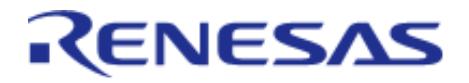

# Renesas Flexible Software Package (FSP) v5.1.0

User's Manual

# Renesas RA Family

All information contained in these materials, including products and product specifications, represents information on the product at the time of publication and is subject to change by Renesas Electronics Corp. without notice. Please review the latest information published by Renesas Electronics Corp. through various means, including the Renesas Electronics Corp. website (http://www.renesas.com).

www.renesas.com

Renesas Electronics Revision 4.10 Dec.06.2023

# **Table of Contents**

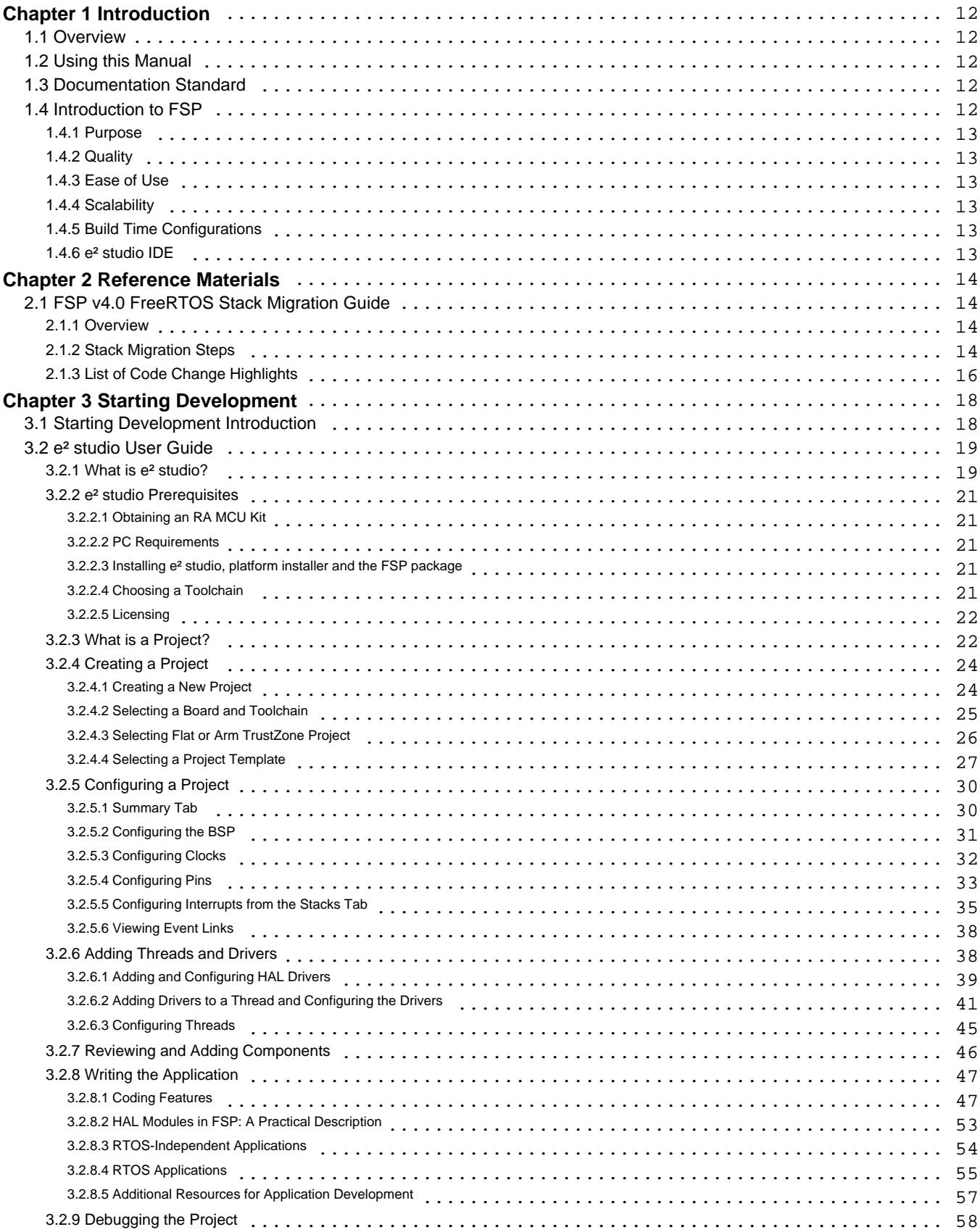

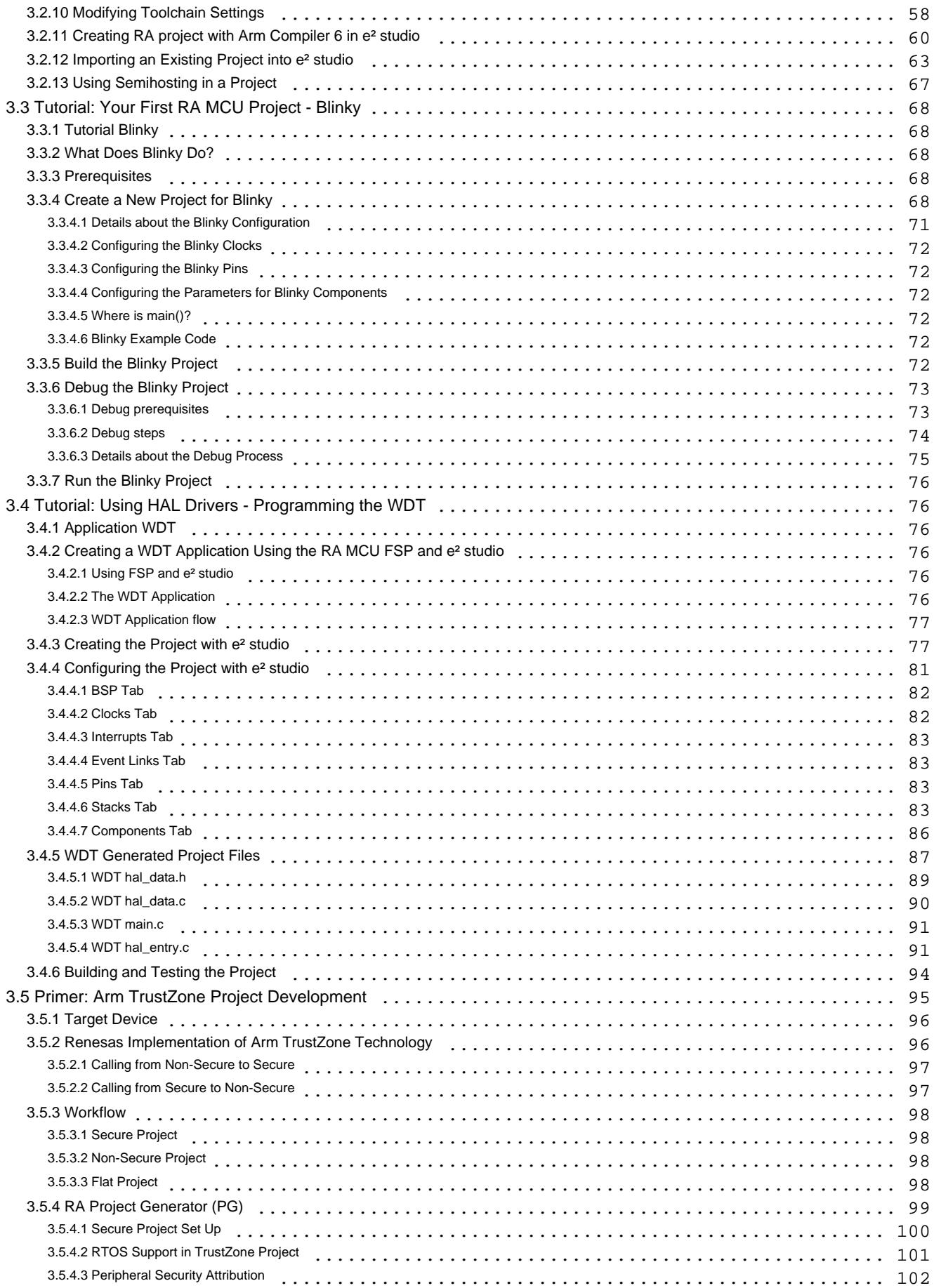

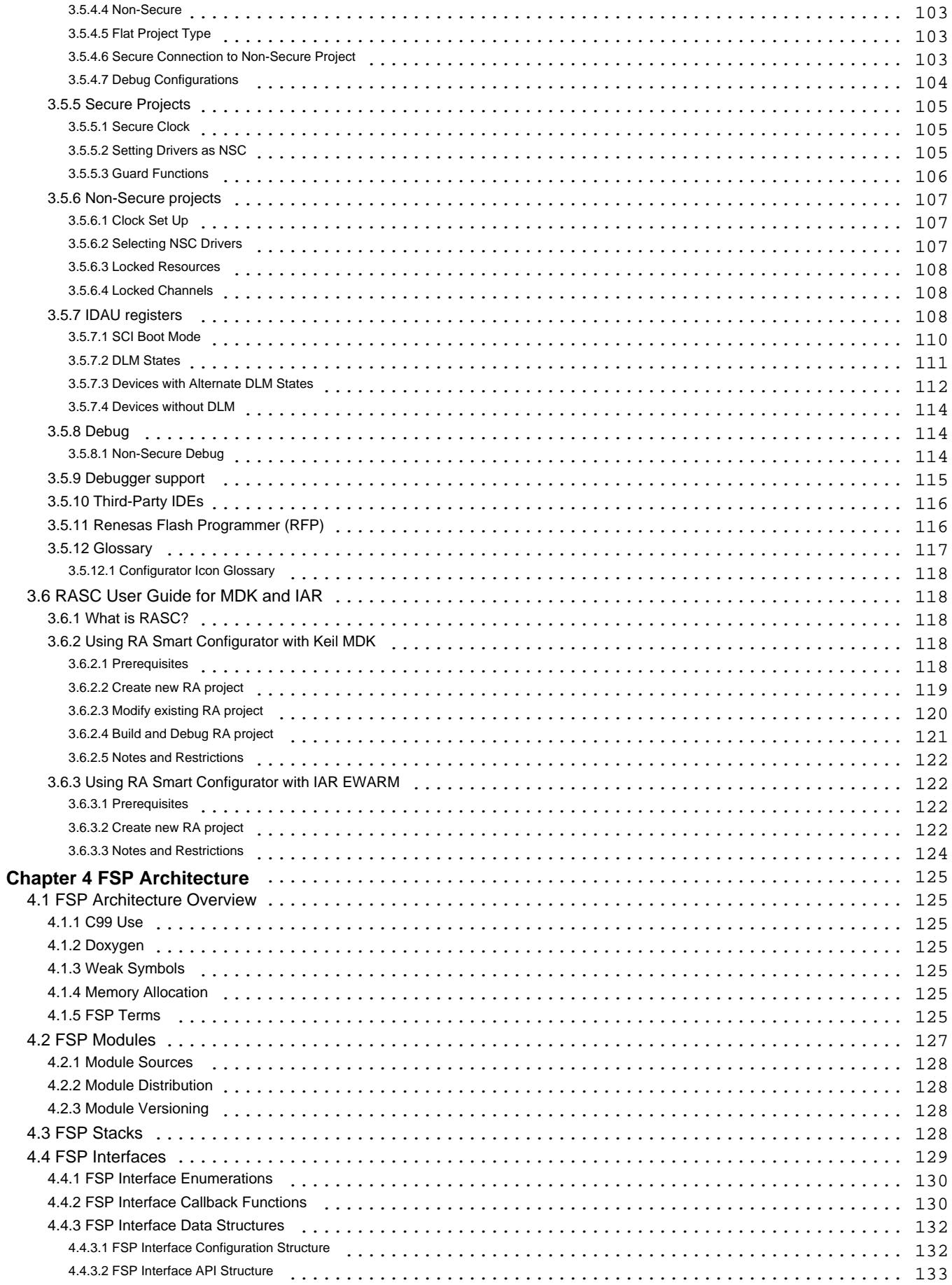

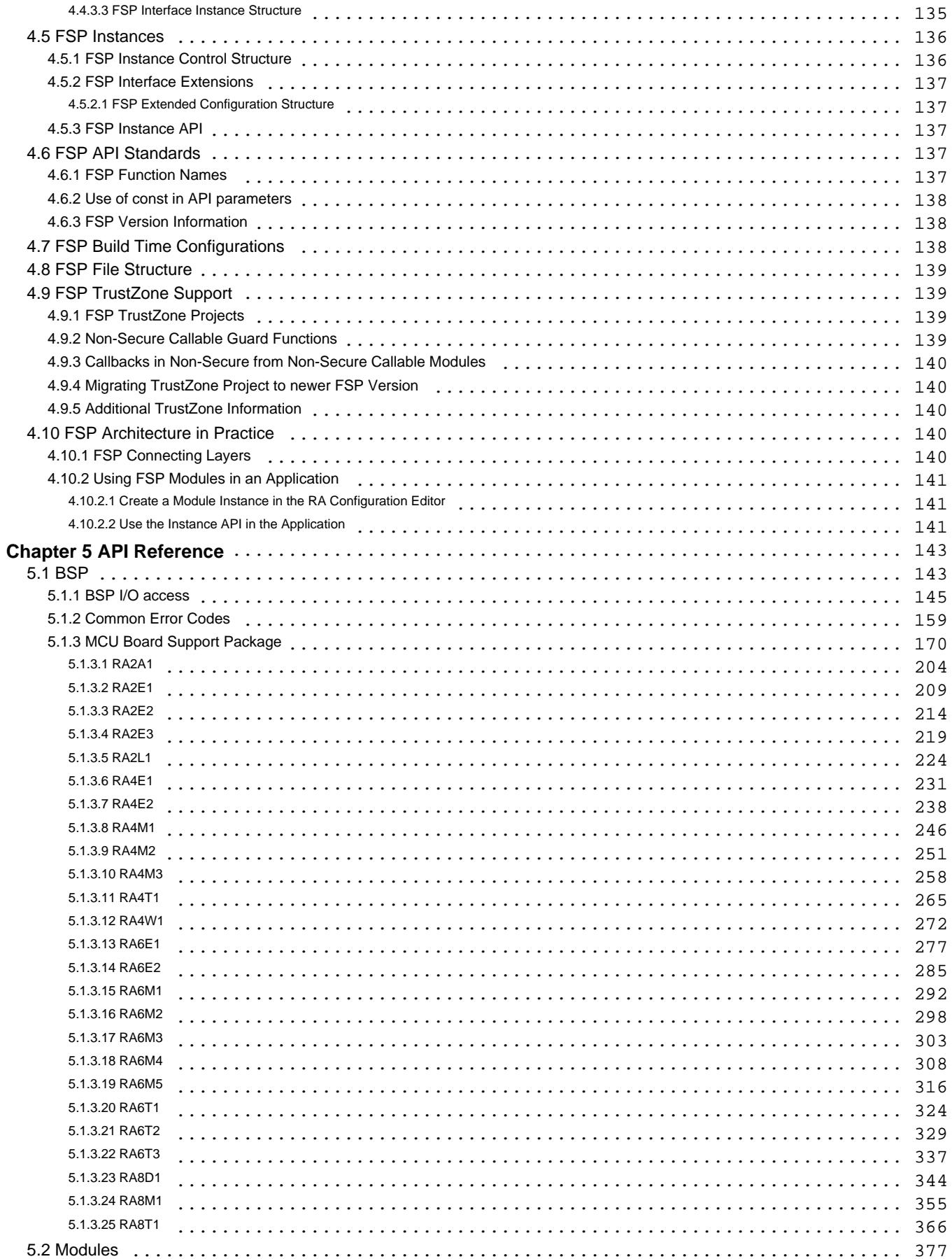

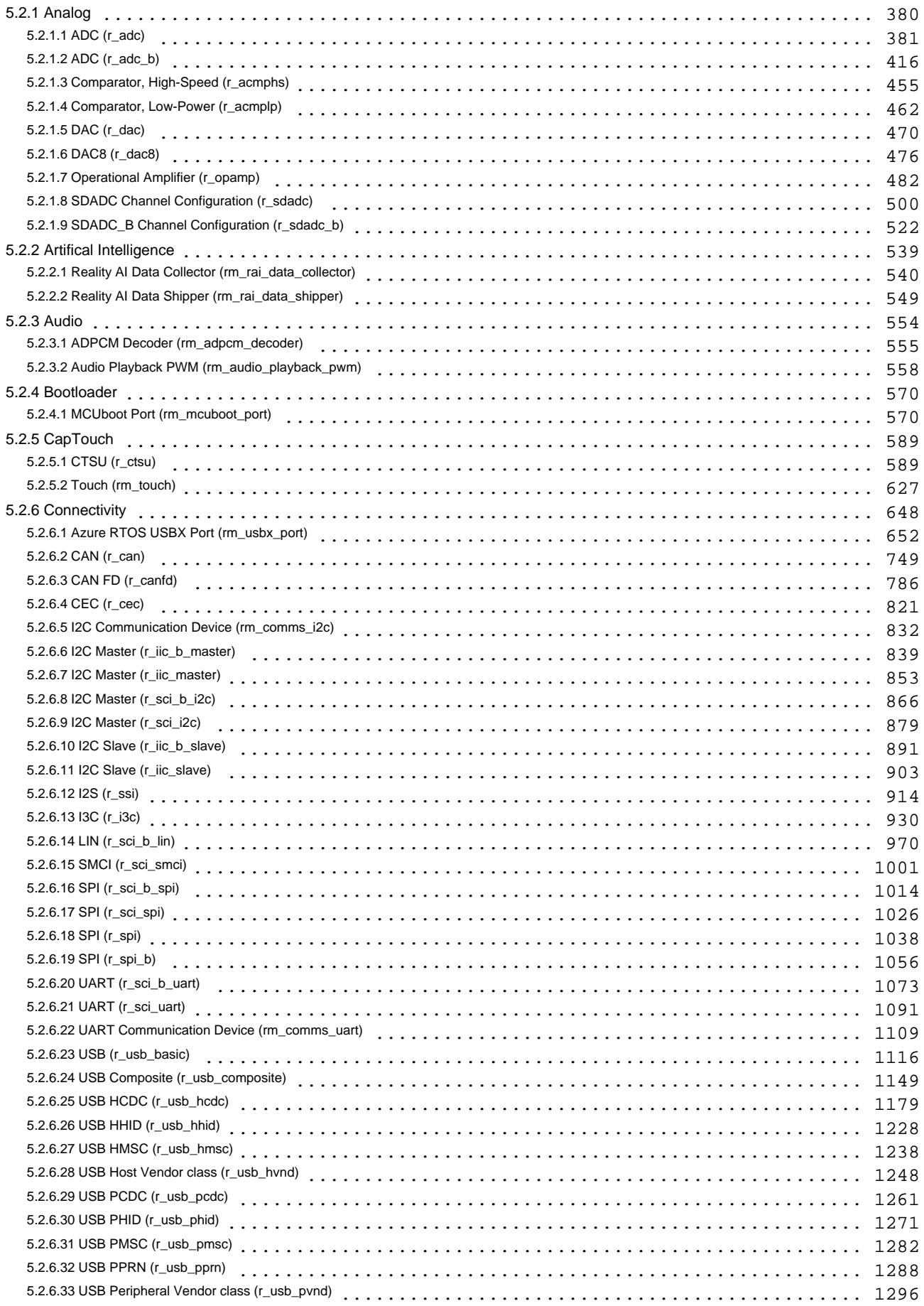

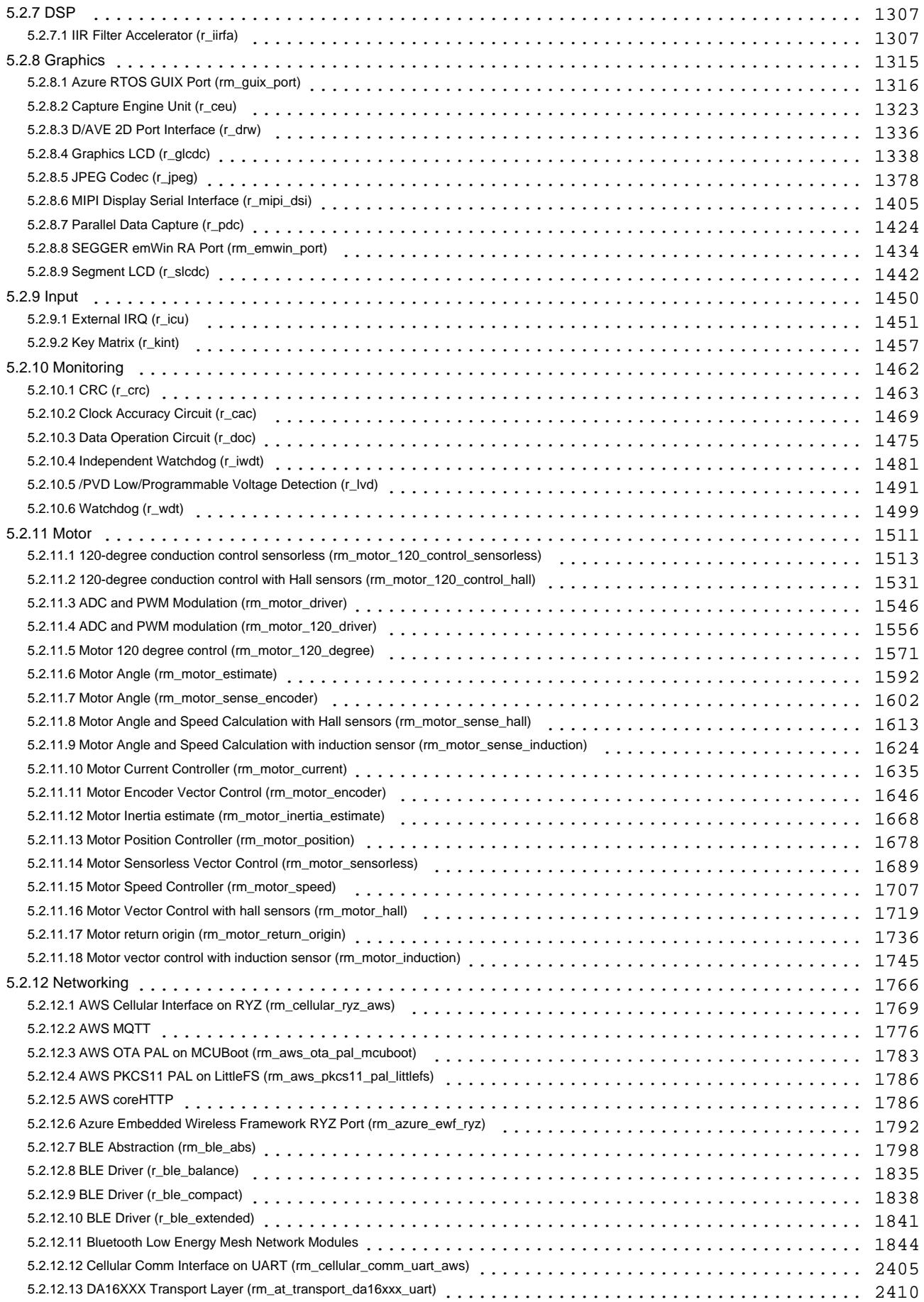

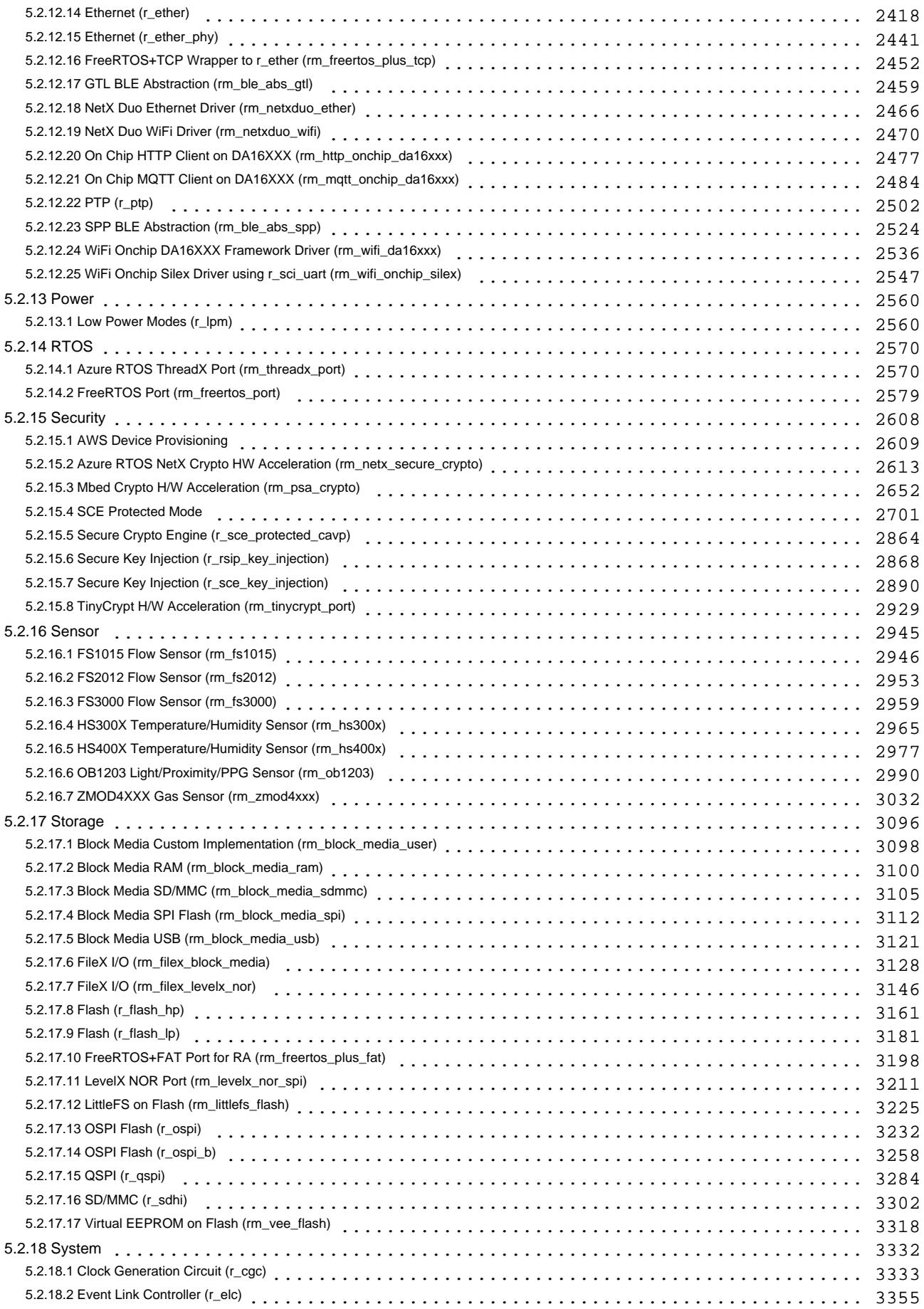

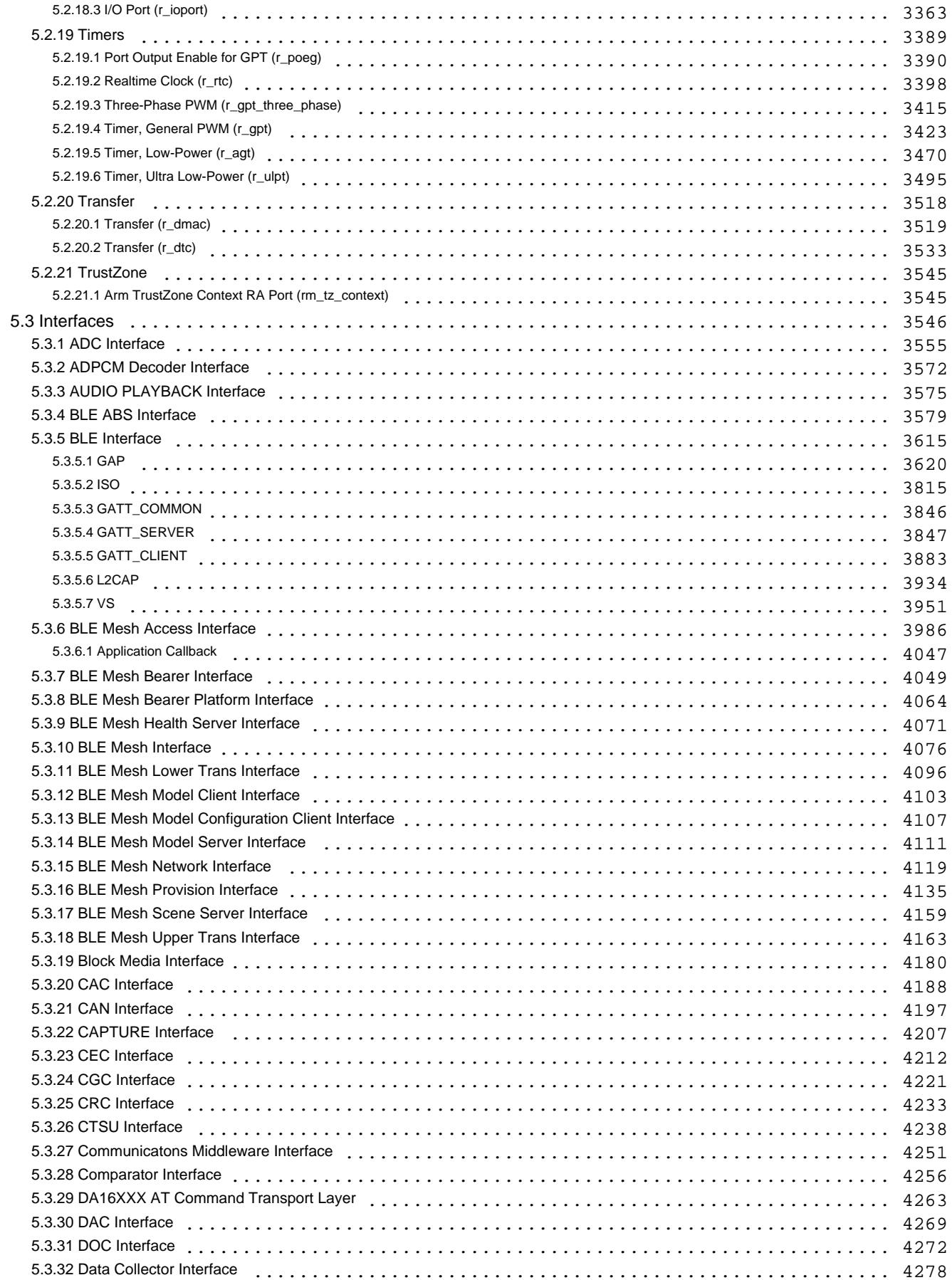

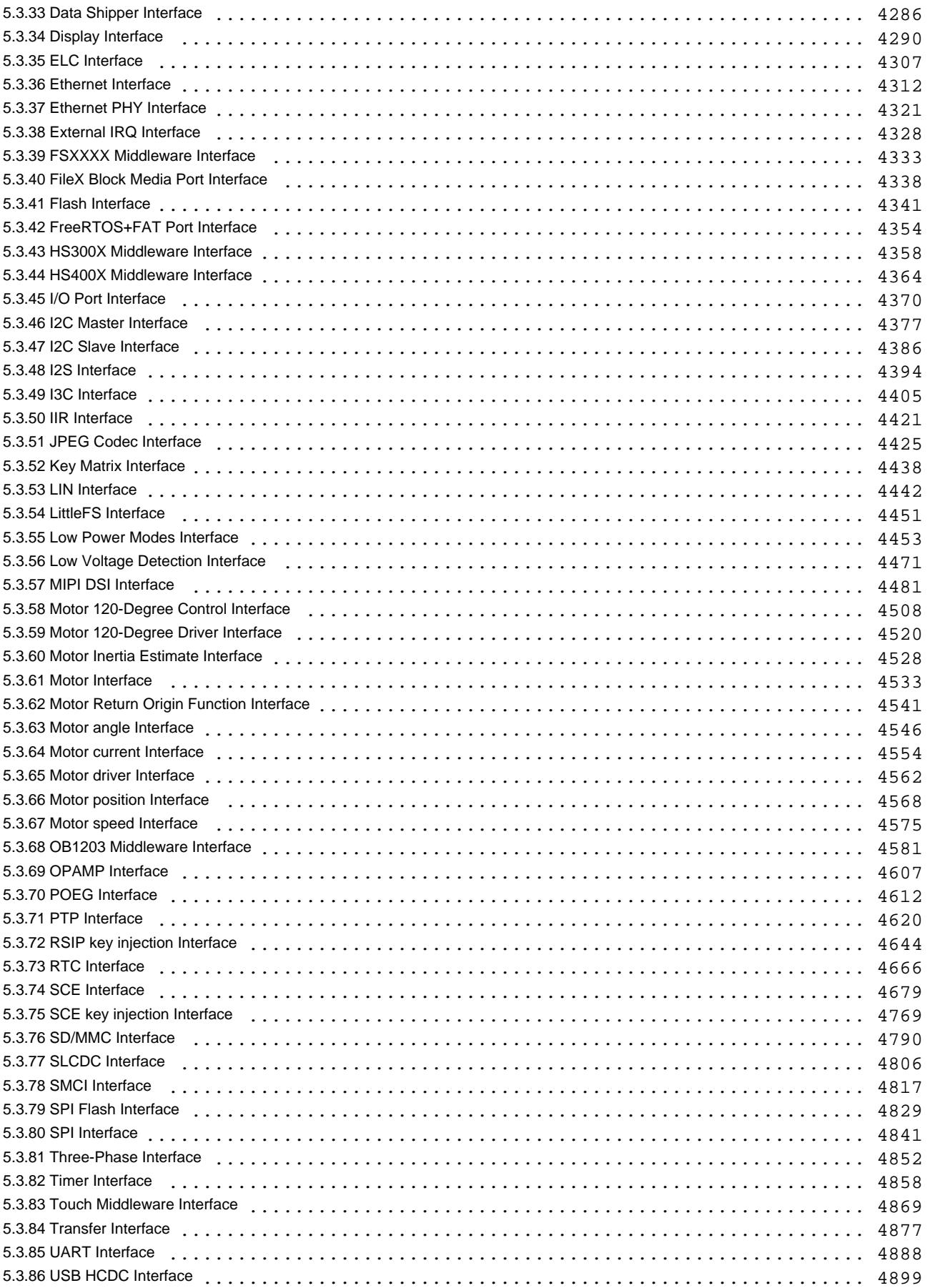

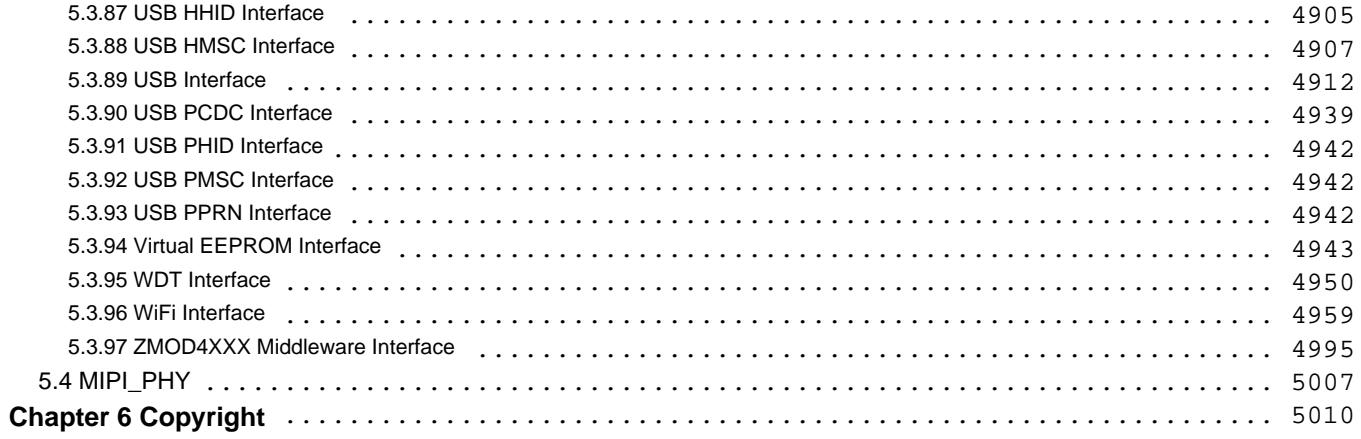

# <span id="page-11-0"></span>**Chapter 1 Introduction**

# <span id="page-11-1"></span>**1.1 Overview**

This manual describes how to use the Renesas Flexible Software Package (FSP) for writing applications for the RA microcontroller series.

# <span id="page-11-2"></span>**1.2 Using this Manual**

This manual provides a wide variety of information, so it can be helpful to know where to start. Here is a short description of each main section and how they can be used.

[Starting Development](#page-17-2) - Provides a step by step guide on how to use  $e^2$  studio and FSP to develop a project for RA MCUs. This is a good place to start to get up to speed quickly and efficiently.

[FSP Architecture](#page-124-7) - Provides useful background material on key FSP concepts such as Modules, Stacks, and API standards. Reference this section to extend or refresh your knowledge of FSP concepts.

**[API Reference](#page-142-2)** - Provides detailed information on each module and interface including features, API functions, configuration settings, usage notes, function prototypes and code examples. Board Support Package (BSP) related API functions are also included.

*Note*

*Much of the information in the API Reference section is available from within the e² studio tool via the [Developer](#page-48-0) [Assistance](#page-48-0) feature. The information here can be referenced for additional details on API features.*

# <span id="page-11-3"></span>**1.3 Documentation Standard**

Each [Modules](#page-376-1) section user guide outlines the following:

- Features: A bullet list of high level features provided by the module.
- Configuration: A description of module specific configurations available in the RA Configuration editor.
- Usage Notes: Module specific documentation and limitations.
- Examples: Example code provided to help the user get started.
- API Reference: Usage notes for each API in the module, including the function prototype and hyperlinks to the interface documentation for parameter definitions.

Each [Interfaces](#page-3545-1) section user guide outlines the following:

- Detailed Description: A short description and summary of the interface functionality.
- Data Structures: A list and definition of each data structure used by the interface including the structure of the pointers that define the API and are shared by all modules that implement the interface.
- Typedefs: A list and description of the typedefs used by the interface.
- <span id="page-11-4"></span>Enumerations: A list and description of the enumerations used by the interface.

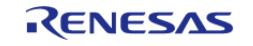

# **1.4 Introduction to FSP**

# <span id="page-12-0"></span>**1.4.1 Purpose**

The Renesas Flexible Software Package (FSP) is an optimized software package designed to provide easy to use, scalable, high quality software for embedded system design. The primary goal is to provide lightweight, efficient drivers that meet common use cases in embedded systems.

## <span id="page-12-1"></span>**1.4.2 Quality**

FSP code quality is enforced by peer reviews, automated requirements-based testing, and automated static analysis.

## <span id="page-12-2"></span>**1.4.3 Ease of Use**

FSP provides uniform and intuitive APIs that are well documented. Each module is supported with detailed user documentation including example code.

## <span id="page-12-3"></span>**1.4.4 Scalability**

FSP modules can be used on any MCU in the RA family, provided the MCU has any peripherals required by the module.

## <span id="page-12-4"></span>**1.4.5 Build Time Configurations**

FSP modules also have build time configurations that can be used to optimize the size of the module for the feature set required by the application.

# <span id="page-12-5"></span>**1.4.6 e² studio IDE**

FSP provides a host of efficiency enhancing tools for developing projects targeting the Renesas RA series of MCU devices. The e<sup>2</sup> studio IDE provides a familiar development cockpit from which the key steps of project creation, module selection and configuration, code development, code generation, and debugging are all managed.

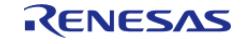

# <span id="page-13-0"></span>**Chapter 2 Reference Materials**

This section contains miscellaneous reference materials.

[FSP v4.0 FreeRTOS Stack Migration Guide](#page-13-4) - Migration guide for FreeRTOS Network stack users moving to FSP v4.0.

# <span id="page-13-1"></span>**2.1 FSP v4.0 FreeRTOS Stack Migration Guide**

*Note*

*This guide only applies to users converting e² studio projects created with FSP v3.8.0 or earlier Migration is only possible for network stacks using CoreMQTT and CoreHTTP modules. Stacks using deprecated MQTT Client and HTTP Client modules will not be able to be migrated over to FSP v4.0.0 and up. See the following guide for migrating code from the deprecated Client libraries: [https://aws.github.io/aws-iot](https://aws.github.io/aws-iot-device-sdk-embedded-C/202103.00/docs/doxygen/output/html/mqtt_migration.html)[device-sdk-embedded-C/202103.00/docs/doxygen/output/html/mqtt\\_migration.html](https://aws.github.io/aws-iot-device-sdk-embedded-C/202103.00/docs/doxygen/output/html/mqtt_migration.html)*

## <span id="page-13-4"></span><span id="page-13-2"></span>**2.1.1 Overview**

This migration guide is for moving to the new FreeRTOS Network stacks introduced in FSP v4.0.0. It will describe steps for moving over stacks as well as changes to make code compile correctly.

## <span id="page-13-3"></span>**2.1.2 Stack Migration Steps**

*Note*

*Perform all of the following steps before attempting to save the project. Failure to do so may cause unexpected errors in the configuration.xml.*

1. Open project to be migrated in  $e^2$  studio using FSP v4.0.0 or greater. The existing CoreMQTT/HTTP stack should still exist. Many of the stack components will have No Longer Supported in the display and have permanent constraint error messages on them:

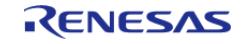

Reference Materials > FSP v4.0 FreeRTOS Stack Migration Guide > Stack Migration Steps

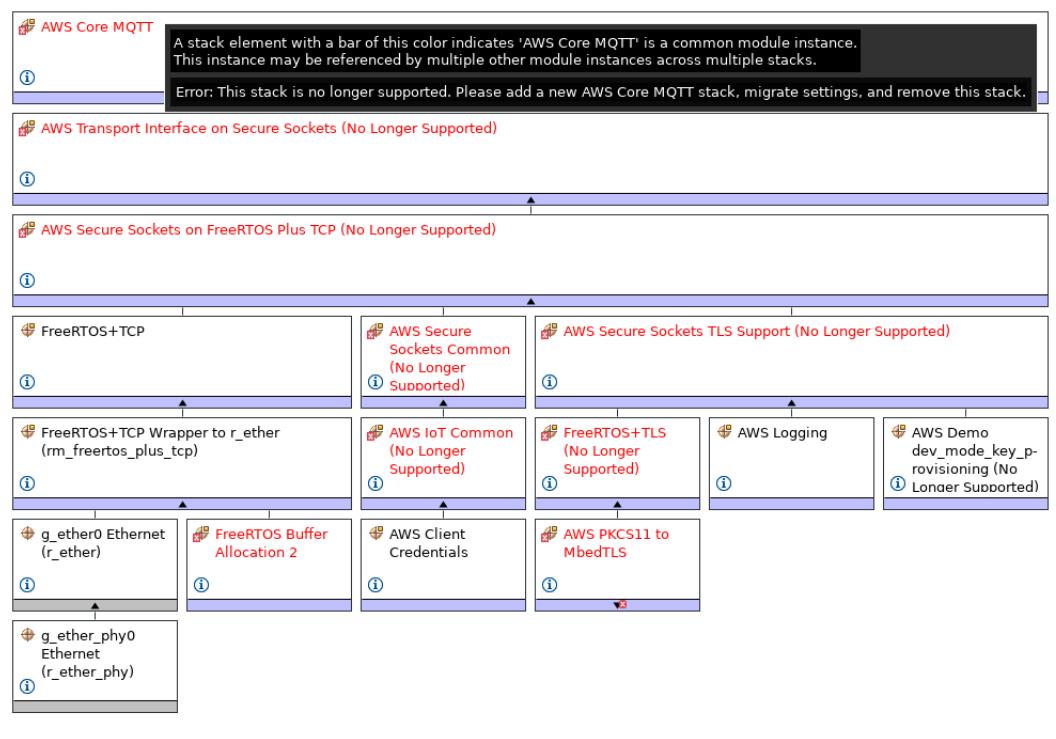

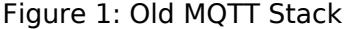

#### 2. Add a new network stack (New Stack->Networking->AWS CoreHTTP or AWS CoreMQTT):

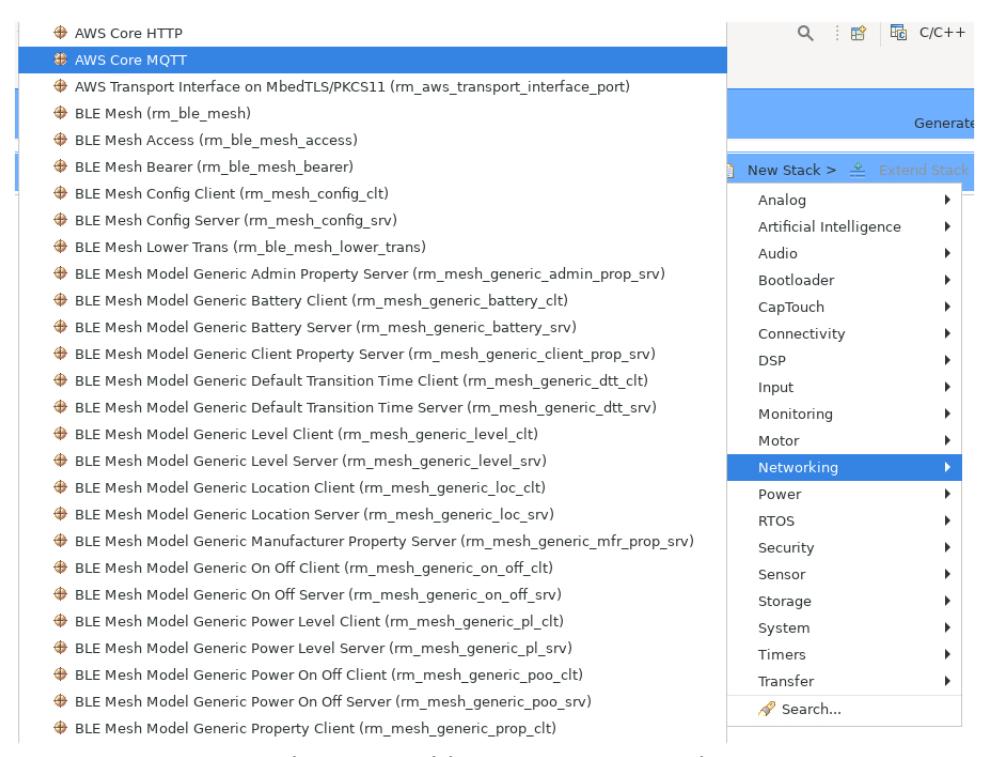

Figure 2: Add a New MQTT Stack

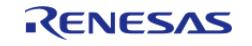

3. Choose a sockets wrapper for the new stack (Add Sockets Wrapper).

| <b>E</b> AWS Core MOTT |                                                                             |                                                               |                                                       |
|------------------------|-----------------------------------------------------------------------------|---------------------------------------------------------------|-------------------------------------------------------|
| ⊕                      |                                                                             |                                                               |                                                       |
|                        |                                                                             |                                                               |                                                       |
|                        | AWS Transport Interface on MbedTLS/PKCS11 (rm aws transport interface port) |                                                               |                                                       |
| $^\circledR$           |                                                                             |                                                               |                                                       |
|                        |                                                                             | $\blacktriangle$                                              |                                                       |
| Add Sockets<br>Wrapper | <b>R</b> AWS PKCS11 to<br>MbedTLS<br>Æ                                      | <b>♦</b> AWS Logging<br>⋒                                     | 49<br>AWS Demo<br>dev mode key p-<br>rovisioning<br>G |
| <b>New</b>             | AWS Cellular Sockets Wrapper<br>⊕<br>AWS TCP Sockets Wrapper                | AWS Silex WiFi Sockets Wrapper (rm aws sockets wrapper silex) |                                                       |
|                        |                                                                             |                                                               | ⊕                                                     |

Figure 3: Add a Sockets Wrapper

4. The submodule for AWS PKCS11 to MbedTLS will likely be missing. Click Add FreeRTOS MbedTLS Port and use the existing instance:

| <b># AWS PKCS11 to MbedTLS</b>                              |                              | æ<br>AWS Logging                   | æ<br>AWS Der<br>dev mo<br>ovisioni |
|-------------------------------------------------------------|------------------------------|------------------------------------|------------------------------------|
| ⊕                                                           |                              | $^\circledR$                       | ⊕                                  |
| <b>W</b> AWS PKCS11 PAL<br>on LittleFS<br>(rm_aws_pkcs11_p- | Add FreeRTOS<br>MbedTLS Port |                                    | <b>⊕</b> AWS Clie<br>Credenti      |
| (i) al littlefs)                                            | Use                          | <sup>"</sup> FreeRTOS MbedTLS Port |                                    |

Figure 4: FreeRTOS MbedTLS Port

5. Got to the components tab and see if AWS MbedTLS FreeRTOS Port (AWS|Abstractions|FreeRTOS\_Plus|utilities|mbedtls) is checked. If this component is not checked then check it so that appears like so:

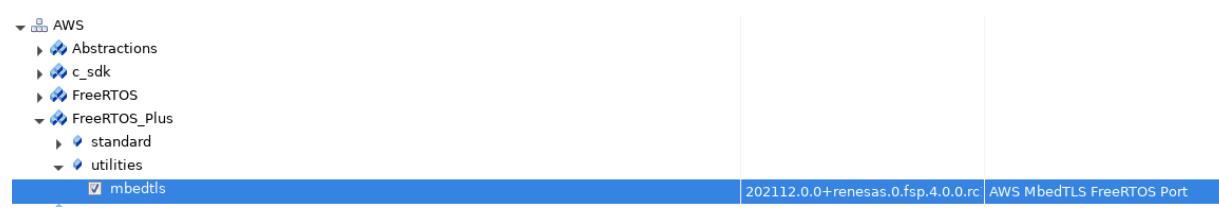

Figure 5: FreeRTOS MbedTLS Port Component

- 6. Check that settings/properties are correct on the new stack. Common stack elements between the old and new stacks should already have previous settings.
- 7. Remove the old stack.
- 8. Save project and generate project content. See the next section for things to change in the code for successful compilation.

# <span id="page-15-0"></span>**2.1.3 List of Code Change Highlights**

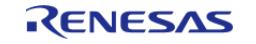

This is a list of important changes from pre-4.0 code. For more detailed examples see CoreMQTT/HTTP examples and devassist.

- Any calls to SYSTEM\_Init() should be removed. [mbedtls\\_platform\\_setup\(\)](#page-2699-0) now does initialization that this IoT library function originally did.
- xLoggingTaskInitialize should no longer be called. Logging libraries which create a logging task no longer exist. Logging by default uses printf when enabled. The user can redefine vLoggingPrintf(const char \* pcFormat, ...) and vLoggingPrint(const char \* pcFormat) to change this behavior.
- The transport interface for CoreMQTT/HTTP will now need to be setup directly by creating a transport interface and setting the send and receive pointers to TLS\_FreeRTOS\_recv and TLS FreeRTOS send. See the examples and devassist for more info.
- The user will need to call TLS\_FreeRTOS\_Connect to connect to a server/endpoint before using CoreMQTT/HTTP APIs to communicate. TLS\_FreeRTOS\_Disconnect can be used to disconnect from a server/endpoint.

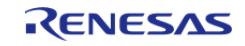

# <span id="page-17-0"></span>**Chapter 3 Starting Development**

# <span id="page-17-2"></span><span id="page-17-1"></span>**3.1 Starting Development Introduction**

The wealth of resources available to learn about and use e<sup>2</sup> studio and FSP can be overwhelming on first inspection, so this section provides a Starting Development Guide with a list of the most important initial steps. Following these highly recommended first 11 steps will bring you up to speed on the development environment in record time. Even experienced developers can benefit from the use of this guide, to learn the terminology that might be unfamiliar or different from previous environments.

- 1. Read the section What is  $e^2$  studio?, up to but not including  $e^2$  studio Prerequisites. This will provide a description of the various windows and views to use  $e^2$  studio to create a project, add modules and threads, configure module properties, add code, and debug a project. It also describes how to use key coding 'accelerators' like Developer Assist (to drag and drop parameter populated API function calls right into your code), a context aware Autocomplete (to easily find and select from suggested enumerations, functions, types, and many other coding elements), and many other similar productivity enhancers.
- 2. Read the [FSP Architecture,](#page-124-7) [FSP Modules](#page-126-1) and [FSP Stacks](#page-128-1) sections. These provide the basic background on how FSP modules and stacks are used to construct your application. Understanding their definitions and the theory behind how they combine will make it easier to develop with FSP.
- 3. Read a few [Modules](#page-376-1) sections to see how to use API function calls, structures, enumerations, types and callbacks. These module guides provide the information you will use to implement your project code.
- 4. After you have a Kit and you have downloaded and installed  $e<sup>2</sup>$  studio and FSP, you can build and debug a simple project to test your installation, tool flow, and the kit. (If you do not have a Kit or have not yet installed the development software, use the links included in the [e² studio Prerequisites](#page-20-5) for more information.) The simple [Tutorial: Your First RA MCU](#page-67-5) [Project - Blinky](#page-67-5) will Blink an LED on and off. Follow the instructions for importing and running this project in section [Create a New Project for Blinky](#page-67-6). It will use some of the key steps for managing projects within  $e^2$  studio and is a good way to learn the basics.
- 5. Once you have successfully run Blinky you have a good starting point for using FSP for more complex projects. The Using HAL Drivers Tutorial, available at [Tutorial: Using HAL Drivers -](#page-75-6) [Programming the WDT,](#page-75-6) shows how to create a project from scratch, using FSP API functions. Do this next.
- 6. Several Hands-on Quick FSP Labs are available that cover key development topics with short 15-minute Do it Yourself (DiY) activities targeting the EK-RA6M3. Topics covered include code development accelerators like Developer Assistance, Autocomplete, Help, Visual Expressions and using Example Projects. The complete list of available Quick FSP Labs can be found here: [https://en](https://en-support.renesas.com/knowledgeBase/category/31087/subcategory/31090)[support.renesas.com/knowledgeBase/category/31087/subcategory/31090](https://en-support.renesas.com/knowledgeBase/category/31087/subcategory/31090). Doing a couple

of these labs provides further details on using FSP, and is also good practice. Running these labs is highly recommended.

- 7. The balance of the [FSP Architecture](#page-124-7) sections (that is, those not called out in step 2 above) contain additional reference material that may be helpful in the future. Scan them so you know what they contain, in case you need them.
- 8. The balance of the  $e^2$  studio User Guide, starting with the [What is a Project?](#page-21-2) section up to, but not including, [Writing the Application](#page-46-2) section, provides a detailed description of each of

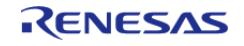

the key steps, windows, and entries used to create, manage, configure, build and debug a project. Much of this may be familiar after running through the tutorials and Quick Labs. However, it is important to have a good grasp of what each of the configuration tabs are used for as that is where the bulk of the project preparation work takes place prior to writing code. Skim over this section as it may help with any questions in the future.

- 9. Read the [Writing the Application](#page-46-2) section to get a short introduction to the steps used when creating application code with FSP. It covers both RTOS-independent and RTOS-dependent applications. It also includes a short description for several of the code accelerators you should be familiar with by now. Using additional Quick FSP Labs is a good way to become familiar with the application development process and links to them are included in the appropriate places in this section. You can find the complete list of available Quick FSP Labs here: <https://en-support.renesas.com/knowledgeBase/19308277>.
- 10. Scan the [Debugging the Project](#page-57-2) section to see the steps required to download and start a debug session.
- 11. Explore the additional material available on the following web pages and bookmark the resources that look most valuable to you:
	- a. RA Landing Page:<https://www.renesas.com/ra>
	- b. FSP Landing Page: <https://www.renesas.com/fsp>
	- c. Example Projects on GitHub: <https://github.com/renesas/ra-fsp-examples>
	- d. Quick FSP Labs Listing: <https://en-support.renesas.com/knowledgeBase/19308277>
	- e. RA and FSP Knowledge Base (with articles of interest on RA and FSP): [https://en](https://en-support.renesas.com/knowledgeBase/category/31087)[support.renesas.com/knowledgeBase/category/31087](https://en-support.renesas.com/knowledgeBase/category/31087)
	- f. RA and FSP Renesas Rulz site (Community posted and answered questions): <https://renesasrulz.com/ra/>
	- g. FSP Releases: <https://github.com/renesas/fsp/releases>
	- h. FSP Documentation:<https://renesas.github.io/fsp>
	- i. Online Technical Support:<https://www.renesas.com/us/en/support/contact.html>

# <span id="page-18-0"></span>**3.2 e² studio User Guide**

## <span id="page-18-2"></span><span id="page-18-1"></span>**3.2.1 What is e² studio?**

Renesas  $e^2$  studio is a development tool encompassing code development, build, and debug.  $e^2$ studio is based on the open-source Eclipse IDE and the associated C/C++ Development Tooling (CDT).

When developing for RA MCUs, e² studio hosts the Renesas Flexible Software Package (FSP). FSP provides a wide range of time saving tools to simplify the selection, configuration, and management of modules and threads, to easily implement complex applications. The time saving tools available in e² studio and FSP include the following:

- A Graphical User Interface (GUI) (see [Adding Threads and Drivers\)](#page-37-2) with numerous wizards for configuring and auto-generating code
- A context sensitive Autocomplete (see [Tutorial: Using HAL Drivers Programming the WDT](#page-75-6)) feature that provides intelligent options for completing a programming element
- A [Developer Assistance](#page-48-0) tool for selection of and drag and drop placement of API functions directly in application code
- A [Welcome Window](#page-47-0) with links to example projects, application notes and a variety of other self-help support resources
- An [Information Icon](#page-50-0) from each module is provided in the graphic configuration viewer that links to specific design resources, including code 'cheat sheets' that provide useful starting points for common application implementations.

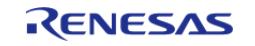

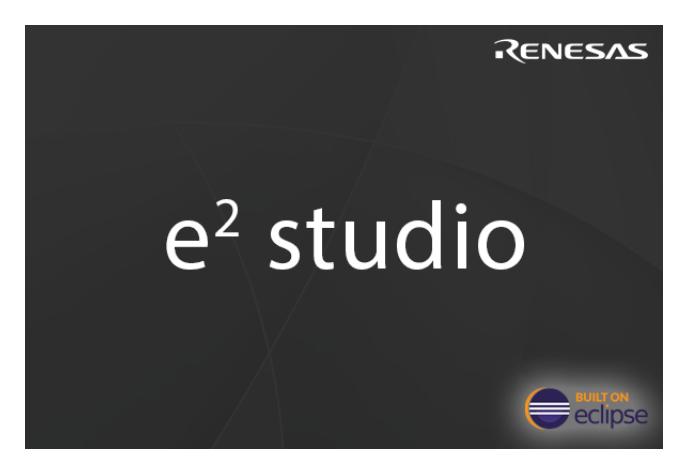

Figure 6: e² studio Splash Screen

 e² studio organizes project work based on Perspectives, Views, Windows, Panes, and Pages (sometimes called Tabs). A window is a section of the e² studio GUI that presents information on a key topic. Windows often use tabs to select sub-topics. For example, an editor window might have a tab available for each open file, so it is easy to switch back and forth between them. A window Pane is a section of a window. Within a window, multiple Panes can be opened and viewed simultaneously, as opposed to a tabbed window, where only individual content is displayed. A memory-display Window, for example, might have multiple Panes that allow the data to be displayed in different formats, simultaneously. A Perspective is a collection of Views and Windows typical for a specific stage of development. The default perspectives are a C/C++ Perspective, an FSP Configuration Perspective and a Debug Perspective. These provide specific Views, Windows, Tabs, and Panes tailored for the common tasks needed during the specific development stage.

| File Edit Navigate Search Project Renesas-Views Run Window Help                                |                                                                  |                                                                                        |                              |                                               |          |                                      |                                                                                                    |                                                        |
|------------------------------------------------------------------------------------------------|------------------------------------------------------------------|----------------------------------------------------------------------------------------|------------------------------|-----------------------------------------------|----------|--------------------------------------|----------------------------------------------------------------------------------------------------|--------------------------------------------------------|
| <b>c</b> <sup>*</sup> Blinky Debug_Flat<br>٩<br>*<br>$\blacksquare$<br>参 Debua<br>$\checkmark$ | ▽遊                                                               | <b>┆□▼圓◎│७▼S▼區:嚙;@</b> ;Qs▼%™Ⅲ`№ @₫;@;@;@; <del>@</del> ;\ <del>@▼</del> ?@▼{@▼@マ♡♡マ □ |                              |                                               |          |                                      |                                                                                                    |                                                        |
|                                                                                                |                                                                  |                                                                                        |                              |                                               |          | Q in l had C/C++ @ FSP Configuration |                                                                                                    |                                                        |
| 日写了 8<br>$\blacksquare$<br>Project Explorer &                                                  | ● [Blinky] FSP Configuration 23                                  |                                                                                        | $ -$                         | <b>D</b> Package <sup>23</sup> of MCU Package |          |                                      | $\Theta$ $\Theta$ $\bullet$ $\blacksquare$ $\blacksquare$ $\bullet$ $\blacksquare$ $\bullet$ $\blacksquare$ $\bullet$ $\blacksquare$ $\blacksquare$ |                                                        |
| v <b>iS Blinky</b> [Debug]                                                                     | <b>Summary</b>                                                   |                                                                                        | $\Omega$                     |                                               |          |                                      |                                                                                                    |                                                        |
| > p Includes                                                                                   |                                                                  | <b>Generate Project Content</b>                                                        |                              |                                               |          |                                      |                                                                                                    |                                                        |
| $\rightarrow 29$ ra                                                                            | <b>Project Summary</b>                                           |                                                                                        |                              |                                               |          |                                      |                                                                                                    |                                                        |
| > <sup>8</sup> ra_gen<br>$\geq$ $\mathbb{C}^3$ src                                             |                                                                  | <b>RENESAS</b>                                                                         |                              |                                               |          |                                      |                                                                                                    |                                                        |
| > le ra_cfg                                                                                    | EK-RA6M1<br><b>Board:</b>                                        |                                                                                        |                              | $P400 \Box$                                   |          |                                      |                                                                                                    |                                                        |
| $\Rightarrow$ $\approx$ script                                                                 | R7FA6M1AD3CFP<br>Device:                                         |                                                                                        |                              | P401<br>P402<br>P403                          |          |                                      |                                                                                                    |                                                        |
| <b>Blinky Debug_Flat.launch</b>                                                                | <b>GCC ARM Embedded</b><br>Toolchain:                            |                                                                                        |                              | P404<br>P405                                  |          |                                      |                                                                                                    |                                                        |
| <b>@ configuration.xml</b>                                                                     | <b>Toolchain Version:</b>                                        |                                                                                        |                              | P406<br><b>VBATT</b>                          |          |                                      |                                                                                                    | ≔<br>⊫                                                 |
| <b>BR7FA6M1AD3CFP.pincfq</b>                                                                   | <b>FSP Version:</b>                                              |                                                                                        |                              | VCLO<br>$XCIN$ $11$                           |          |                                      |                                                                                                    | ᄂ<br>ᄂ                                                 |
| RA6M1-EK.pincfg                                                                                |                                                                  |                                                                                        |                              | $XCOUT \longrightarrow 11$<br>$VSS$ $12$      |          | R7FA6M1AxxxFP                        |                                                                                                    | 臣                                                      |
| > 7 Developer Assistance                                                                       | Selected software components                                     |                                                                                        |                              | P213 CCL 13<br>P212 14                        |          | 100LQFP                              |                                                                                                    | E<br>Æ                                                 |
|                                                                                                | Arm CMSIS Version 5 - Core (M)                                   |                                                                                        |                              | $vec \in \mathbb{R}^{18}$<br>$P708$ $T1$      |          | (Top View)                           |                                                                                                    | E<br>$\overline{\phantom{0}}$ $\overline{\phantom{0}}$ |
|                                                                                                | RA6M1-EK Board Support Files                                     |                                                                                        |                              | P415<br>P414<br>P413                          |          |                                      |                                                                                                    | s9 <del>III</del><br>$\frac{58}{57}$                   |
|                                                                                                | Board support package for R7FA6M1AD3CFP                          |                                                                                        |                              | P412<br>P411                                  |          |                                      |                                                                                                    | 一                                                      |
|                                                                                                | Board support package for RA6M1                                  |                                                                                        |                              | P410<br>P409                                  |          |                                      |                                                                                                    | 厓                                                      |
|                                                                                                | Board support package for RA6M1 - FSP Data                       |                                                                                        |                              | P408<br>P407                                  |          |                                      |                                                                                                    |                                                        |
|                                                                                                | Simple application that blinks an LED. No RTOS included.         |                                                                                        |                              |                                               |          |                                      |                                                                                                    |                                                        |
|                                                                                                | <b>Board Sunnort Package Common Files</b>                        |                                                                                        |                              |                                               |          |                                      |                                                                                                    |                                                        |
|                                                                                                | <b>You Tube</b>                                                  |                                                                                        |                              |                                               | ធ្នើនន្ទ |                                      |                                                                                                    |                                                        |
|                                                                                                | Support                                                          |                                                                                        |                              | <b>Connection status:</b>                     |          |                                      |                                                                                                    |                                                        |
|                                                                                                | Summary BSP Clocks Pins Interrupts Event Links Stacks Components |                                                                                        |                              | $\epsilon$                                    |          |                                      |                                                                                                    |                                                        |
| Properties & Problems We Smart Browser                                                         | □ ○ ○ □                                                          | <b>Conflicts</b> 23                                                                    |                              |                                               |          |                                      | 7<br>g                                                                                                    | $ -$                                                   |
| configuration.xml - Blinky                                                                     |                                                                  | 0 items                                                                                |                              |                                               |          |                                      |                                                                                                    |                                                        |
|                                                                                                |                                                                  | <b>Description</b>                                                                     |                              |                                               | Module   | Pin                                  | Location                                                                                                    | Re.                                                    |
| Property<br><b>Resource</b><br>$\vee$ Info                                                     | Value                                                            |                                                                                        |                              |                                               |          |                                      |                                                                                                    |                                                        |
| derived                                                                                        | false                                                            |                                                                                        |                              |                                               |          |                                      |                                                                                                    |                                                        |
| editable                                                                                       | true                                                             |                                                                                        |                              |                                               |          |                                      |                                                                                                    |                                                        |
| and in                                                                                         | $1.2222 + 1.22222222$                                            | $\rightarrow$<br>$\overline{\phantom{a}}$                                              |                              |                                               |          |                                      |                                                                                                    | $\rightarrow$                                          |
|                                                                                                |                                                                  |                                                                                        | 意 configuration.xml - Blinky |                                               |          |                                      |                                                                                                    |                                                        |

Figure 7: Default Perspective

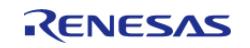

 In addition to managing project development, selecting modules, configuring them and simplifying code development,  $e^2$  studio also hosts the engine for automatically generating code based on module selections and configurations. The engine continually checks for dependencies and automatically adds any needed lower level modules to the module stack. It also identifies any lower level modules that require configuration (for example, an interrupt that needs to have a priority assigned). It also provides a guide for selecting between multiple choices or options to make it easy to complete a fully functional module stack.

The Generate Project Content function takes the selected and configured modules and automatically generates the complete and correct configuration code. The code is added to the folders visible in the **Project Explorer** window in e² studio. The configuration.xml file in the project folder holds all the generated configuration settings. This file can be opened in the GUI-based RA Configuration editor to make further edits and changes. Once a project has been generated, you can go back and reconfigure any of the modules and settings if required using this editor.

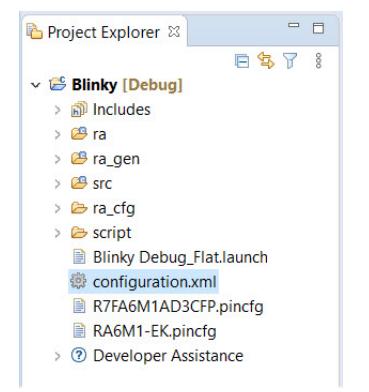

Figure 8: Project Explorer Window showing generated folders and configuration.xml file

# <span id="page-20-5"></span><span id="page-20-0"></span>**3.2.2 e² studio Prerequisites**

## <span id="page-20-1"></span>**3.2.2.1 Obtaining an RA MCU Kit**

To develop applications with FSP, start with one of the Renesas RA MCU Evaluation Kits. The Renesas RA MCU Evaluation Kits are designed to seamlessly integrate with e<sup>2</sup> studio.

Ordering information, Quick Start Guides, User Manuals, and other related documents for all RA MCU Evaluation Kits are available at<https://www.renesas.com/ra>.

## <span id="page-20-2"></span>**3.2.2.2 PC Requirements**

The following are the minimum PC requirements to use e² studio:

- Windows 10 with Intel i5 or i7, or AMD A10-7850K or FX
- Memory: 8-GB DDR3 or DDR4 DRAM (16-GB DDR4/2400-MHz RAM is preferred)
- Minimum 250-GB hard disk

#### <span id="page-20-3"></span>**3.2.2.3 Installing e² studio, platform installer and the FSP package**

<span id="page-20-4"></span>Detailed installation instructions for e² studio and FSP are available on the Renesas website <https://www.renesas.com/fsp>. Review the release notes for e² studio to ensure that the e² studio version supports the selected FSP version. The starting version of the installer includes all features of the RA MCUs.

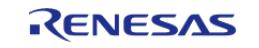

#### **3.2.2.4 Choosing a Toolchain**

e² studio can work with several toolchains and toolchain versions such as the GNU Arm compiler, Arm AC6, and LLVM Embedded Toolchain for Arm. Versions of the GNU Arm and LLVM compilers verified for use with FSP are included in the e² studio installer.

#### <span id="page-21-0"></span>**3.2.2.5 Licensing**

FSP licensing includes full source code, limited to Renesas hardware only.

## <span id="page-21-2"></span><span id="page-21-1"></span>**3.2.3 What is a Project?**

In e² studio, all FSP applications are organized in RA MCU projects. Setting up an RA MCU project involves:

- 1. [Creating a Project](#page-23-2)
- 2. [Configuring a Project](#page-29-2)

These steps are described in detail in the next two sections. When you have existing projects already, after you launch e<sup>2</sup> studio and select a workspace, all projects previously saved in the selected workspace are loaded and displayed in the **Project Explorer** window. Each project has an associated configuration file named configuration.xml, which is located in the project's root directory.

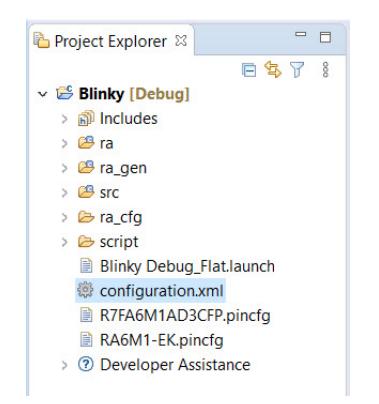

Figure 9: e² studio Project Configuration file

Double-click on the configuration.xml file to open the RA MCU Project Editor. To edit the project configuration, make sure that the **FSP Configuration** perspective is selected in the upper right hand corner of the e<sup>2</sup> studio window. Once selected, you can use the editor to view or modify the configuration settings associated with this project.

#### ■ C/C++ ● FSP Configuration Figure 10: e² studio FSP Configuration Perspective

*Note*

*Whenever the RA project configuration (that is, the configuration.xml file) is saved, a verbose RA Project Report file (ra\_cfg.txt) with all the project settings is generated. The format allows differences to be easily viewed using a text comparison tool. The generated file is located in the project root directory.*

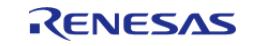

Starting Development > e² studio User Guide > What is a Project?

| Project Explorer &            | 一日                   | $\Box$ ra cfg.txt $\%$ | - 日                                                           |
|-------------------------------|----------------------|------------------------|---------------------------------------------------------------|
|                               | 白乌了<br>$\frac{8}{2}$ | 1                      | <b>FSP Configuration</b>                                      |
| $\vee \cup$ Blinky [Debug]    |                      | $\overline{2}$         | Board "FK-RA6M1"                                              |
| $>$ all includes              |                      | 3                      | R7FA6M1AD3CFP                                                 |
|                               |                      | 4                      | part number: R7FA6M1AD3CFP                                    |
| $\geq$ $\mathcal{B}$ ra       |                      | 5                      | rom size bytes: 524288                                        |
| > <sup>29</sup> ra_gen        |                      | 6                      | ram size bytes: 262144                                        |
| $\geq$ $\mathcal{B}$ src      |                      | 7                      | data flash size bytes: 8192                                   |
| $\geq$ $\approx$ ra_cfg       |                      | 8                      | package style: LQFP                                           |
| $\geq$ $\approx$ script       |                      | 9                      | package pins: 100                                             |
| Blinky Debug_Flat.launch      |                      | 10                     |                                                               |
| <b>● configuration.xml</b>    |                      | 11                     | <b>RA6M1</b>                                                  |
|                               |                      | 12                     | series: 6                                                     |
| R7FA6M1ADBCFP.pincfg          |                      | 13                     |                                                               |
| ■ ra_cfg.txt                  |                      | 14                     | RA6M1 Family                                                  |
| RA6M1-EK.pincfa               |                      | 15                     | OFS0 register settings: Independent WDT: Start Mode: IWDT is  |
| <b>2</b> Developer Assistance |                      | 16                     | OFS0 register settings: Independent WDT: Timeout Period: 2048 |
|                               |                      | 17                     | OFS0 register settings: Independent WDT: Dedicated Clock Fred |
|                               |                      | 18                     | OFS0 register settings: Independent WDT: Window End Position: |
|                               |                      | 19                     | OFS0 register settings: Independent WDT: Window Start Positic |
|                               |                      | 20                     | OFS0 register settings: Independent WDT: Reset Interrupt Requ |
|                               |                      | 21                     | OFS0 register settings: Independent WDT: Stop Control: Stop o |
|                               |                      | 22                     | OFS0 register settings: WDT: Start Mode Select: Stop WDT afte |
|                               |                      | 23                     | OFS0 register settings: WDT: Timeout Period: 16384 cycles     |
|                               |                      | 24                     | OFS0 register settings: WDT: Clock Frequency Division Ratio:  |
|                               |                      | 25                     | OFS0 register settings: WDT: Window End Position: 0% (no wir  |
|                               |                      | 26                     | OFS0 register settings: WDT: Window Start Position: 100% (no  |
|                               |                      | 27                     | OFS0 register settings: WDT: Reset Interrupt Request: Reset v |
|                               |                      |                        | $\overline{\phantom{a}}$<br>$\rightarrow$                     |

Figure 11: RA Project Report

 The RA Project Editor has a number of tabs. The configuration steps and options for individual tabs are discussed in the following sections.

*Note*

*The tabs available in the RA Project Editor depend on the e² studio version and the layout may vary slightly, however the functionality should be easy to follow..*

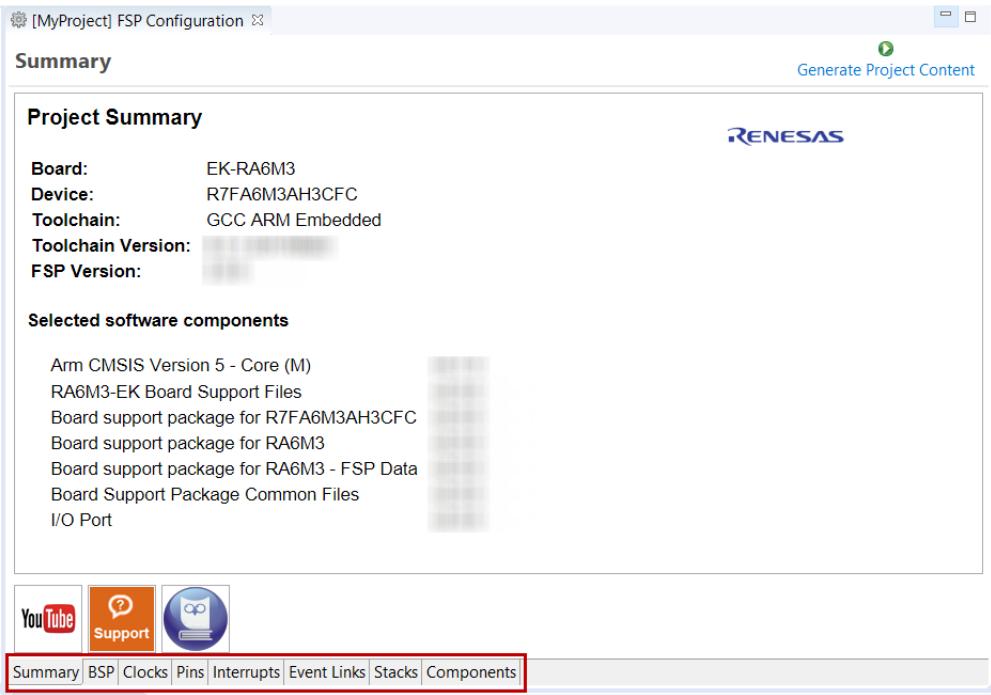

Figure 12: RA Project Editor tabs

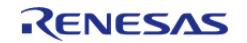

- Click on the YouTube icon to visit the Renesas FSP playlist on YouTube
- Click on the Support icon to visit RA support pages at Renesas.com
- Click on the user manual (owl) icon to open the RA software package User's Manual

## <span id="page-23-2"></span><span id="page-23-0"></span>**3.2.4 Creating a Project**

During project creation, you specify the type of project, give it a project name and location, and configure the project settings for version, target board, whether an RTOS is included, the toolchain version, and the beginning template. This section includes easy-to-follow step-by-step instructions for all of the project creation tasks. Once you have created the project, you can move to configuring the project hardware (clocks, pins, interrupts) and the parameters of all the modules that are part of your application.

#### <span id="page-23-1"></span>**3.2.4.1 Creating a New Project**

For RA MCU applications, generate a new project using the following steps:

#### 1. Click on **File > New > RA C/C++ Project > Renesas RA**.

| <b>E</b> workspace - $e^2$ studio                               |                     |                       |            |               |     |
|-----------------------------------------------------------------|---------------------|-----------------------|------------|---------------|-----|
| File Edit Navigate Search Project Renesas Views Run Window Help |                     |                       |            |               |     |
| <b>New</b>                                                      | $Alt + Shift + N >$ | Renesas C/C++ Project |            | Renesas Debug | ౹౹శ |
| Open File                                                       |                     | Project               |            | Renesas RA    |     |
| Open Projects from File System                                  |                     | Example               |            |               |     |
| <b>Recent Files</b>                                             |                     | Other                 | $Ctrl + N$ |               |     |
| Close Editor                                                    | $C + rL$ $MN$       |                       |            |               |     |

Figure 13: New RA MCU Project

Then click on the type of template for the type of project you are creating.

| New C/C++ Project     | $\times$<br>LΙ<br><b>Templates for Renesas RA Project</b>                                              |
|-----------------------|----------------------------------------------------------------------------------------------------|
| <b>AII</b><br>$C/C++$ | Renesas RA C/C++ Project<br>RA<br>Create an executable or static library C/C++ project for Renesas RA. |
|                       | Cancel<br>Finish<br>$<$ Back<br>Next >                                                                 |

Figure 14: New Project Templates

2. Select a project name and location.

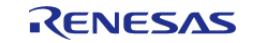

Starting Development > e² studio User Guide > Creating a Project > Creating a New Project

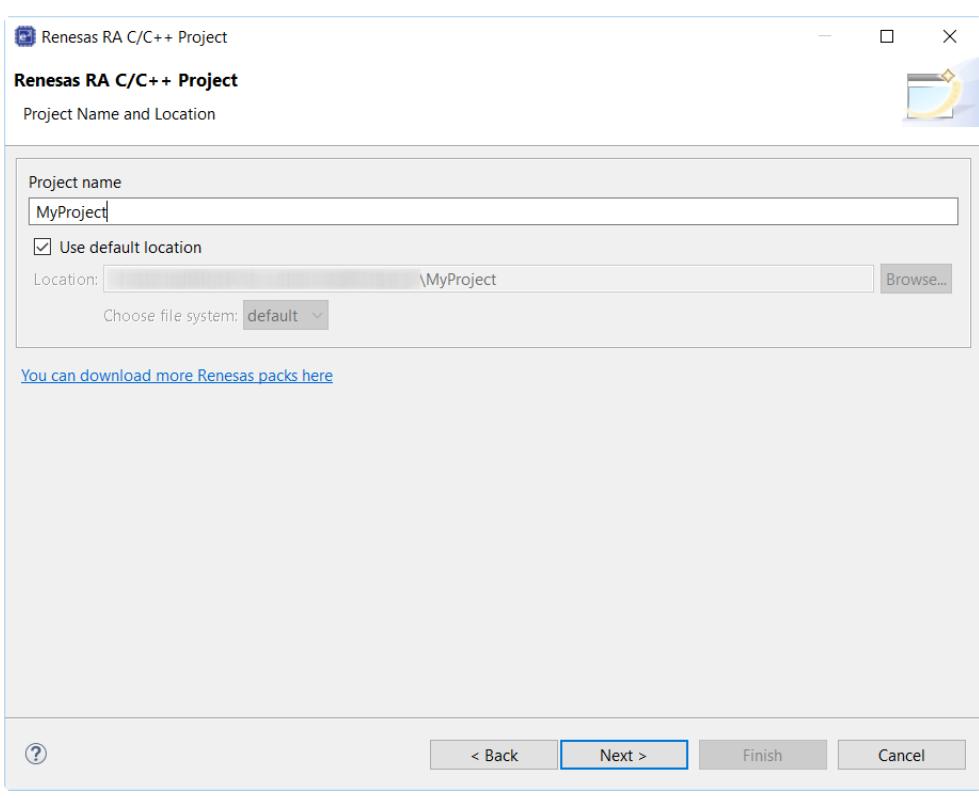

Figure 15: RA MCU Project Generator (Screen 1)

3. Click **Next**.

#### <span id="page-24-0"></span>**3.2.4.2 Selecting a Board and Toolchain**

In the **Project Configuration** window select the hardware and software environment:

- 1. Select the **FSP version**.
- 2. Select the **Board** for your application. You can select an existing RA MCU Evaluation Kit or select **Custom User Board** for any of the RA MCU devices with your own BSP definition.
- 3. Select the **Device**. The **Device** is automatically populated based on the **Board** selection. Only change the **Device** when using the **Custom User Board (Any Device)** board selection.
- 4. To add threads, select **RTOS**, or **No RTOS** if an RTOS is not being used.
- 5. The **Toolchain** selection defaults to **GCC Arm Embedded**.
- 6. Select the **Toolchain version**. This should default to the installed toolchain version.
- 7. Select the **Debugger**. The J-Link Arm Debugger is preselected.
- 8. Click **Next**.

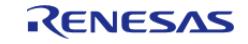

Starting Development > e² studio User Guide > Creating a Project > Selecting a Board and Toolchain

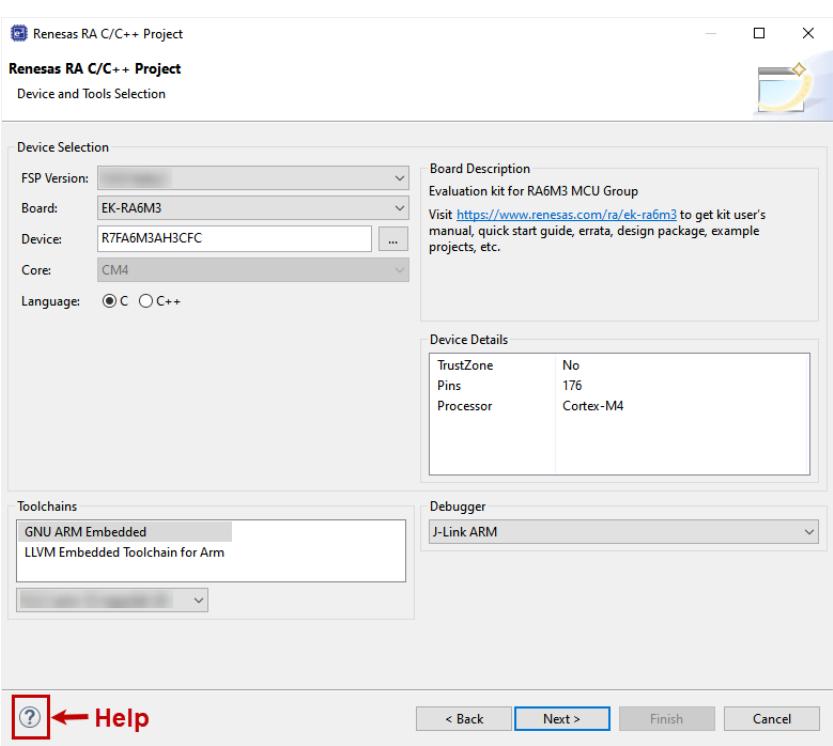

Figure 16: RA MCU Project Generator (Screen 2)

*Note*

*Click on the Help icon (?) for user guides, RA contents, and other documents.*

#### <span id="page-25-0"></span>**3.2.4.3 Selecting Flat or Arm TrustZone Project**

If you selected a device or tool based on an Arm® Cortex®-M33, you next select whether to use Arm® TrustZone® technology in your project. For normal, non-TrustZone projects, select "Flat".

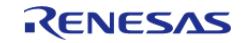

Starting Development > e² studio User Guide > Creating a Project > Selecting Flat or Arm TrustZone Project

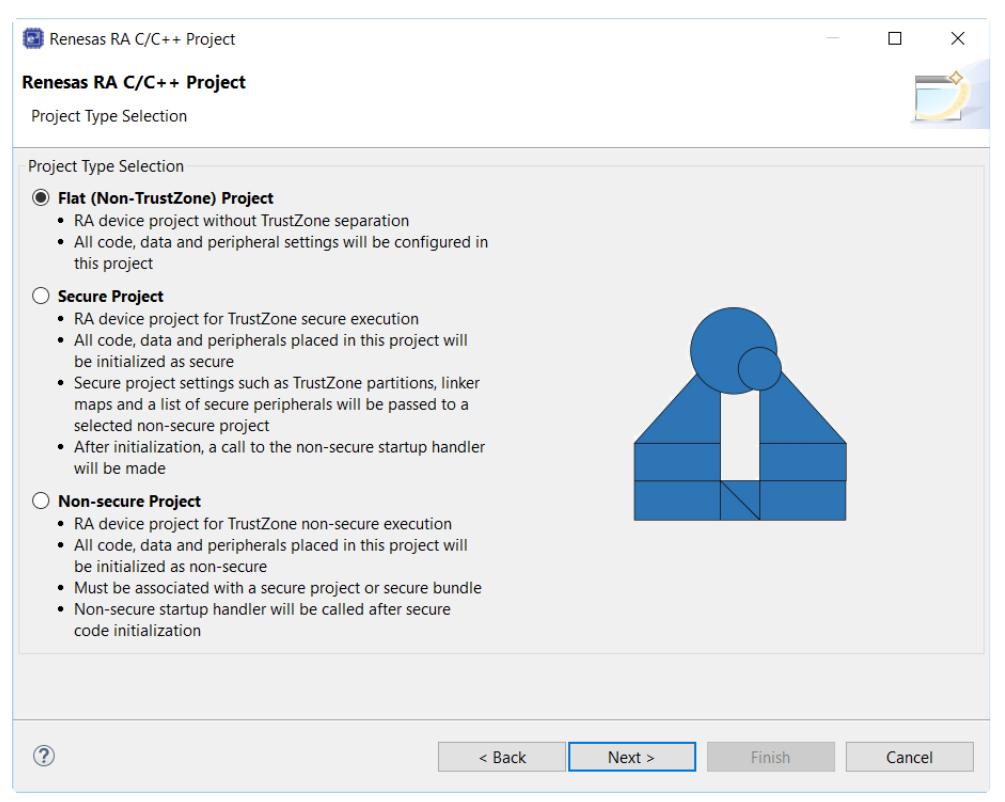

Figure 17: Flat, Secure, or Non-Secure Project

 For more information on Arm TrustZone technology, see [Primer: Arm TrustZone Project](#page-94-1) [Development.](#page-94-1)

#### <span id="page-26-0"></span>**3.2.4.4 Selecting a Project Template**

In the next window, select the buiild artifact and RTOS.

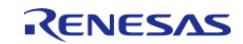

Starting Development > e² studio User Guide > Creating a Project > Selecting a Project Template

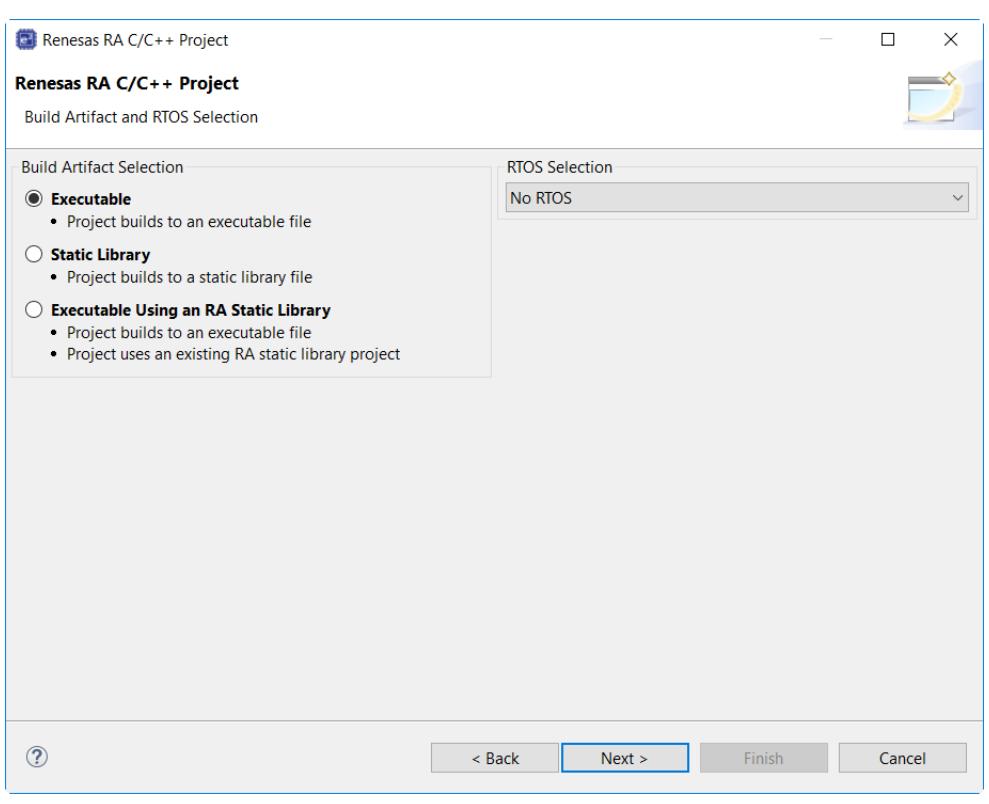

Figure 18: RA MCU Project Generator (Screen 3)

 In the next window, select a project template from the list of available templates. By default, this screen shows the templates that are included in your current RA MCU pack. Once you have selected the appropriate template, click **Finish**.

*Note*

*If you want to develop your own application, select the basic template for your board, Bare Metal - Minimal.*

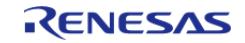

Starting Development > e² studio User Guide > Creating a Project > Selecting a Project Template

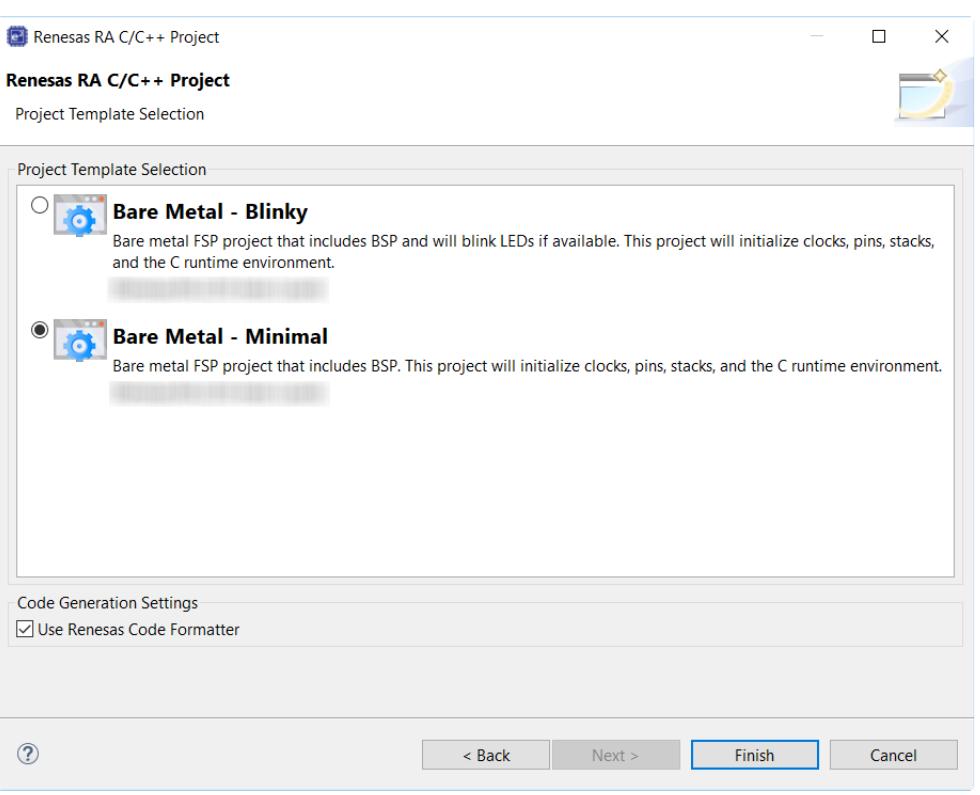

Figure 19: RA MCU Project Generator (Screen 4)

When the project is created, e<sup>2</sup> studio displays a summary of the current project configuration in the RA MCU Project Editor.

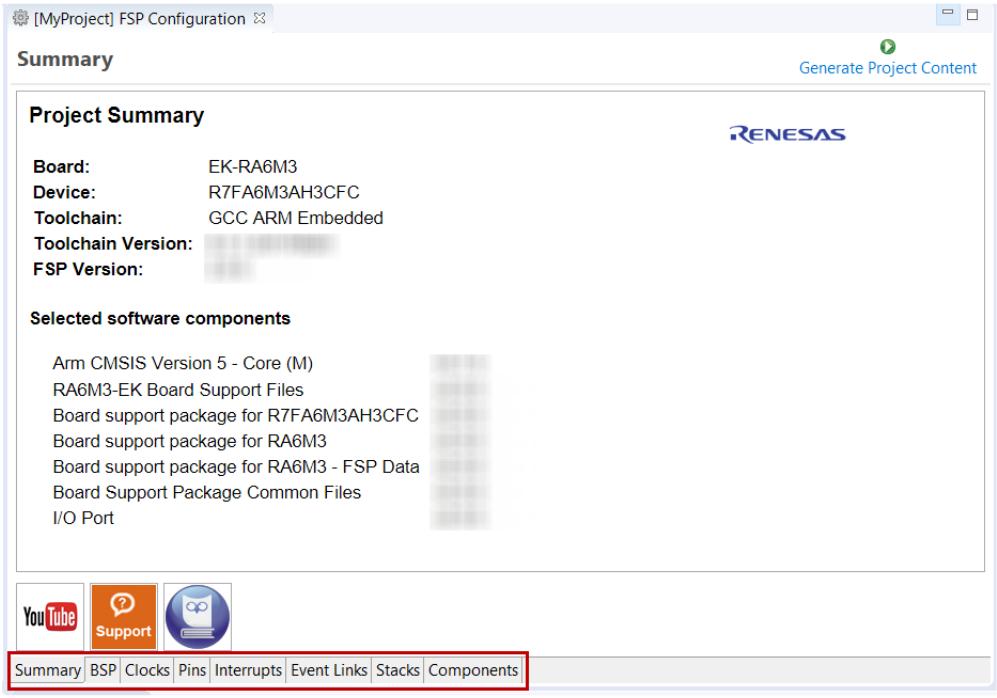

Figure 20: RA MCU Project Editor and available editor tabs

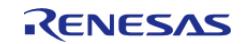

 On the bottom of the RA MCU Project Editor view, you can find the tabs for configuring multiple aspects of your project:

- With the **Summary** tab, you can see all they key characteristics of the project: board, device, toolchain, and more.
- With the **BSP** tab, you can change board specific parameters from the initial project selection.
- With the **Clocks** tab, you can configure the MCU clock settings for your project.
- With the **Pins** tab, you can configure the electrical characteristics and functions of each port pin.
- With the **Interrupts** tab, you can add new user events/interrupts.
- With the **Event Links** tab, you can configure events used by the Event Link Controller.
- With the **Stacks** tab, you can add and configure FSP modules. For each module selected in this tab, the **Properties** window provides access to the configuration parameters, interrupt priorities, and pin selections.
- The **Components** tab provides an overview of the selected modules. Although you can also add drivers for specific FSP releases and application sample code here, this tab is normally only used for reference.

The functions and use of each of these tabs is explained in detail in the next section.

## <span id="page-29-2"></span><span id="page-29-0"></span>**3.2.5 Configuring a Project**

Each of the configurable elements in an FSP project can be edited using the appropriate tab in the RA Configuration editor window. Importantly, the initial configuration of the MCU after reset and before any user code is executed is set by the configuration settings in the **BSP**, **Clocks** and **Pins** tabs. When you select a project template during project creation, e² studio configures default values that are appropriate for the associated board. You can change those default values as needed. The following sections detail the process of configuring each of the project elements for each of the associated tabs.

#### <span id="page-29-1"></span>**3.2.5.1 Summary Tab**

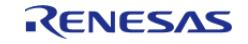

Starting Development > e² studio User Guide > Configuring a Project > Summary Tab

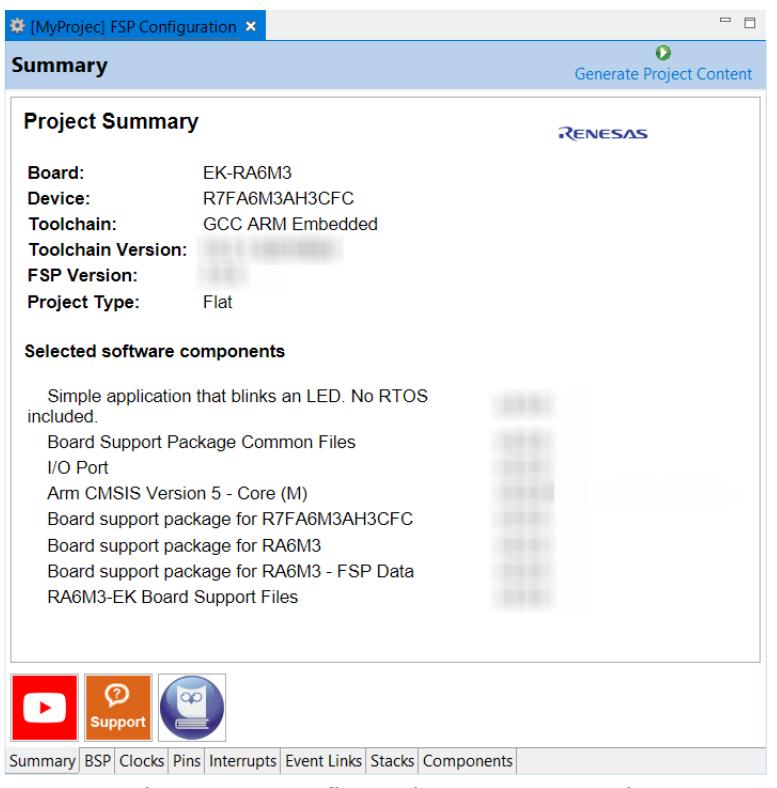

Figure 21: Configuration Summary tab

 The **Summary** tab, seen in the above figure, identifies all the key elements and components of a project. It shows the target board, the device, toolchain and FSP version. Additionally, it provides a list of all the selected software components and modules used by the project. This is a more convenient summary view when compared to the **Components** tab.

The summary tab also includes handy icons with links to the Renesas YouTube channel, the Renesas support page and to the RA FSP User Manual that was downloaded during the installation process.

#### <span id="page-30-0"></span>**3.2.5.2 Configuring the BSP**

The **BSP** tab shows the currently selected board (if any) and device. The Properties view is located in the lower left of the Project Configurations view as shown below.

*Note*

*If the Properties view is not visible, click Window > Show View > Properties in the top menu bar.*

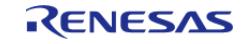

Starting Development > e² studio User Guide > Configuring a Project > Configuring the BSP

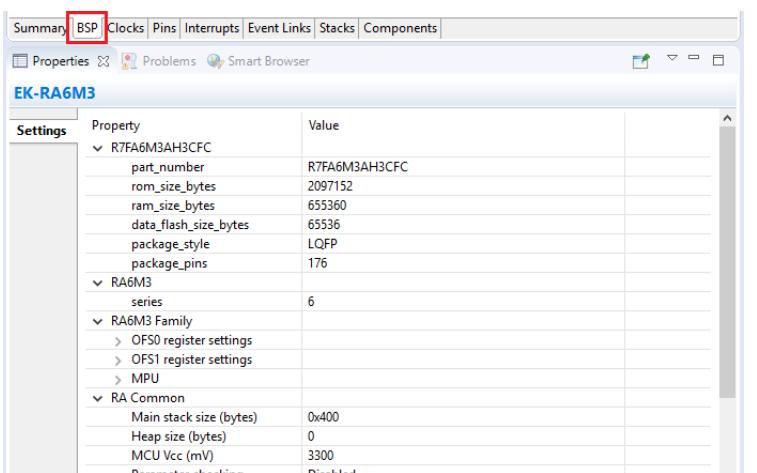

Figure 22: Configuration BSP tab

 The **Properties** view shows the configurable options available for the BSP. These can be changed as required. The BSP is the FSP layer above the MCU hardware. e<sup>2</sup> studio checks the entry fields to flag invalid entries. For example, only valid numeric values can be entered for the stack size.

When you click the **Generate Project Content** button, the BSP configuration contents are written to ra\_cfg/fsp\_cfg/bsp/bsp\_cfg.h

This file is created if it does not already exist.

Warning

Do not edit this file as it is overwritten whenever the **Generate Project Content** button is clicked.

#### <span id="page-31-0"></span>**3.2.5.3 Configuring Clocks**

The **Clocks** tab presents a graphical view of the MCU's clock tree, allowing the various clock dividers and sources to be modified. If a clock setting is invalid, the offending clock value is highlighted in red. It is still possible to generate code with this setting, but correct operation cannot be guaranteed. In the figure below, the USB clock UCLK has been changed so the resulting clock frequency is 60 MHz instead of the required 48 MHz. This parameter is colored red.

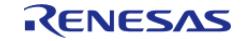

Starting Development > e² studio User Guide > Configuring a Project > Configuring Clocks

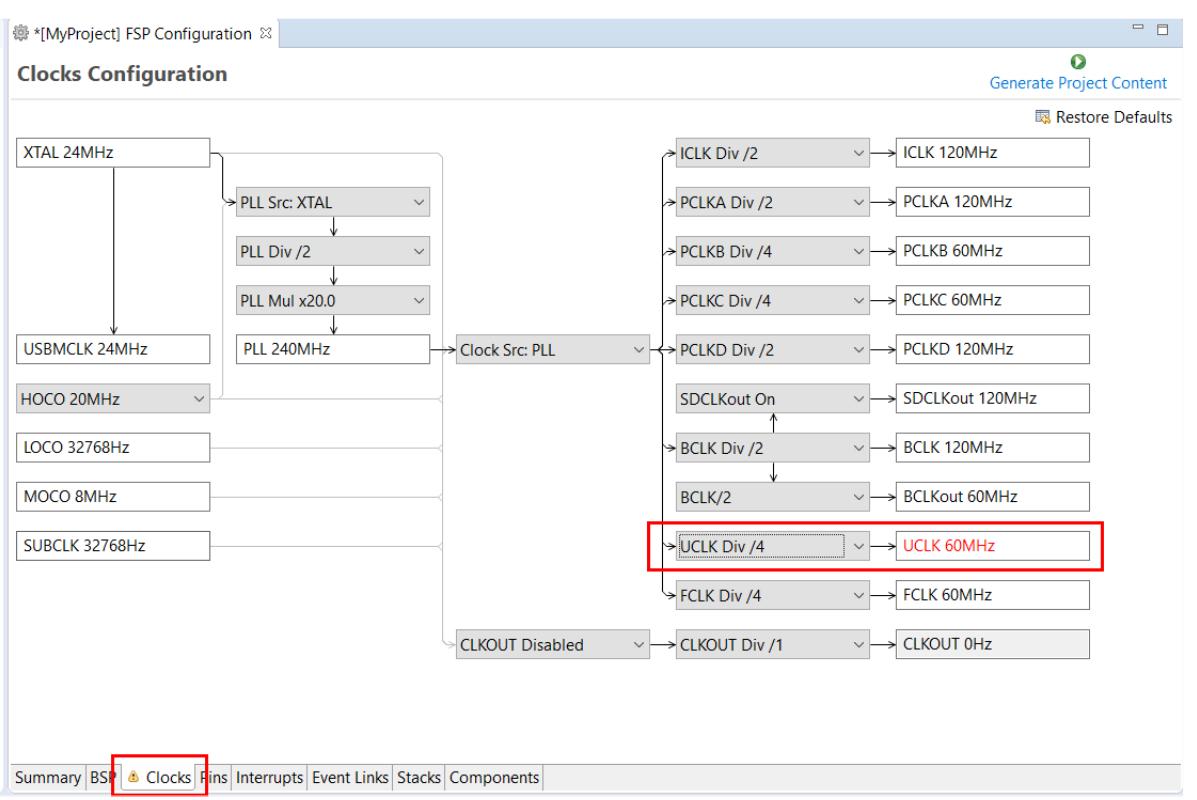

Figure 23: Configuration Clocks tab

 When you click the **Generate Project Content** button, the clock configuration contents are written to: ra\_gen/bsp\_clock\_cfg.h

This file will be created if it does not already exist.

Warning

Do not edit this file as it is overwritten whenever the **Generate Project Content** button is clicked.

#### <span id="page-32-0"></span>**3.2.5.4 Configuring Pins**

The **Pins** tab provides flexible configuration of the MCU's pins. As many pins are able to provide multiple functions, they can be configured on a peripheral basis. For example, selecting a serial channel via the SCI peripheral offers multiple options for the location of the receive and transmit pins for that module and channel. Once a pin is configured, it is shown as green in the **Package** view.

*Note*

*If the Package view window is not open in e² studio, select Window > Show View > Pin Configurator > Package from the top menu bar to open it.*

The **Pins** tab simplifies the configuration of large packages with highly multiplexed pins by highlighting errors and presenting the options for each pin or for each peripheral. If you selected a project template for a specific board such as the EK-RA6M3, some peripherals connected on the board are preselected.

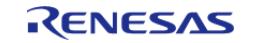

Starting Development > e² studio User Guide > Configuring a Project > Configuring Pins

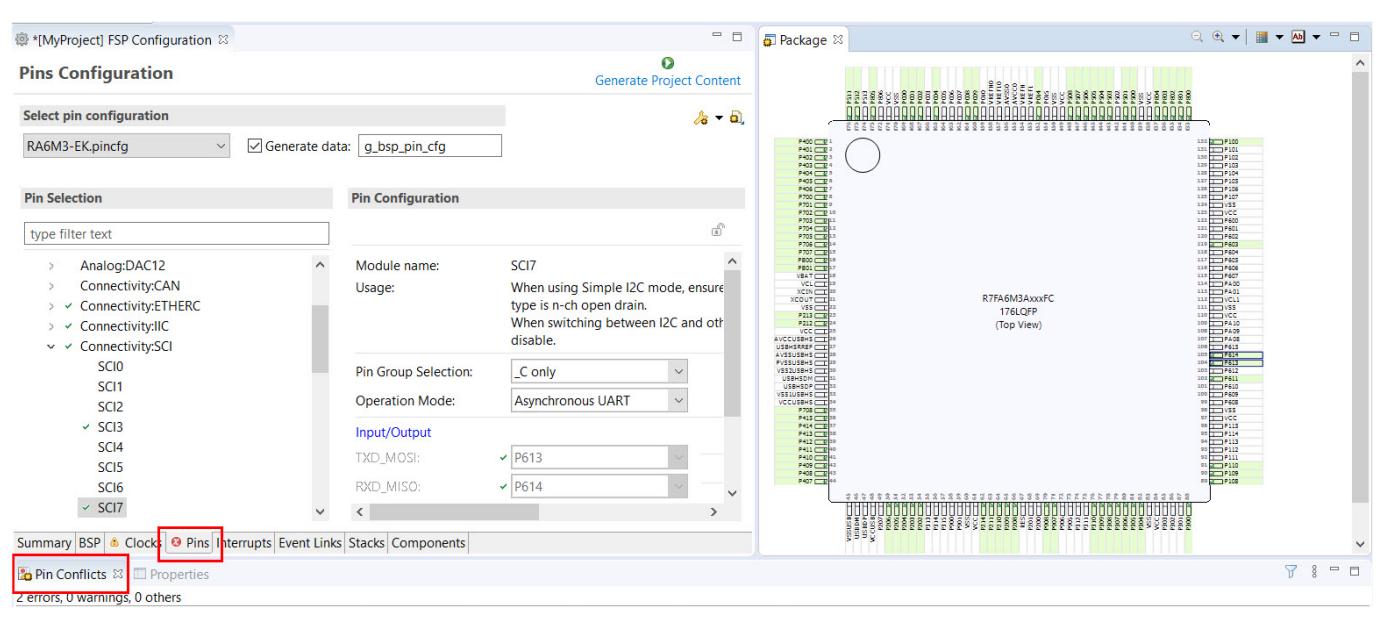

Figure 24: Pins Configuration

 The pin configurator includes a built-in conflict checker, so if the same pin is allocated to another peripheral or I/O function the pin will be shown as red in the package view and also with white cross in a red square in the **Pin Selection** pane and **Pin Configuration** pane in the main **Pins** tab. The **Pin Conflicts** view provides a list of conflicts, so conflicts can be quickly identified and fixed.

In the example shown below, port P611 is already used by the CAC, and the attempt to connect this port to the Serial Communications Interface (SCI) results in a dangling connection error. To fix this error, select another port from the pin drop-down list or disable the CAC in the **Pin Selection** pane on the left side of the tab.

| $\qquad \qquad =$<br>$\Box$<br>@ *[MyProject] FSP Configuration ⊠ |                                                        |                                   |               |  |  |  |  |
|-------------------------------------------------------------------|--------------------------------------------------------|-----------------------------------|---------------|--|--|--|--|
| O<br><b>Pins Configuration</b><br><b>Generate Project Content</b> |                                                        |                                   |               |  |  |  |  |
|                                                                   | Select pin configuration<br>$A - 5$                    |                                   |               |  |  |  |  |
| RA6M3-EK.pincfg                                                   | Generate data:<br>q_bsp_pin_cfg<br>$\checkmark$        |                                   |               |  |  |  |  |
| <b>Pin Selection</b>                                              | <b>Pin Configuration</b>                               |                                   |               |  |  |  |  |
| type filter text                                                  |                                                        |                                   | ரி            |  |  |  |  |
| Analog: <sub>D</sub><br>$\geq$                                    | Pin Group Selection:                                   | $\lfloor$ C only<br>$\vee$        |               |  |  |  |  |
| Connecti<br>$\geq$                                                | <b>Operation Mode:</b>                                 | <b>Simple SPI</b><br>$\checkmark$ |               |  |  |  |  |
| Connecti<br>Connecti                                              | Input/Output                                           |                                   |               |  |  |  |  |
| Connecti<br>×<br>$\checkmark$                                     | TXD MOSI:                                              | $\vee$   P613<br>$\checkmark$     | $\Rightarrow$ |  |  |  |  |
| SCI <sub>0</sub>                                                  | RXD_MISO:                                              | $\vee$ P614<br>$\checkmark$       | $\Rightarrow$ |  |  |  |  |
| SC <sub>11</sub><br>SCI <sub>2</sub>                              | SCK:                                                   | $\vee$   P612<br>$\checkmark$     | $\Rightarrow$ |  |  |  |  |
| $\times$ SCI3                                                     | CTS_RTS_SS:                                            | <b>x</b> * P611<br>$\checkmark$   | $\Rightarrow$ |  |  |  |  |
| SCI <sub>4</sub>                                                  | SDA:                                                   | None<br>$\checkmark$              | $\Rightarrow$ |  |  |  |  |
| SCI <sub>5</sub><br>SCI <sub>6</sub>                              | SCL:                                                   | $\checkmark$<br>None              | $\Rightarrow$ |  |  |  |  |
| $\,<\,$<br>$\rightarrow$                                          | $\,<\,$                                                |                                   | $\rightarrow$ |  |  |  |  |
| Summary BSP                                                       | Clocks @ Pins Interrupts Event Links Stacks Components |                                   |               |  |  |  |  |

Figure 25: e² studio Pin configurator

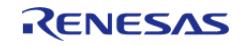

The pin configurator also shows a package view and the selected electrical or functional characteristics of each pin.

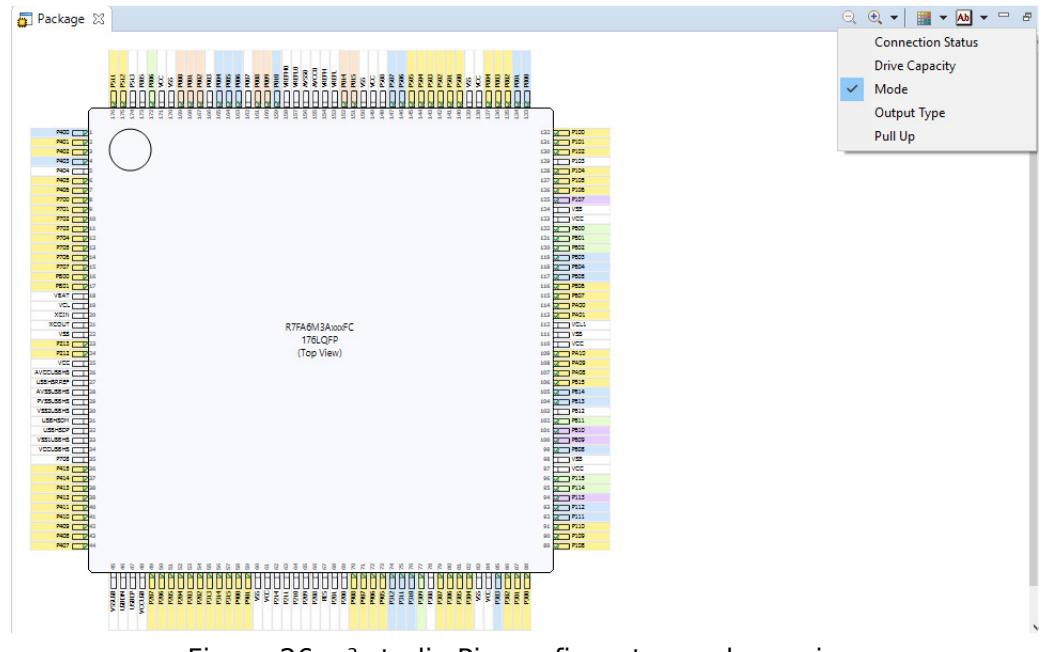

Figure 26: e² studio Pin configurator package view

 When you click the **Generate Project Content** button, the pin configuration contents are written to: ra\_gen\bsp\_pin\_cfg.h

This file will be created if it does not already exist.

Warning

Do not edit this file as it is overwritten whenever the **Generate Project Content** button is clicked.

To make it easy to share pinning information for your project, e² studio exports your pin configuration settings to a csv format and copies the csv file to ra\_gen/<MCU package>.csv.

## <span id="page-34-0"></span>**3.2.5.5 Configuring Interrupts from the Stacks Tab**

You can use the **Properties** view in the **Stacks** tab to enable interrupts by setting the interrupt priority. Select the driver in the **Stacks** pane to view and edit its properties.

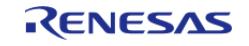

Starting Development > e² studio User Guide > Configuring a Project > Configuring Interrupts from the Stacks Tab

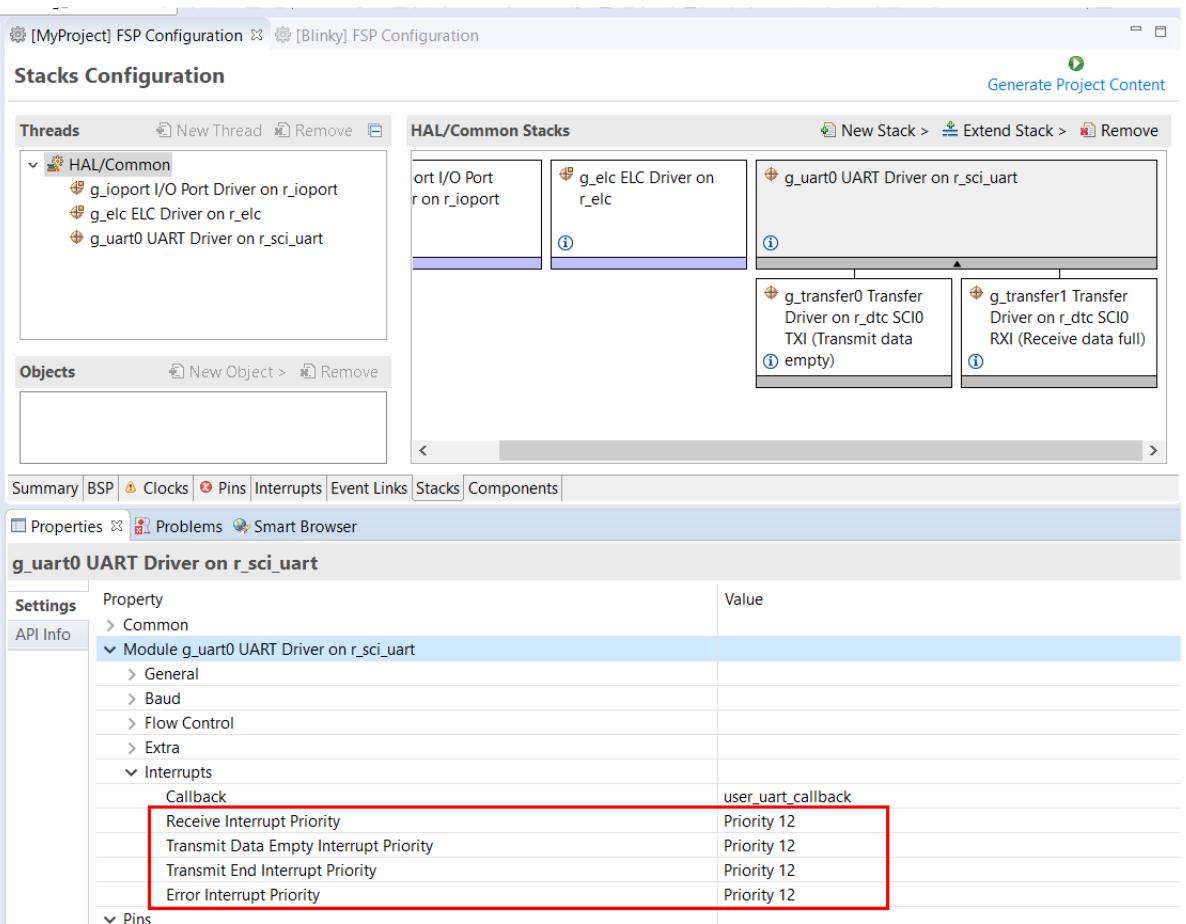

Figure 27: Configuring Interrupts in the Stacks tab

#### **Creating Interrupts from the Interrupts Tab**

On the **Interrupts** tab, the user can bypass a peripheral interrupt set by FSP by setting a userdefined ISR. This can be done by adding a new event via the **New User Event** button.

|                                                                                 | 鬱 [MyProject] FSP Configuration $\%$ | $\qquad \qquad \Box$<br>п            |  |  |  |
|---------------------------------------------------------------------------------|--------------------------------------|--------------------------------------|--|--|--|
|                                                                                 | <b>Interrupts Configuration</b>      | O<br><b>Generate Project Content</b> |  |  |  |
| <b>User Events</b>                                                              |                                      | Remove <b>Remove</b>                 |  |  |  |
| Event                                                                           |                                      | <b>ISR</b>                           |  |  |  |
|                                                                                 |                                      |                                      |  |  |  |
|                                                                                 |                                      |                                      |  |  |  |
|                                                                                 |                                      |                                      |  |  |  |
| <b>Allocations</b>                                                              |                                      |                                      |  |  |  |
| Interrupt                                                                       | Event                                | <b>ISR</b>                           |  |  |  |
| $\Omega$                                                                        | SCIO RXI (Receive data full)         | sci_uart_rxi_isr                     |  |  |  |
|                                                                                 | SCIO TXI (Transmit data empty)       | sci uart txi isr                     |  |  |  |
| 2                                                                               | SCIO TEI (Transmit end)              | sci_uart_tei_isr                     |  |  |  |
| 3                                                                               | SCIO ERI (Receive error)             | sci_uart_eri_isr                     |  |  |  |
| Clocks O Pint Interrupts Event Links Stacks Components<br><b>BSP</b><br>Summary |                                      |                                      |  |  |  |

Figure 28: Configuring interrupt in Interrupt Tab

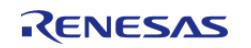
Starting Development > e² studio User Guide > Configuring a Project > Configuring Interrupts from the Stacks Tab

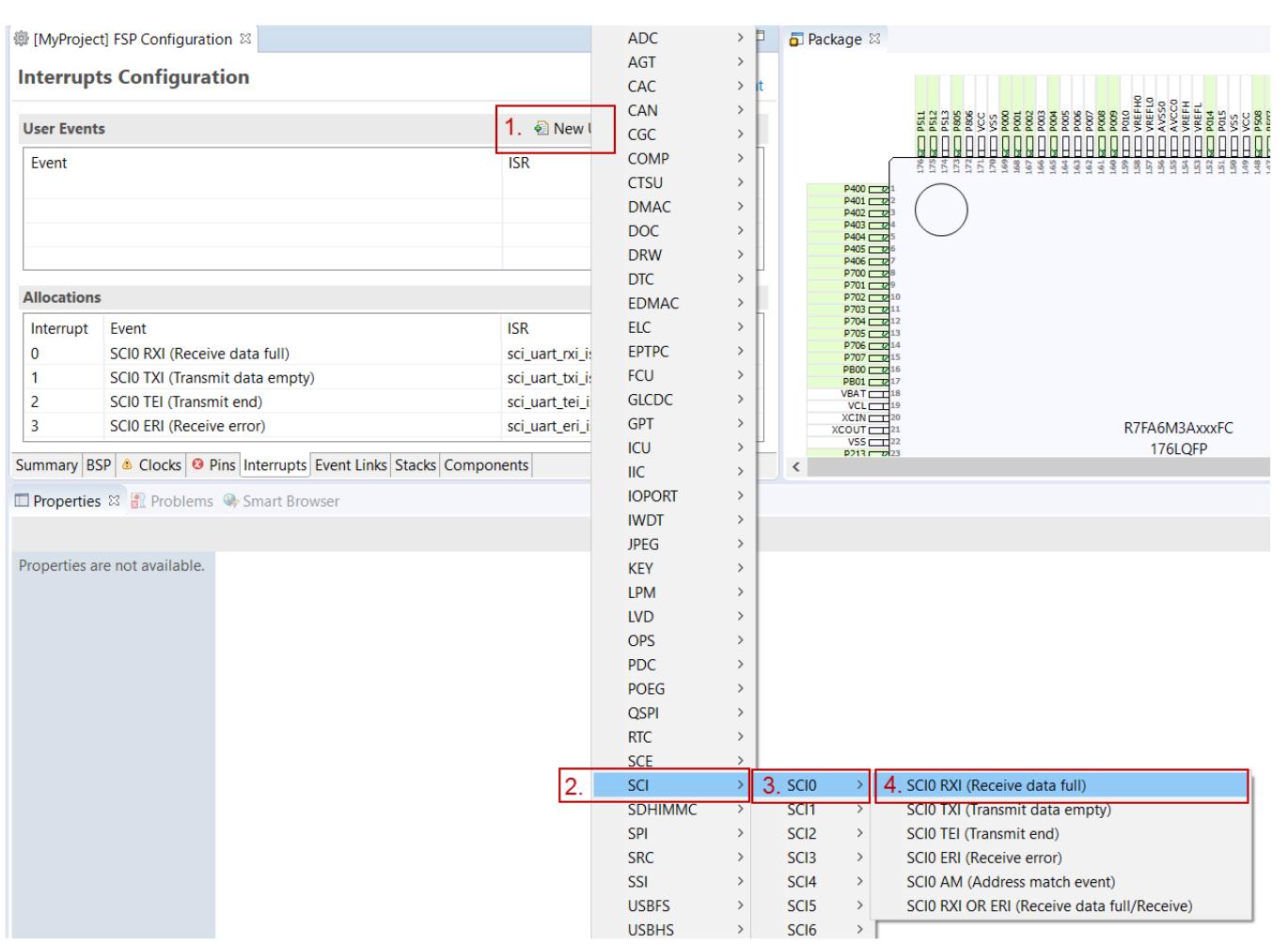

Figure 29: Adding user-defined event

Enter the name of ISR for the new user event.

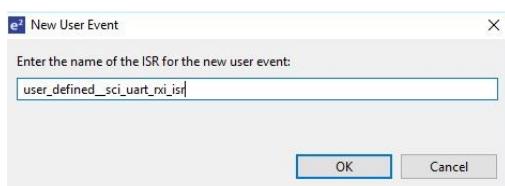

Figure 30: User-defined event ISR

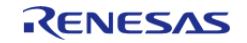

Starting Development > e² studio User Guide > Configuring a Project > Configuring Interrupts from the Stacks Tab

| <b>Interrupts Configuration</b>            |                                       | Œ<br><b>Generate Project Content</b>        |  |
|--------------------------------------------|---------------------------------------|---------------------------------------------|--|
| <b>User Events</b>                         |                                       | New User Event > all Remove                 |  |
| Event<br>SCIO RXI (Receive data full)      |                                       | <b>ISR</b><br>user defined sci_uart_rxi_isr |  |
|                                            |                                       |                                             |  |
| <b>Allocations</b>                         |                                       |                                             |  |
|                                            | Event<br>SCIO RXI (Receive data full) | <b>ISR</b><br>user defined sci uart rxi isr |  |
|                                            | SCI0 TXI (Transmit data empty)        | sci_uart_txi_isr                            |  |
| Interrupt<br>o<br>$\overline{\phantom{a}}$ | SCIO TEI (Transmit end)               | sci_uart_tei_isr                            |  |

Figure 31: Using a user-defined event

#### **3.2.5.6 Viewing Event Links**

The Event Links tab can be used to view the Event Link Controller events. The events are sorted by peripheral to make it easy to find and verify them.

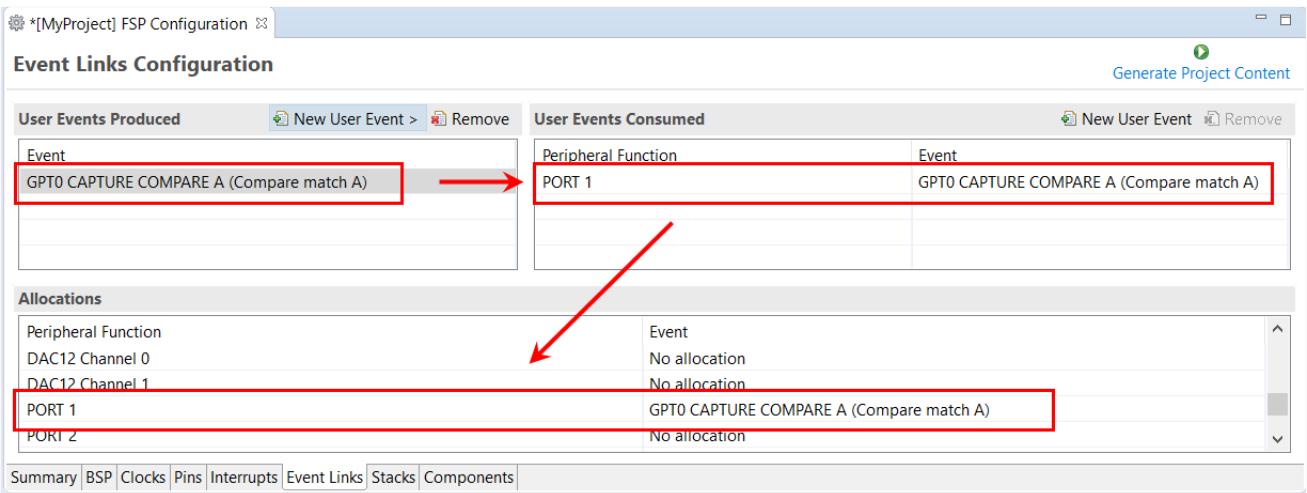

Figure 32: Viewing Event Links

 Like the Interrupts tab, user-defined event sources and destinations (producers and consumers) can be defined by clicking the relevant **New User Event** button. Once a consumer is linked to a producer the link will appear in the **Allocations** section at the bottom.

*Note*

*When selecting an ELC event to receive for a module (or when manually defining an event link), only the events that are made available by the modules configured in the project will be shown.*

## **3.2.6 Adding Threads and Drivers**

Every RTOS-based RA Project includes at least one RTOS Thread and a stack of FSP modules running

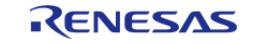

in that thread. The **Stacks** tab is a graphical user interface which helps you to add the right modules to a thread and configure the properties of both the threads and the modules associated with each thread. Once you have configured the thread, e² studio automatically generates the code reflecting your configuration choices.

For any driver, or, more generally, any module that you add to a thread,  $e<sup>2</sup>$  studio automatically resolves all dependencies with other modules and creates the appropriate stack. This stack is displayed in the Stacks pane, which  $e^2$  studio populates with the selected modules and module options for the selected thread.

The default view of the **Stacks** tab includes a Common Thread called **HAL/Common**. This thread includes the driver for I/O control (IOPORT). The default stack is shown in the **HAL/Common Stacks** pane. The default modules added to the HAL/Common driver are special in that FSP only requires a single instance of each, which e<sup>2</sup> studio then includes in every user-defined thread by default.

In applications that do not use an RTOS or run outside of the RTOS, the HAL/Common thread becomes the default location where you can add additional drivers to your application.

For a detailed description on how to add and configure modules and stacks, see the following sections:

- [Adding and Configuring HAL Drivers](#page-38-0)
- [Adding Drivers to a Thread and Configuring the Drivers](#page-40-0)

Once you have added a module either to HAL/Common or to a new thread, you can access the driver's configuration options in the **Properties** view. If you added thread objects, you can access the objects configuration options in the **Properties** view in the same way.

You can find details about how to configure threads here: [Configuring Threads](#page-44-0)

*Note*

*Driver and module selections and configuration options are defined in the FSP pack and can therefore change when the FSP version changes.*

## <span id="page-38-0"></span>**3.2.6.1 Adding and Configuring HAL Drivers**

For applications that run outside or without the RTOS, you can add additional HAL drivers to your application using the HAL/Common thread. To add drivers, follow these steps:

1. Click on the HAL/Common icon in the **Stacks** pane. The Modules pane changes to **HAL/Common Stacks**.

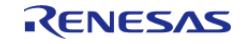

Starting Development > e² studio User Guide > Adding Threads and Drivers > Adding and Configuring HAL Drivers

| ∰ *[MyProject] FSP Configuration ⊠<br><b>Stacks Configuration</b>                                                                                                    |                                                                                      | Click here to add<br>new module                                     | 一 日<br><b>Generate Project Content</b>                                                        |
|----------------------------------------------------------------------------------------------------|--------------------------------------------------------------------------------------|---------------------------------------------------------------------|-----------------------------------------------------------------------------------------------|
| <b>© New Thread © Remove</b> □<br><b>Threads</b><br>HAL/Common<br><b><i>Secure g</i></b> g_ioport I/O Port Driver on r_ioport<br>⊕ q wdt0 Watchdog Driver on r wdt<br><b>₩</b> g_cgc0 CGC Driver on r_cgc | <b>HAL/Common Stacks</b><br>⊕<br>q_ioport I/O Port<br>Driver on r_ioport<br>$\omega$ | ⊕ g_wdt0 Watchdog<br>Driver on r wdt<br>r_cgc<br>$\circled{0}$<br>⊕ | E New Stack > $\triangleq$ Extend Stack > $\angle$ Remove<br>$\bigoplus$ g_cgc0 CGC Driver on |
| 1 New Object > 記 Remove<br><b>Objects</b><br>Summary BSP Clocks Pins Interrupts Event Links Stacks Components                                                                                             |                                                                                      |                                                                     |                                                                                               |

Figure 33: e² studio Project configurator - Adding drivers

- 2. Click **New Stack** to see a drop-down list of HAL level drivers available in FSP.
- 3. Select a driver from the menu **New Stack > Driver**.

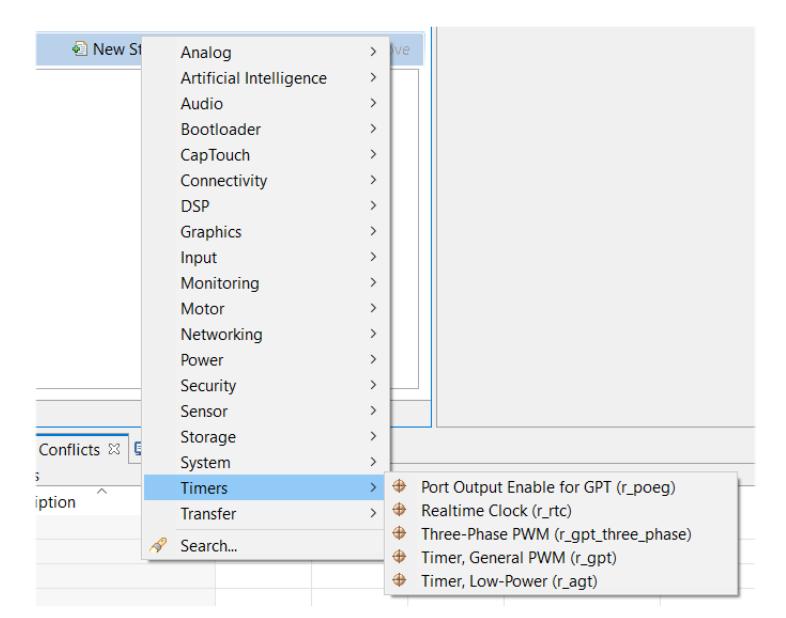

Figure 34: Select a driver

4. Select the driver module in the **HAL/Common Modules** pane and configure the driver properties in the **Properties** view.

e² studio adds the following files when you click the **Generate Project Content** button:

- The selected driver module and its files to the ra/fsp directory
- The main() function and configuration structures and header files for your application as shown in the table below.

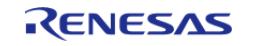

Starting Development > e² studio User Guide > Adding Threads and Drivers > Adding and Configuring HAL Drivers

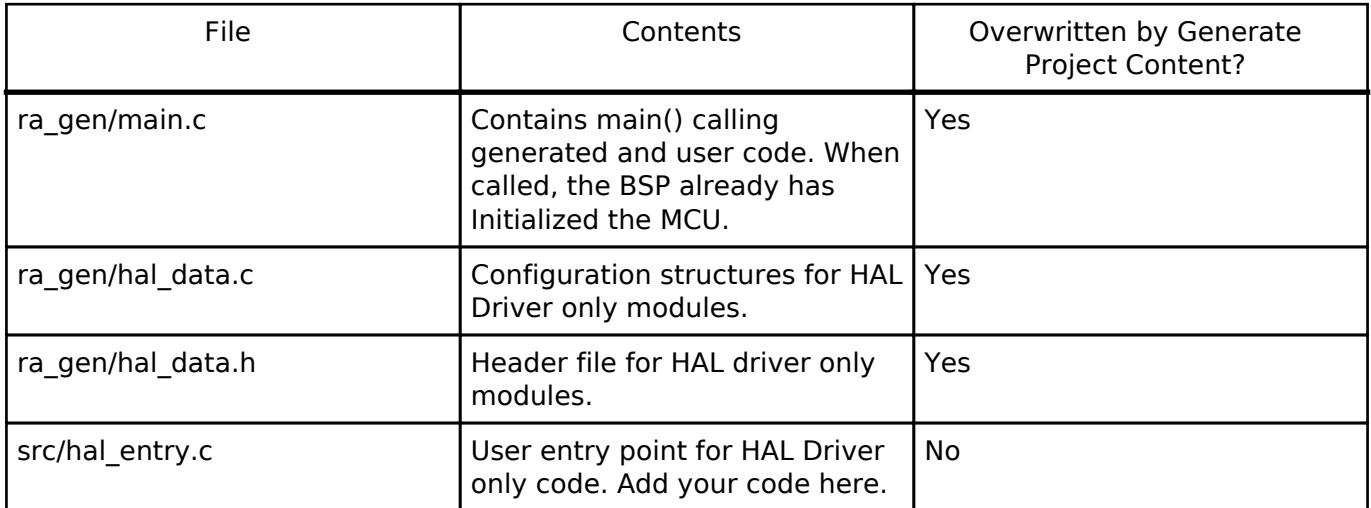

The configuration header files for all included modules are created or overwritten in this folder: ra\_cfg/fsp\_cfg

## <span id="page-40-0"></span>**3.2.6.2 Adding Drivers to a Thread and Configuring the Drivers**

For an application that uses the RTOS, you can add one or more threads, and for each thread at least one module that runs in the thread. You can select modules from the Driver dropdown menu. To add modules to a thread, follow these steps:

#### 1. In the **Threads** pane, click **New Thread** to add a Thread.

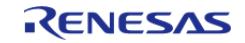

Starting Development > e² studio User Guide > Adding Threads and Drivers > Adding Drivers to a Thread and Configuring the Drivers

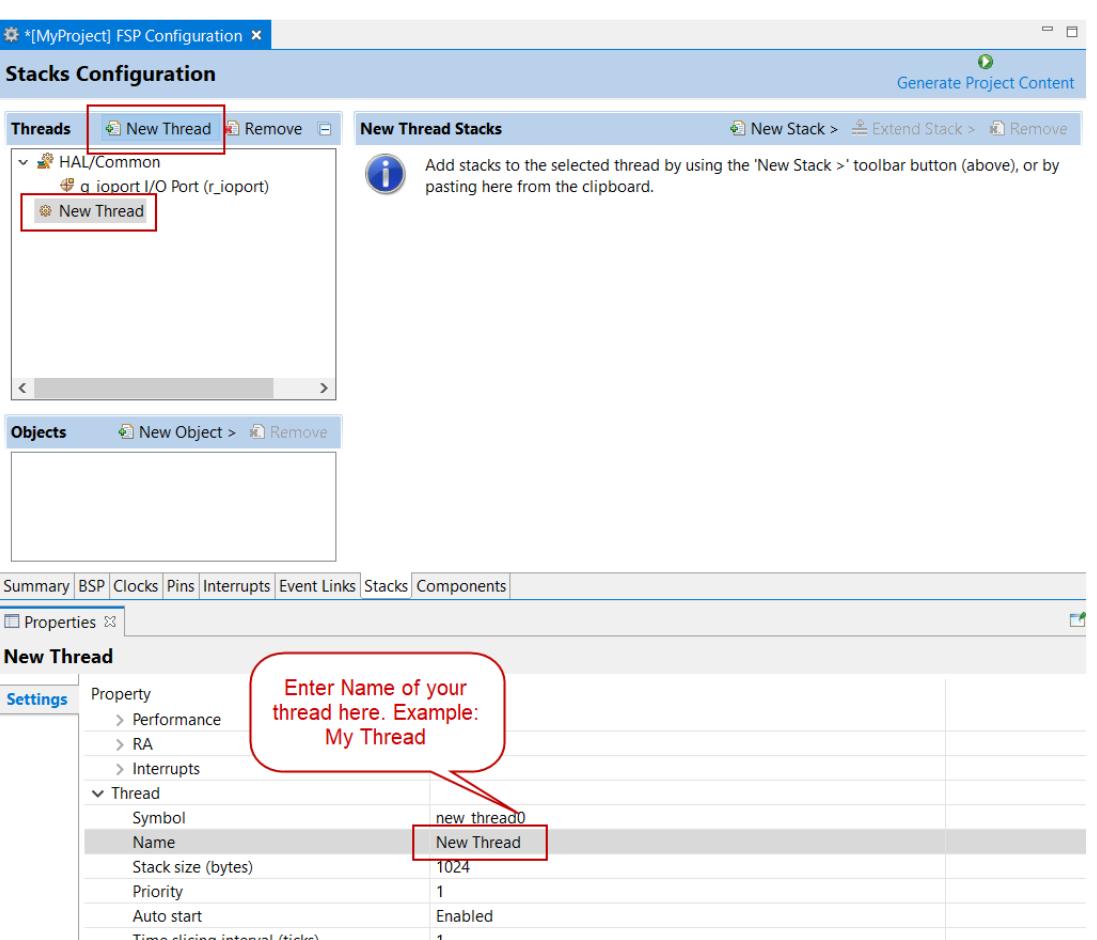

Figure 35: Adding a new RTOS Thread on the Stacks tab

2. In the **Properties** view, click on the **Name** and **Symbol** entries and enter a distinctive name and symbol for the new thread.

#### *Note*

*e² studio updates the name of the thread stacks pane to My Thread Stacks.*

3. In the **My Thread Stacks** pane, click on **New Stack** to see a list of modules and drivers. HAL-level drivers can be added here.

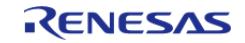

Starting Development > e² studio User Guide > Adding Threads and Drivers > Adding Drivers to a Thread and Configuring the Drivers

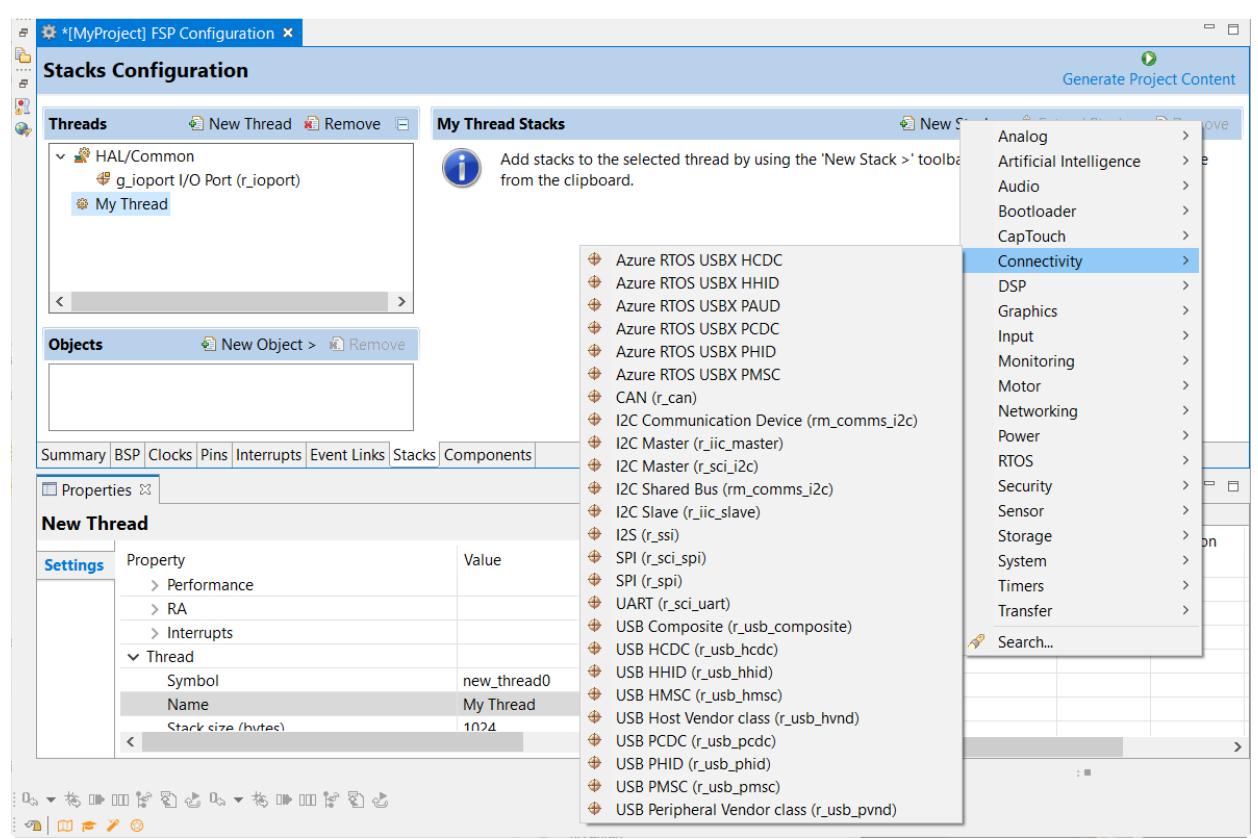

Figure 36: Adding Modules and Drivers to a thread

- 4. Select a module or driver from the list.
- 5. Click on the added driver and configure the driver as required by the application by updating the configuration parameters in the **Properties** view. To see the selected module or driver and be able to edit its properties, make sure the Thread containing the driver is highlighted in the **Threads** pane.

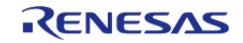

Starting Development > e² studio User Guide > Adding Threads and Drivers > Adding Drivers to a Thread and Configuring the Drivers

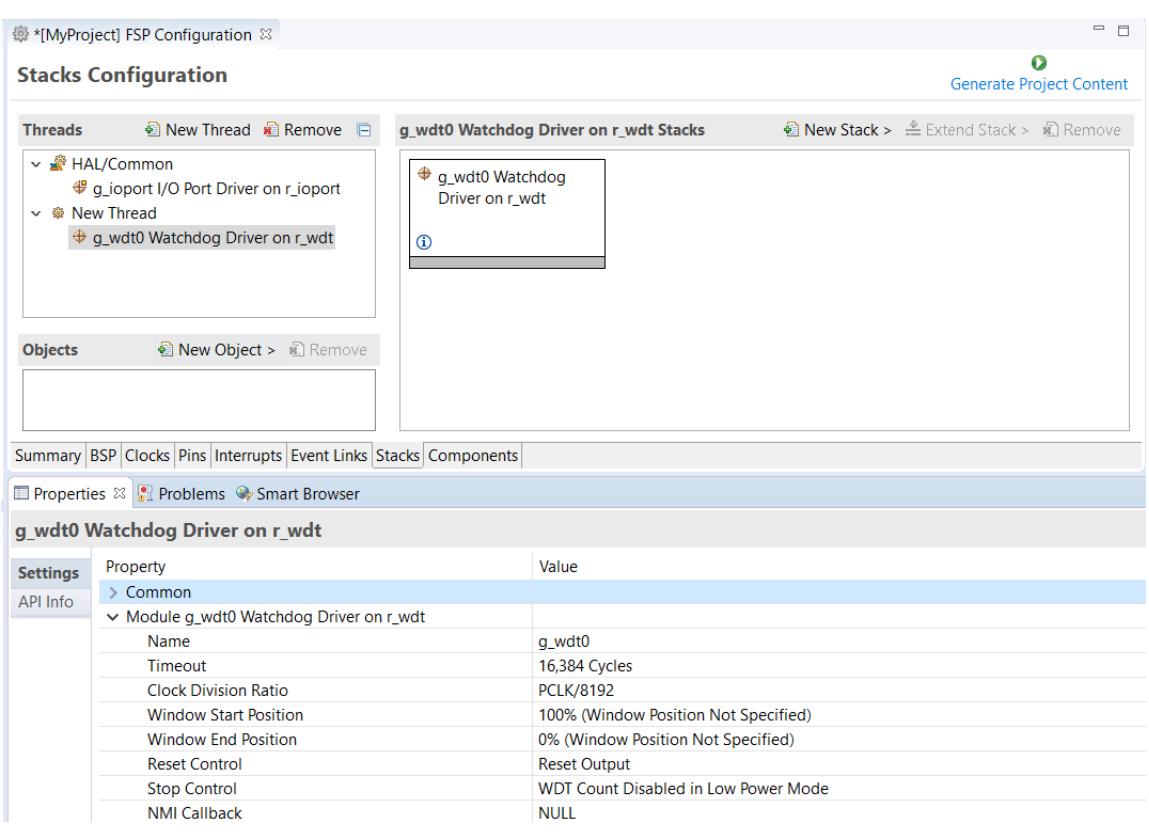

Figure 37: Configuring Module or Driver properties

6. If needed, add another thread by clicking **New Thread** in the **Threads** pane.

When you press the **Generate Project Content** button for the example above, e² studio creates the files as shown in the following table:

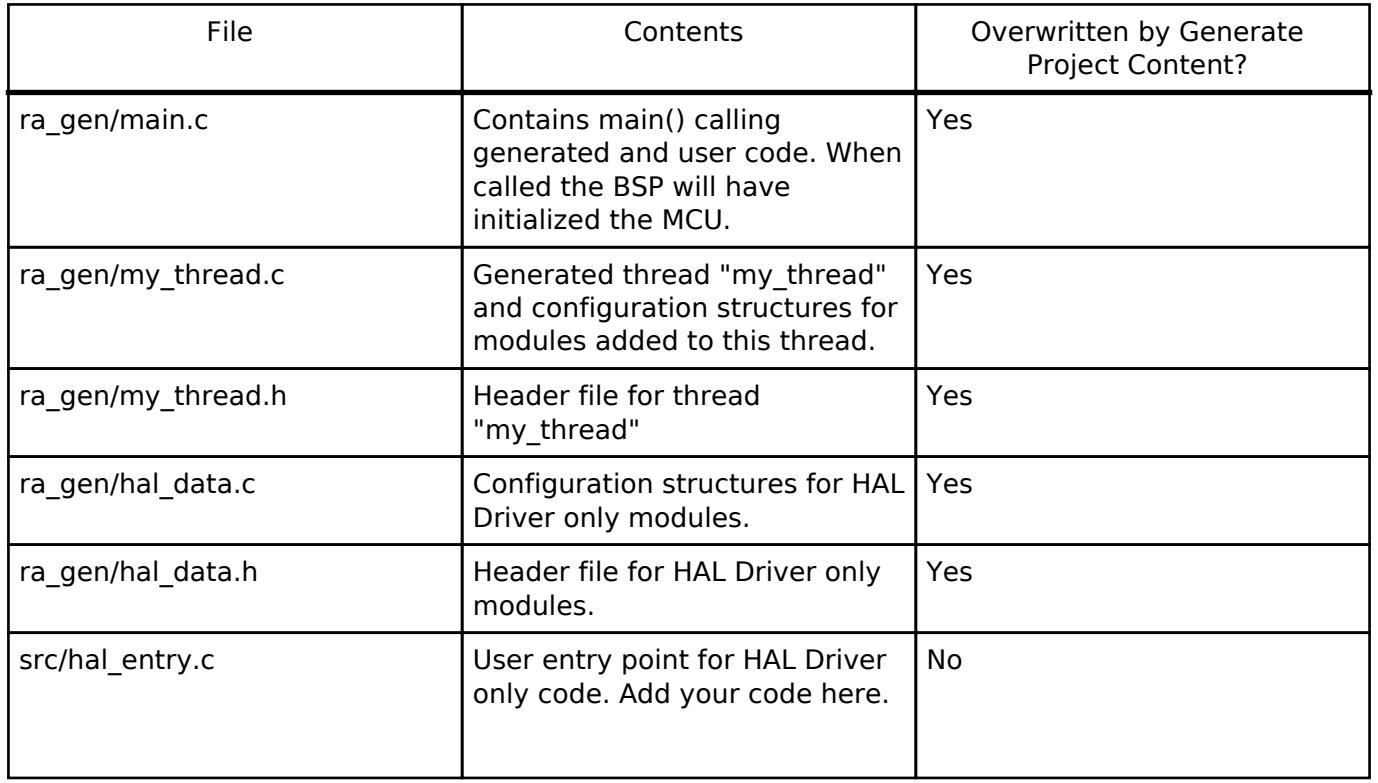

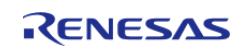

Starting Development > e<sup>2</sup> studio User Guide > Adding Threads and Drivers > Adding Drivers to a Thread and Configuring the Drivers

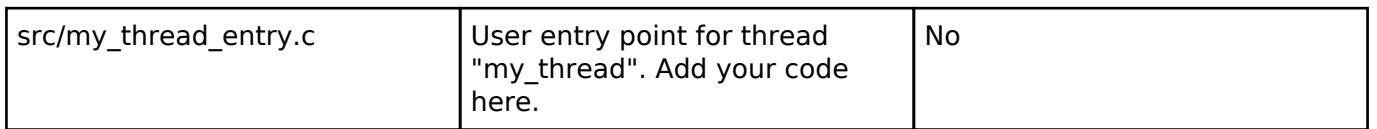

The configuration header files for all included modules and drivers are created or overwritten in the following folders: ra\_cfg/fsp\_cfg/<header files>

## <span id="page-44-0"></span>**3.2.6.3 Configuring Threads**

If the application uses an RTOS, the **Stacks** tab can be used to simplify the creation of RTOS threads, semaphores, mutexes, and event flags.

The components of each thread can be configured from the **Properties** view as shown below.

| <b>ID</b> Properties $\otimes$ <b>Problems</b> $\otimes$ Smart Browser |                          |                   |  |
|------------------------------------------------------------------------|--------------------------|-------------------|--|
| <b>New Thread</b>                                                      |                          |                   |  |
| <b>Settings</b>                                                        | Property                 | Value             |  |
|                                                                        | $\vee$ Common            |                   |  |
|                                                                        | $\angle$ General         |                   |  |
|                                                                        | $>$ Hooks                |                   |  |
|                                                                        | $\angle$ Stats           |                   |  |
|                                                                        | > Memory Allocation      |                   |  |
|                                                                        | $\frac{1}{2}$ Timers     |                   |  |
|                                                                        | > Optional Functions     |                   |  |
|                                                                        | $>$ RA                   |                   |  |
|                                                                        | $\ge$ Logging            |                   |  |
|                                                                        | $\vee$ Thread            |                   |  |
|                                                                        | Symbol                   | new_thread0       |  |
|                                                                        | Name                     | <b>New Thread</b> |  |
|                                                                        | Stack size (bytes)       | 1024              |  |
|                                                                        | Priority                 | 1                 |  |
|                                                                        | <b>Thread Context</b>    | <b>NULL</b>       |  |
|                                                                        | <b>Memory Allocation</b> | <b>Static</b>     |  |

Figure 38: New Thread Properties

 The **Properties** view contains settings common for all Threads (**Common**) and settings for this particular thread (**Thread**).

For this thread instance, the thread's name and properties (such as priority level or stack size) can be easily configured. e<sup>2</sup> studio checks that the entries in the property field are valid. For example, it will verify that the field **Priority**, which requires an integer value, only contains numeric values between 0 and 9.

To add RTOS resources to a Thread, select a thread and click on **New Object** in the Thread Objects pane. The pane takes on the name of the selected thread, in this case **My Thread Objects**.

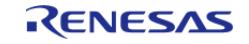

Starting Development > e² studio User Guide > Adding Threads and Drivers > Configuring Threads

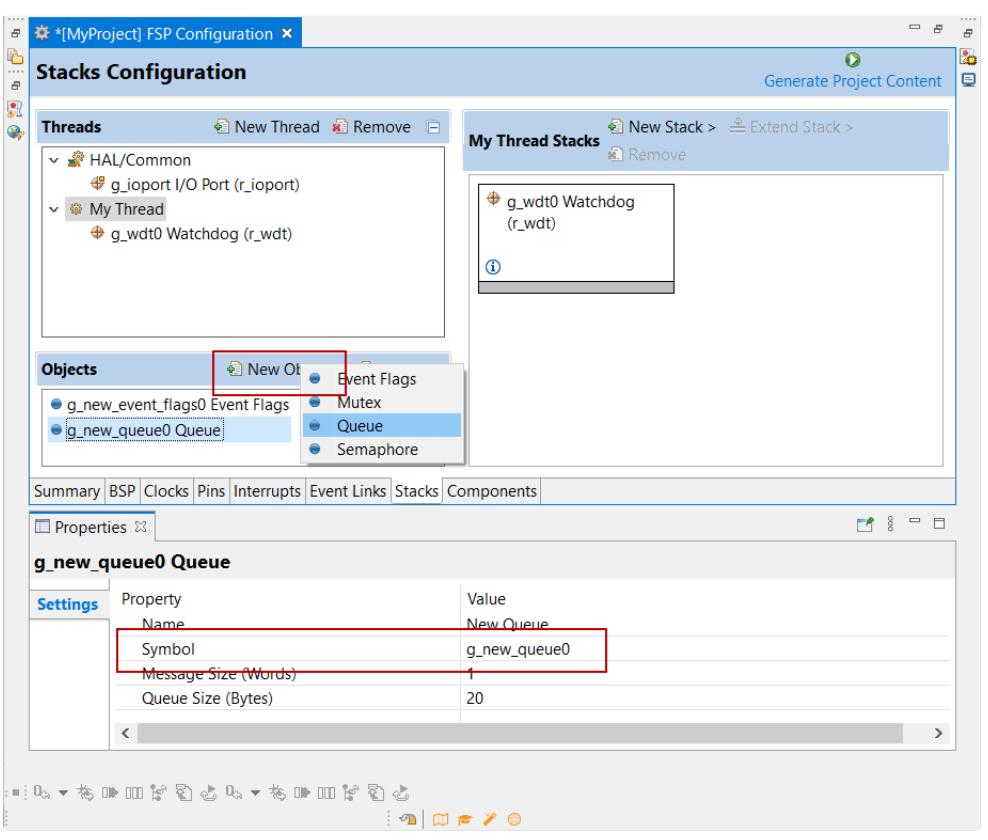

Figure 39: Configuring Thread Object Properties

 Make sure to give each thread object a unique name and symbol by updating the **Name** and **Symbol** entries in the **Properties** view.

## **3.2.7 Reviewing and Adding Components**

The **Components** tab enables the individual modules required by the application to be included or excluded. Modules common to all RA MCU projects are preselected (for example: **BSP > BSP > Board-specific BSP** and **HAL Drivers > all > r cgc**). All modules that are necessary for the modules selected in the **Stacks** tab are included automatically. You can include or exclude additional modules by ticking the box next to the required component.

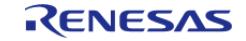

Starting Development > e² studio User Guide > Reviewing and Adding Components

| <b>Components Configuration</b> |         |                                            | Q                               |   |
|---------------------------------|---------|--------------------------------------------|---------------------------------|---|
|                                 |         |                                            | <b>Generate Project Content</b> |   |
|                                 |         | Filter All<br>$\checkmark$                 | Search                          |   |
| Component                       | Version | <b>Description</b>                         | Variant                         |   |
| $\vee$ $\bullet$ ra6m3          |         |                                            |                                 |   |
| device                          |         | Board support package for R7FA6M3AH3CFC    | R7FA6M3AH3                      |   |
| $\sqrt{ }$ device               |         | Board support package for RA6M3            |                                 |   |
| $\Box$ device                   |         | Board support package for R7FA6M3AF2CBG    | R7FA6M3AF2C                     |   |
| $\Box$ device                   |         | Board support package for R7FA6M3AF2CLK    | R7FA6M3AF2C                     |   |
| $\Box$ device                   |         | Board support package for R7FA6M3AF3CFB    | R7FA6M3AF3C                     |   |
| device                          |         | Board support package for R7FA6M3AF3CFC    | R7FA6M3AF3C                     |   |
| $\Box$ device                   |         | Board support package for R7FA6M3AF3CFP    | R7FA6M3AF3C                     |   |
| device                          |         | Board support package for R7FA6M3AH2CBG    | R7FA6M3AH2                      |   |
| $\Box$ device                   |         | Board support package for R7FA6M3AH2CLK    | R7FA6M3AH2                      |   |
| $\Box$ device                   |         | Board support package for R7FA6M3AH3CFB    | R7FA6M3AH3                      |   |
| device                          |         | Board support package for R7FA6M3AH3CFP    | R7FA6M3AH3                      |   |
| $\triangledown$ fsp             |         | Board support package for RA6M3 - FSP Data |                                 |   |
| ra6m4<br>> 9                    |         |                                            |                                 |   |
| ra6m5<br>$\mathbf{v}$           |         |                                            |                                 |   |
| ۰<br>ra6t1<br>$\mathcal{L}$     |         |                                            |                                 |   |
| $> 4$ c_sdk                     |         |                                            |                                 |   |
| $\vee$ $\bullet$ CMSIS          |         |                                            |                                 |   |
| $\vee$ $\bullet$ CMSIS5         |         |                                            |                                 |   |
| <b>▽</b> CoreM                  | 5.7.0   | Arm CMSIS Version 5 - Core (M)             |                                 |   |
| CoreM                           | 5.6.0   | Arm CMSIS Version 5 - Core (M)             |                                 |   |
| $\Box$ DSP                      | 5.6.0   | Arm DSP Library Source                     |                                 |   |
| <b>DSP</b>                      | 5.7.0   | Arm DSP Library Source                     |                                 |   |
| $\square$ NN                    | 5.6.0   | Arm NN Library Source                      |                                 | v |

Figure 40: Components Tab

 Clicking the **Generate Project Content** button copies the .c and .h files for each selected component into the following folders:

- ra/fsp/inc/api
- ra/fsp/inc/instances
- ra/fsp/src/bsp
- ra/fsp/src/<Driver\_Name>

e<sup>2</sup> studio also creates configuration files in the ra cfg/fsp cfg folder with configuration options set in the **Stacks** tab.

## **3.2.8 Writing the Application**

Once you have added Modules and drivers and set their configuration parameters in the **Stacks** tab, you can add the application code that calls the Modules and drivers.

*Note*

*To check your configuration, build the project once without errors before adding any of your own application code.*

#### **3.2.8.1 Coding Features**

e<sup>2</sup> studio provides several efficiency improving features that help write code. Review these features prior to digging into the code development step-by-step sections that follow.

## **Autocomplete**

Autocomplete is a context aware coding accelerator that suggests possible completions for partially

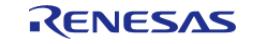

typed-in code elements. If you can 'guess' the first part of a macro, for example, the Autocomplete function can suggest options for completing the rest of the macro.

In the following example, a macro related to a BSP IO setting needs to be found. After typing BSP\_IO in a source code file, pressing Ctrl + Space opens the Autocomplete list. This list shows a selection of context aware options for completing the macro. Scroll through the window to find the desired macro (in this case BSP\_IO\_LEVEL\_HIGH) and click on it to add it to your code.

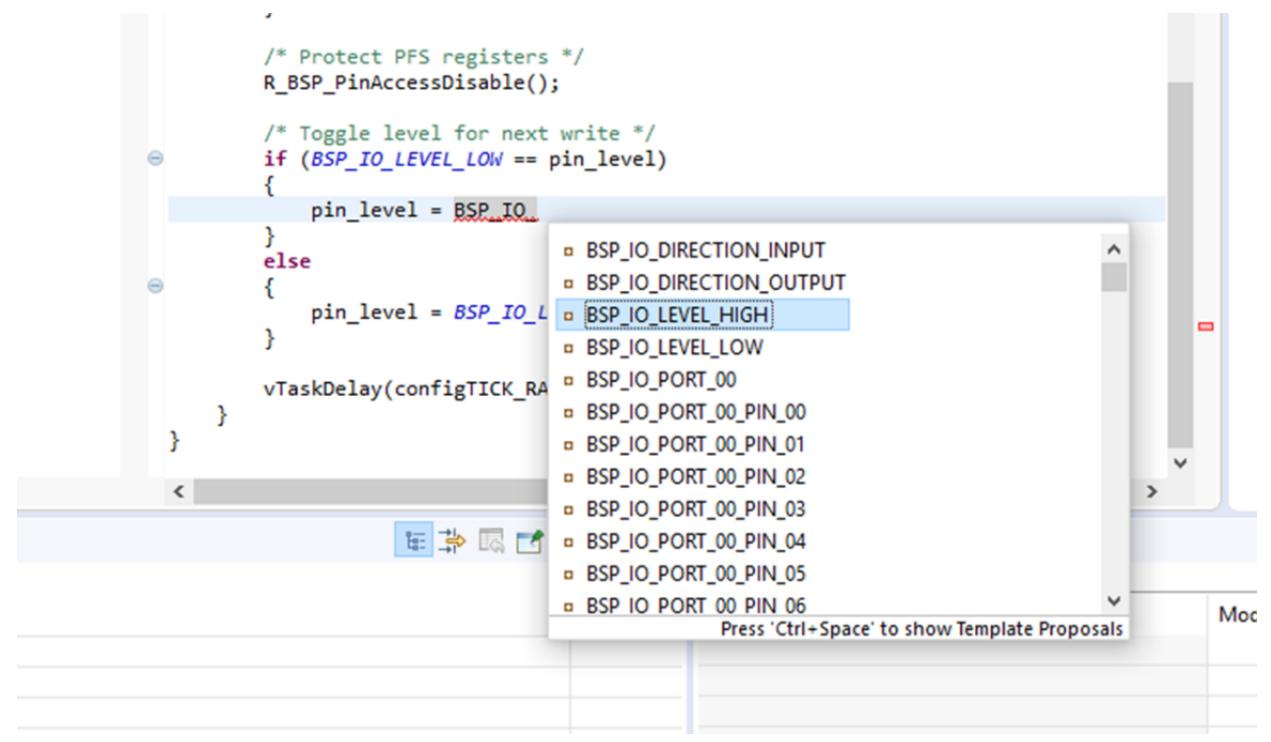

Figure 41: Autocomplete example

 Other code elements can use autocomplete too. Some of the more common uses for Autocomplete include Enumerations, Types, and API functions - but try it in any situation you think the tool may have enough context to determine what you might be looking for.

For a hands-on experience using Autocomplete use the Quick FSP Labs for [Creating Blinky from](https://en-support.renesas.com/knowledgeBase/19110690) [Scratch](https://en-support.renesas.com/knowledgeBase/19110690) and [Creating an RTC Blinky from Scratch.](https://en-support.renesas.com/knowledgeBase/19110690) These 15-minute Do it Yourself labs take you through the step-by-step process of using Autocomplete, Developer Assistance, and the Help system.

## **Welcome Window**

The e² studio Welcome window displays useful information and common links to assist in development. Check out these resources to see what is available. They are updated with each release, so check back to see what has been added after a new release.

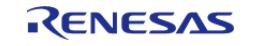

Starting Development > e² studio User Guide > Writing the Application > Coding Features

| <b>&amp;</b> Welcome<br>$\varpi$<br>唈<br>RENESAS<br>$\overline{\cdots}$<br>$\varpi$<br>$\overline{\mathbf{a}}$ | <b>W</b> workspace - MyProject/configuration.xml - $e^2$ studio<br>File Edit Navigate Search Project Renesas Views Run Window Help<br>Welcome to e <sup>2</sup> studio | $\times$<br>$\Box$<br>合→→ A A E = B<br>Hide                         |
|----------------------------------------------------------------------------------------------------|----------------------------------------------------------------------------------------------------|---------------------------------------------------------------------|
| Œ                                                                                                    | Create a new $C/C++$ project<br>Create a new e <sup>2</sup> studio C/C++ project                                                                                       | Overview<br>Get an overview of the features                         |
|                                                                                                    | Import existing projects<br>Import existing e <sup>2</sup> studio projects from the<br>filesystem or archive                                                           | <b>Tutorials</b><br>Go through tutorials                            |
| Ş                                                                                                    | Import sample projects<br>Download and import sample projects from<br>Renesas website                                                                                  | <b>Samples</b><br>Try out the samples                               |
|                                                                                                    | Review IDE configuration settings<br>Review the IDE's most fiercely contested<br>preferences                                                                           | <b>What's New</b><br>Find out what is new                           |
|                                                                                                    | Open an existing file<br>Open a file from the filesystem                                                                                                    | <b>Quick Start Guides</b><br>Quickly getting familiar with the tool |
|                                                                                                    |                                                                                                    | Always show Welcome at start up                                     |
|                                                                                                    | 14、右肋肌炎到去4、右肋肌炎到去                                                                                                    | $\chi \equiv 0$                                                     |

Figure 42: Welcome window

#### **Cheat Sheets**

Cheat sheets are macro driven illustrations of some common tasks. They show, step-by-step, what commands and menus are used. These will be populated with more examples on each release. Cheat Sheets are available from the **Help** menu.

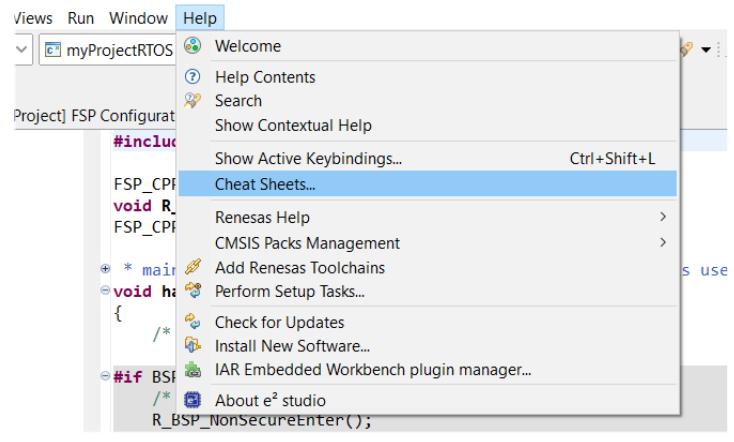

Figure 43: Cheat Sheets

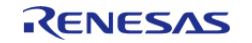

#### **Developer Assistance**

FSP Developer Assistance provides developers with module and Application Programming Interface (API) reference documentation in  $e^2$  studio. After configuring the threads and software stacks for an FSP project with the RA Configuration editor, Developer Assistance quickly helps you get started writing C/C++ application code for the project using the configured stack modules.

1. Expand the project explorer to view Developer Assistance

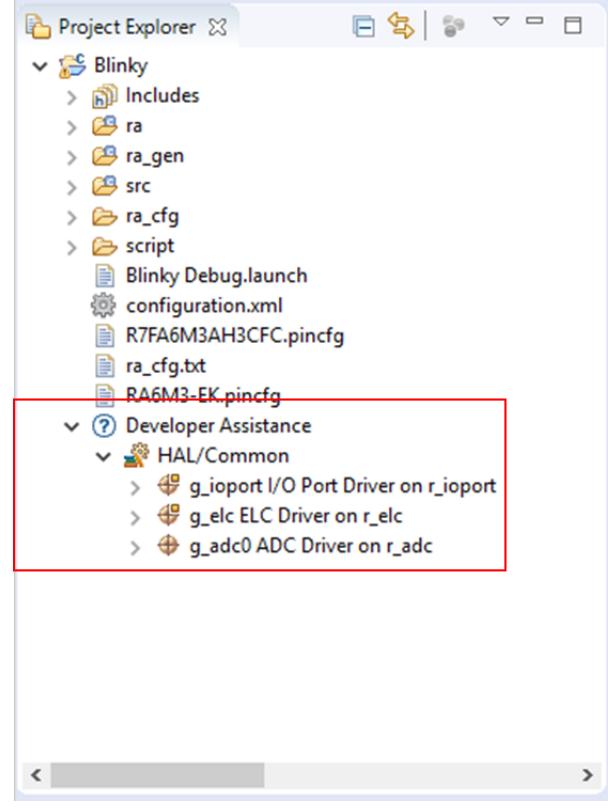

Figure 44: Developer Assistance

2. Expand a stack module to show its APIs

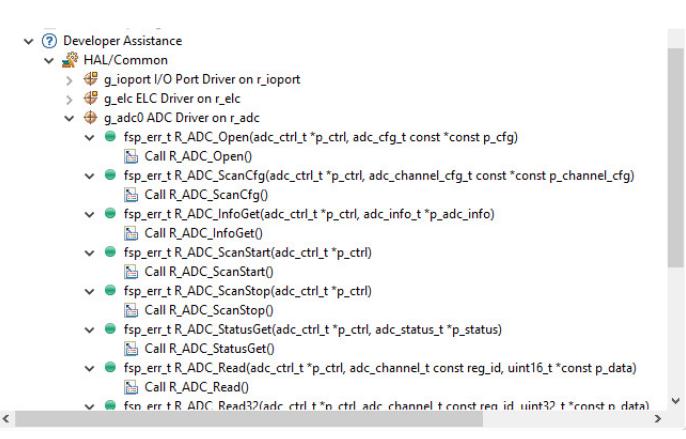

Figure 45: Developer Assistance APIs

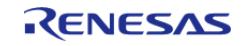

3. Dragging and dropping an API from Develop Assistance to a source file helps to write source code quickly.

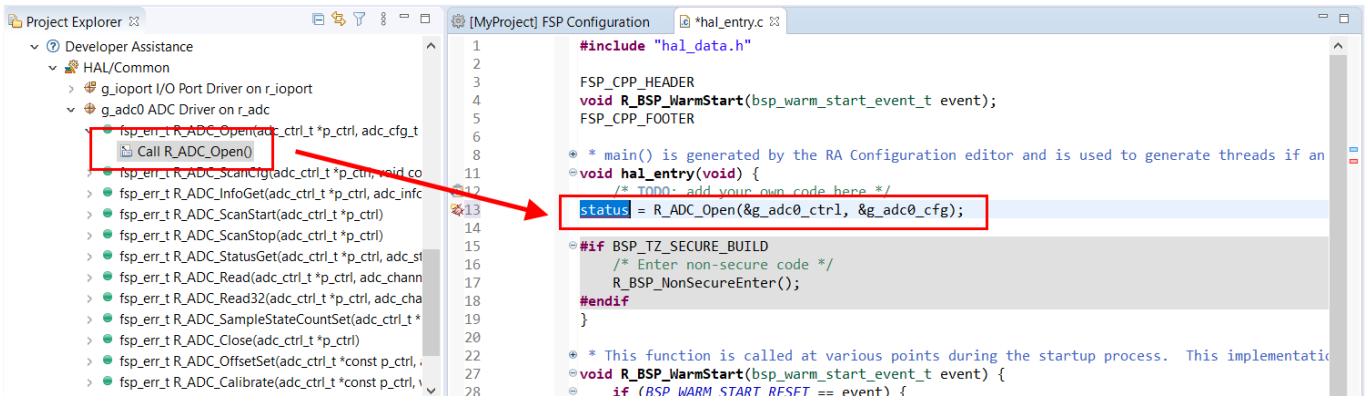

Figure 46: Dragging and Dropping an API in Developer Assistance

 For a hands-on experience using Developer Assistance use the Quick FSP Labs for [An Introduction to](https://en-support.renesas.com/knowledgeBase/19110786) [Developer Assistance](https://en-support.renesas.com/knowledgeBase/19110786), [Creating Blinky from Scratch](https://en-support.renesas.com/knowledgeBase/19110690) and [Creating an RTC Blinky from Scratch](https://en-support.renesas.com/knowledgeBase/19110690). These 15-minute Do it Yourself labs take you through the step-by-step process of using Autocomplete, Developer Assistance, and the Help system.

#### **Information Icon**

Information icons are available on each module in the thread stack. Clicking on these icons opens a module folder on GitHub that contains additional information on the module. An example information Icon is shown below:

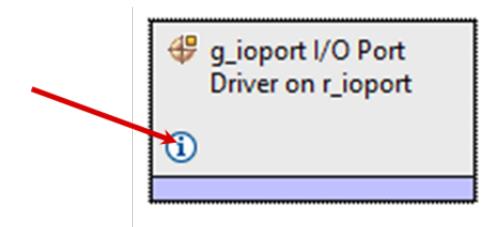

Figure 47: Information icon

## **IDE Help**

A good source of additional information for many FSP topics is the Help system. To get to the Help system, click on **Help** and then select **Help Contents** as seen below.

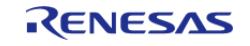

Starting Development > e² studio User Guide > Writing the Application > Coding Features

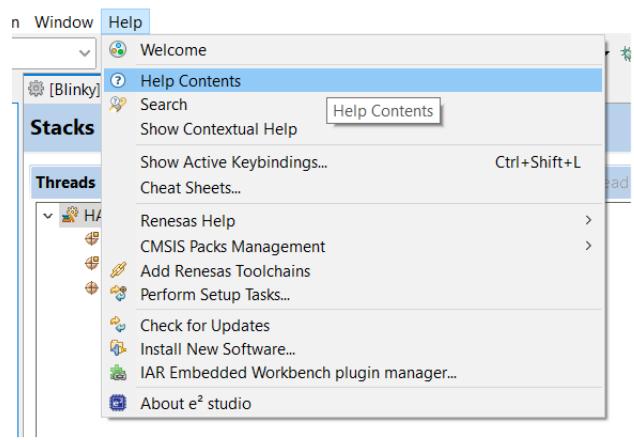

Figure 48: Opening the Help System

 Once the Help system is open, select the **RA Contents** entry in the left side Guide-bar. Expand it to see the main RA Topics.

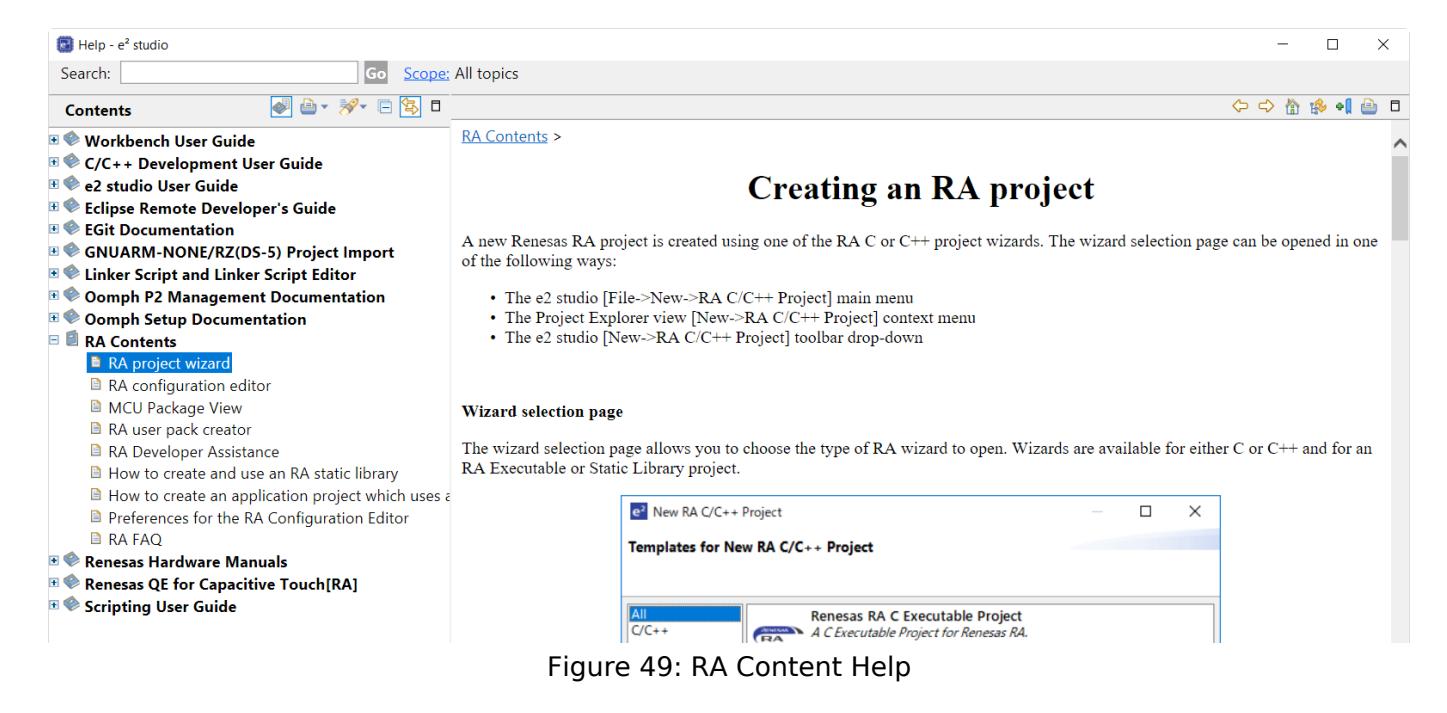

 You can also search for help topics by using the Search bar. Below is an example searching for Visual Expressions, a helpful feature in the e² studio debugger.

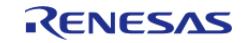

Starting Development > e² studio User Guide > Writing the Application > Coding Features

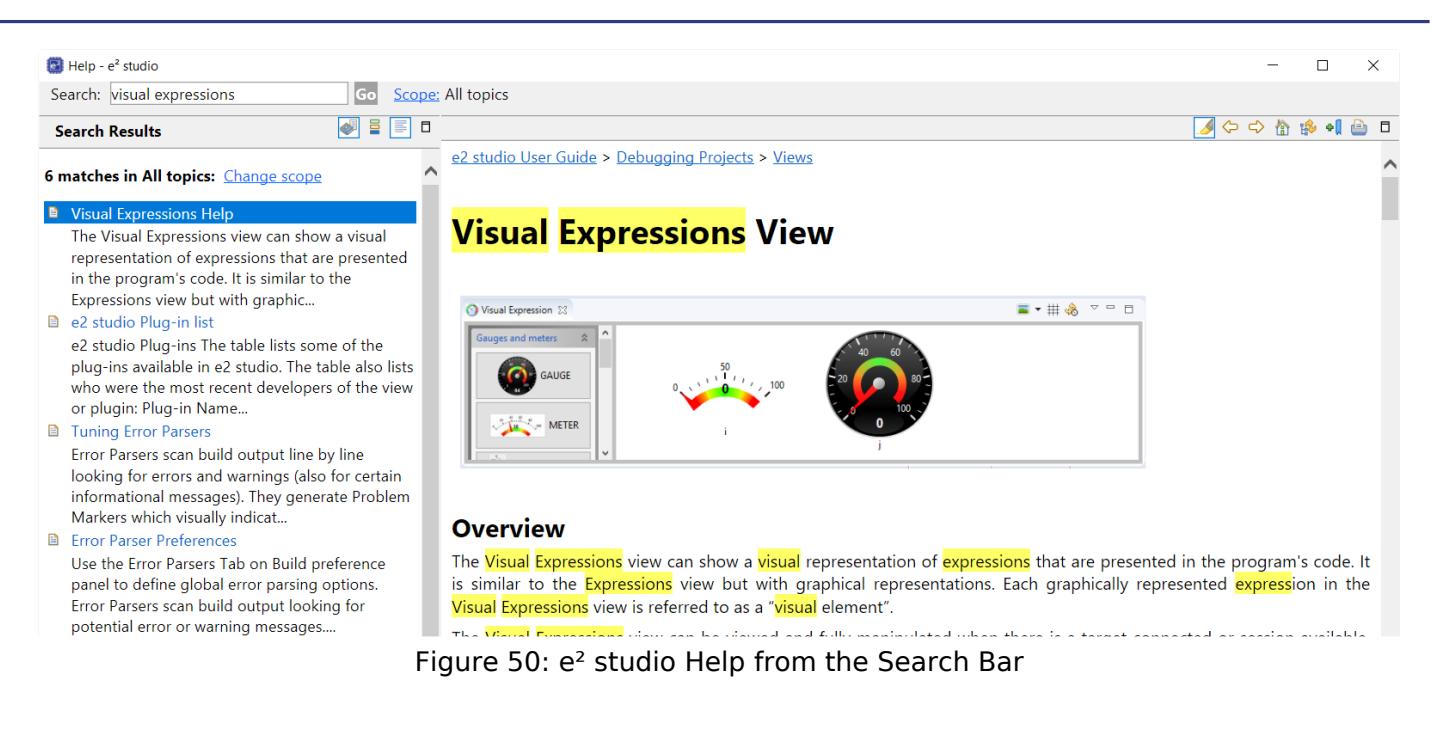

 For a hands-on experience using the Help system use the Quick FSP Labs for [An Introduction to](https://en-support.renesas.com/knowledgeBase/19110786) [Developer Assistance](https://en-support.renesas.com/knowledgeBase/19110786), [Creating Blinky from Scratch](https://en-support.renesas.com/knowledgeBase/19110690) and [Creating an RTC Blinky from Scratch](https://en-support.renesas.com/knowledgeBase/19110690). These 15-minute Do it Yourself labs take you through the step-by-step process of using Autocomplete, Developer Assistance, and the Help system.

#### **3.2.8.2 HAL Modules in FSP: A Practical Description**

The [FSP Architecture](#page-124-0) section describes FSP stacks, modules and interfaces in significant detail, providing an understanding of the theory behind them. The following sections provides a quick and practical introduction on how to use API functions when writing code and where in the API reference sections you can find useful API related information.

#### **Introduction to HAL Modules**

In FSP, HAL module drivers provide convenient API functions that access RA processor peripheral features. Module properties are defined in the RA GUI configurator, eliminating the tedious and error prone process of setting peripheral control registers. When configuration is complete, the generator automatically creates the code needed to implement the associated API functions. API functions are the main way a developer interacts with the target processor and peripherals.

#### **HAL Driver API Function Call Formats**

HAL driver API functions all have a similar format. They all start with "R\_" to indicate they are HAL related functions. Next comes the module name followed by the function and any parameters. This format is illustrated below:

R <module> <function>(<parameters>);

Here are some examples:

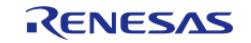

Starting Development > e² studio User Guide > Writing the Application > HAL Modules in FSP: A Practical Description

status = R\_GPT\_Open(&g\_timer0\_ctrl, &g\_timer0\_cfg); status = R GPT Start(&q\_timer0\_ctrl); status = R\_GPT\_PeriodSet(&g\_timer0\_ctrl, period); status = R\_ADC\_Open(&g\_adc0\_ctrl, &g\_adc0\_cfg); status = R\_ADC\_InfoGet(&g\_adc0\_ctrl, &adc\_info);

## **HAL Driver API Call Reference Information**

Each HAL module has a useful API Reference section that includes key details on each function. The function prototype is presented first, showing the return type (usually fsp\_status\_t for HAL functions) and the function parameters. A short description and any warnings or notes follow the function definition. In some cases, a code snippet is included to illustrate use of the function. Finally, all possible return values are provided to assist in debugging and error management.

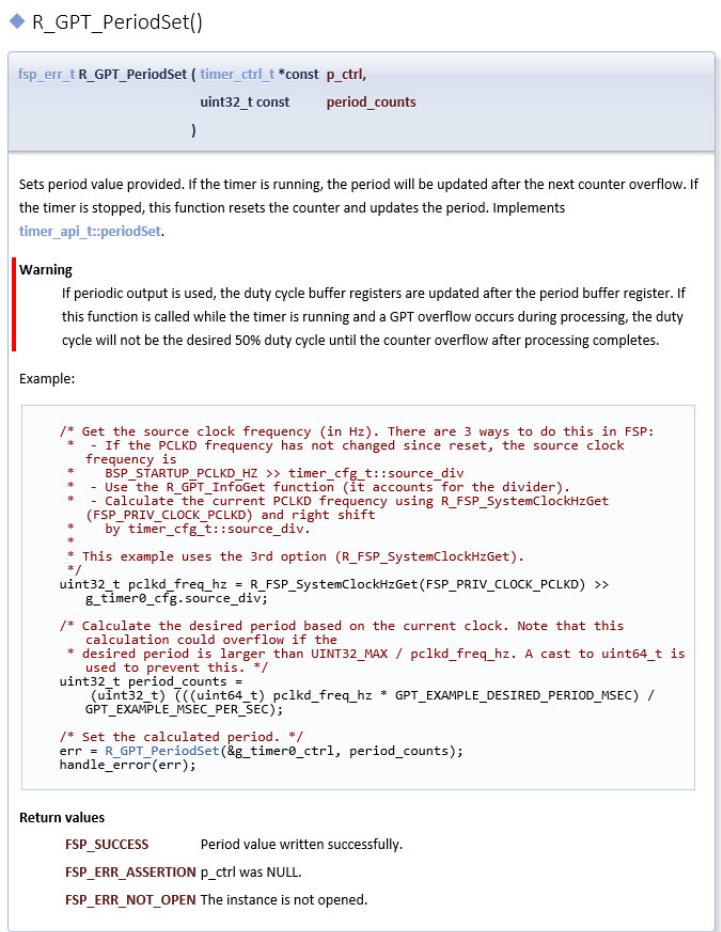

Figure 51: Module Api Reference Section Example

## **3.2.8.3 RTOS-Independent Applications**

To write application code:

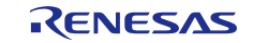

- 1. Add all drivers and modules in the **Stacks** tab and resolve all dependencies flagged by e² studio such as missing interrupts or drivers.
- 2. Configure the drivers in the **Properties** view.
- 3. In the Project Configuration view, click the **Generate Project Content** button.
- 4. In the **Project Explorer** view, double-click on the src/hal\_entry.c file to edit the source file.

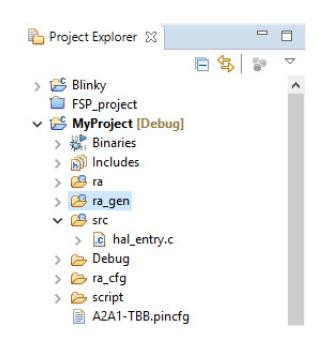

*Note*

*All configuration structures necessary for the driver to be called in the application are initialized in ra\_gen/hal\_data.c.*

#### Warning

Do not modify the files in the directory ra\_gen. These files are overwritten every time you push the **Generate Project Content** button.

5. Add your application code here:

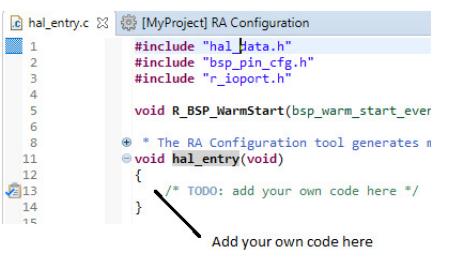

Figure 52: Adding user code to hal\_entry.c

6. Build the project without errors by clicking on **Project > Build Project**.

The following tutorial shows how execute the steps above and add application code: [Tutorial: Using](#page-75-0) [HAL Drivers - Programming the WDT.](#page-75-0)

The WDT example is a HAL level application which does not use an RTOS. The user guides for each module also include basic application code that you can add to hal\_entry.c.

## **3.2.8.4 RTOS Applications**

To write RTOS-aware application code using RTOS, follow these steps:

- 1. Add a thread using the **Stacks** tab.
- 2. Provide a unique name for the thread in the **Properties** view for this thread.

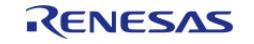

- 3. Configure all drivers and resources for this thread and resolve all dependencies flagged by e² studio such as missing interrupts or drivers.
- 4. Configure the thread objects.
- 5. Provide unique names for each thread object in the **Properties** view for each object.
- 6. Add more threads if needed and repeat steps 1 to 5.
- 7. In the **RA Project Editor**, click the **Generate Project Content** button.
- 8. In the **Project Explorer** view, double-click on the src/my\_thread\_1\_entry.c file to edit the source file.

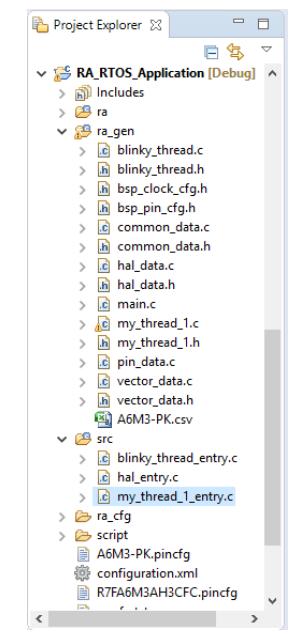

Figure 53: Generated files for an RTOS application

*Note*

*All configuration structures necessary for the driver to be called in the application are initialized in ra\_gen/my\_thread\_1.c and my\_thread\_2.c*

## Warning

Do not modify the files in the directory ra\_gen. These files are overwritten every time you push the **Generate Project Content** button.

9. Add your application code here:

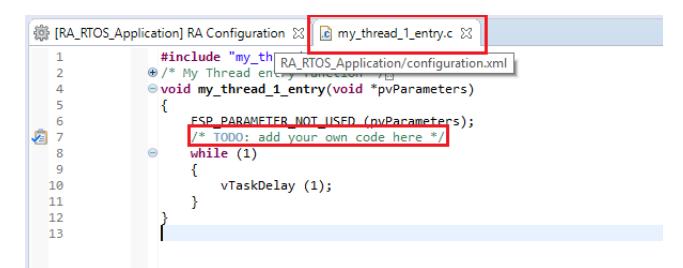

Figure 54: Adding user code to my\_thread\_1.entry

10. Repeat steps 1 to 9 for the next thread.

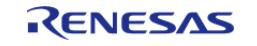

11. Build your project without errors by clicking on **Project > Build Project**.

## **3.2.8.5 Additional Resources for Application Development**

#### **Example Projects**

A wide variety of Example Projects for FSP and RA MCUs is available on the GitHub site here: [https://github.com/renesas/ra-fsp-examples.](https://github.com/renesas/ra-fsp-examples) Example projects are organized by target kit so it is easy to find all the examples for your kit of choice.

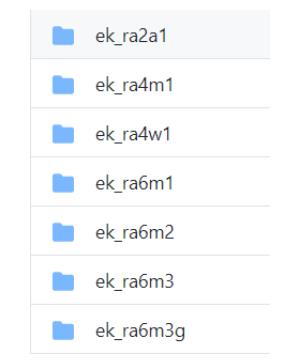

Figure 55: FSP Example Projects Organized by Kit

 Projects are available as both downloadable zip files and as project source files. Typically, there is a project for each module. New example projects are being added periodically, so check back if a particular module isn't yet available.

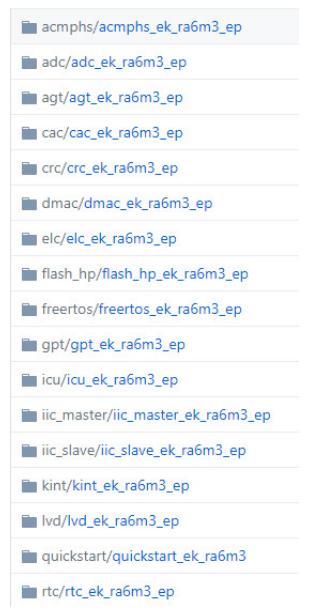

Figure 56: A Selection of Example Projects Available on GitHub

## **Quick Labs**

A variety of Hands-on Do It Yourself labs are available on the Renesas RA and FSP Knowledge Base. Quick FSP Labs target the EK-RA6M3 kit and typically require only 15 minutes to complete. Each lab covers a couple related development tools and techniques like Autocomplete, Developer Assistance,

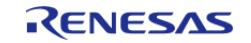

console I/O over RTT, and Visual Expressions, that can speed up the development process. A list of all available Quick Labs can be found here: [https://en](https://en-support.renesas.com/knowledgeBase/19450948)[support.renesas.com/knowledgeBase/19450948](https://en-support.renesas.com/knowledgeBase/19450948)

# **3.2.9 Debugging the Project**

Once your project builds without errors, you can use the Debugger to download your application to the board and execute it.

To debug an application follow these steps:

1. On the drop-down list next to the debug icon, select **Debug Configurations**.

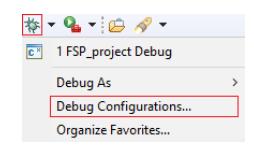

2. In the **Debug Configurations** view, click on your project listed as **MyProject Debug**.

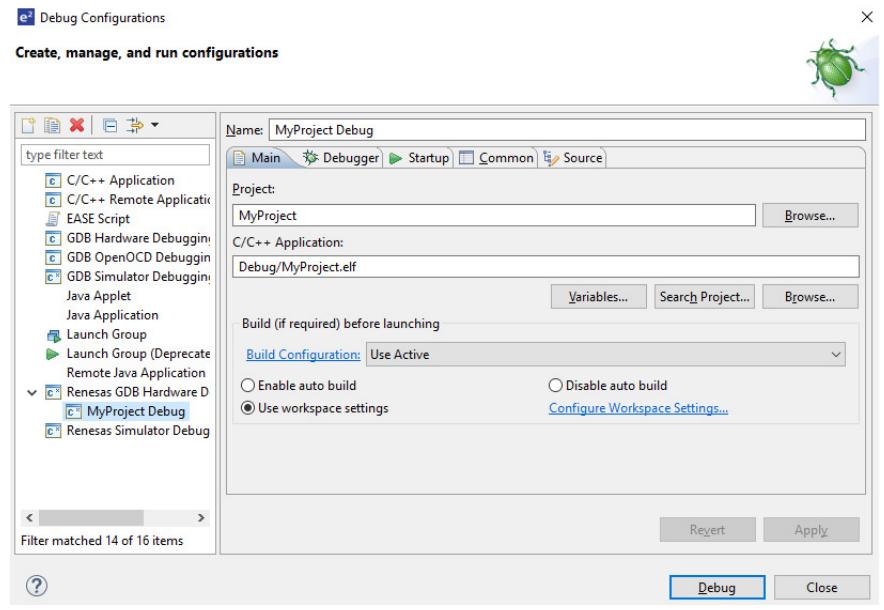

3. Connect the board to your PC via either a standalone Segger J-Link debugger, a Segger J-Link On-Board (included on all RA EKs), or an E2 or E2 Lite and click **Debug**.

*Note*

*For details on using J-Link and connecting the board to the PC, see the Quick Start Guide included in the RA MCU Kit.*

# **3.2.10 Modifying Toolchain Settings**

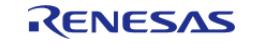

There are instances where it may be necessary to make changes to the toolchain being used (for example, to change optimization level of the compiler or add a library to the linker). Such modifications can be made from within e² studio through the menu **Project > Properties > C/C++ Build > Settings** when the project is selected. The following screenshots show the settings dialogs for the GNU Arm and LLVM toolchains. The dialog looks slightly different depending upon the toolchain being used.

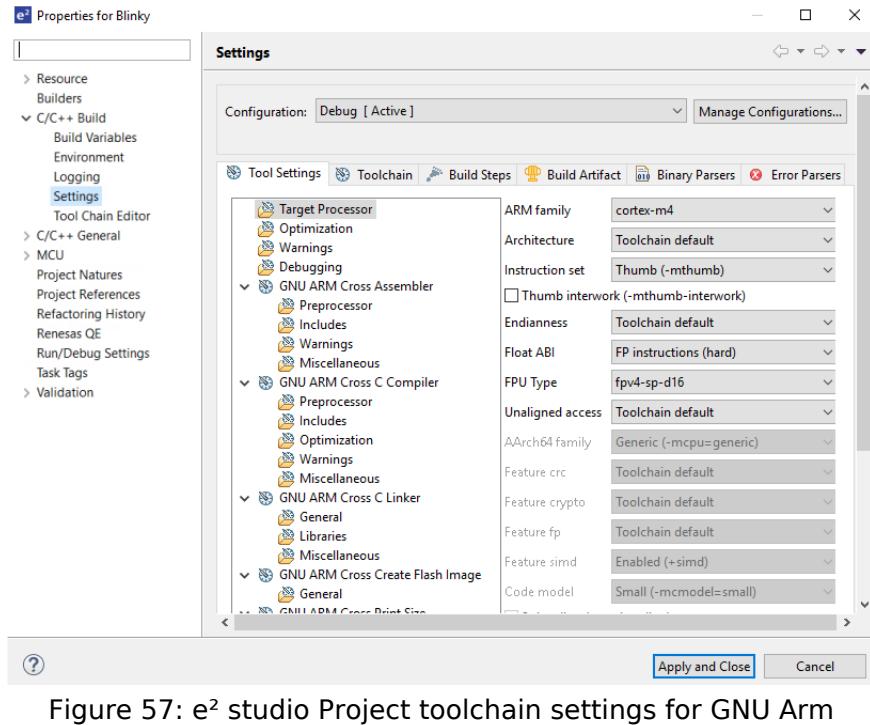

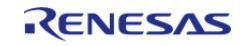

Starting Development > e² studio User Guide > Modifying Toolchain Settings

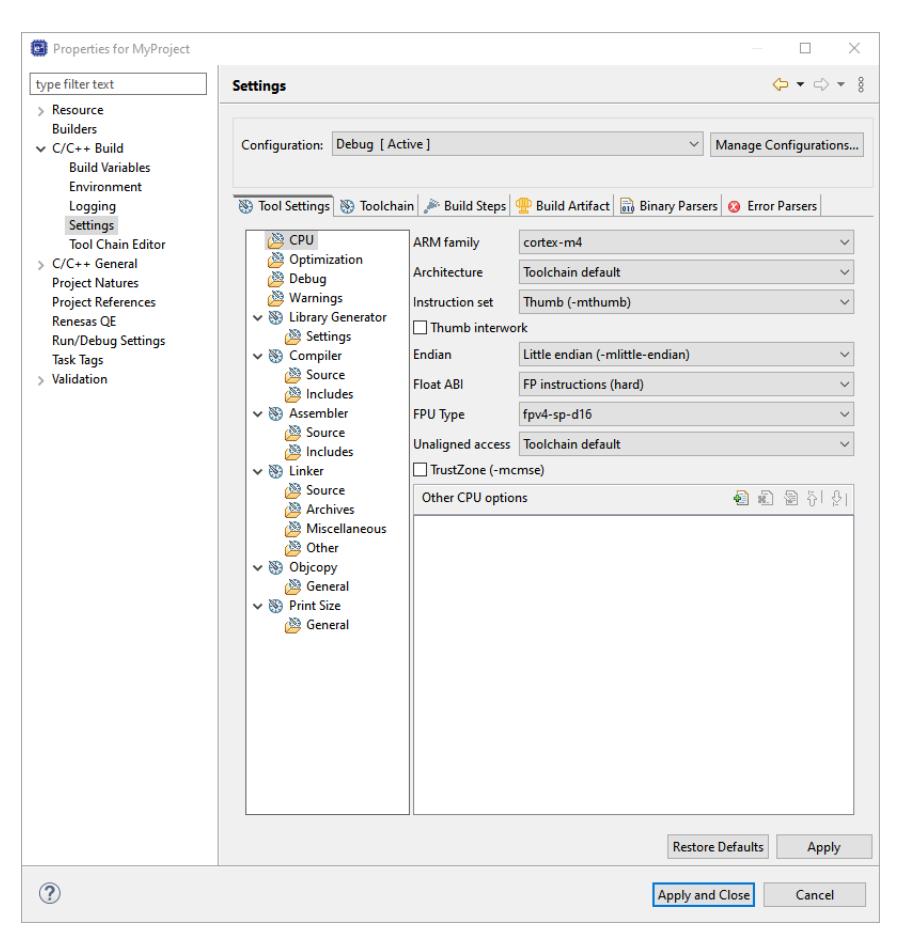

Figure 58: e² studio Project toolchain settings for LLVM

 The scope for the settings is project scope which means that the settings are valid only for the project being modified.

The settings for the linker which control the location of the various memory sections are contained in a script file specific for the device being used. This script file is included in the project when it is created and is found in the script folder (for example, /script/a6m3.ld).

## **3.2.11 Creating RA project with Arm Compiler 6 in e² studio**

e² studio does not include the Arm Compiler 6 (AC6) toolchain by default. Follow the steps below to integrate AC6 into e² studio and create an AC6 RA project.

*Note*

*It is assumed that the user is already familiar with RA project creation in e² studio. e² studio does not include Arm Compiler 6 (AC6) toolchain by default.*

Steps 1 through 8 describe the process for integrating Arm Compiler 6 into e² studio.

1. Download, install, and configure license for the AC6 toolchain [\(https://developer.arm.com/tools-and-software/embedded/arm](https://developer.arm.com/tools-and-software/embedded/arm-compiler/downloads/version-6)[compiler/downloads/version-6\)](https://developer.arm.com/tools-and-software/embedded/arm-compiler/downloads/version-6).

3. Go to **Window > Preferences > Toolchains**.

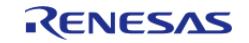

<sup>2.</sup> Launch e² studio.

4. Click **Add**.

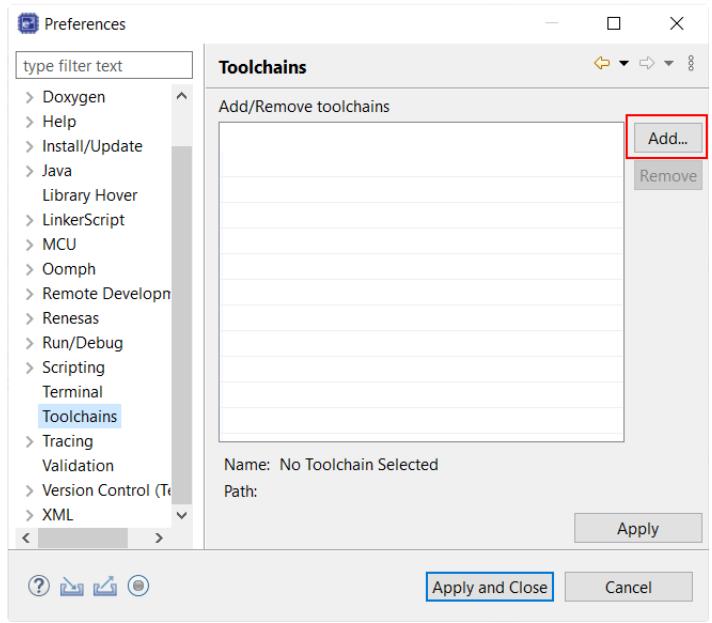

Figure 59: Add Toolchain

5. Browse to the path where AC6 toolchain is installed and select the \bin folder. Click **Next**.

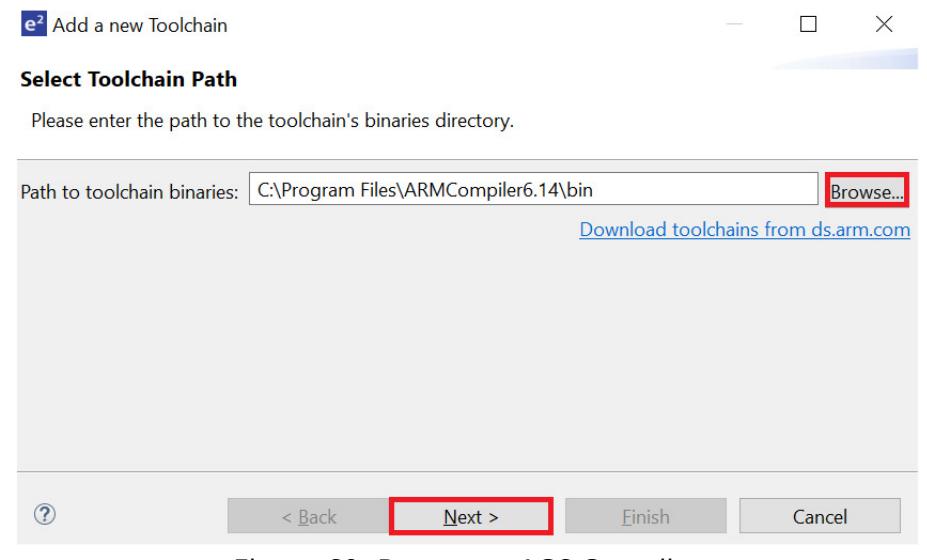

Figure 60: Browse to AC6 Compiler

6. Toolchain information in displayed. Click **Finish**.

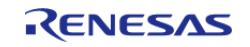

Starting Development > e² studio User Guide > Creating RA project with Arm Compiler 6 in e² studio

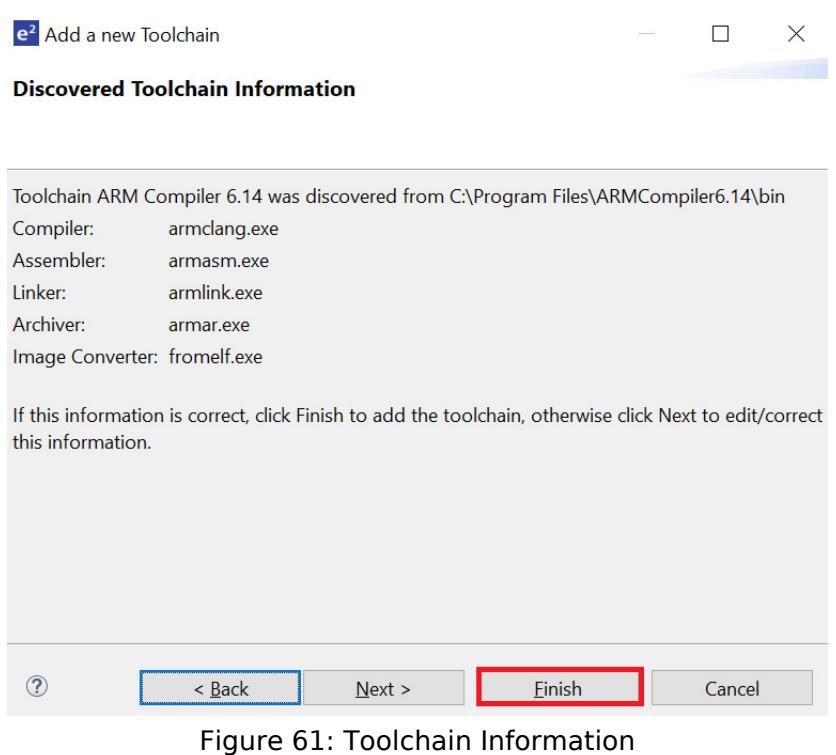

## 7. Click **Apply and Close**.

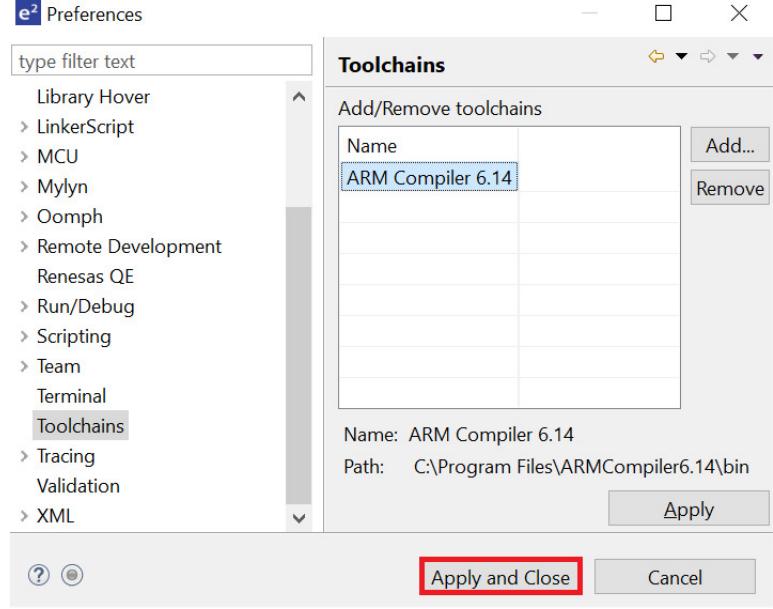

Figure 62: Apply and Close

8. Click **Restart Eclipse** when prompted.

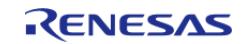

Starting Development > e² studio User Guide > Creating RA project with Arm Compiler 6 in e² studio

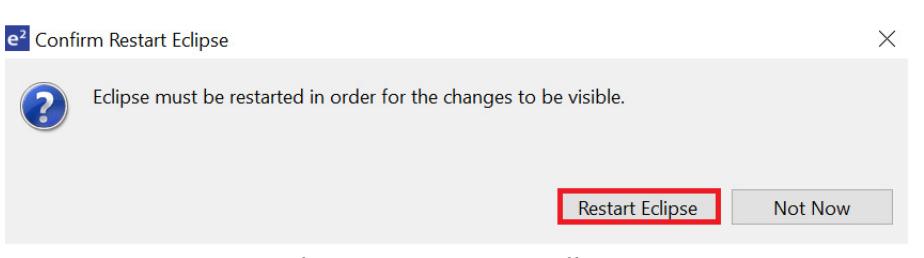

Figure 63: Restart Eclipse

9. When creating a new RA C/C++ project, select **ARM Compiler 6** included in the Toolchains section.

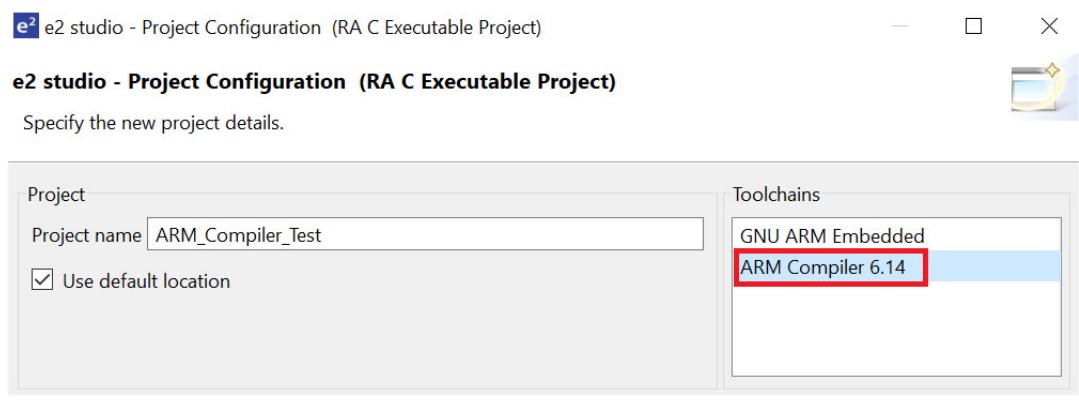

Figure 64: Select Arm Compiler

## **3.2.12 Importing an Existing Project into e² studio**

- 1. Start by opening e² studio.
- 2. Open an existing Workspace to import the project and skip to step d. If the workspace doesn't exist, proceed with the following steps:
	- a. At the end of e² studio startup, you will see the Workspace Launcher Dialog box as shown in the following figure.

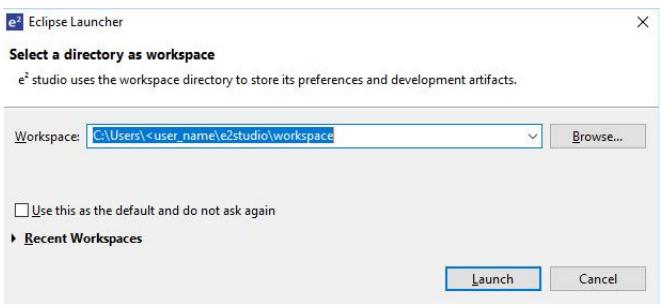

Figure 65: Workspace Launcher dialog

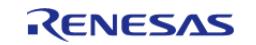

b. Enter a new workspace name in the Workspace Launcher Dialog as shown in the following figure. e² studio creates a new workspace with this name.

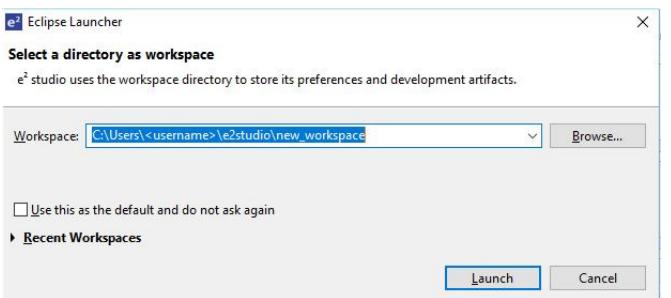

Figure 66: Workspace Launcher dialog - Select Workspace

- c. Click **Launch**.
- d. When the workspace is opened, you may see the Welcome Window. Click on the **Hide** arrow button to proceed past the Welcome Screen as seen in the following figure.

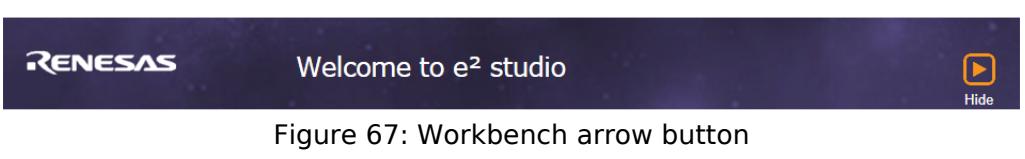

3. You are now in the workspace that you want to import the project into. Click the **File** menu in the menu bar, as shown in the following figure.

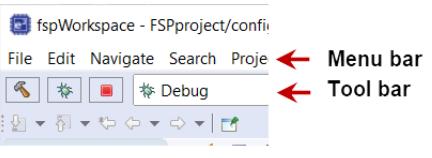

Figure 68: Menu and tool bar

4. Click **Import** on the **File** menu or in the menu bar, as shown in the following figure.

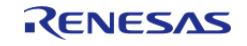

Starting Development > e² studio User Guide > Importing an Existing Project into e² studio

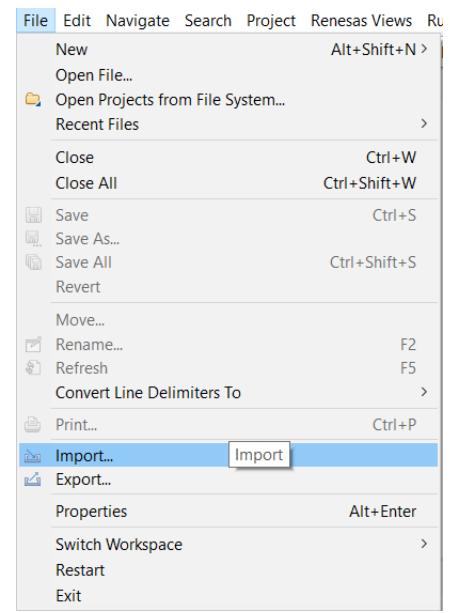

Figure 69: File drop-down menu

5. In the **Import** dialog box, as shown in the following figure, choose the **General** option, then **Existing Projects into Workspace**, to import the project into the current workspace.

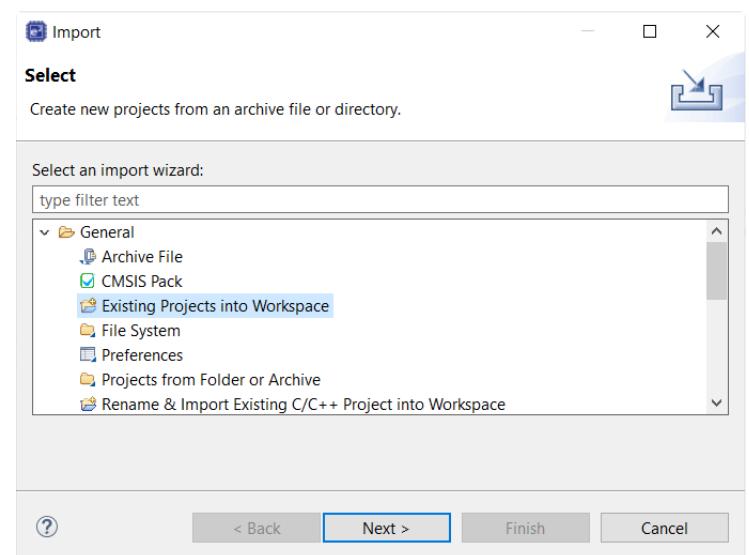

Figure 70: Project Import dialog with "Existing Projects into Workspace" option selected

#### 6. Click **Next**.

7. To import the project, use either **Select archive file** or **Select root directory**.

a. Click **Select archive file** as shown in the following figure.

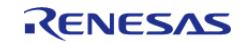

Starting Development > e<sup>2</sup> studio User Guide > Importing an Existing Project into e<sup>2</sup> studio

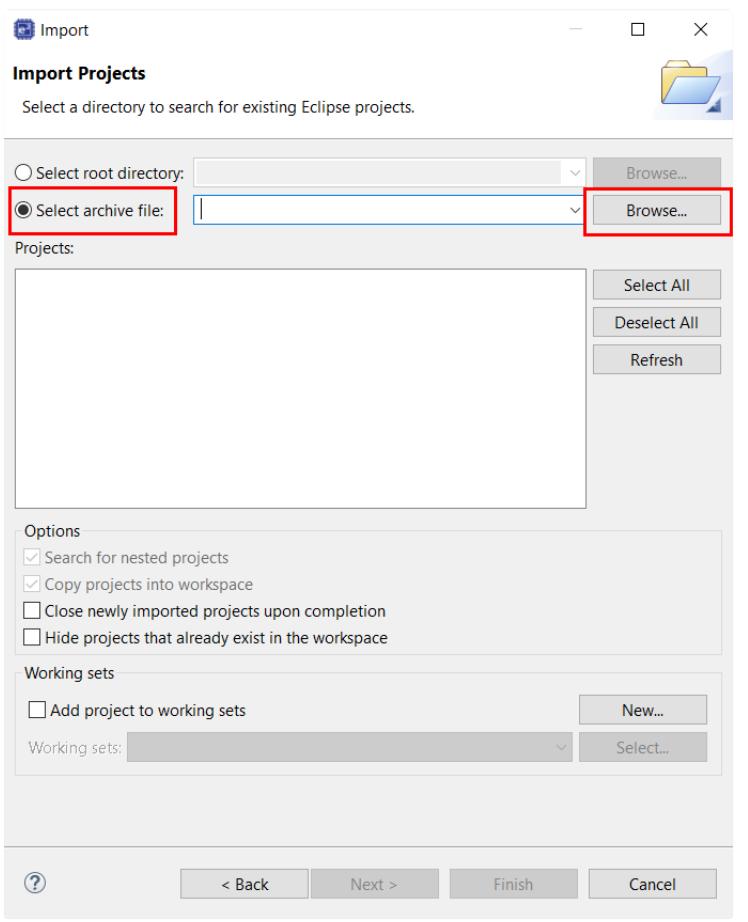

Figure 71: Import Existing Project dialog 1 - Select archive file

b. Click **Select root directory** as shown in the following figure.

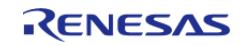

Starting Development > e² studio User Guide > Importing an Existing Project into e² studio

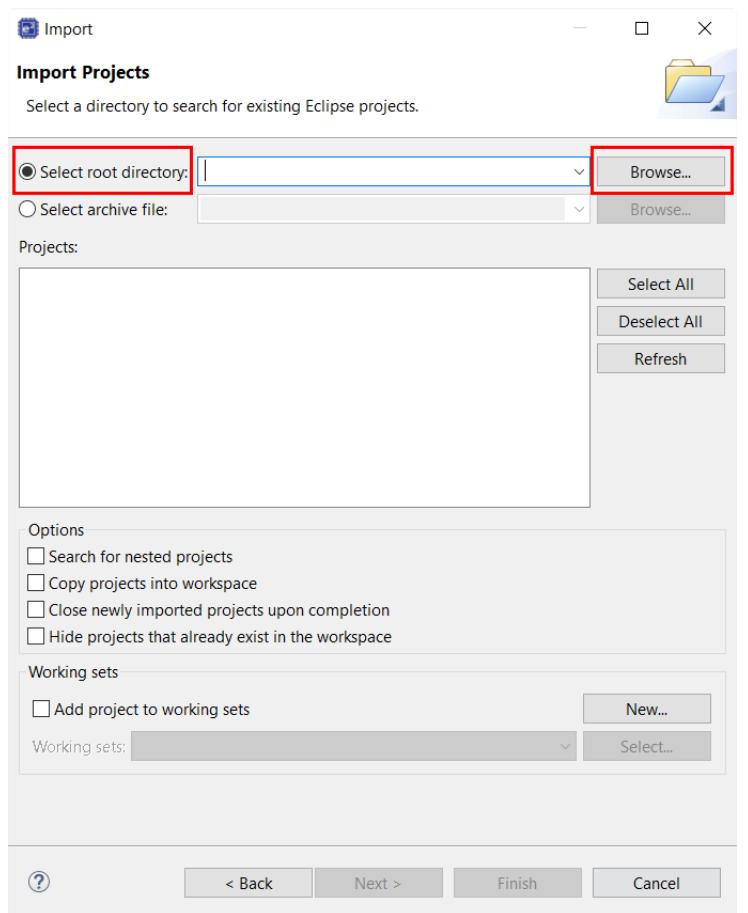

Figure 72: Import Existing Project dialog 1 - Select root directory

- 8. Click **Browse**.
- 9. For **Select archive file**, browse to the folder where the zip file for the project you want to import is located. For **Select root directory**, browse to the project folder that you want to import.
- 10. Select the file for import. In our example, it is CAN\_HAL\_MG\_AP.zip or CAN\_HAL\_MG\_AP.

11. Click **Open**.

12. Select the project to import from the list of **Projects**, as shown in the following figure.

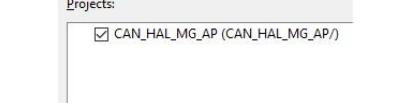

Figure 73: Import Existing Project dialog 2

13. Click **Finish** to import the project.

## **3.2.13 Using Semihosting in a Project**

*Note*

*printf requires use of the heap (BSP Tab -> Properties -> RA Common -> Heap size (bytes))*

When using certain standard C I/O functions such as printf and scanf semihosting must be initialized

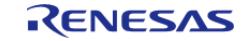

for them to work correctly with the **Renesas Debug Virtual Console**. In order to setup semihosting a call to initialise monitor handles should be added somewhere in your application before any semihosting related calls are made. Here is an example declaration and call:

```
extern void initialise_monitor_handles(void); /* Add this declaration before calling.
*/
initialise_monitor_handles(); /* Add this call to your application. */
```
# **3.3 Tutorial: Your First RA MCU Project - Blinky**

# **3.3.1 Tutorial Blinky**

The goal of this tutorial is to quickly get acquainted with the Flexible Platform by moving through the steps of creating a simple application using  $e<sup>2</sup>$  studio and running that application on an RA MCU board.

# **3.3.2 What Does Blinky Do?**

The application used in this tutorial is Blinky, traditionally the first program run in a new embedded development environment.

Blinky is the "Hello World" of microcontrollers. If the LED blinks you know that:

- The toolchain is setup correctly and builds a working executable image for your chip.
- The debugger has installed with working drivers and is properly connected to the board.
- The board is powered up and its jumper and switch settings are probably correct.
- The microcontroller is alive, the clocks are running, and the memory is initialized.

The Blinky example application used in this tutorial is designed to run the same way on all boards offered by Renesas that hold the RA microcontroller. The code in Blinky is completely board independent. It does the work by calling into the BSP (board support package) for the particular board it is running on. This works because:

- Every board has at least one LED connected to a GPIO pin.
- That one LED is always labelled LED1 on the silk screen.
- Every BSP supports an API that returns a list of LEDs on a board, and their port and pin assignments.

# **3.3.3 Prerequisites**

To follow this tutorial, you need:

- Windows based PC
- $\cdot$  e<sup>2</sup> studio
- Flexible Software Package
- An RA MCU board kit

# **3.3.4 Create a New Project for Blinky**

The creation and configuration of an RA MCU project is the first step in the creation of an application.

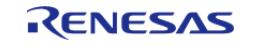

The base RA MCU pack includes a pre-written Blinky example application that is simple and works on all Renesas RA MCU boards.

Follow these steps to create an RA MCU project:

- 1. In e² studio, click **File > New > C/C++ Project > Renesas RA** and select **Renesas RA C/C++ Project**.
- 2. Assign a name to this new project. Blinky is a good name to use for this tutorial.
- 3. Click **Next**. The **Project Configuration** window shows your selection.

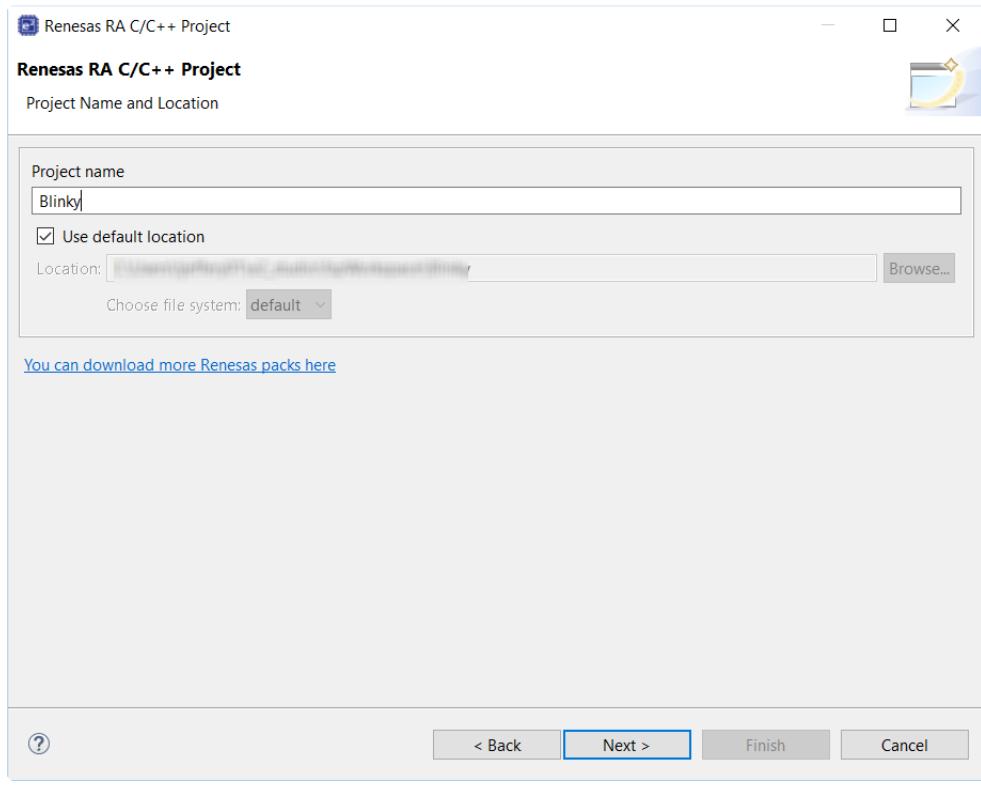

Figure 74: e² studio Project Configuration window (part 1)

4. Select the board support package by selecting the name of your board from the **Device Selection** drop-down list and click **Next**.

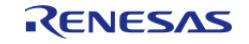

Starting Development > Tutorial: Your First RA MCU Project - Blinky > Create a New Project for Blinky

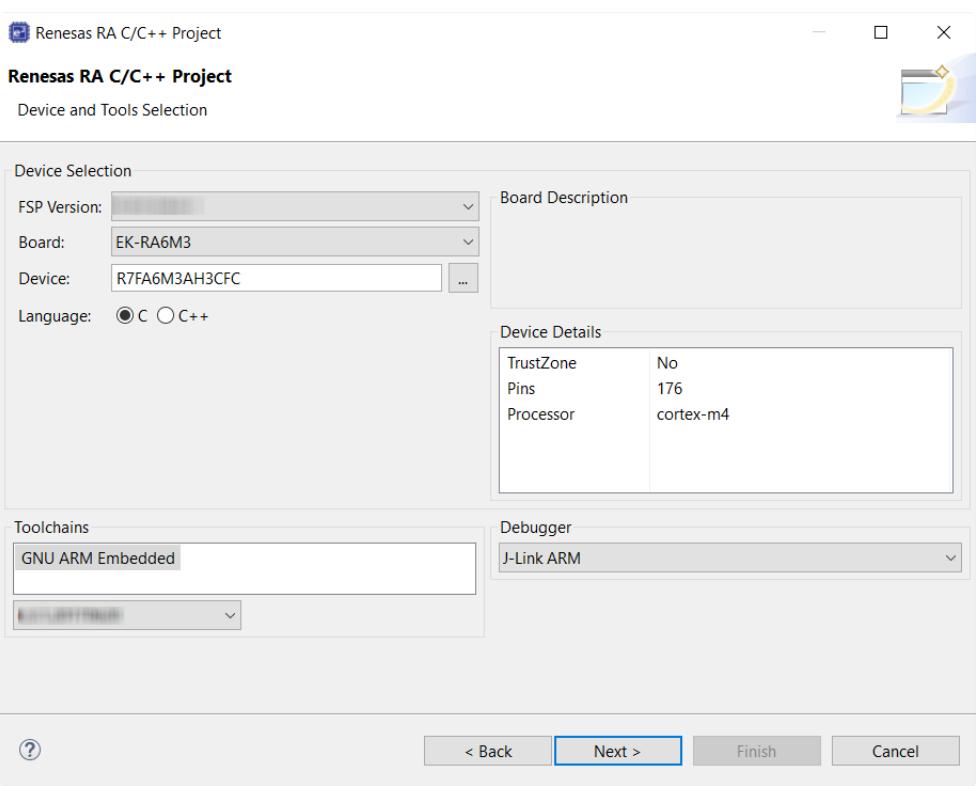

Figure 75: e² studio Project Configuration window (part 2)

5. Select the build artifact and RTOS.

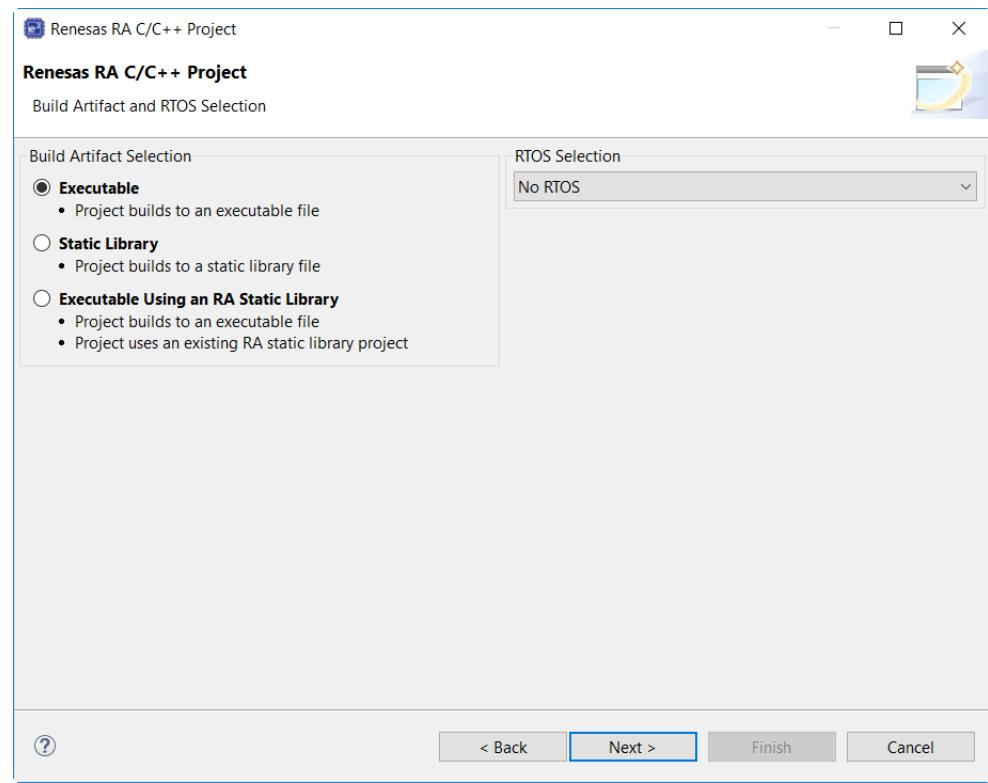

Figure 76: e² studio Project Configuration window (part 3)

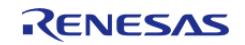

6. Select the Blinky template for your board and click **Finish**.

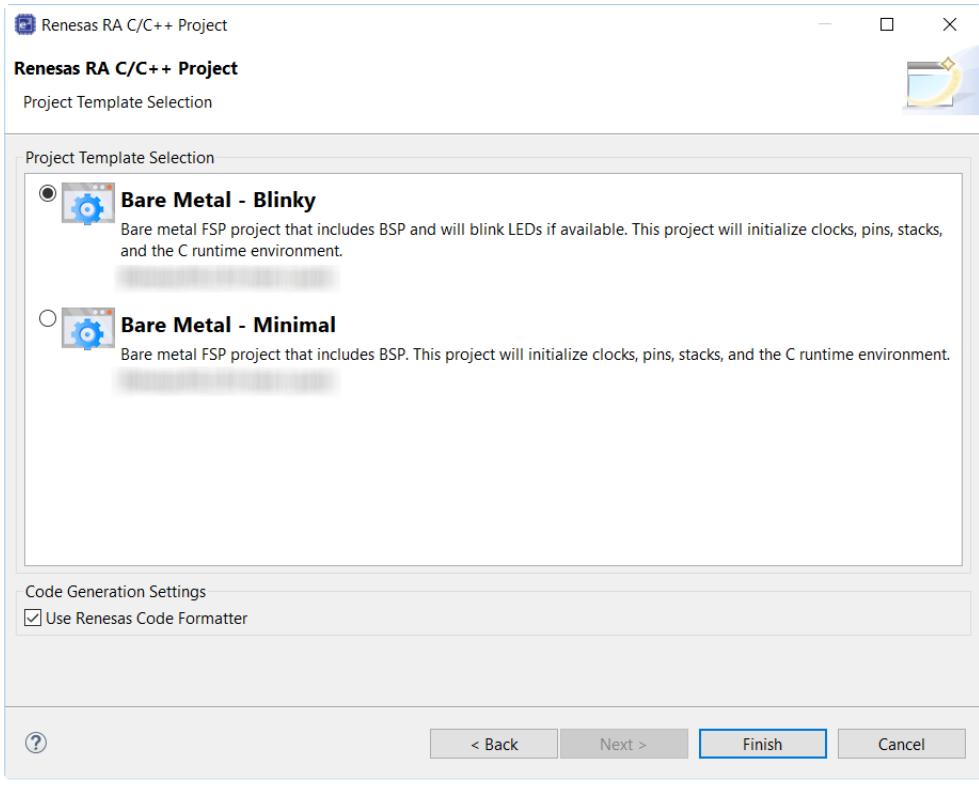

Figure 77: e² studio Project Configuration window (part 4)

 Once the project has been created, the name of the project will show up in the **Project Explorer** window of  $e^2$  studio. Now click the **Generate Project Content** button in the top right corner of the **Project Configuration** window to generate your board specific files.

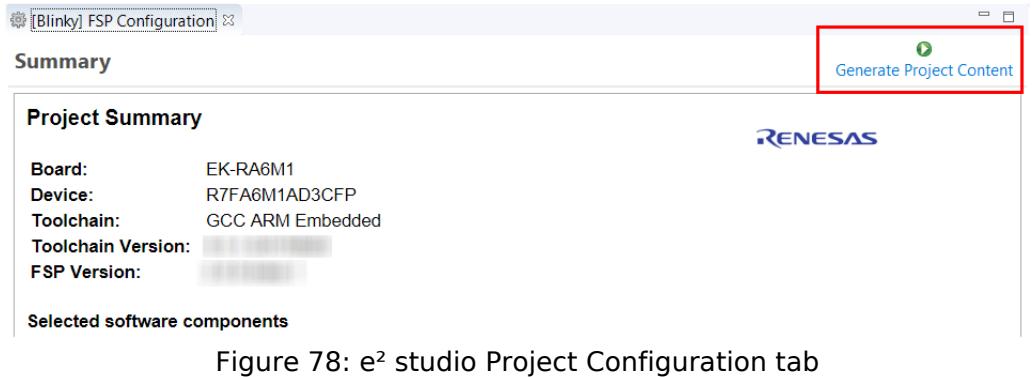

Your new project is now created, configured, and ready to build.

## **3.3.4.1 Details about the Blinky Configuration**

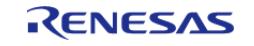

The **Generate Project Content** button creates configuration header files, copies source files from templates, and generally configures the project based on the state of the **Project Configuration** screen.

For example, if you check a box next to a module in the **Components** tab and click the **Generate Project Content** button, all the files necessary for the inclusion of that module into the project will be copied or created. If that same check box is then unchecked those files will be deleted.

## **3.3.4.2 Configuring the Blinky Clocks**

By selecting the Blinky template, the clocks are configured by  $e^2$  studio for the Blinky application. The clock configuration tab (see [Configuring Clocks](#page-31-0)) shows the Blinky clock configuration. The Blinky clock configuration is stored in the BSP clock configuration file (see BSP Clock Configuration).

## **3.3.4.3 Configuring the Blinky Pins**

By selecting the Blinky template, the GPIO pins used to toggle the LED1 are configured by  $e^2$  studio for the Blinky application. The pin configuration tab shows the pin configuration for the Blinky application (see [Configuring Pins](#page-32-0)). The Blinky pin configuration is stored in the BSP configuration file (see BSP Pin Configuration).

## **3.3.4.4 Configuring the Parameters for Blinky Components**

The Blinky project automatically selects the following HAL components in the Components tab:

• r\_ioport

To see the configuration parameters for any of the components, check the **Properties** tab in the HAL window for the respective driver (see [Adding and Configuring HAL Drivers](#page-38-0)).

## **3.3.4.5 Where is main()?**

The main function is located in  $\lt$  project  $\gt$ /ra gen/main.c. It is one of the files that are generated during the project creation stage and only contains a call to hal entry(). For more information on generated files, see [Adding and Configuring HAL Drivers](#page-38-0).

## **3.3.4.6 Blinky Example Code**

The blinky application is stored in the hal entry.c file. This file is generated by  $e^2$  studio when you select the Blinky Project template and is located in the project's src/ folder.

The application performs the following steps:

- 1. Get the LED information for the selected board by bsp\_leds\_t structure.
- 2. Define the output level HIGH for the GPIO pins controlling the LEDs for the selected board. 3. Get the selected system clock speed and scale down the clock, so the LED toggling can be
- observed.
- 4. Toggle the LED by writing to the GPIO pin with R\_BSP\_PinWrite((bsp\_io\_port\_pin\_t) pin, pin\_level);

# **3.3.5 Build the Blinky Project**

Highlight the new project in the **Project Explorer** window by clicking on it and build it.

There are three ways to build a project:

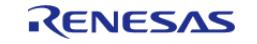
Starting Development > Tutorial: Your First RA MCU Project - Blinky > Build the Blinky Project

- 1. Click on **Project** in the menu bar and select **Build Project**.
- 2. Click on the hammer icon.
- 3. Right-click on the project and select **Build Project**.

| workspace - e <sup>2</sup> studio<br>Reseas Views<br>File Edit Navigate<br>Project<br>Search                                                                        | Window<br>Run                                                                                |
|----------------------------------------------------------------------------------------------------|----------------------------------------------------------------------------------------------|
| $\mathbf{C} \cdot \mathbf{C} \otimes \mathbf{C}$<br>$\mathcal{C}_{\mathbf{R}}$<br>1.111<br>$\overline{ }$<br>白锦<br>Project Explorer 23<br>D<br>B<br>$S$ Blinky<br>Θ | <b>External Too</b><br>a. Project->Build Project<br>(6) [Blir<br>b. Click hammer icon<br>Sum |
| B<br>Œ<br>Q                                                                                                    | c. Right click->Build Project<br>Pro                                                         |
|                                                                                                    | Boa                                                                                          |

Figure 79: e² studio Project Explorer window

 Once the build is complete a message is displayed in the build **Console** window that displays the final image file name and section sizes in that image.

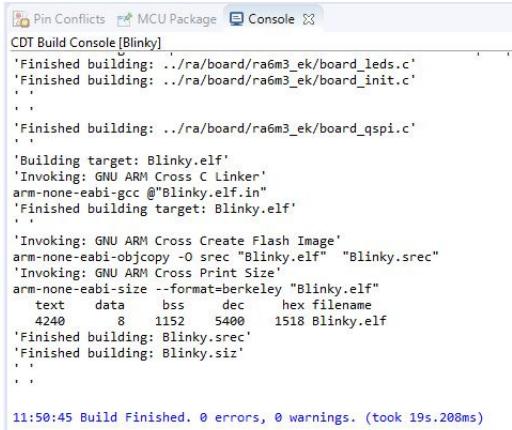

Figure 80: e² studio Project Build console

# **3.3.6 Debug the Blinky Project**

# **3.3.6.1 Debug prerequisites**

To debug the project on a board, you need

- The board to be connected to e<sup>2</sup> studio
- The debugger to be configured to talk to the board
- The application to be programmed to the microcontroller

Applications run from the internal flash of your microcontroller. To run or debug the application, the application must first be programmed to the microcontroller's flash. There are two ways to do this:

- JTAG debugger
- Built-in boot-loader via UART or USB

Some boards have an on-board JTAG debugger and others require an external JTAG debugger connected to a header on the board.

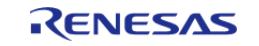

Refer to your board's user manual to learn how to connect the JTAG debugger to  $e^2$  studio.

# **3.3.6.2 Debug steps**

To debug the Blinky application, follow these steps:

1. Configure the debugger for your project by clicking **Run > Debugger Configurations ...**

|    | Run Window Help                         |               |
|----|-----------------------------------------|---------------|
|    | <b>Renesas Device Partition Manager</b> |               |
| Гd | <b>TraceX</b>                           | $\mathcal{P}$ |
| ℗  | Tracealyzer                             | $\mathcal{P}$ |
|    | Run                                     | $Ctrl + F11$  |
|    | Debug                                   | F11           |
|    | <b>Run History</b>                      |               |
| o  | <b>Run As</b>                           |               |
|    | Run Configurations                      |               |
|    | <b>Debug History</b>                    | $\mathcal{E}$ |
| ₩  | Debug As                                |               |
|    | Debug Configurations                    |               |
|    | <b>External Tools</b>                   | $\mathcal{P}$ |
|    |                                         |               |

Figure 81: e² studio Debug icon

 or by selecting the drop-down menu next to the bug icon and selecting **Debugger Configurations ...**

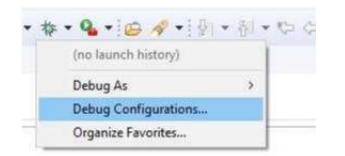

Figure 82: e² studio Debugger Configurations selection option

2. Select your debugger configuration in the window. If it is not visible then it must be created by clicking the **New** icon in the top left corner of the window. Once selected, the **Debug Configuration** window displays the Debug configuration for your Blinky project.

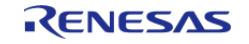

Starting Development > Tutorial: Your First RA MCU Project - Blinky > Debug the Blinky Project > Debug steps

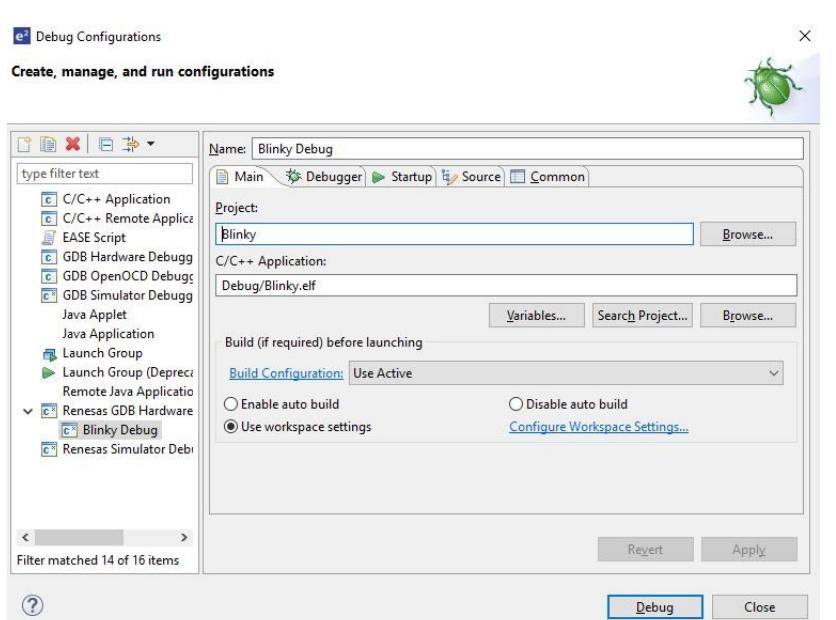

Figure 83: e² studio Debugger Configurations window with Blinky project

- 3. Click **Debug** to begin debugging the application.
- 4. Extracting RA Debug.

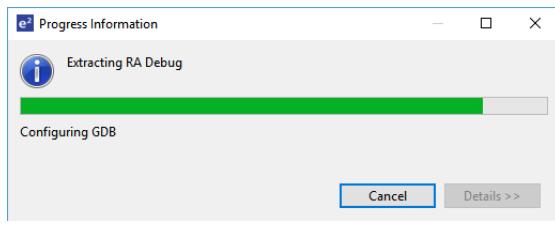

## **3.3.6.3 Details about the Debug Process**

In debug mode, e² studio executes the following tasks:

- 1. Downloading the application image to the microcontroller and programming the image to the internal flash memory.
- 2. Setting a breakpoint at main().
- 3. Setting the stack pointer register to the stack.
- 4. Loading the program counter register with the address of the reset vector.
- 5. Displaying the startup code where the program counter points to.

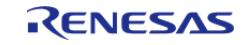

Starting Development > Tutorial: Your First RA MCU Project - Blinky > Debug the Blinky Project > Details about the Debug Process

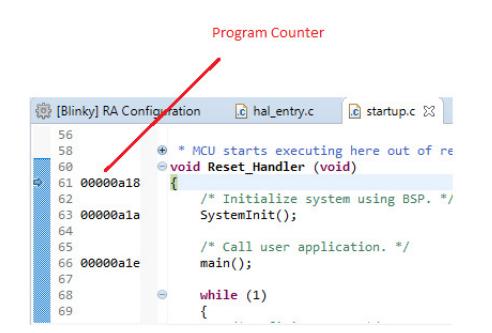

Figure 84: e² studio Debugger memory window

# **3.3.7 Run the Blinky Project**

While in Debug mode, click **Run > Resume** or click on the **Play** icon twice.

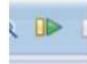

Figure 85: e² studio Debugger Play icon

The LEDs on the board marked LED1, LED2, and LED3 should now be blinking.

# **3.4 Tutorial: Using HAL Drivers - Programming the WDT**

# **3.4.1 Application WDT**

This tutorial illustrates the creation of a simple application that uses the Watchdog Timer module to monitor program operation. The tutorial shows each step in the development process and in particular identifies the auto-generated files and project structure created when using FSP and its GUI based configurator. The level of detail provided here is more than is normally needed during development but can be helpful in explaining how FSP works behind the scenes to simplify your work.

This application makes use of the following FSP modules:

- [MCU Board Support Package](#page-169-0)
- [Watchdog \(r\\_wdt\)](#page-1498-0)
- [I/O Port \(r\\_ioport\)](#page-3362-0)

# **3.4.2 Creating a WDT Application Using the RA MCU FSP and e² studio**

# **3.4.2.1 Using FSP and e² studio**

The Flexible Software Package (FSP) from Renesas provides a complete driver library for developing RA MCU applications. FSP provides Hardware Abstraction Layer (HAL) drivers, Board Support Package (BSP) drivers for the developer to use to create applications. FSP is integrated into Renesas  $e^2$  studio based on eclipse providing build (editor, compiler and linker) and debug phases with an extended GNU Debug (GDB) interface.

### **3.4.2.2 The WDT Application**

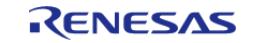

The flowchart for the WDT application is shown below.

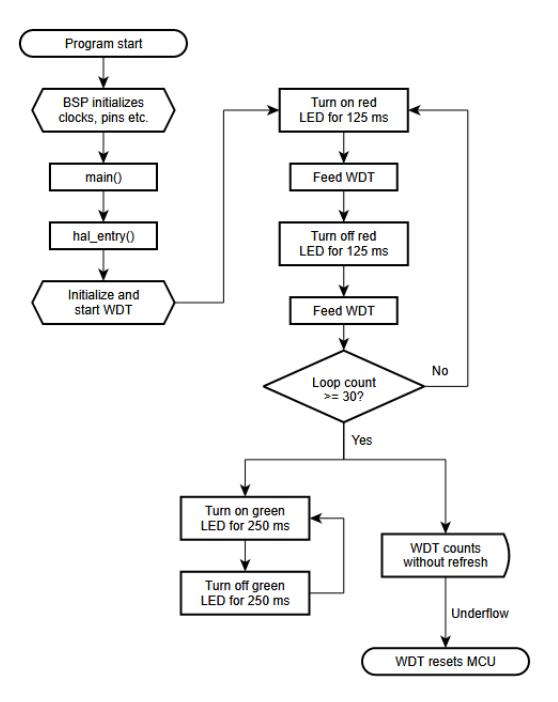

Figure 86: WDT Application flow diagram

# **3.4.2.3 WDT Application flow**

The main sections of the WDT application are:

- 1. The BSP initializes the clocks, pins and other elements of the MCU readying the application to run.
- 2. main() calls hal entry(). The function hal entry() is created by FSP with a placeholder for user code. The code for the WDT is added to this function.
- 3. Initialize the WDT, but do not start it.
- 4. Start the WDT by refreshing it.
- 5. In the first loop the red LED flashes 30 times and refreshes the watchdog each time the LED state is changed.
- 6. In the second loop, the green LED flashes, but the program DOES NOT refresh the watchdog. After the watchdog timeout period the device will reset which can be observed by the red LED flashing again as the sequence repeats.

# **3.4.3 Creating the Project with e² studio**

Start e² studio and choose a workspace folder in the Workspace Launcher. Configure a new RA MCU project as follows.

1. Select **File > New > RA C/C++ Project**. Then select the template for the project.

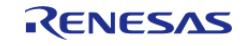

Starting Development > Tutorial: Using HAL Drivers - Programming the WDT > Creating the Project with e² studio

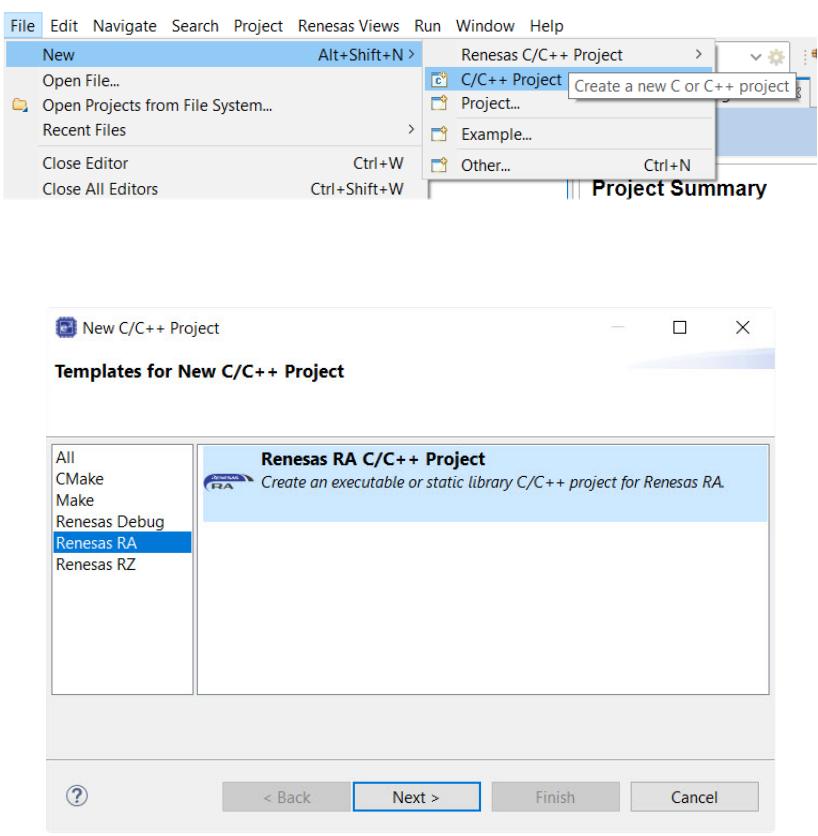

Figure 87: Creating a new project

2. In the e² studio Project **Configuration (RA Project)** window enter a project name, for example, WDT Application. In addition, select the toolchain. If you want to choose new locations for the project unselect **Use default location**. Click **Next**.

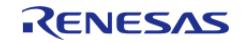

Starting Development > Tutorial: Using HAL Drivers - Programming the WDT > Creating the Project with e² studio

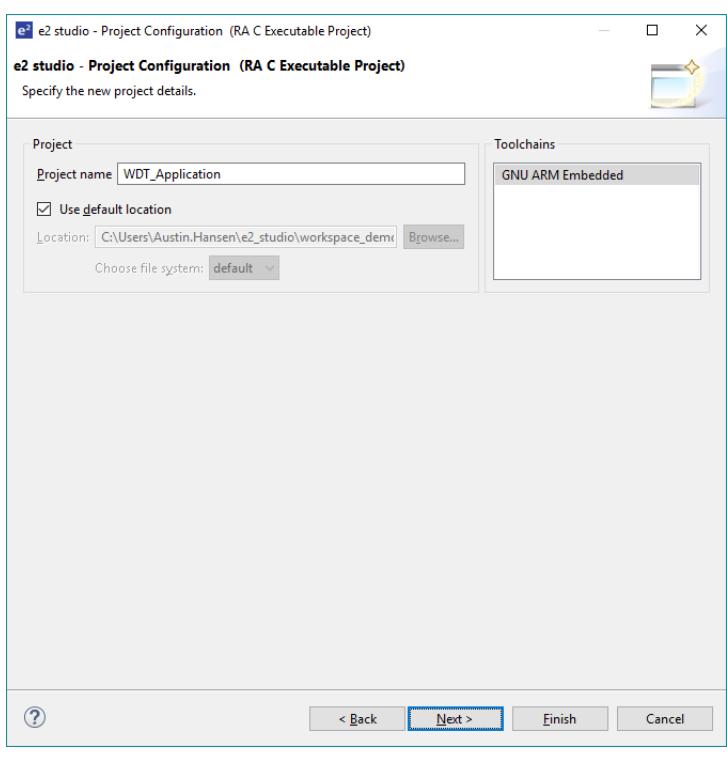

Figure 88: Project configuration (part 1)

3. This application runs on the EK-RA6M3 board. So, for the **Board** select **EK-RA6M3**.

This will automatically populate the **Device** drop-down with the correct device used on this board. Select the **Toolchain** version. Select **J-Link ARM** as the **Debugger**. Click **Next** to configure the project.

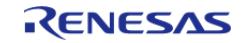

Starting Development > Tutorial: Using HAL Drivers - Programming the WDT > Creating the Project with e² studio

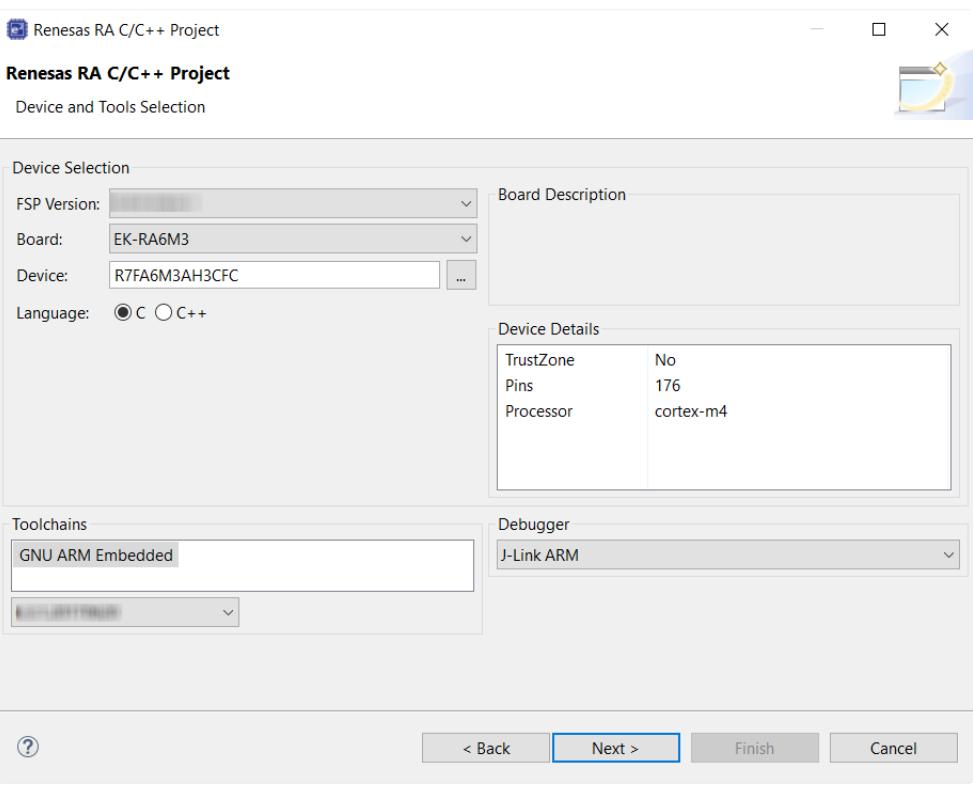

Figure 89: Project configuration (part 2)

The project template is now selected. As no RTOS is required select **Bare Metal - Blinky**.

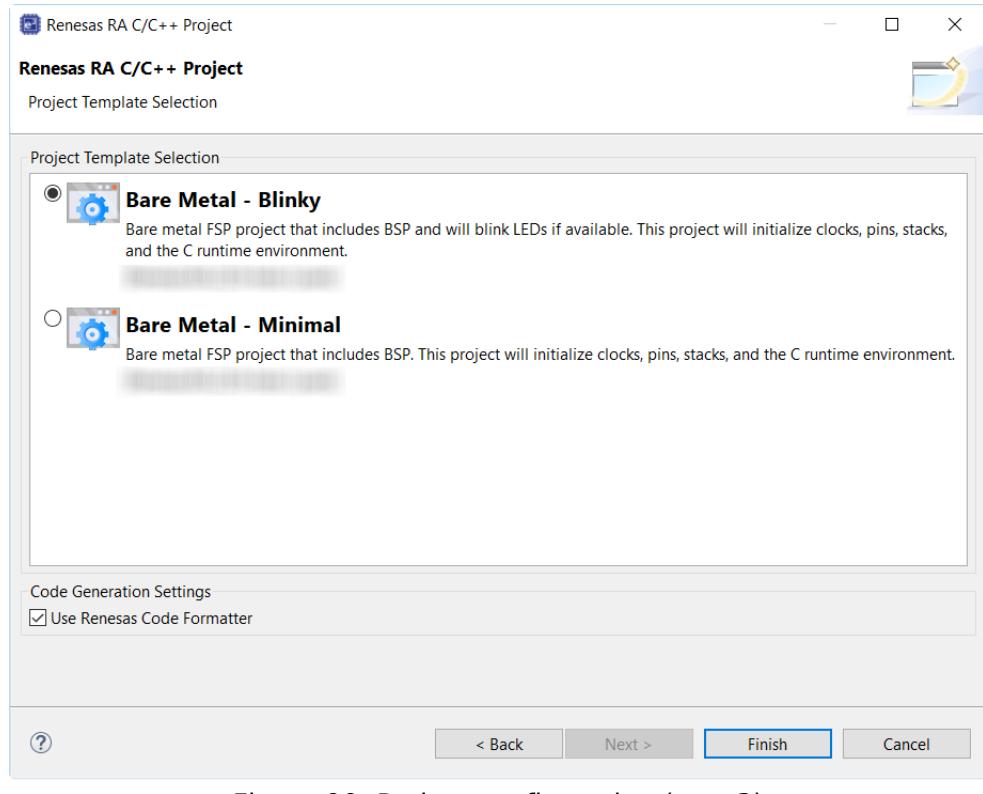

Figure 90: Project configuration (part 3)

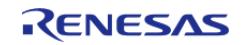

# 4. Click **Finish**.

e² studio creates the project and opens the **Project Explorer** and **Project Configuration Settings** views with the **Summary** page showing a summary of the project configuration.

# **3.4.4 Configuring the Project with e² studio**

e² studio simplifies and accelerates the project configuration process by providing a GUI interface for selecting the options to configure the project.

 $e<sup>2</sup>$  studio offers a selection of perspectives presenting different windows to the user depending on the operation in progress. The default perspectives are **C/C++**, **FSP Configuration** and **Debug**. The perspective can be changed by selecting a new one from the buttons at the top right.

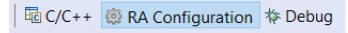

Figure 91: Selecting a perspective

 The **C/C++** perspective provides a layout selected for code editing. The **FSP Configuration** perspective provides elements for configuring a RA MCU project, and the **Debug** perspective provides a view suited for debugging.

- 1. In order to configure the project settings ensure the **FSP Configuration** perspective is selected.
- 2. Ensure the **Project Configuration [WDT Application]** is open. It is already open if the Summary information is visible. To open the Project Configuration now or at any time make sure the **RA Configuration** perspective is selected and double-click on the configuration.xml file in the Project Explorer pane on the right side of e² studio.

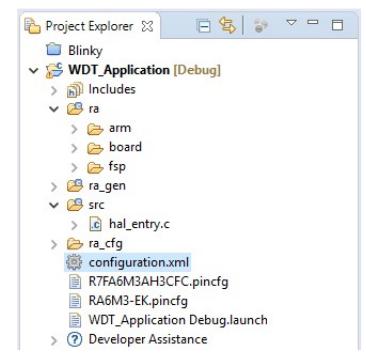

Figure 92: RA MCU Project Configuration Settings

 At the base of the Project Configuration view there are several tabs for configuring the project. A project may require changes to some or all of these tabs. The tabs are shown below.

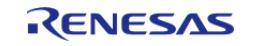

Starting Development > Tutorial: Using HAL Drivers - Programming the WDT > Configuring the Project with e² studio

| 鬱 [WDT_Application] FSP Configuration $\boxtimes$ |                                                                  | $= 5$                                |
|---------------------------------------------------|------------------------------------------------------------------|--------------------------------------|
| <b>Summary</b>                                    |                                                                  | Ω<br><b>Generate Project Content</b> |
| <b>Project Summary</b>                            |                                                                  | RENESAS                              |
| <b>Board:</b>                                     | EK-RA6M3                                                         |                                      |
| Device:                                           | R7FA6M3AH3CFC                                                    |                                      |
| Toolchain:                                        | <b>GCC ARM Embedded</b>                                          |                                      |
| <b>Toolchain Version:</b>                         |                                                                  |                                      |
| <b>FSP Version:</b>                               |                                                                  |                                      |
| <b>Project Type:</b>                              | Flat                                                             |                                      |
| Selected software components                      |                                                                  |                                      |
|                                                   | Simple application that blinks an LED. No RTOS included.         |                                      |
| I/O Port                                          | Board Support Package Common Files                               |                                      |
| Arm CMSIS Version 5 - Core (M)                    |                                                                  |                                      |
|                                                   | Board support package for R7FA6M3AH3CFC                          |                                      |
|                                                   | Board support package for RA6M3                                  |                                      |
|                                                   | Board support package for RA6M3 - FSP Data                       |                                      |
| Support                                           |                                                                  |                                      |
|                                                   | Summary BSP Clocks Pins Interrupts Event Links Stacks Components |                                      |

Figure 93: Project Configuration Tabs

## **3.4.4.1 BSP Tab**

The **BSP** tab allows the Board Support Package (BSP) options to be modified from their defaults. For this particular WDT project no changes are required. However, if you want to use the WDT in autostart mode, you can configure the settings of the OFS0 (Option Function Select Register 0) register in the **BSP** tab. See the RA Hardware User's Manual for details on the WDT autostart mode.

## **3.4.4.2 Clocks Tab**

The **Clocks** tab presents a graphical view of the clock tree of the device. The drop-down boxes in the GUI enables configuration of the various clocks. The WDT uses PCLCKB. The default output frequency for this clock is 60 MHz. Ensure this clock is outputting this value.

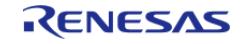

Starting Development > Tutorial: Using HAL Drivers - Programming the WDT > Configuring the Project with e² studio > Clocks Tab

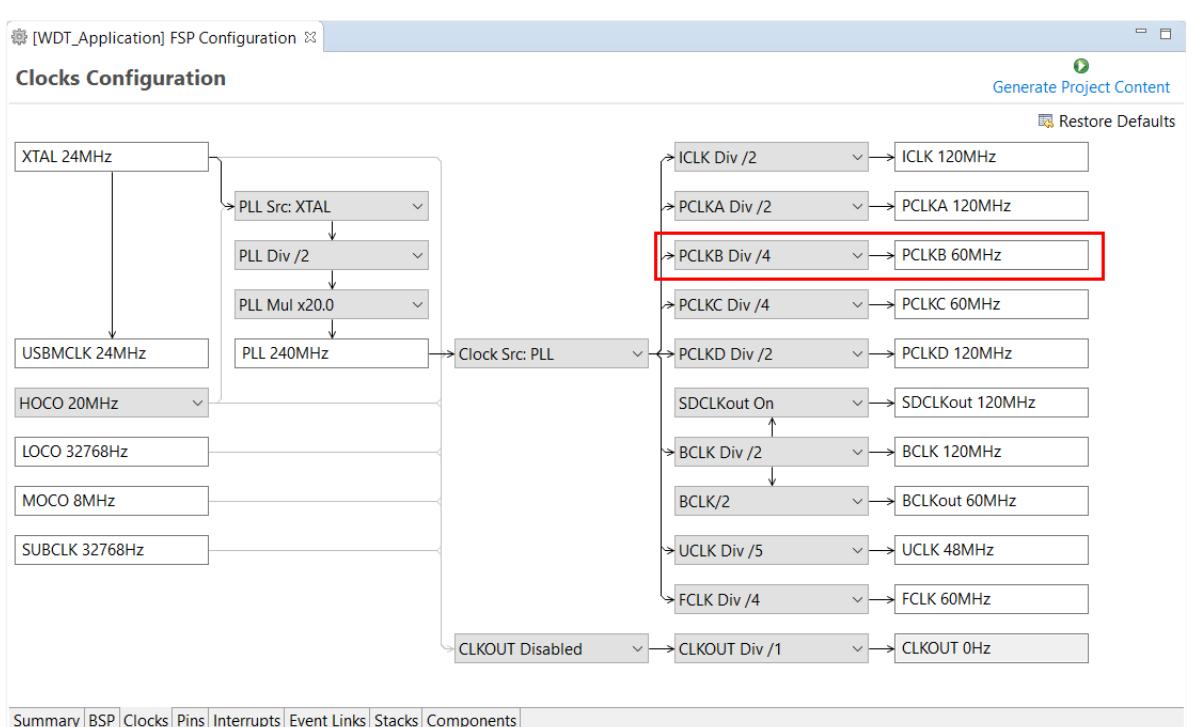

Figure 94: Clock configuration

### **3.4.4.3 Interrupts Tab**

The **Interrupts** tab is used to add new user events or interrupts. No new interrupts or events are needed by the application, so no edits in this tab are required.

### **3.4.4.4 Event Links Tab**

The **Event Links** tab is used to configure events used by the Event Link Controller (ELC). This project doesn't use the ELC, so no edits in this tab are required.

# **3.4.4.5 Pins Tab**

The **Pins** tab provides a graphical tool for configuring the functionality of the pins of the device. For the WDT project no pin configuration is required. Although the project uses two LEDs connected to pins on the device, these pins are pre-configured as output GPIO pins by the BSP.

## **3.4.4.6 Stacks Tab**

You can add any driver to the project using the **Stacks** tab. The HAL driver IO port pins are added automatically by e² studio when the project is configured. The WDT application uses no RTOS Resources, so you only need to add the HAL WDT driver.

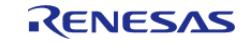

Starting Development > Tutorial: Using HAL Drivers - Programming the WDT > Configuring the Project with e² studio > Stacks Tab

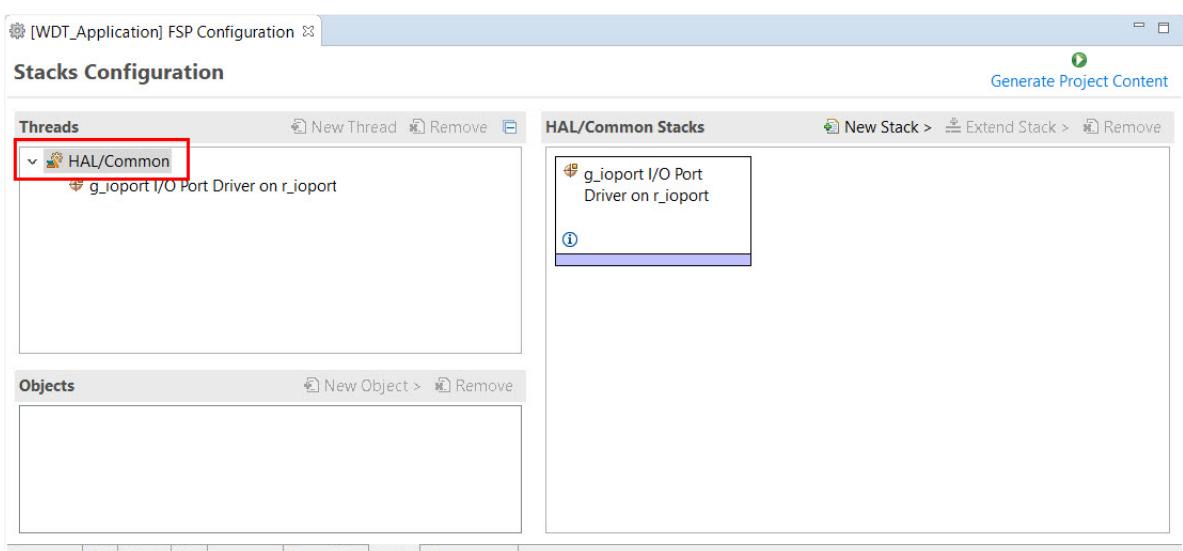

Summary BSP Clocks Pins Interrupts Event Links Stacks Components

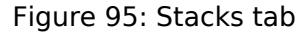

1. Click on the **HAL/Common Panel** in the Threads Window as indicated in the figure above.

The Stacks Panel becomes a **HAL/Common Stacks** panel and is populated with the modules preselected by e² studio.

- 2. Click on **New Stack** to find a pop-up window with the available HAL level drivers.
- 3. Select **WATCHDOG Driver on r\_wdt**.

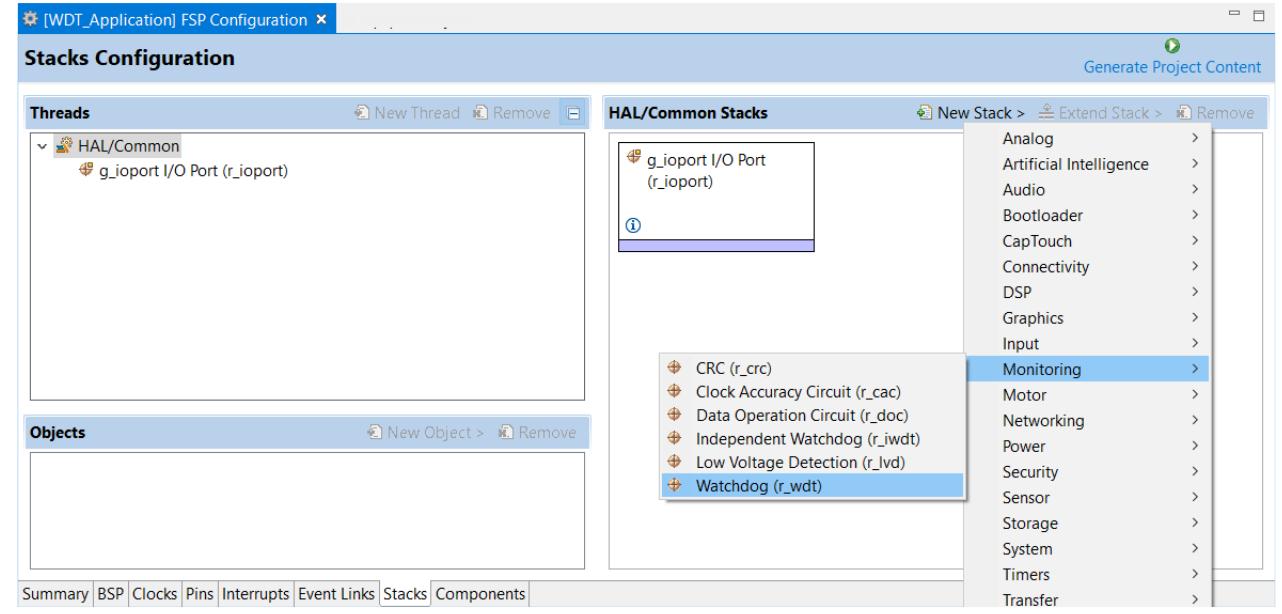

Figure 96: Module Selection

 The selected HAL WDT driver is added to the **HAL/Common Stacks** Panel and the **Property** Window shows all configuration options for the selected module. The **Property** tab for the WDT should be visible at the bottom left of the screen. If it is not visible, check that the **FSP Configuration** perspective is selected.

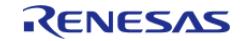

Starting Development > Tutorial: Using HAL Drivers - Programming the WDT > Configuring the Project with e² studio > Stacks Tab

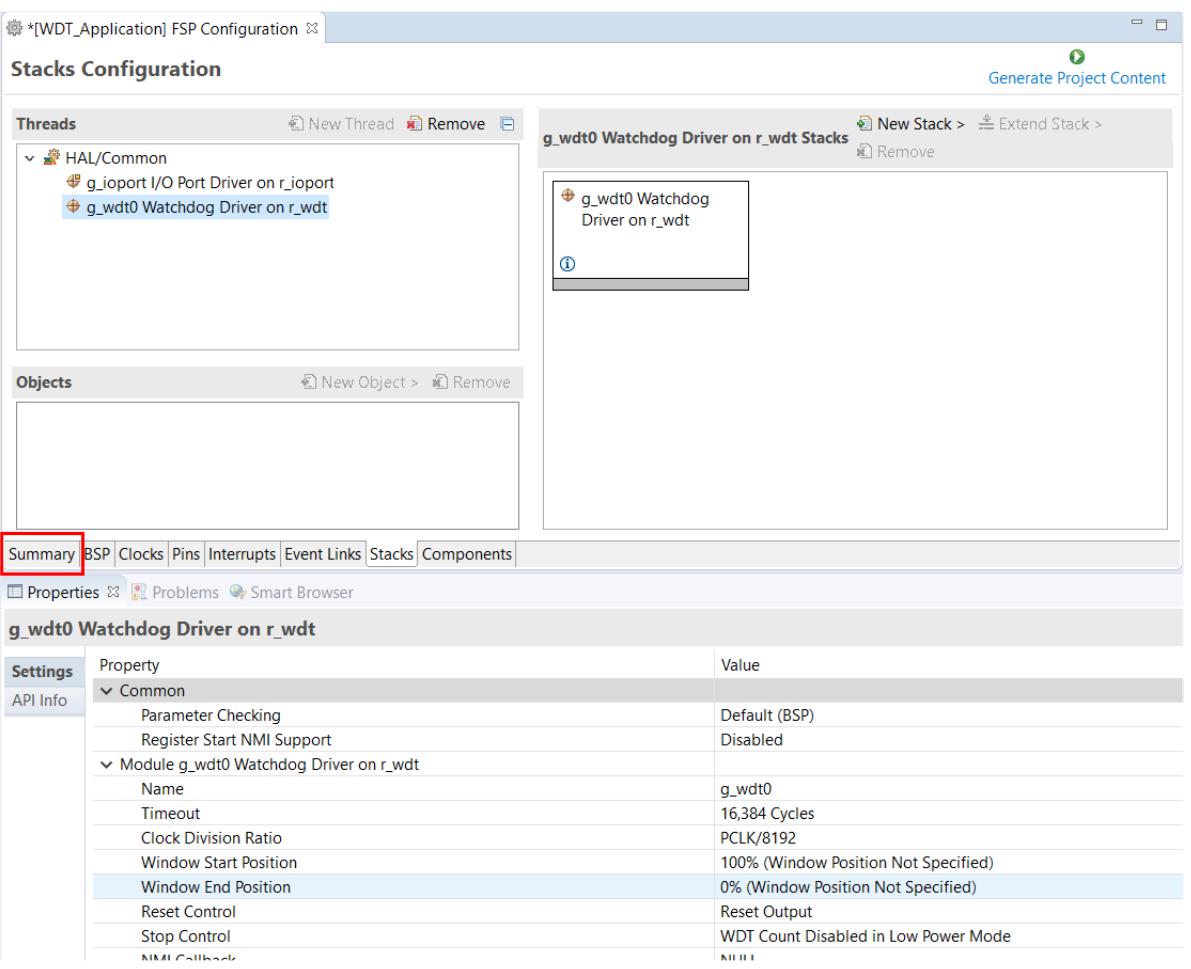

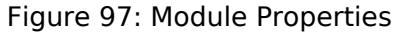

All parameters can be left with their default values.

|                 | g_wdt0 Watchdog Driver on r_wdt        |                                      |
|-----------------|----------------------------------------|--------------------------------------|
| <b>Settings</b> | Property                               | Value                                |
|                 | $\vee$ Common                          |                                      |
|                 | Parameter Checking                     | Default (BSP)                        |
|                 | Register Start NMI Support             | Disabled                             |
|                 | Module q wdt0 Watchdog Driver on r wdt |                                      |
|                 | Name                                   | q_wdt0                               |
|                 | Timeout                                | 16,384 Cycles                        |
|                 | <b>Clock Division Ratio</b>            | PCLK/8192                            |
|                 | <b>Window Start Position</b>           | 100% (Window Position Not Specified) |
|                 | Window End Position                    | 0% (Window Position Not Specified)   |
|                 | Reset Control                          | <b>Reset Output</b>                  |
|                 | Stop Control                           | WDT Count Disabled in Low Power Mode |
|                 | <b>NMI Callback</b>                    | <b>NULL</b>                          |

Figure 98: g\_wdt WATCHDOG Driver on WDT properties

With PCLKB running at 60 MHz the WDT will reset the device 2.23 seconds after the last refresh.

WDT clock = 60 MHz / 8192 = 7.32 kHz

Cycle time = 1 / 7.324 kHz = 136.53 us

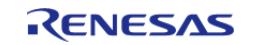

# Timeout =  $136.53$  us x  $16384 = 2.23$  seconds

Save the **Project Configuration** file and click the **Generate Project Content** button in the top right corner of the **Project Configuration** pane.

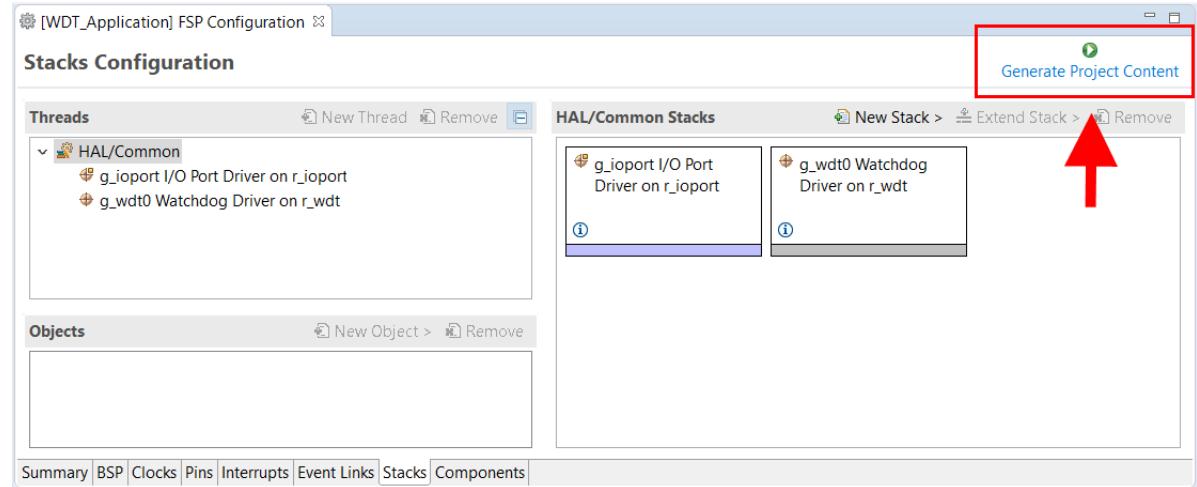

Figure 99: Generate Project Content button

e² studio generates the project files.

# **3.4.4.7 Components Tab**

The components tab is included for reference to see which modules are included in the project. Modules are selected automatically in the Components view after they are added in the Stacks Tab.

For the WDT project ensure that the following modules are selected:

- 1. HAL Drivers -> r\_ioport
- 2. HAL\_Drivers -> r\_wdt

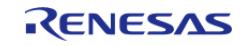

Starting Development > Tutorial: Using HAL Drivers - Programming the WDT > Configuring the Project with e<sup>2</sup> studio > Components Tab

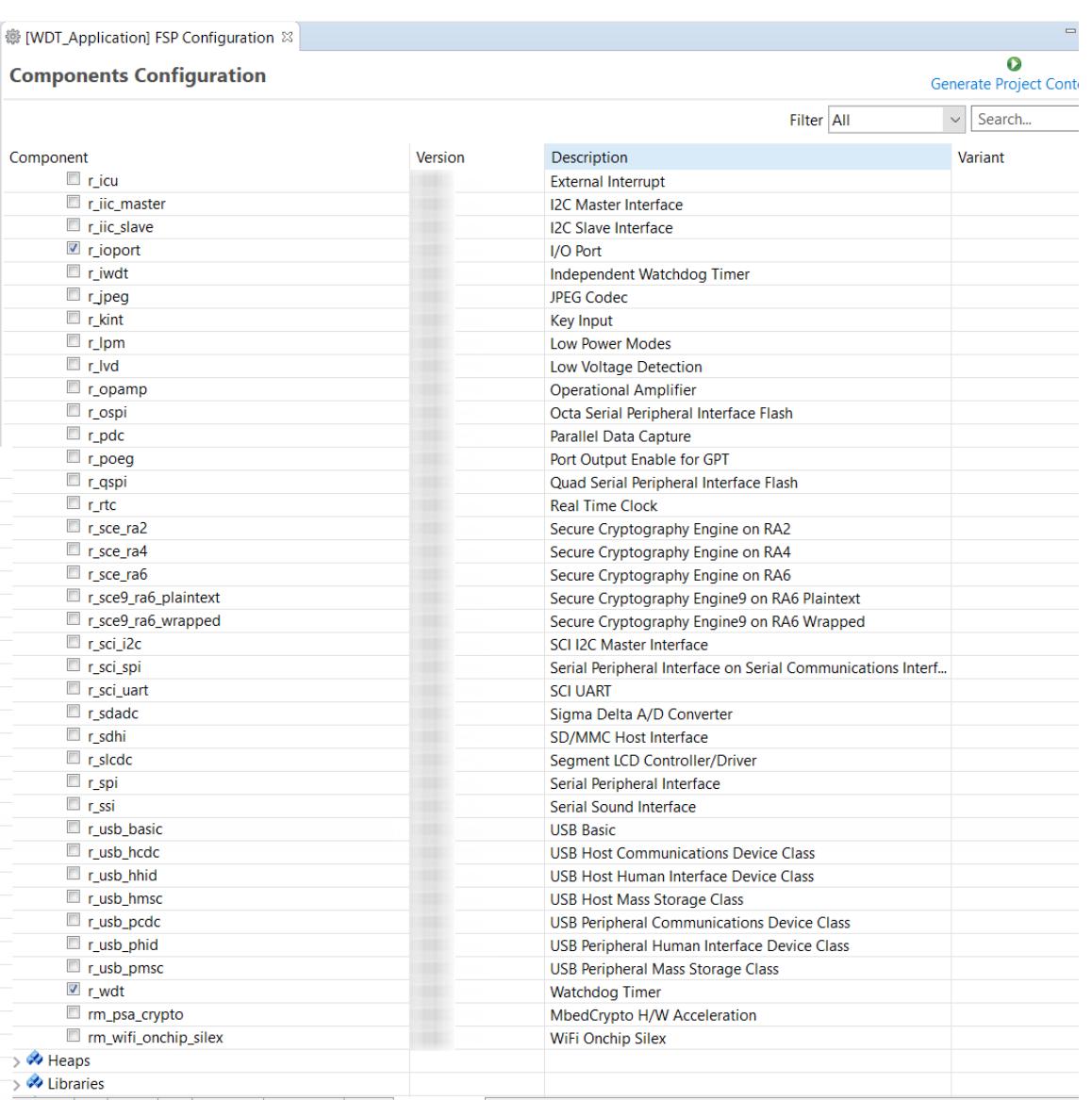

Summary BSP Clocks Pins Interrupts Event Links Stacks Components

## Figure 100: Component Selection

### *Note*

*The list of modules displayed in the Components tab depends on the installed FSP version.*

# **3.4.5 WDT Generated Project Files**

Clicking the Generate Project Content button performs the following tasks.

r\_wdt folder and WDT driver contents created at:

ra/fsp/src

• r wdt api.h created in:

ra/fsp/inc/api

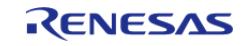

• r\_wdt.h created in:

ra/fsp/inc/instances

The above files are the standard files for the WDT HAL module. They contain no specific project contents. They are the driver files for the WDT. Further information on the contents of these files can be found in the documentation for the WDT HAL module.

Configuration information for the WDT HAL module in the WDT project is found in:

ra\_cfg/fsp\_cfg/r\_wdt\_cfg.h

The above file's contents are based upon the **Common** settings in the **g\_wdt WATCHDOG Driver on WDT Properties** pane.

|                 | Properties XX Problems Contract Browser |                                             |                                                                       |
|-----------------|-----------------------------------------|---------------------------------------------|-----------------------------------------------------------------------|
|                 | g wdt0 Watchdog Driver on r wdt         |                                             |                                                                       |
| <b>Settings</b> | Property                                | Value                                       | h r_wdt_cfg.h &<br><b>WDT_Application] RA Configuration</b>           |
| API Info        | $\vee$ Common                           |                                             | /* generated configuration header file - do not edit */               |
|                 | Parameter Checking                      | Default (BSP) -                             | #ifndef R WDT CFG H                                                   |
|                 | Register Start NMI Support              | Disabled                                    | #define R WDT CFG H                                                   |
|                 | Module q wdt0 Watchdog Driver on r wdt  |                                             | #define WDT CFG PARAM CHECKING ENABLE (BSP CFG PARAM CHECKING ENABLE) |
|                 | Name                                    | q wdt0                                      | #define WDT CFG REGISTER START NMI SUPPORTED ((0))                    |
|                 | Timeout                                 | 16,384 Cycles                               | #endif $/*$ R WDT CFG H $*/$                                          |
|                 | <b>Clock Division Ratio</b>             | <b>PCLK/8192</b>                            |                                                                       |
|                 | <b>Window Start Position</b>            | 100% (Window Position Not Specified)        |                                                                       |
|                 | <b>Window End Position</b>              | 0% (Window Position Not Specified)          |                                                                       |
|                 | <b>Reset Control</b>                    | <b>Reset Output</b>                         |                                                                       |
|                 | <b>Stop Control</b>                     | <b>WDT Count Disabled in Low Power Mode</b> |                                                                       |
|                 | <b>NMI Callback</b>                     | <b>NULL</b>                                 |                                                                       |

Figure 101: r\_wdt\_cfg.h contents

## Warning

Do not edit any of these files as they are recreated every time the Generate Project Content button is clicked and so any changes will be overwritten.

The r ioport folder is not created at ra/fsp/src as this module is required by the BSP and so already exists. It is included in the WDT project in order to include the correct header file in ra gen/hal data.c-see later in this document for further details. For the same reason the other IOPORT header files– ra/fsp/inc/api/r\_ioport\_api.handra/fsp/inc/instances/r\_ioport.h–are not created as they already exist.

In addition to generating the HAL driver files for the WDT and IOPORT files e<sup>2</sup> studio also generates files containing configuration data for the WDT and a file where user code can safely be added. These files are shown below.

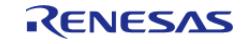

Starting Development > Tutorial: Using HAL Drivers - Programming the WDT > WDT Generated Project Files

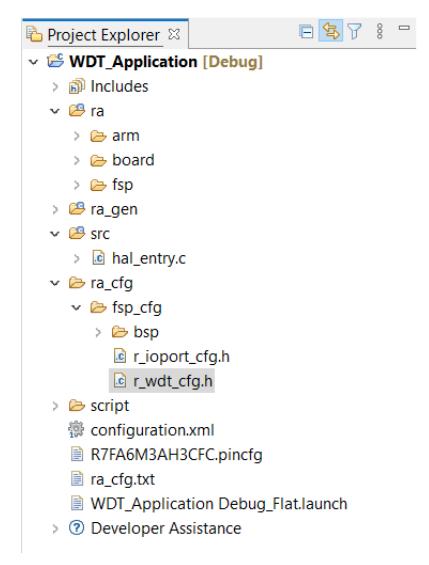

Figure 102: WDT project files

### **3.4.5.1 WDT hal\_data.h**

The contents of hal data.h are shown below.

```
/* generated HAL header file - do not edit */
#ifndef HAL_DATA_H_
  #define HAL_DATA_H_
  #include <stdint.h>
  #include "bsp_api.h"
  #include "common_data.h"
  #include "r_wdt.h"
  #include "r_wdt_api.h"
  #ifdef __cplusplus
extern "C"
{
  #endif
wdt_instance_t g_wdt0;
  #ifndef NULL
void NULL(wdt_callback_args_t * p_args);
  #endif
extern wdt_instance_ctrl_t g_wdt0_ctrl;
extern const wdt_cfg_t g_wdt0_cfg;
void hal_entry(void);
```
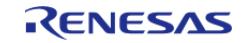

Starting Development > Tutorial: Using HAL Drivers - Programming the WDT > WDT Generated Project Files > WDT hal\_data.h

```
void g_hal_init(void);
 #ifdef cplusplus
} /* extern "C" */
  #endif
#endif /* HAL_DATA_H_ */
```
hal data.h contains the header files required by the generated project. In addition this file includes external references to the **g** wdt0 instance structure which contains pointers to the configuration, control, api structures used for WDT HAL driver.

Warning

This file is regenerated each time Generate Project Content is clicked and must not be edited.

### **3.4.5.2 WDT hal\_data.c**

The contents of hal data.c are shown below.

```
/* generated HAL source file - do not edit */
#include "hal data.h"
wdt_instance_ctrl_t g_wdt0_ctrl;
const wdt_cfg_t g_wdt0_cfg =
{
    timeout WDT_TIMEOUT_16384, .clock_division = WDT_CLOCK_DIVISION_8192,
    .window start = WDT WINDOW START 100,
    .window end = WDT WINDOW END 0,
     .reset_control = WDT_RESET_CONTROL_RESET,
    WDT_STOP_CONTROL_ENABLE,
    .p\_callback = NULL,};
/* Instance structure to use this module. */
const wdt instance t q wdt0 =
{p_ctr1 = \text{kg_wdt0_ctr1, p_cfg = \text{kg_wdt0_cfg, p_api = \text{kg_wdt_0m_wdt}}void g_hal_init (void)
{
    g_common_init();
}
```
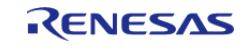

hal data.c contains g\_wdt0\_ctrl which is the control structure for this instance of the WDT HAL driver. This structure should not be initialized as this is done by the driver when it is opened.

The contents of g\_wdt0\_cfg are populated in this file using the **Watchdog Driver on g\_wdt0** pane in the Project Configuration **Stacks** tab. If the contents of this structure do not reflect the settings made in the IDE, ensure the **Project Configuration** settings are saved before clicking the **Generate Project Content** button.

Warning

This file is regenerated each time Generate Project Content is clicked and so should not be edited.

# **3.4.5.3 WDT main.c**

Contains main() called by the BSP start-up code. main() calls hal\_entry() which contains user developed code (see next file). Here are the contents of main.c.

```
/* generated main source file - do not edit*/
#include "hal data.h"
int main (void)
{
   hal_entry();
return 0;
}
```
Warning

This file is regenerated each time Generate Project Content is clicked and so should not be edited.

## **3.4.5.4 WDT hal\_entry.c**

This file contains the function hal\_entry() called from main(). User developed code should be placed in this file and function.

For the WDT project edit the contents of this file to contain the code below. This code implements the flowchart in overview section of this document.

```
#include "hal data.h"
#include "bsp_pin_cfg.h"
#include "r_ioport.h"
#define RED_LED_NO_OF_FLASHES 30
#define RED_LED_PIN BSP_IO_PORT_01_PIN_00
```
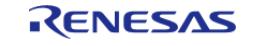

Starting Development > Tutorial: Using HAL Drivers - Programming the WDT > WDT Generated Project Files > WDT hal\_entry.c

```
User's Manual
```

```
#define GREEN_LED_PIN BSP_IO_PORT_04_PIN_00
#define RED_LED_DELAY_MS 125
#define GREEN_LED_DELAY_MS 250
volatile uint32_t delay_counter;
volatile uint16_t loop_counter;
void R_BSP_WarmStart(bsp_warm_start_event_t event);
/************************************************************************************
*******************************/
void hal_entry (void)
{
 /* Allow the WDT to run when the debugger is connected */
    R_DEBUG->DBGSTOPCR_b.DBGSTOP_WDT = 0;
 /* Open the WDT */
 R_WDT_Open(&g_wdt0_ctrl, &g_wdt0_cfg);
 /* Start the WDT by refreshing it */
 R_WDT_Refresh(&q_wdt0_ctrl);
 /* Flash the red LED and feed the WDT for a few seconds */
 for (loop_counter = 0; loop_counter < RED_LED_NO_OF_FLASHES; loop_counter++)
\left\{\begin{array}{c} \end{array}\right\}/* Turn red LED on */
 R_IOPORT_PinWrite(&g_ioport_ctrl, RED_LED_PIN, BSP_IO_LEVEL_LOW);
 /* Delay */
 R_BSP_SoftwareDelay(BSP_DELAY_UNITS_MILLISECONDS);
 /* Refresh WDT */
 R_WDT_Refresh(&q_wdt0_ctrl);
 R_IOPORT_PinWrite(BSP_IO_LEVEL_HIGH);
 /* Delay */
 R_BSP_SoftwareDelay(BSP_DELAY_UNITS_MILLISECONDS);
 /* Refresh WDT */
 R_WDT_Refresh(&g_wdt0_ctrl);
     }
 /* Flash green LED but STOP feeding the WDT. WDT should reset the
   * device */
 while (1)
```
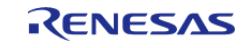

Starting Development > Tutorial: Using HAL Drivers - Programming the WDT > WDT Generated Project Files > WDT hal\_entry.c

```
 {
 /* Turn green LED on */
 R_IOPORT_PinWrite(&g_ioport_ctrl, GREEN_LED_PIN, BSP_IO_LEVEL_LOW);
 /* Delay */
 R_BSP_SoftwareDelay(GREEN_LED_DELAY_MS, BSP_DELAY_UNITS_MILLISECONDS);
 /* Turn green off */
 R_IOPORT_PinWrite(&g_ioport_ctrl, GREEN_LED_PIN, BSP_IO_LEVEL_HIGH);
 /* Delay */
 R_BSP_SoftwareDelay(GREEN_LED_DELAY_MS, BSP_DELAY_UNITS_MILLISECONDS);
     }
}
/************************************************************************************
*******************************/
void R_BSP_WarmStart (bsp_warm_start_event_t event)
{
 if (BSP WARM START RESET == event)
     {
#if BSP_FEATURE_FLASH_LP_VERSION != 0
 /* Enable reading from data flash. */
       R FACI LP->DFLCTL = 1U;/* Would normally have to wait for tDSTOP(6us) for data flash recovery. Placing the
enable here, before clock and
   * C runtime initialization, should negate the need for a delay since the
initialization will typically take more than 6us. */
#endif
     }
 if (BSP_WARM_START_POST_C == event)
\left\{\begin{array}{c} \end{array}\right\}/* C runtime environment and system clocks are setup. */
 /* Configure pins. */
 R_IOPORT_Open(&g_ioport_ctrl, &g_bsp_pin_cfg);
     }
}
```
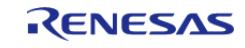

The WDT HAL driver API functions are defined in r\_wdt.h. The WDT HAL driver is opened through the open API call using the instance structure defined in r\_wdt\_api.h:

```
/* Open the WDT */
R_WDT_Open(&g_wdt0_ctrl, &g_wdt0_cfg);
```
The first passed parameter is the pointer to the control structure g\_wdt0\_ctrl instantiated in hal data.c. The second parameter is the pointer to the configuration data g wdto cfg instantiated in the same hal data.c file.

The WDT is started and refreshed through the API call:

```
/* Start the WDT by refreshing it */
R_WDT_Refresh(&q_wdt0_ctrl);
```
 Again the first (and only in this case) parameter passed to this API is the pointer to the control structure of this instance of the driver.

# **3.4.6 Building and Testing the Project**

Build the project in e² studio by clicking **Build > Build Project** or by clicking the build icon. The project should build without errors.

To debug the project

- 1. Connect the USB cable between the target board debug port and host PC.
- 2. In the **Project Explorer** pane on the left side of e² studio, right-click on the WDT project **WDT\_Application** and select **Debug As > Debug Configurations**.
- 3. Under **Renesas GDB Hardware Debugging** select **WDT\_Application Debug** as shown below.

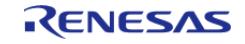

Starting Development > Tutorial: Using HAL Drivers - Programming the WDT > Building and Testing the Project

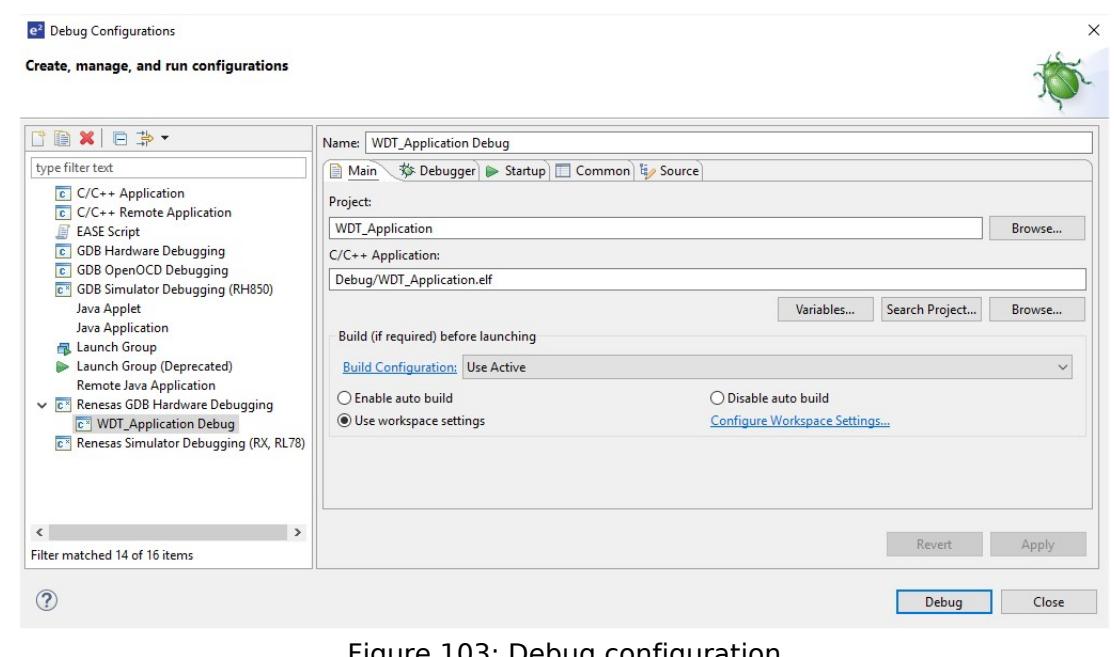

Figure 103: Debug configuration

4. Click the **Debug** button. Click Yes to the debug perspective if asked.

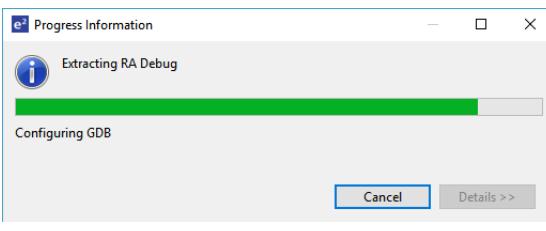

- 5. The code should run the Reset Handler() function.
- 6. Resume execution via **Run > Resume**. Execution will stop in main() at the call to hal entry $()$ .
- 7. Resume execution again.

The red LED should start flashing. After 30 flashes the green LED will start flashing and the red LED will stop flashing.

While the green LED is flashing the WDT will underflow and reset the device resulting in the red LED to flash again as the sequence repeats.

- 1. Stop the debugger in e² studio via **Run > Terminate**.
- 2. Click the reset button on the target board. The LEDs begin flashing.

# **3.5 Primer: Arm TrustZone Project Development**

This section will introduce the user to the tools supporting Arm® TrustZone® technology configuration for the RA Family of microcontrollers. It is intended to be read by development engineers implementing RA Arm TrustZone projects for the first time. It will introduce basic concepts

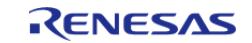

followed by workflow and tooling functions designed to simplify and accelerate their first Arm TrustZone development. A background knowledge of e² studio and RA device hardware is expected.

# **3.5.1 Target Device**

RA Cortex®-M33 and Cortex®-M85 devices with Arm TrustZone security extension. As shown in the following table, most RA devices that include TrustZone support also support Device Lifecycle Management (DLM).

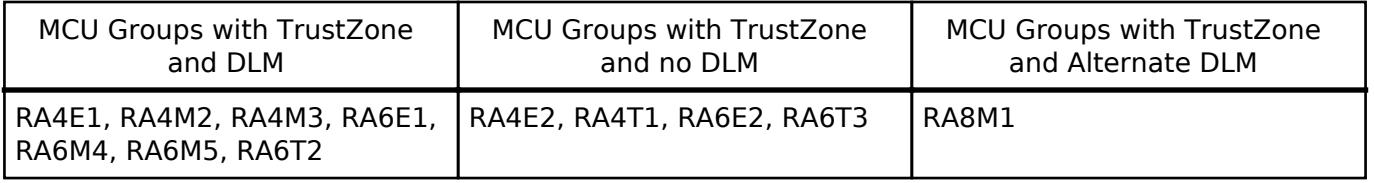

# **3.5.2 Renesas Implementation of Arm TrustZone Technology**

The following section is supplied for reference only. For full details of TrustZone implementation, refer to Arm documentation (<https://developer.arm.com/ip-products/security-ip/trustzone>) and the MCU user manual.

Arm TrustZone technology divides the MCU and therefore the application into Secure and Non-Secure partitions. Secure applications can access both Secure and Non-Secure memory and resources. Non-Secure code can access Non-Secure memory and resources as well as Secure resources through a set of so-called veneers located in the Non-Secure Callable (NSC) region. This ensures a single access point for Secure code when called from the Non-Secure partition. The MCU starts up in the Secure partition by default. The security state of the CPU can be either Secure or Non-Secure.

The MCU code flash, data flash, and SRAM are divided into Secure (S) and Non-Secure (NS) regions. Code flash and SRAM include a further region known as Non-Secure Callable (NSC). The method to set these memory security attributes depends on whether the device supports DLM:

- For devices that support DLM, memory security attributes are set into the non-volatile memory through SCI or USB boot mode commands when the device lifecycle is Secure Software Debug (SSD) state. The memory security attributes are loaded into the Implementation Defined Attribution Unit (IDAU) peripheral and the memory controller before application execution and cannot be updated by application code.
- For devices that do not support DLM, memory security attributes are written to IDAU registers at startup by application code using secure accesses.

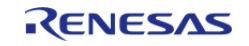

Starting Development > Primer: Arm TrustZone Project Development > Renesas Implementation of Arm TrustZone Technology

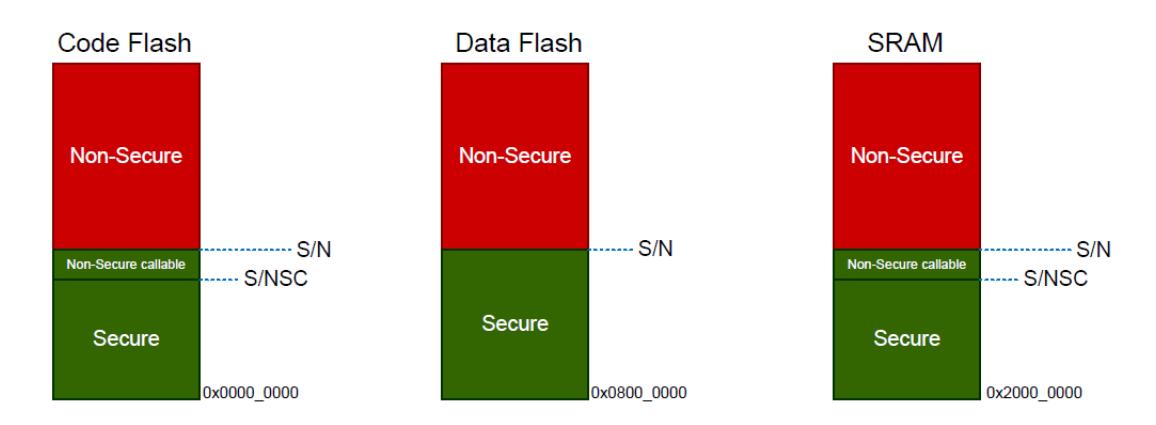

Figure 104: Secure and Non-Secure Regions

Note: All external memory accesses are considered to be Non-Secure.

Code Flash and SRAM can be divided into Secure, Non-Secure, and Non-Secure Callable. All secure memory accesses from the Non-Secure region MUST go through the Non-Secure Callable gateway and target a specific Secure Gateway (SG) assembler instruction. This forces access to Secure APIs at a fixed location and prevents calls to sub-functions and so on. Failing to target an SG instruction will generate a TrustZone exception.

TrustZone enabled compilers will manage generation of the NSC veneer automatically using CMSE extensions.

# **3.5.2.1 Calling from Non-Secure to Secure**

A new instruction SG (Secure Gateway) has been added to the Armv8-M architecture. This MUST be the destination instruction for any branch within the Non-Secure Callable region. If an attempt is made to branch to any other instruction from the Non-Secure partition, a TrustZone exception will be thrown.

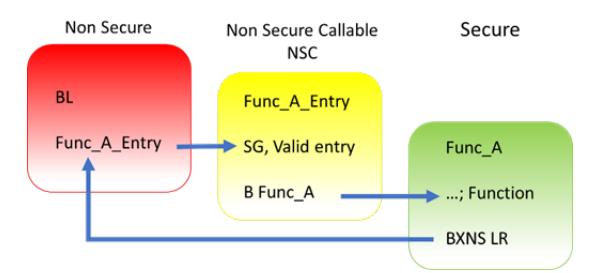

Figure 105: Calling from Non-Secure to Secure Functions

# **3.5.2.2 Calling from Secure to Non-Secure**

Secure code uses B(L)XNS instructions to make direct calls to Non-Secure functions. While this is certainly possible, it can create a security vulnerability in the application. It is also challenging for the Secure application to determine the address of the non-secure function during build phase. From the RA Tools and FSP point view, calling directly from Secure to Non-Secure via FSP API is not supported.

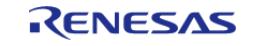

Preference is for the Secure code to initialise as necessary from reset, then pass control to the Non-Secure partition. It will manage any data transfers and so forth via FSP call-backs as security checks. For example, secure data can be copied to Non-Secure RAM.

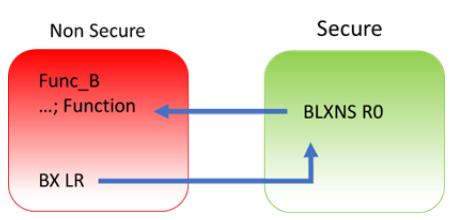

Figure 106: Calling from Secure to Non-Secure Functions

# **3.5.3 Workflow**

Arm TrustZone MCU development normally consists of two projects within a workspace, Secure and Non-Secure. General project workflows are described in the following sections. The Renesas project generator also supports development with "Flat project" model with no Arm TrustZone awareness.

# **3.5.3.1 Secure Project**

- 1. Start a new Secure project in e² studio.
- 2. Select and configure pins and drivers/stacks that need to be initialized and used in Secure mode. This should be kept to a minimum to reduce the security attack surface.
- 3. Expose top of stacks as Non-Secure Callable (NSC) *if* they need to be accessed from Non-Secure partition. Again, this should be kept to a minimum.
- 4. Generate project content and write Secure code such as key handling and opening drives as needed.
- 5. Modify/remove any unnecessary "Guard" functions as needed to control access via NSC.
- 6. Build project.
- 7. A Non-Secure project will be needed before debugging. If necessary, prepare a "dummy" Non-Secure project or replace R\_BSP\_NonSecureEnter(); with while(1); in hal\_entry.c.

# **3.5.3.2 Non-Secure Project**

- 1. Start a new Non-Secure project.
- 2. If you have access to the Secure project, choose this option. However, if you only have access to a device with pre-programmed Secure code (commonly referred to as provisioned device) choose "Secure Bundle".
- 3. Select and configure pins and drivers/stacks that need to be initialized and used in Non-Secure mode.
- 4. Note that you can add NSC drivers and stacks as needed.
- 5. Generate project content and write Non-Secure code as needed
- 6. Access NSC drivers and Stacks via Guard functions.
- 7. Build and debug project.

# **3.5.3.3 Flat Project**

A flat project does not technically use Arm TrustZone as the developer has made a decision to place the entire application in Secure partition from restart.

Notes:

• Any code placed in external memory (such as OSPI or QSPI) will be Non-Secure.

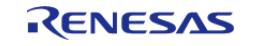

The Ethernet EDMAC is designed to be a Non-Secure bus master so associated Ethernet RAM buffers will be placed in Non-Secure RAM. The tooling will automatically manage this.

The workflow is as follows:

- 1. Start a new Flat project.
- 2. Select and configure pins and drivers/stacks as needed.
- 3. Generate project content and write code as needed.
- 4. Build and debug project.

# **3.5.4 RA Project Generator (PG)**

The RA project generators have been created to help users through setting up new TrustZone enabled projects. User will be prompted for project settings such as Project Type (Secure, Non-Secure, or Flat), compiler, RTOS and debugger. Care is needed when setting up a TrustZone project to ensure that the connection between Secure and Non-Secure partitions are managed correctly.

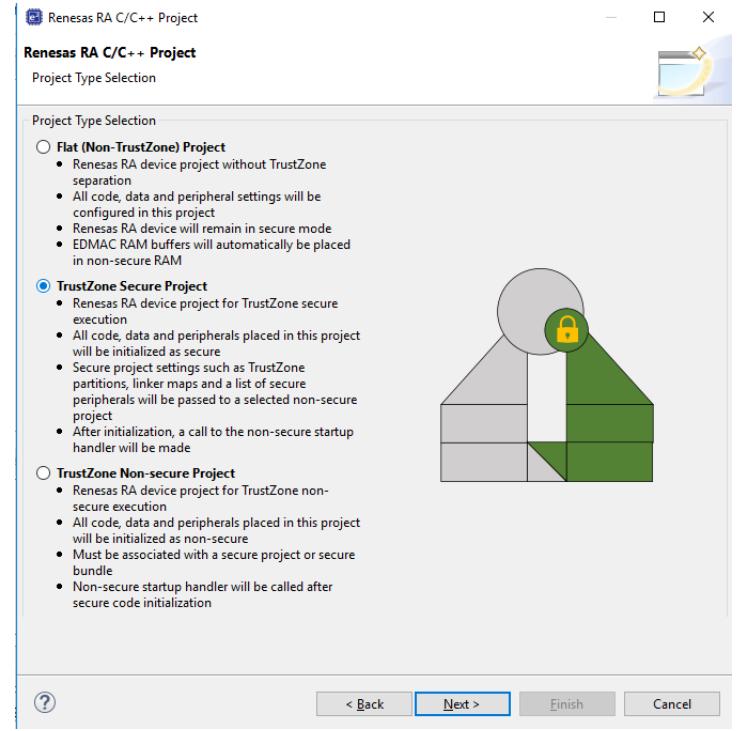

Figure 107: Secure Project (following Arm notation as green)

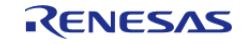

Starting Development > Primer: Arm TrustZone Project Development > RA Project Generator (PG)

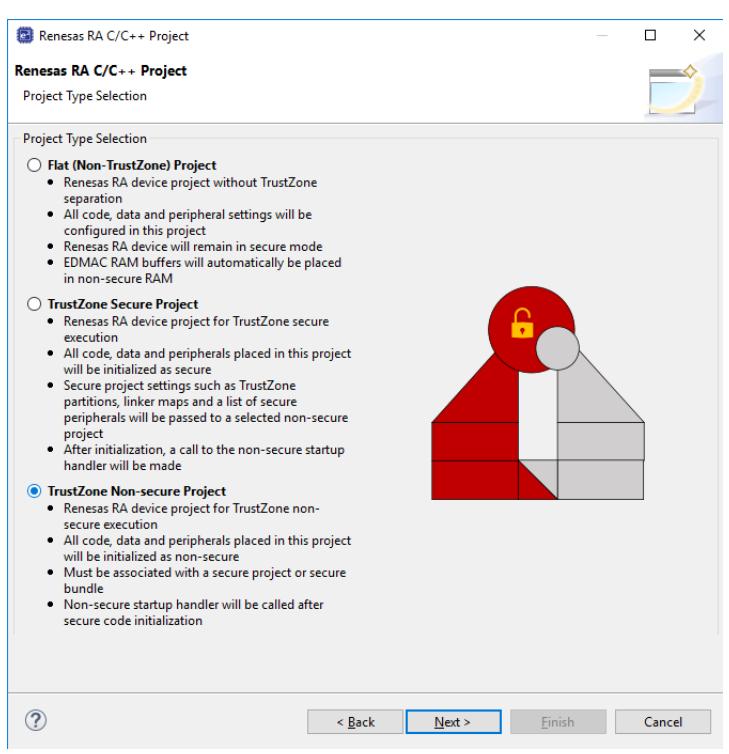

Figure 108: Non-Secure Project (following Arm notation as red)

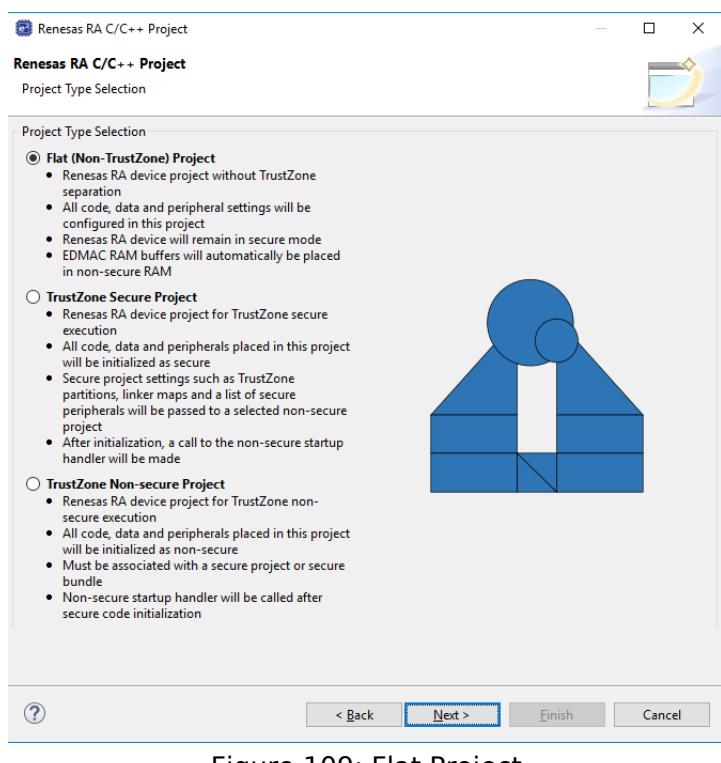

Figure 109: Flat Project

### **3.5.4.1 Secure Project Set Up**

All code, data, and peripherals in this project will be configured as Secure using the device Peripheral

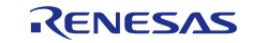

Security Attribution (PSA) registers. Although it is very application specific, we recommend keeping the Secure project code as small as possible to reduce the attack surface. For example, secure key handling may be the only application code in the secure project.

Necessary values to set up the TrustZone memory partition (IDAU registers) will be automatically calculated after the project is built to ensure they match the code and data size, keeping the attack surface as small as possible.

Typically, ANSI C start up code (clearing of RAM, variable initialisation, etc) , clock, and secure peripheral initialisation will occur in this project.

At the end of the Secure code, a call will be made to R\_BSP\_NonSecureEnter(); to pass control to the Non-Secure partition.

Non-Secure Callable (NSC) "Guard" functions are added to the project and expose selected modules to Non-Secure projects. User can add application-specific access checks as needed in these functions.

Output of this project type will be an elf file that must be either pre-programmed (provisioned) into a device or referenced by a Non-Secure project (via Secure bundle \*.SBD) to build a final image.

This project type will NOT typically be debugged in isolation and will normally require a Non-Secure project such as a call to a R\_BSP\_NonSecureEnter() to be made. This can be replaced with while(1); if needed.

# **3.5.4.2 RTOS Support in TrustZone Project**

Although the RTOS kernel and user tasks will reside in the Non-Secure partition, the Secure partition needs to allocate stack space and so on. It is essential when starting a new RTOS project that the TrustZone Secure RTOS-Minimal template is selected. This will add the Arm TrustZone Context RA Port as below.

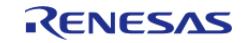

Starting Development > Primer: Arm TrustZone Project Development > RA Project Generator (PG) > RTOS Support in TrustZone Project

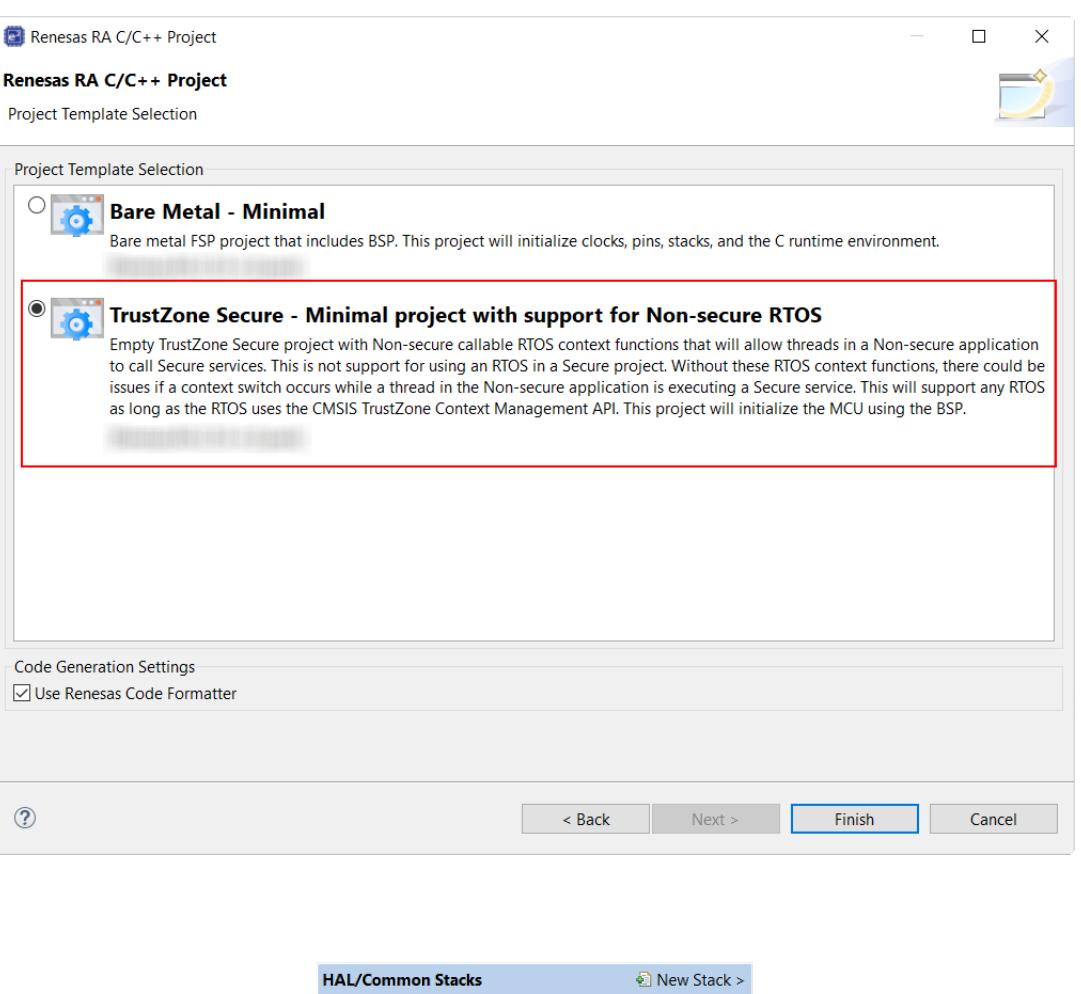

| <b>HAL/Common Stacks</b>        | $\bullet$ New Stack >                                        |
|---------------------------------|--------------------------------------------------------------|
| g ioport I/O Port<br>(r_ioport) | <b># ARM TrustZone</b><br>Context RA Port<br>(rm tz context) |

Figure 110: Secure RTOS-Minimal Template

### **3.5.4.3 Peripheral Security Attribution**

Each peripheral can be configured to be Secure or Non-Secure. Peripherals are divided into two types.

Type-1 peripherals have one security attribute. Access to all registers is controlled by one security attribute. The Type-1 peripheral security attribute is set in the PSARx ( $x = B$  to E) register by the secure application.

Type-2 peripherals have the security attribute for each register or for each bit. Access to each register or bit field is controlled according to these security attributes. The Type-2 peripheral security attribute is set in the Security Attribution register in each module by the Secure application. For more information about the Security Attribution register, see sections in the Appropriate MCU's User's Manual for each peripheral.

Table 1. Secure and Non-Secure Peripherals

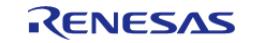

Starting Development > Primer: Arm TrustZone Project Development > RA Project Generator (PG) > Peripheral Security Attribution

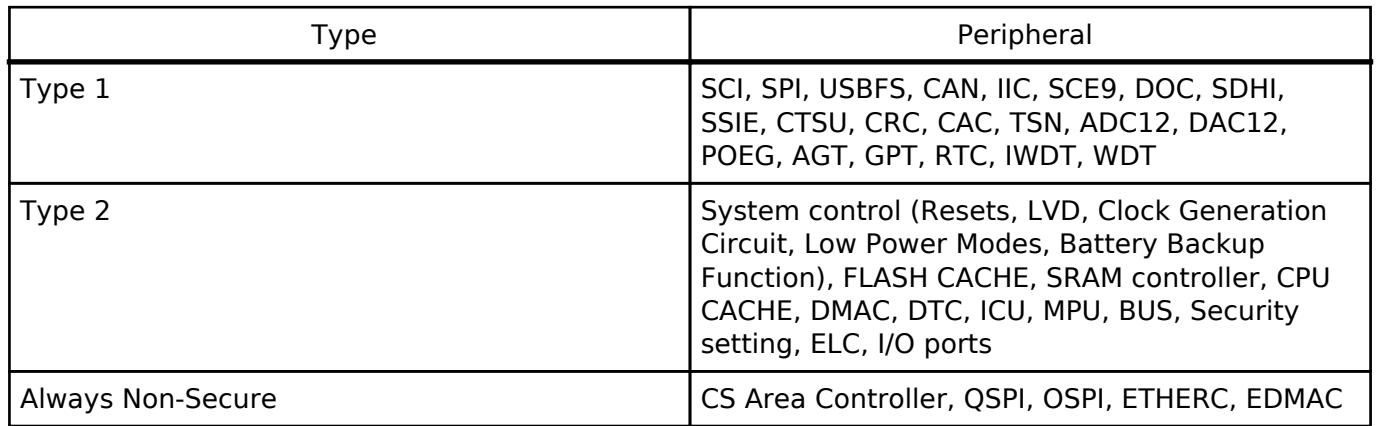

FSP will initialise the arbitration registers during Secure project BSP start up. User code may also be written to set or clear further arbitration. However care must be taken not to undermine FSP.

### **3.5.4.4 Non-Secure**

All code, data, and peripherals in this project will be configured as Non-Secure. This project type must be associated with a Secure project to enable access to secure code, peripherals, linker scripts and others.

# **3.5.4.5 Flat Project Type**

All code, data, and peripherals are configured in a Secure single partition except for the EDMAC RAM buffers that will remain in the Non-Secure partition. Effectively, TrustZone is disabled.

## **3.5.4.6 Secure Connection to Non-Secure Project**

When starting a new Non-Secure Project, the user will be prompted for either a Secure Project or Secure Bundle. In each case, details of the linker settings, Non-Secure Callable functions, and Secure peripherals will be read to enable the Non-Secure project setup.

Should the Secure project or bundle be rebuilt, the Non-Secure editor will detect this and prompt user to regenerate the Non-Secure project configuration.

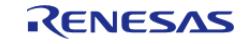

Starting Development > Primer: Arm TrustZone Project Development > RA Project Generator (PG) > Secure Connection to Non-Secure Project

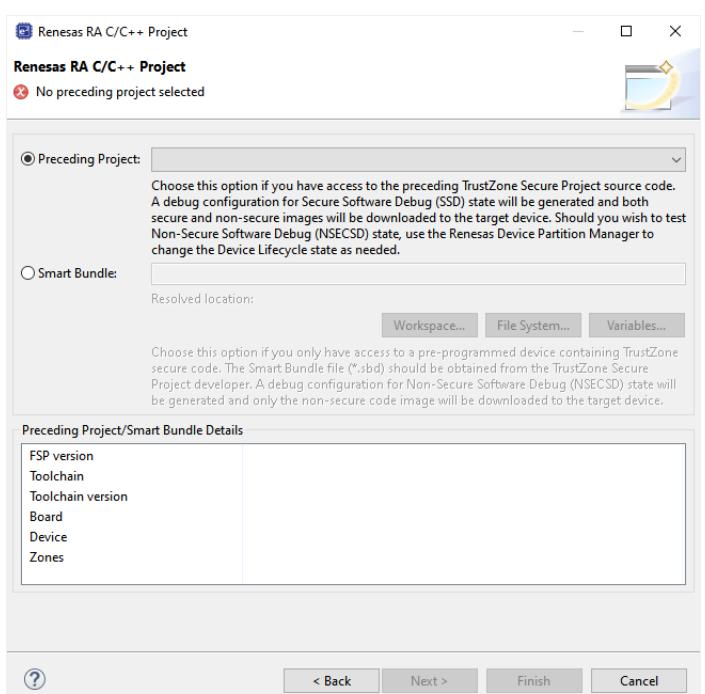

Figure 111: Secure Project or Bundle Selection

### **Secure Project (Combined)**

A Secure project must reside in the same Workspace as the Non-Secure project and will typically be used when a design engineer has access to both the Secure and Non-Secure project sources. This is sometimes known as "Combined model".

A Secure .elf file will be referenced and included in the debug configuration for download to the target device. The development engineer will have visibility of Secure and Non-Secure project source code and configuration.

### **Secure Bundle (Split)**

A Secure Bundle will ONLY include linker memory ranges, symbol references, and details of locked Secure peripheral configuration settings but no access to Secure source code (API header files will be included as necessary).

The Secure bundle file (\*.SBD) must be supplied to the Non-Secure developer by the Secure project developer.

The development engineer will typically not have access to the Secure project or .elf file which MUST be pre-programmed or provisioned into the target MCU.

For devices that support DLM, the DLM state of the target device should then be switched to NSECSD (see section 6.2) before the device is provided to the non-secure developer.

This is often referred to as "Split model" where a basic security set up is developed by a Secure team and then passed to the Non-Secure team in the same facility or at a third party. The Non-Secure team has no access to the Secure source code and cannot directly access Secure peripherals, data, or APIs.

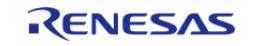

Starting Development > Primer: Arm TrustZone Project Development > RA Project Generator (PG) > Debug Configurations

### **3.5.4.7 Debug Configurations**

After each project type has been selected, a suitable debug configuration will be generated.

### **Non-Secure with Secure Project (Combined)**

Both Secure and Non-Secure .elf files will be downloaded.

A debug configuration called  $\leq$  project name $>$  SSD will be generated.

### **Non-Secure with Secure Bundle (Split)**

Only a Non-Secure elf will be downloaded. This configuration must be used with a pre-provisioned device (Secure project pre-programmed into MCU Flash).

A debug configuration called <project name> NSECSD will be generated.

### **Flat Debug**

A single .elf file will be downloaded.

A debug configuration called  $\leq$  project name  $\geq$  FLAT will be generated.

# **3.5.5 Secure Projects**

As mentioned, Secure code will be called immediately after device reset and run ANSI C start up, clock, interrupt vector table, and secure peripheral initialization before starting user code. All selected peripheral configuration settings will be automatically initialised as Secure.

## **3.5.5.1 Secure Clock**

Device clock settings are the possible exception in that they will be initialised in the Secure project (to enable faster start up from reset) but can be set as Secure or Non-Secure as user application may need to change settings during execution (for low-power mode and so on). The Secure and Non-Secure FSP BSPs can both change the clock settings.

However, clock settings can be locked as Secure should the developer choose to do so.

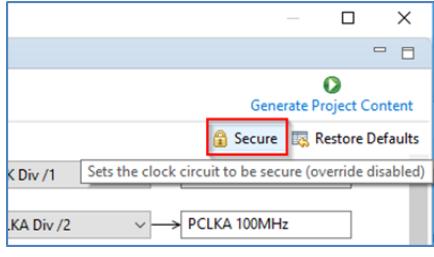

Figure 112: Secure Clock Setting

## **3.5.5.2 Setting Drivers as NSC**

Some driver and middleware stacks in the Secure project may need to be accessed by the Non-Secure partition. To enable generation of NSC veneers, set "Non-Secure Callable" from the right-click context menu for the selected modules in the Configurator.

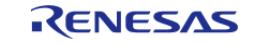

Starting Development > Primer: Arm TrustZone Project Development > Secure Projects > Setting Drivers as NSC

Note: It is only possible to "expose" top of stacks as NSC.

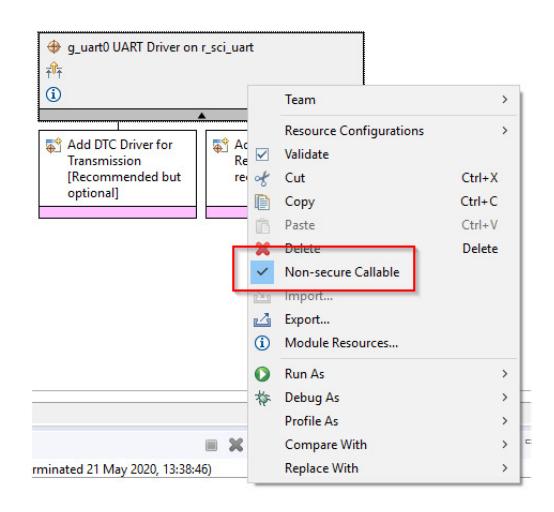

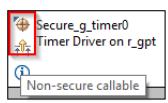

Figure 113: Generate NSC Veneers

The top of the stack will be marked with a new icon and tool tip to signify NSC access.

# **3.5.5.3 Guard Functions**

Access to NSC drivers from a Non-Secure project is possible through the Guard APIs. FSP will automatically generate Guard functions for all the top of stack/driver APIs added to the project as Non-Secure Callable.

User can choose to add further levels of access control or delete guard function if they wish to only expose a limited range of APIs to a Non-Secure developer.

```
BSP_CMSE_NONSECURE_ENTRY fsp_err_t g_uart0_open_guard(
        uart_ctrl_t *const p_api_ctrl, uart_cfg_t const *const p_cfg) {
     /* User can add security checks here */
    FSP_PARAMETER_NOT_USED(p_api_ctrl);
     FSP_PARAMETER_NOT_USED(p_cfg);
    return R SCI UART Open(&g_uart0_ctrl, &g_uart0_cfg);
}
```
For example, an SCI channel may be opened and configured for a desired baud rate by the Secure developer, but only enable the Write API to the Non-Secure developer. In which case, all but g\_uart0\_write\_guard() could be deleted. CTRL structures are not required as they will be added on the Secure side.

R11UM0155EU0410 Revision 4.10 Dec.06.2023

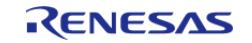

For example, the call from the Non-Secure partition would be as follows:

```
err = q uart0 open quard(0,0);
```
# **3.5.6 Non-Secure projects**

Configuration of the project can continue as for other RA devices, but certain resources will be locked if they have been previously set up as Secure.

The Non-Secure project will be called from the Secure project via R\_BSP\_NonSecureEnter();

# **3.5.6.1 Clock Set Up**

You may recall that clocks can be set as Secure or Non-Secure. If they are set as Secure, settings will only be available to view, and user will not be able to change them. The Override button will be greyed. This is useful to preserve CGC sync with secure project by not overriding unless necessary. If it is NOT set as Secure, user can choose to override the initial Secure settings

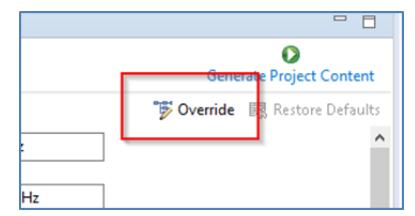

Figure 114: Clock Setting as Non-Secure

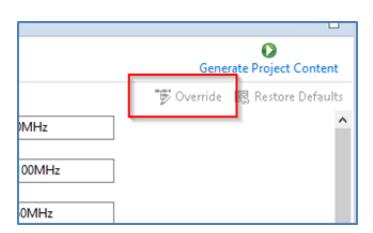

Figure 115: Clock Setting as Secure

# **3.5.6.2 Selecting NSC Drivers**

Drivers declared as NSC in a Secure project can be selected and added to Non-Secure project and will be decorated as before.

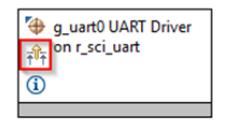

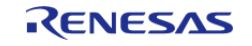

Starting Development > Primer: Arm TrustZone Project Development > Non-Secure projects > Selecting NSC Drivers

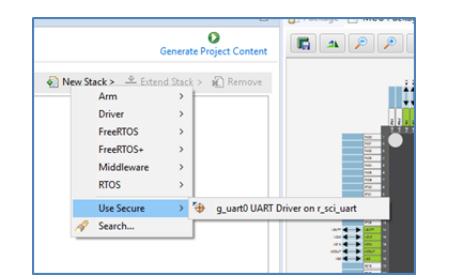

Figure 116: Selecting NSC Drivers

## **3.5.6.3 Locked Resources**

When a NSC Secure driver is added to a Non-Secure project, the configuration settings are locked and are available for information only. A padlock is added for indication.

|                 | Properties 23 Problems W Smart Browser   |                |
|-----------------|------------------------------------------|----------------|
|                 | a uart0 UART Driver on r sci uart        |                |
| <b>Settings</b> | Property                                 | Value          |
| $AP$ Info       | $\vee$ Common                            |                |
|                 | <b>Parameter Checking</b>                | Default (BSP)  |
|                 | <b>FIFO Support</b>                      | <b>Disable</b> |
|                 | <b>DTC Support</b>                       | <b>Disable</b> |
|                 | RS232/RS485 Flow Control Support         | <b>Disable</b> |
|                 | Module q_uart0 UART Driver on r_sci_uart |                |
|                 | $>$ General                              |                |
|                 | $>$ Baud                                 |                |
|                 | > Flow Control                           |                |
|                 | $\angle$ Extra                           |                |
|                 | Interrupts                               |                |

Figure 117: Locked Resources

### **3.5.6.4 Locked Channels**

In a peripheral with multiple channels, for example, DMA, if a Non-Secure developer tries to select a channel that has already been defined as Secure, the following error message type will be displayed.

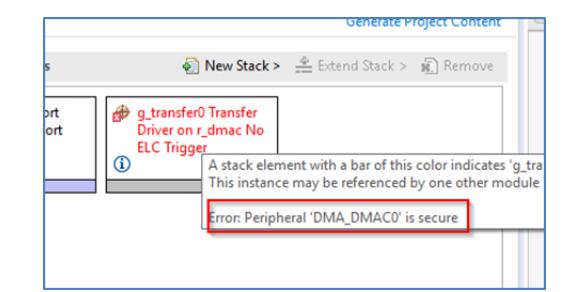

Figure 118: Error Message when Selecting a Secure Channel

# **3.5.7 IDAU registers**

Renesas RA TrustZone-enabled devices include a set of registers known as Implementation Defined Attribution Unit (IDAU) that are used to set up partitions between Secure, Non-Secure Callable, and Non-Secure regions.

For devices that use DLM, the IDAU registers can only be programmed during MCU *boot mode* and NOT through the debug interfaces. Because of this, special debugger firmware has been developed to manage bringing the device up in SCI boot mode to set up the IDAU registers (automatically

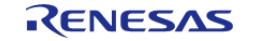
drives MD pin) and then switch back to debug mode as needed.

**Note:** Please be aware of the extra signal connection (MD pin) needed on the debug interface connector. The Renesas Evaluation Kit (EK) for your selected device is a good reference.

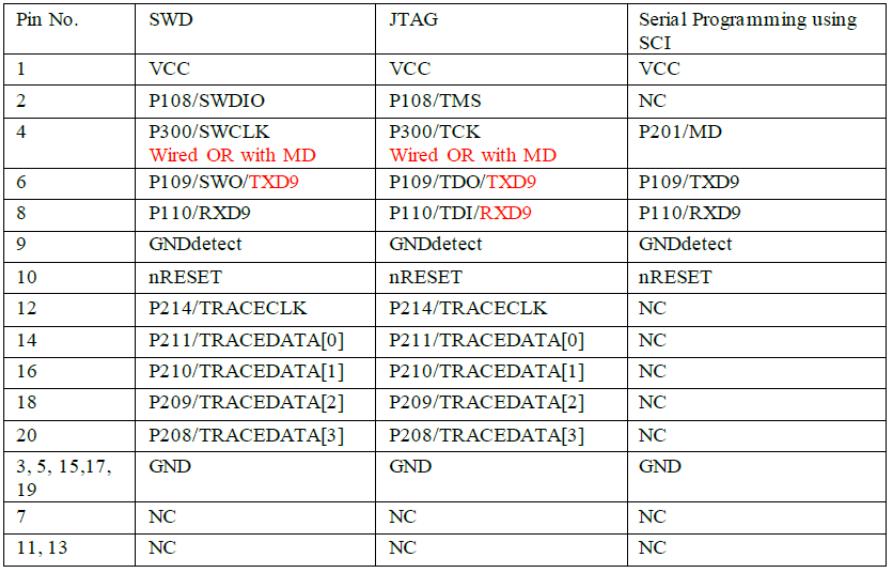

 The e² studio build phase automatically extracts the IDAU partition register settings from the Secure .elf file and programs them into the device during debug connection, which can be observed in the console.

This is an important phase of TrustZone development as the Secure partitions should be set as small as possible to ensure that the security attack surface is as small as possible.

However, should the developer wish to make these partitions larger to accommodate, for example during field firmware updates, const or data arrays should be placed in the Secure project as needed.

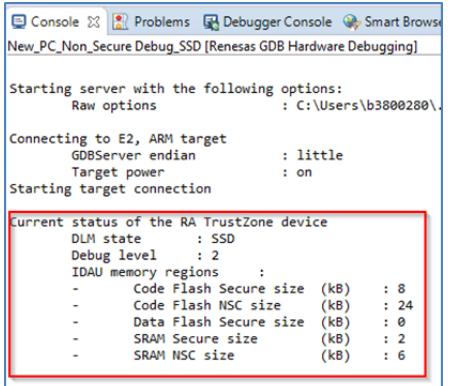

Figure 119: RA TrustZone Device Current Status

 It is also possible to manually set up the partition registers through the Renesas Device Partition Manager.

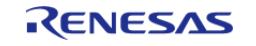

#### **Flexible Software Package**

Starting Development > Primer: Arm TrustZone Project Development > IDAU registers

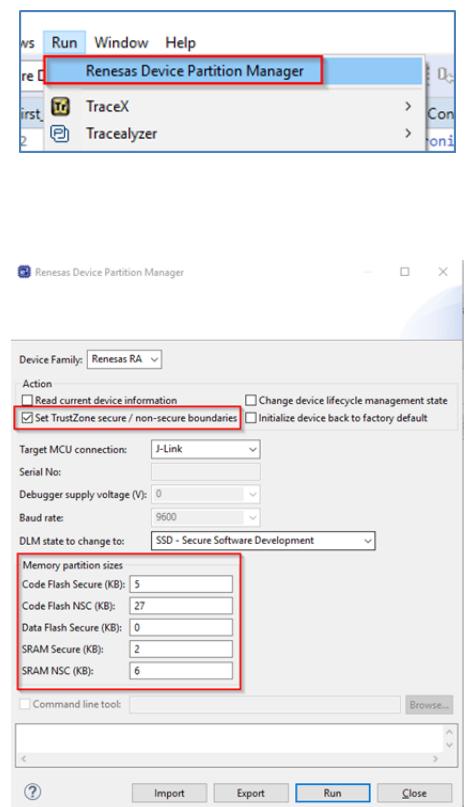

Figure 120: Renesas Device Partition Manager

In e² studio, when manually setting partitions, make sure to disable setting partitions in the debug configuration to prevent the settings from being overridden when a debug session is launched.

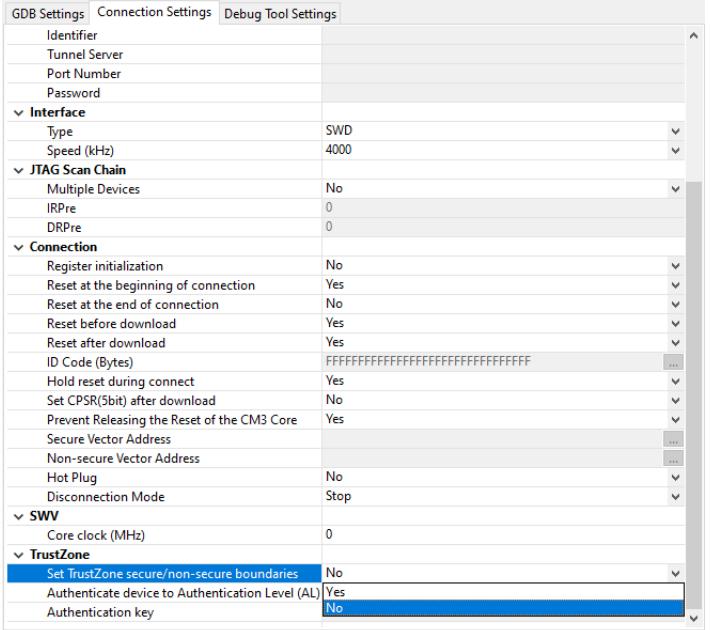

#### **3.5.7.1 SCI Boot Mode**

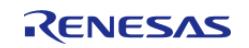

Example of MD mode pin connection to debugger connector (from EK schematic).

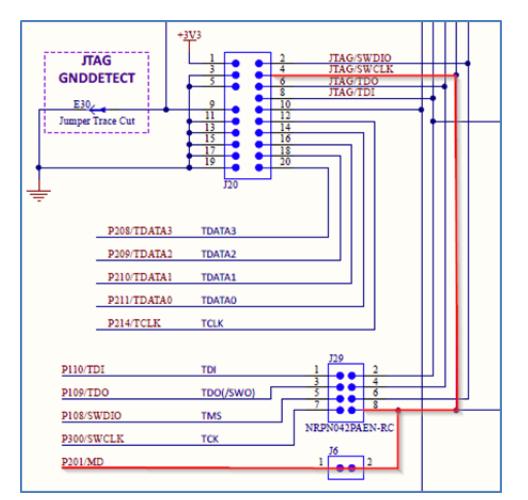

Figure 121: Example of MD Mode Pin Connection to Debugger Connector (from EK schematic

#### **3.5.7.2 DLM States**

Device lifecycle defines the current phase of the device and controls the capabilities of the debug interface, the serial programming interface and Renesas test mode. The following illustration shows the lifecycle definitions and capability in each lifecycle.

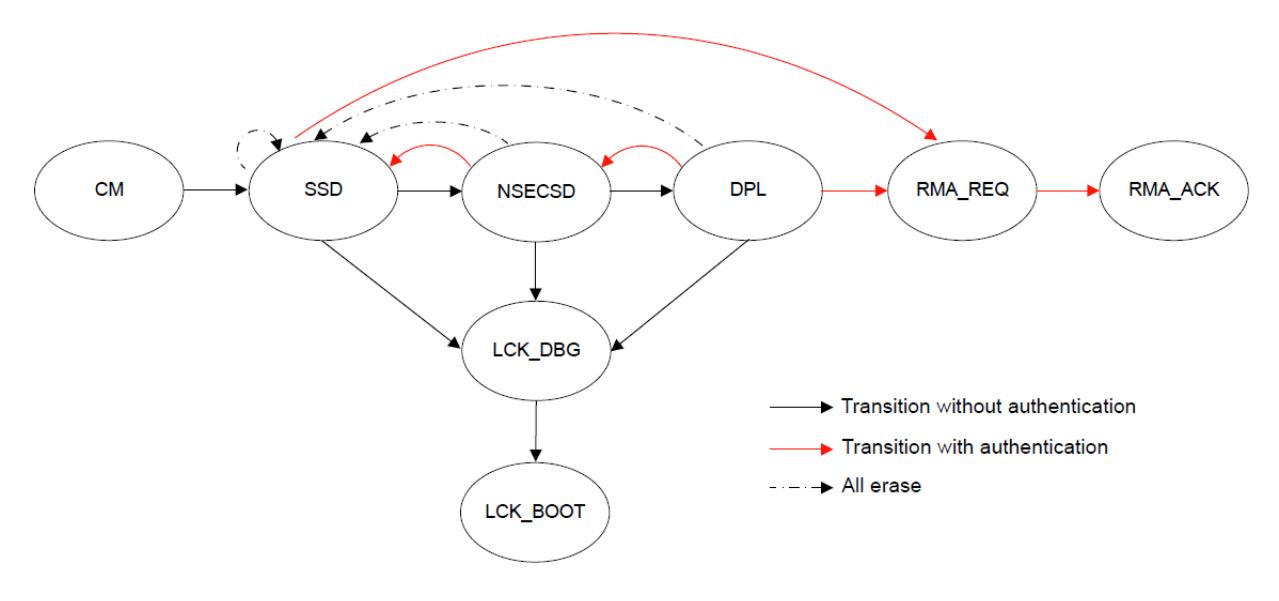

Figure 122: Lifecycle Stages

 Note: All authentication key exchange and transitioning to LCK\_DBG, LCK\_BOOT, RMA\_REQ is only managed by Renesas Flash Programmer (RFP) or other production programming tools, and NOT within e² studio.

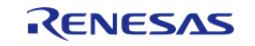

#### **Flexible Software Package**

Starting Development > Primer: Arm TrustZone Project Development > IDAU registers > DLM States

| Lifecycle      | <b>Definition</b>                                                                                                    | Debug level      | Serial programming                                                        | <b>Test mode</b> |
|----------------|----------------------------------------------------------------------------------------------------|------------------|---------------------------------------------------------------------------|------------------|
| <b>CM</b>      | "Chip Manufacturing"<br>The state when the customer received the device.                                                   | DBG <sub>2</sub> | Available, cannot access<br>code/data flash                               | Not available    |
| <b>SSD</b>     | "Secure Software Development"<br>The secure part of application is being developed.                                        | DBG <sub>2</sub> | Available<br>can program/erase/read all<br>code/data flash area           | Not available    |
| <b>NSECSD</b>  | "Non-SECure Software Development"<br>The non-secure part of application is being<br>developed.                             | DBG1             | Available<br>can program/erase/read all<br>code/data flash area           | Not available    |
| <b>DPL</b>     | "DePLoyed"<br>The device is in-field.                                                                                      | <b>DBG0</b>      | <b>Available</b><br>cannot access code/data flash   Not available<br>area |                  |
| <b>LCK DBG</b> | "LoCKed DeBuG"<br>The debug interface is permanently disabled.                                                             | <b>DBG0</b>      | <b>Available</b><br>cannot access code/data flash   Not available<br>area |                  |
| LCK BOOT       | "LoCKed BOOT interface"<br>The debug interface and the serial<br>programming interface are permanently disabled.           | <b>DBG0</b>      | Not available                                                             | Not available    |
| RMA REQ        | "Return Material Authorization REQuest"<br>Request for RMA. The customer must send the<br>device to Renesas in this state. | <b>DBG0</b>      | <b>Available</b><br>cannot access code/data flash   Not available<br>area |                  |
| RMA ACK        | "Return Material Authorization ACKnowledged"<br><b>Failure analysis in Renesas</b>                                         | DBG <sub>2</sub> | <b>Available</b><br>cannot access code/data flash<br>area                 | Available        |

Figure 123: Lifecycle Stages and Debug Levels

 There are three debug access levels. The debug access level changes according to the lifecycle state.

- DBG2: The debugger connection is allowed, and no restriction to access memories and peripherals
- DBG1: The debugger connection is allowed, and restricted to access only Non-Secure memory regions and peripherals
- DBG0: The debugger connection is not allowed

State transitions can be performed using the Renesas Flash Programmer (RFP, see section below) or using the Renesas Device Partition Manager (limited number of states possible). It is possible to secure transitions between states using authentication keys. For more information on DLM states and transitions (device specific), please refer to device user manual.

#### **3.5.7.3 Devices with Alternate DLM States**

Some devices have an alternate implementation of Device Lifecycle Management (See [Target Device](#page-95-0) ). While the concept is the same, the DLM states are a little different. The following illustration shows the lifecycle definitions and capability in each lifecycle.

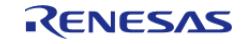

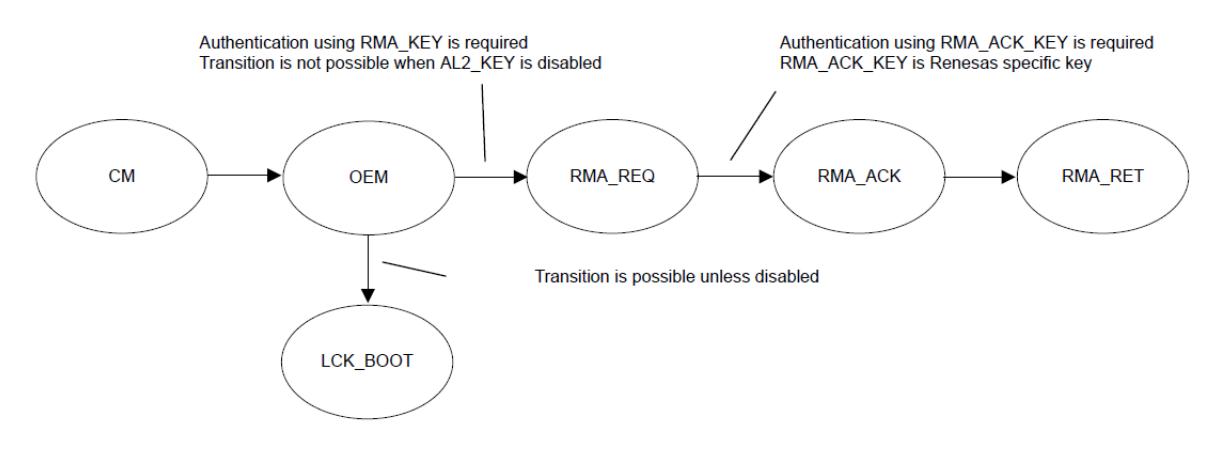

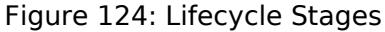

 Note: All authentication key exchange and transitioning to LCK\_BOOT, and RMA\_REQ is only managed by Renesas Flash Programmer (RFP) or other production programming tools, and NOT within e² studio.

| Lifecycle | <b>Definition</b>                                                                                                    | <b>Protection level</b>          | <b>Debug function</b>                               | <b>Serial programming</b>                          | <b>Renesas test</b><br>mode |
|-----------|----------------------------------------------------------------------------------------------------|----------------------------------|-----------------------------------------------------|----------------------------------------------------|-----------------------------|
| <b>CM</b> | "Chip Manufacturing"<br>The device is out of Renesas factory.<br>The customer receives the device in this<br>state.        | PL <sub>2</sub>                  | Available in the<br>secure and non-<br>secure debug | Available<br>Cannot access code/data<br>flash area | Not available               |
| OEM       | "Original Equipment Manufacturer"<br>The device is owned by the customer.                                                  | PL2 or PL1 or<br>PL <sub>0</sub> | Depend on the authentication level                  |                                                    | Not available               |
| LCK BOOT  | "LoCKed BOOT interface"<br>The debug interface and the serial<br>programming interface are permanently<br>disabled.        | PL <sub>0</sub>                  | Not available                                       | Not available                                      | Not available               |
| RMA REQ   | "Return Material Authorization REQuest"<br>Request for RMA. The customer must<br>send the device to Renesas in this state. | PL <sub>0</sub>                  | Not available                                       | Available<br>Cannot access code/data<br>flash area | Not available               |
| RMA_ACK   | "Return Material Authorization<br>ACKnowledged"<br><b>Failure analysis in Renesas</b>                                      | PL <sub>2</sub>                  | Available in the<br>secure and non-<br>secure debug | Available<br>Cannot access code/data<br>flash area | Available                   |
| RMA RET   | "Return Material Authorization RETurn"<br>The device is back to the customer. The<br>device does not boot.                 | PL <sub>0</sub>                  | Not available                                       | Not available                                      | Not available               |

Figure 125: Lifecycle Stages and Debug Levels

 There are three authentication levels. The available authentication levels change according to the lifecycle state and determine the memory and resources that are accessible by the debugger.

- AL2: The debugger connection is allowed, and no restriction to access memories and peripherals
- AL1: The debugger connection is allowed, and restricted to access only Non-Secure memory regions and peripherals
- AL0: The debugger connection is not allowed

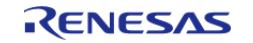

State transitions can be performed using the Renesas Flash Programmer (RFP, see section below) or using the Renesas Device Partition Manager (limited number of states possible). It is possible to secure transitions between states using authentication keys. For more information on DLM states and transitions (device specific), please refer to device user manual.

In addition to having different DLM States, these devices also handle memory partitioning differently. Code Flash and Data Flash partitions are divided into secure and non-secure regions using SCI or USB boot mode commands. All other memory regions are set in IDAU and SAU registers in the secure application during the BSP startup procedure. All memory regions and peripherals that are configured as non-secure must be accessed using an aliased non-secure address. This non-secure address is calcualted by setting bit 28 in the address.

#### **3.5.7.4 Devices without DLM**

For devices that do not have DLM, the IDAU registers are programmed by secure application code at startup. Devices without DLM do not support IDAU register programming using boot mode commands.

## **3.5.8 Debug**

By default, devices supporting DLM will be in SSD mode and so allow access to Secure and Non-Secure partitions. In this mode both Secure and Non-Secure .elf files will be downloaded.

The current debugger status is displayed in the lower left corner and includes the DLM state (SSD or NSECSD) and current partition (Secure, Non-Secure, or Non-Secure Callable) when the debugger is stopped, for example.

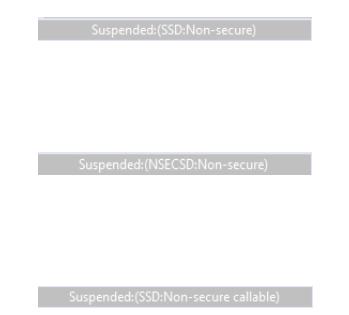

Figure 126: Current Debugger Status

#### **3.5.8.1 Non-Secure Debug**

Once the device is transitioned to NSECSD mode, only Non-Secure Flash, RAM and Peripherals can be accessed. In this mode, a Secure .elf must be pre-programmed (provisioned) into the device, and only a Non-Secure .elf file will be downloaded.

When in NSECSD mode access to Secure elements will be blocked and data displayed as ????????.

In NSECSD mode, it is not possible to set breakpoints on Secure code or data.

It is not possible to step into Secure code; the debugger will perform a step-over of any Secure function calls. Should the user press the Suspend button during execution, the debugger will stop at the next Non-Secure code access.

Assuming Secure memory region finishes at 32K (0x8000) in NSECSD debug mode (colour coding

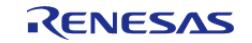

added for indication only), memory will be displayed as shown in the following figure.

| <b>Address</b>          | ø<br>- 3        | Δ<br>- 7        | я<br>$-$ R      | $C - F$         |  |
|-------------------------|-----------------|-----------------|-----------------|-----------------|--|
| 0000000000007FD0        | ,,,,,,,,        | ,,,,,,,,        | ,,,,,,,,        | ,,,,,,,,        |  |
| 0000000000007FE0        | ,,,,,,,,        | ????????        | ????????        | ????????        |  |
| 0000000000007FF0        | ????????        | ????????        | ,,,,,,,,        | ????????        |  |
| 0000000000008000        | 20002498        | <b>000089B9</b> | <b>888888A5</b> | <b>000089B5</b> |  |
| 0000000000008010        | <b>000089B5</b> | <b>000089B5</b> | BBBBBBB5        | 00000000        |  |
| 0000000000008020        | 00000000        | 00000000        | 00000000        | <b>000089B5</b> |  |
| 9999999999998839        | <b>000089B5</b> | aaaaaaaa        | <b>000089B5</b> | <b>000089B5</b> |  |
| <b>8888888888888888</b> | ---------       | --------        | ---------       | ---------       |  |

Figure 127: Memory Display in NSECSD Debug Mode

Disassembly will be displayed as shown in the following figure.

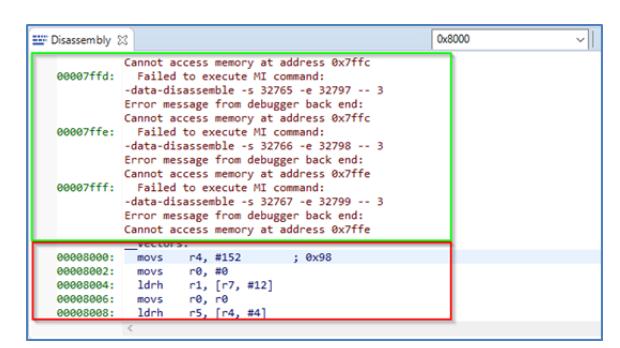

Figure 128: Disassembly Display in NSECSD Debug Mode

## **3.5.9 Debugger support**

Renesas E2, E2 Lite, and SEGGER J-Link are supported in e² studio for TrustZone projects.

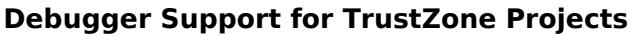

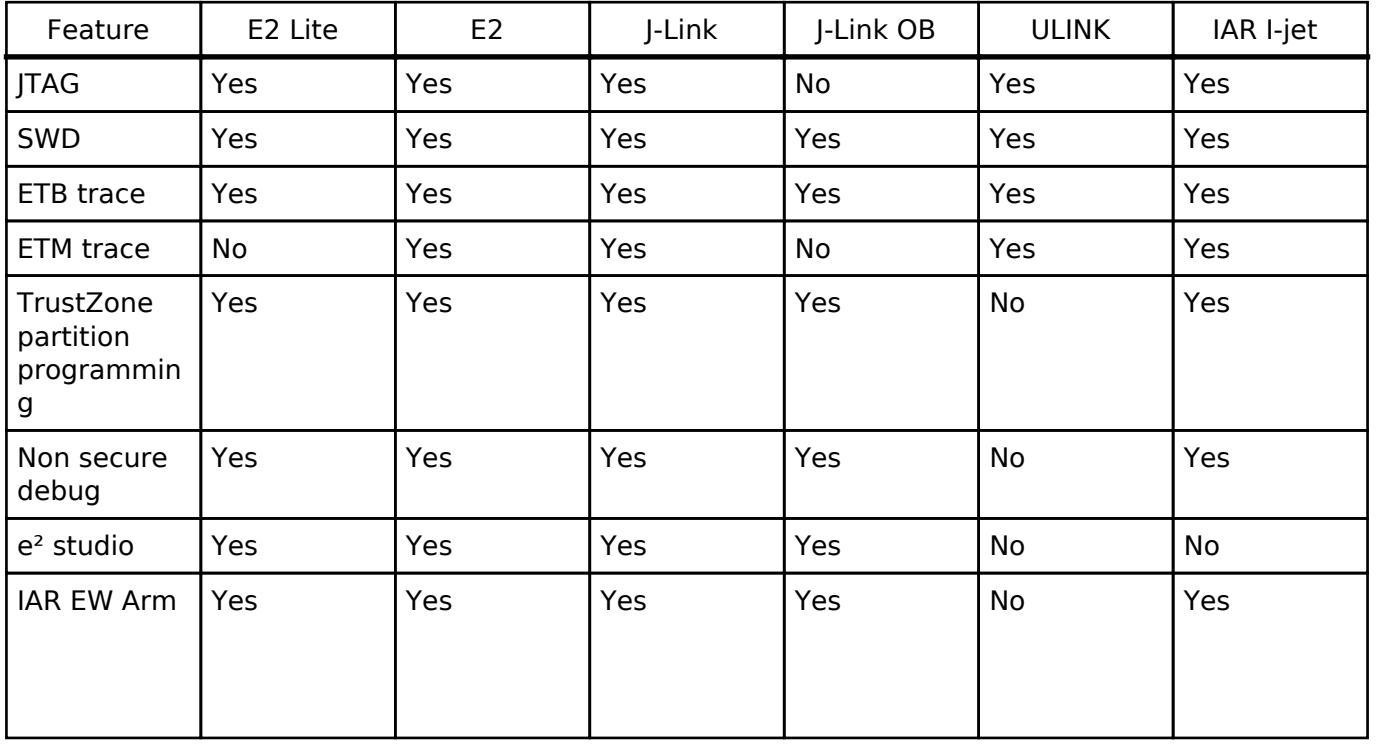

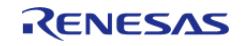

Starting Development > Primer: Arm TrustZone Project Development > Debugger support

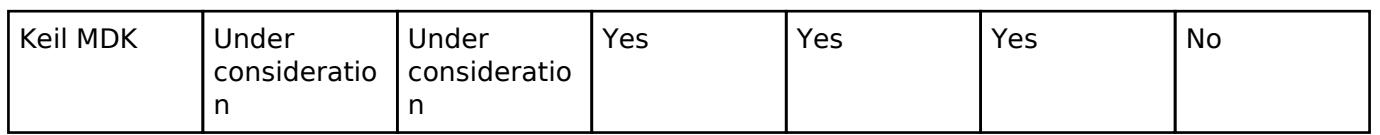

### **3.5.10 Third-Party IDEs**

Third-party IDEs such as IAR Systems EWARM and Keil MDK (uVision) are supported by the RA Smart Configurator (RASC).

In general, RASC offers the same configurator functionality as  $e^2$  studio documented above. Project generators are available to initialise workspaces in the target IDEs as well as setting up debug configurations and so forth. However, there are some limitations that need to be noted especially with regards to IDAU TrustZone partition register programming. See the specific RASC documentation for usage details.

### **3.5.11 Renesas Flash Programmer (RFP)**

Updated versions of Renesas Flash Programmer (RFP) are available to support setting of partitions, DLM state and Authentication keys.

RFP can be downloaded free of charge on the Renesas web site.

A new mode has been added to Program Flash Options as shown in the following graphics.

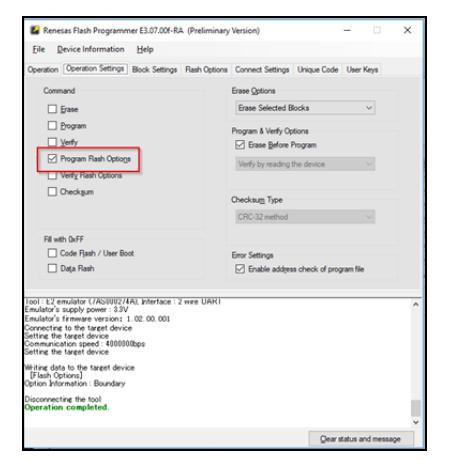

Figure 129: RFP Program Flash Options

Options to set partition boundaries are shown in the following figure.

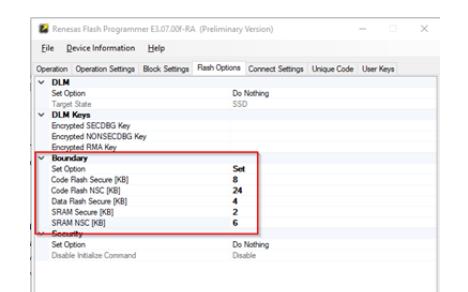

Figure 130: RFP Partition Boundaries

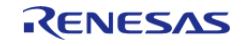

 Options to set DLM state, Authentication keys, and Security settings are shown in the following figure.

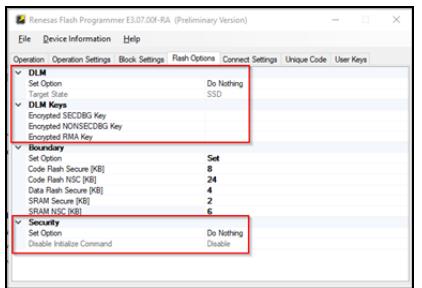

Figure 131: RFP DLM State, Authentication Keys, and Security Settings

 Great care is needed here as some DLM states can \*\*permanently\*\* turn off debug and boot mode on the devices. Equally programming a security access authentication key can lead to permanently locked devices if the key is lost.

## **3.5.12 Glossary**

#### **IDAU**

Implementation Defined Attribute Unit. Used to program TrustZone partitions.

#### **NSECSD**

Non-Secure Software Development mode

#### **SSD**

Secure Software Development mode

#### **NSC**

Non-Secure Callable. Special Secure memory region used for Veneer to allow access to Secure APIs from Non-Secure code.

#### **Provisioned**

Device with Secure code pre-programmed and DLM state set to **NSECSD**

#### **Flat project**

All code, data and peripherals are configured as secure with the exception of the EDMAC RAM buffer which are placed in Non-Secure RAM due to the configuration of the internal bus masters.

#### **Veneer**

Code that resides in Non-Secure Callable region

#### **Combined model**

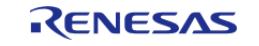

Development engineer has access to both Secure and Non-Secure project and source code

#### **Split model**

Development Engineer has access to only the Non-Secure partition. No visibility of Secure source code. Secure code will be provisioned into device.

#### **3.5.12.1 Configurator Icon Glossary**

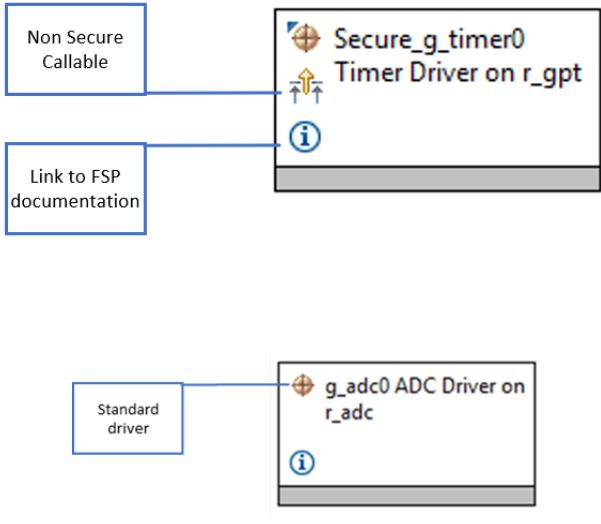

Figure 132: Configurator Icons

## **3.6 RASC User Guide for MDK and IAR**

## **3.6.1 What is RASC?**

The Renesas RA Smart Configurator (RASC) is a desktop application designed to configure device hardware such as clock set up and pin assignment as well as initialization of FSP software components for a Renesas RA microcontroller project when using a 3rd-party IDE and toolchain.

The RA Smart Configurator can currently be used with

- 1. Keil MDK and the Arm compiler toolchain.
- 2. IAR EWARM with IAR toolchain for Arm

Projects can be configured and the project content generated in the same way as in e² studio. Please refer to [Configuring a Project](#page-29-0) section for more details.

## **3.6.2 Using RA Smart Configurator with Keil MDK**

### **3.6.2.1 Prerequisites**

- Keil MDK and Arm compiler are installed and licensed. Please refer to the RASC Release notes for the version to be installed.
- Import the RA device pack. Download the RA device pack archive file (ex: MDK Device Packs 2.x.x.zip) from the [FSP GitHub release page.](https://github.com/renesas/fsp/releases) Extract the archive file to locate the RA device pack. To import the RA device pack, launch the PackInstaller.exe from <keil mdk install dir>\UV4. Select the menu item **File > Import...** and browse to the

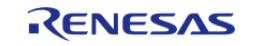

Starting Development > RASC User Guide for MDK and IAR > Using RA Smart Configurator with Keil MDK > Prerequisites

extracted .pack file.

- Verify that the latest updates for RA devices are included in Keil MDK. To verify, select the menu "Packs" in Pack Installer and verify that the menu item **Check for Updates on Launch** is selected. If not, select **Check for Updates on Launch** and relaunch Pack Installer.
- For flashing and debugging, the latest Segger J-Link DLL is installed into Keil MDK.
- Install RASC and FSP using the Platform Installer from the GitHub release page.

### **3.6.2.2 Create new RA project**

The following steps are required to create an RA project using Keil MDK, RASC and FSP:

- 1. Start the RA Smart Configurator.
- 2. Enter a project folder and project name.

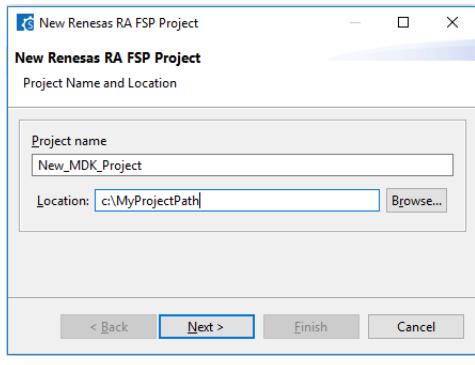

Figure 133: RASC project settings

3. Select the target device and IDE.

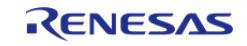

#### **Flexible Software Package**

Starting Development > RASC User Guide for MDK and IAR > Using RA Smart Configurator with Keil MDK > Create new RA project

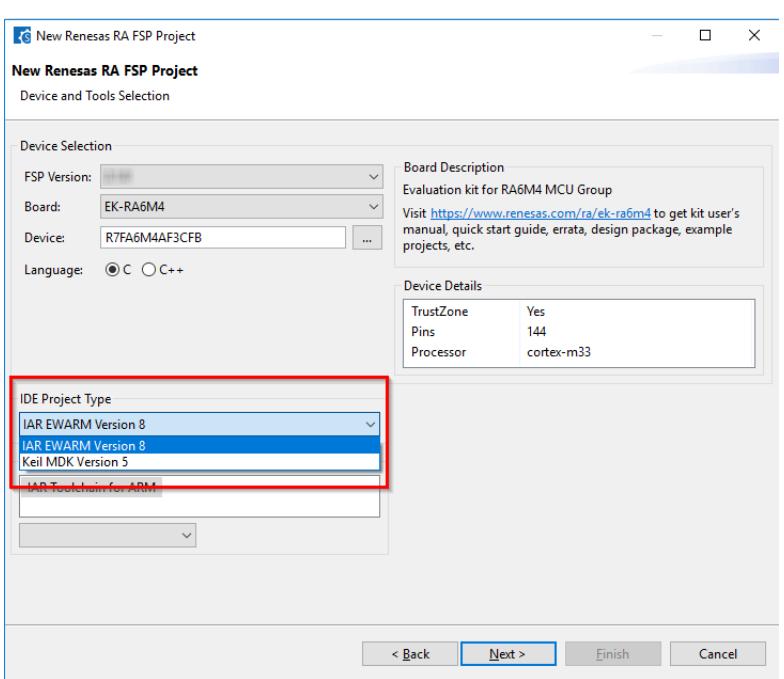

Figure 134: Target device and IDE selection

- 4. The rest of the project generator and FSP configuration is the same as e<sup>2</sup> studio. Please refer to the previous sections for details.
- 5. On completion of FSP configuration, press "Generate Project Content"
- 6. A new Keil MDK project file will be generated in the project path. Double click this file to open MDK and continue development as usual.

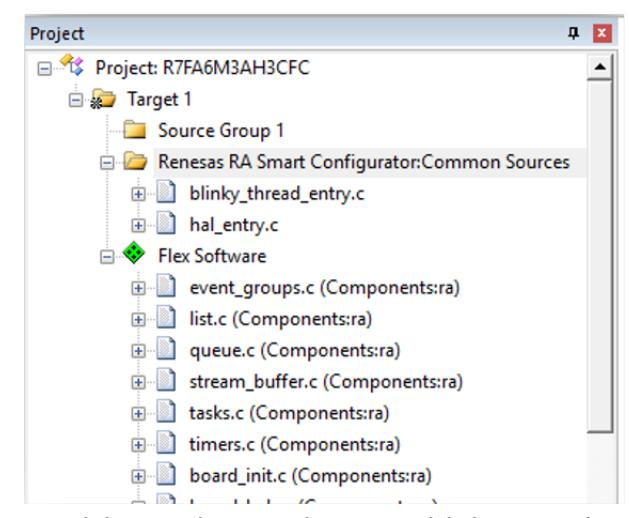

Figure 135: uVision project workspace with imported project data

#### **3.6.2.3 Modify existing RA project**

Once an initial project has been generated and configured, it is also possible to make changes using RASC as follows.

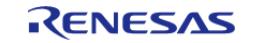

Starting Development > RASC User Guide for MDK and IAR > Using RA Smart Configurator with Keil MDK > Modify existing RA project

#### *Note*

*This setup only needs to be done once per project.*

Set up the following links to RASC:

- 1. In Keil MDK uVision, select **Tools > Customize Tools Menu...**.
- 2. Select the **new** icon and fill in the fields as follows for each tool:
	- a. RA Smart Configurator:
		- Menu item name: Enter: RA Smart Configurator
		- Command: Select "..." and navigate to rasc.exe
		- Initial Folder: Enter: \$P
		- Arguments: Enter: --device \$D --compiler ARMv6 configuration.xml
		- b. Device Partition Manager:
			- Menu item name: Enter: Device Partition Manager
			- Command: Select "..." and navigate to rasc.exe
			- Initial Folder: Enter: \$P
			- **Arguments: Enter: -application** com.renesas.cdt.ddsc.dpm.ui.dpmapplication configuration.xml "\$L%L"

To reconfigure an existing project select **Tools > RA Smart Configurator**

To reconfigure the TrustZone partitions select **Tools > Device Partition Manager**

#### **3.6.2.4 Build and Debug RA project**

The project can be built by selecting the menu item **Project > Build Target** or tool bar item **Rebuild** or the keyboard shortcut F7.

Assembler, Compiler, Linker and Debugger settings can be changed in **Options for Target** dialog, which can be launched using the menu item **Project > Options for Target**, the tool bar item **Options for Target** or the keyboard shortcut Alt+F7.

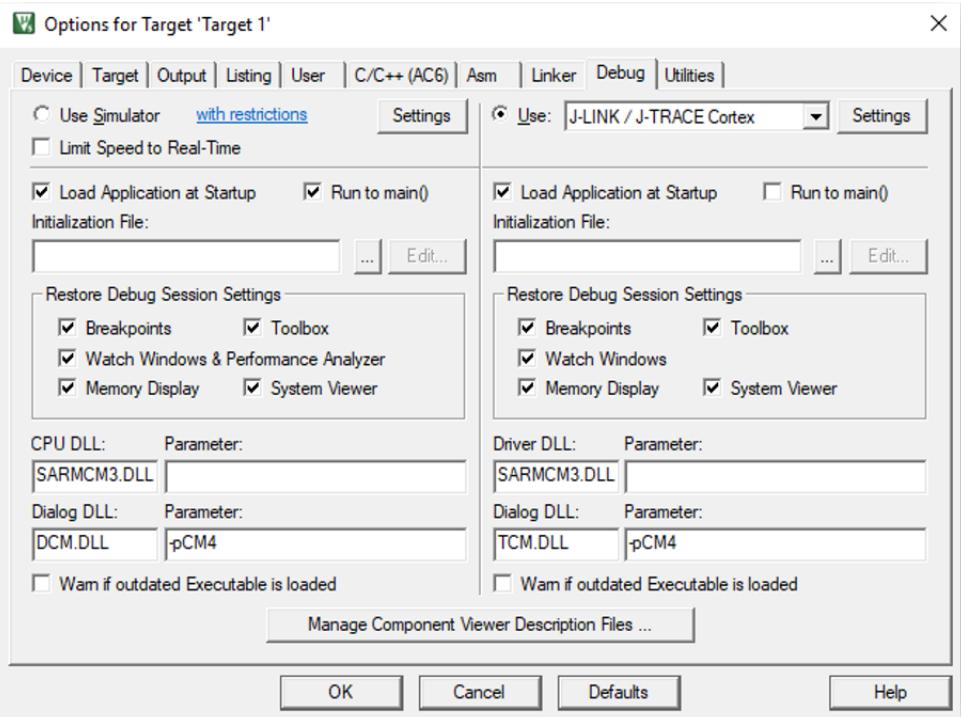

Figure 136: Options for Target

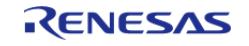

 RASC will set up the uVision project to debug the selected device using J-Link or J-Link OB debugger by default.

A Debug session can be started or stopped by selecting the menu item **Debug > Start/Stop Debug Session** or keyboard shortcut CTRL+F5. When debugging for the first time, J-Link firmware update may be needed if requested by the tool.

Refer to the documentation from Keil to get more information on the debug features in uVision. Note that not all features supported by uVision debugger are implemented in the J-Link interface. Consult SEGGER J-Link documentation for more information.

#### **3.6.2.5 Notes and Restrictions**

- 1. **When debugging a TrustZone based project, the Secure project image MUST be downloaded before the Non Secure project.**
- 2. For TrustZone enabled devices, the user will need to manually set up the memory partitions using the "Renesas Device Partition Manager" from inside RASC before downloading.

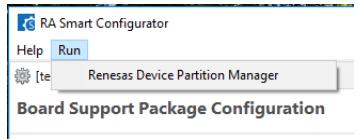

Figure 137: Renesas Device partition Manager

- 3. RA FSP contains a full set of drivers and middleware and may not be compatible with other CMSIS packs from Keil, Arm or third parties.
- 4. Flash programming is currently only supported through the debugger connection.

## **3.6.3 Using RA Smart Configurator with IAR EWARM**

IAR Systems Embedded Workbench for Arm (EWARM) includes support for Renesas RA devices. These can be set up as bare metal designs within EWARM. However, most RA developers will want to integrate RA FSP drivers and middleware into their designs. RASC will facilitate this.

RASC generates a "Project Connection" file that can be loaded directly into EWARM to update project files.

#### **3.6.3.1 Prerequisites**

- IAR EWARM installed and licensed. Pleae refer to the Release notes for the version to be installed.
- RASC and FSP Installed

### **3.6.3.2 Create new RA project**

The following steps are required to create an RA project using IAR EWARM, RASC and FSP:

1. Start the RA Smart Configurator.

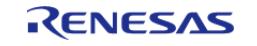

Starting Development > RASC User Guide for MDK and IAR > Using RA Smart Configurator with IAR EWARM > Create new RA project

2. Enter a project folder and project name.

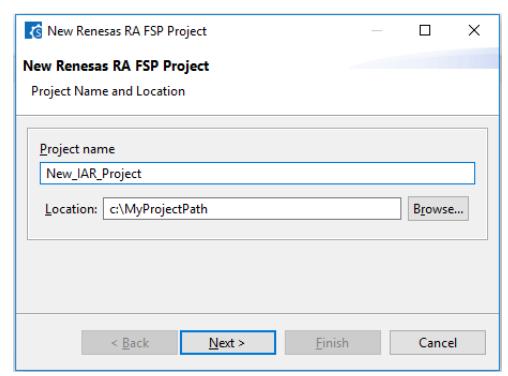

Figure 138: RASC project settings

3. Select the target device and IDE.

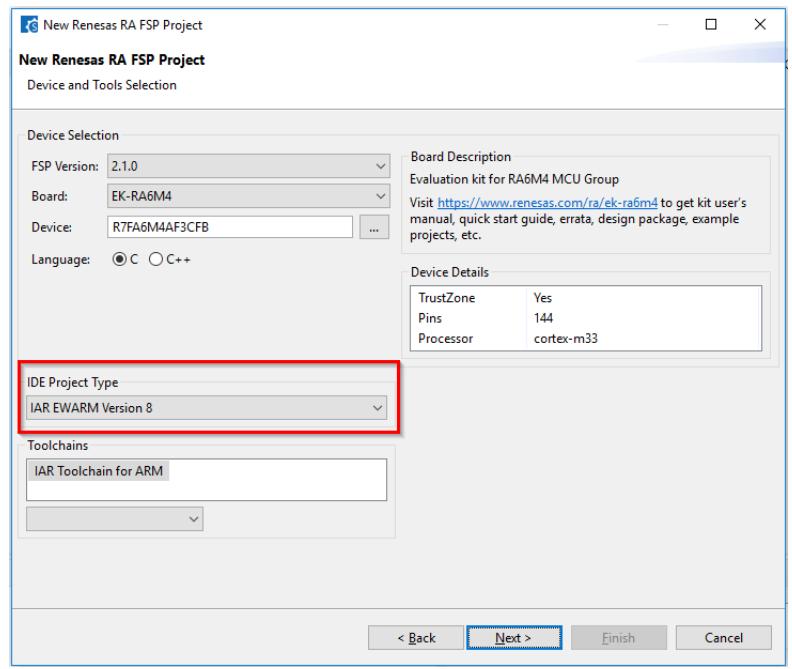

Figure 139: Target device and IDE selection

- 4. The rest of the project generator and FSP configuration operates the same as e² studio. Refer to the previous sections for details.
- 5. On completion of FSP configuration, press **Generate Project Content**.
- 6. A new IAR EWARM project file will be generated in the project path. Double click this file to open IAR EWARM and continue development as usual.
- 7. To Use RASC with EWARM, RASC needs to configured as a tool in EWARM by selecting the menu item **Tools > Configure Tools...**. Select **New** to create a new tool in the dialog shown and add the following information:
	- Menu Text: **RA Smart Configurator**
		- a. Command: Select **Browse...** and navigate to rasc.exe in the installed RASC
		- b. Argument: -compiler IAR configuration.xml

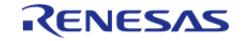

Starting Development > RASC User Guide for MDK and IAR > Using RA Smart Configurator with IAR EWARM > Create new RA project

- c. Initial Directory: \$PROJ\_DIR\$
- d. Tool Available: Always
- Menu Text: **Device Partition Manager**
	- a. Command: Select **Browse...** and navigate to rasc.exe in the installed RASC
	- b. Argument: -application com.renesas.cdt.ddsc.dpm.ui.dpmapplication configuration.xml "\$TARGET\_PATH\$"
	- c. Initial Directory: \$PROJ\_DIR\$
	- d. Tool Available: Always
- 8. RASC can now be re-launched from EWARM using the menu item **Tools > RA Smart Configurator**.
- 9. A Project connection needs to be set up in EWARM to build the project. Select **Project > Add Project Connection** in EWARM and select **IAR Project Connection**. Navigate to the project folder and select buildinfo.ipcf and click **Open**. The project can now build in EWARM.

#### **3.6.3.3 Notes and Restrictions**

When starting a TrustZone enabled debug session Partition sizes are checked automatically.

- If partition sizes are set correctly, the debug session will launch as normal.
- If partition sizes need to be changed, IAR EWARM will prompt to run the Renesas Device Partition Manager. Select **Yes**. The Device Partition Manager will start with the required partition sizes prefilled.
- Select **Set TrustZone secure / non-secure boundaries** as the only action.
- Enter debugger details, if required.
- Select **Run** to program the partitions.
- Return to the IDE and relaunch the debug session

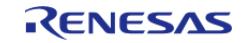

# **Chapter 4 FSP Architecture**

## **4.1 FSP Architecture Overview**

This guide describes the Renesas Flexible Software Package (FSP) architecture and how to use the FSP Application Programming Interface (API).

## **4.1.1 C99 Use**

FSP uses the ISO/IEC 9899:1999 (C99) C programming language standard. Specific features introduced in C99 that are used include standard integer types (stdint.h), booleans (stdbool.h), designated initializers, and the ability to intermingle declarations and code.

### **4.1.2 Doxygen**

Doxygen is the default documentation tool used by FSP. You can find Doxygen comments throughout the FSP source.

## **4.1.3 Weak Symbols**

Weak symbols are used occasionally in FSP. They are used to ensure that a project builds even when the user has not defined an optional function.

## **4.1.4 Memory Allocation**

Dynamic memory allocation through use of the malloc() and free() functions are not used in FSP modules; all memory required by FSP modules is allocated in the application and passed to the module in a pointer. Exceptions are considered only for ports of 3rd party code that require dynamic memory.

## **4.1.5 FSP Terms**

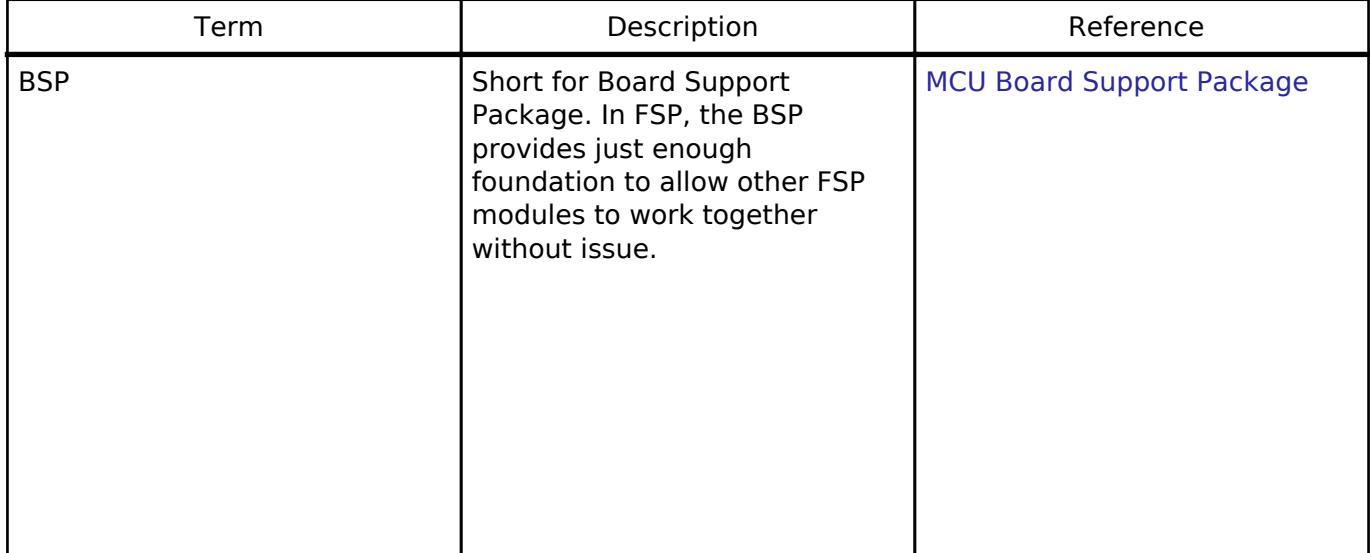

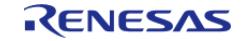

FSP Architecture > FSP Architecture Overview > FSP Terms

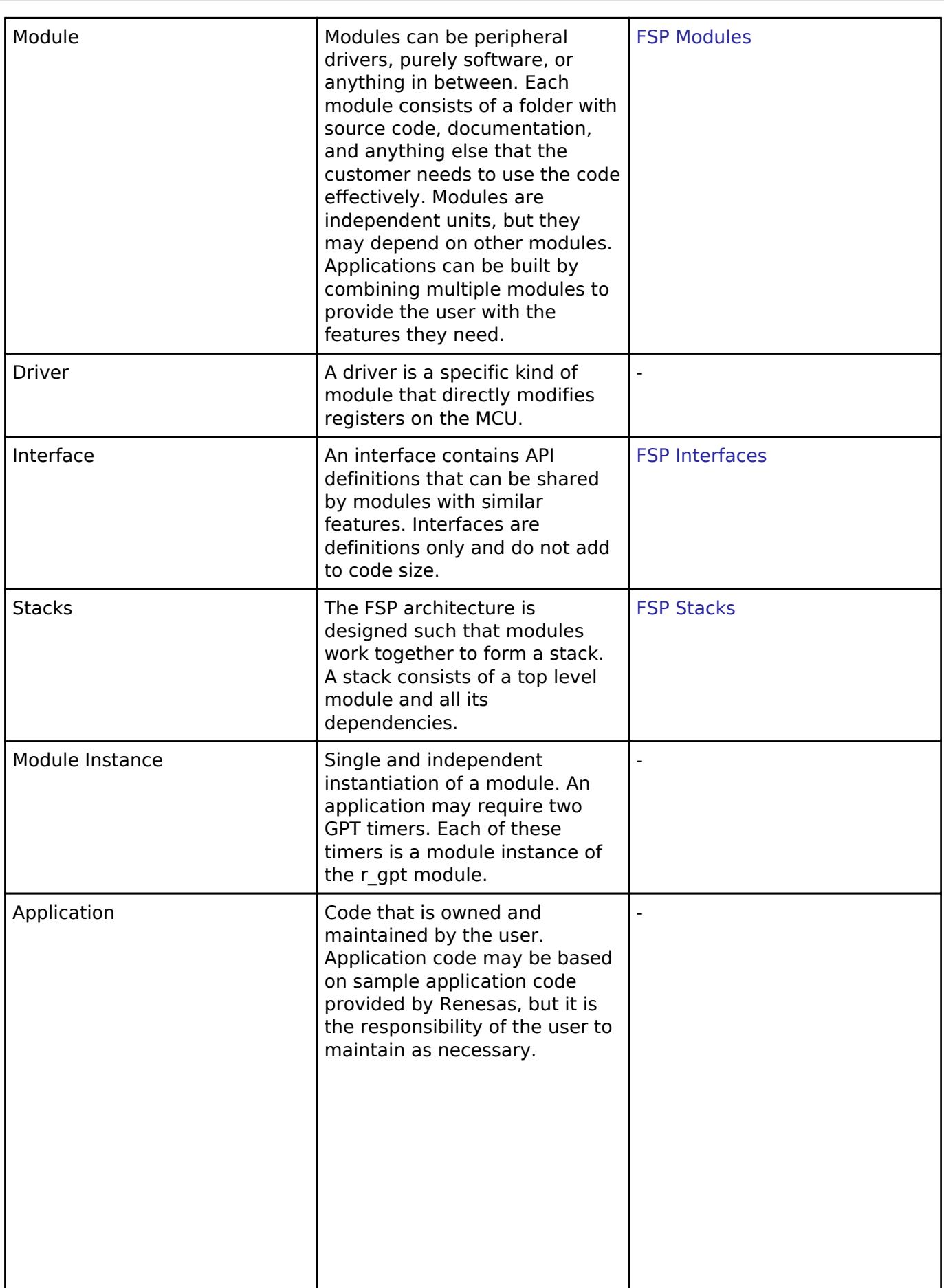

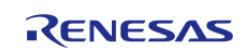

FSP Architecture > FSP Architecture Overview > FSP Terms

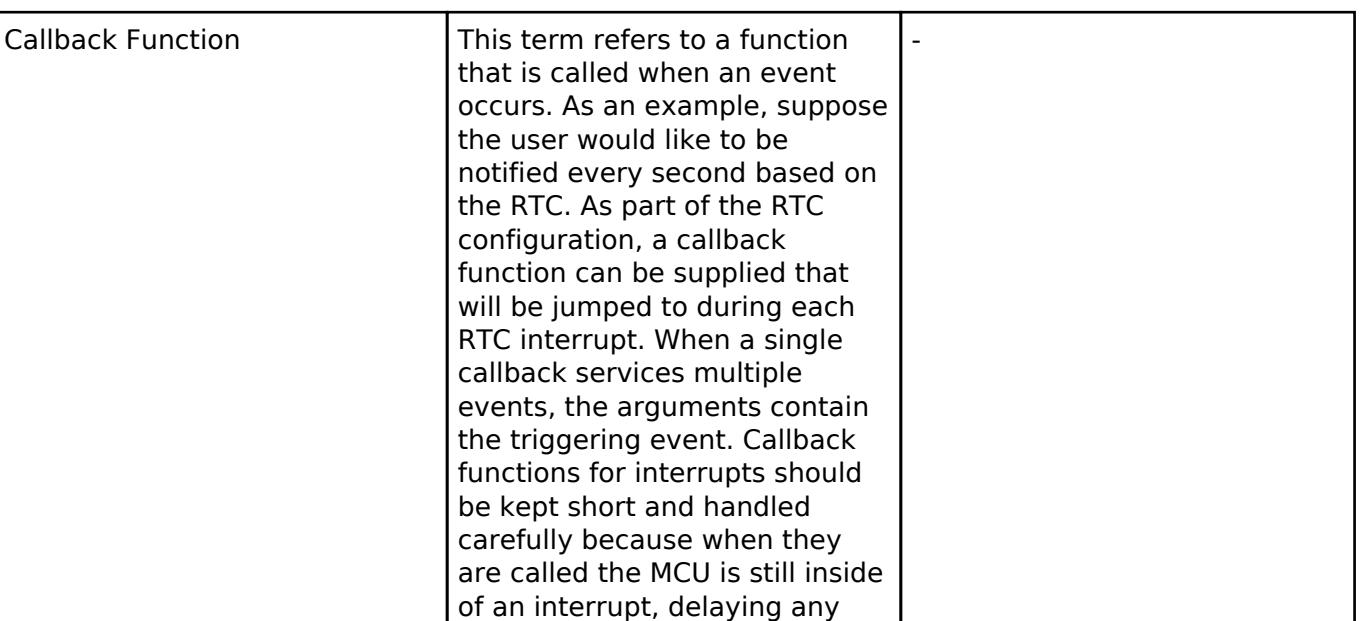

## <span id="page-126-0"></span>**4.2 FSP Modules**

Modules are the core building block of FSP. Modules can do many different things, but all modules share the basic concept of providing functionality upwards and requiring functionality from below.

pending interrupts.

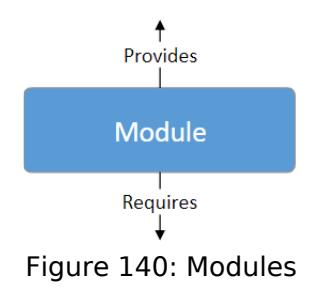

 The amount of functionality provided by a module is determined based on functional use cases. Common functionality required by multiple modules is often placed into a self-contained submodule so it can be reused. Code size, speed and complexity are also considered when defining a module.

The simplest FSP application consists of one module with the Board Support Package (BSP) and the user application on top.

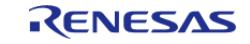

FSP Architecture > FSP Modules

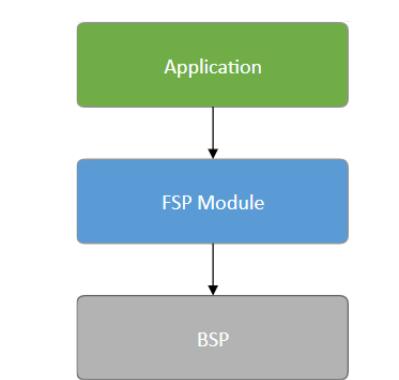

Figure 141: Module with application

 The Board Support Package (BSP) is the foundation for FSP modules, providing functionality to determine the MCU used as well as configuring clocks, interrupts and pins. For the sake of clarity, the BSP will be omitted from further diagrams.

## **4.2.1 Module Sources**

Some modules distributed alongside FSP originate from outside sources. A full list of sources for FSP modules, including versions and hyperlinks, can be found in the Third Party Software section of the release notes for each release.

## **4.2.2 Module Distribution**

All modules distributed with FSP are packaged as CMSIS components in CMSIS packs. Each module consists of source files and a tooling support file used to integrate the module with e² studio or RASC. The tooling support file defines the configurations used to generate code in the ra\_gen and ra\_cfg folders.

## **4.2.3 Module Versioning**

Module versions can be seen on the Components tab of the FSP Configuration editor. The FSP Configuration editor automatically selects compatible components.

All third party modules have a semantic version are versioned with their original semantic version plus added metadata fsp.<fsp\_semantic\_version>. The metadata is added to reflect the tooling support file added for the FSP configuration tool.

Third party modules versioned with +renesas.<counter> in the metadata have been forked and updated for FSP. If +renesas.<counter> is not in the metadata, the third party code is unchanged from its original source.

If changes are made to third party module source code to support FSP, the changes are pushed to a public Renesas GitHub fork of the original source. Links to Renesas forks are provided in the Third Party Software section of the release notes for each release.

Modules that originate from outside sources that do not have a semantic version are versioned with the FSP version.

All modules that are part of FSP or integrated with FSP are tested as a package. Mixing versions is not encouraged and may lead to support issues.

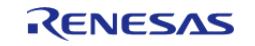

## <span id="page-128-1"></span>**4.3 FSP Stacks**

When modules are layered atop one another, an FSP stack is formed. The stacking process is performed by matching what one module provides with what another module requires. For example, the SPI module [\(SPI \(r\\_spi\)\)](#page-1037-0) requires a module that provides the transfer interface ([Transfer Interface](#page-4876-0) ) to send or receive data without a CPU interrupt. The transfer interface requirement can be fulfilled by the DTC driver module (Transfer (r dtc)).

Through this methodology the same code can be shared by several modules simultaneously. The example below illustrates how the same DTC module can be used with SPI ([SPI \(r\\_spi\)](#page-1037-0)), [UART](#page-1090-0) (UART [\(r\\_sci\\_uart\)](#page-1090-0)) and SDHI [\(SD/MMC \(r\\_sdhi\)\)](#page-3301-0).

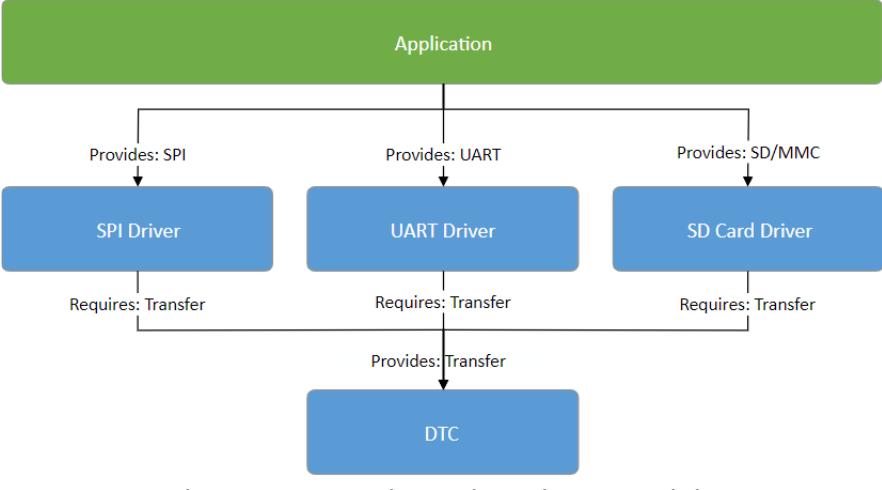

Figure 142: Stacks -- Shared DTC Module

 The ability to stack modules ensures the flexibility of the architecture as a whole. If multiple modules include the same functionality issues arise when application features must work across different user designs. To ensure that modules are reusable, any dependent modules must be capable of being swapped out for other modules that provide the same features. The FSP architecture provides this flexibility to swap modules in and out through the use of FSP interfaces.

## <span id="page-128-0"></span>**4.4 FSP Interfaces**

At the architecture level, interfaces are the way that modules provide common features. This commonality allows modules that adhere to the same interface to be used interchangeably. Interfaces can be thought of as a contract between two modules - the modules agree to work together using the information that was established in the contract.

On RA hardware there is occasionally an overlap of features between different peripherals. For example, I2C communications can be achieved through use of the IIC peripheral or the SCI peripheral. However, there is a difference in the level of features provided by both peripherals; in I2C mode the SCI peripheral will only support a subset of the capabilities of the fully-featured IIC.

Interfaces aim to provide support for the common features that most users would expect. This means that some of the advanced features of a peripheral (such as IIC) might not be available in the interface. In most cases these features are still available through interface extensions.

In FSP design, interfaces are defined in header files. All interface header files are located in the folder

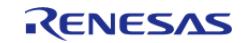

ra/fsp/inc/api and end with  $*$  api.h. Interface extensions are defined in header files in the folder ra/fsp/inc/instances. The following sections detail what makes up an interface.

## **4.4.1 FSP Interface Enumerations**

Whenever possible, interfaces use typed enumerations for function parameters and structure members.

```
typedef enum e_i2c_master_addr_mode
\{ I2C_MASTER_ADDR_MODE_7BIT = 1, ///< Use 7-bit addressing mode
    I2C MASTER ADDR MODE 10BIT = 2, ///< Use 10-bit addressing mode
 i2c master addr mode t;
```
Enumerations remove uncertainty when deciding what values are available for a parameter. FSP enumeration options follow a strict naming convention where the name of the type is prefixed on the available options. Combining the naming convention with the autocomplete feature available in  $e^2$ studio (Ctrl + Space) provides the benefits of rapid coding while maintaining high readability.

## **4.4.2 FSP Interface Callback Functions**

Callback functions allow modules to asynchronously alert the user application when an event has occurred, such as when a byte has been received over a UART channel or an IRQ pin is toggled. FSP driver modules define and handle the interrupt service routines for RA MCU peripherals to ensure any required hardware procedures are implemented. The interrupt service routines in FSP modules then call the user-defined callbacks to allow the application to respond.

Callback functions must be defined in the user application. They always return void and take a structure for their one parameter. The structure is defined in the interface for the module and is named <interface> callback args t. The contents of the structure may vary depending on the interface, but two members are common: event and p\_context.

The event member is an enumeration defined in the interface used by the application to determine why the callback was called. Using the UART example, the callback could be triggered for many different reasons, including when a byte is received, all bytes have been transmitted, or a framing error has occurred. The event member allows the application to determine which of these three events has occurred and handle it appropriately.

The p\_context member is used for providing user-specified data to the callback function. In many cases a callback function is shared between multiple channels or module instances; when the callback occurs, the code handling the callback needs context information so that it can determine which module instance the callback is for. For example, if the callback wanted to make an FSP API call in the callback, then at a minimum the callback will need a reference to the relevant control structure. To make this easy, the user can provide a pointer to the control structure as the p\_context. When the callback occurs, the control structure is passed in the p\_context element of the callback structure.

Callback functions are called from within an interrupt service routine. For this reason callback functions should be kept as short as possible so they do not affect the real time performance of the user's system. An example skeleton function for the flash interface callback is shown below.

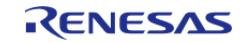

FSP Architecture > FSP Interfaces > FSP Interface Callback Functions

```
void flash_callback (flash_callback_args_t * p_args)
{
 /* See what event caused this callback. */
 switch (p_args->event)
   \{case FLASH_EVENT_ERASE_COMPLETE:
       {
 /* Handle event. */
 break;
       }
 case FLASH_EVENT_WRITE_COMPLETE:
       {
 /* Handle event. */
 break;
       }
 case FLASH_EVENT_BLANK:
     \left\{\right\}/* Handle event. */
 break;
       }
 case FLASH_EVENT_NOT_BLANK:
     \left\{\right\}/* Handle event. */
 break;
       }
 case FLASH_EVENT_ERR_DF_ACCESS:
     \{/* Handle error. */
 break;
       }
 case FLASH_EVENT_ERR_CF_ACCESS:
     \left\{\right./* Handle error. */
 break;
```
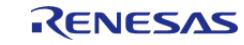

FSP Architecture > FSP Interfaces > FSP Interface Callback Functions

```
 }
 case FLASH_EVENT_ERR_CMD_LOCKED:
\left\{ \begin{array}{c} 1 & 1 \\ 1 & 1 \end{array} \right\}/* Handle error. */
break;
          }
case FLASH_EVENT_ERR_FAILURE:
        {
 /* Handle error. */
break;
 }
 case FLASH_EVENT_ERR_ONE_BIT:
        {
 /* Handle error. */
break;
         }
      }
}
```
 When a module is not directly used in the user application (that is, it is not the top layer of the stack), its callback function will be handled by the module above. For example, if a module requires a UART interface module the upper layer module will control and use the UART's callback function. In this case the user would not need to create a callback function for the UART module in their application code.

## **4.4.3 FSP Interface Data Structures**

At a minimum, all FSP interfaces include three data structures: a configuration structure, an API structure, and an instance structure.

#### <span id="page-131-0"></span>**4.4.3.1 FSP Interface Configuration Structure**

The configuration structure is used for the initial configuration of a module during the <MODULE>\_Open() call. The structure consists of members such as channel number, bitrate, and operating mode.

The configuration structure is used purely as an input into the module. It may be stored and referenced by the module, so the configuration structure and anything it references must persist as long as the module is open.

The configuration structure is allocated for each module instance in files generated by the RA Configuration editor.

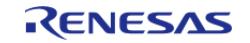

When FSP stacks are used, it is also important to understand that configuration structures only have members that apply to the current interface. If multiple layers in the same stack define the same configuration parameters then it becomes difficult to know where to modify the option. For example, the baud rate for a UART is only defined in the UART module instance. Any modules that use the UART interface rely on the baud rate being provided in the UART module instance and do not offer it in their own configuration structures.

#### **4.4.3.2 FSP Interface API Structure**

All interfaces include an API structure which contains function pointers for all the supported interface functions. An example structure for the DAC is shown below.

```
typedef struct st_dac_api
{
     /** Initial configuration.
 *
     * @param[in] p_ctrl Pointer to control block. Must be declared by user. Elements
set here.
     * @param[in] p_cfg Pointer to configuration structure. All elements of this
structure must be set by user.
     */
     fsp_err_t (* open)(dac_ctrl_t * const p_ctrl, dac_cfg_t const * const p_cfg);
     /** Close the D/A Converter.
 *
     * @param[in] p_ctrl Control block set in @ref dac_api_t::open call for this
timer.
     */
     fsp_err_t (* close)(dac_ctrl_t * const p_ctrl);
     /** Write sample value to the D/A Converter.
 *
     * @param[in] p_ctrl Control block set in @ref dac_api_t::open call for this
timer.
     * @param[in] value Sample value to be written to the D/A Converter.
     */
    fsp_err_t (* write)(dac_ctrl_t * const p_ctrl, uint16_t value);
     /** Start the D/A Converter if it has not been started yet.
 *
     * @param[in] p_ctrl Control block set in @ref dac_api_t::open call for this
timer.
```
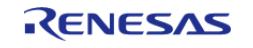

```
 */
     fsp_err_t (* start)(dac_ctrl_t * const p_ctrl);
     /** Stop the D/A Converter if the converter is running.
 *
     * @param[in] p_ctrl Control block set in @ref dac_api_t::open call for this
timer.
     */
     fsp_err_t (* stop)(dac_ctrl_t * const p_ctrl);
 dac_api_t;
```
The API structure is what allows for modules to easily be swapped in and out for other modules that are instances of the same interface. Let's look at an example application using the DAC interface above.

RA MCUs have an internal DAC peripheral. If the DAC API structure in the DAC interface is not used the application can make calls directly into the module. In the example below the application is making calls to the [R\\_DAC\\_Write\(\)](#page-474-0) function which is provided in the r\_dac module.

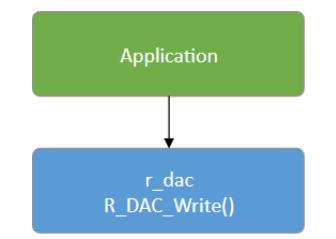

Figure 143: DAC Write example

 Now let's assume that the user needs more DAC channels than are available on the MCU and decides to add an external DAC module named dac\_external using I2C for communications. The application must now distinguish between the two modules, adding complexity and further dependencies to the application.

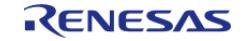

#### **Flexible Software Package**

FSP Architecture > FSP Interfaces > FSP Interface Data Structures > FSP Interface API Structure

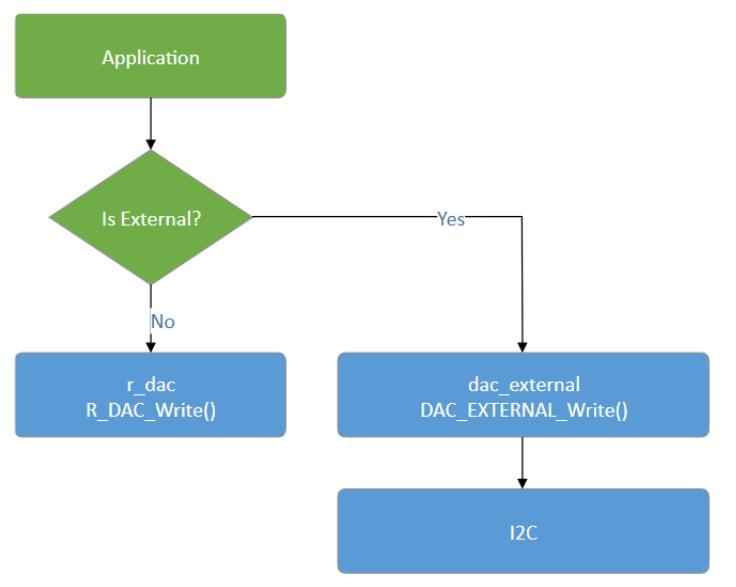

Figure 144: DAC Write with two write modules

 The use of interfaces and the API structure allows for the use of an abstracted DAC. This means that no extra logic is needed if the user's dac\_external module implements the FSP DAC interface, so the application no longer depends upon hard-coded module function names. Instead the application now depends on the DAC interface API which can be implemented by any number of modules.

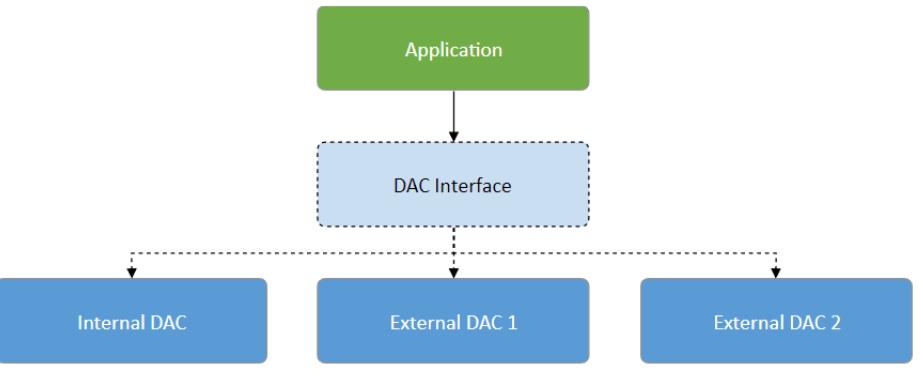

Figure 145: DAC Interface

#### **4.4.3.3 FSP Interface Instance Structure**

Every FSP interface also has an instance structure. The instance structure encapsulates everything required to use the module:

- A pointer to the instance API structure [\(FSP Instance API](#page-136-0))
- A pointer to the configuration structure
- A pointer to the control structure

The instance structure is not required at the application layer. It is used to connect modules to their dependencies (other than the BSP).

Instance structures have a standardized name of <interface> instance t. An example from the [Transfer Interface](#page-4876-0) is shown below.

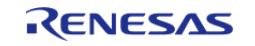

```
typedef struct st_transfer_instance
{
   transfer_ctrl_t * p_ctrl; ///< Pointer to the control structure for this
instance
    transfer_cfg_t const * p_cfg; ///< Pointer to the configuration structure
for this instance
    transfer_api_t const * p_api; ///< Pointer to the API structure for this
instance
 } transfer_instance_t;
```
Note that when an instance structure variable is declared, the API is the only thing that is instance specific, not *module instance* specific. This is because all module instances of the same module share the same underlying module source code. If SPI is being used on SCI channels 0 and 2 then both module instances use the same API while the configuration and control structures are typically different.

## **4.5 FSP Instances**

While interfaces dictate the features that are provided, instances actually implement those features. Each instance is tied to a specific interface. Instances use the enumerations, data structures, and API prototypes from the interface. This allows an application that uses an interface to swap out the instance when needed.

On RA MCUs some peripherals are used to implement multiple interfaces. In the example below the IIC and SPI peripherals map to only one interface each while the SCI peripheral implements three interfaces.

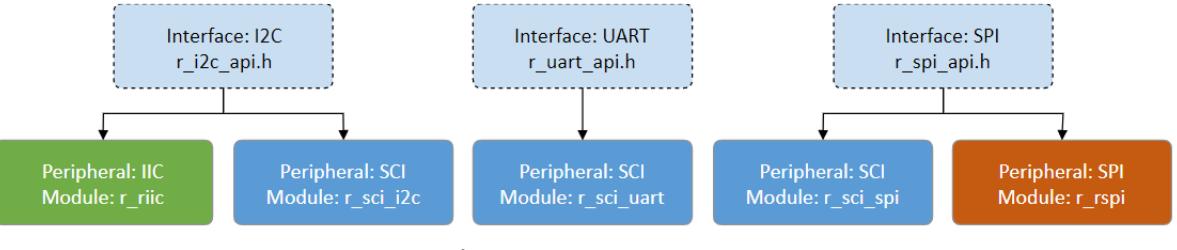

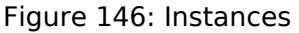

 In FSP design, instances consist of the interface extension and API defined in the instance header file located in the folder ra/fsp/inc/instances and the module source ra/fsp/src/<module>.

## **4.5.1 FSP Instance Control Structure**

The control structure is used as a unique identifier for the module instance and contains memory required by the module. Elements in the control structure are owned by the module and *must not be modified* by the application. The user allocates storage for a control structure, often as a global variable, then sends a pointer to it into the <MODULE> Open() call for a module. At this point, the

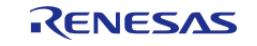

module initializes the structure as needed. The user must then send in a pointer to the control structure for all subsequent module calls.

## **4.5.2 FSP Interface Extensions**

In some cases, instances require more information than is provided in the interface. This situation can occur in the following cases:

- An instance offers extra features that are not common to most instances of the interface. An example of this is the start source selection of the GPT ([Timer, General PWM \(r\\_gpt\)\)](#page-3422-0). The GPT can be configured to start based on hardware events such as a falling edge on a trigger pin. This feature is not common to all timers, so it is included in the GPT instance.
- An interface must be very generic out of necessity. As an interface becomes more generic, the number of possible instances increases. An example of an interface that must be generic is a block media interface that abstracts functions required by a file system. Possible instances include SD card, SPI Flash, SDRAM, USB, and many more.

The p\_extend member provides this extension function.

Use of interface extensions is not always necessary. Some instances do not offer an extension since all functionality is provided in the interface. In these cases the p\_extend member can be set to NULL. The documentation for each instance indicates whether an interface extension is available and whether it is mandatory or optional.

#### **4.5.2.1 FSP Extended Configuration Structure**

When extended configuration is required it can be supplied through the p\_extend parameter of the interface configuration structure.

The extended configuration structure is part of the instance, but it is also still considered to be part of the configuration structure. All usage notes about the configuration structure described in [FSP](#page-131-0) [Interface Configuration Structure](#page-131-0) apply to the extended configuration structure as well.

The extended configuration structure and all typed structures and enumerations required to define it make up the interface extension.

## <span id="page-136-0"></span>**4.5.3 FSP Instance API**

Each instance includes a constant global variable tying the interface API functions to the functions provided by the module. The name of this structure is standardized as g\_<interface>\_on\_<instance>. Examples include g\_spi\_on\_spi, g\_transfer\_on\_dtc, and g\_adc\_on\_adc. This structure is available to be used through an extern in the instance header file

(r\_spi.h, r\_dtc.h, and r\_adc.h respectively).

## **4.6 FSP API Standards**

## **4.6.1 FSP Function Names**

FSP functions start with the uppercase module name (<MODULE>). All modules have <MODULE>\_Open() and <MODULE>\_Close() functions. The <MODULE>\_Open() function must be called before any of the other functions.

Other functions that will commonly be found are <MODULE> Read(), <MODULE> Write(), <MODULE> InfoGet(), and <MODULE> StatusGet(). The <MODULE> StatusGet() function provides

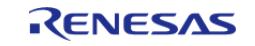

a status that could change asynchronously, while <MODULE> InfoGet() provides information that cannot change after open or can only be updated by API calls. Example function names include:

- [R\\_SPI\\_Read\(\),](#page-1052-0) [R\\_SPI\\_Write\(\)](#page-1053-0), [R\\_SPI\\_WriteRead\(\)](#page-1053-1)
- [R\\_SDHI\\_StatusGet\(\)](#page-3316-0)
- [R\\_RTC\\_CalendarAlarmSet\(\)](#page-3410-0), [R\\_RTC\\_CalendarAlarmGet\(\)](#page-3411-0)
- [R\\_FLASH\\_HP\\_AccessWindowSet\(\)](#page-3175-0), [R\\_FLASH\\_HP\\_AccessWindowClear\(\)](#page-3176-0)

## **4.6.2 Use of const in API parameters**

The const qualifier is used with API parameters whenever possible. An example case is shown below.

fsp\_err\_t R\_FLASH\_HP\_Open(flash\_ctrl\_t \* const p\_api\_ctrl, flash\_cfg\_t const \* const p\_cfg);

In this example, flash cfg t is a structure of configuration parameters for the r flash hp module. The parameter p\_cfg is a pointer to this structure. The first const qualifier on p\_cfg ensures the flash cfg t structure cannot be modified by [R\\_FLASH\\_HP\\_Open\(\)](#page-3169-0). This allows the structure to be allocated as a const variable and stored in ROM instead of RAM.

The const qualifier after the pointer star for both p\_ctrl and p\_cfg ensures the FSP function does not modify the input pointer addresses. While not fool-proof by any means this does provide some extra checking inside the FSP code to ensure that arguments that should not be altered are treated as such.

## **4.6.3 FSP Version Information**

The BSP provides a function [R\\_FSP\\_VersionGet\(\)](#page-198-0) which fills in a structure of type [fsp\\_pack\\_version\\_t](#page-143-0). This can be used to determine the FSP version at runtime.

There are also FSP\_VERSION  $*$  macros in fsp\_version.h that can be used to determine the FSP version at build time.

## <span id="page-137-0"></span>**4.7 FSP Build Time Configurations**

All modules have a build-time configuration header file. Most configuration options are supplied at run time, though options that are rarely used or apply to all instances of a module may be moved to build time. The advantage of using a build-time configuration option is to potentially reduce code size reduction by removing an unused feature.

All modules have a build time option to enable or disable parameter checking for the module. FSP modules check function arguments for validity when possible, though this feature is disabled by default to reduce code size. Enabling it can help catch parameter errors during development and debugging. By default, each module's parameter checking configuration inherits the BSP parameter checking setting (set on the BSP tab of the RA Configuration editor). Leaving each module's parameter checking configuration set to Default (BSP) allows parameter checking to be enabled or disabled globally in all FSP code through the parameter checking setting on the BSP tab.

If an error condition can reasonably be avoided it is only checked in a section of code that can be disabled by disabling parameter checking. Most FSP APIs can only return FSP\_SUCCESS if parameter checking is disabled. An example of an error that cannot be reasonably avoided is the "bus busy"

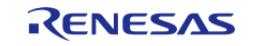

error that occurs when another master is using an I2C bus. This type of error can be returned even if parameter checking is disabled.

## **4.8 FSP File Structure**

The high-level file structure of an FSP project is shown below.

```
ra_gen
ra
+---fsp
     +---inc+---api
           | \---instances
     \left\langle --\right\rangle+--bsp \---r_module
ra_cfg
+---fsp_cfg
     +---hsn +---driver
```
Directly underneath the base ra folder the folders are split into the source and include folders. Include folders are kept separate from the source for easy browsing and easy setup of include paths.

The ra gen folder contains code generated by the RA Configuration editor. This includes global variables for the control structure and configuration structure for each module.

The ra cfg folder is where configuration header files are stored for each module. See [FSP Build Time](#page-137-0) [Configurations](#page-137-0) for information on what is provided in these header files.

## **4.9 FSP TrustZone Support**

TrustZone support for FSP is primarily handled in the RA Configuration Tool.

## **4.9.1 FSP TrustZone Projects**

During development of a TrustZone project, users create an RA TrustZone Secure Project first, followed by an RA TrustZone Non-secure Project that is linked to the RA TrustZone Secure Project. Allocation of secure memory is handled automatically within the tooling. The non-secure project starts at the required alignment boundary beyond the memory taken by the secure project.

## **4.9.2 Non-Secure Callable Guard Functions**

The tooling generates guard functions for any module marked as Non-secure Callable. These guard

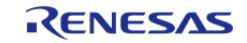

functions are owned by the application once generated, so they can be modified as necessary by the secure application developer.

The default non-secure callable guard functions limit the configuration and control structure to the structures generated in the secure project. They also check any input pointers to ensure the caller does not overwrite secure memory.

## **4.9.3 Callbacks in Non-Secure from Non-Secure Callable Modules**

If the non-secure project needs a callback function from a non-secure callable module, the callback can be registered after the module is opened using the callback\_set() guard function.

## **4.9.4 Migrating TrustZone Project to newer FSP Version**

The TrustZone projects can be migrated to newer FSP version as mentioned in the following resource.

• [Migrating Projects to New FSP Version](https://www.renesas.com/us/en/document/apn/migrating-projects-new-fsp-version) (Application Note)

Additional steps are required if newer FSP version introduces new guard function. In such case, simply migrating the project would result in the build failure for non secure project. Following extra steps are required:

- If xxx quard.c file in src folder of secure project was not modified earlier
	- 1. Delete the xxx\_guard.c file in secure project before generating the Project Files.
	- 2. Generate Project contents and build the secure project.
	- 3. Follow the steps in Application Note to migrate the Non-Secure project.
- If xxx quard.c file in src folder of secure project was modified earlier
	- 1. Take the backup of existing xxx\_guard.c file and delete it from src folder of secure project before generating the Project Files.
	- 2. Generate Project contents. It creates a new guard.c file. Compare the contents of the older file and newly generated guard.c file.
	- 3. Copy the modified code from the older file (i.e Security checks added by user) and add it to newly generated file.
	- 4. Follow the steps in Application Note to migrate the Non-Secure project.

## **4.9.5 Additional TrustZone Information**

The following resources provide technical background, application notes and example projects that demonstrate key TrustZone concepts and implementation procedures.

- The Benefits of Using Arm<sup>®</sup> TrustZone<sup>®</sup> in Your Design (Brochure)
- [RA Arm® TrustZone® Tooling Primer](https://www.renesas.com/us/en/document/apn/ra-arm-trustzone-tooling-primer) (Application Note)
- [Renesas RA Family Security Design with Arm® TrustZone® IP Protection](https://www.renesas.com/us/en/document/scd/renesas-ra-family-security-design-arm-trustzone-ip-protection) (Application Note)
- [Renesas RA Family Securing Data at Rest Using the Arm® TrustZone®](https://www.renesas.com/us/en/document/scd/renesas-ra-family-securing-data-rest-using-arm-trustzone) (Application Note)

## **4.10 FSP Architecture in Practice**

## **4.10.1 FSP Connecting Layers**

FSP modules are meant to be both reusable and stackable. It is important to remember that modules are not dependent upon other modules, but upon other interfaces. The user is then free to fulfill the interface using the instance that best fits their needs.

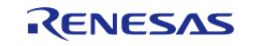

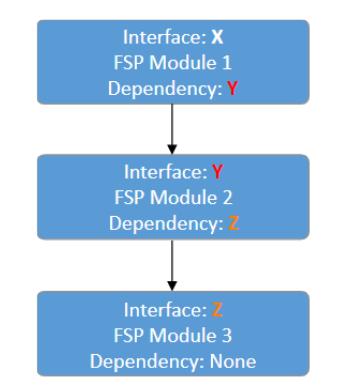

Figure 147: Connecting layers

 In the image above interface Y is a dependency of interface X and has its own dependency on interface Z. Interface X only has a dependency on interface Y. Interface X has no knowledge of interface Z. This is a requirement for ensuring that layers can easily be swapped out.

## **4.10.2 Using FSP Modules in an Application**

The typical use of an FSP module involves generating required module data then using the API in the application.

#### **4.10.2.1 Create a Module Instance in the RA Configuration Editor**

The RA Configuration editor (available both in the Renesas  $e^2$  studio IDE as well as through the standalone RA Smart Configurator) provides a graphical user interface for setting the parameters of the interface and instance configuration structures. It also automatically includes those structures (once they are configured in the GUI) in application-specific header files that can be included in application code.

The RA Configuration editor allocates storage for the control structures, all required configuration structures, and the instance structure in generated files in the ra\_gen folder. Use the **Properties** window to set the values for the members of the configuration structures as needed. Refer to the Configuration section of the module usage notes for documentation about the configuration options.

If the interface has a callback function option then the application must declare and define the function. The return value is always of type void and the parameter to the function is a typed structure of name <interface> callback args t. Once the function has been defined, assign its name to the p\_callback member of the configuration structure. Callback function names can be assigned through the **Properties** window for the selected module.

#### **4.10.2.2 Use the Instance API in the Application**

Call the module's <MODULE>\_Open() function. Pass pointers to the generated control structure and configuration structure. The names of these structures are based on the 'Name' field provided in the configuration editor. The control structure is <Name> ctrl and the configuration structure is <Name>\_cfg. An example <MODULE>\_Open() call for an r\_rtc module instance named g\_clock is:

[R\\_RTC\\_Open\(](#page-3408-0)&g\_clock\_ctrl, &g\_clock\_cfg);

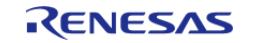

FSP Architecture > FSP Architecture in Practice > Using FSP Modules in an Application > Use the Instance API in the Application

#### *Note*

*Each layer in the FSP Stack is responsible for calling the API functions of its dependencies. This means that users are only responsible for calling the API functions at the layer at which they are interfacing. Using the example above of a SPI module with a DTC dependency, the application uses only SPI APIs. The application starts by calling [R\\_SPI\\_Open\(\)](#page-1052-1). Internally, the SPI module opens the DTC. It locates [R\\_DTC\\_Open\(\)](#page-3540-0) by accessing the dependent transfer interface function pointers from the pointers DTC instances [\(spi\\_cfg\\_t::p\\_transfer\\_tx](#page-4843-0) and [spi\\_cfg\\_t::p\\_transfer\\_rx\)](#page-4843-1) to open the DTC.*

Refer to the module usage notes for example code to help get started with any particular module.

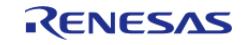

# **Chapter 5 API Reference**

This section includes the FSP API Reference for the Module and Interface level functions.

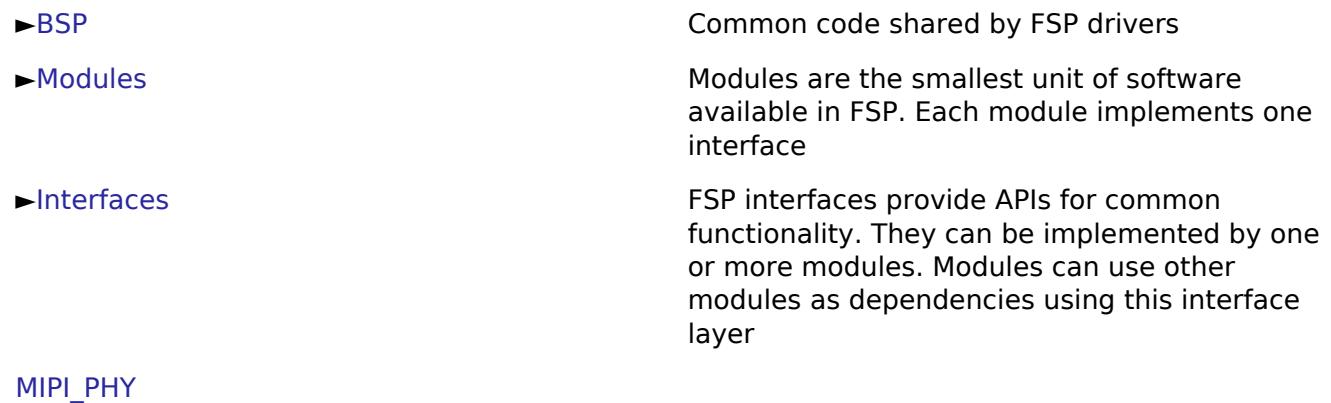

## <span id="page-142-0"></span>**5.1 BSP**

#### **Detailed Description**

Common code shared by FSP drivers.

#### **Modules**

[BSP I/O access](#page-144-0)

This module provides basic read/write access to port pins.

[Common Error Codes](#page-158-0)

#### [MCU Board Support Package](#page-169-0)

The BSP is responsible for getting the MCU from reset to the user's application. Before reaching the user's application, the BSP sets up the stacks, heap, clocks, interrupts, C runtime environment, and stack monitor.

#### **Data Structures**

union [fsp\\_pack\\_version\\_t](#page-143-0)

#### **Macros**

#define [FSP\\_VERSION\\_MAJOR](#page-143-1)

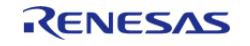

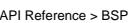

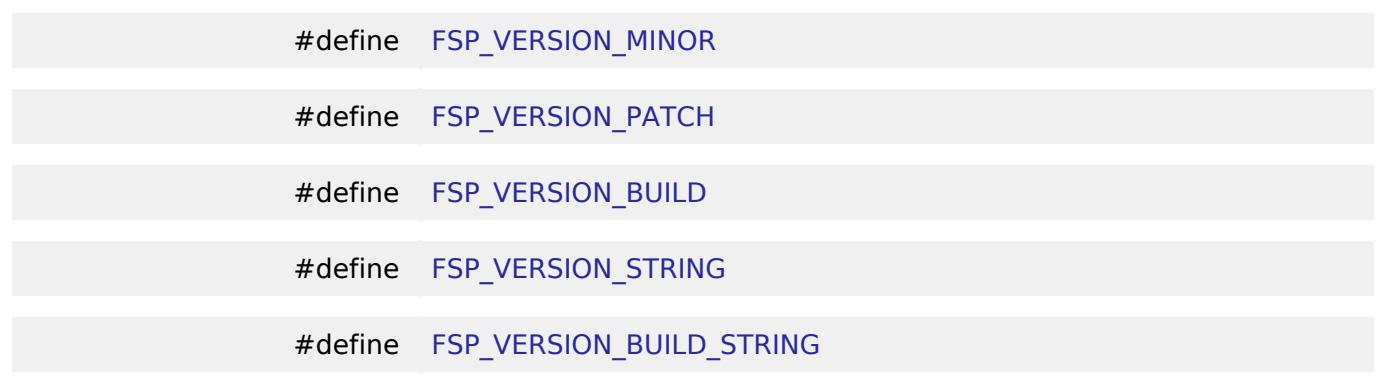

#### **Data Structure Documentation**

<span id="page-143-0"></span>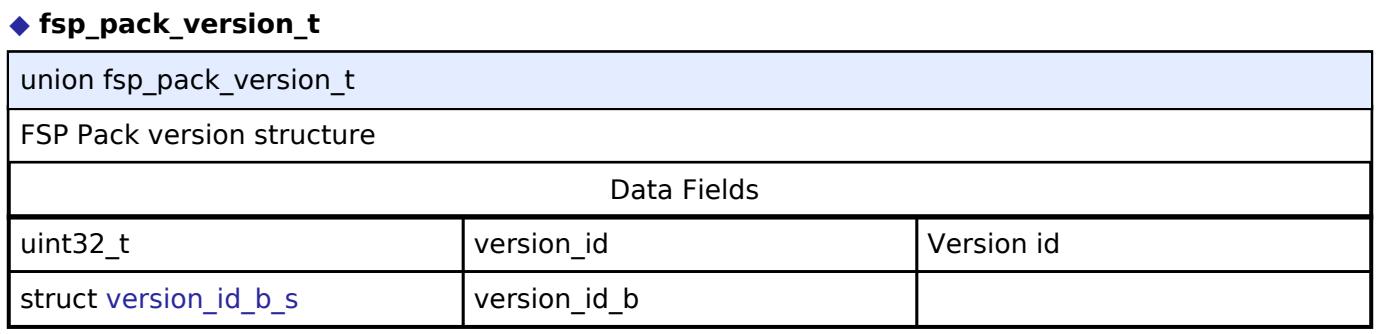

#### **Macro Definition Documentation**

## <span id="page-143-1"></span>**[◆](#page-143-1) FSP\_VERSION\_MAJOR**

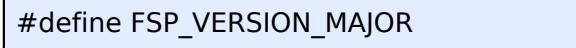

FSP pack major version.

### <span id="page-143-2"></span>**[◆](#page-143-2) FSP\_VERSION\_MINOR**

#define FSP\_VERSION\_MINOR

FSP pack minor version.

## <span id="page-143-3"></span>**[◆](#page-143-3) FSP\_VERSION\_PATCH**

#define FSP\_VERSION\_PATCH

FSP pack patch version.

### <span id="page-143-4"></span>**[◆](#page-143-4) FSP\_VERSION\_BUILD**

#define FSP\_VERSION\_BUILD

FSP pack version build number (currently unused).

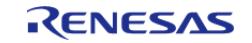
# <span id="page-144-0"></span>**[◆](#page-144-0) FSP\_VERSION\_STRING**

#define FSP\_VERSION\_STRING

Public FSP version name.

# <span id="page-144-1"></span>**[◆](#page-144-1) FSP\_VERSION\_BUILD\_STRING**

#define FSP\_VERSION\_BUILD\_STRING

Unique FSP version ID.

# **5.1.1 BSP I/O access**

**[BSP](#page-142-0)** 

# **Functions**

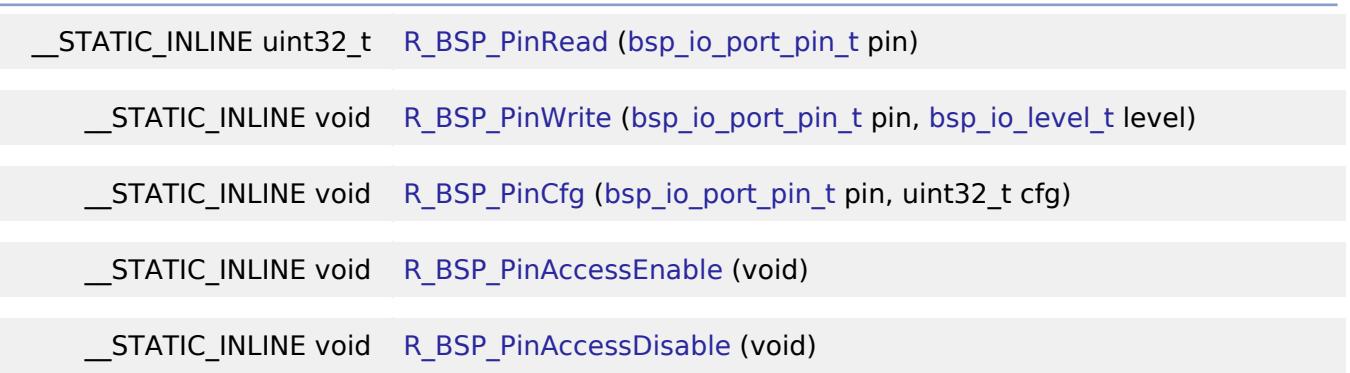

# **Detailed Description**

This module provides basic read/write access to port pins.

# **Enumerations**

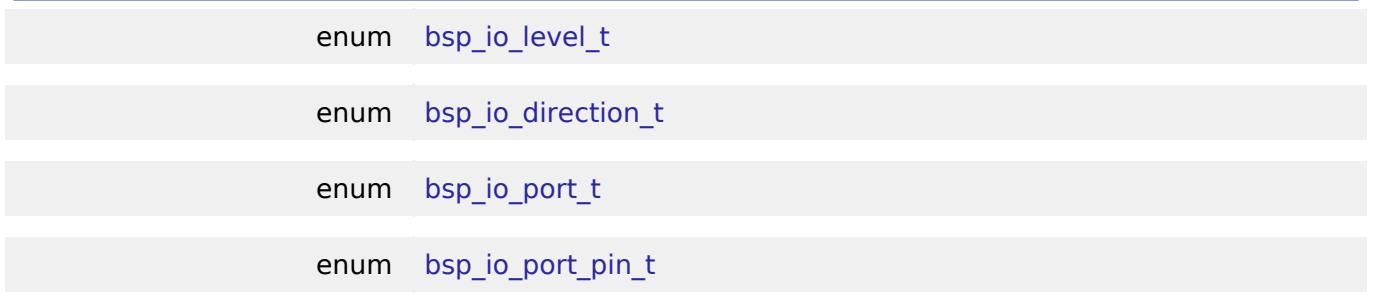

## **Enumeration Type Documentation**

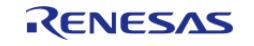

# <span id="page-145-0"></span>**[◆ b](#page-145-0)sp\_io\_level\_t**

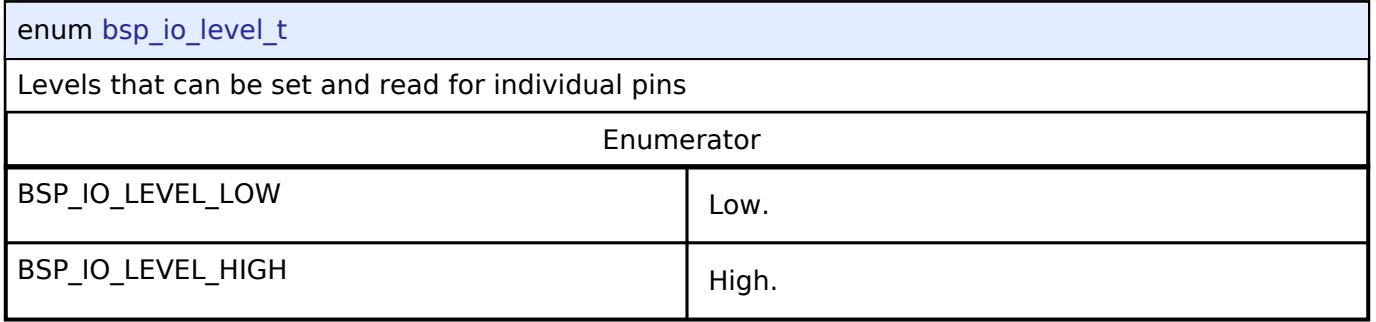

# <span id="page-145-1"></span>**[◆ b](#page-145-1)sp\_io\_direction\_t**

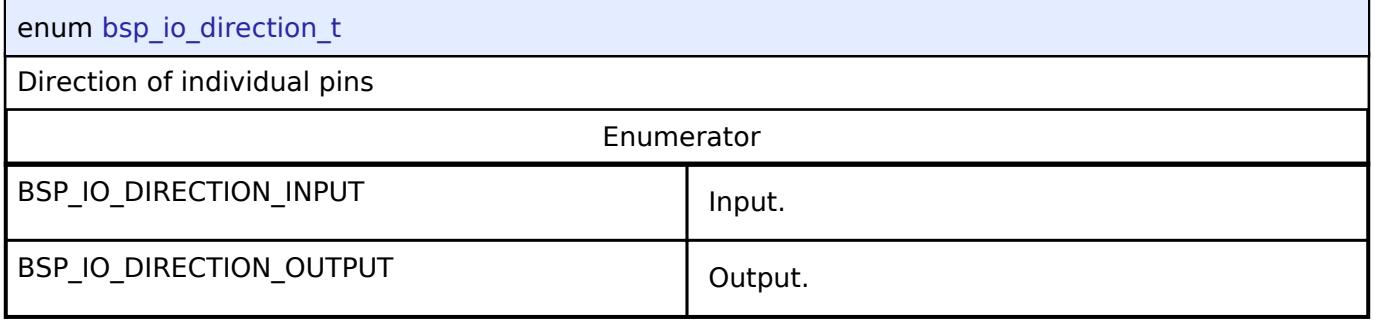

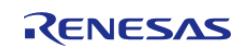

# <span id="page-146-1"></span>**[◆ b](#page-146-1)sp\_io\_port\_t**

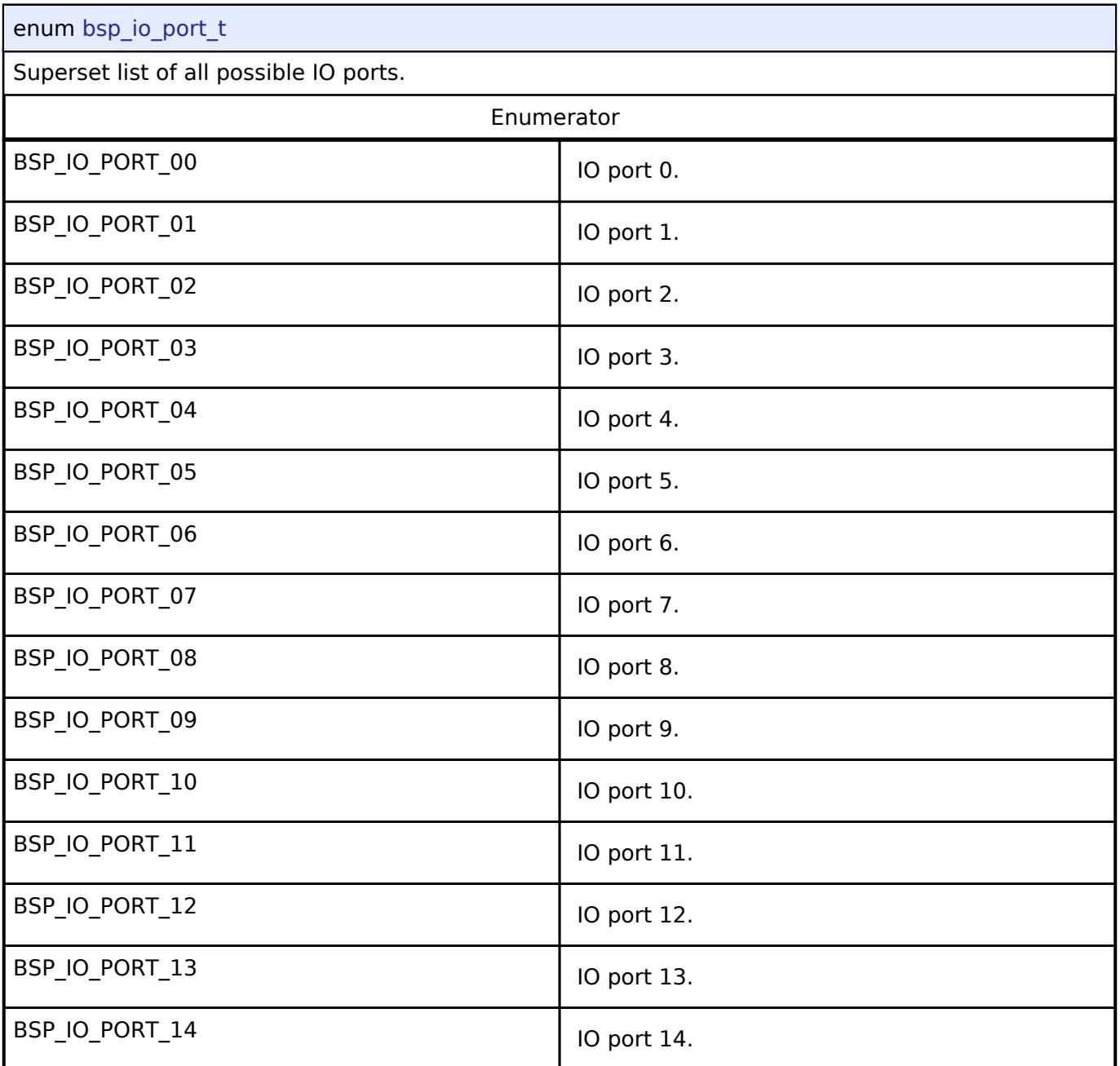

# <span id="page-146-0"></span>**[◆ b](#page-146-0)sp\_io\_port\_pin\_t**

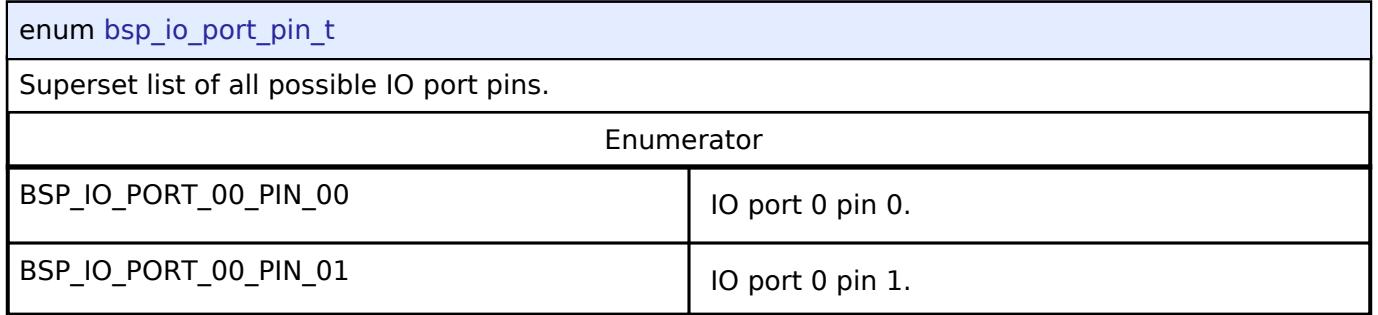

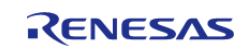

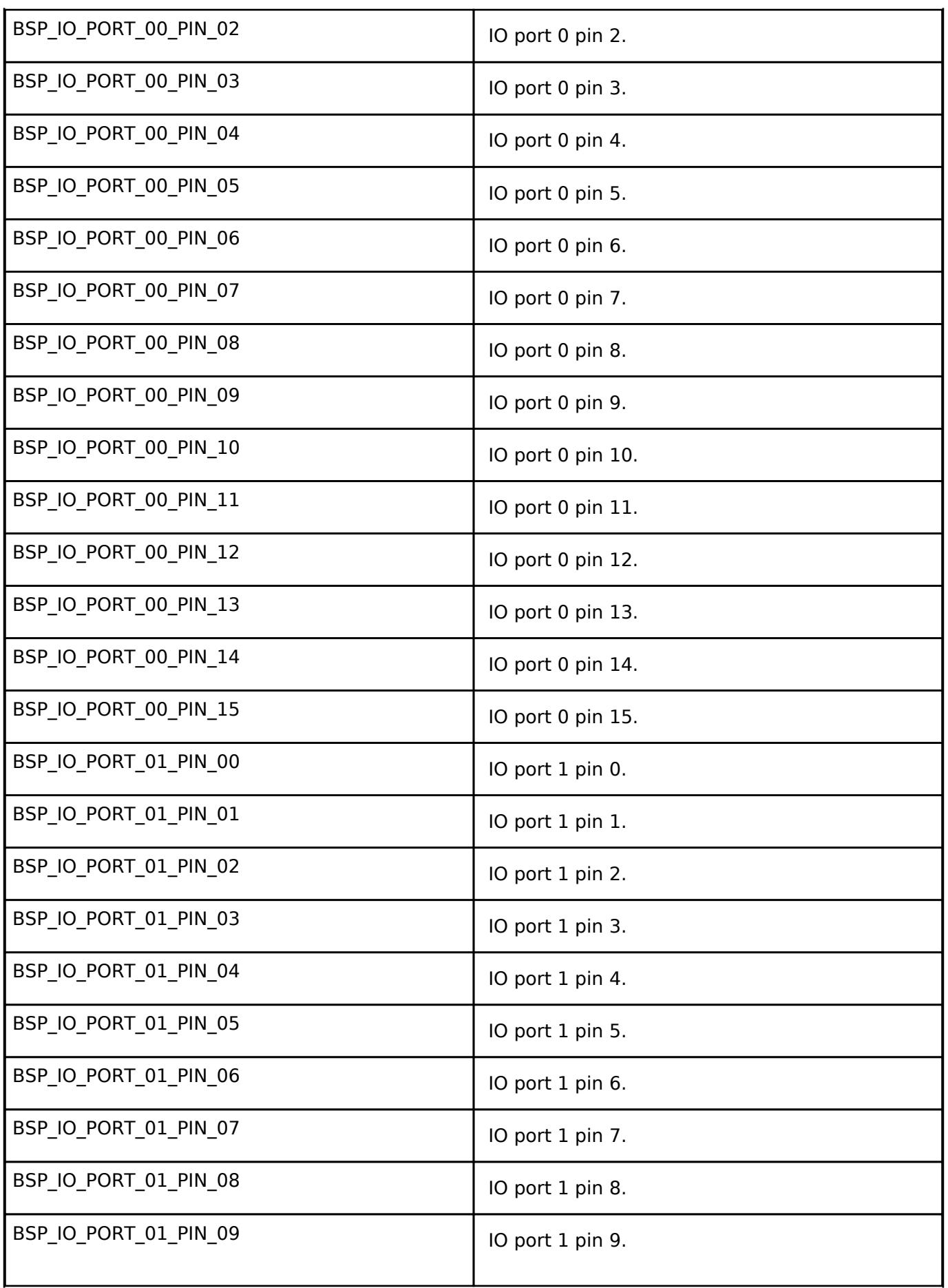

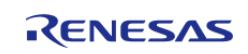

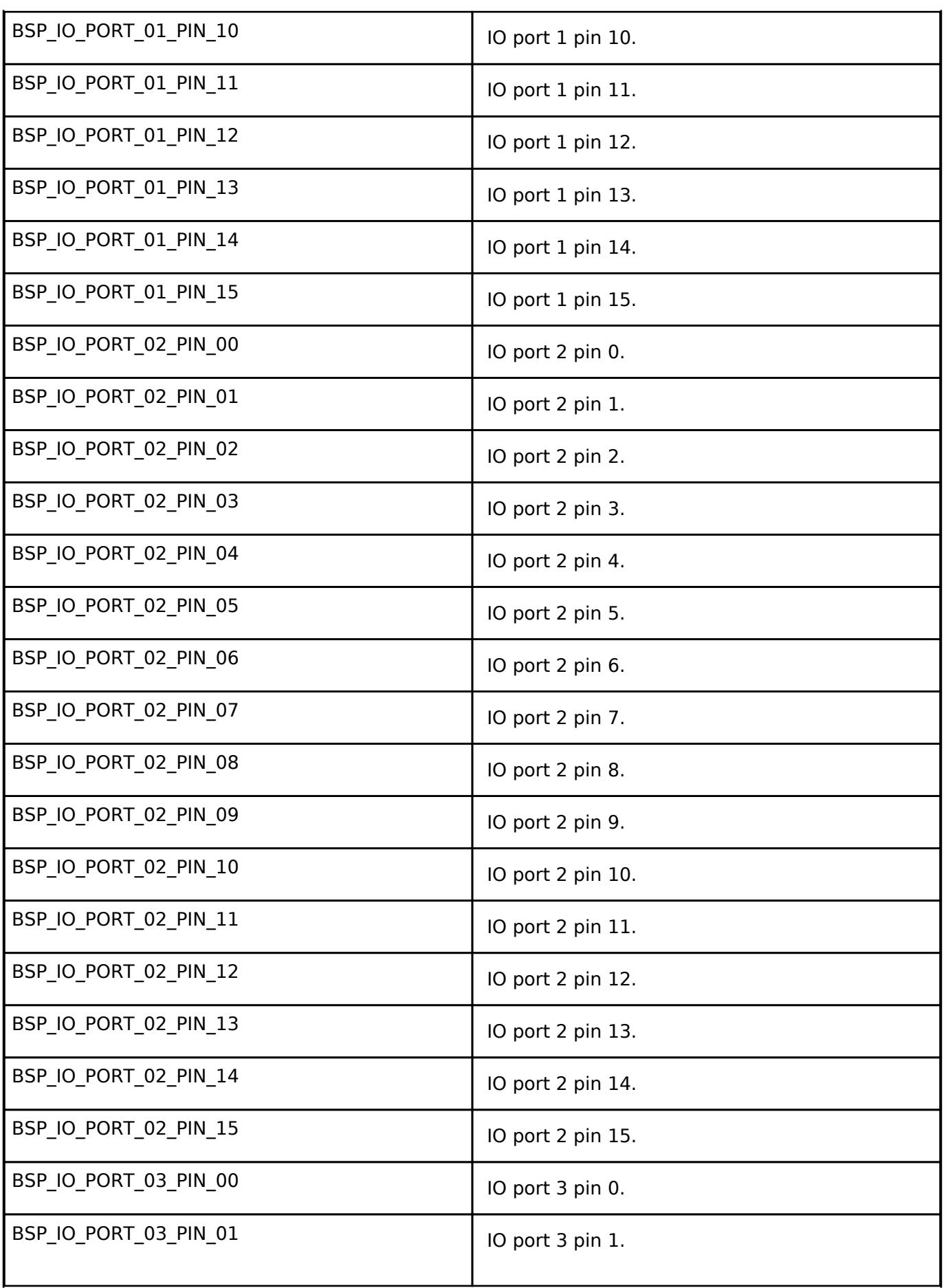

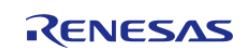

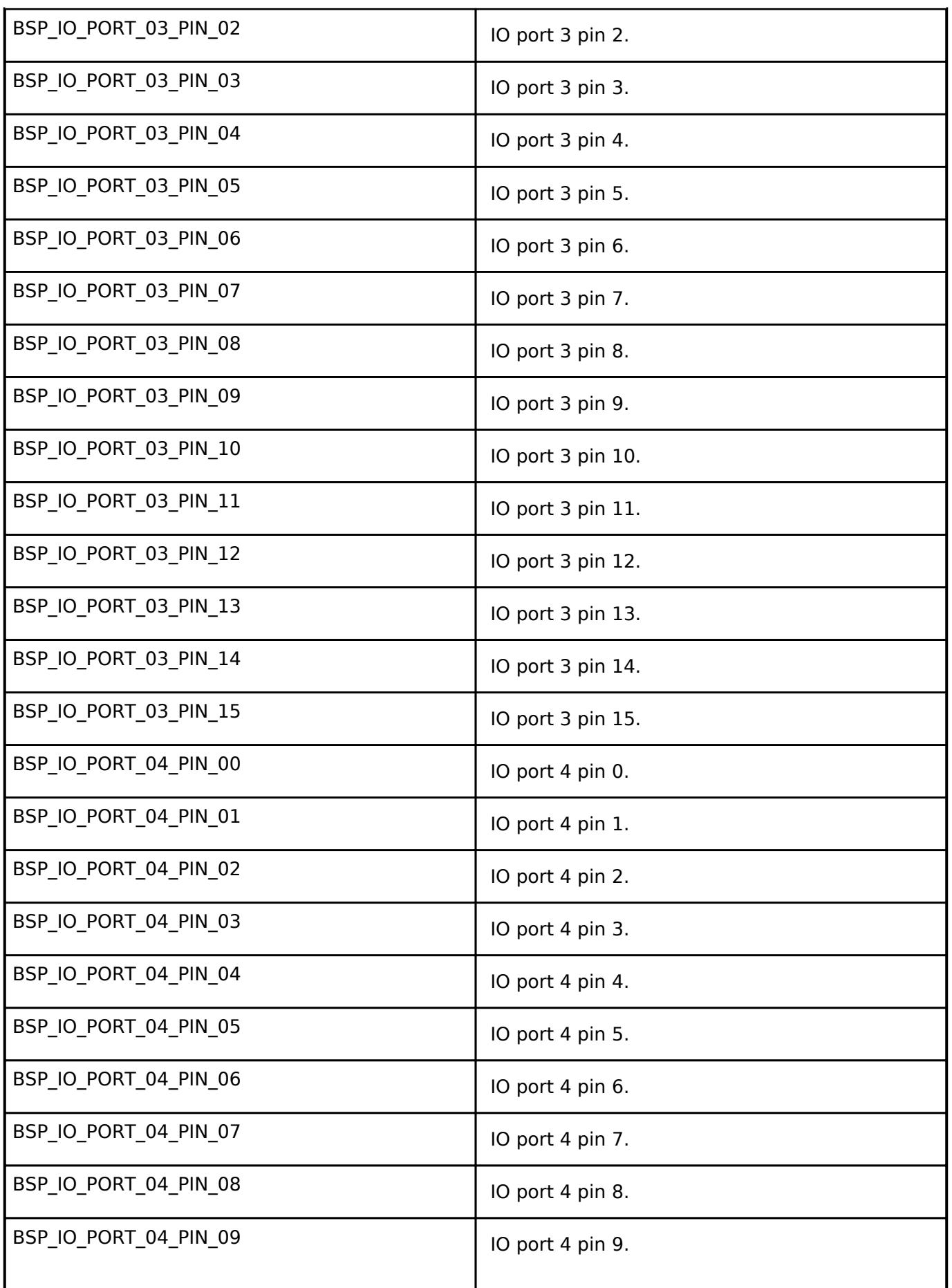

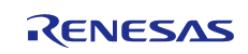

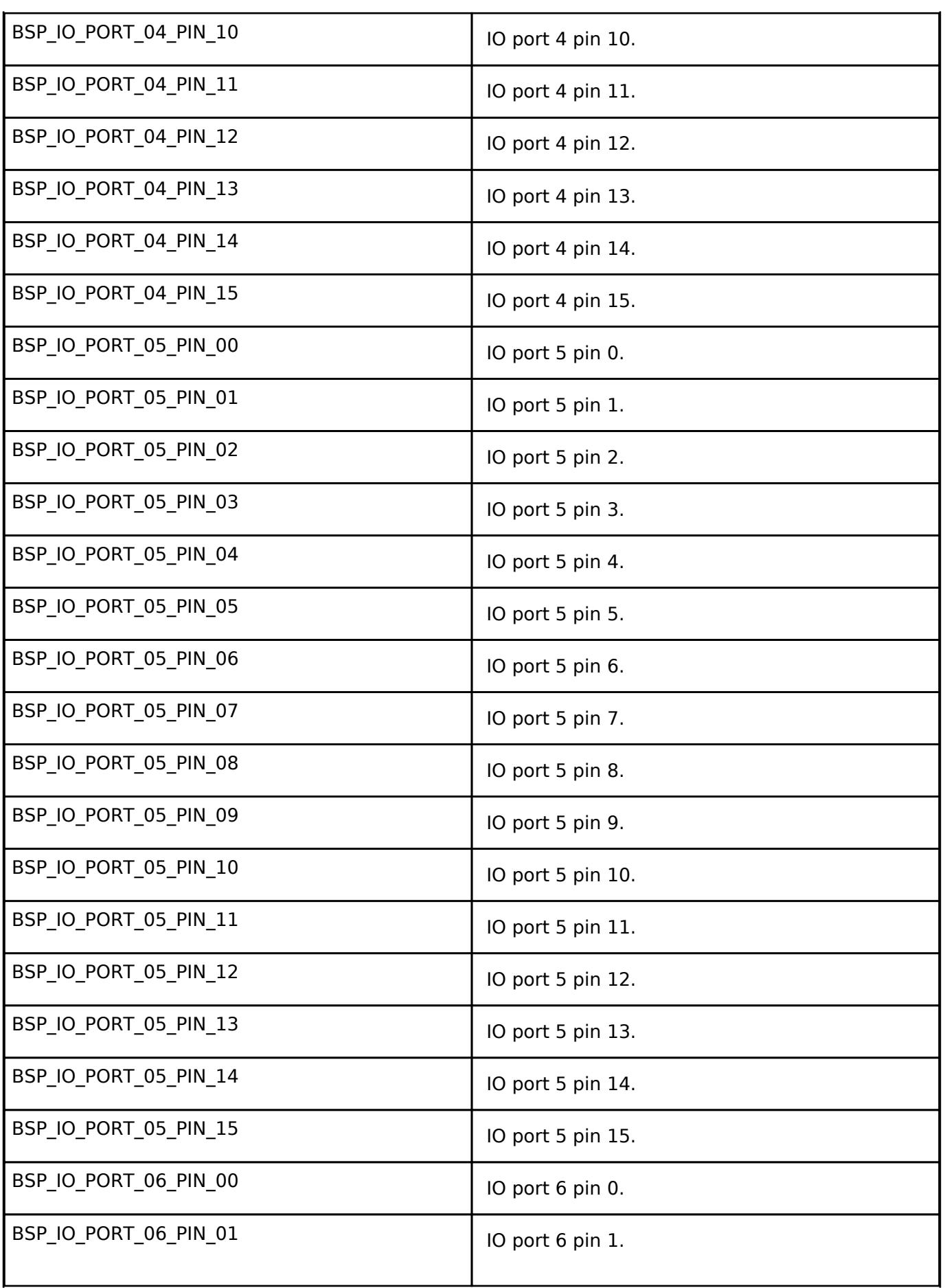

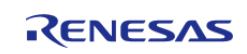

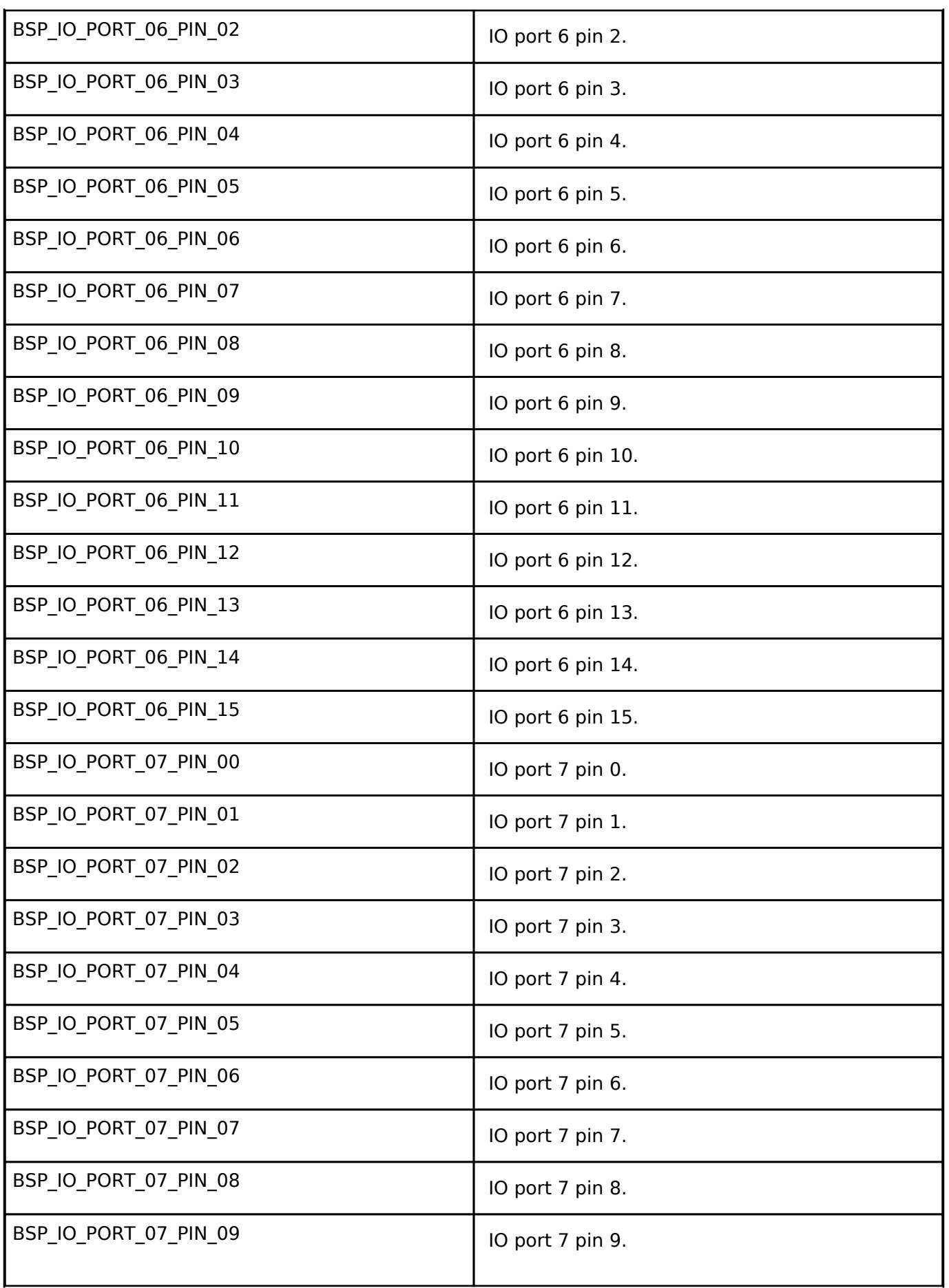

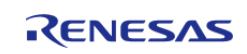

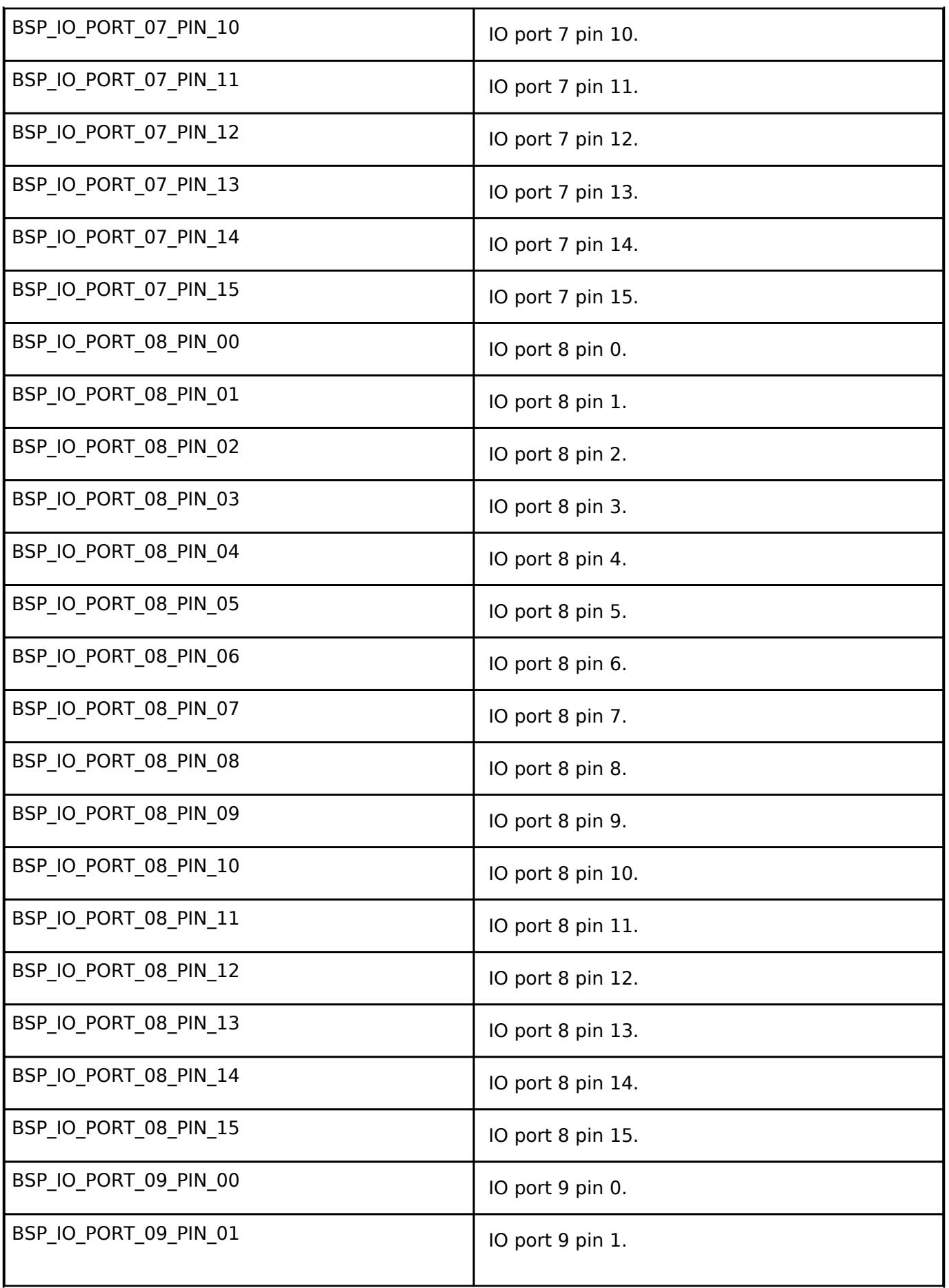

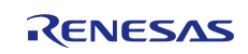

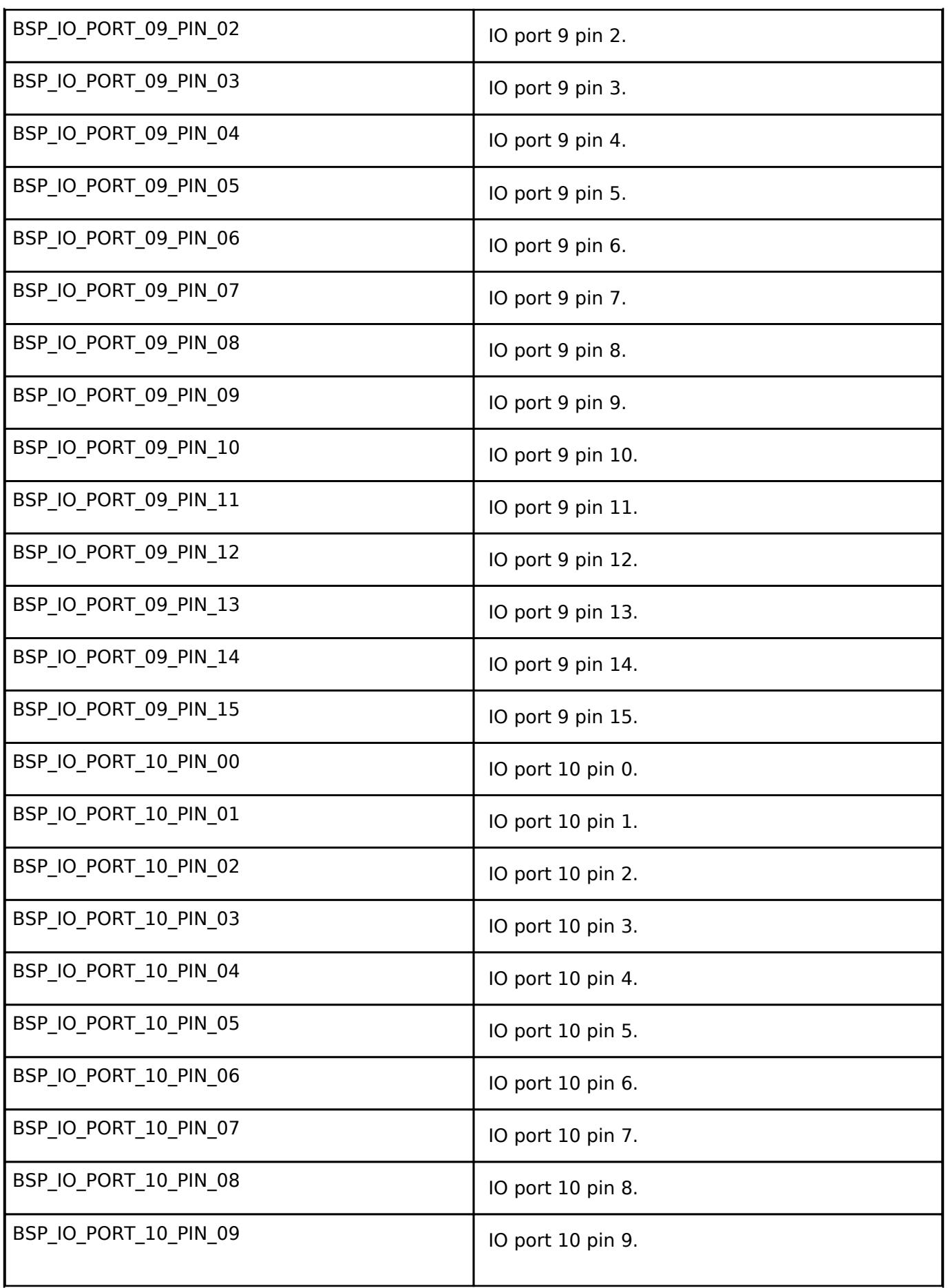

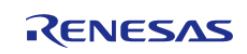

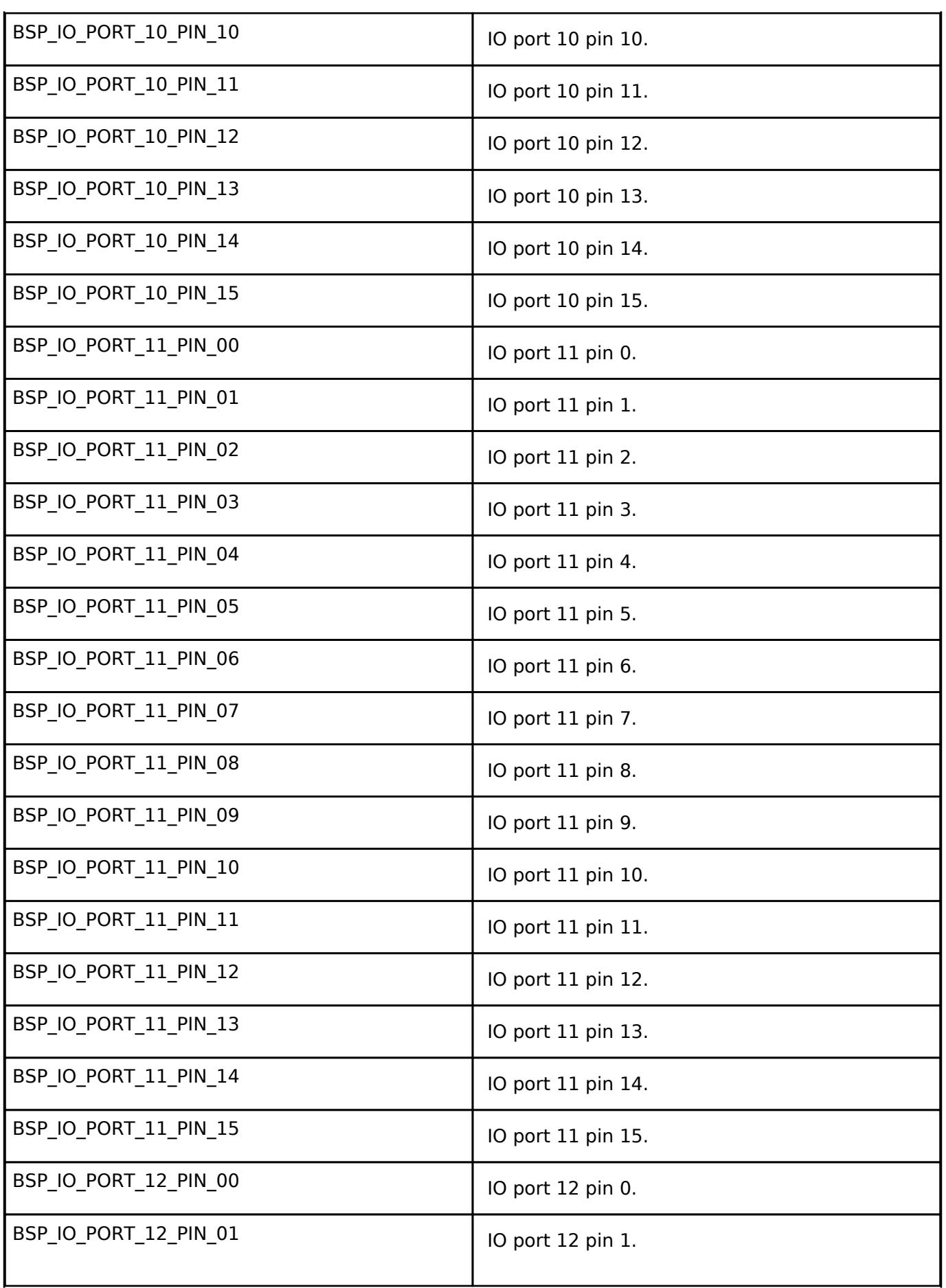

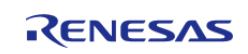

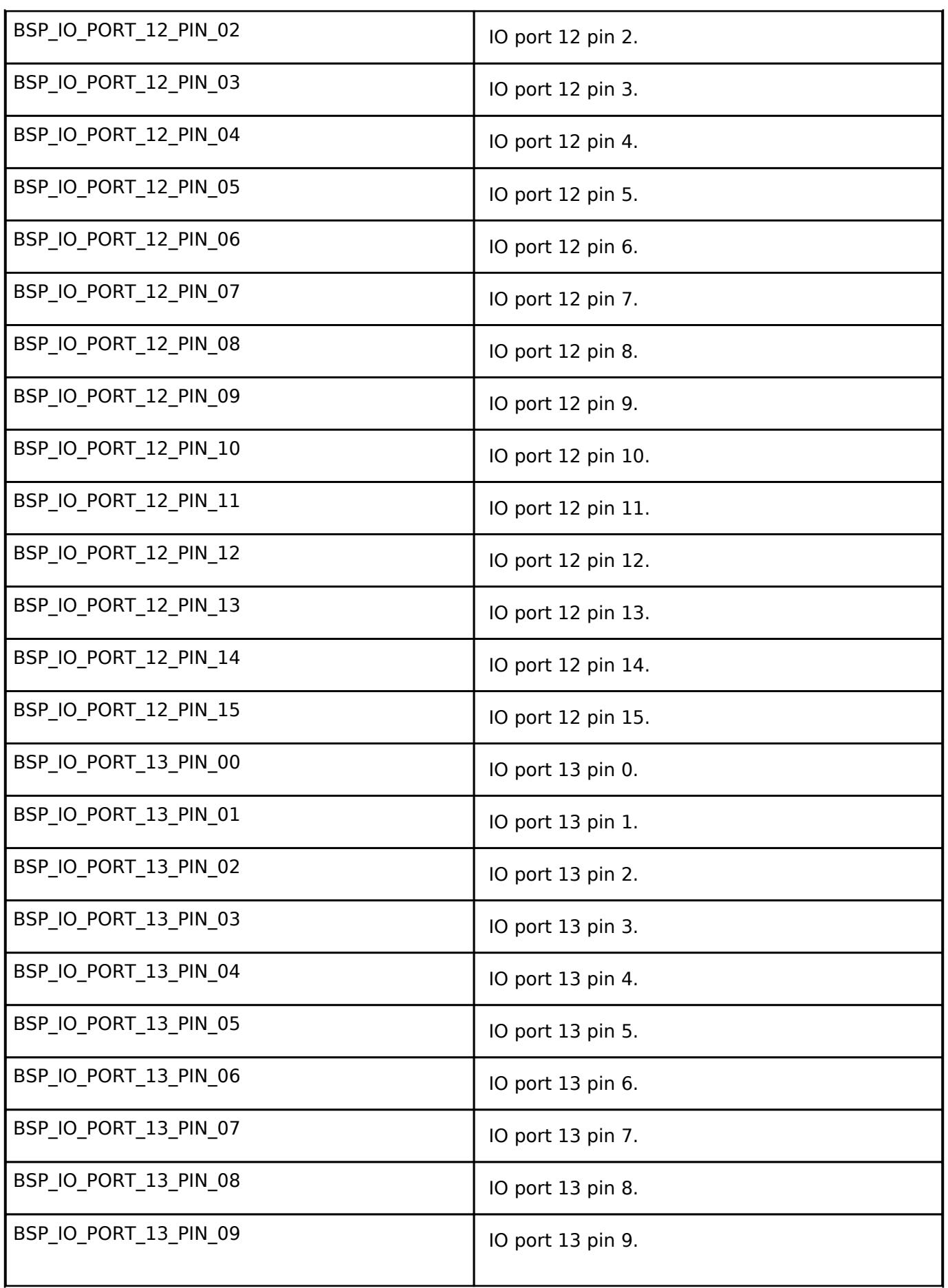

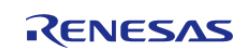

API Reference > BSP > BSP I/O access

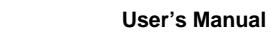

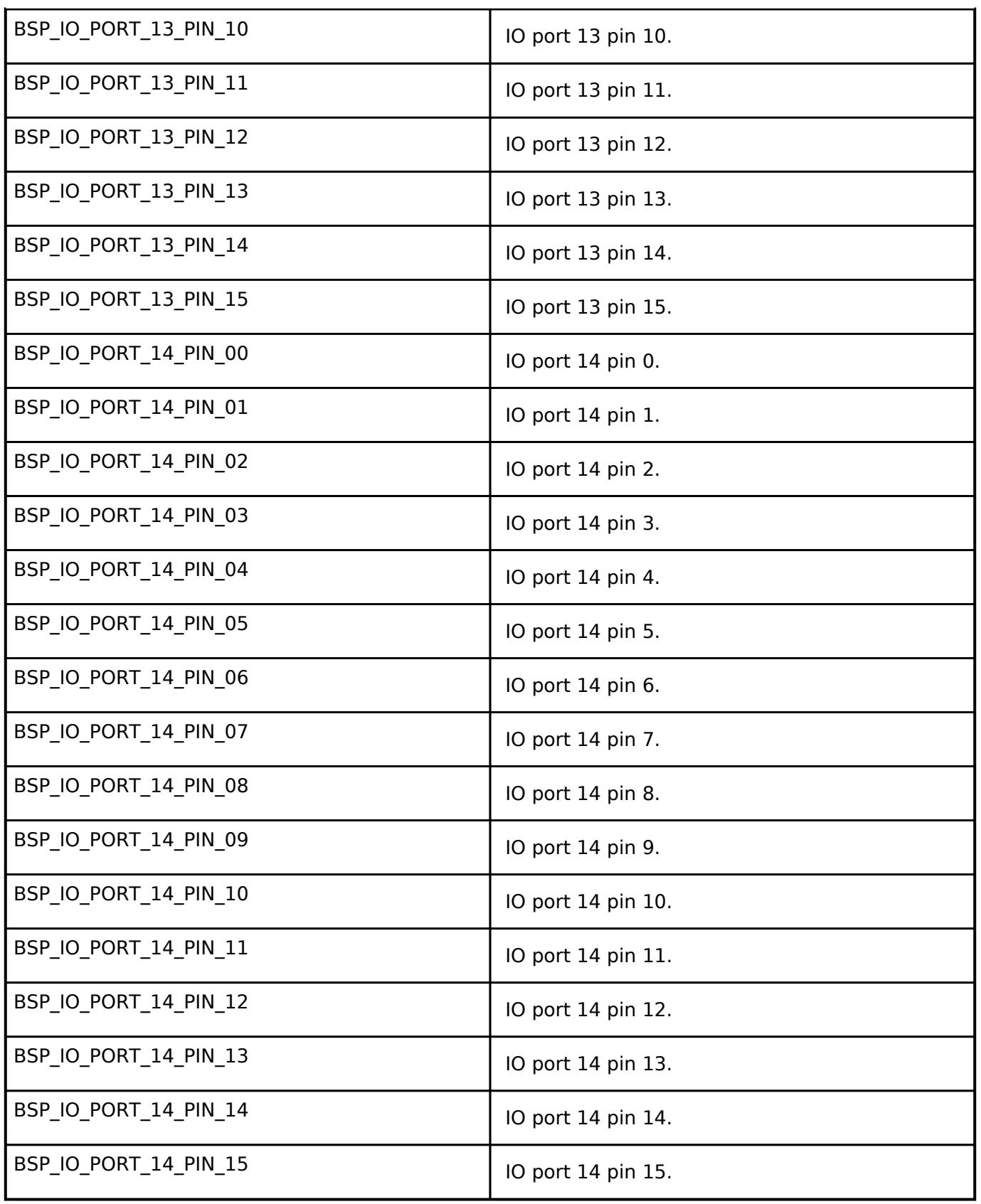

# **Function Documentation**

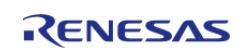

# <span id="page-157-0"></span>**[◆ R](#page-157-0)\_BSP\_PinRead()**

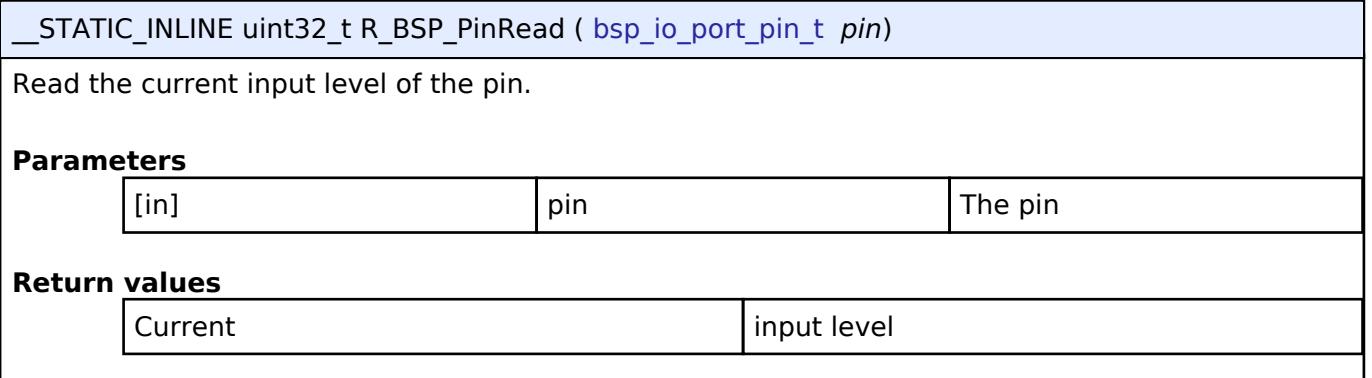

# <span id="page-157-1"></span>**[◆ R](#page-157-1)\_BSP\_PinWrite()**

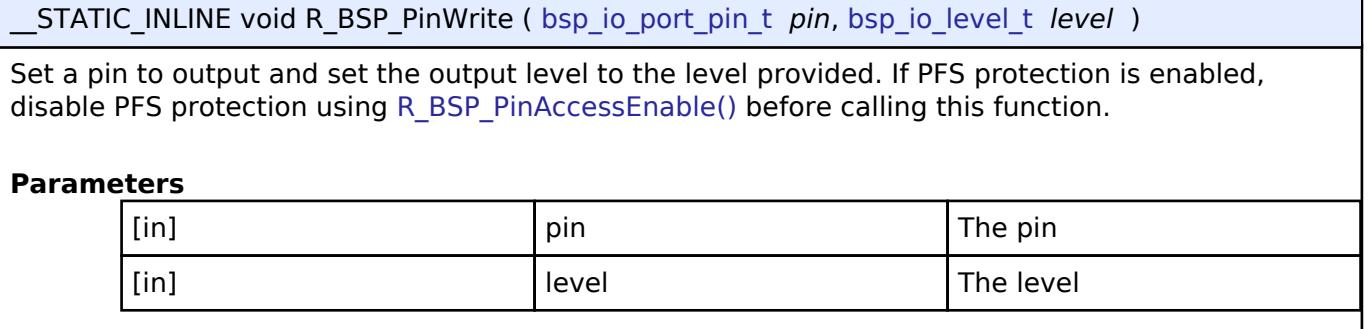

# <span id="page-157-2"></span>**[◆ R](#page-157-2)\_BSP\_PinCfg()**

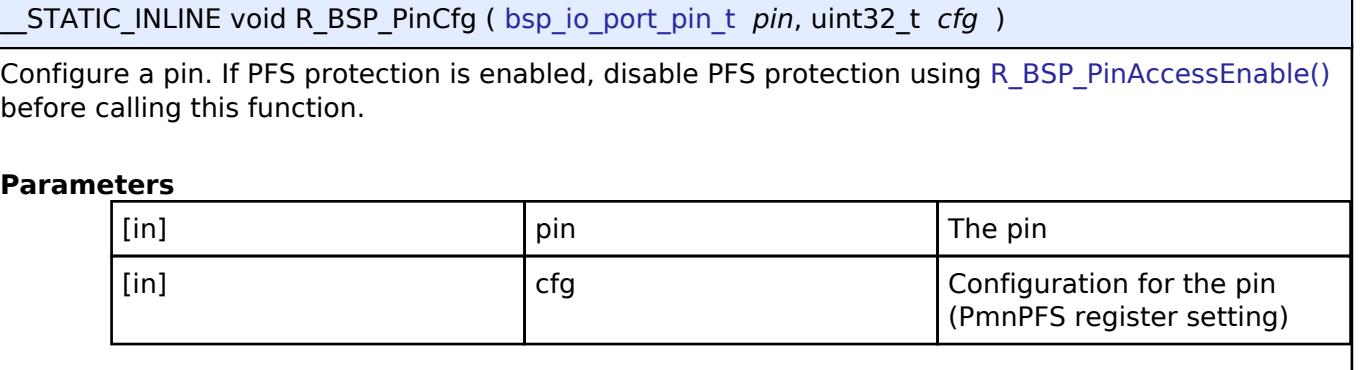

# <span id="page-157-3"></span>**[◆ R](#page-157-3)\_BSP\_PinAccessEnable()**

\_\_STATIC\_INLINE void R\_BSP\_PinAccessEnable ( void )

Enable access to the PFS registers. Uses a reference counter to protect against interrupts that could occur via multiple threads or an ISR re-entering this code.

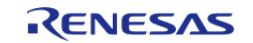

# <span id="page-158-0"></span>**[◆ R](#page-158-0)\_BSP\_PinAccessDisable()**

STATIC\_INLINE void R\_BSP\_PinAccessDisable ( void )

Disable access to the PFS registers. Uses a reference counter to protect against interrupts that could occur via multiple threads or an ISR re-entering this code.

# **5.1.2 Common Error Codes**

**[BSP](#page-142-0)** 

# **Detailed Description**

All FSP modules share these common error codes.

# **Macros** #define [FSP\\_PARAMETER\\_NOT\\_USED\(](#page-158-1)p) #define [FSP\\_CPP\\_HEADER](#page-158-2) #define [FSP\\_HEADER](#page-159-0) #define [FSP\\_SECURE\\_ARGUMENT](#page-159-1) **Enumerations** enum [fsp\\_err\\_t](#page-159-2)

# **Macro Definition Documentation**

# <span id="page-158-1"></span>**[◆ F](#page-158-1)SP\_PARAMETER\_NOT\_USED**

#define FSP\_PARAMETER\_NOT\_USED ( p)

This macro is used to suppress compiler messages about a parameter not being used in a function. The nice thing about using this implementation is that it does not take any extra RAM or ROM.

# <span id="page-158-2"></span>**[◆ F](#page-158-2)SP\_CPP\_HEADER**

#define FSP\_CPP\_HEADER

Determine if a C++ compiler is being used. If so, ensure that standard C is used to process the API information.

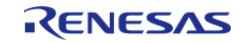

# <span id="page-159-0"></span>**[◆ F](#page-159-0)SP\_HEADER**

#define FSP\_HEADER

FSP Header and Footer definitions

# <span id="page-159-1"></span>**[◆ F](#page-159-1)SP\_SECURE\_ARGUMENT**

#define FSP\_SECURE\_ARGUMENT

Macro to be used when argument to function is ignored since function call is NSC and the parameter is statically defined on the Secure side.

# **Enumeration Type Documentation**

# <span id="page-159-2"></span>**[◆ f](#page-159-2)sp\_err\_t** enum [fsp\\_err\\_t](#page-159-2) Common error codes Enumerator FSP\_ERR\_ASSERTION A critical assertion has failed. FSP\_ERR\_INVALID\_POINTER Pointer points to invalid memory location. FSP\_ERR\_INVALID\_ARGUMENT | Invalid input parameter. FSP\_ERR\_INVALID\_CHANNEL Selected channel does not exist. FSP\_ERR\_INVALID\_MODE Unsupported or incorrect mode. FSP\_ERR\_UNSUPPORTED Selected mode not supported by this API. FSP\_ERR\_NOT\_OPEN Requested channel is not configured or API not open. FSP\_ERR\_IN\_USE Channel/peripheral is running/busy. FSP\_ERR\_OUT\_OF\_MEMORY Allocate more memory in the driver's cfg.h. FSP\_ERR\_HW\_LOCKED Hardware is locked. FSP\_ERR\_IRQ\_BSP\_DISABLED | IRQ not enabled in BSP. FSP\_ERR\_OVERFLOW Hardware overflow. FSP\_ERR\_UNDERFLOW

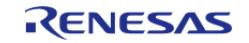

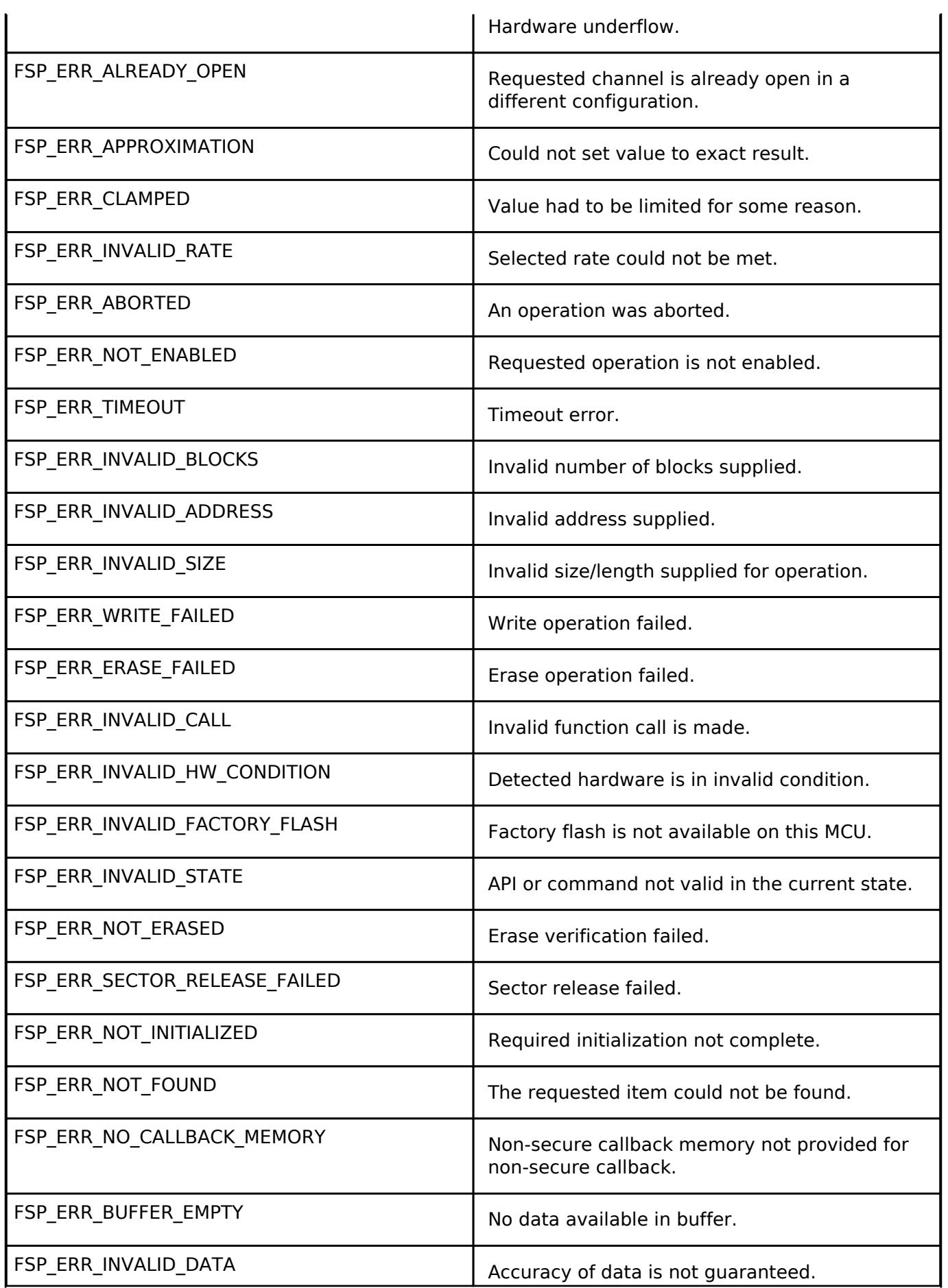

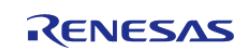

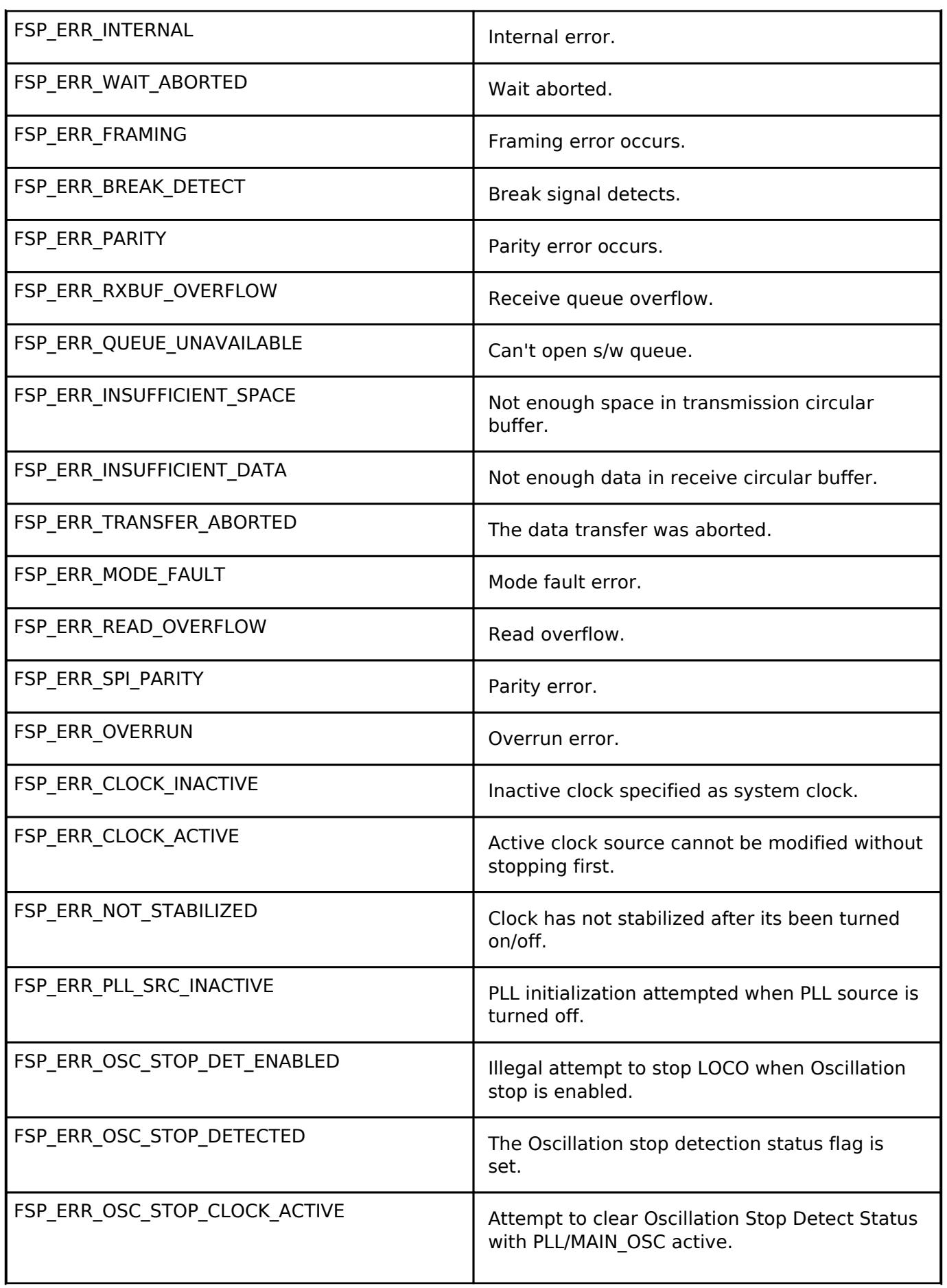

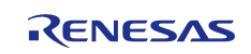

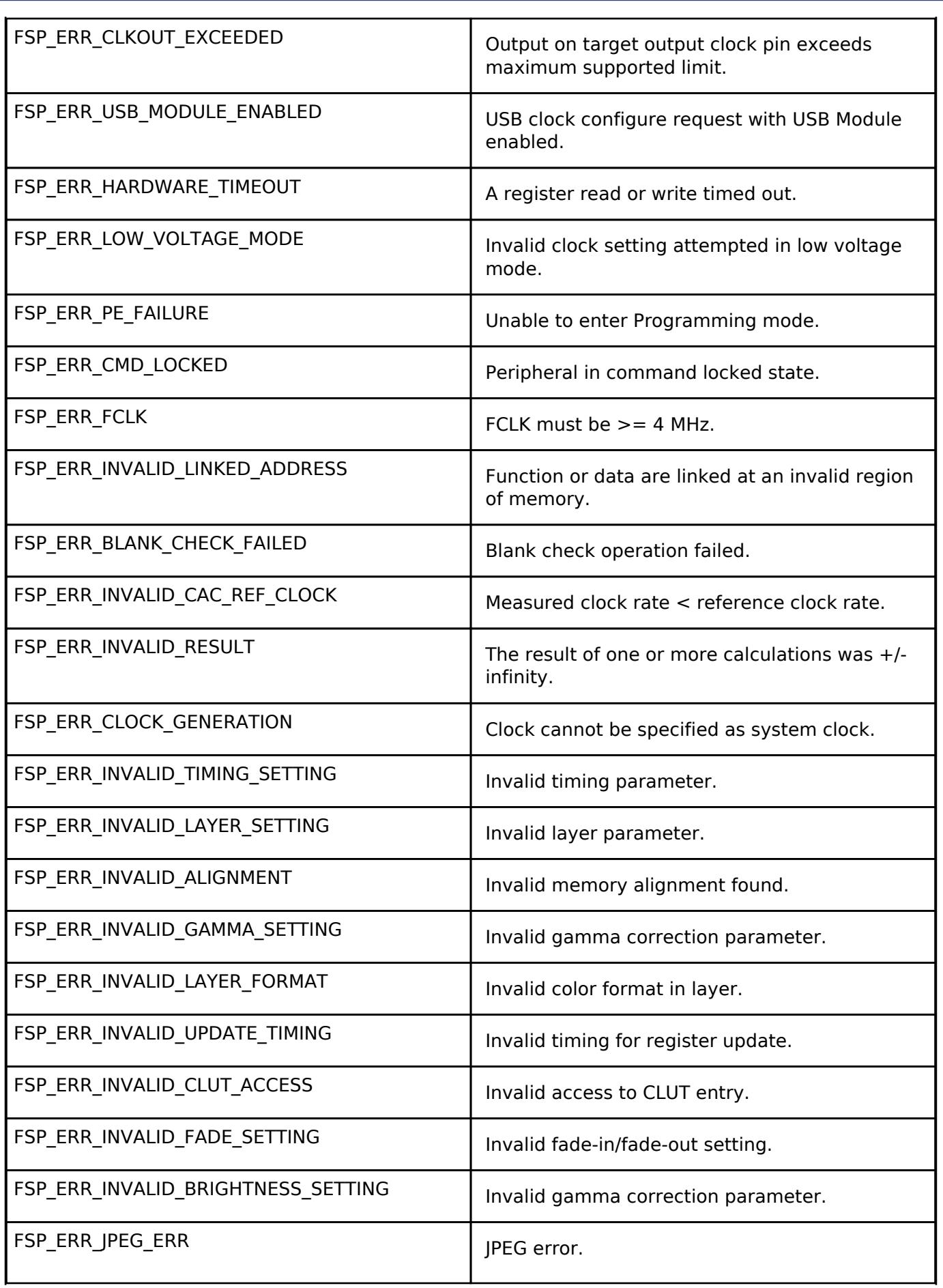

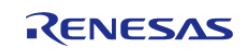

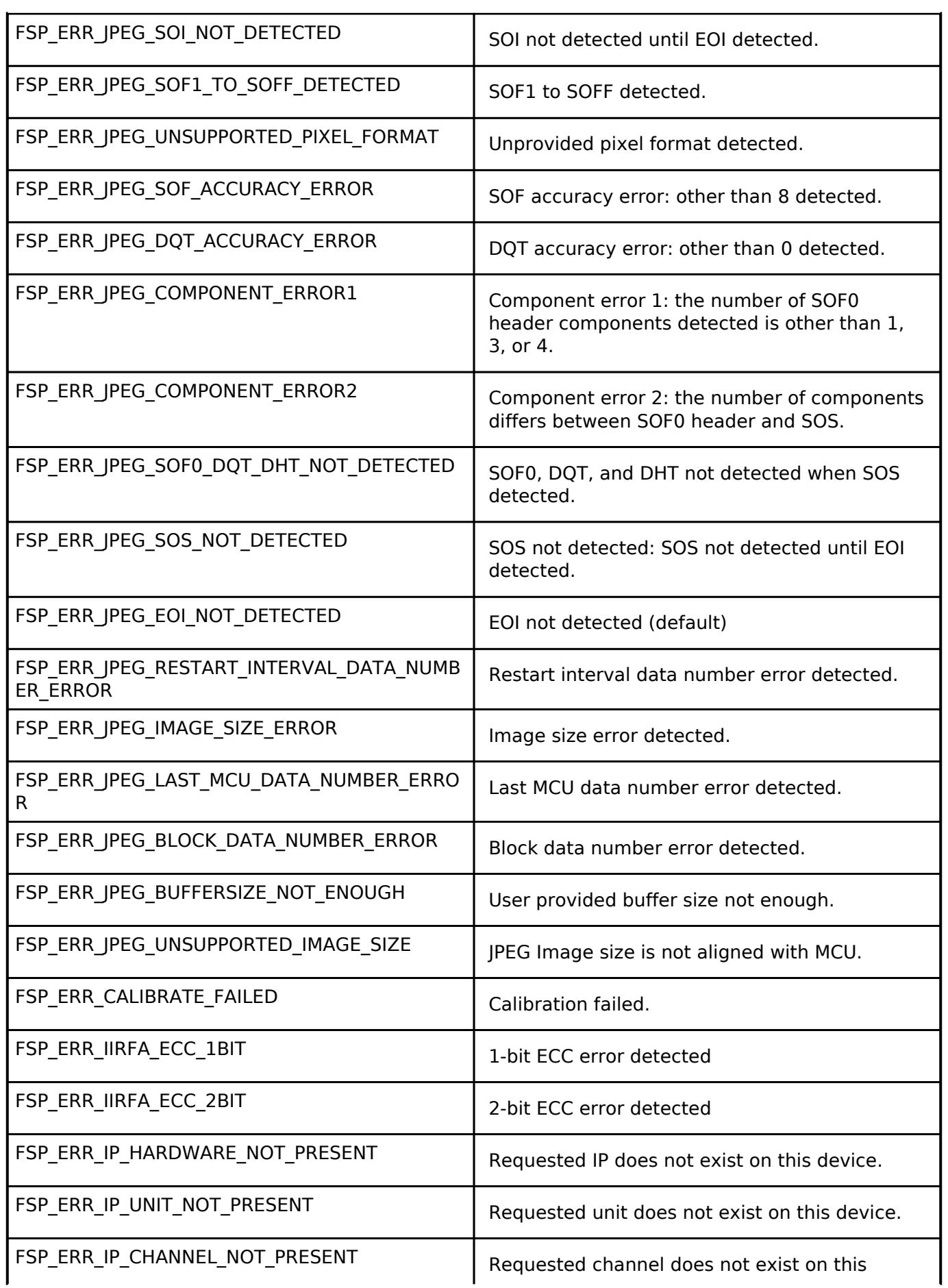

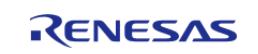

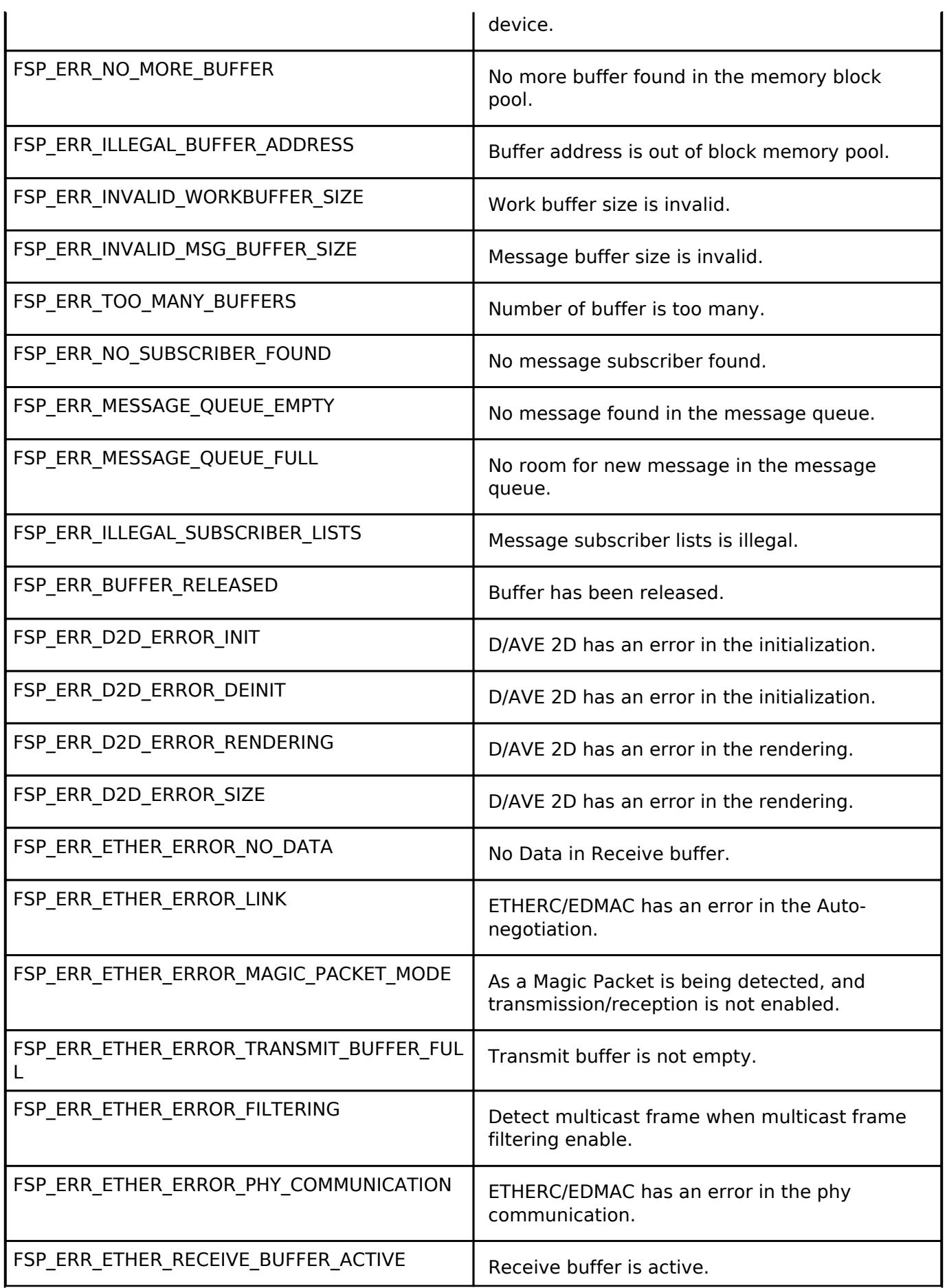

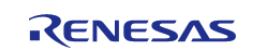

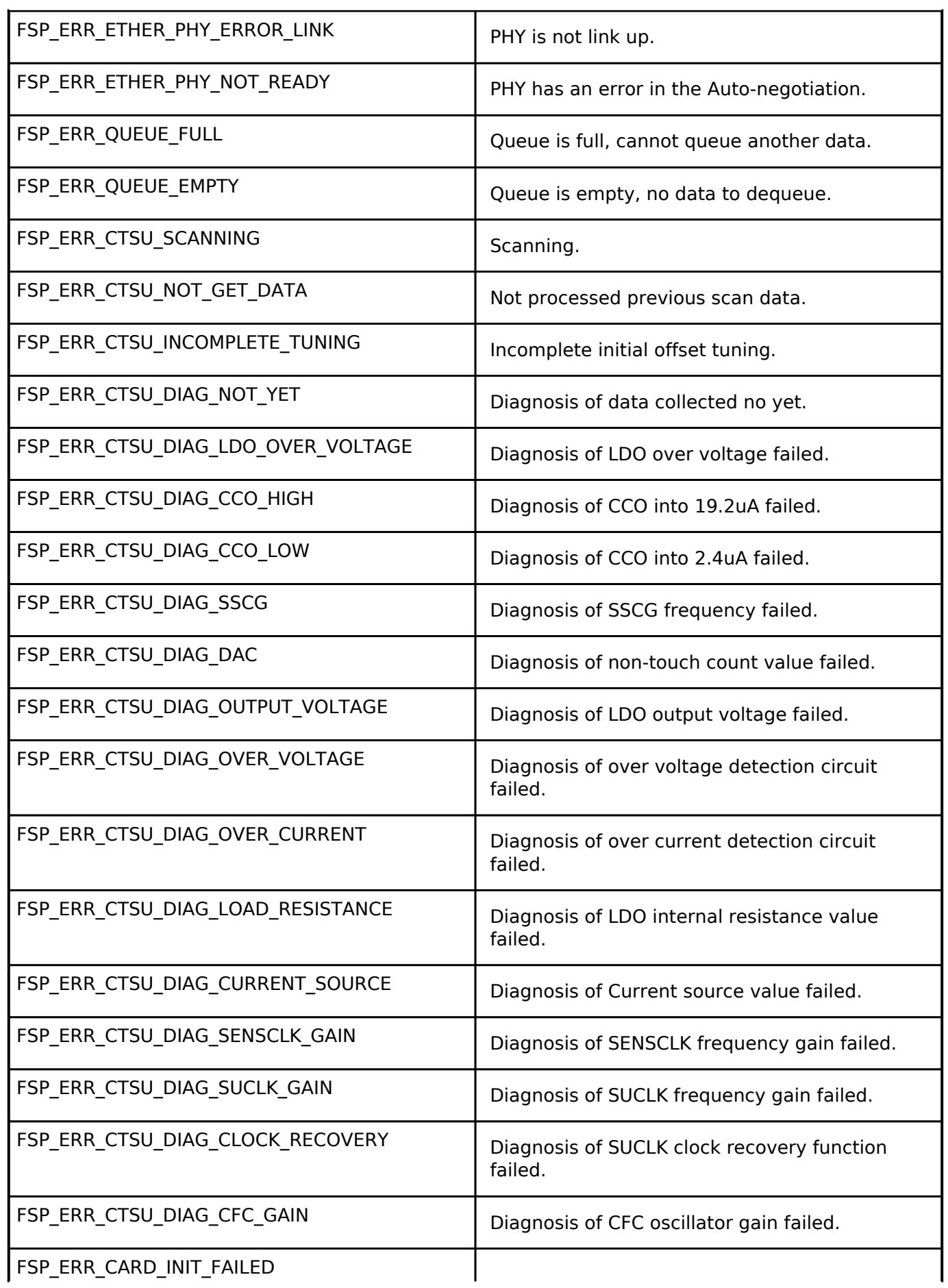

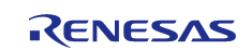

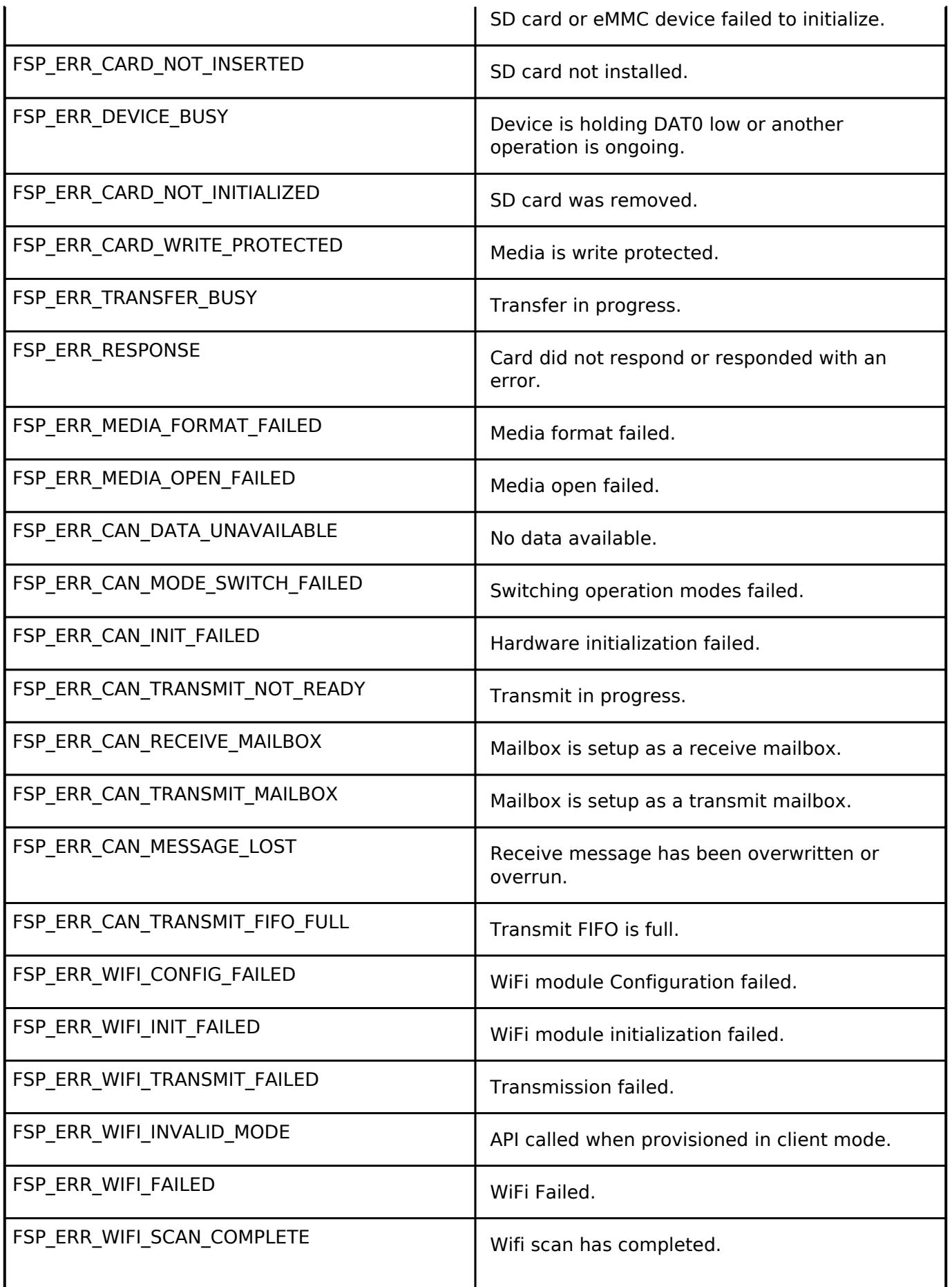

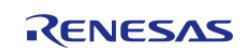

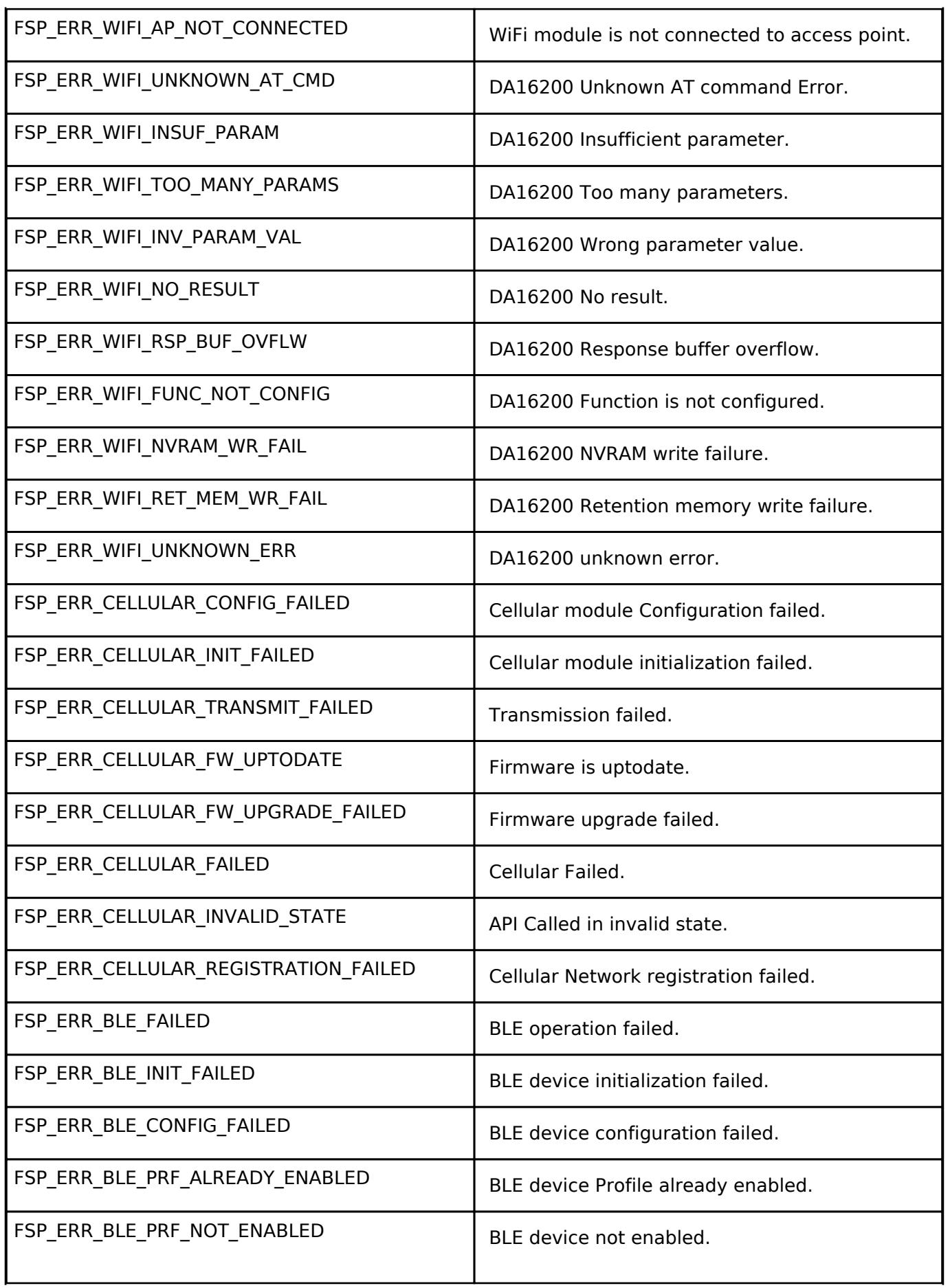

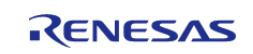

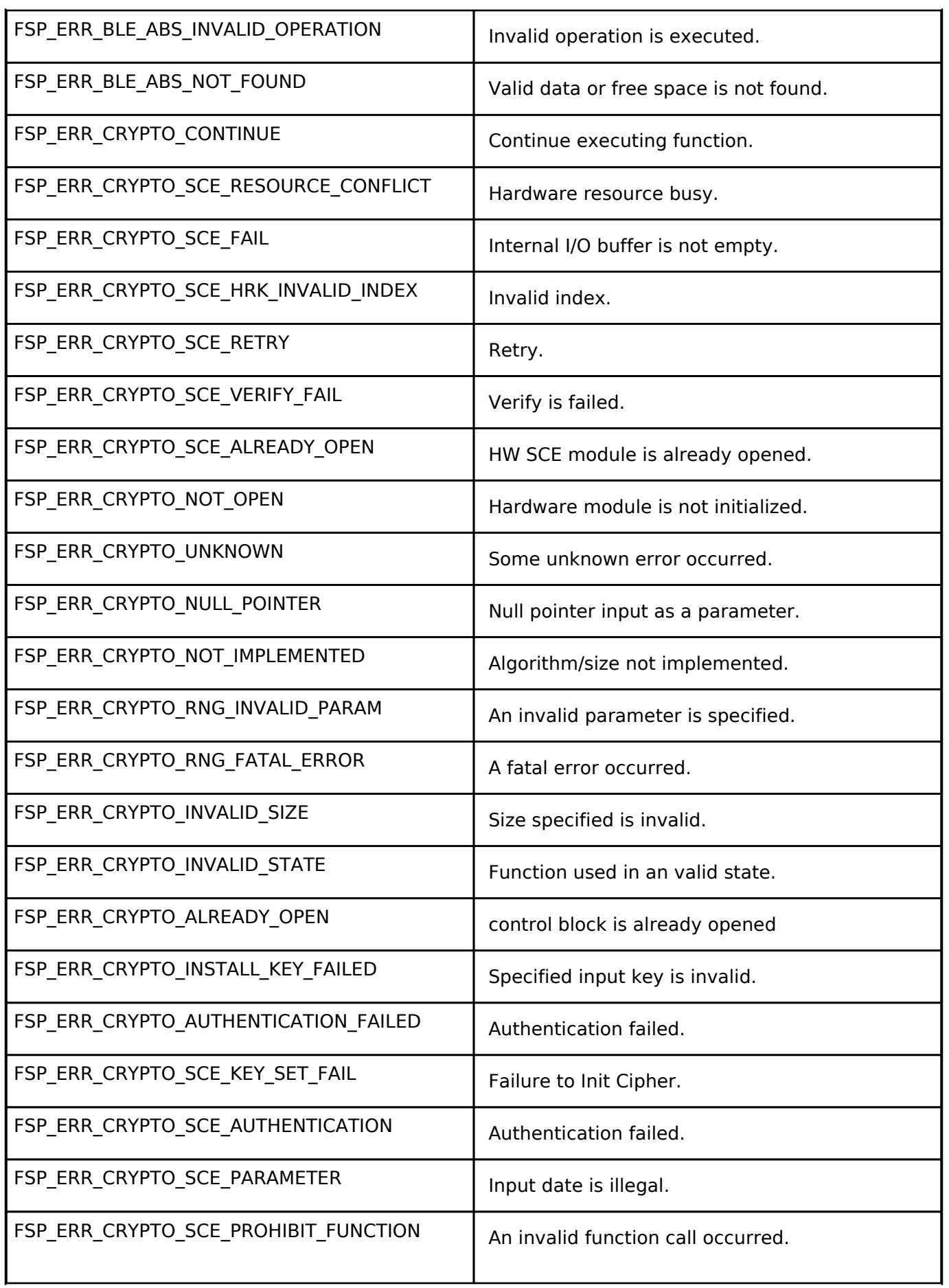

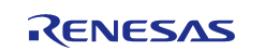

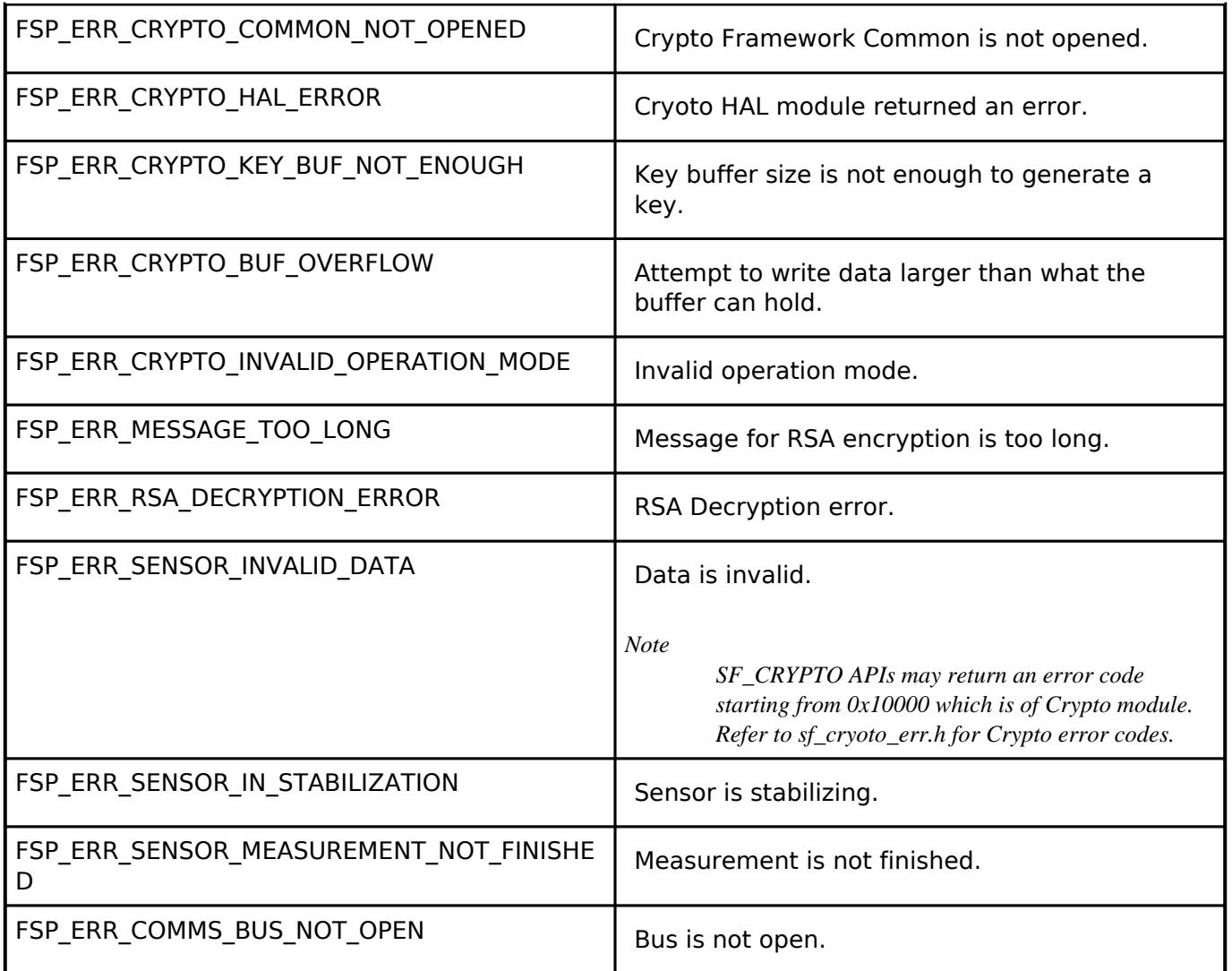

# **5.1.3 MCU Board Support Package [BSP](#page-142-0)**

# **Functions**

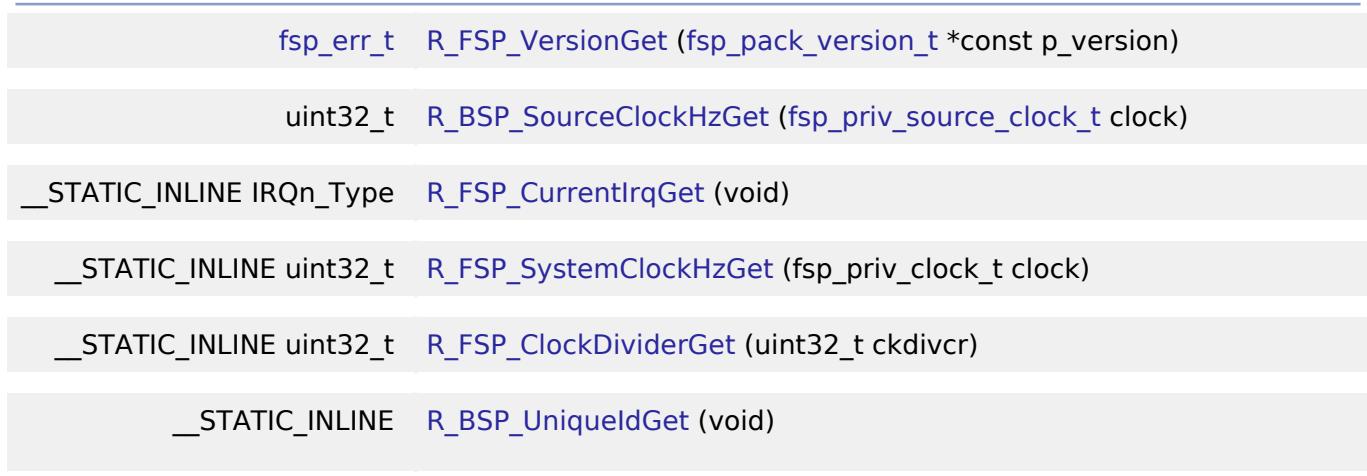

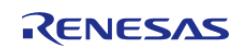

API Reference > BSP > MCU Board Support Package

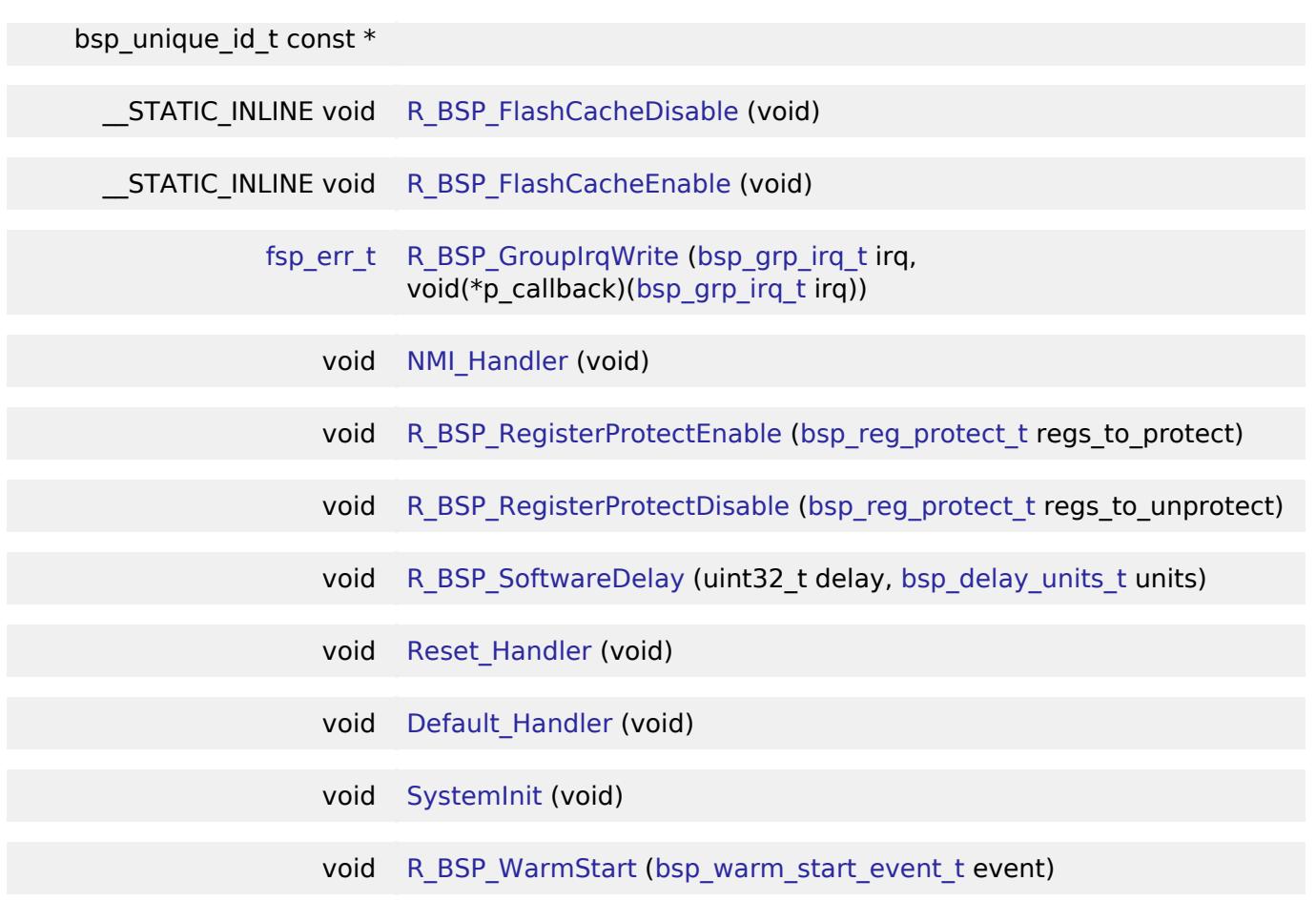

## **Detailed Description**

The BSP is responsible for getting the MCU from reset to the user's application. Before reaching the user's application, the BSP sets up the stacks, heap, clocks, interrupts, C runtime environment, and stack monitor.

- [BSP Features](#page-171-0)
- [BSP Clock Configuration](#page-171-1)
- [System Interrupts](#page-171-2)
- [Group Interrupts](#page-171-3)
- [External and Peripheral Interrupts](#page-172-0)
- [Error Logging](#page-174-0)
- [BSP Weak Symbols](#page-172-1)
- [Warm Start Callbacks](#page-173-0)
- [Sub Clock Stabilization Wait Callback](#page-173-1)
- [C Runtime Initialization](#page-173-2)
- [Register Protection](#page-174-1)
- [ID Codes](#page-174-2)
- [TrustZone Security Attribution Registers](#page-175-0)
- [Software Delay](#page-175-1)
- [Trignometric Function](#page-175-2)
- [Octal-SPI Clock Update](#page-176-0)
- [Limited D-Cache Support](#page-176-1)
- [Non-Cacheable Buffer Placement Example](#page-176-2)
- [Configuration](#page-177-0)

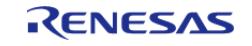

# **Overview**

# <span id="page-171-0"></span>**BSP Features**

# <span id="page-171-1"></span>**BSP Clock Configuration**

All system clocks are set up during BSP initialization based on the settings in bsp\_clock\_cfg.h. These settings are derived from clock configuration information provided from the RA Configuration editor **Clocks** tab.

- Clock configuration is performed prior to initializing the C runtime environment to speed up the startup process, as it is possible to start up on a relatively slow (that is, 32 kHz) clock.
- The BSP implements the required delays to allow the selected clock to stabilize.
- The BSP will configure the CMSIS SystemCoreClock variable after clock initialization with the current system clock frequency.

# <span id="page-171-2"></span>**System Interrupts**

As RA MCUs are based on the Arm Cortex-M architecture, the NVIC Nested Vectored Interrupt Controller (NVIC) handles exceptions and interrupt configuration, prioritization and interrupt masking. In the Arm architecture, the NVIC handles exceptions. Some exceptions are known as System Exceptions. System exceptions are statically located at the "top" of the vector table and occupy vector numbers 1 to 15. Vector zero is reserved for the MSP Main Stack Pointer (MSP). The remaining 15 system exceptions are shown below:

- Reset
- NMI
- Cortex-M4 Hard Fault Handler
- Cortex-M4 MPU Fault Handler
- Cortex-M4 Bus Fault Handler
- Cortex-M4 Usage Fault Handler
- Reserved
- Reserved
- Reserved
- Reserved
- Cortex-M4 SVCall Handler
- Cortex-M4 Debug Monitor Handler
- Reserved
- Cortex-M4 PendSV Handler
- Cortex-M4 SysTick Handler

NMI and Hard Fault exceptions are enabled out of reset and have fixed priorities. Other exceptions have configurable priorities and some can be disabled.

# <span id="page-171-3"></span>**Group Interrupts**

Group interrupt is the term used to describe the 12 sources that can trigger the Non-Maskable Interrupt (NMI). When an NMI occurs the NMI Handler examines the NMISR (status register) to determine the source of the interrupt. NMI interrupts take precedence over all interrupts, are usable only as CPU interrupts, and cannot activate the RA peripherals Data Transfer Controller (DTC) or Direct Memory Access Controller (DMAC).

Possible group interrupt sources include:

• IWDT Underflow/Refresh Error

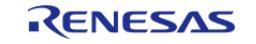

- WDT Underflow/Refresh Error
- Voltage-Monitoring 1 Interrupt
- Voltage-Monitoring 2 Interrupt
- VBATT monitor Interrupt
- Oscillation Stop is detected
- NMI pin
- RAM Parity Error
- RAM ECC Error
- MPU Bus Slave Error
- MPU Bus Master Error
- MPU Stack Error
- TrustZone Filter Error A user may enable notification for one or more group interrupts by registering a callback using the BSP API function [R\\_BSP\\_GroupIrqWrite\(\)](#page-200-0). When an NMI interrupt occurs, the NMI handler checks to see if there is a callback registered for the cause of the interrupt and if so calls the registered callback function.

### <span id="page-172-0"></span>**External and Peripheral Interrupts**

User configurable interrupts begin with slot 16. These may be external, or peripheral generated interrupts.

Although the number of available slots for the NVIC interrupt vector table may seem small, the BSP defines up to 512 events that are capable of generating an interrupt. By using Event Mapping, the BSP maps user-enabled events to NVIC interrupts. For an RA6M3 MCU, only 96 of these events may be active at any one time, but the user has flexibility by choosing which events generate the active event.

By allowing the user to select only the events they are interested in as interrupt sources, we are able to provide an interrupt service routine that is fast and event specific.

For example, on other microcontrollers a standard NVIC interrupt vector table might contain a single vector entry for the SCI0 (Serial Communications Interface) peripheral. The interrupt service routine for this would have to check a status register for the 'real' source of the interrupt. In the RA implementation there is a vector entry for each of the SCI0 events that we are interested in.

## <span id="page-172-1"></span>**BSP Weak Symbols**

You might wonder how the BSP is able to place ISR addresses in the NVIC table without the user having explicitly defined one. All that is required by the BSP is that the interrupt event be given a priority.

This is accomplished through the use of the 'weak' attribute. The weak attribute causes the declaration to be emitted as a weak symbol rather than a global. A weak symbol is one that can be overridden by an accompanying strong reference with the same name. When the BSP declares a function as weak, user code can define the same function and it will be used in place of the BSP function. By defining all possible interrupt sources as weak, the vector table can be built at compile time and any user declarations (strong references) will be used at runtime.

Weak symbols are supported for ELF targets and also for a.out targets when using the GNU assembler and linker.

Note that in CMSIS system.c, there is also a weak definition (and a function body) for the Warm Start callback function [R\\_BSP\\_WarmStart\(\).](#page-203-0) Because this function is defined in the same file as the weak declaration, it will be called as the 'default' implementation. The function may be overridden by the user by copying the body into their user application and modifying it as necessary. The linker

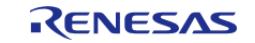

identifies this as the 'strong' reference and uses it.

# <span id="page-173-0"></span>**Warm Start Callbacks**

As the BSP is in the process of bringing up the board out of reset, there are three points where the user can request a callback. These are defined as the 'Pre Clock Init', 'Post Clock Init' and 'Post C' warm start callbacks.

As described above, this function is already weakly defined as [R\\_BSP\\_WarmStart\(\)](#page-203-0), so it is a simple matter of redefining the function or copying the existing body from CMSIS system.c into the application code to get a callback. [R\\_BSP\\_WarmStart\(\)](#page-203-0) takes an event parameter of type bsp\_warm\_start\_event\_t which describes the type of warm start callback being made.

This function is not enabled/disabled and is always called for both events as part of the BSP startup. Therefore it needs a function body, which will not be called if the user is overriding it. The function body is located in system.c. To use this function just copy this function into your own code and modify it to meet your needs.

# <span id="page-173-1"></span>**Sub Clock Stabilization Wait Callback**

When Sub-Clock oscillator is populated in the application, the BSP startup code waits for some time(sub-clock stabilization time) to allow Sub-clock to stabilize. Enabling the watchdog (IWDT or WDT) timer with Auto start mode in an application using Sub-clock may cause system to generate Reset or NMI interrupt before reaching the application code if watchdog refresh register is not updated in the configured refresh Window. To overcome this problem a weakly defined callback R\_BSP\_SubClockStabilizeWait() can be overridden. Redefine the callback function in the application code and add code to update the watchdog refresh register. R\_BSP\_SubClockStabilizeWait() takes a parameter delay of type uint32 t which describes the time in milliseconds required to stabilize the sub-clock.

## **Sub Clock Stabilization Wait After Reset callback**

After Power-On-Reset, the BSP startup code may have to wait for some time(sub-clock stabilization time) to allow Sub-clock to stabilize. This can cause problem to RTC in case device is to be reset frequently. If Sub-Clock registers are not initialized during a reset, BSP actually does not have to wait for Sub-clock to stabilize. To overcome this problem, a weakly defined callback R\_BSP\_SubClockStabilizeWaitAfterReset() is provided. Reimplement the callback function in the application code to determine whether BSP has to wait for stabilization time based on the current reset type. R\_BSP\_SubClockStabilizeWaitAfterReset() takes a parameter delay of type uint32\_t which describes the time in milliseconds required to stabilize the sub-clock.

## <span id="page-173-2"></span>**C Runtime Initialization**

This BSP configuration allows the user to skip the FSP C runtime initialization code by setting the "C Runtime Initialization" to "Disabled" on the BSP tab of the RA Configuration editor. Disabling this option is useful in cases where a non-standard linker script is being used or other modifications to the runtime initialization are desired. If this macro is disabled, the user must use the 'Post Clock Init' event from the warm start (described above) to run their own runtime initialization code.

## **Heap Allocation**

The relatively low amount of on-chip SRAM available and lack of memory protection in an MCU means that heap use must be very carefully controlled to avoid memory leaks, overruns and attempted overallocation. Further, many RTOSes provide their own dynamic memory allocation system. For these reasons the default heap size is set at 0 bytes, effectively disabling dynamic

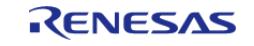

memory. If it is required for an application setting a positive value to the "Heap size (bytes)" option in the RA Common configurations on the **BSP** tab will allocate a heap.

#### *Note*

*When using printf/sprintf (and other variants) to output floating point numbers a heap is required. A minimum size of 0x1000 (4096) bytes is recommended when starting development in this case.*

## <span id="page-174-0"></span>**Error Logging**

When error logging is enabled, the error logging function can be redefined on the command line by defining [FSP\\_ERROR\\_LOG\(err\)](#page-182-0) to the desired function call. The default function implementation is [FSP\\_ERROR\\_LOG\(err\)](#page-182-0)=fsp\_error\_log(err, FILE, LINE). This implementation uses the predefined macros **FILE** and **LINE** to help identify the location where the error occurred. Removing the line from the function call can reduce code size when error logging is enabled. Some compilers may support other predefined macros like **FUNCTION**, which could be helpful for customizing the error logger.

## <span id="page-174-1"></span>**Register Protection**

The BSP register protection functions utilize reference counters to ensure that an application which has specified a certain register and subsequently calls another function doesn't have its register protection settings inadvertently modified.

Each time [R\\_BSP\\_RegisterProtectDisable\(\)](#page-201-0) is called, the respective reference counter is incremented.

Each time [R\\_BSP\\_RegisterProtectEnable\(\)](#page-200-2) is called, the respective reference counter is decremented.

Both functions will only modify the protection state if their reference counter is zero.

```
/* Enable writing to protected CGC registers */
BSP_REG_PROTECT_CGC);
/* Insert code to modify protected CGC registers. */
/* Disable writing to protected CGC registers */
BSP_REG_PROTECT_CGC);
```
# <span id="page-174-2"></span>**Option-setting memory**

Option-setting memory includes OFS registers OFS0 and OFS1, OSIS debugger ID code, and block protections settings BPS and PBPS. Option-setting memory is MCU specific, and not all MCUs implement all option-setting registers. Option-setting configurations available on the selected device are configurable in the BSP properties. These configurations are placed in sections to be loaded at the required flash address by the linker.

The ID code is a 16-byte value that can be used to protect the MCU from being connected to a debugger or from connecting in Serial Boot Mode. There are different settings that can be set for the ID code; please refer to the hardware manual for your device for available options.

On MCUs that support TrustZone, option-setting registers are placed in a different locations for Non-Secure projects than for Secure or Flat projects. This is handled automatically by the BSP and linker scripts.

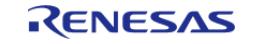

All \* SEL registers default to allowing both Secure and Non-Secure access unless otherwise noted here. If block protection is configured in a Secure project, the BSP sets the corresponding configuration to Secure access only by updating the corresponding \* SEL register. Similarly, the LVD related settings in the OFSn\_SEL registers are automatically set to Secure if the corresponding LVD monitor is used in the Secure project.

## <span id="page-175-0"></span>**TrustZone Security Attribution Registers**

On MCUs that support TrustZone, Security Attribution Registers for modules used in the Secure project are configured to allow Secure access only as part of the startup code of the Secure project. This logic is skipped for Flat projects.

## <span id="page-175-1"></span>**Software Delay**

Implements a blocking software delay. A delay can be specified in microseconds, milliseconds or seconds. The delay is implemented based on the system clock rate.

```
/* Delay at least 1 second. Depending on the number of wait states required for the
region of memory
   * that the software_delay_loop has been linked in this could take longer. The
default is 4 cycles per loop.
   * This can be modified by redefining DELAY_LOOP_CYCLES. BSP_DELAY_UNITS_SECONDS,
BSP_DELAY_UNITS_MILLISECONDS,
```

```
 * and BSP_DELAY_UNITS_MICROSECONDS can all be used with R_BSP_SoftwareDelay. */
```
[R\\_BSP\\_SoftwareDelay\(](#page-201-1)1, [BSP\\_DELAY\\_UNITS\\_SECONDS\)](#page-184-3);

## <span id="page-175-2"></span>**Trignometric Function**

Implements Trignometric math inline functions utilizing TFU hardware. These functions can calculate sine, cosine, arctangent and hypotenuse. The trigonometric library functions sinf(), cosf(), atan2f(), and hypotf() can be mapped to respective TFU functions by enabling TFU Mathlib property in FSP Configuration tool. Extended functions sincosf() and atan2hypotf() are also available when the TFU Mathlib property is enabled in the RA Configuration editor.

TFU functions are not reentrant. Disable the TFU Mathlib property in RA Configuration editor if reentrant access to trigonometric library functions is required.

*Note*

*Refer to the MCU hardware user's manual or datasheet to determine if it has TFU support.*

## **Critical Section Macros**

Implements a critical section. Some MCUs (MCUs with the BASEPRI register) support allowing high priority interrupts to execute during critical sections. On these MCUs, interrupts with priority less than or equal to BSP\_CFG\_IRQ\_MASK\_LEVEL\_FOR\_CRITICAL\_SECTION are not serviced in critical sections. Interrupts with higher priority than BSP\_CFG\_IRQ\_MASK\_LEVEL\_FOR\_CRITICAL\_SECTION still execute in critical sections.

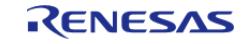

API Reference > BSP > MCU Board Support Package

FSP\_CRITICAL\_SECTION\_DEFINE; /\* Store the current interrupt posture. \*/ [FSP\\_CRITICAL\\_SECTION\\_ENTER;](#page-182-1) /\* Interrupts cannot run in this section unless their priority is less than BSP\_CFG\_IRQ\_MASK\_LEVEL\_FOR\_CRITICAL\_SECTION. \*/ /\* Restore saved interrupt posture. \*/ [FSP\\_CRITICAL\\_SECTION\\_EXIT;](#page-182-2)

## <span id="page-176-0"></span>**OctaClock Update**

Supports changing the Octal-SPI Clock (OCTACLK) during runtime if supported by the MCU. The OCTACLK source and clock divisor can be updated. It is user's responsibility to ensure the selected clock source is running before attempting to update OCTACLK.

### **Sealing the Main Stack (TrustZone Secure Projects)**

In TrustZone secure projects, the BSP seals the main stack by placing the value 0xFEF5EDA5 above the stack top. For more information, refer to section 3.5 "Sealing a Stack" in "Secure software guidelines for ARMv8-M": <https://developer.arm.com/documentation/100720/0300>.

# <span id="page-176-1"></span>**Limited D-Cache Support**

For MCUs with Cortex-M85 cores with D-Cache, limited support is available for enabling the D-Cache and automatically configuring predefined non-cacheable regions via the MPU during BSP initialization. For these MCUs, D-Cache is disabled by default because certain existing drivers do not support data coherency with D-Cache enabled. Enabling the D-Cache requires that data coherency be considered in any circumstance where a core interacts with other bus members.

#### <span id="page-176-2"></span>**Non-Cacheable Buffer Placement Example**

The predefined non-cacheable regions configured by the MPU when D-Cache is enabled can be used to contain data that should not be cached, ensuring data coherency for that data. To use the predefined non-cacheable regions, place the data into the corresponding non-cacheable section defined by the linker script for the chosen toolchain. The predefined non-cacheable regions are not initialized by the BSP.

Use one of the .nocache sections to place non-cacheable data.

uint8\_t uncached\_uninitialized\_buffer\_sram[1024] BSP\_PLACE\_IN\_SECTION(".nocache");

Section names differ by data region and compiler. Names predefined by the BSP are shown below.

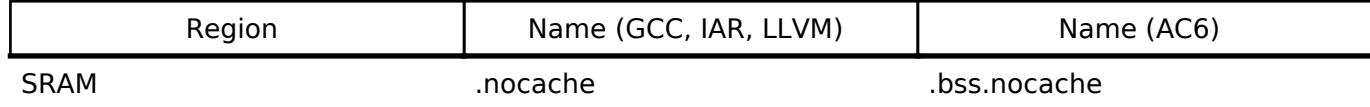

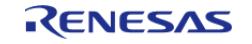

SDRAM .nocache\_sdram .nocache\_sdram .bss.nocache\_sdram

# <span id="page-177-0"></span>**Configuration**

The BSP is heavily data driven with most features and functionality being configured based on the content from configuration files. Configuration files represent the settings specified by the user and are generated when the project is built and/or when the Generate Project Content button is clicked in the RA Configuration editor.

# **Build Time Configurations for fsp\_common**

The following build time configurations are defined in fsp\_cfg/bsp/bsp\_cfg.h:

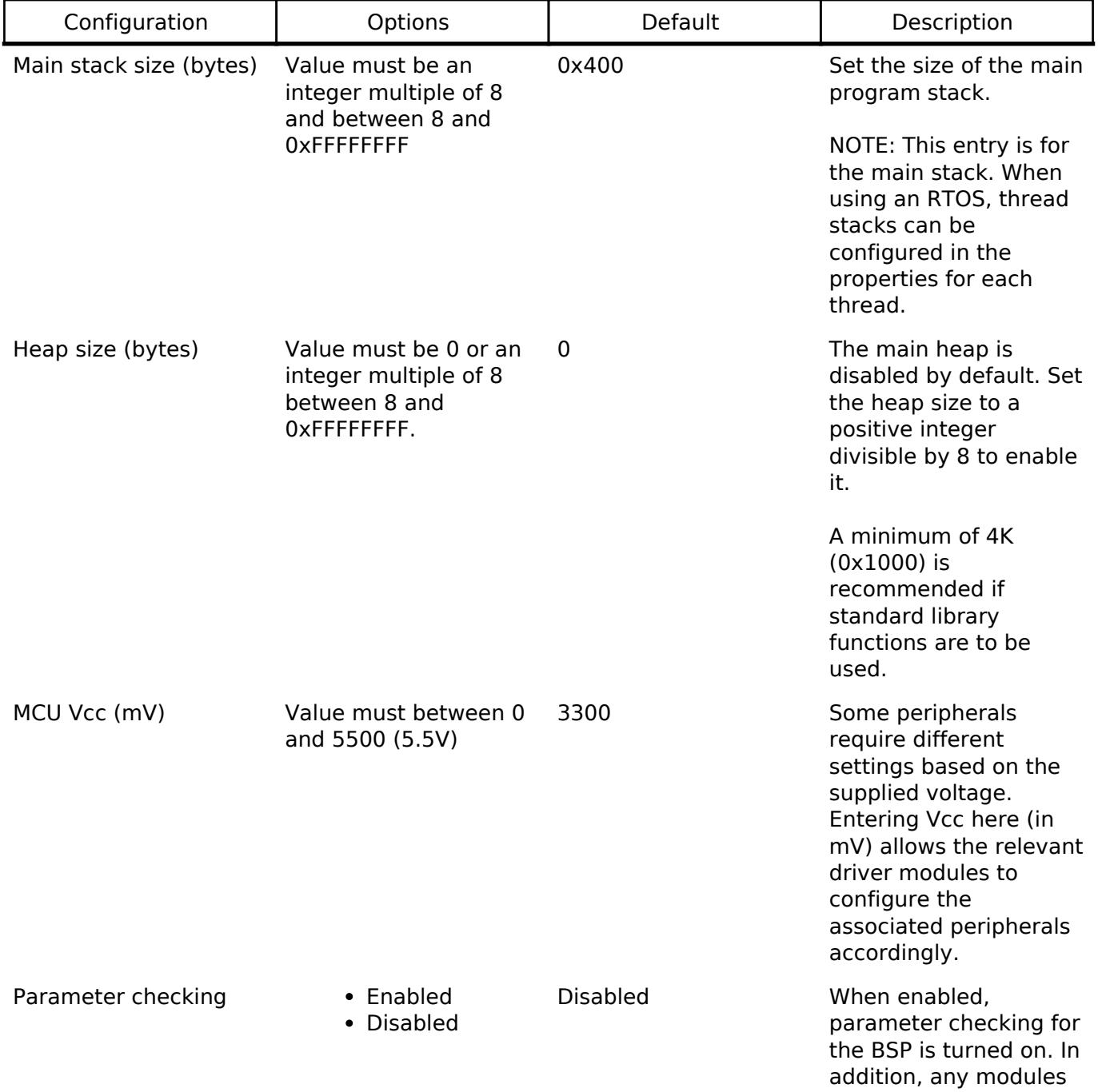

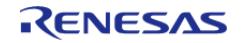

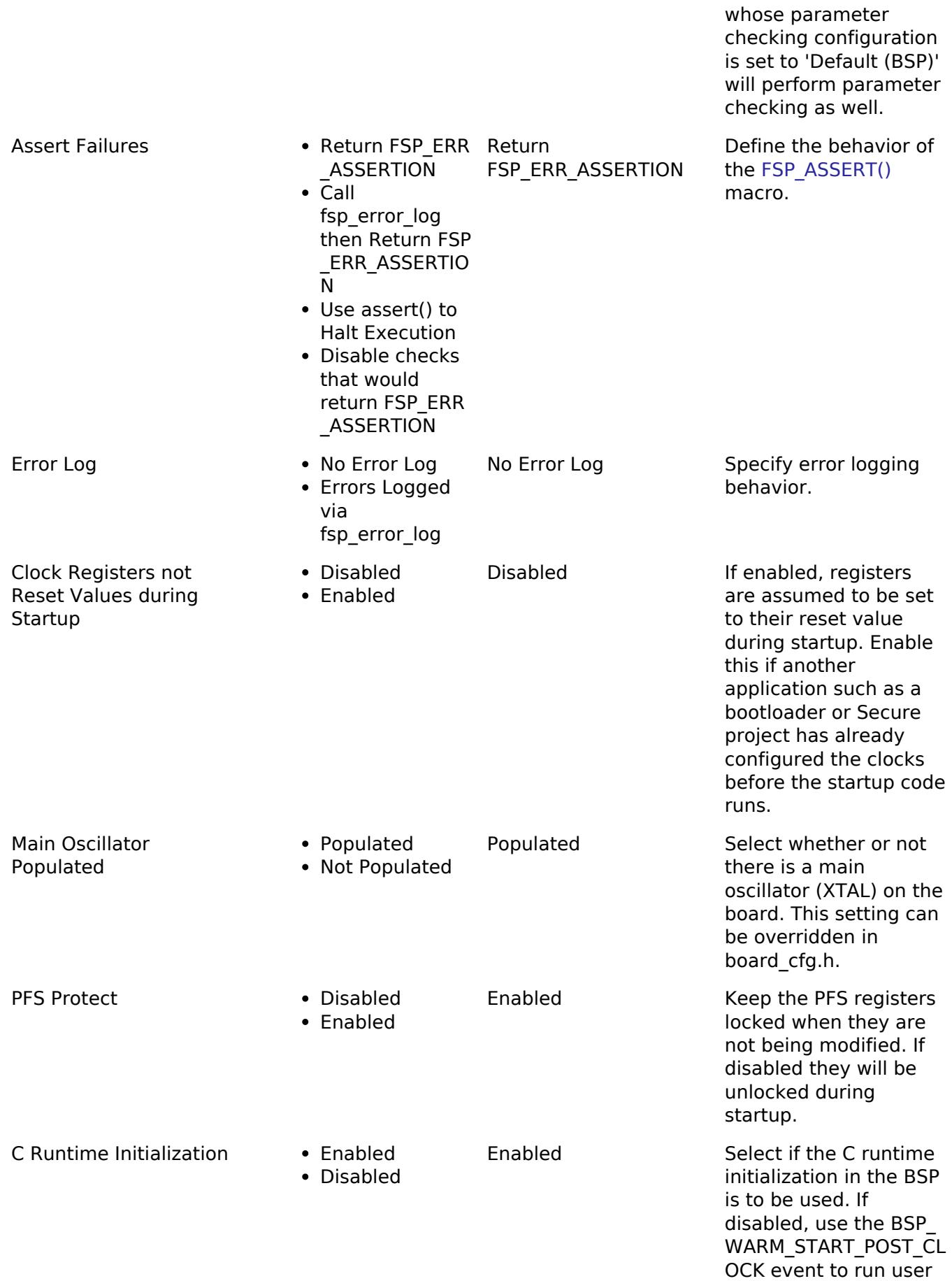

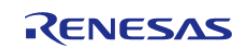

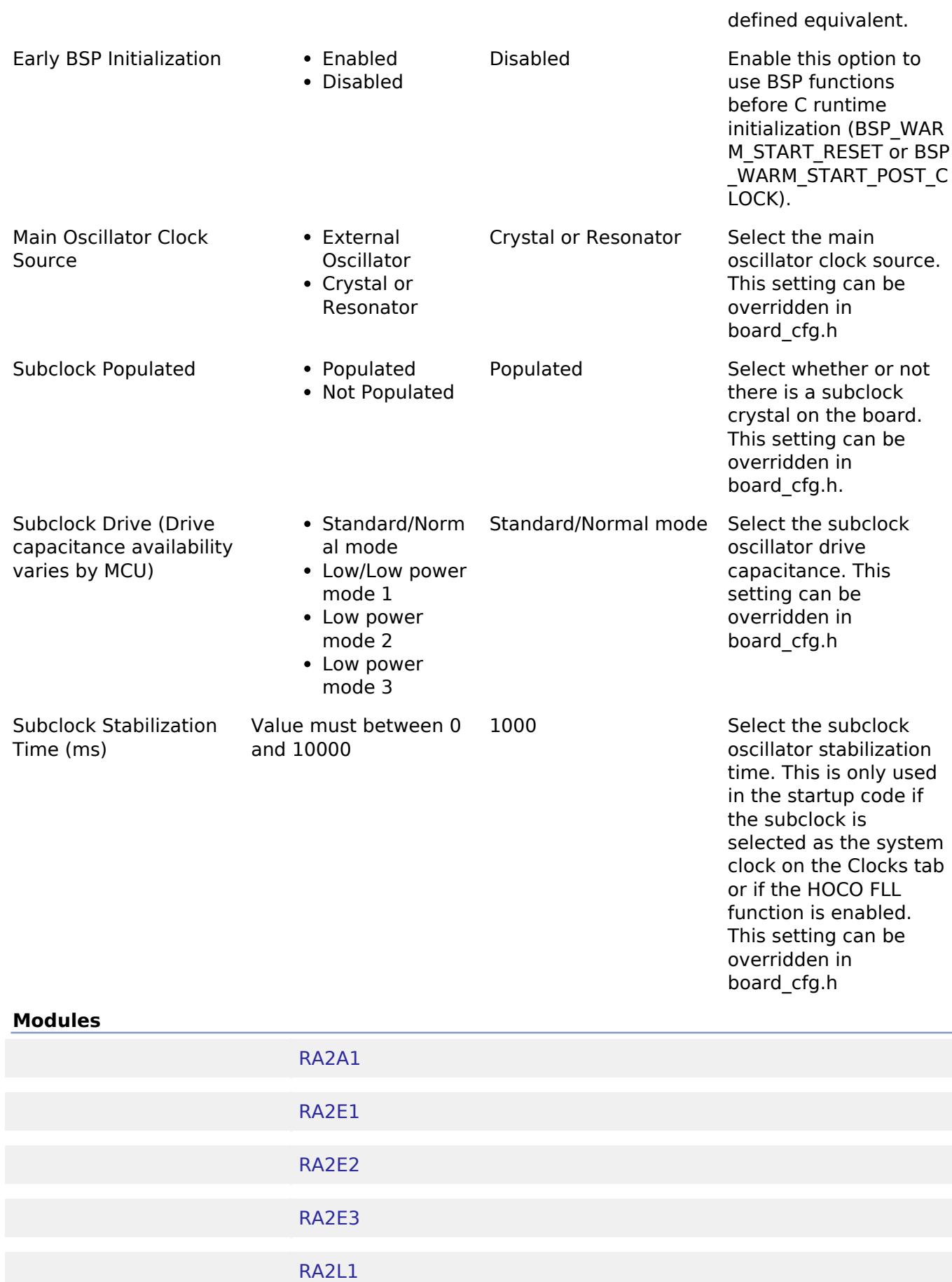

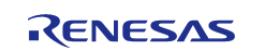
API Reference > BSP > MCU Board Support Package

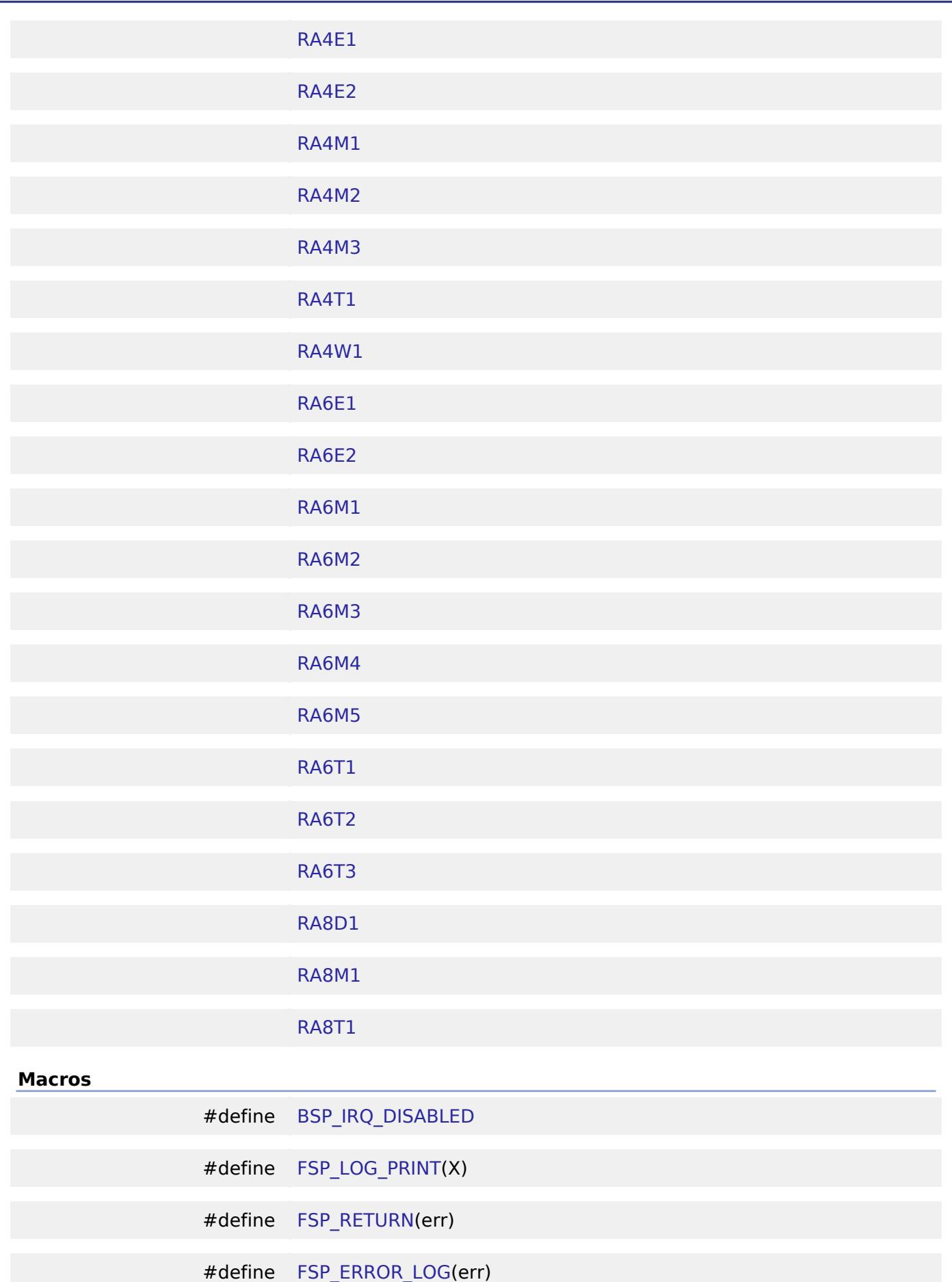

R11UM0155EU0410 Revision 4.10 Dec.06.2023

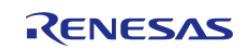

API Reference > BSP > MCU Board Support Package

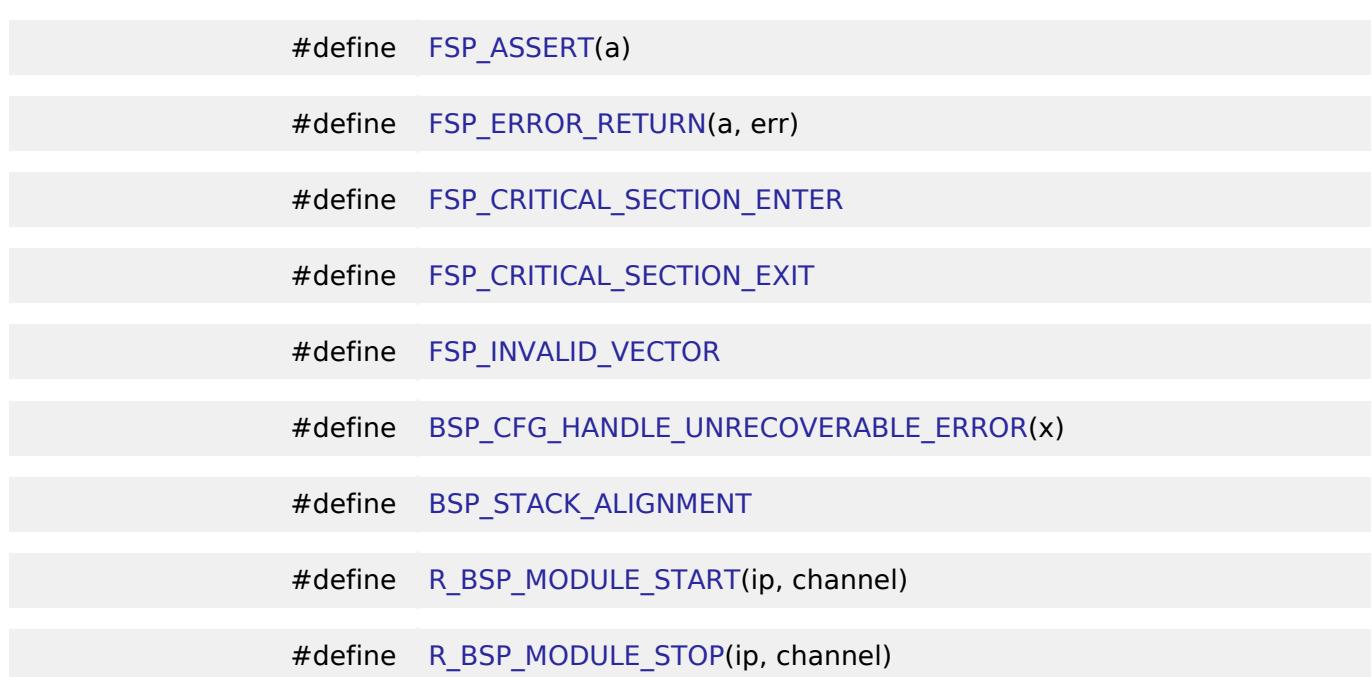

#### **Enumerations**

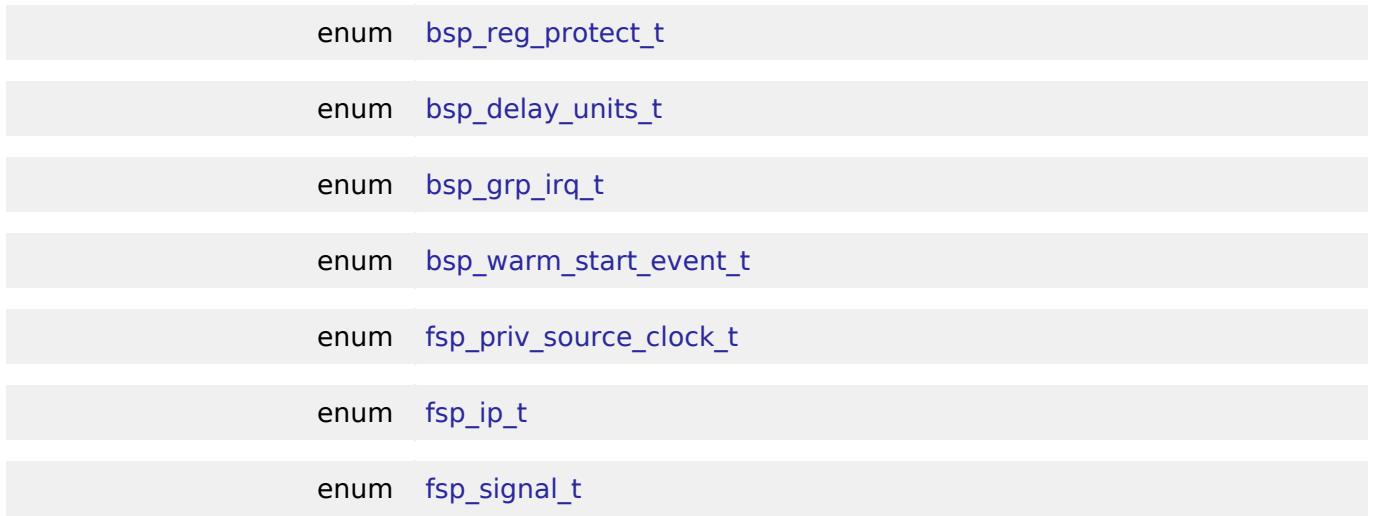

#### **Variables**

uint32\_t SystemCoreClock [BSP\\_SECTION\\_EARLY\\_INIT](#page-203-0)

## **Macro Definition Documentation**

#### <span id="page-181-0"></span>**[◆ B](#page-181-0)SP\_IRQ\_DISABLED**

#### #define BSP\_IRQ\_DISABLED

Used to signify that an ELC event is not able to be used as an interrupt.

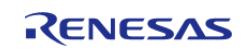

## <span id="page-182-0"></span>**[◆ F](#page-182-0)SP\_LOG\_PRINT**

#define FSP\_LOG\_PRINT ( X)

Macro that can be defined in order to enable logging in FSP modules.

#### <span id="page-182-1"></span>**[◆ F](#page-182-1)SP\_RETURN**

#define FSP\_RETURN ( err)

Macro to log and return error without an assertion.

#### <span id="page-182-2"></span>**[◆ F](#page-182-2)SP\_ERROR\_LOG**

#define FSP\_ERROR\_LOG ( err)

This function is called before returning an error code. To stop on a runtime error, define fsp\_error\_log in user code and do required debugging (breakpoints, stack dump, etc) in this function.

#### <span id="page-182-3"></span>**[◆ F](#page-182-3)SP\_ASSERT**

#define FSP\_ASSERT ( a)

Default assertion calls [FSP\\_ERROR\\_RETURN](#page-182-4) if condition "a" is false. Used to identify incorrect use of API's in FSP functions.

#### <span id="page-182-4"></span>**[◆ F](#page-182-4)SP\_ERROR\_RETURN**

#define FSP\_ERROR\_RETURN ( a, err )

All FSP error codes are returned using this macro. Calls [FSP\\_ERROR\\_LOG](#page-182-2) function if condition "a" is false. Used to identify runtime errors in FSP functions.

## <span id="page-182-5"></span>**[◆ F](#page-182-5)SP\_CRITICAL\_SECTION\_ENTER**

#define FSP\_CRITICAL\_SECTION\_ENTER

This macro temporarily saves the current interrupt state and disables interrupts.

## <span id="page-182-6"></span>**[◆ F](#page-182-6)SP\_CRITICAL\_SECTION\_EXIT**

#define FSP\_CRITICAL\_SECTION\_EXIT

This macro restores the previously saved interrupt state, reenabling interrupts.

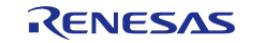

**User's Manual**

# <span id="page-183-0"></span>**[◆ F](#page-183-0)SP\_INVALID\_VECTOR**

#define FSP\_INVALID\_VECTOR

Used to signify that the requested IRQ vector is not defined in this system.

# <span id="page-183-1"></span>**[◆ B](#page-183-1)SP\_CFG\_HANDLE\_UNRECOVERABLE\_ERROR**

#define BSP\_CFG\_HANDLE\_UNRECOVERABLE\_ERROR ( x)

In the event of an unrecoverable error the BSP will by default call the \_\_BKPT() intrinsic function which will alert the user of the error. The user can override this default behavior by defining their own BSP\_CFG\_HANDLE\_UNRECOVERABLE\_ERROR macro.

# <span id="page-183-2"></span>**[◆ B](#page-183-2)SP\_STACK\_ALIGNMENT**

#define BSP\_STACK\_ALIGNMENT

Stacks (and heap) must be sized and aligned to an integer multiple of this number.

# <span id="page-183-3"></span>**[◆ R](#page-183-3)\_BSP\_MODULE\_START**

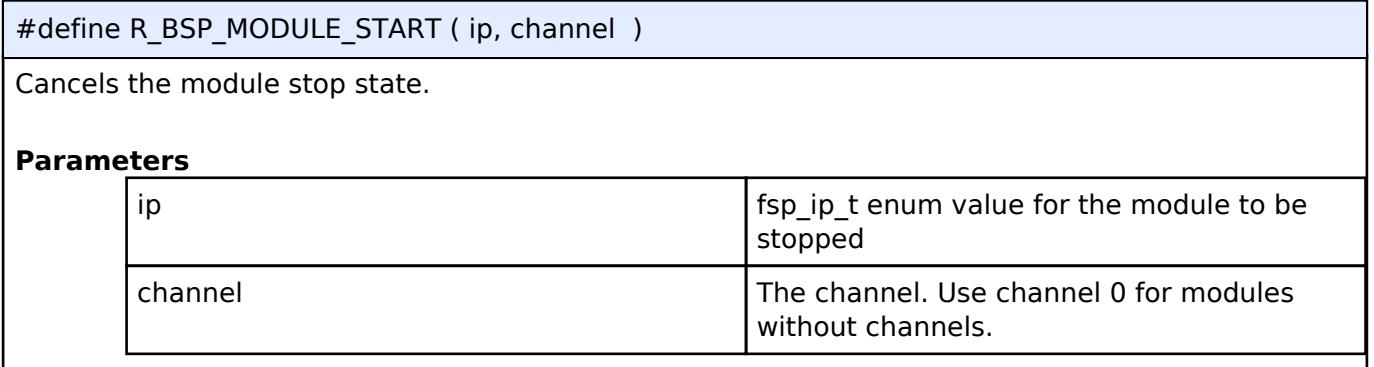

#### <span id="page-183-4"></span>**[◆ R](#page-183-4)\_BSP\_MODULE\_STOP**

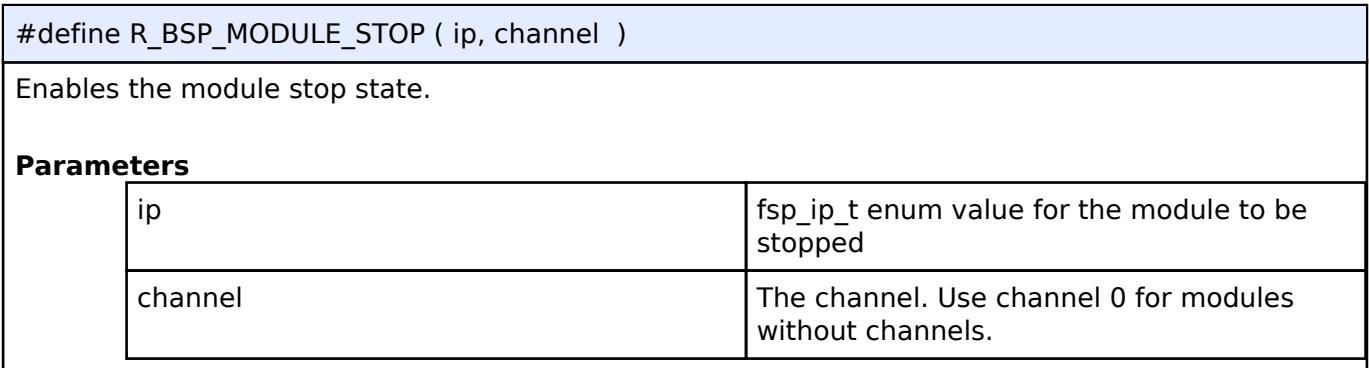

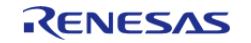

## **Enumeration Type Documentation**

# <span id="page-184-0"></span>**[◆ b](#page-184-0)sp\_reg\_protect\_t**

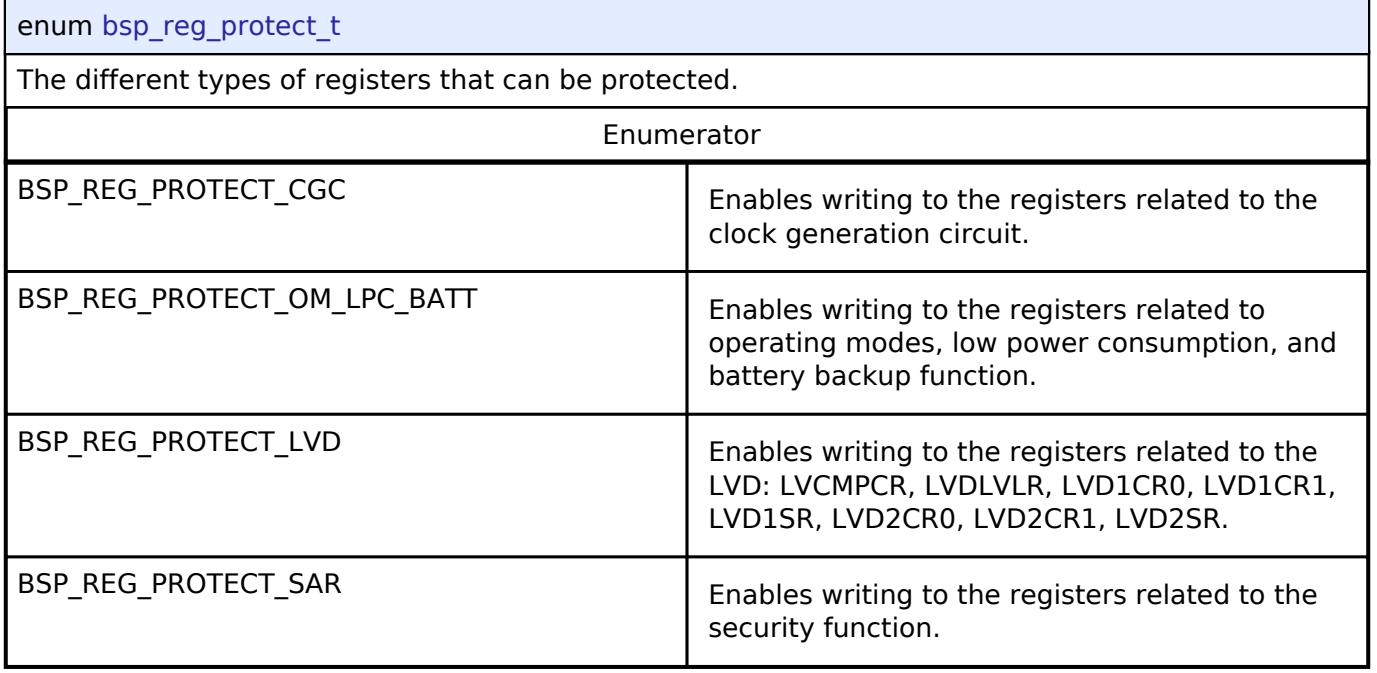

# <span id="page-184-1"></span>**[◆ b](#page-184-1)sp\_delay\_units\_t**

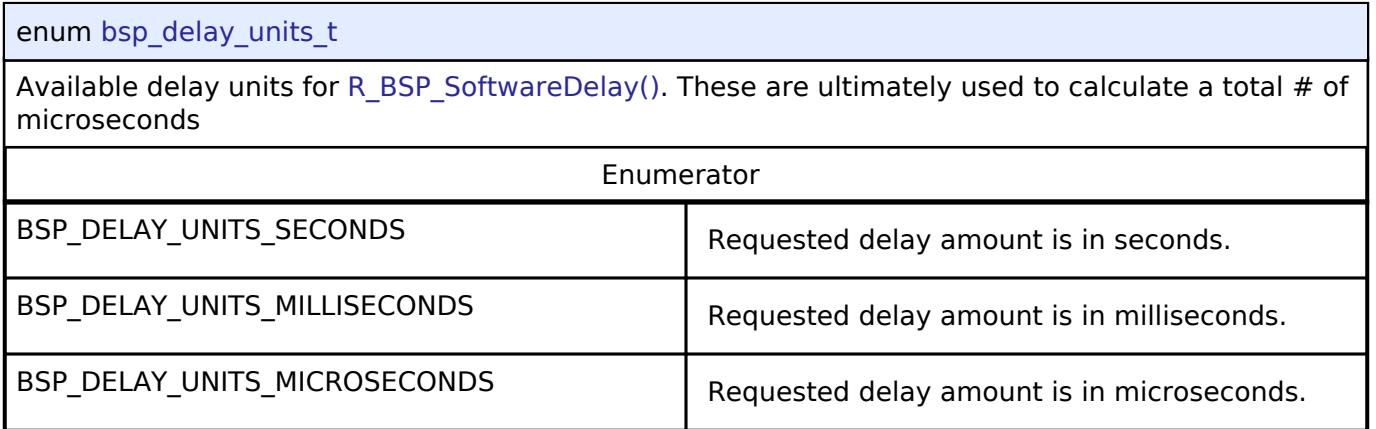

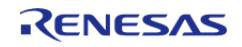

# <span id="page-185-0"></span>**[◆ b](#page-185-0)sp\_grp\_irq\_t**

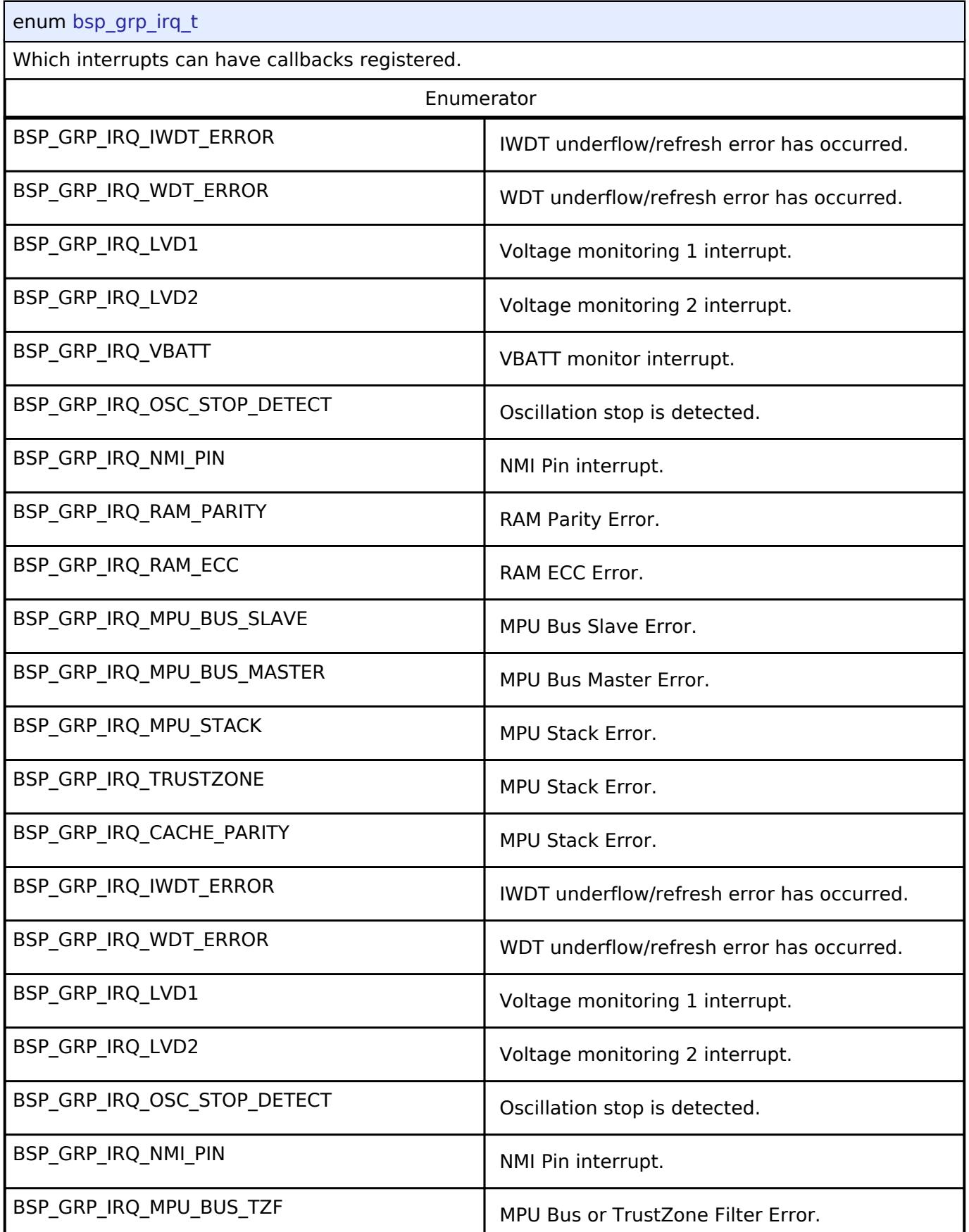

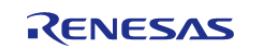

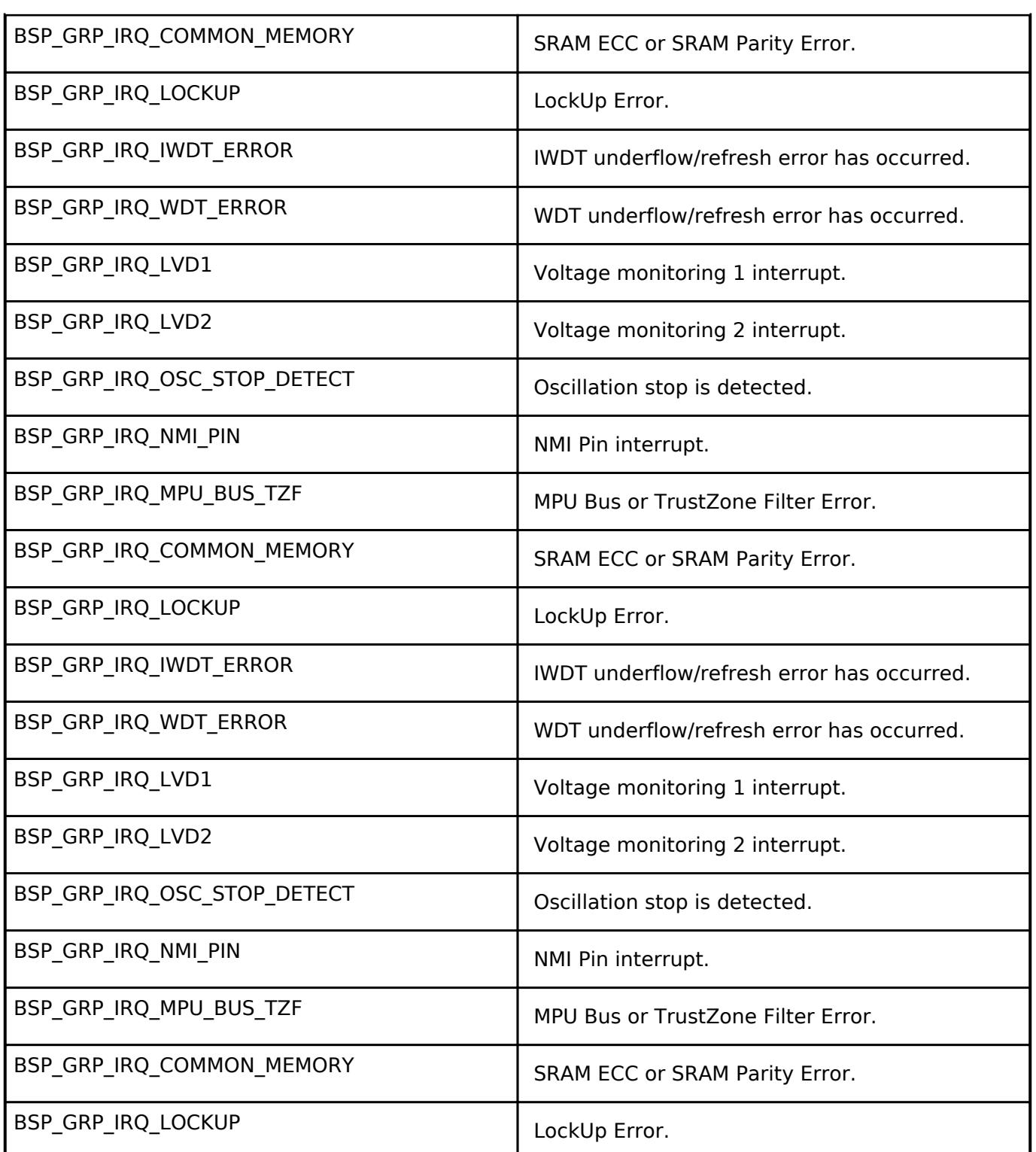

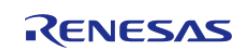

# <span id="page-187-0"></span>**[◆ b](#page-187-0)sp\_warm\_start\_event\_t**

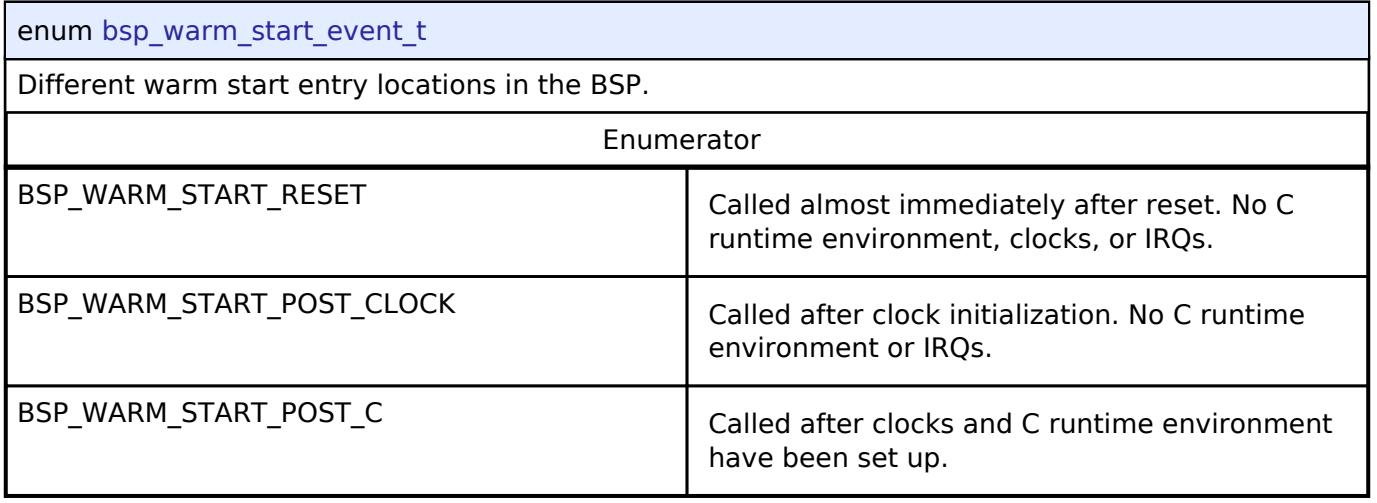

# <span id="page-187-1"></span>**[◆ f](#page-187-1)sp\_priv\_source\_clock\_t**

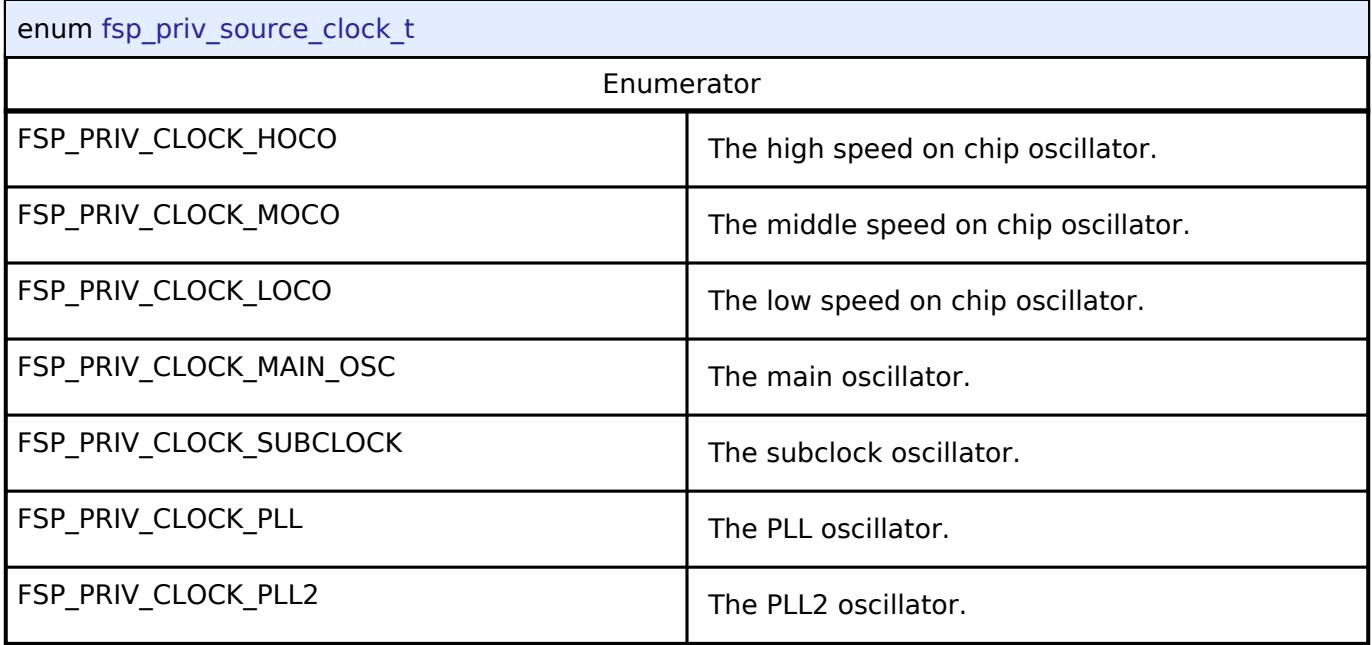

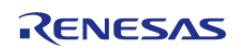

# <span id="page-188-0"></span>**[◆ f](#page-188-0)sp\_ip\_t**

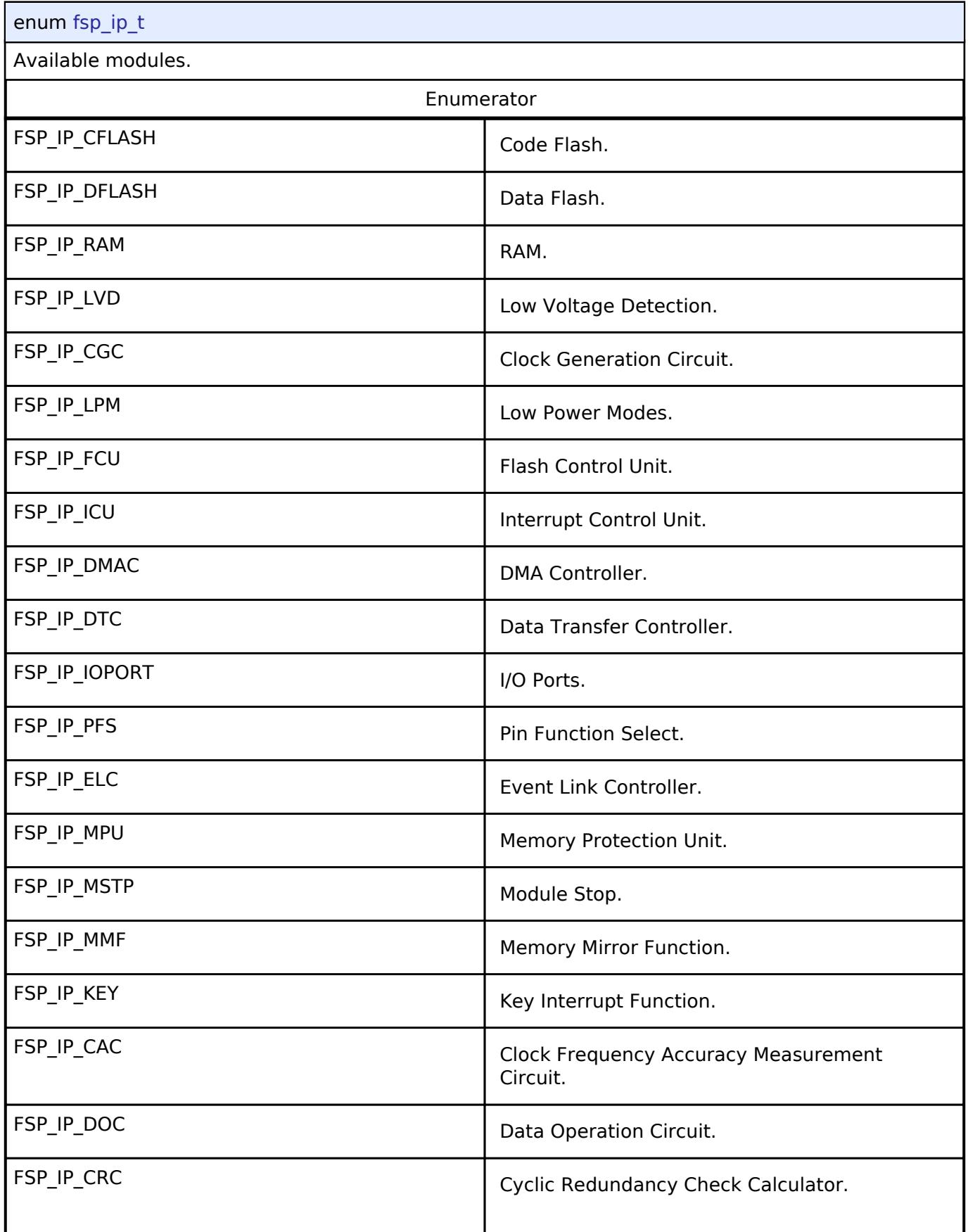

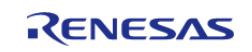

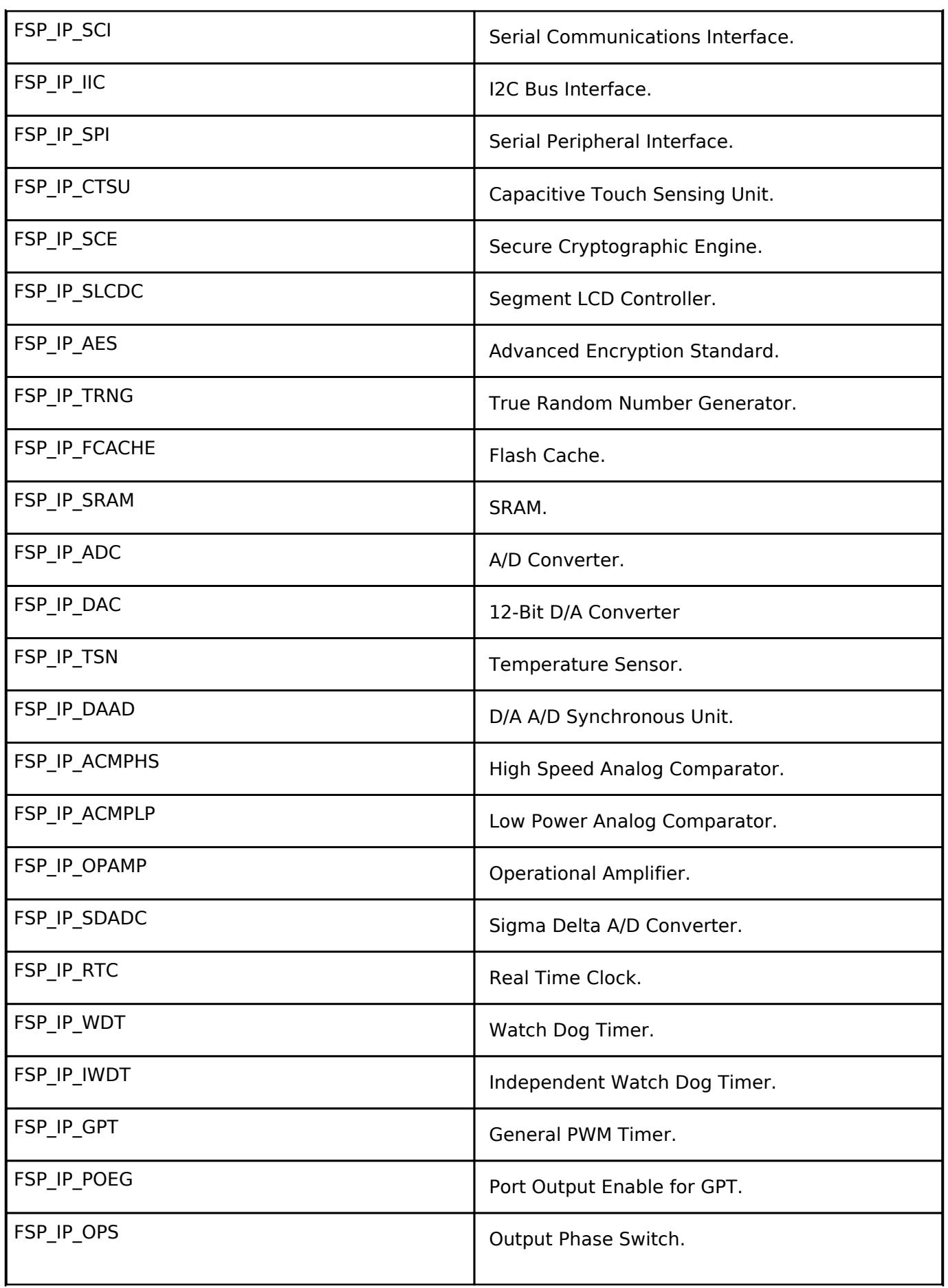

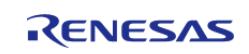

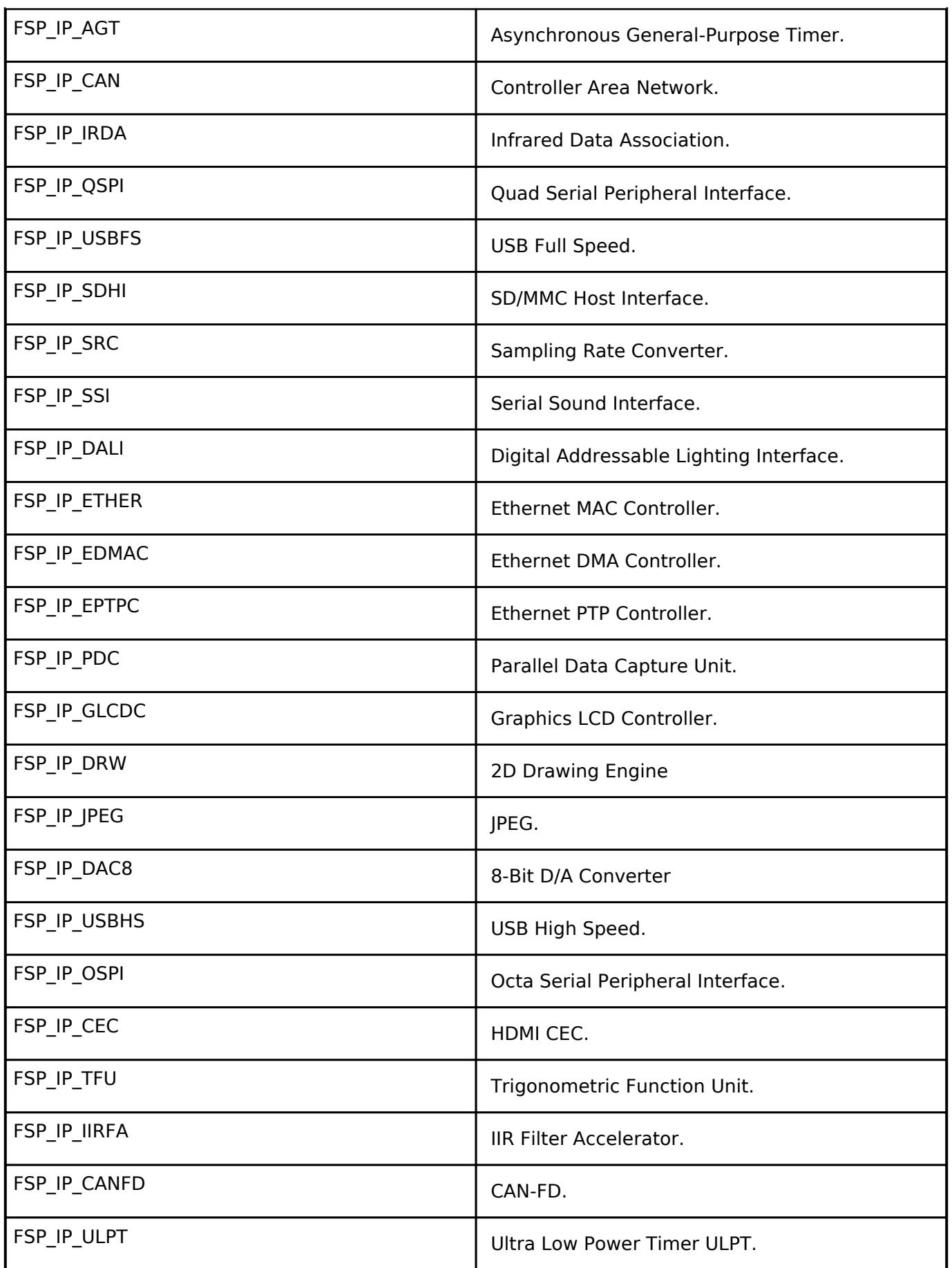

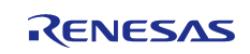

# <span id="page-191-0"></span>**[◆ f](#page-191-0)sp\_signal\_t**

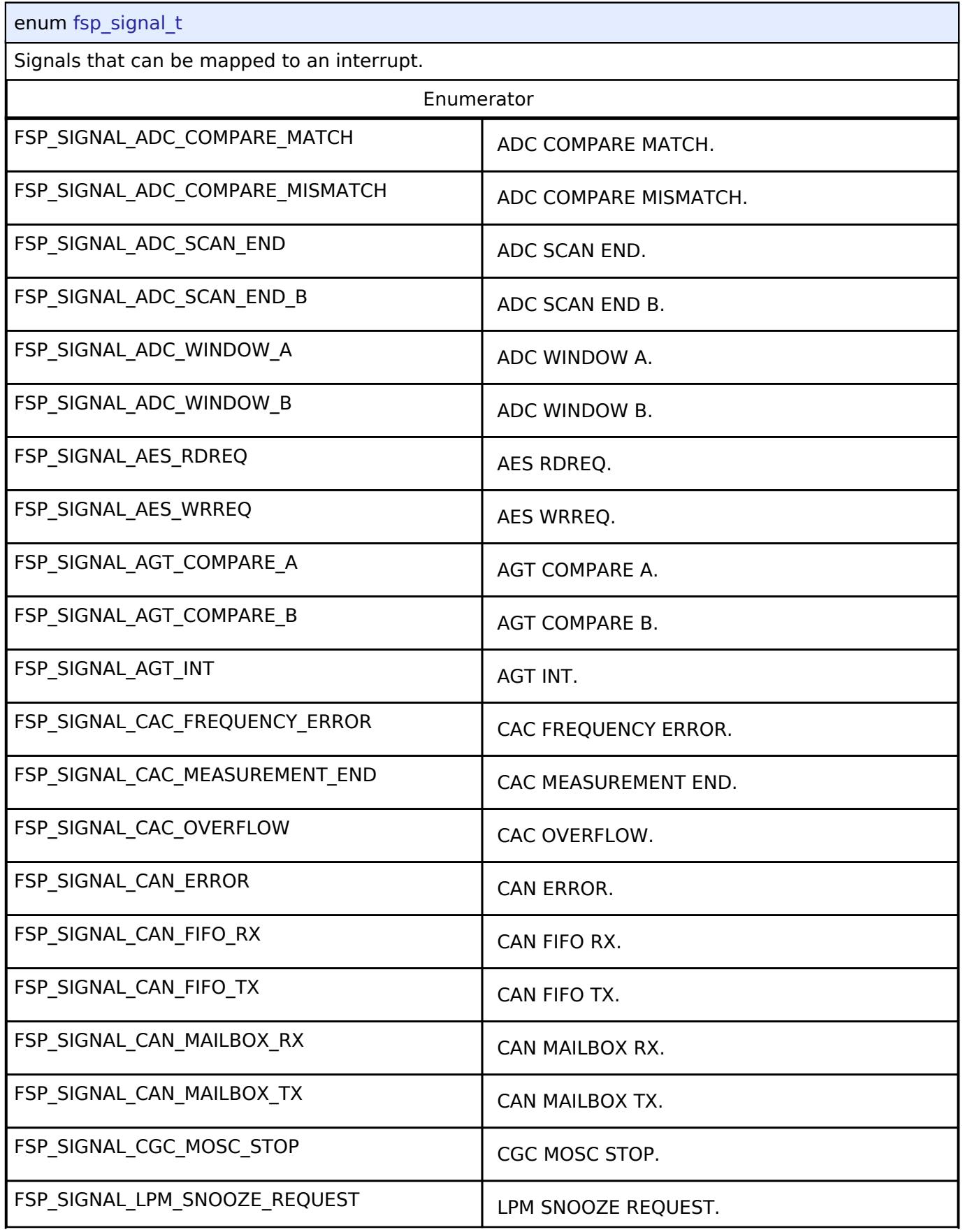

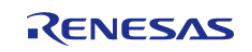

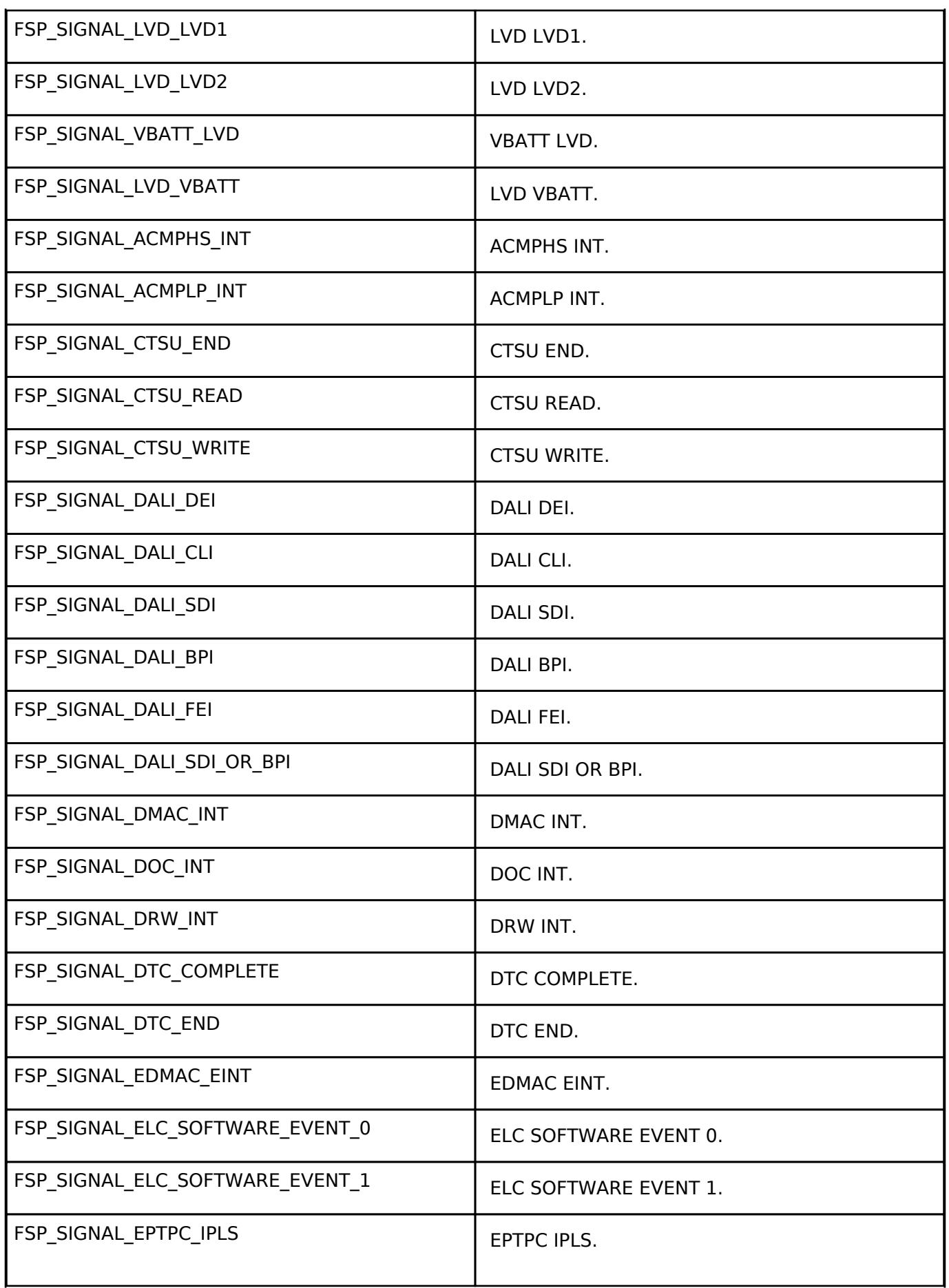

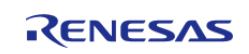

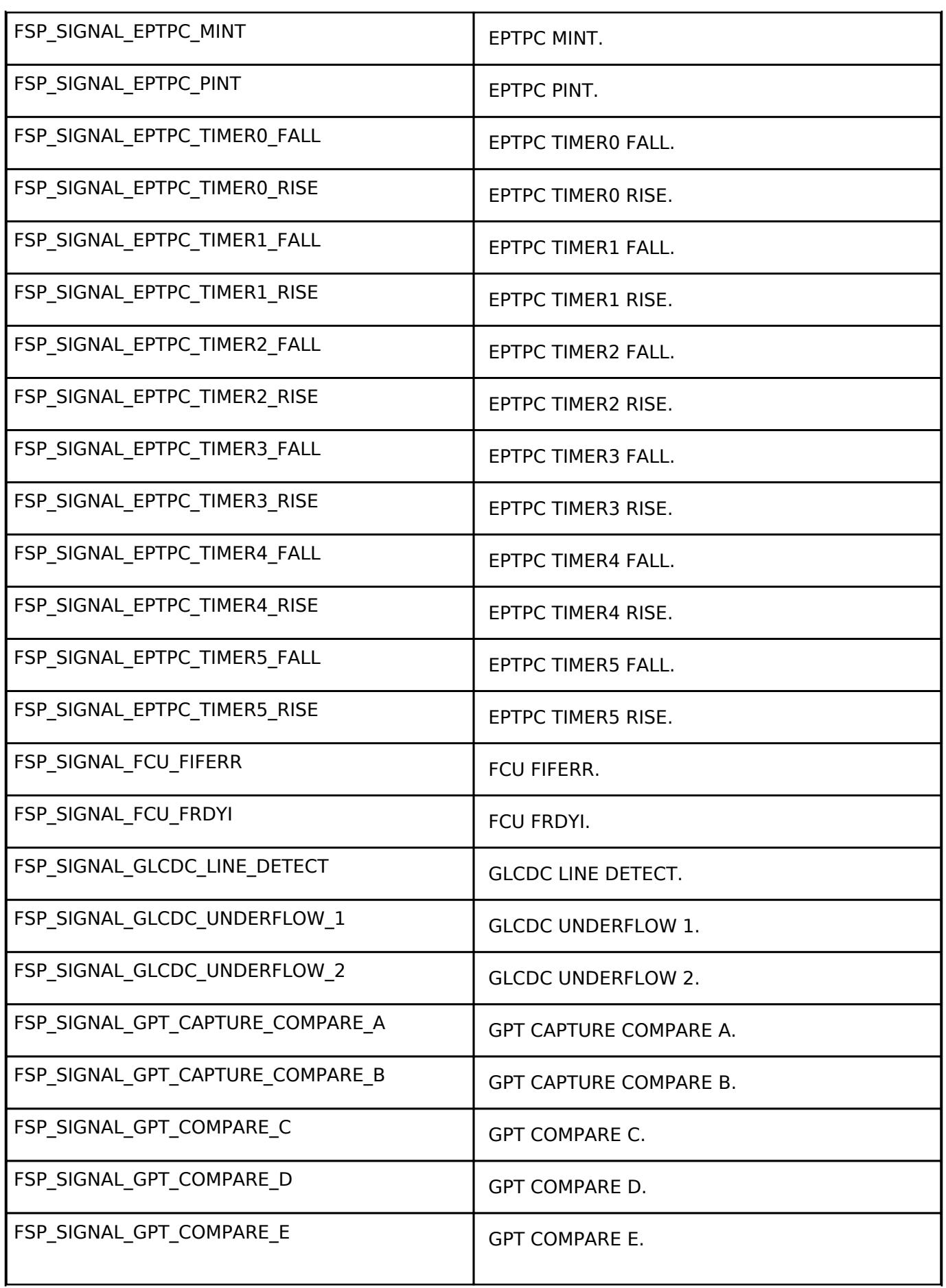

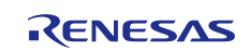

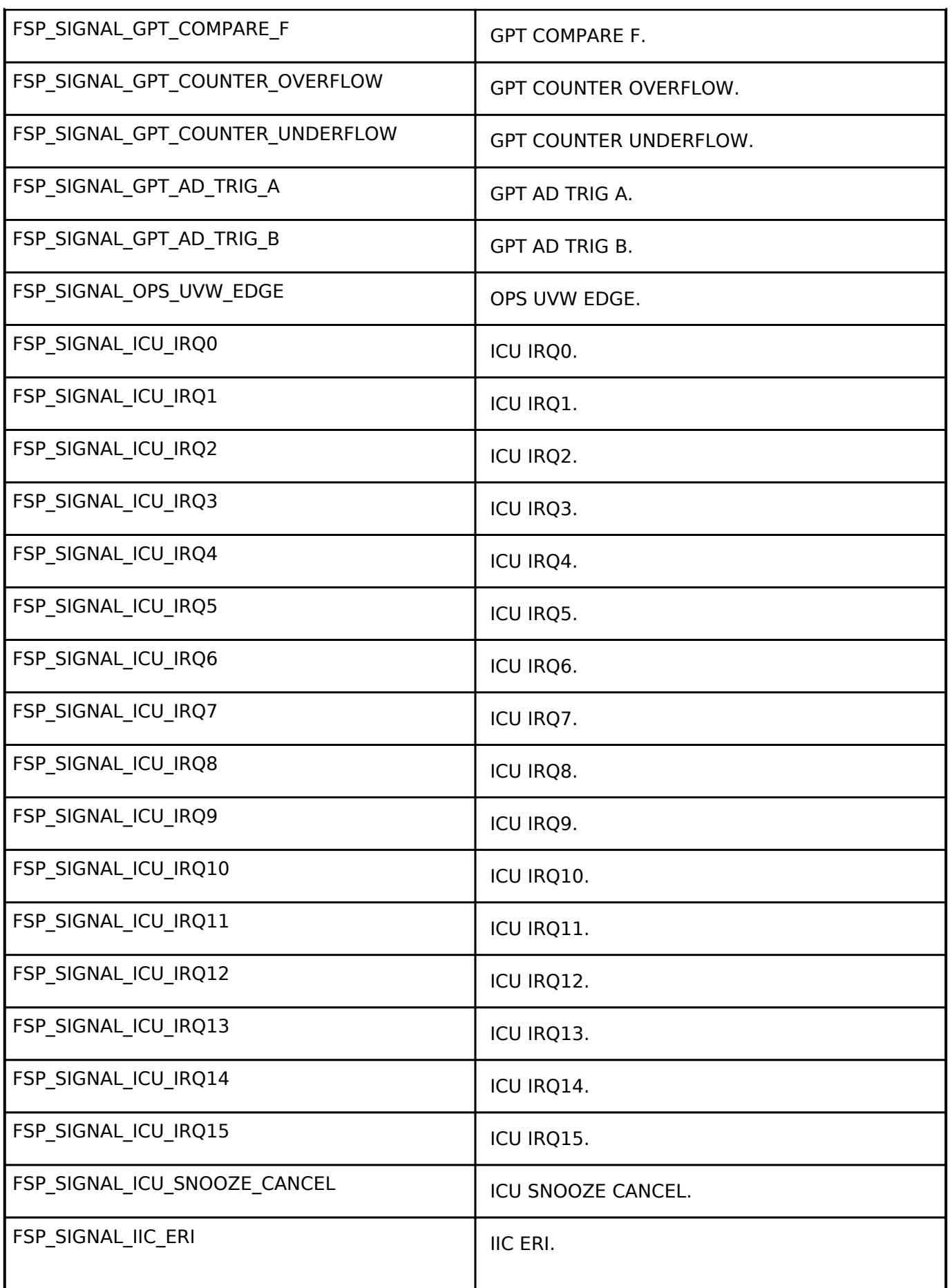

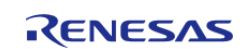

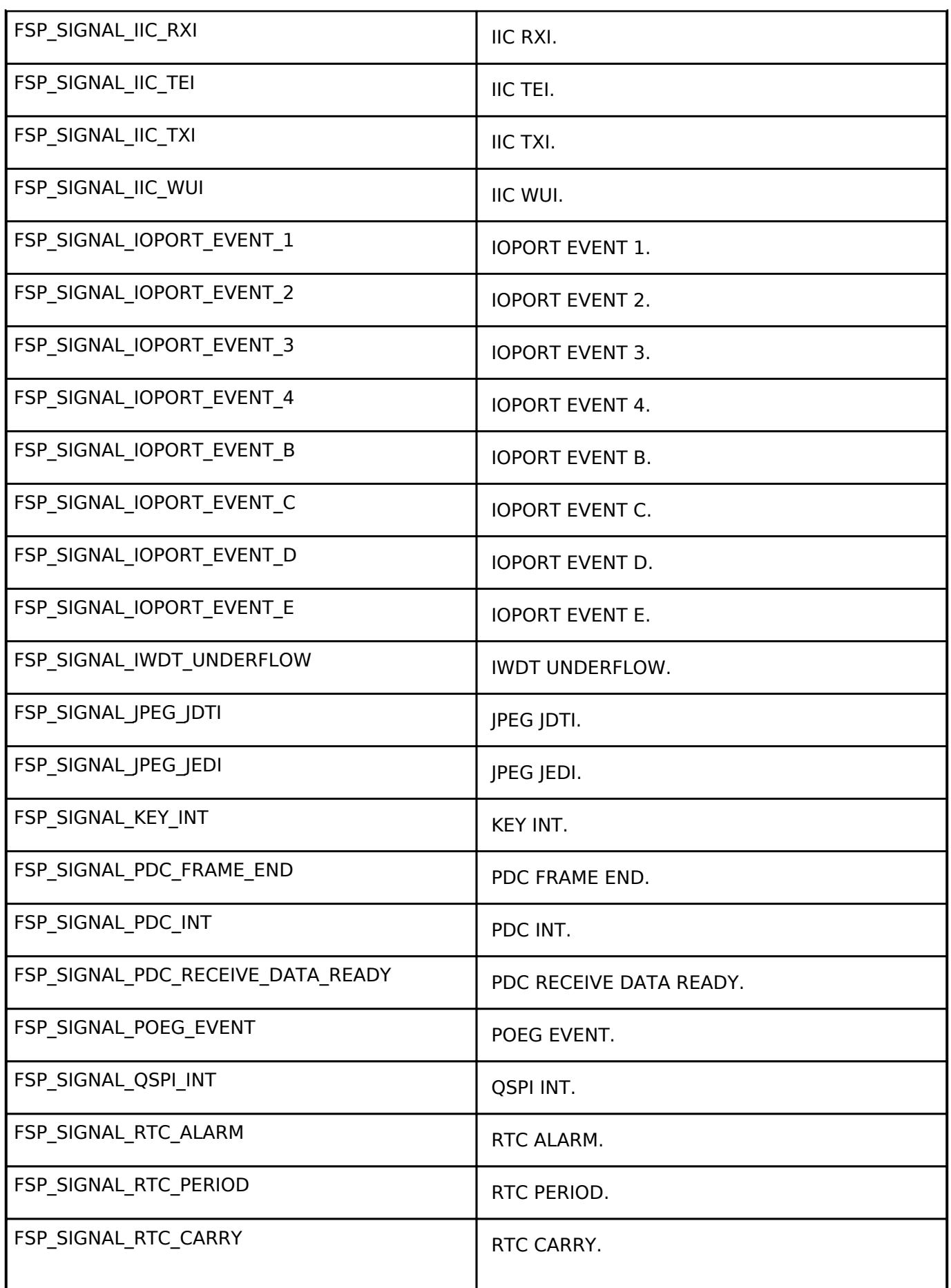

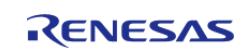

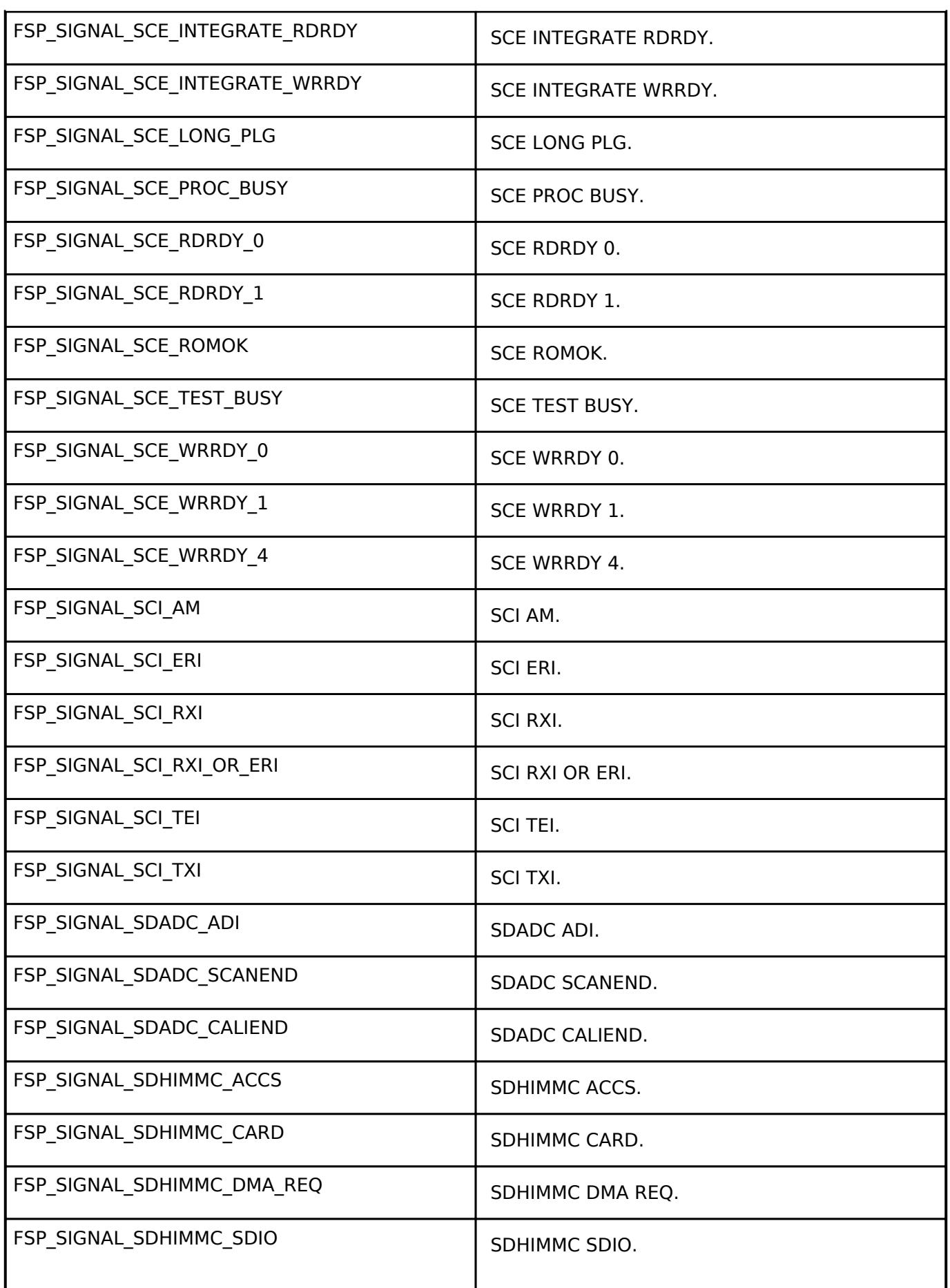

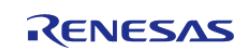

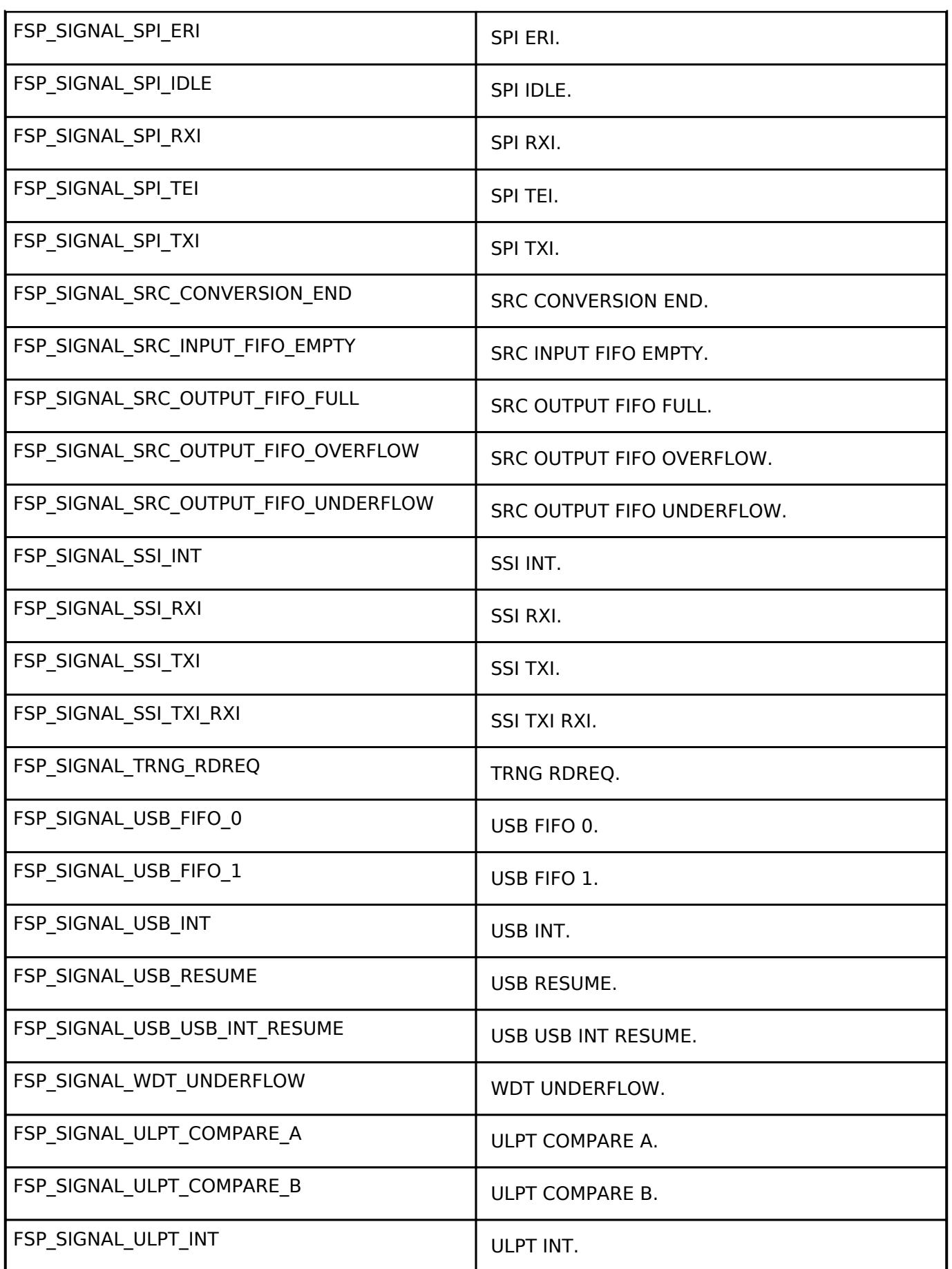

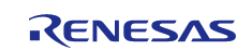

#### **Function Documentation**

## <span id="page-198-0"></span>**[◆ R](#page-198-0)\_FSP\_VersionGet()**

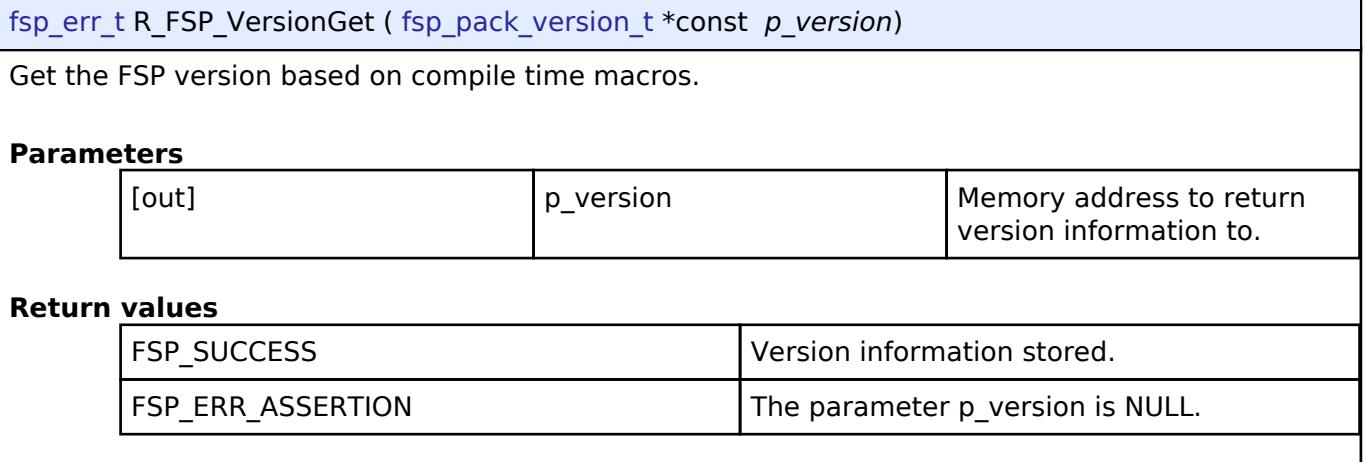

# <span id="page-198-1"></span>**[◆ R](#page-198-1)\_BSP\_SourceClockHzGet()**

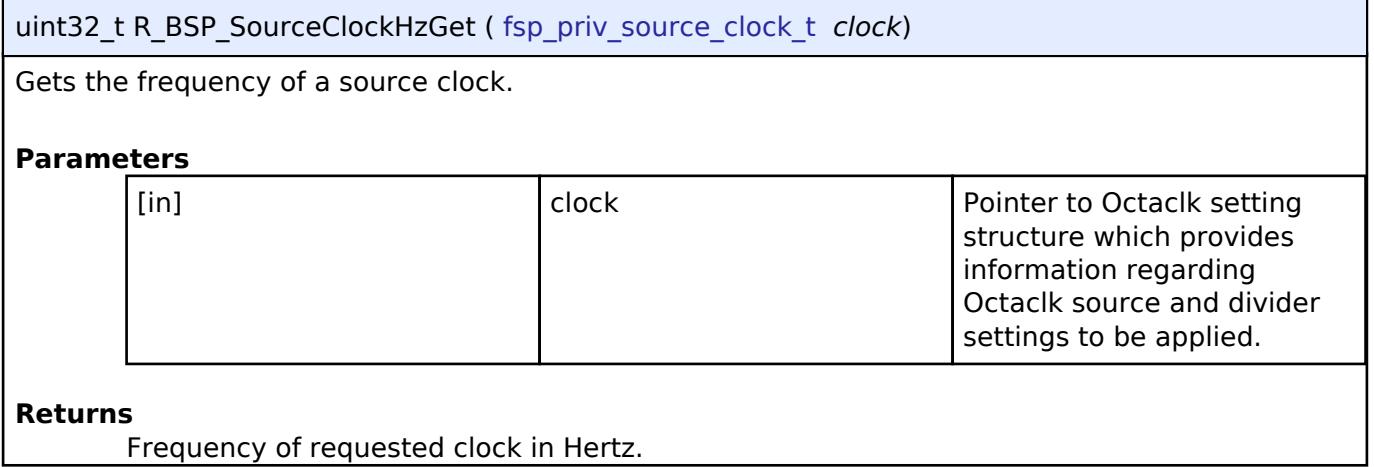

# <span id="page-198-2"></span>**[◆ R](#page-198-2)\_FSP\_CurrentIrqGet()**

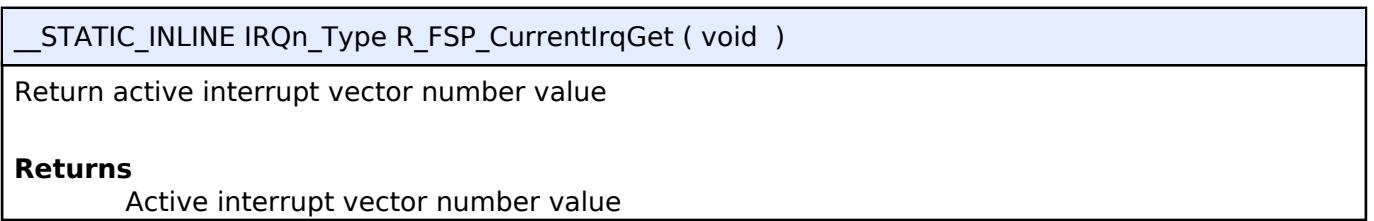

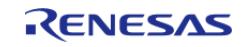

## <span id="page-199-0"></span>**[◆ R](#page-199-0)\_FSP\_SystemClockHzGet()**

\_\_STATIC\_INLINE uint32\_t R\_FSP\_SystemClockHzGet ( fsp\_priv\_clock\_t *clock*)

Gets the frequency of a system clock.

#### **Returns**

Frequency of requested clock in Hertz.

#### <span id="page-199-1"></span>**[◆ R](#page-199-1)\_FSP\_ClockDividerGet()**

\_\_STATIC\_INLINE uint32\_t R\_FSP\_ClockDividerGet ( uint32\_t *ckdivcr*)

Converts a clock's CKDIVCR register value to a clock divider (Eg: SPICKDIVCR).

#### **Returns**

Clock Divider

#### <span id="page-199-2"></span>**[◆ R](#page-199-2)\_BSP\_UniqueIdGet()**

STATIC\_INLINE bsp\_unique\_id\_t const\* R\_BSP\_UniqueIdGet ( void )

Get unique ID for this device.

#### **Returns**

A pointer to the unique identifier structure

#### <span id="page-199-3"></span>**[◆ R](#page-199-3)\_BSP\_FlashCacheDisable()**

STATIC\_INLINE void R\_BSP\_FlashCacheDisable ( void )

Disables the flash cache.

#### <span id="page-199-4"></span>**[◆ R](#page-199-4)\_BSP\_FlashCacheEnable()**

\_\_STATIC\_INLINE void R\_BSP\_FlashCacheEnable ( void )

Enables the flash cache.

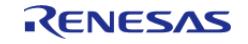

#### <span id="page-200-0"></span>**[◆ R](#page-200-0)\_BSP\_GroupIrqWrite()**

[fsp\\_err\\_t](#page-159-0) R\_BSP\_GroupIrqWrite ( [bsp\\_grp\\_irq\\_t](#page-185-0) *irq*, void(\*)[\(bsp\\_grp\\_irq\\_t](#page-185-0) irq) *p\_callback* )

Register a callback function for supported interrupts. If NULL is passed for the callback argument then any previously registered callbacks are unregistered.

#### **Parameters**

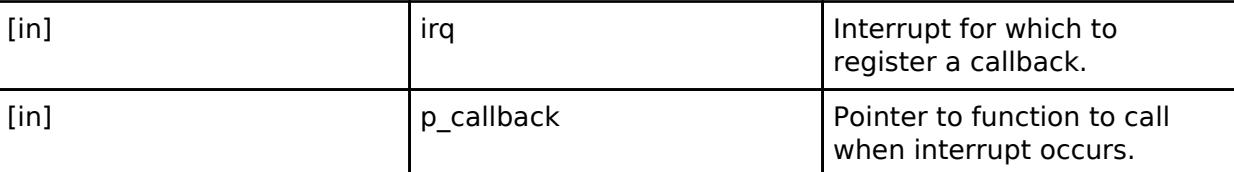

#### **Return values**

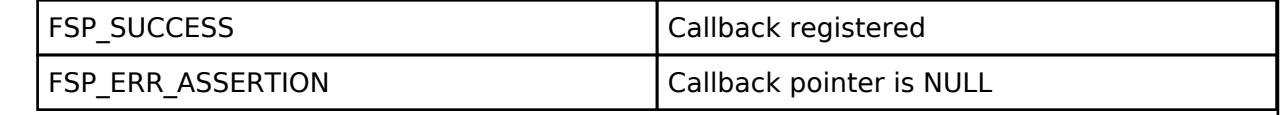

#### <span id="page-200-1"></span>**[◆ N](#page-200-1)MI\_Handler()**

void NMI Handler ( void )

Non-maskable interrupt handler. This exception is defined by the BSP, unlike other system exceptions, because there are many sources that map to the NMI exception.

## <span id="page-200-2"></span>**[◆ R](#page-200-2)\_BSP\_RegisterProtectEnable()**

void R\_BSP\_RegisterProtectEnable ( [bsp\\_reg\\_protect\\_t](#page-184-0) *regs\_to\_protect*)

Enable register protection. Registers that are protected cannot be written to. Register protection is enabled by using the Protect Register (PRCR) and the MPC's Write-Protect Register (PWPR).

#### **Parameters**

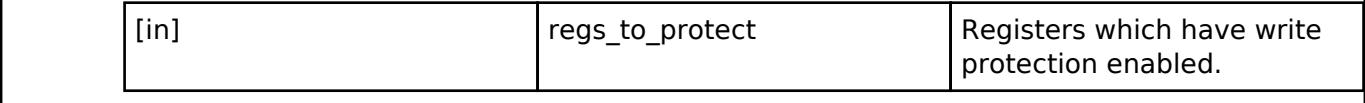

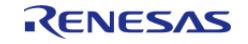

#### <span id="page-201-1"></span>**[◆ R](#page-201-1)\_BSP\_RegisterProtectDisable()**

void R\_BSP\_RegisterProtectDisable ( [bsp\\_reg\\_protect\\_t](#page-184-0) *regs\_to\_unprotect*)

Disable register protection. Registers that are protected cannot be written to. Register protection is disabled by using the Protect Register (PRCR) and the MPC's Write-Protect Register (PWPR).

**Parameters**

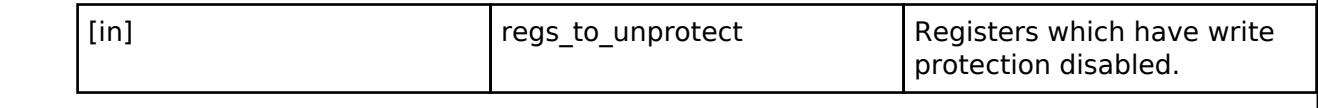

#### <span id="page-201-0"></span>**[◆ R](#page-201-0)\_BSP\_SoftwareDelay()**

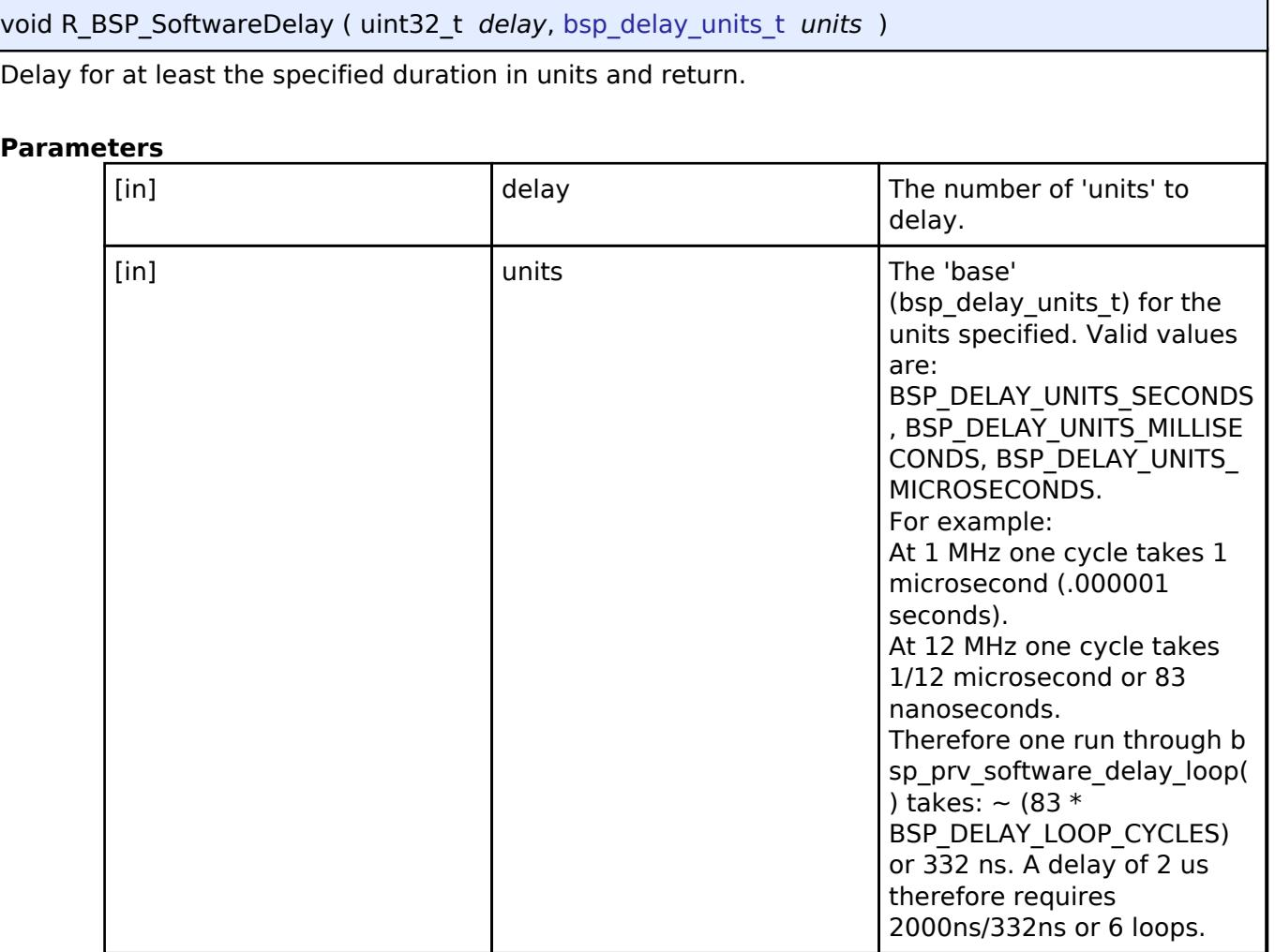

The 'theoretical' maximum delay that may be obtained is determined by a full 32 bit loop count and the system clock rate. @120MHz: ((0xFFFFFFFF loops  $*$  4 cycles /loop) / 120000000) = 143 seconds. @32MHz: ((0xFFFFFFFF loops  $*$  4 cycles /loop) / 32000000) = 536 seconds

Note that requests for very large delays will be affected by rounding in the calculations and the actual delay achieved may be slightly longer. @32 MHz, for example, a request for 532 seconds will be closer to 536 seconds.

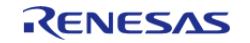

API Reference > BSP > MCU Board Support Package

Note also that if the calculations result in a loop cnt of zero, the bsp\_prv\_software\_delay\_loop() function is not called at all. In this case the requested delay is too small (nanoseconds) to be carried out by the loop itself, and the overhead associated with executing the code to just get to this point has certainly satisfied the requested delay.

*Note*

*This function calls bsp\_cpu\_clock\_get() which ultimately calls R\_CGC\_SystemClockFreqGet() and therefore requires that the BSP has already initialized the CGC (which it does as part of the Sysinit). Care should be taken to ensure this remains the case if in the future this function were to be called as part of the BSP initialization. This function will delay for at least the specified duration. Due to overhead in calculating the correct number of loops to delay, very small delay values (generally 1-5 microseconds) may be significantly longer than specified. Approximate overhead for this function is as follows:*

- *CM4: 20-50 cycles*
- *CM33: 10-60 cycles*
- *CM23: 75-200 cycles*

*If more accurate microsecond timing must be performed in software it is recommended to use bsp\_prv\_software\_delay\_loop() directly. In this case, use BSP\_DELAY\_LOOP\_CYCLES or BSP\_DELAY\_LOOPS\_CALCULATE() to convert a calculated delay cycle count to a number of software delay loops.*

*Delays may be longer than expected when compiler optimization is turned off.*

#### **Warning**

The delay will be longer than specified on CM23 devices when the core clock is greater than 32 MHz. Setting BSP\_DELAY\_LOOP\_CYCLES to 6 will improve accuracy at 48 MHz but will result in shorter than expected delays at lower speeds.

#### <span id="page-202-0"></span>**[◆ R](#page-202-0)eset\_Handler()**

void Reset Handler ( void )

MCU starts executing here out of reset. Main stack pointer is set up already.

## <span id="page-202-1"></span>**[◆ D](#page-202-1)efault\_Handler()**

void Default\_Handler ( void )

Default exception handler.

## <span id="page-202-2"></span>**[◆ S](#page-202-2)ystemInit()**

void SystemInit ( void )

Initialize the MCU and the runtime environment.

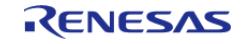

## <span id="page-203-1"></span>**[◆ R](#page-203-1)\_BSP\_WarmStart()**

#### void R\_BSP\_WarmStart ( [bsp\\_warm\\_start\\_event\\_t](#page-187-0) *event*)

This function is called at various points during the startup process. This function is declared as a weak symbol higher up in this file because it is meant to be overridden by a user implemented version. One of the main uses for this function is to call functional safety code during the startup process. To use this function just copy this function into your own code and modify it to meet your needs.

#### **Parameters**

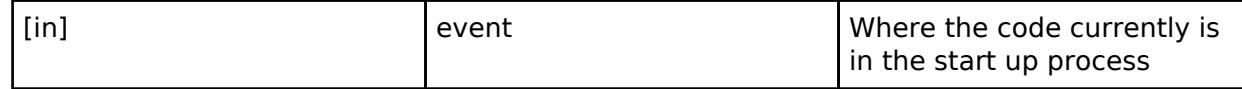

This function is called at various points during the startup process. This implementation uses the event that is called right before main() to set up the pins.

#### **Parameters**

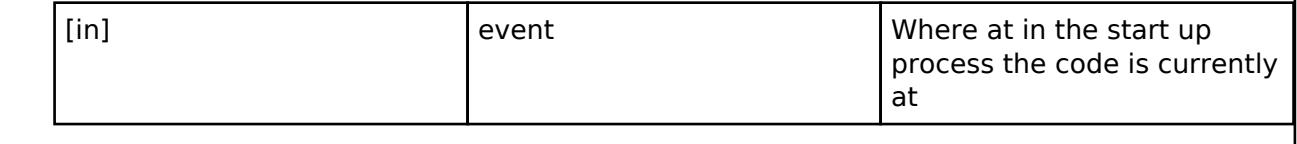

#### **Variable Documentation**

## <span id="page-203-0"></span>**[◆ B](#page-203-0)SP\_SECTION\_EARLY\_INIT**

uint32 t SystemCoreClock BSP\_SECTION\_EARLY\_INIT

System Clock Frequency (Core Clock)

## **5.1.3.1 RA2A1**

[BSP](#page-142-0) » [MCU Board Support Package](#page-169-0)

#### **Detailed Description**

## **Build Time Configurations for ra2a1\_fsp**

The following build time configurations are defined in fsp\_cfg/bsp/bsp\_mcu\_family\_cfg.h:

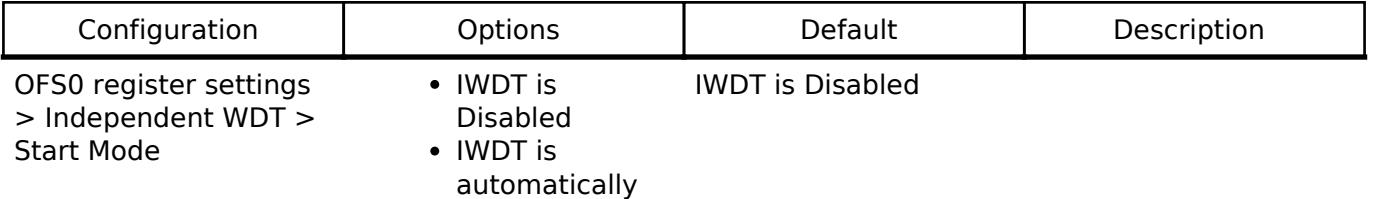

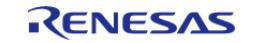

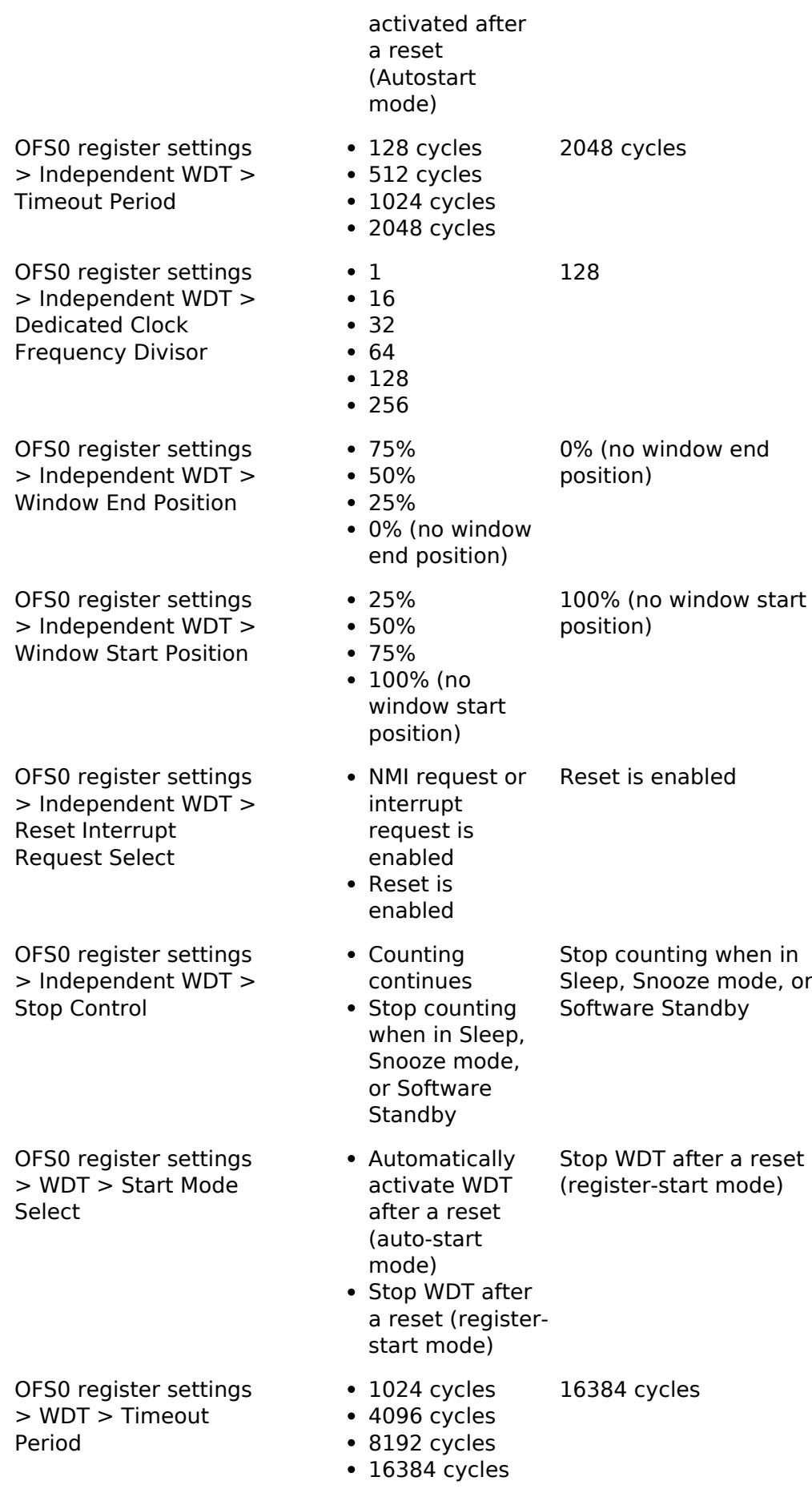

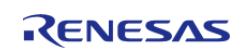

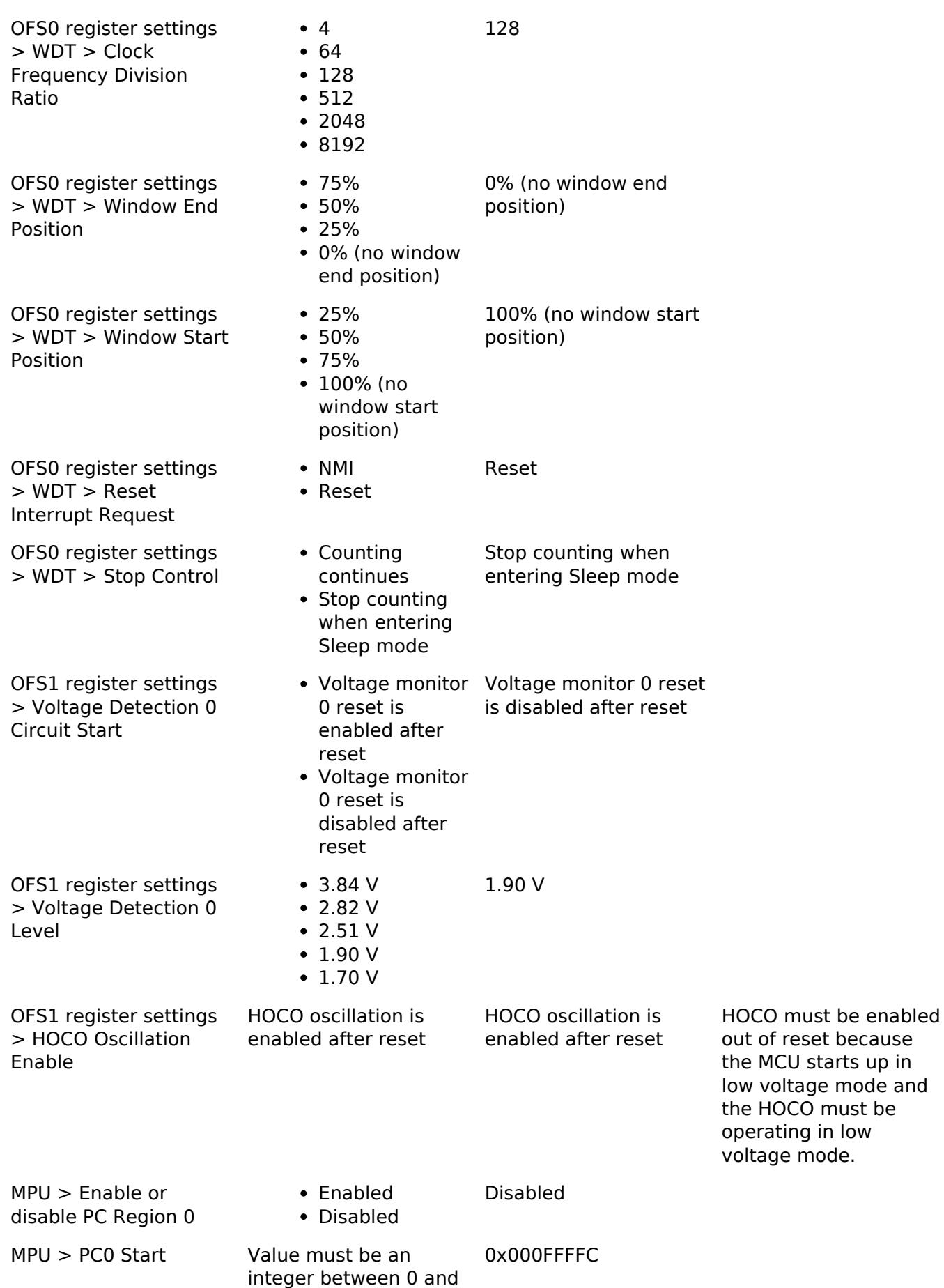

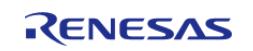

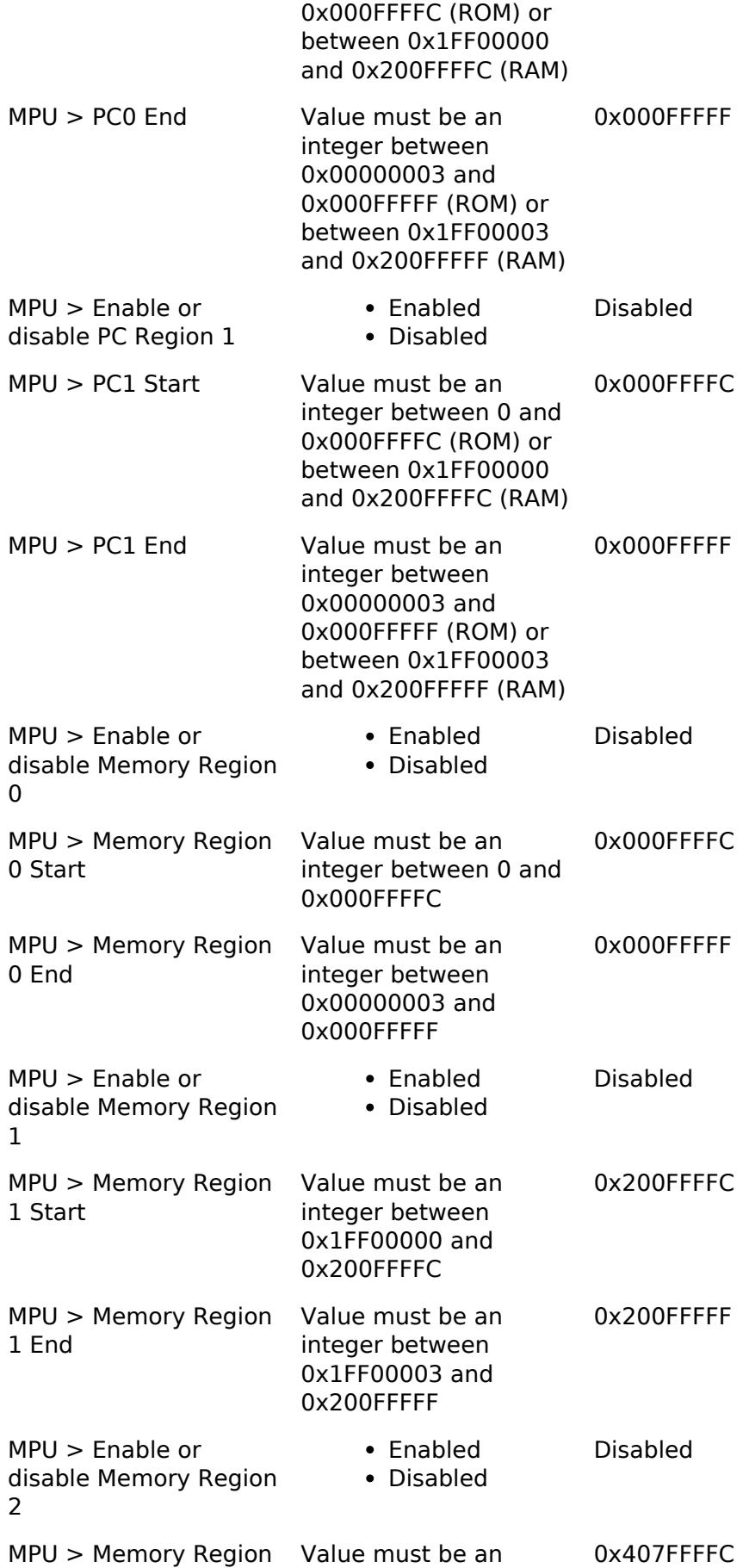

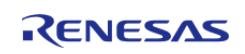

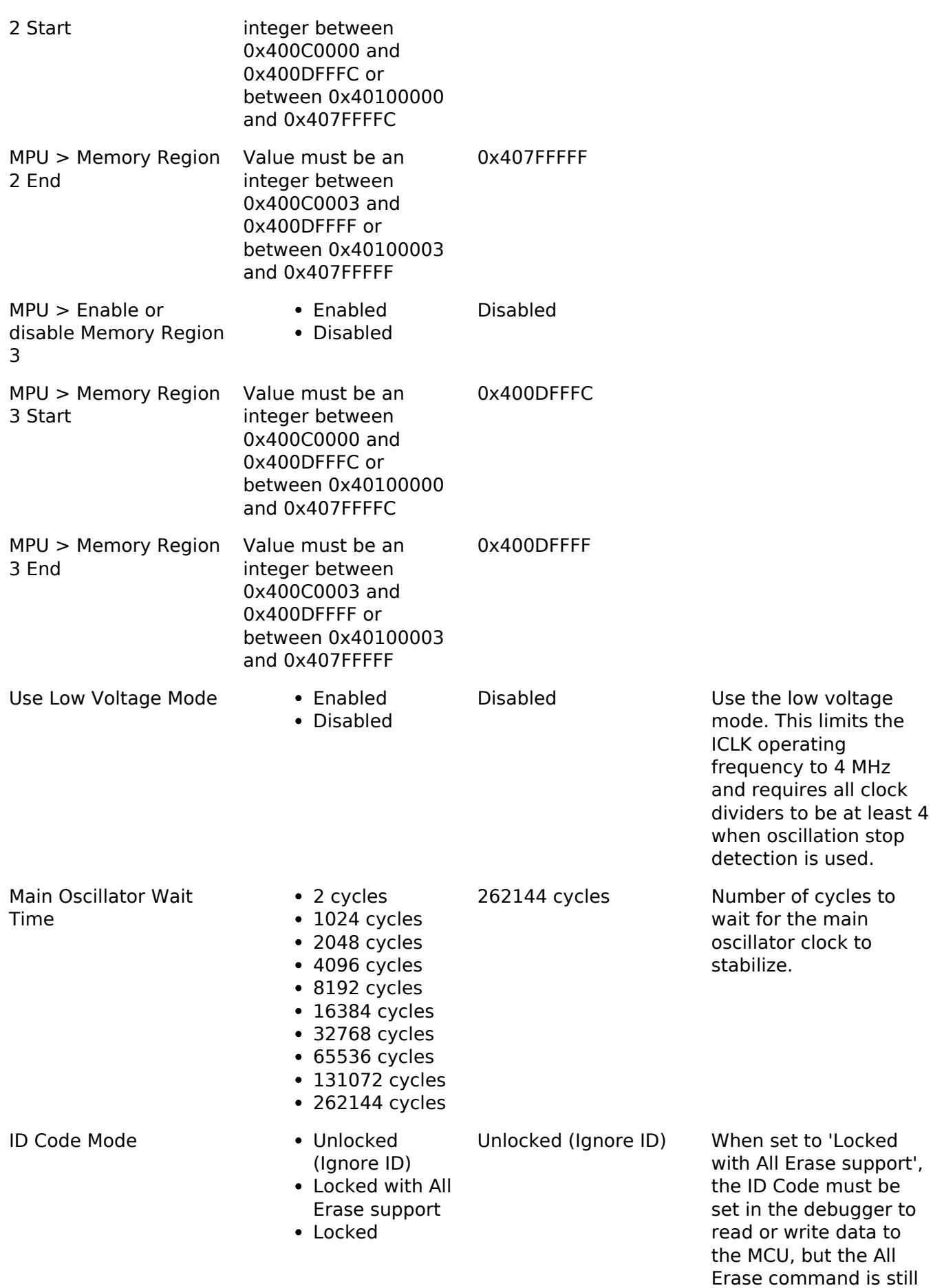

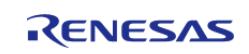

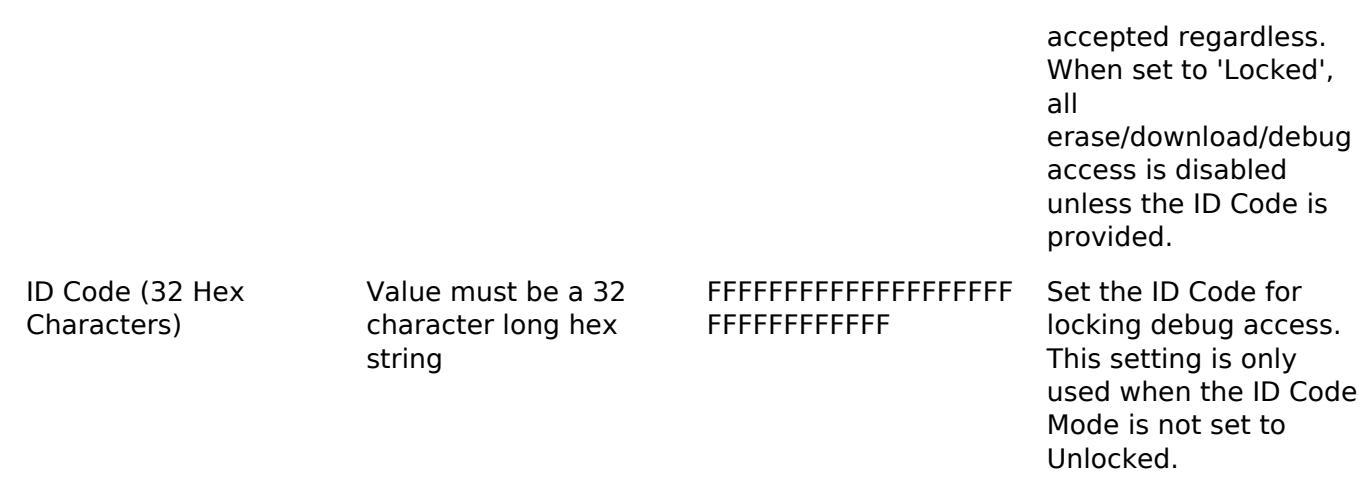

#### **Enumerations**

enum [elc\\_event\\_t](#page-208-0)

## **Enumeration Type Documentation**

#### <span id="page-208-0"></span>**[◆ e](#page-208-0)lc\_event\_t**

enum [elc\\_event\\_t](#page-208-0)

Sources of event signals to be linked to other peripherals or the CPU

*Note*

*This list may change based on based on the device.*

## **5.1.3.2 RA2E1**

[BSP](#page-142-0) » [MCU Board Support Package](#page-169-0)

#### **Detailed Description**

## **Build Time Configurations for ra2e1\_fsp**

The following build time configurations are defined in fsp\_cfg/bsp/bsp\_mcu\_family\_cfg.h:

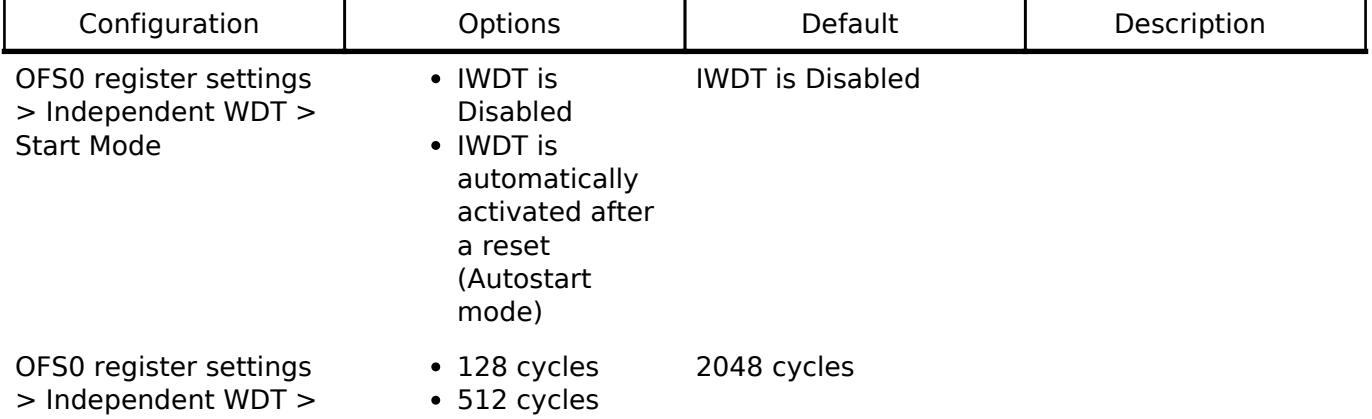

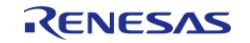

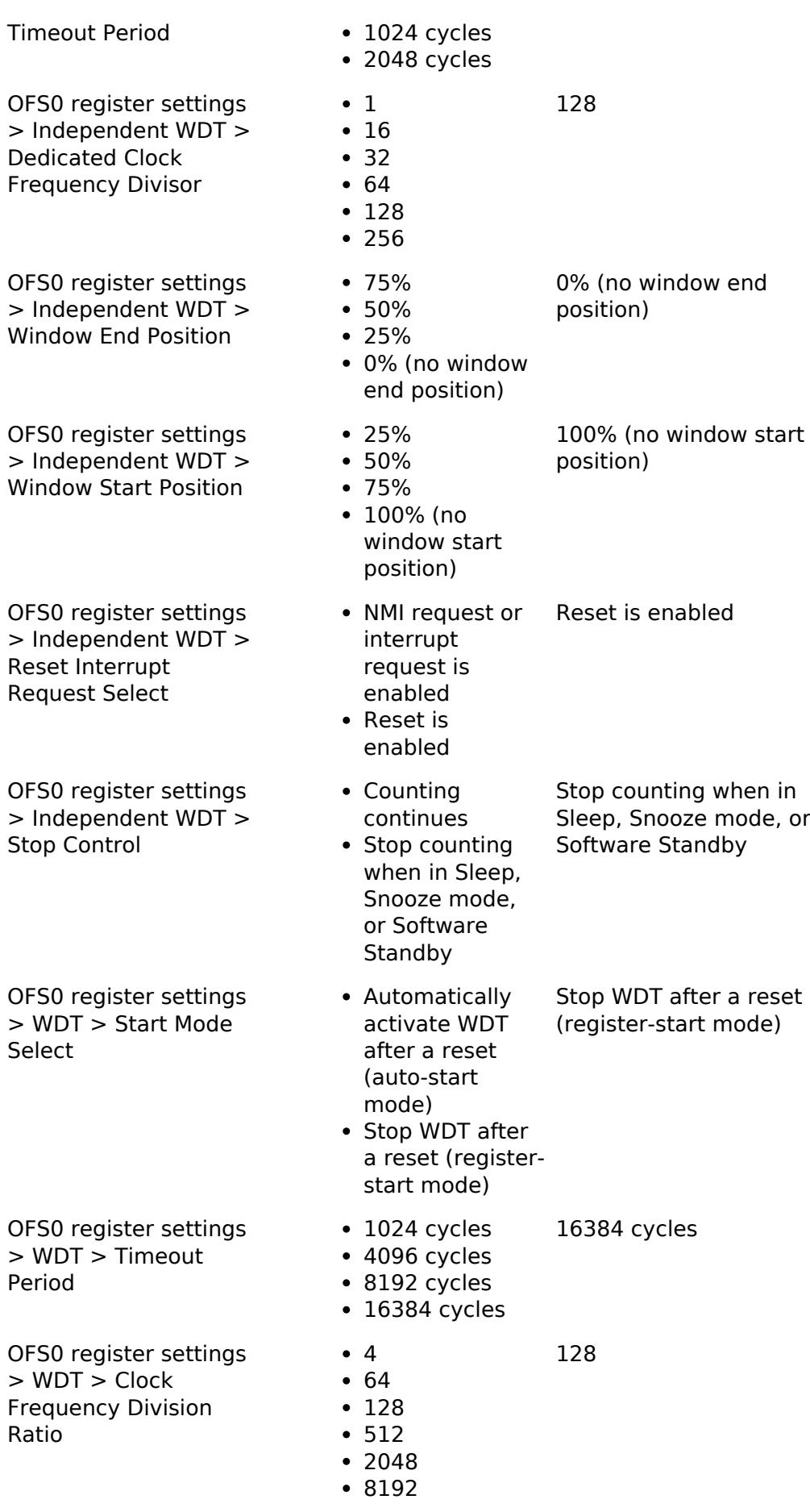

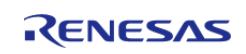

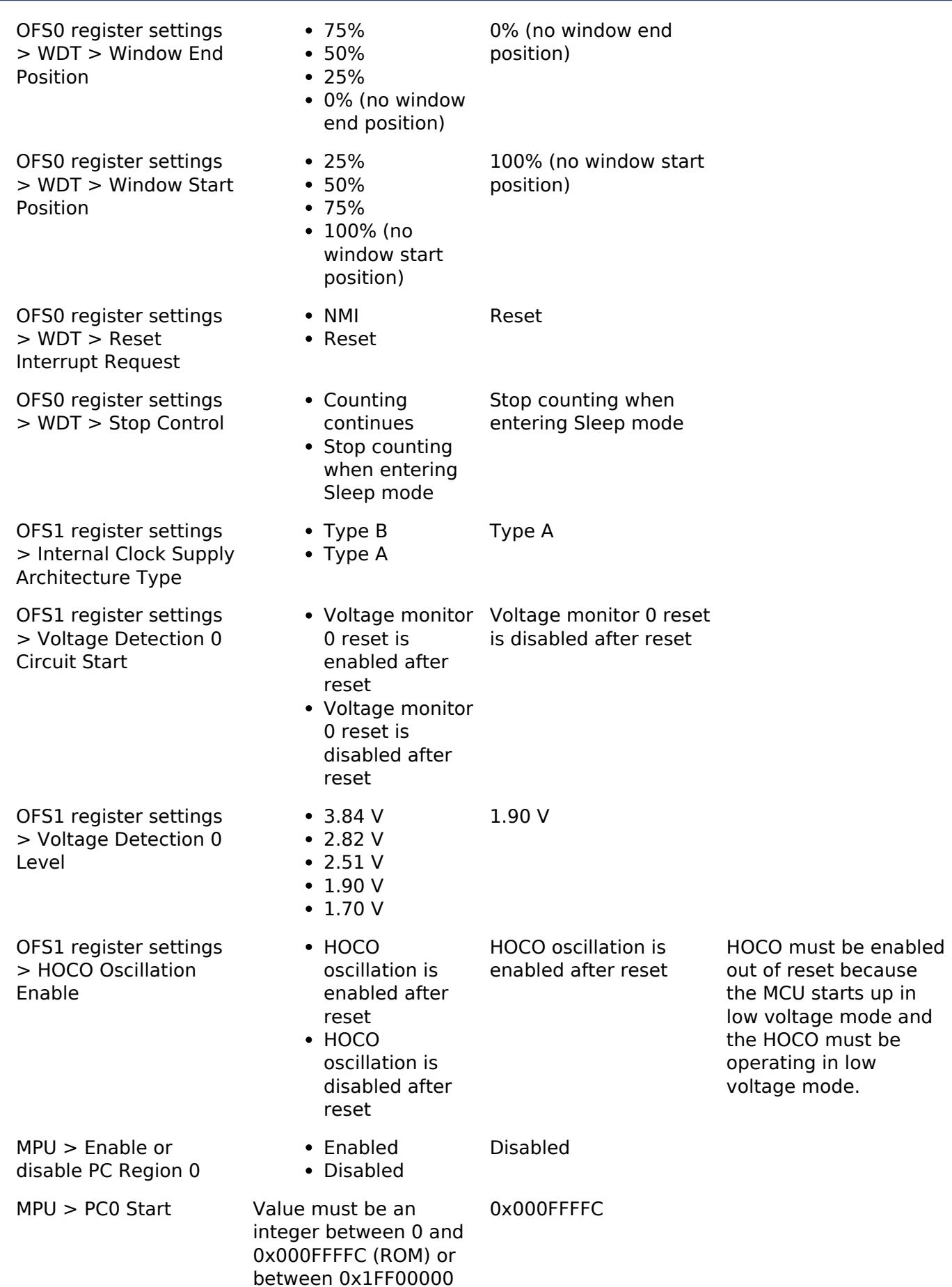

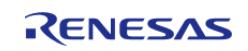

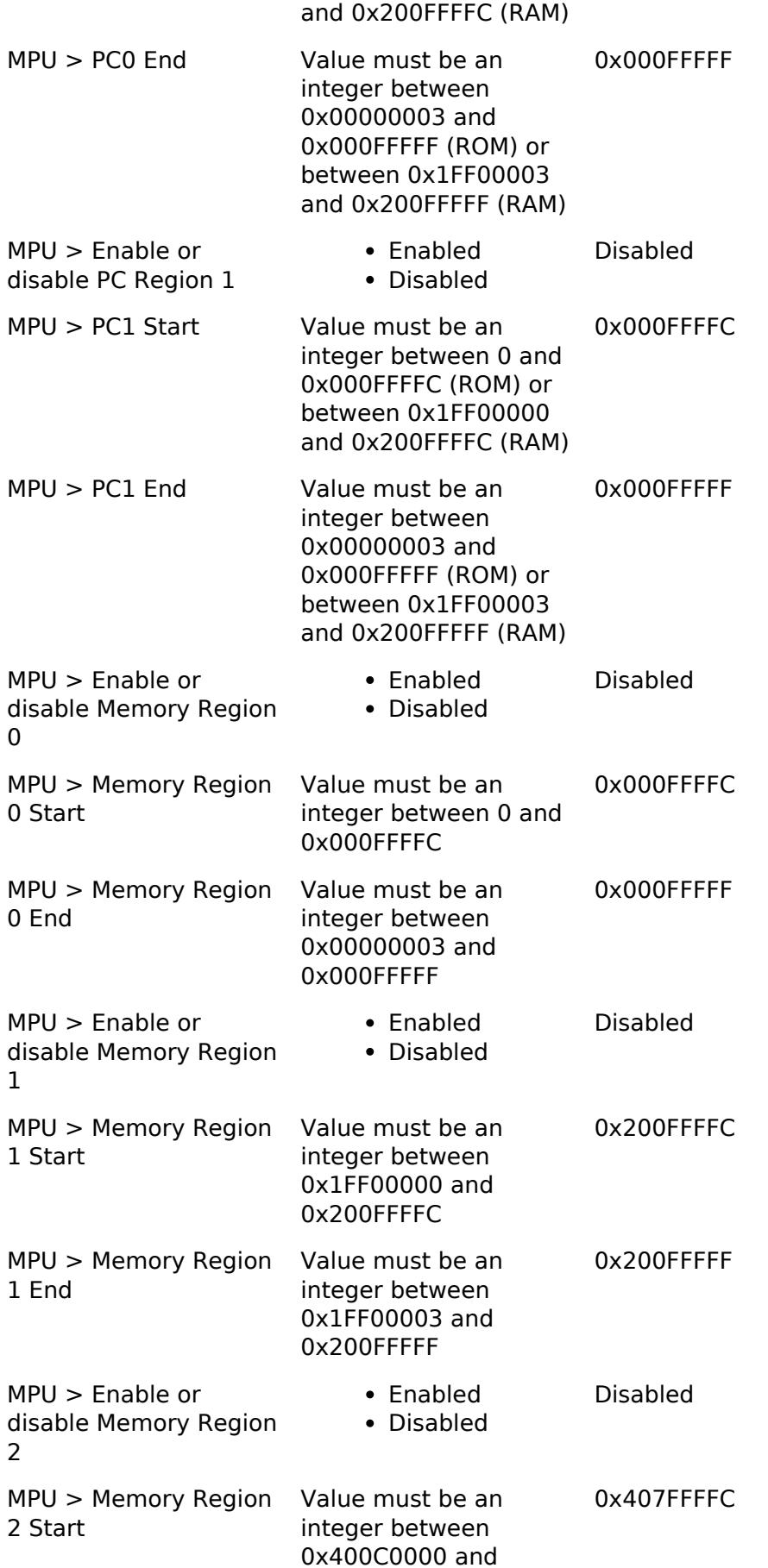

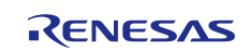

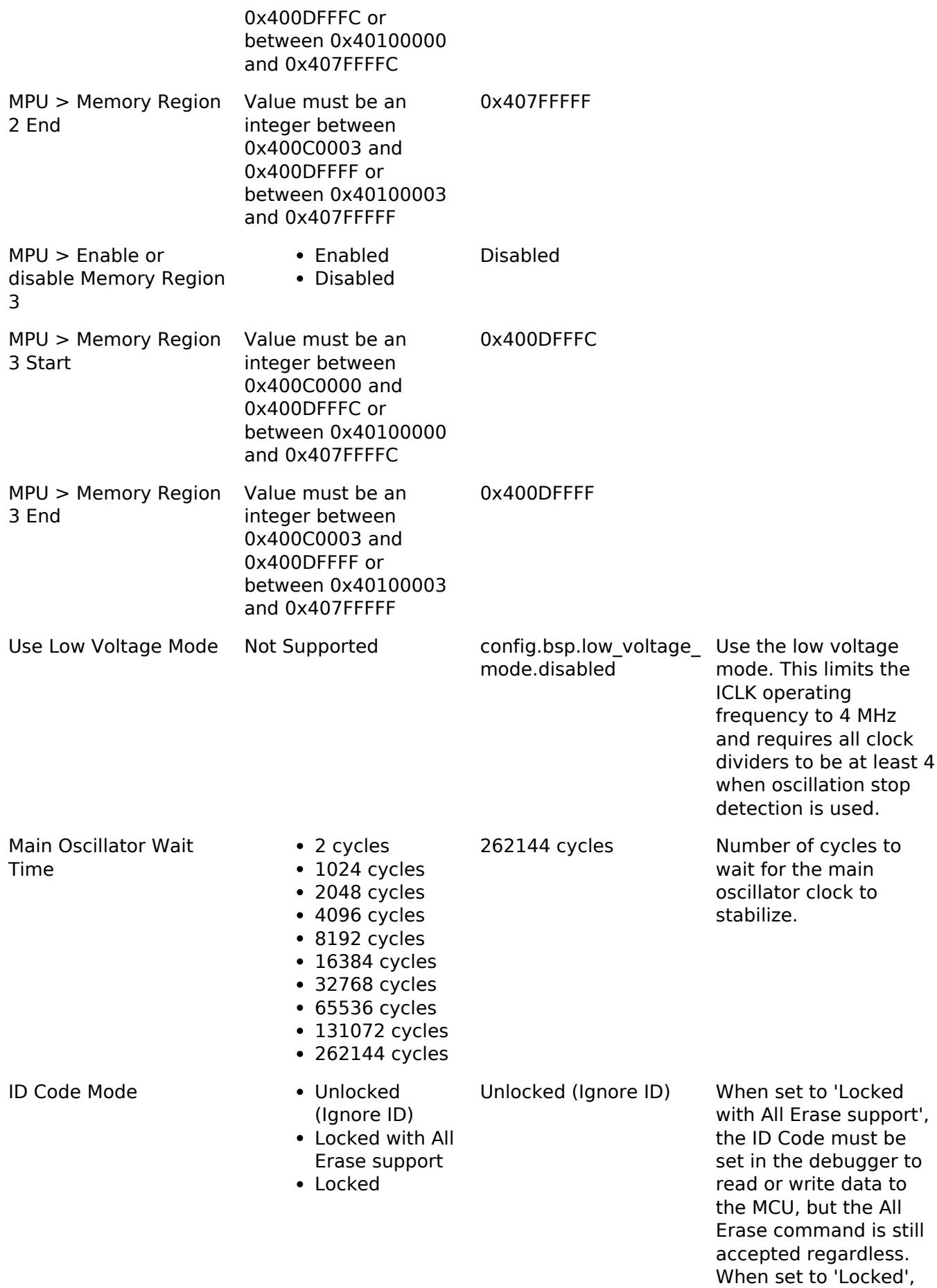

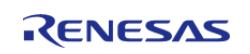

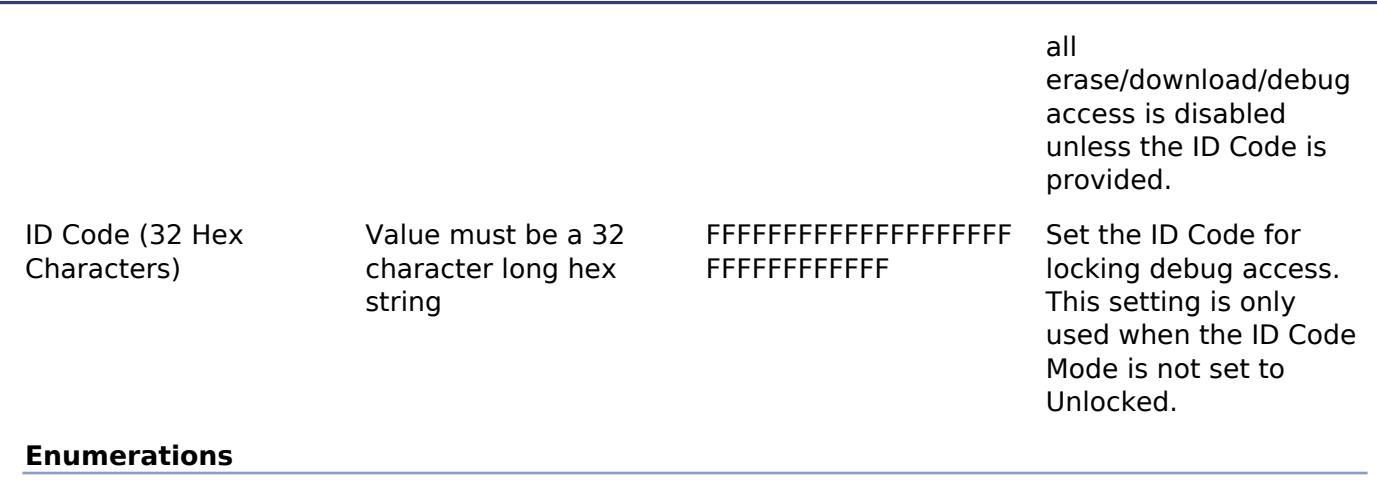

enum [elc\\_event\\_t](#page-213-0)

enum [icu\\_event\\_t](#page-213-1)

#### **Enumeration Type Documentation**

#### <span id="page-213-0"></span>**[◆ e](#page-213-0)lc\_event\_t**

enum [elc\\_event\\_t](#page-208-0)

Sources of event signals to be linked to other peripherals or the CPU

*Note*

*This list may change based on based on the device.*

#### <span id="page-213-1"></span>**[◆ i](#page-213-1)cu\_event\_t**

#### enum [icu\\_event\\_t](#page-213-1)

Events to be used with the IELSR register to link interrupt events to the NVIC

*Note*

*This list is device specific.*

#### **5.1.3.3 RA2E2**

[BSP](#page-142-0) » [MCU Board Support Package](#page-169-0)

#### **Detailed Description**

## **Build Time Configurations for ra2e2\_fsp**

The following build time configurations are defined in fsp\_cfg/bsp/bsp\_mcu\_family\_cfg.h:

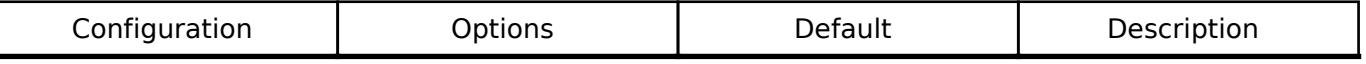

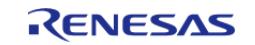

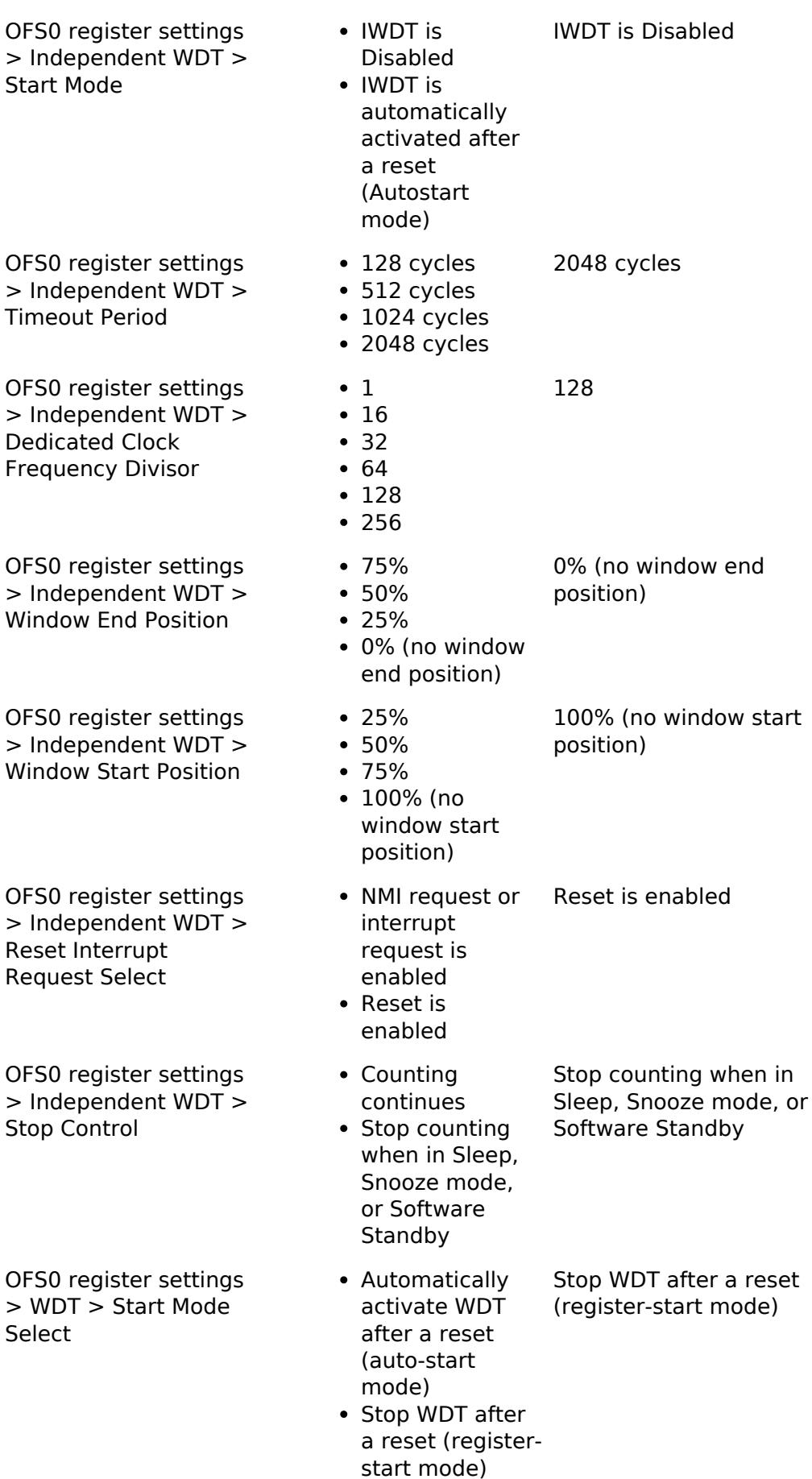

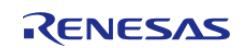

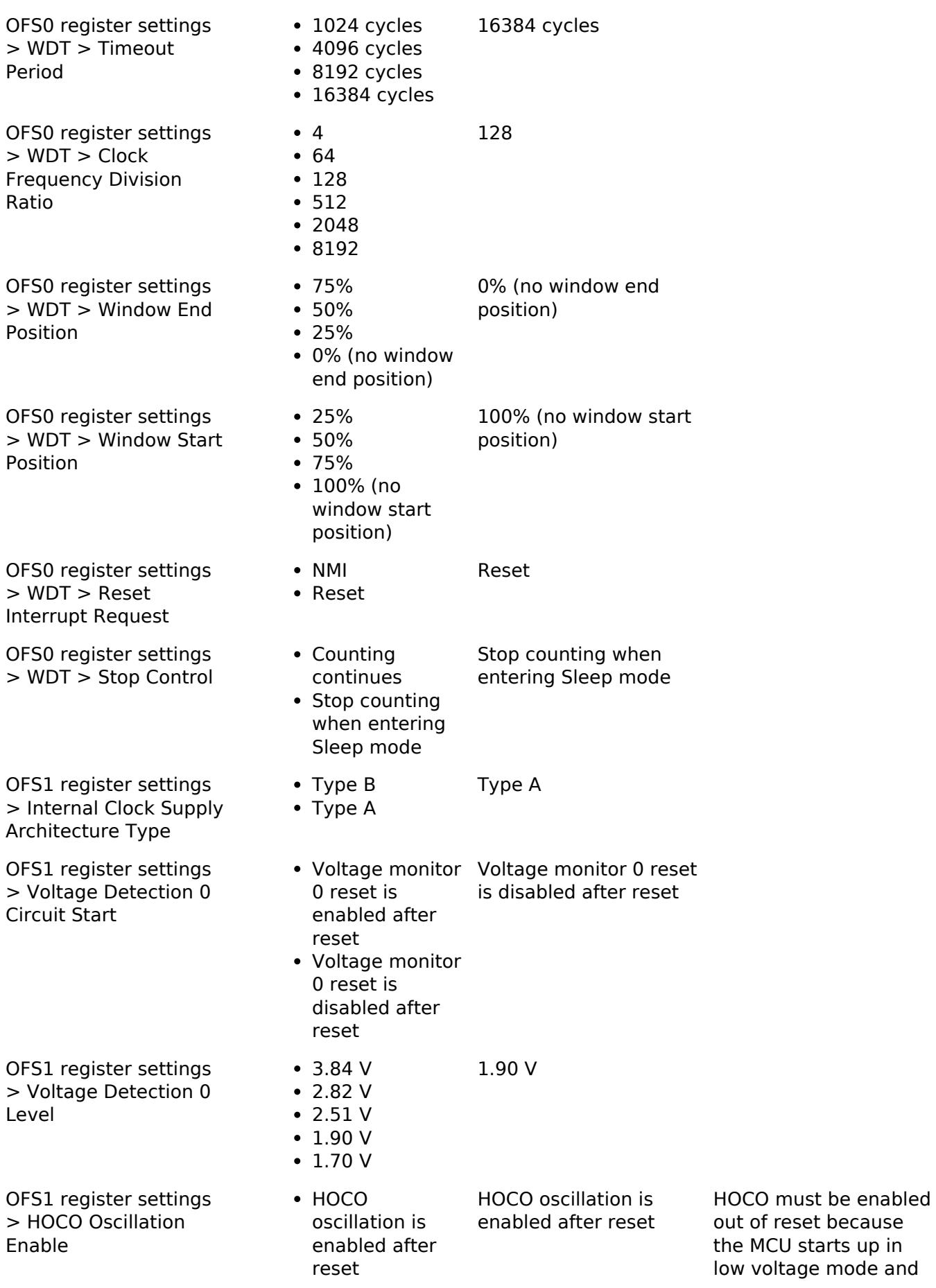

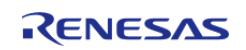
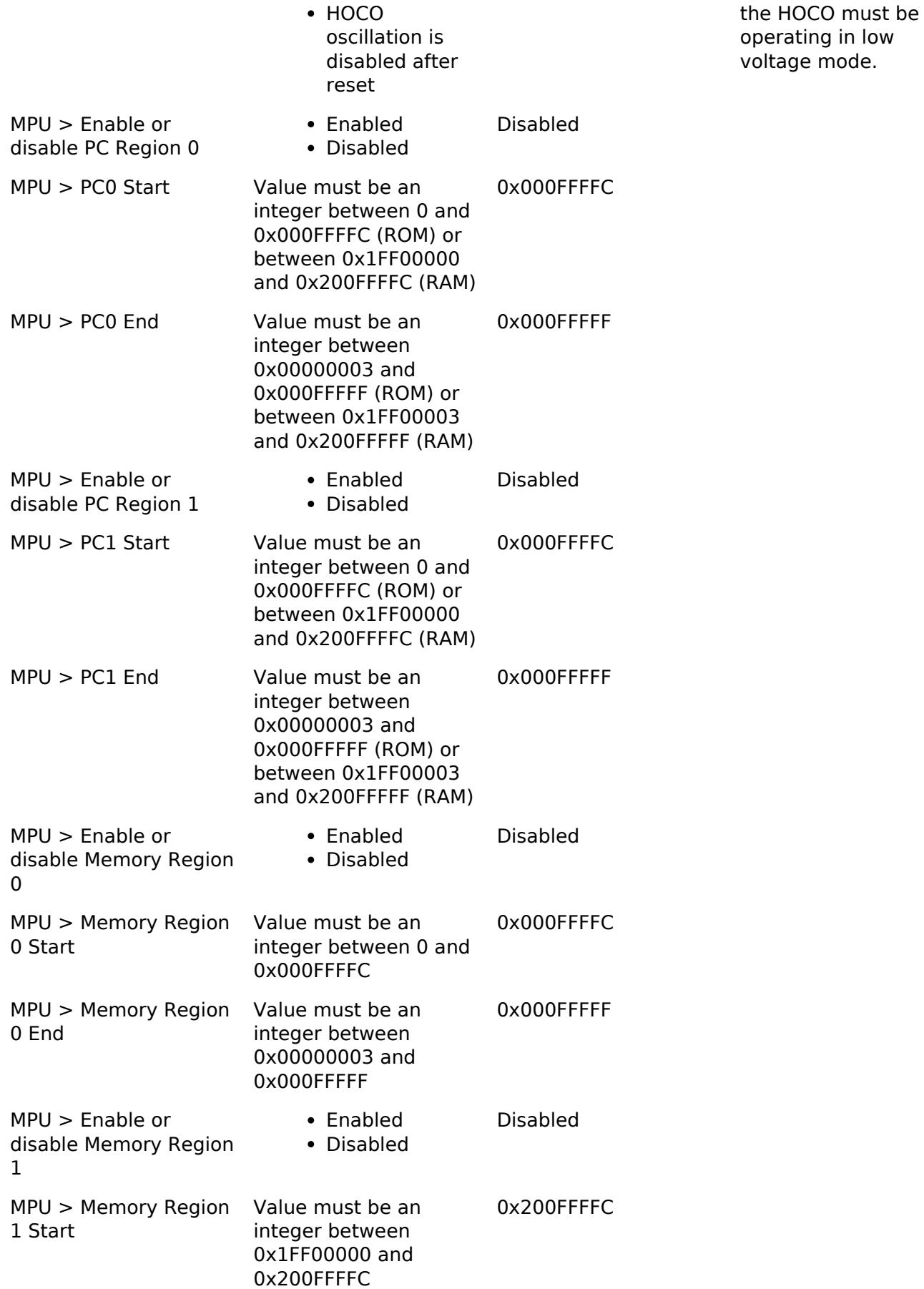

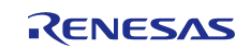

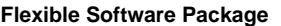

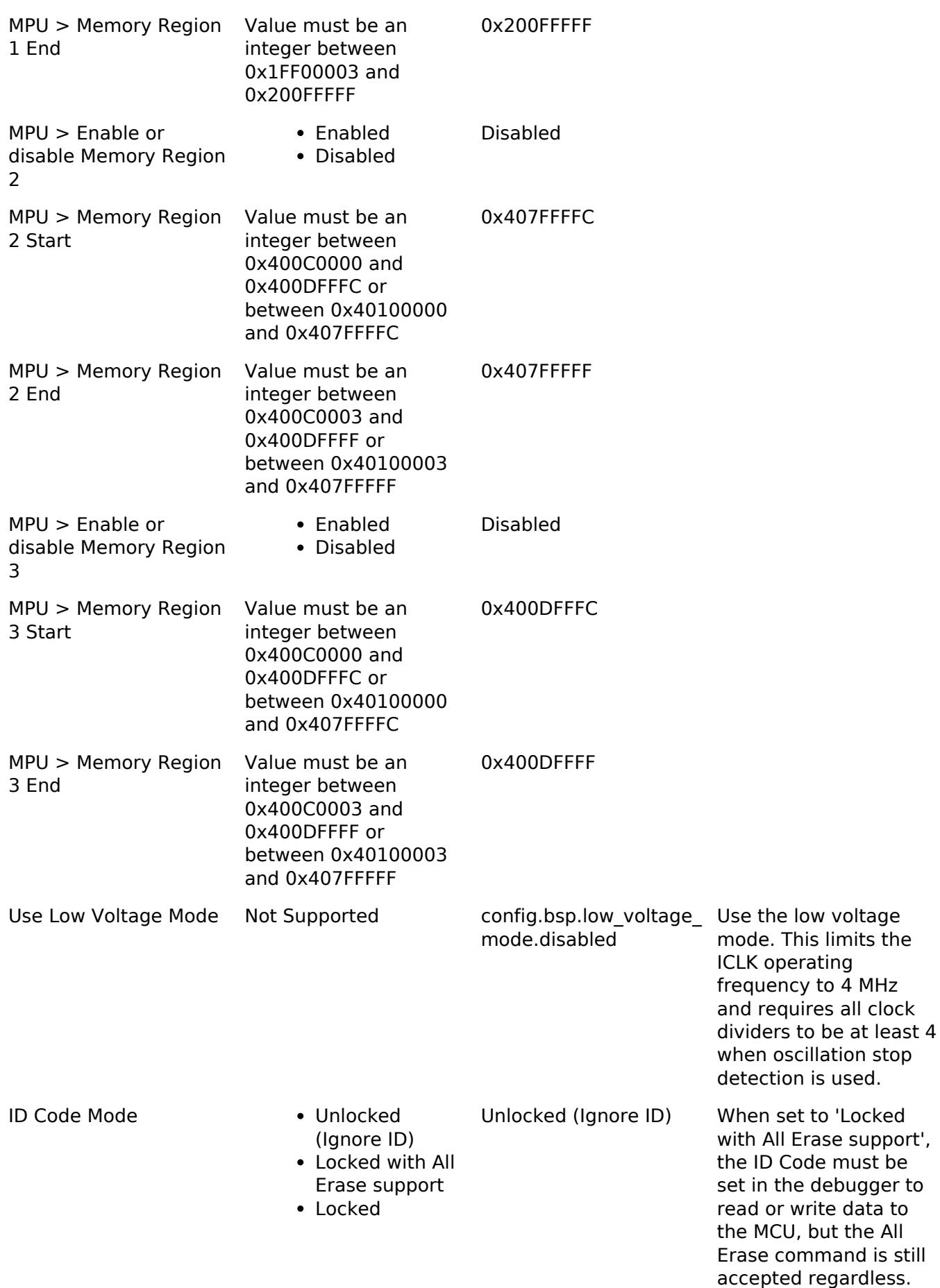

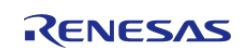

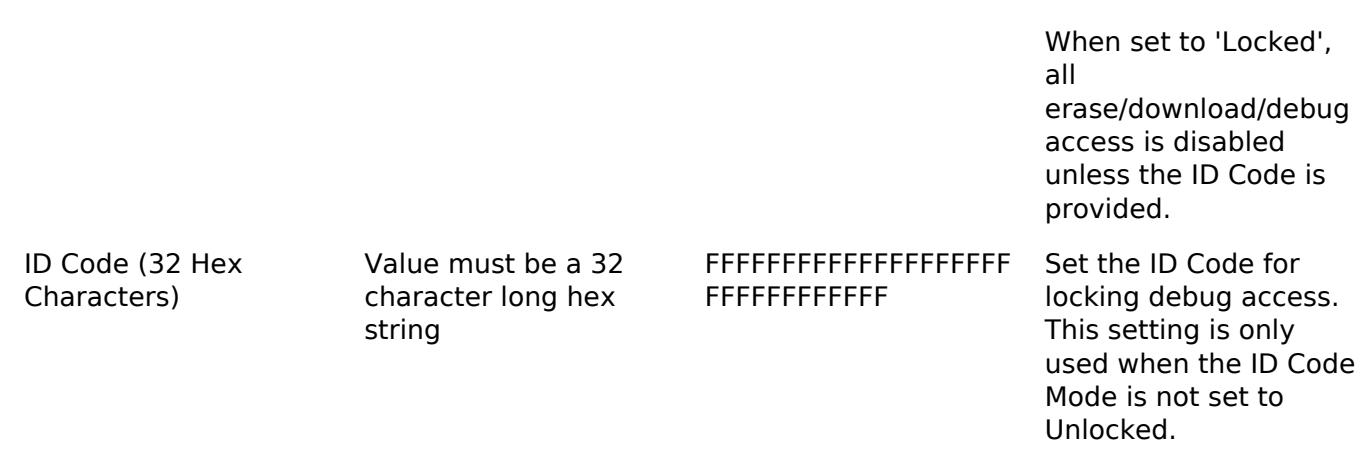

#### **Enumerations**

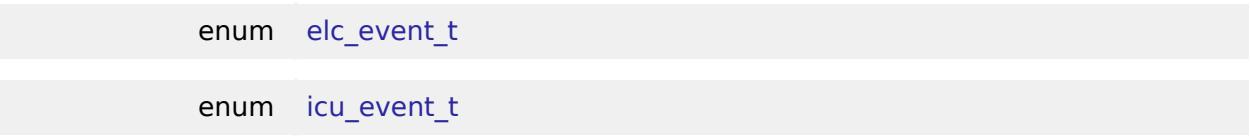

#### **Enumeration Type Documentation**

#### <span id="page-218-0"></span>**[◆ e](#page-218-0)lc\_event\_t**

enum [elc\\_event\\_t](#page-208-0)

Sources of event signals to be linked to other peripherals or the CPU

*Note*

*This list may change based on based on the device.*

#### <span id="page-218-1"></span>**[◆ i](#page-218-1)cu\_event\_t**

enum [icu\\_event\\_t](#page-213-0)

Events to be used with the IELSR register to link interrupt events to the NVIC

*Note*

*This list is device specific.*

#### **5.1.3.4 RA2E3**

[BSP](#page-142-0) » [MCU Board Support Package](#page-169-0)

#### **Detailed Description**

#### **Build Time Configurations for ra2e3\_fsp**

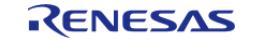

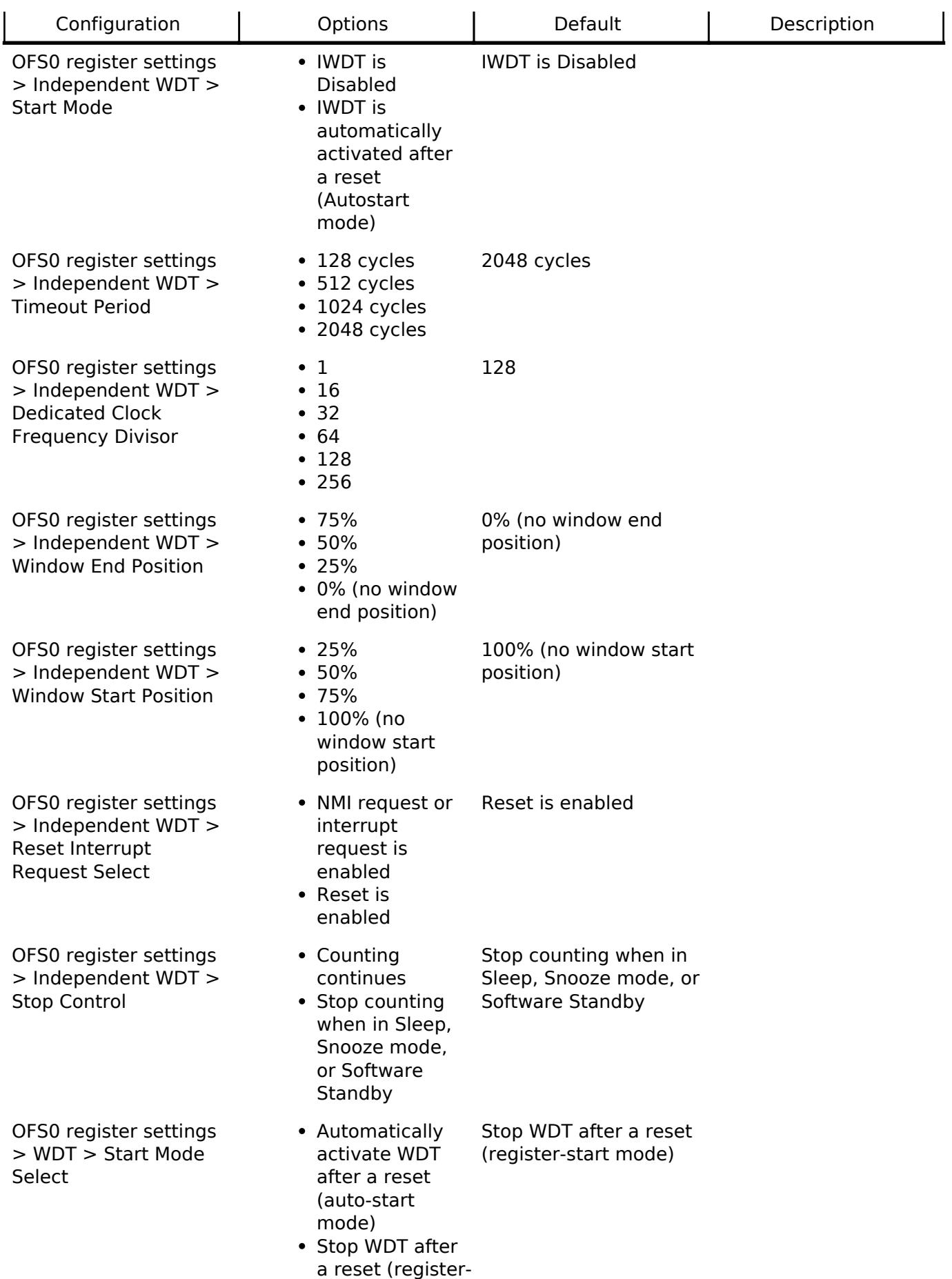

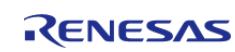

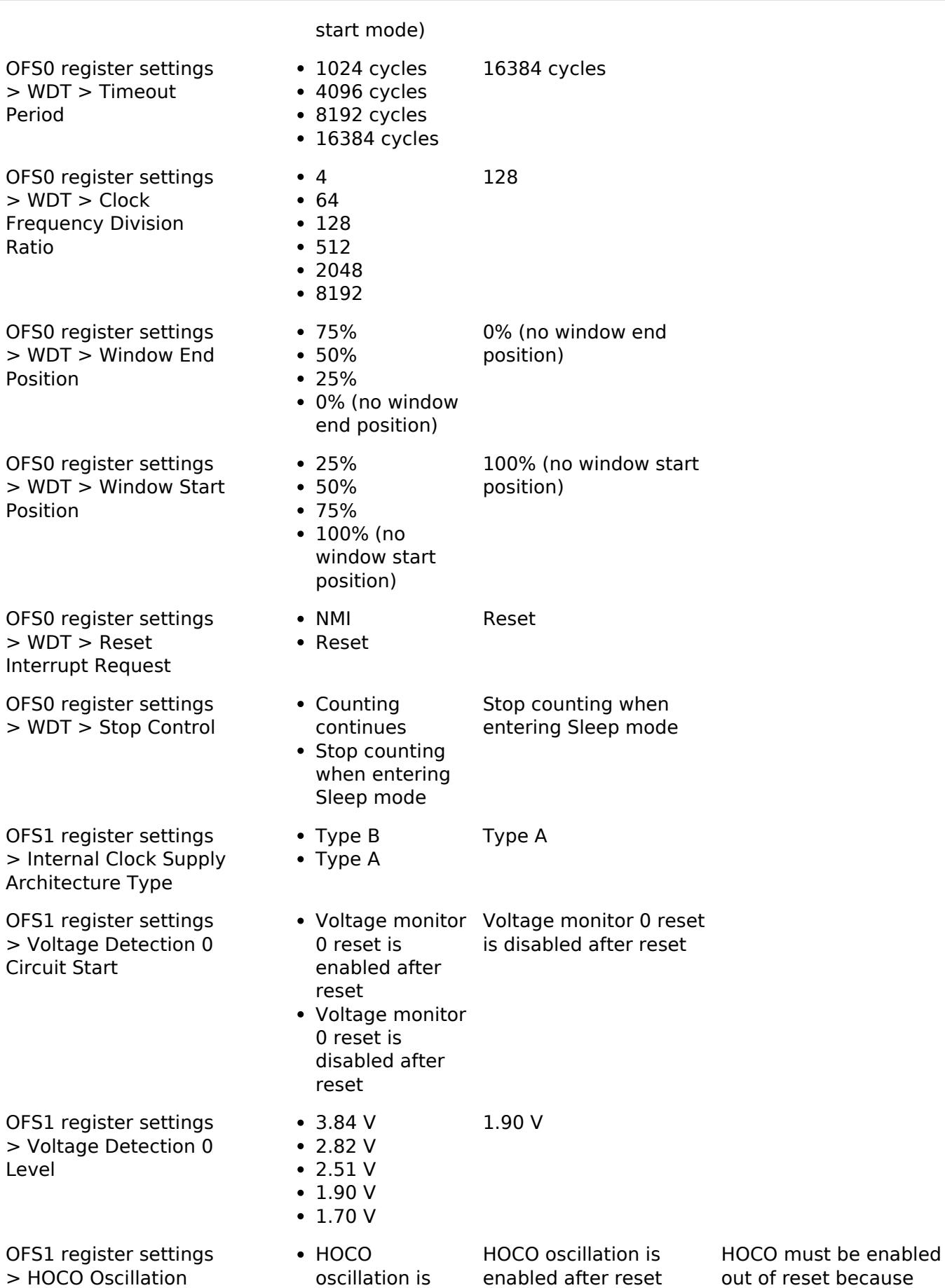

Enable

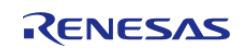

enabled after

the MCU starts up in

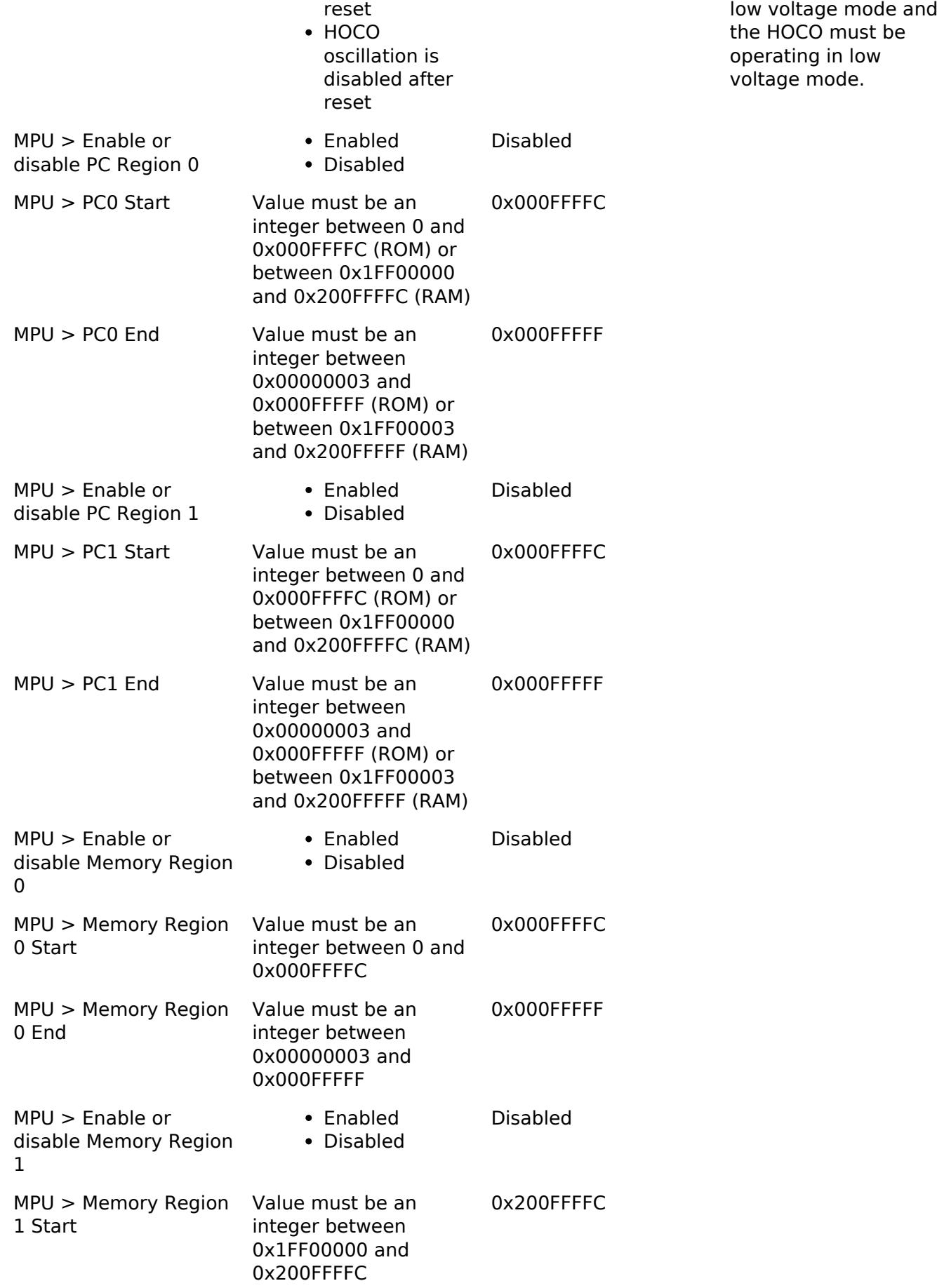

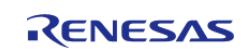

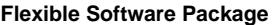

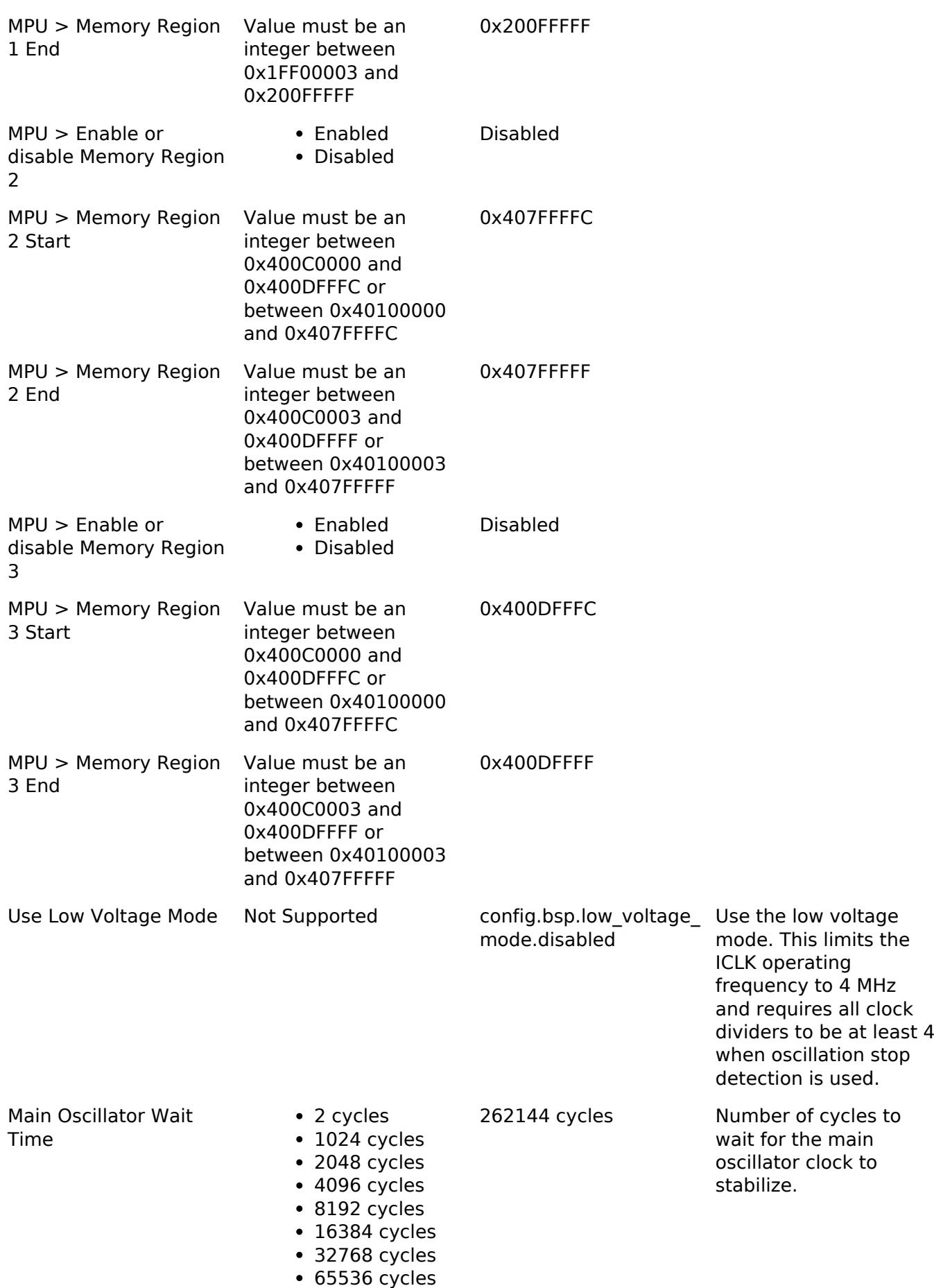

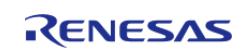

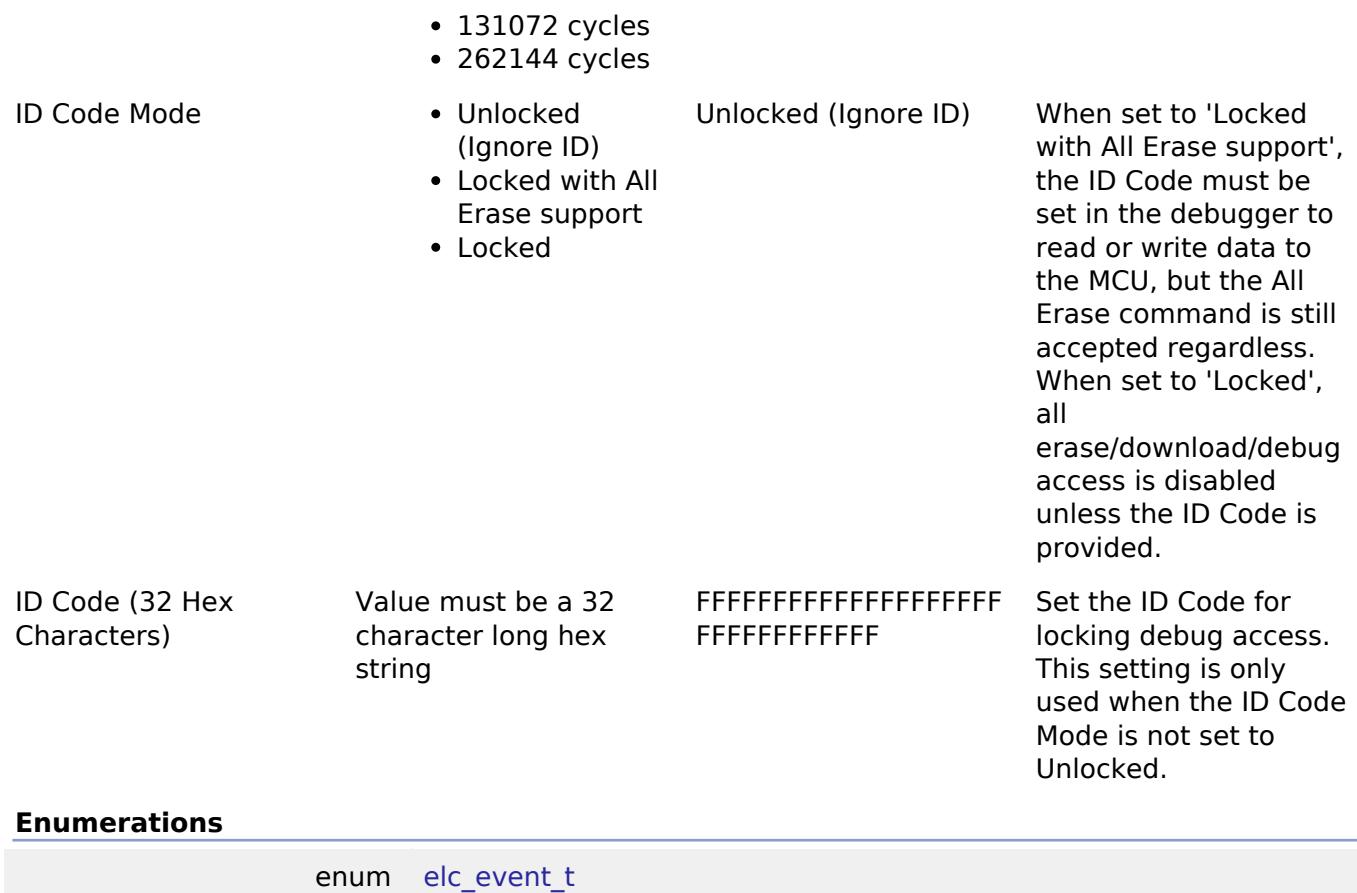

enum [icu\\_event\\_t](#page-223-1)

### **Enumeration Type Documentation**

# <span id="page-223-0"></span>**[◆ e](#page-223-0)lc\_event\_t** enum [elc\\_event\\_t](#page-208-0) Sources of event signals to be linked to other peripherals or the CPU *Note This list may change based on based on the device.*

# <span id="page-223-1"></span>**[◆ i](#page-223-1)cu\_event\_t**

enum [icu\\_event\\_t](#page-213-0)

Events to be used with the IELSR register to link interrupt events to the NVIC

*Note*

*This list is device specific.*

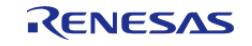

#### **5.1.3.5 RA2L1** [BSP](#page-142-0) » [MCU Board Support Package](#page-169-0)

#### **Functions**

[bsp\\_power\\_mode\\_t](#page-230-0) [R\\_BSP\\_PowerModeSet](#page-230-1) [\(bsp\\_power\\_mode\\_t](#page-230-0) mode)

### **Detailed Description**

# **Build Time Configurations for ra2l1\_fsp**

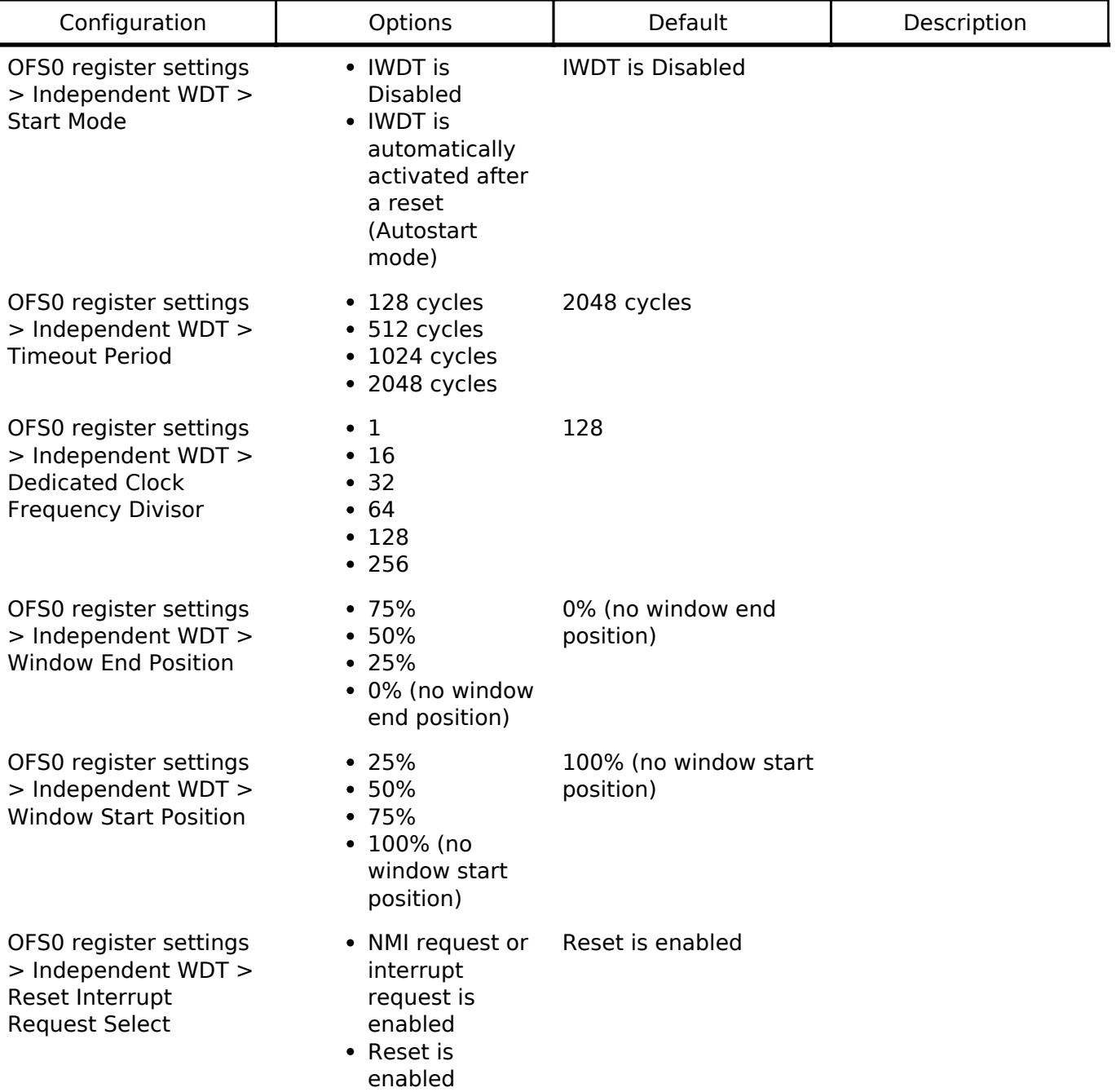

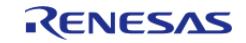

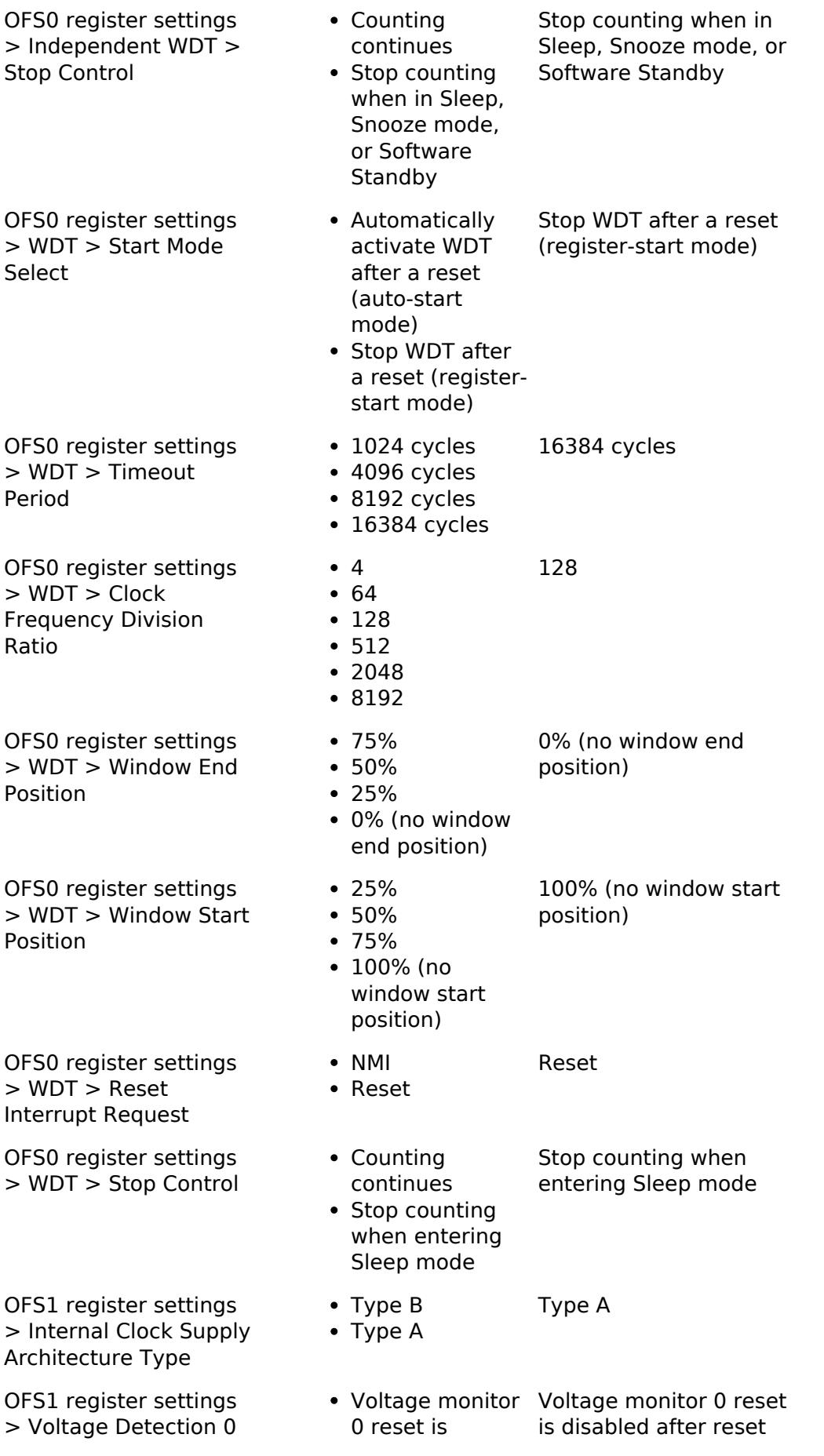

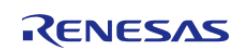

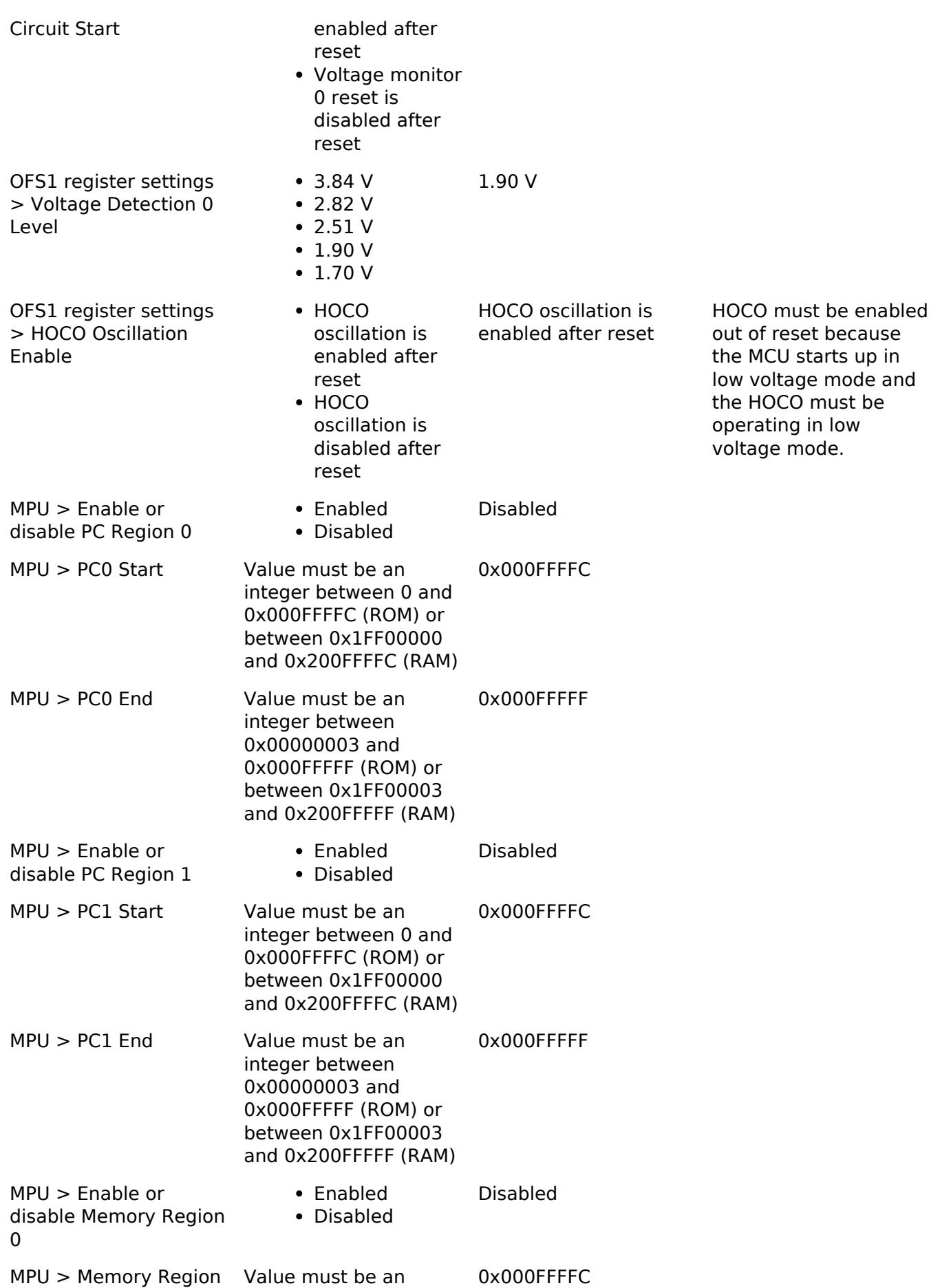

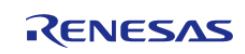

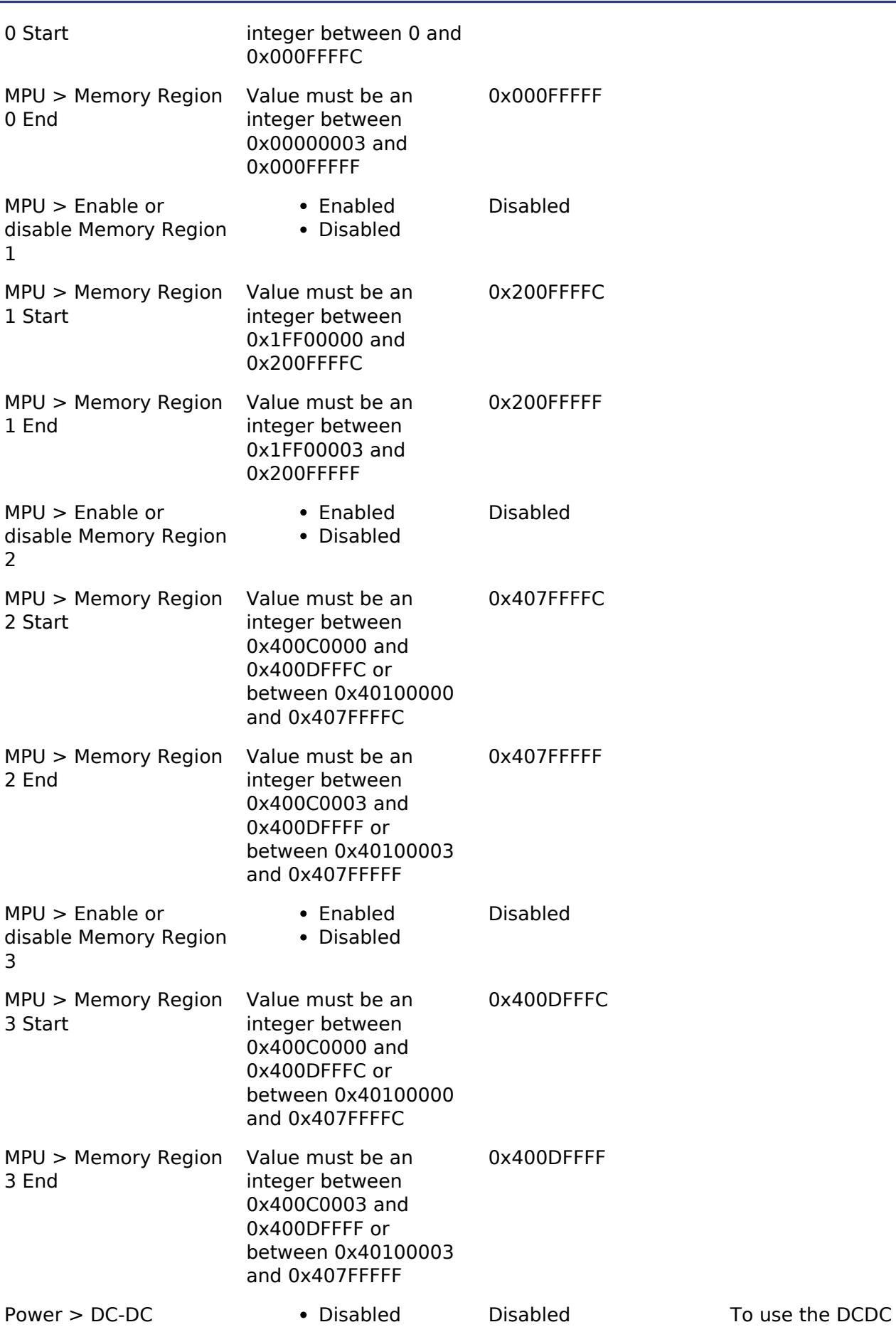

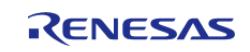

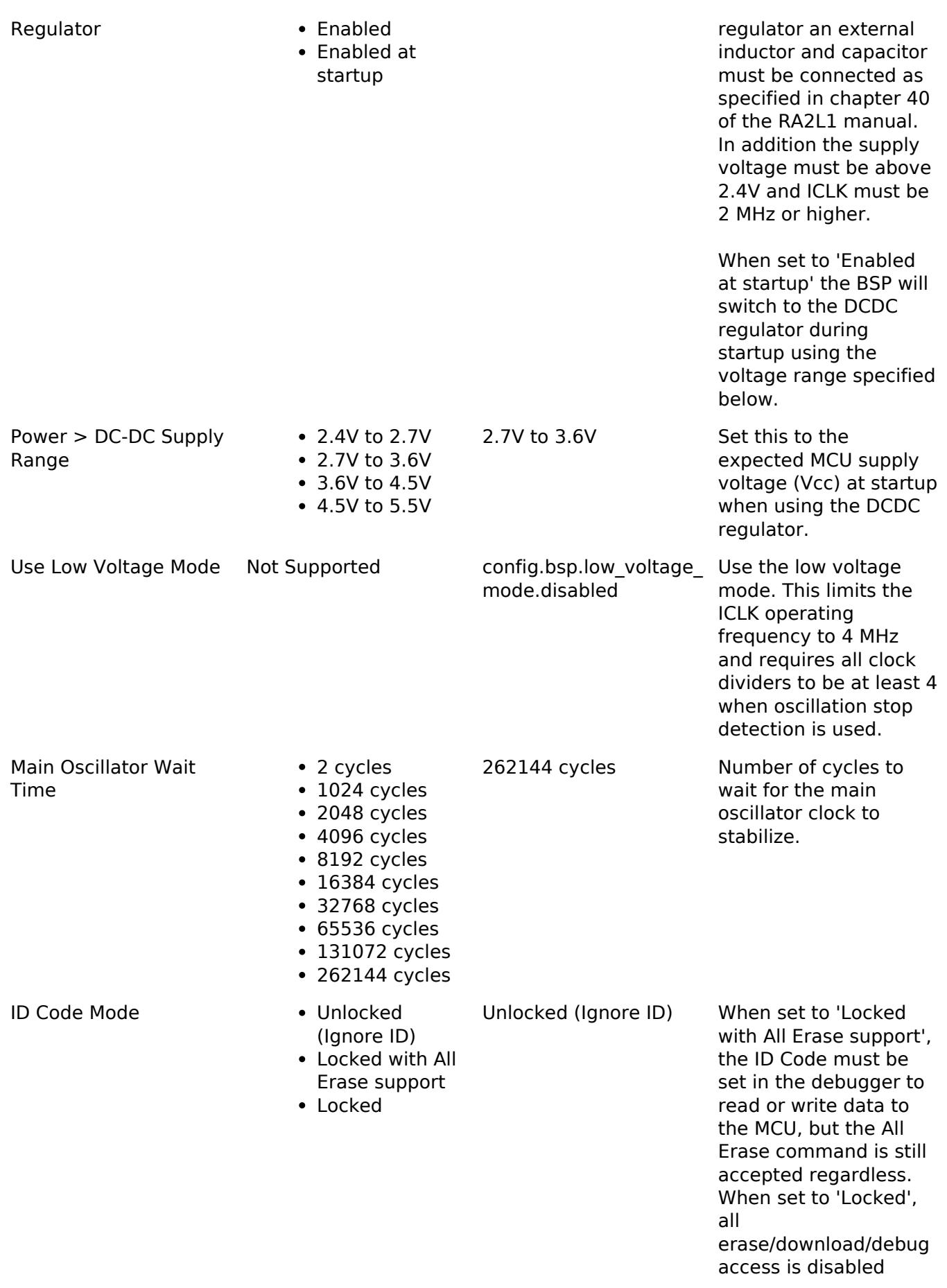

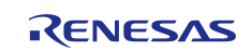

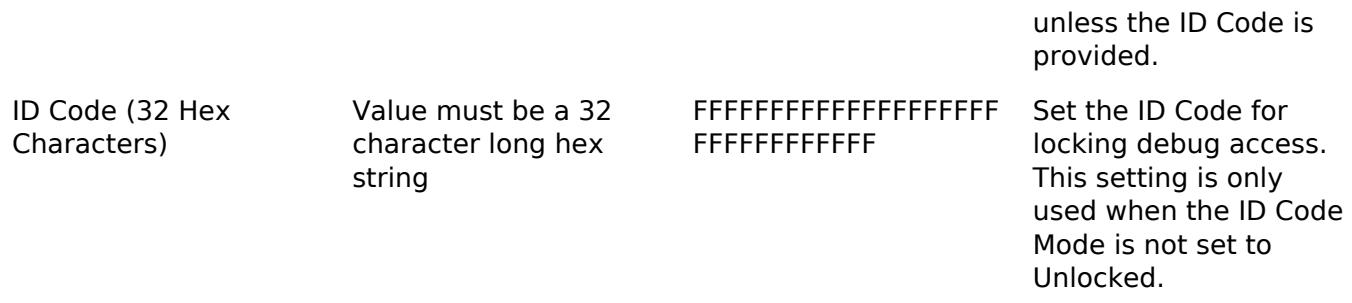

Common macro for FSP header files. There is also a corresponding FSP\_FOOTER macro at the end of this file.

#### **Enumerations**

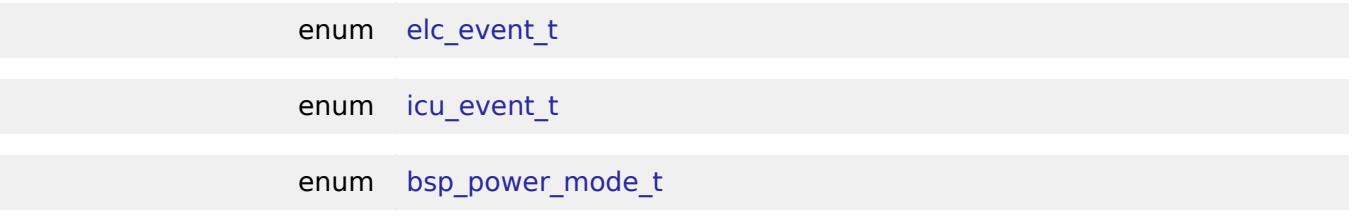

#### **Enumeration Type Documentation**

#### <span id="page-229-0"></span>**[◆ e](#page-229-0)lc\_event\_t**

enum [elc\\_event\\_t](#page-208-0)

Sources of event signals to be linked to other peripherals or the CPU

*Note*

*This list may change based on based on the device.*

### <span id="page-229-1"></span>**[◆ i](#page-229-1)cu\_event\_t**

enum [icu\\_event\\_t](#page-213-0)

Events to be used with the IELSR register to link interrupt events to the NVIC

*Note*

*This list is device specific.*

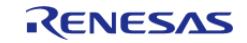

<span id="page-230-0"></span>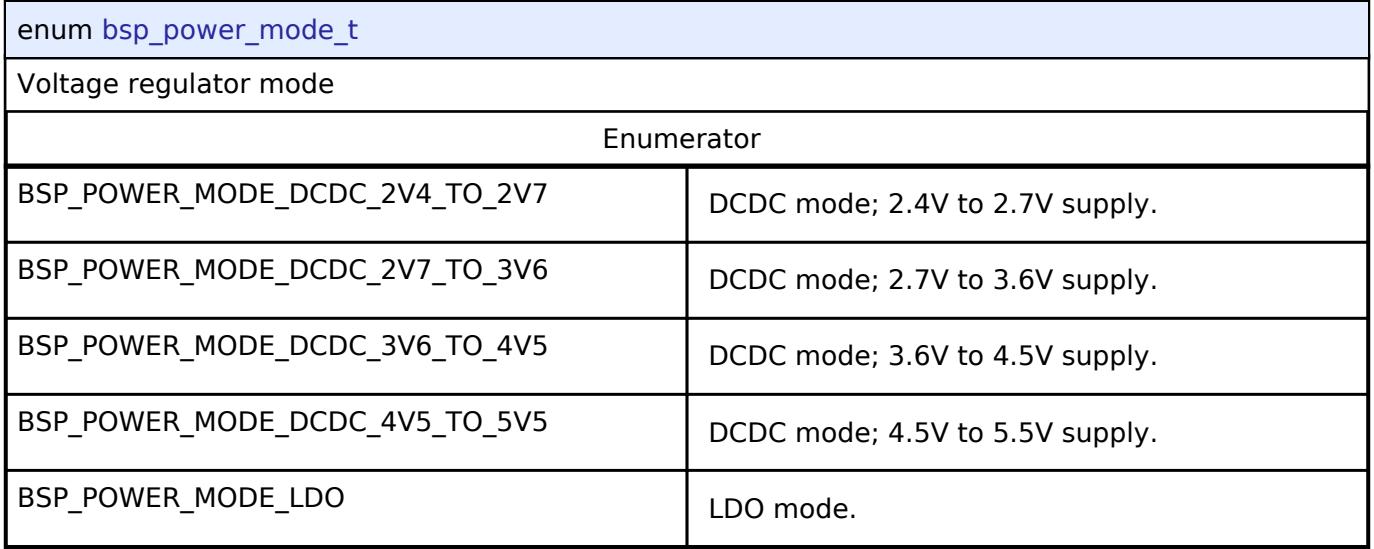

### **Function Documentation**

### <span id="page-230-1"></span>**[◆ R](#page-230-1)\_BSP\_PowerModeSet()**

[bsp\\_power\\_mode\\_t](#page-230-0) R\_BSP\_PowerModeSet ( bsp\_power\_mode t\_mode)

Select either the LDO or DCDC regulator and/or update the MCU supply voltage range. Returns the previously selected mode.

*Note*

*DCDC mode has the following limitations:*

- *Supply voltage must be 2.4V or greater*
- *Low- and Subosc-speed modes are not available*
- *Software Standby is not available Ensure these limitations are respected before entering DCDC mode. If supply voltage may drop below 2.4V during operation, configure a LVD channel to interrupt or reset the MCU near this threshold to switch back to the LDO.*

*Switching to DCDC mode temporarily disables all interrupts and blocks for 22 microseconds; switching to LDO from DCDC temporarily disables all peripherals and interrupts and blocks for 60 microseconds. If the supply voltage falls outside the range originally specified when starting the DCDC regulator, call this*

*function again with the updated supply voltage.*

**Returns**

The previously selected power mode.

**5.1.3.6 RA4E1** [BSP](#page-142-0) » [MCU Board Support Package](#page-169-0)

# **Detailed Description**

### **Build Time Configurations for ra4e1\_fsp**

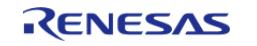

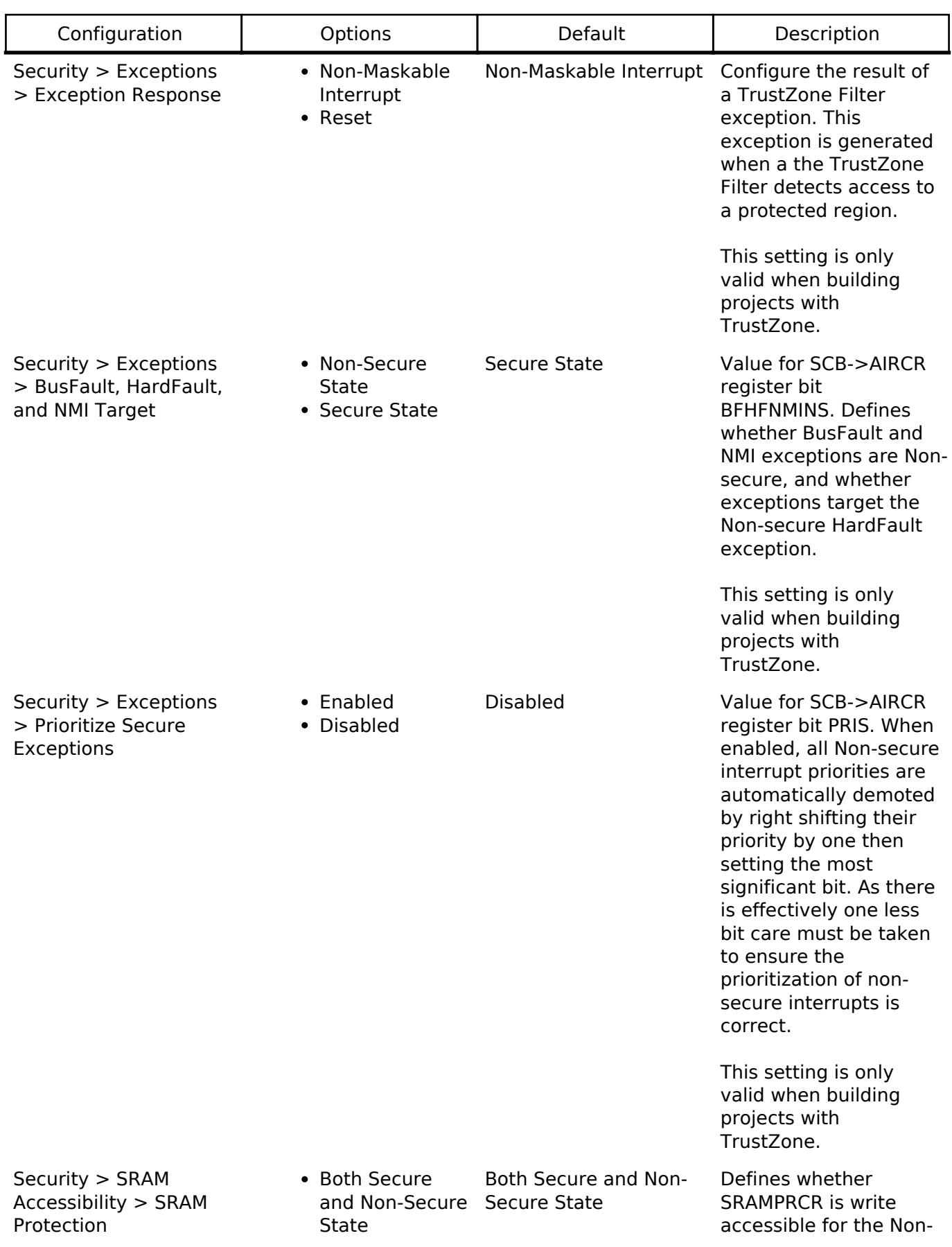

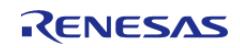

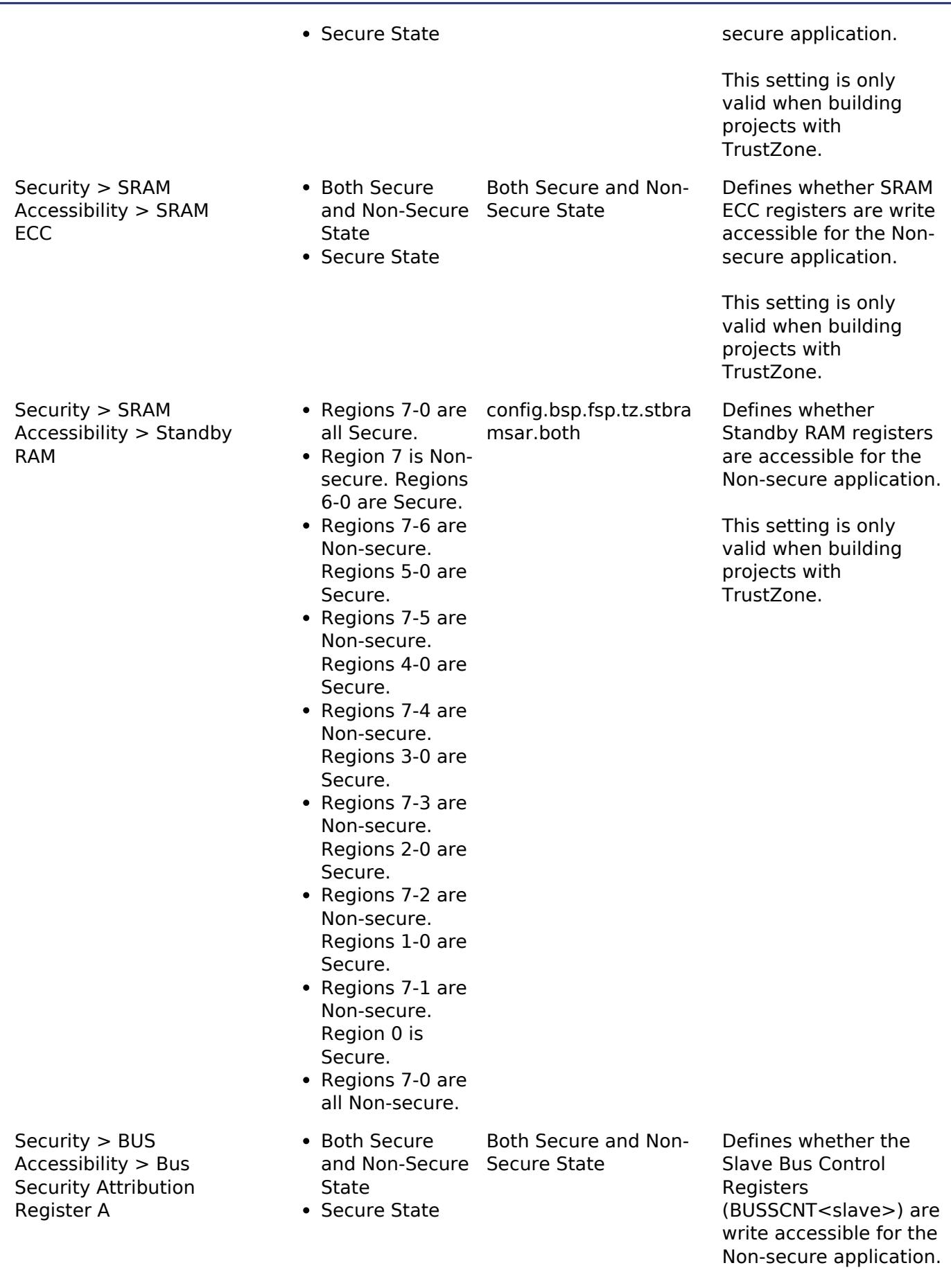

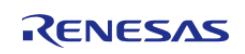

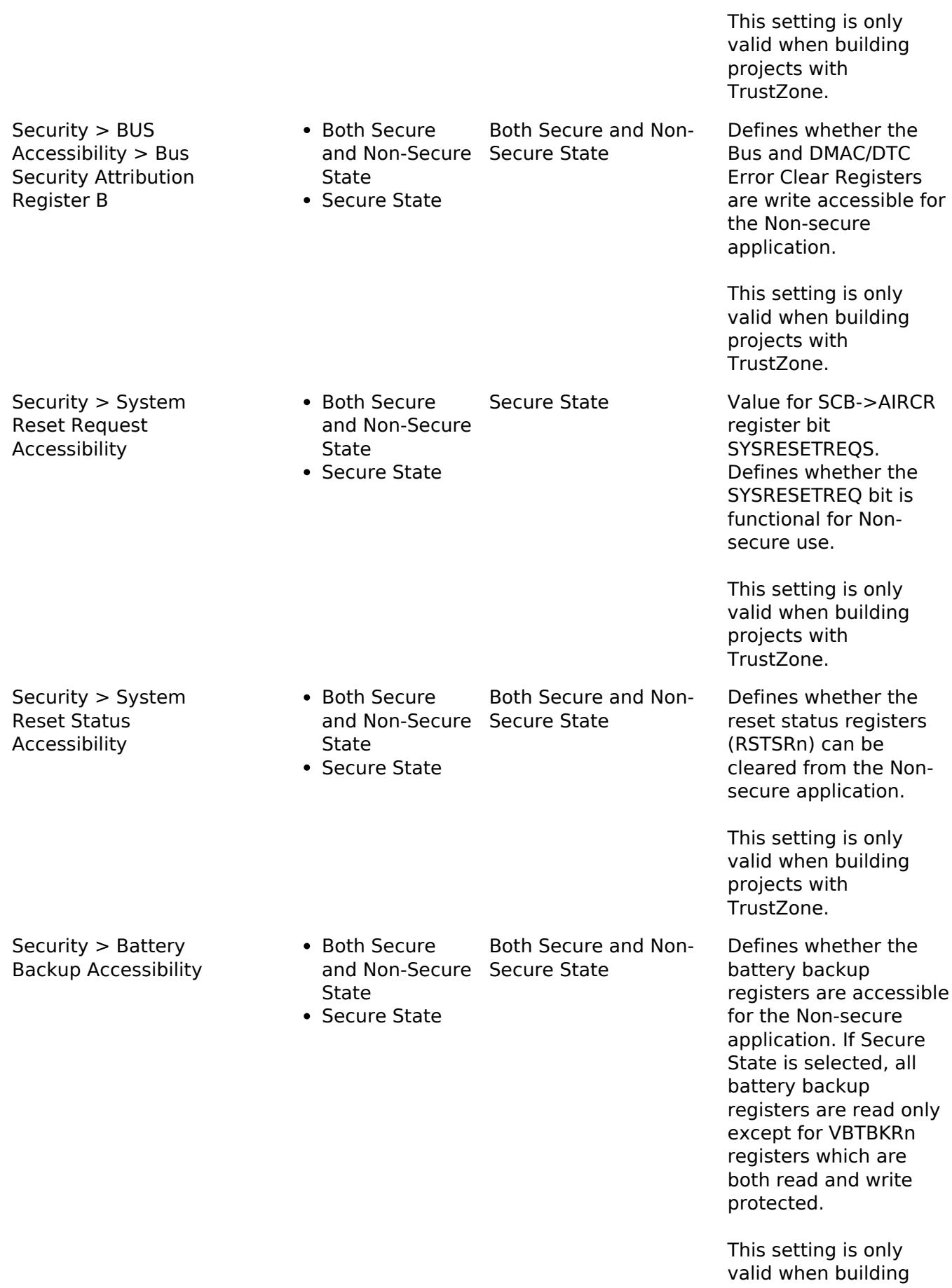

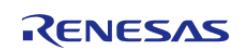

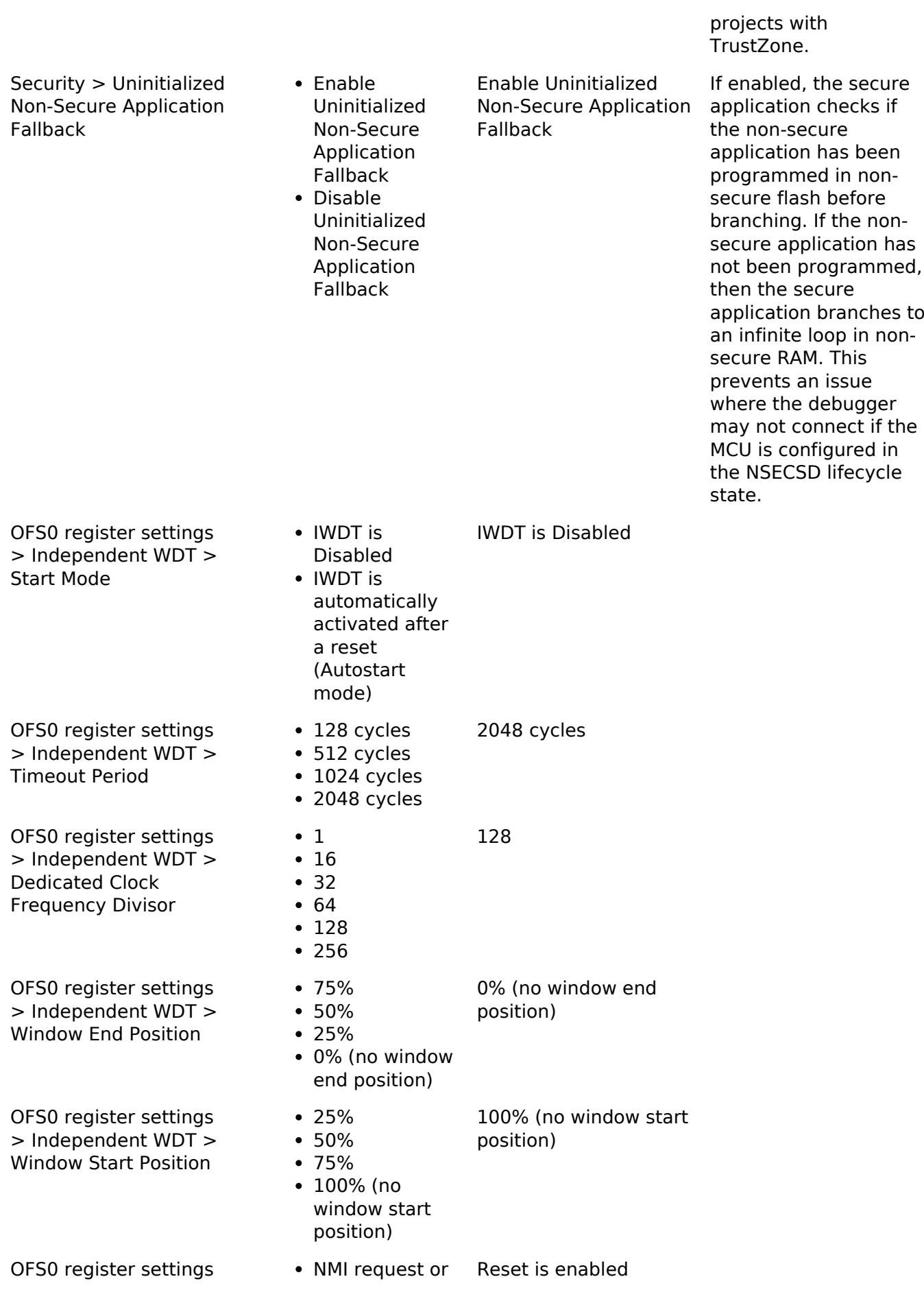

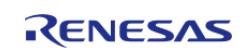

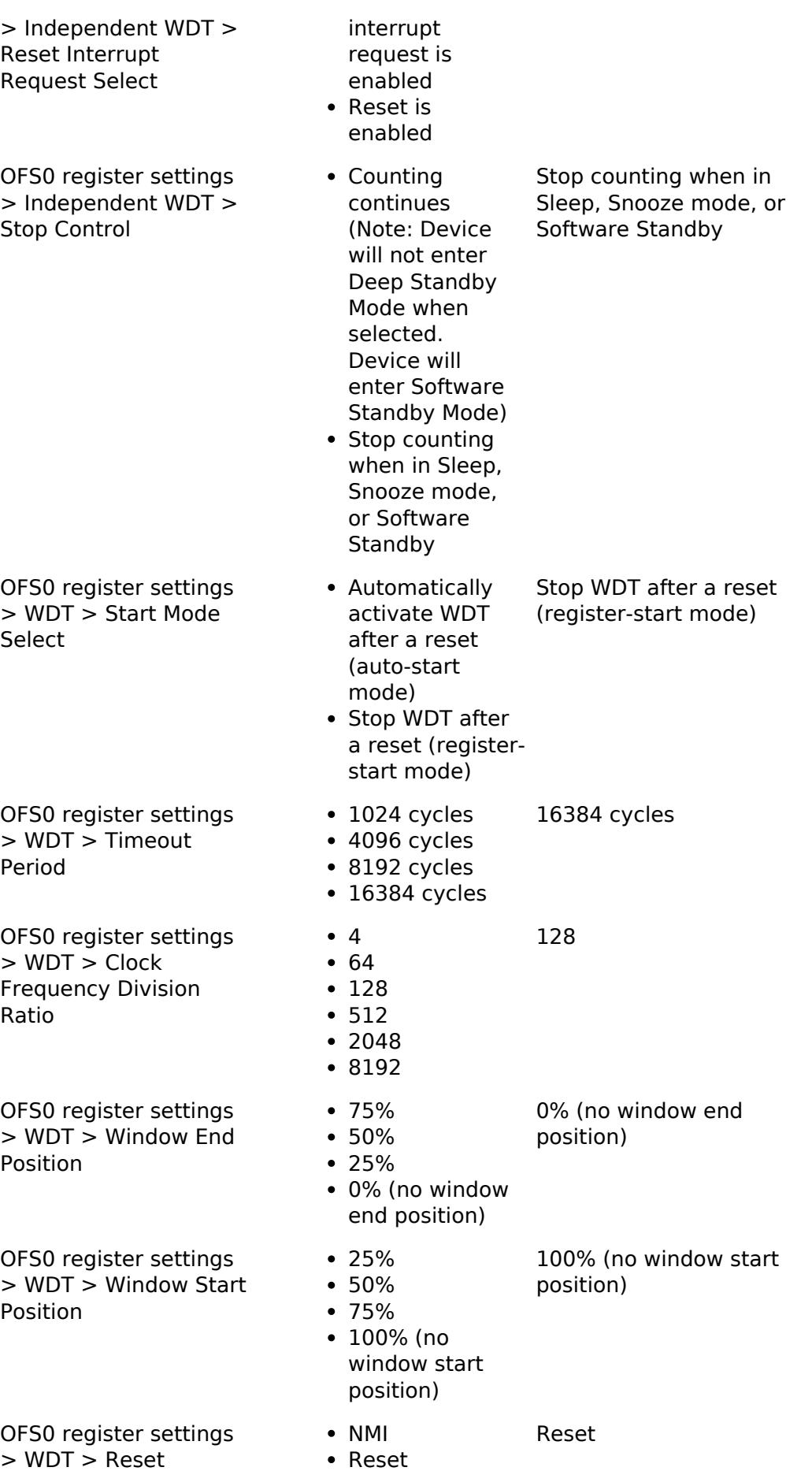

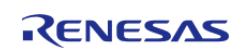

API Reference > BSP > MCU Board Support Package > RA4E1

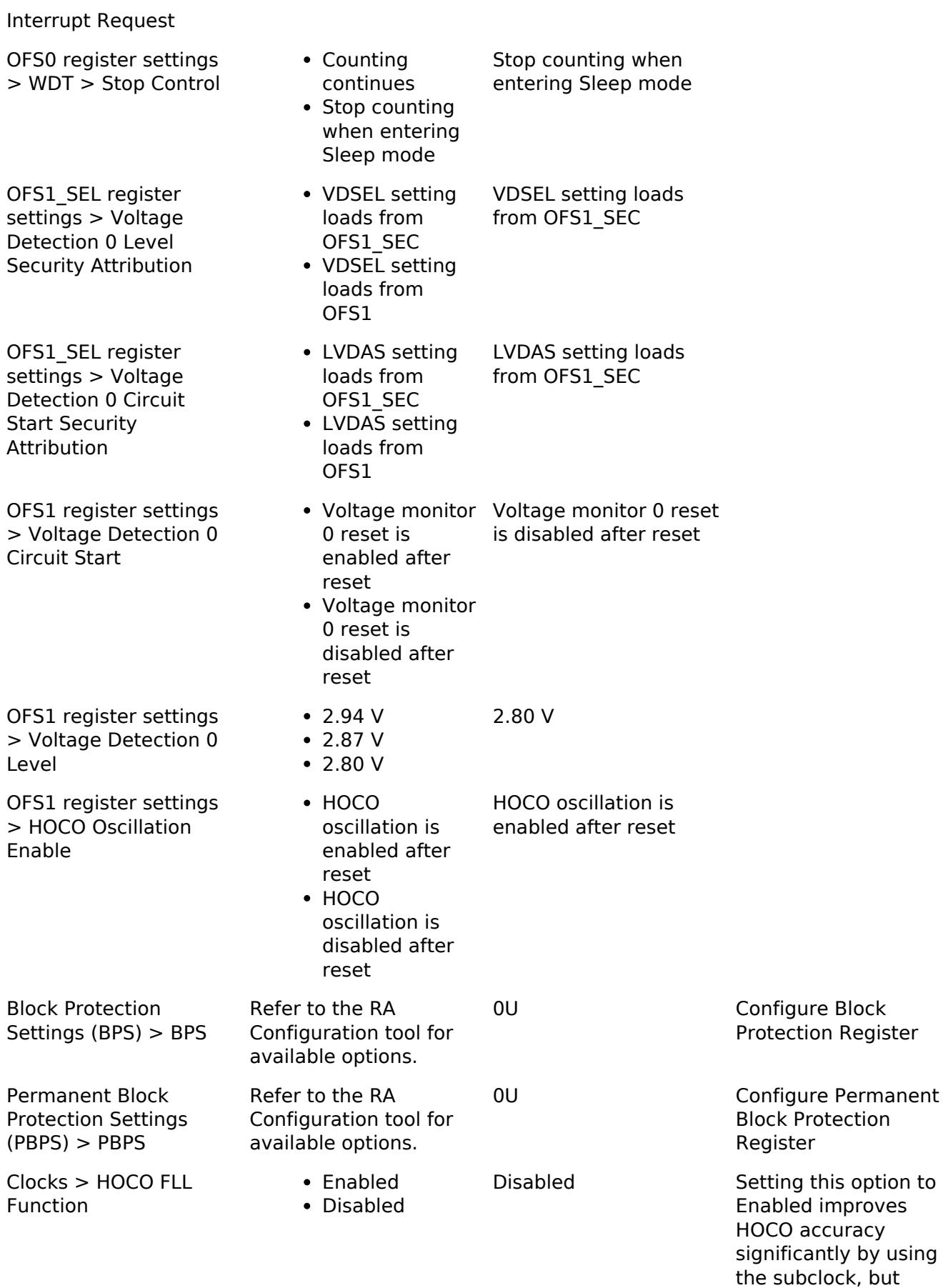

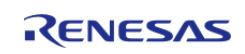

incurs certain

#### restrictions.

The FLL function requires the subclock oscillator to be running and stabilized. When enabled and running the PLL or system clock from HOCO, the BSP will wait for both the Subclock Stabilization Time as well as the FLL Stabilization Time when setting up clocks at startup.

When FLL is enabled Software Standby and Deep Software Standby modes are not available.

wait for the main oscillator clock to stabilize.

Main Oscillator Wait Time 3 cycles 35 cycles • 67 cycles • 131 cycles • 259 cycles 547 cycles • 1059 cycles • 2147 cycles 4291 cycles • 8163 cycles 8163 cycles Number of cycles to **Enumerations** enum [elc\\_event\\_t](#page-237-0)

### **Enumeration Type Documentation**

#### <span id="page-237-0"></span>**[◆ e](#page-237-0)lc\_event\_t**

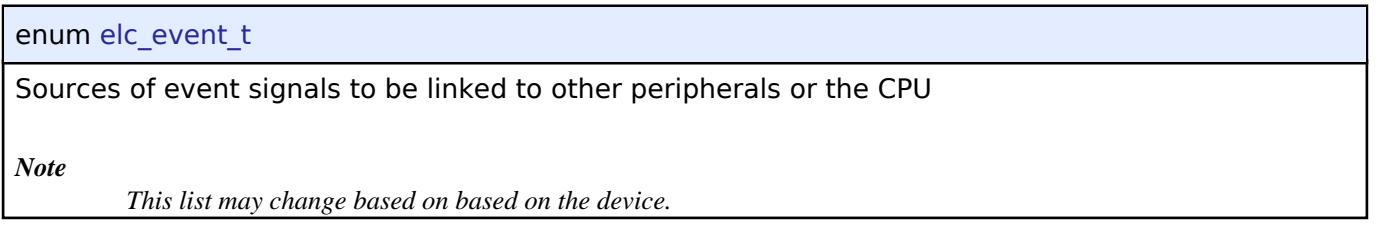

#### **5.1.3.7 RA4E2** [BSP](#page-142-0) » [MCU Board Support Package](#page-169-0)

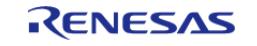

# **Build Time Configurations for ra4e2\_fsp**

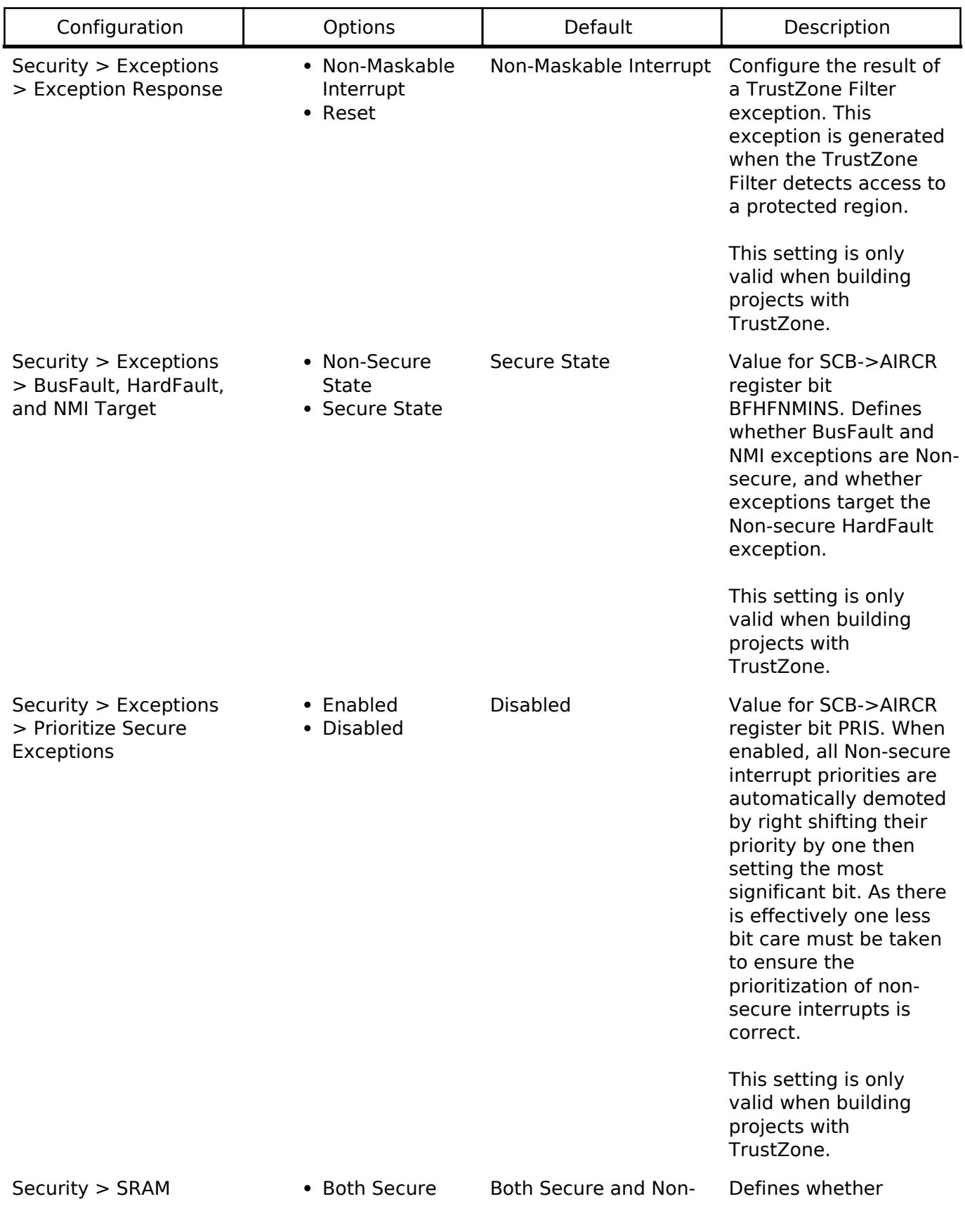

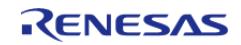

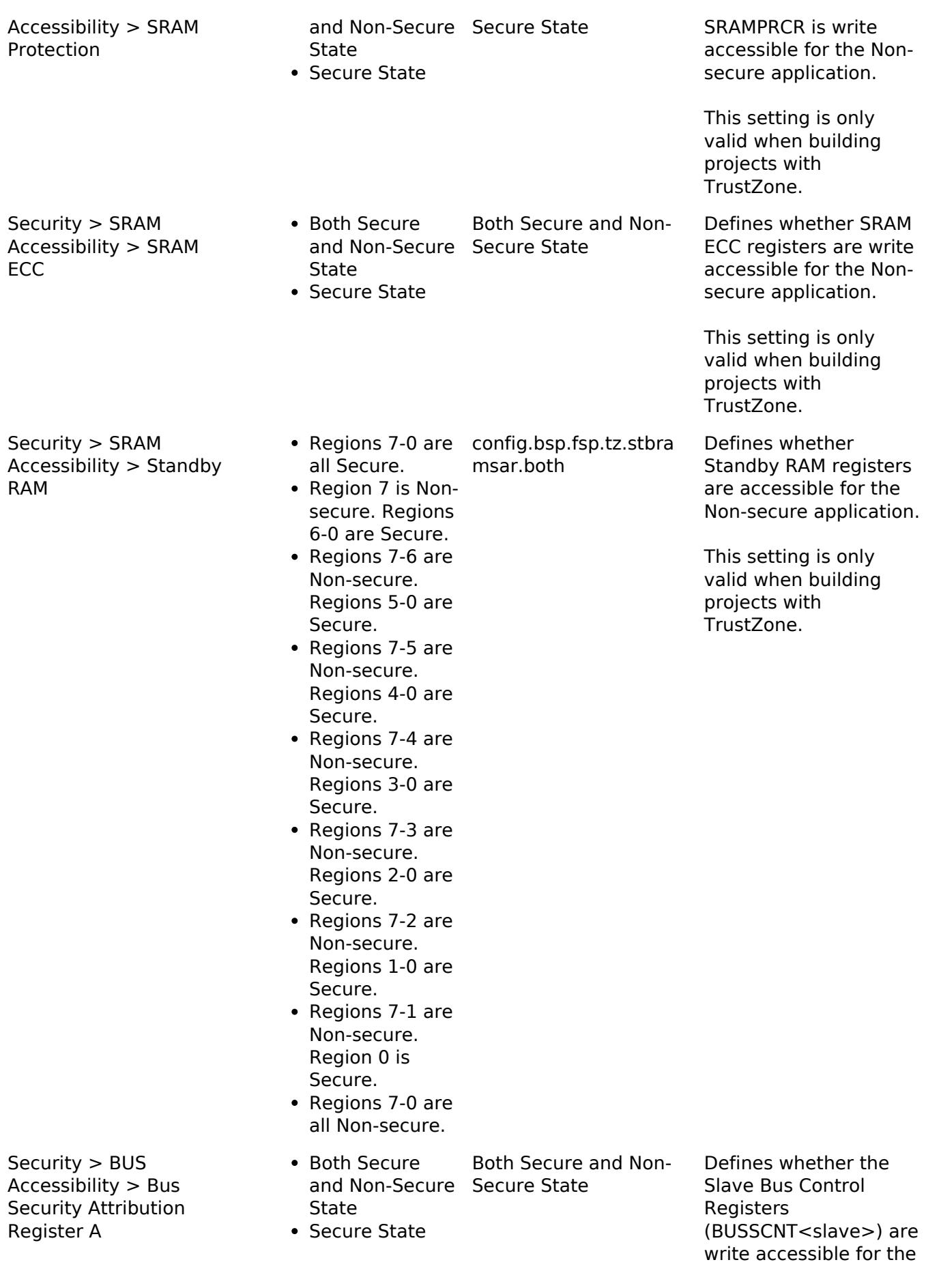

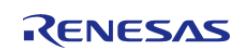

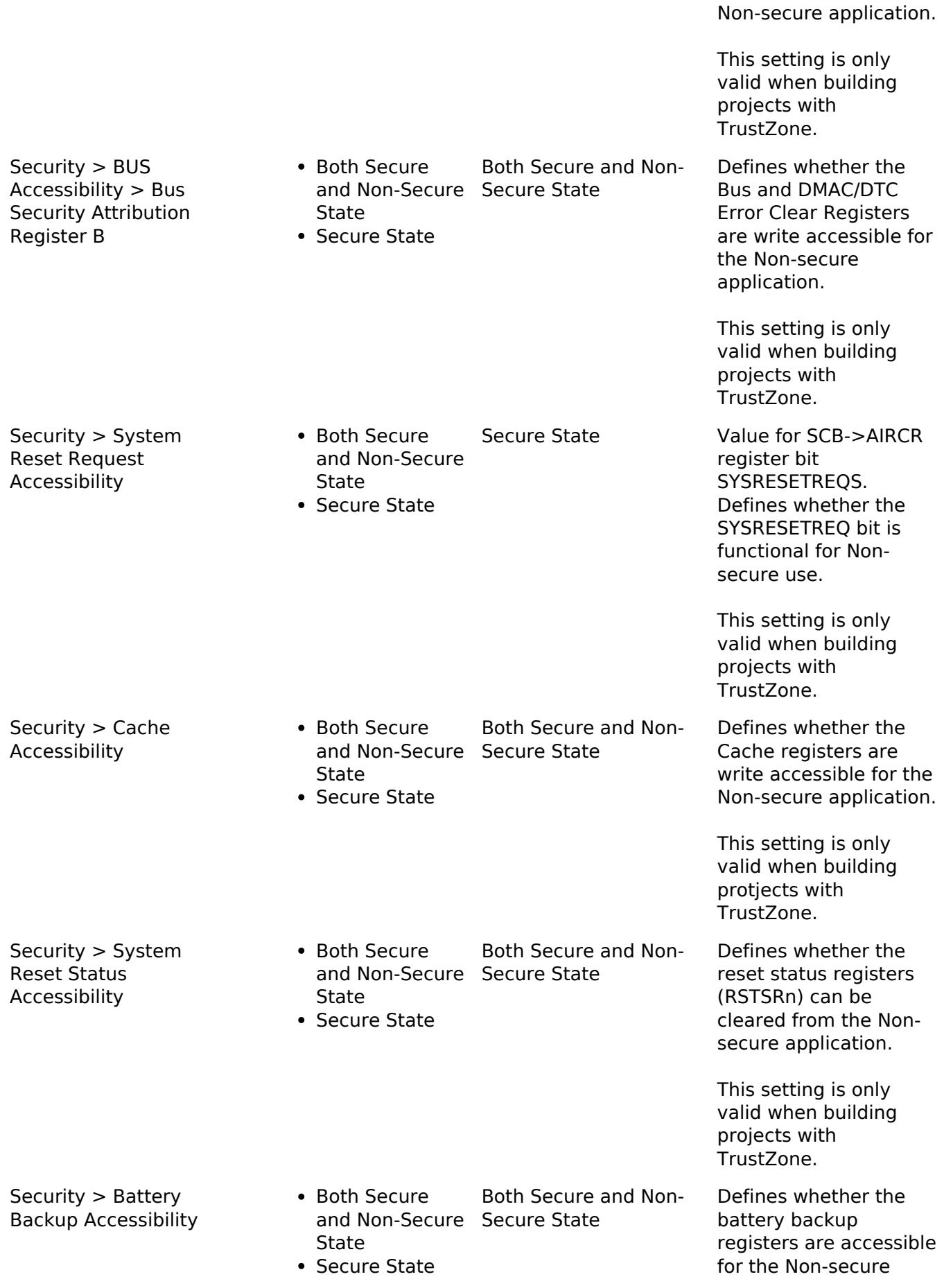

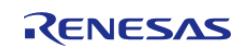

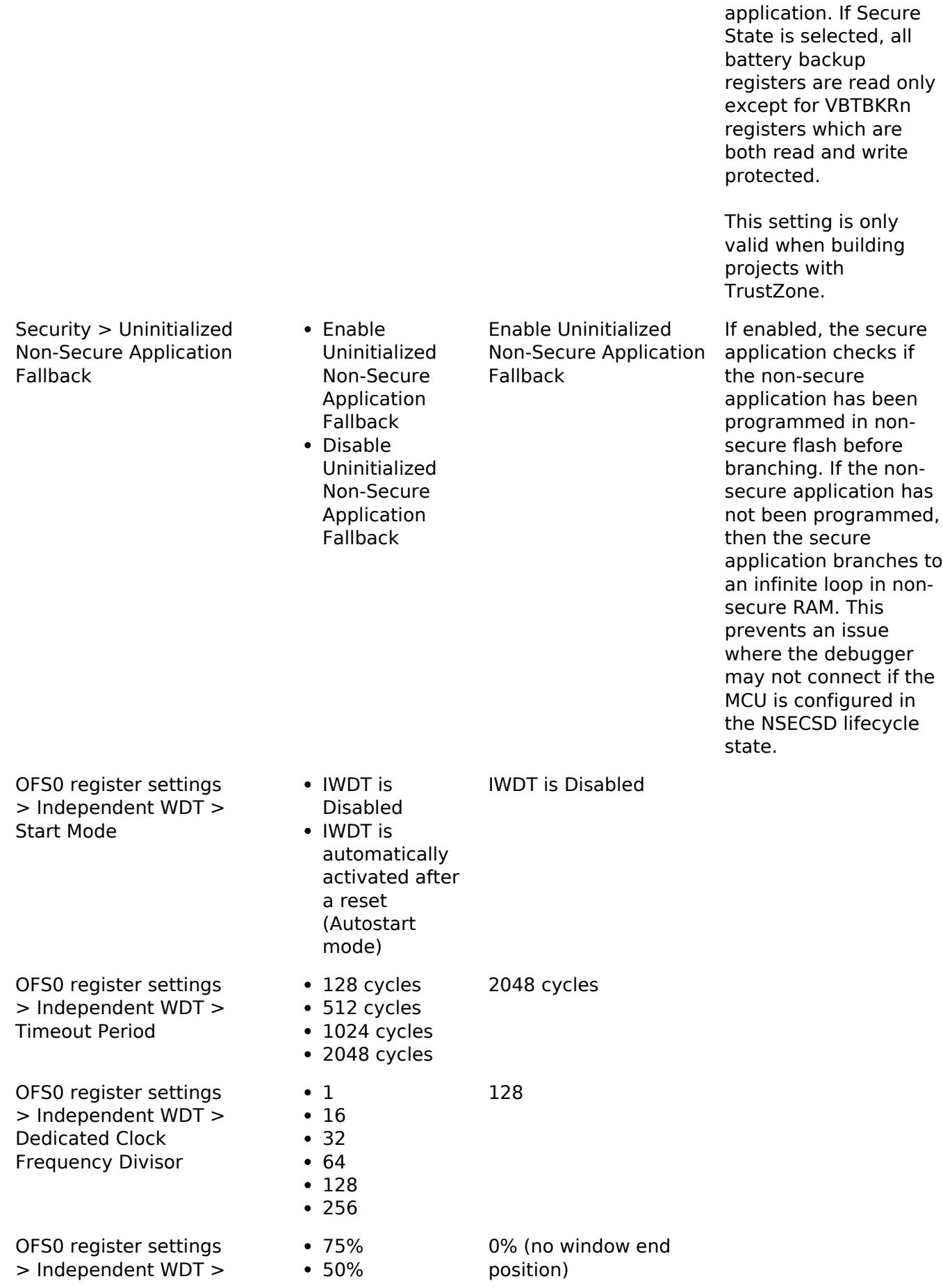

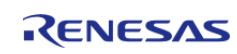

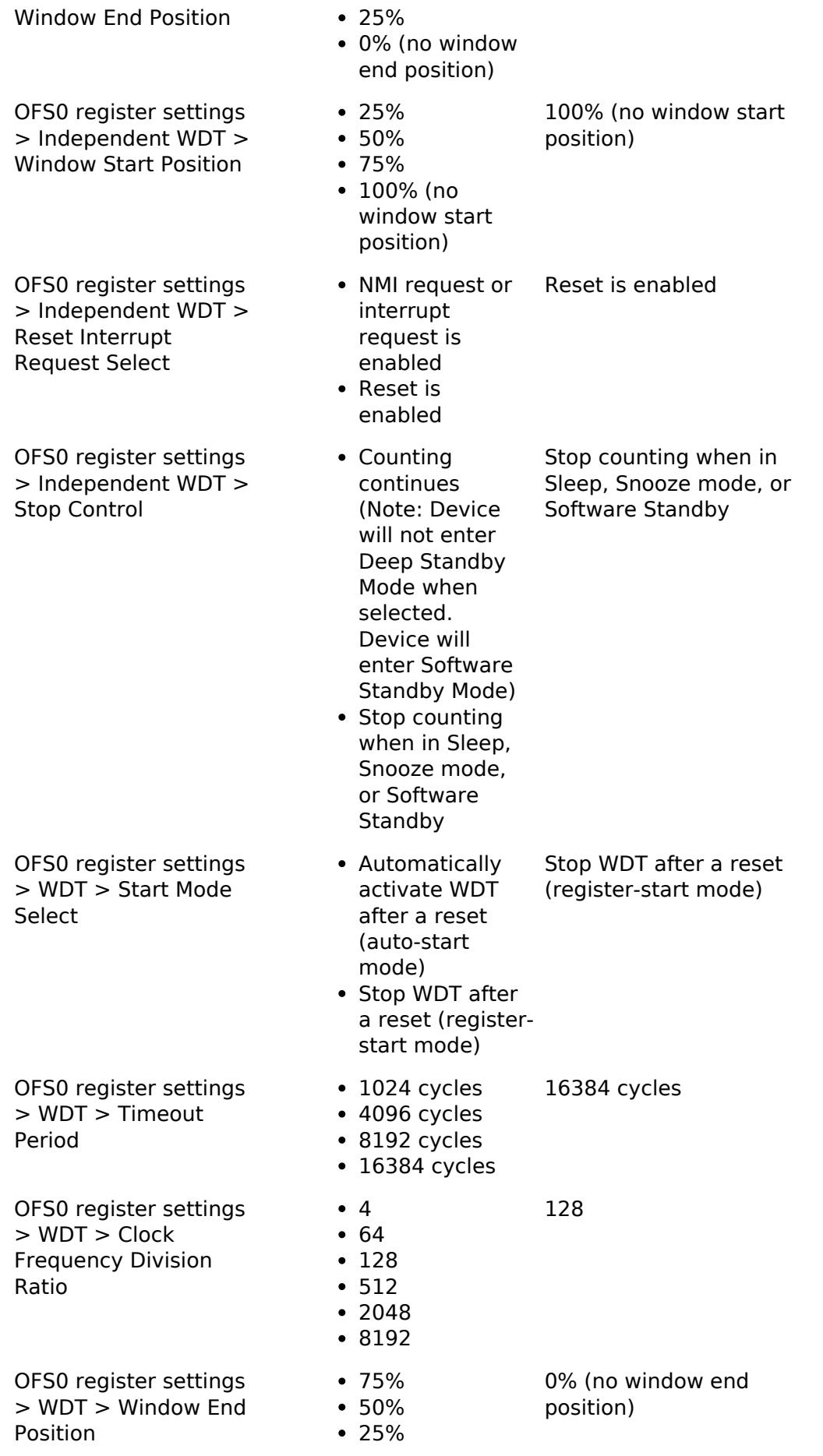

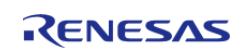

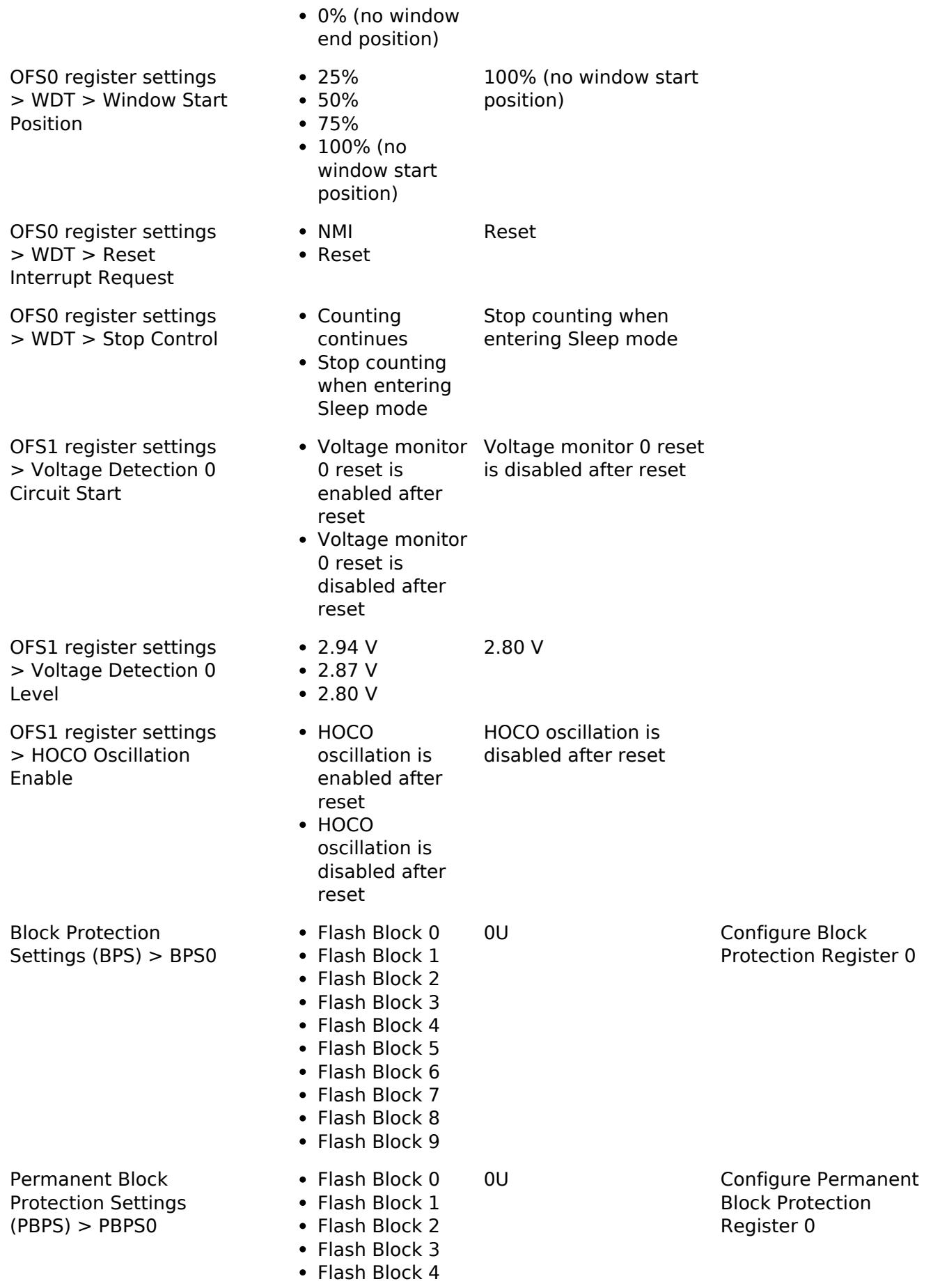

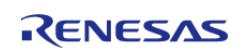

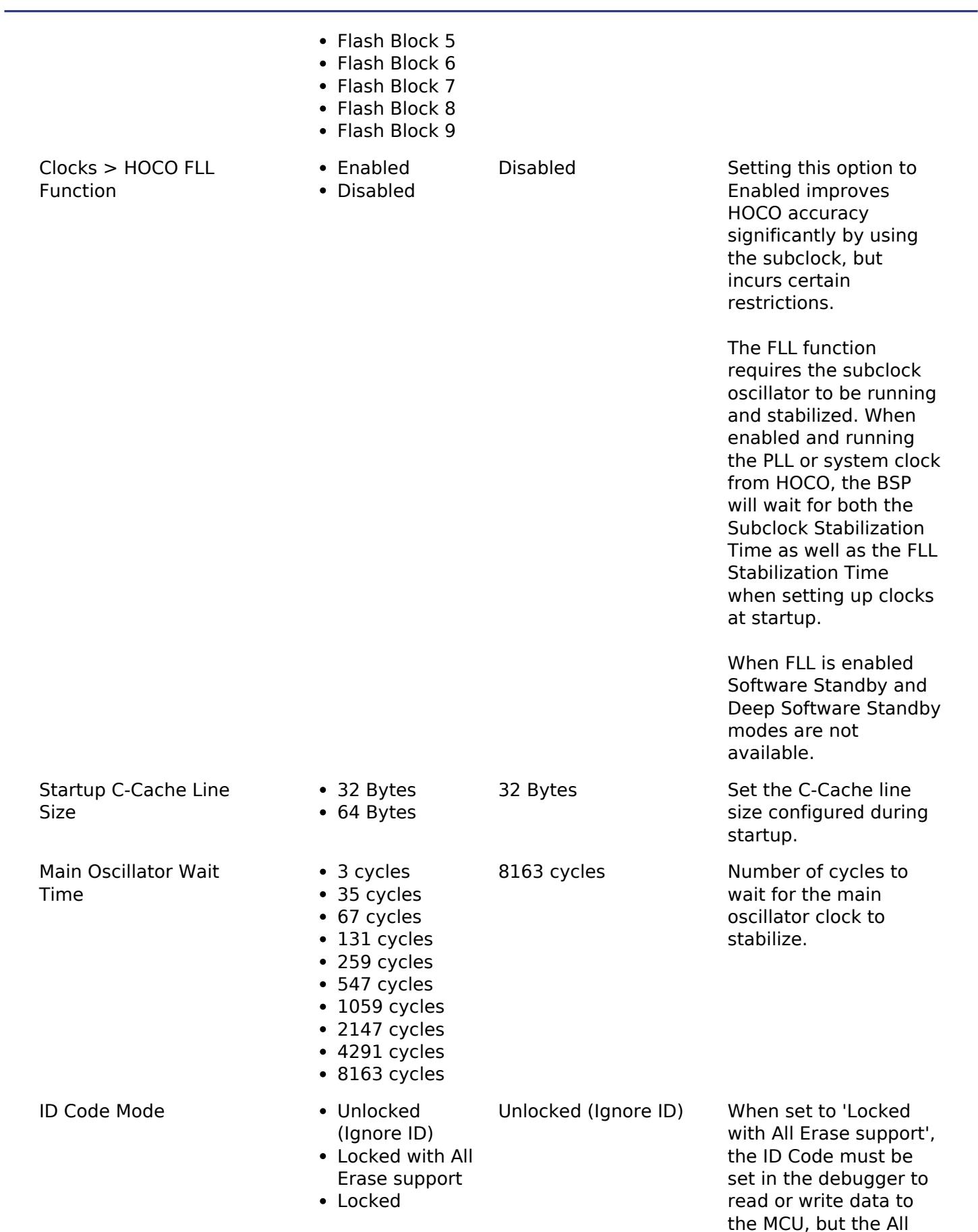

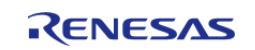

Erase command is still

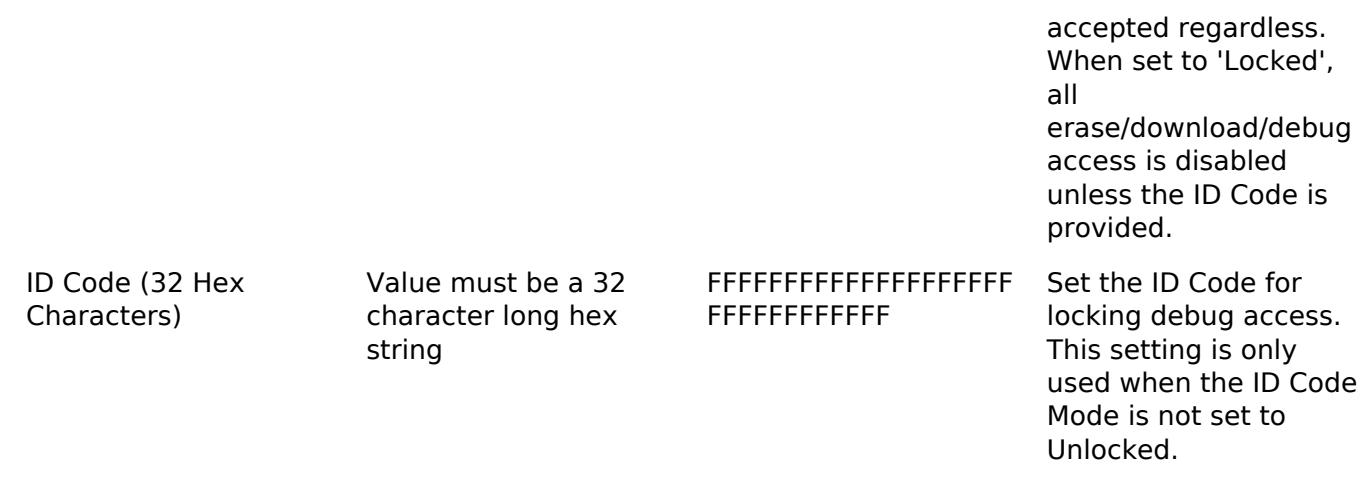

**5.1.3.8 RA4M1** [BSP](#page-142-0) » [MCU Board Support Package](#page-169-0)

### **Detailed Description**

# **Build Time Configurations for ra4m1\_fsp**

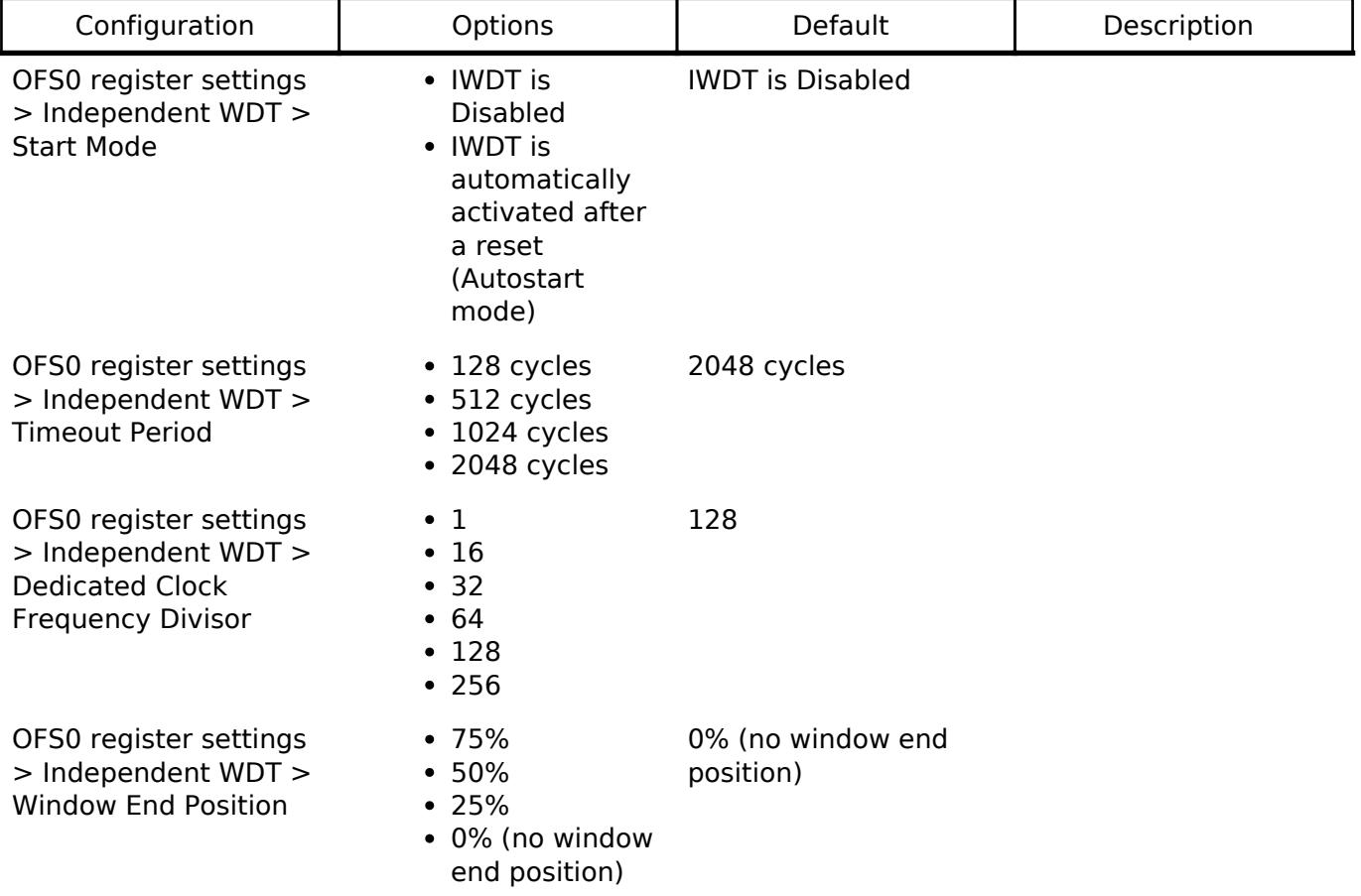

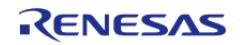

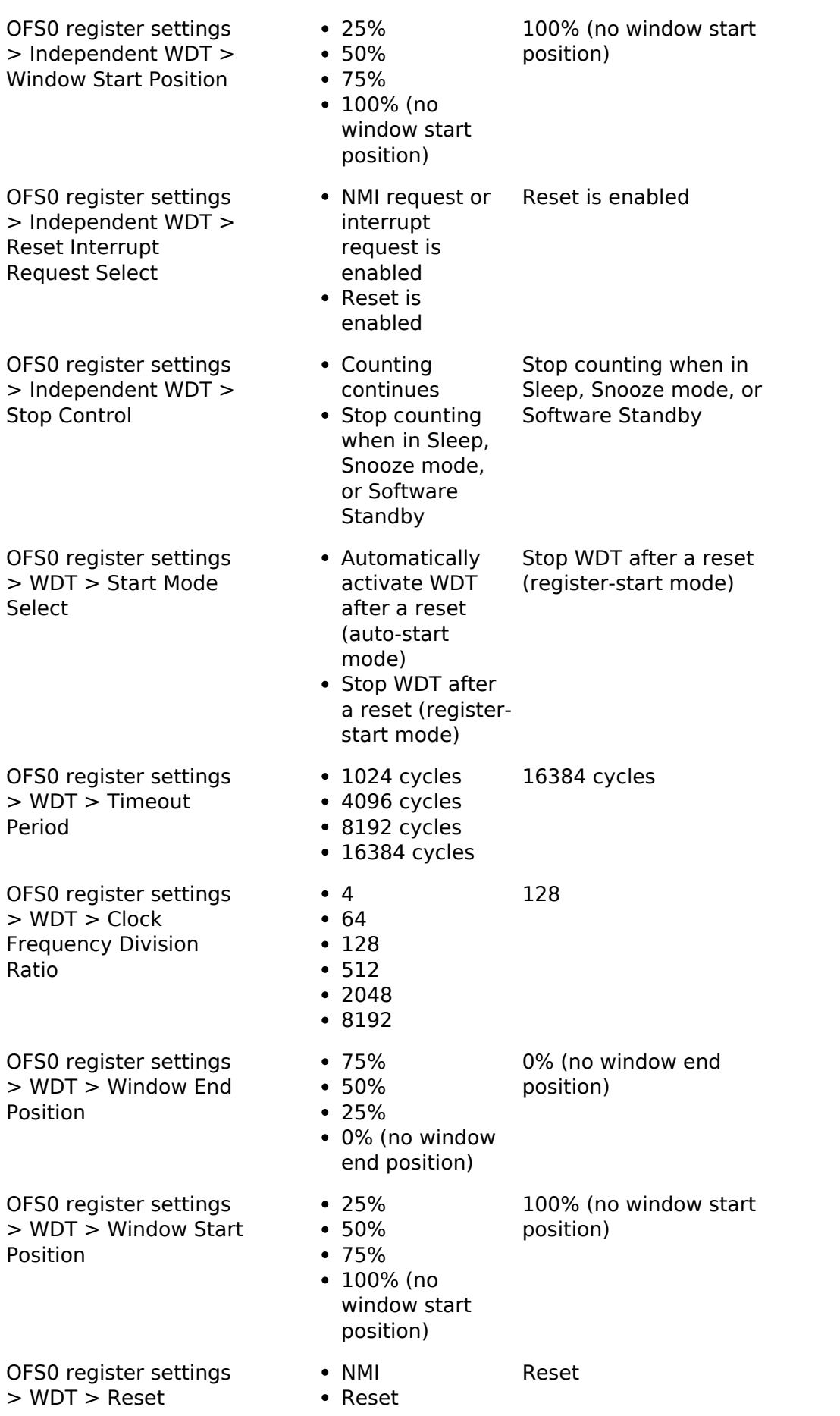

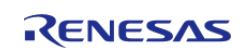

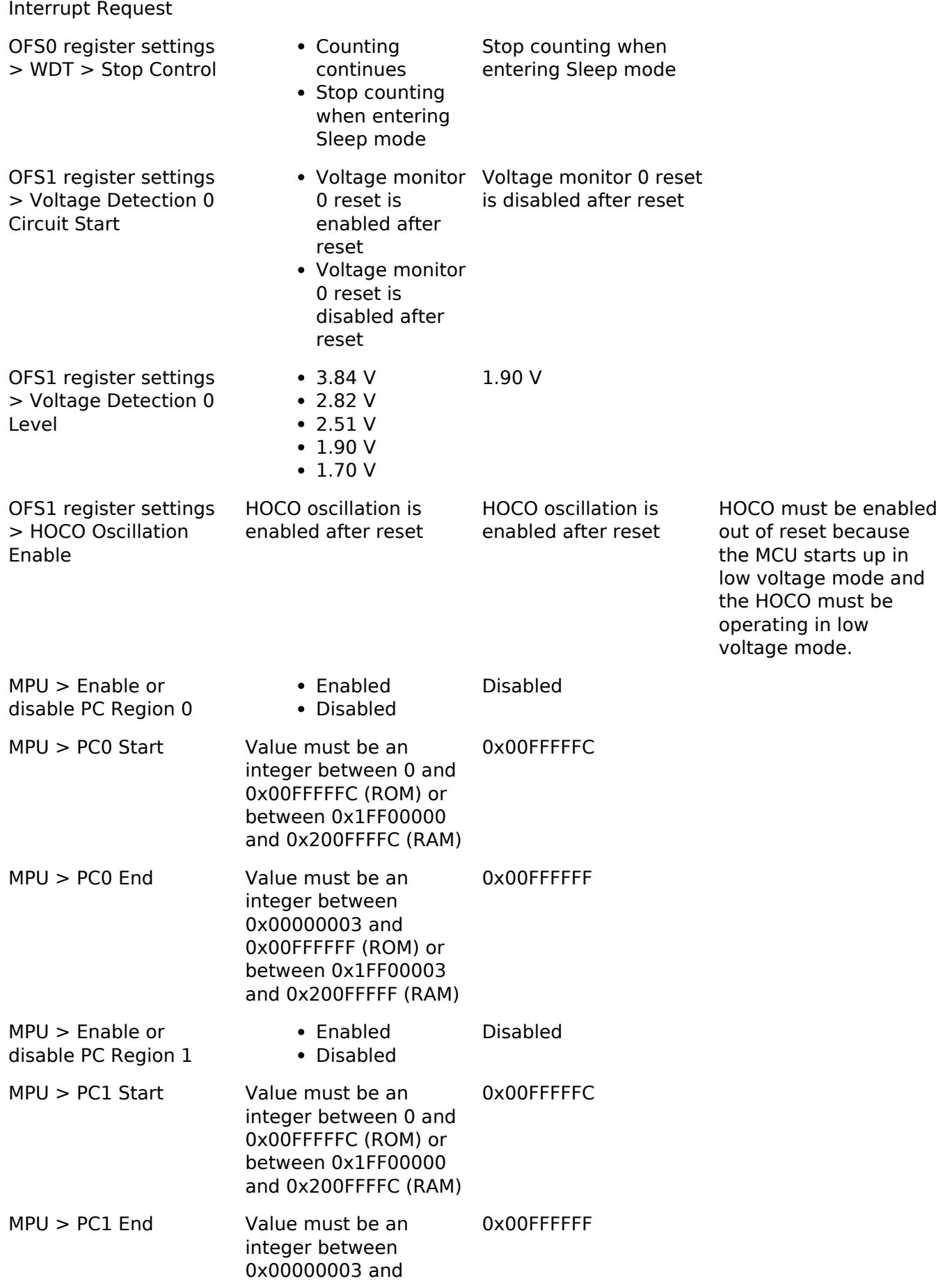

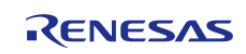

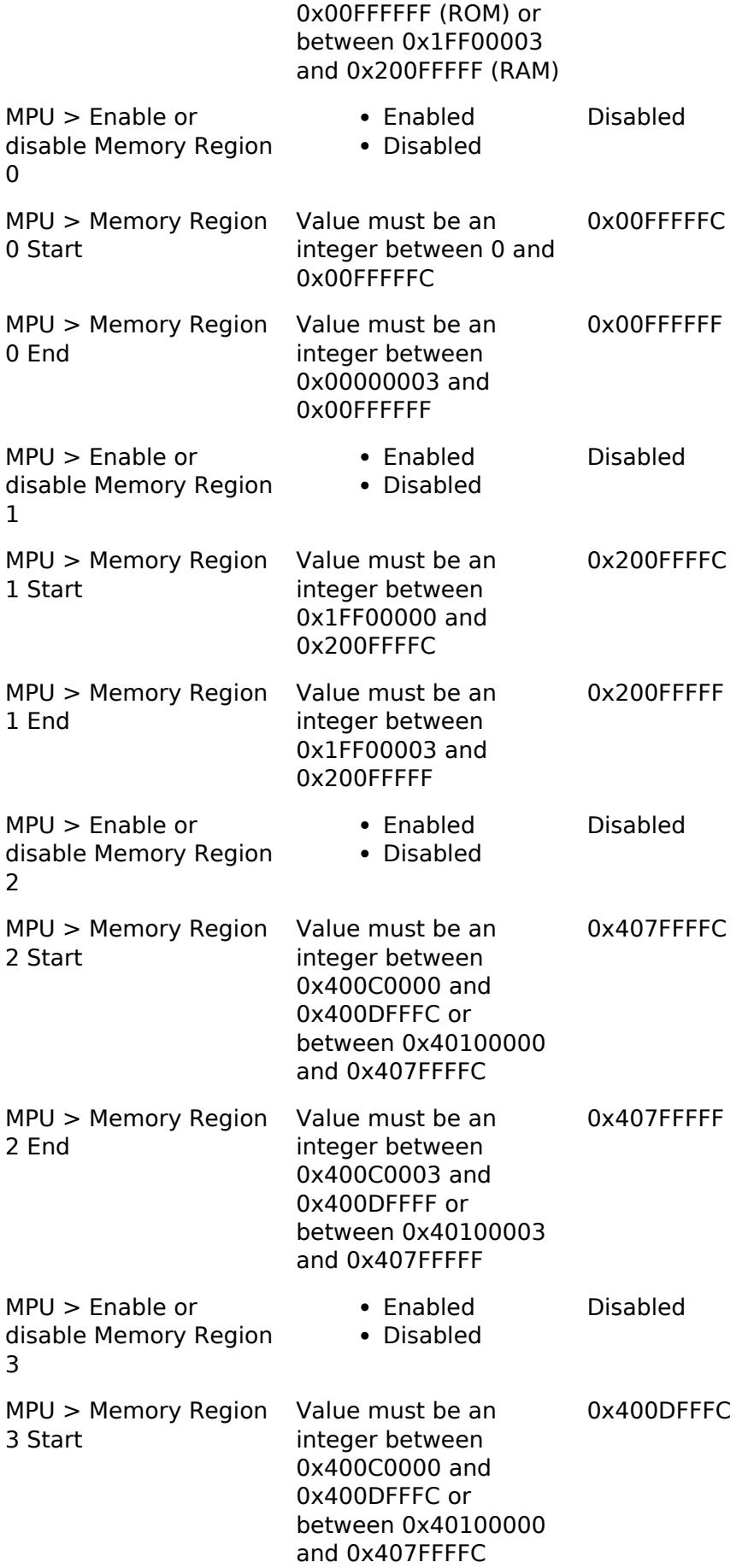

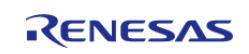

API Reference > BSP > MCU Board Support Package > RA4M1

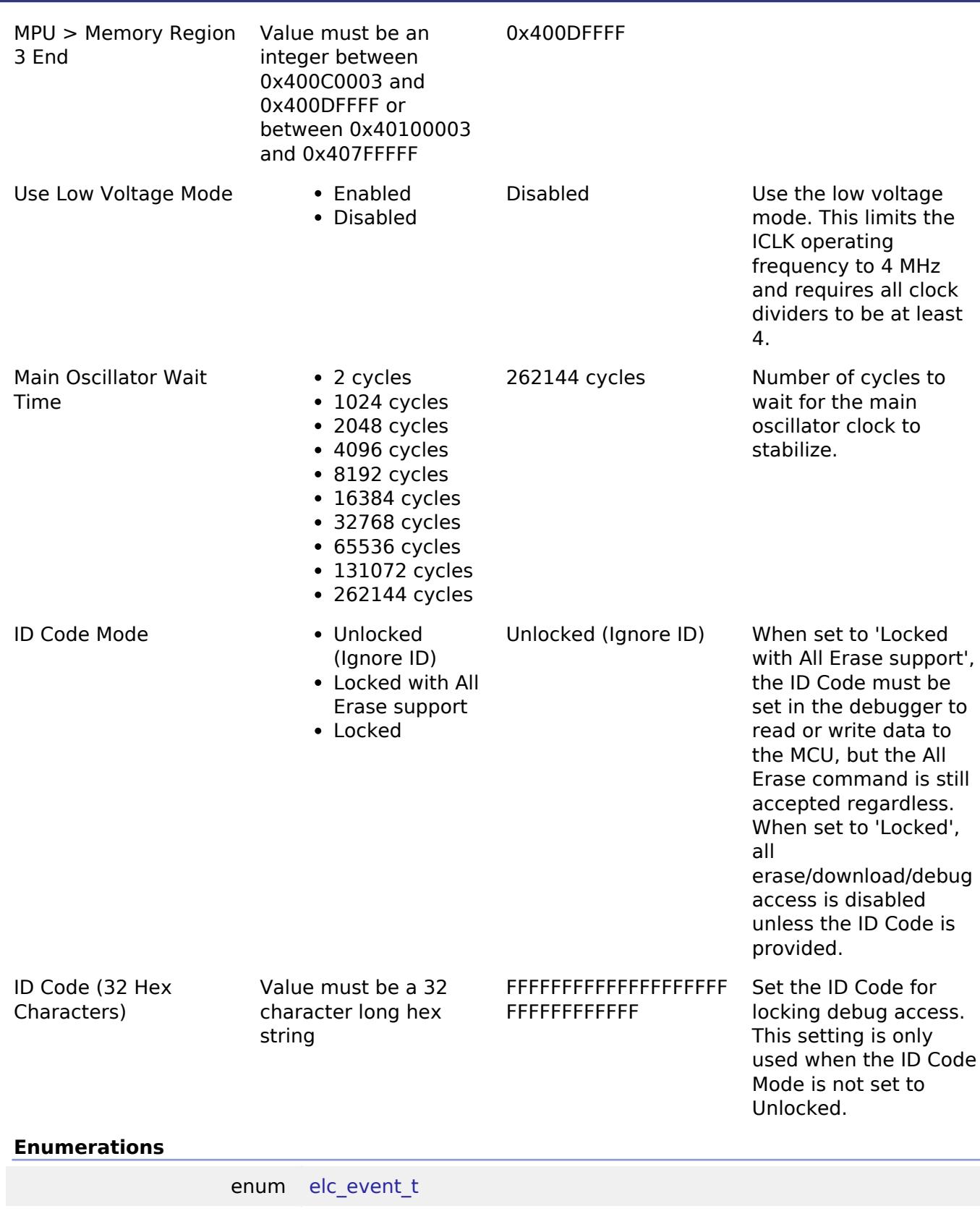

# **Enumeration Type Documentation**

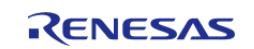

### <span id="page-250-0"></span>**[◆ e](#page-250-0)lc\_event\_t**

enum [elc\\_event\\_t](#page-208-0) Sources of event signals to be linked to other peripherals or the CPU

*Note*

*This list may change based on based on the device.*

### **5.1.3.9 RA4M2**

[BSP](#page-142-0) » [MCU Board Support Package](#page-169-0)

# **Build Time Configurations for ra4m2\_fsp**

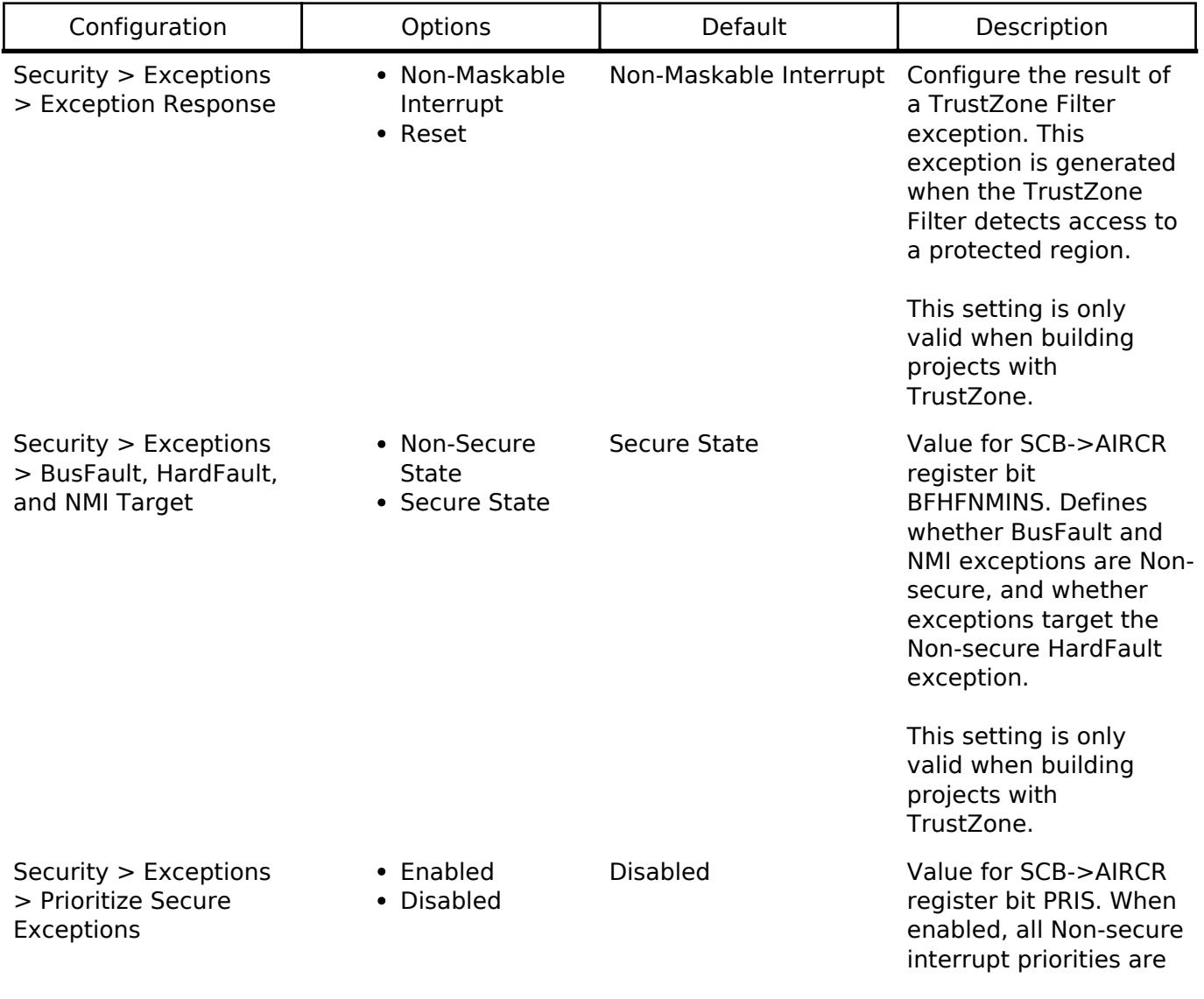

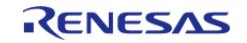

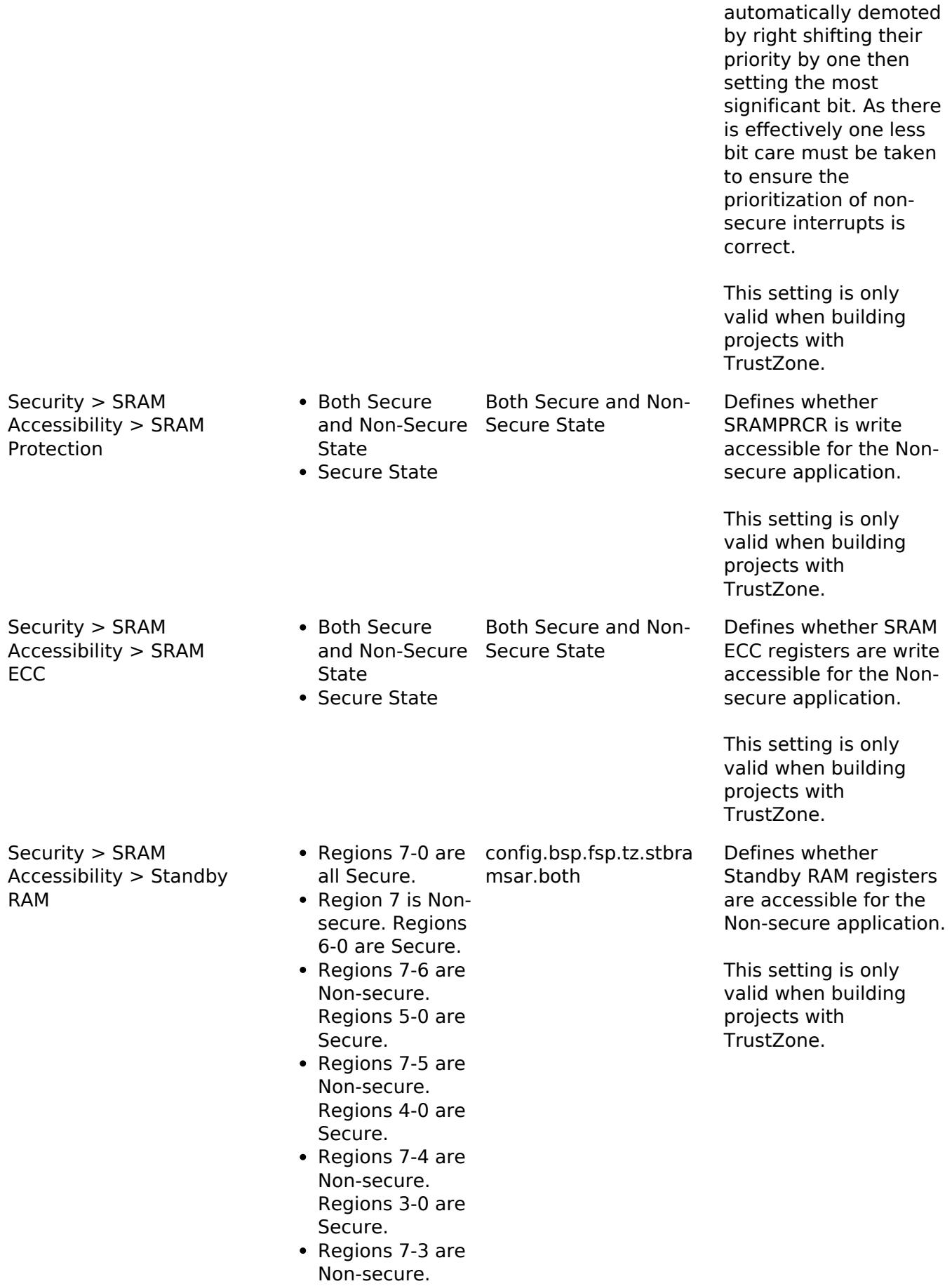

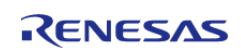
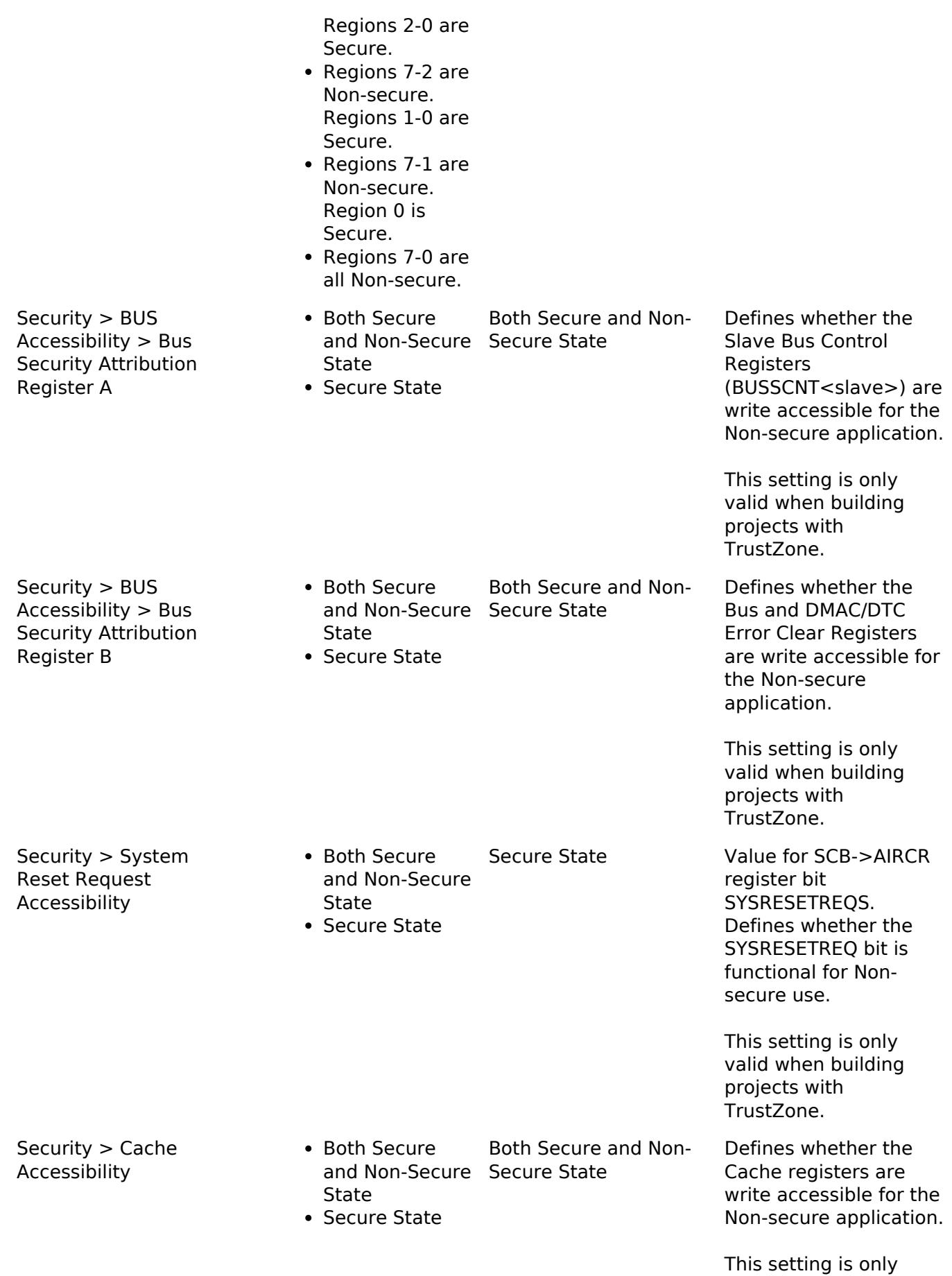

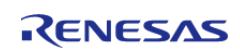

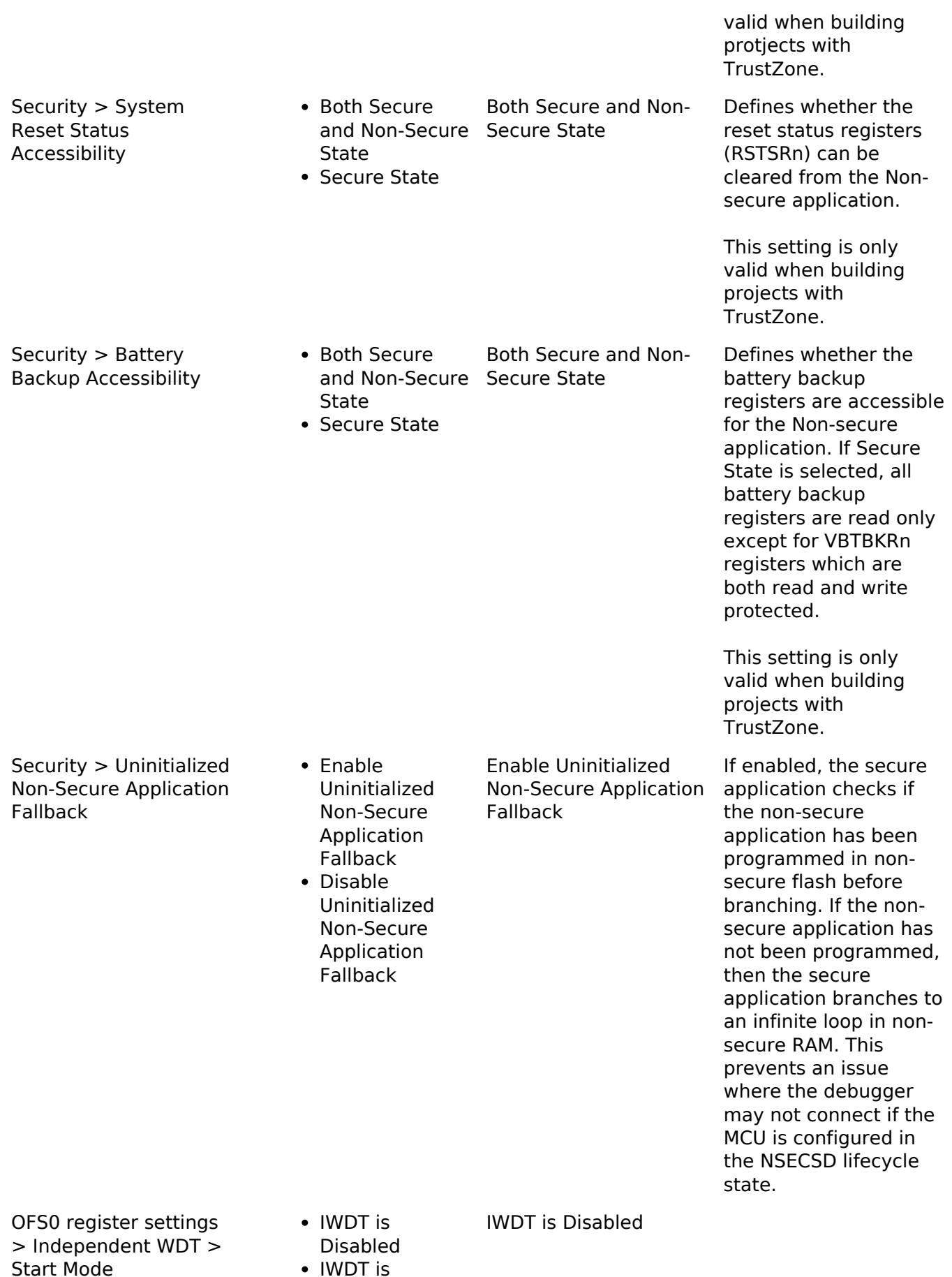

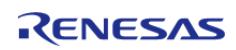

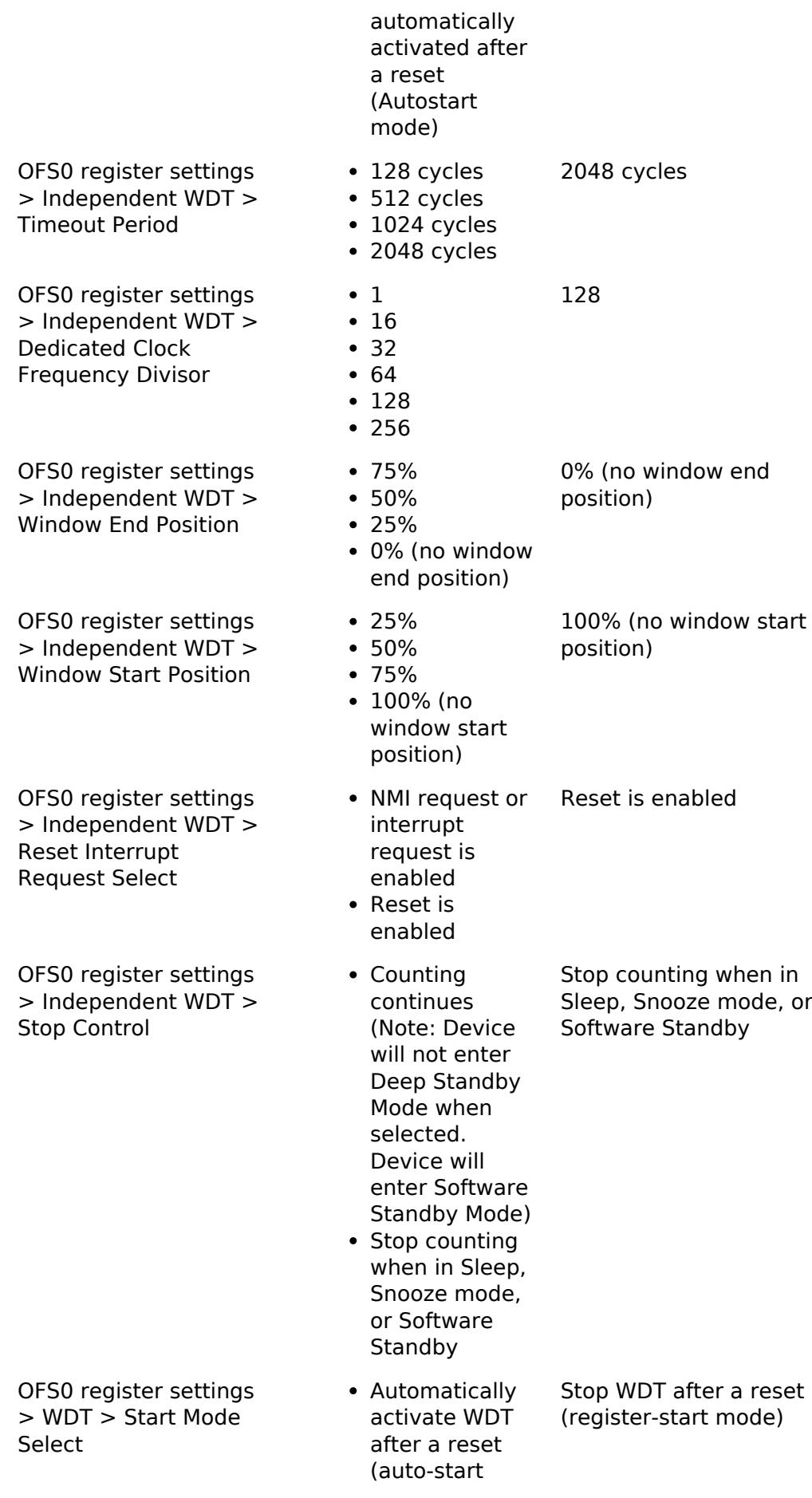

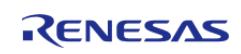

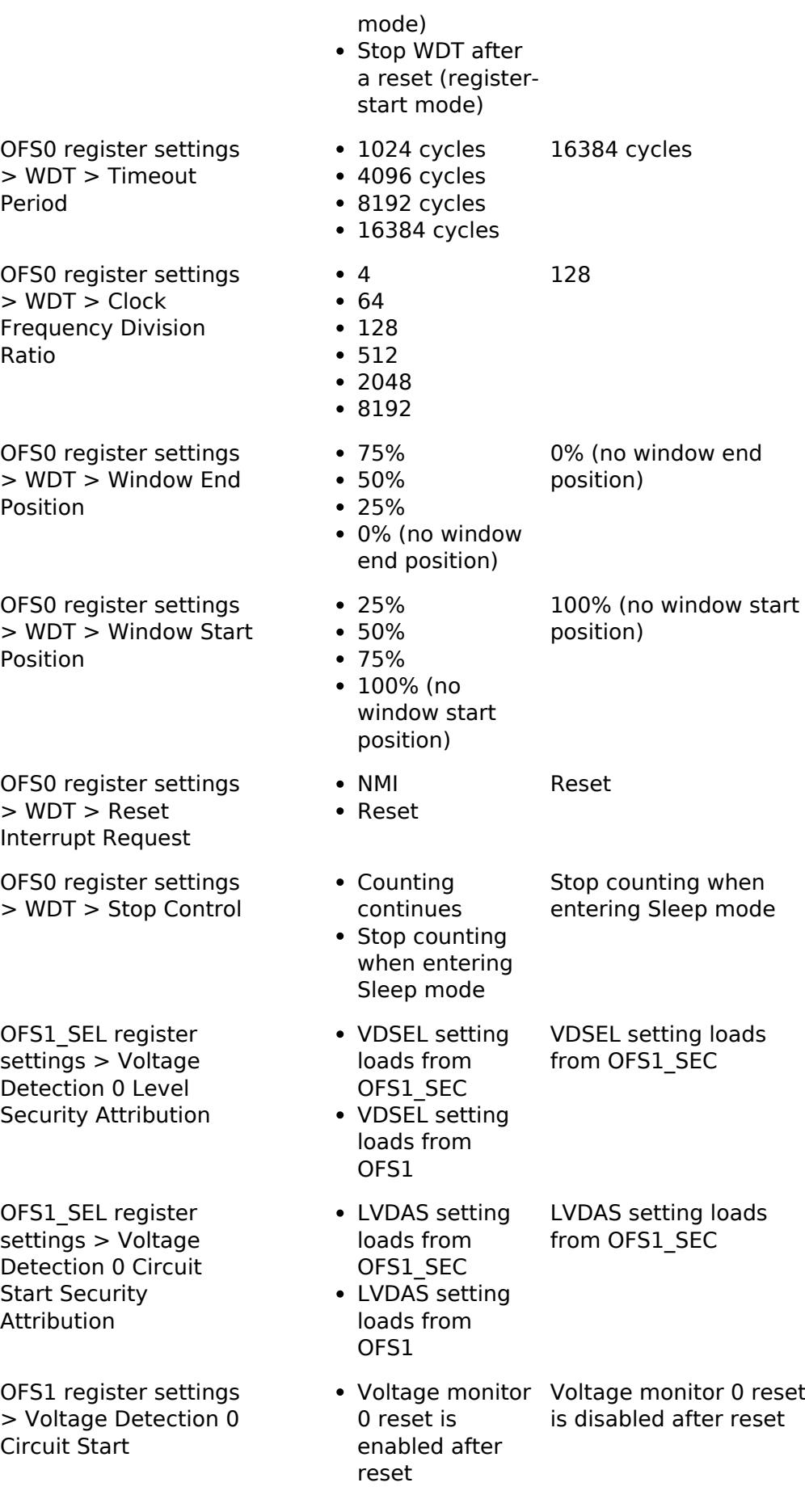

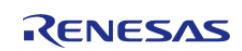

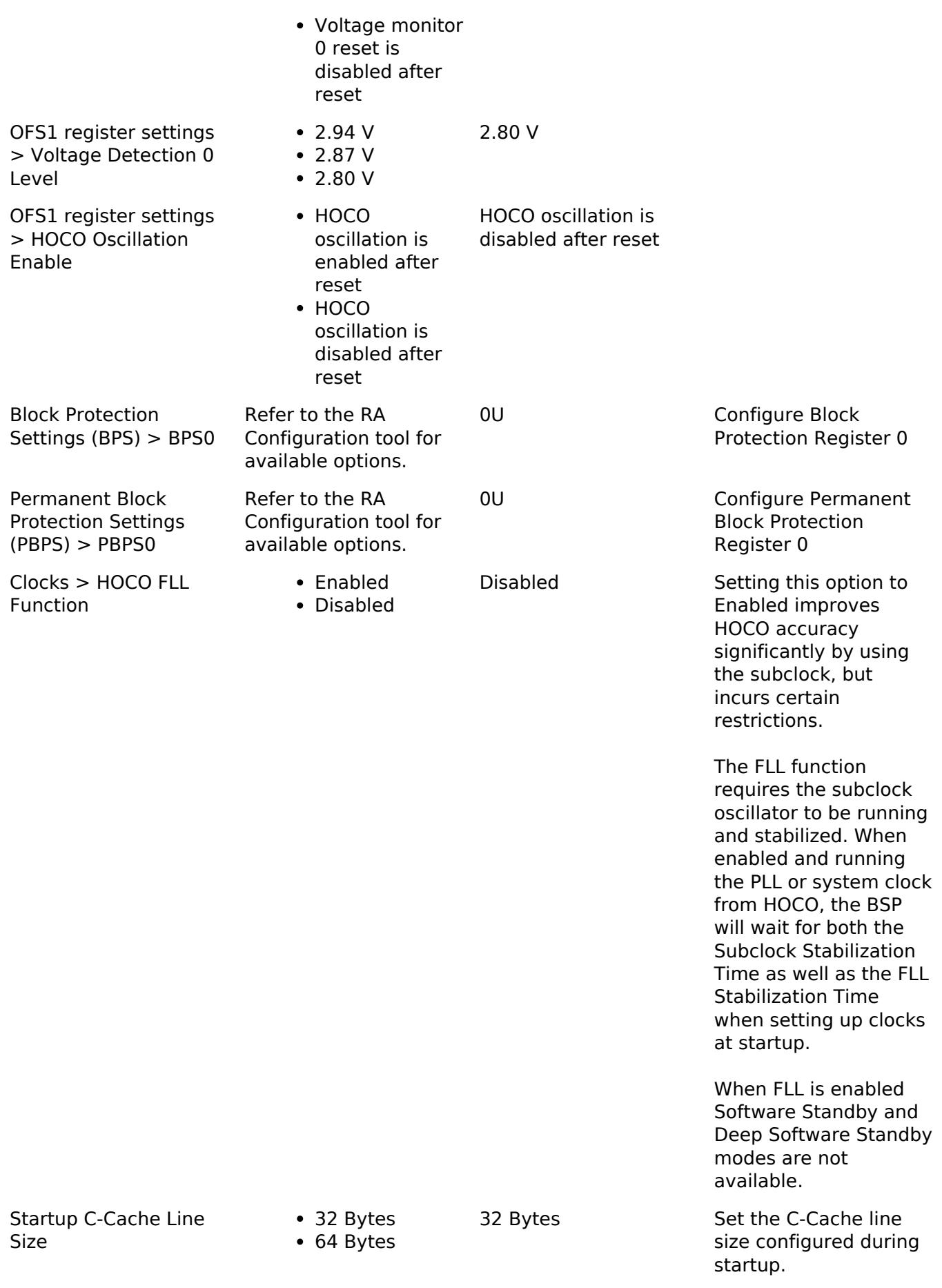

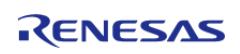

API Reference > BSP > MCU Board Support Package > RA4M2

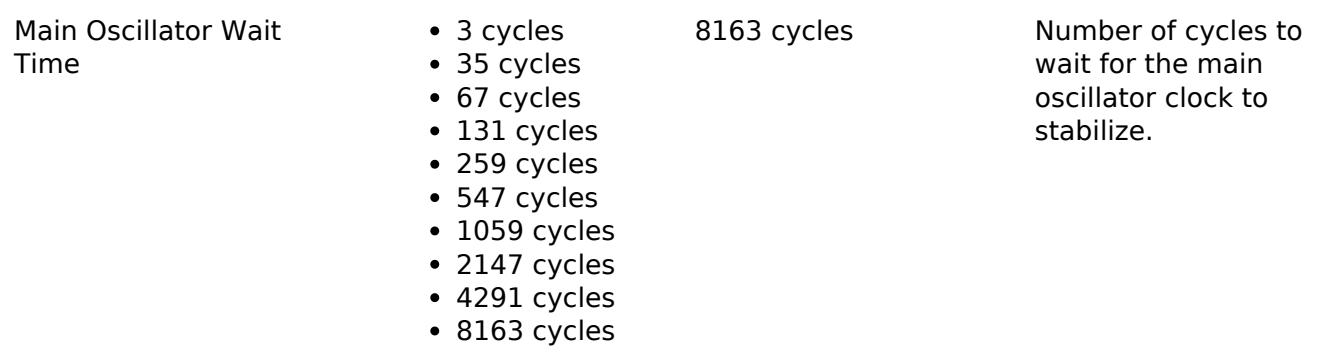

### **5.1.3.10 RA4M3** [BSP](#page-142-0) » [MCU Board Support Package](#page-169-0)

## **Build Time Configurations for ra4m3\_fsp**

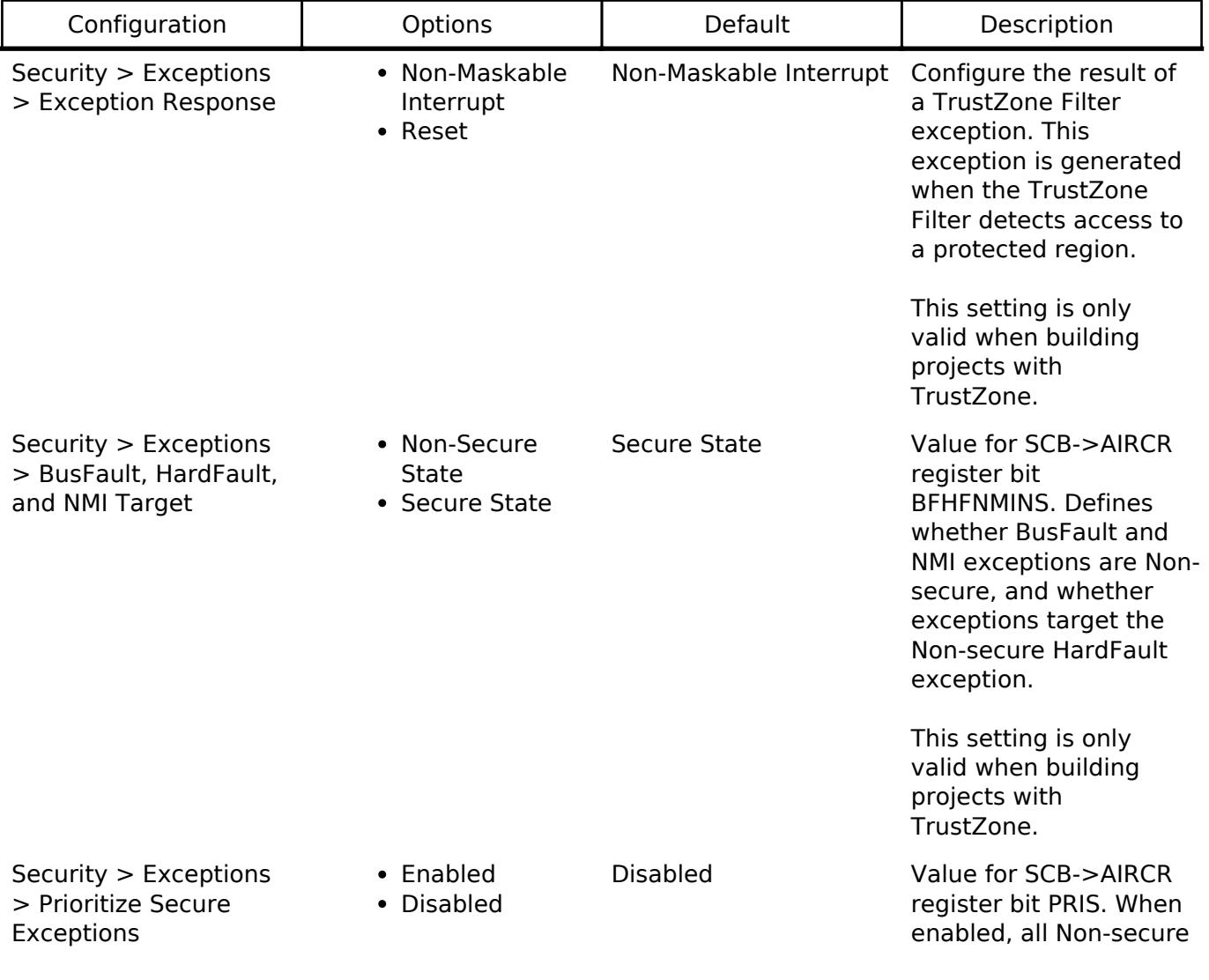

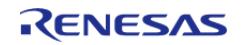

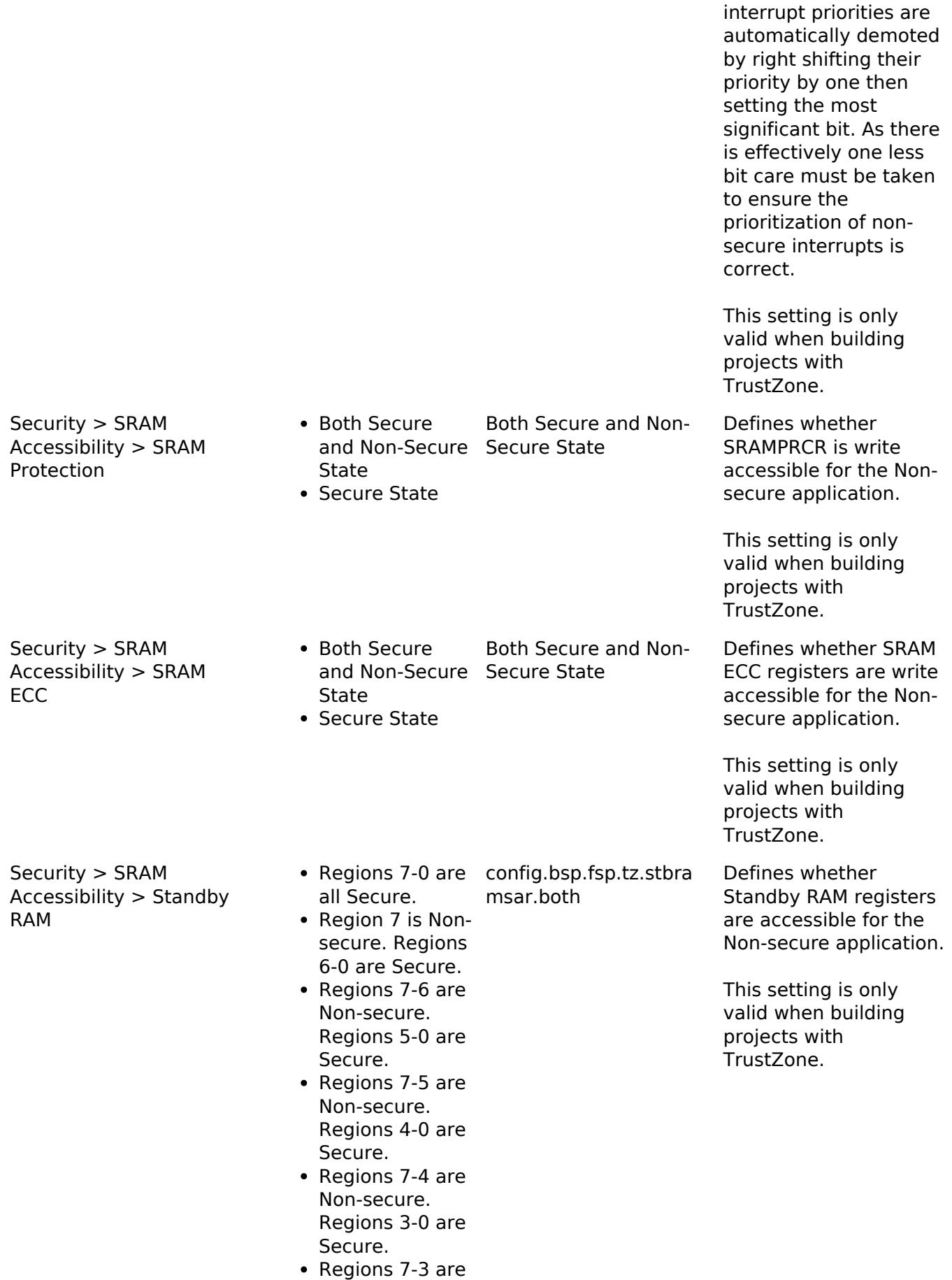

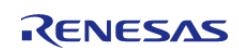

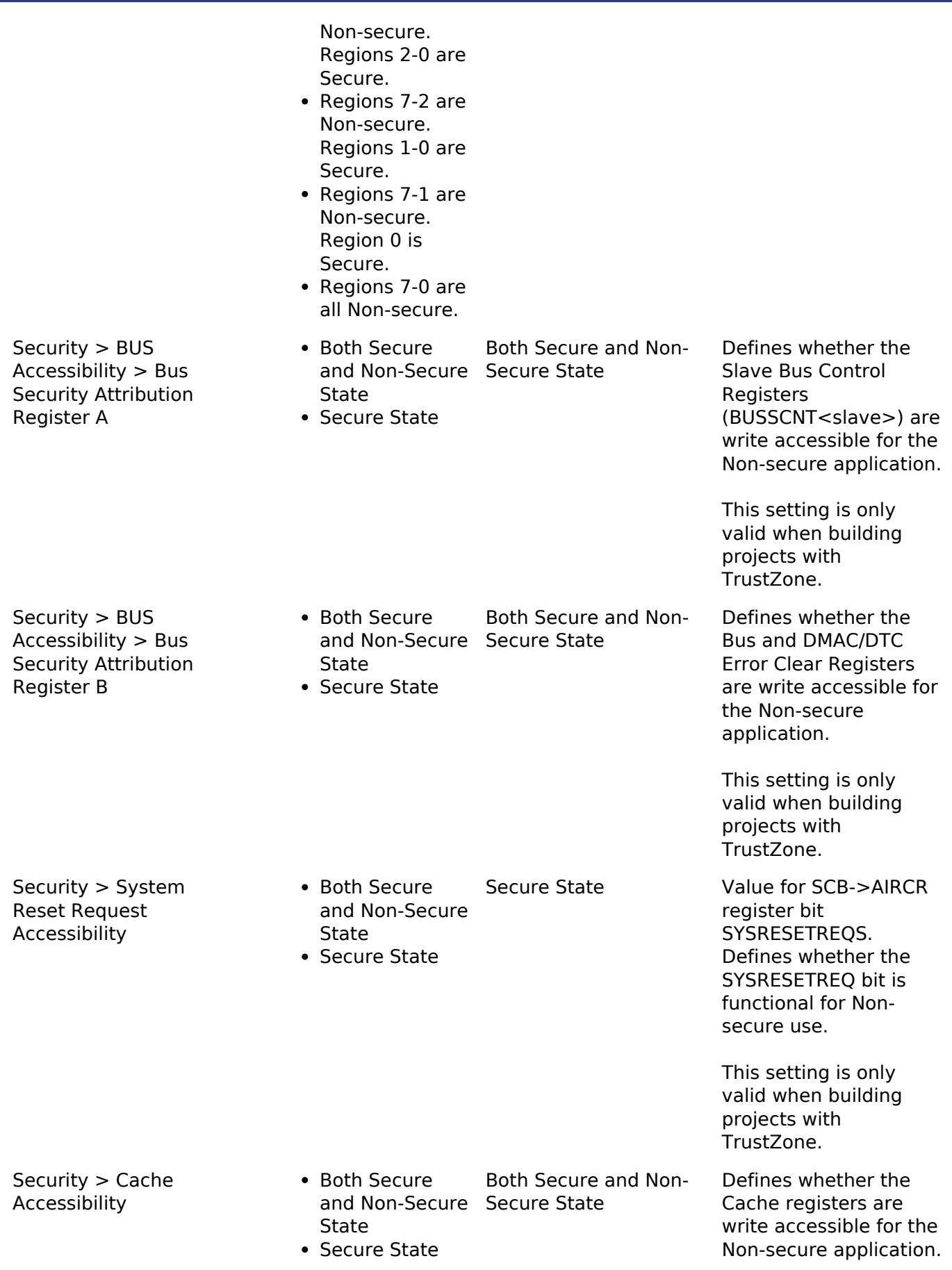

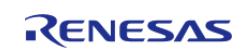

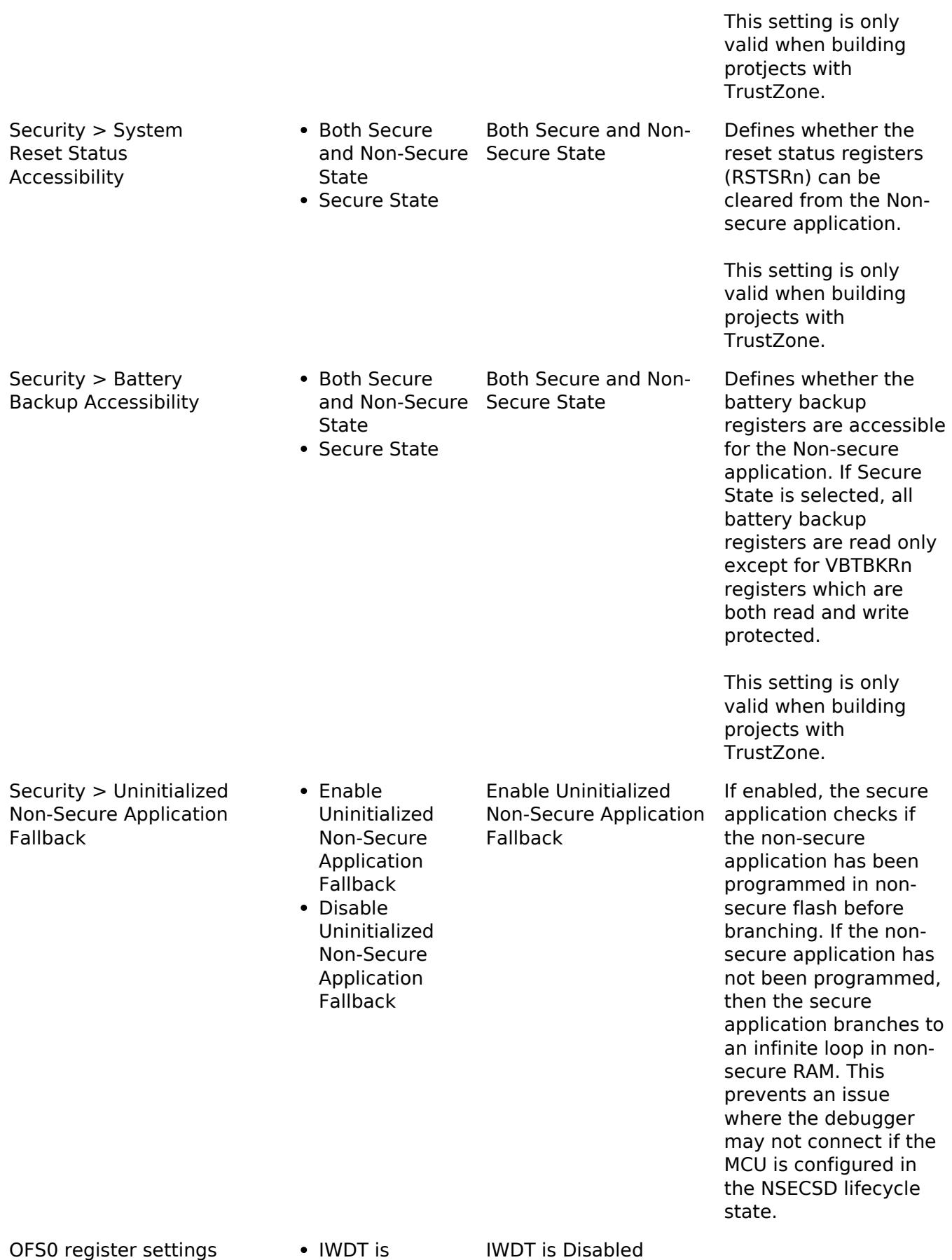

- > Independent WDT >
- IWDT is Disabled

IWDT is Disabled

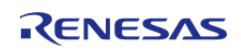

API Reference > BSP > MCU Board Support Package > RA4M3

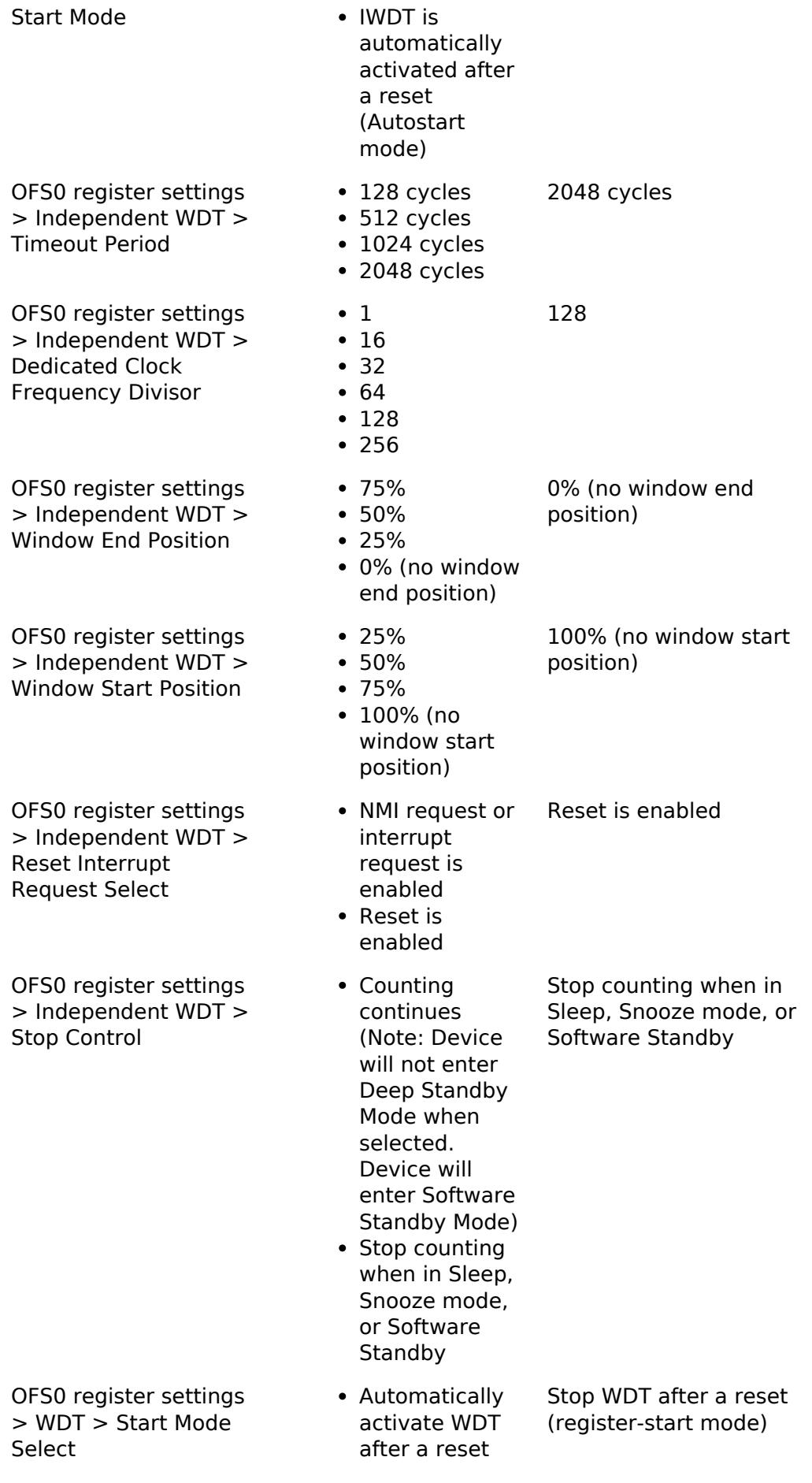

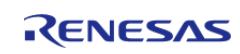

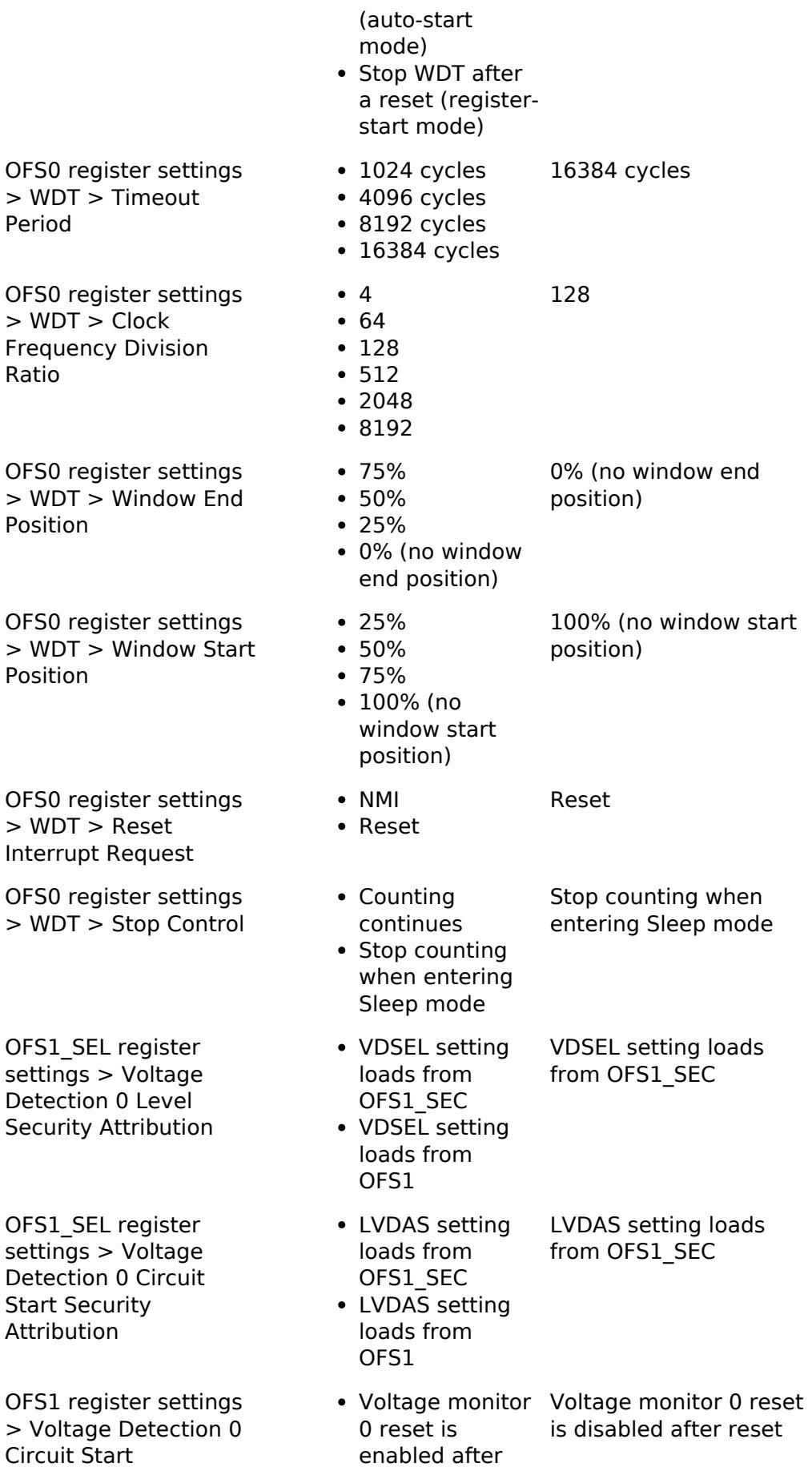

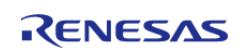

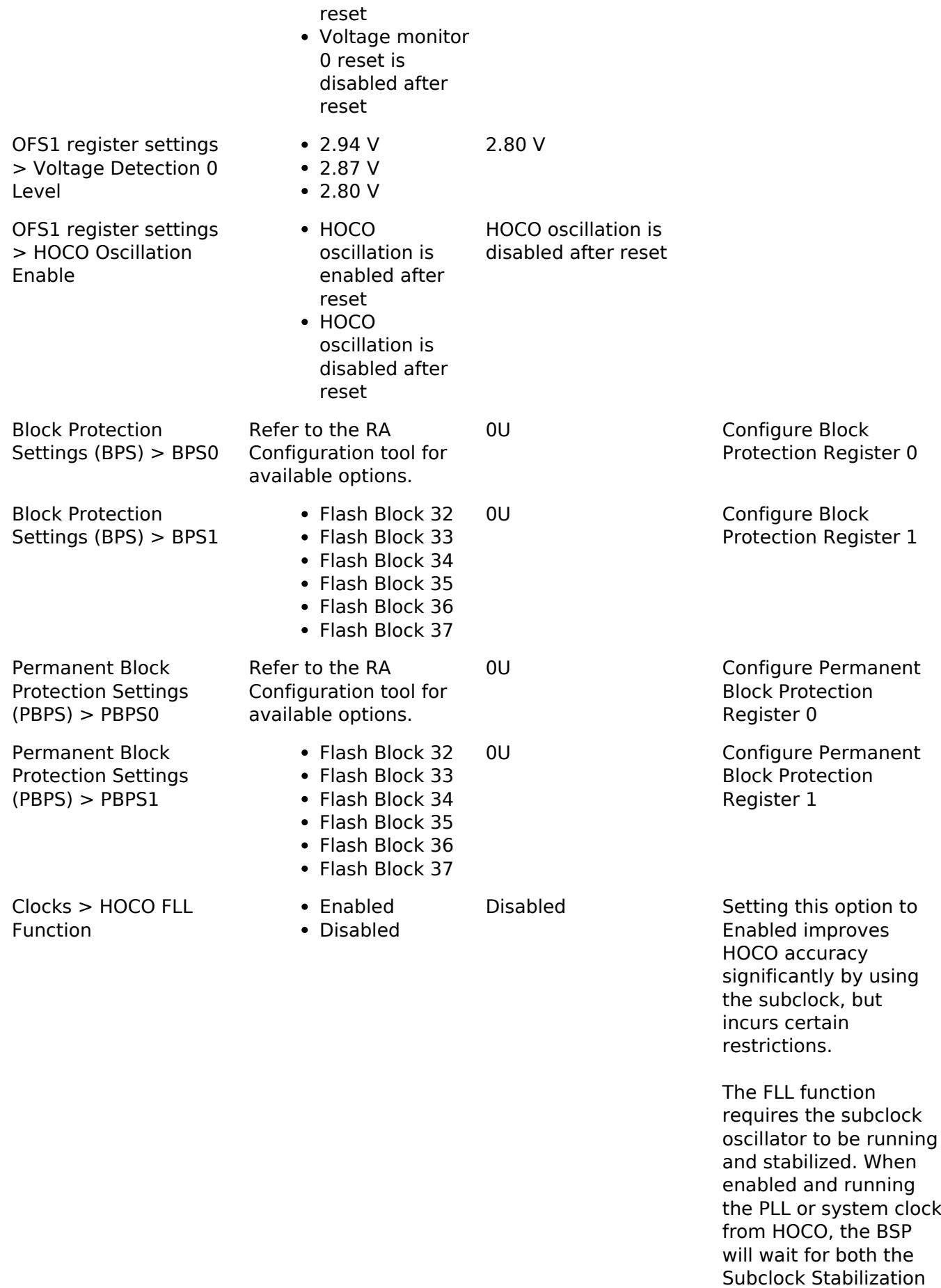

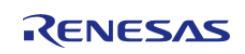

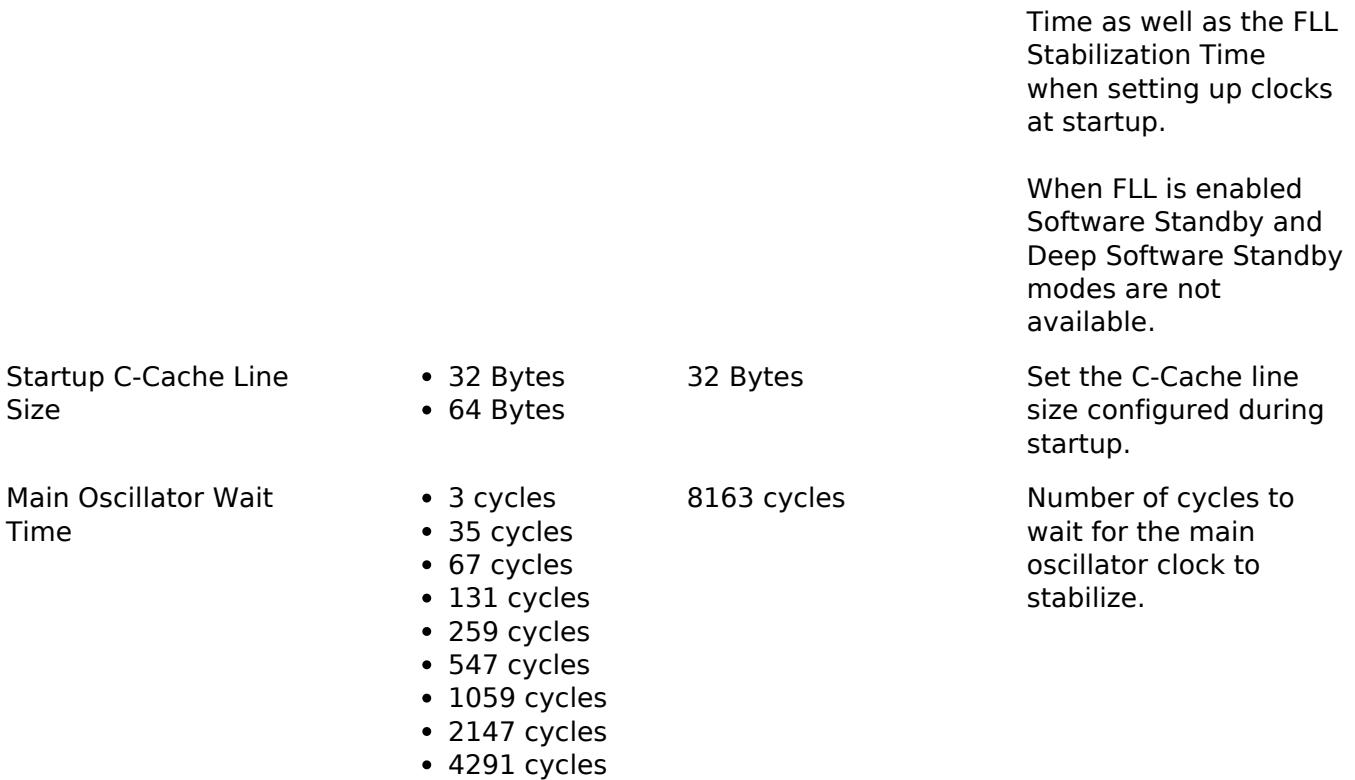

**5.1.3.11 RA4T1** [BSP](#page-142-0) » [MCU Board Support Package](#page-169-0)

# **Build Time Configurations for ra4t1\_fsp**

The following build time configurations are defined in fsp\_cfg/bsp/bsp\_mcu\_family\_cfg.h:

8163 cycles

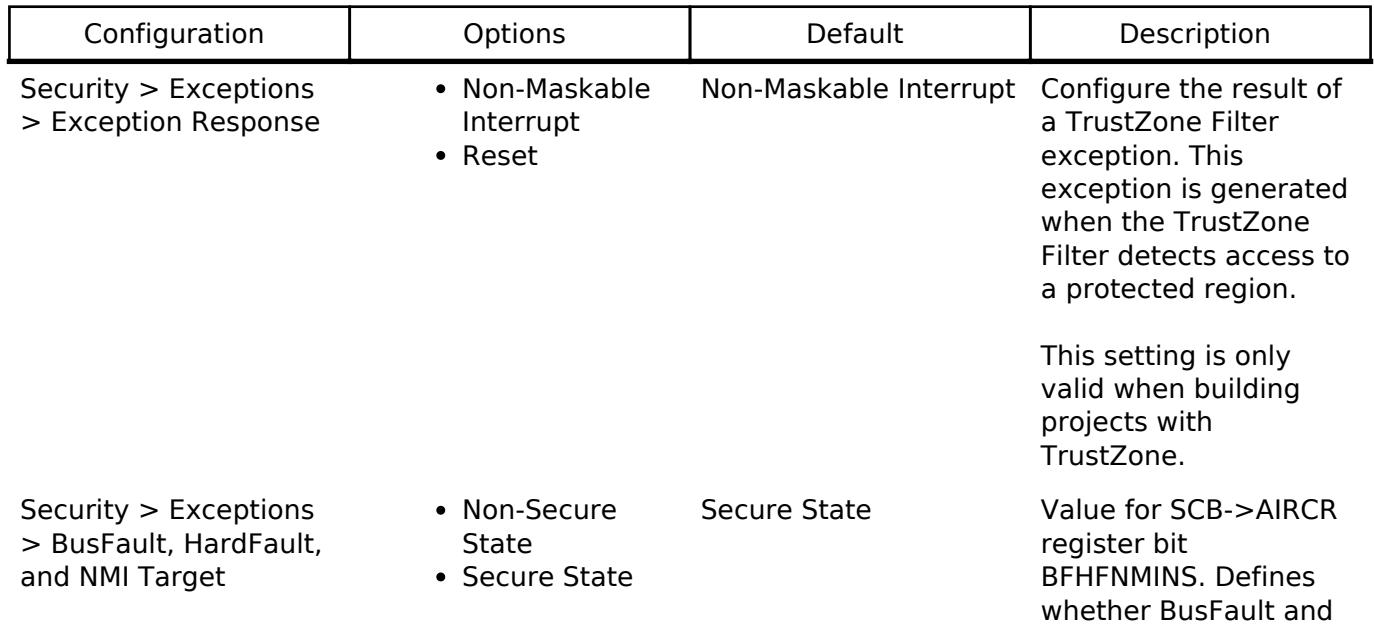

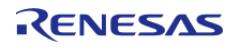

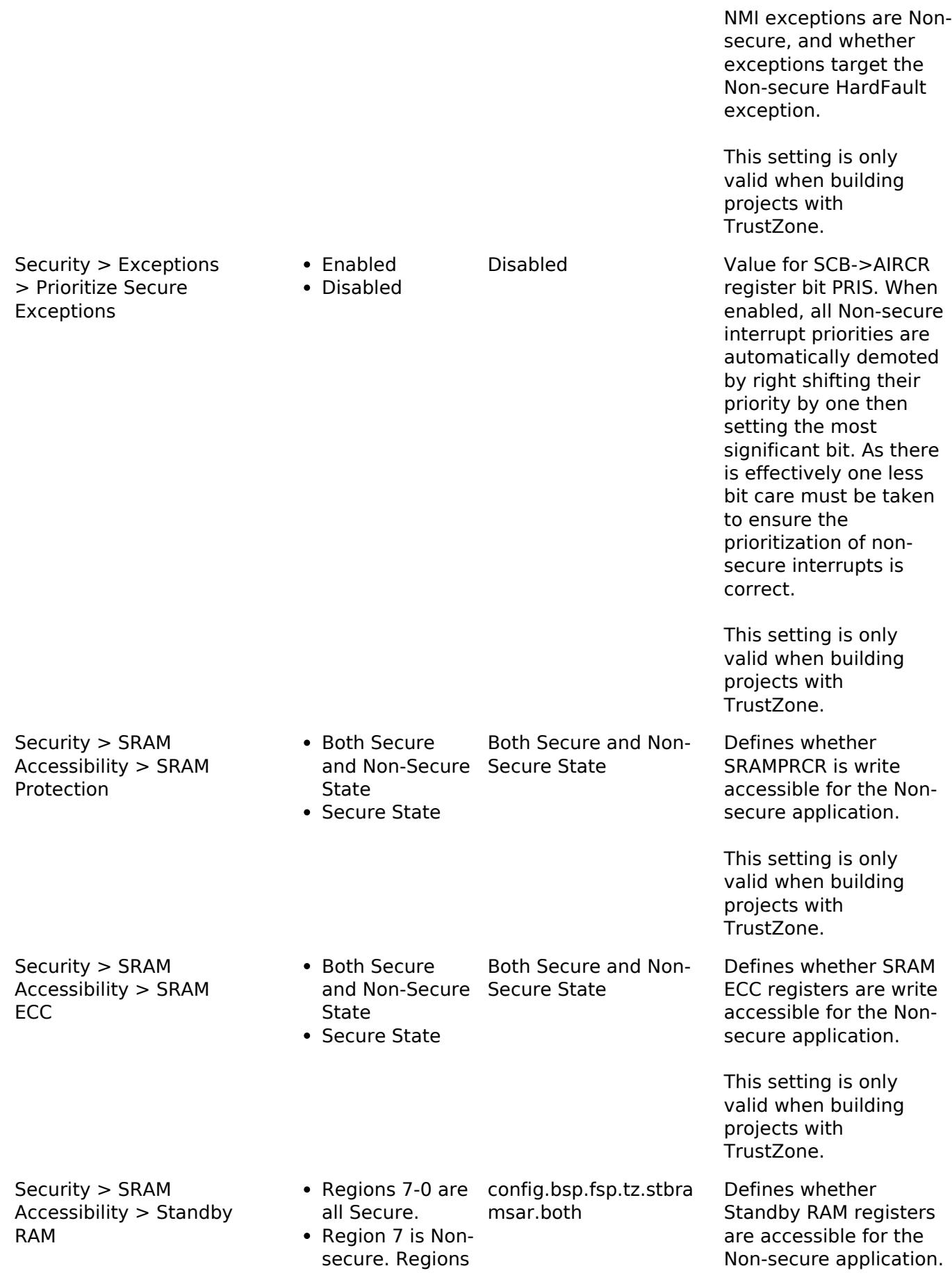

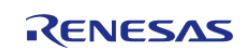

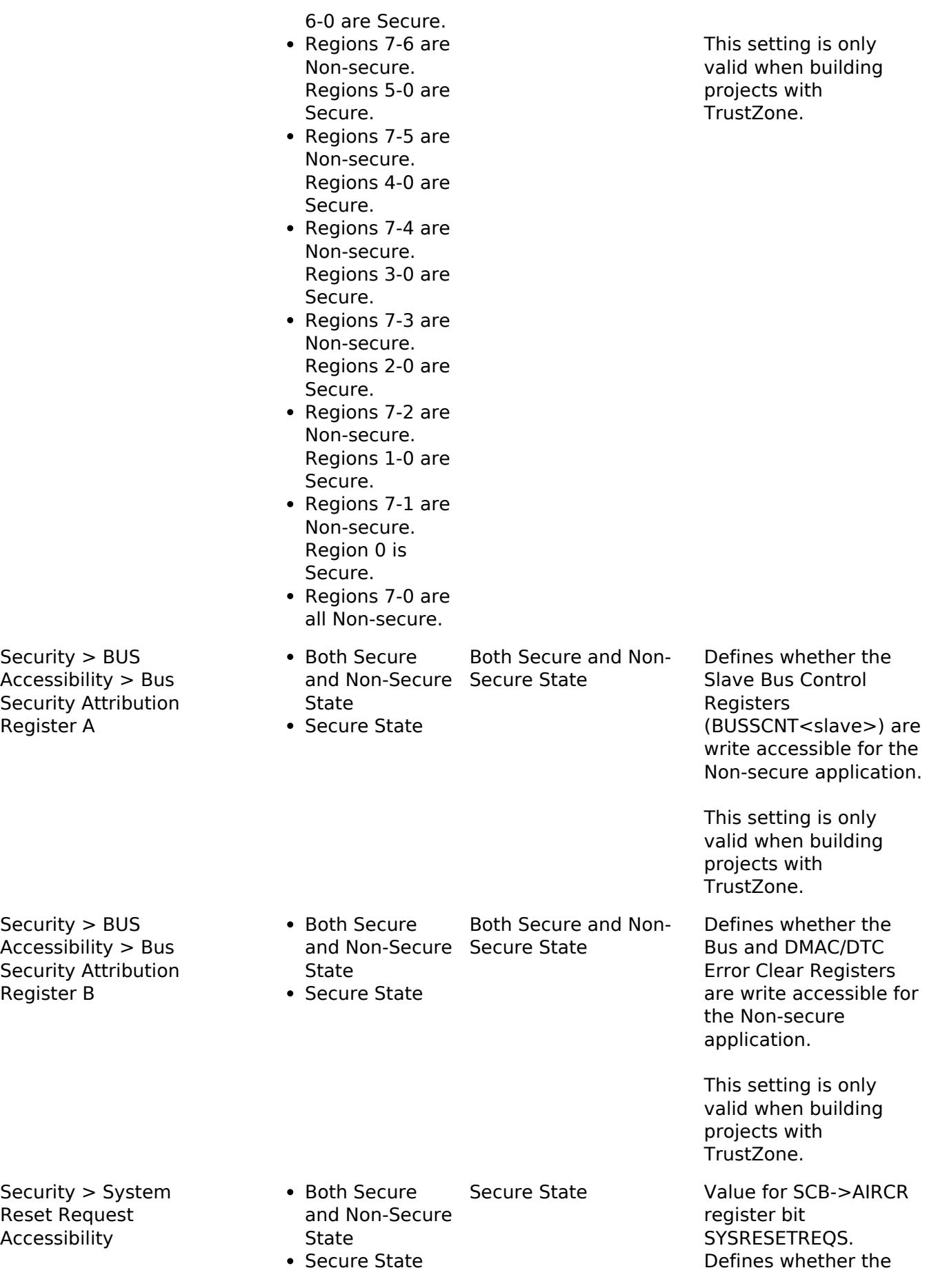

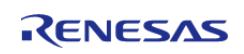

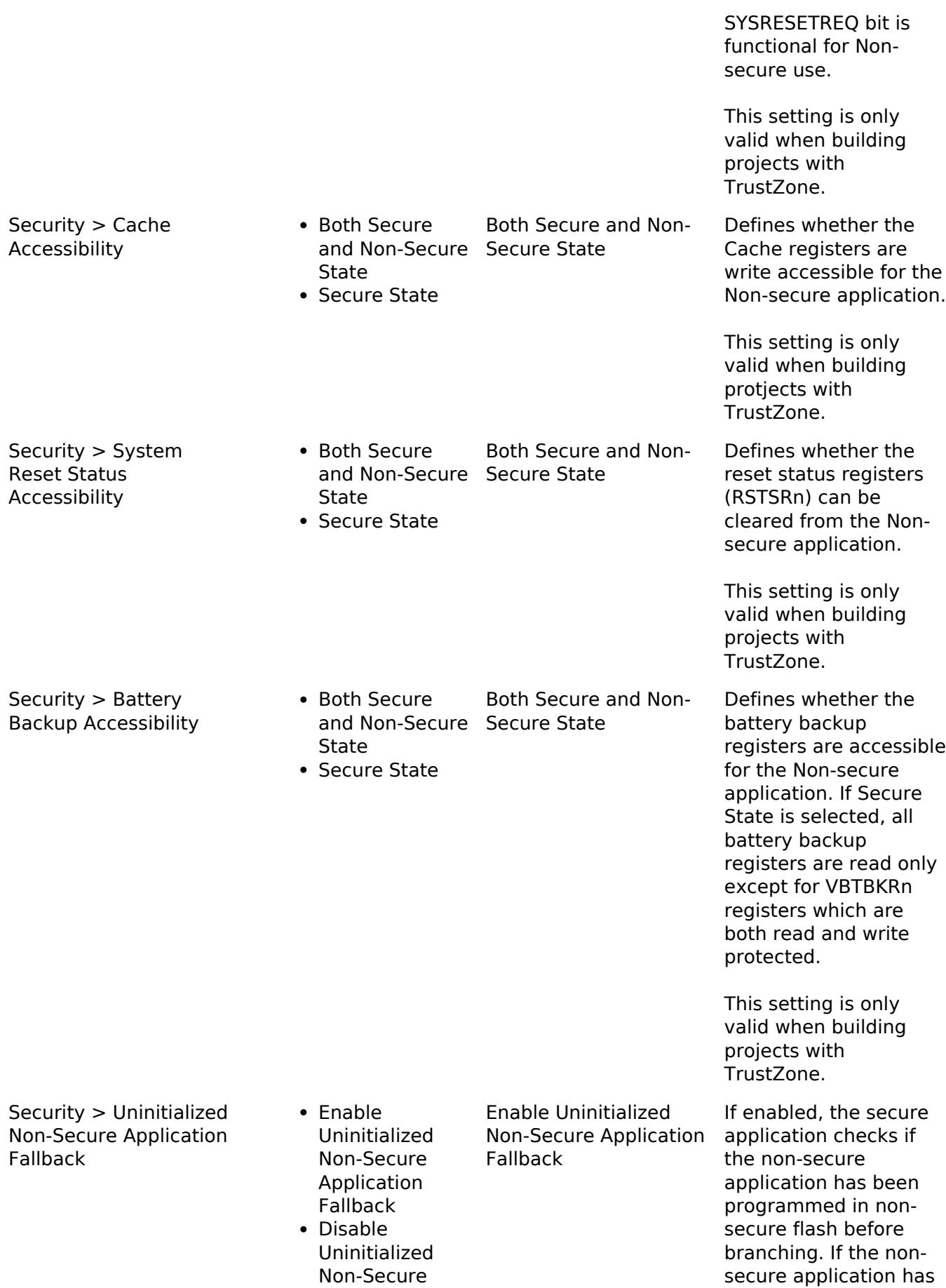

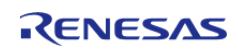

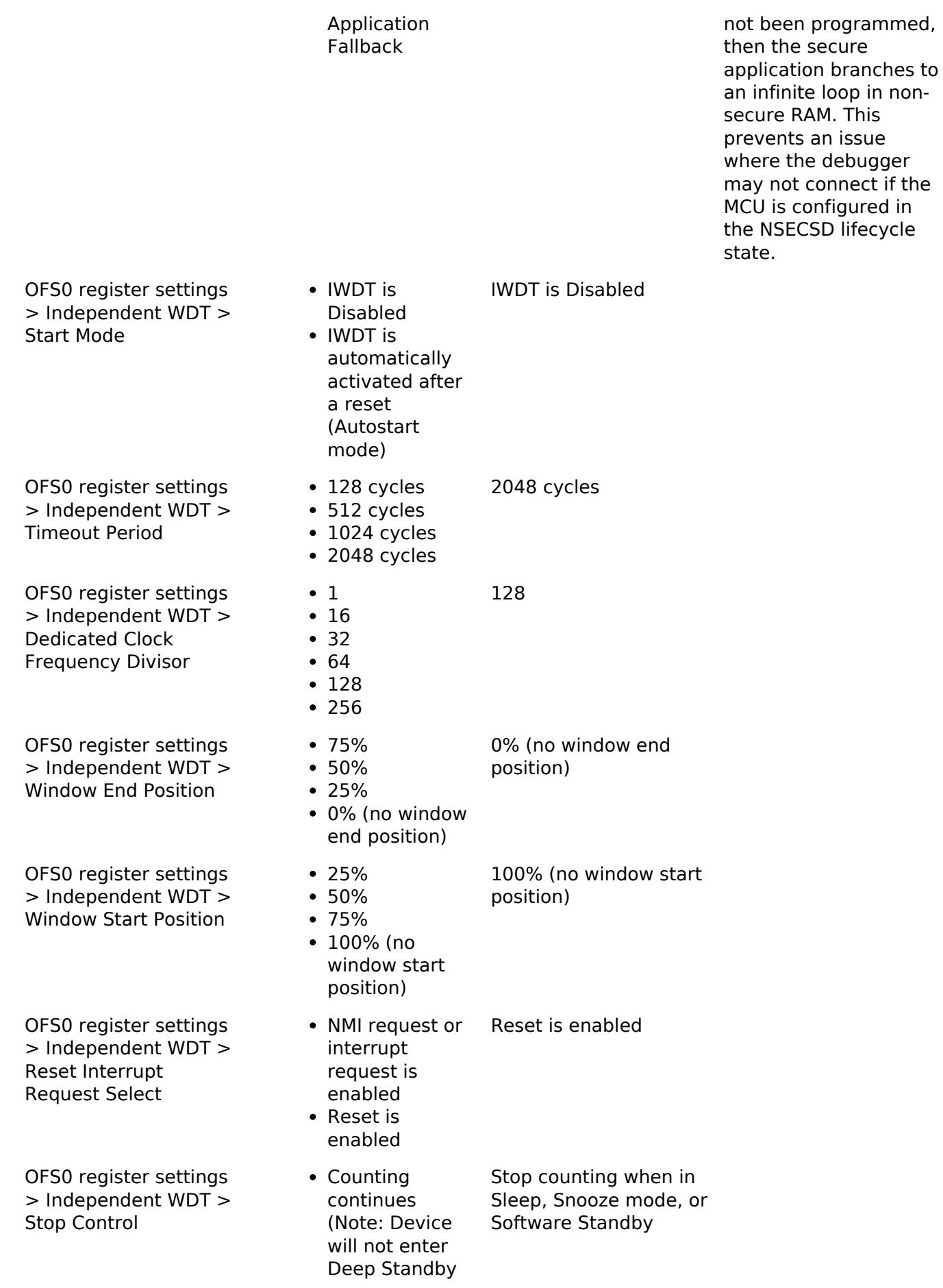

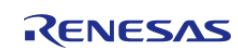

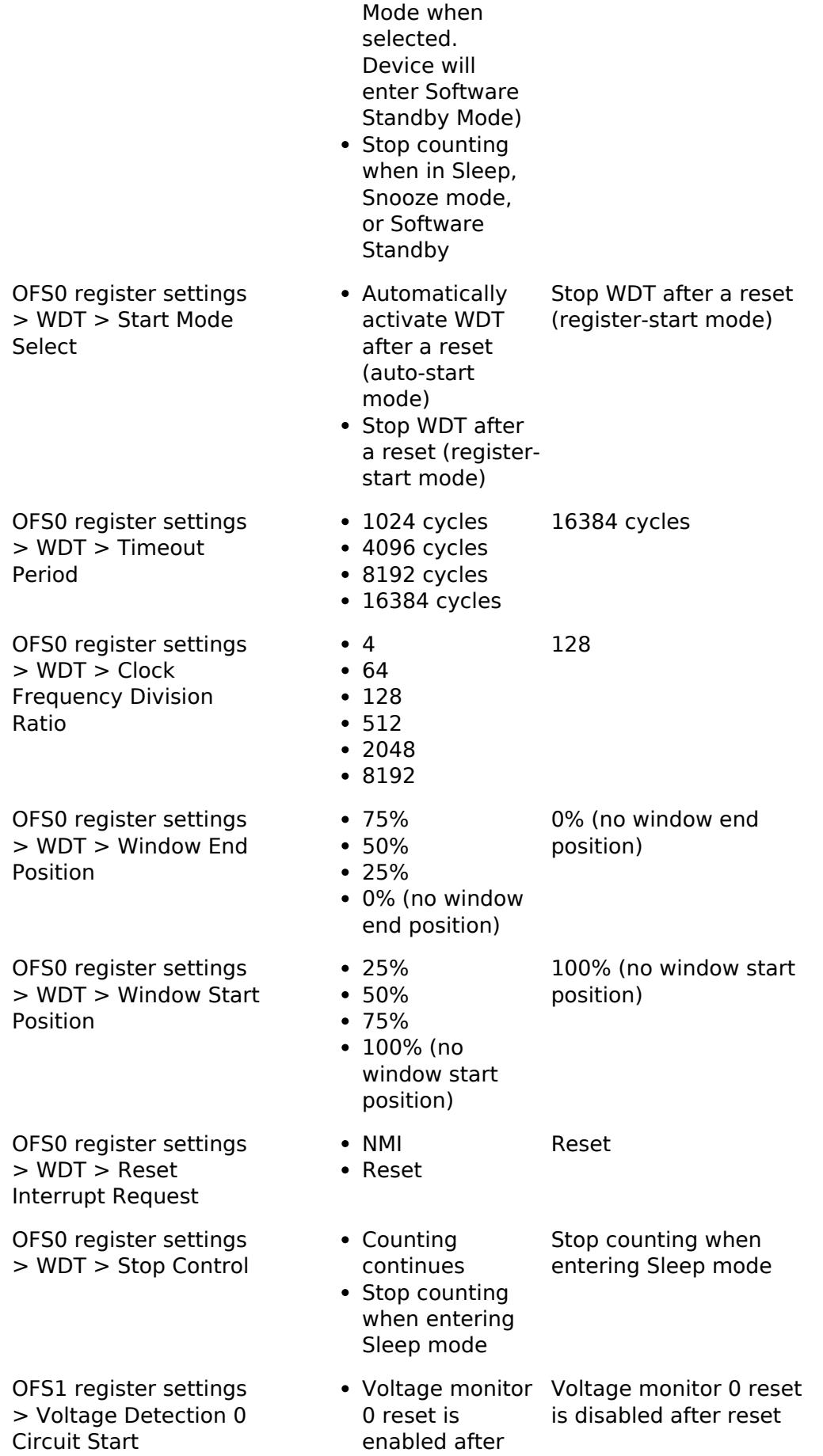

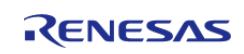

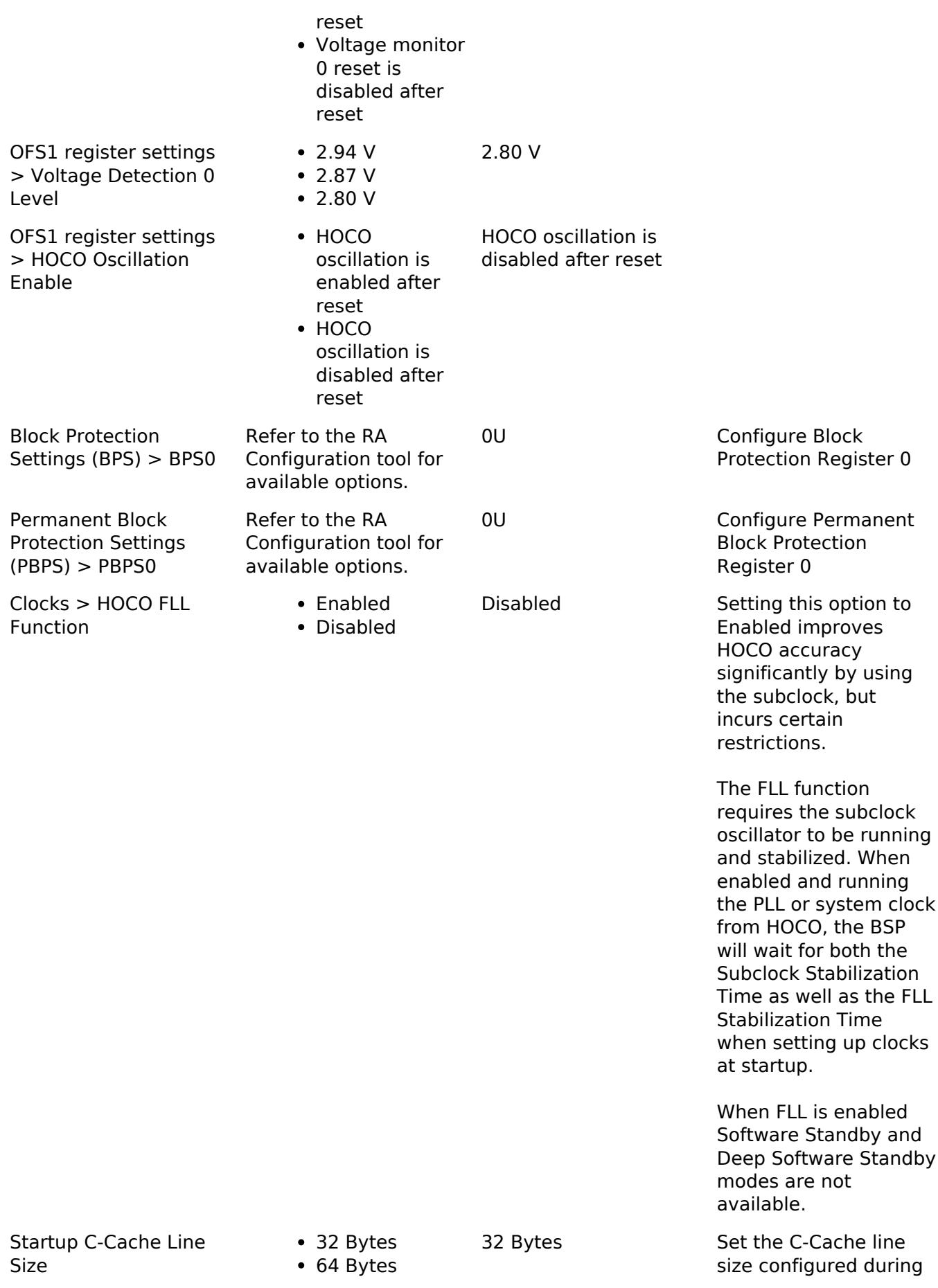

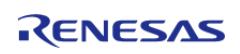

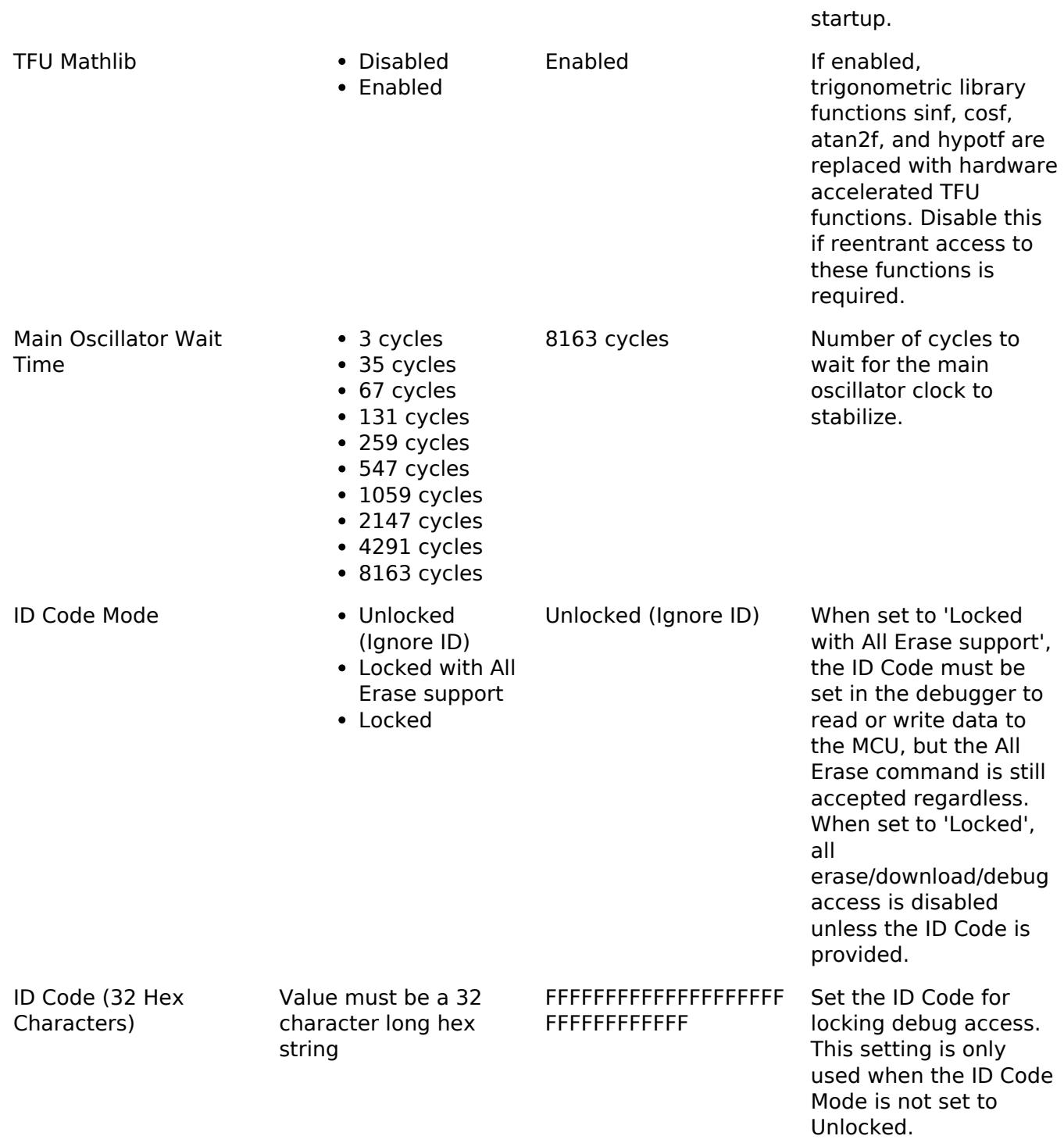

**5.1.3.12 RA4W1** [BSP](#page-142-0) » [MCU Board Support Package](#page-169-0)

## **Detailed Description**

**Build Time Configurations for ra4w1\_fsp**

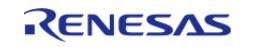

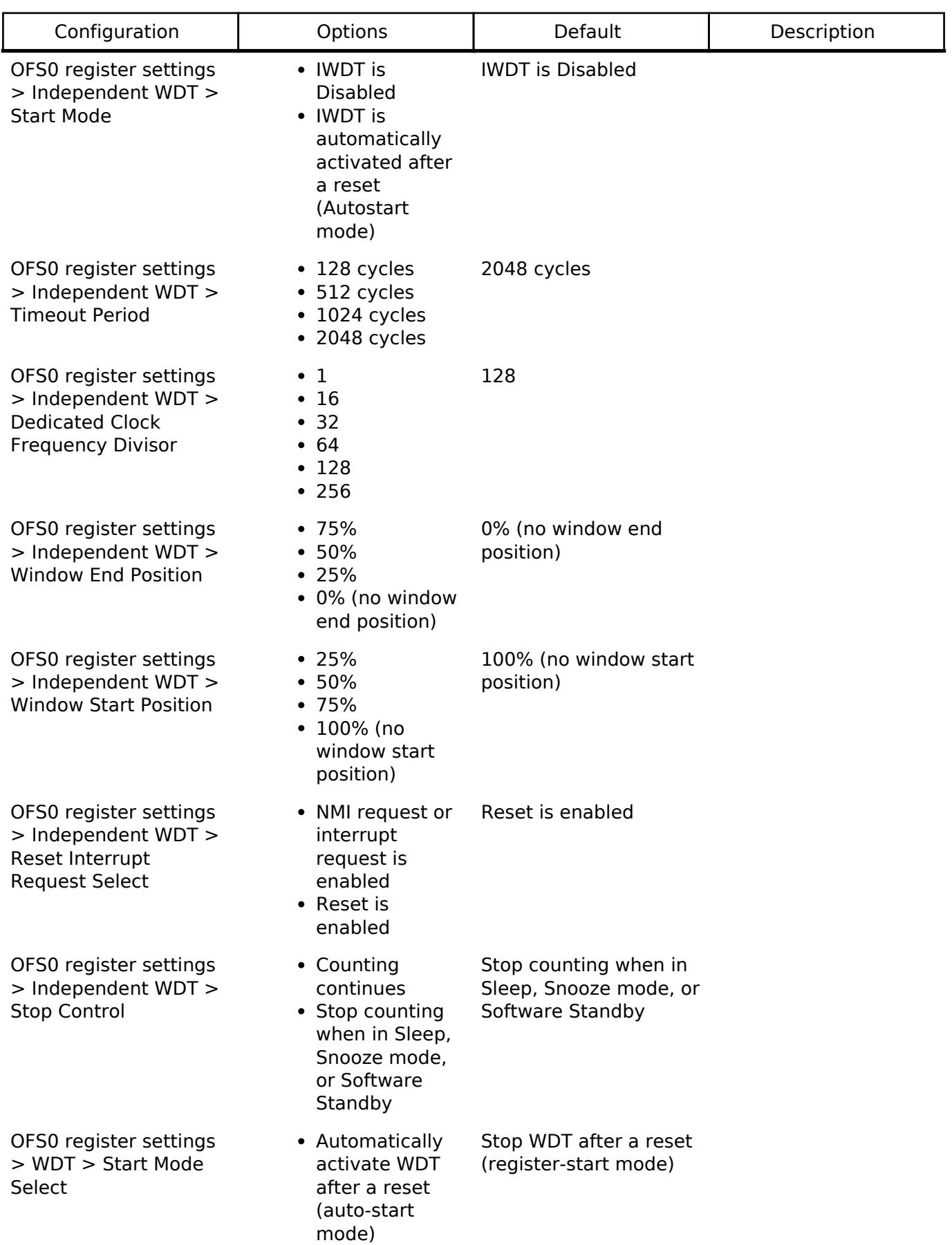

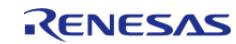

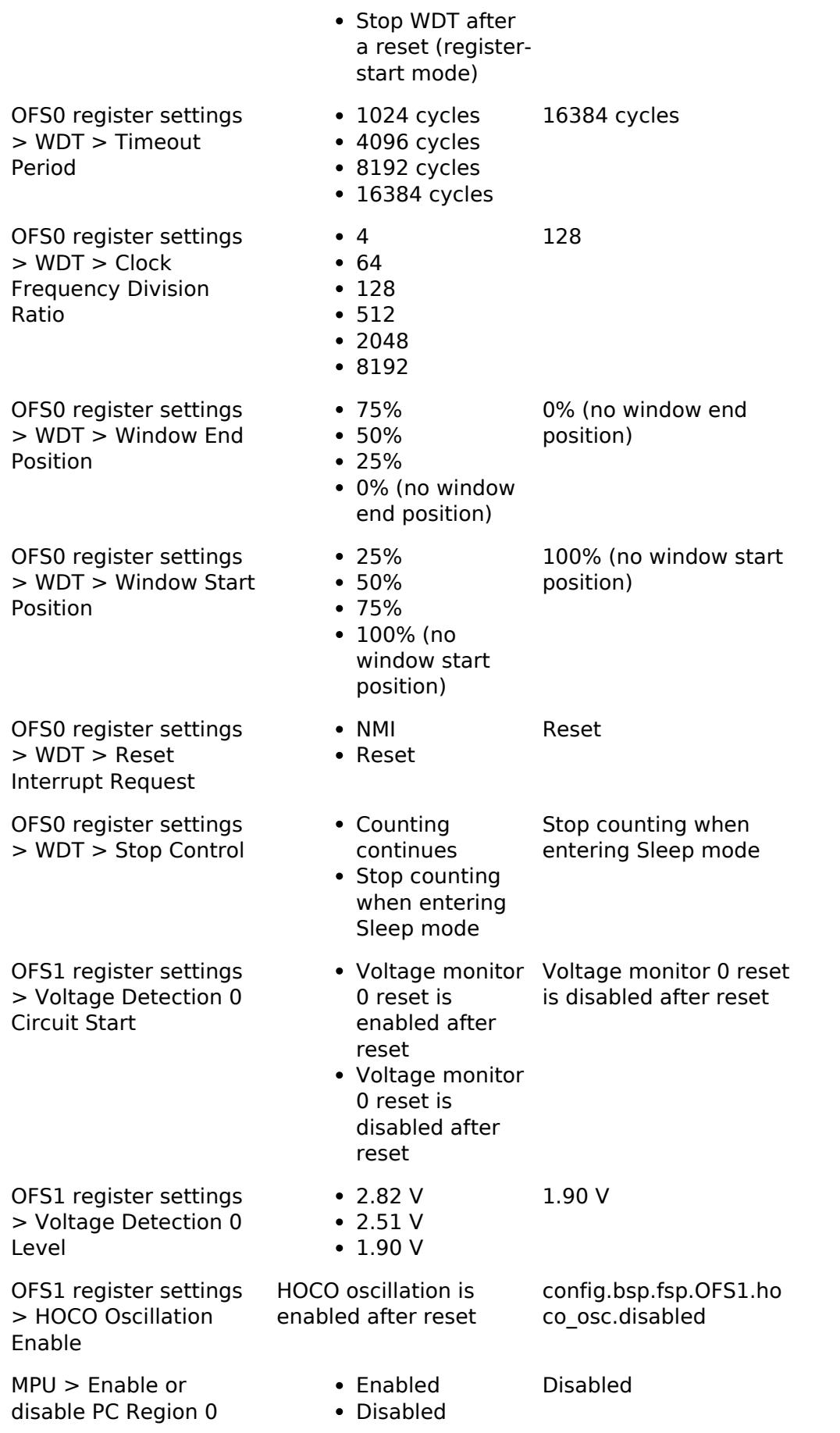

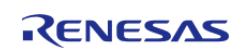

#### **Flexible Software Package**

API Reference > BSP > MCU Board Support Package > RA4W1

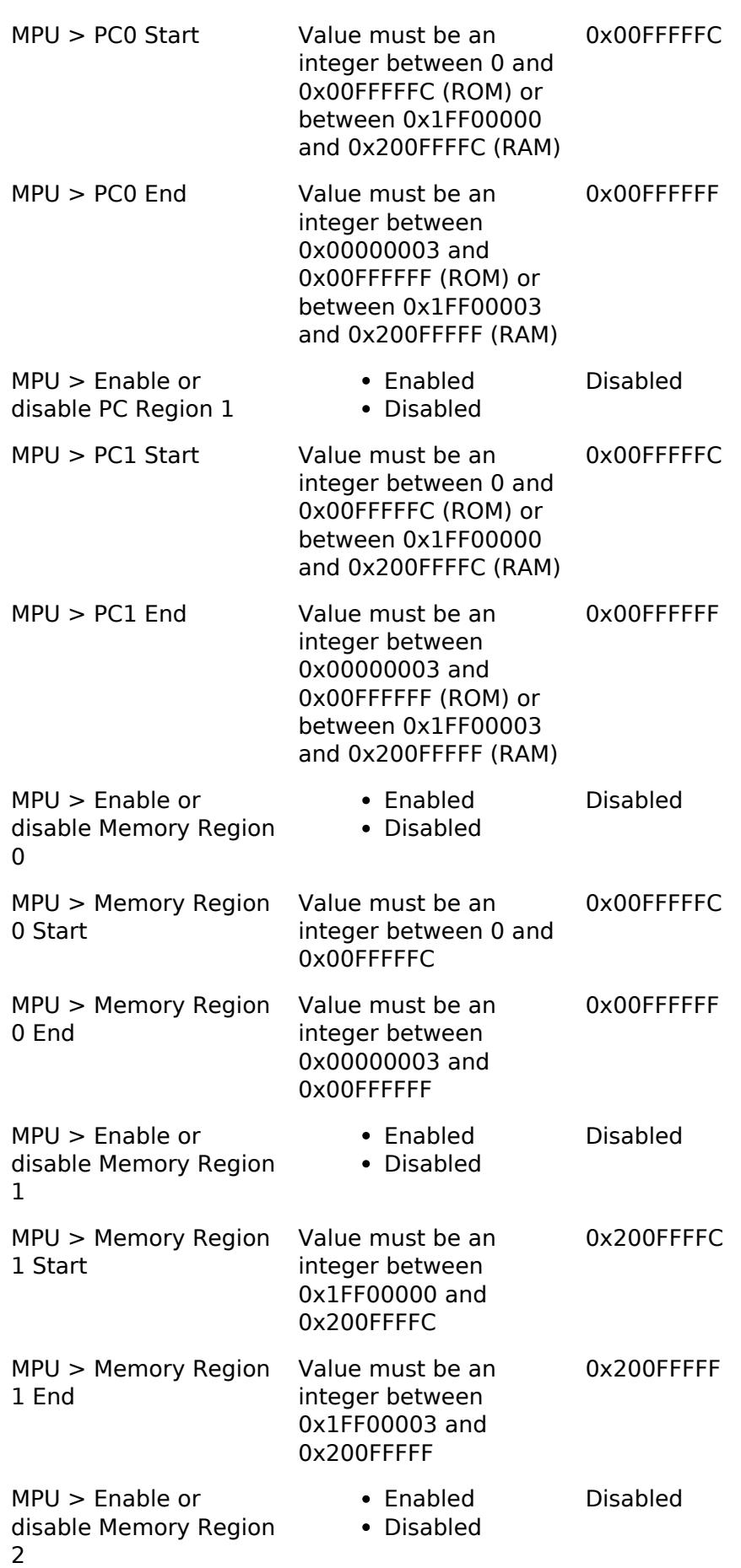

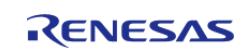

#### **Flexible Software Package**

API Reference > BSP > MCU Board Support Package > RA4W1

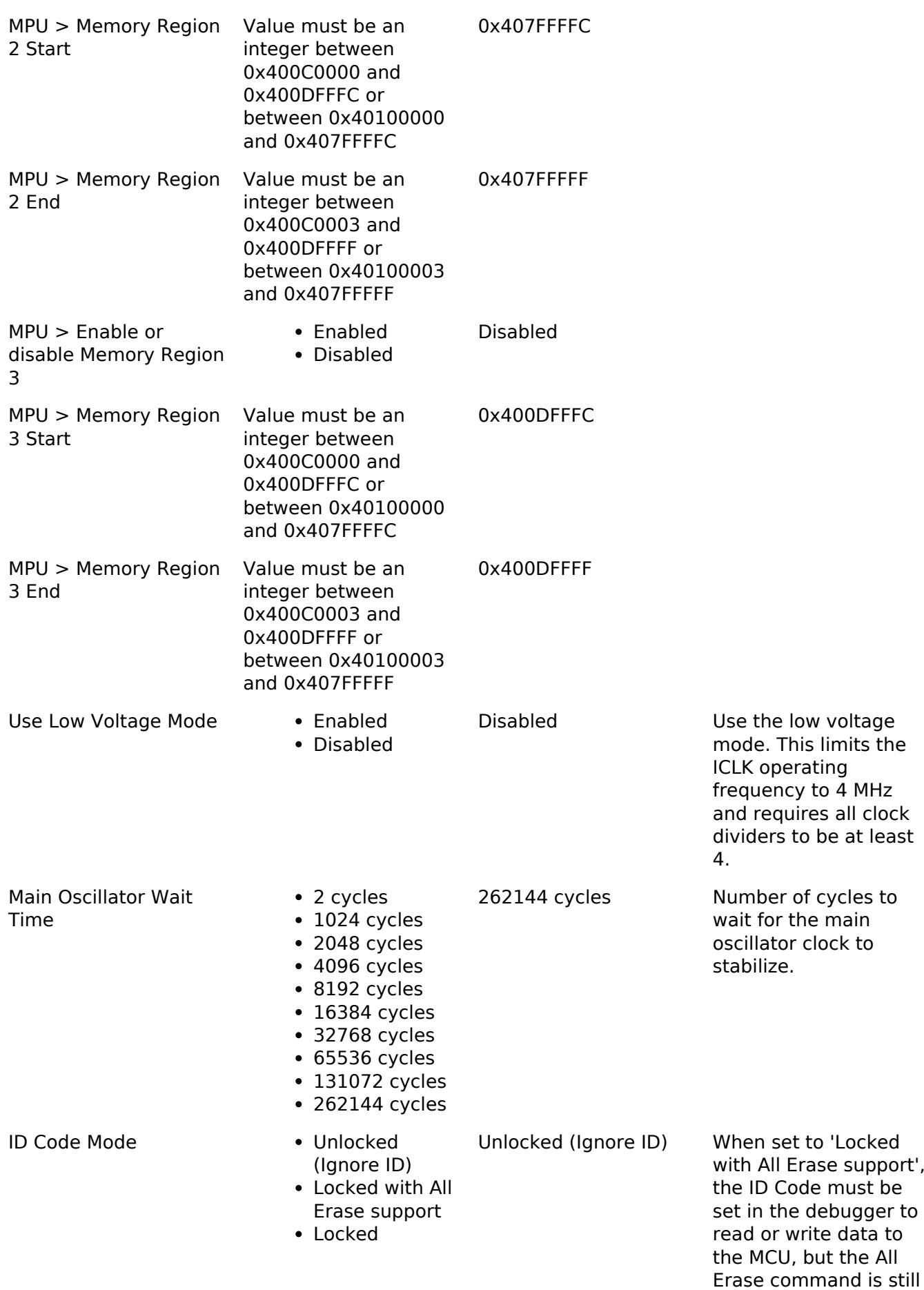

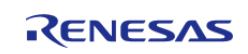

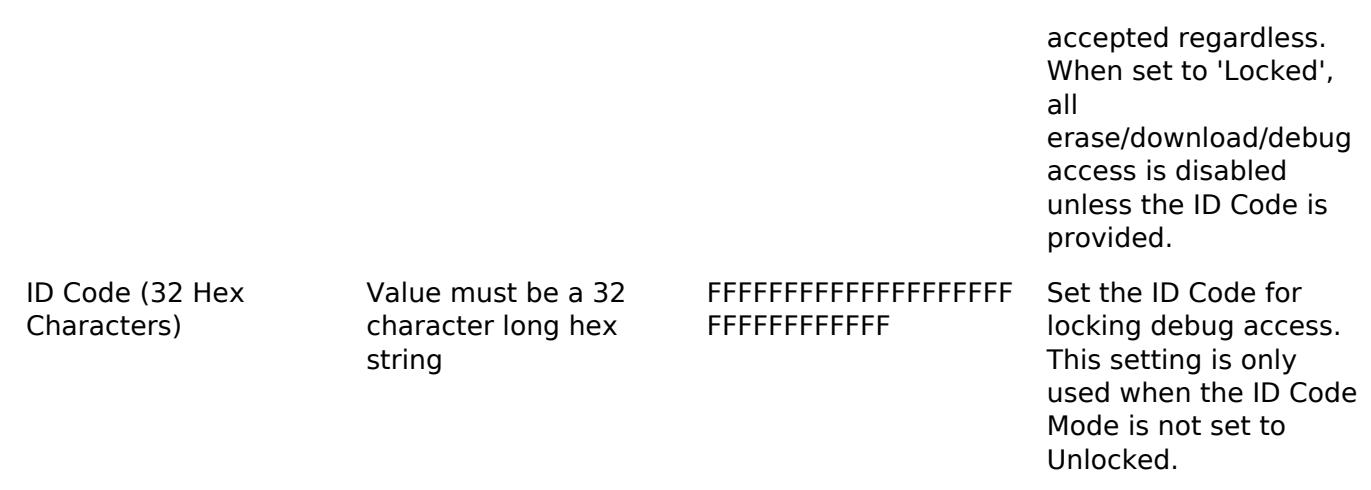

#### **Enumerations**

enum [elc\\_event\\_t](#page-276-0)

## **Enumeration Type Documentation**

#### <span id="page-276-0"></span>**[◆ e](#page-276-0)lc\_event\_t**

enum [elc\\_event\\_t](#page-208-0)

Sources of event signals to be linked to other peripherals or the CPU1

*Note*

*This list may change based on device. This list is for RA4W1.*

### **5.1.3.13 RA6E1**

[BSP](#page-142-0) » [MCU Board Support Package](#page-169-0)

#### **Detailed Description**

### **Build Time Configurations for ra6e1\_fsp**

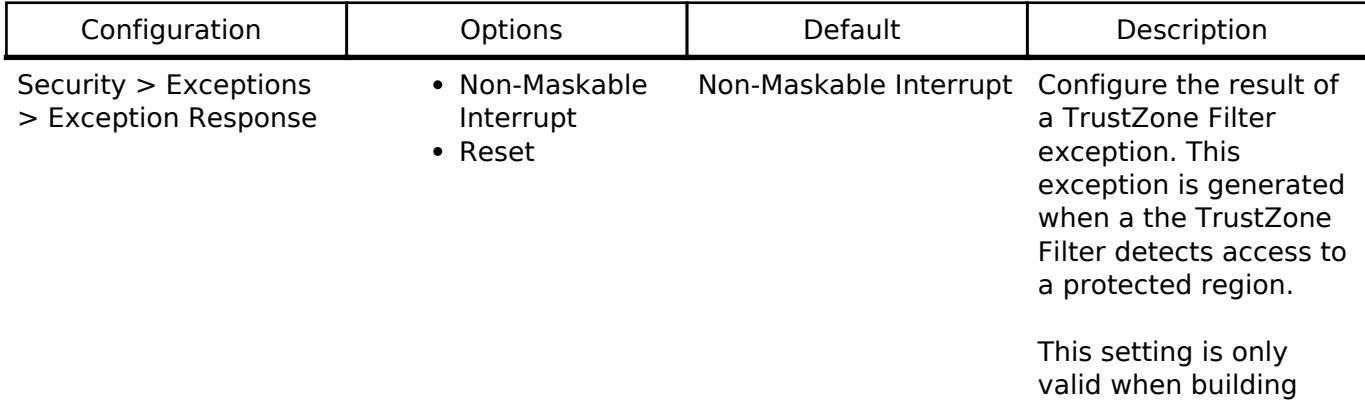

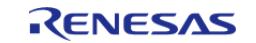

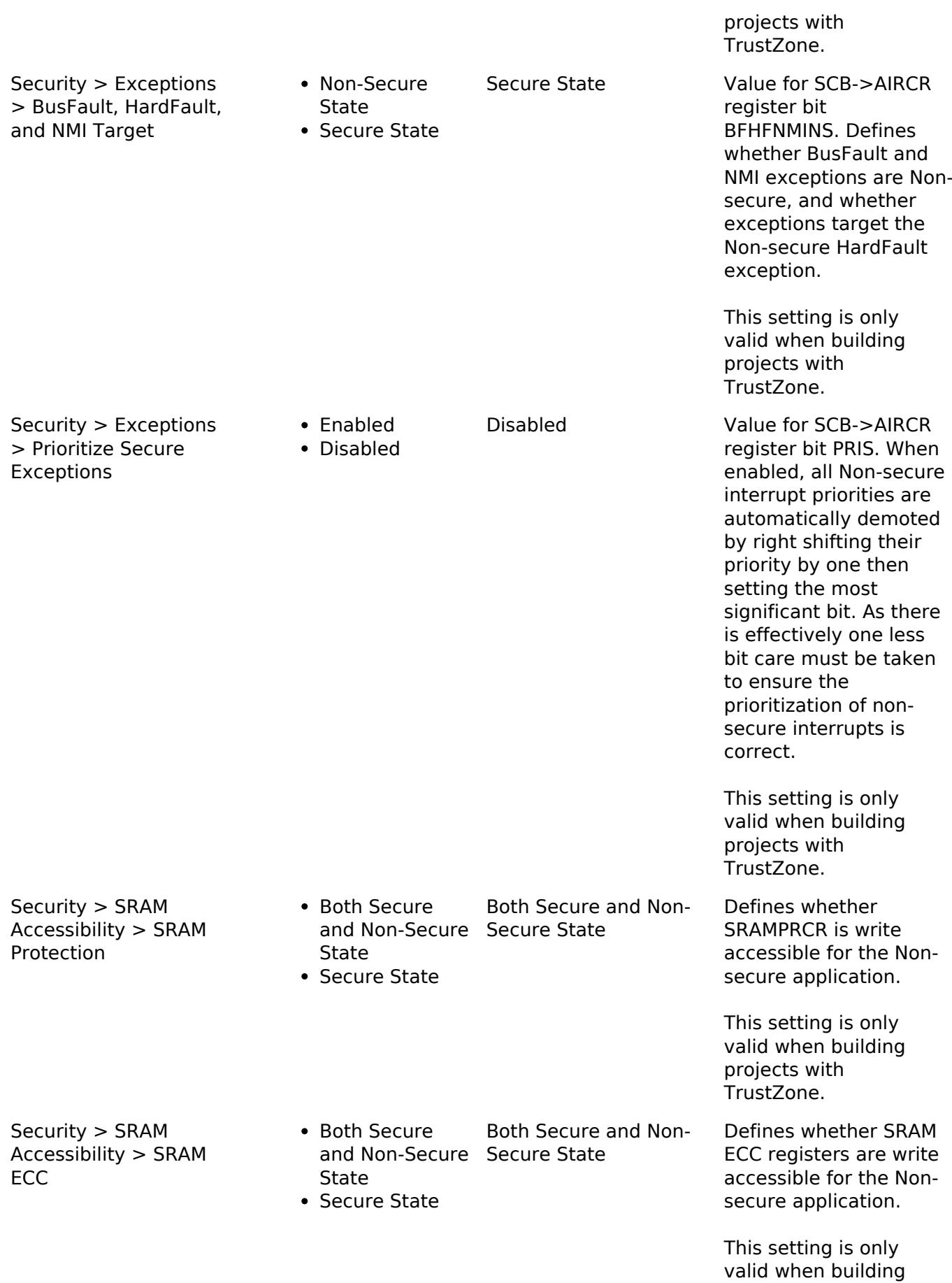

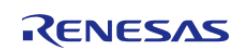

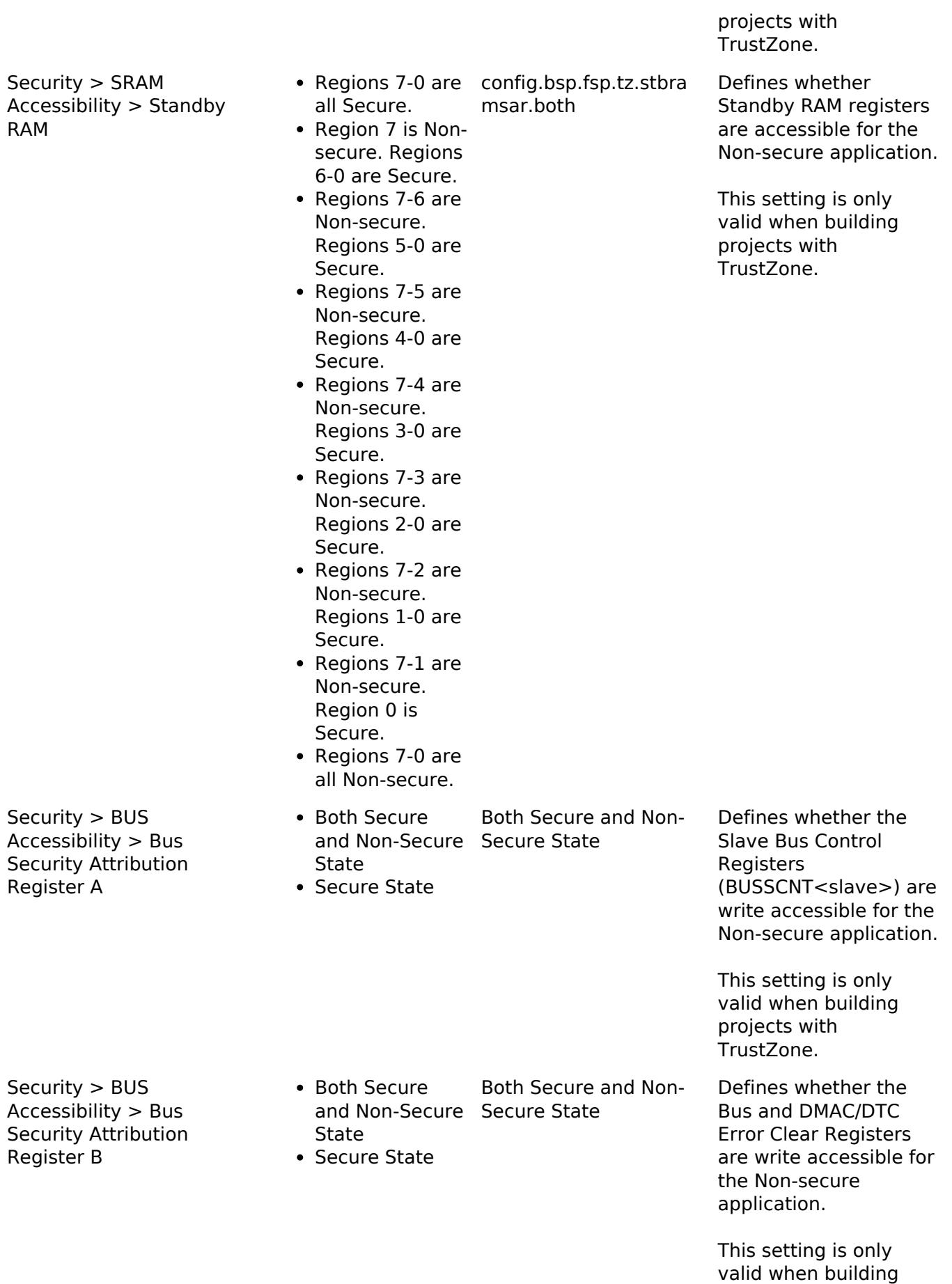

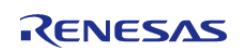

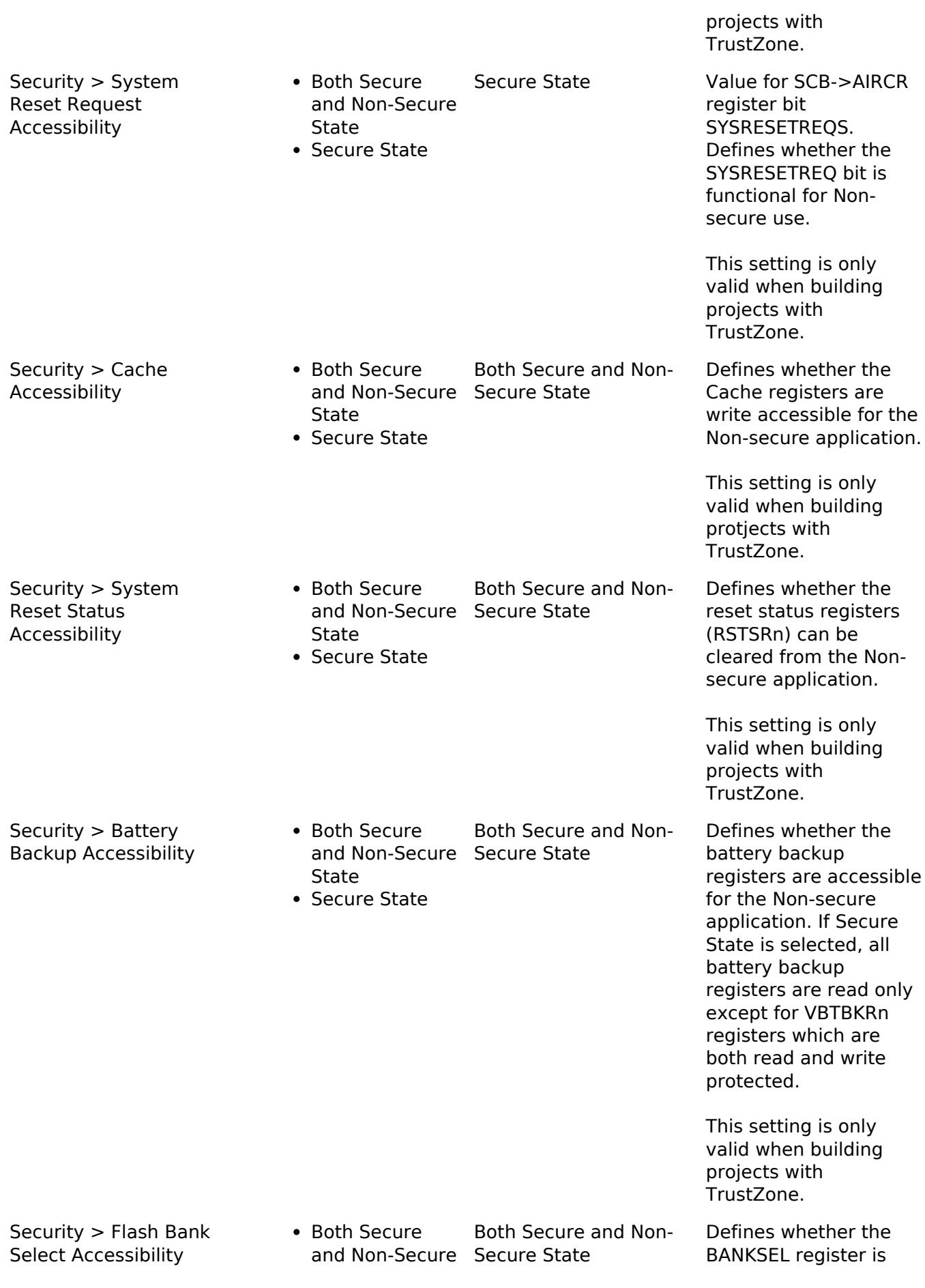

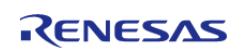

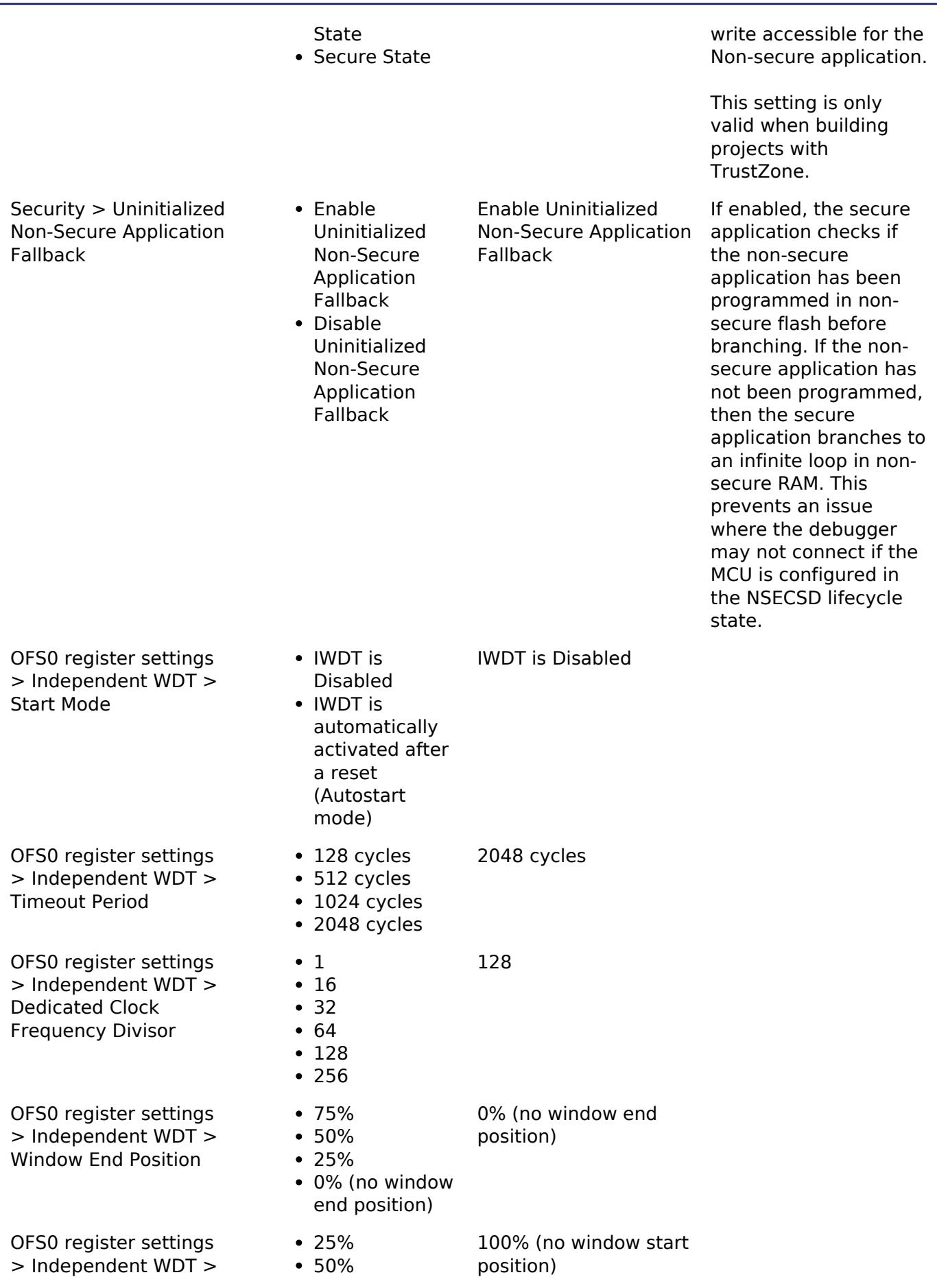

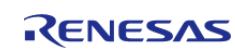

API Reference > BSP > MCU Board Support Package > RA6E1

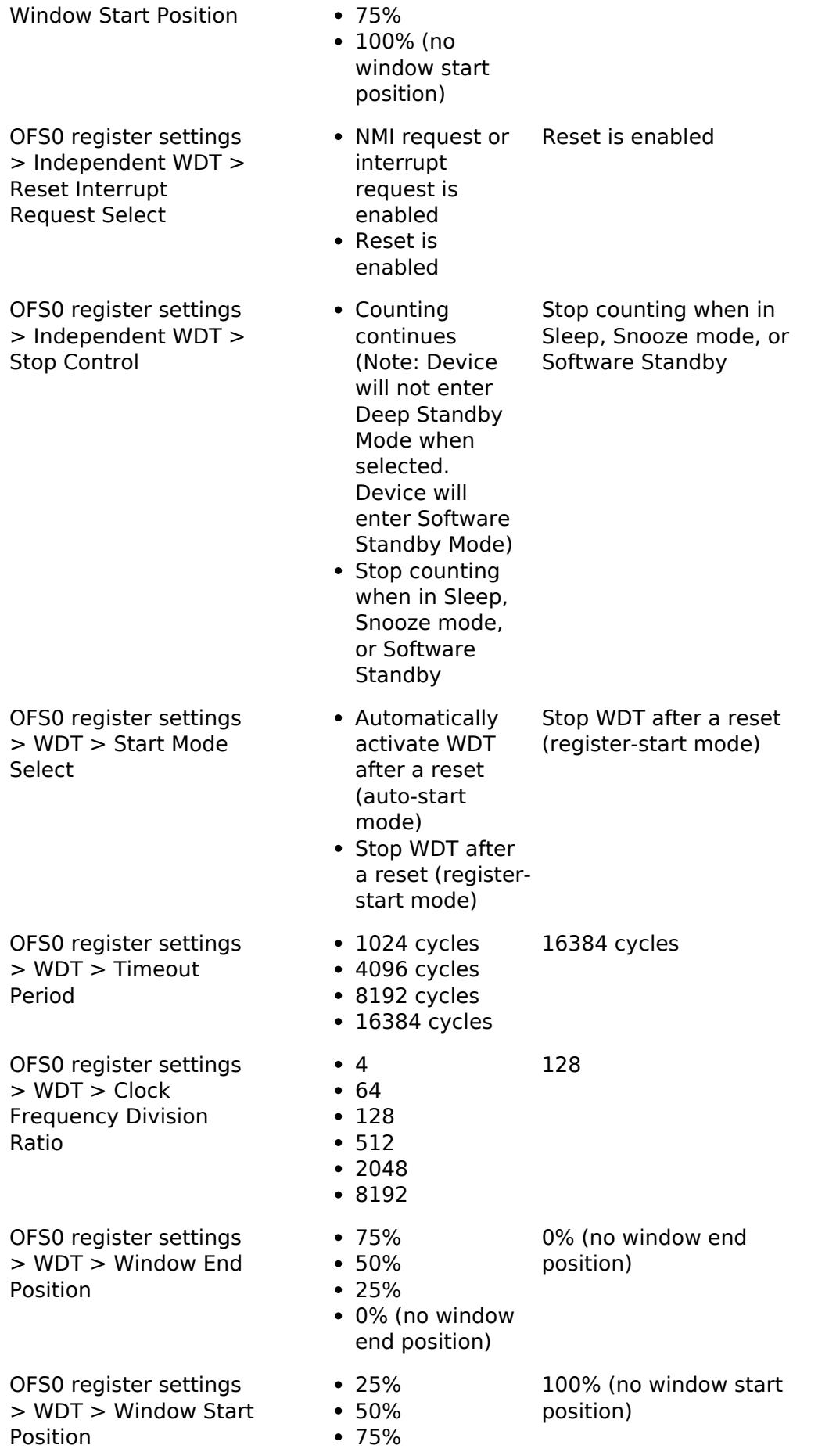

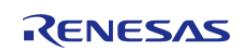

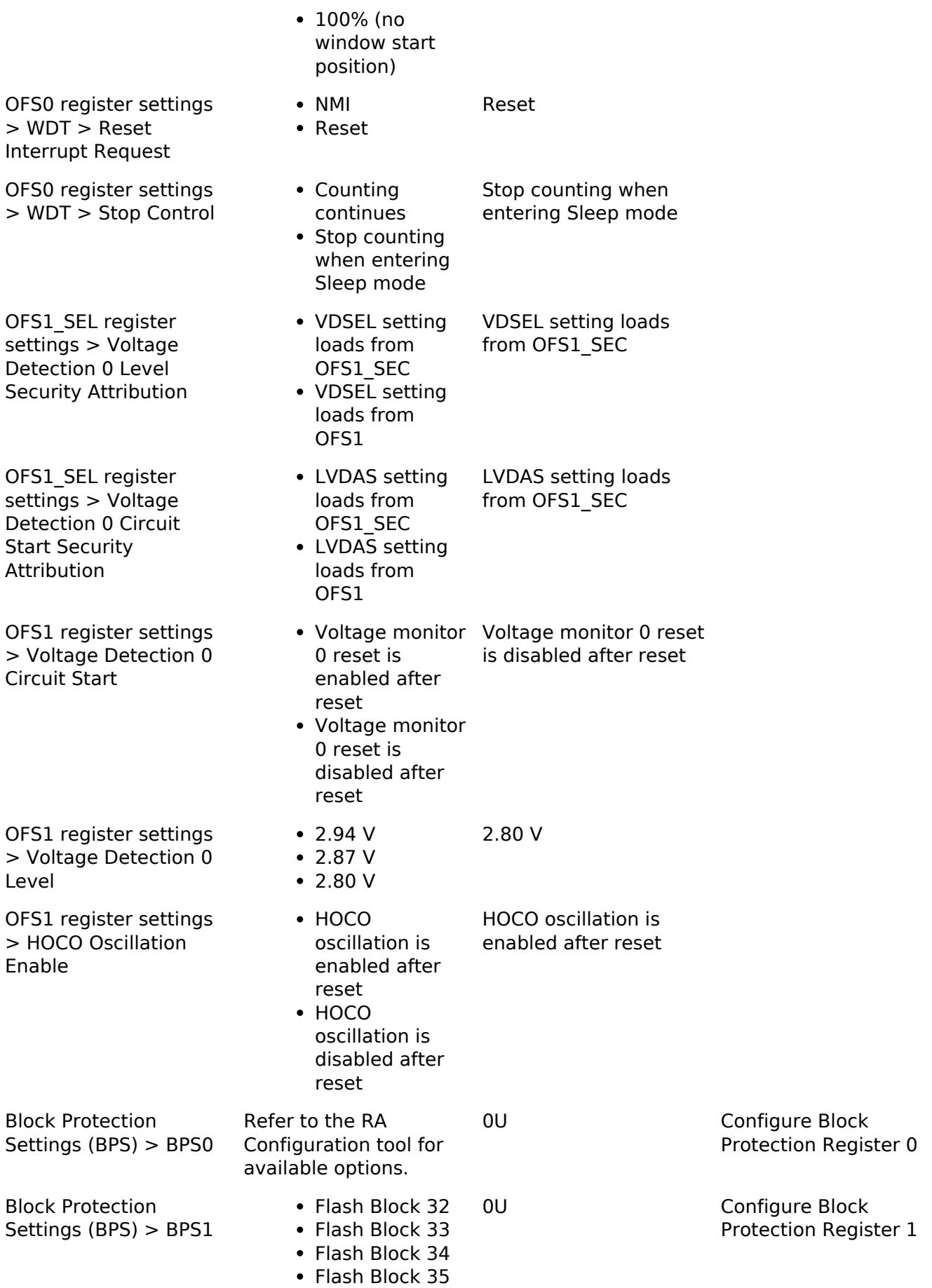

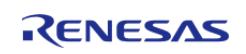

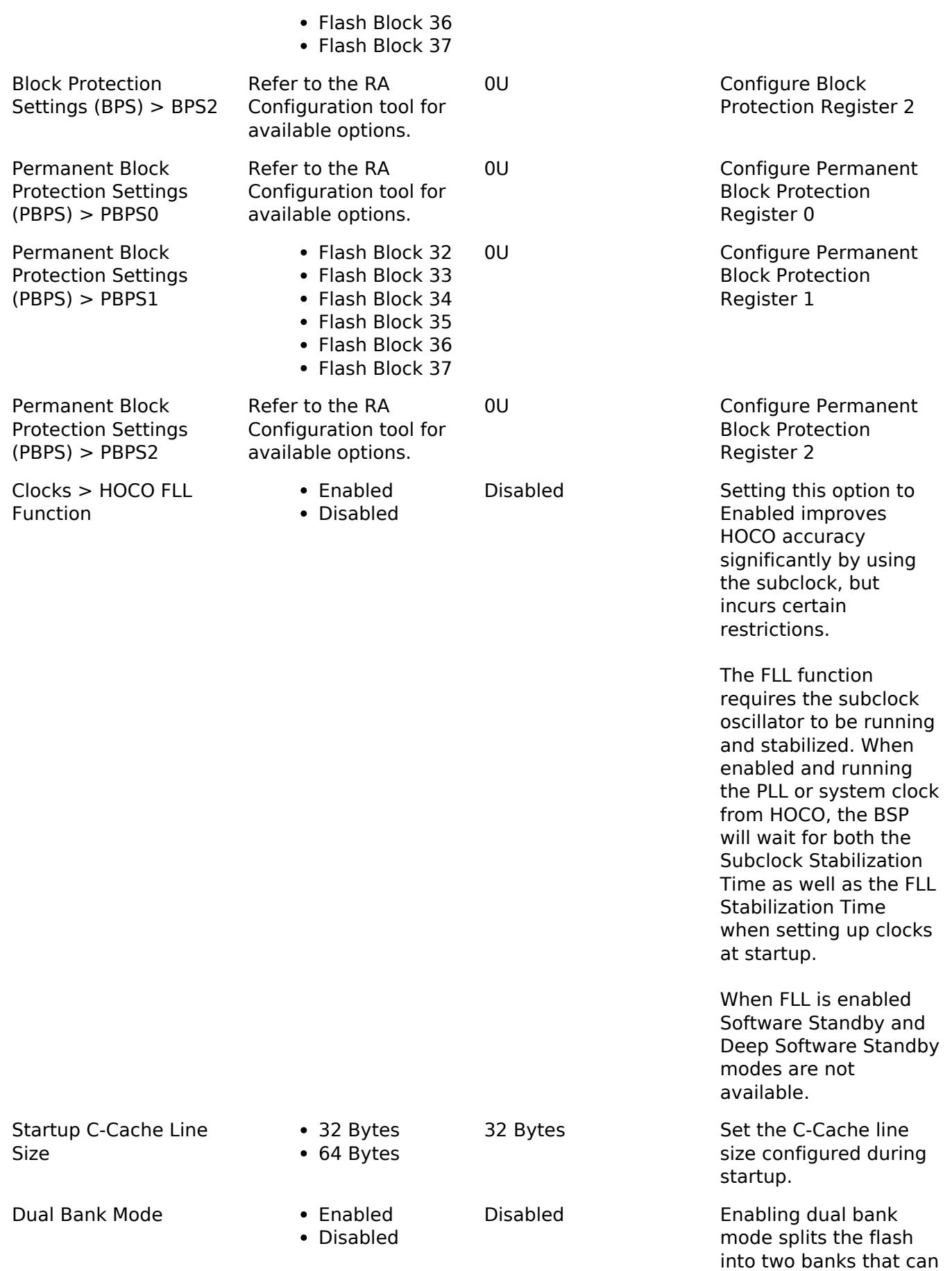

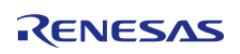

be swapped by

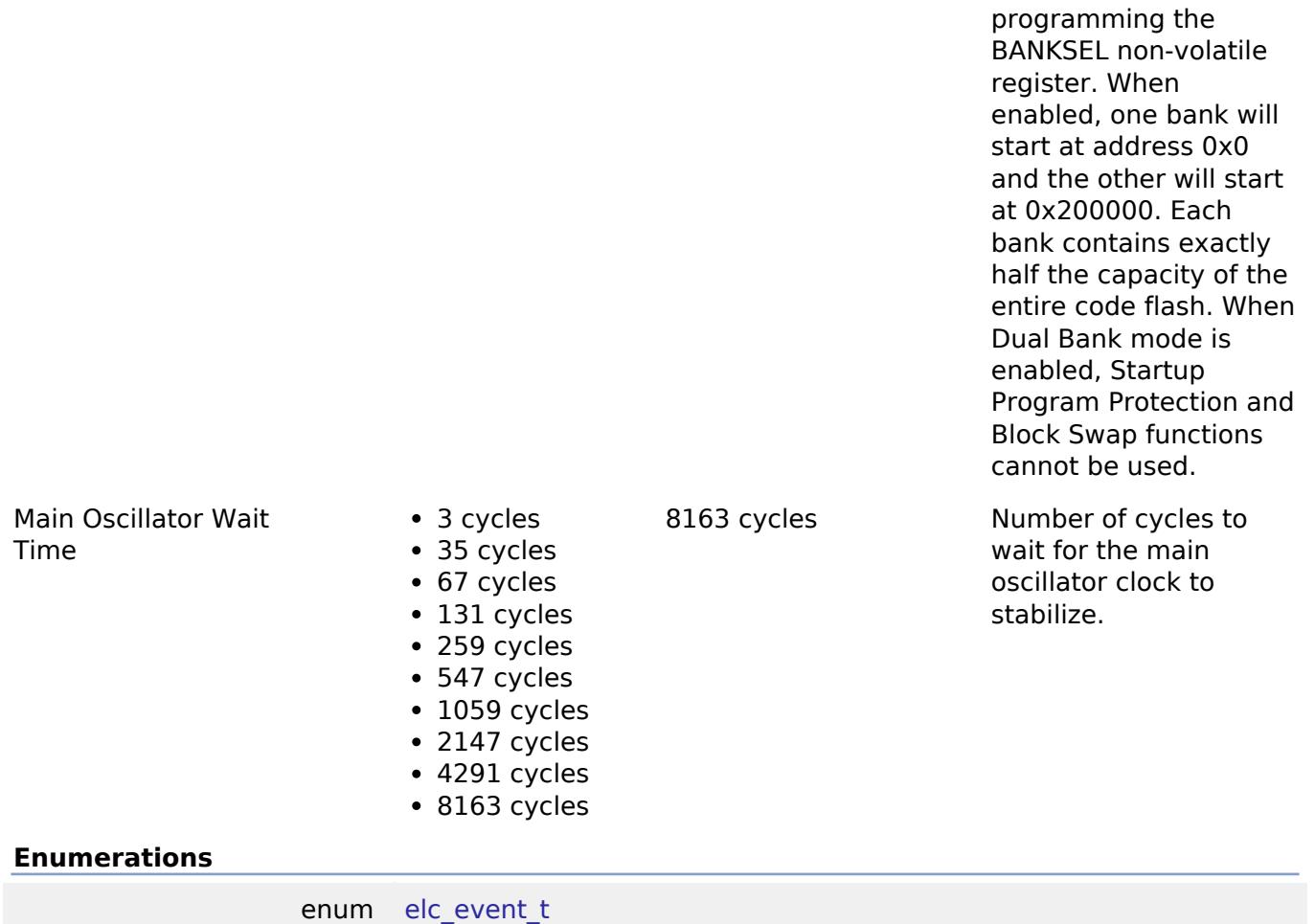

#### **Enumeration Type Documentation**

# <span id="page-284-0"></span>**[◆ e](#page-284-0)lc\_event\_t** enum [elc\\_event\\_t](#page-208-0) Sources of event signals to be linked to other peripherals or the CPU *Note This list may change based on based on the device.*

## **5.1.3.14 RA6E2**

[BSP](#page-142-0) » [MCU Board Support Package](#page-169-0)

## **Build Time Configurations for ra6e2\_fsp**

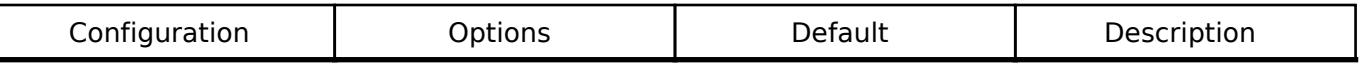

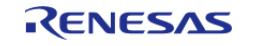

API Reference > BSP > MCU Board Support Package > RA6E2

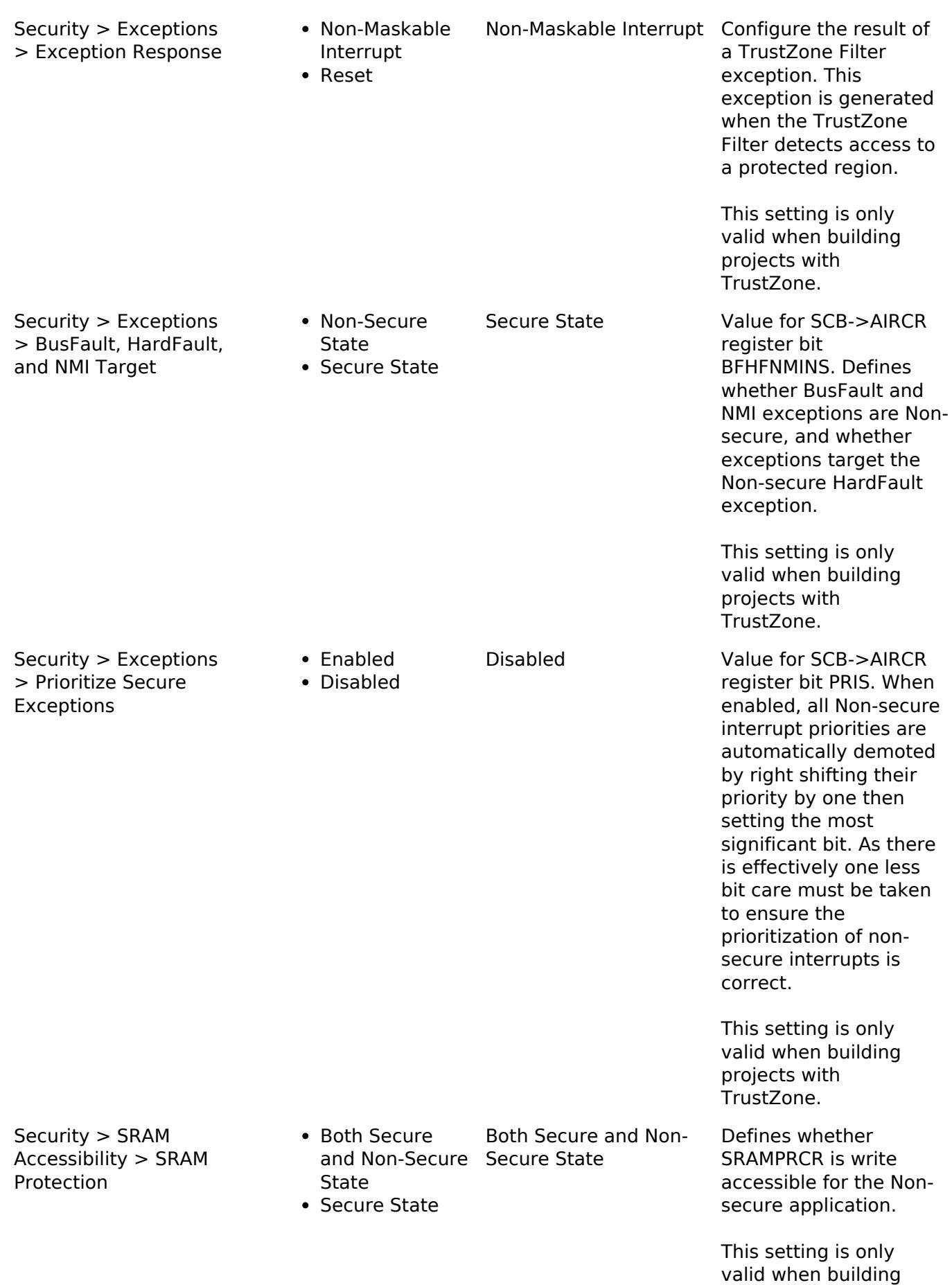

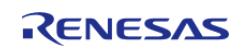

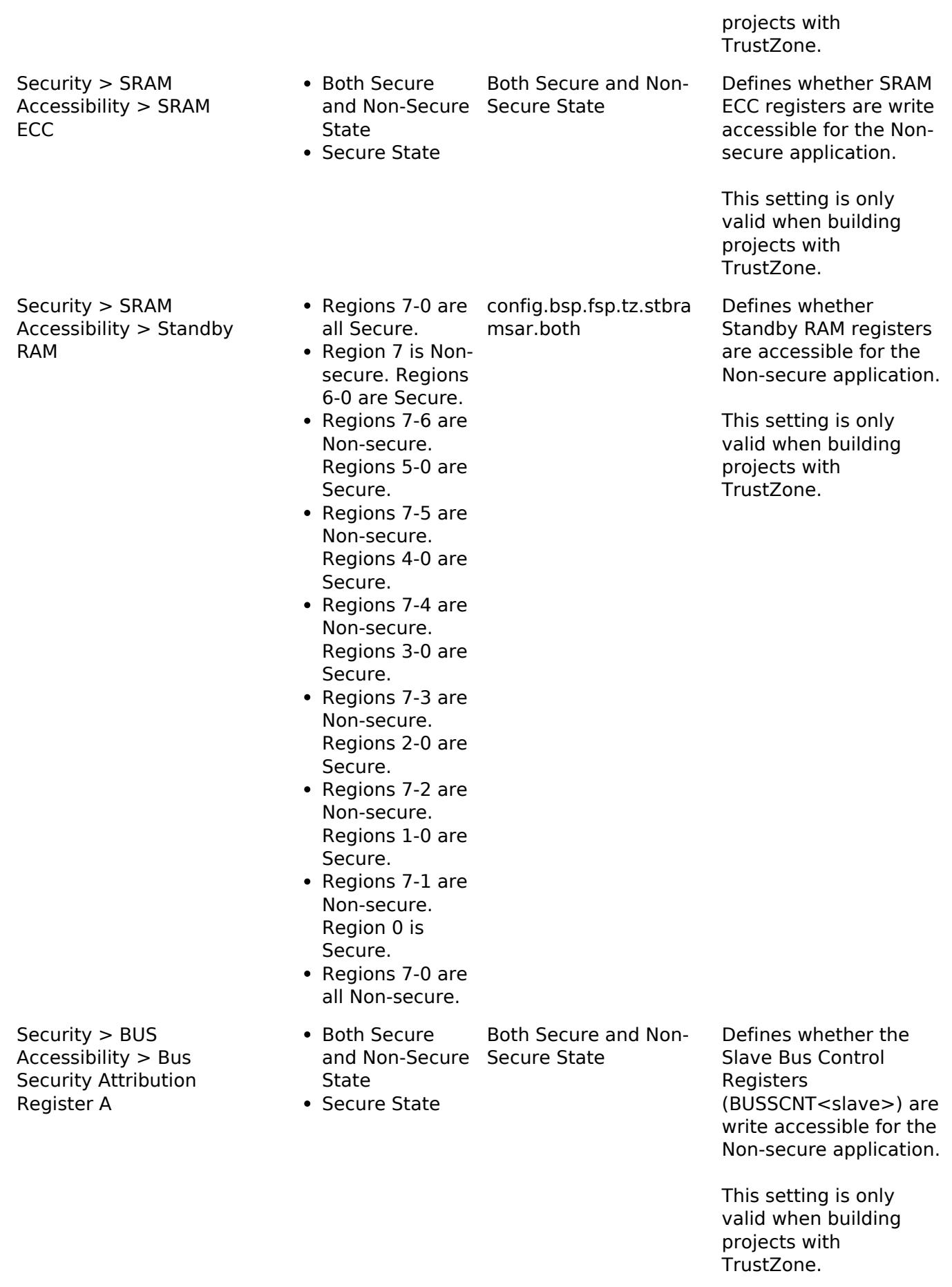

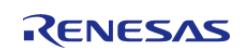

API Reference > BSP > MCU Board Support Package > RA6E2

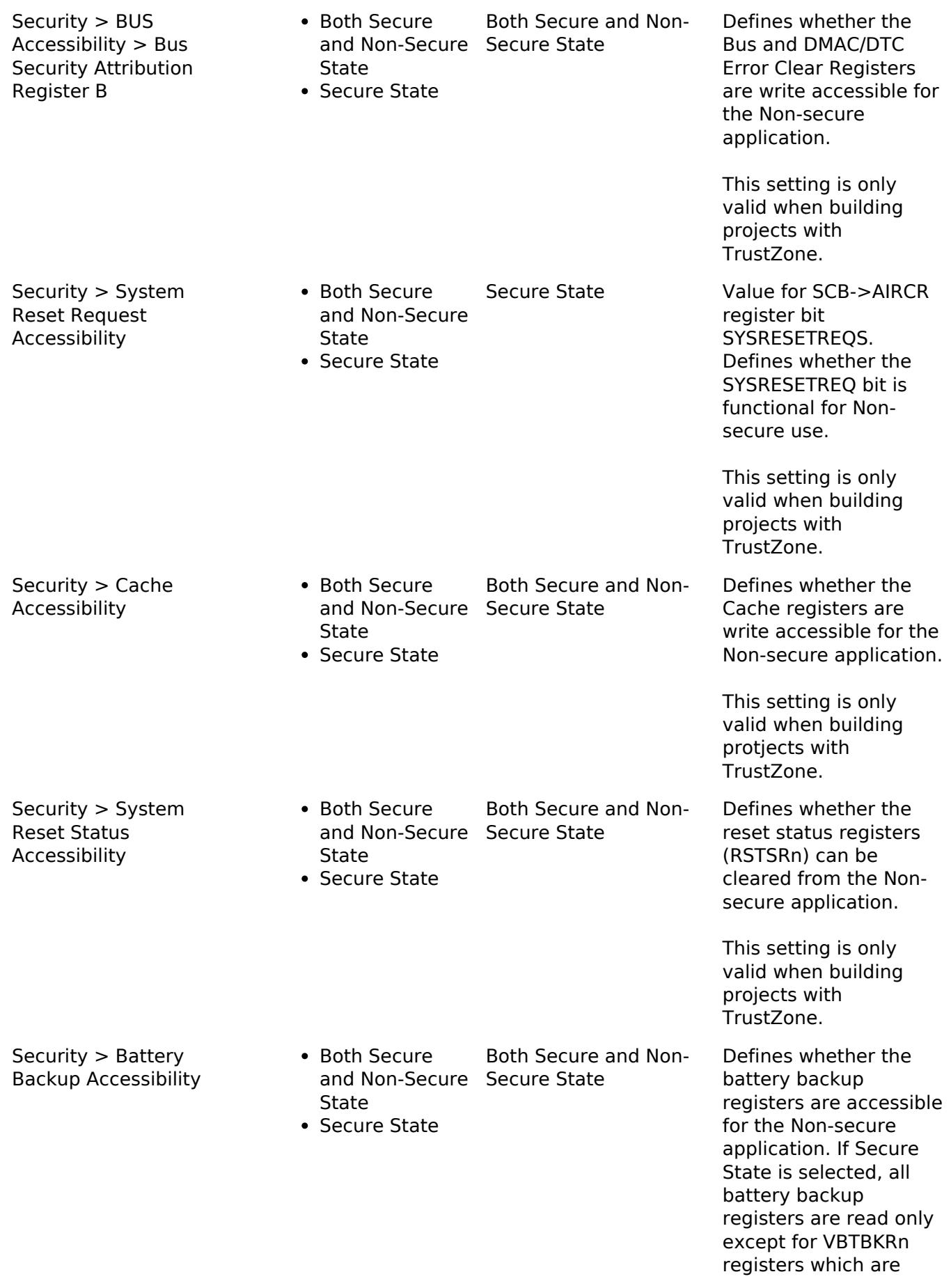

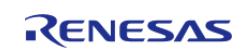
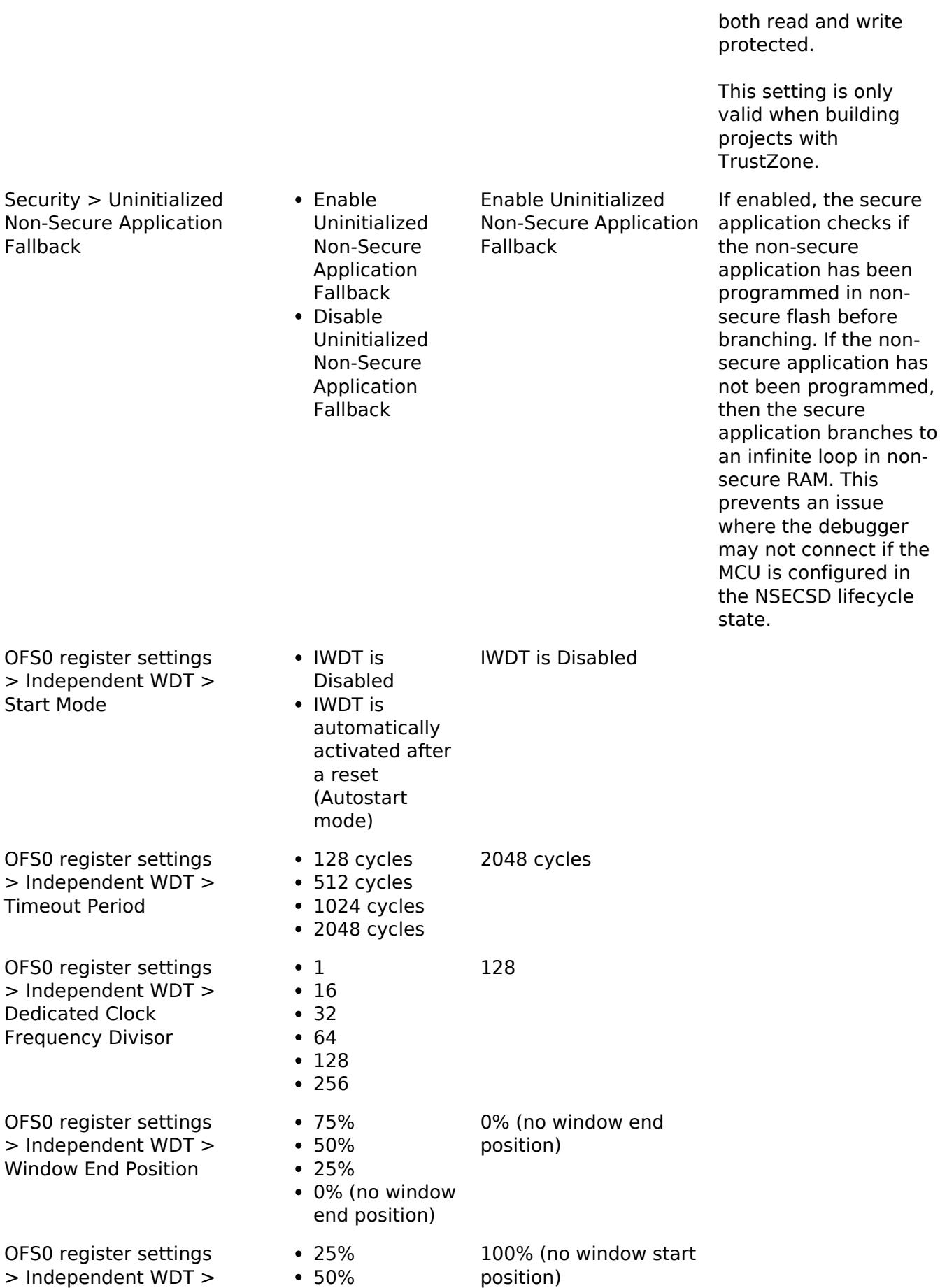

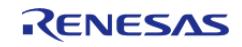

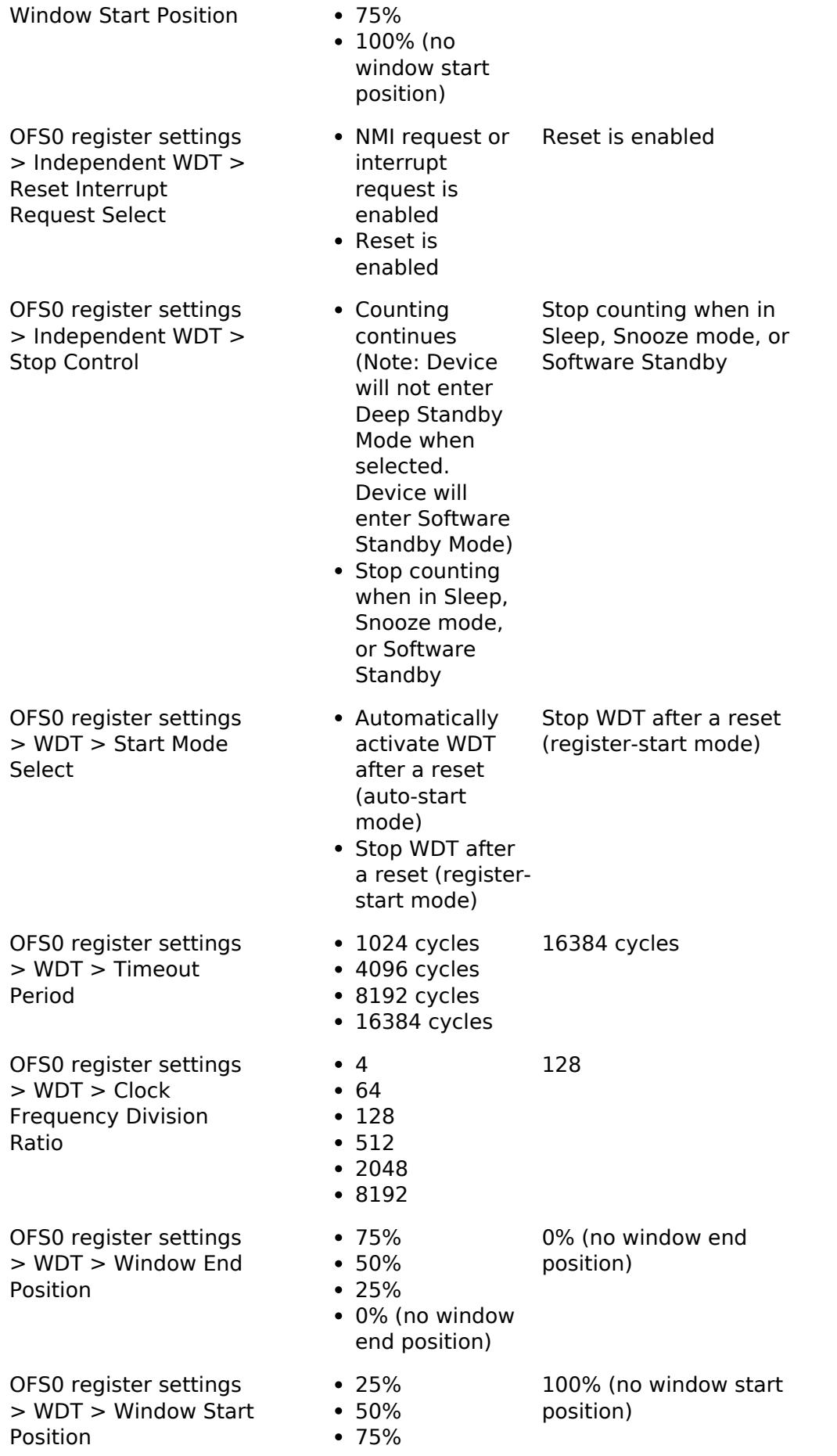

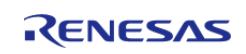

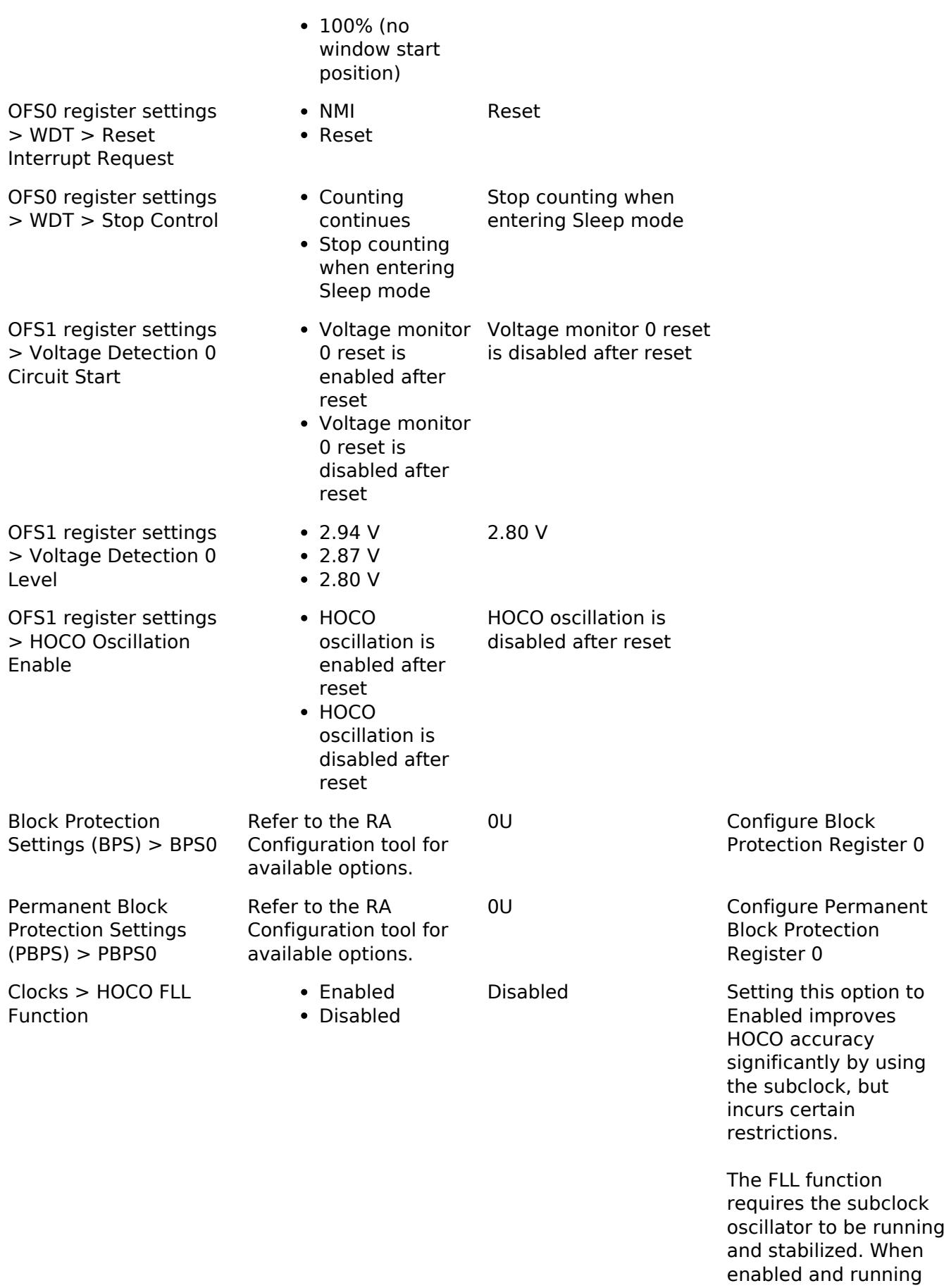

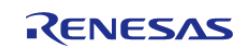

the PLL or system clock

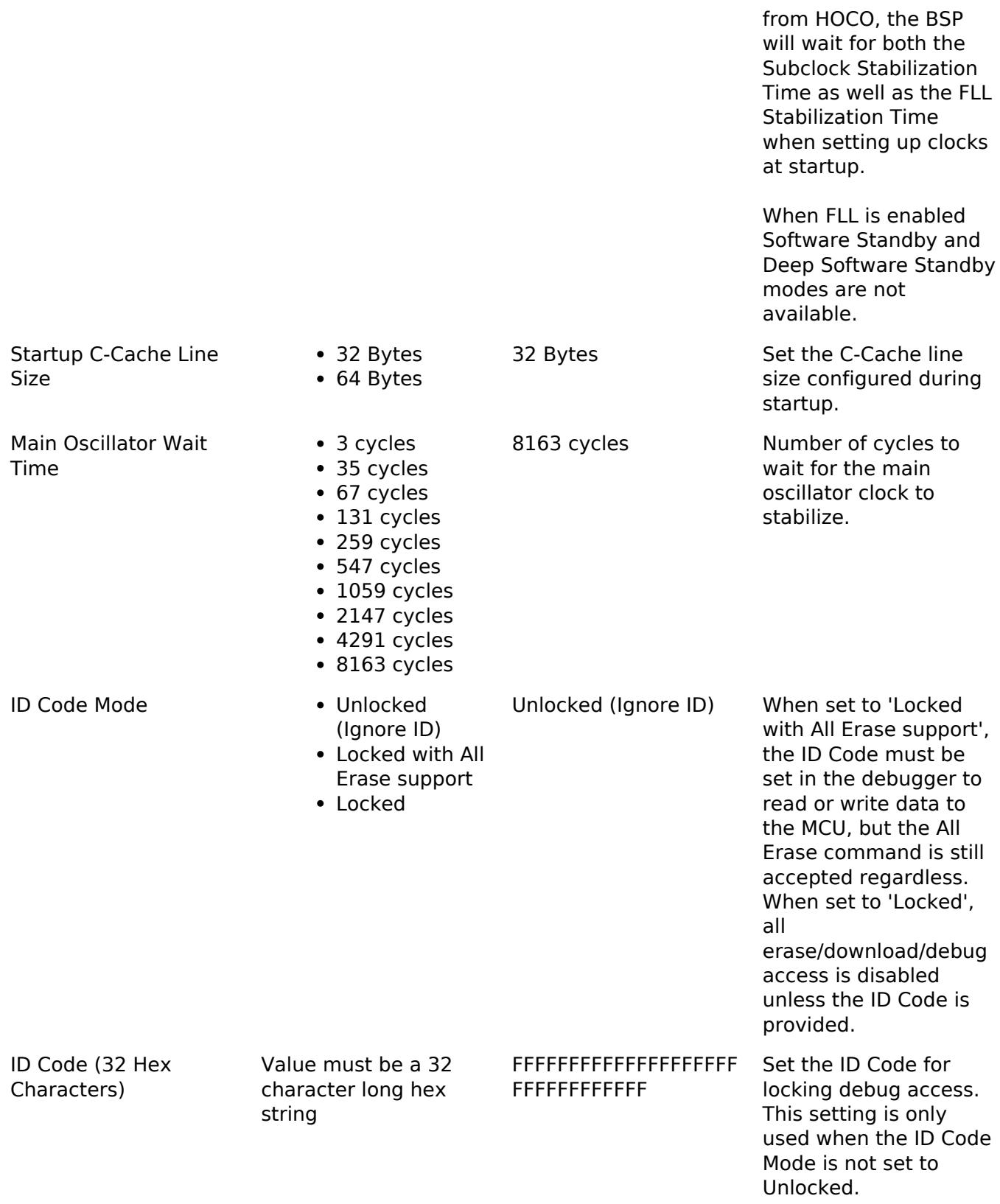

**5.1.3.15 RA6M1** [BSP](#page-142-0) » [MCU Board Support Package](#page-169-0)

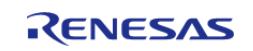

# **Detailed Description**

# **Build Time Configurations for ra6m1\_fsp**

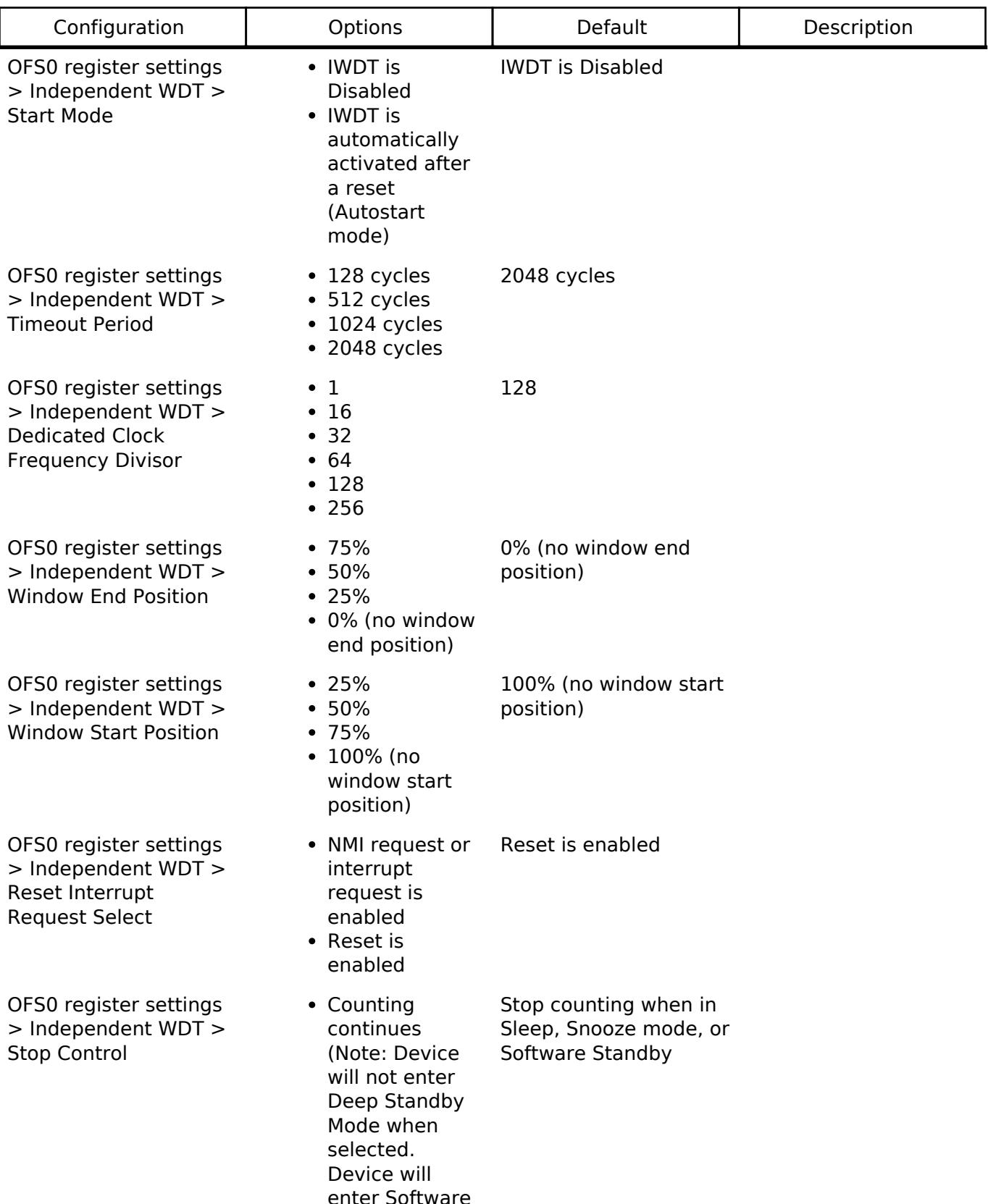

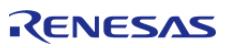

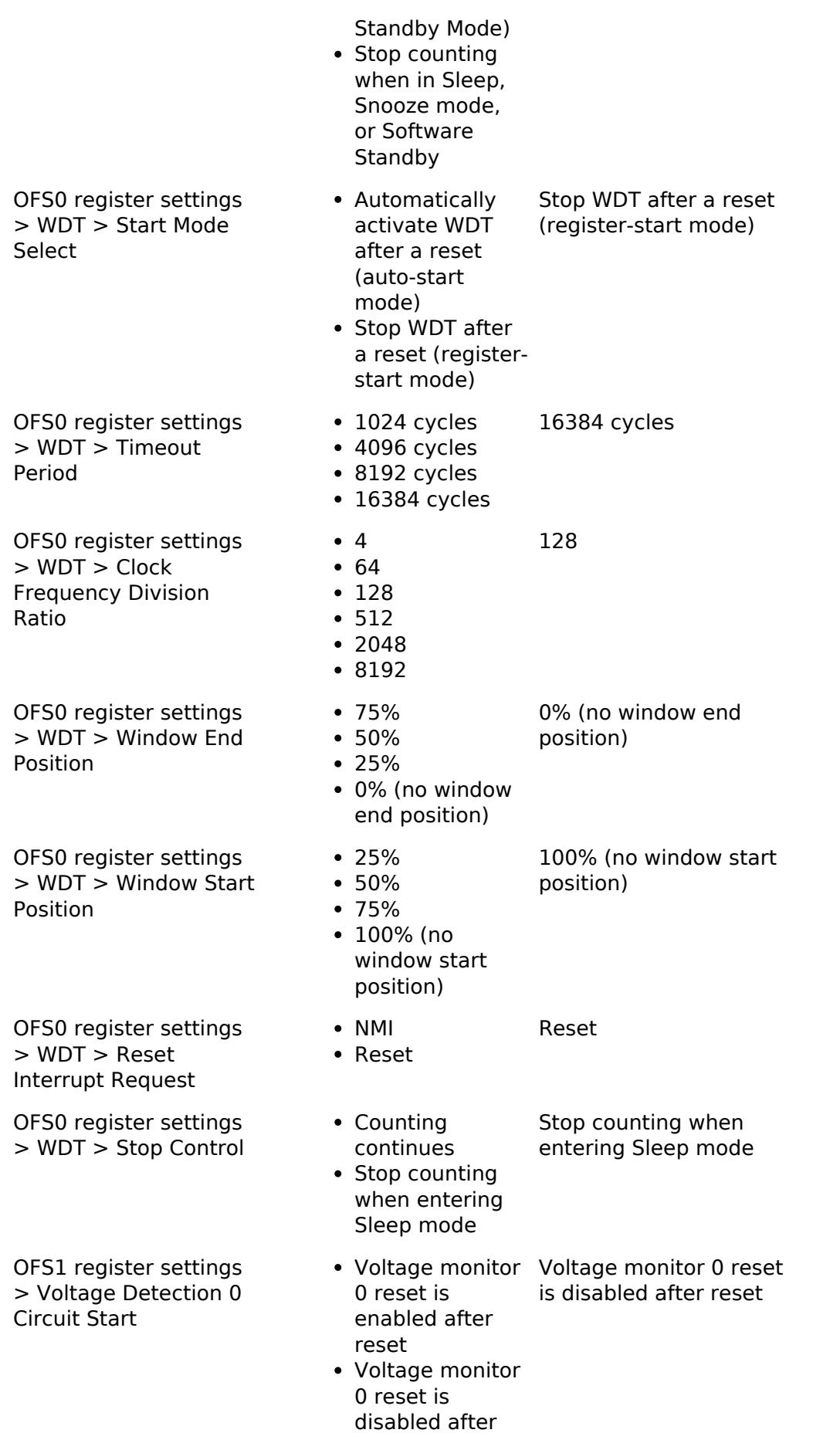

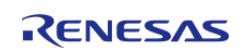

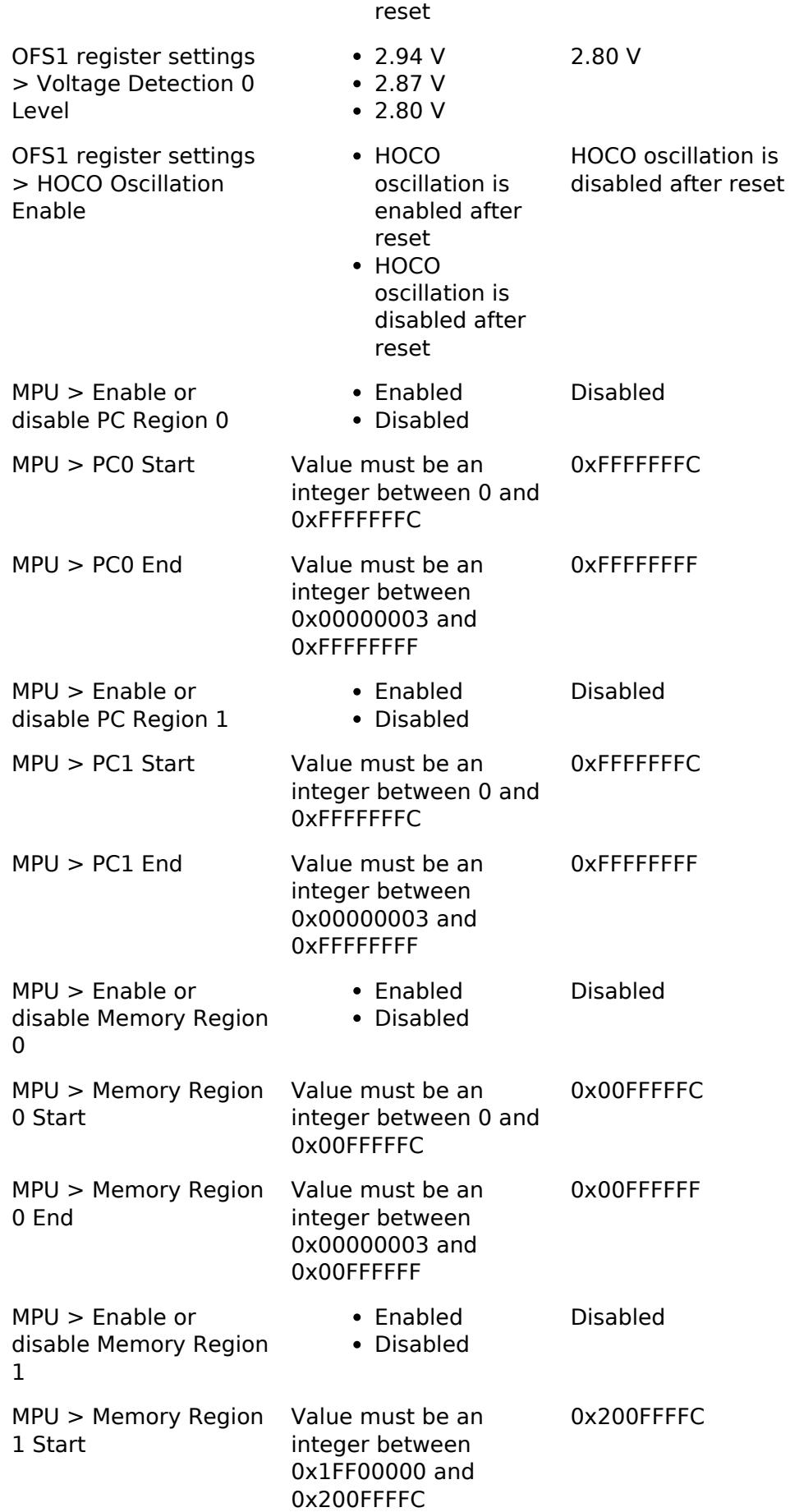

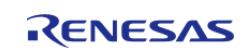

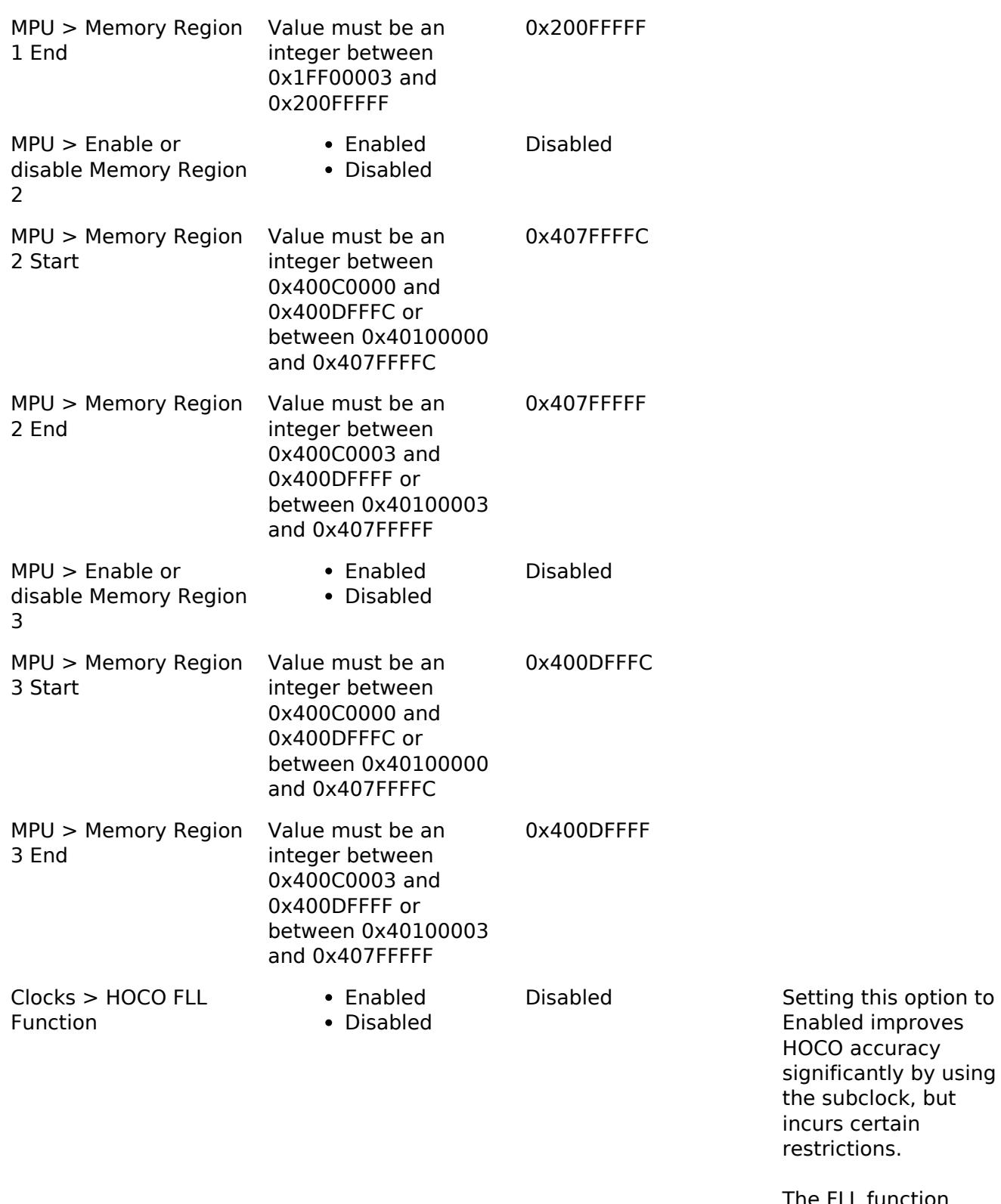

The FLL function requires the subclock oscillator to be running and stabilized. When enabled and running the PLL or system clock from HOCO, the BSP will wait for both the

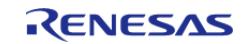

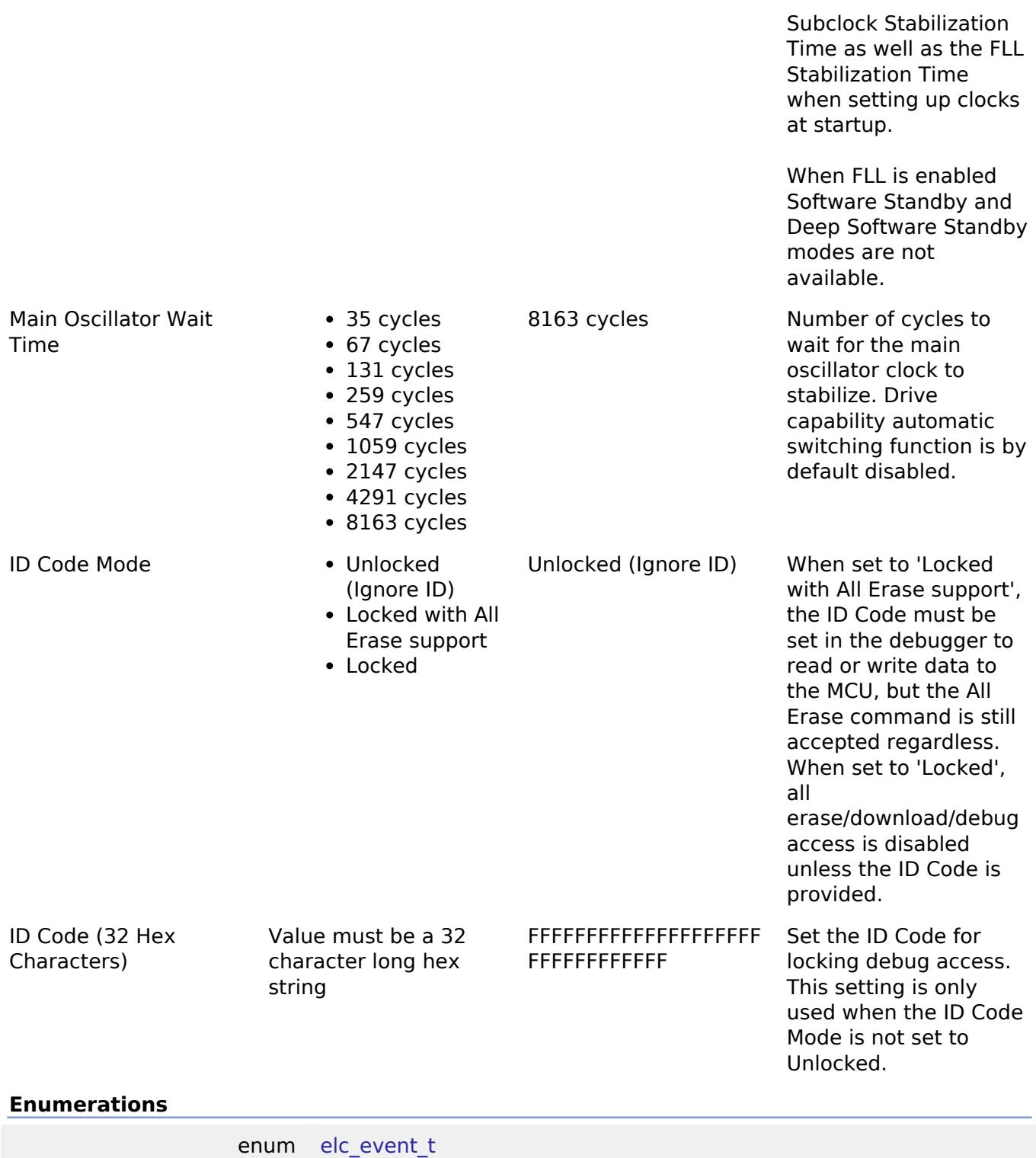

# **Enumeration Type Documentation**

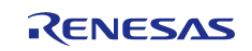

## <span id="page-297-0"></span>**[◆ e](#page-297-0)lc\_event\_t**

enum [elc\\_event\\_t](#page-208-0)

Sources of event signals to be linked to other peripherals or the CPU

*Note*

*This list may change based on based on the device.*

### **5.1.3.16 RA6M2**

[BSP](#page-142-0) » [MCU Board Support Package](#page-169-0)

# **Detailed Description**

# **Build Time Configurations for ra6m2\_fsp**

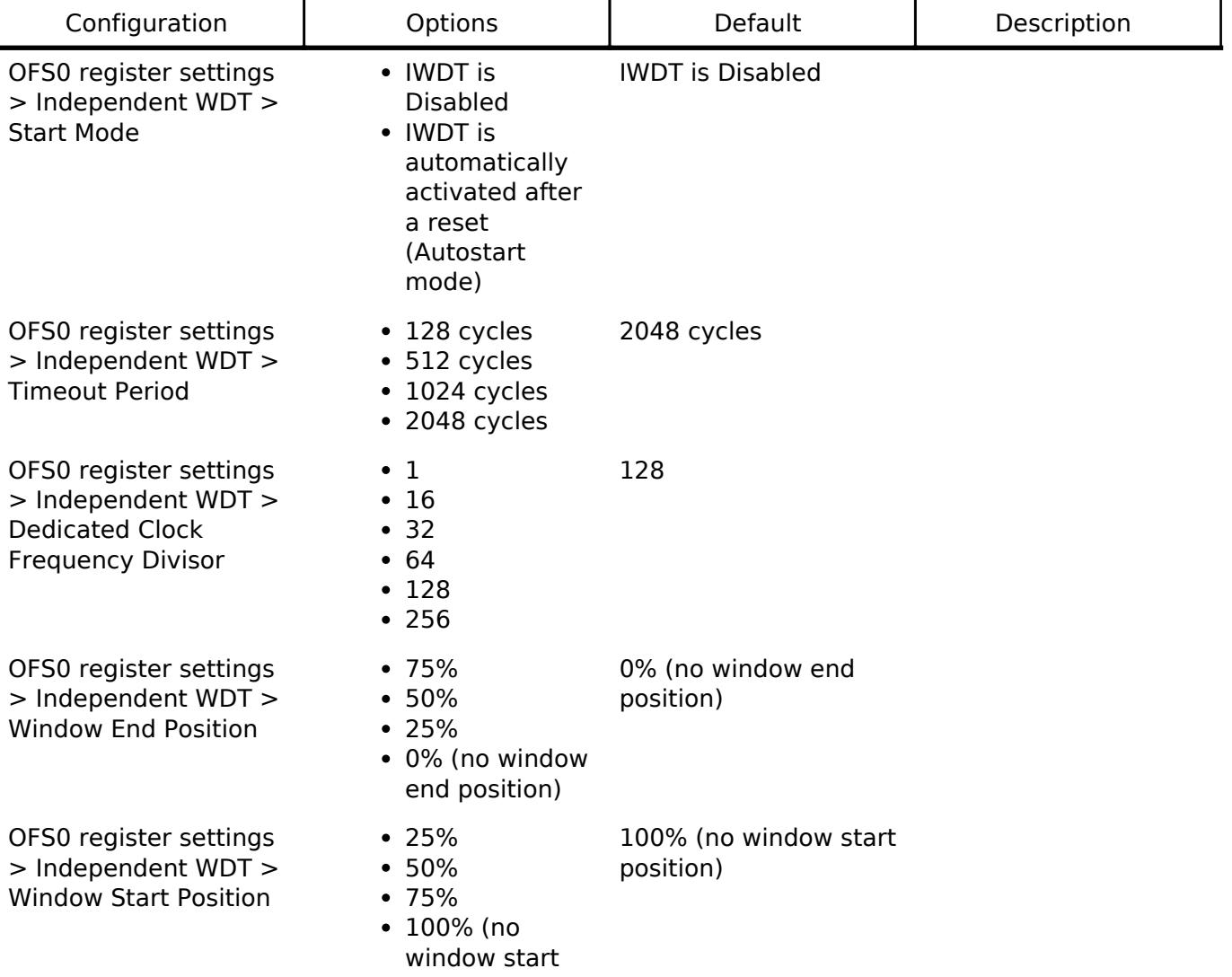

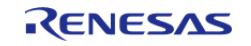

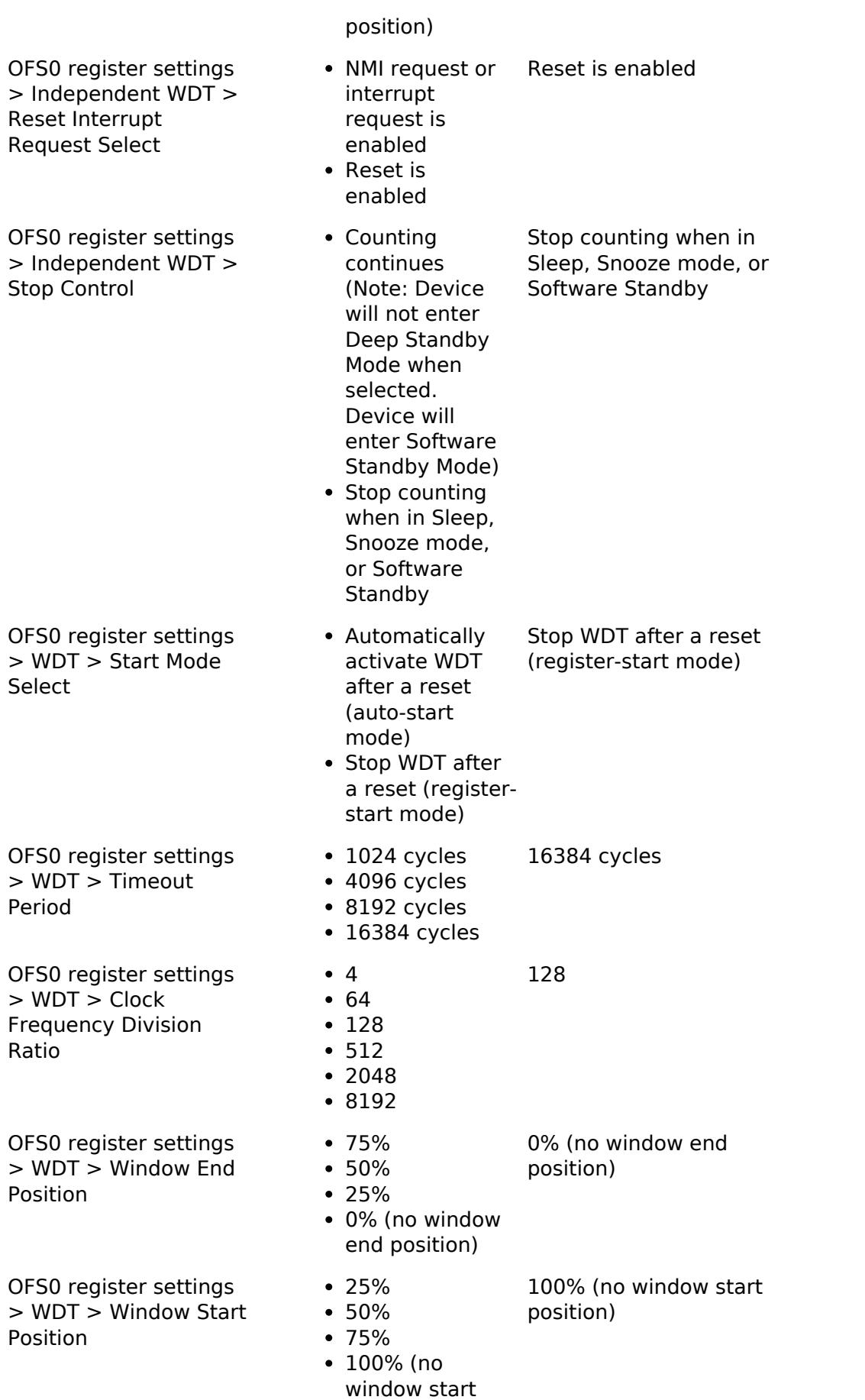

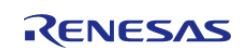

position)

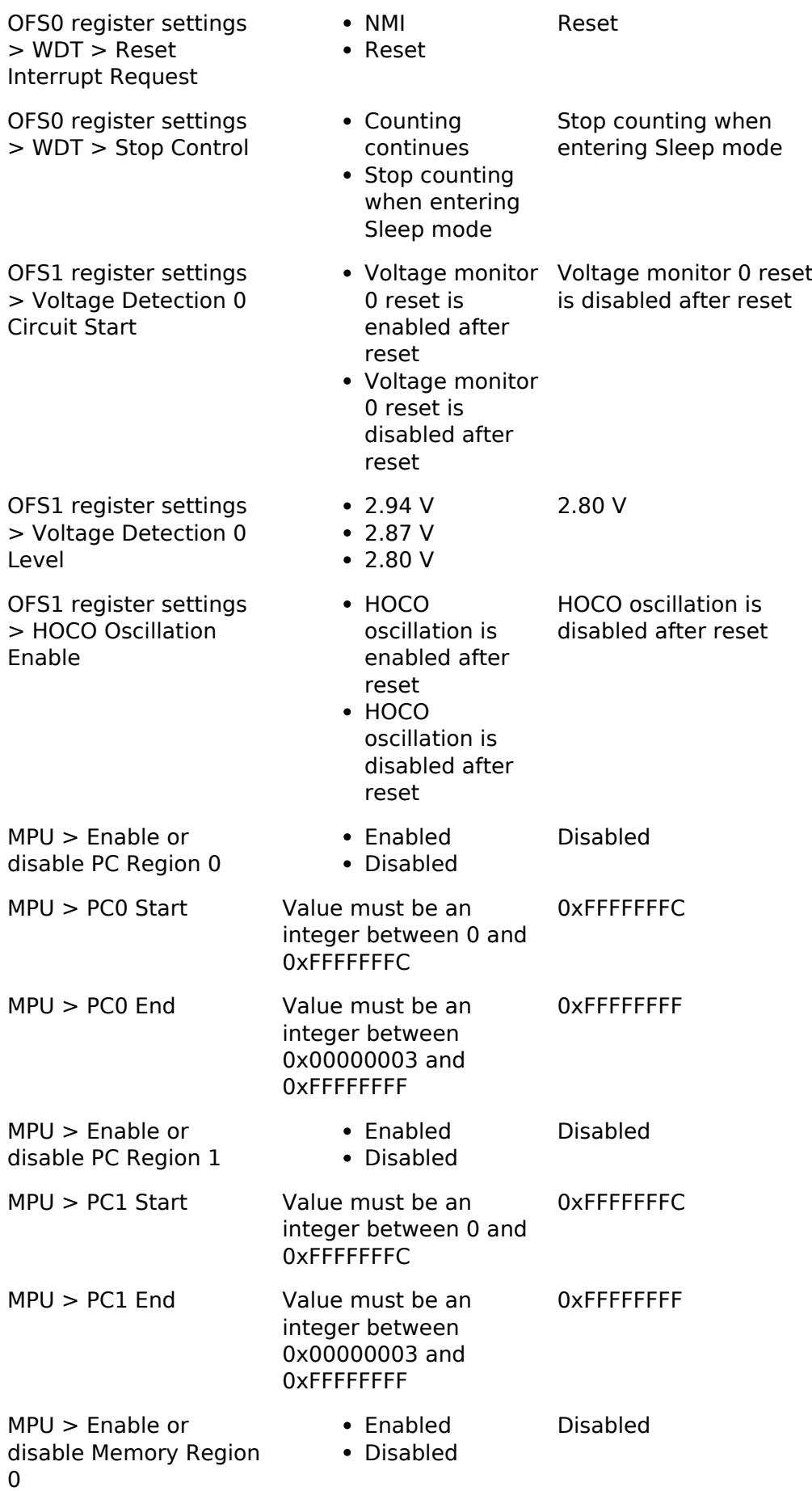

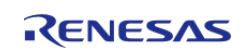

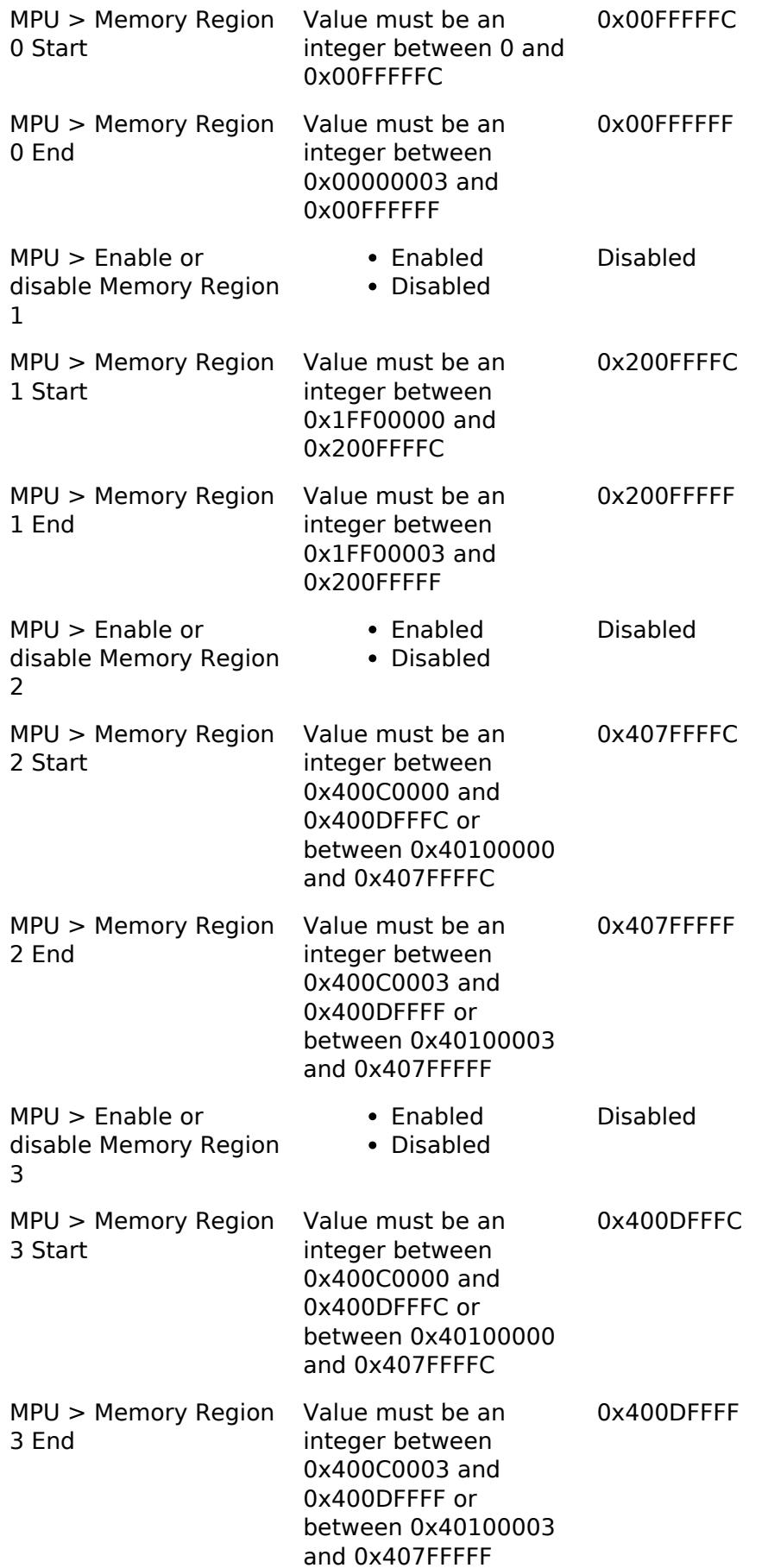

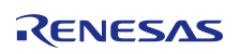

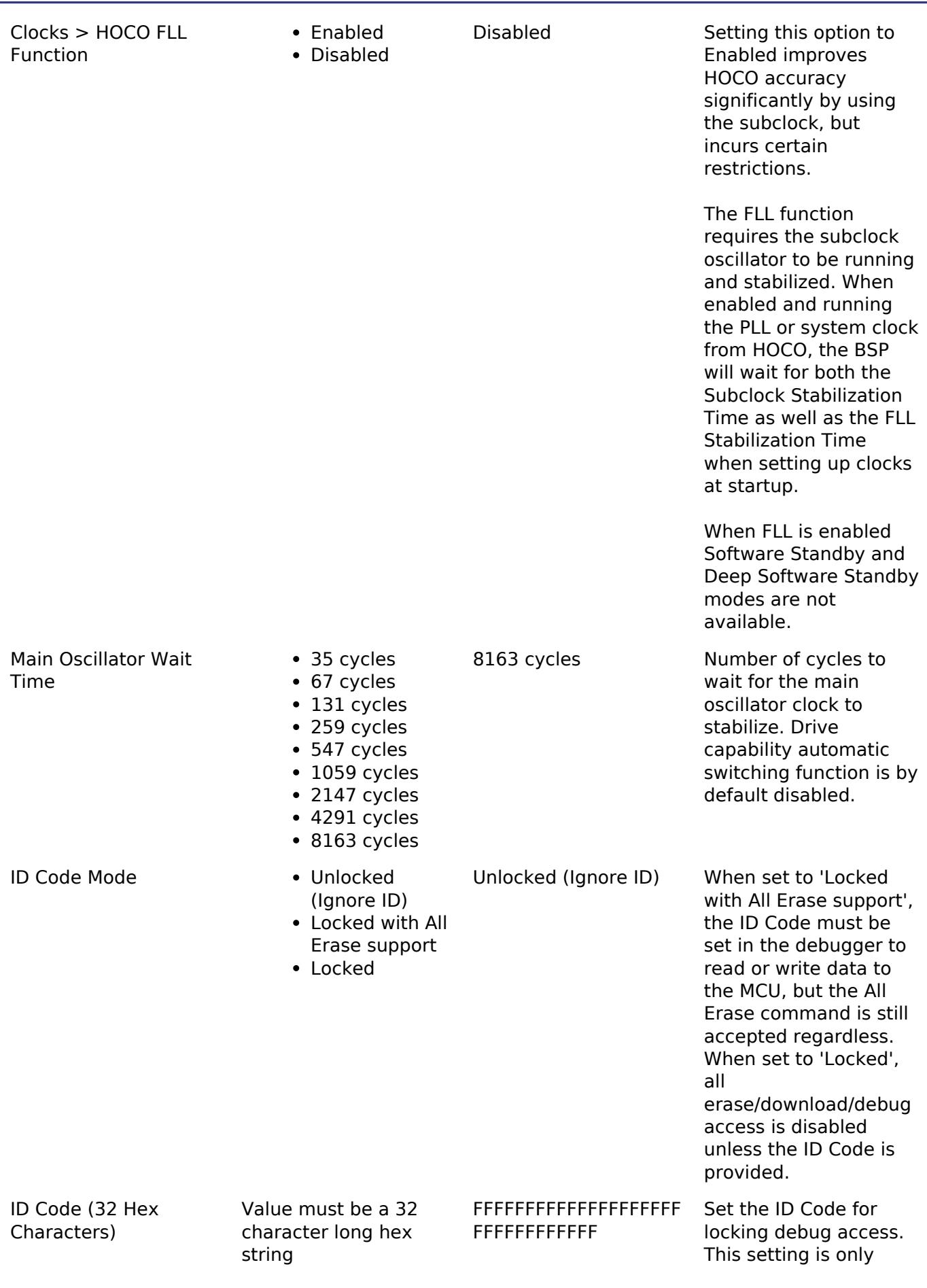

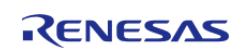

used when the ID Code Mode is not set to Unlocked.

### **Enumerations**

enum [elc\\_event\\_t](#page-302-0)

### **Enumeration Type Documentation**

# <span id="page-302-0"></span>**[◆ e](#page-302-0)lc\_event\_t**

enum [elc\\_event\\_t](#page-208-0)

Sources of event signals to be linked to other peripherals or the CPU

*Note*

*This list may change based on based on the device.*

### **5.1.3.17 RA6M3**

[BSP](#page-142-0) » [MCU Board Support Package](#page-169-0)

# **Detailed Description**

# **Build Time Configurations for ra6m3\_fsp**

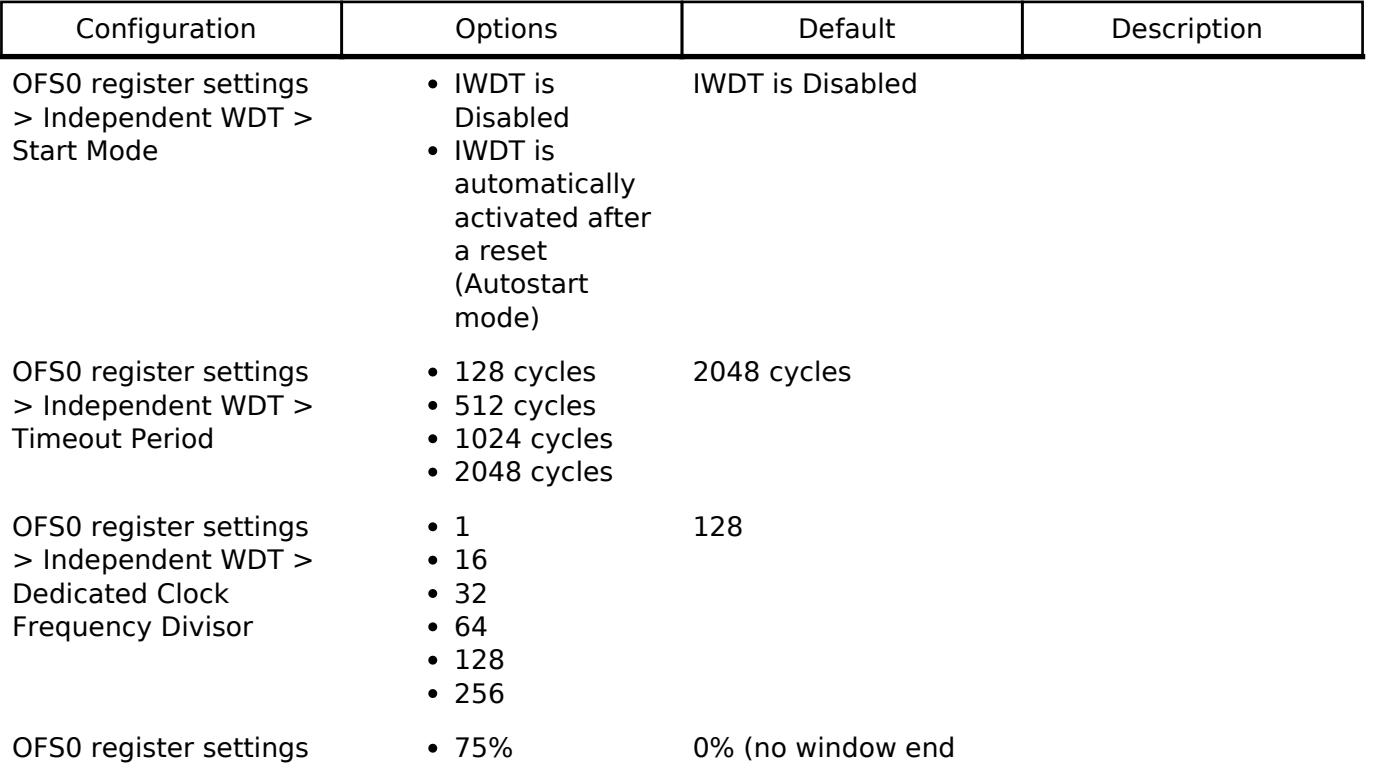

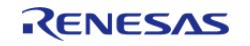

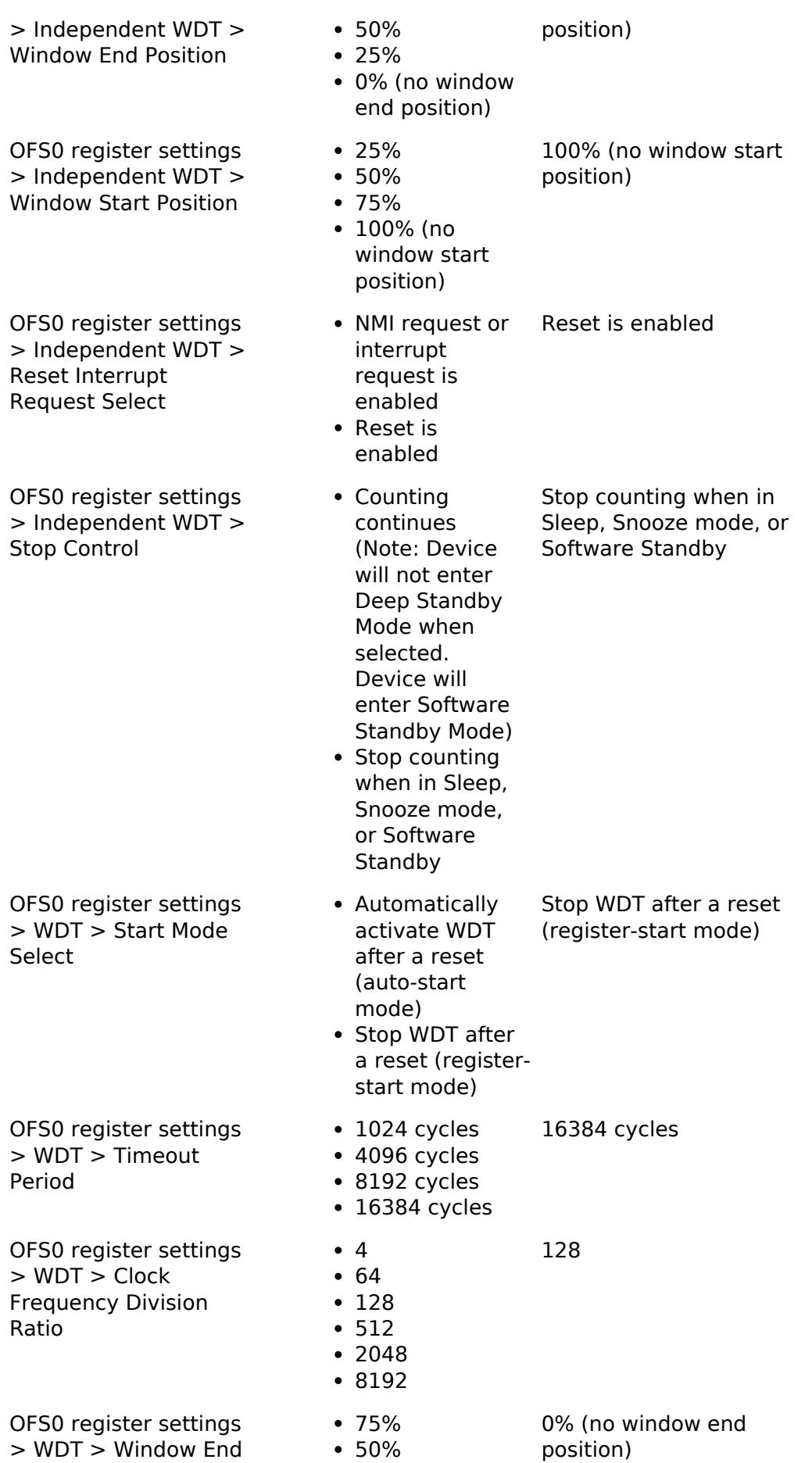

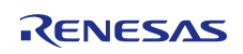

#### **Flexible Software Package**

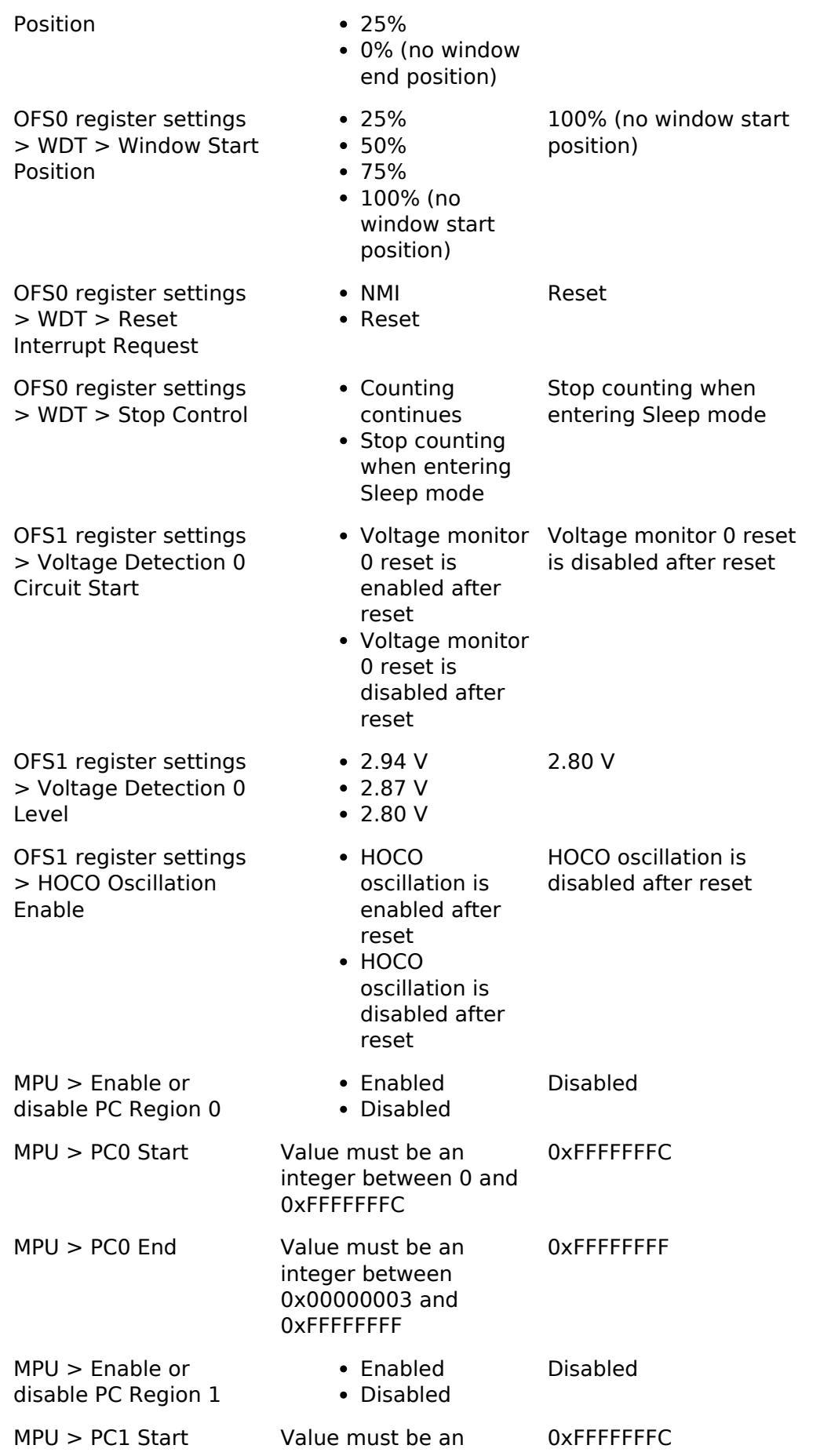

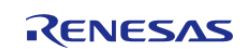

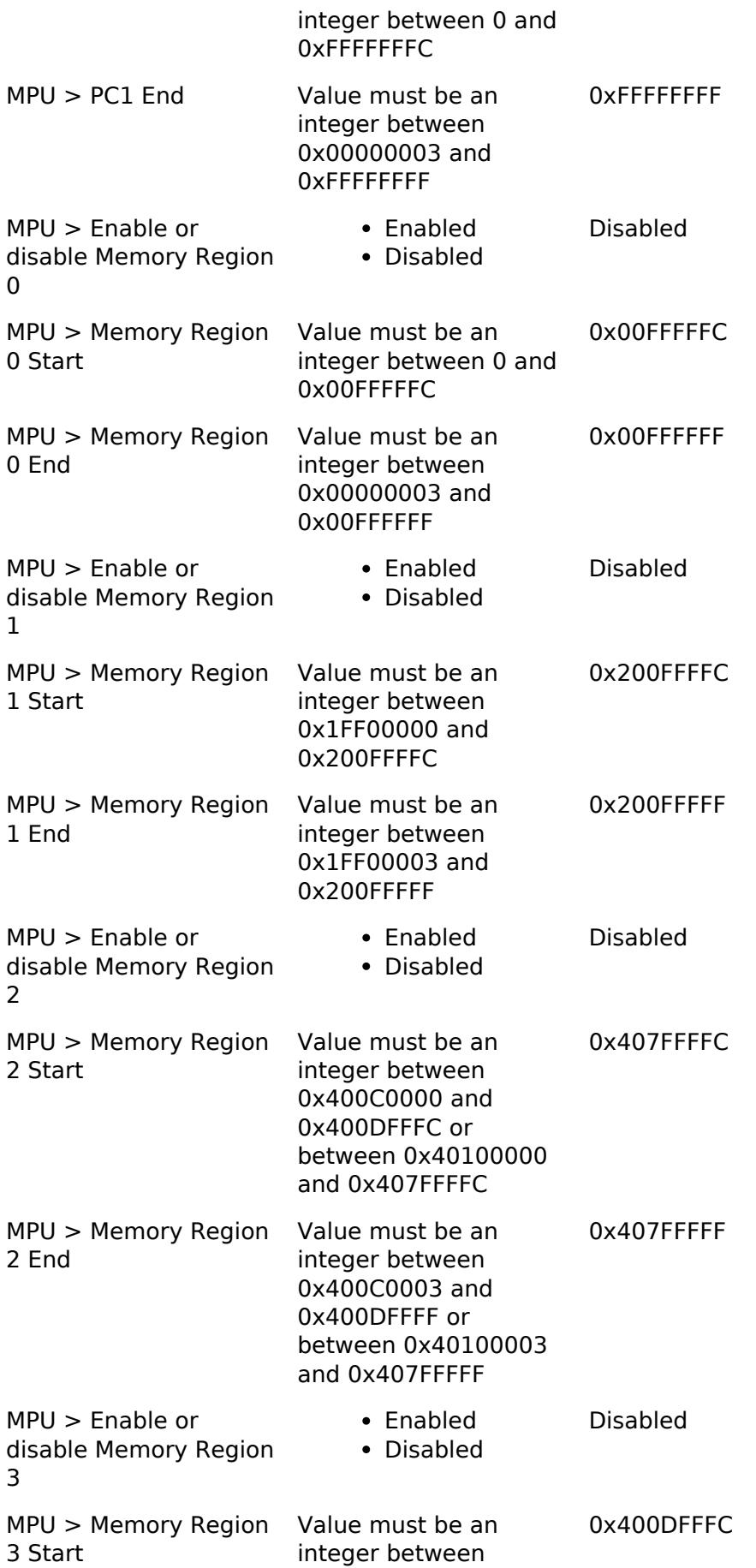

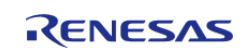

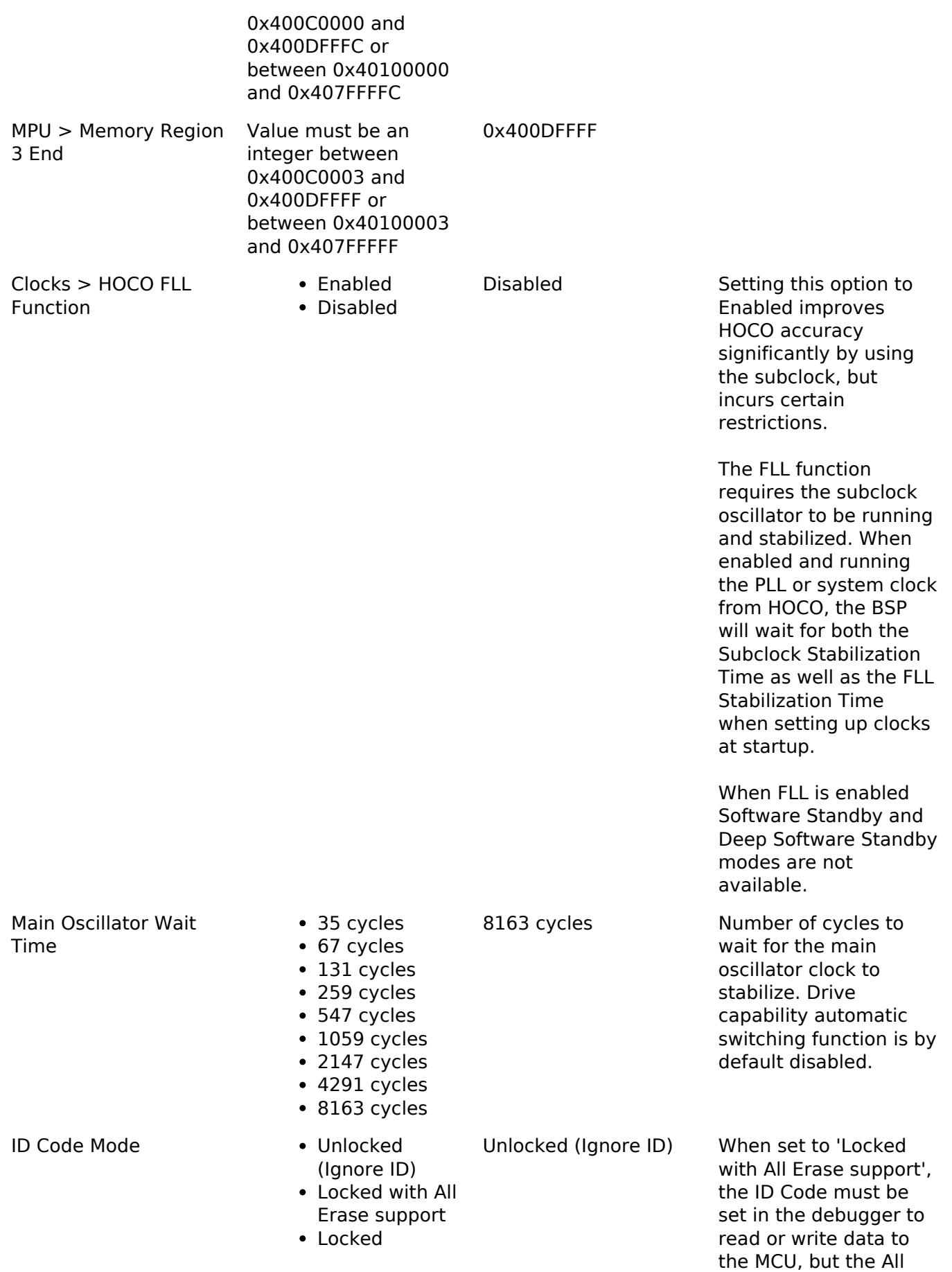

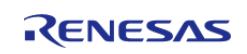

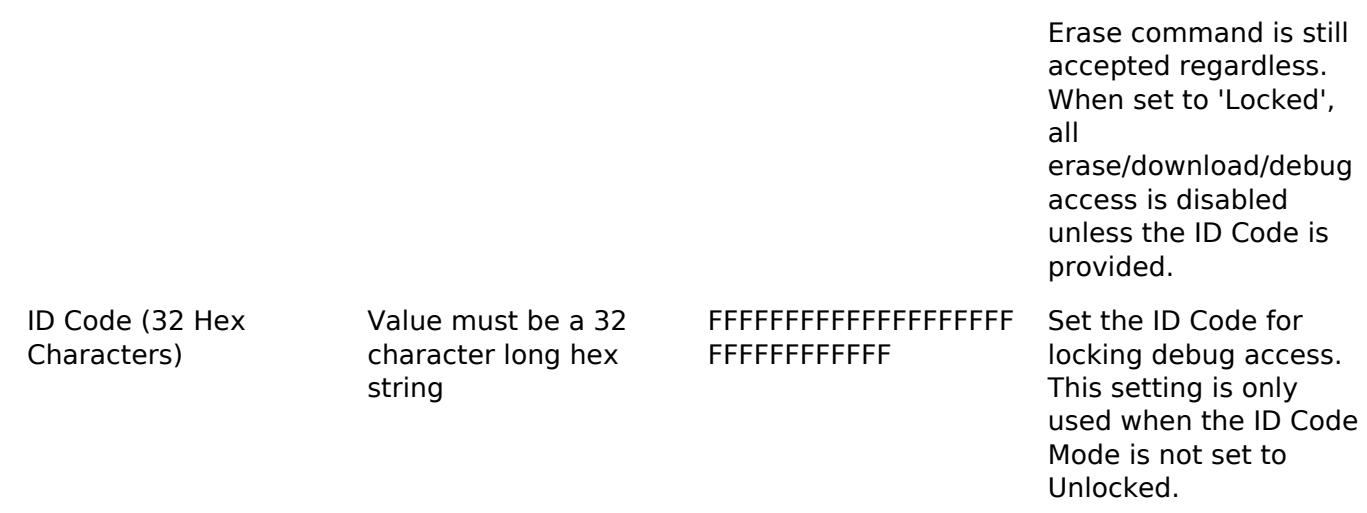

### **Enumerations**

enum elc event t

### **Enumeration Type Documentation**

### <span id="page-307-0"></span>**[◆ e](#page-307-0)lc\_event\_t**

enum [elc\\_event\\_t](#page-208-0)

Sources of event signals to be linked to other peripherals or the CPU

*Note*

*This list may change based on based on the device.*

# **5.1.3.18 RA6M4**

### [BSP](#page-142-0) » [MCU Board Support Package](#page-169-0)

## **Build Time Configurations for ra6m4\_fsp**

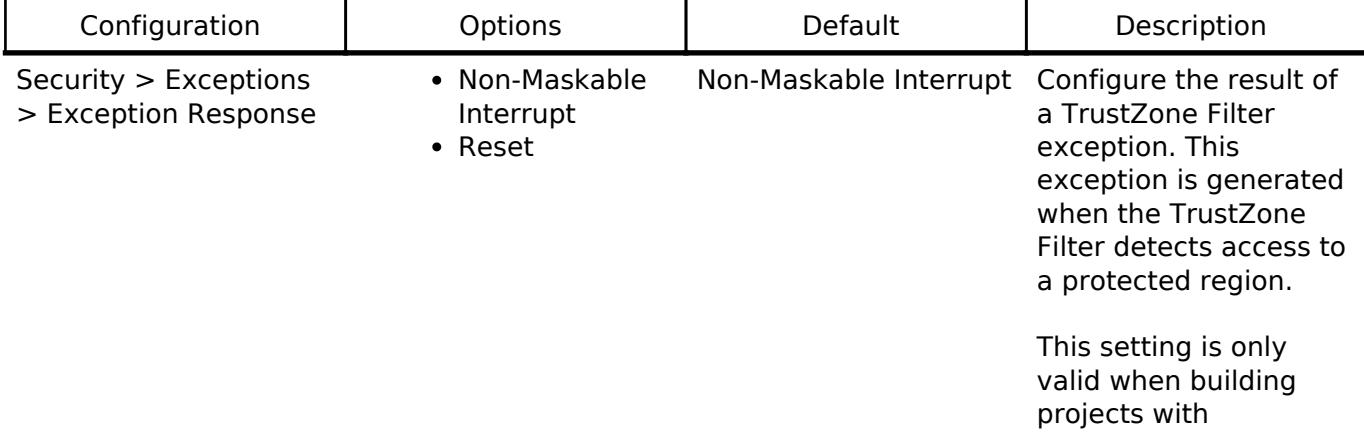

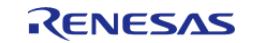

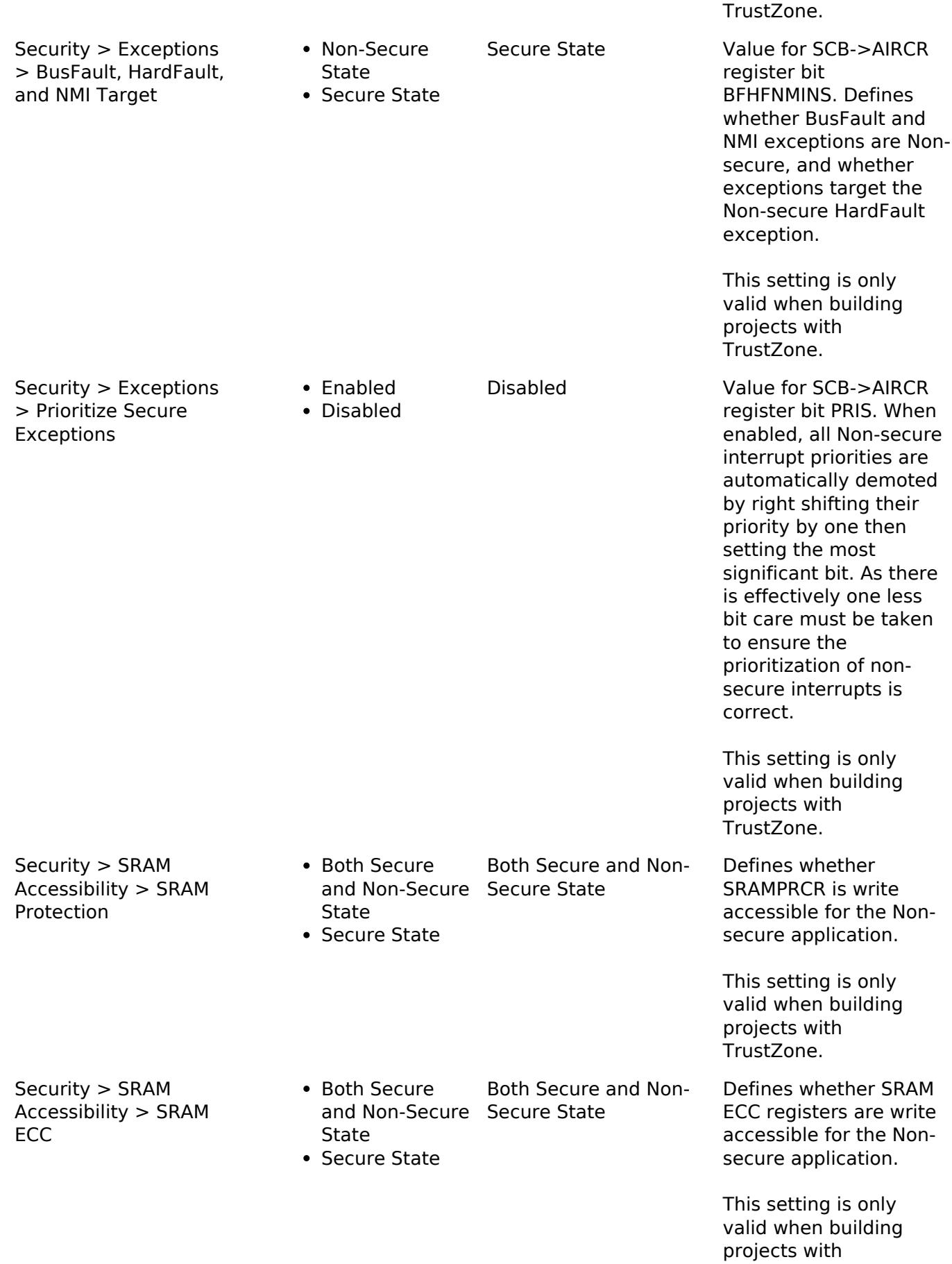

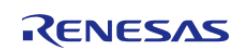

TrustZone.

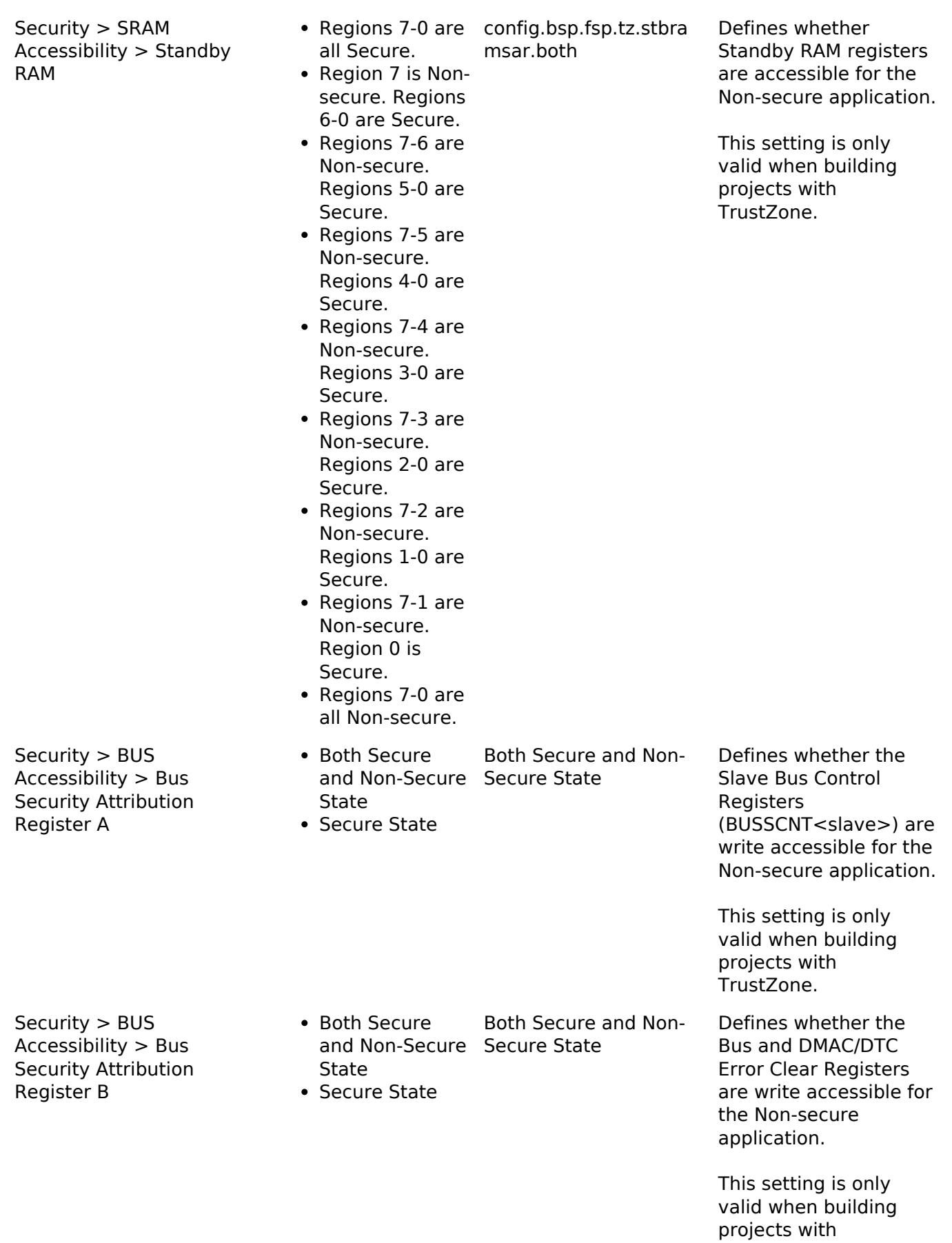

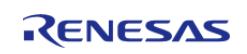

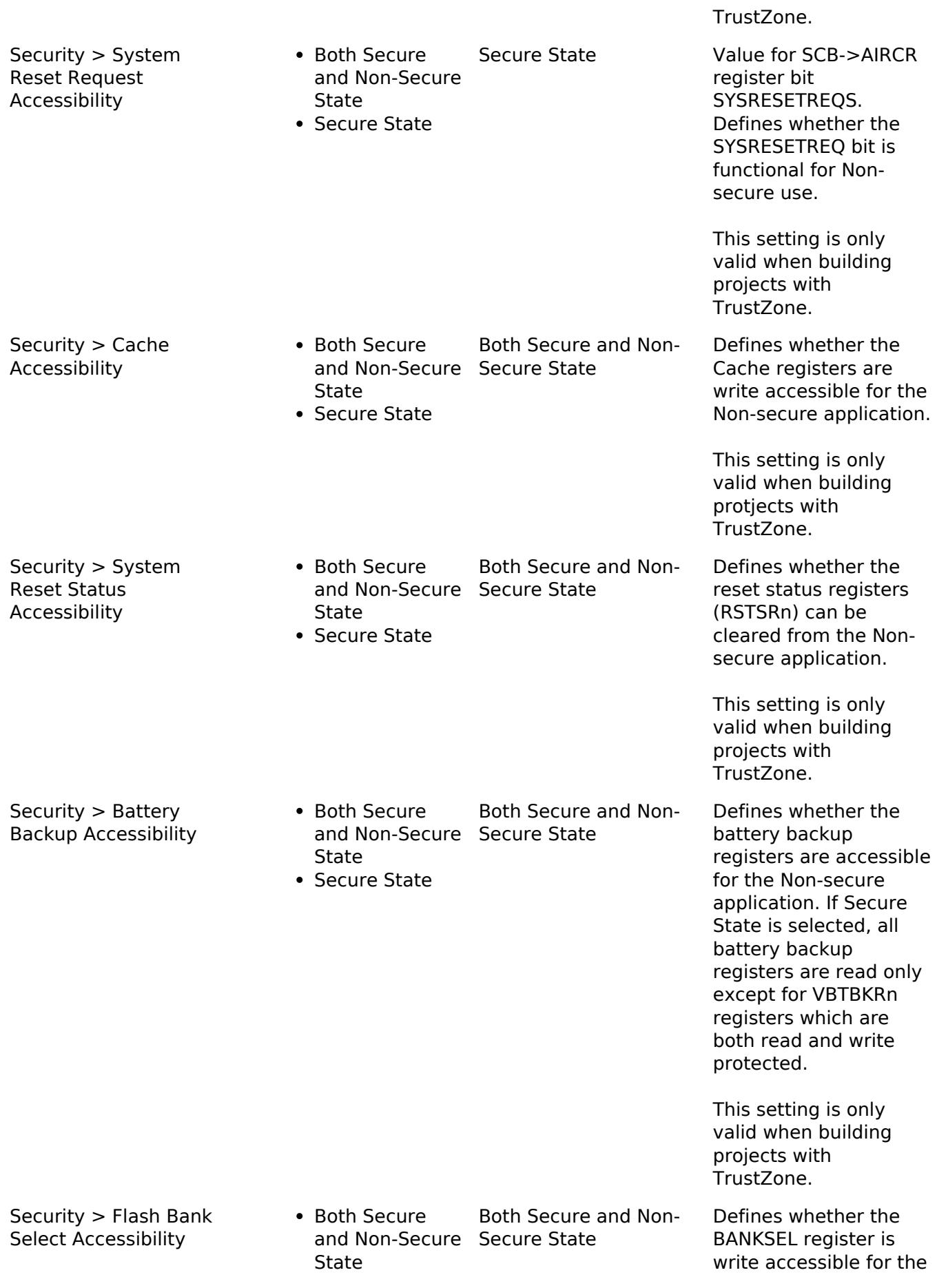

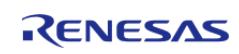

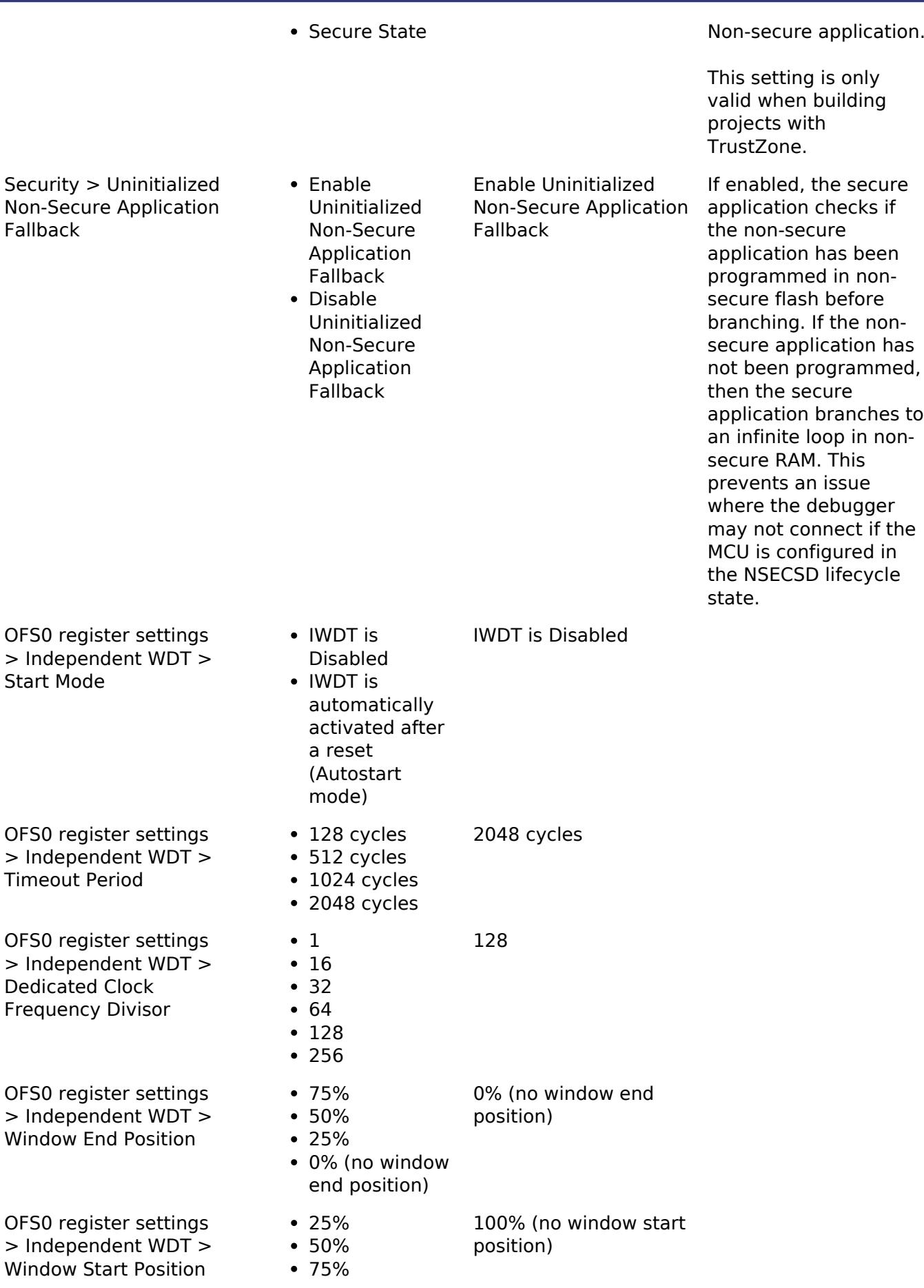

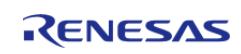

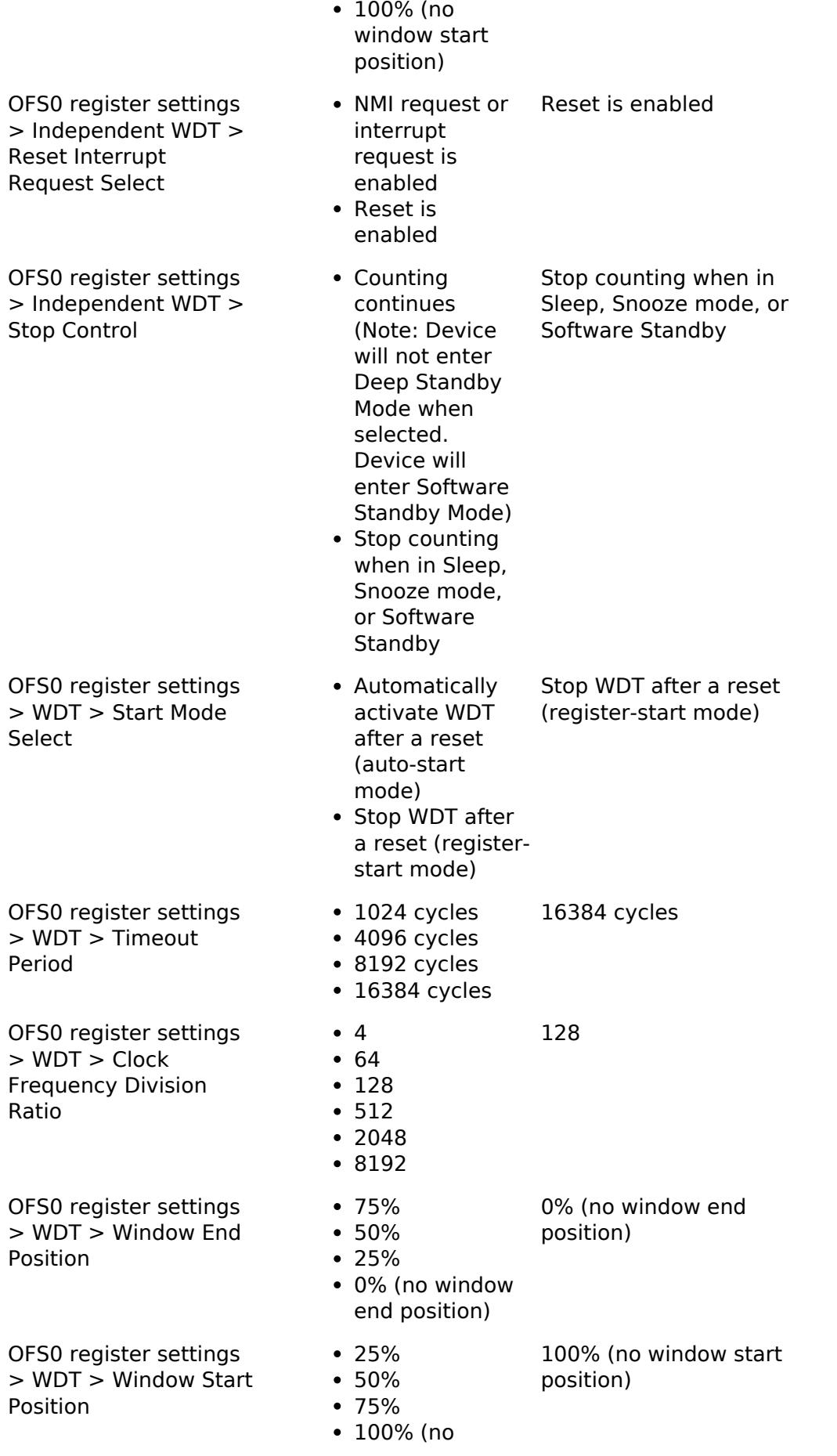

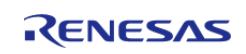

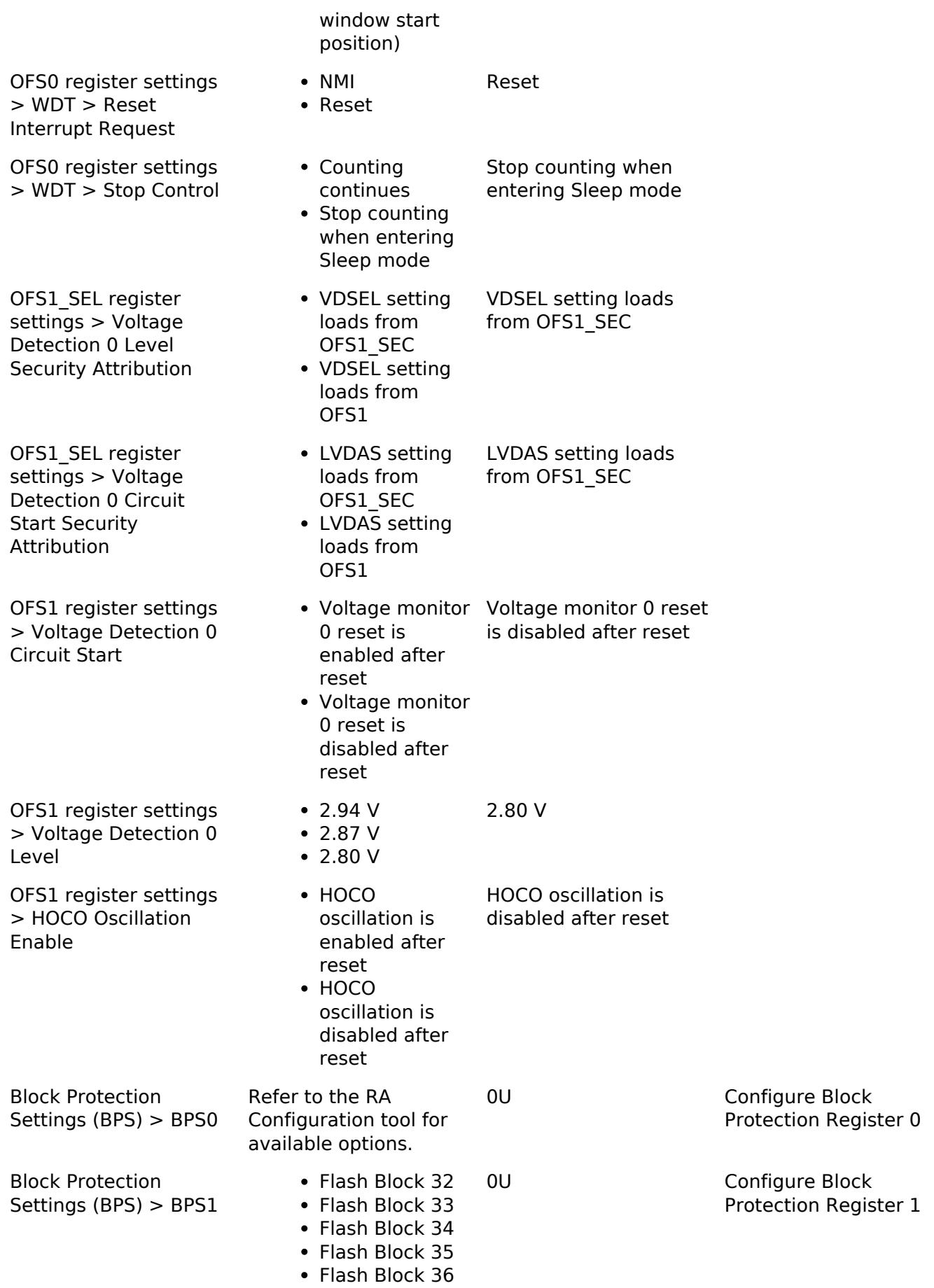

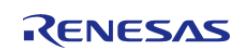

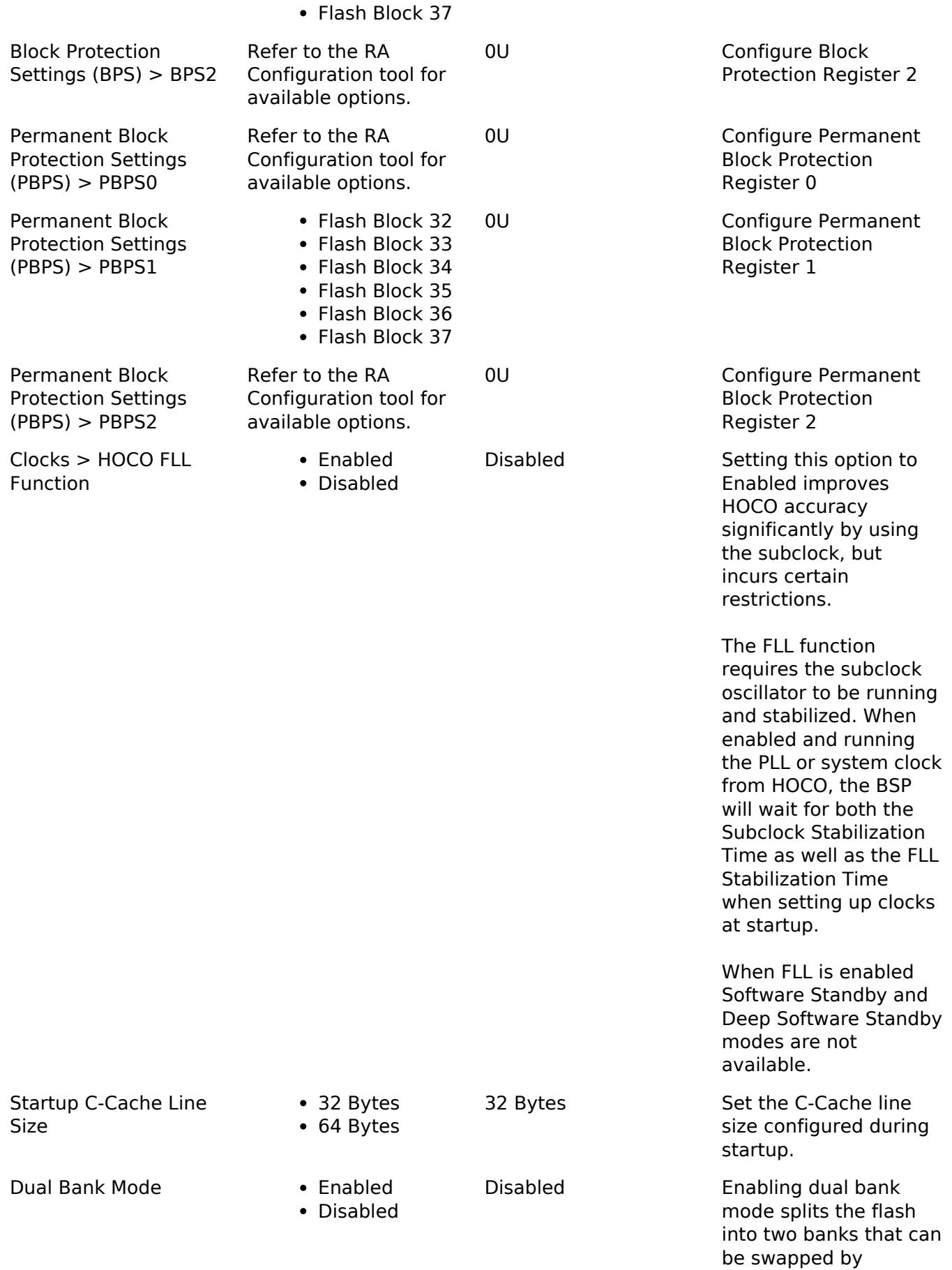

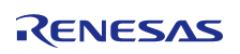

programming the

BANKSEL non-volatile register. When enabled, one bank will start at address 0x0 and the other will start at 0x200000. Each bank contains exactly half the capacity of the entire code flash. When Dual Bank mode is enabled, Startup Program Protection and Block Swap functions cannot be used.

8163 cycles Number of cycles to wait for the main oscillator clock to stabilize.

Main Oscillator Wait Time

35 cycles • 67 cycles • 131 cycles • 259 cycles 547 cycles • 1059 cycles • 2147 cycles 4291 cycles

3 cycles

• 8163 cycles

**5.1.3.19 RA6M5** [BSP](#page-142-0) » [MCU Board Support Package](#page-169-0)

# **Build Time Configurations for ra6m5\_fsp**

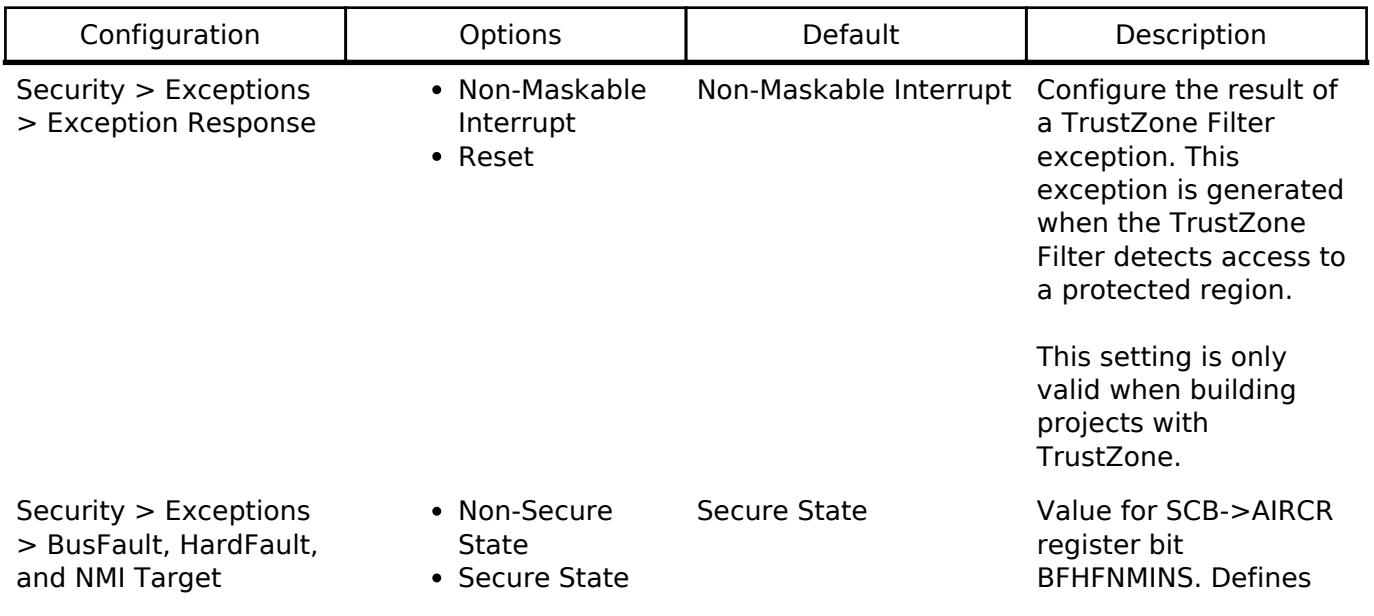

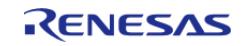

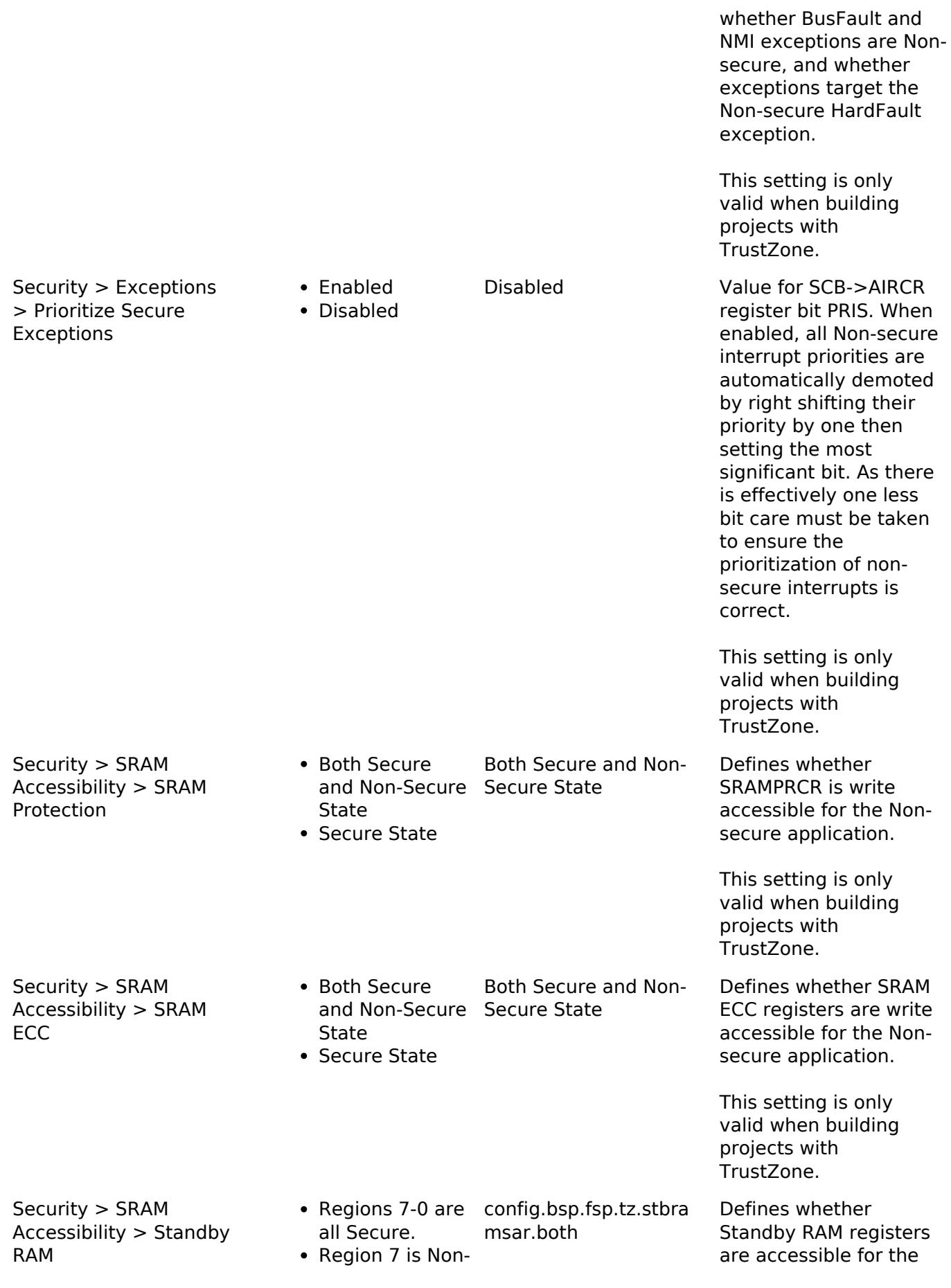

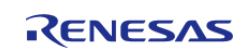

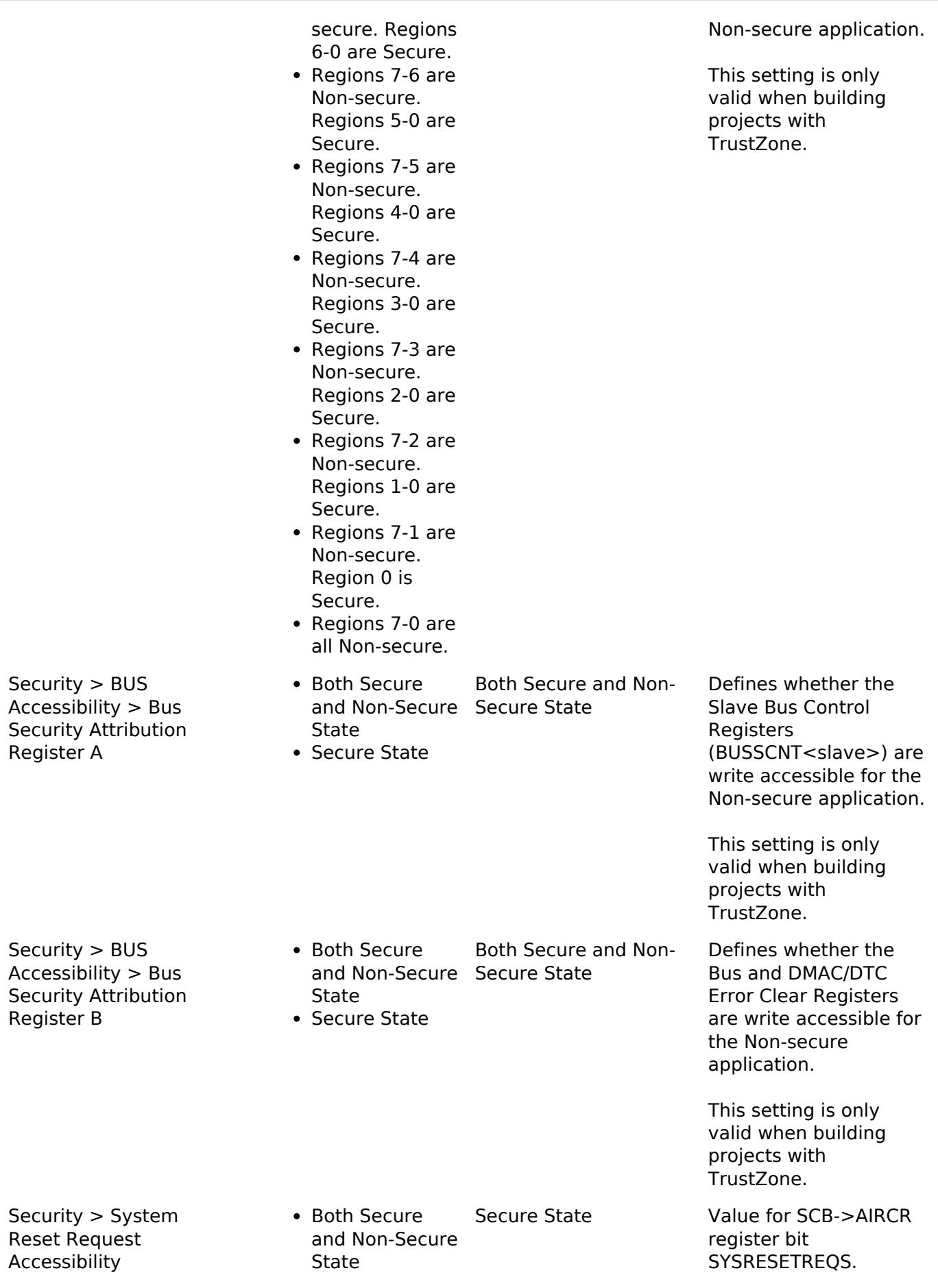

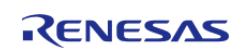

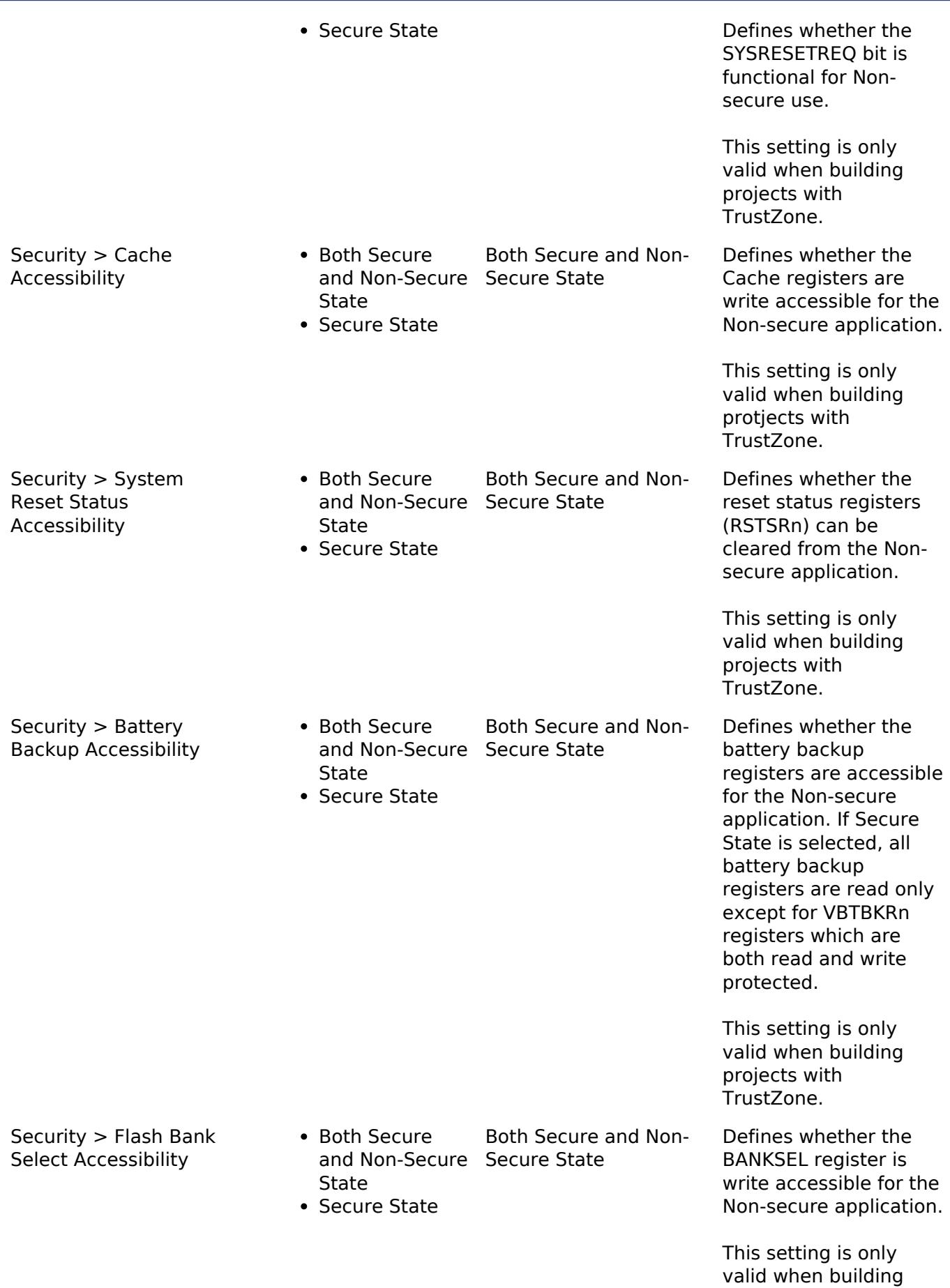

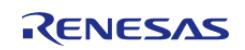

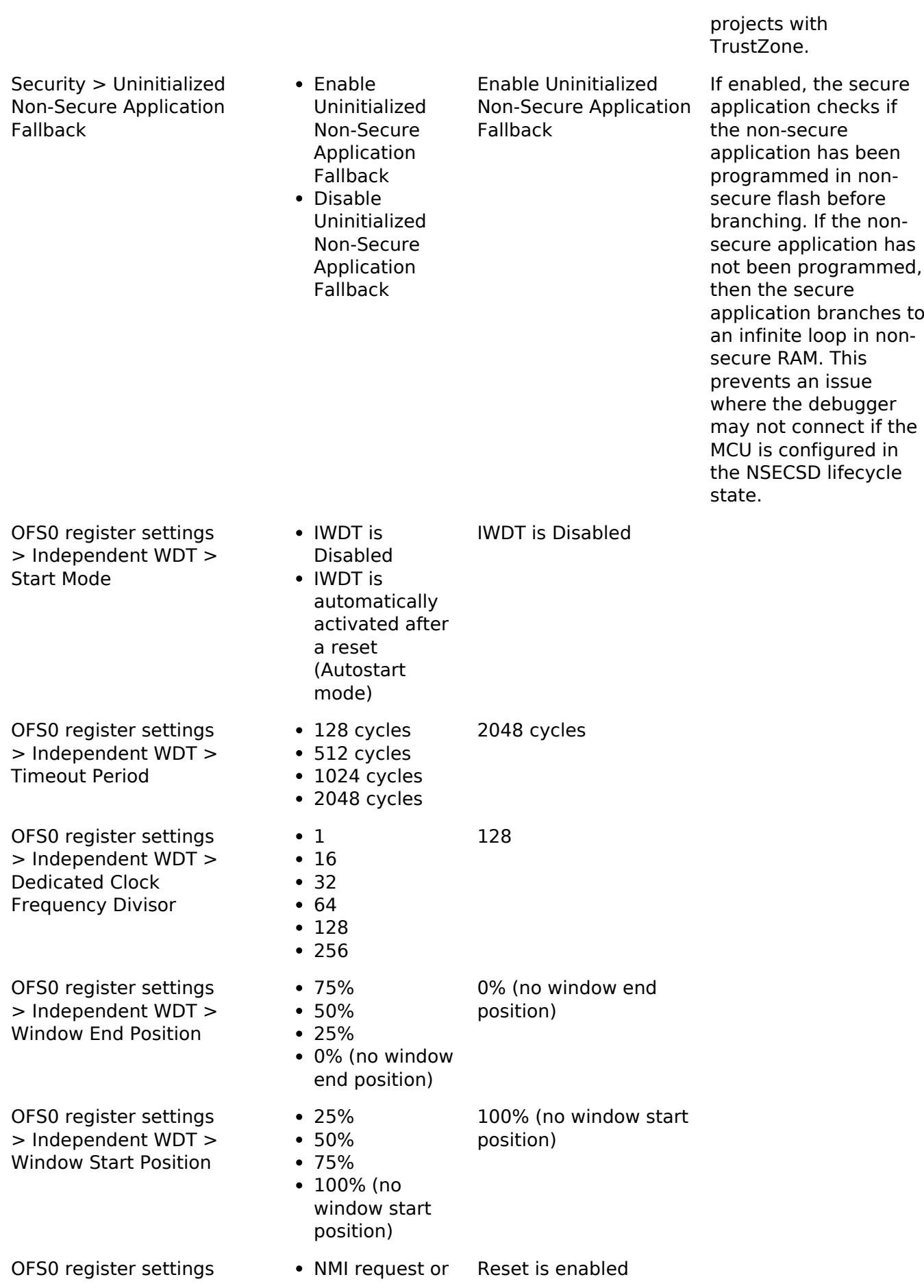

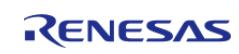

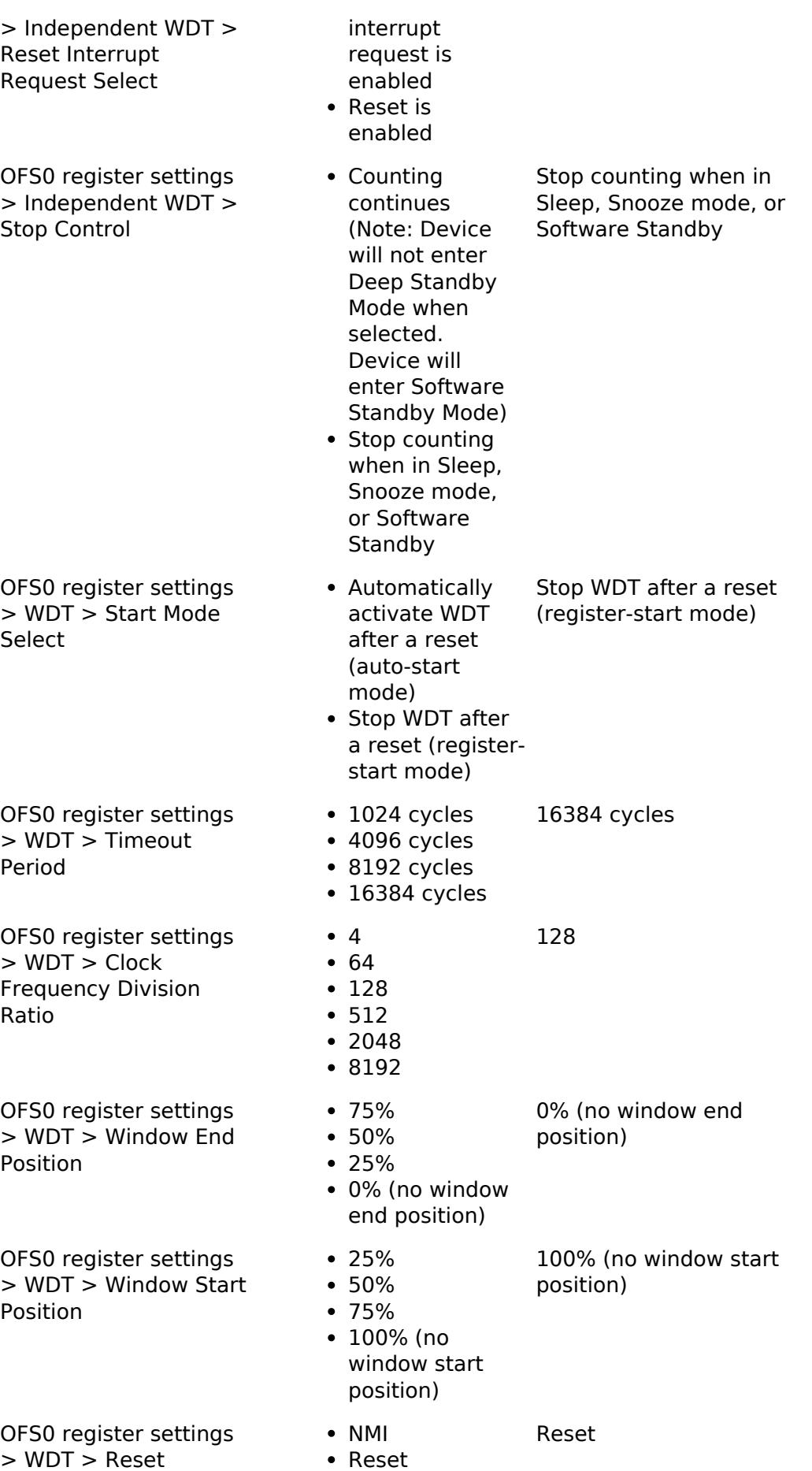

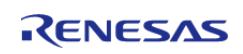

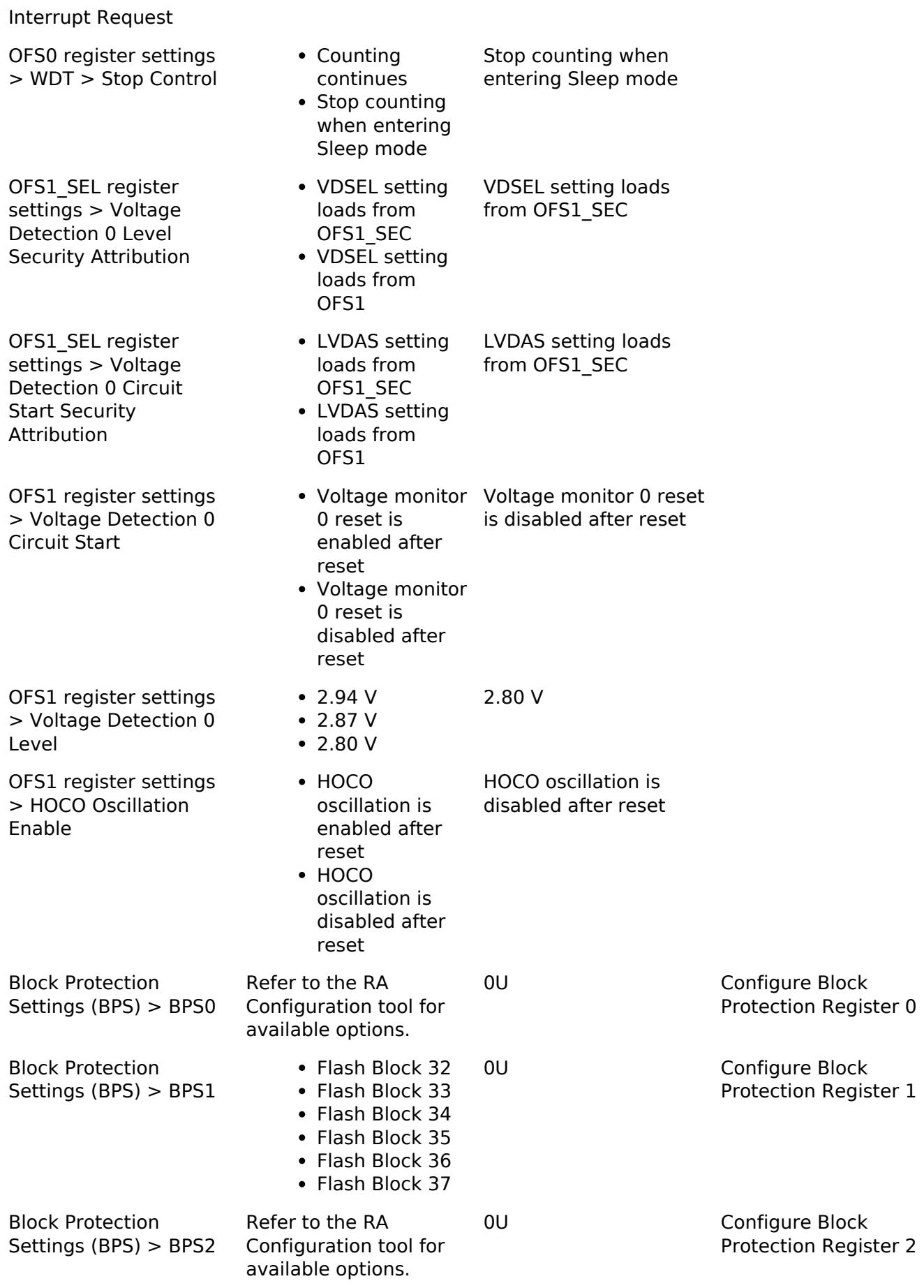

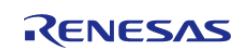

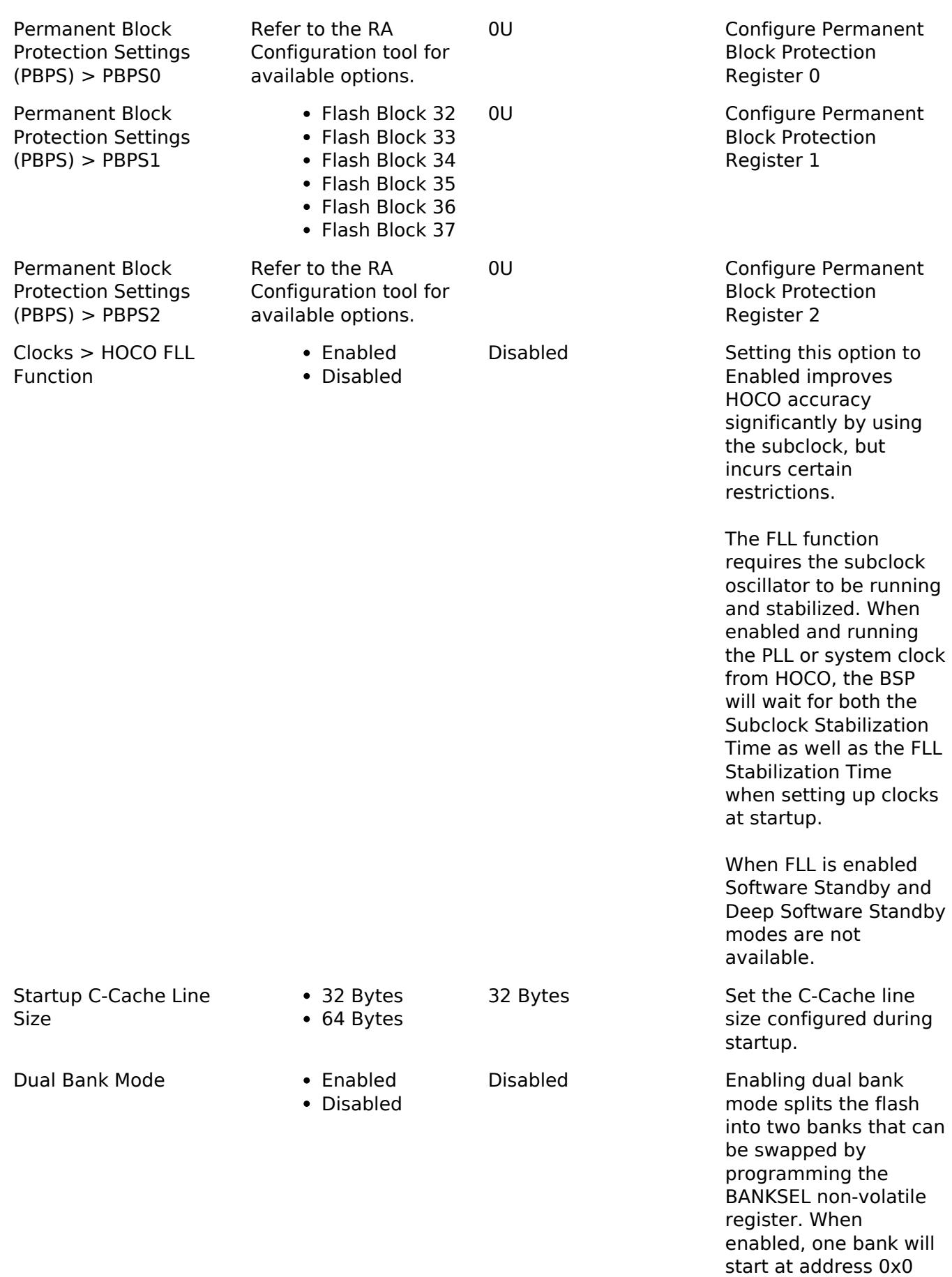

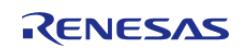

and the other will start

at 0x200000. Each bank contains exactly half the capacity of the entire code flash. When Dual Bank mode is enabled, Startup Program Protection and Block Swap functions cannot be used.

8163 cycles Number of cycles to wait for the main oscillator clock to stabilize.

Main Oscillator Wait Time

• 3 cycles

- 35 cycles
- 67 cycles
- 131 cycles
- 259 cycles
- 547 cycles
- 1059 cycles
- 2147 cycles
- 4291 cycles
- 8163 cycles

### **5.1.3.20 RA6T1** [BSP](#page-142-0) » [MCU Board Support Package](#page-169-0)

### **Detailed Description**

### **Build Time Configurations for ra6t1\_fsp**

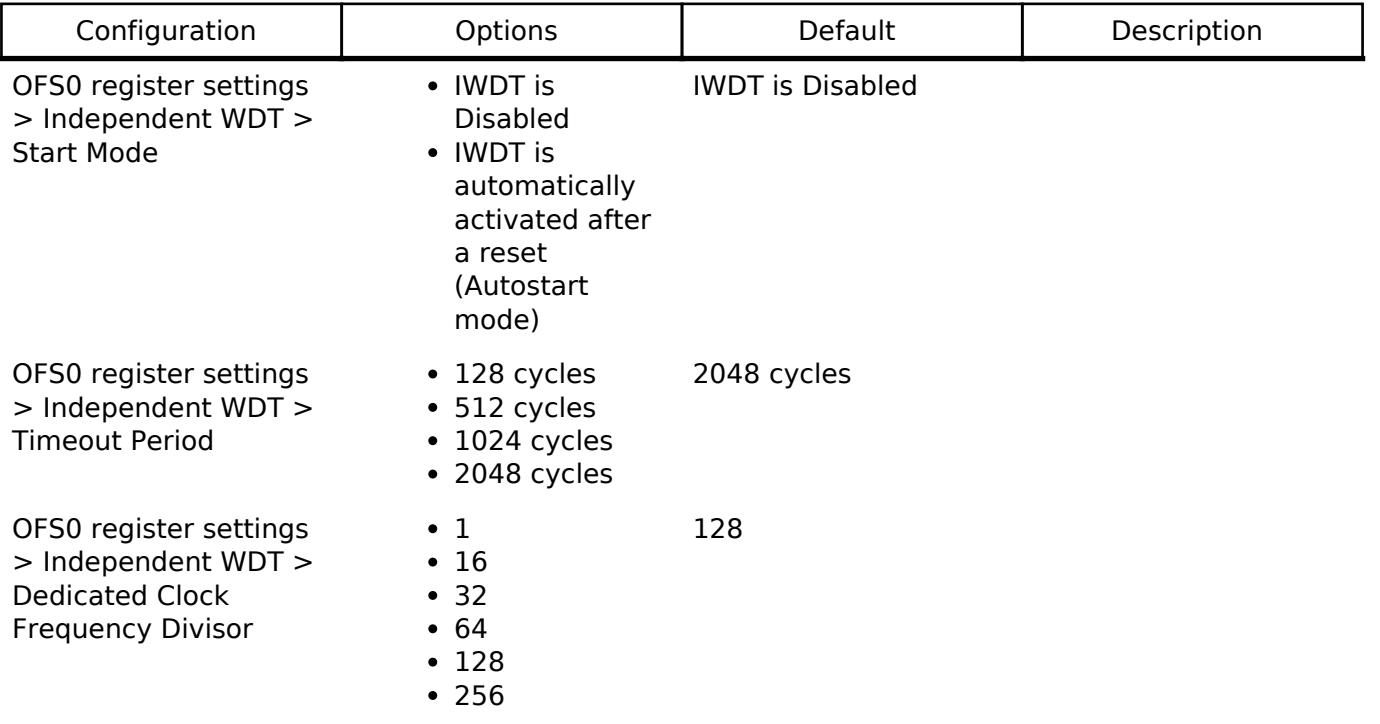

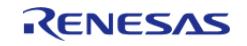
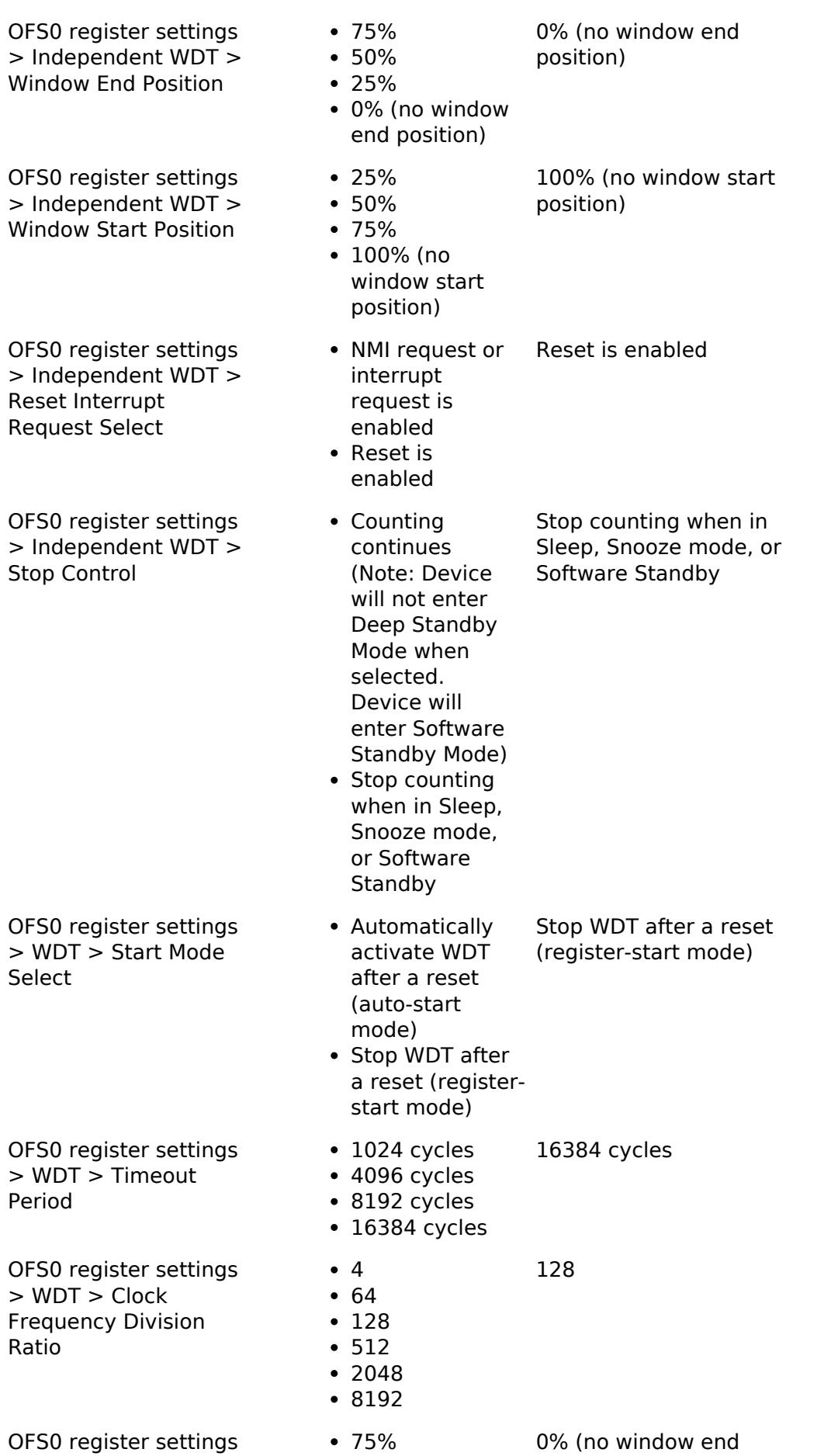

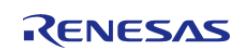

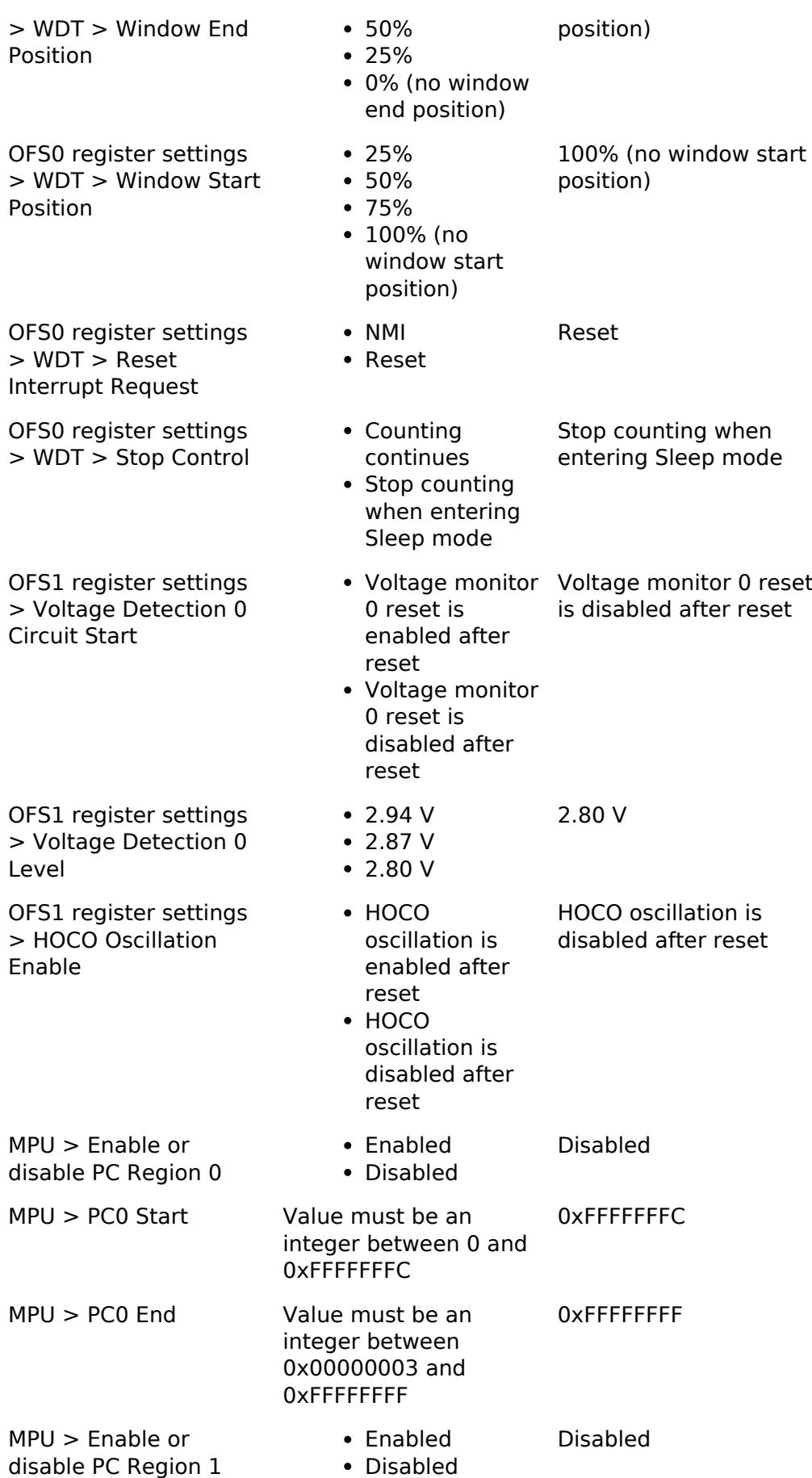

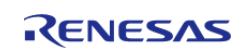

#### **Flexible Software Package**

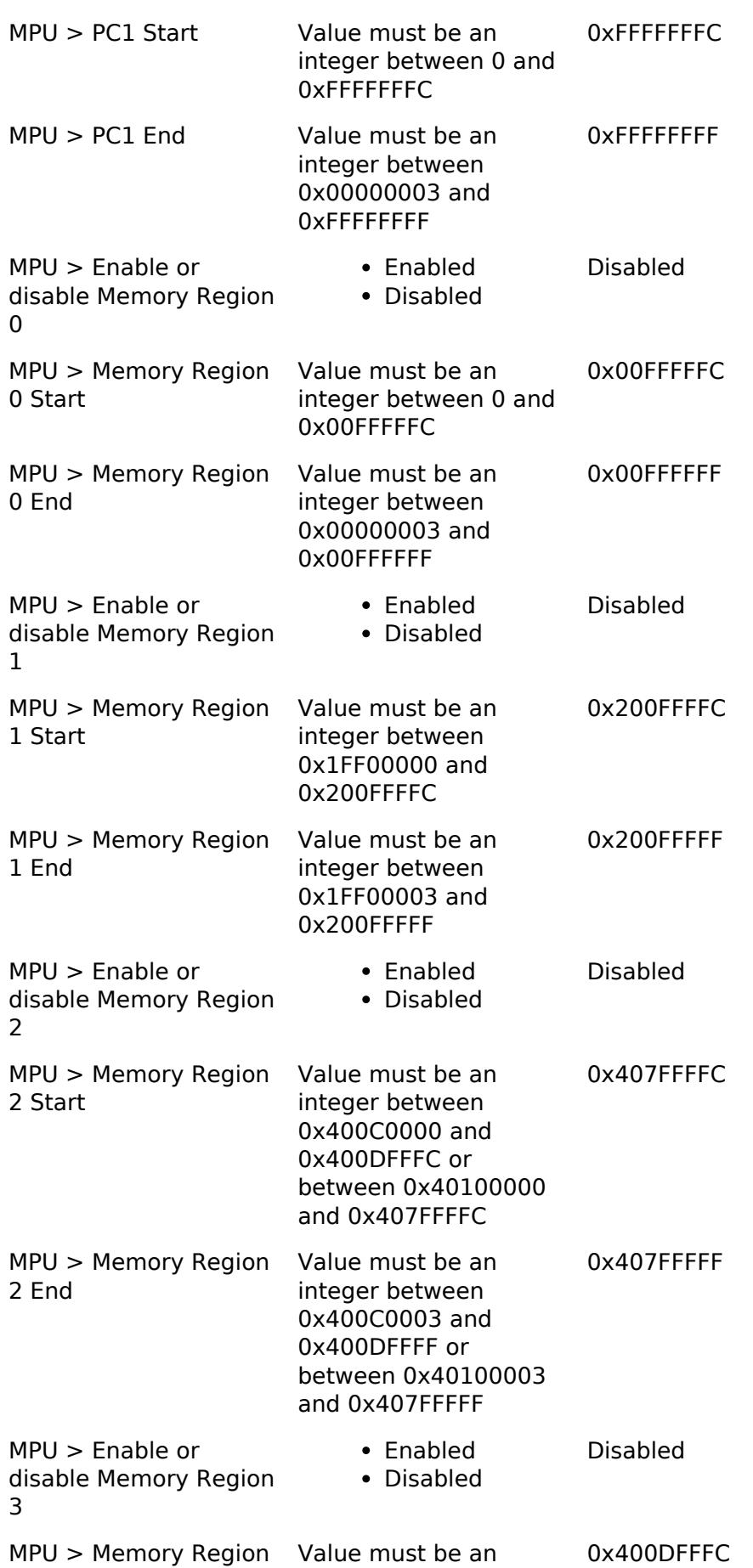

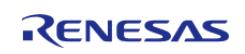

#### **Flexible Software Package**

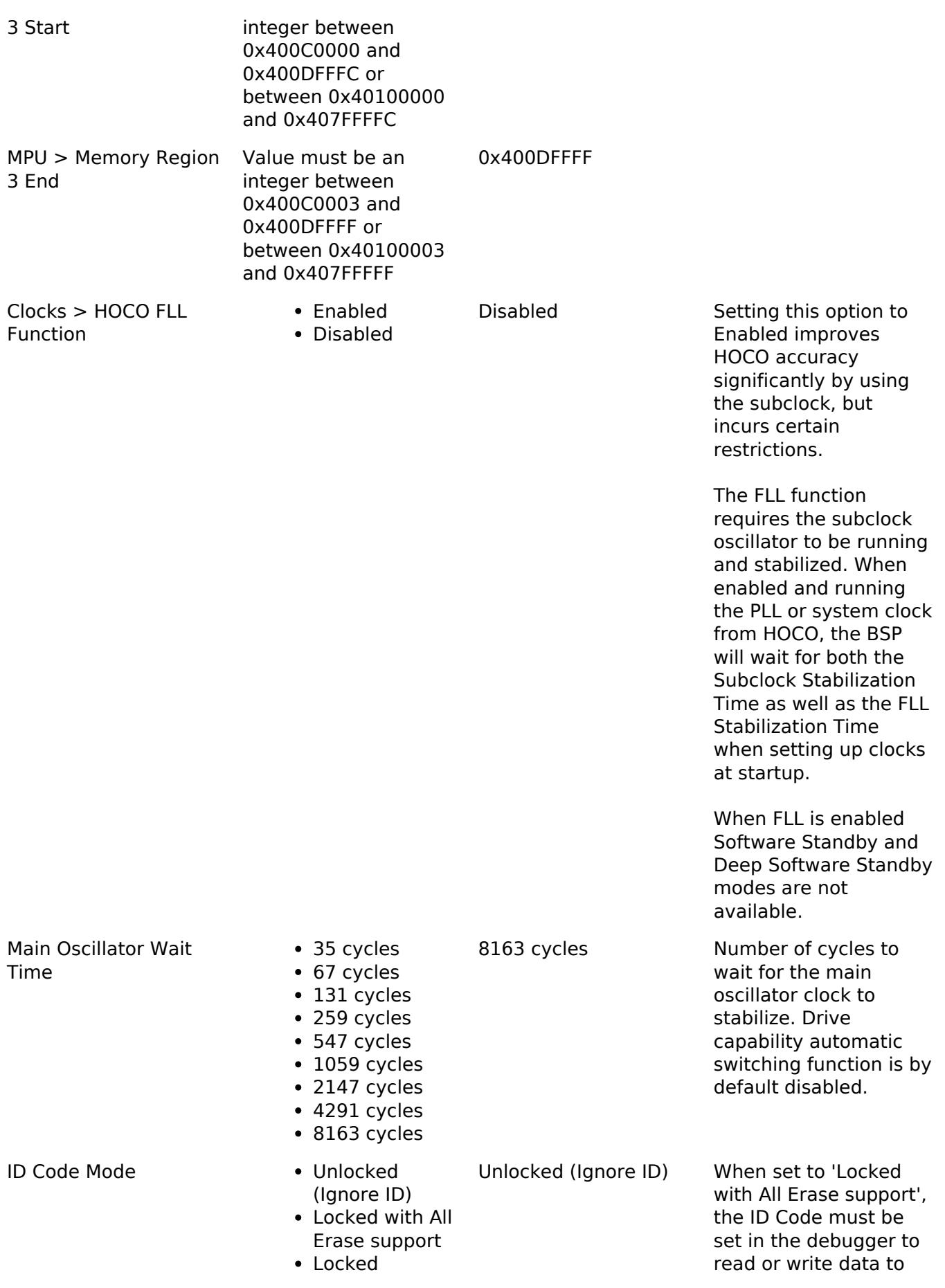

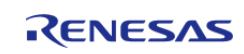

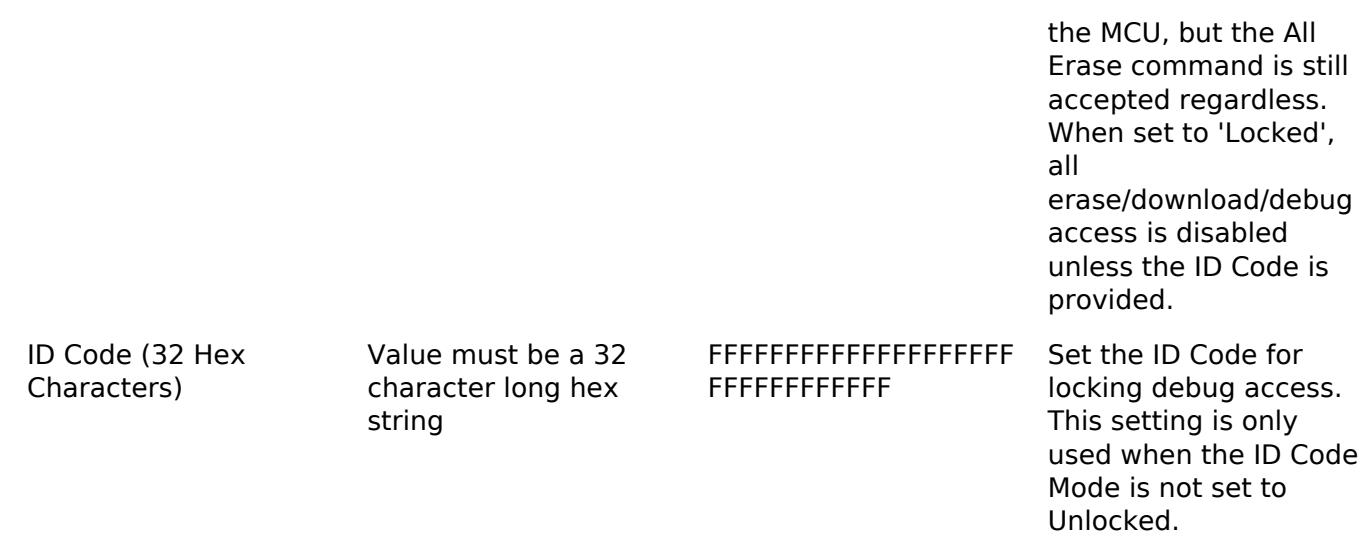

#### **Enumerations**

enum elc event t

### **Enumeration Type Documentation**

### <span id="page-328-0"></span>**[◆ e](#page-328-0)lc\_event\_t**

enum [elc\\_event\\_t](#page-208-0)

Sources of event signals to be linked to other peripherals or the CPU

*Note*

*This list may change based on based on the device.*

### **5.1.3.21 RA6T2**

[BSP](#page-142-0) » [MCU Board Support Package](#page-169-0)

### **Detailed Description**

### **Build Time Configurations for ra6t2\_fsp**

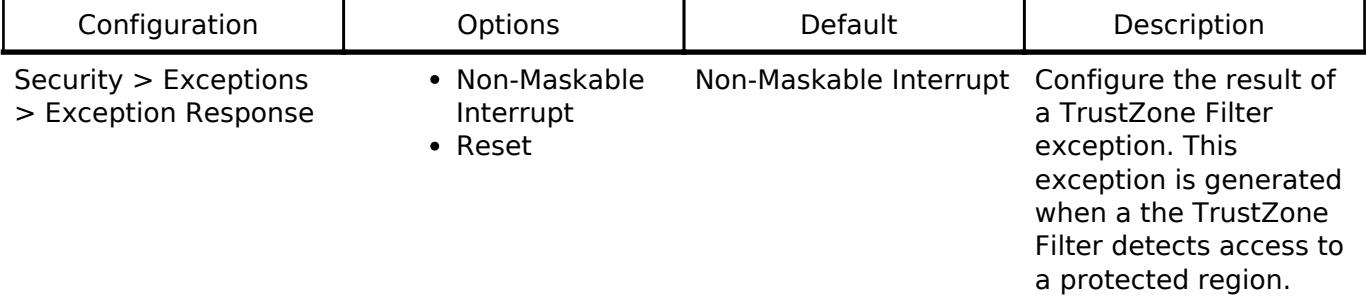

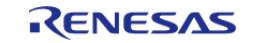

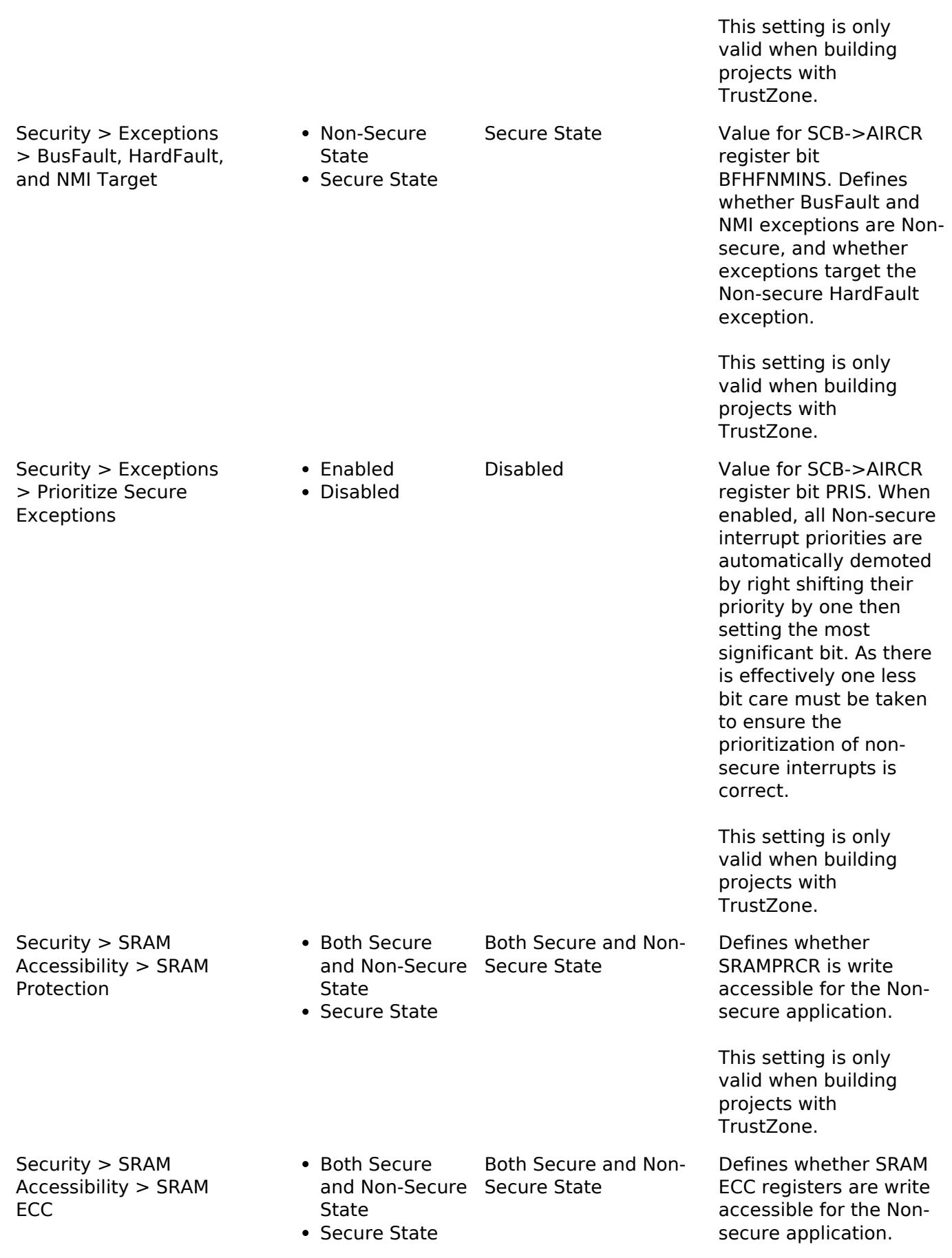

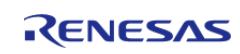

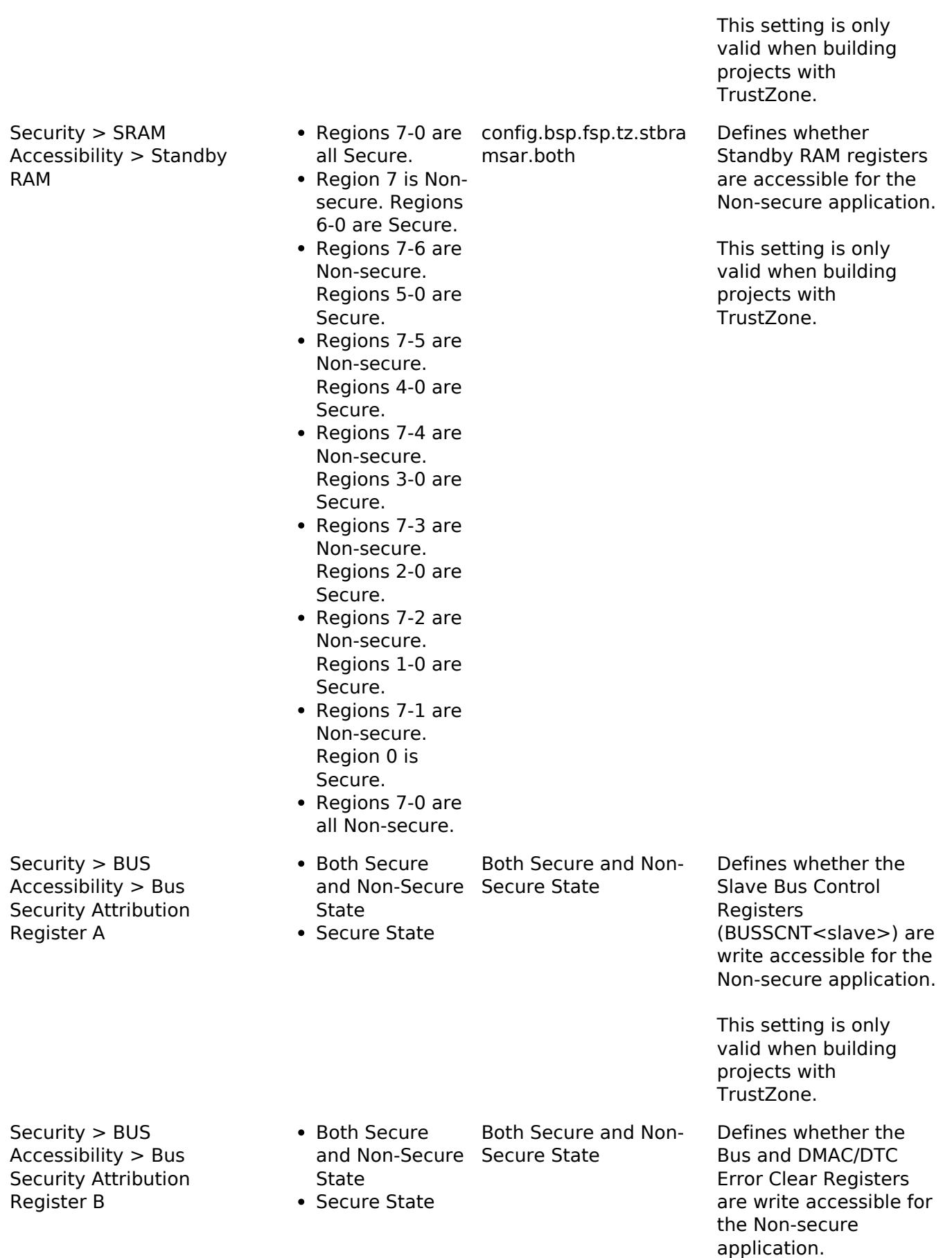

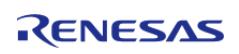

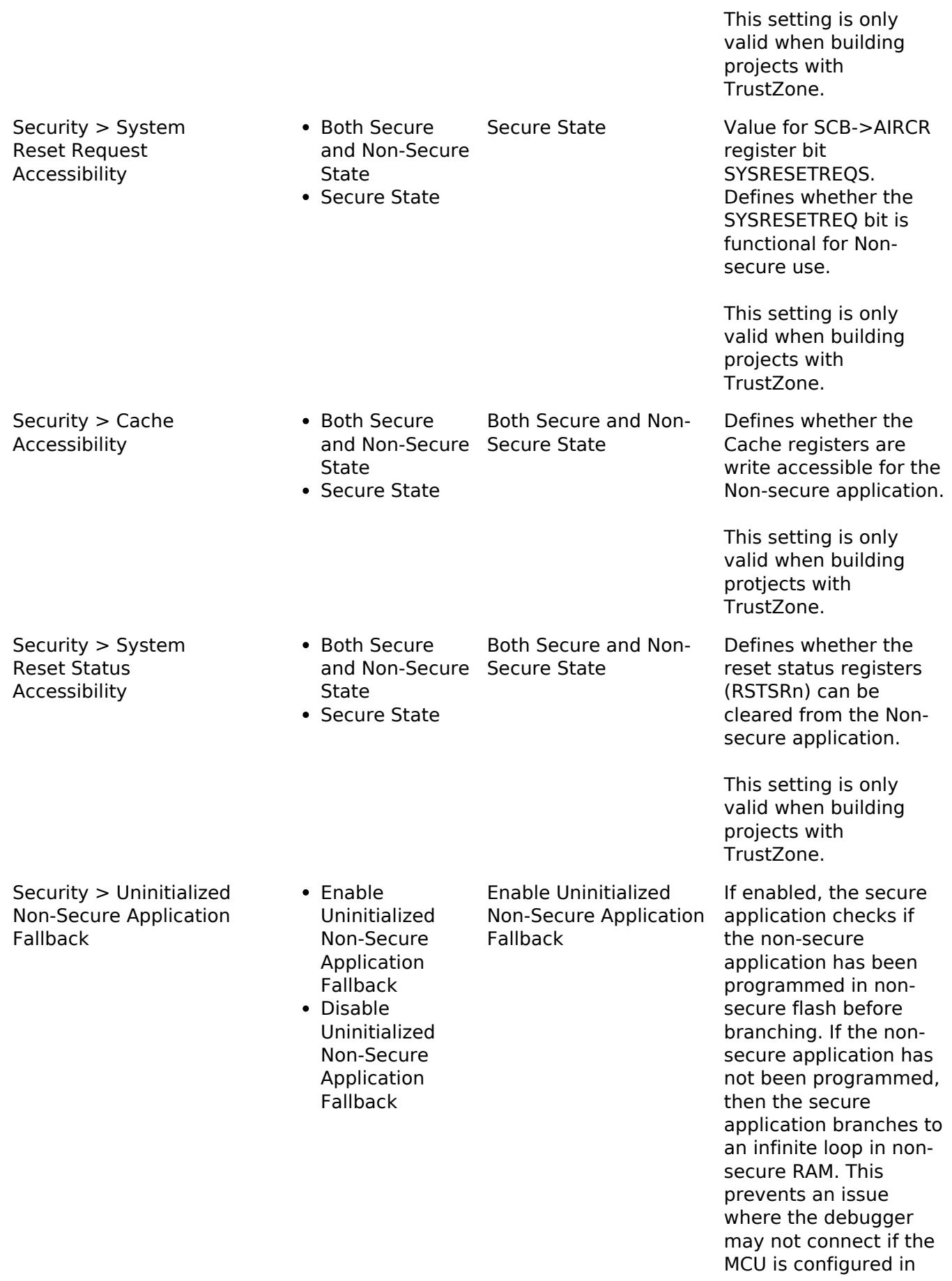

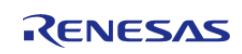

### the NSECSD lifecycle state.

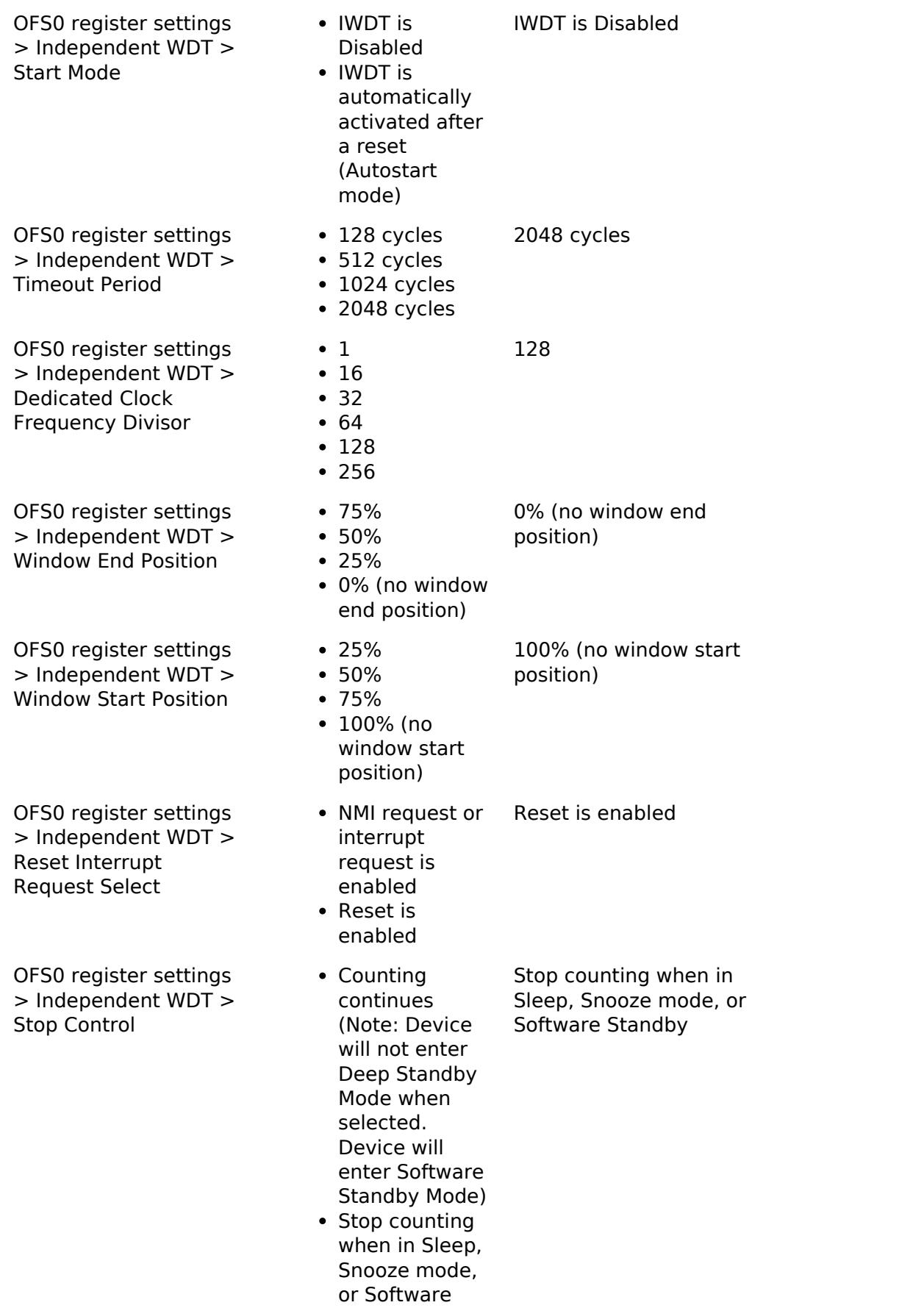

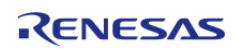

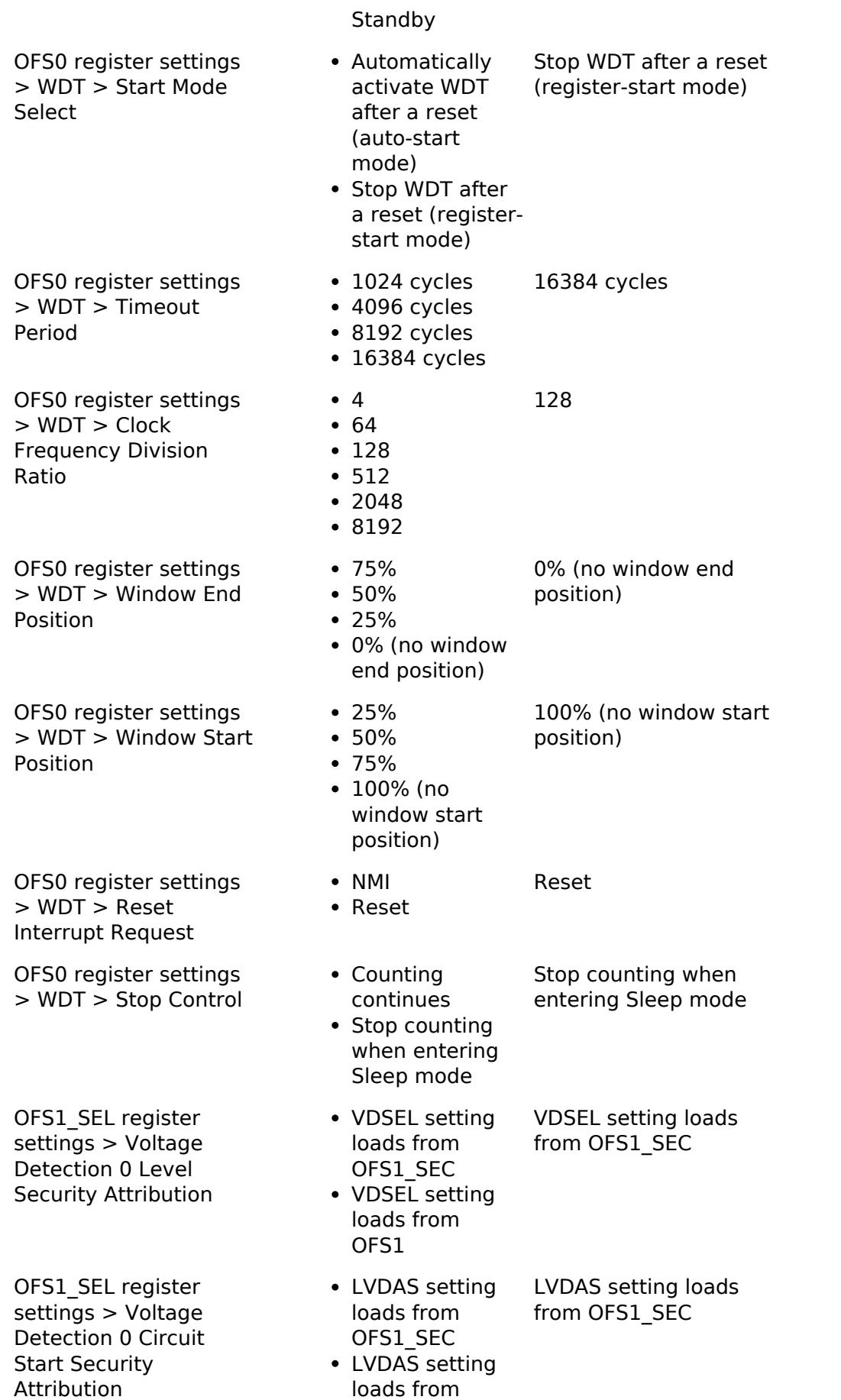

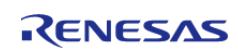

OFS1 OFS1\_SEL register settings > PGA0 Pseudo-Differential Input Enable Security Attribution • PGADEN.PGA0 setting loads from OFS1\_SEC PGADEN.PGA0 setting loads from OFS1 PGADEN.PGA0 setting loads from OFS1\_SEC OFS1\_SEL register settings > PGA1 Pseudo-Differential Input Enable Security Attribution PGADEN.PGA1 setting loads from OFS1\_SEC PGADEN.PGA1 setting loads from OFS1 PGADEN.PGA1 setting loads from OFS1\_SEC OFS1\_SEL register settings > PGA2 Pseudo-Differential Input Enable Security Attribution • PGADEN.PGA2 setting loads from OFS1\_SEC • PGADEN.PGA2 setting loads from OFS1 PGADEN.PGA2 setting loads from OFS1\_SEC OFS1\_SEL register settings > PGA3 Pseudo-Differential Input Enable Security Attribution • PGADEN.PGA3 setting loads from OFS1\_SEC • PGADEN.PGA3 setting loads from OFS1 PGADEN.PGA3 setting loads from OFS1\_SEC OFS1 register settings > Voltage Detection 0 Circuit Start Voltage monitor Voltage monitor 0 reset 0 reset is enabled after reset Voltage monitor 0 reset is disabled after reset is disabled after reset OFS1 register settings > Voltage Detection 0 Level  $• 2.94 V$  $• 2.87 V$ 2.80 V 2.80 V OFS1 register settings > HOCO Oscillation Enable • HOCO oscillation is enabled after reset • HOCO oscillation is disabled after reset HOCO oscillation is disabled after reset OFS1 register settings > PGA0 Pseudo-Differential Input Enable Disabled (single-Disabled (single-ended ended input) after reset • Enabled after reset input) after reset

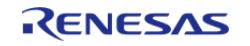

API Reference > BSP > MCU Board Support Package > RA6T2

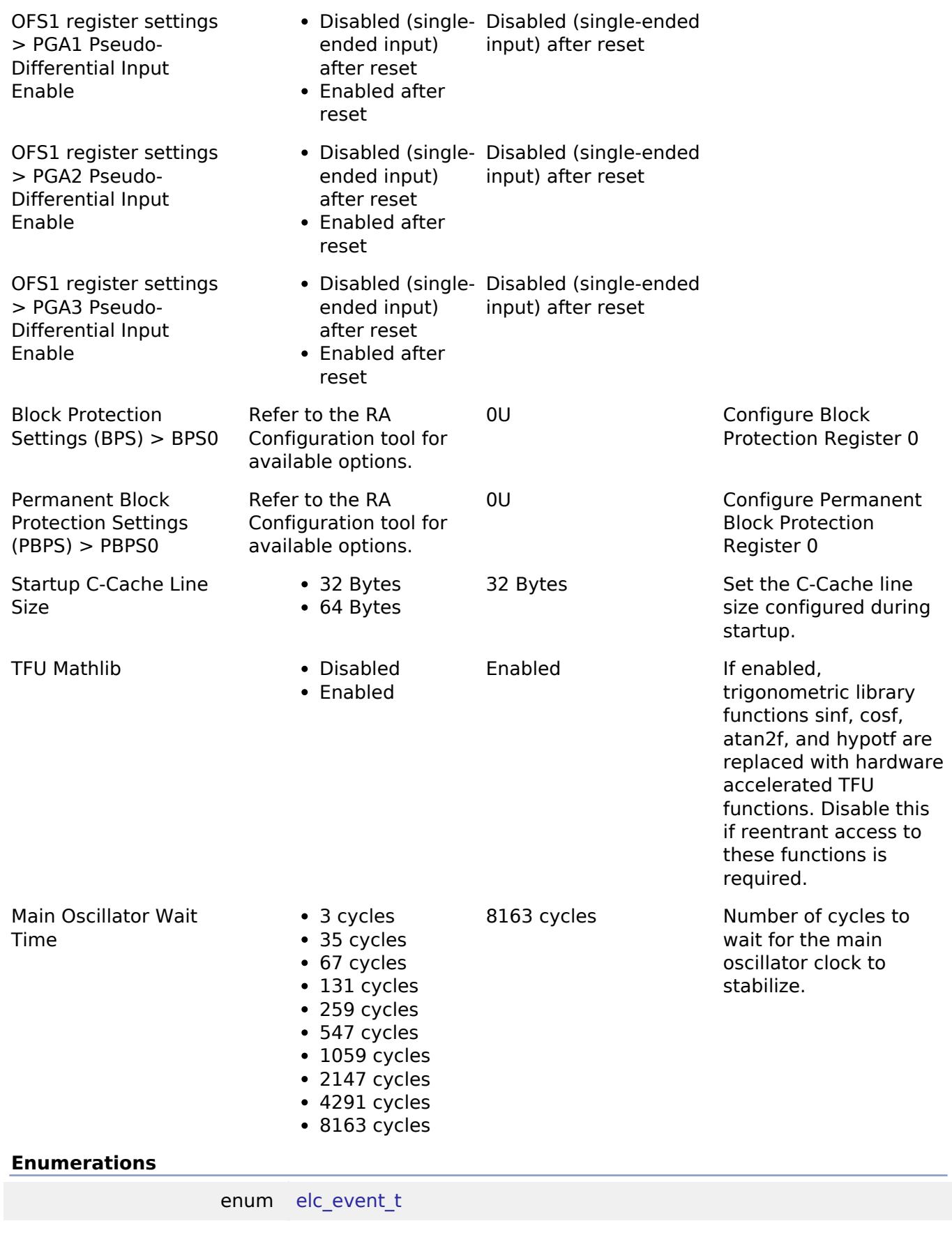

# **Enumeration Type Documentation**

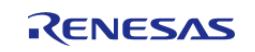

### <span id="page-336-0"></span>**[◆ e](#page-336-0)lc\_event\_t**

enum [elc\\_event\\_t](#page-208-0)

Sources of event signals to be linked to other peripherals or the CPU

*Note*

*This list may change based on based on the device.*

## **5.1.3.22 RA6T3**

[BSP](#page-142-0) » [MCU Board Support Package](#page-169-0)

## **Build Time Configurations for ra6t3\_fsp**

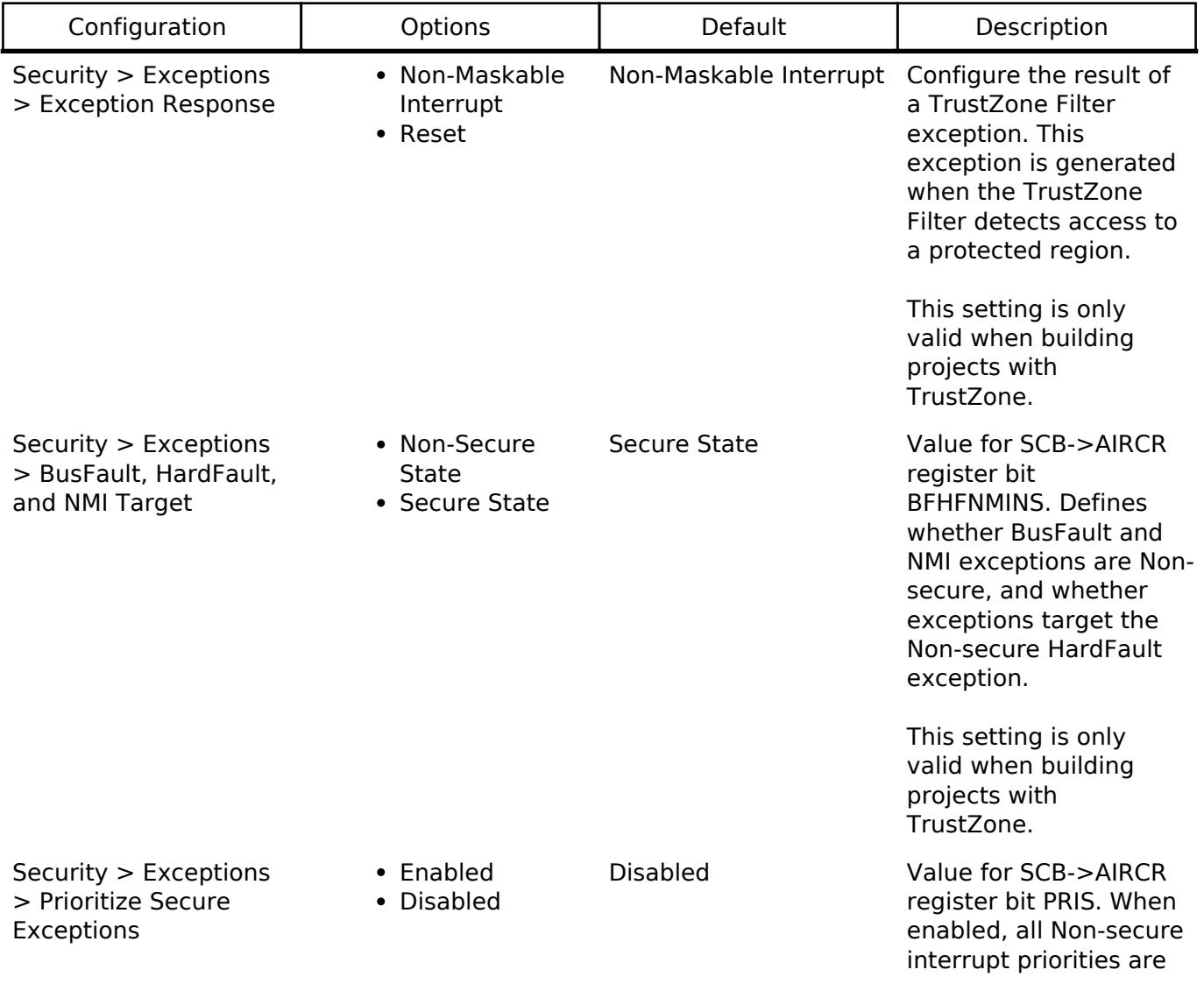

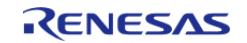

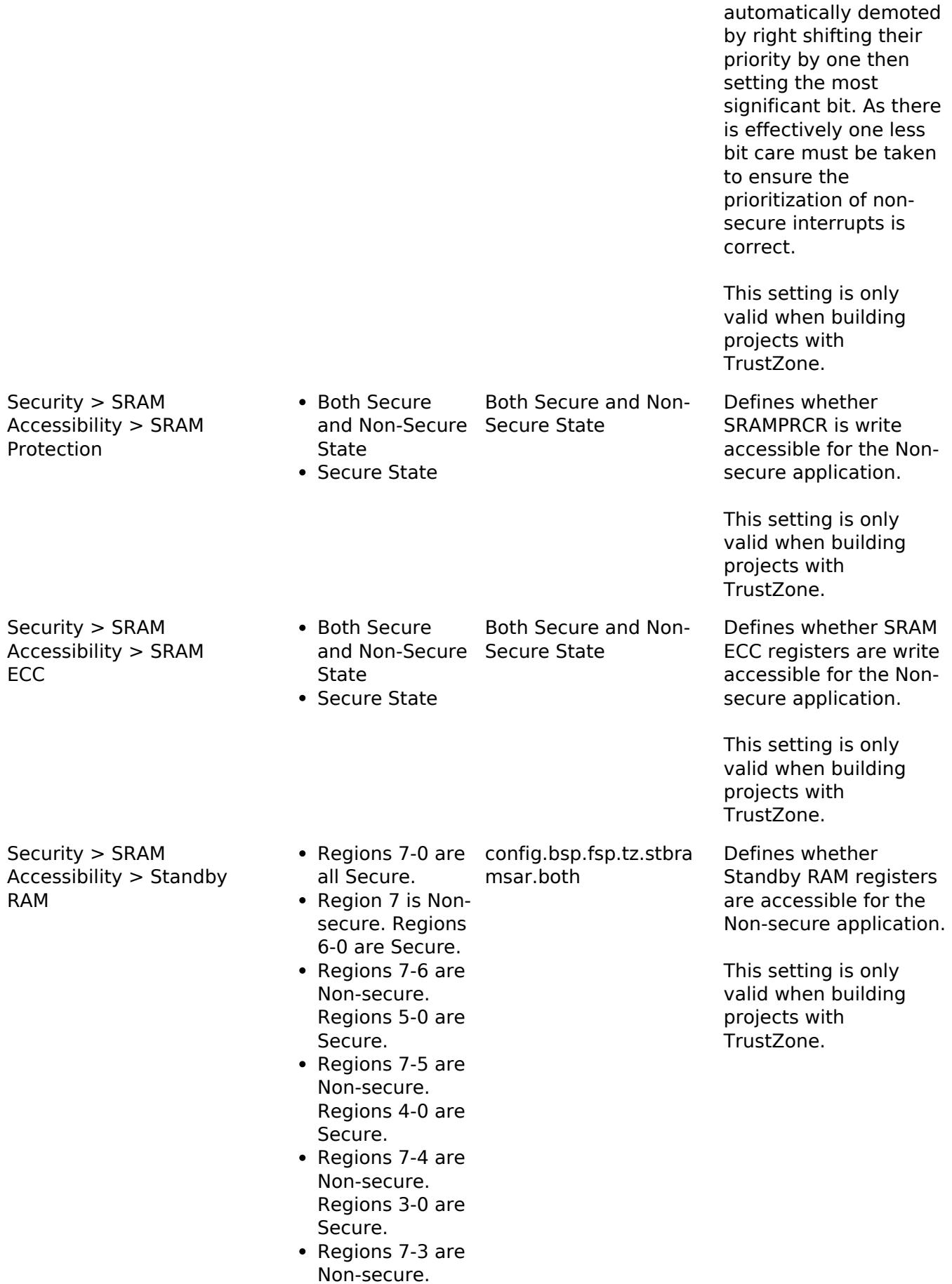

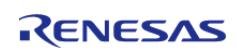

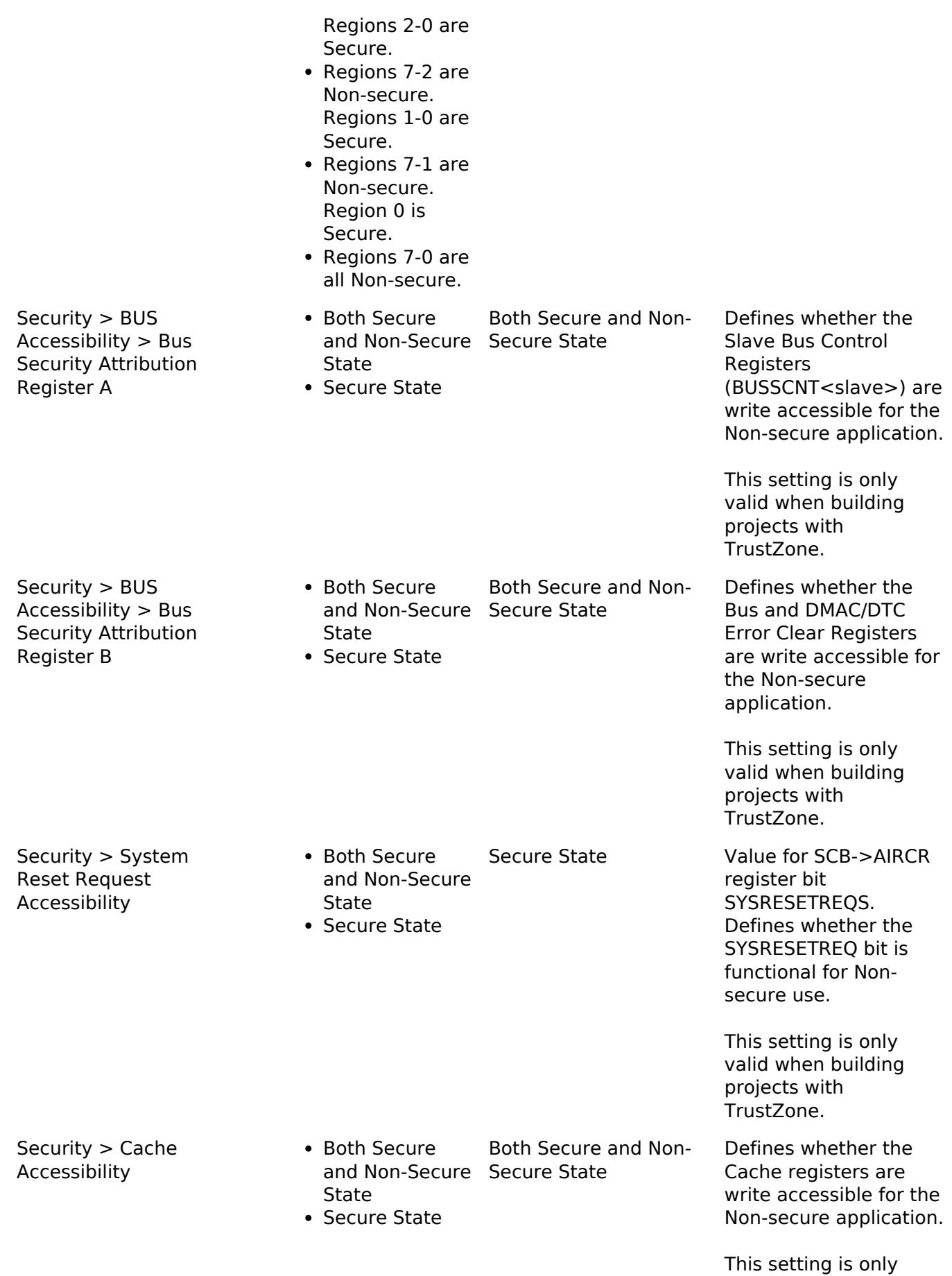

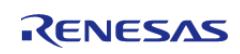

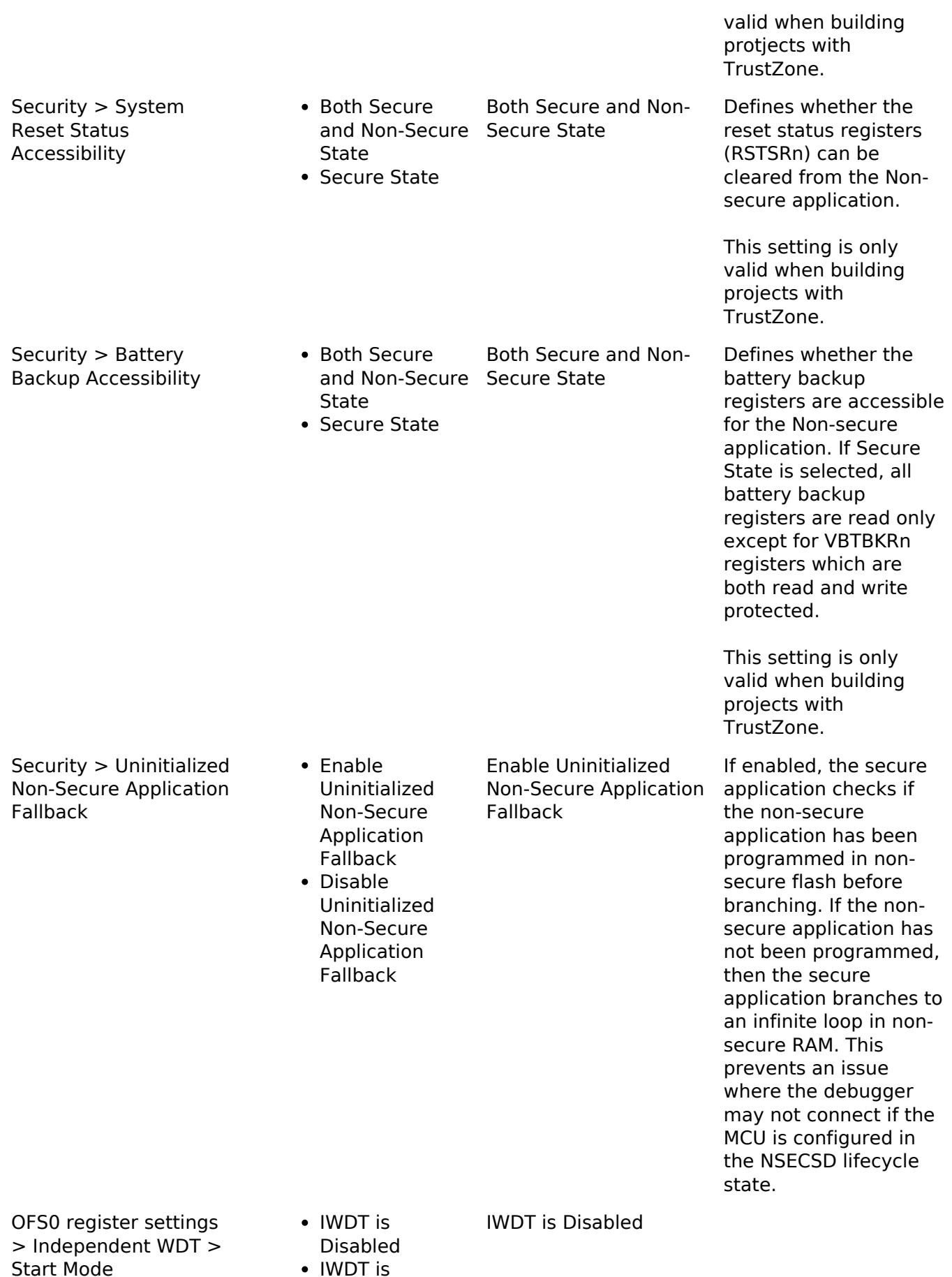

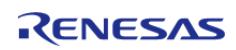

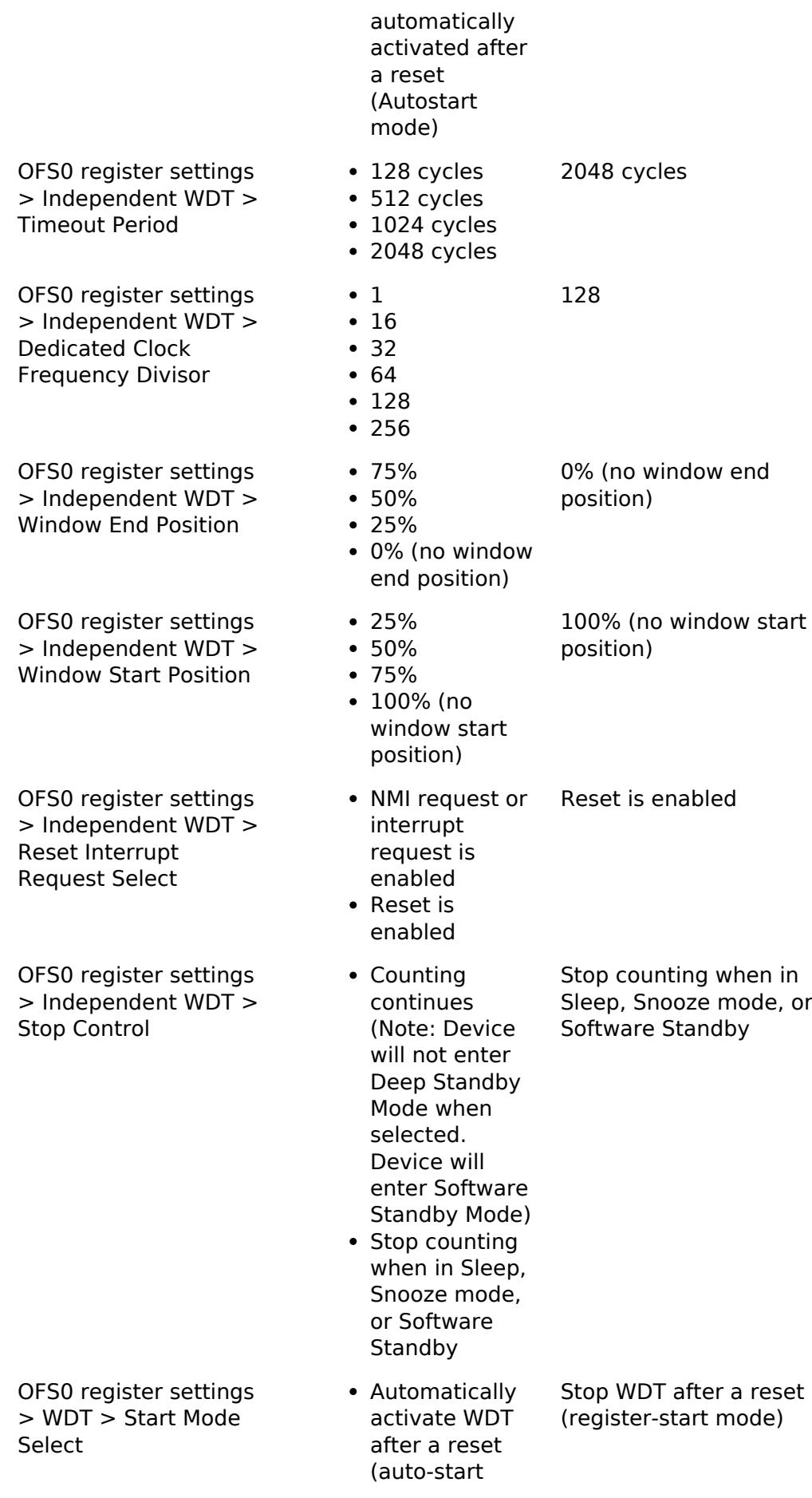

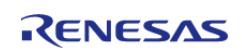

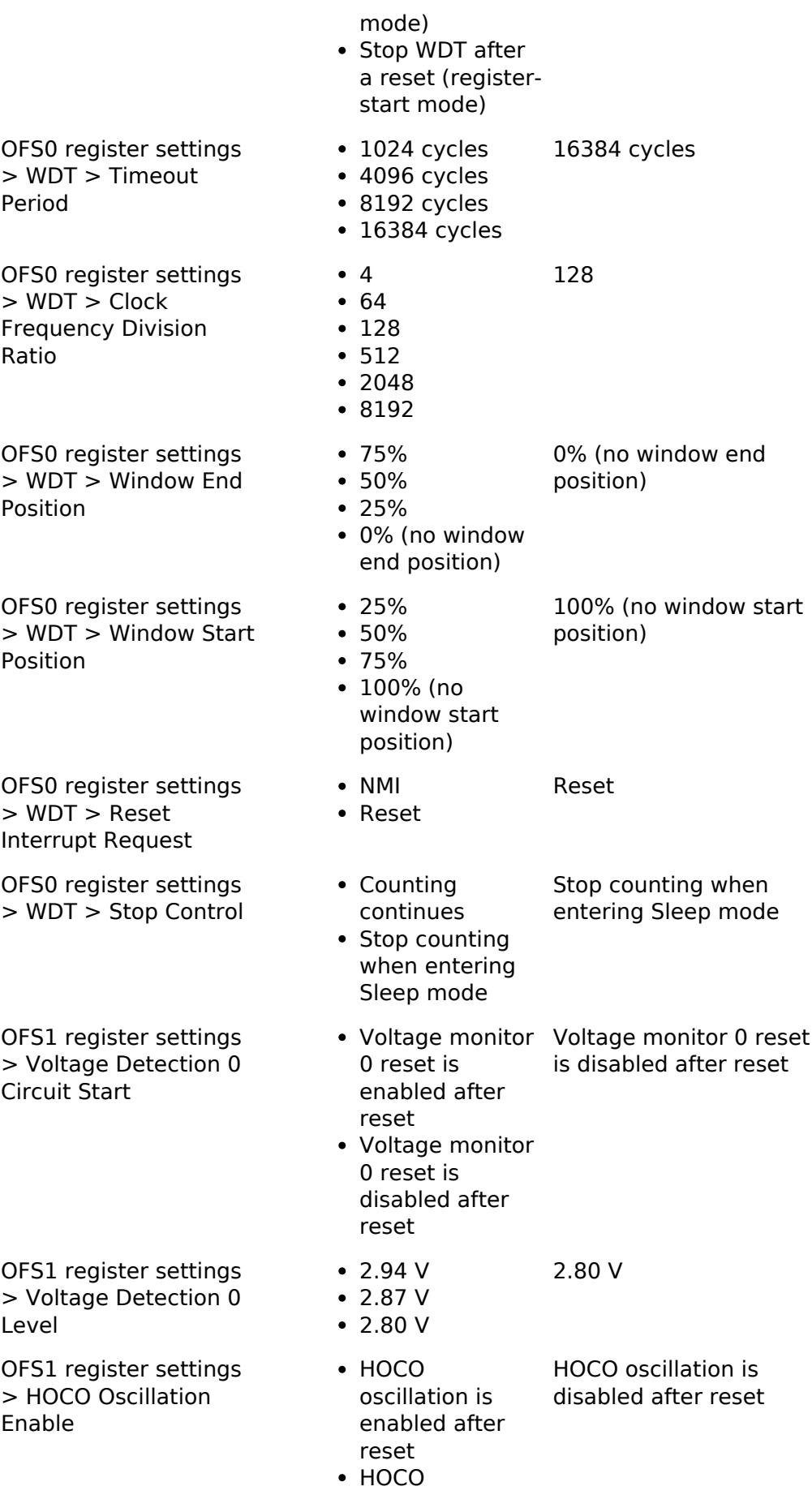

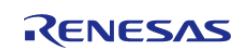

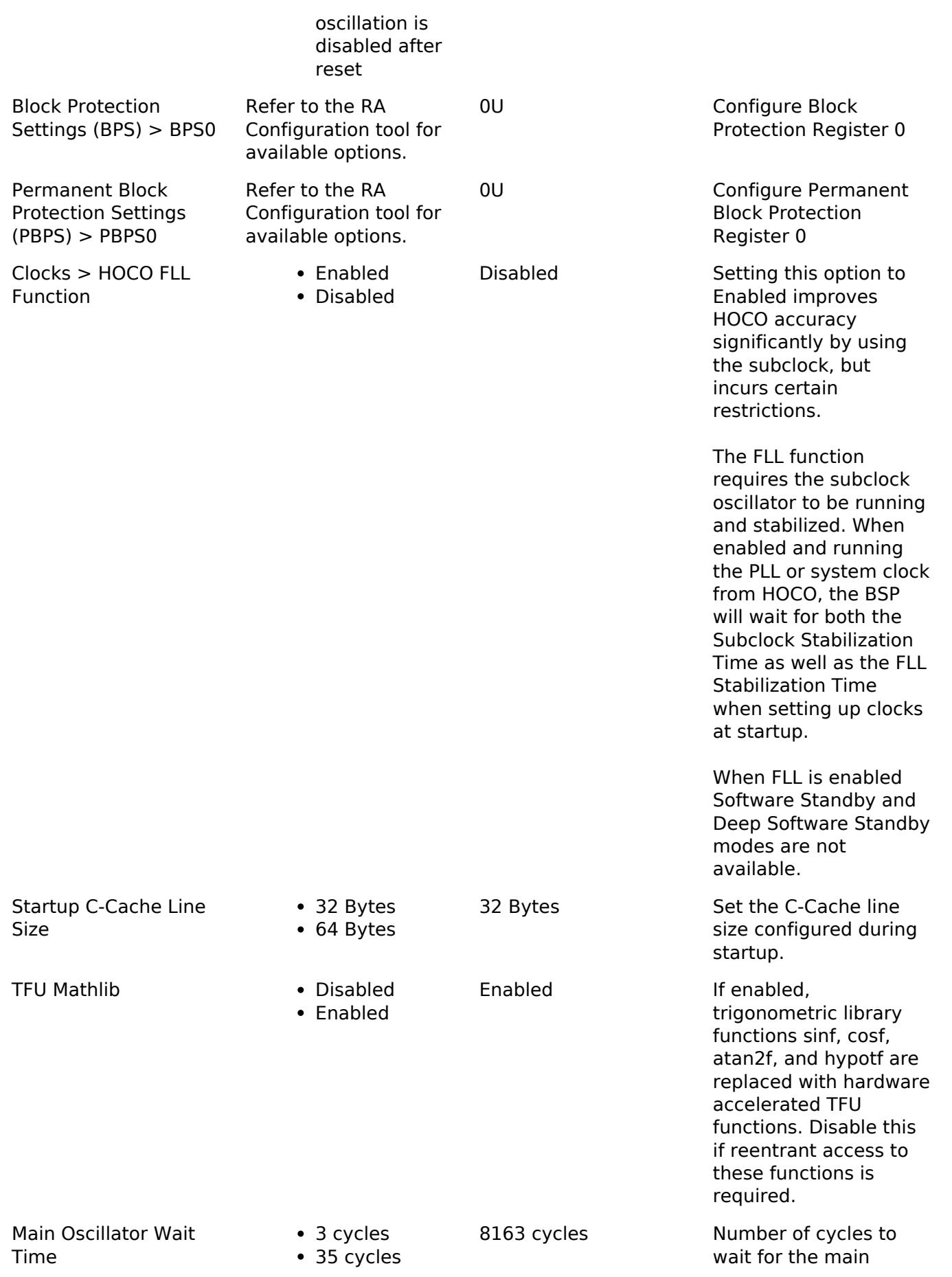

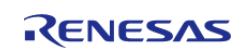

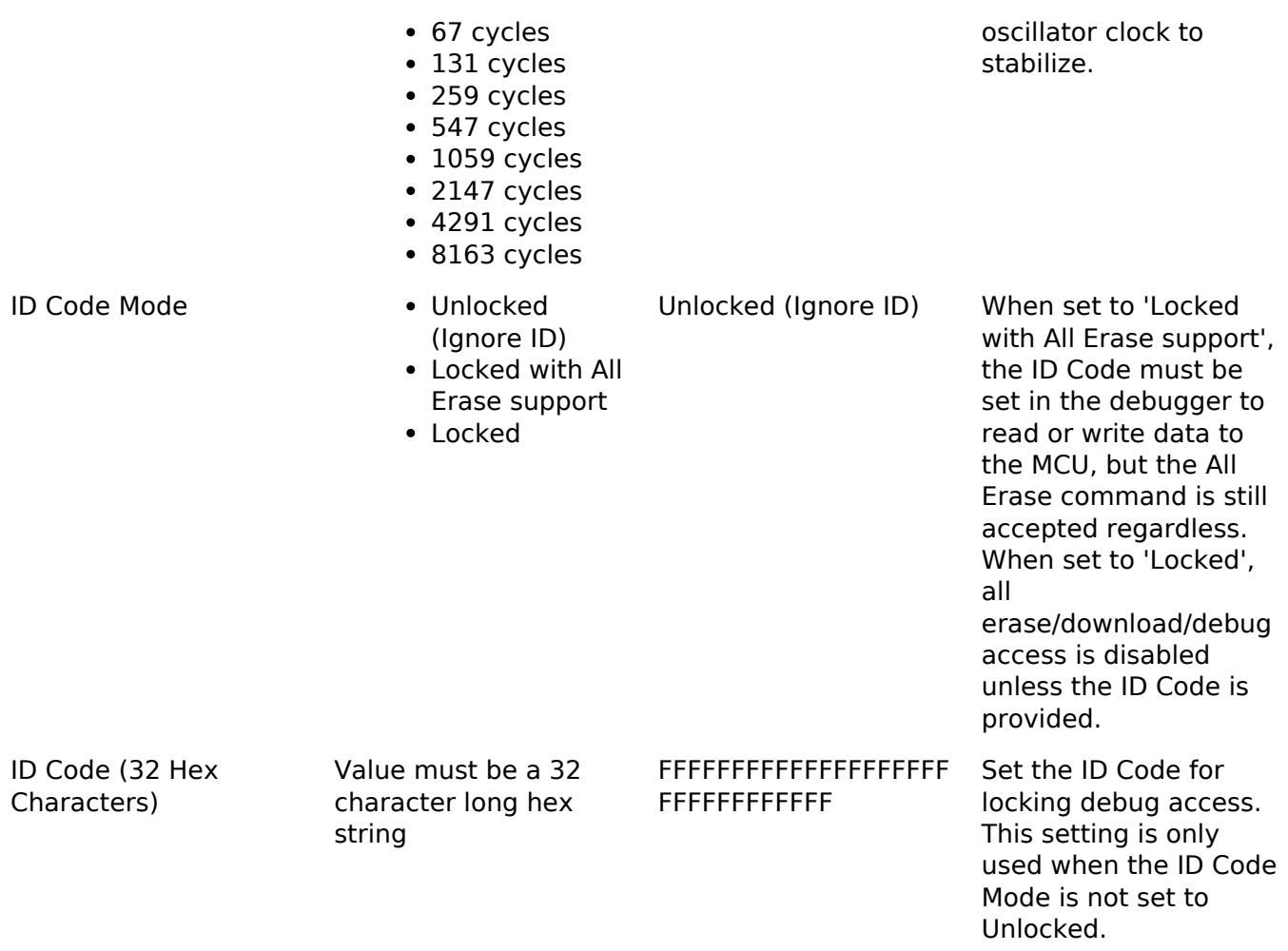

### **5.1.3.23 RA8D1**

[BSP](#page-142-0) » [MCU Board Support Package](#page-169-0)

## **Detailed Description**

# **Build Time Configurations for ra8d1\_fsp**

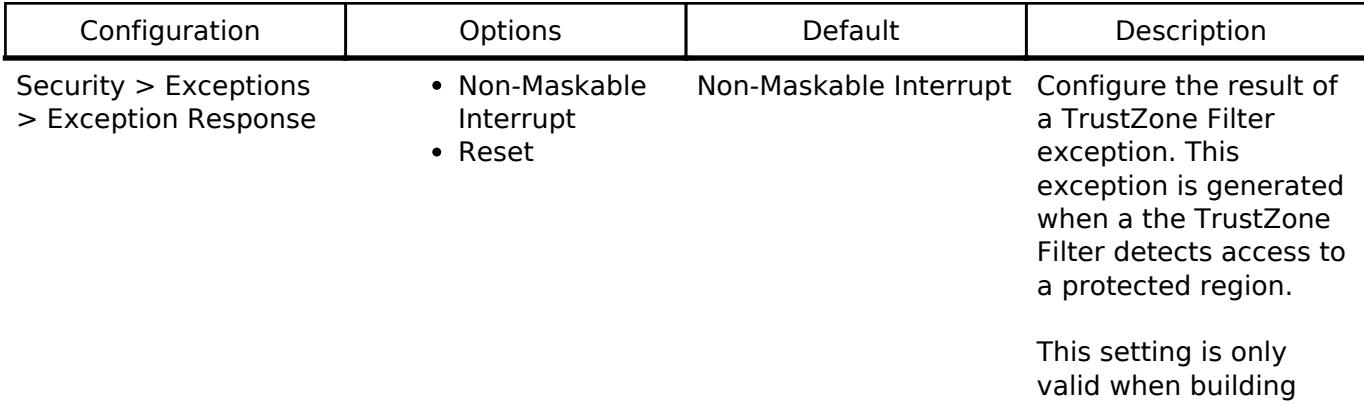

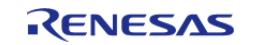

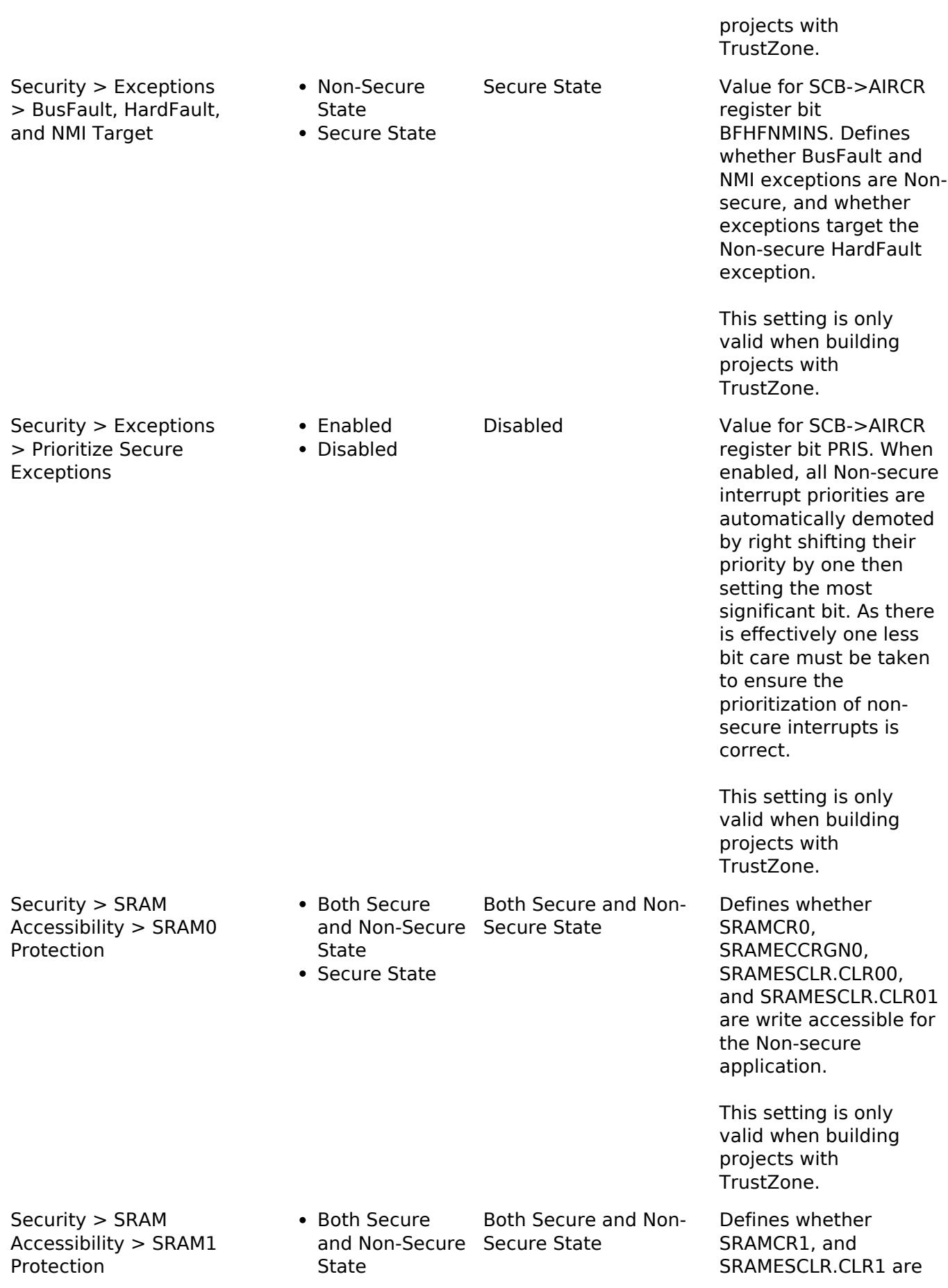

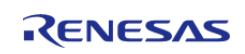

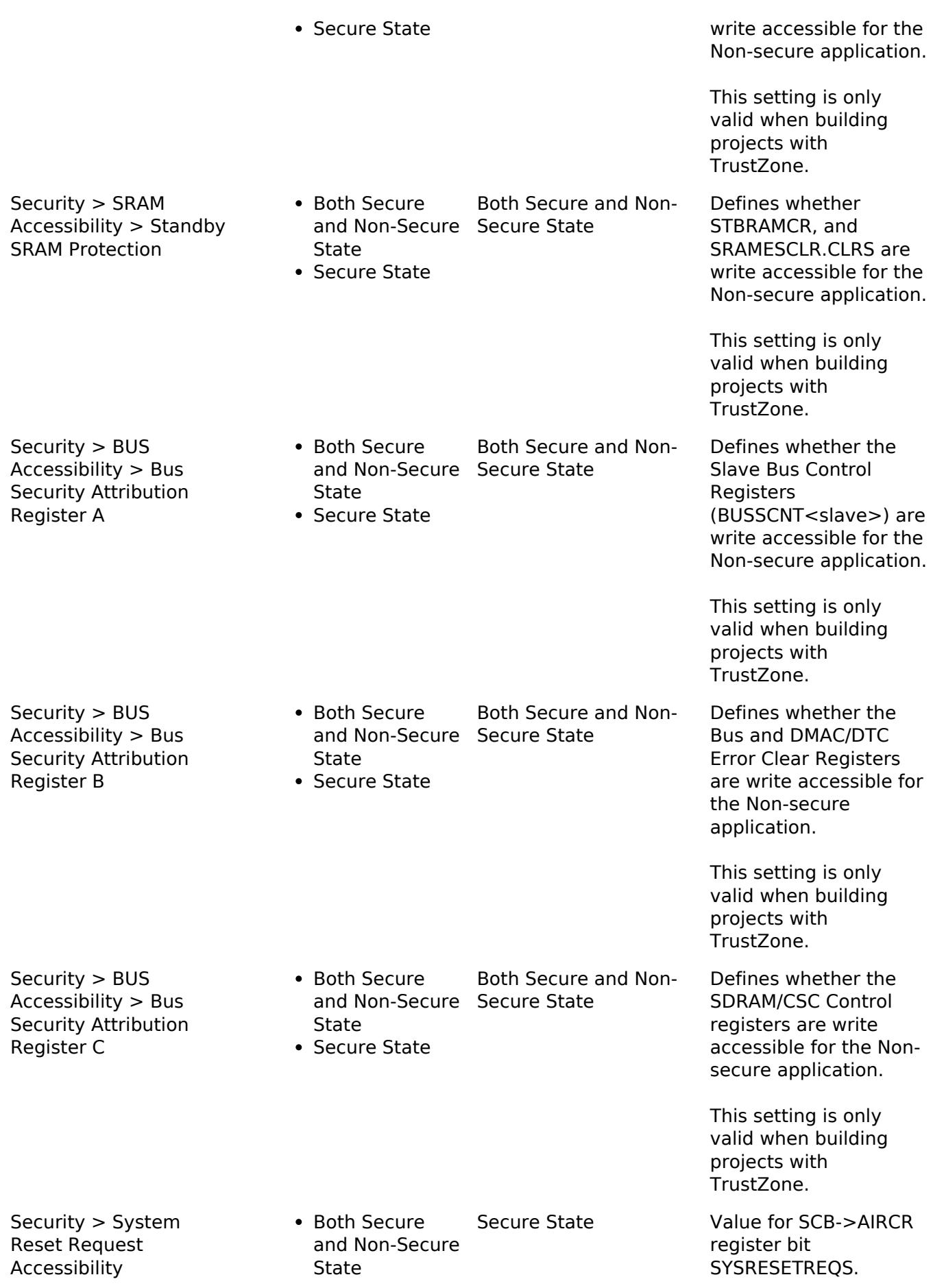

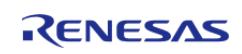

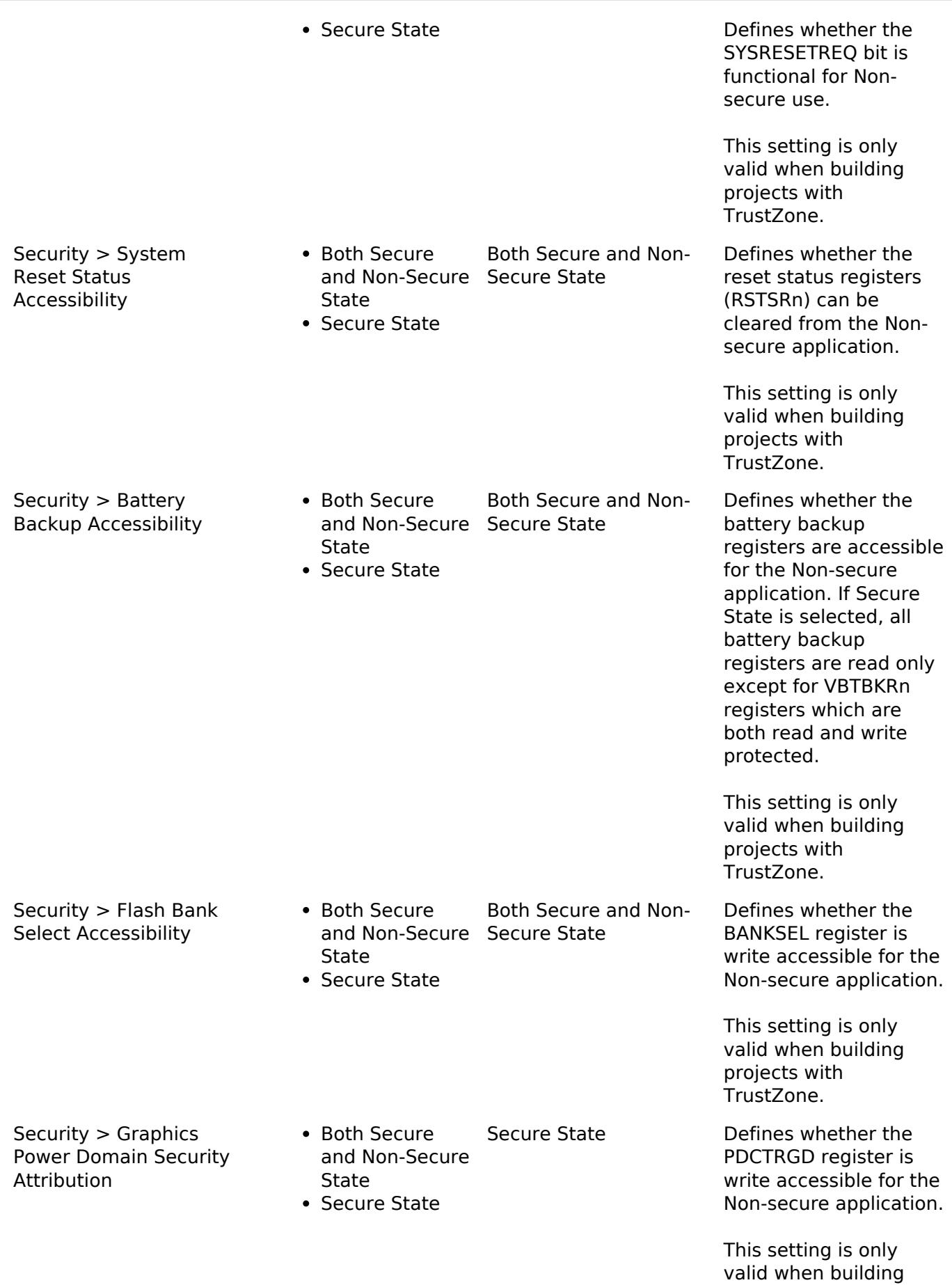

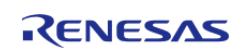

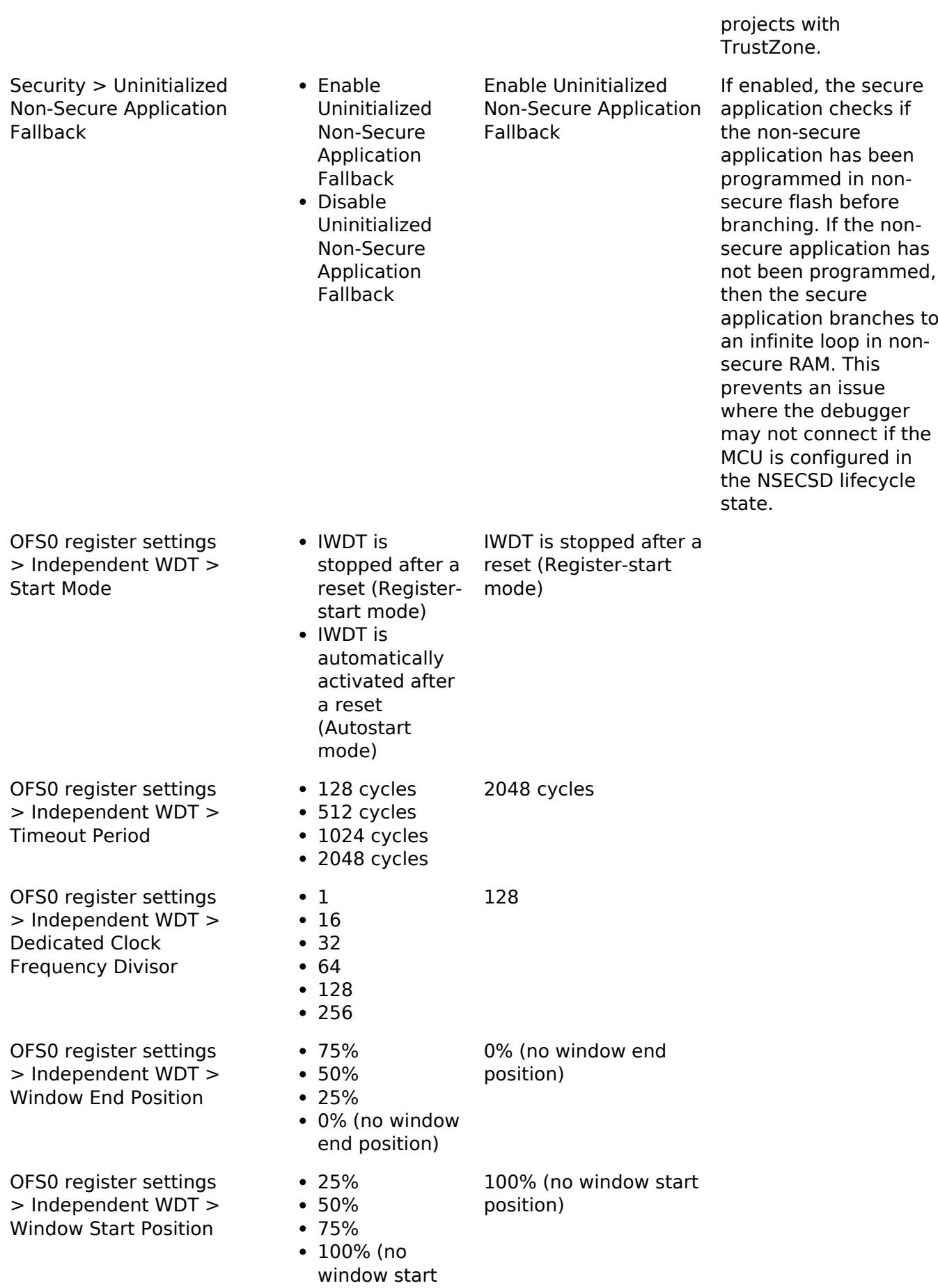

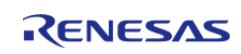

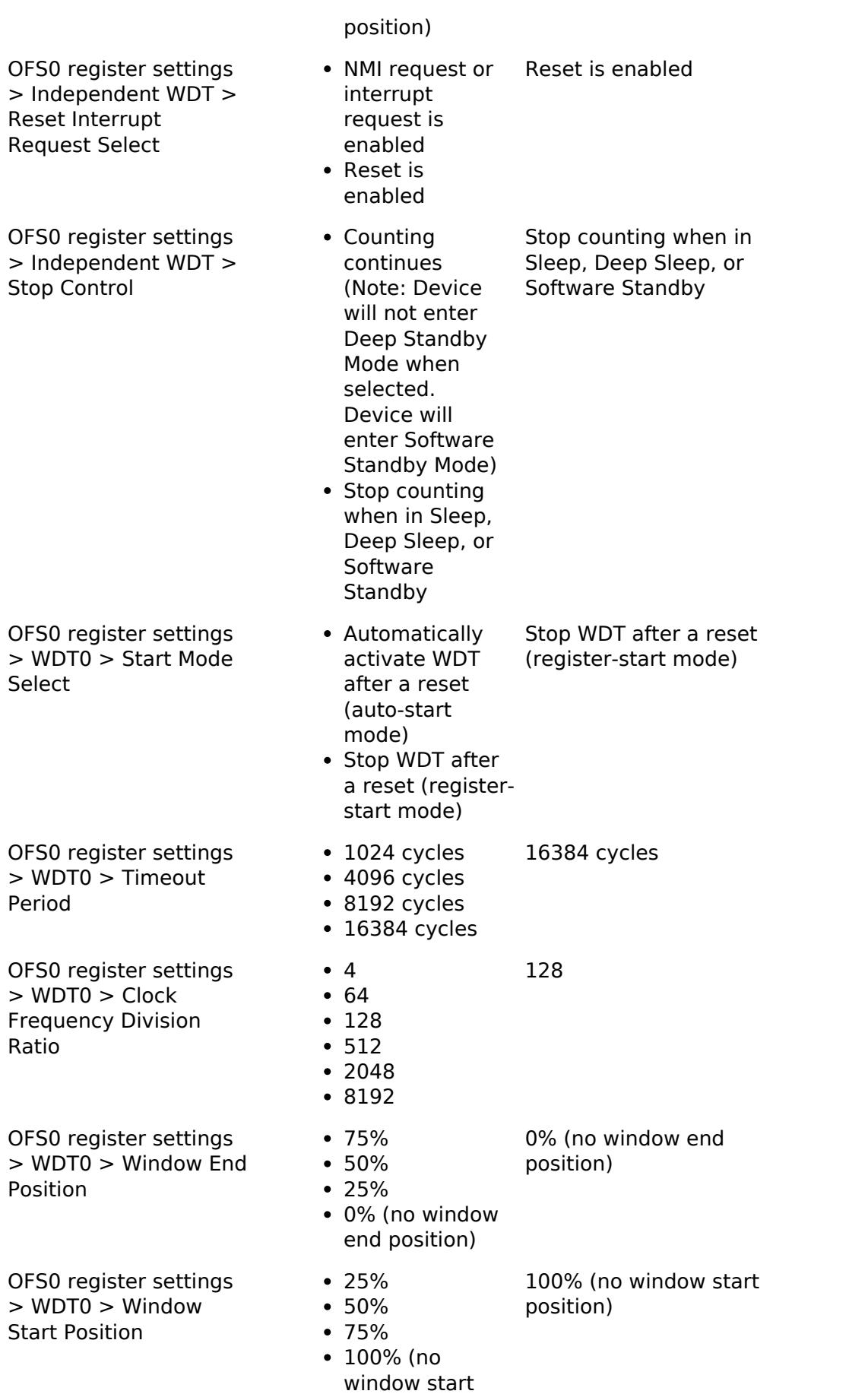

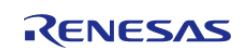

position)

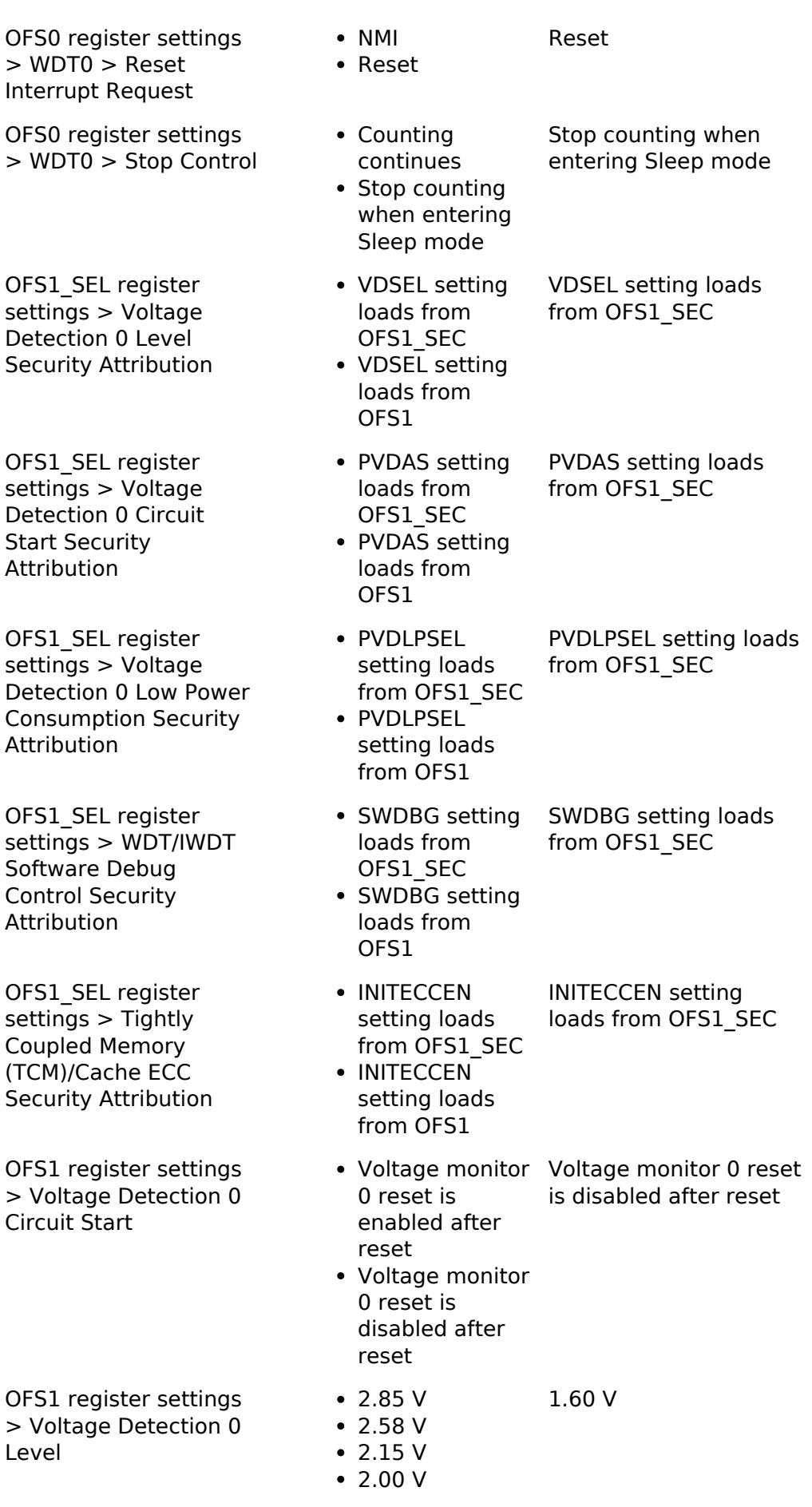

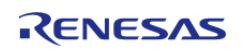

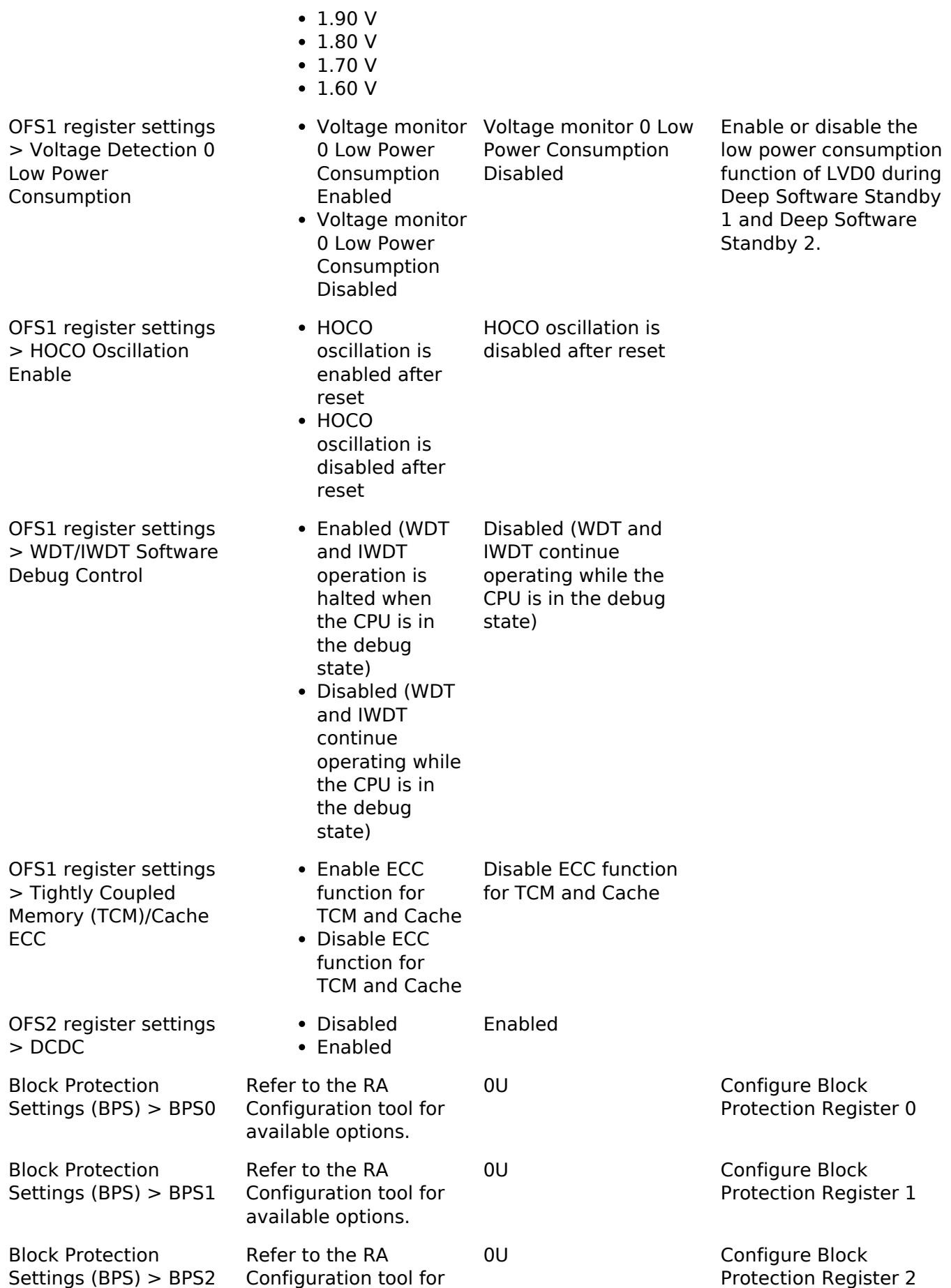

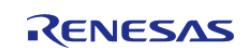

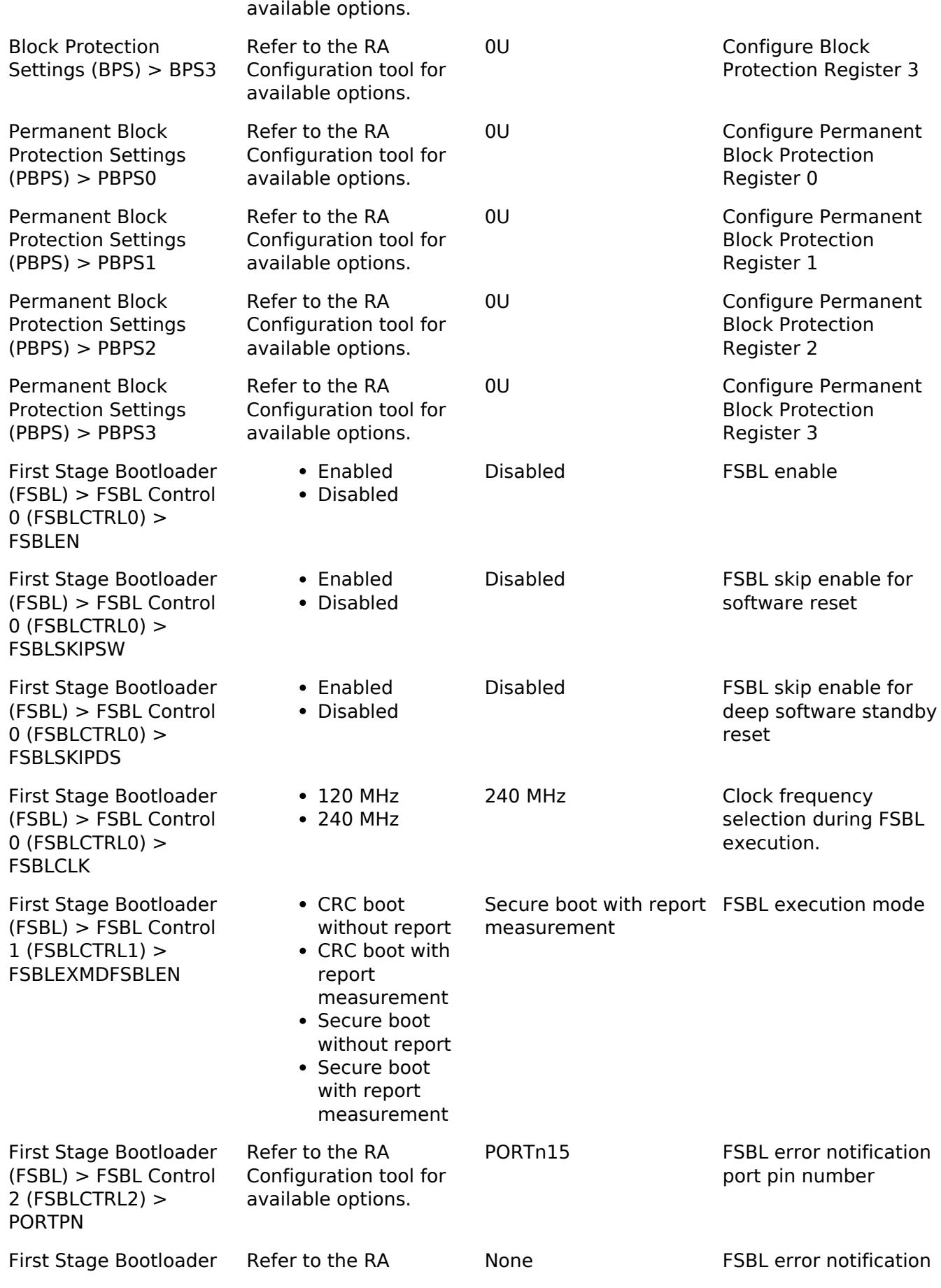

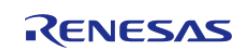

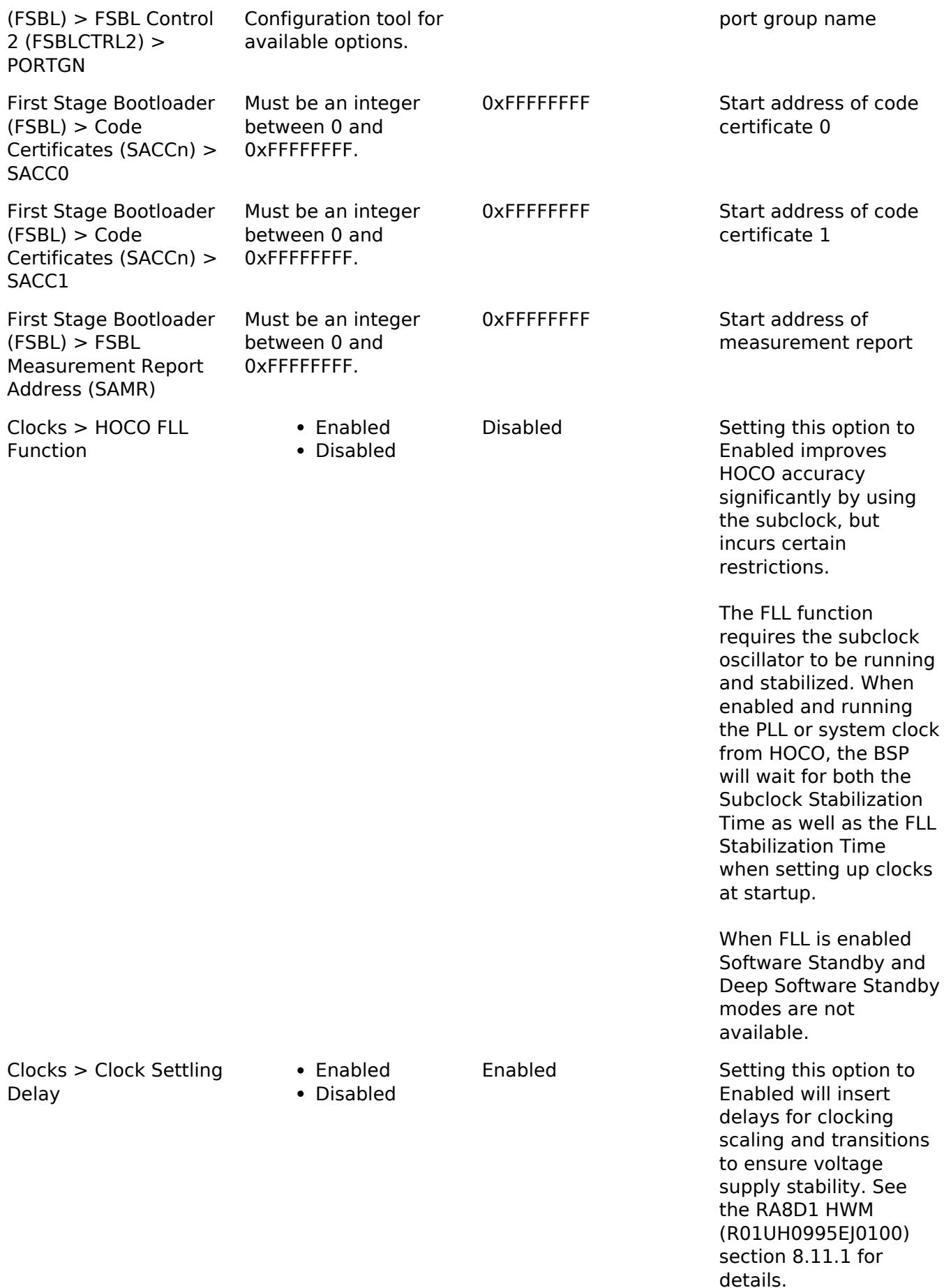

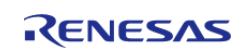

API Reference > BSP > MCU Board Support Package > RA8D1

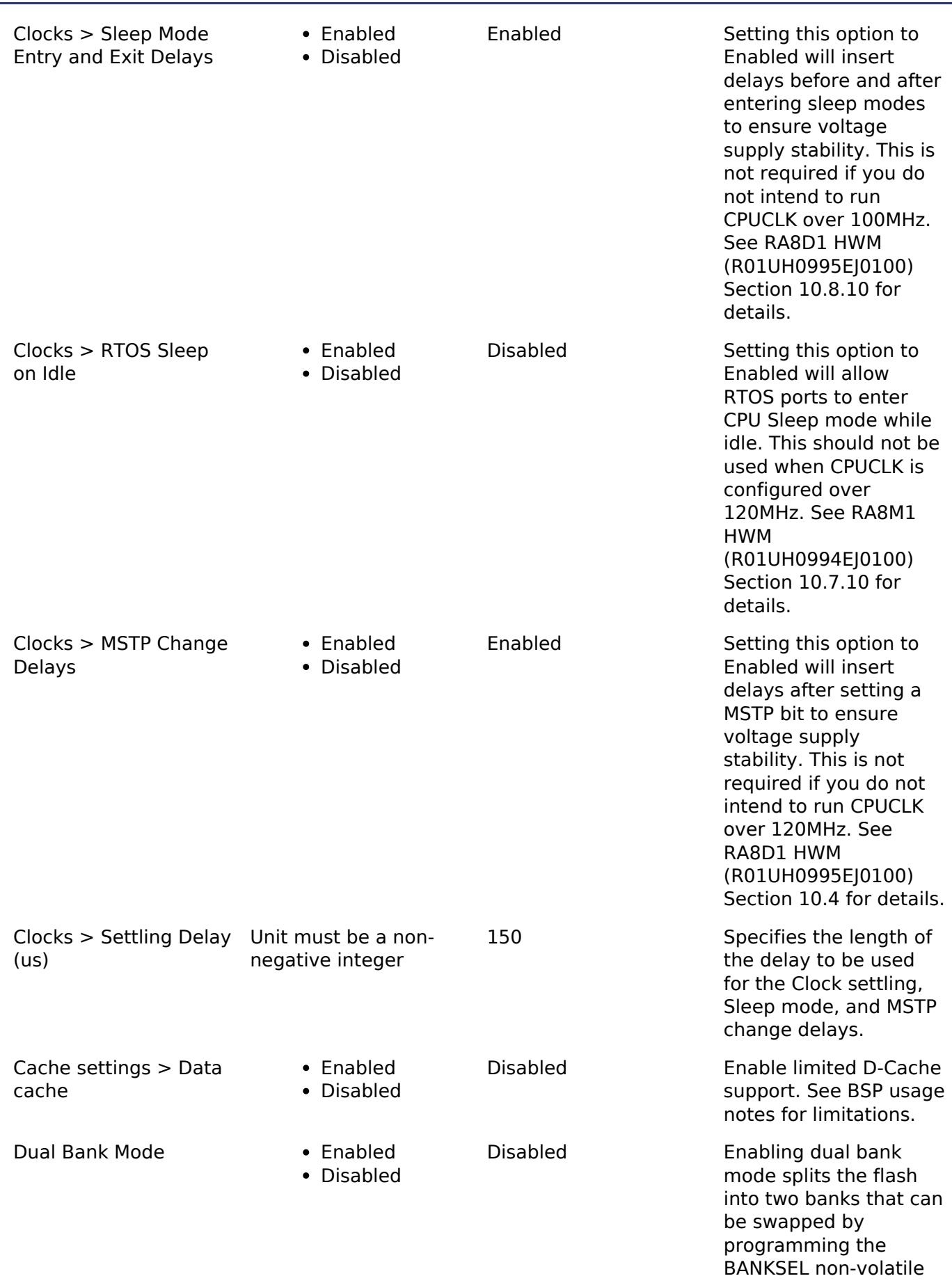

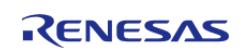

register. When

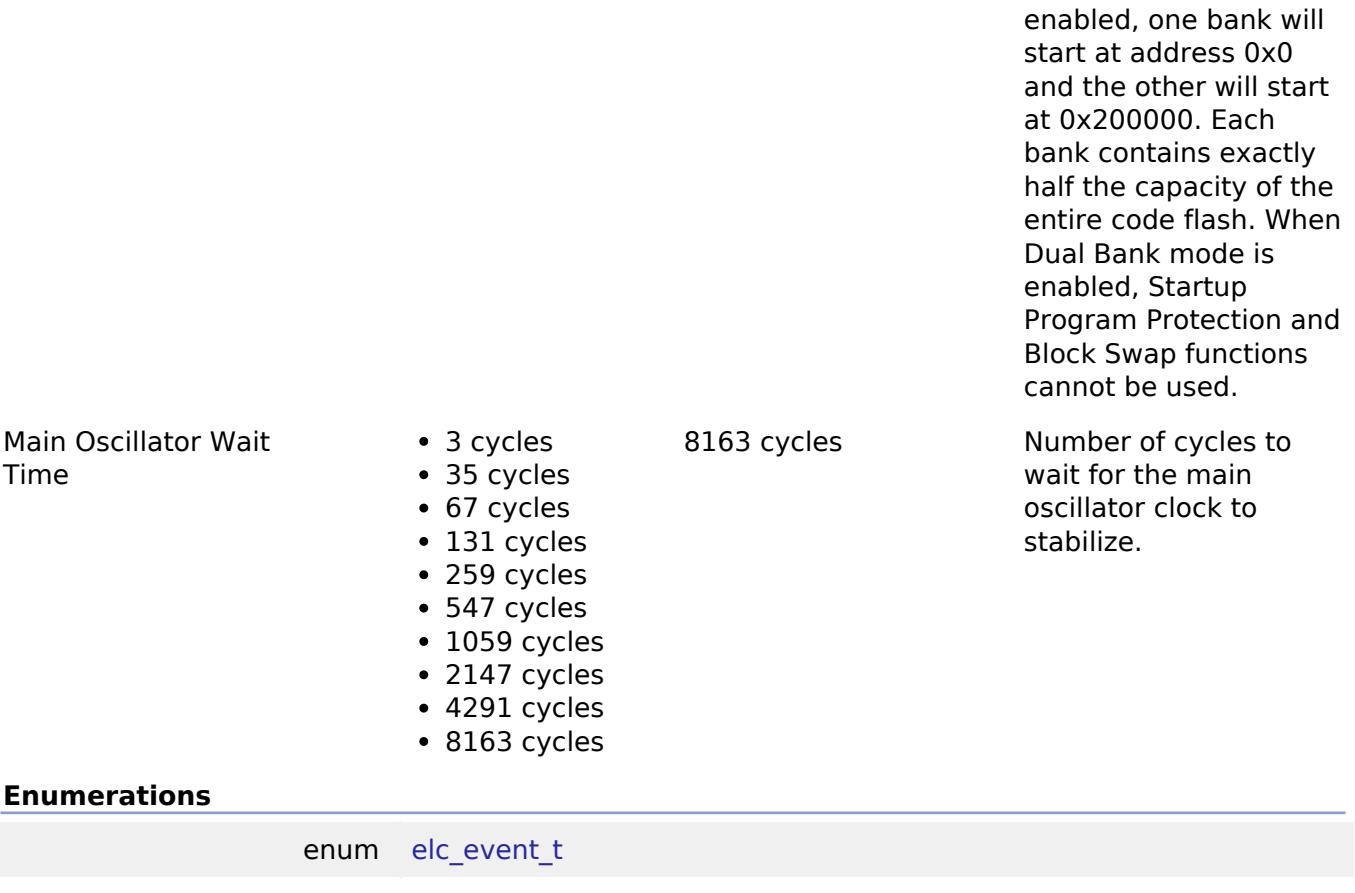

### **Enumeration Type Documentation**

#### <span id="page-354-0"></span>**[◆ e](#page-354-0)lc\_event\_t**

#### enum [elc\\_event\\_t](#page-208-0)

Sources of event signals to be linked to other peripherals or the CPU

*Note*

*This list may change based on based on the device.*

### **5.1.3.24 RA8M1**

[BSP](#page-142-0) » [MCU Board Support Package](#page-169-0)

### **Detailed Description**

# **Build Time Configurations for ra8m1\_fsp**

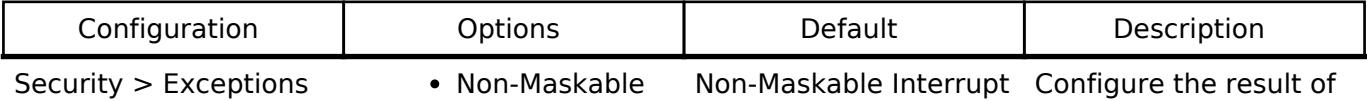

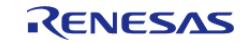

#### **Flexible Software Package**

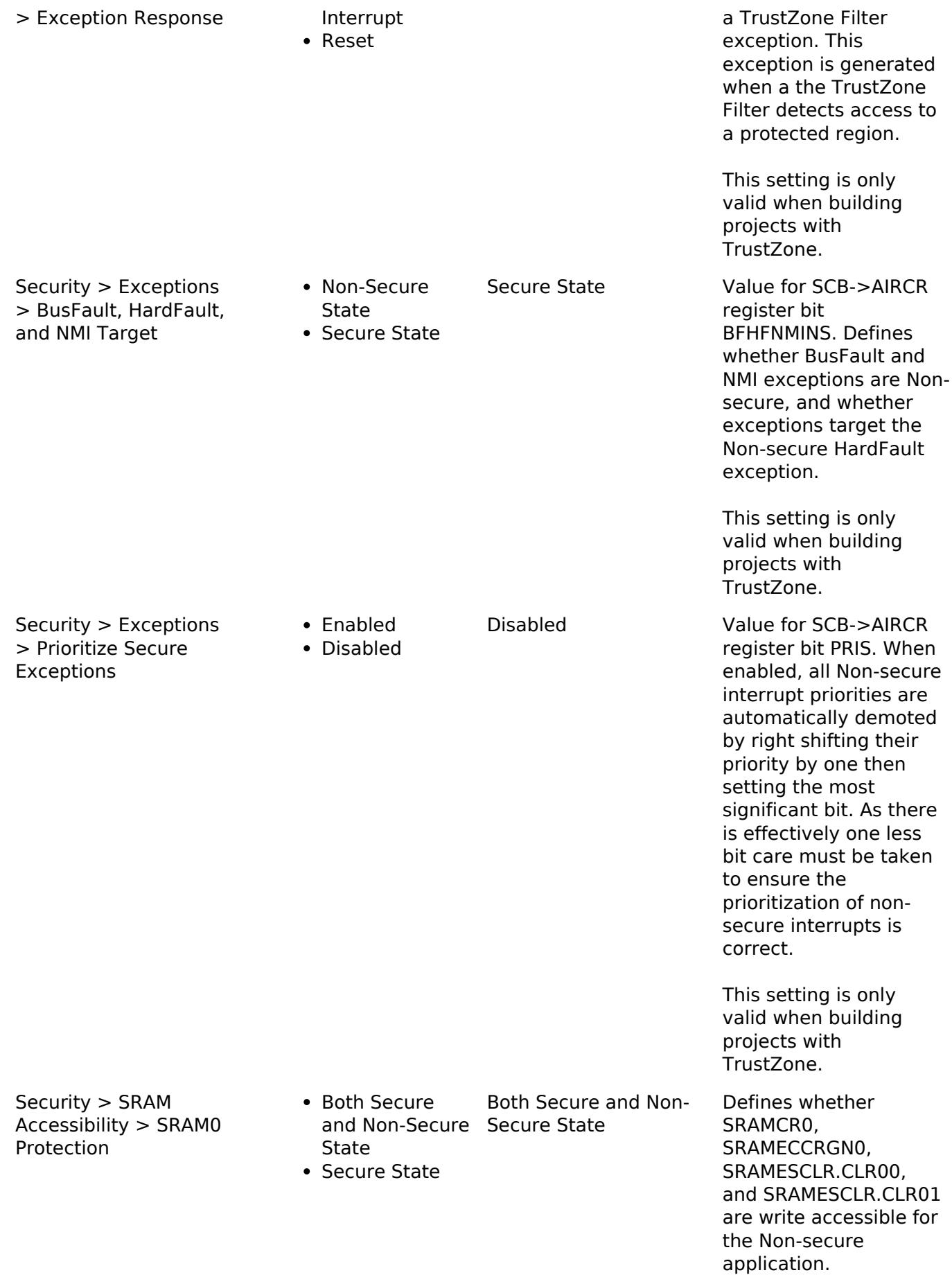

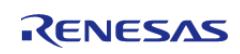

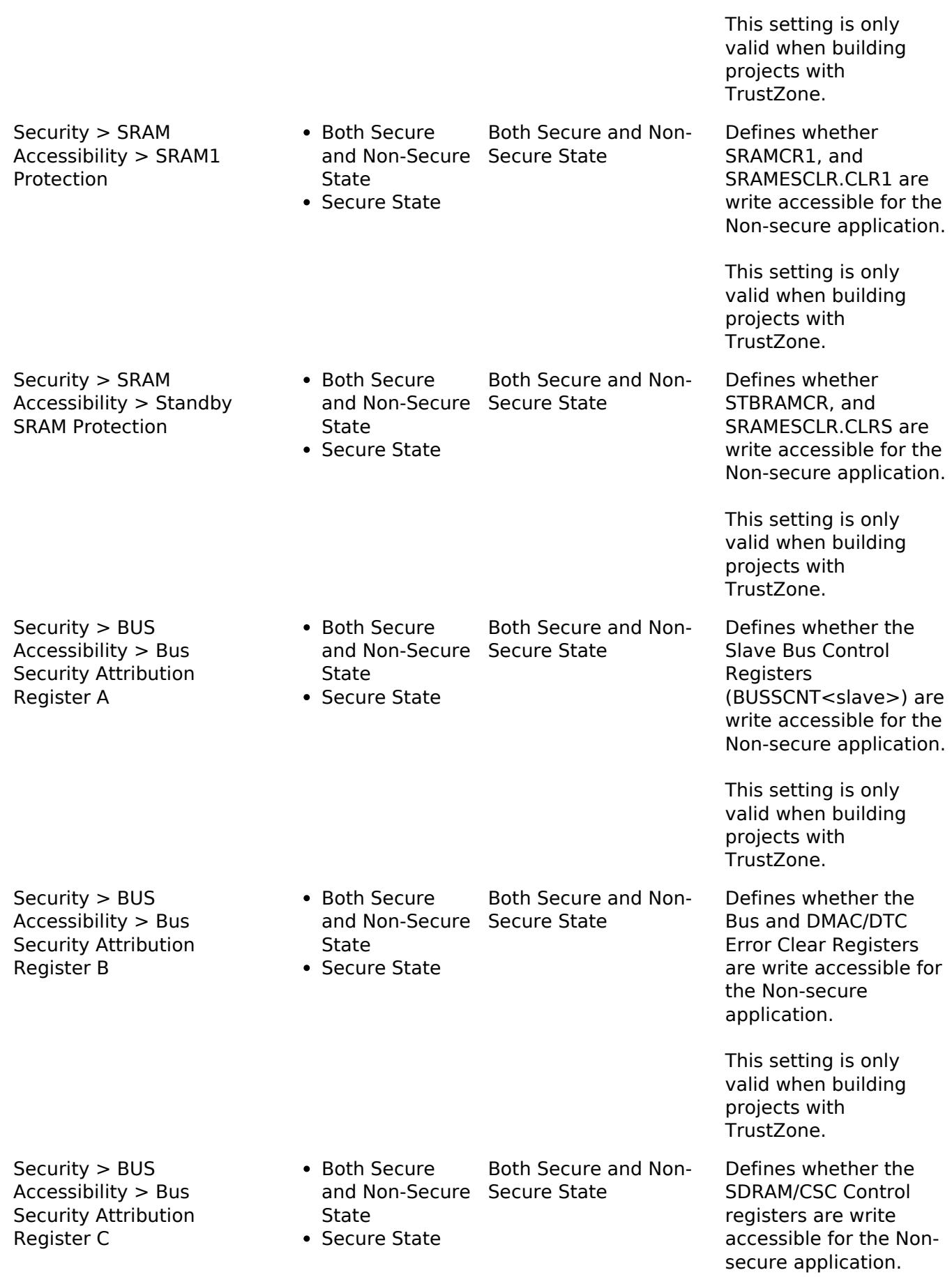

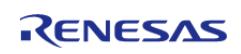

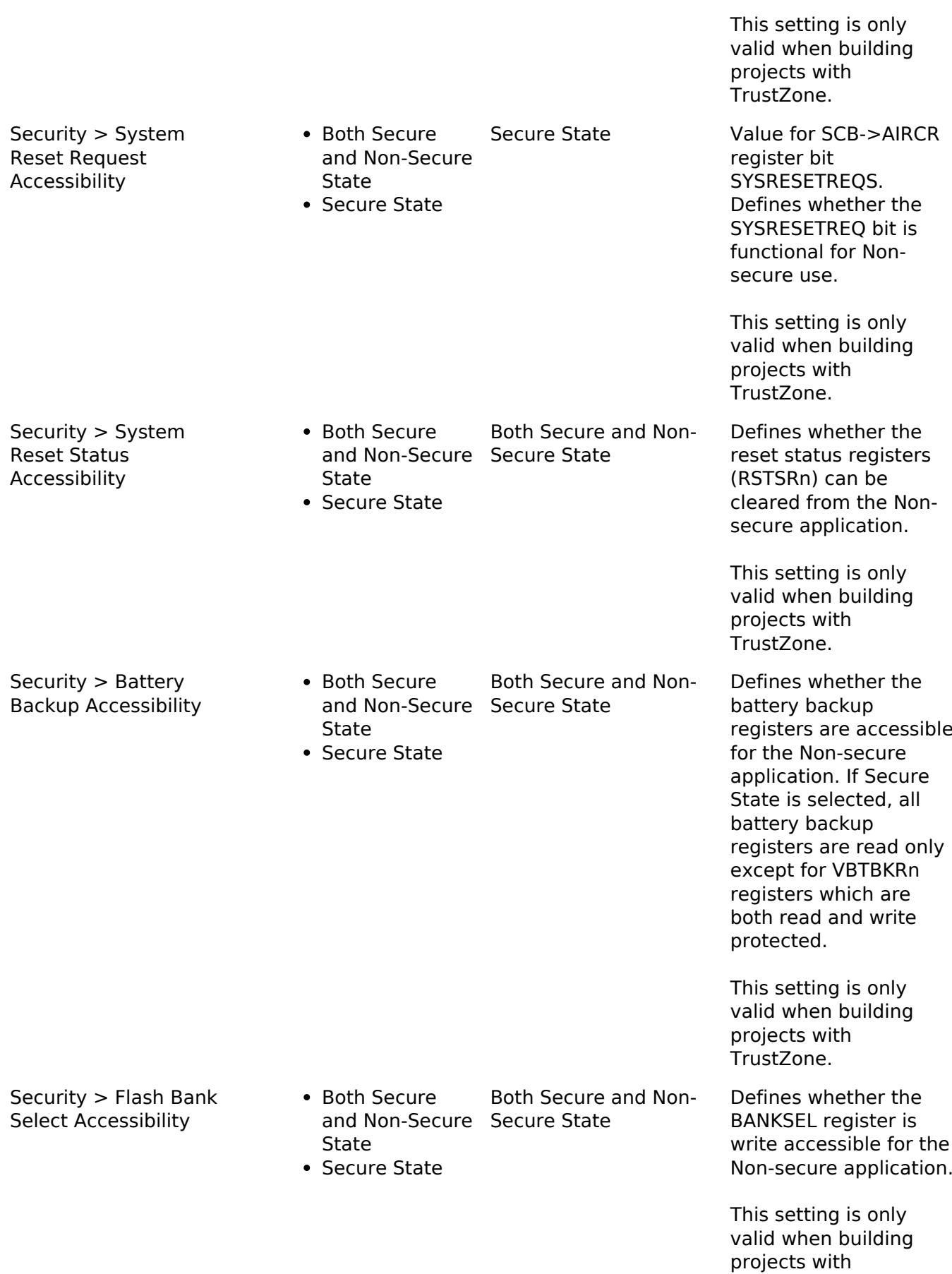

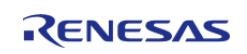

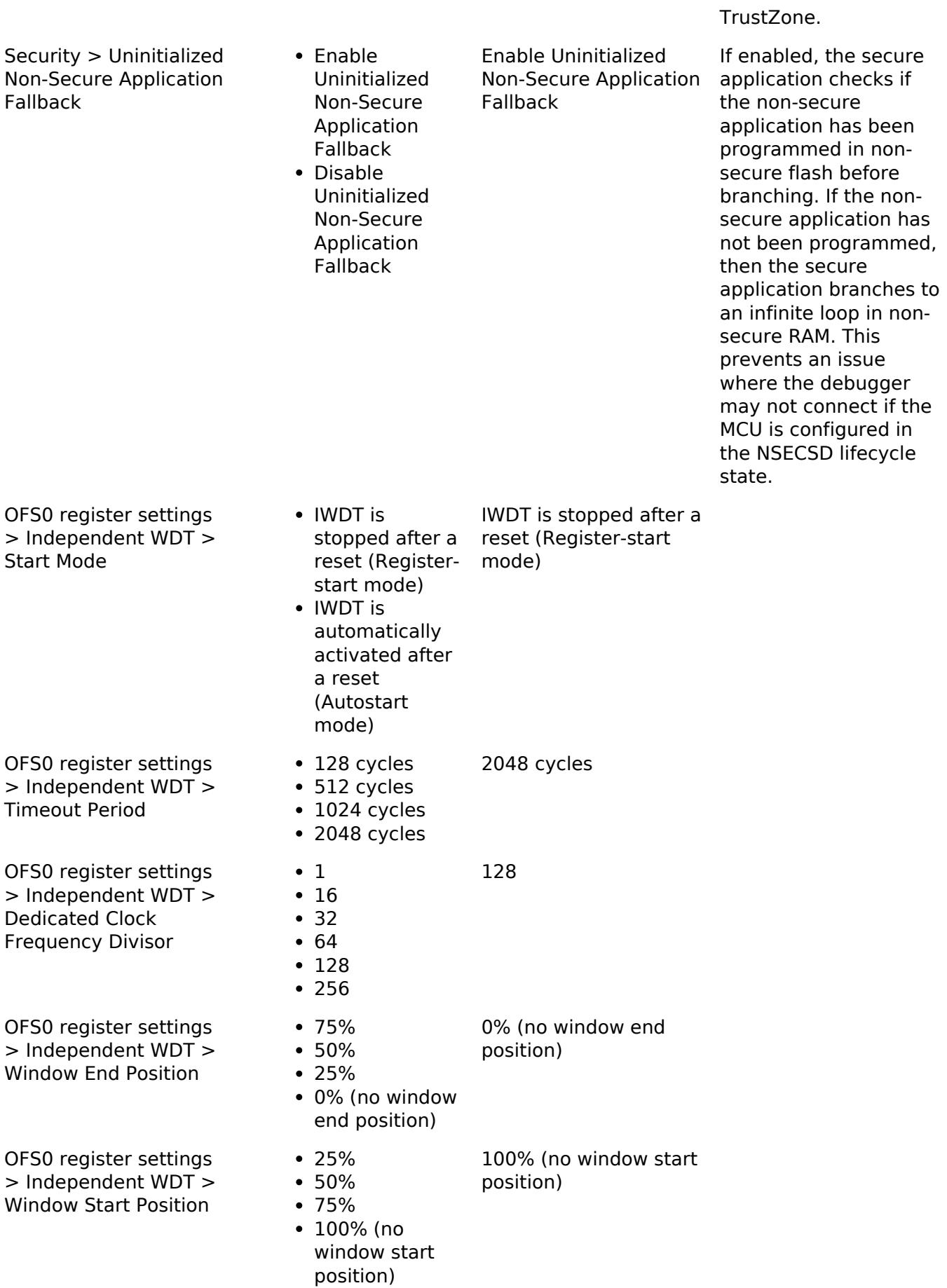

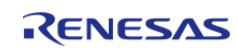

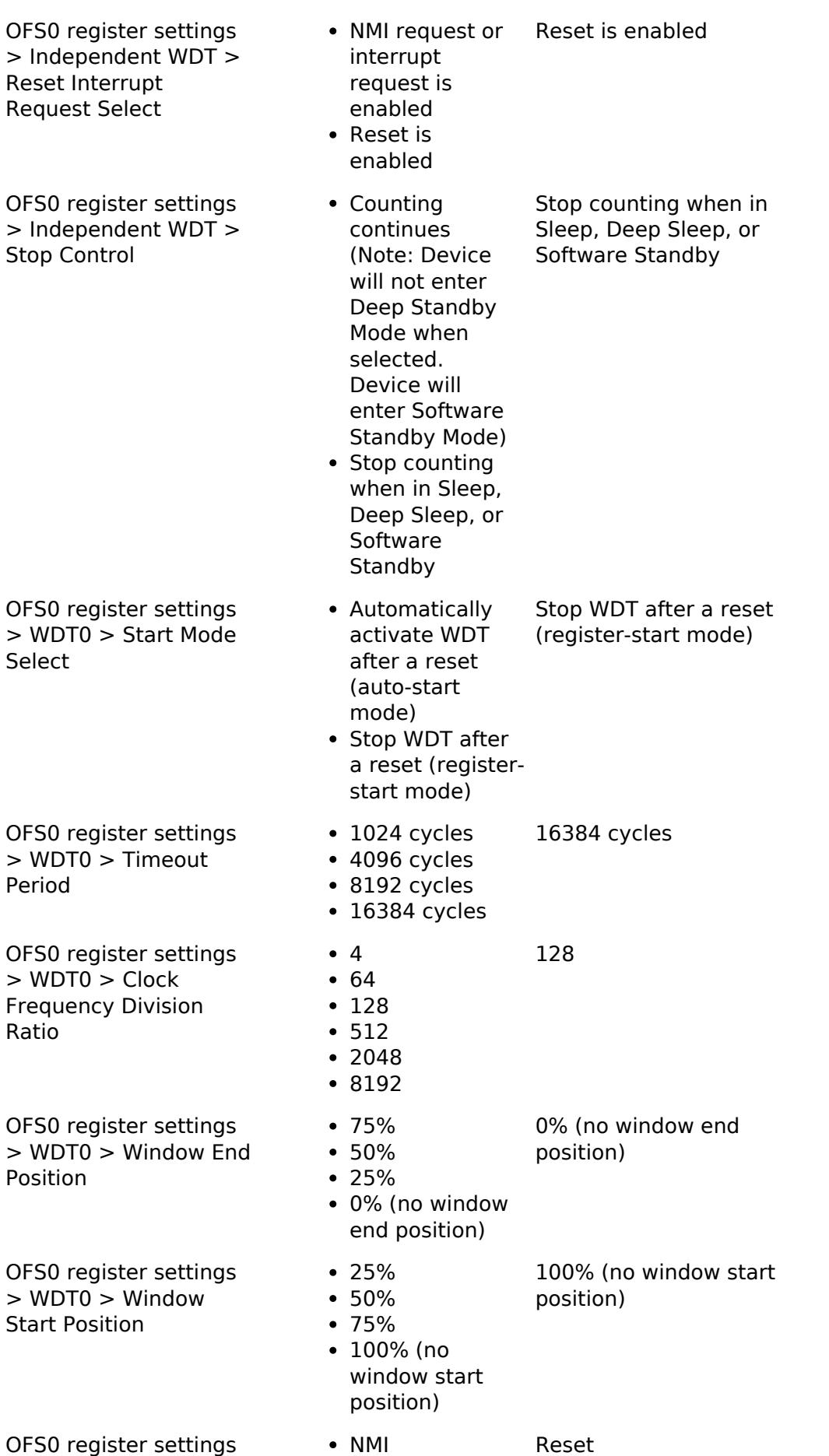

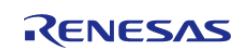
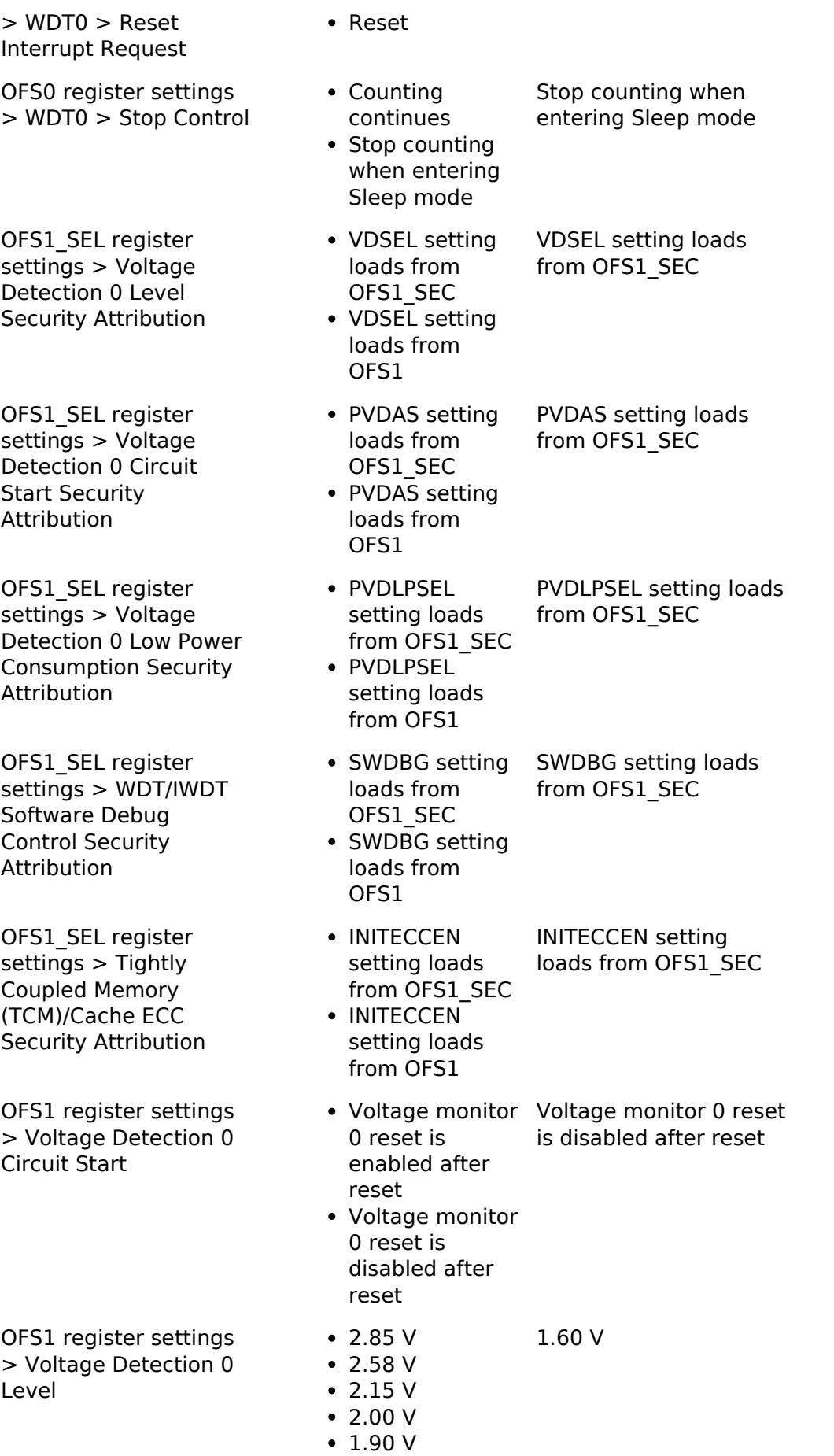

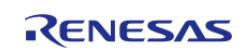

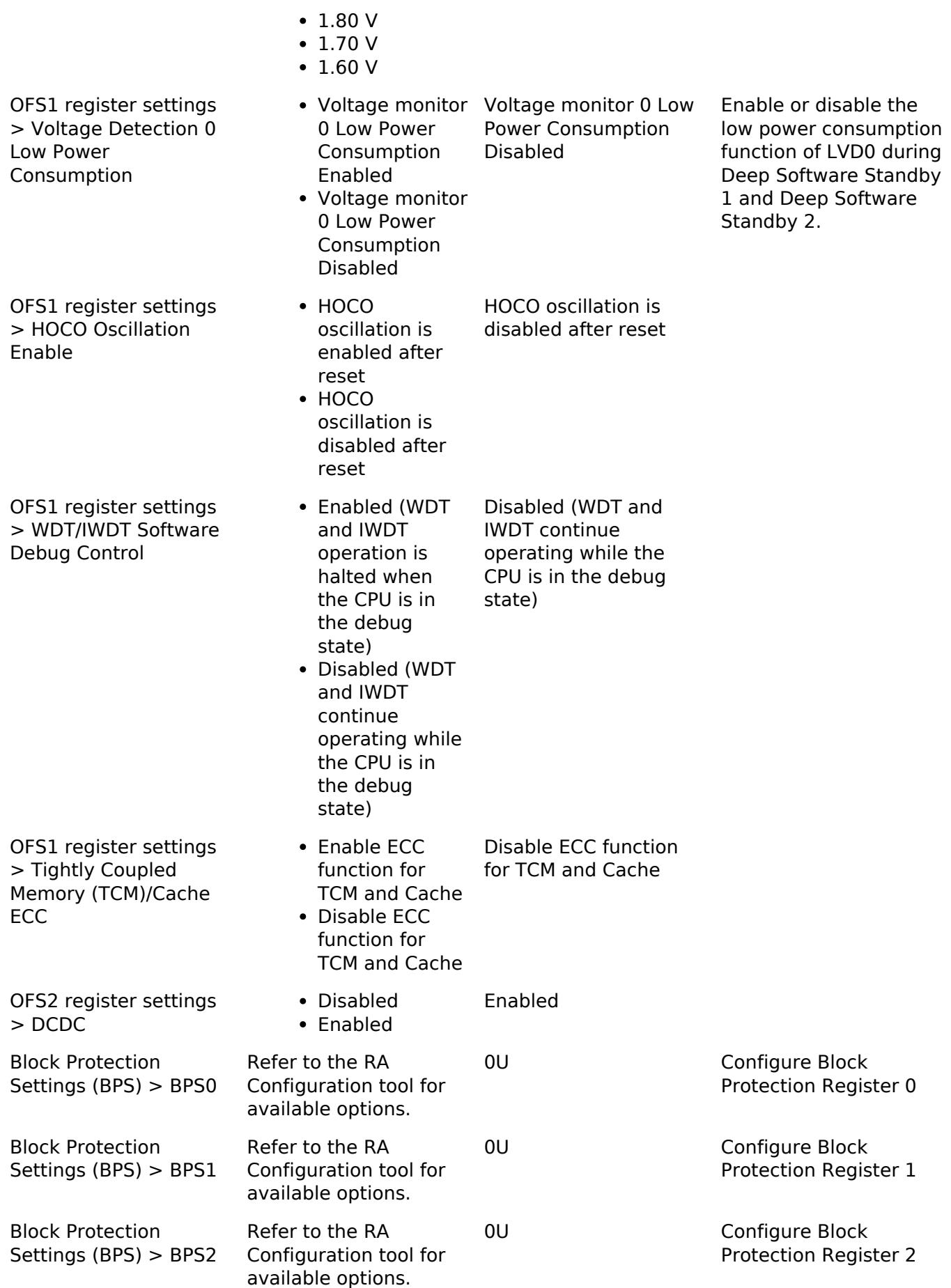

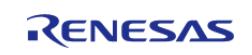

#### **Flexible Software Package**

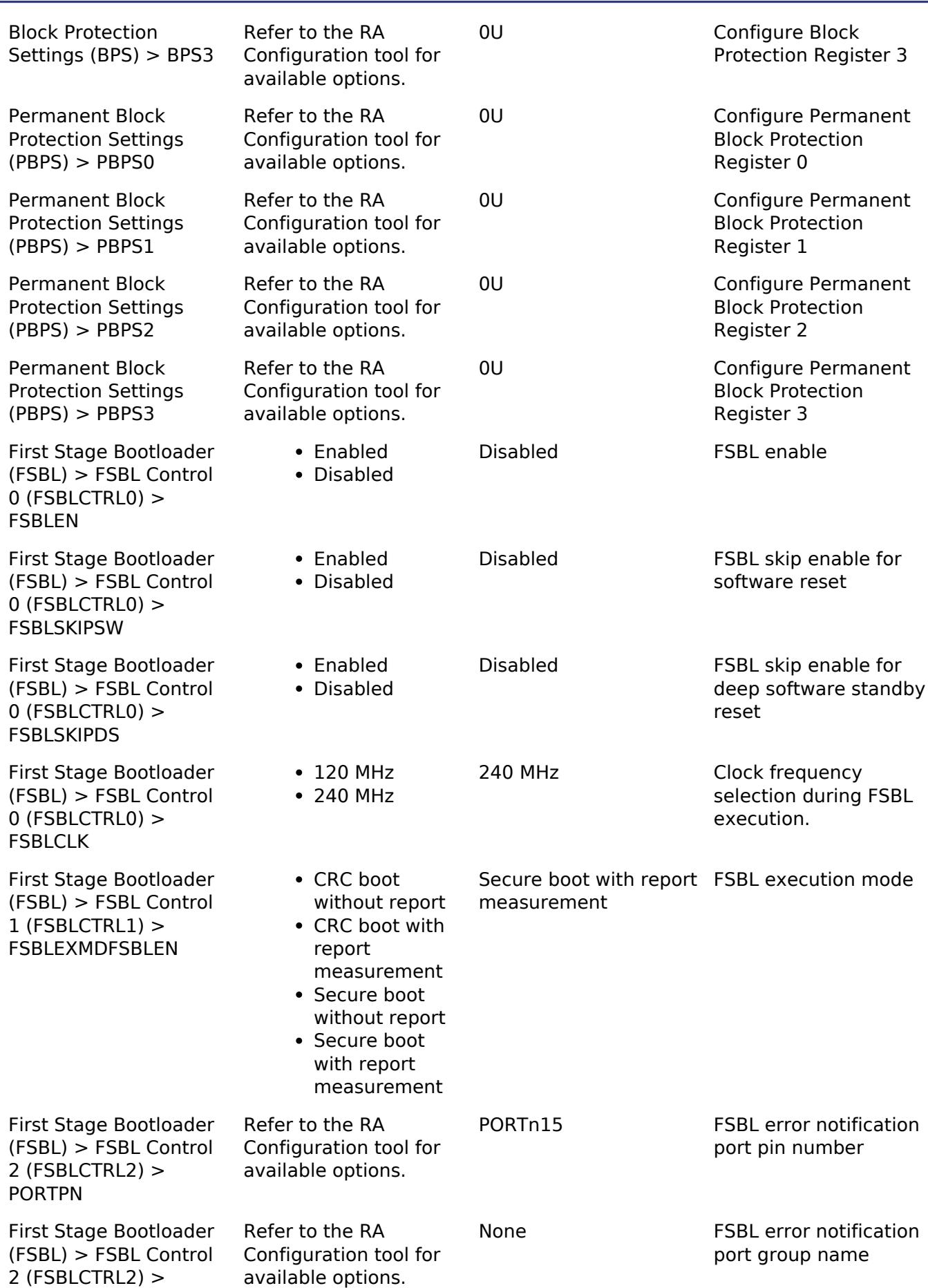

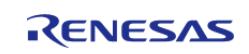

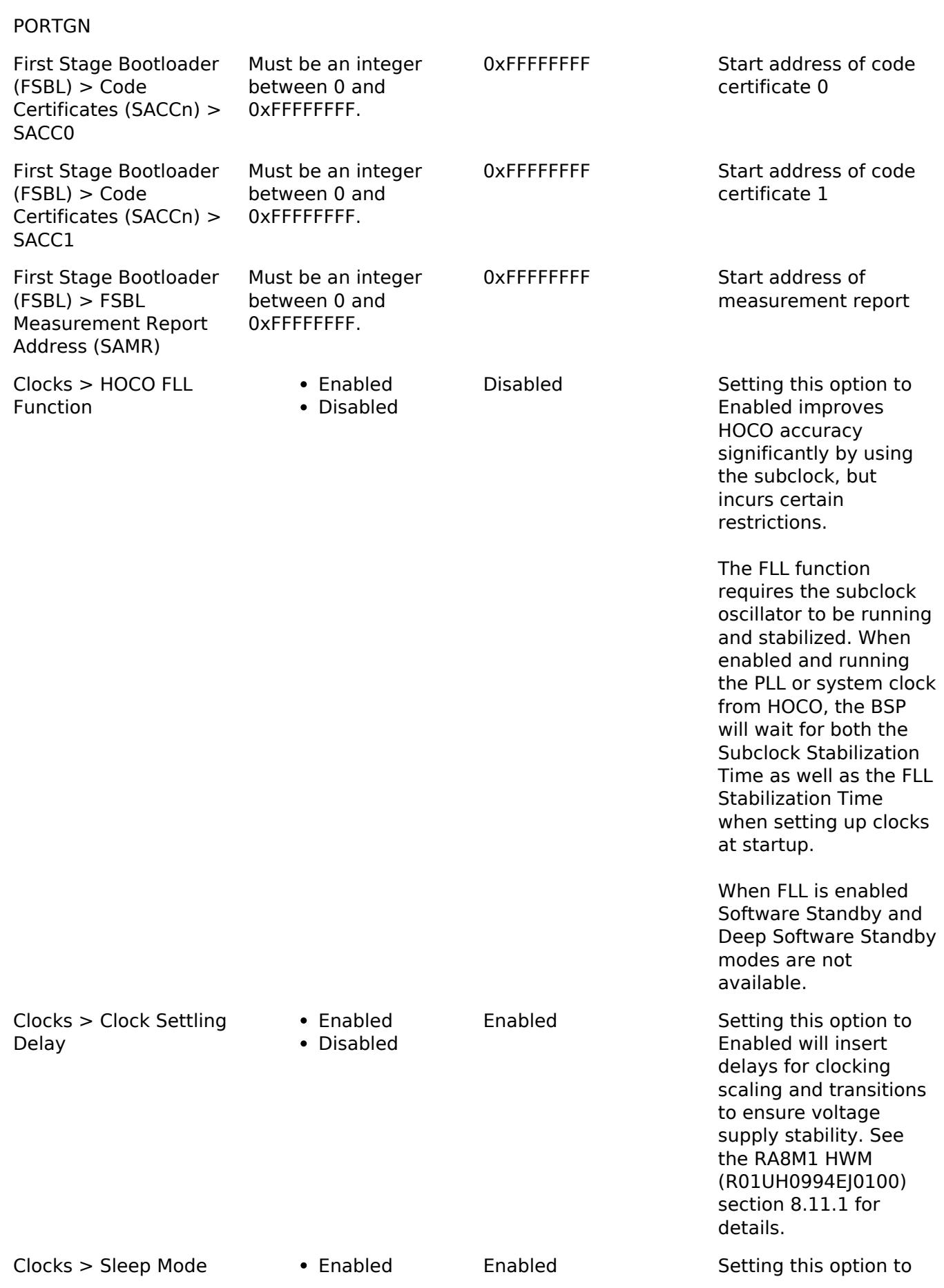

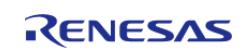

L.

API Reference > BSP > MCU Board Support Package > RA8M1

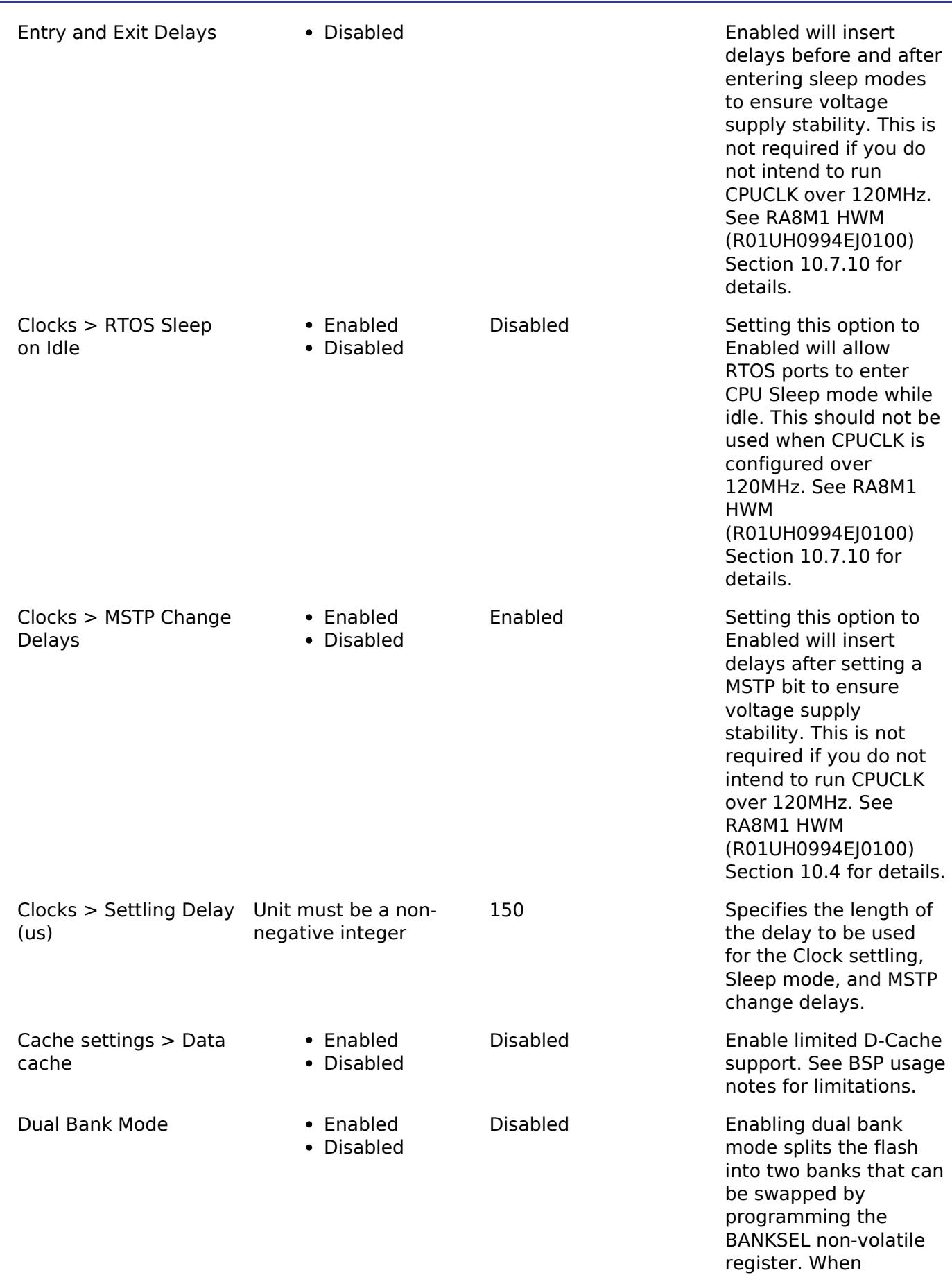

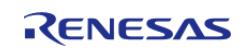

enabled, one bank will

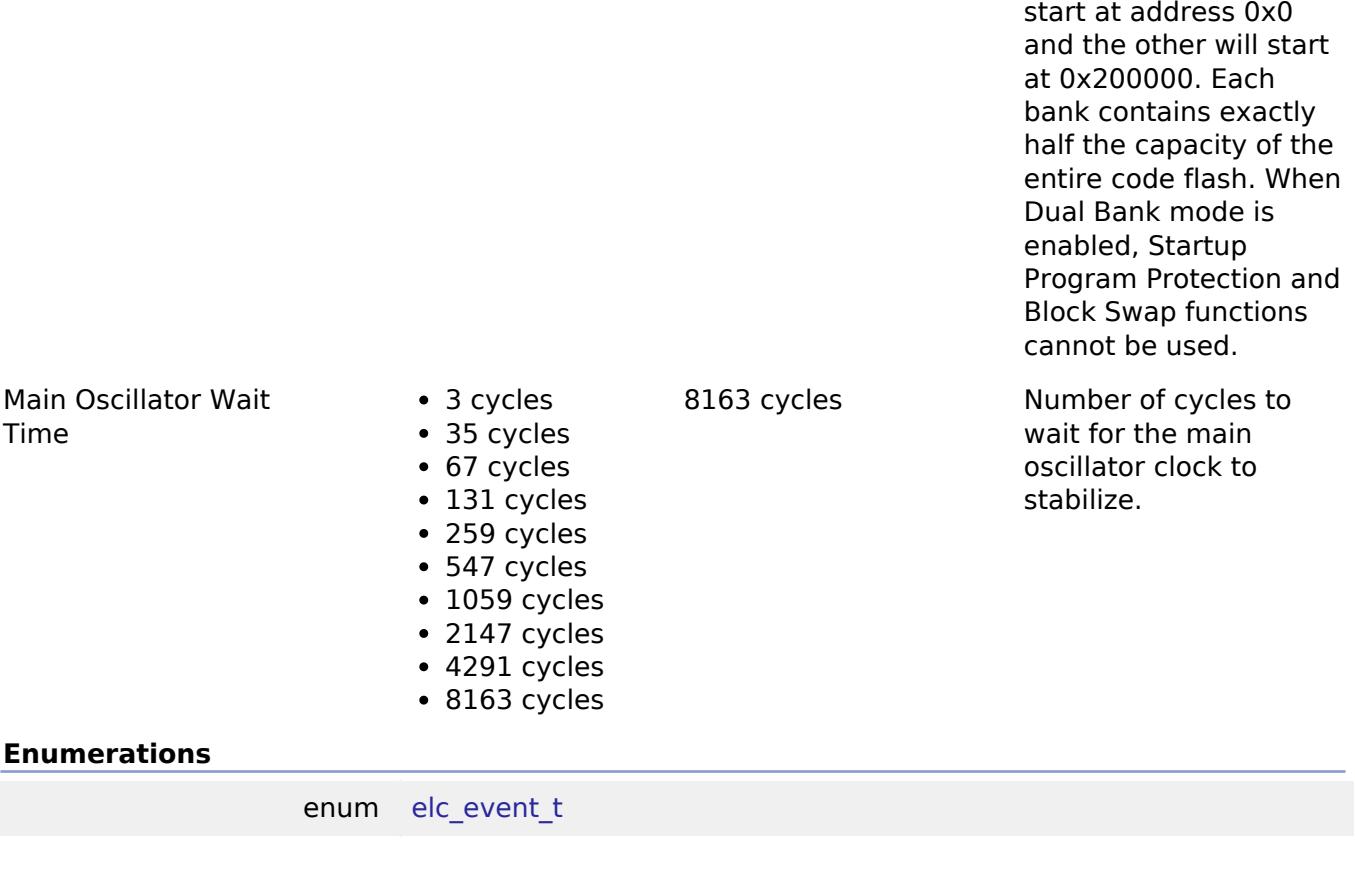

#### **Enumeration Type Documentation**

#### <span id="page-365-0"></span>**[◆ e](#page-365-0)lc\_event\_t**

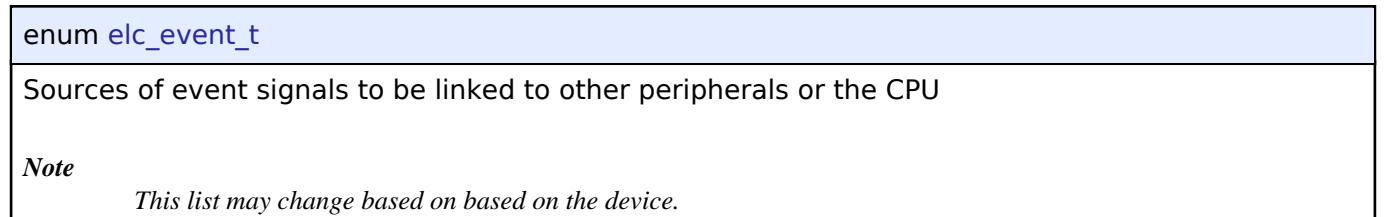

#### **5.1.3.25 RA8T1**

[BSP](#page-142-0) » [MCU Board Support Package](#page-169-0)

#### **Detailed Description**

### **Build Time Configurations for ra8t1\_fsp**

The following build time configurations are defined in fsp\_cfg/bsp/bsp\_mcu\_family\_cfg.h:

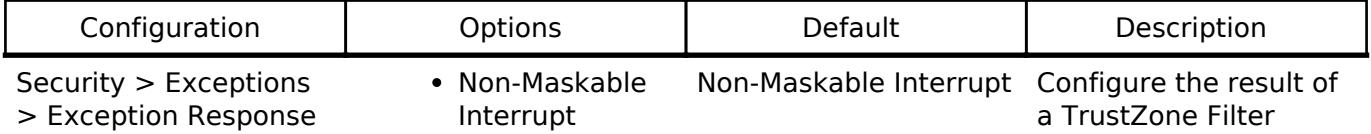

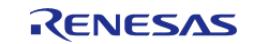

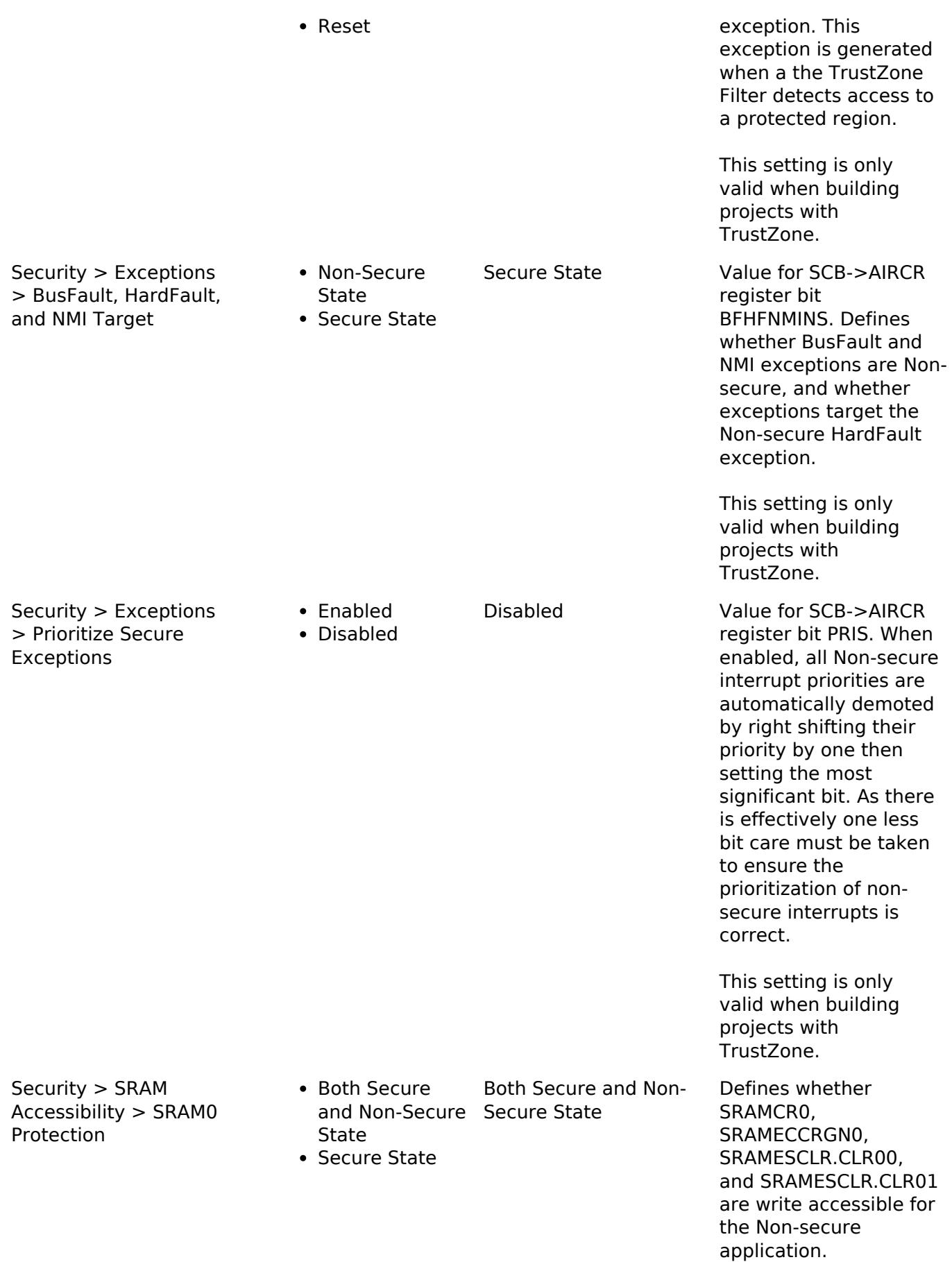

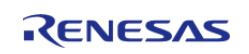

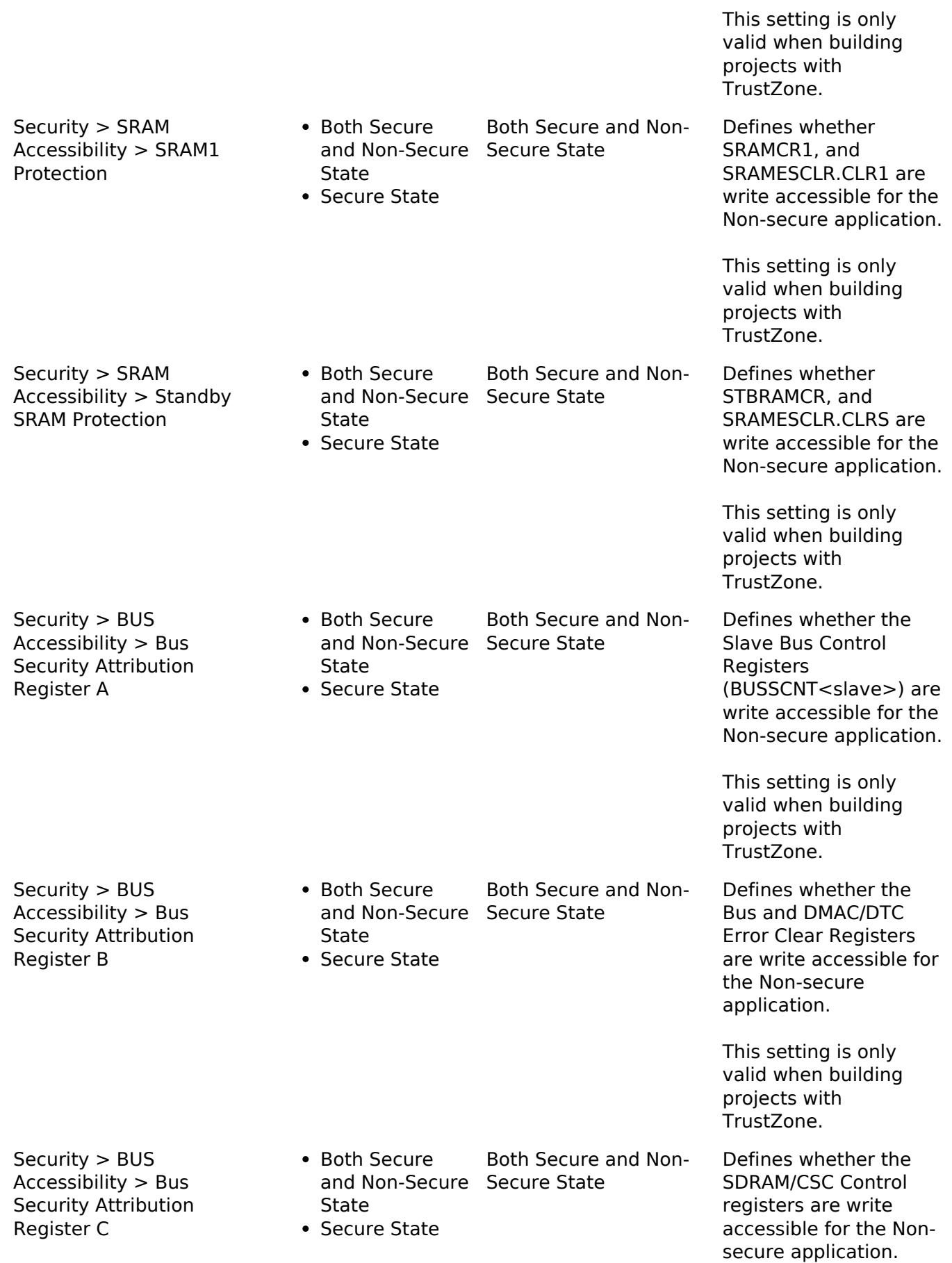

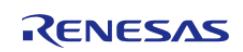

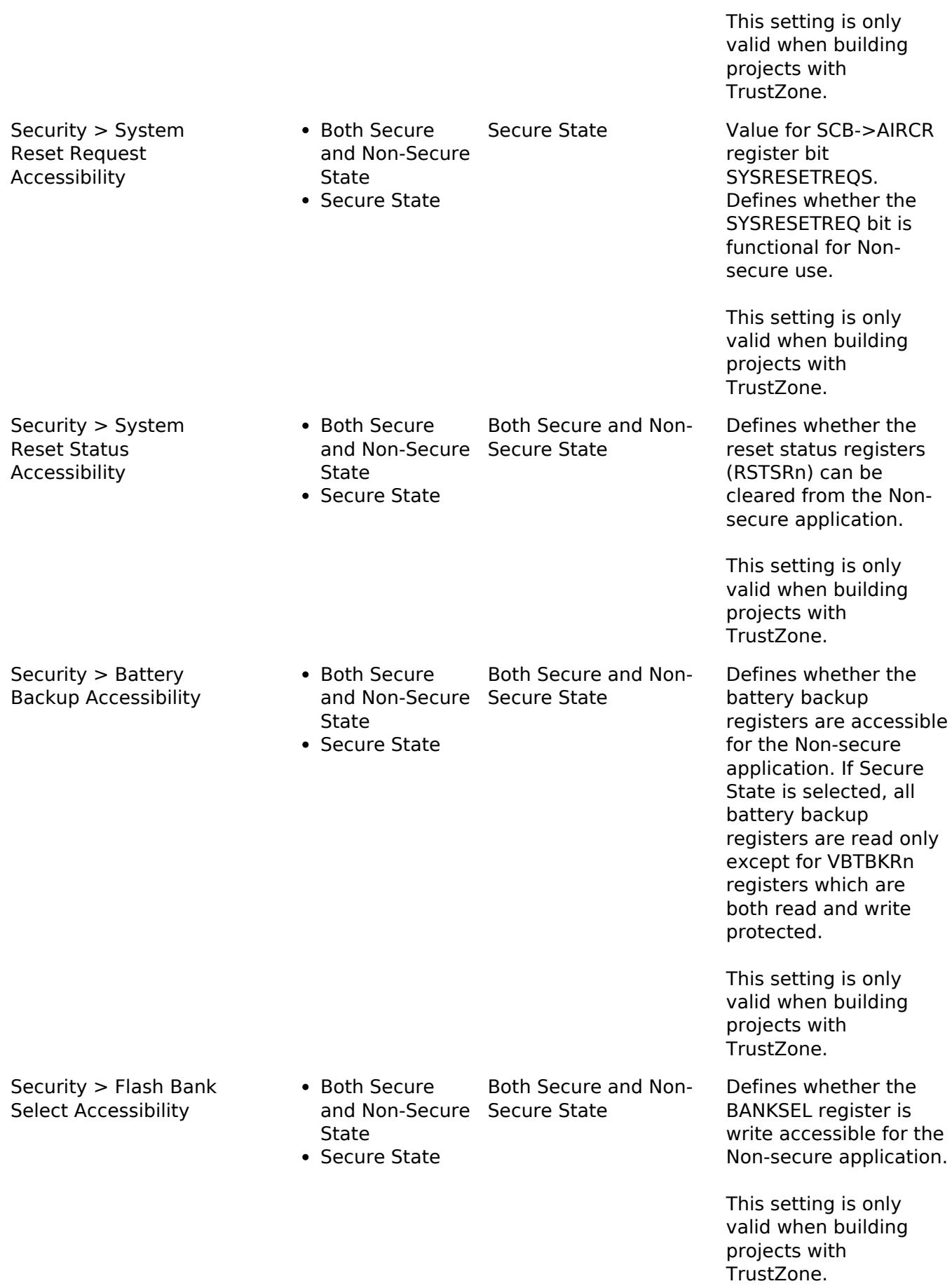

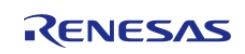

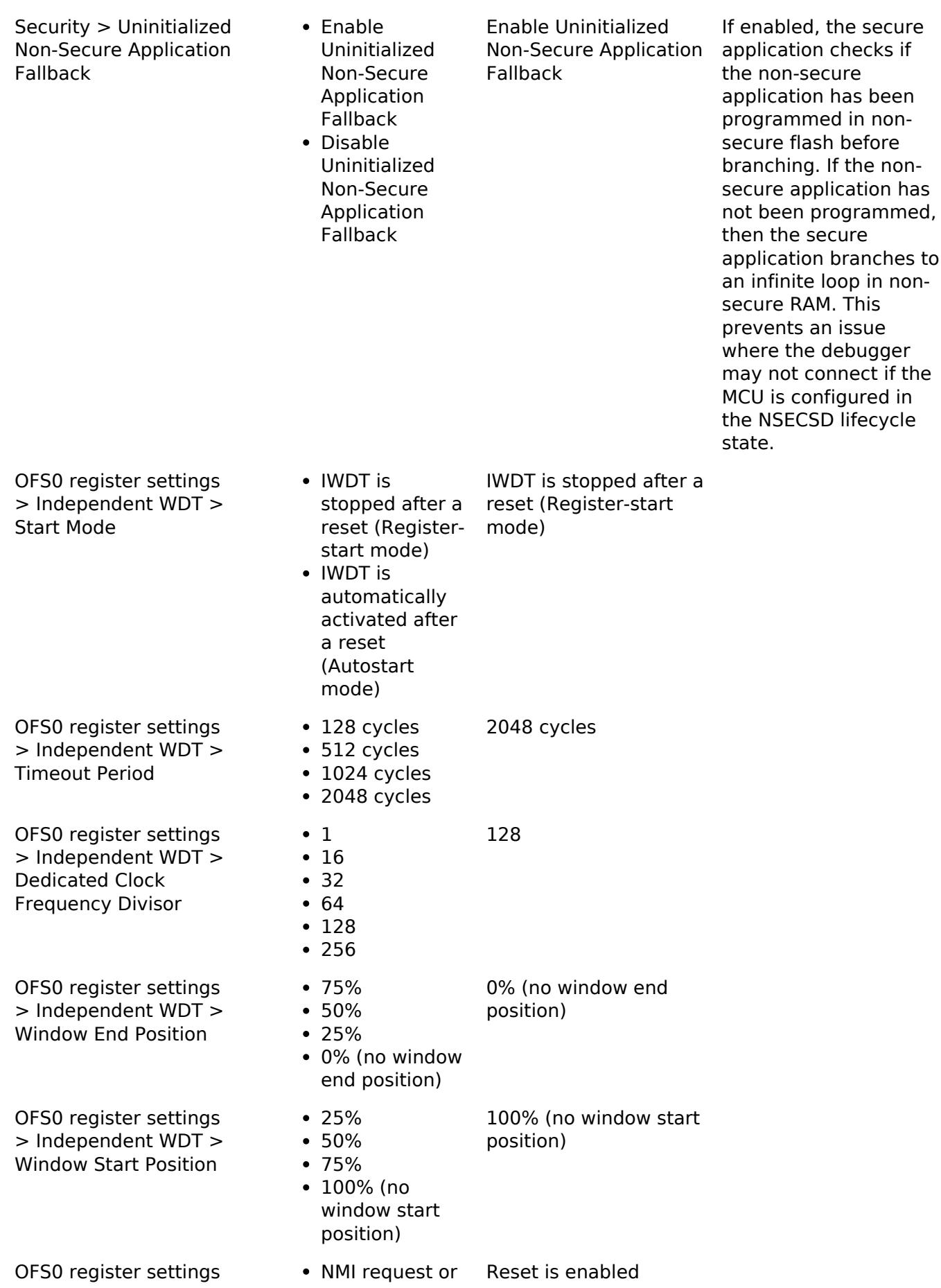

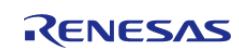

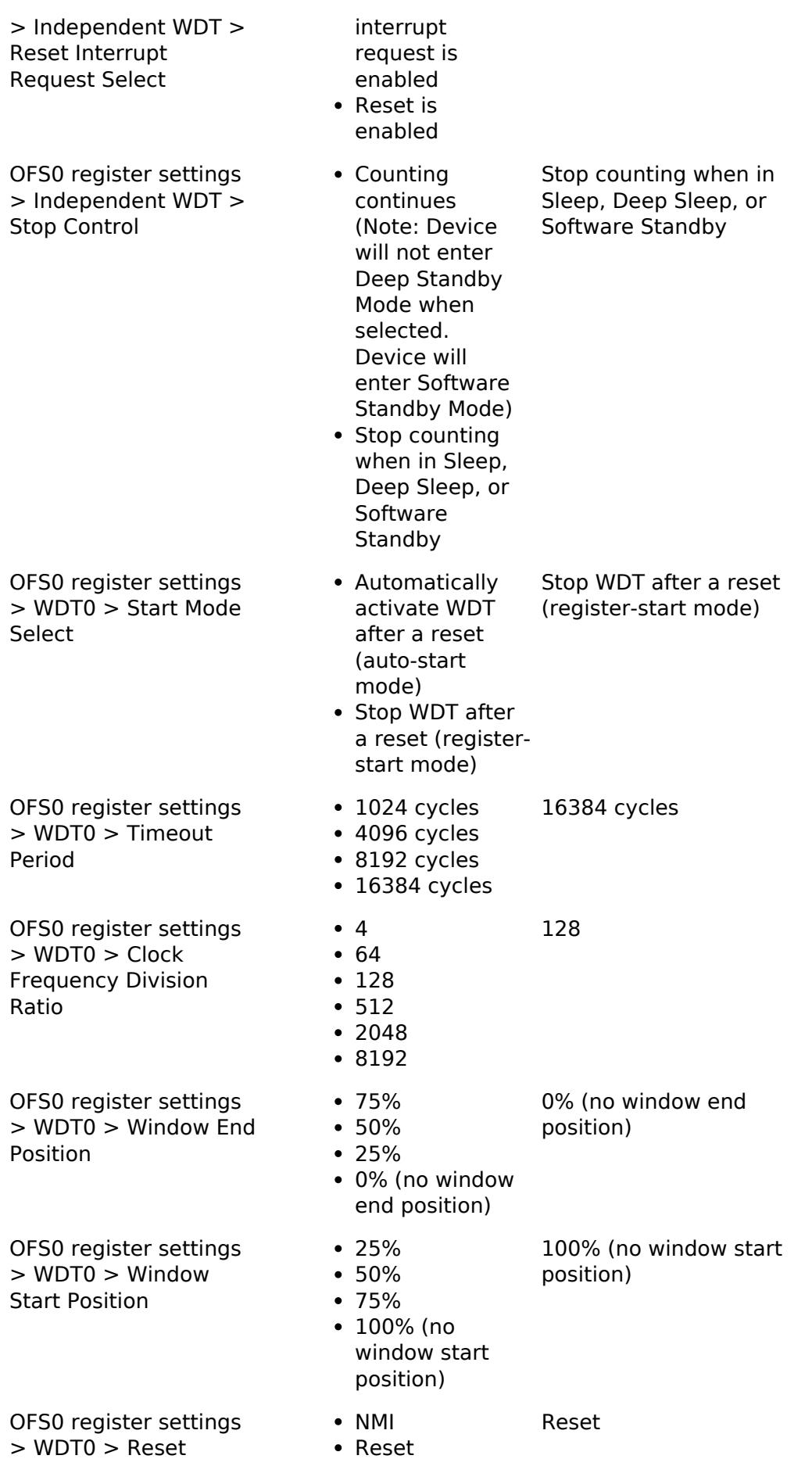

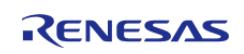

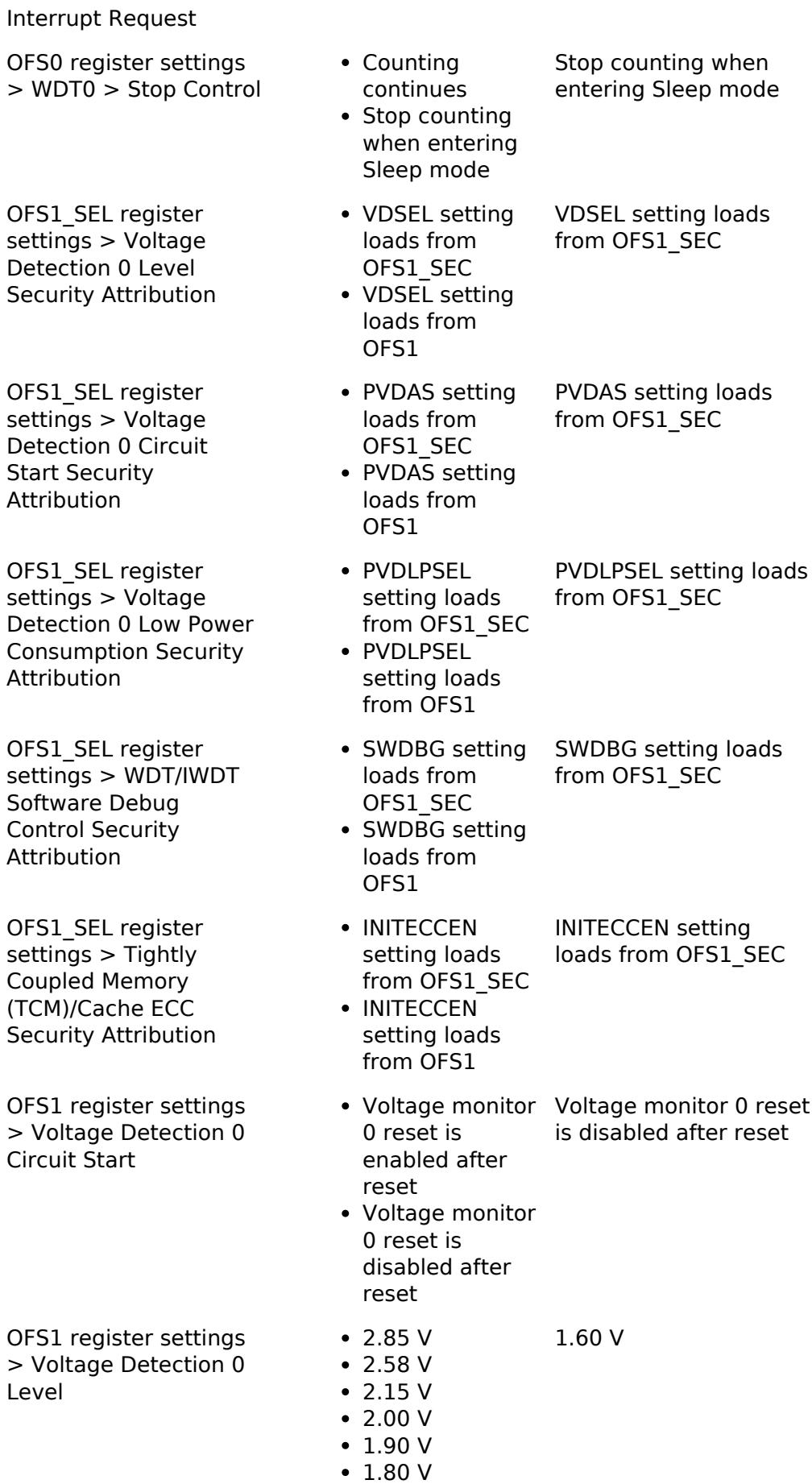

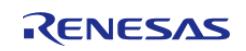

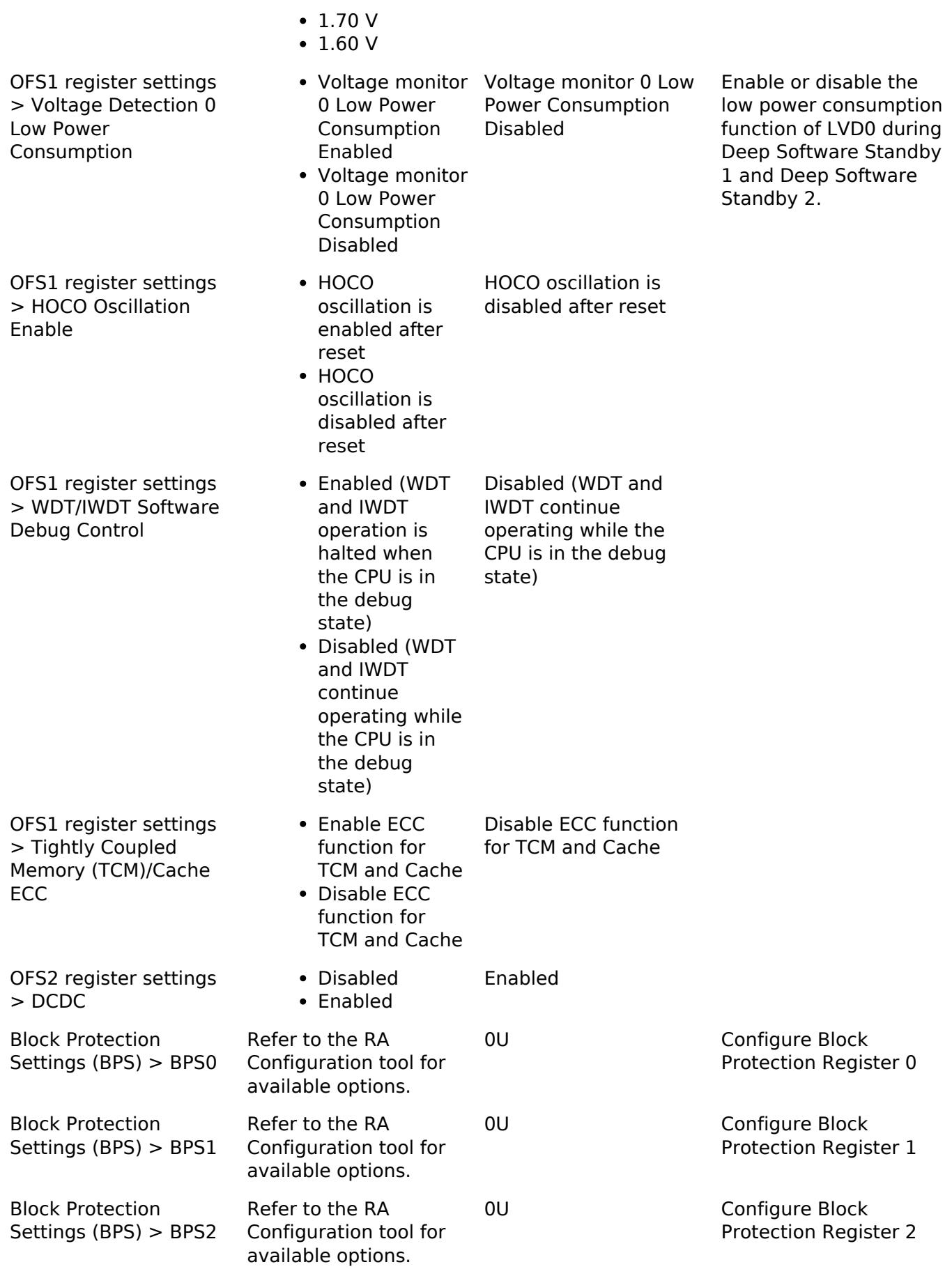

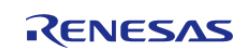

#### **Flexible Software Package**

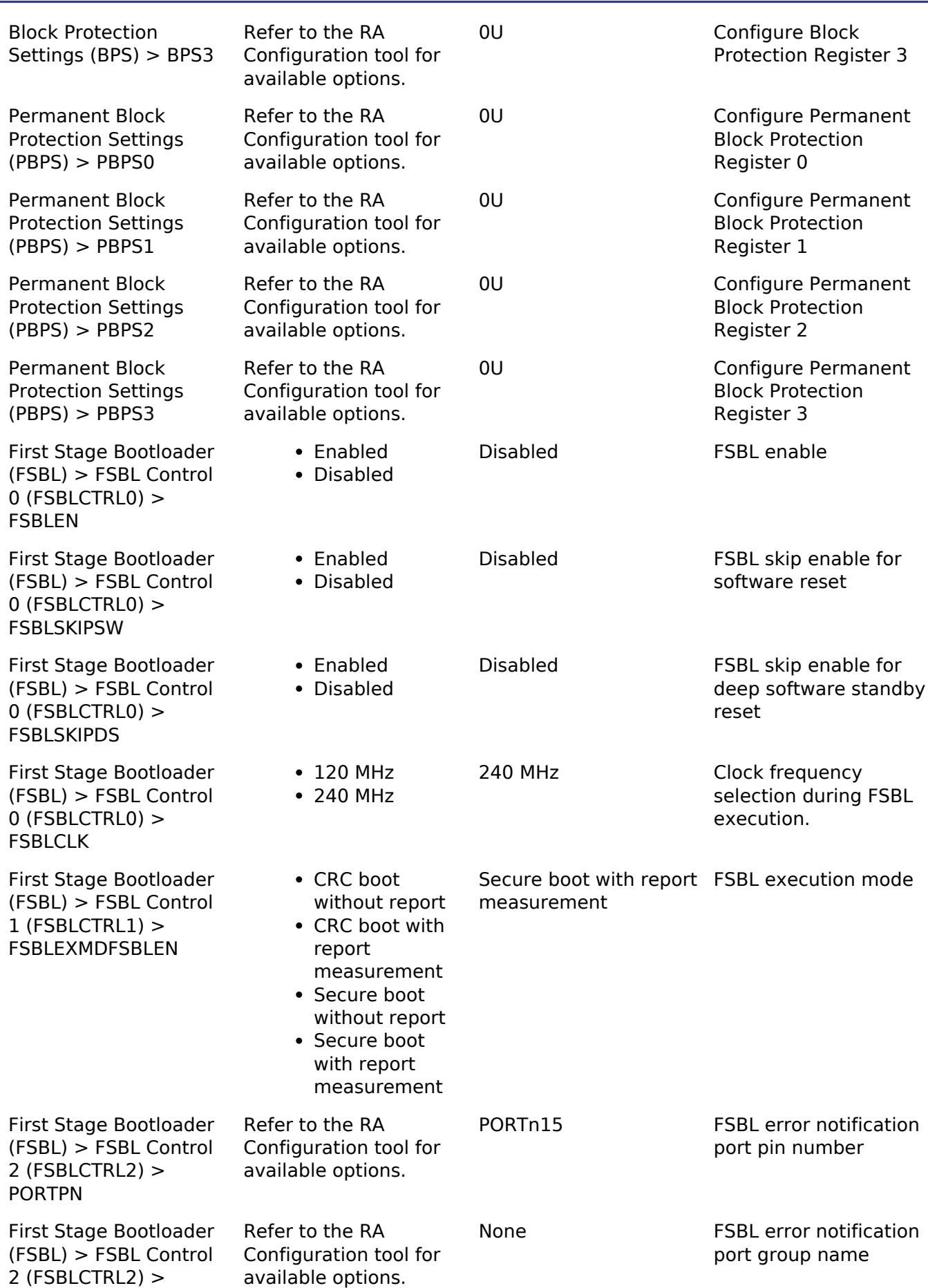

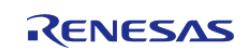

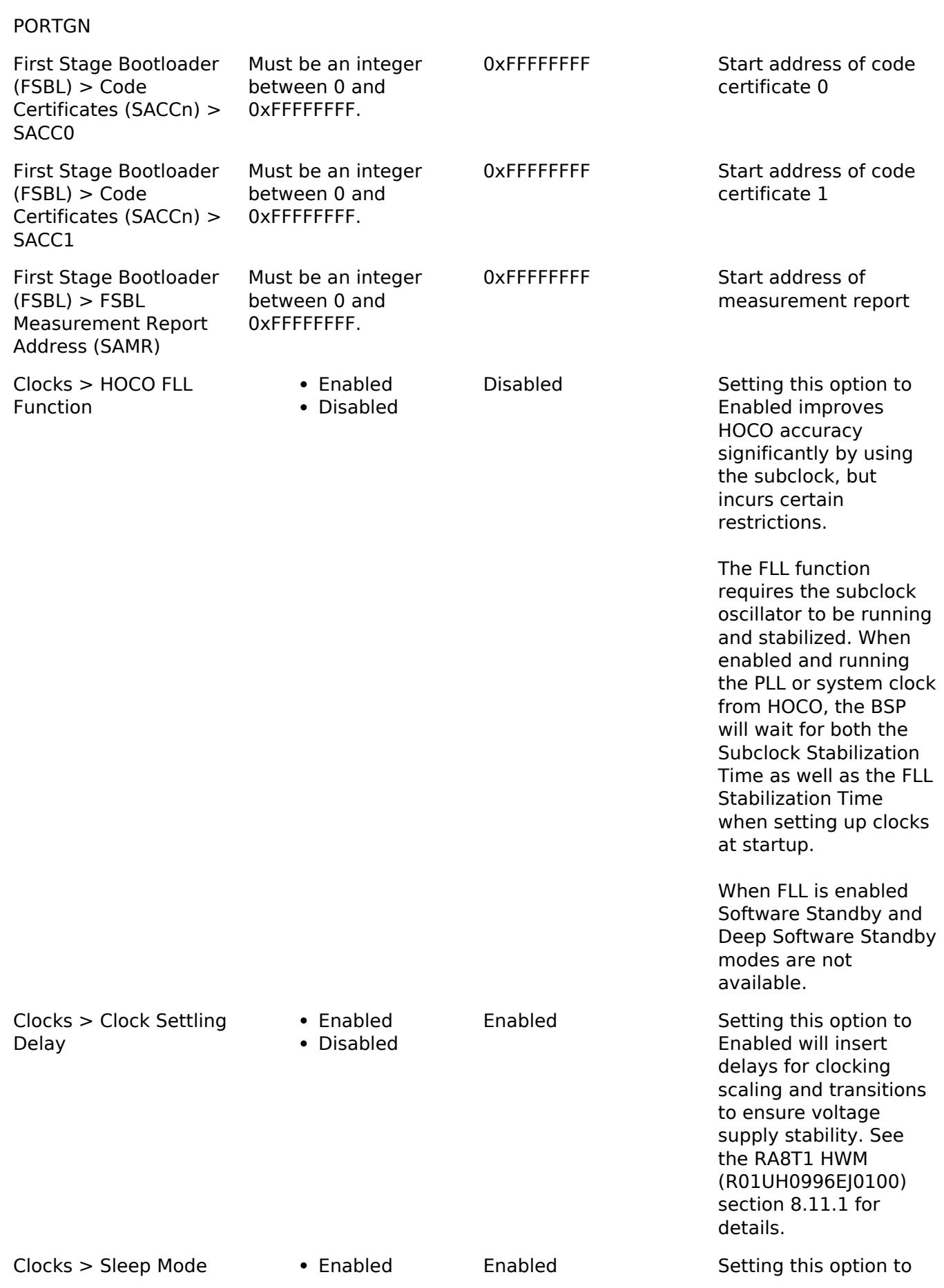

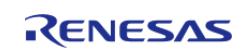

L.

API Reference > BSP > MCU Board Support Package > RA8T1

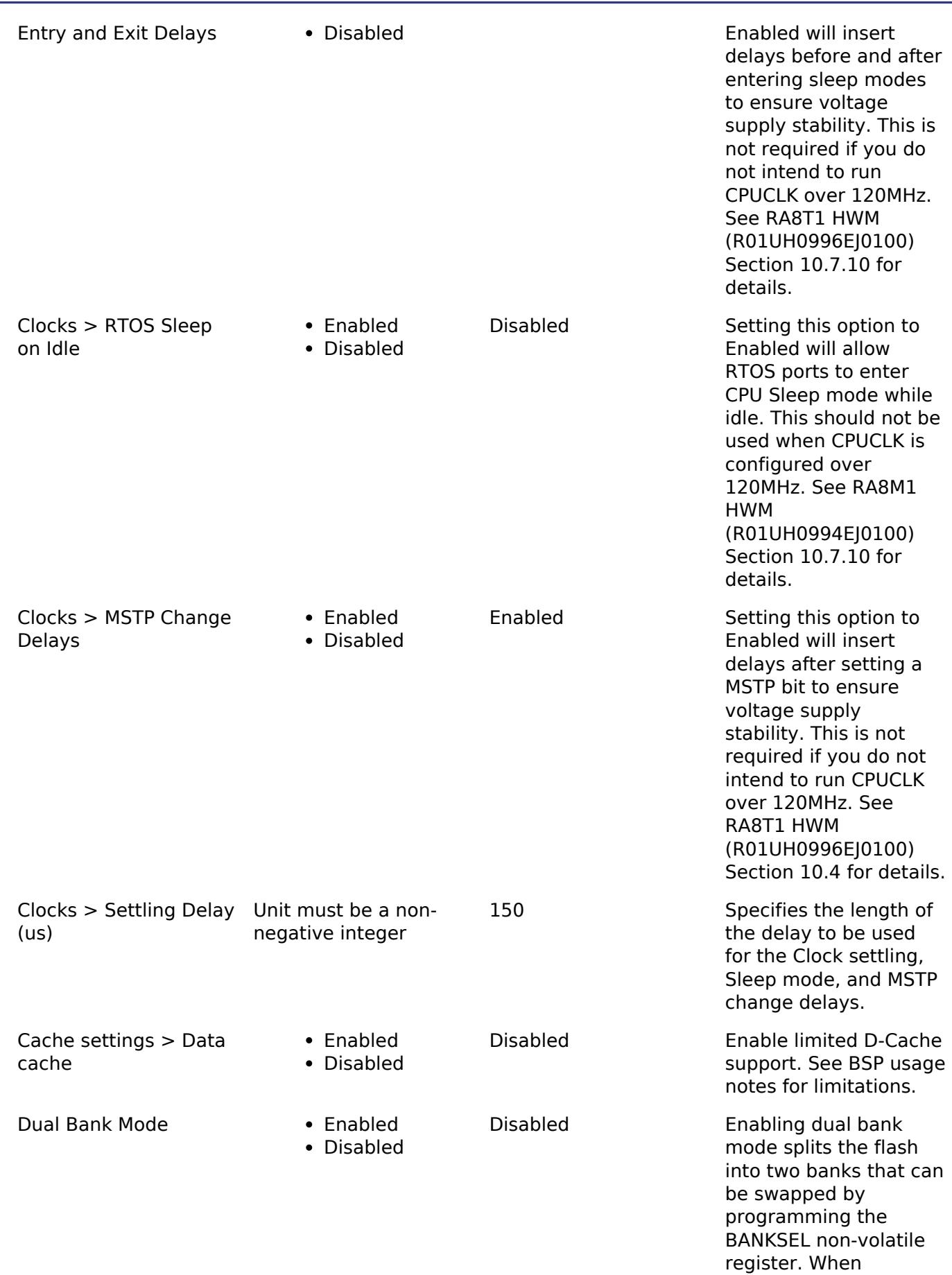

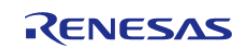

enabled, one bank will

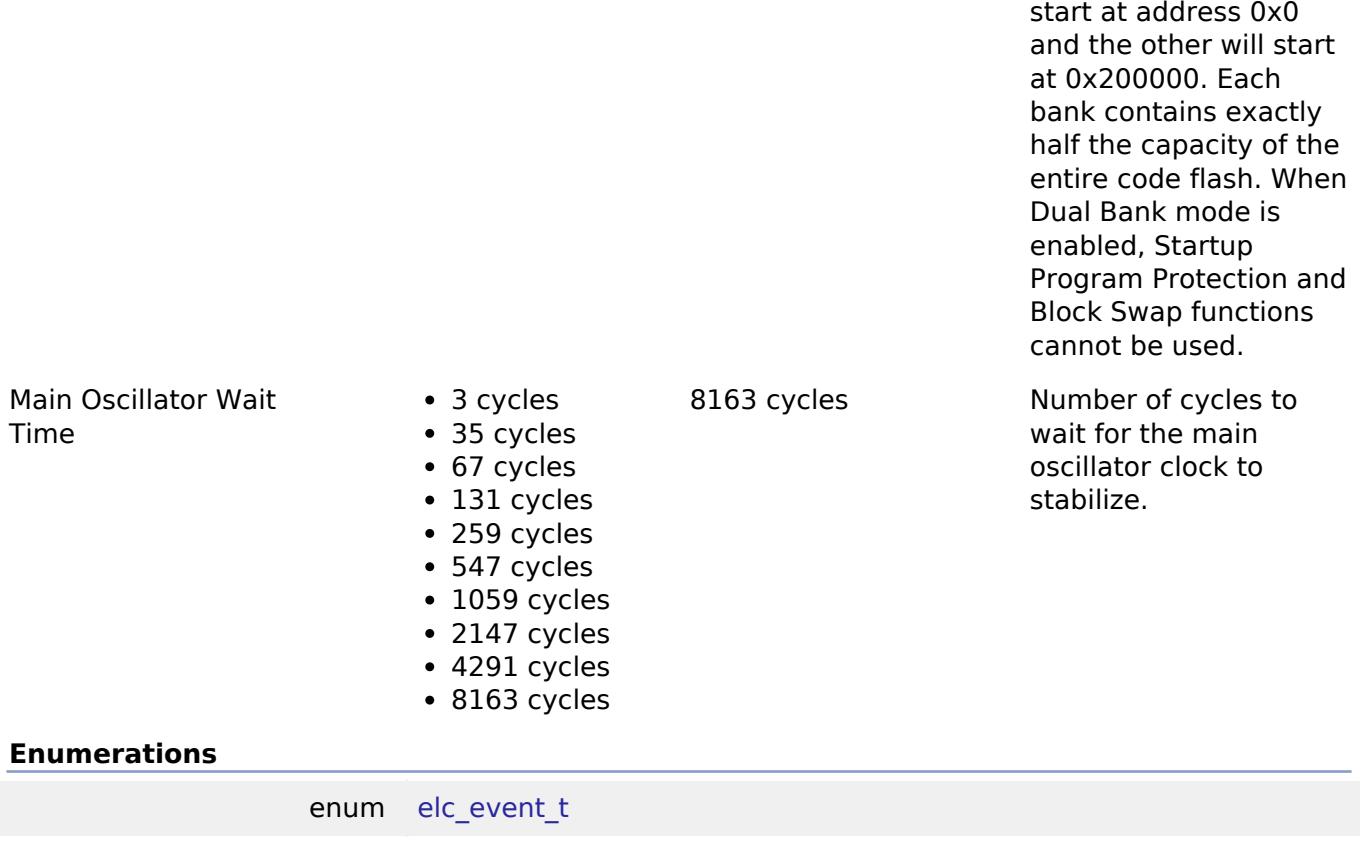

#### **Enumeration Type Documentation**

#### <span id="page-376-0"></span>**[◆ e](#page-376-0)lc\_event\_t**

# enum [elc\\_event\\_t](#page-208-0) Sources of event signals to be linked to other peripherals or the CPU *Note This list may change based on based on the device.*

# <span id="page-376-1"></span>**5.2 Modules**

#### **Detailed Description**

Modules are the smallest unit of software available in FSP. Each module implements one interface.

For more information on FSP Modules and Interfaces review [FSP Modules](#page-126-0), [FSP Stacks](#page-128-0) and [FSP](#page-128-1) [Interfaces](#page-128-1) in the FSP Architecture section of this manual.

*Note*

*Not all modules are available for all MCUs. For more information, see the User's Manual for the specific MCU.*

#### **Organization of Module Sections**

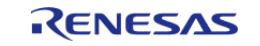

Each module within FSP has a detailed Users' Guide listed below. Each guide typically includes the following content:

- Functions: A list of all the API functions associated with the module
- Detailed Description: A short description of the module and the peripherals used
- Overview: An operational summary and a list of high level features provided by the module
- Configuration: A description of module specific settings available in the configuration tool including clock and pin configurations
- Usage Notes: Module specific documentation and limitations
- Examples: Illustrative code snippets that help the user better understand API use and operation
- Data Structure and Enumeration: Definitions for data structures, enumerations and similar elements used by the module API
- Function Documentation: Details on each API function, including the function prototype, a function summary, a simple use example, list of return values and links to documentation for any needed parameter definitions

#### **Modules**

[Analog](#page-379-0)

Analog Modules.

#### [Artifical Intelligence](#page-538-0)

Artifical Intelligence Modules.

### [Audio](#page-553-0)

Audio Modules.

#### [Bootloader](#page-569-0)

Bootloader Modules.

#### **[CapTouch](#page-588-0)**

CapTouch Modules.

#### **[Connectivity](#page-647-0)**

Connectivity Modules.

#### **[DSP](#page-1306-0)**

DSP Modules.

#### **[Graphics](#page-1314-0)**

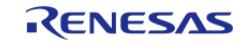

API Reference > Modules

Graphics Modules.

[Input](#page-1449-0)

Input Modules.

#### **[Monitoring](#page-1461-0)**

Monitoring Modules.

#### [Motor](#page-1510-0)

Motor Modules.

### [Networking](#page-1765-0)

Networking Modules.

## [Power](#page-2559-0)

Power Modules.

## [RTOS](#page-2569-0) RTOS Modules.

**[Security](#page-2607-0)** 

Security Modules.

[Sensor](#page-2944-0)

Sensor Modules.

### **[Storage](#page-3095-0)**

Storage Modules.

#### [System](#page-3331-0)

System Modules.

### **[Timers](#page-3388-0)**

Timers Modules.

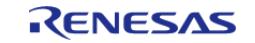

#### **[Transfer](#page-3517-0)**

Transfer Modules.

#### **[TrustZone](#page-3544-0)**

Arm TrustZone Modules.

# <span id="page-379-0"></span>**5.2.1 Analog**

[Modules](#page-376-1)

### **Detailed Description**

Analog Modules.

#### **Modules**

#### [ADC \(r\\_adc\)](#page-380-0)

Driver for the ADC12, ADC14, and ADC16 peripherals on RA MCUs. This module implements the [ADC Interface](#page-3554-0).

#### [ADC \(r\\_adc\\_b\)](#page-415-0)

Driver for the ADC\_B peripheral on RA MCUs. This module implements the [ADC Interface.](#page-3554-0)

#### [Comparator, High-Speed \(r\\_acmphs\)](#page-454-0)

Driver for the ACMPHS peripheral on RA MCUs. This module implements the [Comparator Interface](#page-4255-0).

#### [Comparator, Low-Power \(r\\_acmplp\)](#page-461-0)

Driver for the ACMPLP peripheral on RA MCUs. This module implements the [Comparator Interface](#page-4255-0).

#### [DAC \(r\\_dac\)](#page-469-0)

Driver for the DAC12 peripheral on RA MCUs. This module implements the [DAC Interface.](#page-4268-0)

[DAC8 \(r\\_dac8\)](#page-475-0)

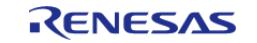

API Reference > Modules > Analog

Driver for the DAC8 peripheral on RA MCUs. This module implements the [DAC Interface.](#page-4268-0)

#### [Operational Amplifier \(r\\_opamp\)](#page-481-0)

Driver for the OPAMP peripheral on RA MCUs. This module implements the [OPAMP Interface.](#page-4606-0)

#### [SDADC Channel Configuration \(r\\_sdadc\)](#page-499-0)

Driver for the SDADC24 peripheral on RA MCUs. This module implements the [ADC Interface.](#page-3554-0)

#### [SDADC\\_B Channel Configuration \(r\\_sdadc\\_b\)](#page-521-0)

Driver for the SDADC\_B peripheral on RA MCUs. This module implements the [ADC Interface.](#page-3554-0)

## <span id="page-380-0"></span>**5.2.1.1 ADC (r\_adc)**

[Modules](#page-376-1) » [Analog](#page-379-0)

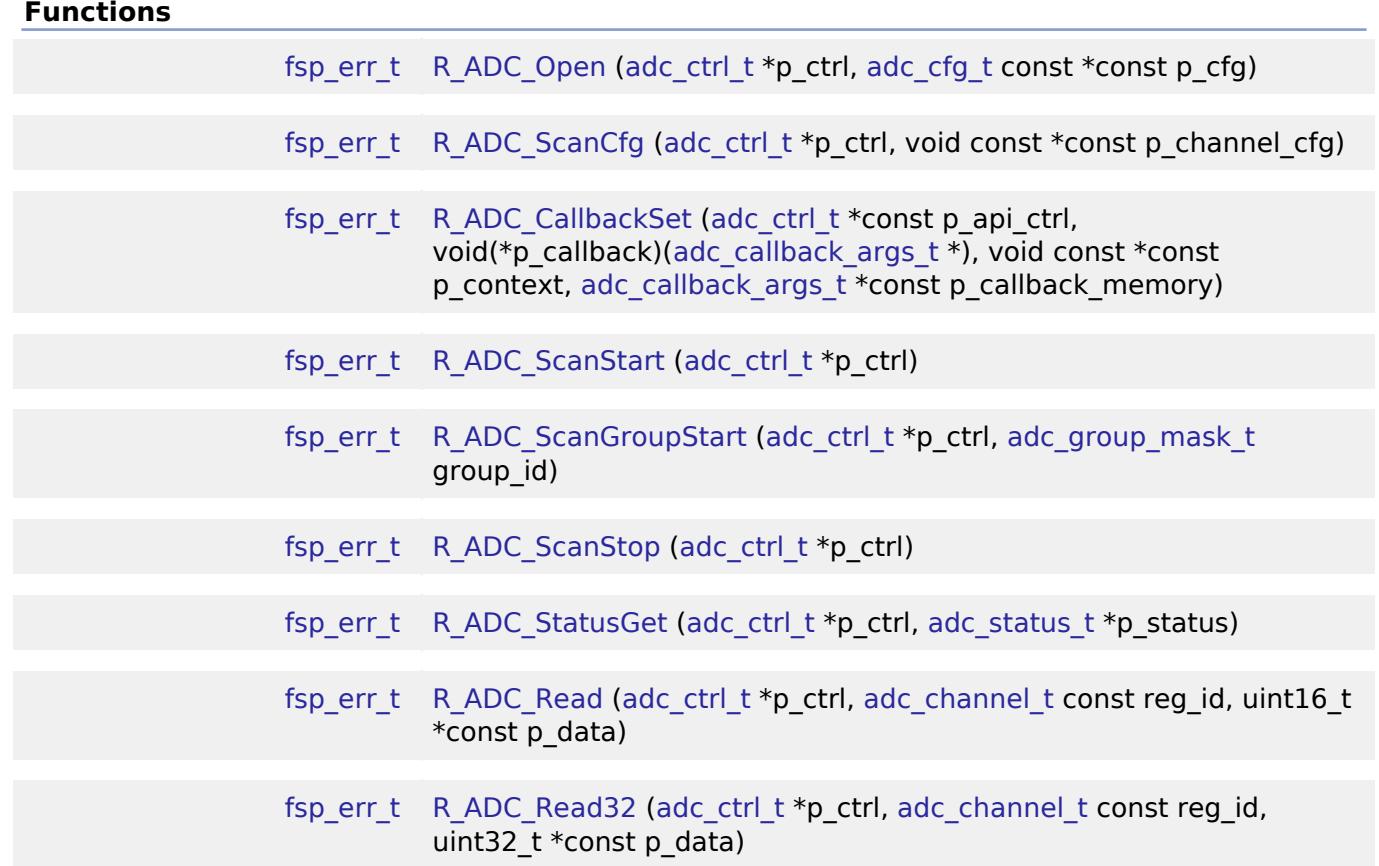

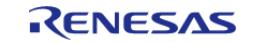

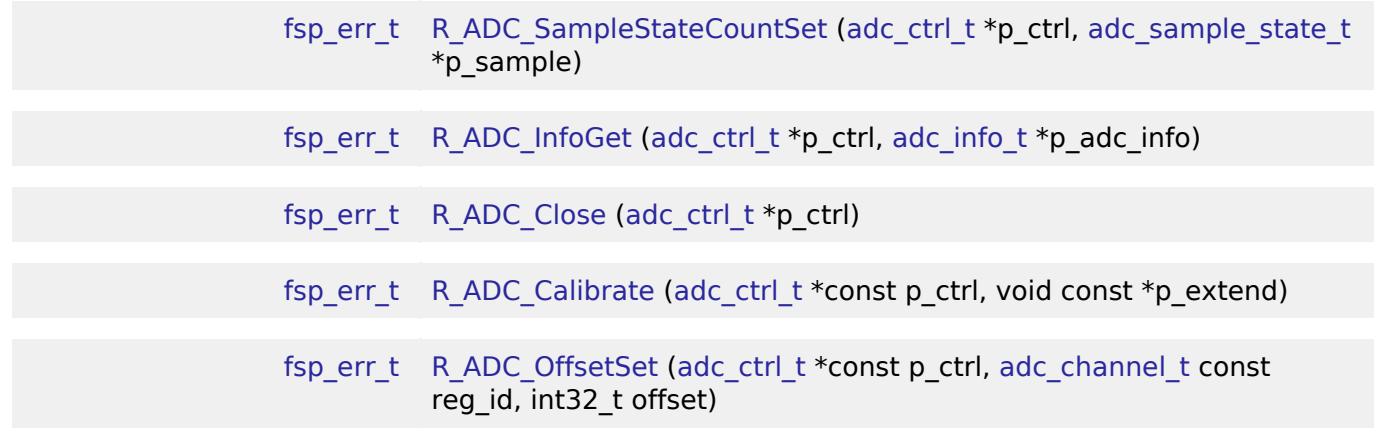

#### **Detailed Description**

Driver for the ADC12, ADC14, and ADC16 peripherals on RA MCUs. This module implements the [ADC](#page-3554-0) [Interface](#page-3554-0).

# **Overview**

#### **Features**

The ADC module supports the following features:

- 12, 14, or 16 bit maximum resolution depending on the MCU
- Configure scans to include:
	- Multiple analog channels
	- Temperature sensor channel
	- Voltage sensor channel
- Configurable scan start trigger:
	- Software scan triggers
	- Hardware scan triggers (timer expiration, for example)
	- External scan triggers from the ADTRGn port pins
- Configurable scan mode:
	- Single scan mode, where each trigger starts a single scan
	- Continuous scan mode, where all channels are scanned continuously
	- Group scan mode, where channels are grouped into group A and group B. The groups can be assigned different start triggers, and group A can be given priority over group B. When group A has priority over group B, a group A trigger suspends an ongoing group B scan.
- Supports adding and averaging converted samples
- Optional callback when scan completes
- Sample and hold support
- Double-trigger support
- Hardware comparator with interrupt and event output

# **Configuration**

#### **Build Time Configurations for r\_adc**

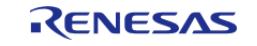

The following build time configurations are defined in fsp\_cfg/r\_adc\_cfg.h:

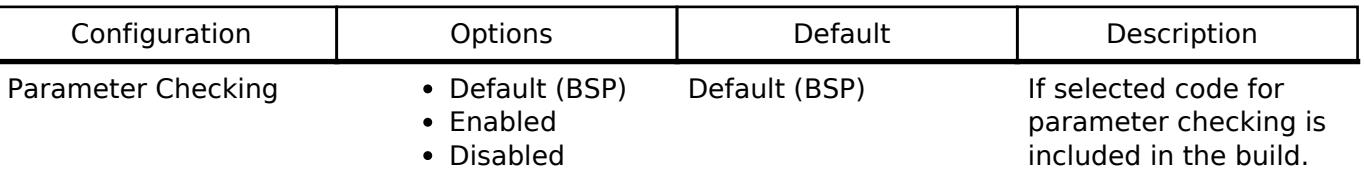

#### **Configurations for Analog > ADC (r\_adc)**

This module can be added to the Stacks tab via New Stack  $>$  Analog  $>$  ADC (r adc). Non-secure callable guard functions can be generated for this module by right clicking the module in the RA Configuration tool and checking the "Non-secure Callable" box.

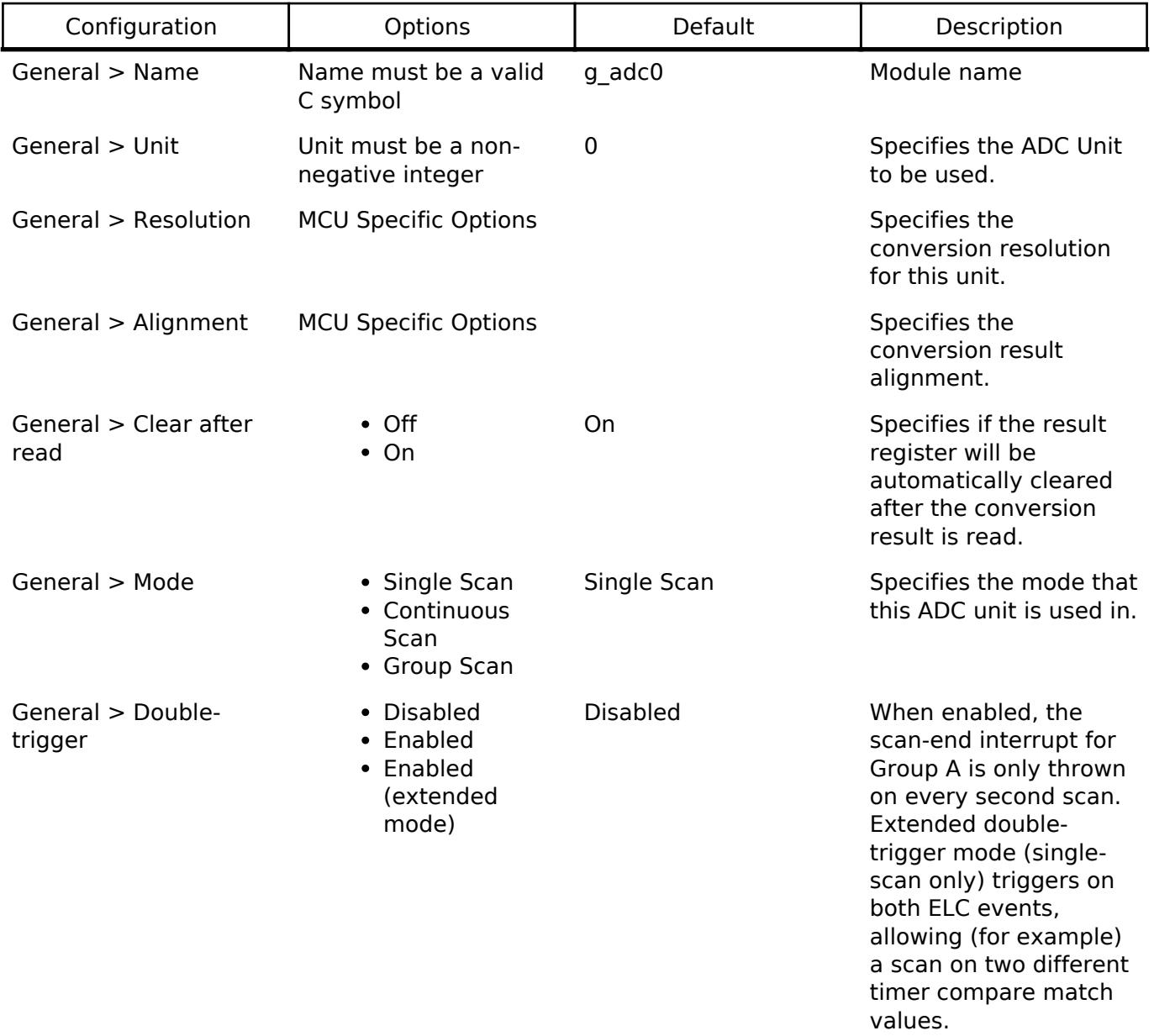

In group mode Group B is unaffected.

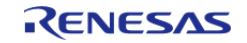

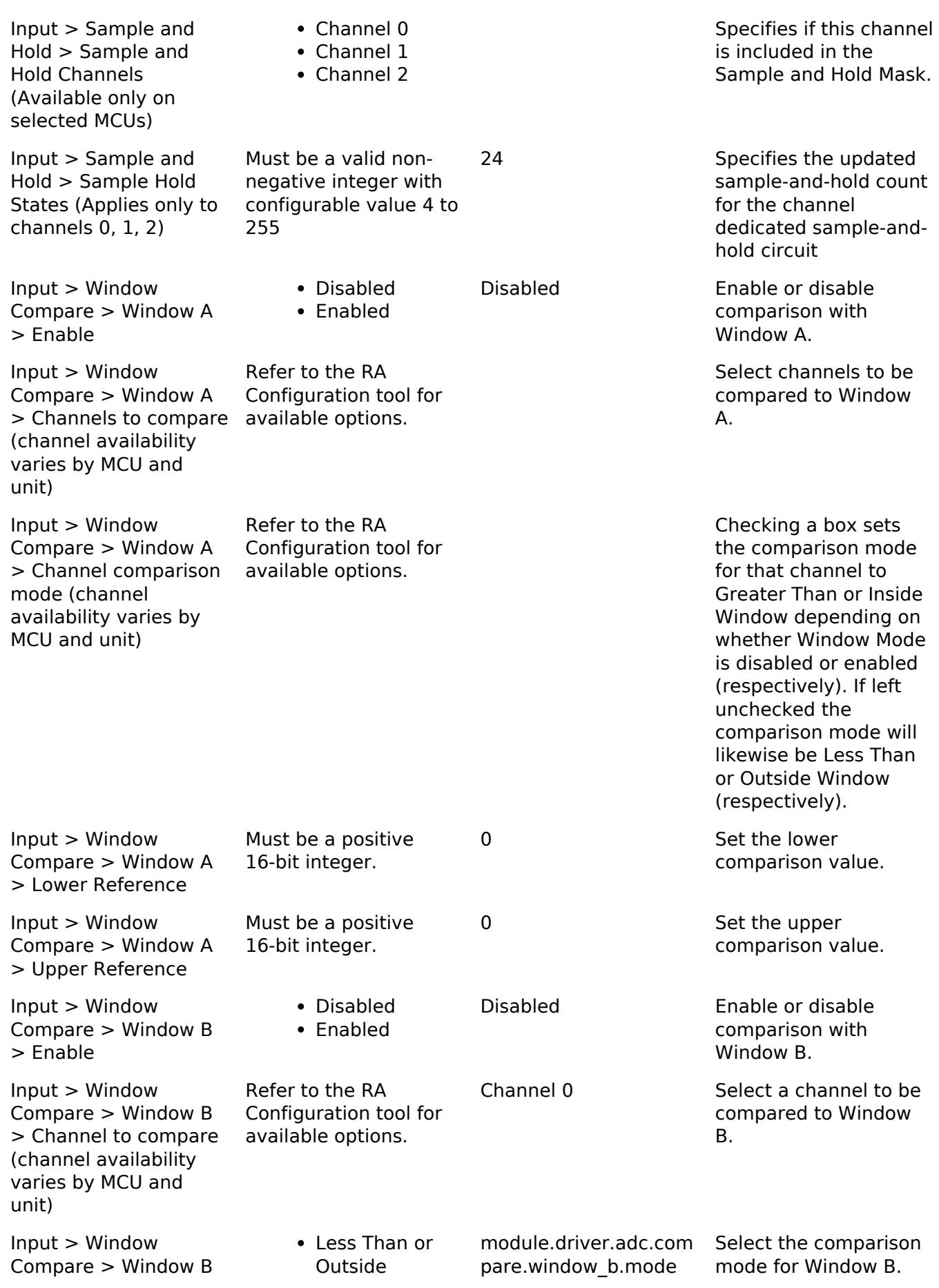

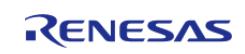

#### **Flexible Software Package**

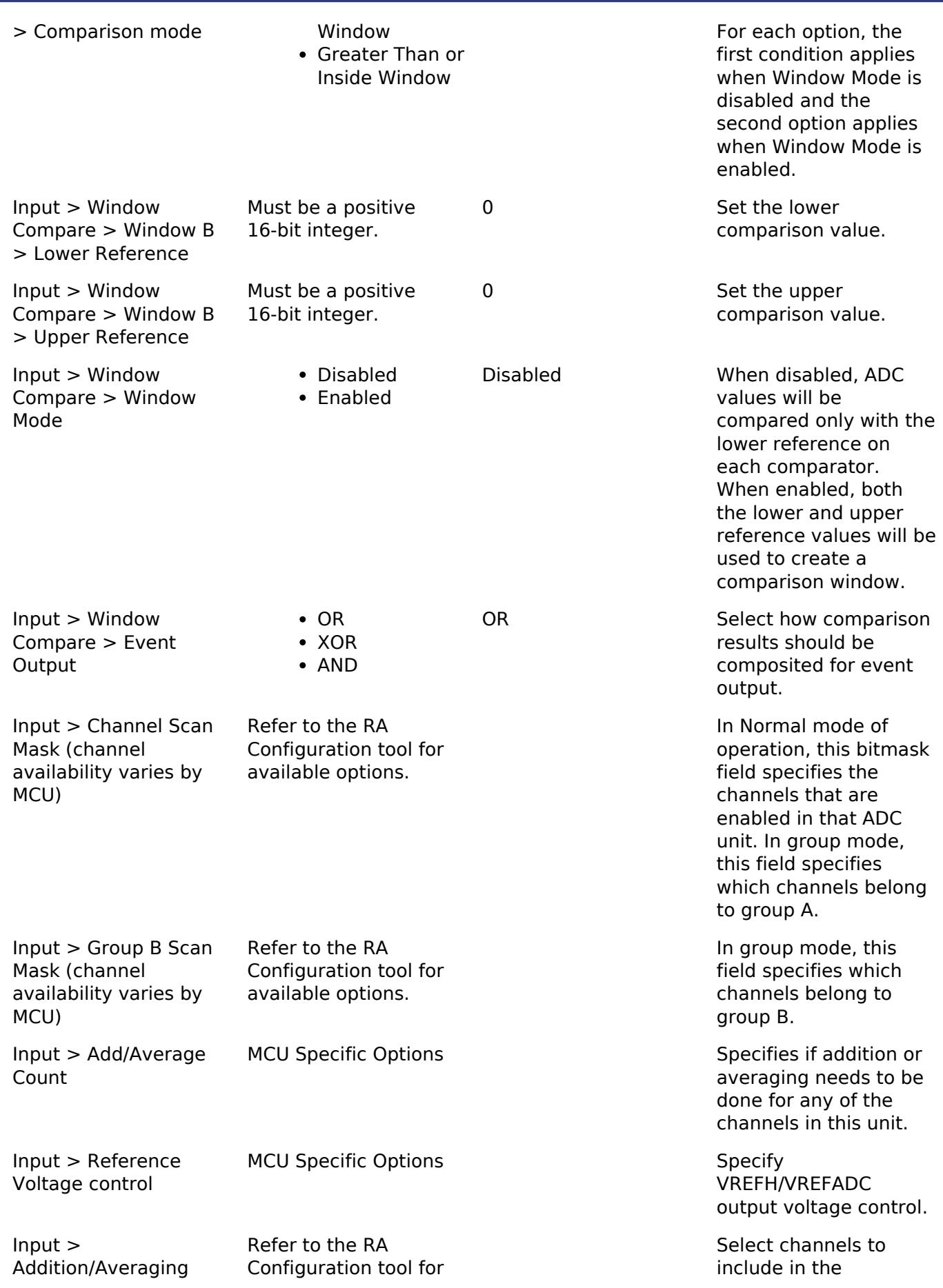

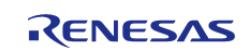

#### **Flexible Software Package**

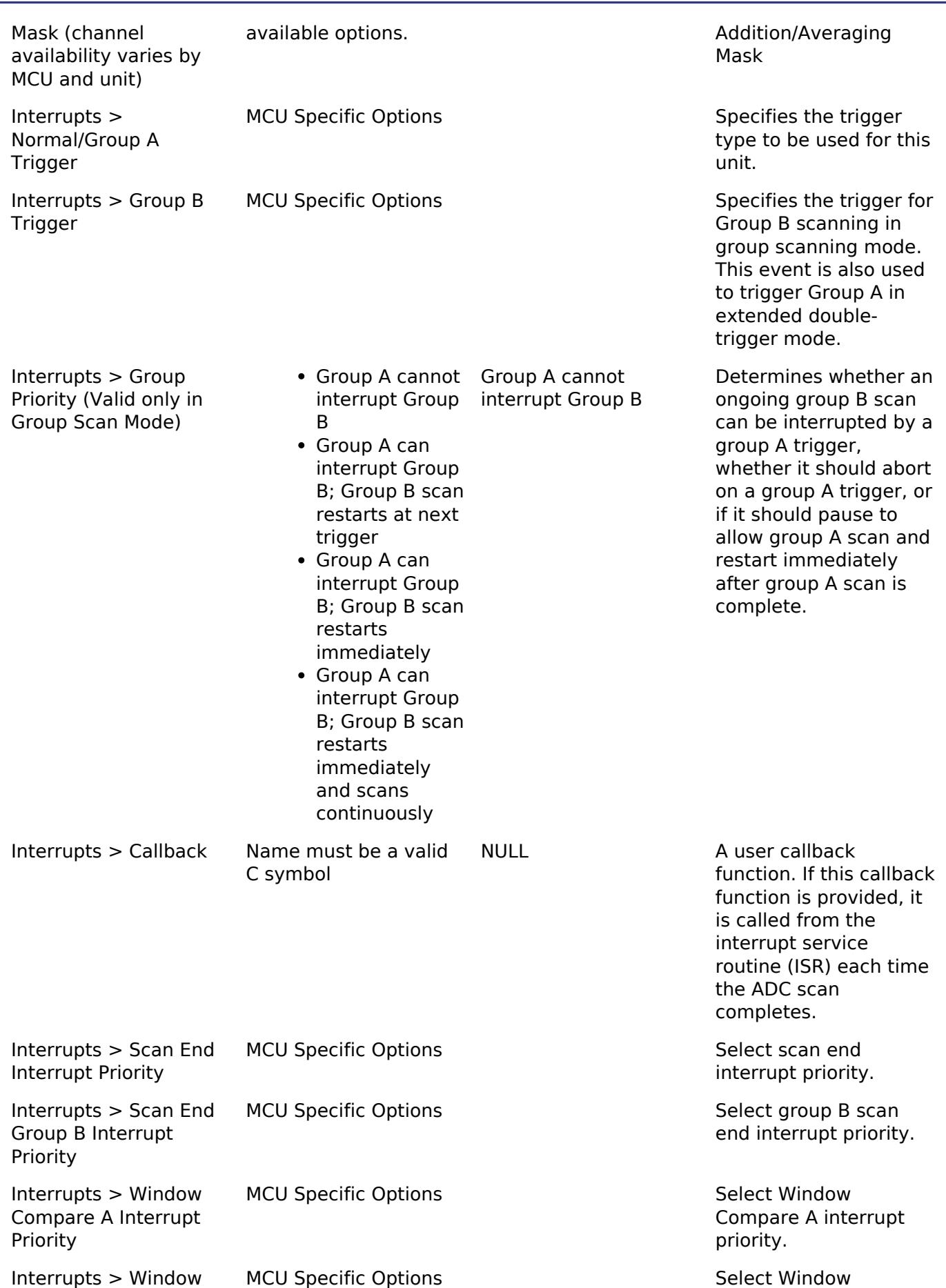

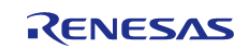

#### Compare B Interrupt Priority

Extra > ADC Ring Buffer

MCU Specific Options **ADC** Ring Buffer to be

Compare B interrupt priority.

used only with DMAC transfers, keep this property disabled for normal ADC operations. When enabled, ADC converted data is stored in ADBUF registers in place of ADDR registers. The read API will not read from this location for normal ADC operations.

#### **Clock Configuration**

The ADC clock is PCLKC if the MCU has PCLKC, or PCLKD otherwise.

The clock for this module is derived from the following peripheral clock for each MCU group:

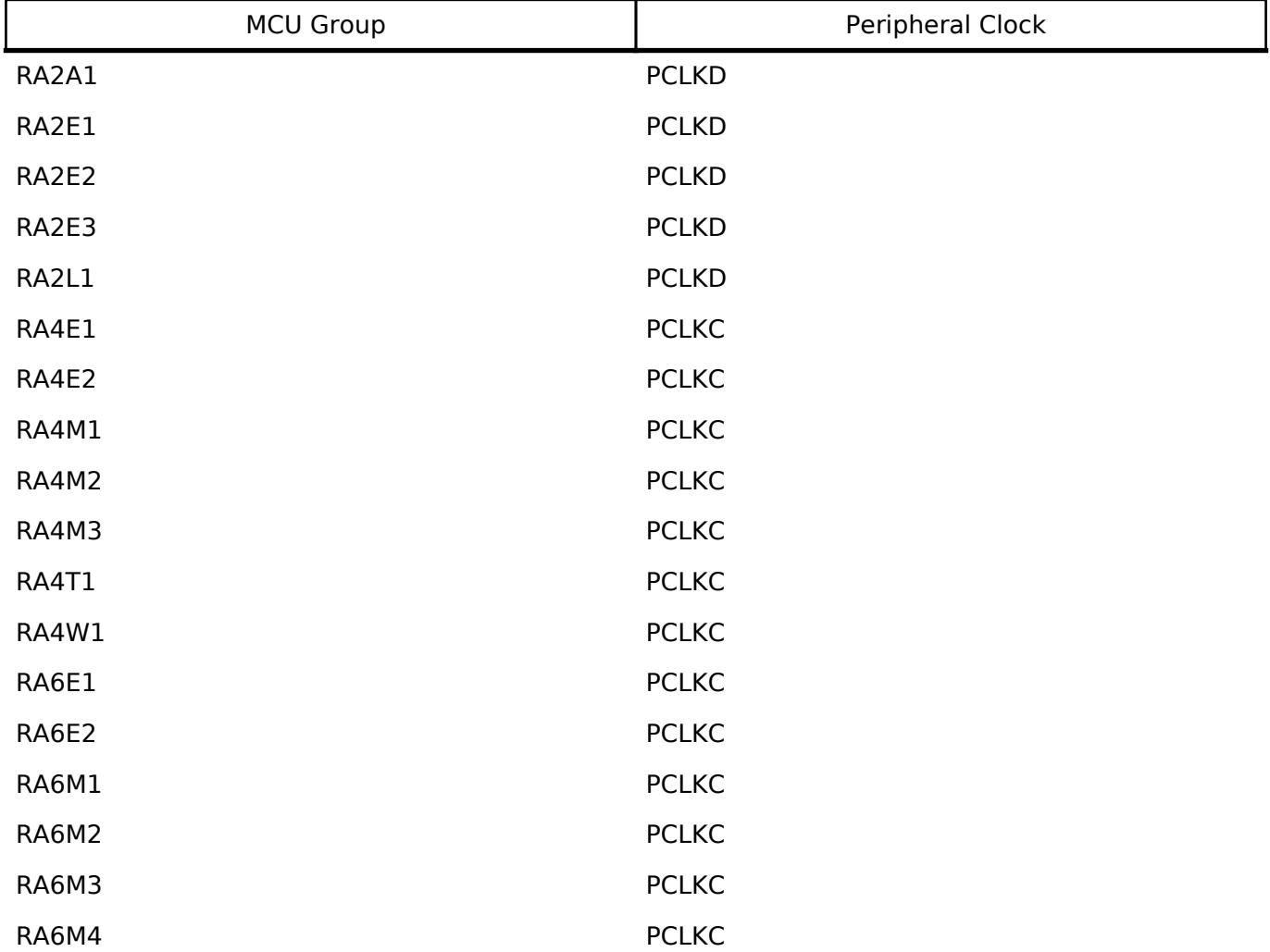

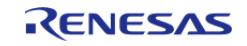

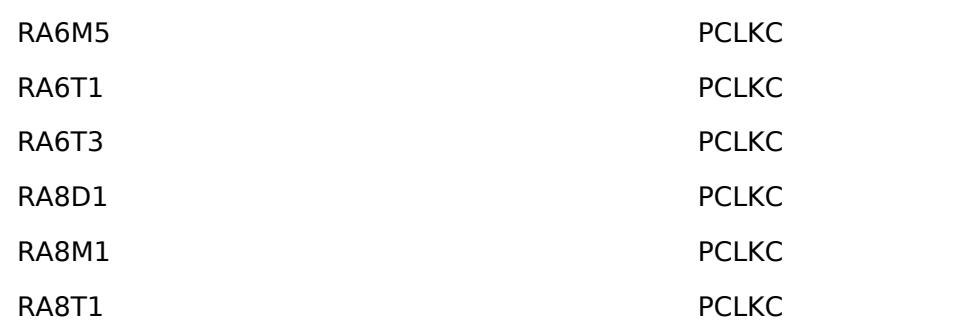

The ADC clock must be at least 1 MHz when the ADC is used. Many MCUs also have PCLK ratio restrictions when the ADC is used. For details on PCLK ratio restrictions, reference the footnotes in the second table of the Clock Generation Circuit chapter of the MCU User's Manual (for example, Table 9.2 "Specifications of the clock generation circuit for the internal clocks" in the RA6M3 manual R01UH0886EJ0100).

#### **Pin Configuration**

The ANxxx pins are analog input channels that can be used with the ADC.

ADTRG0 and ADTRG1 can be used to start scans with an external trigger for unit 0 and 1 respectively. When external triggers are used, ADC scans begin on the falling edge of the ADTRG pin.

# **Usage Notes**

#### **Sample Hold**

Enabling the sample and hold functionality reduces the maximum scan frequency because the sample and hold time is added to each scan. Refer to the hardware manual for details on the sample and hold time.

#### **ADC Operational Modes**

The driver supports three operation modes: single-scan, continuous-scan, and group-scan modes. In each mode, analog channels are converted in ascending order of channel number, followed by scans of the temperature sensor and voltage sensor if they are included in the mask of channels to scan.

#### **Single-scan Mode**

In single scan mode, one or more specified channels are scanned once per trigger.

#### **Continuous-scan Mode**

In continuous scan mode, a single trigger is required to start the scan. Scans continue until [R\\_ADC\\_ScanStop\(\)](#page-412-0) is called.

*Note*

*1) To help ensure a responsive system, developers should consider system clock speed, ADCLK speed, and callback processing time. In particular, using a scan-end callback with a high scan rate relative to core clocks (for example, in continuous scan mode) may result in constant or high-frequency interrupts and is not recommended. 2) On some MCUs, scanning the temperature sensor or internal reference voltage in continuous or group scan modes is prohibited. Check the "ADC12 specifications" section of the device's User Manual to see if this restriction applies.*

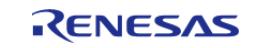

#### **Group-scan Mode**

Group-scan mode allows the application to allocate channels to one of two groups (A and B). Conversion begins when the specified ELC start trigger for that group is received.

With the priority configuration parameter, you can optionally give group A priority over group B. If group A has priority over group B, a group B scan is interrupted when a group A scan trigger occurs. The following options exist for group B when group A has priority:

- To restart the interrupted group B scan after the group A scan completes.
- To wait for another group B trigger and forget the interrupted scan.
- To continuously scan group B and suspend scanning group B only when a group A trigger is received.

*Note*

*If this option is selected, group B scanning begins immediately after [R\\_ADC\\_ScanCfg\(\).](#page-410-0) Group A scan triggers must be enabled by [R\\_ADC\\_ScanStart\(\)](#page-411-0) and can be disabled by [R\\_ADC\\_ScanStop\(\).](#page-412-0) Group B scans can only be disabled by reconfiguring the group A priority to a different mode.*

#### **Double-triggering**

When double-triggering is enabled a single channel is selected to be scanned twice before an interrupt is thrown. The first scan result when using double-triggering is always saved to the selected channel's data register. The second result is saved to the data duplexing register [\(ADC\\_CHANNEL\\_DUPLEX\)](#page-3569-0).

Double-triggering uses Group A; only one channel can be selected when enabled. No other scanning is possible on Group A while double-trigger mode is selected. In addition, any special ADC channels (such as temperature sensors or voltage references) are not valid double-trigger channels.

When extended double-triggering is enabled both ADC input events are routed to Group A. The interrupt is still thrown after every two scans regardless of the triggering event(s). While the first and second scan are saved to the selected ADC data register and the ADC duplexing register as before, scans associated with event A and B are additionally copied into duplexing register A and B, respectively ([ADC\\_CHANNEL\\_DUPLEX\\_A](#page-3569-1) and [ADC\\_CHANNEL\\_DUPLEX\\_B](#page-3569-2)).

#### **When Interrupts Are Not Enabled**

If interrupts are not enabled, the R\_ADC\_StatusGet API can be used to poll the ADC to determine when the scan has completed. The read API function is used to access the converted ADC result. This applies to both normal scans and calibration scans for MCUs that support calibration.

#### **Window Compare Function**

The ADC contains comparators that allow scan data to be compared to user-provided reference values. When a value meets the configured condition an interrupt and/or an ELC event can be produced.

Each unit has two configurable comparison units, Window A and Window B. Window A allows for configuring multiple simultaneous channels to compare while Window B only allows one channel at a time.

The window compare function can be configured both through the RA Configuration tool and at runtime by providing a pointer to an [adc\\_window\\_cfg\\_t](#page-401-1) struct to [adc\\_channel\\_cfg\\_t::p\\_window\\_cfg](#page-402-0) when calling [R\\_ADC\\_ScanCfg](#page-410-0). The available comparison modes are shown below:

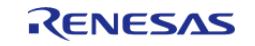

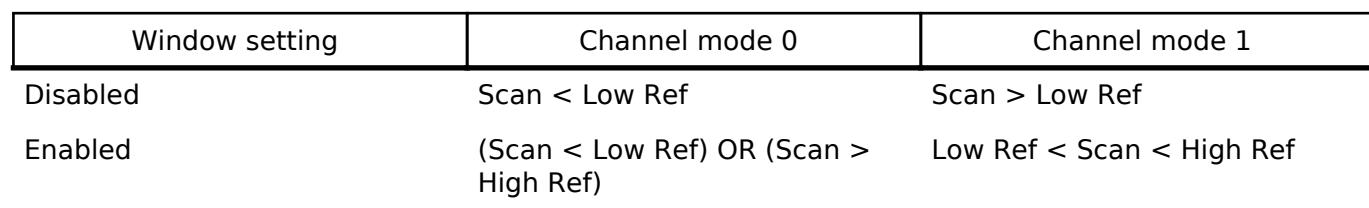

*Note*

*The window setting applies to all channels configured on a unit.*

#### **Sample-State Count Setting**

The application program can modify the setting of the sample-state count for analog channels by calling the [R\\_ADC\\_SampleStateCountSet\(\)](#page-413-1) API function. The application program only needs to modify the sample-state count settings from their default values to increase the sampling time. This can be either because the impedance of the input signal is too high to secure sufficient sampling time under the default setting or if the ADCLK is too slow. To modify the sample-state count for a given channel, set the channel number and the number of states when calling the [R\\_ADC\\_SampleStateCountSet\(\)](#page-413-1) API function. Valid sample state counts are 7-255.

#### *Note*

*Although the hardware supports a minimum number of sample states of 5, some MCUs require 7 states, so the minimum is set to 7. At the lowest supported ADC conversion clock rate (1 MHz), these extra states will lead to, at worst case, a 2 microsecond increase in conversion time. At 60 MHz the extra states will add 33.4 ns to the conversion time.*

If the sample state count needs to be changed for multiple channels, the application program must call the [R\\_ADC\\_SampleStateCountSet\(\)](#page-413-1) API function repeatedly, with appropriately modified arguments for each channel.

If the ADCLK frequency changes, the sample states may need to be updated.

#### **Sample States for Temperature Sensor and Internal Voltage Reference**

Sample states for the temperature sensor and the internal reference voltage are calculated during [R\\_ADC\\_ScanCfg\(\)](#page-410-0) based on the ADCLK frequency at the time. The sample states for the temperature sensor and internal voltage reference cannot be updated with [R\\_ADC\\_SampleStateCountSet\(\)](#page-413-1). If the ADCLK frequency changes, call [R\\_ADC\\_ScanCfg\(\)](#page-410-0) before using the temperature sensor or internal reference voltage again to ensure the sampling time for the temperature sensor and internal voltage reference is optimal.

#### **Selecting Reference Voltage**

The ADC high-potential and low-potential reference voltages may be configured for selected MCU's. Please refer to the RA Configuration editor in  $e^2$  studio for further details.

*Note*

*When using VREFADC, a stabilization time of 1500us is required after call for [R\\_ADC\\_Open\(\).](#page-409-0) Consult Section 32.6 "Selecting Reference Voltage" in the RA2A1 User's Manual (R01UH0888EJ0100) for details. When the internal reference voltage is selected as the high-potential reference voltage, the Low-power A/D Conversion mode will automatically be selected. Consult Section 29.6 "Selecting Reference Voltage" in the RA2E1 User's Manual (R01UH0852EJ0110) for details.*

#### **Using the Temperature Sensor with the ADC**

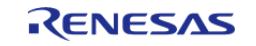

The ADC HAL module supports reading the data from the on-chip temperature sensor. The value returned from the sensor can be converted into degrees Celsius or Fahrenheit in the application program using the following formula,  $T = (Vs - V1)/s$ lope  $+ T1$ , where:

- T: Measured temperature (degrees C)
- Vs: Voltage output by the temperature sensor at the time of temperature measurement (Volts)
- T1: Temperature experimentally measured at one point (degrees C)
- V1: Voltage output by the temperature sensor at the time of measurement of T1 (Volts)
- T2: Temperature at the experimental measurement of another point (degrees C)
- V2: Voltage output by the temperature sensor at the time of measurement of T2 (Volts)
- Slope: Temperature gradient of the temperature sensor (V/degrees C); slope =  $(V2 V1)$ / (T2 - T1)

*Note*

*The slope value can be obtained from the hardware manual for each device in the Electrical Characteristics Chapter - TSN Characteristics Table, Temperature slope entry.*

#### **Reading CTSU TSCAP with ADC**

Some MCUs support reading CTSU TSCAP with ADC. CTSU TSCAP is connected to ADC0 channel 16. Use existing enums for channel 16 to set sample states for the sensor connected to CTSU TSCAP, enable scanning of CTSU TSCAP, and read results for CTSU TSCAP.

#### **Usage Notes for ADC16**

#### **Calibration**

Calibration is required to use the ADC16 peripheral. When using this driver on an MCU that has ADC16, call [R\\_ADC\\_Calibrate\(\)](#page-415-1) after open, and prior to any other function.

#### **Range of ADC16 Results**

The range of the ADC16 is from 0 (lowest) to 0x7FFF (highest) when used in single-ended mode. This driver only supports single ended mode.

#### **Limitations**

Developers should be aware of the following limitations when using the ADC:

- When using the Window Compare function:
	- Only Single Scan mode may be configured when match or mismatch ELC events are used.
	- When one compare window is configured to check the temperature sensor or voltage reference the other window cannot be used.
	- Both windows cannot reference the same channel.

# **Examples**

#### **Basic Example**

This is a basic example of minimal use of the ADC in an application.

/\* A channel configuration is generated by the RA Configuration editor based on the

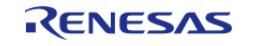

```
options selected. If additional
  * configurations are desired additional adc_channel_cfg_t elements can be defined
and passed to R_ADC_ScanCfg. */
const adc_channel_cfg_t g_adc0_channel_cfg =
{
    scan_mask ADC_MASK_CHANNEL_0 ADC_MASK_CHANNEL_1,
     .scan_mask_group_b = 0,
     .priority_group_a = (adc_group_a_t) 0,
    .add\_mask = 0, .sample_hold_mask = 0,
     .sample_hold_states = 0,
};
void adc_basic_example (void)
{
 fsp_err_t err = FSP_SUCCESS;
 /* Initializes the module. */
     err = R_ADC_Open(&g_adc0_ctrl, &g_adc0_cfg);
 /* Handle any errors. This function should be defined by the user. */
    assert(FSP SUCCESS == err);
 /* Enable channels. */
     err = R_ADC_ScanCfg(&g_adc0_ctrl, &g_adc0_channel_cfg);
    assert(FSP_SUCCESS == err);
 /* In software trigger mode, start a scan by calling R_ADC_ScanStart(). In other
modes, enable external
   * triggers by calling R_ADC_ScanStart(). */
     (void) R_ADC_ScanStart(&g_adc0_ctrl);
 /* Wait for conversion to complete. */
 adc status t status;
     status.state = ADC_STATE_SCAN_IN_PROGRESS;
 while (ADC_STATE_SCAN_IN_PROGRESS == status.state)
    \left\{ \right. (void) R_ADC_StatusGet(&g_adc0_ctrl, &status);
\begin{matrix} \end{matrix}/* Read converted data. */
```
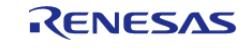

}

API Reference > Modules > Analog > ADC (r\_adc)

```
 uint16_t channel1_conversion_result;
R_ADC_Read(&g_adc0_ctrl, ADC_CHANNEL 1, &channel1_conversion_result);
 assert(FSP_SUCCESS == err);
```
#### **Temperature Sensor Example**

This example shows how to calculate the MCU temperature using the ADC and the temperature sensor.

```
#define ADC EXAMPLE CALIBRATION DATA RA6M1 (0x7D5)
#define ADC EXAMPLE VCC MICROVOLT (3300000)
#define ADC_EXAMPLE_TEMPERATURE_RESOLUTION (12U)
#define ADC_EXAMPLE_REFERENCE_CALIBRATION_TEMPERATURE (127)
void adc_temperature_example (void)
{
 /* The following example calculates the temperature on an RA6M1 device using the
data provided in the section
   * 44.3.1 "Preparation for Using the Temperature Sensor" of the RA6M1 manual
R01UH0884EJ0100. */
 fsp_err_t err = FSP_SUCCESS;
 /* Initializes the module. */
     err = R_ADC_Open(&g_adc0_ctrl, &g_adc0_cfg);
 /* Handle any errors. This function should be defined by the user. */
     assert(FSP_SUCCESS == err);
 /* Enable temperature sensor. */
    R_ADC_ScanCfg(&g_adc0_ctrl, &g_adc0_channel_cfg);
    assert(FSP_SUCCESS == err);
 /* In software trigger mode, start a scan by calling R_ADC_ScanStart(). In other
modes, enable external
   * triggers by calling R_ADC_ScanStart(). */
     (void) R_ADC_ScanStart(&g_adc0_ctrl);
 /* Wait for conversion to complete. */
 adc_status_t status;
    state = ADC STATE SCAN IN PROGRESS;
```
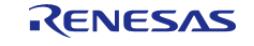

```
state)
\left\{\begin{array}{c} \end{array}\right\} (void) R_ADC_StatusGet(&g_adc0_ctrl, &status);
\begin{array}{ccc} \end{array}/* Read converted data. */
    uint16_t temperature_conversion_result;
   R_ADC_Read(ADC_CHANNEL_TEMPERATURE,
&temperature_conversion_result);
     assert(FSP_SUCCESS == err);
 /* If the MCU does not provide calibration data, use the value in the hardware
manual or determine it
   * experimentally. */
 /* Get Calibration data from the MCU if available. */
    int32 t reference calibration data;
adc_info_t adc_info;
     (void) R_ADC_InfoGet(&g_adc0_ctrl, &adc_info);
    reference_calibration_data = (int32_t) adc_info.calibration_data;
 /* NOTE: The slope of the temperature sensor varies from sensor to sensor. Renesas
recommends calculating
   * the slope of the temperature sensor experimentally.
 *
   * This example uses the typical slope provided in Table 52.38 "TSN characteristics"
in the RA6M1 manual
   * R01UM0011EU0050. */
    int32 t slope uv per c = BSP_FEATURE_ADC_TSN_SLOPE;
 /* Formula for calculating temperature copied from section 44.3.1 "Preparation for
Using the Temperature Sensor"
   * of the RA6M1 manual R01UH0884EJ0100:
 *
   * In this MCU, the TSCDR register stores the temperature value (CAL127) of the
temperature sensor measured
  * under the condition Ta = Tj = 127 C and AVCC0 = 3.3 V. By using this value as the
sample measurement result
   * at the first point, preparation before using the temperature sensor can be
```
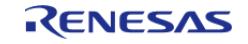

#### **Flexible Software Package**

API Reference > Modules > Analog > ADC (r\_adc)

```
omitted.
 *
   * If V1 is calculated from CAL127,
   * V1 = 3.3 * CAL127 / 4096 [V]
 *
   * Using this, the measured temperature can be calculated according to the following
formula.
 *
   * T = (Vs - V1) / Slope + 127 [C]
   * T: Measured temperature (C)
   * Vs: Voltage output by the temperature sensor when the temperature is measured (V)
   * V1: Voltage output by the temperature sensor when Ta = Tj = 127 C and AVCC0 = 3.3
V(V) * Slope: Temperature slope given in Table 52.38 / 1000 (V/C)
   */
    int32_t v1_uv = (ADC_EXAMPLE_VCC_MICROVOLT >> ADC_EXAMPLE_TEMPERATURE_RESOLUTION)
*
                    reference_calibration_data;
     int32_t vs_uv = (ADC_EXAMPLE_VCC_MICROVOLT >> ADC_EXAMPLE_TEMPERATURE_RESOLUTION)
*
                    temperature_conversion_result;
    int32_t temperature_c = (vs_uv - v1_uv) / slope_uv_per_c +
ADC_EXAMPLE_REFERENCE_CALIBRATION_TEMPERATURE;
 /* Expect room temperature, break if temperature is outside the range of 20 C to 25
C. * /if ((temperature_c < 20) || (temperature_c > 25))
     {
       BKPT(0); }
}
```
#### **Double-Trigger Example**

This example demonstrates reading data from a double-trigger scan. A flag is used to wait for a callback event. Two scans must occur before the callback is called. These results are read via

RENESAS

#### [R\\_ADC\\_Read](#page-412-2) using the selected channel enum value as well as [ADC\\_CHANNEL\\_DUPLEX.](#page-3569-0)

```
volatile bool scan complete flag = false;
void adc_callback (adc_callback_args_t * p_args)
{
FSP_PARAMETER_NOT_USED(p_args);
    scan_complete_flag = true;
}
void adc_double_trigger_example (void)
{
 fsp_err_t err = FSP_SUCCESS;
 /* Initialize the module. */
   R_ADC_Open(&g_adc0_ctrl, &g_adc0_cfg);
 /* Handle any errors. This function should be defined by the user. */
    assert(FSP_SUCCESS == err);
 /* Enable double-trigger channel. */
    err = R_ADC_ScanCfg(&g_adc0_ctrl, &g_adc0_channel_cfg);
   assert(FSP_SUCCESS == err);
 /* Enable scan triggering from ELC events. */
     (void) R_ADC_ScanStart(&g_adc0_ctrl);
 /* Wait for conversion to complete. Two scans must be triggered before a callback
occurs. */
   scan complete flag = false;
while (!scan_complete_flag)
     {
 /* Wait for callback to set flag. */
\begin{matrix} \end{matrix}/* Read converted data from both scans. */
   uint16 t channel1 conversion result 0;
    uint16_t channel1_conversion_result_1;
   R_ADC_Read(ADC_CHANNEL_1, &channel1_conversion_result_0);
    assert(FSP_SUCCESS == err);
    err = R_ADC_Read(&g_adc0_ctrl, ADC_CHANNEL_DUPLEX,
&channel1_conversion_result_1);
    assert(FSP_SUCCESS == err);
```
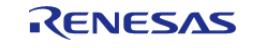
}

API Reference > Modules > Analog > ADC (r\_adc)

# **ADC-DMAC Repeat-Block Transfer Example**

This example demonstrates writing multiple data from DAC peripheral to ADC channels and storing the data in memory through DMAC using Repeat-Block Transfer mode. It creates single block to multiple ring buffer type of transfer topology. Ping-Pong mechanism is used to read the data from memory in between the transfers. This example is valid only for MCUs that have ADBUF.

```
#define ADC DMAC EXAMPLE DATA LOW (0U)
  #define ADC_DMAC_EXAMPLE_DATA_HIGH (0x000FU)
  #define ADC_DMAC_EXAMPLE_DELAY_1000_MS (1000U)
 #define ADC_DMAC_EXAMPLE_NUM_PING_PONG_BUFFERS (2)
static uint16_t g_adc_dmac_example_buffer[ADC_DMAC_EXAMPLE_NUM_PING_PONG_BUFFERS][
    ADC_DMAC_EXAMPLE_ADC_CHANNELS_PER_BLOCK][ADC_DMAC_EXAMPLE_SAMPLES_PER_CHANNEL];
// Destination buffer for DMAC transfers
static volatile uint16_t g_adc_dmac_example_ping_pong_index = 0U;
static volatile void * qp_read_data;
/* DMAC callback */
void adc_dmac_callback (dmac_callback_args_t * p_args)
{
     (void) p_args;
 /* Store the pointer to the last buffer that was written
   * An array of data for the first enabled channel is at
&g_adc_dmac_example_buffer[g_adc_dmac_example_ping_pong_index][0][0],
   * an array of data for the next channel is at
&g_adc_dmac_example_buffer[q_adc_dmac_example_ping_pong_index][1][0], etc.
   */
    gp_read_data =
&g_adc_dmac_example_buffer[q_adc_dmac_example_ping_pong_index][0][0];
 /* Select the other ping-pong buffer which is free for writing */
     g_adc_dmac_example_ping_pong_index = !g_adc_dmac_example_ping_pong_index;
 /* Reset the destination pointer and DMAC peripheral */
 R_DMAC_Reset(&q_transfer0_ctrl,
                 NULL,
                 (void *)
```
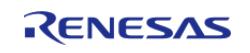

```
&g_adc_dmac_example_buffer[g_adc_dmac_example_ping_pong_index][0][0],
                ADC_DMAC_EXAMPLE_SAMPLES_PER_CHANNEL);
 FSP_PARAMETER_NOT_USED(gp_read_data);
}
void adc_dmac_repeat_block_transfer_example (void)
{
 fsp_err_t err = FSP_SUCCESS;
 /* Open ADC Module and configure the channels */
 /* Enable the ADBUF property from configurations */
     err = R_ADC_Open(&g_adc0_ctrl, &g_adc0_cfg);
    assert(FSP SUCCESS == err);
     err = R_ADC_ScanCfg(&g_adc0_ctrl, &g_adc0_channel_cfg);
    assert(FSP SUCCESS == err);
 /* Open DMAC channel for repeat-block transfer with following configurations
   * (1) Destination address as
&g_adc_dmac_example_buffer[g_adc_dmac_example_ping_pong_index][0][0]
   * (2) Enable end of transfer interrupt
   * (3) Configure source address mode as incremented and destination address mode as
offset addition,
   * fixed to address of ADBUF register by configurator with ADC-DMAC module
   * (4) Configure source buffer size as total size of source buffer - Refer RA6M4
Hardware Manual R01UH0890EJ0110,
   * section 16.2.15 for source buffer size limitations
   * (5) Configure transfer mode as Repeat-Block mode
   * (6) Refer RA6M4 Hardware Manual R01UH0890EJ0110,
   * section 16.2.16 for total number of blocks which decides destination buffer size
   * (7) Number of blocks is determined by the samples per channel property for ADC-
DMAC module
   * (8) Size of block is determined using the enabled ADC channels in the
configurator when using ADC-DMAC-module
   * (9) Configure DMAC activation source as A/D scan end interrupt
   */
     err = R_DMAC_Open(&g_transfer0_ctrl, &g_transfer0_cfg);
     assert(FSP_SUCCESS == err);
```
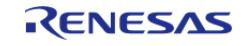

```
 err = R_DMAC_Enable(&g_transfer0_ctrl);
   assert(FSP_SUCCESS == err);
   uint16_t count = ADC_DMAC_EXAMPLE_DATA_LOW;
adc_status_t adc_status;
/* Trigger the ADC scan for "count" times, this can be replaced by triggering the
ADC using a timer */
while (count <= (uint16_t) ADC_DMAC_EXAMPLE_DATA_HIGH)
     {
 /* Scan the data with ADC channels*/
       err = R_ADC_ScanStart(&g_adc0_ctrl);
     assert(FSP_SUCCESS == err);
 /* Wait for conversion to complete */
      timeout = UINT16 MAX;
       adc_status.state = ADC_STATE_SCAN_IN_PROGRESS;
while ((ADC_STATE_SCAN_IN_PROGRESS == adc_status.state) && (timeout > 0U))
       {
            timeout--;
R_ADC_StatusGet(&g_adc0_ctrl, &adc_status);
\begin{matrix} \end{matrix}R_BSP_SoftwareDelay(BSP_DELAY_UNITS_MICROSECONDS);
       count++;
     }
}
```
#### **Window Compare Example**

This example shows how to configure the window compare function at runtime as well as how to handle events and obtain comparison results through a callback.

```
adc window cfq \ntq q \nabla dcl window cfq ={
 /* Enable Window A and Window B; enable Window mode */
    .compare cfg
        (adc_compare_cfg_t) (ADC_COMPARE_CFG_A_ENABLE | ADC_COMPARE_CFG_B_ENABLE |
ADC_COMPARE_CFG_WINDOW_ENABLE),
```
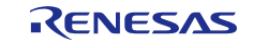

#### **Flexible Software Package**

API Reference > Modules > Analog > ADC (r\_adc)

```
/* Compare scan values from Channels 0 and 1 */
    ADC_MASK_CHANNEL_0 ADC_MASK_CHANNEL_1,
 /* Set Channel 1 condition to be inside the window instead of outside */
     .compare_mode_mask = ADC_MASK_CHANNEL_1,
 /* Set reference voltage levels for Window A */
     .compare_ref_low = ADC_SCAN_MAX / 3,
    .compare_ref_high = ADC\_SCAN\_MAX * 2 / 3,
 /* Configure Window B to compare Channel 2 (inside window) */
     .compare_b_channel = ADC_WINDOW_B_CHANNEL_2,
     .compare_b_mode = ADC_WINDOW_B_MODE_GREATER_THAN_OR_INSIDE,
 /* Set reference voltage levels for Window B */
     .compare_b_ref_low = ADC_SCAN_MAX / 4,
    .compare b_ref_high = ADC_SCAN_MAX * 3 / 4,
};
void adc0_callback (adc_callback_args_t * p_args)
{
 if (ADC_EVENT_WINDOW_COMPARE_A == p_args->event)
    \left\{ \right./* Get channel that met the comparison criteria */
       channel;
 /* Process event here */
 FSP_PARAMETER_NOT_USED(channel);
     }
 else if (ADC_EVENT_WINDOW_COMPARE_B == p_args->event)
     {
 /* Process Window B events here */
     }
 else
   \left\{ \right./* ... */
     }
}
void adc_window_compare_example (void)
{
```
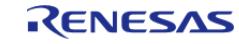

```
fsp_err_t err = FSP_SUCCESS;
/* Open the ADC module */
    err = R_ADC_Open(&g_adc0_ctrl, &g_adc0_cfg);
   assert(FSP SUCCESS == err);
/* Set the window compare configuration in the channel config */ g_adc0_channel_runtime_cfg.p_window_cfg = &g_adc0_window_cfg;
/* The window compare function is configured as part of the scan configuration */
   R_ADC_ScanCfg(&g_adc0_ctrl, &g_adc0_channel_runtime_cfg);
    assert(FSP_SUCCESS == err);
/* Main program loop - scan the ADC every second */
while (1)
    {
/* Start a scan */
       err = R_ADC_ScanStart(&g_adc0_ctrl);
      assert(FSP_SUCCESS == err);
/* Delay; any compare events will be handled by the callback */R_BSP_SoftwareDelay(1, BSP_DELAY_UNITS_SECONDS);
    }
}
```
#### **Data Structures**

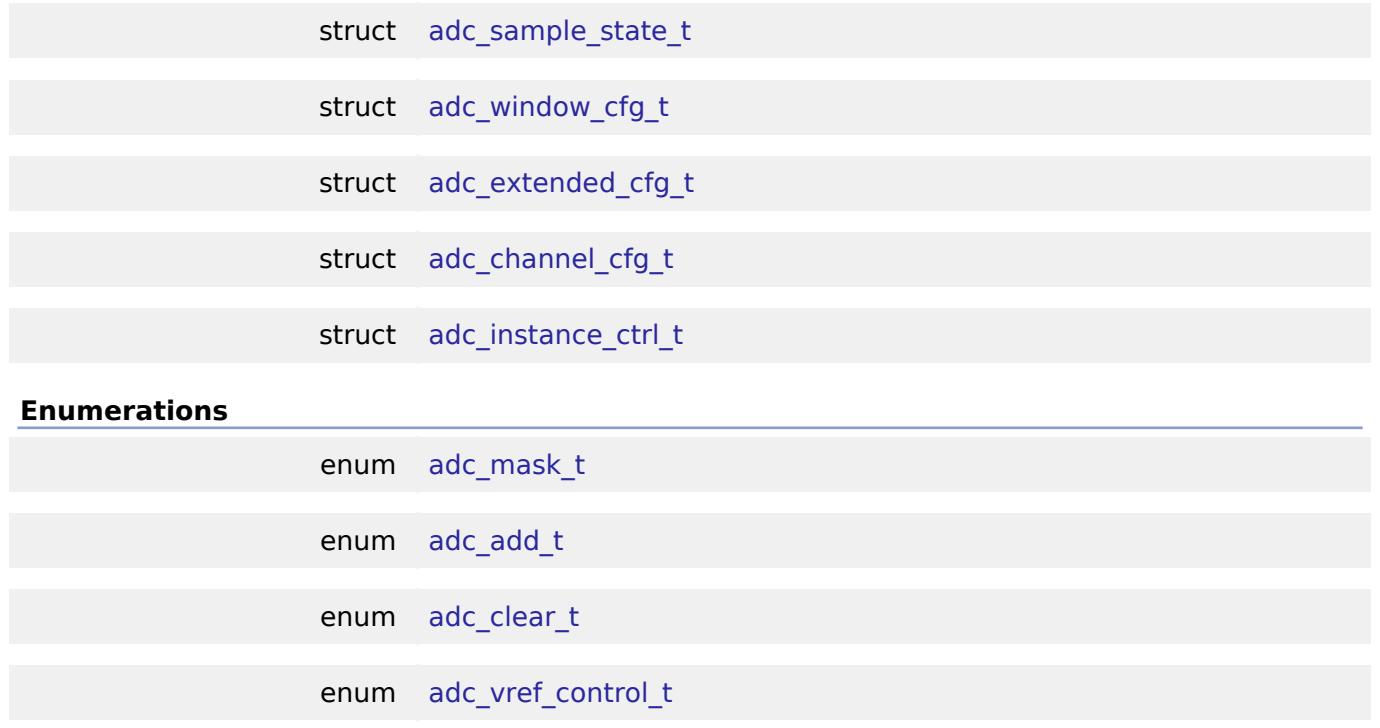

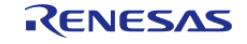

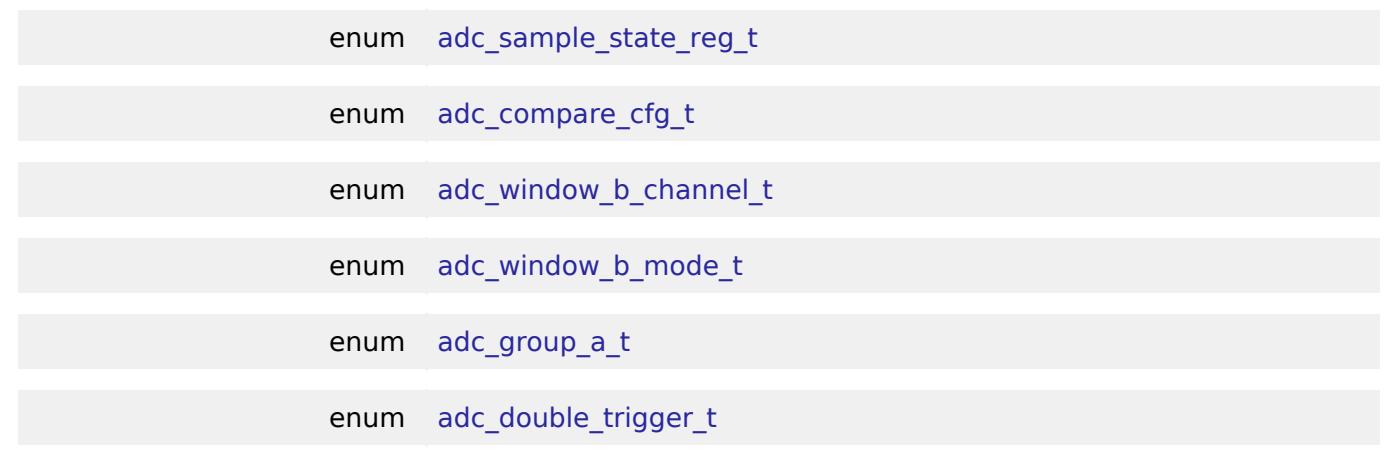

#### **Data Structure Documentation**

<span id="page-401-2"></span>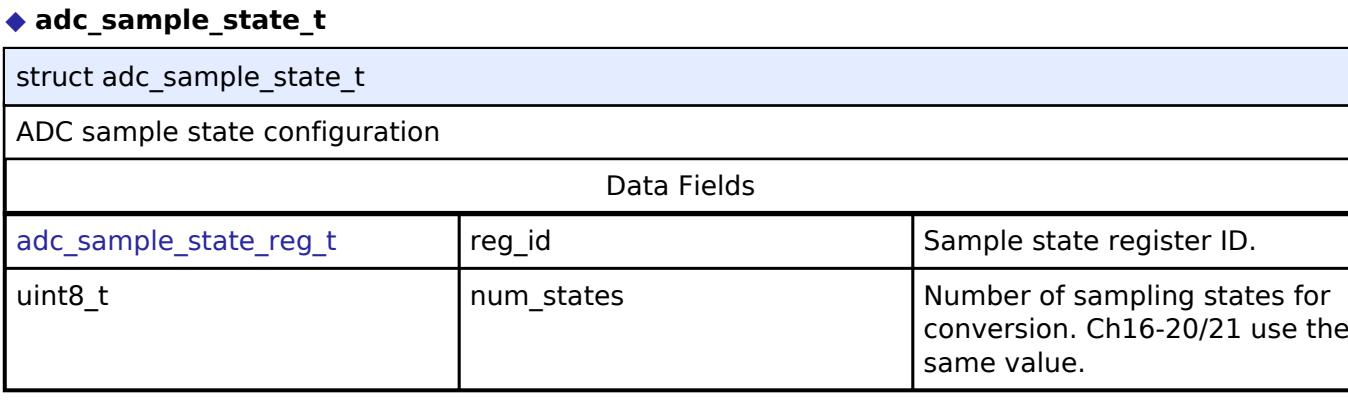

# <span id="page-401-0"></span>**[◆ a](#page-401-0)dc\_window\_cfg\_t**

<span id="page-401-1"></span>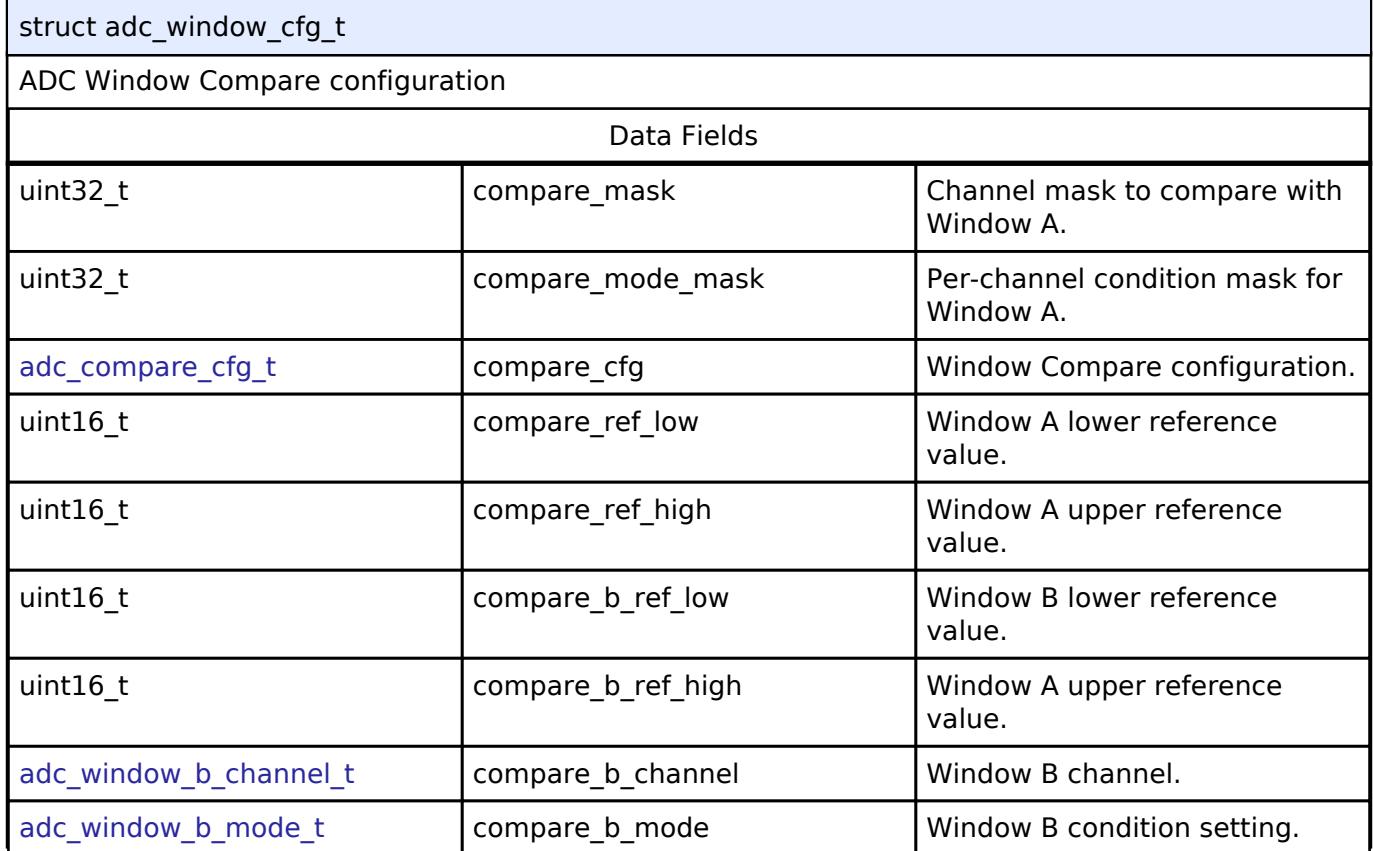

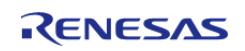

## <span id="page-402-0"></span>**[◆ a](#page-402-0)dc\_extended\_cfg\_t**

struct adc\_extended\_cfg\_t

Extended configuration structure for ADC.

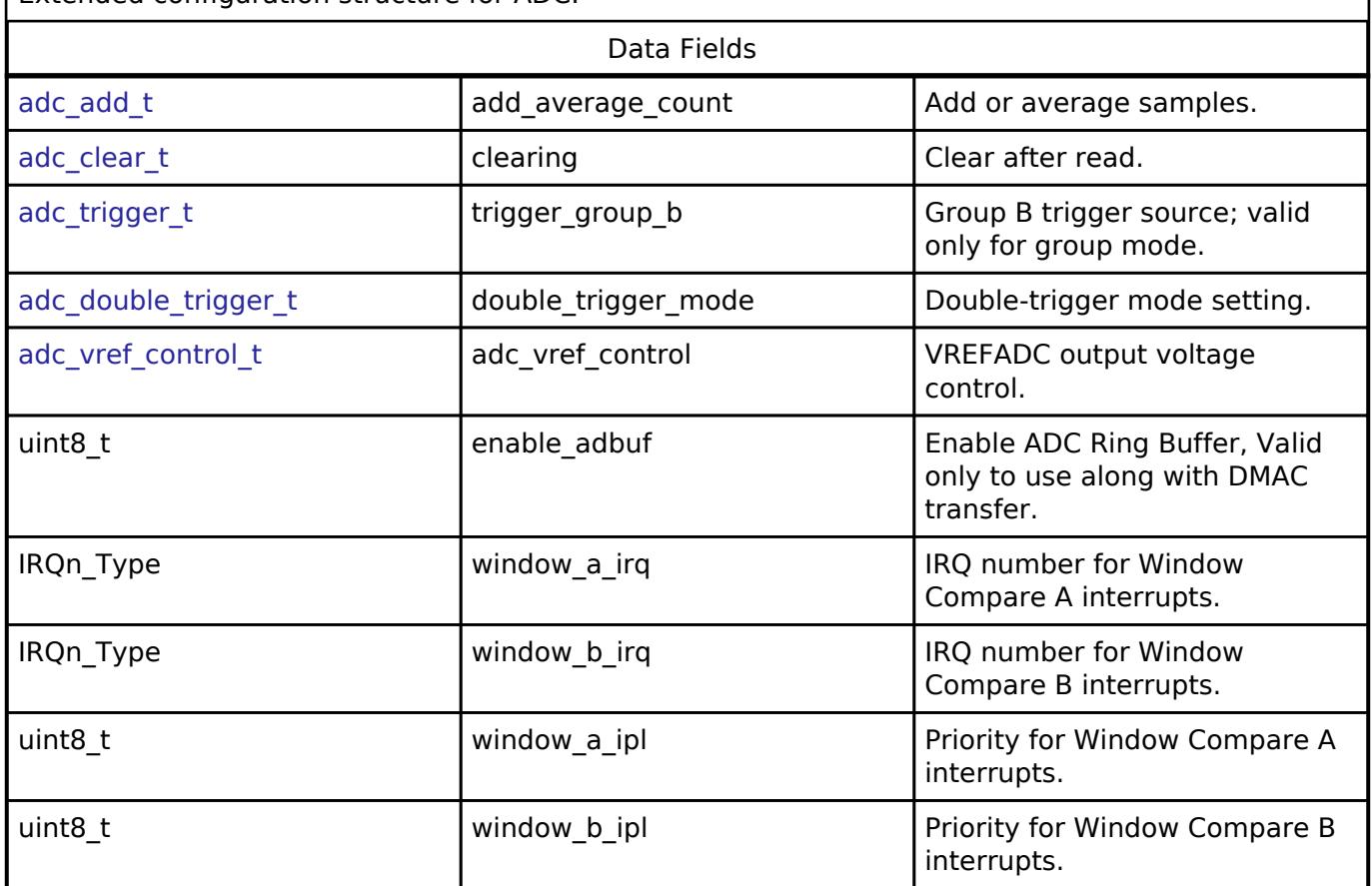

## <span id="page-402-1"></span>**[◆ a](#page-402-1)dc\_channel\_cfg\_t**

<span id="page-402-5"></span><span id="page-402-4"></span><span id="page-402-3"></span>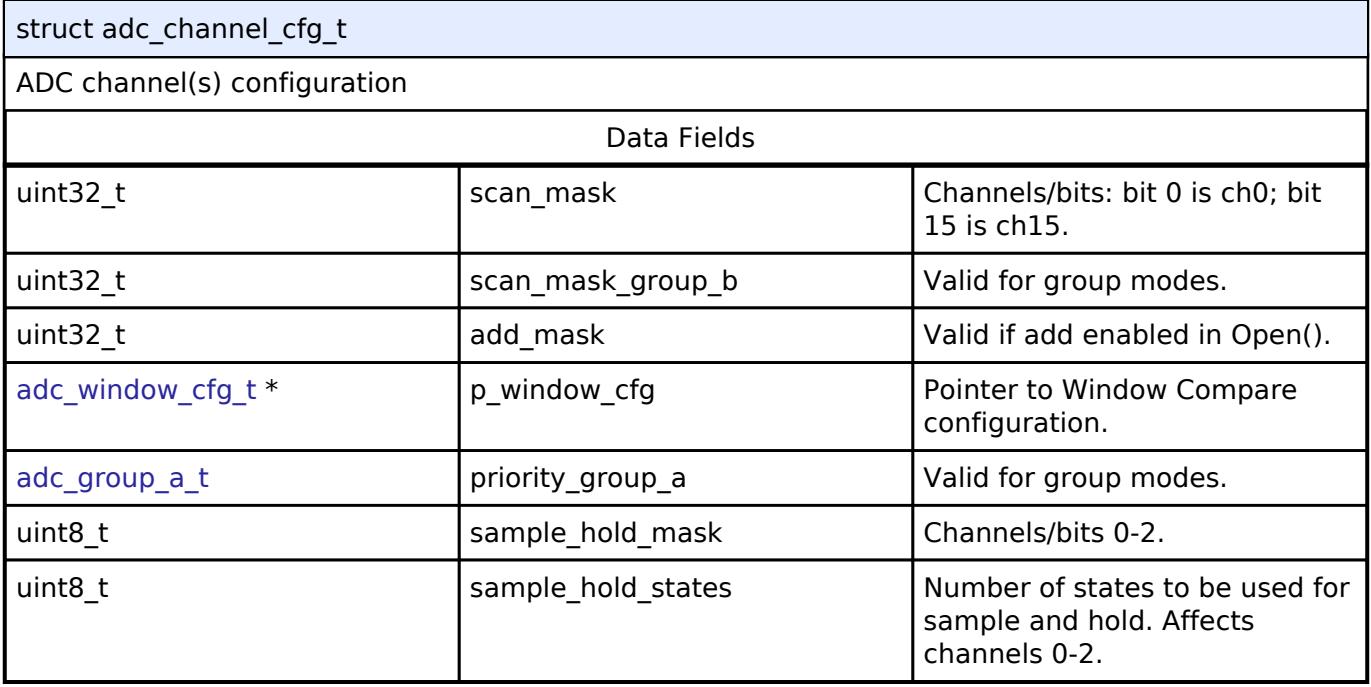

# <span id="page-402-7"></span><span id="page-402-6"></span><span id="page-402-2"></span>**[◆ a](#page-402-2)dc\_instance\_ctrl\_t**

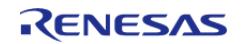

struct adc\_instance\_ctrl\_t

ADC instance control block. DO NOT INITIALIZE. Initialized in adc api t::open().

#### **Enumeration Type Documentation**

#### <span id="page-403-2"></span>**[◆ a](#page-403-2)dc\_mask\_t**

enum [adc\\_mask\\_t](#page-403-2)

For ADC Scan configuration [adc\\_channel\\_cfg\\_t::scan\\_mask](#page-402-3), [adc\\_channel\\_cfg\\_t::scan\\_mask\\_group\\_b](#page-402-4) , [adc\\_channel\\_cfg\\_t::add\\_mask](#page-402-5) and [adc\\_channel\\_cfg\\_t::sample\\_hold\\_mask.](#page-402-6) Use bitwise OR to combine these masks for desired channels and sensors.

<span id="page-403-1"></span><span id="page-403-0"></span>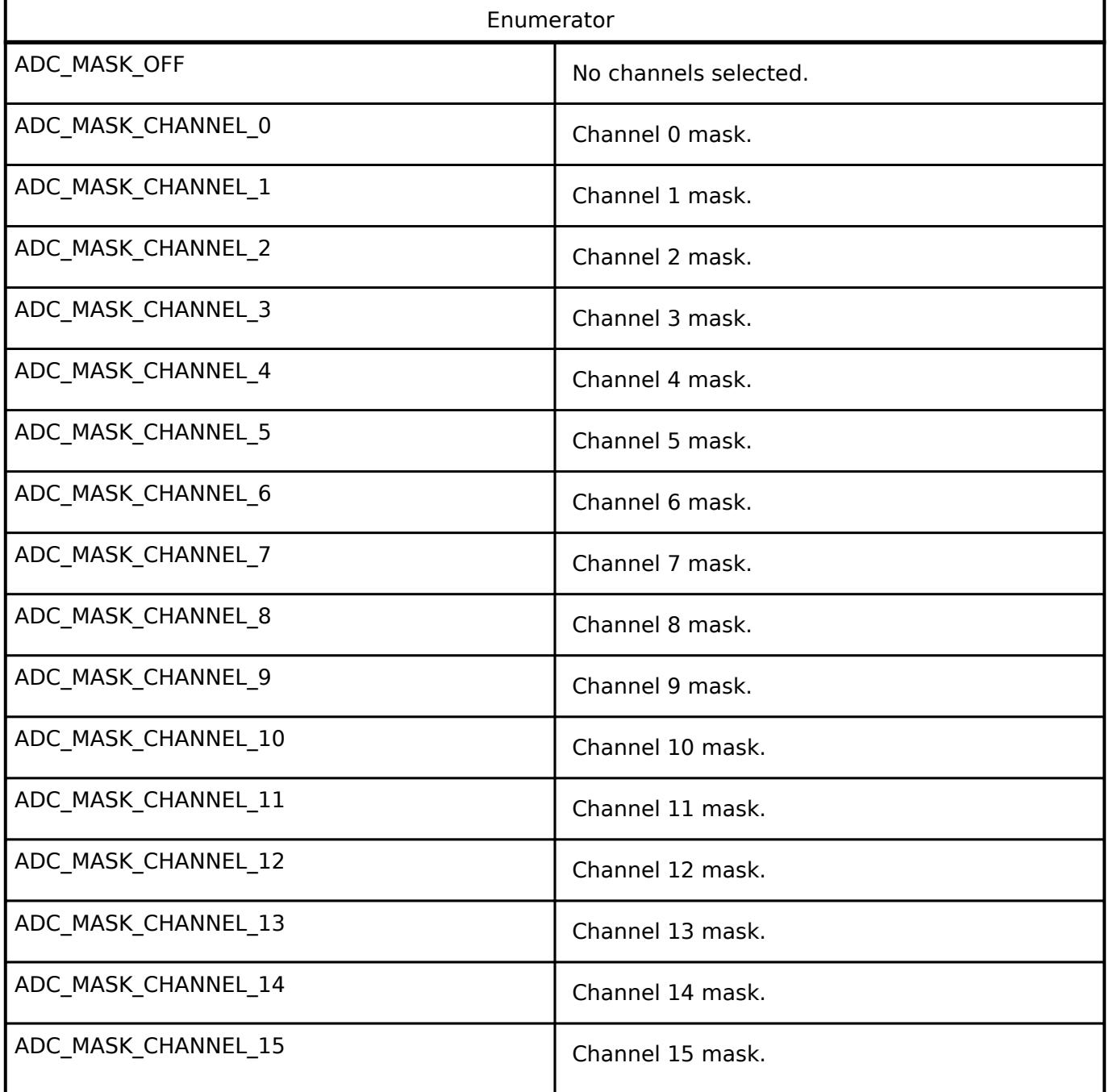

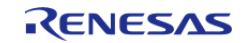

#### **Flexible Software Package**

API Reference > Modules > Analog > ADC (r\_adc)

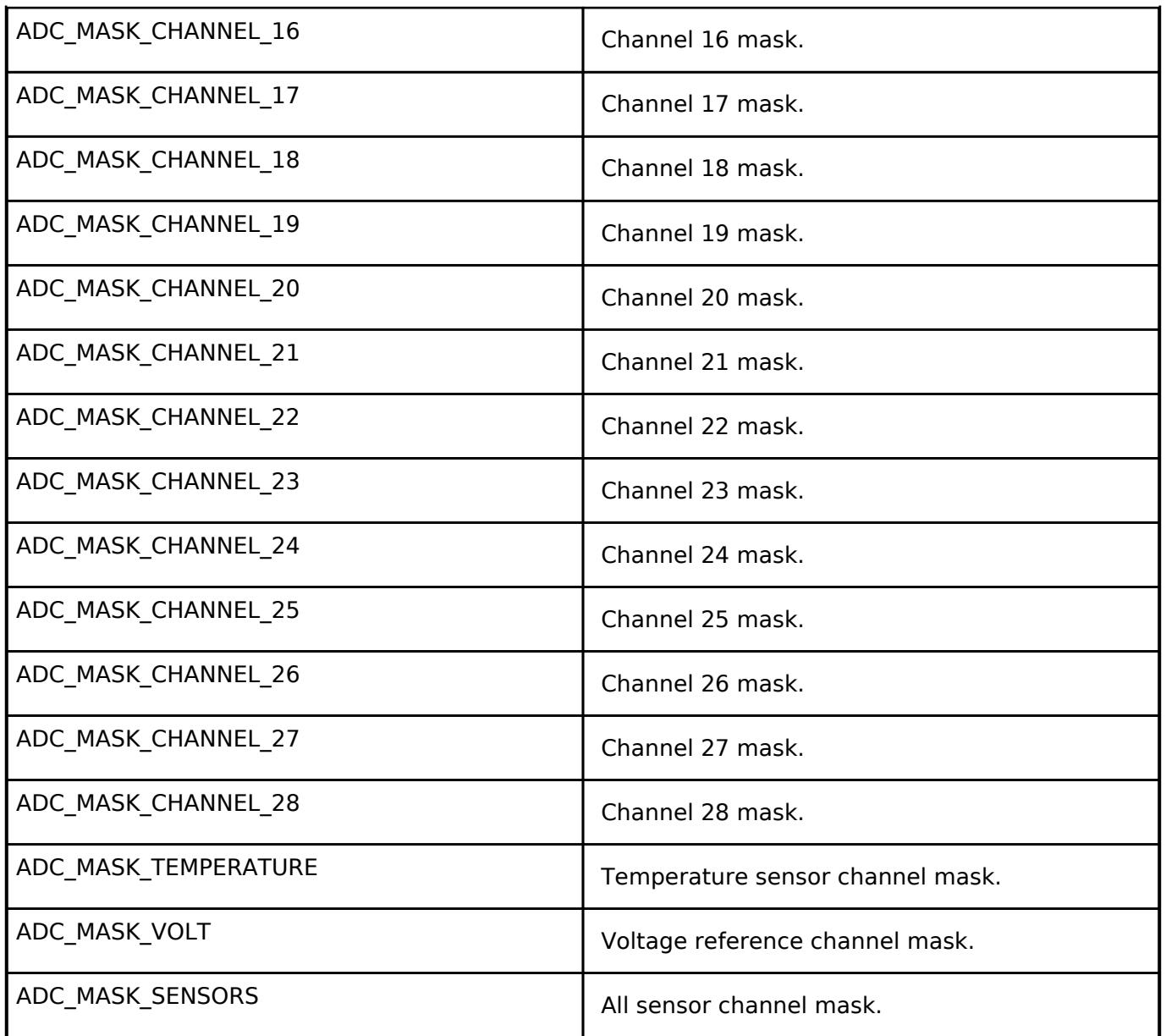

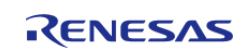

# <span id="page-405-0"></span>**[◆ a](#page-405-0)dc\_add\_t**

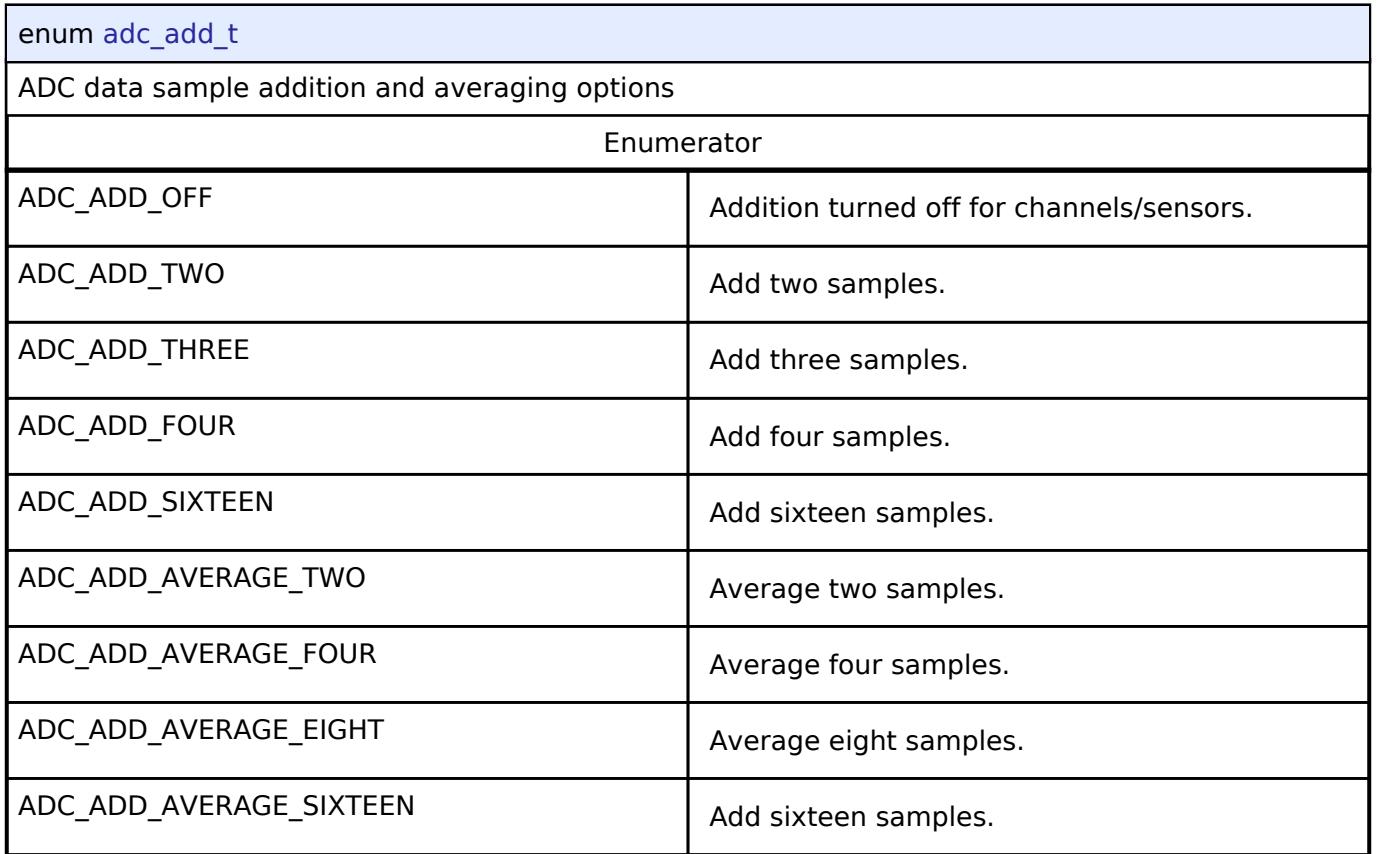

# <span id="page-405-1"></span>**[◆ a](#page-405-1)dc\_clear\_t**

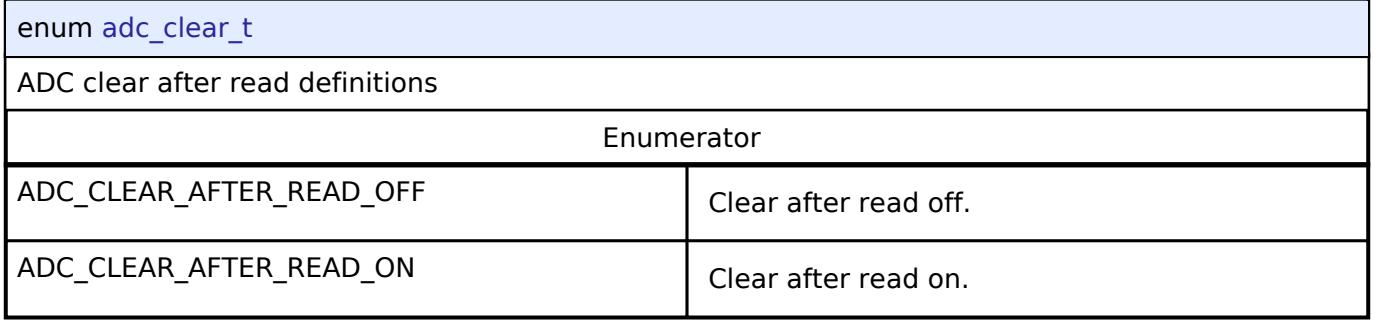

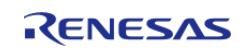

# <span id="page-406-0"></span>**[◆ a](#page-406-0)dc\_vref\_control\_t**

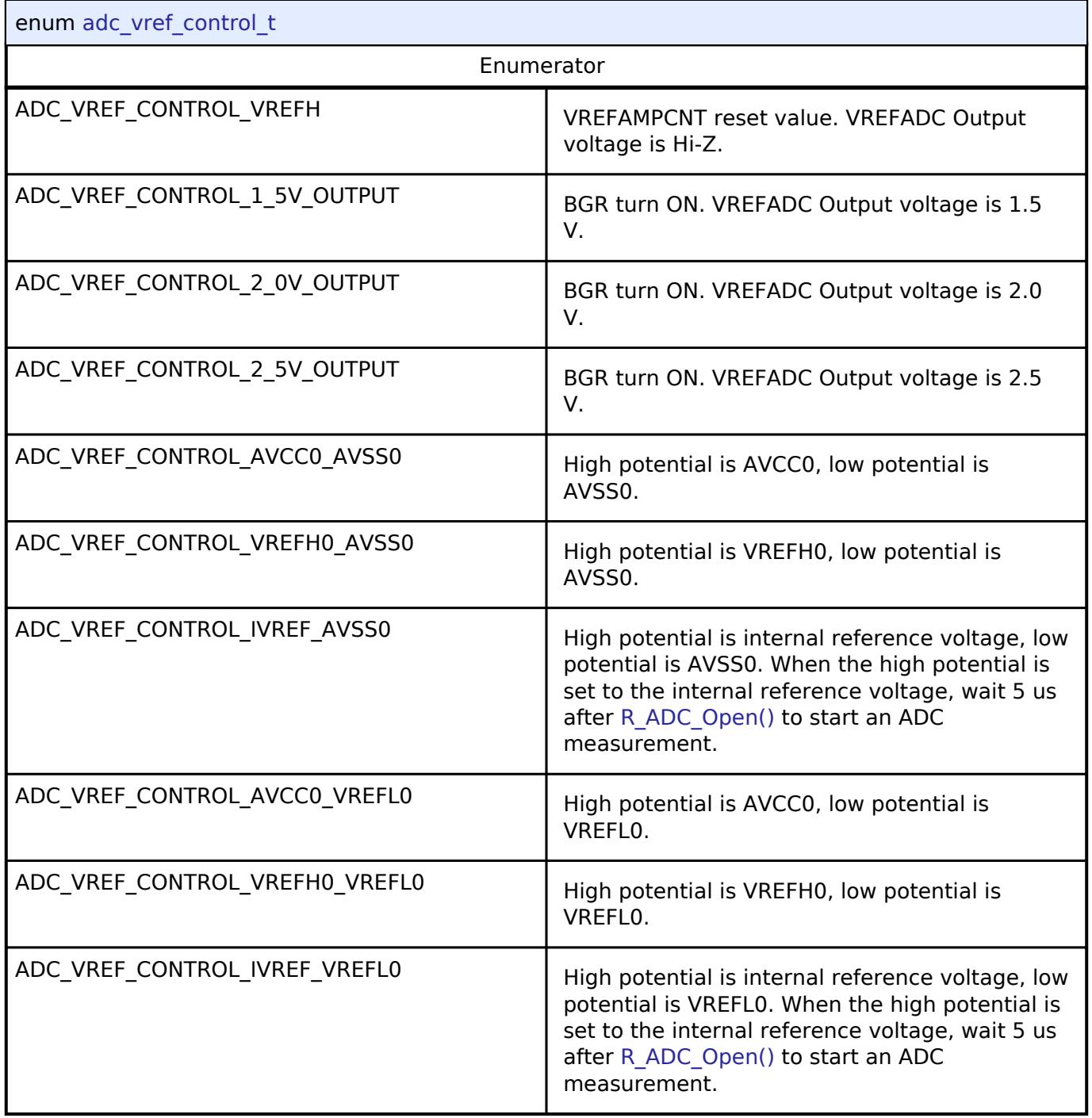

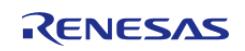

# <span id="page-407-1"></span>**[◆ a](#page-407-1)dc\_sample\_state\_reg\_t**

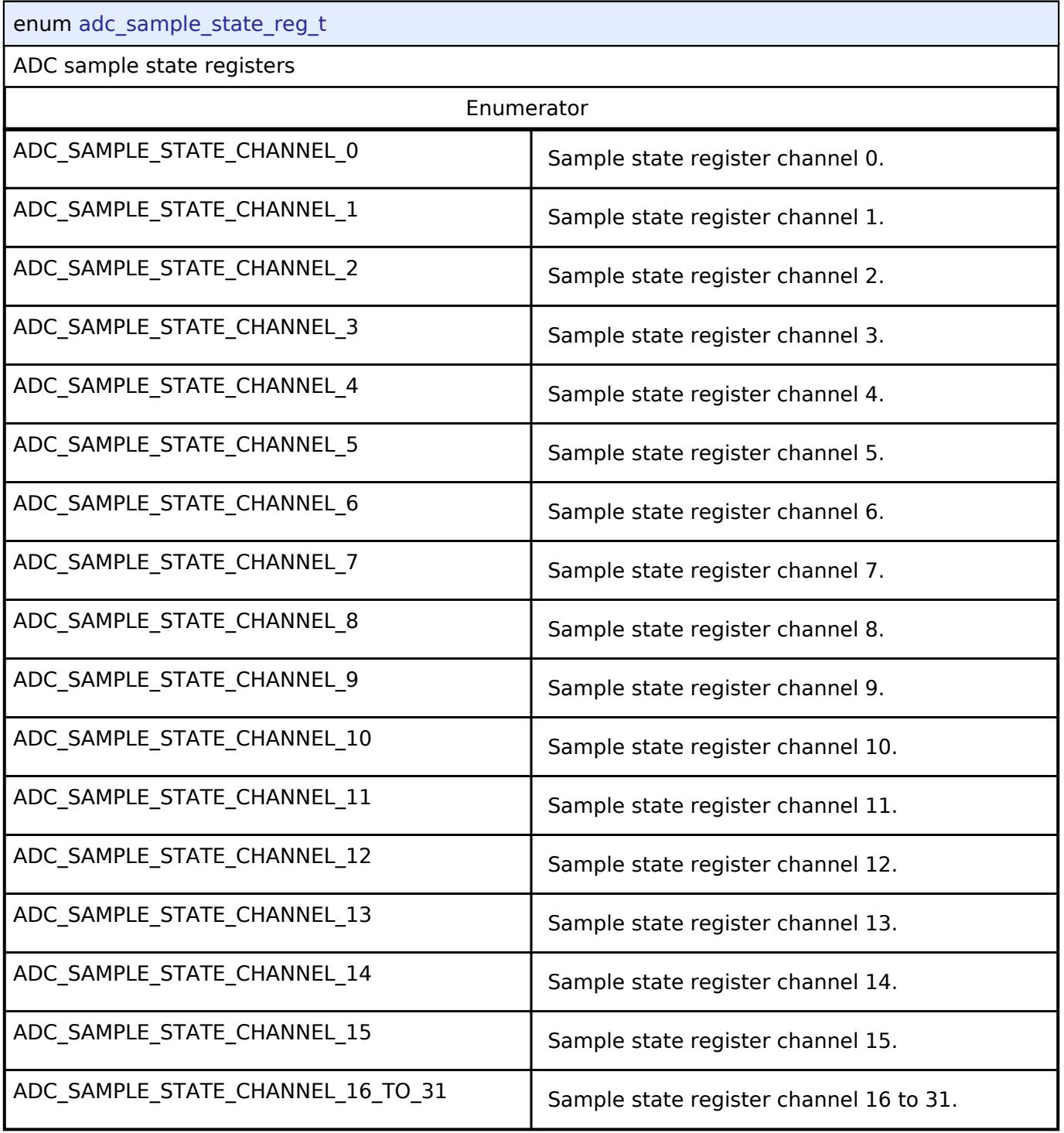

# <span id="page-407-0"></span>**[◆ a](#page-407-0)dc\_compare\_cfg\_t**

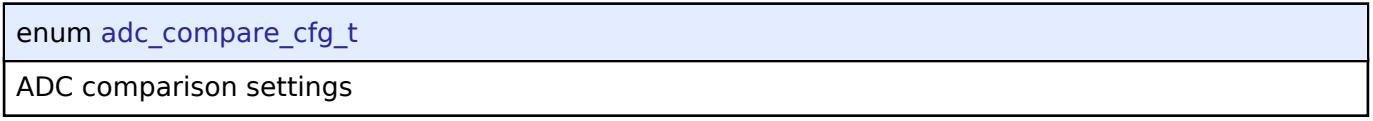

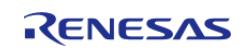

## <span id="page-408-0"></span>**[◆ a](#page-408-0)dc\_window\_b\_channel\_t**

enum [adc\\_window\\_b\\_channel\\_t](#page-408-0)

ADC Window B channel

## <span id="page-408-1"></span>**[◆ a](#page-408-1)dc\_window\_b\_mode\_t**

enum [adc\\_window\\_b\\_mode\\_t](#page-408-1)

ADC Window B comparison mode

## <span id="page-408-2"></span>**[◆ a](#page-408-2)dc\_group\_a\_t**

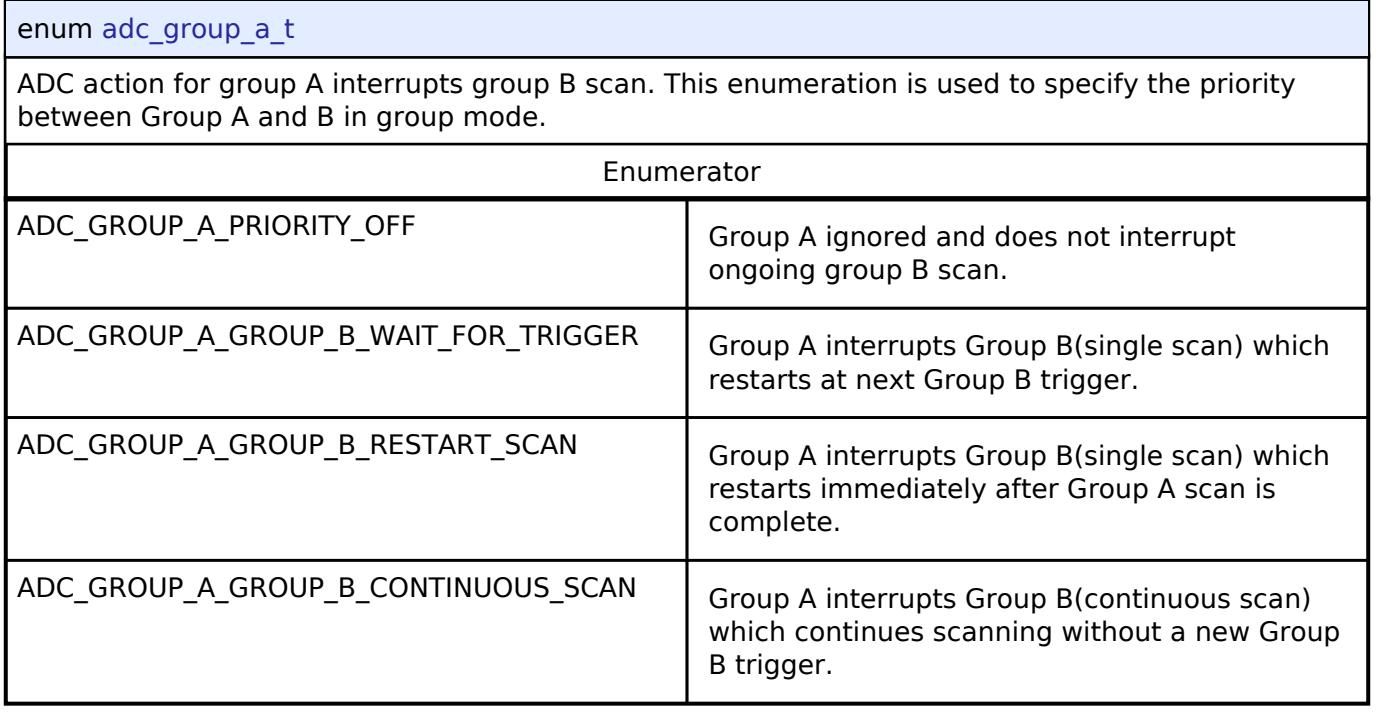

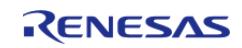

<span id="page-409-1"></span>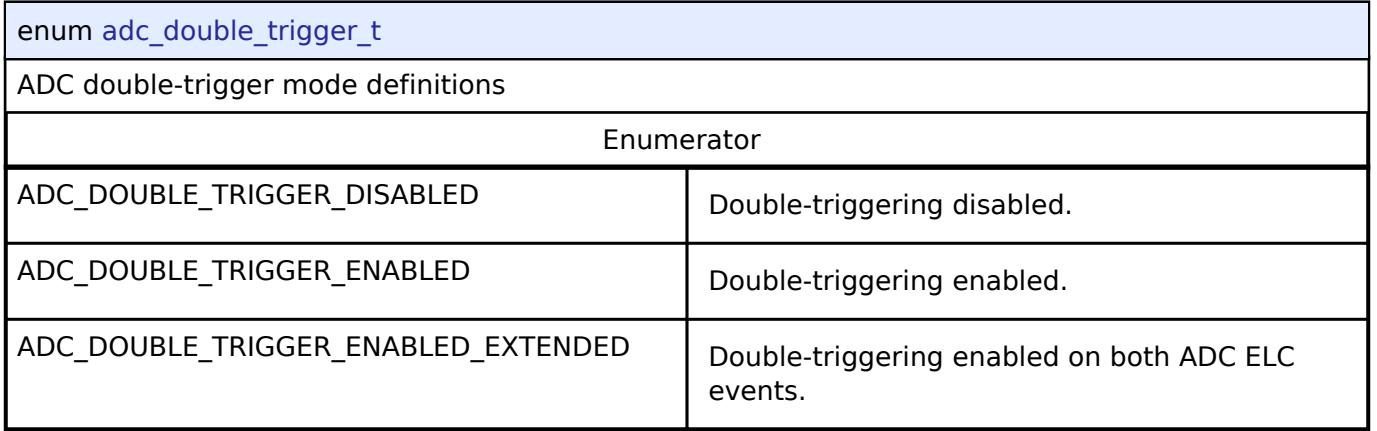

## **Function Documentation**

## <span id="page-409-0"></span>**[◆ R](#page-409-0)\_ADC\_Open()**

[fsp\\_err\\_t](#page-159-0) R\_ADC\_Open ( [adc\\_ctrl\\_t](#page-3564-0) \* *p\_ctrl*, [adc\\_cfg\\_t](#page-3556-4) const \*const *p\_cfg* )

Sets the operational mode, trigger sources, interrupt priority, and configurations for the peripheral as a whole. If interrupt is enabled, the function registers a callback function pointer for notifying the user whenever a scan has completed.

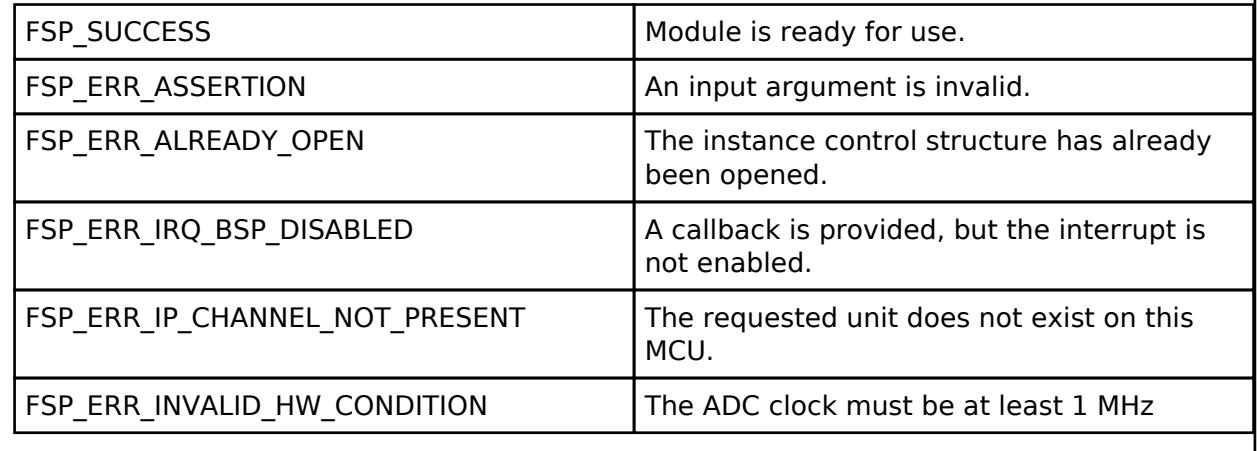

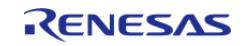

#### **User's Manual**

## <span id="page-410-0"></span>**[◆ R](#page-410-0)\_ADC\_ScanCfg()**

[fsp\\_err\\_t](#page-159-0) R\_ADC\_ScanCfg ( [adc\\_ctrl\\_t](#page-3564-0) \* *p\_ctrl*, void const \*const *p\_channel\_cfg* )

Configures the ADC scan parameters. Channel specific settings are set in this function. Pass a pointer to [adc\\_channel\\_cfg\\_t](#page-402-1) to p\_channel\_cfg.

*Note*

*This starts group B scans if [adc\\_channel\\_cfg\\_t::priority\\_group\\_a](#page-402-7) is set to ADC\_GROUP\_A\_GROUP\_B\_CONTINUOUS\_SCAN.*

#### **Return values**

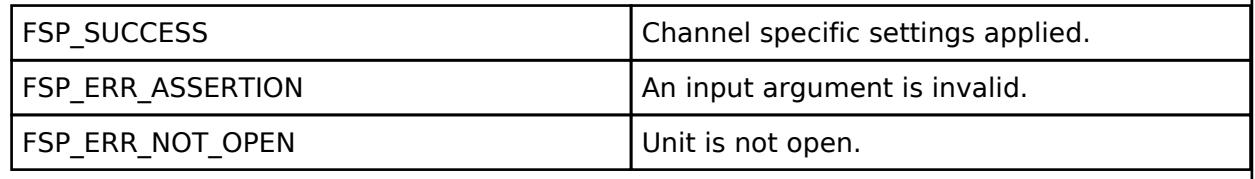

#### <span id="page-410-1"></span>**[◆ R](#page-410-1)\_ADC\_CallbackSet()**

[fsp\\_err\\_t](#page-159-0) R\_ADC\_CallbackSet ( [adc\\_ctrl\\_t](#page-3564-0) \*const *p\_api\_ctrl*, void(\*)([adc\\_callback\\_args\\_t](#page-3556-1) \*) *p\_callback*, void const \*const *p\_context*, [adc\\_callback\\_args\\_t](#page-3556-1) \*const *p\_callback\_memory* )

Updates the user callback and has option of providing memory for callback structure. Implements [adc\\_api\\_t::callbackSet](#page-3563-0)

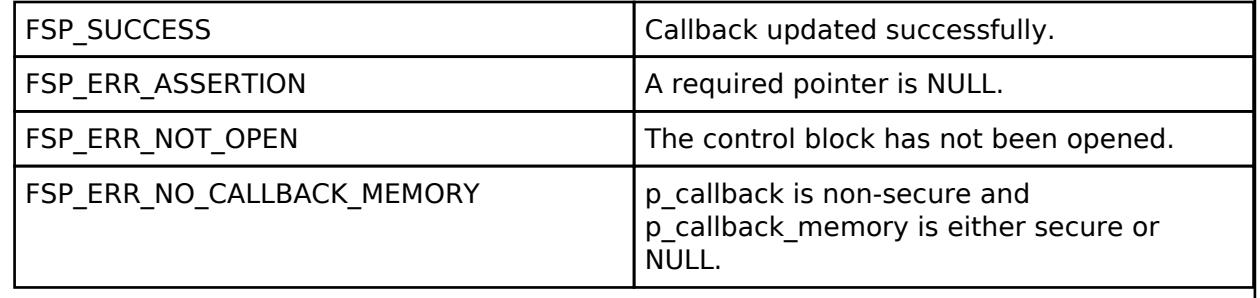

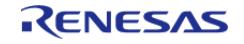

## <span id="page-411-0"></span>**[◆ R](#page-411-0)\_ADC\_ScanStart()**

## [fsp\\_err\\_t](#page-159-0) R\_ADC\_ScanStart ( [adc\\_ctrl\\_t](#page-3564-0) \* *p\_ctrl*)

Starts a software scan or enables the hardware trigger for a scan depending on how the triggers were configured in the R\_ADC\_Open call. If the unit was configured for ELC or external hardware triggering, then this function allows the trigger signal to get to the ADC unit. The function is not able to control the generation of the trigger itself. If the unit was configured for software triggering, then this function starts the software triggered scan.

## **Precondition**

Call R\_ADC\_ScanCfg after R\_ADC\_Open before starting a scan.

On MCUs that support calibration, call R\_ADC\_Calibrate and wait for calibration to complete before starting a scan.

#### **Return values**

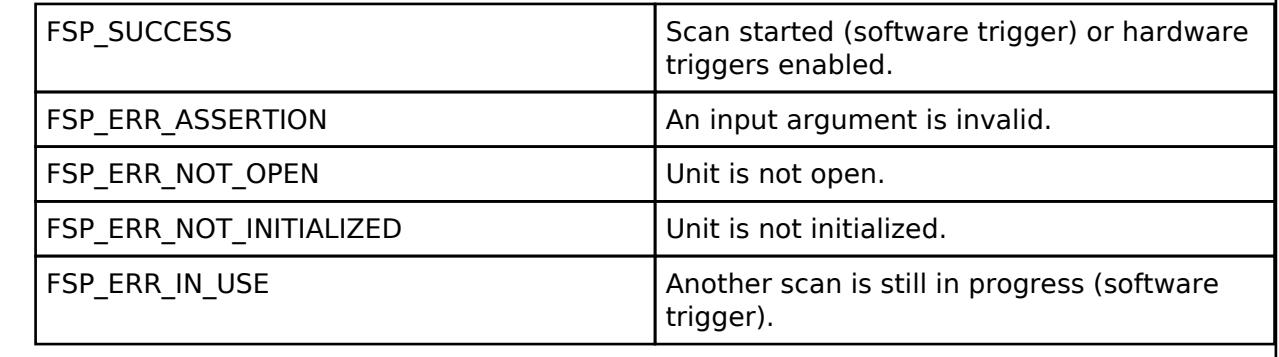

## <span id="page-411-1"></span>**[◆ R](#page-411-1)\_ADC\_ScanGroupStart()**

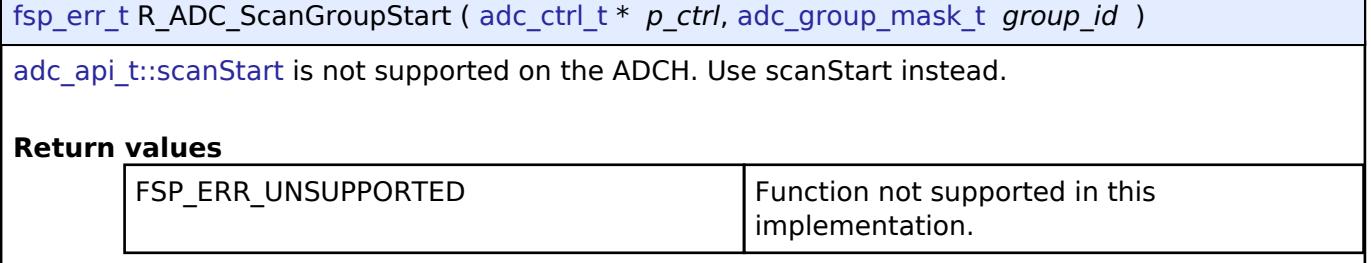

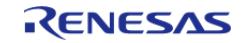

## <span id="page-412-1"></span>**[◆ R](#page-412-1)\_ADC\_ScanStop()**

## [fsp\\_err\\_t](#page-159-0) R\_ADC\_ScanStop ( [adc\\_ctrl\\_t](#page-3564-0) \* *p\_ctrl*)

Stops the software scan or disables the unit from being triggered by the hardware trigger (ELC or external) based on what type of trigger the unit was configured for in the R\_ADC\_Open function. Stopping a hardware triggered scan via this function does not abort an ongoing scan, but prevents the next scan from occurring. Stopping a software triggered scan aborts an ongoing scan.

## **Return values**

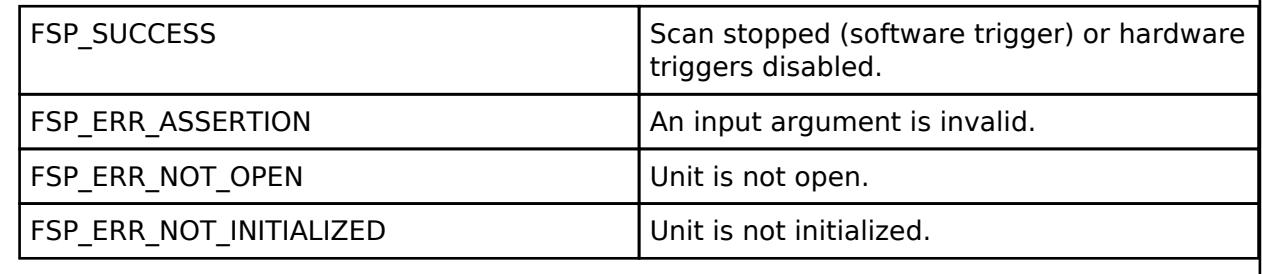

## <span id="page-412-0"></span>**[◆ R](#page-412-0)\_ADC\_StatusGet()**

[fsp\\_err\\_t](#page-159-0) R\_ADC\_StatusGet ( [adc\\_ctrl\\_t](#page-3564-0) \* *p\_ctrl*, [adc\\_status\\_t](#page-3555-0) \* *p\_status* )

Provides the status of any scan process that was started, including scans started by ELC or external triggers and calibration scans on MCUs that support calibration.

## **Return values**

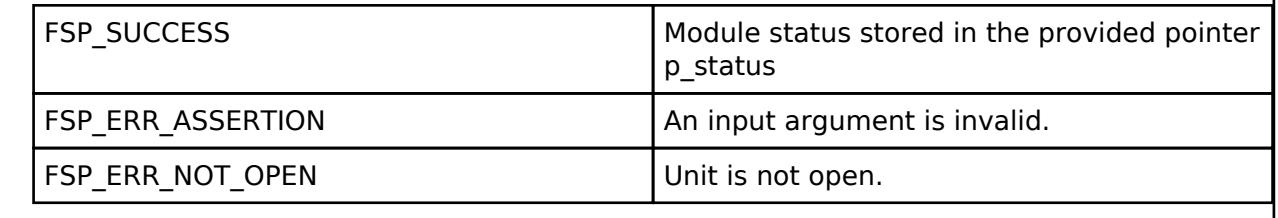

## <span id="page-412-2"></span>**[◆ R](#page-412-2)\_ADC\_Read()**

[fsp\\_err\\_t](#page-159-0) R\_ADC\_Read ( [adc\\_ctrl\\_t](#page-3564-0) \* *p\_ctrl*, [adc\\_channel\\_t](#page-3566-2) const *reg\_id*, uint16\_t \*const *p\_data* )

Reads conversion results from a single channel or sensor.

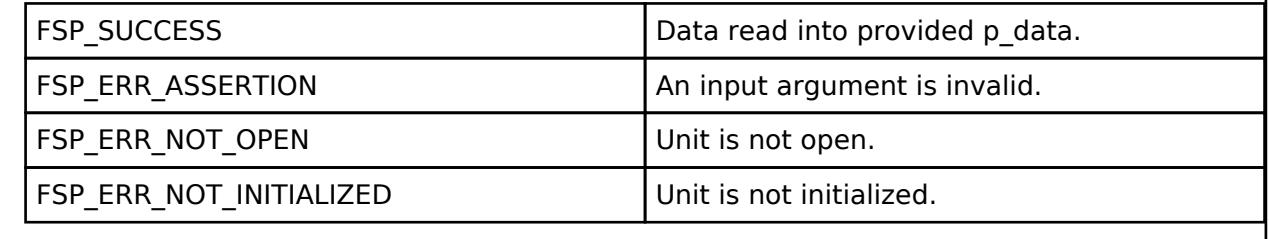

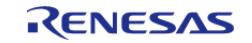

### <span id="page-413-0"></span>**[◆ R](#page-413-0)\_ADC\_Read32()**

[fsp\\_err\\_t](#page-159-0) R\_ADC\_Read32 ( [adc\\_ctrl\\_t](#page-3564-0) \* *p\_ctrl*, [adc\\_channel\\_t](#page-3566-2) const *reg\_id*, uint32\_t \*const *p\_data*

Reads conversion results from a single channel or sensor register into a 32-bit result.

#### **Return values**

)

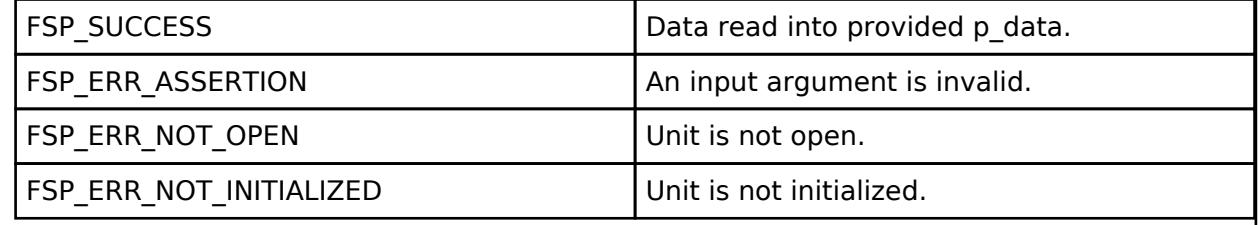

#### <span id="page-413-1"></span>**[◆ R](#page-413-1)\_ADC\_SampleStateCountSet()**

[fsp\\_err\\_t](#page-159-0) R\_ADC\_SampleStateCountSet ( [adc\\_ctrl\\_t](#page-3564-0) \* *p\_ctrl*, [adc\\_sample\\_state\\_t](#page-401-2) \* *p\_sample* )

Sets the sample state count for individual channels. This only needs to be set for special use cases. Normally, use the default values out of reset.

*Note*

*The sample states for the temperature and voltage sensor are set in R\_ADC\_ScanCfg.*

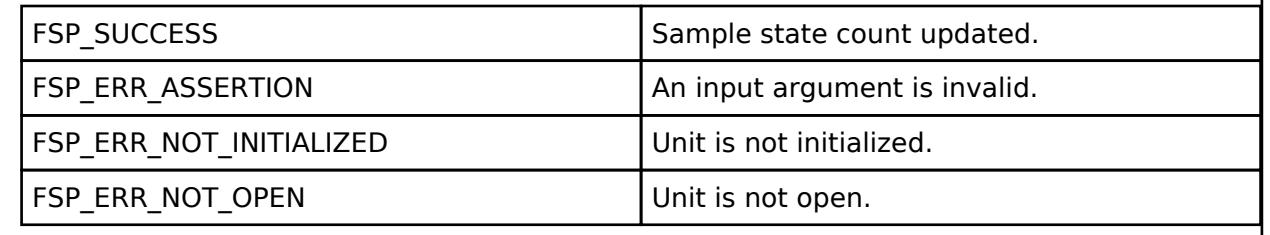

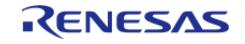

## <span id="page-414-0"></span>**[◆ R](#page-414-0)\_ADC\_InfoGet()**

[fsp\\_err\\_t](#page-159-0) R\_ADC\_InfoGet ( [adc\\_ctrl\\_t](#page-3564-0) \* *p\_ctrl*, [adc\\_info\\_t](#page-3556-5) \* *p\_adc\_info* )

Returns the address of the lowest number configured channel and the total number of bytes to be read in order to read the results of the configured channels and return the ELC Event name. If no channels are configured, then a length of 0 is returned.

Also provides the temperature sensor slope and the calibration data for the sensor if available on this MCU. Otherwise, invalid calibration data of 0xFFFFFFFF will be returned.

*Note*

*In group mode, information is returned for group A only. Calculating information for group B is not currently supported.*

#### **Return values**

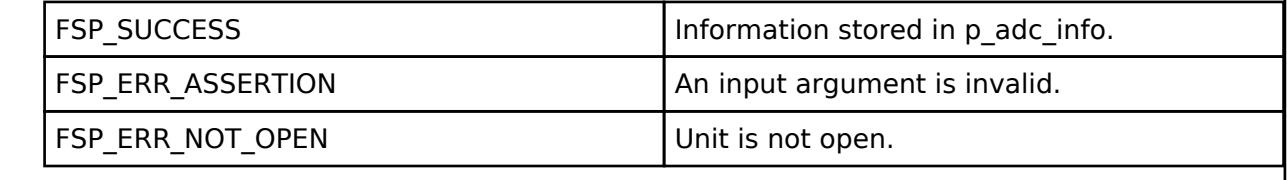

## <span id="page-414-1"></span>**[◆ R](#page-414-1)\_ADC\_Close()**

[fsp\\_err\\_t](#page-159-0) R\_ADC\_Close ( [adc\\_ctrl\\_t](#page-3564-0) \* *p\_ctrl*)

This function ends any scan in progress, disables interrupts, and removes power to the A/D peripheral.

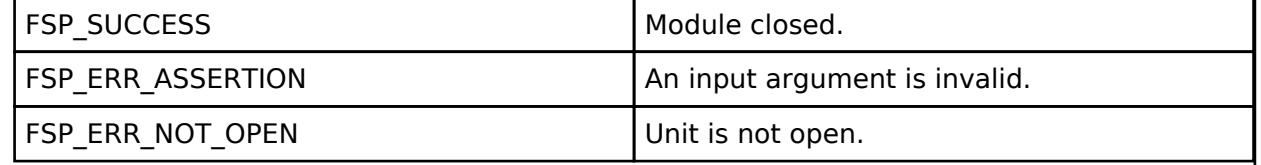

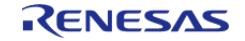

## <span id="page-415-0"></span>**[◆ R](#page-415-0)\_ADC\_Calibrate()**

[fsp\\_err\\_t](#page-159-0) R\_ADC\_Calibrate ( [adc\\_ctrl\\_t](#page-3564-0) \*const *p\_ctrl*, void const \* *p\_extend* )

Initiates calibration of the ADC on MCUs that require calibration. This function must be called before starting a scan on MCUs that require calibration.

Calibration is complete when the callback is called with ADC\_EVENT\_CALIBRATION\_COMPLETE or when R\_ADC\_StatusGet returns ADC\_STATUS\_IDLE. Reference Figure 32.35 "Software flow and operation example of calibration operation." in the RA2A1 manual R01UH0888EJ0100.

ADC calibration time: 12 PCLKB + 774,930 ADCLK. (Reference Table 32.16 "Required calibration time (shown as the number of ADCLK and PCLKB cycles)" in the RA2A1 manual R01UH0888E|0100. The lowest supported ADCLK is 1MHz.

Calibration will take a minimum of 24 milliseconds at 32 MHz PCLKB and ADCLK. This wait could take up to 780 milliseconds for a 1 MHz PCLKD (ADCLK).

## **Parameters**

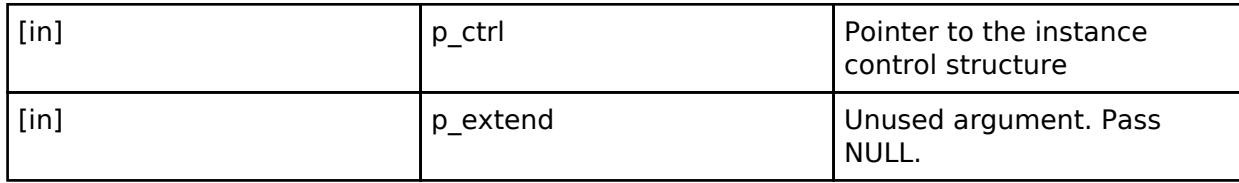

## **Return values**

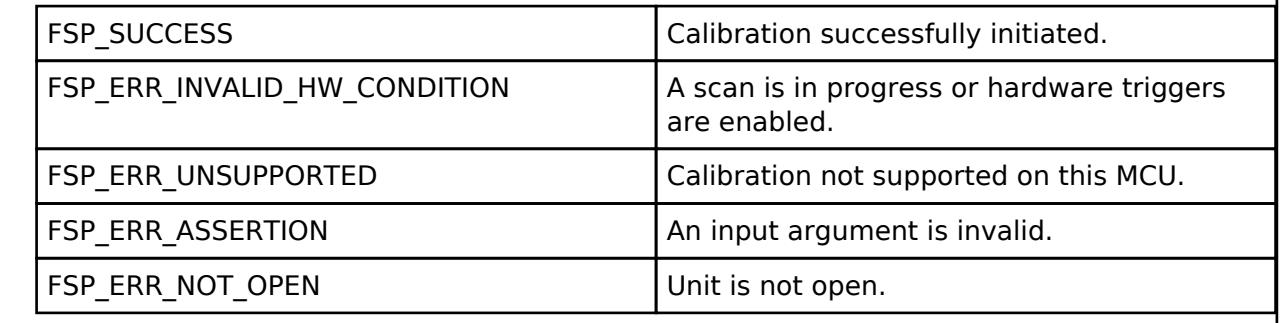

## <span id="page-415-1"></span>**[◆ R](#page-415-1)\_ADC\_OffsetSet()**

[fsp\\_err\\_t](#page-159-0) R\_ADC\_OffsetSet ( [adc\\_ctrl\\_t](#page-3564-0) \*const *p\_ctrl*, [adc\\_channel\\_t](#page-3566-2) const *reg\_id*, int32\_t *offset* )

adc api t::offsetSet is not supported on the ADC.

## **Return values**

FSP\_ERR\_UNSUPPORTED FSP\_ERR\_UNSUPPORTED implementation.

## **5.2.1.2 ADC (r\_adc\_b)**

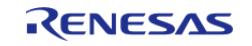

#### [Modules](#page-376-0) » [Analog](#page-379-0)

# **Functions** [fsp\\_err\\_t](#page-159-0) [R\\_ADC\\_B\\_Open](#page-447-0) ([adc\\_ctrl\\_t](#page-3564-0) \*p\_ctrl, [adc\\_cfg\\_t](#page-3556-4) const \*const p\_cfg) [fsp\\_err\\_t](#page-159-0) [R\\_ADC\\_B\\_ScanCfg](#page-448-0) [\(adc\\_ctrl\\_t](#page-3564-0) \*p\_ctrl, void const \*const p\_scan\_cfg) [fsp\\_err\\_t](#page-159-0) [R\\_ADC\\_B\\_CallbackSet](#page-448-1) ([adc\\_ctrl\\_t](#page-3564-0) \*const p\_api\_ctrl, void(\*p\_callback)([adc\\_callback\\_args\\_t](#page-3556-1) \*), void const \*const p\_context, [adc\\_callback\\_args\\_t](#page-3556-1) \*const p\_callback\_memory) [fsp\\_err\\_t](#page-159-0) [R\\_ADC\\_B\\_ScanStart](#page-449-0) ([adc\\_ctrl\\_t](#page-3564-0) \*p\_ctrl) [fsp\\_err\\_t](#page-159-0) [R\\_ADC\\_B\\_ScanGroupStart](#page-450-0) [\(adc\\_ctrl\\_t](#page-3564-0) \*p\_ctrl, [adc\\_group\\_mask\\_t](#page-3571-1) group\_mask) [fsp\\_err\\_t](#page-159-0) [R\\_ADC\\_B\\_ScanStop](#page-450-1) [\(adc\\_ctrl\\_t](#page-3564-0) \*p\_ctrl) [fsp\\_err\\_t](#page-159-0) [R\\_ADC\\_B\\_StatusGet](#page-451-0) ([adc\\_ctrl\\_t](#page-3564-0) \*p\_ctrl, [adc\\_status\\_t](#page-3555-0) \*p\_status) [fsp\\_err\\_t](#page-159-0) [R\\_ADC\\_B\\_Read](#page-451-1) ([adc\\_ctrl\\_t](#page-3564-0) \*p\_ctrl, [adc\\_channel\\_t](#page-3566-2) const channel\_id, uint16  $t * const p$  data) [fsp\\_err\\_t](#page-159-0) [R\\_ADC\\_B\\_Read32](#page-452-0) [\(adc\\_ctrl\\_t](#page-3564-0) \*p\_ctrl, [adc\\_channel\\_t](#page-3566-2) const channel\_id, uint32  $t * const p$  data) [fsp\\_err\\_t](#page-159-0) [R\\_ADC\\_B\\_FifoRead](#page-452-1) ([adc\\_ctrl\\_t](#page-3564-0) \*p\_ctrl, [adc\\_group\\_mask\\_t](#page-3571-1) const group mask, adc b fifo read t \*const p data) [fsp\\_err\\_t](#page-159-0) [R\\_ADC\\_B\\_InfoGet](#page-453-0) ([adc\\_ctrl\\_t](#page-3564-0) \*p\_ctrl, [adc\\_info\\_t](#page-3556-5) \*p\_adc\_info) [fsp\\_err\\_t](#page-159-0) [R\\_ADC\\_B\\_Close](#page-453-1) [\(adc\\_ctrl\\_t](#page-3564-0) \*p\_ctrl) [fsp\\_err\\_t](#page-159-0) [R\\_ADC\\_B\\_Calibrate](#page-454-0) [\(adc\\_ctrl\\_t](#page-3564-0) \*const p\_ctrl, void const \*p\_extend) [fsp\\_err\\_t](#page-159-0) [R\\_ADC\\_B\\_OffsetSet](#page-454-1) ([adc\\_ctrl\\_t](#page-3564-0) \*const p\_ctrl, [adc\\_channel\\_t](#page-3566-2) const reg\_id, int32\_t offset)

## **Detailed Description**

Driver for the ADC\_B peripheral on RA MCUs. This module implements the [ADC Interface.](#page-3554-0)

# **Overview**

## **Features**

The ADC B module supports the following features:

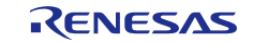

- 16 bit resolution
- Selectable data format (16, 14, 12, and 10-bit)
- Configurable high-speed and high-accuracy conversion methods
- Configure scans to include:
	- Multiple analog channels
	- Temperature sensor channel
	- Reference Voltage sensor channel
	- o Self-Diagnostic channel
- Configurable scan start trigger:
	- Software scan triggers
	- Hardware scan triggers (timer expiration, for example)
	- External scan triggers from the ADTRGn port pins
- Configurable scan modes:
	- o Single scan mode, where each trigger starts a single scan
	- Continuous scan mode, where all channels are scanned continuously
	- Synchronous scan mode, where A/D converters operate synchronously
- Variable sampling time
- Self-calibration
- Channel-dedicated sample-and-hold circuits
- Supports adding and averaging converted samples
- Limiter clip function
- User offset adjustment function
- User gain adjustment function
- Built-in FIFO
- Channel-dedicated programable gain amplifier (PGA):
	- Support single-ended or pseudo-differential input
	- 2.5x to 13.33x gain (1.5x to 5.56x for pseudo-differential inputs)
- Optional callback when scan completes, FIFO data is ready, an error occurrs, or other conditions are triggered.

# **Configuration**

## **Virtual Channels and Scan Groups**

A virtual channel is a group of registers that stores the A/D conversion configuration for a single analog pin. Each virtual channel has a number of options including the channel for conversion, settings for conversion, data processing method and so on.

To perform A/D conversion of an analog pin, the channel associated with the pin must first be assigned to a virtual channel. That virtual channel is then assigned to a scan group, which brings together one or more virtual channels to be converted in sequence with a specified conversion unit.

*Note*

*Analog channels may be assigned to more than one virtual channel. However, a virtual channel can be assigned to only one scan group. When performing A/D conversion on one analog channel in different scan groups or when converting a channel several times within the same scan group, assign several virtual channels to one analog channel.*

*To avoid data being overwritten, when converting a channel multiple times within the same scan group use [R\\_ADC\\_B\\_FifoRead\(\)](#page-452-1) instead of [R\\_ADC\\_B\\_Read\(\)](#page-451-1).*

#### **Configuring a Scan**

To perform A/D conversion of a scan group the following should be configured:

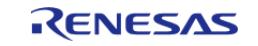

- Assign the analog channel for conversion to a virtual channel.
- Assign the virtual channel to a scan group.
- Assign the scan group to an A/D Converter.

#### *Note*

*Up to 8 virtual channels can be assigned to a scan group. If more than 8 channels are assigned to a group, only the lowest 8 will be targeted for A/D conversion.*

#### **Build Time Configurations for r\_adc\_b**

The following build time configurations are defined in fsp\_cfg/r\_adc\_b\_cfg.h:

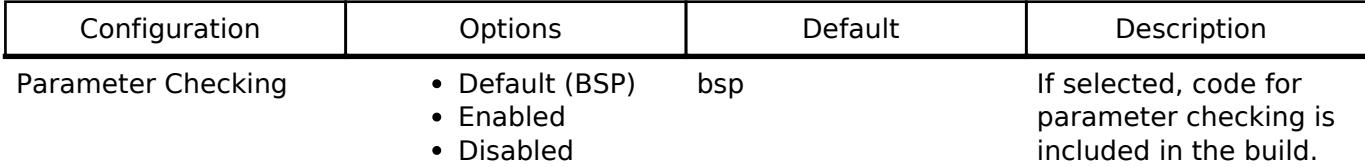

*Note*

*The instance configurations available in this driver are too numerous to list here. Please refer to the RA Configuration editor in e² studio for further details.*

#### **Clock Configuration**

The ADC B conversion clock source may be configured to use PCLKC, PCLKA, or GPT with a selectable division ratio. The ADC\_B clock may operate between 25 MHz at a minimum and 60 MHz at a maximum.

#### **Pin Configuration**

The ANxxx pins are analog input channels that can be used with the ADC\_B.

ADTRG0 and ADTRG1 can be used to start scans with an external trigger. When external triggers are used, ADC\_B scans begin on the falling edge of the ADTRG pin.

# **Usage Notes**

#### **Limitations**

Developers should be aware of the following limitations when using R\_ADC\_B:

Except for Group Priority Operation, if ADC0 or ADC1 are currently performing an A/D conversion operation, attempting to start another scan group that uses the same A/D converter will be ignored. This also applies to starting multiple groups at one time. When Group Priority Operation is not enabled, only the lowest numbered group will be started (for each ADC converter), other groups will be ignored.

#### **Self-Calibration**

Calibration is required to use this peripheral; call [R\\_ADC\\_B\\_Calibrate\(\)](#page-454-0) after [R\\_ADC\\_B\\_ScanCfg\(\)](#page-448-0) and prior to any other function. Self-Calibration should be performed any time ADC operating characteristics are modified, including after reset, releasing module-stop, when returning from software standby or deep software standby mode, each time the ADC ScanCfg function is called, and

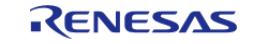

#### any time ADC related clocks are updated.

*Note*

*Self-calibration is a non-blocking operation. The application should wait for an ADC\_EVENT\_CALIBRATION\_COMPLETE callback before using other ADC\_B functionality. The self-calibration process will disable hardware triggers that were previously enabled.*

## **ADC\_B Operation Modes**

The driver supports two primary operational modes, single-scan and continuous-scan. In single scan mode, one or more groups are scanned once per trigger. In continuous scan mode, one or more groups are started with a single trigger. Scans continue until [R\\_ADC\\_B\\_ScanStop\(\)](#page-450-1) is called. In each mode, analog groups and virtual channels are converted in ascending order.

## **Single Scan Mode**

- Assign any selected analog input or analog channel to any scan group, and convert the selected analog input only once per scan group for each start condition.
- By selecting the scan start conditions for each scan group individually, A/D conversion for each scan group can be started at different times.

#### **Continuous Scan Mode**

Assign any selected analog input or analog channel to any scan group and repeat A/D conversion in scan group units after the first start condition. Conversion continues until the driver is closed.

## <span id="page-419-0"></span>**Background Continuous Scan Mode**

Assign any selected analog input or analog channel of the extended analog function to any scan group and repeat A/D conversion in scan group units after the first start condition. The A/D conversion is performed in the background until the driver is closed. In [Background](#page-419-0) [Continuous Scan Mode,](#page-419-0) if the A/D conversion data will be acquired at the point a start condition is entered.

#### *Note*

*[Background Continuous Scan Mode](#page-419-0) is only available for [Hybrid Mode](#page-420-0)*

#### **Synchronous-Scan Mode**

When synchronous operation is enabled all A/D conversions are guaranteed to begin and end based on a user-configured period. When both conversion units are selected for synchronous scan they run from the same period, allowing for consistent timing of simultaneous conversions. Consult section 36.3.17 "Synchronous Operation" in the RA6T2 User's Manual (R01UH0951EJ0100) for details.

#### **ADC\_B Conversion Methods**

*Note*

*The ADC peripheral supports specific high-speed, high-precision, and normal-precision channels. See Table 46.34 "A/D conversion characteristics" in the RA6T2 User's Manual (R01UH0951EJ0100) for details about what conversion methods are supported by specific physical channels.*

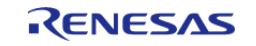

## <span id="page-420-2"></span>**Successive Approximation Register (SAR) Mode**

- A/D Converter samples the signal source once, and convert by Successive Approximation Register method.
- Fast A/D conversion
- Up to 8 channels per 1 scan group.
- Support only single-ended input (excludeing Self-diagnosis function)
- Requires [Digital Filter Selection](#page-420-1) to be disabled

#### <span id="page-420-3"></span>**Oversampling Mode**

- A/D Converter oversamples the signal source, and converts analog to digital by Noise Shaping Successive Approximation Register method.
- High-accuracy A/D conversion
- Support up to 8 channels per 1 scan group
- Support single-ended input and differential input
- Requires [Digital Filter Selection](#page-420-1) to be enabled

#### <span id="page-420-0"></span>**Hybrid Mode**

- A/D Converter oversamples the signal source, and converts analog to digital by Noise Shaping Successive Approximation Register method.
- [Background Continuous Scan Mode](#page-419-0) operation enables both high-precision A/D conversion and fast conversion.
- Support up to 4 channels per 1 scan group
- Support single-ended input and differential input
- Requires [Digital Filter Selection](#page-420-1) to be enabled

#### <span id="page-420-1"></span>**Digital Filter Selection**

The following characteristics of the digital filter for the A/D converter unit may be selected:

- Sinc3 Filter (Over Sampling  $= 8$ )
- Minimum Phase Filter (Group Delay  $< 5$ )

#### *Note*

*The digital filter must be disabled for ADC units configured to use [Successive Approximation Register \(SAR\) Mode](#page-420-2) The digital filter must be enabled for ADC units configured to use [Oversampling Mode](#page-420-3) or [Hybrid Mode](#page-420-0)*

#### **Sample-and-Hold**

Enabling sample-and-hold on one or more channels instructs the ADC to perform sampling on all channels as soon as a group scan is started. Internal circuitry holds the sampled voltages until the conversion unit is ready.

*Note*

*Each sample-and-hold unit is connected to two analog channels (0/1, 2/3 etc). When this function is enabled on both members of a pair only one of the two may be scanned at a time.*

*Enabling sample-and-hold functionality reduces maximum scan frequency because the sample hold time is added to each scan. Refer to the hardware manual for details on the sample-and-hold time. Consult section 46.4 "ADC Characteristics" in the RA6T2 User's Manual (R01UH0951EJ0100) for details.*

*If you use the channel-dedicated sample-and-hold circuits in Hybrid mode, the virtual channels and the scan groups are constrained. A dummy channel must be configured as last within the group. The A/D conversion data of the channel used as the dummy conversion channel is not guaranteed. See Operation in Hybrid Mode with Channeldedicated Sample-and-hold Curcuit section in the User Manual for more information.*

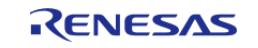

## **Self-Diagnosis**

ADC B has a built-in self-diagnosis function that can be used to confirm the unit is working correctly. One of three self-diagnosis voltages can be converted and compared to reference values. A selfdiagnosis conversion produces a signed data value indicating the ideal A/D converter result. Reference values for 16-bit data format are shown below.

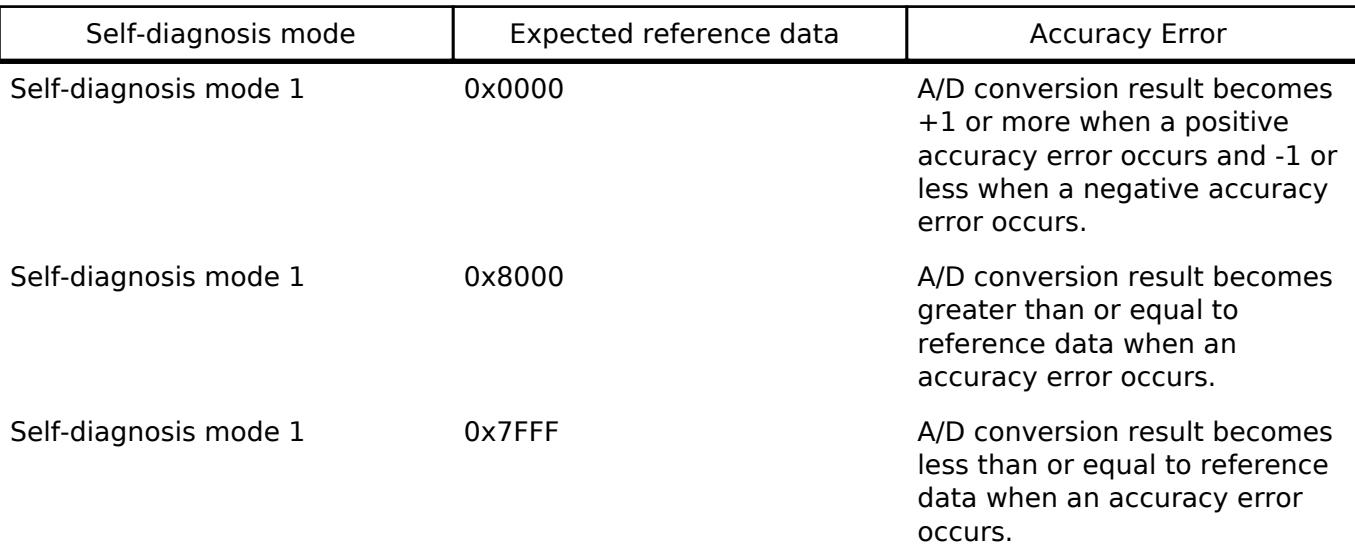

#### **Add/Average Funtion**

The ADC can be configured to automatically add or average a number of conversions into a single result. When enabled only the result of the operation is returned.

*Note*

*When the A/D-converted value addition/average function is used, overflow of conversion data may occur. However, in certain conditions overflow may not be detected. See the [A/D Conversion Overflow](#page-423-0) section below for details.*

#### **Data Format**

The A/D converter in this peripheral has a resolution of 16 bits. When 14-bit or 12-bit data format is selected, the lower 2 or 4 bits (respectively) of the A/D conversion result are extended for data processing, error calibration (Self-Calibration), gain/offset adjustment and the averaging function before rounding is applied.

## **Limiter Clip**

The limit clipping function allows for setting upper and lower bounds on converted data. When the A/D conversion data exceeds the specified upper limit value, it is clipped to the upper limit value. If the A/D conversion data falls below the specified lower limit, it is clipped to the lower limit value.

The upper and lower limits are set in one of eight table entries. To perform limit clip functionality, each virtual channel may (optionally) have one of these entries assigned. Interrupts may be enabled for when limiter clip conditions are triggered.

*Note*

*When 14-/12-/10-bit is selected as the data length of the A/D conversion data, the lower bits are cut based on the data-format selection. When 16-bit format is selected, the data length is not rounded.*

## **Using the Temperature Sensor with the ADC\_B**

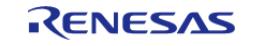

The ADC B HAL module supports reading the data from the on-chip temperature sensor. The value returned from the sensor can be converted into degrees Celsius or Fahrenheit in the application program using the following formula:

 $T = (Vs - V1)/slope + T1$ 

- T: Measured temperature (degrees C)
- Vs: Voltage output by the temperature sensor at the time of measurement (Volts)
- T1: Temperature experimentally measured at one point (degrees C)
- V1: Voltage output by the temperature sensor at the time of measurement of T1 (Volts)
- slope: Temperature gradient of the temperature sensor (V/degrees C), given as (V2 V1) / (T2 - T1)
	- T2: Temperature at the experimental measurement of another point (degrees C)
	- V2: Voltage output by the temperature sensor at the time of measurement of T2 (Volts)

*Note*

*The slope value can be obtained from the hardware manual for each device in the Electrical Characteristics Chapter - TSN Characteristics Table, Temperature slope entry.*

## **User Offset and Gain**

The user offset adjustment function adds or subtracts a constant value to or from the A/D conversion data. Virtual channels select an offset from a table of values specified by the user.

The user gain adjustment function multiplies the A/D conversion data by an arbitrary coefficient value. As with offset adjustment, virtual channels may select a gain value from a table specified by the user.

*Note*

*When the offset or gain adjusting functions are used overflow of [A/D](#page-423-0) conversion data may occur. See the A/D [Conversion Overflow](#page-423-0) section below for details.*

*When 14-/12-/10-bit is selected as the data length of converted data the lower bits of offset values are cut based on the data-format selection.*

#### **FIFO**

The FIFOs consist of 8 stages and can hold up to 8 A/D conversion data. One FIFO is implemented for each scan group. Each FIFO acts as a ring buffer and data will be lost if the FIFO is not read as needed. Interrupts may be enabled for a specific data storage threshold and on overrun.

#### **Programmable Gain Amplifier**

ADC has built-in Programmable Gain Amplifier (PGA). The PGA amplifies an external analog input signal and outputs it to A/D converter, Channel-dedicated sample-and-hold circuit, and High-Speed Analog Comparator (ACMPHS). PGA units are channel specific and utilize two analog input pins per unit. Please refer to the RA Configuration editor in e² studio or the hardware manual for further details.

*Note*

*When PGA is used, the analog input pin assigned to PGAVSS pin cannot be input to A/D conversion or Channeldedicated sample-and-hold circuit.*

## **Single-ended input**

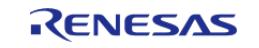

In single-ended input mode, PGA amplifies the input from PGAIN pin with the specified gain, between  $\times$ 2.000 to  $\times$ 13.333. When operating the PGA in single-ended input mode, PGAIN should be connected to the signal source and PGAVSS should be connected to the analog ground (AVSS0). The input voltage to PGAIN must not exceed the range specified in the Electrical Characteristics.

#### **Pseudo-differential input**

In pseudo differential input mode, PGA amplifies the difference between PGAIN pin and PGAVSS pin with the specified gain and output the voltage obtained by adding the offset of 0.5 \* AVcc. Settable gains are ×1.500, ×2.333, ×4.000, and ×5.667.

When operating the PGA in Pseudo Differential Input Mode, PGAIN should be connected to the signal source, and PGAVSS should be connected to the reference ground of the signal source. The inputs to PGAIN and PGAVSS pins must not exceed the range specified in the Electrical Characteristics.

#### **When Interrupts Are Not Enabled**

Interrupts are enabled by default. If scan-complete interrupts are disabled,@ ref [R\\_ADC\\_B\\_StatusGet\(\)](#page-451-0) can be used to poll the ADC\_B driver to determine when the scan has completed. [R\\_ADC\\_B\\_Read\(\)](#page-451-1) is used to access the converted ADC\_B result.

## <span id="page-423-0"></span>**A/D Conversion Overflow**

A/D conversion overflow is detected when converted data exceeds the range that can be handled in the specified data format. When overflow occurs, data is restricted to the upper or lower limit value of the specified data format. Overflow is detected in the following cases:

- When the input to the A/D converter exceeds VREFH0 or falls below VREFL0
- When overflow occurs by the internal processing (calculation) for the A/D conversion data due to the following: – Gain Error and Offset Error Calibration – User Gain/Offset adjustment function – When using A/D-Converted Value Addition/Averaging Function – Data Formatting Process

# **Examples**

#### **Basic Example**

This is a basic example of minimal use of the ADC\_B in an application.

```
/* A channel configuration is generated by the RA Configuration editor based on the
options selected. If additional
  * configurations are desired additional adc_channel_cfg_t elements can be defined
and passed to R ADC B ScanCfg. */
extern const adc b scan cfg t g adc b0 scan cfg;
void adc_b_basic_example (void)
{
 fsp_err_t_err = FSP_SUCCESS;
 /* Initializes the module. */
```
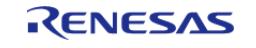

#### **Flexible Software Package**

API Reference > Modules > Analog > ADC (r\_adc\_b)

```
 err = R_ADC_B_Open(&g_adc_b0_ctrl, &g_adc_b0_cfg);
    assert(FSP SUCCESS == err);
 /* Enable channels. */
     err = R_ADC_B_ScanCfg(&g_adc_b0_ctrl, &g_adc_b0_scan_cfg);
     assert(FSP_SUCCESS == err);
     err = R_ADC_B_Calibrate(&g_adc_b0_ctrl, NULL);
     assert(FSP_SUCCESS == err);
 /* Wait for calibration to complete */
adc_status_t status = {.state = ADC_STATE_CALIBRATION_IN_PROGRESS};
while ((ADC_STATE_IDLE != status.state) &&
          (FSP SUCCESS == err))
     {
R_BSP_SoftwareDelay(BSP_DELAY_UNITS_MILLISECONDS);
        err = R_ADC_B_StatusGet(&g_adc_b0_ctrl, &status);
\begin{array}{ccc} \end{array}assert(FSP_SUCCESS == err);
 /* Start one or more scan groups by calling R_ADC_B_ScanGroupStart(). Alternatively,
all scan groups may be started
   * by calling R_ADC_B_ScanCfg(). */
     (void) R_ADC_B_ScanGroupStart(&g_adc_b0_ctrl, ADC_GROUP_MASK_0);
 /* Wait for conversion to complete. */
    state = ADC STATE SCAN IN PROGRESS;
while (ADC_STATE_IDLE != status.state)
     {
        (void) R_ADC_B_StatusGet(&g_adc_b0_ctrl, &status);
 }
 /* Read converted data. */
    uint16 t channel 0 conversion result;
     err = R_ADC_B_Read(&g_adc_b0_ctrl, ADC_CHANNEL_0, &channel_0_conversion_result);
     assert(FSP_SUCCESS == err);
}
```
#### **Data Structures**

struct adc b fifo data t

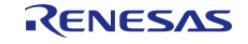

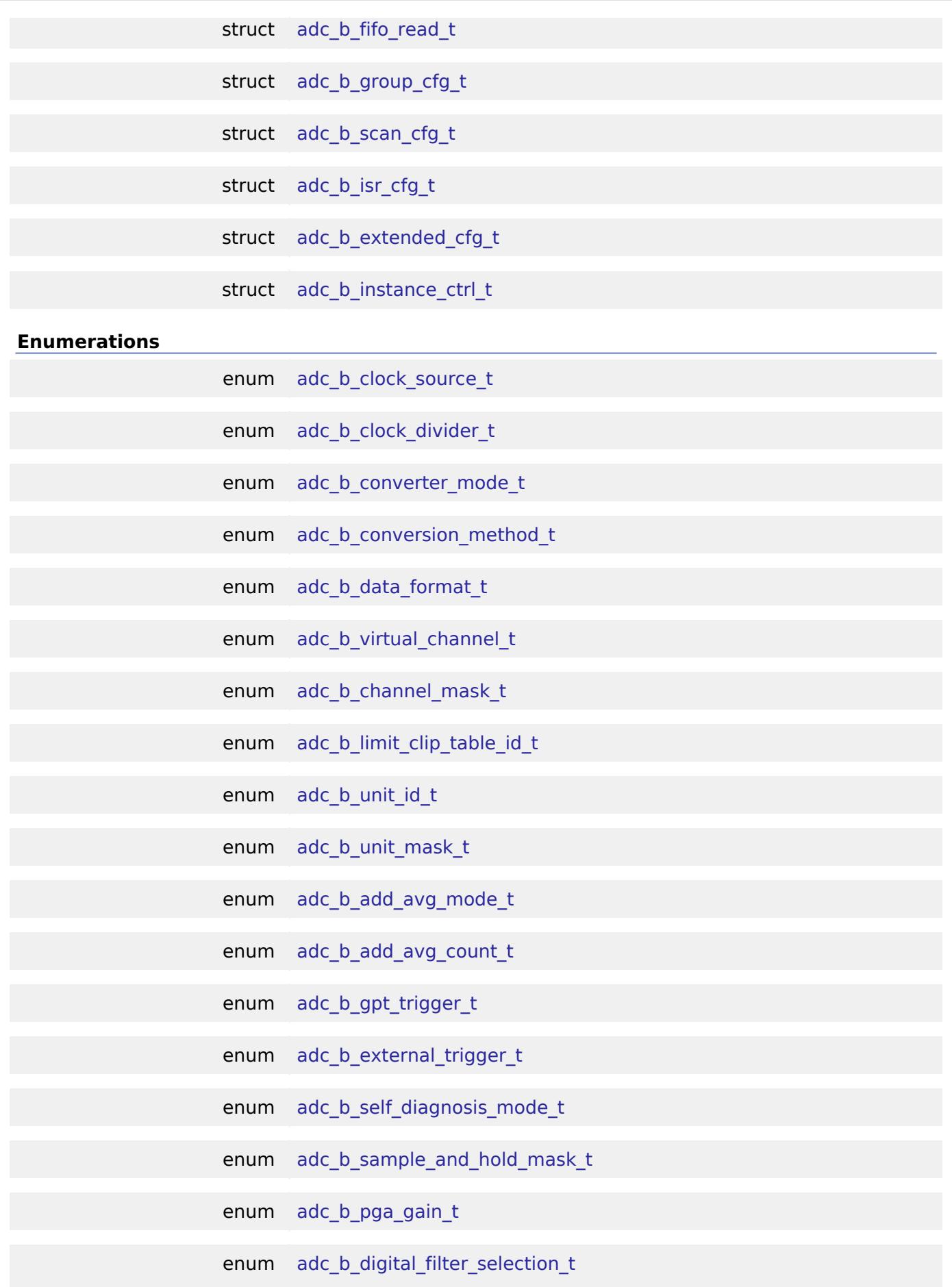

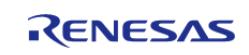

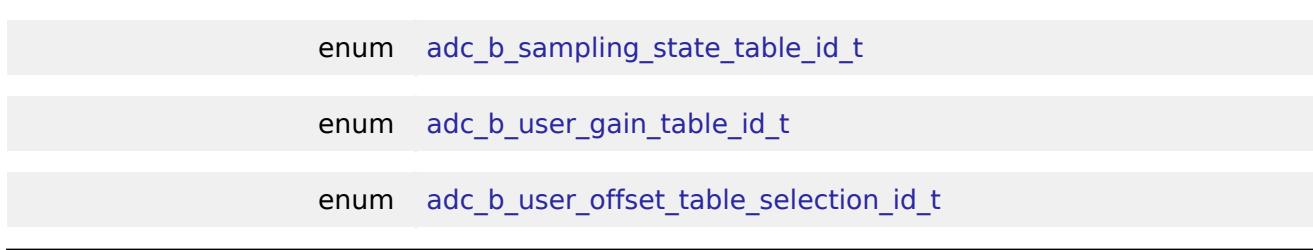

## **Data Structure Documentation**

## <span id="page-426-1"></span>**[◆ a](#page-426-1)dc\_b\_fifo\_data\_t**

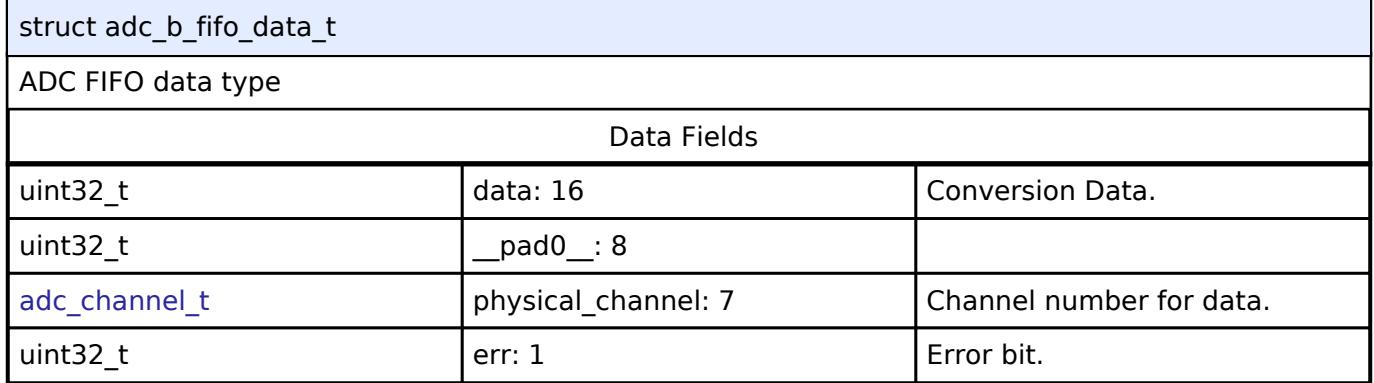

# <span id="page-426-0"></span>**[◆ a](#page-426-0)dc\_b\_fifo\_read\_t**

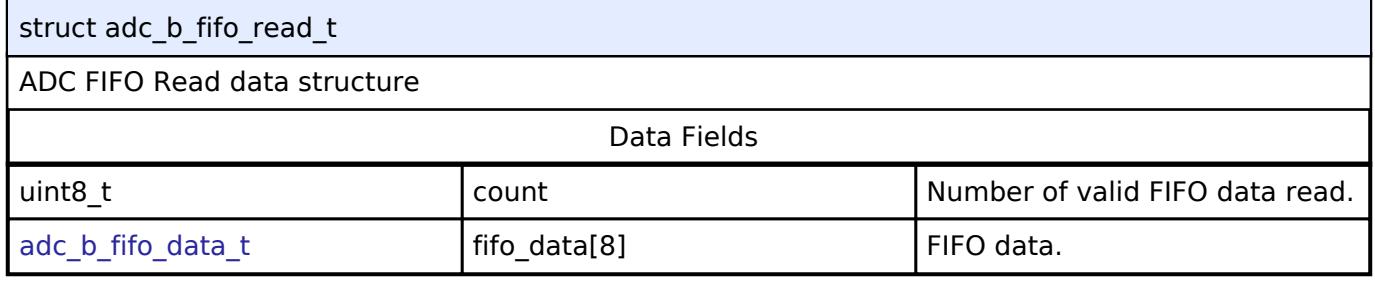

# <span id="page-426-2"></span>**[◆ a](#page-426-2)dc\_b\_group\_cfg\_t**

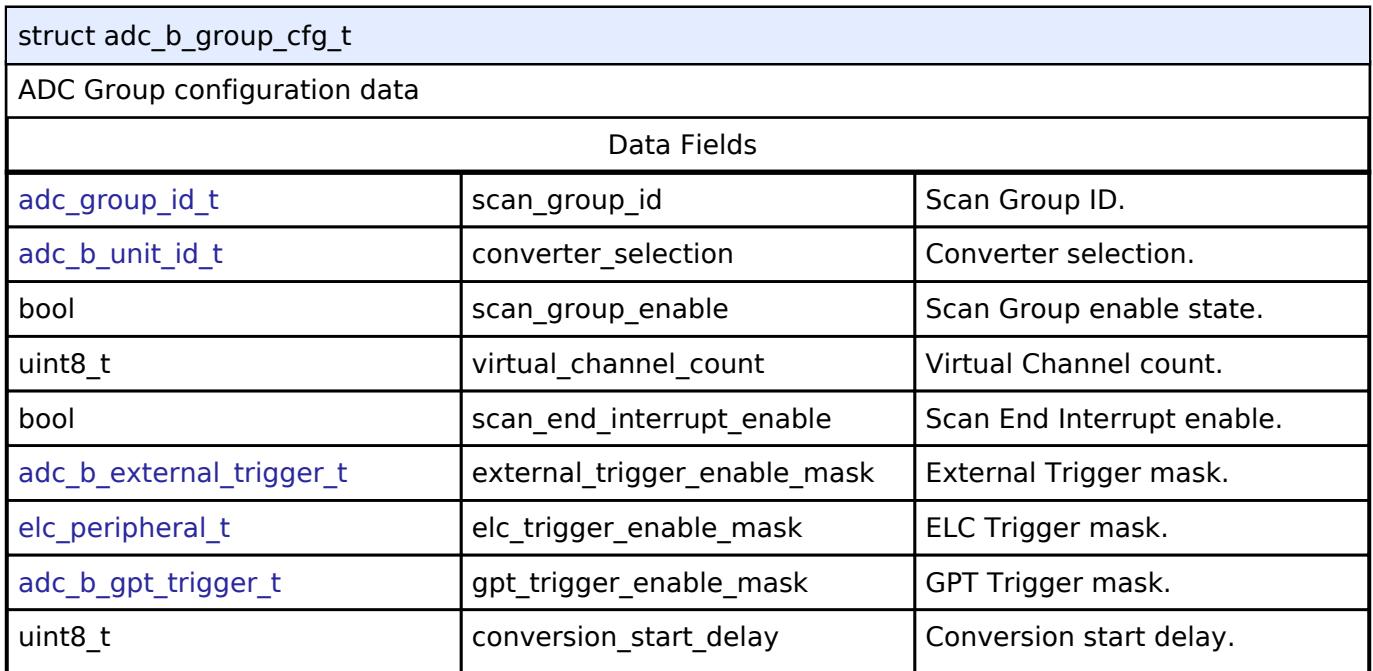

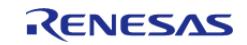

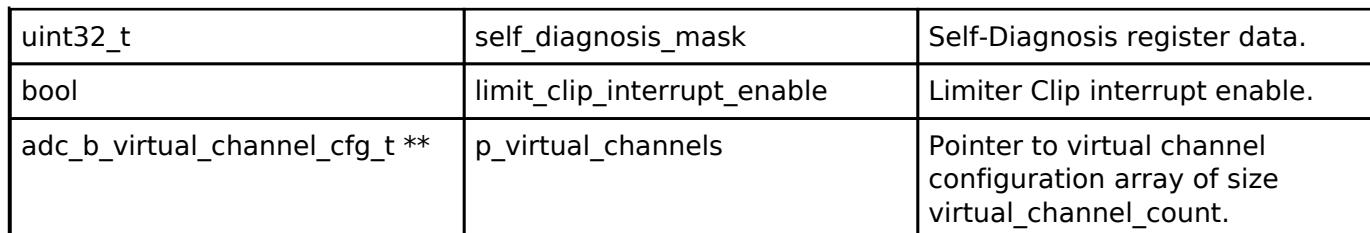

# <span id="page-427-0"></span>**[◆ a](#page-427-0)dc\_b\_scan\_cfg\_t**

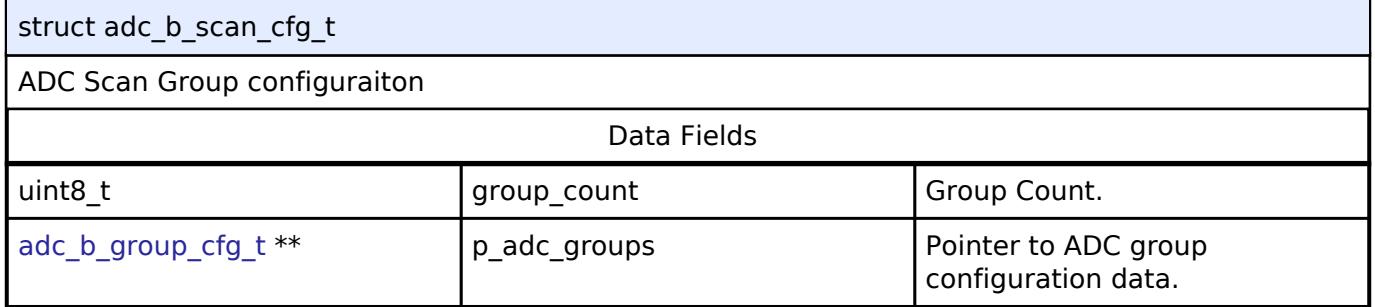

# <span id="page-427-1"></span>**[◆ a](#page-427-1)dc\_b\_isr\_cfg\_t**

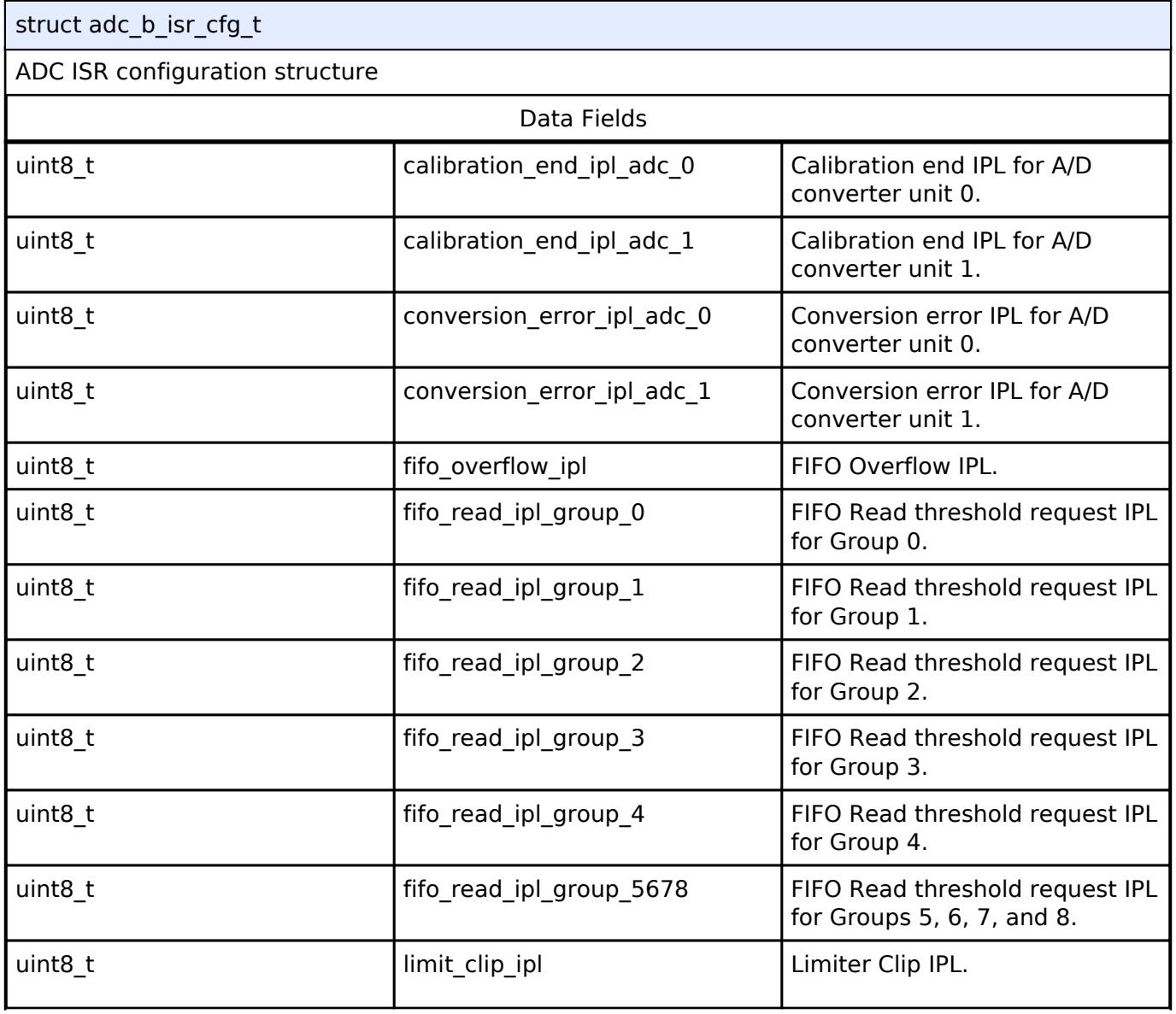

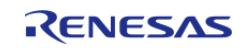

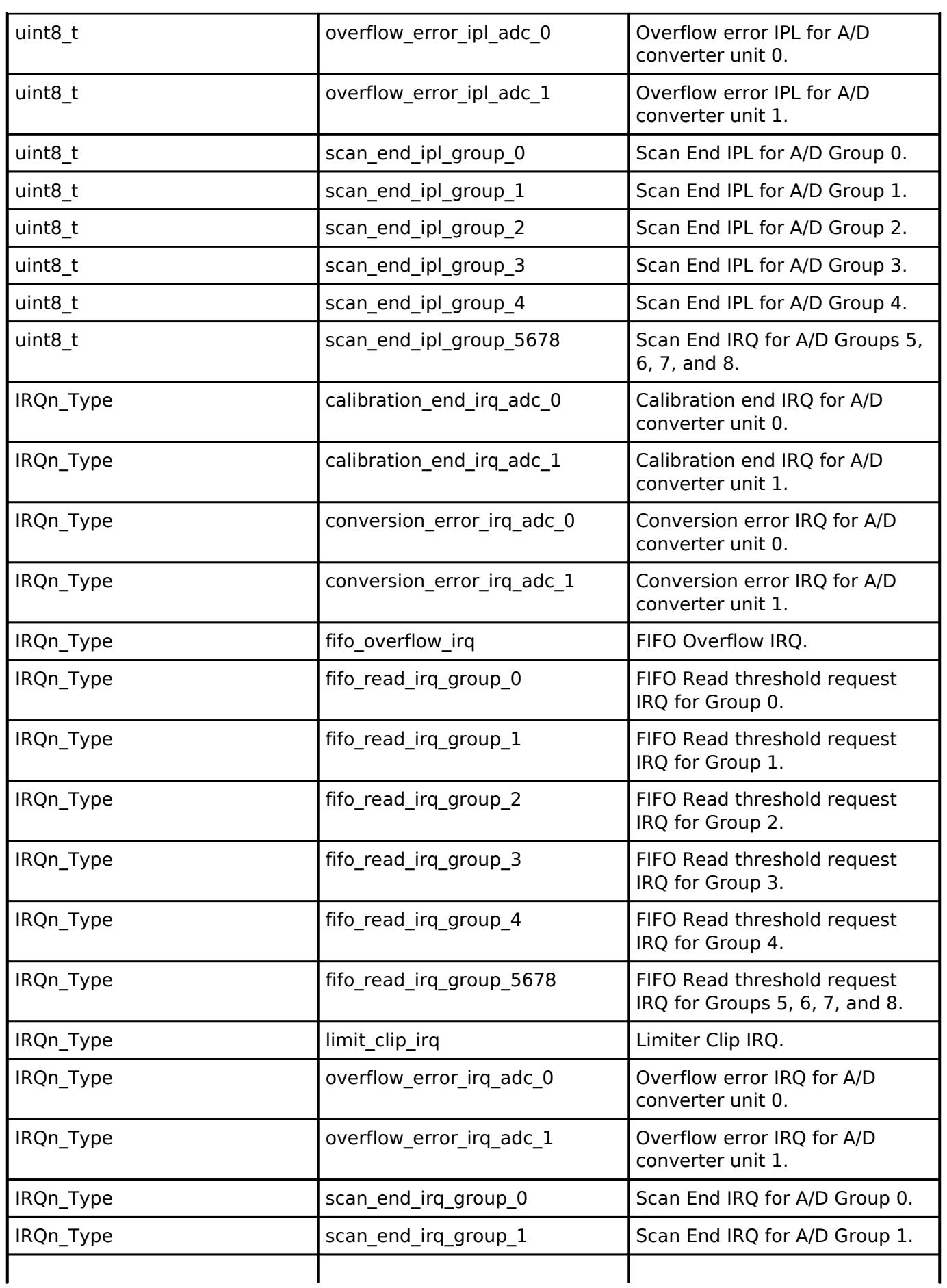

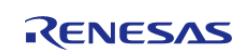

 $\mathsf{r}$ 

API Reference > Modules > Analog > ADC (r\_adc\_b)

h

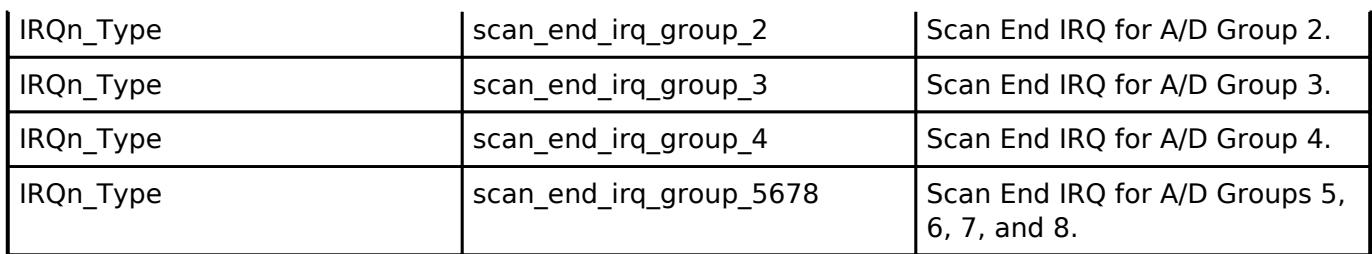

# <span id="page-429-0"></span>**[◆ a](#page-429-0)dc\_b\_extended\_cfg\_t**

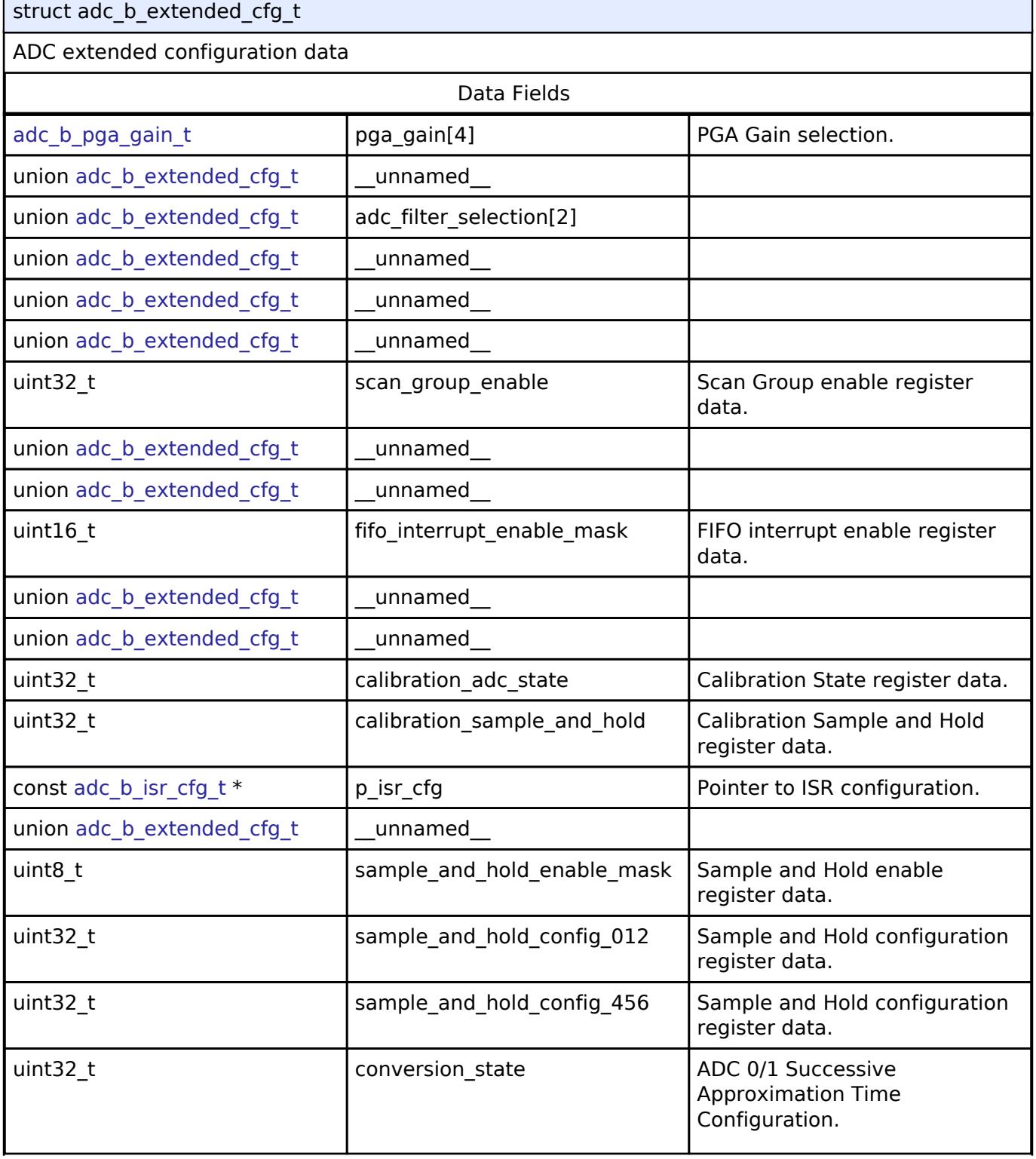

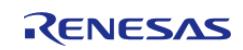

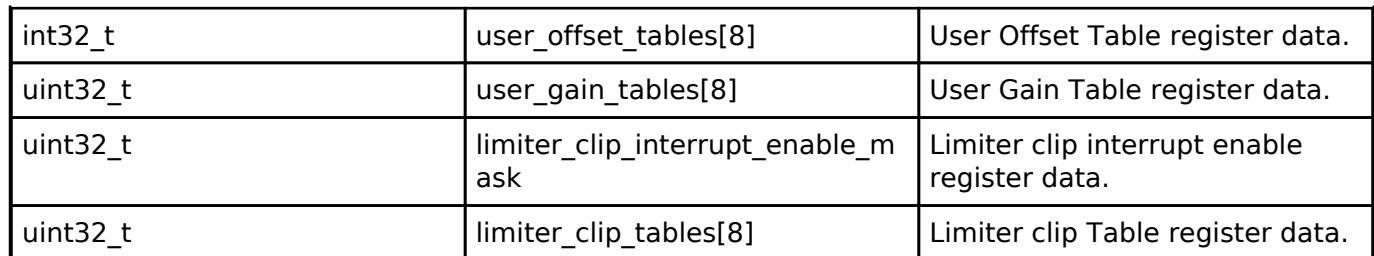

# <span id="page-430-0"></span>**[◆ a](#page-430-0)dc\_b\_instance\_ctrl\_t**

<span id="page-430-4"></span><span id="page-430-3"></span><span id="page-430-2"></span><span id="page-430-1"></span>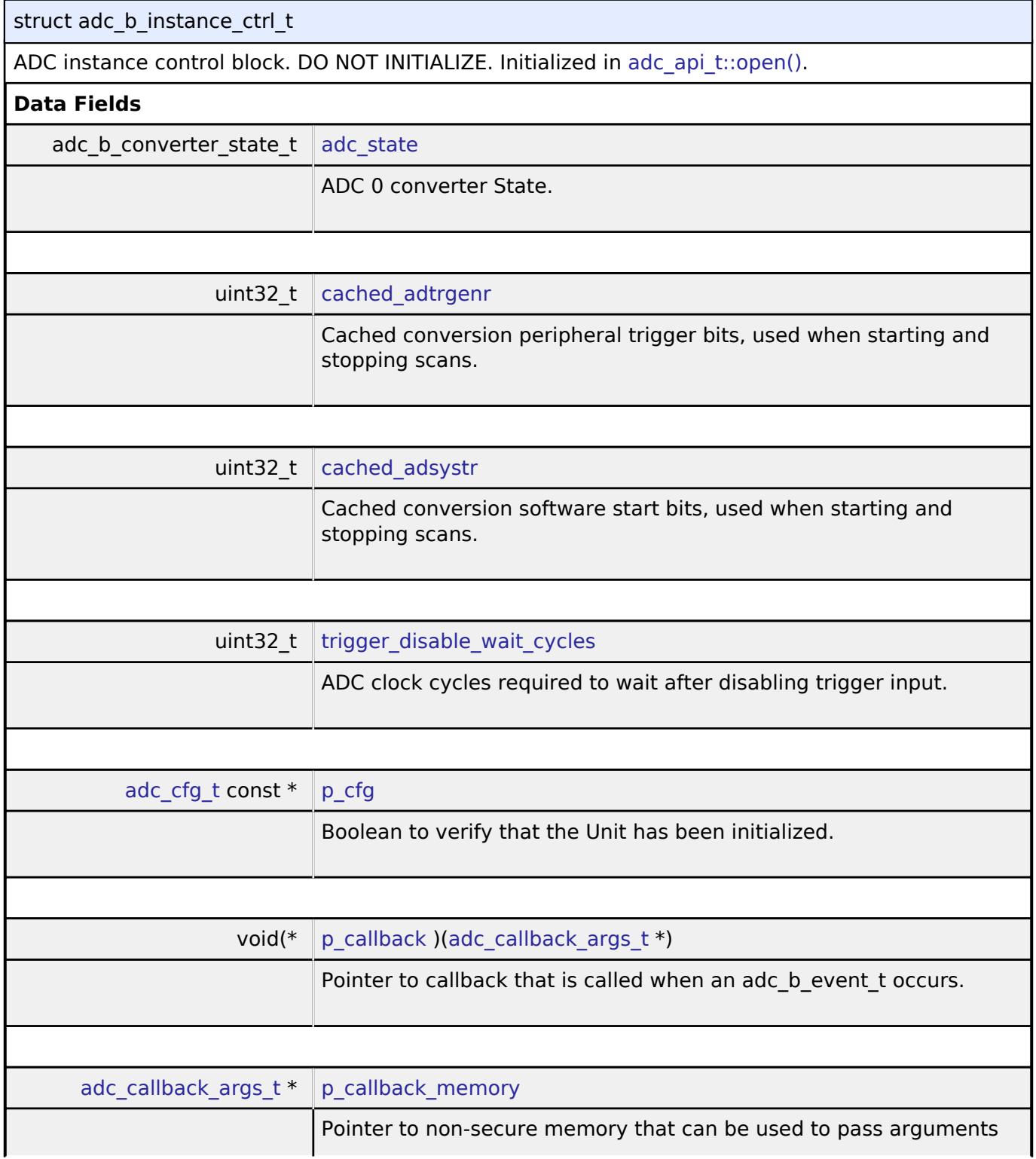

<span id="page-430-7"></span><span id="page-430-6"></span><span id="page-430-5"></span>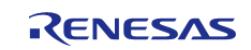

<span id="page-431-2"></span><span id="page-431-1"></span>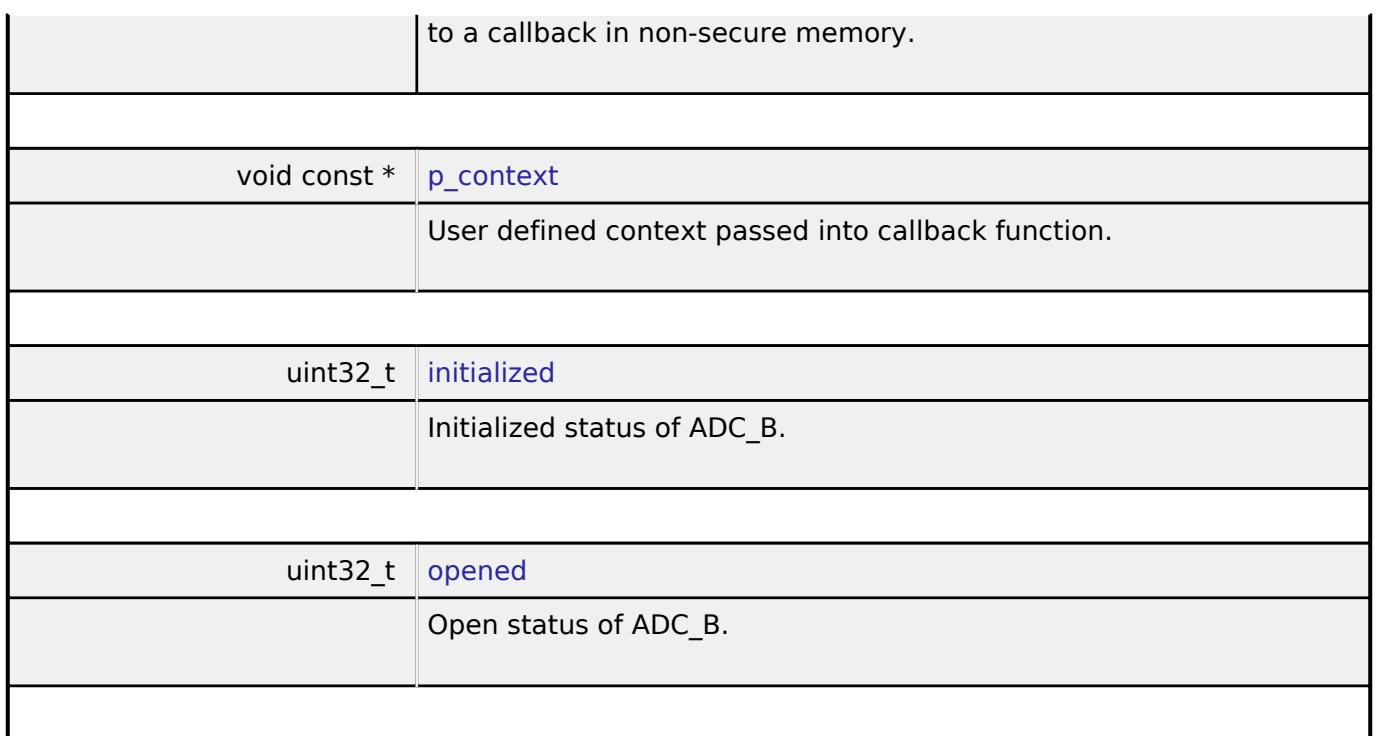

# <span id="page-431-3"></span>**Enumeration Type Documentation**

# <span id="page-431-0"></span>**[◆ a](#page-431-0)dc\_b\_clock\_source\_t**

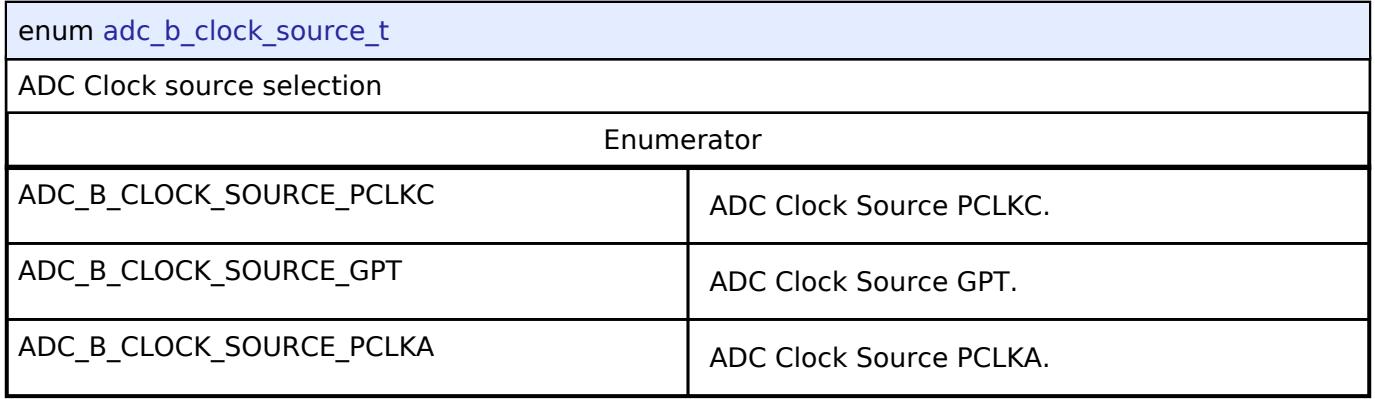

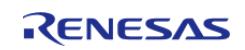
## <span id="page-432-0"></span>**[◆ a](#page-432-0)dc\_b\_clock\_divider\_t**

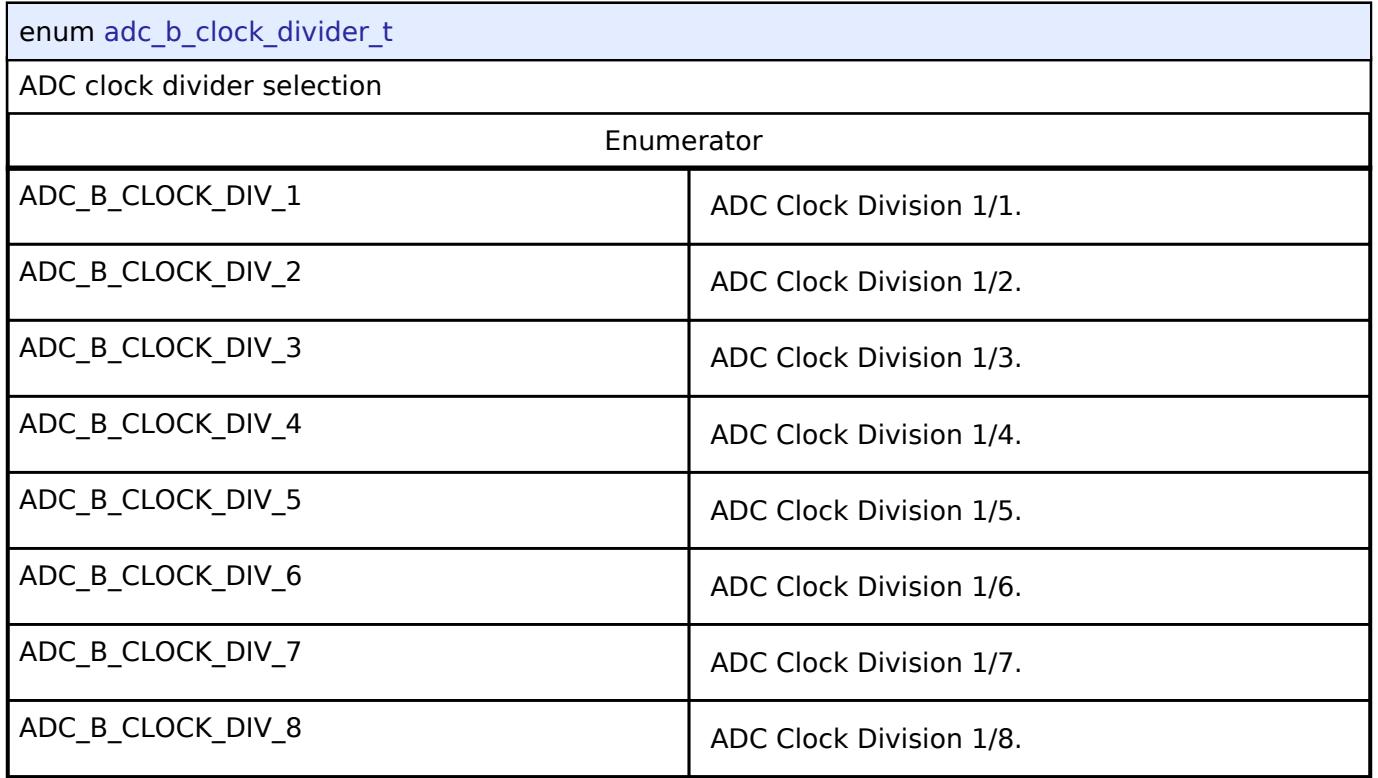

## <span id="page-432-1"></span>**[◆ a](#page-432-1)dc\_b\_converter\_mode\_t**

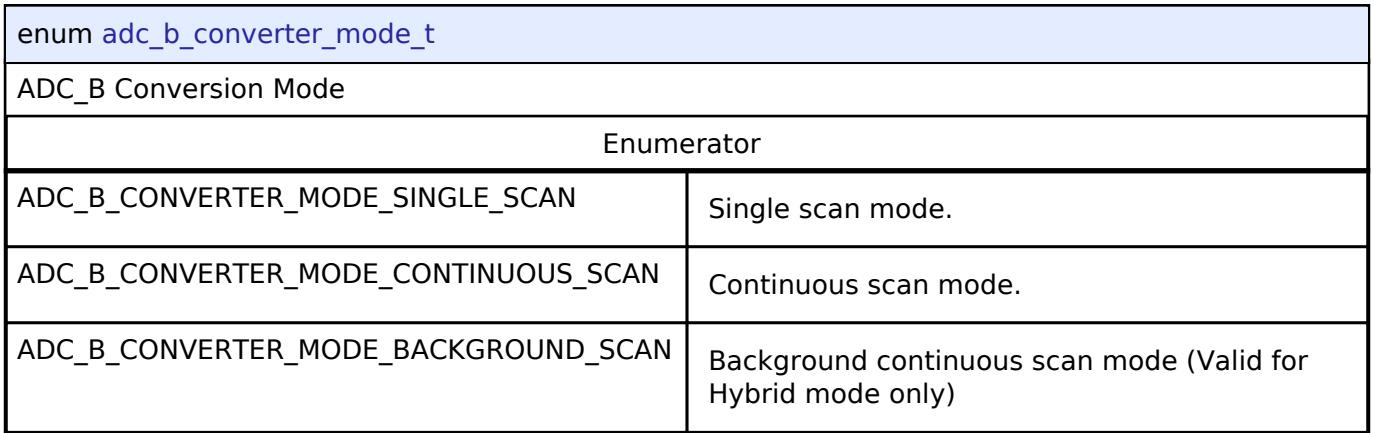

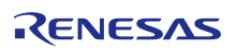

## <span id="page-433-0"></span>**[◆ a](#page-433-0)dc\_b\_conversion\_method\_t**

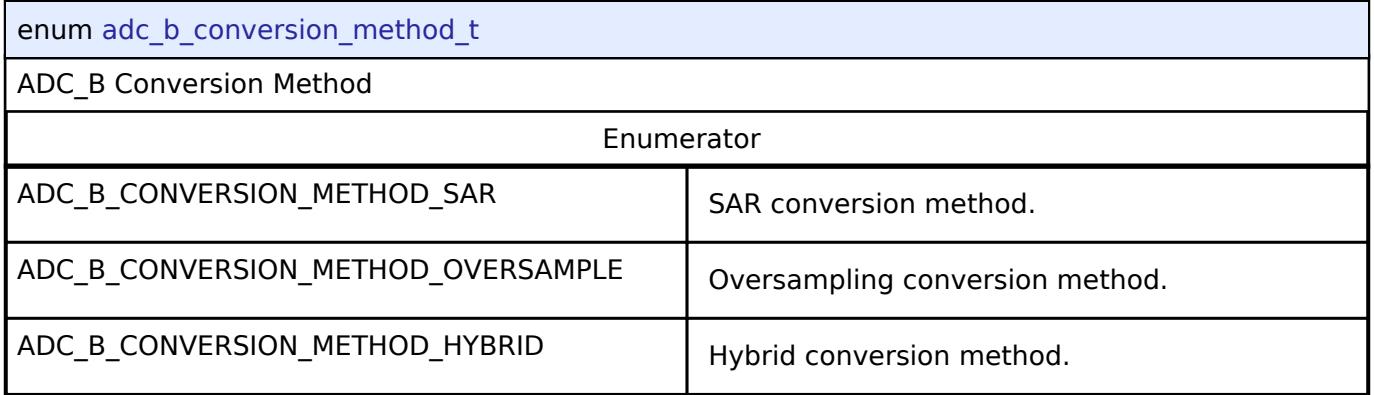

## <span id="page-433-1"></span>**[◆ a](#page-433-1)dc\_b\_data\_format\_t**

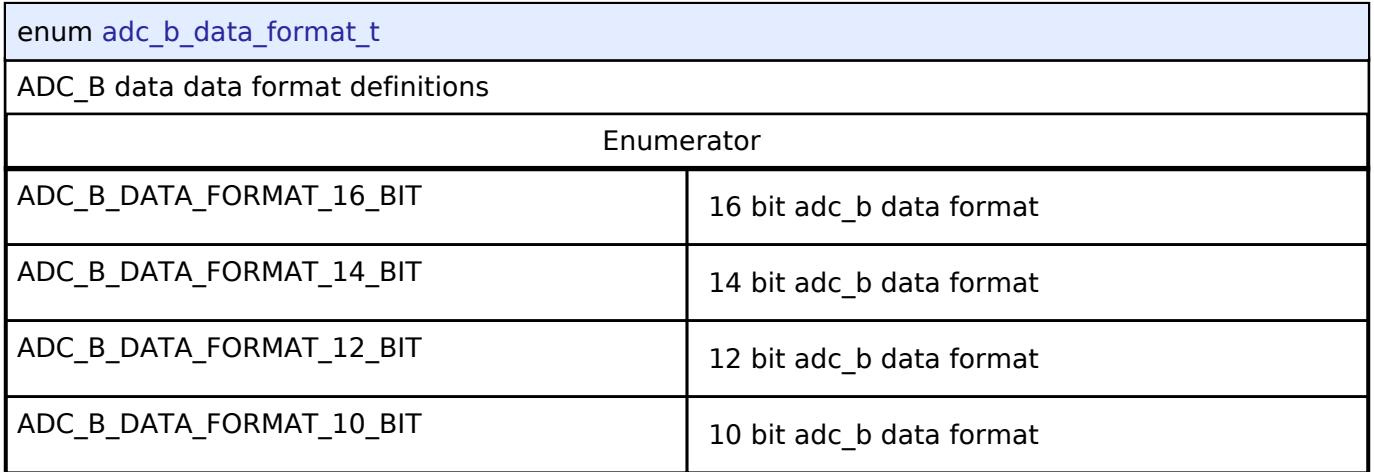

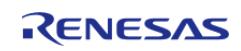

<span id="page-434-0"></span>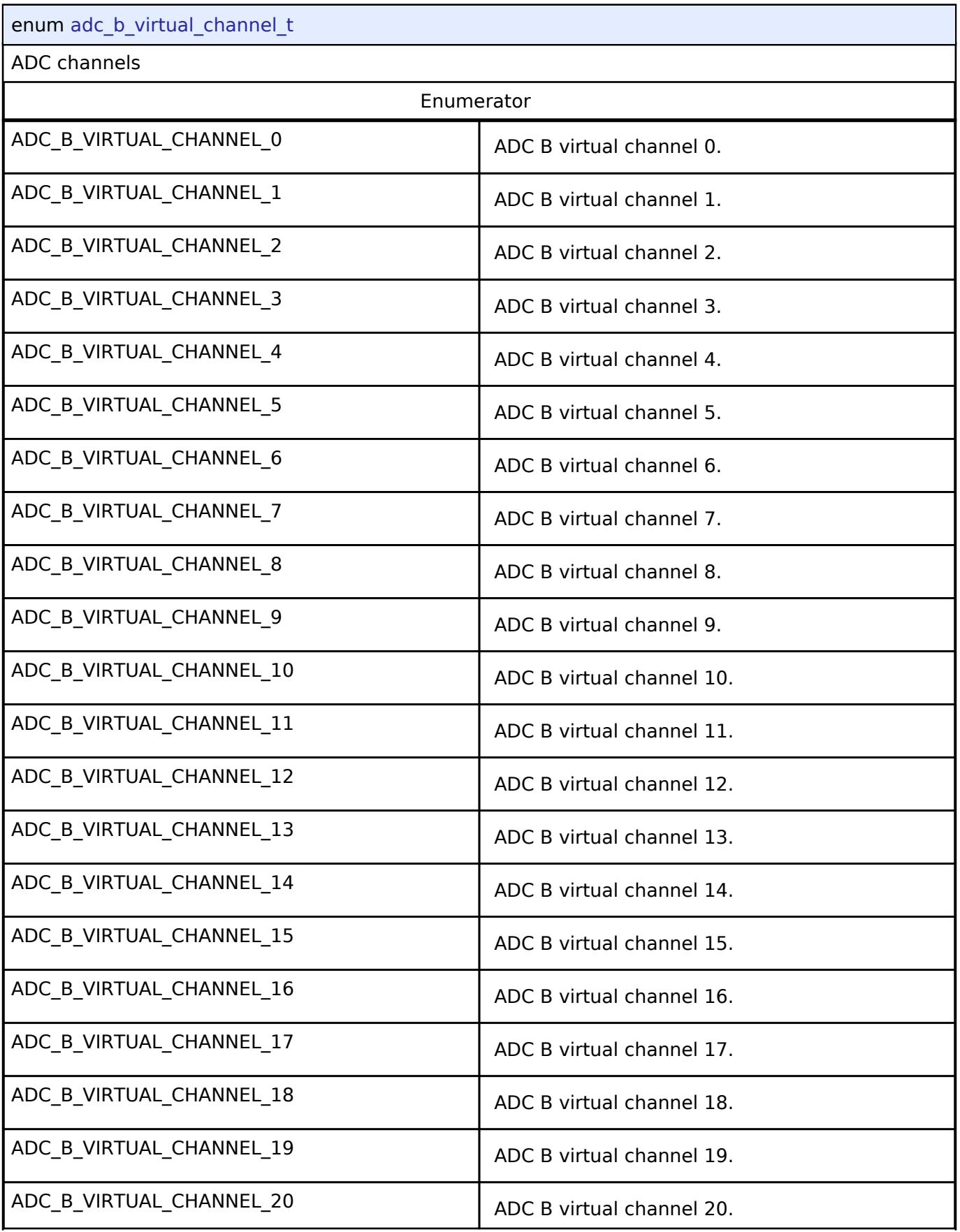

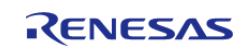

#### **Flexible Software Package**

API Reference > Modules > Analog > ADC (r\_adc\_b)

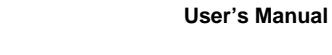

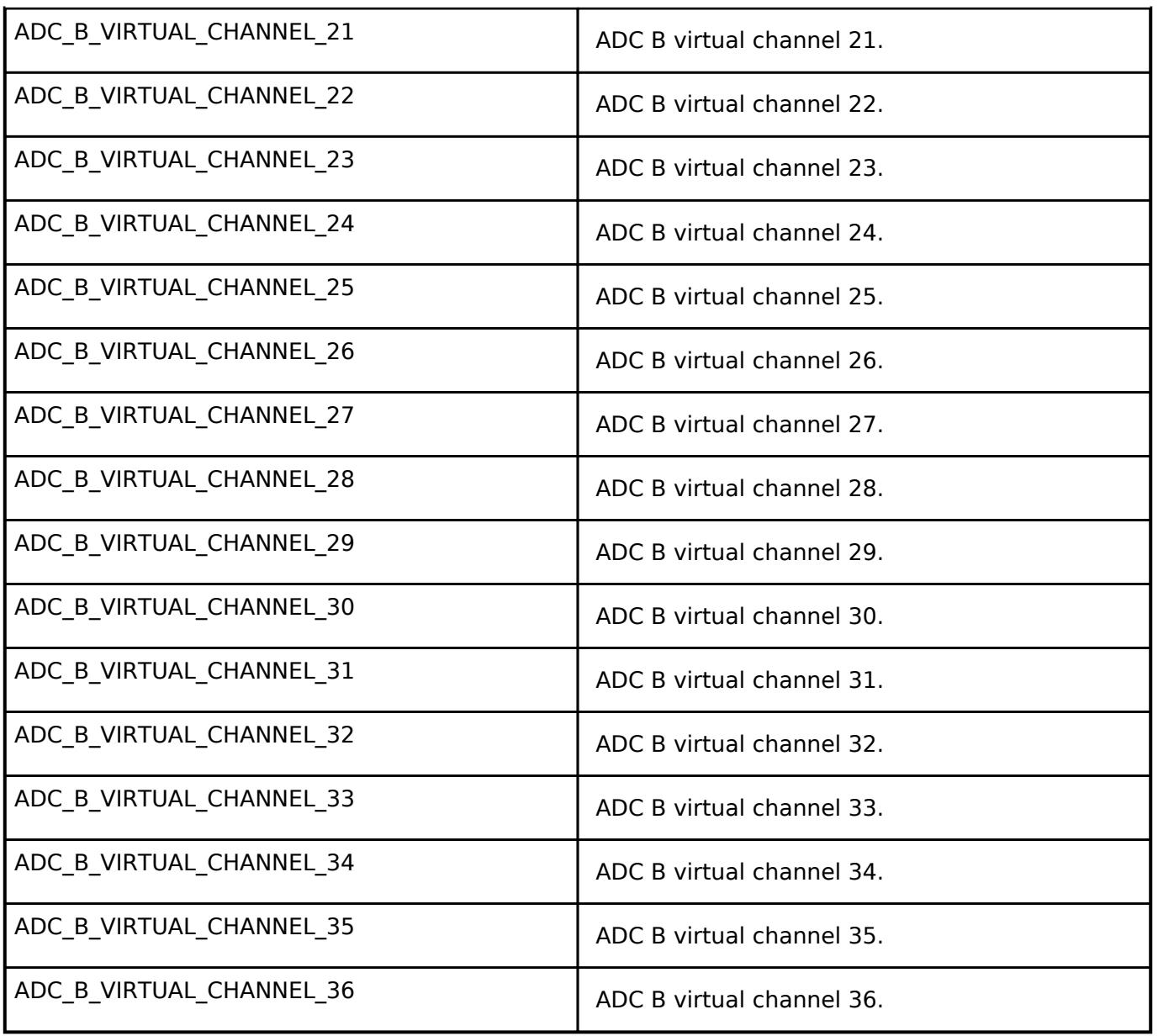

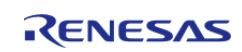

## <span id="page-436-0"></span>**[◆ a](#page-436-0)dc\_b\_channel\_mask\_t**

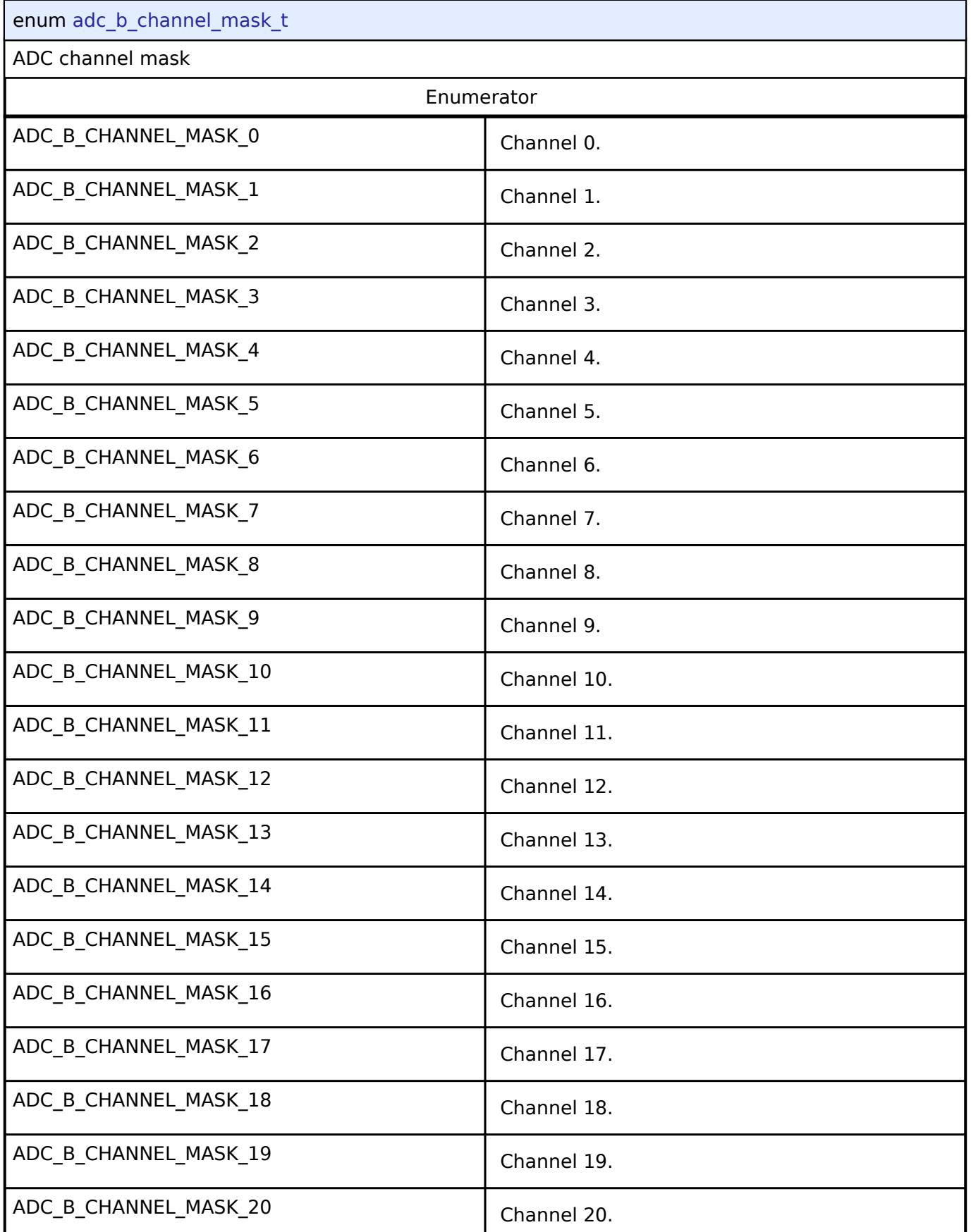

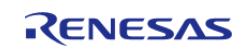

#### **Flexible Software Package**

API Reference > Modules > Analog > ADC (r\_adc\_b)

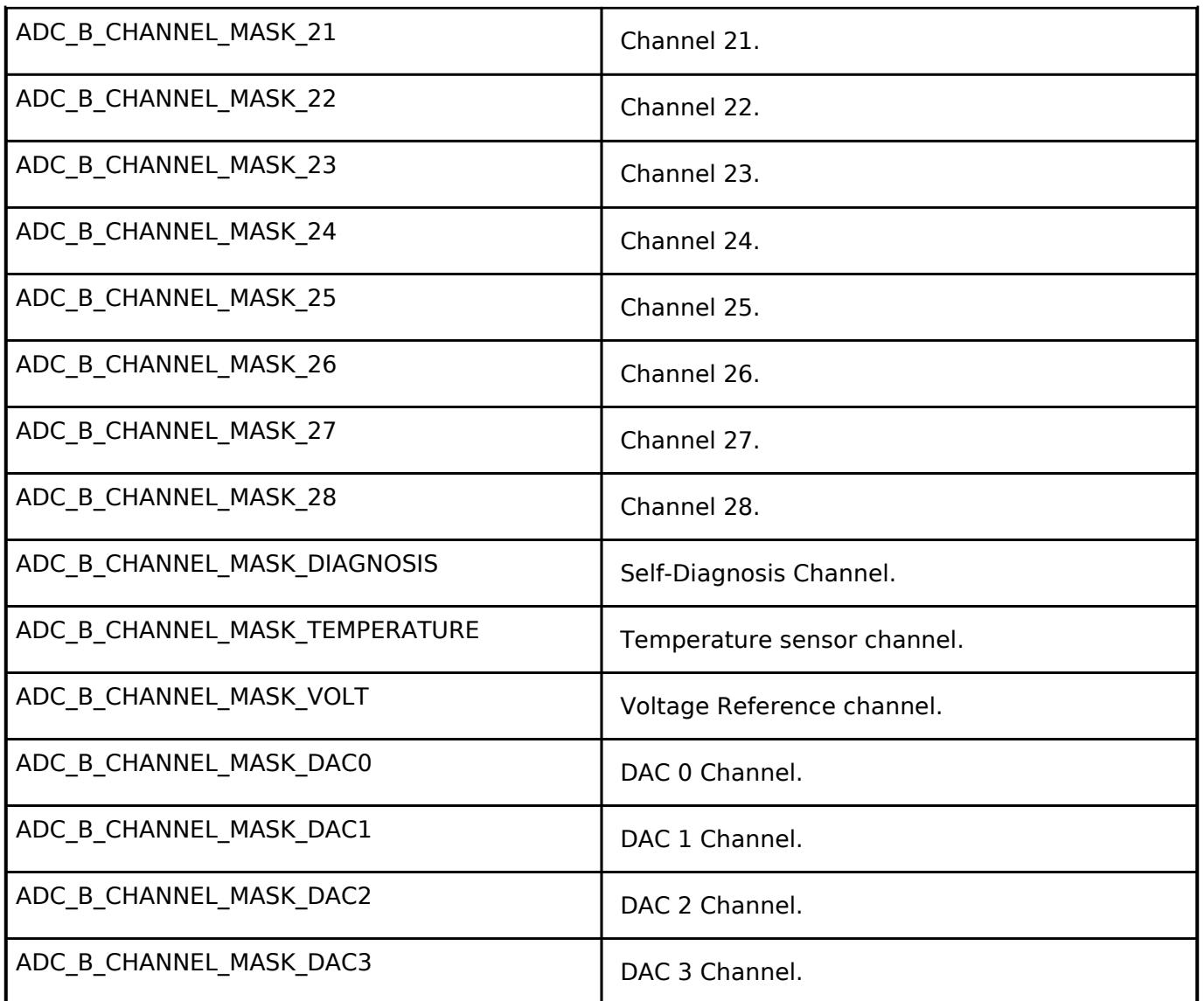

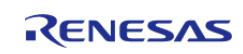

## <span id="page-438-0"></span>**[◆ a](#page-438-0)dc\_b\_limit\_clip\_table\_id\_t**

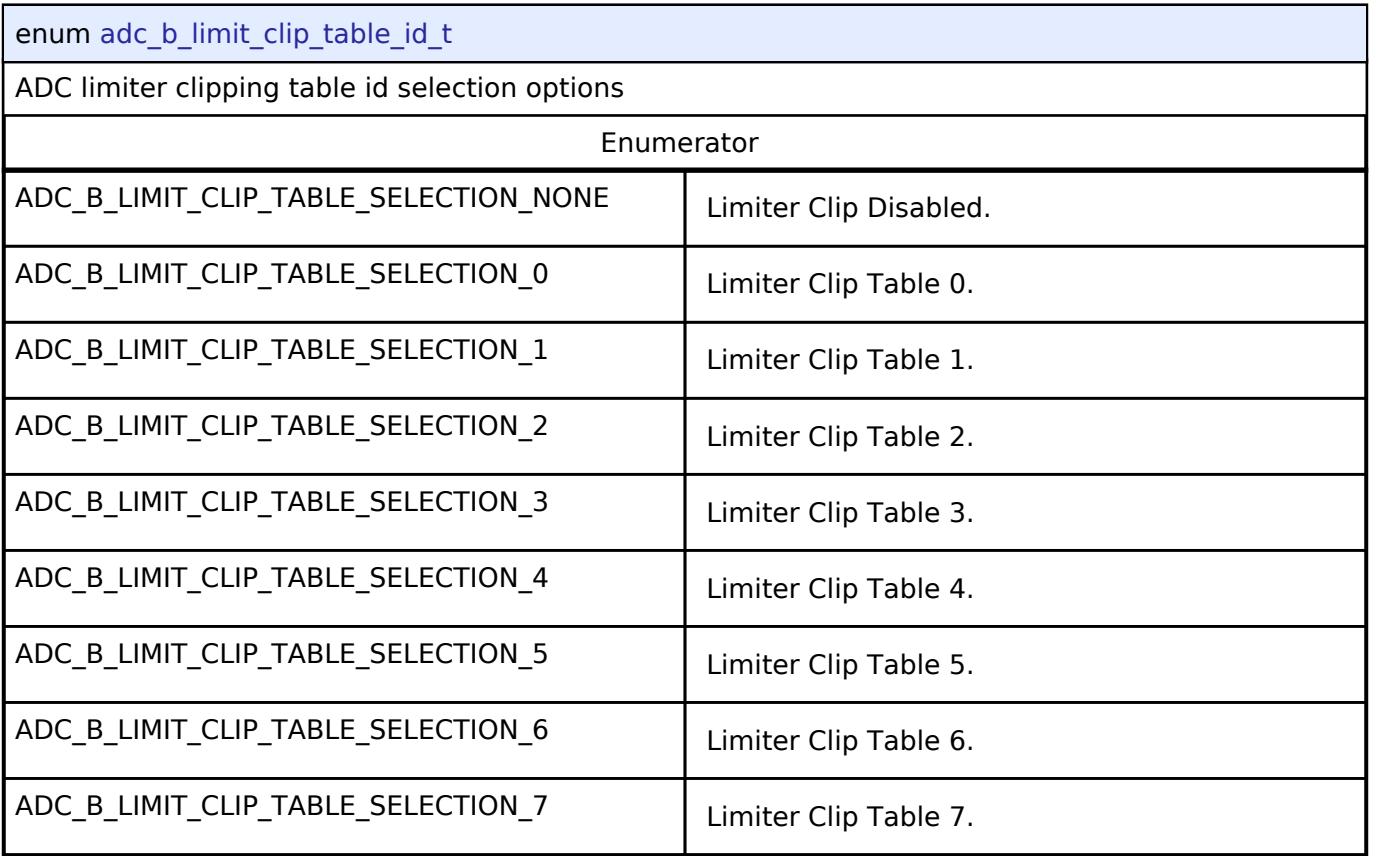

## <span id="page-438-1"></span>**[◆ a](#page-438-1)dc\_b\_unit\_id\_t**

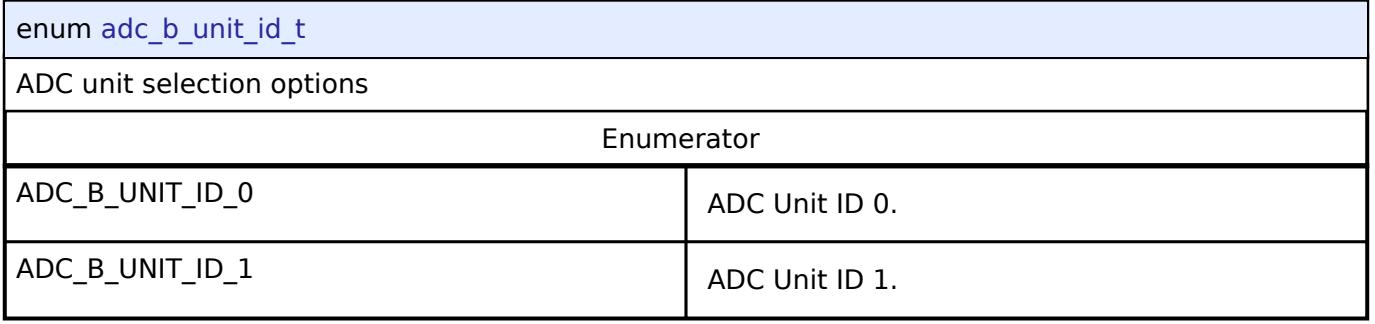

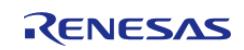

## <span id="page-439-0"></span>**[◆ a](#page-439-0)dc\_b\_unit\_mask\_t**

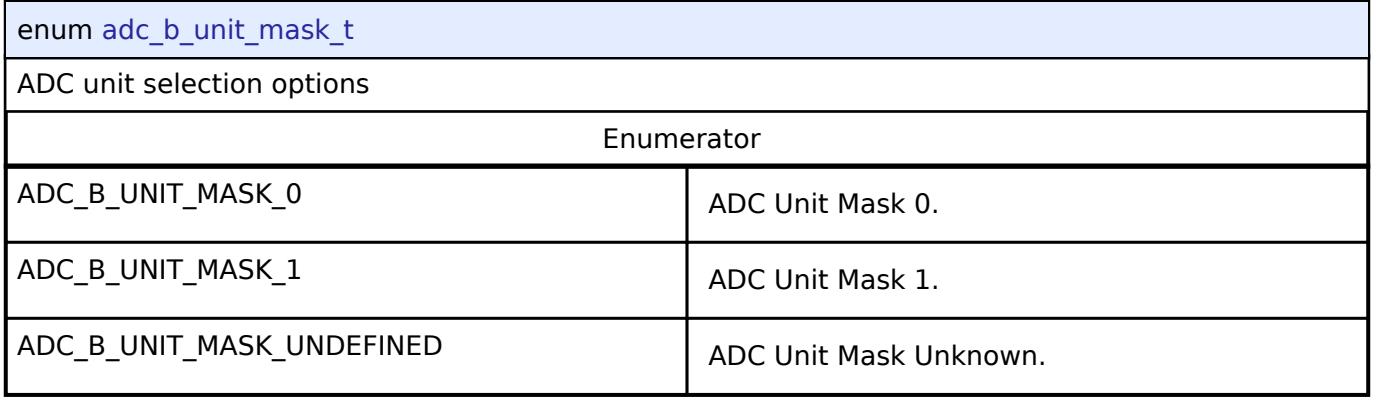

## <span id="page-439-1"></span>**[◆ a](#page-439-1)dc\_b\_add\_avg\_mode\_t**

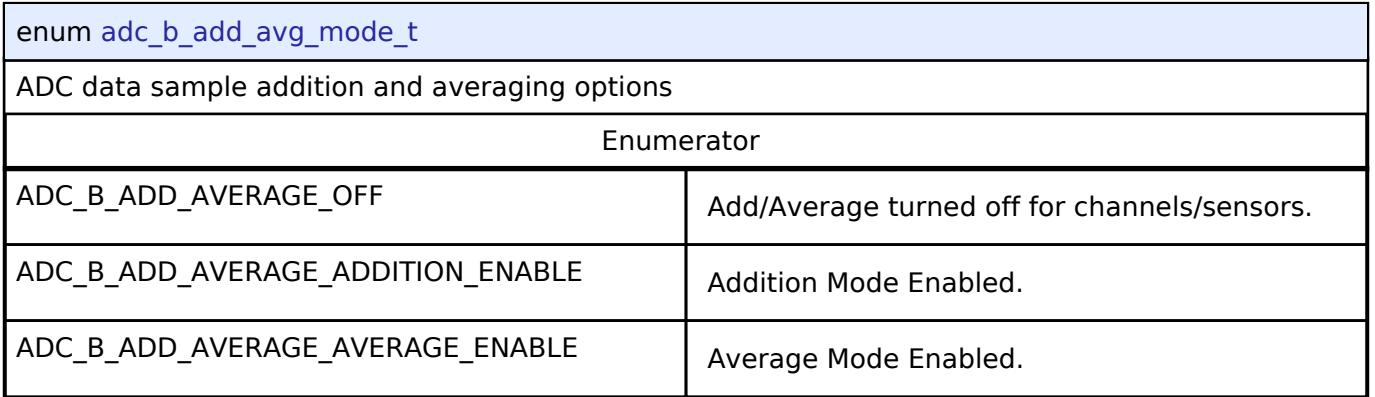

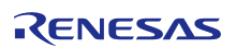

## <span id="page-440-0"></span>**[◆ a](#page-440-0)dc\_b\_add\_avg\_count\_t**

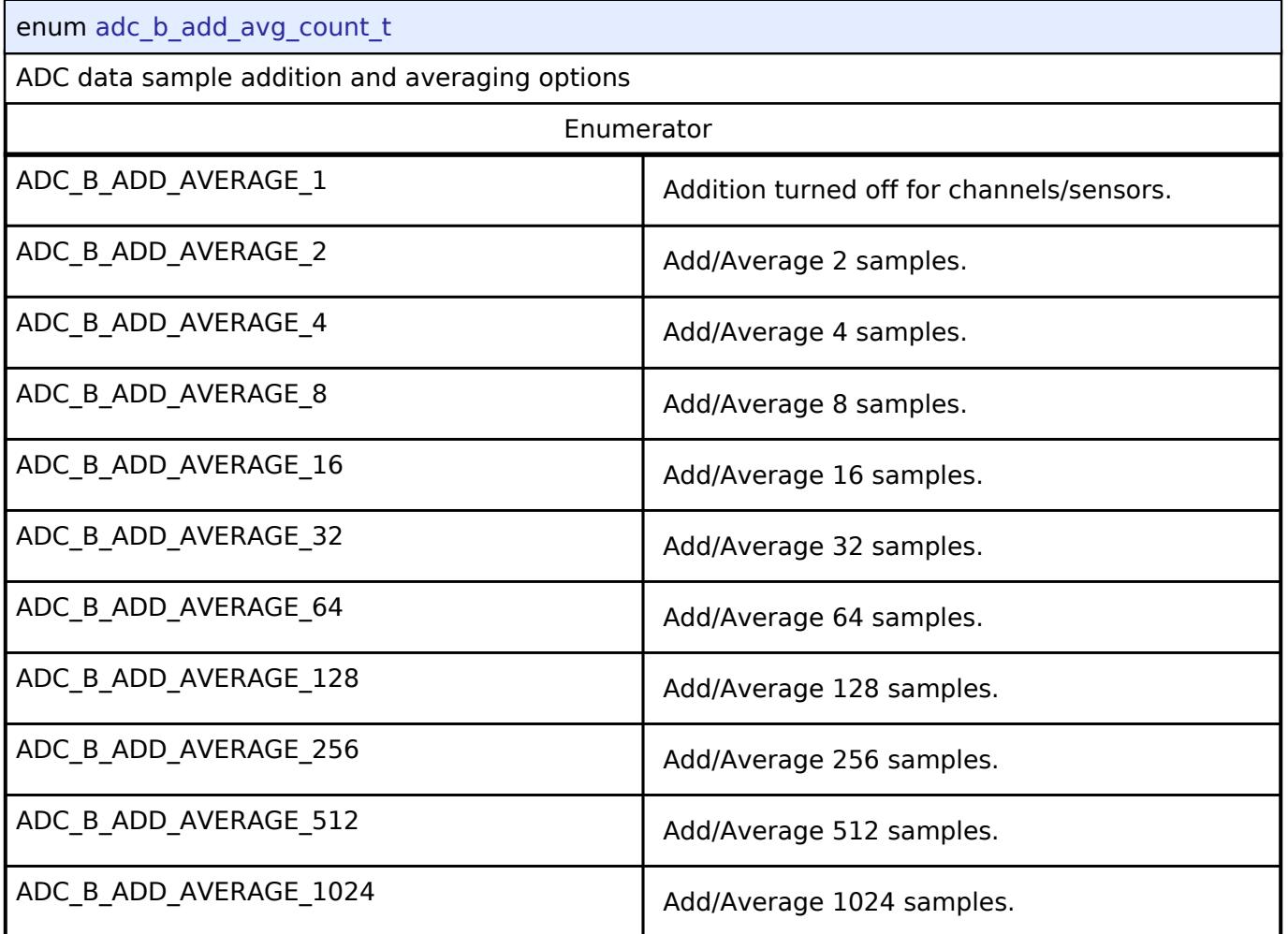

## <span id="page-440-1"></span>**[◆ a](#page-440-1)dc\_b\_gpt\_trigger\_t**

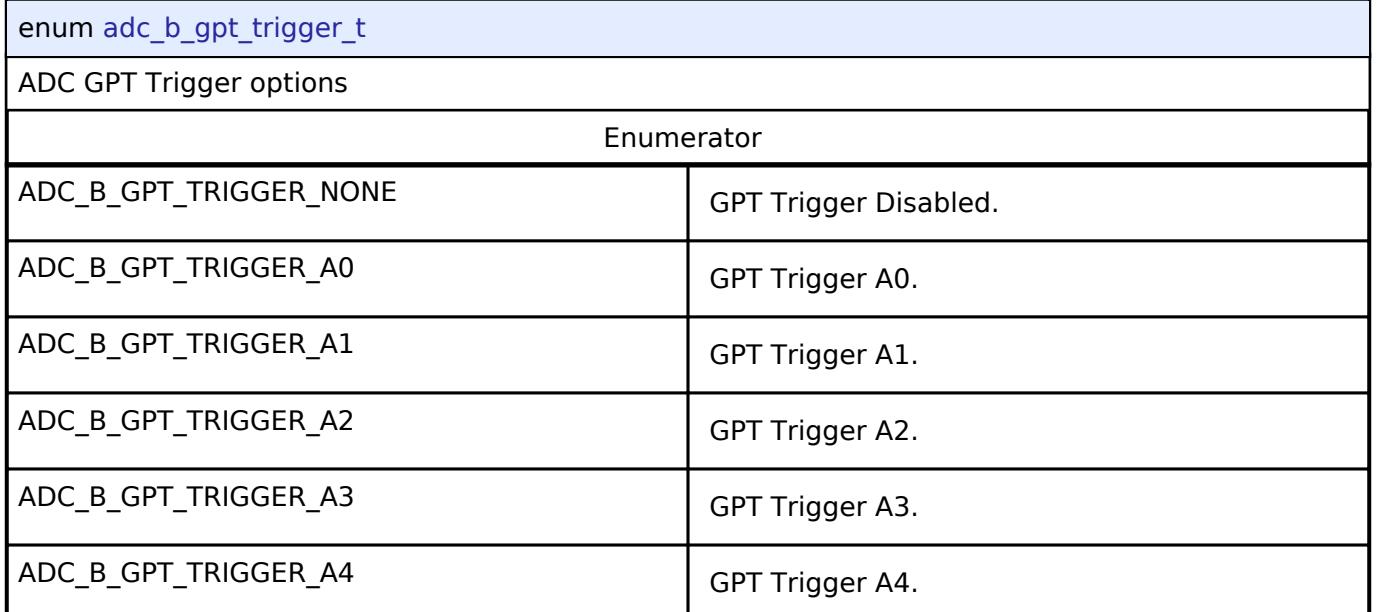

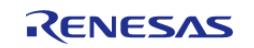

#### **Flexible Software Package**

API Reference > Modules > Analog > ADC (r\_adc\_b)

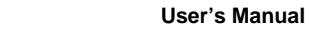

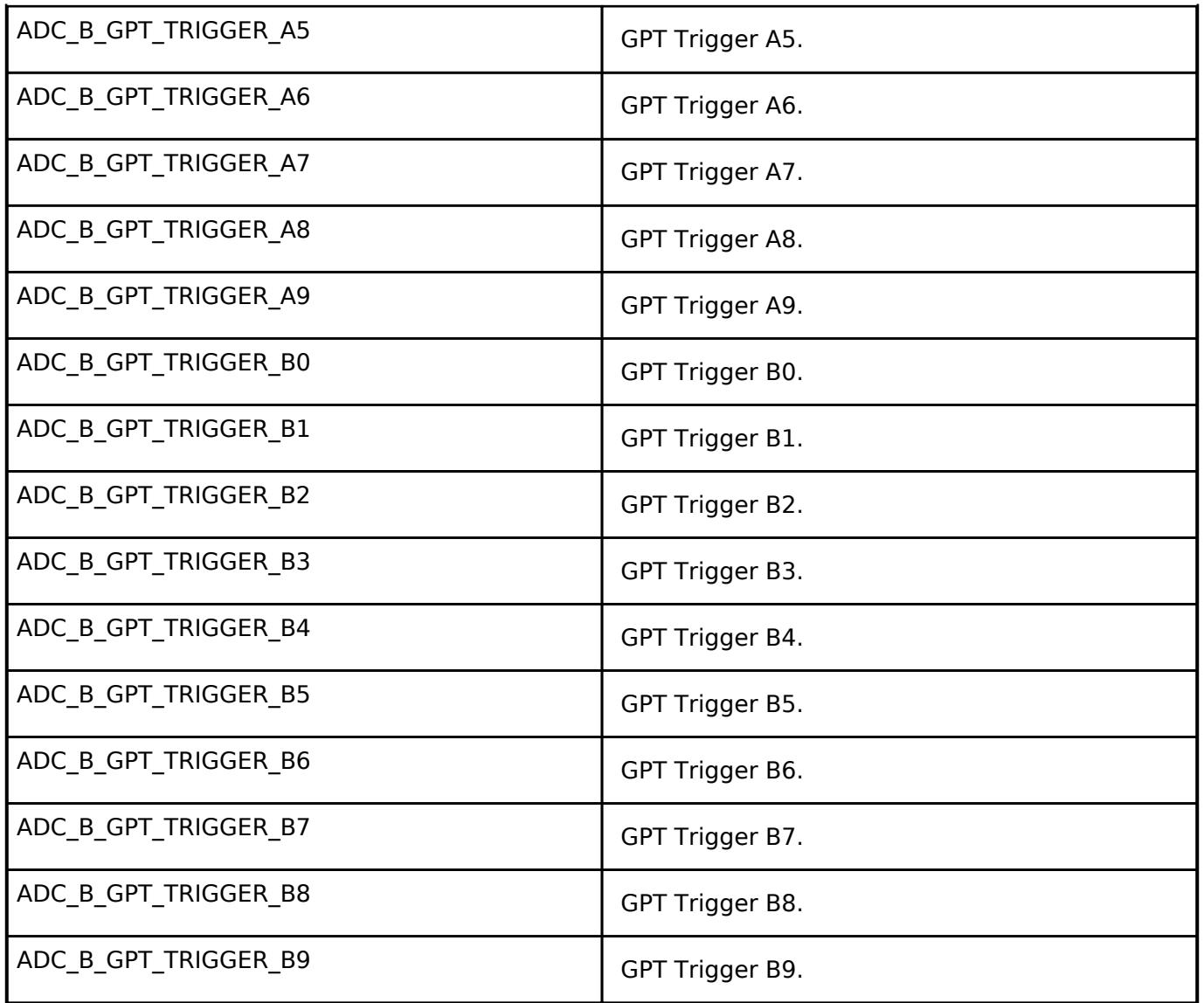

## <span id="page-441-0"></span>**[◆ a](#page-441-0)dc\_b\_external\_trigger\_t**

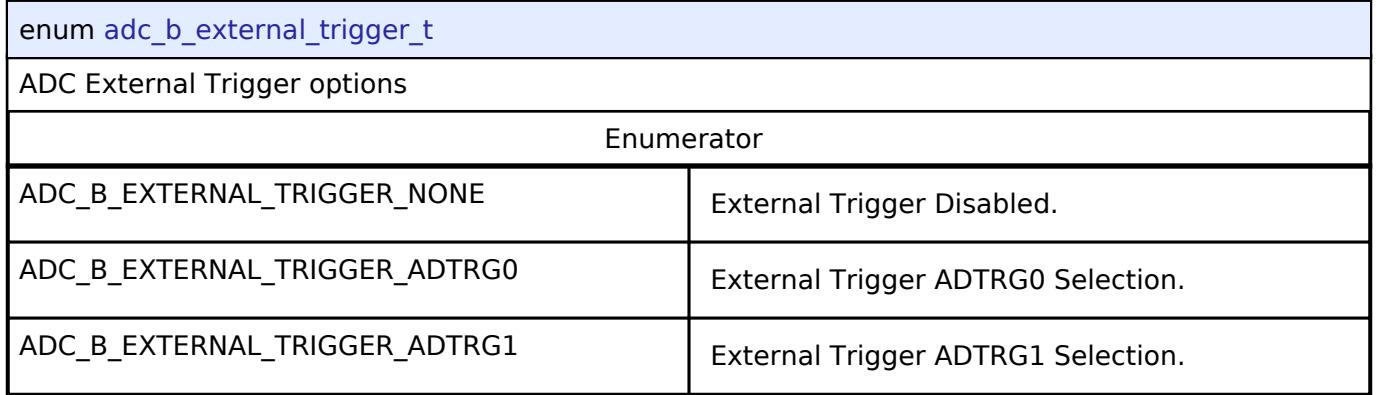

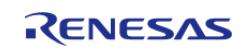

## <span id="page-442-0"></span>**[◆ a](#page-442-0)dc\_b\_self\_diagnosis\_mode\_t**

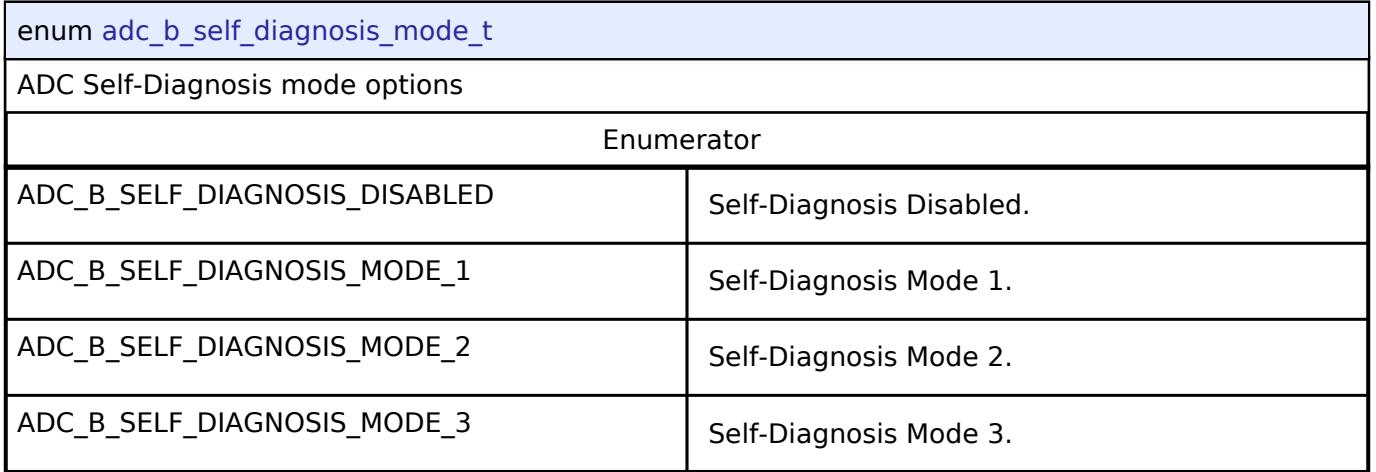

## <span id="page-442-1"></span>**[◆ a](#page-442-1)dc\_b\_sample\_and\_hold\_mask\_t**

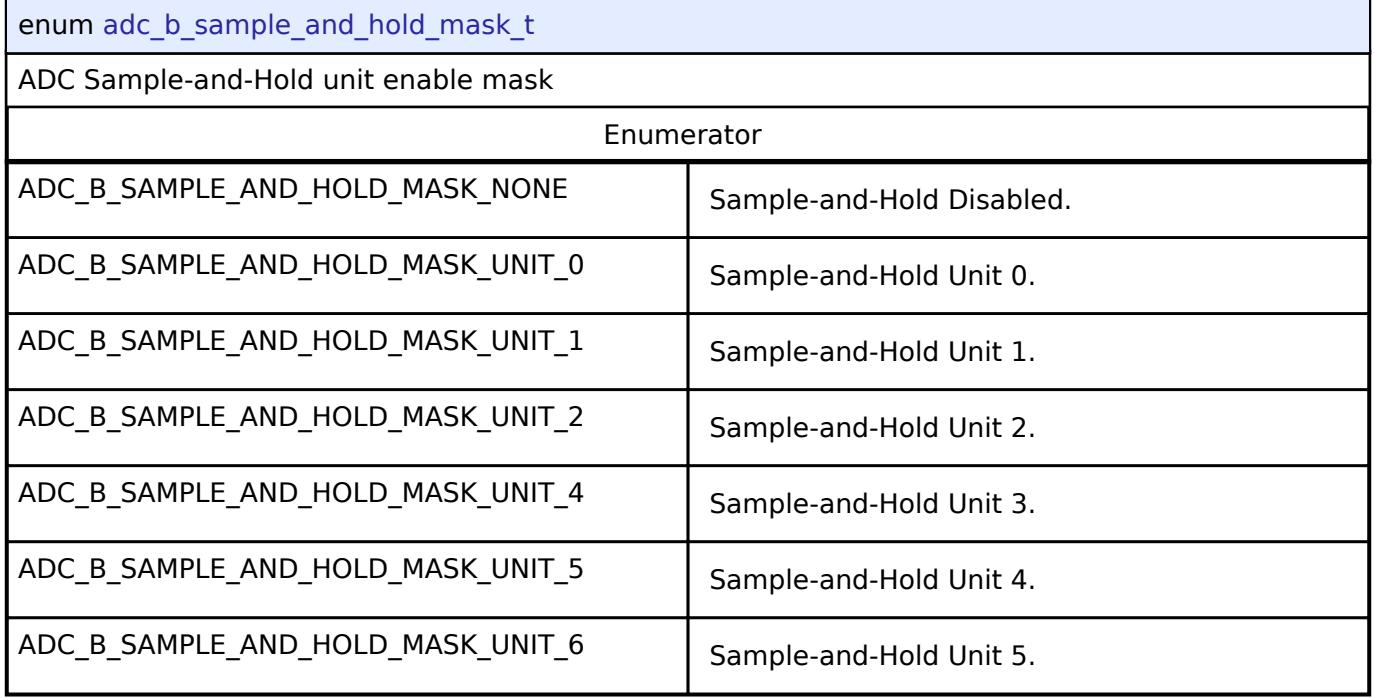

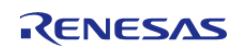

## <span id="page-443-0"></span>**[◆ a](#page-443-0)dc\_b\_pga\_gain\_t**

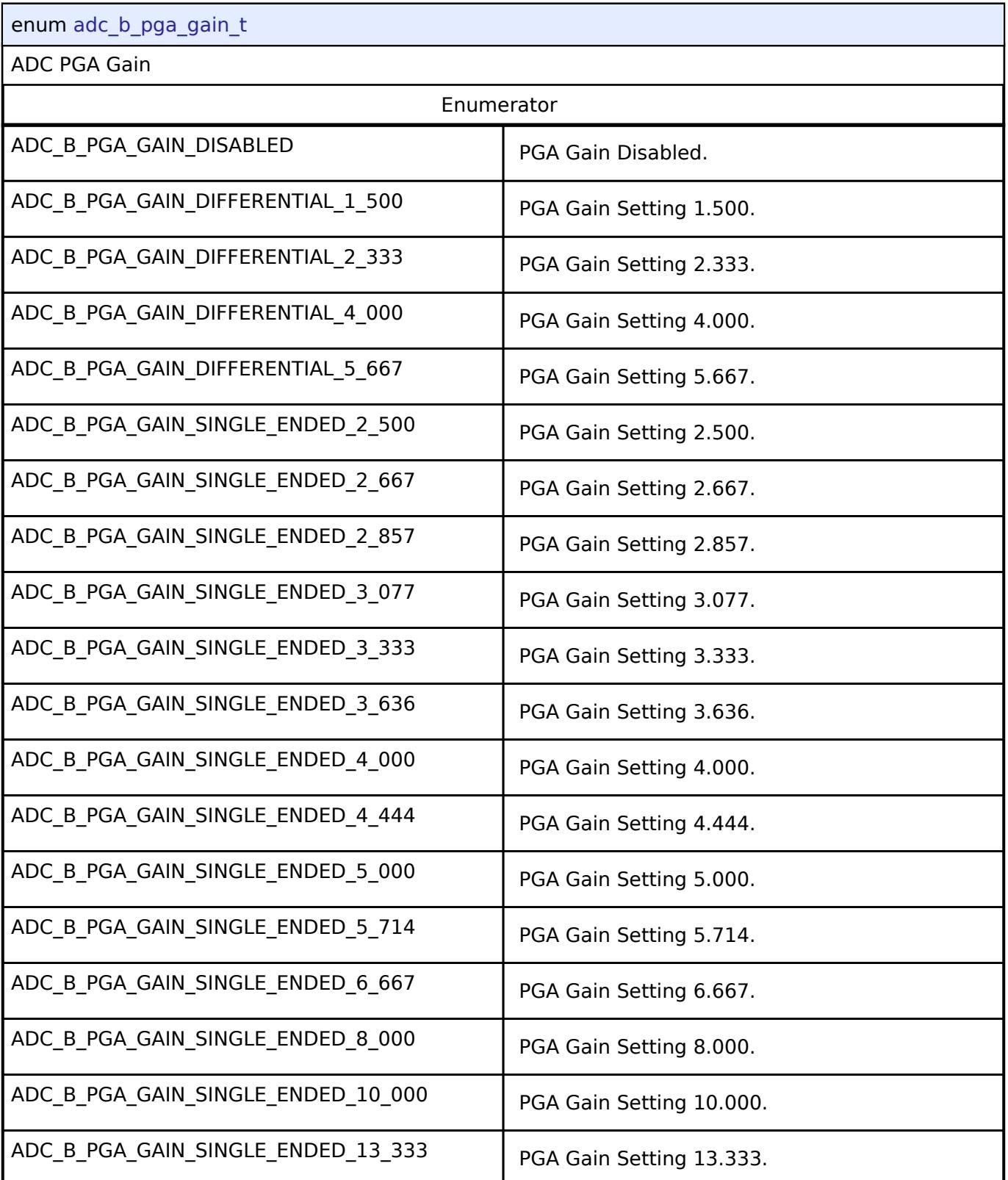

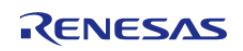

## <span id="page-444-0"></span>**[◆ a](#page-444-0)dc\_b\_digital\_filter\_selection\_t**

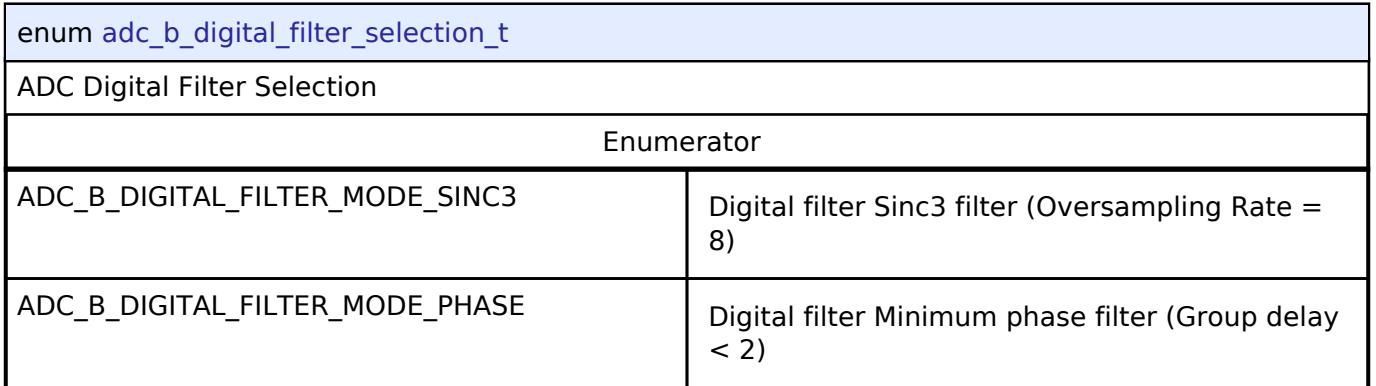

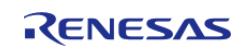

## <span id="page-445-0"></span>**[◆ a](#page-445-0)dc\_b\_sampling\_state\_table\_id\_t**

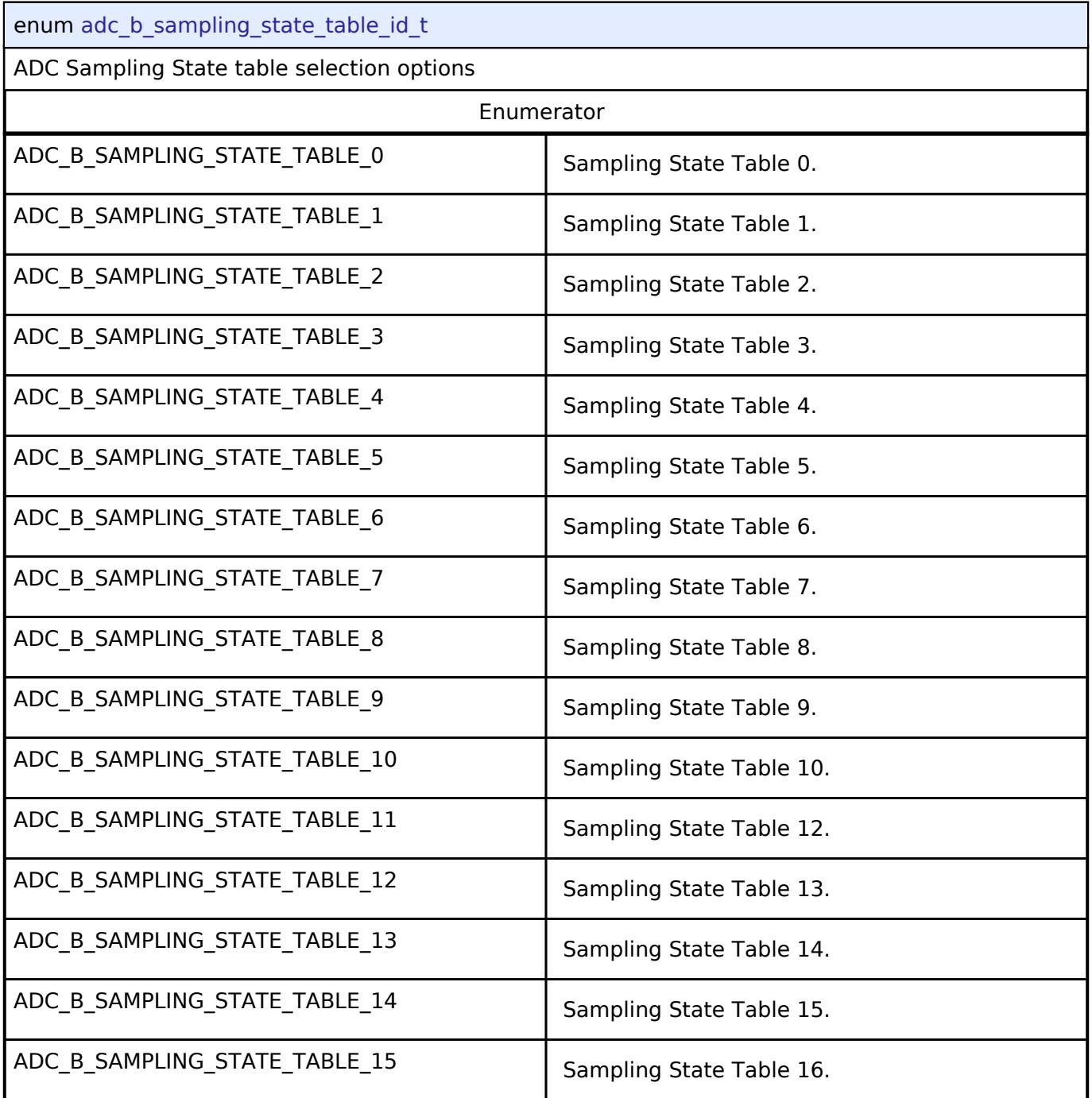

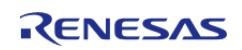

## <span id="page-446-0"></span>**[◆ a](#page-446-0)dc\_b\_user\_gain\_table\_id\_t**

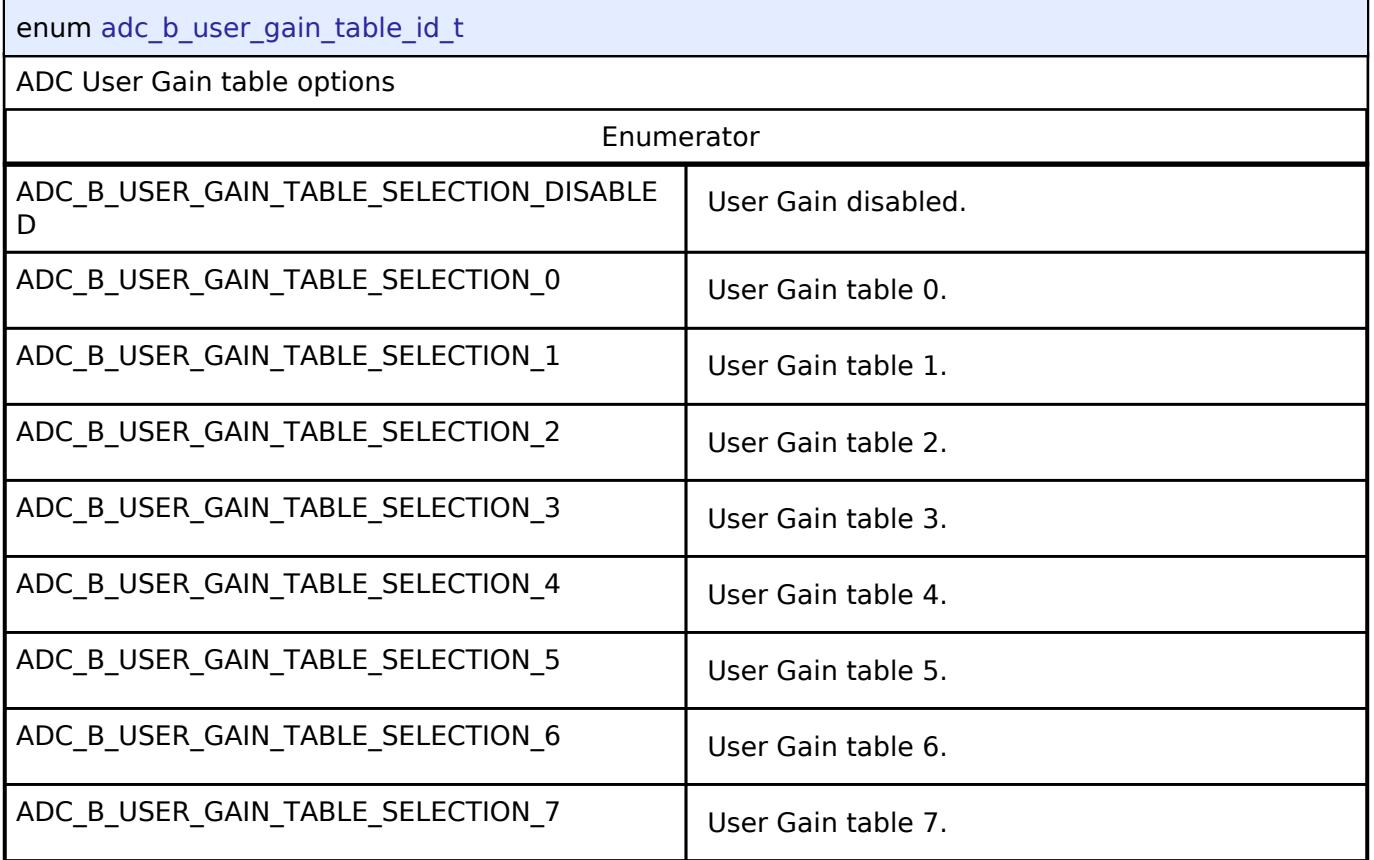

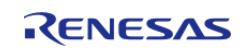

### <span id="page-447-0"></span>**[◆ a](#page-447-0)dc\_b\_user\_offset\_table\_selection\_id\_t**

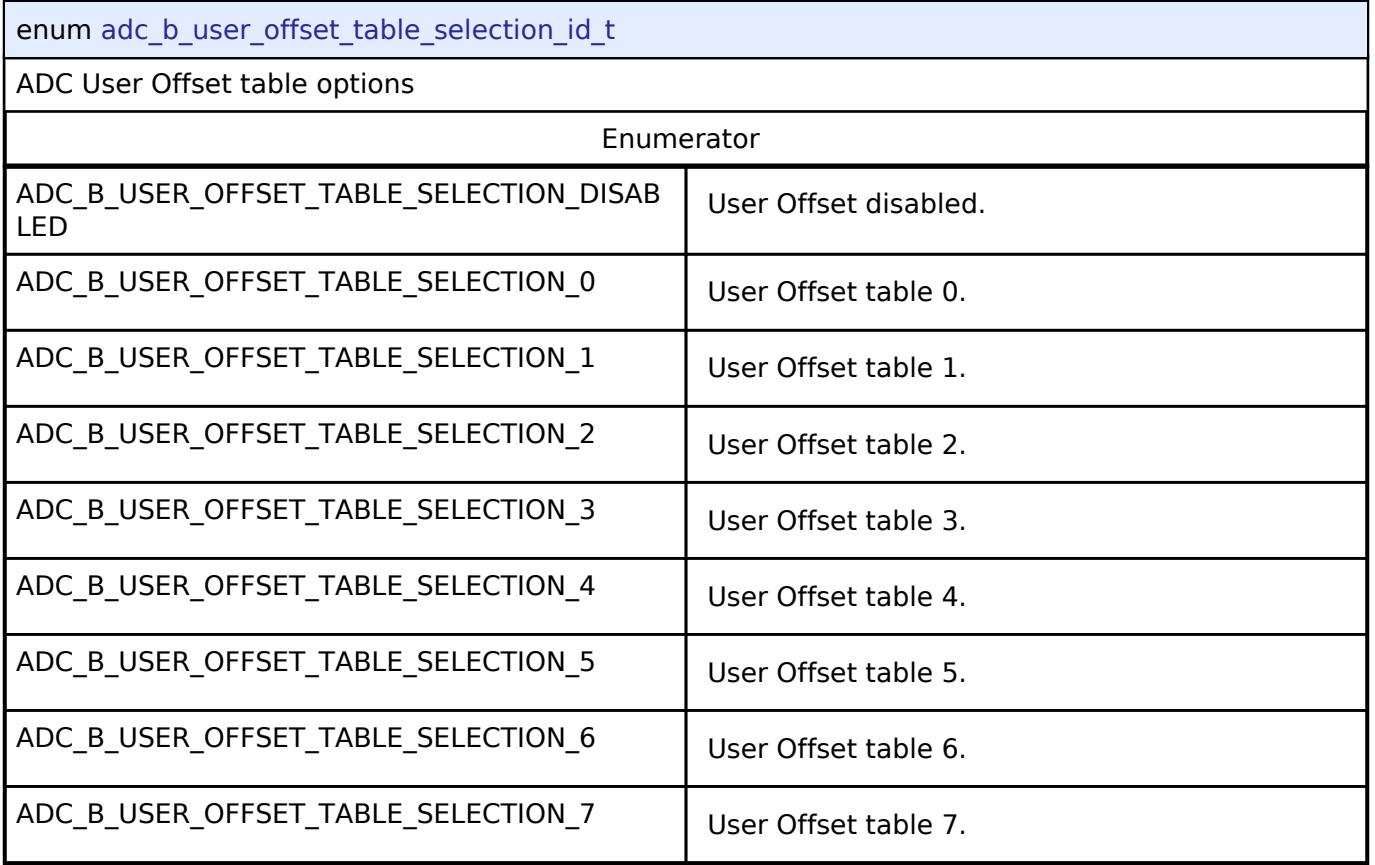

#### **Function Documentation**

#### <span id="page-447-1"></span>**[◆ R](#page-447-1)\_ADC\_B\_Open()**

[fsp\\_err\\_t](#page-159-0) R\_ADC\_B\_Open ( [adc\\_ctrl\\_t](#page-3564-0) \* *p\_ctrl*, [adc\\_cfg\\_t](#page-3556-0) const \*const *p\_cfg* )

Sets the operational mode, trigger sources, interrupt priority, and configurations for the peripheral as a whole. If provided, the function registers a callback function pointer for notifying the user whenever a scan has completed, error has occurred, FIFO read request is generated, or other ADC interrupt event occurrs. Implements [adc\\_api\\_t::open.](#page-3559-0)

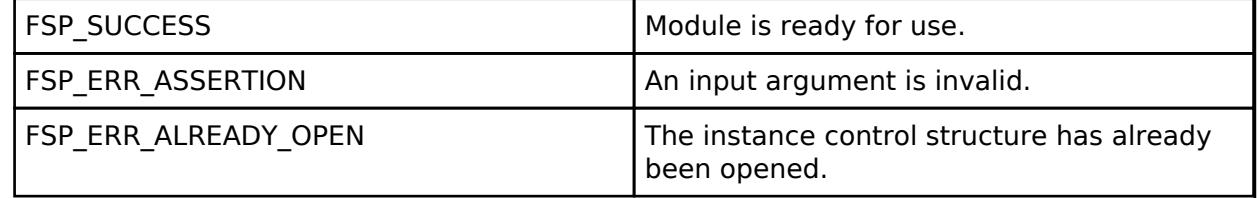

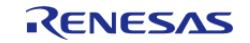

## <span id="page-448-0"></span>**[◆ R](#page-448-0)\_ADC\_B\_ScanCfg()**

[fsp\\_err\\_t](#page-159-0) R\_ADC\_B\_ScanCfg ( [adc\\_ctrl\\_t](#page-3564-0) \* *p\_ctrl*, void const \*const *p\_scan\_cfg* )

Configures the ADC\_B scan parameters. Channel specific settings are set in this function. Pass a pointer to [adc\\_b\\_scan\\_cfg\\_t](#page-427-0) to p\_channel\_cfg. Implements [adc\\_api\\_t::scanCfg.](#page-3560-0)

*Note*

*This starts group B scans if adc\_b\_scan\_cfg\_t::priority\_group\_a is set to ADC\_B\_GROUP\_A\_GROUP\_B\_CONTINUOUS\_SCAN.*

#### **Return values**

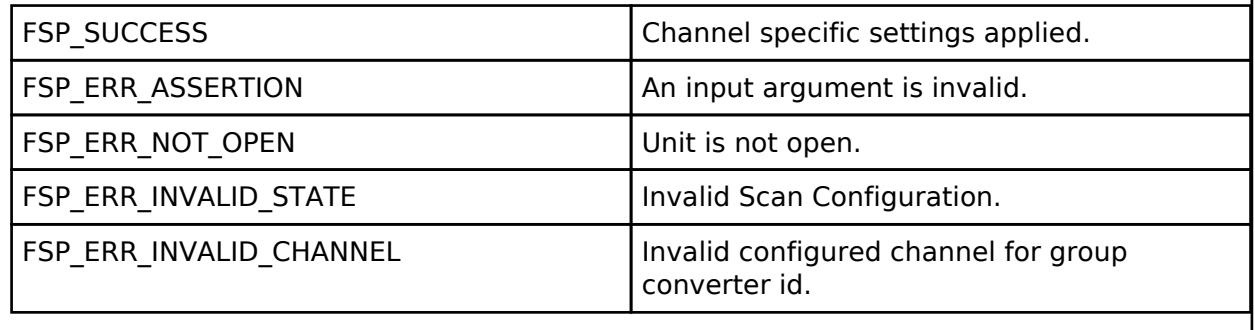

#### <span id="page-448-1"></span>**[◆ R](#page-448-1)\_ADC\_B\_CallbackSet()**

[fsp\\_err\\_t](#page-159-0) R\_ADC\_B\_CallbackSet ( [adc\\_ctrl\\_t](#page-3564-0) \*const *p\_api\_ctrl*, void(\*)([adc\\_callback\\_args\\_t](#page-3556-1) \*) *p\_callback*, void const \*const *p\_context*, [adc\\_callback\\_args\\_t](#page-3556-1) \*const *p\_callback\_memory* )

Updates the user callback and has option of providing memory for callback structure. Implements [adc\\_api\\_t::callbackSet](#page-3563-0)

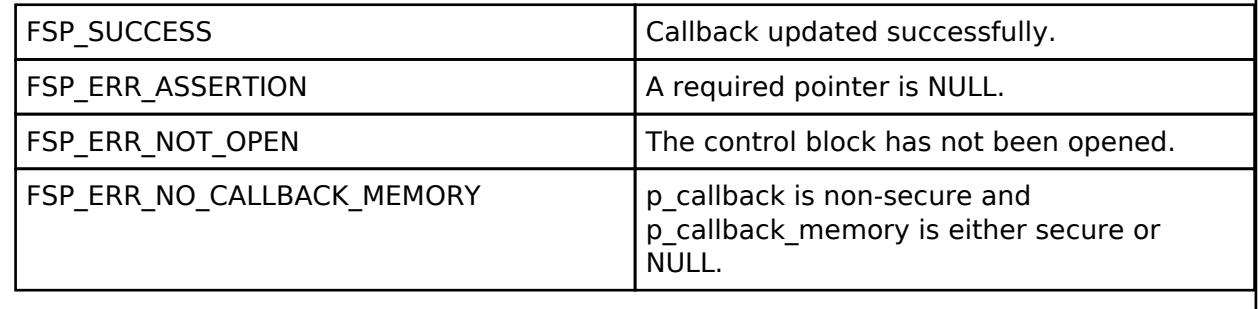

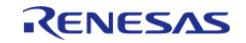

## <span id="page-449-0"></span>**[◆ R](#page-449-0)\_ADC\_B\_ScanStart()**

#### [fsp\\_err\\_t](#page-159-0) R\_ADC\_B\_ScanStart ( [adc\\_ctrl\\_t](#page-3564-0) \* *p\_ctrl*)

Enables the hardware trigger for a scan depending on how the triggers were configured in the R\_ADC\_B\_ScanCfg call. If the unit was configured for ELC, GPT, or external hardware triggering, then this function allows the trigger signal to get to the ADC unit. The function is not able to control the generation of the trigger itself. If the unit was configured for software triggering, This function was added to this ADC version for compatability with r\_adc driver. For additional flexibility, it is recommended to use R\_ADC\_B\_ScanGroupStart.

#### **Precondition**

Call R\_ADC\_B\_ScanCfg after R\_ADC\_B\_Open before starting a scan.

Call R\_ADC\_B\_Calibrate and wait for calibration to complete before starting a scan.

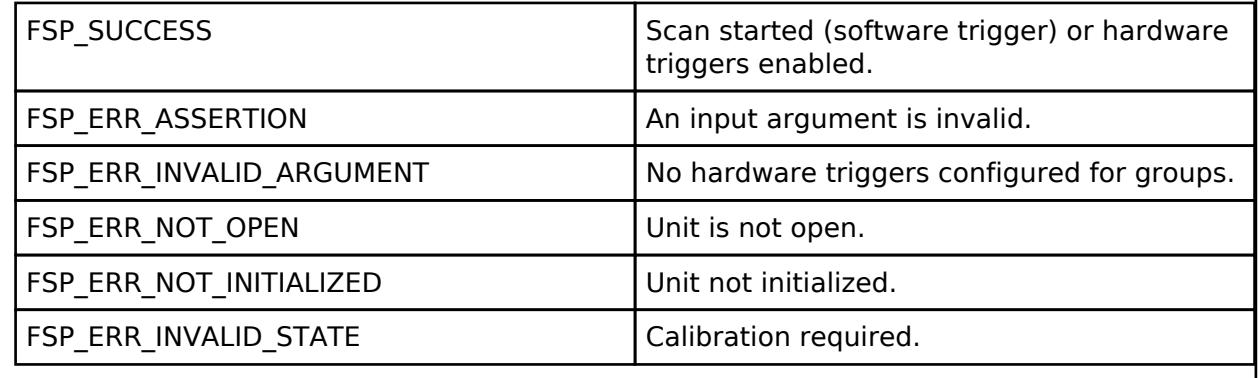

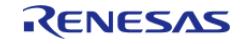

#### <span id="page-450-0"></span>**[◆ R](#page-450-0)\_ADC\_B\_ScanGroupStart()**

[fsp\\_err\\_t](#page-159-0) R\_ADC\_B\_ScanGroupStart ( [adc\\_ctrl\\_t](#page-3564-0) \* *p\_ctrl*, [adc\\_group\\_mask\\_t](#page-3571-0) *group\_mask* )

Starts a software scan or enables the hardware trigger for a scan depending on how triggers were configured. If the group was configured for ELC, GPT, or external hardware triggering then this function allows the trigger signal to get to the ADC unit. The function itself is not able to control the generation of peripheral triggers. If the unit was configured for software triggering, then this function starts the software triggered scan.

*Note*

*Except for Group Priority Operation, if ADC0 or ADC1 are currently performing an A/D conversion operation, attempting to start another scan group that uses the same A/D converter will be ignored. This also applies to starting multiple groups at one time. When Group Priority Operation is not enabled, only the lowest numbered group will be started (for each ADC converter), other groups will be ignored.*

#### **Precondition**

Call R\_ADC\_B\_ScanCfg after R\_ADC\_B\_Open before starting a scan. Call R\_ADC\_B\_Calibrate and wait for calibration to complete before starting a scan.

#### **Return values**

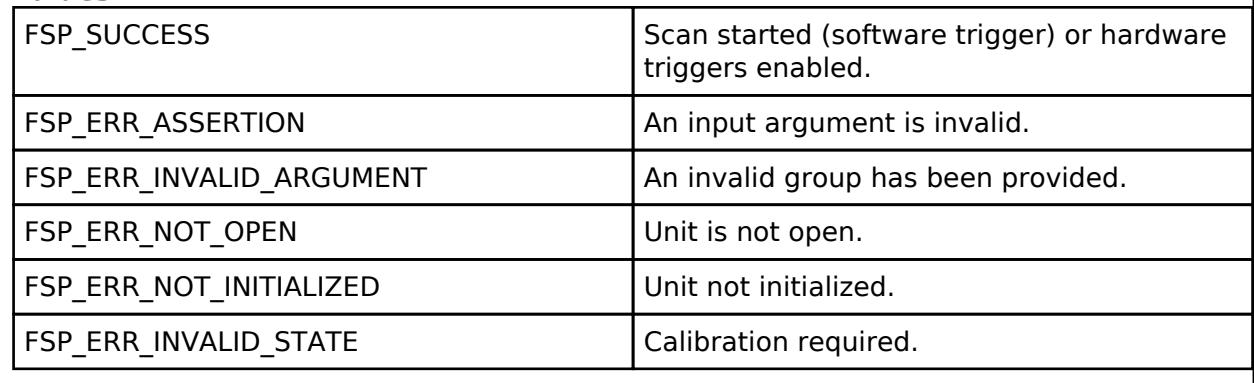

#### <span id="page-450-1"></span>**[◆ R](#page-450-1)\_ADC\_B\_ScanStop()**

[fsp\\_err\\_t](#page-159-0) R\_ADC\_B\_ScanStop ( [adc\\_ctrl\\_t](#page-3564-0) \* *p\_ctrl*)

Disables the hardware trigger for a scan and immediately stops all active converters. This function will abortall active conversions.

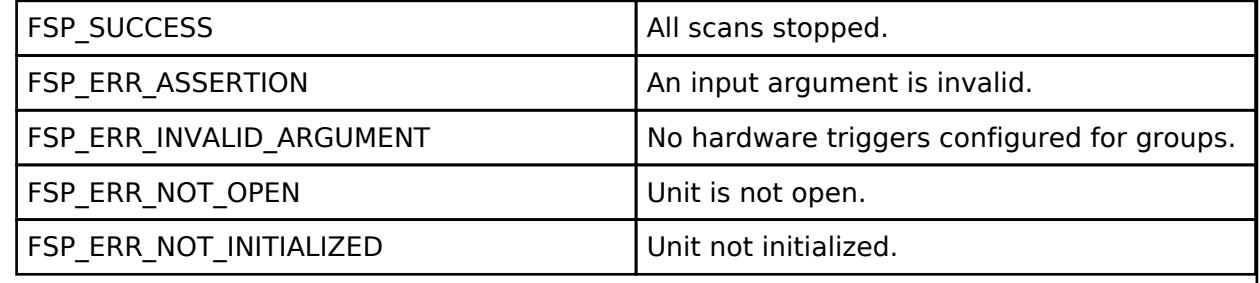

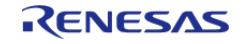

## <span id="page-451-0"></span>**[◆ R](#page-451-0)\_ADC\_B\_StatusGet()**

[fsp\\_err\\_t](#page-159-0) R\_ADC\_B\_StatusGet ( [adc\\_ctrl\\_t](#page-3564-0) \* *p\_ctrl*, [adc\\_status\\_t](#page-3555-0) \* *p\_status* )

Provides the status of any scan process that was started, including scans started by ELC or external triggers and calibration scans on MCUs that support calibration.

#### **Return values**

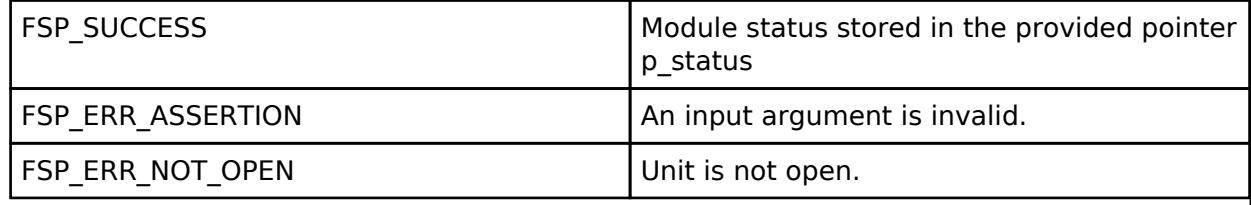

## <span id="page-451-1"></span>**[◆ R](#page-451-1)\_ADC\_B\_Read()**

[fsp\\_err\\_t](#page-159-0) R\_ADC\_B\_Read ( [adc\\_ctrl\\_t](#page-3564-0) \* *p\_ctrl*, [adc\\_channel\\_t](#page-3566-0) const *channel\_id*, uint16\_t \*const *p\_data* )

Reads conversion results from a single channel or sensor.

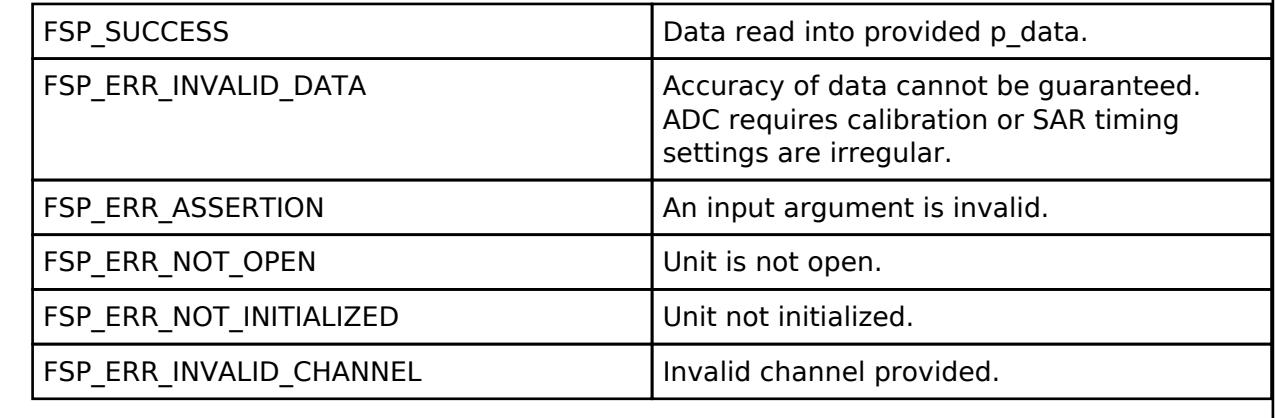

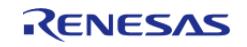

## <span id="page-452-0"></span>**[◆ R](#page-452-0)\_ADC\_B\_Read32()**

[fsp\\_err\\_t](#page-159-0) R\_ADC\_B\_Read32 ( [adc\\_ctrl\\_t](#page-3564-0) \* *p\_ctrl*, [adc\\_channel\\_t](#page-3566-0) const *channel\_id*, uint32\_t \*const *p\_data* )

Reads conversion results from a single channel or sensor register into a 32-bit result.

## **Return values**

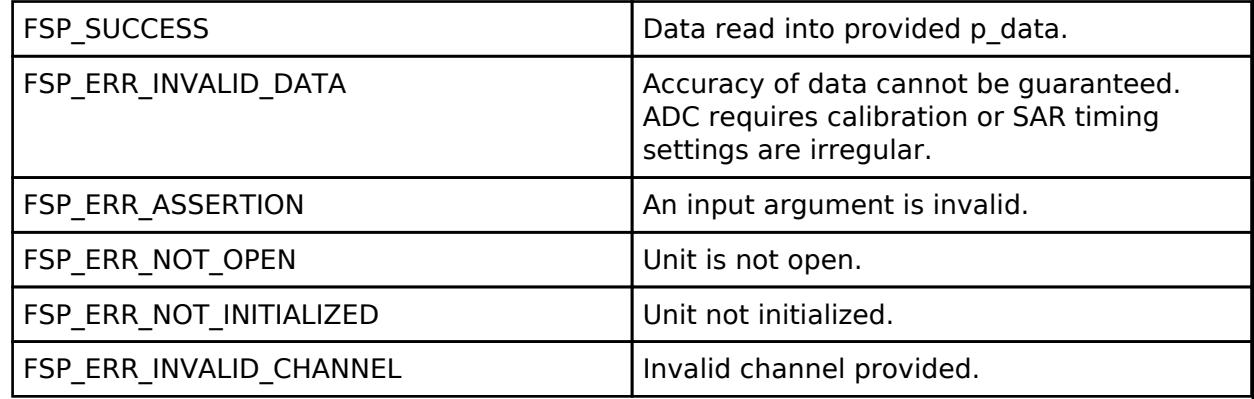

#### **Returns**

See [Common Error Codes](#page-158-0) or functions called by this function for other possible return codes. This function calls: [adc\\_api\\_t::read](#page-3561-0)

### <span id="page-452-1"></span>**[◆ R](#page-452-1)\_ADC\_B\_FifoRead()**

[fsp\\_err\\_t](#page-159-0) R\_ADC\_B\_FifoRead ( [adc\\_ctrl\\_t](#page-3564-0) \* *p\_ctrl*, [adc\\_group\\_mask\\_t](#page-3571-0) const *group\_mask*, adc b\_fifo\_read\_t \*const  $p$ \_data )

Reads conversion results from FIFO for the given group mask.

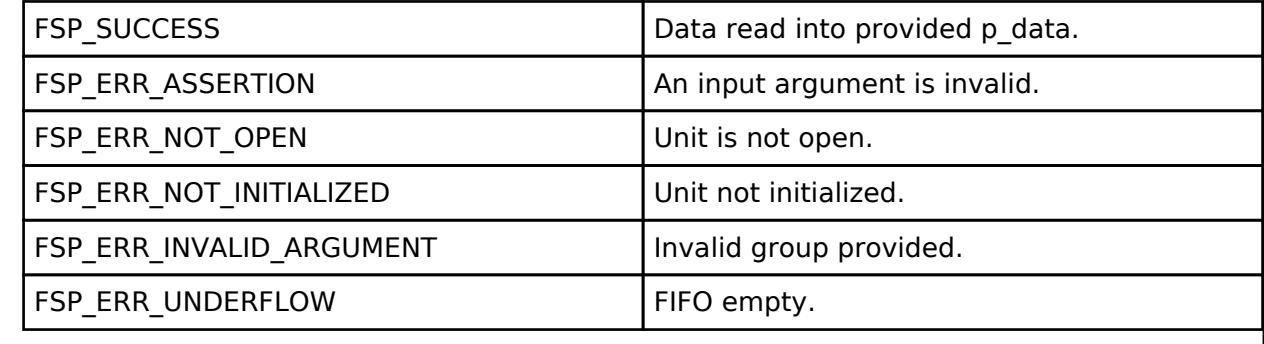

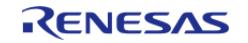

## <span id="page-453-0"></span>**[◆ R](#page-453-0)\_ADC\_B\_InfoGet()**

[fsp\\_err\\_t](#page-159-0) R\_ADC\_B\_InfoGet ( [adc\\_ctrl\\_t](#page-3564-0) \* *p\_ctrl*, [adc\\_info\\_t](#page-3556-2) \* *p\_adc\_info* )

Provides the temperature sensor slope and the calibration data for the sensor if available on this MCU. Otherwise, invalid calibration data of 0xFFFFFFFF will be returned.

#### **Return values**

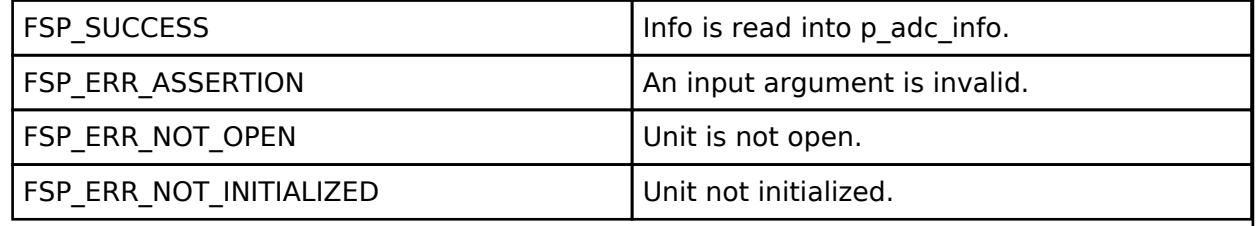

## <span id="page-453-1"></span>**[◆ R](#page-453-1)\_ADC\_B\_Close()**

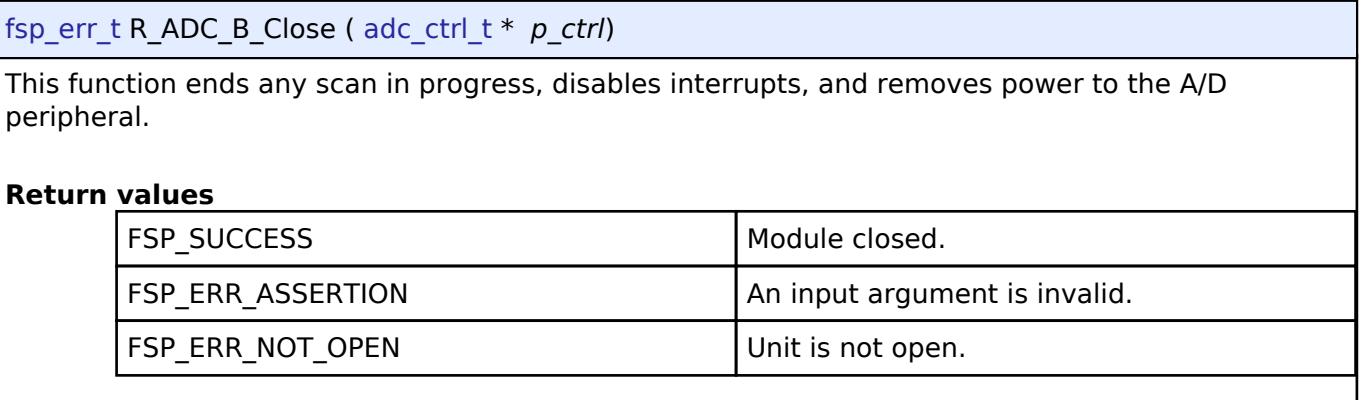

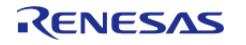

## <span id="page-454-0"></span>**[◆ R](#page-454-0)\_ADC\_B\_Calibrate()**

[fsp\\_err\\_t](#page-159-0) R\_ADC\_B\_Calibrate ( [adc\\_ctrl\\_t](#page-3564-0) \*const *p\_ctrl*, void const \* *p\_extend* )

Initiates calibration of the ADC\_B. This function must be called before starting a scan and again whenever ADC\_B configuration or state is changed.

*Note*

*Self-calibration is a non-blocking operation. The application should wait for an ADC\_EVENT\_CALIBRATION\_COMPLETE callback before using other ADC\_B functionality. The self-calibration process will disable hardware triggers that were previously enabled.*

## **Parameters**

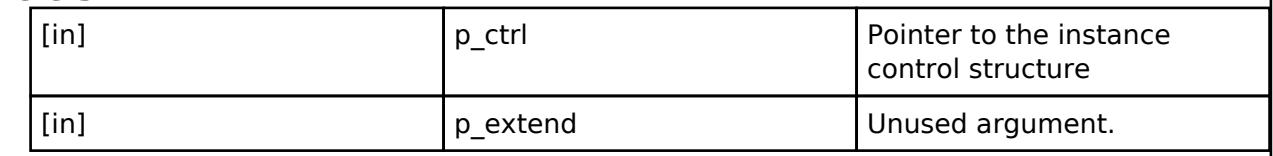

#### **Return values**

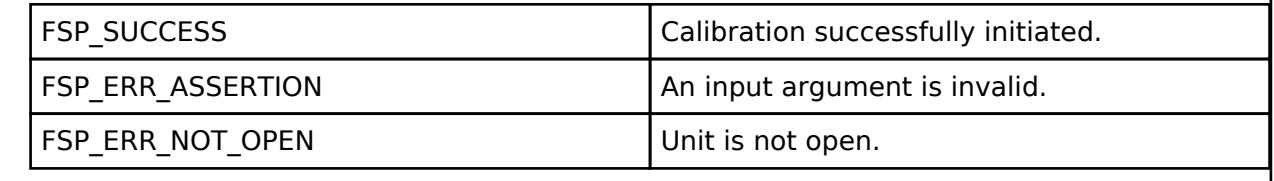

## <span id="page-454-1"></span>**[◆ R](#page-454-1)\_ADC\_B\_OffsetSet()**

[fsp\\_err\\_t](#page-159-0) R\_ADC\_B\_OffsetSet ( [adc\\_ctrl\\_t](#page-3564-0) \*const *p\_ctrl*, [adc\\_channel\\_t](#page-3566-0) const *reg\_id*, int32\_t *offset*  $\lambda$ 

[adc\\_api\\_t::offsetSet](#page-3562-0) is not supported on the ADC\_B.

### **Return values**

FSP\_ERR\_UNSUPPORTED Function not supported in this

implementation.

## **5.2.1.3 Comparator, High-Speed (r\_acmphs)**

[Modules](#page-376-0) » [Analog](#page-379-0)

#### **Functions**

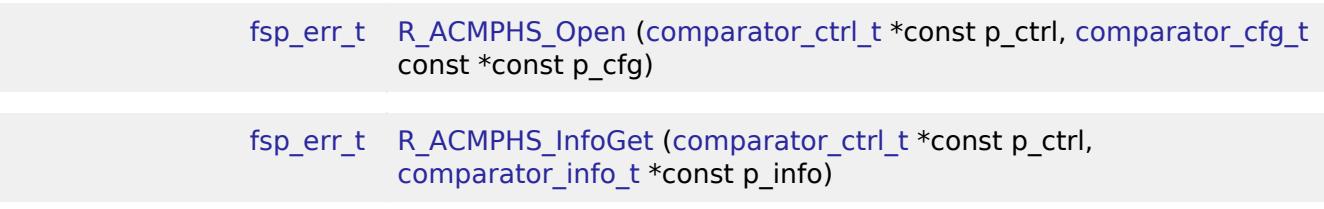

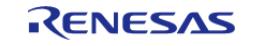

API Reference > Modules > Analog > Comparator, High-Speed (r\_acmphs)

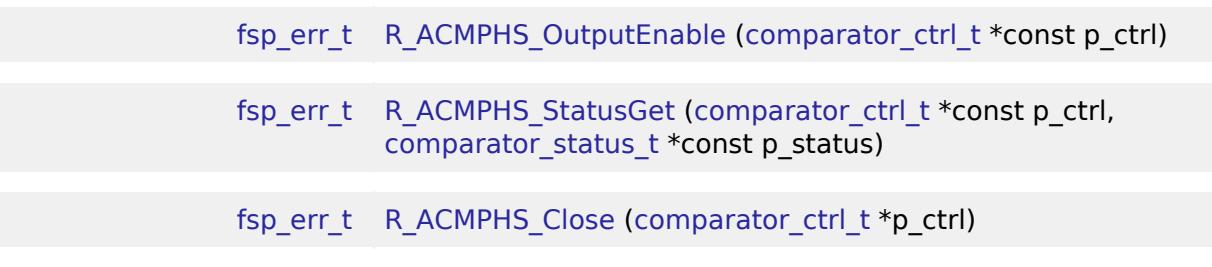

#### **Detailed Description**

Driver for the ACMPHS peripheral on RA MCUs. This module implements the [Comparator Interface.](#page-4255-0)

## **Overview**

#### **Features**

The ACMPHS HAL module supports the following features:

- Callback on rising edge, falling edge or both
- Configurable debounce filter
- Option for comparator output on VCOUT, CMPOUTn<sup>1</sup>, or CMPOUT012<sup>1</sup> pin
- ELC event output

*Note*

*1. This output pin is not available on all MCUs.*

## **Configuration**

#### **Build Time Configurations for r\_acmphs**

The following build time configurations are defined in fsp\_cfg/r\_acmphs\_cfg.h:

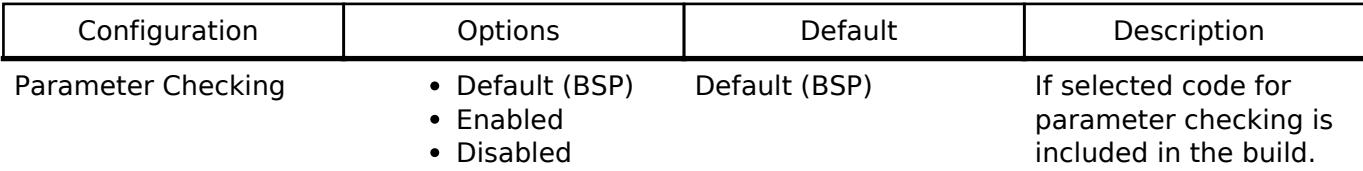

#### **Configurations for Analog > Comparator, High-Speed (r\_acmphs)**

This module can be added to the Stacks tab via New Stack > Analog > Comparator, High-Speed (r\_acmphs).

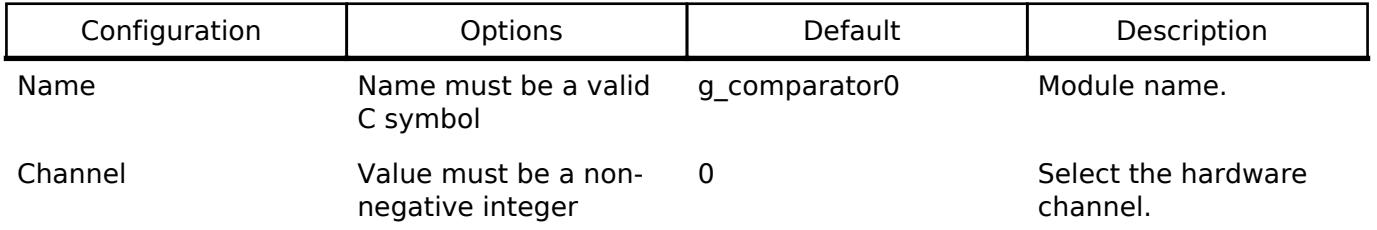

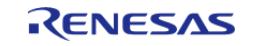

API Reference > Modules > Analog > Comparator, High-Speed (r\_acmphs)

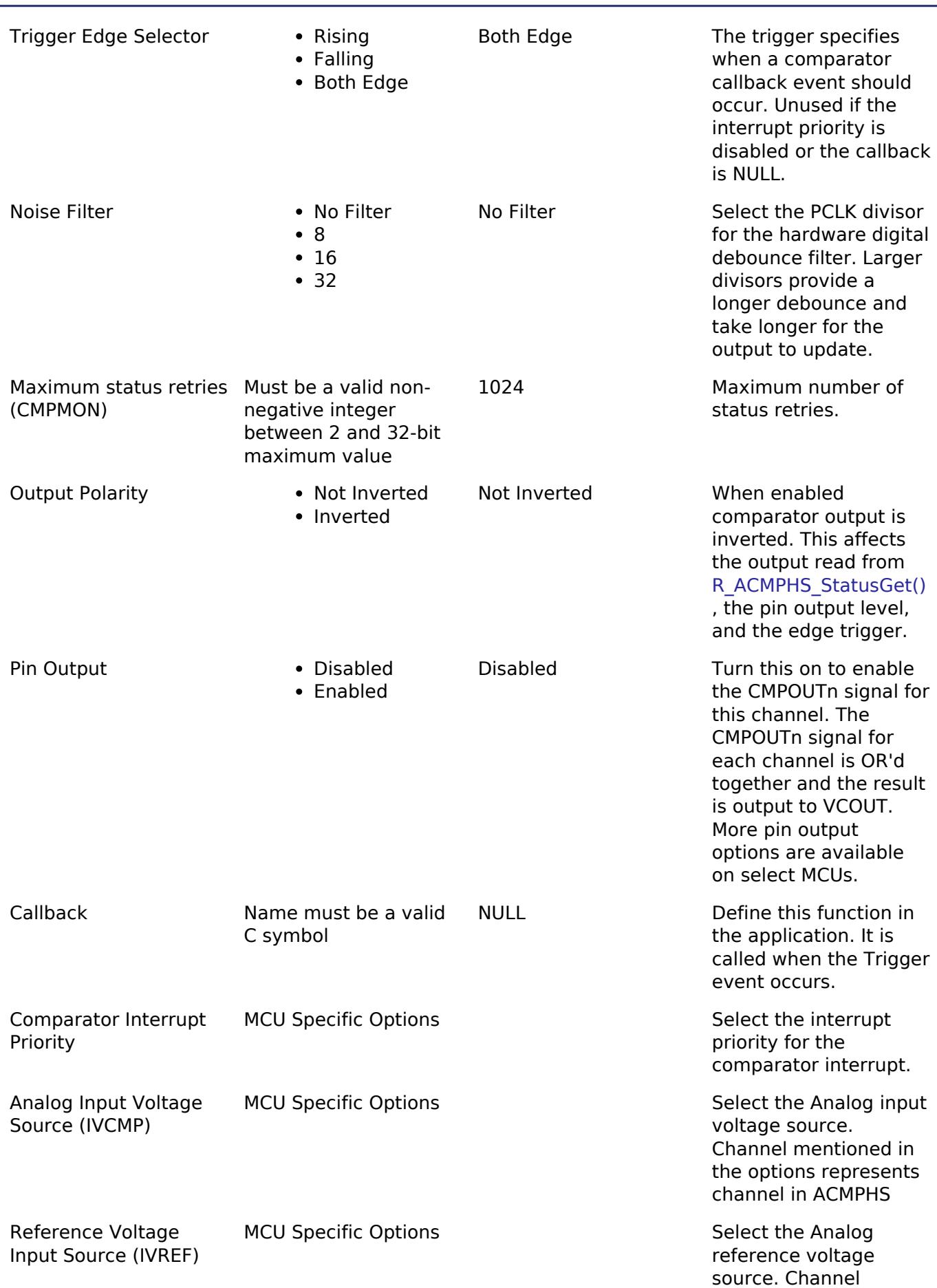

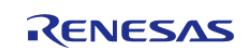

mentioned in the options represents channel in ACMPHS

#### **Clock Configuration**

The ACMPHS peripheral is clocked from PCLKB. You can set the PCLKB frequency using the **Clocks** tab of the RA Configuration editor or by using the CGC Interface at run-time.

#### **Pin Configuration**

Comparator output can be enabled or disabled on each channel individually. The VCOUT pin is a logical OR of all comparator outputs.

The IVCMPn pins are used as comparator inputs. The IVREFn pins are used as comparator reference values.

## **Usage Notes**

#### **Noise Filter**

When the noise filter is enabled, the ACMPHP0/ACMPHP1 signal is sampled three times based on the sampling clock selected. The filter clock frequency is determined by PCLKB and the comparator\_filter\_t setting.

#### **Output Polarity**

If output polarity is configured as "Inverted" then the VCOUT signal will be inverted and the [R\\_ACMPHS\\_StatusGet\(\)](#page-461-1) will return an inverted status.

#### **Limitations**

- Once the analog comparator is configured, the program must wait for the stabilization time to elapse before using the comparator.
- When the noise filter is not enabled the hardware requires software debouncing of the output (two consecutive equal values). This is automatically managed in [R\\_ACMPHS\\_StatusGet](#page-461-1) but may result in delay or an API error in rare edge cases.
- Constraints apply on the simultaneous use of ACMPHS analog input and ADC analog input. Refer to the "Usage Notes" section in your MCU's User's Manual for the ADC unit(s) for more details.
- To allow ACMPHS0 to cancel Software Standby mode or enter Snooze, set the CSTEN bit to 1 and the CDFS bits to 00 in the CMPCTL0 register.

## **Examples**

#### **Basic Example**

The following is a basic example of using the ACMPHS to detect when the analog voltage input to IVCMP rises above the analog voltage input to IVREF. A GPIO output acts as the comparator input and is externally connected to the IVCMP input of the ACMPHS. An analog voltage input should also be supplied to the IVREF input pin.

#define ADC\_PGA\_BYPASS\_VALUE (0x9999)

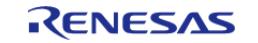

API Reference > Modules > Analog > Comparator, High-Speed (r\_acmphs)

```
/* Connect this control pin to the IVCMP input of the comparator. This can be any
GPIO pin
  * that is not input only. */
#define ACMPHS_EXAMPLE_CONTROL_PIN (BSP_IO_PORT_05_PIN_03)
volatile uint32_t g_comparator_events = 0U;
/* This callback is called when a comparator event occurs. */
void acmphs_example_callback (comparator_callback_args_t * p_args)
{
 FSP_PARAMETER_NOT_USED(p_args);
     g_comparator_events++;
}
void acmphs_example ()
{
 fsp_err_t err = FSP_SUCCESS;
 /* Disable pin register write protection, if enabled */
 R_BSP_PinAccessEnable();
 /*
   * Start with the IVCMP pin low. This example assumes the comparator is configured
to trigger
   * when the voltage of the analog input to IVCMP rises above voltage of the analog
input to
   * IVREF.
   */
     (void) R_BSP_PinWrite(ACMPHS_EXAMPLE_CONTROL_PIN, BSP_IO_LEVEL_LOW);
 /* Initialize the ACMPHS module */
     err = R_ACMPHS_Open(&g_comparator_ctrl, &g_comparator_cfg);
    assert(FSP_SUCCESS == err);
 /*
   * If an ADC PGA exists for the analog input pin, then the PGA must be manually
configured in order for the pin to be used as
   * an IVCMP input. This procedure is slightly different depending on the MCU (See
below).
   */
#if BSP_MCU_GROUP_RA6M3
```
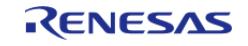

API Reference > Modules > Analog > Comparator, High-Speed (r\_acmphs)

```
/* The following applies for MCUs with the ADC peripheral:
 *
   * Bypass the PGA on ADC unit 0.
   * (See Table 50.2 "Input source configuration of the ACMPHS" in the RA6M3 User's
Manual (R01UH0886EJ0100)) */
R_BSP_MODULE_START(FSP_IP_ADC, 0);
    R_ADC0->ADPGACR = ADC_PGA_BYPASS_VALUE;
   R ADC0->ADPGADC0 = 0;#elif BSP_MCU_GROUP_RA6T2
 /* The following applies for MCUs with the ADC_B peripheral:
 *
   * Configure PGA on ADC unit 0.
   * (See Table 36.11 "PGA Settings and Available Related Functions" in the RA6T2
User's Manual (R01UH0951EJ0100)) */
R_BSP_MODULE_START(FSP_IP_ADC, 0);
   R_ADC_B->ADPGACR[0] = R_ADC_B0_ADPGACR_PGAGEN_Msk;
#endif
 /* Wait for the minimum stabilization wait time before enabling output. */
comparator info t info;
R_ACMPHS_InfoGet(&g_comparator_ctrl, &info);
R_BSP_SoftwareDelay(info.min_stabilization_wait_us, BSP_DELAY_UNITS_MICROSECONDS);
 /* Enable the comparator output */
     (void) R_ACMPHS_OutputEnable(&g_comparator_ctrl);
 /* Set the IVCMP pin high. */
     (void) R_BSP_PinWrite(ACMPHS_EXAMPLE_CONTROL_PIN, BSP_IO_LEVEL_HIGH);
while (0 == q \ncomparator \nevents) {
 /* Wait for interrupt. */
 }
comparator_status_t status;
 /* Check status of comparator, Status will be COMPARATOR STATE OUTPUT HIGH */
     (void) R_ACMPHS_StatusGet(&g_comparator_ctrl, &status);
}
```
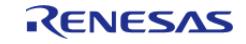

)

#### **Function Documentation**

## <span id="page-460-0"></span>**[◆ R](#page-460-0)\_ACMPHS\_Open()**

[fsp\\_err\\_t](#page-159-0) R\_ACMPHS\_Open ( [comparator\\_ctrl\\_t](#page-4260-0) \*const *p\_ctrl*, [comparator\\_cfg\\_t](#page-4256-0) const \*const *p\_cfg*

Configures the comparator and starts operation. Callbacks and pin output are not active until outputEnable() is called. [comparator\\_api\\_t::outputEnable\(\)](#page-4259-0) should be called after the output has stabilized. Implements comparator api t::open().

Comparator inputs must be configured in the application code prior to calling this function.

#### **Return values**

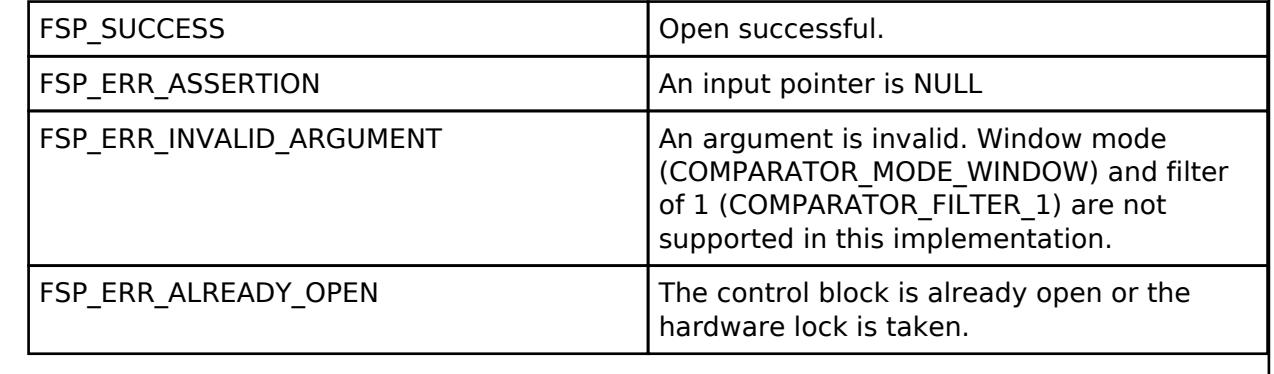

### <span id="page-460-1"></span>**[◆ R](#page-460-1)\_ACMPHS\_InfoGet()**

[fsp\\_err\\_t](#page-159-0) R\_ACMPHS\_InfoGet ( [comparator\\_ctrl\\_t](#page-4260-0) \*const *p\_ctrl*, [comparator\\_info\\_t](#page-4256-1) \*const *p\_info* )

Provides the minimum stabilization wait time in microseconds. Implements comparator api t::infoGet().

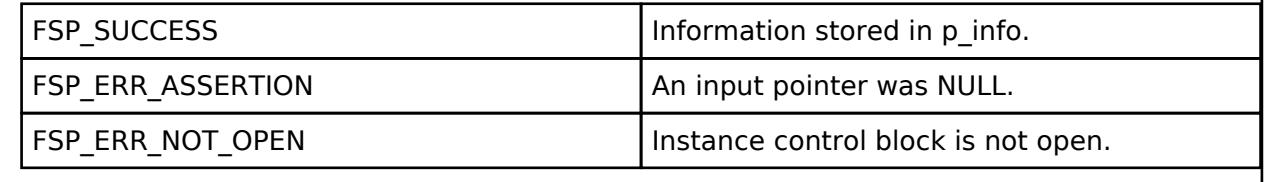

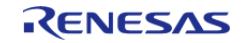

## <span id="page-461-0"></span>**[◆ R](#page-461-0)\_ACMPHS\_OutputEnable()**

[fsp\\_err\\_t](#page-159-0) R\_ACMPHS\_OutputEnable ( [comparator\\_ctrl\\_t](#page-4260-0) \*const *p\_ctrl*)

Enables the comparator output, which can be polled using comparator api t::statusGet(). Also enables pin output and interrupts as configured during comparator api t::open(). Implements [comparator\\_api\\_t::outputEnable\(\).](#page-4259-0)

#### **Return values**

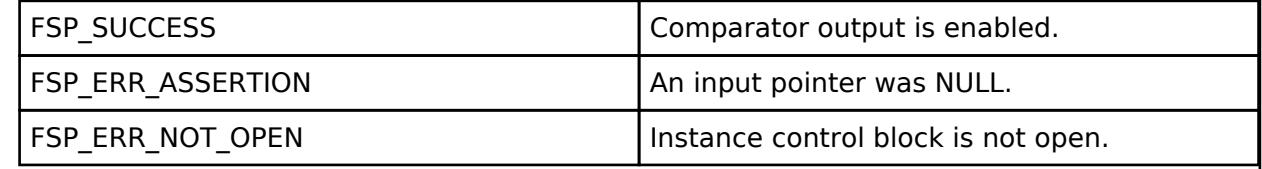

#### <span id="page-461-1"></span>**[◆ R](#page-461-1)\_ACMPHS\_StatusGet()**

[fsp\\_err\\_t](#page-159-0) R\_ACMPHS\_StatusGet ( [comparator\\_ctrl\\_t](#page-4260-0) \*const *p\_ctrl*, [comparator\\_status\\_t](#page-4256-2) \*const *p\_status* )

Provides the operating status of the comparator. Implements comparator api t::statusGet().

#### **Return values**

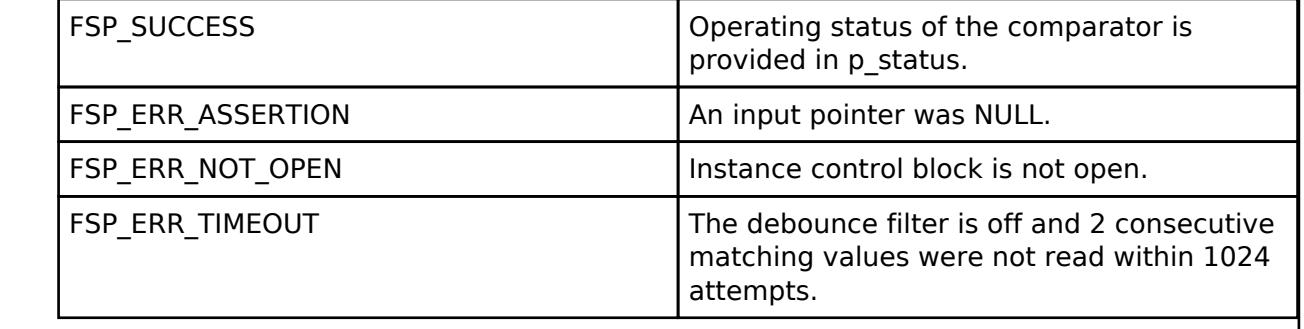

#### <span id="page-461-2"></span>**[◆ R](#page-461-2)\_ACMPHS\_Close()**

[fsp\\_err\\_t](#page-159-0) R\_ACMPHS\_Close ( [comparator\\_ctrl\\_t](#page-4260-0) \* *p\_ctrl*) Stops the comparator. Implements comparator api t::close(). **Return values** FSP\_SUCCESS TERROR Instance control block closed successfully. FSP\_ERR\_ASSERTION An input pointer was NULL. FSP\_ERR\_NOT\_OPEN Instance control block is not open.

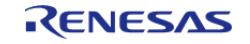

### **5.2.1.4 Comparator, Low-Power (r\_acmplp)** [Modules](#page-376-0) » [Analog](#page-379-0)

#### **Functions**

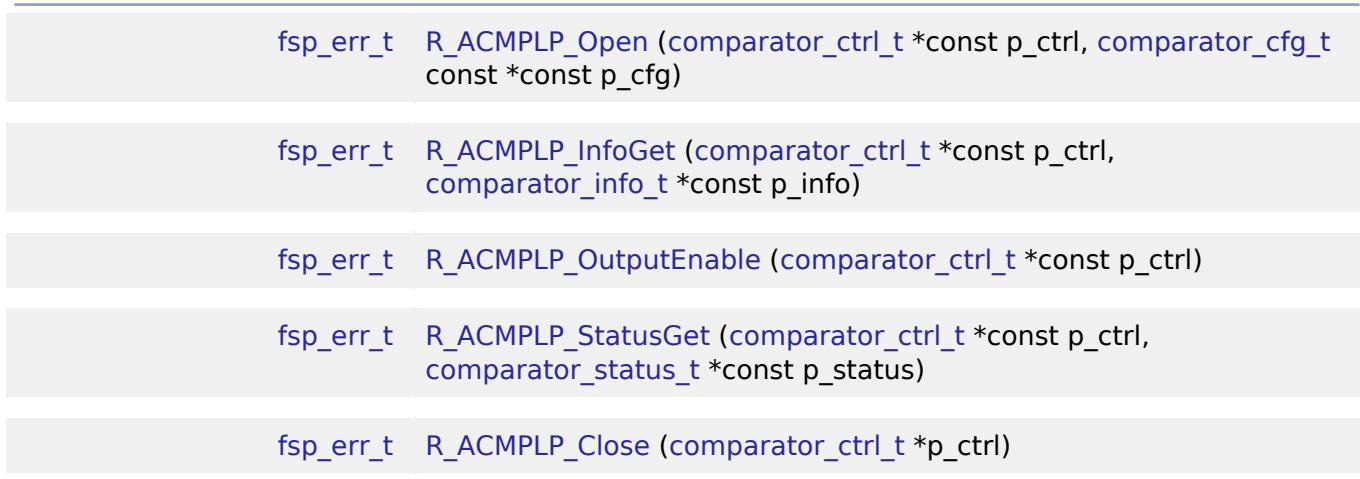

## **Detailed Description**

Driver for the ACMPLP peripheral on RA MCUs. This module implements the [Comparator Interface.](#page-4255-0)

## **Overview**

### **Features**

The ACMPLP HAL module supports the following features:

- Normal mode or window mode
- Callback on rising edge, falling edge or both
- Configurable debounce filter
- Option for comparator output on VCOUT pin
- ELC event output

## **Configuration**

## **Build Time Configurations for r\_acmplp**

The following build time configurations are defined in fsp\_cfg/r\_acmplp\_cfg.h:

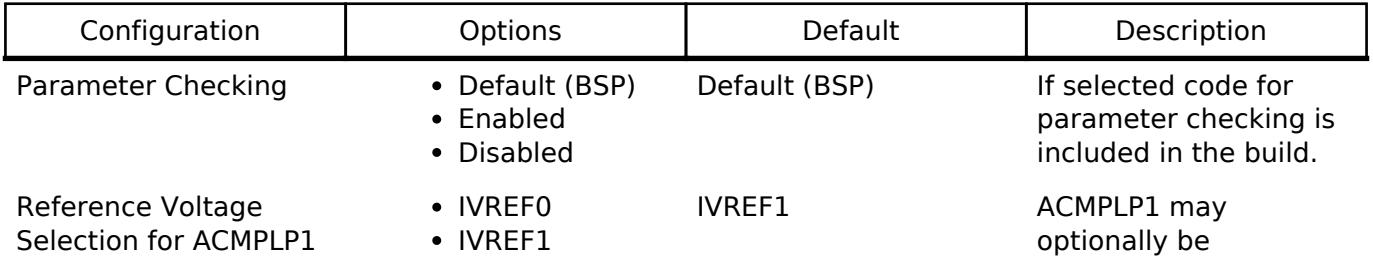

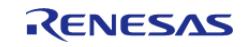

API Reference > Modules > Analog > Comparator, Low-Power (r\_acmplp)

(Standard mode only) and the configured to use configured to use

IVREF0 as a reference input instead of IVREF1. Note that if IVREF0 is selected, ACMPLP0 and ACMPLP1 must use the same setting for IVREF.

## **Configurations for Analog > Comparator, Low-Power (r\_acmplp)**

This module can be added to the Stacks tab via New Stack > Analog > Comparator, Low-Power (r\_acmplp).

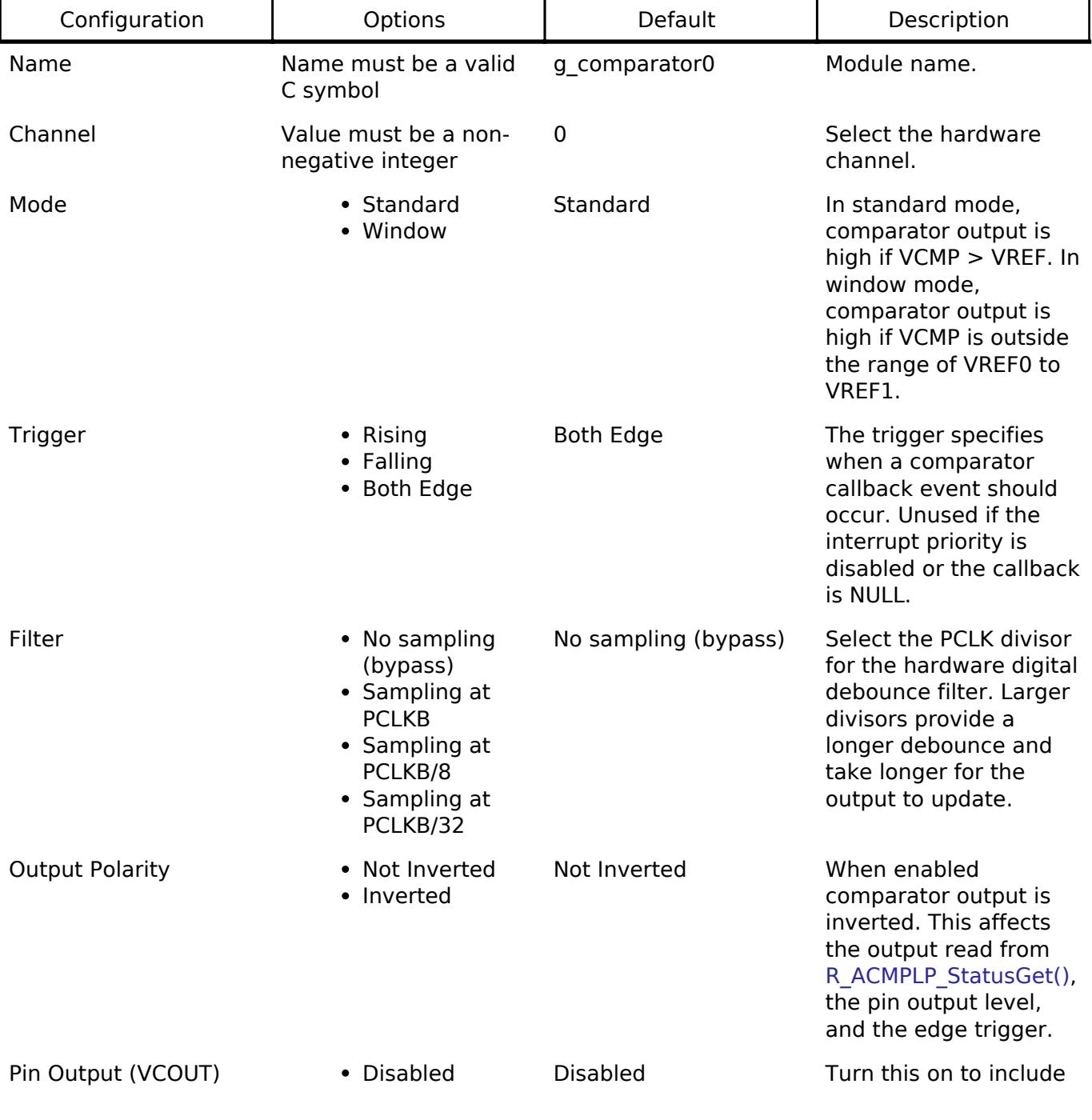

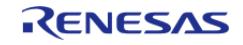

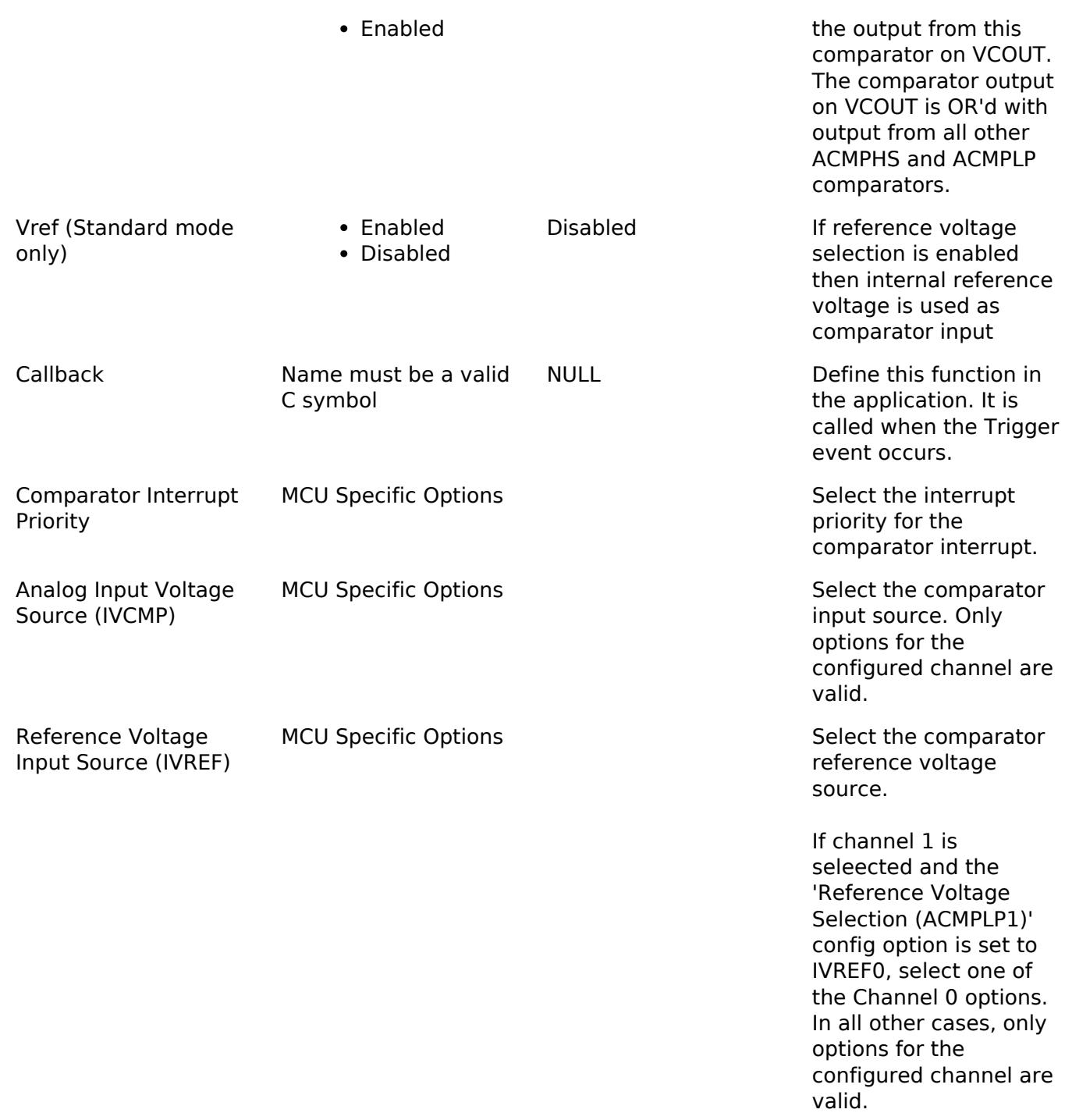

### **Clock Configuration**

The ACMPLP peripheral is clocked from PCLKB. You can set the PCLKB frequency using the **Clocks** tab of the RA Configuration editor or by using the CGC Interface at run-time.

### **Pin Configuration**

Comparator output can be enabled or disabled on each channel individually. The VCOUT pin is a logical OR of all comparator outputs.

The CMPINn pins are used as comparator inputs. The CMPREFn pins are used as comparator reference values.

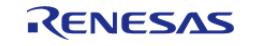

API Reference > Modules > Analog > Comparator, Low-Power (r\_acmplp)

## **Usage Notes**

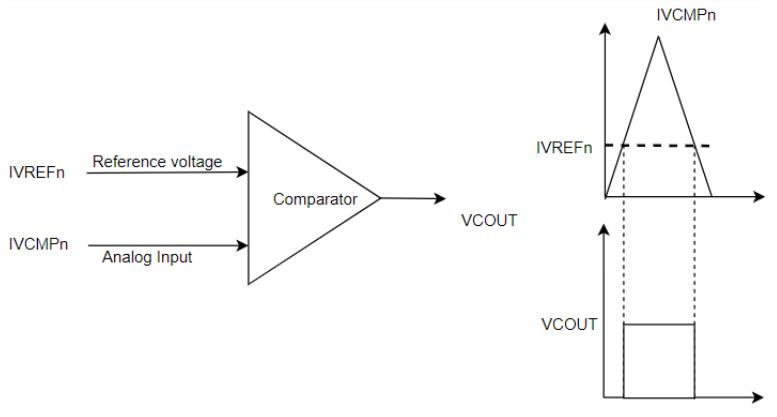

Figure 148: ACMPLP Standard Mode Operation

#### **Noise Filter**

When the noise filter is enabled, the ACMPLP0/ACMPLP1 signal is sampled three times based on the sampling clock selected. The filter clock frequency is determined by PCLKB and the comparator\_filter\_t setting.

### **Output Polarity**

If output polarity is configured as "Inverted" then the VCOUT signal will be inverted and the [R\\_ACMPLP\\_StatusGet\(\)](#page-469-1) will return an inverted status.

#### **Window Mode**

In window mode, the comparator indicates if the analog input voltage falls within the window (low and high reference voltage) or is outside the window.

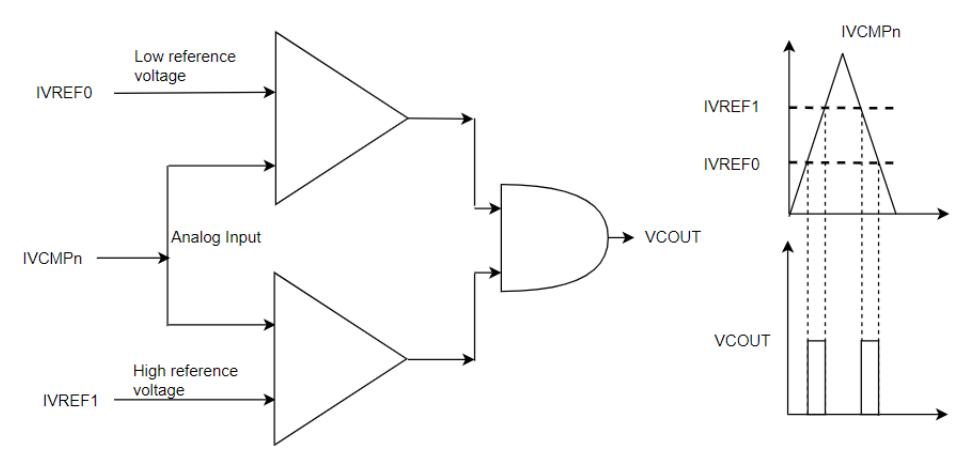

Figure 149: ACMPLP Window Mode Operation

#### **Limitations**

Once the analog comparator is configured, the program must wait for the stabilization time to elapse before using the comparator.

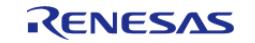

Low speed is not supported by the ACMPLP driver.

# **Examples**

## **Basic Example**

The following is a basic example of minimal use of the ACMPLP. The comparator is configured to trigger a callback when the input rises above the internal reference voltage (VREF). A GPIO output acts as the comparator input and is externally connected to the CMPIN input of the ACMPLP.

```
/* Connect this control pin to the VCMP input of the comparator. This can be any GPIO
pin
  * that is not input only. */
#define ACMPLP_EXAMPLE_CONTROL_PIN (BSP_IO_PORT_04_PIN_08)
volatile uint32_t g_comparator_events = 0U;
/* This callback is called when a comparator event occurs. */
void acmplp example callback (comparator callback args t * p args)
{
FSP_PARAMETER_NOT_USED(p_args);
    g_comparator_events++;
}
void acmplp_example ()
{
 fsp_err_t err = FSP_SUCCESS;
 /* Disable pin register write protection, if enabled */
R_BSP_PinAccessEnable();
 /* Start with the VCMP pin low. This example assumes the comparator is configured to
trigger
   * when VCMP rises above VREF. */
    R_BSP_PinWrite(BSP_IO_LEVEL_LOW);
 /* Initialize the ACMPLP module */
     err = R_ACMPLP_Open(&g_comparator_ctrl, &g_comparator_cfg);
 /* Handle any errors. This function should be defined by the user. */
   assert(FSP_SUCCESS == err);
 /* Wait for the minimum stabilization wait time before enabling output. */
 comparator info t info;
R_ACMPLP_InfoGet(&g_comparator_ctrl, &info);
R_BSP_SoftwareDelay(info.min_stabilization_wait_us, BSP_DELAY_UNITS_MICROSECONDS);
```
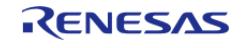

API Reference > Modules > Analog > Comparator, Low-Power (r\_acmplp)

```
/* Enable the comparator output */
     (void) R_ACMPLP_OutputEnable(&g_comparator_ctrl);
 /* Set VCMP low. */
     (void) R_BSP_PinWrite(ACMPLP_EXAMPLE_CONTROL_PIN, BSP_IO_LEVEL_HIGH);
while (0 == g_{component})\left\{\begin{array}{c} \end{array}\right\}/* Wait for interrupt. */
     }
comparator_status_t status;
/* Check status of comparator, Status will be COMPARATOR_STATE_OUTPUT_HIGH */
     (void) R_ACMPLP_StatusGet(&g_comparator_ctrl, &status);
}
```
#### **Enumerations**

enum acmplp input t

enum [acmplp\\_reference\\_t](#page-467-1)

#### **Enumeration Type Documentation**

#### <span id="page-467-0"></span>**[◆ a](#page-467-0)cmplp\_input\_t**

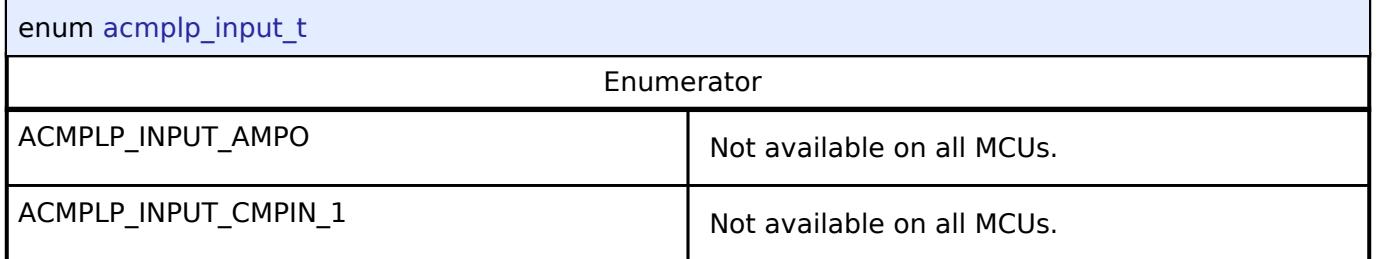

## <span id="page-467-1"></span>**[◆ a](#page-467-1)cmplp\_reference\_t**

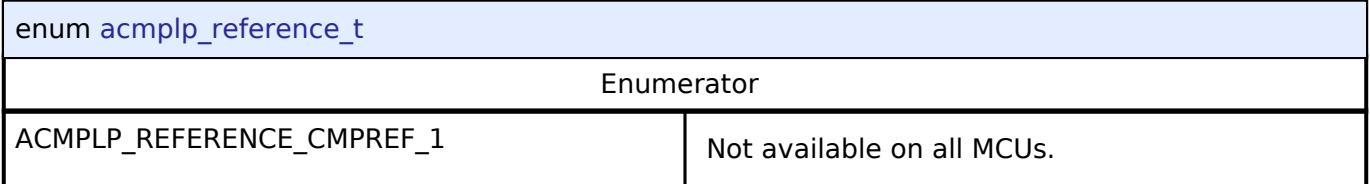

#### **Function Documentation**

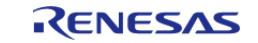
### <span id="page-468-0"></span>**[◆ R](#page-468-0)\_ACMPLP\_Open()**

[fsp\\_err\\_t](#page-159-0) R\_ACMPLP\_Open ( [comparator\\_ctrl\\_t](#page-4260-0) \*const *p\_ctrl*, [comparator\\_cfg\\_t](#page-4256-0) const \*const *p\_cfg* )

Configures the comparator and starts operation. Callbacks and pin output are not active until outputEnable() is called. [comparator\\_api\\_t::outputEnable\(\)](#page-4259-0) should be called after the output has stabilized. Implements [comparator\\_api\\_t::open\(\).](#page-4259-1)

Comparator inputs must be configured in the application code prior to calling this function.

#### **Return values**

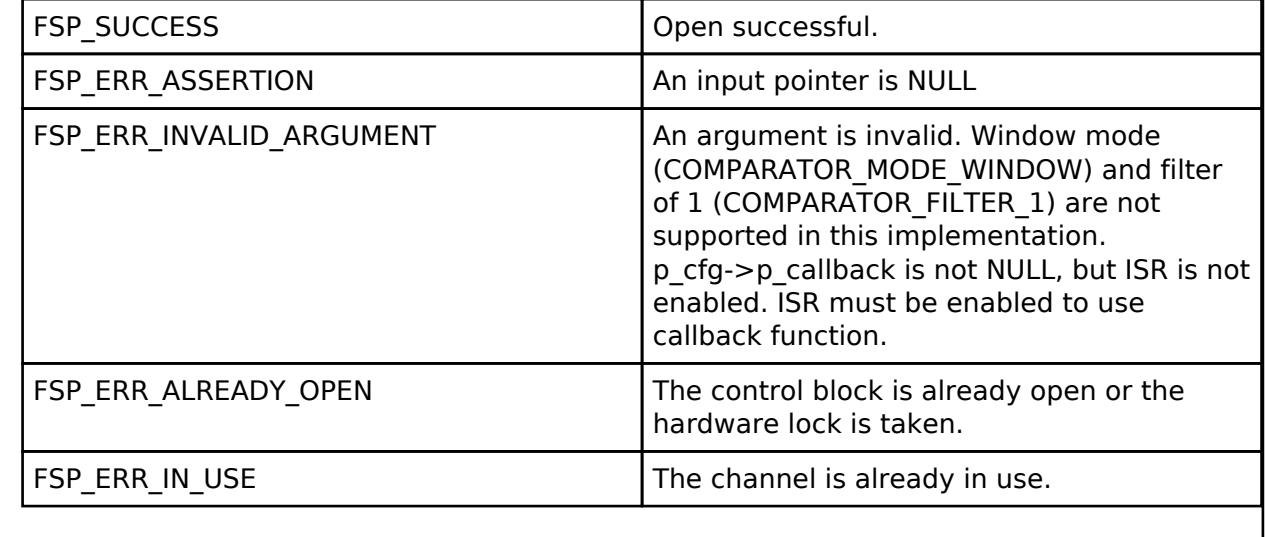

#### <span id="page-468-1"></span>**[◆ R](#page-468-1)\_ACMPLP\_InfoGet()**

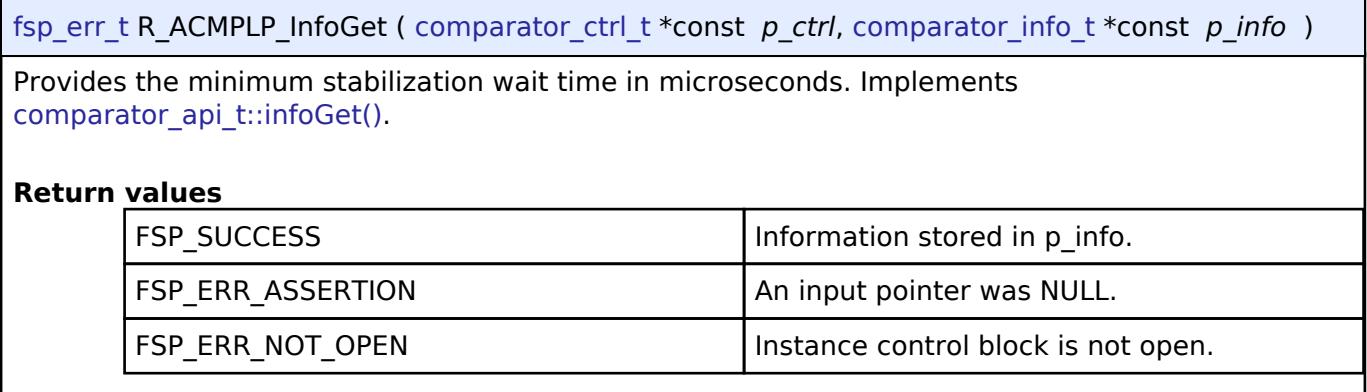

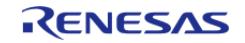

### <span id="page-469-0"></span>**[◆ R](#page-469-0)\_ACMPLP\_OutputEnable()**

[fsp\\_err\\_t](#page-159-0) R\_ACMPLP\_OutputEnable ( [comparator\\_ctrl\\_t](#page-4260-0) \*const *p\_ctrl*)

Enables the comparator output, which can be polled using comparator api t::statusGet(). Also enables pin output and interrupts as configured during [comparator\\_api\\_t::open\(\).](#page-4259-1) Implements [comparator\\_api\\_t::outputEnable\(\).](#page-4259-0)

#### **Return values**

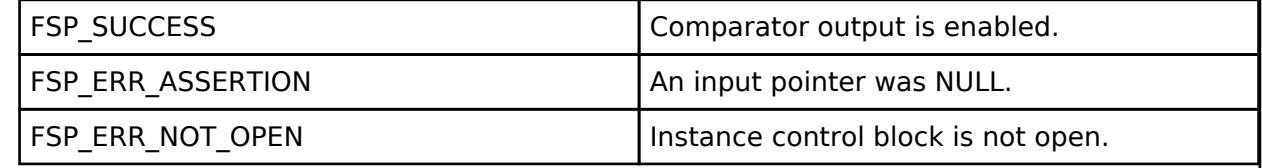

#### <span id="page-469-1"></span>**[◆ R](#page-469-1)\_ACMPLP\_StatusGet()**

[fsp\\_err\\_t](#page-159-0) R\_ACMPLP\_StatusGet ( [comparator\\_ctrl\\_t](#page-4260-0) \*const *p\_ctrl*, [comparator\\_status\\_t](#page-4256-2) \*const *p\_status* )

Provides the operating status of the comparator. Implements comparator api\_t::statusGet().

#### **Return values**

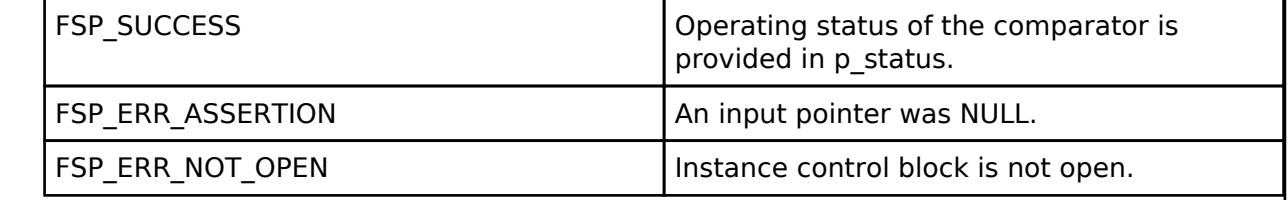

#### <span id="page-469-2"></span>**[◆ R](#page-469-2)\_ACMPLP\_Close()**

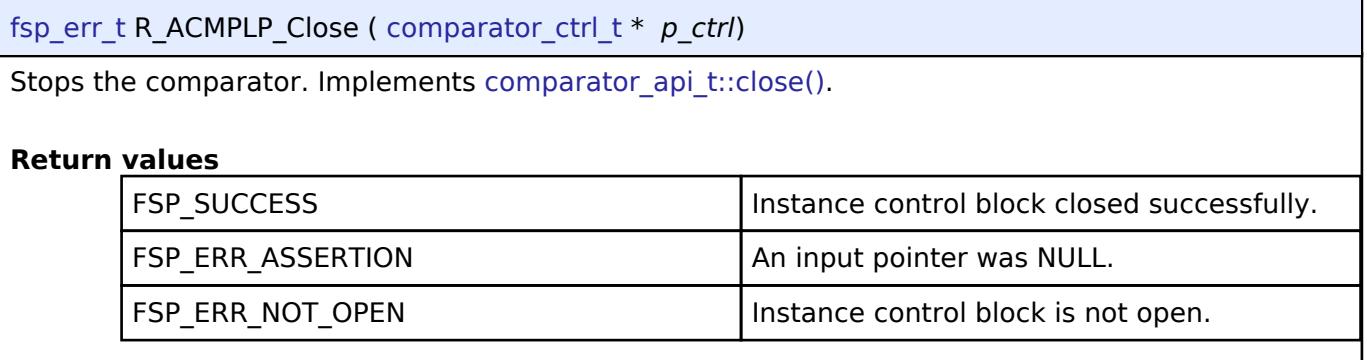

**5.2.1.5 DAC (r\_dac)** [Modules](#page-376-0) » [Analog](#page-379-0)

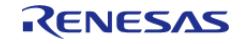

API Reference > Modules > Analog > DAC (r\_dac)

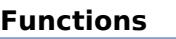

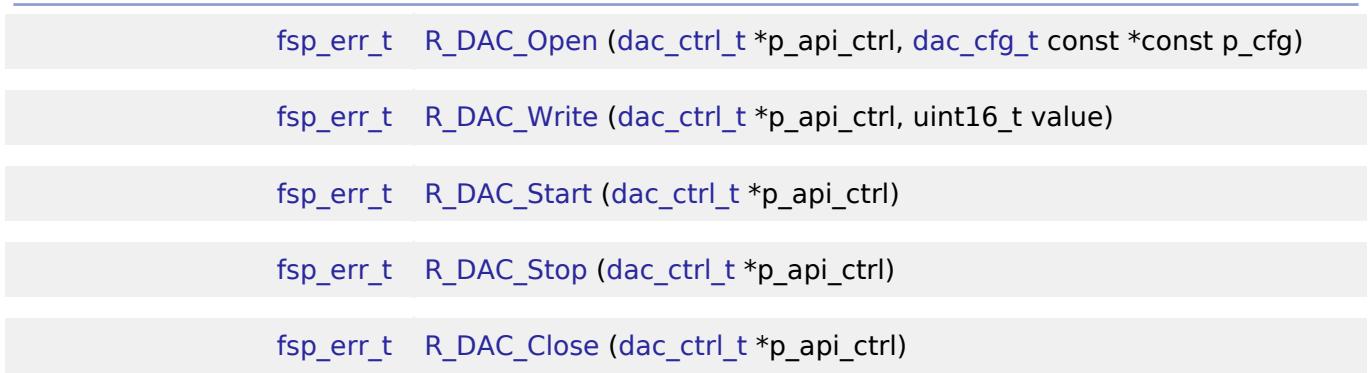

#### **Detailed Description**

Driver for the DAC12 peripheral on RA MCUs. This module implements the [DAC Interface.](#page-4268-1)

# **Overview**

#### **Features**

The DAC module outputs one of 4096 voltage levels between the positive and negative reference voltages.

- Supports setting left-justified or right-justified 12-bit value format for the 16-bit input data registers
- Supports output amplifiers on selected MCUs
- Supports charge pump on selected MCUs
- Supports synchronization with the Analog-to-Digital Converter (ADC) module

# **Configuration**

*Note*

*For MCUs supporting more than one channel, the following configuration options are shared by all the DAC channels:*

- *Synchronize with ADC*
- *Data Format*
- *Charge Pump*

#### **Build Time Configurations for r\_dac**

The following build time configurations are defined in fsp\_cfg/r\_dac\_cfg.h:

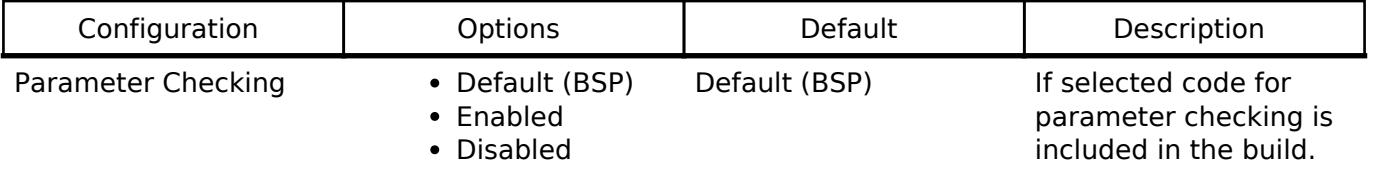

#### **Configurations for Analog > DAC (r\_dac)**

This module can be added to the Stacks tab via New Stack  $>$  Analog  $>$  DAC (r\_dac). Non-secure

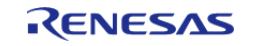

callable guard functions can be generated for this module by right clicking the module in the RA Configuration tool and checking the "Non-secure Callable" box.

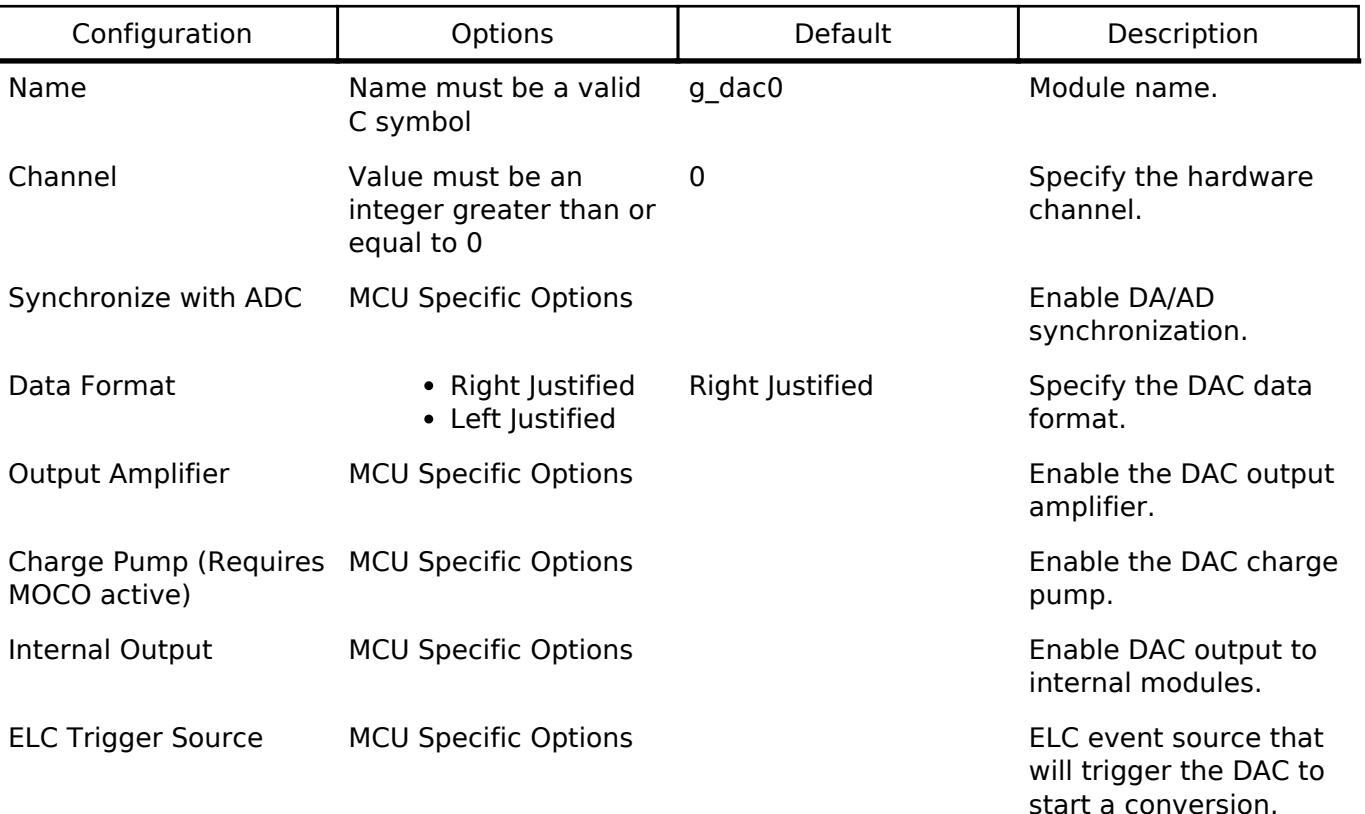

# **Clock Configuration**

The DAC peripheral module uses PCLKB as its clock source.

# **Pin Configuration**

The DAn pins are used as analog outputs. Each DAC channel has one output pin.

The AVCC0 and AVSS0 pins are power and ground supply pins for the DAC and ADC.

The VREFH and VREFL pins are top and ground voltage reference pins for the DAC and ADC.

# **Usage Notes**

#### **Charge Pump**

The charge pump must be enabled when using DAC pin output while operating at  $AV_{CC}$  < 2.7V.

*Note*

*The MOCO must be running to use the charge pump. If the DAC output is to be routed to an internal signal, do not enable the charge pump.*

#### **Output to Internal Modules**

The DAC output can be used as an analog input to other peripherals on the MCU (eg. ACMPHS, ADC) without outputting the voltage to an external pin.

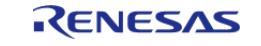

On some MCUs this functionality must be enabled during configuration using

[dac\\_extended\\_cfg\\_t::internal\\_output\\_enabled.](#page-473-0) When internal output is enabled, the DAC output will be routed to internal modules. If the DAC output amplifier is enabled or when internal output is disabled, the output will be routed to the DAC output pin (DAn).

#### **Synchronization with ADC**

When ADC synchronization is enabled and an ADC conversion is in progress, if a DAC conversion is started it will automatically be delayed until after the ADC conversion is complete.

#### **Limitations**

- For MCUs supporting ADC unit 1:
	- Once synchronization between DAC and ADC unit 1 is turned on during R\_DAC\_Open synchronization cannot be turned off by the driver. In order to desynchronize DAC with ADC unit 1, manually clear DAADSCR.DAADST to 0 when the ADCSR.ADST bit is 0 and ADC unit 1 is halted.
	- The DAC module can only be synchronized with ADC unit 1.
	- For MCUs having more than 1 DAC channel, both channels are synchronized with ADC unit 1 if synchronization is enabled.

# **Examples**

#### **Basic Example**

This is a basic example of minimal use of the R\_DAC in an application. This example shows how this driver can be used for basic Digital to Analog Conversion operations.

```
void basic_example (void)
{
 fsp err t err;
   uint16 t value;
 /* Pin configuration: Output enable DA0 as Analog. */
 /* Initialize the DAC channel */
    err = R DAC Open(&g_dac_ctrl, &g_dac_cfg);
 /* Handle any errors. This function should be defined by the user. */
    assert(FSP_SUCCESS == err);
    value = (uint16 t) DAC EXAMPLE VALUE ABC;
     err = R_DAC_Write(&g_dac_ctrl, value);
    assert(FSP SUCCESS == err);
    err = R DAC Start(&g_dac_ctrl);
     assert(FSP_SUCCESS == err);
}
```
#### **Data Structures**

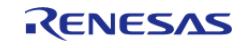

API Reference > Modules > Analog > DAC (r\_dac)

struct [dac\\_instance\\_ctrl\\_t](#page-473-1)

struct [dac\\_extended\\_cfg\\_t](#page-473-2)

#### **Data Structure Documentation**

#### <span id="page-473-1"></span>**[◆ d](#page-473-1)ac\_instance\_ctrl\_t**

struct dac\_instance\_ctrl\_t

DAC instance control block.

#### <span id="page-473-2"></span>**[◆ d](#page-473-2)ac\_extended\_cfg\_t**

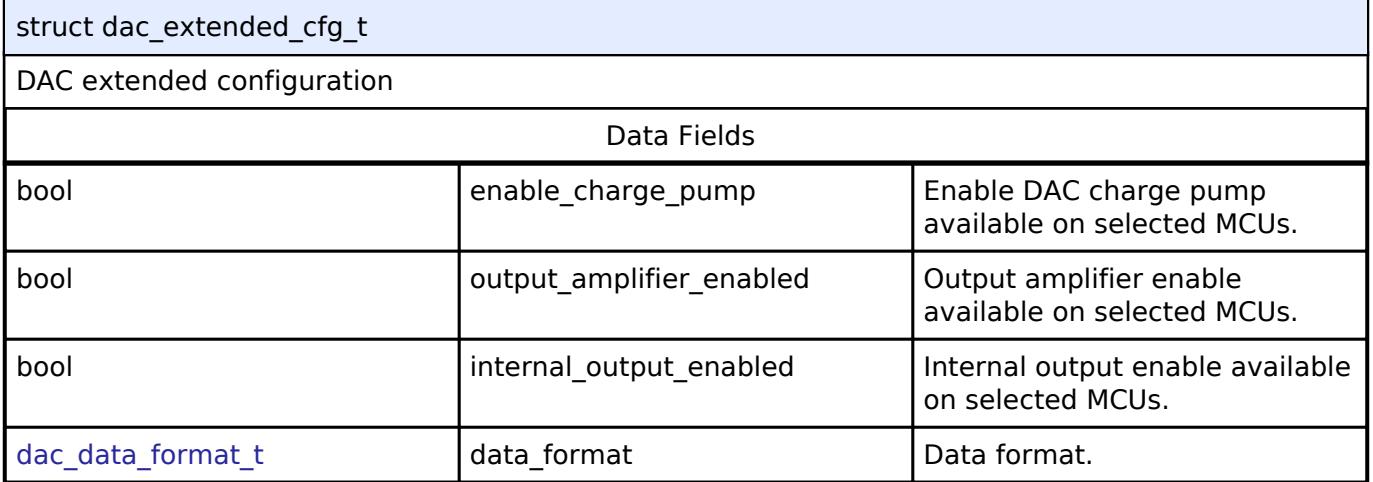

### <span id="page-473-0"></span>**Function Documentation**

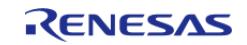

### <span id="page-474-0"></span>**[◆ R](#page-474-0)\_DAC\_Open()**

[fsp\\_err\\_t](#page-159-0) R\_DAC\_Open ( [dac\\_ctrl\\_t](#page-4271-0) \* *p\_api\_ctrl*, [dac\\_cfg\\_t](#page-4268-0) const \*const *p\_cfg* )

Perform required initialization described in hardware manual. Implements dac api t::open. Configures a single DAC channel, starts the channel, and provides a handle for use with the DAC API Write and Close functions. Must be called once prior to calling any other DAC API functions. After a channel is opened, Open should not be called again for the same channel without calling Close first.

#### **Return values**

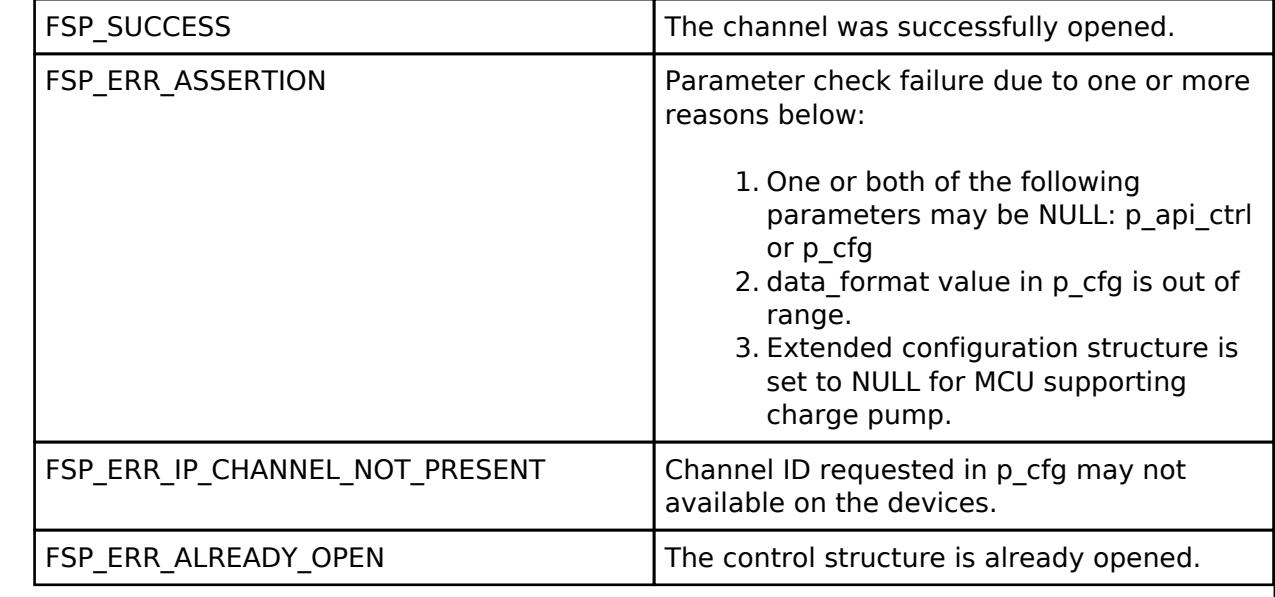

#### <span id="page-474-1"></span>**[◆ R](#page-474-1)\_DAC\_Write()**

[fsp\\_err\\_t](#page-159-0) R\_DAC\_Write ( [dac\\_ctrl\\_t](#page-4271-0) \* *p\_api\_ctrl*, uint16\_t *value* )

Write data to the D/A converter and enable the output if it has not been enabled.

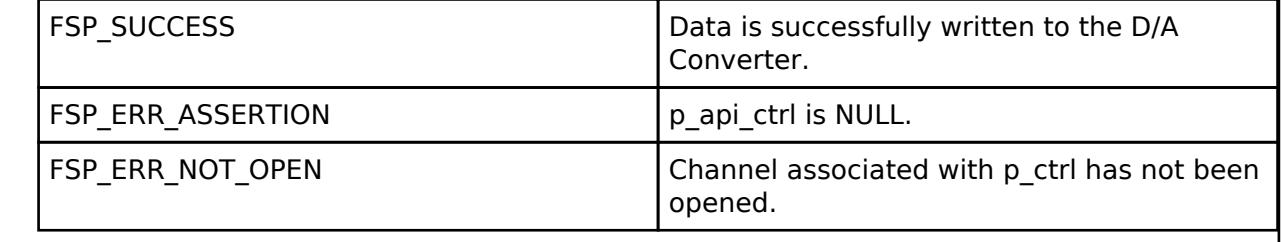

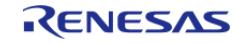

**User's Manual**

### <span id="page-475-0"></span>**[◆ R](#page-475-0)\_DAC\_Start()**

[fsp\\_err\\_t](#page-159-0) R\_DAC\_Start ( [dac\\_ctrl\\_t](#page-4271-0) \* *p\_api\_ctrl*)

Start the D/A conversion output if it has not been started.

#### **Return values**

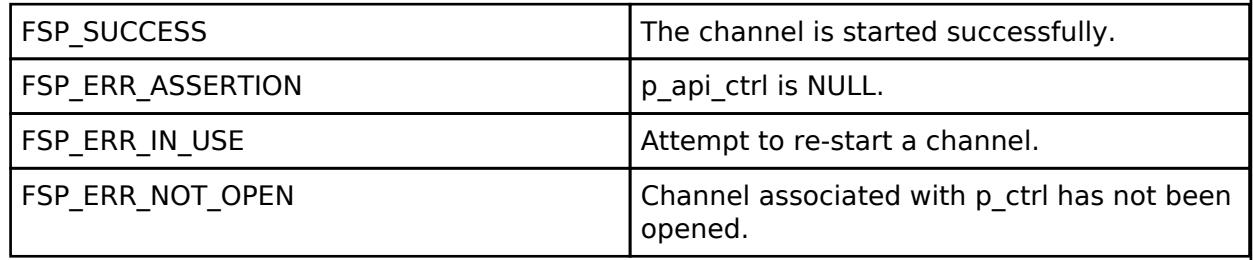

### <span id="page-475-1"></span>**[◆ R](#page-475-1)\_DAC\_Stop()**

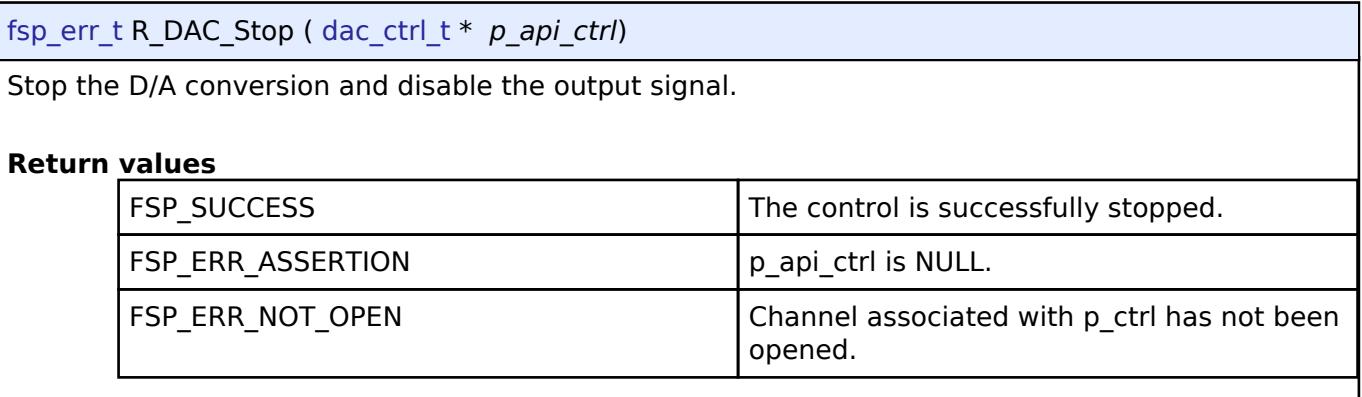

#### <span id="page-475-2"></span>**[◆ R](#page-475-2)\_DAC\_Close()**

[fsp\\_err\\_t](#page-159-0) R\_DAC\_Close ( [dac\\_ctrl\\_t](#page-4271-0) \* *p\_api\_ctrl*)

Stop the D/A conversion, stop output, and close the DAC channel.

#### **Return values**

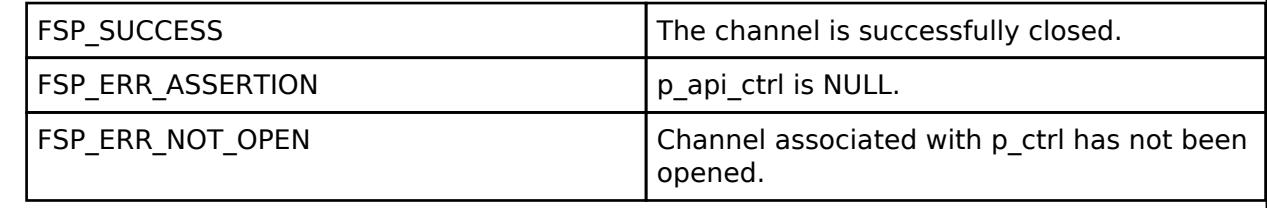

# **5.2.1.6 DAC8 (r\_dac8)**

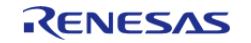

API Reference > Modules > Analog > DAC8 (r\_dac8)

#### [Modules](#page-376-0) » [Analog](#page-379-0)

#### **Functions**

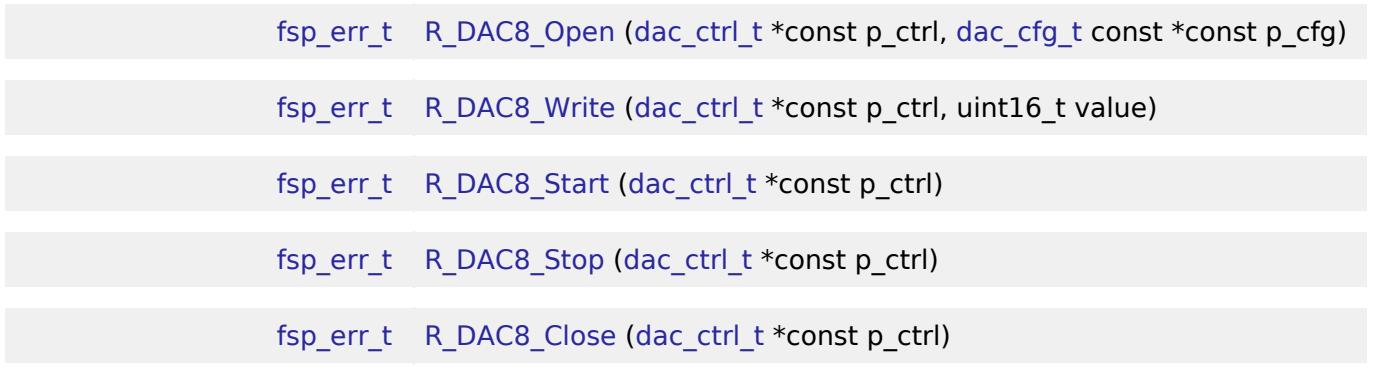

#### **Detailed Description**

Driver for the DAC8 peripheral on RA MCUs. This module implements the [DAC Interface](#page-4268-1).

# **Overview**

#### **Features**

The DAC8 module outputs one of 256 voltage levels between the positive and negative reference voltages. DAC8 on selected MCUs have below features

- Charge pump control
- Synchronization with the Analog-to-Digital Converter (ADC) module
- Multiple Operation Modes
	- Normal
	- o Real-Time (Event Link)

# **Configuration**

*Note*

*For MCUs supporting more than one channel, the following configuration options are shared by all the DAC8 channels:*

- *Synchronize with ADC*
- *Charge Pump*

#### **Build Time Configurations for r\_dac8**

The following build time configurations are defined in fsp\_cfg/r\_dac8\_cfg.h:

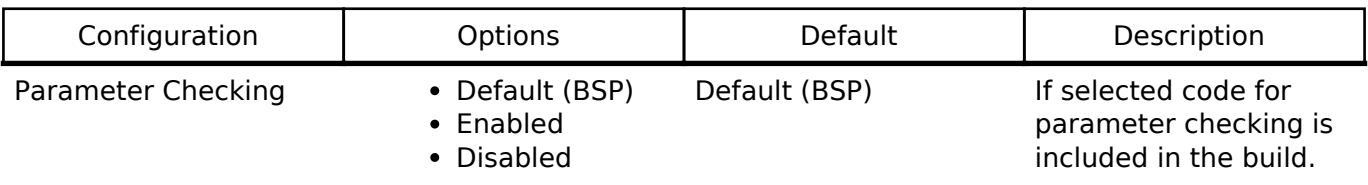

### **Configurations for Analog > DAC8 (r\_dac8)**

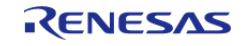

This module can be added to the Stacks tab via New Stack  $>$  Analog  $>$  DAC8 (r dac8).

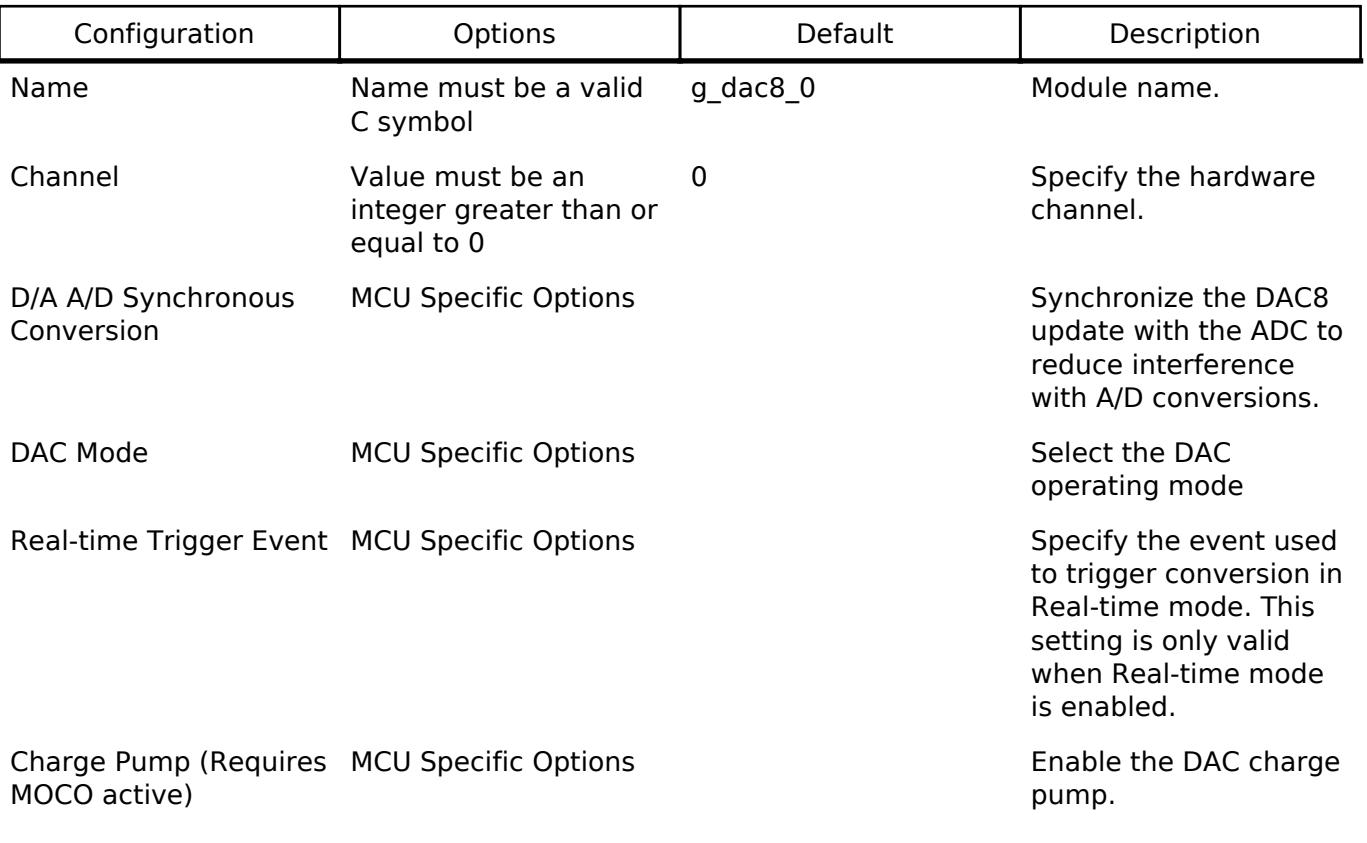

#### **Clock Configuration**

The DAC8 peripheral module uses the PCLKB as its clock source.

#### **Pin Configuration**

The DA8 n pins are used as analog outputs. Each DAC8 channel has one output pin.

The AVCC0 and AVSS0 pins are power and ground supply and reference pins for the DAC8.

# **Usage Notes**

#### **Charge Pump**

The charge pump must be enabled when using DAC8 pin output while operating at  $AV_{CC}$  < 2.7V.

*Note*

*The MOCO must be running to use the charge pump. If DAC8 output is to be routed to an internal signal, do not enable the charge pump.*

#### **Synchronization with ADC**

When ADC synchronization is enabled and an ADC conversion is in progress, if a DAC8 conversion is started it will automatically be delayed until after the ADC conversion is complete.

#### **Real-time Mode**

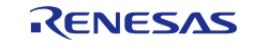

When Real-time mode is selected, the DAC8 will perform a conversion each time the selected ELC event is received.

#### **Limitations**

- Synchronization between DAC8 and ADC is activated when calling R\_DAC8\_Open. At this point synchronization cannot be deactivated by the driver. In order to desynchronize DAC8 with ADC, manually clear DACADSCR.DACADST to 0 while the ADCSR.ADST bit is 0 and the ADC is halted.
- For MCUs having more than 1 DAC8 channel, both channels are synchronized with ADC if synchronization is enabled.

# **Examples**

#### **Basic Example**

This is a basic example of minimal use of the R\_DAC8 in an application. This example shows how this driver can be used for basic 8 bit Digital to Analog Conversion operations.

```
dac8 instance ctrl t g dac8 ctrl;
dac_cfg_t g_dac8_cfg =
{
    \epsilonchannel = 0U,
     .ad_da_synchronized = false,
    .p_extend = &g_dac8_cfg_extend
};
void basic_example (void)
{
 fsp err t err;
    uint16_t value;
 /* Pin configuration: Output enable DA8_0(RA2A1) as Analog. */
 /* Initialize the DAC8 channel */
     err = R_DAC8_Open(&g_dac8_ctrl, &g_dac8_cfg);
 /* Handle any errors. This function should be defined by the user. */
   assert(FSP_SUCCESS == err);
    value = (uint8_t) DAC8_EXAMPLE_VALUE_ABC;
 /* Write value to DAC module */
    R_DAC8_Write(\&q dac8 ctrl, value);
   assert(FSP_SUCCESS == err);
 /* Start DAC8 conversion */
     err = R_DAC8_Start(&g_dac8_ctrl);
```
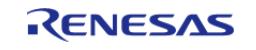

#### **Flexible Software Package**

}

API Reference > Modules > Analog > DAC8 (r\_dac8)

assert(FSP\_SUCCESS == err);

#### **Data Structures**

struct dac8 instance ctrl t

struct [dac8\\_extended\\_cfg\\_t](#page-479-1)

#### **Enumerations**

enum [dac8\\_mode\\_t](#page-479-2)

#### **Data Structure Documentation**

#### <span id="page-479-0"></span>**[◆ d](#page-479-0)ac8\_instance\_ctrl\_t**

struct dac8 instance ctrl t

DAC8 instance control block. DO NOT INITIALIZE.

#### <span id="page-479-1"></span>**[◆ d](#page-479-1)ac8\_extended\_cfg\_t**

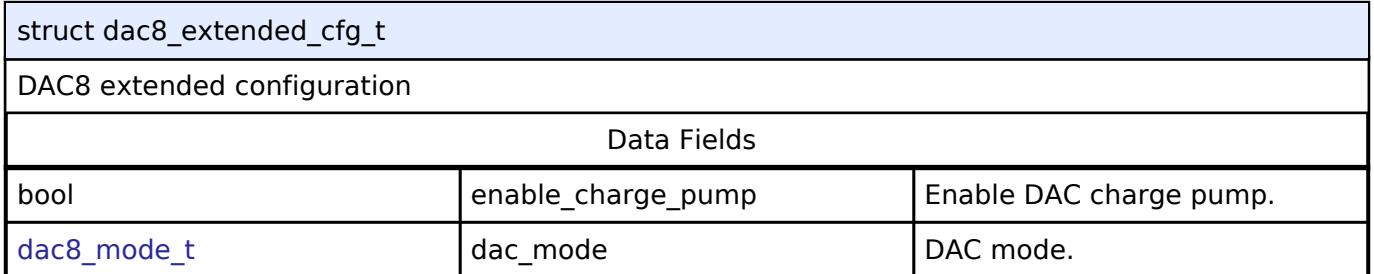

#### **Enumeration Type Documentation**

#### <span id="page-479-2"></span>**[◆ d](#page-479-2)ac8\_mode\_t**

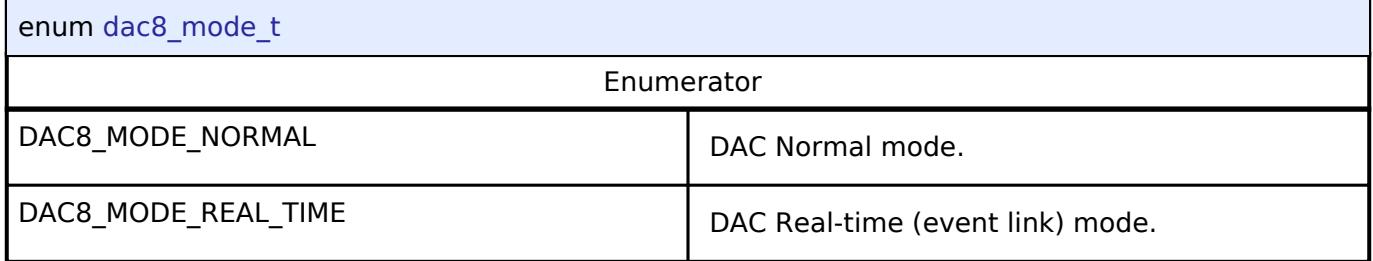

### **Function Documentation**

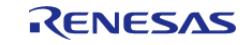

# <span id="page-480-0"></span>**[◆ R](#page-480-0)\_DAC8\_Open()**

[fsp\\_err\\_t](#page-159-0) R\_DAC8\_Open ( [dac\\_ctrl\\_t](#page-4271-0) \*const *p\_ctrl*, [dac\\_cfg\\_t](#page-4268-0) const \*const *p\_cfg* )

Perform required initialization described in hardware manual.

Implements [dac\\_api\\_t::open.](#page-4269-0)

Configures a single DAC channel. Must be called once prior to calling any other DAC API functions. After a channel is opened, Open should not be called again for the same channel without calling Close first.

#### **Return values**

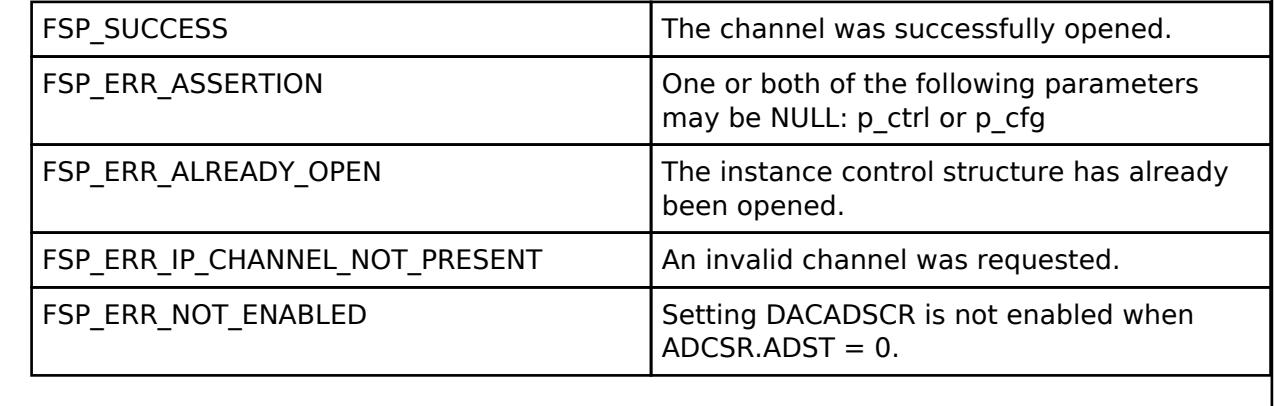

*Note*

*This function is reentrant for different channels. It is not reentrant for the same channel.*

#### <span id="page-480-1"></span>**[◆ R](#page-480-1)\_DAC8\_Write()**

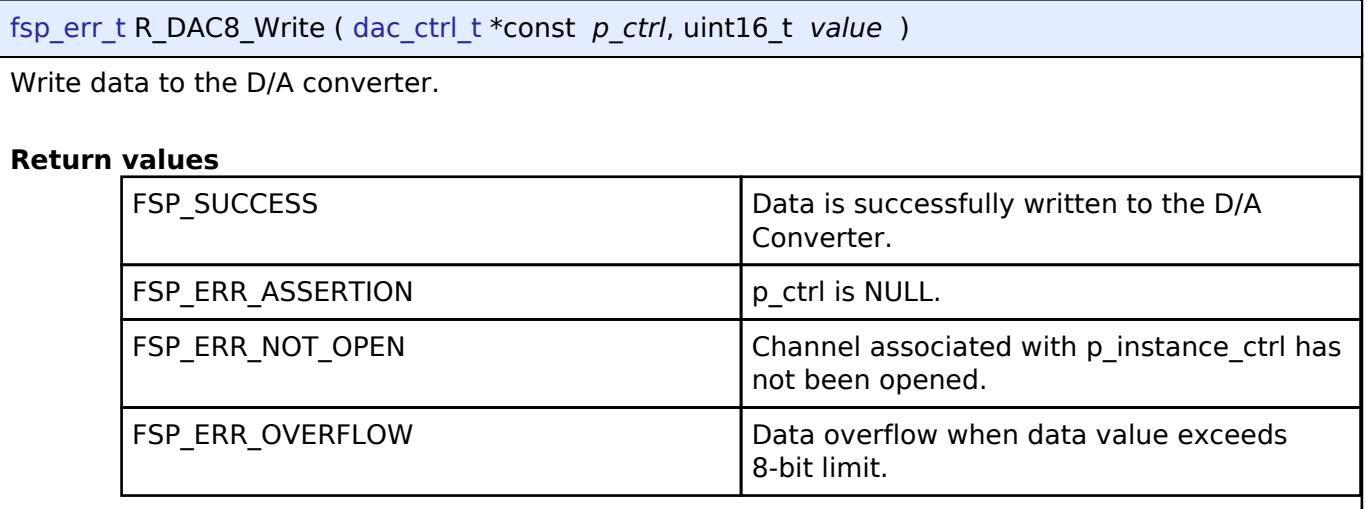

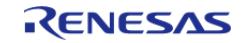

<span id="page-481-0"></span>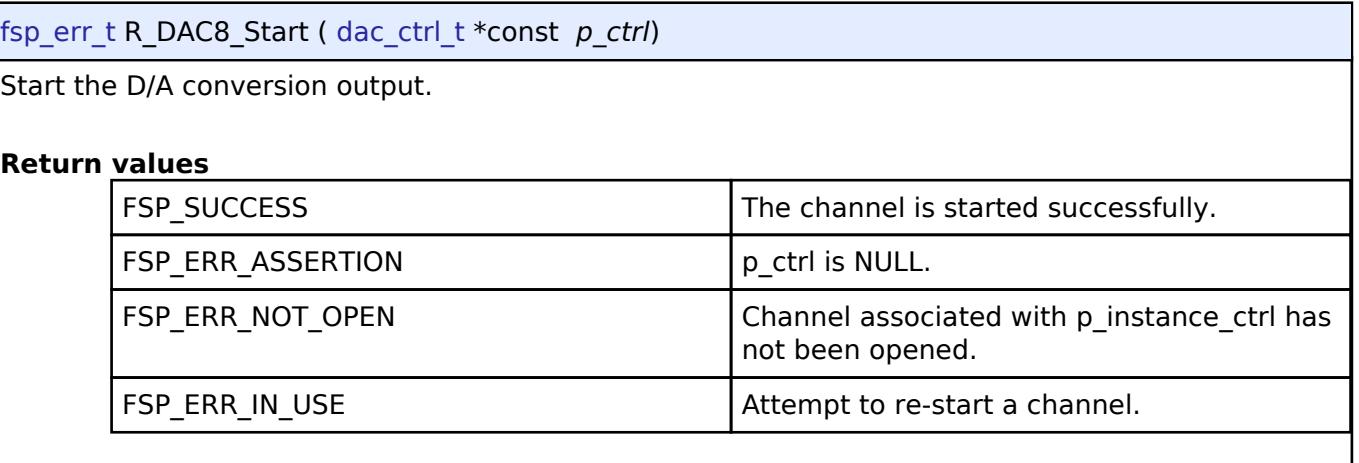

# <span id="page-481-1"></span>**[◆ R](#page-481-1)\_DAC8\_Stop()**

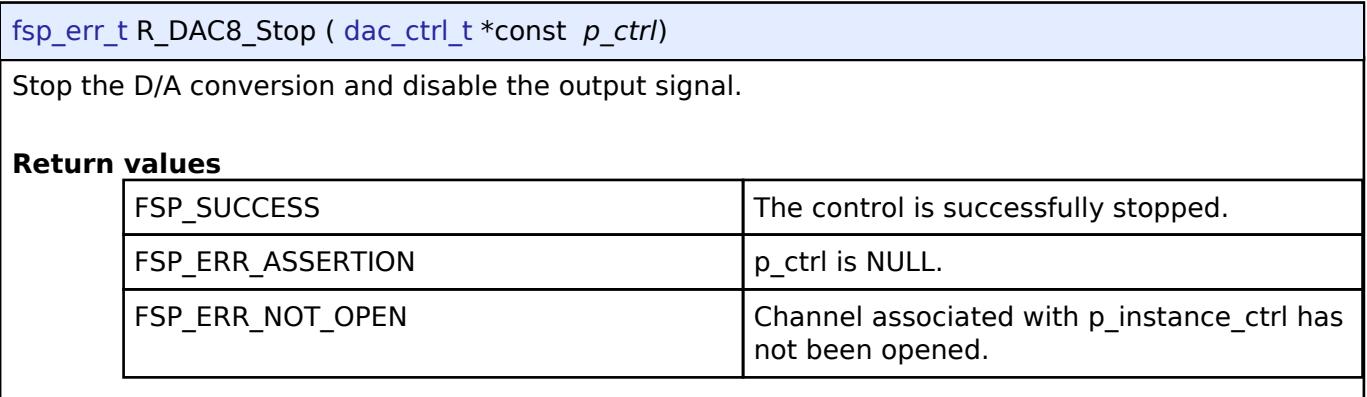

# <span id="page-481-2"></span>**[◆ R](#page-481-2)\_DAC8\_Close()**

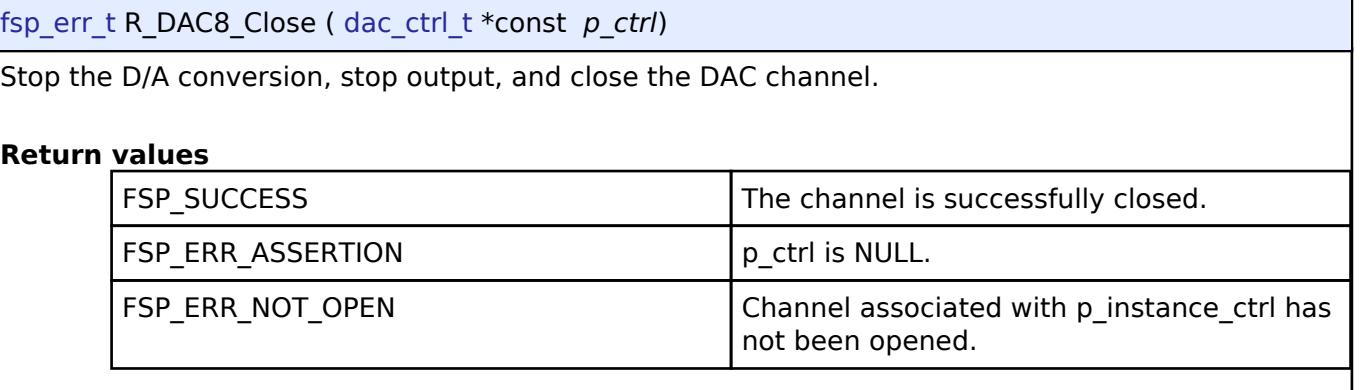

# **5.2.1.7 Operational Amplifier (r\_opamp)**

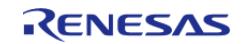

API Reference > Modules > Analog > Operational Amplifier (r\_opamp)

#### [Modules](#page-376-0) » [Analog](#page-379-0)

#### **Functions**

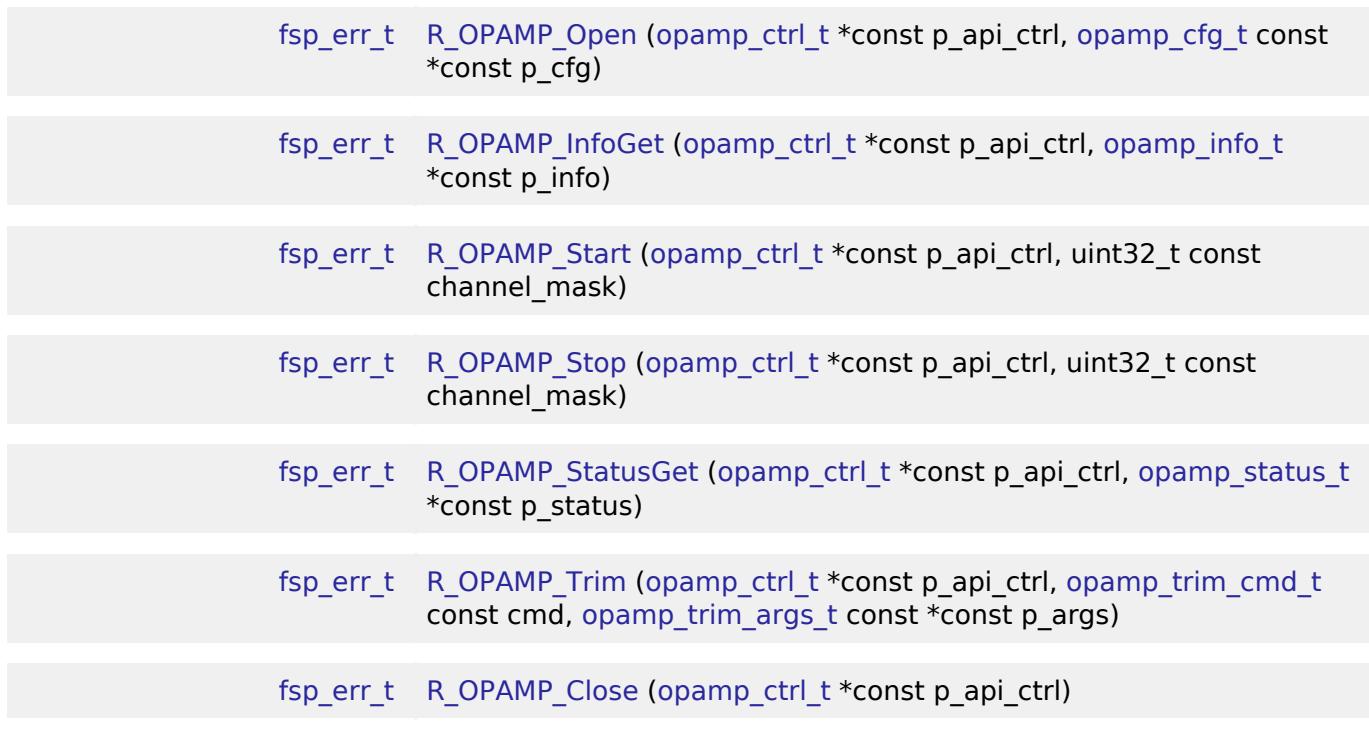

#### **Detailed Description**

Driver for the OPAMP peripheral on RA MCUs. This module implements the [OPAMP Interface.](#page-4606-0)

# **Overview**

The OPAMP HAL module provides a high level API for signal amplification applications and supports the OPAMP peripheral available on RA MCUs.

#### **Features**

- Low power or high-speed mode
- Start by software or AGT compare match
- Stop by software or ADC conversion end (stop by ADC conversion end only supported on opamp channels configured to start by AGT compare match)
- Trimming available on some MCUs (see hardware manual)

# **Configuration**

#### **Build Time Configurations for r\_opamp**

The following build time configurations are defined in fsp\_cfg/r\_opamp\_cfg.h:

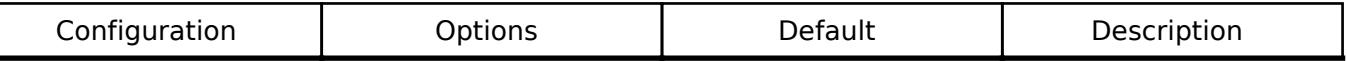

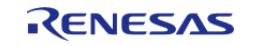

#### Parameter Checking • Default (BSP)

Enabled

Default (BSP) If selected code for parameter checking is included in the build.

Disabled

# **Configurations for Analog > Operational Amplifier (r\_opamp)**

This module can be added to the Stacks tab via New Stack > Analog > Operational Amplifier (r\_opamp).

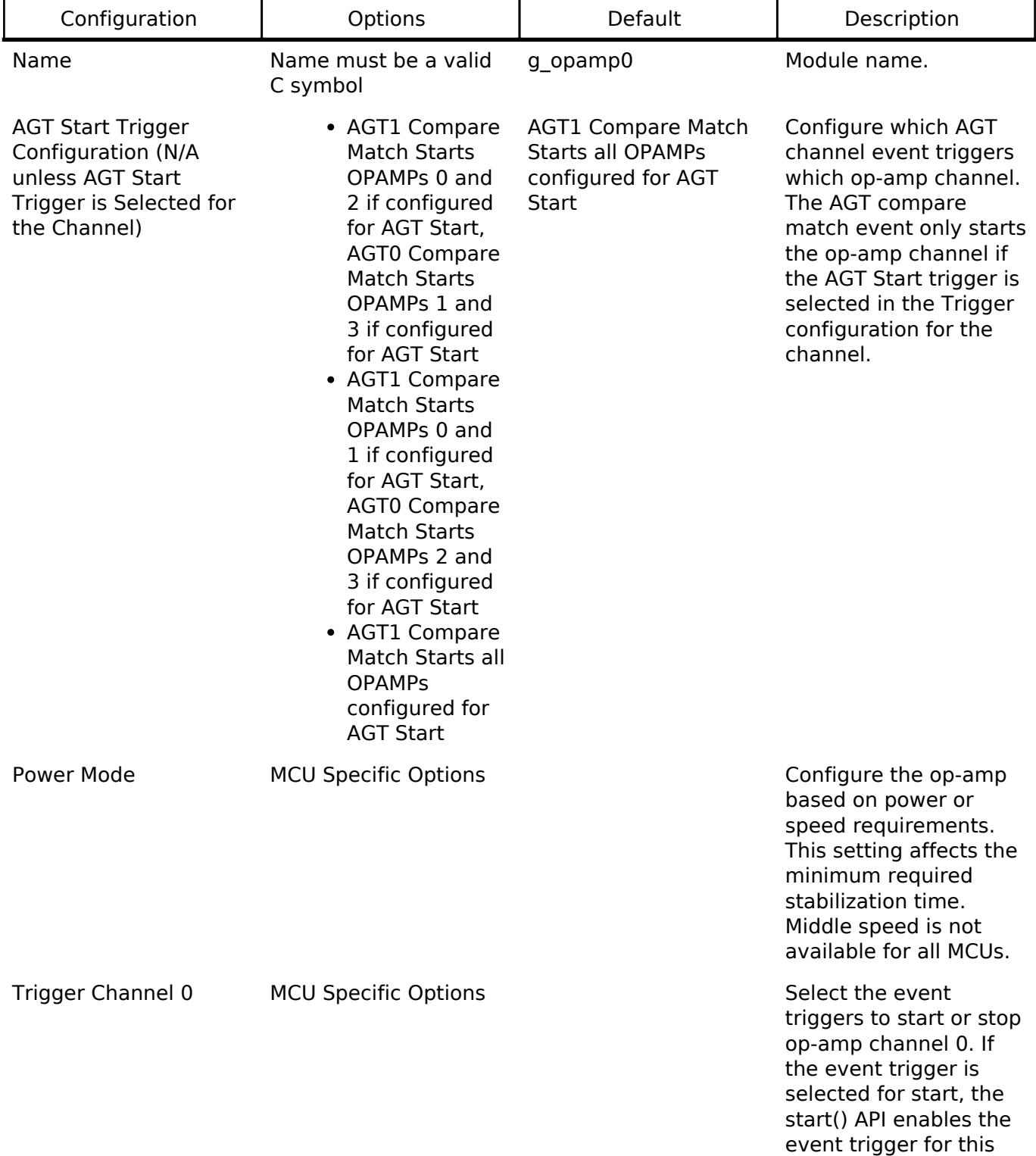

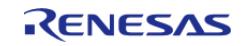

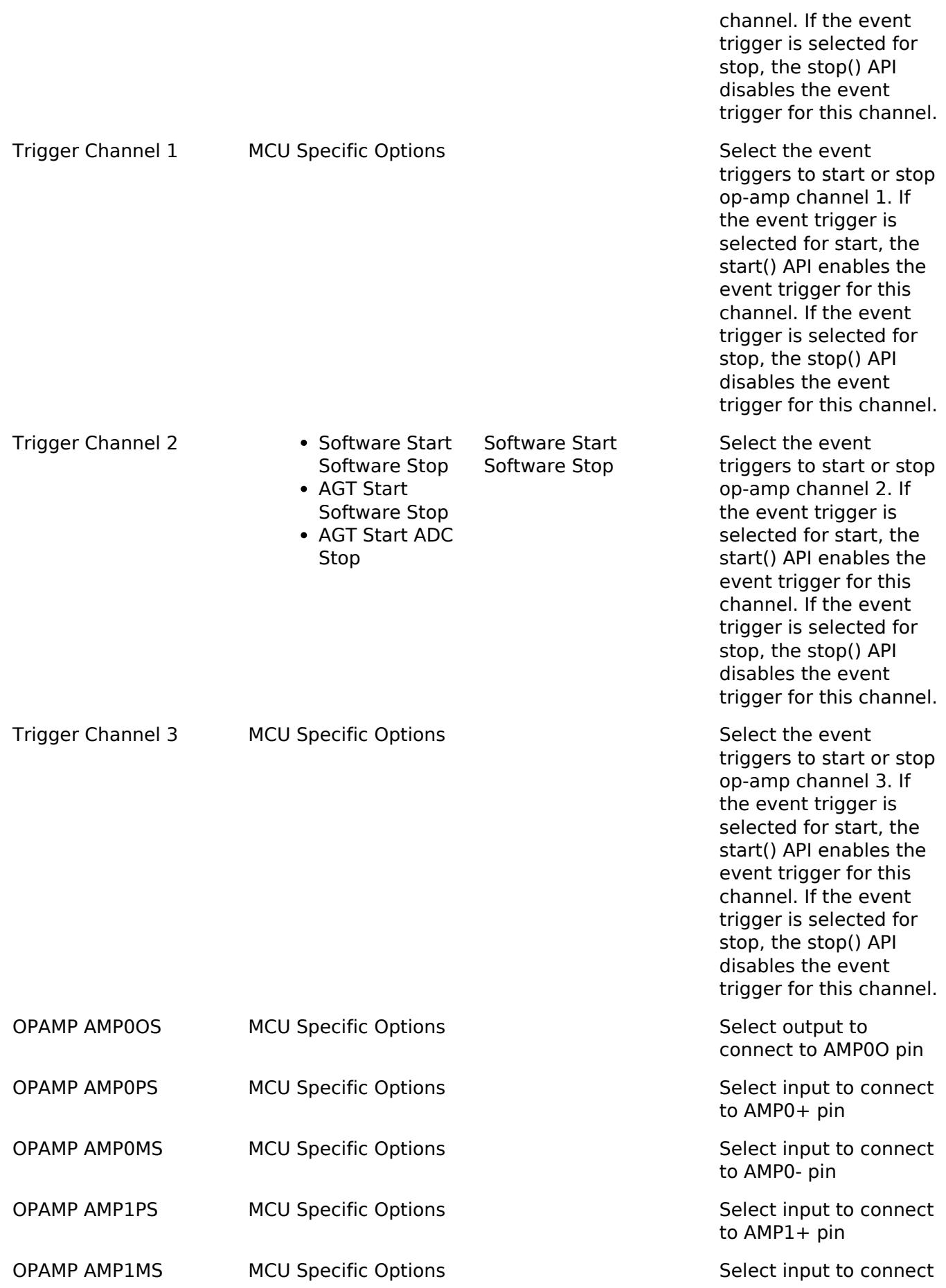

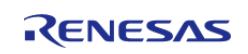

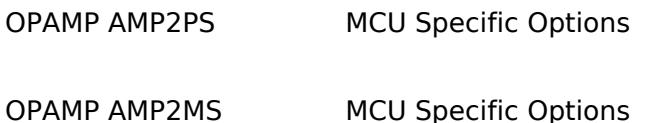

to AMP1- pin

Select input to connect to AMP2+ pin

Select input to connect to AMP2- pin

### **Clock Configuration**

The OPAMP runs on PCLKB.

#### **Pin Configuration**

To use the OPAMP HAL module, the port pins for the channels receiving the analog input must be set as inputs on the **Pins** tab of the RA Configuration editor.

Refer to the most recent FSP Release Notes for any additional operational limitations for this module.

# **Usage Notes**

#### **Trimming the OPAMP**

- On MCUs that support trimming, the op-amp trim register is set to the factory default after the Open API is called.
- This function allows the application to trim the operational amplifier to a user setting, which overwrites the factory default trim values.
- Supported on selected MCUs. See hardware manual for details.
- Not supported if configured for low power mode (OPAMP\_MODE\_LOW\_POWER).
- This function is not reentrant. Only one side of one op-amp can be trimmed at a time. Complete the procedure for one side of one channel before calling the trim API with the command OPAMP\_TRIM\_CMD\_START again.
	- The trim procedure works as follows:
	- $\circ$  Call trim() for the Pch (+) side input with command OPAMP\_TRIM\_CMD\_START.
	- $\circ$  Connect a fixed voltage to the Pch  $(+)$  input.
	- Connect the Nch (-) input to the op-amp output to create a voltage follower.
	- Ensure the op-amp is operating and stabilized.
	- $\circ$  Call trim() for the Pch (+) side input with command OPAMP\_TRIM\_CMD\_START.
	- $\circ$  Measure the fixed voltage connected to the Pch  $(+)$  input using the SAR ADC and save the value (referred to as A later in this procedure).
	- Iterate over the following loop 5 times:
		- $\blacksquare$  Call trim() for the Pch  $(+)$  side input with command OPAMP\_TRIM\_CMD\_NEXT\_STEP.
		- Measure the op-amp output using the SAR ADC (referred to as B in the next step).
		- If  $A \leq B$ , call trim() for the Pch  $(+)$  side input with command OPAMP\_TRIM\_CMD\_CLEAR\_BIT.
	- Call trim() for the Nch (-) side input with command OPAMP\_TRIM\_CMD\_START.
	- $\circ$  Measure the fixed voltage connected to the Pch  $(+)$  input using the SAR ADC and save the value (referred to as A later in this procedure).
	- Iterate over the following loop 5 times:
		- Call trim() for the Nch (-) side input with command OPAMP\_TRIM\_CMD\_NEXT\_STEP.
		- Measure the op-amp output using the SAR ADC (referred to as B in the next step).

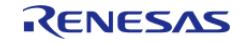

#### If  $A \leq B$ , call trim() for the Nch (-) side input with command OPAMP\_TRIM\_CMD\_CLEAR\_BIT.

#### **Examples**

#### **Basic Example**

This is a basic example of minimal use of the R\_OPAMP in an application. The example demonstrates configuring OPAMP channel 0 for high speed mode, starting the OPAMP and reading the status of the OPAMP channel running. It also verifies that the stabilization wait time is the expected time for selected power mode

```
#define OPAMP_EXAMPLE_CHANNEL (0U)
void basic_example (void)
{
 fsp_err_t err;
 /* Initialize the OPAMP module. */
     err = R_OPAMP_Open(&g_opamp_ctrl, &g_opamp_cfg);
 /* Handle any errors. This function should be defined by the user. */
    assert(FSP-SUCCESS == err);/* Start the OPAMP module. */
     err = R_OPAMP_Start(&g_opamp_ctrl, 1 << OPAMP_EXAMPLE_CHANNEL);
   assert(FSP_SUCCESS == err);
 /* Look up the required stabilization wait time. */
opamp_info_t info;
   R_OPAMP_InfoGet(&qopamp_ctrl, &sinfo);
   assert(FSP_SUCCESS == err);
 /* Wait for the OPAMP to stabilize. */
R_BSP_SoftwareDelay(min_stabilization_wait_us,BSP_DELAY_UNITS_MICROSECONDS);
}
```
#### **Trim Example**

This example demonstrates the typical trimming procedure for opamp channel 0 using [R\\_OPAMP\\_Trim\(\)](#page-498-1) API.

```
#ifndef OPAMP EXAMPLE CHANNEL
 #define OPAMP EXAMPLE CHANNEL (0U)
#endif
#ifndef OPAMP_EXAMPLE_ADC_CHANNEL
```
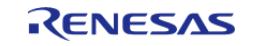

```
 #define OPAMP_EXAMPLE_ADC_CHANNEL (ADC_CHANNEL_2)
#endif
#define ADC_SCAN_END_DELAY (100U)
#define OPAMP_TRIM_LOOP_COUNT (5)
#define ADC_SCAN_END_MAX_TIMEOUT (0xFFFF)
uint32_t g_callback_event_counter = 0;
opamp_trim_args_t trim_args_ch =
{
     .channel = OPAMP_EXAMPLE_CHANNEL,
     .input = OPAMP_TRIM_INPUT_PCH
};
/* This callback is called when ADC Scan Complete event is generated. */
void adc_callback (adc_callback_args_t * p_args)
{
FSP_PARAMETER_NOT_USED(p_args);
    g_callback_event_counter++;
}
void trimming_example (void)
{
 fsp err t err;
 /* On RA2A1, configure negative feedback and put DAC12 signal on AMP0+ Pin. */
    g_opamp_cfg_extend.plus_input_select_opamp0 = OPAMP_PLUS_INPUT_AMPPS7;
    g_opamp_cfg_extend.minus_input_select_opamp0 = OPAMP_MINUS_INPUT_AMPMS7;
 /* Initialize the OPAMP module. */
   R_OPAMP_Open(&g_opamp_ctrl, &g_opamp_cfg);
 /* Handle any errors. This function should be defined by the user. */
    assert(FSP_SUCCESS == err);
 /* Start the OPAMP module. */
    err = R_OPAMP_Start(&g_opamp_ctrl, 1 << OPAMP_EXAMPLE_CHANNEL);
   assert(FSP_SUCCESS == err);
 /* Look up the required stabilization wait time. */
opamp_info_t info;
    err = R_OPAMP_InfoGet(&g_opamp_ctrl, &info);
    assert(FSP_SUCCESS == err);
```
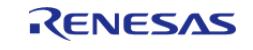

API Reference > Modules > Analog > Operational Amplifier (r\_opamp)

```
/* Wait for the OPAMP to stabilize. */
R_BSP_SoftwareDelay(min_stabilization_wait_us,BSP_DELAY_UNITS_MICROSECONDS);
/* Call trim() for the Pch (+) side input */
    trim_procedure(&trim_args_ch);
    assert(FSP_SUCCESS == err);
    trim_args_ch.input = OPAMP_TRIM_INPUT_NCH;
/* Call trim() for the Nch (-) side input */
    trim_procedure(&trim_args_ch);
}
void trim_procedure (opamp_trim_args_t * trim_args)
{
fsp_err_t err;
/* Call trim() for the selected channel and input with command OPAMP_TRIM_CMD_START.
*/
    err = R_OPAMP_Trim(&g_opamp_ctrl, OPAMP_TRIM_CMD_START, trim_args);
   assert(FSP_SUCCESS == err);
/* Measure the fixed voltage connected to the channel input using the SAR ADC and
save the value
   * (referred to as result_a later in this procedure). */
 /* Reset the ADC callback counter */
    g_callback_event_counter = 0;
   R_ADC_ScanStart(&g_adc_ctrl);
    assert(FSP_SUCCESS == err);
 /* Wait for ADC scan complete flag */
   uint32 t timeout = ADC SCAN END MAX TIMEOUT;
while (q_callback_event_counter == 0 && timeout != 0)
     {
        timeout--;
 }
if (0 == timeout)
     {
       err = FSP_ERR_TIMEOUT;
      assert(FSP_SUCCESS == err);
 }
```
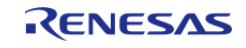

API Reference > Modules > Analog > Operational Amplifier (r\_opamp)

```
 uint16_t result_a;
    R_ADC_Read(&g_adc_ctrl, OPAMP_EXAMPLE_ADC_CHANNEL, &result_a);
     assert(FSP_SUCCESS == err);
 /* Iterate over the following loop 5 times: */
 /* Call trim() with command OPAMP_TRIM_CMD_NEXT_STEP for the selected channel and
given input. */
     uint8_t count = OPAMP_TRIM_LOOP_COUNT;
while \text{(count} > 0) {
        count--;
        err = R_OPAMP_Trim(&g_opamp_ctrl, OPAMP_TRIM_CMD_NEXT_STEP, trim_args);
      assert(FSP_SUCCESS == err);
 /* Reset the ADC callback counter */
       g_callback_event_counter = 0;
 /* Read converted value after trim completes. */
      R_ADC_ScanStart(&g_adc_ctrl);
       assert(FSP_SUCCESS == err);
 /* Wait for ADC scan complete flag */
       timeout = ADC SCAN END MAX TIMEOUT;
while (q_callback_event_counter == 0 && timeout != 0)
\left\{ \begin{array}{c} \end{array} \right. timeout--;
       }
 if (0 == timeout)
       {
          err = FSP_ERR_TIMEOUT;
      assert(FSP_SUCCESS == err);
\begin{matrix} \end{matrix} uint16_t result_b;
       err = R ADC_Read(&g_adc_ctrl, OPAMP_EXAMPLE_ADC_CHANNEL, &result_b);
      assert(FSP_SUCCESS == err);
 /* Measure the op-amp output using the SAR ADC (referred to as result_b in the next
step). */
 /* If result_a <= result_b, call trim() for the selected channel and input with
```
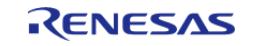

#### **Flexible Software Package**

API Reference > Modules > Analog > Operational Amplifier (r\_opamp)

```
command OPAMP_TRIM_CMD_CLEAR_BIT. */
 if (result_a <= result_b)
       {
             err = R_OPAMP_Trim(&g_opamp_ctrl, OPAMP_TRIM_CMD_CLEAR_BIT, trim_args);
       assert(FSP_SUCCESS == err);
       }
     }
}
```
#### **Data Structures**

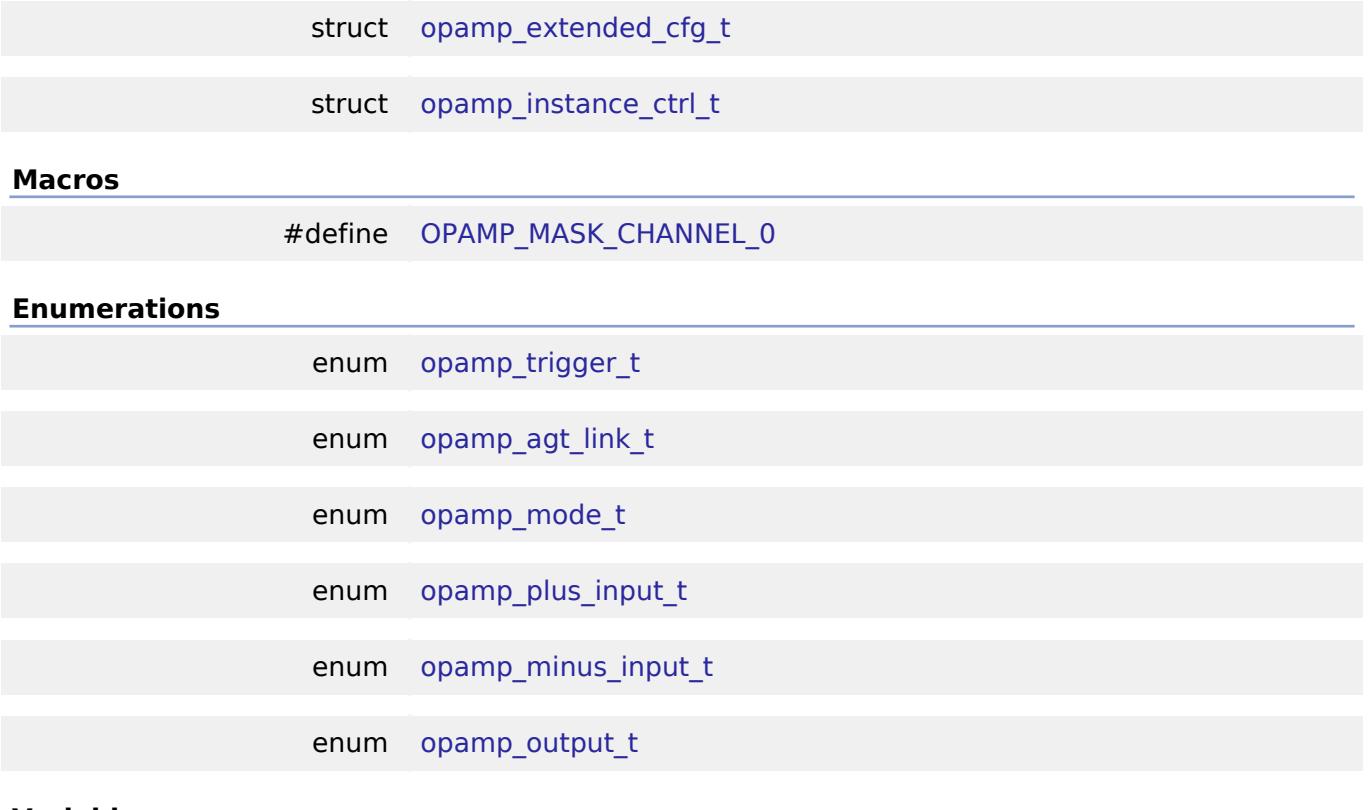

#### **Variables**

const [opamp\\_api\\_t](#page-4607-7) [g\\_opamp\\_on\\_opamp](#page-499-1)

#### **Data Structure Documentation**

<span id="page-490-0"></span>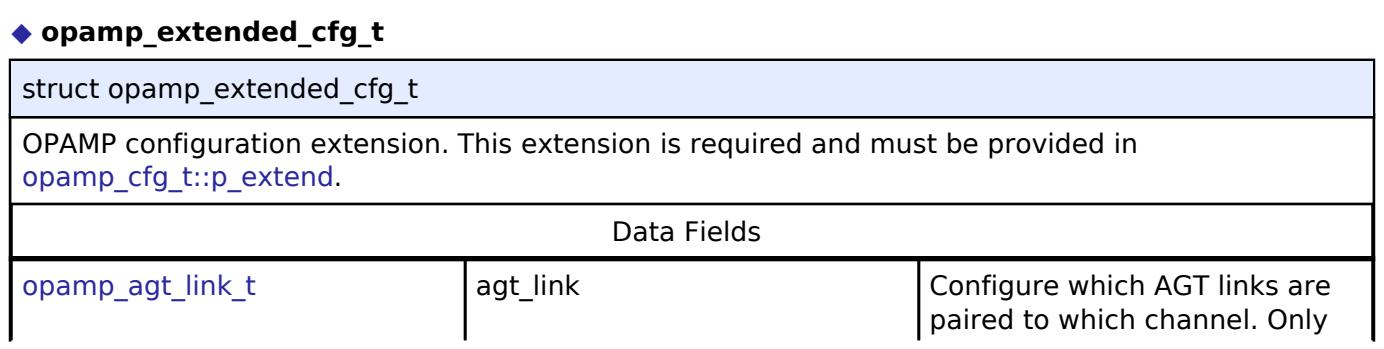

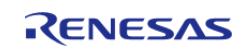

API Reference > Modules > Analog > Operational Amplifier (r\_opamp)

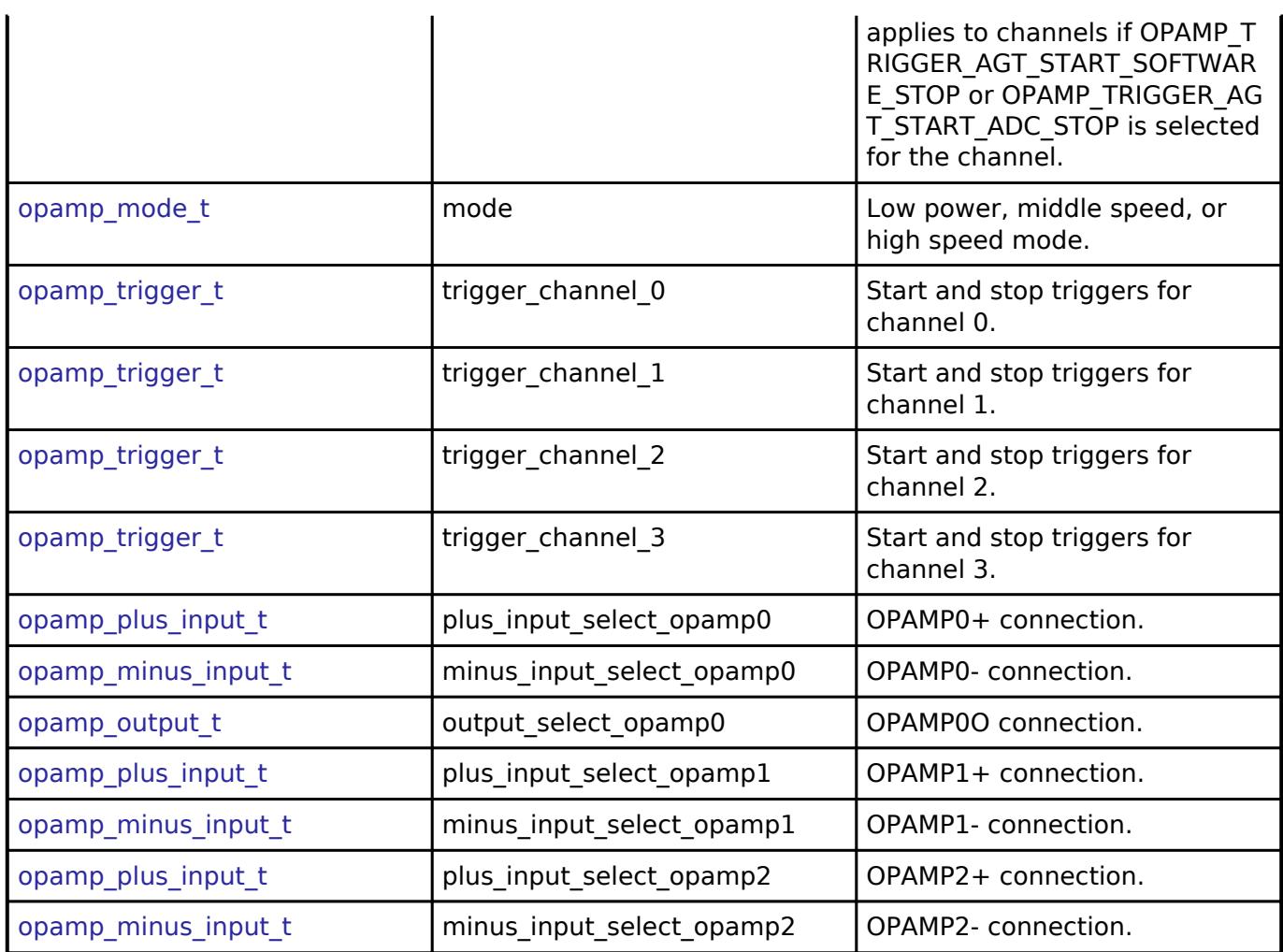

### <span id="page-491-0"></span>**[◆ o](#page-491-0)pamp\_instance\_ctrl\_t**

struct opamp\_instance\_ctrl\_t

OPAMP instance control block. DO NOT INITIALIZE. Initialized in [opamp\\_api\\_t::open\(\)](#page-4608-0).

#### **Macro Definition Documentation**

#### <span id="page-491-1"></span>**[◆ O](#page-491-1)PAMP\_MASK\_CHANNEL\_0**

#define OPAMP\_MASK\_CHANNEL\_0

Version of code that implements the API defined in this file

#### **Enumeration Type Documentation**

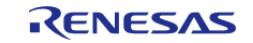

### <span id="page-492-0"></span>**[◆ o](#page-492-0)pamp\_trigger\_t**

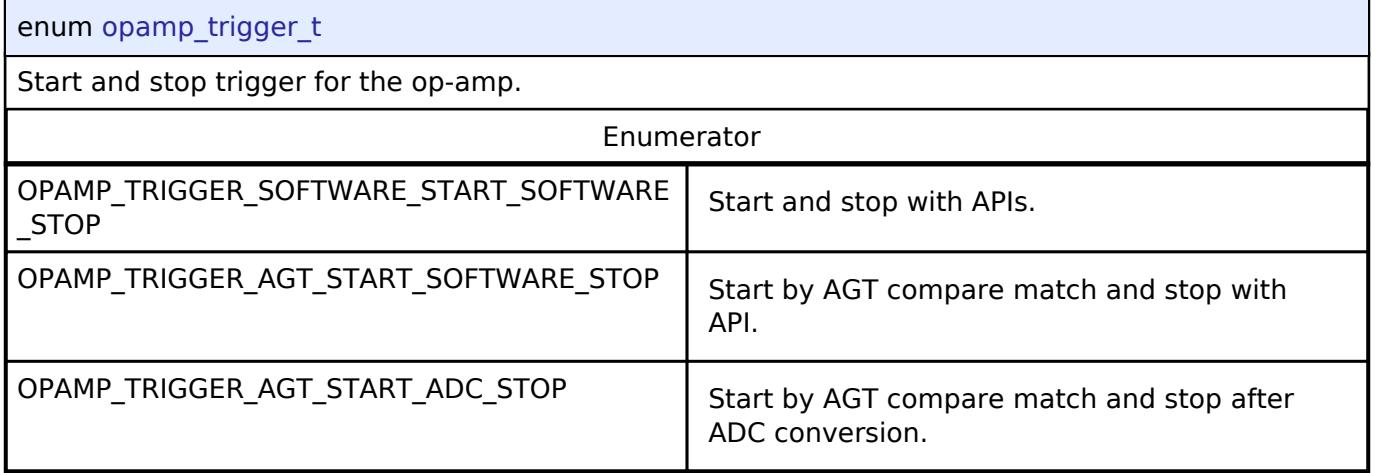

# <span id="page-492-1"></span>**[◆ o](#page-492-1)pamp\_agt\_link\_t**

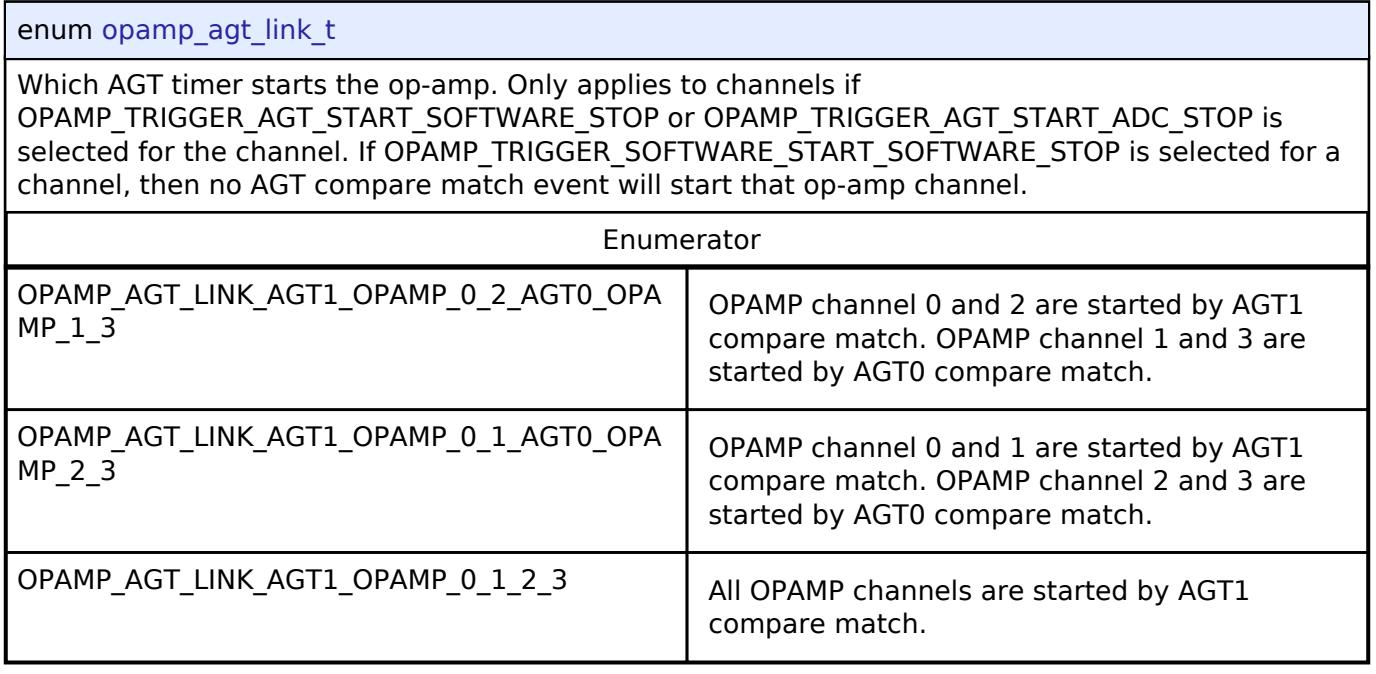

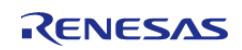

# <span id="page-493-1"></span>**[◆ o](#page-493-1)pamp\_mode\_t**

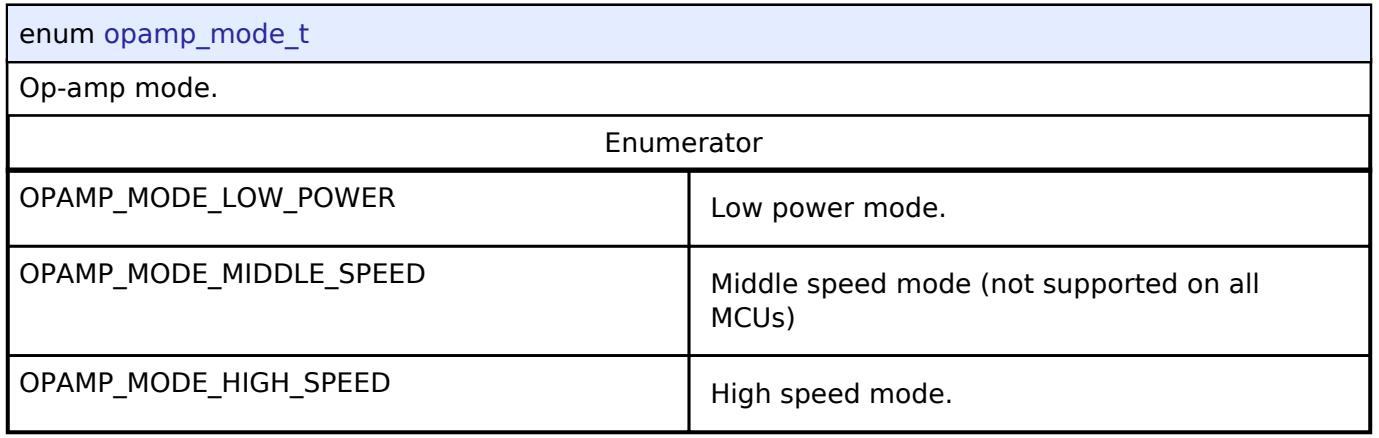

# <span id="page-493-2"></span>**[◆ o](#page-493-2)pamp\_plus\_input\_t**

<span id="page-493-0"></span>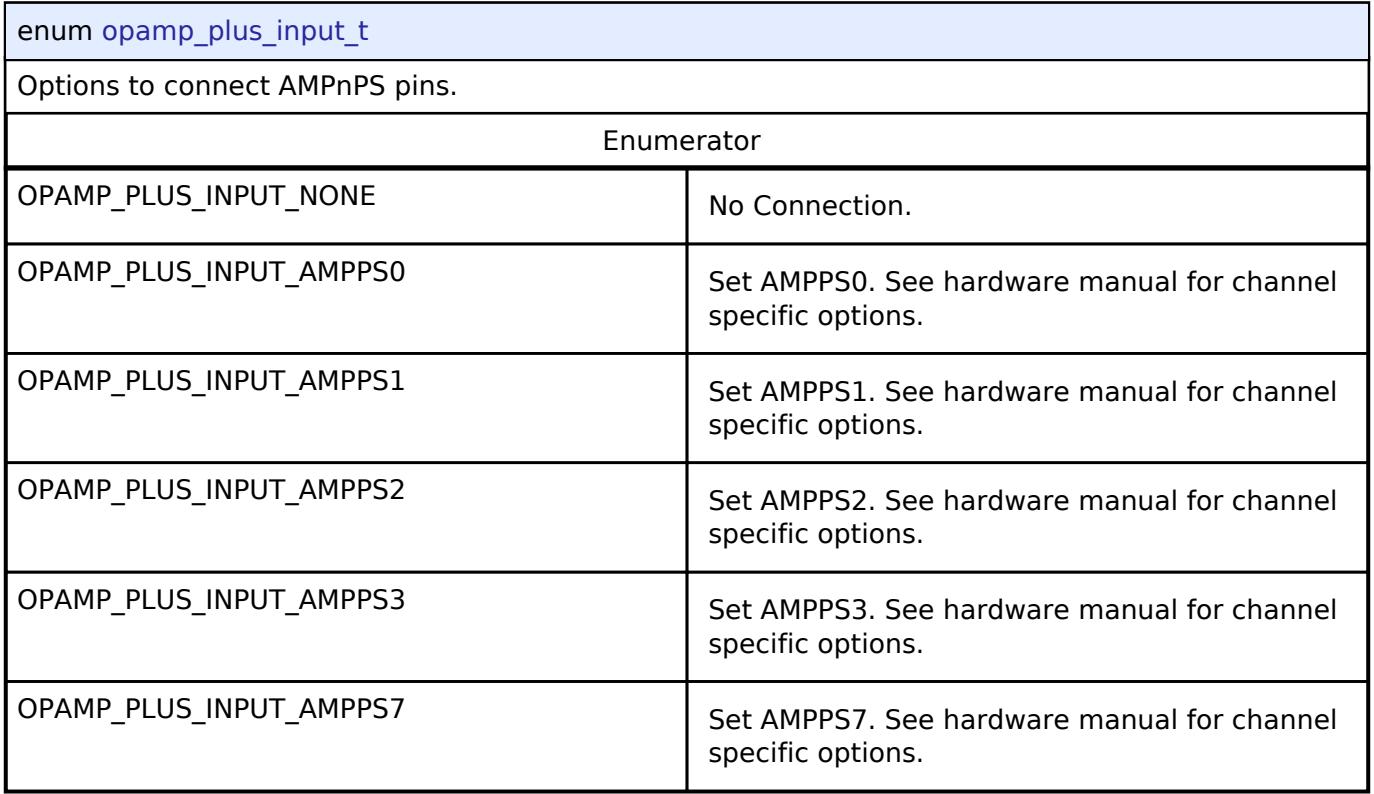

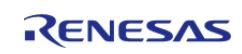

# <span id="page-494-1"></span>**[◆ o](#page-494-1)pamp\_minus\_input\_t**

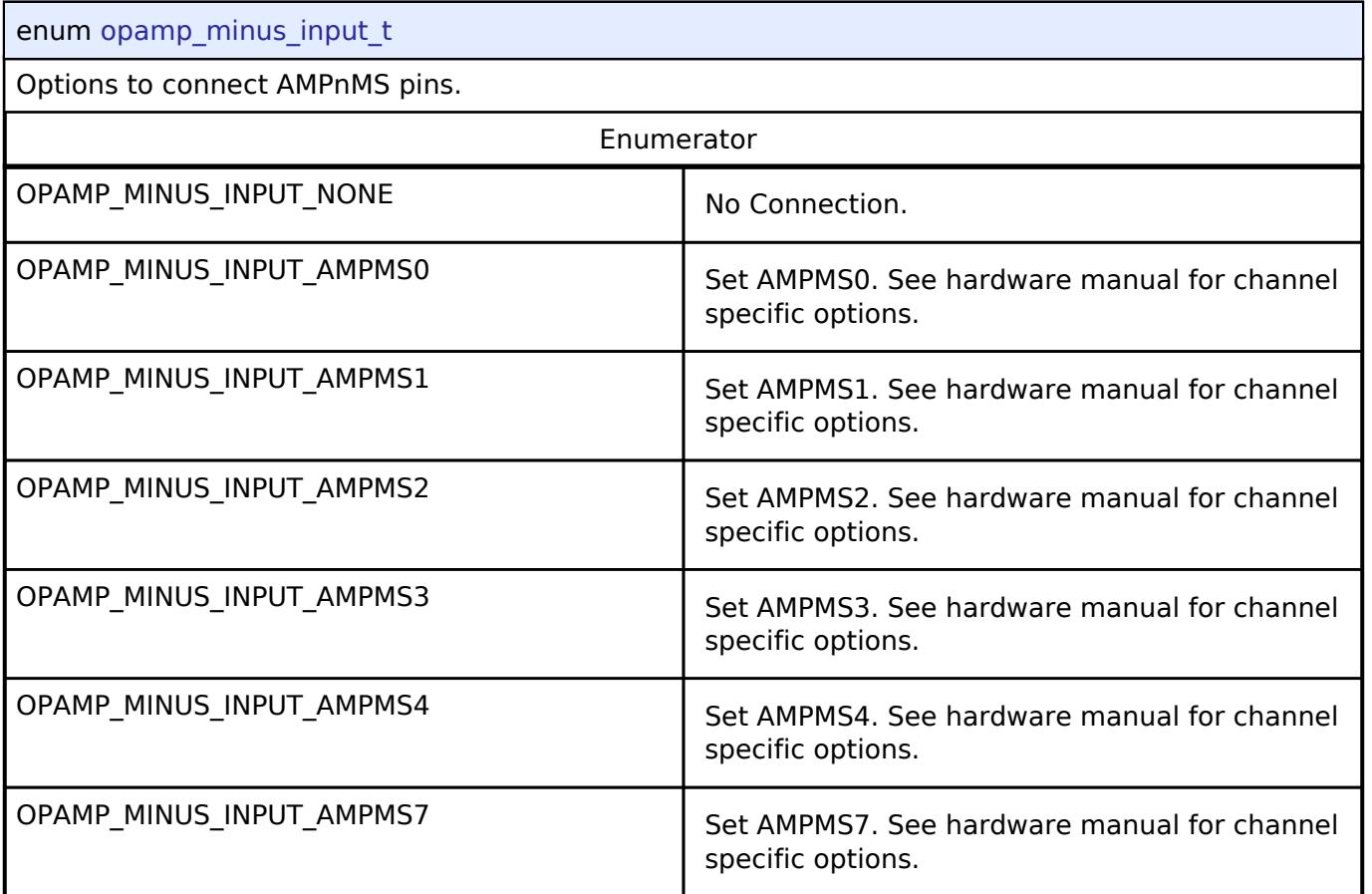

# <span id="page-494-2"></span><span id="page-494-0"></span>**[◆ o](#page-494-2)pamp\_output\_t**

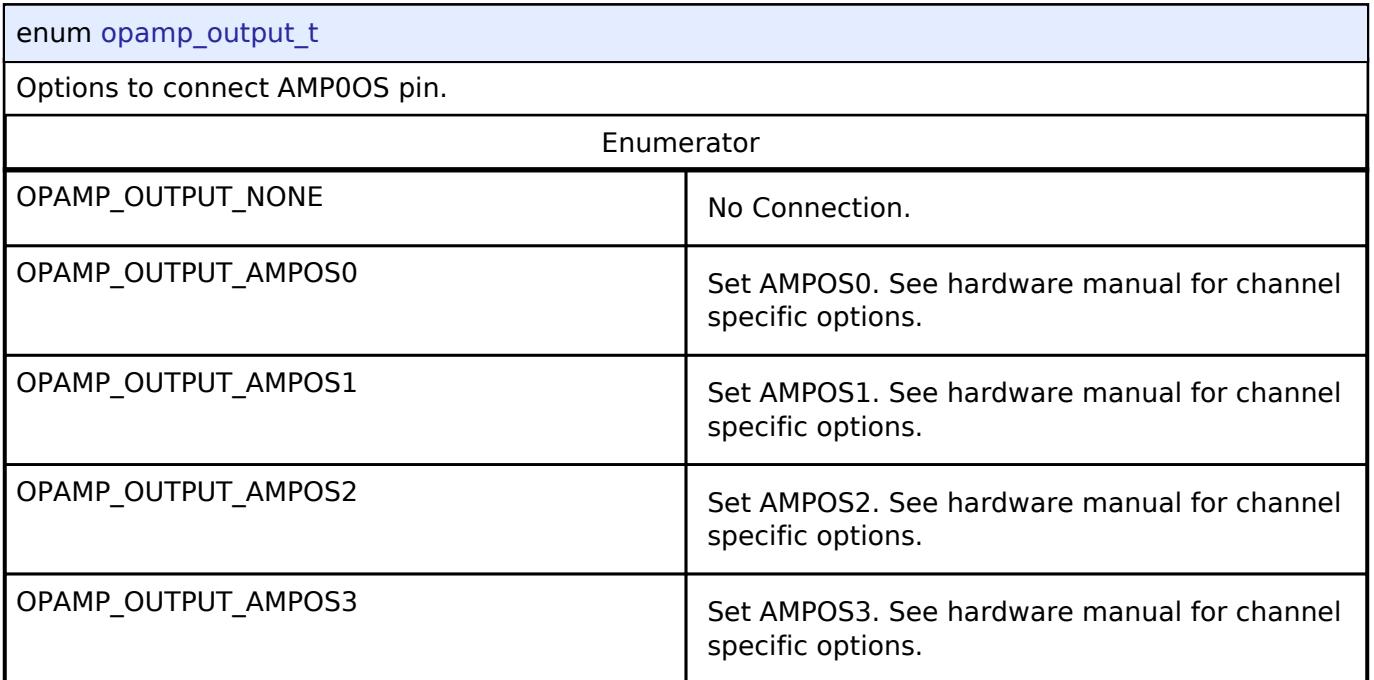

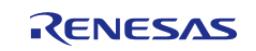

#### **Function Documentation**

#### <span id="page-495-0"></span>**[◆ R](#page-495-0)\_OPAMP\_Open()**

[fsp\\_err\\_t](#page-159-0) R\_OPAMP\_Open ( [opamp\\_ctrl\\_t](#page-4611-0) \*const *p\_api\_ctrl*, [opamp\\_cfg\\_t](#page-4607-0) const \*const *p\_cfg* )

Applies power to the OPAMP and initializes the hardware based on the user configuration. Implements [opamp\\_api\\_t::open.](#page-4608-0)

The op-amp is not operational until the opamp api t::start is called. If the op-amp is configured to start after AGT compare match, the op-amp is not operational until opamp api t::start and the associated AGT compare match event occurs.

Some MCUs have switches that must be set before starting the op-amp. These switches must be set in the application code after opamp api\_t::open and before [opamp\\_api\\_t::start.](#page-4609-0)

Example:

```
/* Initialize the OPAMP module. */
```
err = [R\\_OPAMP\\_Open\(](#page-495-0)&g\_opamp\_ctrl, &g\_opamp\_cfg);

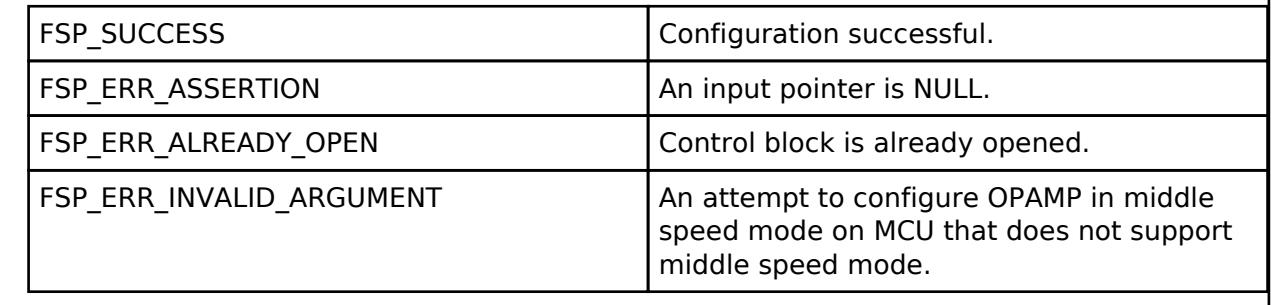

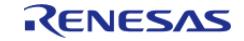

#### <span id="page-496-0"></span>**[◆ R](#page-496-0)\_OPAMP\_InfoGet()**

[fsp\\_err\\_t](#page-159-0) R\_OPAMP\_InfoGet ( [opamp\\_ctrl\\_t](#page-4611-0) \*const *p\_api\_ctrl*, [opamp\\_info\\_t](#page-4607-1) \*const *p\_info* )

Provides the minimum stabilization wait time in microseconds. Implements [opamp\\_api\\_t::infoGet.](#page-4610-0)

#### • Example:

```
/* Look up the required stabilization wait time. */
 opamp_info_t info;
     err = R_OPAMP_InfoGet(&g_opamp_ctrl, &info);
    assert(FSP_SUCCESS == err);
 /* Wait for the OPAMP to stabilize. */
 R_BSP_SoftwareDelay(info.min_stabilization_wait_us, 
BSP_DELAY_UNITS_MICROSECONDS);
```
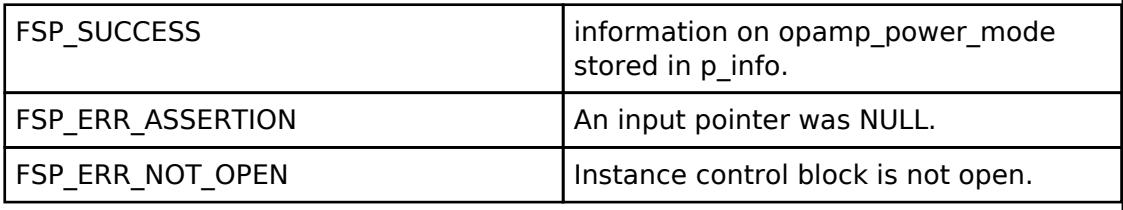

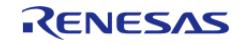

# <span id="page-497-0"></span>**[◆ R](#page-497-0)\_OPAMP\_Start()**

[fsp\\_err\\_t](#page-159-0) R\_OPAMP\_Start ( [opamp\\_ctrl\\_t](#page-4611-0) \*const *p\_api\_ctrl*, uint32\_t const *channel\_mask* )

If the OPAMP is configured for hardware triggers, enables hardware triggers. Otherwise, starts the op-amp. Implements [opamp\\_api\\_t::start.](#page-4609-0)

Some MCUs have switches that must be set before starting the op-amp. These switches must be set in the application code after opamp api\_t::open and before [opamp\\_api\\_t::start.](#page-4609-0)

Example:

```
/* Start the OPAMP module. */
```

```
R_OPAMP_Start(&g_opamp_ctrl, 1 << OPAMP_EXAMPLE_CHANNEL);
```

```
 assert(FSP_SUCCESS == err);
```
**Return values**

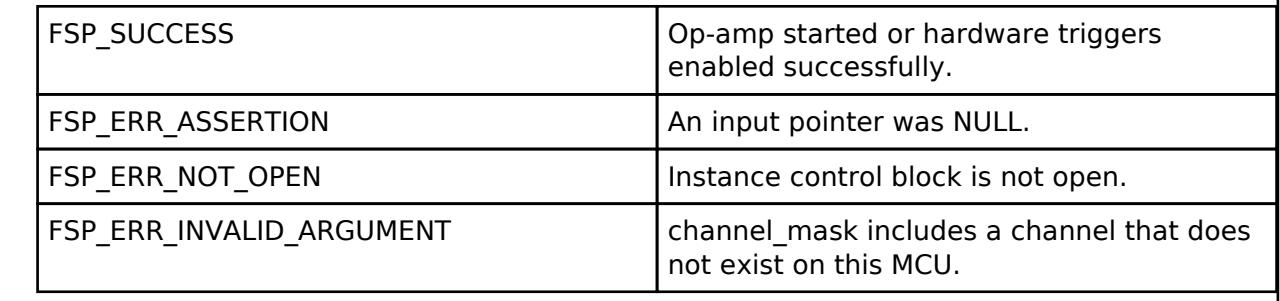

#### <span id="page-497-1"></span>**[◆ R](#page-497-1)\_OPAMP\_Stop()**

[fsp\\_err\\_t](#page-159-0) R\_OPAMP\_Stop ( [opamp\\_ctrl\\_t](#page-4611-0) \*const *p\_api\_ctrl*, uint32\_t const *channel\_mask* )

Stops the op-amp. If the OPAMP is configured for hardware triggers, disables hardware triggers. Implements [opamp\\_api\\_t::stop](#page-4609-1).

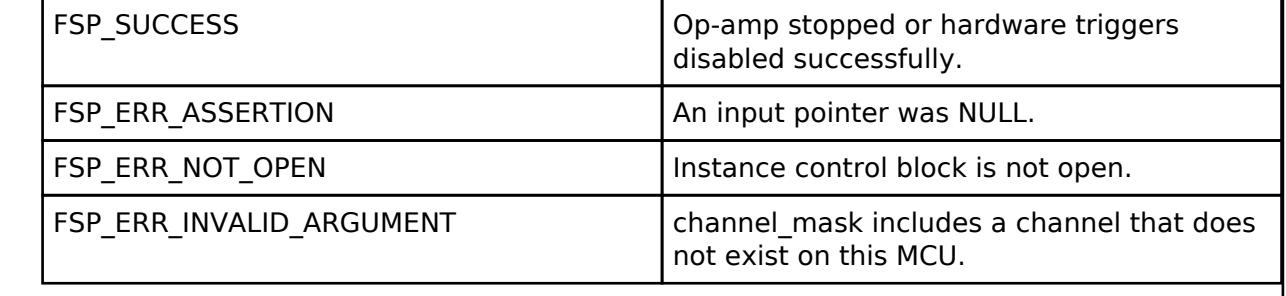

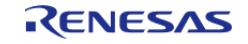

**User's Manual**

### <span id="page-498-0"></span>**[◆ R](#page-498-0)\_OPAMP\_StatusGet()**

[fsp\\_err\\_t](#page-159-0) R\_OPAMP\_StatusGet ( [opamp\\_ctrl\\_t](#page-4611-0) \*const *p\_api\_ctrl*, opamp\_status t \*const *p\_status* )

Provides the operating status for each op-amp in a bitmask. This bit is set when operation begins, before the stabilization wait time has elapsed. Implements opamp api\_t::statusGet.

#### **Return values**

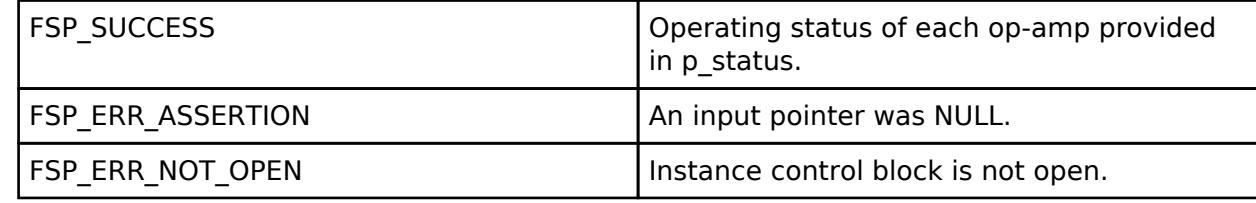

#### <span id="page-498-1"></span>**[◆ R](#page-498-1)\_OPAMP\_Trim()**

[fsp\\_err\\_t](#page-159-0) R\_OPAMP\_Trim ( [opamp\\_ctrl\\_t](#page-4611-0) \*const *p\_api\_ctrl*, [opamp\\_trim\\_cmd\\_t](#page-4611-1) const *cmd*, [opamp\\_trim\\_args\\_t](#page-4607-3) const \*const *p\_args* )

On MCUs that support trimming, the op-amp trim register is set to the factory default after open(). This function allows the application to trim the operational amplifier to a user setting, which overwrites the factory default factory trim values.

Not supported on all MCUs. See hardware manual for details. Not supported if configured for low power mode (OPAMP\_MODE\_LOW\_POWER).

This function is not reentrant. Only one side of one op-amp can be trimmed at a time. Complete the procedure for one side of one channel before calling trim() with command OPAMP\_TRIM\_CMD\_START again.

Implements [opamp\\_api\\_t::trim](#page-4609-2).

Reference: Section 37.9 "User Offset Trimming" RA2A1 hardware manual R01UM0008EU0130. The trim procedure works as follows:

- Call trim() for the Pch (+) side input with command OPAMP TRIM\_CMD\_START.
- Connect a fixed voltage to the Pch  $(+)$  input.
- Connect the Nch (-) input to the op-amp output to create a voltage follower.
- Ensure the op-amp is operating and stabilized.
- Call trim() for the Pch (+) side input with command OPAMP\_TRIM\_CMD\_START.
- $\bullet$  Measure the fixed voltage connected to the Pch  $(+)$  input using the SAR ADC and save the value (referred to as A later in this procedure).
- Iterate over the following loop 5 times:
	- $\circ$  Call trim() for the Pch (+) side input with command OPAMP\_TRIM\_CMD\_NEXT\_STEP.
	- Measure the op-amp output using the SAR ADC (referred to as B in the next step).
	- $\circ$  If A  $\leq$  B, call trim() for the Pch (+) side input with command OPAMP\_TRIM\_CMD\_CLEAR\_BIT.
- Call trim() for the Nch (-) side input with command OPAMP\_TRIM\_CMD\_START.
- $\bullet$  Measure the fixed voltage connected to the Pch  $(+)$  input using the SAR ADC and save the value (referred to as A later in this procedure).
- Iterate over the following loop 5 times:
	- Call trim() for the Nch (-) side input with command OPAMP\_TRIM\_CMD\_NEXT\_STEP.

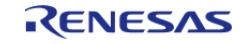

API Reference > Modules > Analog > Operational Amplifier (r\_opamp)

Measure the op-amp output using the SAR ADC (referred to as B in the next step).  $\circ$  If A  $\leq$  B, call trim() for the Nch (-) side input with command OPAMP\_TRIM\_CMD\_CLEAR\_BIT.

# **Return values**

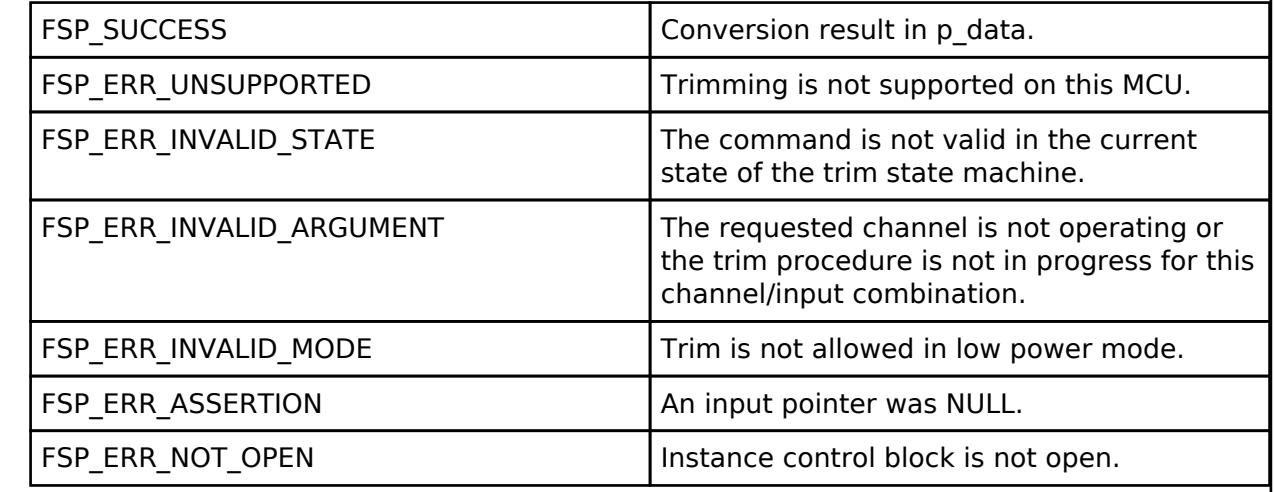

#### <span id="page-499-0"></span>**[◆ R](#page-499-0)\_OPAMP\_Close()**

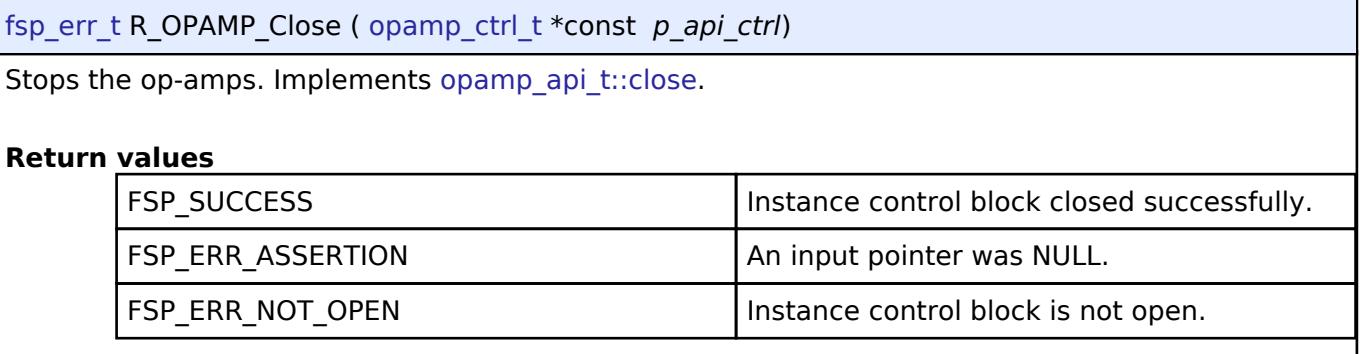

#### **Variable Documentation**

#### <span id="page-499-1"></span>**[◆ g](#page-499-1)\_opamp\_on\_opamp**

const [opamp\\_api\\_t](#page-4607-7) g\_opamp\_on\_opamp

OPAMP Implementation of OPAMP interface.

# **5.2.1.8 SDADC Channel Configuration (r\_sdadc)**

[Modules](#page-376-0) » [Analog](#page-379-0)

#### **Functions**

[fsp\\_err\\_t](#page-159-0) [R\\_SDADC\\_Open](#page-516-0) ([adc\\_ctrl\\_t](#page-3564-0) \*p\_ctrl, [adc\\_cfg\\_t](#page-3556-1) const \*const p\_cfg)

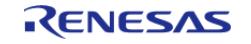

#### **Flexible Software Package**

API Reference > Modules > Analog > SDADC Channel Configuration (r\_sdadc)

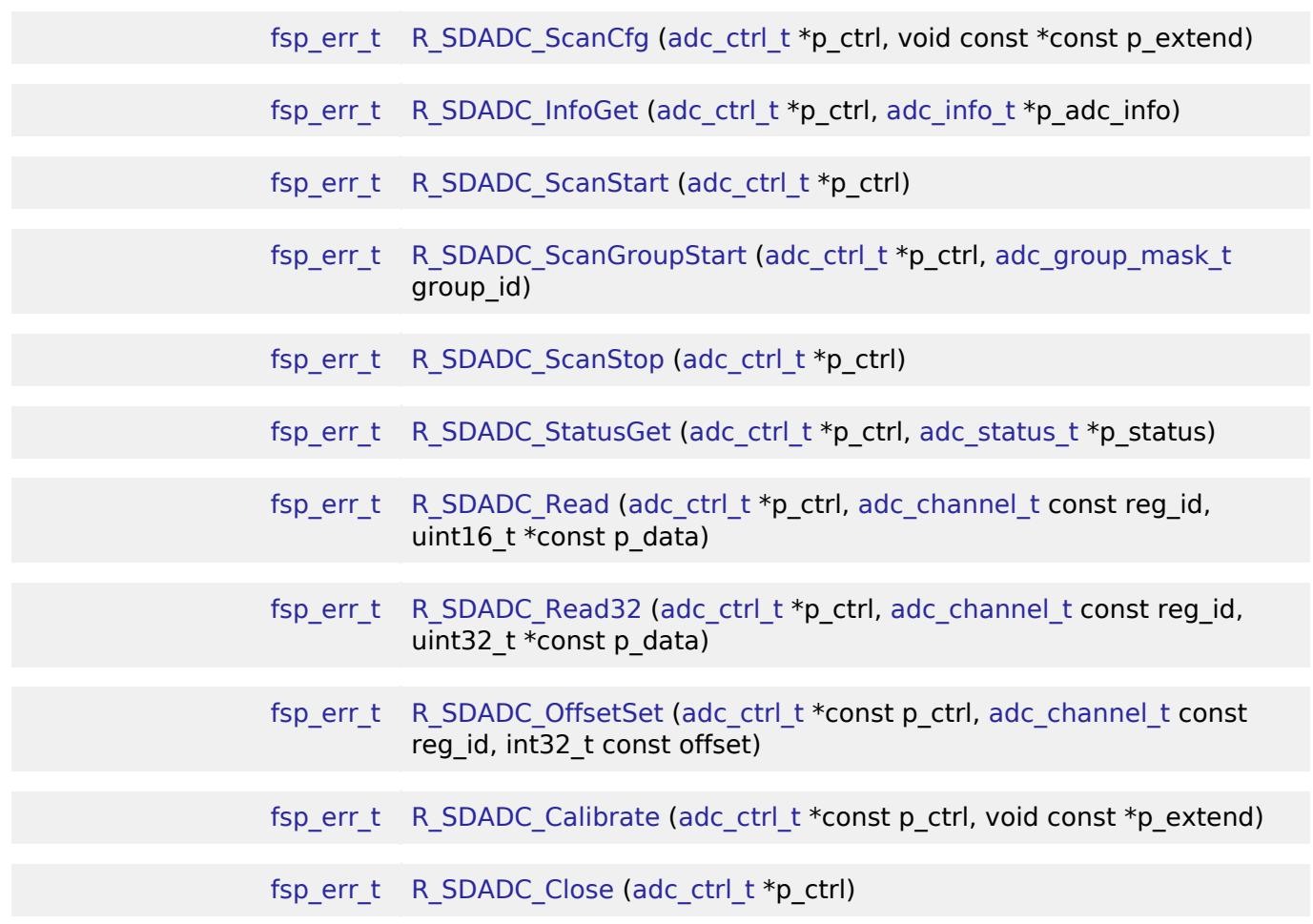

#### **Detailed Description**

Driver for the SDADC24 peripheral on RA MCUs. This module implements the [ADC Interface.](#page-3554-0)

# **Overview**

#### **Features**

The SDADC module supports the following features:

- 24 bit maximum resolution
- Configure scans to include:
	- Multiple analog channels
	- Outputs of OPAMP0 (P side) and OPAMP1 (N side) of SDADC channel 4
- Configurable scan start trigger:
	- Software scan triggers
	- Hardware scan triggers (timer expiration, for example)
- Configurable scan mode:
	- Single scan mode, where each trigger starts a single scan
	- Continuous scan mode, where all channels are scanned continuously
- Supports averaging converted samples
- Optional callback when single conversion, entire scan, or calibration completes
- Supports reading converted data
- Sample and hold support

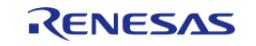

# **Selecting an ADC**

All RA MCUs have an ADC (r adc). Only select RA MCUs have an SDADC. When selecting between them, consider these factors. Refer to the hardware manual for details.

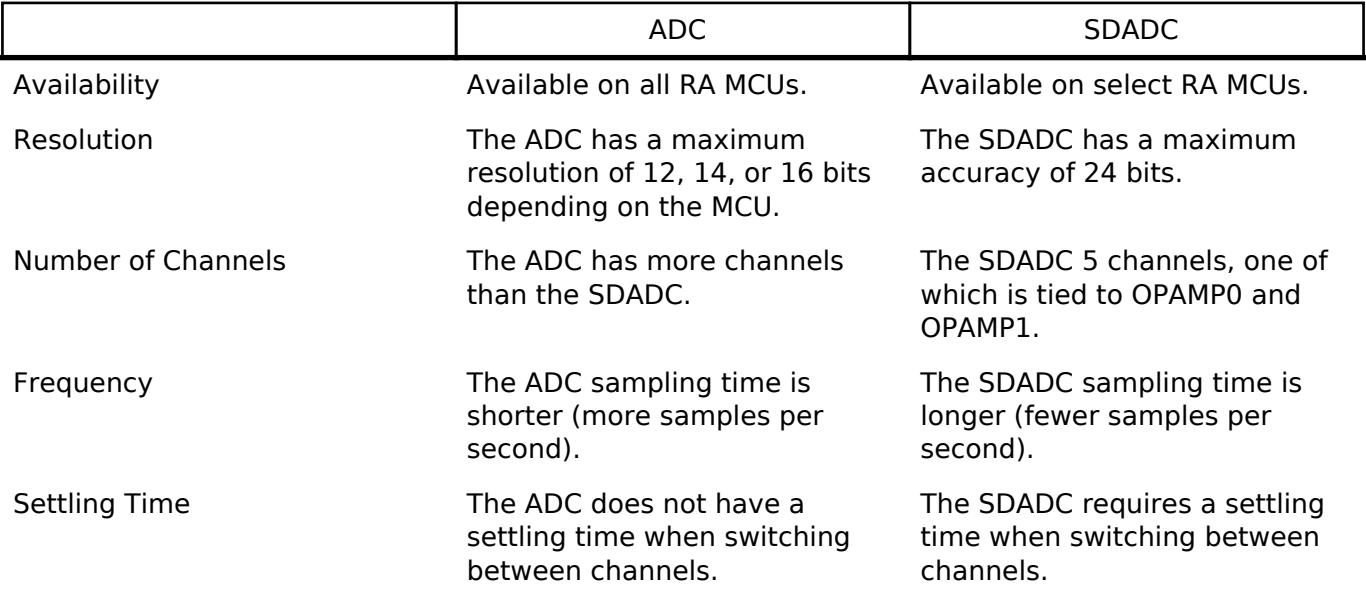

# **Configuration**

#### **Build Time Configurations for r\_sdadc**

The following build time configurations are defined in fsp\_cfg/r\_sdadc\_cfg.h:

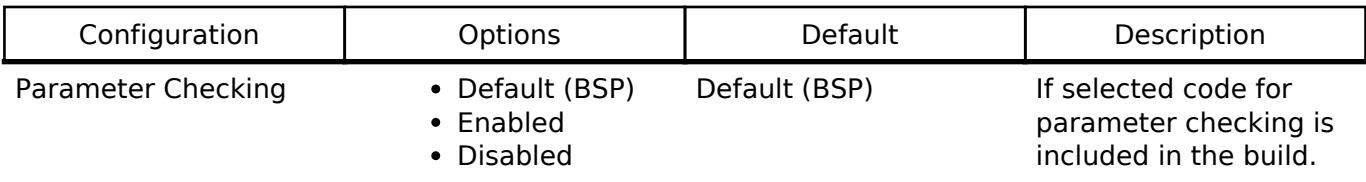

### **Configurations for Analog > ADC (r\_sdadc)**

This module can be added to the Stacks tab via New Stack > Analog > ADC (r sdadc).

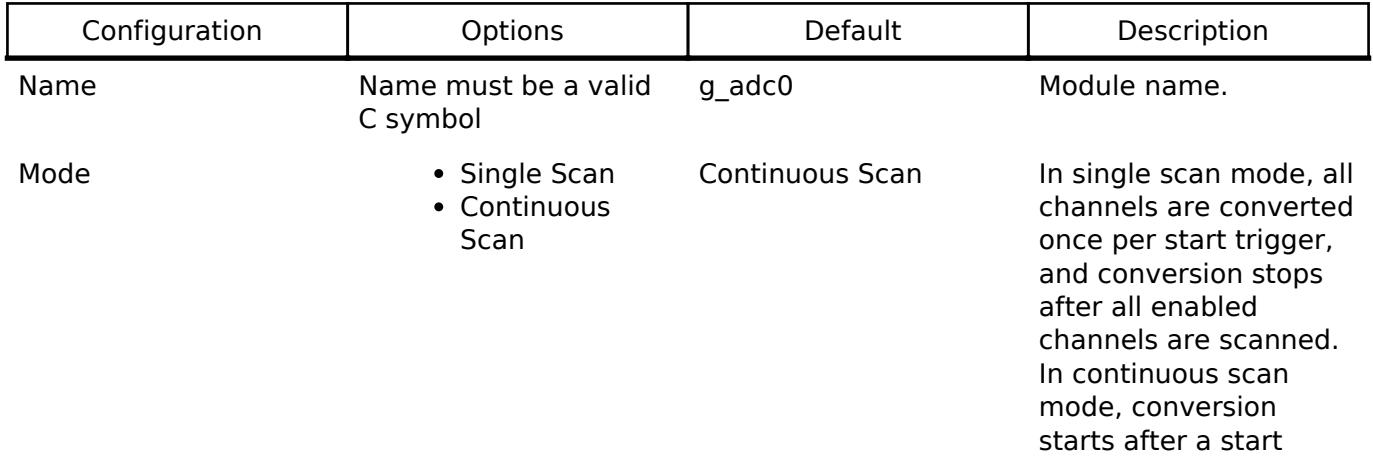

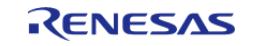

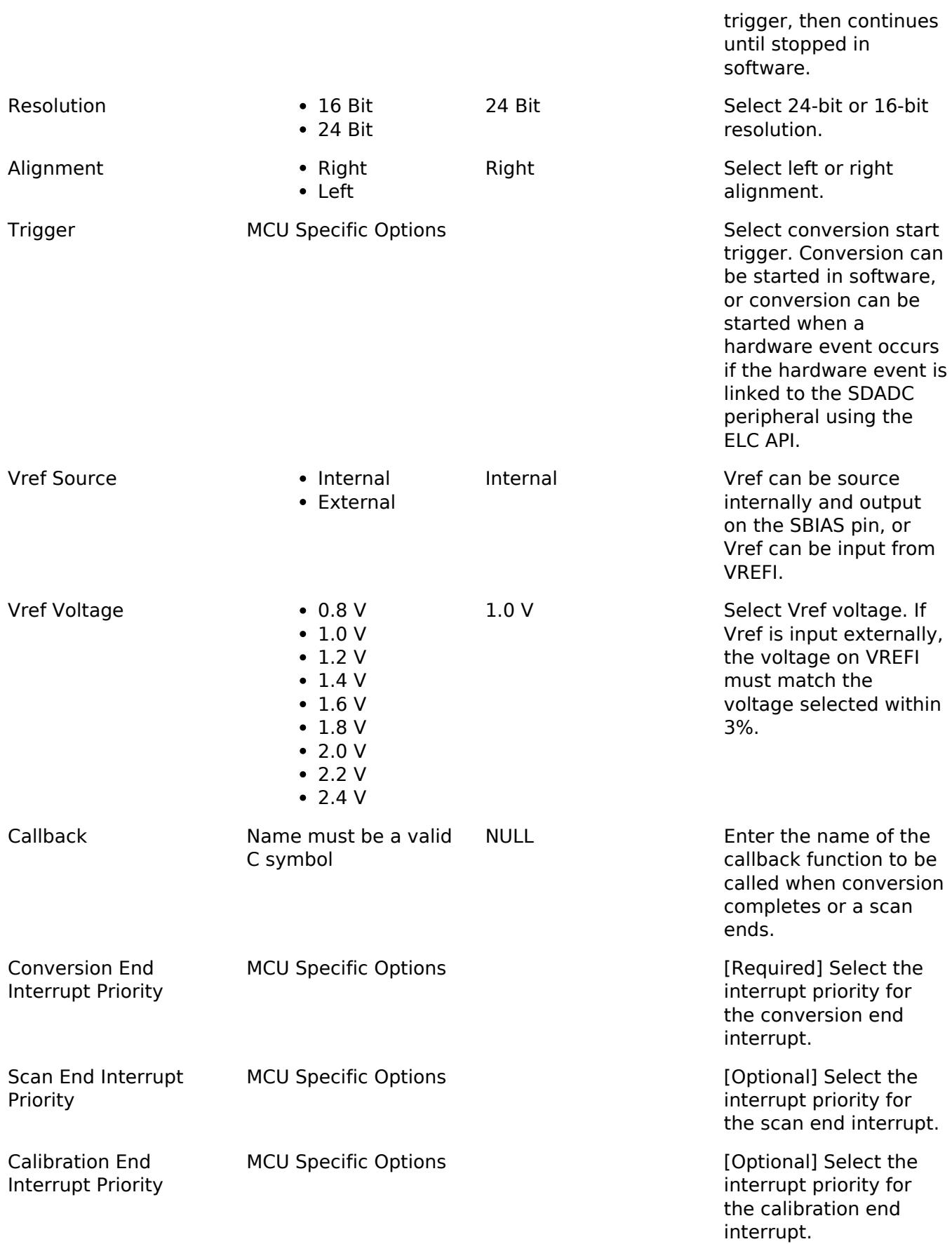

# **Configurations for Analog > SDADC Channel Configuration (r\_sdadc)**

 $\mathbf{\overline{1}}$ 

 $\blacksquare$ 

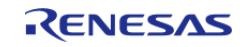

 $\mathbf{\tau}$ 

 $\top$ 

 $\overline{\phantom{a}}$ 

API Reference > Modules > Analog > SDADC Channel Configuration (r\_sdadc)

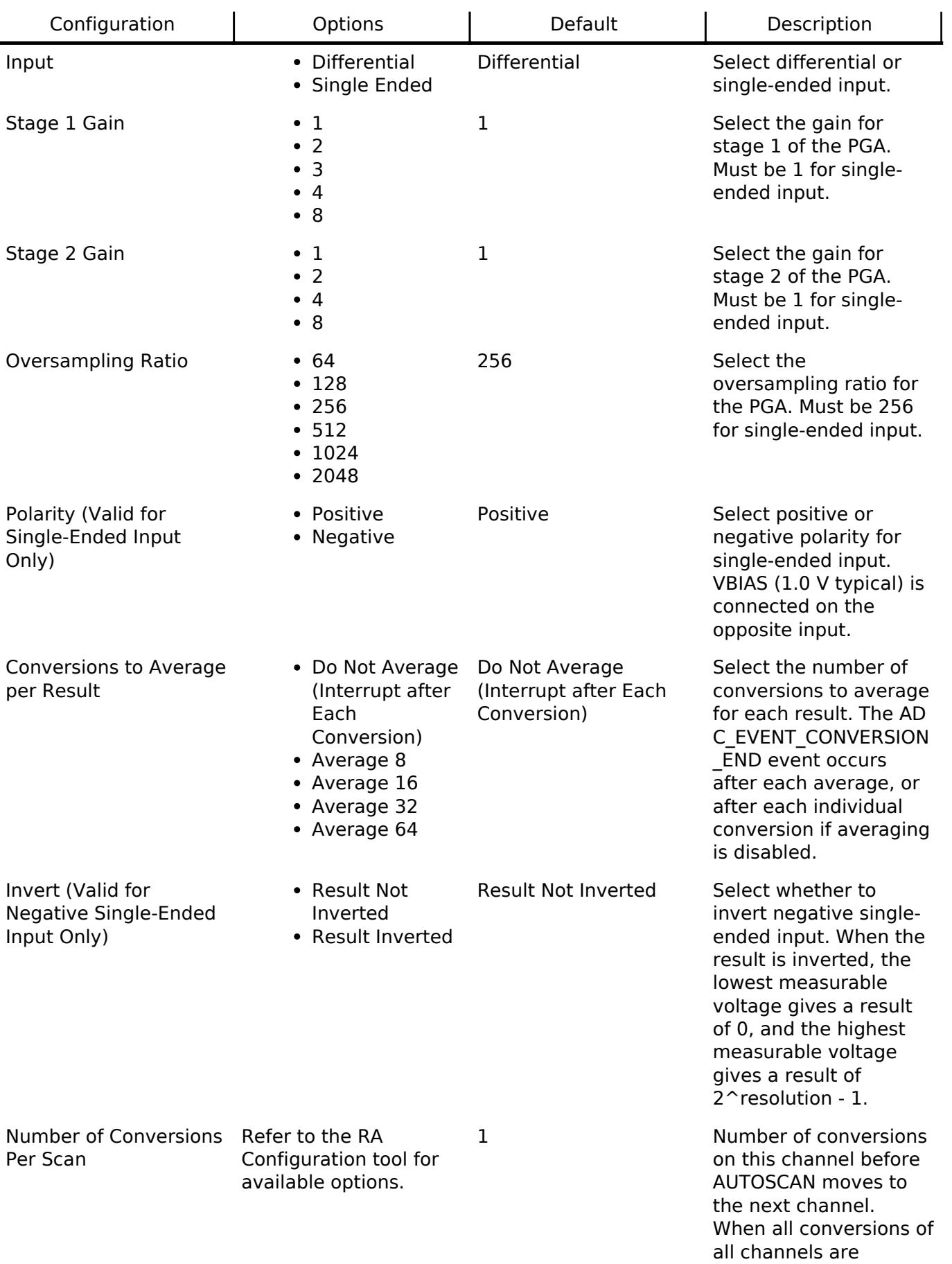

J.

RENESAS

complete, the
ADC\_EVENT\_SCAN\_END event occurs.

### **Clock Configuration**

The SDADC clock clock is configurable on the clocks tab.

The SDADC clock must be 4 MHz when the SDADC is used.

### **Pin Configuration**

The ANSDnP  $(n = 0.3)$  pins are analog input channels that can be used with the SDADC.

## **Usage Notes**

### **Scan Procedure**

In this document, the term "scan" refers to the AUTOSCAN feature of the SDADC, which works as follows:

- 1. Conversions are performed on enabled channels in ascending order of channel number. All conversions required for a single channel are completed before the sequencer moves to the next channel.
- 2. Conversions are performed at the rate (in Hz) of the SDADC oversampling clock frequency / oversampling ratio (configured per channel). FSP uses the normal mode SDADC oversampling clock frequency.
- 3. If averaging is enabled for the channel, the number of conversions to average are performed before each conversion end interrupt occurs.
- 4. If the number of conversions for the channel is more than 1, SDADC performs the number of conversions requested. These are performed consecutively. There is a settling time associated with switching channels. Performing all of the requested conversions for each channel at a time avoids this settling time after the first conversion.

If averaging is enabled for the channel, each averaged result counts as a single conversion.

- 5. Continues to the next enabled channel only after completing all conversions requested.
- 6. After all enabled channels are scanned, a scan end interrupt occurs. The driver supports single-scan and continuous scan operation modes.
	- Single-scan mode performs one scan per trigger (hardware trigger or software start using [R\\_SDADC\\_ScanStart](#page-517-0)).
	- In continuous scan mode, the scan is restarted after each scan completes. A single trigger is required to start continuous operation of the SDADC.

### **When Interrupts Are Not Enabled**

If interrupts are not enabled, the [R\\_SDADC\\_StatusGet\(\)](#page-518-0) API can be used to poll the SDADC to determine when the scan has completed. The [R\\_SDADC\\_Read\(\)](#page-519-0) API function is used to access the converted SDADC result. This applies to both normal scans and calibration scans.

### **Calibration**

Calibration is required to use the SDADC if any channel is configured for differential mode. Call [R\\_SDADC\\_Calibrate\(\)](#page-521-0) after open, and prior to any other function, then wait for a calibration complete

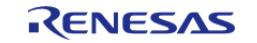

event before using the SDADC. [R\\_SDADC\\_Calibrate\(\)](#page-521-0) should not be called if all channels are configured for single-ended mode.

# **Examples**

## **Basic Example**

This is a basic example of minimal use of the SDADC in an application.

```
void sdadc_basic_example (void)
{
 fsp_err_t err = FSP_SUCCESS;
 /* Initializes the module. */
     err = R_SDADC_Open(&g_adc0_ctrl, &g_adc0_cfg);
 /* Handle any errors. This function should be defined by the user. */
   assert(FSP SUCCESS == err);
 /* Calibrate all differential channels. */
sdadc_calibrate_args_t calibrate_args;
    calibrate_args.mode = SDADC_CALIBRATION_INTERNAL_GAIN_OFFSET;
    calibrate_args.channel = ADC_CHANNEL_0;
    err = R_SDADC_Calibrate(&g_adc0_ctrl, &calibrate_args);
   assert(FSP_SUCCESS == err);
 /* Wait for calibration to complete. */
adc status t status;
    status.state = ADC_STATE_SCAN_IN_PROGRESS;
state)
     {
R_SDADC_StatusGet(&g_adc0_ctrl, &status);
     }
 /* In software trigger mode, start a scan by calling R_SDADC_ScanStart(). In other
modes, enable external
   * triggers by calling R_SDADC_ScanStart(). */
     (void) R_SDADC_ScanStart(&g_adc0_ctrl);
 /* Wait for conversion to complete. */
     status.state = ADC_STATE_SCAN_IN_PROGRESS;
while (ADC_STATE_SCAN_IN_PROGRESS == status.state)
     {
```
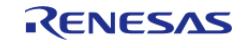

```
R_SDADC_StatusGet(&g_adc0_ctrl, &status);
 }
/* Read converted data. */
   uint32 t channel1 conversion result;
R_SDADC_Read32(ADC_CHANNEL_1, &channel1_conversion_result);
}
```
### **Using DTC or DMAC with the SDADC**

If desired, the DTC or DMAC can be used to store each conversion result in a circular buffer. An example configuration is below.

```
/* Example DTC transfer settings to used with SDADC. */
/* The transfer length should match the total number of conversions per scan. This
example assumes the SDADC is
  * configured to scan channel 1 three times, then channel 2 and channel 4 once, for a
total of 5 conversions. */
#define SDADC_EXAMPLE_TRANSFER_LENGTH (5)
uint32_t g_sdadc_example_buffer[SDADC_EXAMPLE_TRANSFER_LENGTH];
transfer_info_t g_sdadc_transfer_info =
{
     .transfer_settings_word_b.dest_addr_mode = TRANSFER_ADDR_MODE_INCREMENTED,
     .transfer_settings_word_b.repeat_area = TRANSFER_REPEAT_AREA_DESTINATION,
     .transfer_settings_word_b.irq = TRANSFER_IRQ_END,
     .transfer_settings_word_b.chain_mode = TRANSFER_CHAIN_MODE_DISABLED,
     .transfer_settings_word_b.src_addr_mode = TRANSFER_ADDR_MODE_FIXED,
    .transfer settings word b.mode = TRANSFER MODE REPEAT,
 /* NOTE: The data transferred will contain a 24-bit converted value in bits 23:0.
Bit 24 contains a status flag
   * indicating if the result overflowed or not. Bits 27:25 contain the channel number
+ 1. The settings for
   * resolution and alignment and ignored when DTC or DMAC is used. */
    .transfer settings word b.size = TRANSFER SIZE 4 BYTE,
 /* NOTE: It is strongly recommended to enable averaging on all channels or no
channels when using DTC with SDADC
```
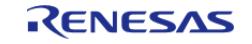

```
 * because the result register is different when averaging is used. If averaging is
enabled on all channels,
   * set transfer_info_t::p_src to &R_SDADC->ADAR. */
     .p_src = (void const *) &R_SDADC0->ADCR,
     .p_dest = &g_sdadc_example_buffer[0],
     .length = SDADC_EXAMPLE_TRANSFER_LENGTH,
};
void sdadc_dtc_example (void)
{
 fsp_err_t err = FSP_SUCCESS;
 /* Initializes the module. */
     err = R_SDADC_Open(&g_adc0_ctrl, &g_adc0_cfg);
 /* Handle any errors. This function should be defined by the user. */
    assert(FSP SUCCESS == err);
 /* Calibrate all differential channels. */
 sdadc_calibrate_args_t calibrate_args;
     calibrate_args.mode = SDADC_CALIBRATION_INTERNAL_GAIN_OFFSET;
     calibrate_args.channel = ADC_CHANNEL_0;
    R_SDADC_Calibrate(&g_adc0_ctrl, &calibrate_args);
    assert(FSP_SUCCESS == err);
 /* Wait for calibration to complete. */
 adc status t status;
     status.state = ADC_STATE_SCAN_IN_PROGRESS;
 while (ADC_STATE_SCAN_IN_PROGRESS == status.state)
\left\{\begin{array}{c} \end{array}\right\}R_SDADC_StatusGet(&q_adc0_ctrl, &status);
\begin{matrix} \end{matrix}/* In software trigger mode, start a scan by calling R_SDADC_ScanStart(). In other
modes, enable external
   * triggers by calling R_SDADC_ScanStart(). */
     (void) R_SDADC_ScanStart(&g_adc0_ctrl);
 /* After each conversion, the converted data is transferred to the next index in
g_sdadc_example_buffer. After
```
\* the entire scan completes, the index in g\_sdadc\_example\_buffer resets. The data

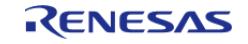

```
in g_sdadc_example_buffer
  * i s: * - g_sdadc_example_buffer[0] = SDADC channel 1 conversion 0
   * - g_sdadc_example_buffer[1] = SDADC channel 1 conversion 1
   * - g_sdadc_example_buffer[2] = SDADC channel 1 conversion 2
   * - g_sdadc_example_buffer[3] = SDADC channel 2 conversion 0
   * - g_sdadc_example_buffer[4] = SDADC channel 4 conversion 0
   *//* At any point in the application after the first scan completes, the most
recent data for channel 2 can be read
   * from the buffer like this. Shifting removes the unrelated bits in the result
register and propagates the sign
   * bit so the value can be interpreted as a signed result. This assumes channel 2 is
configured in differential
   * mode. */
    int32_t channel_2_data = (int32_t) (g_sdadc_example_buffer[3] << 8) >> 8;FSP_PARAMETER_NOT_USED(channel_2_data);
```
#### **Data Structures**

}

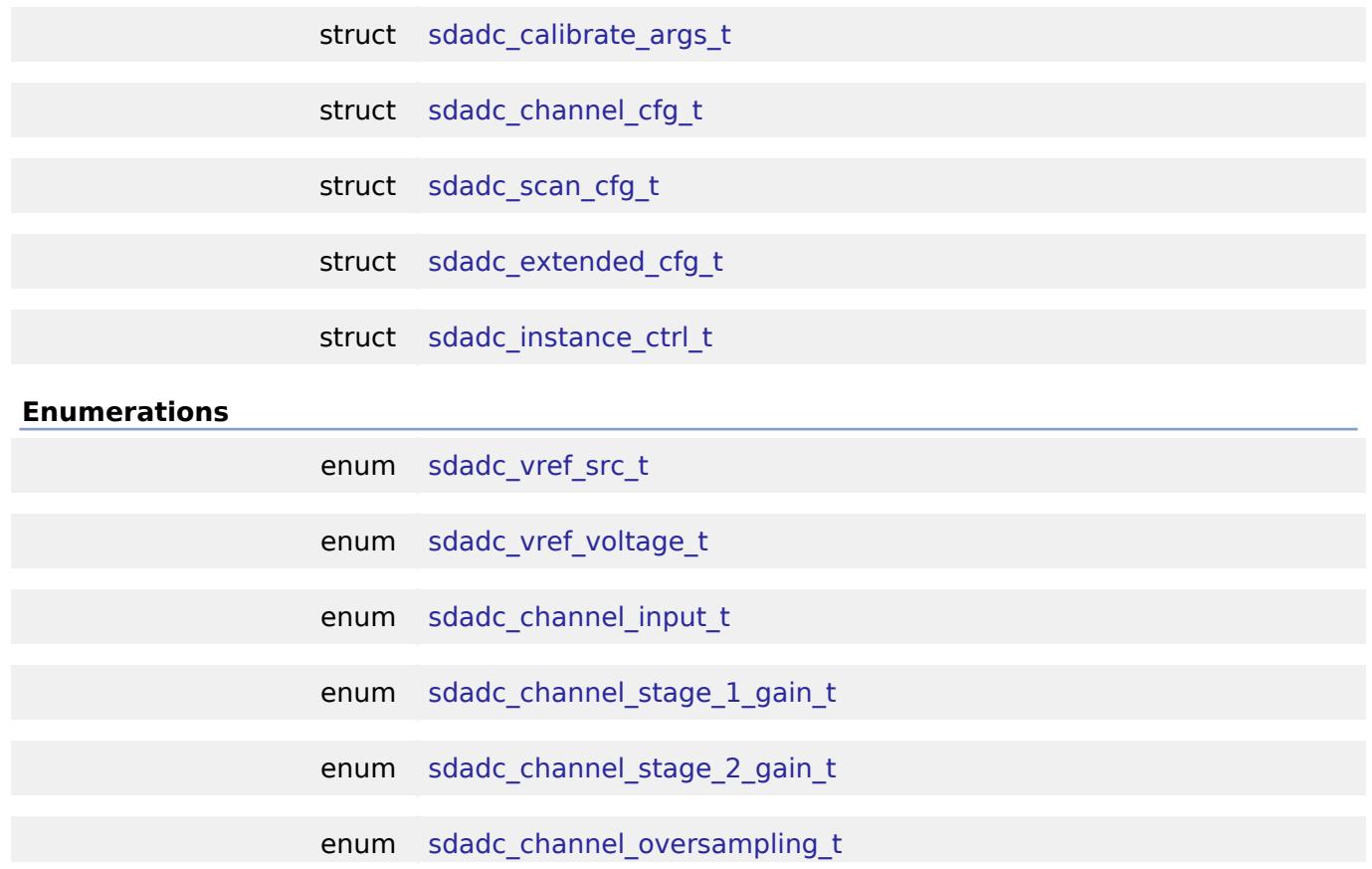

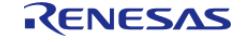

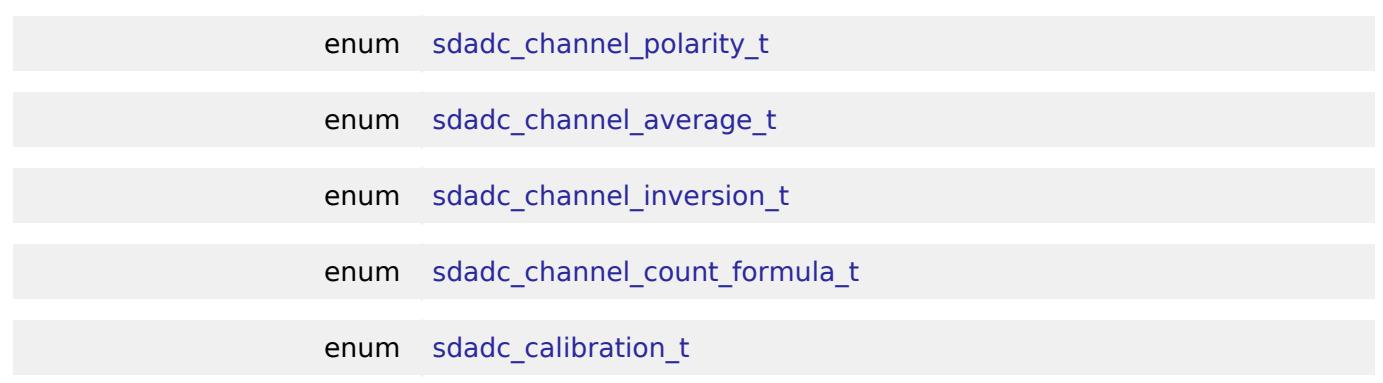

### **Data Structure Documentation**

## <span id="page-509-0"></span>**[◆ s](#page-509-0)dadc\_calibrate\_args\_t**

 $\mathbf{r}$ 

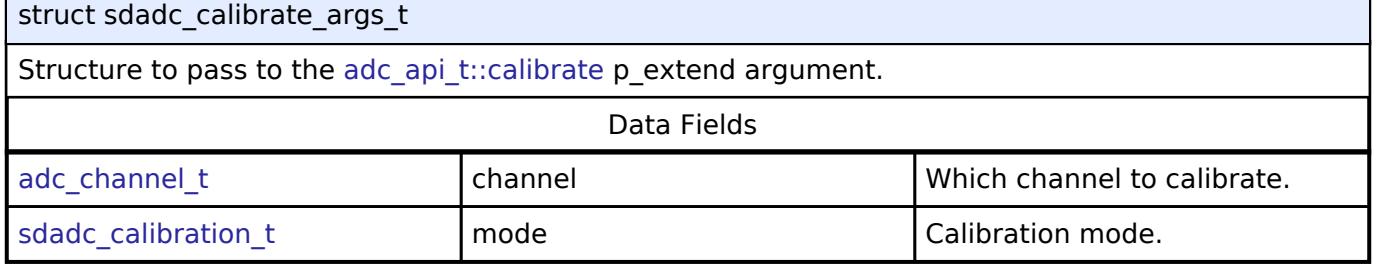

### <span id="page-509-3"></span><span id="page-509-2"></span><span id="page-509-1"></span>**[◆ s](#page-509-3)dadc\_channel\_cfg\_t**

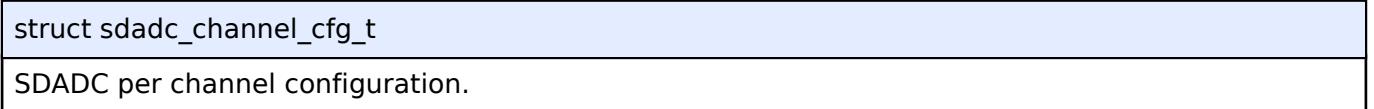

## <span id="page-509-4"></span>**[◆ s](#page-509-4)dadc\_scan\_cfg\_t**

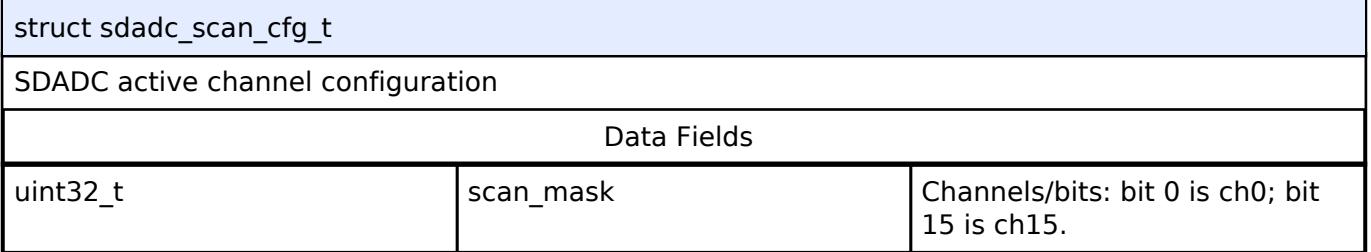

## <span id="page-509-5"></span>**[◆ s](#page-509-5)dadc\_extended\_cfg\_t**

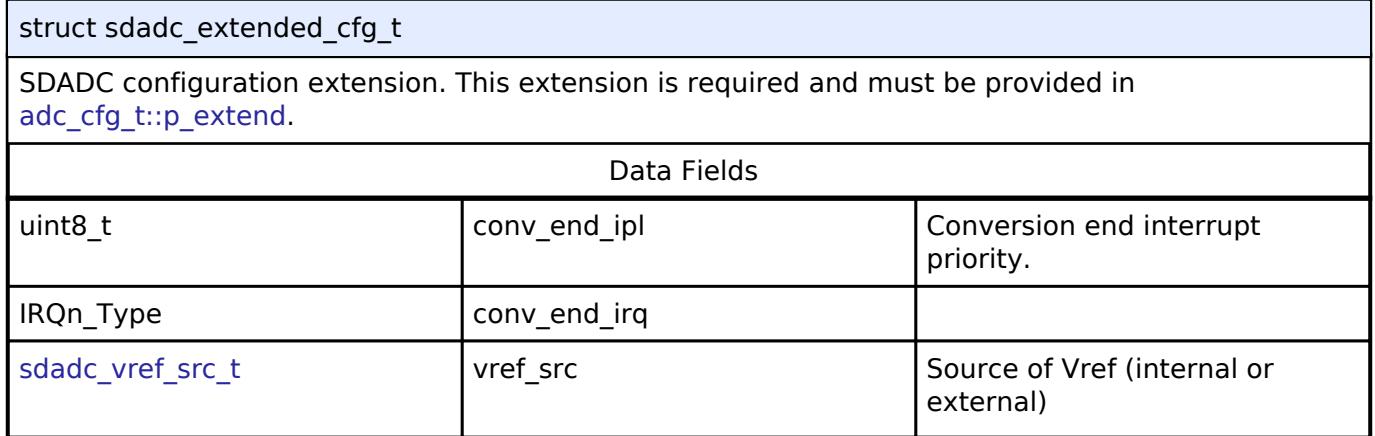

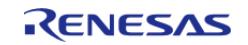

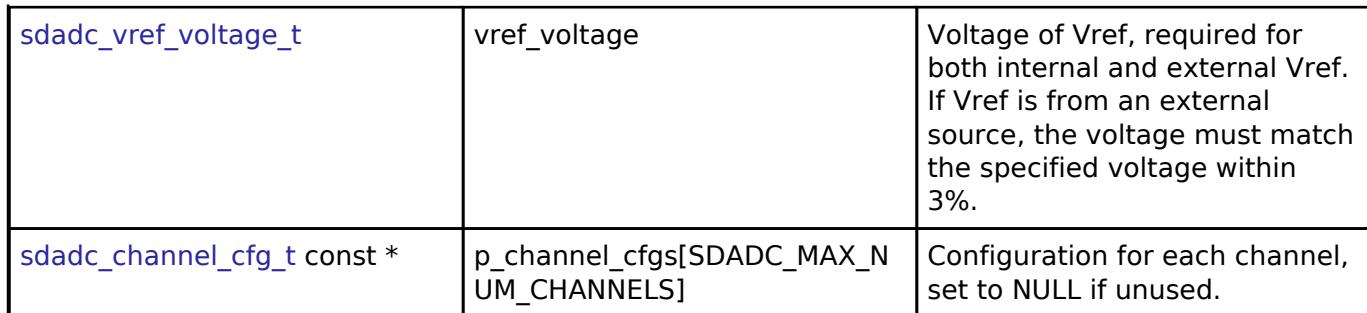

## <span id="page-510-0"></span>**[◆ s](#page-510-0)dadc\_instance\_ctrl\_t**

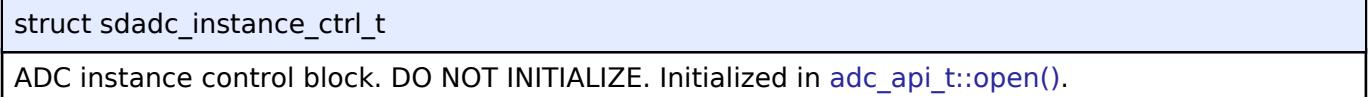

## **Enumeration Type Documentation**

<span id="page-510-1"></span>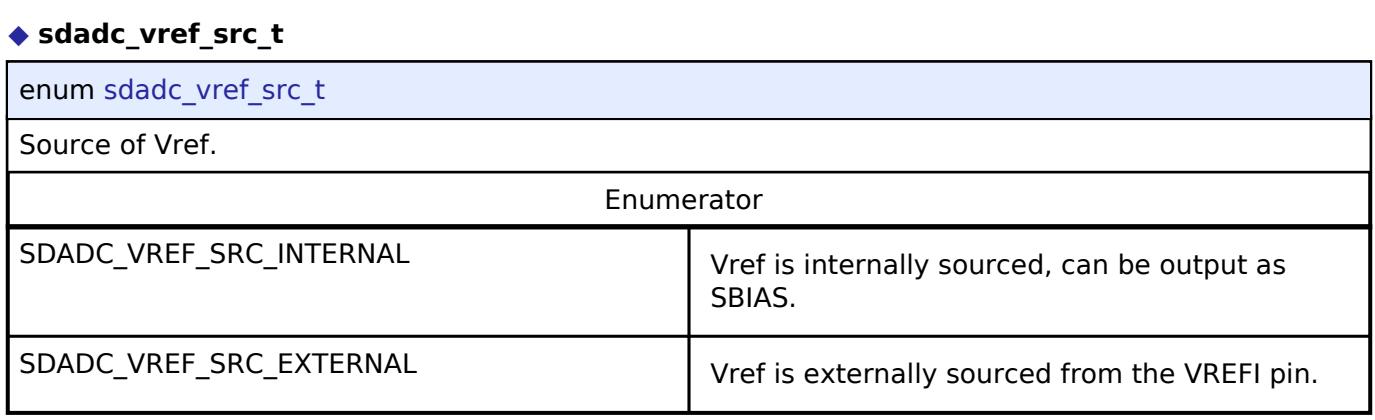

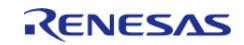

## <span id="page-511-0"></span>**[◆ s](#page-511-0)dadc\_vref\_voltage\_t**

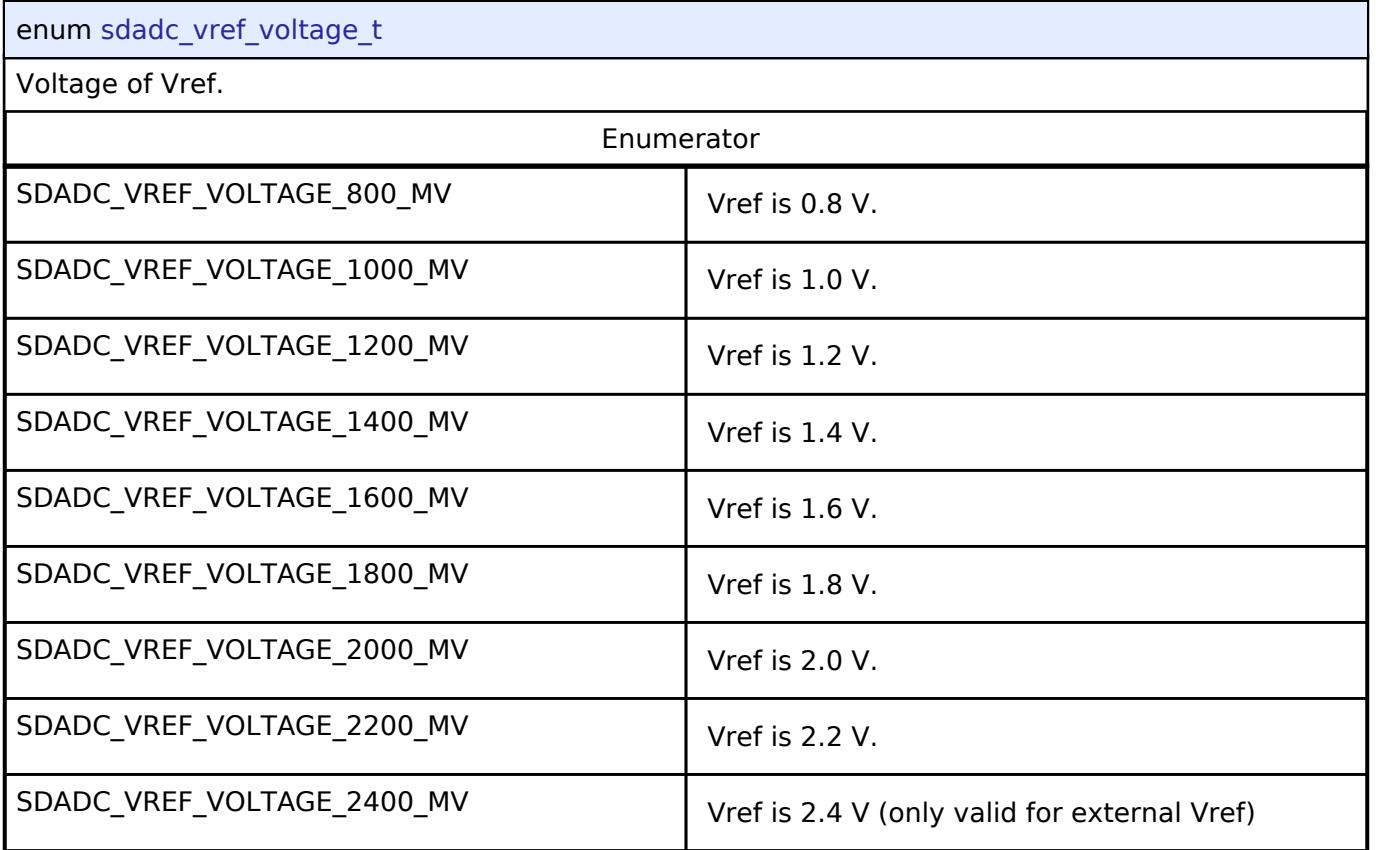

## <span id="page-511-1"></span>**[◆ s](#page-511-1)dadc\_channel\_input\_t**

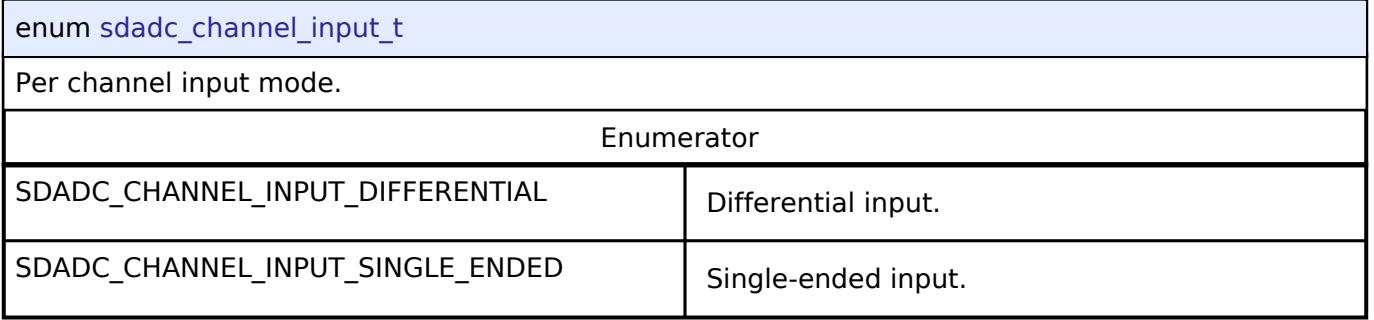

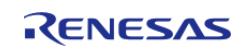

## <span id="page-512-0"></span>**[◆ s](#page-512-0)dadc\_channel\_stage\_1\_gain\_t**

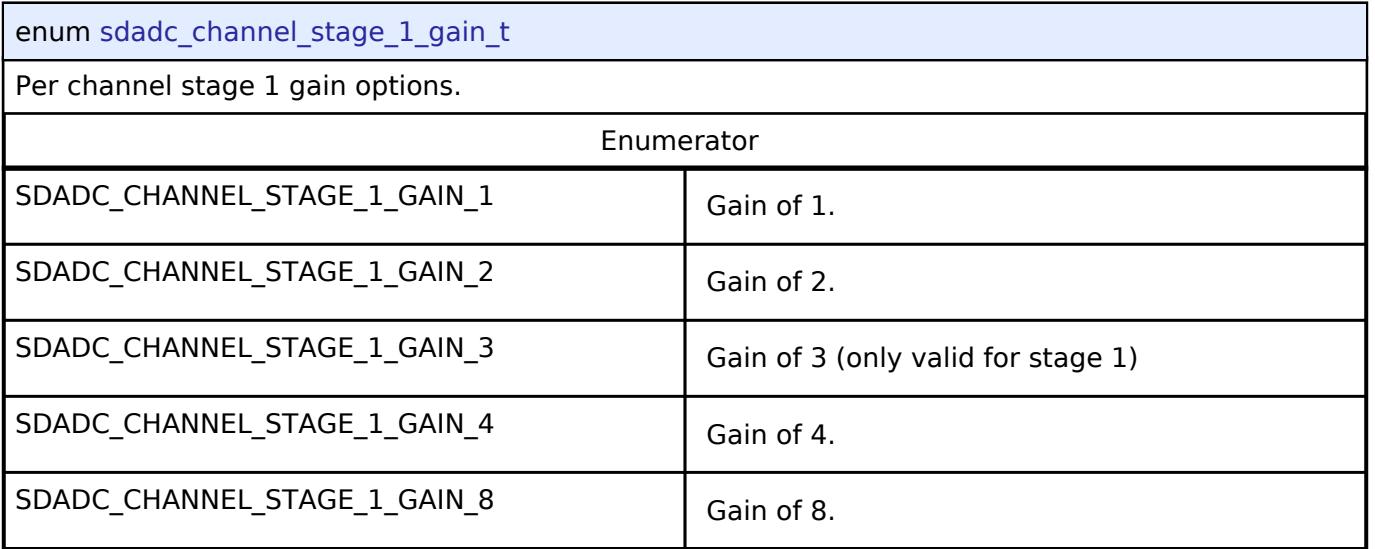

## <span id="page-512-1"></span>**[◆ s](#page-512-1)dadc\_channel\_stage\_2\_gain\_t**

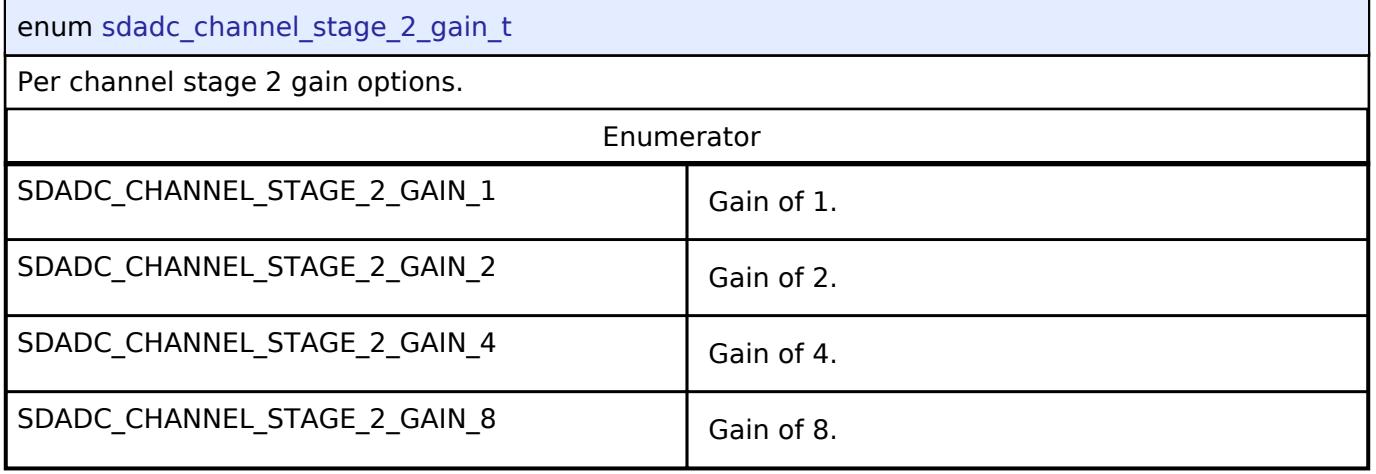

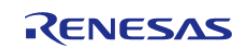

## <span id="page-513-0"></span>**[◆ s](#page-513-0)dadc\_channel\_oversampling\_t**

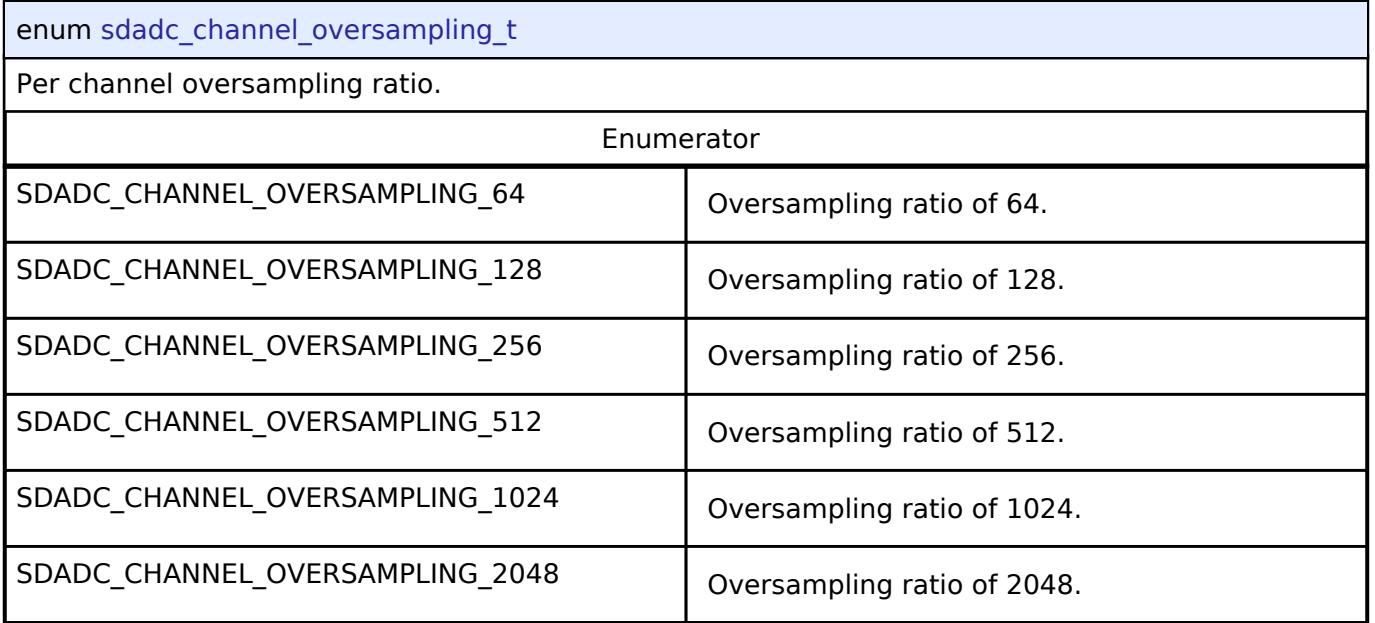

## <span id="page-513-1"></span>**[◆ s](#page-513-1)dadc\_channel\_polarity\_t**

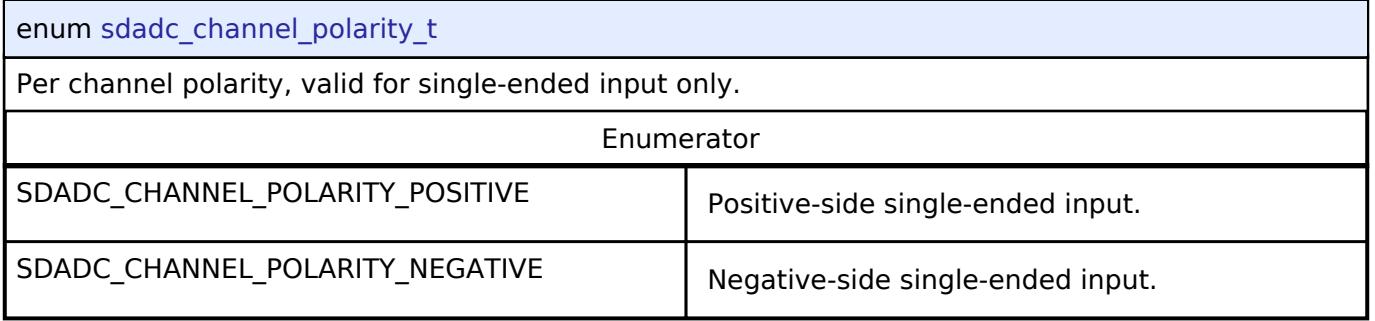

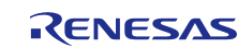

## <span id="page-514-0"></span>**[◆ s](#page-514-0)dadc\_channel\_average\_t**

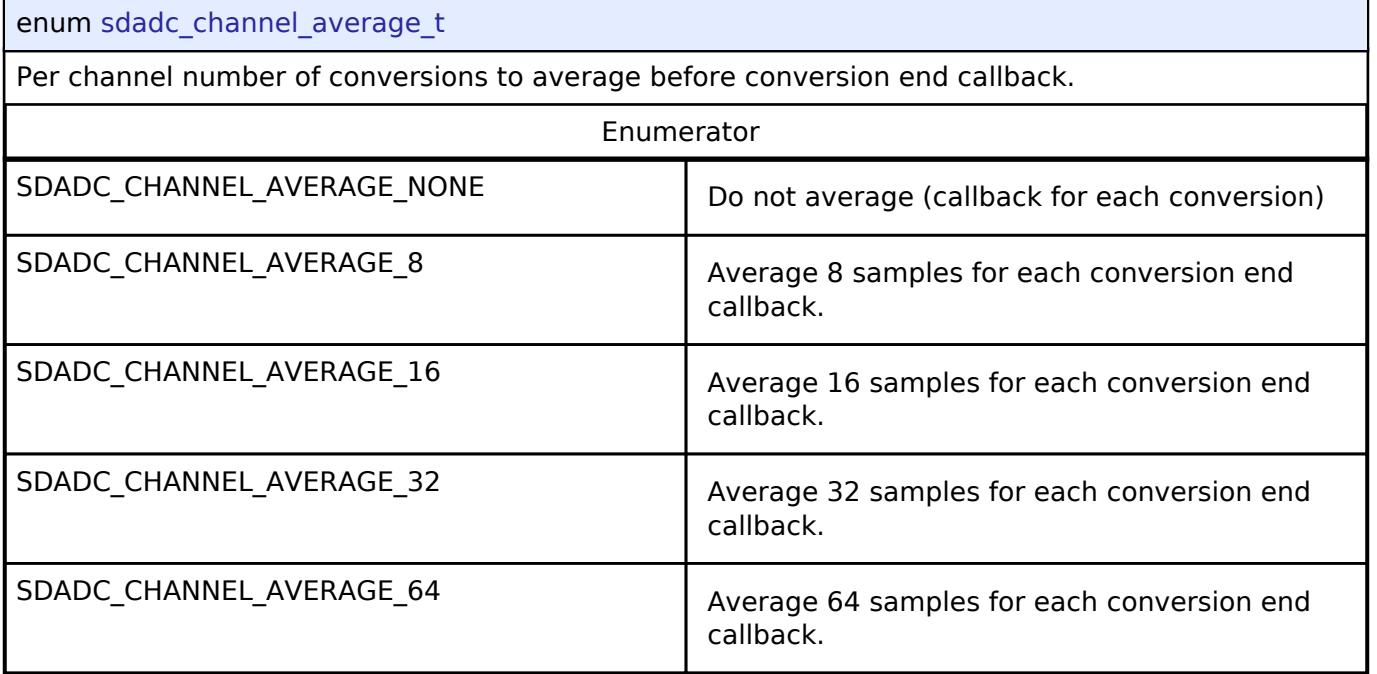

## <span id="page-514-1"></span>**[◆ s](#page-514-1)dadc\_channel\_inversion\_t**

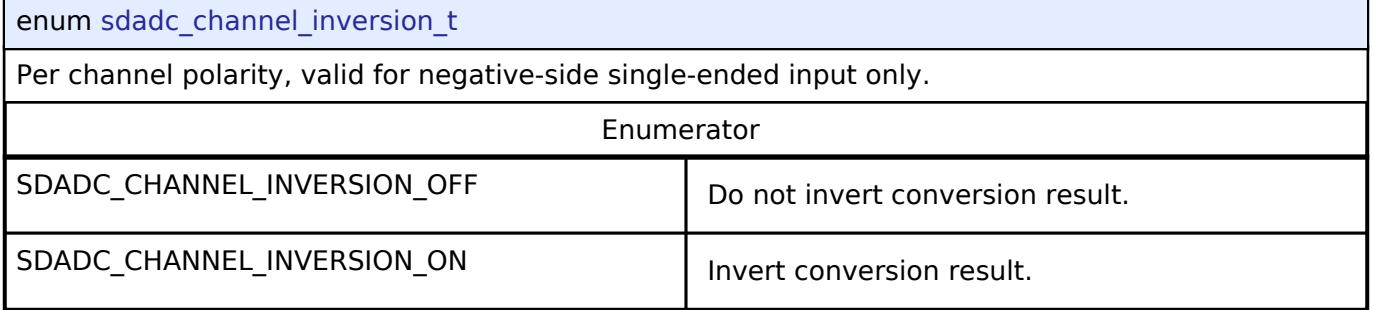

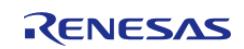

## <span id="page-515-1"></span>**[◆ s](#page-515-1)dadc\_channel\_count\_formula\_t**

### enum [sdadc\\_channel\\_count\\_formula\\_t](#page-515-1)

Select a formula to specify the number of conversions. The following symbols are used in the formulas:

- N: Number of conversions
- n: sdadc\_channel\_cfg\_t::coefficient\_n, do not set to 0 if m is 0
- m: sdadc\_channel\_cfg\_t::coefficient\_m, do not set to 0 if n is 0

Either m or n must be non-zero.

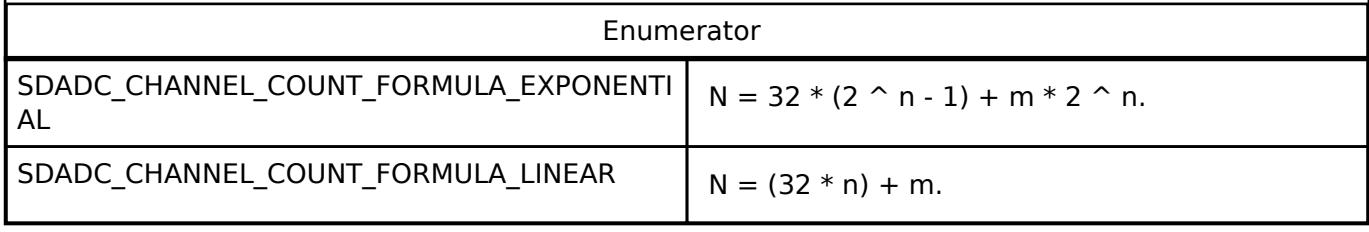

### <span id="page-515-2"></span>**[◆ s](#page-515-2)dadc\_calibration\_t**

<span id="page-515-0"></span>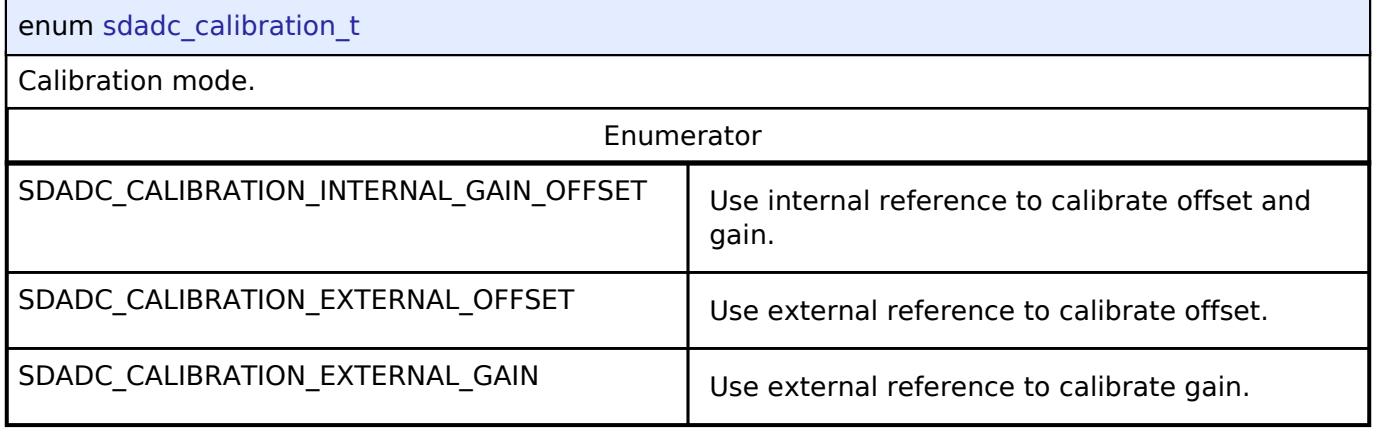

## **Function Documentation**

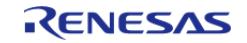

## <span id="page-516-0"></span>**[◆ R](#page-516-0)\_SDADC\_Open()**

[fsp\\_err\\_t](#page-159-0) R\_SDADC\_Open ( [adc\\_ctrl\\_t](#page-3564-0) \* *p\_ctrl*, [adc\\_cfg\\_t](#page-3556-1) const \*const *p\_cfg* )

Applies power to the SDADC and initializes the hardware based on the user configuration. As part of this initialization, the SDADC clock is configured and enabled. If an interrupt priority is non-zero, enables an interrupt which will call a callback to notify the user when a conversion, scan, or calibration is complete. [R\\_SDADC\\_Calibrate\(\)](#page-521-0) must be called after this function before using the SDADC if any channels are used in differential mode. Implements [adc\\_api\\_t::open\(\).](#page-3559-0)

*Note*

*This function delays at least 2 ms as required by the SDADC power on procedure.*

**Return values**

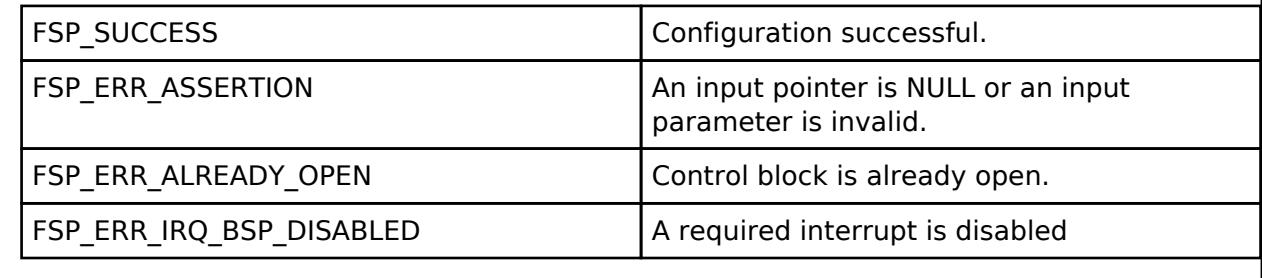

## <span id="page-516-1"></span>**[◆ R](#page-516-1)\_SDADC\_ScanCfg()**

[fsp\\_err\\_t](#page-159-0) R\_SDADC\_ScanCfg ( [adc\\_ctrl\\_t](#page-3564-0) \* p\_ctrl, void const \*const p\_extend )

Configures the enabled channels of the ADC. Pass a pointer to sdadc scan cfg t to p extend. Implements [adc\\_api\\_t::scanCfg\(\).](#page-3560-0)

## **Return values**

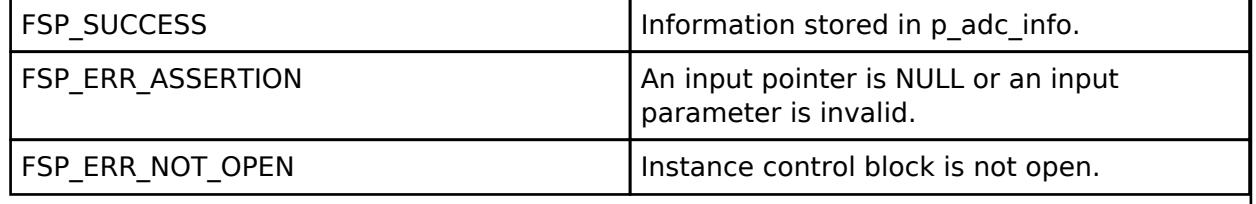

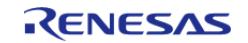

<span id="page-517-1"></span>[fsp\\_err\\_t](#page-159-0) R\_SDADC\_InfoGet ( [adc\\_ctrl\\_t](#page-3564-0) \* *p\_ctrl*, [adc\\_info\\_t](#page-3556-2) \* *p\_adc\_info* )

Returns the address of the lowest number configured channel, the total number of results to be read in order to read the results of all configured channels, the size of each result, and the ELC event enumerations. Implements adc api t::infoGet().

### **Return values**

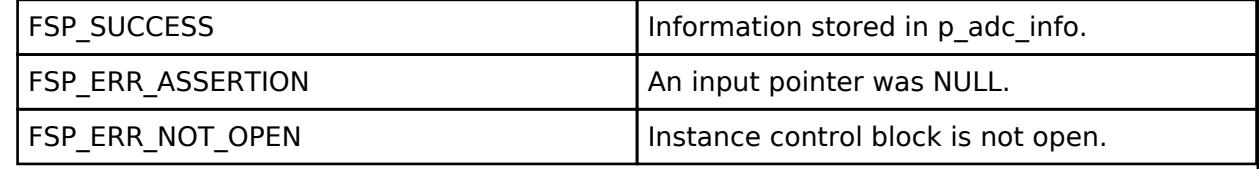

## <span id="page-517-0"></span>**[◆ R](#page-517-0)\_SDADC\_ScanStart()**

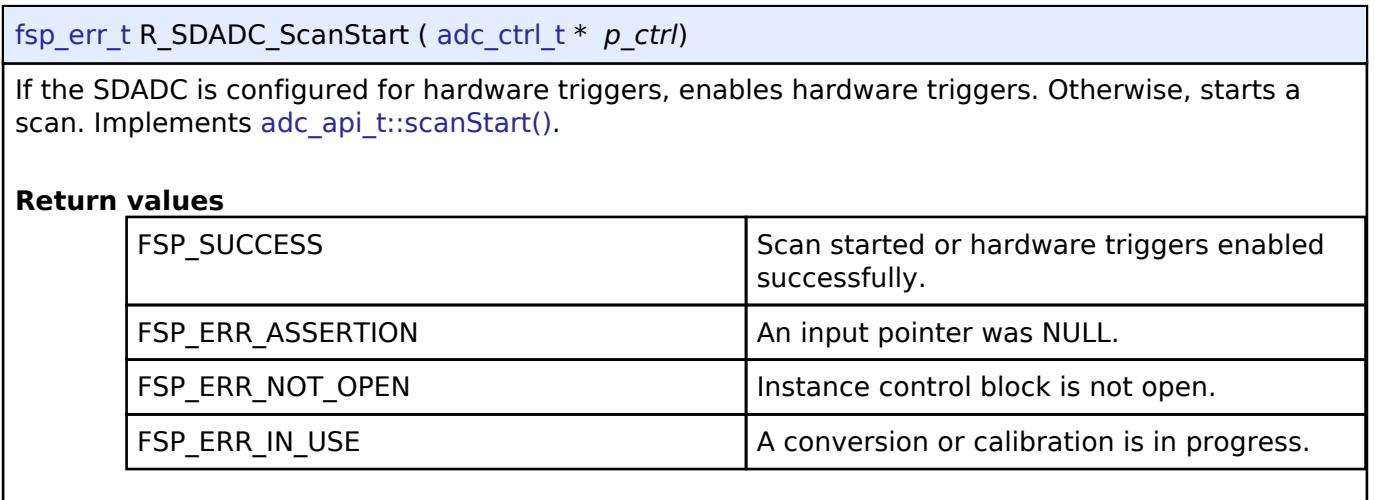

## <span id="page-517-2"></span>**[◆ R](#page-517-2)\_SDADC\_ScanGroupStart()**

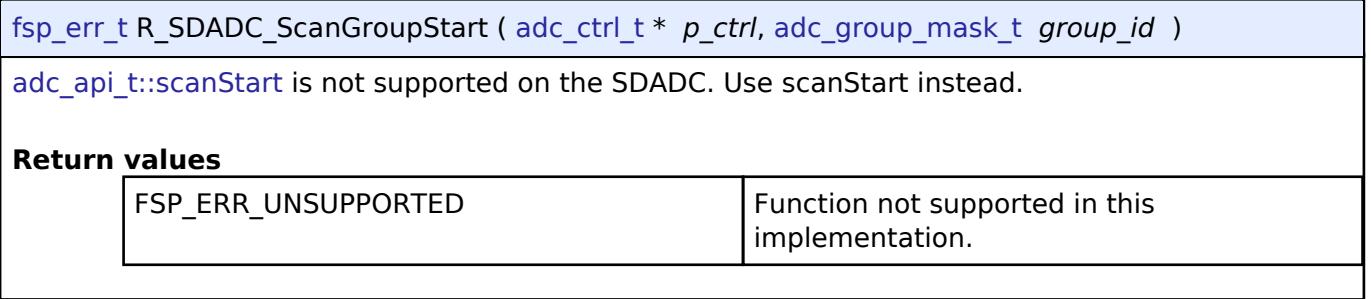

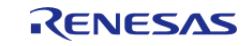

## <span id="page-518-1"></span>**[◆ R](#page-518-1)\_SDADC\_ScanStop()**

[fsp\\_err\\_t](#page-159-0) R\_SDADC\_ScanStop ( [adc\\_ctrl\\_t](#page-3564-0) \* *p\_ctrl*)

If the SDADC is configured for hardware triggers, disables hardware triggers. Otherwise, stops any in-progress scan started by software. Implements [adc\\_api\\_t::scanStop\(\).](#page-3560-2)

### **Return values**

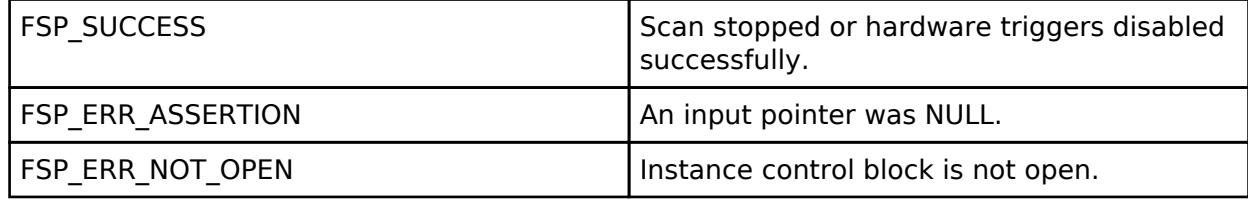

### <span id="page-518-0"></span>**[◆ R](#page-518-0)\_SDADC\_StatusGet()**

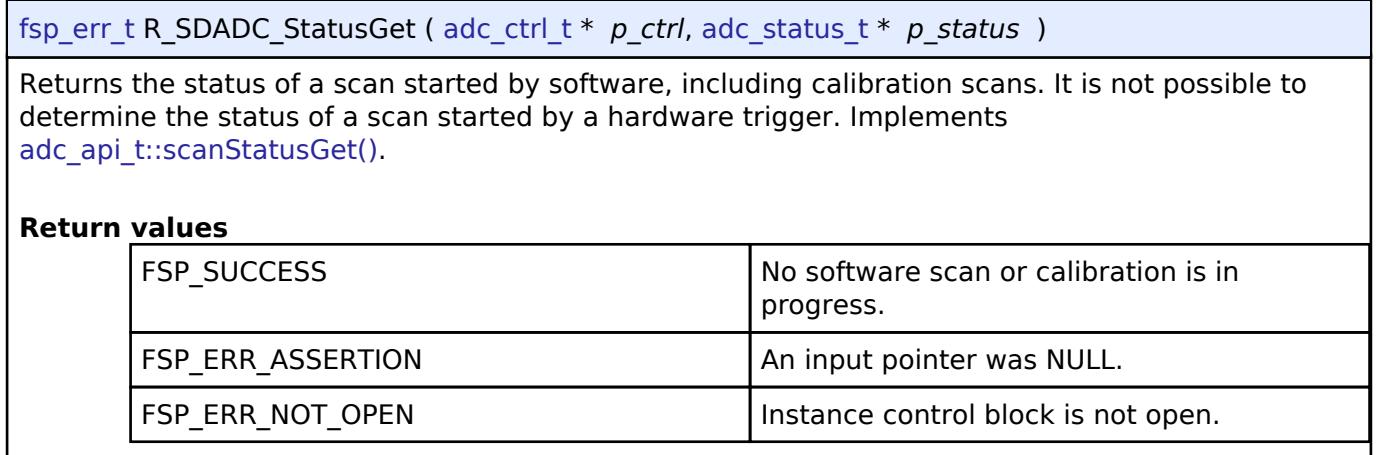

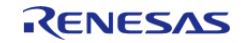

J

## <span id="page-519-0"></span>**[◆ R](#page-519-0)\_SDADC\_Read()**

[fsp\\_err\\_t](#page-159-0) R\_SDADC\_Read ( [adc\\_ctrl\\_t](#page-3564-0) \* *p\_ctrl*, [adc\\_channel\\_t](#page-3566-0) const *reg\_id*, uint16\_t \*const *p\_data*

Reads the most recent conversion result from a channel. Truncates 24-bit results to the upper 16 bits. Implements adc api t::read().

*Note*

)

*The result stored in p\_data is signed when the SDADC channel is configured in differential mode. Do not use this API if the conversion end interrupt (SDADC0\_ADI) is used to trigger the DTC unless the interrupt mode is set to TRANSFER\_IRQ\_EACH.*

**Return values**

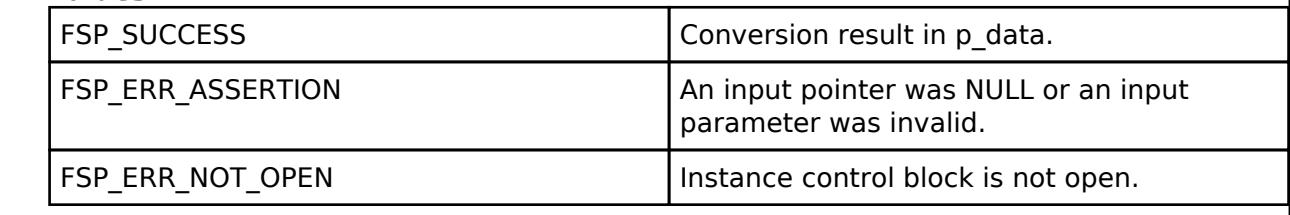

## <span id="page-519-1"></span>**[◆ R](#page-519-1)\_SDADC\_Read32()**

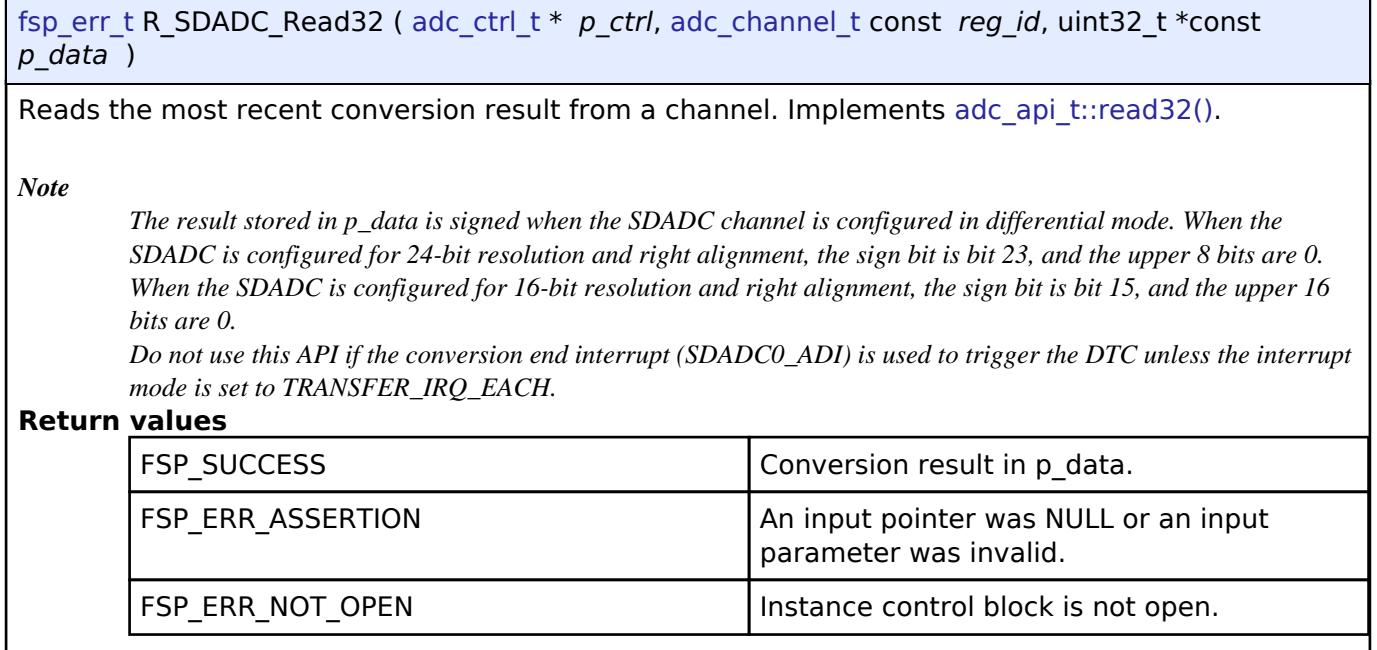

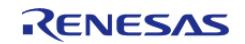

## <span id="page-520-0"></span>**[◆ R](#page-520-0)\_SDADC\_OffsetSet()**

[fsp\\_err\\_t](#page-159-0) R\_SDADC\_OffsetSet ( [adc\\_ctrl\\_t](#page-3564-0) \*const *p\_ctrl*, [adc\\_channel\\_t](#page-3566-0) const *reg\_id*, int32\_t const *offset* )

Sets the offset. Offset is applied after stage 1 of the input channel. Offset can only be applied when the channel is configured for differential input. Implements [adc\\_api\\_t::offsetSet\(\).](#page-3562-1)

Note: The offset is cleared if [adc\\_api\\_t::calibrate\(\)](#page-3562-0) is called. The offset can be re-applied if necessary after the the callback with event ADC\_EVENT\_CALIBRATION\_COMPLETE is called.

### **Parameters**

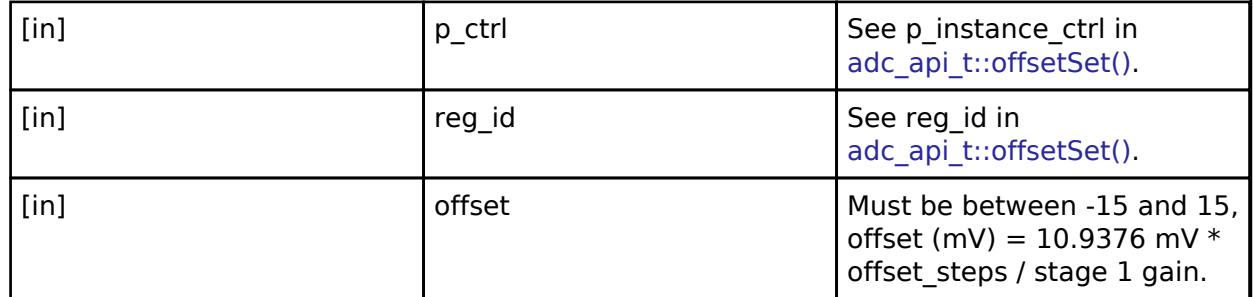

## **Return values**

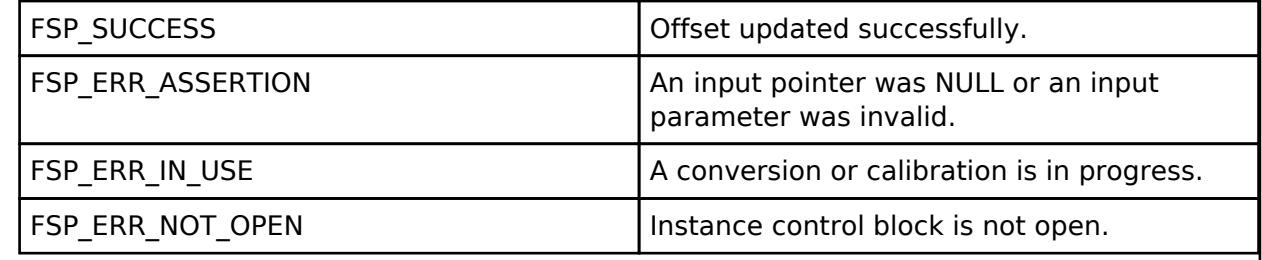

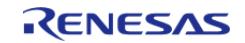

## <span id="page-521-0"></span>**[◆ R](#page-521-0)\_SDADC\_Calibrate()**

[fsp\\_err\\_t](#page-159-0) R\_SDADC\_Calibrate ( [adc\\_ctrl\\_t](#page-3564-0) \*const *p\_ctrl*, void const \* *p\_extend* )

Requires [sdadc\\_calibrate\\_args\\_t](#page-509-0) passed to p\_extend. Calibrates the specified channel. Calibration is not required or supported for single-ended mode. Calibration must be completed for differential mode before using the SDADC. A callback with the event ADC\_EVENT\_CALIBRATION\_COMPLETE is called when calibration completes. Implements adc api t::calibrate().

During external offset calibration, apply a differential voltage of 0 to ANSDnP - ANSDnN, where n is the input channel and ANSDnP is OPAMP0 for channel 4 and ANSDnN is OPAMP1 for channel 4. Complete external offset calibration before external gain calibration.

During external gain calibration apply a voltage between 0.4 V / total gain and 0.8 V / total gain. The differential voltage applied during calibration is corrected to a conversion result of 0x7FFFFF, which is the maximum possible positive differential measurement.

This function clears the offset value. If offset is required after calibration, it must be reapplied after calibration is complete using [adc\\_api\\_t::offsetSet.](#page-3562-1)

### **Return values**

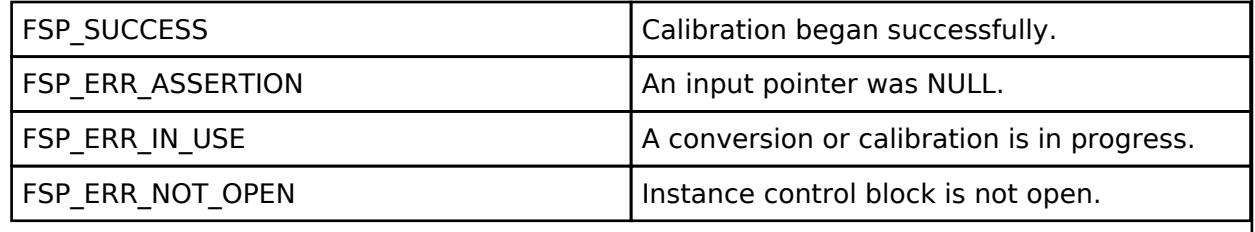

## <span id="page-521-1"></span>**[◆ R](#page-521-1)\_SDADC\_Close()**

[fsp\\_err\\_t](#page-159-0) R\_SDADC\_Close ( [adc\\_ctrl\\_t](#page-3564-0) \* *p\_ctrl*)

Stops any scan in progress, disables interrupts, and powers down the SDADC peripheral. Implements [adc\\_api\\_t::close\(\)](#page-3563-1).

*Note*

*This function delays at least 3 us as required by the SDADC24 stop procedure.*

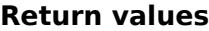

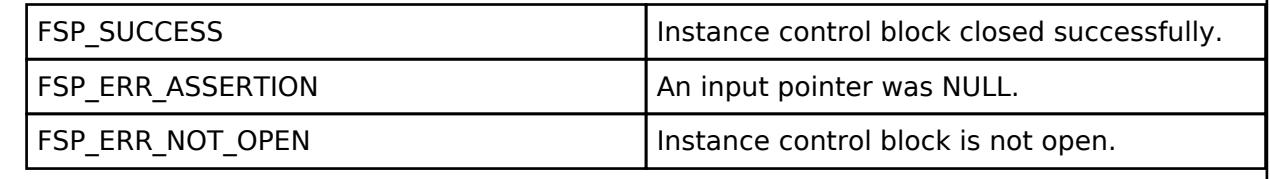

## **5.2.1.9 SDADC\_B Channel Configuration (r\_sdadc\_b)**

[Modules](#page-376-0) » [Analog](#page-379-0)

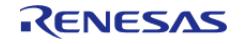

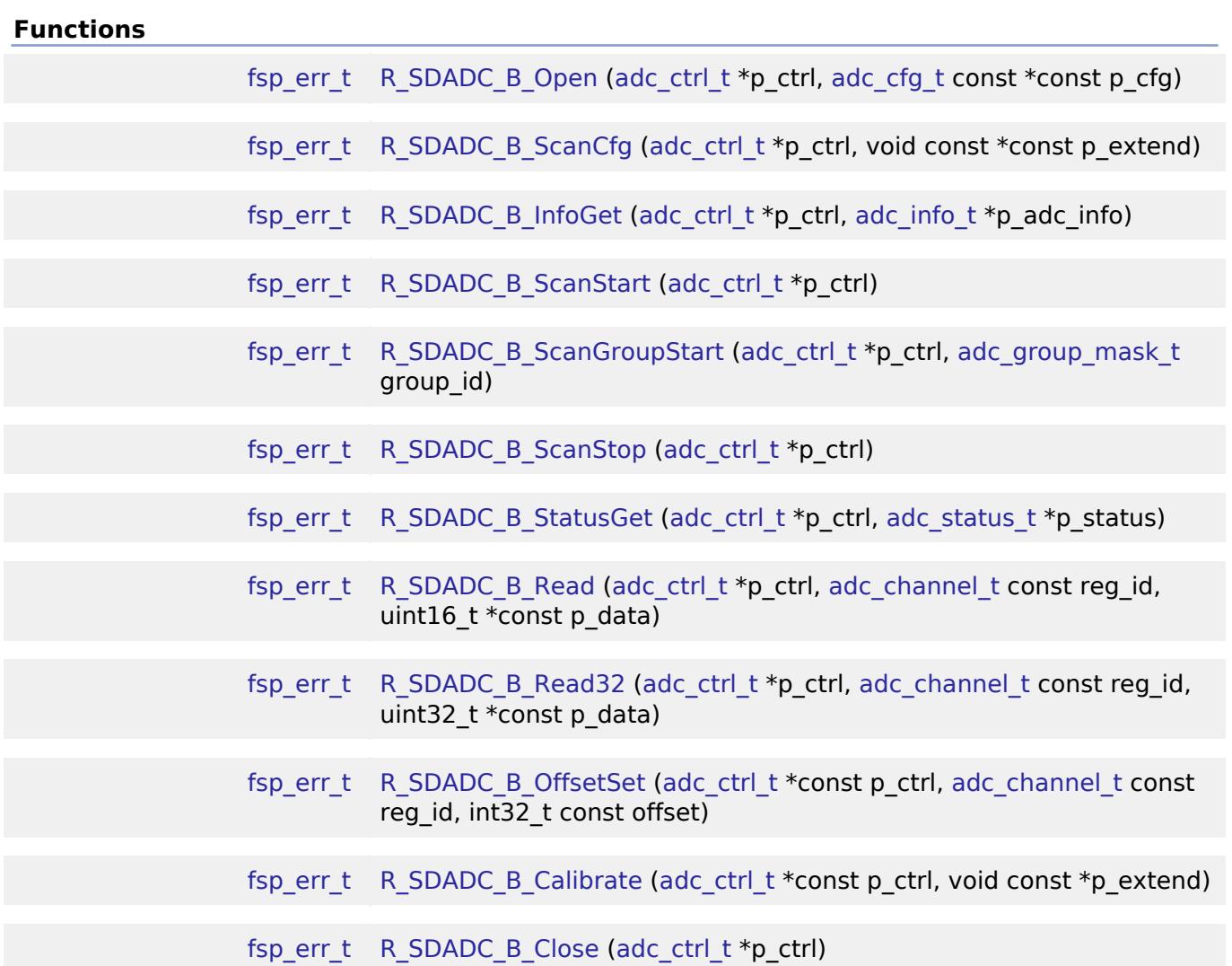

### **Detailed Description**

Driver for the SDADC\_B peripheral on RA MCUs. This module implements the [ADC Interface.](#page-3554-0)

## **Overview**

### **Features**

The SDADC\_B module supports the following features:

- 24 bit maximum resolution
- Configure scans to include:
	- Multiple analog channels
- Configurable sampling mode:
	- 4 kHz sampling mode
	- 8 kHz sampling mode
	- 8 kHz/4 kHz Hybrid sampling mode
- Configurable Cut-off frequency of high-pass filter
- Configurable preamplifier gain for each channel
- Configurable phase adjustment for each channel

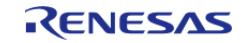

- Optional callback when conversion completes or zero-cross is detected
- Supports reading converted data
- Supports positive and negative input voltage

## **Selecting an ADC**

All RA MCUs have an [ADC \(r\\_adc\)](#page-380-0). Only select RA MCUs have an SDADC\_B. When selecting between them, consider these factors. Refer to the hardware manual for details.

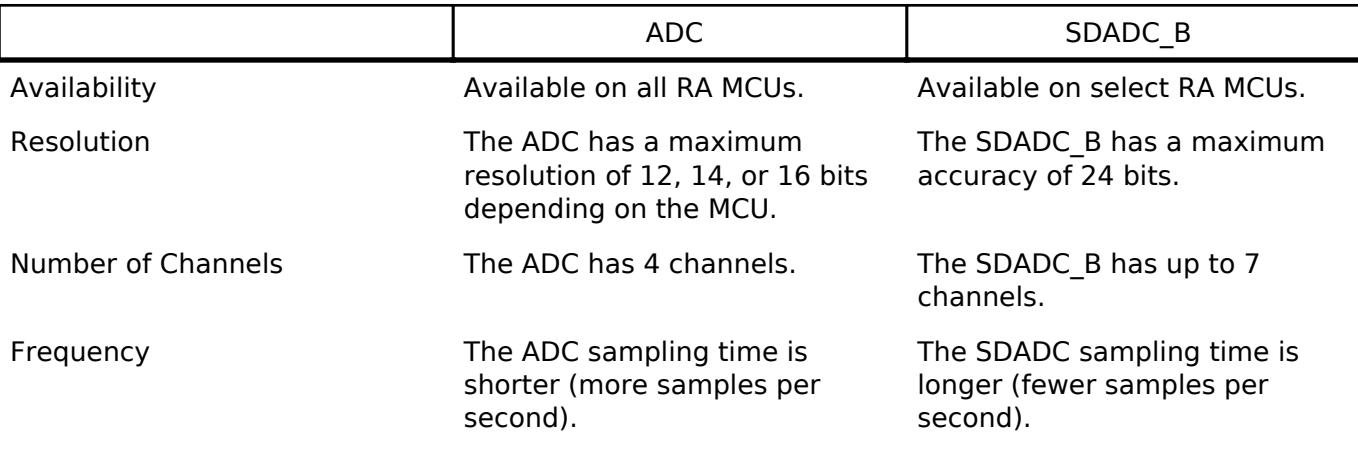

# **Configuration**

## **Build Time Configurations for r\_sdadc\_b**

The following build time configurations are defined in fsp\_cfg/r\_sdadc\_b\_cfg.h:

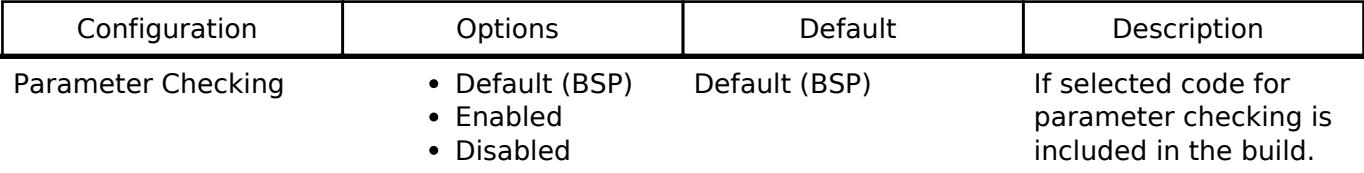

## **Clock Configuration**

The SDADC B clock is configurable on the clocks tab.

The SDADC\_B clock must be 12 MHz, 12.8 MHz or 16 MHz when the SDADC\_B is used.

## **Pin Configuration**

The ANINn/ANIPn ( $n = 0-6$ ) pins are analog input channels that can be used with the SDADC<sub>B</sub>.

## **Virtual Channel Configuration**

- When 8KHz/4KHz Hybrid Mode is enabled, selected Virtual Channels 0 to 3 are converted at an 8KHz rate and corresponding Virtual Channels 4 to 7 are converted at a 4KHz rate.
- In some locations, 4KHz Hybrid Mode conversions may be referred to 'Type 2'. All other conversions may be referred to as 'Type 1'. The SDADC\_B driver abstracts 'Type 1' and 'Type 2' and populates the user callback arguments with a mask of converted channel IDs. It is the responsibility of the application to know the configuration of provided channel IDs.

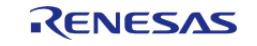

- Configuration of enabled virtual channels corresponding to Sampling mode is subject to below constraints:
	- $\circ$  Analog input n (n = 0 to 3) must be configured for Virtual Channel m (m = 4 to 7) if corresponding Analog input n is configured for Virtual Channel n and Hybrid mode is enabled
	- Analog input 4 to 6 cannot be configured for Virtual Channel 4 to 6 when Hybrid mode is enabled
	- Virtual Channel 7 can only be configured when Hybrid mode is enabled

# **Usage Notes**

## **Cut-off frequency of HPF**

Cut-off frequency of HPF (High Pass Filter) is selectable by setting SDADHPFCR.COF bit. Value of cutoff frequency of HPF corresponding to each COF value is as below table:

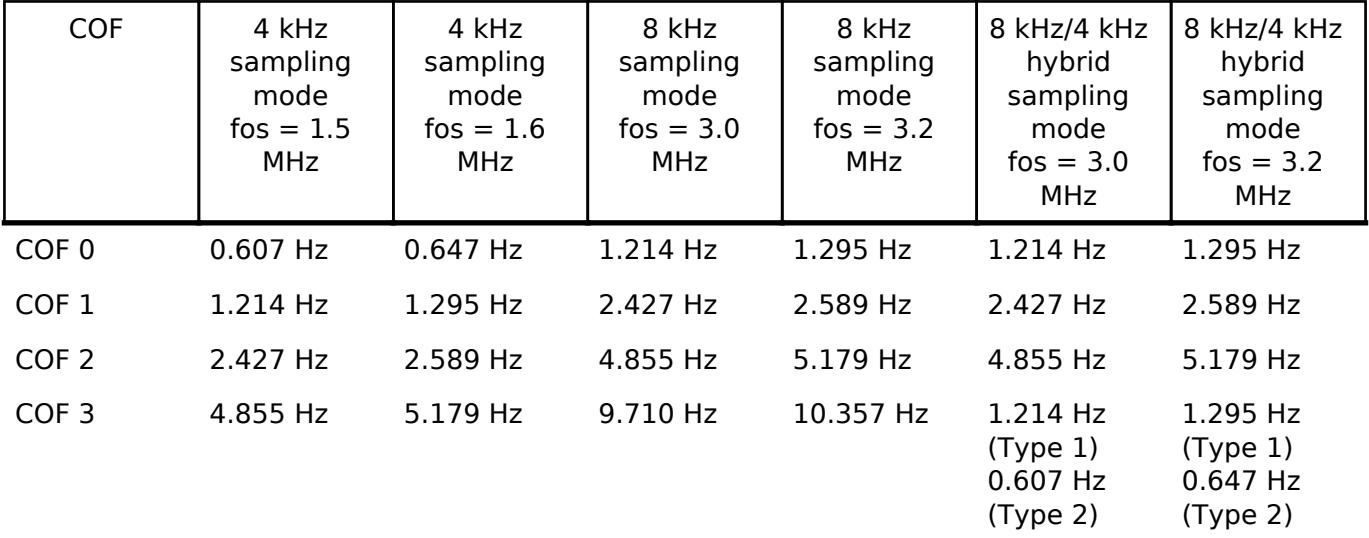

## **Channel ID used in driver**

Channel ID input to [R\\_SDADC\\_B\\_Read](#page-537-0) and [R\\_SDADC\\_B\\_Read32](#page-537-1) API and Channel Mask provided to user callback is the virtual channel ID and does not necessarily correspond to a physical input channel number. When Hybrid sampling mode is enabled, reading conversion result for channel 4 to 7 returns the 4 kHz conversion (Type 2) result of corresponding channel 0 to 3.

## **Scan Procedure**

Operation of 24-bit Sigma-Delta A/D Converter is as below:

- 1. Conversions are performed on enabled channels in ascending order of channel number after software trigger is started using [R\\_SDADC\\_B\\_ScanStart\(\)](#page-535-1) API.
- 2. Conversions are performed at the rate (in Hz) of the SDADC\_B sampling clock frequency.
- 3. The user callback function will be invoked after enabled channels are scanned.
- 4. If zero-cross detection interrupt is enabled, a zero-cross detection interrupt occurs in synchronization with the rising edge of the SDADC conversion end interrupt.

## **Triggering ELC Events with SDADC\_B**

• The interrupt signals SDADC B can trigger the start of other peripherals. The [Event Link](#page-3354-0) [Controller \(r\\_elc\)](#page-3354-0) quide provides a list of all available peripherals.

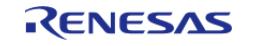

### *Note*

*When using ELC events to directly read converted data, it is the responsibility of the application to ensure that the stabilization period of 80 conversions has passed since starting the converter by using [R\\_SDADC\\_B\\_StatusGet\(\)](#page-536-1) API.*

## **Limitations**

- After powering on, an internal setup time is necessary. During this time [R\\_SDADC\\_B\\_StatusGet\(\)](#page-536-1) will return ADC\_STATE\_CALIBRATION\_IN\_PROGRESS.
- SDADC B does not operate in software standby mode. To reduce current comsumption, stop and close the SDADC\_B module before entering software standby.
- After stopping the conversion using [R\\_SDADC\\_B\\_ScanStop\(\)](#page-536-0) API, it is necessary to wait at least 1.4us before performing conversion again.

# **Examples**

## **Basic Example**

This is a basic example of minimal use of the SDADC\_B in an application.

```
void sdadc_b_basic_example (void)
{
 fsp_err_t_err = FSP_SUCCESS;
 /* Initializes the module. */
     err = R_SDADC_B_Open(&g_adc0_ctrl, &g_adc0_cfg);
 /* Handle any errors. This function should be defined by the user. */
   assert(FSP_SUCCESS == err);
 /* In software trigger mode, start a scan by calling R_SDADC_B_ScanStart(). In other
modes, enable external
   * triggers by calling R_SDADC_B_ScanStart(). */
     (void) R_SDADC_B_ScanStart(&g_adc0_ctrl);
 /* Wait for conversion to complete. */
 adc_status_t status;
     status.state = ADC_STATE_CALIBRATION_IN_PROGRESS;
state)
\left\{\begin{array}{c} \end{array}\right\}R_SDADC_B_StatusGet(&g_adc0_ctrl, &status);
     }
 /* Read converted data. */
    uint32_t channel1_conversion_result;
 R_SDADC_B_Read32(&g_adc0_ctrl, ADC_CHANNEL_1, &channel1_conversion_result);
```
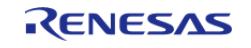

}

## **Using DTC or DMAC with the SDADC\_B**

If desired, the DTC or DMAC can be used to store each conversion result in a circular buffer. An example configuration is below.

```
/* Example DTC transfer settings to used with SDADC_B. */
/* The transfer length should match the total number of conversions per scan. This
example assumes the SDADC_B is
  * configured to scan all 7 channels. */
#define SDADC B EXAMPLE TRANSFER LENGTH (7)
uint32_t g_sdadc_b_example_buffer[SDADC_B_EXAMPLE_TRANSFER_LENGTH];
transfer_info_t g_sdadc_b_transfer_info =
{
     .transfer_settings_word_b.dest_addr_mode = TRANSFER_ADDR_MODE_INCREMENTED,
    TRANSFER_REPEAT_AREA_DESTINATION,
    .transfer settings word b.irq = TRANSFER IRQ END,
     .transfer_settings_word_b.chain_mode = TRANSFER_CHAIN_MODE_DISABLED,
     .transfer_settings_word_b.src_addr_mode = TRANSFER_ADDR_MODE_FIXED,
    .transfer settings word b.mode = TRANSFER MODE REPEAT,
 /* NOTE: The data transferred will contain a 24-bit converted value in bits 23:0.
The settings for
   * resolution and alignment are ignored when DTC or DMAC is used. */
    TRANSFER_SIZE_4_BYTE,
     .p_src = (void const *) &R_SDADC_B->SDADCR0,
    .p_dest = &q sdadc b_example_buffer[0],
     .length = SDADC_B_EXAMPLE_TRANSFER_LENGTH,
};
void sdadc_b_dtc_example (void)
{
 fsp_err_t err = FSP_SUCCESS;
 /* Initializes the module. */
    err = R_SDADC_B_Open(&g_adc0_ctrl, &g_adc0_cfg);
 /* Handle any errors. This function should be defined by the user. */
```
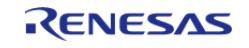

```
 assert(FSP_SUCCESS == err);
 /* Start a scan by calling R_SDADC_B_ScanStart(). */
     (void) R_SDADC_B_ScanStart(&g_adc0_ctrl);
 /* Wait for conversion to complete. */
adc_status_t status;
    status.state = ADC_STATE_CALIBRATION_IN_PROGRESS;
state)
     {
R_SDADC_B_StatusGet(&g_adc0_ctrl, &status);
\begin{array}{ccc} \end{array}/* After each conversion, the converted data is transferred to the next index in
g_sdadc_b_example_buffer. After
   * the entire scan completes, the index in g_sdadc_b_example_buffer resets. The data
in g_sdadc_b_example_buffer
   * is:
  * - g sdadc b example buffer[0] = SDADC B channel 0
   * - g_sdadc_b_example_buffer[1] = SDADC_B channel 1
   * - g_sdadc_b_example_buffer[2] = SDADC_B channel 2
   * - g_sdadc_b_example_buffer[3] = SDADC_B channel 3
  * - g sdadc b example buffer[4] = SDADC B channel 4
   * - g_sdadc_b_example_buffer[5] = SDADC_B channel 5
  * - g sdadc b example buffer[6] = SDADC B channel 6
   *//* At any point in the application after the first scan completes, the most
recent data for channel 2 can be read
   * from the buffer like this. Conversion data is signed integer value. */
   int32 t channel 2 data = (int32 t) g sdadc b example buffer[2];
FSP_PARAMETER_NOT_USED(channel_2_data);
}
Data Structures
                   struct sdadc b scan cfg t
```
struct [sdadc\\_b\\_extended\\_cfg\\_t](#page-528-1)

struct sdadc b instance ctrl t

### **Enumerations**

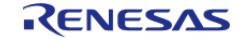

#### **Flexible Software Package**

API Reference > Modules > Analog > SDADC\_B Channel Configuration (r\_sdadc\_b)

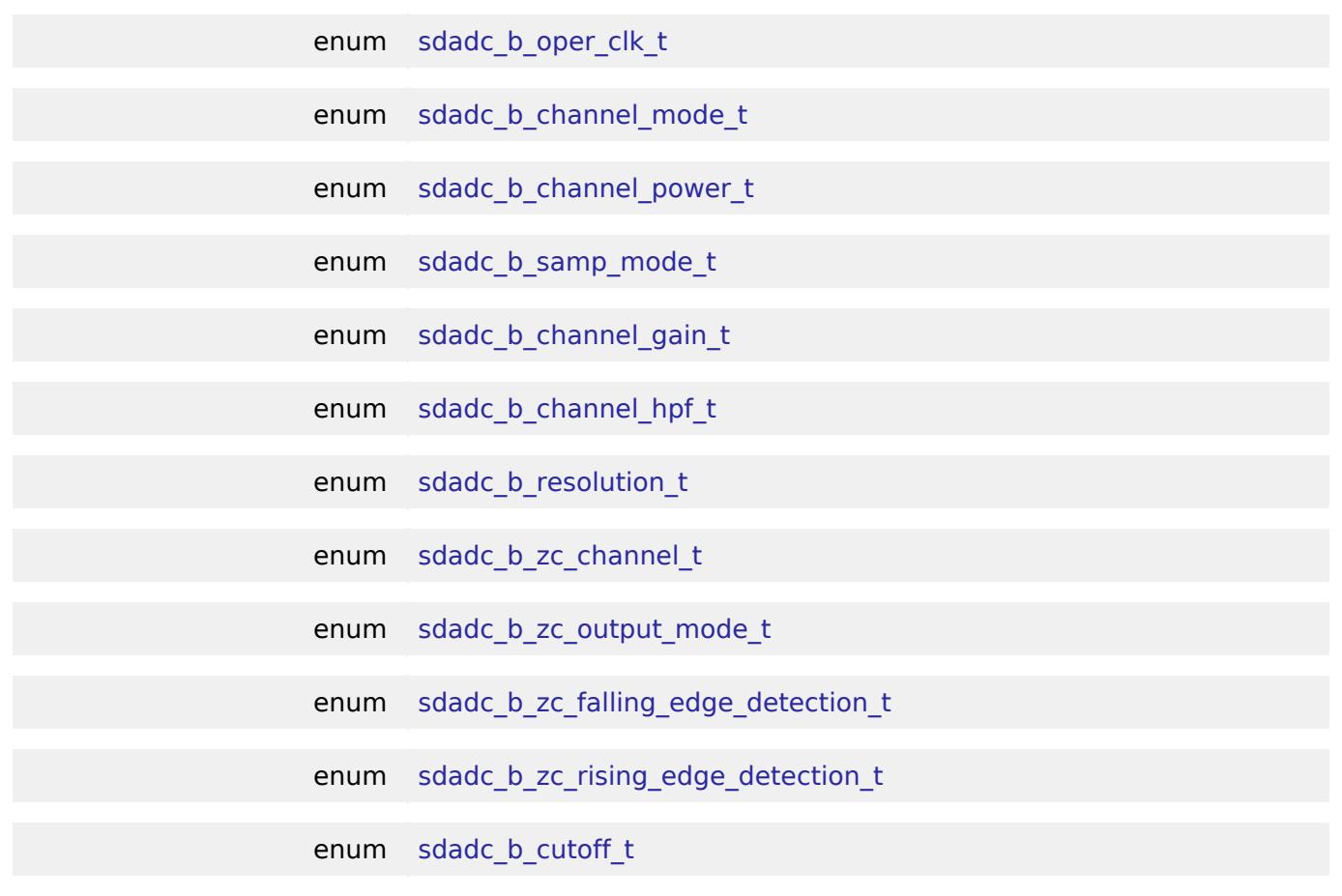

#### **Data Structure Documentation**

### <span id="page-528-0"></span>**[◆ s](#page-528-0)dadc\_b\_scan\_cfg\_t**

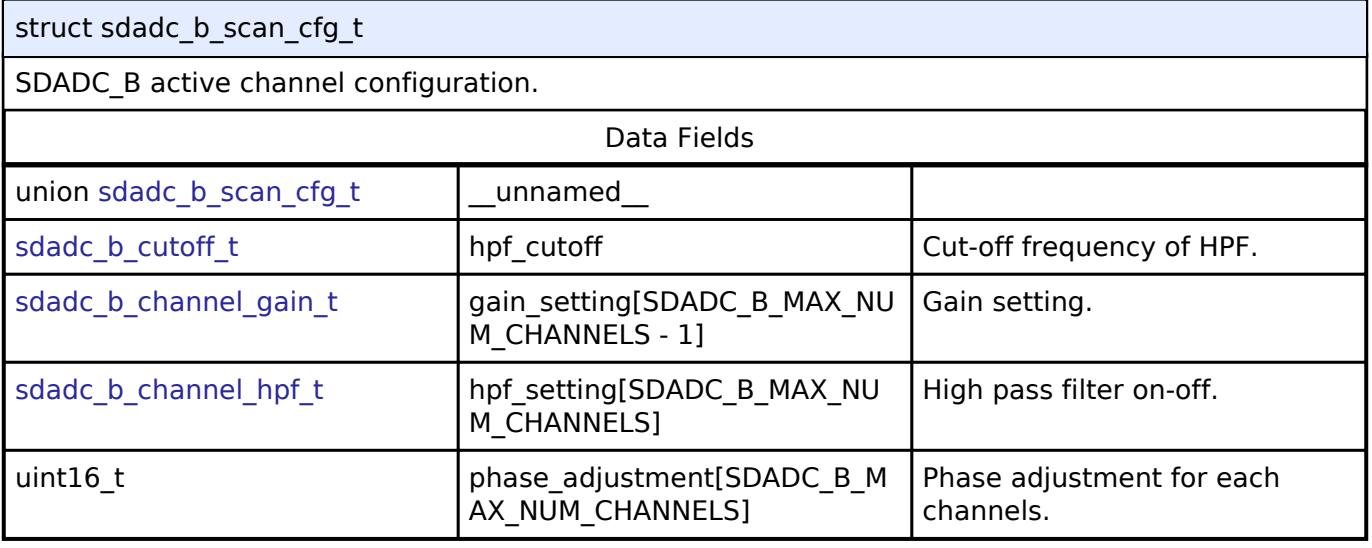

## <span id="page-528-1"></span>**[◆ s](#page-528-1)dadc\_b\_extended\_cfg\_t**

struct sdadc\_b\_extended\_cfg\_t

SDADC configuration extension. This extension is required and must be provided in [adc\\_cfg\\_t::p\\_extend.](#page-3558-0)

Data Fields

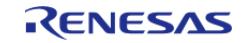

#### **Flexible Software Package**

API Reference > Modules > Analog > SDADC\_B Channel Configuration (r\_sdadc\_b)

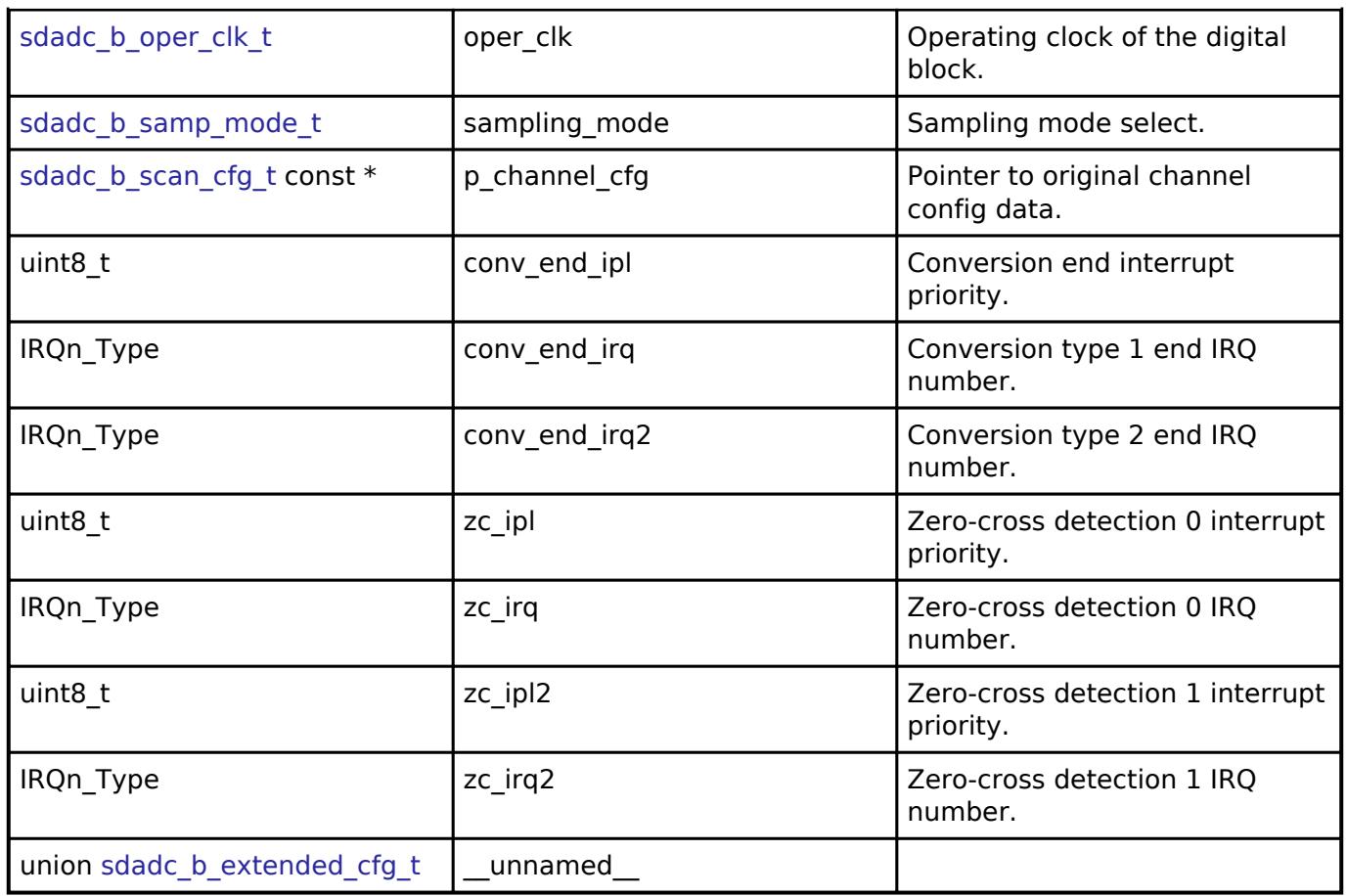

## <span id="page-529-0"></span>**[◆ s](#page-529-0)dadc\_b\_instance\_ctrl\_t**

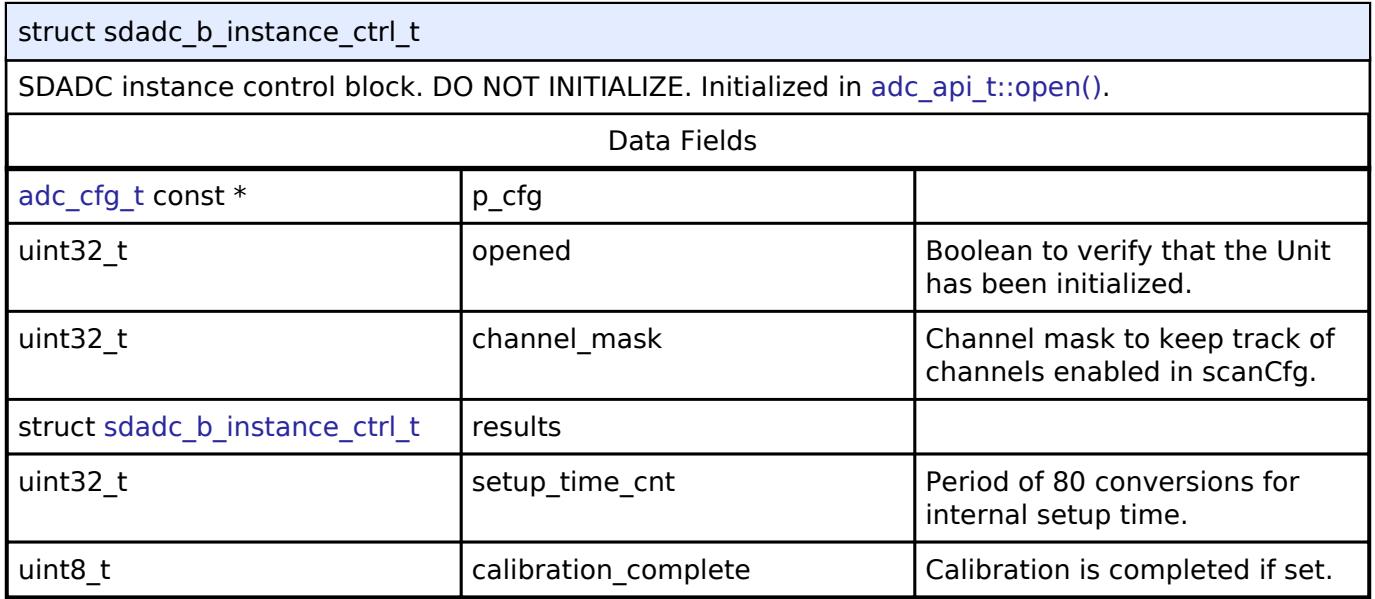

## **Enumeration Type Documentation**

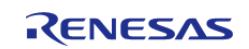

## <span id="page-530-0"></span>**[◆ s](#page-530-0)dadc\_b\_oper\_clk\_t**

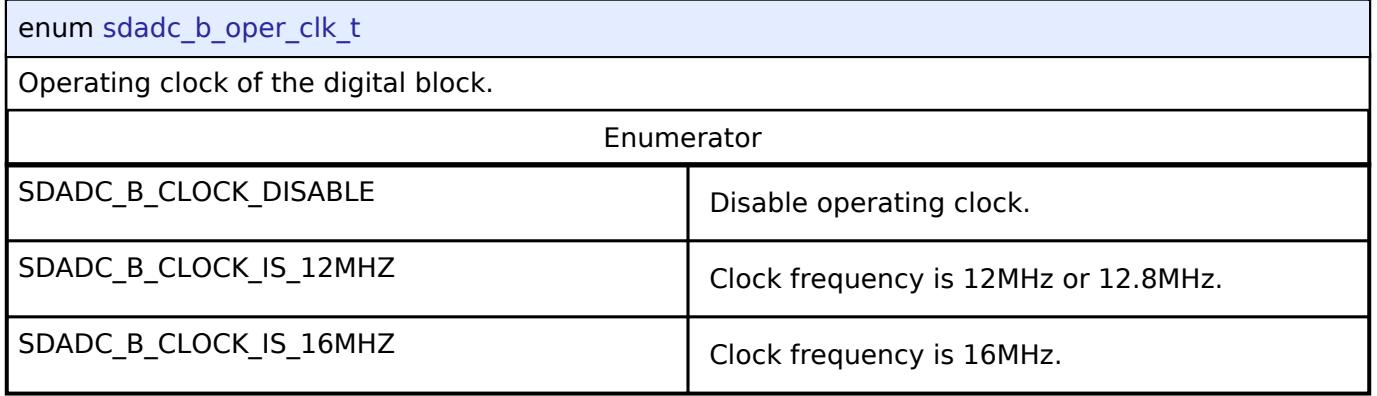

## <span id="page-530-1"></span>**[◆ s](#page-530-1)dadc\_b\_channel\_mode\_t**

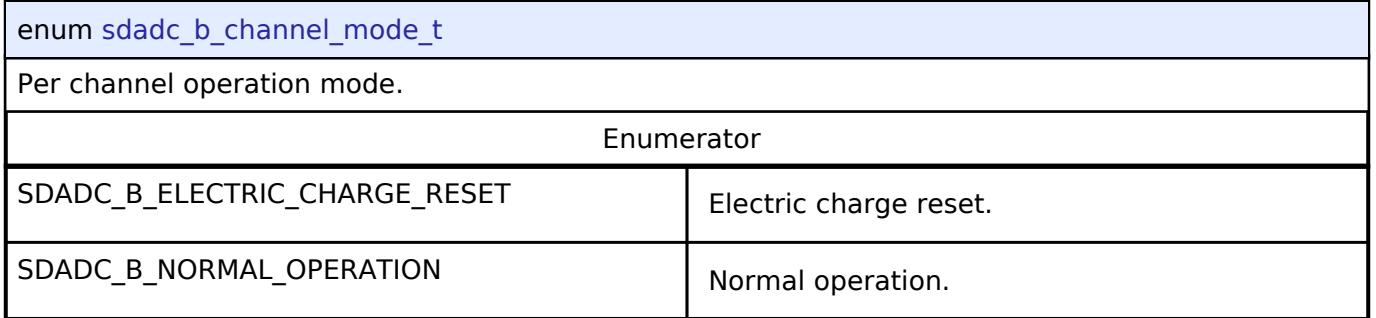

## <span id="page-530-2"></span>**[◆ s](#page-530-2)dadc\_b\_channel\_power\_t**

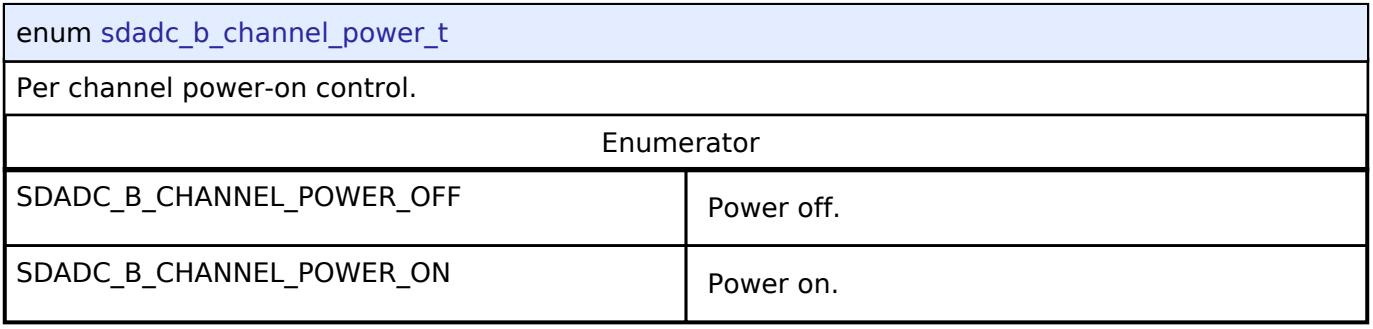

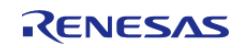

## <span id="page-531-0"></span>**[◆ s](#page-531-0)dadc\_b\_samp\_mode\_t**

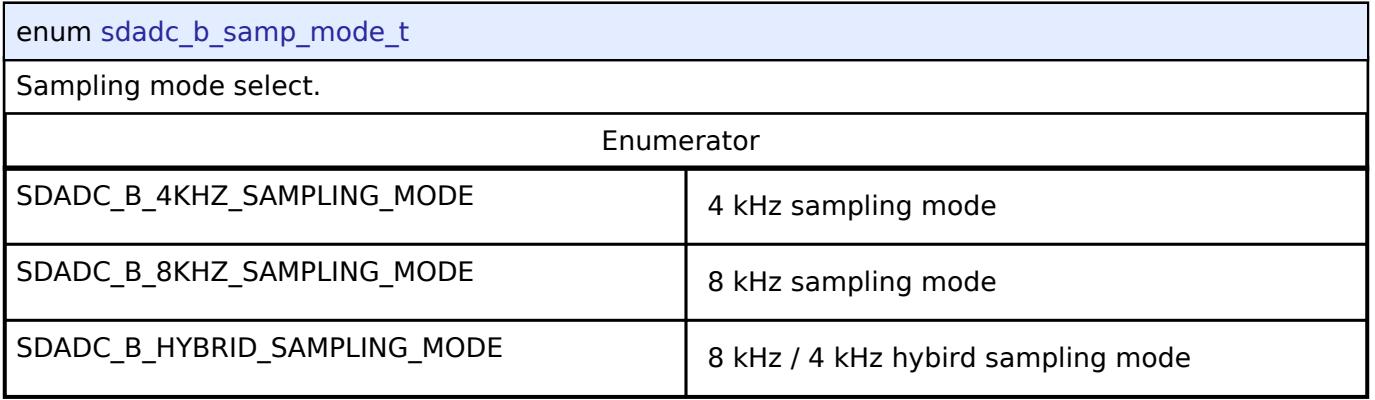

## <span id="page-531-1"></span>**[◆ s](#page-531-1)dadc\_b\_channel\_gain\_t**

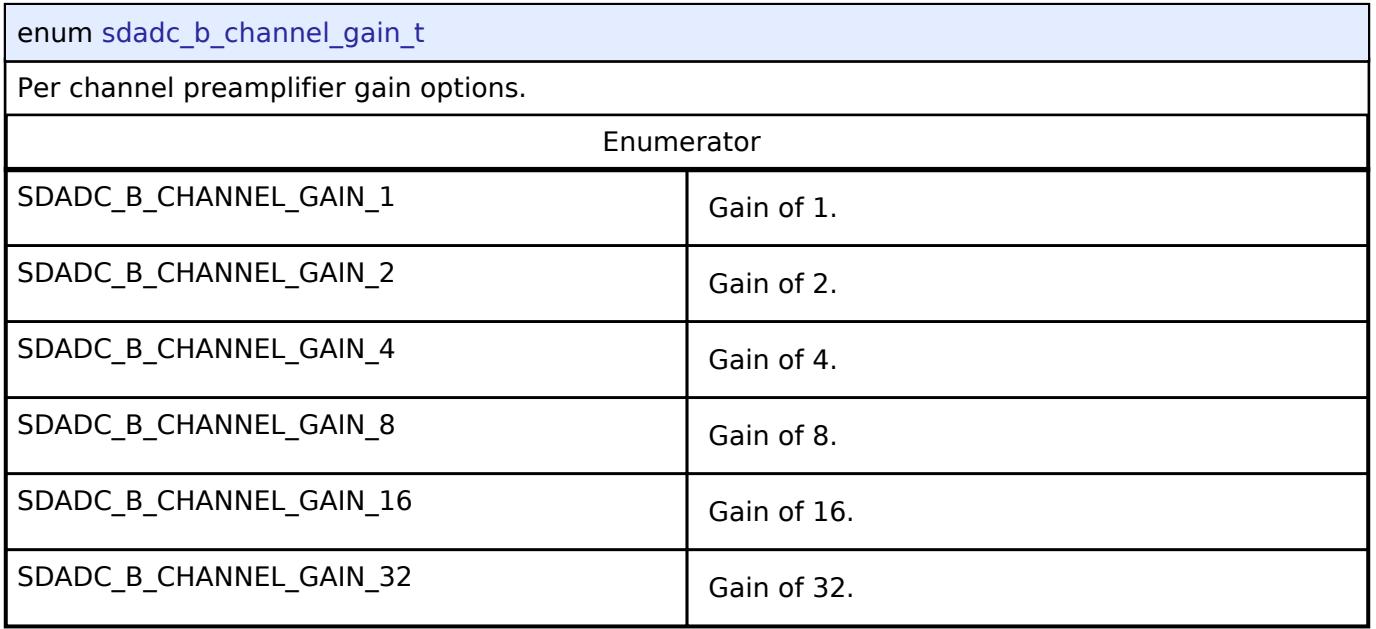

## <span id="page-531-2"></span>**[◆ s](#page-531-2)dadc\_b\_channel\_hpf\_t**

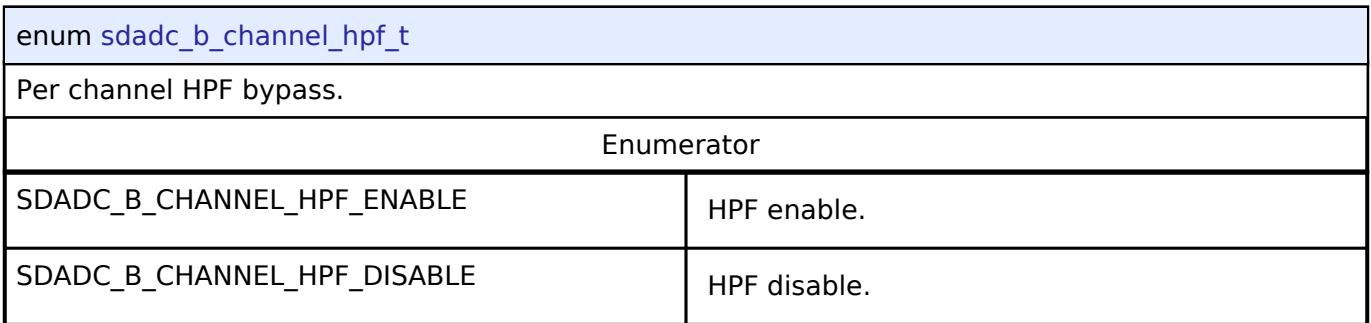

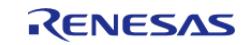

## <span id="page-532-0"></span>**[◆ s](#page-532-0)dadc\_b\_resolution\_t**

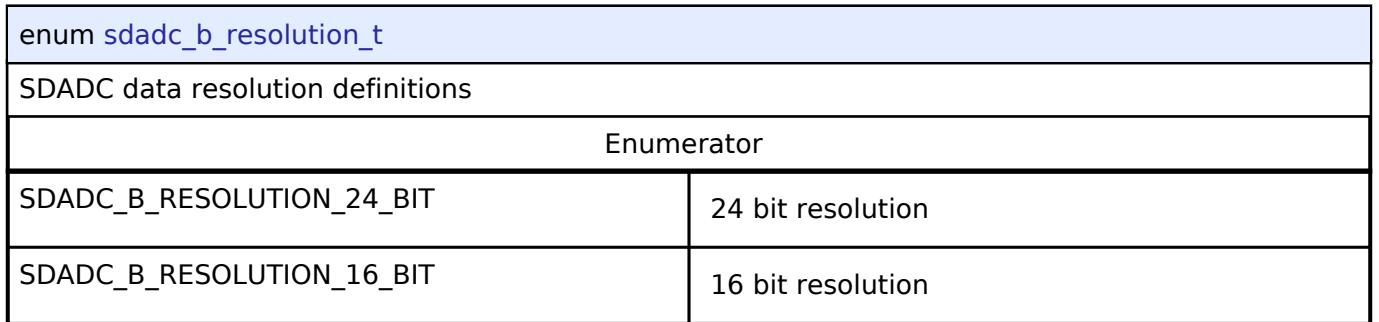

## <span id="page-532-1"></span>**[◆ s](#page-532-1)dadc\_b\_zc\_channel\_t**

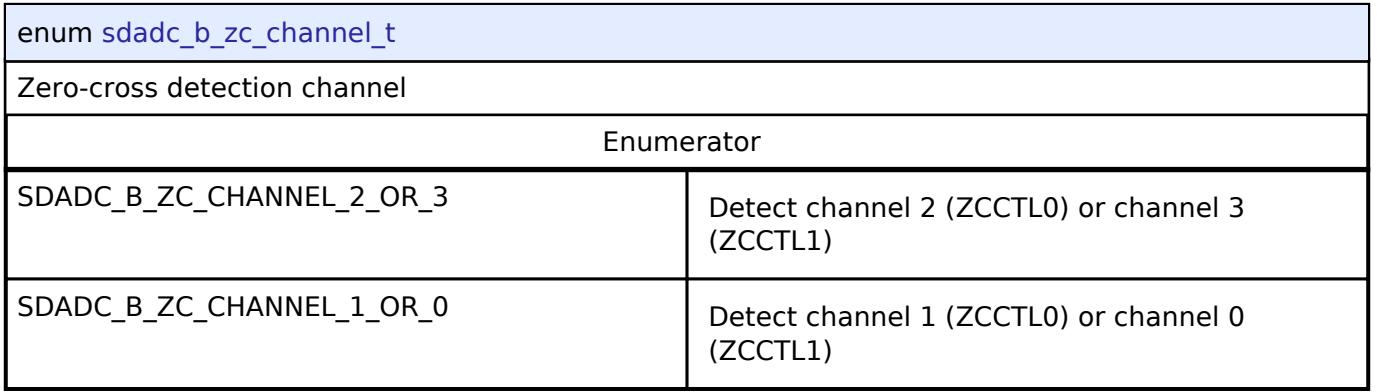

## <span id="page-532-2"></span>**[◆ s](#page-532-2)dadc\_b\_zc\_output\_mode\_t**

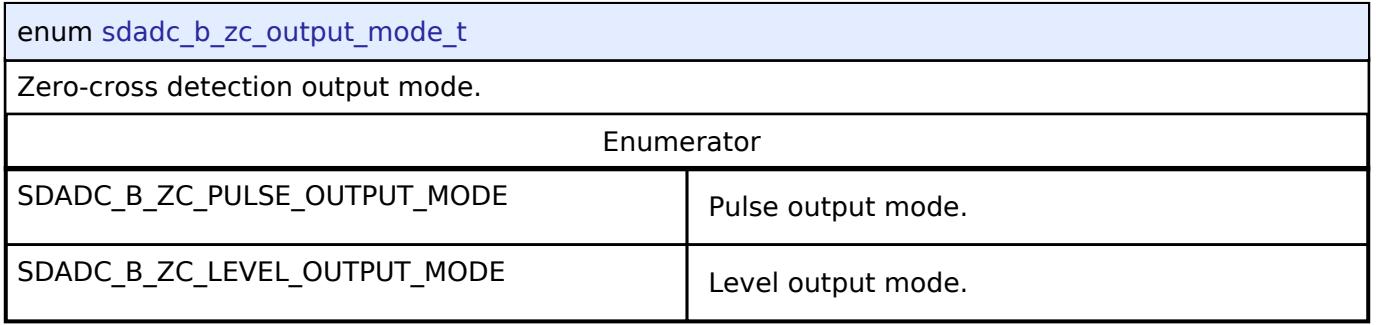

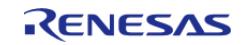

<span id="page-533-0"></span>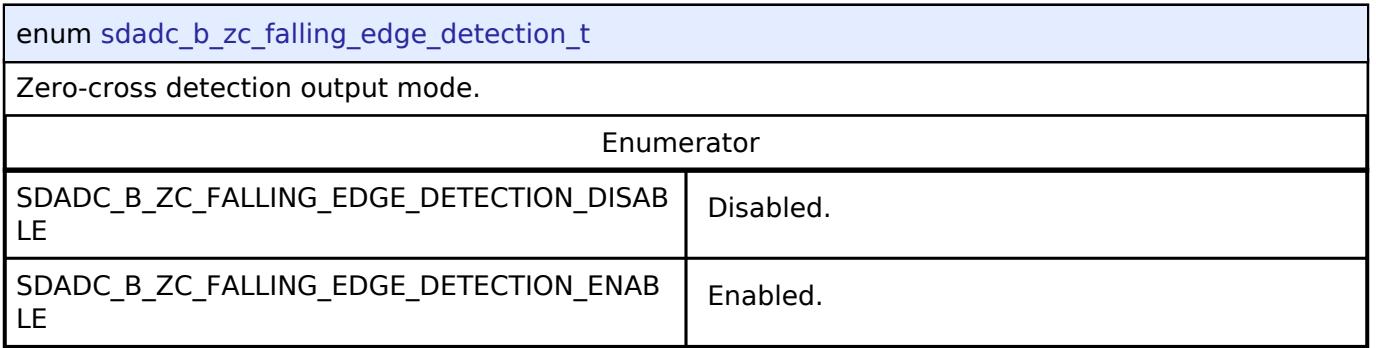

## <span id="page-533-1"></span>**[◆ s](#page-533-1)dadc\_b\_zc\_rising\_edge\_detection\_t**

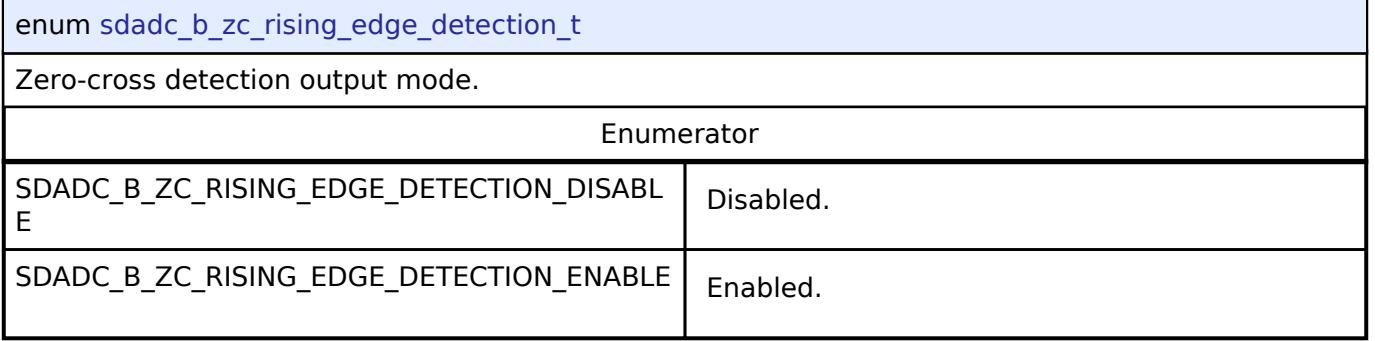

## <span id="page-533-2"></span>**[◆ s](#page-533-2)dadc\_b\_cutoff\_t**

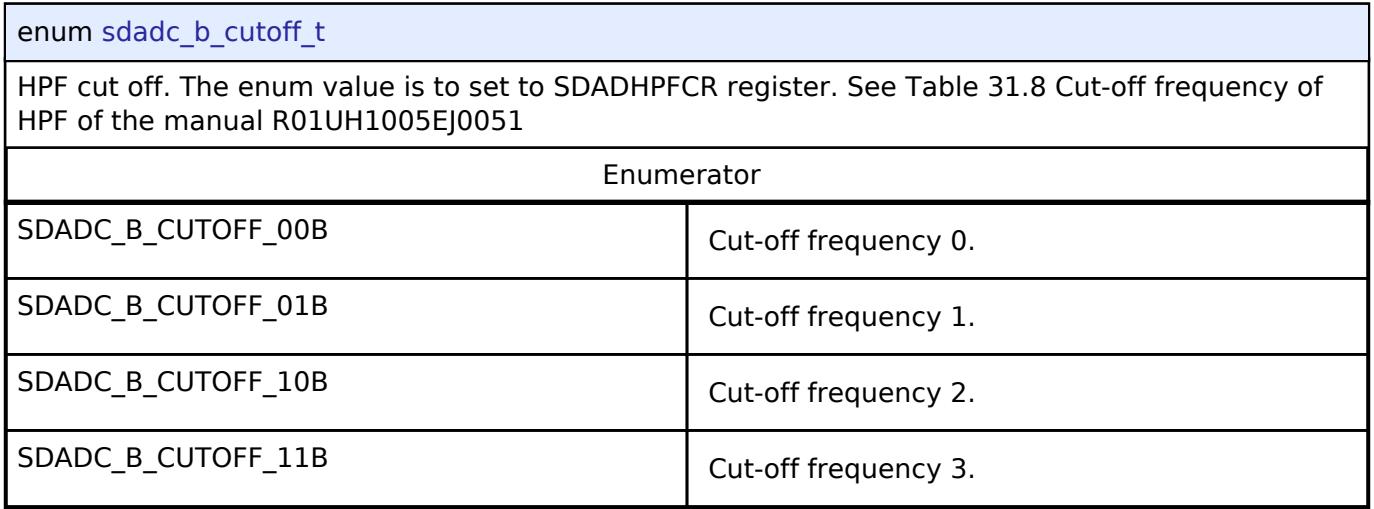

## **Function Documentation**

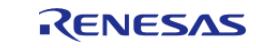

## <span id="page-534-0"></span>**[◆ R](#page-534-0)\_SDADC\_B\_Open()**

[fsp\\_err\\_t](#page-159-0) R\_SDADC\_B\_Open ( [adc\\_ctrl\\_t](#page-3564-0) \* *p\_ctrl*, [adc\\_cfg\\_t](#page-3556-1) const \*const *p\_cfg* )

Applies power to the SDADC\_B and initializes the hardware based on the user configuration. Enabling interrupts which will call a callback to notify the user when a conversion is completed or a zero-cross is detected. Implements [adc\\_api\\_t::open\(\)](#page-3559-0).

## **Return values**

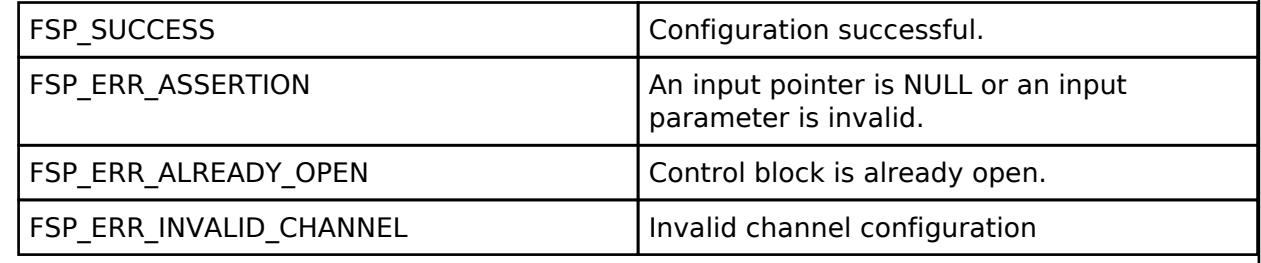

## <span id="page-534-1"></span>**[◆ R](#page-534-1)\_SDADC\_B\_ScanCfg()**

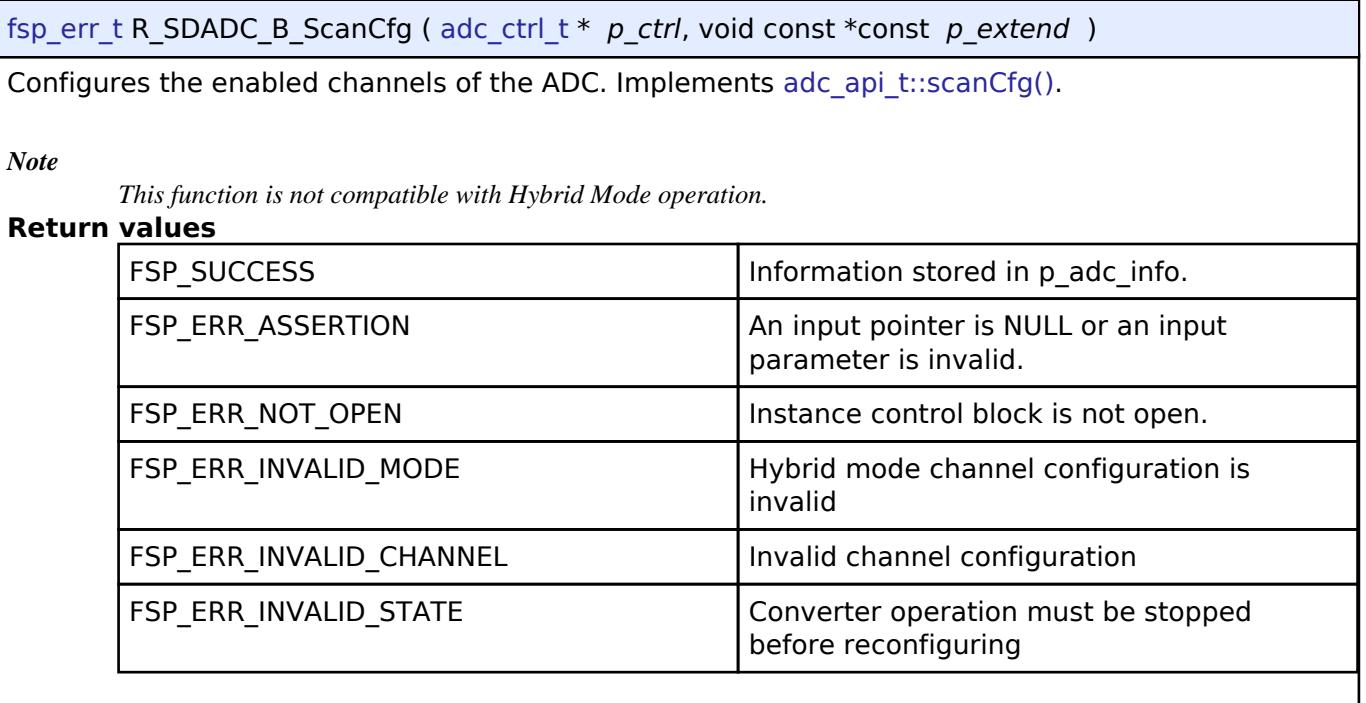

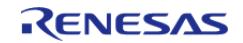

## <span id="page-535-0"></span>**[◆ R](#page-535-0)\_SDADC\_B\_InfoGet()**

[fsp\\_err\\_t](#page-159-0) R\_SDADC\_B\_InfoGet ( [adc\\_ctrl\\_t](#page-3564-0) \* *p\_ctrl*, [adc\\_info\\_t](#page-3556-2) \* *p\_adc\_info* )

Returns the address of the lowest number configured channel, the total number of results to be read in order to read the results of all configured channels, the size of each result, and the ELC event enumerations. Implements adc api t::infoGet().

### **Return values**

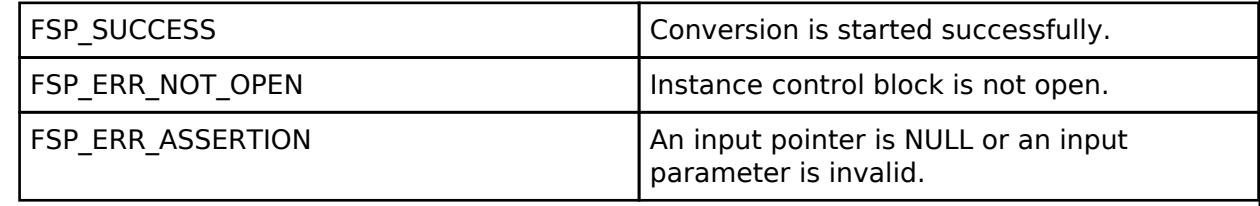

## <span id="page-535-1"></span>**[◆ R](#page-535-1)\_SDADC\_B\_ScanStart()**

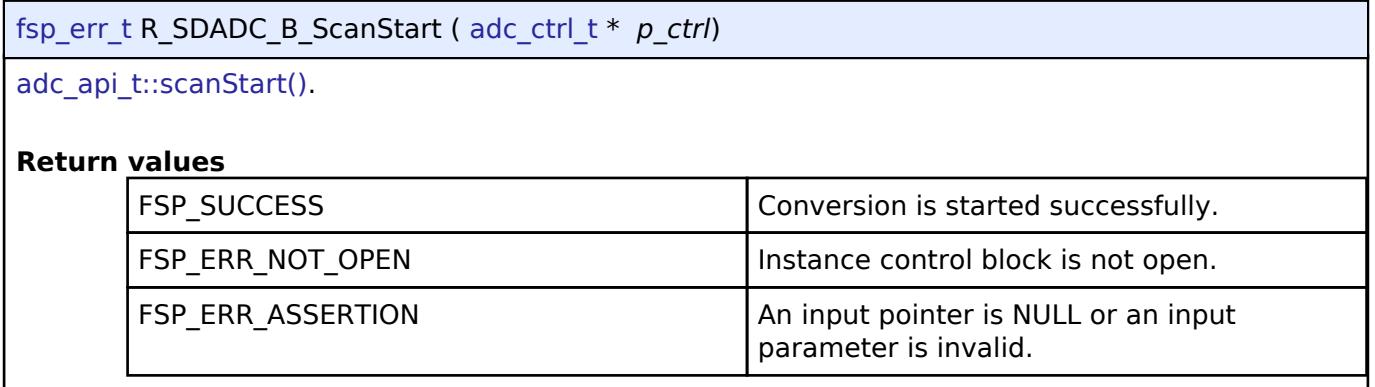

## <span id="page-535-2"></span>**[◆ R](#page-535-2)\_SDADC\_B\_ScanGroupStart()**

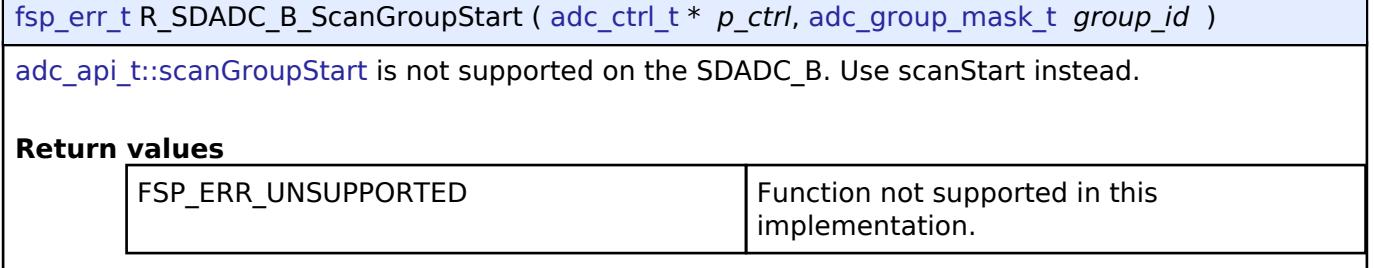

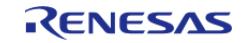

I

J

## <span id="page-536-0"></span>**[◆ R](#page-536-0)\_SDADC\_B\_ScanStop()**

## [fsp\\_err\\_t](#page-159-0) R\_SDADC\_B\_ScanStop ( [adc\\_ctrl\\_t](#page-3564-0) \* *p\_ctrl*)

#### [adc\\_api\\_t::scanStop\(\)](#page-3560-2).

*Note*

*According to Hardware specification, after stopping the conversion, it is necessary to wait at least 1.4us before performing conversion again.*

#### **Return values**

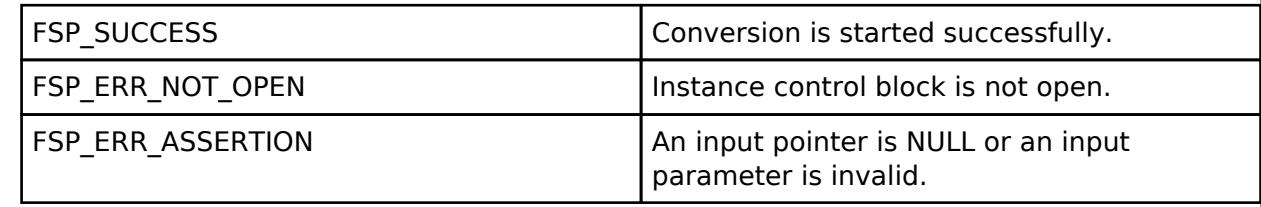

### <span id="page-536-1"></span>**[◆ R](#page-536-1)\_SDADC\_B\_StatusGet()**

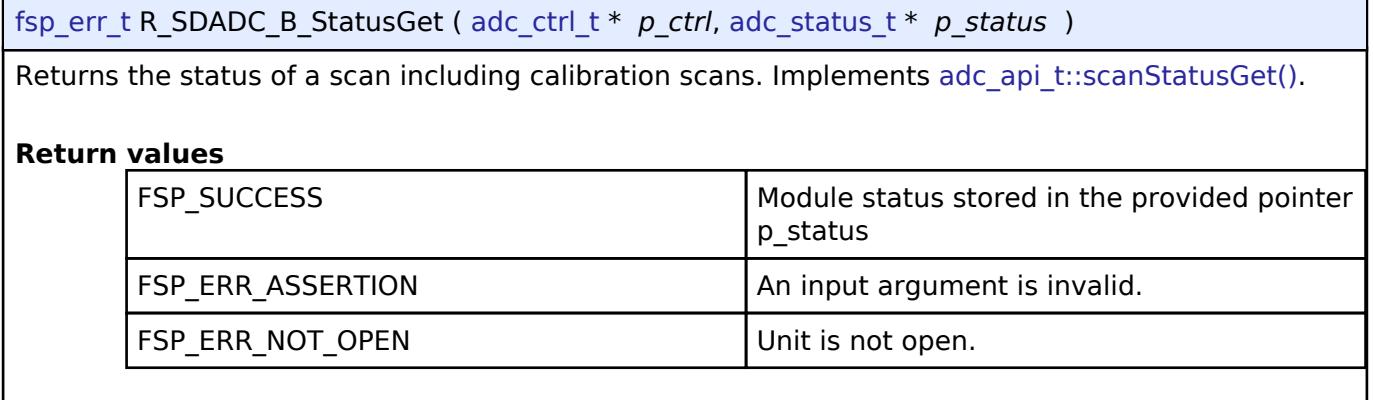

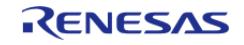

## <span id="page-537-0"></span>**[◆ R](#page-537-0)\_SDADC\_B\_Read()**

[fsp\\_err\\_t](#page-159-0) R\_SDADC\_B\_Read ( [adc\\_ctrl\\_t](#page-3564-0) \* *p\_ctrl*, [adc\\_channel\\_t](#page-3566-0) const *reg\_id*, uint16\_t \*const *p\_data* )

Reads the most recent conversion result from a channel. Truncates 24-bit results to the upper 16 bits. When the SDADC B is configured for 16-bit resolution, the sign bit is bit 15 and the upper 16 bits are 0. Implements adc api t::read().

*Note*

*The result stored in p\_data is signed.*

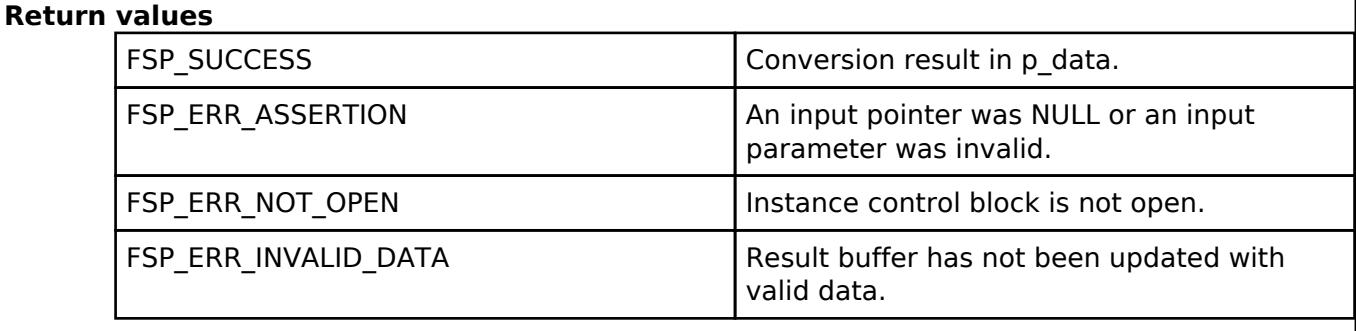

## <span id="page-537-1"></span>**[◆ R](#page-537-1)\_SDADC\_B\_Read32()**

[fsp\\_err\\_t](#page-159-0) R\_SDADC\_B\_Read32 ( [adc\\_ctrl\\_t](#page-3564-0) \* *p\_ctrl*, [adc\\_channel\\_t](#page-3566-0) const *reg\_id*, uint32\_t \*const *p\_data* )

Reads the most recent conversion result from a channel. Implements adc api t::read32().

*Note*

*The result stored in p\_data is signed.*

*When the SDADC is configured for 24-bit resolution, the upper 8 bits are sign extended.*

### **Return values**

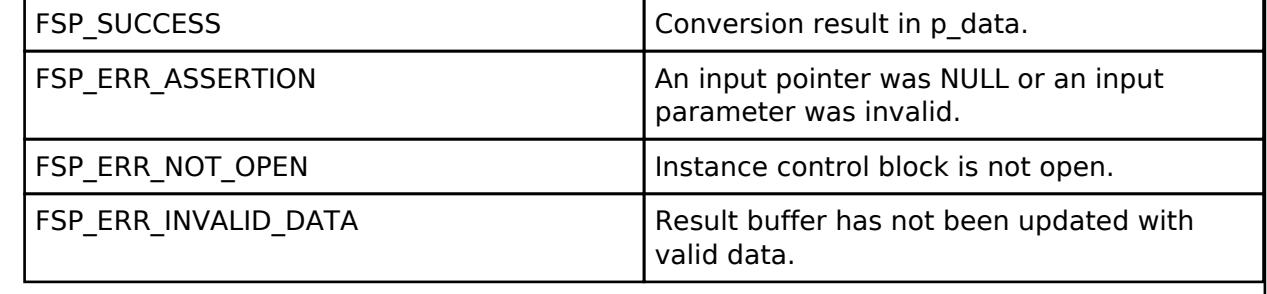

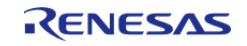

## <span id="page-538-0"></span>**[◆ R](#page-538-0)\_SDADC\_B\_OffsetSet()**

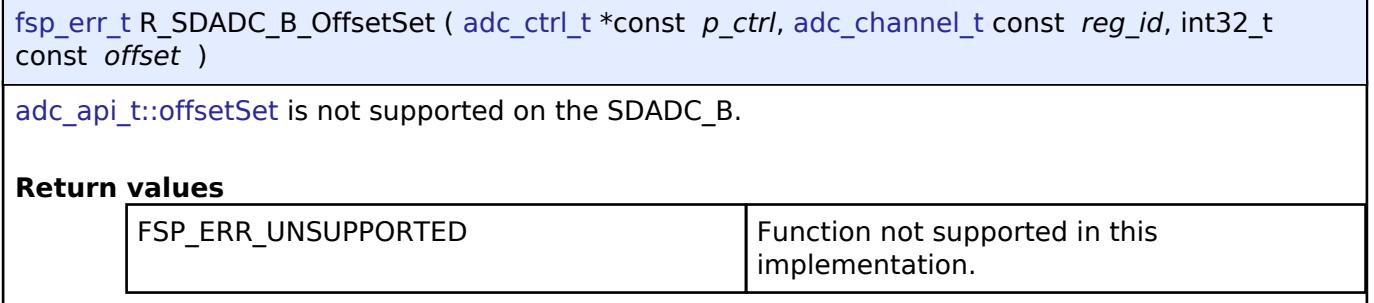

## <span id="page-538-1"></span>**[◆ R](#page-538-1)\_SDADC\_B\_Calibrate()**

[fsp\\_err\\_t](#page-159-0) R\_SDADC\_B\_Calibrate ( [adc\\_ctrl\\_t](#page-3564-0) \*const *p\_ctrl*, void const \* *p\_extend* )

Calibration is performed automatically each time a scan is started. [adc\\_api\\_t::calibrate](#page-3562-0) is not supported on the SDADC B.

#### **Return values**

FSP\_ERR\_UNSUPPORTED Function not supported in this implementation.

## <span id="page-538-2"></span>**[◆ R](#page-538-2)\_SDADC\_B\_Close()**

[fsp\\_err\\_t](#page-159-0) R\_SDADC\_B\_Close ( [adc\\_ctrl\\_t](#page-3564-0) \* *p\_ctrl*) Stops any scan in progress, disables interrupts, and powers down the SDADC\_B peripheral. Implements [adc\\_api\\_t::close\(\)](#page-3563-1). **Return values** FSP\_SUCCESS TERM Instance control block closed successfully. FSP\_ERR\_ASSERTION An input pointer was NULL. FSP\_ERR\_NOT\_OPEN Instance control block is not open.

## <span id="page-538-3"></span>**5.2.2 Artifical Intelligence**

**[Modules](#page-376-0)** 

## **Detailed Description**

Artifical Intelligence Modules.

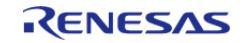

API Reference > Modules > Artifical Intelligence

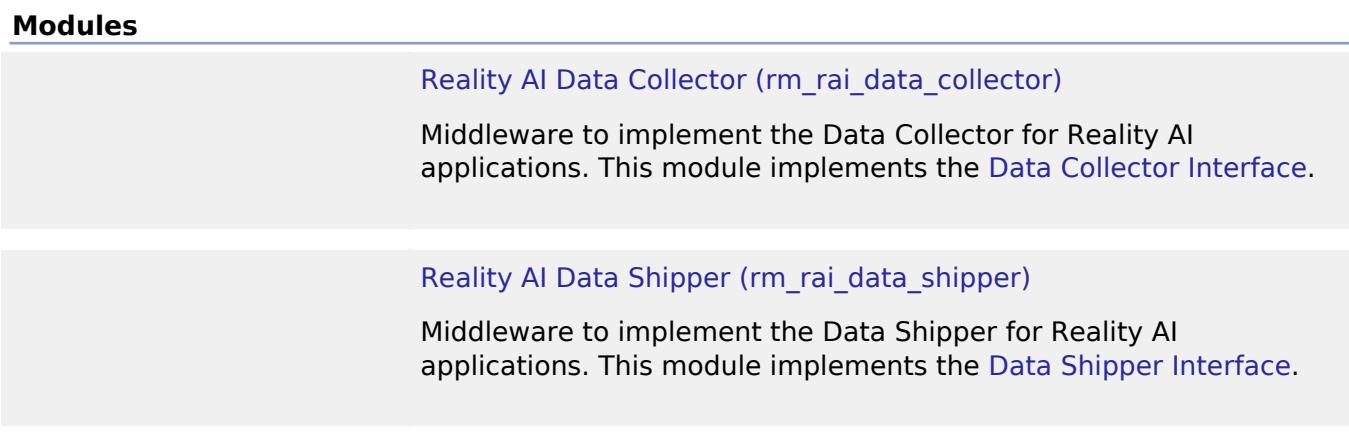

### <span id="page-539-0"></span>**5.2.2.1 Reality AI Data Collector (rm\_rai\_data\_collector)**

[Modules](#page-376-0) » [Artifical Intelligence](#page-538-3)

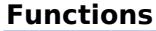

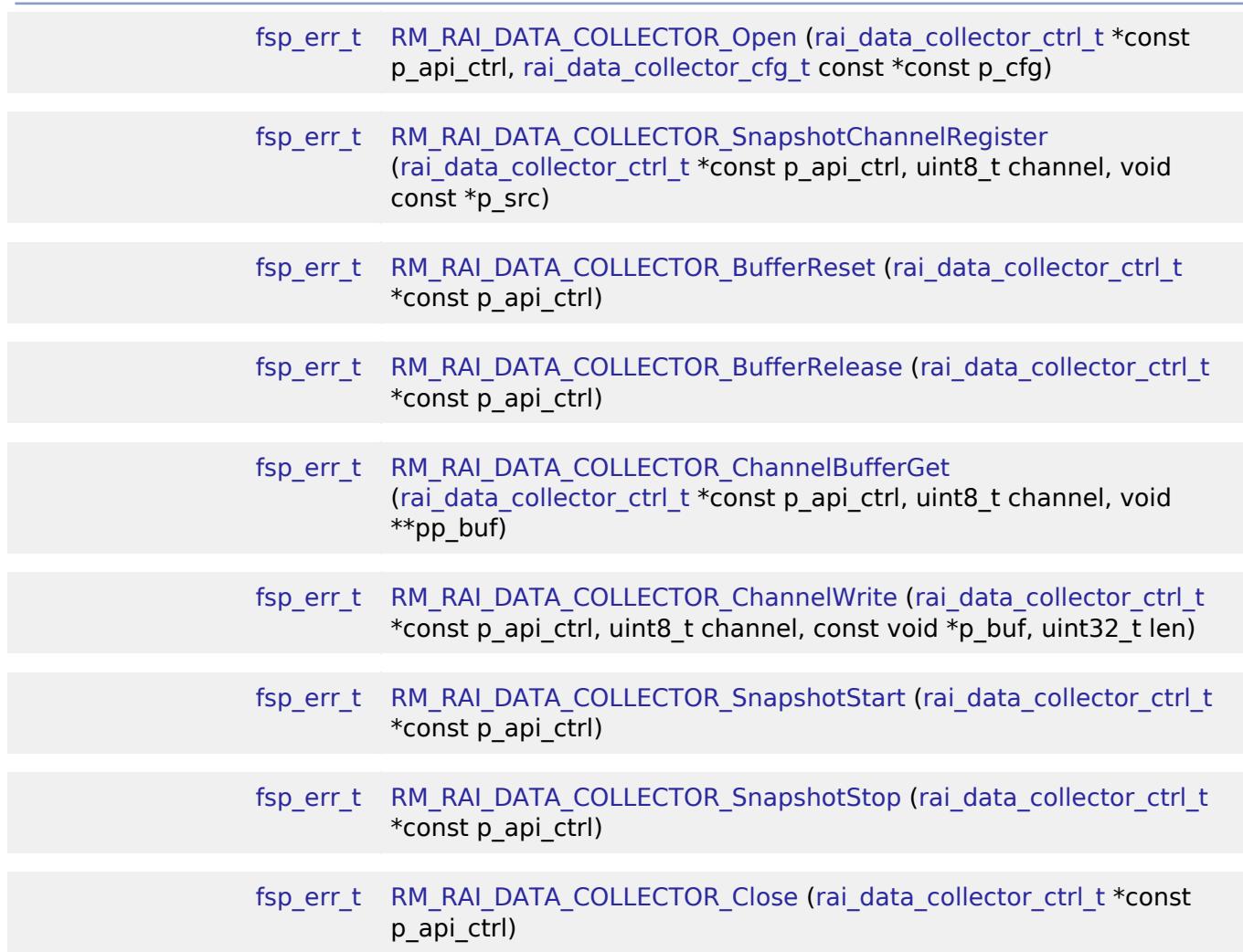

### **Detailed Description**

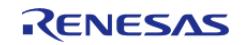
Middleware to implement the Data Collector for Reality AI applications. This module implements the [Data Collector Interface.](#page-4277-0)

### **Overview**

Data Collector is to abstract the collection of data from sensors so that data samples are accumulated into fixed length frames before being made available to application. Support of "snapshot" mode and "data feed" mode are required to accommodate for background and cooperative data collection. Each mode supports 8 sensor channels maximally. Each sensor channel will be captured into a separate frame buffer. Frame buffers shall have the same amount of data samples, however, data type can be different(int32\_t, float, uint8\_t etc). Users have to make sure that frame buffers will be filled up at the same rate.

When all frame buffers are filled up, they will be provided to the application via data ready callback. After they are consumed, application has to release them by calling [RM\\_RAI\\_DATA\\_COLLECTOR\\_BufferRelease\(\)](#page-546-0). For seamless operation, PING-PONG buffer will be used. Ideally buffers will be released before the other set of buffers are filled up. However, it is possible that frame buffers will overrun due to the fact that application may take longer time to process the data in some cases. If it happens, application will be notified with a buffer-overrun event via the error callback. No intervention is required from user side in this case. Buffer overrun will disappear when frame buffers are released. However, if not all sensor channels are configured to work at the same pace, application will get a buffer-out-of-sync error. Users have to reconfigure sensor channels and ensure all of them will work at the same pace. If sensor channels can't work at the same rate, then multiple data collector instances are required.

#### **Features**

- Snapshot mode and data feed mode are supported
- Maximally 8 sensors are supported for each mode
- Mix mode is supported(both snapshot mode and data feed mode are enabled)

#### **Snapshot Mode**

Snapshot mode will periodically pull data from the user-specified places and save to designated frame buffers. It requires a DTC module and a timer module. DTC will work in chain mode, which enables data collection from various, potentially non-linear and different-sized sources. Timer, either General PWM Timer (GPT) or Asynchronous General Purpose Timer, provides activation source for DTC to work periodically. To select this activation source, relevant interrupt has to be configured in the timer module. Application has to start the timer to enable DTC after sensor source addresses are registered.

#### **Data Feed Mode**

Data feed mode will require data producer to push data directly to the designated frame buffer whenever data is ready. Data can be pushed synchronously or asynchronously. Synchronous mode is for use cases that the data producer has a short amount of data to be copied to the frame buffer. Asynchronous mode is to use DTC/DMAC for data transfer. Application has to add DTC/DMAC modules and initialize transfer descriptors for asynchronous transfer.

#### **Usage Notes**

- 1. Do not use the DTC stack and timer stack of the data collector instance for data feed mode.
- 2. Users must take care to make sure all channels of a data collector instance will work at the same pace.

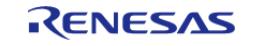

## **Configuration**

#### **Build Time Configurations for rm\_rai\_data\_collector**

The following build time configurations are defined in fsp\_cfg/rm\_rai\_data\_collector\_cfg.h:

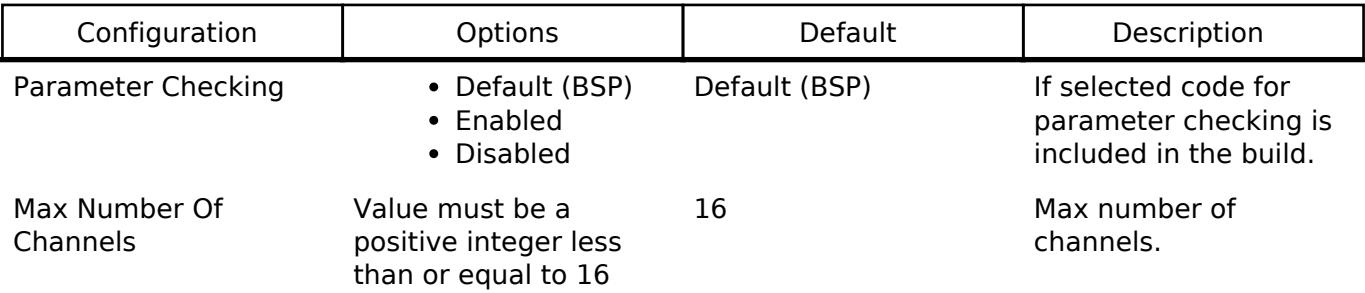

#### **Configurations for Artificial Intelligence > Data Collector (rm\_rai\_data\_collector)**

This module can be added to the Stacks tab via New Stack > Artificial Intelligence > Data Collector (rm\_rai\_data\_collector).

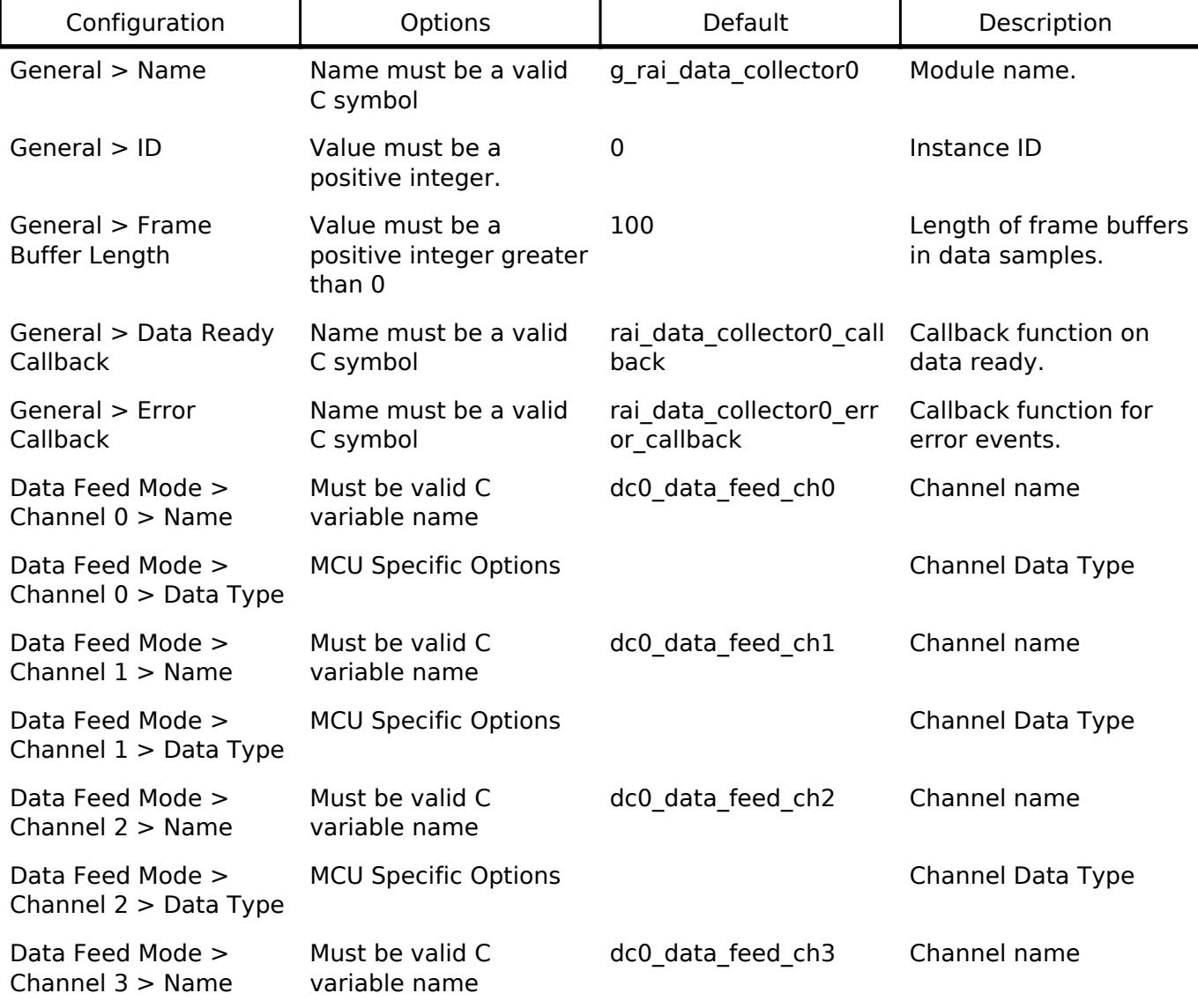

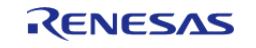

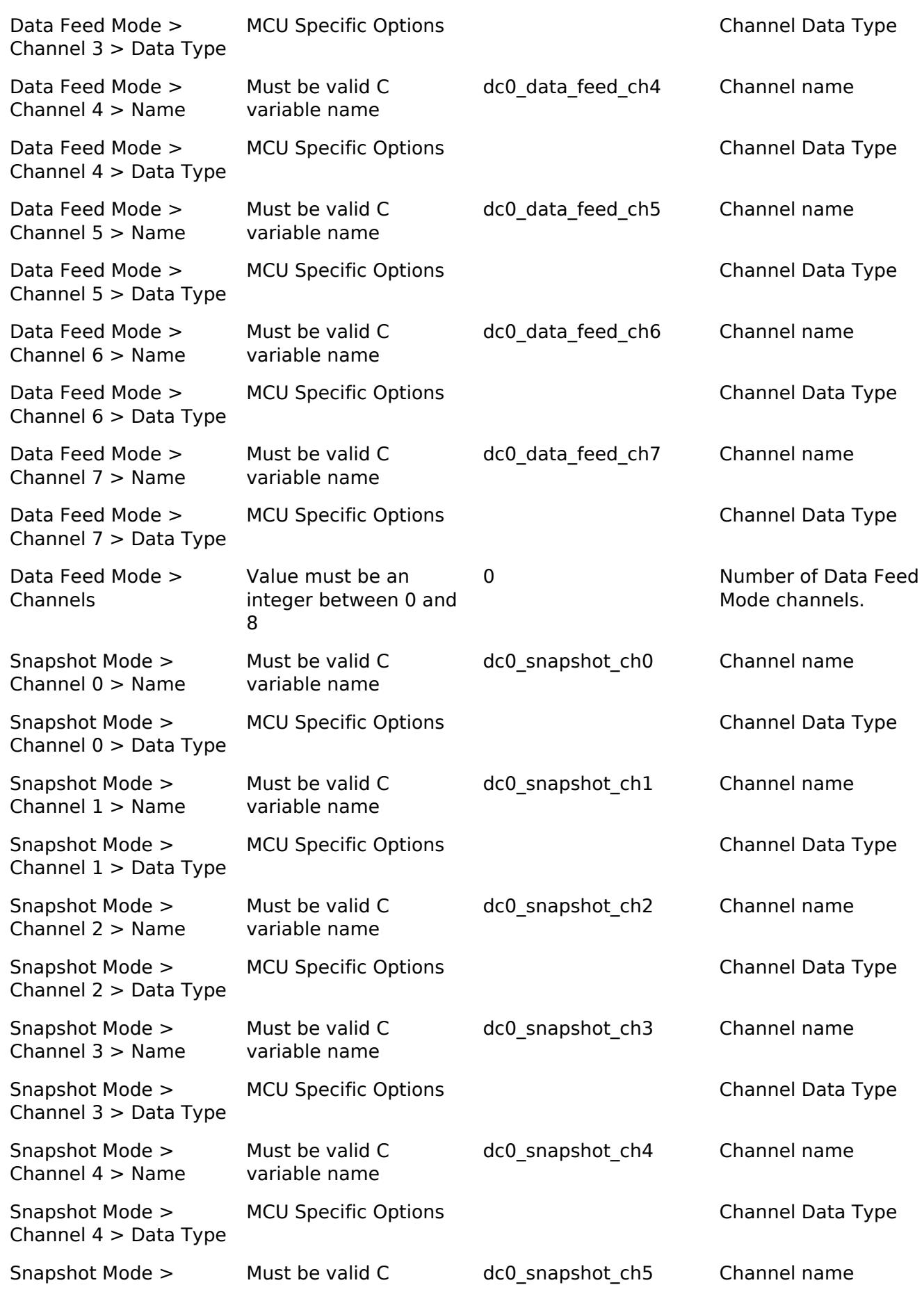

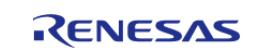

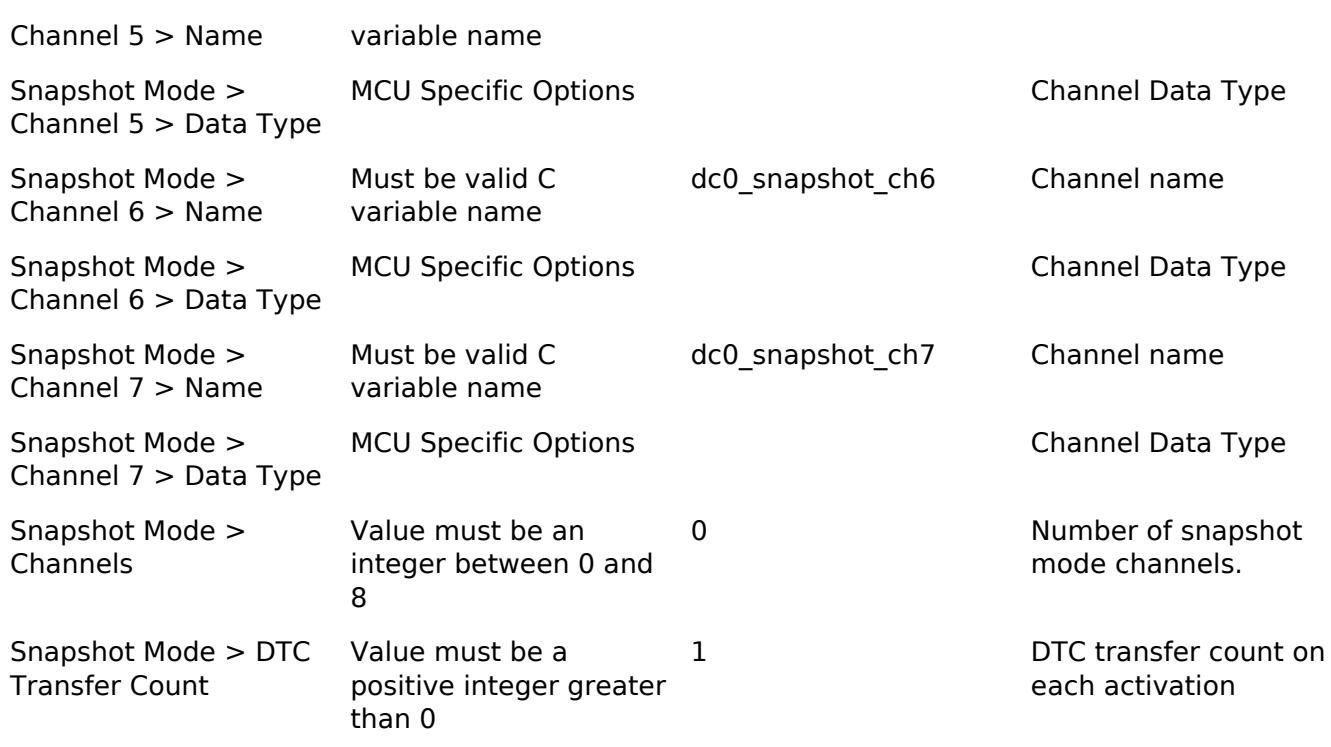

#### **Clock Configuration**

This module has no required clock configurations.

#### **Pin Configuration**

This module does not use I/O pins.

### **Examples**

#### **Snapshot Mode Example**

```
void rm_rai_data_collector_snapshot_mode_example ()
{
 fsp_err_t err;
    RM_RAI_DATA_COLLECTOR_Open(&g_dc_ctrl, &g_dc_cfg);
 /* Handle any errors. This function should be defined by the user. */
     assert(FSP_SUCCESS == err);
 for (uint8_t i = 0; i < DC_TEST_CHAN_COUNT; i++) {
 RM_RAI_DATA_COLLECTOR_SnapshotChannelRegister(&g_dc_ctrl, i, g_sensor_buf[i]);
     assert(FSP_SUCCESS == err);
     }
     err = RM_RAI_DATA_COLLECTOR_SnapshotStart(&g_dc_ctrl);
     assert(FSP_SUCCESS == err);
```
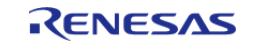

```
do
\left\{\begin{array}{c} \end{array}\right\}/* Process error event */
if (RAI_DATA_COLLECTOR_ERROR_TYPE_BUF_OUT_OF_SYNC & g_dc_error_event)
        {
 /* Error! Please reconfigure sensors to make sure they all work at the same pace.*/
              g_dc_error_event = RAI_DATA_COLLECTOR_ERROR_TYPE_NONE;
\begin{matrix} \end{matrix}if (g_data_ready)
\left\{ \begin{array}{c} \end{array} \right./* Process collected data saved in q frame buf. */ do_data_process(g_data_ready_callback_arg.instance_id,
                                g_data_ready_callback_arg.frames,
                                 g_data_ready_callback_arg.frame_buf_len,
                                 g_data_ready_callback_arg.p_frame_buf);
              g_data_ready = false;
 /* Release buffer when done */
RM_RAI_DATA_COLLECTOR_BufferRelease(&g_dc_ctrl);
\begin{matrix} \end{matrix}} while (!q exit);
     err = RM_RAI_DATA_COLLECTOR_SnapshotStop(&g_dc_ctrl);
    assert(FSP_SUCCESS == err);
     err = RM_RAI_DATA_COLLECTOR_Close(&g_dc_ctrl);
     assert(FSP_SUCCESS == err);
}
```
#### **Data Structures**

struct rai data collector instance ctrl t

#### **Data Structure Documentation**

#### <span id="page-544-0"></span>**[◆ r](#page-544-0)ai\_data\_collector\_instance\_ctrl\_t**

struct rai\_data\_collector\_instance\_ctrl\_t

RAI\_DATA\_COLLECTOR instance control block. Initialization occurs when [RM\\_RAI\\_DATA\\_COLLECTOR\\_Open\(\)](#page-545-0) is called.

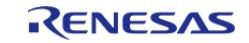

#### **Function Documentation**

#### <span id="page-545-0"></span>**[◆ R](#page-545-0)M\_RAI\_DATA\_COLLECTOR\_Open()**

[fsp\\_err\\_t](#page-159-0) RM\_RAI\_DATA\_COLLECTOR\_Open ( [rai\\_data\\_collector\\_ctrl\\_t](#page-4284-0) \*const *p\_api\_ctrl*, [rai\\_data\\_collector\\_cfg\\_t](#page-4279-0) const \*const *p\_cfg* )

Opens and configures the Data Collector module.

Implements [rai\\_data\\_collector\\_api\\_t::open\(\)](#page-4282-0).

#### **Return values**

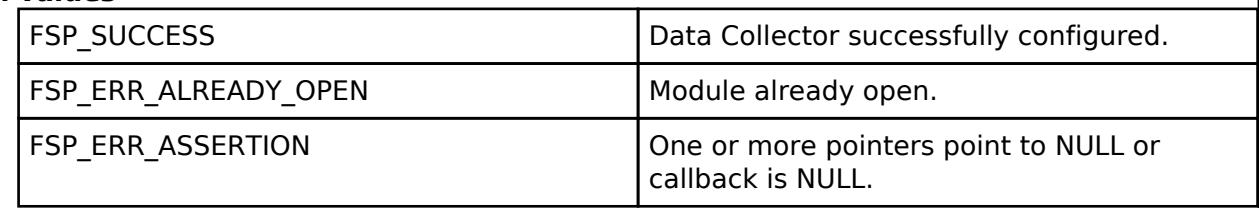

#### **Returns**

See [Common Error Codes](#page-158-0) or functions called by this function for other possible return codes.

#### <span id="page-545-1"></span>**[◆ R](#page-545-1)M\_RAI\_DATA\_COLLECTOR\_SnapshotChannelRegister()**

[fsp\\_err\\_t](#page-159-0) RM\_RAI\_DATA\_COLLECTOR\_SnapshotChannelRegister ( [rai\\_data\\_collector\\_ctrl\\_t](#page-4284-0) \*const *p\_api\_ctrl*, uint8\_t *channel*, void const \* *p\_src* )

Config transfer src address for snapshot mode channel

Implements [rai\\_data\\_collector\\_api\\_t::snapshotChannelRegister\(\).](#page-4282-1)

#### **Return values**

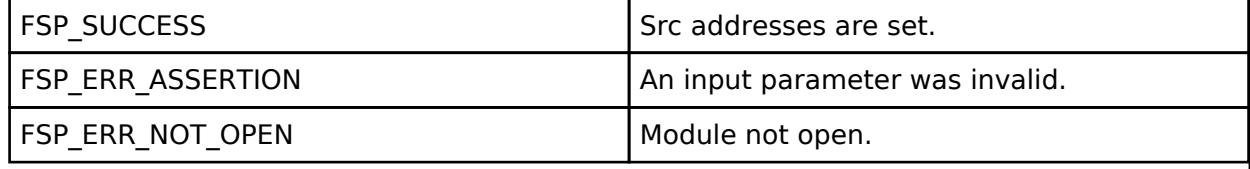

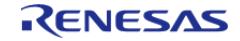

#### <span id="page-546-1"></span>**[◆ R](#page-546-1)M\_RAI\_DATA\_COLLECTOR\_BufferReset()**

[fsp\\_err\\_t](#page-159-0) RM\_RAI\_DATA\_COLLECTOR\_BufferReset ( rai\_data\_collector\_ctrl t \*const *p\_api\_ctrl*)

Reset to discard accumulated data and start with PING buffer.

*Note*

*Application must stop data transfer on all channels first.* Implements [rai\\_data\\_collector\\_api\\_t::bufferReset\(\).](#page-4283-0)

#### **Return values**

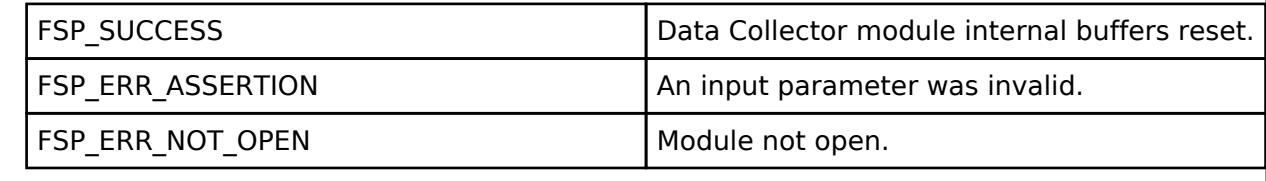

#### <span id="page-546-0"></span>**[◆ R](#page-546-0)M\_RAI\_DATA\_COLLECTOR\_BufferRelease()**

[fsp\\_err\\_t](#page-159-0) RM\_RAI\_DATA\_COLLECTOR\_BufferRelease ( [rai\\_data\\_collector\\_ctrl\\_t](#page-4284-0) \*const *p\_api\_ctrl*)

Release frame buffer

Implements [rai\\_data\\_collector\\_api\\_t::bufferRelease\(\).](#page-4282-2)

#### **Return values**

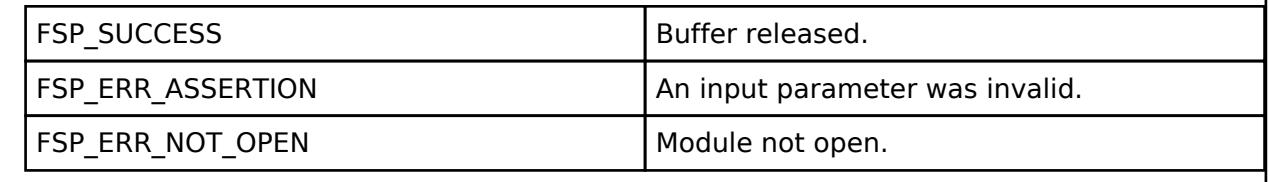

#### <span id="page-546-2"></span>**[◆ R](#page-546-2)M\_RAI\_DATA\_COLLECTOR\_ChannelBufferGet()**

[fsp\\_err\\_t](#page-159-0) RM\_RAI\_DATA\_COLLECTOR\_ChannelBufferGet ( rai\_data\_collector\_ctrl t \*const *p\_api\_ctrl*, uint8 t *channel*, void \*\* *pp\_buf* )

Get channel destination buffer address for asynchronous data transfer.

Implements [rai\\_data\\_collector\\_api\\_t::channelBufferGet\(\)](#page-4283-1).

#### **Return values**

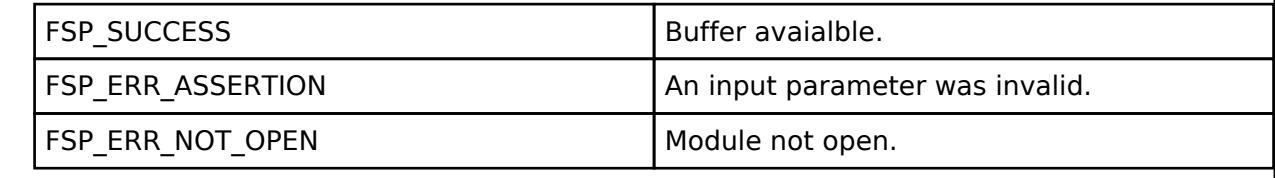

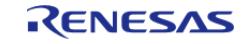

#### <span id="page-547-1"></span>**[◆ R](#page-547-1)M\_RAI\_DATA\_COLLECTOR\_ChannelWrite()**

[fsp\\_err\\_t](#page-159-0) RM\_RAI\_DATA\_COLLECTOR\_ChannelWrite ( [rai\\_data\\_collector\\_ctrl\\_t](#page-4284-0) \*const *p\_api\_ctrl*, uint8\_t *channel*, const void \* *p\_buf*, uint32\_t *len* )

Synchronouse data transfer using CPU copy.

Implements [rai\\_data\\_collector\\_api\\_t::channelWrite\(\).](#page-4284-1)

#### **Return values**

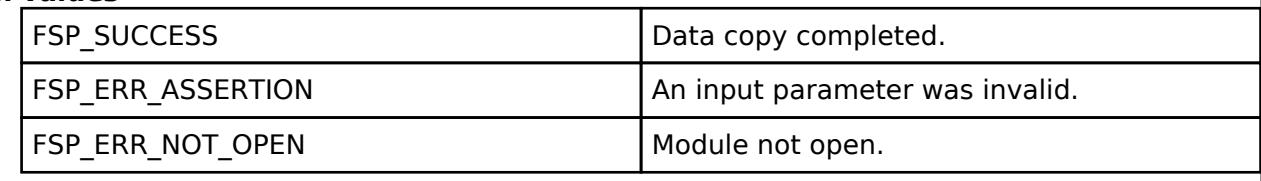

#### <span id="page-547-0"></span>**[◆ R](#page-547-0)M\_RAI\_DATA\_COLLECTOR\_SnapshotStart()**

[fsp\\_err\\_t](#page-159-0) RM\_RAI\_DATA\_COLLECTOR\_SnapshotStart ( [rai\\_data\\_collector\\_ctrl\\_t](#page-4284-0) \*const *p\_api\_ctrl*)

Starts snapshot mode channels

Implements [rai\\_data\\_collector\\_api\\_t::snapshotStart\(\)](#page-4283-2).

#### **Return values**

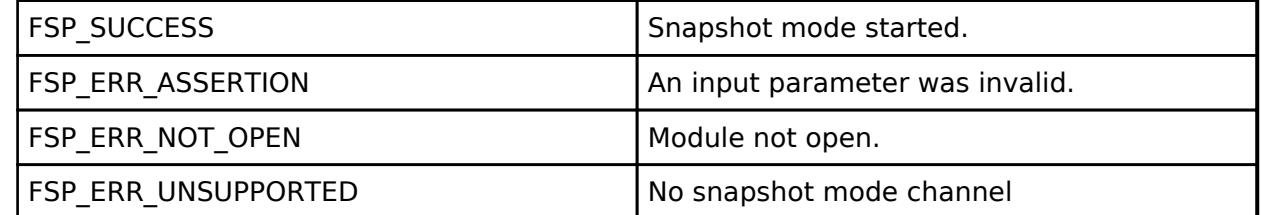

**Returns**

See [Common Error Codes](#page-158-0) or functions called by this function for other possible return codes.

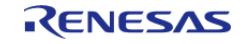

#### <span id="page-548-0"></span>**[◆ R](#page-548-0)M\_RAI\_DATA\_COLLECTOR\_SnapshotStop()**

[fsp\\_err\\_t](#page-159-0) RM\_RAI\_DATA\_COLLECTOR\_SnapshotStop ( [rai\\_data\\_collector\\_ctrl\\_t](#page-4284-0) \*const *p\_api\_ctrl*)

Stops snapshot mode channels

Implements [rai\\_data\\_collector\\_api\\_t::snapshotStop\(\).](#page-4283-3)

#### **Return values**

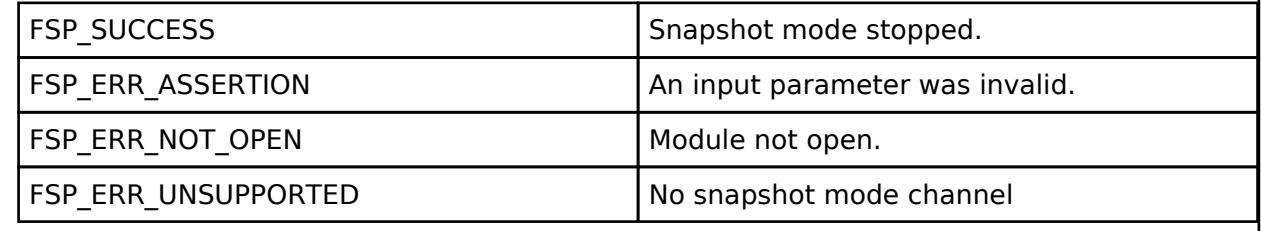

**Returns**

See [Common Error Codes](#page-158-0) or functions called by this function for other possible return codes.

#### <span id="page-548-1"></span>**[◆ R](#page-548-1)M\_RAI\_DATA\_COLLECTOR\_Close()**

[fsp\\_err\\_t](#page-159-0) RM\_RAI\_DATA\_COLLECTOR\_Close ( rai\_data\_collector\_ctrl t \*const *p\_api\_ctrl*)

Closes Data Collector module instance.

Implements [rai\\_data\\_collector\\_api\\_t::close\(\)](#page-4284-2).

#### **Return values**

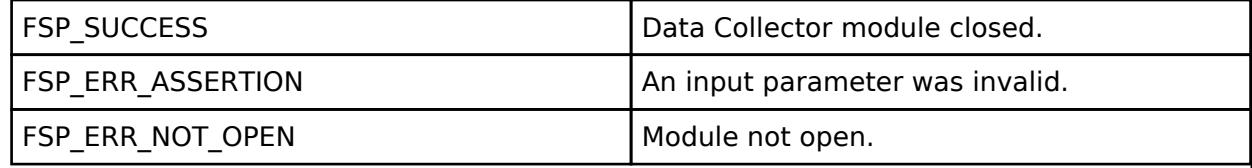

#### **Returns**

See [Common Error Codes](#page-158-0) or functions called by this function for other possible return codes.

#### **5.2.2.2 Reality AI Data Shipper (rm\_rai\_data\_shipper)**

[Modules](#page-376-0) » [Artifical Intelligence](#page-538-0)

#### **Functions**

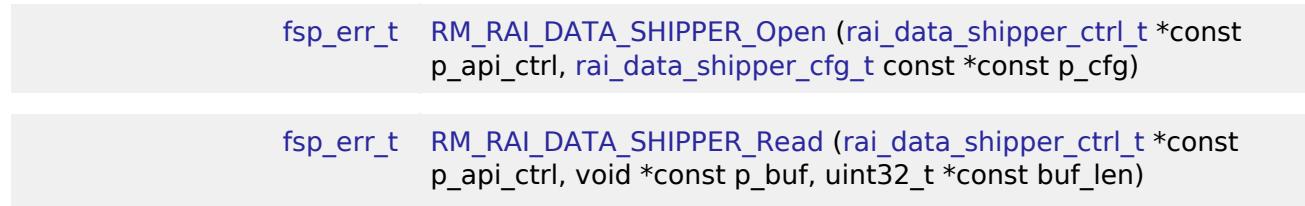

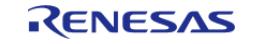

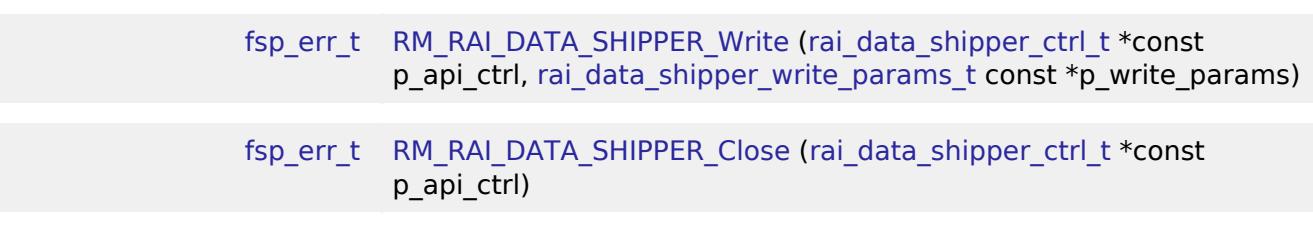

#### **Detailed Description**

Middleware to implement the Data Shipper for Reality AI applications. This module implements the [Data Shipper Interface.](#page-4285-0)

### **Overview**

RAI Data Shipper is mainly for sending data collected by RAI Data Collector to PC so that they can be used for Reality AI model training. It utilizes the [Communicatons Middleware Interface](#page-4250-0) and all communications are fully asynchronous. The data being transported may be any combination of the following:

- Sensor data
- System events/errors
- Debug data and diagnostic information, including RAI runtime output

Sensor data is provided by Data Collector instance via the data ready callback. System events and debug data are prepared by application. A callback is used to notify application that communcation is finished. Sensor data buffers must be released if they are not used. Error flag will be set if there is any error during data transmission.

*Note*

*Debug data, diagnostic information, and associated events are provided for debug purposes only and are not tracked by upstream Reality AI tools.*

#### **Features**

- 1. The RAI Data Shipper module supports up to 8 Data Collector instances.
- 2. The RAI Data Shipper module supports the following interface:
	- o RM COMMS UART with/without CRC-8

### **Configuration**

#### **Build Time Configurations for rm\_rai\_data\_shipper**

The following build time configurations are defined in fsp\_cfg/rm\_rai\_data\_shipper\_cfg.h:

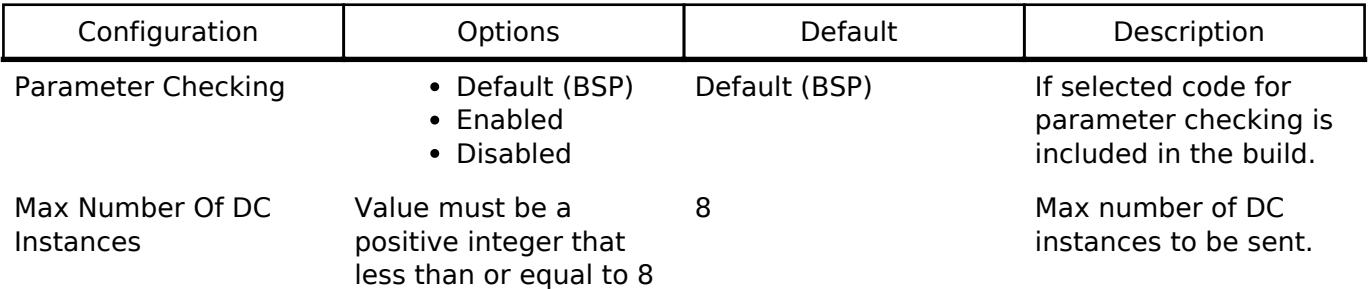

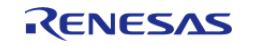

#### **Configurations for Artificial Intelligence > Data Shipper (rm\_rai\_data\_shipper)**

This module can be added to the Stacks tab via New Stack > Artificial Intelligence > Data Shipper (rm\_rai\_data\_shipper).

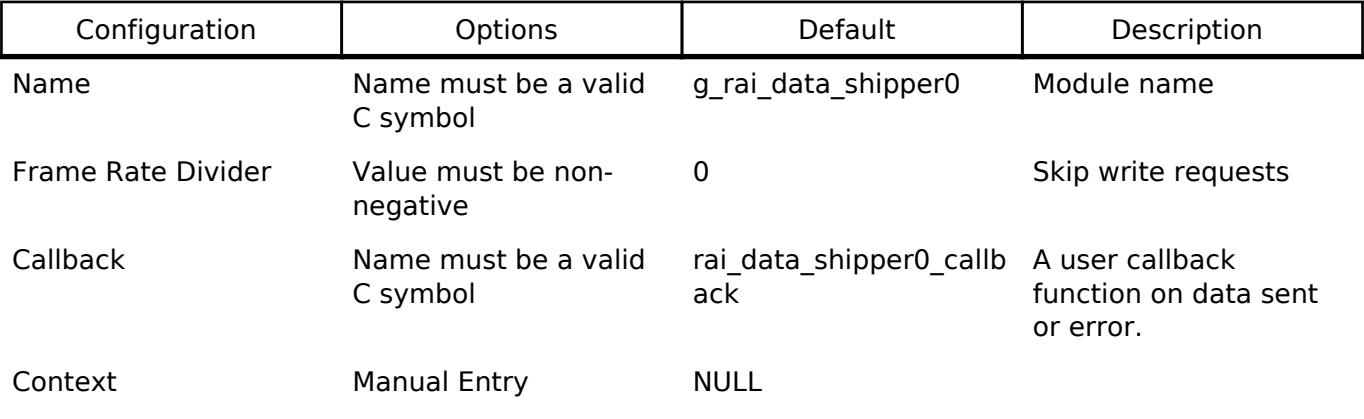

#### **Clock Configuration**

This module has no required clock configurations.

#### **Pin Configuration**

This module does not use I/O pins.

#### **Limitations**

- 1. 2-way communication hasn't been supported yet data is always sent from device to host.
- 2. Users shall take care to avoid race condition in the case of multiple data collector instances.

### **Examples**

#### **Basic Example**

This is a basic example of minimal use of the Data Shipper implementation in an application.

```
void RM_RAI_DATA_SHIPPER_example();
void data_shipper_callback(rai_data_shipper_callback_args_t * p_args); 
extern rai data shipper cfg t g ds cfg;
extern rai_data_shipper_instance_t g_ds_ctrl;
static bool q exit = false;
extern bool q data ready;
extern rai_data_collector_callback_args_t g_data_ready_callback_arg; 
void RM_RAI_DATA_SHIPPER_example ()
{
 fsp err t err;
```
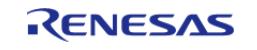

API Reference > Modules > Artifical Intelligence > Reality AI Data Shipper (rm\_rai\_data\_shipper)

```
 err = RM_RAI_DATA_SHIPPER_Open(&g_ds_ctrl, &g_ds_cfg);
 /* Handle any errors. This function should be defined by the user. */
     assert(FSP_SUCCESS == err);
while (!g_exit)
     {
if (g_data_ready)
\left\{ \begin{array}{c} \end{array} \right.rai_data_shipper_write_params_t g_write_params;
             g_write_params.p_sensor_data = &g_data_ready_callback_arg;
 /* Application is responsible to initialize diagnostic information and events.- */
 /* Application has no diagnostic information/events to report. */
             g_write_params.diagnostic_data_len = 0;
            events = 0; g_write_params.p_diagnostic_data = NULL;
             err = RM_RAI_DATA_SHIPPER_Write(&g_ds_ctrl, &g_write_params);
      assert(FSP_SUCCESS == err);
             g_data_ready = false;
        }
 }
    RM_RAI_DATA_SHIPPER_Close(&q_ds_ctrl);
     assert(FSP_SUCCESS == err);
}
/* Called when all sensor data are sent or there is an error */
void data_shipper_callback (rai_data_shipper_callback_args_t * p_args)
{
if (RM_COMMS_EVENT_ERROR == p_args->result)
\left\{\begin{array}{ccc} \end{array}\right\}/* Communication error */
 }
 /* Release sensor buffers if they are not being used by any other modules. */
 /* RM_RAI_DATA_COLLECTOR_BufferRelease(g_dc_ctrl); */
}
```
#### **Data Structures**

struct rai data shipper instance ctrl t

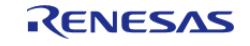

#### **Data Structure Documentation**

#### <span id="page-552-2"></span>**[◆ r](#page-552-2)ai\_data\_shipper\_instance\_ctrl\_t**

struct rai\_data\_shipper\_instance\_ctrl\_t

RAI\_DATA\_SHIPPER instance control block. Initialization occurs when [RM\\_RAI\\_DATA\\_SHIPPER\\_Open\(\)](#page-552-0) is called.

#### **Function Documentation**

#### <span id="page-552-0"></span>**[◆ R](#page-552-0)M\_RAI\_DATA\_SHIPPER\_Open()**

[fsp\\_err\\_t](#page-159-0) RM\_RAI\_DATA\_SHIPPER\_Open ( [rai\\_data\\_shipper\\_ctrl\\_t](#page-4289-0) \*const *p\_api\_ctrl*, rai data shipper cfg t const \*const *p\_cfg* )

Opens and configures the Data Shipper module.

Implements [rai\\_data\\_shipper\\_api\\_t::open\(\).](#page-4288-0)

#### **Return values**

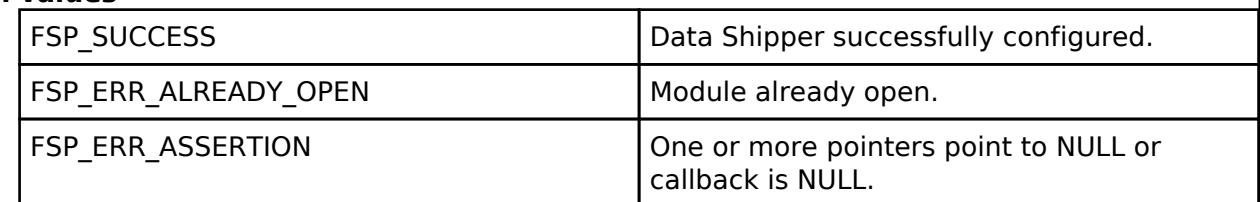

#### **Returns**

See [Common Error Codes](#page-158-0) or functions called by this function for other possible return codes.

#### <span id="page-552-1"></span>**[◆ R](#page-552-1)M\_RAI\_DATA\_SHIPPER\_Read()**

[fsp\\_err\\_t](#page-159-0) RM\_RAI\_DATA\_SHIPPER\_Read ( [rai\\_data\\_shipper\\_ctrl\\_t](#page-4289-0) \*const *p\_api\_ctrl*, void \*const *p\_buf*, uint32\_t \*const *buf\_len* )

#### Read data.

Implements rai data shipper api t::read().

#### **Return values**

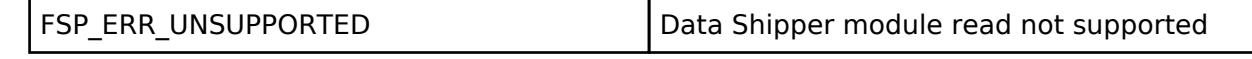

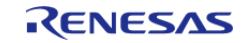

#### <span id="page-553-0"></span>**[◆ R](#page-553-0)M\_RAI\_DATA\_SHIPPER\_Write()**

[fsp\\_err\\_t](#page-159-0) RM\_RAI\_DATA\_SHIPPER\_Write ( [rai\\_data\\_shipper\\_ctrl\\_t](#page-4289-0) \*const *p\_api\_ctrl*, rai data shipper write params t const \* *p* write params )

Write data. Note this function may be called in ISR.

Implements [rai\\_data\\_shipper\\_api\\_t::write\(\).](#page-4288-2)

#### **Return values**

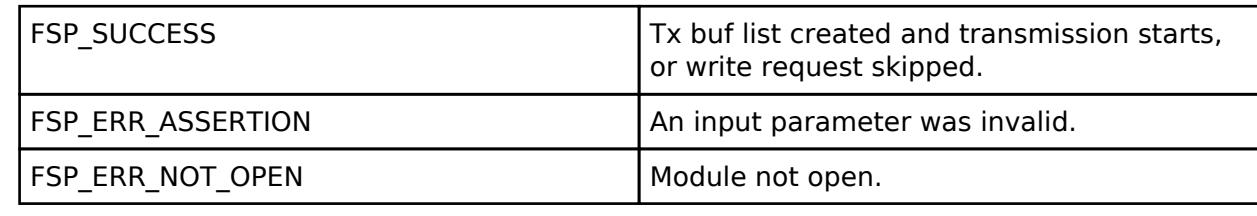

#### <span id="page-553-1"></span>**[◆ R](#page-553-1)M\_RAI\_DATA\_SHIPPER\_Close()**

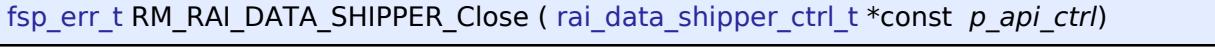

Closes Data Shipper module instance.

Implements rai data shipper api t::close().

#### **Return values**

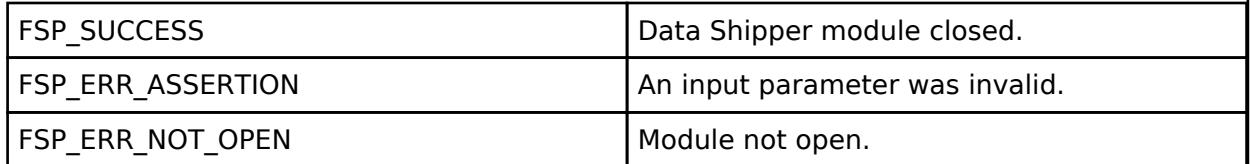

#### **Returns**

See [Common Error Codes](#page-158-0) or functions called by this function for other possible return codes.

### <span id="page-553-2"></span>**5.2.3 Audio**

**[Modules](#page-376-0)** 

#### **Detailed Description**

Audio Modules.

#### **Modules**

[ADPCM Decoder \(rm\\_adpcm\\_decoder\)](#page-554-0)

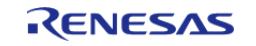

API Reference > Modules > Audio

Middleware to implement the ADPCM Audio Decoder. This module implements the [ADPCM Decoder Interface.](#page-3571-0)

[Audio Playback PWM \(rm\\_audio\\_playback\\_pwm\)](#page-557-0)

Driver for the Audio Playback middleware on RA MCUs. This module implements the [AUDIO PLAYBACK Interface](#page-3574-0).

#### <span id="page-554-0"></span>**5.2.3.1 ADPCM Decoder (rm\_adpcm\_decoder)**

[Modules](#page-376-0) » [Audio](#page-553-2)

#### **Functions**

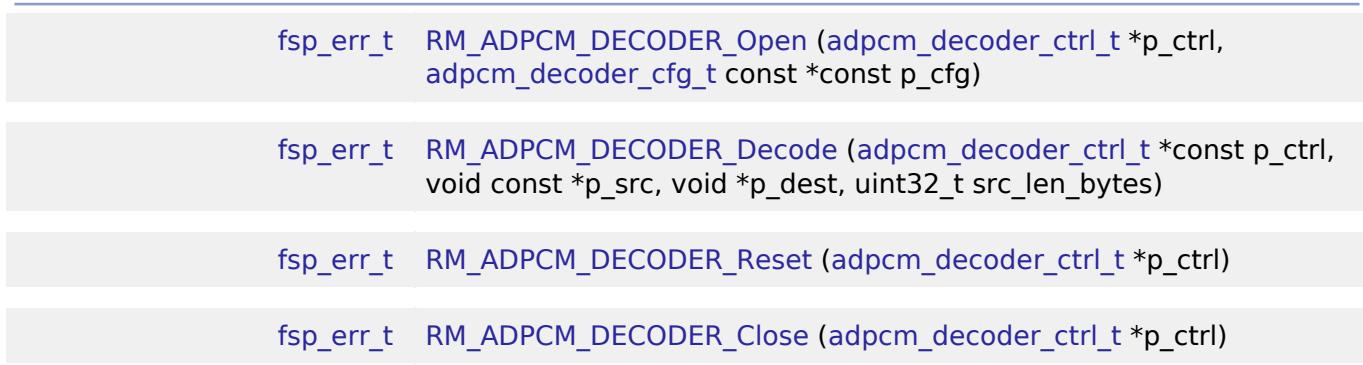

#### **Detailed Description**

Middleware to implement the ADPCM Audio Decoder. This module implements the [ADPCM Decoder](#page-3571-0) [Interface](#page-3571-0).

### **Overview**

#### **Features**

The ADPCM Audio Decoder has the following key features:

Decodes 4-bit ADPCM input to 16-bit PCM output

### **Configuration**

#### **Build Time Configurations for rm\_adpcm\_decoder**

The following build time configurations are defined in fsp\_cfg/rm\_adpcm\_decoder\_cfg.h:

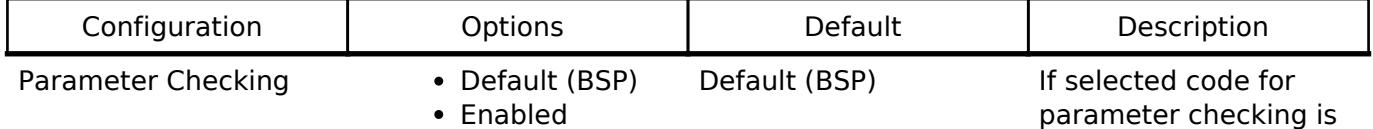

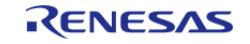

Disabled included in the build.

#### **Configurations for Audio > ADPCM Decoder (rm\_adpcm\_decoder)**

This module can be added to the Stacks tab via New Stack > Audio > ADPCM Decoder (rm\_adpcm\_decoder).

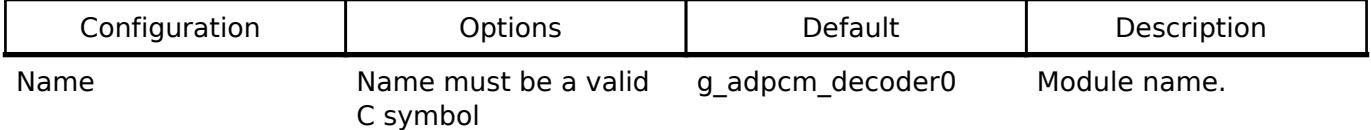

#### **Clock Configuration**

This module has no required clock configurations.

#### **Pin Configuration**

This module does not use I/O pins.

### **Examples**

#### **Basic Example**

This is a basic example of minimal use of the ADPCM Audio Decoder implementation in an application.

```
void rm_adpcm_decoder_example ()
{
/* Open the ADPCM audio decoder instance. */
fsp_err_t RM_ADPCM_DECODER_Open(&g_adpcmdec_ctrl, &g_adpcmdec_cfg);
 /* Handle any errors. This function should be defined by the user. */
   assert(FSP_SUCCESS == err);
 /* Decode the data */
   RM_ADPCM_DECODER_Decode(&g_adpcmdec_ctrl, g_adpcm_stream1, g_pcm_stream,
ADPCM_BUFFER_SIZE_BYTES);
   assert(FSP SUCCESS == err);
 /* Reset the ADPCM audio decoder instance before decoding a new stream. */
    err = RM_ADPCM_DECODER_Reset(&g_adpcmdec_ctrl);
   assert(FSP_SUCCESS == err);
 /* Decode the first chunk of ADPCM data */
   RM_ADPCM_DECODER_Decode(&g_adpcmdec_ctrl, g_adpcm_stream2, g_pcm_stream,
(ADPCM_BUFFER_SIZE_BYTES/2));
    assert(FSP_SUCCESS == err);
```
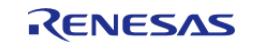

API Reference > Modules > Audio > ADPCM Decoder (rm\_adpcm\_decoder)

```
/* Decode the second chunk of ADPCM data */
    RM_ADPCM_DECODER_Decode(&q_adpcmdec_ctrl,
&g_adpcm_stream2[ADPCM_BUFFER_SIZE_BYTES/2],
                                   g_pcm_stream, (ADPCM_BUFFER_SIZE_BYTES/2));
    assert(FSP_SUCCESS == err);
}
```
**Data Structures**

struct adpcm decoder instance ctrl t

#### **Data Structure Documentation**

<span id="page-556-1"></span>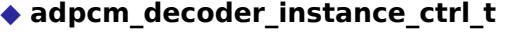

struct adpcm\_decoder\_instance\_ctrl\_t

RM\_ADPCM\_DECODER instance control block. DO NOT INITIALIZE. Initialized in [adpcm\\_decoder\\_api\\_t::open\(\).](#page-3573-0)

#### **Function Documentation**

#### <span id="page-556-0"></span>**[◆ R](#page-556-0)M\_ADPCM\_DECODER\_Open()**

[fsp\\_err\\_t](#page-159-0) RM\_ADPCM\_DECODER\_Open ( [adpcm\\_decoder\\_ctrl\\_t](#page-3574-1) \* *p\_ctrl*, [adpcm\\_decoder\\_cfg\\_t](#page-3572-0) const \*const *p\_cfg* )

Initializes ADPCM audio decoder device.

Implements [adpcm\\_decoder\\_api\\_t::open\(\).](#page-3573-0)

#### **Return values**

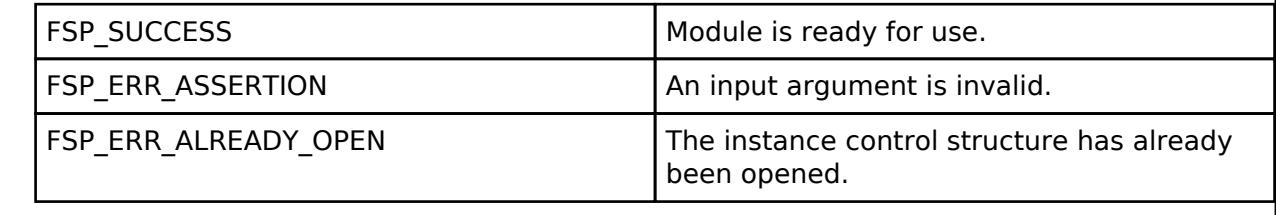

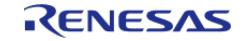

#### <span id="page-557-1"></span>**[◆ R](#page-557-1)M\_ADPCM\_DECODER\_Decode()**

[fsp\\_err\\_t](#page-159-0) RM\_ADPCM\_DECODER\_Decode ( [adpcm\\_decoder\\_ctrl\\_t](#page-3574-1) \*const *p\_ctrl*, void const \* *p\_src*, void \* *p\_dest*, uint32\_t *src\_len\_bytes* )

Decodes 4bit ADPCM data to 16bit PCM data. It reads ADPCM data from area pointed by inputAddr pointer, decodes the number of samples specified and stores the decoded data in buffer pointed with outputAddr pointer.

Implements [adpcm\\_decoder\\_api\\_t::decode\(\)](#page-3573-1).

#### **Return values**

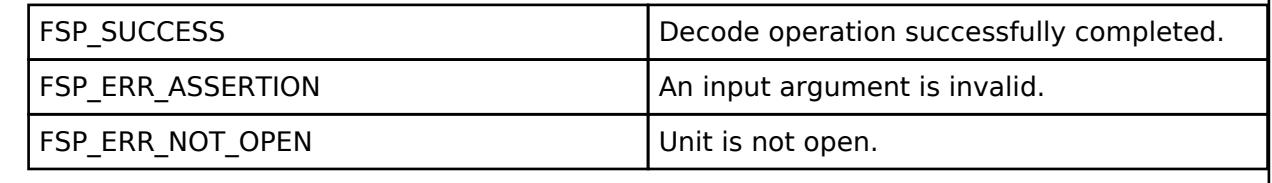

#### <span id="page-557-2"></span>**[◆ R](#page-557-2)M\_ADPCM\_DECODER\_Reset()**

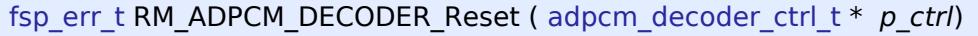

This function resets the ADPCM decoder device.

Implements [adpcm\\_decoder\\_api\\_t::reset\(\)](#page-3573-2).

#### **Return values**

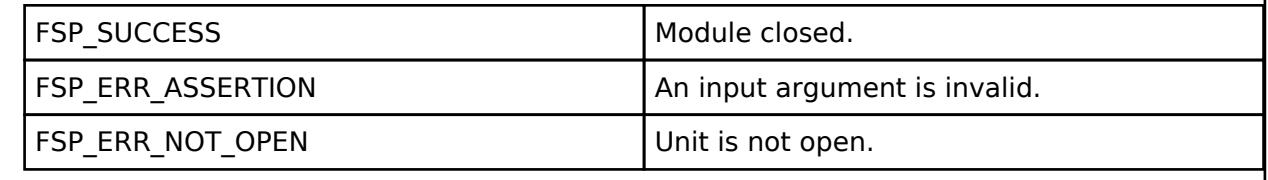

#### <span id="page-557-3"></span>**[◆ R](#page-557-3)M\_ADPCM\_DECODER\_Close()**

<span id="page-557-0"></span>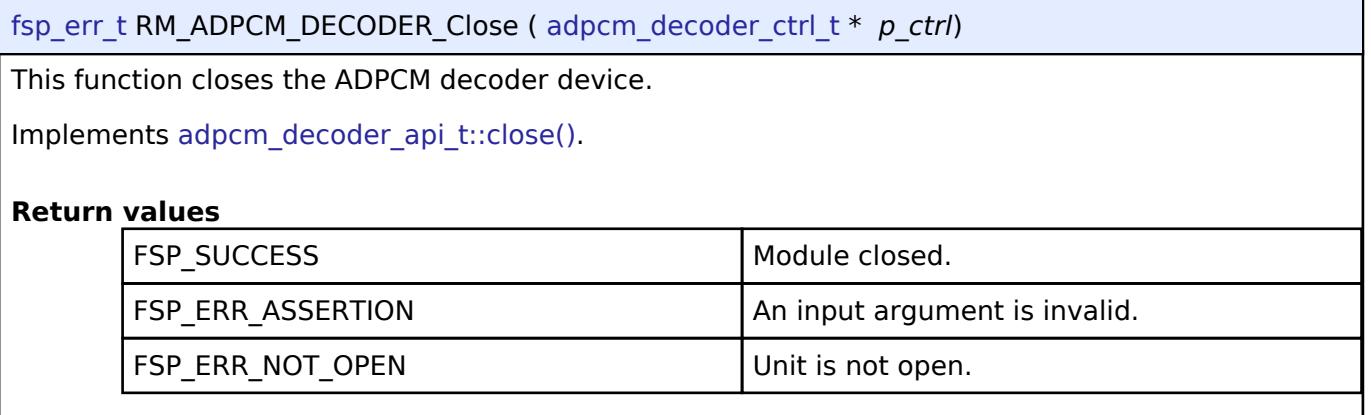

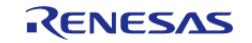

#### **5.2.3.2 Audio Playback PWM (rm\_audio\_playback\_pwm)** [Modules](#page-376-0) » [Audio](#page-553-2)

#### **Functions**

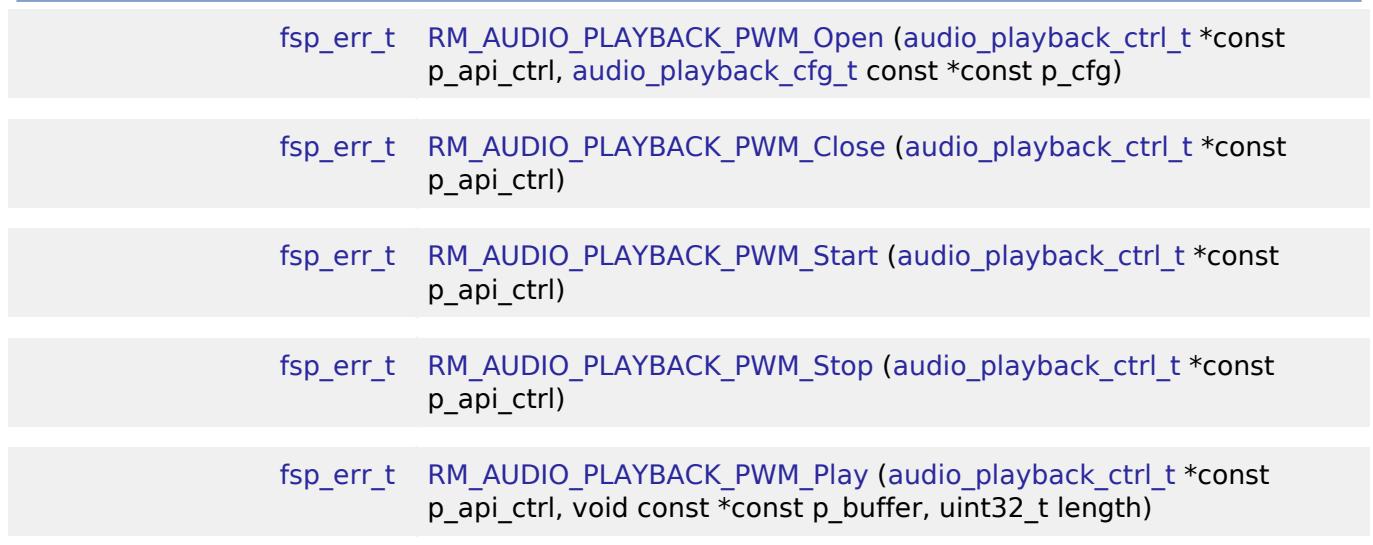

#### **Detailed Description**

Driver for the Audio Playback middleware on RA MCUs. This module implements the [AUDIO](#page-3574-0) [PLAYBACK Interface](#page-3574-0).

### **Overview**

#### **Features**

The Audio Playback with PWM middleware is used to play audio streams at user selected playback rate using Pulse Width Modulation hardware on GPT or AGT timers. This module can play 16-bit or 32-bit(available on selected MCUs) uncompressed, unsigned PCM audio stream when AGT is selected as PWM interface, and can play 32-bit uncompressed, unsigned PCM audio stream when GPT is used as PWM interface. Note some MCUs have 16-bit GPT timers/channels. In this case audio stream still needs to be 32 bits because the duty cycle register is 32-bit - just the upper 16 bits are ignored. The application code is expected to convert the signed PCM data to unsigned PCM data and scale it with the playback rate before starting the playback.

### **Configuration**

#### **Build Time Configurations for rm\_audio\_playback\_pwm**

The following build time configurations are defined in fsp\_cfg/rm\_audio\_playback\_pwm\_cfg.h:

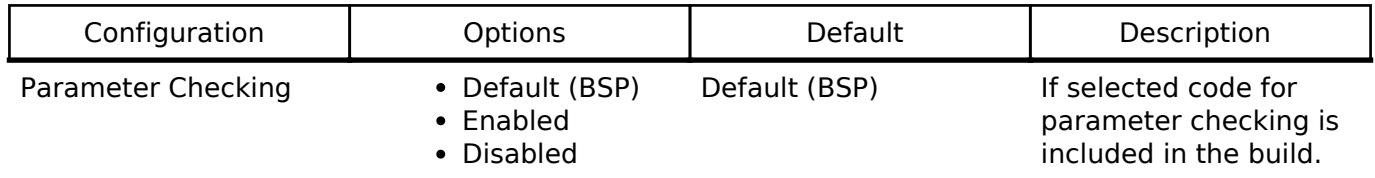

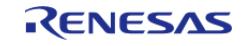

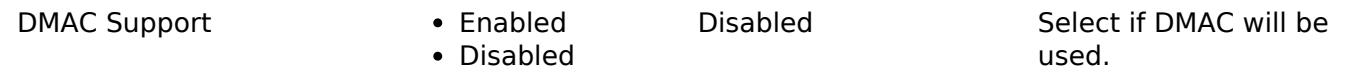

#### **Configurations for Audio > Audio Playback PWM (rm\_audio\_playback\_pwm)**

This module can be added to the Stacks tab via New Stack > Audio > Audio Playback PWM (rm\_audio\_playback\_pwm).

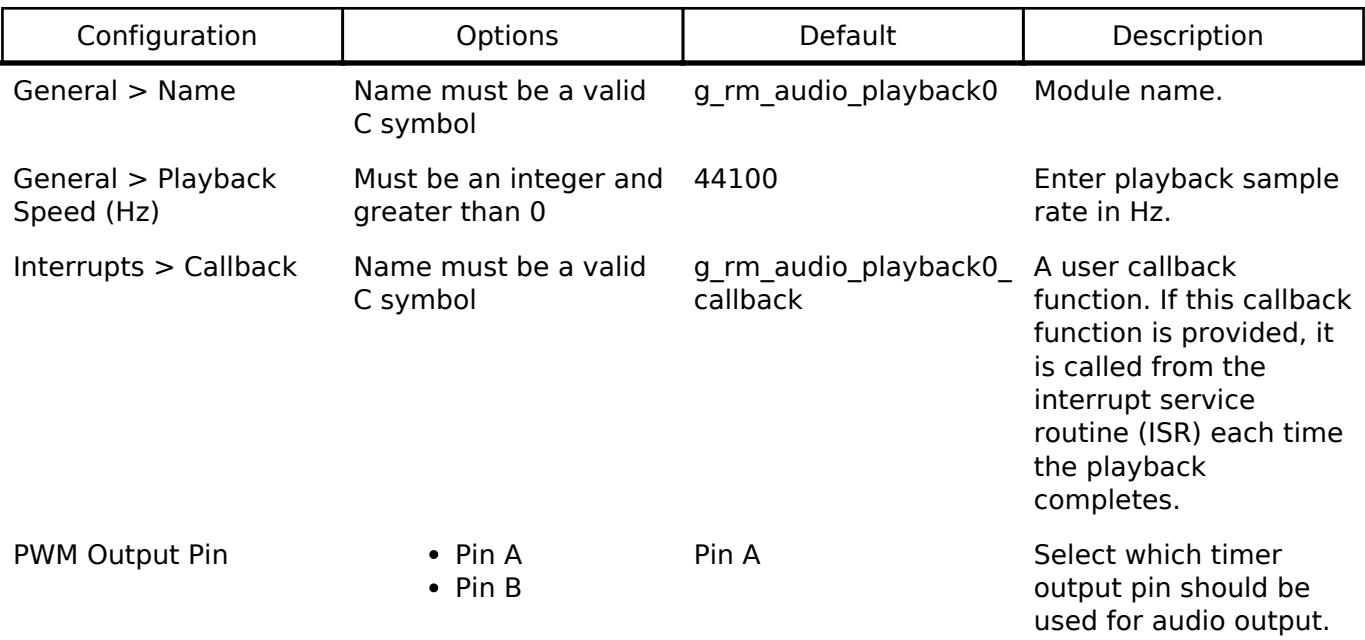

#### **Clock Configuration**

The Audio Playback with PWM module does not require a specific clock configuration.

#### **Pin Configuration**

Configure the PWM output pins for selected PWM HAL layer peripheral (AGT/GPT). One of the following pins needs to be selected and enabled as PWM output for selected channel n,

If GPT is used as PWM interface,

- GTIOCAn
- GTIOCBn

If AGT is used as PWM interface,

- AGTOAn
- AGTOBn

### **Usage Notes**

#### **DMAC/DTC Integration**

DMAC/DTC is used as a lower level transfer instance with this module and is operated in Normal

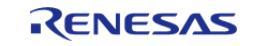

mode to transfer 16 bit or 32 bit data from the audio stream buffer to the PWM peripheral AGT or GPT respectively. Destination address for transfer instance needs to be the Duty Cycle setting register GTCCR for GPT as PWM driver or AGTMA/AGTCMB in case of AGT as PWM driver. The Audio Playback with PWM module internally configures 'Transfer Size' as 2 Bytes if AGT is used for PWM generation, otherwise it configures 'Transfer Size" as 4 Bytes if GPT or AGTW is used for PWM generation. Refer the hardware manual to check whether the MCU supports AGT or the AGTW peripheral.

### **Examples**

#### **Basic Example**

This is a basic example of minimal use of the RM\_AUDIO\_PLAYBACK\_PWM in an application. This example shows how this driver can be used for playing a 16 bit uncompressed PCM audio from a single input buffer.

```
int16 t play buffer[AUDIO EXAMPLE LENGTH];
uint32 t g audio callback counter = 0;void g_audio_example_counter_callback (audio_playback_callback_args_t * p_args)
{
 if (AUDIO_PLAYBACK_EVENT_PLAYBACK_COMPLETE == (p_args->event))
     {
        g_audio_callback_counter++;
 }
}
void basic_example (void)
{
 fsp err t err;
 /* Initialize the Audio Playback module for playing an audio stream. */
    RM_AUDIO_PLAYBACK_PWM_Open(&g_audio_playback_pwm_ctrl,
&g_audio_playback_pwm_cfg);
 /* Handle any errors. This function should be defined by the user. */
    assert(FSP_SUCCESS == err);
 /* Set the 16 Bit PCM audio stream to play next */
    RM_AUDIO_PLAYBACK_PWM_Play(&g_audio_playback_pwm_ctrl, play_buffer,
AUDIO_EXAMPLE_LENGTH);
 /* Handle any errors. This function should be defined by the user. */
    assert(FSP SUCCESS == err);
 /* Start to the play the selected audio stream*/
     err = RM_AUDIO_PLAYBACK_PWM_Start(&g_audio_playback_pwm_ctrl);
```
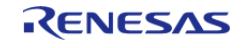

```
/* Handle any errors. This function should be defined by the user. */
    assert(FSP SUCCESS == err);
 /* Wait till the playback is completed */
while (q audio callback counter == 0)
     {
        ;
\begin{array}{ccc} \end{array}/* Stop playing. */
     err = RM_AUDIO_PLAYBACK_PWM_Stop(&g_audio_playback_pwm_ctrl);
 /* Handle any errors. This function should be defined by the user. */
    assert(FSP SUCCESS == err);
}
```
#### **Streaming Example**

This is an example of using Audio Playback module to play audio stream. This application uses a double buffer to store PCM sine wave data. It starts playing in the main loop, then loads the next buffer if it is ready in the callback. If the next buffer is not ready, a flag is set in the callback so the application knows to restart playing in the main loop. This example also demonstrates conversion of signed PCM format data to unsigned PWM format data along with scaling the data samples for optimum PWM wave generation.

```
#define AUDIO_PLAYBACK_PWM_STREAMING_EXAMPLE_AUDIO_SAMPLING_FREQUENCY_HZ (22050U)
#define AUDIO_PLAYBACK_PWM_STREAMING_EXAMPLE_PERIOD_VALUE_AT_22050HZ (0x11B7U)
#define AUDIO PLAYBACK PWM STREAMING EXAMPLE SAMPLES PER CHUNK (1024U)
#define AUDIO_PLAYBACK_PWM_STREAMING_EXAMPLE_TONE_FREQUENCY_HZ (800U)
#define AUDIO PLAYBACK PWM EXAMPLE SAMPLES TO TRANSFER (1024U)
#define AUDIO_PLAYBACK_PWM_EXAMPLE_CONVERT_TO_PWM_SAMPLES (32768U)
#define AUDIO_PLAYBACK_PWM_STREAMING_EXAMPLE_DATA_BIT_SIZE (16U)
int16_t g_stream_src[2][AUDIO_PLAYBACK_PWM_EXAMPLE_SAMPLES_TO_TRANSFER];
q15 t g pwm sample[2][AUDIO_PLAYBACK_PWM_EXAMPLE_SAMPLES_TO_TRANSFER];
q15_t g_pwm_scaled_sample[2][AUDIO_PLAYBACK_PWM_EXAMPLE_SAMPLES_TO_TRANSFER];
uint32 t q buffer index = 0;volatile bool g_send_data_in_main_loop = true;
volatile bool g_data_ready = false;
/* Example callback called when Audio Playback is ready for more data. */
void rm audio playback example callback (audio playback callback args t * p args)
```
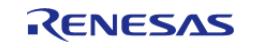

{

API Reference > Modules > Audio > Audio Playback PWM (rm\_audio\_playback\_pwm)

```
/* Start playing next stream if data is ready. */
 if (AUDIO_PLAYBACK_EVENT_PLAYBACK_COMPLETE == (p_args->event))
     {
if (g_data_ready)
        {
 /* Reload data and handle errors. */
              rm_audio_playback_example_play();
       }
else
\left\{ \begin{array}{c} \end{array} \right./* Data was not ready yet, send it in the main loop. */
            q send data in main loop = true;
       }
     }
}
/* Load the next stream and check for error condition. */
void rm_audio_playback_example_play (void)
{
 /* Set the playback stream */
fsp_err_t err;
     err =
RM_AUDIO_PLAYBACK_PWM_Play(&g_audio_playback_pwm_ctrl, (int16_t *)
&g_pwm_scaled_sample[g_buffer_index][0],
(AUDIO_PLAYBACK_PWM_STREAMING_EXAMPLE_SAMPLES_PER_CHUNK * sizeof(int16_t)));
if (FSP_SUCCESS == err)
\left\{\begin{array}{c} \end{array}\right\}/* Switch the buffer after data is sent. */
        g_buffer_index = !g_buffer_index;
 /* Allow loop to calculate next buffer. */
        g_data_ready = false;
     }
else
```
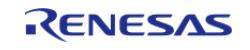

```
 {
 /* The
   * application must wait until the audio playback is completed. In this example, the
   * callback sets data or resets the flag g_send_data_in_main_loop. */
 }
}
/* Calculate samples. This example is just a sine wave. For this type of data, it
would be better to calculate
  * one period and loop it. This example should be updated for the audio data used by
the application. */
void rm_audio_playback_example_calculate_samples (uint32_t buffer_index)
{
static uint32 t t = 0U;
/* Create a sine wave. Using formula sample = \sin(2 * \pi) * \tan\pi tone_frequency * t /
sampling_frequency) */
    uint32 t freq = AUDIO PLAYBACK PWM STREAMING EXAMPLE TONE FREQUENCY HZ;
 for (uint32_t i = 0; i < AUDIO_PLAYBACK_PWM_STREAMING_EXAMPLE_SAMPLES_PER_CHUNK; i
+= 1) {
 float input = (((float) (freq * t)) * (float) M_TWOPI) /AUDIO_PLAYBACK_PWM_STREAMING_EXAMPLE_AUDIO_SAMPLING_FREQUENCY_HZ;
       t++;/* Store sample. */
       int16 t sample = (int16 t) ((INT16 MAX * sinf(input)));
       q stream src[buffer~index][i] = sample;
\begin{matrix} \end{matrix}/* Convert signed PCM data to unsigned PCM data as PWM needs unsigned input. */
     arm_offset_q15(&g_stream_src[buffer_index][0],
                    (q15_t) (INT16_MAX + 1),
                    &g_pwm_sample[buffer_index][0],
                   AUDIO_PLAYBACK_PWM_STREAMING_EXAMPLE_SAMPLES_PER_CHUNK);
 /* Scale the data by the selected period for the timer (calculated for equivalent
playback rate) */
```
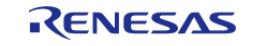

```
 arm_scale_q15(&g_pwm_sample[buffer_index][0],
                   AUDIO_PLAYBACK_PWM_STREAMING_EXAMPLE_PERIOD_VALUE_AT_22050HZ,
                   AUDIO_PLAYBACK_PWM_STREAMING_EXAMPLE_DATA_BIT_SIZE,
                   &g_pwm_scaled_sample[buffer_index][0],
                   AUDIO_PLAYBACK_PWM_STREAMING_EXAMPLE_SAMPLES_PER_CHUNK);
 /* Data is ready to be sent in the interrupt. */
     g_data_ready = true;
}
void rm_audio_playback_streaming_example (void)
{
 fsp_err_t err = FSP_SUCCESS;
 /* Initialize the module.
   * Configure the following pins in the pin configurator for PWM output:
   * - If the GPT timer is used for generation of PWM waves configure GTIOCAn or
GTIOCBn pin and enable the output
   * to these pins through the GPT module properties for desired channel n.
   * - Otherwise, if AGT is used for generation of PWM waves configure AGTOAn or
AGTOBn pin and enable the output to
   * to these pins through the AGT module properties for desired channel n.
   * Configure the DMAC/DTC destination address as following:
   * - If the GPT timer is used for generation of PWM waves, configure DMAC/DTC
destination address to the address of
   * GTCCRC register (&R_GPTn->GTCCR[2]) if PWM output pin is GTIOCA otherwise
configure to the address of GTCCRD
   * register (&R_GPTn->GTCCR[3]) if PWM output pin is GTIOCB for desired GPT channel
n.
   * - If the AGT timer is used for generation of PWM waves, configure DMAC/DTC
destination address as the address of
   * AGTCMA register (&R_AGTn->AGTCMA) if PWM output pin is AGTOA otherwise the
address of AGTCMB register
   * (&R_AGTn->AGTCMB) if the PWM output pin is AGTOB for desired AGT channel n.
   * Configure the DMAC/DTC transfer size as 4 Bytes if PWM interface is GPT timer
otherwise configure transfer size as 2 Bytes if
   * PWM interface is AGT timer. */
```
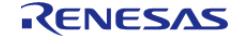

```
 err = RM_AUDIO_PLAYBACK_PWM_Open(&g_audio_playback_pwm_ctrl,
&g_audio_playback_pwm_cfg);
 /* Handle any errors. This function should be defined by the user. */
    assert(FSP_SUCCESS == err);
 /* Start timer and transfer modules. */
     err = RM_AUDIO_PLAYBACK_PWM_Start(&g_audio_playback_pwm_ctrl);
 /* Handle any errors. This function should be defined by the user. */
    assert(FSP_SUCCESS == err);
while (true)
\left\{\begin{array}{c} \end{array}\right\}/* Prepare data in a buffer that is not currently used for transmission. */
        rm_audio_playback_example_calculate_samples(g_buffer_index);
 /* Send data in main loop the first time, and if it was not ready in the interrupt.
*/
if (g_send_data_in_main_loop)
\left\{ \begin{array}{c} \end{array} \right./* Clear flag. */
              g_send_data_in_main_loop = false;
 /* Reload data and handle errors. */
             rm_audio_playback_example_play();
\begin{matrix} \end{matrix}/* If the next buffer is ready, wait for the data to be sent in the interrupt. */while (g_data_ready)
        {
 /* Do nothing. */
\begin{matrix} \end{matrix}\begin{matrix} \end{matrix}}
```
#### **Data Structures**

struct audio playback pwm instance ctrl t

#### **Data Structure Documentation**

#### <span id="page-565-0"></span>**[◆ a](#page-565-0)udio\_playback\_pwm\_instance\_ctrl\_t**

struct audio\_playback\_pwm\_instance\_ctrl\_t

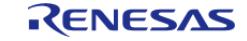

# <span id="page-566-3"></span><span id="page-566-2"></span>AUDIO\_PLAYBACK\_PWM instance control block. DO NOT MODIFY. Initialization occurs when [RM\\_AUDIO\\_PLAYBACK\\_PWM\\_Open\(\)](#page-567-0) is called. **Data Fields** void(\* p callback )([audio\\_playback\\_callback\\_args\\_t](#page-3575-1) \*p\_args) void  $*$  [p\\_context](#page-566-1) [audio\\_playback\\_cfg\\_t](#page-3575-0) const \* [p\\_cfg](#page-566-2) Pointer to the configuration structure. uint32  $t$  [open](#page-566-3) Used by driver to check if the control structure is valid. timer instance t const  $*$  [p\\_lower\\_lvl\\_timer](#page-566-4) Timer API used to generate sampling frequency and GPT/AGT API used to access PWM hardware. transfer instance t const  $*$  p lower lvl transfer Transfer API used to transfer data each sampling frequency. **Field Documentation [◆ p](#page-566-0)\_callback** void(\* audio\_playback\_pwm\_instance\_ctrl\_t::p\_callback) [\(audio\\_playback\\_callback\\_args\\_t](#page-3575-1) \*p\_args) Callback called when play is complete. **[◆ p](#page-566-1)\_context**

<span id="page-566-5"></span><span id="page-566-4"></span><span id="page-566-1"></span><span id="page-566-0"></span>void\* audio\_playback\_pwm\_instance\_ctrl\_t::p\_context

Placeholder for user data. Passed to the user callback in audio playback callback args t.

#### **Function Documentation**

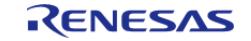

#### <span id="page-567-0"></span>**[◆ R](#page-567-0)M\_AUDIO\_PLAYBACK\_PWM\_Open()**

[fsp\\_err\\_t](#page-159-0) RM\_AUDIO\_PLAYBACK\_PWM\_Open ( [audio\\_playback\\_ctrl\\_t](#page-3578-0) \*const *p\_api\_ctrl*, [audio\\_playback\\_cfg\\_t](#page-3575-0) const \*const *p\_cfg* )

Opens and configures the Audio Playback with PWM driver. Sets playback speed and transfer rate to read the audio buffer.

#### Example:

/\* Initialize the Audio Playback module for playing an audio stream. \*/

err = [RM\\_AUDIO\\_PLAYBACK\\_PWM\\_Open\(](#page-567-0)&g\_audio\_playback\_pwm\_ctrl,

```
&g_audio_playback_pwm_cfg);
```
#### **Return values**

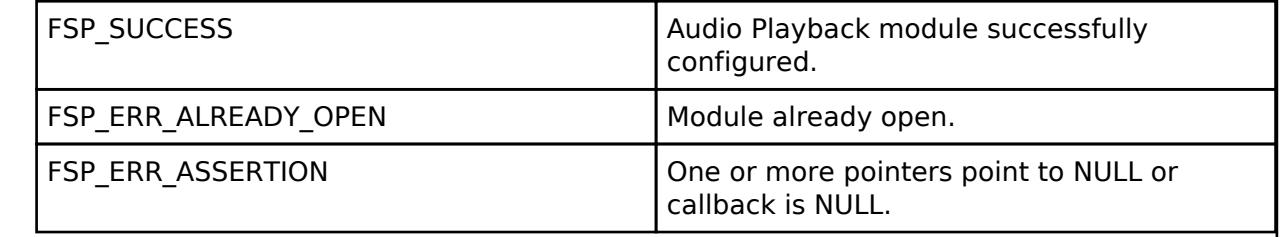

#### <span id="page-567-1"></span>**[◆ R](#page-567-1)M\_AUDIO\_PLAYBACK\_PWM\_Close()**

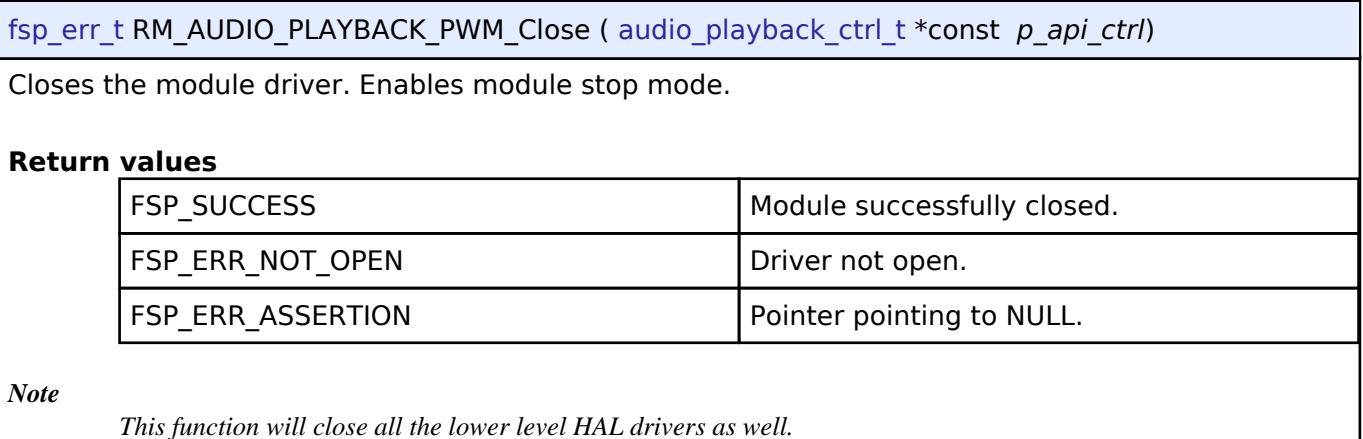

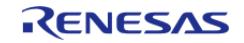

#### <span id="page-568-0"></span>**[◆ R](#page-568-0)M\_AUDIO\_PLAYBACK\_PWM\_Start()**

[fsp\\_err\\_t](#page-159-0) RM\_AUDIO\_PLAYBACK\_PWM\_Start ( [audio\\_playback\\_ctrl\\_t](#page-3578-0) \*const *p\_api\_ctrl*)

Start the PWM HAL driver (AGT or GPT) and timer HAL (AGT or GPT) drivers.

#### • Example:

/\* Start to the play the selected audio stream\*/

err = [RM\\_AUDIO\\_PLAYBACK\\_PWM\\_Start](#page-568-0)(&g\_audio\_playback\_pwm\_ctrl);

/\* Handle any errors. This function should be defined by the user. \*/ assert(FSP\_SUCCESS == err);

#### **Return values**

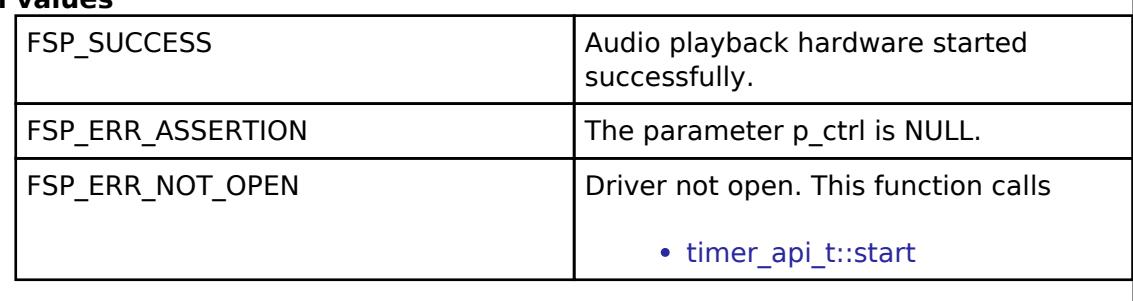

#### <span id="page-568-1"></span>**[◆ R](#page-568-1)M\_AUDIO\_PLAYBACK\_PWM\_Stop()**

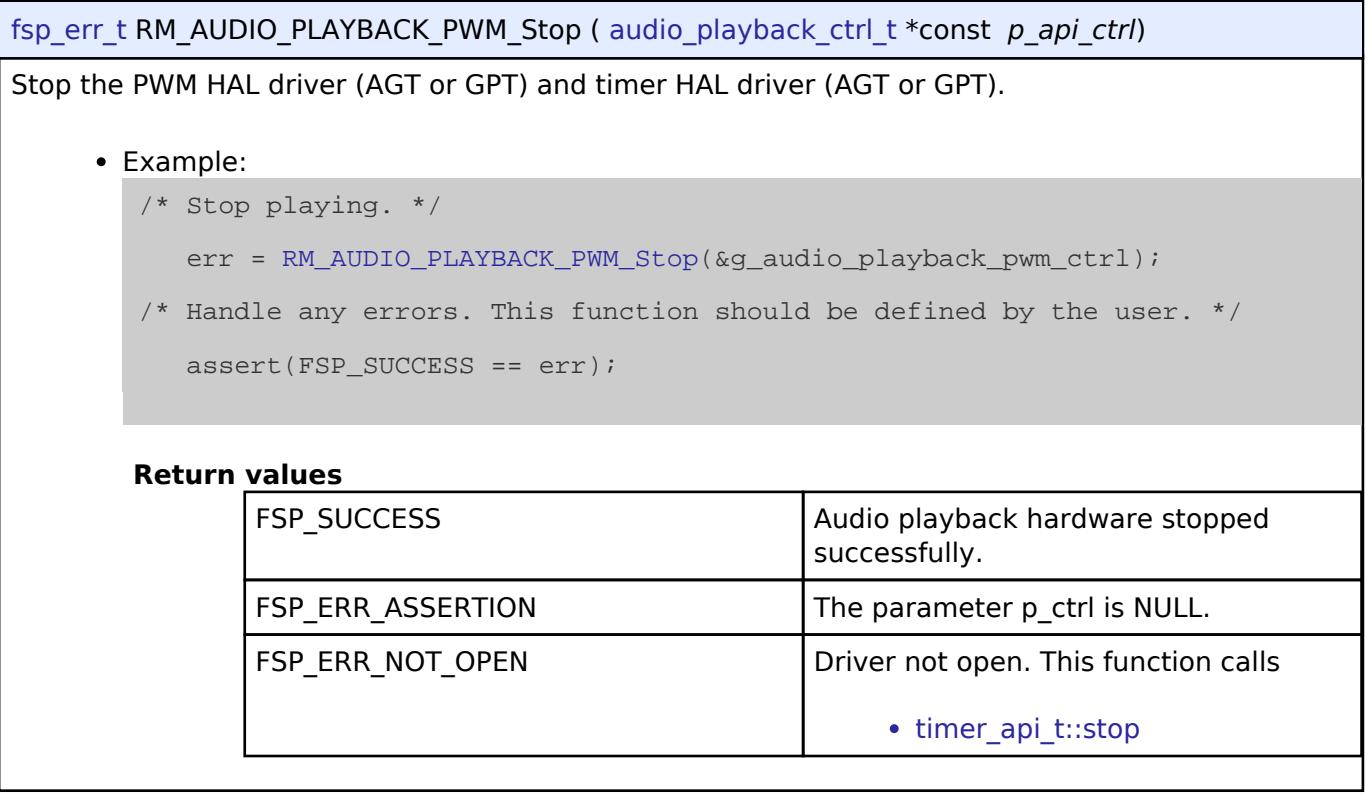

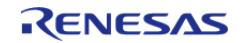

#### <span id="page-569-0"></span>**[◆ R](#page-569-0)M\_AUDIO\_PLAYBACK\_PWM\_Play()**

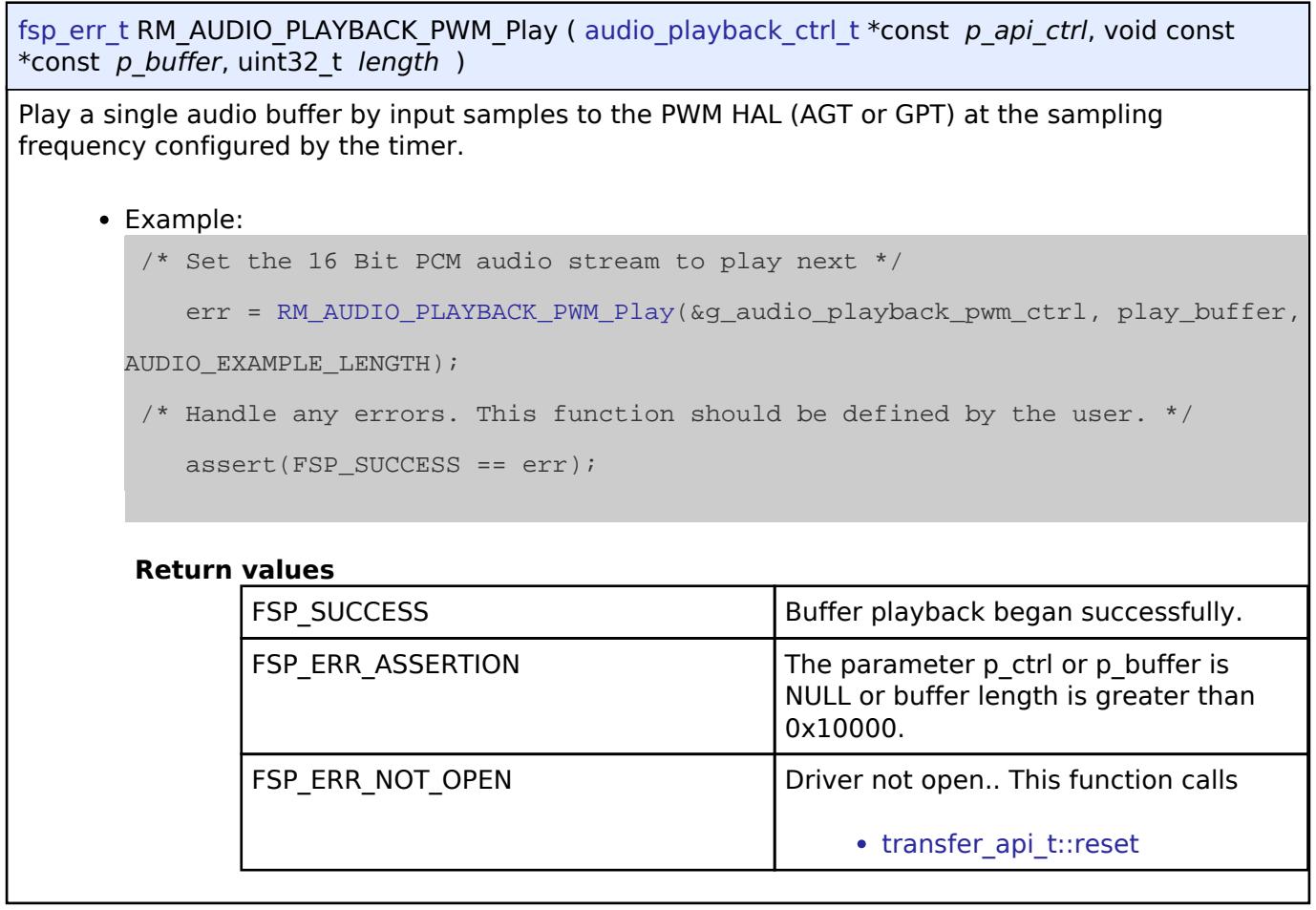

#### <span id="page-569-2"></span>**5.2.4 Bootloader**

[Modules](#page-376-0)

#### **Detailed Description**

Bootloader Modules.

#### **Modules**

[MCUboot Port \(rm\\_mcuboot\\_port\)](#page-569-1)

MCUboot Port for RA MCUs.

#### <span id="page-569-1"></span>**5.2.4.1 MCUboot Port (rm\_mcuboot\_port)**

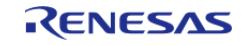

[Modules](#page-376-0) » [Bootloader](#page-569-2)

MCUboot Port for RA MCUs.

### **Overview**

*Note*

The MCUboot Port does not provide any interfaces to the user. Consult the MCUboot documentation at [https://mcu](https://mcu-tools.github.io/mcuboot/)*[tools.github.io/mcuboot/](https://mcu-tools.github.io/mcuboot/) for further information.*

### **Configuration**

#### **Build Time Configurations for MCUboot**

The following build time configurations are defined in mcutools/include/mcuboot\_config/mcuboot\_config.h:

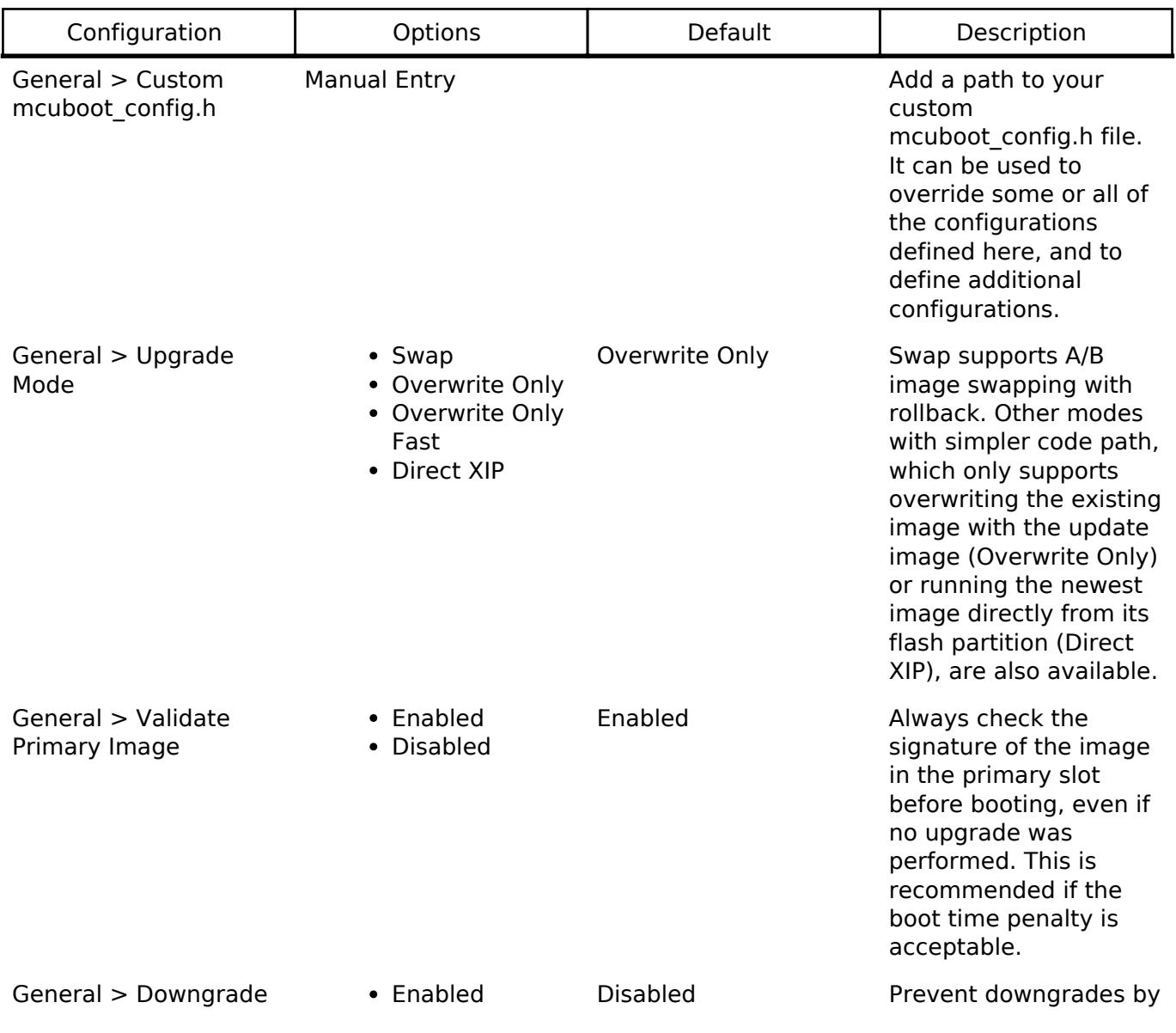

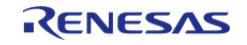

API Reference > Modules > Bootloader > MCUboot Port (rm\_mcuboot\_port)

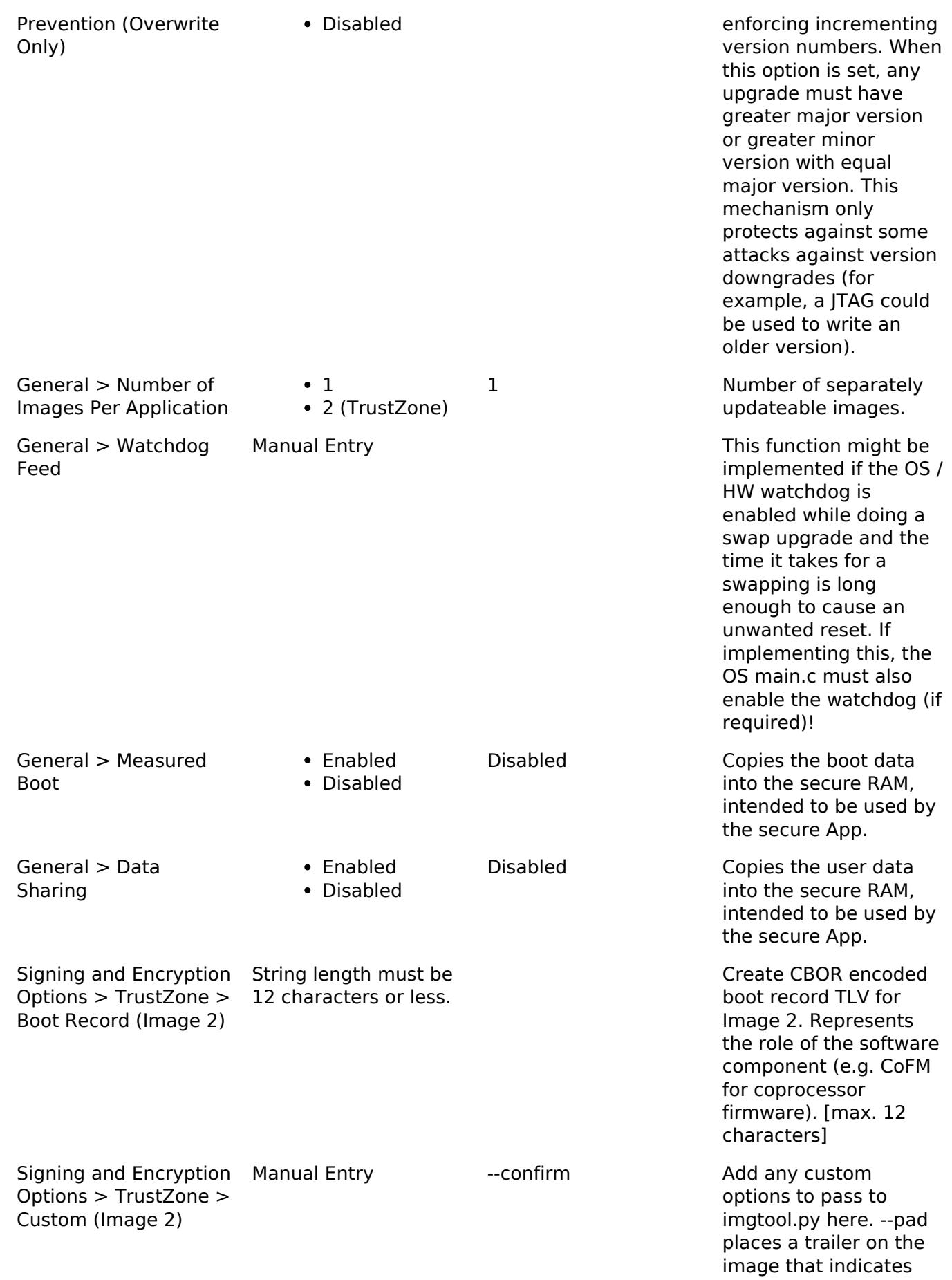

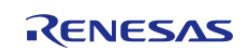

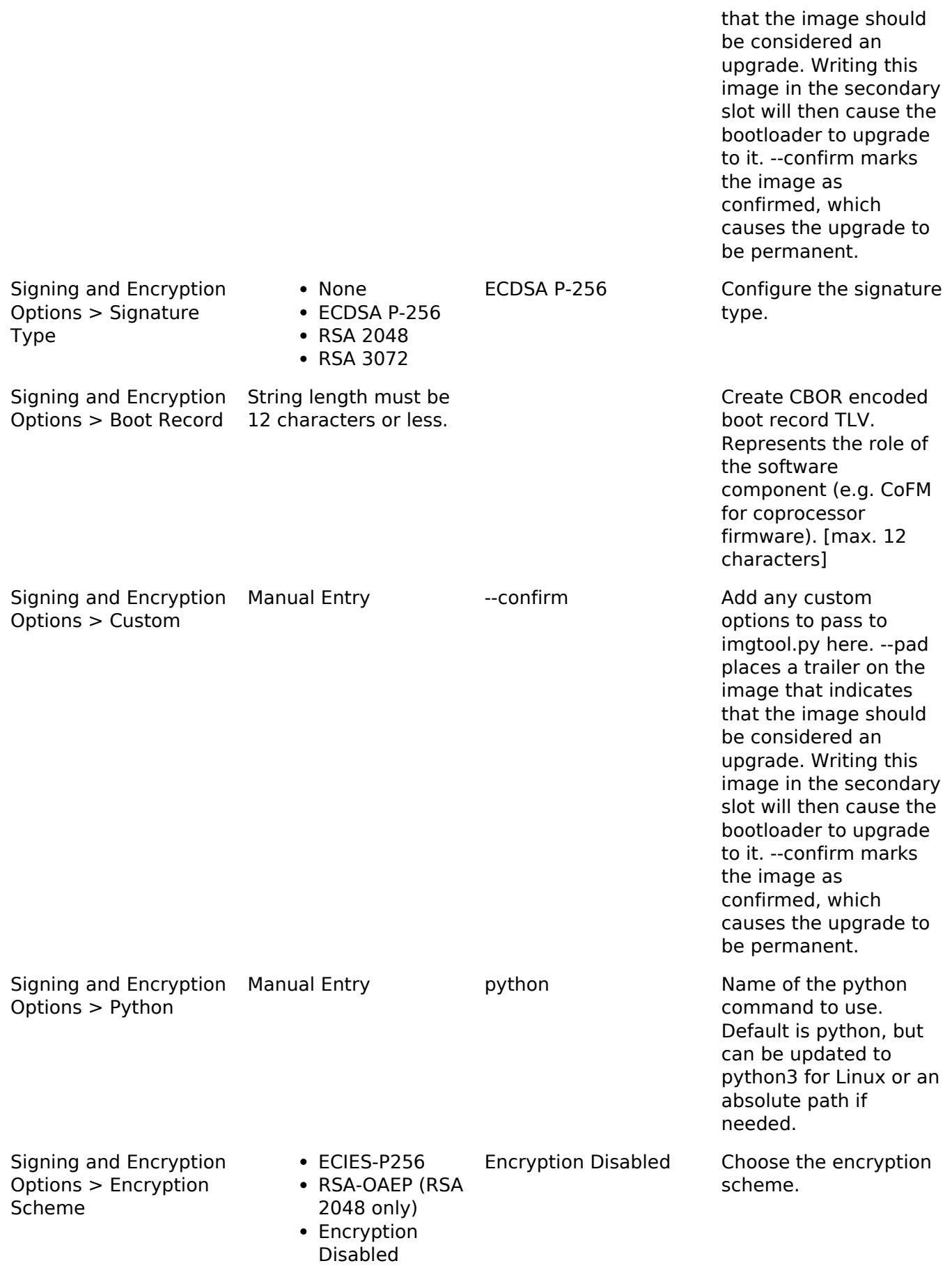

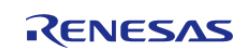

API Reference > Modules > Bootloader > MCUboot Port (rm\_mcuboot\_port)

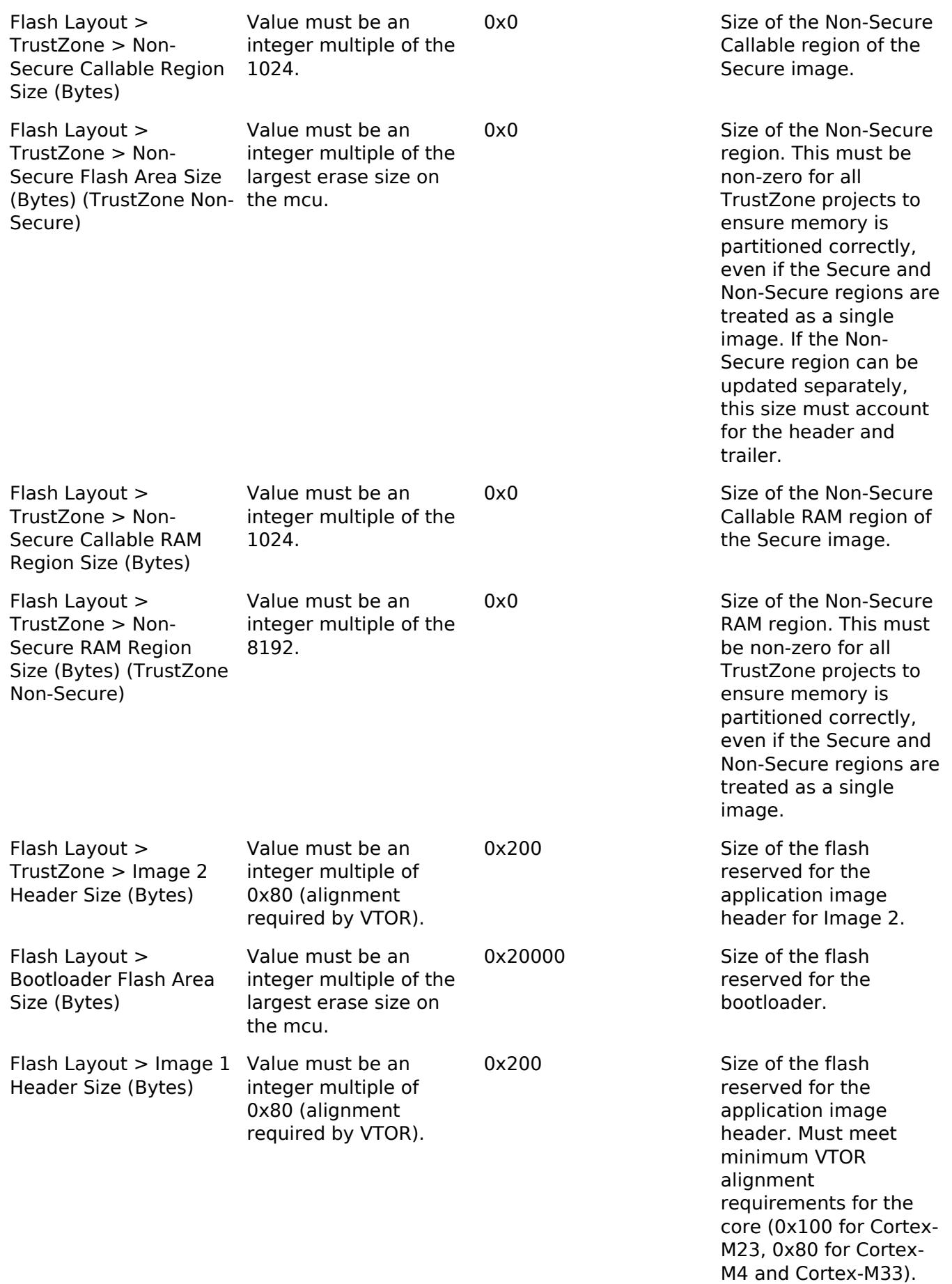

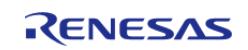

API Reference > Modules > Bootloader > MCUboot Port (rm\_mcuboot\_port)

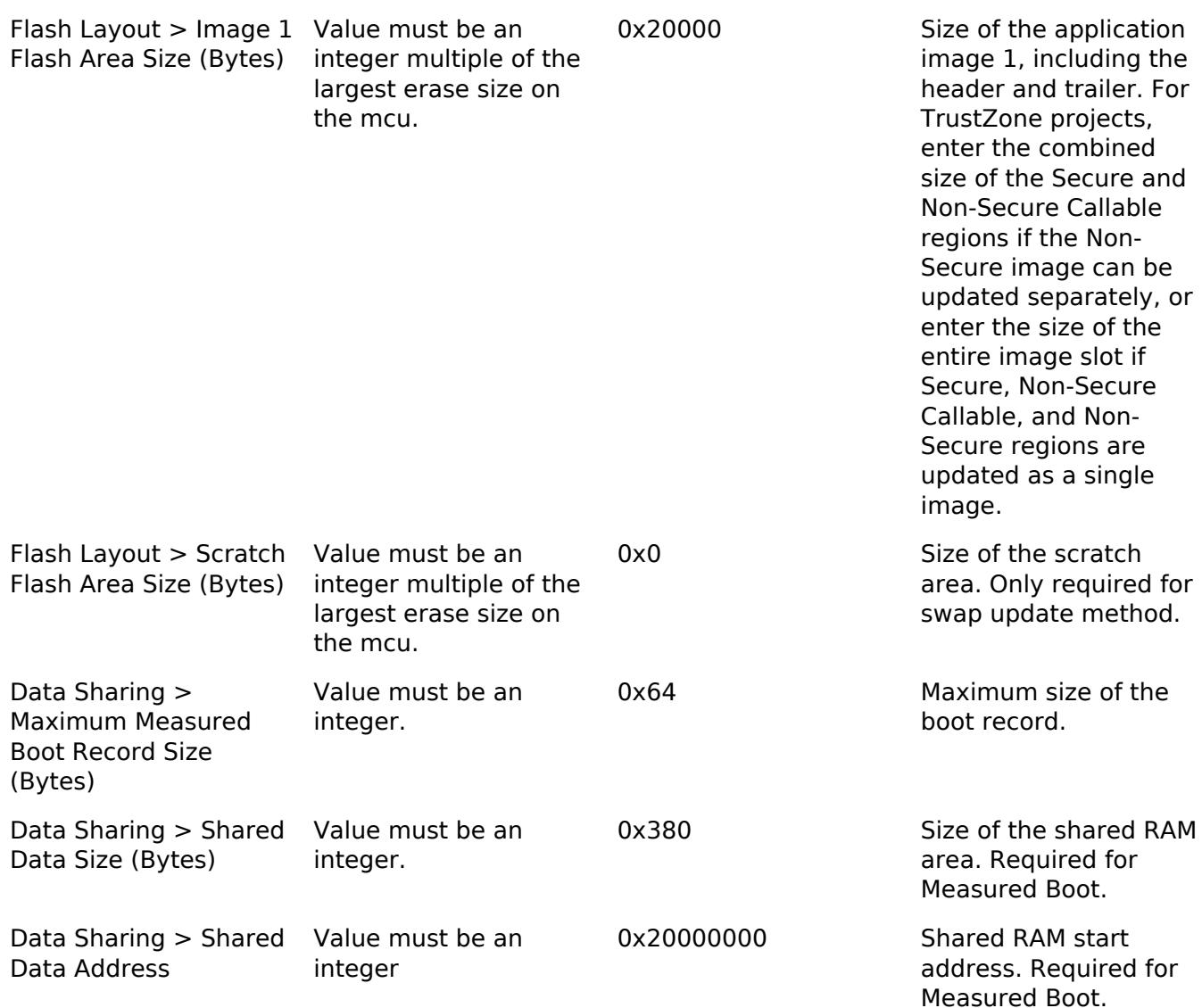

#### **Clock Configuration**

- This module does not use peripheral clocks.
- For best performance it is recommended to use the fastest clock settings supported by the device in order to reduce boot times.
- **The bootloader must not disable the MOCO prior to calling the application. If the bootloader disables the MOCO, then operation cannot be guaranteed.**

#### **Pin Configuration**

This module does not use I/O pins.

### **Usage Notes**

#### **Getting Started: Creating an MCUboot Project**

Start by creating a new project in e² studio or RASC. If the MCU supports TrustZone, select a Flat project. The bootloader resides entirely in Secure memory, but it is considered a flat project because it does not provide any Non-Secure Callable functions. On the Stacks tab, add New > Bootloader > MCUboot. Resolve any constraint errors and edit configurations as desired. Add either the example

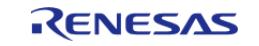

keys or generate your own key. The MCUboot key generation tool is provided at ra/mcutools/MCUboot/scripts/imgtool.py and documented at [https://github.com/mcu](https://github.com/mcu-tools/mcuboot/blob/master/docs/imgtool.md)[tools/mcuboot/blob/master/docs/imgtool.md.](https://github.com/mcu-tools/mcuboot/blob/master/docs/imgtool.md) Install the following required python packages to use imgtool.py: [https://github.com/mcu-tools/mcuboot/blob/master/scripts/requirements.txt.](https://github.com/mcu-tools/mcuboot/blob/master/scripts/requirements.txt)

In src/hal\_entry.c, drag in Developer Assistance > HAL/Common > MCUboot > Quick Setup > Call Quick Setup. Add a call to mcuboot quick setup() in the application and make any desired updates.

*Note*

*MCUboot will contain either the verification public key or its hash. During production it is necessary to permanently lock the flash region where MCUboot is programmed to prevent the keys or the code from being modified.*

#### **Getting Started: Signing Tool Prerequisite**

To use the MCUboot signing tool, ensure you have Python 3.x installed on your system. Then install the Python packages required for the signing tool with the following command (modifying the path as needed depending on current directory):

pip3 install --user -r ra/mcu-tools/MCUboot/scripts/requirements.txt

#### **Getting Started: Converting a Project to an MCUboot Image**

MCUboot application images must execute from the image slot defined by the MCUboot project. They are also limited to a single downloadable flash region. All of this is handled by specifying a BootloaderDataFile in the FSP Configuration tool.

Any existing project can be converted to an MCUboot image.

- 1. If the project was created with a version prior to FSP v3.0.0, update the linker script to the v3.0.0 version before using it as an MCUboot application image.
- 2. Right click the project to convert in  $e^2$  studio or RASC and select Properties.
- 3. Open C/C++ Build and select Build Variables.
- 4. Click Add...
- 5. For Variable Name, enter BootloaderDataFile. For Type, select File. Browse to the \*.bld file created alongside the \*.elf file for the associated MCUboot project.
- 6. Click OK, then Apply and Close.

To convert a TrustZone image, follow the steps above for both the Secure project and the Non-Secure project.

MCUboot application images must also be signed to work with MCUboot. At a minimum, this involves adding a SHA and MCUboot specific constant data called boot magic in the image trailer.

Signing can be done on the as a post-build step in  $e^2$  studio. To sign the image as a post-build step:

- 1. If Linux is used to develop the application image, change the MCUboot property Signing > Python to python3.
- 2. Build the bootloader project to generate the \*.bld file. Make sure to build the bootloader project on the same computer as the application image to ensure the path to the signing script is correct.
- 3. Define environment variables in the Properties of the application image project in  $e<sup>2</sup>$  studio.
	- a. Right click the application image project, and select **Properties**.
		- b. Select **C/C++ Build > Environment** on the left.
		- c. Click **Add...**

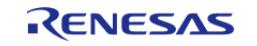
- d. Define the following environment variables one at a time:
	- MCUBOOT IMAGE VERSION: Set to the version of the application image.
		- MCUBOOT\_IMAGE\_SIGNING\_KEY: Set the path to the key used for signing. If signing is not required, do not set this variable. If example keys are used, set MCUBOOT\_IMAGE\_SIGNING\_KEY as follows (replace <boot\_project> with the bootloader project path):
			- ECC: <boot\_project>/ra/mcu-tools/MCUboot/root-ec-p256.pem
			- RSA 2K: <boot\_project>/ra/mcu-tools/MCUboot/rootrsa-2048.pem
			- RSA 3K: <boot\_project>/ra/mcu-tools/MCUboot/rootrsa-3072.pem
		- MCUBOOT IMAGE ENC KEY: Set the path to the key used for encryption. If encryption is not required, do not set this variable. If example keys are used, set MCUBOOT\_IMAGE\_ENC\_KEY as follows (replace <boot\_project> with the bootloader project path):
			- ECIES: <boot\_project>/ra/mcu-tools/MCUboot/encec256-pub.pem
			- RSA 2K: <boot\_project>/ra/mcu-tools/MCUboot/encrsa2048-pub.pem
		- $\blacksquare$  MCUBOOT APP\_BIN\_CONVERTER: Optional. Set to path to objcopy, armnone-eabi-objcopy, fromelf, or ielftool. Not required if one of these tools is on the path.
- 4. Build the project.
- 5. The signed image is output next to the application <project>.elf file with the name <project>bin.signed.

## **Getting Started: Download and Debug**

For projects that do not use TrustZone, debug the MCUboot project using the default configuration. Before running, load the signed image to the address specified in the signing comment in ra\_cfg/mcutools/include/mcuboot\_config/mcuboot\_config.h. This can be done with the Load Ancillary File button when debugging in  $e^2$  studio. Upgrade images can be loaded to the upgrade image slots using the same method.

*Note*

*e² studio projects targeting RA8 devices that do not use TrustZone must disable the "Set TrustZone secure/nonsecure boundaries" setting (Debug Configurations > Debugger > Connection Settings > TrustZone > Set TrustZone secure/non-secure boundaries).*

For TrustZone projects, debug using the Secure project to ensure the IDAU is partitioned correctly when debugging in  $e^2$  studio. Make the following modifications before debugging in  $e^2$  studio:

- 1. In the Debug Configurations for your project, on the Startup tab, click Add... to add the MCUboot project \*.elf file (Image and Symbols), and optionally the Non-Secure project \*.elf file.
- 2. For the Secure and Non-Secure project \*.elf file, load Symbols Only.
- 3. After starting to debug, load the signed Secure image and the signed Non-Secure image into the addresses specified in the signing comment in ra\_cfg/mcutools/include/mcuboot\_config/mcuboot\_config.h. This can be done with the Load Ancillary File button when debugging in  $e^2$  studio. Upgrade images can be loaded to the upgrade image slots using the same method.

#### **Confirming Upgrade in Swap Mode**

In Swap Mode operation, if the upgrade image is signed with the –pad option, MCUboot will install

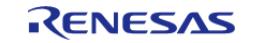

that image as a temporary update where if nothing else is done, a reboot will cause MCUboot to revert to the image version that was swapped out during the upgrade. In order for the updated image to prevent this reversion and make the update permanent, the boot set confirmed() must be called from the application.

To avail this capability in the application image, from the Stacks tab, add New > Bootloader > MCUboot Image Utilities (Swap Mode). Resolve any constraint errors and edit configurations as desired.

In src/hal\_entry.c, drag in Developer Assistance > HAL/Common > MCUboot Image Utilities > Quick Setup > Confirm Primary Image. Add a call to boot\_set\_confirmed() in the application and confirm the image in the primary slot.

## **XIP Mode operation**

XIP mode is enabled selecting "Direct XIP" as the Upgrade Mode option in the configurator or by defining "MCUBOOT\_DIRECT\_XIP" in the mcuboot config file. The linker script defines the symbol "XIP\_SECONDARY\_SLOT\_IMAGE" by default to 0. To link an application to the secondar slot in XIP mode, set XIP\_SECONDARY\_SLOT\_IMAGE to 1 in the application linker script. Direct XIP mode does not support TrustZone projects.

#### **Dual Bank operation**

MCUboot can be used with Dual bank mode to leverage the advantages of dual bank flash operation. When Dual Bank mode is enabled, only the XIP upgrade mode can be used.

*Note*

*Unlike in normal XIP Mode operation, the linker script symbol "XIP\_SECONDARY\_SLOT\_IMAGE" must be undefined in Dual Bank mode. An example flash layout in this configuration for a 1 MB is shown below. Note that there are 2 copies of the bootloader, one in Bank 0 and another in Bank 1.*

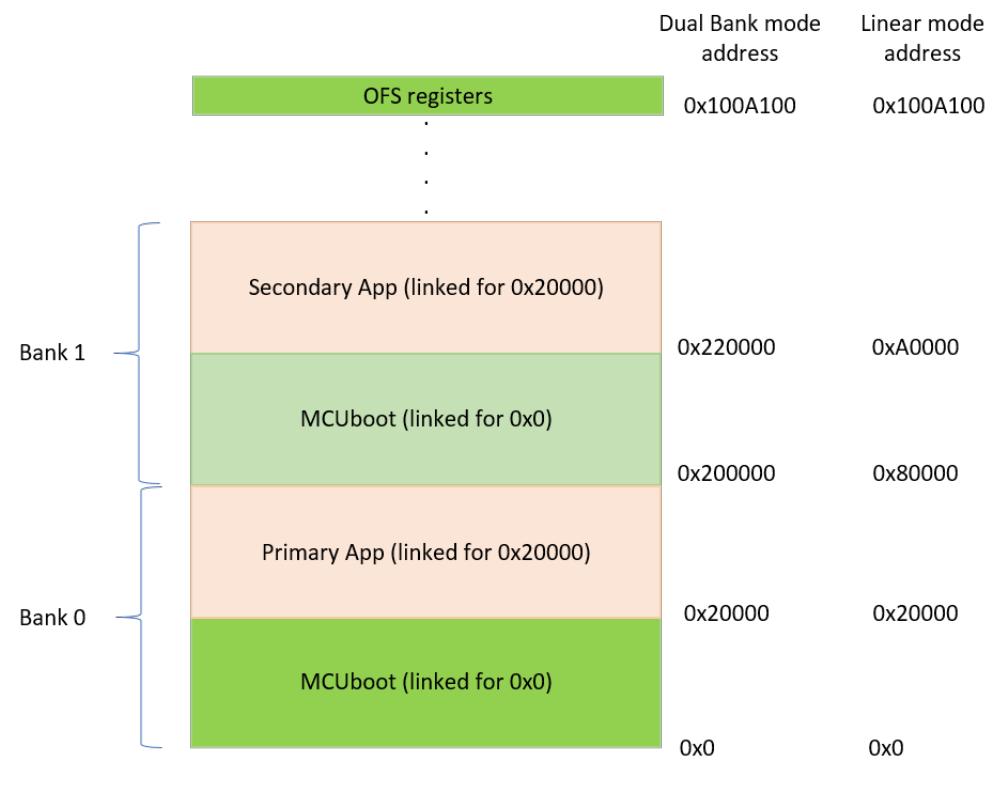

Figure 150: MCUboot Dual Bank layout for 1 MB Memory

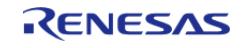

For this example layout, the following files are generated when Dual Bank mode with XIP is enabled:

- 1. Bootloader Project: srec file linked to address 0 and includes the OFS region.
- 2. Application Project (Primary): signed bin file linked to address 0x20000.
- 3. Application Project (Secondary): signed bin file linked to address 0x20000.

In Dual Bank mode, the available flash memory is split into two halves and referred to as Bank 0 and 1. In this example Bank 0 would span from address 0x0 - 0x7FFFF and Bank 1 from 0x200000 - 0x27FFFF. In Linear mode, it is possible to program the Bank 1 area by programming to 0x80000 - 0xFFFFF.

## **Programming in Dual Bank Mode**

The bootloader must be duplicated in Dual Bank mode. Bank 0 can be programmed using the srec file generated from the MCUboot project; this will also program the OFS region which contains the dual bank enable bit, so it must either be programmed last if each file is programmed independently. Another option is to combine all images: MCUboot in Bank 0, primary image, MCUboot in Bank 1 (no OFS), and secondary image (optional). To program MCUboot to Bank 1, offset MCUboot by half the flash size and cut off the OFS region (0x0100A100 to address 0x0100A2FF on CM33 MCUs that support dual bank). Using srec-cat for a 1 MB flash MCU (0x80000 flash per bank), an example command to create the bootloader image for Bank 1: "srec\_cat MCUboot\_dualbank.srec -crop 0 0x80000 -offset 0x80000 -o MCUboot dualbank offset.srec". The application project for Bank 1 can be similarly offset using srec\_cat: "srec\_cat app1.bin.signed -binary -offset 0xA0000 -o app1 offset.srec", where  $0xA0000$  is  $0x80000$  (half the flash) +  $0x20000$  (MCUboot size). The signed binary file for Bank 0 can be converted to srec format using srec cat: "srec cat app0.bin.signed -binary -offset 0x20000 -o app0.srec"

To combine all the files into one srec file, use "srec\_cat MCUboot\_dualbank.srec MCUboot dualbank offset.srec app0.srec app1\_offset.srec -o combined srec".

#### **External Memory Support**

QSPI support for secondary image storage can be enabled in the configurator. The bootloader expects the QSPI memory to be pre-configured by user code in the bootloader for read/write operation. The bootloader code operates under the assumption that the user has configured the QSPI in Extended-SPI mode and that [R\\_QSPI\\_Open\(\)](#page-3296-0) has been called prior to invoking boot go();. For example, on the EK\_RA6M4 which has the MX25L25645G QSPI flash, after adding the QSPI module to the project, calling the following snippet will configure the QSPI for read/write operation:

```
/* Status Register (SREG) payload size */
# define SREG_SIZE 0x03
# define QSPI_COMMAND_WRITE_STATUS_REGISTER 0x01
# define QSPI_DEFAULT_SR1 0x40
# define QSPI DEFAULT SR2 0x00
/* Status register payload */
uint8 t data sreg[SREG_SIZE] = {OSPI_COMMAND_WRITE_STATUS_REGISTER,
QSPI_DEFAULT_SR1, QSPI_DEFAULT_SR2};
R_QSPI_Open(&g_qspi0_ctrl, &g_qspi0_cfg);
```
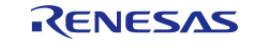

API Reference > Modules > Bootloader > MCUboot Port (rm\_mcuboot\_port)

```
/* Configure for Extended SPI Read/Write Mode */
R_QSPI_DirectWrite(&g_qspi0_ctrl, &(g_qspi0_cfg.write_enable_command), 1, false);
R_QSPI_DirectWrite(&g_qspi0_ctrl, data_sreg, SREG_SIZE, false);
```
For a more detailed example on how to initialize the QSPI device, refer to the QSPI module. The QSPI sector size must be the same as that of the MCU internal flash (BSP\_FEATURE\_FLASH\_HP\_CF\_REGION1\_BLOCK\_SIZE) for swap mode operation.

## **MCUboot Memory Map**

For single image projects with no external memory support, the default memory map looks like:

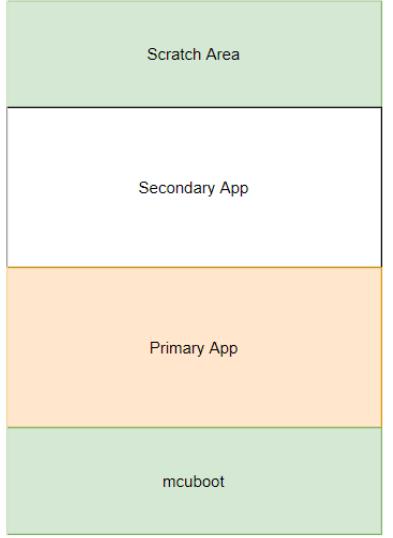

Figure 151: MCUboot Memory Map

 For projects with 2 separately updateable images (used for TrustZone applications where the Secure and Non-Secure images can be updated separately), the default memory map with no external memory support looks like:

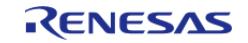

API Reference > Modules > Bootloader > MCUboot Port (rm\_mcuboot\_port)

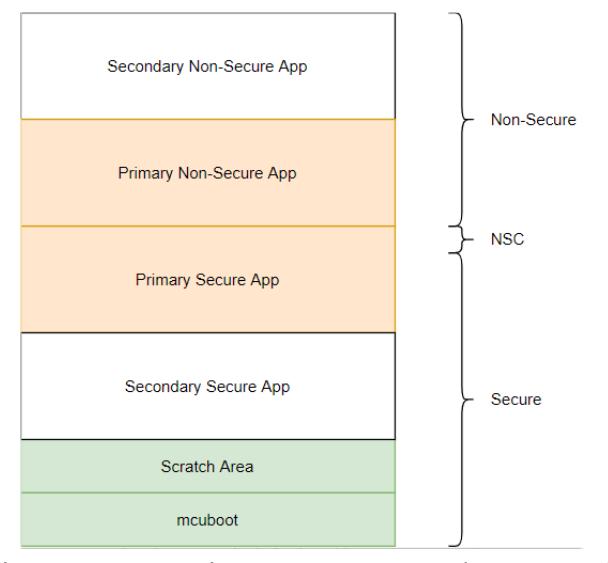

Figure 152: MCUboot Memory Map (TrustZone)

For single image projects with QSPI, the default memory map looks like:

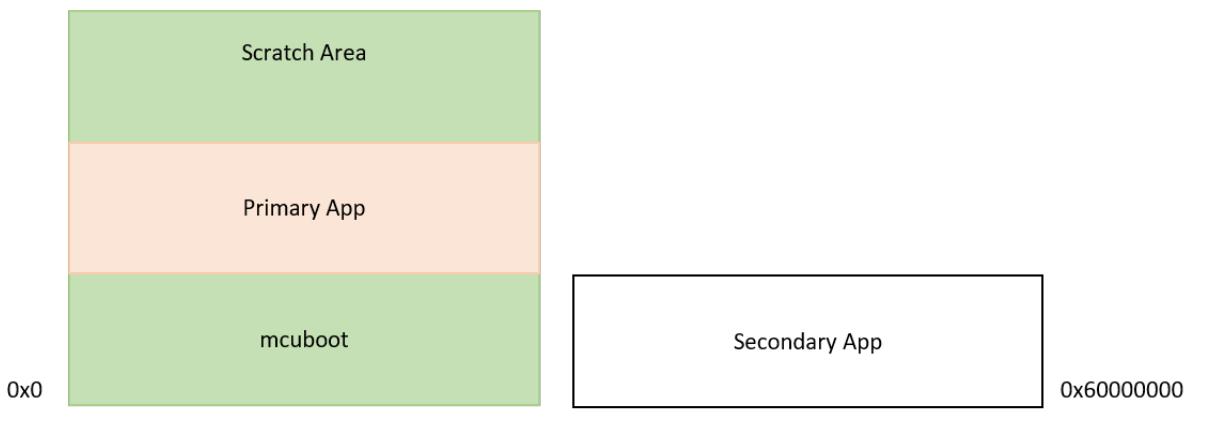

Figure 153: MCUboot Memory Map with QSPI

#### **MCUboot verification options**

MCUboot in FSP supports the following secure image verification options

- 1. Hash verification only (SHA256).
- 2. Hash and signature verification (ECDSA-P256, RSA-2048 and RSA-3072).
- 3. Hash, signature verification and image encryption (ECIES-P256 and RSA-OAEP-2048 with AES-128).
- 4. Hash and image encryption only.

MCUboot also supports signature verification using EdDSA-25519 and image encryption using AES-KW-128 and AES-KW-256 but those are currently not supported in FSP.

#### **Notes**

When encryption is enabled, MCUboot requires the image in the primary slot to be unencrypted. Only the image loaded in the secondary slot can be encrypted.

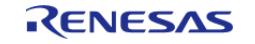

## **MCUboot Crypto Stack Options**

The following crypto stacks can be used with MCUboot in FSP:

- 1. MbedTLS, which is hardware accelerated on all RA devices. On the RA2 which has an AES engine only, ECC/RSA/SHA operations are in software.
- 2. TinyCrypt (S/W Only) can be used with all devices.
- 3. TinyCrypt (H/W Accelerated) has AES operations accelerated for the RA2 family only. When using MCUboot without encryption there is no difference between using this or the S/W only version.
- 4. SCE9 Protected Mode on devices that have the SCE9 (eg: RA6M4, RA4M3, RA4M2)

MbedTLS provides the best performance for MCUBoot signature verification on the RA6 and RA4 devices but has a much larger code footprint compared to TinyCrypt. For RA2 devices TinyCrypt is the best option.

## **MCUboot boot time**

The time from Reset to executing the application will depend on how quickly MCUboot finishes execution. This is dependent on a variety of factors including

- 1. The crypto algorithms chosen for image verification and whether hardware acceleration is enabled. Hardware accelerated SHA256 will be the fastest while encryption enabled modes will be the slowest.
- 2. The operating clock speeds.
- 3. Whether flash programming was required.

## **Reducing boot time on SCE9 devices**

On devices that have the SCE9, it is possible to reduce the time taken for EC-P256 signature verification by setting the Initialization property for the SCE9 module to only initialize the crypto primitives required for EC-P256 verification. Note that this feature is only supported for EC-P256 currently. Enabling it for any other algorithm will cause a runtime failure.

## **Using SCE9 Protected Mode Crypto Stack**

Using this crypto stack with MCUBoot provides additional security by ensuring that any keys that are used were securely provisioned for the specific device. The Application Note "Installing and Updating Secure Keys for RA Family" (R11AN0496) provides detailed steps on how to go about installing these keys. Since the section "Preparing Keys for Installation and Update Using RFP" document currently only provides information on how to install an AES key, this section will provide information on how to install an ECC public key. These steps can be used to install the public keys used for image verification or the keys used for image encryption.

*Note*

*When using the SCE9 Protected Mode Stack with MCUboot it is required that the public keys in the format described in the "MCUboot Example Keys" module in the stack is also provided in the project.*

## **Installing public keys used for signature verification**

- 1. Generate an ECC key pair. There are various ways to do this but you can use openSSL to do so: "openssl ecparam -name secp256k1 -genkey -noout -out my ecc\_secp256k1\_key.pem".
- 2. Once the key is generated, in order to install the public key using RFP (Renesas Flash Programmer) the user needs to have their own UFPK (User Factory Programming Key) and W-UFPK (Wrapped User Factory Programming Key). Refer to R11AN0496 on how to obtain

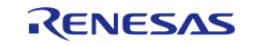

these keys.

- 3. Once the UFPK and W-UFPK are available, we need to extract the public key from the pem file. The public key can be viewed by using "openssl ec -noout -text -in my\_ecc\_secp256k1\_key.pem". Note that when the ECC public key is printed out this way, it
- will contain a 0x04 ASN.1 prefix at the start, which should be discarded.
- 4. Use the rfp-util.exe utility from the RFP installation folder to wrap the public key using the UFPK and W-UFPK into a format that can be installed by RFP and the factory bootloader on the MCU.
- 5. Use RFP as described in R11AN0496 to install the key to the location of mcuboot sce9 key section.

These are examples that install the default keys provided with MCUboot in ra/mcu-tools/MCUboot/. The examples assume that UFPK and W-UFPK are already available.

```
 //Print out the EC-P256 Public Key using openSSL
C:\ openssl ec -noout -text -in root-ec-p256.pem
read EC key
Private-Key: (256 bit)
priv:
     d7:98:d5:2f:83:01:24:3b:d3:54:2b:7e:55:ed:4c:
     74:61:19:00:b0:f9:50:5a:82:4f:e1:e8:ec:06:3b:
    cf: f1pub:
     04:2a:cb:40:3c:e8:fe:ed:5b:a4:49:95:a1:a9:1d:
     ae:e8:db:be:19:37:cd:14:fb:2f:24:57:37:e5:95:
     39:88:d9:94:b9:d6:5a:eb:d7:cd:d5:30:8a:d6:fe:
     48:b2:4a:6a:81:0e:e5:f0:7d:8b:68:34:cc:3a:6a:
     fc:53:8e:fa:c1
ASN1 OID: prime256v1
NIST CURVE: P-256
//Use the public key (ignore the 0x04 ASN.1 prefix) in the RFP command line to
convert the public key into an installable format
C:\ "C:\Program Files (x86)\Renesas Electronics\Programming Tools\Renesas Flash
Programmer V3.08\rfp-util.exe" /genkey /ufpk "C:\ufpk.key" /wufpk
"C:\ufpk.key_enc.key" /key "2acb403ce8feed5ba44995a1a91daee8dbbe1937cd14fb2f245737e59
53988d994b9d65aebd7cdd5308ad6fe48b24a6a810ee5f07d8b6834cc3a6afc538efac1" /userkey
"16" /output "C:\ECC pub install.rkey"
// From the bootloader map file determine the address of mcuboot sce9 key section
Use RFP to install "ECC_pub_install.rkey" as described in "Installing and Updating
```
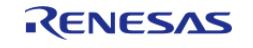

API Reference > Modules > Bootloader > MCUboot Port (rm\_mcuboot\_port)

Secure Keys for RA Family" (R11AN0496) to the address where the mcuboot sce9 key section is located.

//Print out the RSA-2048 Public Key using openSSL

C:\ openssl asn1parse -in root-rsa-2048.pem

0:d=0 hl=4 l=1187 cons: SEQUENCE

4:d=1 hl=2 l= 1 prim: INTEGER :00

 7:d=1 hl=4 l= 257 prim: INTEGER :D106081A18442C18E8FBFDF70DA34F1FBBEE5EF 9AAD24B18D35AE96D188019F9F09C341BCBF3BC74DB42E78C7F10537E435E0D572C44D167080F0DBB5CEE ECB399DFE04D840BAA774160ED152849A701B43C10E6698C2F5FAC414D9E5C14DFF2F8CF3D1E6FE75BBAB 4A9C8887E473C94C37767544BAA8D3835CA62617EB7E115DB7773D4BE7B7221896924FBF8656E643EC80E D785D55C4AE4530D2FFFB7FDF31339833FA3AED20FA76A9DF9FEB8CEFA2ABEAFB8E0FA823754F43EE12BD 0D3085818F65E4CC8888131AD5FB08217F28A692723F3AB873E931A1DFEE8F81A246659F81CABDCCE681B 666435ECFA0D119DAF5C3AA7D167C647EFB14B2C62E1D1C9

268:d=1 hl=2 l= 3 prim: INTEGER :010001

273:d=1 hl=4 l= 256 prim: INTEGER :46A11421C52B5BFF3AD2D37924999745F0D9D62 BE505D42C5A56B0E39550CBF641D07667221E8502B38842F79D83E5C2977EF3610E6B5E9AC3055B2D8174 967505BCB96D57FE1D26D8E7A894EA9D209A99CD6624856BC22240F17C09D3B1960EE2F61BFFE9EE3277B F4E539D9395FCA983F717EA4AFB2166E9FE2E0A25A87A9CAC06B57F8726B8FF42F68A9E9D9AF2963C9F8F BA626886462342513EB249E64226609A9170C80A4F21CFE0BF27C10E26A0C26BEB36DF6D6C716F94C2ECA 559490F5429967E64BBB2FE991441EE06F17484D2BF91F6EE090A0F3B235BE01E19FC5894B1557D36ECE5 54AB91DF3B3836B244014DC131A61E55F41D9BA2737177C5

 533:d=1 hl=3 l= 129 prim: INTEGER :FF7D8F5BE67045C74A5CC8FE4159315D477AC64 5F2EE64D73C4690B8E2D665082B4AA0051F5978E7FE9DD3DF4A009AE333A911F29297B73EF6208C8C1D33 E6DF7DA08729A32AF6849765CFF6C17E7FA16661445AAF8CBAF198777A2BCFF3AF90FD8CCE18AC2D452CE 204CCEB01FA085E0B701FCA7020F60B3F7CC1578E38F59B

 665:d=1 hl=3 l= 129 prim: INTEGER :D170BF82EDAE6F933A1170678EAF4AD9DE0B953 C803EC21B01C312C2484E507E182454B6DAA5CB610500F7333E0D4C8B0AB97F3CA3761B41D056031BE032 1B787BFC917079A069B9CDF6D6A2B5AA3A899707702C23B5FC60332D7FF3EC655D9A9817A2A95B2498F25 0576D6A17278E707953F9D1EE45BD0ED2E9F774AF111E6B

 797:d=1 hl=3 l= 129 prim: INTEGER :A43087E1D27CD28B19A1F955549FC256A4EA24E 3AD144160050F8050210F110CA7EDA45AC663D48C9B17C8A255C77FC2855FA0F617F9423D472571CD55B3 162B086C1290D29878A68B3955E5C941C739ED36931C0877536891C82E8E5B6CCAA64E1BA013410B32CA7 E52017301E9325965D65FC7D4398A857DFE69AE1FEB4103

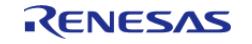

929:d=1 hl=3 l= 128 prim: INTEGER :5043C1614FED75DD1A77EC78037AB258E47BD3E 9A7CC655F2C41B242BAAB28B5EA52A214A19EC05EA22848945EC781FA175617A9098C0DCE1F2597736B6C 4892D811673B8FA126638AC77A6248F4C01252CB0AF61F8972FAFB2208D356595292188F964B091EF16E8 BD3B59EDED8CE01D4BD96141A18A7E7B274EFDCCBEAE799

 1060:d=1 hl=3 l= 128 prim: INTEGER :287481FC814FF38A3E47CABFE05BB7C1DCA3180 48FE4F21FEBD875E4DB3FD65227ACB9BAD31B3E0EF388B2DB27EF48712C0F0B0252988F88D0E9B8C44A78 65B942AF3006EE15AF1B634DCF14239A838EAC000DC93BC947F6A937E524400E16ACC48A118C819514BF8 51F549F3DF5BCC73693D45ED2E91685687F424B101837C9

//Use the public key in the RFP command line to convert the public key into an installable format. Note that for RSA, the public modulus has to be concatenated to the public exponent (typically 65537 in 32 bits 00010001 as shown in the asn1parse output above) and then padded with 4 words of 0.

C:\ "C:\Program Files (x86)\Renesas Electronics\Programming Tools\Renesas Flash Programmer V3.08\rfp-util.exe" /genkey /ufpk "C:\ufpk.key" /wufpk

"C:\ufpk.key\_enc.key" /key "D106081A18442C18E8FBFDF70DA34F1FBBEE5EF9AAD24B18D35AE96D1 88019F9F09C341BCBF3BC74DB42E78C7F10537E435E0D572C44D167080F0DBB5CEEECB399DFE04D840BAA 774160ED152849A701B43C10E6698C2F5FAC414D9E5C14DFF2F8CF3D1E6FE75BBAB4A9C8887E473C94C37 767544BAA8D3835CA62617EB7E115DB7773D4BE7B7221896924FBF8656E643EC80ED785D55C4AE4530D2F FFB7FDF31339833FA3AED20FA76A9DF9FEB8CEFA2ABEAFB8E0FA823754F43EE12BD0D3085818F65E4CC88 88131AD5FB08217F28A692723F3AB873E931A1DFEE8F81A246659F81CABDCCE681B666435ECFA0D119DAF 5C3AA7D167C647EFB14B2C62E1D1C900010001000000000000000000000000" /userkey "0C" /output "C:\RSA\_pub\_install.rkey"

// From the bootloader map file determine the address of mcuboot\_sce9\_key section Use RFP to install "RSA\_pub\_install.rkey" as described in "Installing and Updating Secure Keys for RA Family" (R11AN0496) to the address where the mcuboot sce9 key section is located.

 //Print out the RSA-3072 Public Key using openSSL C:\ openssl asn1parse -in root-rsa-3072.pem  $0: d=0$  hl=4 l=1764 cons: SEOUENCE  $4: d=1$  hl=2 l= 1 prim: INTEGER : 00 7:d=1 hl=4 l= 385 prim: INTEGER :B42C0E985810A4A758997C01DD082A283433F89 61A34205D45C8712625E5D296EA7BB115AAA68A63228B2D4E8173BF6E15688C1AF4EF2A8F8C229E71574B DE0F7E72D37AB8A71D44AD8700835CFD730572463F8BF91000D86ECC85EDF949DB783680493876DD5F540

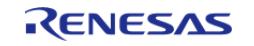

API Reference > Modules > Bootloader > MCUboot Port (rm\_mcuboot\_port)

4DA8C34A72B13256FD1154FADC2E1A5D24E570C7E9C9BBA4E68B2E02502AA00D3B4CC2F78E5BE47671FC8 6E226C5E61B69ACDE5A8BA7A80131B172E96EDCFB39BE41CE8ADA7F63A51665E998E87EE6025F88DBECEA 4A8CA936CD7BFD473338D4485CC7330089C4DB2AA5A6C6F7BABB7B37CC3FBE7CAC4F89A6FCBBB5B82E77A E819FD2F1122FB7F768C6B94A4094FA56A7751EBA77EDA8706EEDCBED1EA1A401D1BFF1AB1517C12B0F3F 683019CE70C99BFAC685872A4B05985EE85AC2A22F4CF1508801F0DD01EA0A094C8F7FA65DD52E8963723 305736E69DF40C4A05751FAD01CAB76D8C4374060A81F30162FFF7F55FAFE72B0EF881B565DD01D99F071 78A18CF236E886591B57BD3B02DAF93666374AC5AE673DE3B

396:d=1 hl=2 l= 3 prim: INTEGER :010001

 401:d=1 hl=4 l= 385 prim: INTEGER :98C34E30AF629528EABF605C781B671B257FF74 2D5BEE2BE12DFEBC80B93FC6547354F256EC6BC4967CD97C19B931779701F6FC39F6F75A7B68AD7CA83D8 E8D43C4381B9E8FC909D5D803CD824AD24AC3683077857D9D0CDB1CC29B6678ACED1F36BFC292AE771DF5 C2A2D7CAB4CA374378590CB392A2686A17518EB9822930B7955DE6C9C14D12DD852D05963E96FD73CC1BF 005AA185B8D5CA15CFA6AB4E186F9AA5A2340838F631B44D2A9FAAECE3EF869BA9192779DEFDF2EBC41F9 38F249EABFFB1EB8DB49A9F61DF86242059E6D1E8D579C6D980CBFFF68AE36AAE6F5ED50AE29E3A35B5E1 CFEB78731906E4F47CD7748CCC9B0F37BC73A9A459AD78E092C49231276878465B15967FFB3B93788C085 DA6ABBFE405819561DE7C4B16BF17C653098176DC45D0CE29F99E6A188217FD6187C7E120F6AB0FD4D867 32143C0C98C23CDCDE8FB766B221DC202B08FD227CE176F2E4A946F0E25BB184A9CF2778FCF0FBF3D5574 932BF07020DDC866C5A1370D46EC039FCDC87CE9F5CDA42A1

790:d=1 hl=3 l= 193 prim: INTEGER :E5BF240823A33C7AD9D931818534A0F1A5C45A8 6B178CE710D5B7203B26E35D38E28CBEAAFF1F47B34523EF3CC5C6E6FF3CD0FA8CF814601C4CD7D46B524 0208FE1D68271ED0780172B651AAE357319C67D51927A69A910E819AB35959DE16767CB3FF35B2ADF9FCE CE943EA4A81337C498823C9241B7F9A491021D5DE8697EA0FC365C114E899E0616C86E20028BC1A61FC45 DA3E7DEC687528EEEEF9C83E879CBC5CC5AE02FFF66CF4D3879910F15B5005ABA73DAAA1E30308B0A16CF FD4F1

 986:d=1 hl=3 l= 193 prim: INTEGER :C8C2B1D568DC756EC05384E6328598EDDC1C822 9E10731277BBCF98609DA6EC9C56AE751A408B1FC8053D06D3F9431015E36BE8FC579E89CBBC4254B9898 B4E389E37F30A7D1B6ED387384DC1CED18FEDE59138337EDAEFD5F7193ABFBCB847B34E2F313BFB5FD2BA 9698596E6E428F59D6F09A994ECCB885EAE9BF414B71C3F2F4BD22978340824A43D1B434844DF6768BC32 7CB934117043A84D159575AEB038BC07D5B9650D25F5D6365CB0B1F06C7B16873C500F3912F8AFB5FA42D DB5EB

 1182:d=1 hl=3 l= 192 prim: INTEGER :0B2C1F6171F23737B62E54B4FAB853774CDB5E9 79C3BC6B642B306B95D4CF4BB23F7A1EAF8C1686531672A7E8A9A9818439FDE3A1455320555FFB42EE312 2C3329C05E5740AD5C989D6E764C3C1FFA5EA3C1FE262A78EBC2EBD48D123447938A11886349C635A5A98 20FD9E8A3D4E29F11A8582D28DF597634455F8FD9F16BA3CB3E724D5069FB49A91330FFFE87FC95BFDC17

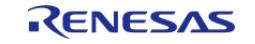

API Reference > Modules > Bootloader > MCUboot Port (rm\_mcuboot\_port)

BD843A756BA2FEE9979F77F86A79D9C31D2DD82180674E04975C7F316D8257B4403EC47478E8A5DC890D1 6E7D1

 1377:d=1 hl=3 l= 192 prim: INTEGER :543B63F3BF6868190CB6BE16FB7194459049A1C F426C0B129ED71DF6402216C3AF81F8060805E1EFA844023A2427E01BCBD4BA45863C6CFD7DC681436386 06B7453E5F3A21DF5A99D34A9C9EE1C014F1B286BB2A1E082A9882381C1657B1FF26D67CB6323E08746DA 249F4D3E89228214D69AE2B29A1E48F95F23ADAC0EA46FEB7B05F4028FFE3BEC3EE23872A46435996D707 73CF1CEA8828CAEF74B3DDC96A849357D23354139D2EB52EDFDAFEFD79F676F04CBCE67632E086909AACF D6AFB

 1572:d=1 hl=3 l= 193 prim: INTEGER :BD64D5B1F4FB1B37B0C423C57CA8E4261EE5F9A 2D72F069EDD39922BE0BC66863CB21BDA51BC2517C885AB0ED380EBBF19D6E440626A9EACAED005F8C539 E7F1235E7F7B7ECD53BC3470676FD22510800877A91675EB3CCCF574105EF081BBB3C022E564C3B956DBE D3E3FF1FC12AEA027205EE84301C5C25A439C519424B64227FF87FE38DC9F64E04E718810D4F09522287E 17164FE3AD1AD94B2D4E09EBE974EEF55FB9E1287E824C7EA5A30D4A4EAF71669CFF8AD9DAD95859F3BFF DD182

//Use the public key in the RFP command line to convert the public key into an installable format. Note that for RSA, the public modulus has to be concatenated to the public exponent (typically 65537 in 32 bits 00010001 as shown in the asn1parse output above) and then padded with 4 words of 0.

C:\ "C:\Program Files (x86)\Renesas Electronics\Programming Tools\Renesas Flash Programmer V3.08\rfp-util.exe" /genkey /ufpk "C:\ufpk.key" /wufpk

"C:\ufpk.key\_enc.key" /key "B42C0E985810A4A758997C01DD082A283433F8961A34205D45C871262 5E5D296EA7BB115AAA68A63228B2D4E8173BF6E15688C1AF4EF2A8F8C229E71574BDE0F7E72D37AB8A71D 44AD8700835CFD730572463F8BF91000D86ECC85EDF949DB783680493876DD5F5404DA8C34A72B13256FD 1154FADC2E1A5D24E570C7E9C9BBA4E68B2E02502AA00D3B4CC2F78E5BE47671FC86E226C5E61B69ACDE5 A8BA7A80131B172E96EDCFB39BE41CE8ADA7F63A51665E998E87EE6025F88DBECEA4A8CA936CD7BFD4733 38D4485CC7330089C4DB2AA5A6C6F7BABB7B37CC3FBE7CAC4F89A6FCBBB5B82E77AE819FD2F1122FB7F76 8C6B94A4094FA56A7751EBA77EDA8706EEDCBED1EA1A401D1BFF1AB1517C12B0F3F683019CE70C99BFAC6 85872A4B05985EE85AC2A22F4CF1508801F0DD01EA0A094C8F7FA65DD52E8963723305736E69DF40C4A05 751FAD01CAB76D8C4374060A81F30162FFF7F55FAFE72B0EF881B565DD01D99F07178A18CF236E886591B 57BD3B02DAF93666374AC5AE673DE3B00010001000000000000000000000000" /userkey "0E" /output "C:\RSA\_3072\_pub\_install.rkey"

// From the bootloader map file determine the address of mcuboot sce9 key section Use RFP to install "RSA\_3072\_pub\_install.rkey" as described in "Installing and Updating Secure Keys for RA Family" (R11AN0496) to the address where the

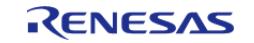

mcuboot\_sce9\_key section is located.

# **Examples**

# **Basic Example**

This is an example of using MCUboot in an application.

```
void rm_mcuboot_port_example (void)
{
#ifdef MCUBOOT_USE_MBED_TLS
 /* Initialize mbedtls. */
 mbedtls_platform_context ctx = {0};
    assert(0 == \text{mbedtls}\_\text{platform}\_\text{setup}(\&ctx));
#elif defined(MCUBOOT USE TINYCRYPT)
 /* Initialize TinyCrypt port. */
     assert(FSP_SUCCESS == RM_TINCYRYPT_PORT_Init());
#else
 /* Initialize SCE9 Protected Mode driver. */
 sce_instance_ctrl_t sce_ctrl;
 sce_cfg_t sce_cfg =
    {Litterycle = SCESSD}; assert(FSP_SUCCESS == R_SCE_Open(&sce_ctrl, &sce_cfg));
#endif
 /* (Optional) To check for updates, call boot set pending. */
 bool update = 0;
 if (update)
     {
        boot_set_pending(0);
\begin{matrix} \end{matrix}/* Verify the boot image and get its location. */
 struct boot rsp rsp;
    assert(0 == boot\_go(\&resp));
 /* Enter the application. */
     RM_MCUBOOT_PORT_BootApp(&rsp);
```
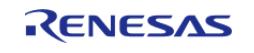

API Reference > Modules > Bootloader > MCUboot Port (rm\_mcuboot\_port)

#### <span id="page-588-1"></span>**5.2.5 CapTouch** [Modules](#page-376-0)

}

### **Detailed Description**

CapTouch Modules.

#### **Modules**

## [CTSU \(r\\_ctsu\)](#page-588-0)

This HAL driver supports the Capacitive Touch Sensing Unit (CTSU). It implements the [CTSU Interface](#page-4237-0).

## [Touch \(rm\\_touch\)](#page-626-0)

This module supports the Capacitive Touch Sensing Unit (CTSU). It implements the [Touch Middleware Interface.](#page-4868-0)

## <span id="page-588-0"></span>**5.2.5.1 CTSU (r\_ctsu)** [Modules](#page-376-0) » [CapTouch](#page-588-1)

#### **Functions**

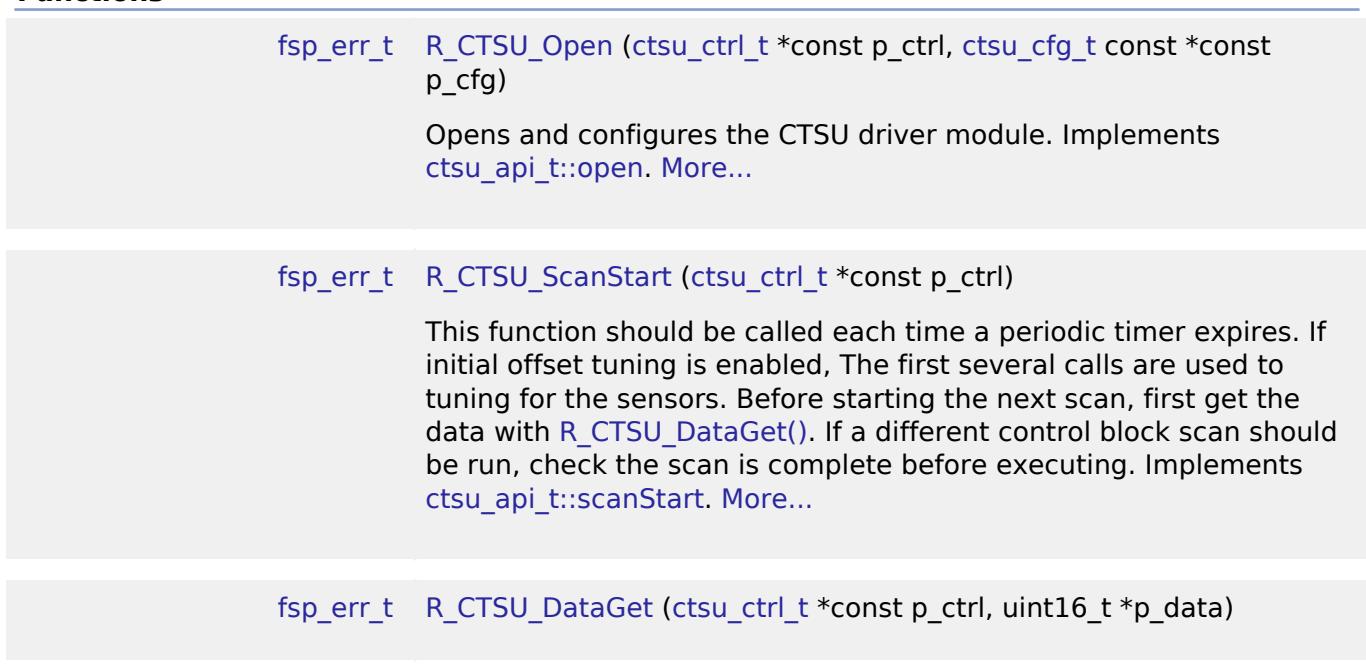

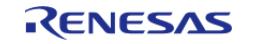

API Reference > Modules > CapTouch > CTSU (r\_ctsu)

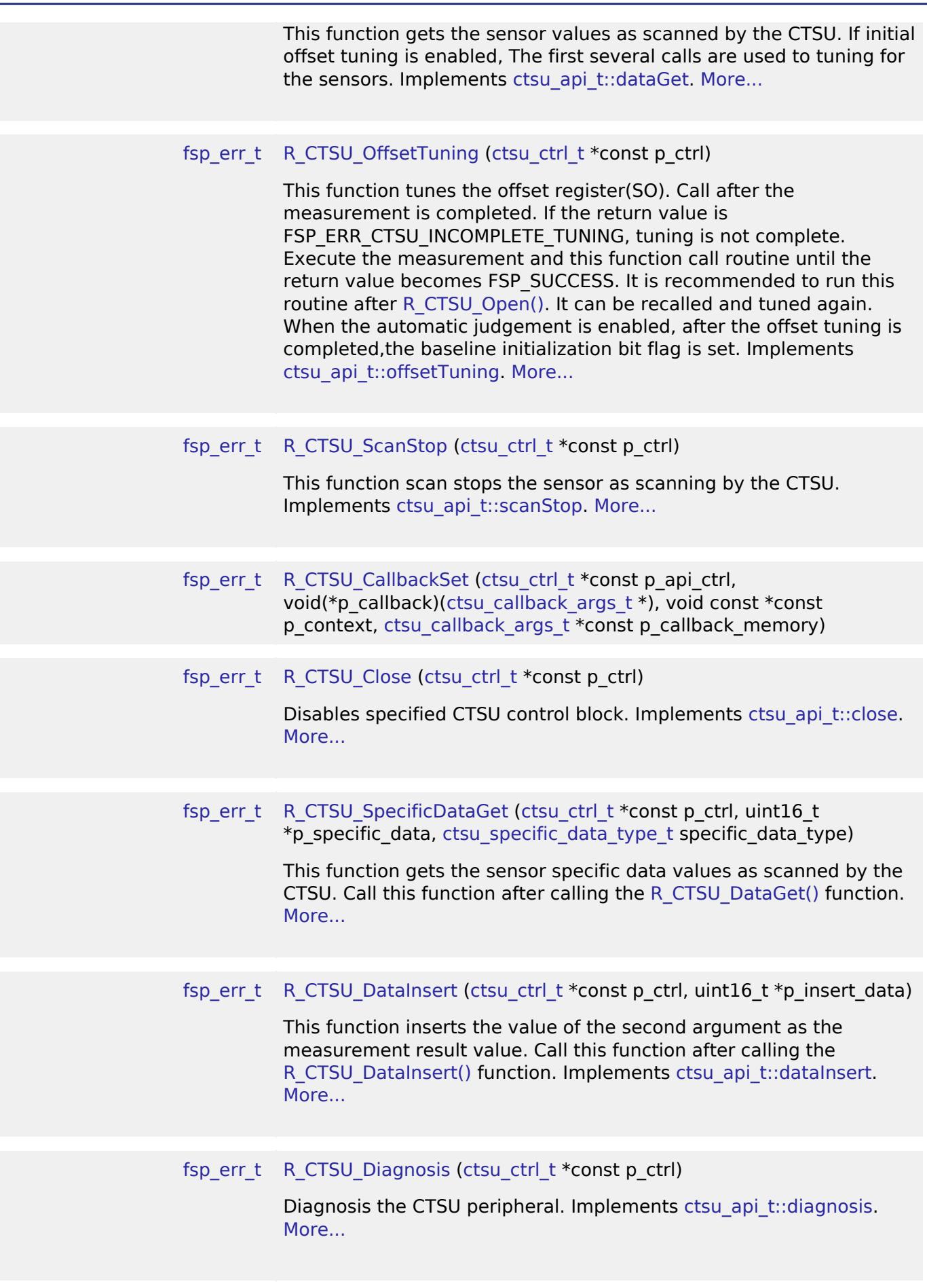

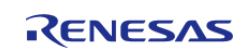

## **Detailed Description**

This HAL driver supports the Capacitive Touch Sensing Unit (CTSU). It implements the [CTSU Interface](#page-4237-0)

# **Overview**

The capacitive touch sensing unit HAL driver (r\_ctsu) provides an API to control the CTSU peripheral. This module performs capacitance measurement based on various settings defined by the configuration. This module is configured via the [QE for Capacitive Touch.](https://www.renesas.com/qe-capacitive-touch)

## **Features**

.

- Supports multiple scan modes
	- Self-capacitance multi scan mode (CTSU2 support active shield)
	- Mutual-capacitance full scan mode
	- Mutual-capacitance parallel scan mode (CTSU2)
	- Current Measurement mode (CTSU2)
	- Diagnosis scan mode
- Scans may be started by software or an external trigger
- Returns measured capacitance data on scan completion
- Support DTC transfer of scanned data
- Supports TrustZone
- Corrects accuracy for temperature drift (CTSU2)

# **Configuration**

*Note*

*This module is configured via the [QE for Capacitive Touch](https://www.renesas.com/qe-capacitive-touch). For information on how to use the QE tool, once the tool is installed click Help -> Help Contents in e² studio and search for "QE".*

## **Build Time Configurations for r\_ctsu**

The following build time configurations are defined in fsp\_cfg/r\_ctsu\_cfg.h:

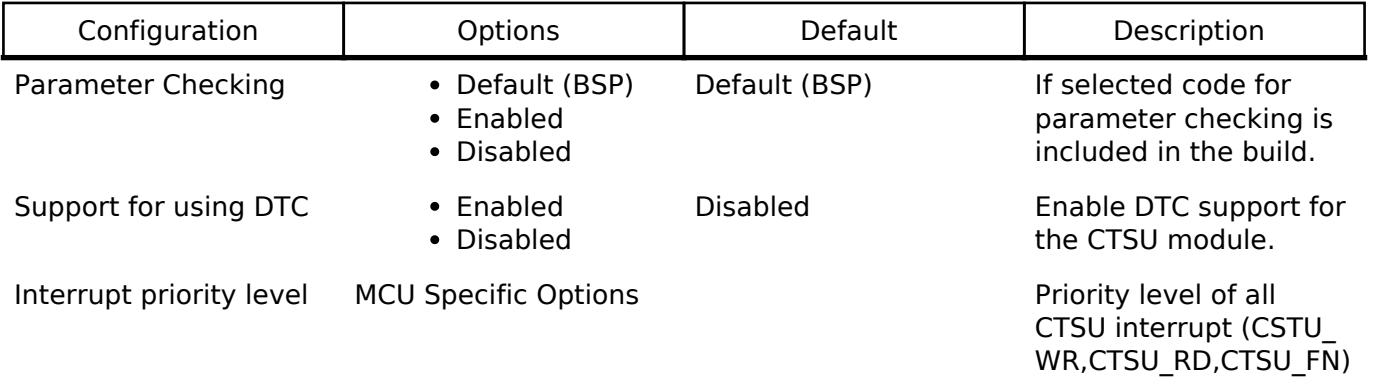

## **Configurations for CapTouch > CTSU (r\_ctsu)**

This module can be added to the Stacks tab via New Stack  $>$  CapTouch  $>$  CTSU (r\_ctsu). Non-secure callable guard functions can be generated for this module by right clicking the module in the RA

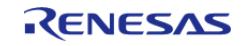

Configuration tool and checking the "Non-secure Callable" box.

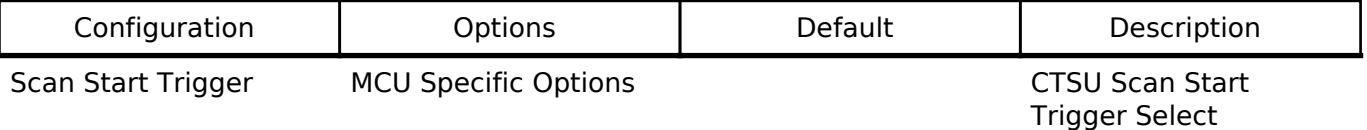

## **Interrupt Configuration**

The first [R\\_CTSU\\_Open](#page-618-0) function call sets CTSU peripheral interrupts. The user should provide a callback function to be invoked at the end of the CTSU scan sequence. The callback argument will contain information about the scan status.

## **Clock Configuration**

The CTSU peripheral module uses PCLKB as its clock source. You can set the PCLKB frequency using the **Clocks** tab of the RA Configuration editor or by using the CGC Interface at run-time.

*Note*

*The CTSU Drive pulse will be calculated and set by the tooling depending on the selected transfer rate.*

#### **Pin Configuration**

The TSn pins are sensor pins for the CTSU.

The TSCAP pin is used for an internal low-pass filter and must be connected to an external decoupling capacitor.

# **Usage Notes**

The CTSU module is a CTSU driver for the Touch module. The CTSU module assumes the access from the Touch middleware layer, and it is also accessible from an user application.

CTSU and CTSU2 are functionally different, so CTSU and CTSU2 are described in this application note as below.

Common description for CTSU and CTSU2 -> CTSU Description only for CTSU -> CTSU1 Description only for CTSU2 -> CTSU2 Without mention, it means the common description for CTSU and CTSU2.

#### **Functions**

The CTSU module supports the following functions.

#### **Touch Judgment Mode**

CTSU2 has two modes, which differ in processing and output data. It is common to get three raw value for each element and calculate CCO correction, and then performs different processing.

1. Value Majority Mode(VMM)

Calculate three frequency correction value from three CCO correction values. Calculate the sum of the two closest values of the three frequency correction value. Outputs the moving average of this added value.

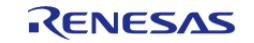

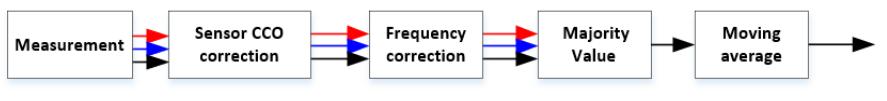

Figure 154: Value Majority Mode (VMM)

2. Judgement Majority Mode (JMM)

This mode is supported from FSP V5.1.0 or later. Outputs the moving average of three CCO correction values.

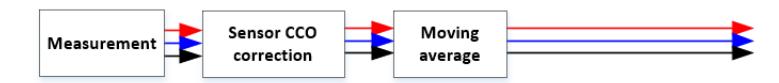

Figure 155: Judgement Majority Mode (JMM)

## **Measurements and Obtaining Data**

Measurements can be started by a software trigger or by an external event triggered by the Event Link Controller (ELC).

As the measurement process is carried out by the CTSU2 peripheral, it does not use up main processor processing time.

The CTSU module processes INTCTSUWR and INTCTSURD if generated during a measurement. The data transfer controller (DTC) can also be used for these processes.

When the measurement complete interrupt (INTCTSUFN) process is complete, the application is notified in a callback function. Make sure you obtain the measurement results before the next measurement is started as internal processes are also executed when a measurement is completed. Start the measurement with API function [R\\_CTSU\\_ScanStart\(\).](#page-619-0)

Obtain the measurement results with API function [R\\_CTSU\\_DataGet\(\)](#page-620-0).

The number of arrays in the second argument of [R\\_CTSU\\_DataGet\(\)](#page-620-0) is different between VMM and JMM.

VMM returns one measurement result for each element.

JMM returns three measurement results for each element.

## **Sensor CCO Correction function**

The CTSU2 peripheral has a built-in correction circuit to handle the potential microvariations related to the manufacturing process of the sensor CCO MCU.

The module temporarily transitions to the correction process during initialization after power is turned on. In the correction process, the correction circuit is used to generate a correction coefficient (factor) to ensure accurate sensor measurement values.

When temperature correction is enabled, an external resistor connected to a TS terminal is used to periodically update the correction coefficient. By using an external resistor that is not dependent on temperature, you can even correct the temperature drift of the sensor CCO.

In CTSU2's Majority Value Mode, there is only one type of CCO correction, but in Majority Judgment Mode, three types of CCO correction are performed for each three frequencies.

## **Initial Offset Adjustment**

The CTSU2 peripheral was designed with a built-in offset current circuit in consideration of the

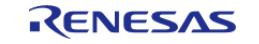

amount of change in current due to touch. The offset current circuit cancels enough of the parasitic capacitance for it to fit within the sensor CCO dynamic range.

This module automatically adjusts the offset current setting. As the adjustment uses the normal measurement process, the combination of [R\\_CTSU\\_ScanStart\(\)](#page-619-0) and [R\\_CTSU\\_DataGet\(\)](#page-620-0) or the combination of [R\\_CTSU\\_ScanStart\(\)](#page-619-0) and [R\\_CTSU\\_OffsetTuning\(\)](#page-621-0) must be repeated several times after startup. Because the ctsu element cfg t member "so" is the starting point for adjustments, you can set the appropriate value for "so" in order to reduce the number of times the two functions must be run to complete the adjustment. Normally, the value used for "so" is a value adjusted by QE for Capacitive Touch.

R CTSU\_OffsetTuning() was added in FSP 3.8.0. This API can also be used for initial offset adjustment, and offset adjustment can be performed again at any time. See example code of [R\\_CTSU\\_OffsetTuning\(\)](#page-621-0) for details.

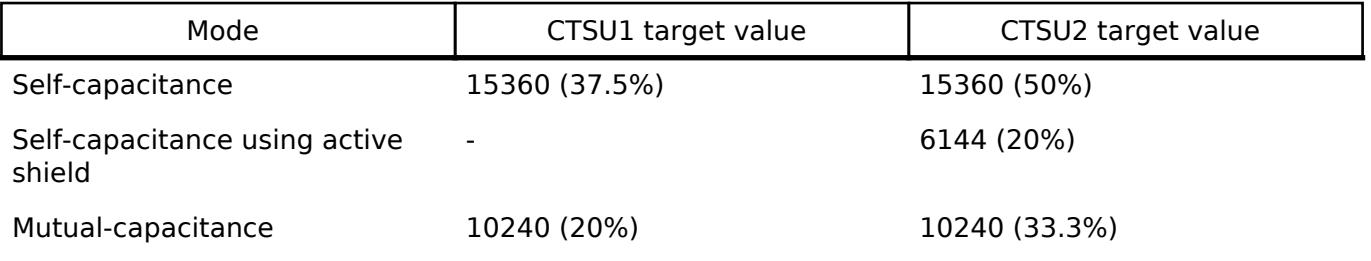

The percentage is for the CCO's input limit. In CTSU1, 100% is the measured value 40960. In CTSU2, 100% is the measured value 30720.

The target value is based on 526us(CTSU1) or 256us(CTSU2).

When the measurement time is changed, the target value is adjusted by the ratio with the base time.

Example of target value in combination of CTSUSNUM and CTSUSDPA. CTSU1 (CTSU clock = 32MHz, Self-capacitance mode)

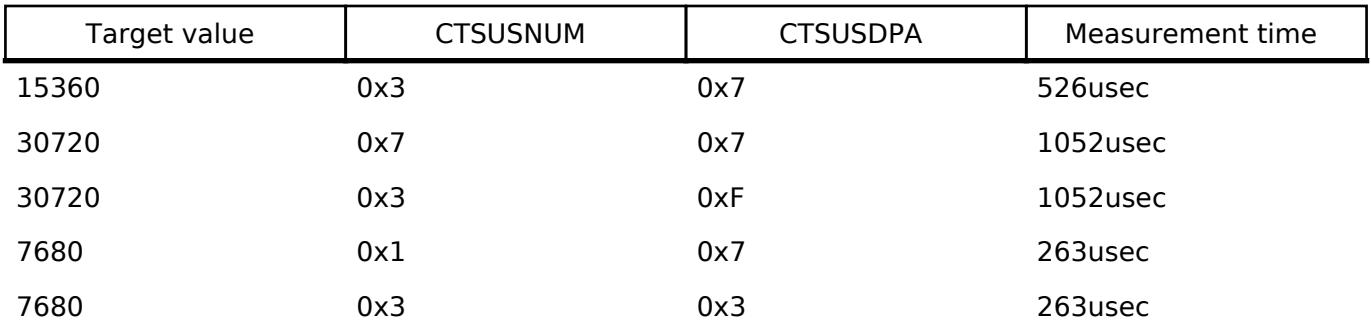

The measurement time changes depending on the combination of CTSUSNUM and CTSUSDPA. In the above table, CTSUPRRTIO is the recommended value of 3, and CSTUPRMODE is the recommended value of 2.

When changing CTSUPRRATIO and CTSUPRMODE from the recommended values, follow the Hardware Manual for the measurement time.

CTSU2 (Self-capacitance mode)

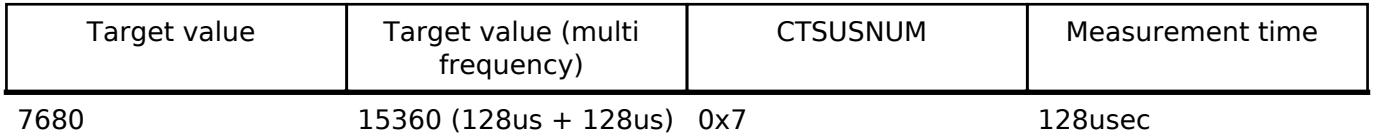

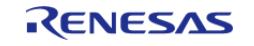

15360 30720 (256us + 256us) 0xF 256usec

3840 7680 (64us + 64us) 0x3 64usec

The measurement time changes depending on CTSUSNUM.

If STCLK cannot be set to 0.5MHz, it will not support the table above.

When setting STCLK to other than 0.5MHz because the CTSU clock is not an integer, follow the hardware manual for the measurement time.

## **Random Pulse Frequency Measurement (CTSU1)**

The CTSU1 peripheral measures at one drive frequency.

The drive frequency determines the amperage to the electrode and generally uses the value tuned with QE for Capacitive Touch.

The drive frequency is calculated as below.

It is determined by PCLK frequency input to CTSU, CTSU Count Source Select bit(CTSUCLK), and CTSU Sensor Drive pulse Division Control bit(CTSUSDPA). For example, If it is set PCLK =32MHz, CTSUCLK =  $PLCK/2$ , and CTSUSDPA =  $1/16$ , then drive frequency is 0.5MHz. CTSUSDPA can change for each TS port.

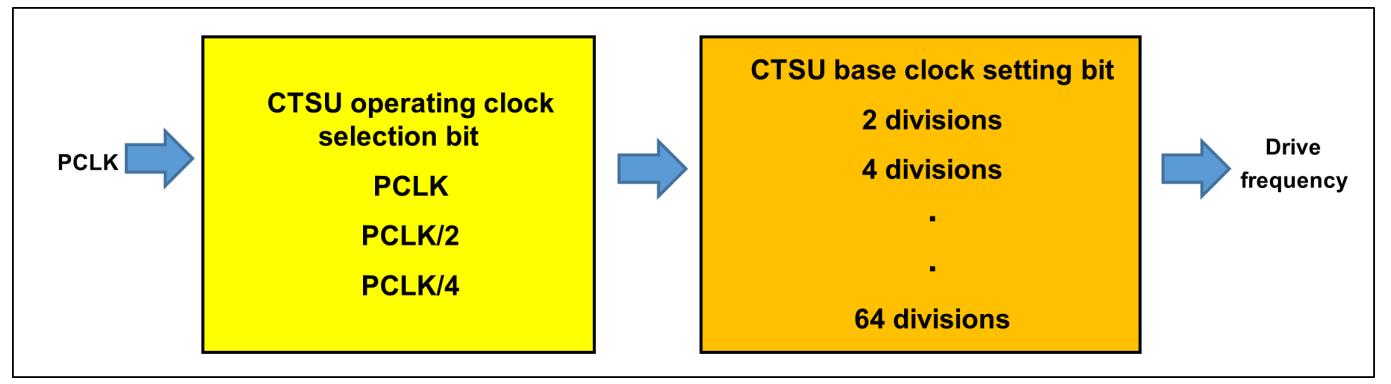

Figure 156: Drive Frequency Settings

 The actual drive pulse is phase-shifted and frequency-spread with respect to the clock based on the drive frequency as a measure against external environmental noise. This module is fixed at initialization and sets the following.

CTSUSOFF = 0,CTSUSSMOD = 0,CTSUSSCNT = 3

## **Multi-frequency Measurements (CTSU2)**

The CTSU2 peripheral can measure in one of four drive frequencies to avoid synchronous noise. With the default settings, the module takes measurements at three different frequencies. This data are called raw data. And calculate CCO correction. This data are called CCO correction data. In VMM, After standardizing the results obtained at the three frequencies in accordance with the first frequency reference value, the measured value is determined based on majority in a process referred to as "normalization."

The three values standardized to the first frequency reference value are called frequency correction data.

You can get the three correction data with [R\\_CTSU\\_SpecificDataGet\(\).](#page-624-0)

In VMM, three raw data, CCO correction data, and frequency correction data can be obtained with [R\\_CTSU\\_SpecificDataGet\(\).](#page-624-0)

In JMM, three raw data and three CCO correction data can be obtained with

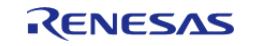

[API Reference > Modules > CapTouch > CTSU \(r\\_ctsu\)](#page-624-0)

## [R\\_CTSU\\_SpecificDataGet\(\).](#page-624-0)

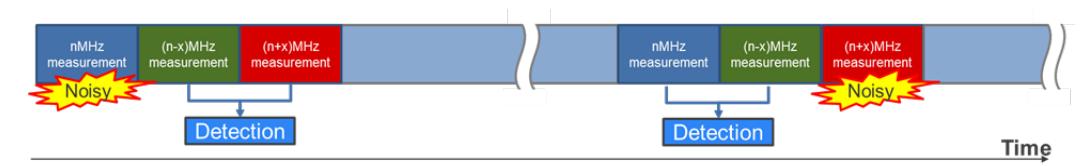

Figure 157: Multi-frequency Measurements

 Drive frequency is determined based on the config settings. The module sets registers according to the config settings, and sets the three drive frequencies.

Drive frequency is calculated in the following equation:

(PCLKB frequency / CLK / STCLK) x SUMULTIn / 2 / SDPA :  $n = 0, 1, 2$ 

The figure below shows the settings for generating a 2MHz drive frequency when the PCLKB frequency is 32 MHz. SDPA can be set for each touch interface configuration.

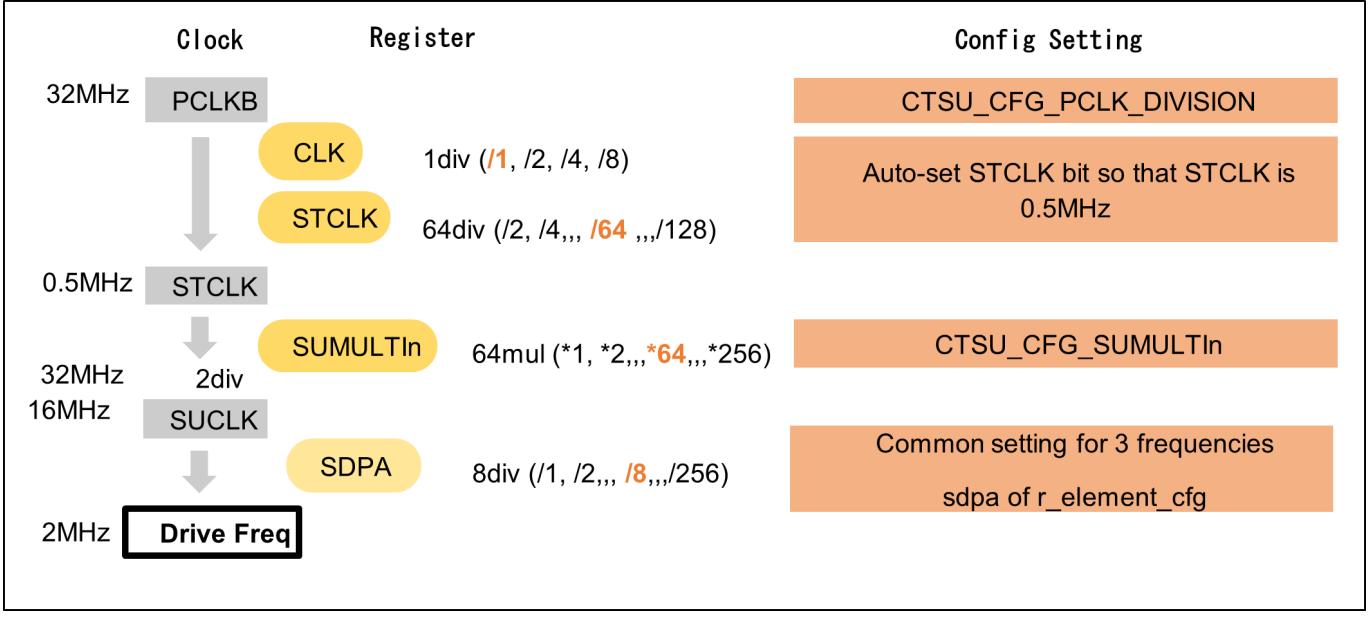

Figure 158: Drive Frequency Settings

## **Shield Function(CTSU2)**

The CTSU2 peripheral has a built-in function that outputs a shield signal in phase with the drive pulse from the shield terminal and the non-measurement terminal in order to shield against external influences while suppressing any increase in parasitic capacitance. This function can only be used during self-capacitance measurements.

This module allows the user to set a shield for each touch interface configuration. For example, for the electrode configuration shown in, the members of ctsu cfg t should be set as follows. Other members have been omitted for the example. .txvsel = CTSU\_TXVSEL\_INTERNAL\_POWER, .txvsel2 = CTSU\_TXVSEL\_MODE, .md = CTSU\_MODE\_SELF\_MULTI\_SCAN, .posel = CTSU\_POSEL\_SAME\_PULSE,  $.ctsuchac0 = 0x0F,$  $.$ ctsuchtrc $0 = 0 \times 08$ .

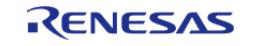

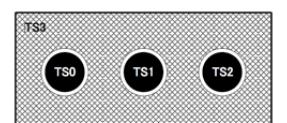

Figure 159: Example of Shield Electrode Structure

#### **Measurement Error Message**

When the CTSU2 peripheral detects an abnormal measurement, it sets the status register bit to 1. In the measurement complete interrupt process, the module reads ICOMP1, ICOMP0, and SENSOVF of the status register and notifies the results in the callback function. The status register is reset after the contents are read. For more details on abnormal measurements, refer to "member event" in the ctsu callback args t callback function argument.

#### **Moving Average**

This function calculates the moving average of the measured results. Set the number of times the moving average should be calculated in the config settings.

#### **Diagnosis Function**

The CTSU peripheral has a built-in function that diagnoses its own inner circuit. This diagnosis function provides the API for diagnosing the inner circuit.

The diagnostic requirements are different for CTSU1 and CTSU2 providing 5 types of diagnosis for CTSU1 and 9 types for CTSU2.

The diagnosis function is executed by calling the API function. This is executed independently from the other measurements and does not affect them.

To enable the diagnosis function, set CTSU\_CFG\_DIAG\_SUPPORT\_ENABLE to 1.

For CTSU1, a 27pF condenser should be connected externally.

For CTSU2, Diagnosis function uses the ADC module.

If an error occurs in the ADC module used for Diagnosis mode, return FSP\_ERR\_ABORTED as the return value of [R\\_CTSU\\_DataGet\(\)](#page-620-0).

If an ADC error is returned, exit the function so as not to measure or close the ADC.

See ADC (r\_adc) for ADC module errors.

Please pay particular attention to the following three points.

- 1. Be sure to measure the ADC module when using the Diagnosis mode function of the CTSU module. Therefore, in order for the user to use it with Dignosis, please close the user's ADC. After closing, please use the Diagnosis mode function of the CTSU module.
- 2. When creating an application with RTOS, please be careful about the scheduling of the CTSU module's Diagnosis mode function task and the user's ADC task.
- 3. If FSP\_ERR\_ABORTED occurs, please call the user's ADC again when using the user's ADC.

#### **Measurement Mode**

This module supports all three modes offered by the CTSU2 peripheral: self-capacitance, mutualcapacitance, and current measurement modes. The temperature correction mode is also offered as a mode for updating the correction coefficient.

#### **Self-capacitance Mode**

The self-capacitance mode is used to measure the capacitance of each terminal (TS).

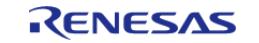

The CTSU2 peripheral measures the terminals in ascending order according to the TS numbers, then stores the data. For example, even if you want to use TS5, TS8, TS2, TS3 and TS6 in your application in that order, they will still be measured and stored in the order of TS2, TS3, TS5, TS6, and TS8. Therefore, you will need to reference buffer indexes [2], [4], [0], [1], and [3]. VMM returns one measurement result for each element. JMM returns three measurement results for each element.

#### [CTSU1]

In default settings, the measurement period for each TS is wait-time plus approximately 526us.

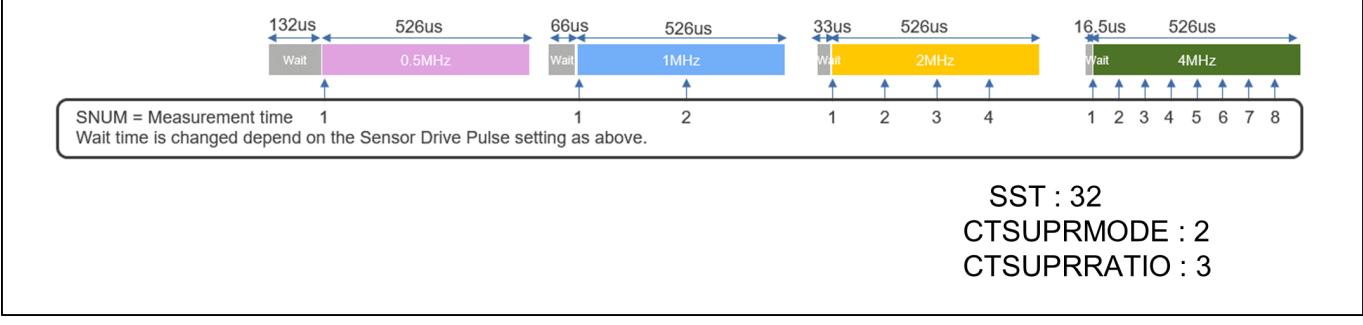

Figure 160: Self-capacitance Measurement Period (CTSU1)

### [CTSU2] In default settings, the measurement period for each TS is approximately 576us.

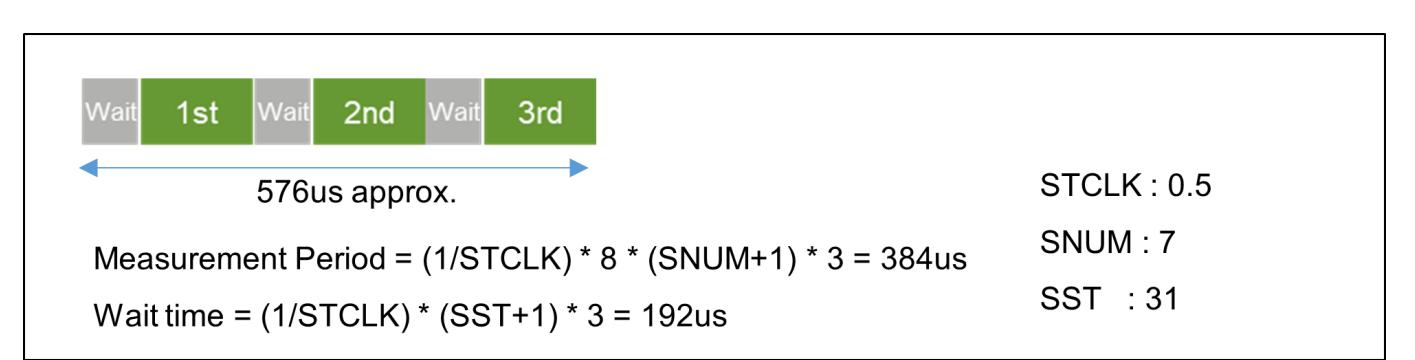

Figure 161: Self-capacitance Measurement Period (CTSU2)

## **Mutual-Capacitance Mode**

The mutual-capacitance mode is used to measure the capacitance generated between the receive TS (Rx) and transmit TS (Tx), and therefore requires at least two terminals.

The CTSU2 peripheral measures all specified combinations of Rx and Tx. For example, when Rx is TS1 and TS3, and Tx is TS2, TS7 and TS4, the combinations are measured in the following order and the data is stored.

TS3-TS2, TS3-TS4, TS3-TS7, TS10-TS2, TS10-TS4, TS10-TS7

To measure the mutual-capacitance generated between electrodes, the CTSU2 peripheral performs the measurement process on the same electrode twice.

The mutual-capacitance is obtained by inverting the phase relationship of the pulse output and switched capacitor in the primary and secondary measurements, and calculating the difference

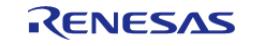

between the two measurements. This module does not calculate the difference, but outputs the secondary measured result.

VMM returns two measurement results for each element.

JMM returns six measurement results for each element.

[CTSU1] In default settings, the measurement period for each TS is twice of wait-time plus approximately 526us.

[CTSU2]

In default settings, the measurement period for each TS is approximately 1152us.

| Primary<br>Secondary Primary<br>Secondary<br>Primary<br>Secondary |                                                                                                    |                                  |     |             |     |             |     |             |     |      |     |  |
|-------------------------------------------------------------------|----------------------------------------------------------------------------------------------------|----------------------------------|-----|-------------|-----|-------------|-----|-------------|-----|------|-----|--|
| Wait                                                              | 1st                                                                                                    | <b>Wait</b>                      | 1st | <b>Wait</b> | 2nd | <b>Wait</b> | 2nd | <b>Wait</b> | 3rd | Wait | 3rd |  |
|                                                                   | Measurement Period = $(1/\text{STCLK}) * 8 * (\text{SNUM+1}) * 3 * 2 = 768$ us<br>Wait time = $(1/\text{STCLK})$ * $(\text{SST+1})$ * 3 * 2= 384us | STCLK: 0.5<br>SNUM:7<br>SST : 31 |     |             |     |             |     |             |     |      |     |  |

Figure 162: Mutual-capacitance Measurement Period

## **Mutual-capacitance parallel scan mode(CTSU2)**

This mode provides fast measurement time by parallel scanning the RX lines with a CFC circuit. Operation is otherwise identical to normal CTSU mutual scanning.

- Scan Order
	- The hardware scans all RX pins simultaneously for each TX pin.
	- For example, if sensors TS10, TS11, and TS03 are specified as RX sensors, and sensors TS02, TS07, and TS04 are specified as TX sensors, the hardware will scan them in the following sensor-pair order: TS02-(TS03, TS10, TS11), TS04-(TS03, TS10, TS11), TS07-(TS03, TS10, TS11)
- Element
	- $\circ$  An element refers to the index of a sensor-pair within the scan order. Using the previous example, TS07-TS10 is element 7.
- Scan Time
	- $\circ$  Because the RX lines are scanned in parallel, CFC mutual-capacitance scan is the same amount of times faster than a basic mutual matrix scan as the number of RX lines. In other words, on a matrix with N receive lines, CFC mutual scanning is N times faster than basic mutual scanning. Set CTSU\_MODE\_MUTUAL\_CFC\_SCAN to "md" of [ctsu\\_cfg\\_t.](#page-4239-0)

Also, add the number of matrix used for this measurement to CTSU\_CFG\_NUM\_MUTUAL\_ELEMENTS. In addition, set the number of CTSU\_CFG\_NUM\_CFC and CTSU\_CFG\_NUM\_CFC\_TX.

For details, refer to the configuration and sample application output by QE for Capacitive Touch.

## **Current Measurement Mode(CTSU2)**

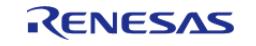

The current measurement mode is used to measure the minute current input to the TS terminal. The order of measurement and data storage is the same as that of the self-capacitance mode. As this does not involve the switched capacitor operation, the measurement is only performed once. The measurement period for one TS under default settings is approximately 256us. The current measurement mode requires a longer stable wait time than the other modes, so the SST is set to 63.

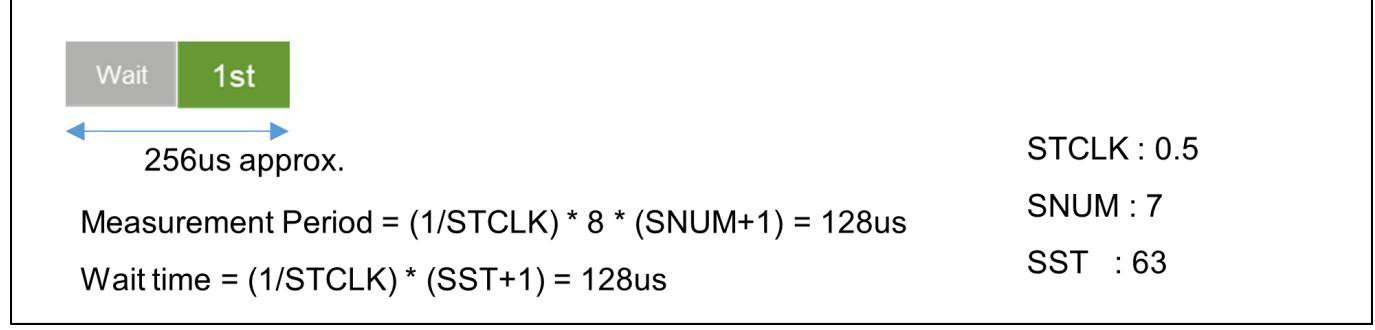

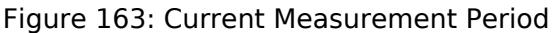

## **Temperature Correction Mode(CTSU2)**

The temperature correction mode is used to periodically update the correction coefficient using an external resistor connected to a TS terminal. This involves three processes as described below. Also refer to the timing chart in Figure of Temperature Correction Measurement Timing Chart.

- 1. Measure the correction circuit. One set comprises twelve measurements.
- 2. Measure the current when TSCAP voltage is applied to the external resistor to create a correction coefficient based on an external resistor that does not depend on temperature. Execute the next measurement after the previous measurement set is completed (as described in step 1).
- 3. Flow offset current to the external resistor and measure the voltage with the ADC. This will adjust the RTRIM register and handle the temperature drift of the internal reference resistor. In the config settings, set the number of times step 2 should be executed before carrying out this measurement.

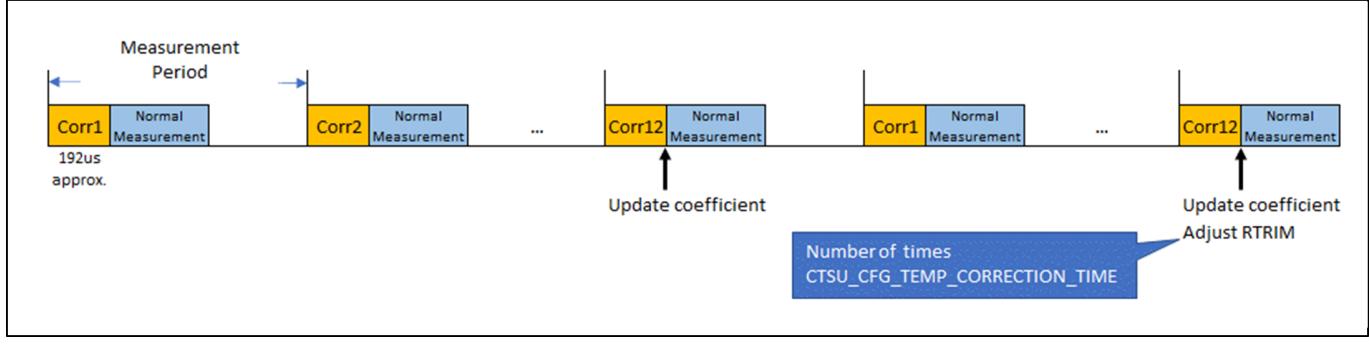

Figure 164: Temperature Correction Measurement Timing Chart

Temperature correction uses the ADC module.

If an error occurs in the ADC module used for temperature correction, return FSP\_ERR\_ABORTED as the return value of [R\\_CTSU\\_DataGet\(\).](#page-620-0)

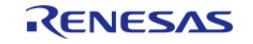

If an ADC error is returned, exit the function so as not to measure or close the ADC. See ADC (r\_adc) for ADC module errors. Please pay articular attention to the following three points.

- 1. When using the temperature correction of the CTSU module, be sure to measure the ADC module. Therefore, please close the user's ADC for use in temperature correction. After closing, please use temperature correction of CTSU module.
- 2. When creating an RTOS, please be careful about the scheduling of the CTSU module's temperature correction task and the user's ADC task when creating an application.
- 3. If FSP\_ERR\_ABORTED occurs, please call the user's ADC again when using the user's ADC.

#### **Diagnosis Mode**

The diagnosis mode is a mode in which various internal measurement values are scanned by using this diagnosis function [R\\_CTSU\\_Diagnosis\(\).](#page-626-1)

## **Measurement Timing**

Measurements are initiated by a software trigger or an external event which is triggered by the Event Link Controller (ELC).

The most common method is using a timer to carry out periodic measurements. Make sure to set the timer interval to allow the measurement and internal value update processes to complete before the next measurement period. The measurement period differs according to touch interface configuration and measurement mode.

The execution timing of software triggers and external triggers differ slightly.

Since a software trigger sets the start flag after setting the touch interface configuration with [R\\_CTSU\\_ScanStart\(\),](#page-619-0) there is a slight delay after the timer event occurrence. However, as the delay is much smaller than the measurement period, a software trigger is recommended for most instances as it is easy to set.

An external trigger is recommended for applications in which this slight delay is not acceptable or that require low-power consumption operations. When using an external trigger with multiple touch interface configurations, use [R\\_CTSU\\_ScanStart\(\)](#page-619-0) to set another touch interface configuration after one measurement is completed.

## **TrustZone Support**

In r\_ctsu and rm\_touch module, Non-Secure Callable Guard Functions are only generated from QE for Capacitive Touch. QE can be used for tuning in secure or flat project, but not in non-secure project. If you want to use in non-secure project, copy the output file from secure or flat project. Refer to QE Help for more information.

#### **Data flow**

The flow of storing data in RAM is as follows.

(CTSU1)

- 1. Read registers and stored in RAM as raw data.
- 2. ICO correction calculation of raw data and stored in RAM as correction data.
- 3. The correction data is calculated by moving average and stored in RAM as measurement results.

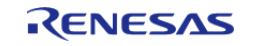

## (CTSU2 VMM)

- 1. Reads a register and stores raw data measured at three different frequencies in RAM.
- 2. Calculate CCO correction from three raw data and stored three CCO correction values in RAM.
- 3. Calculate three frequency correction values from three CCO correction values.
- 4. Three frequency correction data are calculated by majority decision and moving average, and stored in RAM as measurement results.

(CTSU2 JMM)

- 1. Reads a register and stores raw data measured at three different frequencies in RAM.
- 2. Calculate CCO correction from three raw data and stored three CCO correction values in RAM.
- 3. three CCO correction data is calculated by moving average and stored three measurement results in RAM.

## **Add user's filter**

There are two ways to add the user's filter.

1. Instead of filter calculation of [R\\_CTSU\\_DataGet\(\)](#page-620-0), perform user filter calculation and use [R\\_CTSU\\_DataInsert\(\)](#page-625-0) to input user filter calculation result. [R\\_CTSU\\_DataInsert\(\)](#page-625-0) In VMM, the second argument p\_insert\_data stores one data for each element.

In JMM, the second argument p\_insert\_data stores three data for each element.

2. Using the correction data obtained by [R\\_CTSU\\_SpecificDataGet\(\),](#page-624-0) instead of majority decision calculation and filter calculation of [R\\_CTSU\\_DataGet\(\)](#page-620-0), perform user majority decision calculation  $\&$  filter calculation and use [R\\_CTSU\\_DataInsert\(\)](#page-625-0) to input user majority decision calculation & filter calculation result.

Please check example. [User's filter additional Example](#page-606-0)

# **Examples**

## **Basic Example**

This is a basic example of minimal use of the CTSU in an application.

```
volatile bool q scan flag = false;
void ctsu_callback (ctsu_callback_args_t * p_args)
{
 if (CTSU_EVENT_SCAN_COMPLETE == p_args->event)
     {
        g_scan_flag = true;
```
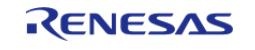

API Reference > Modules > CapTouch > CTSU (r\_ctsu)

```
 }
}
void ctsu_basic_example (void)
{
 fsp_err_t err = FSP_SUCCESS;
     uint16_t data[CTSU_CFG_NUM_SELF_ELEMENTS];
     err = R_CTSU_Open(&g_ctsu_ctrl, &g_ctsu_cfg);
 /* Handle any errors. This function should be defined by the user. */
     assert(FSP_SUCCESS == err);
 while (true)
     {
        err = R_CTSU_ScanStart(&g_ctsu_ctrl);
      assert(FSP_SUCCESS == err);
 while (!g_scan_flag)
        {
 /* Wait for scan end callback */
        }
        g_scan_flag = false;
         err = R_CTSU_DataGet(&g_ctsu_ctrl, data);
 if (FSP_SUCCESS == err)
\left\{ \begin{array}{c} \end{array} \right./* Application specific data processing. */
        }
\begin{array}{ccc} \end{array}}
```
#### **Multi-configuration Example**

This is a optional example of using both Self-capacitance and Mutual-capacitance configurations in the same project.

```
void ctsu_optional_example (void)
{
 fsp_err_t err = FSP_SUCCESS;
    uint16_t data[CTSU_CFG_NUM_SELF_ELEMENTS + (CTSU_CFG_NUM_MUTUAL_ELEMENTS * 2)];
```
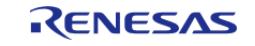

API Reference > Modules > CapTouch > CTSU (r\_ctsu)

```
 err = R_CTSU_Open(&g_ctsu_ctrl, &g_ctsu_cfg);
    assert(FSP_SUCCESS == err);
     err = R_CTSU_Open(&g_ctsu_ctrl_mutual, &g_ctsu_cfg_mutual);
    assert(FSP_SUCCESS == err);
while (true)
     {
R_CTSU_ScanStart(&g_ctsu_ctrl);
while (!g_scan_flag)
       {
 /* Wait for scan end callback */
\begin{matrix} \end{matrix} g_scan_flag = false;
R_CTSU_ScanStart(&g_ctsu_ctrl_mutual);
while (!g_scan_flag)
       {
/* Wait for scan end callback */
       }
        g_scan_flag = false;
        err = R_CTSU_DataGet(&g_ctsu_ctrl, data);
      assert(FSP_SUCCESS == err);
if (FSP_SUCCESS == err)
       {
/* Application specific data processing. */
       }
       R_CTSU_DataGet(&q_ctsu_ctrl_mutual, data);
      assert(FSP SUCCESS == err);
if (FSP_SUCCESS == err)
       {
 /* Application specific data processing. */
\begin{matrix} \end{matrix} }
}
```
## **Offset Adjustment Example**

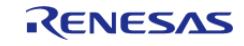

This is an example of offset adjustment using [R\\_CTSU\\_OffsetTuning\(\)](#page-621-0). After completing R\_CTSU\_Open (), perform initial offset adjustment. Offset adjustment is performed again when the parasitic capacitance changes significantly due to changes in the surrounding environment and the count value becomes an abnormal value.

```
void ctsu_offsettuning_example (void)
{
 fsp_err_t err = FSP_SUCCESS;
     uint16_t data[CTSU_CFG_NUM_SELF_ELEMENTS];
     err = R_CTSU_Open(&g_ctsu_ctrl, &g_ctsu_cfg);
    assert(FSP_SUCCESS == err);
 /* Initial offset tuning */
do
     {
R_CTSU_ScanStart(&g_ctsu_ctrl);
while (!g scan flag)
       {
 /* Wait for scan end callback */
       }
        g_scan_flag = false;
       err = R CTSU OffsetTuning(&g ctsu ctrl);
     } while (FSP_SUCCESS != err);
while (true)
     {
R_CTSU_ScanStart(&q_ctsu_ctrl);
while (!g_scan_flag)
       {
 /* Wait for scan end callback */
       }
        g_scan_flag = false;
       err = R CTSU DataGet(&g ctsu ctrl, data);
      assert(FSP_SUCCESS == err);
if (FSP_SUCCESS == err)
       {
 /* Re-offset tuning is performed when the parasitic capacitance changes
significantly due */
```
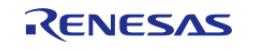

API Reference > Modules > CapTouch > CTSU (r\_ctsu)

```
/* to changes in the surrounding environment and the count value becomes an abnormal
value. */
/* 
        */
/* if (abnormal value detection
\text{conditions}) */
/* { 
        */
/* Re-offset tuning */
do
      {
R_CTSU_ScanStart(&g_ctsu_ctrl);
while (!q scan flag)
      {
/* Wait for scan end callback */
      }
         g_scan_flag = false;
         err = R_CTSU_OffsetTuning(&g_ctsu_ctrl);
      } while (FSP_SUCCESS != err);
/* } 
        */
      }
     }
}
```
## **Diagnosis function Example**

This is a Diagnosis function example of using the configuration in the basic example.

```
void ctsu_diag_example (void)
{
 fsp_err_t err = FSP_SUCCESS;
    uint16_t data[CTSU_CFG_NUM_SELF_ELEMENTS];
     uint16_t dummy;
 R_CTSU_Open(&g_ctsu_ctrl, &g_ctsu_cfg);
```
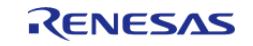

API Reference > Modules > CapTouch > CTSU (r\_ctsu)

```
 assert(FSP_SUCCESS == err);
R_CTSU_Open(&g_ctsu_ctrl_diagnosis, &g_ctsu_cfg_diagnosis);
    assert(FSP_SUCCESS == err);
while (true)
     {
R_CTSU_ScanStart(&g_ctsu_ctrl);
while (!g_scan_flag)
       {
 /* Wait for scan end callback */
       }
        g_scan_flag = false;
       err = R_CTSU_DataGet(&g_ctsu_ctrl, data);
      assert(FSP_SUCCESS == err);
R_CTSU_ScanStart(&g_ctsu_ctrl_diagnosis);
while (!g_scan_flag)
       {
 /* Wait for scan end callback */
       }
       g_scan_flag = false;
        err = R_CTSU_DataGet(&g_ctsu_ctrl_diagnosis, &dummy);
       assert(FSP_SUCCESS == err);
if (FSP_SUCCESS == err)
       {
             err = R_CTSU_Diagnosis(&g_ctsu_ctrl_diagnosis);
      assert(FSP_SUCCESS == err);
if (FSP_SUCCESS == err)
       {
break;
\begin{matrix} \end{matrix} }
     }
}
```
<span id="page-606-0"></span>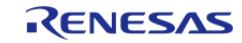

## **User's filter additional Example**

This is a user's filter additiional example of using the configuration in the basic example. To perform user's filter calculation, change the num\_moving\_average of the element in the target [ctsu\\_cfg\\_t](#page-4239-0) to 1.

Perform user filter calculation and use [R\\_CTSU\\_DataInsert\(\)](#page-625-0) to input user filter calculation result.

```
void ctsu_user_filter_example (void)
{
 fsp_err_t err = FSP_SUCCESS;
    uint16 t data[CTSU CFG_NUM_SELF_ELEMENTS];
     uint16_t filter_data[CTSU_CFG_NUM_SELF_ELEMENTS];
 /* If you want to make a touch judgment, call RM_TOUCH_Open()instead of the
following. */
     err = R_CTSU_Open(&g_ctsu_ctrl, &g_ctsu_cfg);
 /* Handle any errors. This function should be defined by the user. */
    assert(FSP SUCCESS == err);
while (true)
\left\{\begin{array}{c} \end{array}\right\}/* If you want to make a touch judgment, call RM TOUCH ScanStart()instead of the
following. */
        err = R_CTSU_ScanStart(&g_ctsu_ctrl);
      assert(FSP_SUCCESS == err);
while (!g_scan_flag)
      \{/* Wait for scan end callback */
\begin{matrix} \end{matrix} g_scan_flag = false;
        err = R_CTSU_DataGet(&g_ctsu_ctrl, data);
 if (FSP_SUCCESS == err)
       {
 /* User original function. */
             ctsu user filter(data, filter data);
              err = R_CTSU_DataInsert(&g_ctsu_ctrl, filter_data);
       assert(FSP_SUCCESS == err);
 /* Call RM_TOUCH_DataGet() to make a touch decision. */
```
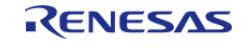

API Reference > Modules > CapTouch > CTSU (r\_ctsu)

 } } }

Using the correction data obtained by [R\\_CTSU\\_SpecificDataGet\(\).](#page-624-0) Perform user majority decision calculation & filter calculation and use [R\\_CTSU\\_DataInsert\(\)](#page-625-0) to input user majority decision calculation & filter calculation result.

```
void ctsu_user_majority_decition_example (void)
{
 fsp_err_t err = FSP_SUCCESS;
     uint16_t data[CTSU_CFG_NUM_SELF_ELEMENTS];
     uint16_t corr_data[CTSU_CFG_NUM_SELF_ELEMENTS * CTSU_CFG_NUM_SUMULTI];
    uint16 t filter data[CTSU CFG_NUM_SELF_ELEMENTS];
 /* If you want to make a touch judgment, call RM_TOUCH_Open()instead of the
following. */
    R_CTSU_Open(&g_ctsu_ctrl, &g_ctsu_cfg);
 /* Handle any errors. This function should be defined by the user. */
    assert(FSP_SUCCESS == err);
 while (true)
     {
 /* If you want to make a touch judgment, call RM_TOUCH_ScanStart()instead of the
following. */
        err = R_CTSU_ScanStart(&g_ctsu_ctrl);
       assert(FSP_SUCCESS == err);
 while (!q scan flag)
       {
 /* Wait for scan end callback */
       }
       g scan flag = false;
        err = R_CTSU_DataGet(&g_ctsu_ctrl, data);
 if (FSP_SUCCESS == err)
       {
             err = R_CTSU_SpecificDataGet(&g_ctsu_ctrl, corr_data,
CTSU_SPECIFIC_CCO_CORRECTION_DATA);
```
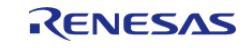

API Reference > Modules > CapTouch > CTSU (r\_ctsu)

```
 assert(FSP_SUCCESS == err);
/* User original function */
             ctsu_user_filter(corr_data, filter_data);
             err = R_CTSU_DataInsert(&g_ctsu_ctrl, filter_data);
      assert(FSP_SUCCESS == err);
/* Call RM_TOUCH_DataGet() to make a touch decision. */
       }
     }
}
```
### **Data Structures**

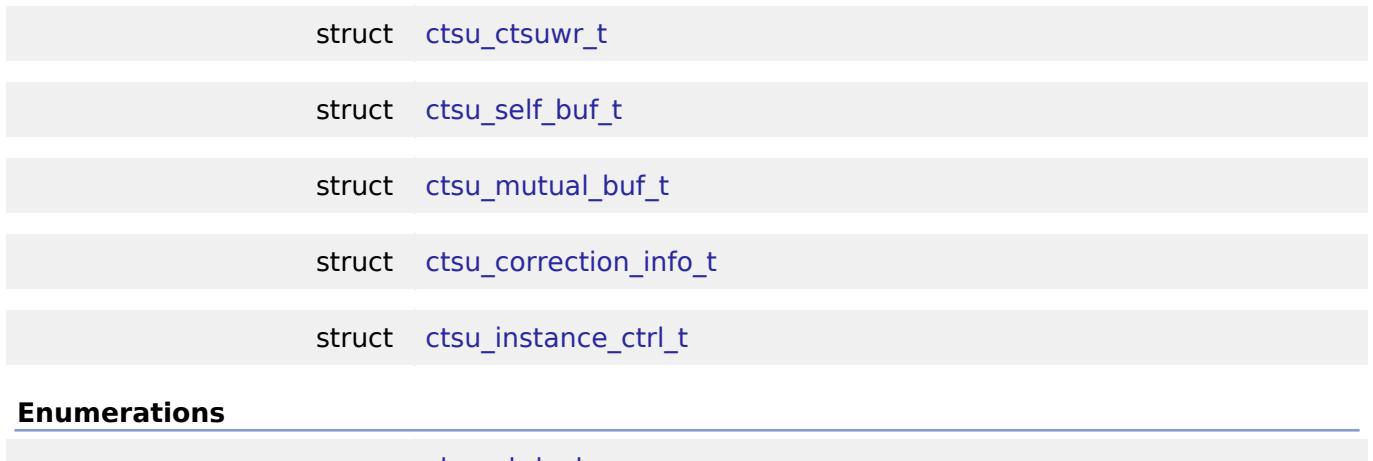

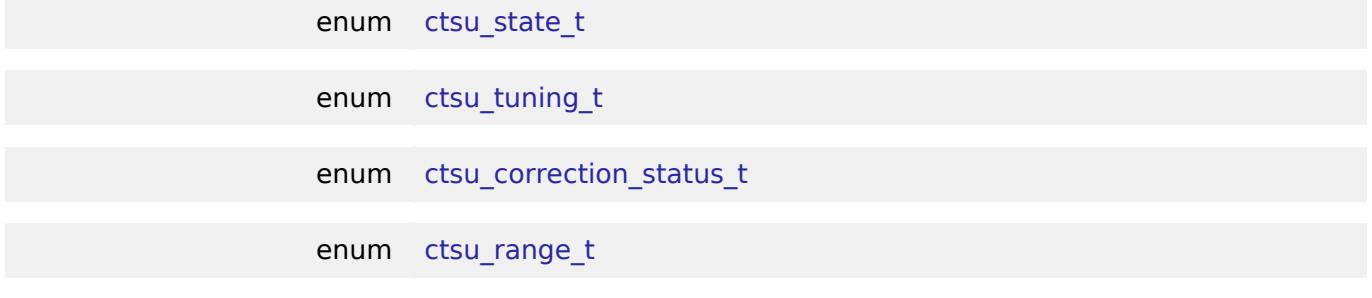

## **Data Structure Documentation**

## <span id="page-609-0"></span>**[◆ c](#page-609-0)tsu\_ctsuwr\_t**

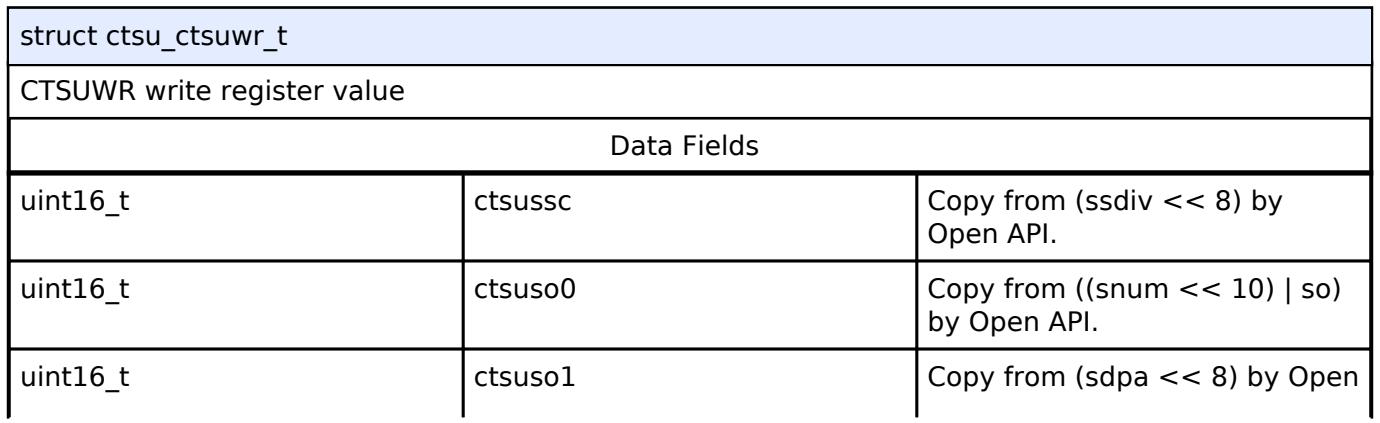

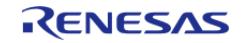

API Reference > Modules > CapTouch > CTSU (r\_ctsu)

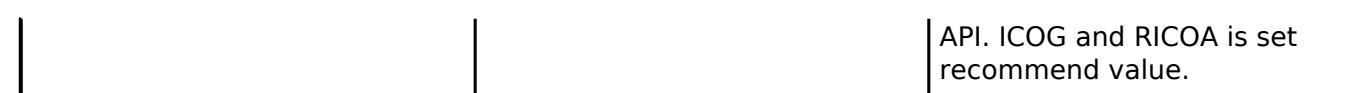

## <span id="page-610-0"></span>**[◆ c](#page-610-0)tsu\_self\_buf\_t**

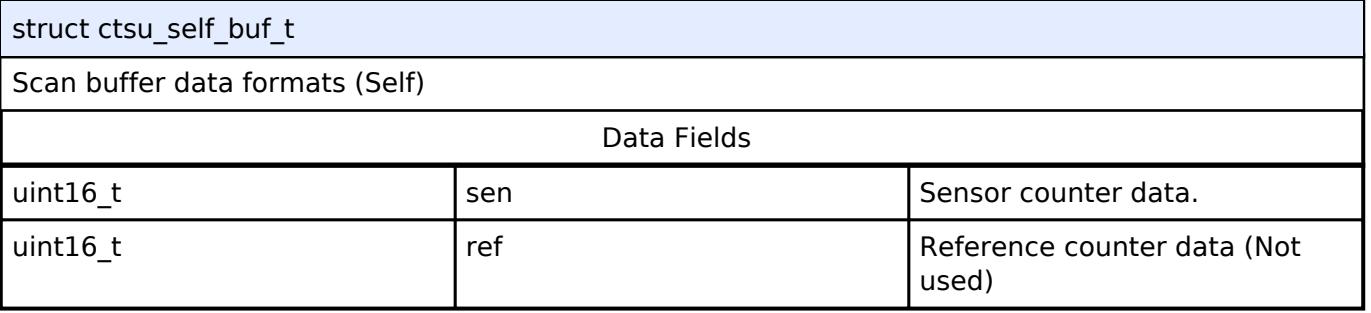

## <span id="page-610-1"></span>**[◆ c](#page-610-1)tsu\_mutual\_buf\_t**

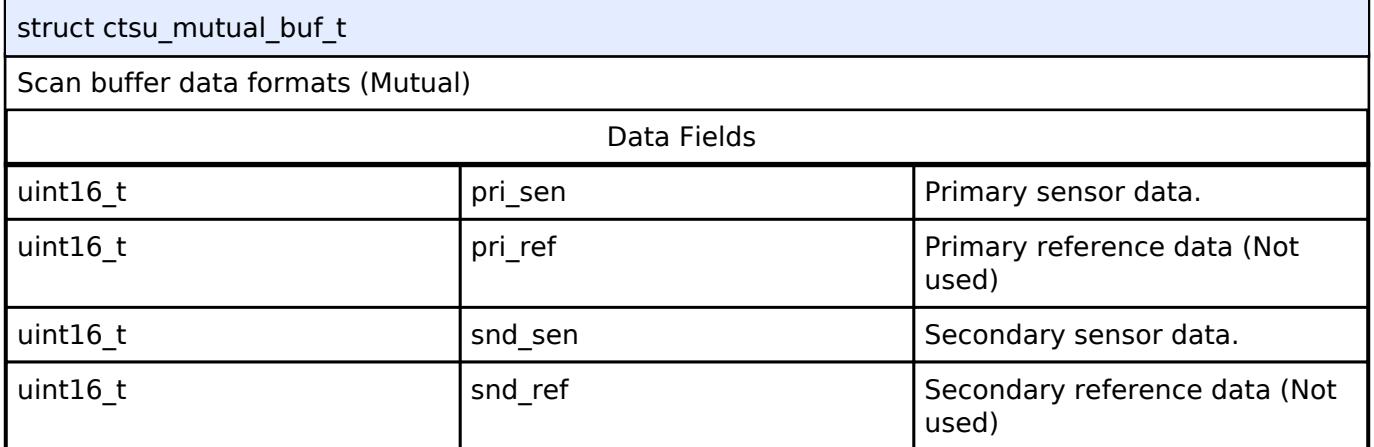

#### <span id="page-610-2"></span>**[◆ c](#page-610-2)tsu\_correction\_info\_t**

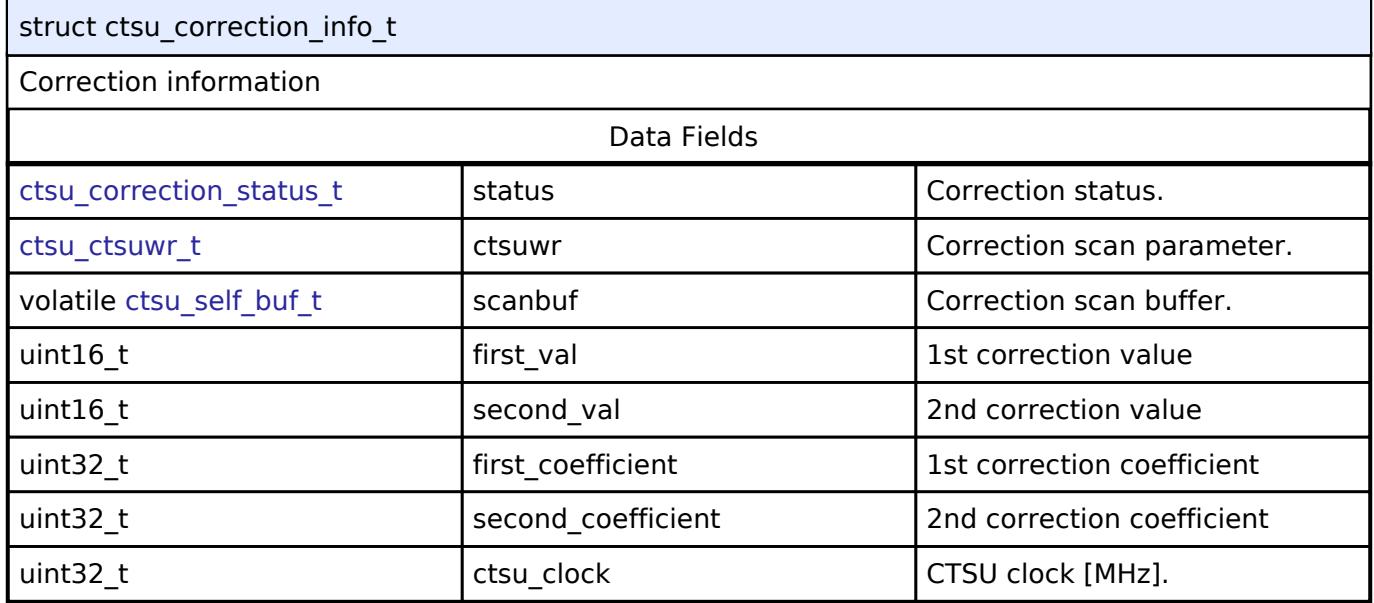

## <span id="page-610-3"></span>**[◆ c](#page-610-3)tsu\_instance\_ctrl\_t**

struct ctsu\_instance\_ctrl\_t

CTSU private control block. DO NOT MODIFY. Initialization occurs when [R\\_CTSU\\_Open\(\)](#page-618-0) is called.

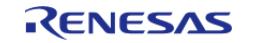

API Reference > Modules > CapTouch > CTSU (r\_ctsu)

<span id="page-611-4"></span><span id="page-611-3"></span><span id="page-611-2"></span><span id="page-611-1"></span><span id="page-611-0"></span>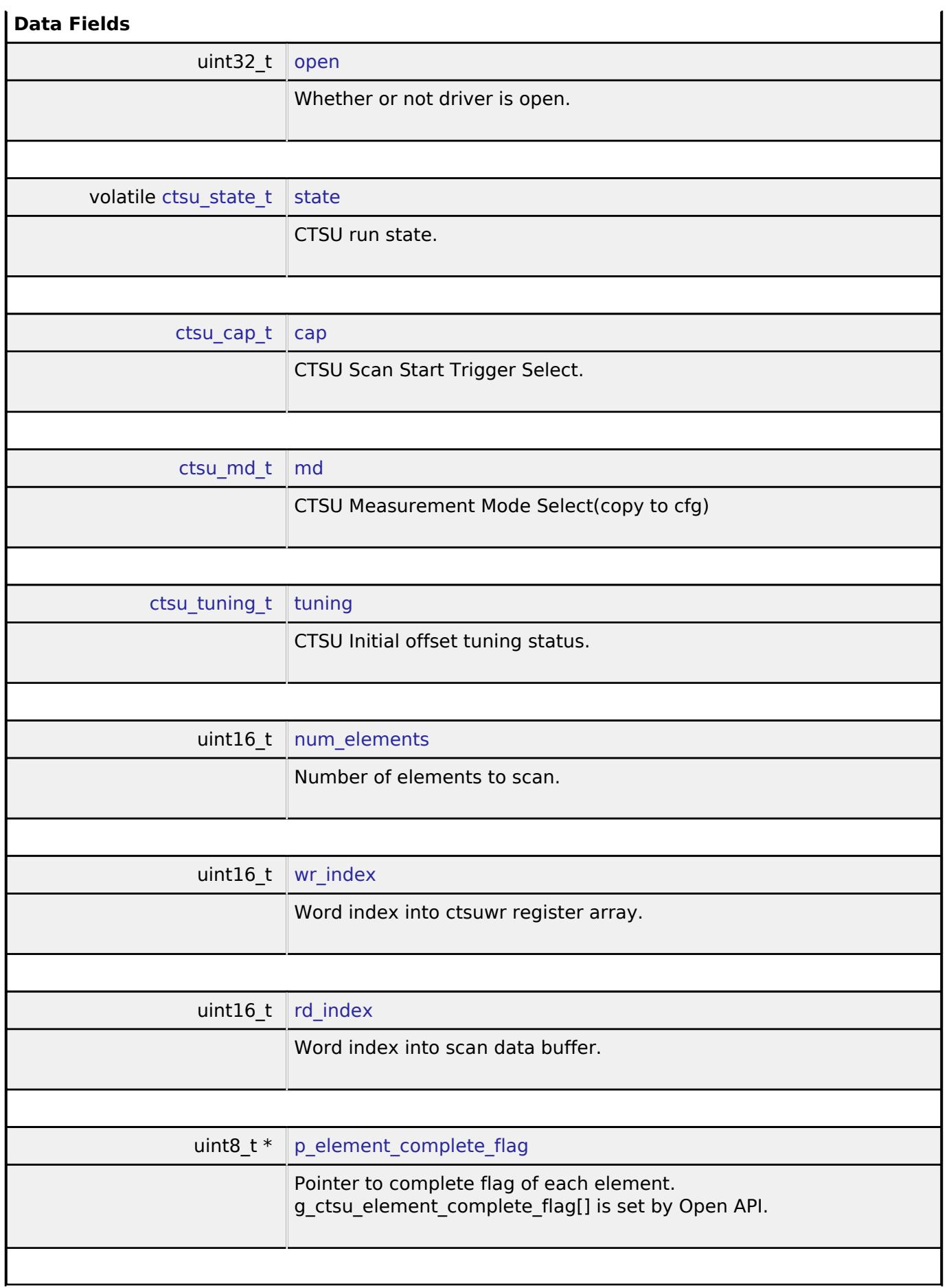

<span id="page-611-8"></span><span id="page-611-7"></span><span id="page-611-6"></span><span id="page-611-5"></span>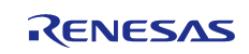
#### **Flexible Software Package**

<span id="page-612-4"></span><span id="page-612-3"></span><span id="page-612-2"></span><span id="page-612-1"></span><span id="page-612-0"></span>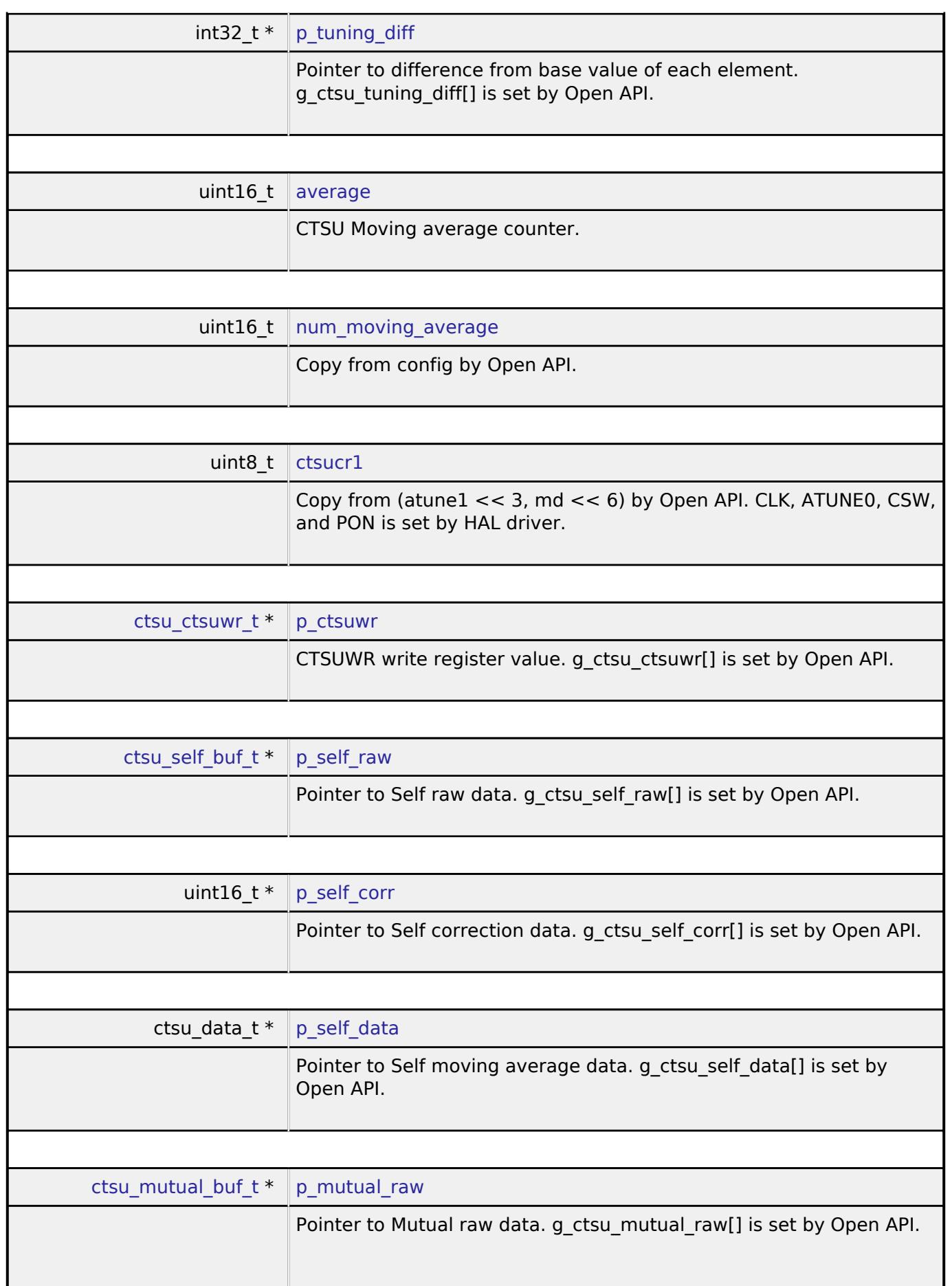

<span id="page-612-8"></span><span id="page-612-7"></span><span id="page-612-6"></span><span id="page-612-5"></span>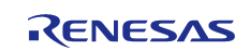

<span id="page-613-4"></span><span id="page-613-3"></span><span id="page-613-2"></span><span id="page-613-1"></span><span id="page-613-0"></span>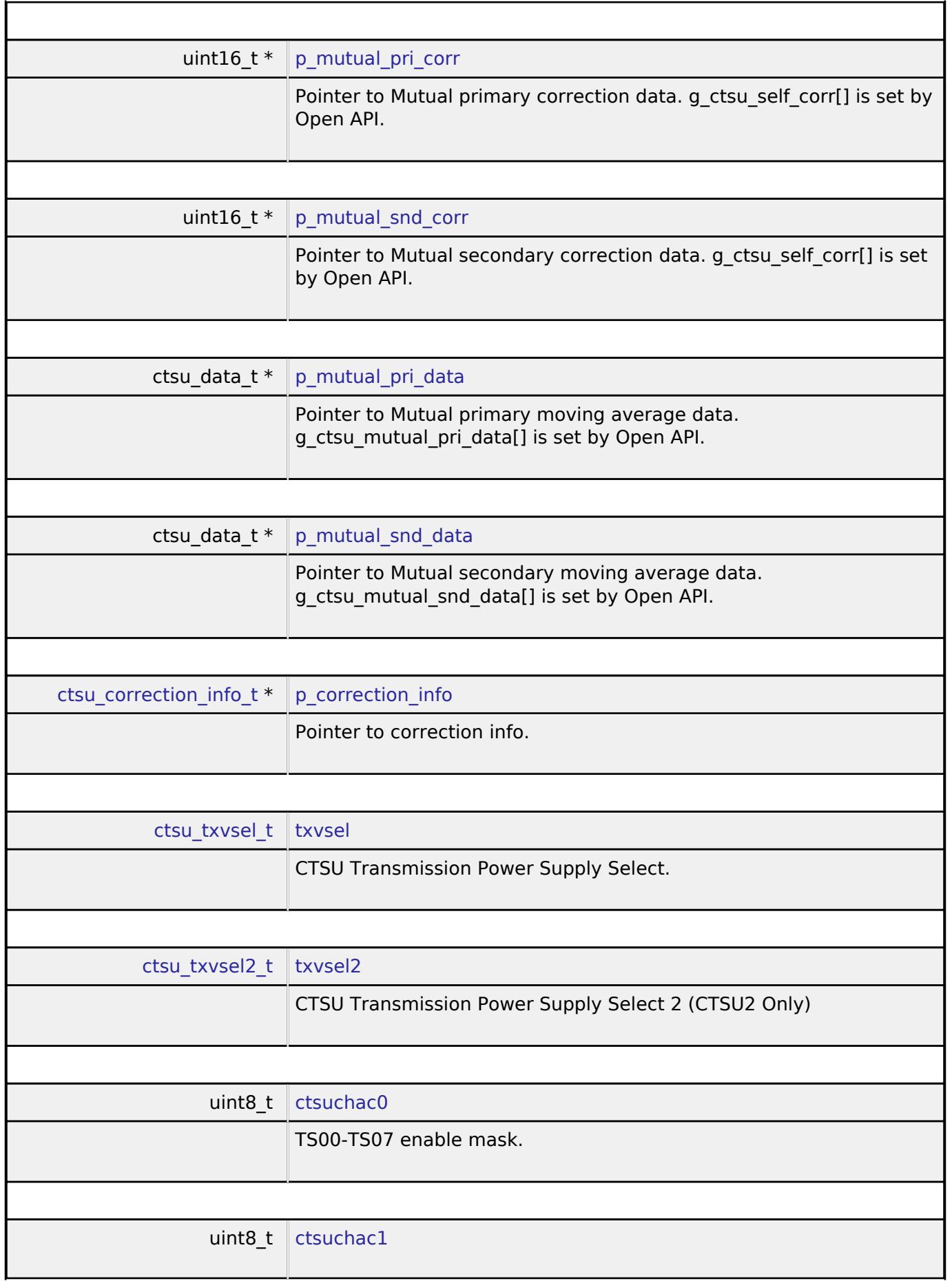

<span id="page-613-8"></span><span id="page-613-7"></span><span id="page-613-6"></span><span id="page-613-5"></span>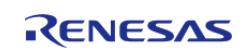

<span id="page-614-4"></span><span id="page-614-3"></span><span id="page-614-2"></span><span id="page-614-1"></span><span id="page-614-0"></span>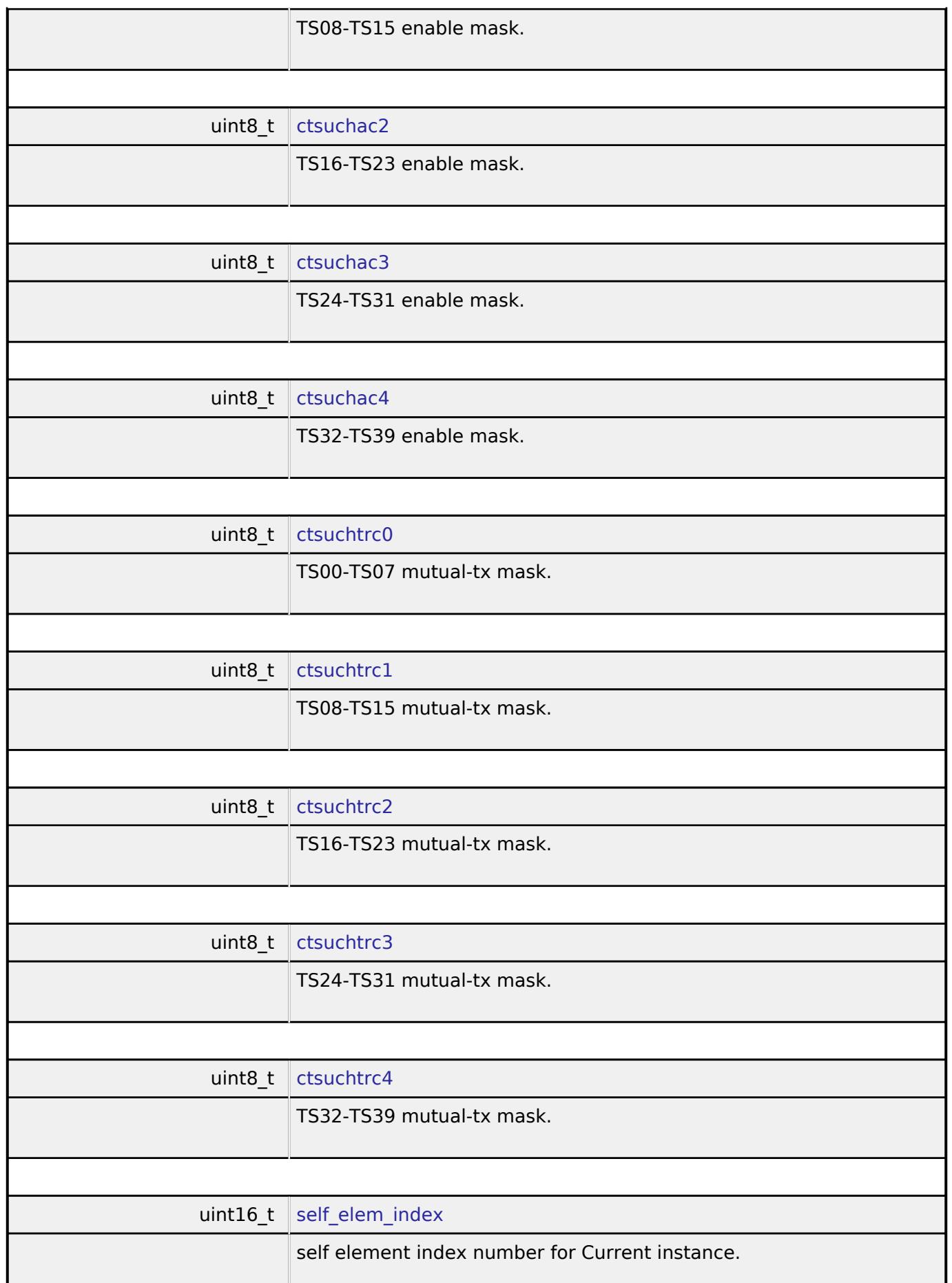

<span id="page-614-8"></span><span id="page-614-7"></span><span id="page-614-6"></span><span id="page-614-5"></span>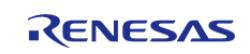

<span id="page-615-4"></span><span id="page-615-3"></span><span id="page-615-2"></span><span id="page-615-1"></span><span id="page-615-0"></span>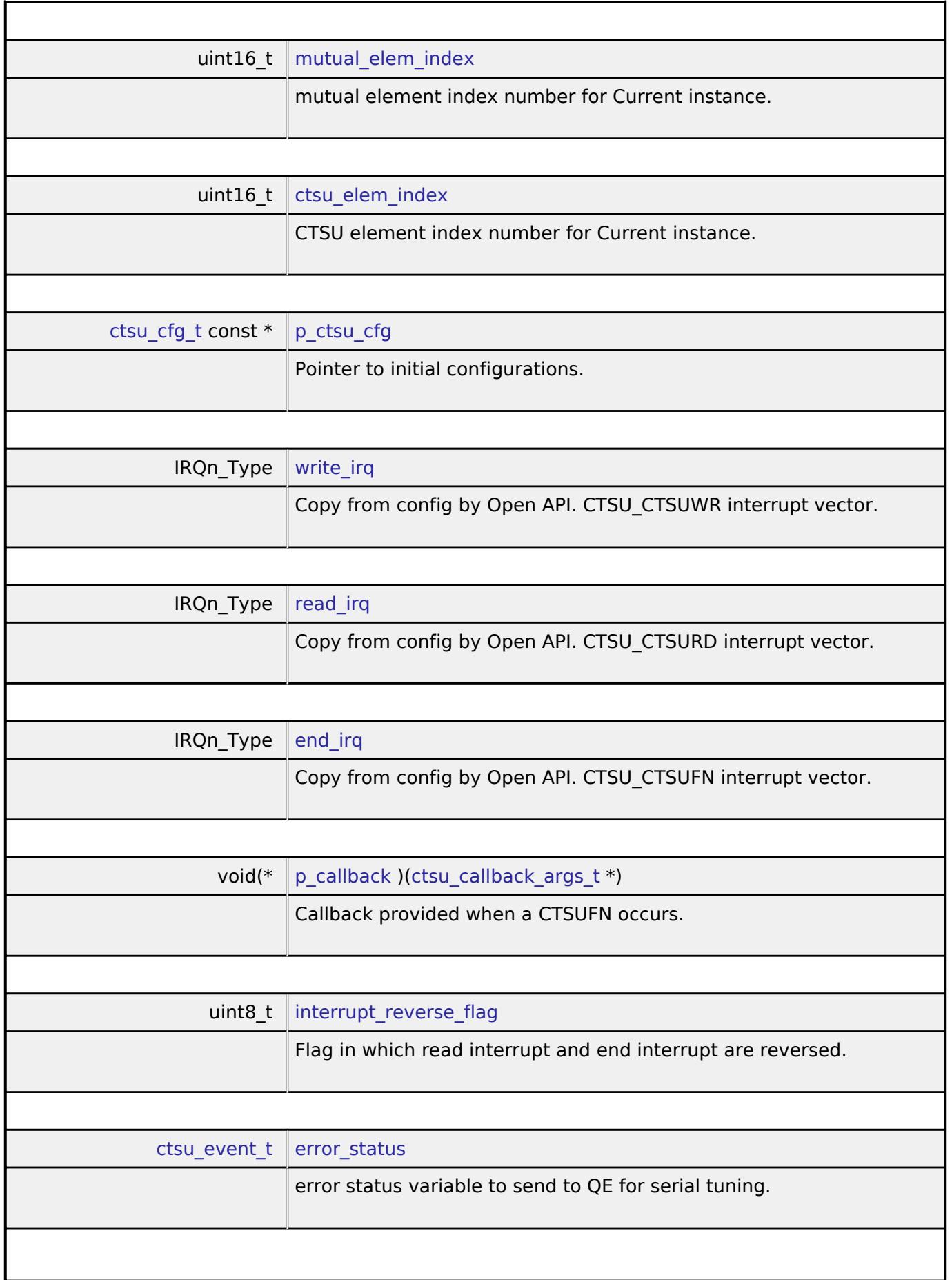

<span id="page-615-8"></span><span id="page-615-7"></span><span id="page-615-6"></span><span id="page-615-5"></span>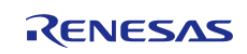

#### **Flexible Software Package**

API Reference > Modules > CapTouch > CTSU (r\_ctsu)

<span id="page-616-2"></span><span id="page-616-1"></span><span id="page-616-0"></span>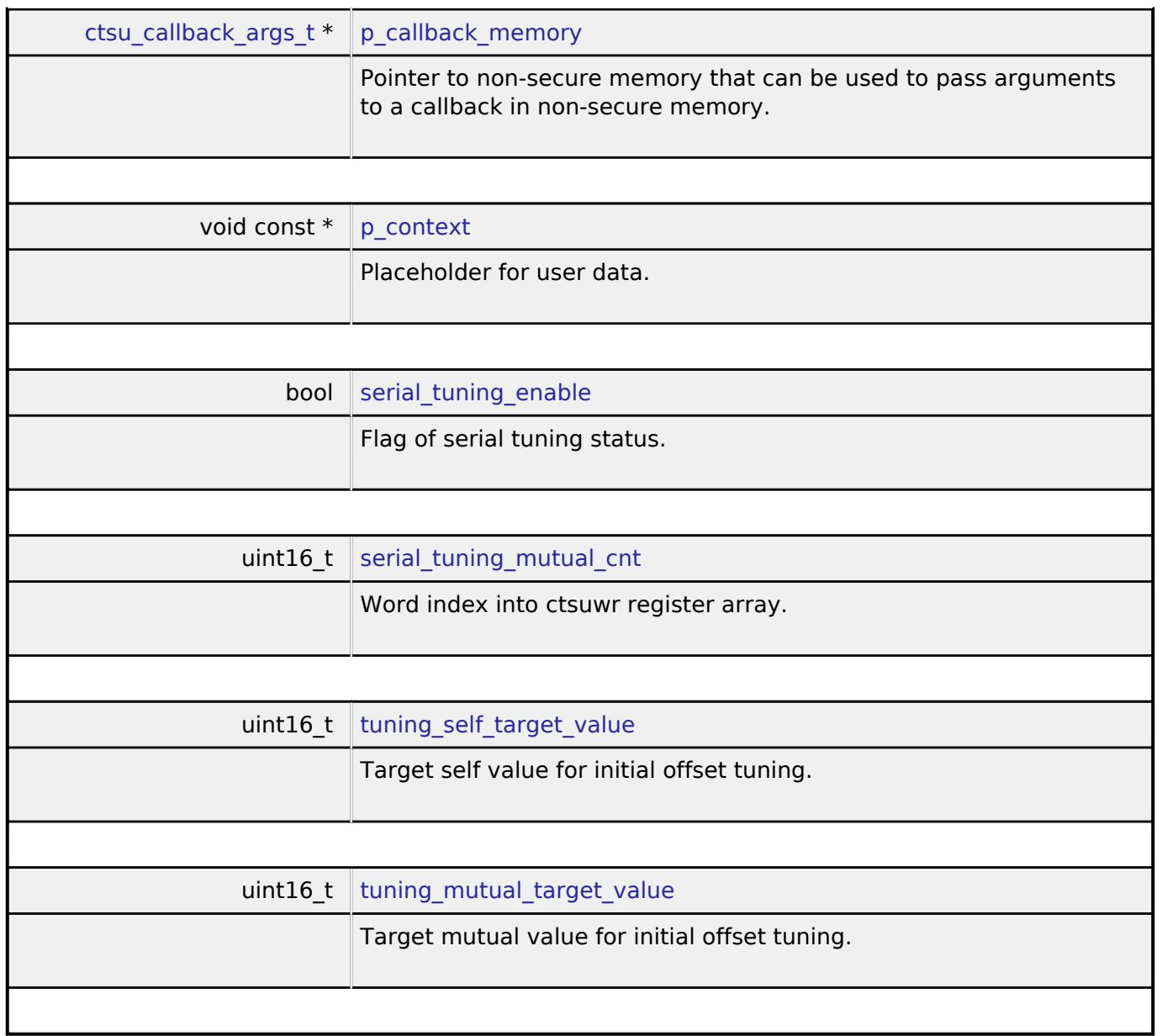

# <span id="page-616-5"></span><span id="page-616-4"></span><span id="page-616-3"></span>**Enumeration Type Documentation**

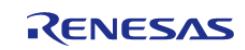

# <span id="page-617-0"></span>**[◆ c](#page-617-0)tsu\_state\_t**

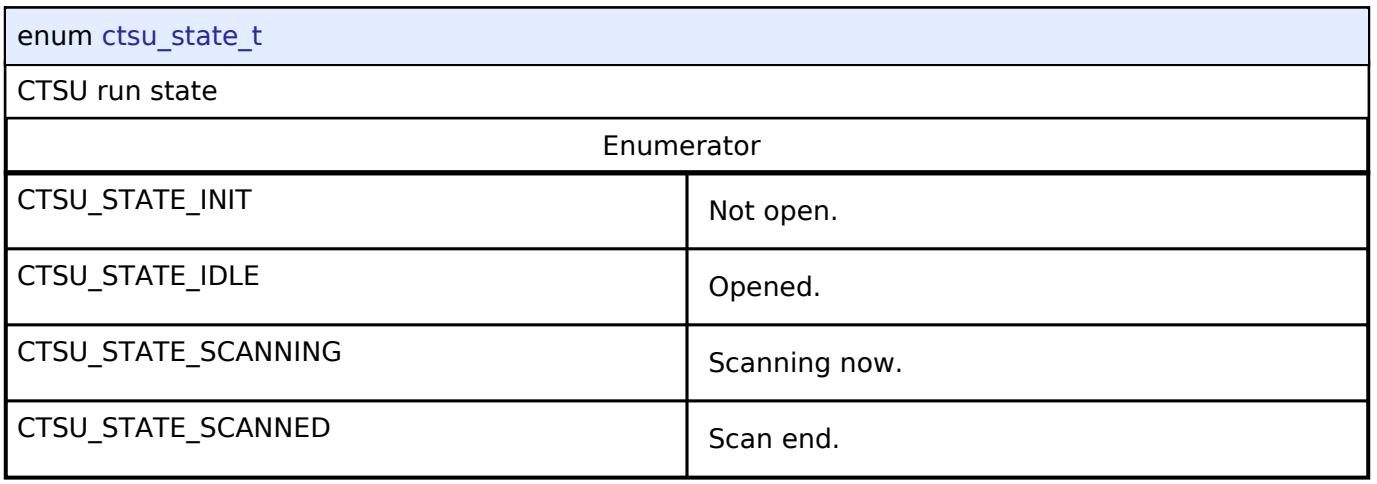

# <span id="page-617-1"></span>**[◆ c](#page-617-1)tsu\_tuning\_t**

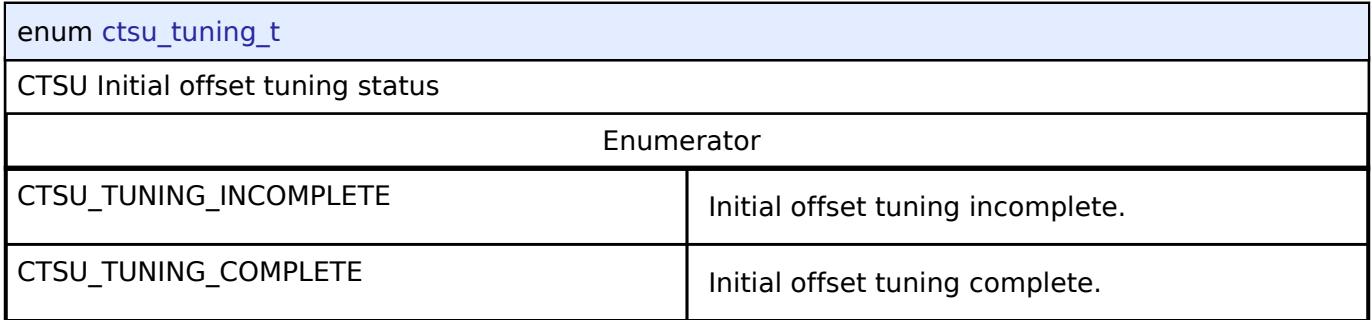

# <span id="page-617-2"></span>**[◆ c](#page-617-2)tsu\_correction\_status\_t**

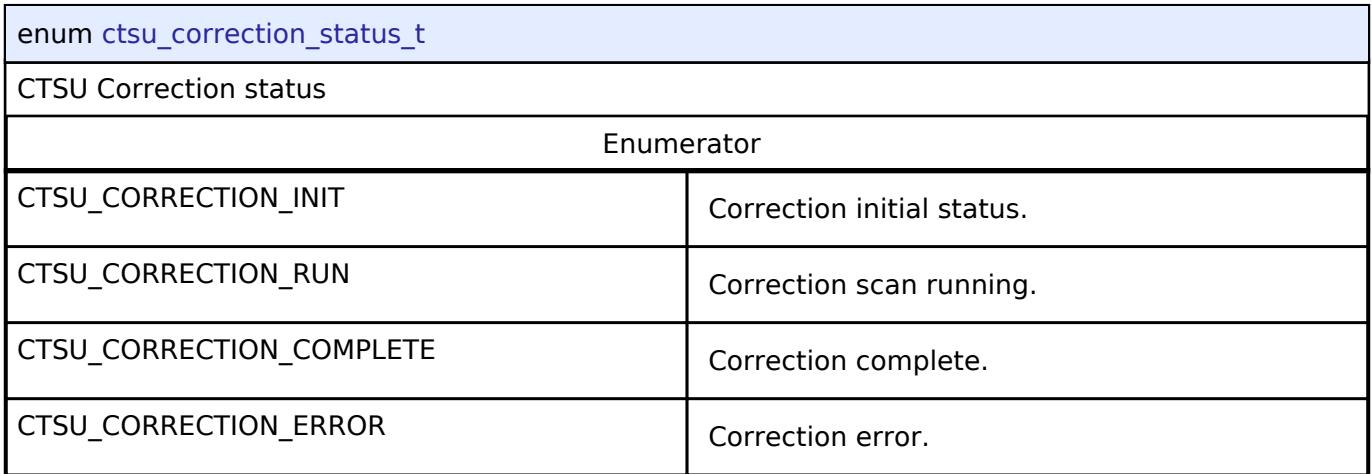

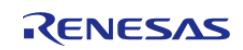

#### <span id="page-618-0"></span>**[◆ c](#page-618-0)tsu\_range\_t**

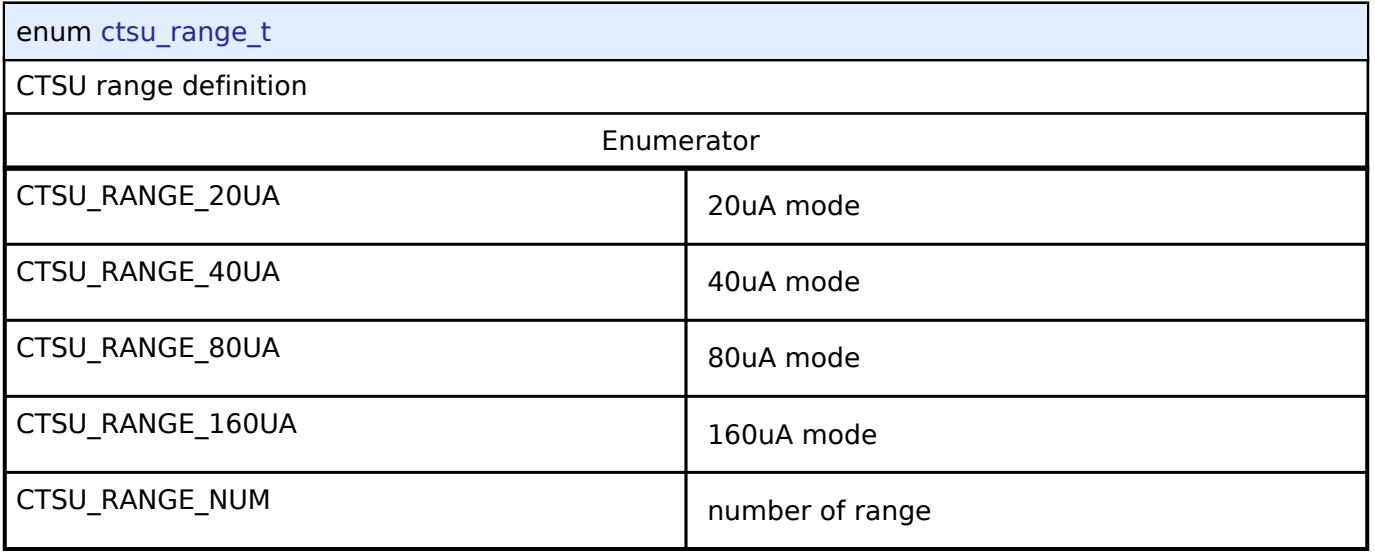

## **Function Documentation**

#### <span id="page-618-1"></span>**[◆ R](#page-618-1)\_CTSU\_Open()**

[fsp\\_err\\_t](#page-159-0) R\_CTSU\_Open ( [ctsu\\_ctrl\\_t](#page-4246-0) \*const *p\_ctrl*, [ctsu\\_cfg\\_t](#page-4239-0) const \*const *p\_cfg* )

Opens and configures the CTSU driver module. Implements [ctsu\\_api\\_t::open.](#page-4243-0)

Example:

err = [R\\_CTSU\\_Open\(](#page-618-1)&g\_ctsu\_ctrl, &g\_ctsu\_cfg);

**Return values**

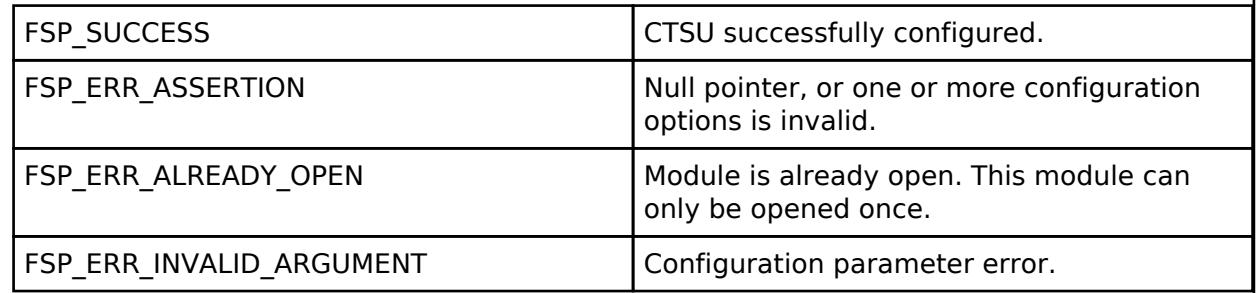

*Note*

*In the first Open, measurement for correction works, and it takes several tens of milliseconds.*

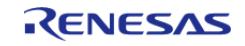

# <span id="page-619-0"></span>**[◆ R](#page-619-0)\_CTSU\_ScanStart()**

#### [fsp\\_err\\_t](#page-159-0) R\_CTSU\_ScanStart ( [ctsu\\_ctrl\\_t](#page-4246-0) \*const *p\_ctrl*)

This function should be called each time a periodic timer expires. If initial offset tuning is enabled, The first several calls are used to tuning for the sensors. Before starting the next scan, first get the data with [R\\_CTSU\\_DataGet\(\).](#page-620-0) If a different control block scan should be run, check the scan is complete before executing. Implements [ctsu\\_api\\_t::scanStart.](#page-4244-0)

#### Example:

```
while (true)
     {
       R_CTSU_ScanStart(&q_ctsu_ctrl);
      assert(FSP_SUCCESS == err);
while (!g_scan_flag)
       {
 /* Wait for scan end callback */
       }
        g_scan_flag = false;
        err = R_CTSU_DataGet(&g_ctsu_ctrl, data);
if (FSP_SUCCESS == err)
\left\{ \begin{array}{c} \end{array} \right./* Application specific data processing. */
       }
     }
```
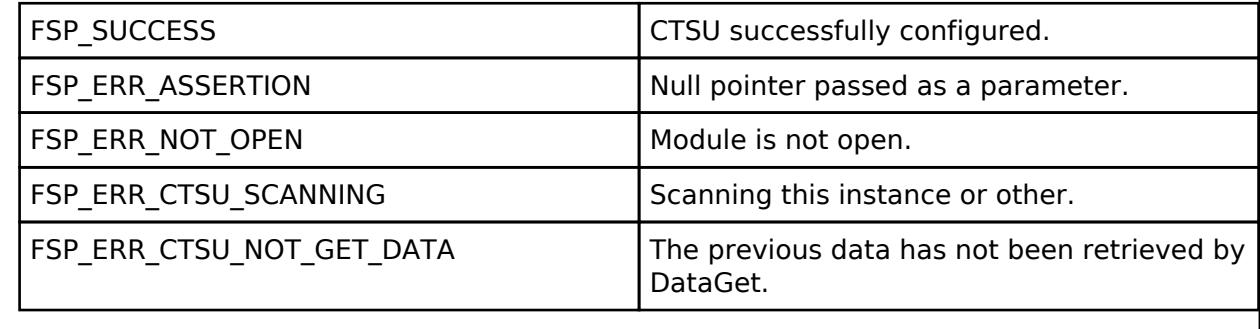

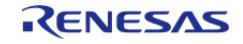

# <span id="page-620-0"></span>**[◆ R](#page-620-0)\_CTSU\_DataGet()**

[fsp\\_err\\_t](#page-159-0) R\_CTSU\_DataGet ( [ctsu\\_ctrl\\_t](#page-4246-0) \*const *p\_ctrl*, uint16\_t \* *p\_data* )

This function gets the sensor values as scanned by the CTSU. If initial offset tuning is enabled, The first several calls are used to tuning for the sensors. Implements [ctsu\\_api\\_t::dataGet.](#page-4244-1)

#### Example:

```
while (true)
     {
         err = R_CTSU_ScanStart(&g_ctsu_ctrl);
      assert(FSP_SUCCESS == err);
while (!g_scan_flag)
        {
 /* Wait for scan end callback */
        }
         g_scan_flag = false;
        R_CTSU_DataGet(&q_ctsu_ctrl, data);
if (FSP_SUCCESS == err)
\left\{ \begin{array}{c} 1 & 1 \\ 1 & 1 \end{array} \right\}/* Application specific data processing. */
        }
     }
```
# **Return values**

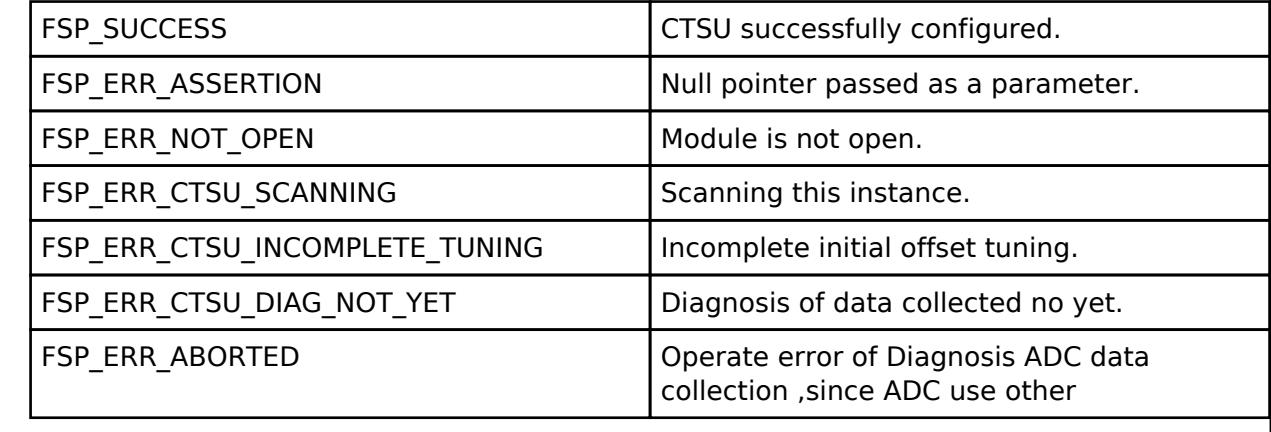

Dec.06.2023

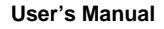

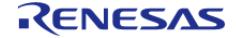

# <span id="page-621-0"></span>**[◆ R](#page-621-0)\_CTSU\_OffsetTuning()**

# [fsp\\_err\\_t](#page-159-0) R\_CTSU\_OffsetTuning ( [ctsu\\_ctrl\\_t](#page-4246-0) \*const *p\_ctrl*)

This function tunes the offset register(SO). Call after the measurement is completed. If the return value is FSP\_ERR\_CTSU\_INCOMPLETE\_TUNING, tuning is not complete. Execute the measurement and this function call routine until the return value becomes FSP\_SUCCESS. It is recommended to run this routine after [R\\_CTSU\\_Open\(\)](#page-618-1). It can be recalled and tuned again. When the automatic judgement is enabled, after the offset tuning is completed,the baseline initialization bit flag is set. Implements [ctsu\\_api\\_t::offsetTuning.](#page-4246-1)

```
Example:
```

```
/* Initial offset tuning */
 do
     {
 R_CTSU_ScanStart(&g_ctsu_ctrl);
 while (!q scan flag)
        {
 /* Wait for scan end callback */
        }
        g_scan_flag = false;
         err = R_CTSU_OffsetTuning(&g_ctsu_ctrl);
     } while (FSP_SUCCESS != err);
 while (true)
\left\{\begin{array}{c} \end{array}\right\}R_CTSU_ScanStart(&g_ctsu_ctrl);
 while (!g_scan_flag)
        {
 /* Wait for scan end callback */
        }
        q scan flaq = false;
        err = R CTSU DataGet(&g ctsu ctrl, data);
      assert(FSP_SUCCESS == err);
 if (FSP_SUCCESS == err)
\left\{ \begin{array}{c} \end{array} \right./* Re-offset tuning is performed when the parasitic capacitance changes
significantly due */
 /* to changes in the surrounding environment and the count value becomes an abnormal
```
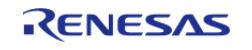

#### **Flexible Software Package**

API Reference > Modules > CapTouch > CTSU (r\_ctsu)

```
value. */
/* 
        */
/* if (abnormal value detection
\text{conditions}) */
/* { 
        */
/* Re-offset tuning */
do
      {
R_CTSU_ScanStart(&g_ctsu_ctrl);
while (!g_scan_flag)
     {
 /* Wait for scan end callback */
      }
         g_scan_flag = false;
        err = R_CTSU_OffsetTuning(&g_ctsu_ctrl);
      } while (FSP_SUCCESS != err);
 /* } 
      * /
      }
     }
```
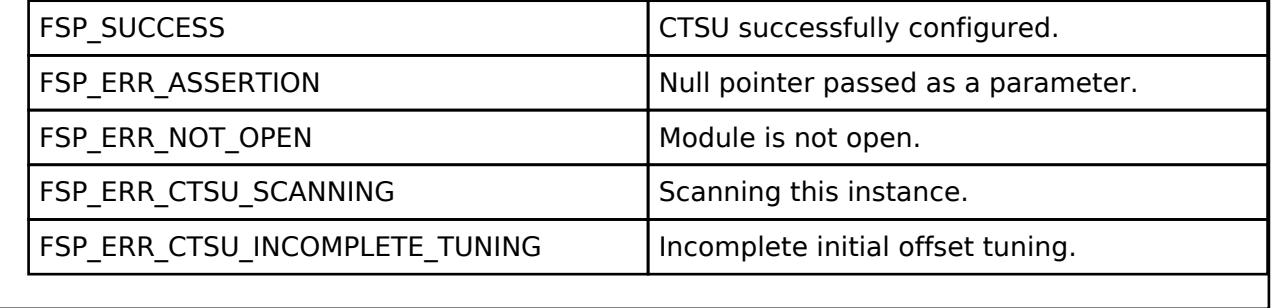

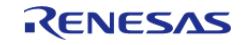

<span id="page-623-0"></span>[fsp\\_err\\_t](#page-159-0) R\_CTSU\_ScanStop ( [ctsu\\_ctrl\\_t](#page-4246-0) \*const *p\_ctrl*)

This function scan stops the sensor as scanning by the CTSU. Implements ctsu api t::scanStop.

#### **Return values**

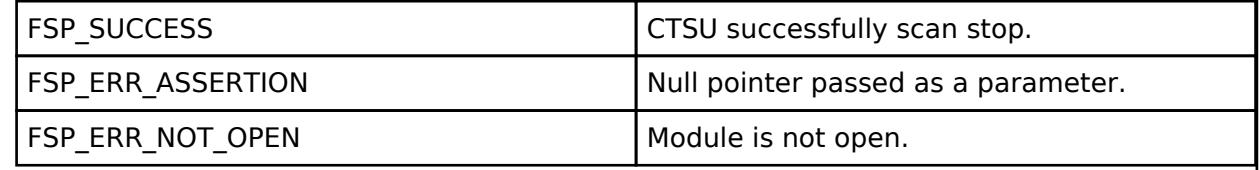

### <span id="page-623-1"></span>**[◆ R](#page-623-1)\_CTSU\_CallbackSet()**

[fsp\\_err\\_t](#page-159-0) R\_CTSU\_CallbackSet ( [ctsu\\_ctrl\\_t](#page-4246-0) \*const *p\_api\_ctrl*, void(\*)([ctsu\\_callback\\_args\\_t](#page-4238-0) \*) *p\_callback*, void const \*const *p\_context*, [ctsu\\_callback\\_args\\_t](#page-4238-0) \*const *p\_callback\_memory* )

Updates the user callback and has option of providing memory for callback structure. Implements [ctsu\\_api\\_t::callbackSet](#page-4245-0)

#### **Return values**

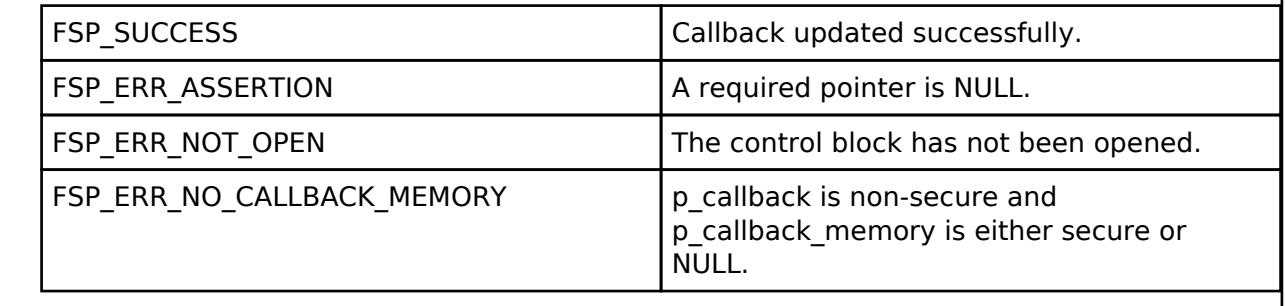

### <span id="page-623-2"></span>**[◆ R](#page-623-2)\_CTSU\_Close()**

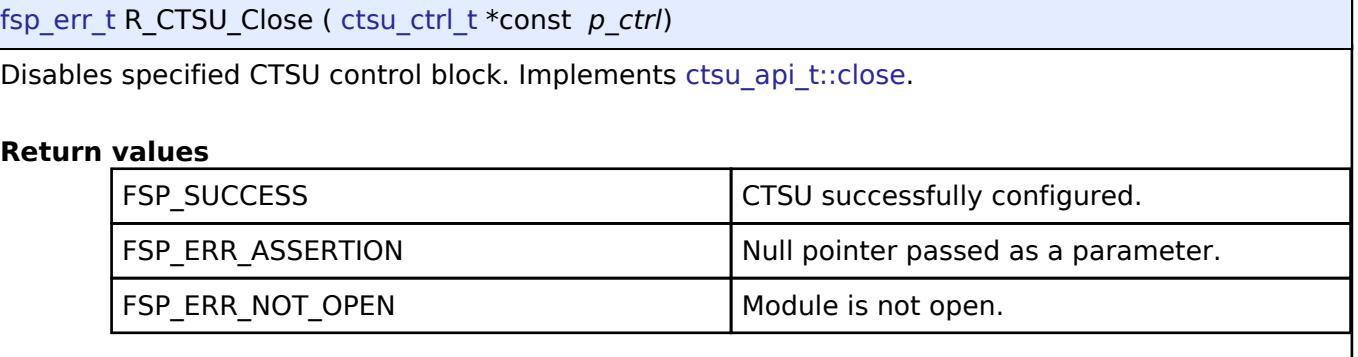

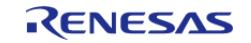

## <span id="page-624-0"></span>**[◆ R](#page-624-0)\_CTSU\_SpecificDataGet()**

[fsp\\_err\\_t](#page-159-0) R\_CTSU\_SpecificDataGet ( [ctsu\\_ctrl\\_t](#page-4246-0) \*const *p\_ctrl*, uint16\_t \* *p\_specific\_data*, [ctsu\\_specific\\_data\\_type\\_t](#page-4250-0) *specific\_data\_type* )

This function gets the sensor specific data values as scanned by the CTSU. Call this function after calling the [R\\_CTSU\\_DataGet\(\)](#page-620-0) function.

By setting the third argument to CTSU\_SPECIFIC\_RAW\_DATA, RAW data can be output from the second argument.

By setting the third argument to CTSU\_SPECIFIC\_CCO\_CORRECTION\_DATA, the cco corrected data can be output from the second argument.

By setting the third argument to CTSU\_SPECIFIC\_CORRECTION\_DATA, the frequency corrected data can be output from the second argument.

By setting the third argument to CTSU\_SPECIFIC\_SELECTED\_FREQ, Get bitmap of the frequency values used in majority decision from the second argument.(CTSU2 Only) The bitmap is shown as follows. ||2bit | 1bit | 0bit || ||3rd frequency value | 2nd frequency value | 1st frequency value ||

Implements [ctsu\\_api\\_t::specificDataGet](#page-4245-2).

Example:

err = [R\\_CTSU\\_SpecificDataGet\(](#page-624-0)&g\_ctsu\_ctrl, corr\_data,

CTSU\_SPECIFIC\_CCO\_CORRECTION\_DATA);

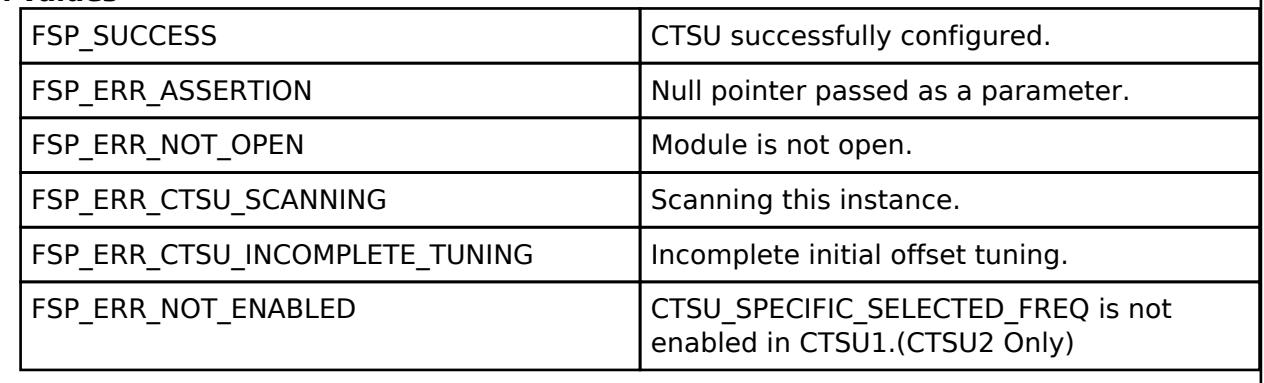

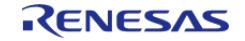

### <span id="page-625-0"></span>**[◆ R](#page-625-0)\_CTSU\_DataInsert()**

[fsp\\_err\\_t](#page-159-0) R\_CTSU\_DataInsert ( [ctsu\\_ctrl\\_t](#page-4246-0) \*const *p\_ctrl*, uint16\_t \* *p\_insert\_data* )

This function inserts the value of the second argument as the measurement result value. Call this function after calling the [R\\_CTSU\\_DataInsert\(\)](#page-625-0) function. Implements [ctsu\\_api\\_t::dataInsert](#page-4246-2).

Example:

err = [R\\_CTSU\\_DataInsert\(](#page-625-0)&g\_ctsu\_ctrl, filter\_data);

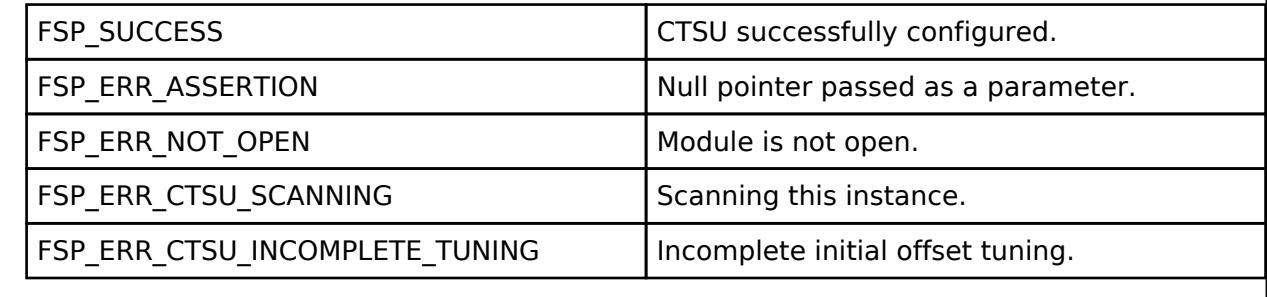

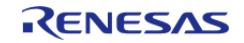

# <span id="page-626-0"></span>**[◆ R](#page-626-0)\_CTSU\_Diagnosis()**

[fsp\\_err\\_t](#page-159-0) R\_CTSU\_Diagnosis ( [ctsu\\_ctrl\\_t](#page-4246-0) \*const *p\_ctrl*)

Diagnosis the CTSU peripheral. Implements [ctsu\\_api\\_t::diagnosis](#page-4244-3).

Example:

err = [R\\_CTSU\\_Diagnosis\(](#page-626-0)&g\_ctsu\_ctrl\_diagnosis);

assert(FSP\_SUCCESS == err);

**Return values**

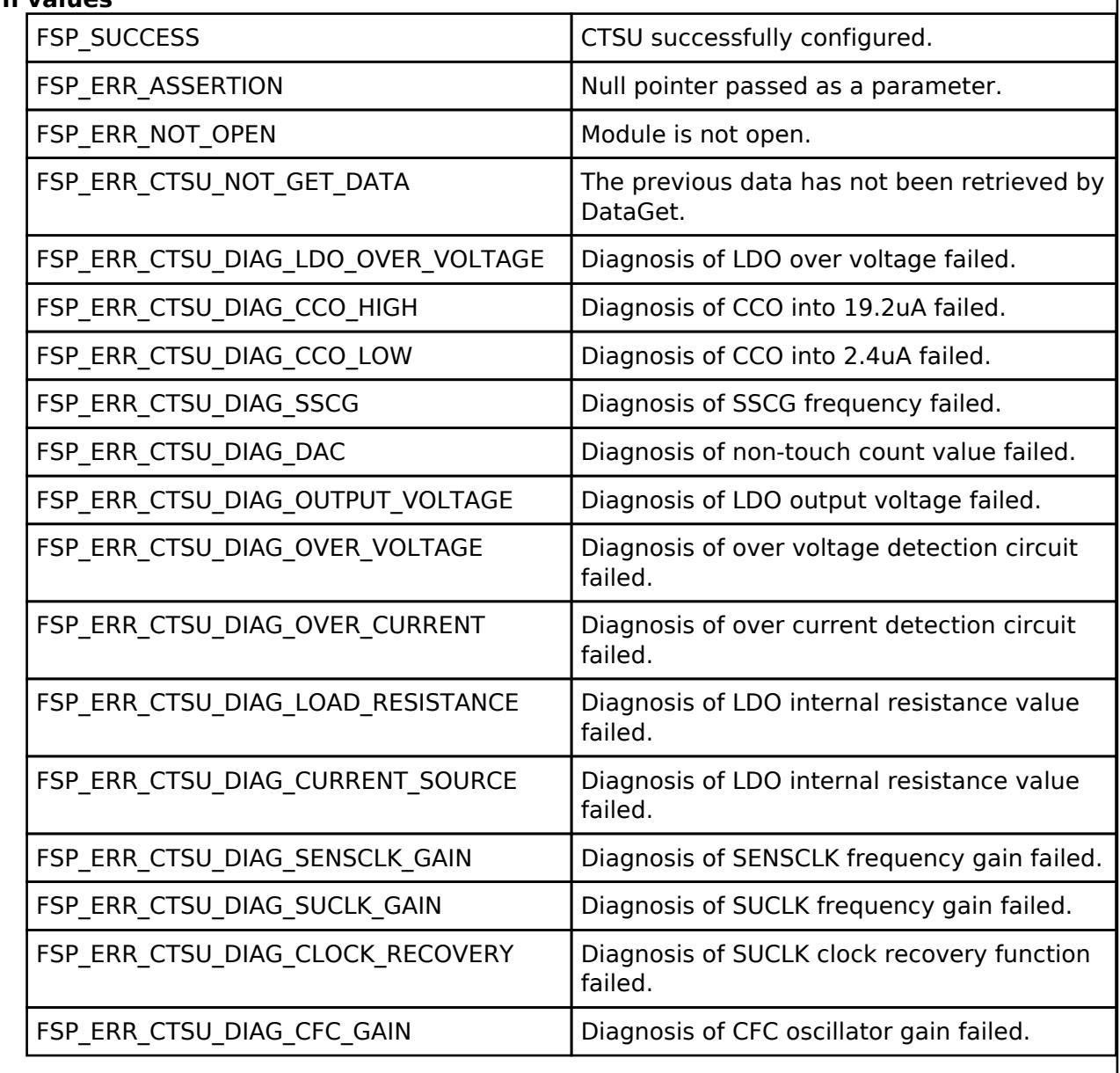

### **5.2.5.2 Touch (rm\_touch)**

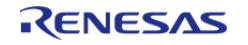

API Reference > Modules > CapTouch > Touch (rm\_touch)

# [Modules](#page-376-0) » [CapTouch](#page-588-0)

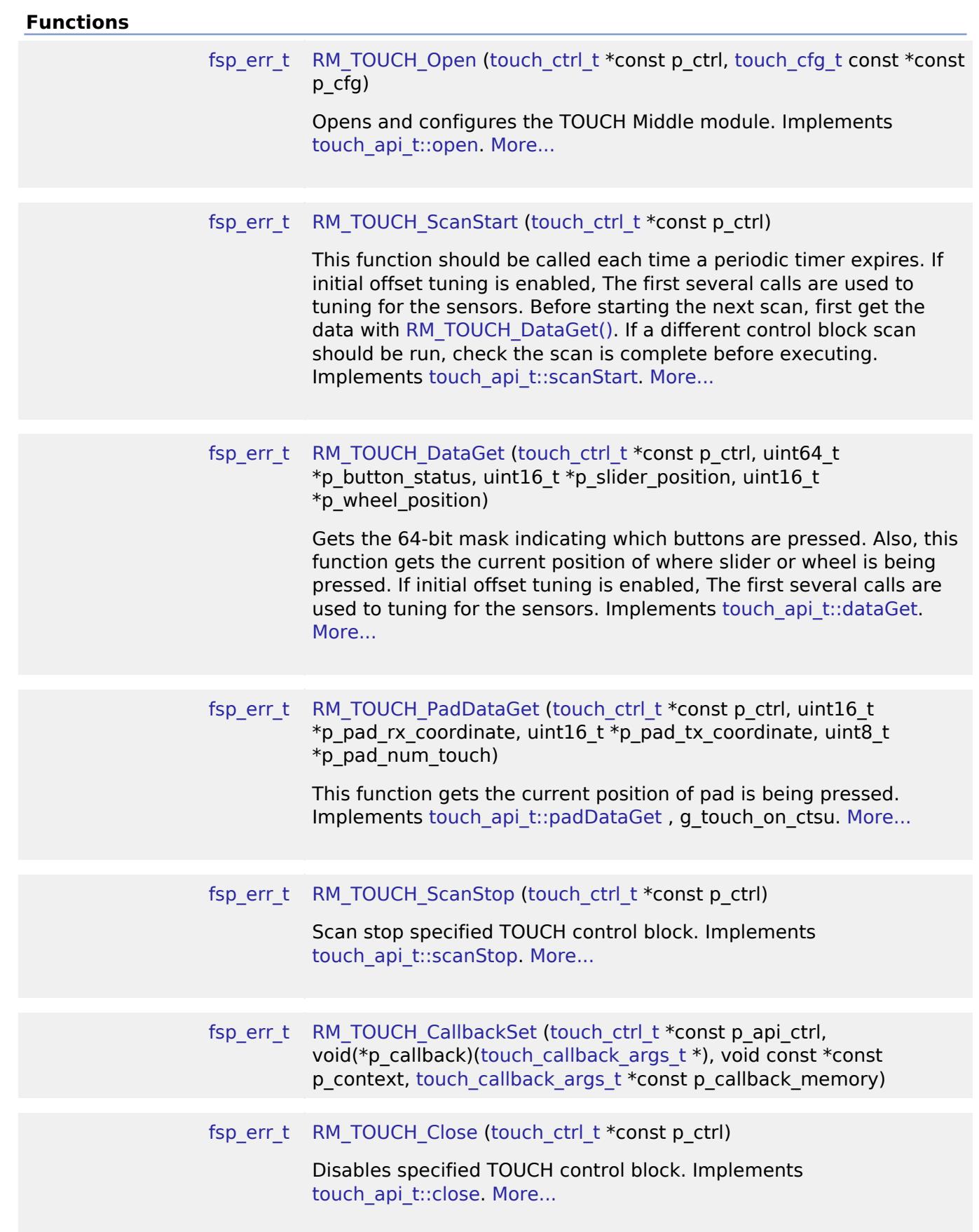

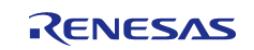

API Reference > Modules > CapTouch > Touch (rm\_touch)

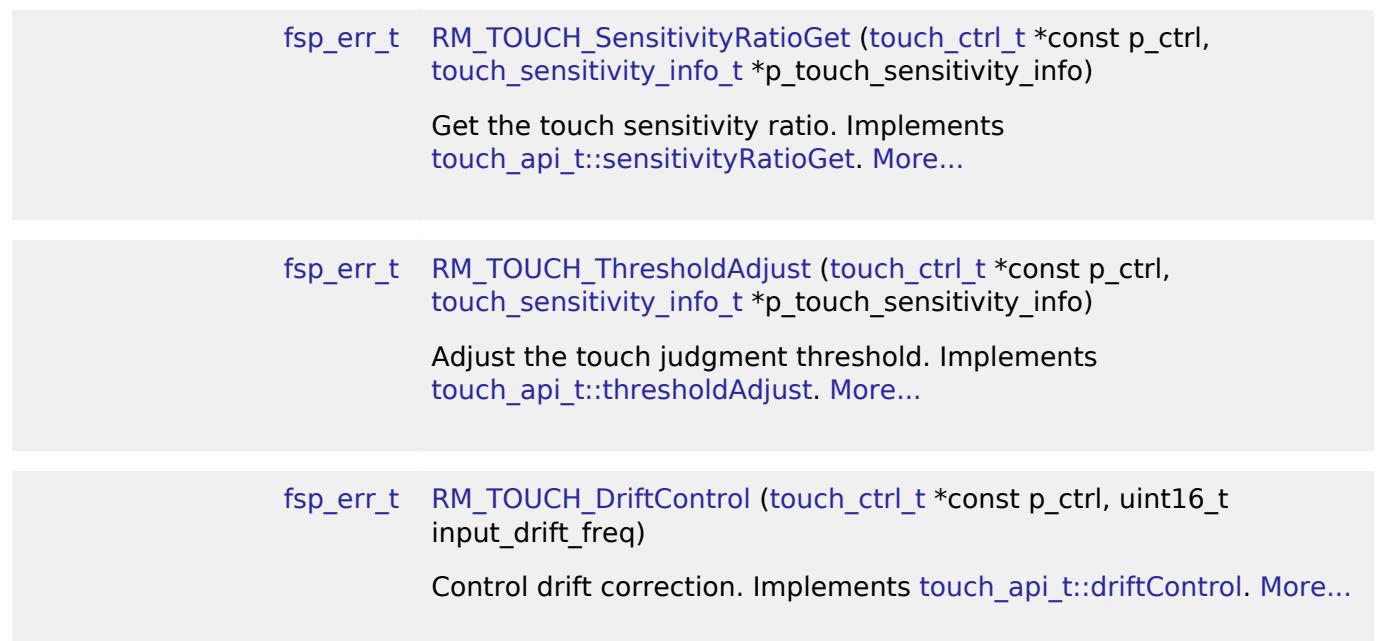

#### **Detailed Description**

This module supports the Capacitive Touch Sensing Unit (CTSU). It implements the [Touch](#page-4868-0) [Middleware Interface](#page-4868-0).

# **Overview**

The Touch Middleware uses the [CTSU \(r\\_ctsu\)](#page-588-1) API and provides application-level APIs for scanning touch buttons, sliders, and wheels. This module is configured via the [QE for Capacitive Touch.](https://www.renesas.com/qe-capacitive-touch)

#### **Features**

- Supports touch buttons (Self and Mutual), sliders, and wheels
- Can retrieve the status of up to 64 buttons at once
- Software and external triggering
- Callback on scan end
- Collects and calculates usable scan results:
	- Slider position from 1 to 100 (percent)
	- Wheel position from 1 to 360 (degrees)
- Dynamic touch-judgment-threshold adjustment
- Calculate the XY coordinates of the pad(CTSU2)
- Optional (build time) support for real-time monitoring functionality through the QE tool over UART
- Optional (build time) support for tuning function through the QE Standalone Version tool over UART
- TrustZone Support

# **Configuration**

*Note*

*This module is configured via the [QE for Capacitive Touch](https://www.renesas.com/qe-capacitive-touch). For information on how to use the QE tool, once the tool is installed click Help -> Help Contents in e² studio and search for "QE".*

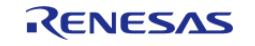

This module supports the QE monitor function. The monitor determines whether to use debugger or serial communications, determines the type of the information from QE and sends only the necessary information. This module supports the serial tuning function with the standalone version of QE. Generates a configuration configuration file by UART communication with QE.

*Note*

*Multiple configurations can be defined within a single project allowing for different scan procedures or button layouts.*

## **Build Time Configurations for rm\_touch**

The following build time configurations are defined in fsp\_cfg/rm\_touch\_cfg.h:

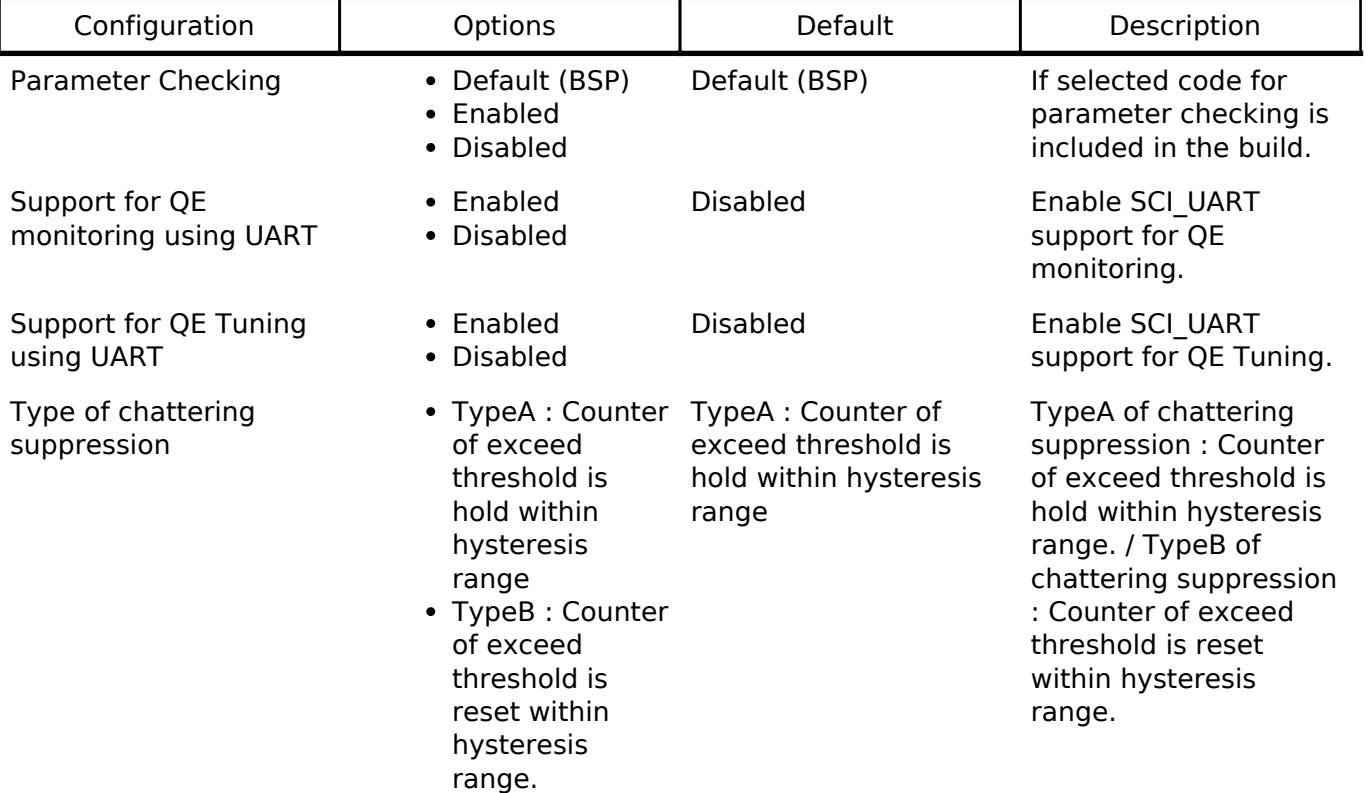

### **Configurations for CapTouch > Touch (rm\_touch)**

This module can be added to the Stacks tab via New Stack > CapTouch > Touch (rm touch). Nonsecure callable guard functions can be generated for this module by right clicking the module in the RA Configuration tool and checking the "Non-secure Callable" box.

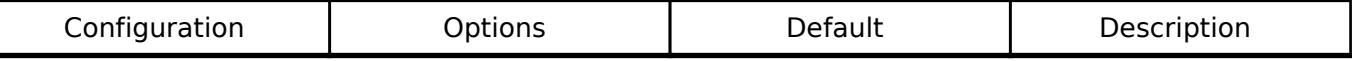

#### **Interrupt Configuration**

Refer to the [CTSU \(r\\_ctsu\)](#page-588-1) section for details.

### **Clock Configuration**

Refer to the [CTSU \(r\\_ctsu\)](#page-588-1) section for details.

### **Pin Configuration**

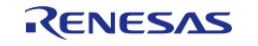

Refer to the [CTSU \(r\\_ctsu\)](#page-588-1) section for details.

# **Usage Notes**

#### **Measurements and Data Processing**

The module determines whether the button has been touched based on the change in capacitance and detects the position of the slider or wheel. This requires continued periodic measurements of capacitance. When developing your application, make sure to periodically call [RM\\_TOUCH\\_ScanStart\(\)](#page-644-1) and [RM\\_TOUCH\\_DataGet\(\).](#page-645-0) For more details, refer to the sample application.

#### **Button Touch Determination**

#### **Touch judgment method**

Touch detection has two modes in CTSU2.

1. Value Majority Mode (VMM)

Touch module obtains one measurement result for each button from CTSU module and outputs the touch judgment result.

The measurement results has been noise-reduced in [CTSU \(r\\_ctsu\)](#page-588-1) module.

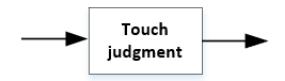

Figure 165: Value Majority Mode (VMM)

2. Judgement Majority Mode (JMM) This mode supported from FSP V5.1.0 or later. Touch module obtains three measurement results for each button from CTSU module, judges each touch, and outputs the final touch judgement result by majority vote.

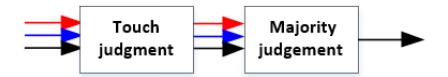

Figure 166: Judgement Majority Mode (JMM)

#### **Creating reference value and threshold**

A touch button is not a mechanical button in which the ON/OF state is switched by hardware. The ON/OFF state is determined via software.

First, a reference value is created based on measurement results in the non-touch state. The initial reference value is the first measured value. The threshold is then determined with an arbitrary offset. If a measured value exceeds the threshold, the button is determined to be in the ON state, if it does not exceed the threshold, it is in the OFF state.

Processing for self-capacitance and mutual capacitance are basically the same. However, because the amount of capacitance decreases when a mutual capacitance button is touched, the user needs to set the threshold based on decreasing measured values to determine the ON/OFF state. You can set the threshold for each button separately in the configuration settings (threshold in touch button cfg t). The following functions are also included to deal with issues such as chattering

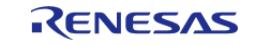

suppression and changes in the external environment which affect actual touch recognition. VMM : Creates one reference value and one threshold value for each button. JMM : Creates three reference values and three threshold values for each button.

#### **Positive Noise Filter/Negative Noise Filter**

As a chattering countermeasure, you can confirm the ON/OFF state after a set number of consecutive ON or OFF determinations.

In the configuration settings (on\_freq and off\_freq in [touch\\_cfg\\_t](#page-4870-0)) set the number of consecutive ON or OFF states. You can do this for all buttons in the touch interface configuration. Be aware that, although this is an effective solution to improving chattering, the greater the number of consecutive states, the slower the response to actual touch.

#### **Hysteresis**

This is another chattering countermeasure. Offset the constant to the threshold after the state goes to ON, and prevent chattering by using hysteresis as the OFF-to-ON and ON-to-OFF threshold. You can set the hysteresis value for each button in the configuration settings (hysteresis in touch button cfg t). The larger the hysteresis, the more effective the countermeasure is in suppressing chattering. However, keep in mind that this will make it more difficult to return the state from ON-to-OFF of OFF-to-ON.

VMM : One hysteresis for each button.

JMM : Three hysteresis for each button.

#### **Drift Correction Process**

As a countermeasure for changes in the external environment, the drift correction process refreshes the reference value.

After averaging the measured value in the OFF state over a set period, if the button is in the touch OFF state after a set period, the reference value is refreshed. The drift correction is only executed in the OFF state and is cleared when touch ON is determined.

Set the period in the configuration settings (drift freq in touch cfg t). You can do this for all buttons in the touch interface configuration. This allows you to adjust the ability to determine the touch state despite changes in the external environment.

VMM : Drift corrects one baseline value per button.

JMM : Drift corrects three baseline value per button.

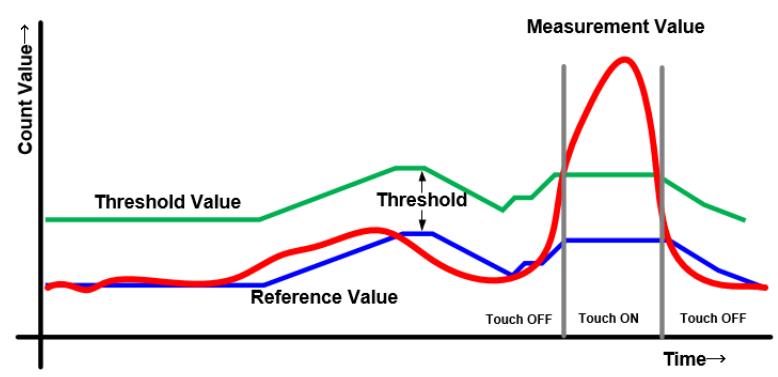

Figure 167: Button Touch Determination

#### **Press and hold cancel**

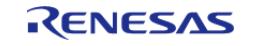

Strong noise or other sudden environment changes can disable the drift correction process, preventing return from the ON state. The press and hold cancel function implements the drift correction process and returns the button from the ON state by forcibly turning the state to OFF after a certain number of consecutive ON state periods.

Set the number of consecutive ON periods required for the press and hold cancel function to return the button to the OFF state in the configuration settings (cancel freq in touch cfg t). You can do this for all buttons in the touch interface configuration.

### **Chattering suppression type (Build option)**

This build option is a function to supplement the above functions (Positive Noise Filter/Negative Noise Filter and Hysteresis) for performing touch judgment.

This build option changes the processing method for Counter of exceed threshold to TypeA or TypeB. TypeA of chattering suppression : Counter of exceed threshold is hold within hysteresis range. TypeB of chattering suppression : Counter of exceed threshold is reset within hysteresis range.

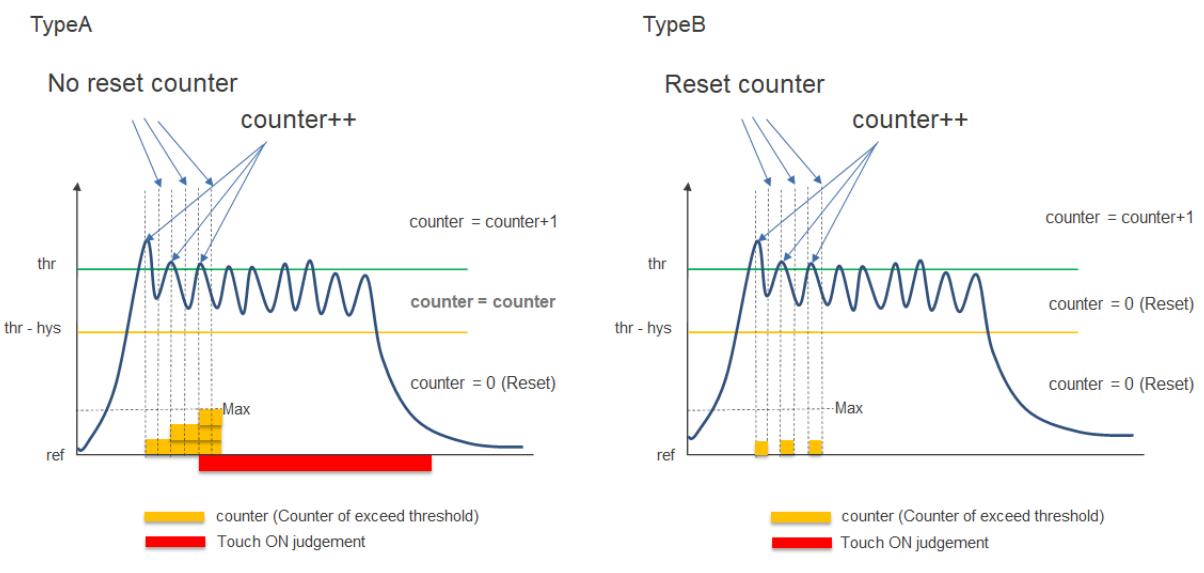

Figure 168: Chattering suppression type

# **Touch Position Detection of Slider/Wheel**

Configure a slider with multiple terminals to be measured (TS) physically arranged in a straight line. Configure a wheel with multiple terminals physically arranged in a circle. The touch position is calculated from the measured values of the TS in the configuration. The calculation method for sliders and wheels is fundamentally the same.

### **Touch judgement mode of Slider/Wheel.**

Slider and wheel coordinate calculation has two modes in CTSU2.

1. VMM

Touch module gets the measurement result of each slider and wheel from the CTSU module and calculate the coordinate.

The measurement results has been noise-reduced in CTSU module.

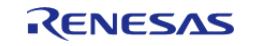

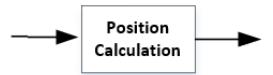

Figure 169: Value Majority Mode (Slider,Wheel)

#### 2. JMM

Touch module get three measurement results for each slider and wheel from the CTSU module, calculate the coordinates for each, select two coordinates by judgement majority, and average the two coordinate results.

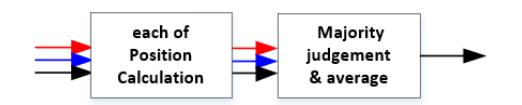

Figure 170: Judgement Majority Mode (Slider,Wheel)

#### **Touch Position calculation of Slider/Wheel**

- 1. Detect the maximum value (TS\_MAX) among the terminals in the configuration.
- 2. Calculate the difference (d1, d2) between TS\_MAX and the terminals on either side. (If the TS\_MAX terminal is at one end of the slider, use the values of the two terminals to the right or left, accordingly.)
- 3. If the total of d1 and d2 exceeds the threshold, position calculation is initiated. If the total amount does not exceed the threshold, the position calculation process is ended.
- 4. With TS MAX as the middle position, the ratio of d1 to d2 is used to calculate the position. The slider has a range of 1 to 100, and the while has a range of 1 to 360.

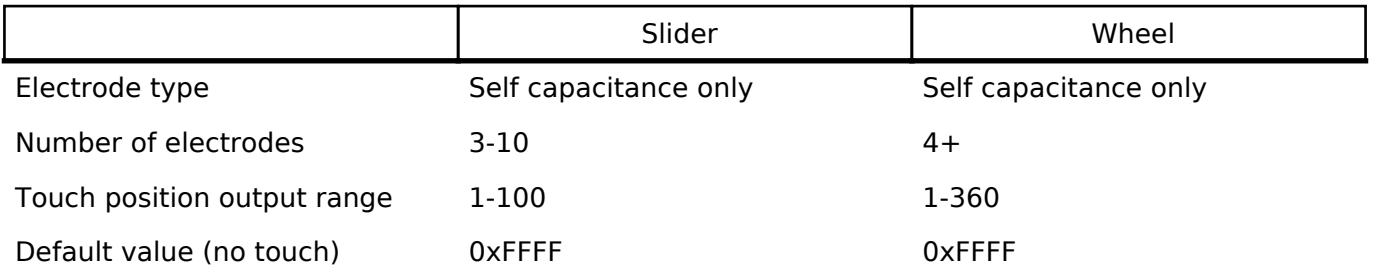

#### **Tuning the Touch Determination Adjustment**

When QE tuning, a measurement is performed with a finger touching the button and the tuned parameters are output in the configuration file. The setting value of the threshold is 60% of the touch sensitivity between touch and non-touch state, and the setting value of the hysteresis coefficient is 5% of the threshold.

This module provides the functions for dynamic adjusting of these threshold and hysteresis coefficient.

They are two functions as below.

#### **Adjusting the threshold and hysteresis coefficient to an arbitrary ratio. Use [RM\\_TOUCH\\_ThresholdAdjust\(\)](#page-647-1).**

When changing the touch determination threshold ratio from 60% QE set to 70% user specified, the

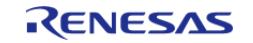

touch determination thresholds are as below.

If you want to make this setting, set the member of the second argument as follows. It is also necessary to set the ratio of the amount of touch change and the hysteresis value.

\*p touch sensitivity ratio = 100, old threshold ratio  $= 60$ , new threshold ratio =  $70$ , new hysteresis ratio  $= 5$ 

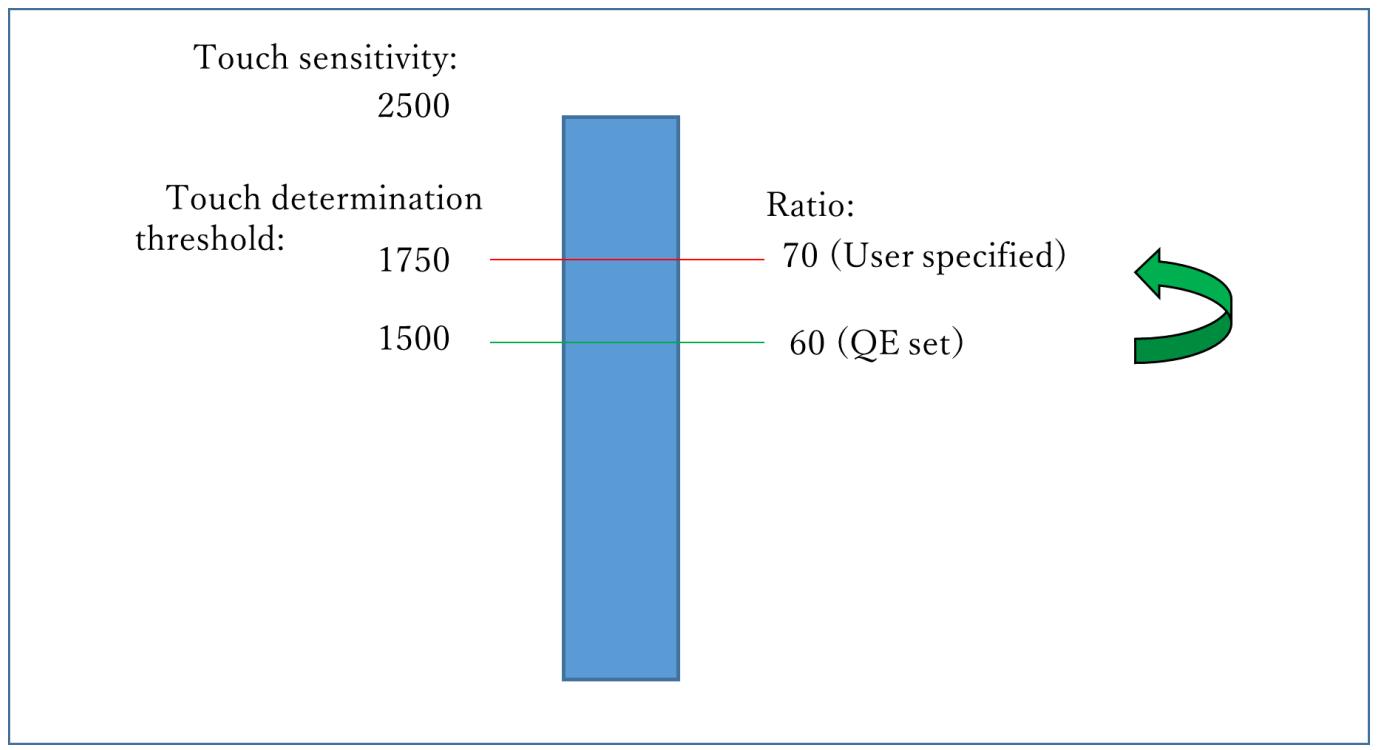

Figure 171: Example of changing the threshold ratio

# **Adjusting the threshold and hysteresis coefficient according to the current touch sensitivity.**

**Use [RM\\_TOUCH\\_SensitivityRatioGet\(\)](#page-647-0), [RM\\_TOUCH\\_ThresholdAdjust\(\),](#page-647-1) and [RM\\_TOUCH\\_DriftControl\(\).](#page-647-2)**

When changing the kind of the overlay panel, the touch sensitivity differs from the one QE tuned. Wanting to use the software as it is without re-tuning. If you use a thicker overlay than that at QE tuning, the touch sensitivity decreases, and a touch may not be determined because of the same touch determination threshold. This function adjusts the touch determination threshold based on the ratio of the touch sensitivity after changing the overlay to the touch sensitivity at the QE tuning.

[RM\\_TOUCH\\_SensitivityRatioGet\(\)](#page-647-0) outputs the ratio of the current touch sensitivity assuming that the touch sensitivity at the QE setting is 100%.

The following figure shows the case where an overlay panel is thinner and the touch sensitivity increases.

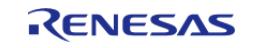

API Reference > Modules > CapTouch > Touch (rm\_touch)

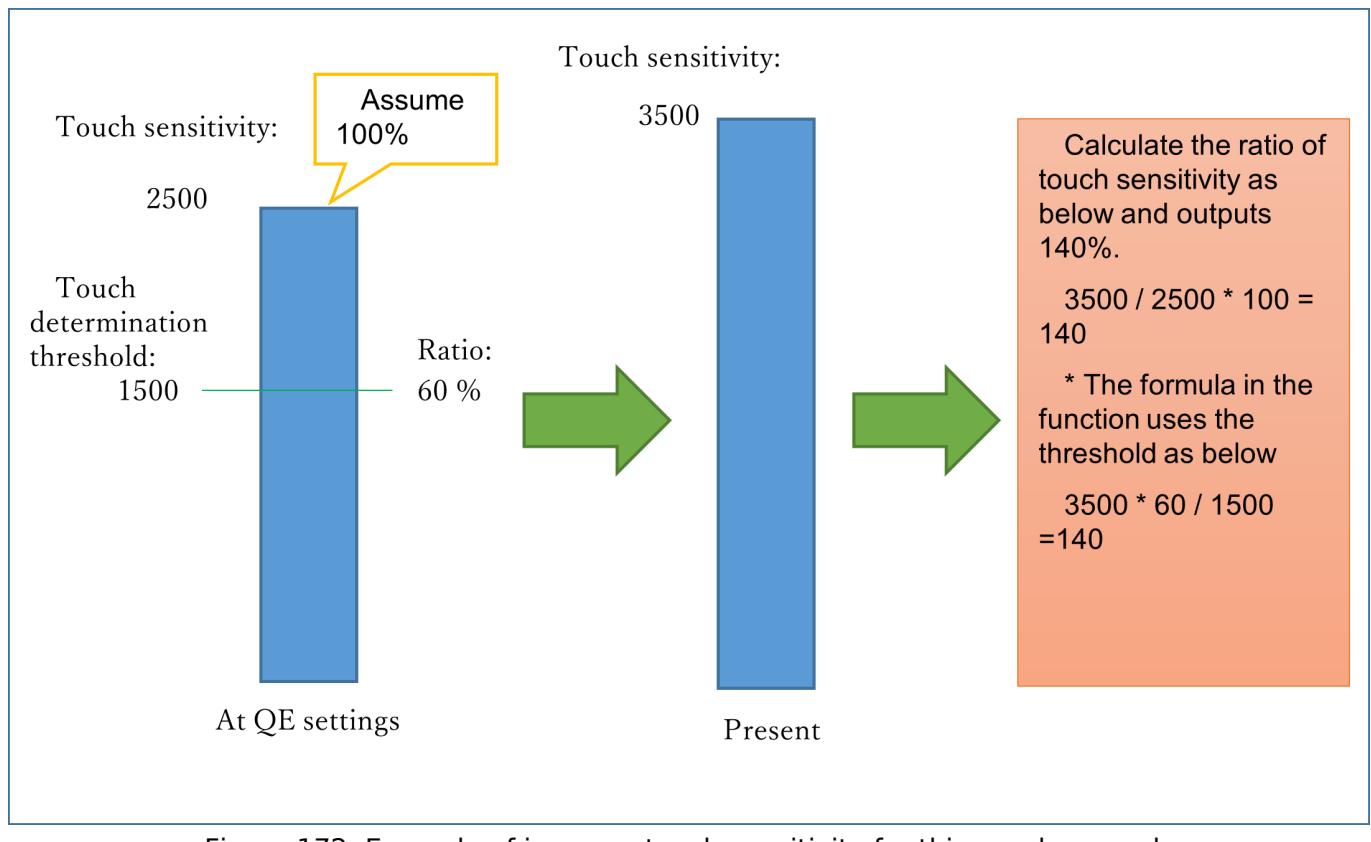

Figure 172: Example of increase touch sensitivity for thin overlay panels

 Following figure shows the case where an overlay panel is thicker and the touch sensitivity decreases.

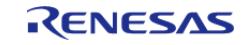

API Reference > Modules > CapTouch > Touch (rm\_touch)

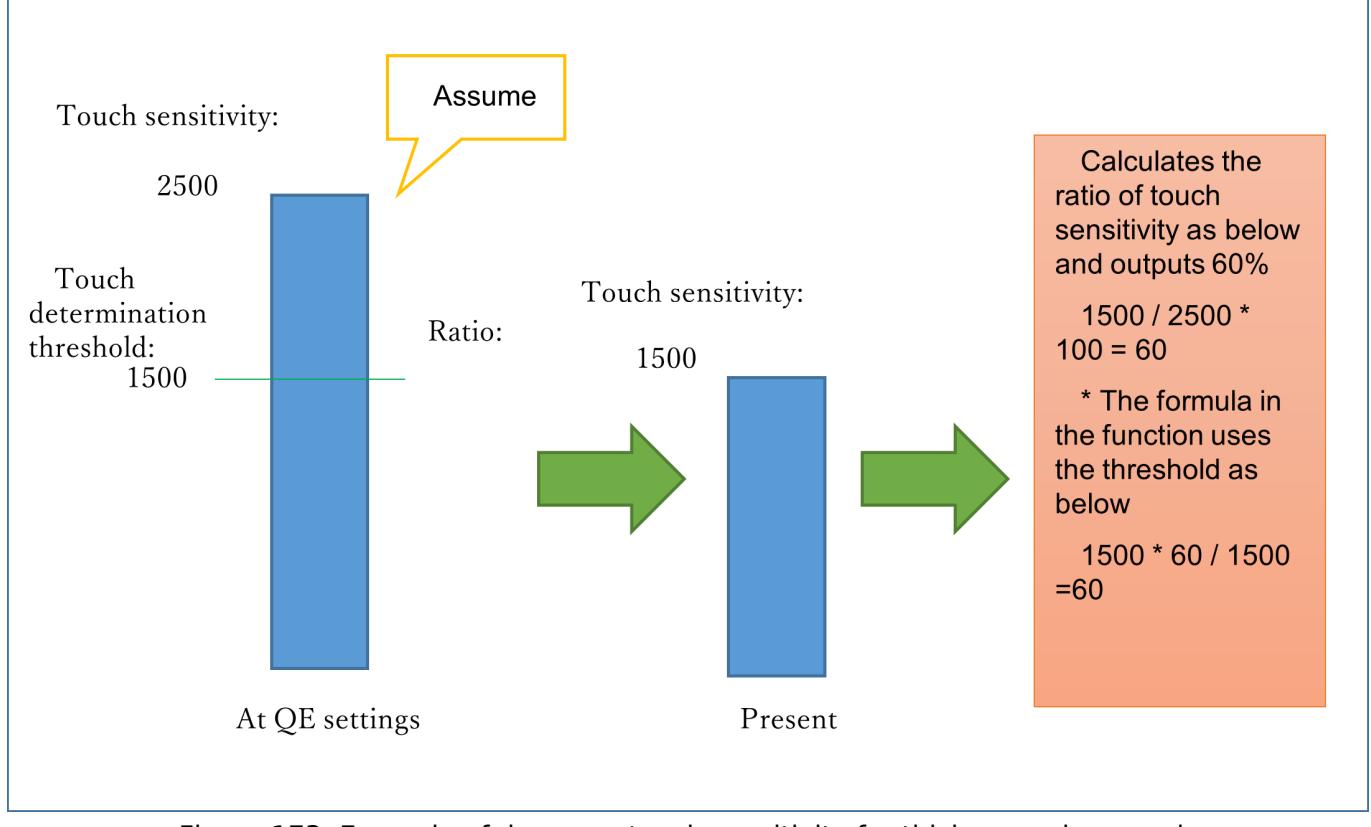

Figure 173: Example of decrease touch sensitivity for thicker overlay panels

[RM\\_TOUCH\\_ThresholdAdjust\(\)](#page-647-1) sets the new touch determination threshold and the hysteresis value by using the touch sensitivity ratio obtained with [RM\\_TOUCH\\_SensitivityRatioGet\(\)](#page-647-0) as arguments.

Example of calculation 1: The touch sensitivity ratio is 140%, and the threshold set by QE is 1500. Threshold =  $140 * 1500 / 100 = 2100$ 

 $*p$ \_touch\_sensitivity\_ratio = 140, old threshold ratio  $= 60$ , new threshold ratio  $= 60$ , new\_hysteresis $\bar{r}$  ratio = 5

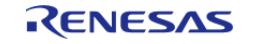

#### **Flexible Software Package**

API Reference > Modules > CapTouch > Touch (rm\_touch)

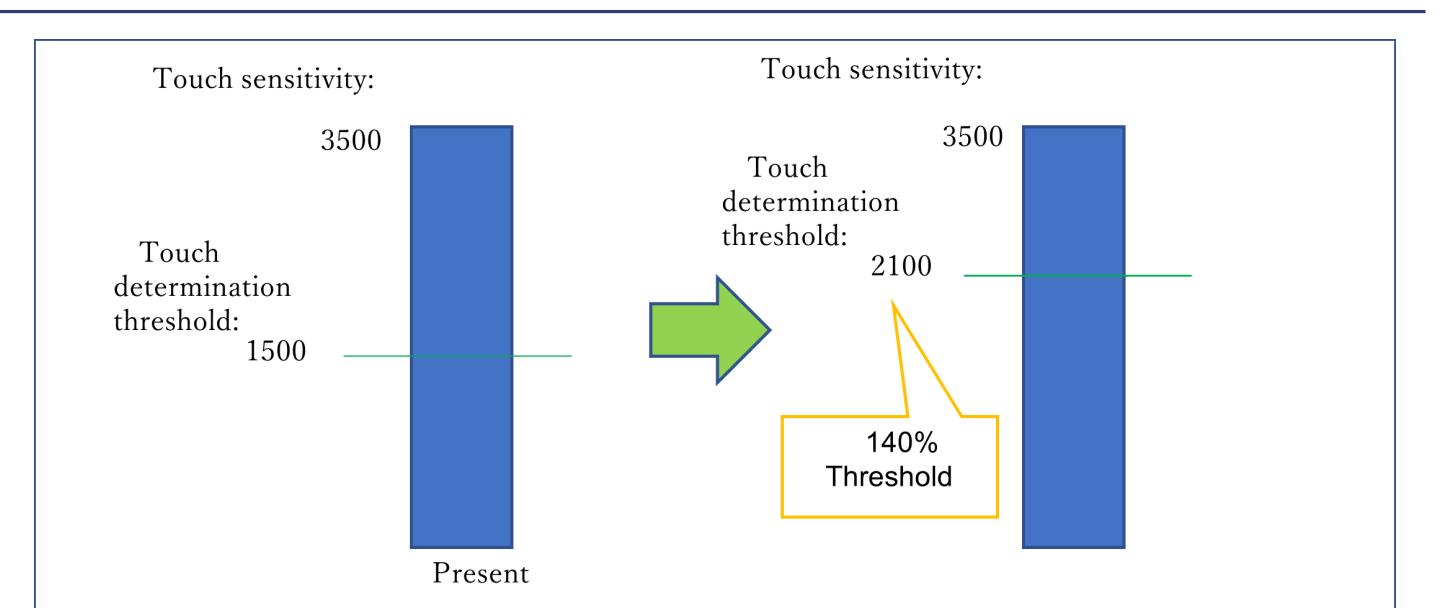

Figure 174: Example of calculation 1

 Example of calculation 2: The touch sensitivity ratio is 60%, and the threshold set by QE is 1500.

Threshold =  $60 * 1500 / 100 = 900$ 

\*p\_touch\_sensitivity\_ratio = 60, old\_threshold\_ratio = 60, new\_threshold\_ratio = 60, new hysteresis ratio  $= 5$ 

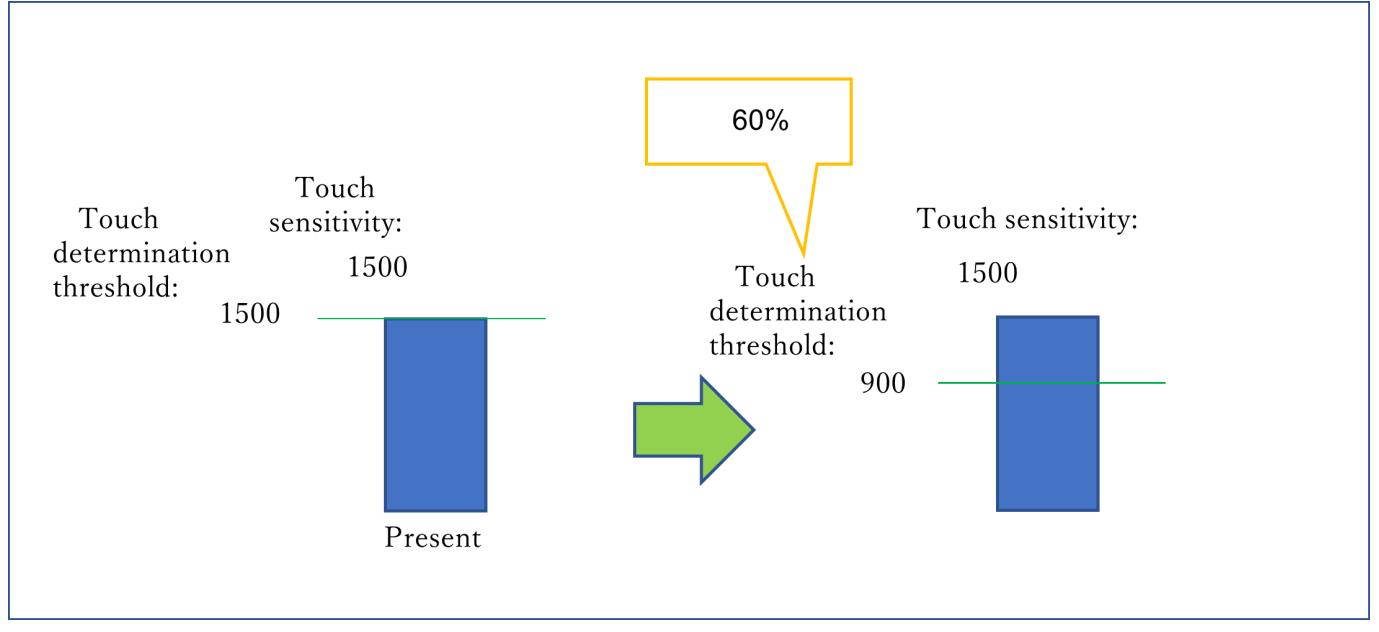

Figure 175: Example of calculation 2

RM\_TOUCH\_DriftContorol() set the second argument to 0 to stop the drift correction function.

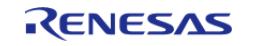

When calculating the ratio of the touch change amount using [RM\\_TOUCH\\_SensitivityRatioGet\(\),](#page-647-0) the touch change amount decreases due to the thick overlay, and the threshold value is not exceeded even if touched. Prevents the reference value from drifting.

#### **Example of the application for adjustment using data flash without re-tuning or software rewriting**

Enable UART communication to PC and 'tuning mode'. In tuning mode, the MCU transmits the ratio of the touch sensitivity in the touch state to the PC in real time. A user sends a command to decide the ratio while monitoring on the PC. The MCU stores the received ratio in the data flash. Make sure that the ratio stored in the data flash is read at the software activation, and the touch determination threshold is adjusted based on this stored value.

#### **Pad**

Configure a pad with multiple terminals physically arranged in cross.

The current position is Calculated from the measured values of the CTSU mutual scanning in the configuration.

Use [RM\\_TOUCH\\_PadDataGet\(\).](#page-645-1)

Pad is subject so some limitations:

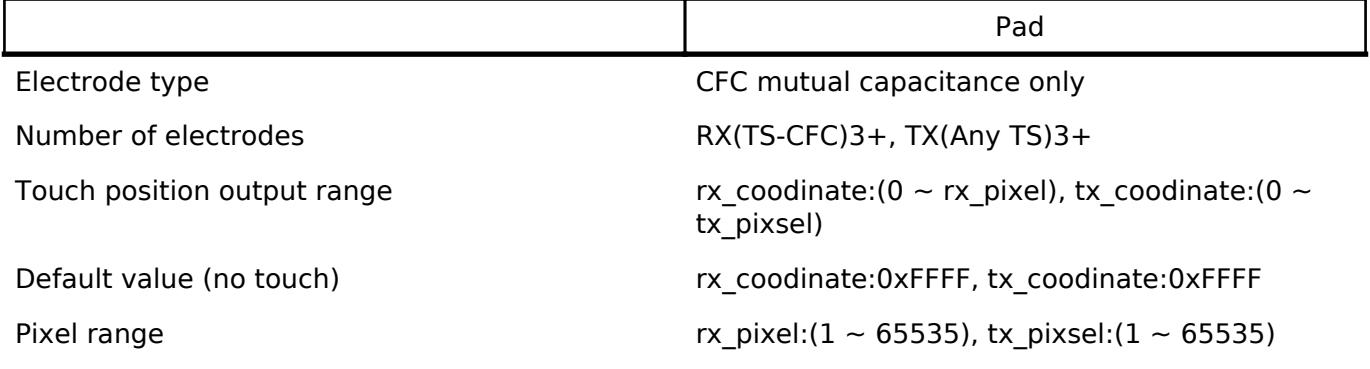

Pitch for each terminal can be set with QE. Pitch's default value is 64. The relationship between pixel and pitch : Pixel = Pitch  $\times$  number of TS - 1

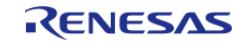

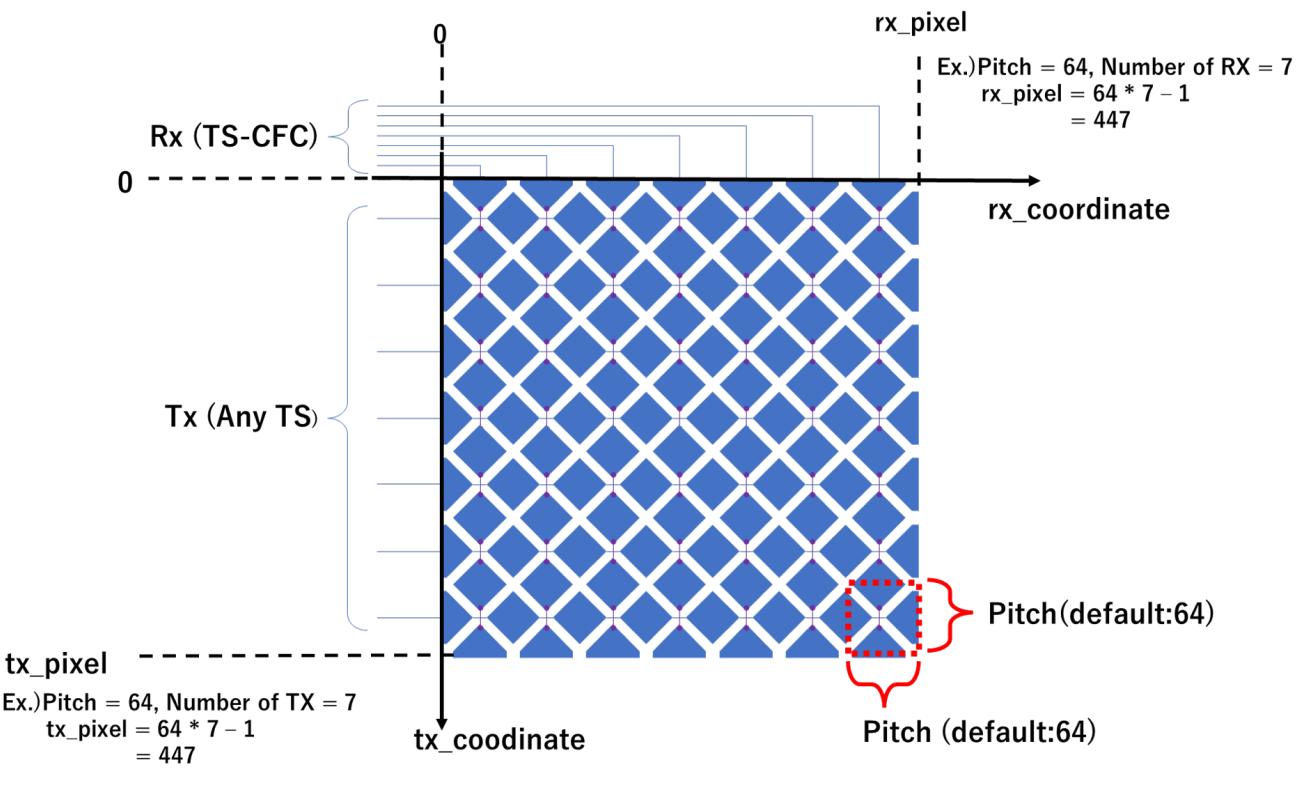

Figure 176: Example of Pad

### **TrustZone Support**

In r\_ctsu and rm\_touch module, Non-Secure Callable Guard Functions are only generated from QE for Capacitive Touch. QE can be used for tuning in secure or flat project, but not in non-secure project. If you want to use in non-secure project, copy the output file from secure or flat project. Refer to QE Help for more information.

# **Examples**

#### **Basic Example**

This is a basic example of minimal use of the TOUCH in an application.

```
void touch_basic_example (void)
{
 fsp_err_t err = FSP_SUCCESS;
     err = RM_TOUCH_Open(&g_touch_ctrl, &g_touch_cfg);
 /* Handle any errors. This function should be defined by the user. */assert(FSP SUCCESS == err);
 while (true)
\left\{\begin{array}{c} \end{array}\right\}RM_TOUCH_ScanStart(&g_touch_ctrl);
```
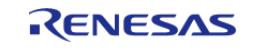

#### **Flexible Software Package**

API Reference > Modules > CapTouch > Touch (rm\_touch)

```
while (0 == g_f \text{lag})\left\{ \begin{array}{c} \end{array} \right./* Wait scan end callback */
 }
       g_flag = 0;
       RM_TOUCH_DataGet(&g_touch_ctrl, &button, slider, wheel);
if (FSP_SUCCESS == err)
        {
 /* Application specific data processing. */
 }
     }
}
```
#### **Multi Mode Example**

This is a optional example of using both Self-capacitance and Mutual-capacitance. Refer to the Multi Mode Example in CTSU usage notes.

```
void touch_optional_example (void)
{
fsp_err_t_err = FSP_SUCCESS;
    err = RM_TOUCH_Open(&g_touch_ctrl, &g_touch_cfg);
    assert(FSP_SUCCESS == err);
    RM_TOUCH_Open(&g_touch_ctrl_mutual, &g_touch_cfg_mutual);
     assert(FSP_SUCCESS == err);
while (true)
     {
RM_TOUCH_ScanStart(&g_touch_ctrl);
while (0 == g_f \text{lag}) {
 /* Wait scan end callback */
        }
       q flag = 0;RM_TOUCH_ScanStart(&g_touch_ctrl_mutual);
while (0 == g_flag)
```
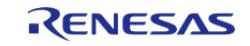

API Reference > Modules > CapTouch > Touch (rm\_touch)

```
 {
/* Wait scan end callback */
 }
      g_flag = 0;
      RM_TOUCH_DataGet(&g_touch_ctrl, &button, slider, wheel);
if (FSP_SUCCESS == err)
      {
/* Application specific data processing. */
       }
      RM_TOUCH_DataGet(&g_touch_ctrl_mutual, &button, slider, wheel);
if (FSP_SUCCESS == err)
      {
/* Application specific data processing. */
       }
    }
}
```
#### **Data Structures**

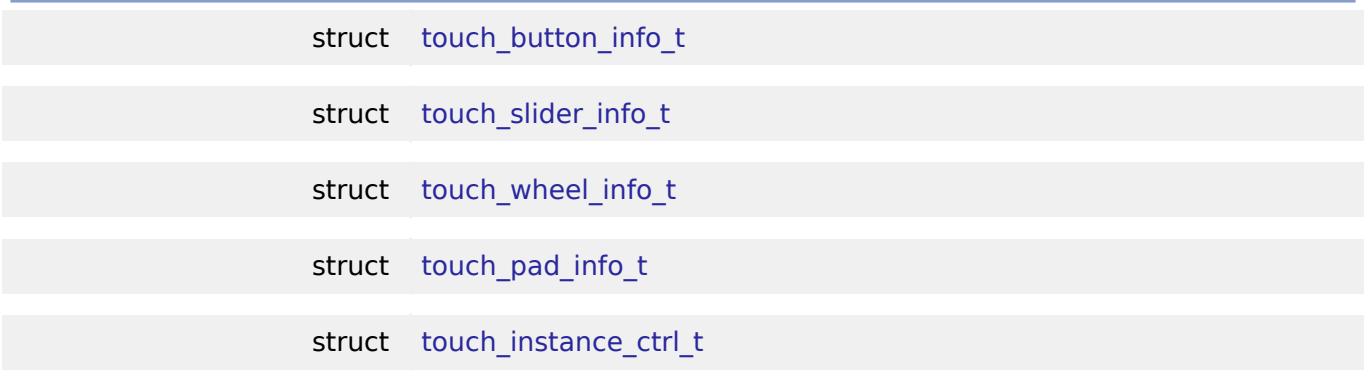

### **Data Structure Documentation**

#### <span id="page-641-0"></span>**[◆ t](#page-641-0)ouch\_button\_info\_t**

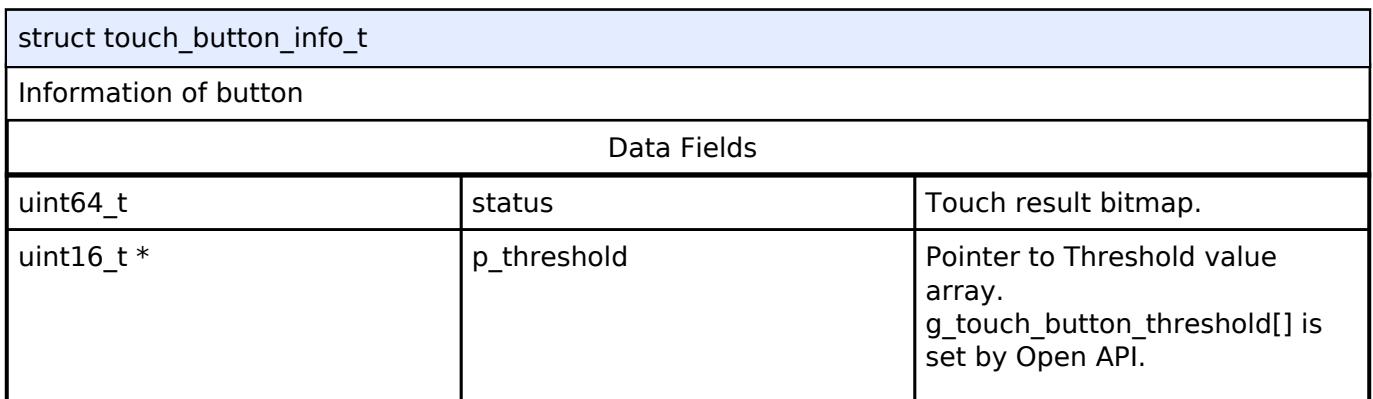

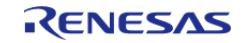

API Reference > Modules > CapTouch > Touch (rm\_touch)

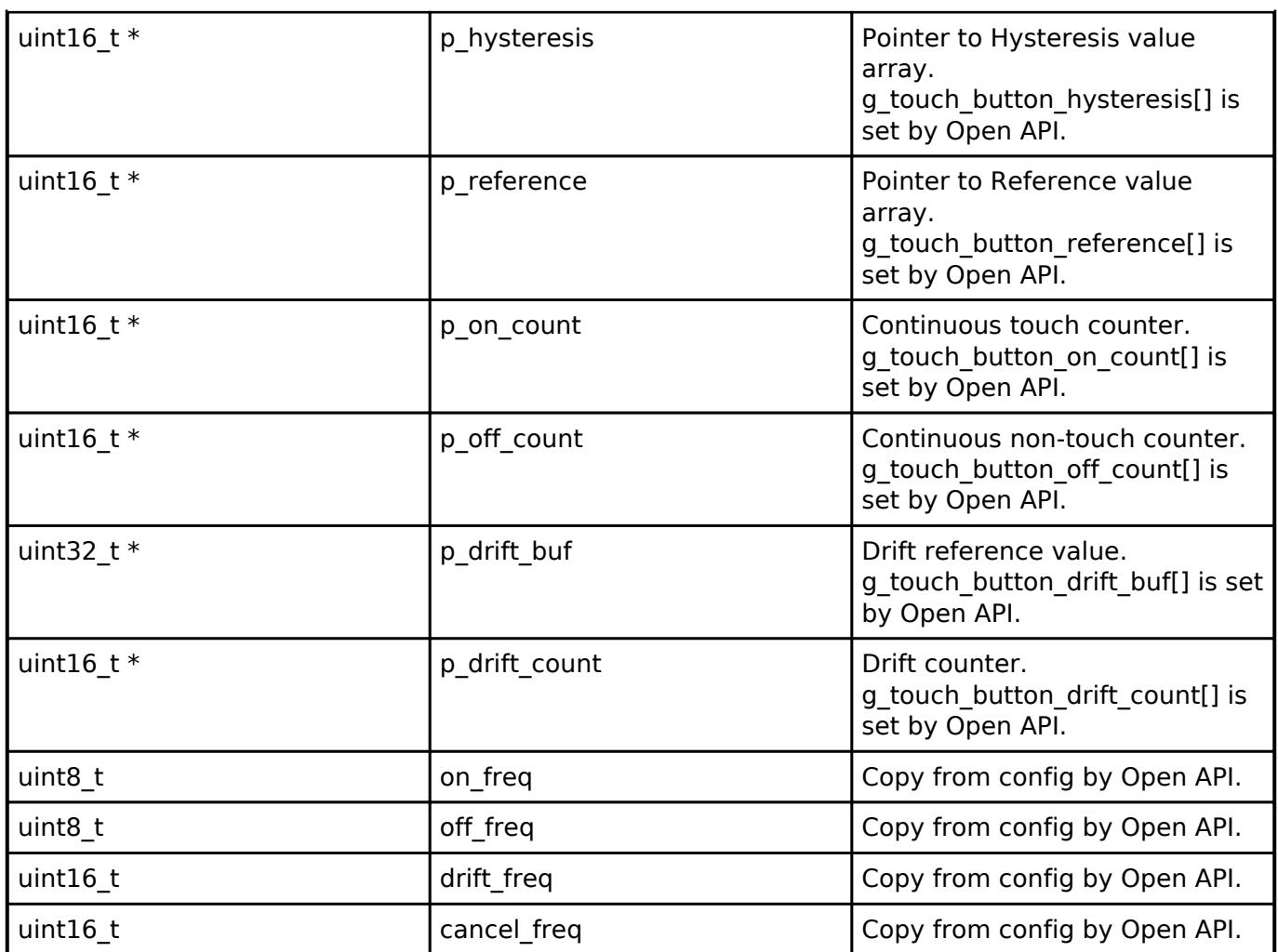

# <span id="page-642-0"></span>**[◆ t](#page-642-0)ouch\_slider\_info\_t**

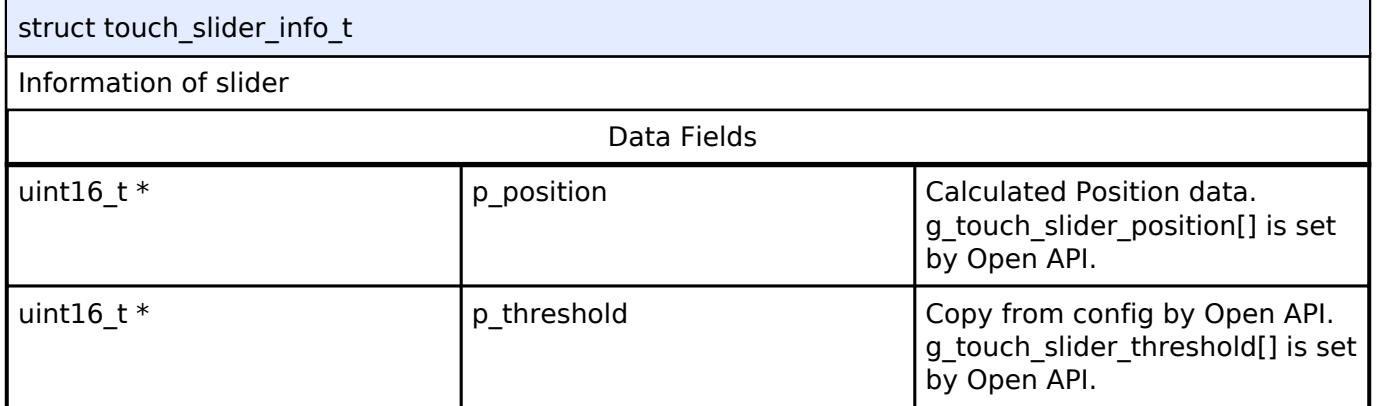

# <span id="page-642-1"></span>**[◆ t](#page-642-1)ouch\_wheel\_info\_t**

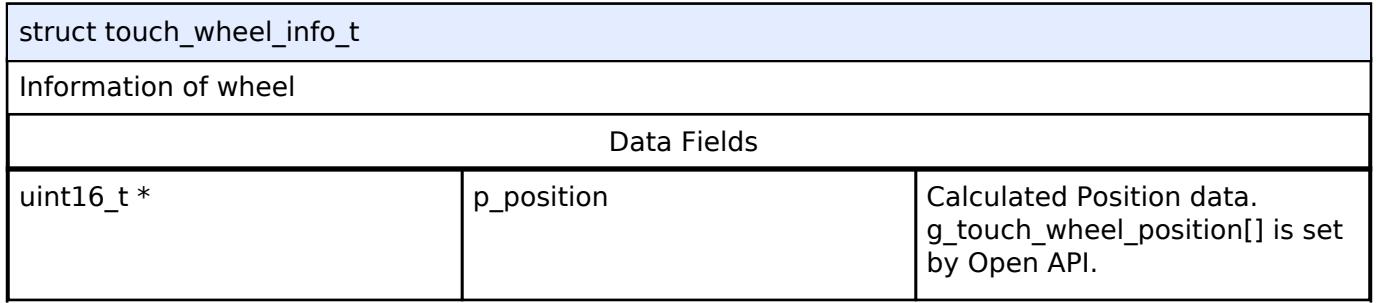

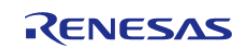

#### **Flexible Software Package**

API Reference > Modules > CapTouch > Touch (rm\_touch)

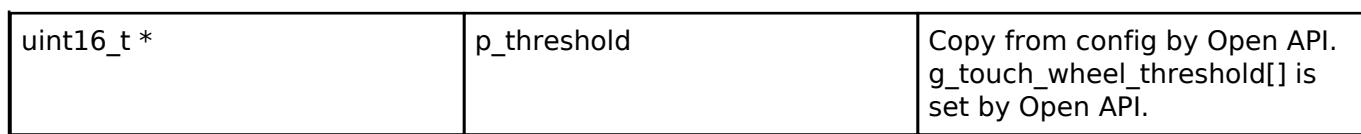

#### <span id="page-643-0"></span>**[◆ t](#page-643-0)ouch\_pad\_info\_t**

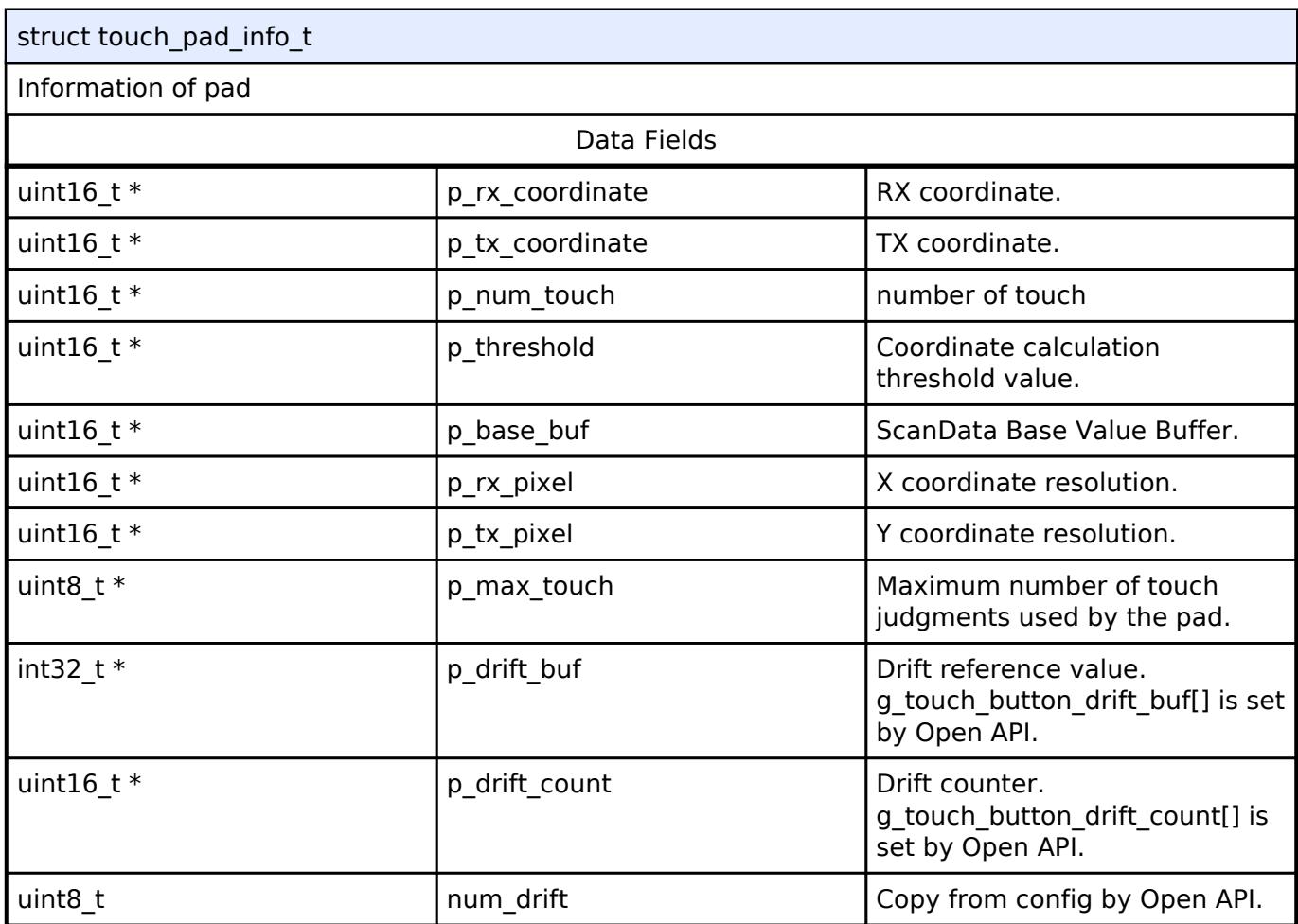

# <span id="page-643-1"></span>**[◆ t](#page-643-1)ouch\_instance\_ctrl\_t**

struct touch\_instance\_ctrl\_t

TOUCH private control block. DO NOT MODIFY. Initialization occurs when [RM\\_TOUCH\\_Open\(\)](#page-644-0) is called.

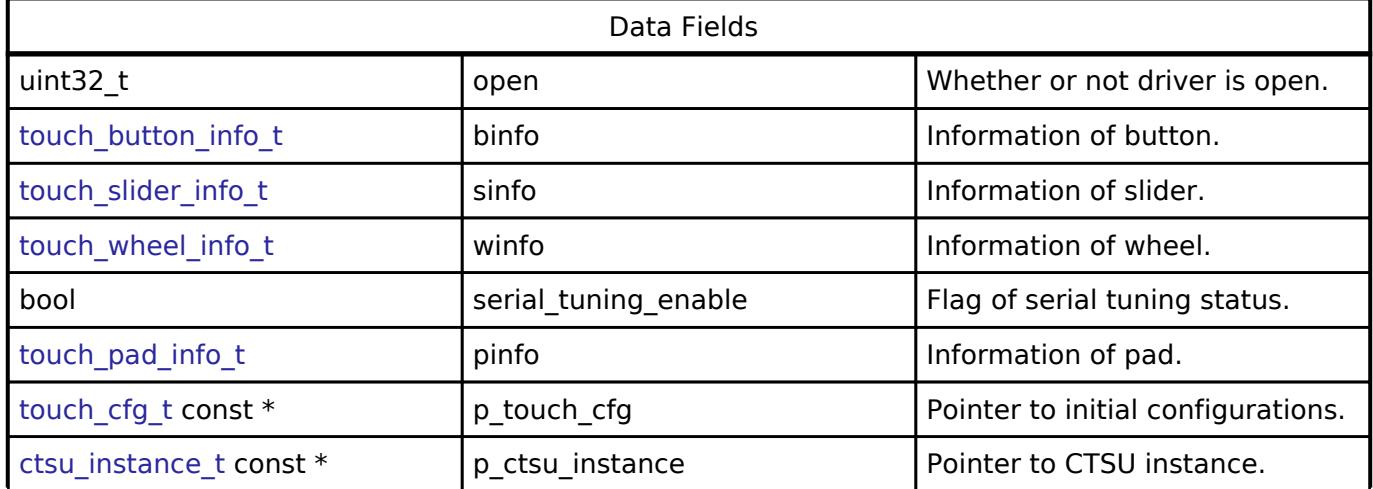

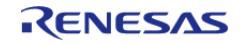

#### **Function Documentation**

#### <span id="page-644-0"></span>**[◆ R](#page-644-0)M\_TOUCH\_Open()**

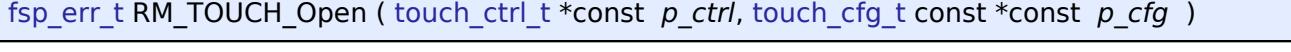

Opens and configures the TOUCH Middle module. Implements [touch\\_api\\_t::open](#page-4873-0).

#### Example:

err = [RM\\_TOUCH\\_Open\(](#page-644-0)&g\_touch\_ctrl, &g\_touch\_cfg);

#### **Return values**

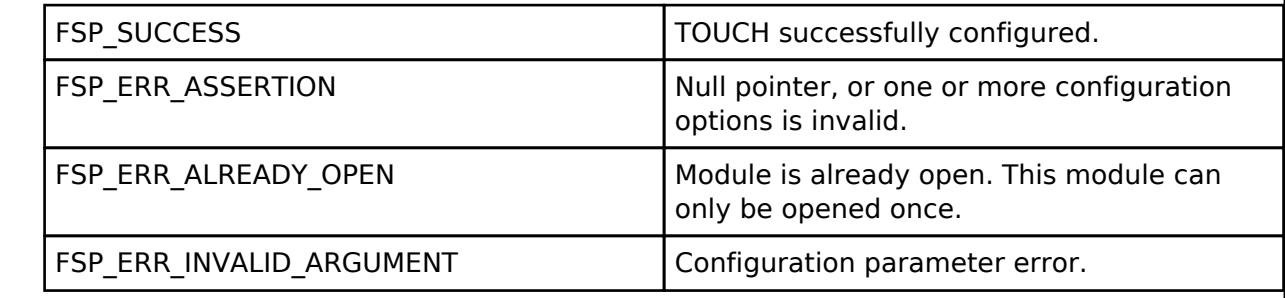

### <span id="page-644-1"></span>**[◆ R](#page-644-1)M\_TOUCH\_ScanStart()**

[fsp\\_err\\_t](#page-159-0) RM\_TOUCH\_ScanStart ( [touch\\_ctrl\\_t](#page-4876-0) \*const *p\_ctrl*)

This function should be called each time a periodic timer expires. If initial offset tuning is enabled, The first several calls are used to tuning for the sensors. Before starting the next scan, first get the data with [RM\\_TOUCH\\_DataGet\(\).](#page-645-0) If a different control block scan should be run, check the scan is complete before executing. Implements [touch\\_api\\_t::scanStart](#page-4873-1).

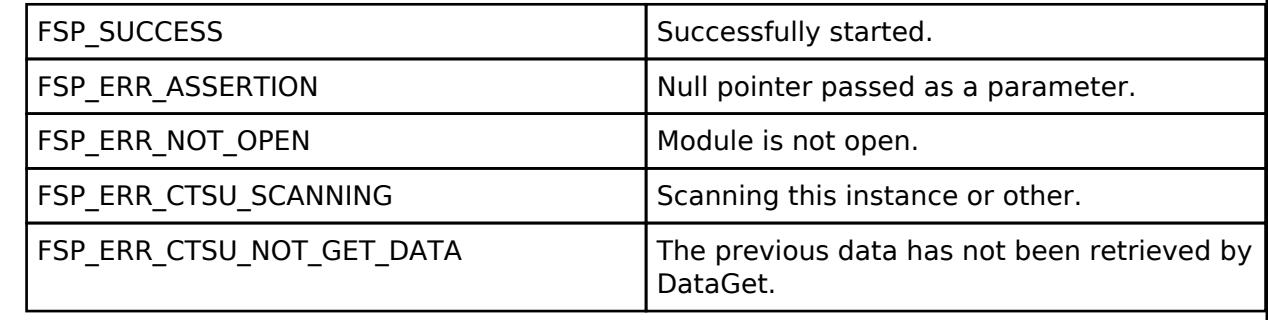

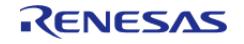

## <span id="page-645-0"></span>**[◆ R](#page-645-0)M\_TOUCH\_DataGet()**

[fsp\\_err\\_t](#page-159-0) RM\_TOUCH\_DataGet ( [touch\\_ctrl\\_t](#page-4876-0) \*const *p\_ctrl*, uint64\_t \* *p\_button\_status*, uint16\_t \* *p\_slider\_position*, uint16\_t \* *p\_wheel\_position* )

Gets the 64-bit mask indicating which buttons are pressed. Also, this function gets the current position of where slider or wheel is being pressed. If initial offset tuning is enabled, The first several calls are used to tuning for the sensors. Implements [touch\\_api\\_t::dataGet.](#page-4873-2)

*Note*

*FSP v4.0.0 or later,*

- *The value of 'Secondary Primary' is modified from uint16\_t to int16\_t. When the value of 'Secondary - Primary' is larger than 32767 and less than -32767, this API return FSP\_ERR\_INVALID\_DATA.*
- *An upper limit is set for the value of Secondary. When the value of Secondary is larger than 45000, this API return FSP\_ERR\_INVALID\_DATA.*

### **Return values**

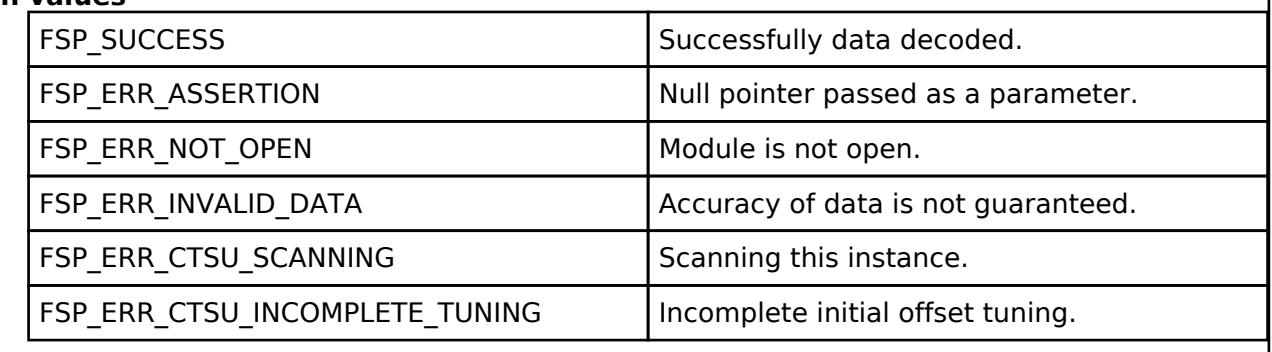

#### <span id="page-645-1"></span>**[◆ R](#page-645-1)M\_TOUCH\_PadDataGet()**

[fsp\\_err\\_t](#page-159-0) RM\_TOUCH\_PadDataGet ( [touch\\_ctrl\\_t](#page-4876-0) \*const *p\_ctrl*, uint16\_t \* *p\_pad\_rx\_coordinate*, uint16\_t \* *p\_pad\_tx\_coordinate*, uint8\_t \* *p\_pad\_num\_touch* )

This function gets the current position of pad is being pressed. Implements touch api t::padDataGet, g\_touch\_on\_ctsu.

*Note*

*FSP v4.0.0 or later,*

- *The value of 'Secondary Primary' is modified from uint16\_t to int16\_t. When the value of 'Secondary - Primary' is larger than 32767 and less than -32767, this API return FSP\_ERR\_INVALID\_DATA.*
- *An upper limit is set for the value of Secondary. When the value of Secondary is larger than 45000, this API return FSP\_ERR\_INVALID\_DATA.*

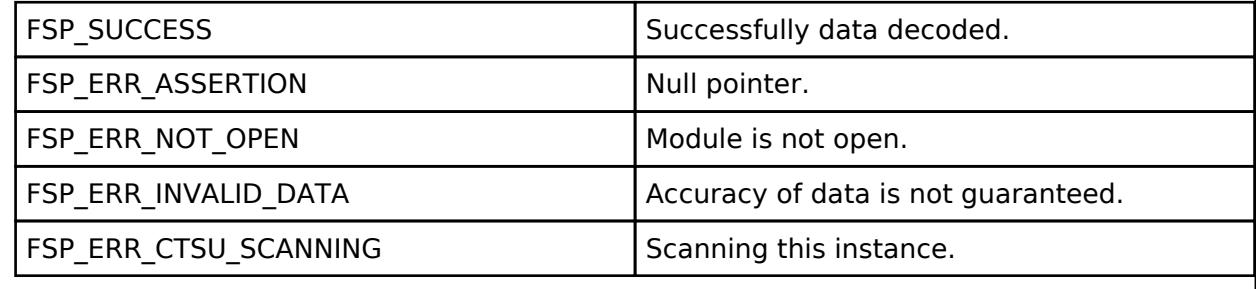

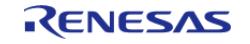

## <span id="page-646-0"></span>**[◆ R](#page-646-0)M\_TOUCH\_ScanStop()**

[fsp\\_err\\_t](#page-159-0) RM\_TOUCH\_ScanStop ( [touch\\_ctrl\\_t](#page-4876-0) \*const *p\_ctrl*)

Scan stop specified TOUCH control block. Implements touch api t::scanStop.

#### **Return values**

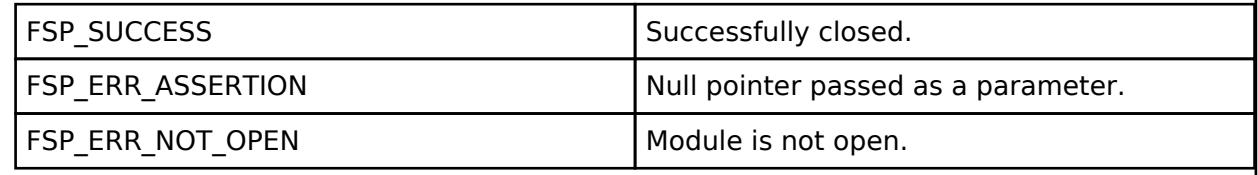

### <span id="page-646-1"></span>**[◆ R](#page-646-1)M\_TOUCH\_CallbackSet()**

[fsp\\_err\\_t](#page-159-0) RM\_TOUCH\_CallbackSet ( [touch\\_ctrl\\_t](#page-4876-0) \*const *p\_api\_ctrl*, void(\*)([touch\\_callback\\_args\\_t](#page-4876-1) \*) *p\_callback*, void const \*const *p\_context*, [touch\\_callback\\_args\\_t](#page-4876-1) \*const *p\_callback\_memory* )

Updates the user callback and has option of providing memory for callback structure. Implements [touch\\_api\\_t::callbackSet](#page-4874-2)

#### **Return values**

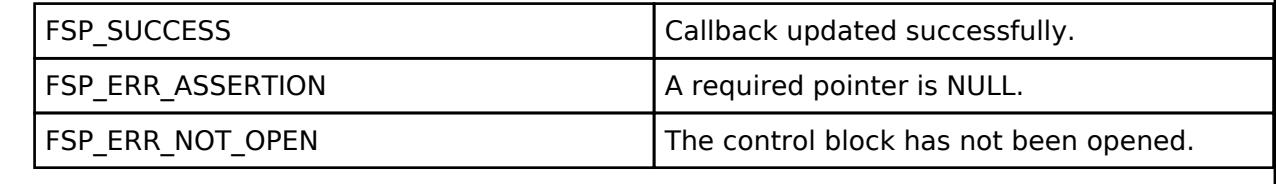

#### <span id="page-646-2"></span>**[◆ R](#page-646-2)M\_TOUCH\_Close()**

[fsp\\_err\\_t](#page-159-0) RM\_TOUCH\_Close ( [touch\\_ctrl\\_t](#page-4876-0) \*const *p\_ctrl*)

Disables specified TOUCH control block. Implements touch api\_t::close.

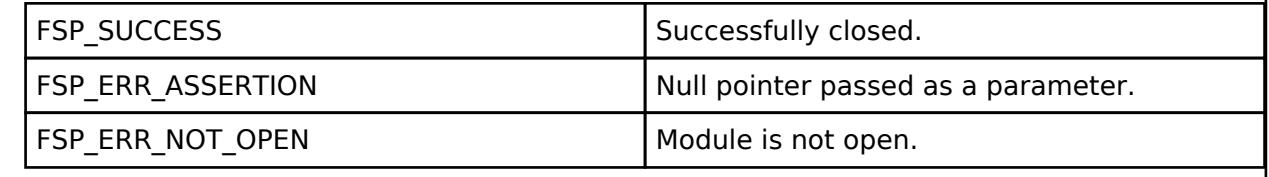

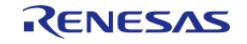

## <span id="page-647-0"></span>**[◆ R](#page-647-0)M\_TOUCH\_SensitivityRatioGet()**

[fsp\\_err\\_t](#page-159-0) RM\_TOUCH\_SensitivityRatioGet ( [touch\\_ctrl\\_t](#page-4876-0) \*const *p\_ctrl*, [touch\\_sensitivity\\_info\\_t](#page-4871-0) \* *p\_touch\_sensitivity\_info* )

Get the touch sensitivity ratio. Implements [touch\\_api\\_t::sensitivityRatioGet](#page-4875-0).

#### **Return values**

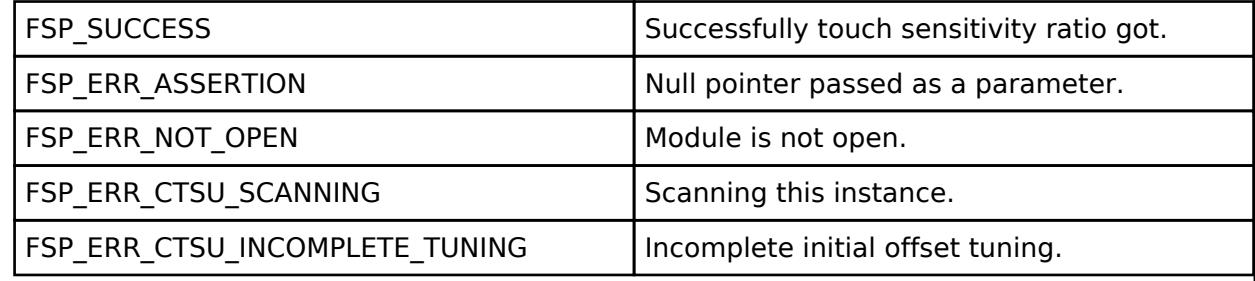

#### <span id="page-647-1"></span>**[◆ R](#page-647-1)M\_TOUCH\_ThresholdAdjust()**

[fsp\\_err\\_t](#page-159-0) RM\_TOUCH\_ThresholdAdjust ( [touch\\_ctrl\\_t](#page-4876-0) \*const *p\_ctrl*, [touch\\_sensitivity\\_info\\_t](#page-4871-0) \* *p\_touch\_sensitivity\_info* )

Adjust the touch judgment threshold. Implements touch api\_t::thresholdAdjust.

#### **Return values**

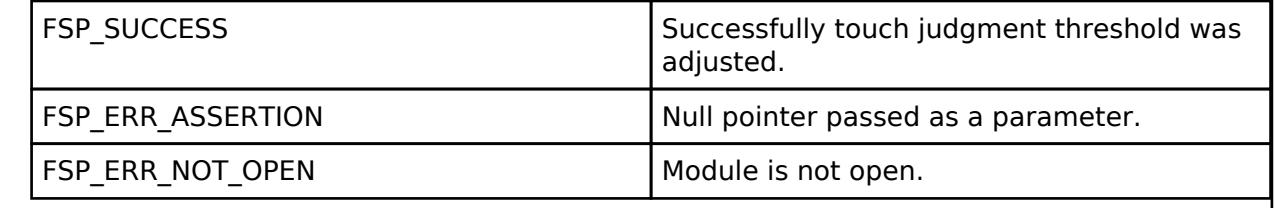

### <span id="page-647-2"></span>**[◆ R](#page-647-2)M\_TOUCH\_DriftControl()**

[fsp\\_err\\_t](#page-159-0) RM\_TOUCH\_DriftControl ( [touch\\_ctrl\\_t](#page-4876-0) \*const *p\_ctrl*, uint16\_t *input\_drift\_freq* )

Control drift correction. Implements touch api\_t::driftControl.

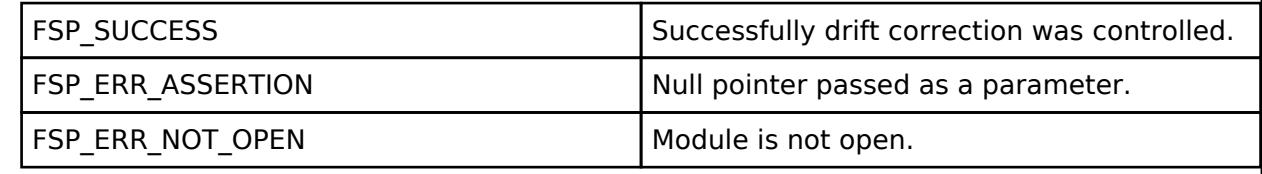

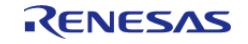
# **5.2.6 Connectivity**

**[Modules](#page-376-0)** 

## **Detailed Description**

Connectivity Modules.

## **Modules**

[Azure RTOS USBX Port \(rm\\_usbx\\_port\)](#page-651-0)

### [CAN \(r\\_can\)](#page-748-0)

Driver for the CAN peripheral on RA MCUs. This module implements the [CAN Interface](#page-4196-0).

### [CAN FD \(r\\_canfd\)](#page-785-0)

Driver for the CANFD peripheral on RA MCUs. This module implements the [CAN Interface.](#page-4196-0)

### [CEC \(r\\_cec\)](#page-820-0)

Driver for the CEC peripheral on RA MCUs. This module implements the [CEC Interface](#page-4211-0).

### [I2C Communication Device \(rm\\_comms\\_i2c\)](#page-831-0)

Middleware to implement the I2C communications interface. This module implements the [Communicatons Middleware Interface](#page-4250-0).

### [I2C Master \(r\\_iic\\_b\\_master\)](#page-838-0)

I2C Driver for the IIC/I3C peripheral on RA MCUs. This module implements the [I2C Master Interface](#page-4376-0).

## [I2C Master \(r\\_iic\\_master\)](#page-852-0)

Driver for the IIC peripheral on RA MCUs. This module implements the [I2C Master Interface.](#page-4376-0)

### [I2C Master \(r\\_sci\\_b\\_i2c\)](#page-865-0)

Driver for the SCI\_B peripheral on RA MCUs. This module implements the [I2C Master Interface.](#page-4376-0)

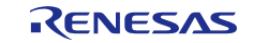

API Reference > Modules > Connectivity

### [I2C Master \(r\\_sci\\_i2c\)](#page-878-0)

Driver for the SCI peripheral on RA MCUs. This module implements the [I2C Master Interface.](#page-4376-0)

## [I2C Slave \(r\\_iic\\_b\\_slave\)](#page-890-0)

Driver for the IIC/I3C peripheral on RA MCUs. This module implements the [I2C Slave Interface](#page-4385-0).

### [I2C Slave \(r\\_iic\\_slave\)](#page-902-0)

Driver for the IIC peripheral on RA MCUs. This module implements the [I2C Slave Interface.](#page-4385-0)

### [I2S \(r\\_ssi\)](#page-913-0)

Driver for the SSIE peripheral on RA MCUs. This module implements the [I2S Interface.](#page-4393-0)

### [I3C \(r\\_i3c\)](#page-929-0)

Driver for the I3C peripheral on RA MCUs. This module implements the [I3C Interface](#page-4404-0).

### [LIN \(r\\_sci\\_b\\_lin\)](#page-969-0)

Driver for the SCI peripheral on RA MCUs. This module implements the [LIN Interface](#page-4441-0).

## [SMCI \(r\\_sci\\_smci\)](#page-1000-0)

Driver for the SCI peripheral on RA MCUs. This module implements the [SMCI Interface](#page-4816-0).

### [SPI \(r\\_sci\\_b\\_spi\)](#page-1013-0)

Driver for the SCI peripheral on RA MCUs. This module implements the [SPI Interface](#page-4840-0).

### [SPI \(r\\_sci\\_spi\)](#page-1025-0)

Driver for the SCI peripheral on RA MCUs. This module implements the [SPI Interface](#page-4840-0).

## [SPI \(r\\_spi\)](#page-1037-0)

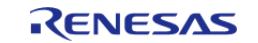

API Reference > Modules > Connectivity

Driver for the SPI peripheral on RA MCUs. This module implements the [SPI Interface](#page-4840-0).

### [SPI \(r\\_spi\\_b\)](#page-1055-0)

Driver for the SPI peripheral on RA MCUs. This module implements the [SPI Interface](#page-4840-0).

## [UART \(r\\_sci\\_b\\_uart\)](#page-1072-0)

Driver for the SCI peripheral on RA MCUs. This module implements the [UART Interface](#page-4887-0).

### [UART \(r\\_sci\\_uart\)](#page-1090-0)

Driver for the SCI peripheral on RA MCUs. This module implements the [UART Interface](#page-4887-0).

### [UART Communication Device \(rm\\_comms\\_uart\)](#page-1108-0)

Middleware to implement a generic communications interface over UART. This module implements the [Communicatons Middleware](#page-4250-0) [Interface](#page-4250-0).

### [USB \(r\\_usb\\_basic\)](#page-1115-0)

Driver for the USB peripheral on RA MCUs. This module implements the [USB Interface.](#page-4911-0)

### [USB Composite \(r\\_usb\\_composite\)](#page-1148-0)

[USB HCDC \(r\\_usb\\_hcdc\)](#page-1178-0)

This module provides a USB Host Communications Device Class (HCDC) driver. It implements the [USB HCDC Interface](#page-4898-0).

## [USB HHID \(r\\_usb\\_hhid\)](#page-1227-0)

This module provides a USB Host Human Interface Device Class Driver (HHID). It implements the [USB HHID Interface.](#page-4904-0)

### [USB HMSC \(r\\_usb\\_hmsc\)](#page-1237-0)

This module provides a USB Host Mass Storage Class (HMSC) driver. It implements the [USB HMSC Interface.](#page-4906-0)

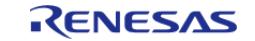

API Reference > Modules > Connectivity

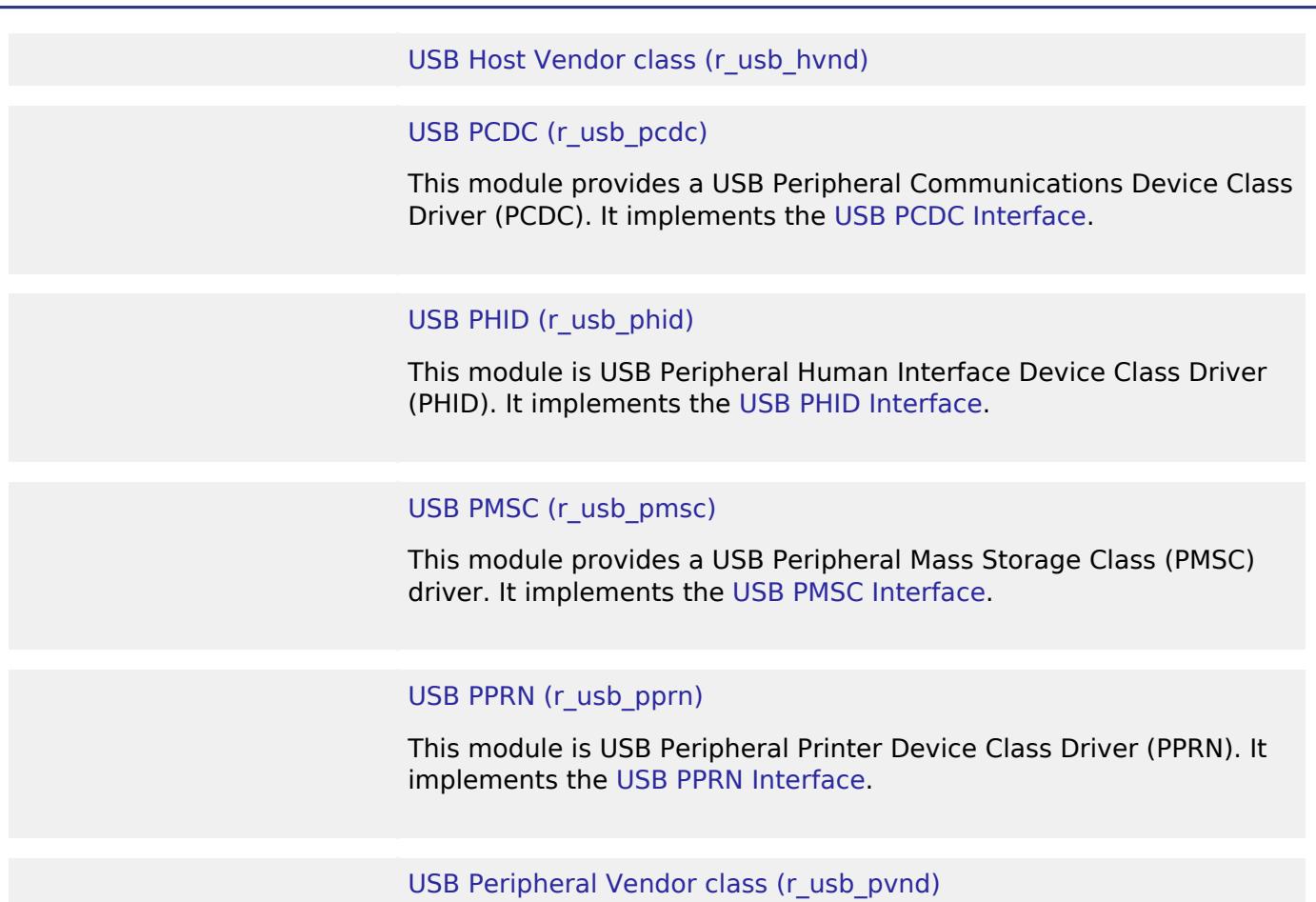

## <span id="page-651-0"></span>**5.2.6.1 Azure RTOS USBX Port (rm\_usbx\_port)** [Modules](#page-376-0) » [Connectivity](#page-647-0)

## **Functions**

Refer to [USB \(r\\_usb\\_basic\)](#page-1115-0) for the common API (r\_usb\_basic) to be called from the application.

# **Overview**

This USB driver works by combining USBX and r\_usb\_basic module.

# **How to Configuration**

## **Using a class other than HMSC and OTG.**

The following describes how to configure USBX using PCDC as an example.

• Select [New Stack]->[Connectivity]->[Azure RTOS PCDC]

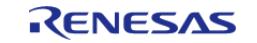

API Reference > Modules > Connectivity > Azure RTOS USBX Port (rm\_usbx\_port)

| lew Stack >       | $F_{2}$                 |                              | Settings | ノロハソコ<br>$\vee$ Common      | <b>THE</b> |
|-------------------|-------------------------|------------------------------|----------|-----------------------------|------------|
|                   | Analog                  | $\mathcal{P}$                |          |                             |            |
| he selected threa | Artificial Intelligence |                              |          | $\ge$ General               |            |
| (above), or by p  | Audio                   | $\mathcal{P}$                |          | $\geq$ Timer                |            |
|                   | <b>Bootloader</b>       | $\mathcal{P}$                |          | $\angle$ Trace              |            |
|                   |                         |                              |          | $\geq$ Performance          |            |
|                   | CapTouch                | ゝ                            |          | <b>RA</b>                   |            |
|                   | Connectivity            |                              | ⊕        | <b>Azure RTOS USBX HCDC</b> |            |
|                   | <b>DSP</b>              | $\mathcal{E}$                |          | <b>Azure RTOS USBX HHID</b> |            |
|                   | Graphics                | $\mathcal{P}$                | ⊕        | <b>Azure RTOS USBX HPRN</b> |            |
|                   |                         |                              |          | Azure RTOS USBX OTG CDC     |            |
|                   | Input                   | $\left\langle \right\rangle$ | ⊕        | Azure RTOS USBX PAUD        |            |
|                   | Monitoring              | ⋋                            | $\oplus$ | <b>Azure RTOS USBX PCDC</b> |            |
|                   | Motor                   | ⋋                            |          | <b>Azure RTOS USBX PHID</b> |            |

Figure 177: Select USB Device Class

• Select the USB pipe to use.

| $\times$ Common.                    |                  |  |  |  |  |
|-------------------------------------|------------------|--|--|--|--|
| <b>Bulk In Pipe</b>                 | USB PIPE1        |  |  |  |  |
| <b>Bulk Out Pipe</b>                | <b>USB PIPE2</b> |  |  |  |  |
| Interrupt Out Pipe                  | USB PIPE6        |  |  |  |  |
| Module q_usbx_pedc0 USBX PCDC drivi |                  |  |  |  |  |
| Name                                | q_usbx_pcdc0     |  |  |  |  |
|                                     |                  |  |  |  |  |

Figure 178: Select using USB Pipe

### **Using HMSC.**

Since HMSC is used in a different way from other USBX modules, the usage is described below.

• Select [New Stack]->[Storage]->[Azure RTOS FileX on USBX]

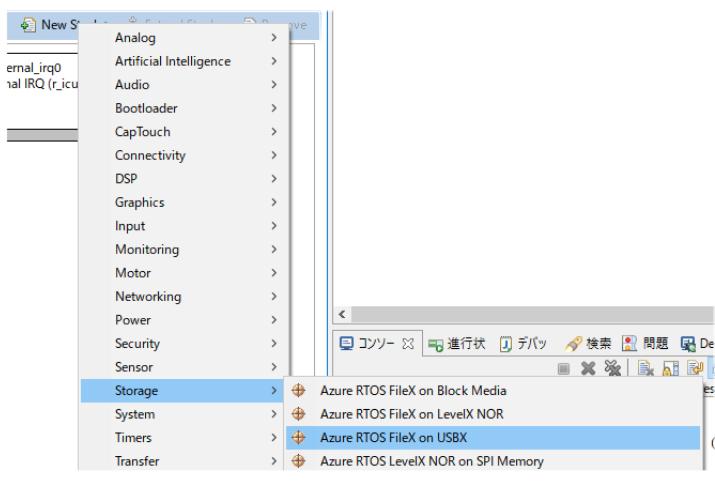

Figure 179: Select USB Device Class

The following is displayed when selecting Filex on USBX.

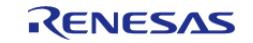

API Reference > Modules > Connectivity > Azure RTOS USBX Port (rm\_usbx\_port)

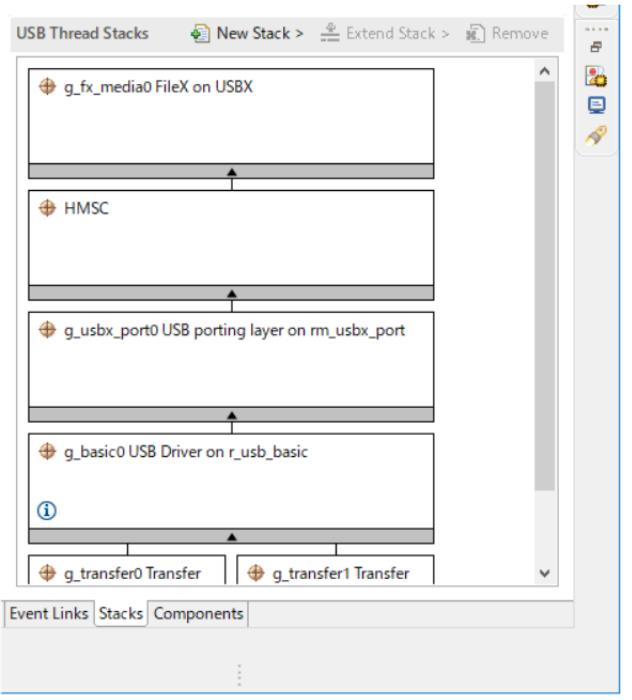

Figure 180: FileX on USBX Stack

## **Using OTG.**

The following describes how to configure USBX OTG.

- When using CDC / HID class
	- [New Stack]->[Connectivity]->[Azure RTOS USBX OTG CDC] or [Azure RTOS USBX OTG HID])
- When using MSC class
	- [New Stack]->[Storage]->[Azure RTOS FileX on USBX])
	- [New]->[Azure RTOS USBX OTG MSC]
- Select [New Stack]->[Input] -> [External IRQ(r\_icu)]

Be sure to select "r\_icu" in OTG. The "r\_icu" is used to detect the attaching of A cable.

| <b>Generate Project Content</b> |               |                      | g_basic0 USB (r_usb_ |
|---------------------------------|---------------|----------------------|----------------------|
|                                 |               | <b>Settings</b>      | プロパティ                |
| @ Passaul Country D. D. Downeye |               | <b>API</b> Info      | $\vee$ Common        |
| Analog                          |               |                      | Parame               |
| <b>Artificial Intelligence</b>  | $\mathcal{P}$ |                      | <b>PLL</b> Free      |
| Audio                           | $\mathcal{P}$ |                      | <b>CPU Bu</b>        |
| <b>Bootloader</b>               | $\mathcal{E}$ |                      | Battery              |
| CapTouch                        | $\mathcal{P}$ |                      | Power I              |
|                                 |               |                      | Dedicat              |
| Connectivity                    | $\mathcal{P}$ |                      | Notific:             |
| <b>DSP</b>                      | $\mathcal{P}$ |                      | Double               |
| <b>Graphics</b>                 | $\mathcal{E}$ |                      | Continu              |
| Input                           |               | External IRQ (r icu) | ke<br>Si             |
| Monitoring                      | $\mathcal{P}$ | Key Matrix (r_kint)  |                      |
| Maker                           |               |                      |                      |

Figure 181: Select USB Device Class for OTG

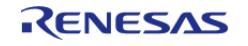

- Be sure to set the following to each item in "r\_icu".
	- o Set "7" to "Channel" item.
	- o Set "Both Edges" to "Trigger" item.
	- o Set "Enabled" to "Digital Filtering" item.
	- Set "usb\_otg\_irq\_callback" to "Callback" item.

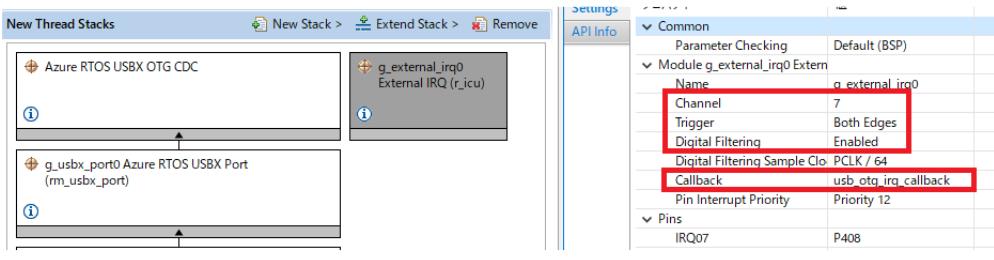

Figure 182: Select USB Device Class for OTG

- Be sure to set the following to each item in "r\_usb\_basic".
	- o Set "Full Speed" to "USB Speed" item.
	- o Set "USB IP0 Port" to "USB Module Number".
	- o Set "Not Supported" to "USBFS Resume Priority".

|                                                         |                                                                                                  | <b>UCLUINS</b> |                                               |                         |
|---------------------------------------------------------|--------------------------------------------------------------------------------------------------|----------------|-----------------------------------------------|-------------------------|
| <b>New Thread Stacks</b>                                | $\frac{1}{\sqrt{2}}$ New Stack > $\frac{2}{\sqrt{2}}$ Extend Stack > $\frac{1}{\sqrt{2}}$ Remove | API Info       | Dedicated Charging Port (DCP) Mode            | <b>Disabled</b>         |
|                                                         |                                                                                                  |                | Notifications for SET_INTERFACE/SET_F_Enabled |                         |
| Azure RTOS USBX OTG CDC<br>⊕                            | ⊕<br>g external irg0                                                                             |                | <b>Double Buffering</b>                       | Enabled                 |
|                                                         | External IRQ (r icu)                                                                             |                | <b>Continuous Transfer Mode</b>               | <b>Disabled</b>         |
|                                                         |                                                                                                  |                | <b>LDO Regulator</b>                          | <b>Disable</b>          |
| ⊙                                                       | O                                                                                                |                | <b>DMA</b> Support                            | <b>Disable</b>          |
|                                                         |                                                                                                  |                | <b>DMA Source Address</b>                     | <b>DMA</b> Disabled     |
| q_usbx_port0 Azure RTOS USBX Port                       |                                                                                                  |                | <b>DMA Destination Address</b>                | <b>DMA Disabled</b>     |
| (rm_usbx_port)                                          |                                                                                                  |                | <b>USB Compliance Test mode</b>               | <b>Disabled</b>         |
|                                                         |                                                                                                  |                | USB TPL table name                            | <b>NULL</b>             |
| ⊕                                                       |                                                                                                  |                | Module q basic0 USB (r usb basic)             |                         |
|                                                         |                                                                                                  |                | Name                                          | g basic0                |
| q_basic0 USB (r_usb_basic)                              |                                                                                                  |                | <b>USB Mode</b>                               | A OTG mode              |
|                                                         |                                                                                                  |                | <b>USB Speed</b>                              | <b>Full Speed</b>       |
|                                                         |                                                                                                  |                | <b>USB Module Number</b>                      | USB_IP0 Port            |
| $\bf{0}$                                                |                                                                                                  |                | <b>USB Device Class</b>                       | Peripheral Communicatio |
|                                                         |                                                                                                  |                | <b>USB Descriptor</b>                         | <b>A</b> NULL           |
| Add DMAC Driver for<br>Add DMAC Driver for<br>屋<br>G\$? |                                                                                                  |                | <b>USB Compliance Callback</b>                | <b>NULL</b>             |
| Reception [Optional]<br>Transmission                    |                                                                                                  |                | <b>USBES Interrupt Priority</b>               | Priority 12             |
| [Optional]                                              |                                                                                                  |                | <b>USBFS Resume Priority</b>                  | Not Supported           |
|                                                         |                                                                                                  |                | <b>USBFS DOFIFO Interrupt Priority</b>        | Priority 12             |
|                                                         |                                                                                                  |                | <b>USBFS D1FIFO Interrupt Priority</b>        | Priority 12             |
|                                                         |                                                                                                  |                | <b>USBHS Interrupt Priority</b>               | <b>Not Supported</b>    |
|                                                         |                                                                                                  |                | <b>USBHS DOFIFO Interrupt Priority</b>        | Not Supported           |
|                                                         |                                                                                                  |                | <b>LICRUS DIEIEO Internet Driarity</b>        | Not Connorted           |

Figure 183: Select USB Device Class

- Set the following pins for USB (r\_usb\_basic)
	- **o** VBUSEN
	- **o** VBUS
	- EXICEN

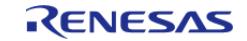

API Reference > Modules > Connectivity > Azure RTOS USBX Port (rm\_usbx\_port)

| <b>Pin Selection</b>                                                                                                  | EREL                | <b>Pin Configuration</b>                                                             |                                                         |             |                                                                  |
|----------------------------------------------------------------------------------------------------|---------------------|--------------------------------------------------------------------------------------|---------------------------------------------------------|-------------|------------------------------------------------------------------|
| Type filter text<br>Connectivity:ETHERC<br>Connectivity:IIC<br>Connectivity:SCI<br>$\checkmark$<br>← Connectivity:SPI | $\hat{\phantom{a}}$ | Name<br><b>Operation Mode</b><br>$\vee$ Input/Output<br><b>USBDP</b><br><b>USBDM</b> | Value<br>Custom<br>$\vee$ USBDP<br>$\vee$ USBDM         | Lock        | Link<br>$\Rightarrow$<br>$\Rightarrow$                           |
| Connectivity:SSI<br>↓ ◆ Connectivity:USBFS<br><b>√ USBFS0</b>                                                         |                     | <b>OVRCURB</b><br><b>OVRCURA</b><br><b>VBUSEN</b>                                    | None<br>None<br>$\times$ P415                           | m<br>m<br>÷ | $\Rightarrow$<br>⇔                                               |
| $\vee$ Input:CTSU<br>$\vee$ Input: IRQ<br>Input:KINT                                                                  |                     | <b>VBUS</b><br><b>EXICEN</b><br>TD<br><b>VCCUSB</b>                                  | $\times$ P407<br>$\times$ P409<br>None<br>$\vee$ VCCUSB | æ<br>颪<br>m | $\Rightarrow$<br>$\Rightarrow$<br>$\Rightarrow$<br>$\Rightarrow$ |
| Graphics:PDC<br>Storage: QSPI<br>Chairman COMIN                                                                       |                     | <b>VSSUSB</b>                                                                        | <b>√ VSSUSB</b>                                         |             | $\Rightarrow$                                                    |

Figure 184: USB Pin Setting

• Set the following pins for IRQ (r icu)  $\circ$  IRO07

| <b>Type filter text</b>                           | Name                       | Value         | Lock | Link          |
|---------------------------------------------------|----------------------------|---------------|------|---------------|
| $\vee$ $\vee$ Ports                               | <b>Operation Mode</b><br>Á | Enabled       |      |               |
| P <sub>0</sub><br>✔                               | $\vee$ Input/Output        |               |      | ≺⊞>           |
| P <sub>1</sub>                                    | <b>NMI</b>                 | None          | 面    |               |
| P <sub>2</sub>                                    | IRQ00                      | None          | m    | C)            |
| P <sub>3</sub><br>୰                               | IRO01                      | None          | m    | $\Rightarrow$ |
| <b>P4</b>                                         | <b>IRO02</b>               | None          | m    | $\Rightarrow$ |
| P <sub>5</sub>                                    | IRO03                      | None          | 面    | $\Rightarrow$ |
| P <sub>6</sub><br>$\mathcal{L}$                   | IRQ04                      | None          | m    | $\Rightarrow$ |
| P7<br>۰,                                          | IRQ05                      | <b>None</b>   | m    |               |
| P <sub>8</sub><br>$\mathcal{E}$                   | IRO06                      | None          | m    | $\Rightarrow$ |
| Peripherals                                       | IRQ07                      | $\times$ P408 | கீ   | $\Rightarrow$ |
| Monitoring:CAC                                    | <b>IRQ08</b>               | <b>None</b>   | 凿    | C)            |
| Analog:ADC                                        | IRQ09                      | None          | m    |               |
| Analog:CMP<br>$\rightarrow$                       | <b>IRQ10</b>               | None          | m    | C)            |
| Analog:DAC12<br>$\rightarrow$                     | IRQ11                      | None          | m    | $\Rightarrow$ |
| Connectivity:CAN<br>$\mathcal{P}$                 | <b>IRQ12</b>               | None          | m    | $\Rightarrow$ |
| Connectivity:ETHERC<br>$\mathcal{E}$              | IRQ13                      | <b>None</b>   | m    | $\Rightarrow$ |
| Connectivity:IIC<br>ь                             | <b>IRO14</b>               | None          | m    | $\Rightarrow$ |
| Connectivity:SCI<br>✓                             | <b>IRQ15</b>               | None          | m    | $\Rightarrow$ |
| Connectivity:SPI<br>✓                             |                            |               |      |               |
| Connectivity:SSI                                  |                            |               |      |               |
| Connectivity:USBFS<br>$\checkmark$<br>$\check{ }$ |                            |               |      |               |
| <b>√ USBFS0</b>                                   |                            |               |      |               |
| Input:CTSU                                        |                            |               |      |               |
| <b>Input:IRQ</b><br>$\mathbf{v}$<br>$\checkmark$  |                            |               |      |               |
| $\times$ IRQ0                                     |                            |               |      |               |

Figure 185: IRQ Pin Setting

### **Using Hub**

- When the user uses the following device class, the user can use USB Hub.
	- Host Communication Device Class (HCDC)
	- Host Human Interface Device Class (HHID)
	- Host Mass Storage Class (HMSC)
	- Host Printer Class (HPRN)
- Also be sure to set the pipe number to the following items. Can not specify "NO USE" to the following items when using Hub.
	- Bulk In Pipe 2
	- Bulk Out Pipe 2
	- ∘ Interrupt In Pipe 2
	- o Interrupt In PIpe 3

### **Note**

• Please ignore the suspend or resume event occurs when attaching or detaching the USB

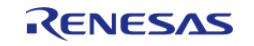

cable.

- The following are notes on using the ux host class cdc acm read function or the ux device class cdc acm read function
	- Please specify a multiple of MaxPacketSize to the 3rd argument(requested length) since if the value of the 3rd argument is not multiple of MaxPacketSize, all data sent by USB Host or USB Peripheral may not be received correctly.
	- Please specify start address of the area allocated a size larger than 3rd argument(requested length) to the 2nd argument(data pointer or buffer).
- There is no stack for the Hub; please select the stack for USB Host even when using the Hub.
- Depending on the Hub used, it may be necessary to supply power to the Hub.
- HUVC does not support USB Hub.

## **HMSC uses FileX.**

For more information on FileX, please refer to the following URL.

## <https://docs.microsoft.com/en-us/azure/rtos/filex/>

## **OTG**

- Be able to set UX\_OTG\_HOST\_REQUEST\_FLAG in USB Peripheral mode or call ux host stack role swap() function in USB Host mode when data other than control transfer is not being transferred.
- Register the callback function for the application using [R\\_USB\\_OtgCallbackSet\(\)](#page-1147-0) function. This callback function is called when switching the operation mode(UX\_OTG\_MODE\_IDLE/UX\_OTG\_MODE\_SLAVE/UX\_OTG\_MODE\_HOST).
- Use [R\\_USB\\_OtgSRP\(\)](#page-1148-1) function when doing SRP(Session Request Protocol). The [R\\_USB\\_OtgSRP\(\)](#page-1148-1) function does not support VBUS pulsing.
- After starting up MCU, USB is initialized as USB peripheral mode until connecting A cable.
- Please ignore the suspend or resume event occurs when attaching or detaching the USB cable.
- When A cable is connected, USB module is initialized as USB Host mode.
- Call [R\\_ICU\\_ExternalIrqOpen\(\)](#page-1455-0) and [R\\_ICU\\_ExternalIrqEnable\(\)](#page-1455-1) function in the application program since the IRQ interrupt is used to detect attaching or detaching of A cable.
- Add the OTG descriptor in the configuration descriptor in each descriptor file.

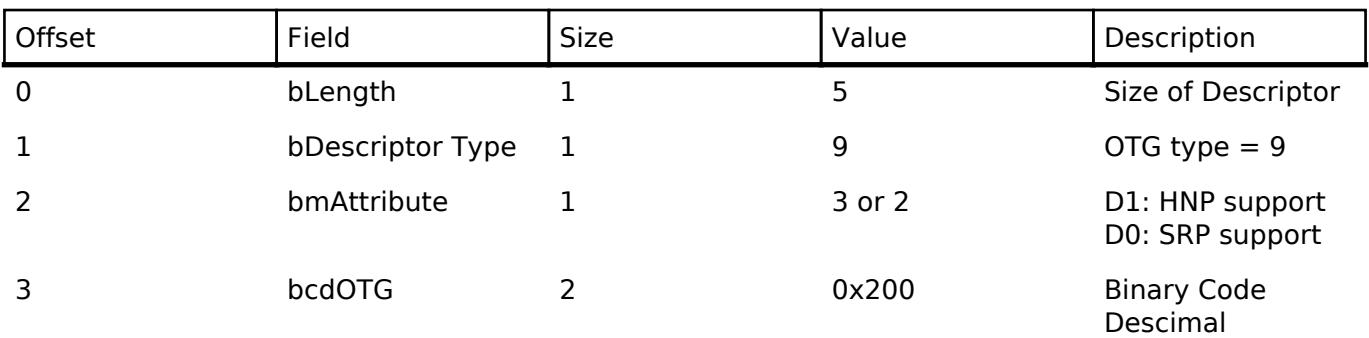

## **Known Issues**

There is compatibility issue for FileX on USBX stack in FSP 5.0.0 while importing from FSP 4.6.0 or earlier. Please refer to "GitHub Issue" about this workaround.

## **Limitations**

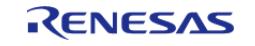

- This USB driver does not support the multiple device class in Host mode.
- Please call the initialization function in the application program.

Please be sure to call [R\\_USB\\_Open\(\)](#page-1132-0) function after calling the following functions.

- Peripheral
	- PCDC / PHID / PAUD / PPRN / DFU / OTG
		- ux system initialize
		- ux device stack initialize
		- ux device stack class register
	- **PMSC**
- ux system initialize
- ux\_device\_stack\_initialize
- Host
- HCDC / HHID / HPRN / HUVC / OTG
	- ux system initialize
	- ux host stack initialize
- **HMSC**
- ux system initialize
- ux host stack initialize
- fx system initialize
- Set the value for 1000 Ticks per second in the "Timer Ticks Per Second" item.

| Property                | Value    |  |
|-------------------------|----------|--|
| $\vee$ Common           |          |  |
| General                 |          |  |
| $\vee$ Timer            |          |  |
| Timer Ticks Per Second  | 1000     |  |
| Timer Thread Stack Size | 1024     |  |
| Timer Thread Priority   | Ð        |  |
| Timer Process In ISR    | Enabled  |  |
| Reactivate Inline       | Disabled |  |
| Timer                   | Enabled  |  |

Figure 186: Specify value of Timer Ticks Per Second

• Set the Thread priority to a value of 21.

| $\vee$ Thread                   |                   |
|---------------------------------|-------------------|
| Symbol                          | usb thread0       |
| Name                            | <b>USB Thread</b> |
| Stack size (bytes)              | 1024              |
| Priority                        | 21                |
| Auto start                      | Enabled           |
| Time slicing interval (ticks) 1 |                   |

Figure 187: Specify value of Thread priority

- Call the following functions in the following order after calling the [R\\_USB\\_Close\(\)](#page-1132-1) function. Peripheral
	- PCDC / PHID / PPRN
		- ux device stack class unregister
		- ux device stack uninitialize
	- **PMSC**
- ux device stack uninitialize

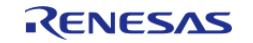

Host

- ux host stack uninitialize
- The FAT file format that HMSC supports is FAT32, FAT16 and FAT12.
- When using USBX HMSC, please be sure to check the "fx" checkbox(red frame) of the pack the user is using in the "Components" tab(green frame) as shown below.

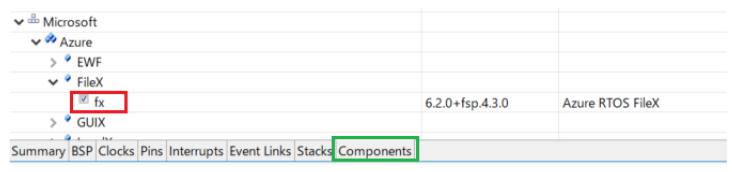

Figure 188: Check the fx checkbox

- When using USBX HPRN, if the internal buffer of the printer is full, USB data transfer speed drops significantly.
- When using USBX HHID, please use Wired device.
- USBX HUVC driver does not support Full-speed.
- USBX HUVC driver does not support the following APIs.
	- ux host class video transfer buffers add
	- ux host class video read
- Note the following when using ux host class video transfer buffer add fucntion (USBX HUVC API)
	- Please call *ux\_host\_class\_video\_transfer\_buffer\_add* fucntion after cofirming that the callback function for data reception completion is called when calling this API again. This callback function is registerd by
		- *ux\_host\_class\_video\_transfer\_callback\_set* function in the application program.
	- Please specify a 4-byte alignment address for the 2nd argument (*buffer*) of *ux\_host\_class\_video\_transfer\_buffer\_add* fucntion when using DMA transfer.
- Note the following when using *ux\_host\_class\_video\_start* fucntion (USBX HUVC API)
	- Please be sure to confirm return value of the
		- *ux\_host\_class\_video\_max\_payload\_get* function is less than or equal to 1024. If the return value is greater than 1024, start video streaming by referring to the following.

```
channel.ux host class video parameter channel bandwidth selection = 1
024;
status = ux_host_class_video_ioctl(video, UX_HOST_CLASS_VIDEO_IOCTL_C
HANNEL START, &channel);
```
- This module does not support the MCU(RA4M1 and RA2A1) since the RAM size is small.
- Please specify the correct framework size to the 2nd argument(device framework length high speed) and the 4th argument(device framework length full speed) in "ux device stack initialize" function. If incorrect size is specified, USB driver does not work properly.
- The following is the limitation when using OTG.
	- The user can not use High-speed module(USB\_IP1).
	- The DMA transfer is not supported.
	- The MSC is not supported.
- The user can not use USB Hub.
- The followings are the limitation when using USB Hub.
	- The USB driver allocates USB PIPE9 for USB Hub. The user can not specify "USB PIPE9" when using USB Hub.

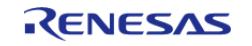

- The user can not connect the Hub device under the Hub down port.
- For HCDC, the user can not connect more than 2 CDC devices to USB Hub.
- For HPRN, the user can not connect more than 2 PRN devices to USB Hub.
- For HHID, the user can not connect more than 3 HID devices to USB Hub.
- For HMSC, the user can not connect more than 3 MSC devices to USB Hub.
- The user can not use USB PIPE1, PIPE2, PIPE3, PIPE8 and PIPE9 when using the follwoing MCU.
	- RA6E2
	- $O$  RA4F2
- Please use USB Host DFU tool described in the chapter "USB Device DFU Class" in the following page.

<https://learn.microsoft.com/en-us/azure/rtos/usbx/usbx-device-stack-supplemental-2>

- USBX DFU can upgrade the firmware only once after resetting MCU.
- USBX DFU does not support the upload feature.
- ux device class cdc acm read() API, throughput/speed may be similar in following cases.
	- Read operation in double buffer mode when compared to single buffer mode.
	- Read operation in continuous transfer mode when compared to non-continious transfer mode.

Because of the USBX CDC device stack limits the read transfer size buffer to single packet (ie. wMaxPacketSize as per Full-speed or High-speed USB port). Please refer Azure RTOS USBX documentation for more information.

- ux host class cdc acm write() and ux host class cdc acm read() API, throughput/speed on high-speed port may be similar for CPU read and write operation in double buffer mode when compared to single buffer mode because of the FSP driver limits the maximum transfer request length size to 512 bytes (UX\_FSP\_MAX\_BULK\_PAYLOAD).
- ux host class cdc acm write() and ux host class cdc acm read() API, throughput/speed may be less for DMA read and write operation when compared to CPU mode because of the FSP driver limits the maximum transfer request length size to 512 bytes(UX\_FSP\_MAX\_BULK\_PAYLOAD).
- ux host class cdc acm write() and ux host class cdc acm read() API, throughput/speed may be less for DMA read and write operation compared to USB FreeRTOS HCDC DMA because of the FSP driver limits the maximum transfer request length size to 512 bytes (UX\_FSP\_MAX\_BULK\_PAYLOAD).

# **Descriptor**

Templates for USBX descriptors can be found in ra/fsp/src/rm\_usbx\_port folder. Also, please be sure to use your vendor ID.

Change the descriptor.c.template file for each class as follows if High-speed mode is used.

- rm usbx pcdc descriptor.c.template
	- Comment on lines 108 and 243.
	- Delete the "//" on lines 109 and 242.
- rm\_usbx\_pmsc\_descriptor.c.template

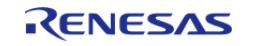

- Comment on lines 78 and 153.
- · Delete the "//" on lines 79 and 152.
- · rm usbx paud descriptor.c.template
	- Comment on lines 167 and 485.
	- · Delete the "//" on lines 168 and 486.

There are two types of templates for PHID descriptor. Keyboard templates should be referred to rm usbx phid descriptor keyboard.c.template. Mouse templates should be referred to rm usbx phid descriptor mouse.c.template.

# **Examples**

## **USBX PCDC Example**

PCDC loopback example is as follows.

```
#define VALUE_105 (105)
#define VALUE 2 (2)
#define VALUE_103 (103)
#define VALUE 93 (93)
                                                   * * * * * * * *
* Function Name : ux_cdc_device0_instance_activate
* Description : Get instance
* Arguments : void * cdc instance : Pointer to the area store the instance pointer
* Return value : none
static void ux_cdc_device0_instance_activate (void * cdc_instance)
/* Save the CDC instance. */q cdc = (UX SLAVE CLASS CDC ACM *) cdc instance;
* End of function ux cdc device0 instance activate
* Function Name : ux cdc device0 instance deactivate
* Description : Clear instance
* Arguments : void * cdc_instance : Pointer to area store the instance pointer
* Return value : none
```
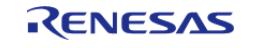

```
static void ux_cdc_device0_instance_deactivate (void * cdc_instance)
FSP_PARAMETER_NOT_USED(cdc_instance);
 g_{cdc} = UX_NULL;********
* End of function ux_cdc_device0_instance_deactivate
* Function Name : apl_status_change_cb
* Description : USB callback function for USB status change
* Arguments : ULONG status : USB status
* Return value : UX SUCCESS
UINT apl_status_change_cb (ULONG status)
switch (status)
  \left\{ \right.case UX DEVICE ATTACHED:
      g_attach = USB_YES;
break;
case UX_DEVICE_REMOVED:
      g_{\text{1}}attach = USB_{\text{1}}NO;
break;
default:
break;
 \{ \}return UX_SUCCESS;
        *********
* End of function apl_status_change_cb
```
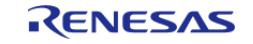

```
* Function Name : usbx_pcdc_sample
 * Description : Application task (loopback processing)
 * Arguments : none
 * Return value : none
 ********************************
void usbx_pcdc_sample (void)
fsp_err_t err;
   uint32_t ret;
   uint32_t size;
   _ux_system_initialize((CHAR *) g_ux_pool_memory, MEMPOOL_SIZE, UX_NULL, 0);
   _ux_device_stack_initialize(g_device_framework_hi_speed,
                              VALUE 103,
                              g_device_framework_full_speed,
                              VALUE_93,
                              g_string_framework,
                              VALUE_105,
                              g_language_id_framework,
                              VALUE 2.
                              apl_status_change_cb);
   g_ux_device_class_cdc_acm0_parameter.ux_slave_class_cdc_acm_instance_activate
ux cdc device0 instance activate;
   g_ux_device_class_cdc_acm0_parameter.ux_slave_class_cdc_acm_instance_deactivate =
      ux_cdc_device0_instance_deactivate;
   ux device stack class register( ux system slave class cdc acm name,
_ux_device_class_cdc_acm_entry, 1, 0x00,
                                   (void *) &g_ux_device_class_cdc_acm0_parameter);
   err = q usb on usb.open(&q basic0 ctrl, &q basic0 cfq);
if (FSP SUCCESS == err)\sqrt{ }while (1)\{if (USB_YES == g_{attach})\{
```
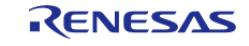

```
while (g\_cdc == UX_NULL)\{\cdot\}ret = _ux_device_class_cdc_acm_read(g_cdc, g_buf, DATA_LEN,
&g_actual_length);
if (UX_SUCCESS == ret)\{size = g_{actual\_length};_ux_device_class_cdc_acm_write(g_cdc, g_buf, size,
&q actual length);
       \}\mathcal{E}\left\{ \right.ſ
                                                   **************
                                                                                  * * * * * * * * * *
 * End of function usbx_pcdc_sample
```
### **USBX HCDC Example**

The main functions of the HCDC loopback example are as follows:

- 1. Virtual UART control settings are configured by transmitting the class request SET LINE CODING to the CDC device.
- 2. Sends receive (Bulk In transfer) requests to a CDC peripheral device and receives data.
- 3. Loops received data back to the peripheral by means of Bulk Out transfers.

The main loop performs loopback processing in which data received from a CDC peripheral device is transmitted unaltered back to the peripheral.

```
#define VALUE 100 (100)
UINT ux_host_usr_event_notification (ULONG event, UX_HOST_CLASS * host_class, VOID *
instance)
FSP_PARAMETER_NOT_USED(host_class);
 if (UX_FSP_DEVICE_INSERTION == event) /* Check if there is a device insertion. */
```
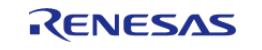

```
 {
        p_cdc_acm = (UX_HOST_CLASS_CDC_ACM *) instance;
 if (UX_HOST_CLASS_CDC_DATA_CLASS !=
              p_cdc_acm->ux_host_class_cdc_acm_interface->ux_interface_descriptor.bInte
rfaceClass)
        {
 if (UX_NULL != p_cdc_acm->ux_host_class_cdc_acm_next_instance)
\left\{ \begin{array}{c} 1 & 1 \\ 1 & 1 \end{array} \right\}/* It seems the DATA class is on the second interface. Or we hope ! */
                   p_cdc_acm = p_cdc_acm->ux_host_class_cdc_acm_next_instance;
 /* Check again this interface, if this is not the data interface, we give up. */
 if
(p_cdc_acm->ux_host_class_cdc_acm_interface->ux_interface_descriptor.bInterfaceClass
! = UX_HOST_CLASS_CDC_DATA_CLASS)
        {
 /* We did not find a proper data interface. */
                      p_cdc_acm = UX_NULL;
        }
\begin{matrix} \end{matrix}\begin{matrix} \end{matrix}if (p_cdc_acm != UX_NULL)
        {
              tx_event_flags_set(&g_cdcacm_activate_event_flags0, CDCACM_FLAG, TX_OR);
\begin{matrix} \end{matrix} }
 else if (event == UX_FSP_DEVICE_REMOVAL) /* Check if there is a device removal. */
     {
        tx_event_flags_set(&g_cdcacm_activate_event_flags0, ~CDCACM_FLAG, TX_AND);
       p\_cdc\_acm = UX_NULL; }
 else
     {
 /* None */
```
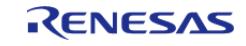

 $\left\{ \right.$ 

```
return UX SUCCESS;
void buffer_clear (uint8_t * p)
   uint16_t counter;
for (counter = 0; counter < DATA_LEN; counter++)
   \{*_{p} = 00i\}**************
 * Function Name : usbx hcdc sample
 * Description : Application task (loopback processing)
 * Arguments : none
 * Return value : none
 /* CDCACM Host Thread entry function */
void usbx_hcdc_sample (void)
   uint32_t status;
   ULONG actual flags;
   uint16_t counter = 0;
for (counter = 0; counter < DATA_LEN; counter++)
   \left\{ \right.q write buf[counter] = (uint8 t) counter;
   \}ux system initialize((CHAR *) q ux pool memory, MEMPOOL SIZE, UX NULL, 0);
   ux_host_stack_initialize(ux_host_usr_event_notification);
   g_usb_on_usb.open(&g_basic0_ctrl, &g_basic0_cfg);
while (1)\{tx_event_flags_get(&g_cdcacm_activate_event_flags0, CDCACM_FLAG, TX_OR,
&actual_flags, TX_WAIT_FOREVER);
```
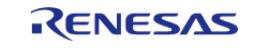

```
if (UX_NULL != p_cdc_acm)
\left\{ \begin{array}{c} 1 & 1 \\ 1 & 1 \end{array} \right\}if (0 == g_is_{common}) {
                         tx_thread_sleep(VALUE_100);
                         g_is_communicate = 1;
          }
 if (UX_NULL != p_cdc_acm)
          {
                         status = ux_host_class_cdc_acm_write(p_cdc_acm, g_write_buf,
DATA_LEN, &g_write_actual_length);
 if ((UX_SUCCESS == status) && (DATA_LEN == g_write_actual_length))
          {
                             g_read_actual_length = 0;
                             buffer_clear(g_read_buf);
 if (UX_NULL != p_cdc_acm)
          {
                                     status = ux_host_class_cdc_acm_read(p_cdc_acm, g_read_buf,
DATA_LEN, &g_read_actual_length);
 if ((UX_SUCCESS == status) && (DATA_LEN == g_read_actual_length))
\left\{ \begin{array}{c} \end{array} \right.for (counter = 0; counter < DATA LEN; counter++)
          {
 if ((uint8_t) counter != g_read_buf[counter])
          {
 while (1)
          {
\mathcal{L}^{\mathcal{L}} is a subset of the set of the set of the set of the set of the set of the set of the set of the set of the set of the set of the set of the set of the set of the set of the set of the set of the set of the
          }
\begin{matrix} \end{matrix} } /* for */
\begin{matrix} \end{matrix} } /* UX_NULL != p_cdc_acm */
\begin{matrix} \end{matrix}
```
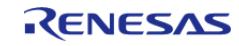

```
\} /* UX_NULL != p_cdc_acm */
\mathcal{E}
```
### **USBX PMSC Example**

### PMSC storage example is as follows.

```
const rm_block_media_cfg_t g_rm_block_media0_cfg =
{.p extend = NULL, .p callback = NULL, .p context = NULL, };
rm_block_media_info_t g_rm_block_info0 =
{.sector_size_bytes = STRG_MEDIASIZE, .num_sectors = STRG_TOTALSECT, .reentrant =
false, .write_protected = false, \};
rm block media instance t q rm block media0 =
{.p_api = \&g_rm_block_media_on_user_media, .p_ctrl = \&g_rm_block_info0, .p_cfg =
&g_rm_block_media0_cfg, };
* * * * * **********************
                                                                       **********
 * Function Name : usbx_pmsc_sample
 * Description : Application task (loopback processing)
 * Arguments : none
 * Return value : none
 *******
                                                                          *******/
void usbx pmsc sample (void)
 fsp_err_t err;
   IITNT
            ret;
    ULONG
             size;
    _ux_system_initialize((CHAR *) g_ux_pool_memory, MEMPOOL_SIZE, UX_NULL, 0);
    _ux_device_stack_initialize(g_device_framework_hi_speed,
                                60.
                                g_device_framework_full_speed,
                                50.g_string_framework,
                                93,
```
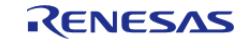

```
 g_language_id_framework,
 2,
                              UX_NULL);
    err = g_usb_on_usb.open(&g_basic0_ctrl, &g_basic0_cfg);
if (FSP_SUCCESS == err)
   \{while (1)
      {
\mathcal{L}^{\text{max}} }
 }
}
```
## **USBX HMSC Example**

HMSC storage example is as follows. See usbx hmsc sample for the basic operation of HMSC. Also, please refer to usbx\_hmsc\_sample\_format for the format of the USB memory.

```
#define UX_STORAGE_BUFFER_SIZE (64 * 1024)
#define EVENT_USB_PLUG_IN (1UL << 0)
#define EVENT_USB_PLUG_OUT (1UL << 1)
#define MEMPOOL_SIZE (63488)
#define DATA_LEN (2048)
#define VALUE_32 (32)
#define VALUE_100 (100)
#define VALUE_200 (200)
#define VALUE_256 (256)
#define VALUE_1024 (1024)
#define DEVICE_INSERTION (0x01U)
#define DEVICE_REMOVAL (0x02U)
static uint16_t g_read_buf[UX_STORAGE_BUFFER_SIZE];
static uint16_t g_write_buf[UX_STORAGE_BUFFER_SIZE];
static FX FILE q file;
static UCHAR g_fx_media0_media_memory[UX_STORAGE_BUFFER_SIZE];
static uint8_t g_ux_pool_memory[MEMPOOL_SIZE];
```
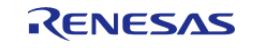

```
static FX_MEDIA * g_p_media = UX_NULL;
TX_EVENT_FLAGS_GROUP q_usb_plug_events;
UINT usb_host_plug_event_notification(ULONG usb_event, UX_HOST_CLASS * host_class, 
VOID * instance);
UINT ux_system_host_storage_fx_media_get(UX_HOST_CLASS_STORAGE * instance,
                                          UX_HOST_CLASS_STORAGE_MEDIA **
p_storage_media,
                                         FX MEDIA ** p_fx_media);
static UINT apl_change_function (ULONG event, UX_HOST_CLASS * host_class, VOID *
instance)
{
   UINT STATUS STATUS STATUS SUCCESS;
   UX HOST CLASS * class;
   UX HOST_CLASS_STORAGE * storage;
     UX_HOST_CLASS_STORAGE_MEDIA * storage_media;
 FSP_PARAMETER_NOT_USED(host_class);
 FSP_PARAMETER_NOT_USED(instance);
 /* Check if there is a device insertion. */
 if (DEVICE_INSERTION == event)
\left\{\begin{array}{c} \end{array}\right\} status = ux_host_stack_class_get(_ux_system_host_class_storage_name, &class);
 if (UX_SUCCESS != status)
       {
 return status;
       }
       status = ux host stack class instance qet(class, 0, (void **) &storage);
 if (UX_SUCCESS != status)
       {
 return status;
\begin{matrix} \end{matrix}if (UX_HOST_CLASS_INSTANCE_LIVE != storage->ux_host_class_storage_state)
       {
 return UX_ERROR;
       }
```
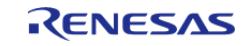

```
storage_media = class->ux_host_class_media;
      q p media = &storage media->ux host class storage media;
      tx_event_flags_set(&g_usb_plug_events, EVENT_USB_PLUG_IN, TX_OR);
    \}else if (DEVICE_REMOVAL == event) /* Check if there is a device removal. */
   \{g p_media = UX_NULL;
      tx_event_flags_set(&g_usb_plug_events, EVENT_USB_PLUG_OUT, TX_OR);
   \left\{ \right\}else
    \{/* None */\}return status;
 * Function Name : usbx_hmsc_sample
 * Description : Application task (loopback processing)
 * Arguments : none
 * Return value : none
 *******
                                                                         *******/
void usbx hmsc sample (void)
   ULONG
           actual_length = 0;ULONG
             actual flags;
   UINT
              tx return;
              fx_return;
   UINT
   uint16 t data count = 0;
   FX_MEDIA * p_media = UX_NULL;CHAR
              volume[VALUE_32];
   fx system initialize();
   ux_system_initialize((CHAR *) g_ux_pool_memory, MEMPOOL_SIZE, UX_NULL, 0);
   ux_host_stack_initialize(apl_change_function);
   tx_event_flags_create(&g_usb_plug_events, (CHAR *) "USB Plug Event Flags");
```
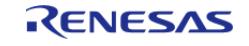

```
 g_usb_on_usb.open(&g_basic0_ctrl, &g_basic0_cfg);
while (1)
     {
// Wait until device inserted.
         tx_return = tx_event_flags_get(&g_usb_plug_events,
                                                EVENT_USB_PLUG_IN,
                                                TX_OR_CLEAR,
                                                &actual_flags,
                                                TX_WAIT_FOREVER);
if (TX_SUCCESS != tx_return)
\left\{ \begin{array}{c} 1 & 1 \\ 1 & 1 \end{array} \right\} tx_thread_sleep(TX_WAIT_FOREVER);
\begin{matrix} \end{matrix}// Get the pointer to FileX Media Control Block for a USB flash device
        p_media = q_p_media;
// Retrieve the volume name of the opened media from the Data sector
         fx_return = fx_media_volume_get(p_media, volume, FX_DIRECTORY_SECTOR);
if (FX_SUCCESS == fx_return)
\left\{ \begin{array}{c} 1 & 1 \\ 1 & 1 \end{array} \right\}// Set the default directory in the opened media, arbitrary name called "firstdir"
               fx_directory_default_set(p_media, "firstdir");
// Suspend this thread for 200 time-ticks
               tx_thread_sleep(VALUE_100);
// Try to open the file, 'counter.txt'.
              fx return = fx file open(p media, \&q file, "counter.txt",
(FX_OPEN_FOR_READ | FX_OPEN_FOR_WRITE));
if (FX_SUCCESS != fx_return)
\left\{ \begin{array}{c} 1 & 1 \\ 1 & 1 \end{array} \right\}// The 'counter.txt' file is not found, so create a new file
                  fx_return = fx_file_reate(p_meania, "counter.txt");if (FX_SUCCESS != fx_return)
        {
break;
\begin{matrix} \end{matrix}
```
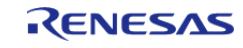

```
// Open that file
                fx_return = fx_file_open(p_media, &g_file, "counter.txt",
(FX_OPEN_FOR_READ | FX_OPEN_FOR_WRITE));
if (FX_SUCCESS != fx_return)
       {
break;
       }
\begin{matrix} \end{matrix}// Already open a file, then read the file in blocks
 // Set a specified byte offset for reading
             fx_return = fx_file_seek(&g_file, 0);
if (FX_SUCCESS == fx_return)
       {
                  fx_return = fx_file_read(&g_file, g_read_buf, DATA_LEN,
&actual_length);
if ((FX_SUCCES = fx_return) || (FX_ENDOF_FILE == fx_return)) {
 if (data_count == VALUE_1024)
       {
 // empty file
                         data_count = 0; }
for (uint16_t data_max_count = data_count; data_count < (data_max_count +
VALUE_256); data_count++)
       {
                         q write buf[data count] = data count;
       }
 // Set the specified byte offset for writing
              fx_return = fx_file_seek(<math>kg_file</math>, 0);if (FX_SUCCESS == fx_return)
       {
 // Write the file in blocks
                          fx_return = fx_file_write(&g_file, g_write_buf, DATA_LEN);
if (FX_SUCCESS == fx_return)
```
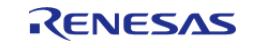

API Reference > Modules > Connectivity > Azure RTOS USBX Port (rm\_usbx\_port)

 $\left\{ \begin{array}{c} \end{array} \right.$  $\begin{matrix} \end{matrix}$ else { tx\_thread\_sleep(TX\_WAIT\_FOREVER); }  $\begin{matrix} \end{matrix}$  $\begin{matrix} \end{matrix}$  $\begin{matrix} \end{matrix}$ else  $\left\{ \begin{array}{c} 1 & 1 \\ 1 & 1 \end{array} \right\}$  tx\_thread\_sleep(TX\_WAIT\_FOREVER);  $\begin{matrix} \end{matrix}$ // Close already opened file fx\_return = fx\_file\_close(&g\_file); if (FX\_SUCCESS != fx\_return) { tx\_thread\_sleep(TX\_WAIT\_FOREVER); } tx thread sleep(VALUE 200); } else { tx\_thread\_sleep(TX\_WAIT\_FOREVER);  $\begin{matrix} \end{matrix}$ /\* flush the media \*/ fx\_return = fx\_media\_flush(p\_media); if (FX\_SUCCESS != fx\_return)  $\left\{ \begin{array}{c} 1 & 1 \\ 1 & 1 \end{array} \right\}$  tx\_thread\_sleep(TX\_WAIT\_FOREVER);  $\begin{matrix} \end{matrix}$ /\* close the media \*/  $fx_return = fx_meania_close(p_meania);$ if (FX\_SUCCESS != fx\_return)

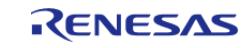

```
 {
           tx_thread_sleep(TX_WAIT_FOREVER);
\begin{matrix} \end{matrix}// Wait for unplugging the USB
       tx_event_flags_get(&g_usb_plug_events, EVENT_USB_PLUG_OUT, TX_OR_CLEAR,
&actual_flags, TX_WAIT_FOREVER);
    } // while (1)}
void usbx_hmsc_sample_format (void)
{
   ULONG actual flags;
   UINT tx return;
   UINT status = UX SUCCESS;
    FX_MEDIA * p_media = UX_NULL;
    fx_system_initialize();
   ux_system_initialize((CHAR *) g_ux_pool_memory, MEMPOOL_SIZE, UX_NULL, 0);
    ux_host_stack_initialize(apl_change_function);
    tx_event_flags_create(&g_usb_plug_events, (CHAR *) "USB Plug Event Flags");
    g_usb_on_usb.open(&g_basic0_ctrl, &g_basic0_cfg);
// Wait until device inserted.
    tx_return = tx_event_flags_get(&g_usb_plug_events, EVENT_USB_PLUG_IN,
TX_OR_CLEAR, &actual_flags, TX_WAIT_FOREVER);
if (TX_SUCCESS != tx_return)
     {
      tx_thread_sleep(TX_WAIT_FOREVER);
     }
// Get the pointer to FileX Media Control Block for a USB flash device
   p media = q p media;
   memset(g_fx_media0_media_memory, 0x00, sizeof(g_fx_media0_media_memory));
    status = fx_media_format(p_media, // Pointer to
FileX media control block.
                            p_media->fx_media_driver_entry, // Driver entry
                            p_media->fx_media_driver_info, // Pointer to
Block Media Driver
```
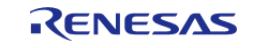

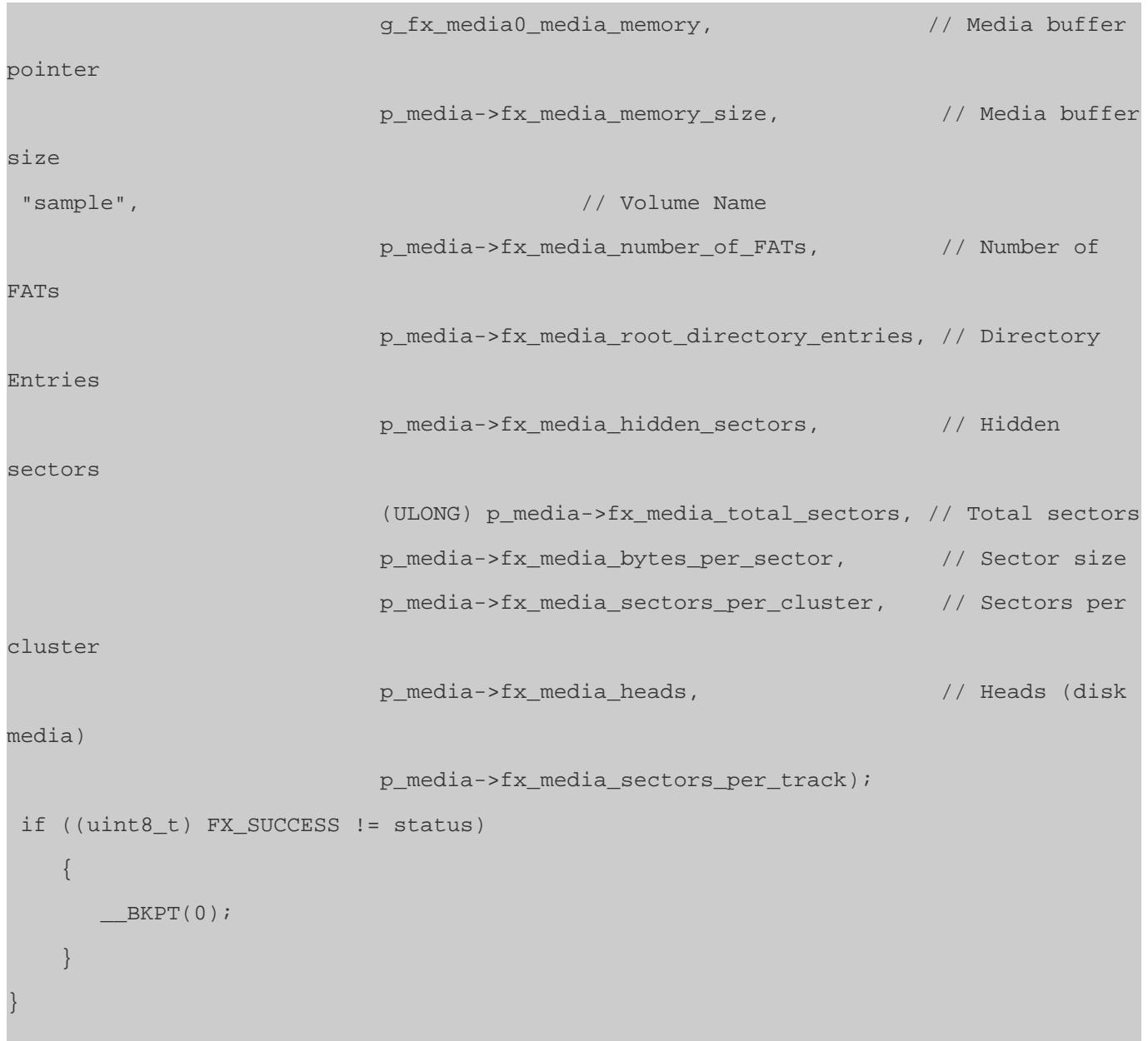

## **USBX PHID Example**

PHID keyboard example is as follows.

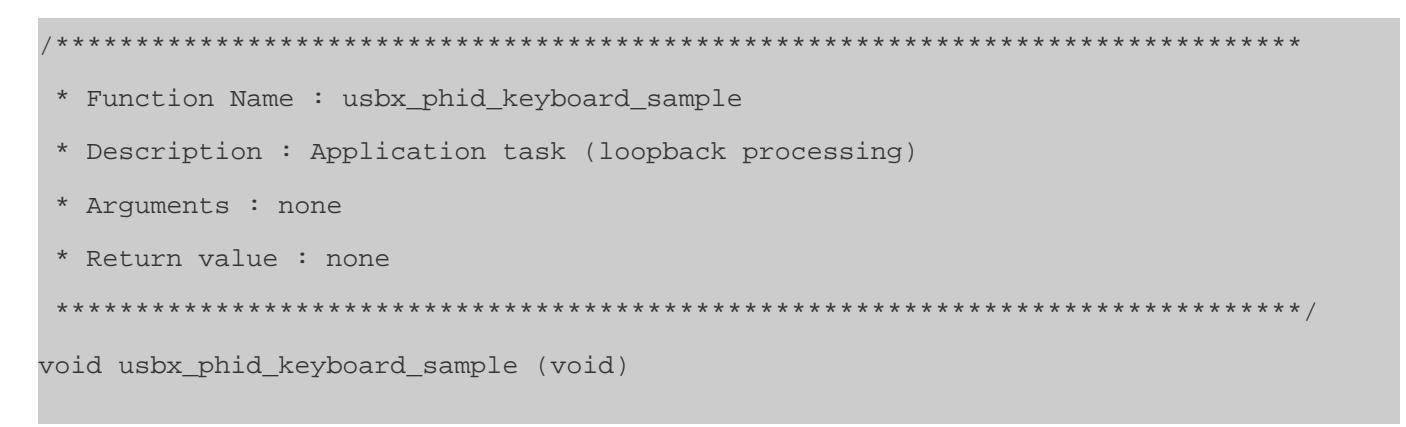

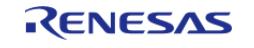

{ UX\_SLAVE\_CLASS\_HID\_EVENT\_hid\_event; UCHAR key; [fsp\\_err\\_t](#page-159-0) err; \_ux\_system\_initialize((CHAR \*) g\_ux\_pool\_memory, MEMPOOL\_SIZE, UX\_NULL, 0); \_ux\_device\_stack\_initialize(NULL,  $\mathbf{0}$ ,  $\mathbf{0}$ , g\_device\_framework\_full\_speed, #if defined(APL\_OUT\_TRANSFER) VALUE\_59, #else /\* defined(APL OUT TRANSFER) \*/ VALUE 52, #endif /\* defined(APL OUT TRANSFER) \*/ g\_string\_framework, VALUE\_53, g\_language\_id\_framework, VALUE\_2, apl\_status\_change\_cb); g\_ux\_device\_class\_hid\_parameter.ux\_slave\_class\_hid\_instance\_activate = ux hid instance activate; g\_ux\_device\_class\_hid\_parameter.ux\_slave\_class\_hid\_instance\_deactivate = ux hid instance deactivate; g\_ux\_device\_class\_hid\_parameter.ux\_device\_class\_hid\_parameter\_report\_address = g\_apl\_report; g\_ux\_device\_class\_hid\_parameter.ux\_device\_class\_hid\_parameter\_report\_length = REPORT\_DESCRIPTOR\_LENGTH; g\_ux\_device\_class\_hid\_parameter.ux\_device\_class\_hid\_parameter\_callback = apl\_hid\_set\_report\_cb; g\_ux\_device\_class\_hid\_parameter.ux\_device\_class\_hid\_parameter\_report\_id = 0; #if defined(APL\_OUT\_TRANSFER) g\_ux\_device\_class\_hid\_parameter.ux\_device\_class\_hid\_parameter\_receiver\_initialize = ux\_device\_class\_hid\_receiver\_initialize; g\_ux\_device\_class\_hid\_parameter.ux\_device\_class\_hid\_parameter\_receiver\_event\_max\_

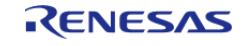

```
number = 16;g ux device class hid parameter.ux device class hid parameter receiver event max
length = DATA_LEN;
#endif /* defined(APL_OUT_TRANSFER) */
     ux_device_stack_class_register(_ux_system_slave_class_hid_name,
                                      _ux_device_class_hid_entry,
 1,
                                      0x00,
                                      (void *) &g_ux_device_class_hid_parameter);
 /* Set the first key to 'a' which is 04. */
    key = 0x04;/* reset the HID event structure. */
    ux_utility_memory_set(&hid_event, 0, sizeof(UX_SLAVE_CLASS_HID_EVENT));
     err = g_usb_on_usb.open(&g_basic0_ctrl, &g_basic0_cfg);
 if (FSP_SUCCESS == err)
\left\{\begin{array}{c} \end{array}\right\}while (1)
      \{if (USB NO == q suspend)
\left\{ \begin{array}{c} 1 & 1 \\ 1 & 1 \end{array} \right\}while (UX_NULL == g_hid)
      \left\{ \right./* Then wait. */ tx_thread_sleep(10);
\begin{matrix} \end{matrix}/* 5sec wait */
                 usb_cpu_delay_xms((uint16_t) VALUE_5000);
 /* Then insert a key into the keyboard event. Length is fixed to 8. */ hid_event.ux_device_class_hid_event_length = 8;
 /* First byte is a modifier byte. */
                 hid event.ux device class hid event buffer[0] = 0;
 /* Second byte is reserved. */
                  hid_event.ux_device_class_hid_event_buffer[1] = 0;
 /* The 6 next bytes are keys. We only have one key here. */
```
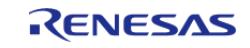

```
 hid_event.ux_device_class_hid_event_buffer[2] = key;
 if (UX NULL != q hid)
        {
 /* Set the keyboard event. */
                      ux_device_class_hid_event_set(g_hid, &hid_event);
        }
 /* Next event has the key depressed. */
                   hid_event.ux_device_class_hid_event_buffer[2] = 0;
 /* Length is fixed to 8. */
                   hid_event.ux_device_class_hid_event_length = 8;
 if (UX_NULL != g_hid)
\left\{ \begin{array}{c} 1 & 1 \\ 1 & 1 \end{array} \right\}/* Set the keyboard event. */
                      ux_device_class_hid_event_set(g_hid, &hid_event);
 /* Are we at the end of alphabet ? */
 if (key != (0x04 + 26)) {
 /* Next key. */
                            key++;
        }
 else
       {
 /* Start over again. */
      key = 0x04;\begin{matrix} \end{matrix}\begin{matrix} \end{matrix}#if defined(APL_OUT_TRANSFER)
 if (UX NULL != q hid)
        {
                      status = ux_device_class_hid_receiver_event_get(g_hid,
&hid out event);
 if (UX SUCCESS == status)
        {
 for (i = 0; i < hid_out_event.ux_device_class_hid_received_event_length; i++)
```
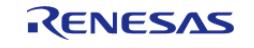

```
 {
                                     q out buf[i] =
*(hid_out_event.ux_device_class_hid_received_event_data + i);
\begin{matrix} \end{matrix} ux_device_class_hid_receiver_event_free(g_hid);
         }
\begin{matrix} \end{matrix}#endif /* defined(APL_OUT_TRANSFER) */
        }
 else
         {
 if (USB_NO == g_remote_wakeup)
         {
                          tx_thread_sleep(VALUE_10000);
 /* Remote wakeup processing */
                          g_remote_wakeup = USB_YES;
                          ux_device_stack_host_wakeup();
\begin{matrix} \end{matrix}\begin{matrix} \end{matrix}\begin{matrix} \end{matrix} }
}
```
### **USBX HHID Example**

HHID user interface example is as follows.

```
void keyboard_update_task (ULONG thread_input)
{
    ULONG usbx return value;
 /* keyboard button masks, set by ux_host_class_hid_keyboard_buttons_get call */
     ULONG keyboard_key = 0;
 /* keyboard state masks, set by ux_host_class_hid_keyboard_buttons_get call */
     ULONG keyboard_state = 0;
#if defined(UX_HOST_CLASS_HID_INTERRUPT_OUT_SUPPORT)
```
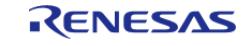

```
 UX_HOST_CLASS_HID_KEYBOARD * keyboard_instance;
     ULONG i;
     UX_HOST_CLASS_HID_CLIENT_REPORT client_report;
    UX_HOST_CLASS_HID_REPORT hid_report;
 for (i = 0; i < (OUT\_DATA\_LEN / 4); i++) {
       g_buf[i] = i; }
#endif /* defined(UX_HOST_CLASS_HID_INTERRUPT_OUT_SUPPORT) */
 FSP_PARAMETER_NOT_USED(thread_input);
 while (1)
     {
 if (UX_NULL != hid_keyboard_client)
       {
             usbx_return_value = ux_host_class_hid_keyboard_key_get(
                 (UX_HOST_CLASS_HID_KEYBOARD *)
hid_keyboard_client->ux_host_class_hid_client_local_instance,
                 &keyboard_key,
                 &keyboard_state);
 if ((usbx_return_value == UX_SUCCESS) || (usbx_return_value == UX_NO_KEY_PRESS))
\left\{ \begin{array}{c} \end{array} \right.hid devices info.device connected = KEYBOARD DEVICE;
                hid_devices_info.key = keyboard_key;
                 hid_devices_info.keyboard_status = keyboard_state;
 /* Clear the states for next read */
                keyboard key = 0; keyboard_state = 0;
 /* copy the keyboard states to queue */
                 tx_queue_send(&device_parameters, &hid_devices_info, TX_NO_WAIT);
#if defined(UX_HOST_CLASS_HID_INTERRUPT_OUT_SUPPORT)
                hid report.ux host_class_hid_report_id = 0;
                hid_report.ux_host_class_hid_report_type =
UX_HOST_CLASS_HID_REPORT_TYPE_OUTPUT;
                 hid_report.ux_host_class_hid_report_byte_length = OUT_DATA_LEN;
```
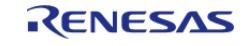

```
 client_report.ux_host_class_hid_client_report = &hid_report;
                 client report.ux host class hid client report buffer = g buf;
                  client_report.ux_host_class_hid_client_report_length = OUT_DATA_LEN;
                  client_report.ux_host_class_hid_client_report_flags =
UX_HOST_CLASS_HID_REPORT_RAW;
                 keyboard_instance =
                     (UX_HOST_CLASS_HID_KEYBOARD *)
hid_keyboard_client->ux_host_class_hid_client_local_instance;
 /* HID Out Transfer */
                 ux_host_class_hid_report_set((UX_HOST_CLASS_HID *)
keyboard_instance->ux_host_class_hid_keyboard_hid,
                                                &client_report);
#endif /* defined(UX_HOST_CLASS_HID_INTERRUPT_OUT_SUPPORT) */
\begin{matrix} \end{matrix}\begin{matrix} \end{matrix}tx thread sleep(10);
     }
}
void mouse update task (ULONG thread input)
{
 /* mouse button masks, set by ux_host_class_hid_mouse_buttons_get call */
    ULONG mouse buttons;
 /* X co-ordinate displacement of mouse */
     SLONG mouse_x_position = 0;
 /* Y co-ordinate displacement of mouse */
    SLONG mouse y position = 0;
 /* variable to hold USBX return values */
    ULONG usbx return value;
 FSP_PARAMETER_NOT_USED(thread_input);
 while (1)
     {
 if (UX_SUCCESS != hid_mouse_client)
       {
             usbx_return_value = ux_host_class_hid_mouse_buttons_get(
```
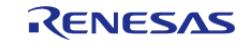

```
 (UX_HOST_CLASS_HID_MOUSE *)
hid mouse client->ux host class hid client local instance,
                  &mouse_buttons);
 if (UX_SUCCESS == usbx_return_value)
        {
                  usbx_return_value = ux_host_class_hid_mouse_position_get(
                     (UX_HOST_CLASS_HID_MOUSE *)
hid_mouse_client->ux_host_class_hid_client_local_instance,
                      &mouse_x_position,
                      &mouse_y_position);
\begin{matrix} \end{matrix}if (UX_SUCCESS == usbx_return_value)
\left\{ \begin{array}{c} \end{array} \right. hid_devices_info.device_connected = MOUSE_DEVICE;
                  hid_devices_info.key = mouse_buttons;
                  hid_devices_info.mouse_direction_X = mouse_x_position;
                  hid_devices_info.mouse_direction_Y = mouse_y_position;
                   tx_queue_send(&device_parameters, &hid_devices_info, TX_NO_WAIT);
\begin{matrix} \end{matrix}\begin{matrix} \end{matrix} tx_thread_sleep(10);
     }
}
void usbx_hhid_sample (void)
{
    uint8 t i;
     ux_system_initialize((CHAR *) g_ux_pool_memory, MEMPOOL_SIZE, UX_NULL, 0);
    ux host stack initialize(ux system host hid change function);
     g_usb_on_usb.open(&g_basic0_ctrl, &g_basic0_cfg);
     tx_thread_create(&keyboard_update,
                        (CHAR *) "keyboard_update_task",
                        keyboard_update_task,
                        (ULONG) NULL,
                        &keyboard_update_stack,
```
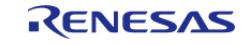

```
 2048,
                      22,
 2,
 1,
                      TX_AUTO_START);
     tx_thread_create(&mouse_update,
                      (CHAR *) "mouse_update_task",
                      mouse_update_task,
                      (ULONG) NULL,
                      &mouse_update_stack,
                      1024,
                      22,
 2,
 1,
                     TX_AUTO_START);
 while (1)
     {
 for (i = 0; i < UX_HOST_CLASS_HID_MAX_CLIENTS; i++)
\left\{ \begin{array}{c} \end{array} \right./* Check whether the instance registered? through USB HID device insertion callback?
*/
 if (UX_NULL != hid_class_keyboard_instance[i])
       {
                UX_HOST_CLASS_HID_CLIENT * hid_client =
hid class keyboard instance[i]->ux host class hid client;
               hid keyboard client = hid client;
          tx_thread_sleep(10);
       }
 /* Check whether the instance registered? through USB HID device insertion callback?
*/
 if (UX NULL != hid class mouse instance[i])
       {
                UX_HOST_CLASS_HID_CLIENT * hid_client =
hid_class_mouse_instance[i]->ux_host_class_hid_client;
```
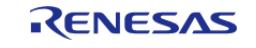
```
 hid_mouse_client = hid_client;
          tx thread sleep(10);
\begin{matrix} \end{matrix}/* If multiple similar type devices are connected, allow them one by one share data
with application */
           tx_thread_sleep(10);
        }
 }
}
```
## **USBX PAUD Example**

PAUD example is as follows.

```
#define VALUE_275 (275)
#define VALUE_226 (226)
#define VALUE_93 (93)
#define VALUE_2 (2)
#define STACK_SIZE (1024U)
#define NUM OF FRAME (8U)
#define USB_MAX_PACKET_SIZE_IN (200U)
#define USB_MAX_PACKET_SZIE_OUT (192U)
#define USB_APL_ON (1U)
#define USB_APL_OFF (0U)
/*** Please enable the following macro when supporting High-speed. ***/
// #define APL_AUDIO_20
                      /*********************************************************************/
static uint8_t g_read_buf[NUM_OF_FRAME][USB_MAX_PACKET_SZIE_OUT];
static uint8_t g_write_buf[USB_MAX_PACKET_SIZE_IN];
static UX DEVICE CLASS AUDIO * volatile g p audio = UX NULL;
static volatile uint8_t g_read_wp = 0U;
static volatile uint32_t g_read_alternate_setting = USB_APL_OFF;
static volatile uint32_t g_write_alternate_setting = USB_APL_OFF;
static volatile uint8_t g_apl_usb_status = USB_APL_DETACH;
#ifdef APL_AUDIO_20
```
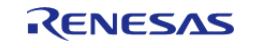

```
static UX_DEVICE_CLASS_AUDIO20_CONTROL_GROUP g_audio20_control_group;
static UX DEVICE CLASS AUDIO20 CONTROL q audio20 control[2];
#else /* APL_AUDIO_20 */
static UX_DEVICE_CLASS_AUDIO10_CONTROL_GROUP g_audio_control_group;
static UX_DEVICE_CLASS_AUDIO10_CONTROL g_audio_control[2];
#endif /* APL_AUDIO_20 */
 * Function Name : apl_status_change_cb
 * Description : USB callback function for USB status change
 * Arguments : ULONG status : USB status
 * Return value : UX SUCCESS
 ***************
                                                 ***********************************
                                      ********
static UINT apl status change cb (ULONG status)
 switch (status)
    \{case UX_DEVICE_ATTACHED:
      \{g apl usb status = USB APL DEFAULT;
 break;
      \rightarrowcase UX DEVICE CONFIGURED:
      \{g_apl_usb_status = USB_APL_CONFIGURED;
 break;
      J.
 case UX_DEVICE_REMOVED:
      \{g_apl_usb_status = USB_APL_DETACH;
            g_read_wp
                                      = 0U;
            g read alternate setting = USB APL OFF;
            g_write_alternate_setting = USB_APL_OFF;
 break;
```
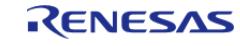

```
case UX_DEVICE_SUSPENDED:
    \{if (USB_APL_CONFIGURED == g_apl_usb_status)\{g_apl_usb_status = USB_APL_SUSPEND;
    \left\{ \right\}break;
   \rightarrowcase UX_DEVICE_RESUMED:
    \{if (USB_APL_SUSPEND == g_apl_usb_status)
    \{q apl usb status = USB APL CONFIGURED;
    \rightarrowbreak;
    \rightarrowdefault:
   \left\{\right\}breaki\left\{\right\}\}return UX_SUCCESS;
* End of function apl status change cb
* Function Name : apl audio read instance activate
* Description : Get instance
* Arguments : void * p_instance : Pointer to the area store the instance pointer
* Return value : none
static void apl_audio_instance_activate (void * p_instance)
```
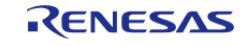

```
/* Save the CDC instance. */q p audio = (UX DEVICE CLASS AUDIO *) p instance;
* End of function apl_audio_read_instance_activate
*****************************
* Function Name : apl_audio_read_instance_deactivate
* Description : Clear instance
* Arguments : void * p_instance : Pointer to area store the instance pointer
* Return value : none
*******************
                       **********/
static void apl audio instance deactivate (void * p instance)
FSP_PARAMETER_NOT_USED(p_instance);
  q p audio = UX NULL;
                            * End of function apl audio read instance deactivate
***********
              #ifdef APL_AUDIO_20
* Function Name : apl_audio20_request_process
* Description : Audio20 Control Request Processing
* Arguments : UX DEVICE CLASS AUDIO * : Pointer to Audio instance
* : UX SLAVE TRANSFER * : Pointer to UX SLAVE TRANSFER structure
* Return value : UX_SUCCESS
                                                     ******/
+ + + + + + + + + + + + + +
               static UINT apl_audio20_request_process (UX_DEVICE_CLASS_AUDIO * p_audio,
UX_SLAVE_TRANSFER * p_transfer)
  UINT
       ux err;
  uint8_t i;
  uint8_t number;
```
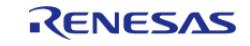

```
 ux_err = ux_device_class_audio20_control_process(p_audio, p_transfer,
&g_audio20_control_group);
 if (UX_SUCCESS == ux_err)
      {
 /* Request handled, check changes */
         number = (uint8_t)g_audio20_control_group.ux_device_class_audio20_control_group_controls_nb;
         for (i = 0; i < number; i++) {
 switch (g_audio20_control[i].ux_device_class_audio20_control_changed)
\left\{ \begin{array}{c} 1 & 1 \\ 1 & 1 \end{array} \right\}case UX_DEVICE_CLASS_AUDIO20_CONTROL_MUTE_CHANGED:
         {
                          g_control_mute[i] =
g_audio20_control[i].ux_device_class_audio20_control_mute[0];
 break;
\begin{matrix} \end{matrix}case UX_DEVICE_CLASS_AUDIO20_CONTROL_VOLUME_CHANGED:
         {
                          g_control_volume[i] =
g_audio20_control[i].ux_device_class_audio20_control_volume[0];
 break;
         }
 default:
\left\{ \begin{array}{c} 1 & 1 \\ 1 & 1 \end{array} \right\}break;
\begin{matrix} \end{matrix}\begin{matrix} \end{matrix}\begin{matrix} \end{matrix}\begin{matrix} \end{matrix}return UX SUCCESS;
}
                      /******************************************************************************
  * End of function apl_audio20_request_process
```
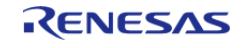

```
#else /* APL AUDIO 20 */**************************************
*********
 * Function Name : apl_audio10_request_process
 * Description : Audio10 Control Request Processing
 * Arguments : UX_DEVICE_CLASS_AUDIO * : Pointer to Audio instance
 * : UX_SLAVE_TRANSFER * : Pointer to UX_SLAVE_TRANSFER structure
 * Return value : UX SUCCESS
                 static UINT apl_audio10_request_process (UX_DEVICE_CLASS_AUDIO * p_audio,
UX_SLAVE_TRANSFER * p_transfer)
   UTNT
         ux err;
   uint8 t i;
   uint8_t number;
   ux_err = ux_device_class_audio10_control_process(p_audio, p_transfer,
&g_audio_control_group);
if (UX_SUCCESS == ux_error)/* Request handled, check changes */number = (uint8_t)g_audio_control_group.ux_device_class_audio10_control_group_controls_nb;
      for (i = 0; i < number; i++)switch (q audio control[i].ux device class audio10 control changed)
     \{case UX_DEVICE_CLASS_AUDIO10_CONTROL_MUTE_CHANGED:
     \{g_{control_mute[i]} =
g_audio_control[i].ux_device_class_audio10_control_mute[0];
break;
     \mathcal{E}case UX_DEVICE_CLASS_AUDIO10_CONTROL_VOLUME_CHANGED:
     \{
```
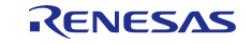

```
g_{control\_volume[i]} =g_audio_control[i].ux_device_class_audio10_control volume[0];;
break;
   \left\{\right\}default:
    \{break;
    \}\}return UX_SUCCESS;
         * End of function apl_audio10_request_process
#endif /* APL_AUDIO_20 */
                          /****************************
* Function Name : apl_audio_read_change
* Description : Callback function called when switching alternate setting value of
OUT transfer
* Arquments : UX DEVICE CLASS AUDIO STREAM * : Pointer to
UX_DEVICE_CLASS_AUDIO_STREAM structure
* : ULONG : Alternate Setting Value
* Return value : UX SUCCESS
static void apl_audio_read_change (UX_DEVICE_CLASS_AUDIO_STREAM * p_stream, ULONG
alternate setting)
  UINT ux_err;
if (USB APL ON == alternate setting)
   \{ux_device_class_audio_reception_start(p_stream);
   \}
```
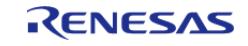

```
else
 if (USB_APL_ON == g_read_alternate_setting)
     \left\{ \right./* Alternate Setting 1 --> 0 */
           g_{\text{read}_wp} = 0U;
     \left\{ \right.}
   g_read_alternate_setting = alternate_setting;
                              ************************************
                                                                     ********
 * End of function apl_audio_read_change
 + + + + + + + + + + + + + + + + + +
 * Function Name : apl_audio_read_done
 * Description : Callback function called when completing of OUT transfer reception
 * Arguments : UX_DEVICE_CLASS_AUDIO_STREAM * : Pointer to
UX_DEVICE_CLASS_AUDIO_STREAM structure
 * : ULONG : Actual Length
 * Return value : UX SUCCESS
 *******
                                                                        *****/
static void apl audio read done (UX DEVICE CLASS AUDIO STREAM * p stream, ULONG
actual_length)
   UINT ux err;
   UCHAR * p buffer;
   ULONG length;
   UINT
          \dot{1};
FSP_PARAMETER_NOT_USED(actual_length);
if (USB_APL_ON == g_read_alternate_setting)
    \{ux_err = ux_device_class_audio_read_frame_get(p_stream, &p_buffer, &length);
 if (UX_SUCCESS == ux_error)\{
```
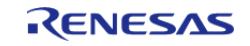

```
User's Manual
```

```
for (i = 0; i < length; i++)\{g read buf [g read wp][i] = *(p buffer + i);
         g_read_wp++;
         g_read_wp %= NUM_OF_FRAME;
         ux_device_class_audio_read_frame_free(p_stream);
     \}\}****************************
                                                        **********
 * End of function apl_audio_read_done
 * Function Name : apl_audio_write_change
* Description : Callback function called when switching alternate setting value of
IN transfer
 * Arguments : UX_DEVICE_CLASS_AUDIO_STREAM * : Pointer to
UX DEVICE CLASS AUDIO STREAM structure
 * : ULONG : Alternate Setting Value
 * Return value : UX_SUCCESS
 static void apl_audio_write_change (UX_DEVICE_CLASS_AUDIO_STREAM * p_stream, ULONG
alternate_setting)
  UINT ux err;
if (USB_APL_ON == alternate_setting)
   \{ux_err = ux_device_class_audio_frame_write(p_stream, g_write_buf,
USB_MAX_PACKET_SIZE_IN);
if (UX SUCCESS == ux err)
     \{ux_device_class_audio_transmission_start(p_stream);
     ļ
```
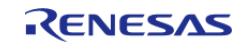

```
\left\{ \right.g write alternate setting = alternate setting;
* End of function apl_audio_write_change
* Function Name : apl_audio_write_done
* Description : Callback function called when completing of IN transfer transmission
* Arguments : UX_DEVICE_CLASS_AUDIO_STREAM * : Pointer to
UX DEVICE CLASS AUDIO STREAM structure
* : ULONG : Actual Length
* Return value : None
***********************
              static void apl_audio_write_done (UX_DEVICE_CLASS_AUDIO_STREAM * p_stream, ULONG
actual length)
FSP_PARAMETER_NOT_USED(actual_length);
if (USB APL ON == q write alternate setting)
    ux_device_class_audio_frame_write(p_stream, g_write_buf,
USB MAX PACKET SIZE IN);
  \left\{ \right.* End of function apl audio write done
* Function Name : usbx_paudio_apl_init
* Description : Initialization processing
* Arguments : None
* Return value : None
void usbx_paudio_apl_init (void)
```
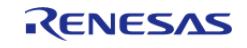

```
{
 fsp_err_t err;
    UINT ux_err;
    uint16 t i = 0;
     UX_DEVICE_CLASS_AUDIO_STREAM_PARAMETER audio_stream_parameter[2];
    UX_DEVICE_CLASS_AUDIO_PARAMETER audio_parameter;
     _ux_system_initialize((CHAR *) g_ux_pool_memory, MEMPOOL_SIZE, UX_NULL, 0);
     _ux_device_stack_initialize(g_device_framework_hi_speed,
                                VALUE_275,
                                g_device_framework_full_speed,
                               VALUE 226,
                                g_string_framework,
                               VALUE 93,
                                g_language_id_framework,
                                VALUE_2,
                                apl_status_change_cb);
 /* Read Initialization */
     audio_stream_parameter[0].ux_device_class_audio_stream_parameter_callbacks.ux_dev
ice_class_audio_stream_change =
       apl audio read change;
     audio_stream_parameter[0].ux_device_class_audio_stream_parameter_callbacks.ux_dev
ice class audio stream frame done =
       apl_audio_read_done;
audio stream parameter[0].ux device class audio stream parameter thread stack size
= STACK_SIZE;
     audio_stream_parameter[0].ux_device_class_audio_stream_parameter_max_frame_buffer
nb = NUM OF FRAME;
     audio_stream_parameter[0].ux_device_class_audio_stream_parameter_max_frame_buffer
_size = USB_MAX_PACKET_SZIE_OUT;
    audio stream parameter[0].ux device class audio stream parameter thread entry
= ux_device_class_audio_read_thread_entry;
 /* Write Initialization */
```
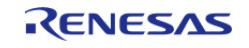

 audio\_stream\_parameter[1].ux\_device\_class\_audio\_stream\_parameter\_callbacks.ux\_dev ice class audio stream change = apl\_audio\_write\_change; audio\_stream\_parameter[1].ux\_device\_class\_audio\_stream\_parameter\_callbacks.ux\_dev ice\_class\_audio\_stream\_frame\_done = apl\_audio\_write\_done; audio\_stream\_parameter[1].ux\_device\_class\_audio\_stream\_parameter\_thread\_stack\_size = STACK\_SIZE; audio\_stream\_parameter[1].ux\_device\_class\_audio\_stream\_parameter\_max\_frame\_buffer  $nb = NUM OF FRAME;$  audio\_stream\_parameter[1].ux\_device\_class\_audio\_stream\_parameter\_max\_frame\_buffer size = USB\_MAX\_PACKET\_SIZE\_IN; audio\_stream\_parameter[1].ux\_device\_class\_audio\_stream\_parameter\_thread\_entry  $=$ ux device class audio write thread entry; audio\_parameter.ux\_device\_class\_audio\_parameter\_callbacks.ux\_slave\_class\_audio\_in stance\_activate = apl audio instance activate; audio\_parameter.ux\_device\_class\_audio\_parameter\_callbacks.ux\_slave\_class\_audio\_in stance\_deactivate = apl audio instance deactivate; audio\_parameter.ux\_device\_class\_audio\_parameter\_callbacks.ux\_device\_class\_audio\_c ontrol\_process #ifdef APL\_AUDIO\_20 = apl\_audio20\_request\_process; #else = apl audio10 request process; #endif audio\_parameter.ux\_device\_class\_audio\_parameter\_streams\_nb = 2; audio parameter.ux device class audio parameter streams = &audio\_stream\_parameter[0]; ux\_err =

ux\_device\_stack\_class\_register(\_ux\_system\_slave\_class\_audio\_name,

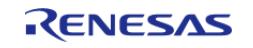

```
 _ux_device_class_audio_entry,
 1,
0\times00, 0\times00, 0\times00, 0\times00, 0\times00, 0\times00, 0\times00, 0\times00, 0\times00, 0\times00, 0\times00, 0\times00, 0\times00, 0\times00, 0\times00, 0\times00, 0\times00, 0\times00, 0\times00, 0\times00, 0\times00, 0\times00, 0\times00, 0\times00, 0\times0 (void *) &audio_parameter);
if (UX_SUCCESS != ux_err)
     {
       USB_APL_AUDIO_ERROR();
     }
#ifdef APL_AUDIO_20
    g_audio20_control[0].ux_device_class_audio20_control_cs_id = 0x10;
     g_audio20_control[0].ux_device_class_audio20_control_sampling_frequency = 48000;
    g_audio20_control[0].ux_device_class_audio20_control_fu_id = 5;
    q audio20 control[0].ux device class audio20 control mute[0] = 0; g_audio20_control[0].ux_device_class_audio20_control_volume_min[0] = 0;
     g_audio20_control[0].ux_device_class_audio20_control_volume_max[0] = 100;
    q audio20 control[0].ux device class audio20 control volume[0] = 50; g_audio20_control[1].ux_device_class_audio20_control_cs_id = 0x10;
     g_audio20_control[1].ux_device_class_audio20_control_sampling_frequency = 48000;
    q audio20 control[1].ux device class audio20 control fu id = 8;q audio20 control[1].ux device class audio20 control mute[0] = 0; g_audio20_control[1].ux_device_class_audio20_control_volume_min[0] = 0;
    q audio20 control[1].ux device class audio20 control volume max[0] = 200;
     g_audio20_control[1].ux_device_class_audio20_control_volume[0] = 100;
     g_audio20_control_group.ux_device_class_audio20_control_group_controls_nb = 2;
     g_audio20_control_group.ux_device_class_audio20_control_group_controls =
&g_audio20_control[0];
#else /* APL AUDIO 20 */q audio control[0].ux device class audio10 control fu id = 5; g_audio_control[0].ux_device_class_audio10_control_mute[0] = 0;
    g_{\text{u}} = 0; \frac{g_{\text{u}}}{g_{\text{u}}} = 0; \frac{1}{2} \frac{g_{\text{u}}}{g_{\text{u}}} = 0;
    g audio control[0].ux device class audio10 control volume min[0] = 0;
     g_audio_control[0].ux_device_class_audio10_control_volume_max[0] = 0x80;
     g_audio_control[0].ux_device_class_audio10_control_volume_res[0] = 0x40;
     g_audio_control[1].ux_device_class_audio10_control_fu_id = 8;
```
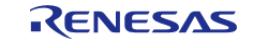

```
g_audio_control[1].ux_device_class_audio10_control_mute[0]
                                                                   = 0x10;= 0 \times 00;q audio control[1].ux device class audio10 control volume[0]
   g_audio_control[1].ux_device_class_audio10_control_volume_min[0]
                                                                   = 0;g_audio_control[1].ux_device_class_audio10_control_volume_max[0]
                                                                   = 0 \times F0;g_audio_control[1].ux_device_class_audio10_control_volume_res[0]
                                                                  = 0 \times 80;g_audio_control_group.ux_device_class_audio10_control_group_controls_nb = 2;
   g_audio_control_group.ux_device_class_audio10_control_group_controls =
&g_audio_control[0];
#endif /* APL_AUDIO_20 */
for (i = 0; i < USB_MAX_PACKET_SIZE_IN; i++)\{g_{\text{write}\_\text{buf}[i]} = (UCHAR) (i & 0xFF);
   err = g_usb_on_usb.open(&g_basic0_ctrl, &g_basic0_cfg);
if (FSP_SUCCESS != err)
   \{USB_APL_AUDIO_ERROR();
   \left\{ \right\}* End of function usbx_paudio_apl_init
 * Function Name : usbx_paudio_apl
 * Description : Application task for USB Audio
 * Arguments : none
 * Return value : none
 ******* /
void usbx_paud_sample (void)
   usbx paudio apl init();
while (1)\{switch (g_apl_usb_status)
```
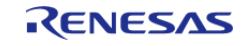

```
\{case USB APL CONFIGURED:
       \{/* Application Processing */
break;
       \}case USB_APL_DETACH:
     \left\{\right.break;
      \rightarrowcase USB APL SUSPEND:
       \{break;
     \bigcupdefault:
       \{break;
       \}\mathcal{E}\mathcal{E}
```
## **USBX PPRN Example**

PPRN example is as follows.

Note: Define "2" to "DEMO PROTOCOL" macro when supporting IN transfer and define "1" to "DEMO PROTOCOL" macro when not supporting IN transfer.

```
* Macro definitions
                                         *****************************
*******
#define DEMO PROTOCOL (1U) /* 1-Uni-dir, 2-Bi-dir */
#define DEMO STACK SIZE 1024
/* USBx device configuration settings */
#define DEVICE_FRAME_LENGTH_HIGH_SPEED (53U) + ((DEMO_PROTOCOL > 1) ? 7 : 0) /*
```
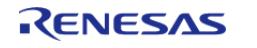

```
Length of g_device_framework_hi_speed[] */
#define DEVICE FRAME LENGTH FULL SPEED (43U) + ((DEMO PROTOCOL > 1) ? 7 : 0) /*
Length of g_device_framework_full_speed[] */
#define STRING_FRAMEWORK_LENGTH (53U) /* Length of g_string_framework[]. If edit
g_string_framework[], need to change this value. */
#define LANGUAGE_ID_FRAME_WORK_LENGTH (2U)
#define CONFIG_NUMB (1U)
#define INTERFACE NUMB0 (0x00)
#define INTERFACE_NUMB1 (0x01)
#define MEMPOOL_SIZE (18432U)
#define BYTE SIZE (4U)
#define DATA_LEN (512U)
#define MAX PACKET SIZE HS (512U)
#define MAX_PACKET_SIZE_FS (64U)
#define PRINTER_DEVICE_ID_LENGTH (91U) /* Length of printer_device_id[]. If edit
printer device id[], need to change this value. */
*******************
                                      *****************************
 * Exported global variables and functions (to be accessed by other files)
                              *******************************
 **********
                                                                        ********/
extern uint8 t q device framework full speed[];
extern uint8_t g_device_framework_hi_speed[];
extern uint8 t q string framework[];
extern uint8_t g_language_id_framework[];
extern uint8_t printer_device_id[];
static union PRINTER PORT STATUS
 struct
    \{uint8_t reserved : 3;
      uint8_t not_error : 1;
      uint8 t select
                          \cdots 1;
      uint8_t paper_empty : 1;
    \} bm;
    uint8 t value;
```
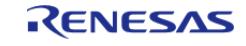

```
} device_printer_port_status;
static struct TEST DATA STRUCT
   uint32_t mem_usage_max;
   uint32_t mem_usage;
\} test_data = \{0, 0\};
 * Global functions and variables
                                                     **********************/
 extern uint32_t usb_peri_usbx_initialize(uint32_t dcd_io);
/*******************************
 * Private global variables and functions
 static void ux_printer_instance_activate(void * printer_instance);
static void ux_printer_instance_deactivate(void * printer_instance);
static void ux_printer_soft_reset(void * printer_instance);
/* Mempool size of 18k is required for USBX device class pre built libraries
 * and it is valid only if it with default USBX configurations. */
static uint32_t g_ux_pool_memory[(MEMPOOL_SIZE + DEMO_STACK_SIZE * 3) / BYTE_SIZE];
static UX DEVICE CLASS PRINTER PARAMETER device printer parameter;
static UX_DEVICE_CLASS_PRINTER * device_printer = UX_NULL;
static uint8 t device printer buffer[DATA LEN];
uint8_t _ux_system_slave_class_prn_name[] = "ux_device_class_printer";
/* Define local function prototypes. */
void demo thread entry(uint32 t thread input);
void printer read thread entry(uint32 t thread input);
void printer_write_thread_entry(uint32_t thread_input);
/* Define global data structures. */
static TX_THREAD demo_thread;
static TX_THREAD printer_read_thread;
#if DEMO PROTOCOL > 1
static TX_THREAD printer_write_thread;
#endif
***********
                                  *****************
```
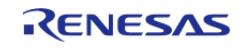

```
* Function Name : ux_printer_instance_activate
* Description : Get instance
* Arguments : void * printer_instance : Pointer to the area store the instance
pointer
* Return value : none
static void ux printer_instance_activate (void * printer_instance)
if (device_printer == UX_NULL)
    device_printer = (UX_DEVICE_CLASS_PRINTER *) printer_instance;
    ux_device_class_printer_ioctl(device_printer,
                        UX DEVICE_CLASS_PRINTER_IOCTL_PORT_STATUS_SET,
                        (void *) device_printer_port_status.value);
  \}* End of function ux_printer_instance_activate
* Function Name : ux_printer_instance_deactivate
* Description : Clear instance
* Arguments : void * printer_instance : Pointer to the area store the instance
pointer
* Return value : none
static void ux_printer_instance_deactivate (void * printer_instance)
if ((void *) device_printer == printer_instance)
    device printer = UX NULL;
```
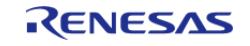

**User's Manual** 

```
* End of function ux_printer_instance_deactivate
***************************
* Function Name : ux_printer_soft_reset
* Description : This function does nothing in particular.
* Arguments : void * printer_instance : Pointer to the area store the instance
pointer
* Return value : none
                      static void ux_printer_soft_reset (void * printer_instance)
   * End of function ux_printer_soft_reset
* Function Name : usbx_pprn_sample
* Description : Initialization for Peripheral Printer
* Arguments : none
* Return value : none
*********
       ++++++++++++
void usbx pprn sample (void)
/* To check ux api return status */
  UINT status = UX SUCCESS;
/* To check fsp api return status */
fsp_err_t err = FSP_SUCCESS;
  uint8 t * stack pointer;
  uint8_t * memory_pointer;
/* ux_system_initialization */
  stack pointer = (uint8 t * ) q ux pool memory;
  memory_pointer = stack_pointer + DEMO_STACK_SIZE * 3;
  ux_system_initialize(memory_pointer, MEMPOOL_SIZE, UX_NULL, 0x00);
/* ux_device stack initialization */
```
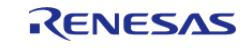

```
 ux_device_stack_initialize(g_device_framework_hi_speed,
                               DEVICE FRAME LENGTH HIGH SPEED,
                                g_device_framework_full_speed,
                                DEVICE_FRAME_LENGTH_FULL_SPEED,
                                g_string_framework,
                                STRING_FRAMEWORK_LENGTH,
                                g_language_id_framework,
                               LANGUAGE_ID_FRAME_WORK_LENGTH,
                                UX_NULL);
 /* Set the parameters for callback when insertion/extraction of a printer device. */
     _ux_utility_memory_set(&device_printer_parameter, 0, sizeof
(device_printer_parameter));
    ux utility short put big endian(printer device id, PRINTER DEVICE ID LENGTH);
     device_printer_port_status.value = UX_DEVICE_CLASS_PRINTER_SELECT |
UX_DEVICE_CLASS_PRINTER_NOT_ERROR;
     device_printer_parameter.ux_device_class_printer_device_id =
printer_device_id;
     device_printer_parameter.ux_device_class_printer_instance_activate =
ux printer instance activate;
     device_printer_parameter.ux_device_class_printer_instance_deactivate =
ux_printer_instance_deactivate;
    device printer parameter.ux device class printer soft reset = =ux_printer_soft_reset;
 /* ux_device stack class registration */
    ux device stack class register( ux system slave class prn name,
                                  ux device class printer entry,
                                   CONFIG_NUMB,
                                   INTERFACE_NUMB0,
                                   (void *) &device_printer_parameter);
 /* Open usb driver */
 R_USB_Open(&g_basic0_ctrl, &g_basic0_cfg);
 /* Create the main demo thread. */
     tx_thread_create(&demo_thread,
 "tx demo",
```
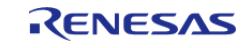

 demo\_thread\_entry,  $\mathbf{0}$ ,  $\mathbf{0}$ , stack\_pointer, DEMO\_STACK\_SIZE, 20, 20, 1, TX\_AUTO\_START); stack\_pointer += DEMO\_STACK\_SIZE; /\* Create the printer read thread. \*/ tx\_thread\_create(&printer\_read\_thread, "read\_thread", printer read thread entry,  $\mathbf{0}$ ,  $\mathbf{0}$ , stack\_pointer, DEMO\_STACK\_SIZE, 20, 20, 1, TX AUTO START); stack\_pointer += DEMO\_STACK\_SIZE; #if DEMO PROTOCOL > 1 /\* Create the main demo thread. \*/ tx\_thread\_create(&printer\_write\_thread, "write\_thread", printer\_write\_thread\_entry,  $\mathbf{0}$ ,  $\mathbf{0}$ , stack pointer, DEMO\_STACK\_SIZE, 20, 20, 1, TX\_AUTO\_START); #endif

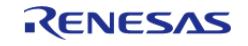

```
*****
* End of function usbx_pprn_sample
 ********************
* Function Name : apl_mem_usage_update
* Description : Update memory usage
* Arguments : none
* Return value : none
 ********************
                                                            ********/
static void apl_mem_usage_update (void)
   uint32 t mem total;
/* Update memory usage. */
   mem_total = _ux_system->ux_system_regular_memory_pool_size + (uint32_t) (
      (uint8_t *) _ux_system->ux_system_regular_memory_pool_start -
     (uint8_t *) ux system);
   test_data.mem_usage = mem_total - _ux_system->ux_system_regular_memory_pool_free;
#ifdef UX ENABLE MEMORY STATISTICS
   test_data.mem_usage_max = mem_total -
_ux_system->ux_system_regular_memory_pool_min_free;
#else /* Not accurate, there could be alloc/free between checks. */
if (test_data.mem_usage > test_data.mem_usage_max)
   \{test data.mem usage max = test data.mem usage;
   \}#endif
                                              ***********************
* End of function apl_mem_usage_update
 *************
                              * Function Name : apl_minus
* Description : Adjust timer
```
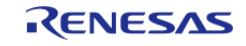

```
* Arguments : uint32_t v_origin
* : uint32 t v minus
* : uint32_t wrap
* Return value : Adjusted Tick Value
static uint32_t apl_minus (uint32_t v_origin, uint32_t v_minus, uint32_t wrap)
if (v_{origin} > = v_{minus})\left\{\right\}return v_origin - v_minus;
else
 \left\{\right.return v_origin + (wrap - v_minus);
  \}* End of function apl_mem_usage_update
* Function Name : demo_thread_entry
* Description : Printer Demo Thread
* Arguments : uint32_t thread_input
* Return value : none
void demo thread entry (uint32 t thread input)
  uint32 t tick0, tick1, diff;
  uint32 t pmem = 0;uint8_t port_status = device_printer_port_status.value;
/* Not currently using thread input. */
FSP_PARAMETER_NOT_USED(thread_input);
/* Standalone stack: run tasks in application thread loop. */
while (1)
```
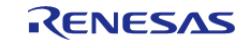

```
\{/* Update memory usage. */
     apl_mem_usage_update();
/* Let other threads to run. */
     tx_{thread\_sleep(1)};
/* Do status change check. */
if (device_printer &&
          (port_status != device_printer_port_status.value))
    \{ux_device_class_printer_ioctl(device_printer,
                                   UX DEVICE CLASS PRINTER IOCTL PORT STATUS SET,
                                   (void *) device_printer_port_status.value);
          port_status = device_printer_port_status.value;
    \mathcal{E}/* Check time passed and update speed every 1s. */
     tick1 = tx_time.get()diff = apl\_minus(tick1, tick0, 0xFFFFFFF);
if (diff < TX_TIMER_TICKS_PER_SECOND)
    \sqrt{ }continue;
     \text{tick0} = \text{tick1:}/* Print results. */
if ((pmem != test_data.mem_usage_max))
    \{pmem = test data.mem usage max;
* End of function demo_thread_entry
  * Function Name : printer_read_thread_entry
```
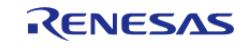

```
* Description : USB read operation and echo back the first part of user input on
serial terminal.
 * Arguments : uint32_t thread_input
 * Return value : none
 void printer_read_thread_entry (uint32_t thread_input)
   UINT
          status;
   uint32_t actual_length;
   UINT i;
 /* Not currently using thread_input. */
FSP_PARAMETER_NOT_USED(thread_input);
while (1)\{if (device_printer == UX_NULL)
      \{/* Wait a while before next check. */
        tx_thread_sleep(10);
continue;status = ux_device_class_printer_read(device_printer, device_printer_buffer,
DATA LEN, &actual length);
if (status != UX_SUCCESS)
      \{continue;
      \}if (\text{actual\_length} == 0)\left\{ \right.continue;
     \rightarrow\left\{ \right.***********************************
 * End of function printer_read_thread_entry
```
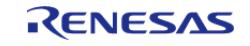

```
**************************************
* Function Name : printer_write_thread_entry
* Description : Periodically checks the printer status.
* Arguments : uint32_t thread_input
* Return value : none
***********
                             * * * * * * * * * *
                                                                 **********/
void printer_write_thread_entry (uint32_t thread_input)
   uint8_t port_status = device_printer_port_status.value;
/* Not currently using thread_input. */
FSP_PARAMETER_NOT_USED(thread_input);
while (1)\{/* Wait 2s. */tx thread sleep(TX TIMER TICKS PER SECOND * 2);
if (device_printer &&
           (port_status != device_printer_port_status.value))
     \sqrt{ }/* Send status and other information here. */
          port_status = device_printer_port_status.value;
     \}\mathcal{E}
```
## **USBX HPRN Example**

HPRN example is as follows.

#include "r usb basic.h" #include "r\_usb\_basic\_cfg.h" #include "ux\_api.h" #include "ux\_system.h" #include "ux\_host\_class\_printer.h" \*\*\*\*\*\*\*\*\*\*\*\*\*\*\*\*\*\*\*\*\*\*

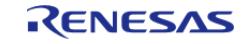

 \* Macro definitions \*\*\*\*\*\*\*\*\*\*\*\*\*\*\*\*\*\*\*\*\*\*\*\*\*\*\*\*\*\*\*\*\*\*\*\*\*\*\*\*\*\*\*\*\*\*\*\*\*\*\*\*\*\*\*\*\*\*\*\*\*\*\*\*\*\*\*\*\*\*\*\*\*\*\*\*\*/ #define DATA\_LEN (1030U) #define MAX\_REQUEST\_SIZE (2048U) #define MEMPOOL\_SIZE (18432) #define HPRN\_FLAG ((uint32\_t) 0x0001) #define VALUE\_4 (4) #define MOD\_VAL (50) #define READ\_LEN (64) #define WAIT\_TIME (50) #define SUCCESS (0U) #define UX\_FSP\_DEVICE\_INSERTION (0x01U) #define UX FSP DEVICE REMOVAL (0x02U) #define RESET\_VALUE (0x00) /\* Private function \*/ static UINT ux host usr event notification(ULONG event, UX HOST CLASS \* host class, [VOID](#page-3159-0) \* instance); /\* A pointer to store Printer instance. \*/ static UX HOST CLASS PRINTER  $*$  p printer = UX NULL; static ULONG q write actual length = RESET VALUE; static ULONG g\_read\_actual\_length = RESET\_VALUE; static uint8 t g read buf[DATA LEN] = {RESET VALUE}; static uint8\_t g\_read\_buf1[DATA\_LEN] = {RESET\_VALUE}; static uint8\_t g\_write\_buf[DATA\_LEN] = {RESET\_VALUE}; static uint32 t g ux pool memory[MEMPOOL SIZE / VALUE 4]; /\* HPRN Thread entry function \*/ void hprn\_thread\_entry (void) {  $uint32_t$  status = RESET\_VALUE; ULONG actual\_flags = RESET\_VALUE; uint16 t count  $=$  RESET VALUE; ULONG port status = RESET VALUE; /\* ux\_system\_initialization \*/ \_ux\_system\_initialize(g\_ux\_pool\_memory, MEMPOOL\_SIZE, UX\_NULL, RESET\_VALUE);

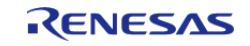

```
/* ux host stack initialization */
    ux host stack initialize(ux host usr event notification);
 /* Open usb driver */
 R_USB_Open(&g_basic0_ctrl, &g_basic0_cfg);
 /*Fill the write buffer*/
 for (count = RESET_VALUE; count < DATA_LEN; count++)
      {
         g_write_buf[count] = (uint8_t) count;
      }
 while (true)
\left\{\begin{array}{c} \end{array}\right\}/* retrieves event flags from the specified event flags group.*/
        tx_event_flags_get(&g_printer_activate_event_flags0, HPRN_FLAG, TX_OR,
&actual_flags, TX_WAIT_FOREVER);
 if (UX_NULL != p_printer)
\left\{ \begin{array}{c} 1 & 1 \\ 1 & 1 \end{array} \right\}/* GET_PORT_STATUS */
               ux_host_class_printer_status_get(p_printer, &port_status);
 /*Send the data to device*/
              ux host_class_printer_write(p_printer, g_write_buf, DATA_LEN,
&g_write_actual_length);
 /* Clear the buffer */
               memset(g_read_buf, RESET_VALUE, sizeof(g_read_buf));
 /* USB receives the data echoed back */
              ux host class printer read(p_printer, g_read_buf, MAX_REQUEST_SIZE,
&g_read_actual_length);
 /*compare loop-back data*/
 if (SUCCESS != (\text{memcmp}(q\text{ read}\text{ but}, q\text{ write}\text{ but}, \text{ sizeof}(q\text{ read}\text{ but}))))\left\{ \begin{array}{c} 1 & 1 \\ 1 & 1 \end{array} \right\}return;
\begin{matrix} \end{matrix} tx_thread_sleep(WAIT_TIME);
        }
      }
```
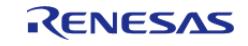

```
}
static UINT ux host usr event notification (ULONG event, UX HOST CLASS * host class,
VOID * instance)
{
 if (_ux_utility_memory_compare(_ux_system_host_class_printer_name, host_class,
ux\_utility\_string\_length\_get( ux\_system\_host\_class\_primary_name) ==
       UX SUCCESS)
     {
 /* Check if there is a device insertion. */
 if (UX_FSP_DEVICE_INSERTION == event)
\left\{ \begin{array}{c} 1 & 1 \\ 1 & 1 \end{array} \right\} p_printer = (UX_HOST_CLASS_PRINTER *) instance;
 if (UX_NULL != p_printer)
        {
 /* This sets or clears event flags in an event flags group */
                  tx_event_flags_set(&g_printer_activate_event_flags0, HPRN_FLAG,
TX_OR);
       }
\begin{matrix} \end{matrix}/* Check if there is a device removal */
 else if (UX FSP DEVICE REMOVAL == event)
        {
 /* This sets or clears event flags in an event flags group */
             tx_event_flags_set(&g_printer_activate_event_flags0, ~HPRN_FLAG, TX_AND);
              p_printer = UX_NULL;
        }
 else
      \{/*do nothing */
      }
     }
 return UX_SUCCESS;
}
```
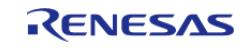

HUVC example is as follows.

```
**********************************
* Macro definitions
******************************
#define RESET VALUE (0x00)
#define MEMPOOL_SIZE (18432)
#define VALUE_4 (4)
#define EVENTFLAG_USB_DEVICE_INSERTED (0x01)
\gamma^* Define the number of buffers used in this demo. */
#define MAX NUM BUFFERS 2
#define USBFS_ISO_PIPE_MAX_PAKCET_SIZE (256)
* Private function prototypes
********************************
                             *****************
VOID uvc_transfer_request_done_callback(UX_TRANSFER * transfer_request);
VOID uvc_parameter_interval_list(UX_HOST_CLASS_VIDEO * video);
UINT uvc_parameter_frame_list(UX_HOST_CLASS_VIDEO * video);
VOID uvc_parameter_list(UX_HOST_CLASS_VIDEO * video);
VOID uvc process function (UX HOST CLASS VIDEO * video);
UINT ux host usr event notification (ULONG event, UX HOST CLASS * host class, VOID *
instance);
*******************************
                        * Private global variables
static uint32_t g_ux_pool_memory[MEMPOOL_SIZE / VALUE_4];
```
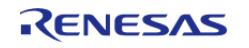

```
/* video class instance */
UX HOST CLASS VIDEO * volatile video host class;
TX_EVENT_FLAGS_GROUP g_device_insert_eventflag;
TX SEMAPHORE g data received semaphore;
/* video buffer */
UCHAR g_video_buffer[10 * 1024];
/* Name string of VS types */
struct
{
 int type;
char * name;
} vs_type_name[] =
{
     {UX_HOST_CLASS_VIDEO_VS_UNDEFINED, "UX_HOST_CLASS_VIDEO_VS_UNDEFINED" },
     {UX_HOST_CLASS_VIDEO_VS_INPUT_HEADER, "UX_HOST_CLASS_VIDEO_VS_INPUT_HEADER" 
},
     {UX_HOST_CLASS_VIDEO_VS_OUTPUT_HEADER, "UX_HOST_CLASS_VIDEO_VS_OUTPUT_HEADER" 
},
     {UX_HOST_CLASS_VIDEO_VS_STILL_IMAGE_FRAME, 
"UX_HOST_CLASS_VIDEO_VS_STILL_IMAGE_FRAME" },
     {UX_HOST_CLASS_VIDEO_VS_FORMAT_UNCOMPRESSED, 
"UX_HOST_CLASS_VIDEO_VS_FORMAT_UNCOMPRESSED" },
     {UX_HOST_CLASS_VIDEO_VS_FRAME_UNCOMPRESSED, 
"UX_HOST_CLASS_VIDEO_VS_FRAME_UNCOMPRESSED" },
     {UX_HOST_CLASS_VIDEO_VS_FORMAT_MJPEG, "UX_HOST_CLASS_VIDEO_VS_FORMAT_MJPEG" 
},
     {UX_HOST_CLASS_VIDEO_VS_FRAME_MJPEG, "UX_HOST_CLASS_VIDEO_VS_FRAME_MJPEG" },
     {UX_HOST_CLASS_VIDEO_VS_FORMAT_MPEG2TS, "UX_HOST_CLASS_VIDEO_VS_FORMAT_MPEG2TS"
},
     {UX_HOST_CLASS_VIDEO_VS_FORMAT_DV, "UX_HOST_CLASS_VIDEO_VS_FORMAT_DV" },
     {UX_HOST_CLASS_VIDEO_VS_COLORFORMAT, "UX_HOST_CLASS_VIDEO_VS_COLORFORMAT" },
     {UX_HOST_CLASS_VIDEO_VS_FORMAT_FRAME_BASED, 
"UX_HOST_CLASS_VIDEO_VS_FORMAT_FRAME_BASED" },
     {UX_HOST_CLASS_VIDEO_VS_FRAME_FRAME_BASED,
```
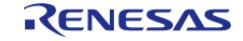

```
"UX_HOST_CLASS_VIDEO_VS_FRAME_FRAME_BASED" },
     {UX_HOST_CLASS_VIDEO_VS_FORMAT_STREAM_BASED, 
"UX_HOST_CLASS_VIDEO_VS_FORMAT_STREAM_BASED" }
};
/* HUVC Thread entry function */
void usbx_huvc_sample (void)
{
   uint32_t status = RESET_VALUE;
     ULONG actual_flags = RESET_VALUE;
 fsp_err_t err = FSP_SUCCESS;
 /* ux_system_initialization */
    status = _ux_system_initialize(g_ux_pool_memory, MEMPOOL_SIZE, UX_NULL,
RESET_VALUE);
 if (UX_SUCCESS != status)
     {
 while (1)
       {
            ;
       }
     }
 /* ux host stack initialization */
   status = ux host stack initialize(ux host usr event notification);
 if (UX_SUCCESS != status)
     {
 while (1)
       {
\mathcal{L}^{\text{max}} }
     }
 /* Open usb driver */
   R_USB_Open(&g_basic0_ctrl, &g_basic0_cfg);
 if (FSP_SUCCESS != err)
     {
 while (1)
```
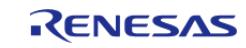

```
 {
\mathcal{L}^{\text{max}}_{\text{max}} }
 }
     tx_event_flags_create(&g_device_insert_eventflag, (CHAR *) "Device Insert Event
Flags");
    tx_semaphore_create(&g_data_received_semaphore, "payload semaphore", 0);
while (1)
     {
 /* Suspend here until a USBX Host Class Instance gets ready. */
        tx_event_flags_get(&g_device_insert_eventflag,
                           EVENTFLAG_USB_DEVICE_INSERTED,
                           TX_OR,
                           (ULONG *) &actual_flags,
                           TX_WAIT_FOREVER);
 /* This delay is required for now to get valid ISO IN UX ENDPOINT instance. */
       tx_thread_sleep(100);
 if (UX_NULL != video_host_class)
       {
           uvc process function(video host class);
       }
     }
}
/* USBX Host event notification callback function */
VOID *
instance)
{
if (UX_SUCCESS ==
       _ux_utility_memory_compare(_ux_system_host_class_video_name, host_class,
ux utility string length get( ux system host class video name)))
     {
 if (UX_DEVICE_INSERTION == event) /* Check if there is a device insertion. */
       {
```
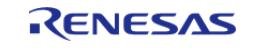

```
 video_host_class = instance;
 /* Set the event flag to let application know the device insertion. */
             tx_event_flags_set(&g_device_insert_eventflag,
EVENTFLAG_USB_DEVICE_INSERTED, TX_OR);
       }
else if (UX_DEVICE_REMOVAL == event)
\left\{ \begin{array}{c} \end{array} \right./* Clear the event flag in case the camera was removed before the application could
clear it. */
             tx_event_flags_set(&g_device_insert_eventflag, (ULONG)
~EVENTFLAG_USB_DEVICE_INSERTED, TX_AND);
             video_host_class = NULL;
       }
     }
return UX_SUCCESS;
}
/* Video data received callback function. */
VOID uvc_transfer_request_done_callback (UX_TRANSFER * transfer_request)
{
 /* This is the callback function invoked by UVC class after a packet of
  * data is received. */
 /* The actual number of bytes being received into the data buffer is
  * recorded in tranfer_request -> ux_transfer_request_actual_length. */
 /* Since this callback function executes in the USB host controller
  * thread, a semaphore is released so the application can pick up the
  * video data in application thread. */
FSP_PARAMETER_NOT_USED(transfer_request);
    tx semaphore put(&q data received semaphore);
}
/* Show the interval types */
VOID uvc_parameter_interval_list (UX_HOST_CLASS_VIDEO * video)
{
     UX_HOST_CLASS_VIDEO_FRAME_DESCRIPTOR frame_descriptor;
    ULONG min frame interval;
```
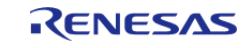

```
 ULONG max_frame_interval;
    ULONG frame interval step;
 int i;
 /* Make the descriptor machine independent. */
     _ux_utility_descriptor_parse(video->ux_host_class_video_current_frame_address,
                                   _ux_system_class_video_frame_descriptor_structure,
                                   UX_HOST_CLASS_VIDEO_FRAME_DESCRIPTOR_ENTRIES,
                                   (UCHAR *) &frame_descriptor);
 /* Check the frame interval type. */
if (0 == frame_descriptor.bFrameIntervalType)
\left\{\begin{array}{c} \end{array}\right\}/* Frame interval type is continuous. */
       min frame interval =
_ux_utility_long_get(video->ux_host_class_video_current_frame_address + 26);
        max_frame_interval =
ux utility long qet(video-zux host class video current frame address + 30);
        frame_interval_step =
_ux_utility_long_get(video->ux_host_class_video_current_frame_address + 34);
FSP_PARAMETER_NOT_USED(min_frame_interval);
FSP_PARAMETER_NOT_USED(max_frame_interval);
FSP_PARAMETER_NOT_USED(frame_interval_step);
 }
}
/* Show the frame resolutions */
UINT uvc parameter frame list (UX HOST CLASS VIDEO * video)
{
     ULONG frame_index;
    UX HOST CLASS VIDEO PARAMETER FRAME DATA frame parameter;
    UINT status = UX SUCCESS;
 /* frame resolutions */
 for (frame index = 1; frame index <= video->ux host class video number frames;
frame index++)
     {
 /* Get frame data for current frame index. */
```
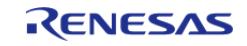

```
 frame_parameter.ux_host_class_video_parameter_frame_requested = frame_index;
       status = ux host class video frame data get(video, &frame parameter);
 if (UX_SUCCESS != status)
       {
 return status;
\begin{matrix} \end{matrix}/* Save the current frame index. */
        video->ux_host_class_video_current_frame = frame_index;
        uvc_parameter_interval_list(video);
     }
 return status;
}
/* Show the device parameters */
VOID uvc_parameter_list (UX_HOST_CLASS_VIDEO * video)
{
   ULONG format index;
     UX_HOST_CLASS_VIDEO_PARAMETER_FORMAT_DATA format_parameter;
     UINT status = UX_SUCCESS;
 int i;
 /* format types */
 for (format_index = 1; format_index <= video->ux_host_class_video_number_formats;
format_index++)
     {
 /* Get format data for current format index. */
       format parameter.ux host class video parameter format requested =
format index;
        status = _ux_host_class_video_format_data_get(video, &format_parameter);
 if (UX SUCCESS == status)
\left\{ \begin{array}{c} 1 & 1 \\ 1 & 1 \end{array} \right\}/* Save number of frames in the video instance. */
             video->ux host class video number frames =
format_parameter.ux_host_class_video_parameter_number_frame_descriptors;
              uvc_parameter_frame_list(video);
```
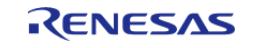
```
 }
 }
}
VOID uvc_process_function (UX_HOST_CLASS_VIDEO * video)
{
 /* This demo uses two buffers. One buffer is used by video device while the
  * application consumes data in the other buffer. */
   UCHAR * buffer ptr[MAX_NUM_BUFFERS];
 /* Index variable keeping track of the current buffer being used by the video
device. */
    ULONG buffer index;
 /* Maximum buffer requirement reported by the video device. */
    ULONG max buffer size;
    UINT status;
     ULONG actual_flags;
   UINT frame count;
     UX_HOST_CLASS_VIDEO_PARAMETER_CHANNEL channel;
 /* List parameters */
    uvc parameter list(video);
 /* Set video parameters. This setting value is a dummy.
   * Depending on the application, set the necessary parameters. */
    status = ux host class video frame parameters set(video,
UX_HOST_CLASS_VIDEO_VS_FORMAT_MJPEG, 176, 144, 333333);
 /* Set the user callback function of video class. */
    ux host class video transfer callback set(video,
uvc transfer request done callback);
 /* Find out the maximum memory buffer size for the video configuration
  * set above. */
     max_buffer_size = ux_host_class_video_max_payload_get(video);
 /* USBFS's Max Packet Size is 256 */
 if (0 == q basic0 cfg.module number) /* 0 : USBFS */
\left\{\begin{array}{c} \end{array}\right\}if (max_buffer_size > USBFS_ISO_PIPE_MAX_PAKCET_SIZE)
       {
```
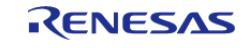

```
 max_buffer_size = USBFS_ISO_PIPE_MAX_PAKCET_SIZE;
       }
     }
 /* Clear semaphore to zero */
while (1)
     {
 if (TX_NO_INSTANCE == tx_semaphore_get(&g_data_received_semaphore, 0))
       {
break;
       }
 }
if (0 == g\_basic0_cfg.module\_number) /* 0 : USBFS */
     {
        video->ux_host_class_video_transfer_request_start_index = 0;
        video->ux_host_class_video_transfer_request_end_index = 0;
        channel.ux_host_class_video_parameter_format_requested =
video->ux_host_class_video_current_format;
        channel.ux_host_class_video_parameter_frame_requested =
video->ux_host_class_video_current_frame;
       channel.ux host class video parameter frame interval requested =
             video->ux_host_class_video_current_frame_interval;
       channel.ux host class video parameter channel bandwidth selection =
max_buffer_size;
        status = ux_host_class_video_ioctl(video,
UX HOST CLASS VIDEO IOCTL CHANNEL START, &channel);
     }
else
\left\{\begin{array}{c} \end{array}\right\}/* Start video transfer. */
        status = ux_host_class_video_start(video);
if (UX_SUCCESS != status)
       {
 /* Setting these to zero is a hack since we're mixing old and new APIs (new API does
this and is required for reads). */
```
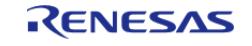

```
 video->ux_host_class_video_transfer_request_start_index = 0;
         video->ux host class video transfer request end index = 0; channel.ux_host_class_video_parameter_format_requested =
                  video->ux_host_class_video_current_format;
             channel.ux_host_class_video_parameter_frame_requested =
                  video->ux_host_class_video_current_frame;
          channel.ux_host_class_video_parameter_frame_interval_requested =
                video->ux_host_class_video_current_frame_interval;
              channel.ux_host_class_video_parameter_channel_bandwidth_selection = 1024;
          status = ux_host_class_video_ioctl(video,
UX_HOST_CLASS_VIDEO_IOCTL_CHANNEL_START, &channel);
\begin{matrix} \end{matrix} }
 /* Allocate space for video buffer. */
for (buffer_index = 0; buffer_index < MAX_NUM_BUFFERS; buffer_index++)
     {
        buffer_ptr[buffer_index] = &g_video_buffer[max_buffer_size * buffer_index];
 }
    buffer index = 0;frame count = 0;while (1)
     {
 /* Add the buffer back for video transfer. */
        ux_host_class_video_transfer_buffer_add(video, buffer_ptr[buffer_index]);
 /* Increment the buffer index, and wrap to zero if it exceeds the
   * maximum number of buffers. */
       buffer\_index = (buffer\_index + 1);if (buffer index >= MAX NUM BUFFERS)
\left\{ \begin{array}{c} 1 & 1 \\ 1 & 1 \end{array} \right\} buffer_index = 0;
\begin{matrix} \end{matrix}/* Suspend here until a transfer callback is called. */
        status = tx_semaphore_get(&g_data_received_semaphore, 100);
if (TX_SUCCESS != status)
```
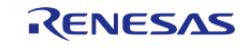

```
\{/* Check camera status */status = tx_event_flags_get(&g_device_insert_eventflag,
                             EVENTFLAG_USB_DEVICE_INSERTED,
                             TX_OR,
                              (ULONG *) &actual_flags,
                                         0);
if (TX_SUCCESS == status)\{/* Stop video transfer. */
               ux_host_class_video_stop(video);
     \left\{ \right\}break;
    \rightarrow/* Received data. The callback function needs to obtain the actual
 * number of bytes received, so the application routine can read the
 * correct amount of data from the buffer. */
/* Application can now consume video data while the video device stores
 * the data into the other buffer. */
      frame count++;
   \}
```
### **USBX DFU Example**

DFU example is as follows.

```
* Macro definitions
 + + + + + + + + + + + + + + + + +
                               * * * * * * * * * * * * * *
                                                                 * * * * * * * /#define CDCACM_FLAG ((ULONG) 0x0001)
#define CDCACM_ACTIVATE_FLAG ((ULONG) 0x0004)
#define CDCACM_DEACTIVATE_FLAG ((ULONG) 0x0008)
#define DFU_FLAG ((ULONG) 0x0001)
#define DFU_ACTIVATE_FLAG ((ULONG) 0x0004)
```
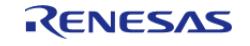

#define DFU\_DEACTIVATE\_FLAG ((ULONG) 0x0008) #define DFU DETACH REQUEST FLAG ((ULONG) 0x0200) #define RESET\_VALUE (0U) #define CONFIG NUMB1 (1U) #define CONFIG\_NUMB0 (0U) #define INTERFACE\_NUMB0 (0U) #define INTERFACE\_NUMB1 (1U) #define INTERFACE\_NUMB2 (2U) #define DFU\_DEVICE\_FRAME\_LENGTH\_FULL\_SPEED (45U) #define DFU\_STRING\_FRAMEWORK\_LENGTH (94U) #define DFU\_FIRM\_UPDATE\_MAX\_TRY (1U) /\*\*\*\*\*\*\*\*\*\*\*\*\*\*\*\*\*\*\*\*\*\*\*\*\*\*\*\*\*\*\*\*\*\*\*\*\*\*\*\*\*\*\*\*\*\*\*\*\*\*\*\*\*\*\*\*\*\*\*\*\*\*\*\*\*\*\*\*\*\*\*\*\*\*\*\*\*\* \* Exported global variables and functions (to be accessed by other files) \*\*\*\*\*\*\*\*\*\*\*\*\*\*\*\*\*\*\*\*\*\*\*\*\*\*\*\*\*\*\*\*\*\*\*\*\*\*\*\*\*\*\*\*\*\*\*\*\*\*\*\*\*\*\*\*\*\*\*\*\*\*\*\*\*\*\*\*\*\*\*\*\*\*\*\*\*\*/ extern uint8\_t g\_device\_framework\_full\_speed[]; extern uint8\_t g\_device\_framework\_hi\_speed[]; extern uint8\_t g\_language\_id\_framework[]; extern uint8\_t g\_string\_framework[]; extern uint8\_t g\_dfu\_device\_framework\_full\_speed[]; extern uint8\_t g\_dfu\_string\_framework[]; extern uint32\_t usb\_peri\_usbx\_initialize(uint32\_t dcd\_io); /\*\*\*\*\*\*\*\*\*\*\*\*\*\*\*\*\*\*\*\*\*\*\*\*\*\*\*\*\*\*\*\*\*\*\*\*\*\*\*\*\*\*\*\*\*\*\*\*\*\*\*\*\*\*\*\*\*\*\*\*\*\*\*\*\*\*\*\*\*\*\*\*\*\*\*\*\*\* \* Global functions and variables \*\*\*\*\*\*\*\*\*\*\*\*\*\*\*\*\*\*\*\*\*\*\*\*\*\*\*\*\*\*\*\*\*\*\*\*\*\*\*\*\*\*\*\*\*\*\*\*\*\*\*\*\*\*\*\*\*\*\*\*\*\*\*\*\*\*\*\*\*\*\*\*\*\*\*\*\*\*/ UINT usbx status callback(ULONG status); /\*\*\*\*\*\*\*\*\*\*\*\*\*\*\*\*\*\*\*\*\*\*\*\*\*\*\*\*\*\*\*\*\*\*\*\*\*\*\*\*\*\*\*\*\*\*\*\*\*\*\*\*\*\*\*\*\*\*\*\*\*\*\*\*\*\*\*\*\*\*\*\*\*\*\*\*\*\* \* Private global variables and functions \*\*\*\*\*\*\*\*\*\*\*\*\*\*\*\*\*\*\*\*\*\*\*\*\*\*\*\*\*\*\*\*\*\*\*\*\*\*\*\*\*\*\*\*\*\*\*\*\*\*\*\*\*\*\*\*\*\*\*\*\*\*\*\*\*\*\*\*\*\*\*\*\*\*\*\*\*\*/ static void ux\_cdc\_device0\_instance\_activate(void \* cdc\_instance); static void ux\_cdc\_device0\_instance\_deactivate(void \* cdc\_instance); static void usbx pcdc operations(void); /\* Mempool size of 18k is required for USBX device class pre built libraries \* and it is valid only if it with default USBX configurations. \*/ static uint32\_t g\_ux\_pool\_memory[MEMPOOL\_SIZE / BYTE\_SIZE];

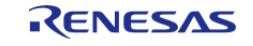

```
static UX_SLAVE_CLASS_CDC_ACM_PARAMETER g_ux_device_class_cdc_acm0_parameter;
static UX_SLAVE_CLASS_CDC_ACM * q_cdc;
static ULONG g_actual_length;
static uint8_t g_buf[DATA_LEN];
static UX_SLAVE_CLASS_DFU_PARAMETER g_ux_device_class_dfu_parameter;
static UX_SLAVE_CLASS_DFU * g_dfu;
static UINT g_dfu_firmware_update_done_count = 0;
static void dfu_register_function(UINT if_num);
static void mode_change_dfu_to_cdc(void);
static void mode_change_cdc_to_dfu(void);
static UINT dfu_dammy_write(VOID * dfu, ULONG block_number, UCHAR * data_pointer,
ULONG length, ULONG * media_status);
VOID * dfu, ULONG * media_status);
VOID * dfu, ULONG notification);
/* PCDC ACM & DFU Thread entry function */
void pcdc_dfu_thread_entry (void)
{
 /* To check ux api return status */
   UINT status = UX SUCCESS;
 /* To check fsp api return status */
 fsp_err_t err = FSP_SUCCESS;
   ULONG actual flags = 0x0000;
    UX_SLAVE_CLASS_DFU * dfu;
   UCHAR state;
 /* ux system initialization */status = ux system initialize(q ux pool memory, MEMPOOL SIZE, UX NULL,
RESET_VALUE);
 /* ux_device stack initialization */
    status = ux_device_stack_initialize(g_device_framework_hi_speed,
                                DEVICE_FRAME_LENGTH_HIGH_SPEED,
                               g_device_framework_full_speed,
                               DEVICE_FRAME_LENGTH_FULL_SPEED,
                                g_string_framework,
                                STRING_FRAMEWORK_LENGTH,
```
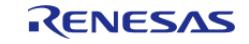

```
 g_language_id_framework,
                                   LANGUAGE_ID_FRAME_WORK_LENGTH,
                                           &usbx_status_callback);
     g_ux_device_class_cdc_acm0_parameter.ux_slave_class_cdc_acm_instance_activate =
ux_cdc_device0_instance_activate;
     g_ux_device_class_cdc_acm0_parameter.ux_slave_class_cdc_acm_instance_deactivate =
        ux_cdc_device0_instance_deactivate;
 /* ux_device stack class registration */
     status = ux_device_stack_class_register(_ux_system_slave_class_cdc_acm_name,
                                              _ux_device_class_cdc_acm_entry,
                                              CONFIG_NUMB1,
                                       INTERFACE_NUMB0,
                                         (void *)
&g_ux_device_class_cdc_acm0_parameter);
 /* ux_device stack class registration (DFU)*/
    dfu register function(INTERFACE NUMB2); /* Input : IF number */
 /* Open usb driver */
     err = R_USB_Open(&g_basic1_ctrl, &g_basic1_cfg);
 /* wait for enumeration event */
     status = tx_event_flags_get(&g_cdcacm_event_flags0, CDCACM_ACTIVATE_FLAG, TX_OR,
&actual_flags, TX_WAIT_FOREVER);
if ((actual_flags & CDCACM_ACTIVATE_FLAG) && (TX_SUCCESS == status))
     {
 /* do nothing */
 }
else if (!(actual flags & CDCACM ACTIVATE FLAG))
\left\{\begin{array}{ccc} \end{array}\right\}/* do nothing */
 }
 /* usb pcdc operations will echo the user input on serial terminal*/
while (true)
     {
        state = ux_device_class_dfu_state_get(dfu);
if (UX_SYSTEM_DFU_STATE_APP_IDLE == state)
```
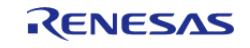

```
\{usbx pcdc operations();
      tx_{thread\_sleep(1)};
      tx_event_flags_get(&g_cdcacm_event_flags0, CDCACM_FLAG, TX_OR, &actual_flags,
TX_WAIT_FOREVER);
if (actual_flags & CDCACM_FLAG)
     \{if (actual_flags & DFU_DETACH_REQUEST_FLAG)
     \{state = ux_device_class_dfu_state_get(dfu);
if (UX_SYSTEM_DFU_STATE_APP_DETACH == state)
     \{mode_change_cdc_to_dfu();
     \}else if (UX_SYSTEM_DFU_STATE_DFU_MANIFEST_WAIT_RESET == state)
     \{mode_change_dfu_to_cdc();
     \}tx_event_flags_set(&g_cdcacm_event_flags0,
\sim (DFU_DETACH_REQUEST_FLAG), TX_AND);
     \}\}tx_thread_sleep(100);
   \mathcal{E}* Function Name : usbx pcdc operations
 * Description : In this function, it performs the usb write/read operation and echo
back the user input on serial terminal
 * Arguments : none
 * Return value : none
 *********/
static void usbx_pcdc_operations (void)
```
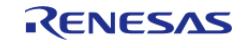

```
{
   UX_SLAVE_CLASS_DFU * dfu;
   UCHAR state;
   UINT Status = UX_SUCCESS;
   uint32_t data_size = RESET_VALUE;
volatile UX_SLAVE_DEVICE * device;
    device = &_ux_system_slave->ux_system_slave_device;
/* Wait until usb device is configured to slave */
if (device->ux_slave_device_state != UX_DEVICE_CONFIGURED)
\left\{\begin{array}{c} \end{array}\right\}return;
     }
 /* Clear the buffer */
    memset(g_buf, RESET_VALUE, sizeof(g_buf));
 /* USB Reads the input data from the user from serial terminal */
    status = ux_device_class_cdc_acm_read(g_cdc, g_buf, DATA_LEN, &g_actual_length);
 /* update the data length from the read input */
    data_size = g_actual_length;
   state = ux device class dfu state qet(dfu);
if (UX_SYSTEM_DFU_STATE_APP_DETACH == state)
     {
return;
     }
/* Write back the read data on to the serial terminal */
    status = ux device class cdc acm write(q cdc, q buf, data size,
&g_actual_length);
if (g_actual_length == device->ux_slave_device_descriptor.bMaxPacketSize0)
\left\{\begin{array}{c} \end{array}\right\}/* 0-Length-Packet */
      ux_device_class_cdc_acm_write(g_cdc, g_buf, 0, &g_actual_length);
     }
}
/******************************************************************************
  * End of function usbx_pcdc_operations
```
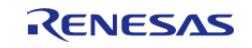

```
* Function Name : ux_cdc_device0_instance_activate
* Description : Get instance
* Arguments : void * cdc_instance : Pointer to the area store the instance pointer
* Return value : none
            static void ux_cdc_device0_instance_activate (void * cdc_instance)
/* Save the CDC instance. */
  g_cdc = (UX_SLAVE_CLASS_CDC_ACM *) cdc_instance;
  tx_event_flags_set(&g_cdcacm_event_flags0, CDCACM_ACTIVATE_FLAG, TX_OR);
* End of function ux_cdc_device0_instance_activate
* Function Name : ux_cdc_device0_instance_deactivate
* Description : Clear instance
* Arguments : void * cdc_instance : Pointer to the area store the instance pointer
* Return value : none
static void ux_cdc_device0_instance_deactivate (void * cdc_instance)
FSP PARAMETER NOT USED(cdc instance);
  g_{cdc} = UX_NULL;tx event flags set (&q cdcacm event flags0, CDCACM DEACTIVATE FLAG, TX OR);
                                         **********
* End of function ux cdc device0 instance deactivate
* Function Name : ux_dfu_device0_instance_activate
```
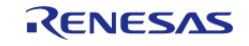

```
* Description : Get instance
* Arguments : void * dfu_instance : Pointer to the area store the instance pointer
* Return value : none
static void ux dfu_device0_instance_activate (void * dfu_instance)
/* Save the DFU instance. */g_dfu = (UX_SLAVE_CLASS_DFU *) dfu_instance;
  tx_event_flags_set(&g_dfu_event_flags0, DFU_ACTIVATE_FLAG, TX_OR);
* End of function ux_dfu_device0_instance_activate
* Function Name : ux_dfu_device0_instance_deactivate
* Description : Clear dfu instance
* Arguments : void * cdc_instance : Pointer to the area store the instance pointer
* Return value : none
static void ux_dfu_device0_instance_deactivate (void * dfu_instance)
FSP PARAMETER NOT USED(dfu instance);
  g_dtu = UX_NULL;
  tx_event_flags_set(&g_dfu_event_flags0, DFU_DEACTIVATE_FLAG, TX_OR);
* End of function ux_dfu_device0_instance_deactivate
* Function Name : usbx_status_callback
* Description : Callback on device state change
* Arguments : ULONG status : New USB Device Status
* Return value : 0
```
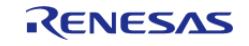

```
UINT usbx_status_callback (ULONG status)
{
    UX_SLAVE_CLASS_DFU * dfu;
    UCHAR state;
 switch (status)
    \{case UX_DEVICE_ATTACHED:
       {
             tx_event_flags_set(&g_cdcacm_event_flags0, CDCACM_FLAG, TX_OR);
 break;
\begin{matrix} \end{matrix}case UX_DEVICE_REMOVED:
     \left\{ \right.tx_event_flags_set(&g_cdcacm_event_flags0, ~CDCACM_FLAG, TX_AND);
break;
       }
 case UX_DEVICE_FORCE_DISCONNECT:
       {
          state = ux_device_class_dfu_state_get(dfu);
 if ((UX_SYSTEM_DFU_STATE_APP_DETACH == state) ||
                  (UX_SYSTEM_DFU_STATE_DFU_MANIFEST_WAIT_RESET == state))
       {
                  tx_event_flags_set(&g_cdcacm_event_flags0, DFU_DETACH_REQUEST_FLAG,
TX_OR);
       }
 break;
      }
 default:
       {
 /* do nothing */
 break;
     }
     }
 return 0;
```
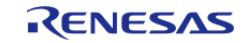

```
******
 * Function Name : dfu_register_function
 * Description : Register the DFU class device
 * Arguments : UINT if_num : Interface number
 * Return value : none
                                                                      **********/
static void dfu_register_function (UINT if_num)
   UINT status = UX_SUCCESS;
g_ux_device_class_dfu_parameter.ux_slave_class_dfu_parameter_instance_activate
ux dfu device0 instance activate;
   g_ux_device_class_dfu_parameter.ux_slave_class_dfu_parameter_instance_deactivate
      ux_dfu_device0_instance_deactivate;
   g_ux_device_class_dfu_parameter.ux_slave_class_dfu_parameter_framework =
       g_dfu_device_framework_full_speed;
   g_ux_device_class_dfu_parameter.ux_slave_class_dfu_parameter_framework_length =
       DFU DEVICE FRAME LENGTH FULL SPEED;
   g_ux_device_class_dfu_parameter.ux_slave_class_dfu_parameter_write
dfu dammy write;
    g_ux_device_class_dfu_parameter.ux_slave_class_dfu_parameter_get_status =
dfu_dammy_get_status;
    q ux device class dfu parameter.ux slave class dfu parameter notify
dfu dammy notify;
   status =ux_device_stack_class_register(_ux_system_slave_class_dfu_name,
                                       ux_device_class_dfu_entry,
                                       CONFIG_NUMB1,
                                       if num,
                                       (void *) &g_ux_device_class_dfu_parameter);
 if (UX_SUCCESS != status)
    \{
```
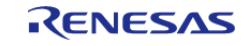

```
while (1)\{tx_{thread\_sleep(1)}\left\{ \right\}\}* End of function dfu_register_function
* Function Name : dfu_dammy_write
* Description : Write firmware data to media (e.g. non-volatile memory)
* Arguments : VOID *dfu, ULONG block number, UCHAR * data pointer, ULONG length,
ULONG *media status
* Return value : UX_SUCCESS (or write err result)
static UINT dfu_dammy_write (VOID * dfu, ULONG block_number, UCHAR * data_pointer,
ULONG length, ULONG * media_status)
return UX SUCCESS;
      **********
* End of function dfu_dammy_write
* Function Name : dfu dammy get status
* Description : Outputs the status of writing firmware data to media (e.g. non-
volatile memory)
* Arguments : VOID *dfu, ULONG *media_status
* Return value : UX SUCCESS
static UINT dfu_dammy_get_status (VOID * dfu, ULONG * media_status)
  *media_status = UX_SLAVE_CLASS_DFU_MEDIA_STATUS_OK;
```
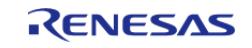

```
return UX_SUCCESS;
1*******
      * End of function dfu_dammy_get_status
* Function Name : dfu_dammy_notify
* Description : Notifications about transferring firmware data to applications
* Arguments : VOID *dfu, ULONG notification
* Return value : UX_SUCCESS
***********************
                *******************************
                                  **********************/
static UINT dfu_dammy_notify (VOID * dfu, ULONG notification)
return UX_SUCCESS;
*********
* End of function dfu_dammy_notify
* Function Name : mode change cdc to dfu
* Description : Switch from normal mode (CDC+DFU) to DFU mode.
* Arguments : none
* Return value : none
static void mode change cdc to dfu (void)
  INT err;
  UX SLAVE CLASS DFU * dfu;
  UCHAR
              stateUINT
              status;
if (DFU FIRM UPDATE MAX TRY <= q dfu firmware update done count)
  \{return;
  \}
```
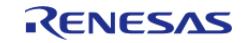

```
 err = R_USB_Close(&g_basic1_ctrl);
 if (FSP_SUCCESS != err)
     {
while (1)
       {
\mathcal{L}^{\text{max}}_{\text{max}} }
 }
     status = ux_device_stack_class_unregister(_ux_system_slave_class_cdc_acm_name,
_ux_device_class_cdc_acm_entry);
     status = ux_device_stack_class_unregister(_ux_system_slave_class_dfu_name,
_ux_device_class_dfu_entry);
    status = ux device stack uninitialize();
     status = ux_device_stack_initialize(UX_NULL,
                                               UX_NULL,
                                               g_dfu_device_framework_full_speed,
                                               DFU_DEVICE_FRAME_LENGTH_FULL_SPEED,
                                               g_dfu_string_framework,
                                              DFU_STRING_FRAMEWORK_LENGTH,
                                       g_language_id_framework,
                                       LANGUAGE_ID_FRAME_WORK_LENGTH,
                                               &usbx_status_callback);
     dfu_register_function(INTERFACE_NUMB0); /* Input : IF number */
     err = R_USB_Open(&g_basic0_ctrl, &g_basic0_cfg);
if (FSP_SUCCESS != err)
     {
while (1)
        {
\mathcal{L}^{\text{max}}_{\text{max}} }
 }
}
                            /******************************************************************************
  * End of function mode_change_cdc_to_dfu
```
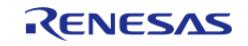

```
*******
 * Function Name : mode_change_dfu_to_cdc
 * Description : Switches from DFU mode to normal mode (CDC+DFU).
 * Arguments : none
 * Return value : none
 *****************
                      *************************
                                                         ******************/
static void mode_change_dfu_to_cdc (void)
   UX_SLAVE_CLASS_DFU * dfu;
   UCHAR
                       state;
   UINT
                     status;
   TNT err;
if (DFU_FIRM_UPDATE_MAX_TRY <= g_dfu_firmware_update_done_count)
    \{return;
   \left\{ \right\}g_dfu_firmware_update_done_count++;
   err = R \text{ USB Close}(\&q \text{basic0 chrl});if (FSP SUCCESS != err)
   \{while (1)\{\cdot\left\{ \right.status = ux_device_stack_class_unregister(_ux_system_slave_class_dfu_name,
_ux_device_class_dfu_entry);
   status = ux_device_stack_uninitialize();
   status = ux_device_stack_initialize(g_device_framework_hi_speed,
                               DEVICE FRAME LENGTH HIGH SPEED,
                               g_device_framework_full_speed,
                               DEVICE_FRAME_LENGTH_FULL_SPEED,
                               g_string_framework,
```
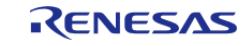

```
 STRING_FRAMEWORK_LENGTH,
                                      g_language_id_framework,
                                      LANGUAGE_ID_FRAME_WORK_LENGTH,
                                              &usbx_status_callback);
     status = ux_device_stack_class_register(_ux_system_slave_class_cdc_acm_name,
                                                  _ux_device_class_cdc_acm_entry,
                                                  CONFIG_NUMB1,
                                          INTERFACE_NUMB0,
                                            (void *)
&g_ux_device_class_cdc_acm0_parameter);
     dfu_register_function(INTERFACE_NUMB2); /* Input:IF number */
     err = R_USB_Open(&g_basic1_ctrl, &g_basic1_cfg);
 if (FSP_SUCCESS != err)
     {
 while (1)
        {
\mathcal{L}^{\text{max}}_{\text{max}}\begin{matrix} \end{matrix} }
}
```
### **USBX OTG Example**

OTG example is as follows.

```
#define VALUE_108 (108)
#define VALUE_105 (105)
#define VALUE_98 (98)
#define VALUE_2 (2)
static volatile ULONG q apl status peri = 0;
volatile uint8_t g_apl_state = UX_DEVICE_REMOVED;
static volatile ULONG g_apl_usb_mode = UX_OTG_MODE_IDLE;
static volatile ULONG g_change_device_mode = UX_OTG_MODE_IDLE;
static UX_HOST_CLASS_CDC_ACM * g_p_cdc_acm_host = UX_NULL;
static UX_SLAVE_CLASS_CDC_ACM * volatile g_p_cdc_peri = UX_NULL;
```
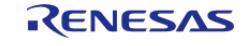

#### **Flexible Software Package**

```
* Function Name : apl status change cb
* Description : USB callback function for USB status change
* Arguments : ULONG status : USB status
* Return value : UX SUCCESS
UINT apl_status_change_cb (ULONG status)
// Debug OTG-A Detach
if ((UX_DEVICE_REMOVED == g_apl_status_peri) && (UX_DEVICE_RESUMED == status))
return UX_SUCCESS;
  \mathcal{L}g_apl_status_peri = status;
return UX_SUCCESS;
* End of function apl_status_change_cb
* Function Name : ux_cdc_device0_instance_activate
* Description : Get instance
* Arguments : void * cdc_instance : Pointer to the area store the instance pointer
* Return value : none
void ux cdc device0 instance activate (void * cdc instance)
/* Save the CDC instance. */g_p_cdc_peri = (UX_SLAVE_CLASS_CDC_ACM *) cdc_instance;
* End of function ux_cdc_device0_instance_activate
```
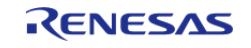

```
* Function Name : ux_cdc_device0_instance_deactivate
* Description : Clear instance
* Arguments : void * cdc_instance : Pointer to area store the instance pointer
* Return value : none
void ux_cdc_device0_instance_deactivate (void * cdc_instance)
FSP_PARAMETER_NOT_USED(cdc_instance);
  g_p_cdc_peri = UX_NULL;
/* USB OTG Application */
******
                                                ************
* Function Name : apl device swich complete cb
* Description : Callback function called when switcning Host or Peri
* Arguments : UX_OTG_MODE_SLAVE/UX_OTG_MODE_HOST/UX_OTG_MODE_IDLE
* Return value : none
void apl_device_swich_complete_cb (ULONG mode)
if (UX OTG MODE SLAVE == mode)
     _ux_system_otg->ux_system_otg_slave_role_swap_flag = 0;
   \mathcal{E}g_{change_{device}} mode = mode;
* Function Name : otg_host_apl
* Description : OTG sample program
* Arguments : none
* Return value : none
void apl_otg_sample (void)
```
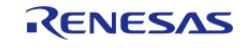

```
 uint8_t is_host_apl_complete = USB_NO;
fsp err t err;
     _ux_system_initialize((CHAR *) g_ux_pool_memory, MEMPOOL_SIZE, UX_NULL, 0);
 // B device initialization
     _ux_device_stack_initialize(UX_NULL,
                                  UX_NULL,
                                  g_device_framework_full_speed,
                                 VALUE 98,
                                  g_string_framework,
                                  VALUE_105,
                                  g_language_id_framework,
                                  VALUE_2,
                                 apl status change cb);
     g_ux_device_class_cdc_acm0_parameter.ux_slave_class_cdc_acm_instance_activate =
ux_cdc_device0_instance_activate;
     g_ux_device_class_cdc_acm0_parameter.ux_slave_class_cdc_acm_instance_deactivate =
        ux_cdc_device0_instance_deactivate;
     _ux_device_stack_class_register(_ux_system_slave_class_cdc_acm_name,
_ux_device_class_cdc_acm_entry, 1, 0x00,
                                       (void *) &g_ux_device_class_cdc_acm0_parameter);
// A device initialization
    ux host stack initialize(ux host usr event notification);
R_USB_OtgCallbackSet(&g_basic0_ctrl, apl_device_swich_complete_cb);
#if defined(APL_USB_OTG_A_DEVICE)
    R_ICU_ExternalIrqOpen(&g_external_irq0_ctrl, &g_external_irq0_cfg);
    assert(FSP_SUCCESS == err);
     err = R_ICU_ExternalIrqEnable(&g_external_irq0_ctrl);
    assert(FSP_SUCCESS == err);
#endif
     err = g_usb_on_usb.open(&g_basic0_ctrl, &g_basic0_cfg);
if (FSP_SUCCESS != err)
     {
while (1)
\left\{ \begin{array}{c} 1 & 1 \\ 1 & 1 \end{array} \right\}
```
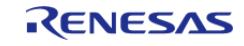

```
\cdot ;
       }
     }
#if defined(APL_USB_OTG_A_DEVICE)
while (1)
     {
if (UX_OTG_MODE_HOST == g_change_device_mode)
       {
break;
      }
     }
#endif /* defined(APL_USB_OTG_A_DEVICE) */
while (1)
     {
if (g_change_device_mode != g_apl_usb_mode)
       {
             g_apl_usb_mode = g_change_device_mode;
switch (g_apl_usb_mode)
       {
case UX_OTG_MODE_HOST:
       {
                     is_host_request_flag = USB_NO;
if (USB_NO == is_host_apl_complete)
       {
                         otg host apl();
                          is_host_apl_complete = USB_YES;
       }
break;
       }
case UX_OTG_MODE_SLAVE:
       {
                     is_host_apl_complete = USB_NO;
if (USB_NO == is_host_request_flag)
       {
```
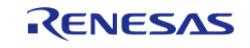

```
err = otg_{peri\_apl}();if (0 == err)\left\{\right.if (UX_OTG_FEATURE_A_HNP_SUPPORT ==
                         (_ux_system_otg->ux_system_otg_slave_set_feature_flag
& UX_OTG_FEATURE_A_HNP_SUPPORT))
     \{_ux_system_otg->ux_system_otg_slave_role_swap_flag =
UX_OTG_HOST_REQUEST_FLAG;
                         is_host_request_flag = USB_YES;
     \}\mathcal{E}break;
    \left\{ \right.default:
     \{/* UX_MODE_IDLE */
               is host request flag = USB NO;
               is host apl complete = USB NObreak;
     \left\{ \right.\}\mathcal{E}* End of function apl otg sample
/* USB Host Application */
* Function Name : ux_host_usr_event_notification
* Description : Callback function called when completing USB event
* Arguments : ULONG event : Completed USB Event
```
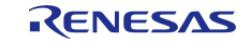

```
* : UX_HOST_CLASS *host_class : Pointer to UX_HOST_CLASS structure
 * : VOID * instance : Pointer to HCDC instance
 * Return value : UX_SUCCESS
 UINT ux host_usr_event_notification (ULONG event, UX_HOST_CLASS * host_class, VOID *
instance)
   (void) host class;
 if (UX_DEVICE_INSERTION == event) /* Check if there is a device insertion. */
      g_p_cdc_host = (UX_HOST_CLASS_CDC_ACM *) instance;
if (UX_HOST_CLASS_CDC_DATA_CLASS !=
           q p cdc host->ux host class cdc acm interface->ux interface descriptor.bI
nterfaceClass)
 /* It seems the DATA class is on the second interface. Or we hope ! */
           g_p_cdc_host = g_p_cdc_host->ux_host_class_cdc_acm_next_instance;
 /* Check again this interface, if this is not the data interface, we give up. */
if (UX HOST CLASS CDC DATA CLASS !=
             g_p_cdc_host->ux_host_class_cdc_acm_interface->ux_interface_descriptor.
bInterfaceClass)
     \{/* We did not find a proper data interface. */
               g_p_cdc_host = UX_NULL;
if (UX_NULL := g_p_cdc_host)\{g_host_apl_event = UX_DEVICE_INSERTION;
      tx thread wait abort (&new thread0);
    \left\{ \right.else if ((UX_DEVICE_REMOVAL == event) | (UX_DEVICE_DISCONNECTION == event)) /*
Check if there is a device removal. */
```
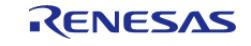

```
\left\{ \right.g_host_apl_event = UX_DEVICE_REMOVAL;
     g_p_cdc_host = UX_NULL\left\{ \right.return UX_SUCCESS;
************************************
                               *****************************
* End of function ux_host_usr_event_notification
* Function Name : otg_host_apl
* Description : Application task (loopback processing)
* Arquments : none
* Return value : none
void otg_host_apl (void)
  ULONG status;
  mfor (counter = 0; counter < DATA LEN; counter++)
   \{g_{\text{write\_buf}\_host[counter]} = (uint8_t) counter;\left\{ \right.g_{\text{host\_apl\_event}} = 0while (1)\left\{ \right.if (UX_DEVICE_INSERTION == g_host_apl_event)
     \{g_{\text{host\_apl\_event}} = 0for (countor = 0; countor < 5000; countor++)
    \downarrowif (0 == g_is_{common})\left\{\right.tx_thread_sleep(100);
```
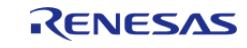

```
Flexible Software Package
```

```
 g_is_communicate = 1;
          }
                         g_write_actual_length = 0;
                          status = ux_host_class_cdc_acm_write(g_p_cdc_host,
                                                                                                          g_write_buf_host,
                                                                                                          DATA_LEN,
&g_write_actual_length_host);
 if ((UX_SUCCESS == status) && (DATA_LEN == g_write_actual_length_host))
          {
                              g_read_actual_length_host = 0;
                              buffer_clear(g_host_read_buf);
         status = ux host class cdc acm read(q p cdc host,
                                                                                       g_read_buf_host,
                                                                                       DATA_LEN,
                                                                                       &g_read_actual_length_host);
 if ((UX_SUCCESS == status) && (DATA_LEN == g_read_actual_length_host))
          {
 for (counter = 0; counter < DATA LEN; counter++)
\left\{ \begin{array}{c} 1 & 1 \\ 1 & 1 \end{array} \right\}if ((uint8_t) counter != g_read_buf_host[counter])
         \left\{ \right.while (1)
          {
\mathcal{L}^{\mathcal{L}} is a subset of the set of the set of the set of the set of the set of the set of the set of the set of the set of the set of the set of the set of the set of the set of the set of the set of the set of the
          }
\begin{matrix} \end{matrix}\begin{matrix} \end{matrix}\begin{matrix} \end{matrix}else
       \left\{\right.break;
          }
\begin{matrix} \end{matrix}
```
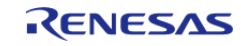

```
else
   \{break;
    \left\{ \right.\left\{ \right.\left\{ \right\}else if (UX_DEVICE_REMOVAL == g_host_apl_event)
    \{g_{\text{host\_apl\_event}} = 0break;
   \left\{ \right.\left\{ \right\}***********************
* End of function otg_host_apl
/* USB Peripheral Application */
* Function Name : ux_cdc_device0_instance_activate
* Description : Get instance
* Arguments : void * cdc_instance : Pointer to the area store the instance pointer
* Return value : none
void ux_cdc_device0_instance_activate (void * cdc_instance)
/* Save the CDC instance. */g_p_cdc_peri = (UX_SLAVE_CLASS_CDC_ACM *) cdc_instance;
                                 ******************************
* End of function ux_cdc_device0_instance_activate
* Function Name : ux_cdc_device0_instance_deactivate
* Description : Clear instance
```
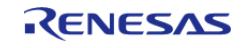

```
* Arguments : void * cdc_instance : Pointer to area store the instance pointer
* Return value : none
void ux_cdc_device0_instance_deactivate (void * cdc_instance)
FSP_PARAMETER_NOT_USED(cdc_instance);
  g_p_cdc_peri = UX_NULL;
* End of function ux_cdc_device0_instance_deactivate
*******************
* Function Name : otg peri apl
* Description : Application task (loopback processing)
* Arguments : none
* Return value : none
uint8_t otg_peri_apl (void)
  UINT ret;
  ULONG size;
  uint16 t counter = 0;
  g_apl_status_peri = 0;
for (counter = 0; counter < 5000; )
  \{if (UX DEVICE CONFIGURED == q apl status peri)
    \{while (q p cdc peri == UX NULL)\{\cdot ;
    \}ret = _ux_device_class_cdc_acm_read(g_p_cdc_peri, g_buf_peri, DATA_LEN,
&g_actual_length_peri);
if (UX_SUCCES = ret)
```
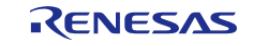

```
\{size = g_{actual\_length\_peri};ux_device_class_cdc_acm_write(g_p_cdc_peri, g_buf_peri, size,
&g_actual_length_peri);
            counter++;
    \}\}else if (UX_DEVICE_REMOVED == g_apl_status_peri)
    \{if (0 != counter)\{break;
    \left\{ \right.\}ļ
if (5000 == counter)\{return APL_SUCCESS;
   \}return APL ERROR;
            + + + + + + + + + + + +
                      * End of function otg_peri_apl
```
# 5.2.6.2 CAN (r\_can)

Modules » Connectivity

# **Functions** fsp\_err\_t R\_CAN\_Open (can\_ctrl\_t \*const p\_api\_ctrl, can\_cfg\_t const \*const  $p_c(fg)$ fsp err t R CAN Close (can ctrl t \*const p api ctrl) fsp err t R CAN Write (can ctrl t \*const p api ctrl, uint32 t mailbox, can frame t \*const p frame)

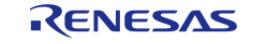

API Reference > Modules > Connectivity > CAN (r\_can)

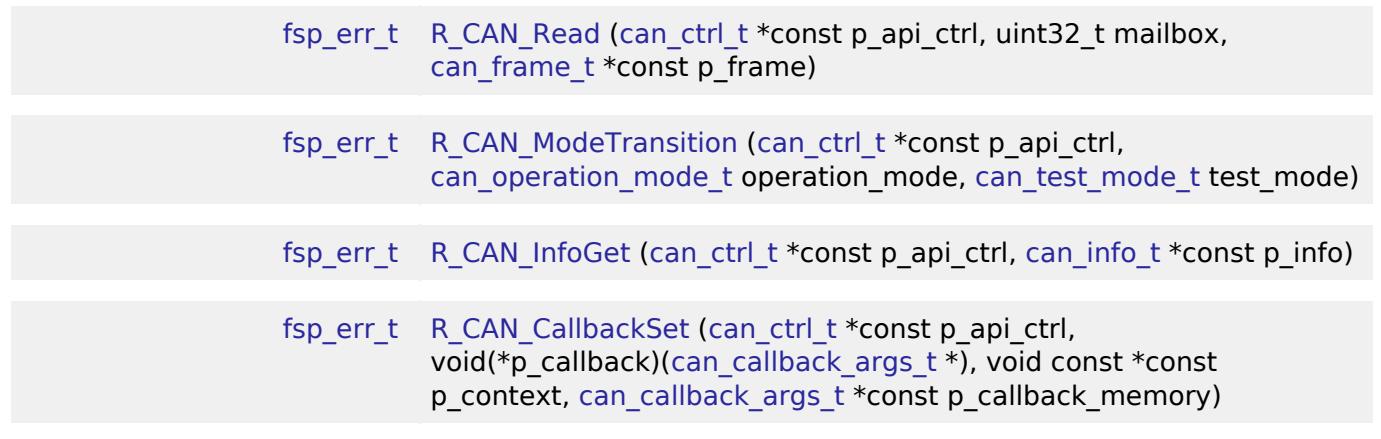

### **Detailed Description**

Driver for the CAN peripheral on RA MCUs. This module implements the [CAN Interface](#page-4196-0).

## **Overview**

The Controller Area network (CAN) HAL module provides a high-level API for CAN applications and supports the CAN peripherals available on RA microcontroller hardware. A user-callback function must be defined that the driver will invoke when transmit, receive or error interrupts are received. The callback is passed a parameter which indicates the channel, mailbox and event as well as the received data (if available).

### **Features**

- Supports both standard (11-bit) and extended (29-bit) messaging formats
- Supports speeds upto 1 Mbps
- Support for bit timing configuration as defined in the CAN specification
- Supports up to 32 transmit or receive mailboxes with standard or extended ID frames
- Optional support for a 4-stage transmit and receive FIFO
- Receive mailboxes can be configured to capture either data or remote CAN Frames
- Receive mailboxes can be configured to receive a range of IDs using mailbox masks
- Mailboxes can be configured with Overwrite or Overrun mode
- Supports a user-callback function when transmit, receive, or error interrupts are received

# **Configuration**

### **Build Time Configurations for r\_can**

The following build time configurations are defined in fsp\_cfg/r\_can\_cfg.h:

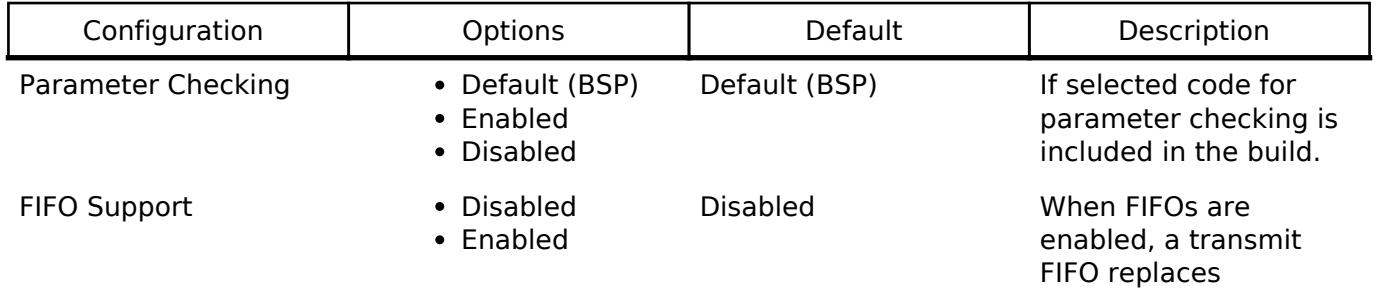

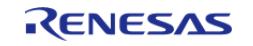

mailboxes 24-27 and a receive FIFO replaces mailboxes 28-31.

### **Configurations for Connectivity > CAN (r\_can)**

This module can be added to the Stacks tab via New Stack > Connectivity > CAN (r\_can). Non-secure callable guard functions can be generated for this module by right clicking the module in the RA Configuration tool and checking the "Non-secure Callable" box.

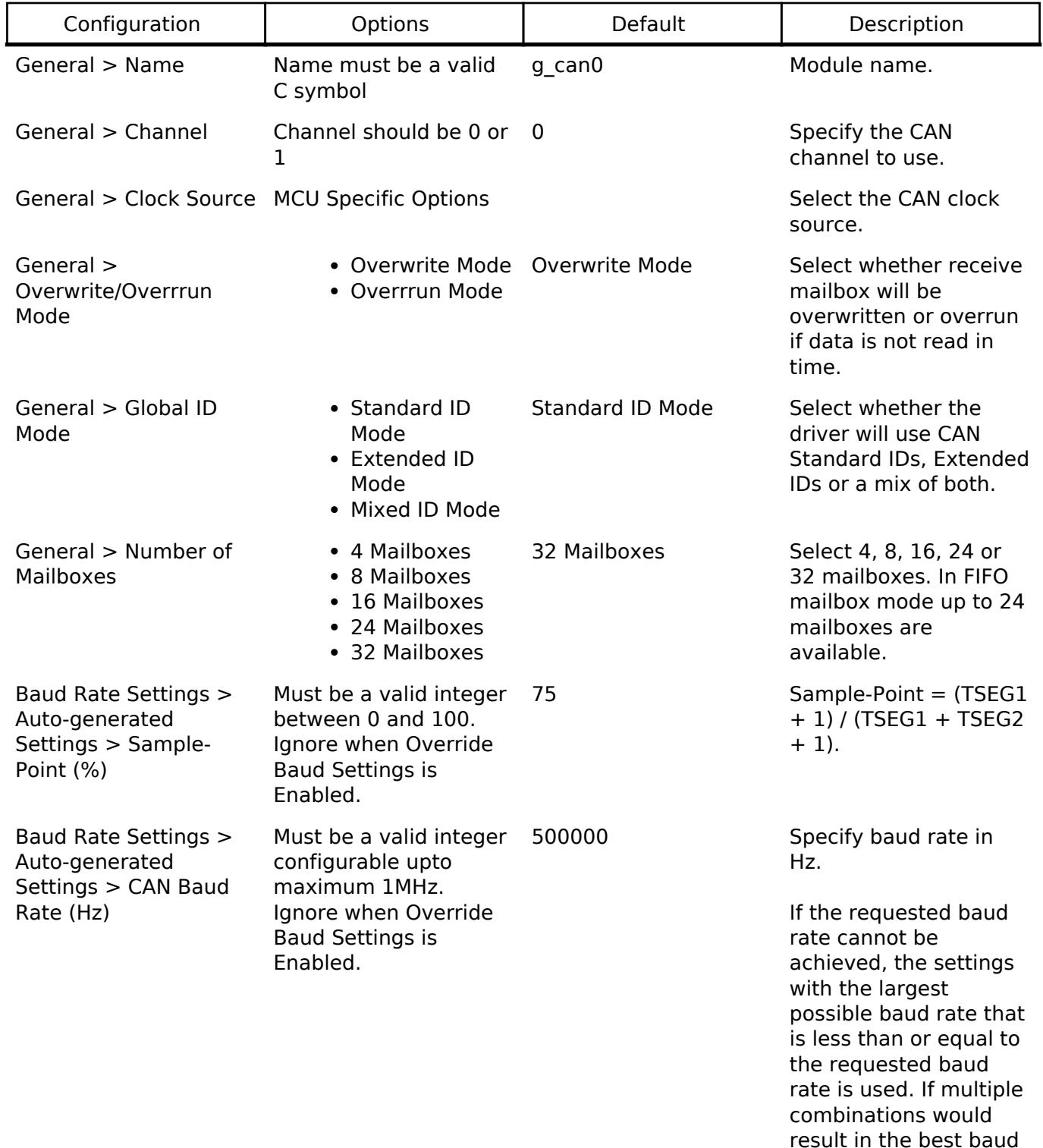

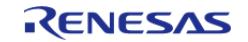

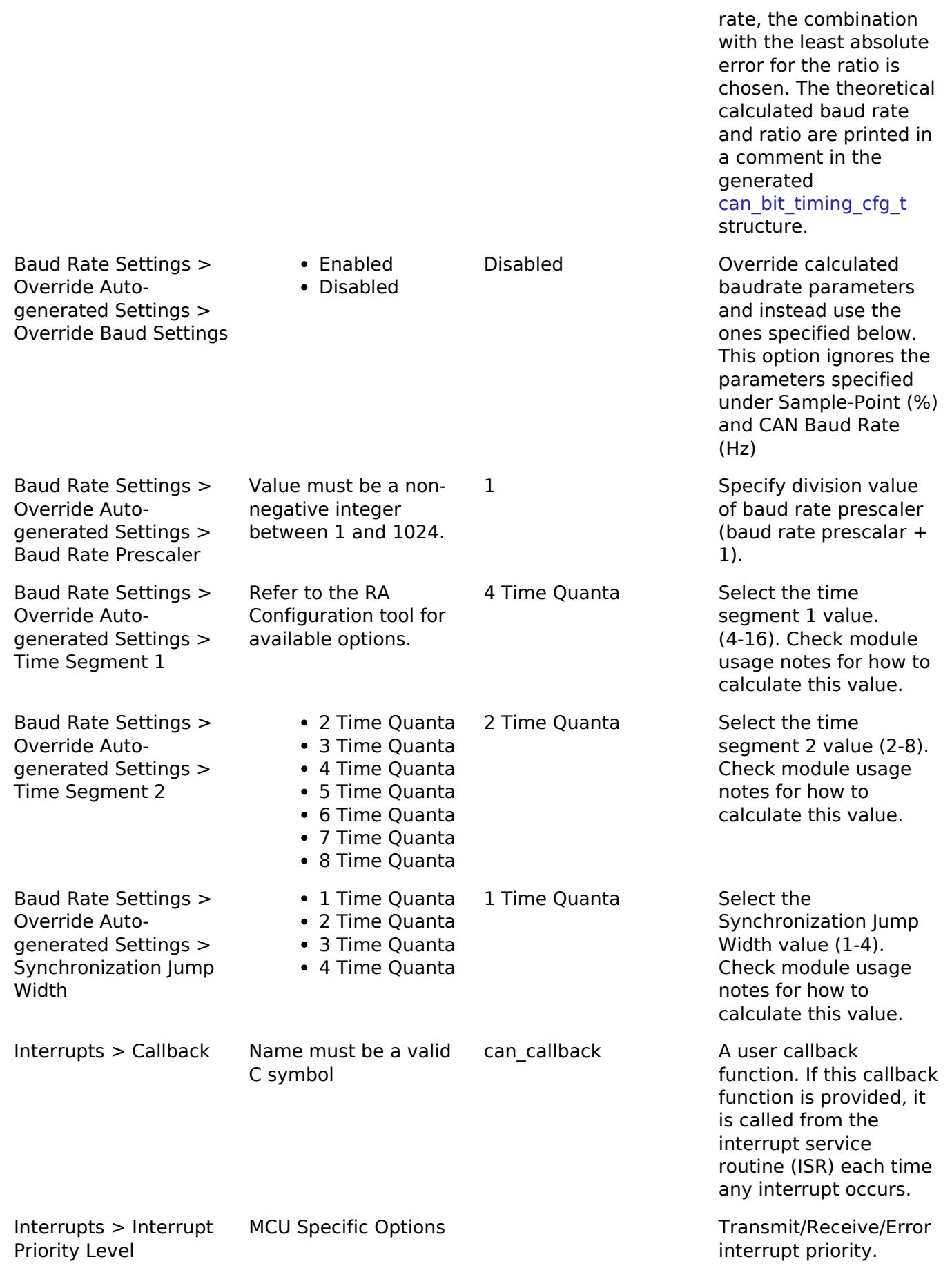

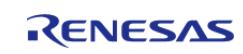

API Reference > Modules > Connectivity > CAN (r\_can)

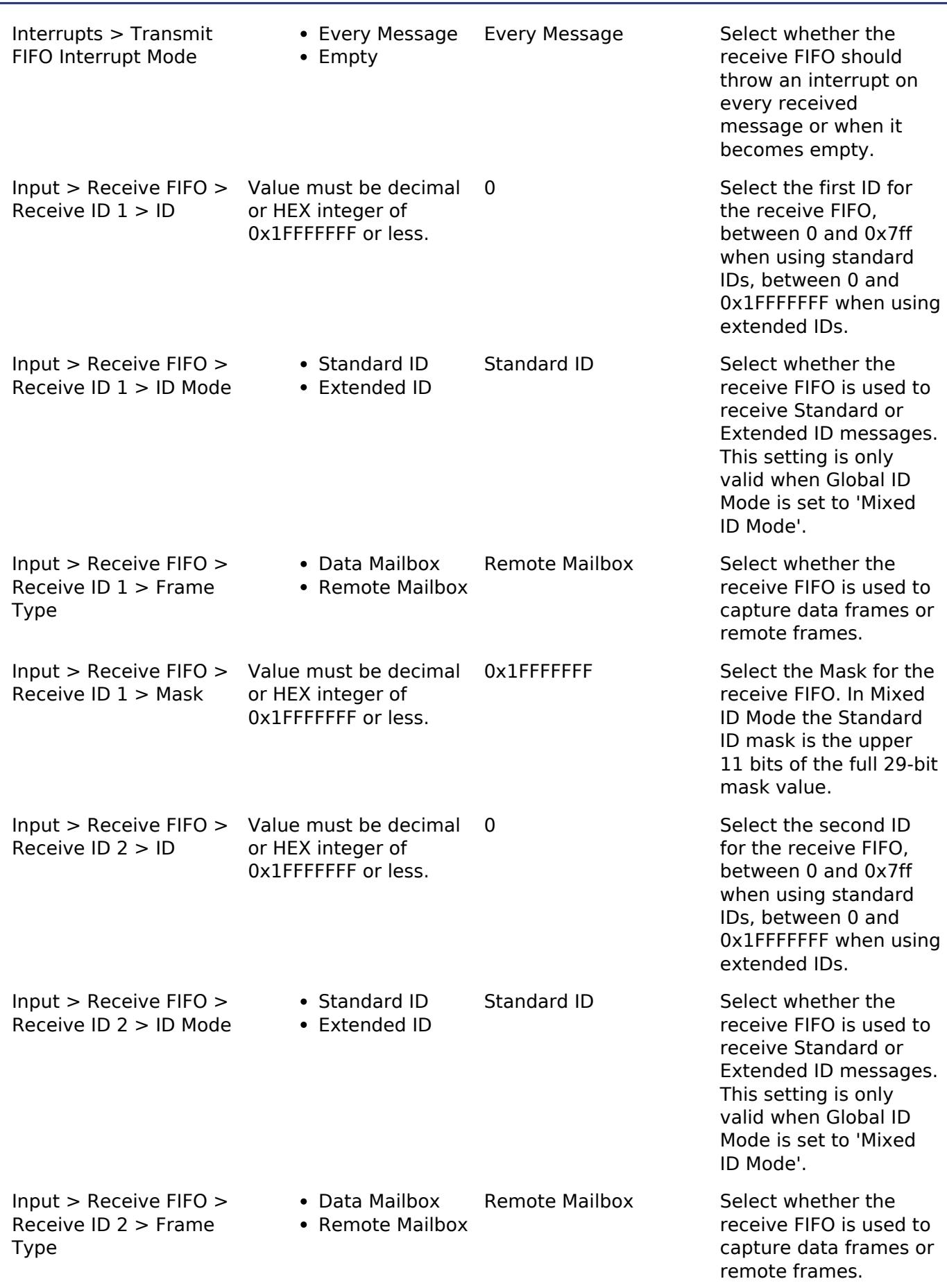

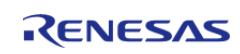

API Reference > Modules > Connectivity > CAN (r\_can)

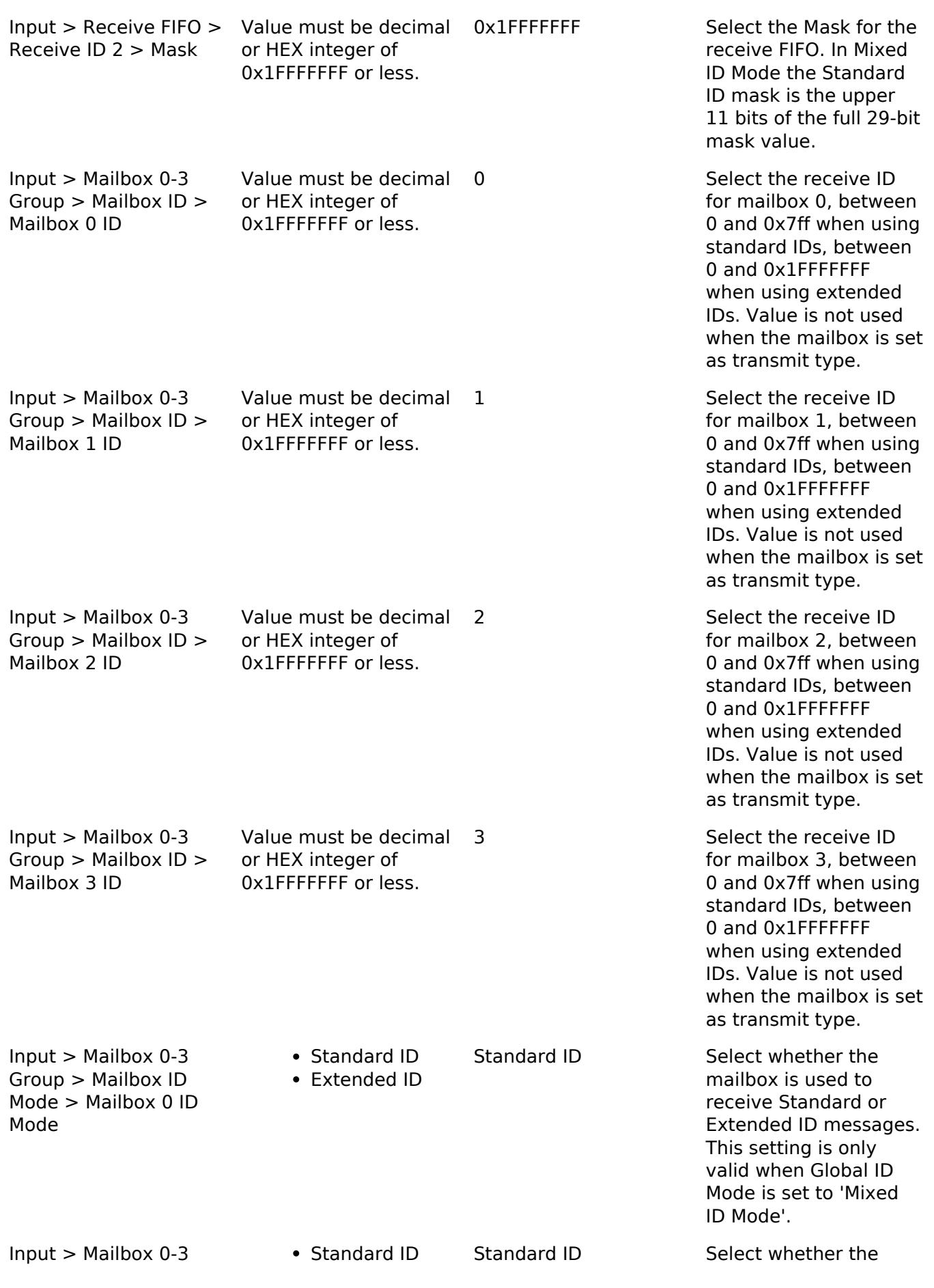

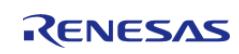

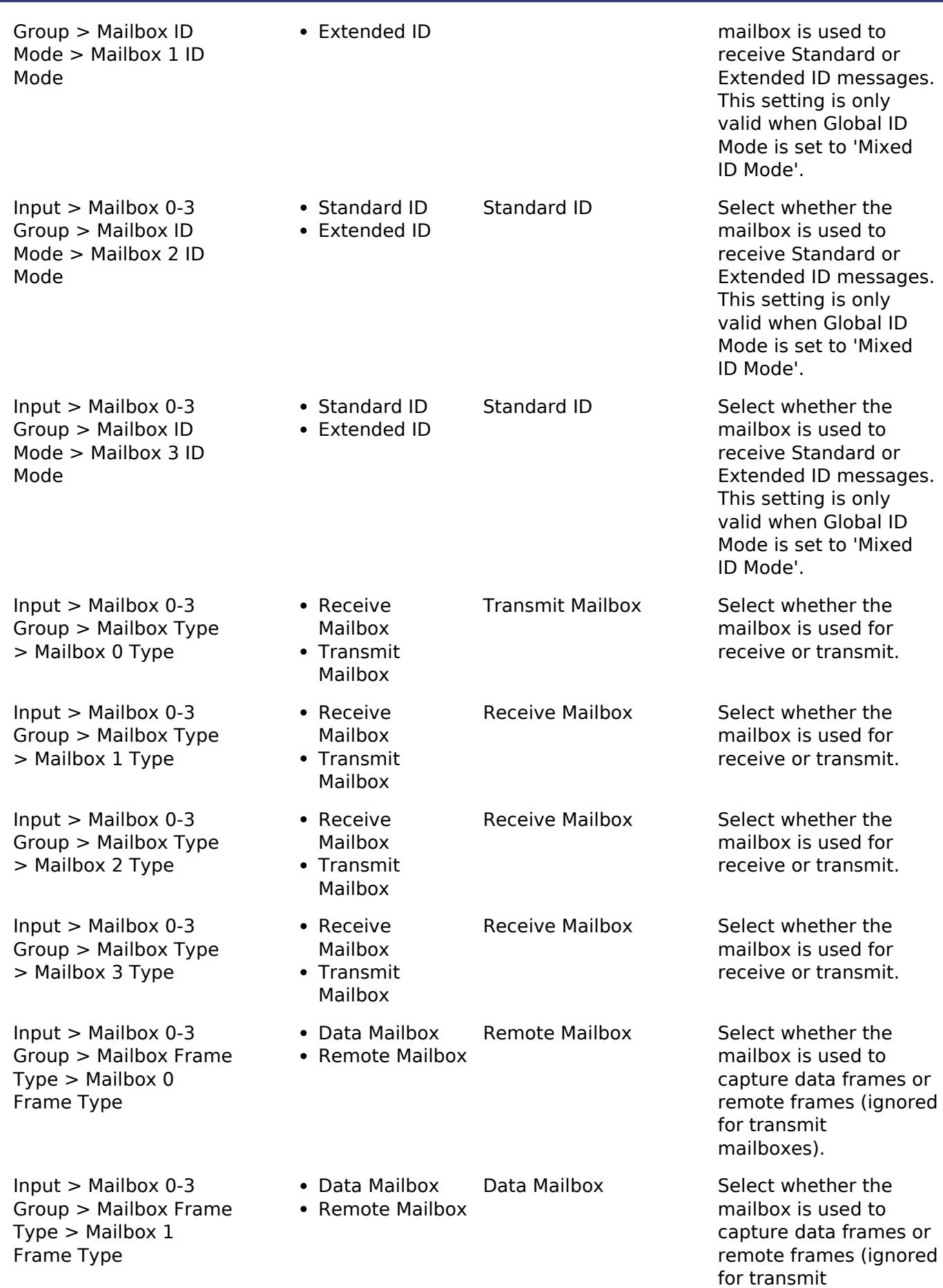

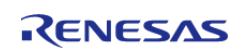

Mask for

receive ID

is not used

receive ID

is not used

receive ID

is not used

receive ID

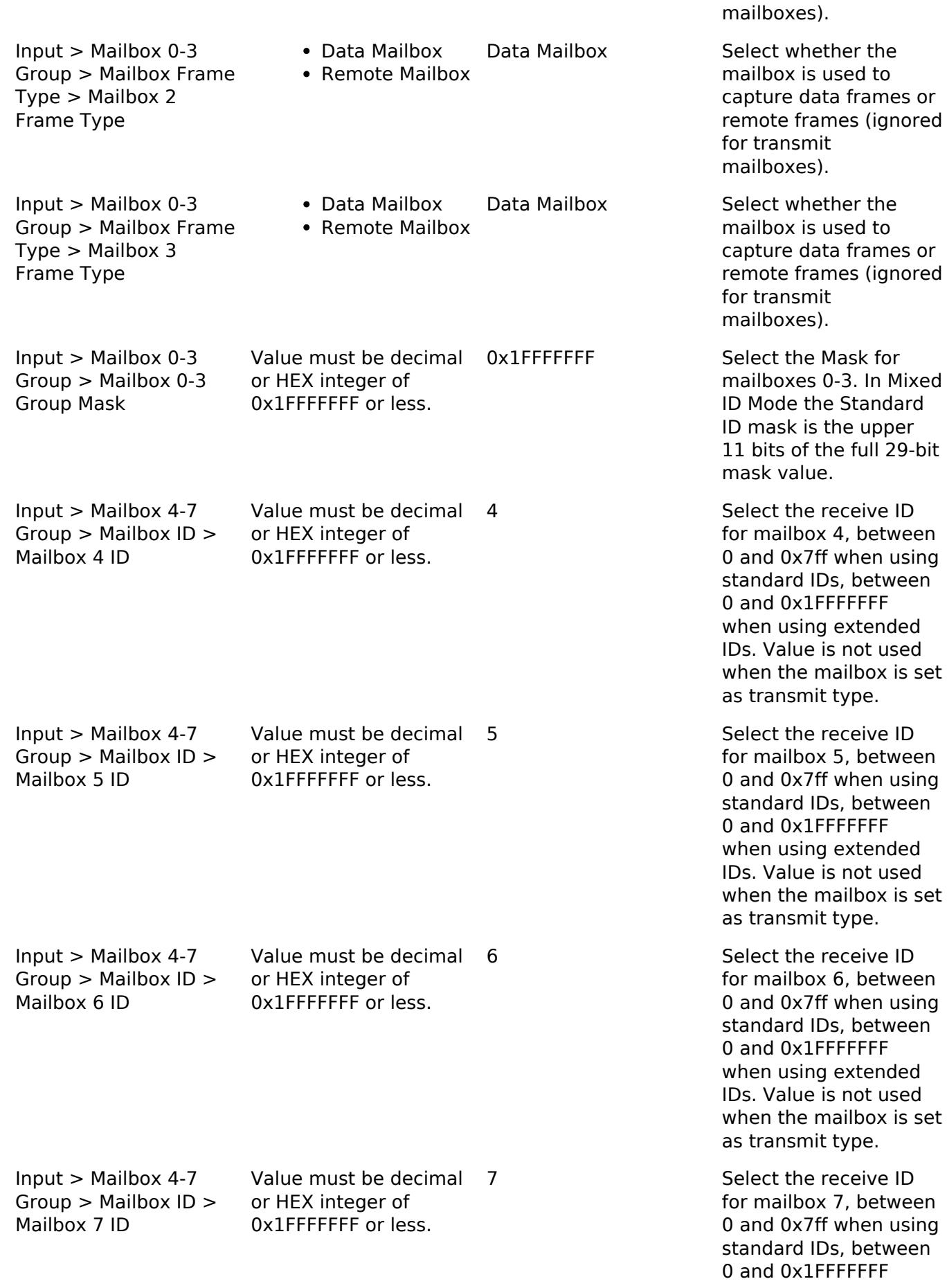

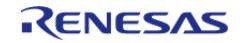
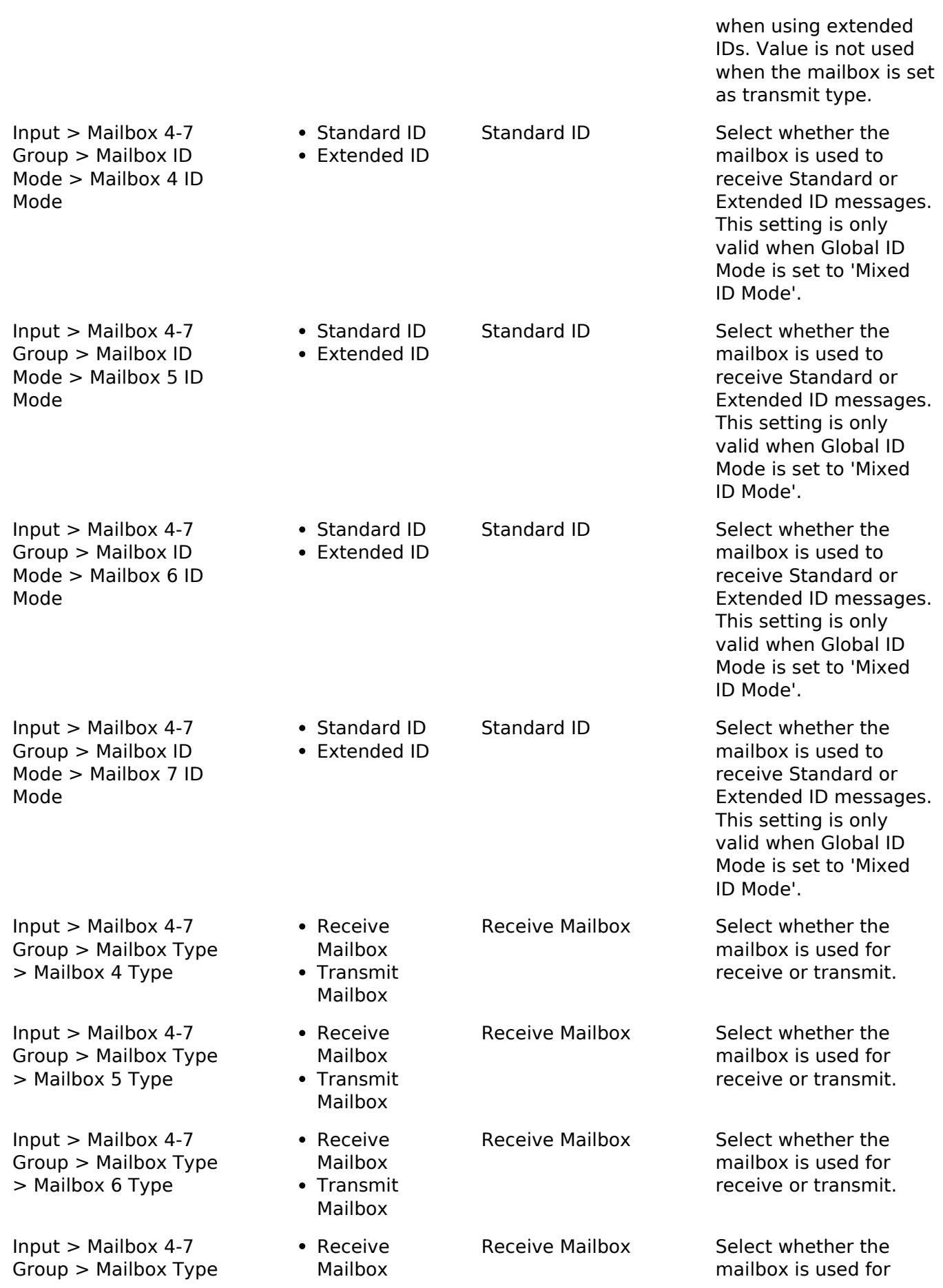

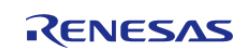

receive or transmit.

Select whether the mailbox is used to capture data frames or remote frames (ignored

Select whether the mailbox is used to capture data frames or remote frames (ignored

Select whether the mailbox is used to capture data frames or remote frames (ignored

Select whether the mailbox is used to capture data frames or remote frames (ignored

>Select the Mask for mailboxes 4-7. In Mixed ID Mode the Standard ID mask is the upper 11 bits of the full 29-bit

Select the receive ID for mailbox 8, between 0 and 0x7ff when using standard IDs, between 0 and 0x1FFFFFFF when using extended IDs. Value is not used when the mailbox is set

as transmit type.

as transmit type.

Select the receive ID for mailbox 9, between 0 and 0x7ff when using standard IDs, between 0 and 0x1FFFFFFF when using extended IDs. Value is not used when the mailbox is set

for transmit mailboxes).

for transmit mailboxes).

for transmit mailboxes).

for transmit mailboxes).

mask value.

#### **Flexible Software Package**

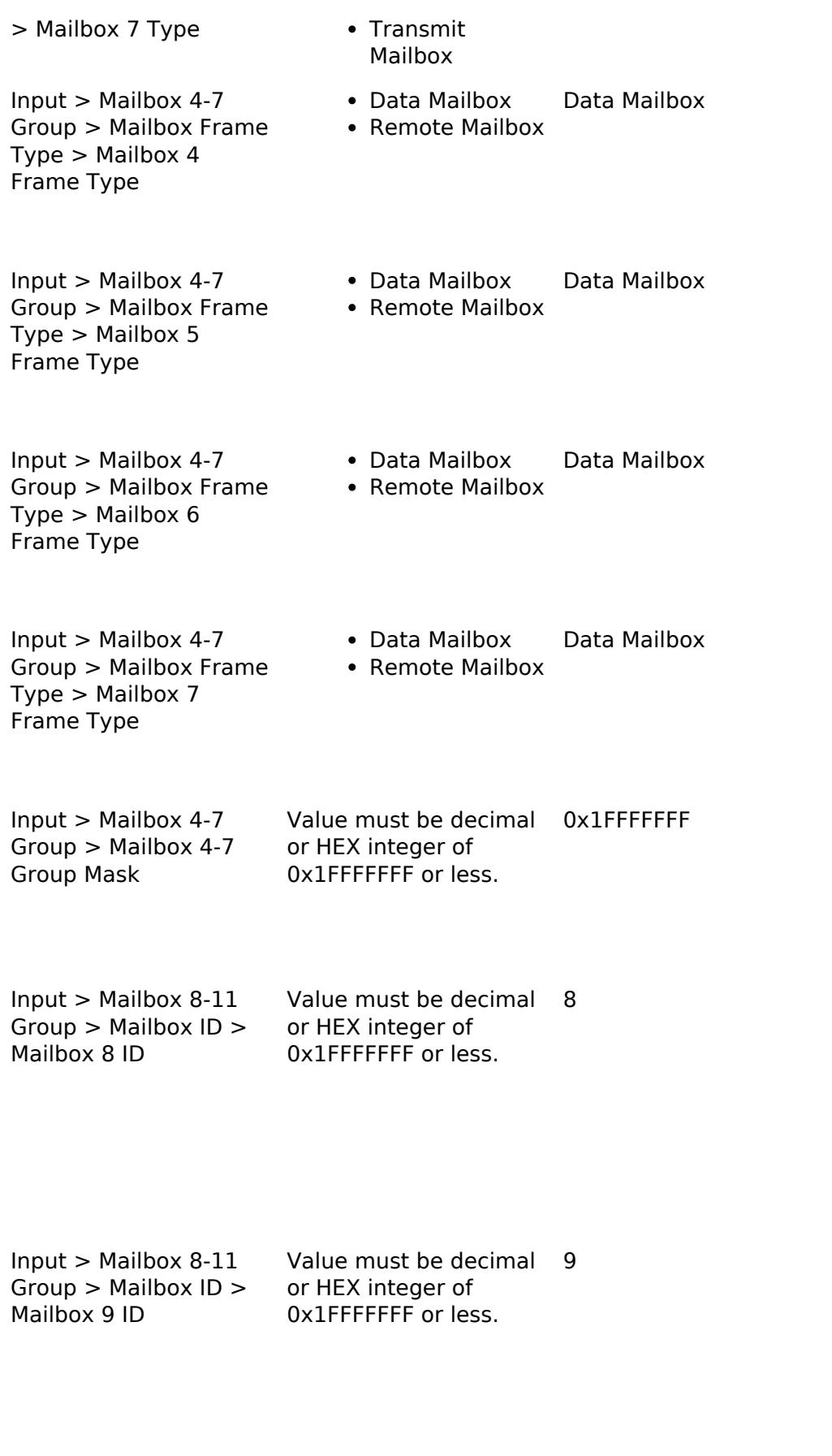

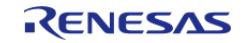

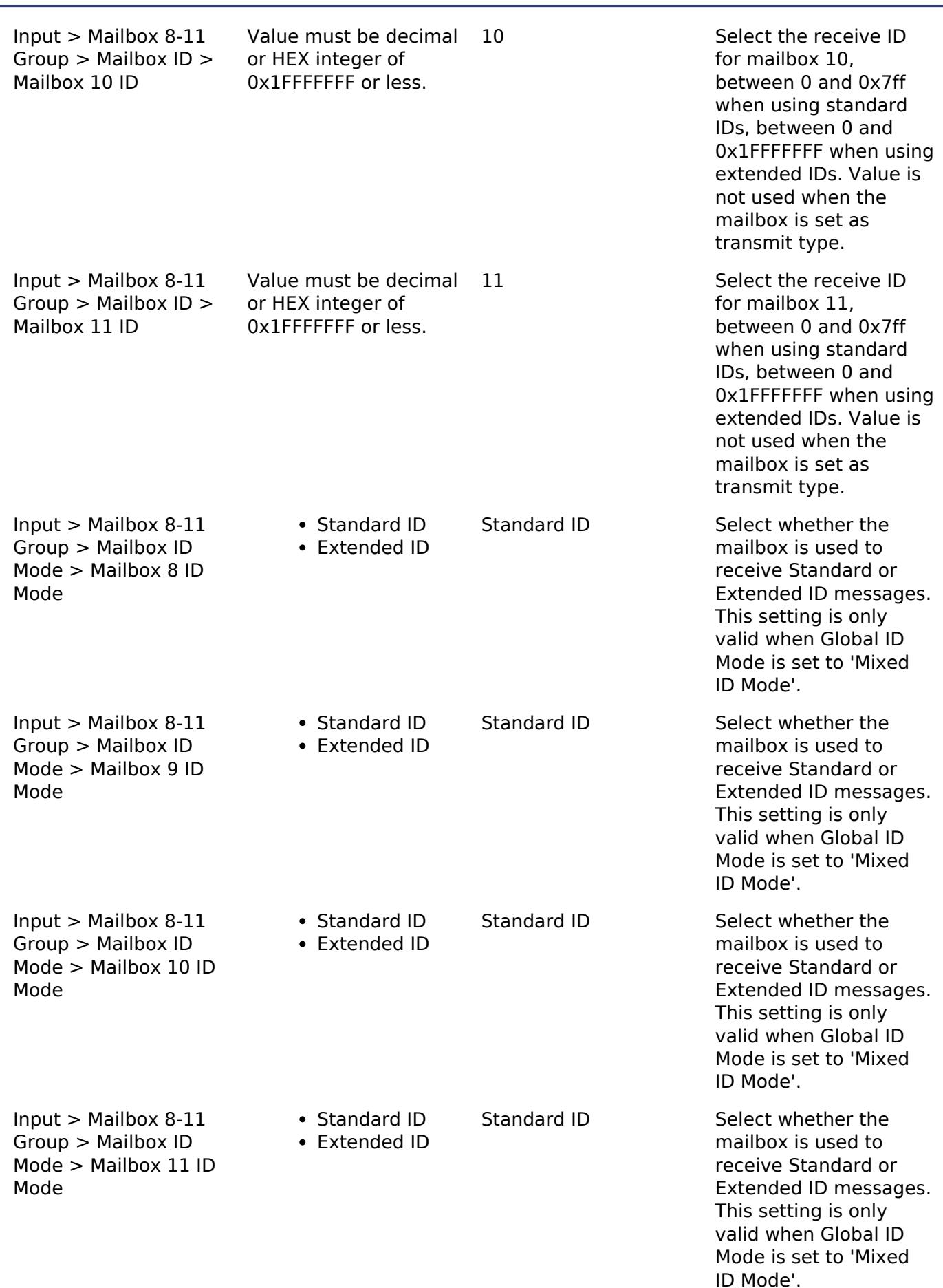

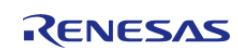

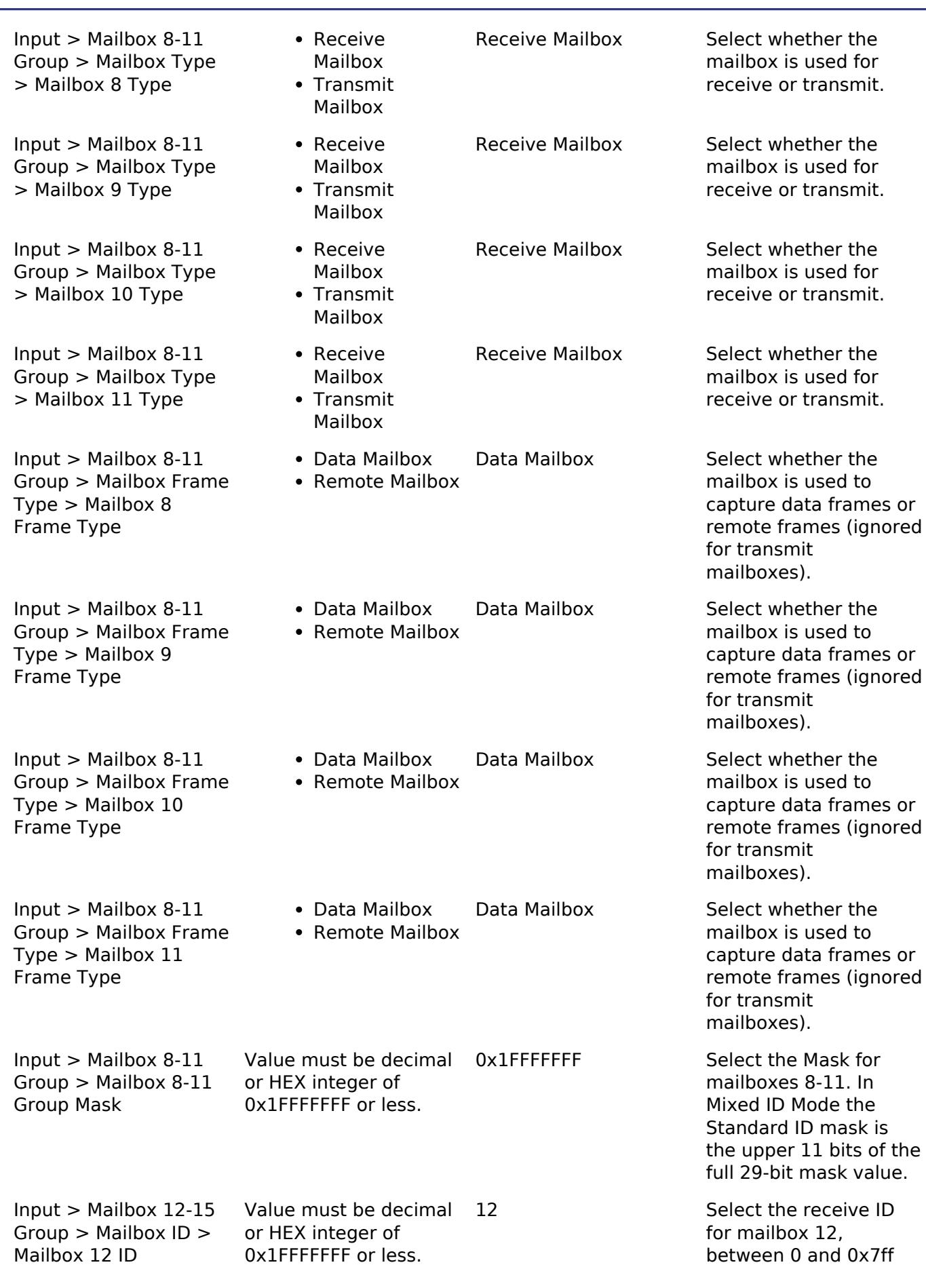

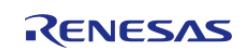

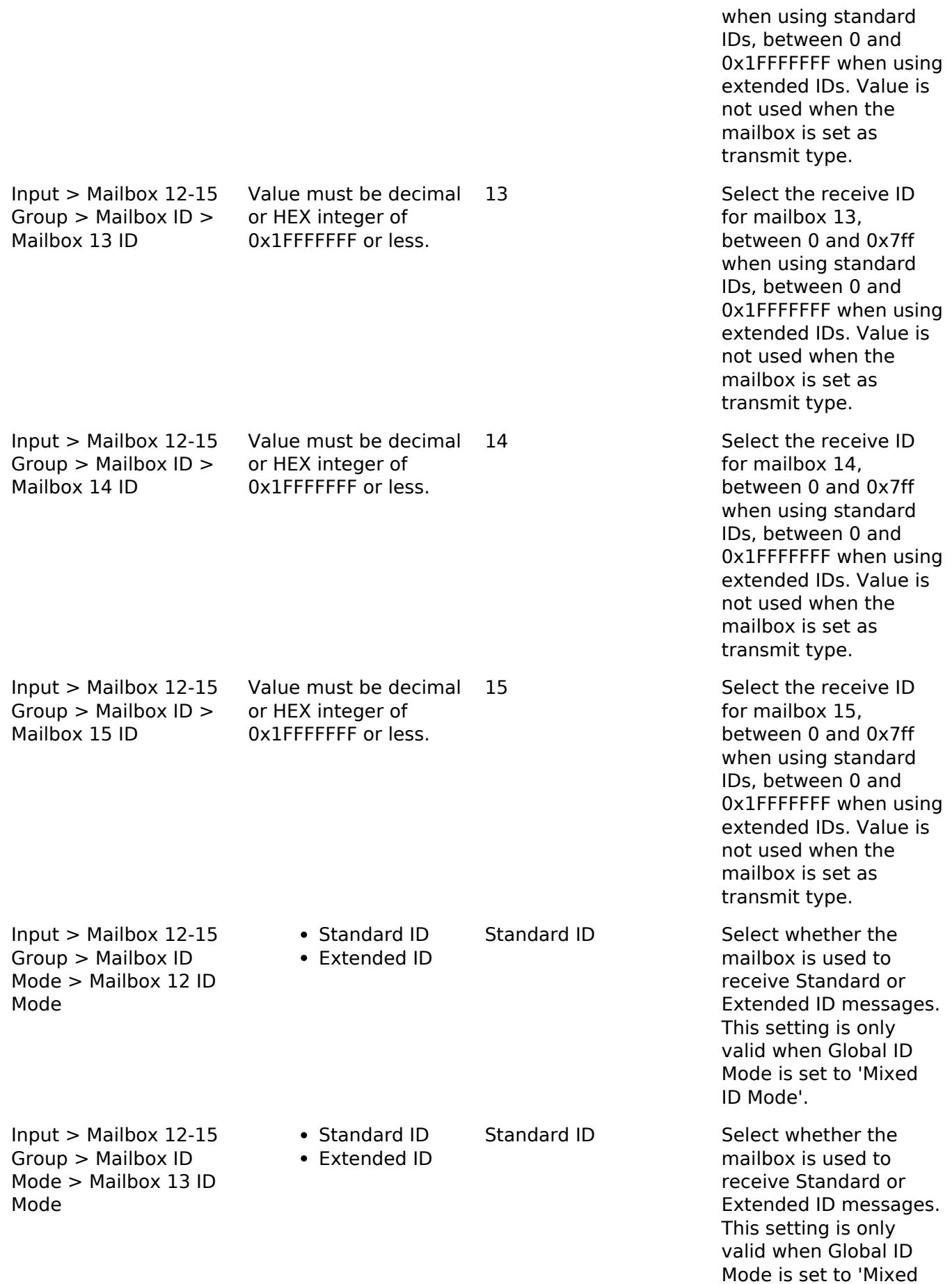

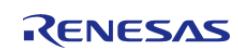

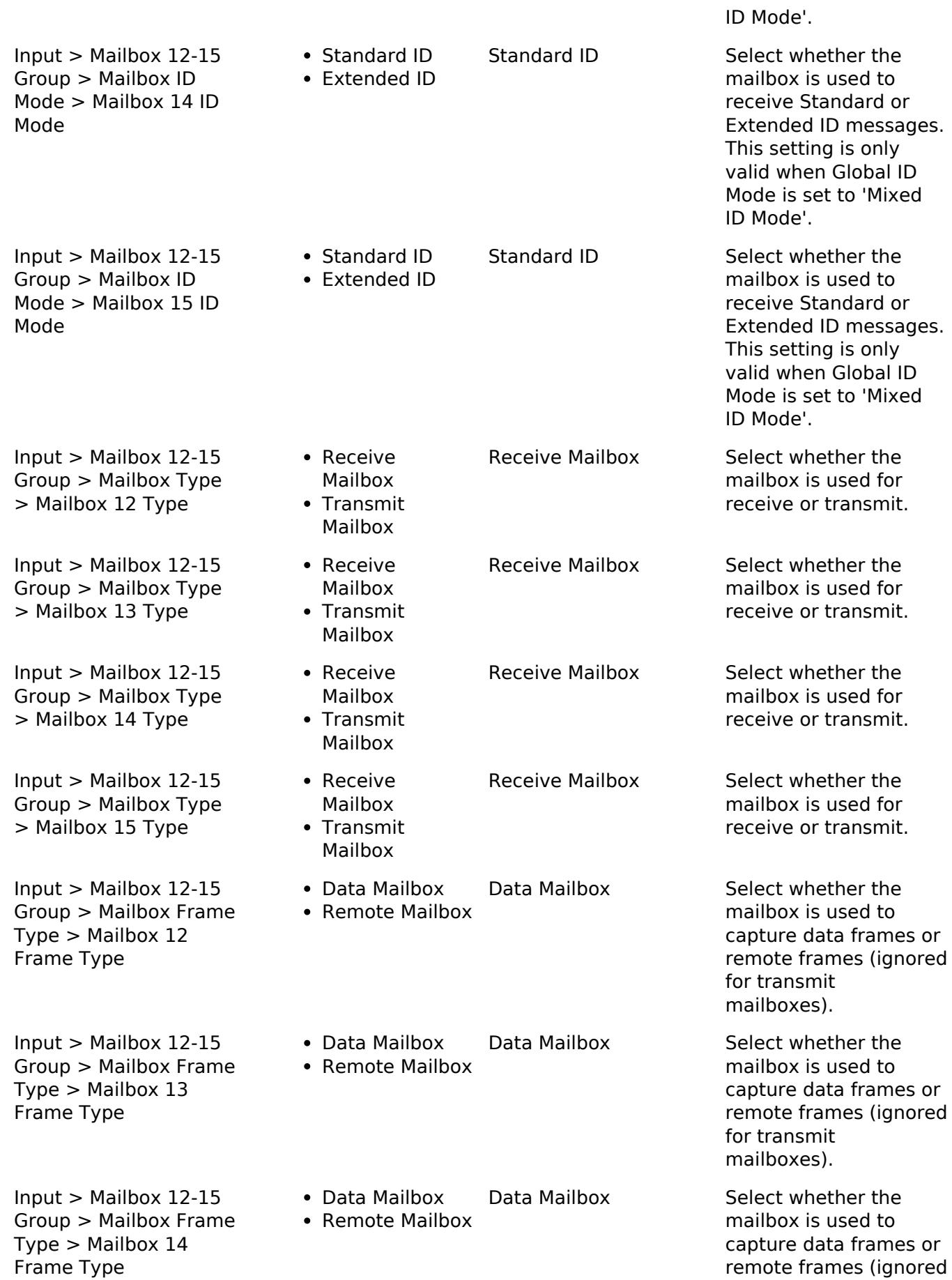

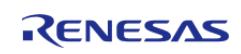

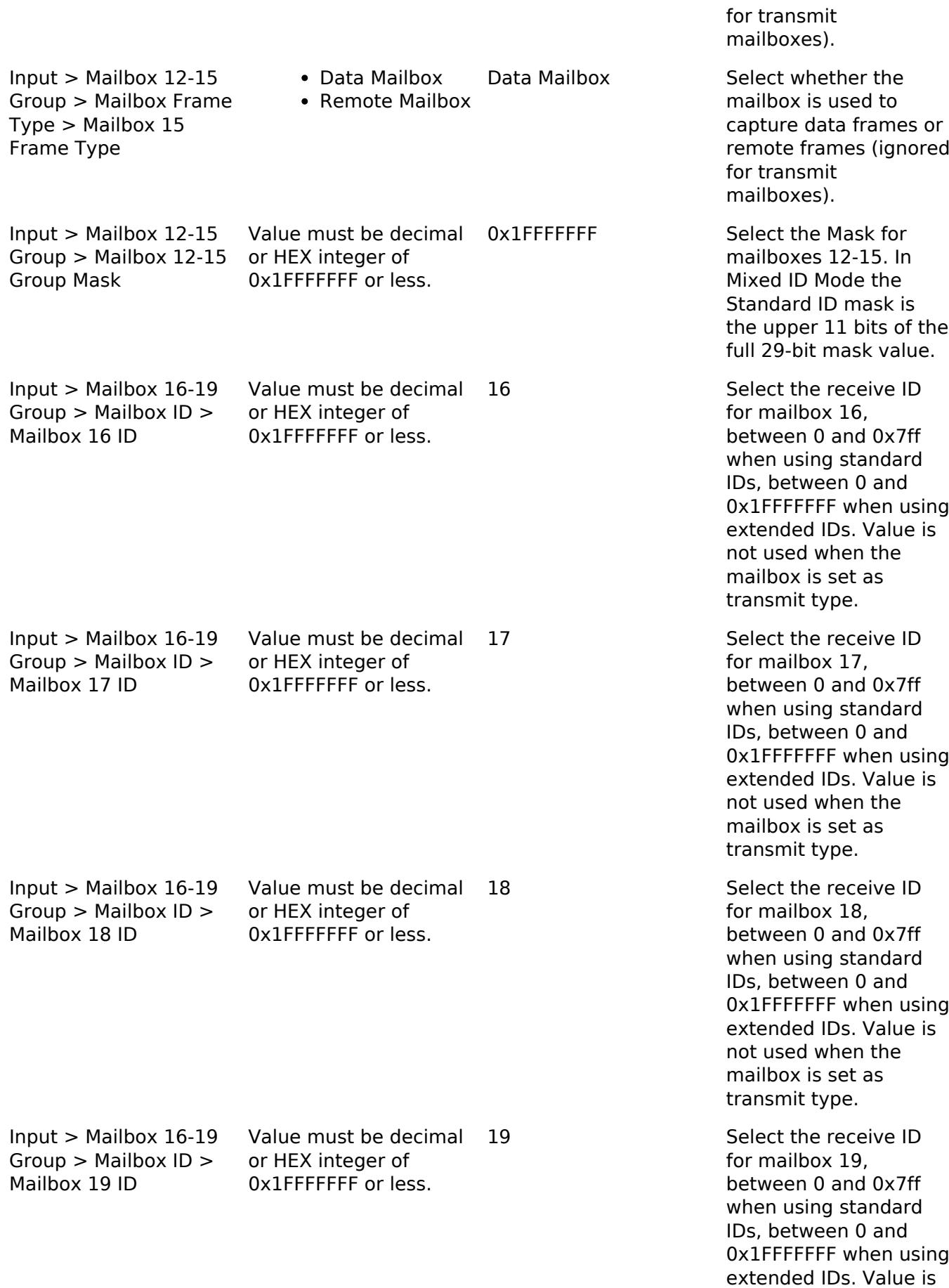

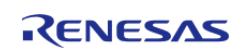

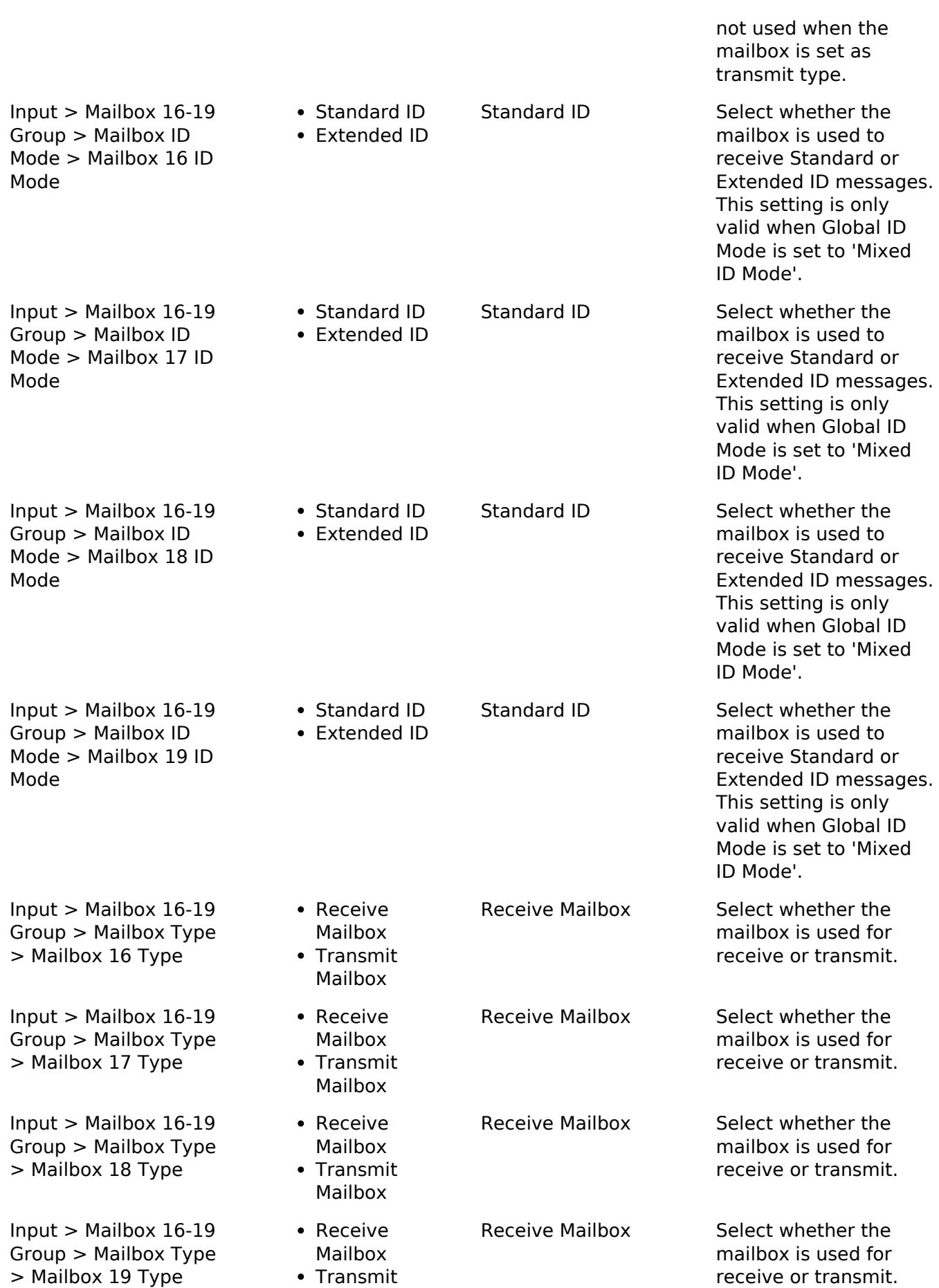

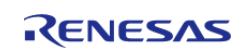

Select whether the mailbox is used to capture data frames or remote frames (ignored

Select whether the mailbox is used to capture data frames or remote frames (ignored

Select whether the mailbox is used to capture data frames or remote frames (ignored

Select whether the mailbox is used to capture data frames or remote frames (ignored

Select the Mask for mailboxes 16-19. In Mixed ID Mode the Standard ID mask is the upper 11 bits of the full 29-bit mask value.

Select the receive ID for mailbox 20, between 0 and 0x7ff when using standard IDs, between 0 and 0x1FFFFFFF when using extended IDs. Value is not used when the mailbox is set as transmit type.

Select the receive ID for mailbox 21, between 0 and 0x7ff when using standard IDs, between 0 and 0x1FFFFFFF when using extended IDs. Value is not used when the mailbox is set as transmit type.

for transmit mailboxes).

for transmit mailboxes).

for transmit mailboxes).

for transmit mailboxes).

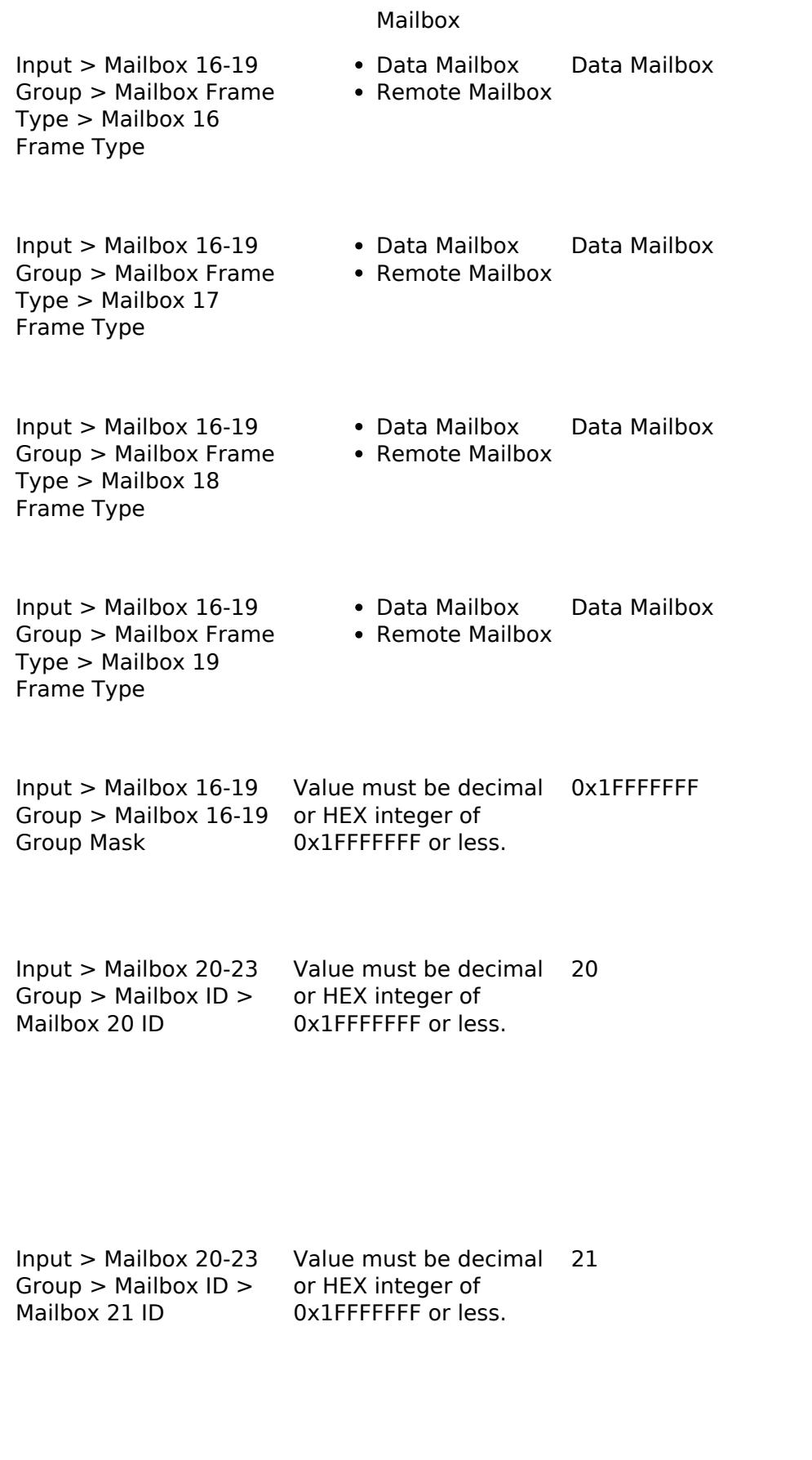

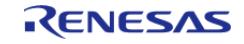

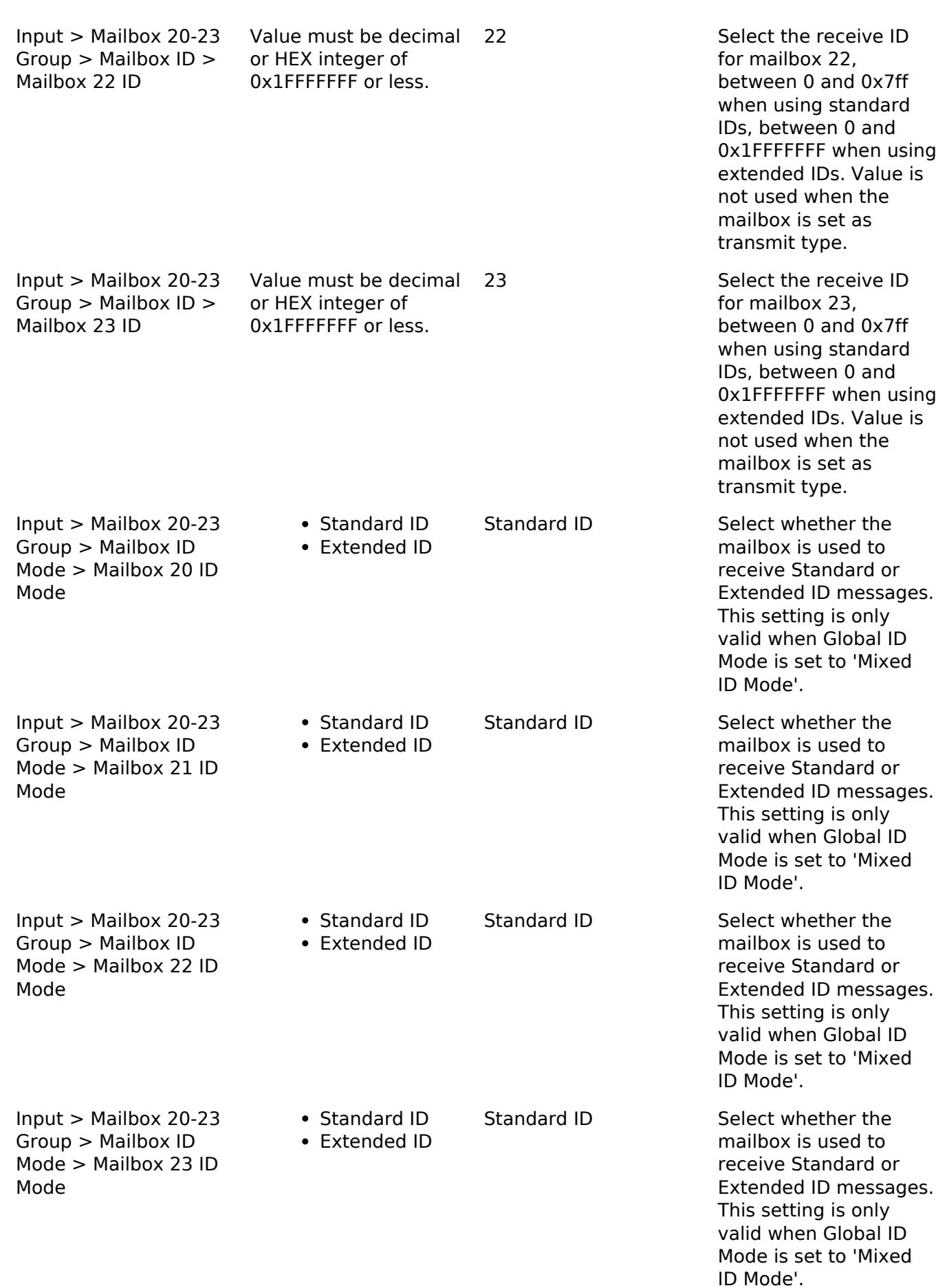

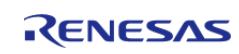

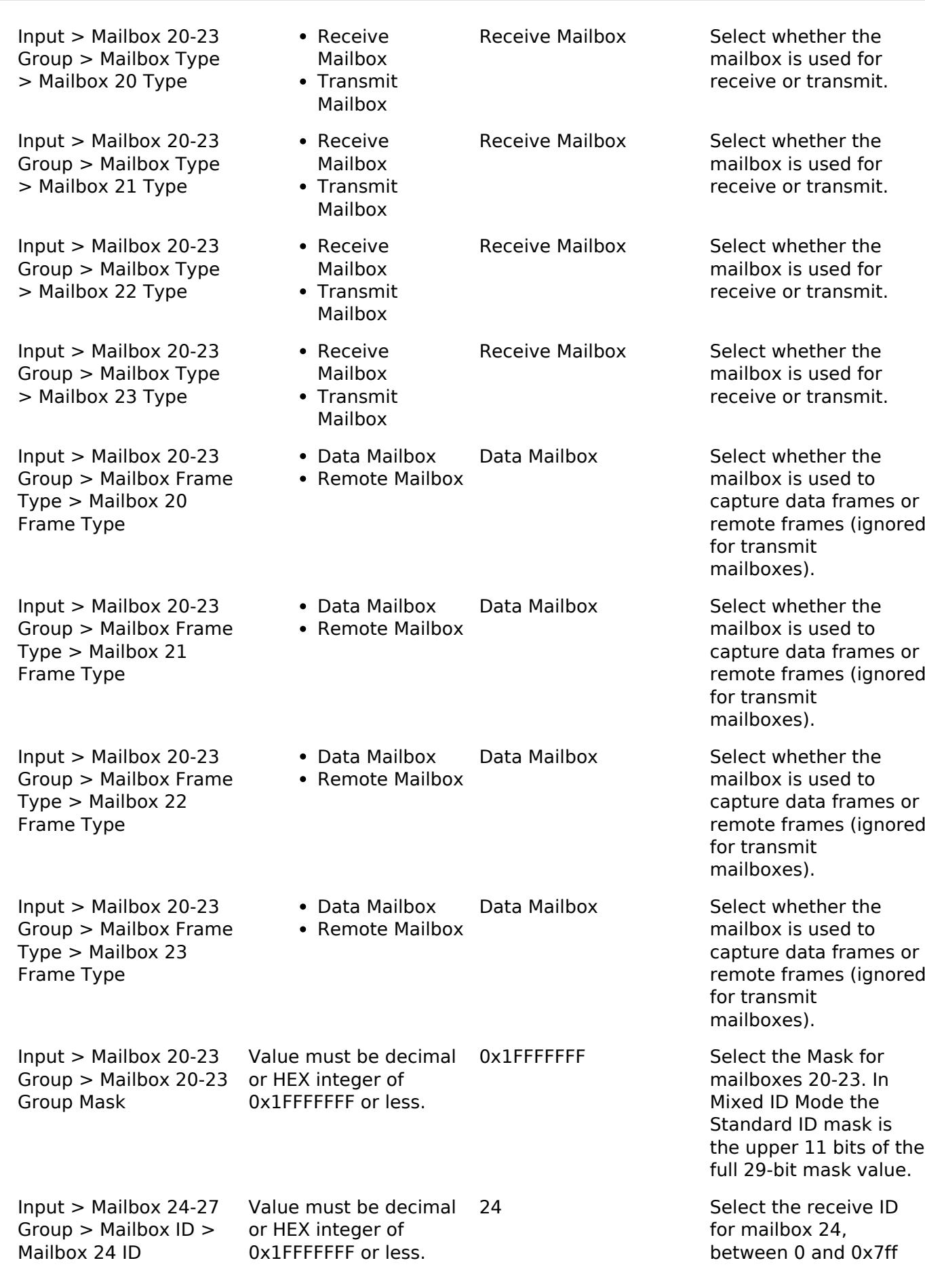

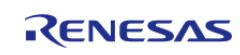

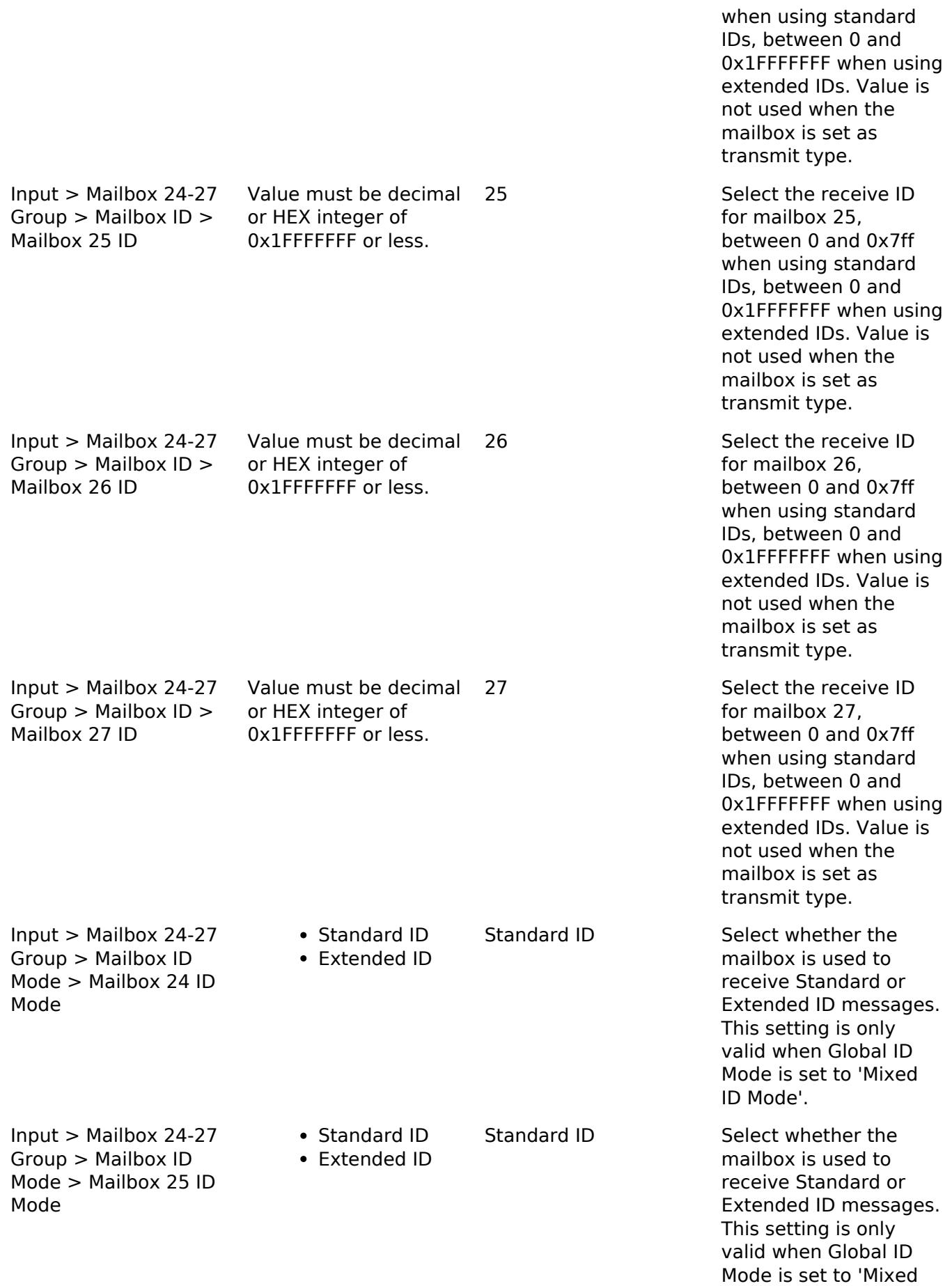

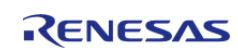

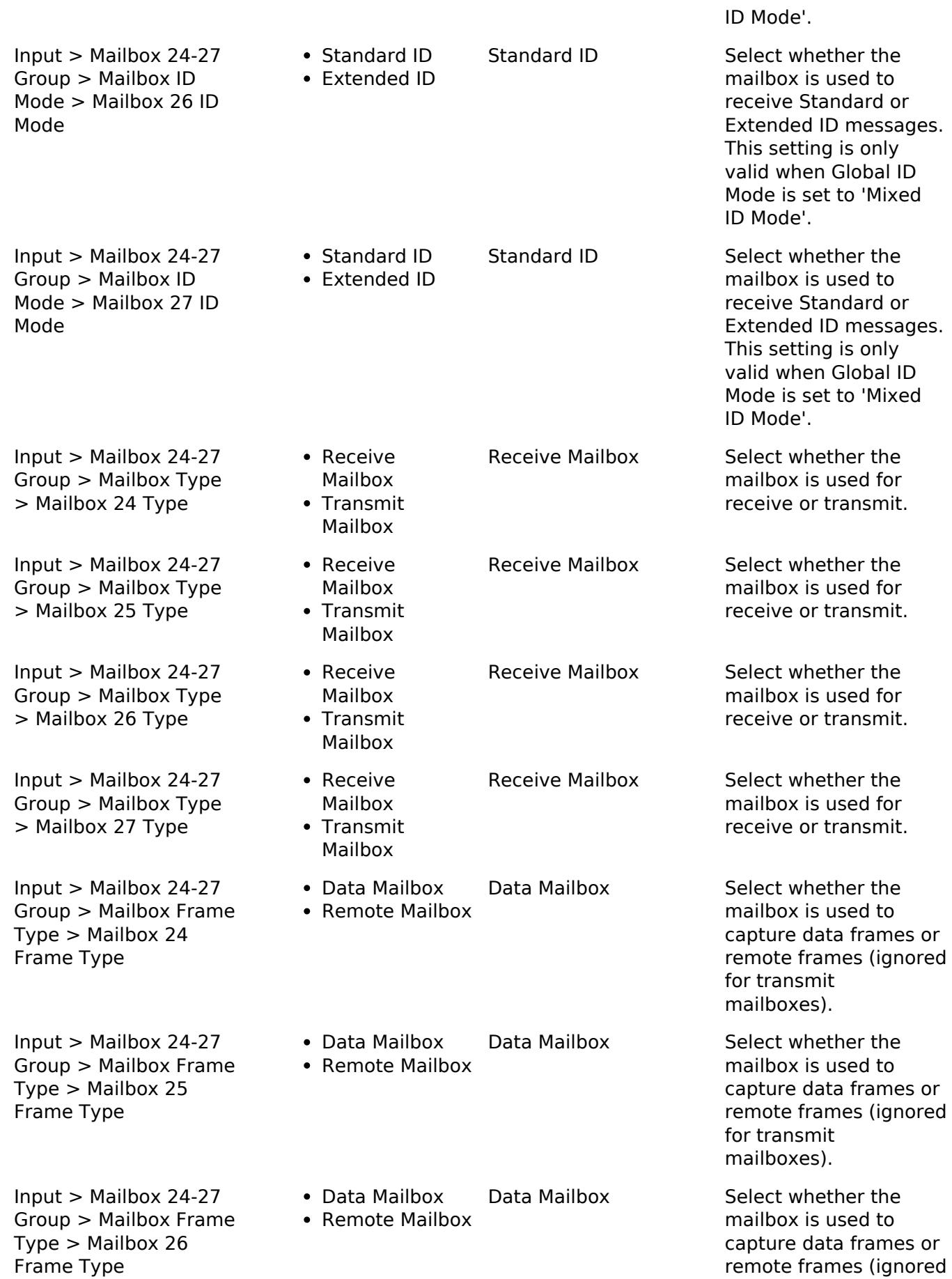

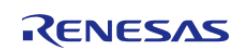

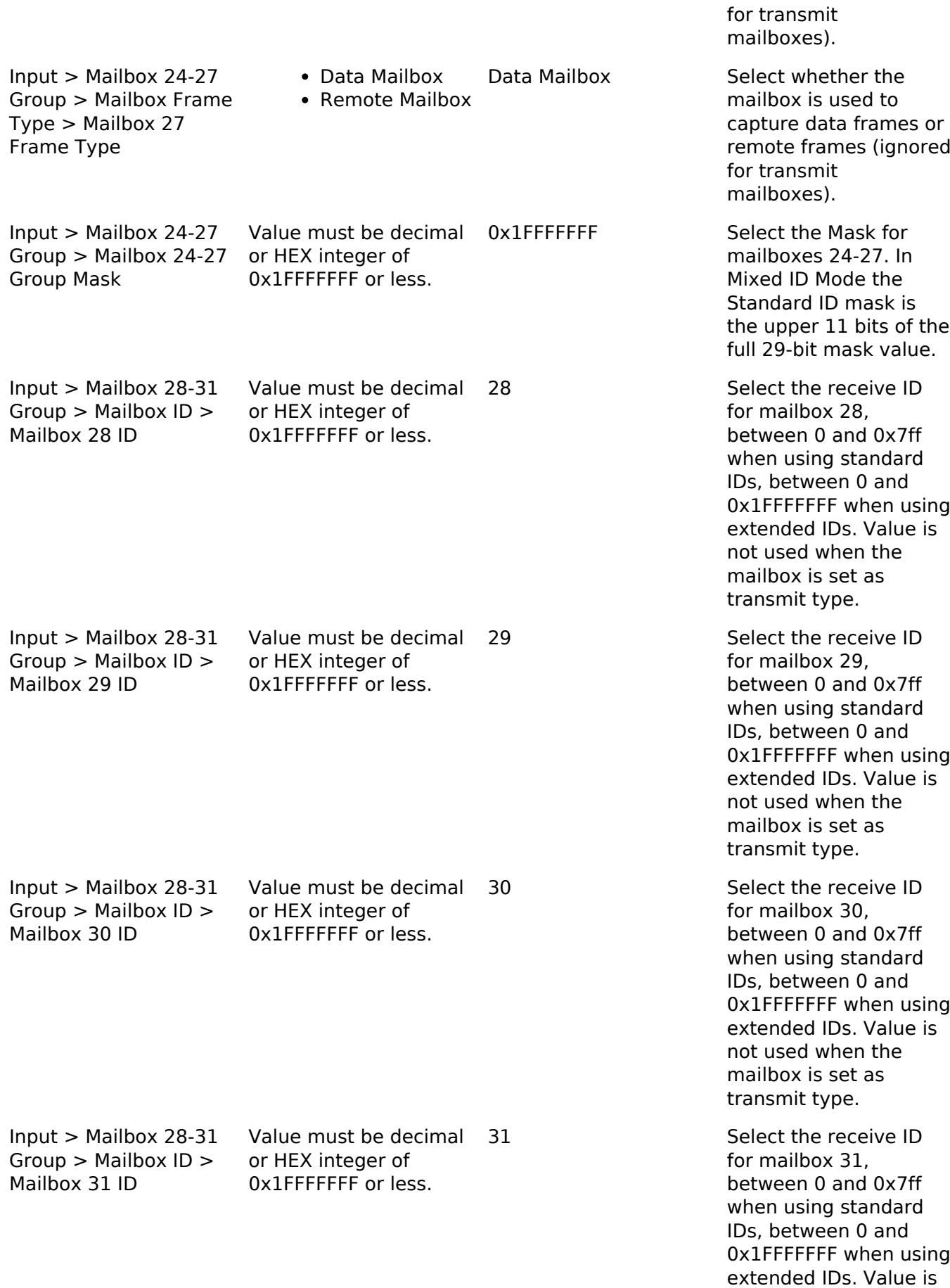

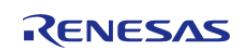

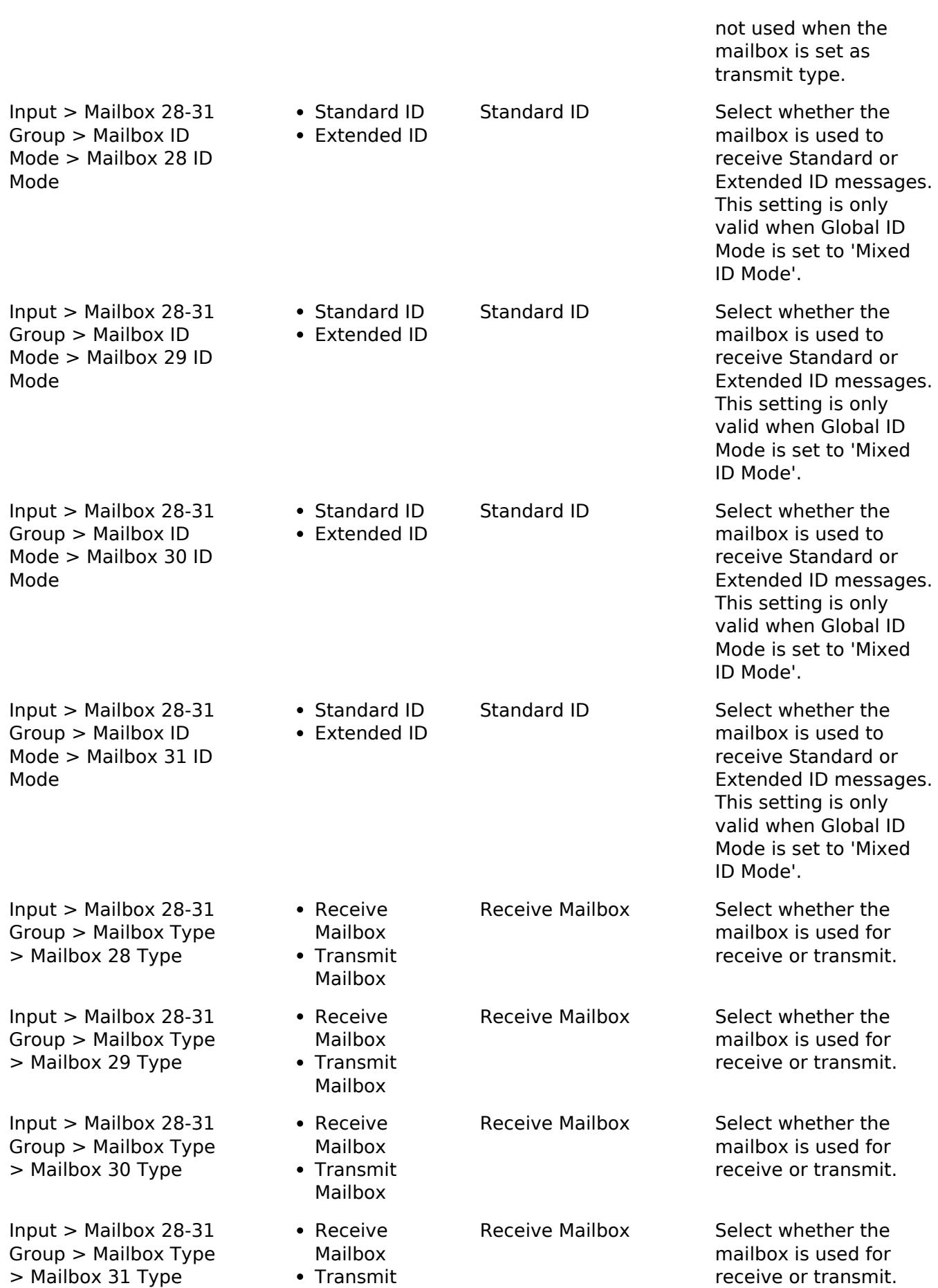

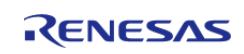

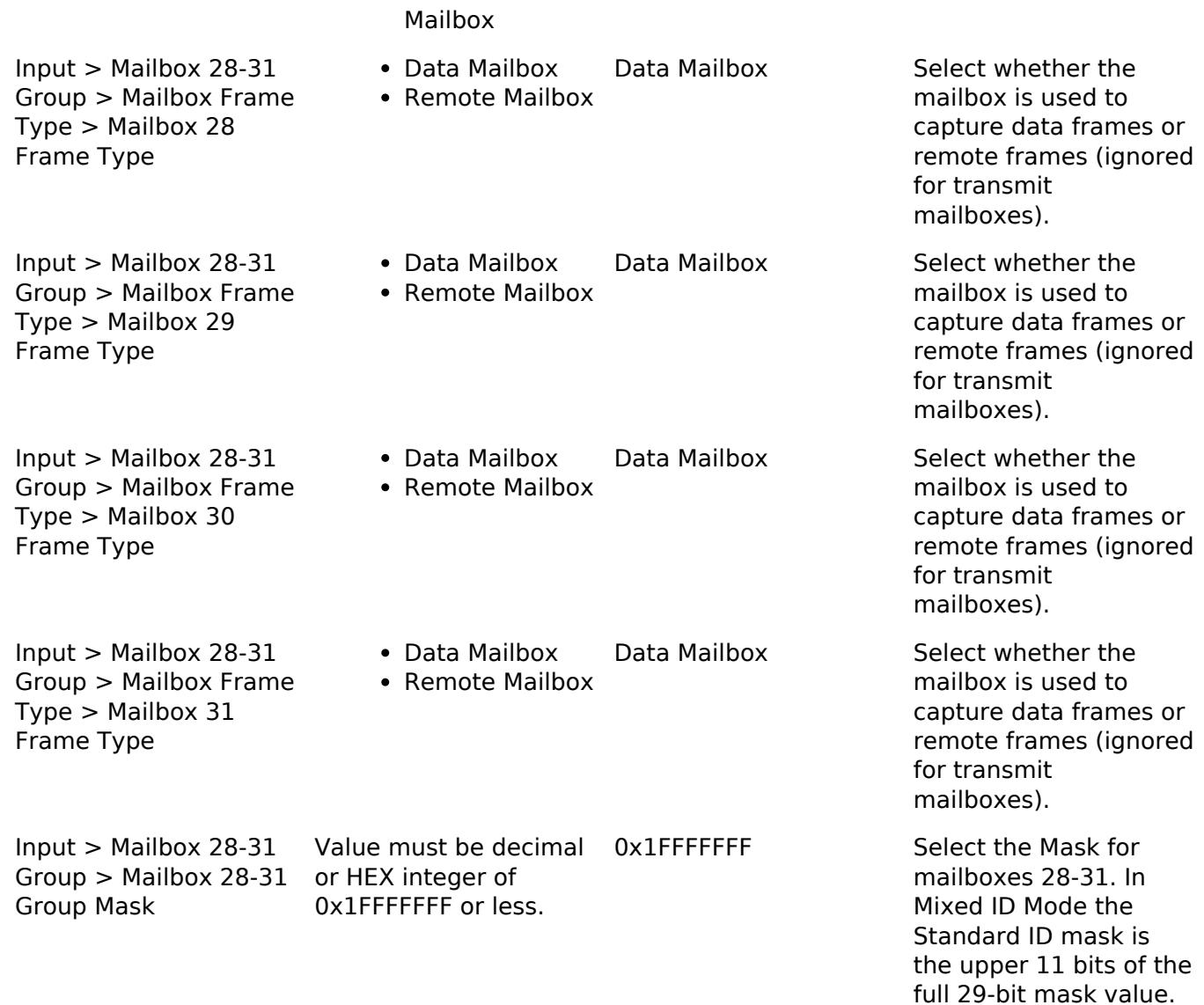

# **Clock Configuration**

The CAN peripheral uses the CANMCLK (main-clock oscillator) or PCLKB as its clock source (fCAN, CAN System Clock.) The default CAN configuration will provide a CAN bit rate of 500 Kbit using CANMCLK as the clock source. To set the PCLKB frequency, use the **Clocks** tab of the RA Configuration editor. To change the clock frequency at run-time, use the CGC Interface. Refer to the CGC module guide for more information on configuring clocks.

Warning

RA2 devices only support CANMCLK (MOSC/XTAL) for the CAN clock source. If MOSC is not used as the main clock source it will not be started automatically. In this case, be sure to start it before opening the CAN driver.

### **Clock Limitations**

The following clock limitations apply when using the CAN peripheral:

- When using the main oscillator (CANMCLK) as the clock source:
	- $\circ$  fPCLKB  $\gt$  = fCANCLK (fCANCLK = XTAL / Baud Rate Prescaler)
	- The user application must start the main-clock oscillator (XTAL) at run-time using

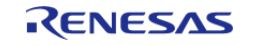

the CGC Interface if it has not already started (for example, if it is not used as the MCU clock source.)

- When using PCLKB as the clock source:
	- For RA6 and RA4 MCUs, the source of the peripheral module clocks must be PLL for the CAN HAL module.
- For RA4M1 and RA4W1 MCUs, the clock frequency ratio of PCLKA and PCLKB must be 2:1 when using the CAN HAL module. Operation is not guaranteed for other settings.
- For RA2 MCUs only CANMCLK (XTAL) may be used as a clock source. The clock frequency ratio of ICLK and PCLKB must be 2:1 when using the CAN HAL module. Operation is not guaranteed for other settings.

*Note*

*When using CANMCLK (XTAL) as the CAN clock source while running at a reduced main clock speed (under 2x XTAL) be sure to confirm that the XTAL frequency divided by the baud rate prescaler is equal to or less than PCLKB.*

# **Pin Configuration**

The CAN peripheral module uses pins on the MCU to communicate to external devices. I/O pins must be selected and configured as required by the external device. A CAN channel would consist of two pins - CRX and CTX for data transmission/reception.

# **Usage Notes**

# **Bit Rate Calculation**

For convenience, the baudrate of the CAN peripheral is automatically set through the RA Configuration editor using a best effort approach. If the auto-generated baud settings cause deviation that is not tolerable by the application, the user can override the auto-generated settings and put in manually calculated values through RA Configuration editor. For more details on how the baudrate is set refer to section 37.4 "Data Transfer Rate Configuration" of the RA6M3 User's Manual (R01UH0886EJ0100).

# **FIFO Support**

When FIFO Support is enabled, mailboxes 24-27 form a 4-stage transmit FIFO and mailboxes 28-31 form a 4-stage receive FIFO. The receive FIFO supports two independent ID/mask settings for acceptance filtering.

*Note*

*Only the base mailbox of each FIFO may be accessed. When writing to the TX FIFO it is recommended to use CAN\_MAILBOX\_ID\_TX\_FIFO.*

# **Limitations**

Developers should be aware of the following limitations when using CAN:

• The can frame t::id mode field is only used when Global ID Mode is set to Mixed ID. It is ignored in all other modes.

# **Examples**

# **Basic Example**

This is a basic example of minimal use of the CAN in an application.

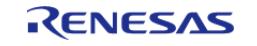

```
User's Manual
```

```
can_frame_t g_can_tx_frame;
can frame t g can rx frame;
volatile bool g_rx_flag = false;
volatile bool g_tx_flag = false;
volatile bool g_err_flag = false;
volatile uint32_t g_rx_id;
void can_callback (can_callback_args_t * p_args)
{
switch (p_args->event)
     {
case CAN_EVENT_RX_COMPLETE: /* Receive complete event. */
       {
           g rx flag = true;
           frame.id;/* Read received frame */
            g_can_rx_frame = p_args->frame;
break;
       }
case CAN EVENT TX COMPLETE: /* Transmit complete event. */
       {
           g_tx_flag = true;
break;
       }
case CAN_EVENT_ERR_BUS_OFF: /* Bus error event. (bus off) */
case CAN_EVENT_ERR_PASSIVE: /* Bus error event. (error passive) */
CAN_EVENT_ERR_WARNING: /* Bus error event. (error warning) */
CAN_EVENT_BUS_RECOVERY: \qquad /* Bus error event. (bus recovery) */
CAN_EVENT_MAILBOX_MESSAGE_LOST: /* Overwrite/overrun error */
\left\{ \begin{array}{c} \end{array} \right./* Set error flag */
           g_err_flag = true;
break;
       }
default:
```
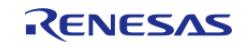

```
User's Manual
```

```
 {
break;
       }
\begin{array}{ccc} \end{array}}
void basic_example (void)
{
 fsp_err_t err;
    uint32_t i;
    uint32_t timeout_ms = CAN_BUSY_DELAY;
 /* Initialize the CAN module */
    err = R_CAN_Open(&g_can0_ctrl, &g_can0_cfg);
 /* Handle any errors. This function should be defined by the user. */
   assert(FSP_SUCCESS == err);
   id = CAN_DESTINATION_DEVICE_MAILBOX_NUMBER; /* CAN
Destination Device ID */
   type CAN_FRAME_TYPE_DATA;
    g_can_tx_frame.data_length_code = CAN_FRAME_TRANSMIT_DATA_BYTES;
 /* Write some data to the transmit frame */
data); i++)
     {
       g_can_tx_frame.data[i] = (uint8_t) i;
     }
 /* Send data on the bus */
   q tx flag = false;
    g_err_flag = false;
   R_CAN_Write(&g_can0_ctrl, CAN_MAILBOX_NUMBER_31, &g_can_tx_frame);
   assert(FSP_SUCCESS == err);
 /* Since there is nothing else to do, block until Callback triggers*/
while ((true != g_t x_f \tag{5.6} while ((true != g_t x_f \tag{6.7} {
R_BSP_SoftwareDelay(1U, BSP_DELAY_UNITS_MILLISECONDS);
       timeout_ms--;
     }
```
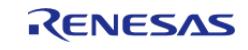

API Reference > Modules > Connectivity > CAN (r\_can)

```
if (true == g_err_flag)
\left\{\begin{array}{c} \end{array}\right\}_BKPT(0);\begin{array}{ccc} \end{array}}
```
#### **External Loop-back Test**

This example requires the CTX and CRX pins to be connected. If a CAN tranciever is onboard a 120 Ohm resistor should be connected across CANH and CANL instead. The mailbox numbers are arbitrarily chosen.

```
void can_external_loopback_example (void)
{
 fsperrt err;
   uint32_t timeout_ms = CAN_BUSY_DELAY;
can_operation_mode_t operation_mode = CAN_OPERATION_MODE_NORMAL;
can_test_mode_t test_mode = CAN_TEST_MODE_LOOPBACK_EXTERNAL;
 \text{int} diff = 0;
   uint 32t i = 0;
    err = R_CAN_Open(&g_can0_ctrl, &g_can0_cfg);
 /* Handle any errors. This function should be defined by the user. */
   assert(FSP_SUCCESS == err);
   R_CAN_ModeTransition(&g_can0_ctrl, operation_mode, test_mode);
   assert(FSP_SUCCESS == err);
 /* Clear the data part of receive frame */
   data, 0, CAN_FRAME_TRANSMIT_DATA_BYTES);
 /* CAN Destination Device ID, in this case it is the same device with another
mailbox */
   g_{can_t}id = CAN_MAILBOX_NUMBER_4;
    g_can_tx_frame.type = CAN_FRAME_TYPE_DATA;
    g_can_tx_frame.data_length_code = CAN_FRAME_TRANSMIT_DATA_BYTES;
 /* Write some data to the transmit frame */
 for (i = 0; i <data); i++)\{g_{can_t}tx_fdata[i] = (uint8_t) i;
```
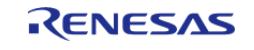

API Reference > Modules > Connectivity > CAN (r\_can)

```
 }
/* Send data on the bus */
    g_rx_flag = false;
    g_err_flag = false;
   R_CAN_Write(&g_can0_ctrl, CAN_MAILBOX_NUMBER_31, &g_can_tx_frame);
    assert(FSP_SUCCESS == err);
/* Since there is nothing else to do, block until Callback triggers*/
while ((true != q_r x_f \tag{1} ) & timeout ms)
    {
R_BSP_SoftwareDelay(1U, BSP_DELAY_UNITS_MILLISECONDS);
      timeout ms--;
    }
if (true == g_err_flag)
    {
      _BKPT(0); }
/* Verify received data */
   data[0], \&g\_can_trx\_frame.data[0],CAN_FRAME_TRANSMIT_DATA_BYTES);
if (0 := \text{diff}) {
      BKPT(0); }
}
```
#### **Data Structures**

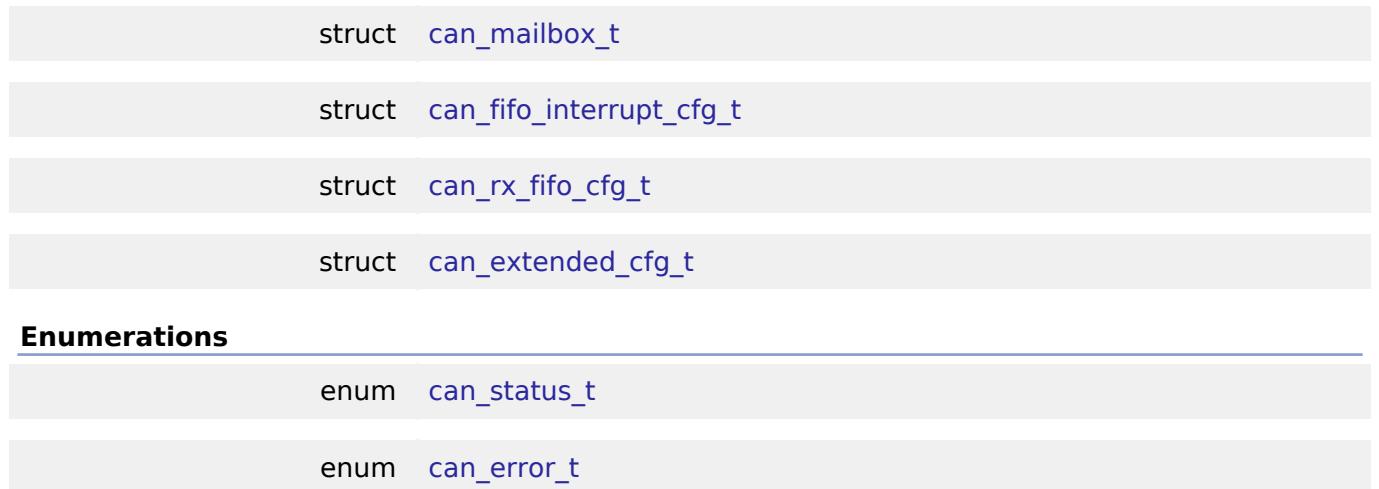

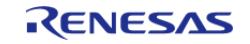

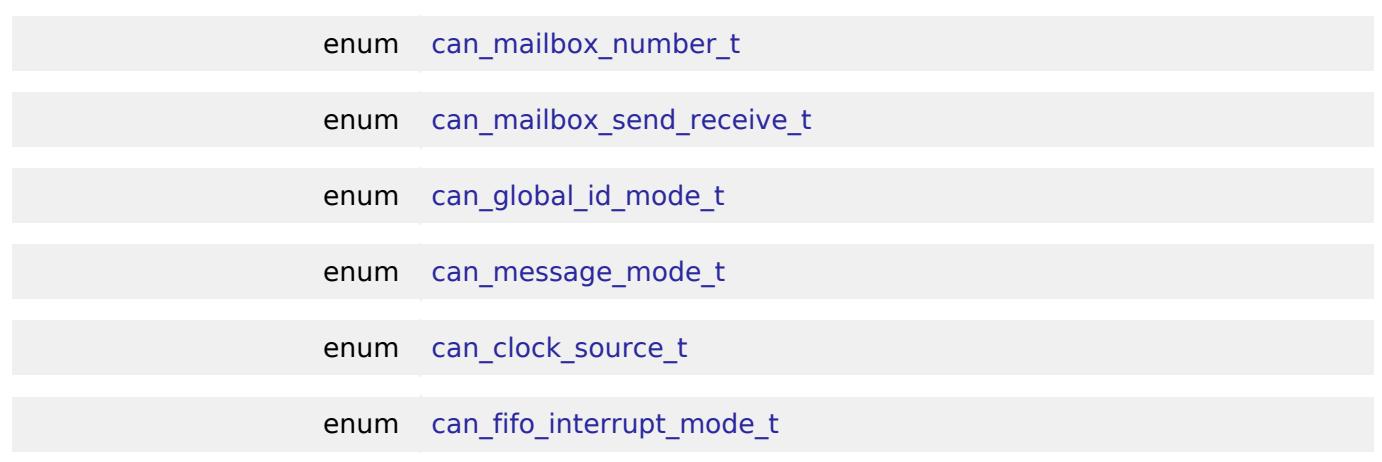

## **Data Structure Documentation**

## <span id="page-777-0"></span>**[◆ c](#page-777-0)an\_mailbox\_t**

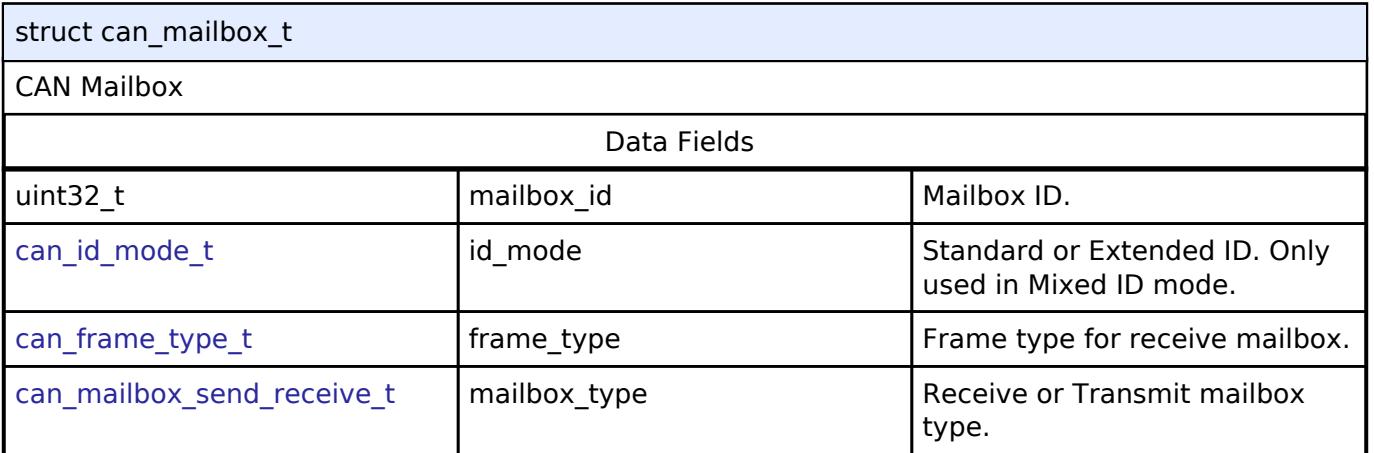

# <span id="page-777-1"></span>**[◆ c](#page-777-1)an\_fifo\_interrupt\_cfg\_t**

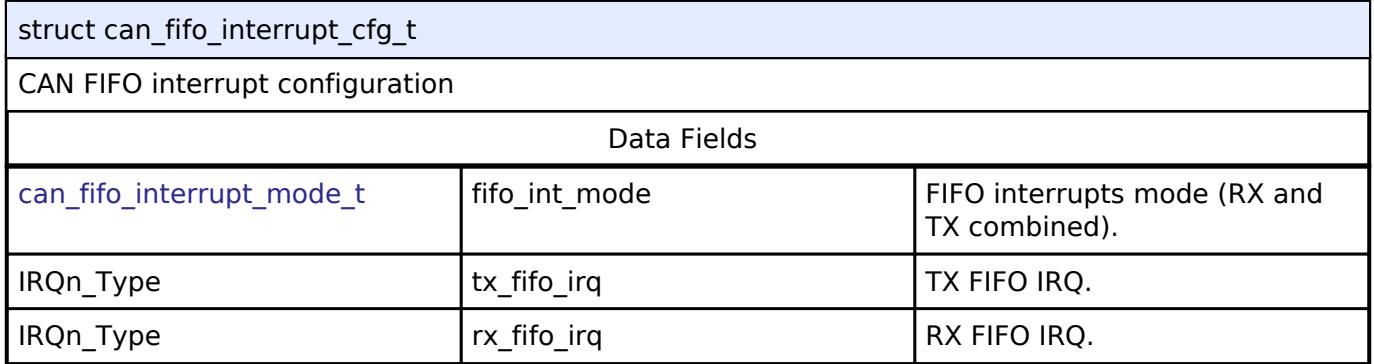

# <span id="page-777-2"></span>**[◆ c](#page-777-2)an\_rx\_fifo\_cfg\_t**

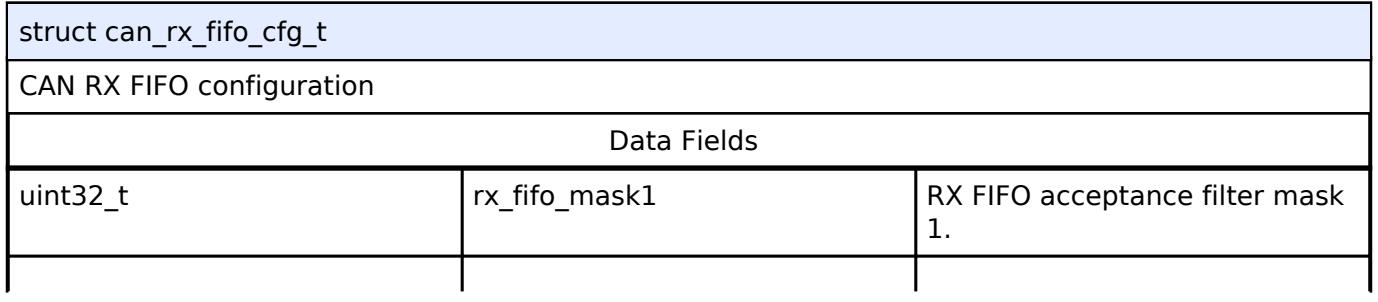

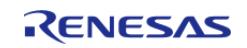

API Reference > Modules > Connectivity > CAN (r\_can)

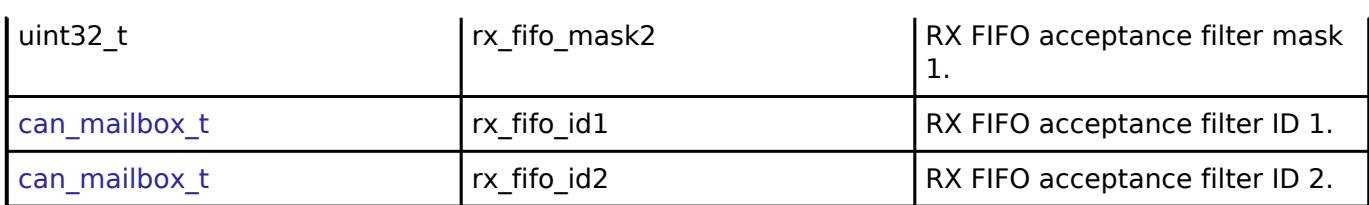

# <span id="page-778-0"></span>**[◆ c](#page-778-0)an\_extended\_cfg\_t**

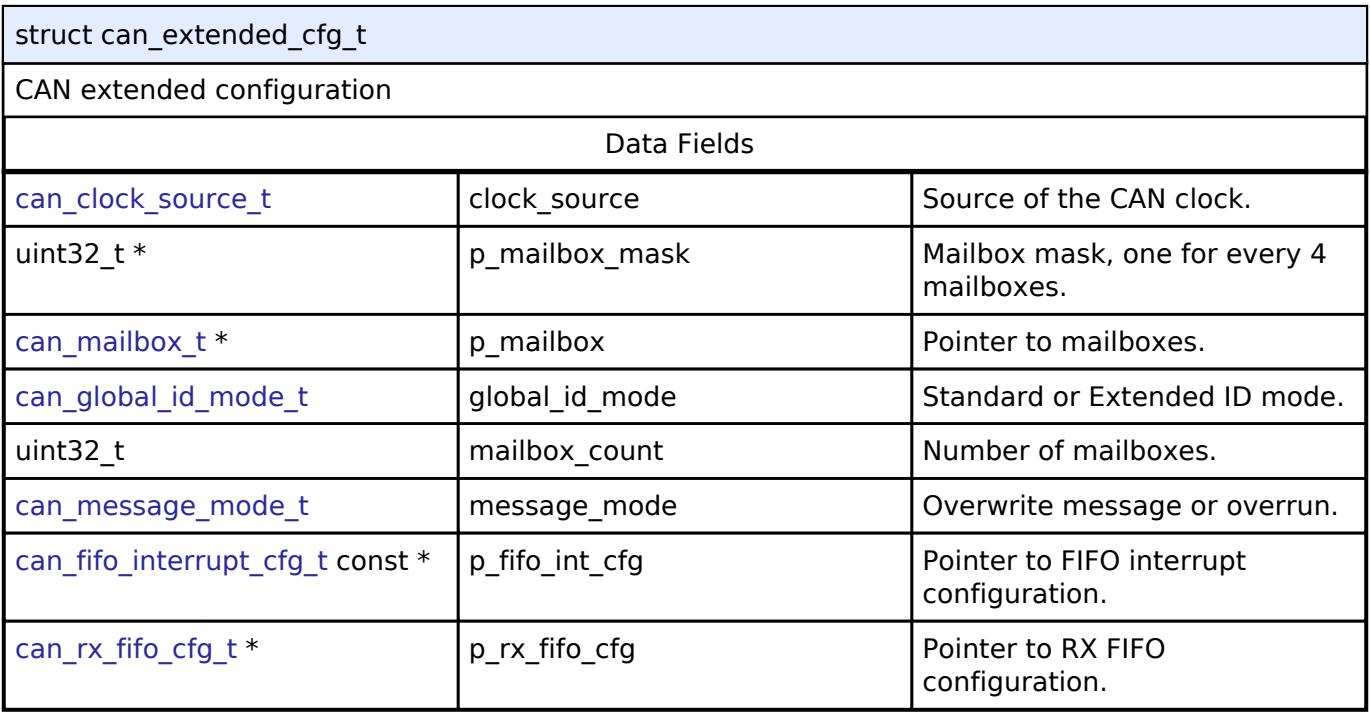

# **Enumeration Type Documentation**

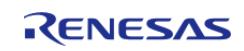

## <span id="page-779-0"></span>**[◆ c](#page-779-0)an\_status\_t**

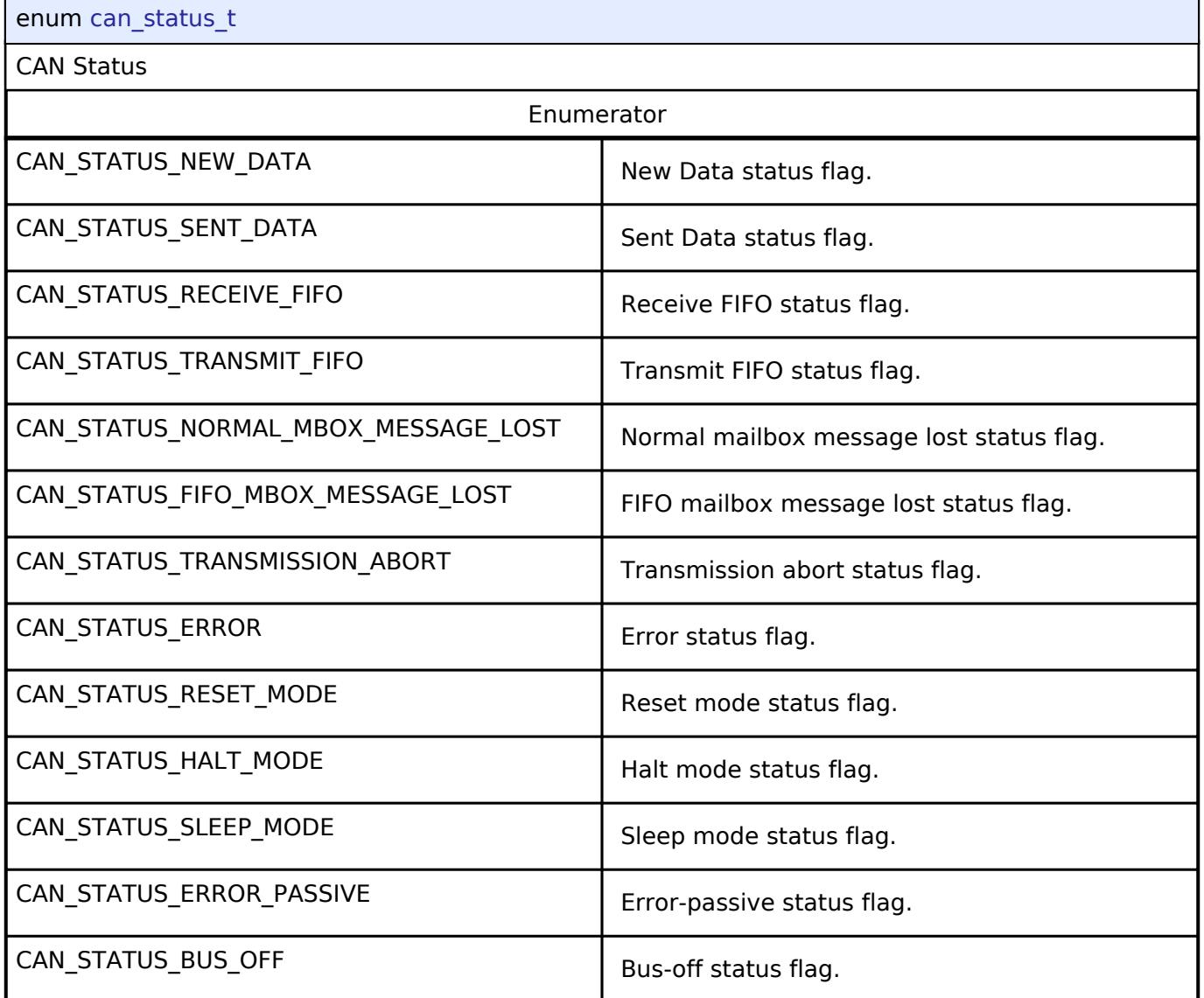

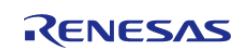

# <span id="page-780-0"></span>**[◆ c](#page-780-0)an\_error\_t**

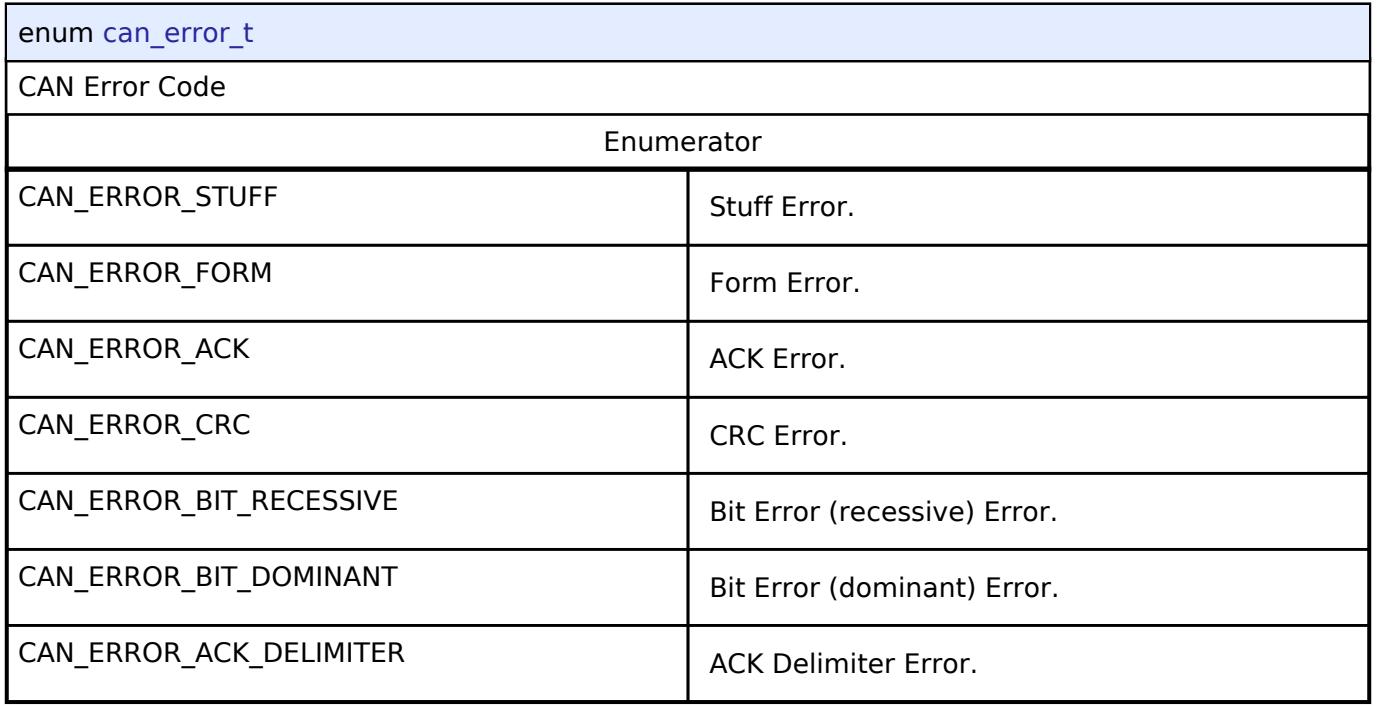

# <span id="page-780-1"></span>**[◆ c](#page-780-1)an\_mailbox\_number\_t**

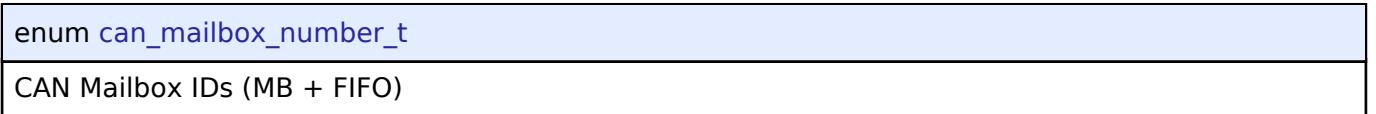

# <span id="page-780-2"></span>**[◆ c](#page-780-2)an\_mailbox\_send\_receive\_t**

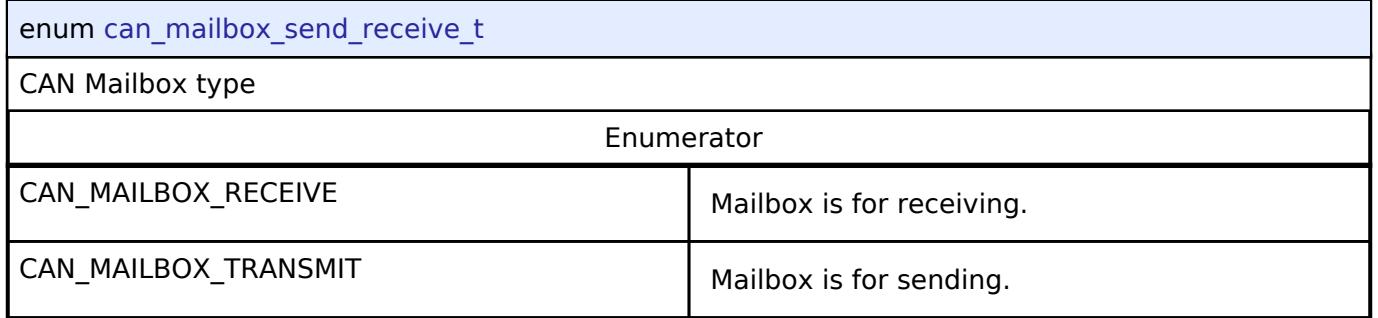

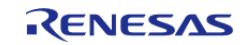

## <span id="page-781-0"></span>**[◆ c](#page-781-0)an\_global\_id\_mode\_t**

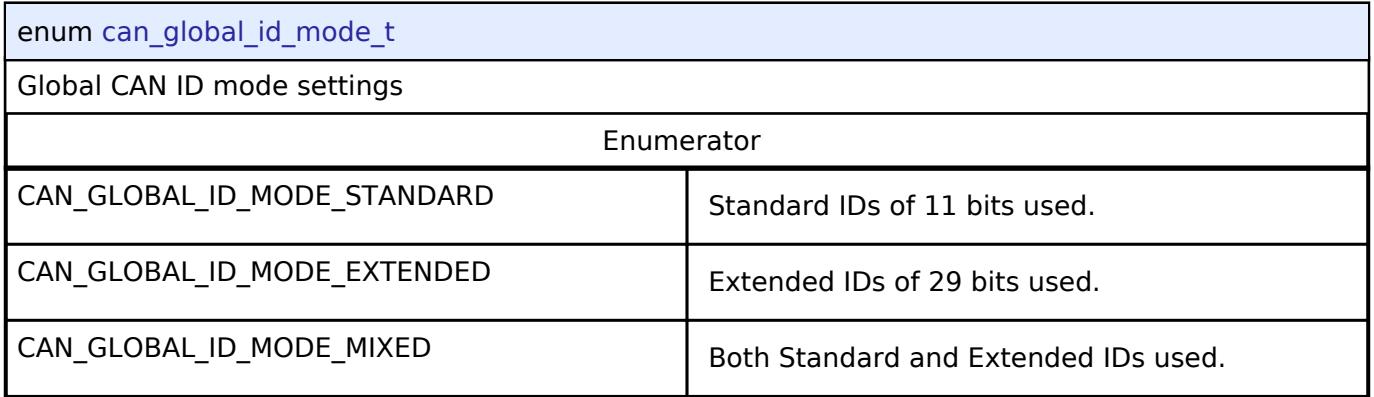

# <span id="page-781-1"></span>**[◆ c](#page-781-1)an\_message\_mode\_t**

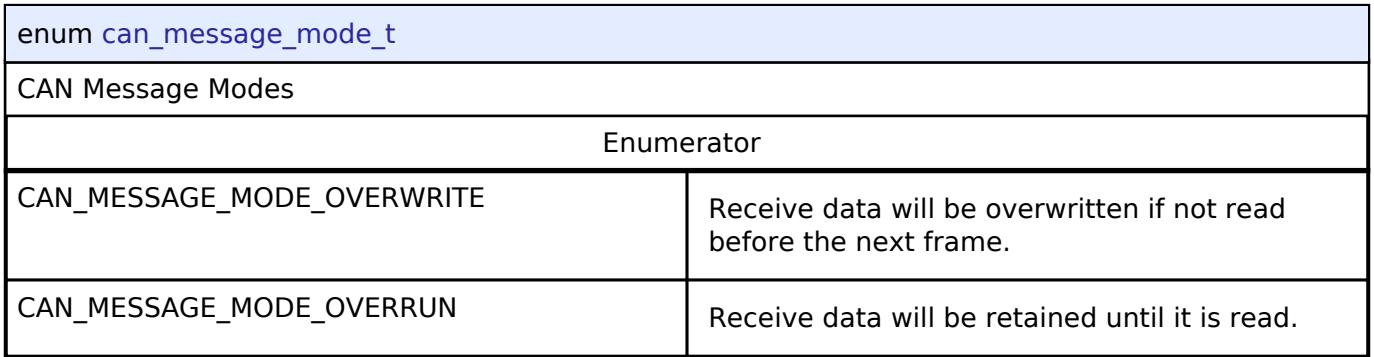

## <span id="page-781-2"></span>**[◆ c](#page-781-2)an\_clock\_source\_t**

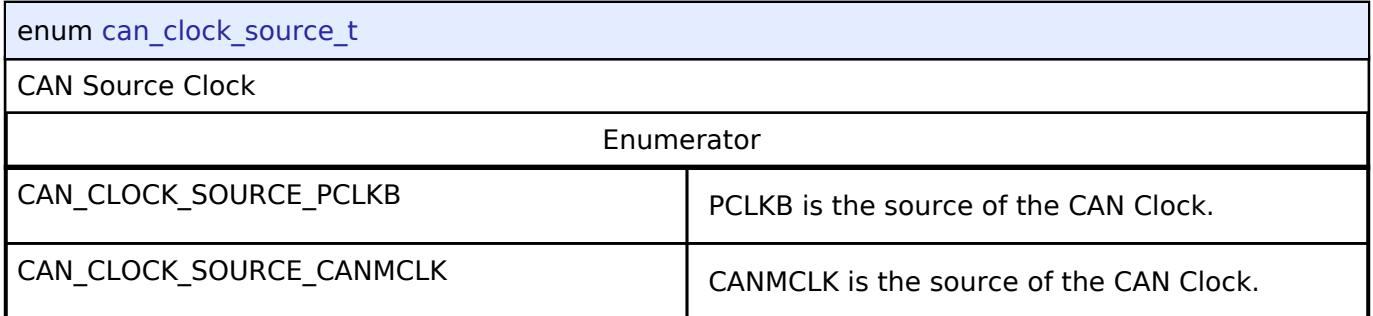

# <span id="page-781-3"></span>**[◆ c](#page-781-3)an\_fifo\_interrupt\_mode\_t**

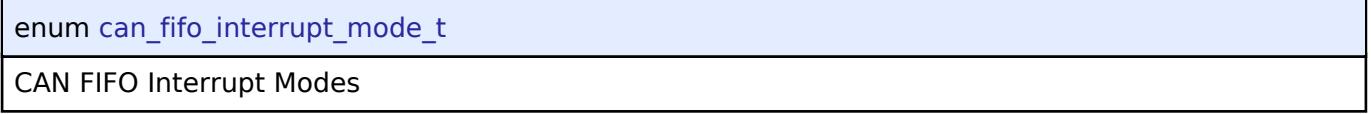

# **Function Documentation**

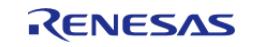

# <span id="page-782-0"></span>**[◆ R](#page-782-0)\_CAN\_Open()**

[fsp\\_err\\_t](#page-159-0) R\_CAN\_Open ( [can\\_ctrl\\_t](#page-4203-0) \*const *p\_api\_ctrl*, [can\\_cfg\\_t](#page-4199-1) const \*const *p\_cfg* )

Open and configure the CAN channel for operation.

## Example:

/\* Initialize the CAN module \*/

```
 err = R_CAN_Open(&g_can0_ctrl, &g_can0_cfg);
```
# **Return values**

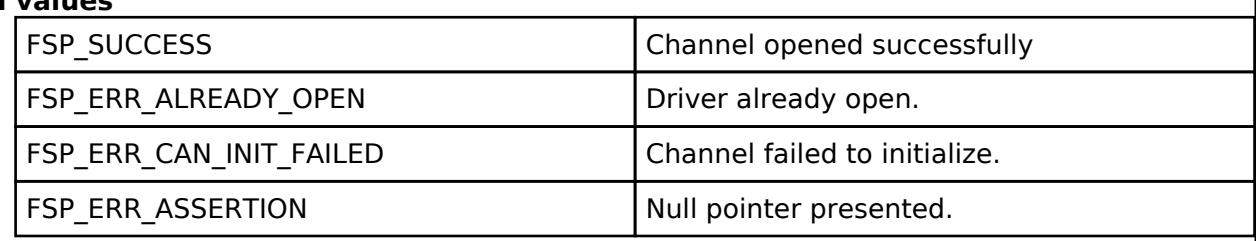

# <span id="page-782-1"></span>**[◆ R](#page-782-1)\_CAN\_Close()**

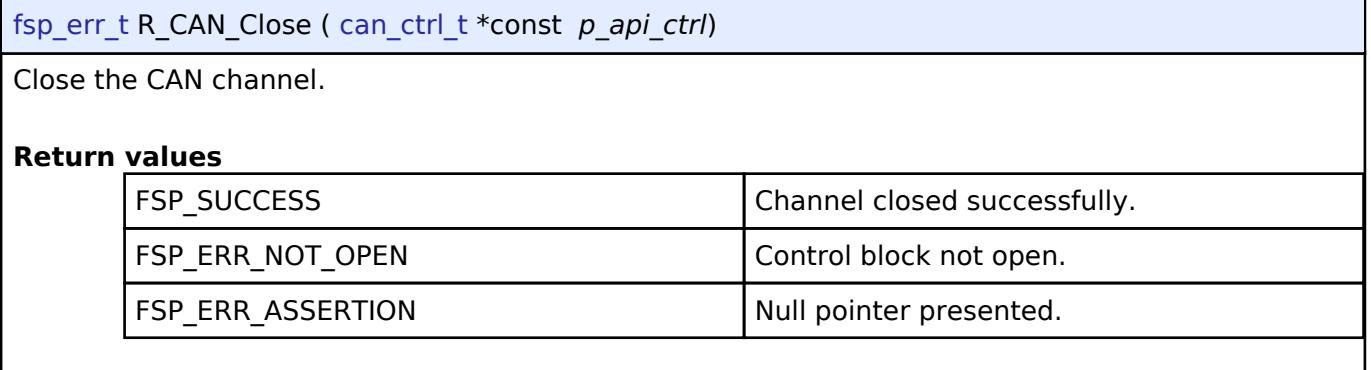

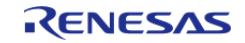

<span id="page-783-0"></span>[fsp\\_err\\_t](#page-159-0) R\_CAN\_Write ( [can\\_ctrl\\_t](#page-4203-0) \*const *p\_api\_ctrl*, uint32\_t *mailbox*, [can\\_frame\\_t](#page-4198-1) \*const *p\_frame* )

Write data to the CAN channel. Write up to eight bytes to the channel mailbox.

#### Example:

err = [R\\_CAN\\_Write\(](#page-783-0)&g\_can0\_ctrl, CAN\_MAILBOX\_NUMBER\_31, &g\_can\_tx\_frame);

assert(FSP\_SUCCESS == err);

#### **Return values**

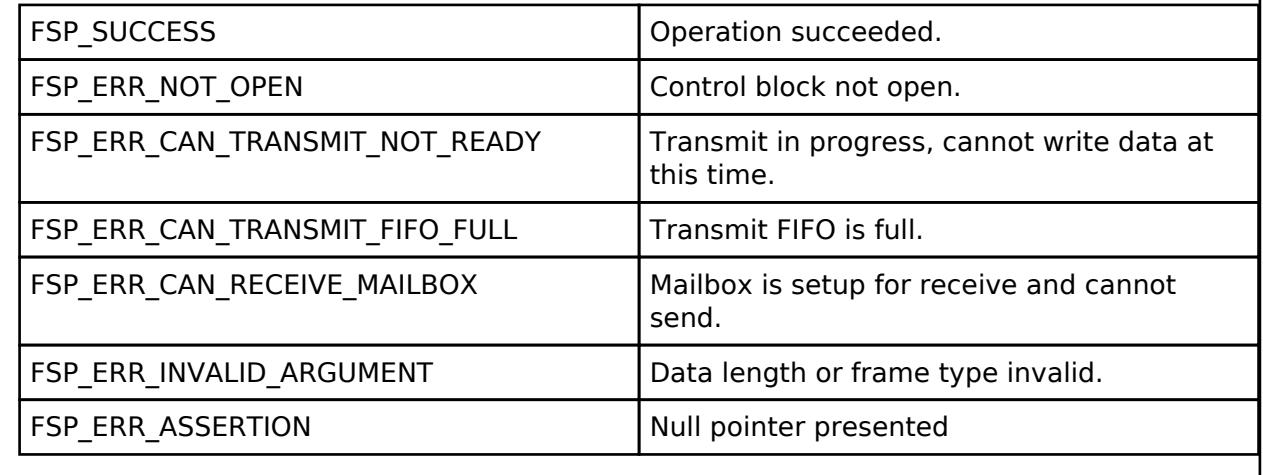

# <span id="page-783-1"></span>**[◆ R](#page-783-1)\_CAN\_Read()**

[fsp\\_err\\_t](#page-159-0) R\_CAN\_Read ( [can\\_ctrl\\_t](#page-4203-0) \*const *p\_api\_ctrl*, uint32\_t *mailbox*, [can\\_frame\\_t](#page-4198-1) \*const *p\_frame* )

Read data from a mailbox or FIFO.

*Note*

*This function is not supported.*

### **Return values**

FSP\_ERR\_UNSUPPORTED Function not supported.

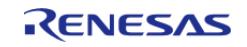

# <span id="page-784-0"></span>**[◆ R](#page-784-0)\_CAN\_ModeTransition()**

[fsp\\_err\\_t](#page-159-0) R\_CAN\_ModeTransition ( [can\\_ctrl\\_t](#page-4203-0) \*const *p\_api\_ctrl*, [can\\_operation\\_mode\\_t](#page-4205-0) *operation\_mode*, [can\\_test\\_mode\\_t](#page-4205-2) *test\_mode* )

CAN Mode Transition is used to change CAN driver state.

#### Example:

err = [R\\_CAN\\_ModeTransition\(](#page-784-0)&g\_can0\_ctrl, operation\_mode, test\_mode);

```
assert(FSP SUCCESS == err);
```
#### **Return values**

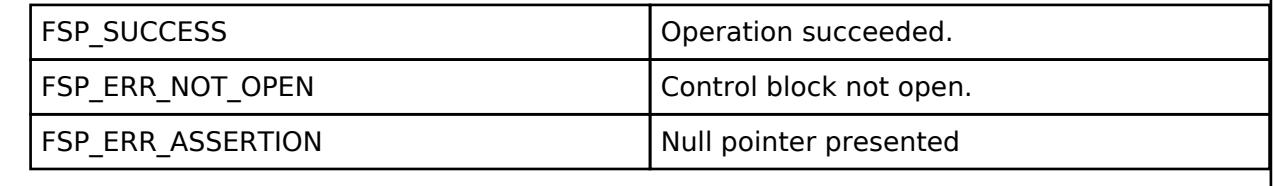

### <span id="page-784-1"></span>**[◆ R](#page-784-1)\_CAN\_InfoGet()**

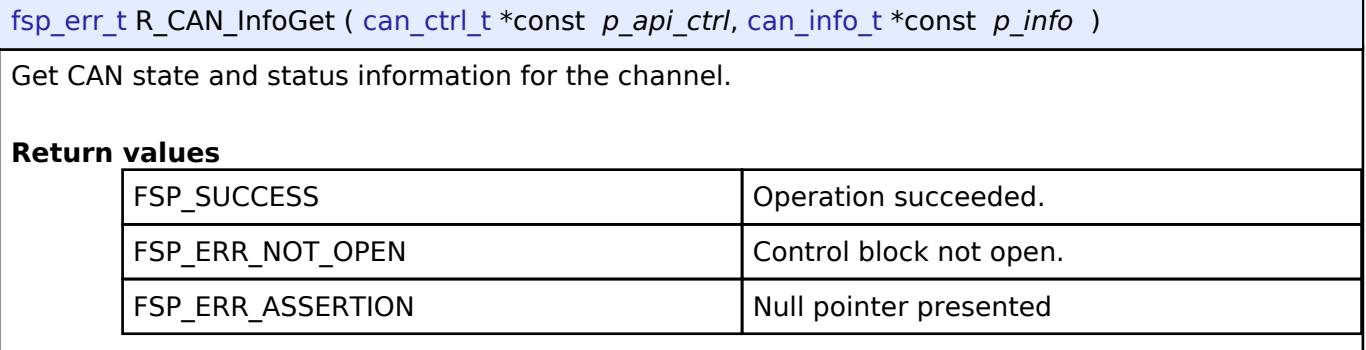

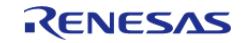

# <span id="page-785-0"></span>**[◆ R](#page-785-0)\_CAN\_CallbackSet()**

[fsp\\_err\\_t](#page-159-0) R\_CAN\_CallbackSet ( [can\\_ctrl\\_t](#page-4203-0) \*const *p\_api\_ctrl*, void(\*)[\(can\\_callback\\_args\\_t](#page-4198-2) \*) *p\_callback*, void const \*const *p\_context*, [can\\_callback\\_args\\_t](#page-4198-2) \*const *p\_callback\_memory* )

Updates the user callback with the option to provide memory for the callback argument structure. Implements can api t::callbackSet.

#### **Return values**

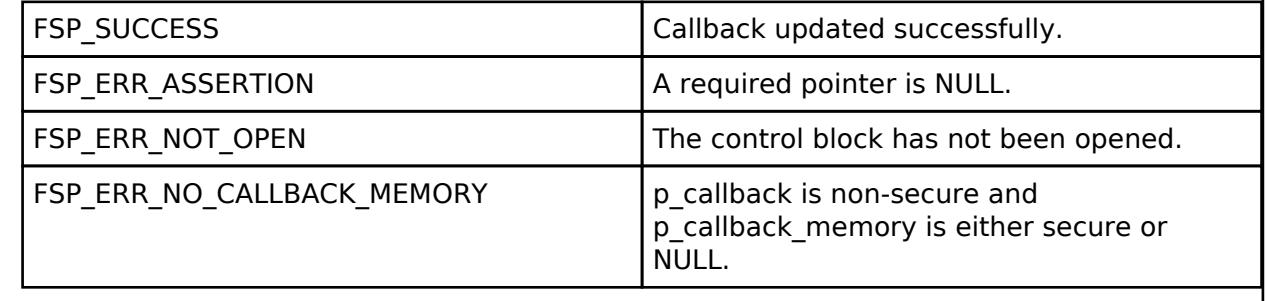

#### **5.2.6.3 CAN FD (r\_canfd)**

[Modules](#page-376-0) » [Connectivity](#page-647-0)

# **Functions** [fsp\\_err\\_t](#page-159-0) [R\\_CANFD\\_Open](#page-817-0) [\(can\\_ctrl\\_t](#page-4203-0) \*const p\_api\_ctrl, [can\\_cfg\\_t](#page-4199-1) const \*const p\_cfg) [fsp\\_err\\_t](#page-159-0) [R\\_CANFD\\_Close](#page-818-0) ([can\\_ctrl\\_t](#page-4203-0) \*const p\_api\_ctrl) [fsp\\_err\\_t](#page-159-0) [R\\_CANFD\\_Write](#page-818-1) [\(can\\_ctrl\\_t](#page-4203-0) \*const p\_api\_ctrl, uint32\_t buffer, can frame t \*const p\_frame) [fsp\\_err\\_t](#page-159-0) [R\\_CANFD\\_Read](#page-819-0) ([can\\_ctrl\\_t](#page-4203-0) \*const p\_api\_ctrl, uint32\_t buffer, can frame t \*const p\_frame) [fsp\\_err\\_t](#page-159-0) [R\\_CANFD\\_ModeTransition](#page-819-1) [\(can\\_ctrl\\_t](#page-4203-0) \*const p\_api\_ctrl, can operation mode t operation mode, can test mode t test mode) [fsp\\_err\\_t](#page-159-0) [R\\_CANFD\\_InfoGet](#page-820-0) [\(can\\_ctrl\\_t](#page-4203-0) \*const p\_api\_ctrl, [can\\_info\\_t](#page-4197-0) \*const p\_info) [fsp\\_err\\_t](#page-159-0) [R\\_CANFD\\_CallbackSet](#page-820-1) [\(can\\_ctrl\\_t](#page-4203-0) \*const p\_api\_ctrl, void(\*p\_callback)([can\\_callback\\_args\\_t](#page-4198-2) \*), void const \*const p\_context, [can\\_callback\\_args\\_t](#page-4198-2) \*const p\_callback\_memory)

#### **Detailed Description**

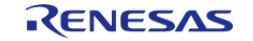

Driver for the CANFD peripheral on RA MCUs. This module implements the [CAN Interface.](#page-4196-0)

# **Overview**

The CANFD module can be used to communicate over CAN networks, optionally using Flexible Data (CAN-FD) to accelerate the data phase. A variety of message filtering and buffer options are available.

## **Features**

#### **Common Features**

- Compatibility
	- Send and receive CAN 2.0 and CAN-FD frames on the same channel
	- Bitrate up to 1 Mbps with FD data phase speeds up to 5-8 Mbps
	- o ISO 11898-1 Support
- Buffers
	- 32 global receive Message Buffers (RX MBs)
	- 2-8 global receive FIFOs (RX FIFOs)
	- 4-16 transmit Message Buffers (TX MBs) per channel
- Filtering
	- Each filter rule can be individually configured to accept messages based on:
		- ID
		- **Standard or Extended ID (IDE bit)**
		- Data or Remote Frame (RTR bit)
		- **ID/IDE/RTR mask**
		- Minimum DLC (data length) value
- Interrupts
	- Configurable Global RX FIFO Interrupt
		- Configurable per FIFO
		- Interrupt at a certain depth or on every received message
	- Configurable Common FIFO RX Interrupt
		- Configurable per FIFO
		- Interrupt at a certain depth or on every received message
	- Channel TX Interrupt
		- Interrupt on every transmitted message or when a Common FIFO is empty
	- Global Error
		- DLC Check
		- Message Lost
		- **FD Payload Overflow**
	- Channel Error
		- **Bus Error** 
			- **Error Warning**
			- **Error Passive**
			- **Bus-Off Entry**
			- **Bus-Off Recovery**
			- Overload
			- **Bus Lock**
			- **Arbitration Loss**
			- **Transmission Aborted**

#### **Per-MCU Specifications**

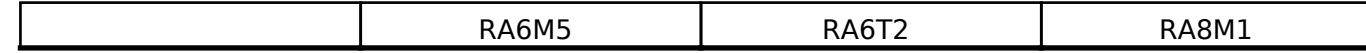

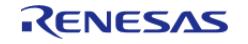

API Reference > Modules > Connectivity > CAN FD (r\_canfd)

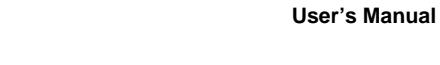

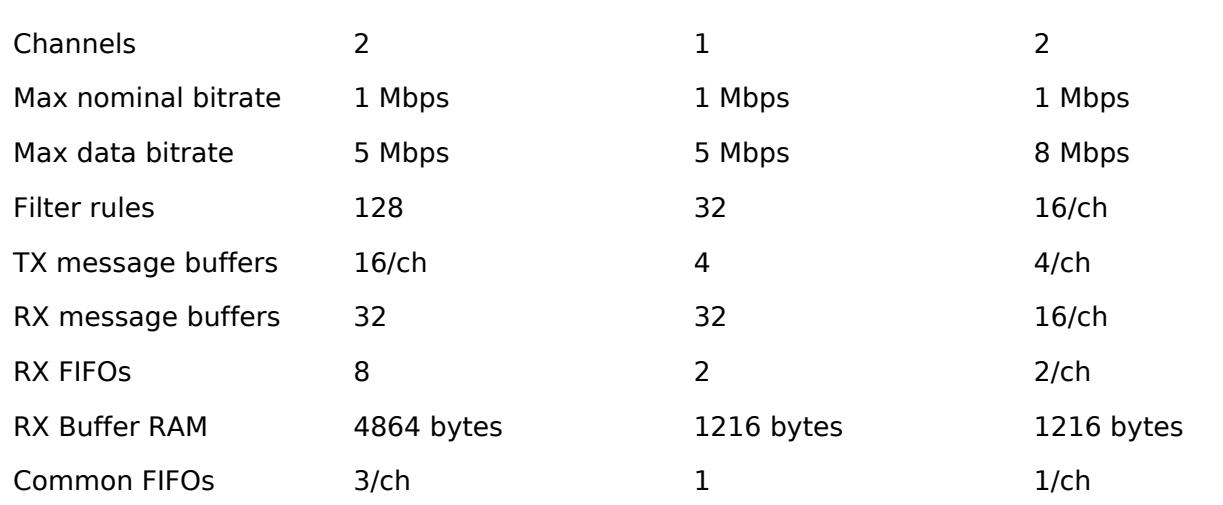

*Note*

*Each message buffer comprises 12 header bytes plus data length (8-64 bytes). The above buffer RAM values therefore correspond to the following capacities:*

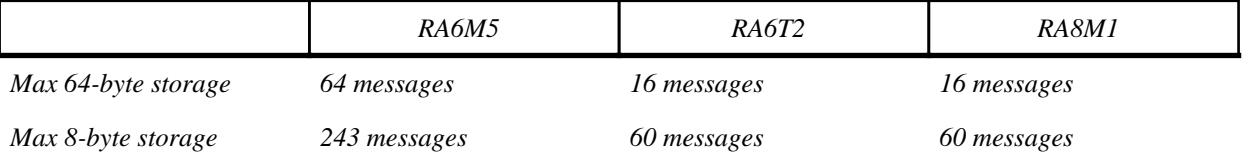

*Each Common FIFO buffer can support the following message capacities:*

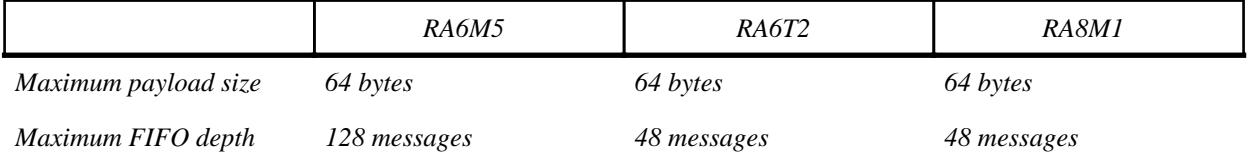

# **Configuration**

# **Build Time Configurations for r\_canfd**

The following build time configurations are defined in fsp\_cfg/r\_canfd\_cfg.h:

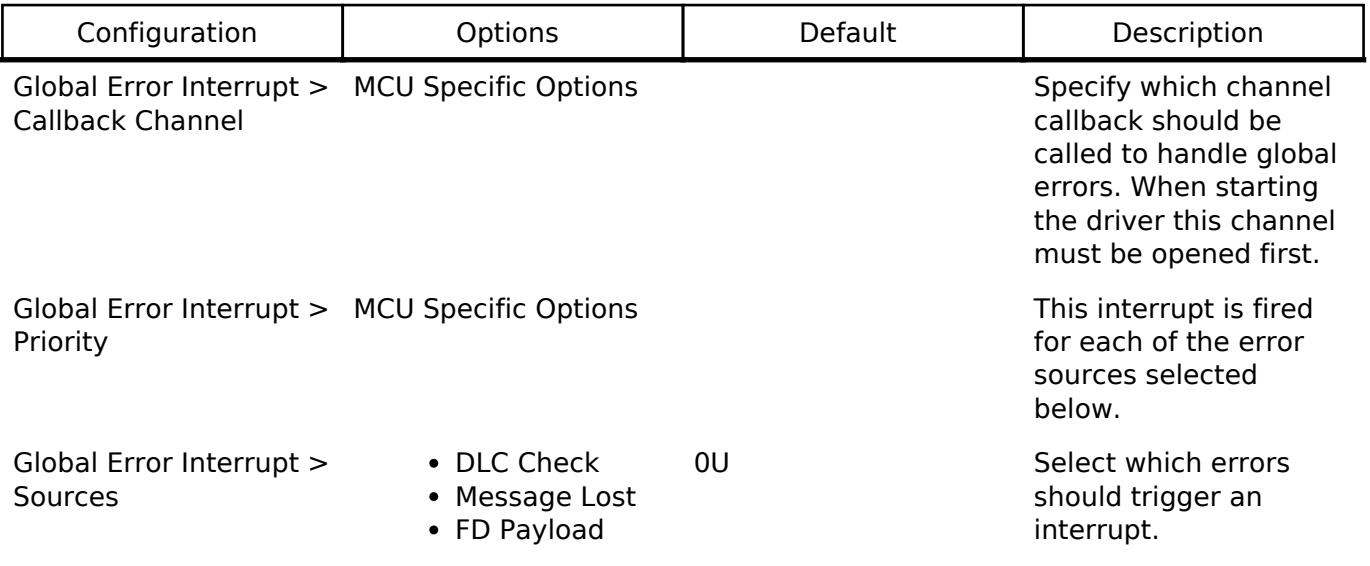

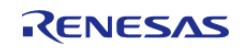

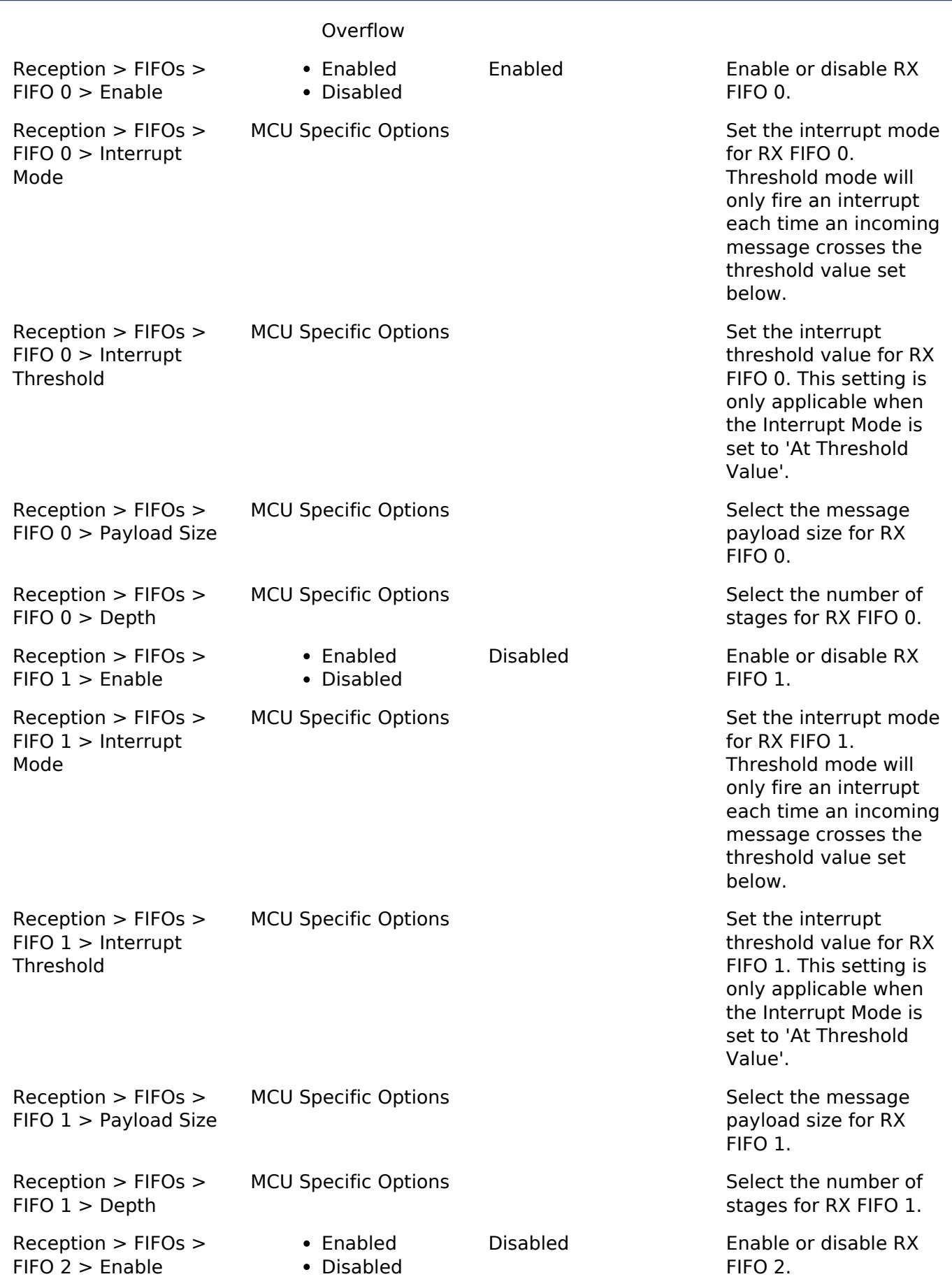

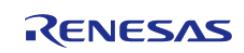

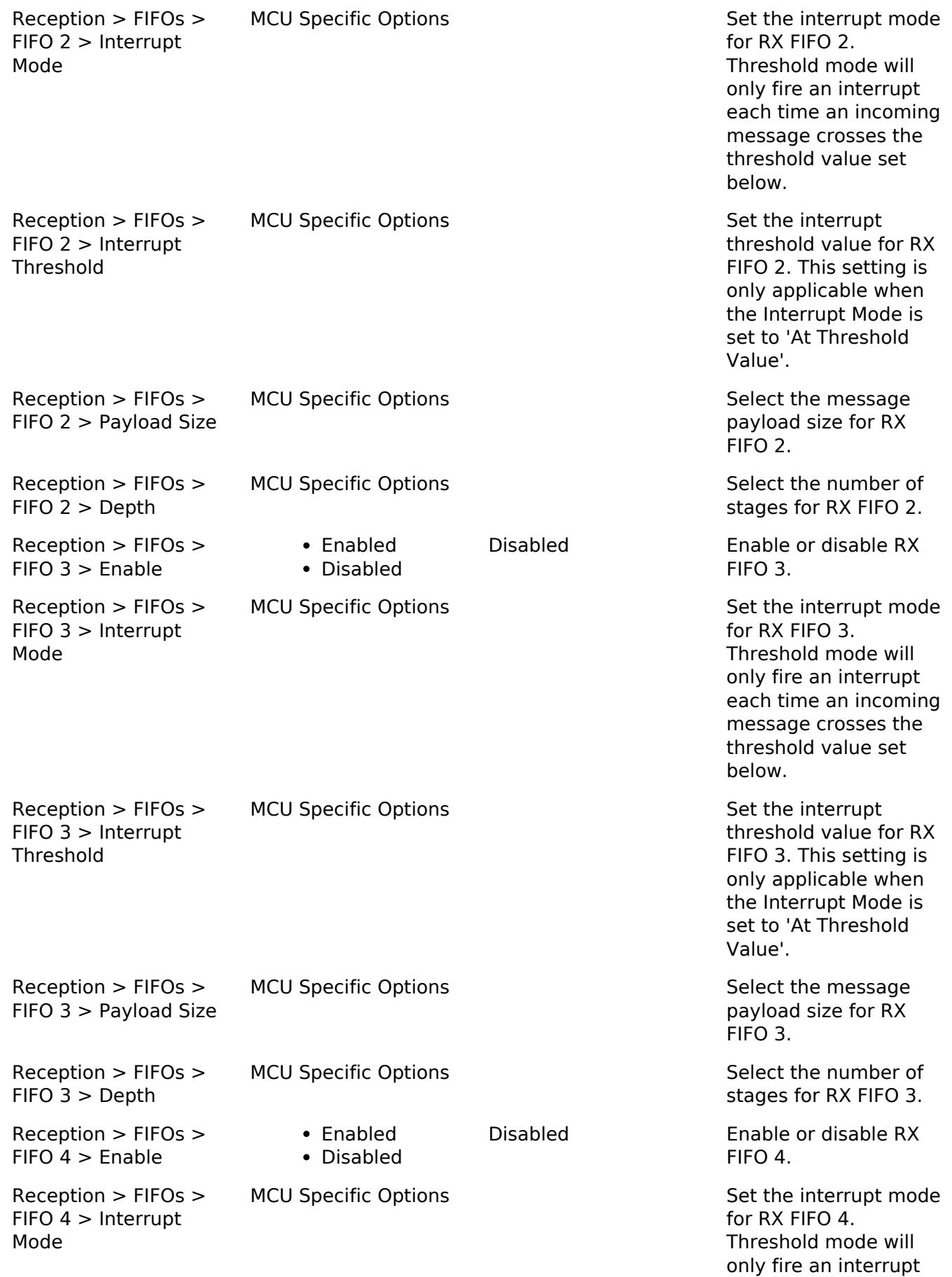

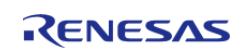

each time an incoming

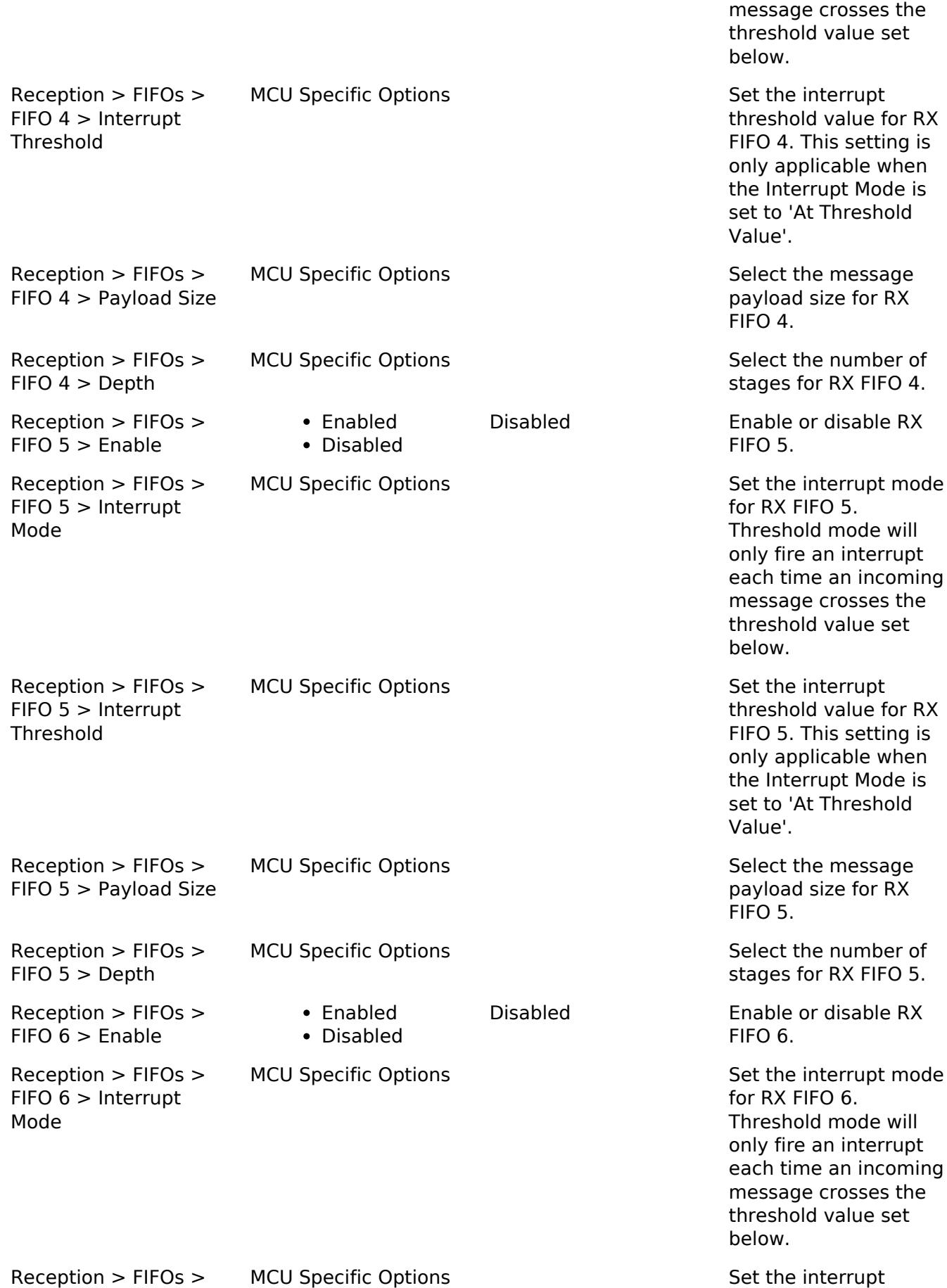

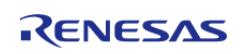

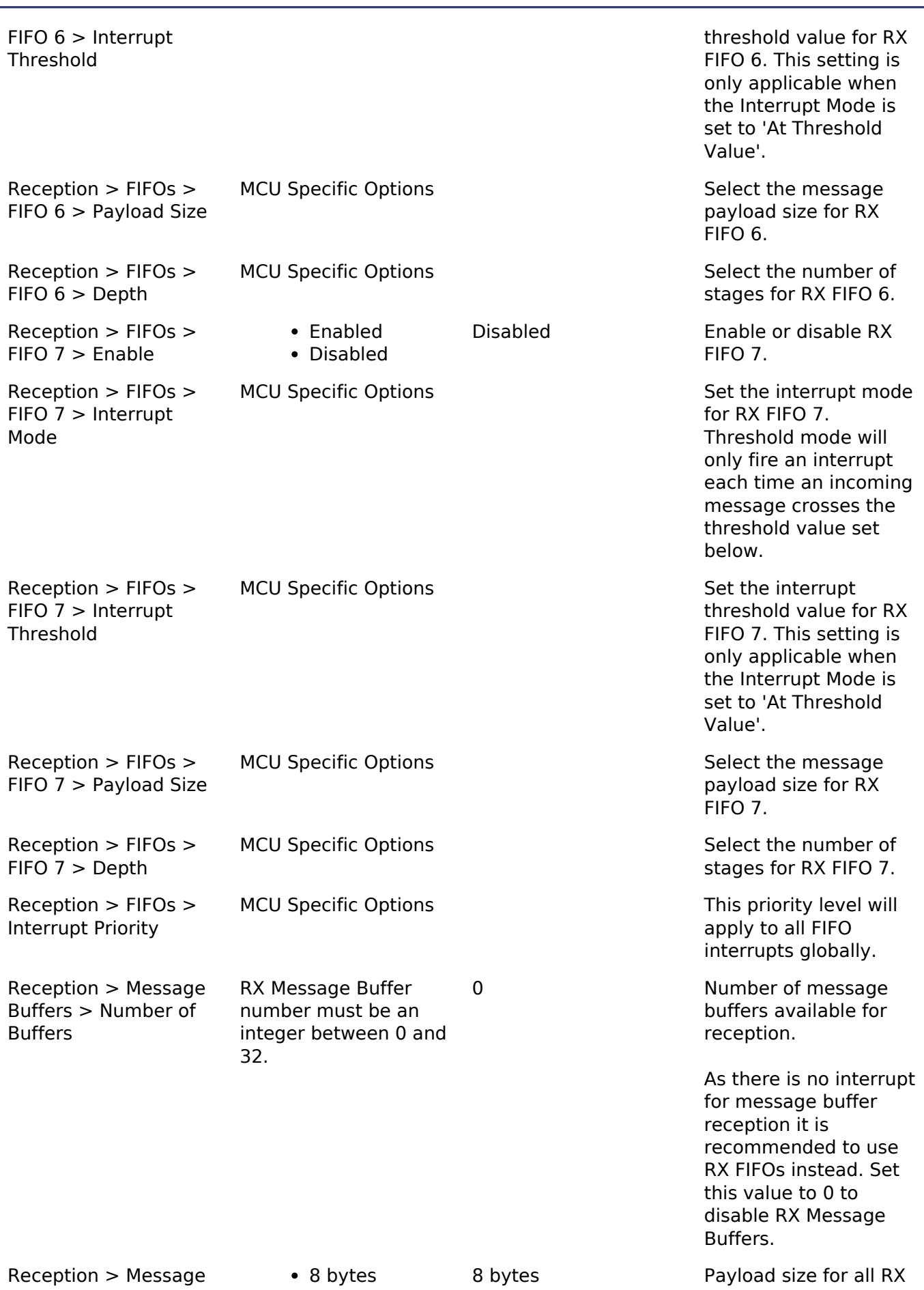

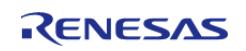
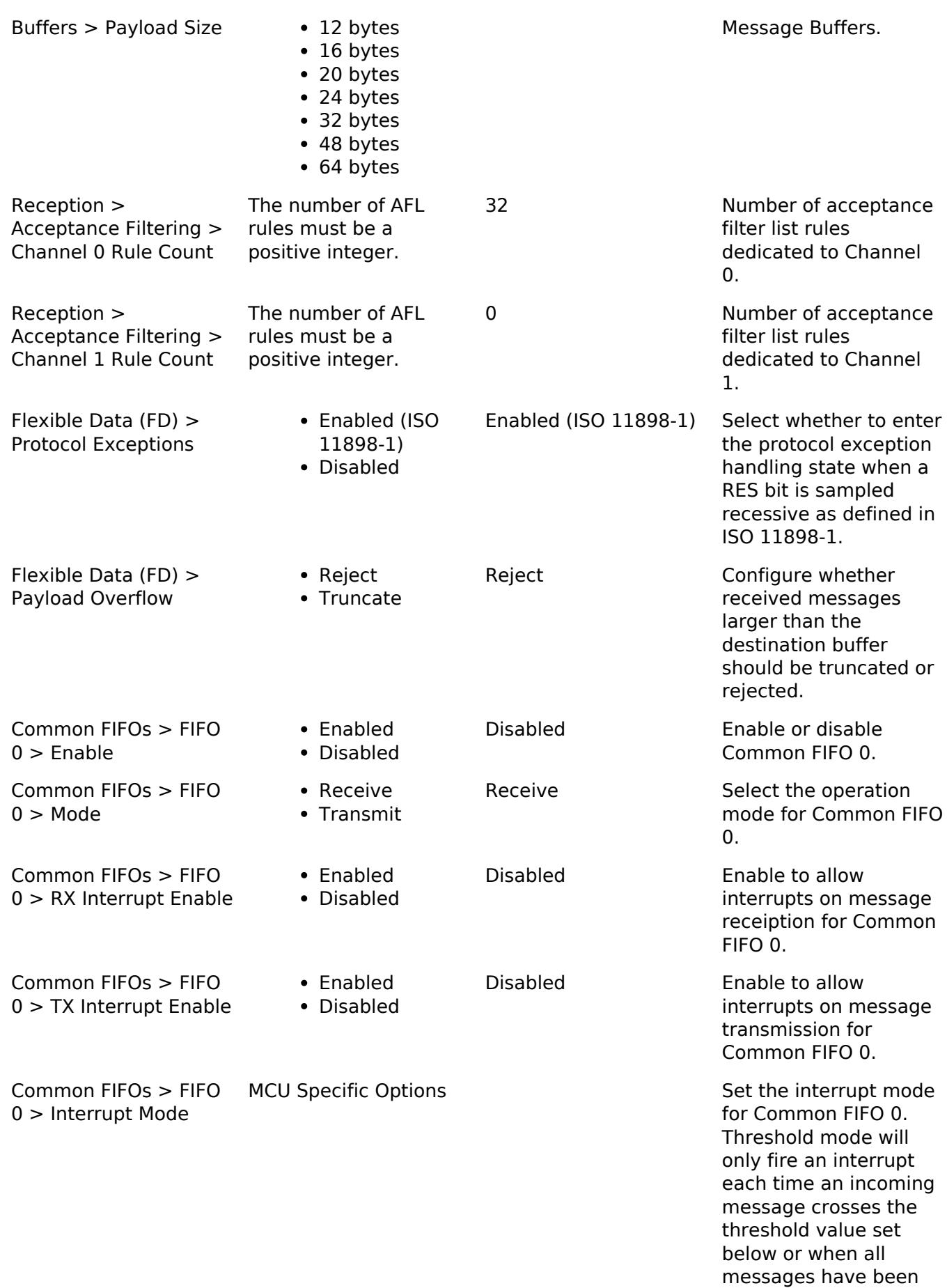

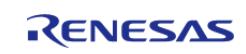

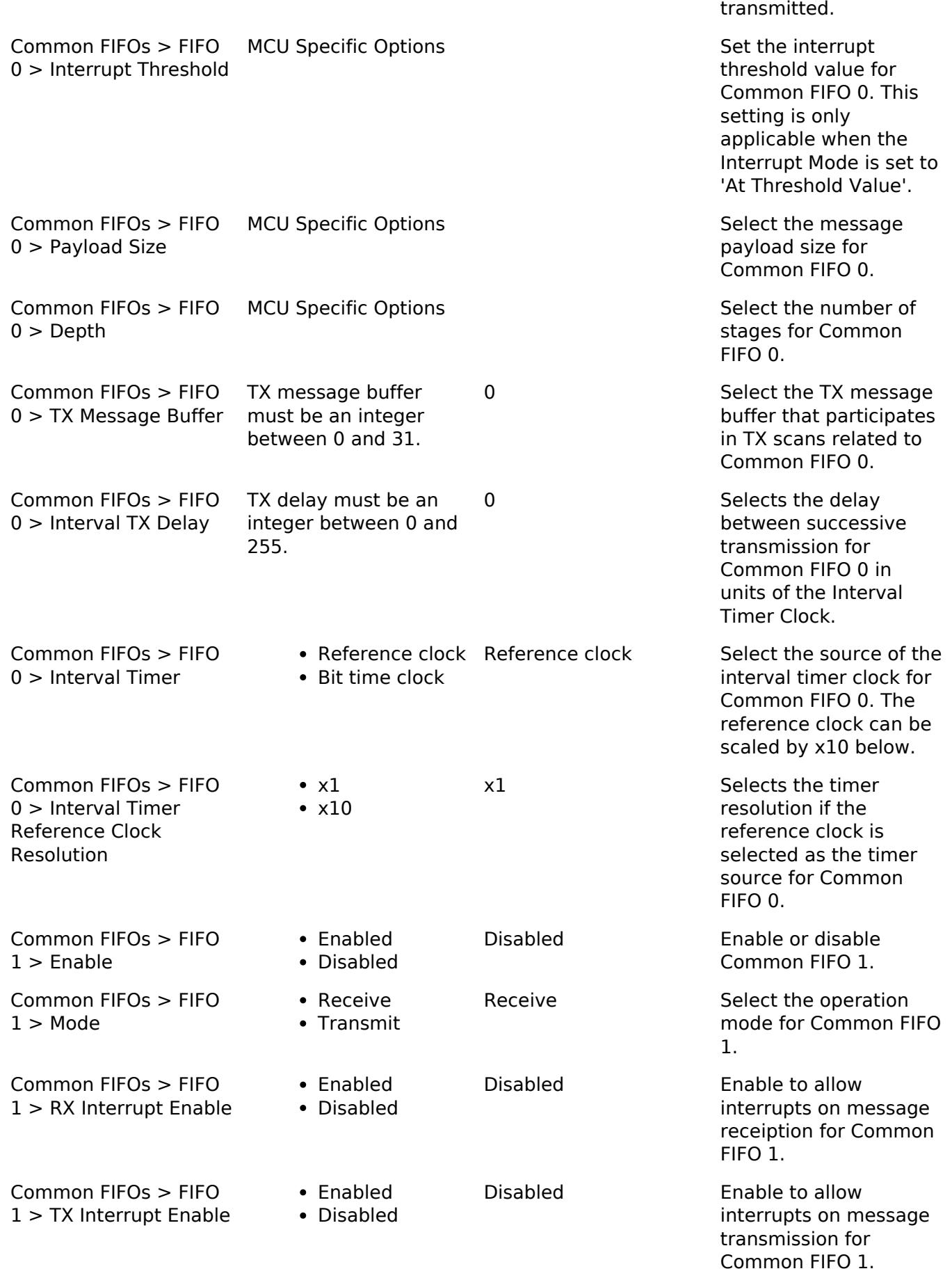

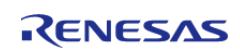

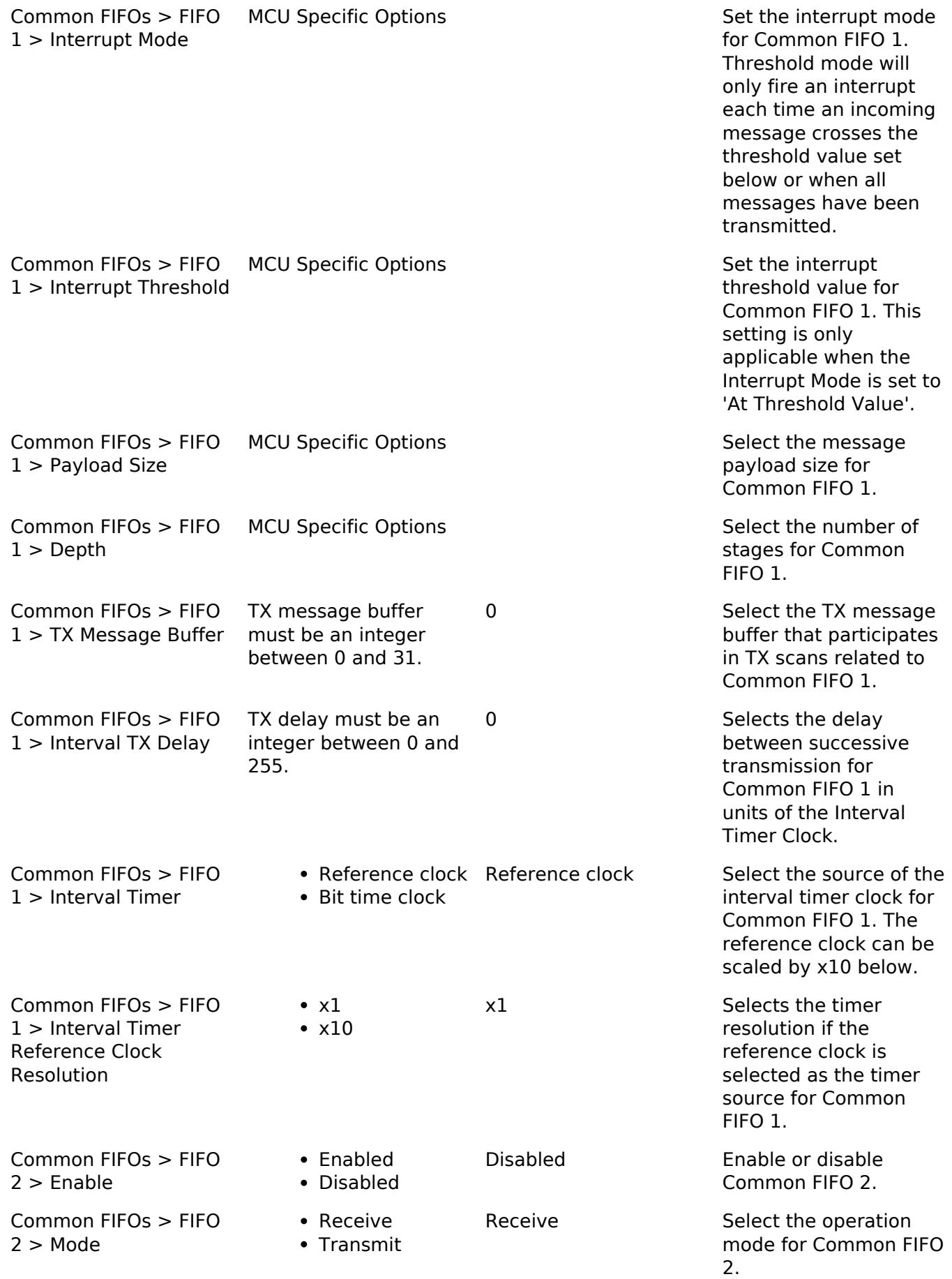

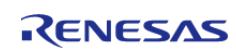

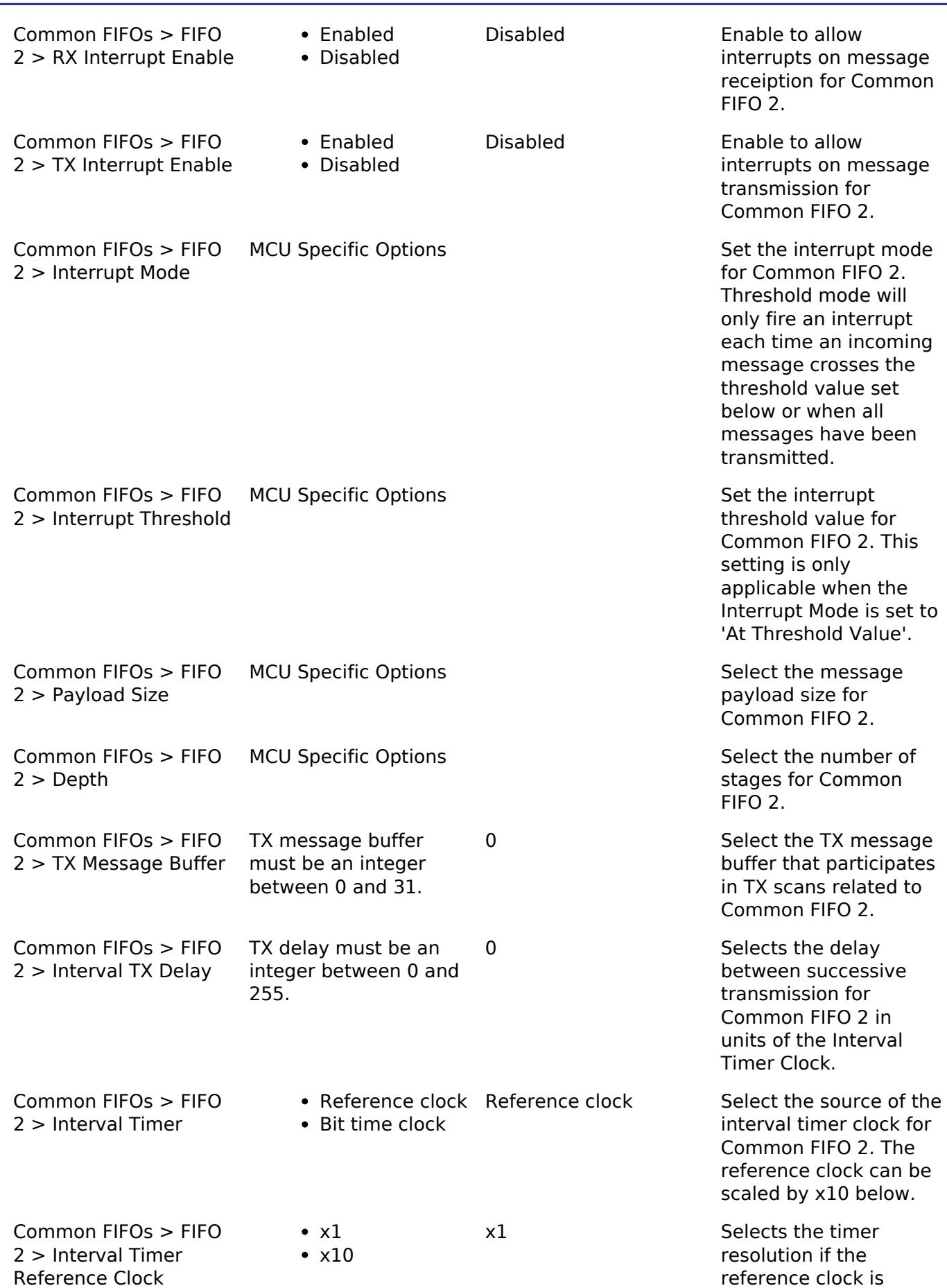

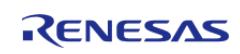

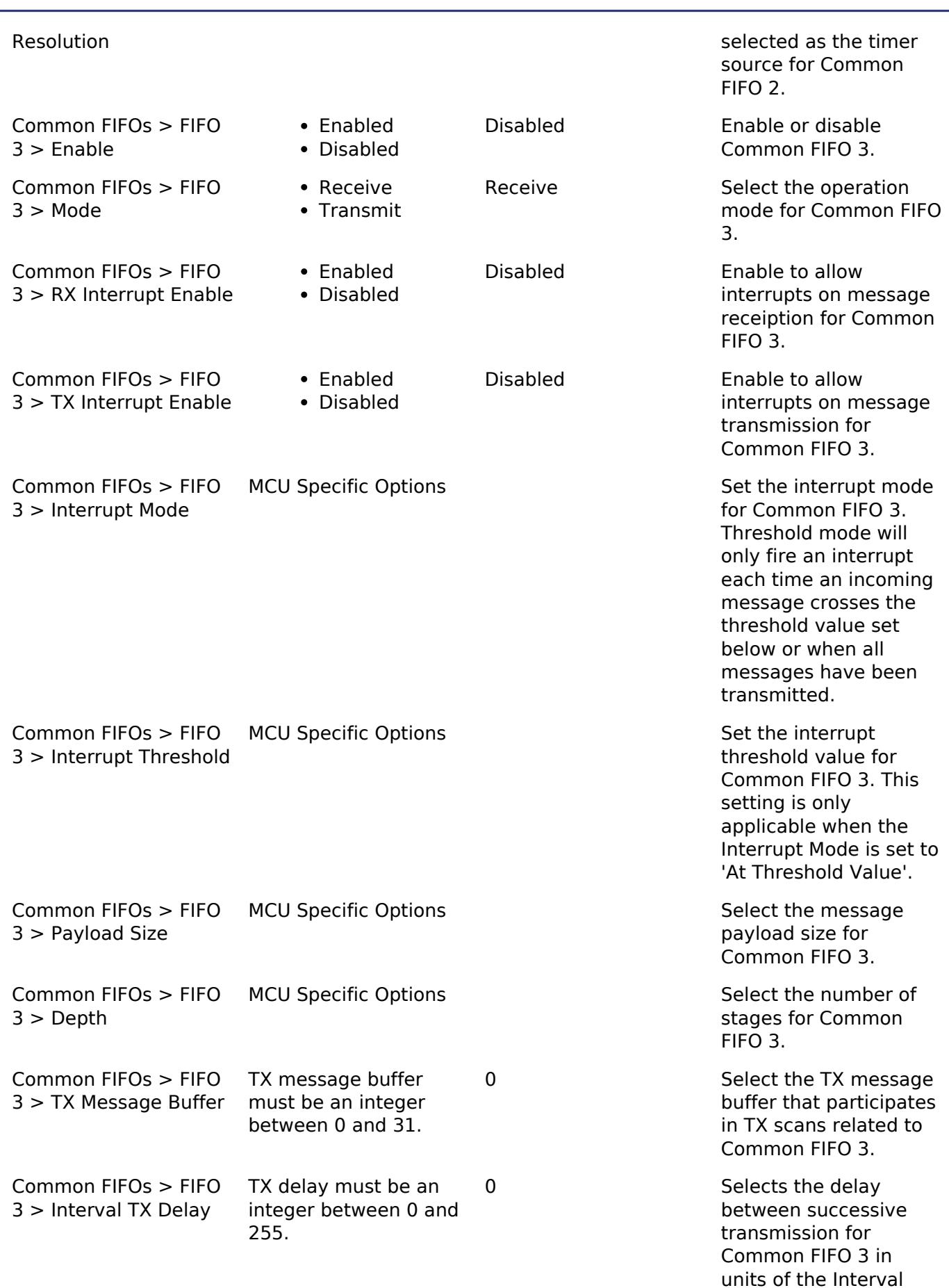

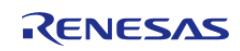

Timer Clock.

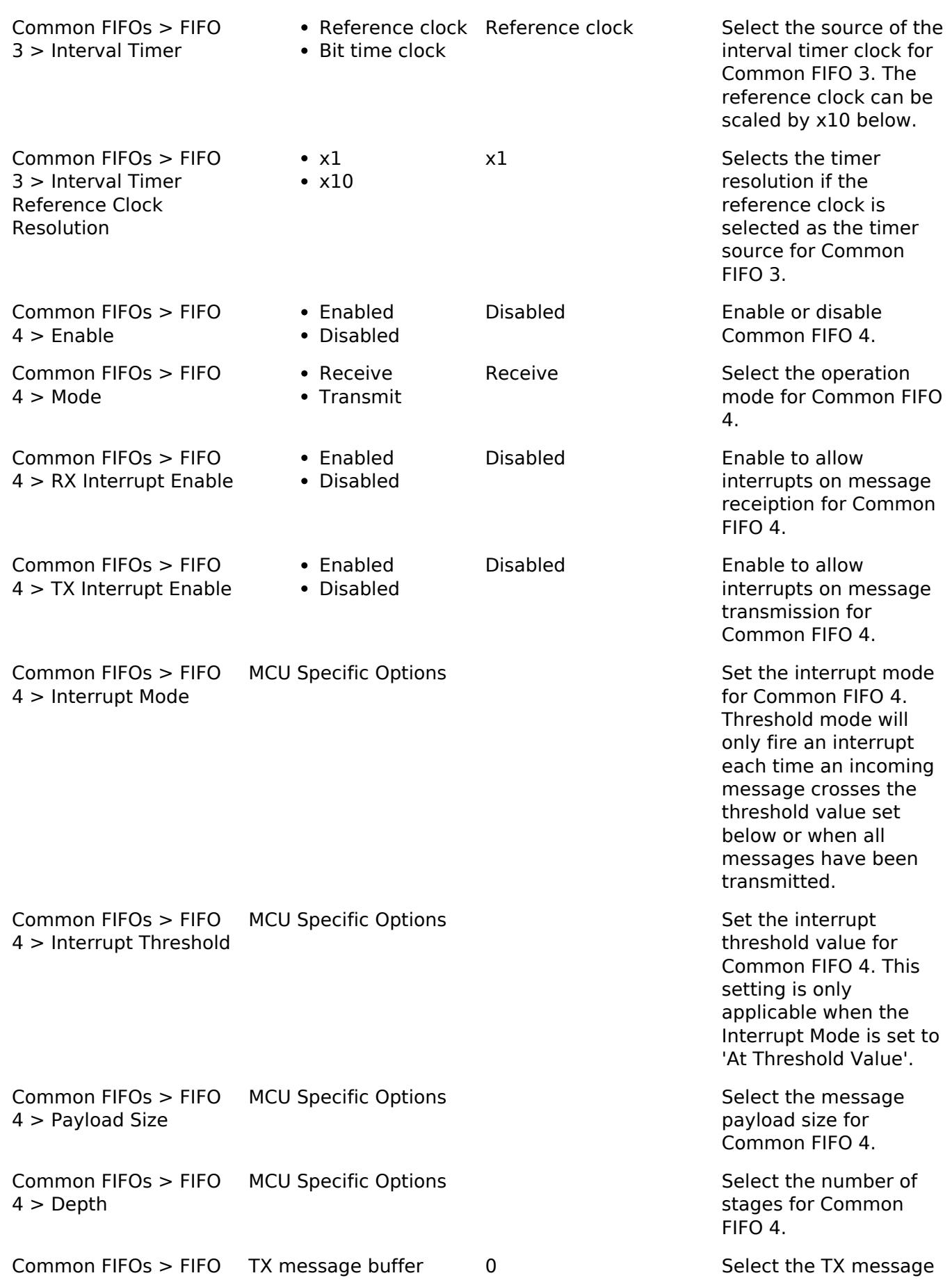

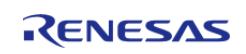

i. L

API Reference > Modules > Connectivity > CAN FD (r\_canfd)

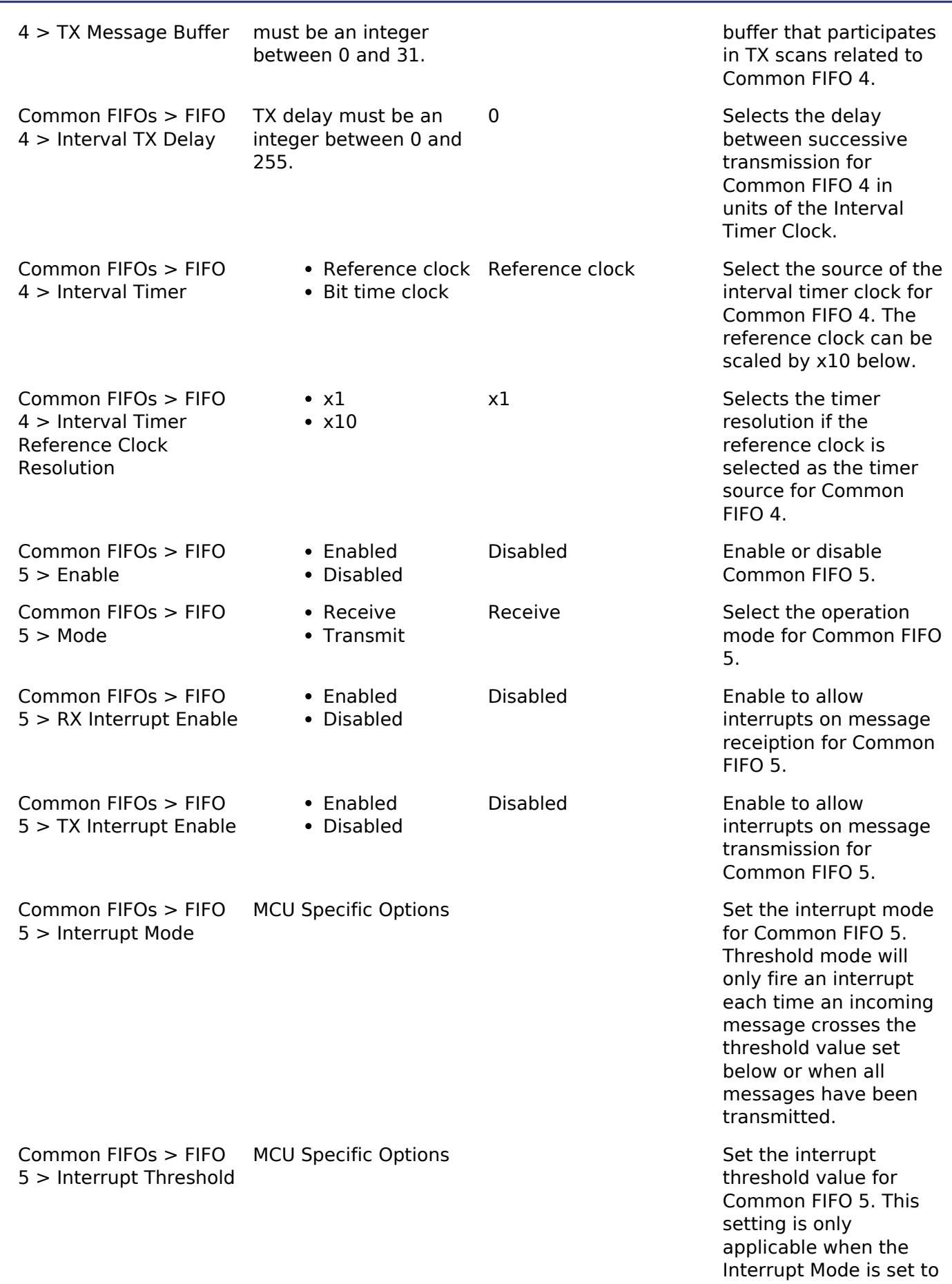

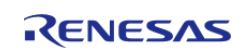

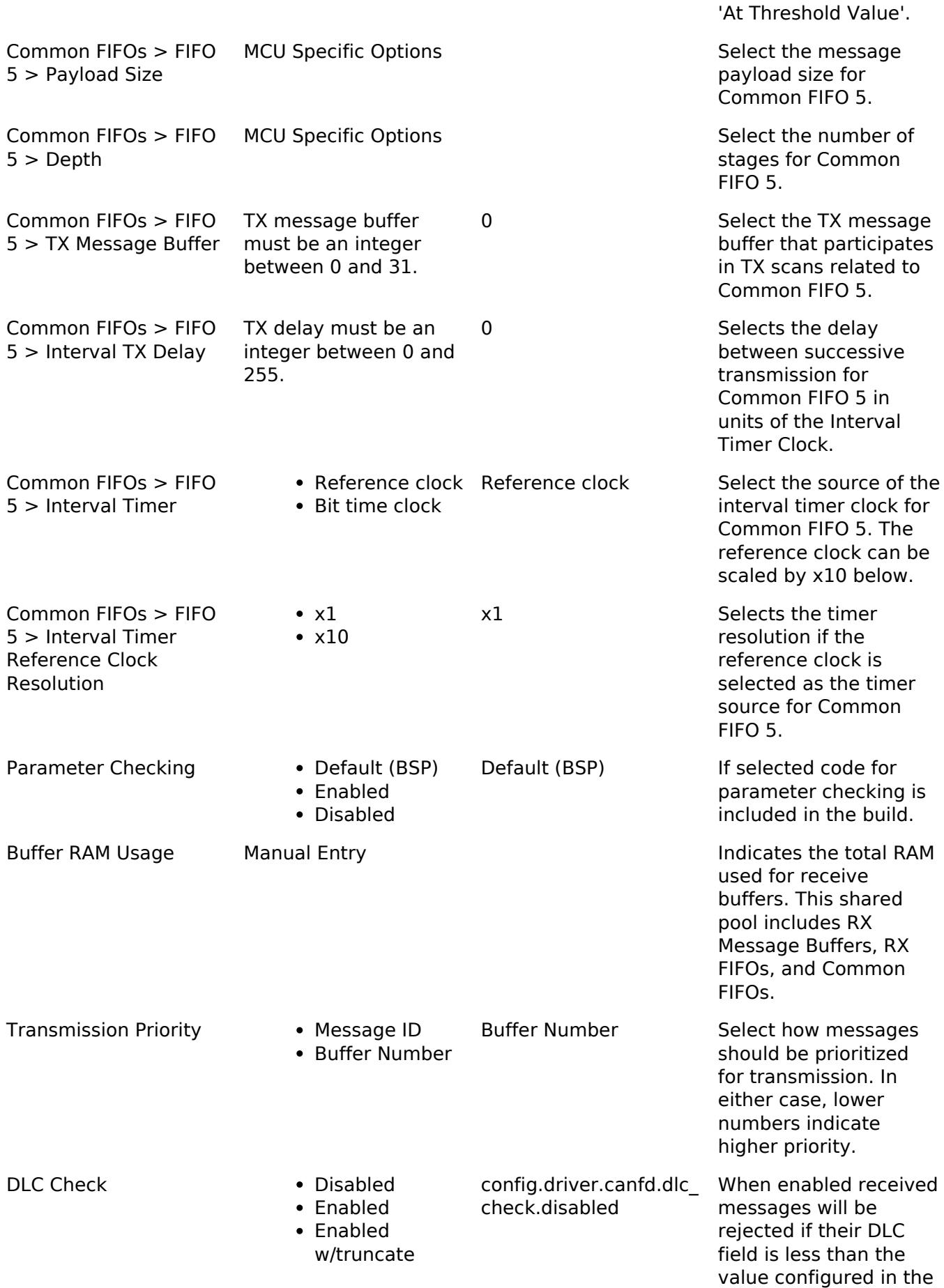

RENESAS

associated AFL rule. If 'Enabled w/truncate' is selected and a message passes the DLC check the DLC field is set to the value in the associated AFL rule and any excess data is discarded.

### **Configurations for Connectivity > CAN FD (r\_canfd)**

This module can be added to the Stacks tab via New Stack  $>$  Connectivity  $>$  CAN FD (r\_canfd). Nonsecure callable guard functions can be generated for this module by right clicking the module in the RA Configuration tool and checking the "Non-secure Callable" box.

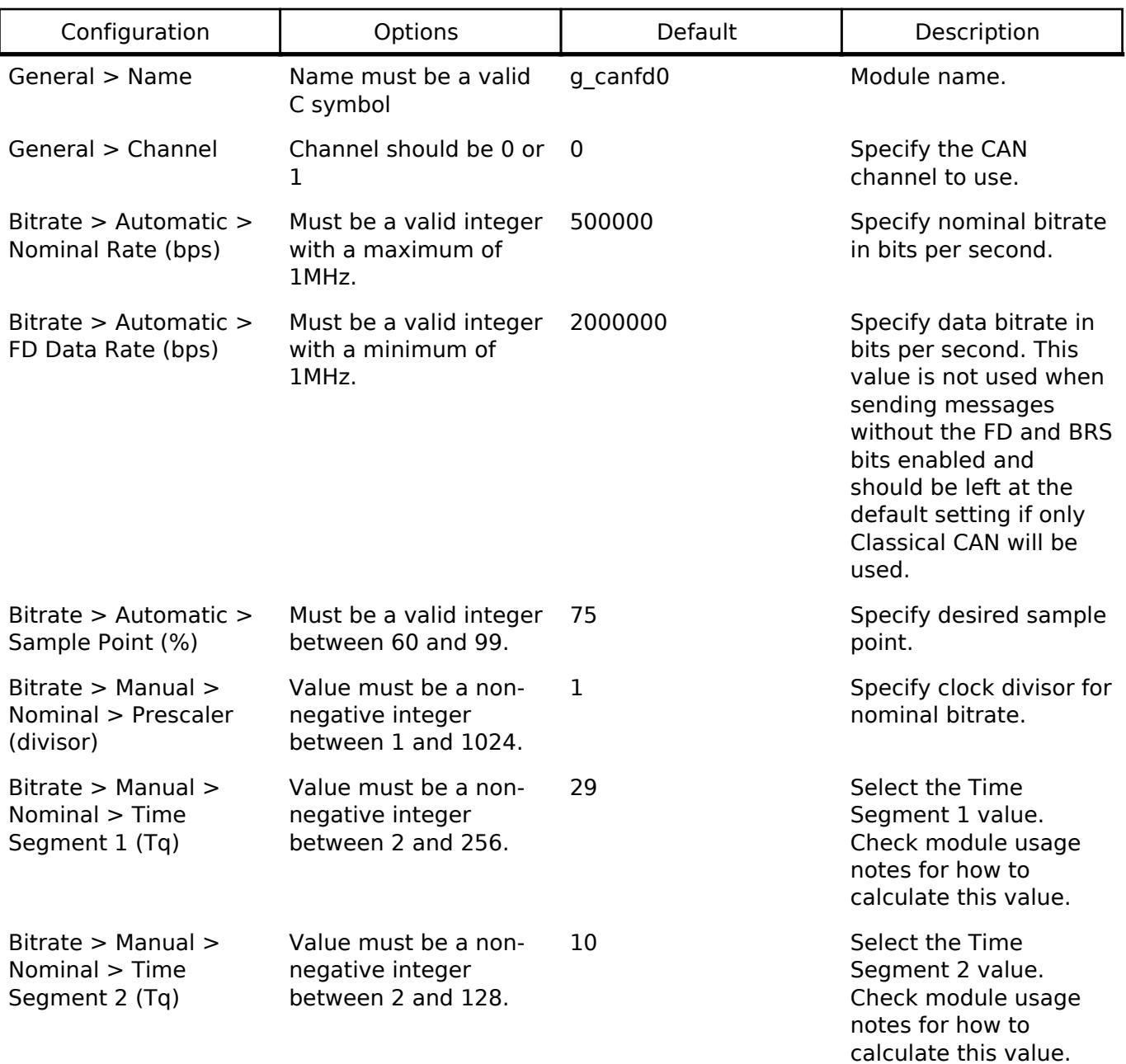

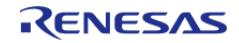

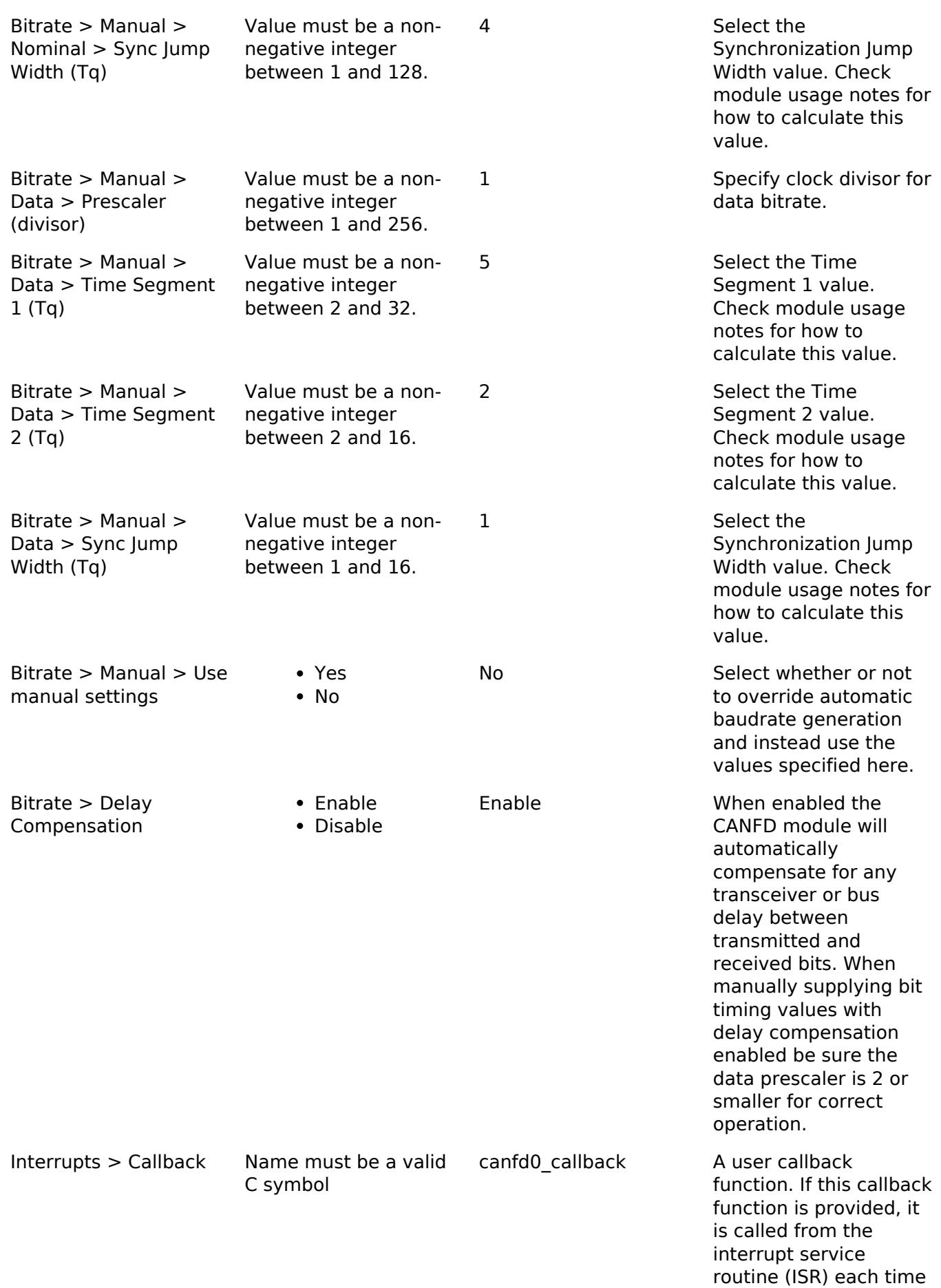

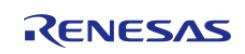

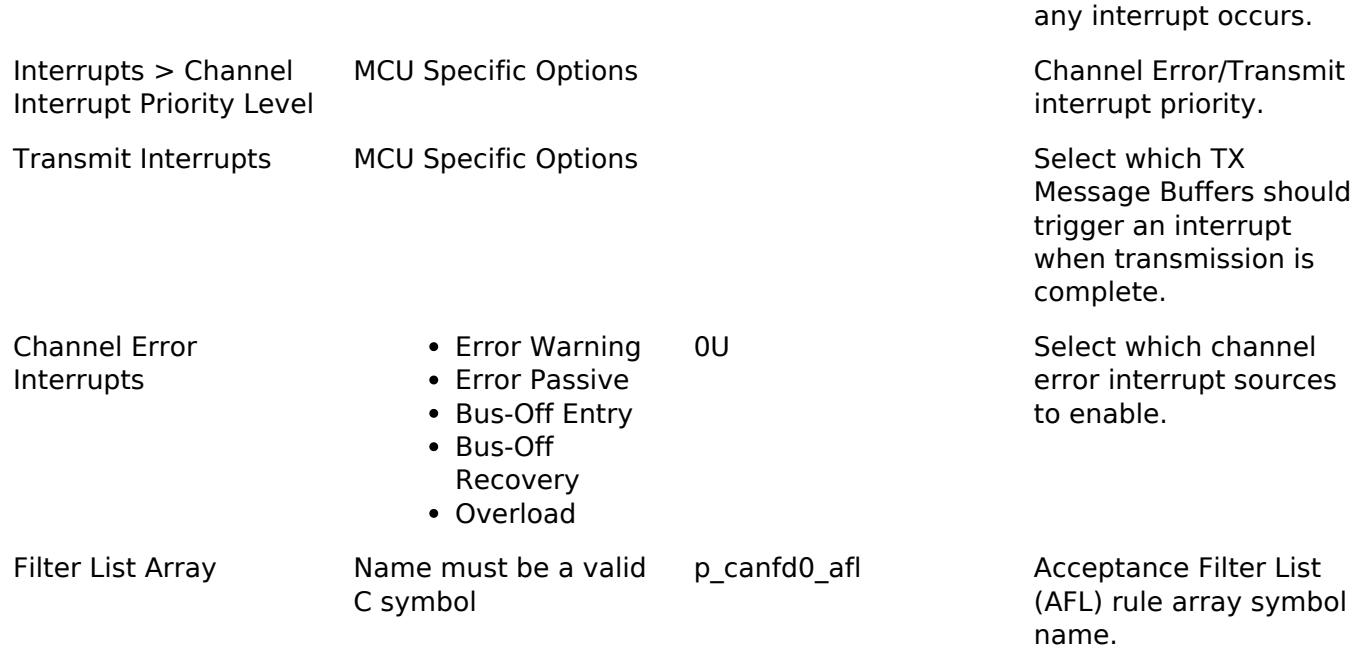

### <span id="page-802-0"></span>**Clock Configuration**

The CANFD peripheral uses PLL or PLL2 as its clock source. The RA Configuration editor will attempt to get as close as possible to the supplied bitrate with the configured clock source. To achieve an exact bitrate the CANFD source clock or divisor may need to be adjusted to meet the criteria in the formula below:

bitrate = canfd clock hz / ((time segment  $1 +$  time segment  $2 + 1$ ) \* prescalar)

For CANFD, the possible values for each element are as follows:

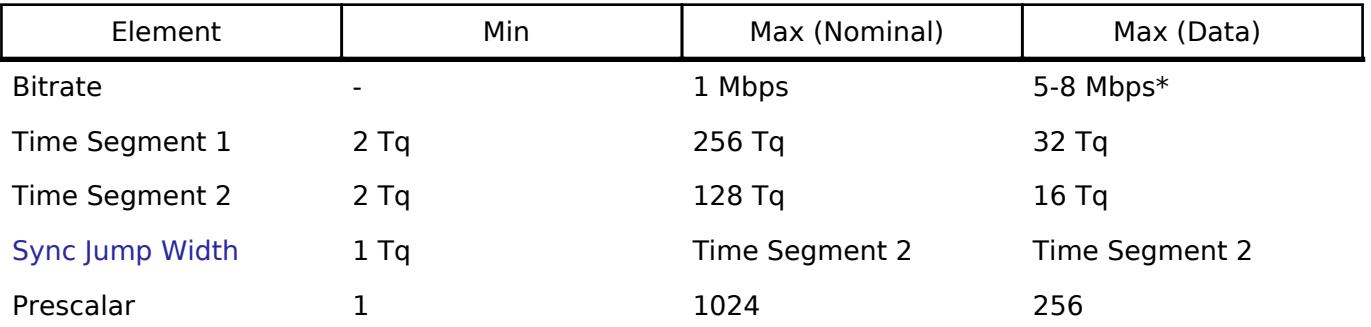

RA6 devices support up to 5 Mbps; RA8 devices support up to 8 Mbps.

Use the **Clocks** tab of the RA Configuration editor to configure the CANFD clock source/divisor as well as to set the frequency of PLL or PLL2. To change the clock frequency at run-time, use the CGC Interface. Refer to the CGC module guide for more information on configuring clocks.

### **Pin Configuration**

CANFD channels each control two pins: CRX (receive) and CTX (transmit).

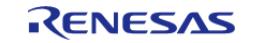

# **Usage Notes**

## **Buffers**

The CANFD driver provides four types of buffers: Transmit Message Buffers (TX MBs), Receive Message Buffers (RX MBs), Receive FIFOs (RX FIFOs), and Common FIFOs (RX/TX Common FIFOs).

### **TX Message Buffers**

TX MBs are used for transmission only. Refer to the hardware manual for your device for information on which TX MBs are available.

*Note*

*The CANFD peripheral continually scans TX MBs for new data. Depending on the provided clock it may be possible to write to multiple TX MBs before transmission begins. In this case, messages will be sent in the priority specified by the Transmission Priority option in the RA Configuration editor.*

### **RX Message Buffers**

RX MBs are for reception only and may only hold one message at a time. The number of available RX MBs varies per device.

On RA6M5, RX MBs are shared between channels and no interrupts are provided. Use [R\\_CANFD\\_InfoGet](#page-820-0) and [R\\_CANFD\\_Read](#page-819-0) to poll and read them, respectively.

### **RX FIFOs**

RX FIFOs provide interrupt-driven queue functionality for receiving messages. All FIFOs have the following capabilities:

- Up to 64 byte payloads
- Up to 128 messages (RA6M5) or 48 messages for all other MCUs.
- Interrupt events:
	- On every received frame OR when filled to a specified fraction of its capacity
	- When a message is overwritten (message received on full FIFO)

Once an interrupt is fired it will continue to fire until the FIFO is emptied and all messages have been passed to user code via the callback. When using the threshold interrupt mode a FIFO can be checked for data and read between interrupts by calling [R\\_CANFD\\_InfoGet](#page-820-0) and [R\\_CANFD\\_Read](#page-819-0), respectively.

*Note*

*On the RA6M5, FIFOs are shared across all channels.*

### <span id="page-803-0"></span>**RX Buffer Pool**

The CANFD peripheral has a limited amount of buffer pool RAM available for allocating RX MBs and FIFO stages. The RA Configuration editor will provide a warning when the limit is exceeded.

The number of bytes used by RX MBs and individual FIFOs can be calculated as follows:

```
Total RX MB bytes used = (number of RX MBs enabled) * (RX MB payload size + 12 header
bytes)
```
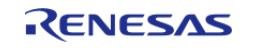

RX FIFO bytes used = (number of FIFO stages) \* (FIFO payload size + 12 header bytes)

### **Common FIFOs**

Common FIFOs provide interrupt-driven queue functionality for receiving or transmitting messages. Unlike RX FIFOs, Common FIFOs are individual to each channel. Refer to the hardware manual for your device for information on how many Common FIFOs are available. Common FIFOs support the following capabilities:

- Either TX or RX behavior can be configured.
	- Each Common FIFO can only be configured as one or the other. It cannot operate in both TX and RX modes at the same time.
- Up to 64 byte payloads
- Up to 128 messages (RA6M5) or 48 messages on all other MCUs
- Interrupt events:
	- On every message received or when filled to a specified fraction of its capacity
	- On every message transmitted or when all messages have been transmitted and the FIFO is empty

Once an interrupt is fired it will continue to fire until the FIFO is emptied and all messages have been passed to user code via the callback. When using the threshold interrupt mode a FIFO can be checked for data and read between interrupts by calling [R\\_CANFD\\_InfoGet](#page-820-0) and [R\\_CANFD\\_Read](#page-819-0), respectively.

Users should be aware of the total memory allocated in the internal CAN-FD RAM area for Common FIFOs. Allocating too many FIFOs or entries can lead to unexpected behavior.

### **Message Filtering (Acceptance Filter List)**

To filter messages to the desired message buffer or FIFO the CANFD peripheral uses an Acceptance Filter List (AFL). Each entry in the AFL provides a rule to check a message against along with destination and other filtering information. When a message is received the CANFD peripheral internally checks against every configured AFL rule for the channel. If a match is found the message is transferred to the destination(s) specified in the rule. The default template with one entry is shown below:

```
canfd_afl_entry_t p_canfd0_afl[CANFD_CFG_AFL_CH0_RULE_NUM] =
{
     {
        _id =\left\{ \begin{array}{c} 1 & 1 \\ 1 & 1 \end{array} \right\}/* Specify the ID, ID type and frame type to accept. */
              id = 0x00000000, .frame_type = CAN_FRAME_TYPE_DATA,
              .id mode = CAN ID MODE EXTENDED,
         },
```
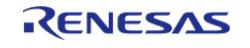

```
 .mask =
\left\{ \begin{array}{c} 1 & 1 \\ 1 & 1 \end{array} \right\}/* These values mask which ID/mode bits to compare when filtering messages. */
             mask id = 0x1FFFFFFFF,
              .mask_frame_type = 1,
             mask_id_model = 1, },
         .destination =
        {
 /* If DLC checking is enabled any messages shorter than the below setting will be
rejected. */
              .minimum_dlc = CANFD_MINIMUM_DLC_0,
 /* Optionally specify a Receive Message Buffer (RX MB) to store accepted frames. RX
MBs do not have an
   * interrupt or overwrite protection and must be checked with R_CANFD_InfoGet and
R_CANFD_Read. */
              .rx_buffer = CANFD_RX_MB_NONE,
 /* Specify which FIFO(s) to send filtered messages to. Multiple FIFOs can be OR'd
together. */
              .fifo_select_flags = CANFD_RX_FIFO_0,
        }
     }
};
```
AFL templates can be easily added to a project using the Developer Assistance feature in e² studio. Once the CANFD module is added to a project, drag and drop the elements circled below to build a filter list:

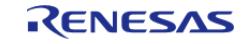

API Reference > Modules > Connectivity > CAN FD (r\_canfd)

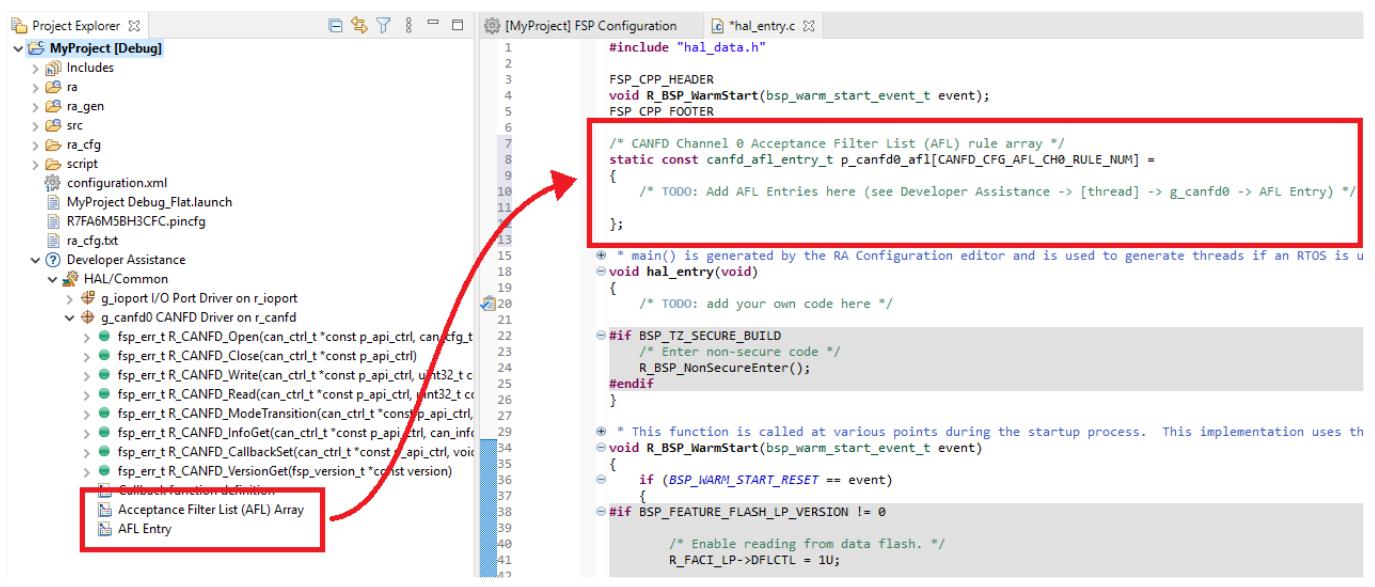

Figure 189: CANFD Developer Assistance AFL Templates

For an example configuration refer to the [AFL Example](#page-808-0) below.

#### **Flexible Data (FD)**

Flexible Data is an extension of the CAN protocol allowing for messages up to 64 bytes and higher data bitrates, among other features. The CANFD driver supports the following:

- Sending and receiving FD messages
- Bitrate switching for data phase
- Manual and automatic setting of the error state (ESI) bit

To specify one or more of these options when transmitting set can frame t::options with combined values from canfd frame options t. Received messages will automatically have this field filled, if applicable.

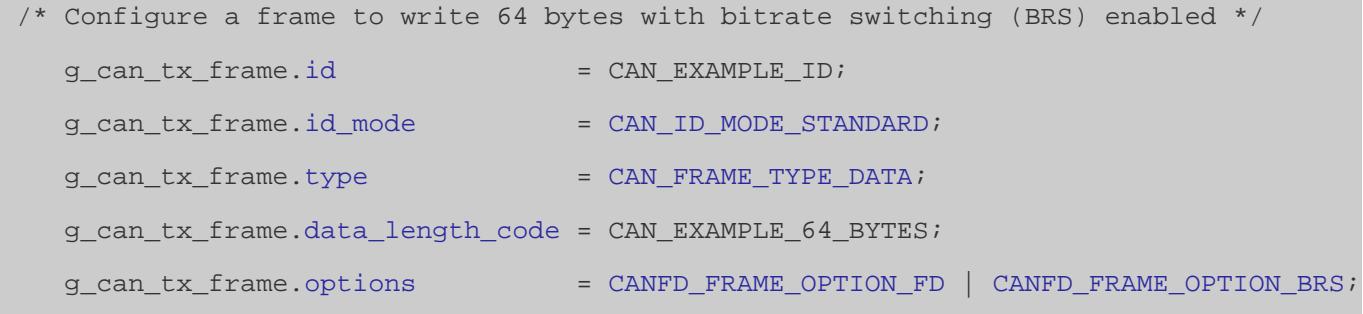

*Note*

*When using bitrate switching be sure to configure the Data Bitrate as desired in the RA Configuration editor.*

#### **Bit Rate Calculation**

For convenience, the baudrate of the CANFD peripheral is automatically set through the RA

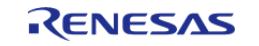

Configuration editor using a best effort approach.

Enabling Delay Compensation instructs the CANFD peripheral to measure TX to RX tranceiver delay and automatically adjust for it, improving the reliability of high-speed FD messages. This option may severely limit available bitrate settings depending on the source clock; it is highly recommended to check the generated values when enabled.

If the auto-generated baud settings cause deviation that is not tolerable by the application the user can override the auto-generated settings and put in manually calculated values through the RA Configuration editor. For more details on how the bitrate is calculated refer to the [Clock](#page-802-0) [Configuration](#page-802-0) section above.

### <span id="page-807-0"></span>**Sync Jump Width**

The Sync Jump Width option specifies the maximum number of time quanta that the sample point may be delayed by to account for differences in oscillators on the bus. It should be set to a value between 1 and the configured Time Segment 2 value depending on the maximum permissible clock error.

### **Error Handling**

The CANFD peripheral provides two types of error interrupts: Channel and Global. As the names imply, each channel has its own Channel Error interrupt but there is only one Global Error interrupt. Only the configured channel will receive callbacks for Global Errors.

Error interrupt callbacks will pass either [CAN\\_EVENT\\_ERR\\_CHANNEL](#page-4204-0) or [CAN\\_EVENT\\_ERR\\_GLOBAL](#page-4204-1) in the [can\\_callback\\_args\\_t::event](#page-4198-5) field. A second field, [can\\_callback\\_args\\_t::error,](#page-4198-6) provides the actual error code as canfd error t. Cast to this enum to retrieve the error condition. See the callback in the [Basic Example](#page-809-0) below for a demonstration.

### **DLC Checking**

When DLC Checking is enabled messages are checked against the destination.minimum dlc value of each AFL rule. If the data length of a message is less than this value the message will be rejected. When DLC checking is set to "Enabled w/truncate" in the RA Configuration editor any data in excess of the minimum DLC setting will be truncated and the DLC value for the frame will be set to match.

### **FD Payload Overflow**

When an FD message is received with a DLC larger than the destination buffer an FD Payload Overflow interrupt is thrown (if configured). When Payload Overflow is set to "Truncate" the message will still be accepted but only data up to the buffer capacity will be preserved. The DLC value is unchanged in this case; any data beyond this value in the [can\\_frame\\_t::data](#page-4198-7) array should not be used.

### **Test Modes**

The CANFD peripheral provides three basic test modes: Listen Only, Internal Loopback and External Loopback. Use [R\\_CANFD\\_ModeTransition](#page-819-1) to switch to a test mode.

On some MCUs an additional "Internal Bus" test mode is available that allows connecting both CANFD channels together on an internal bus, effectively creating an internal CAN network. See the [Internal Bus](#page-812-0) example below for details.

### **Limitations**

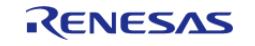

Developers should be aware of the following limitations when using CANFD:

- On RA6M5, RX Message Buffers do not have an associated interrupt. To use them in an application one of the following is recommended:
	- . Use [R\\_CANFD\\_InfoGet](#page-820-0) to determine if any RX MBs have received data, then use [R\\_CANFD\\_Read](#page-819-0) to obtain it
	- Select an RX FIFO as an additional destination for the relevant filter rules and configure the FIFO interrupt/callback as desired
- The CANFD peripheral has a limited amount of buffer pool RAM available for allocating RX MBs and FIFO stages. See the [RX Buffer Pool](#page-803-0) section above for more information.
- When switching modes with [R\\_CANFD\\_ModeTransition](#page-819-1) a delay of up to several CAN frames may be incurred. Consult Section 32.3.4.2 "Timing of Channel Mode Change" in the RA6M5 User's Manual (R01UH0891EJ0100) for details.
- Only one channel will receive callbacks for Global Errors. If a different channel is opened first these error interrupts will be suppressed until the specified handler channel is opened.

# **Examples**

## <span id="page-808-0"></span>**AFL Example**

The below is an example Acceptance Filter List (AFL) declaration with two rules.

```
const canfd afl_entry_t p_canfd0_afl[CANFD_CFG_AFL_CH1_RULE_NUM] =
{
 /* Store all data frames with at least 4 bytes from Standard IDs 0x40-0x4F in RX
FIFO 0 and RX FIFO 1 * / {
        _id = {
               id = 0x40, .frame_type = CAN_FRAME_TYPE_DATA,
               .id mode = CAN ID MODE STANDARD
         },
         .mask =
\left\{ \begin{array}{c} 1 & 1 \\ 1 & 1 \end{array} \right\}.mask id = 0x7F0,
                .mask_frame_type = 1,
               mask_id_model = 1 },
         .destination =
\left\{ \begin{array}{c} 1 & 1 \\ 1 & 1 \end{array} \right\}.minimum dlc = CANFD MINIMUM DLC 4,
```
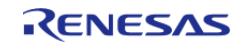

API Reference > Modules > Connectivity > CAN FD (r\_canfd)

```
 .rx_buffer = CANFD_RX_MB_NONE,
             .fifo_select_flags = (canfd_rx_fifo_t) (CANFD_RX_FIFO_0 |
CANFD_RX_FIFO_1)
       }
    },
 /* Store all frames from Extended ID 0x1100 in RX FIFO 2 and RX MB 0 */
     {
       .id =
       {
            id = 0x1100, .frame_type = CAN_FRAME_TYPE_DATA, // This setting is ignored by the mask
            .id_mode = CAN_ID_MODE_EXTENDED
       },
        .mask =
       {
           .mask id = 0x1FFFFFFFF,
            .mask_frame_type = 0,
            mask_id_model = 1 },
        .destination =
       {
            .minimum dlc = CANFD MINIMUM DLC 0,
            .rx_buffer = CANFD_RX_MB_0,
            .fifo_select_flags = CANFD_RX_FIFO_2
        }
    }
};
```
#### <span id="page-809-0"></span>**Basic Example**

This is a basic example of minimal use of the CANFD module in an application.

*Note*

*On RA6M5 it is recommended to use RX FIFOs for reception as there are no interrupts for RX message buffers.*

#define CAN\_EXAMPLE\_ID (0x20)

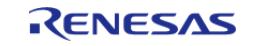

```
can_frame_t g_can_tx_frame;
can_frame_t g_can_rx_frame;
volatile canfd_error_t g_err_status = (canfd_error_t) 0;
void canfd_callback (can_callback_args_t * p_args)
{
switch (p_args->event)
     {
case CAN_EVENT_RX_COMPLETE: /* Receive complete event. */
      {
 /* Read received frame */
            memcpy(&g_can_rx_frame, &p_args->frame, sizeof(can_frame_t));
/* Handle event */
break;
       }
case CAN_EVENT_TX_COMPLETE: /* Transmit complete event. */
       {
/* Handle event */
break;
       }
case CAN EVENT ERR GLOBAL: /* Global error. */
case CAN_EVENT_ERR_CHANNEL: /* Channel error. */
    \left\{\right\}/* Get error status */
            g_err_status = (canfd_error_t) p_args->error; /* Check error code with
canfd error t. */
/* Handle event */
break;
    }
default:
    \left\{\right.break;
      }
     }
}
```
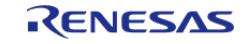

```
void canfd_basic_example (void)
{
fsp_err_t err;
 /* Initialize the CAN module */
    err = R_CANFD_Open(&g_canfd0_ctrl, &g_canfd0_cfg);
 /* Handle any errors. This function should be defined by the user. */
    assert(FSP_SUCCESS == err);
 /* Setup frame to write to CAN ID 0x20 */
   id = CAN_EXAMPLE_ID;
   id_mode CAN_ID_MODE_STANDARD;
   type CAN_FRAME_TYPE_DATA;
    g_can_tx_frame.data_length_code = 8;
   options = 0;/* Write some data to the transmit frame */
for (uint32_t i = 0; i < 8; i++) {
      g_{can_t}tx_fdata[i] = (uint8_t) i;
\begin{array}{ccc} \end{array}/* Send data on the bus */
   R_CANFD_Write(&g_canfd0_ctrl, CANFD_TX_MB_0, &g_can_tx_frame);
    assert(FSP_SUCCESS == err);
 /* Wait for a transmit callback event */
}
```
#### **Flexible Data**

This example demonstrates sending an FD message with bitrate switching over external loopback. The CTX and CRX pins must be connected when using external loopback, though if a CAN tranciever is onboard a 120 Ohm resistor should be connected across CANH and CANL instead.

```
#define CAN EXAMPLE 64 BYTES 64
void canfd_fd_loopback_example (void)
{
 fsp_err_t err;
     err = R_CANFD_Open(&g_canfd0_ctrl, &g_canfd0_cfg);
 /* Handle any errors. This function should be defined by the user. */
```
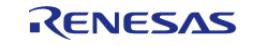

```
 assert(FSP_SUCCESS == err);
/* Switch to external loopback mode */
   R_CANFD_ModeTransition(CAN_OPERATION_MODE_NORMAL,
CAN_TEST_MODE_LOOPBACK_EXTERNAL);
    assert(FSP_SUCCESS == err);
/* Configure a frame to write 64 bytes with bitrate switching (BRS) enabled */
   id = CAN_EXAMPLE_ID;
   id_mode CAN_ID_MODE_STANDARD;
   type CAN_FRAME_TYPE_DATA;
    g_can_tx_frame.data_length_code = CAN_EXAMPLE_64_BYTES;
   options CANFD_FRAME_OPTION_FD CANFD_FRAME_OPTION_BRS;
/* Write some data to the transmit frame */
for (uint32 t i = 0; i < CAN DATA BUFFER LENGTH; i++)
    {
     g_{can_t}tx_fdata[i] = (uint8_t) i;
    }
/* Send data on the bus */
    err = R_CANFD_Write(&g_canfd0_ctrl, CANFD_TX_MB_0, &g_can_tx_frame);
   assert(FSP SUCCESS == err);
/* Wait for a transmit and/or receive callback event */
}
```
#### <span id="page-812-0"></span>**Internal Bus**

In this example two CANFD channels are connected to the Internal Bus test mode. API error checking has been omitted for clarity.

*Note*

*Internal Bus mode is only available on MCUs with more than one CANFD channel. In addition, use of Global Modes for any other purpose is not recommended without consulting the device User's Manual.*

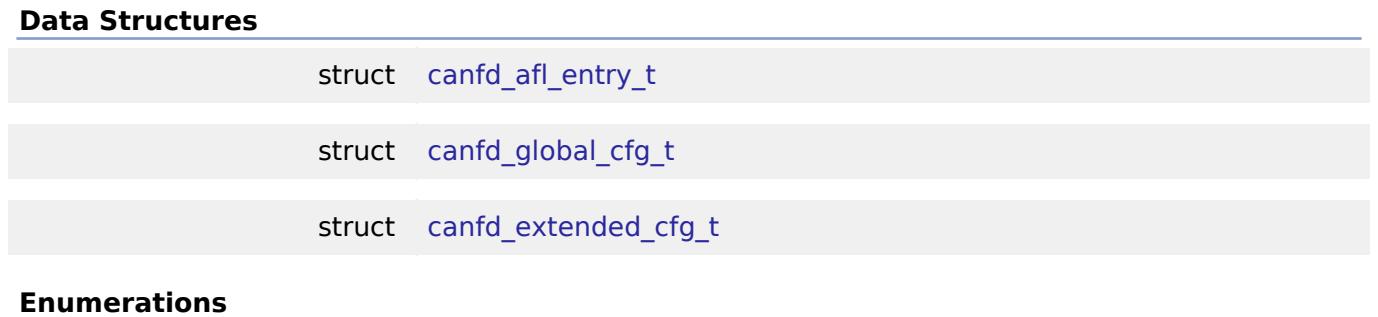

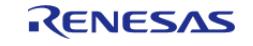

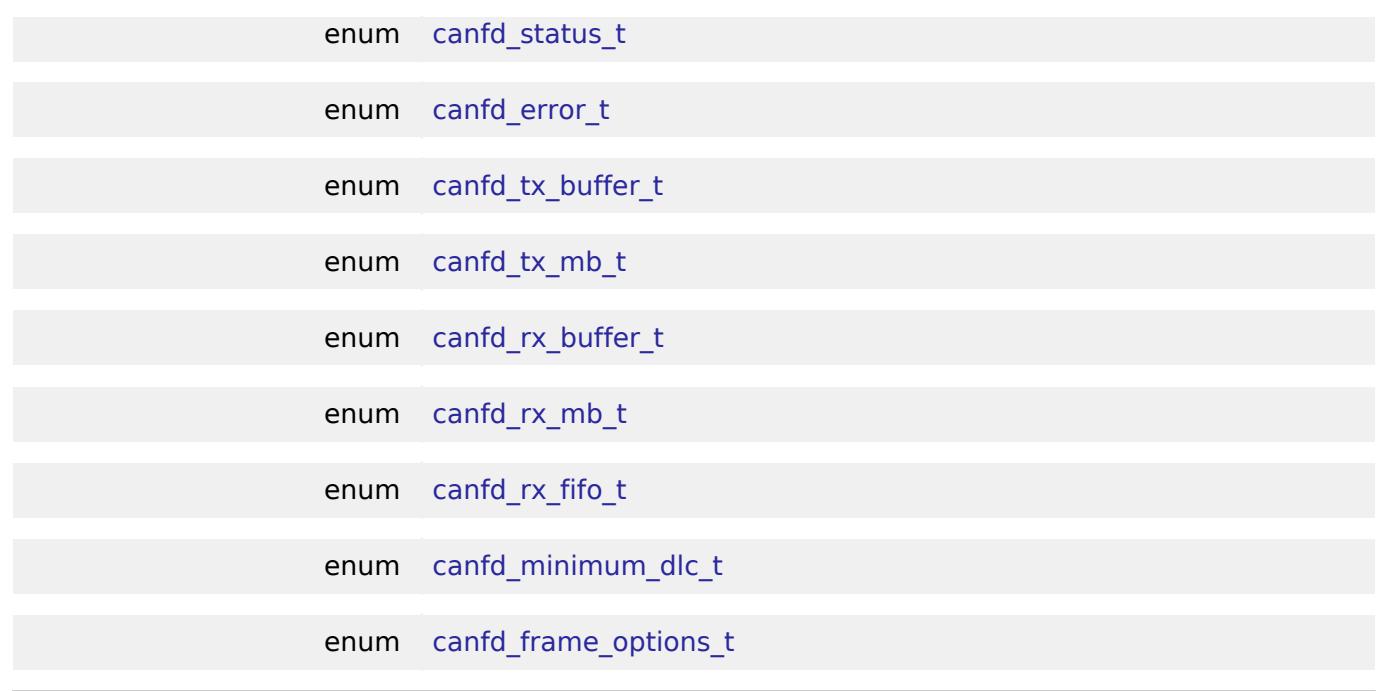

### **Data Structure Documentation**

### <span id="page-813-0"></span>**[◆ c](#page-813-0)anfd\_afl\_entry\_t**

struct canfd\_afl\_entry\_t

AFL Entry (based on R\_CANFD\_CFDGAFL\_Type in renesas.h)

### <span id="page-813-1"></span>**[◆ c](#page-813-1)anfd\_global\_cfg\_t**

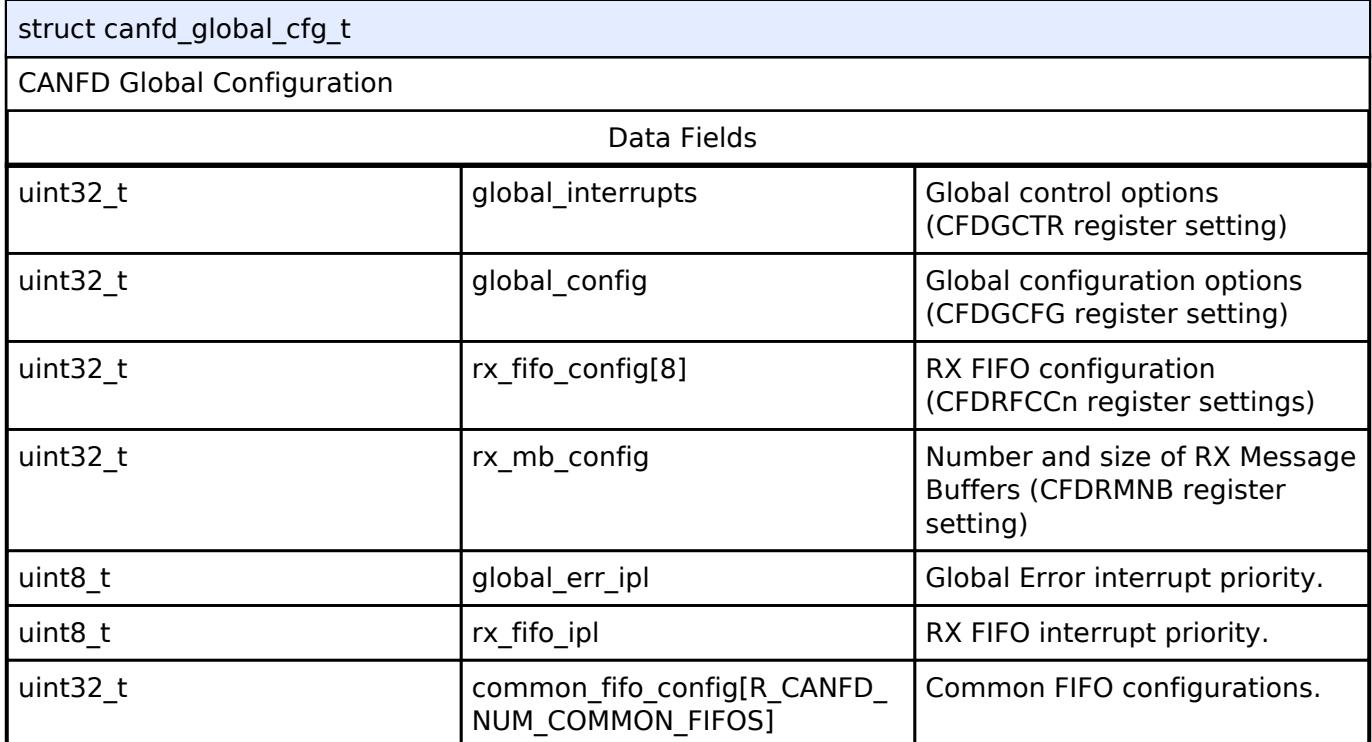

### <span id="page-813-2"></span>**[◆ c](#page-813-2)anfd\_extended\_cfg\_t**

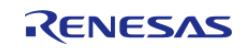

 $\mathcal{L}_{\mathcal{A}}$ 

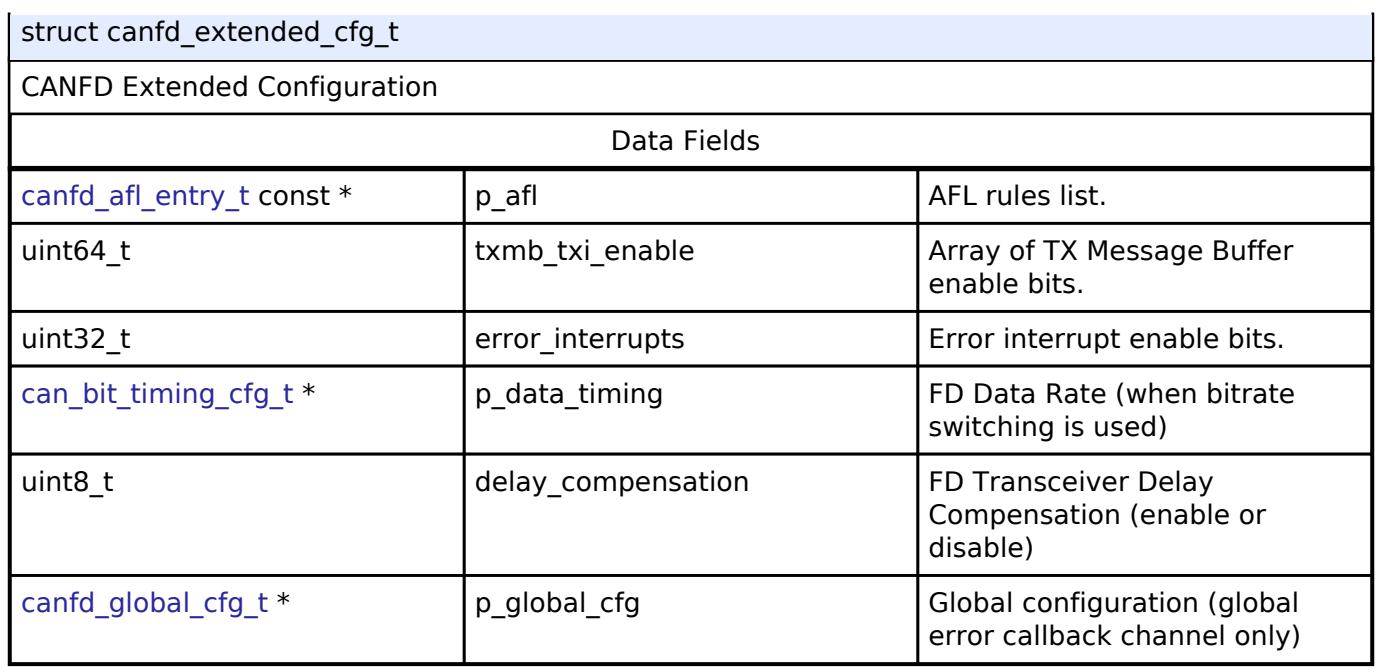

## **Enumeration Type Documentation**

## <span id="page-814-0"></span>**[◆ c](#page-814-0)anfd\_status\_t**

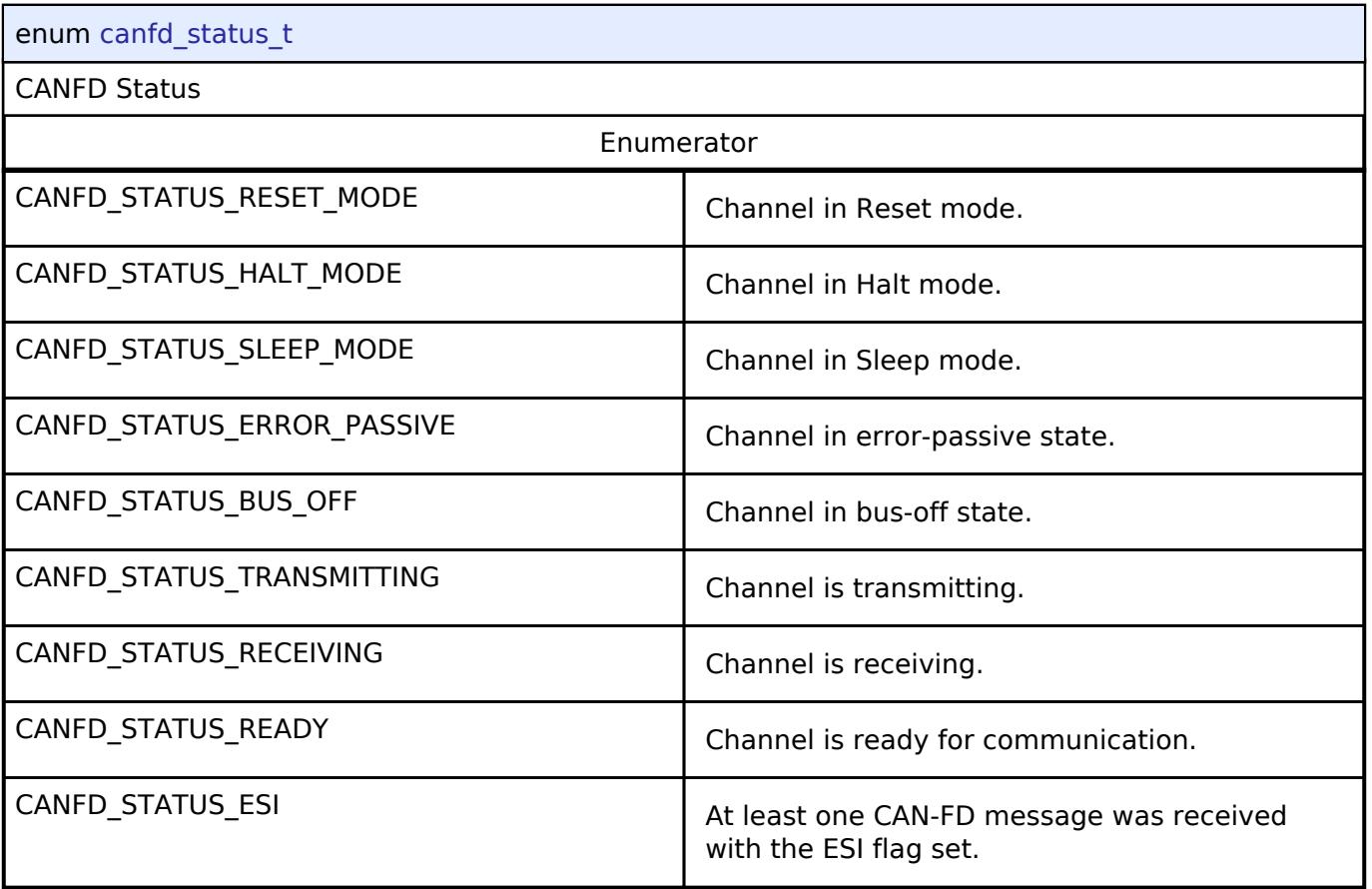

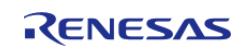

## <span id="page-815-0"></span>**[◆ c](#page-815-0)anfd\_error\_t**

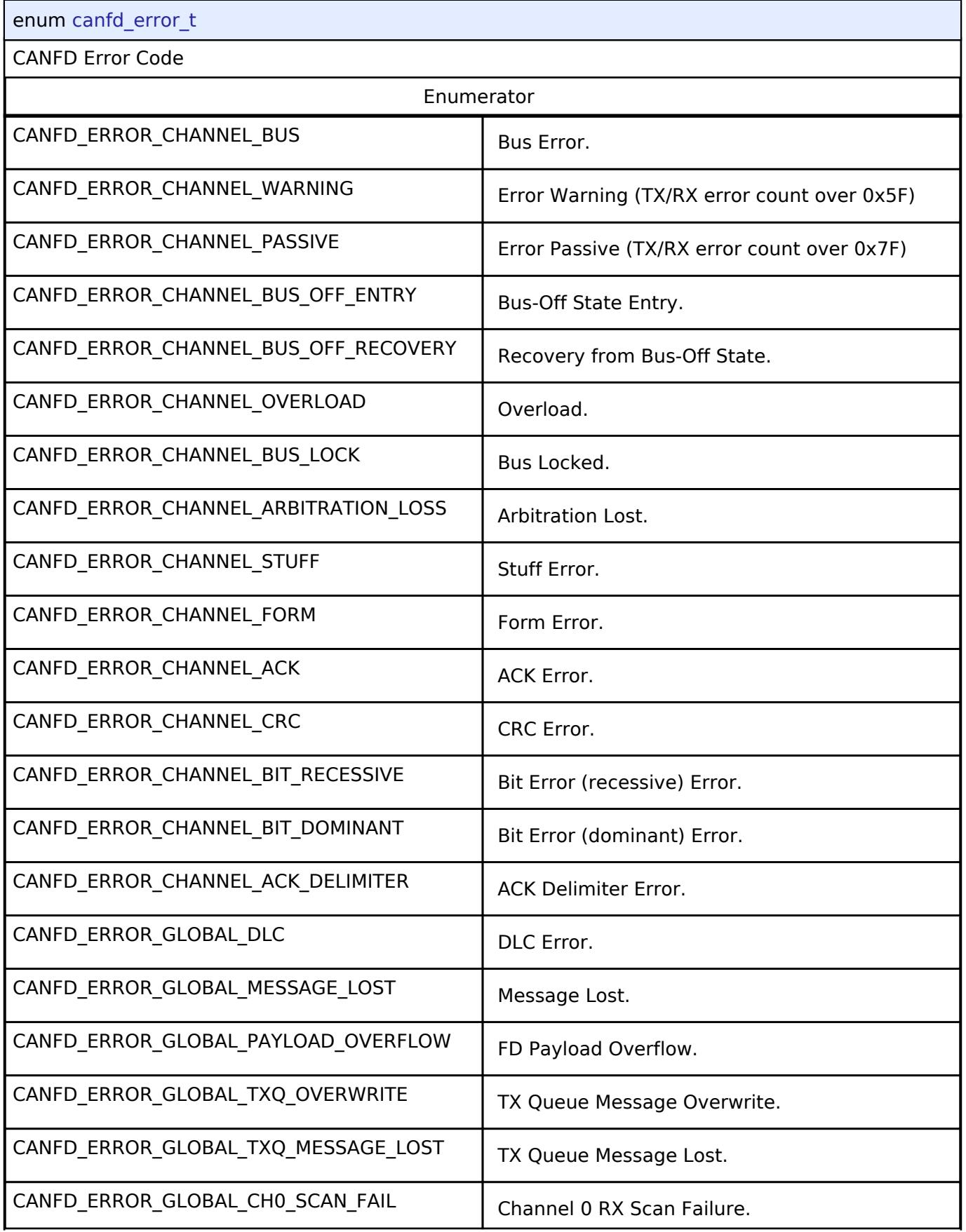

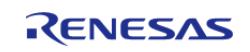

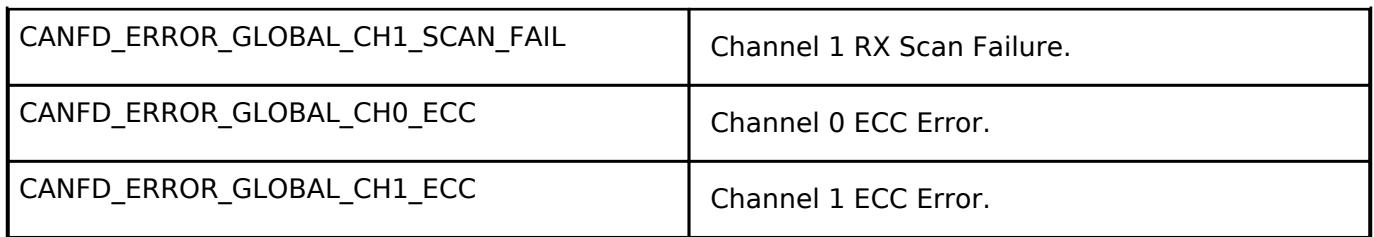

### <span id="page-816-1"></span>**[◆ c](#page-816-1)anfd\_tx\_buffer\_t**

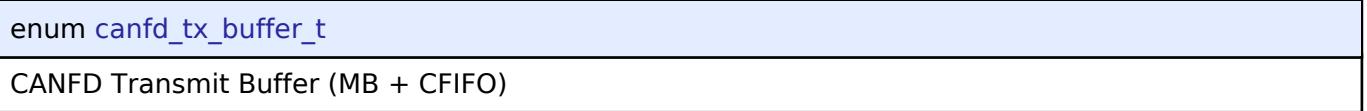

### <span id="page-816-2"></span>**[◆ c](#page-816-2)anfd\_tx\_mb\_t**

enum [canfd\\_tx\\_mb\\_t](#page-816-2)

CANFD Transmit Message Buffer (TX MB)

### <span id="page-816-3"></span>**[◆ c](#page-816-3)anfd\_rx\_buffer\_t**

enum [canfd\\_rx\\_buffer\\_t](#page-816-3)

CANFD Receive Buffer (MB + FIFO + CFIFO)

### <span id="page-816-4"></span>**[◆ c](#page-816-4)anfd\_rx\_mb\_t**

enum canfd rx mb t

CANFD Receive Message Buffer (RX MB)

### <span id="page-816-0"></span>**[◆ c](#page-816-0)anfd\_rx\_fifo\_t**

enum [canfd\\_rx\\_fifo\\_t](#page-816-0)

CANFD Receive FIFO (RX FIFO)

### <span id="page-816-5"></span>**[◆ c](#page-816-5)anfd\_minimum\_dlc\_t**

enum [canfd\\_minimum\\_dlc\\_t](#page-816-5)

CANFD AFL Minimum DLC settings

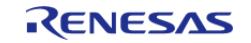

## <span id="page-817-0"></span>**[◆ c](#page-817-0)anfd\_frame\_options\_t**

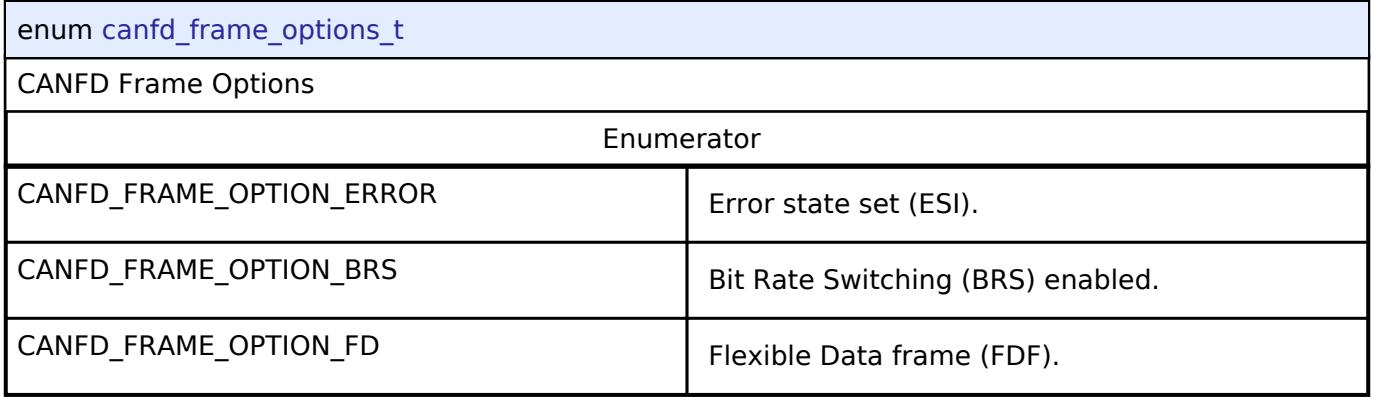

### <span id="page-817-2"></span><span id="page-817-1"></span>**Function Documentation**

## <span id="page-817-3"></span>**[◆ R](#page-817-3)\_CANFD\_Open()**

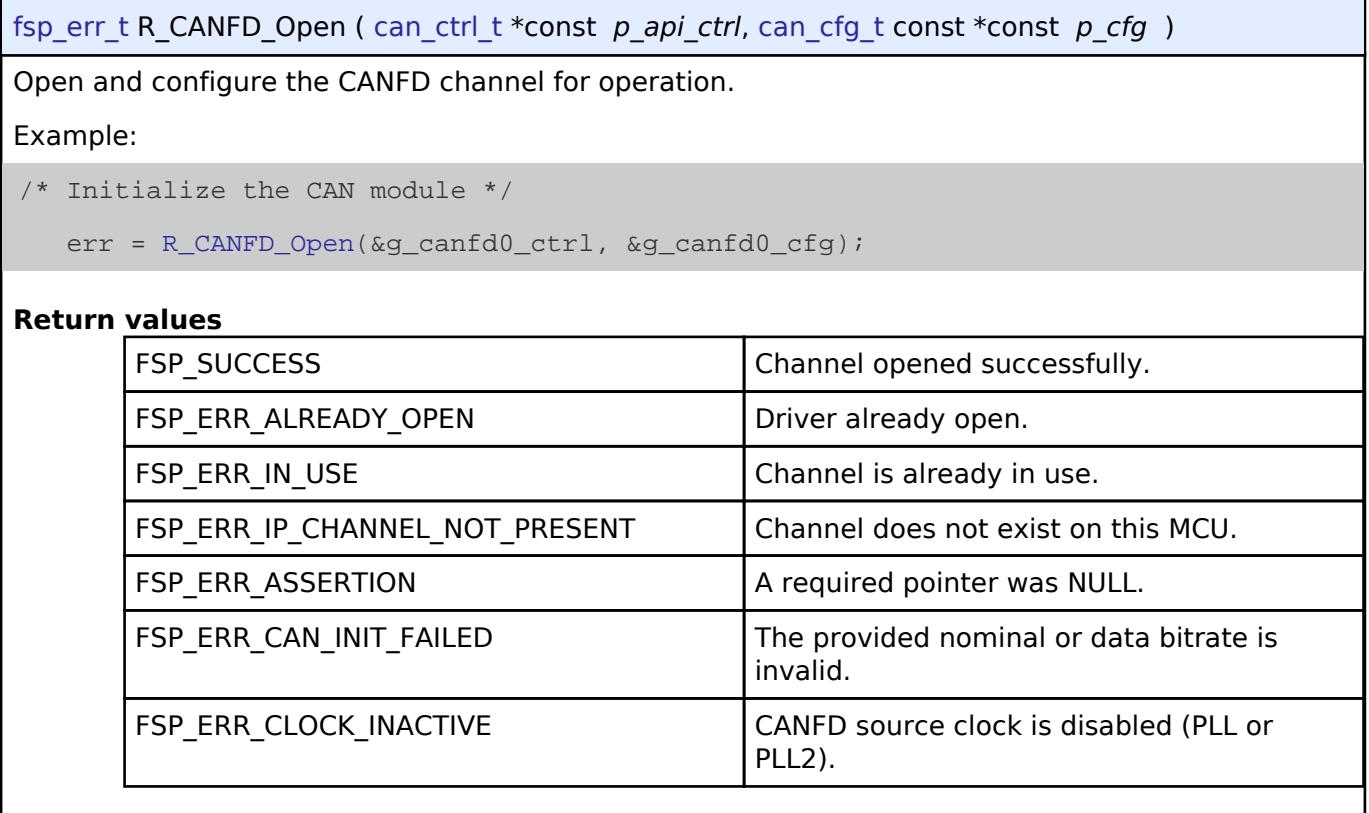

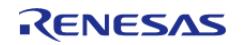

### <span id="page-818-1"></span>**[◆ R](#page-818-1)\_CANFD\_Close()**

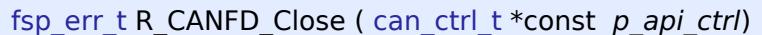

Close the CANFD channel.

### **Return values**

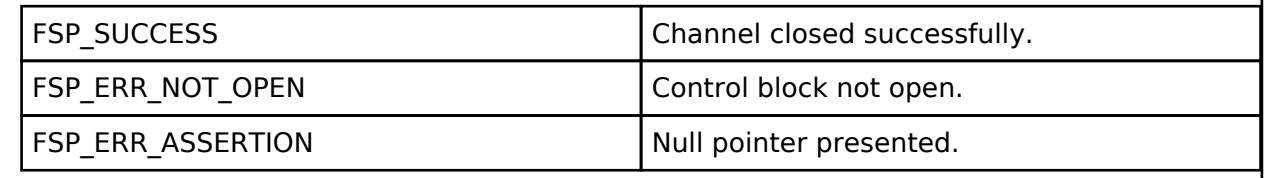

## <span id="page-818-0"></span>**[◆ R](#page-818-0)\_CANFD\_Write()**

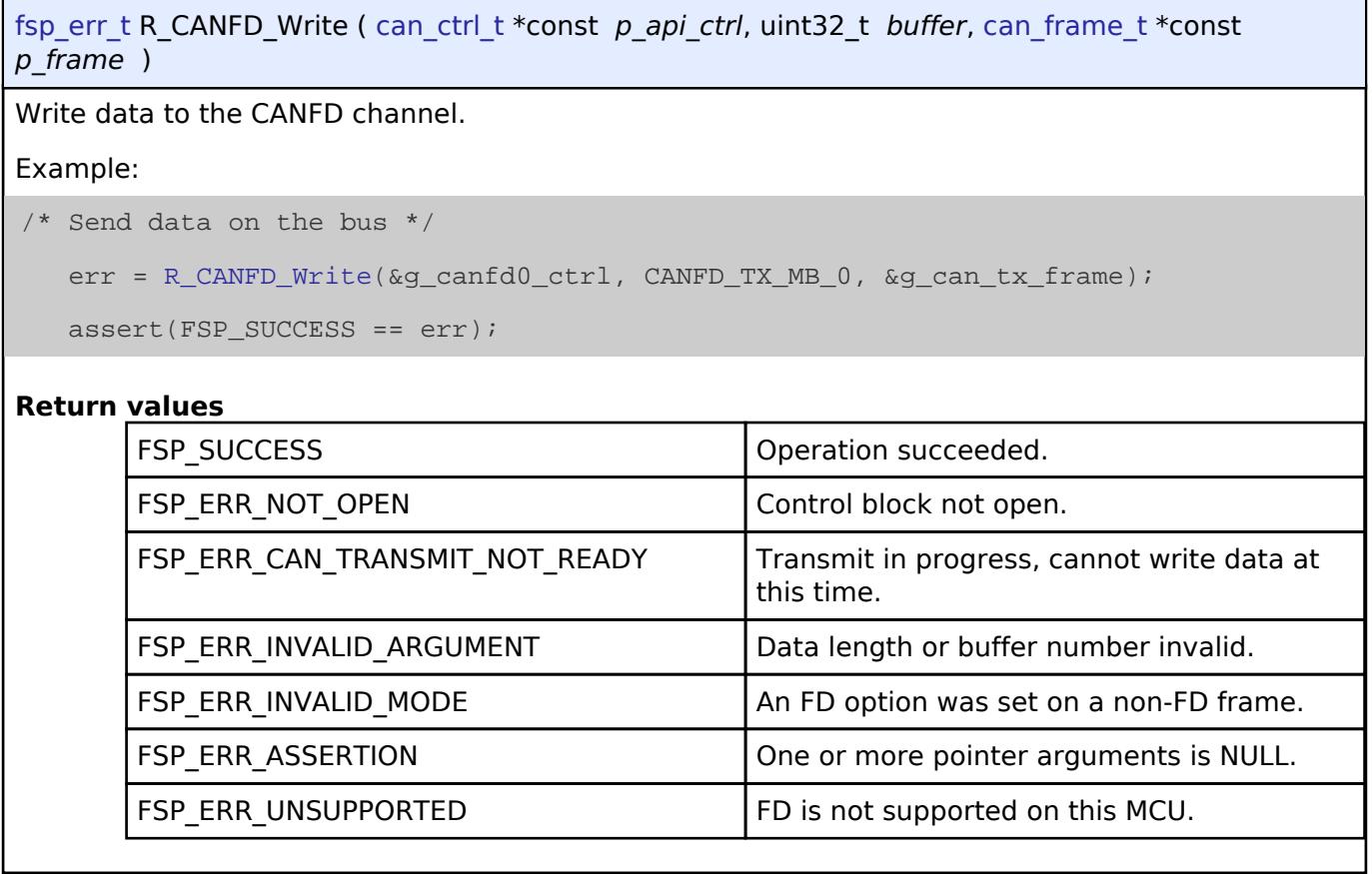

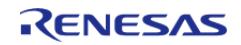

### <span id="page-819-0"></span>**[◆ R](#page-819-0)\_CANFD\_Read()**

[fsp\\_err\\_t](#page-159-0) R\_CANFD\_Read ( [can\\_ctrl\\_t](#page-4203-0) \*const *p\_api\_ctrl*, uint32\_t *buffer*, [can\\_frame\\_t](#page-4198-8) \*const *p\_frame* )

Read data from a CANFD Message Buffer or FIFO.

Example: snippet r\_canfd\_example.c R\_CANFD\_Read

### **Return values**

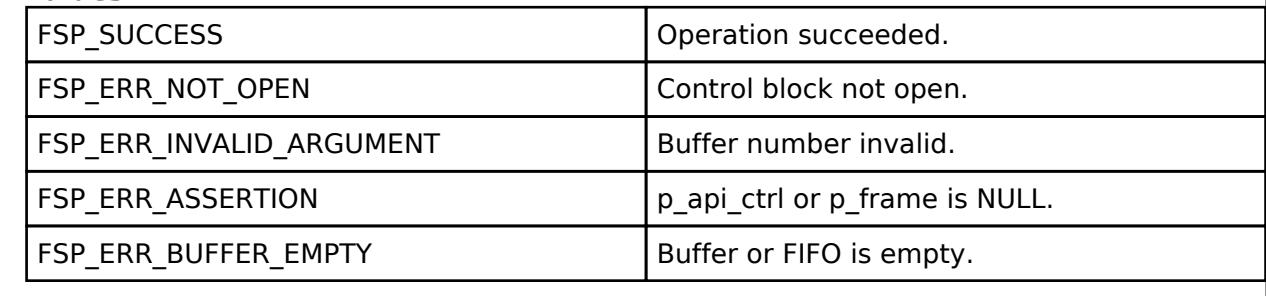

### <span id="page-819-1"></span>**[◆ R](#page-819-1)\_CANFD\_ModeTransition()**

[fsp\\_err\\_t](#page-159-0) R\_CANFD\_ModeTransition ( [can\\_ctrl\\_t](#page-4203-0) \*const *p\_api\_ctrl*, [can\\_operation\\_mode\\_t](#page-4205-4) *operation\_mode*, [can\\_test\\_mode\\_t](#page-4205-5) *test\_mode* )

Switch to a different channel, global or test mode.

#### Example:

/\* Switch to external loopback mode \*/

err = [R\\_CANFD\\_ModeTransition\(](#page-819-1)&g\_canfd0\_ctrl, [CAN\\_OPERATION\\_MODE\\_NORMAL,](#page-4205-2)

[CAN\\_TEST\\_MODE\\_LOOPBACK\\_EXTERNAL\)](#page-4205-3);

assert(FSP\_SUCCESS == err);

### **Return values**

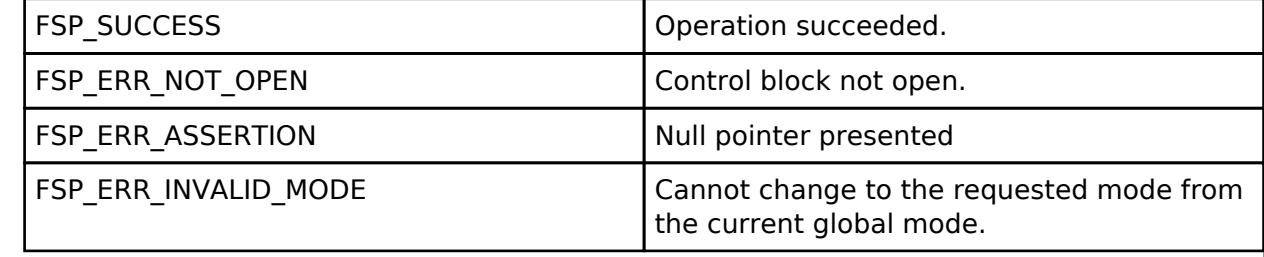

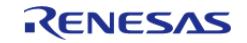

### <span id="page-820-0"></span>**[◆ R](#page-820-0)\_CANFD\_InfoGet()**

[fsp\\_err\\_t](#page-159-0) R\_CANFD\_InfoGet ( [can\\_ctrl\\_t](#page-4203-0) \*const *p\_api\_ctrl*, [can\\_info\\_t](#page-4197-0) \*const *p\_info* )

Get CANFD state and status information for the channel.

### **Return values**

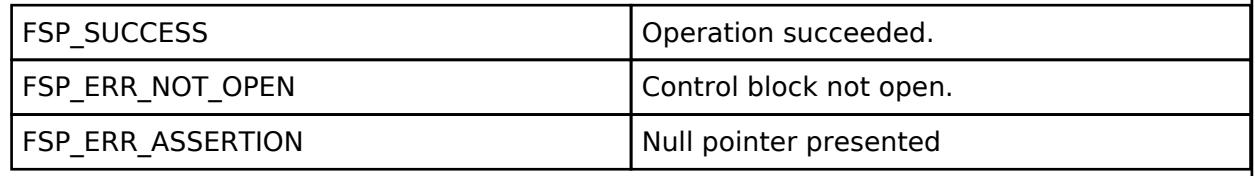

### <span id="page-820-1"></span>**[◆ R](#page-820-1)\_CANFD\_CallbackSet()**

[fsp\\_err\\_t](#page-159-0) R\_CANFD\_CallbackSet ( [can\\_ctrl\\_t](#page-4203-0) \*const *p\_api\_ctrl*, void(\*)([can\\_callback\\_args\\_t](#page-4198-9) \*) *p\_callback*, void const \*const *p\_context*, [can\\_callback\\_args\\_t](#page-4198-9) \*const *p\_callback\_memory* )

Updates the user callback with the option to provide memory for the callback argument structure. Implements can api t::callbackSet.

### **Return values**

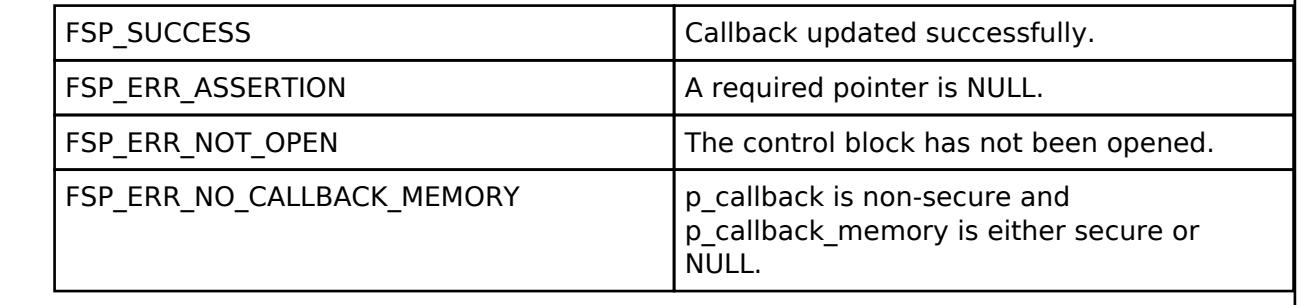

### **5.2.6.4 CEC (r\_cec)**

[Modules](#page-376-0) » [Connectivity](#page-647-0)

### **Functions**

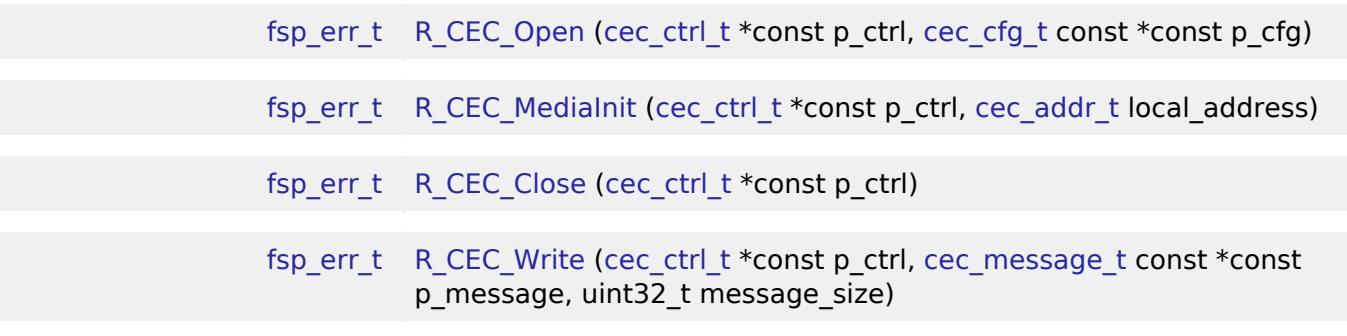

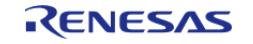

API Reference > Modules > Connectivity > CEC (r\_cec)

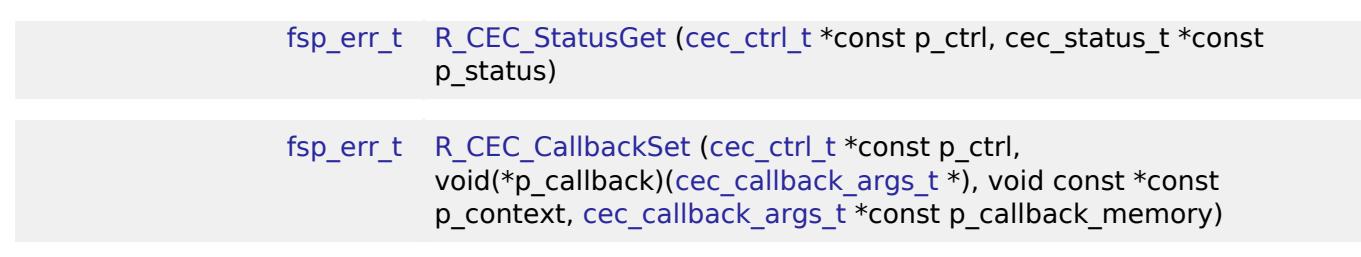

### **Detailed Description**

Driver for the CEC peripheral on RA MCUs. This module implements the [CEC Interface](#page-4211-0).

# **Overview**

The HDMI CEC HAL module provides a high-level API for CEC applications and supports the CEC peripheral available on RA microcontroller hardware. A user-callback function must be defined that the driver will invoke when data received, transmission complete, or error interrupts are received. The callback is passed a parameter which indicates the event as well as received data (if available).

### **Features**

- Conforms to High Definition Multimedia Interface (HDMI) Consumer Electronics Control (CEC) standard Ver. 1.4b.
- Full range of local address settings (TV, Recording Device, Playback Device, etc.)
- Data filtering based on matching destination address and local address.
- Supports a user-callback function (required), invoked when transmit, receive, or error interrupts are received.

# **Configuration**

### **Build Time Configurations for r\_cec**

The following build time configurations are defined in fsp\_cfg/r\_cec\_cfg.h:

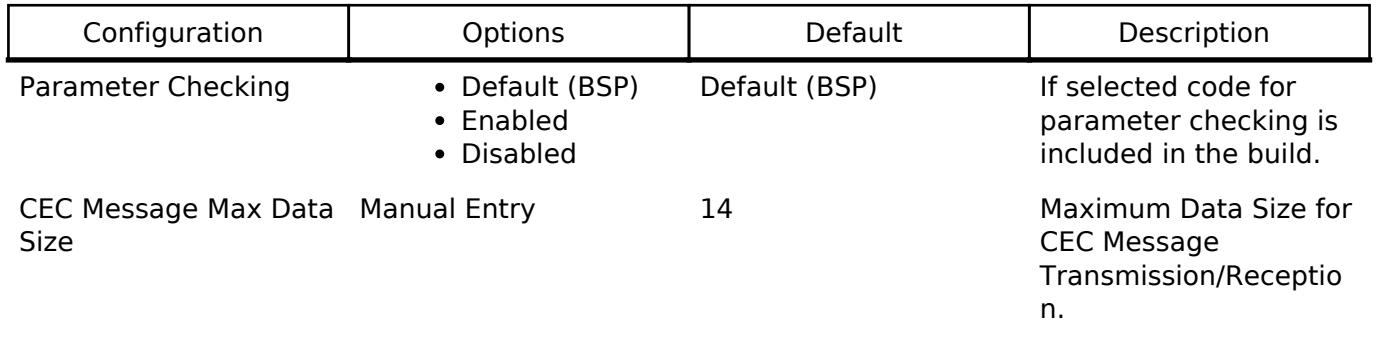

### **Configurations for Connectivity > CEC (r\_cec)**

This module can be added to the Stacks tab via New Stack  $>$  Connectivity  $>$  CEC (r\_cec). Non-secure callable guard functions can be generated for this module by right clicking the module in the RA Configuration tool and checking the "Non-secure Callable" box.

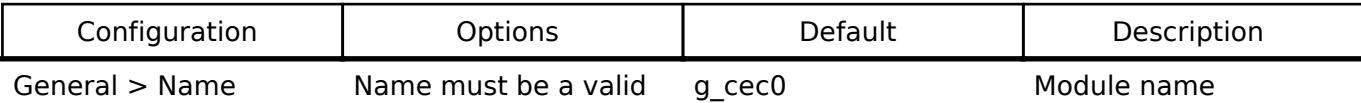

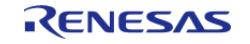

API Reference > Modules > Connectivity > CEC (r\_cec)

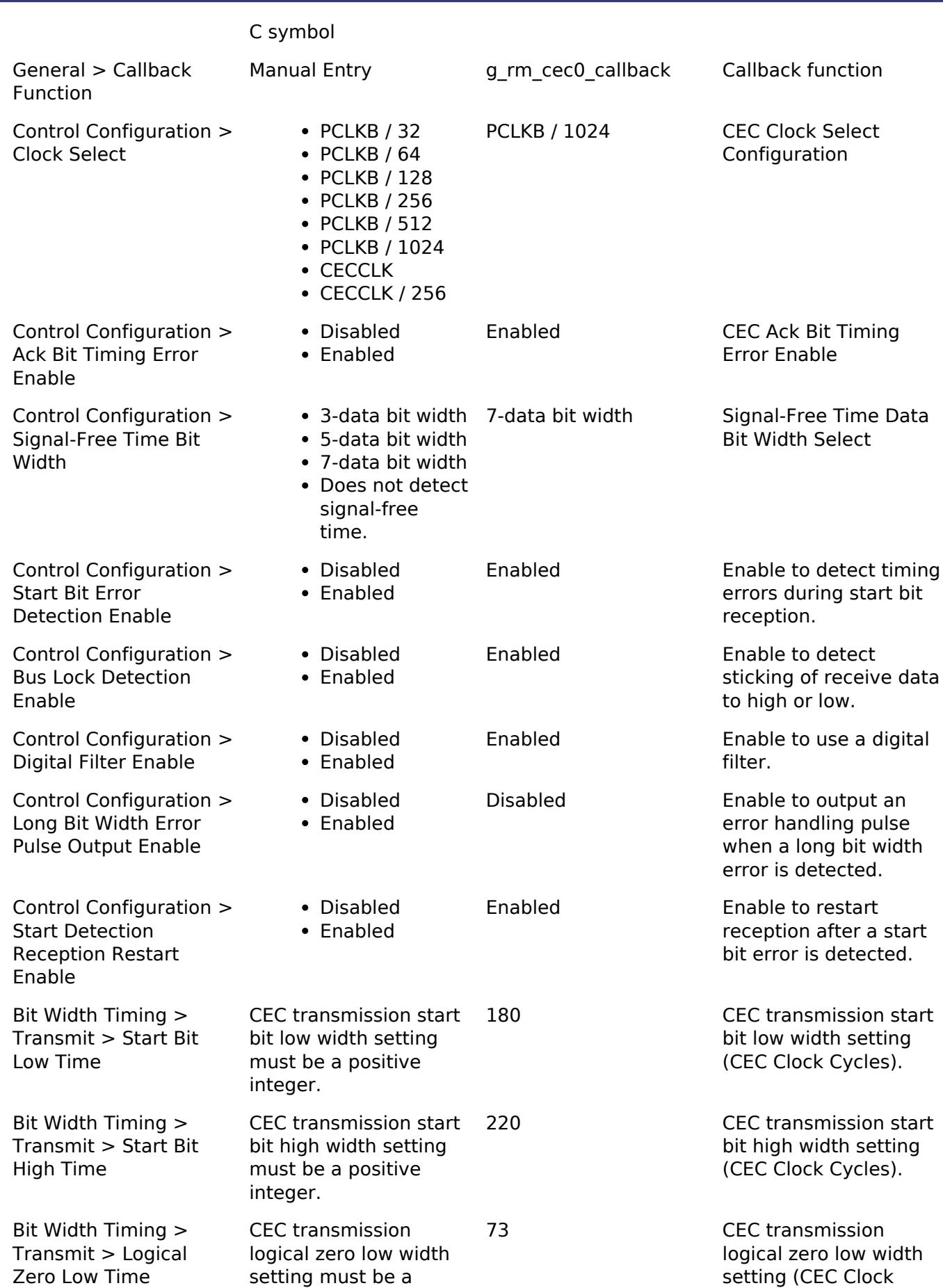

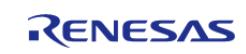

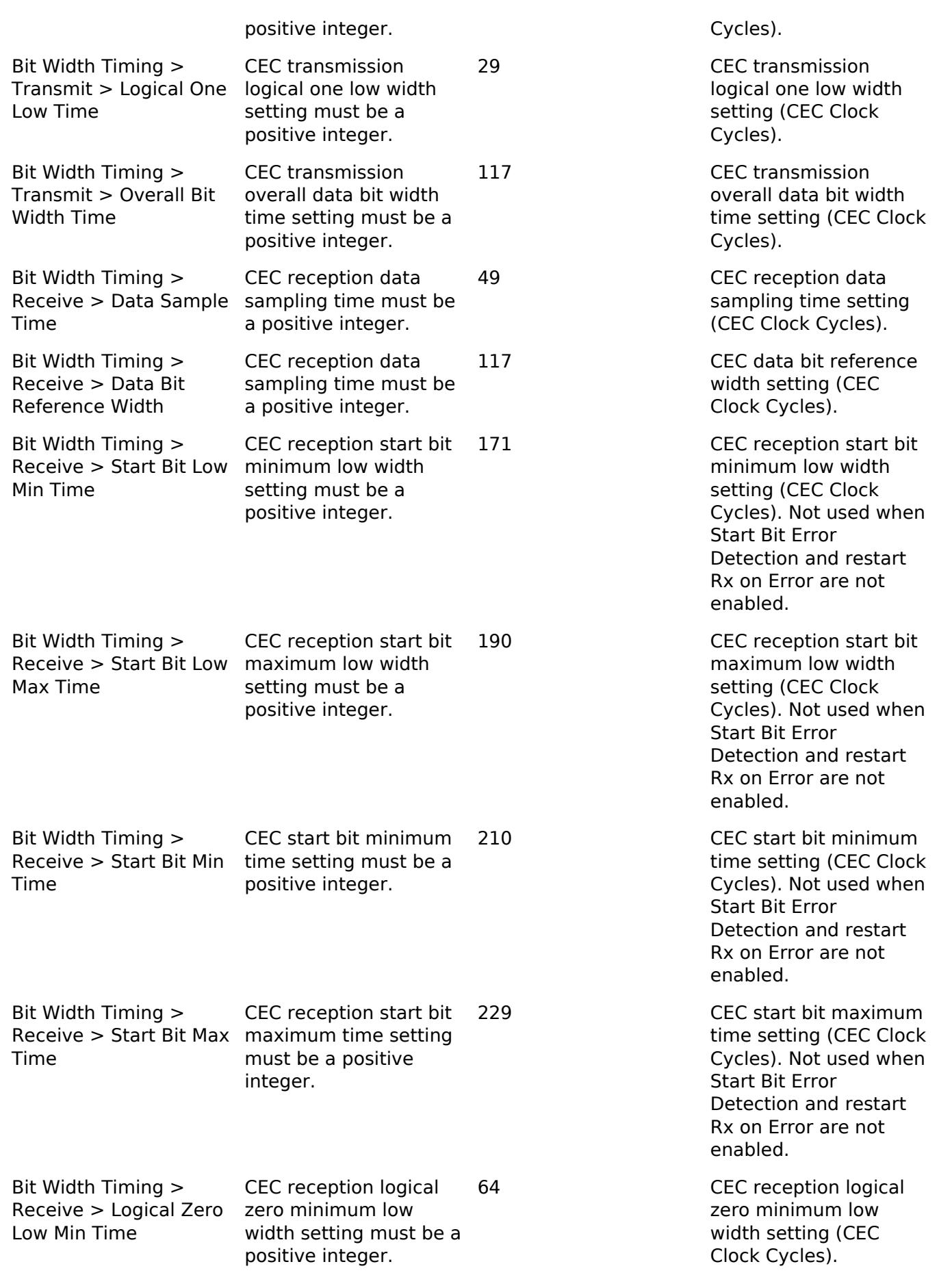

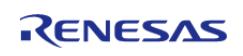

API Reference > Modules > Connectivity > CEC (r\_cec)

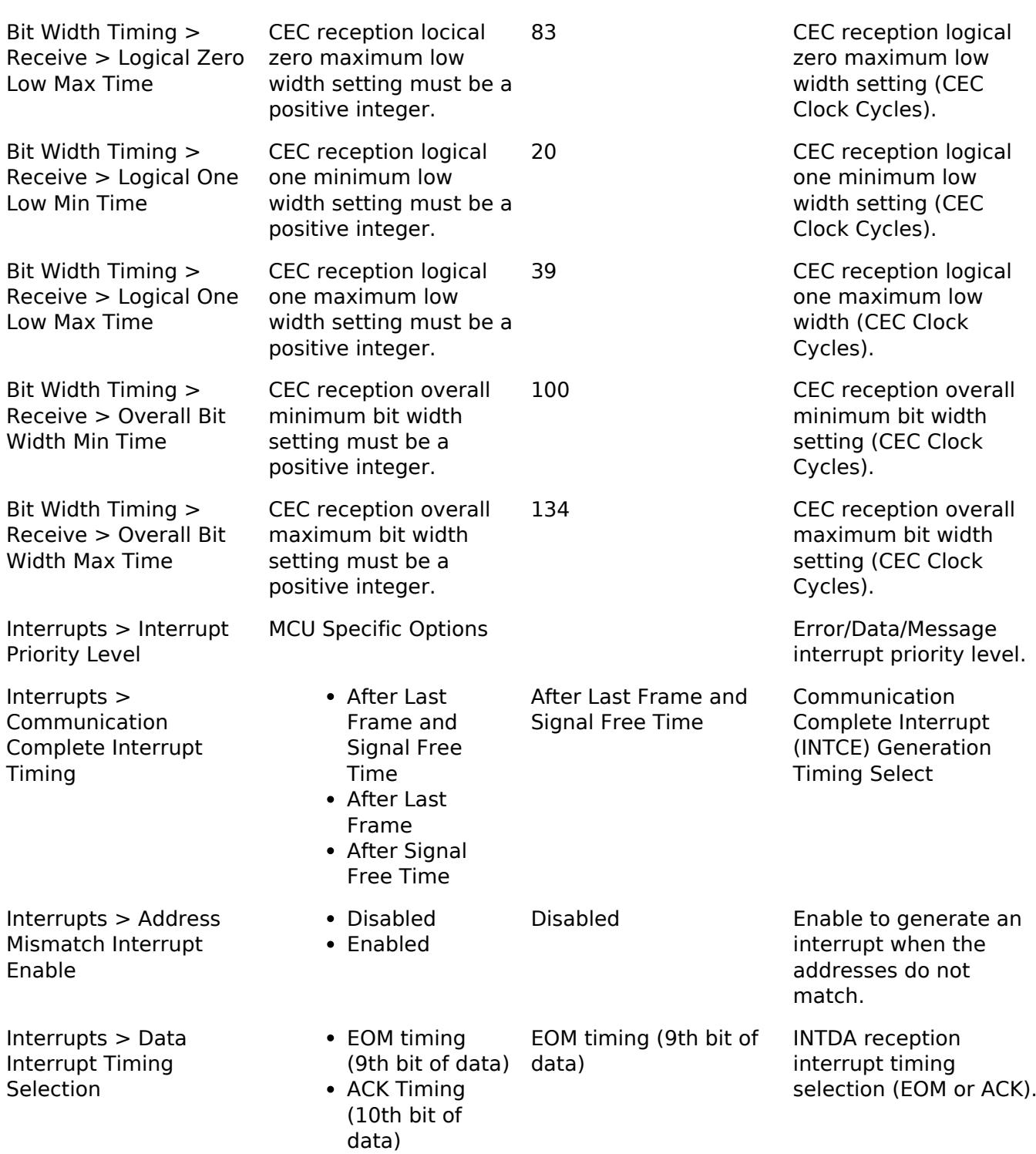

### **Clock Configuration**

The CEC peripheral uses the CECCLK or PCLKB as its clock source. To set the PCLKB frequency, use the Clocks tab of the RA Configuration editor.

*Note*

*The selected clock and configured divider must be configured in the range of 23.4375 to 78.125 kHz.*

### **Pin Configuration**

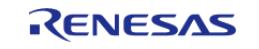

A CEC channel uses one data pin - CECIO for data transmission and reception.

The output type for each pin should be set to **n-ch open drain** for most hardware designs. This can be configured in **Pins** tab of the RA Configuration editor by selecting the pin under Pin Selection->Ports.

# **Usage Notes**

### **CEC Device Addresses**

The CEC standard provides 13 device addresses that may be requested based on a device's primary function. Use R\_CEC\_MediaInit to request a specific address before starting communication with other devices.

*Note*

*Address 0 is always the primary display (TV). Do not attempt to allocate this address unless your device is intended to function as a display.*

### **Limitations**

Developers should be aware of the following limitations when using the CEC module:

- R\_CEC\_MediaInit may return FSP\_ERR\_IN\_USE for up to 45 milliseconds after R\_CEC\_Open while the hardware initializes.
- The CECIO pin must be set to n-ch open drain mode.

# **Examples**

### **Basic Example**

This is a basic example of minimal use of the CEC in an application.

```
/************************************************************************************
       ***********************************
  * Application defined callback
  * - May be assigned at compile-time via the e2 studio configuration tool or set at
run-time via R_CEC_CallbackSet()
  ************************************************************************************
 **********************************/
void cec_callback (cec_callback_args_t * p_args)
{
switch (p_args->event)
      {
case CEC_EVENT_READY:
\left\{ \begin{array}{c} 1 & 1 \\ 1 & 1 \end{array} \right\}/* Application processing for address allocation success. */
```
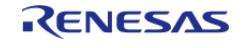

API Reference > Modules > Connectivity > CEC (r\_cec)

```
break;
       }
case CEC_EVENT_TX_COMPLETE:
     \left\{\right\}/* Any required processing after transmission has completed. */
break;
       }
case CEC_EVENT_ERR:
      {
 /* Error processing. See cec_error_t for possible errors. */
break;
       }
case CEC_EVENT_RX_DATA:
     \left\{\right./* Application to store and process received data bytes. */
break;
       }
case CEC_EVENT_RX_COMPLETE:
       {
 /* Application processing for message reception complete. */
        }
     }
}
 /************************************************************************************
 ***********************************
  * Basic example
  ************************************************************************************
**********************************/
#define CEC_TIMEOUT_MS (50)
#define CEC_MSG_STANDBY (0X36) /* See CEC Specification for message definitions */
void basic_example (void)
{
fsp_err_t err = FSP_SUCCESS;
 /* Open the CEC module */
```
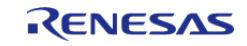

API Reference > Modules > Connectivity > CEC (r\_cec)

```
 err = R_CEC_Open(&g_cec0_ctrl, &g_cec0_cfg);
   assert(FSP_SUCCESS == err);
 /* Initialize the CEC module and allocate an address */
    uint32_t timeout_ms = CEC_TIMEOUT_MS;
do
     {
 /* R_CEC_MediaInit may return FSP_ERR_IN_USE for up to 45 milliseconds after calling
R CEC Open */
        err = R_CEC_MediaInit(&g_cec0_ctrl, CEC_ADDR_TV);
R_BSP_SoftwareDelay(1, BSP_DELAY_UNITS_MILLISECONDS);
     } while ((FSP_ERR_IN_USE == err) && --timeout_ms);
    assert(timeout_ms);
   assert(FSP_SUCCESS == err);
 /* Wait for local address allocation and CEC bus to be free */
    cec_status_t status;
   R_CEC_StatusGet(&g_cec0_ctrl, &status);
 while ((FSP_SUCESS == err) & (CEC_STATE_READV != status.state))\{ err = R_CEC_StatusGet(&g_cec0_ctrl, &status);
     assert(FSP_SUCCESS == err);
     }
cec message t cec msg;
   uint8_t total_transmit_size;
    cec_msg.destination = CEC_ADDR_BROADCAST; /* For this example, send message
to all devices on the bus */
   cec msg.opcode = CEC MSG STANDBY; /* Send Standby Request */ memset(cec_msg.data, 0U, sizeof(cec_msg.data)); /* See CEC Specification for
other message data structures */
    total_transmit_size = 2U; /* Total message size, including
header, opcode, and data */
 /* Send asynchronous message.
   * - Application will then be free for other processing while message is being sent.
   * - Do not modify the message buffer until transmission has completed. */
    err = R_CEC_Write(&g_cec0_ctrl, &cec_msg, total_transmit_size);
```
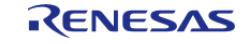
}

API Reference > Modules > Connectivity > CEC (r\_cec)

assert(FSP\_SUCCESS == err);

### **Function Documentation**

## <span id="page-828-0"></span>**[◆ R](#page-828-0)\_CEC\_Open()**

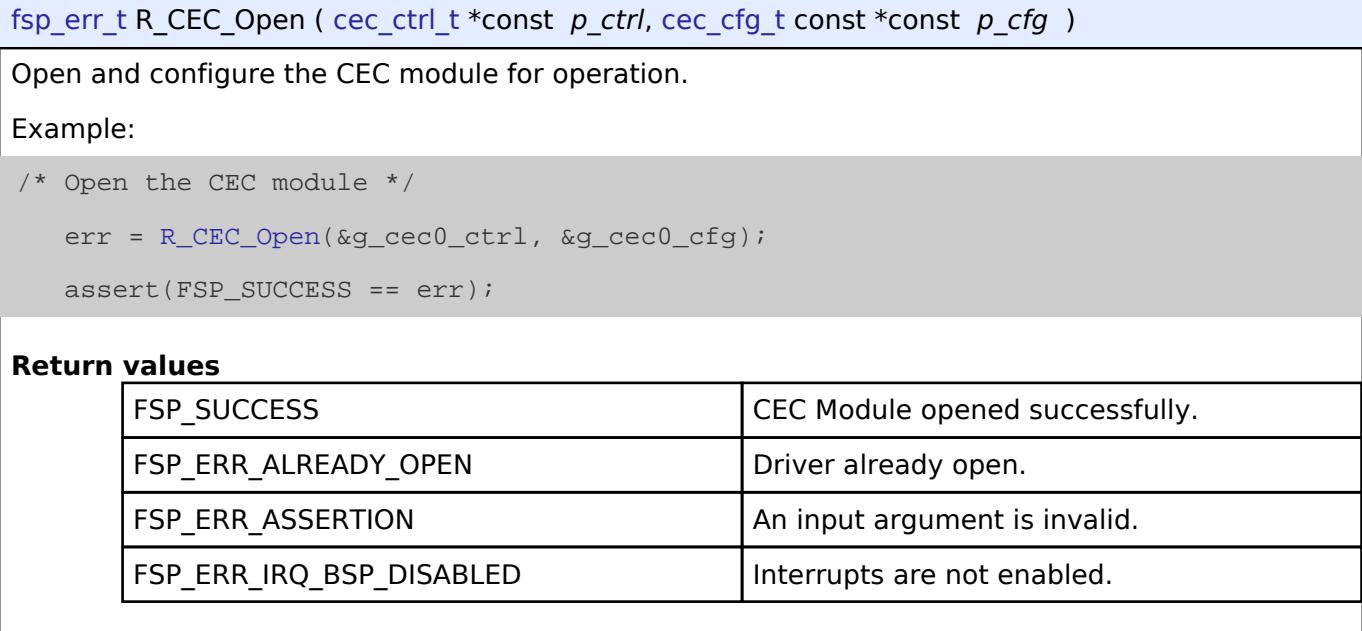

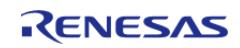

#### **User's Manual**

#### <span id="page-829-0"></span>**[◆ R](#page-829-0)\_CEC\_MediaInit()**

[fsp\\_err\\_t](#page-159-0) R\_CEC\_MediaInit ( [cec\\_ctrl\\_t](#page-4217-0) \*const *p\_ctrl*, [cec\\_addr\\_t](#page-4218-0) *local\_address* )

Allocate provided CEC Local Address and Initialize the CEC module for operation.

```
Note
```
*After calling R\_CEC\_Open this function may return FSP\_ERR\_IN\_USE for up to 45 milliseconds.*

Example:

```
/* Initialize the CEC module and allocate an address */
      uint32_t timeout_ms = CEC_TIMEOUT_MS;
do
\left\{\begin{array}{c} \end{array}\right\}
```
/\* R\_CEC\_MediaInit may return FSP\_ERR\_IN\_USE for up to 45 milliseconds after calling

```
R_CEC_Open */
```

```
 err = R_CEC_MediaInit(&g_cec0_ctrl, CEC_ADDR_TV);
```

```
R_BSP_SoftwareDelay(1, BSP_DELAY_UNITS_MILLISECONDS);
```

```
 } while ((FSP_ERR_IN_USE == err) && --timeout_ms);
```
assert(timeout\_ms);

```
 assert(FSP_SUCCESS == err);
```
#### **Return values**

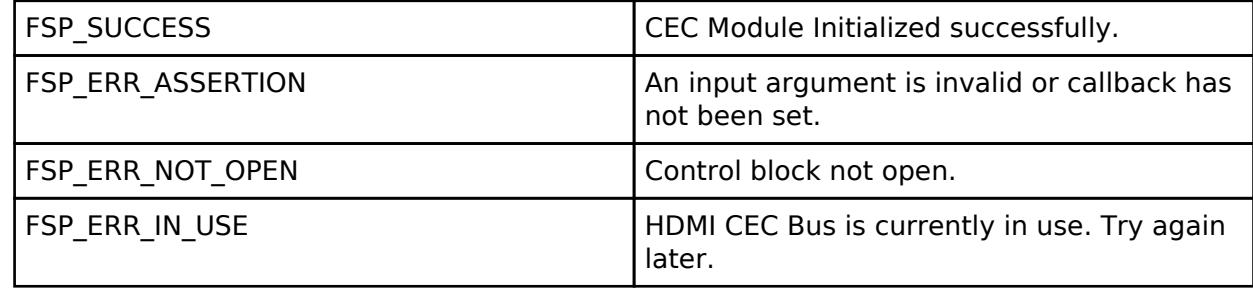

### <span id="page-829-1"></span>**[◆ R](#page-829-1)\_CEC\_Close()**

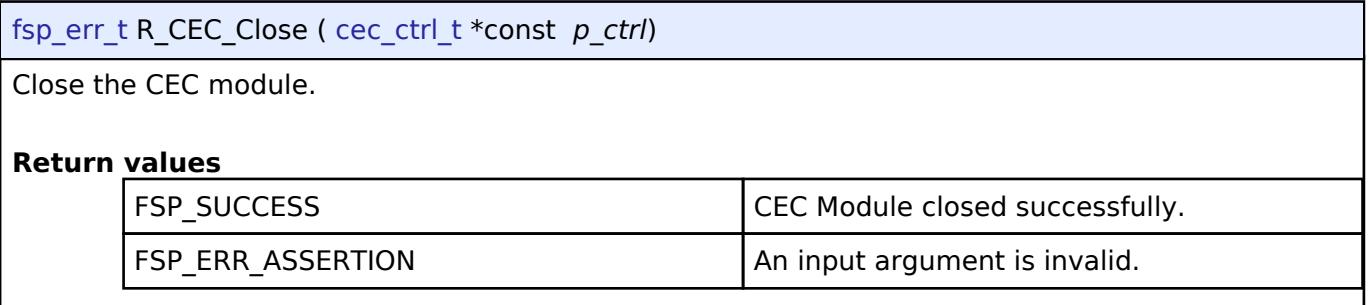

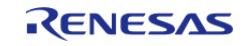

## <span id="page-830-0"></span>**[◆ R](#page-830-0)\_CEC\_Write()**

[fsp\\_err\\_t](#page-159-0) R\_CEC\_Write ( [cec\\_ctrl\\_t](#page-4217-0) \*const *p\_ctrl*, [cec\\_message\\_t](#page-4212-0) const \*const *p\_message*, uint32\_t *message\_size* )

Write data to the CEC bus. Data transmission is asynchronous. Provided message buffer should not be modified until transmission is complete.

Data Transmission follows the pattern defined be the HDMI CEC Specification:

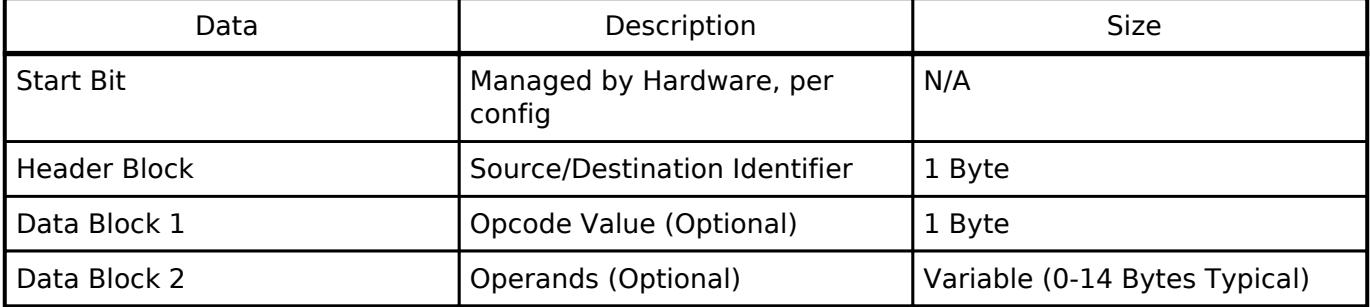

Example:

[cec\\_message\\_t](#page-4212-0) cec\_msg;

uint8\_t total\_transmit\_size;

cec\_msg.destination = [CEC\\_ADDR\\_BROADCAST;](#page-4218-2) /\* For this example, send message

to all devices on the bus \*/

cec msg.opcode = CEC MSG STANDBY;  $/$ \* Send Standby Request \*/ memset(cec\_msg.data, 0U, sizeof(cec\_msg.data)); /\* See CEC Specification for

other message data structures \*/

total\_transmit\_size = 2U; /\* Total message size, including

header, opcode, and data \*/

/\* Send asynchronous message.

- \* Application will then be free for other processing while message is being sent.
- \* Do not modify the message buffer until transmission has completed. \*/

err = [R\\_CEC\\_Write\(](#page-830-0)&g\_cec0\_ctrl, &cec\_msg, total\_transmit\_size);

assert(FSP\_SUCCESS == err);

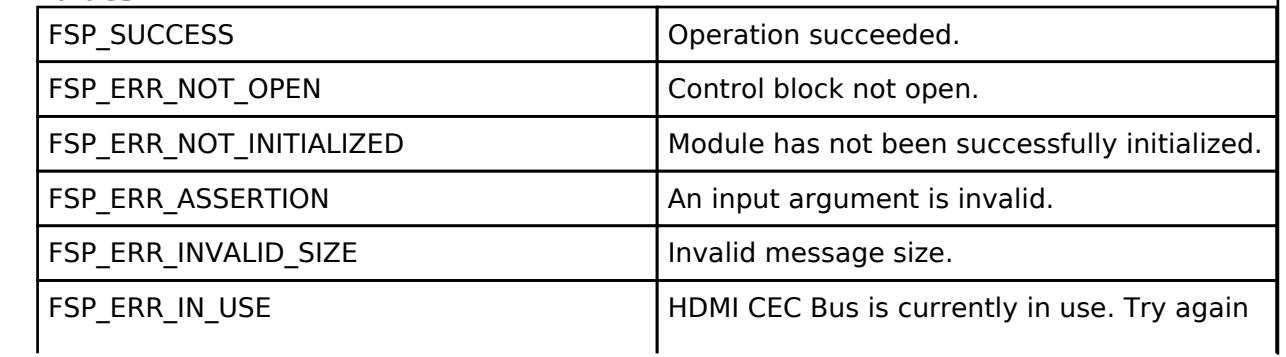

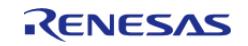

#### **Flexible Software Package**

API Reference > Modules > Connectivity > CEC (r\_cec)

later.

## <span id="page-831-0"></span>**[◆ R](#page-831-0)\_CEC\_StatusGet()**

[fsp\\_err\\_t](#page-159-0) R\_CEC\_StatusGet ( [cec\\_ctrl\\_t](#page-4217-0) \*const *p\_ctrl*, cec\_status\_t \*const *p\_status* )

Provides the state and status information according to the provided CEC control instance.

#### **Return values**

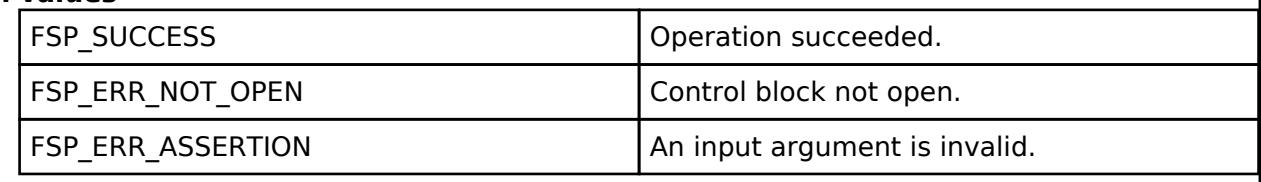

#### <span id="page-831-1"></span>**[◆ R](#page-831-1)\_CEC\_CallbackSet()**

[fsp\\_err\\_t](#page-159-0) R\_CEC\_CallbackSet ( [cec\\_ctrl\\_t](#page-4217-0) \*const *p\_ctrl*, void(\*)[\(cec\\_callback\\_args\\_t](#page-4212-1) \*) *p\_callback*, void const \*const *p\_context*, [cec\\_callback\\_args\\_t](#page-4212-1) \*const *p\_callback\_memory* )

Updates the user callback with the option to provide memory for the callback argument structure. Implements cec api t::callbackSet.

### **Return values**

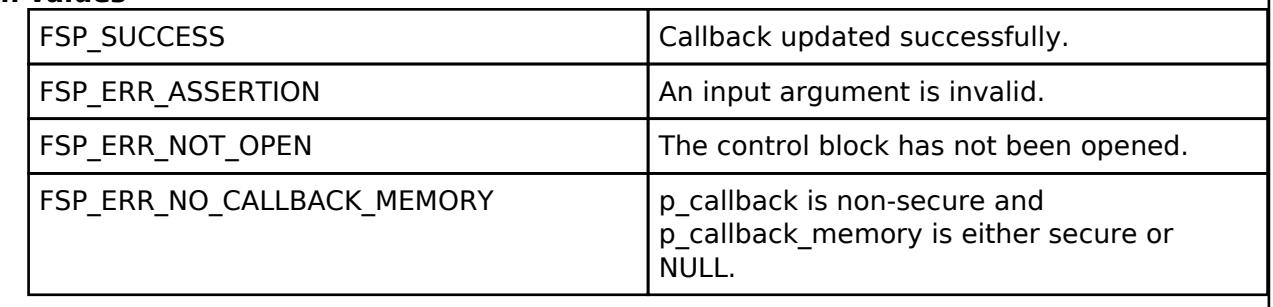

### **5.2.6.5 I2C Communication Device (rm\_comms\_i2c)**

[Modules](#page-376-0) » [Connectivity](#page-647-0)

#### **Functions**

[fsp\\_err\\_t](#page-159-0) [RM\\_COMMS\\_I2C\\_Open](#page-837-0) ([rm\\_comms\\_ctrl\\_t](#page-4255-0) \*const p\_api\_ctrl, [rm\\_comms\\_cfg\\_t](#page-4251-0) const  $*const$   $p$  cfg)

> Opens and configures the Communications Middle module. Implements [rm\\_comms\\_api\\_t::open](#page-4253-0). [More...](#page-837-0)

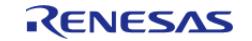

API Reference > Modules > Connectivity > I2C Communication Device (rm\_comms\_i2c)

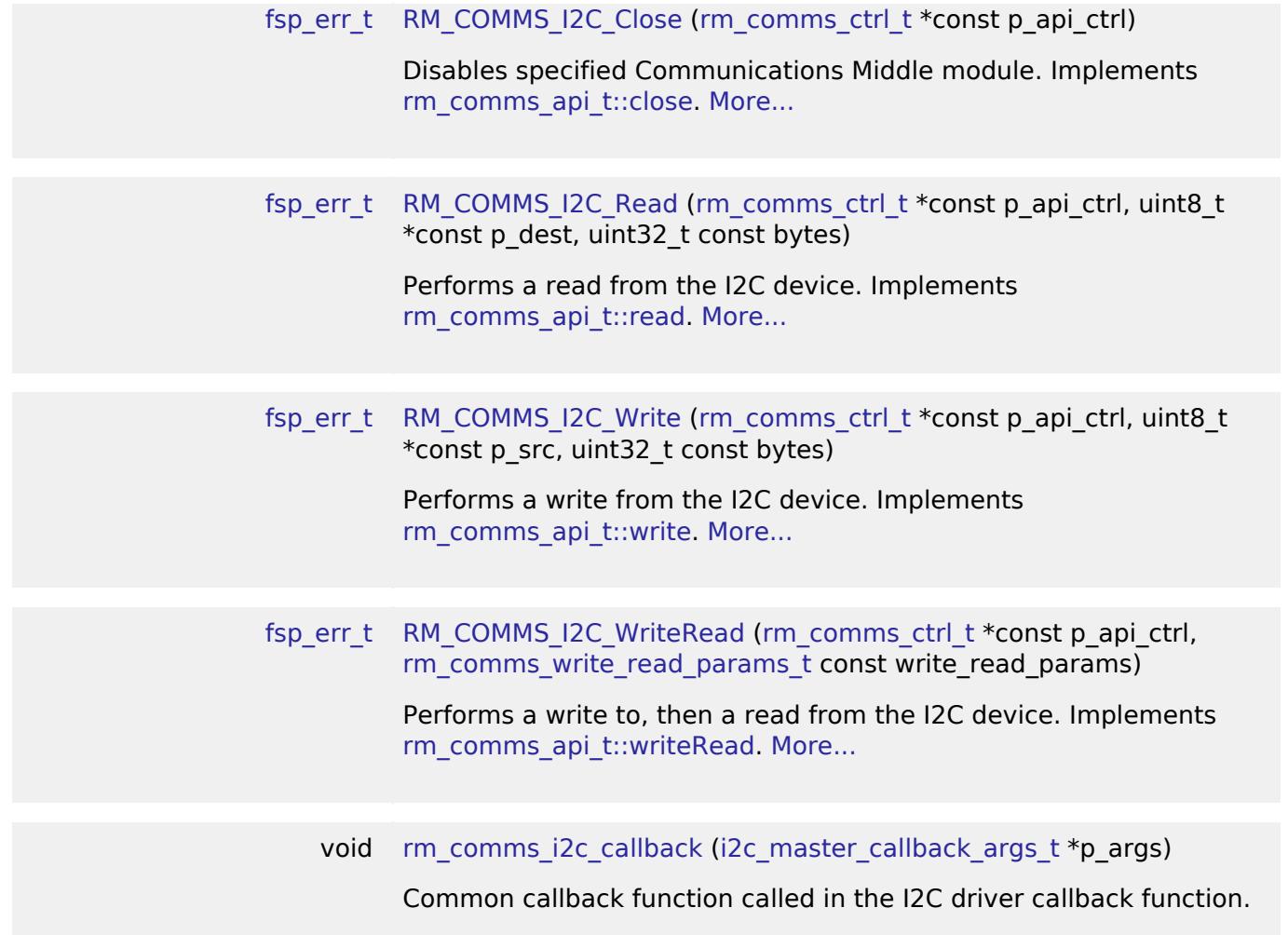

#### <span id="page-832-0"></span>**Detailed Description**

Middleware to implement the I2C communications interface. This module implements the [Communicatons Middleware Interface.](#page-4250-0)

## **Overview**

## **Features**

The implementation of the I2C communications interface has the following key features:

- Reading data from, writing data to I2C bus
- Writes to I2C bus, then reads with restart
- A single I2C bus used by multiple I2C devices

## **Configuration**

#### **Build Time Configurations for rm\_comms\_i2c**

Т

The following build time configurations are defined in fsp\_cfg/rm\_comms\_i2c\_cfg.h:

Г

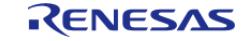

Т

٦

Т

API Reference > Modules > Connectivity > I2C Communication Device (rm\_comms\_i2c)

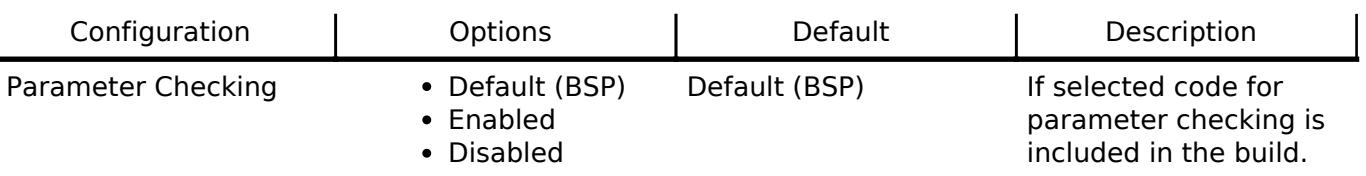

#### **Configurations for Connectivity > I2C Shared Bus (rm\_comms\_i2c)**

This module can be added to the Stacks tab via New Stack > Connectivity > I2C Shared Bus (rm\_comms\_i2c).

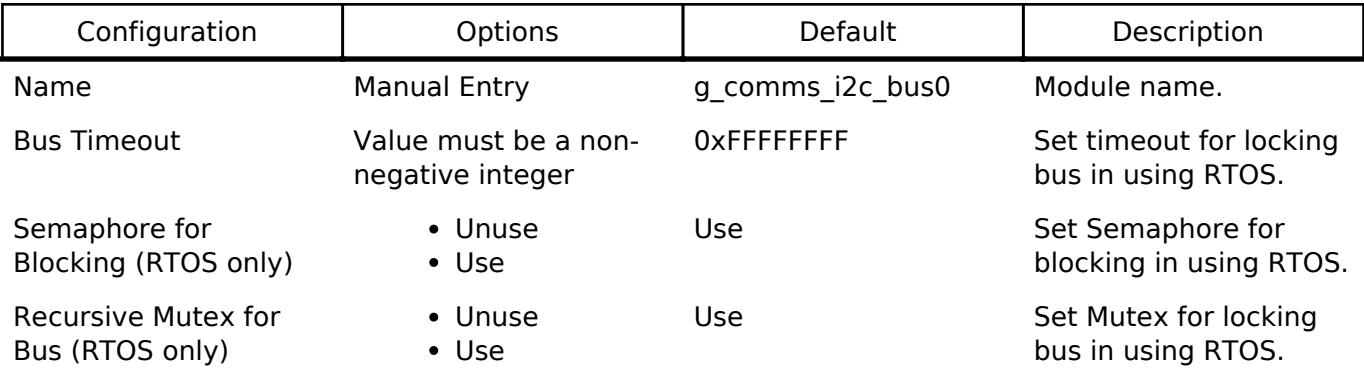

## **Configurations for Connectivity > I2C Communication Device (rm\_comms\_i2c)**

This module can be added to the Stacks tab via New Stack > Connectivity > I2C Communication Device (rm\_comms\_i2c).

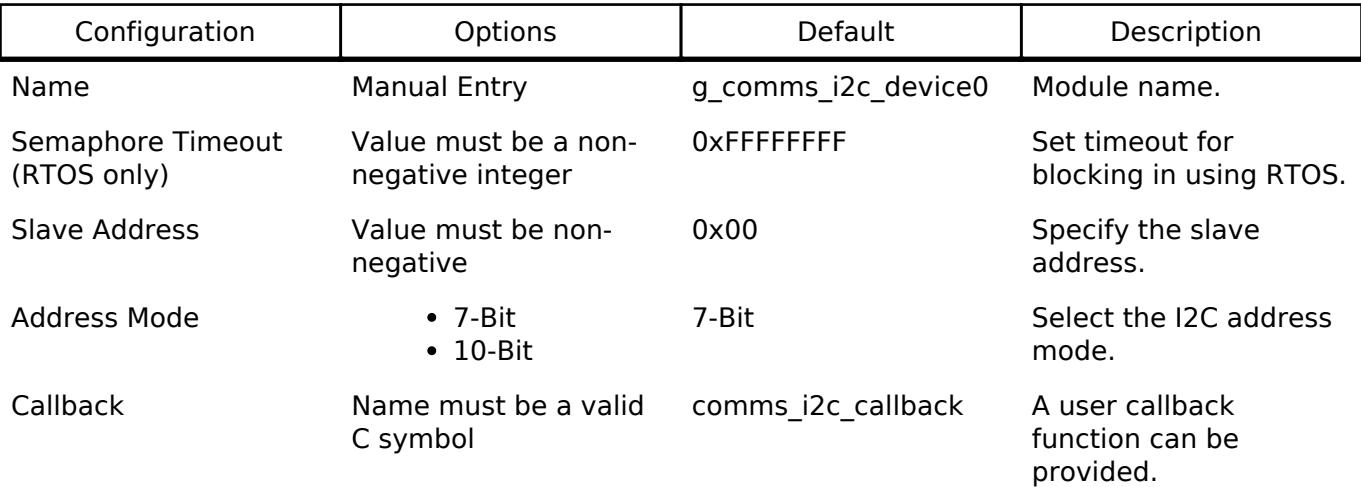

## **Pin Configuration**

This module uses SDA and SCL pins of I2C Master and SCI I2C.

## **Usage Notes**

If an RTOS is used, blocking and bus lock is available.

- If blocking of an I2C bus is required, it is necessary to create a semaphore for blocking.
- If bus lock is required, it is necessary to create a mutex for bus lock. Bus lock is only available when a semaphore for blocking is used. If an RTOS is used and blocking and bus lock is enabled, [RM\\_COMMS\\_I2C\\_Write\(\),](#page-838-1)

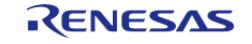

[RM\\_COMMS\\_I2C\\_Read\(\)](#page-838-0) and [RM\\_COMMS\\_I2C\\_WriteRead\(\)](#page-838-2) cannot be called in callback.

## **Bus Initialization**

The I2C communications interface expects a bus instance to be opened before opening any specific I2C comms device. The communications interface will handle switching between devices on the bus but will not open or close the bus instance. The user should open the bus with the appropriate [I2C](#page-4376-0) [Master Interface](#page-4376-0) open call.

## **Examples**

## **Basic Example**

This is a basic example of minimal use of I2C communications implementation in an application.

```
void rm_comms_i2c_basic_example (void)
{
 fsp_err_t err = FSP_SUCCESS;
 /* Open the I2C bus if it is not already open. */
    rm comms i2c bus extended cfg t * p extend
(rm_comms_i2c_bus_extended_cfg_t *) g_comms_i2c_cfg.p_extend;
 i2c master instance t \longrightarrow * p driver instance = (i2c master instance t *)
p_extend->p_driver_instance;
     p_driver_instance->p_api->open(p_driver_instance->p_ctrl,
p_driver_instance->p_cfg);
#if BSP_CFG_RTOS
 /* Create a semaphore for blocking if a semaphore is not NULL */if (NULL != p_extend->p_blocking_semaphore)
     {
  #if BSP_CFG_RTOS == 1 // AzureOS
        tx_semaphore_create(p_extend->p_blocking_semaphore->p_semaphore_handle,
                              p_extend->p_blocking_semaphore->p_semaphore_name,
                              (ULONG) 0);
  #elif BSP_CFG_RTOS == 2 // FreeRTOS
        *(p_extend->p_blocking_semaphore->p_semaphore_handle) =
             xSemaphoreCreateCountingStatic((UBaseType_t) 1,
                                             (UBaseType_t) 0,
p_extend->p_blocking_semaphore->p_semaphore_memory);
```
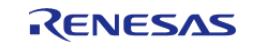

API Reference > Modules > Connectivity > I2C Communication Device (rm\_comms\_i2c)

```
 #endif
 }
 /* Create a recursive mutex for bus lock if a recursive mutex is not NULL */
if (NULL != p_extend->p_bus_recursive_mutex)
     {
 #if BSP_CFG_RTOS == 1 // AzureOS
        tx_mutex_create(p_extend->p_bus_recursive_mutex->p_mutex_handle,
                           p_extend->p_bus_recursive_mutex->p_mutex_name,
                           TX_INHERIT);
  #elif BSP_CFG_RTOS == 2 // FreeRTOS
        *(p_extend->p_bus_recursive_mutex->p_mutex_handle) =
             xSemaphoreCreateRecursiveMutexStatic(p_extend->p_bus_recursive_mutex->p_m
utex_memory);
 #endif
     }
#endif
     err = RM_COMMS_I2C_Open(&g_comms_i2c_ctrl, &g_comms_i2c_cfg);
 /* Handle any errors. This function should be defined by the user. */
   handle_error(err);
while (true)
     {
       q flag = 0;/* Send data to an I2C device. */
RM_COMMS_I2C_Write(&g_comms_i2c_ctrl, &write_data, 1);
while (0 == q \text{ flag}) {
 /* Wait callback */
       }
       g_flag = 0;
 /* Receive data from an I2C device. */
RM_COMMS_I2C_Read(&g_comms_i2c_ctrl, &read_data, 1);
while (0 == g_flag)\left\{ \begin{array}{c} 1 & 1 \\ 1 & 1 \end{array} \right\}/* Wait callback */
```
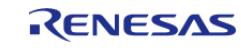

#### **Flexible Software Package**

API Reference > Modules > Connectivity > I2C Communication Device (rm\_comms\_i2c)

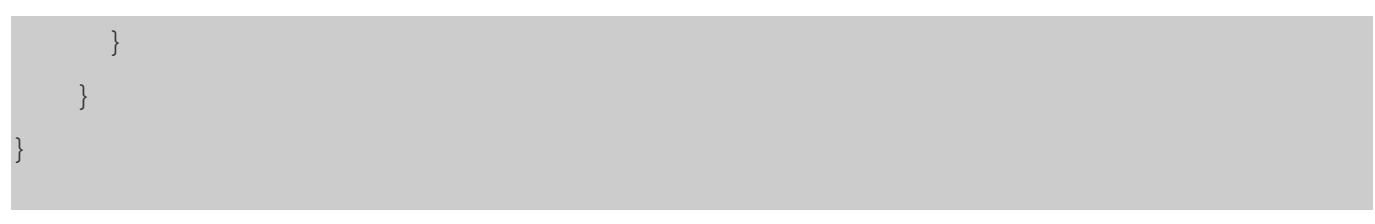

## **Data Structures**

struct [rm\\_comms\\_i2c\\_instance\\_ctrl\\_t](#page-836-0)

## **Data Structure Documentation**

<span id="page-836-4"></span><span id="page-836-3"></span><span id="page-836-2"></span><span id="page-836-1"></span><span id="page-836-0"></span>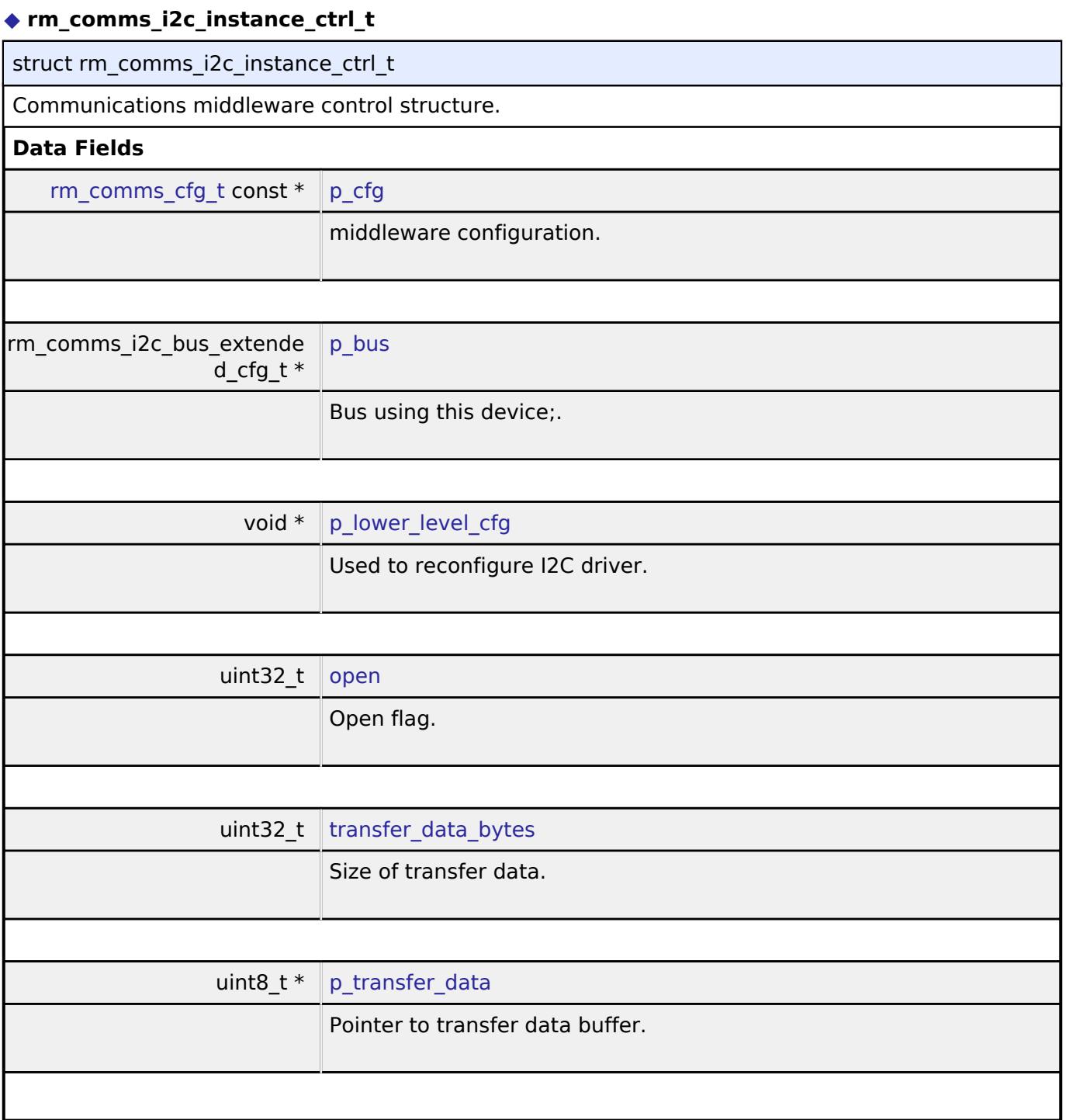

<span id="page-836-6"></span><span id="page-836-5"></span>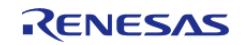

#### **Flexible Software Package**

API Reference > Modules > Connectivity > I2C Communication Device (rm\_comms\_i2c)

<span id="page-837-2"></span>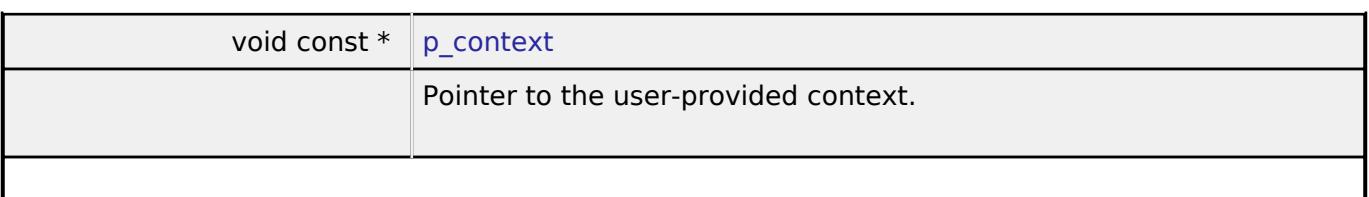

#### **Function Documentation**

#### <span id="page-837-0"></span>**[◆ R](#page-837-0)M\_COMMS\_I2C\_Open()**

[fsp\\_err\\_t](#page-159-0) RM\_COMMS\_I2C\_Open ( [rm\\_comms\\_ctrl\\_t](#page-4255-0) \*const *p\_api\_ctrl*, [rm\\_comms\\_cfg\\_t](#page-4251-0) const \*const *p\_cfg* )

Opens and configures the Communications Middle module. Implements [rm\\_comms\\_api\\_t::open.](#page-4253-0) Example:

err = [RM\\_COMMS\\_I2C\\_Open\(](#page-837-0)&g\_comms\_i2c\_ctrl, &g\_comms\_i2c\_cfg);

## **Return values**

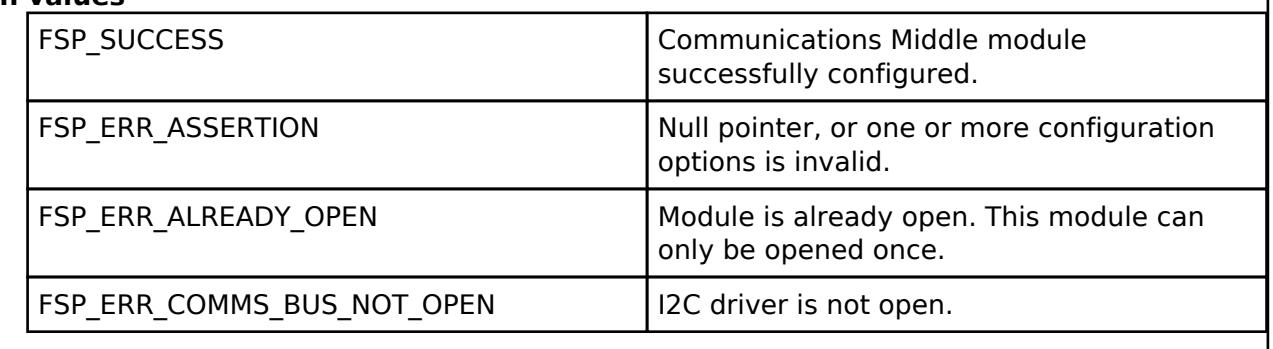

## <span id="page-837-1"></span>**[◆ R](#page-837-1)M\_COMMS\_I2C\_Close()**

[fsp\\_err\\_t](#page-159-0) RM\_COMMS\_I2C\_Close ( [rm\\_comms\\_ctrl\\_t](#page-4255-0) \*const *p\_api\_ctrl*)

Disables specified Communications Middle module. Implements [rm\\_comms\\_api\\_t::close.](#page-4253-1)

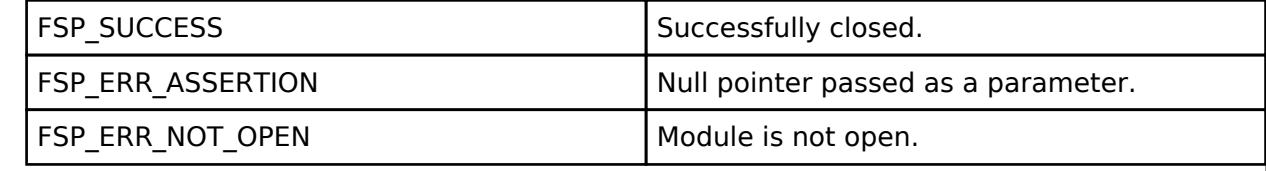

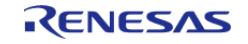

<span id="page-838-0"></span>[fsp\\_err\\_t](#page-159-0) RM\_COMMS\_I2C\_Read ( [rm\\_comms\\_ctrl\\_t](#page-4255-0) \*const *p\_api\_ctrl*, uint8\_t \*const *p\_dest*, uint32\_t const *bytes* )

Performs a read from the I2C device. Implements [rm\\_comms\\_api\\_t::read](#page-4253-2).

## **Return values**

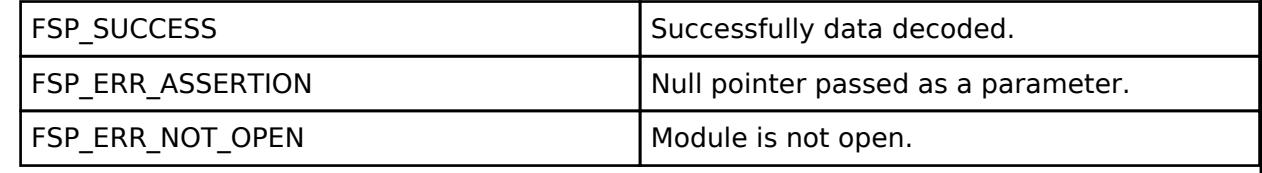

## <span id="page-838-1"></span>**[◆ R](#page-838-1)M\_COMMS\_I2C\_Write()**

[fsp\\_err\\_t](#page-159-0) RM\_COMMS\_I2C\_Write ( [rm\\_comms\\_ctrl\\_t](#page-4255-0) \*const *p\_api\_ctrl*, uint8\_t \*const *p\_src*, uint32\_t const *bytes* )

Performs a write from the I2C device. Implements [rm\\_comms\\_api\\_t::write.](#page-4254-0)

## **Return values**

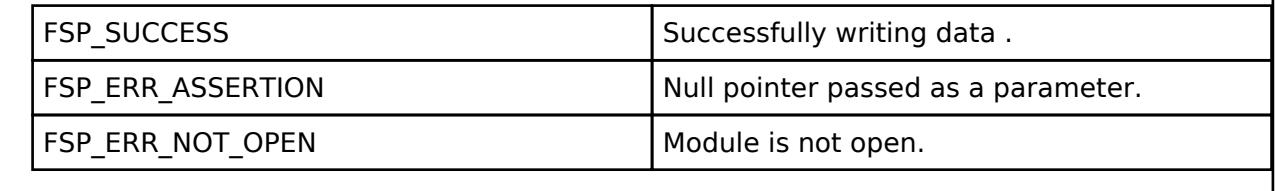

## <span id="page-838-2"></span>**[◆ R](#page-838-2)M\_COMMS\_I2C\_WriteRead()**

[fsp\\_err\\_t](#page-159-0) RM\_COMMS\_I2C\_WriteRead ( [rm\\_comms\\_ctrl\\_t](#page-4255-0) \*const *p\_api\_ctrl*, [rm\\_comms\\_write\\_read\\_params\\_t](#page-4251-1) const *write\_read\_params* )

Performs a write to, then a read from the I2C device. Implements [rm\\_comms\\_api\\_t::writeRead](#page-4254-1).

## **Return values**

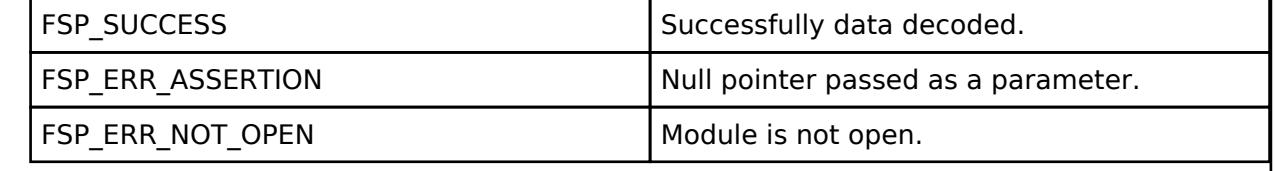

## **5.2.6.6 I2C Master (r\_iic\_b\_master)**

[Modules](#page-376-0) » [Connectivity](#page-647-0)

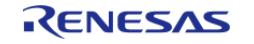

#### **Flexible Software Package**

API Reference > Modules > Connectivity > I2C Master (r\_iic\_b\_master)

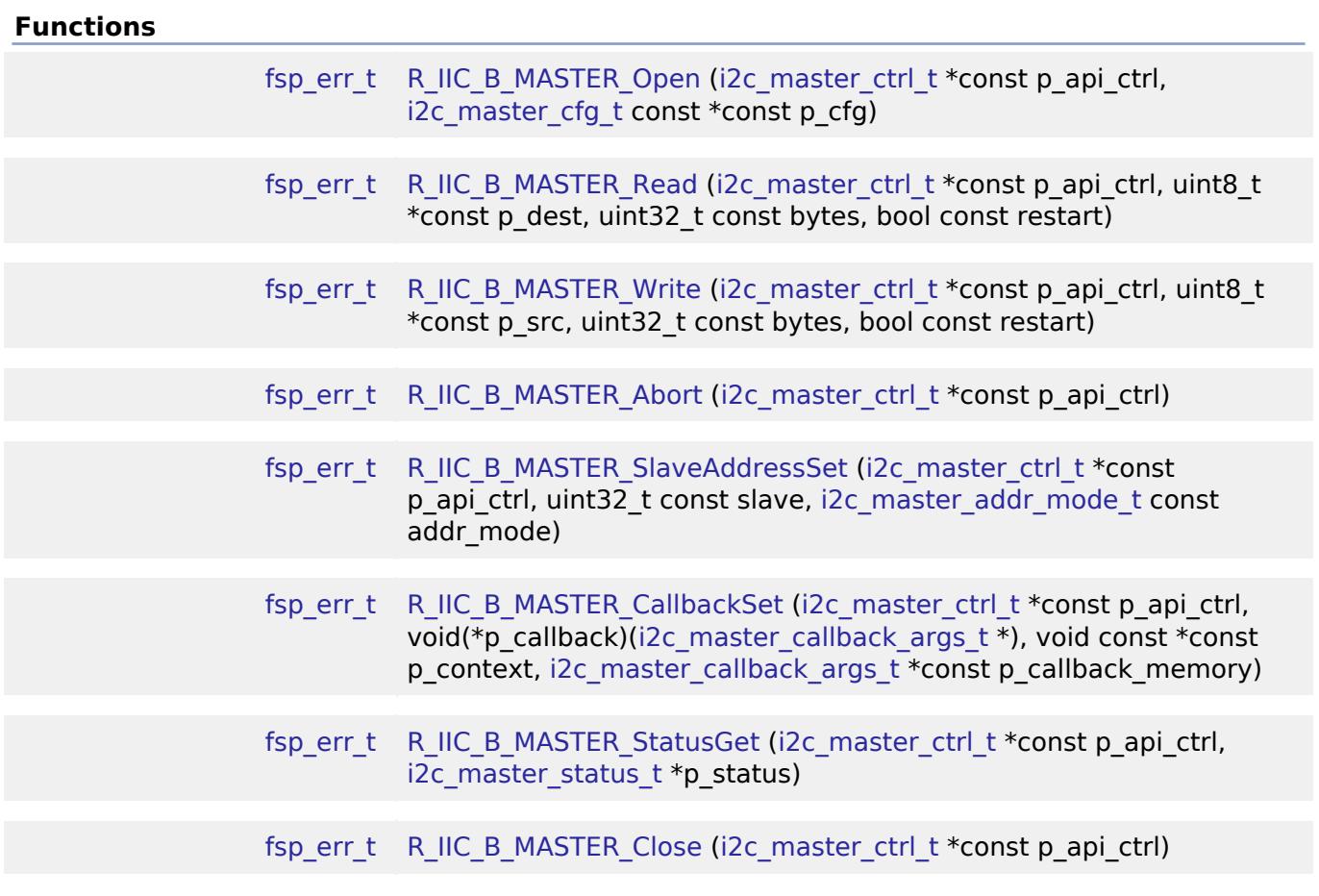

## **Detailed Description**

I2C Driver for the IIC/I3C peripheral on RA MCUs. This module implements the [I2C Master Interface](#page-4376-0).

## **Overview**

The I2C master on IIC/I3C HAL module supports transactions with an I2C Slave device. Callbacks must be provided which are invoked when a transmit or receive operation has completed. The callback argument will contain information about the transaction status, bytes transferred and a pointer to the user defined context.

#### **Features**

- Supports multiple transmission rates
	- Standard Mode Support with up to 100-kHz transaction rate.
		- Fast Mode Support with up to 400-kHz transaction rate.
		- Fast Mode Plus Support with up to 1-MHz transaction rate.
- I2C Master Read from a slave device.
- I2C Master Write to a slave device.
- Abort any in-progress transactions.
- Set the address of the slave device.
- Non-blocking behavior is achieved by the use of callbacks.
- Additional build-time features
	- Optional (build time) DTC support for read and write respectively.
	- Optional (build time) support for 10-bit slave addressing.

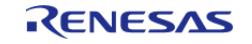

# **Configuration**

## **Build Time Configurations for r\_iic\_b\_master**

The following build time configurations are defined in fsp\_cfg/r\_iic\_b\_master\_cfg.h:

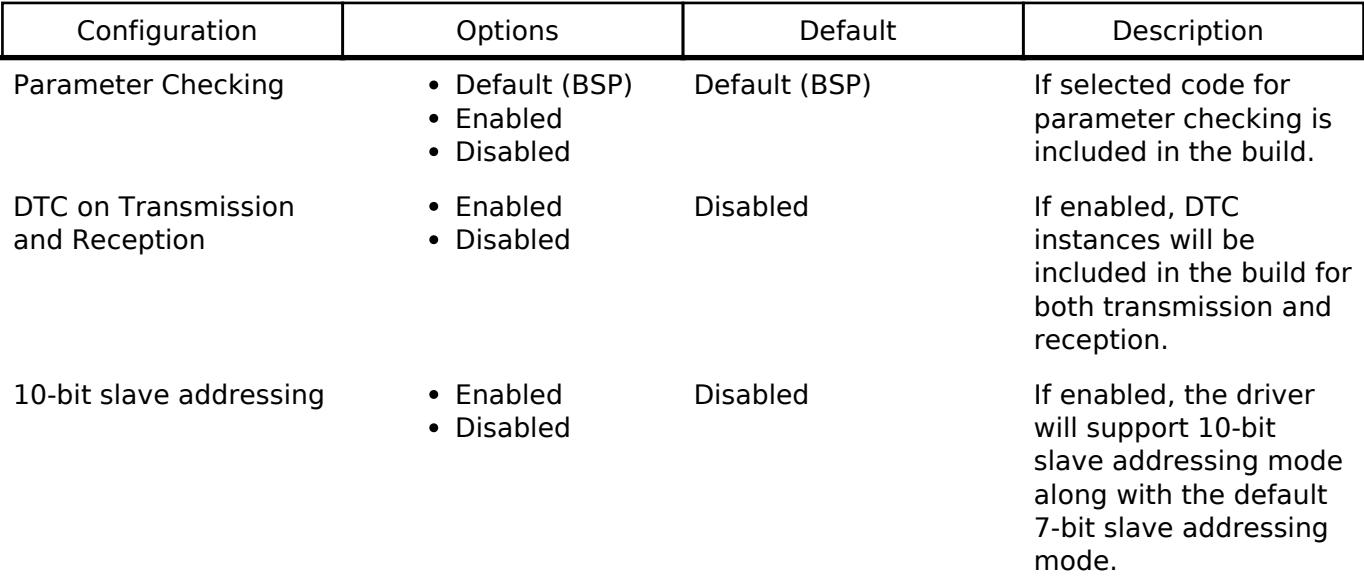

## **Configurations for Connectivity > I2C Master (r\_iic\_b\_master)**

This module can be added to the Stacks tab via New Stack > Connectivity > I2C Master (r\_iic\_b\_master). Non-secure callable guard functions can be generated for this module by right clicking the module in the RA Configuration tool and checking the "Non-secure Callable" box.

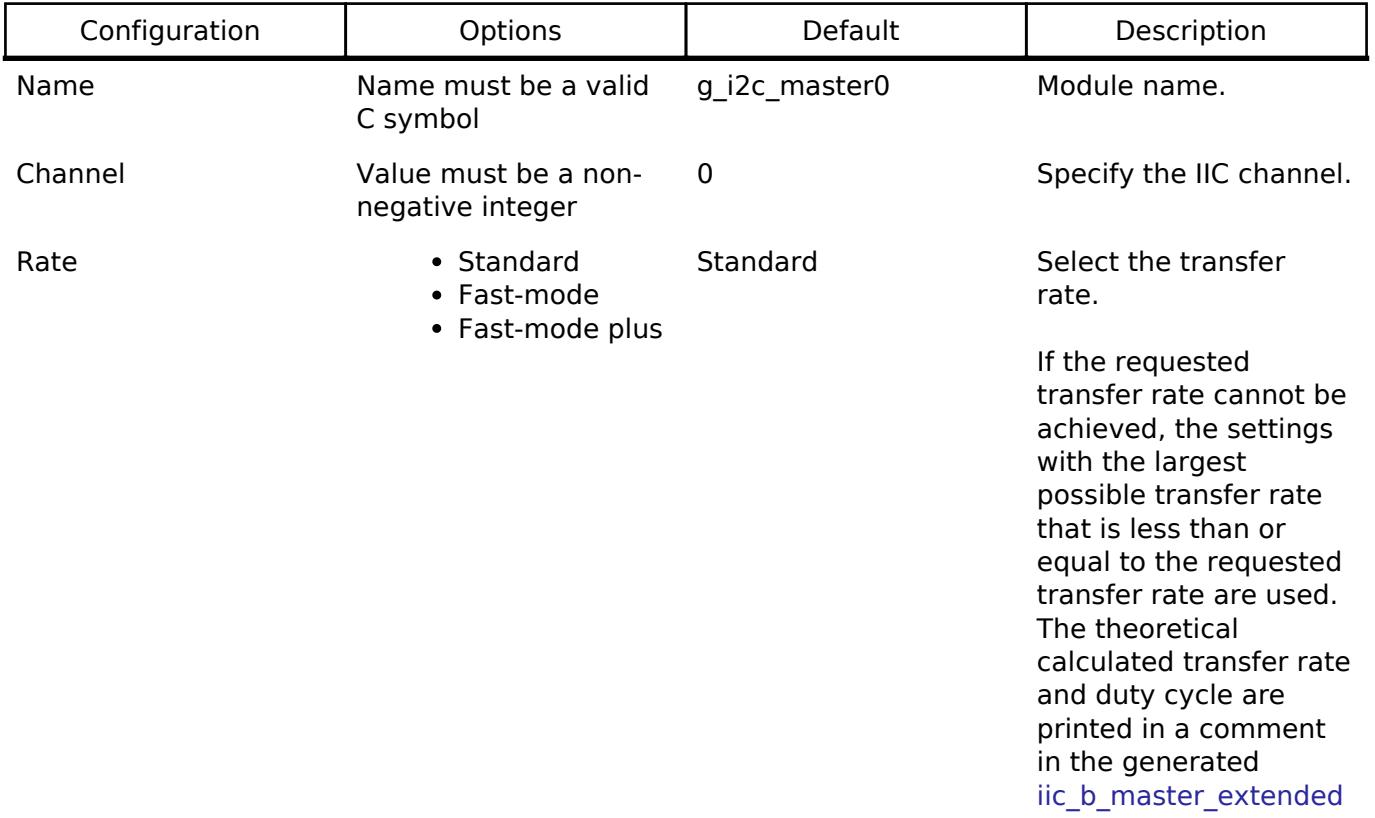

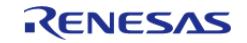

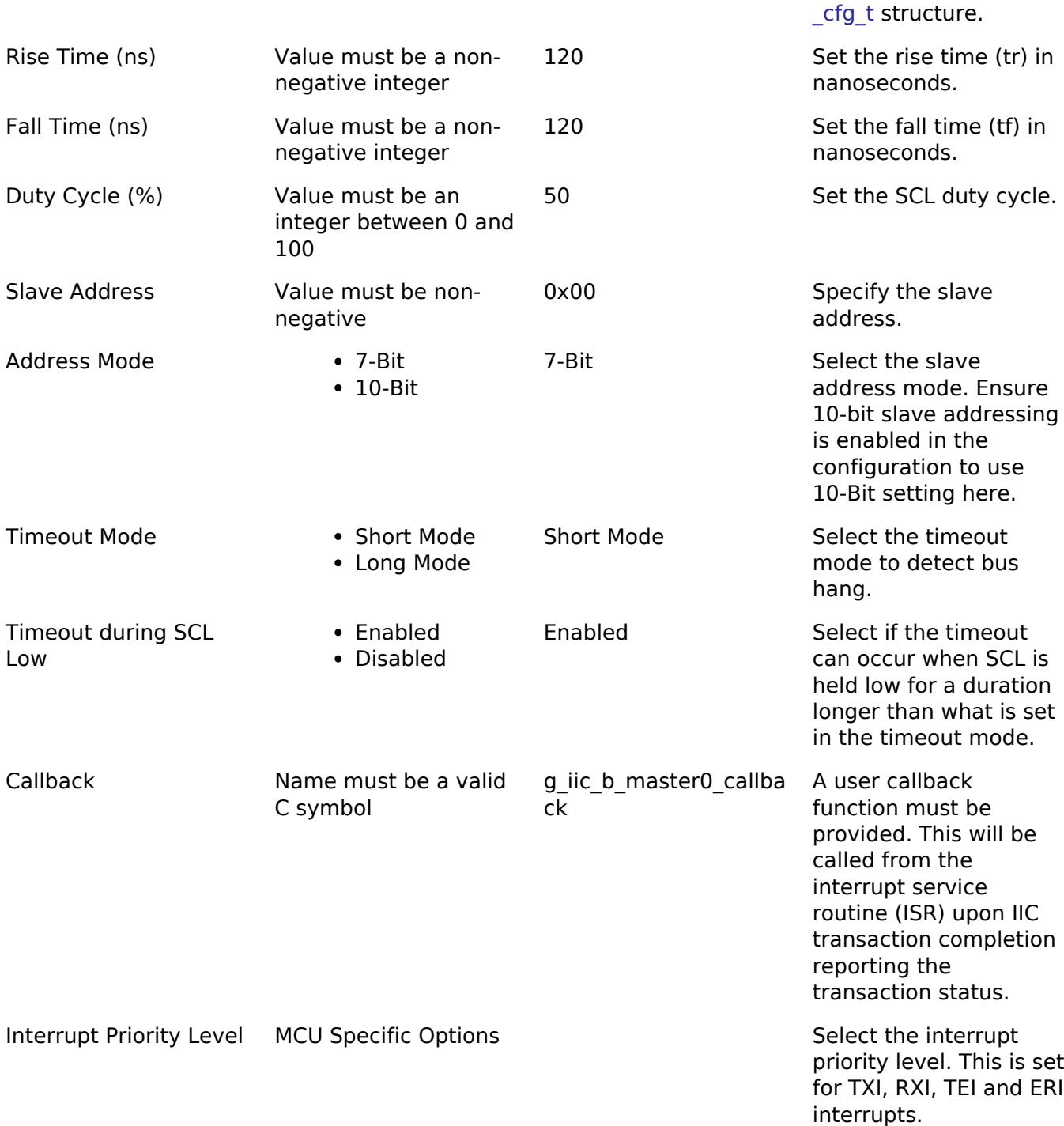

#### **Clock Configuration**

The I3C peripheral module uses the IICCLK or PCLKD (based on the MCU) as its clock source for the bus clock. The actual I2C transfer rate will be calculated and set by the tooling depending on the selected transfer rate. If the clocks are configured in such a manner that the selected internal rate cannot be achieved, an error will be returned.

#### **Pin Configuration**

The I3C peripheral module uses pins on the MCU to communicate to external devices. I/O pins must be selected and configured as required by the external device. An I2C channel would consist of two

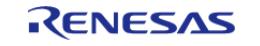

pins - SDA and SCL for data/address and clock respectively.

# **Usage Notes**

## **Interrupt Configuration**

- The IIC error (EEI), receive buffer full (RXI), transmit buffer empty (TXI) and transmit end (TEI) interrupts for the selected channel used must be enabled in the properties of the selected device.
- Set equal priority levels for all the interrupts mentioned above. Setting the interrupts to different priority levels could result in improper operation.

### **IIC Master Rate Calculation**

- The RA Configuration editor calculates the internal baud-rate setting based on the configured transfer rate. The closest possible baud-rate that can be achieved (less than or equal to the requested rate) at the current IICCLK/PCLKD (based on the MCU) settings is calculated and used.
- If a valid clock rate could not be calculated, an error is returned by the tool.

### **Enabling DTC with the IIC**

- DTC transfer support is configurable and is disabled from the build by default. IIC driver provides two DTC instances for transmission and reception respectively. The DTC instances can be enabled individually during configuration.
- DTC is helpful for minimizing interrupts during large transactions. Many I2C applications have shorter transactions. These applications will likely not see any improvement with DTC. I2C often runs at a much slower speed than the CPU core clock. Some applications with longer transactions may prefer servicing the interrupts at the I2C bitrate to the overhead of bringing in the DTC driver.
- For further details on DTC please refer Transfer (r dtc)

#### **Multiple Devices on the Bus**

A single IIC instance can be used to communicate with multiple slave devices on the same channel by using the SlaveAddressSet API.

#### **Multi-Master Support**

If multiple masters are connected on the same bus, the I2C Master is capable of detecting bus busy state before initiating the communication.

#### **Restart**

• IIC master can hold the the bus after an I2C transaction by issuing a repeated start condition.

# **Examples**

## **Basic Example**

This is a basic example of minimal use of the r iic master in an application. This example shows how this driver can be used for basic read and write operations.

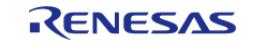

```
iic_b_master_instance_ctrl_t g_i2c_device_ctrl_1;
i2c master cfg t g i2c device cfg 1 ={
    channel = I2C_CHANNEL,
    I2C_MASTER_RATE_FAST,
    .slave = I2C_SLAVE_EEPROM,
     .addr_mode = I2C_MASTER_ADDR_MODE_7BIT,
    .p_callback = i2c_callback, // Callback
    .p\_context = \&g\_i2c\_device\_ctrl\_1, .p_transfer_tx = NULL,
     .p_transfer_rx = NULL,
     .p_extend = &g_iic_b_master_cfg_extend
};
void i2c_callback (i2c_master_callback_args_t * p_args)
{
     g_i2c_callback_event = p_args->event;
}
void basic_example (void)
{
 fsp_err_t err;
    uint32_t i;
    uint32 t timeout ms = I2C TRANSACTION BUSY DELAY;
 /* Initialize the IIC module */
     err = R_IIC_B_MASTER_Open(&g_i2c_device_ctrl_1, &g_i2c_device_cfg_1);
 /* Handle any errors. This function should be defined by the user. */
    assert(FSP_SUCCESS == err);
 /* Write some data to the transmit buffer */
 for (i = 0; i < 12C BUFFER SIZE BYTES; i++)
\left\{\begin{array}{c} \end{array}\right\}g_i2c_tx_buffer[i] = (uint8_t) i;
 }
 /* Send data to I2C slave */
     g_i2c_callback_event = I2C_MASTER_EVENT_ABORTED;
     err = R_IIC_B_MASTER_Write(&g_i2c_device_ctrl_1, &g_i2c_tx_buffer[0],
```
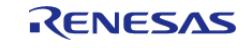

```
I2C_BUFFER_SIZE_BYTES, false);
    assert(FSP SUCCESS == err);
 /* Since there is nothing else to do, block until Callback triggers*/
I2C_MASTER_EVENT_TX_COMPLETE != g_i2c_callback_event) && timeout_ms)
     {
R_BSP_SoftwareDelay(1U, BSP_DELAY_UNITS_MILLISECONDS);
       timeout_ms--;;
     }
 if (I2C_MASTER_EVENT_ABORTED == g_i2c_callback_event)
\left\{\begin{array}{c} \end{array}\right\}BKPT(0); }
 /* Read data back from the I2C slave */
     g_i2c_callback_event = I2C_MASTER_EVENT_ABORTED;
    timeout_ms = I2C_TRANSACTION_BUSY_DELAY;
    R_IIC_B_MASTER_Read(&g_i2c_device_ctrl_1, &g_i2c_rx_buffer[0],
I2C_BUFFER_SIZE_BYTES, false);
     assert(FSP_SUCCESS == err);
 /* Since there is nothing else to do, block until Callback triggers*/
while ((I2C_MASTER_EVENT_RX_COMPLETE != g_i2c_callback_event) && timeout_ms)
\left\{\begin{array}{c} \end{array}\right\}R_BSP_SoftwareDelay(BSP_DELAY_UNITS_MILLISECONDS);
        timeout_ms--;;
     }
if (I2C MASTER EVENT ABORTED == g_i2c_callback_event)
     {
       BKPT(0); }
 /* Verify the read data */
if (0U != memcmp(g_i2c_tx_buffer, g_i2c_rx_buffer, I2C_BUFFER_SIZE_BYTES))
    \left\{ \right.BKPT(0); }
}
```
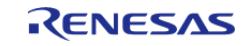

## **Multiple Slave devices on the same channel (bus)**

This example demonstrates how a single IIC driver can be used to communicate with different slave devices which are on the same channel.

```
Note
```
*The callback function from the first example applies to this example as well.*

```
iic b master instance ctrl t q i2c device ctrl 2;
i2c_master_cfg_t g_i2c_device_cfg_2 =
{
    channel = I2C_CHANNEL,
    I2C_MASTER_RATE_STANDARD,
    .slave = I2C SLAVE TEMP SENSOR,
     .addr_mode = I2C_MASTER_ADDR_MODE_7BIT,
    .p_callback = i2c_callback, // Callback
    .p_context = &q i2c_device_ctrl_2,
     .p_transfer_tx = NULL,
     .p_transfer_rx = NULL,
    .p_extend = &q iic b_master_cfg_extend
};
void single_channel_multi_slave (void)
{
fsp_err_t err;
    uint32_t timeout_ms = I2C_TRANSACTION_BUSY_DELAY;
   R_IIC_B_MASTER_Open(&g_i2c_device_ctrl_2, &g_i2c_device_cfg_2);
 /* Handle any errors. This function should be defined by the user. */
   assert(FSP_SUCCESS == err);
 /* Clear the recieve buffer */
    memset(g_i2c_rx_buffer, '0', I2C_BUFFER_SIZE_BYTES);
 /* Read data from I2C slave */
    g_i2c_callback_event = I2C_MASTER_EVENT_ABORTED;
   err = R_IIC_B_MASTER_Read(&g_i2c_device_ctrl_2, &g_i2c_rx_buffer[0],
I2C_BUFFER_SIZE_BYTES, false);
    assert(FSP_SUCCESS == err);
while ((I2C_MASTER_EVENT_RX_COMPLETE != g_i2c_callback_event) && timeout_ms)
```
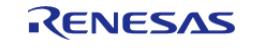

```
 {
R_BSP_SoftwareDelay(BSP_DELAY_UNITS_MILLISECONDS);
        timeout_ms--;;
     }
if (I2C_MASTER_EVENT_ABORTED == g_i2c_callback_event)
     {
       BKPT(0); }
 /* Send data to I2C slave on the same channel */
     err = R_IIC_B_MASTER_SlaveAddressSet(&g_i2c_device_ctrl_2,
I2C_SLAVE_DISPLAY_ADAPTER, I2C_MASTER_ADDR_MODE_7BIT);
    assert(FSP_SUCCESS == err);
   q_i2c_tx_buffer[0] = 0xAA; // NOLINT
   g_i2c_t x_buffer[1] = 0xBB; // NOLINT
    g_i2c_callback_event = I2C_MASTER_EVENT_ABORTED;
   timeout ms = I2C TRANSACTION BUSY DELAY;
   R_IIC_B_MASTER_Write(&g_i2c_device_ctrl_2, &g_i2c_tx_buffer[0], 2U, false);
    assert(FSP_SUCCESS == err);
I2C_MASTER_EVENT_TX_COMPLETE != g_i2c_callback_event) && timeout_ms)
\left\{\begin{array}{c} \end{array}\right\}R_BSP_SoftwareDelay(1U, BSP_DELAY_UNITS_MILLISECONDS);
       timeout ms--;; }
if (I2C_MASTER_EVENT_ABORTED == g_i2c_callback_event)
     {
       BKPT(0);\begin{matrix} \end{matrix}}
```
#### **Data Structures**

struct iic b master clock settings t struct [iic\\_b\\_master\\_instance\\_ctrl\\_t](#page-847-1) struct iic b master extended cfg t

#### **Enumerations**

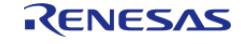

enum iic b master timeout mode t

enum iic b master timeout scl low t

#### **Data Structure Documentation**

## <span id="page-847-2"></span>**[◆ i](#page-847-2)ic\_b\_master\_clock\_settings\_t**

struct iic\_b\_master\_clock\_settings\_t

I2C clock settings

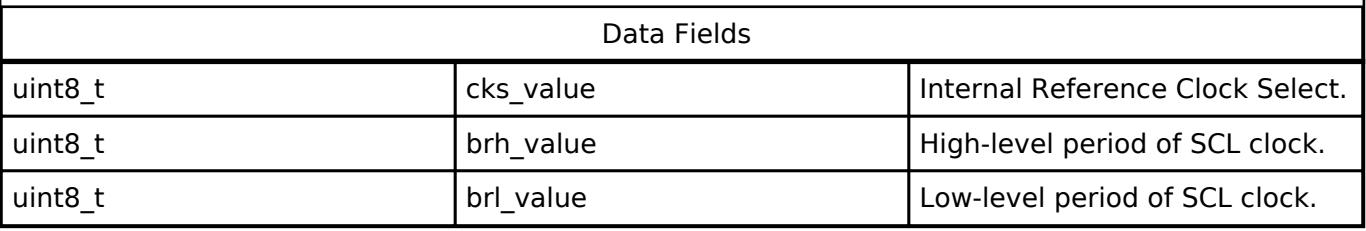

## <span id="page-847-1"></span>**[◆ i](#page-847-1)ic\_b\_master\_instance\_ctrl\_t**

struct iic b master instance ctrl t

I2C control structure. DO NOT INITIALIZE.

## <span id="page-847-0"></span>**[◆ i](#page-847-0)ic\_b\_master\_extended\_cfg\_t**

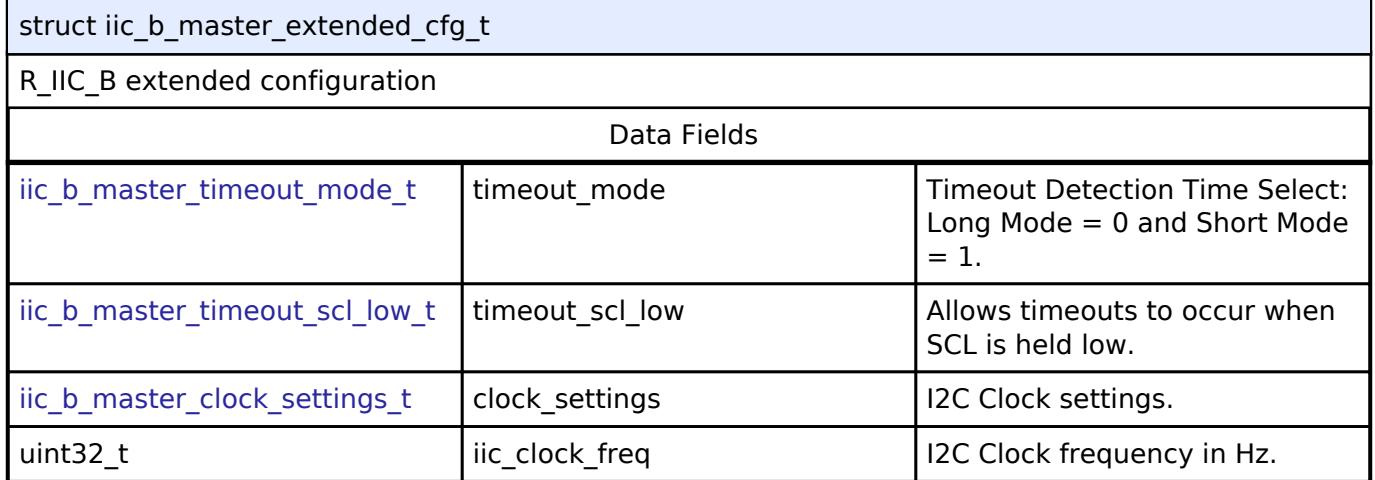

## **Enumeration Type Documentation**

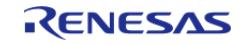

## <span id="page-848-1"></span>**[◆ i](#page-848-1)ic\_b\_master\_timeout\_mode\_t**

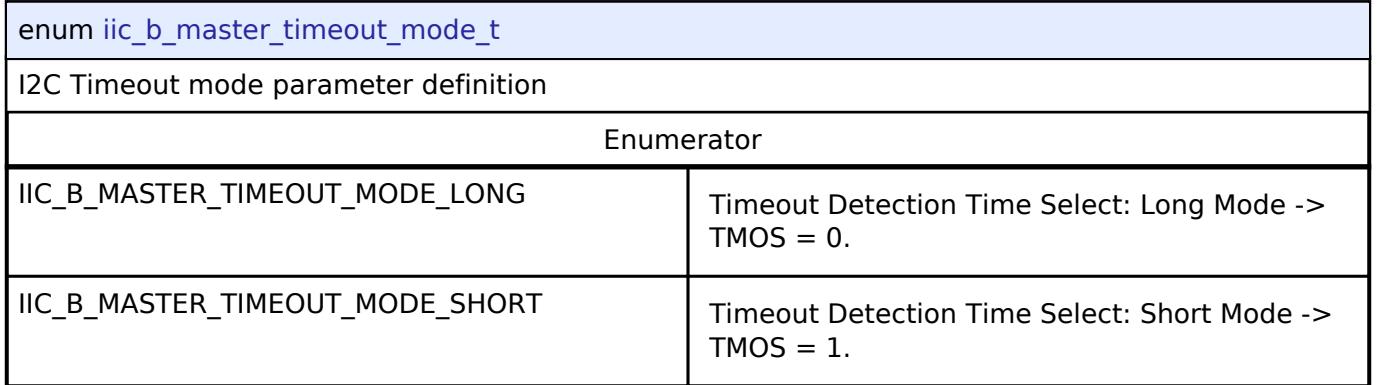

## <span id="page-848-2"></span>**[◆ i](#page-848-2)ic\_b\_master\_timeout\_scl\_low\_t**

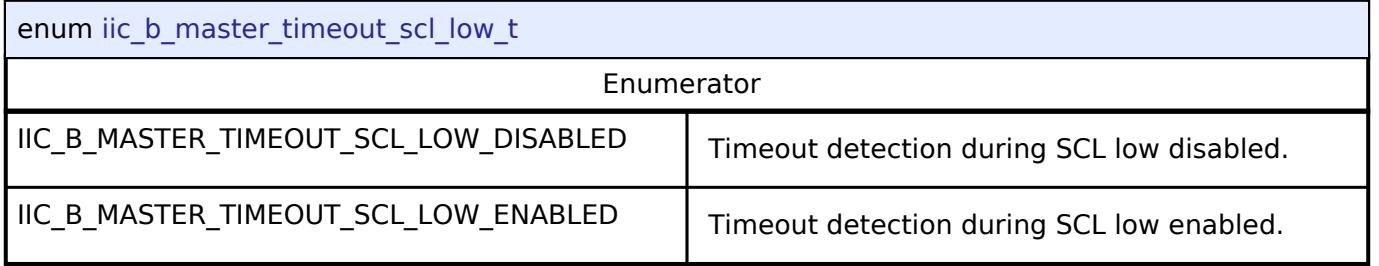

## **Function Documentation**

## <span id="page-848-0"></span>**[◆ R](#page-848-0)\_IIC\_B\_MASTER\_Open()**

[fsp\\_err\\_t](#page-159-0) R\_IIC\_B\_MASTER\_Open ( [i2c\\_master\\_ctrl\\_t](#page-4384-1) \*const *p\_api\_ctrl*, [i2c\\_master\\_cfg\\_t](#page-4377-1) const \*const *p\_cfg* )

Opens the I2C device.

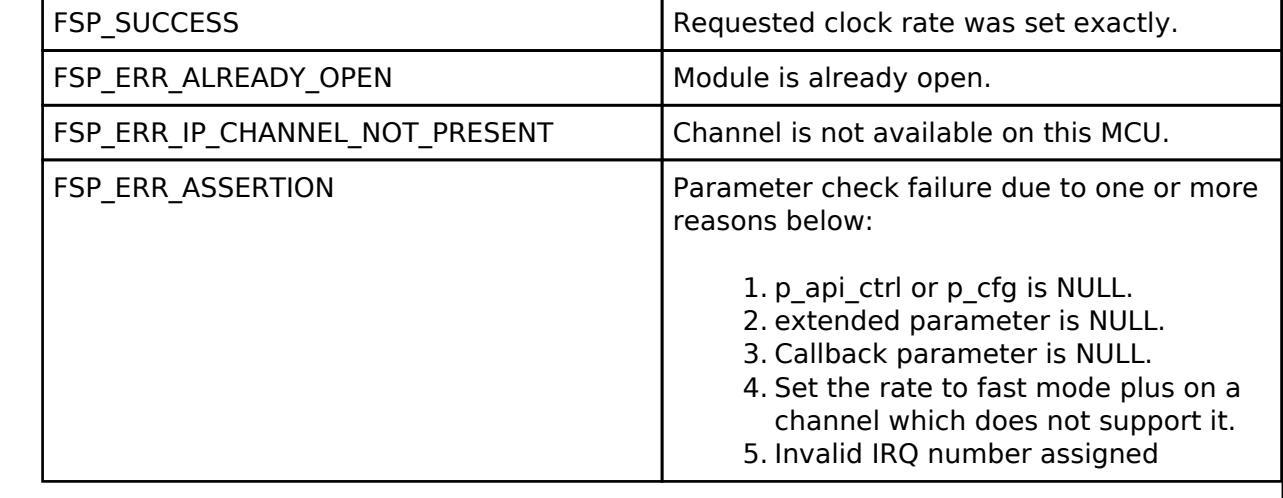

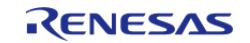

## <span id="page-849-0"></span>**[◆ R](#page-849-0)\_IIC\_B\_MASTER\_Read()**

[fsp\\_err\\_t](#page-159-0) R\_IIC\_B\_MASTER\_Read ( [i2c\\_master\\_ctrl\\_t](#page-4384-1) \*const *p\_api\_ctrl*, uint8\_t \*const *p\_dest*, uint32\_t const *bytes*, bool const *restart* )

Performs a read from the I2C device. The caller will be notified when the operation has completed (successfully) by an I2C\_MASTER\_EVENT\_RX\_COMPLETE in the callback.

#### **Return values**

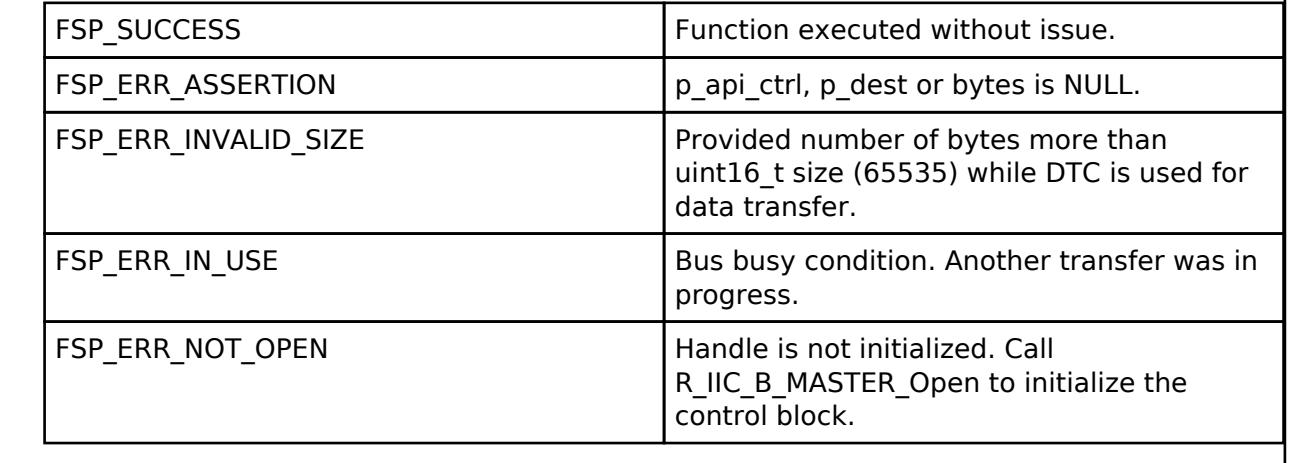

## <span id="page-849-1"></span>**[◆ R](#page-849-1)\_IIC\_B\_MASTER\_Write()**

[fsp\\_err\\_t](#page-159-0) R\_IIC\_B\_MASTER\_Write ( [i2c\\_master\\_ctrl\\_t](#page-4384-1) \*const *p\_api\_ctrl*, uint8\_t \*const *p\_src*, uint32\_t const *bytes*, bool const *restart* )

Performs a write to the I2C device. The caller will be notified when the operation has completed (successfully) by an I2C\_MASTER\_EVENT\_TX\_COMPLETE in the callback.

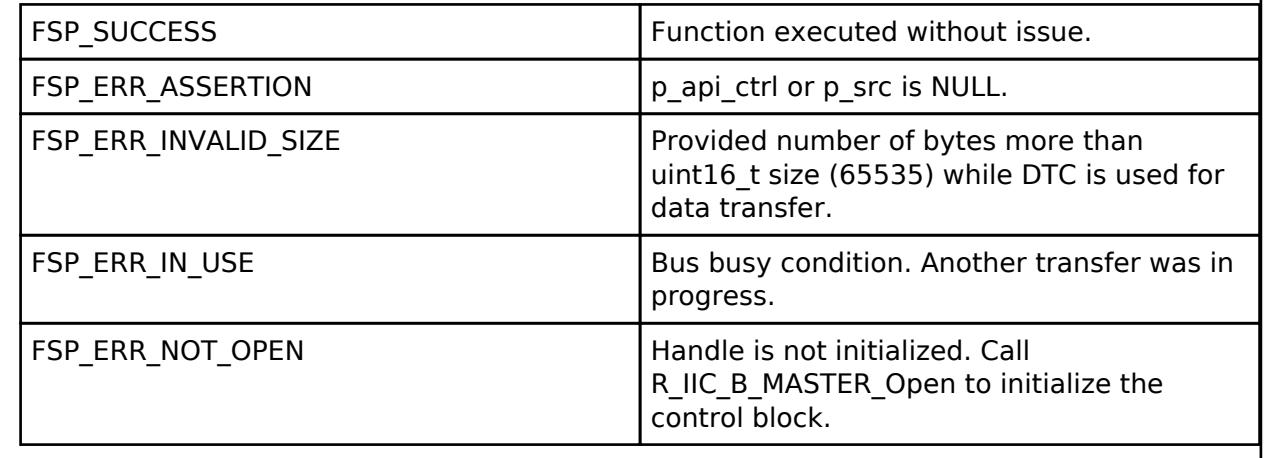

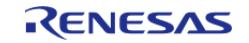

## <span id="page-850-0"></span>**[◆ R](#page-850-0)\_IIC\_B\_MASTER\_Abort()**

[fsp\\_err\\_t](#page-159-0) R\_IIC\_B\_MASTER\_Abort ( [i2c\\_master\\_ctrl\\_t](#page-4384-1) \*const *p\_api\_ctrl*)

Safely aborts any in-progress transfer and forces the IIC peripheral into ready state.

#### **Return values**

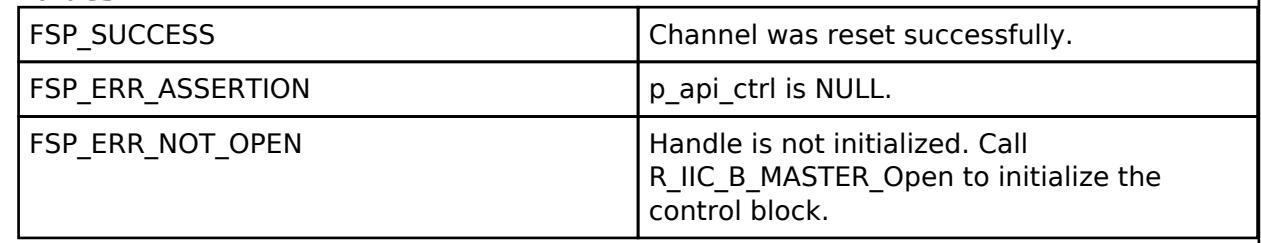

*Note*

*A callback will not be invoked in case an in-progress transfer gets aborted by calling this API.*

## <span id="page-850-1"></span>**[◆ R](#page-850-1)\_IIC\_B\_MASTER\_SlaveAddressSet()**

[fsp\\_err\\_t](#page-159-0) R\_IIC\_B\_MASTER\_SlaveAddressSet ( [i2c\\_master\\_ctrl\\_t](#page-4384-1) \*const *p\_api\_ctrl*, uint32\_t const *slave*, [i2c\\_master\\_addr\\_mode\\_t](#page-4384-2) const *addr\_mode* )

Sets address and addressing mode of the slave device. This function is used to set the device address and addressing mode of the slave without reconfiguring the entire bus.

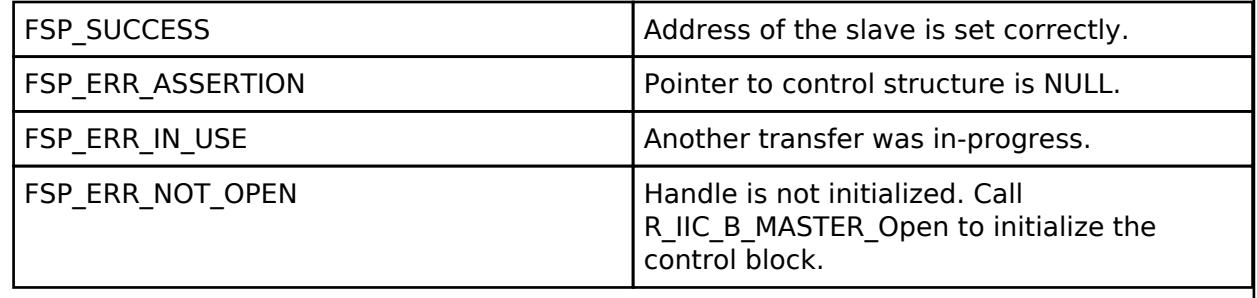

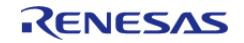

## <span id="page-851-0"></span>**[◆ R](#page-851-0)\_IIC\_B\_MASTER\_CallbackSet()**

[fsp\\_err\\_t](#page-159-0) R\_IIC\_B\_MASTER\_CallbackSet ( [i2c\\_master\\_ctrl\\_t](#page-4384-1) \*const *p\_api\_ctrl*, void(\*)[\(i2c\\_master\\_callback\\_args\\_t](#page-4377-0) \*) *p\_callback*, void const \*const *p\_context*, [i2c\\_master\\_callback\\_args\\_t](#page-4377-0) \*const *p\_callback\_memory* )

Updates the user callback and has option of providing memory for callback structure. Implements [i2c\\_master\\_api\\_t::callbackSet](#page-4383-1)

#### **Return values**

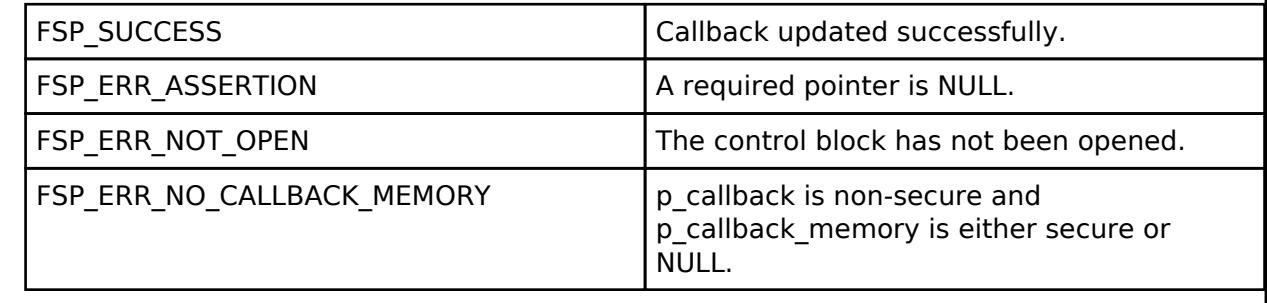

## <span id="page-851-1"></span>**[◆ R](#page-851-1)\_IIC\_B\_MASTER\_StatusGet()**

[fsp\\_err\\_t](#page-159-0) R\_IIC\_B\_MASTER\_StatusGet ( [i2c\\_master\\_ctrl\\_t](#page-4384-1) \*const *p\_api\_ctrl*, [i2c\\_master\\_status\\_t](#page-4377-2) \* *p\_status* )

Provides driver status.

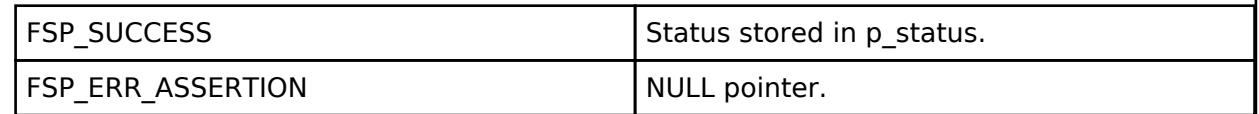

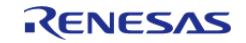

## <span id="page-852-0"></span>**[◆ R](#page-852-0)\_IIC\_B\_MASTER\_Close()**

[fsp\\_err\\_t](#page-159-0) R\_IIC\_B\_MASTER\_Close ( [i2c\\_master\\_ctrl\\_t](#page-4384-1) \*const *p\_api\_ctrl*)

Closes the I2C device. May power down IIC peripheral. This function will safely terminate any inprogress I2C transfers.

### **Return values**

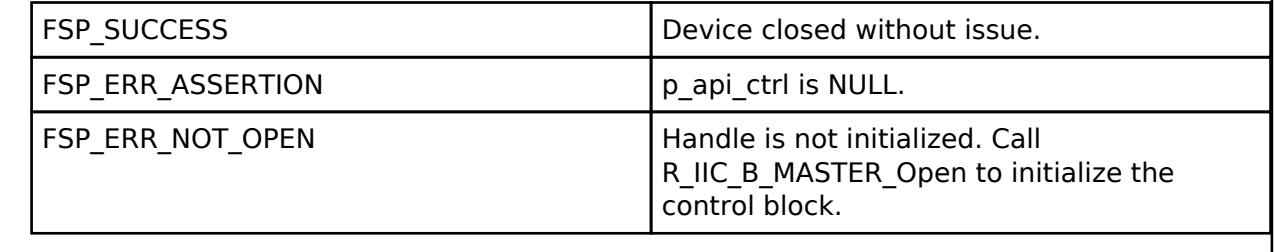

*Note*

*A callback will not be invoked in case an in-progress transfer gets aborted by calling this API.*

### **5.2.6.7 I2C Master (r\_iic\_master)**

[Modules](#page-376-0) » [Connectivity](#page-647-0)

#### **Functions**

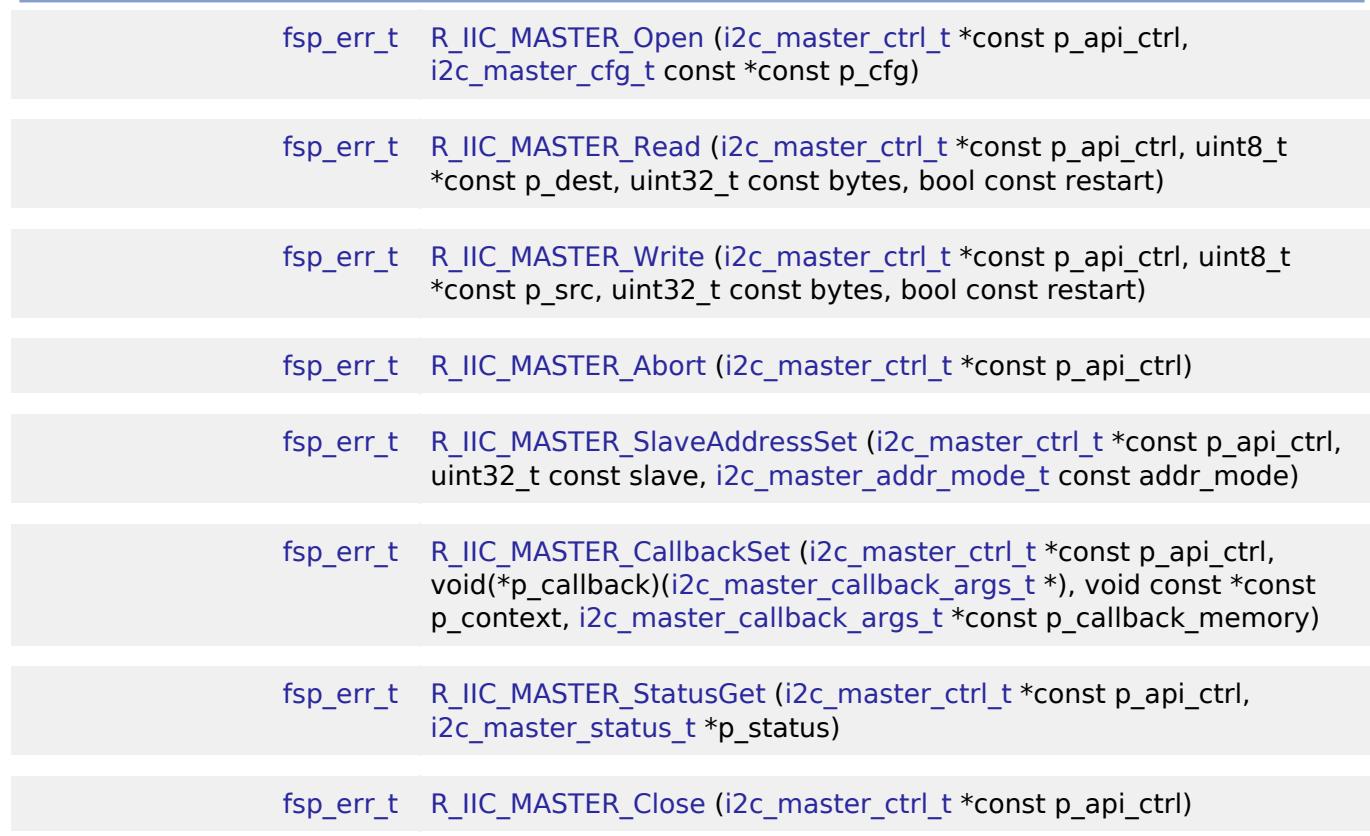

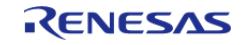

## **Detailed Description**

Driver for the IIC peripheral on RA MCUs. This module implements the [I2C Master Interface](#page-4376-0).

# **Overview**

The I2C master on IIC HAL module supports transactions with an I2C Slave device. Callbacks must be provided which are invoked when a transmit or receive operation has completed. The callback argument will contain information about the transaction status, bytes transferred and a pointer to the user defined context.

### **Features**

- Supports multiple transmission rates
	- o Standard Mode Support with up to 100-kHz transaction rate.
	- Fast Mode Support with up to 400-kHz transaction rate.
	- Fast Mode Plus Support with up to 1-MHz transaction rate.
- I2C Master Read from a slave device.
- I2C Master Write to a slave device.
- Abort any in-progress transactions.
- Set the address of the slave device.
- Non-blocking behavior is achieved by the use of callbacks.
- Additional build-time features
	- Optional (build time) DTC support for read and write respectively.
	- Optional (build time) support for 10-bit slave addressing.

# **Configuration**

## **Build Time Configurations for r\_iic\_master**

The following build time configurations are defined in fsp\_cfg/r\_iic\_master\_cfg.h:

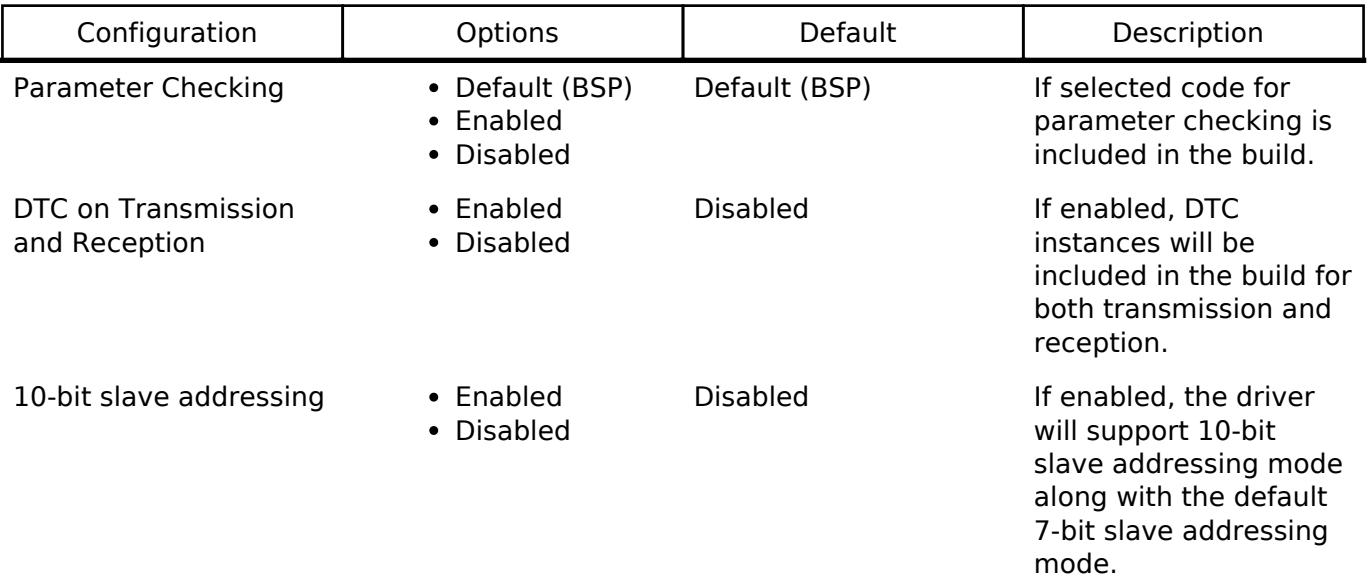

## **Configurations for Connectivity > I2C Master (r\_iic\_master)**

This module can be added to the Stacks tab via New Stack  $>$  Connectivity  $>$  I2C Master (r\_iic\_master). Non-secure callable guard functions can be generated for this module by right clicking

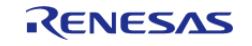

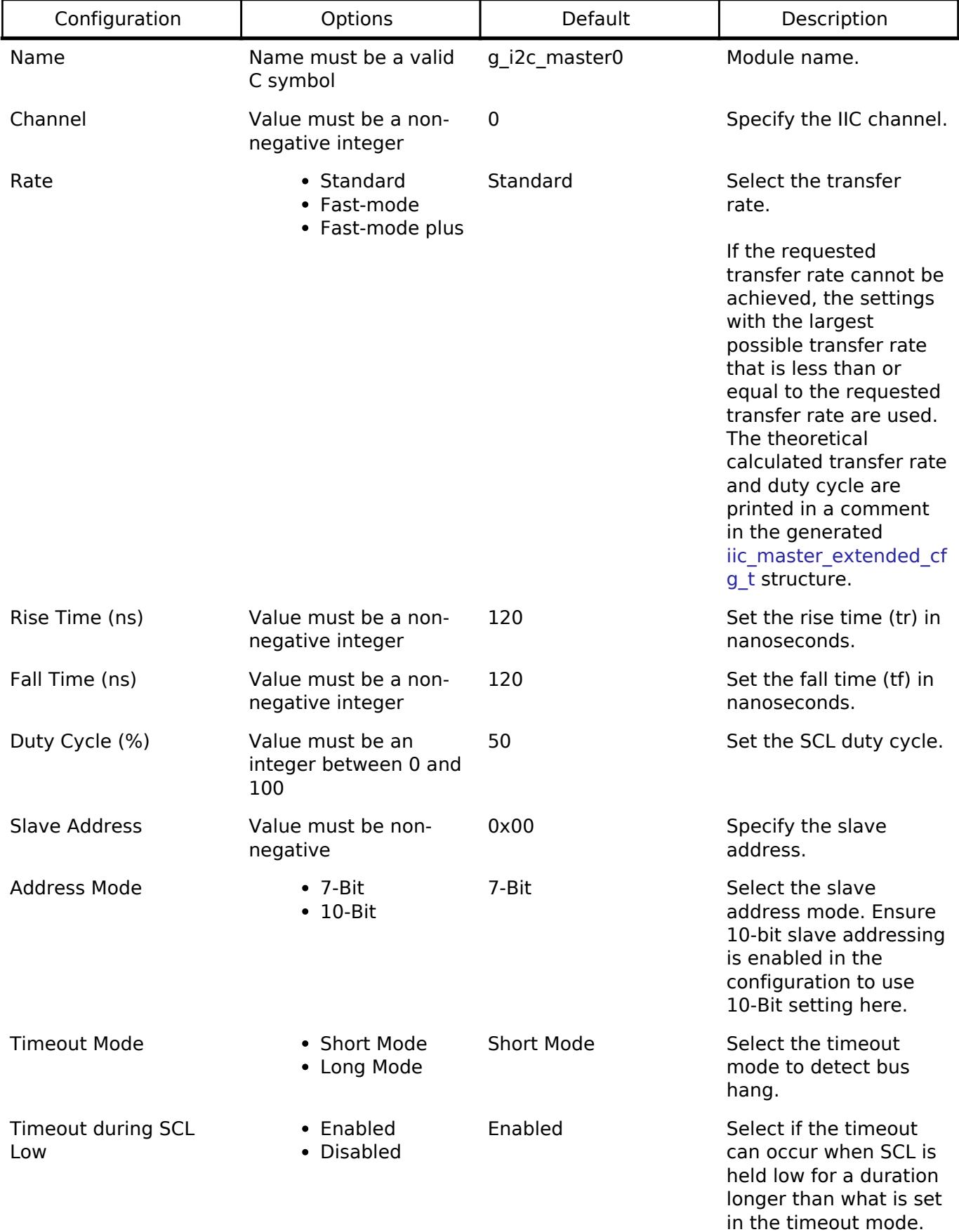

## the module in the RA Configuration tool and checking the "Non-secure Callable" box.

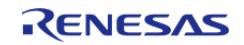

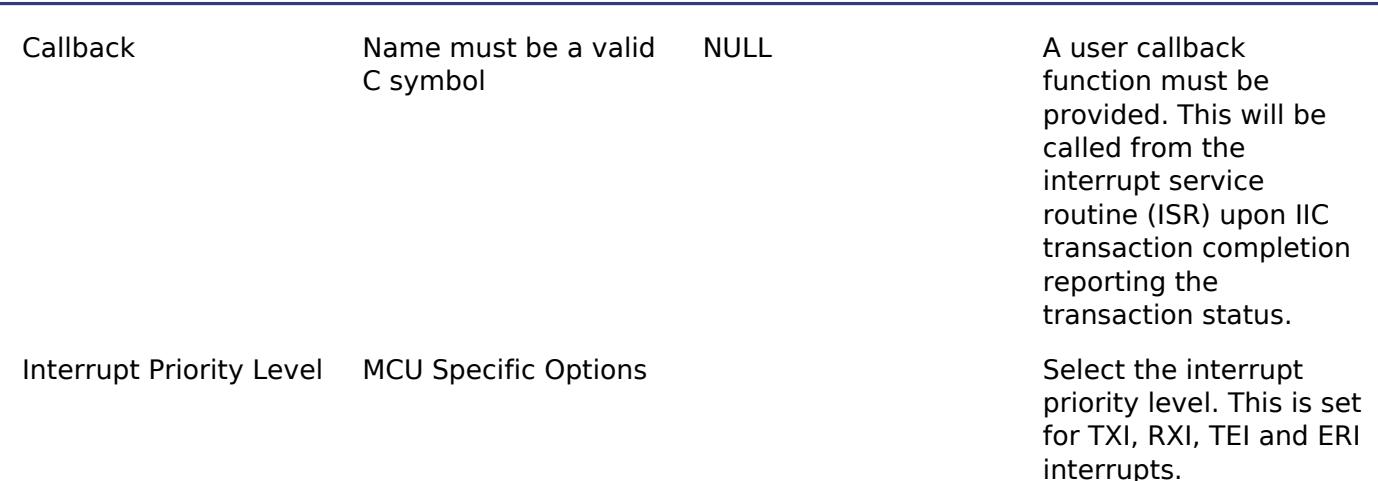

### **Clock Configuration**

The IIC peripheral module uses the PCLKB as its clock source. The actual I2C transfer rate will be calculated and set by the tooling depending on the selected transfer rate. If the PCLKB is configured in such a manner that the selected internal rate cannot be achieved, an error will be returned.

### **Pin Configuration**

The IIC peripheral module uses pins on the MCU to communicate to external devices. I/O pins must be selected and configured as required by the external device. An I2C channel would consist of two pins - SDA and SCL for data/address and clock respectively.

## **Usage Notes**

#### **Interrupt Configuration**

- The IIC error (EEI), receive buffer full (RXI), transmit buffer empty (TXI) and transmit end (TEI) interrupts for the selected channel used must be enabled in the properties of the selected device.
- Set equal priority levels for all the interrupts mentioned above. Setting the interrupts to different priority levels could result in improper operation.

## **IIC Master Rate Calculation**

- The RA Configuration editor calculates the internal baud-rate setting based on the configured transfer rate. The closest possible baud-rate that can be achieved (less than or equal to the requested rate) at the current PCLKB settings is calculated and used.
- If a valid clock rate could not be calculated, an error is returned by the tool.

#### **Enabling DTC with the IIC**

- DTC transfer support is configurable and is disabled from the build by default. IIC driver provides two DTC instances for transmission and reception respectively. The DTC instances can be enabled individually during configuration.
- DTC is helpful for minimizing interrupts during large transactions. Many I2C applications have shorter transactions. These applications will likely not see any improvement with DTC. I2C often runs at a much slower speed than the CPU core clock. Some applications with longer transactions may prefer servicing the interrupts at the I2C bitrate to the overhead of bringing in the DTC driver.
- For further details on DTC please refer Transfer (r dtc)

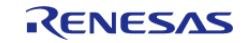

### **Multiple Devices on the Bus**

A single IIC instance can be used to communicate with multiple slave devices on the same channel by using the SlaveAddressSet API.

#### **Multi-Master Support**

If multiple masters are connected on the same bus, the I2C Master is capable of detecting bus busy state before initiating the communication.

### **Restart**

• IIC master can hold the the bus after an I2C transaction by issuing a repeated start condition.

# **Examples**

## **Basic Example**

This is a basic example of minimal use of the r iic master in an application. This example shows how this driver can be used for basic read and write operations.

```
iic master instance ctrl t q i2c device ctrl 1;
i2c_master_cfg_t g_i2c_device_cfg_1 =
{
    channel = I2C CHANNEL,
    I2C_MASTER_RATE_FAST,
    .slave = I2C SLAVE EEPROM,
    I2C_MASTER_ADDR_MODE_7BIT,
    .p\_callback = i2c\_callback, // Callback
    .p\_context = \&g\_i2c\_device\_ctrl\_1, .p_transfer_tx = NULL,
     .p_transfer_rx = NULL,
    .p\_extend = \&g\_lic\_master_cfg\_extend};
void i2c_callback (i2c_master_callback_args_t * p_args)
{
    g_i2c_callback_event = p_args->event;
}
void basic_example (void)
{
 fsp_err_t err;
```
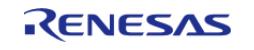

```
uint32 t i;
   uint32 t timeout ms = I2C TRANSACTION BUSY DELAY;
 /* Initialize the IIC module */
    err = R_IIC_MASTER_Open(&g_i2c_device_ctrl_1, &g_i2c_device_cfg_1);
 /* Handle any errors. This function should be defined by the user. */ assert(FSP_SUCCESS == err);
 /* Write some data to the transmit buffer */
 for (i = 0; i < 12C BUFFER SIZE BYTES; i++)
     {
      g\_i2c\_tx\_buffer[i] = (uint8_t) i; }
 /* Send data to I2C slave */
    g_i2c_callback_event = I2C_MASTER_EVENT_ABORTED;
   R_IIC_MASTER_Write(&g_i2c_device_ctrl_1, &g_i2c_tx_buffer[0],
I2C_BUFFER_SIZE_BYTES, false);
   assert(FSP_SUCCESS == err);
 /* Since there is nothing else to do, block until Callback triggers*/
while ((I2C_MASTER_EVENT_TX_COMPLETE != g_i2c_callback_event) && timeout_ms)
     {
R_BSP_SoftwareDelay(BSP_DELAY_UNITS_MILLISECONDS);
      timeout_ms--;;
 }
 if (I2C_MASTER_EVENT_ABORTED == g_i2c_callback_event)
     {
       BKPT(0); }
 /* Read data back from the I2C slave */
    g_i2c_callback_event = I2C_MASTER_EVENT_ABORTED;
   timeout ms = I2C TRANSACTION BUSY DELAY;
   err = R_IIC_MASTER_Read(&g_i2c_device_ctrl_1, &g_i2c_rx_buffer[0],
I2C BUFFER SIZE BYTES, false);
    assert(FSP SUCCESS == err);
 /* Since there is nothing else to do, block until Callback triggers*/
while ((I2C_MASTER_EVENT_RX_COMPLETE != g_i2c_callback_event) && timeout_ms)
```
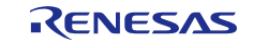

```
 {
R_BSP_SoftwareDelay(BSP_DELAY_UNITS_MILLISECONDS);
       timeout_ms--;;
     }
if (I2C_MASTER_EVENT_ABORTED == g_i2c_callback_event)
     {
      _BKPT(0); }
/* Verify the read data */
if (0U != memcmp(g_i2c_tx_buffer, g_i2c_rx_buffer, I2C_BUFFER_SIZE_BYTES))
    \{BKPT(0); }
}
```
### **Multiple Slave devices on the same channel (bus)**

This example demonstrates how a single IIC driver can be used to communicate with different slave devices which are on the same channel.

#### *Note*

*The callback function from the first example applies to this example as well.*

```
iic master instance ctrl t q i2c device ctrl 2;
i2c_master_cfg_t g_i2c_device_cfg_2 =
{
   channel = I2C CHANNEL,
   .rate = I2C MASTER RATE STANDARD,
   .slave = I2C_SLAVE_TEMP_SENSOR,
    I2C_MASTER_ADDR_MODE_7BIT,
    .p\_callback = i2c\_callback, // Callback
   .p\_context = \&g\_i2c\_device\_ctrl\_2, .p_transfer_tx = NULL,
     .p_transfer_rx = NULL,
     .p_extend = &g_iic_master_cfg_extend
};
void single_channel_multi_slave (void)
```
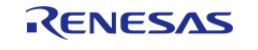

```
{
 fsp err t err;
     uint32_t timeout_ms = I2C_TRANSACTION_BUSY_DELAY;
     err = R_IIC_MASTER_Open(&g_i2c_device_ctrl_2, &g_i2c_device_cfg_2);
 /* Handle any errors. This function should be defined by the user. */
     assert(FSP_SUCCESS == err);
 /* Clear the recieve buffer */
    memset(q_i2c_rx_buffer, '0', I2C_BUFFER_SIZE_BYTES);
 /* Read data from I2C slave */
     g_i2c_callback_event = I2C_MASTER_EVENT_ABORTED;
     err = R_IIC_MASTER_Read(&g_i2c_device_ctrl_2, &g_i2c_rx_buffer[0],
I2C_BUFFER_SIZE_BYTES, false);
    assert(FSP SUCCESS == err);
I2C_MASTER_EVENT_RX_COMPLETE != g_i2c_callback_event) && timeout_ms)
     {
R_BSP_SoftwareDelay(BSP_DELAY_UNITS_MILLISECONDS);
        timeout_ms--;;
\begin{array}{ccc} \end{array}if (I2C MASTER EVENT ABORTED == g_i2c_callback_event)
\left\{\begin{array}{c} \end{array}\right\}_BKPT(0); }
 /* Send data to I2C slave on the same channel */
     err = R_IIC_MASTER_SlaveAddressSet(&g_i2c_device_ctrl_2,
I2C_SLAVE_DISPLAY_ADAPTER, I2C_MASTER_ADDR_MODE_7BIT);
    assert(FSP_SUCCESS == err);
    g\_i2c\_tx\_buffer[0] = 0xAA; // NOLINT
    q_i2c_tx_buffer[1] = 0xBB; // NOLINT
     g_i2c_callback_event = I2C_MASTER_EVENT_ABORTED;
    timeout_ms = I2C_TRANSACTION_BUSY_DELAY;
    R_IIC_MASTER_Write(&g_i2c_device_ctrl_2, &g_i2c_tx_buffer[0], 2U, false);
    assert(FSP_SUCCESS == err);
 I2C_MASTER_EVENT_TX_COMPLETE != g_i2c_callback_event) && timeout_ms)
     {
```
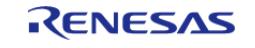

```
R_BSP_SoftwareDelay(1U, BSP_DELAY_UNITS_MILLISECONDS);
       timeout ms--;;
     }
if (I2C_MASTER_EVENT_ABORTED == g_i2c_callback_event)
     {
       _BKPT(0); }
}
```
#### **Data Structures**

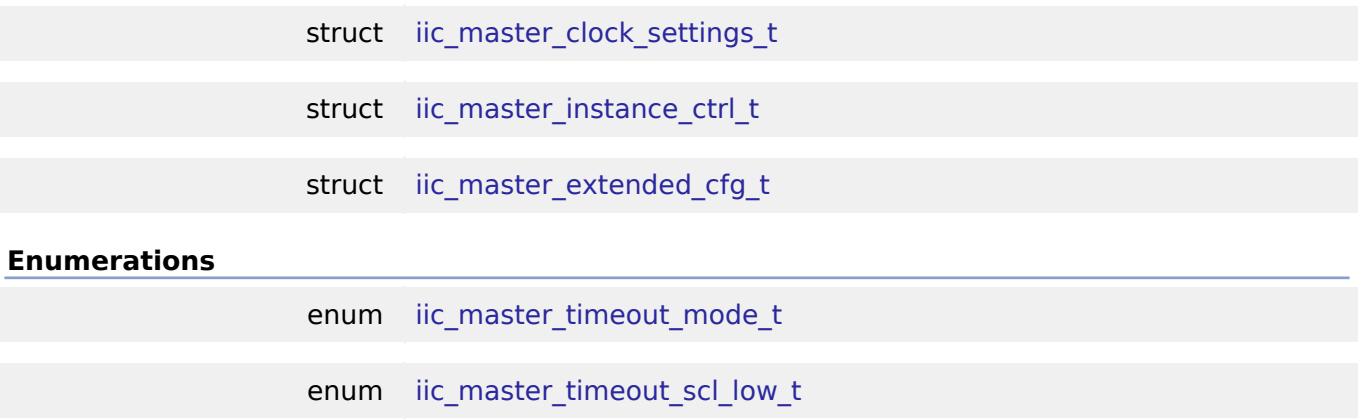

#### **Data Structure Documentation**

### <span id="page-860-2"></span>**[◆ i](#page-860-2)ic\_master\_clock\_settings\_t**

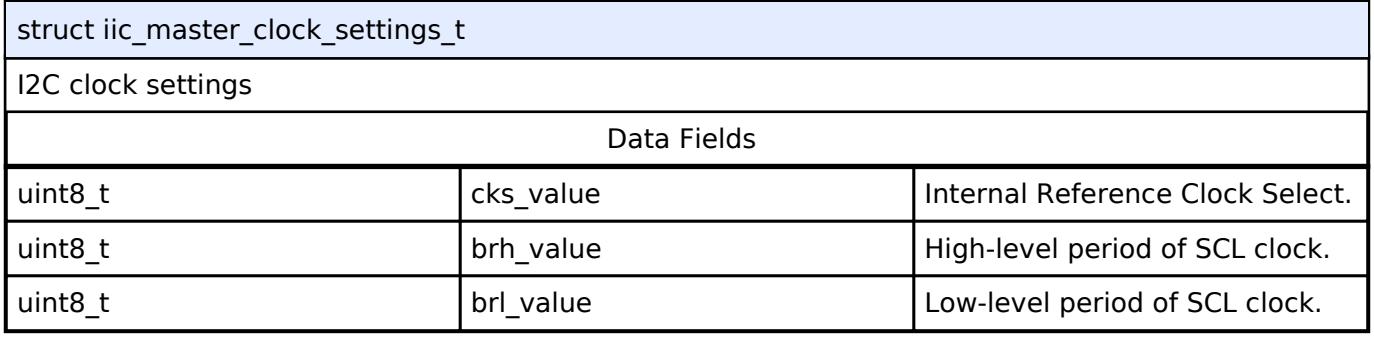

## <span id="page-860-1"></span>**[◆ i](#page-860-1)ic\_master\_instance\_ctrl\_t**

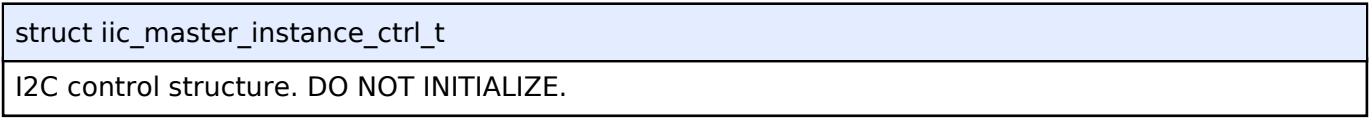

## <span id="page-860-0"></span>**[◆ i](#page-860-0)ic\_master\_extended\_cfg\_t**

struct iic\_master\_extended\_cfg\_t

R\_IIC extended configuration

Data Fields

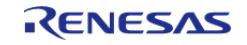

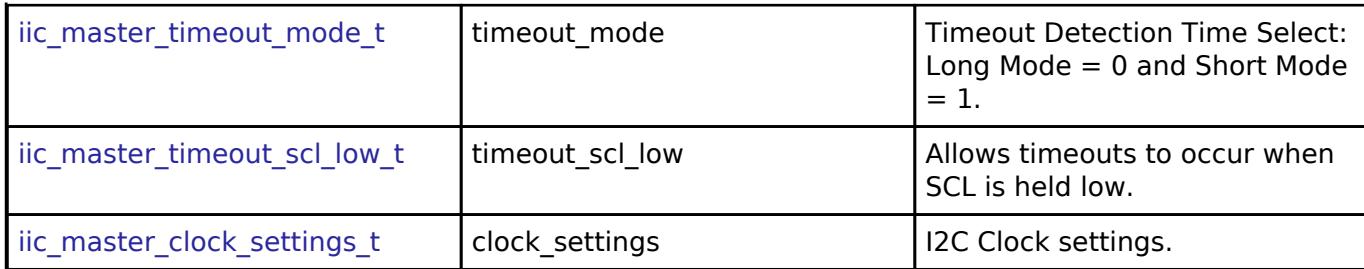

## **Enumeration Type Documentation**

## <span id="page-861-0"></span>**[◆ i](#page-861-0)ic\_master\_timeout\_mode\_t**

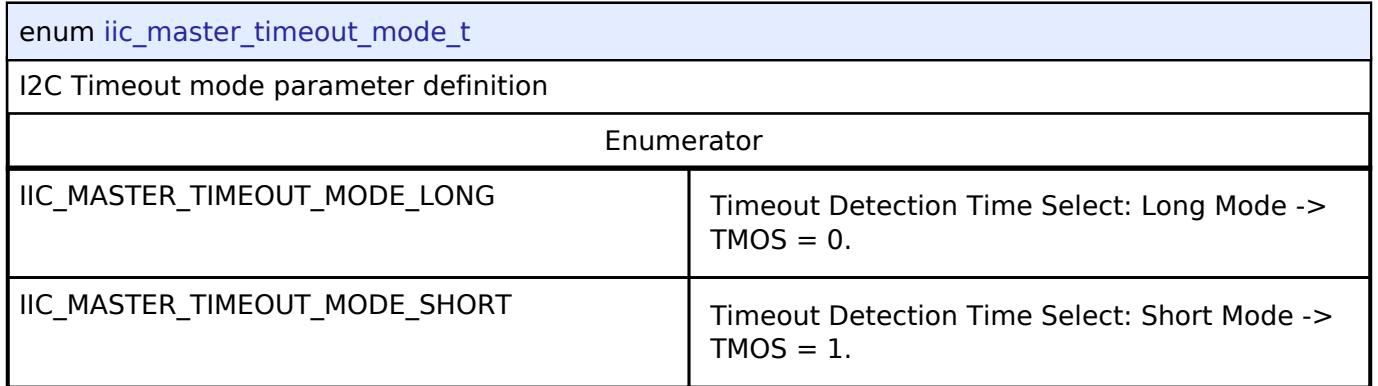

## <span id="page-861-1"></span>**[◆ i](#page-861-1)ic\_master\_timeout\_scl\_low\_t**

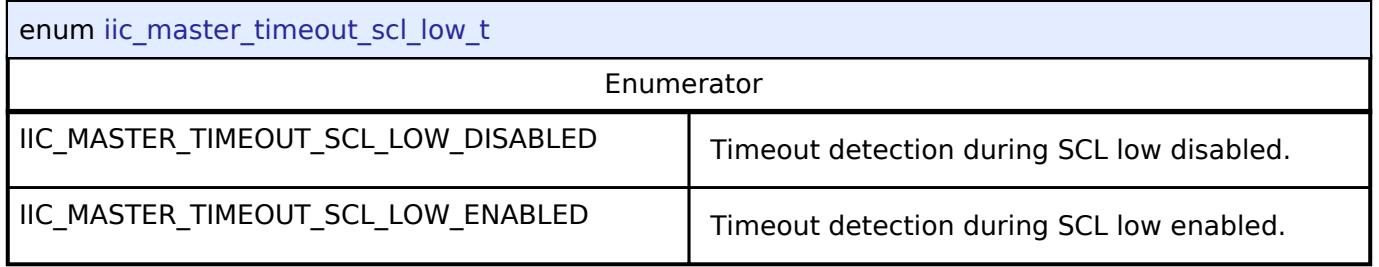

## **Function Documentation**

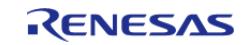

## <span id="page-862-0"></span>**[◆ R](#page-862-0)\_IIC\_MASTER\_Open()**

[fsp\\_err\\_t](#page-159-0) R\_IIC\_MASTER\_Open ( [i2c\\_master\\_ctrl\\_t](#page-4384-1) \*const *p\_api\_ctrl*, [i2c\\_master\\_cfg\\_t](#page-4377-1) const \*const *p\_cfg* )

#### Opens the I2C device.

#### **Return values**

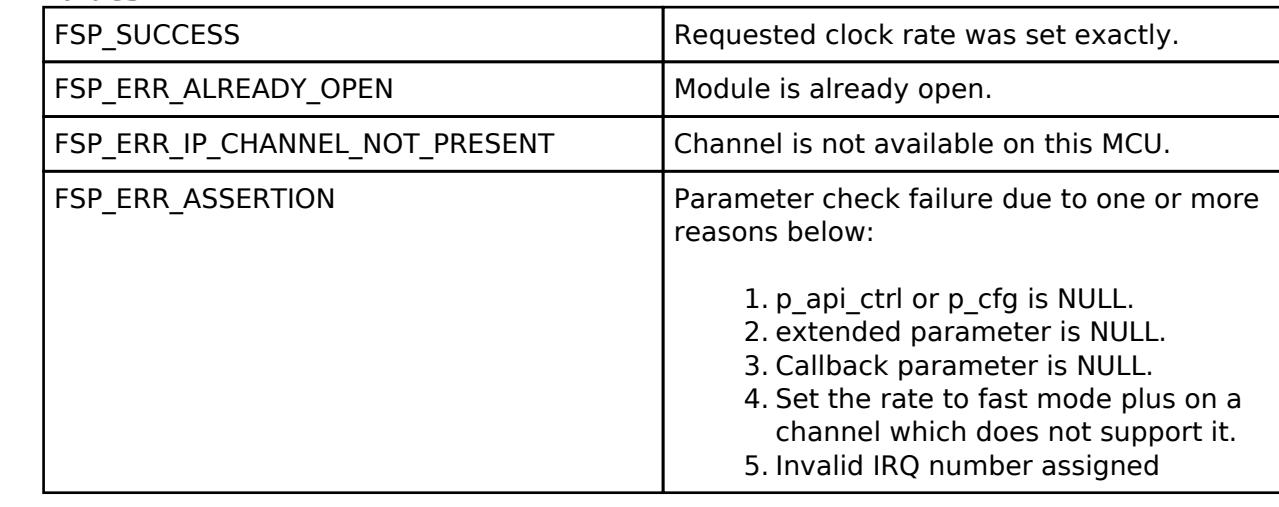

## <span id="page-862-1"></span>**[◆ R](#page-862-1)\_IIC\_MASTER\_Read()**

[fsp\\_err\\_t](#page-159-0) R\_IIC\_MASTER\_Read ( [i2c\\_master\\_ctrl\\_t](#page-4384-1) \*const *p\_api\_ctrl*, uint8\_t \*const *p\_dest*, uint32\_t const *bytes*, bool const *restart* )

Performs a read from the I2C device. The caller will be notified when the operation has completed (successfully) by an I2C\_MASTER\_EVENT\_RX\_COMPLETE in the callback.

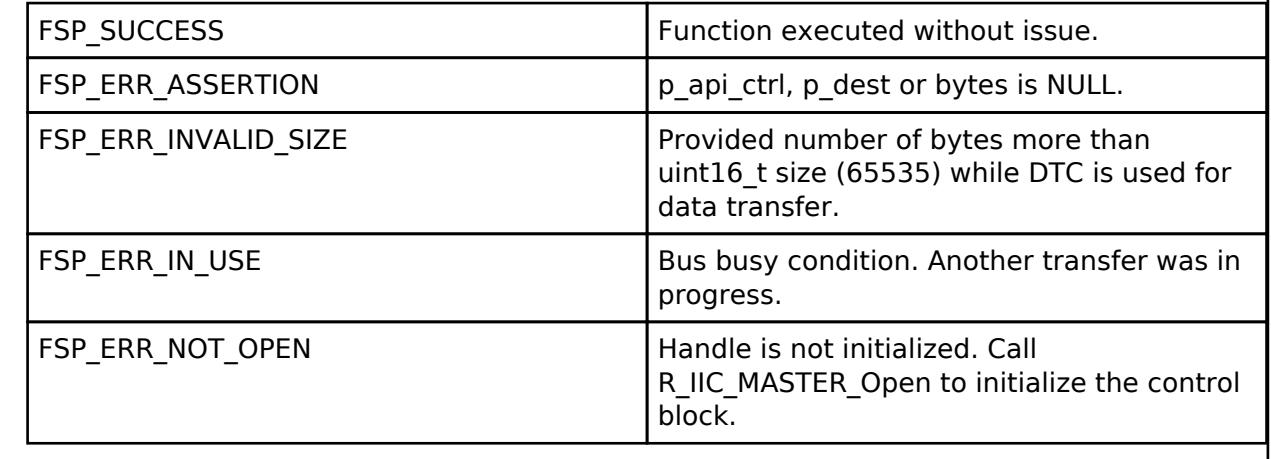

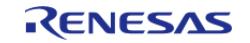

## <span id="page-863-0"></span>**[◆ R](#page-863-0)\_IIC\_MASTER\_Write()**

[fsp\\_err\\_t](#page-159-0) R\_IIC\_MASTER\_Write ( [i2c\\_master\\_ctrl\\_t](#page-4384-1) \*const *p\_api\_ctrl*, uint8\_t \*const *p\_src*, uint32\_t const *bytes*, bool const *restart* )

Performs a write to the I2C device. The caller will be notified when the operation has completed (successfully) by an I2C\_MASTER\_EVENT\_TX\_COMPLETE in the callback.

#### **Return values**

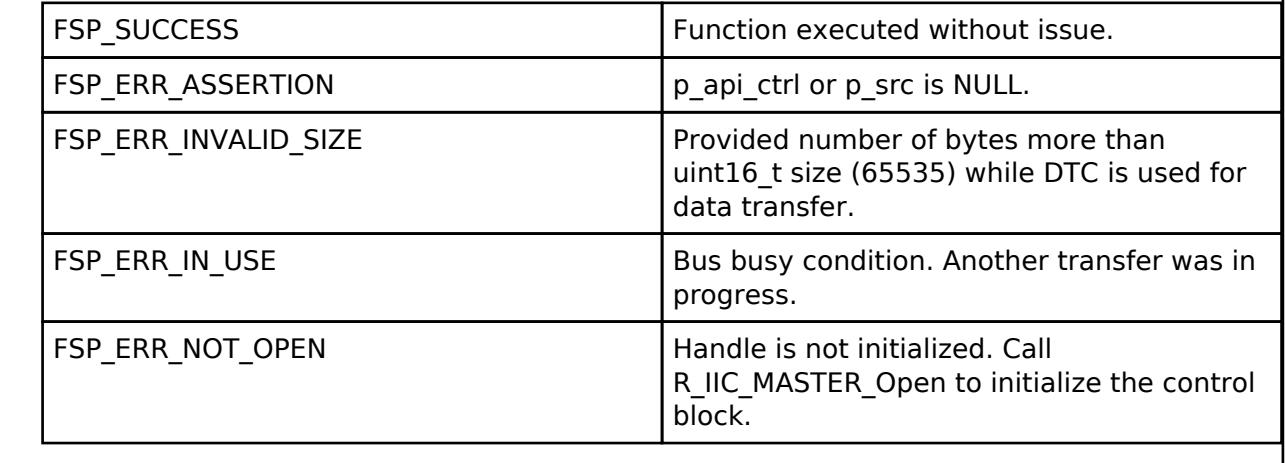

## <span id="page-863-1"></span>**[◆ R](#page-863-1)\_IIC\_MASTER\_Abort()**

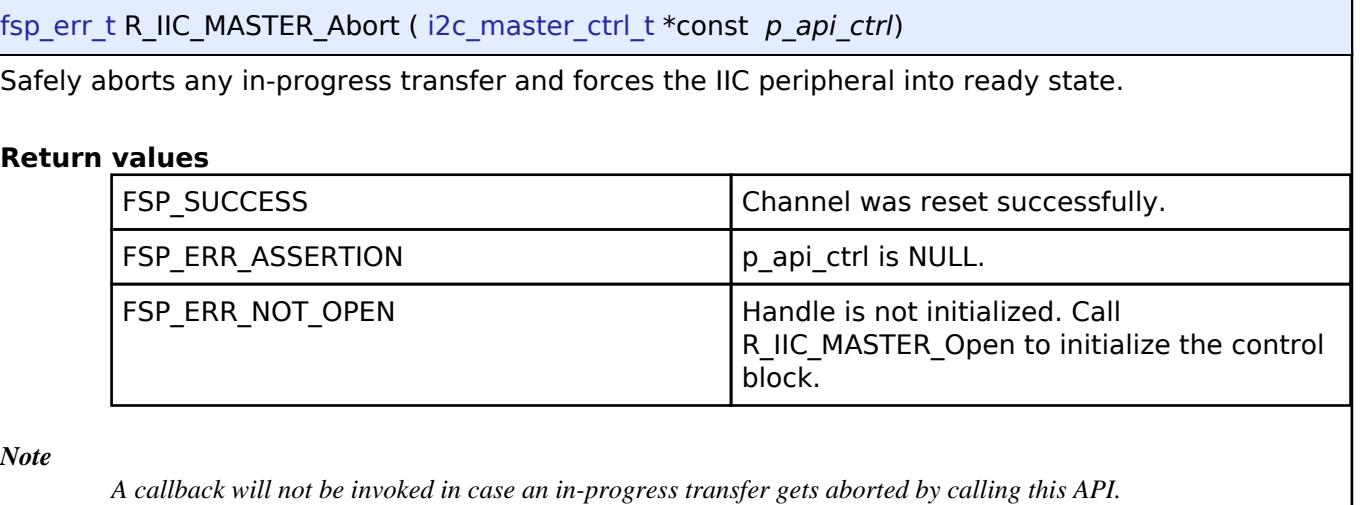

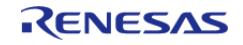
#### <span id="page-864-0"></span>**[◆ R](#page-864-0)\_IIC\_MASTER\_SlaveAddressSet()**

[fsp\\_err\\_t](#page-159-0) R\_IIC\_MASTER\_SlaveAddressSet ( [i2c\\_master\\_ctrl\\_t](#page-4384-0) \*const *p\_api\_ctrl*, uint32\_t const *slave*, [i2c\\_master\\_addr\\_mode\\_t](#page-4384-1) const *addr\_mode* )

Sets address and addressing mode of the slave device. This function is used to set the device address and addressing mode of the slave without reconfiguring the entire bus.

#### **Return values**

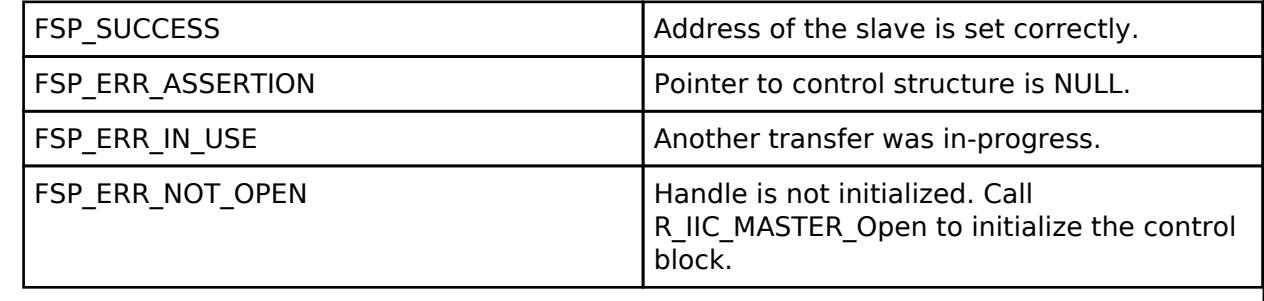

#### <span id="page-864-1"></span>**[◆ R](#page-864-1)\_IIC\_MASTER\_CallbackSet()**

[fsp\\_err\\_t](#page-159-0) R\_IIC\_MASTER\_CallbackSet ( [i2c\\_master\\_ctrl\\_t](#page-4384-0) \*const *p\_api\_ctrl*, void(\*)[\(i2c\\_master\\_callback\\_args\\_t](#page-4377-0) \*) *p\_callback*, void const \*const *p\_context*, [i2c\\_master\\_callback\\_args\\_t](#page-4377-0)  $*$ const *p\_callback\_memory* )

Updates the user callback and has option of providing memory for callback structure. Implements [i2c\\_master\\_api\\_t::callbackSet](#page-4383-0)

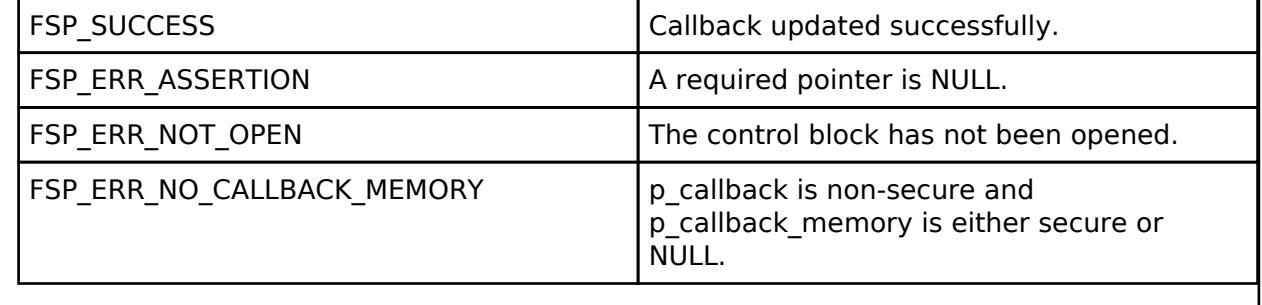

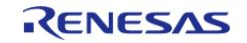

# <span id="page-865-0"></span>**[◆ R](#page-865-0)\_IIC\_MASTER\_StatusGet()**

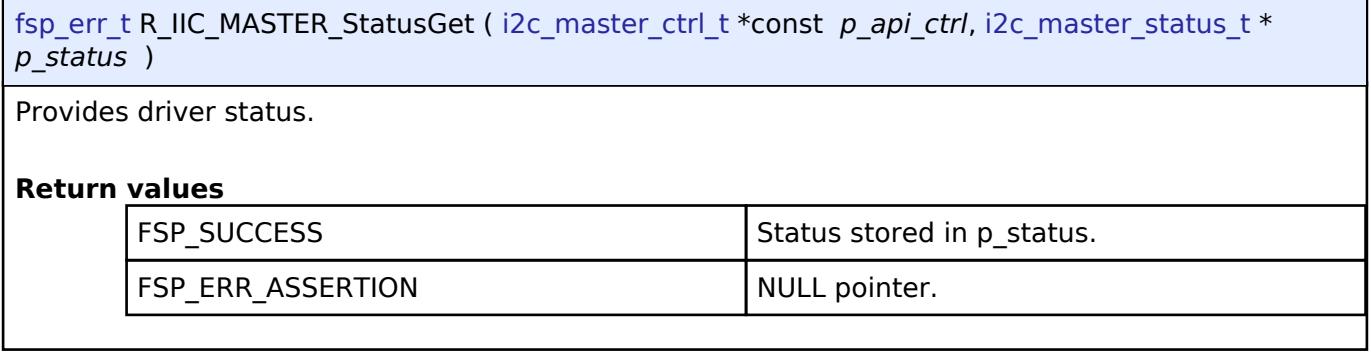

### <span id="page-865-1"></span>**[◆ R](#page-865-1)\_IIC\_MASTER\_Close()**

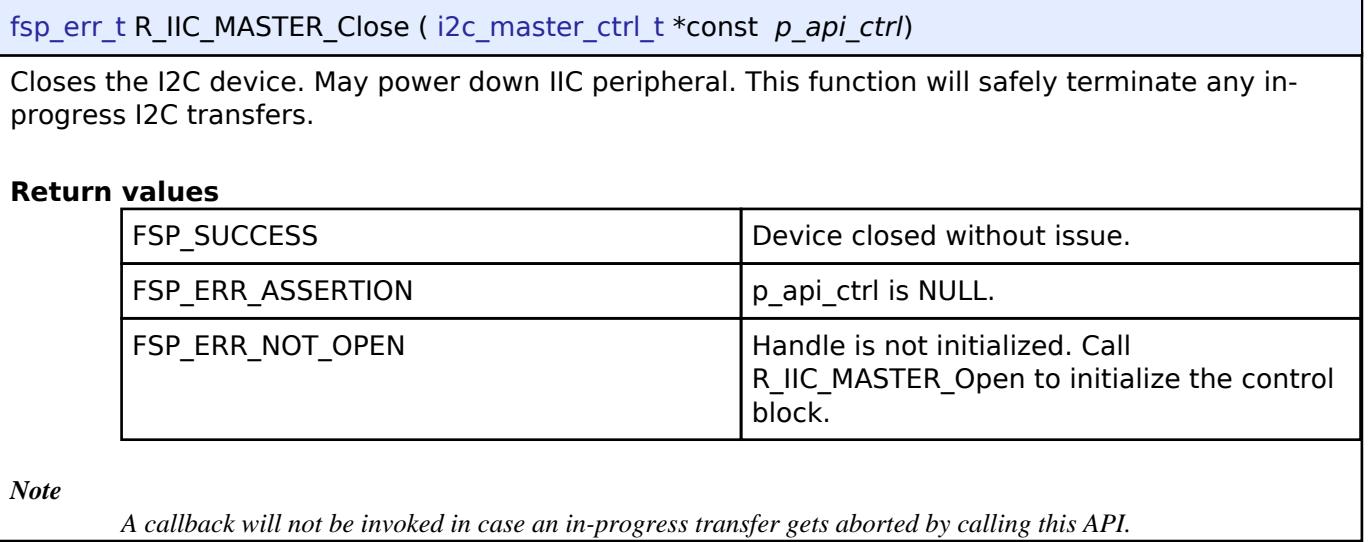

# **5.2.6.8 I2C Master (r\_sci\_b\_i2c)**

[Modules](#page-376-0) » [Connectivity](#page-647-0)

### **Functions**

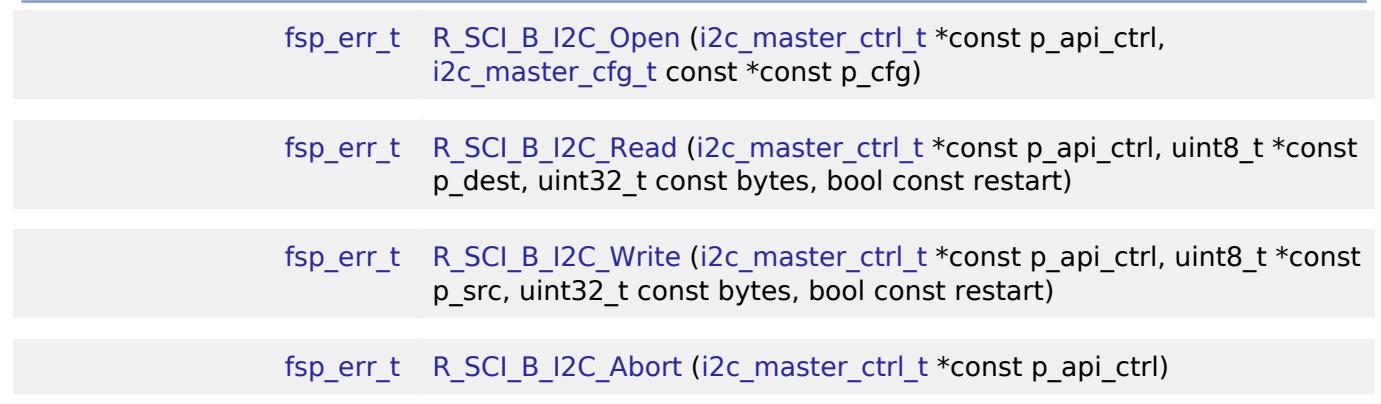

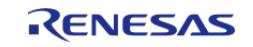

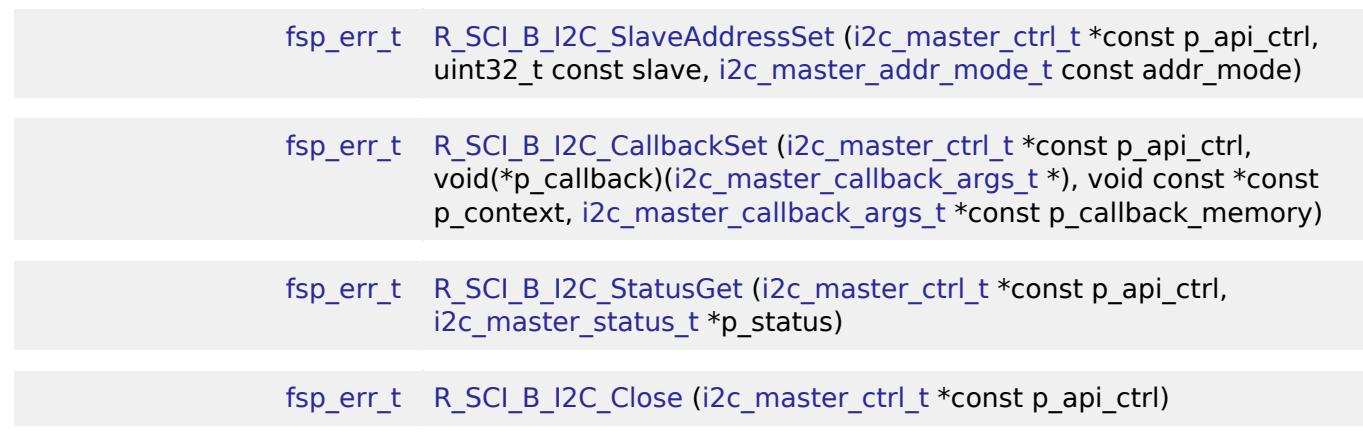

#### **Detailed Description**

Driver for the SCI\_B peripheral on RA MCUs. This module implements the [I2C Master Interface.](#page-4376-0)

# **Overview**

The Simple I2C master on SCI\_B HAL module supports transactions with an I2C Slave device. Callbacks must be provided which would be invoked when a transmission or receive has been completed. The callback arguments will contain information about the transaction status, bytes transferred and a pointer to the user defined context.

#### **Features**

- Supports multiple transmission rates
	- o Standard Mode Support with up to 100 kHz transaction rate.
	- Fast Mode Support with up to 400 kHz transaction rate.
- SDA Delay in nanoseconds can be specified as a part of the configuration.
- I2C Master Read from a slave device.
- I2C Master Write to a slave device.
- Abort any in-progress transactions.
- Set the address of the slave device.
- Non-blocking behavior is achieved by the use of callbacks.
- Additional build-time features
	- Optional (build time) DTC support for read and write respectively.
		- Optional (build time) support for 10-bit slave addressing.

# **Configuration**

# **Build Time Configurations for r\_sci\_b\_i2c**

The following build time configurations are defined in fsp\_cfg/r\_sci\_b\_i2c\_cfg.h:

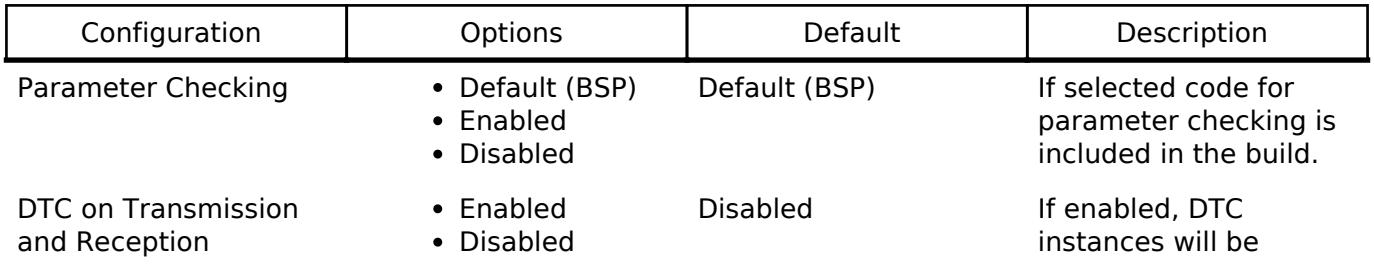

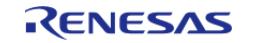

10-bit slave addressing • Enabled

included in the build for both transmission and reception.

Disabled If enabled, the driver will support 10-bit slave addressing mode along with the default 7-bit slave addressing mode.

## **Configurations for Connectivity > I2C Master (r\_sci\_b\_i2c)**

Disabled

This module can be added to the Stacks tab via New Stack > Connectivity > I2C Master (r sci b i2c). Non-secure callable guard functions can be generated for this module by right clicking the module in the RA Configuration tool and checking the "Non-secure Callable" box.

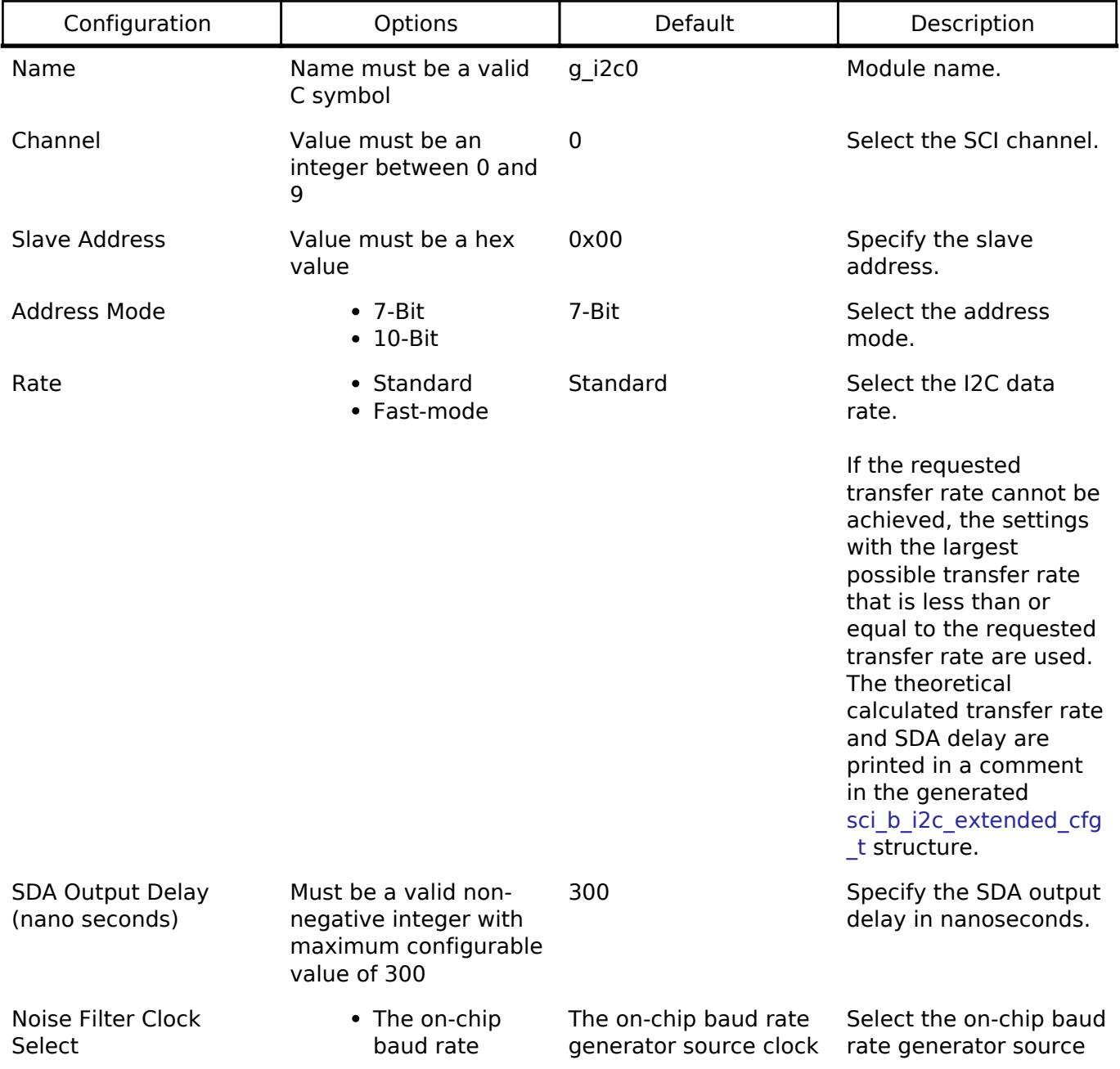

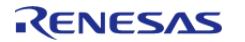

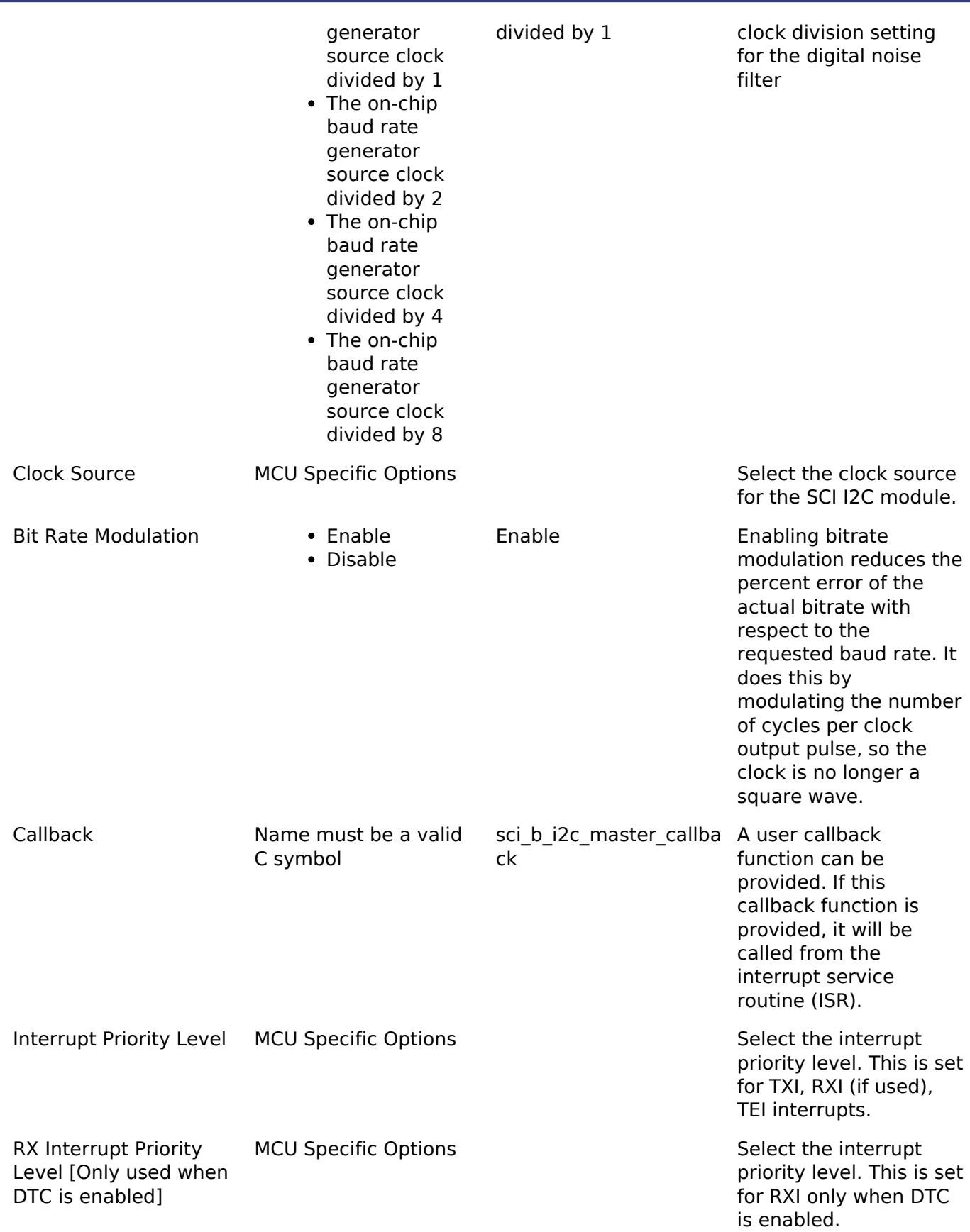

### **Clock Configuration**

The clock for this module is derived from the following peripheral clock for each MCU group:

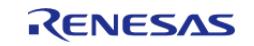

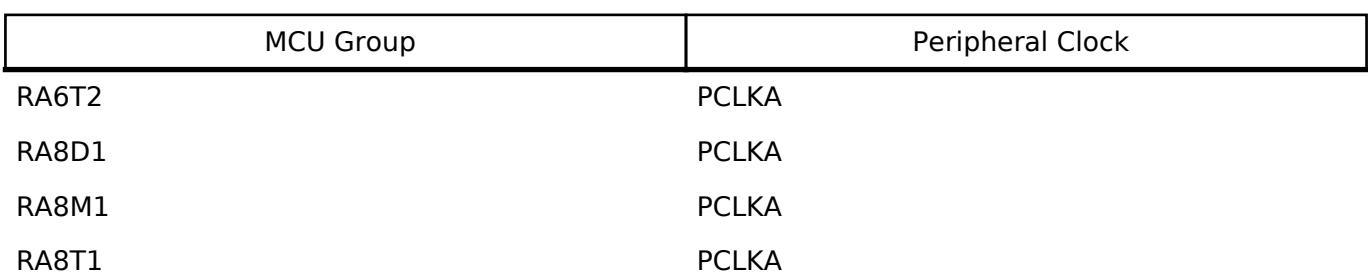

The actual I2C transfer rate can be derived from either SCISPICLK or the peripheral clock (PCLK)<sup>1</sup>, and will be calculated and set by the tooling depending on the selected transfer rate and the SDA delay. If the selected clock is configured in such a manner that the selected internal rate cannot be achieved, an error will be returned.

*Note*

*1. See Figure 26.2 in the RA6T2 manual for more information.*

#### **Pin Configuration**

The SCI\_B I2C peripheral module uses pins on the MCU to communicate to external devices. I/O pins must be selected and configured as required by the external device. An I2C channel would consist of two pins - SDA and SCL for data/address and clock respectively.

# **Usage Notes**

#### **Interrupt Configuration**

- Receive buffer full (RXI), transmit buffer empty (TXI) and transmit end (TEI) interrupts for the selected channel used must be enabled in the properties of the selected device.
- Set equal priority levels for all the interrupts mentioned above. Setting the interrupts to different priority levels could result in improper operation.

#### **SCI\_B I2C Master Rate Calculation**

- The RA Configuration editor calculates the internal baud-rate setting based on the configured transfer rate and SDA Delay. The closest possible baud-rate that can be achieved (less than or equal to the requested rate) at the current PCLK settings is calculated and used.
- If a valid clock rate could not be calculated, an error is returned by the tool.

### **Enabling DTC with the SCI\_B I2C**

- DTC transfer support is configurable and is disabled from the build by default. SCI\_B I2C driver provides two DTC instances for transmission and reception respectively.
- DTC is helpful for minimizing interrupts during large transactions. Many I2C applications have shorter transactions. These applications will likely not see any improvement with DTC. I2C often runs at a much slower speed than the CPU core clock. Some applications with longer transactions may prefer servicing the interrupts at the I2C bitrate to the overhead of bringing in the DTC driver.
- For further details on DTC please refer Transfer (r dtc)

#### **Multiple Devices on the Bus**

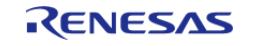

• A single SCI\_B I2C instance can be used to communicate with multiple slave devices on the same channel by using the SlaveAddressSet API.

#### **Restart**

• SCI B I2C can hold the the bus after an I2C transaction by issuing a repeated start condition.

# **Examples**

#### **Basic Example**

This is a basic example of minimal use of the r\_sci\_b\_i2c in an application. This example shows how this driver can be used for basic read and write operations.

```
void basic_example (void)
{
 fsp_err_t err;
    uint32_t i;
   uint32 t timeout ms = I2C TRANSACTION BUSY DELAY;
 /* Initialize the I2C module */
    err = R SCI_B_I2C_Open(&g_i2c_device_ctrl_1, &g_i2c_device_cfg_1);
 /* Handle any errors. This function should be defined by the user. */
   assert(FSP_SUCCESS == err);
 /* Write some data to the transmit buffer */
 for (i = 0; i < 12C BUFFER SIZE BYTES; i++)
     {
       g\_i2c\_tx\_buffer[i] = (uint8_t) i; }
 /* Send data to I2C slave */
    g_i2c_callback_event = I2C_MASTER_EVENT_ABORTED;
   err = R SCI_B_I2C_Write(&g_i2c_device_ctrl_1, &g_i2c_tx_buffer[0],
I2C_BUFFER_SIZE_BYTES, false);
   assert(FSP_SUCCESS == err);
 /* Since there is nothing else to do, block until Callback triggers*/
while ((I2C_MASTER_EVENT_TX_COMPLETE != g_i2c_callback_event) && timeout_ms)
     {
 R_BSP_SoftwareDelay(BSP_DELAY_UNITS_MILLISECONDS);
       timeout ms--;;
```
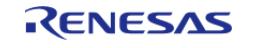

```
 }
if (I2C MASTER EVENT ABORTED == q i2c callback event)
     {
       BKPT(0); }
/* Read data back from the I2C slave */
    g_i2c_callback_event = I2C_MASTER_EVENT_ABORTED;
    timeout_ms = I2C_TRANSACTION_BUSY_DELAY;
    err = R_SCI_B_I2C_Read(&g_i2c_device_ctrl_1, &g_i2c_rx_buffer[0],
I2C_BUFFER_SIZE_BYTES, false);
   assert(FSP_SUCCESS == err);
/* Since there is nothing else to do, block until Callback triggers*/
I2C_MASTER_EVENT_RX_COMPLETE != g_i2c_callback_event) &\& timeout_ms)
     {
R_BSP_SoftwareDelay(1U, BSP_DELAY_UNITS_MILLISECONDS);
      timeout ms--;;
     }
if (I2C_MASTER_EVENT_ABORTED == g_i2c_callback_event)
     {
       _BKPT(0); }
 /* Verify the read data */
if (0U != memcmp(g_i2c_tx_buffer, g_i2c_rx_buffer, I2C_BUFFER_SIZE_BYTES))
     {
      BKPT(0); }
}
```
#### **Multiple Slave devices on the same channel (bus)**

This example demonstrates how a single SCI\_B I2C driver can be used to communicate with different slave devices which are on the same channel.

```
void single_channel_multi_slave (void)
```
{

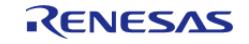

```
fsp_err_t err;
   uint32 t timeout ms = I2C TRANSACTION BUSY DELAY;
   R_SCI_B_I2C_Open(&g_i2c_device_ctrl_2, &g_i2c_device_cfg_2);
 /* Handle any errors. This function should be defined by the user. */
    assert(FSP_SUCCESS == err);
/* Clear the recieve buffer */
    memset(g_i2c_rx_buffer, '0', I2C_BUFFER_SIZE_BYTES);
 /* Read data from I2C slave */
    g_i2c_callback_event = I2C_MASTER_EVENT_ABORTED;
    err = R_SCI_B_I2C_Read(&g_i2c_device_ctrl_2, &g_i2c_rx_buffer[0],
I2C_BUFFER_SIZE_BYTES, false);
    assert(FSP_SUCCESS == err);
I2C_MASTER_EVENT_RX_COMPLETE != g_i2c_callback_event) && timeout_ms)
     {
R_BSP_SoftwareDelay(1U, BSP_DELAY_UNITS_MILLISECONDS);
       timeout ms--;;
     }
if (I2C_MASTER_EVENT_ABORTED == g_i2c_callback_event)
\left\{\begin{array}{c} \end{array}\right\}BKPT(0);\begin{array}{ccc} \end{array}/* Send data to I2C slave on the same channel */
     err = R_SCI_B_I2C_SlaveAddressSet(&g_i2c_device_ctrl_2,
I2C_SLAVE_DISPLAY_ADAPTER, I2C_MASTER_ADDR_MODE_7BIT);
   assert(FSP_SUCCESS == err);
   q_i2c_tx_buffer[0] = (uint8_t) I2C_EXAMPLE_DATA_1;
   g\_i2c\_tx\_buffer[1] = (uint8_t) I2C_EXAMPLE_DATA_2;
    g_i2c_callback_event = I2C_MASTER_EVENT_ABORTED;
   timeout ms = I2C TRANSACTION BUSY DELAY;
   R_SCI_B_I2C_Write(&g_i2c_device_ctrl_2, &g_i2c_tx_buffer[0], 2U, false);
   assert(FSP SUCCESS == err);
I2C_MASTER_EVENT_TX_COMPLETE != g_i2c_callback_event) && timeout_ms)
     {
R_BSP_SoftwareDelay(1U, BSP_DELAY_UNITS_MILLISECONDS);
```
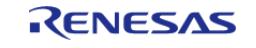

 timeout\_ms--;; } if ([I2C\\_MASTER\\_EVENT\\_ABORTED](#page-4385-0) == g\_i2c\_callback\_event) {  $_BKPT(0);$  } }

#### **Data Structures**

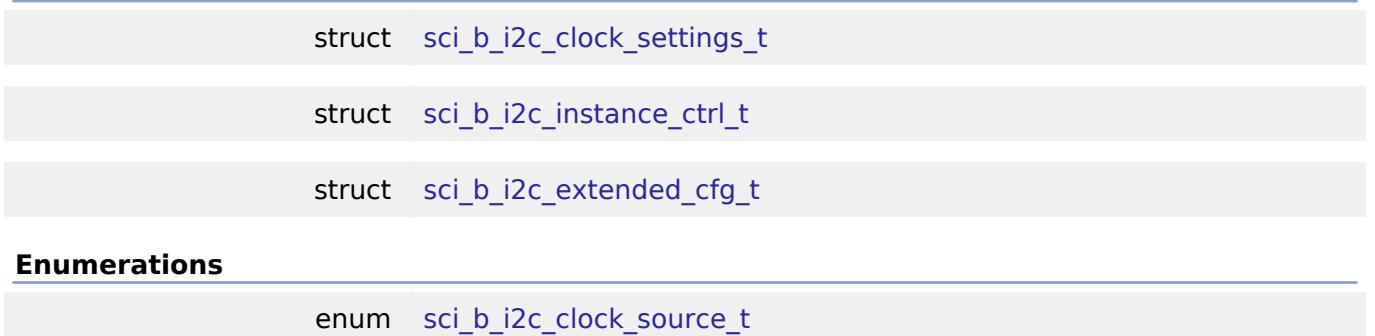

#### **Data Structure Documentation**

#### <span id="page-873-0"></span>**[◆ s](#page-873-0)ci\_b\_i2c\_clock\_settings\_t**

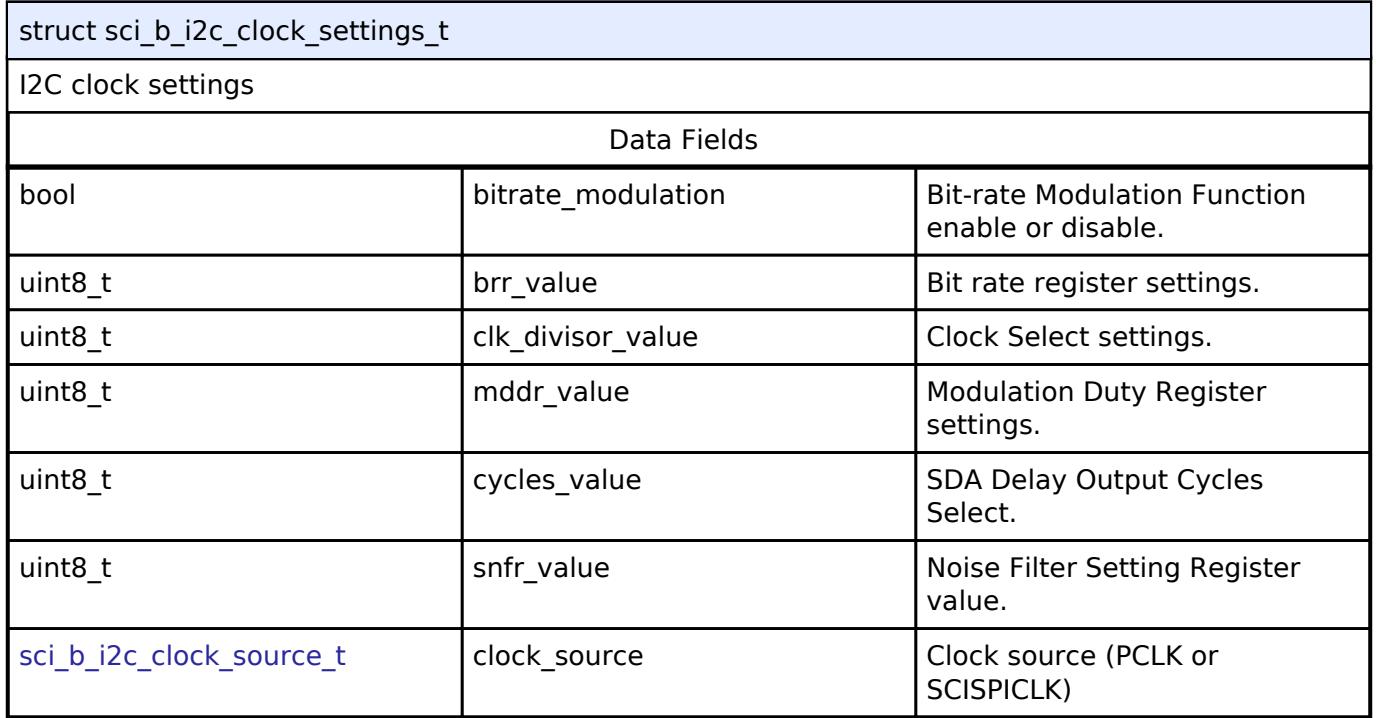

## <span id="page-873-1"></span>**[◆ s](#page-873-1)ci\_b\_i2c\_instance\_ctrl\_t**

struct sci\_b\_i2c\_instance\_ctrl\_t

I2C control structure. DO NOT INITIALIZE.

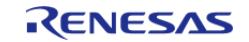

# <span id="page-874-1"></span>**[◆ s](#page-874-1)ci\_b\_i2c\_extended\_cfg\_t**

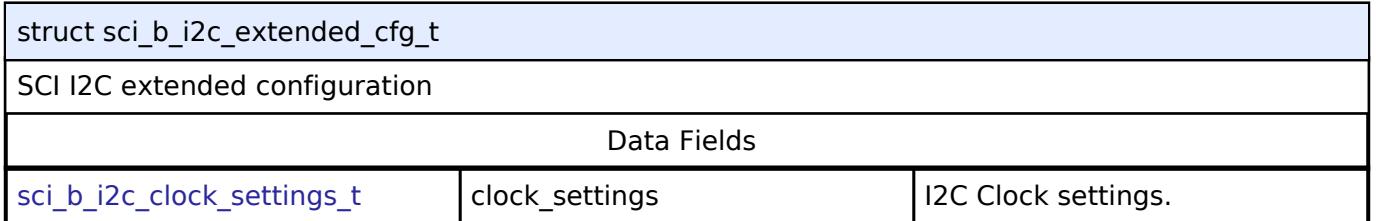

### **Enumeration Type Documentation**

### <span id="page-874-2"></span>**[◆ s](#page-874-2)ci\_b\_i2c\_clock\_source\_t**

enum [sci\\_b\\_i2c\\_clock\\_source\\_t](#page-874-2) SCI clock source

#### **Function Documentation**

#### <span id="page-874-0"></span>**[◆ R](#page-874-0)\_SCI\_B\_I2C\_Open()**

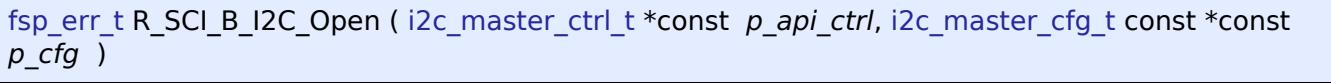

## Opens the I2C device.

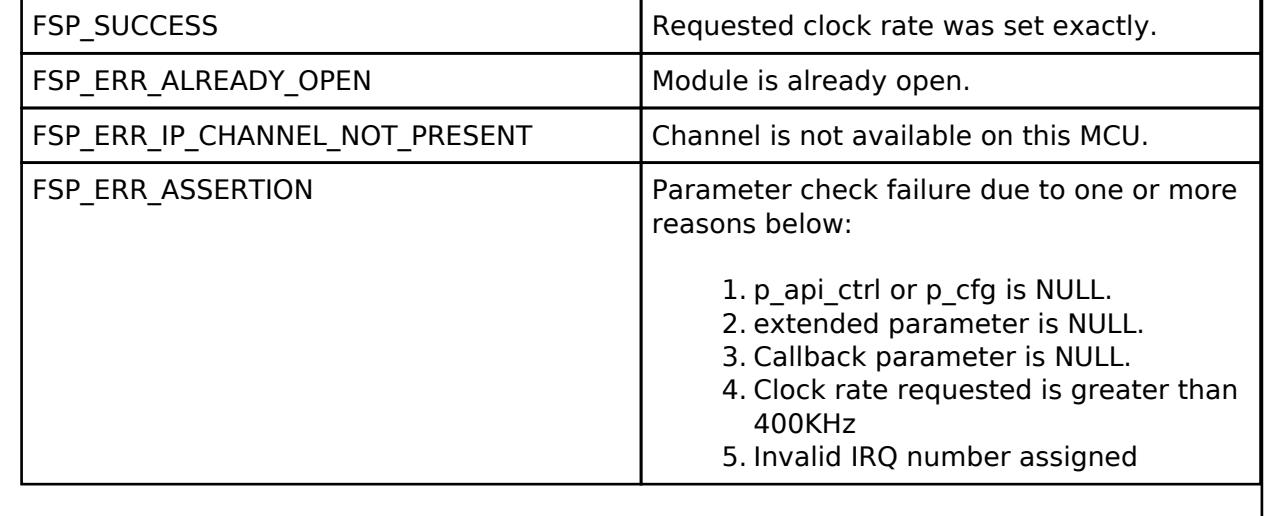

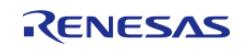

# <span id="page-875-0"></span>**[◆ R](#page-875-0)\_SCI\_B\_I2C\_Read()**

[fsp\\_err\\_t](#page-159-0) R\_SCI\_B\_I2C\_Read ( [i2c\\_master\\_ctrl\\_t](#page-4384-0) \*const *p\_api\_ctrl*, uint8\_t \*const *p\_dest*, uint32\_t const *bytes*, bool const *restart* )

Performs a read from the I2C device. The caller will be notified when the operation has completed (successfully) by an I2C\_MASTER\_EVENT\_RX\_COMPLETE in the callback.

#### **Return values**

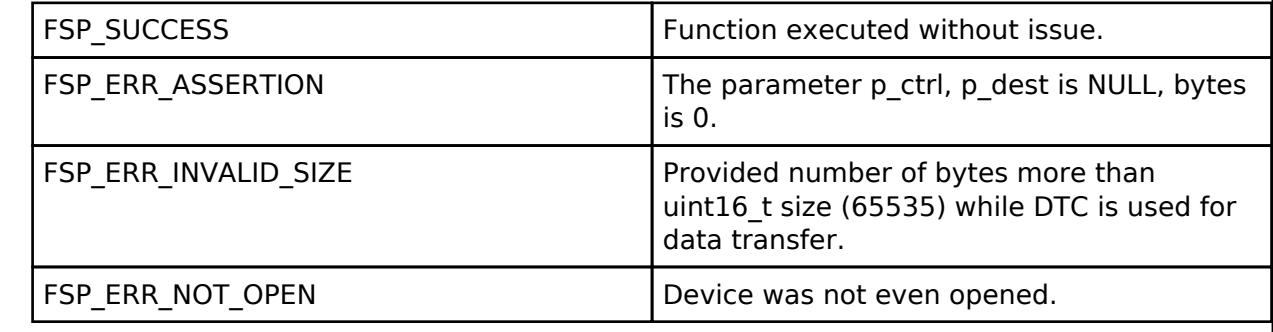

### <span id="page-875-1"></span>**[◆ R](#page-875-1)\_SCI\_B\_I2C\_Write()**

[fsp\\_err\\_t](#page-159-0) R\_SCI\_B\_I2C\_Write ( [i2c\\_master\\_ctrl\\_t](#page-4384-0) \*const *p\_api\_ctrl*, uint8\_t \*const *p\_src*, uint32\_t const *bytes*, bool const *restart* )

Performs a write to the I2C device.

This function will fail if there is already an in-progress I2C transfer on the associated channel. Otherwise, the I2C write operation will begin. When no callback is provided by the user, this function performs a blocking write. Otherwise, the write operation is non-blocking and the caller will be notified when the operation has finished by an I2C\_EVENT\_TX\_COMPLETE in the callback.

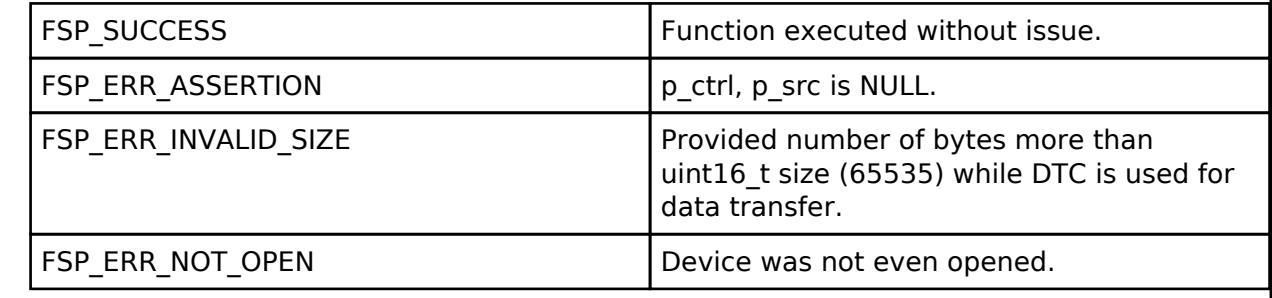

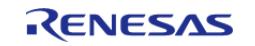

## <span id="page-876-0"></span>**[◆ R](#page-876-0)\_SCI\_B\_I2C\_Abort()**

[fsp\\_err\\_t](#page-159-0) R\_SCI\_B\_I2C\_Abort ( [i2c\\_master\\_ctrl\\_t](#page-4384-0) \*const *p\_api\_ctrl*)

Aborts any in-progress transfer and forces the I2C peripheral into a ready state.

This function will safely terminate any in-progress I2C transfer with the device. If a transfer is aborted, the user will be notified via callback with an abort event. Since the callback is optional, this function will also return a specific error code in this situation.

#### **Return values**

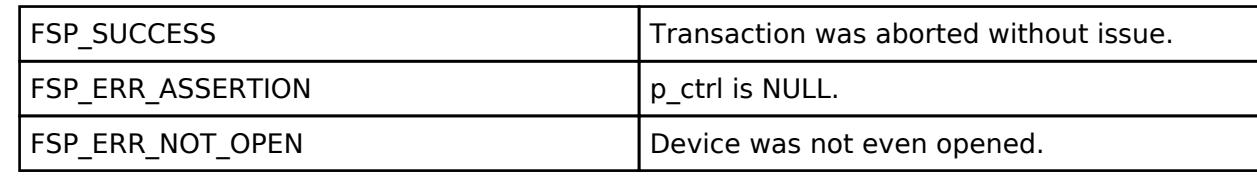

### <span id="page-876-1"></span>**[◆ R](#page-876-1)\_SCI\_B\_I2C\_SlaveAddressSet()**

[fsp\\_err\\_t](#page-159-0) R\_SCI\_B\_I2C\_SlaveAddressSet ( [i2c\\_master\\_ctrl\\_t](#page-4384-0) \*const *p\_api\_ctrl*, uint32\_t const *slave*, [i2c\\_master\\_addr\\_mode\\_t](#page-4384-1) const *addr\_mode* )

Sets address and addressing mode of the slave device.

This function is used to set the device address and addressing mode of the slave without reconfiguring the entire bus.

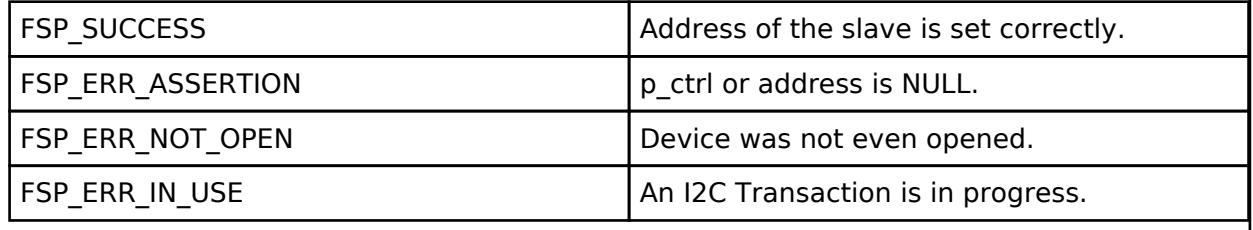

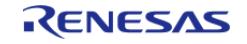

# <span id="page-877-0"></span>**[◆ R](#page-877-0)\_SCI\_B\_I2C\_CallbackSet()**

[fsp\\_err\\_t](#page-159-0) R\_SCI\_B\_I2C\_CallbackSet ( [i2c\\_master\\_ctrl\\_t](#page-4384-0) \*const *p\_api\_ctrl*, void(\*)[\(i2c\\_master\\_callback\\_args\\_t](#page-4377-0) \*) *p\_callback*, void const \*const *p\_context*, [i2c\\_master\\_callback\\_args\\_t](#page-4377-0) \*const *p\_callback\_memory* )

Updates the user callback and has option of providing memory for callback structure. Implements [i2c\\_master\\_api\\_t::callbackSet](#page-4383-0)

#### **Return values**

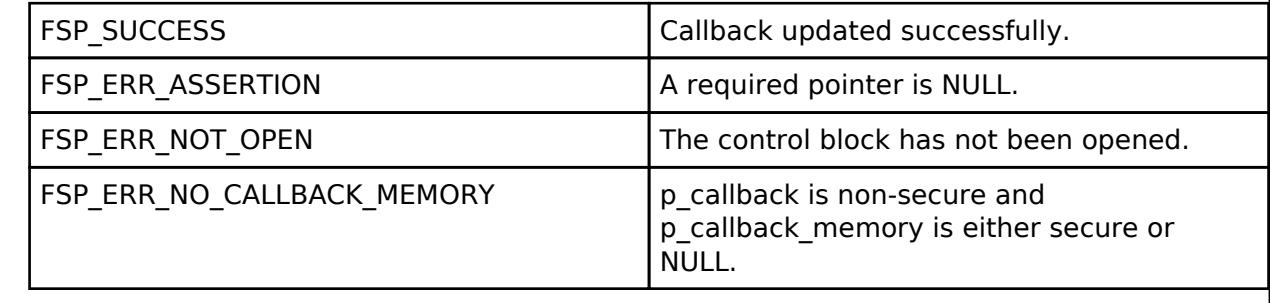

## <span id="page-877-1"></span>**[◆ R](#page-877-1)\_SCI\_B\_I2C\_StatusGet()**

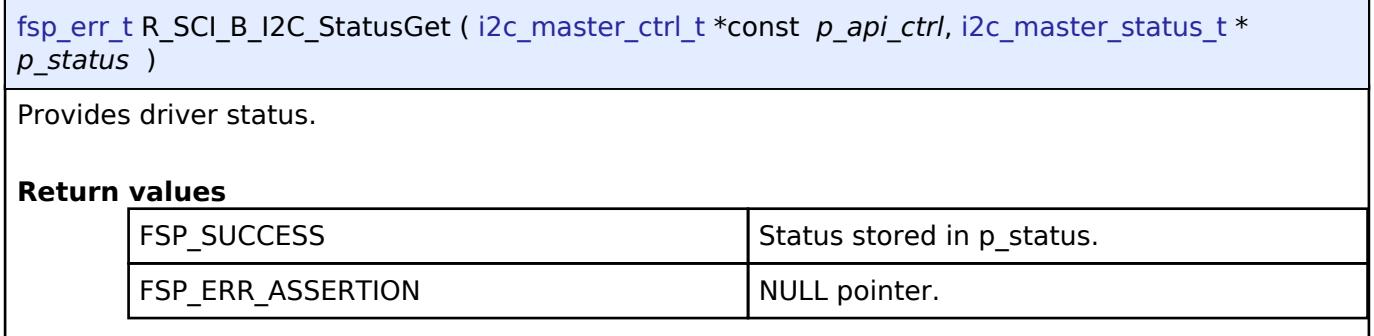

## <span id="page-877-2"></span>**[◆ R](#page-877-2)\_SCI\_B\_I2C\_Close()**

[fsp\\_err\\_t](#page-159-0) R\_SCI\_B\_I2C\_Close ( [i2c\\_master\\_ctrl\\_t](#page-4384-0) \*const *p\_api\_ctrl*)

Closes the I2C device. Power down I2C peripheral.

This function will safely terminate any in-progress I2C transfer with the device. If a transfer is aborted, the user will be notified via callback with an abort event. Since the callback is optional, this function will also return a specific error code in this situation.

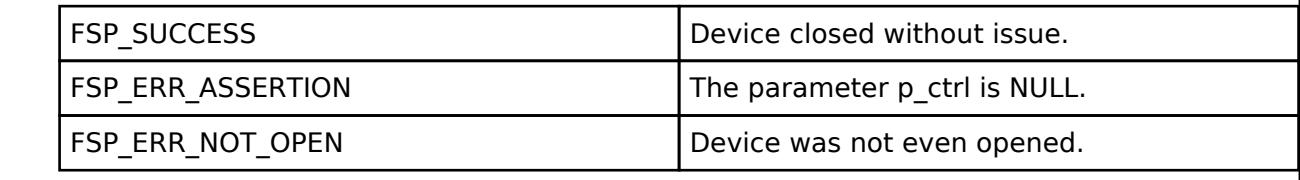

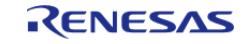

# **5.2.6.9 I2C Master (r\_sci\_i2c)**

[Modules](#page-376-0) » [Connectivity](#page-647-0)

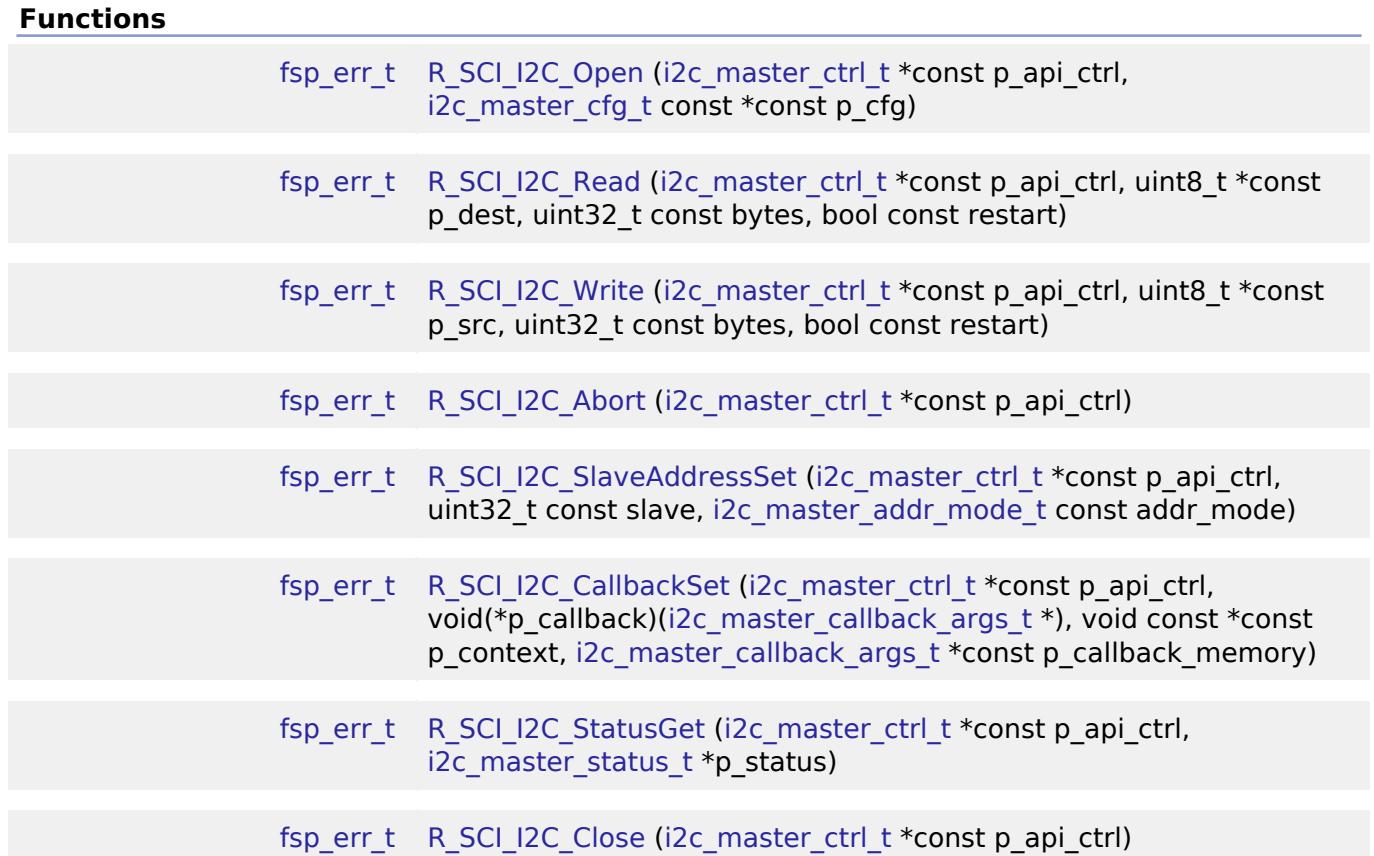

### **Detailed Description**

Driver for the SCI peripheral on RA MCUs. This module implements the [I2C Master Interface.](#page-4376-0)

# **Overview**

The Simple I2C master on SCI HAL module supports transactions with an I2C Slave device. Callbacks must be provided which would be invoked when a transmission or receive has been completed. The callback arguments will contain information about the transaction status, bytes transferred and a pointer to the user defined context.

### **Features**

- Supports multiple transmission rates
	- o Standard Mode Support with up to 100 kHz transaction rate.
	- Fast Mode Support with up to 400 kHz transaction rate.
- SDA Delay in nanoseconds can be specified as a part of the configuration.
- I2C Master Read from a slave device.
- I2C Master Write to a slave device.
- Abort any in-progress transactions.

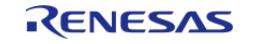

- Set the address of the slave device.
- Non-blocking behavior is achieved by the use of callbacks.
- Additional build-time features
	- Optional (build time) DTC support for read and write respectively.
	- Optional (build time) support for 10-bit slave addressing.

# **Configuration**

## **Build Time Configurations for r\_sci\_i2c**

The following build time configurations are defined in fsp\_cfg/r\_sci\_i2c\_cfg.h:

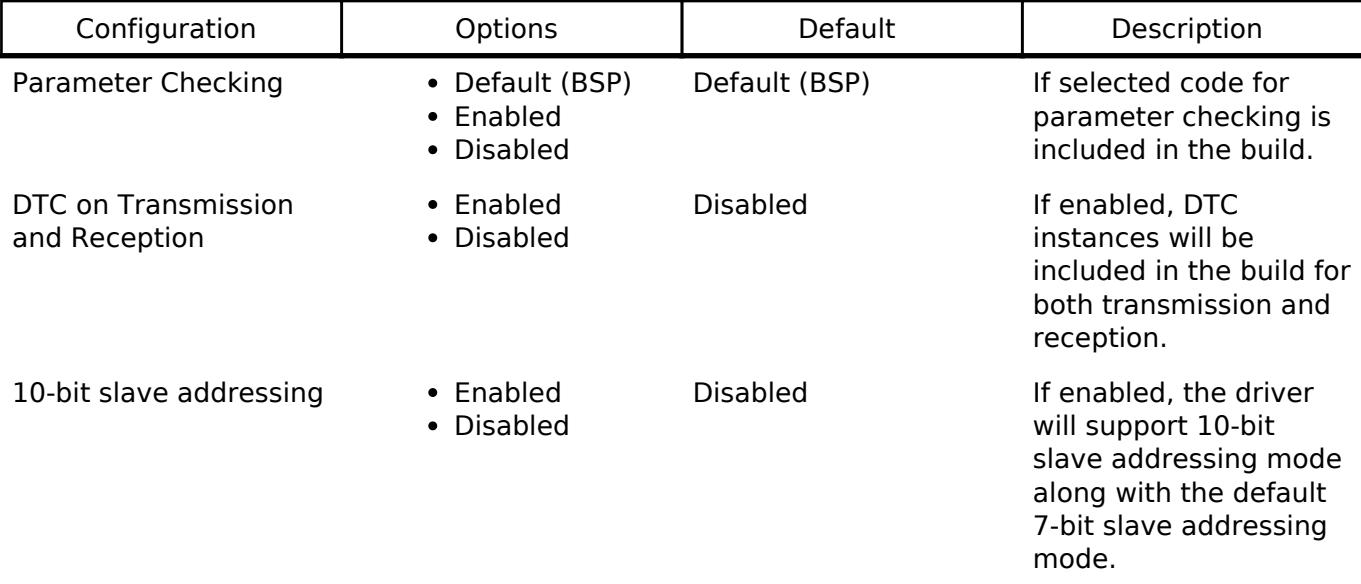

### **Configurations for Connectivity > I2C Master (r\_sci\_i2c)**

This module can be added to the Stacks tab via New Stack > Connectivity > I2C Master (r sci i2c). Non-secure callable guard functions can be generated for this module by right clicking the module in the RA Configuration tool and checking the "Non-secure Callable" box.

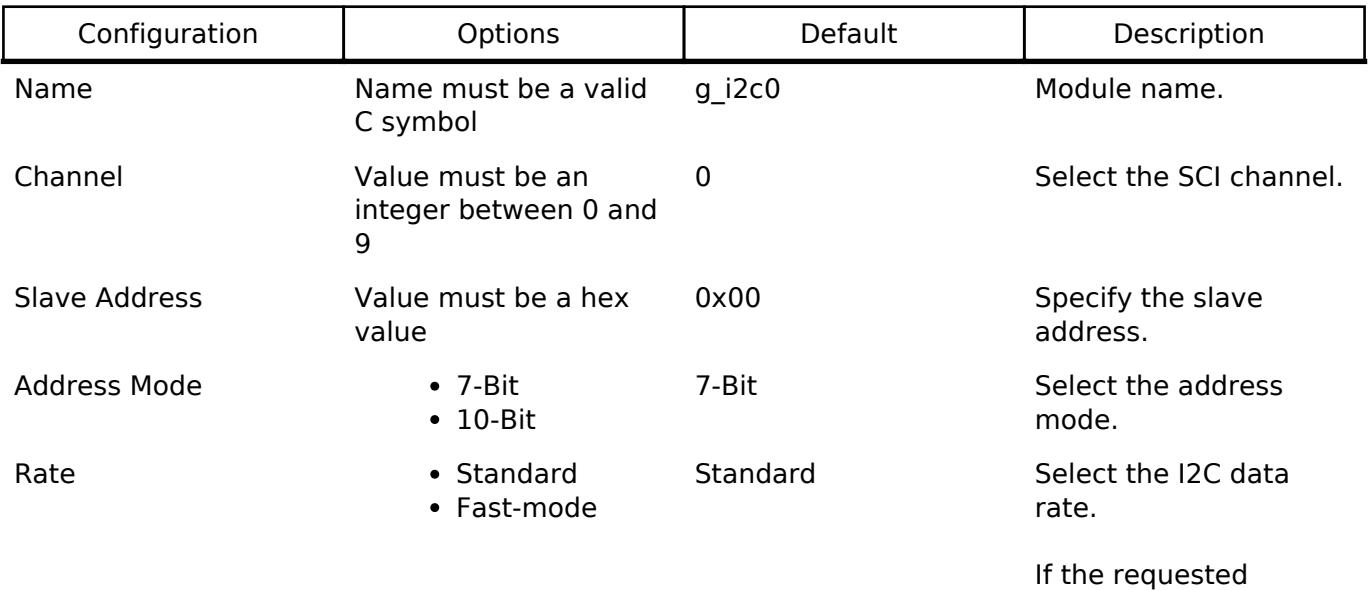

transfer rate cannot be

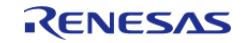

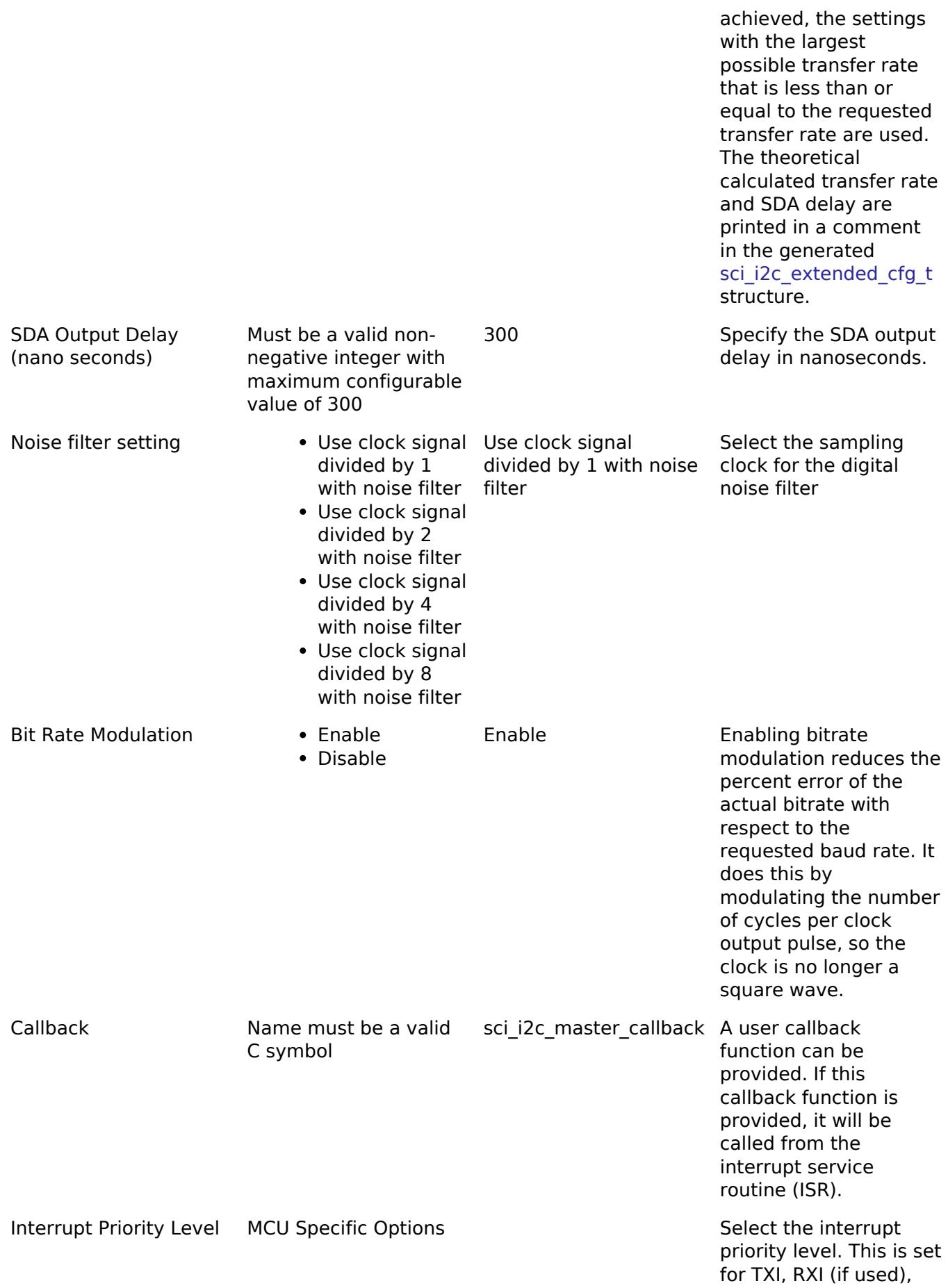

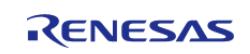

TEI interrupts.

priority level. This is set for RXI only when DTC is enabled.

RX Interrupt Priority Level [Only used when DTC is enabled] MCU Specific Options Select the interrupt

#### **Clock Configuration**

The clock for this module is derived from the following peripheral clock for each MCU group:

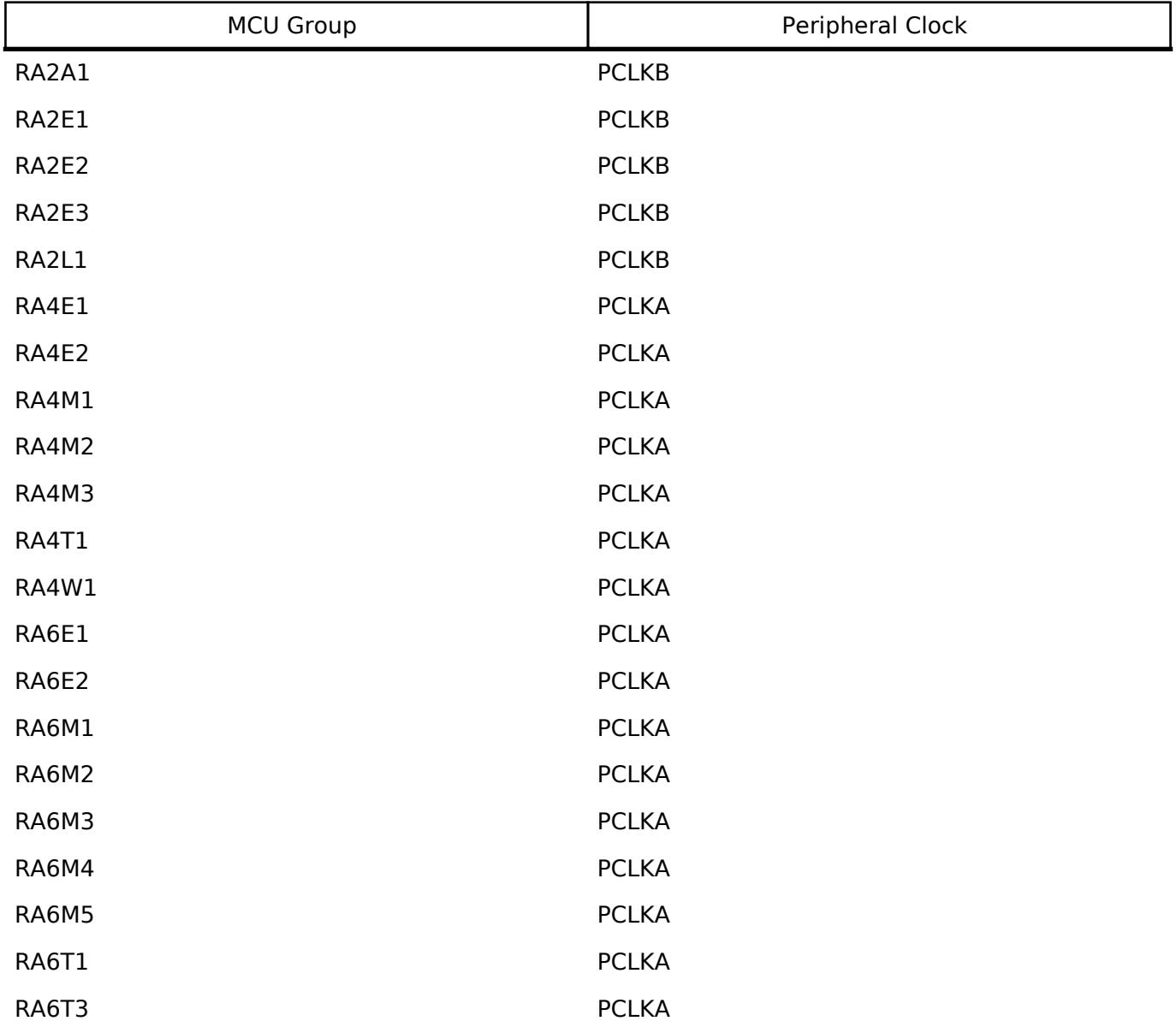

The actual I2C transfer rate will be calculated and set by the tooling depending on the selected transfer rate and the SDA delay. If the PCLK is configured in such a manner that the selected internal rate cannot be achieved, an error will be returned.

#### **Pin Configuration**

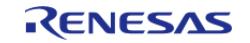

The SCI I2C peripheral module uses pins on the MCU to communicate to external devices. I/O pins must be selected and configured as required by the external device. An I2C channel would consist of two pins - SDA and SCL for data/address and clock respectively.

# **Usage Notes**

## **Interrupt Configuration**

- Receive buffer full (RXI), transmit buffer empty (TXI) and transmit end (TEI) interrupts for the selected channel used must be enabled in the properties of the selected device.
- Set equal priority levels for all the interrupts mentioned above. Setting the interrupts to different priority levels could result in improper operation.

### **SCI I2C Master Rate Calculation**

- The RA Configuration editor calculates the internal baud-rate setting based on the configured transfer rate and SDA Delay. The closest possible baud-rate that can be achieved (less than or equal to the requested rate) at the current PCLK settings is calculated and used.
- If a valid clock rate could not be calculated, an error is returned by the tool.

## **Enabling DTC with the SCI I2C**

- DTC transfer support is configurable and is disabled from the build by default. SCI I2C driver provides two DTC instances for transmission and reception respectively.
- DTC is helpful for minimizing interrupts during large transactions. Many I2C applications have shorter transactions. These applications will likely not see any improvement with DTC. I2C often runs at a much slower speed than the CPU core clock. Some applications with longer transactions may prefer servicing the interrupts at the I2C bitrate to the overhead of bringing in the DTC driver.
- For further details on DTC please refer Transfer (r dtc)

### **Multiple Devices on the Bus**

A single SCI I2C instance can be used to communicate with multiple slave devices on the same channel by using the SlaveAddressSet API.

### **Restart**

• SCI I2C master can hold the the bus after an I2C transaction by issuing Restart. This will mimic a stop followed by start condition.

# **Examples**

### **Basic Example**

This is a basic example of minimal use of the r sci i2c in an application. This example shows how this driver can be used for basic read and write operations.

```
void basic_example (void)
{
 fsp_err_t err;
```
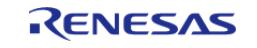

```
uint32 t i;
   uint32 t timeout ms = I2C TRANSACTION BUSY DELAY;
 /* Initialize the I2C module */
    err = R_SCI_I2C_Open(&g_i2c_device_ctrl_1, &g_i2c_device_cfg_1);
 /* Handle any errors. This function should be defined by the user. */
    assert(FSP_SUCCESS == err);
/* Write some data to the transmit buffer */
for (i = 0; i < 12C BUFFER SIZE BYTES; i++)
     {
      g\_i2c\_tx\_buffer[i] = (uint8_t) i; }
/* Send data to I2C slave */
    g_i2c_callback_event = I2C_MASTER_EVENT_ABORTED;
   R_SCI_I2C_Write(&g_i2c_device_ctrl_1, &g_i2c_tx_buffer[0],
I2C_BUFFER_SIZE_BYTES, false);
   assert(FSP_SUCCESS == err);
/* Since there is nothing else to do, block until Callback triggers*/
while ((I2C_MASTER_EVENT_TX_COMPLETE != g_i2c_callback_event) && timeout_ms)
     {
R_BSP_SoftwareDelay(BSP_DELAY_UNITS_MILLISECONDS);
      timeout_ms--;;
 }
if (I2C_MASTER_EVENT_ABORTED == g_i2c_callback_event)
     {
      BKPT(0); }
 /* Read data back from the I2C slave */
    g_i2c_callback_event = I2C_MASTER_EVENT_ABORTED;
   timeout ms = I2C TRANSACTION BUSY DELAY;
   R_SCI_I2C_Read(&g_i2c_device_ctrl_1, &g_i2c_rx_buffer[0],
I2C BUFFER SIZE BYTES, false);
   assert(FSP_SUCCESS == err);
 /* Since there is nothing else to do, block until Callback triggers*/
while ((I2C_MASTER_EVENT_RX_COMPLETE != g_i2c_callback_event) && timeout_ms)
```
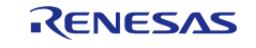

```
 {
R_BSP_SoftwareDelay(BSP_DELAY_UNITS_MILLISECONDS);
        timeout_ms--;;
\begin{array}{ccc} \end{array}if (I2C_MASTER_EVENT_ABORTED == g_i2c_callback_event)
     {
        BKPT(0); }
 /* Verify the read data */
if (0U != memcmp(g_i2c_tx_buffer, g_i2c_rx_buffer, I2C_BUFFER_SIZE_BYTES))
\left\{\begin{array}{c} \end{array}\right\}BKPT(0); }
}
```
#### **Multiple Slave devices on the same channel (bus)**

This example demonstrates how a single SCI I2C driver can be used to communicate with different slave devices which are on the same channel.

```
void single_channel_multi_slave (void)
{
 fsp_err_t err;
    uint32_t timeout_ms = I2C_TRANSACTION_BUSY_DELAY;
    err = R_SCI_I2C_Open(&g_i2c_device_ctrl_2, &g_i2c_device_cfg_2);
 /* Handle any errors. This function should be defined by the user. */
   assert(FSP_SUCCESS == err);
 /* Clear the recieve buffer */
    memset(g_i2c_rx_buffer, '0', I2C_BUFFER_SIZE_BYTES);
 /* Read data from I2C slave */
    g_i2c_callback_event = I2C_MASTER_EVENT_ABORTED;
    R_SCI_I2C_Read(&g_i2c_device_ctrl_2, &g_i2c_rx_buffer[0],
I2C BUFFER SIZE BYTES, false);
   assert(FSP_SUCCESS == err);
I2C_MASTER_EVENT_RX_COMPLETE != g_i2c_callback_event) && timeout_ms)
```
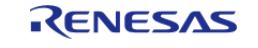

```
 {
R_BSP_SoftwareDelay(BSP_DELAY_UNITS_MILLISECONDS);
       timeout_ms--;;
     }
if (I2C_MASTER_EVENT_ABORTED == g_i2c_callback_event)
     {
       BKPT(0); }
 /* Send data to I2C slave on the same channel */
     err = R_SCI_I2C_SlaveAddressSet(&g_i2c_device_ctrl_2, I2C_SLAVE_DISPLAY_ADAPTER, 
I2C_MASTER_ADDR_MODE_7BIT);
    assert(FSP_SUCCESS == err);
   q_i2c_tx_buffer[0] = (uint8_t) I2C_EXAMPLE_DATA_1;
   g_i2c_tx_buffer[1] = (uint8_t) I2C_EXAMPLE_DATA_2;
    g_i2c_callback_event = I2C_MASTER_EVENT_ABORTED;
   timeout ms = I2C TRANSACTION BUSY DELAY;
   R_SCI_I2C_Write(&g_i2c_device_ctrl_2, &g_i2c_tx_buffer[0], 2U, false);
    assert(FSP_SUCCESS == err);
I2C_MASTER_EVENT_TX_COMPLETE != g_i2c_callback_event) && timeout_ms)
\left\{\begin{array}{c} \end{array}\right\}R_BSP_SoftwareDelay(1U, BSP_DELAY_UNITS_MILLISECONDS);
       timeout ms--;; }
if (I2C_MASTER_EVENT_ABORTED == g_i2c_callback_event)
     {
       BKPT(0);\begin{matrix} \end{matrix}}
```
#### **Data Structures**

struct sci i2c clock settings t struct [sci\\_i2c\\_instance\\_ctrl\\_t](#page-886-2) struct sci i2c extended cfg t

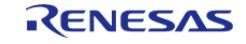

## **Data Structure Documentation**

### <span id="page-886-1"></span>**[◆ s](#page-886-1)ci\_i2c\_clock\_settings\_t**

# struct sci\_i2c\_clock\_settings\_t

## $\sqrt{12C}$  clock settings

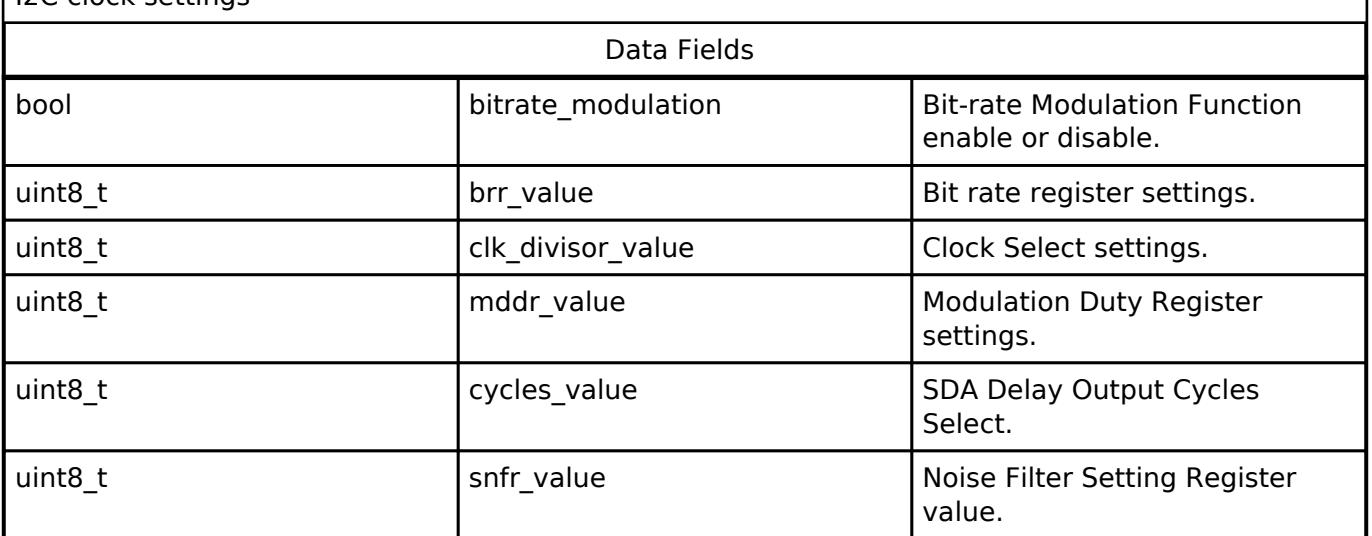

# <span id="page-886-2"></span>**[◆ s](#page-886-2)ci\_i2c\_instance\_ctrl\_t**

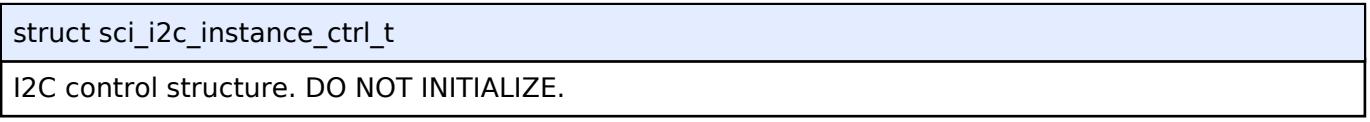

# <span id="page-886-0"></span>**[◆ s](#page-886-0)ci\_i2c\_extended\_cfg\_t**

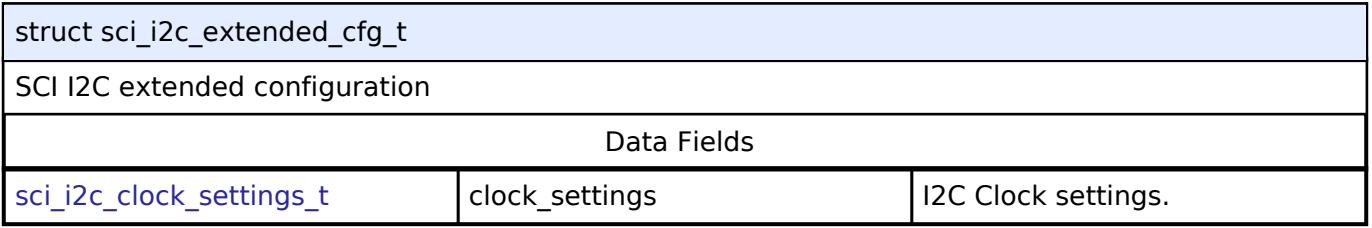

### **Function Documentation**

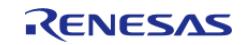

# <span id="page-887-0"></span>**[◆ R](#page-887-0)\_SCI\_I2C\_Open()**

[fsp\\_err\\_t](#page-159-0) R\_SCI\_I2C\_Open ( [i2c\\_master\\_ctrl\\_t](#page-4384-0) \*const *p\_api\_ctrl*, [i2c\\_master\\_cfg\\_t](#page-4377-2) const \*const *p\_cfg* )

#### Opens the I2C device.

#### **Return values**

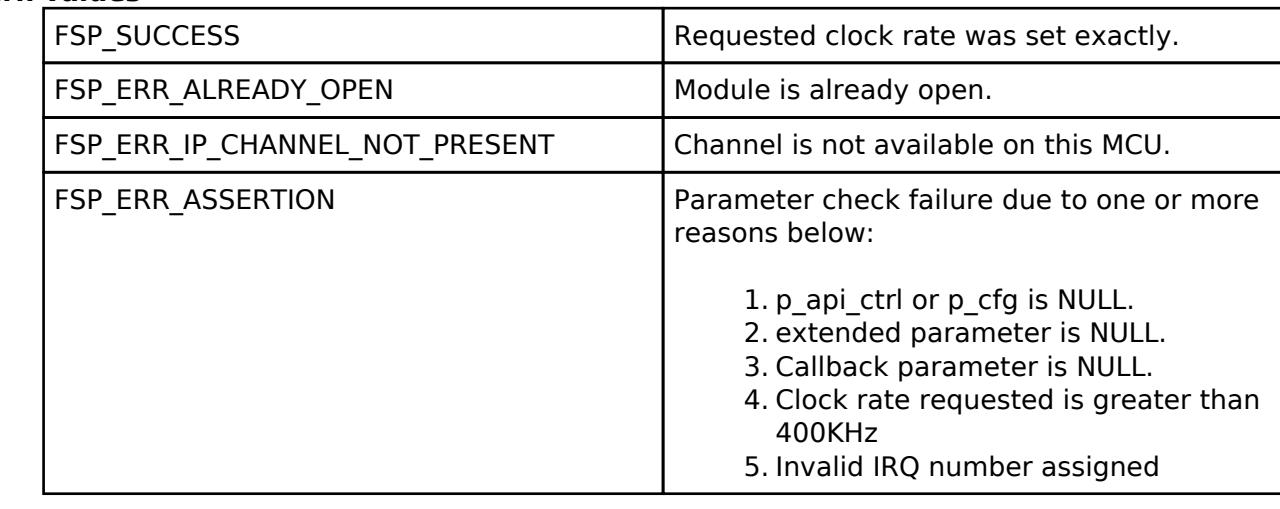

## <span id="page-887-1"></span>**[◆ R](#page-887-1)\_SCI\_I2C\_Read()**

[fsp\\_err\\_t](#page-159-0) R\_SCI\_I2C\_Read ( [i2c\\_master\\_ctrl\\_t](#page-4384-0) \*const *p\_api\_ctrl*, uint8\_t \*const *p\_dest*, uint32\_t const *bytes*, bool const *restart* )

Performs a read from the I2C device. The caller will be notified when the operation has completed (successfully) by an I2C\_MASTER\_EVENT\_RX\_COMPLETE in the callback.

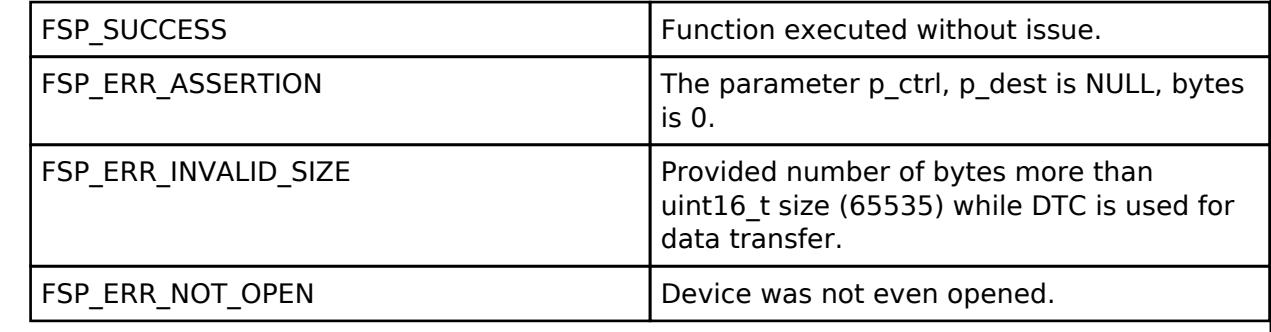

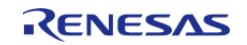

# <span id="page-888-0"></span>**[◆ R](#page-888-0)\_SCI\_I2C\_Write()**

[fsp\\_err\\_t](#page-159-0) R\_SCI\_I2C\_Write ( [i2c\\_master\\_ctrl\\_t](#page-4384-0) \*const *p\_api\_ctrl*, uint8\_t \*const *p\_src*, uint32\_t const *bytes*, bool const *restart* )

Performs a write to the I2C device.

This function will fail if there is already an in-progress I2C transfer on the associated channel. Otherwise, the I2C write operation will begin. When no callback is provided by the user, this function performs a blocking write. Otherwise, the write operation is non-blocking and the caller will be notified when the operation has finished by an I2C\_EVENT\_TX\_COMPLETE in the callback.

#### **Return values**

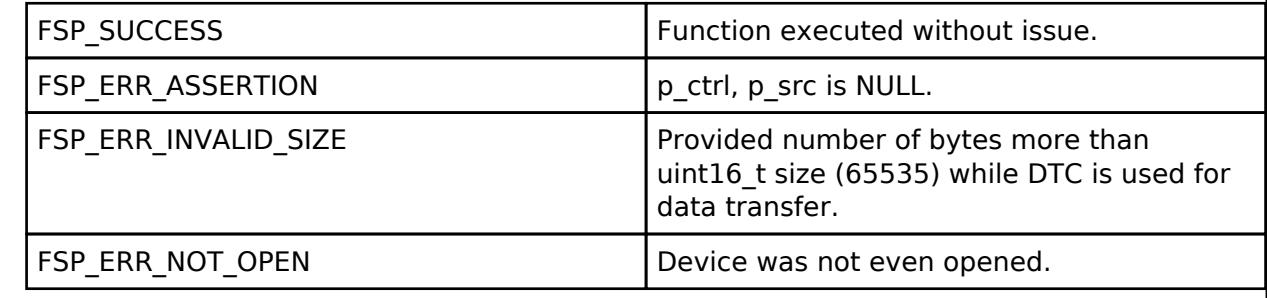

### <span id="page-888-1"></span>**[◆ R](#page-888-1)\_SCI\_I2C\_Abort()**

[fsp\\_err\\_t](#page-159-0) R\_SCI\_I2C\_Abort ( [i2c\\_master\\_ctrl\\_t](#page-4384-0) \*const *p\_api\_ctrl*)

Aborts any in-progress transfer and forces the I2C peripheral into a ready state.

This function will safely terminate any in-progress I2C transfer with the device. If a transfer is aborted, the user will be notified via callback with an abort event. Since the callback is optional, this function will also return a specific error code in this situation.

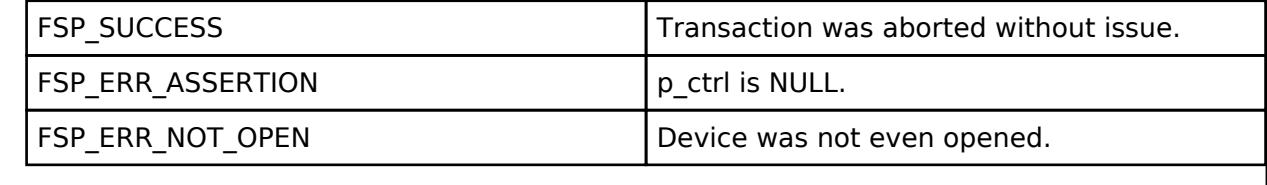

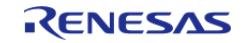

## <span id="page-889-0"></span>**[◆ R](#page-889-0)\_SCI\_I2C\_SlaveAddressSet()**

[fsp\\_err\\_t](#page-159-0) R\_SCI\_I2C\_SlaveAddressSet ( [i2c\\_master\\_ctrl\\_t](#page-4384-0) \*const *p\_api\_ctrl*, uint32\_t const *slave*, [i2c\\_master\\_addr\\_mode\\_t](#page-4384-1) const *addr\_mode* )

Sets address and addressing mode of the slave device.

This function is used to set the device address and addressing mode of the slave without reconfiguring the entire bus.

#### **Return values**

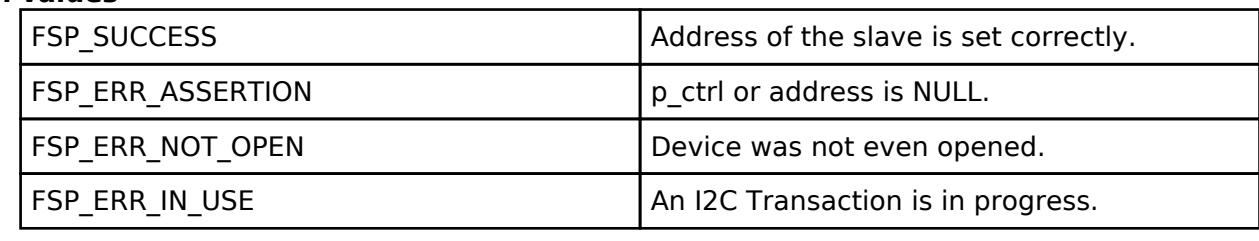

## <span id="page-889-1"></span>**[◆ R](#page-889-1)\_SCI\_I2C\_CallbackSet()**

[fsp\\_err\\_t](#page-159-0) R\_SCI\_I2C\_CallbackSet ( [i2c\\_master\\_ctrl\\_t](#page-4384-0) \*const *p\_api\_ctrl*, void(\*)[\(i2c\\_master\\_callback\\_args\\_t](#page-4377-0) \*) *p\_callback*, void const \*const *p\_context*, [i2c\\_master\\_callback\\_args\\_t](#page-4377-0) \*const *p\_callback\_memory* )

Updates the user callback and has option of providing memory for callback structure. Implements [i2c\\_master\\_api\\_t::callbackSet](#page-4383-0)

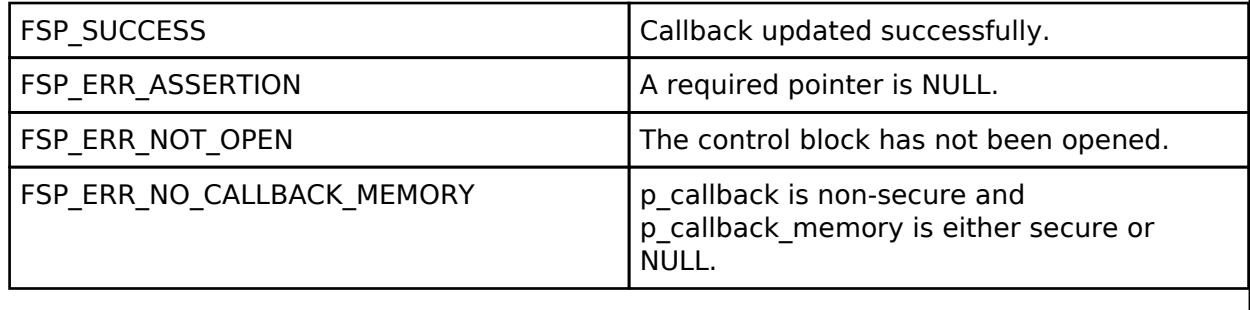

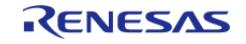

## <span id="page-890-0"></span>**[◆ R](#page-890-0)\_SCI\_I2C\_StatusGet()**

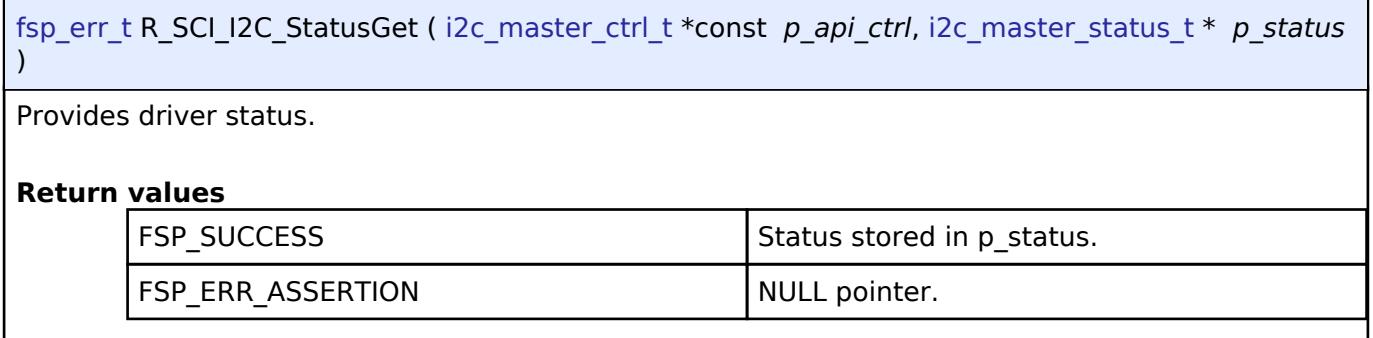

### <span id="page-890-1"></span>**[◆ R](#page-890-1)\_SCI\_I2C\_Close()**

[fsp\\_err\\_t](#page-159-0) R\_SCI\_I2C\_Close ( [i2c\\_master\\_ctrl\\_t](#page-4384-0) \*const *p\_api\_ctrl*)

Closes the I2C device. Power down I2C peripheral.

This function will safely terminate any in-progress I2C transfer with the device. If a transfer is aborted, the user will be notified via callback with an abort event. Since the callback is optional, this function will also return a specific error code in this situation.

## **Return values**

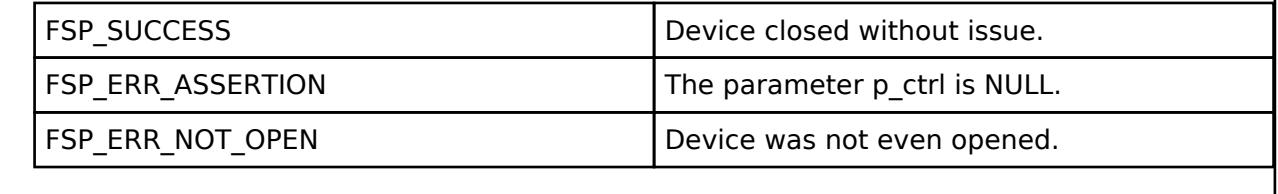

### **5.2.6.10 I2C Slave (r\_iic\_b\_slave)**

[Modules](#page-376-0) » [Connectivity](#page-647-0)

### **Functions**

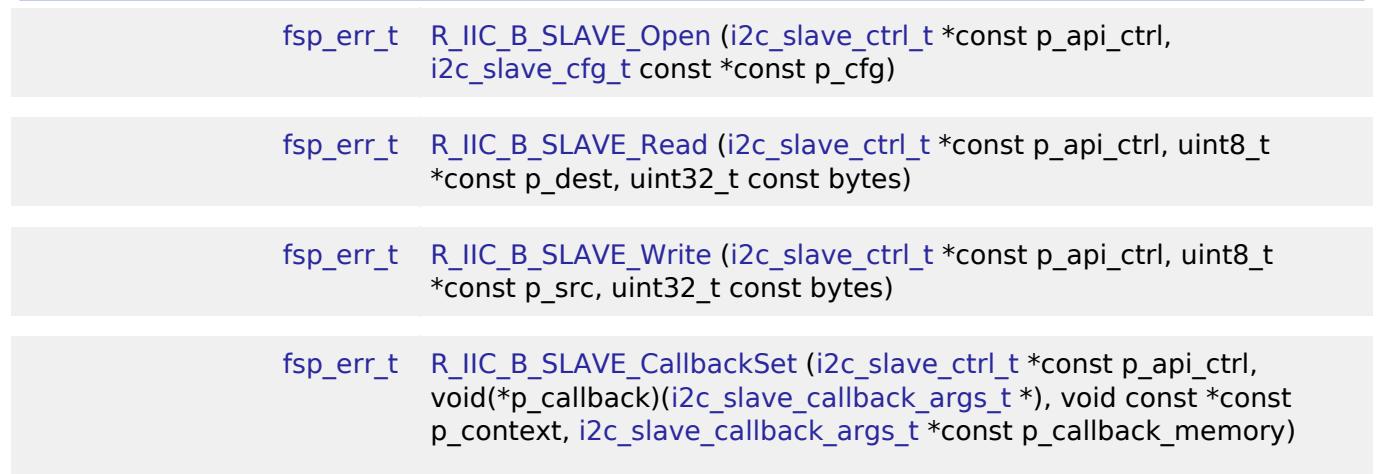

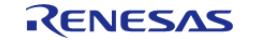

[fsp\\_err\\_t](#page-159-0) [R\\_IIC\\_B\\_SLAVE\\_Close](#page-902-0) ([i2c\\_slave\\_ctrl\\_t](#page-4392-0) \*const p\_api\_ctrl)

### **Detailed Description**

Driver for the IIC/I3C peripheral on RA MCUs. This module implements the [I2C Slave Interface](#page-4385-3).

# **Overview**

#### **Features**

- Supports multiple transmission rates
	- o Standard Mode Support with up to 100-kHz transaction rate.
	- Fast Mode Support with up to 400-kHz transaction rate.
	- Fast Mode Plus Support with up to 1-MHz transaction rate.
- Reads data written by master device.
- Write data which is read by master device.
- Can accept 0x00 as slave address.
- Can be assigned a 10-bit address.
- Clock stretching is supported and can be implemented via callbacks.
- Provides Transmission/Reception transaction size in the callback.
- I2C Slave can notify the following events via callbacks: Transmission/Reception Request, Transmission/Reception Request for more data, Transmission/Reception Completion, Error Condition.
- Additional build-time features:
	- Optional (build time) DTC support for read and write respectively.

# **Configuration**

### **Build Time Configurations for r\_iic\_b\_slave**

The following build time configurations are defined in fsp\_cfg/r\_iic\_b\_slave\_cfg.h:

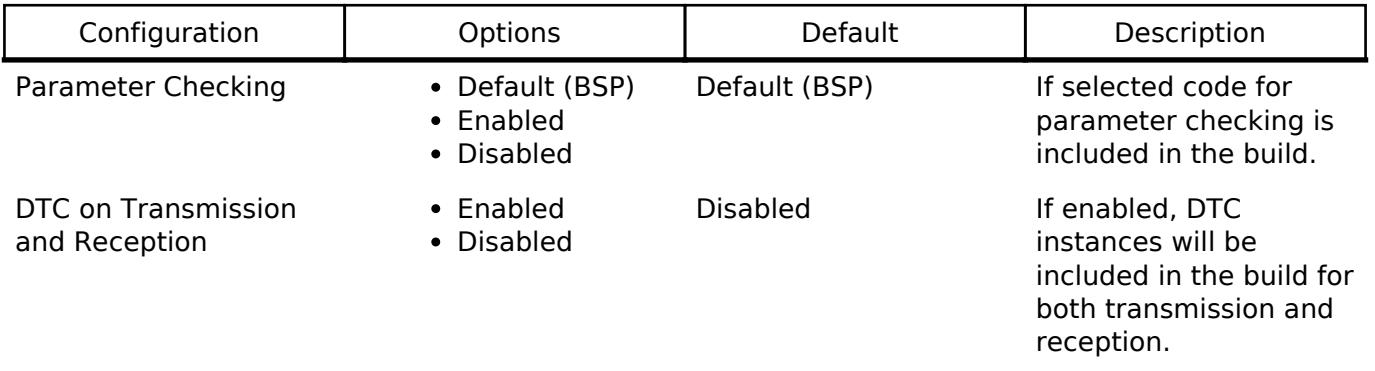

### **Configurations for Connectivity > I2C Slave (r\_iic\_b\_slave)**

This module can be added to the Stacks tab via New Stack  $>$  Connectivity  $>$  I2C Slave (r\_iic\_b\_slave). Non-secure callable guard functions can be generated for this module by right clicking the module in the RA Configuration tool and checking the "Non-secure Callable" box.

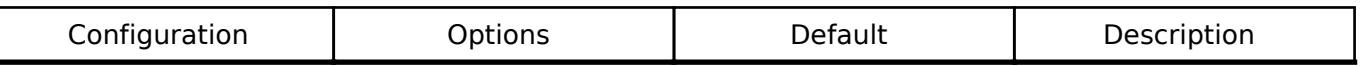

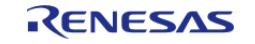

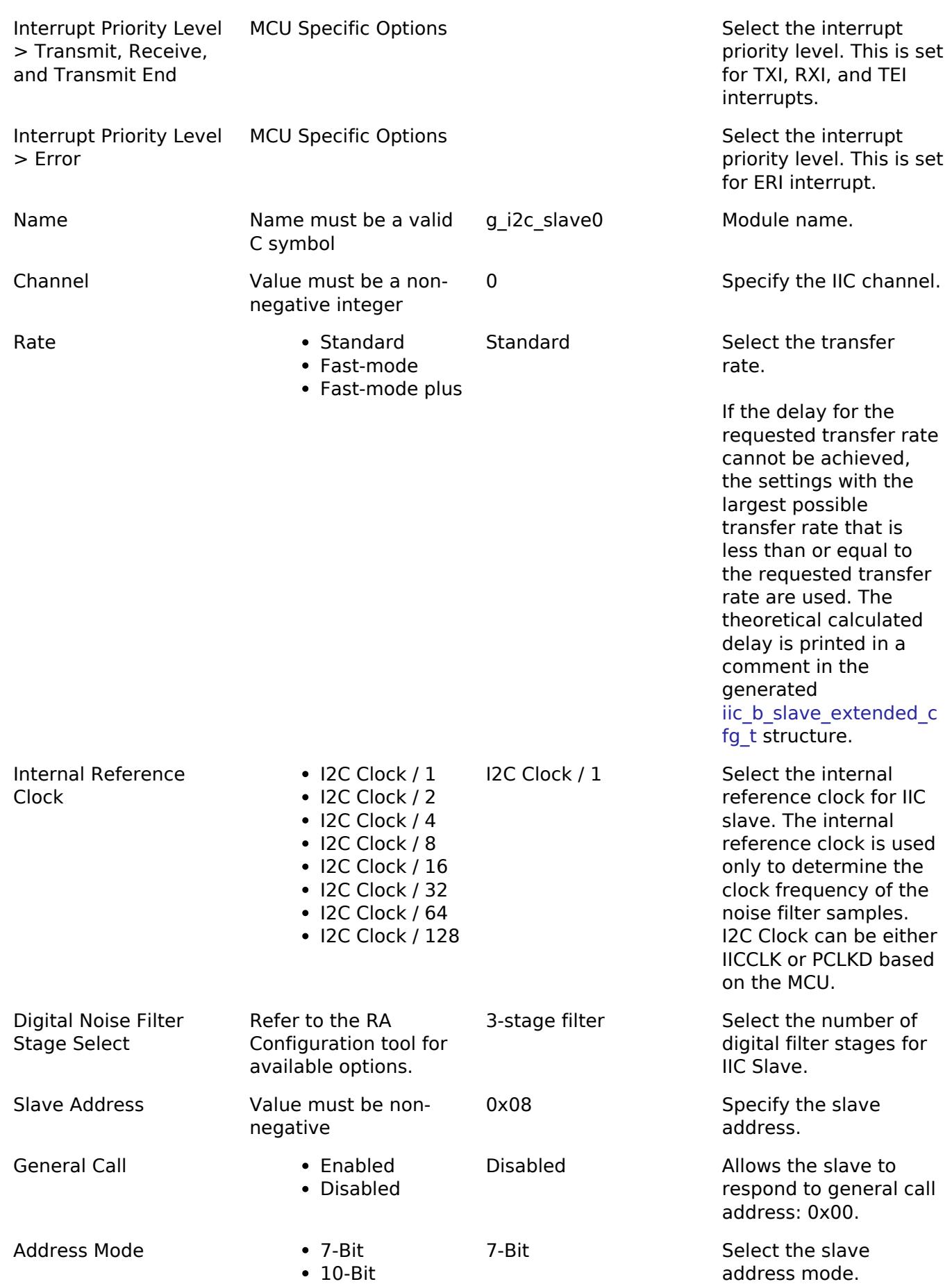

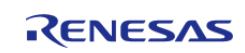

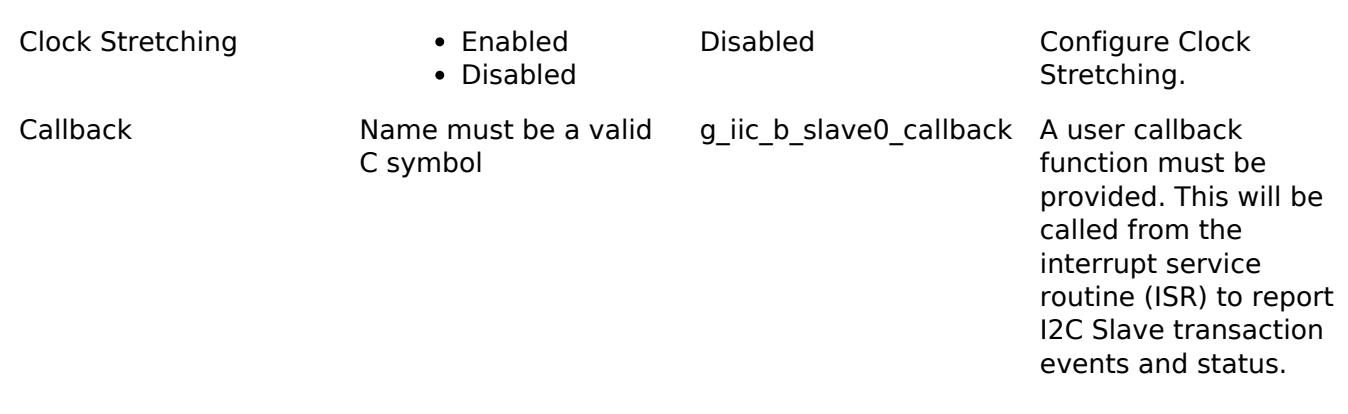

#### **Clock Configuration**

The IIC/I3C peripheral module uses the IICCLK or PCLKD (based on the MCU) as its clock source for the bus clock. The actual I2C transfer rate will be calculated and set by the tooling depending on the selected transfer rate. If the clocks are configured in such a manner that the selected internal rate cannot be achieved, an error will be returned.

#### **Pin Configuration**

The IIC/I3C peripheral module uses pins on the MCU to communicate to external devices. I/O pins must be selected and configured as required by the external device. An I2C channel would consist of two pins - SDA and SCL for data/address and clock respectively.

# **Usage Notes**

#### **Interrupt Configuration**

- The IIC error (EEI), receive buffer full (RXI), transmit buffer empty (TXI) and transmit end (TEI) interrupts for the selected channel must be enabled in the properties of the selected device.
- The interrupt priority of ERI can be set higher than or equal to the interrupt priorities of RXI, TXI and TEI.

*Note*

*: During master-write slave-read type of operations if the slave device requires to perform clock stretching after the last data byte is received, a higher priority ERI will ensure that the ongoing transaction is completed (by accepting the Stop/Restart condition from the master) before the next transaction is initiated.*

*: To support clock stretching (Holding SCL low after the falling edge of the 9th clock cycle), 'Clock Stretching' configuration must be enabled.*

### **Callback**

- A callback function must be provided which will be invoked for the cases below: An I2C Master initiates a transmission or reception:
	- I2C SLAVE EVENT TX REQUEST; I2C SLAVE EVENT RX REQUEST
	- A Transmission or reception has been completed: I2C\_SLAVE\_EVENT\_TX\_COMPLETE; I2C\_SLAVE\_EVENT\_RX\_COMPLETE
	- An I2C Master is requesting to read or write more data: I2C\_SLAVE\_EVENT\_TX\_MORE\_REQUEST; I2C\_SLAVE\_EVENT\_RX\_MORE\_REQUEST
	- o Error conditions: I2C\_SLAVE\_EVENT\_ABORTED
	- An I2C Master initiates a general call by passing 0x00 as slave address: I2C\_SLAVE\_EVENT\_GENERAL\_CALL
- The callback arguments will contain information about the transaction status/events, bytes

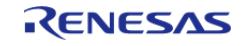

transferred and a pointer to the user defined context.

- Clock stretching is enabled by the use of callbacks. This means that the IIC slave can hold the clock line SCL LOW to force the I2C Master into a wait state.
- The table below shows I2C Slave event handling expected in user code:

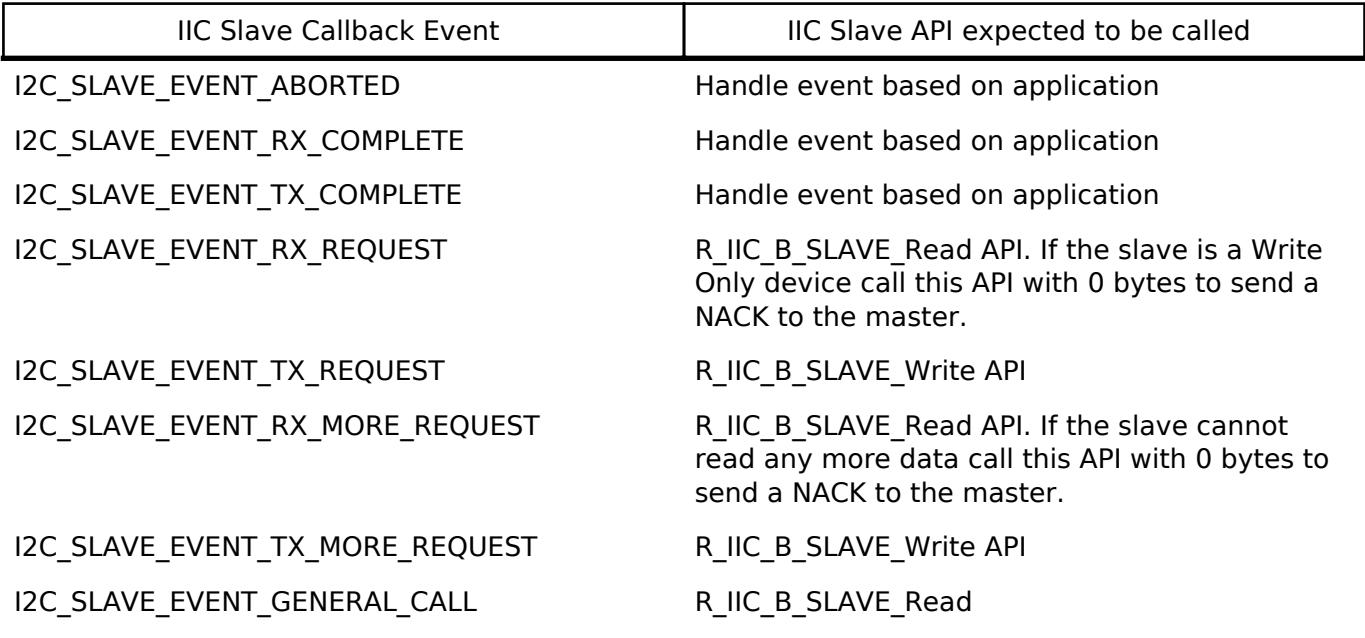

- If parameter checking is enabled and R\_IIC\_B\_SLAVE\_Read API is not called for I2C\_SLAVE\_EVENT\_RX\_REQUEST and/or I2C\_SLAVE\_EVENT\_RX\_MORE\_REQUEST, the slave will send a NACK to the master and would eventually timeout.
- R\_IIC\_B\_SLAVE\_Write API is not called for I2C\_SLAVE\_EVENT\_TX\_REOUEST and/or I2C\_SLAVE\_EVENT\_TX\_MORE\_REQUEST:
	- Slave timeout is less than Master timeout: The slave will timeout and release the bus causing the master to read 0xFF for every remaining byte.
	- Slave timeout is more than Master timeout: The master will timeout first followed by the slave.

### **IIC Slave Rate Calculation**

The RA Configuration editor calculates the internal baud-rate setting based on the configured transfer rate. The closest possible baud-rate that can be achieved (less than or equal to the requested rate) at the current I2C Clock (IICCLK or PCLKD based on the MCU) settings is calculated and used.

### **Limitations**

- When 'Clock Stretching' configuration is enabled, the receive operation will not utilize the double buffer arrangement in hardware for a continuous read. This means that the read operation would happen in single byte units such that the active master would send the next byte only when the slave has read the current byte of data.
- When DTC is enabled, the clock frequency supply for DTC must be configured greater than the "Internal Reference Clock" of the slave.

# **Examples**

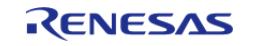

## **Basic Example**

This is a basic example of minimal use of the R\_IIC\_B\_SLAVE in an application. This example shows how this driver can be used for basic read and write operations.

```
iic_b_master_instance_ctrl_t g_i2c_master_ctrl;
i2c_master_cfg_t g_i2c_master_cfg =
{
    \cdotchannel = I2C_MASTER_CHANNEL_2,
    I2C_MASTER_RATE_STANDARD,
    .slave = I2C_7BIT_ADDR_IIC_SLAVE,
    I2C_MASTER_ADDR_MODE_7BIT,
    .p\_callback = i2c\_master\_callback, // Callback.p_{\text{context}} = \text{kg}_12c_{\text{master\_ctrl}},
     .p_transfer_tx = NULL,
     .p_transfer_rx = NULL,
     .p_extend = &g_iic_master_cfg_extend_standard_mode
};
iic_b_slave_instance_ctrl_t g_i2c_slave_ctrl;
i2c_slave_cfg_t g_i2c_slave_cfg =
{
    chainel = I2C SLAVE CHANNEL 0,.rate = I2C SLAVE RATE STANDARD,
     .slave = I2C_7BIT_ADDR_IIC_SLAVE,
     .addr_mode = I2C_SLAVE_ADDR_MODE_7BIT,
     .p_callback = i2c_slave_callback, // Callback
     .p_context = &g_i2c_slave_ctrl,
    .p_extend = &q iic_slave_cfg_extend_standard_mode
};
void i2c_master_callback (i2c_master_callback_args_t * p_args)
{
    g_i2c_master_callback_event = p_args->event;
}
void i2c_slave_callback (i2c_slave_callback_args_t * p_args)
{
    g_i2c_slave_callback_event = p_args->event;
```
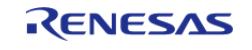

```
if event == 12C\_SLAVE\_EVENT\_RX\_COMPLETE) || (p_args-event ==I2C_SLAVE_EVENT_TX_COMPLETE))
     {
 /* Transaction Successful */
     }
else if ((p_args->event == I2C_SLAVE_EVENT_RX_REQUEST) || (p_args->event == 
I2C_SLAVE_EVENT_RX_MORE_REQUEST))
     {
 /* Read from Master */
        err = R_IIC_B_SLAVE_Read(&g_i2c_slave_ctrl, g_i2c_slave_buffer,
g_slave_transfer_length);
        assert(FSP_SUCCESS == err);
     }
else if event == 12C_SLAVE\_EVENT_TX\_REQUEST) || (p\_args-event == 12C_SLAVE\_EVENT\_TX\_REQUEST))I2C_SLAVE_EVENT_TX_MORE_REQUEST))
     {
 /* Write to master */
        err = R_IIC_B_SLAVE_Write(&g_i2c_slave_ctrl, g_i2c_slave_buffer,
g_slave_transfer_length);
       assert(FSP SUCCESS == err);
    }
else
     {
 /* Error Event - reported through g_i2c_slave_callback_event */
 }
}
void basic_example (void)
{
    uint32_t i;
     uint32_t timeout_ms = I2C_TRANSACTION_BUSY_DELAY;
     g_slave_transfer_length = I2C_BUFFER_SIZE_BYTES;
 /* Pin connections:
   * Channel 0 SDA <--> Channel 2 SDA
   * Channel 0 SCL <--> Channel 2 SCL
```
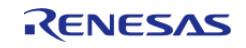

```
 */
 /* Initialize the IIC Slave module */
    R_IIC_B_SLAVE_Open(&g_i2c_slave_ctrl, &g_i2c_slave_cfg);
 /* Handle any errors. This function should be defined by the user. */
     assert(FSP_SUCCESS == err);
 /* Initialize the IIC Master module */
     err = R_IIC_B_MASTER_Open(&g_i2c_master_ctrl, &g_i2c_master_cfg);
    assert(FSP_SUCCESS == err);
 /* Write some data to the transmit buffer */
 for (i = 0; i < 12C_BUFFER_SIZE_BYTES; i++)\left\{\begin{array}{c} \end{array}\right\} g_i2c_master_tx_buffer[i] = (uint8_t) i;
 }
 /* Send data to I2C slave */
     g_i2c_master_callback_event = I2C_MASTER_EVENT_ABORTED;
     g_i2c_slave_callback_event = I2C_SLAVE_EVENT_ABORTED;
    R_IIC_B_MASTER_Write(&g_i2c_master_ctrl, &g_i2c_master_tx_buffer[0],
I2C_BUFFER_SIZE_BYTES, false);
    assert(FSP SUCCESS == err);
 /* Since there is nothing else to do, block until Callback triggers
   * The Slave Callback will call the R_IIC_B_SLAVE_Read API to service the Master
Write Request.
  */
while ((I2C_MASTER_EVENT_TX_COMPLETE != g_i2c_master_callback_event ||
I2C_SLAVE_EVENT_RX_COMPLETE != g_i2c_slave_callback_event) && timeout_ms)
     {
R_BSP_SoftwareDelay(1U, BSP_DELAY_UNITS_MILLISECONDS);
       timeout ms--;
 }
 if ((I2C_MASTER_EVENT_ABORTED == g_i2c_master_callback_event) ||
       (12C_SIAVE_EVENT_ABORTED == g_12c_Slave_{call}back_{event})) {
        _BKPT(0); }
```
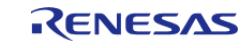

```
/* Read data back from the I2C slave */
     g_i2c_master_callback_event = I2C_MASTER_EVENT_ABORTED;
     g_i2c_slave_callback_event = I2C_SLAVE_EVENT_ABORTED;
     timeout_ms = I2C_TRANSACTION_BUSY_DELAY;
     err = R_IIC_B_MASTER_Read(&g_i2c_master_ctrl, &g_i2c_master_rx_buffer[0],
I2C_BUFFER_SIZE_BYTES, false);
     assert(FSP_SUCCESS == err);
 /* Since there is nothing else to do, block until Callback triggers
   * The Slave Callback will call the R_IIC_SLAVE_Write API to service the Master Read
Request.
   */
 while ((I2C_MASTER_EVENT_RX_COMPLETE != g_i2c_master_callback_event ||
 I2C_SLAVE_EVENT_TX_COMPLETE != g_i2c_slave_callback_event) && timeout_ms)
     {
 R_BSP_SoftwareDelay(1U, BSP_DELAY_UNITS_MILLISECONDS);
       timeout ms--;
     }
 if I2C_MASTER_EVENT_ABORTED == g_i2c_master_callback_eevent)(12C SLAVE EVENT ABORTED == q_i2c_slave_callback_event))
     {
       _BKPT(0); }
 /* Verify the read data */
 if (0U != memcmp(g_i2c_master_tx_buffer, g_i2c_master_rx_buffer,
I2C_BUFFER_SIZE_BYTES))
     {
       BKPT(0); }
}
```
#### **Data Structures**

struct iic b slave clock settings t

struct iic b slave extended cfg t

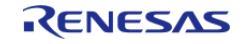

## **Data Structure Documentation**

# <span id="page-899-1"></span>**[◆ i](#page-899-1)ic\_b\_slave\_clock\_settings\_t**

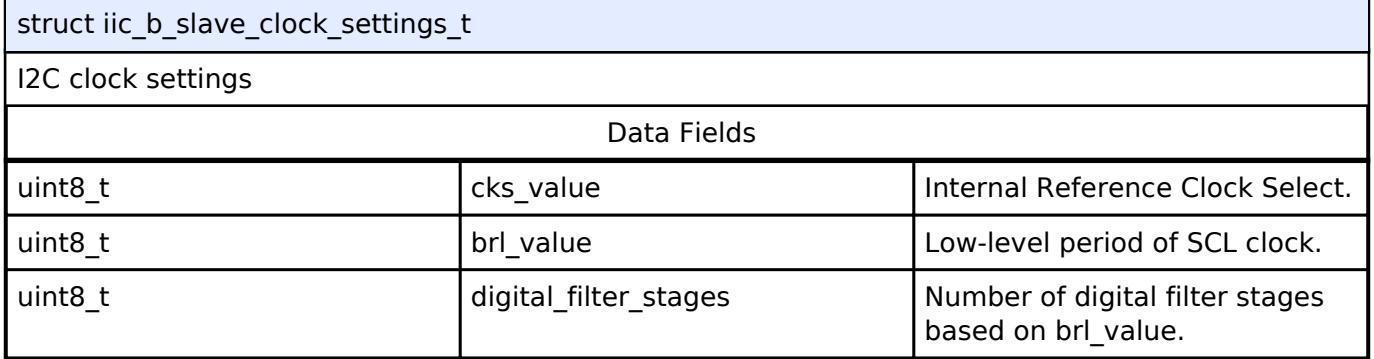

# <span id="page-899-0"></span>**[◆ i](#page-899-0)ic\_b\_slave\_extended\_cfg\_t**

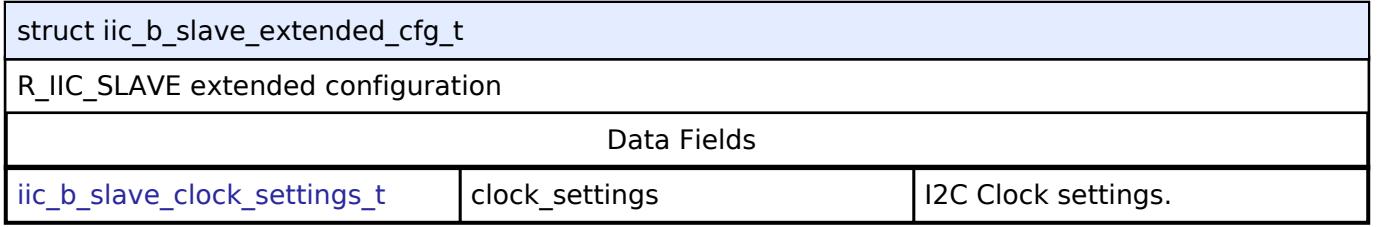

## **Function Documentation**

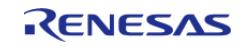
## <span id="page-900-0"></span>**[◆ R](#page-900-0)\_IIC\_B\_SLAVE\_Open()**

[fsp\\_err\\_t](#page-159-0) R\_IIC\_B\_SLAVE\_Open ( [i2c\\_slave\\_ctrl\\_t](#page-4392-0) \*const *p\_api\_ctrl*, [i2c\\_slave\\_cfg\\_t](#page-4386-0) const \*const *p\_cfg* )

#### Opens the I2C slave device.

#### **Return values**

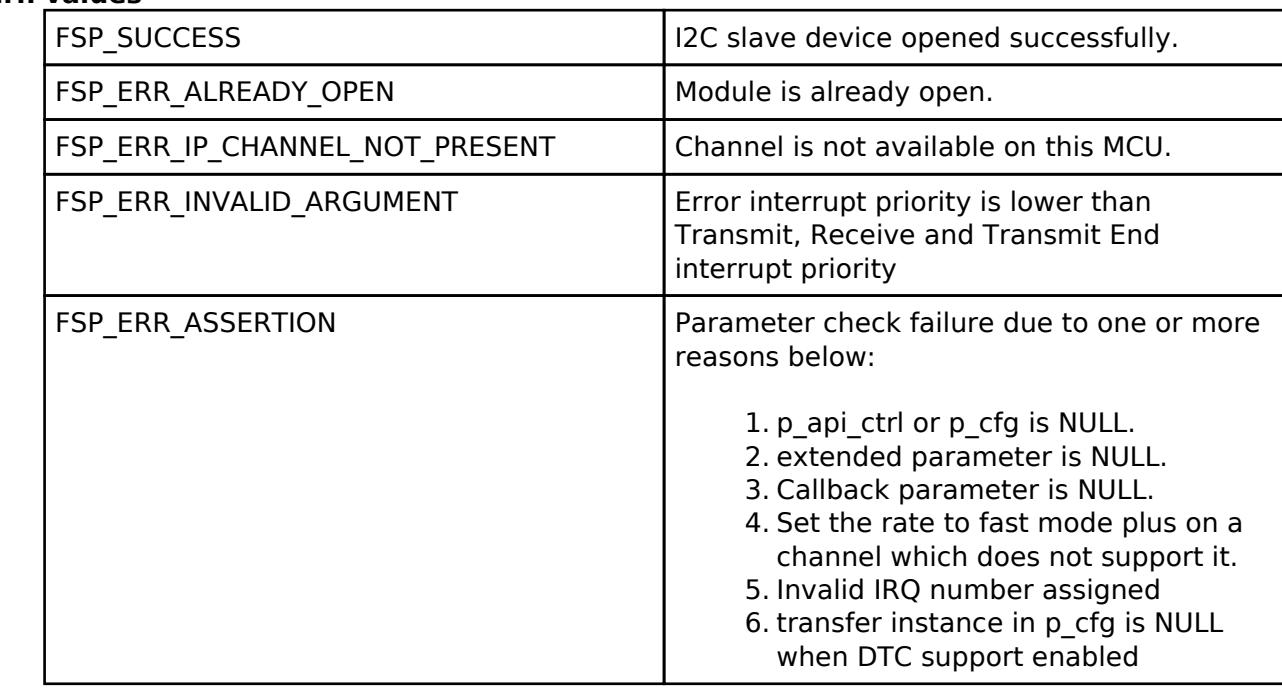

#### <span id="page-900-1"></span>**[◆ R](#page-900-1)\_IIC\_B\_SLAVE\_Read()**

[fsp\\_err\\_t](#page-159-0) R\_IIC\_B\_SLAVE\_Read ( [i2c\\_slave\\_ctrl\\_t](#page-4392-0) \*const *p\_api\_ctrl*, uint8\_t \*const *p\_dest*, uint32\_t const *bytes* )

Performs a read from the I2C Master device.

This function will fail if there is already an in-progress I2C transfer on the associated channel. Otherwise, the I2C slave read operation will begin. The caller will be notified when the operation has finished by an I2C\_SLAVE\_EVENT\_RX\_COMPLETE in the callback. In case the master continues to write more data, an I2C\_SLAVE\_EVENT\_RX\_MORE\_REQUEST will be issued via callback. In case of errors, an I2C\_SLAVE\_EVENT\_ABORTED will be issued via callback.

#### **Return values**

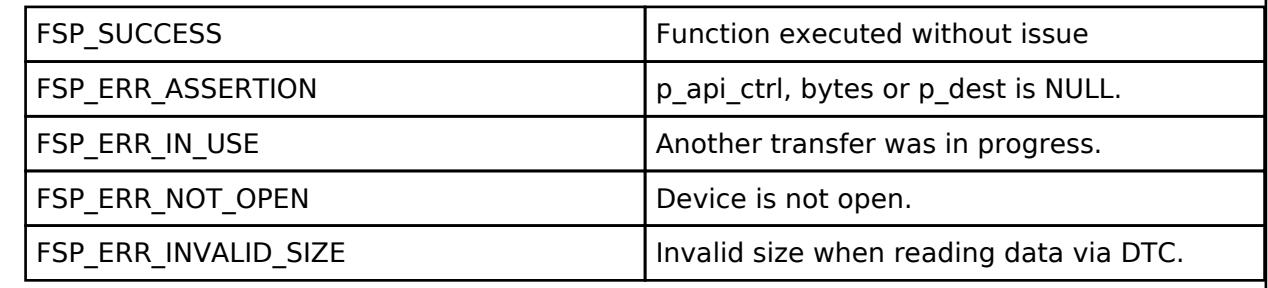

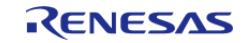

## <span id="page-901-0"></span>**[◆ R](#page-901-0)\_IIC\_B\_SLAVE\_Write()**

[fsp\\_err\\_t](#page-159-0) R\_IIC\_B\_SLAVE\_Write ( [i2c\\_slave\\_ctrl\\_t](#page-4392-0) \*const *p\_api\_ctrl*, uint8\_t \*const *p\_src*, uint32\_t const *bytes* )

Performs a write to the I2C Master device.

This function will fail if there is already an in-progress I2C transfer on the associated channel. Otherwise, the I2C slave write operation will begin. The caller will be notified when the operation has finished by an I2C\_SLAVE\_EVENT\_TX\_COMPLETE in the callback. In case the master continues to read more data, an I2C\_SLAVE\_EVENT\_TX\_MORE\_REQUEST will be issued via callback. In case of errors, an I2C\_SLAVE\_EVENT\_ABORTED will be issued via callback.

## **Return values**

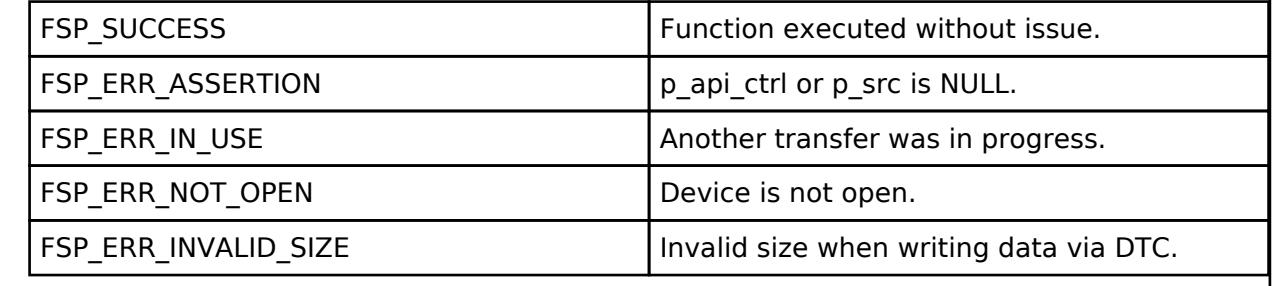

## <span id="page-901-1"></span>**[◆ R](#page-901-1)\_IIC\_B\_SLAVE\_CallbackSet()**

[fsp\\_err\\_t](#page-159-0) R\_IIC\_B\_SLAVE\_CallbackSet ( [i2c\\_slave\\_ctrl\\_t](#page-4392-0) \*const *p\_api\_ctrl*, void(\*)[\(i2c\\_slave\\_callback\\_args\\_t](#page-4386-1) \*) *p\_callback*, void const \*const *p\_context*, [i2c\\_slave\\_callback\\_args\\_t](#page-4386-1) \*const *p\_callback\_memory* )

Updates the user callback and has option of providing memory for callback structure. Implements [i2c\\_slave\\_api\\_t::callbackSet](#page-4391-0)

## **Return values**

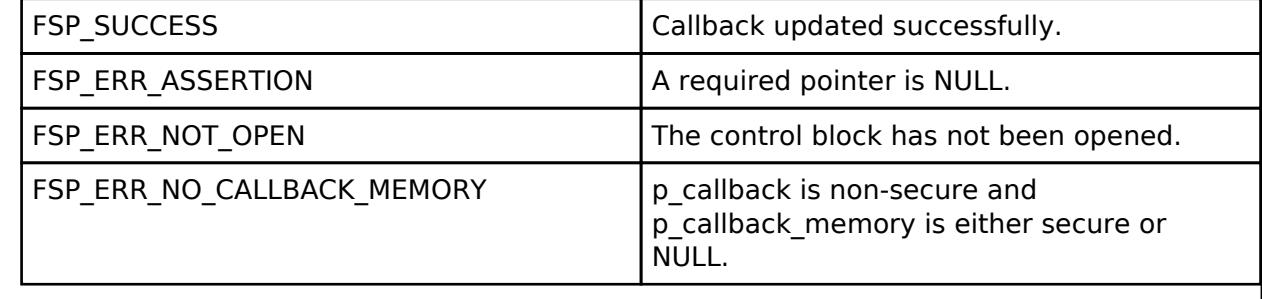

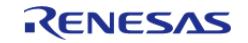

## <span id="page-902-0"></span>**[◆ R](#page-902-0)\_IIC\_B\_SLAVE\_Close()**

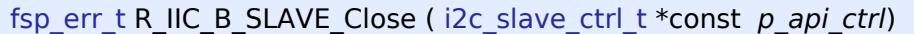

Closes the I2C device.

#### **Return values**

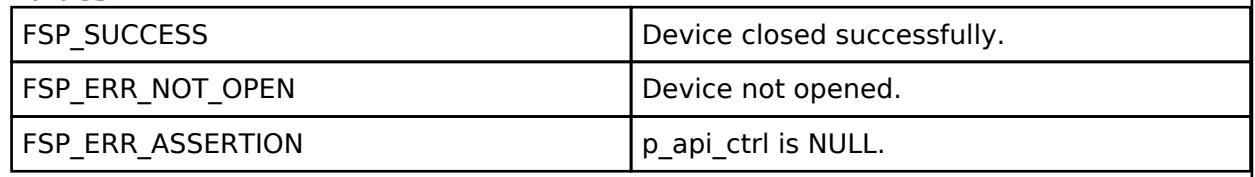

## **5.2.6.11 I2C Slave (r\_iic\_slave)**

[Modules](#page-376-0) » [Connectivity](#page-647-0)

#### **Functions**

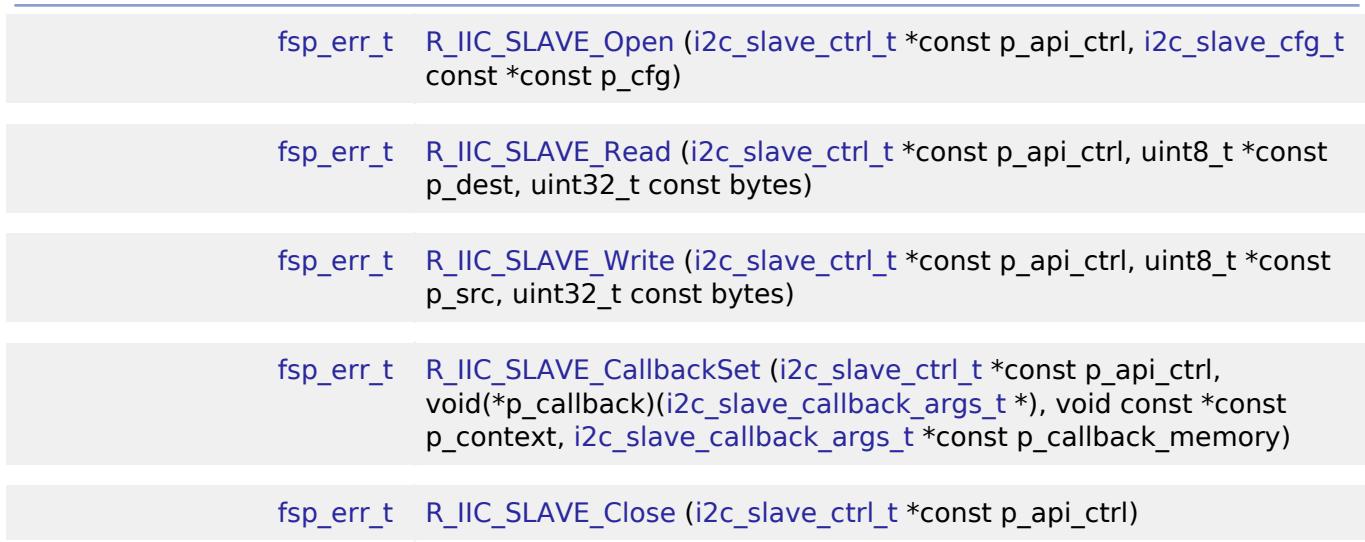

## **Detailed Description**

Driver for the IIC peripheral on RA MCUs. This module implements the [I2C Slave Interface.](#page-4385-0)

## **Overview**

#### **Features**

- Supports multiple transmission rates
	- o Standard Mode Support with up to 100-kHz transaction rate.
	- Fast Mode Support with up to 400-kHz transaction rate.
	- Fast Mode Plus Support with up to 1-MHz transaction rate.
- Reads data written by master device.

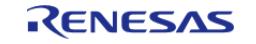

- Write data which is read by master device.
- Can accept 0x00 as slave address.
- Can be assigned a 10-bit address.
- Clock stretching is supported and can be implemented via callbacks.
- Provides Transmission/Reception transaction size in the callback.
- I2C Slave can notify the following events via callbacks: Transmission/Reception Request, Transmission/Reception Request for more data, Transmission/Reception Completion, Error Condition.
- Additional build-time features:
	- Optional (build time) DTC support for read and write respectively.

# **Configuration**

## **Build Time Configurations for r\_iic\_slave**

The following build time configurations are defined in fsp\_cfg/r\_iic\_slave\_cfg.h:

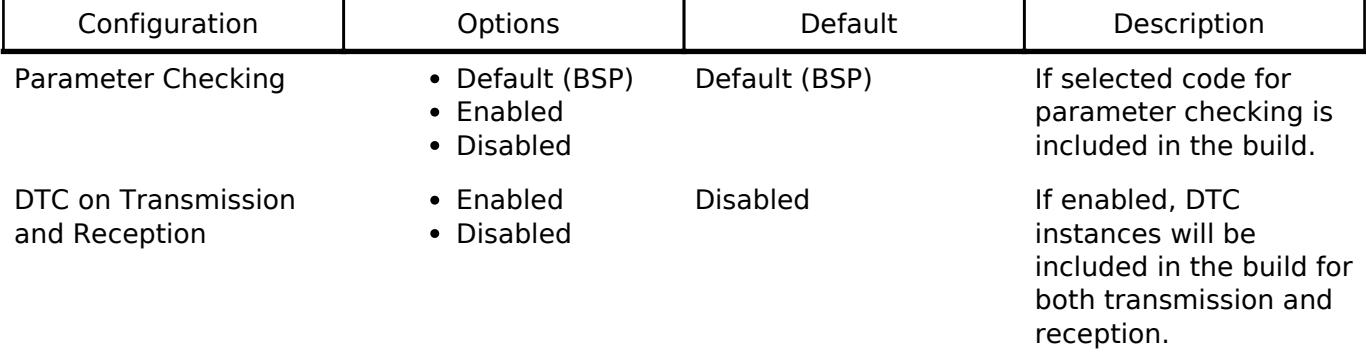

## **Configurations for Connectivity > I2C Slave (r\_iic\_slave)**

This module can be added to the Stacks tab via New Stack  $>$  Connectivity  $>$  I2C Slave (r iic slave). Non-secure callable guard functions can be generated for this module by right clicking the module in the RA Configuration tool and checking the "Non-secure Callable" box.

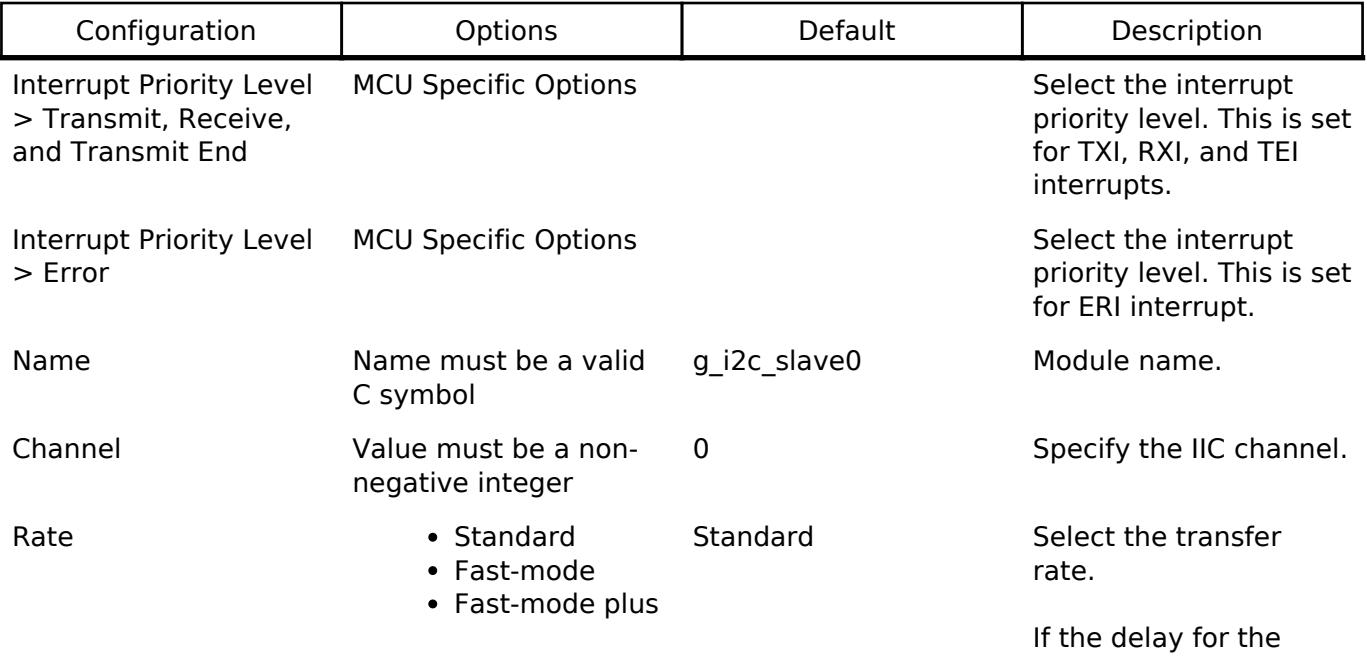

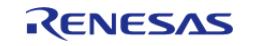

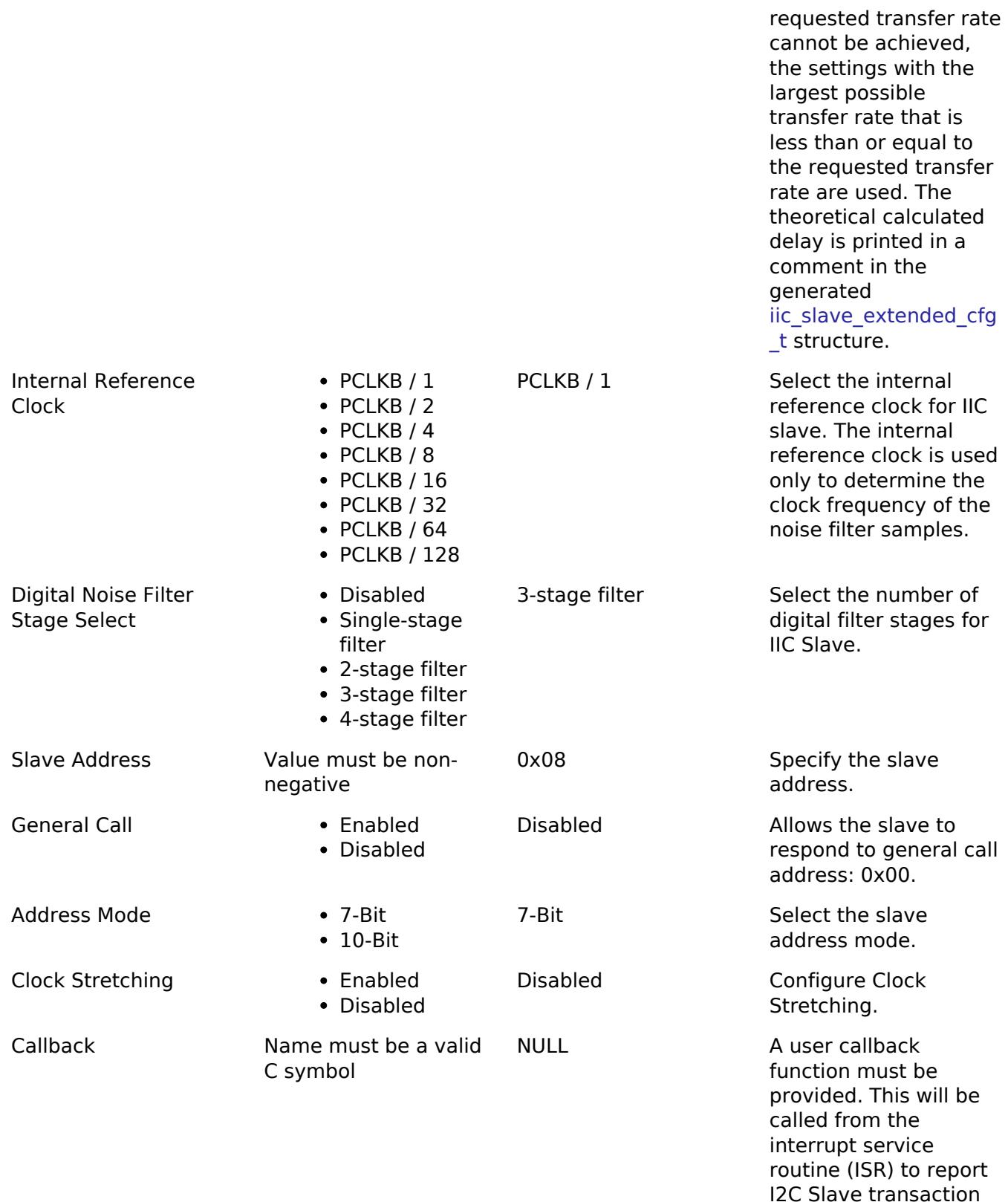

## **Clock Configuration**

The IIC peripheral module uses the PCLKB as its clock source. The actual I2C transfer rate will be calculated and set by the tooling depending on the selected transfer rate. If the PCLKB is configured in such a manner that the selected transfer rate cannot be achieved, an error will be returned.

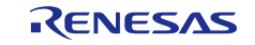

events and status.

## **Pin Configuration**

The IIC peripheral module uses pins on the MCU to communicate to external devices. I/O pins must be selected and configured as required by the external device. An I2C channel would consist of two pins - SDA and SCL for data/address and clock respectively.

# **Usage Notes**

#### **Interrupt Configuration**

- The IIC error (EEI), receive buffer full (RXI), transmit buffer empty (TXI) and transmit end (TEI) interrupts for the selected channel must be enabled in the properties of the selected device.
- The interrupt priority of ERI can be set higher than or equal to the interrupt priorities of RXI, TXI and TEI.

*Note*

*: During master-write slave-read type of operations if the slave device requires to perform clock stretching after the last data byte is received, a higher priority ERI will ensure that the ongoing transaction is completed (by accepting the Stop/Restart condition from the master) before the next transaction is initiated.*

*: To support clock stretching (Holding SCL low after the falling edge of the 9th clock cycle), 'Clock Stretching' configuration must be enabled.*

## **Callback**

- A callback function must be provided which will be invoked for the cases below:
	- An I2C Master initiates a transmission or reception:
	- I2C SLAVE EVENT TX REQUEST; I2C SLAVE EVENT RX REQUEST A Transmission or reception has been completed:
	- I2C SLAVE EVENT TX COMPLETE; I2C SLAVE EVENT RX COMPLETE
	- An I2C Master is requesting to read or write more data: I2C\_SLAVE\_EVENT\_TX\_MORE\_REQUEST; I2C\_SLAVE\_EVENT\_RX\_MORE\_REQUEST
	- o Error conditions: I2C\_SLAVE\_EVENT\_ABORTED
	- An I2C Master initiates a general call by passing 0x00 as slave address: I2C\_SLAVE\_EVENT\_GENERAL\_CALL
- The callback arguments will contain information about the transaction status/events, bytes transferred and a pointer to the user defined context.
- Clock stretching is enabled by the use of callbacks. This means that the IIC slave can hold the clock line SCL LOW to force the I2C Master into a wait state.
- The table below shows I2C Slave event handling expected in user code:

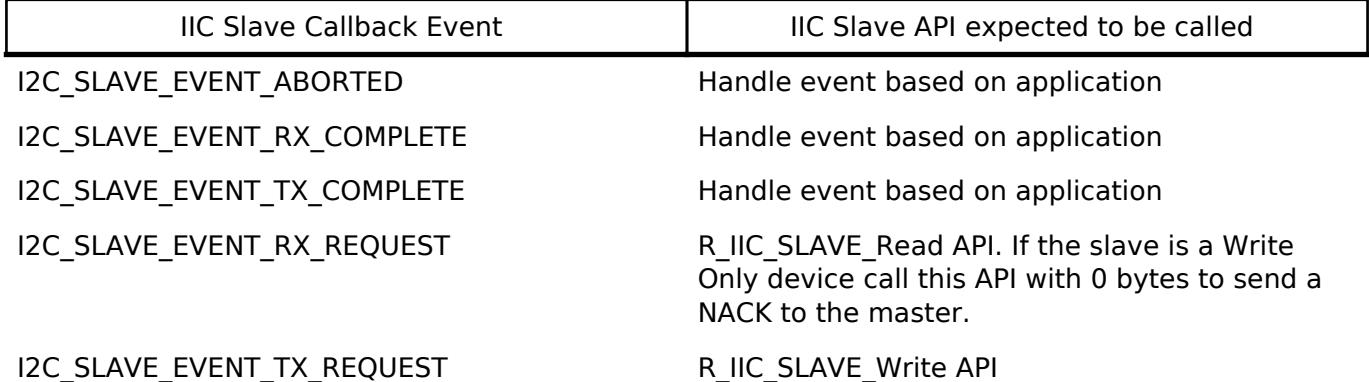

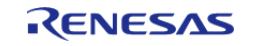

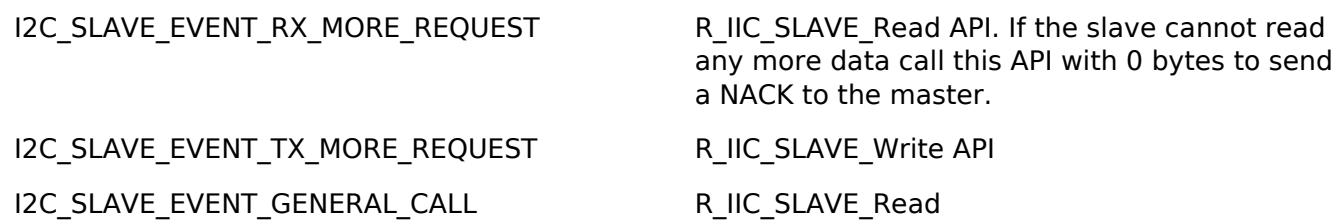

- If parameter checking is enabled and R\_IIC\_SLAVE\_Read API is not called for I2C\_SLAVE\_EVENT\_RX\_REQUEST and/or I2C\_SLAVE\_EVENT\_RX\_MORE\_REQUEST, the slave will send a NACK to the master and would eventually timeout.
- R\_IIC\_SLAVE\_Write API is not called for I2C\_SLAVE\_EVENT\_TX\_REQUEST and/or I2C\_SLAVE\_EVENT\_TX\_MORE\_REQUEST:
	- Slave timeout is less than Master timeout: The slave will timeout and release the bus causing the master to read 0xFF for every remaining byte.
	- Slave timeout is more than Master timeout: The master will timeout first followed by the slave.

#### **IIC Slave Rate Calculation**

The RA Configuration editor calculates the internal baud-rate setting based on the configured transfer rate. The closest possible baud-rate that can be achieved (less than or equal to the requested rate) at the current PCLKB settings is calculated and used.

#### **Limitations**

- When 'Clock Stretching' configuration is enabled, the receive operation will not utilize the double buffer arrangement in hardware for a continuous read. This means that the read operation would happen in single byte units such that the active master would send the next byte only when the slave has read the current byte of data.
- When DTC is enabled, the clock frequency supply for DTC must be configured greater than the "Internal Reference Clock" of the slave.

## **Examples**

## **Basic Example**

This is a basic example of minimal use of the R\_IIC\_SLAVE in an application. This example shows how this driver can be used for basic read and write operations.

```
iic master instance ctrl t g_i2c_master_ctrl;
i2c master cfg t g_i2c_master_cfg =
{
    channel = I2C</math> <i>MASTER</i> <i>CHANNEL</i> 2,I2C_MASTER_RATE_STANDARD,
    .slave = I2C_7BIT_ADDR_IIC_SLAVE,
    I2C_MASTER_ADDR_MODE_7BIT,
    .p\_callback = i2c\_master\_callback, // Callback.p_{\text{context}} = \text{kg}_12c_{\text{master\_ctrl}}
```
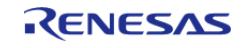

```
 .p_transfer_tx = NULL,
     .p_transfer_rx = NULL,
     .p_extend = &g_iic_master_cfg_extend_standard_mode
};
iic_slave_instance_ctrl_t g_i2c_slave_ctrl;
i2c_slave_cfg_t g_i2c_slave_cfg =
{
    channel = I2C_SLAVE_CHANNEL_0,
    I2C_SLAVE_RATE_STANDARD,
     .slave = I2C_7BIT_ADDR_IIC_SLAVE,
     .addr_mode = I2C_SLAVE_ADDR_MODE_7BIT,
     .p_callback = i2c_slave_callback, // Callback
     .p_context = &g_i2c_slave_ctrl,
     .p_extend = &g_iic_slave_cfg_extend_standard_mode
};
void i2c_master_callback (i2c_master_callback_args_t * p_args)
{
     g_i2c_master_callback_event = p_args->event;
}
void i2c_slave_callback (i2c_slave_callback_args_t * p_args)
{
     g_i2c_slave_callback_event = p_args->event;
 if (event = 12C\_SLAVE\_EVENT\_RX\_COMPLETE) || (p\_{args}\rightarrow event =I2C_SLAVE_EVENT_TX_COMPLETE))
     {
 /* Transaction Successful */
     }
 event I2C_SLAVE_EVENT_RX_REQUEST) || (p_args->event ==
I2C_SLAVE_EVENT_RX_MORE_REQUEST))
\left\{\begin{array}{ccc} \end{array}\right\}/* Read from Master */
        err = R_IIC_SLAVE_Read(&g_i2c_slave_ctrl, g_i2c_slave_buffer,
g_slave_transfer_length);
        assert(FSP_SUCCESS == err);
```
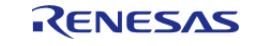

}

API Reference > Modules > Connectivity > I2C Slave (r\_iic\_slave)

```
else if event == 12C_SLAVE\_EVENT_TX\_REQUEST) || (p\_args-event == 12C_SLAVE_SWE)I2C_SLAVE_EVENT_TX_MORE_REQUEST))
     {
 /* Write to master */
        err = R_IIC_SLAVE_Write(&g_i2c_slave_ctrl, g_i2c_slave_buffer,
g_slave_transfer_length);
       assert(FSP SUCCESS == err);
     }
else
\left\{\begin{array}{c} \end{array}\right\}/* Error Event - reported through g_i2c_slave_callback_event */
 }
}
void basic_example (void)
{
    uint32_t i;
     uint32_t timeout_ms = I2C_TRANSACTION_BUSY_DELAY;
     g_slave_transfer_length = I2C_BUFFER_SIZE_BYTES;
 /* Pin connections:
   * Channel 0 SDA <--> Channel 2 SDA
   * Channel 0 SCL <--> Channel 2 SCL
   */
 /* Initialize the IIC Slave module */
    R_IIC_SLAVE_Open(&g_i2c_slave_ctrl, &g_i2c_slave_cfg);
 /* Handle any errors. This function should be defined by the user. */
     assert(FSP_SUCCESS == err);
 /* Initialize the IIC Master module */
     err = R_IIC_MASTER_Open(&g_i2c_master_ctrl, &g_i2c_master_cfg);
     assert(FSP_SUCCESS == err);
 /* Write some data to the transmit buffer */
 for (i = 0; i < I2C BUFFER SIZE BYTES; i++)
     {
        g_i2c_master_tx_buffer[i] = (uint8_t) i;
```
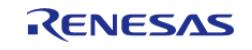

```
 }
 /* Send data to I2C slave */
    g_i2c_master_callback_event = I2C_MASTER_EVENT_ABORTED;
    g_i2c_slave_callback_event = I2C_SLAVE_EVENT_ABORTED;
    err = R_IIC_MASTER_Write(&g_i2c_master_ctrl, &g_i2c_master_tx_buffer[0],
I2C_BUFFER_SIZE_BYTES, false);
    assert(FSP_SUCCESS == err);
 /* Since there is nothing else to do, block until Callback triggers
   * The Slave Callback will call the R_IIC_SLAVE_Read API to service the Master Write
Request.
   */
while ((I2C_MASTER_EVENT_TX_COMPLETE != g_i2c_master_callback_event ||
 I2C_SLAVE_EVENT_RX_COMPLETE != g_i2c_slave_callback_event) && timeout_ms)
     {
R_BSP_SoftwareDelay(1U, BSP_DELAY_UNITS_MILLISECONDS);
       timeout ms--;
     }
 if I2C_MASTER_EVENT_ABORTED == g_i2c_master_{callback_eevent})(12C SLAVE EVENT ABORTED == q_i2c_slave_callback_event))
     {
       _BKPT(0); }
 /* Read data back from the I2C slave */
    g_i2c_master_callback_event = I2C_MASTER_EVENT_ABORTED;
    g_i2c_slave_callback_event = I2C_SLAVE_EVENT_ABORTED;
   timeout ms = I2C TRANSACTION BUSY DELAY;
    R_IIC_MASTER_Read(&g_i2c_master_ctrl, &g_i2c_master_rx_buffer[0],
I2C BUFFER SIZE BYTES, false);
   assert(FSP_SUCCESS == err);
 /* Since there is nothing else to do, block until Callback triggers
   * The Slave Callback will call the R_IIC_SLAVE_Write API to service the Master Read
Request.
  */
while ((I2C_MASTER_EVENT_RX_COMPLETE != g_i2c_master_callback_event ||
```
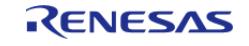

```
I2C_SLAVE_EVENT_TX_COMPLETE != g_i2c_slave_callback_event) && timeout_ms)
\left\{\begin{array}{c} \end{array}\right\}R_BSP_SoftwareDelay(1U, BSP_DELAY_UNITS_MILLISECONDS);
        timeout ms--;
     }
 I2C_MASTER_EVENT_ABORTED == g_12c_master\_callback\_event) || (I2C_SLAVE_EVENT_ABORTED == g_i2c_slave_callback_event))
     {
        _BKPT(0);\begin{array}{ccc} \end{array}/* Verify the read data */
 if (0U != memcmp(g_i2c_master_tx_buffer, g_i2c_master_rx_buffer,
I2C_BUFFER_SIZE_BYTES))
     {
        _BKPT(0); }
}
```
#### **Data Structures**

struct iic slave clock settings t

struct iic slave extended cfg t

#### **Data Structure Documentation**

#### <span id="page-910-1"></span>**[◆ i](#page-910-1)ic\_slave\_clock\_settings\_t**

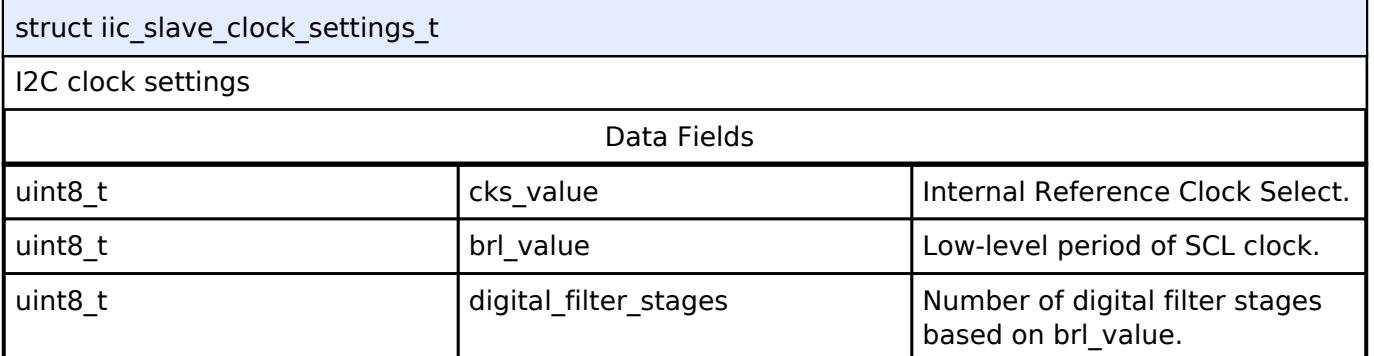

#### <span id="page-910-0"></span>**[◆ i](#page-910-0)ic\_slave\_extended\_cfg\_t**

struct iic\_slave\_extended\_cfg\_t

R IIC SLAVE extended configuration

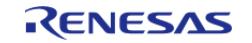

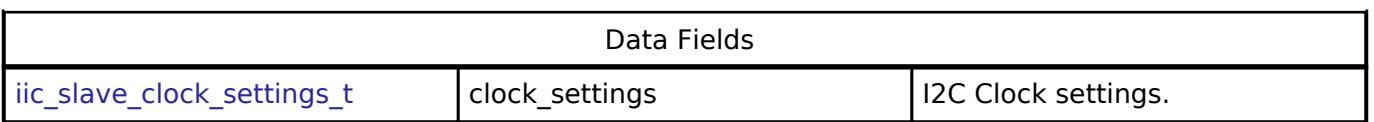

## **Function Documentation**

## <span id="page-911-0"></span>**[◆ R](#page-911-0)\_IIC\_SLAVE\_Open()**

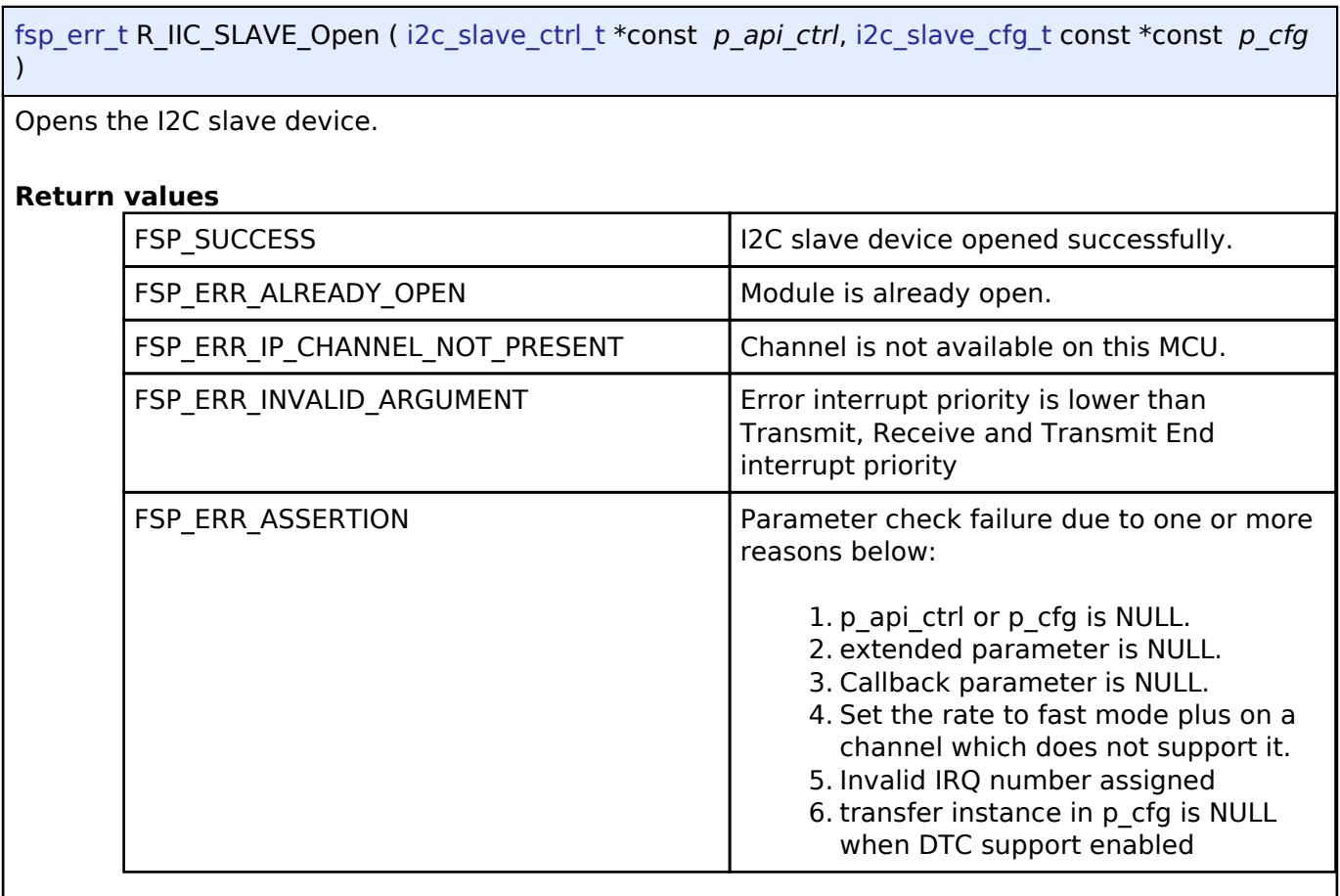

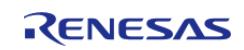

## <span id="page-912-0"></span>**[◆ R](#page-912-0)\_IIC\_SLAVE\_Read()**

[fsp\\_err\\_t](#page-159-0) R\_IIC\_SLAVE\_Read ( [i2c\\_slave\\_ctrl\\_t](#page-4392-0) \*const *p\_api\_ctrl*, uint8\_t \*const *p\_dest*, uint32\_t const *bytes* )

Performs a read from the I2C Master device.

This function will fail if there is already an in-progress I2C transfer on the associated channel. Otherwise, the I2C slave read operation will begin. The caller will be notified when the operation has finished by an I2C\_SLAVE\_EVENT\_RX\_COMPLETE in the callback. In case the master continues to write more data, an I2C\_SLAVE\_EVENT\_RX\_MORE\_REQUEST will be issued via callback. In case of errors, an I2C\_SLAVE\_EVENT\_ABORTED will be issued via callback.

## **Return values**

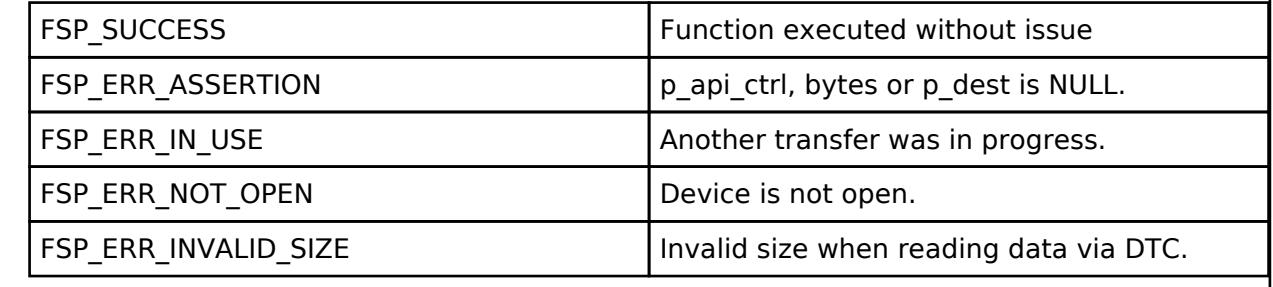

## <span id="page-912-1"></span>**[◆ R](#page-912-1)\_IIC\_SLAVE\_Write()**

[fsp\\_err\\_t](#page-159-0) R\_IIC\_SLAVE\_Write ( [i2c\\_slave\\_ctrl\\_t](#page-4392-0) \*const *p\_api\_ctrl*, uint8\_t \*const *p\_src*, uint32\_t const *bytes* )

Performs a write to the I2C Master device.

This function will fail if there is already an in-progress I2C transfer on the associated channel. Otherwise, the I2C slave write operation will begin. The caller will be notified when the operation has finished by an I2C\_SLAVE\_EVENT\_TX\_COMPLETE in the callback. In case the master continues to read more data, an I2C\_SLAVE\_EVENT\_TX\_MORE\_REQUEST will be issued via callback. In case of errors, an I2C\_SLAVE\_EVENT\_ABORTED will be issued via callback.

#### **Return values**

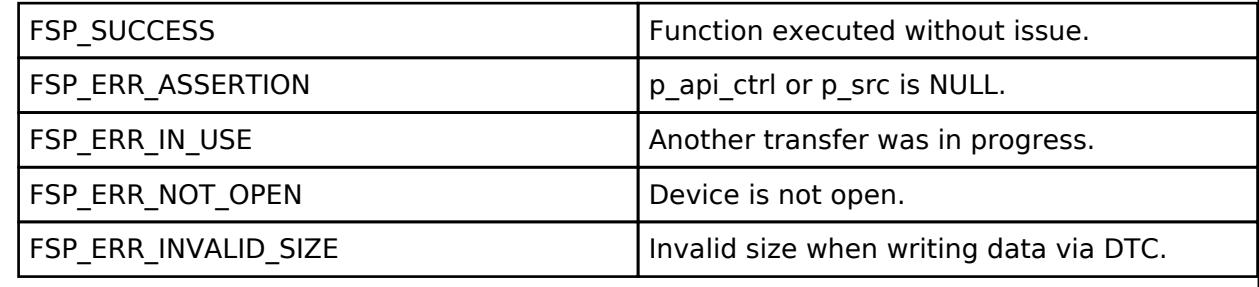

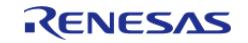

## <span id="page-913-0"></span>**[◆ R](#page-913-0)\_IIC\_SLAVE\_CallbackSet()**

[fsp\\_err\\_t](#page-159-0) R\_IIC\_SLAVE\_CallbackSet ( [i2c\\_slave\\_ctrl\\_t](#page-4392-0) \*const *p\_api\_ctrl*, void(\*)[\(i2c\\_slave\\_callback\\_args\\_t](#page-4386-1) \*) *p\_callback*, void const \*const *p\_context*, [i2c\\_slave\\_callback\\_args\\_t](#page-4386-1) \*const *p\_callback\_memory* )

Updates the user callback and has option of providing memory for callback structure. Implements [i2c\\_slave\\_api\\_t::callbackSet](#page-4391-0)

#### **Return values**

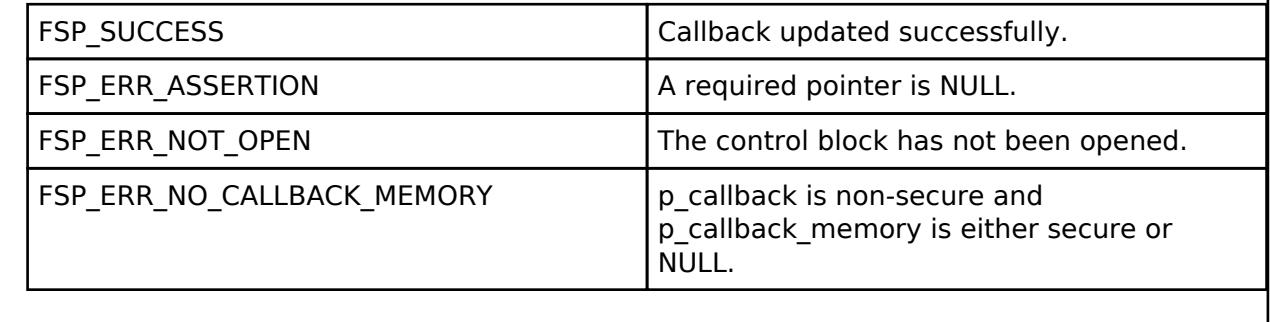

#### <span id="page-913-1"></span>**[◆ R](#page-913-1)\_IIC\_SLAVE\_Close()**

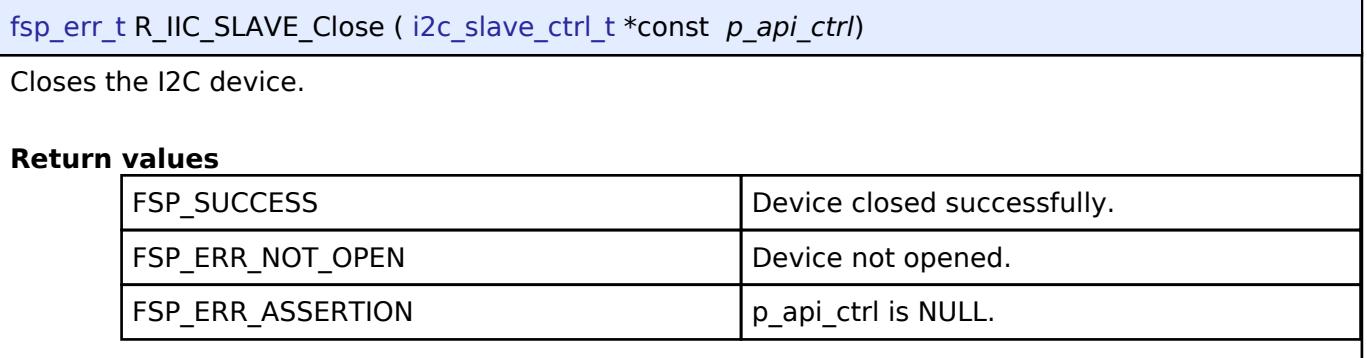

## **5.2.6.12 I2S (r\_ssi)**

[Modules](#page-376-0) » [Connectivity](#page-647-0)

## **Functions**

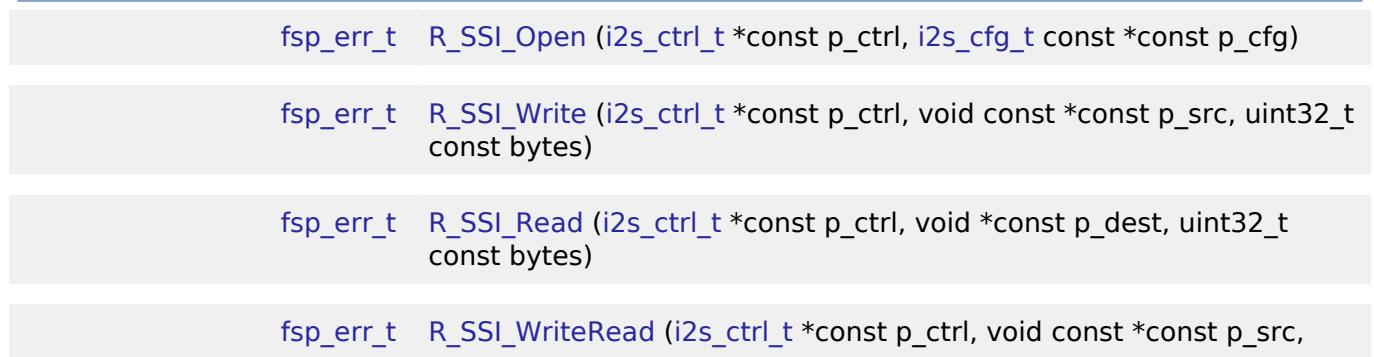

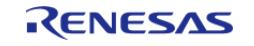

API Reference > Modules > Connectivity > I2S (r\_ssi)

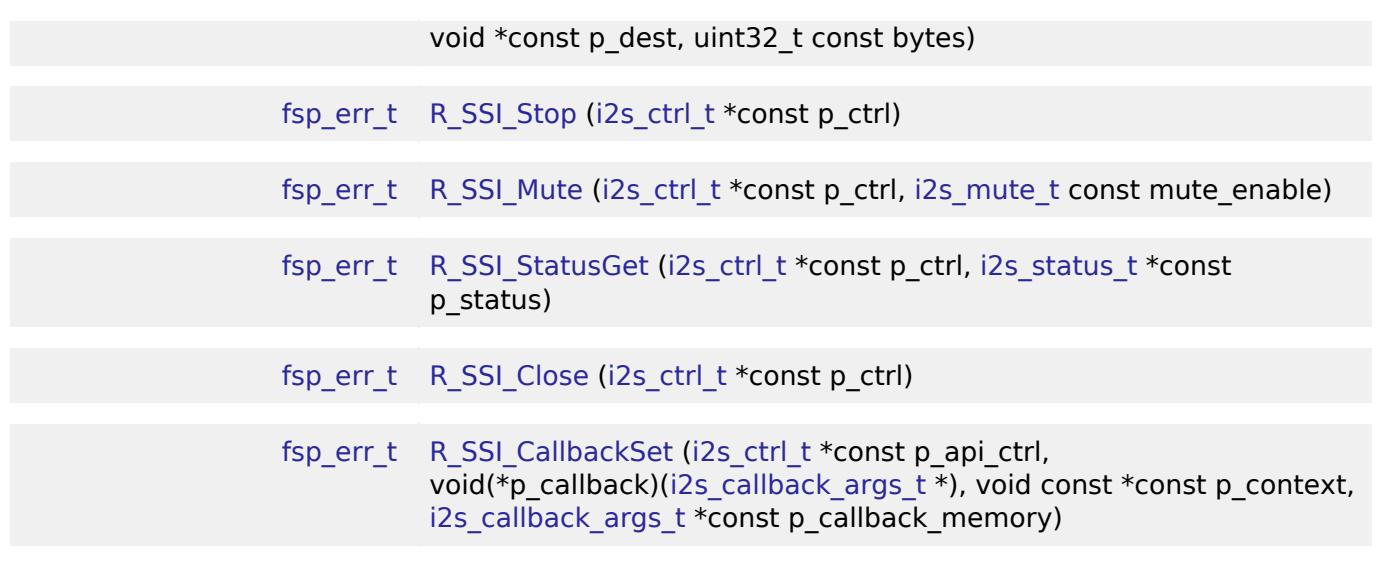

#### **Detailed Description**

Driver for the SSIE peripheral on RA MCUs. This module implements the [I2S Interface](#page-4393-7).

## **Overview**

#### **Features**

The SSI module supports the following features:

- Transmission and reception of uncompressed audio data using the standard I2S protocol in master and slave modes
- Full-duplex I2S communication (channel 0 only)
- Integration with the DTC transfer module
- Internal connection to GPT timer output to generate the audio clock
- Callback function notification when all data is loaded into the SSI FIFO

# **Configuration**

## **Build Time Configurations for r\_ssi**

The following build time configurations are defined in fsp\_cfg/r\_ssi\_cfg.h:

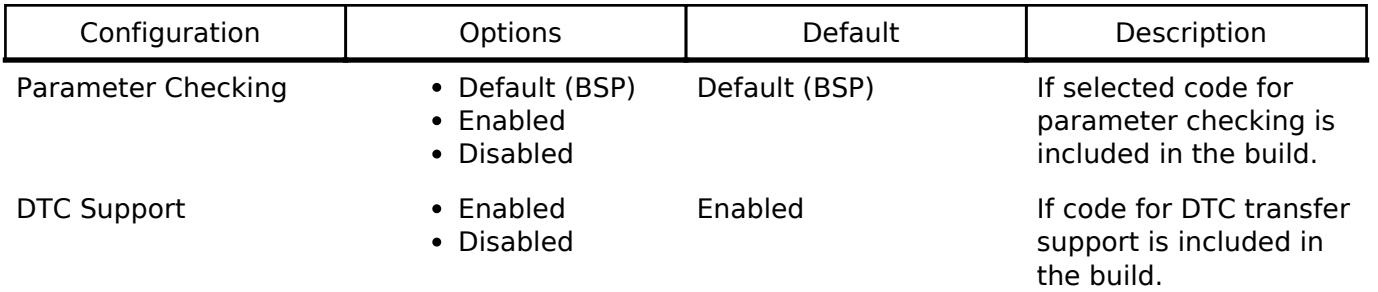

## **Configurations for Connectivity > I2S (r\_ssi)**

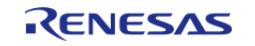

This module can be added to the Stacks tab via New Stack > Connectivity > I2S (r\_ssi). Non-secure callable guard functions can be generated for this module by right clicking the module in the RA Configuration tool and checking the "Non-secure Callable" box.

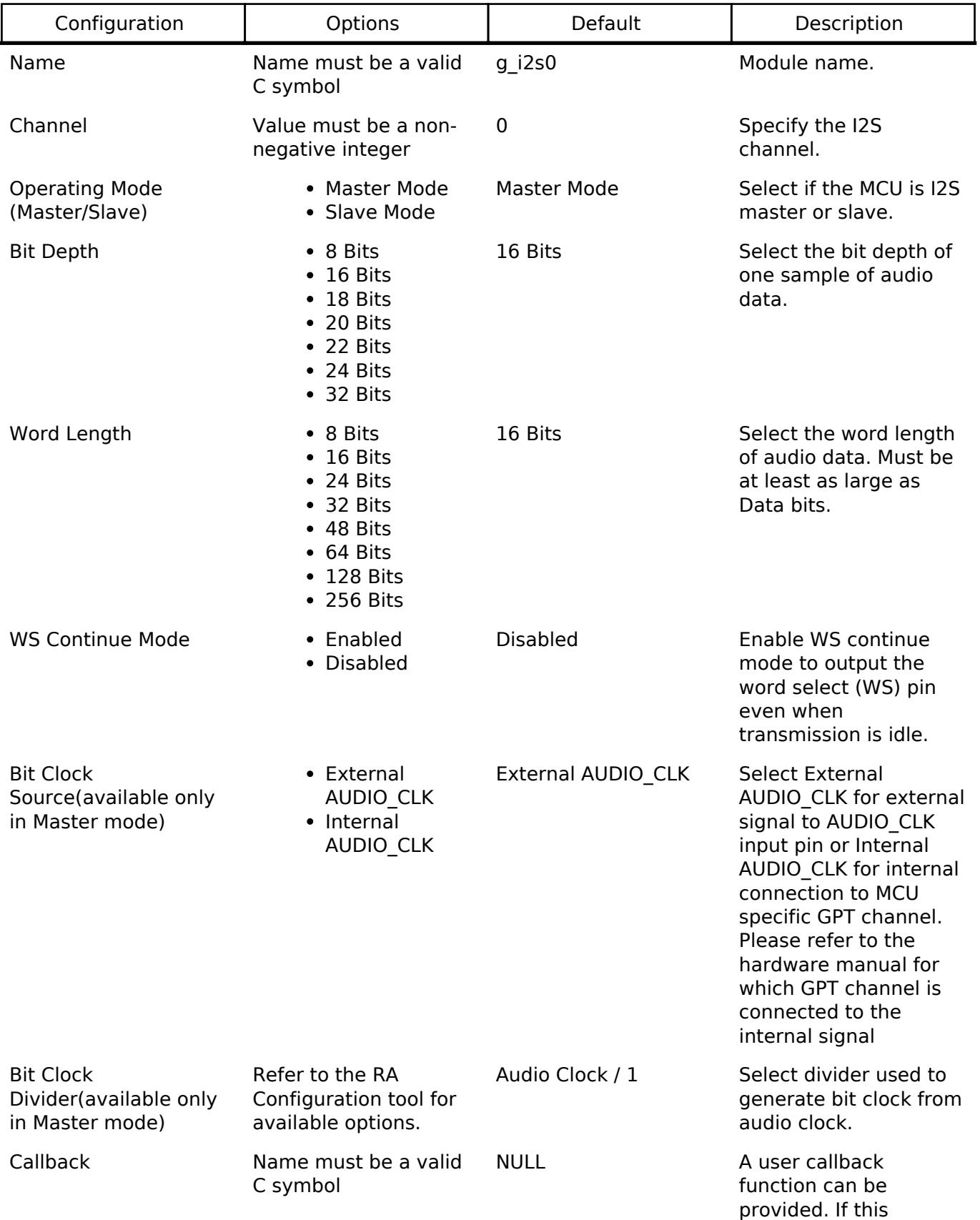

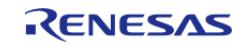

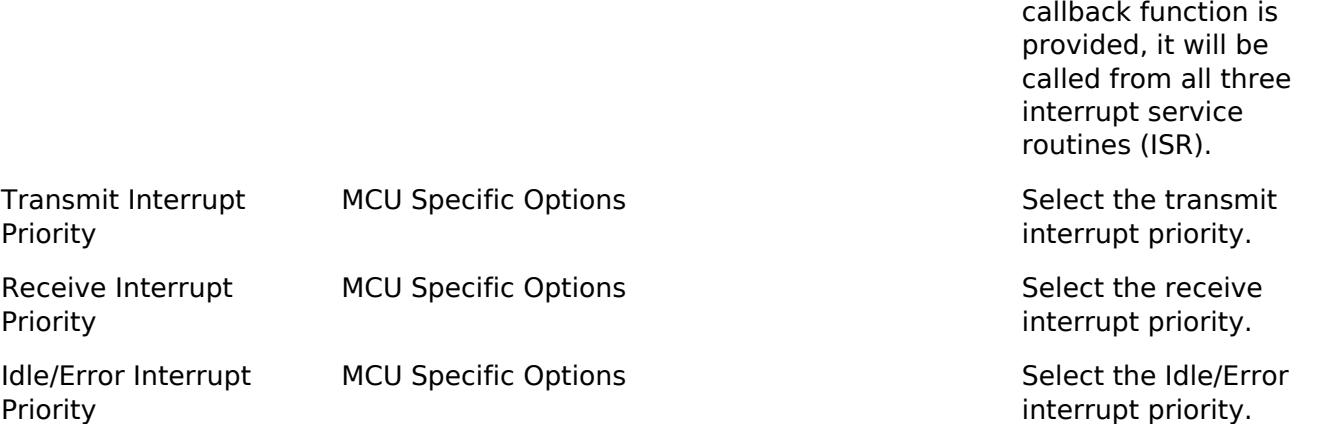

#### **Clock Configuration**

The SSI peripheral runs on PCLKB. The PCLKB frequency can be configured on the **Clocks** tab of the RA Configuration editor. The SSI audio clock can optionally be supplied from an external source through the AUDIO\_CLK pin in master mode.

#### **Pin Configuration**

The SSI uses the following pins:

- AUDIO CLK (optional, master mode only): The AUDIO CLK pin is used to supply the audio clock from an external source.
- SSIBCKn: Bit clock pin for channel n
- SSILRCKn/SSIFSn: Channel selection pin for channel n
- SSIRXD0: Reception pin for channel 0
- SSITXD0: Transmission pin for channel 0
- SSIDATA1: Transmission or reception pin for channel 1

## **Usage Notes**

#### **SSI Frames**

An SSI frame is 2 samples worth of data. The frame boundary (end of previous frame, start of next frame) is on the falling edge of the SSILRCKn signal.

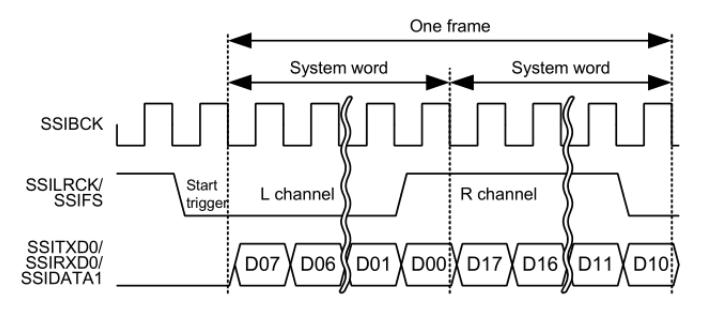

Figure 190: SSI Frame Diagram (8-bit word, 8-bit samples)

*Note*

*If the word length is longer than the sample bit depth, padding bits (0) will be added after the sample.*

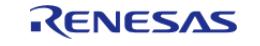

## **Audio Data**

Only uncompressed PCM data is supported.

Data arrays have the following size, alignment, and length based on the "Bit Depth" setting:

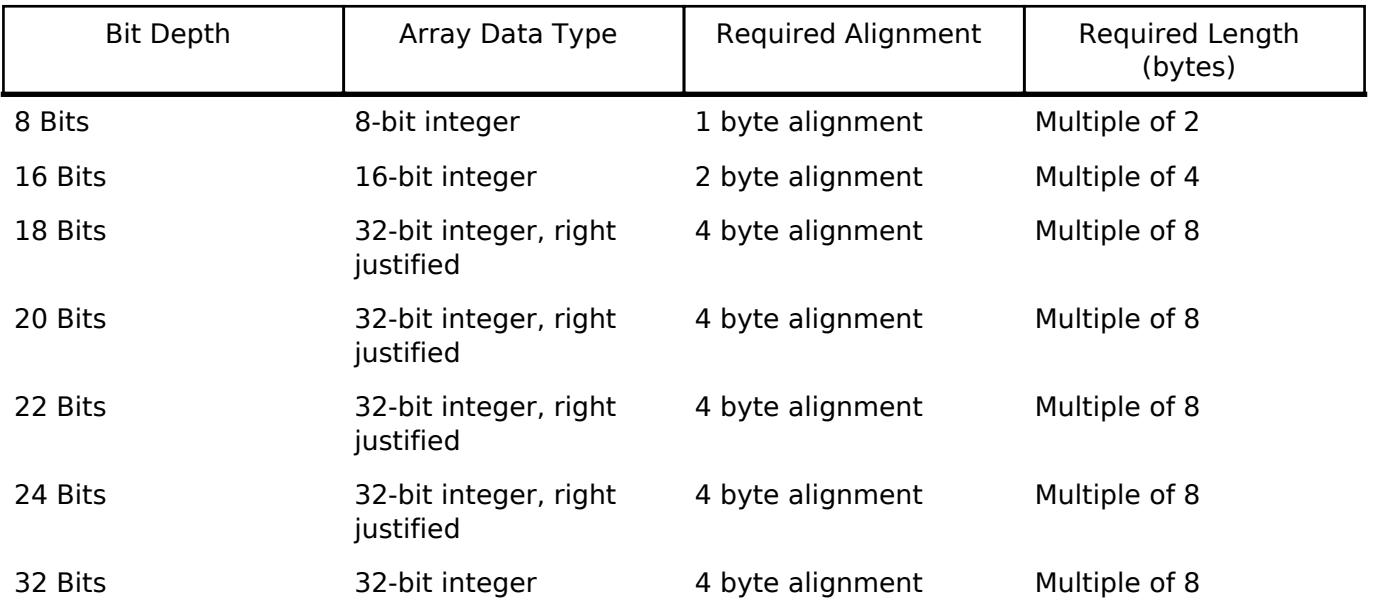

*Note*

*The length of the array must be a multiple of 2 when the data type is the recommended data type. The 2 represents the frame size (left and right channel) of I2S communication. The SSIE peripheral does not support odd read/write lengths in I2S mode.*

## **Audio Clock**

The audio clock is only required for master mode.

## **Audio Clock Frequency**

The bit clock frequency is the product of the sampling frequency and channels and bits per system word:

bit clock (Hz) = sampling frequency (Hz) \* channels \* system word bits

I2S data always has 2 channels.

For example, the bit clock for transmitting 2 channels of 16-bit data (using a 16-bit system word) at 44100 Hz would be:

 $44100 * 2 * 16 = 1,411,200$  Hz

The audio clock frequency is used to generate the bit clock frequency. It must be a multiple of the bit clock frequency. Refer to the Bit Clock Divider configuration for divider options. The input audio clock frequency must be:

```
audio clock (Hz) = desired bit clock (Hz) * bit clock divider
```
To get a bit clock of 1.4 MHz from an audio clock of 2.8 MHz, select the divider Audio Clock / 2.

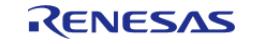

## **Audio Clock Source**

The audio clock source can come from:

- An external source input to the AUDIO CLK pin
- An internal connection to the GPT timer output

*Note*

*When using the internal GPT timer output, Pin Output Support must be Enabled, and GTIOCA Output Enabled must be True. See the SSIE section in the MCU hardware manual for information about which GPT channel may be used.*

#### **Limitations**

Developers should be aware of the following limitations when using the SSI:

- When using channel 1, full duplex communication is not possible. Only tranmission or reception is possible.
- SSI must go idle before changing the communication mode (between read only, write only, and full duplex)

## **Examples**

## **Basic Example**

This is a basic example of minimal use of the SSI in an application.

```
#define SSI_EXAMPLE_SAMPLES_TO_TRANSFER (1024)
#define SSI EXAMPLE TONE FREQUENCY HZ (800)
int16_t g_src[SSI_EXAMPLE_SAMPLES_TO_TRANSFER];
int16 t g dest[SSI_EXAMPLE_SAMPLES_TO_TRANSFER];
void ssi_basic_example (void)
{
 fsp_err_t err = FSP_SUCCESS;
 /* Create a stereo sine wave. Using formula sample = \sin(2 * \pi) * \tan(\pi) tone_frequency * t
/ sampling_frequency) */
     uint32_t freq = SSI_EXAMPLE_TONE_FREQUENCY_HZ;
 for (uint32 t t = 0; t < SSI EXAMPLE SAMPLES TO TRANSFER / 2; t += 1)
     {
 float input = (((float) (freq * t)) * (float) (M_TWOPI)) /SSI_EXAMPLE_AUDIO_SAMPLING_FREQUENCY_HZ;
       g\_src[2 * t] = (int16_t) ((INT16_MAX * sinf(input)));
       g\_src[2 * t + 1] = (int16_t) ((INT16_MAX * sinf(input)));
     }
```
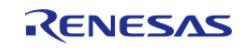

#### **Flexible Software Package**

API Reference > Modules > Connectivity > I2S (r\_ssi)

```
/* Initialize the module. */
    err = R SSI Open(&g_i2s_ctrl, &g_i2s_cfg);
 /* Handle any errors. This function should be defined by the user. */
    assert(FSP_SUCCESS == err);
/* Transfer data. */
     (void) R_SSI_WriteRead(&g_i2s_ctrl,
                           (uint8_t *) \&g\_src[0], (uint8_t *) &g_dest[0],
                            SSI_EXAMPLE_SAMPLES_TO_TRANSFER * sizeof(int16_t));
}
```
#### **Streaming Example**

This is an example of using SSI to stream audio data. This application uses a double buffer to store PCM sine wave data. It starts transmitting in the main loop, then loads the next buffer if it is ready in the callback. If the next buffer is not ready, a flag is set in the callback so the application knows to restart transmission in the main loop.

This example also checks the return code of [R\\_SSI\\_Write\(\)](#page-925-1) because [R\\_SSI\\_Write\(\)](#page-925-1) can return an error if a transmit overflow occurs before the FIFO is reloaded. If a transmit overflow occurs before the FIFO is reloaded, the SSI will be stopped in the error interrupt, and it cannot be restarted until the I2S\_EVENT\_IDLE callback is received.

```
#define SSI_STREAMING_EXAMPLE_AUDIO_SAMPLING_FREQUENCY_HZ (22050)
#define SSI STREAMING EXAMPLE SAMPLES PER CHUNK (1024)
#define SSI_STREAMING_EXAMPLE_TONE_FREQUENCY_HZ (800)
int16 t g stream src[2][SSI_EXAMPLE_SAMPLES_TO_TRANSFER];
uint32_t g_buffer_index = 0;
volatile bool g_send_data_in_main_loop = true;
volatile bool q data ready = false;
/* Example callback called when SSI is ready for more data. */
void ssi_example_callback (i2s_callback_args_t * p_args)
{
 /* Reload the FIFO if we hit the transmit watermark or restart transmission if the
SSI is idle because it was
  * stopped after a transmit FIFO overflow. */
if I2S_EVENT_TX_EMPTY event)I2S_EVENT_IDLE == p_{args}\searrow event)) {
```
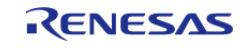

#### **Flexible Software Package**

API Reference > Modules > Connectivity > I2S (r\_ssi)

```
if (g_data_ready)
\left\{ \begin{array}{c} 1 & 1 \\ 1 & 1 \end{array} \right\}/* Reload FIFO and handle errors. */
              ssi_example_write();
\begin{matrix} \end{matrix}else
        {
 /* Data was not ready yet, send it in the main loop. */
              g_send_data_in_main_loop = true;
        }
 }
}
/* Load the transmit FIFO and check for error conditions. */
void ssi_example_write (void)
{
 /* Transfer data. This call is non-blocking. */
 fsp_err_t err = R_SSI_Write(&g_i2s_ctrl,
                                    (uint8_t *) &g_stream_src[g_buffer_index][0],
                                   SSI_STREAMING_EXAMPLE_SAMPLES_PER_CHUNK * sizeof
(int16 t));if (FSP_SUCCESS == err)
     {
 /* Switch the buffer after data is sent. */
         g_buffer_index = !g_buffer_index;
 /* Allow loop to calculate next buffer only if transmission was successful. */
       q data ready = false;
     }
 else
\left\{\begin{array}{c} \end{array}\right\}/* Getting here most likely means a transmit overflow occurred before the FIFO could
be reloaded. The
   * application must wait until the SSI is idle, then restart transmission. In this
example, the idle
   * callback transmits data or resets the flag g_send_data_in_main_loop. */
```
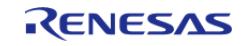

API Reference > Modules > Connectivity > I2S (r\_ssi)

```
 }
}
/* Calculate samples. This example is just a sine wave. For this type of data, it
would be better to calculate
  * one period and loop it. This example should be updated for the audio data used by
the application. */
void ssi_example_calculate_samples (uint32_t buffer_index)
{
static uint32_t t = 0U;
 /* Create a stereo sine wave. Using formula sample = sin(2 * pi * tone_frequency * t
/ sampling_frequency) */
    uint32_t freq = SSI_STREAMING_EXAMPLE_TONE_FREQUENCY_HZ;
for (uint32 t i = 0; i < SSI STREAMING EXAMPLE SAMPLES PER CHUNK / 2; i += 1)
     {
 float input = (((float) (freq * t)) * (float) M_TWOPI) /SSI_STREAMING_EXAMPLE_AUDIO_SAMPLING_FREQUENCY_HZ;
       t++;/* Store sample twice, once for left channel and once for right channel. */
       int16_t sample = (int16_t) ((INT16_MAX * sinf(input)));
       q stream_src[buffer_index][2 * i] = sample;
        g_stream_src[buffer_index][2 * i + 1] = sample;
 }
 /* Data is ready to be sent in the interrupt. */
    g_data_ready = true;
}
void ssi_streaming_example (void)
{
 fsp_err_t_err = FSP_SUCCESS;
 /* Initialize the module. */
    err = R_SSI_Open(&g_i2s_ctrl, &g_i2s_cfg);
 /* Handle any errors. This function should be defined by the user. */
   assert(FSP_SUCCESS == err);
while (true)
     {
```
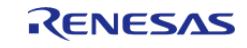

API Reference > Modules > Connectivity > I2S (r\_ssi)

```
/* Prepare data in a buffer that is not currently used for transmission. */
       ssi example calculate samples(q buffer index);
/* Send data in main loop the first time, and if it was not ready in the interrupt.
*/
if (g_send_data_in_main_loop)
       {
/* Clear flag. */
             g_send_data_in_main_loop = false;
 /* Reload FIFO and handle errors. */
             ssi_example_write();
\begin{matrix} \end{matrix}/* If the next buffer is ready, wait for the data to be sent in the interrupt. */
while (q data ready)
       {
/* Do nothing. */
\begin{matrix} \end{matrix} }
}
```
#### **Data Structures**

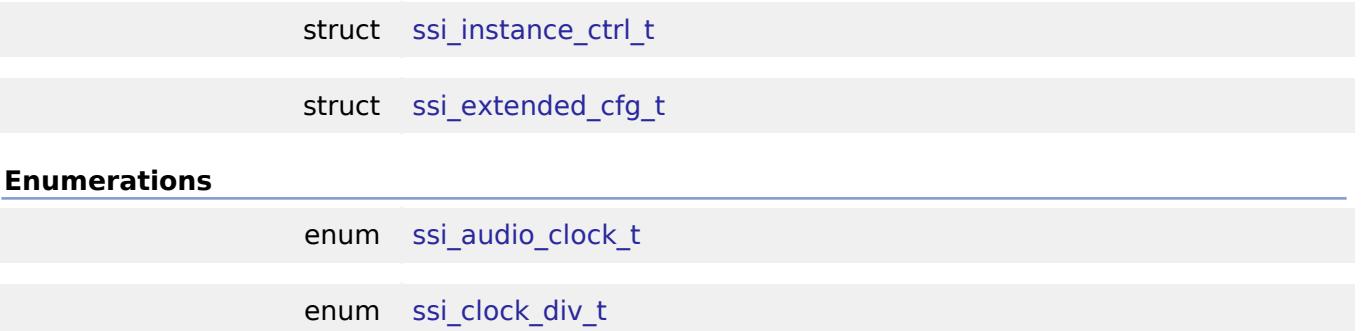

#### **Data Structure Documentation**

#### <span id="page-922-0"></span>**[◆ s](#page-922-0)si\_instance\_ctrl\_t**

struct ssi\_instance\_ctrl\_t

Channel instance control block. DO NOT INITIALIZE. Initialization occurs when [i2s\\_api\\_t::open](#page-4398-0) is called.

#### <span id="page-922-1"></span>**[◆ s](#page-922-1)si\_extended\_cfg\_t**

struct ssi\_extended\_cfg\_t

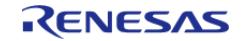

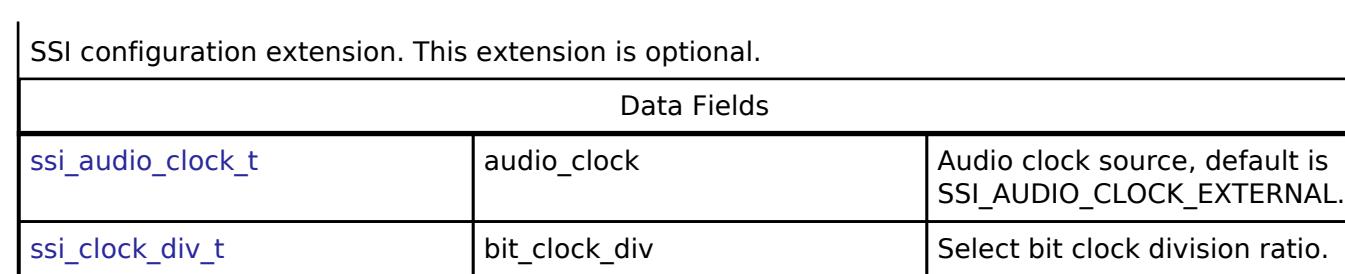

## **Enumeration Type Documentation**

## <span id="page-923-0"></span>**[◆ s](#page-923-0)si\_audio\_clock\_t**

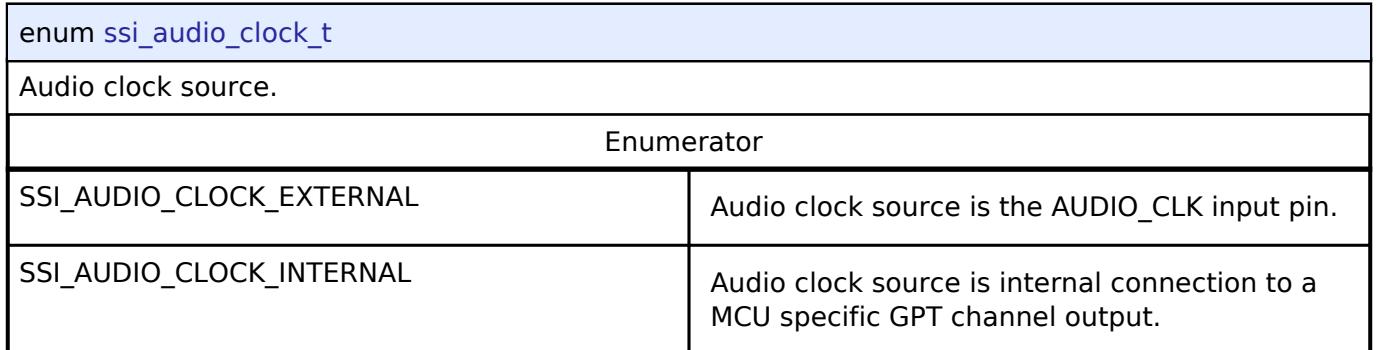

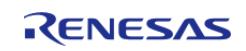

## <span id="page-924-0"></span>**[◆ s](#page-924-0)si\_clock\_div\_t**

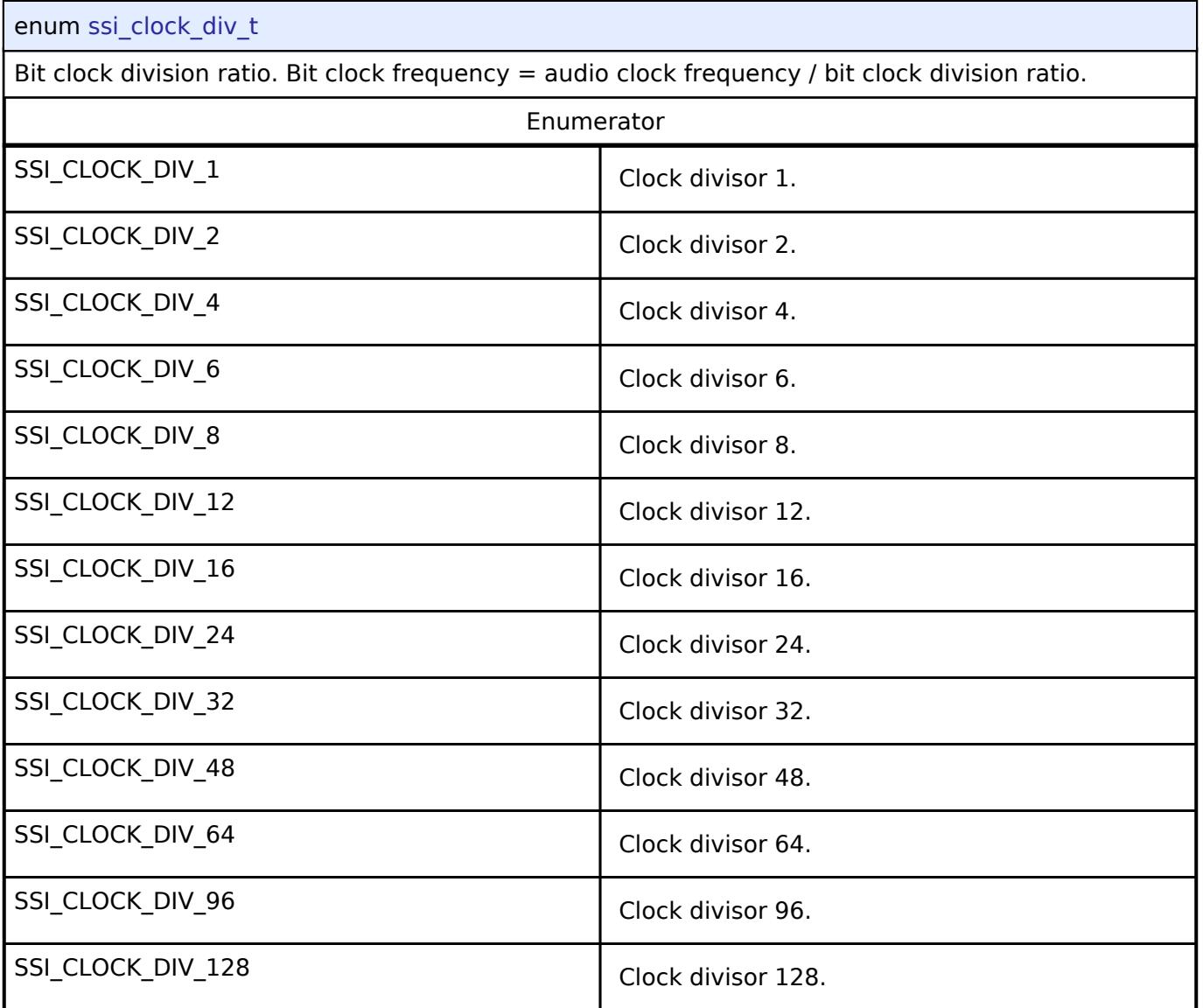

## **Function Documentation**

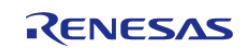

## <span id="page-925-0"></span>**[◆ R](#page-925-0)\_SSI\_Open()**

[fsp\\_err\\_t](#page-159-0) R\_SSI\_Open ( [i2s\\_ctrl\\_t](#page-4401-0) \*const *p\_ctrl*, [i2s\\_cfg\\_t](#page-4395-0) const \*const *p\_cfg* )

Opens the SSI. Implements i2s api t::open.

This function sets this clock divisor and the configurations specified in i2s cfg t. It also opens the timer and transfer instances if they are provided.

#### **Return values**

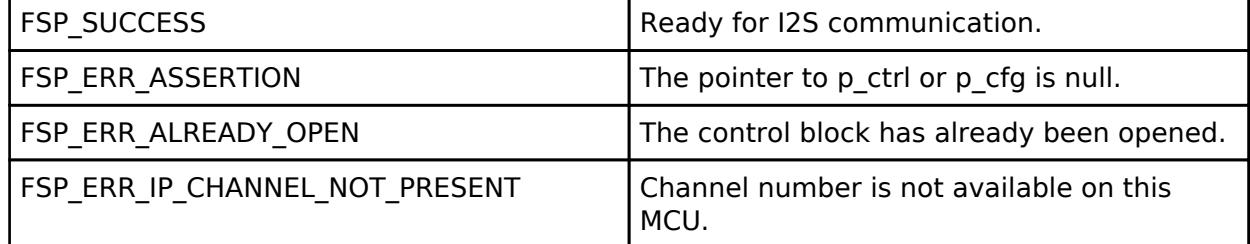

#### **Returns**

See [Common Error Codes](#page-158-0) or functions called by this function for other possible return codes. This function calls:

o transfer api t::open

#### <span id="page-925-1"></span>**[◆ R](#page-925-1)\_SSI\_Write()**

[fsp\\_err\\_t](#page-159-0) R\_SSI\_Write ( [i2s\\_ctrl\\_t](#page-4401-0) \*const *p\_ctrl*, void const \*const *p\_src*, uint32\_t const *bytes* )

Writes data buffer to SSI. Implements i2s api\_t::write.

This function resets the transfer if the transfer interface is used, or writes the length of data that fits in the FIFO then stores the remaining write buffer in the control block to be written in the ISR.

Write() cannot be called if another write(), read() or writeRead() operation is in progress. Write can be called when the SSI is idle, or after the I2S\_EVENT\_TX\_EMPTY event.

#### **Return values**

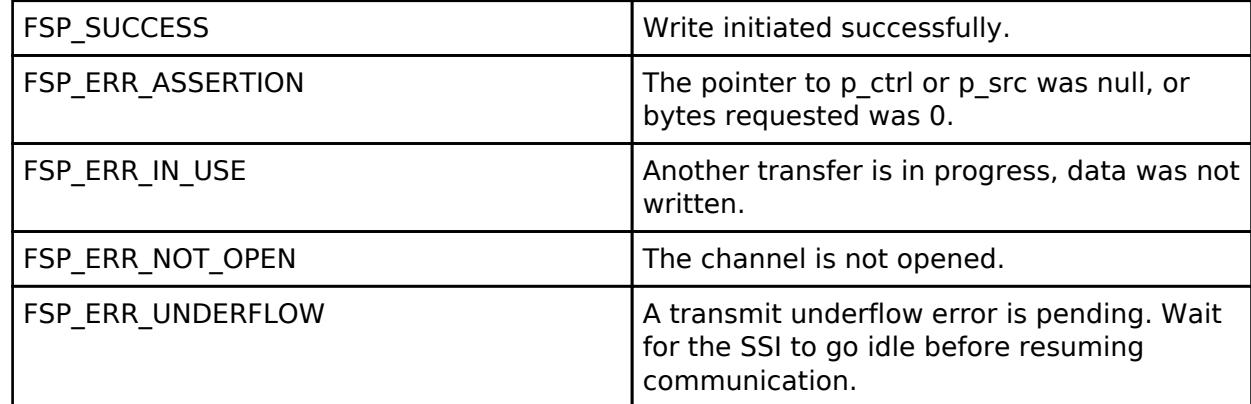

#### **Returns**

See [Common Error Codes](#page-158-0) or functions called by this function for other possible return codes. This function calls:

o transfer api t::reset

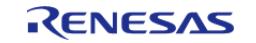

## <span id="page-926-0"></span>**[◆ R](#page-926-0)\_SSI\_Read()**

[fsp\\_err\\_t](#page-159-0) R\_SSI\_Read ( [i2s\\_ctrl\\_t](#page-4401-0) \*const *p\_ctrl*, void \*const *p\_dest*, uint32\_t const *bytes* )

Reads data into provided buffer. Implements i2s api\_t::read.

This function resets the transfer if the transfer interface is used, or reads the length of data available in the FIFO then stores the remaining read buffer in the control block to be filled in the ISR.

Read() cannot be called if another write(), read() or writeRead() operation is in progress. Read can be called when the SSI is idle, or after the I2S\_EVENT\_RX\_FULL event.

#### **Return values**

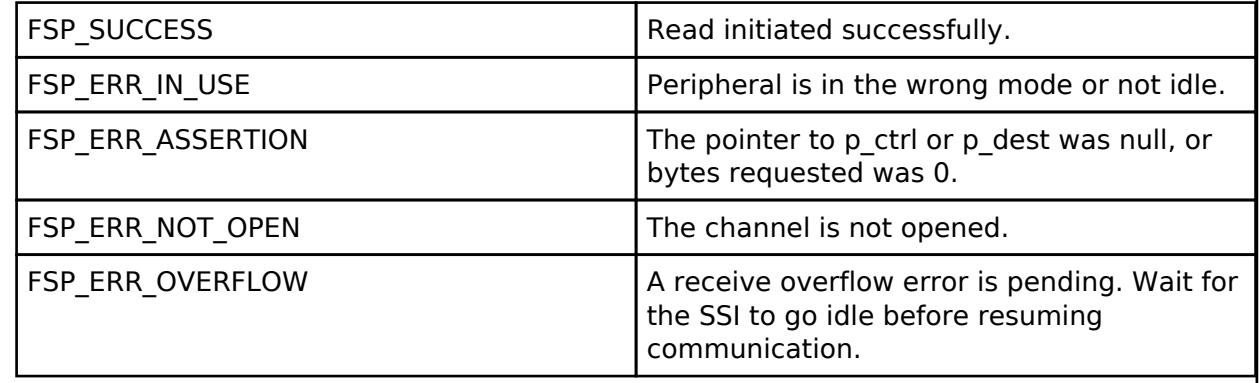

#### **Returns**

See [Common Error Codes](#page-158-0) or functions called by this function for other possible return codes. This function calls: o transfer api t::reset

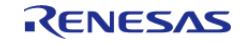

## <span id="page-927-0"></span>**[◆ R](#page-927-0)\_SSI\_WriteRead()**

[fsp\\_err\\_t](#page-159-0) R\_SSI\_WriteRead ( [i2s\\_ctrl\\_t](#page-4401-0) \*const *p\_ctrl*, void const \*const *p\_src*, void \*const *p\_dest*, uint32\_t const *bytes* )

Writes from source buffer and reads data into destination buffer. Implements i2s api t::writeRead.

This function calls R\_SSI\_Write and R\_SSI\_Read.

writeRead() cannot be called if another write(), read() or writeRead() operation is in progress. writeRead() can be called when the SSI is idle, or after the I2S\_EVENT\_RX\_FULL event.

## **Return values**

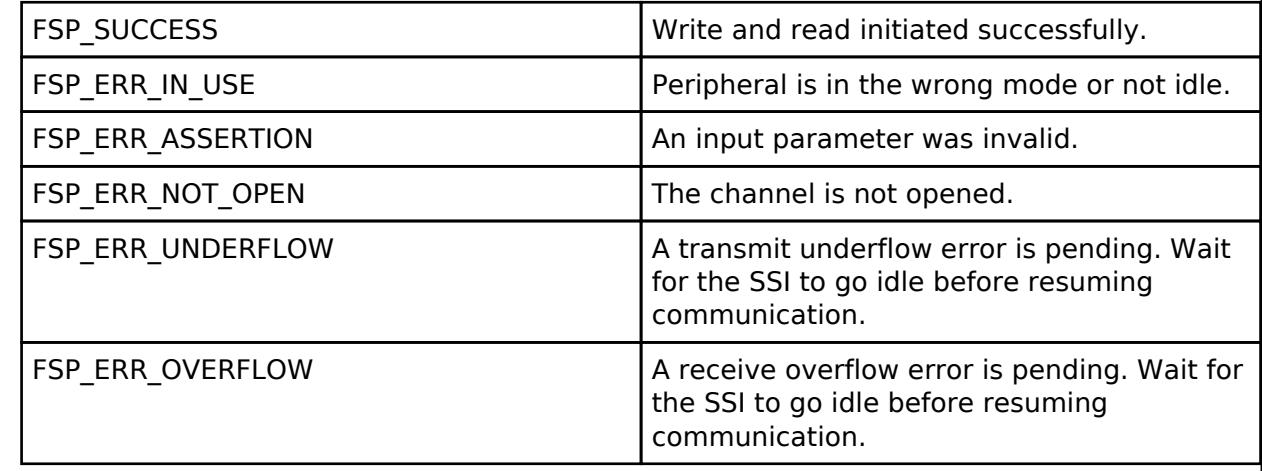

#### **Returns**

See [Common Error Codes](#page-158-0) or functions called by this function for other possible return codes. This function calls:

o transfer api t::reset

## <span id="page-927-1"></span>**[◆ R](#page-927-1)\_SSI\_Stop()**

[fsp\\_err\\_t](#page-159-0) R\_SSI\_Stop ( [i2s\\_ctrl\\_t](#page-4401-0) \*const *p\_ctrl*)

Stops SSI. Implements i2s api t::stop.

This function disables both transmission and reception, and disables any transfer instances used.

The SSI will stop on the next frame boundary. Do not restart SSI until it is idle.

#### **Return values**

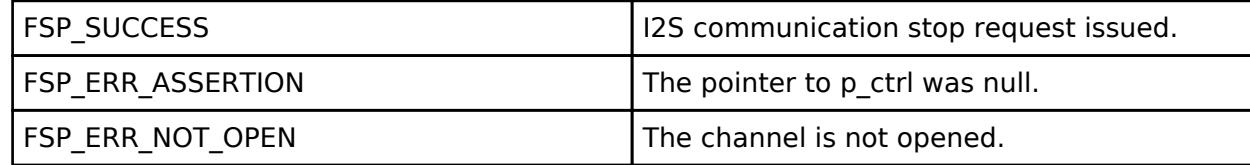

#### **Returns**

See [Common Error Codes](#page-158-0) or lower level drivers for other possible return codes.

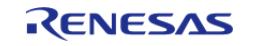

## <span id="page-928-0"></span>**[◆ R](#page-928-0)\_SSI\_Mute()**

[fsp\\_err\\_t](#page-159-0) R\_SSI\_Mute ( [i2s\\_ctrl\\_t](#page-4401-0) \*const *p\_ctrl*, [i2s\\_mute\\_t](#page-4403-0) const *mute\_enable* )

Mutes SSI on the next frame boundary. Implements i2s api\_t::mute.

Data is still written while mute is enabled, but the transmit line outputs zeros.

## **Return values**

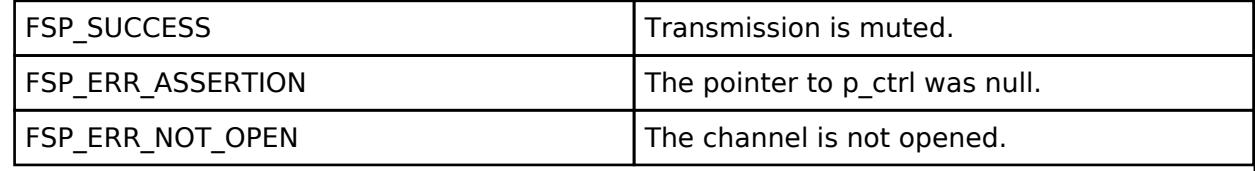

## <span id="page-928-1"></span>**[◆ R](#page-928-1)\_SSI\_StatusGet()**

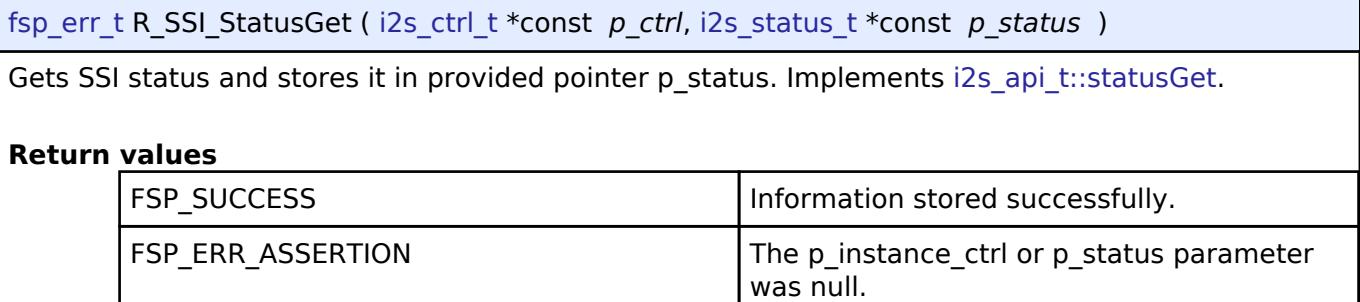

FSP\_ERR\_NOT\_OPEN The channel is not opened.

## <span id="page-928-2"></span>**[◆ R](#page-928-2)\_SSI\_Close()**

[fsp\\_err\\_t](#page-159-0) R\_SSI\_Close ( [i2s\\_ctrl\\_t](#page-4401-0) \*const *p\_ctrl*)

Closes SSI. Implements [i2s\\_api\\_t::close.](#page-4400-2)

This function powers down the SSI and closes the lower level timer and transfer drivers if they are used.

## **Return values**

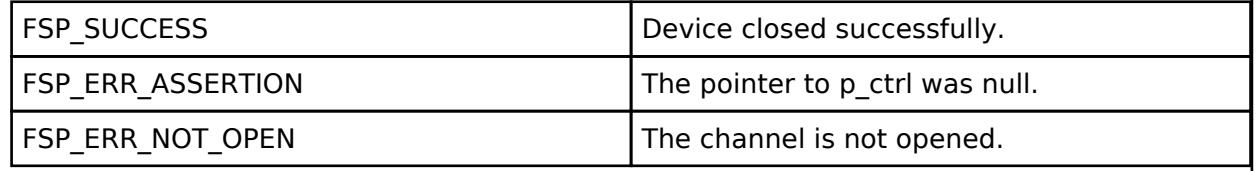

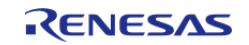

## <span id="page-929-0"></span>**[◆ R](#page-929-0)\_SSI\_CallbackSet()**

[fsp\\_err\\_t](#page-159-0) R\_SSI\_CallbackSet ( [i2s\\_ctrl\\_t](#page-4401-0) \*const *p\_api\_ctrl*, void(\*)[\(i2s\\_callback\\_args\\_t](#page-4394-1) \*) *p\_callback*, void const \*const *p\_context*, [i2s\\_callback\\_args\\_t](#page-4394-1) \*const *p\_callback\_memory* )

Updates the user callback and has option of providing memory for callback structure. Implements [i2s\\_api\\_t::callbackSet](#page-4401-1)

#### **Return values**

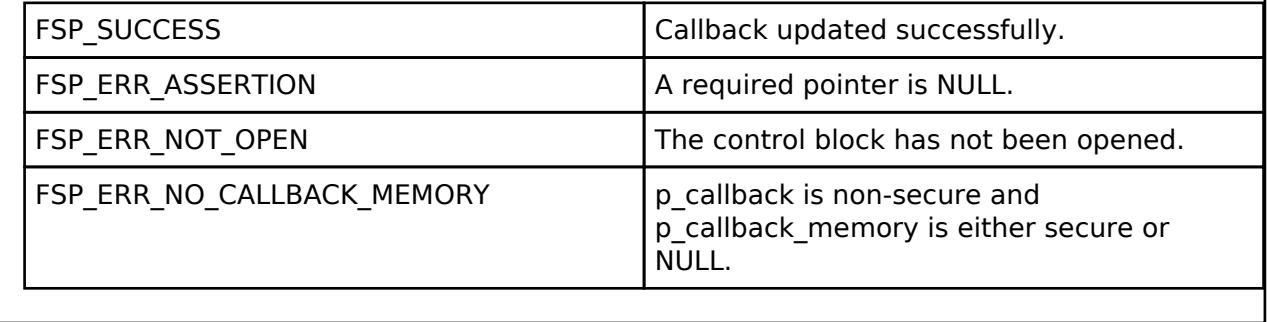

## **5.2.6.13 I3C (r\_i3c)**

[Modules](#page-376-0) » [Connectivity](#page-647-0)

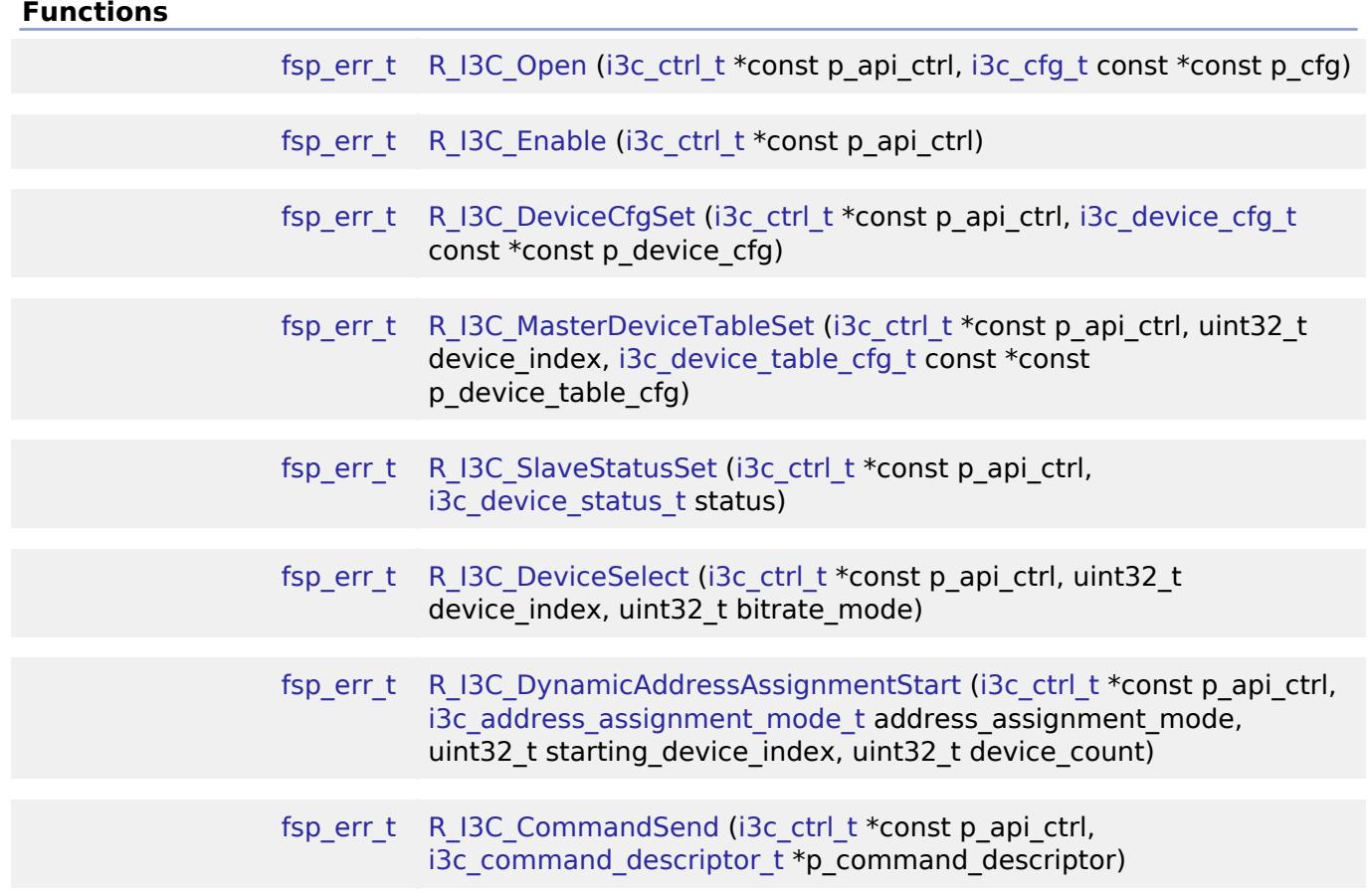

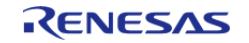

API Reference > Modules > Connectivity > I3C (r\_i3c)

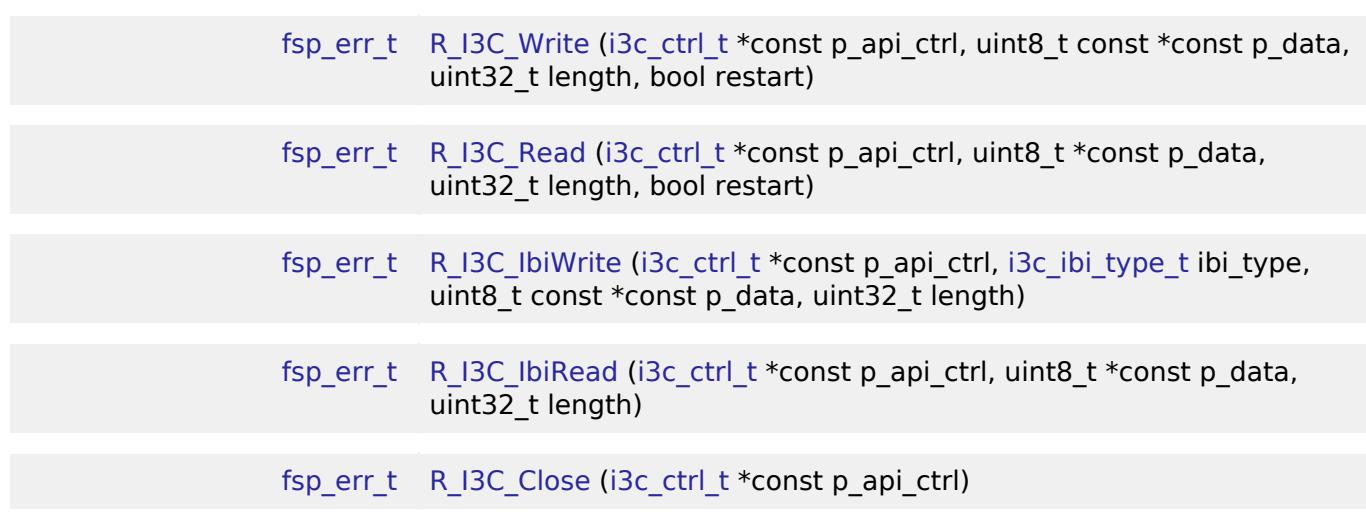

#### **Detailed Description**

Driver for the I3C peripheral on RA MCUs. This module implements the [I3C Interface](#page-4404-0).

## **Overview**

I3C is a communication protocol defined by MIPI that aims to improve on I2C by increasing the maximum transfer rate, as well as providing other features like "In-band Interrupts", "Dynamic Address Assignment", and a set of standard "Common Command Codes".

#### **Features**

- I3C Master Mode
- I3C Slave Mode
- Dynamic Address Assignment (ENTDAA/SETDASA)
- SDR Read/Write transfers
- I2C Legacy Read/Write transfers
- In-Band Interrupts (Interrupt Requests, Hot-Join Requests)
- Common Command Codes
- Clock Stalling
- Timeout Detection

## **Master Mode**

On an I3C bus, only one device may operate in master mode at a time. The current master is responsible for initiating I2C Legacy transfers, SDR transfers, Common Command Codes, and handling IBIs (Interrupt Requests, Hot-Join Requests). In order to perform these operations, the driver has an internal device table that is used for storing configuration information for each device on the bus (See i3c device table cfg t). Each entry in the device table contains the static or dynamic address of the device, and IBI permissions for accepting or rejecting IBI requests from the device. The device table has a limited number of entries as well as one extended device entry that only contains the static or dynamic address of a device (See below).

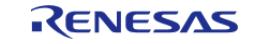

#### **Flexible Software Package**

API Reference > Modules > Connectivity > I3C (r\_i3c)

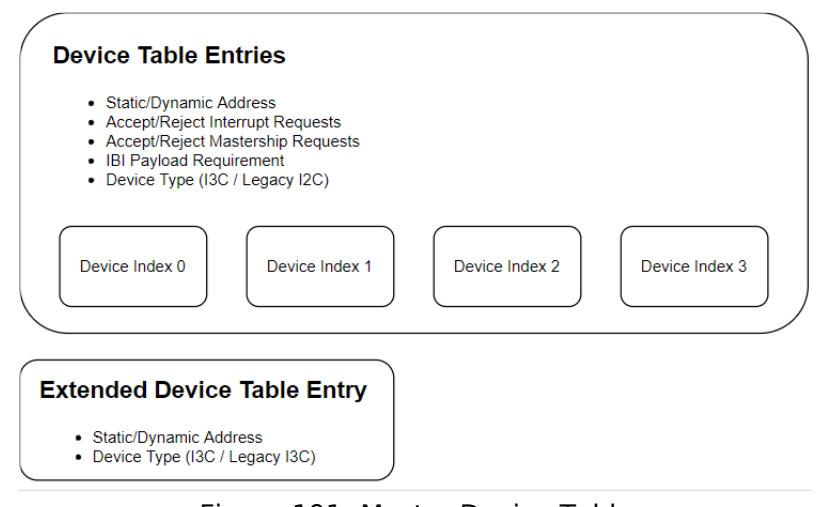

Figure 191: Master Device Table

 In order to initiate I2C Legacy transfers, SDR transfers, or Common Command Codes, the master must select a device entry from the device table using i3c api\_t::deviceSelect. Once a device has been selected, all subsequent operations will be directed to the selected device until a new device is selected using i3c api t::deviceSelect.

The master may also receive IBI requests that are initiated by slave devices on the bus. If there is a payload, then the driver will write the data into a buffer that is provided by the application by calling i3c api t::ibiRead. If the application has not provided an IBI buffer prior to receiving an IBI, then the it will get a callback requesting an IBI buffer. Once the IBI is completed, the application will be notified by a callback.

*Note*

*1. Even though there are only a limited number of device table entries and one extended device table entry, the application can operate on more devices by maintaining its own list of devices and updating the extended device entry as needed. Note however that devices defined in the extended device table entry will not be able to initiate IBI requests.*

#### **Main Master**

The main master is responsible for configuring the dynamic address of all devices on the bus. The driver initiates this procedure by calling [i3c\\_api\\_t::dynamicAddressAssignmentStart](#page-4411-1). Before starting address assignment, the application must configure the device table using [i3c\\_api\\_t::masterDeviceTableSet](#page-4410-0).

#### **Enter Dynamic Address Assignment (ENTDAA):**

The application initiates the ENTDAA operation by calling i3c api t::dynamicAddressAssignmentStart with a starting index into the master device table and a count specifying the number of devices to configure. The master starts by sending the ENTDAA command. Every I3C device on the bus that has not already been initialized will acknowledge the command and attempt to write its Provisional ID, DCR, and BCR registers. The device with the smallest value in these registers will win arbitration and be assigned with the first dynamic address defined in the master device table. The master will then increment the index and repeat the process by assigning the dynamic address to the next device. The process continues until the specified number of devices have been initialized or until there are no more devices to configure.

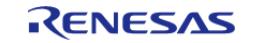

API Reference > Modules > Connectivity > I3C (r\_i3c)

#### *Note*

*1. The IBI payload setting will automatically be updated in the master device table based on the BCR setting that was read during ENTDAA.*

*2. After each device successfully writes its Provisional ID, DCR, and BCR registers, the application will get a callback that will provide the value of the registers.*

*3. If the starting index is set to the extended device entry, then the device count must be set to 1.*

*4. The main master assigns its own dynamic address with [i3c\\_api\\_t::deviceCfgSet](#page-4410-1).*

## **Set Dynamic Address from Static Address (SETDASA):**

The application initiates the SETDASA operation by calling

i3c api t::dynamicAddressAssignmentStart with an index into the master device table. The master sends the SETDASA command to the static address defined in the given device table entry, and then assigns the associated dynamic address.

*Note*

*1. Set the count to 0 when using SETDASA.*

# **Slave Mode**

In slave mode, the device configures its static address, Provisional ID, BCR, and DCR registers using i3c api t::deviceCfgSet, and then waits for the master to initiate communication. Prior to being assigned a dynamic address, the slave will operate as an I2C device using its static address. The application will receive a callback when the master assigns it a dynamic address, after which point, the slave will operate as an I3C device until it receives the RSTDAA command.

Depending on the capabilities defined in its BCR register, the slave may also initiate IBI Interrupt Requests, and Hot-Join Requests using [i3c\\_api\\_t::ibiWrite](#page-4414-1)

# **Configuration**

## **Build Time Configurations for r\_i3c**

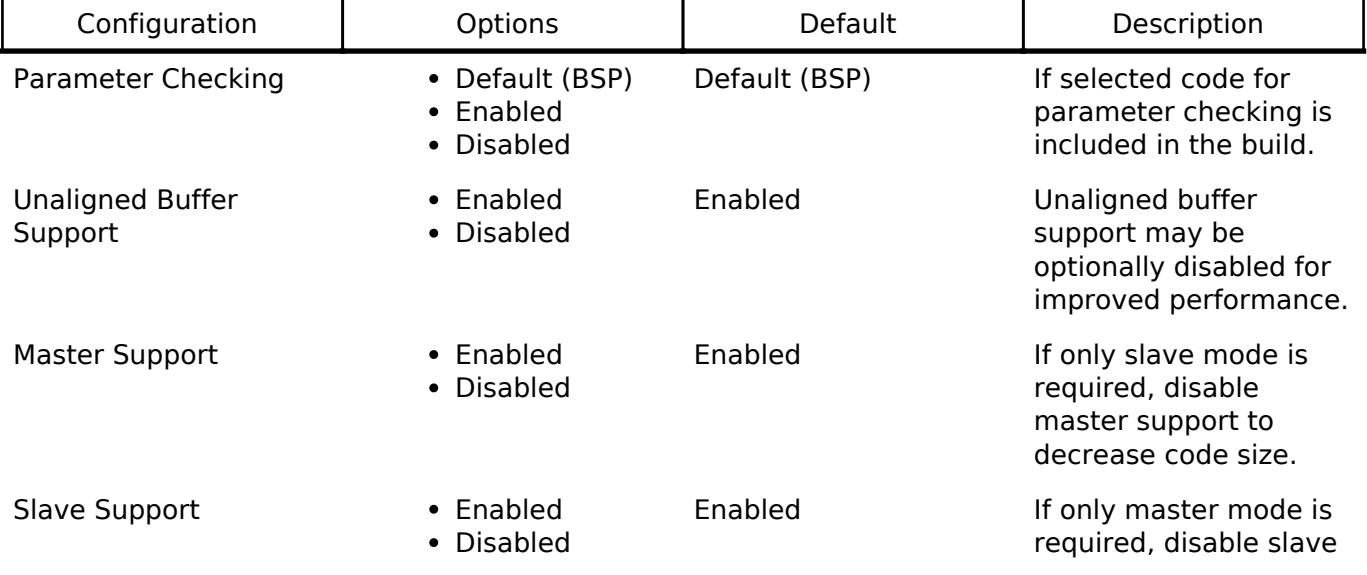

The following build time configurations are defined in fsp\_cfg/r\_i3c\_cfg.h:

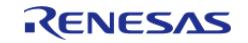

Error Recovery Procedure

support to decrease code size.

MCU Specific Options There are two different chip versions of the RA2E2 MCU (Version 1 and Version 2). Each version requires a different procedure for recovering from errors.

## **Configurations for Connectivity > I3C (r\_i3c)**

This module can be added to the Stacks tab via New Stack > Connectivity > I3C ( $r$  i3c).

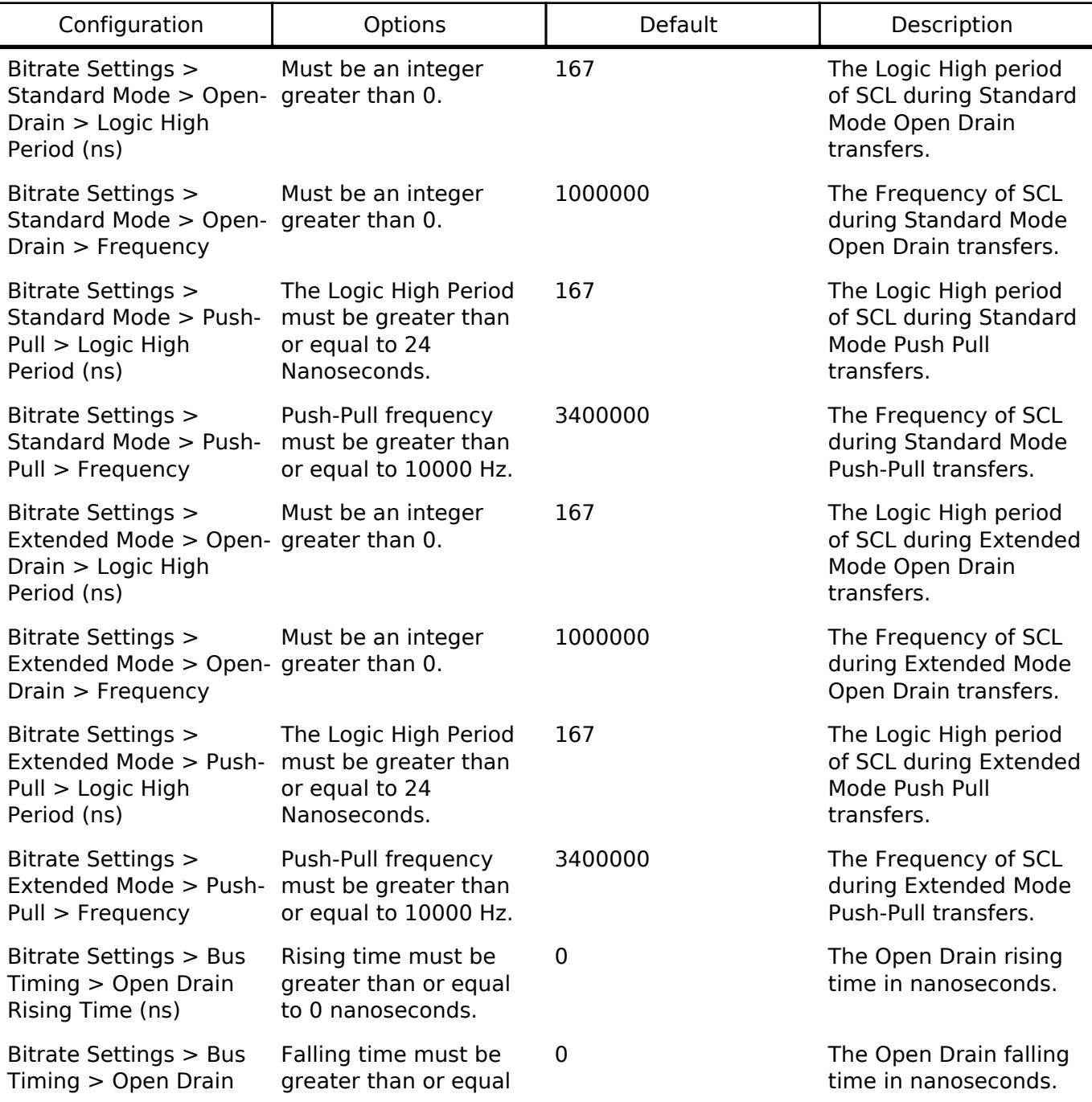

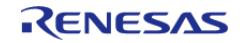

#### **Flexible Software Package**

API Reference > Modules > Connectivity > I3C (r\_i3c)

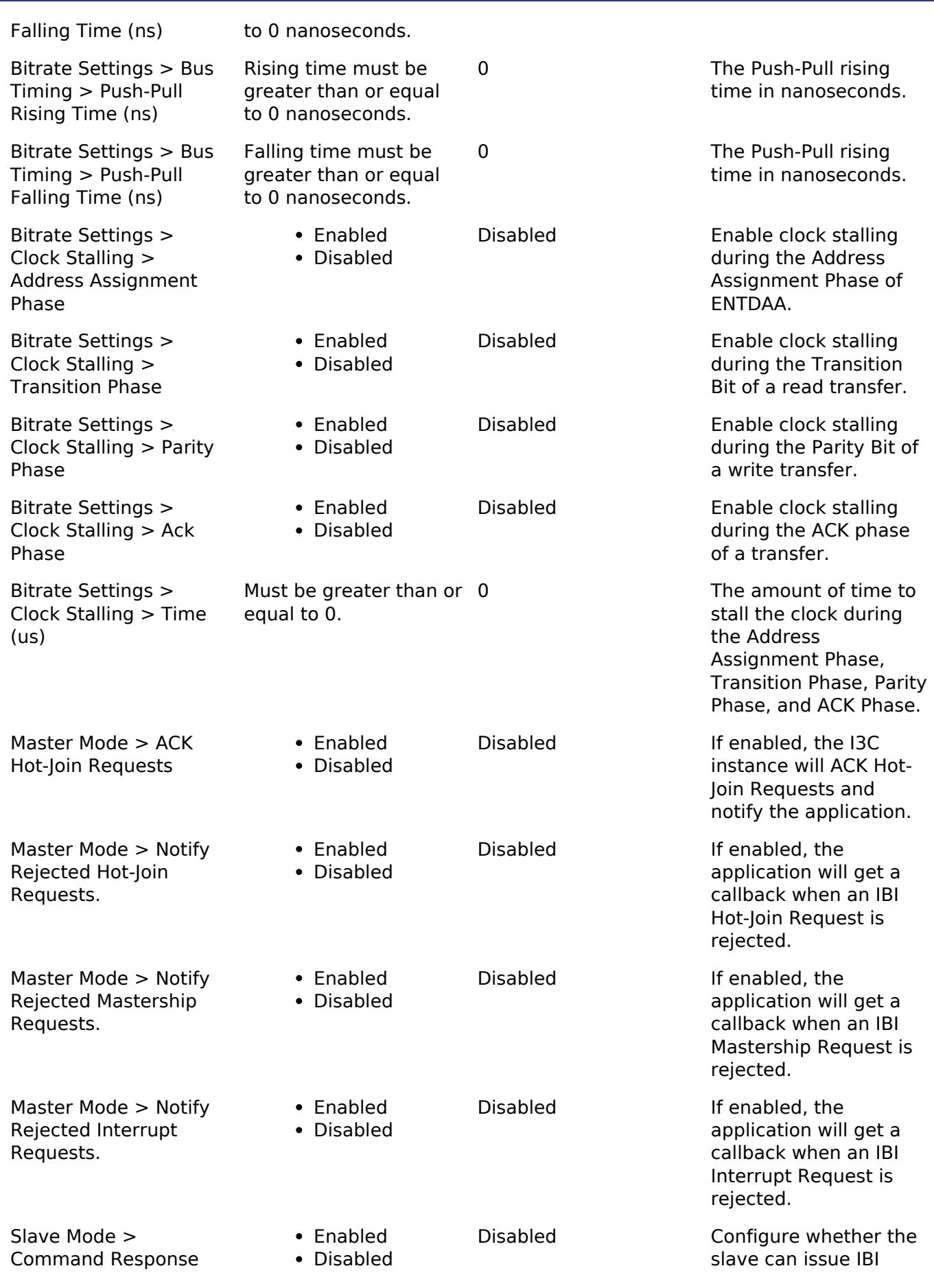

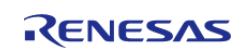

API Reference > Modules > Connectivity > I3C (r\_i3c)

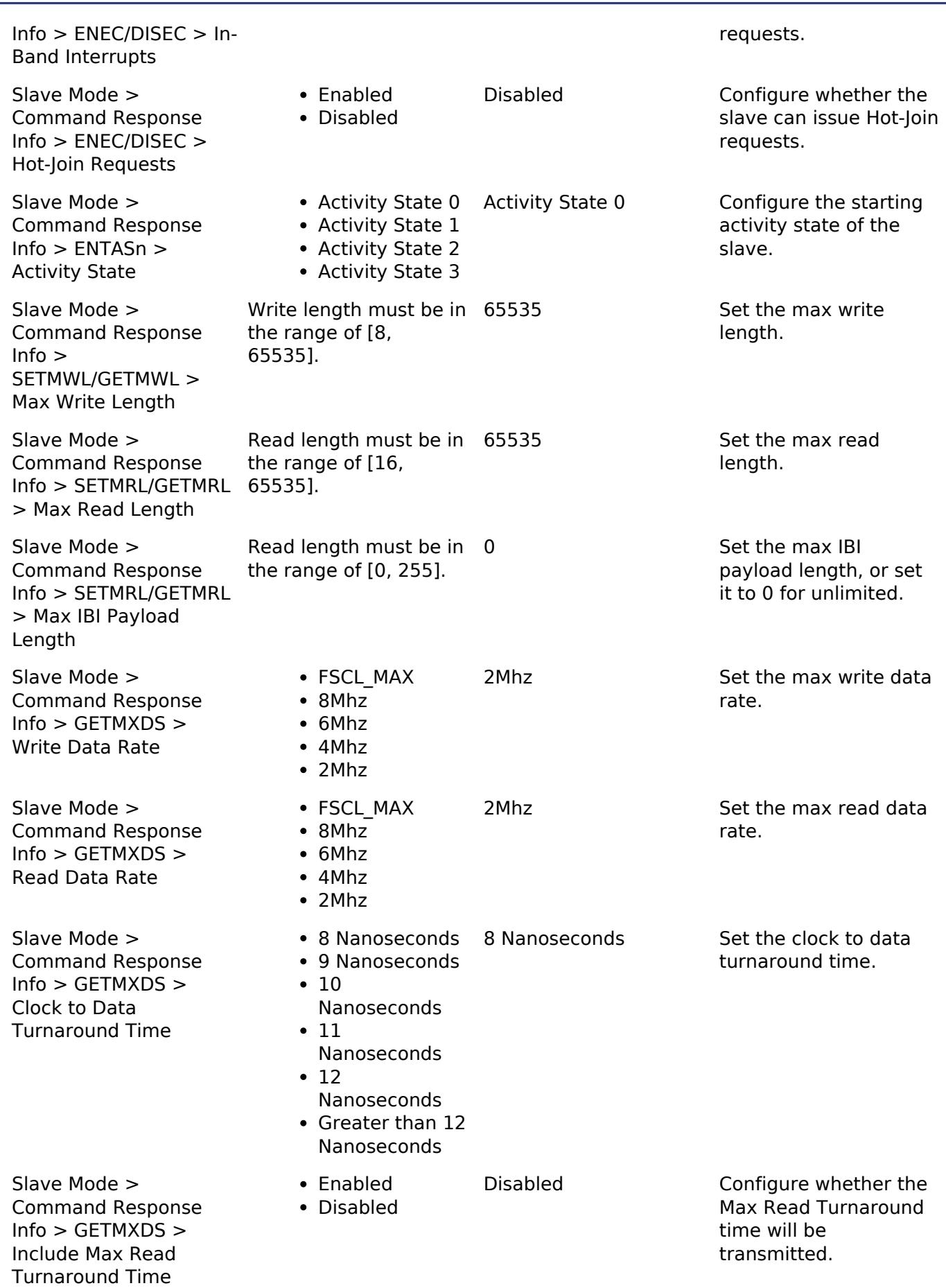

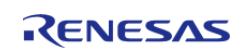
R11UM0155EU0410 Revision 4.10 Dec.06.2023

## **Flexible Software Package**

API Reference > Modules > Connectivity > I3C (r\_i3c)

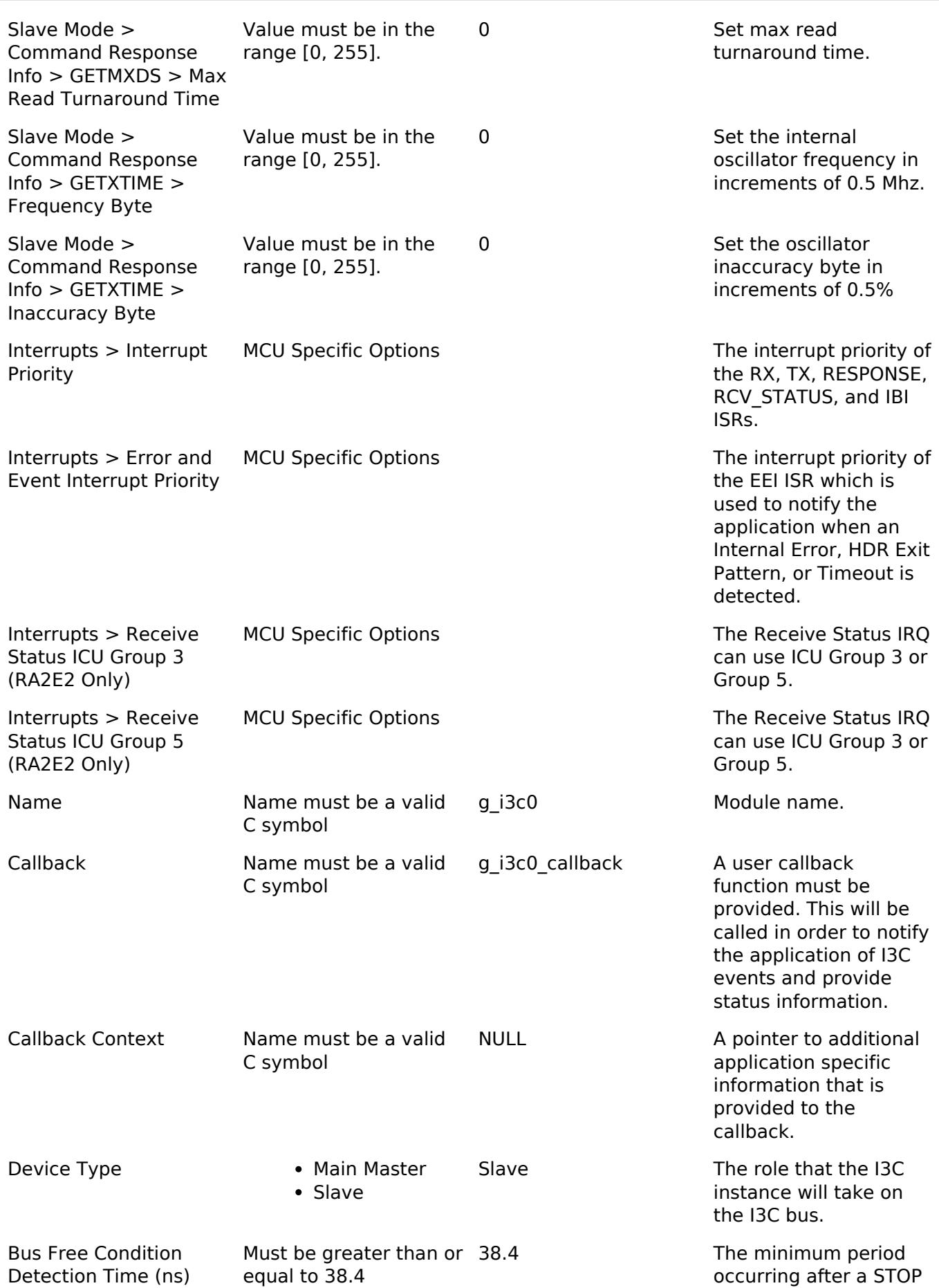

RENESAS

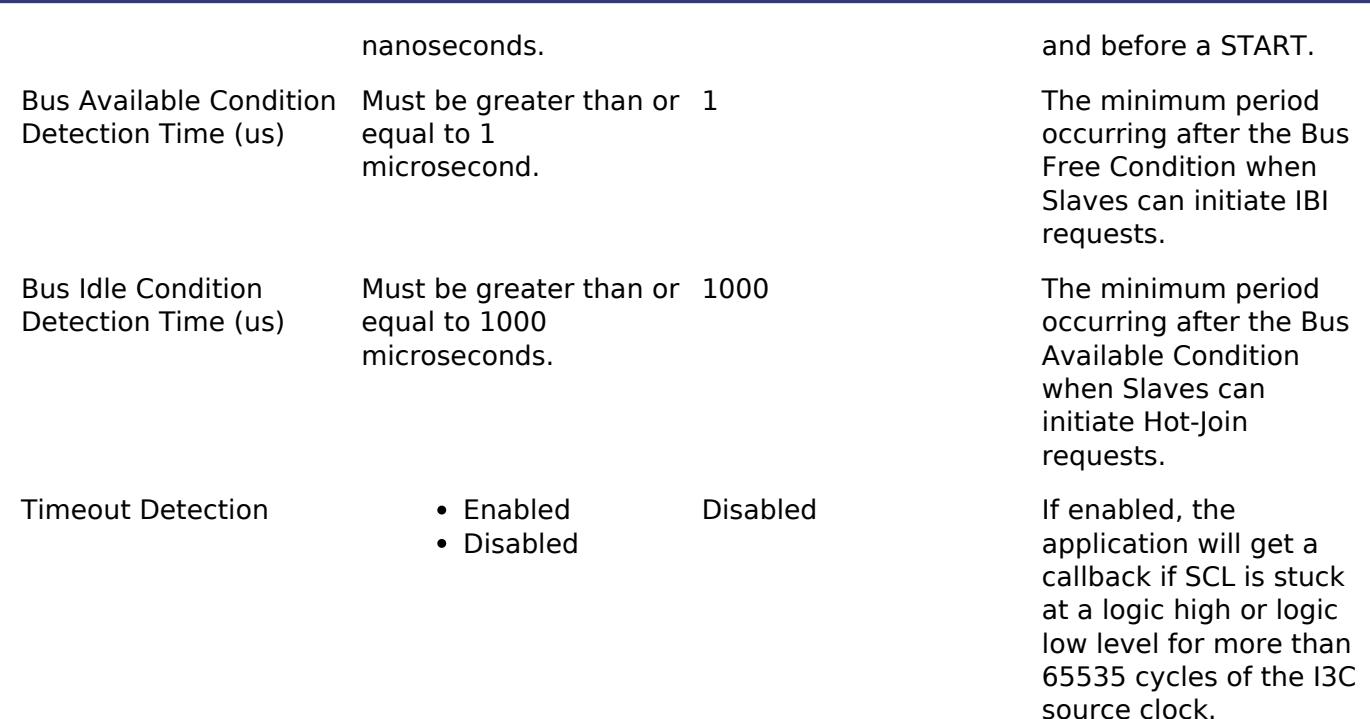

### **Clock Configuration**

The following settings are used to configure the timing of SCL.

- Frequency of TCLK
- Standard Mode
	- $\circ$  Open Drain High Period (T<sub>HIGH</sub>)
	- Open Drain Frequency
	- $\circ$  Push-Pull High Period (T<sub>HIGH</sub>)
	- o Push-Pull Frequency
- Extended Mode
	- $\circ$  Open Drain High Period (T<sub>HIGH</sub>)
	- Open Drain Frequency
	- $\circ$  Push-Pull High Period (T<sub>HIGH</sub>)
	- Push-Pull Frquency
- i3c bitrate mode t (Set during i3c api t::deviceSelect)

The Standard and Extended Mode settings define two separate SCL configurations that can be selected at run-time using i3c api\_t::deviceSelect.

In addition to selecting between the Standard and Extended Mode settings, the base SCL period can also be multiplied using the following options:

- I3C BITRATE\_MODE\_I3C\_SDR2\_STDBR\_X2: Multiple the base Standard Open Drain and Push-Pull period by 2.
- I3C BITRATE MODE I3C SDR3 EXTBR X2: Multiple the base Extended Open Drain and Push-Pull period by 2.
- I3C BITRATE MODE I3C SDR4 EXTBR X4: Multiple the base Extended Open Drain and Push-Pull period by 4.

In order to get accurate frequency calculations, the Rising and Falling edges must be input into the calculation. These values will depend on the topology the I3C bus that will be different for every application.

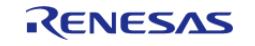

#### *Note*

*1. The Standard and Extended Open Drain period settings define the period to use during legacy I2C transfers (Only use the following [i3c\\_bitrate\\_mode\\_t](#page-961-0) settings with I2C transfers: I3C\_BITRATE\_MODE\_I2C\_STDBR, I3C\_BITRATE\_MODE\_I2C\_EXTBR).*

*2. THIGH is defined in Figure 31 in the MIPI I3C Specification v1.0 and describes the Logic High period.*

*3. Depending on the MCU, TCLK is either derived from PCLKD or from a dedicated I3C Clock (I3CCLK).*

### **Pin Configuration**

The I3C peripheral module uses pins on the MCU to communicate to external devices. I/O pins must be selected and configured as required by the external device. An I3C channel would consist of two pins - SDA and SCL for data/address and clock respectively.

# **Usage Notes**

### **Read and Write in Slave Mode**

In slave mode, calling read or write does not start a transfer. Instead, calling read or write will configure the driver to perform the next read or write transfer using the user provided buffer.

Provided that a transfer is not already in progress, [i3c\\_api\\_t::read](#page-4413-0) and [i3c\\_api\\_t::write](#page-4413-1) can be called to update the internal buffers even if the transfer has not been completed yet. Both the read and write buffers can be configured at the same time in order to prepare the driver for when the master initiates a read or a write transfer.

If there is no space remaining in a user configured read buffer, the application will get a [I3C\\_EVENT\\_READ\\_BUFFER\\_FULL](#page-4418-0) callback requesting for a new read buffer to be provided.

### **Event Status**

When a write, read, ibiWrite, ibiRead or commandSend, operation is completed, the [i3c\\_callback\\_args\\_t::event\\_status](#page-4407-0) should be checked. The event\_status will provide information about the success or failure of the operation.

The following are possible statuses:

- I3C EVENT STATUS SUCCESS
- I3C EVENT STATUS PARITY
- [I3C\\_EVENT\\_STATUS\\_FRAME](#page-955-0)
- [I3C\\_EVENT\\_STATUS\\_ADDRESS\\_HEADER](#page-955-1)
- I3C EVENT STATUS NACK
- I3C EVENT STATUS OVERFLOW
- I3C EVENT STATUS ABORTED TO MASTER
- I3C EVENT STATUS ABORTED

*Note*

*In master mode, if the master issues a stop condition before the slave ends the transfer via the 'T' bit, the status will be [I3C\\_EVENT\\_STATUS\\_ABORTED.](#page-955-5)*

*In slave mode, if the master issues a stop condition before the slave ends the transfer via the 'T' bit, the status will be [I3C\\_EVENT\\_STATUS\\_ABORTED\\_TO\\_MASTER.](#page-955-4)*

### **Direct Get Common Command Codes in Slave Mode**

When an I3C slave receives a Command Code of type Direct Get, the response is automatically sent

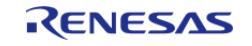

from the device Special Function Registers (SFR). The SFR contains information for each command code and can be configured during open (See i3c extended cfg t::slave command response info). This allows the slave to respond to Direct Get Command Codes much faster, and removes the burden of responding to these commands from the application.

The response to the GETSTATUS command can be configured at run-time using [i3c\\_api\\_t::slaveStatusSet.](#page-4412-0)

### **Disabling Unaligned Buffer Support**

Support for performing read and write operations on unaligned buffers can be disabled in order to improve performance. When unaligned buffer support is disabled, all buffers passed to read, ibiRead, write, ibiWrite, and commandSend must be aligned to 4 bytes and the size of the buffers must be a multiple of 4 bytes.

In master mode, the value of the length passed to i3c api\_t::read and [i3c\\_api\\_t::write](#page-4413-1) sets the total length of the operation in bytes. During the read or write operation, the driver may read or write to the last word of memory during the operation. This means that the allocated memory for the buffer passed to read and write needs to be a multiple of 4 bytes even though the transfer length is not a multiple of 4 bytes.

In slave mode, the length passed to i3c api t::read must be a multiple of 4 bytes. The length passed to i3c api t::write sets the number of bytes that the slave will write. The size of the buffer passed to write still needs to be a multiple of 4 bytes.

### **Max Data Speed Limitation on RA2E2 MCUs**

In Slave Mode, it is highly recommended that BCR[0] be set to '1' in order to indicate to the master that the device doesn't support the max data speed. The master is then required to use the GETMXDS command to get the device specific data speed limitations.

This will allow the slave to specify its maximum supported data rate for read/write, and the maximum read turnaround time (See GETMXDS in the MIPI I3C Specification v1.0).

### **Mixed Fast Bus**

The MIPI I3C Specification v1.0 defines a Mixed Fast Bus as a bus that has legacy I2C devices that all have a 50ns Spike Filter.

On Mixed Fast Buses, SCL has the following constraints during I3C SDR transfers:

- SCL High Period:  $t_{DIG H MIXED(MIN)}$  to  $t_{DIG H MIXED(MAX)}$
- SCL Low Period: Up to  $t_{DIS L(MAX)}$

In this case, configure the Extended Bitrate settings for I3C SDR transfers, and use the Standard Bitrate settings for I2C transfers.

*Note*

*1. See section 5.1.2.4 in the MIPI I3C Specification v1.0.*

### **Mixed Slow Bus**

The MIPI I3C Specification v1.0 defines a Mixed Slow Bus as a bus that has legacy I2C devices that do not have a 50ns Spike Filter.

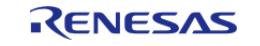

In this case, the SCL frequency is limited to I2C Fast Mode or I2C Fast Mode Plus.

#### *Note*

*1. See section 5.1.2.4 in the MIPI I3C Specification v1.0.*

### **RA2E2 MCU Version**

There are two versions of the RA2E2. The version number can be identified by the part number or by reading the MCU Version Register.

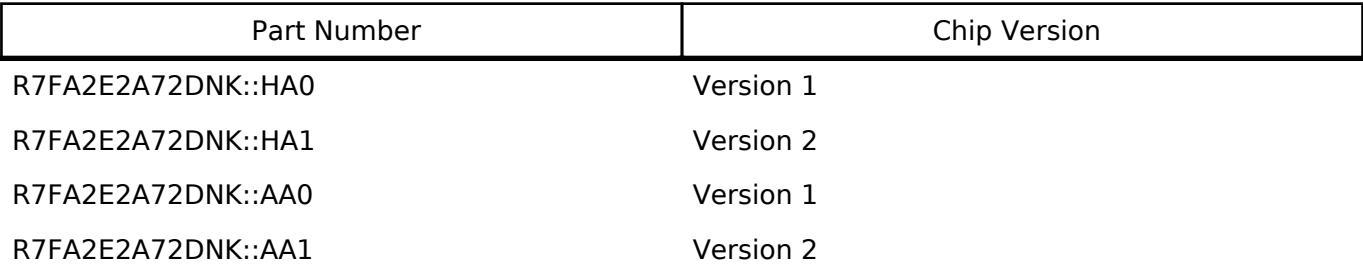

The I3C peripheral on the RA2E2 Version 1 has a hardware limitation related to using dynamic address assignment in slave mode. When the ENTDAA command is received, the peripheral will continue driving its PID, DCR, and BCR registers during arbitration even after its dynamic address has already been configured. This will prevent any other devices on the bus from being configured after the RA2E2 Version 1 device has been configured. One workaround for this limitation is to configure the Provisional ID to all '1's in order to ensure that the RA2E2 Version 1 device is configured last. If more than one RA2E2 Version 1 device is present on the same bus, consider initializing them using another method (Eg. SETDASA). **Note that this issue has been corrected on the RA2E2 Version 2 (Part numbers ending in #AA1 or #HA1).**

In addition to fixing this hardware limitation, the revised I3C peripheral on the RA2E2 version 2 also greatly simplifies the error recovery procedures. By default, the driver will automatically include the error recovery procedures for both versions, however, it can be configured to only support version 1 or version 2 procedures in order to reduce code size.

### **Limitations**

Developers should be aware of the following limitations when using the I3C:

- The MIPI Reserved area and Vendor Extension area of Command Codes are not supported.
- Mixed Fast Bus topology has the following limitation on RA2E2 MCUs. The minimum SCL high period ( $T_{DIGH}$ ) is 156 nanoseconds when PCLKD is 48 Mhz, and 120 nanoseconds when PCLKD is 64 Mhz. On a Mixed Fast Bus, the high period  $T_{\text{DIG HIGH MIXED}}$  must be less than 45 nanoseconds in order to ensure that Legacy I2C devices do not interpret I3C signaling as valid I2C signaling (See Table 111 Push-Pull-Timing Parameters in the MIPI I3C Specification v1.1). This required high period cannot be achievable with RA2E2 MCUs.
- Secondary Master device role is not currently supported.

# **Examples**

### **I3C Master Basic Example**

This is a basic example of minimal use of the I3C Master in an application.

```
void i3c_master_basic_example (void)
```
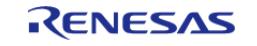

{

API Reference > Modules > Connectivity > I3C (r\_i3c)

```
/* Initializes the module. */
fsp_err_t status = R_I3C_Open(&g_i3c_ctrl, &g_i3c_cfg);
    assert(FSP_SUCCESS == status);
static i3c_device_cfg_t master_device_cfg =
\left\{\begin{array}{c} \end{array}\right\}/* This is the Static I3C / I2C Legacy address defined by the device manufacturer.
*/
        .static_address = EXAMPLE_MASTER_STATIC_ADDRESS,
 /* If the device is a main master, it must configure its own dynamic address. */
        .dynamic_address = EXAMPLE_MASTER_DYNAMIC_ADDRESS,
    };
   R_I3C_DeviceCfgSet(&g_i3c_ctrl, &master_device_cfg);
   assert(FSP_SUCCESS == status);
static i3c_device_table_cfg_t device_table_cfg =
\left\{\begin{array}{c} \end{array}\right\}/* This is the Static I3C / I2C Legacy address defined by the device manufacturer.
*/
       static_address = EXAMPLE_STATIC_ADDRESS,
 /* Dynamic address is not used in I2C. */
       .dynamic_address = EXAMPLE_DYNAMIC_ADDRESS,
 /* This is the type of device. It may be either an I2C device or an I3C device. */
       I3C_DEVICE_PROTOCOL_I3C,
       .ibi_accept = false,
/* Depending on the device the IBI requests may have a data payload.
   * Note that this field will be automatically updated if the device is configured
using ENTDAA.
   */
       .ibi_payload = false,
 /* Master requests cannot be accepted because Secondary Master is not supported. */
       .master request accept = false,
     };
 /* Set the device configuration in the master device table. */
    status = R_I3C_MasterDeviceTableSet(&g_i3c_ctrl, 0, &device_table_cfg);
```
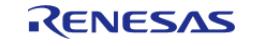

#### **Flexible Software Package**

API Reference > Modules > Connectivity > I3C (r\_i3c)

```
 assert(FSP_SUCCESS == status);
 /* Enable the I3C device. */
    status = R_I3C_Enable(&g_i3c_ctrl);
    assert(FSP_SUCCESS == status);
 /* Start assigning dynamic addresses to devices on the bus using the ENTDAA command.
*/
    status = R_I3C_DynamicAddressAssignmentStart(&g_i3c_ctrl, 
I3C_ADDRESS_ASSIGNMENT_MODE_ENTDAA, 0, 1);
    assert(FSP_SUCCESS == status);
 /* Wait for dynamic address assignment to complete. */
     i3c_app_event_wait(I3C_EVENT_ADDRESS_ASSIGNMENT_COMPLETE);
/* Select the configured device and bitrate mode for the following operations. */
   R_I3C_DeviceSelect(I3C_BITRATE_MODE_I3C_SDR0_STDBR);
   assert(FSP_SUCCESS == status);
 /* Start a write transfer. */
static uint8 t p write buffer[] = \{1, 2, 3, 4, 5\}; status = R_I3C_Write(&g_i3c_ctrl, p_write_buffer, sizeof(p_write_buffer), false);
    assert(FSP_SUCCESS == status);
 /* Wait for the write transfer to complete. */
   I3C_EVENT_WRITE_COMPLETE);
/* Start a read transfer. */
static uint8 t p_read buffer[16];
    status = R_I3C_Read(&g_i3c_ctrl, p_read_buffer, sizeof(p_read_buffer), false);
    assert(FSP_SUCCESS == status);
/* Wait for the read transfer to complete. */
   I3C_EVENT_READ_COMPLETE);
}
/* This function is called by the I3C driver from ISRs in order to notify the
application of I3C events. */
void i3c_master_basic_example_callback (i3c_callback_args_t const * const p_args)
{
switch (p_args->event)
     {
case I3C EVENT ENTDAA ADDRESS PHASE:
```
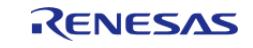

```
 {
 /* The device PID, DCR, and BCR registers will be available in
i3c_callback_args_t::p_slave_info. */
break;
       }
case I3C_EVENT_ADDRESS_ASSIGNMENT_COMPLETE:
       {
            i3c_app_event_notify(I3C_EVENT_ADDRESS_ASSIGNMENT_COMPLETE);
break;
 }
case I3C_EVENT_WRITE_COMPLETE:
\left\{ \begin{array}{c} \end{array} \right.I3C_EVENT_WRITE_COMPLETE);
break;
        }
case I3C_EVENT_READ_COMPLETE:
       {
 /* The number of bytes read from the slave will be available in
i3c_callback_args_t::transfer_size. */
           I3C_EVENT_READ_COMPLETE);
break;
       }
default:
       {
break;
 }
     }
}
```
### **I3C Slave Basic Example**

This is a basic example of minimal use of the I3C Slave in an application.

```
void i3c_slave_basic_example (void)
```
{

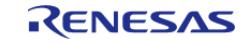

```
/* Initializes the module. */
 fsp_err_t R_I3C_Open(&q_i3c_ctrl, &q_i3c_cfq);
    assert(FSP_SUCCESS == status);
static i3c_device_cfg_t slave_device_cfg =
     {
 /* This is the Static I3C / I2C Legacy address defined by the device manufacturer.
*/
       .static address = EXAMPLE STATIC ADDRESS,
 /* The dynamic address will be automatically updated when the master configures this
device using ENTDAA. */
        .dynamic_address = 0,
 /* Device Registers that are read by the master. */
       slaveinfo = {
             .bcr = EXAMPLE_BCR_SETTING,
             .dcr = EXAMPLE_DCR_SETTING,
             .pid =
       {
                 0, 1, 2, 3, 4, 5
 }
 }
     };
 /* Set the device configuration for this device. */
    status = R_I3C_DeviceCfgSet(&g_i3c_ctrl, &slave_device_cfg);
   assert(FSP_SUCCESS == status);
 /* Enable Slave Mode. */
    status = R_I3C_Enable(&g_i3c_ctrl);
   assert(FSP_SUCCESS == status);
static uint8_t p_read_buffer[EXAMPLE_READ_BUFFER_SIZE];
static uint8_t p_write_buffer[EXAMPLE_WRITE_BUFFER_SIZE];
 /* Set the buffer for storing data received during a read transfer. */status = R_I3C_Read(\&q_i3c_clr1, p_read_buffer, sizeof(p_read_buffer), false); assert(FSP_SUCCESS == status);
 /* Wait for the master to complete a read transfer. */
```
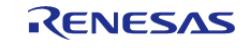

```
 i3c_app_event_wait(I3C_EVENT_READ_COMPLETE);
 /* Set the write buffer that will be transmitted during a write transfer. */
    status = R_I3C_Write(&q_i3c_ctrl, p_write_buffer, sizeof(p_write_buffer), false);
    assert(FSP_SUCCESS == status);
 /* Wait for the master to complete a write transfer. */
     i3c_app_event_wait(I3C_EVENT_WRITE_COMPLETE);
}
void i3c_slave_basic_example_callback (i3c_callback_args_t const * const p_args)
{
 switch (p_args->event)
\left\{\begin{array}{c} \end{array}\right\}case I3C_EVENT_ADDRESS_ASSIGNMENT_COMPLETE:
\left\{ \begin{array}{c} \end{array} \right. i3c_app_event_notify(I3C_EVENT_ADDRESS_ASSIGNMENT_COMPLETE);
 break;
 }
 case I3C_EVENT_READ_BUFFER_FULL:
        {
 /* If there is no user provided read buffer, or if the user provided read buffer has
been filled,
   * the driver will notify the application that the buffer is full. The application
may provide
   * a new read buffer by calling i3c_api_t::read. If no read buffer is provided, then
any remaining bytes
   * in the transfer will be dropped. */
             uint8 t * p_read_buffer = i3c_app_next_read_buffer_get();
 R_I3C_Read(&g_i3c_ctrl, p_read_buffer, EXAMPLE_READ_BUFFER_SIZE, false);
 break;
 }
 case I3C_EVENT_READ_COMPLETE:
\left\{ \begin{array}{c} \end{array} \right./* The number of bytes read by the slave will be available in
i3c_callback_args_t::transfer_size. */
              i3c_app_event_notify(I3C_EVENT_READ_COMPLETE);
```
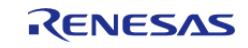

#### **Flexible Software Package**

API Reference > Modules > Connectivity > I3C (r\_i3c)

```
/* Note that the application may also call i3c_api_t::read or i3c_api_t::write from
this event
   * In order to set the transfer buffers for the next transfer. */
break;
       }
case I3C_EVENT_WRITE_COMPLETE:
       {
 /* The number of bytes written by the slave will be available in
i3c_callback_args_t::transfer_size. */
             i3c_app_event_notify(I3C_EVENT_WRITE_COMPLETE);
/* Note that the application may also call i3c_api_t::read or i3c_api_t::write from
this event
   * In order to set the transfer buffers for the next transfer. */
break;
        }
default:
       {
break;
 }
     }
}
```
#### **I2C Legacy Basic Example**

This is a basic example of minimal use of I2C Legacy transfers in an application.

```
void i2c_legacy_basic_example (void)
{
 /* Initializes the module. */
 fsp_err_t R_I3C_Open(&g_i3c_ctrl, &g_i3c_cfg);
    assert(FSP_SUCCESS == status);
 static i3c_device_cfg_t master_device_cfg =
\left\{\begin{array}{c} \end{array}\right\}/* This is the Static I3C / I2C Legacy address defined by the device manufacturer.
*/
```
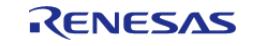

```
 .static_address = EXAMPLE_MASTER_STATIC_ADDRESS,
/* If the device is a main master, it must configure its own dynamic address. */
        .dynamic_address = EXAMPLE_MASTER_DYNAMIC_ADDRESS,
    };
    status = R_I3C_DeviceCfgSet(&g_i3c_ctrl, &master_device_cfg);
    assert(FSP_SUCCESS == status);
static i3c_device_table_cfg_t device_table_cfg =
    \{/* This is the Static I3C / I2C Legacy address defined by the device manufacturer.
*/
      .static address = EXAMPLE STATIC ADDRESS,
/* Dynamic address is not used in I2C. */
       .dynamic address = 0,/* This is the type of device. It may be either an I2C device or an I3C device. */
       I3C_DEVICE_PROTOCOL_I2C,
/* These options are not used in I2C. */
       .ibi_accept = false,
/* Depending on the device the IBI requests may have a data payload.
  * Note that this field will be automatically updated if the device is configured
using ENTDAA.
  */
      .ibi payload = false,
/* Master requests cannot be accepted because Secondary Master is not supported. */
       .master_request_accept = false,
    };
/* Set the device configuration in the master device table. */
    status = R_I3C_MasterDeviceTableSet(&g_i3c_ctrl, 0, &device_table_cfg);
   assert(FSP_SUCCESS == status);
/* Enable the I3C device. */
    status = R_I3C_Enable(&g_i3c_ctrl);
   assert(FSP SUCCESS == status);
/* Select the configured device for the following operations. */
    status = R_I3C_DeviceSelect(&g_i3c_ctrl, 0, I3C_BITRATE_MODE_I2C_STDBR);
    assert(FSP_SUCCESS == status);
```
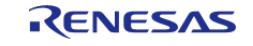

```
/* Start a write transfer. */
static uint8 t p write data[] = \{1, 2, 3, 4, 5\}; status = R_I3C_Write(&g_i3c_ctrl, p_write_data, sizeof(p_write_data), false);
    assert(FSP_SUCCESS == status);
 /* Wait for the write transfer to complete. */
     i3c_app_event_wait(I3C_EVENT_WRITE_COMPLETE);
 /* Start a read transfer. */
static uint8_t p_read_data[16];
     status = R_I3C_Read(&g_i3c_ctrl, p_read_data, sizeof(p_read_data), false);
    assert(FSP_SUCCESS == status);
 /* Wait for the read transfer to complete. */
     i3c_app_event_wait(I3C_EVENT_READ_COMPLETE);
}
void i2c_legacy_basic_example_callback (i3c_callback_args_t const * const p_args)
{
switch (p_args->event)
     {
case I3C_EVENT_WRITE_COMPLETE:
       {
           I3C_EVENT_WRITE_COMPLETE);
break;
 }
case I3C_EVENT_READ_COMPLETE:
       {
/* The number of bytes read from the slave will be available in
i3c_callback_args_t::transfer_size. */
            i3c_app_event_notify(I3C_EVENT_READ_COMPLETE);
break;
 }
default:
       {
break;
 }
     }
```
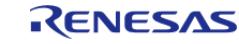

}

This is a basic example of reading In-band Interrupts in I3C Master mode.

```
void i3c_master_ibi_basic_example (void)
{
 static uint8_t p_ibi_read_buffer[EXAMPLE_READ_BUFFER_SIZE];
 /* Set the buffer for storing IBI data that is read from the slave. */
 fsp_err_t R_I3C_IbiRead(&q_i3c_ctrl, p_ibi_read_buffer, sizeof
(p_ibi_read_buffer));
    assert(FSP_SUCCESS == status);
 /* Wait for the ibiRead transfer to complete.
   * Note that the master does not need to wait for the IBI, and can start other
operations. */
     i3c_app_event_wait(I3C_EVENT_IBI_READ_COMPLETE);
}
void i3c_master_ibi_basic_example_callback (i3c_callback_args_t const * const p_args)
{
 event)
\left\{\begin{array}{c} \end{array}\right\}case I3C_EVENT_IBI_READ_BUFFER_FULL:
\left\{ \begin{array}{c} \end{array} \right./* If there is no user provided ibiRead buffer, or if the user provided ibiRead
buffer has been filled,
   * the driver will notify the application that the buffer is full. The application
may provide
   * a new read buffer by calling i3c_api_t::ibiRead. If no read buffer is provided,
then any remaining bytes
   * in the transfer will be dropped. */
            uint8_t * p_read_buffer = i3c_app_next_read_buffer_get();
 R_I3C_IbiRead(&g_i3c_ctrl, p_read_buffer, EXAMPLE_READ_BUFFER_SIZE);
 break;
 }
```
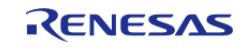

```
case I3C_EVENT_IBI_READ_COMPLETE:
\left\{ \begin{array}{c} \end{array} \right./* When an IBI is completed, the transfer_size, ibi_type, and ibi_address will be
available in p_args. */
switch (p_args->ibi_type)
       {
case I3C_IBI_TYPE_INTERRUPT:
       {
 /* Notify the application that an IBI was read. */
                     i3c_app_event_notify(I3C_EVENT_IBI_READ_COMPLETE);
break;
 }
case I3C_IBI_TYPE_HOT_JOIN:
       {
/* If a Hot-Join event is received, then the master can initiate the dynamic address
assignment procedure. */
R_I3C_DynamicAddressAssignmentStart(&g_i3c_ctrl, I3C_ADDRESS_ASSIGNMENT_MODE_ENTDAA,
0, 1);break;
 }
default:
     \left\{\right\}break;
 }
 }
        }
default:
       {
break;
 }
     }
}
```
### **I3C Slave In-band Interrupts Example**

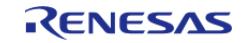

This is a basic example of writing In-band Interrupts in I3C Slave mode.

```
void i3c_slave_ibi_write_basic_example (void)
{
    uint8 t ibi write buffer[EXAMPLE WRITE BUFFER SIZE] = \{0\};
 /* Initiate an In-band interrupt in slave mode.
   * Note: If the slave does not have an IBI payload or if it is a Hot-Join request,
the write buffer should be set
   * to NULL and the write length should be set to 0. */
 fsp_err_t status = R_I3C_IbiWrite(&g_i3c_ctrl, I3C_IBI_TYPE_INTERRUPT,
ibi_write_buffer, sizeof(ibi_write_buffer));
     assert(FSP_SUCCESS == status);
 /* Wait for the ibiWrite transfer to complete. */
     i3c_app_event_wait(I3C_EVENT_IBI_WRITE_COMPLETE);
}
void i3c slave ibi write basic example callback (i3c callback args t const * const
p_args)
{
 switch (p_args->event)
     {
 case I3C_EVENT_IBI_WRITE_COMPLETE:
       {
 /* Notify the application that the IBI write is complete. */
             i3c_app_event_notify(I3C_EVENT_IBI_WRITE_COMPLETE);
 break;
        }
 default:
\left\{ \begin{array}{c} \end{array} \right.break;
 }
     }
}
```
### **I3C Master Common Command Codes Example**

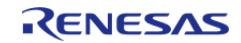

This is a basic example of sending Common Command Codes in I3C Master mode.

```
void i3c_master_ccc_example (void)
{
static uint8 t command buffer[EXAMPLE_READ_BUFFER_SIZE];
/* Setup the command descriptor. */
static i3c_command_descriptor_t command_descriptor =
     {
        .command_code = I3C_CCC_DIRECT_GETSTATUS,
 /* Set a buffer for storing the data read by the command. */
       .p\_buffer = command_buffer,
 /* The length for a GETSTATUS command is 2 bytes. */
       .length = 2,/* Terminate the transfer with a STOP condition. */
       restart = false,
 /* The GETSTATUS command is a Direct Get Command so rnw should be true. */
       rnw = true,
     };
 /* Send the command. */
 fsp_err_t status = R_I3C_CommandSend(&g_i3c_ctrl, &command_descriptor);
   assert(FSP_SUCCESS == status);
 /* Wait for the command to complete. */
    I3C_EVENT_COMMAND_COMPLETE);
 /* The command_buffer will have the status info that was read from the slave device.
*/
}
void i3c_master_ccc_example_callback (i3c_callback_args_t const * const p_args)
{
switch (p_args->event)
     {
case I3C_EVENT_COMMAND_COMPLETE:
\left\{ \begin{array}{c} \end{array} \right./* Notify the application that the command is complete. */
           I3C_EVENT_COMMAND_COMPLETE);
break;
```
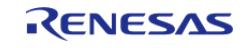

#### **Flexible Software Package**

API Reference > Modules > Connectivity > I3C (r\_i3c)

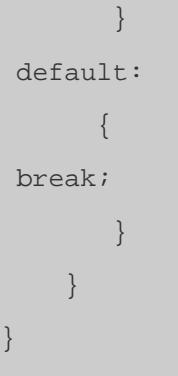

#### **I3C Slave Common Command Codes Example**

This is a basic example of receiving Common Command Codes in I3C Slave mode.

```
void i3c_slave_ccc_example (void)
{
static uint8 t read buffer[EXAMPLE_READ_BUFFER_SIZE];
 /* Broadcast and Direct Set commands will be read into the read_buffer the same way
that
   * a normal SDR Master Write / Slave Read transfer is read. */
fsp_err_t status = R_I3C_Read(&g_i3c_ctrl, read_buffer, sizeof(read_buffer), false);
     assert(FSP_SUCCESS == status);
 /* Wait for the command to complete. */
     i3c_app_event_wait(I3C_EVENT_COMMAND_COMPLETE);
}
void i3c_slave_ccc_example_callback (i3c_callback_args_t const * const p_args)
{
switch (p_args->event)
\left\{\begin{array}{c} \end{array}\right\}case I3C_EVENT_COMMAND_COMPLETE:
       {
 /* The command code and transfer size will be available in p args.
   * If the command code is a Broadcast or Direct Set, then data will
   * be stored in the read buffer provided by i3c_api_t::read.
   * If the command code is a Direct Get, then the data will be automatically
   * sent from device SFR. */
             i3c_app_event_notify(I3C_EVENT_COMMAND_COMPLETE);
```
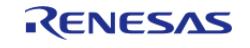

#### **Flexible Software Package**

API Reference > Modules > Connectivity > I3C (r\_i3c)

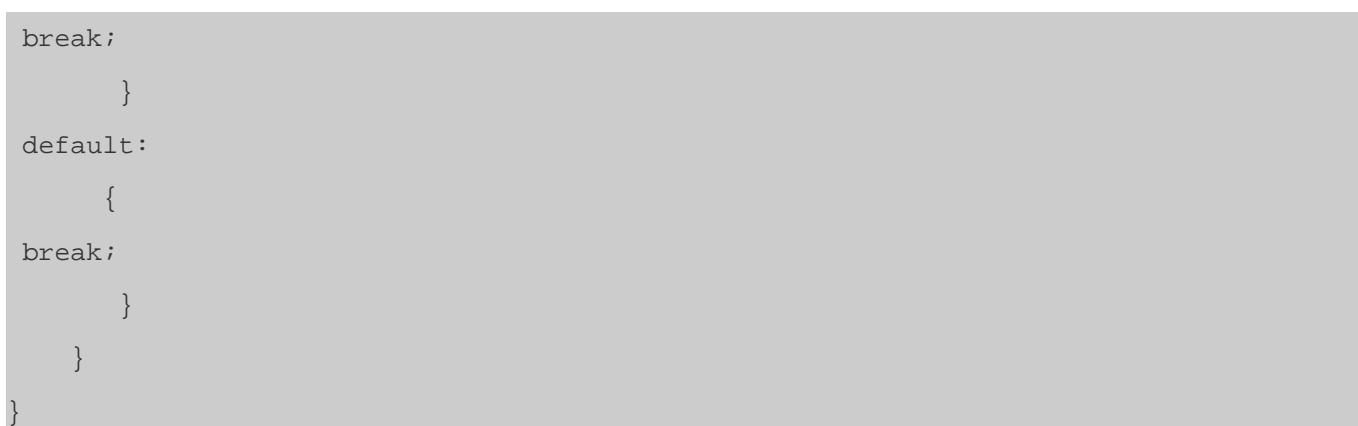

### **Data Structures**

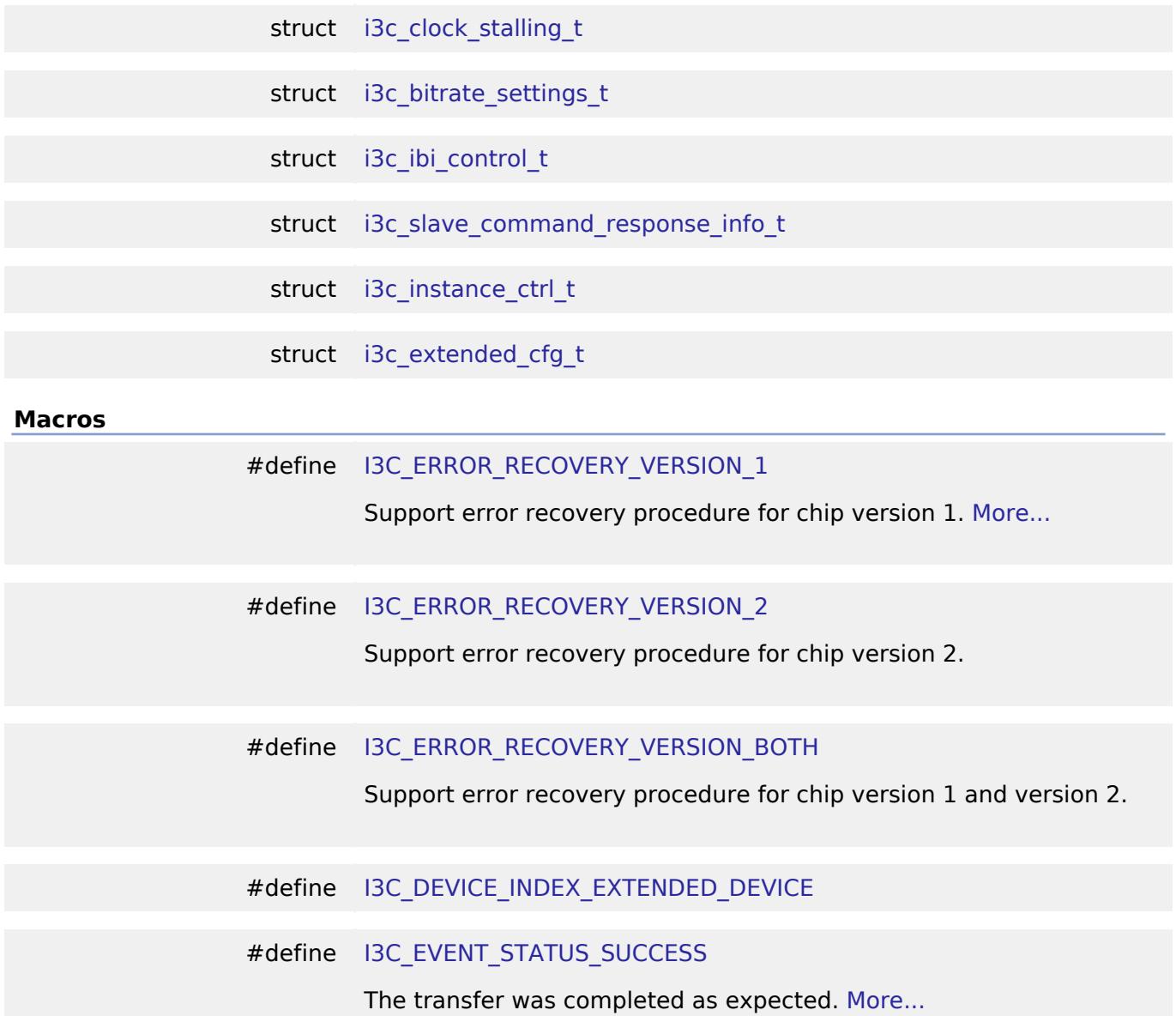

<span id="page-954-2"></span><span id="page-954-1"></span><span id="page-954-0"></span>#define [I3C\\_EVENT\\_STATUS\\_PARITY](#page-954-0)

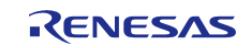

<span id="page-955-4"></span><span id="page-955-3"></span><span id="page-955-2"></span><span id="page-955-1"></span><span id="page-955-0"></span>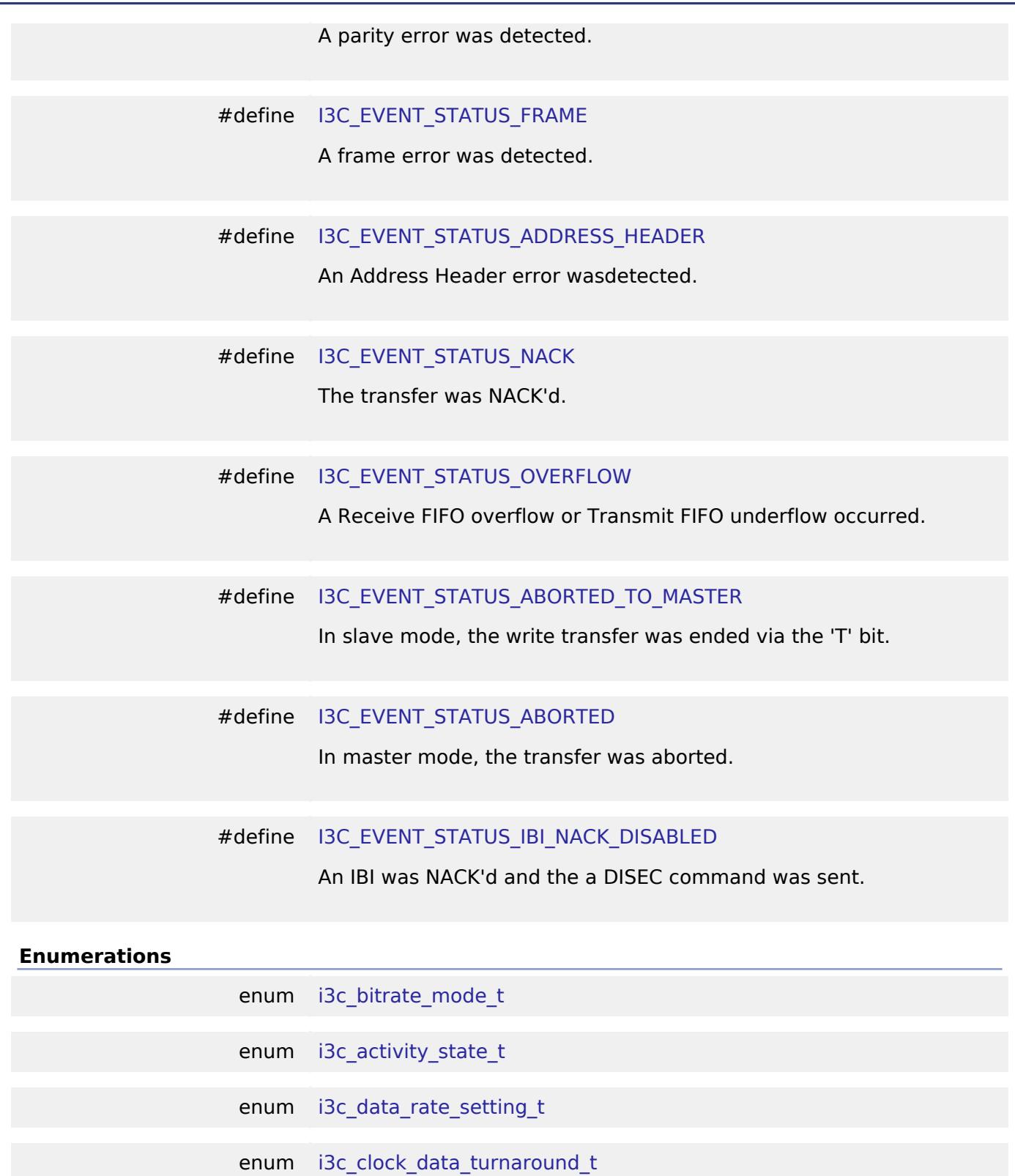

#### <span id="page-955-7"></span><span id="page-955-5"></span>**Data Structure Documentation**

<span id="page-955-6"></span>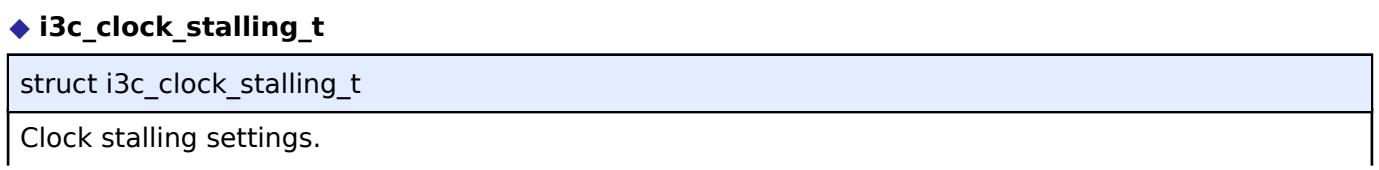

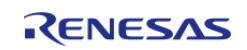

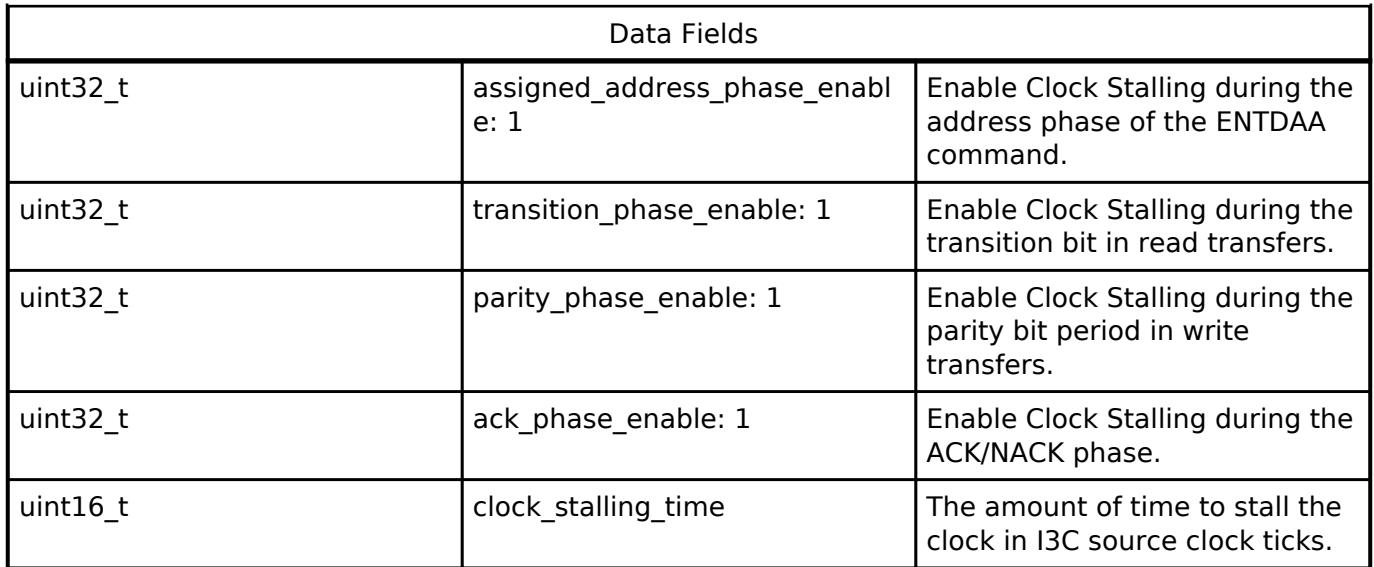

## <span id="page-956-0"></span>**[◆ i](#page-956-0)3c\_bitrate\_settings\_t**

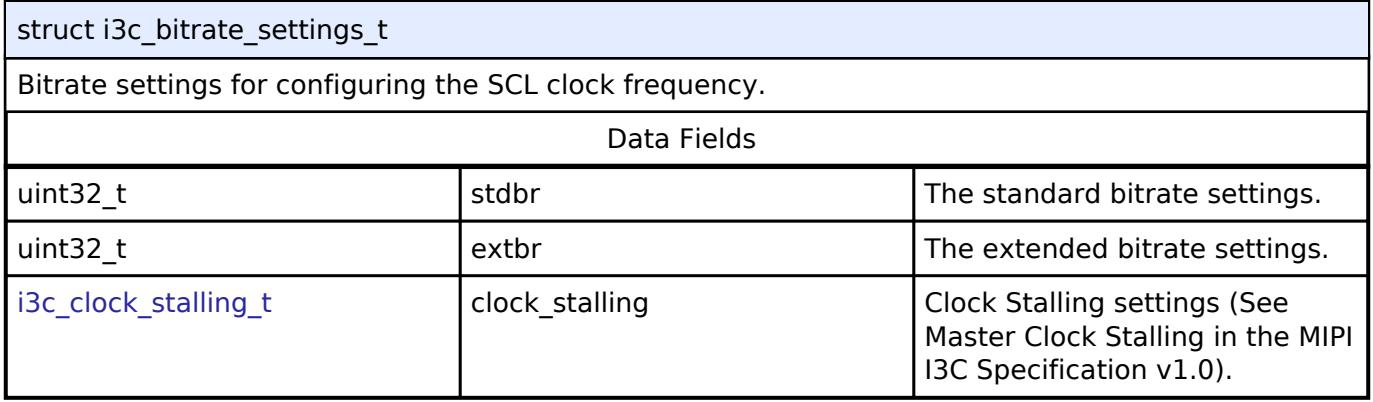

### <span id="page-956-1"></span>**[◆ i](#page-956-1)3c\_ibi\_control\_t**

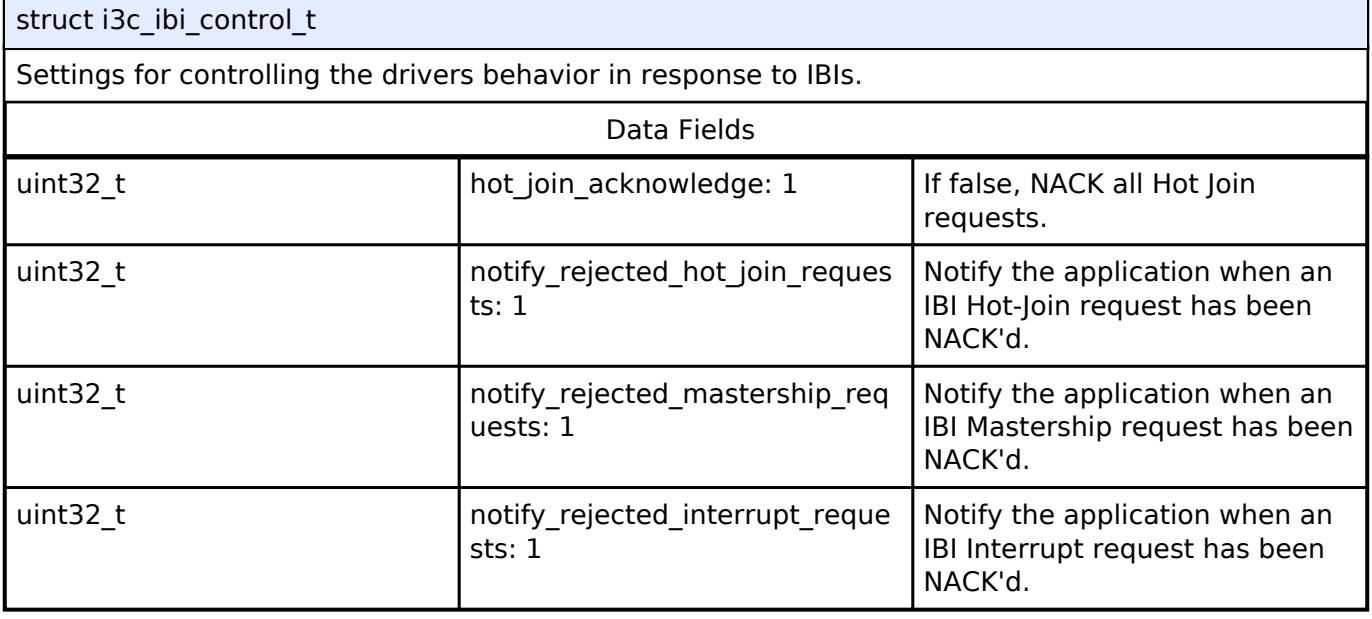

## <span id="page-956-2"></span>**[◆ i](#page-956-2)3c\_slave\_command\_response\_info\_t**

struct i3c\_slave\_command\_response\_info\_t

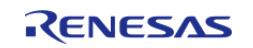

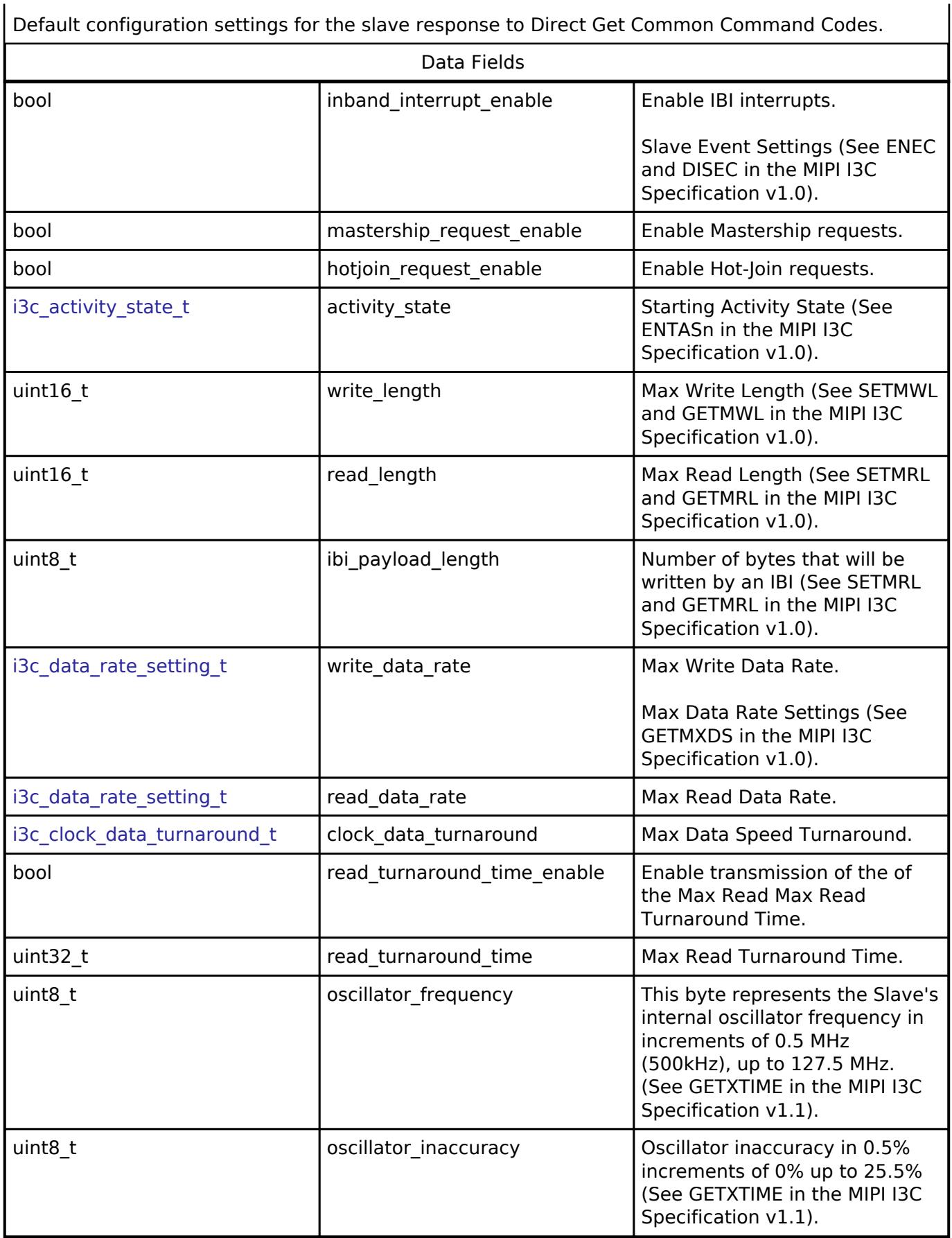

### <span id="page-957-0"></span>**[◆ i](#page-957-0)3c\_instance\_ctrl\_t**

F

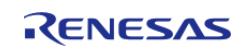

٦

#### **Flexible Software Package**

API Reference > Modules > Connectivity > I3C (r\_i3c)

<span id="page-958-3"></span><span id="page-958-2"></span><span id="page-958-1"></span><span id="page-958-0"></span>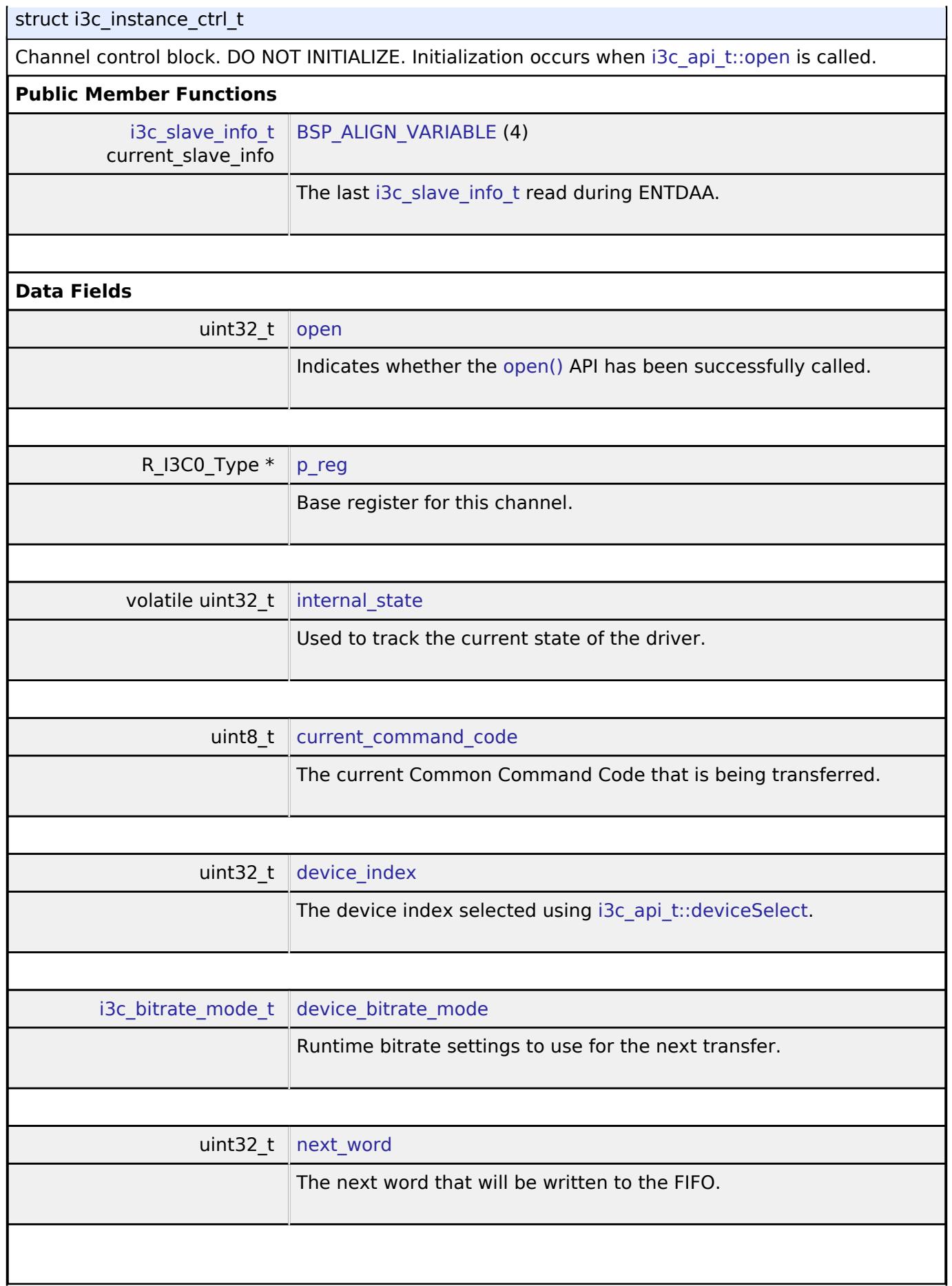

<span id="page-958-7"></span><span id="page-958-6"></span><span id="page-958-5"></span><span id="page-958-4"></span>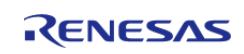

#### **Flexible Software Package**

API Reference > Modules > Connectivity > I3C (r\_i3c)

<span id="page-959-4"></span><span id="page-959-3"></span><span id="page-959-2"></span><span id="page-959-1"></span>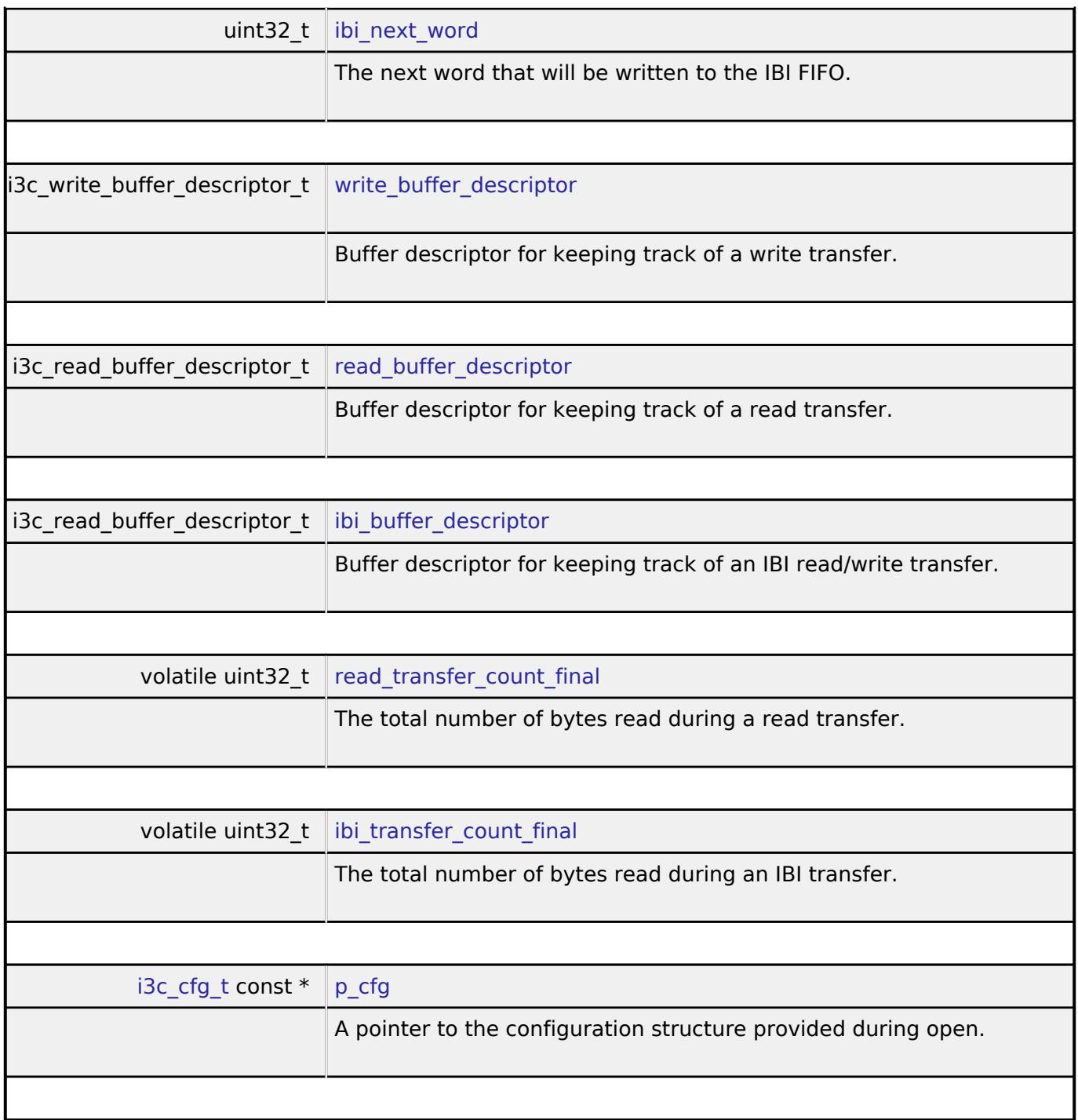

## <span id="page-959-7"></span><span id="page-959-6"></span><span id="page-959-5"></span><span id="page-959-0"></span>**[◆ i](#page-959-0)3c\_extended\_cfg\_t**

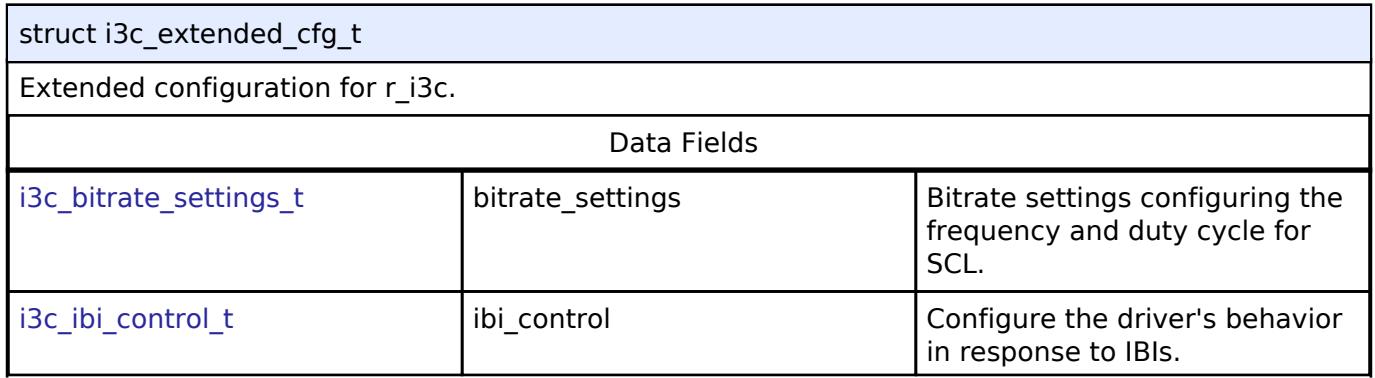

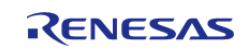

<span id="page-960-0"></span>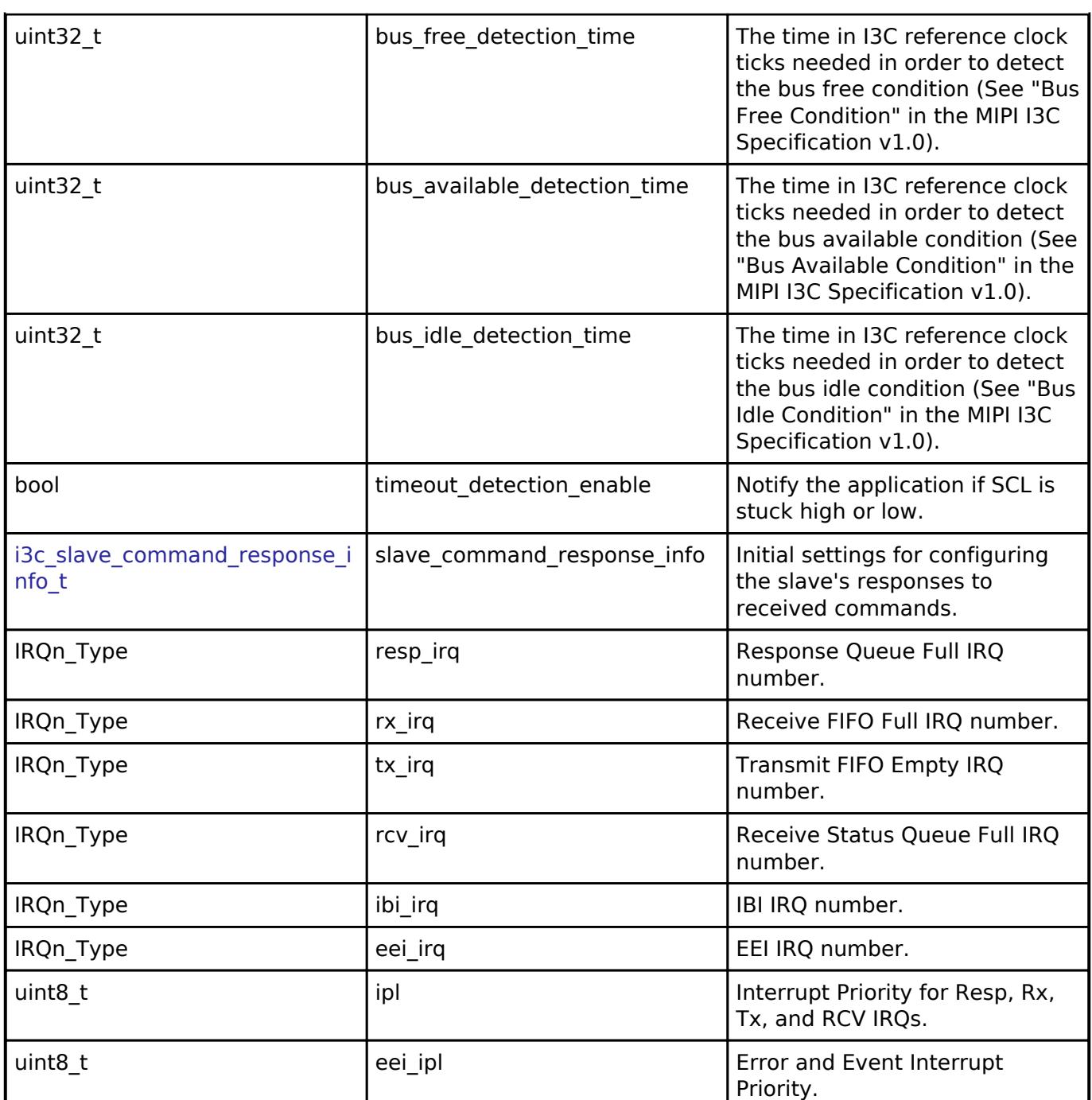

### **Macro Definition Documentation**

### <span id="page-960-1"></span>**[◆ I](#page-960-1)3C\_ERROR\_RECOVERY\_VERSION\_1**

#define I3C\_ERROR\_RECOVERY\_VERSION\_1

Support error recovery procedure for chip version 1.

There are two different versions of the RA2E2 MCU and the error recovery procedure is different for each version.

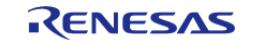

## <span id="page-961-4"></span>**[◆ I](#page-961-4)3C\_DEVICE\_INDEX\_EXTENDED\_DEVICE**

### #define I3C\_DEVICE\_INDEX\_EXTENDED\_DEVICE

Index for selecting the device defined in the extended address table.

### <span id="page-961-1"></span>**[◆ I](#page-961-1)3C\_EVENT\_STATUS\_SUCCESS**

#define I3C\_EVENT\_STATUS\_SUCCESS

The transfer was completed as expected.

Event Status Provided by the callback.

### **Enumeration Type Documentation**

### <span id="page-961-0"></span>**[◆ i](#page-961-0)3c\_bitrate\_mode\_t**

enum [i3c\\_bitrate\\_mode\\_t](#page-961-0)

Bitrate settings that can be selected at run-time using [i3c\\_api\\_t::deviceSelect](#page-4411-0).

<span id="page-961-3"></span><span id="page-961-2"></span>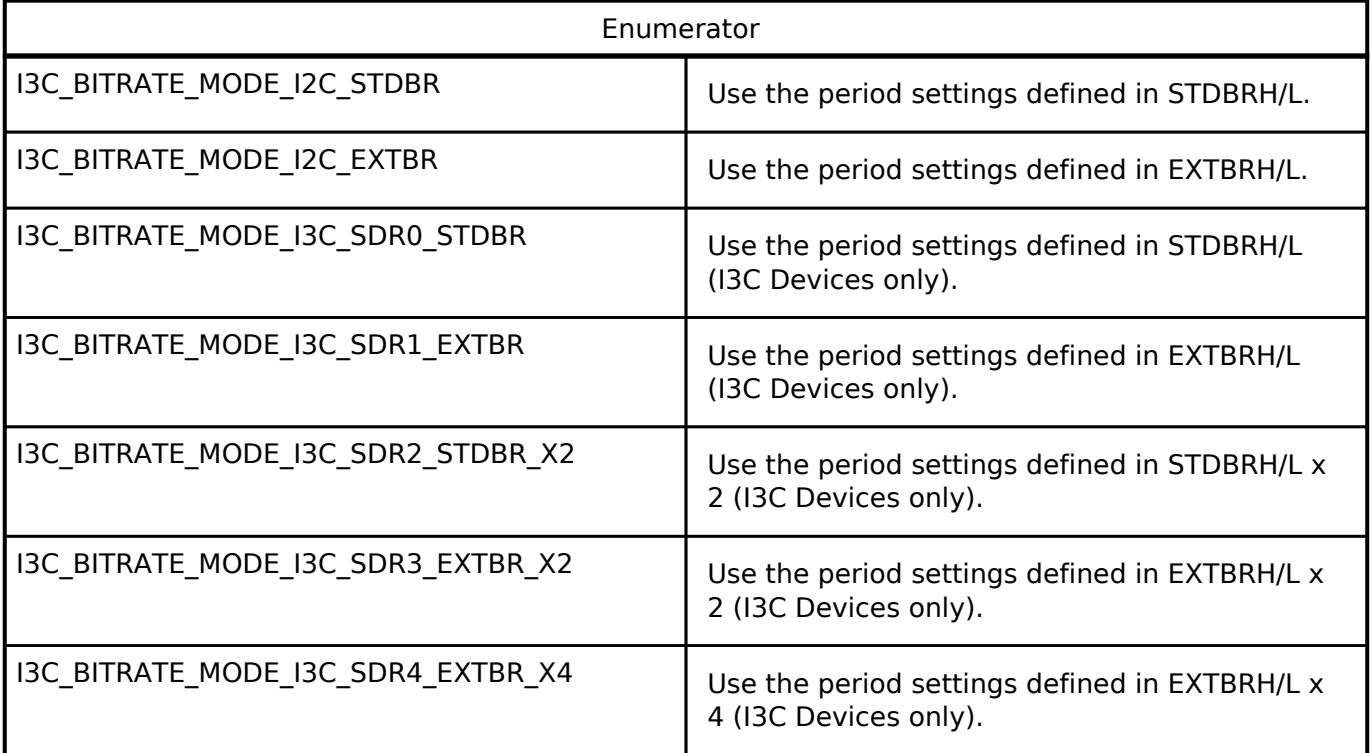

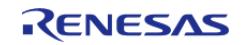

## <span id="page-962-0"></span>**[◆ i](#page-962-0)3c\_activity\_state\_t**

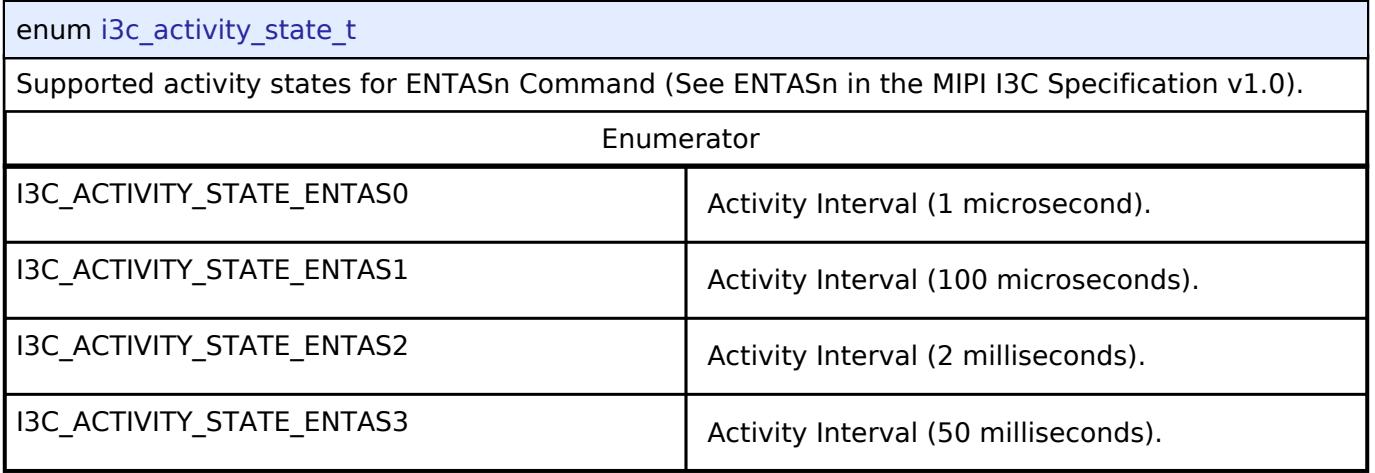

### <span id="page-962-1"></span>**[◆ i](#page-962-1)3c\_data\_rate\_setting\_t**

enum [i3c\\_data\\_rate\\_setting\\_t](#page-962-1)

Maximum Sustained Data Rate for non-CCC messages sent by Master Device to Slave Device (See GETMXDS in the MIPI I3C Specification v1.0).

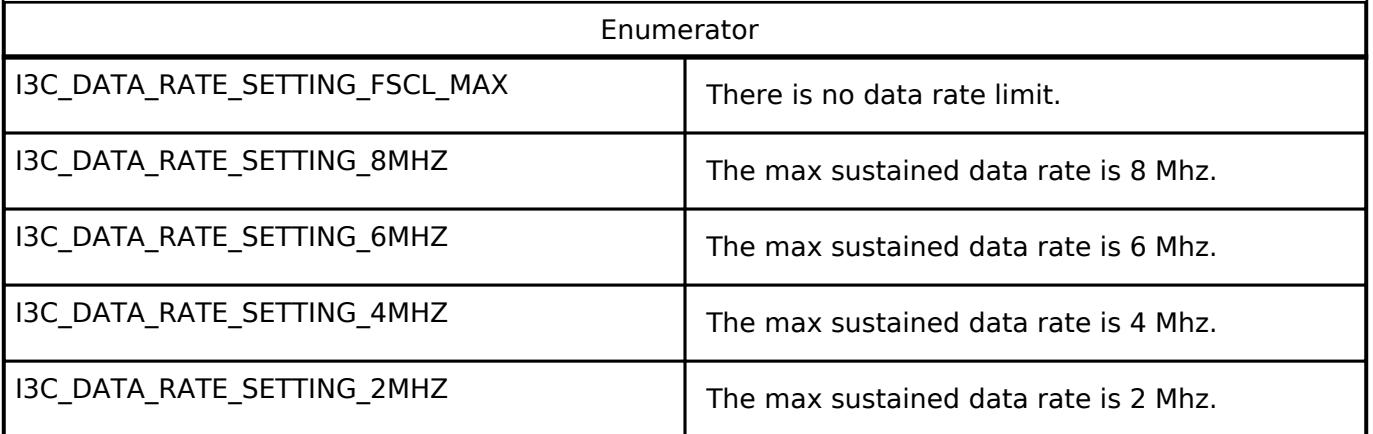

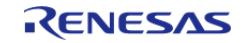

### <span id="page-963-1"></span>**[◆ i](#page-963-1)3c\_clock\_data\_turnaround\_t**

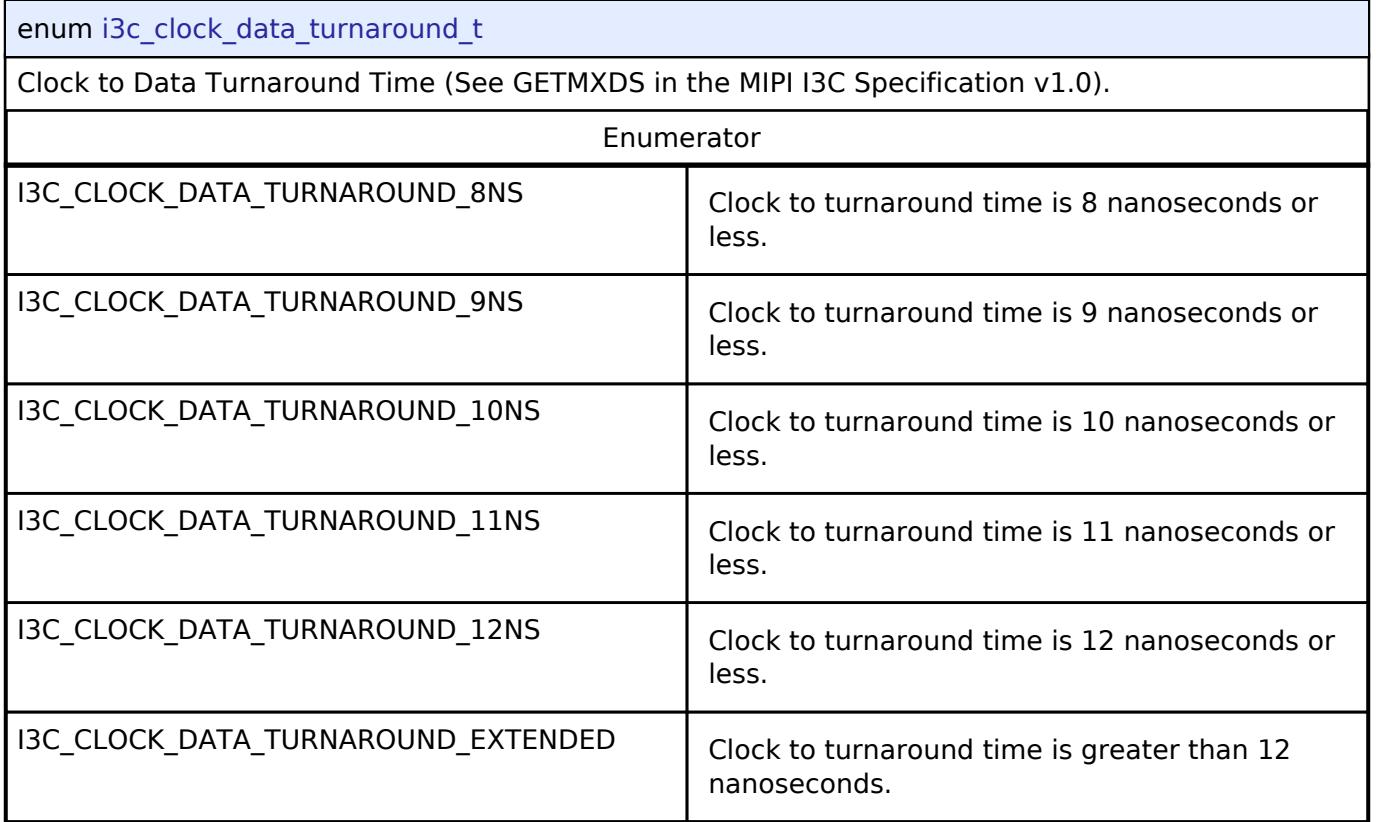

### **Function Documentation**

### <span id="page-963-0"></span>**[◆ R](#page-963-0)\_I3C\_Open()**

[fsp\\_err\\_t](#page-159-0) R\_I3C\_Open ( [i3c\\_ctrl\\_t](#page-4415-0) \*const *p\_api\_ctrl*, [i3c\\_cfg\\_t](#page-4407-4) const \*const *p\_cfg* )

Configure an I3C instance. Implements [i3c\\_api\\_t::open](#page-4409-0).

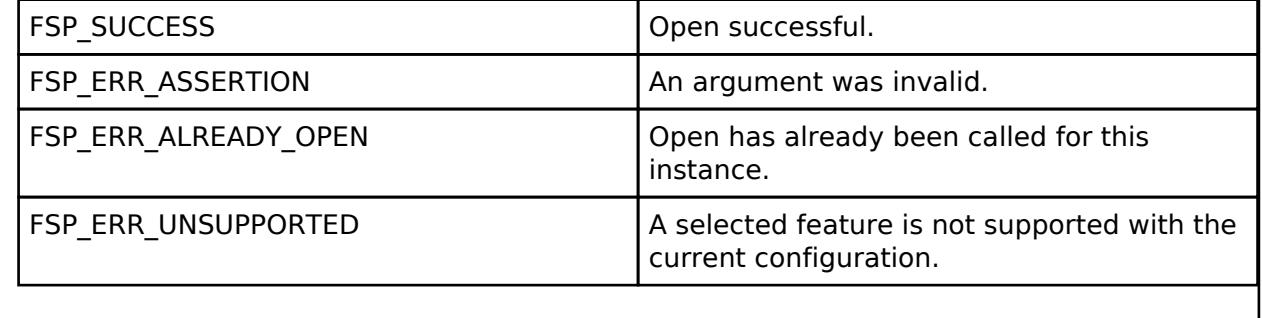

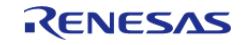

<span id="page-964-1"></span>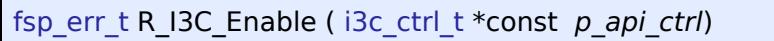

Enable the I3C device.

### **Return values**

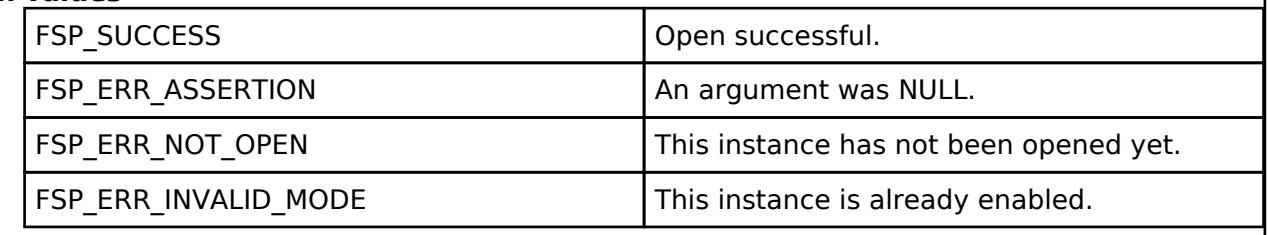

### <span id="page-964-0"></span>**[◆ R](#page-964-0)\_I3C\_DeviceCfgSet()**

[fsp\\_err\\_t](#page-159-0) R\_I3C\_DeviceCfgSet ( [i3c\\_ctrl\\_t](#page-4415-0) \*const *p\_api\_ctrl*, [i3c\\_device\\_cfg\\_t](#page-4406-0) const \*const *p\_device\_cfg* )

Set the configuration for this device.

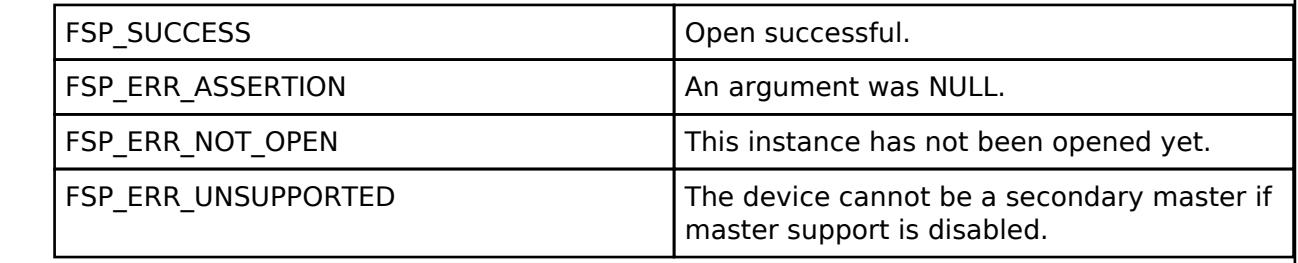

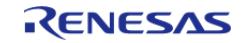

### <span id="page-965-0"></span>**[◆ R](#page-965-0)\_I3C\_MasterDeviceTableSet()**

[fsp\\_err\\_t](#page-159-0) R\_I3C\_MasterDeviceTableSet ( [i3c\\_ctrl\\_t](#page-4415-0) \*const *p\_api\_ctrl*, uint32\_t *device\_index*, i3c device table cfg t const \*const *p* device table cfg )

Configure an entry in the master device table. This function is called in master mode in order to configure the devices on the I3C bus. It may also be called in slave mode when the slave receives the DEFSVLS command.

### **Return values**

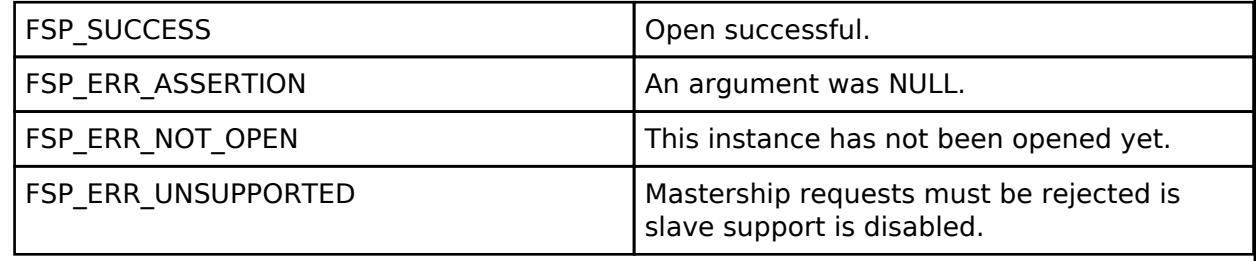

### <span id="page-965-1"></span>**[◆ R](#page-965-1)\_I3C\_SlaveStatusSet()**

[fsp\\_err\\_t](#page-159-0) R\_I3C\_SlaveStatusSet ( [i3c\\_ctrl\\_t](#page-4415-0) \*const *p\_api\_ctrl*, [i3c\\_device\\_status\\_t](#page-4405-3) *status* )

Set the status returned to the master in response to a GETSTATUS command.

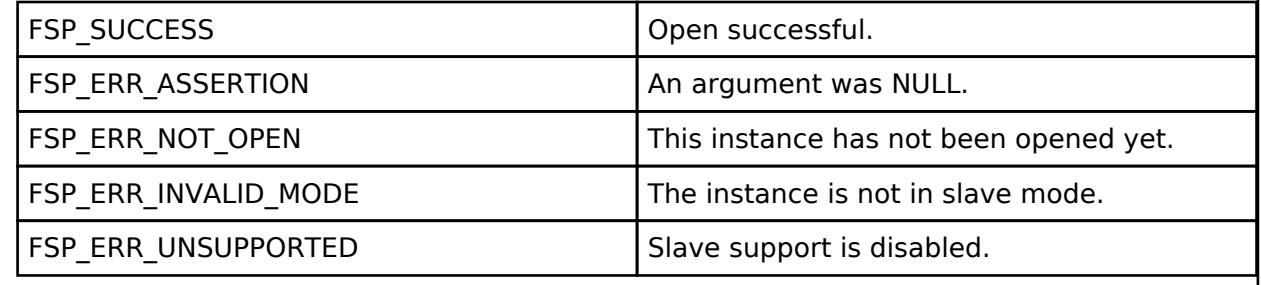

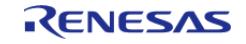

### <span id="page-966-1"></span>**[◆ R](#page-966-1)\_I3C\_DeviceSelect()**

[fsp\\_err\\_t](#page-159-0) R\_I3C\_DeviceSelect ( [i3c\\_ctrl\\_t](#page-4415-0) \*const *p\_api\_ctrl*, uint32\_t *device\_index*, uint32\_t *bitrate\_mode* )

In master mode, select the device for the next transfer. This function is not used in slave mode.

### **Return values**

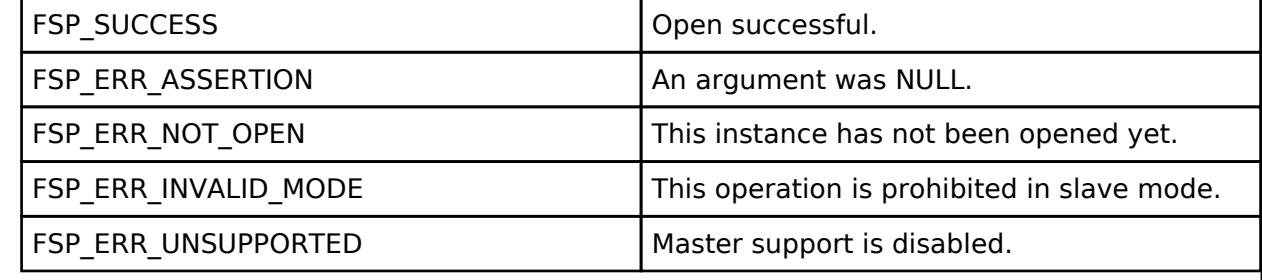

### <span id="page-966-0"></span>**[◆ R](#page-966-0)\_I3C\_DynamicAddressAssignmentStart()**

[fsp\\_err\\_t](#page-159-0) R\_I3C\_DynamicAddressAssignmentStart ( [i3c\\_ctrl\\_t](#page-4415-0) \*const *p\_api\_ctrl*, [i3c\\_address\\_assignment\\_mode\\_t](#page-4419-3) *address\_assignment\_mode*, uint32\_t *starting\_device\_index*, uint32\_t *device\_count* )

Start the Dynamic Address Assignment Process. Implements [i3c\\_api\\_t::dynamicAddressAssignmentStart](#page-4411-1).

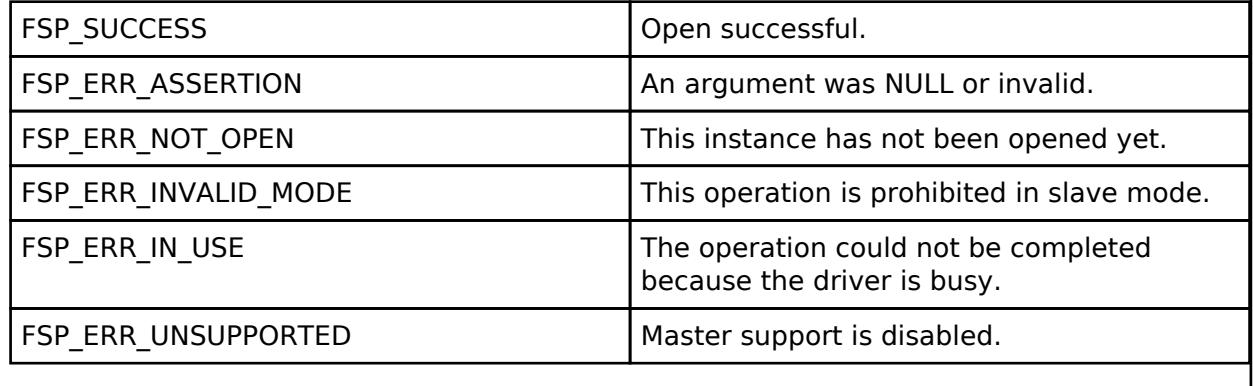

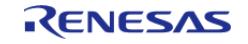

### <span id="page-967-1"></span>**[◆ R](#page-967-1)\_I3C\_CommandSend()**

[fsp\\_err\\_t](#page-159-0) R\_I3C\_CommandSend ( [i3c\\_ctrl\\_t](#page-4415-0) \*const *p\_api\_ctrl*, [i3c\\_command\\_descriptor\\_t](#page-4406-2) \* *p\_command\_descriptor* )

Send a broadcast or direct command to slave devices on the bus. Implements [i3c\\_api\\_t::commandSend](#page-4412-1).

#### **Return values**

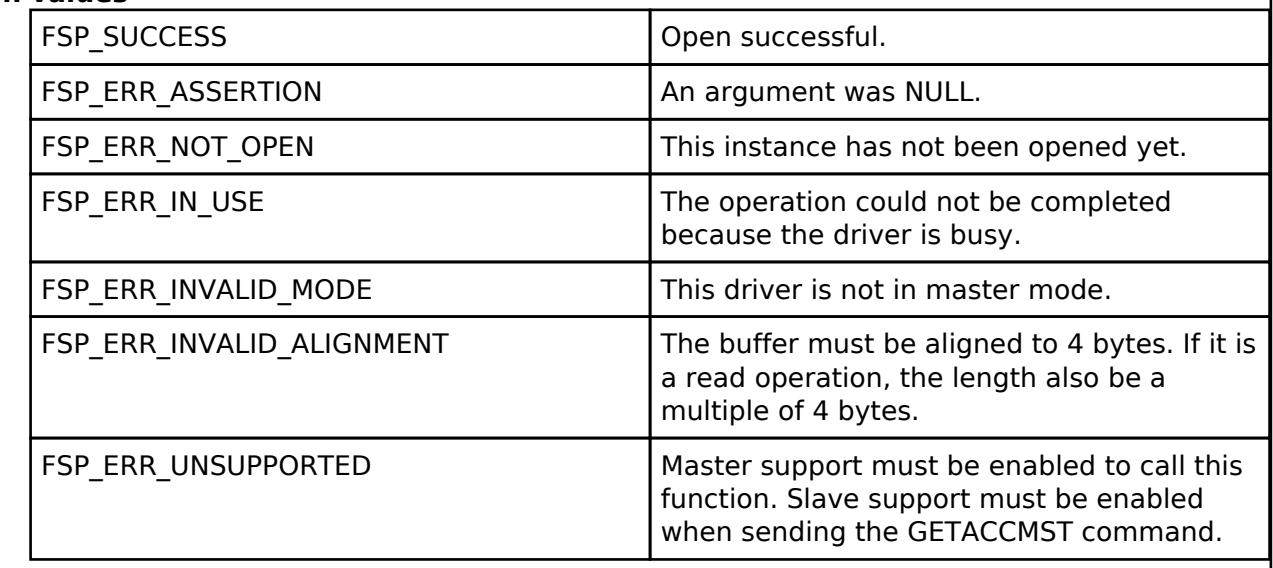

### <span id="page-967-0"></span>**[◆ R](#page-967-0)\_I3C\_Write()**

[fsp\\_err\\_t](#page-159-0) R\_I3C\_Write ( [i3c\\_ctrl\\_t](#page-4415-0) \*const *p\_api\_ctrl*, uint8\_t const \*const *p\_data*, uint32\_t *length*, bool *restart* )

Set the write buffer for the transfer. In master mode, start the transfer. When the transfer is completed send a stop condition or a repeated-start. Implements [i3c\\_api\\_t::write](#page-4413-1).

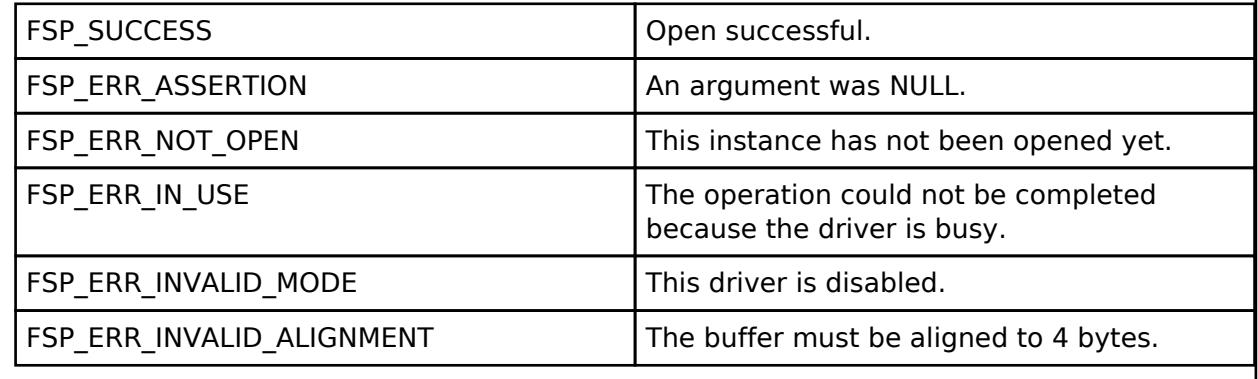

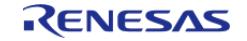

### <span id="page-968-0"></span>**[◆ R](#page-968-0)\_I3C\_Read()**

[fsp\\_err\\_t](#page-159-0) R\_I3C\_Read ( [i3c\\_ctrl\\_t](#page-4415-0) \*const *p\_api\_ctrl*, uint8\_t \*const *p\_data*, uint32\_t *length*, bool *restart* )

Set the read buffer for the transfer. In master mode, start the transfer. When the transfer is completed send a stop condition or a repeated-start. Implements [i3c\\_api\\_t::read.](#page-4413-0)

### **Return values**

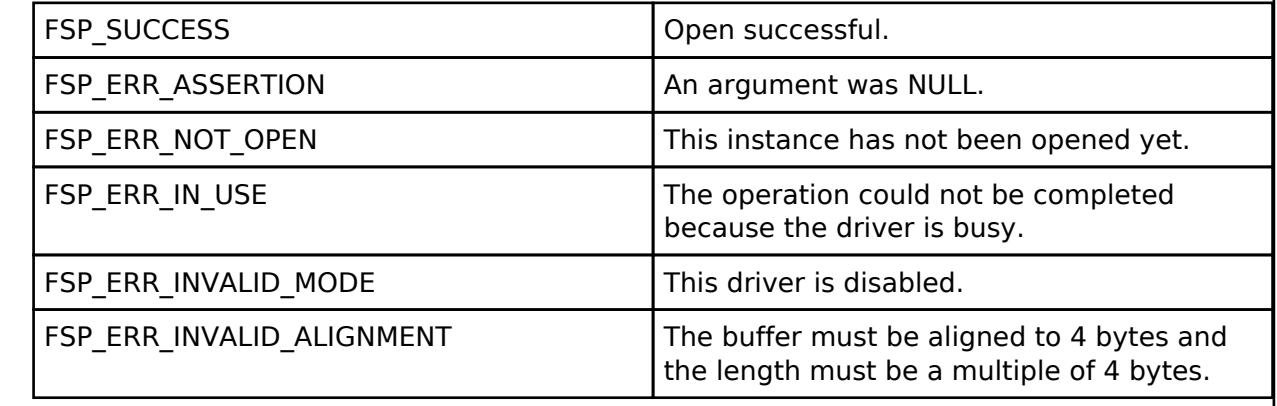

### <span id="page-968-1"></span>**[◆ R](#page-968-1)\_I3C\_IbiWrite()**

[fsp\\_err\\_t](#page-159-0) R\_I3C\_IbiWrite ( [i3c\\_ctrl\\_t](#page-4415-0) \*const *p\_api\_ctrl*, [i3c\\_ibi\\_type\\_t](#page-4420-2) *ibi\_type*, uint8\_t const \*const *p\_data*, uint32\_t *length* )

Initiate an IBI write operation (This function is only used in slave mode).

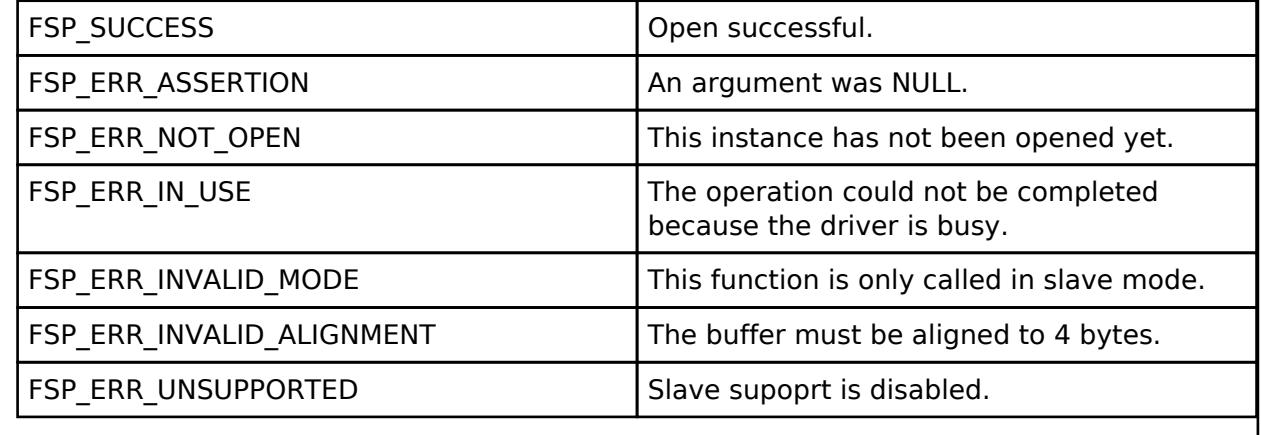

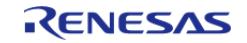

### <span id="page-969-0"></span>**[◆ R](#page-969-0)\_I3C\_IbiRead()**

[fsp\\_err\\_t](#page-159-0) R\_I3C\_IbiRead ( [i3c\\_ctrl\\_t](#page-4415-0) \*const *p\_api\_ctrl*, uint8\_t \*const *p\_data*, uint32\_t *length* )

Set the read buffer for storing received IBI data (This function is only used in master mode).

### **Return values**

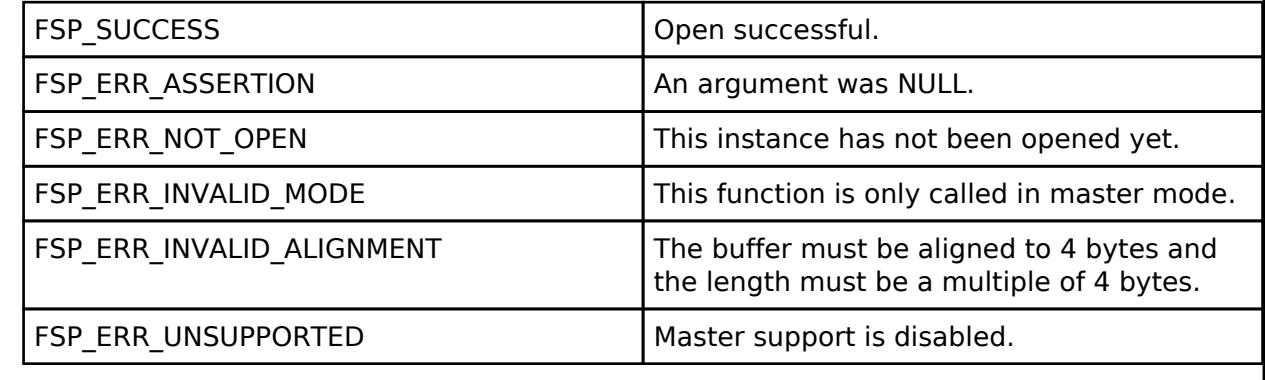

### <span id="page-969-1"></span>**[◆ R](#page-969-1)\_I3C\_Close()**

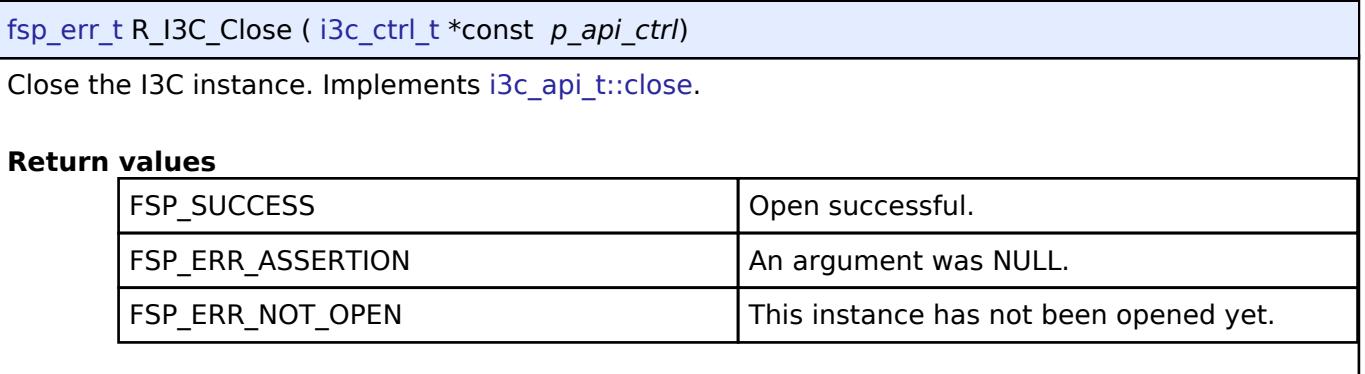

### **5.2.6.14 LIN (r\_sci\_b\_lin)**

[Modules](#page-376-0) » [Connectivity](#page-647-0)

### **Functions**

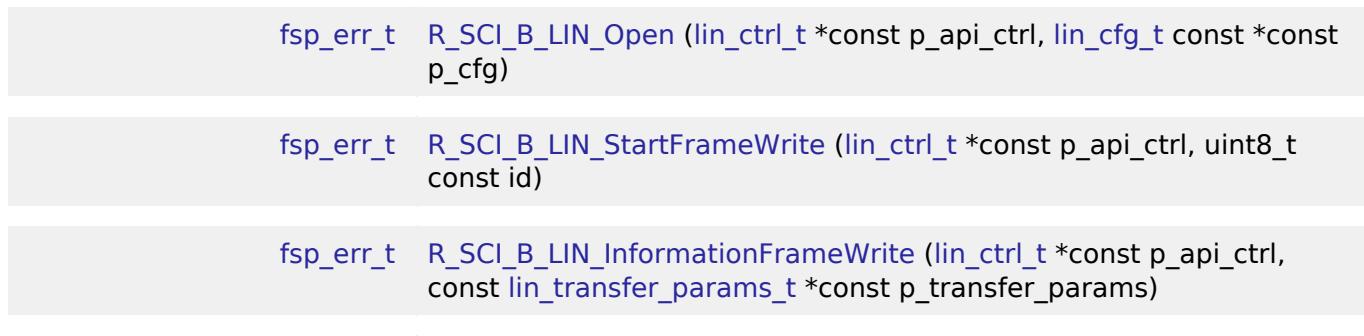

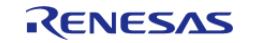

API Reference > Modules > Connectivity > LIN (r\_sci\_b\_lin)

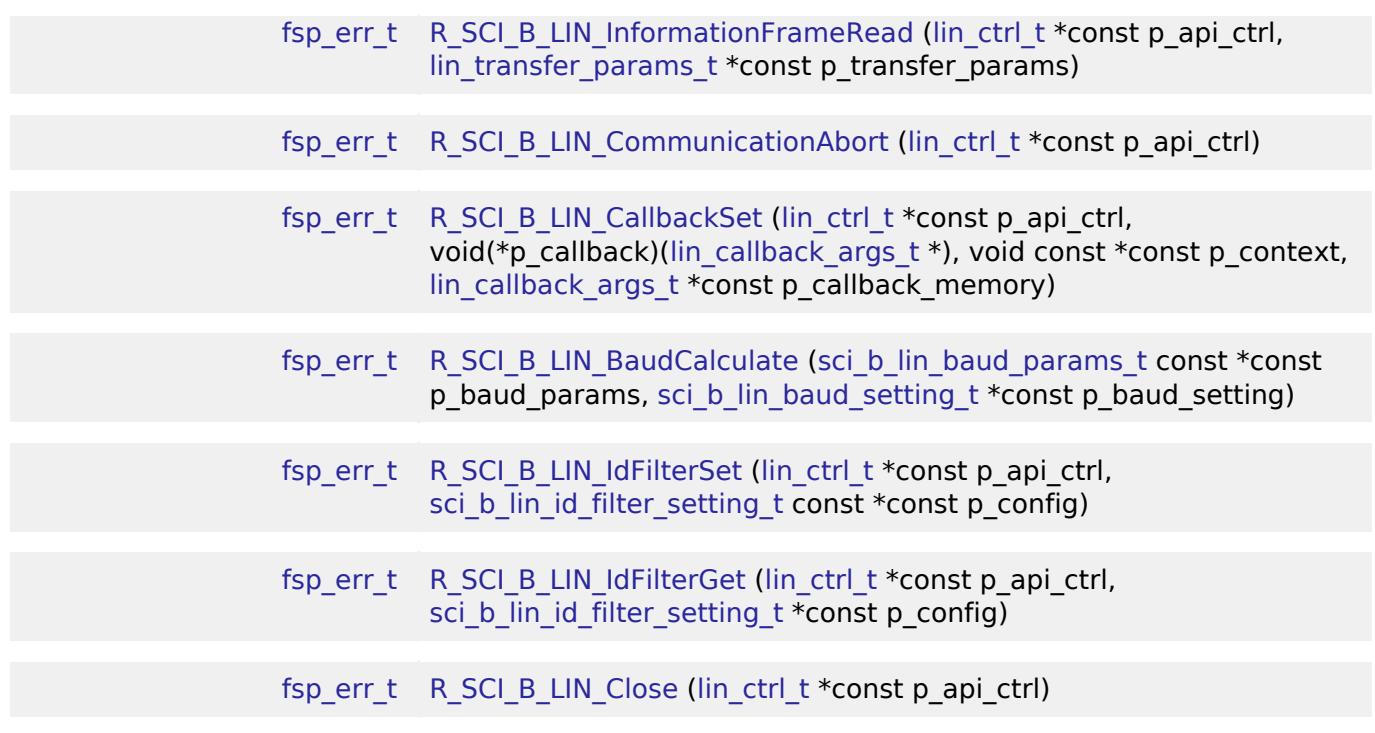

### **Detailed Description**

Driver for the SCI peripheral on RA MCUs. This module implements the [LIN Interface](#page-4441-0).

# **Overview**

The Simple LIN on SCI B HAL module supports Local Interface Network (LIN) transactions in master or slave mode. A callback must be provided, and is invoked when a transmission, reception, or other event has completed or occurred. The callback arguments contain information about the transaction status, bytes transferred and a pointer to the user defined context.

### **Features**

- Half-duplex master or slave mode LIN communication
- Interrupt-driven data transmission and reception
- Generation of the sync (0x55) and Protected Identifier fields when in master mode
- Validation of the Protected Identifier field when in slave mode
- ID filtering support in slave mode
- Optional checksum generation/validation using classic or enhanced LIN checksum
- Invoking the user-callback function with an event code (RX/TX complete, error, etc)
- Auto synchronization is supported in slave mode
- Adjustable break field length
- Adjustable break field delimiter/stop bits length
- Noise cancellation
- Abort in-progress read/write operations
- Error notifications of parity error in protected identifier, framing error, overrun error, bus collision, and counter overflow error (counter overflow error applies in slave mode only)
- Operation clock selection (PCLK or SCISPI/SCICLK)
- Configuration of all available SCI\_B channels with Simple LIN mode support

# **Configuration**

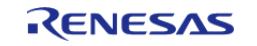

## **Build Time Configurations for r\_sci\_b\_lin**

The following build time configurations are defined in fsp\_cfg/r\_sci\_b\_lin\_cfg.h:

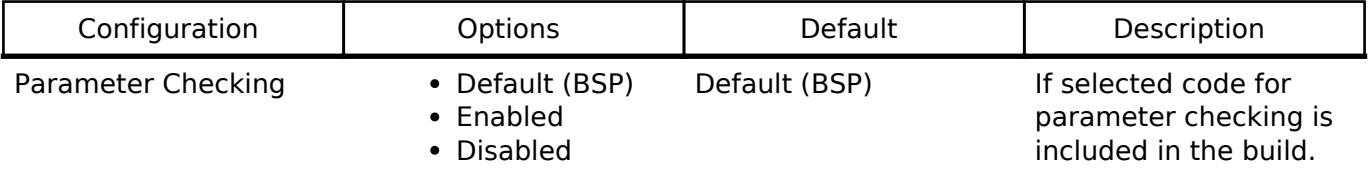

### **Configurations for Connectivity > LIN (r\_sci\_b\_lin)**

This module can be added to the Stacks tab via New Stack > Connectivity > LIN ( $r$ \_sci\_b\_lin). Nonsecure callable guard functions can be generated for this module by right clicking the module in the RA Configuration tool and checking the "Non-secure Callable" box.

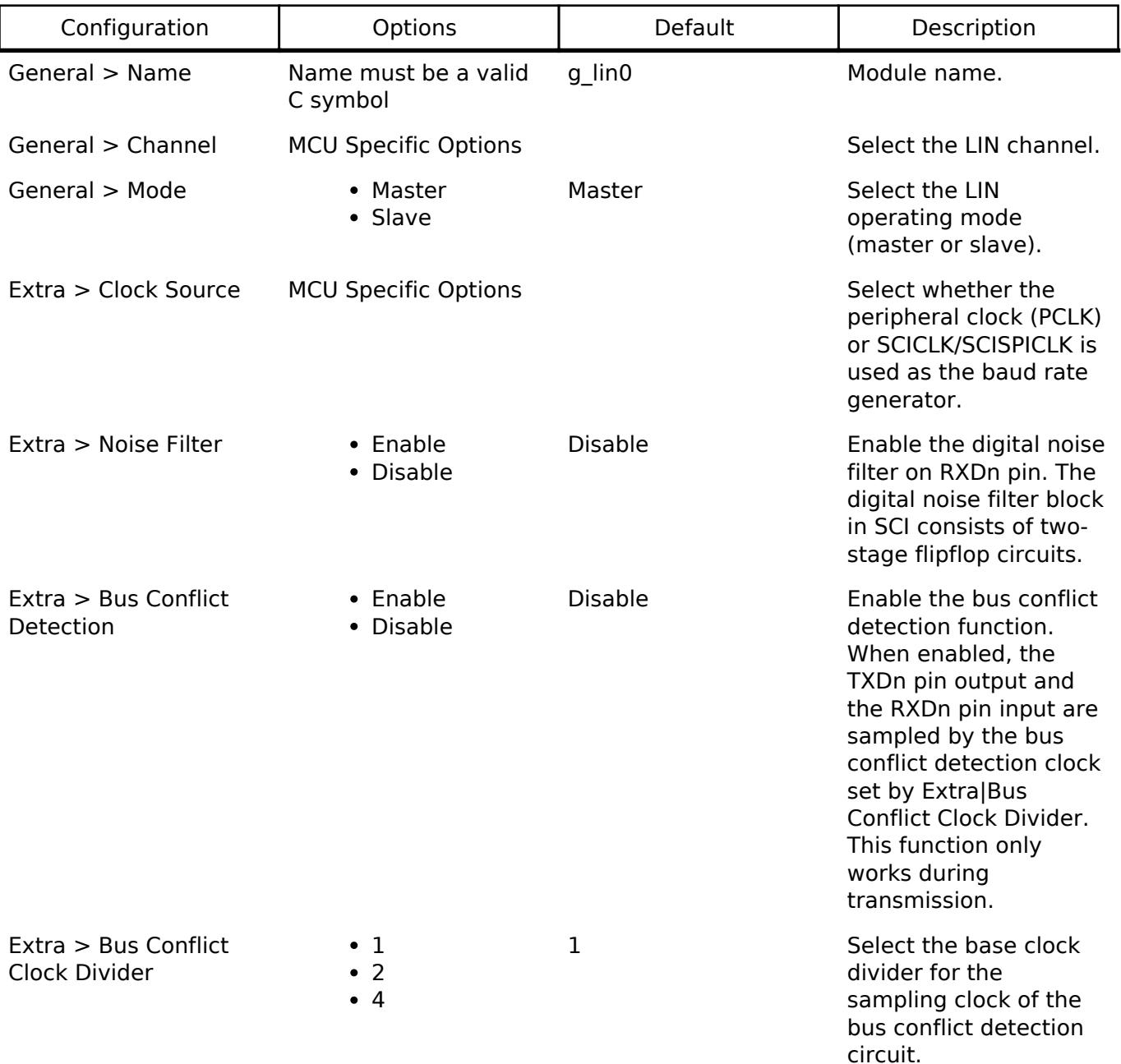

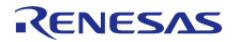
API Reference > Modules > Connectivity > LIN (r\_sci\_b\_lin)

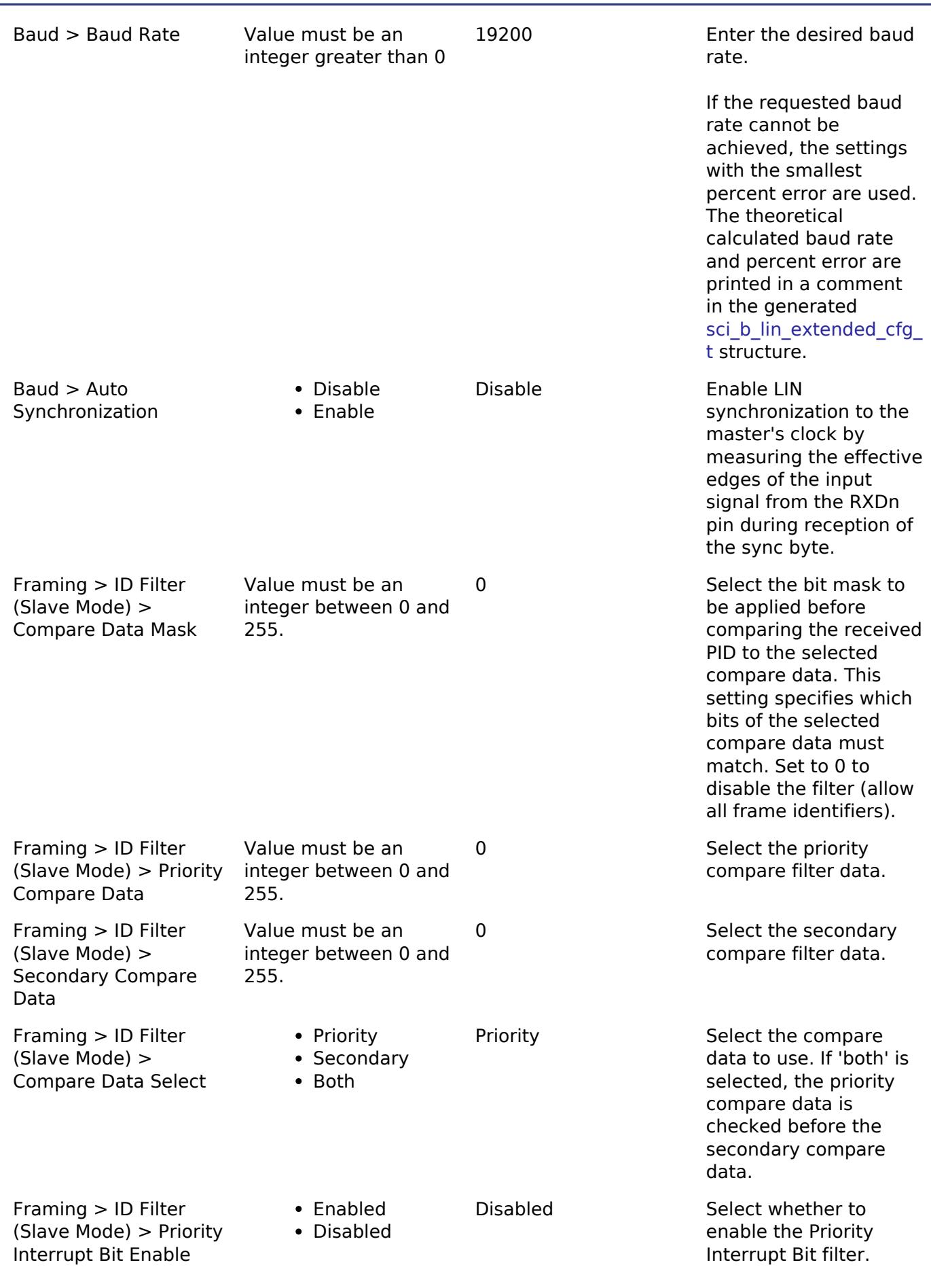

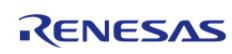

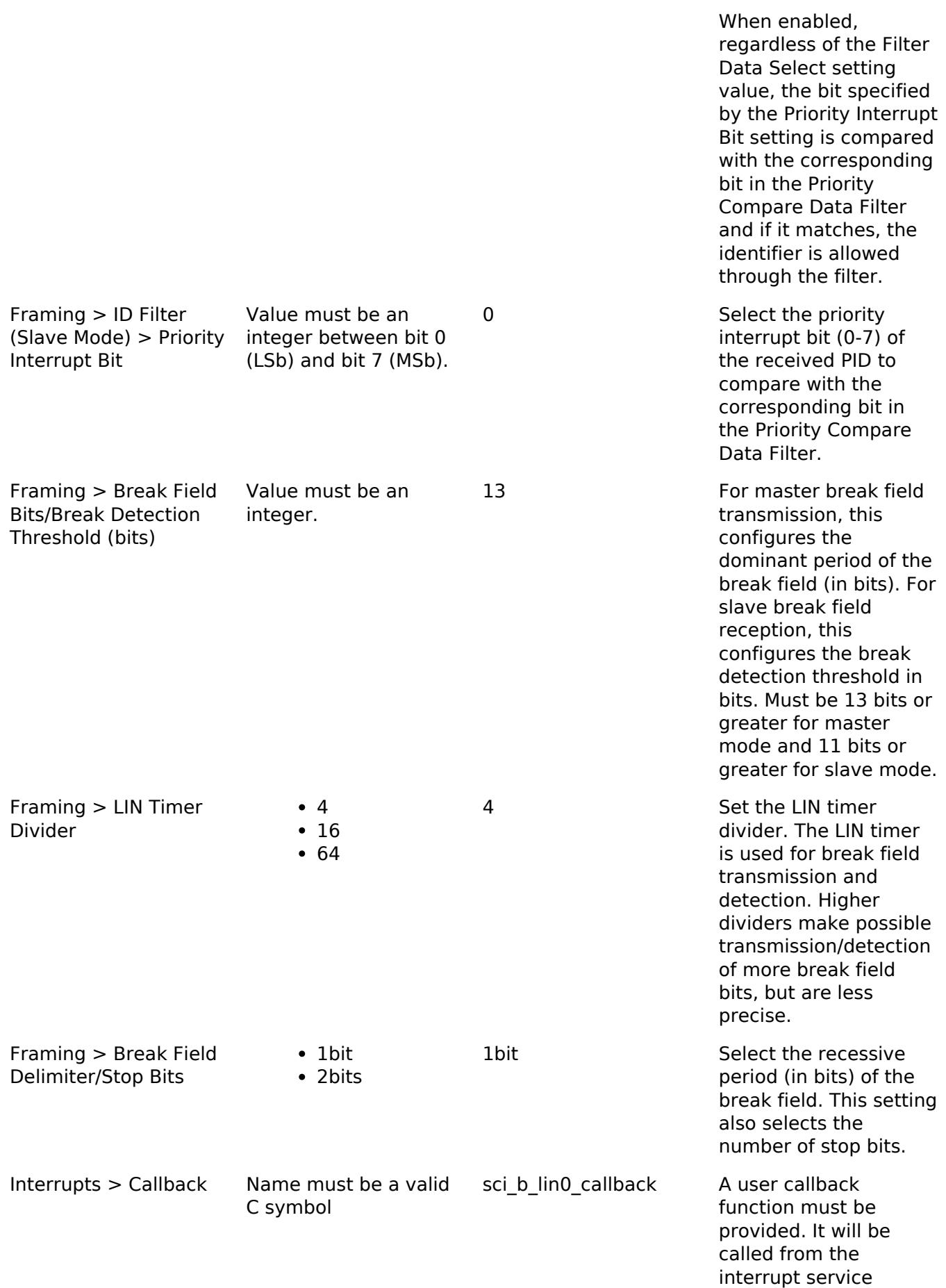

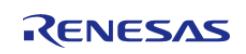

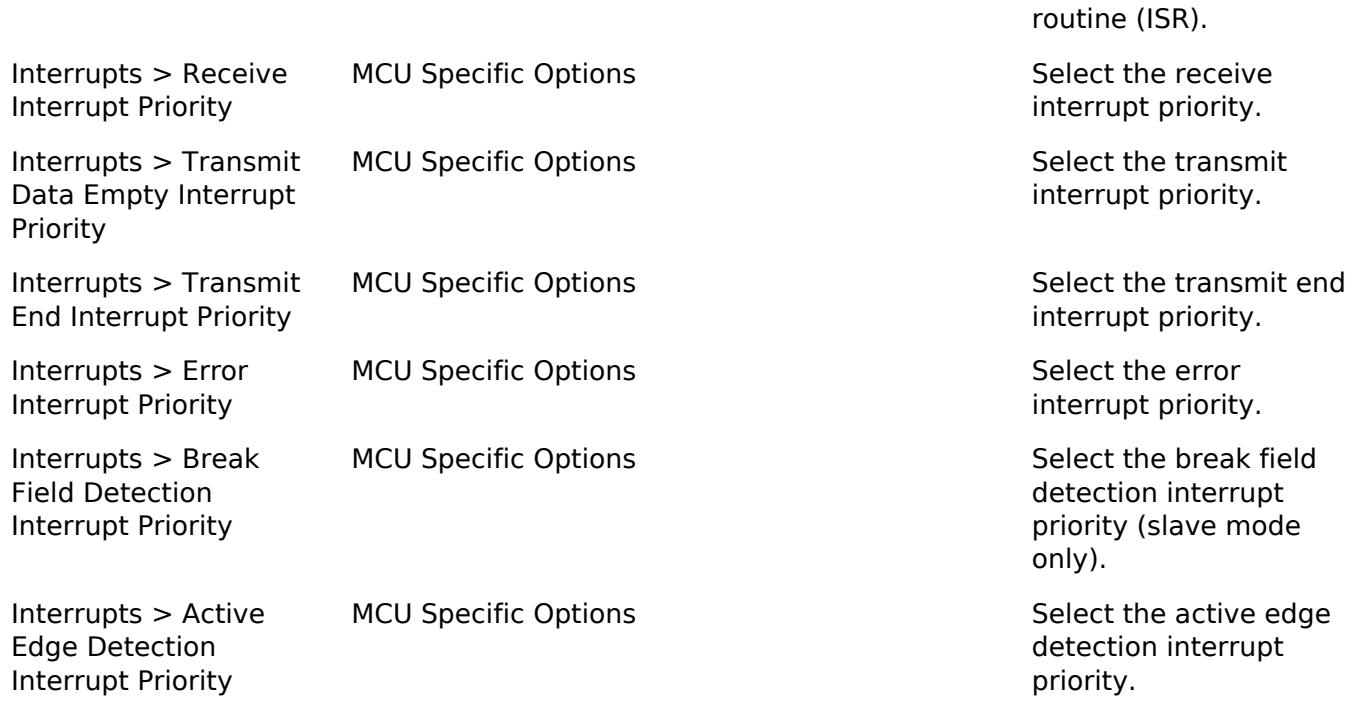

#### **Clock Configuration**

The clock for this module is derived from the following peripheral clock for each MCU group:

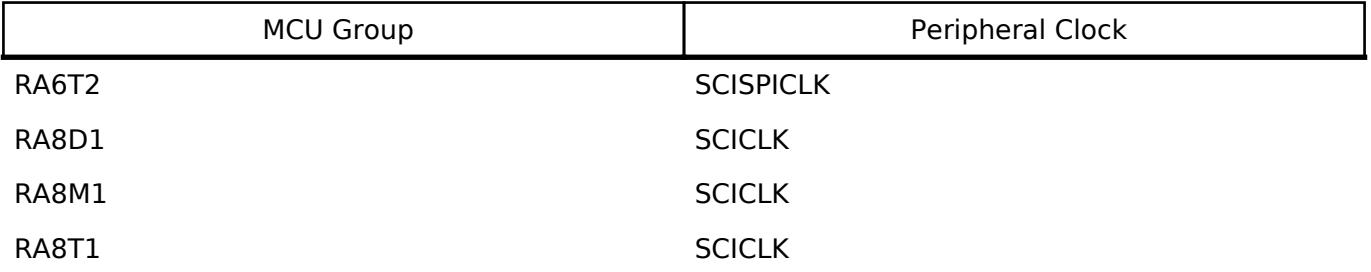

The clock source for the baud-rate clock generator can be selected from either SCISCPI/SCICLK or the peripheral clock (PCLK).

*Note*

*1. See Figure 26.2 "Clock source selector block diagram" in the RA6T2 manual for more information.*

#### **Pin Configuration**

This module uses TXD and RXD to communicate to external devices. Connect TXD and RXD to an onboard or external LIN transceiver for LIN bus communication.

If loopback is required (eg for testing), configure one SCI channel as master node and another SCI channel as slave node. Connect master RXD to slave TXD, and connect master TXD to slave RXD. Loopback by external connection of RXD and TXD pins of the same SCI channel is not supported. Internal loopback is not supported.

#### **Interrupt Configuration**

• Receive buffer full (RXI), transmit buffer empty (TXI), transmit end (TEI), and error (ERI)

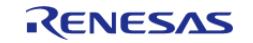

interrupts for the selected channel used must be enabled in the properties of the selected device for both master and slave mode operation.

Break field detect (BFD) must be enabled in the properties of the selected device for slave mode only.

#### **Break Field Length/Detection Threshold Configuration**

- When in master mode, this setting configures the low (dominant) time of the LIN break pattern.
- When in slave mode, this setting configures the break field detection threshold (number of bits that must be received to detect a break field).
- When configuring this setting in slave mode, take care to set the detection threshold less than the master break field length.
- The standard settings are 13 bits for master nodes and 11 bits for slave nodes, but alternate settings are supported.

#### **Bus Conflict Detection Configuration**

When Bus Conflict Detection is enabled, the TXDn pin output and the RXDn pin input are sampled by the selected bus conflict detection clock. When a mismatch occurs three times in a row, an SCIn\_ERI interrupt is generated and transmission is stopped. This function only works during transmission.

Consideration of the specific application's LIN bus characteristics should be taken into account when enabling this function. If the bus collision sampling clock is too fast, the expected propagation delay through the transceiver may be erroneously detected as a bus collision (false positive). If the bus collision sampling clock is too slow, collisions may be missed (false negative).

When CCR2.ABCS = 1, setting the bus conflict clock divider to 4 is is prohibited by the SCI B hardware.

Do not enable this feature in an external loopback configuration (eg 2 SCI modules RXD/TXD connected without LIN transceiver) as it requires a physical bus to correctly detect bus collisions.

#### **ID Filter Configuration**

The SCI performs optional hardware PID filtering in slave mode. When enabled, only start frames with PIDs that pass through the filter are received and passed to the user callback. Other start frames are ignored.

An initial configuration of the filter settings can be applied in the properties view by selecting Framing -> ID Filter and choosing the desired settings. See [sci\\_b\\_lin\\_id\\_filter\\_setting\\_t](#page-988-0) for the available filter settings, as well as the examples in this document. By default, filtering is disabled and all PIDs can be received.

The filter can be updated at runtime by using using [R\\_SCI\\_B\\_LIN\\_IdFilterSet](#page-999-0). The current filter settings can be viewed with [R\\_SCI\\_B\\_LIN\\_IdFilterGet](#page-1000-0).

### **Usage Notes**

#### **LIN Transmission and Reception**

SCI data reception is disabled until a break field is detected (slave mode) or a call to [R\\_SCI\\_B\\_LIN\\_InformationFrameRead\(\)](#page-996-0) is made (master and slave mode).

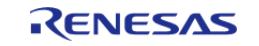

#### **Slave Mode Transmission and Reception**

The start frame is detected in slave mode only. Start frame reception is interrupt driven, and is enabled after a successful call to [R\\_SCI\\_B\\_LIN\\_Open\(\)](#page-993-0) in slave mode.

When the LIN break field is detected by the slave node, start frame reception begins without action from the application. When start frame reception completes, the user callback is called.

If the slave node needs to receive the information frame data, the slave node must call [R\\_SCI\\_B\\_LIN\\_InformationFrameRead\(\)](#page-996-0) before the first information data is received in order to receive the data. The user callback is called when reception is complete. It is permitted to call [R\\_SCI\\_B\\_LIN\\_InformationFrameRead\(\)](#page-996-0) from the callback context.

If the slave node needs to publish a response to the start frame, the slave node must call [R\\_SCI\\_B\\_LIN\\_InformationFrameWrite\(\)](#page-995-0) and provide the response data and the PID of the received header in the lin transfer params t. The user callback is called when transmission is complete.

If the slave node neither needs to receive the information frame data, nor publish a response for a received start frame, no action is required to ignore the frame. Data reception is disabled until a new break field is detected.

#### **Master Mode Transmission and Reception**

The start frame is not detected in master mode. Information frame reception is enabled only after a call to [R\\_SCI\\_B\\_LIN\\_InformationFrameRead\(\).](#page-996-0)

The start frame is transmitted by calling [R\\_SCI\\_B\\_LIN\\_StartFrameWrite\(\).](#page-994-0) The user callback is called when transmission is complete.

If the master node needs to receive the information frame data response, call [R\\_SCI\\_B\\_LIN\\_InformationFrameRead\(\)](#page-996-0) after start frame transmission has completed and before the first information frame data is received. It is permitted to call [R\\_SCI\\_B\\_LIN\\_InformationFrameRead\(\)](#page-996-0) from the callback context.

If the master node needs to publish a response to its own start frame, the master node must call [R\\_SCI\\_B\\_LIN\\_InformationFrameWrite\(\)](#page-995-0) only after start frame transmission has completed, and provide the response data and the PID of the transmitted header in the lin transfer params t. The user callback is called when transmission is complete.

#### **Timeouts/Errors**

The application is responsible for managing timeouts in case [R\\_SCI\\_B\\_LIN\\_InformationFrameRead\(\)](#page-996-0) is called, but the data is not received in the expected time period. If a timeout occurs, [R\\_SCI\\_B\\_LIN\\_CommunicationAbort\(\)](#page-997-0) may be called to cancel a pending read.

When an error occurs, reception is stopped and the user callback is called with the relevant error code.

#### **Checksum Generation and Validation**

- The checksum calculation is performed in software for both checksum generation and validation.
- Checksum generation and validation are both optional.
- The LIN checksum may be generated by passing [lin\\_transfer\\_params\\_t::LIN\\_CHECKSUM\\_TYPE\\_CLASSIC](#page-4449-0) or

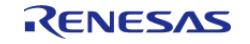

[lin\\_transfer\\_params\\_t::LIN\\_CHECKSUM\\_TYPE\\_ENHANCED](#page-4449-1) when writing the information frame data.

- The LIN checksum may be validated by passing [lin\\_transfer\\_params\\_t::LIN\\_CHECKSUM\\_TYPE\\_CLASSIC](#page-4449-0) or [lin\\_transfer\\_params\\_t::LIN\\_CHECKSUM\\_TYPE\\_ENHANCED](#page-4449-1) when reading the information frame data.
- To skip driver checksum generation/validation, pass [lin\\_transfer\\_params\\_t::LIN\\_CHECKSUM\\_TYPE\\_NONE](#page-4449-2) to the read/write functions. Instead the checksum can be included as part of the information data buffer, or omitted entirely depending on the application's needs.
- The maximum number of information frame bytes that can be transmitted per frame is 255, including the checksum byte. Thus, when checksum generation/validation is requested in the transfer parameters, the maximum number of bytes that can be specified in transfer params.num bytes is 254. When checksum generation/validation is not requested in the transfer parameters, the maximum number of bytes that can be specified in transfer params.num bytes is 255.

#### **Auto Synchronization**

Auto synchronization is optional. When it is disabled, the baud rate and break field detection threshold set in open are never updated.

This feature works in slave mode only.

- Auto synchronization is not the same as automatic baud rate detection. Auto synchronization is used for correcting small clock drift/difference in baud rate between nodes.
- Auto synchronization performs small automatic baud rate adjustments to synchronize with the master's clock by measuring the effective edges of the input signal from the RXDn pin during reception of the LIN sync byte.
- The sync byte is measured and the baud setting and break field detection threshold are readjusted for every LIN sync byte received.
- If reception of the sync byte fails, or the required register settings detected would not be possible in the hardware, the baud/timer settings are not updated, and auto synchronization will be re-attempted on the next received start frame.

#### **Limitations**

- DTC/DMAC is not supported
- Automatic baud rate detection is not supported
- The SCI B provides an interface to the LIN Physical layer and does not implement the LIN Transport Layer or LIN Application Layer. The application is responsible for handling the frame scheduling table and monitoring for Transport Layer timeouts.

# **Examples**

#### **Basic LIN Master Read Example**

The following demonstrates a basic example of frame reception for a LIN master.

```
void r_sci_b_lin_basic_master_read_example (void)
{
 /* Open the LIN instance with initial configuration. */
```
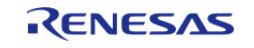

#### **Flexible Software Package**

API Reference > Modules > Connectivity > LIN (r\_sci\_b\_lin)

```
fsp_err_t err = R_SCI_B_LIN_Open(&g_master_ctrl, &g_master_cfg);
    assert(FSP_SUCCESS == err);
 /* Send the LIN start frame */
    R_SCI_B_LIN_StartFrameWrite(&g_master_ctrl, FRAME_ID);
     assert(FSP_SUCCESS == err);
 /* Wait for start frame transmission to complete before starting a read of the
response */
while (!g_start_frame_tx_complete)
     {
 }
lin_transfer_params_t read_params =
\left\{\begin{array}{c} \end{array}\right\}.checksum type = LIN CHECKSUM TYPE ENHANCED,
       id = FRAMEID, .num_bytes = TRANSFER_LENGTH,
        .p_information = g_rx_buf
     };
 /* Begin reception of the information frame data */
    R_SCI_B_LIN_InformationFrameRead(&g_master_ctrl, &read_params);
    assert(FSP_SUCCESS == err);
 /* Wait for information frame reception to complete. The application is responsible
for
   * timing out if data is not received within the expected time interval*/
while (!g_information_frame_rx_complete)
     {
 }
 /* Close the driver */
    err = R SCI B LIN Close(\&q slave ctrl);
    assert(FSP_SUCCESS == err);
}
void master callback (lin callback args t * p_args)
{
 /* Handle the LIN event */
switch (p_args->event)
```
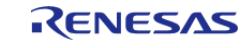

#### **Flexible Software Package**

API Reference > Modules > Connectivity > LIN (r\_sci\_b\_lin)

```
 {
case LIN_EVENT_RX_INFORMATION_FRAME_COMPLETE:
\left\{ \begin{array}{c} 1 & 1 \\ 1 & 1 \end{array} \right\} g_information_frame_rx_complete = 1;
break;
        }
case LIN_EVENT_TX_START_FRAME_COMPLETE:
        {
               g_start_frame_tx_complete = 1;
break;
\begin{matrix} \end{matrix}case LIN_EVENT_TX_INFORMATION_FRAME_COMPLETE:
        {
               g_information_frame_tx_complete = 1;
break;
        }
case LIN_EVENT_ERR_INVALID_CHECKSUM:
case LIN_EVENT_ERR_BUS_COLLISION_DETECTED:
case LIN_EVENT_ERR_FRAMING:
case LIN EVENT ERR COUNTER OVERFLOW:
case LIN_EVENT_ERR_OVERRUN:
case LIN_EVENT_ERR_PARITY:
default:
        {
/* Handle error */
        }
\begin{matrix} \end{matrix}}
```
#### **Basic LIN Master Write Example**

The following demonstrates a basic example of frame transmission for a LIN master.

```
void r_sci_b_lin_basic_master_write_example (void)
```
{

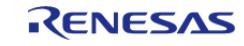

API Reference > Modules > Connectivity > LIN (r\_sci\_b\_lin)

```
/* Initialize transmit buffer to known data. */
for (uint8 t i = 0; i < TRANSFER LENGTH; i++)
     {
      g_{tx} buf[i] = (uint8_t) ('A' + (i % 26));
     }
/* Open the LIN instance with initial configuration. */
fsp_err_t err = R_SCI_B_LIN_Open(&g_master_ctrl, &g_master_cfg);
   assert(FSP SUCCESS == err);
 /* Send the LIN start frame: break, sync, and protected identifier */
    err = R_SCI_B_LIN_StartFrameWrite(&g_master_ctrl, FRAME_ID);
   assert(FSP SUCCESS == err);
/* Wait for start frame transmission to complete before sending the information
frame */
while (!g_start_frame_tx_complete)
     {
 }
lin_transfer_params_t write_params =
     {
       checksum_type LIN_CHECKSUM_TYPE_ENHANCED,
       id = FRAMEID, .num_bytes = TRANSFER_LENGTH,
        .p_information = g_tx_buf
    };
/* Send the LIN information frame */
   err = R SCI B LIN InformationFrameWrite(&g_master_ctrl, &write_params);
   assert(FSP_SUCCESS == err);
 /* Wait for information frame transmission to complete */
while (!q_information_frame_tx_complete)
     {
\begin{matrix} \end{matrix}/* Close the driver */
    err = R_SCI_B_LIN_Close(&g_master_ctrl);
    assert(FSP_SUCCESS == err);
}
```
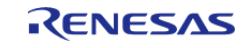

### **Basic LIN Slave Example**

The following demonstrates a basic example of start frame reception and information frame response for a LIN slave.

```
void r_sci_b_lin_basic_slave_example (void)
{
 /* Initialize transmit buffer to known data */
 for (uint32 t i = 0; i < TRANSFER LENGTH; i++)
     {
       g_{tx} buf[i] = (uint8_t) ('A' + (i % 26));
     }
 /* Open the LIN instance with initial configuration. */
 fsp_err_t err = R_SCI_B_LIN_Open(&g_slave_ctrl, &g_slave_cfg);
     assert(FSP_SUCCESS == err);
 /* Wait for the header that this slave publishes the response to. */for (i ; )\left\{\begin{array}{c} \end{array}\right\}if (g_start_frame_rx_complete)
       {
 if (g_received_pid == FRAME_ID)
       {
 /* Frame ID of interest received */
 break;
       }
 /* Ignore this header. No action required by slave. */
             g_start_frame_rx_complete = false;
       }
 }
 lin_transfer_params_t write_params =
     {
       .checksum type = LIN CHECKSUM TYPE ENHANCED,
       id = g_received_pid,.num_bytes = TRANSFER LENGTH,
```
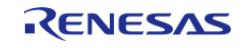

API Reference > Modules > Connectivity > LIN (r\_sci\_b\_lin)

```
 .p_information = g_tx_buf
     };
 /* Send the LIN information frame response */
    err = R SCI_B_LIN_InformationFrameWrite(&g_slave_ctrl, &write_params);
     assert(FSP_SUCCESS == err);
 /* Wait for the response transmission to complete */
 while (!g_information_frame_tx_complete)
      {
 }
 /* Close the driver */
     err = R_SCI_B_LIN_Close(&g_slave_ctrl);
     assert(FSP_SUCCESS == err);
}
void slave_callback (lin_callback_args_t * p_args)
{
 /* Handle the LIN event */
 switch (p_args->event)
      {
 case LIN_EVENT_RX_START_FRAME_COMPLETE:
\left\{ \begin{array}{c} 1 & 1 \\ 1 & 1 \end{array} \right\} g_start_frame_rx_complete = 1;
               g_received_pid = p_args->pid;
 break;
        }
 case LIN_EVENT_RX_INFORMATION_FRAME_COMPLETE:
        {
               g_information_frame_rx_complete = 1;
 break;
\begin{matrix} \end{matrix}case LIN_EVENT_TX_INFORMATION_FRAME_COMPLETE:
\left\{ \begin{array}{c} 1 & 1 \\ 1 & 1 \end{array} \right\} g_information_frame_tx_complete = 1;
 break;
\begin{matrix} \end{matrix}
```
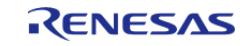

#### **Flexible Software Package**

API Reference > Modules > Connectivity > LIN (r\_sci\_b\_lin)

```
User's Manual
```

```
default:
\left\{ \begin{array}{c} 1 & 1 \\ 1 & 1 \end{array} \right\}/* Handle error */
\begin{matrix} \end{matrix} }
}
```
#### **Basic LIN Slave ID Filtering Example**

The following example demonstrates a basic example of frame ID filtering.

```
#define BASIC_FILTER_MASK (0x30)
#define BASIC_PRIORITY_FILTER_DATA (0x20)
#define BASIC_SECONDARY_FILTER_DATA (0x00) // Don't-care value in this example
#define BASIC_PRIORITY_INTERRUPT_BIT (0) // Don't-care value in this example
void r_sci_b_lin_basic_id_filtering_example (void)
{
 /* Open the LIN instance with initial configuration. */
 fsp_err_t err = R_SCI_B_LIN_Open(&g_slave_ctrl, &g_slave_cfg);
   assert(FSP_SUCCESS == err);
 /* If the application is using dynamically assigned identifiers, perform
   * any required initial communications to get the identifiers for this slave */
 /* Configure filter to accept only frame IDs in the range 0x20-0x2F.
 *
   * The start frame is received only when the PID bits match the bits
   * specified by the filter.
 *
   * Example: If ID 0x24 is received (PID 0x64), the filter mask (0x30) is applied
  * first (0x64 \& 0x30 = 0x20) and then the result is compared to the priority
   * compare data filter (0x20). Since the result matches the filter, the start
   * frame is received and the user callback is called. Otherwise, the SCI awaits
   * the next break field, and the callback is not called.
 *
   * Note: The most significant 2 bits of the PID are the parity bits, and are
   * masked off by the filter mask in this example.
```
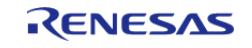

#### **Flexible Software Package**

API Reference > Modules > Connectivity > LIN (r\_sci\_b\_lin)

```
User's Manual
```

```
 */
sci b lin id filter setting t filter =
\left\{\begin{array}{c} \end{array}\right\}compare_data_mask = BASIC_FILTER_MASK,
       .priority_compare_data = BASIC_PRIORITY_FILTER_DATA,
      .secondary_compare_data = BASIC_SECONDARY_FILTER_DATA,
       .priority_interrupt_bit_select = BASIC_PRIORITY_INTERRUPT_BIT,
       .priority_interrupt_enable = SCI_B_LIN_PRIORITY_INTERRUPT_BIT_DISABLE,
      SCI_B_LIN_COMPARE_DATA_SELECT_PRIORITY,
    };
/* Configure the ID filter */
    err = R_SCI_B_LIN_IdFilterSet(&g_slave_ctrl, &filter);
   assert(FSP_SUCCESS == err);
/* Wait for a header frame which matches the filter */
while (!g_start_frame_rx_complete)
     {
 }
lin_transfer_params_t write_params =
     {
       .checksum_type = LIN_CHECKSUM_TYPE_ENHANCED,
      id = g_received_pid,.num_bytes = TRANSFER LENGTH,
       .p_information = g_tx_buf
    };
/* Send the LIN information frame response */
   R_SCI_B_LIN_InformationFrameWrite(&g_slave_ctrl, &write_params);
    assert(FSP_SUCCESS == err);
/* Wait for the response transmission to complete */
while (!g_information_frame_tx_complete)
    \{ }
/* Close the driver */
    err = R_SCI_B_LIN_Close(&g_slave_ctrl);
   assert(FSP_SUCCESS == err);
```
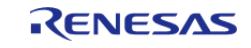

}

**User's Manual**

### **Advanced LIN Slave ID Filtering Example**

The following example demonstrates an advanced example of frame ID filtering.

```
#define ADVANCED_FILTER_MASK (0x3E)
#define ADVANCED_PRIORITY_FILTER_DATA (0x20)
#define ADVANCED_SECONDARY_FILTER_DATA (0x08)
#define ADVANCED_PRIORITY_INTERRUPT_BIT (5)
void r sci b lin advanced id filtering example (void)
{
 /* Open the LIN instance with initial configuration. */
 fsp_err_t err = R_SCI_B_LIN_Open(&g_slave_ctrl, &g_slave_cfg);
   assert(FSP SUCCESS == err);
 /* If the application is using dynamically assigned identifiers, perform
   * any required initial communications to get the identifiers for this slave */
 /* Configure filter to accept the following frame IDs:
 *
   * - Any ID in which bit 5 is set to 1 (0x20-0x3F).
  * - IDs 0 \times 08 and 0 \times 09 *
   * The priority compare data filter is set to 0x20 (bit 5 set).
   * The priority interrupt bit select function is enabled for bit 5.
 *
   * The secondary compare data filter is be set to 0x08. This will allow
   * both 0x08 and 0x09 through the filter, even though bit 5 is not set for
  * those values (0x08 \& 0x3E = 0x08 and 0x09 \& 0x3E = 0x08). All other
   * identifiers are filtered out.
   */
 sci_b_lin_id_filter_setting_t filter =
     {
       compare_data_mask = ADVANCED_FILTER_MASK,
       .priority_compare_data = ADVANCED_PRIORITY_FILTER_DATA,
        .secondary_compare_data = ADVANCED_SECONDARY_FILTER_DATA,
```
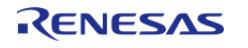

#### **Flexible Software Package**

API Reference > Modules > Connectivity > LIN (r\_sci\_b\_lin)

```
 .priority_interrupt_bit_select = ADVANCED_PRIORITY_INTERRUPT_BIT,
       .priority_interrupt_enable = SCI_B_LIN_PRIORITY_INTERRUPT_BIT_ENABLE,
      SCI_B_LIN_COMPARE_DATA_SELECT_BOTH,
    };
/* Configure the ID filter */
    err = R_SCI_B_LIN_IdFilterSet(&g_slave_ctrl, &filter);
    assert(FSP_SUCCESS == err);
/* Wait for a header frame which matches the filter */
while (!g_start_frame_rx_complete)
    {
 }
lin_transfer_params_t write_params =
    {
       .checksum_type = LIN_CHECKSUM_TYPE_ENHANCED,
      id = g_received_pid,.num bytes = TRANSFER LENGTH,
       .p_information = g_tx_buf
    };
/* Send the LIN information frame response */
   R_SCI_B_LIN_InformationFrameWrite(&g_slave_ctrl, &write_params);
    assert(FSP_SUCCESS == err);
/* Wait for the response transmission to complete */
while (!g_information_frame_tx_complete)
    {
 }
/* Close the driver */
    err = R_SCI_B_LIN_Close(&g_slave_ctrl);
   assert(FSP SUCCESS == err);
}
```
#### **Data Structures**

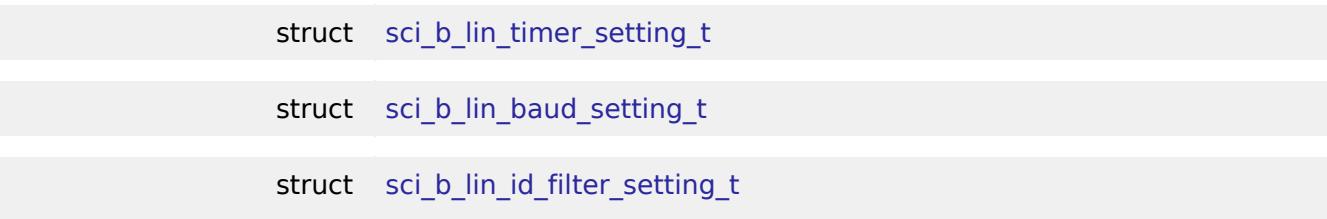

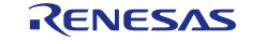

API Reference > Modules > Connectivity > LIN (r\_sci\_b\_lin)

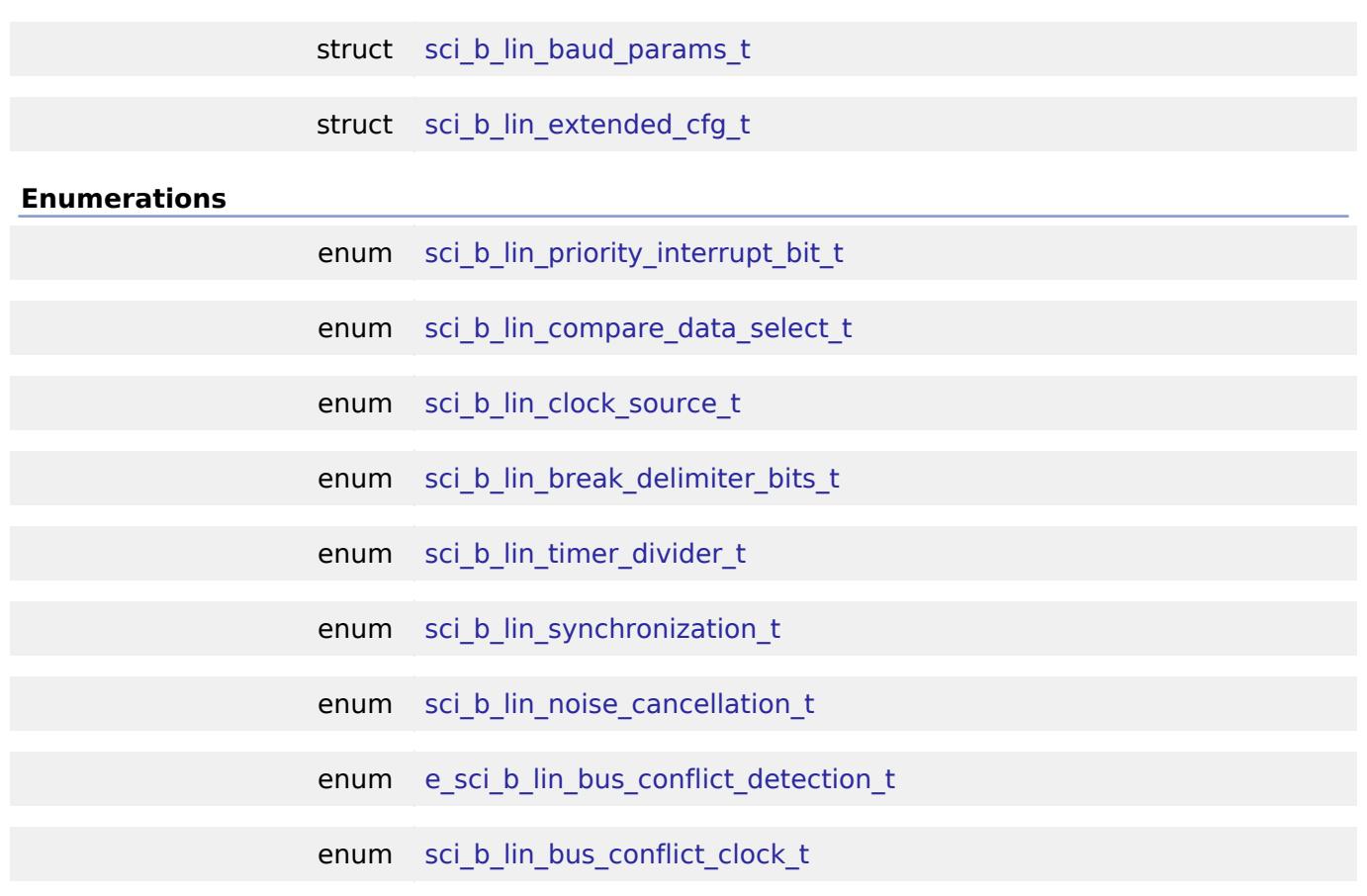

#### **Data Structure Documentation**

#### <span id="page-987-0"></span>**[◆ s](#page-987-0)ci\_b\_lin\_timer\_setting\_t**

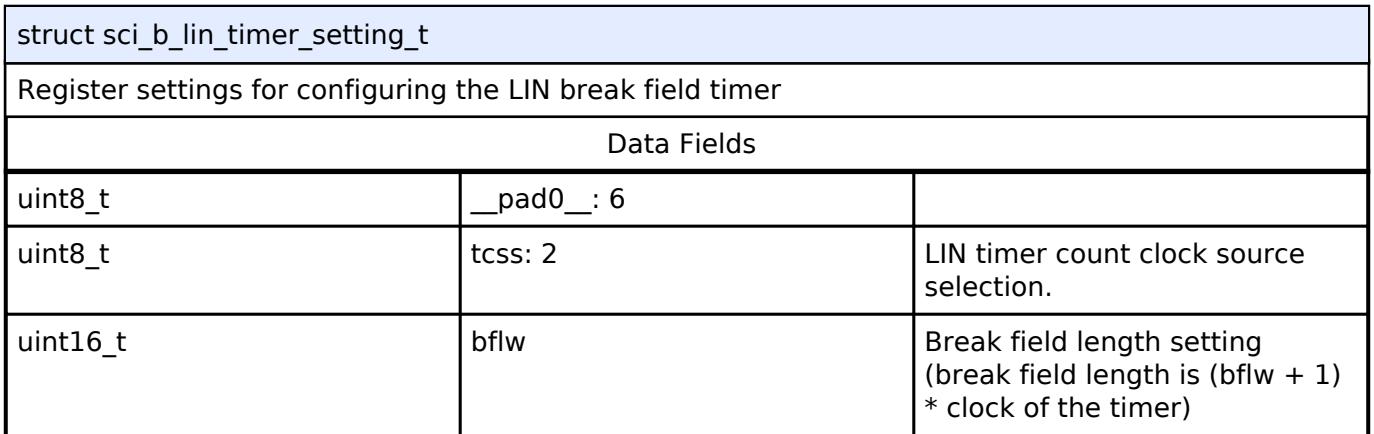

### <span id="page-987-1"></span>**[◆ s](#page-987-1)ci\_b\_lin\_baud\_setting\_t**

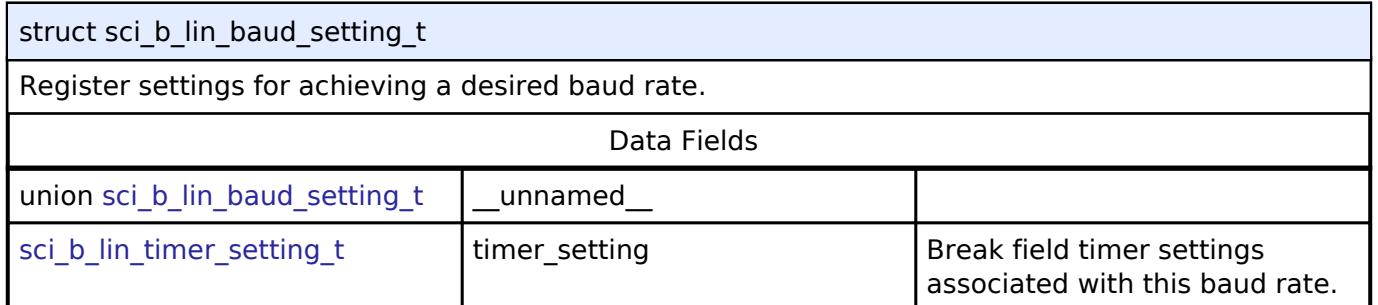

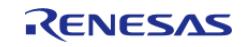

### <span id="page-988-0"></span>**[◆ s](#page-988-0)ci\_b\_lin\_id\_filter\_setting\_t**

### struct sci\_b\_lin\_id\_filter\_setting\_t

#### Parameters for configuring the ID filter settings

<span id="page-988-1"></span>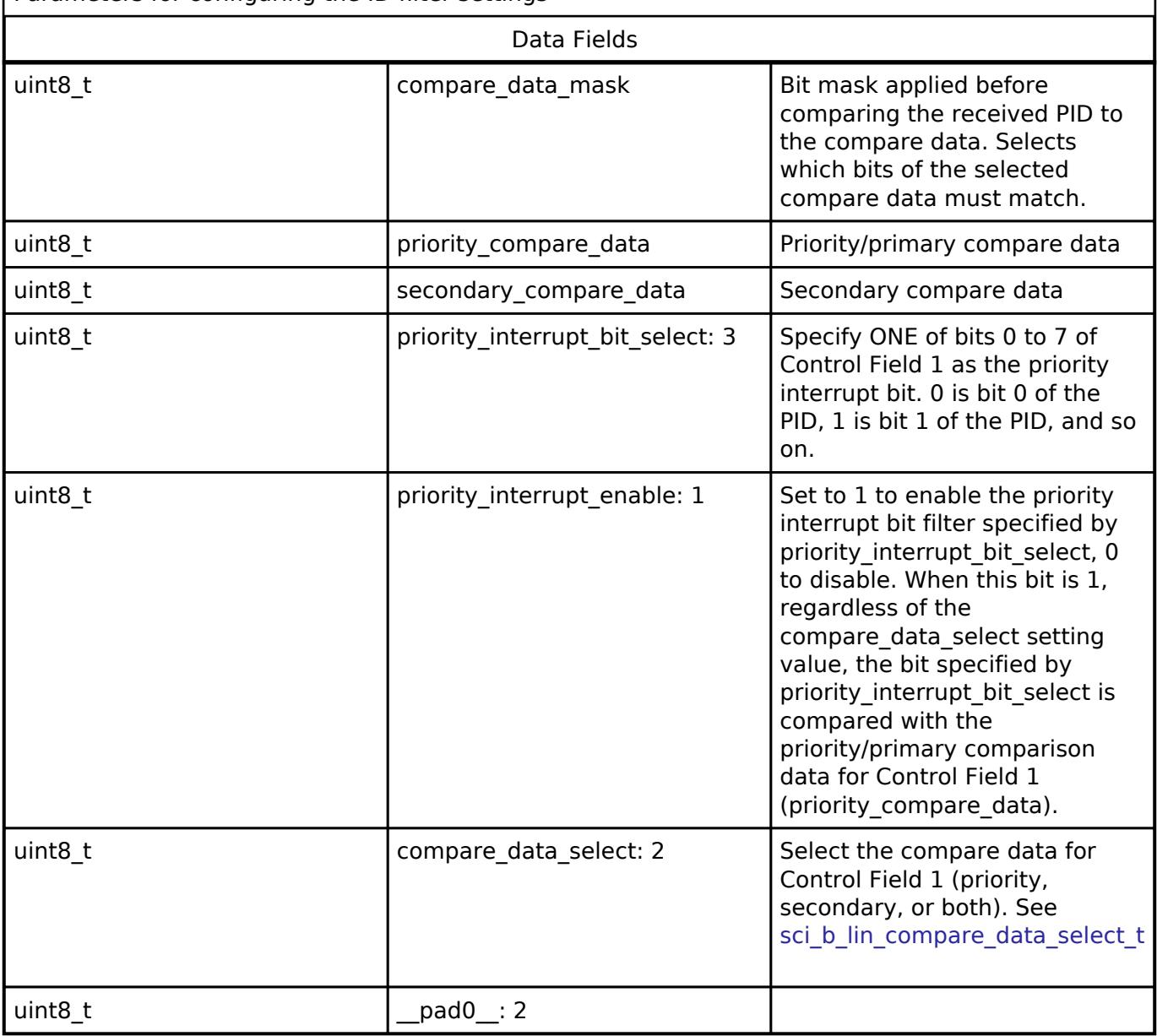

#### <span id="page-988-2"></span>**[◆ s](#page-988-2)ci\_b\_lin\_baud\_params\_t**

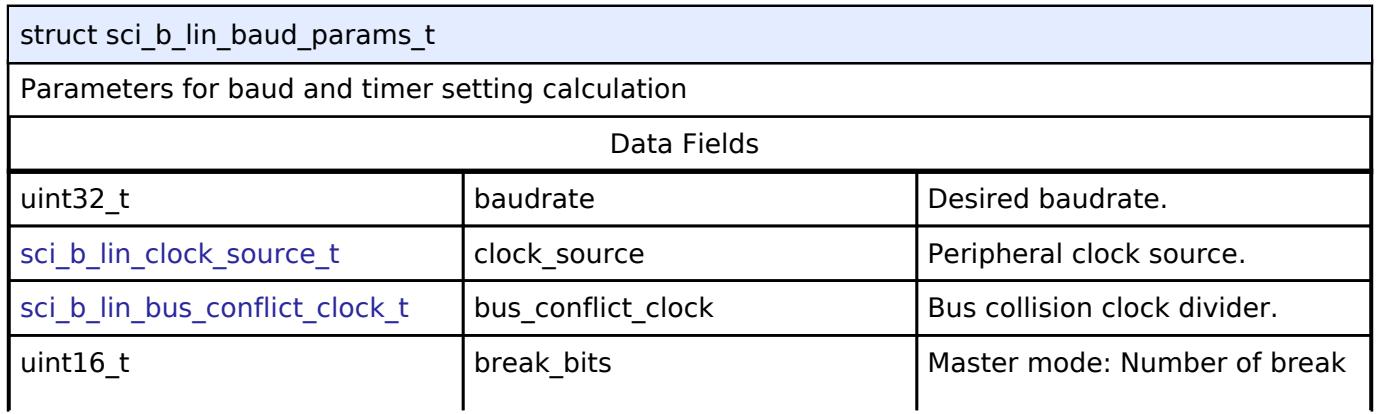

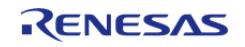

API Reference > Modules > Connectivity > LIN (r\_sci\_b\_lin)

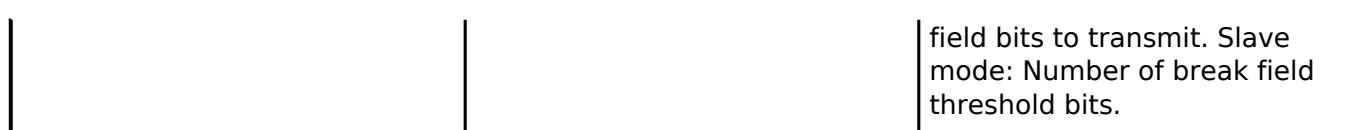

#### <span id="page-989-0"></span>**[◆ s](#page-989-0)ci\_b\_lin\_extended\_cfg\_t**

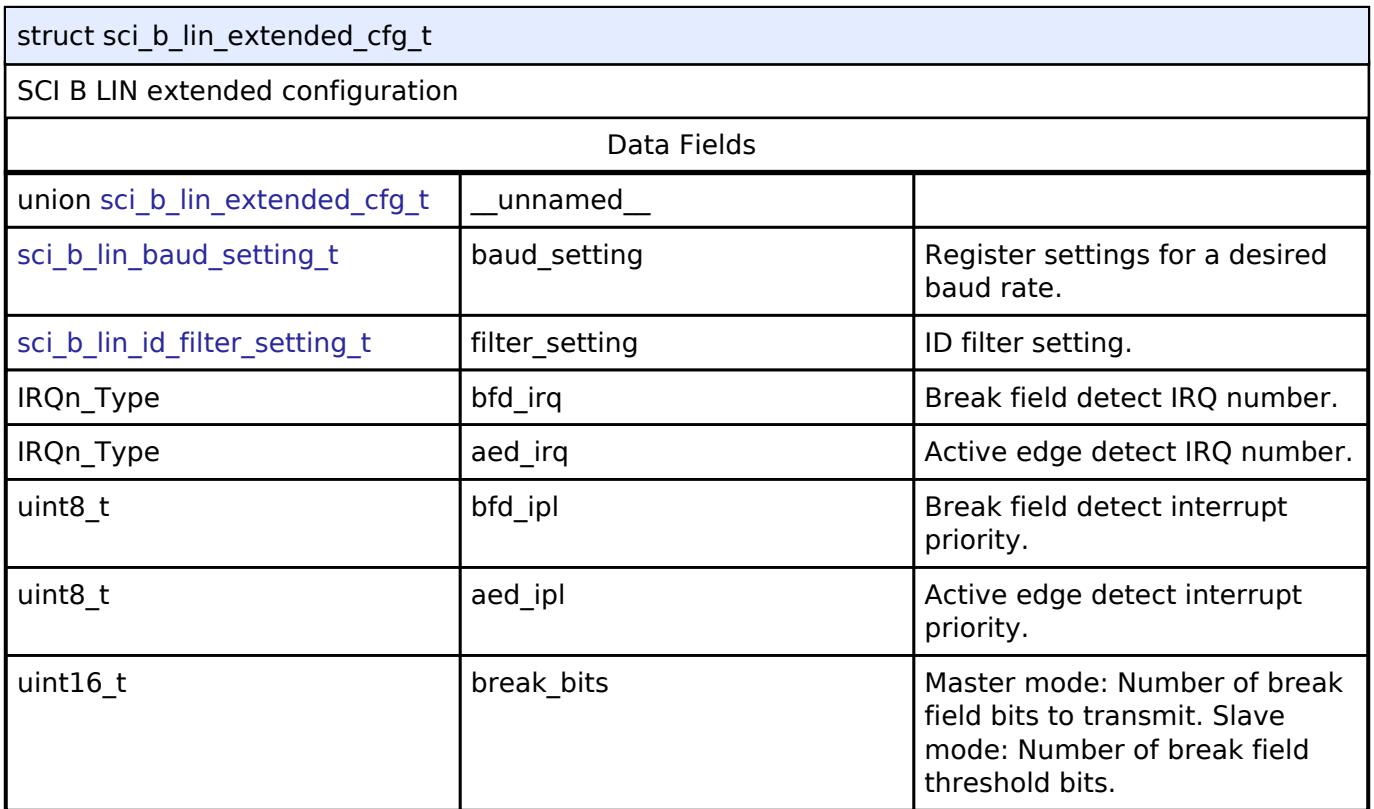

#### **Enumeration Type Documentation**

#### <span id="page-989-3"></span>**[◆ s](#page-989-3)ci\_b\_lin\_priority\_interrupt\_bit\_t**

<span id="page-989-2"></span><span id="page-989-1"></span>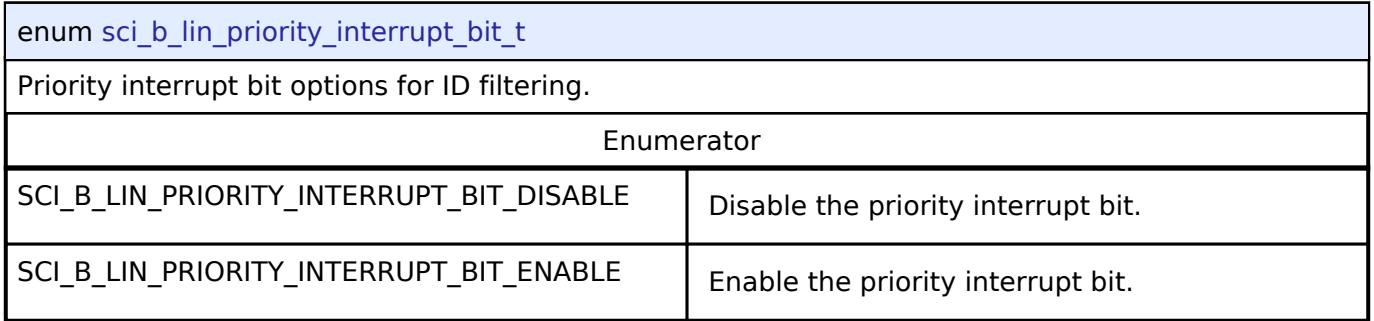

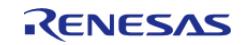

#### <span id="page-990-2"></span>**[◆ s](#page-990-2)ci\_b\_lin\_compare\_data\_select\_t**

<span id="page-990-0"></span>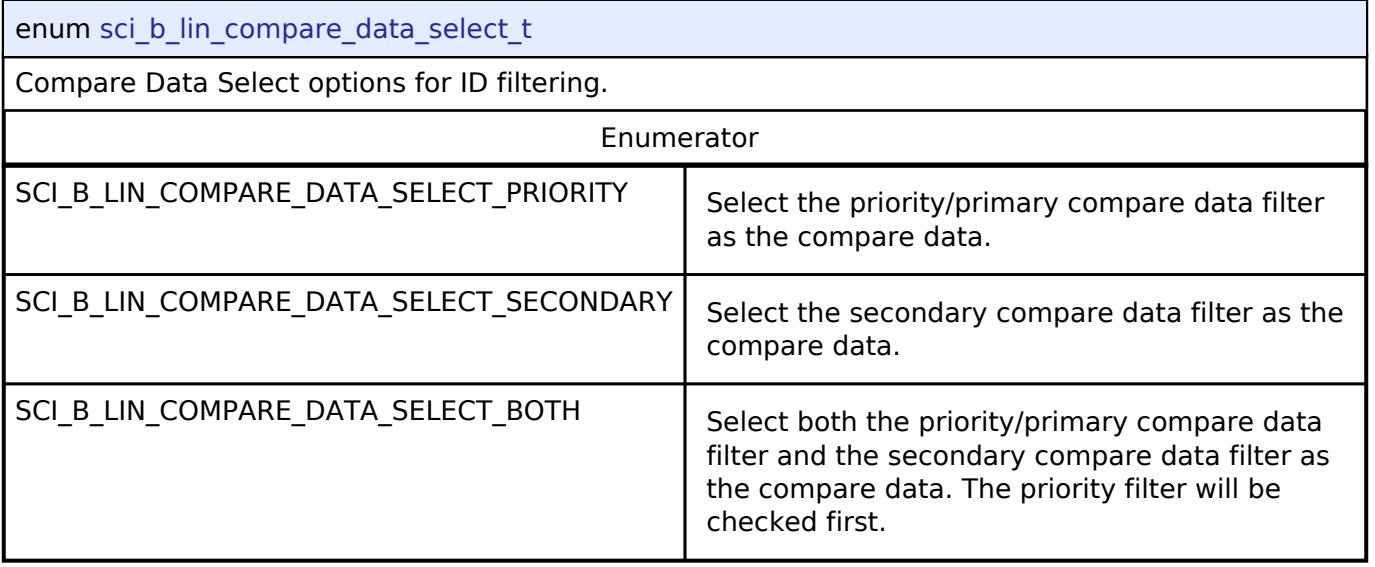

### <span id="page-990-3"></span><span id="page-990-1"></span>**[◆ s](#page-990-3)ci\_b\_lin\_clock\_source\_t**

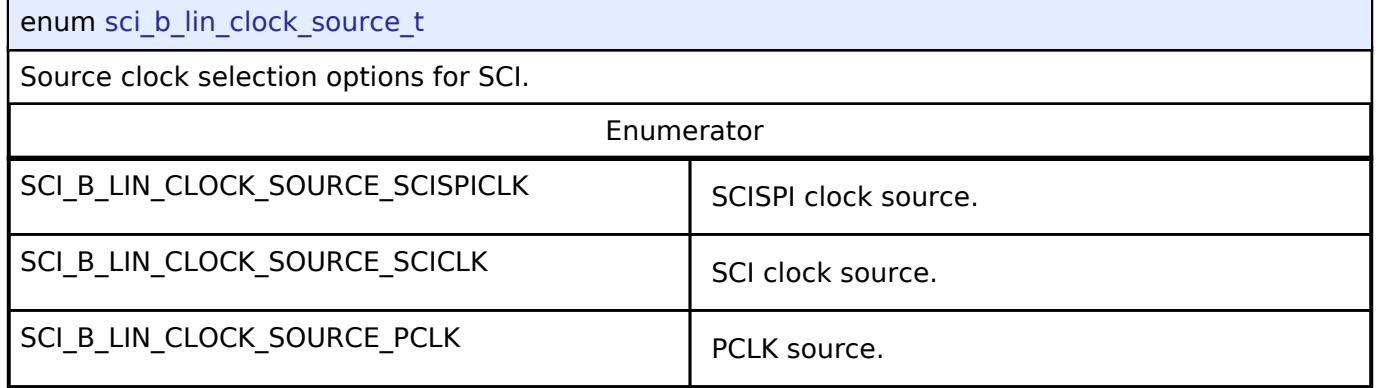

#### <span id="page-990-4"></span>**[◆ s](#page-990-4)ci\_b\_lin\_break\_delimiter\_bits\_t**

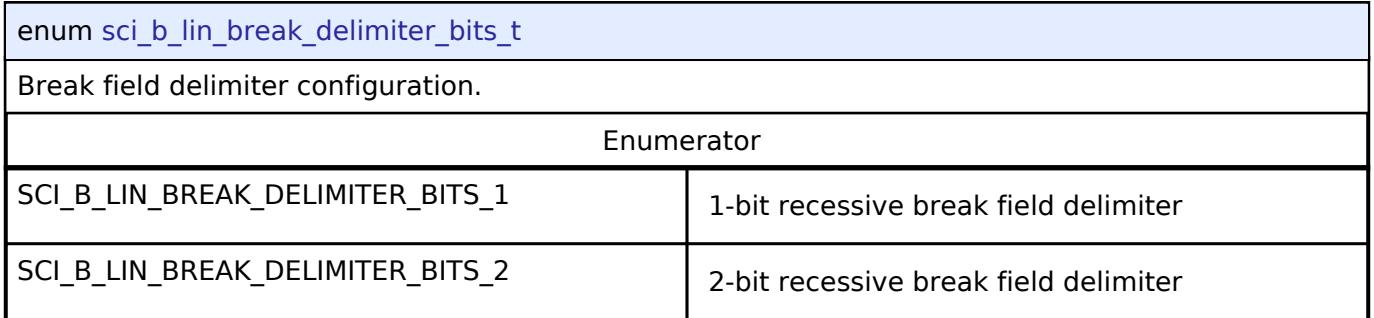

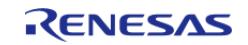

### <span id="page-991-0"></span>**[◆ s](#page-991-0)ci\_b\_lin\_timer\_divider\_t**

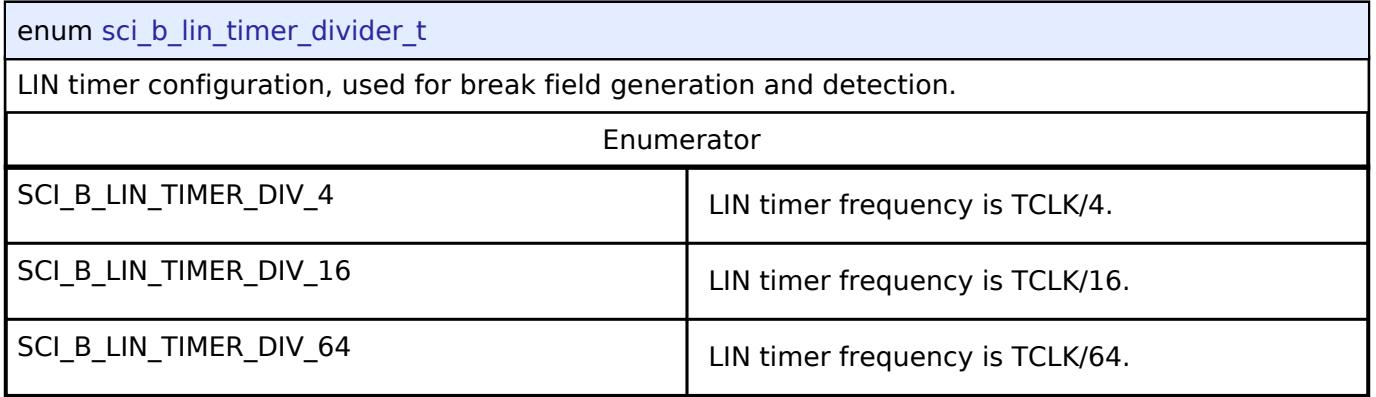

#### <span id="page-991-1"></span>**[◆ s](#page-991-1)ci\_b\_lin\_synchronization\_t**

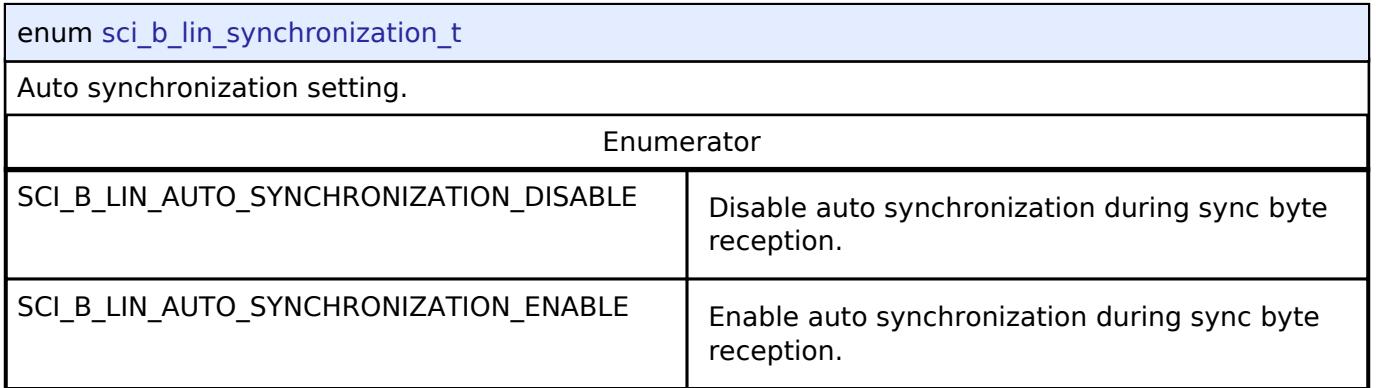

#### <span id="page-991-2"></span>**[◆ s](#page-991-2)ci\_b\_lin\_noise\_cancellation\_t**

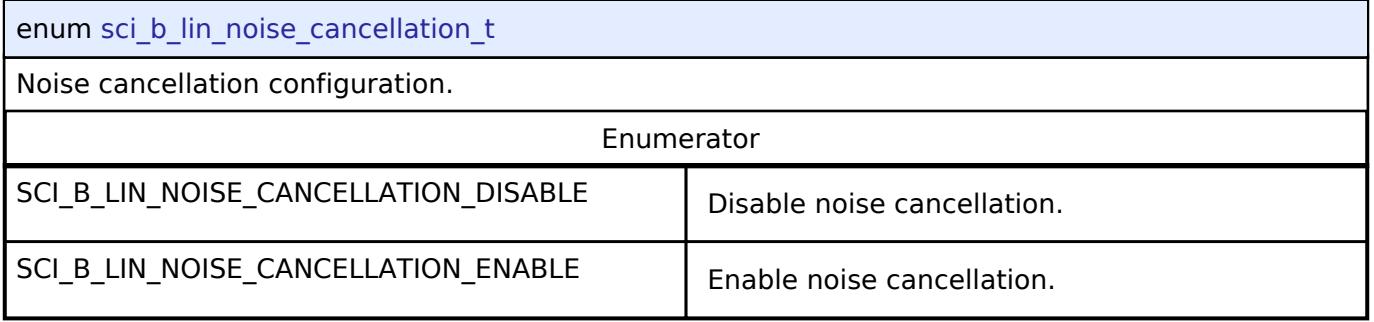

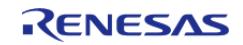

### <span id="page-992-0"></span>**[◆ e](#page-992-0)\_sci\_b\_lin\_bus\_conflict\_detection\_t**

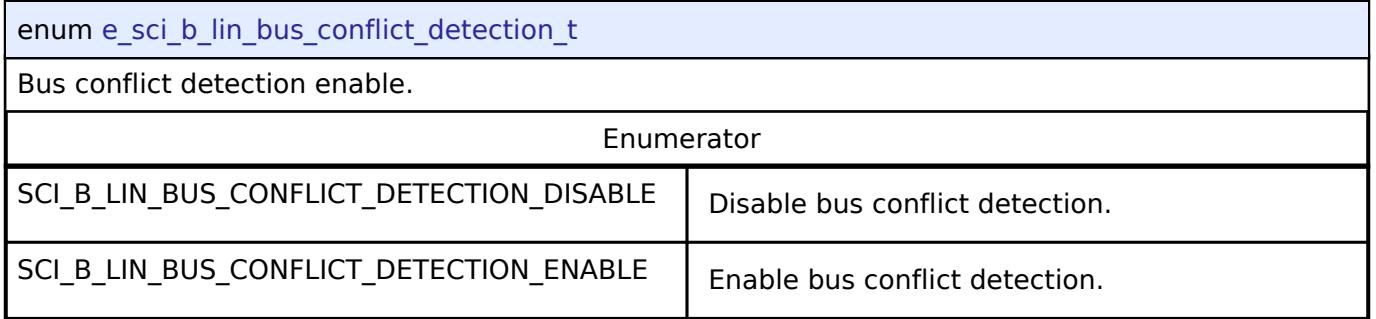

#### <span id="page-992-1"></span>**[◆ s](#page-992-1)ci\_b\_lin\_bus\_conflict\_clock\_t**

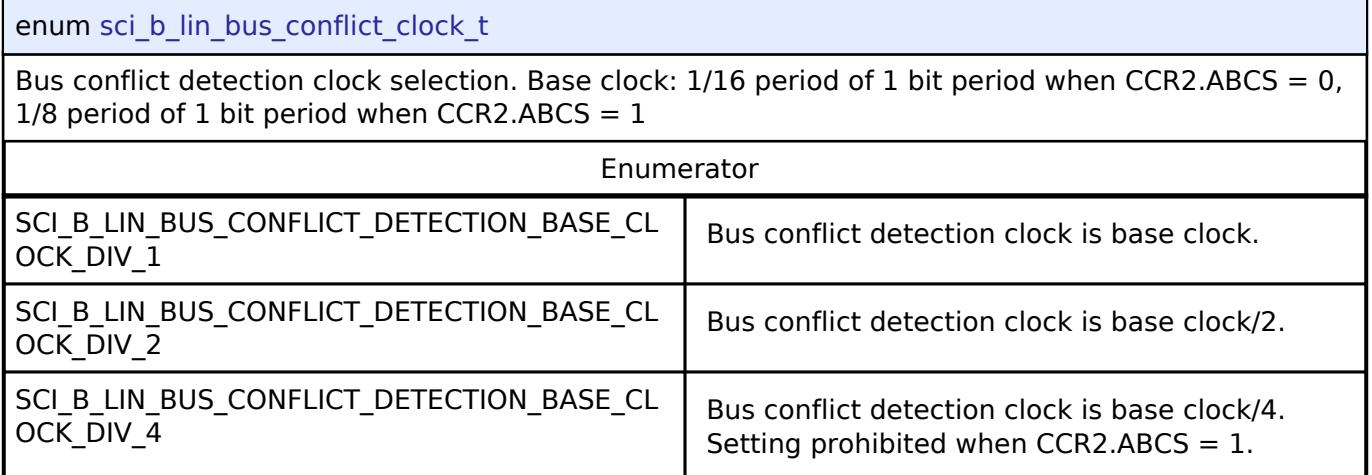

#### **Function Documentation**

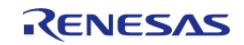

**User's Manual**

### <span id="page-993-0"></span>**[◆ R](#page-993-0)\_SCI\_B\_LIN\_Open()**

[fsp\\_err\\_t](#page-159-0) R\_SCI\_B\_LIN\_Open ( [lin\\_ctrl\\_t](#page-4449-3) \*const *p\_api\_ctrl*, [lin\\_cfg\\_t](#page-4443-3) const \*const *p\_cfg* )

Configures the LIN driver channel based on the input configuration.

Implements [lin\\_api\\_t::open.](#page-4446-0)

#### Example:

/\* Open the LIN instance with initial configuration. \*/

[fsp\\_err\\_t](#page-159-0) err = [R\\_SCI\\_B\\_LIN\\_Open\(](#page-993-0)&g\_master\_ctrl, &g\_master\_cfg);

#### **Return values**

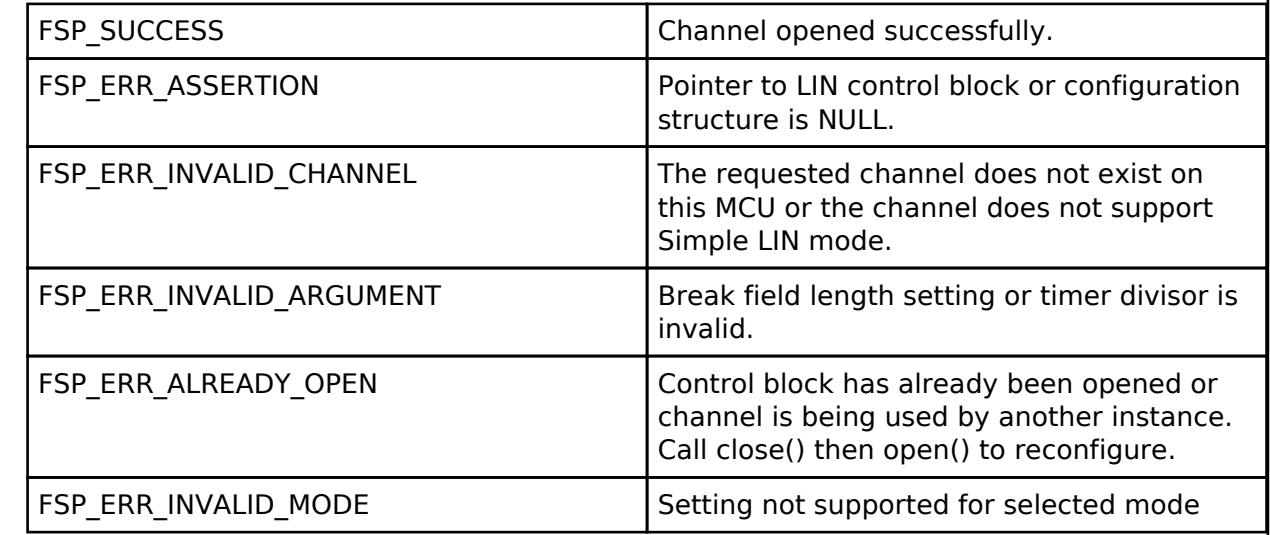

#### **Returns**

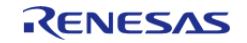

#### <span id="page-994-0"></span>**[◆ R](#page-994-0)\_SCI\_B\_LIN\_StartFrameWrite()**

[fsp\\_err\\_t](#page-159-0) R\_SCI\_B\_LIN\_StartFrameWrite ( [lin\\_ctrl\\_t](#page-4449-3) \*const *p\_api\_ctrl*, uint8\_t const *id* )

Begins non-blocking transmission of a LIN start frame (break, sync and protected identifier).

On successful start frame transmission, the callback is called with event [lin\\_event\\_t::LIN\\_EVENT\\_TX\\_START\\_FRAME\\_COMPLETE](#page-4450-1).

Implements [lin\\_api\\_t::startFrameWrite.](#page-4446-1)

Example:

 $/*$  Send the LIN start frame: break, sync, and protected identifier  $*/$ 

err = [R\\_SCI\\_B\\_LIN\\_StartFrameWrite\(](#page-994-0)&g\_master\_ctrl, FRAME\_ID);

#### **Return values**

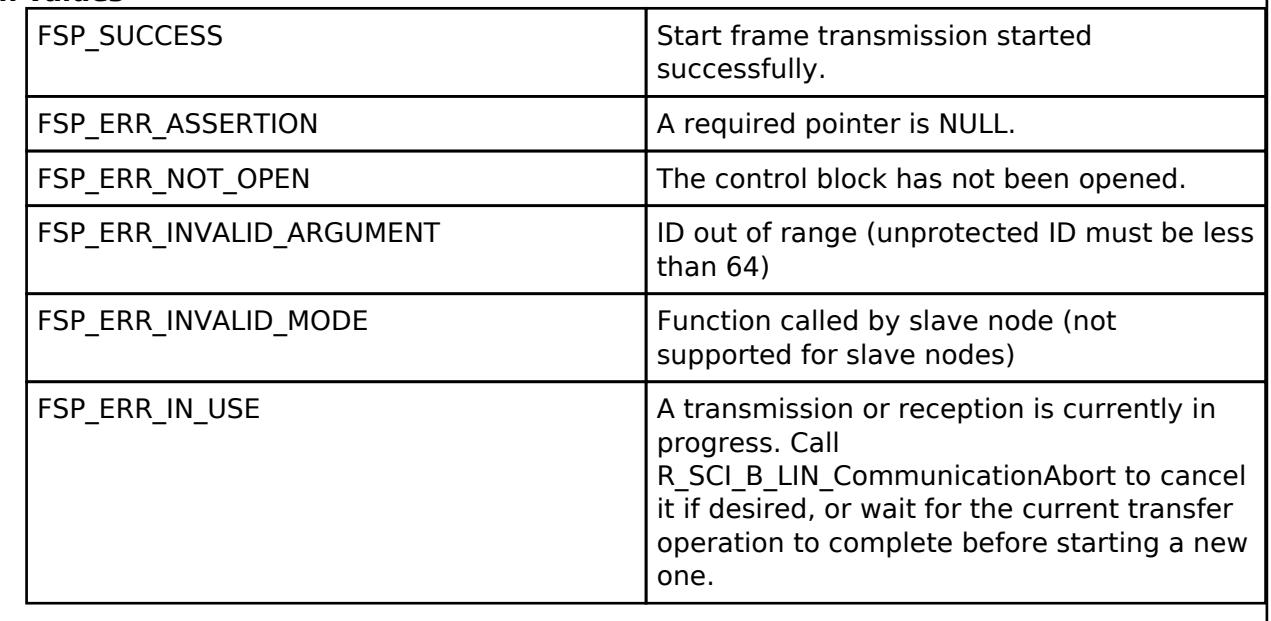

#### **Returns**

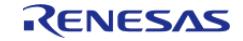

#### <span id="page-995-0"></span>**[◆ R](#page-995-0)\_SCI\_B\_LIN\_InformationFrameWrite()**

[fsp\\_err\\_t](#page-159-0) R\_SCI\_B\_LIN\_InformationFrameWrite ( [lin\\_ctrl\\_t](#page-4449-3) \*const *p\_api\_ctrl*, const [lin\\_transfer\\_params\\_t](#page-4442-0) \*const *p\_transfer\_params* )

Begins non-blocking transmission of a LIN information frame.

On successful information frame reception, the callback is called with event [lin\\_event\\_t::LIN\\_EVENT\\_TX\\_INFORMATION\\_FRAME\\_COMPLETE.](#page-4450-2)

Implements [lin\\_api\\_t::informationFrameWrite](#page-4447-0).

Example:

/\* Send the LIN information frame \*/

err = [R\\_SCI\\_B\\_LIN\\_InformationFrameWrite\(](#page-995-0)&g\_master\_ctrl, &write\_params);

**Return values**

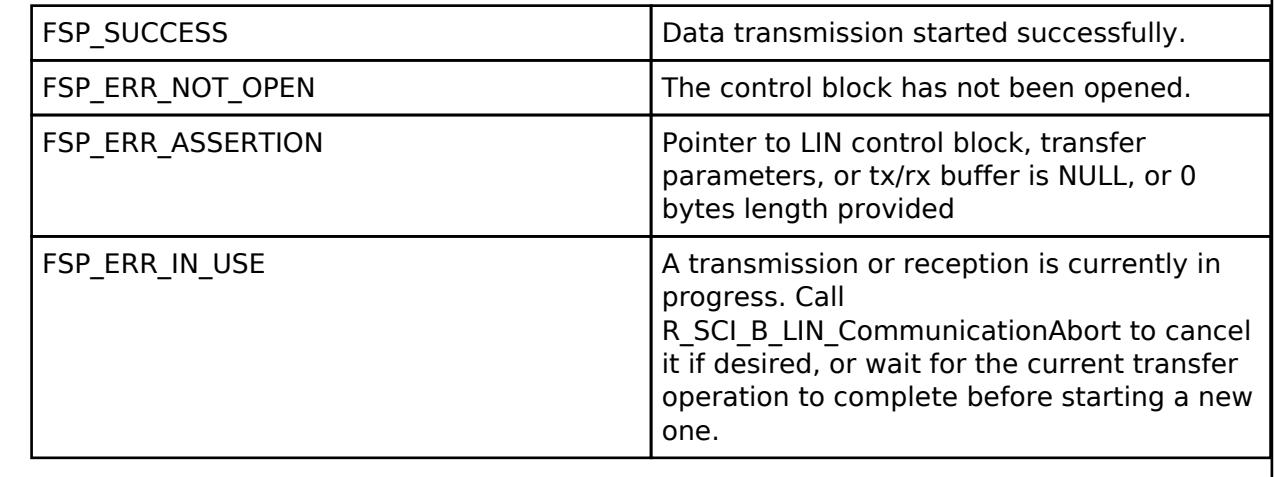

**Returns**

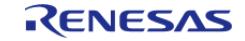

#### <span id="page-996-0"></span>**[◆ R](#page-996-0)\_SCI\_B\_LIN\_InformationFrameRead()**

[fsp\\_err\\_t](#page-159-0) R\_SCI\_B\_LIN\_InformationFrameRead ( [lin\\_ctrl\\_t](#page-4449-3) \*const *p\_api\_ctrl*, [lin\\_transfer\\_params\\_t](#page-4442-0) \*const *p\_transfer\_params* )

Begins non-blocking information frame reception to receive user specified number of bytes into destination buffer pointer.

The checksum type specifies the checksum type used for validation. If a non-standard algorithm is used, or the application prefers to validate the checksum outside the driver, or the application prefers to skip checksum validation, specify [lin\\_checksum\\_type\\_t::LIN\\_CHECKSUM\\_TYPE\\_NONE.](#page-4449-2) If checksum validation is skipped, the [lin\\_checksum\\_type\\_t::LIN\\_EVENT\\_ERR\\_INVALID\\_CHECKSUM](#page-4450-3) event is not possible. When [lin\\_checksum\\_type\\_t::LIN\\_CHECKSUM\\_TYPE\\_NONE](#page-4449-2) is used, the number of bytes specified in the receive buffer length will be received (the driver will not expect to receive an additional 1 checksum byte), so if a non-standard checksum is used, sufficient space must be allocated in the write buffer and accounted for in the provided length.

On successful information frame reception, the callback is called with event [lin\\_event\\_t::LIN\\_EVENT\\_RX\\_INFORMATION\\_FRAME\\_COMPLETE.](#page-4450-0)

Implements [lin\\_api\\_t::informationFrameRead](#page-4447-1).

Example:

/\* Begin reception of the information frame data \*/

err = R SCI B LIN InformationFrameRead(&g\_master\_ctrl, &read\_params);

#### **Return values**

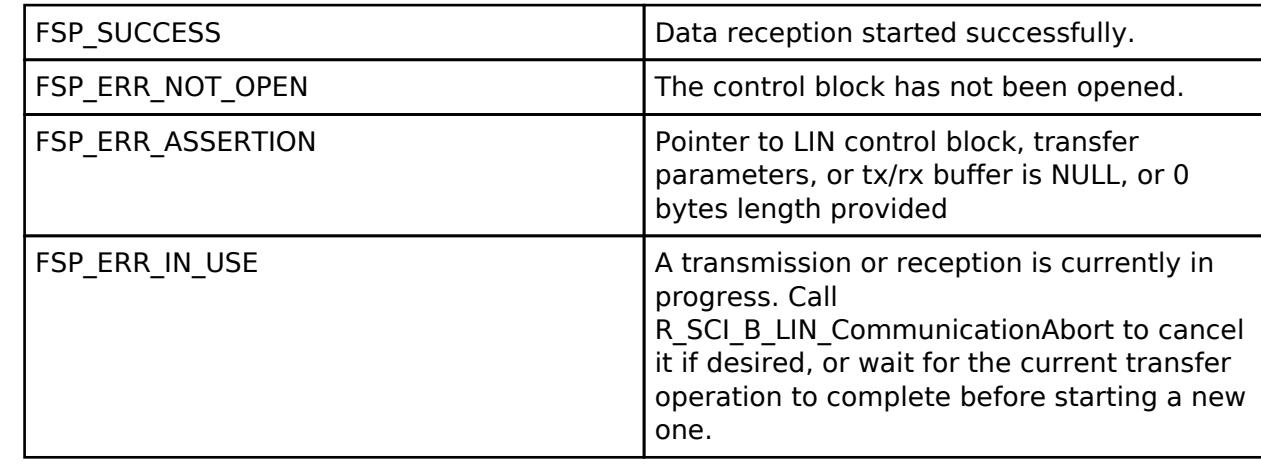

#### **Returns**

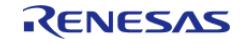

#### <span id="page-997-0"></span>**[◆ R](#page-997-0)\_SCI\_B\_LIN\_CommunicationAbort()**

[fsp\\_err\\_t](#page-159-0) R\_SCI\_B\_LIN\_CommunicationAbort ( [lin\\_ctrl\\_t](#page-4449-3) \*const *p\_api\_ctrl*)

Cancels in progress information frame read or write, or start frame read or write. Break field reception cannot be cancelled. For slave nodes, reception of a new start frame reception is still enabled after a call to this function.

Implements [lin\\_api\\_t::communicationAbort.](#page-4447-2)

#### **Return values**

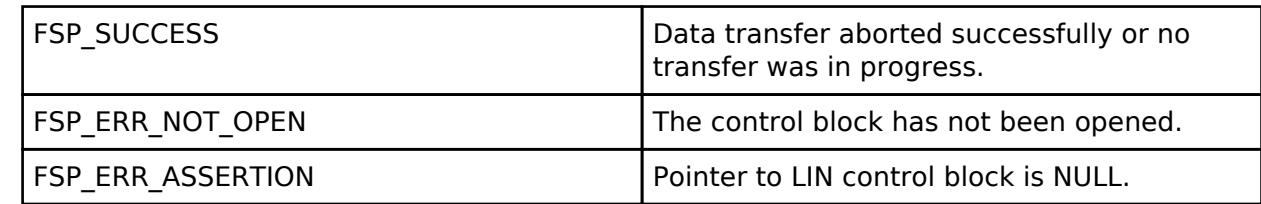

#### **Returns**

See [Common Error Codes](#page-158-0) or functions called by this function for other possible return codes.

#### <span id="page-997-1"></span>**[◆ R](#page-997-1)\_SCI\_B\_LIN\_CallbackSet()**

[fsp\\_err\\_t](#page-159-0) R\_SCI\_B\_LIN\_CallbackSet ( [lin\\_ctrl\\_t](#page-4449-3) \*const *p\_api\_ctrl*, void(\*)[\(lin\\_callback\\_args\\_t](#page-4443-0) \*) *p\_callback*, void const \*const *p\_context*, [lin\\_callback\\_args\\_t](#page-4443-0) \*const *p\_callback\_memory* )

Updates the user callback and has option of providing memory for callback structure.

Implements [lin\\_api\\_t::callbackSet](#page-4448-0).

#### **Return values**

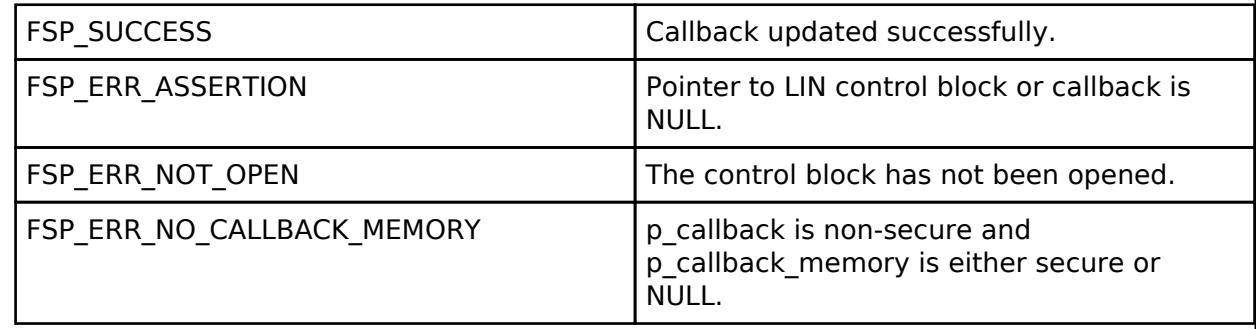

#### **Returns**

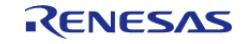

#### <span id="page-998-0"></span>**[◆ R](#page-998-0)\_SCI\_B\_LIN\_BaudCalculate()**

[fsp\\_err\\_t](#page-159-0) R\_SCI\_B\_LIN\_BaudCalculate ( [sci\\_b\\_lin\\_baud\\_params\\_t](#page-988-2) const \*const *p\_baud\_params*, [sci\\_b\\_lin\\_baud\\_setting\\_t](#page-987-1) \*const *p\_baud\_setting* )

Calculates baud rate and LIN timer (BFLW and TCSS) register settings. This function evaluates and determines the most accurate settings for the baud rate and timer related registers.

The LIN timer setting is used for break field transmission/detection. Because the timer setting is specified in terms of bits, and the duration of a bit varies depending on baud rate, the baud rate register settings and timer register settings are related. The smallest possible LIN timer divider which can achieve the desired break field bits setting at the configured baud rate is selected to provide the highest measurement accuracy.

The baud rate cannot be updated at runtime with this function. This function is provided to ease configuration of the initial baud settings.

#### **Parameters**

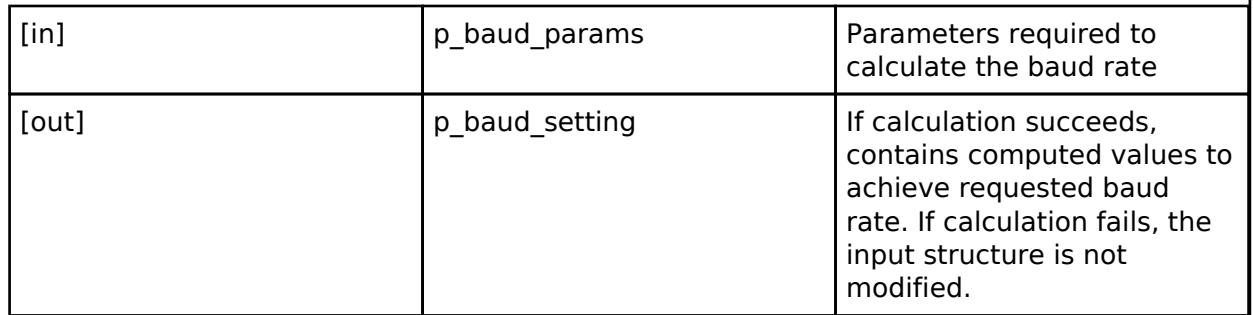

#### **Return values**

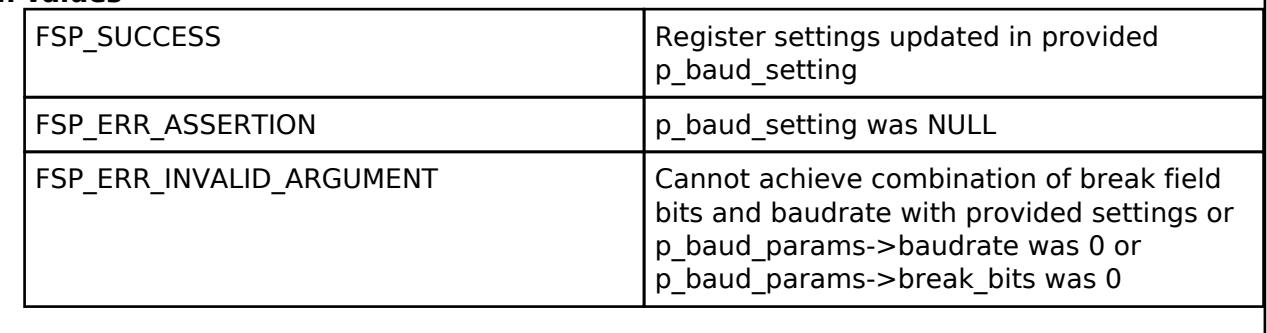

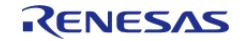

#### <span id="page-999-0"></span>**[◆ R](#page-999-0)\_SCI\_B\_LIN\_IdFilterSet()**

[fsp\\_err\\_t](#page-159-0) R\_SCI\_B\_LIN\_IdFilterSet ( [lin\\_ctrl\\_t](#page-4449-3) \*const *p\_api\_ctrl*, [sci\\_b\\_lin\\_id\\_filter\\_setting\\_t](#page-988-0) const \*const *p\_config* )

Set the the ID filter settings for filtering control field 1 (PID byte).

NOTE: Setting the ID filter will abort any in-progress LIN start frame reception, as the ID filter settings cannot be changed during reception of the start frame. The next start frame will be received with the new settings.

```
/* Configure the ID filter */
```
err = [R\\_SCI\\_B\\_LIN\\_IdFilterSet\(](#page-999-0)&g\_slave\_ctrl, &filter);

#### **Parameters**

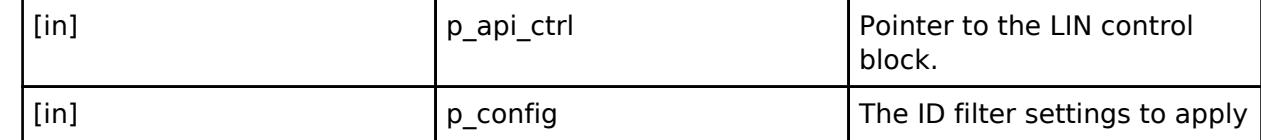

#### **Return values**

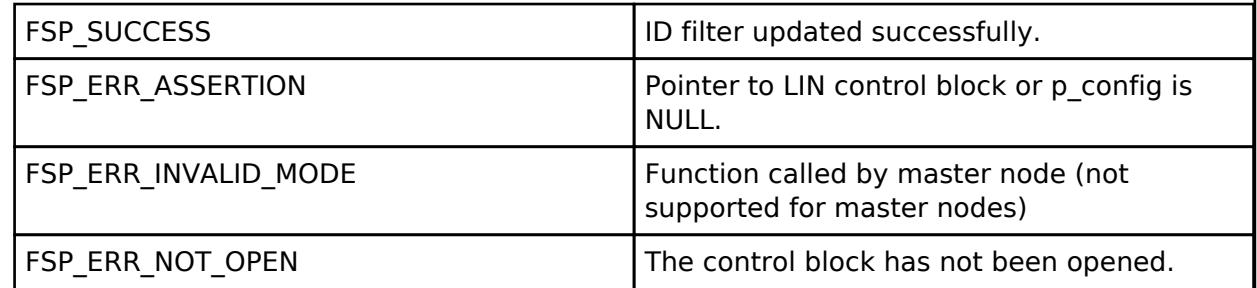

#### **Returns**

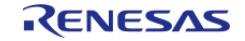

#### <span id="page-1000-0"></span>**[◆ R](#page-1000-0)\_SCI\_B\_LIN\_IdFilterGet()**

[fsp\\_err\\_t](#page-159-0) R\_SCI\_B\_LIN\_IdFilterGet ( [lin\\_ctrl\\_t](#page-4449-3) \*const *p\_api\_ctrl*, [sci\\_b\\_lin\\_id\\_filter\\_setting\\_t](#page-988-0) \*const *p\_config* )

Returns the currently configured ID filter settings.

#### **Parameters**

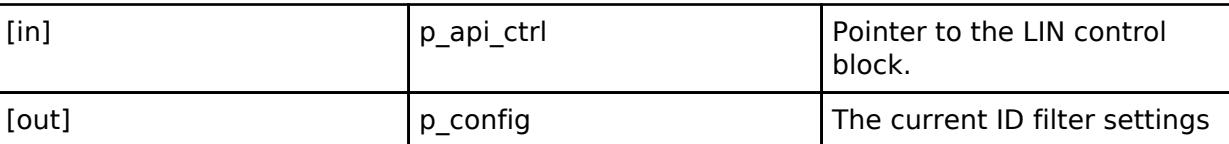

#### **Return values**

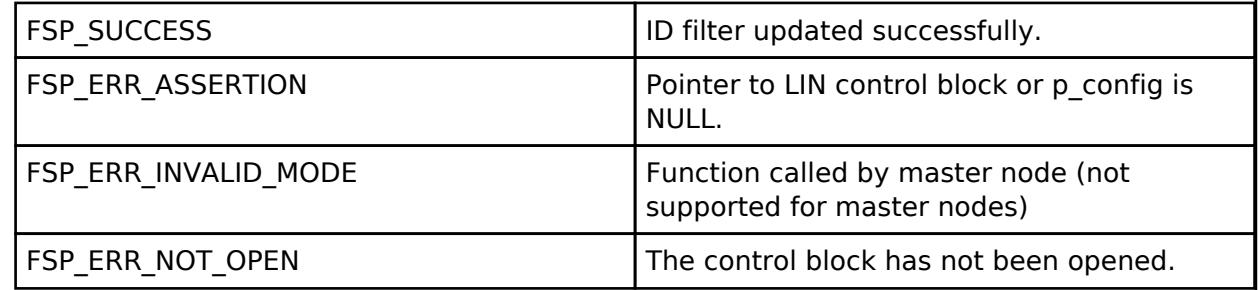

#### **Returns**

See [Common Error Codes](#page-158-0) or functions called by this function for other possible return codes.

#### <span id="page-1000-1"></span>**[◆ R](#page-1000-1)\_SCI\_B\_LIN\_Close()**

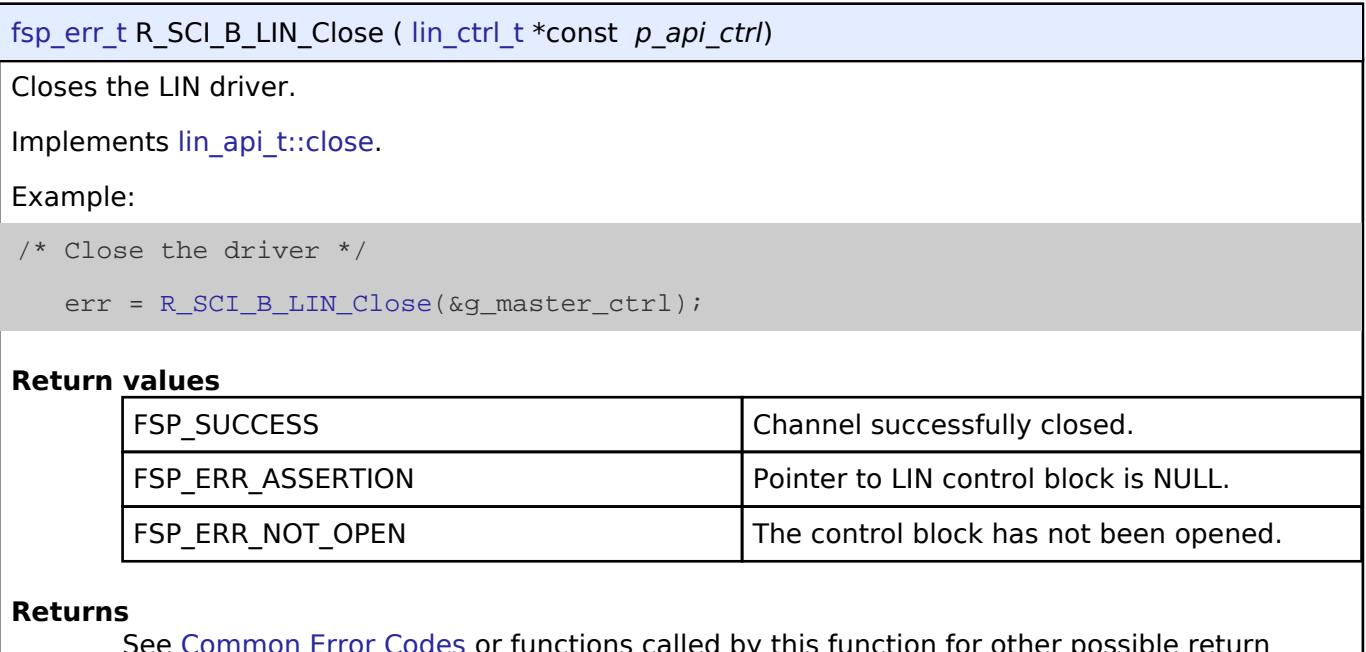

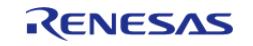

# **5.2.6.15 SMCI (r\_sci\_smci)**

[Modules](#page-376-0) » [Connectivity](#page-647-0)

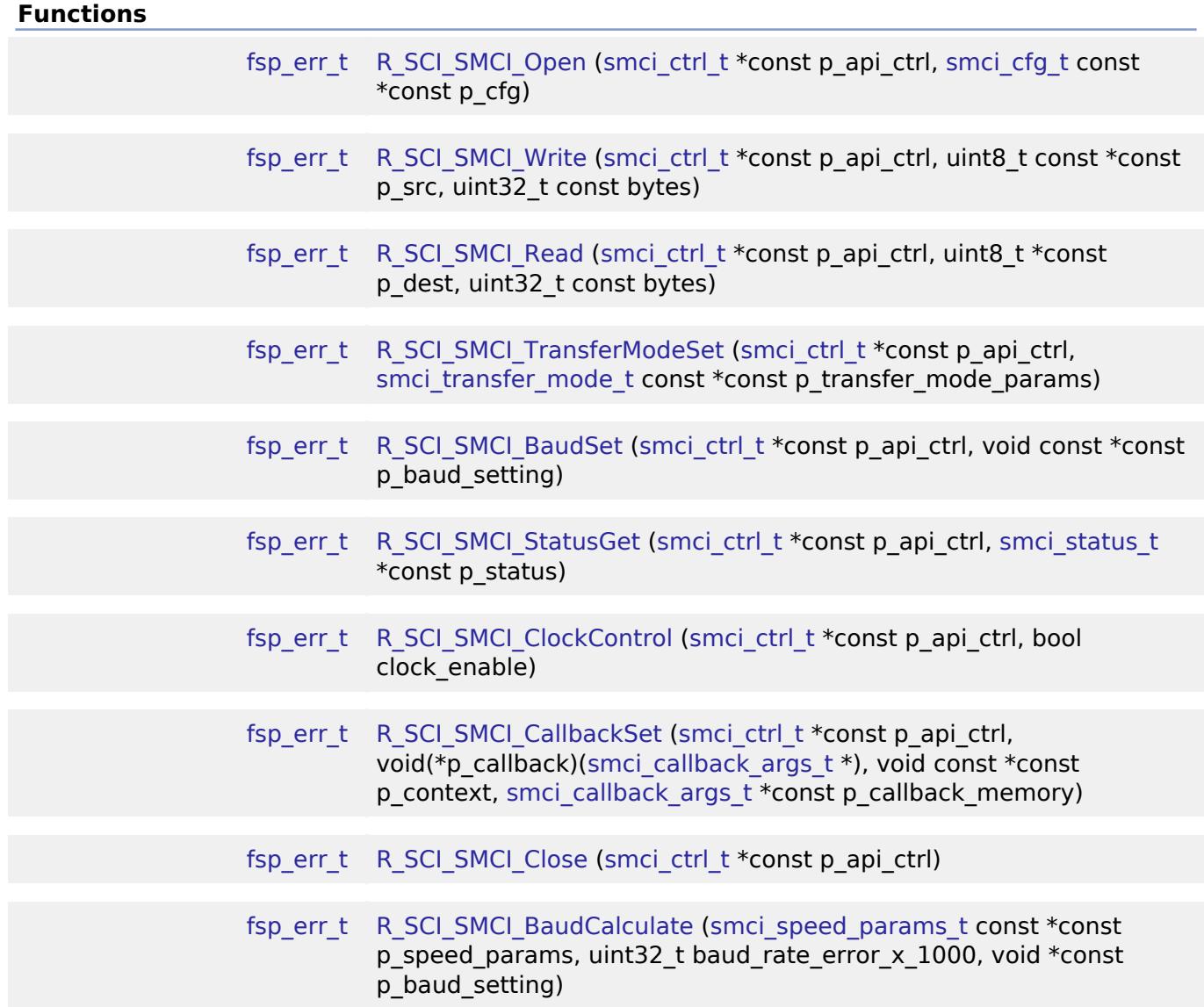

#### **Detailed Description**

Driver for the SCI peripheral on RA MCUs. This module implements the [SMCI Interface](#page-4816-0).

# **Overview**

#### **Features**

The SCI SMCI module supports the following features:

- Abort in-progress read/write operations
- Interrupt-driven data transmission and reception

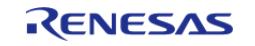

- Invoking the user-callback function with an event code (RX/TX complete, RX char, error, etc)
- Transfer mode (normal and block) and data convention type change at run time.
- All channels with SMCI support shall be configurable by the driver
- Baud-rate (and ETU) calculation and change based on ISO7816 asynchronous parameters at run-time. ETU is 1/baud.
- Error notifications of parity error, error signal reception (guard time) and overrun.
- Clock output control

# **Configuration**

#### **Build Time Configurations for r\_sci\_smci**

The following build time configurations are defined in fsp\_cfg/r\_sci\_smci\_cfg.h:

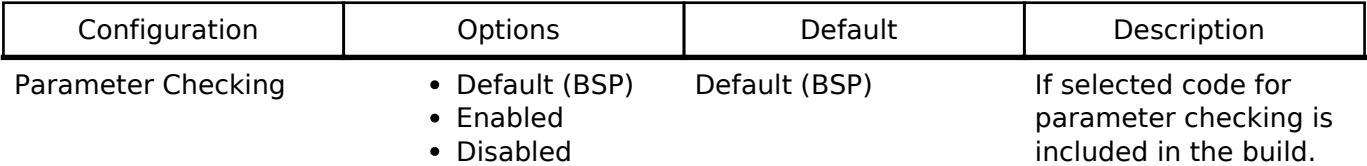

#### **Clock Configuration**

The clock for this module is derived from the following peripheral clock for each MCU group:

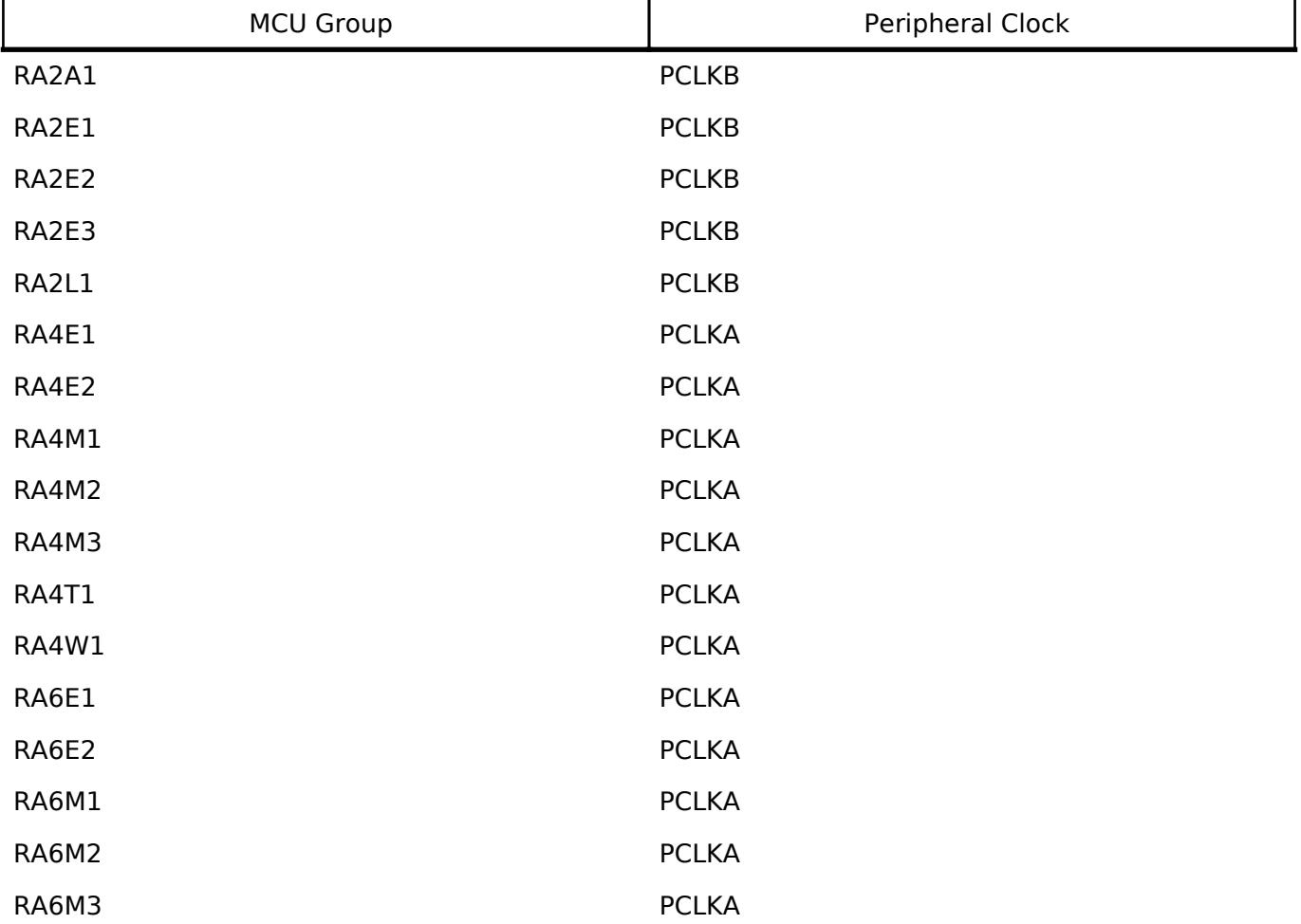

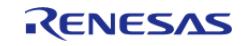

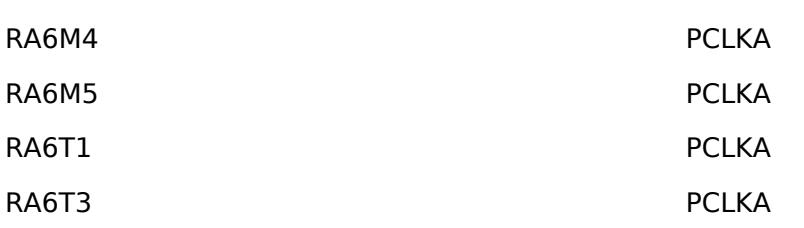

The clock source for the baud-rate clock generator is the PCLK. It is scaled by the SMR\_SMCI.CKS bits to acheive the requested baud rate. This is done in R\_SCI\_SMCI\_BaudSet routine.

#### **Pin Configuration**

This module uses TXDx and RXDx to communicate to external devices. TXDx and RXDx need to be tied together and pulled up to VCC externally via a pullup resistor and connected to the DATA line of a connected card.

The SmartCard clock signal is generated by the SMCI module on the SCKx pin. The clock frequency produced by the module is (baudrate  $*$  F) / D. The ISO specification defines the valid maximum frequency range as 4Mhz to 20MHz; only certain combinations of Fi, Di and f(max) are allowed.

When writing the application for the driver, the application developer must also allocate a software controlled Reset line via a GPIO. This will allow the reliable receipt of the ATR message. Optionally, VCC and VPP can also be controlled by a GPIO output, so that cold starts can be forced.

## **Usage Notes**

The SMCI module is compliant to ISO7816-3. SMCI is a half duplex interface. Direct convention in T0 mode is the default. The driver supports both direct and indirect (inverted) modes of transmission. It also supports GSM mode in which the output clock can be enabled and disabled while the interface is still active. If it is known that the device connected is a device in inverse convention, the convention can be changed with smci api t::transferModeSet() after calling open.

The MCU creates the clock for the attached SMCI device based on the initial baudrate setting. Upon reset the SmartCard device advertises the Di and Fi parameters as well as the max clock speed it can handle. The Di and Fi parameters dictate at what rate the SmartCard device can sample the data line as a function of the supplied clock generated by the RA MCU. Only certain combinations of D and F are supported by the SMCI on SCI module. Only combinations where the the ratio of S=F/D corresponds to a value of S of 32, 64, 93, 128, 186, 256, 372, or 512 (for example see Table 27-9 RA4M2 Group User's Manual R01UH0892EJ0110 or the relevant section for the MCU being used).

The baud rate (1/ETU) can be changed while the device is open to allow for speed negotiation based on the attached device's capabilities.

The SMCI module does not contain a FIFO, and as such the receipt of multi-byte data has to be handled by interrupt initiated callback. The application developer must develop their callback so that the receipt of data is handled sufficiently without receiver overrun. If the read routine is called with a length=0, every receive interrupt will initiate a call to the user's callback. If the read is called with a non-zero length... the interrupt will fill the user's read buffer and initiate the callback after the last byte is complete. In many cases, the user can send an event from their callback so that the reading routine can wait for the event with a timeout. If a timeout occurs, the user can return the read state machine to an idle state by calling the read routine with a length of 0.

#### **Limitations**

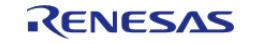

# **Examples**

#### **SCI SMCI Example**

```
uint8_t g_dest[TRANSFER_LENGTH];
uint8_t g_src[TRANSFER_LENGTH];
uint8_t g_out_of_band_received[TRANSFER_LENGTH];
uint32_t g_transfer_complete = 0;
uint32_t g_receive_complete = 0;
uint32_t g_out_of_band_index = 0;
void r_sci_smci_basic_example (void)
{
 /* Initialize g_src to known data */
 for (uint32_t i = 0; i < TRANSFER_LENGTH; i++) {
       g\_src[i] = (uint8_t) ('A' + (i % 26)); }
 /* Open the smci instance with initial configuration. */
 fsp_err_t err = R_SCI_SMCI_Open(&g_smci0_ctrl, &g_smci0_cfg);
     assert(FSP_SUCCESS == err);
 /* Need to have clock on inorder to receive or transmit*/
 R_SCI_SMCI_ClockControl(&g_smci0_ctrl, true);
     err = R_SCI_SMCI_Read(&g_smci0_ctrl, g_dest, TRANSFER_LENGTH);
    assert(FSP SUCCESS == err);
    R_SCI_SMCI_Write(&g_smci0_ctrl, g_src, TRANSFER_LENGTH);
     assert(FSP_SUCCESS == err);
 while (!g_transfer_complete)
     {
\begin{matrix} \end{matrix}while (!q receive complete)
     {
     }
}
void user_smci_callback (smci_callback_args_t * p_args)
{
```
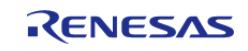

```
/* Handle the SMCI event */
event)
    {
/* Received a character */
case SMCI_EVENT_RX_CHAR:
       {
/* Only put the next character in the receive buffer if there is space for it */if (sizeof(g_out_of_band_received) > g_out_of_band_index)
       {
 /* Write either the next one or two bytes depending on the receive data size */
                 g_out_of_band_received[g_out_of_band_index++] = p_args->data;
       }
break;
     }
/* Receive complete */
case SMCI_EVENT_RX_COMPLETE:
       {
            g_receive_complete = 1;
break;
\begin{matrix} \end{matrix}/* Transmit complete */
case SMCI_EVENT_TX_COMPLETE:
      {
             g_transfer_complete = 1;
break;
       }
default:
       {
\begin{matrix} \end{matrix} }
}
```
#### **SCI SMCI Baud Set Example**

#define SCI\_SMCI\_BAUDRATE\_28800 (28800)

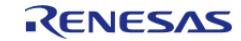

```
#define SCI_SMCI_BAUDRATE_ERROR_PERCENT_5 (5000)
void r sci smci baud example (void)
{
smci_speed_params_t speed_settings;
smci_baud_setting_t baud_setting;
    speed_settings.baudrate = SCI_SMCI_BAUDRATE_28800;
   fi SMCI_CLOCK_CONVERSION_INTEGER_512_5;
   di SMCI_BAUDRATE_ADJUSTMENT_INTEGER_4;
fsp_err_t err = R_SCI_SMCI_BaudCalculate(&speed_settings,
SCI_SMCI_BAUDRATE_ERROR_PERCENT_5, &baud_setting);
    assert(FSP_SUCCESS == err);
    err = R_SCI_SMCI_BaudSet(&g_smci0_ctrl, (void *) &baud_setting);
   assert(FSP_SUCCESS == err);
}
```
#### **Data Structures**

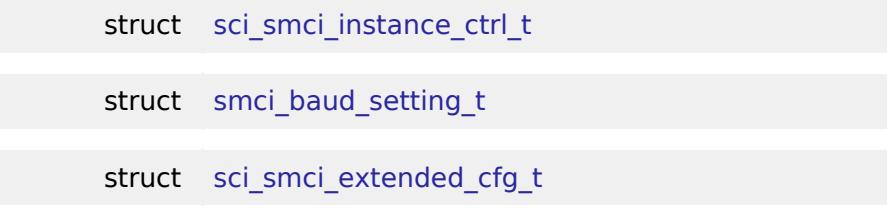

#### **Data Structure Documentation**

<span id="page-1006-1"></span>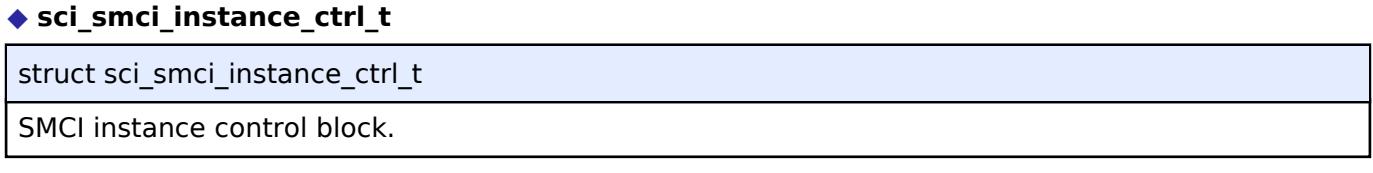

#### <span id="page-1006-0"></span>**[◆ s](#page-1006-0)mci\_baud\_setting\_t**

<span id="page-1006-2"></span>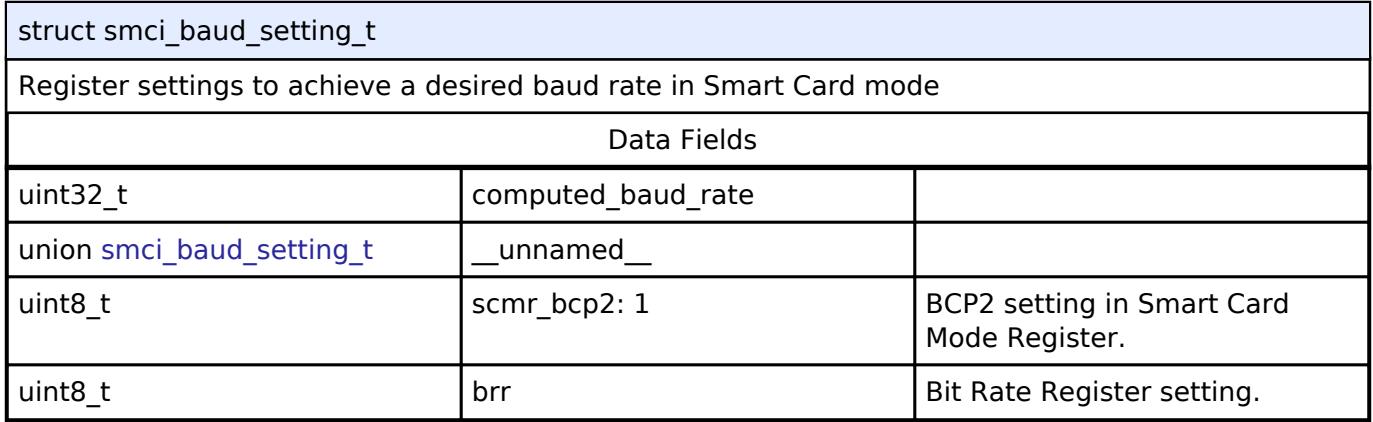

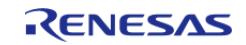

#### **[◆ s](#page-1006-2)ci\_smci\_extended\_cfg\_t**

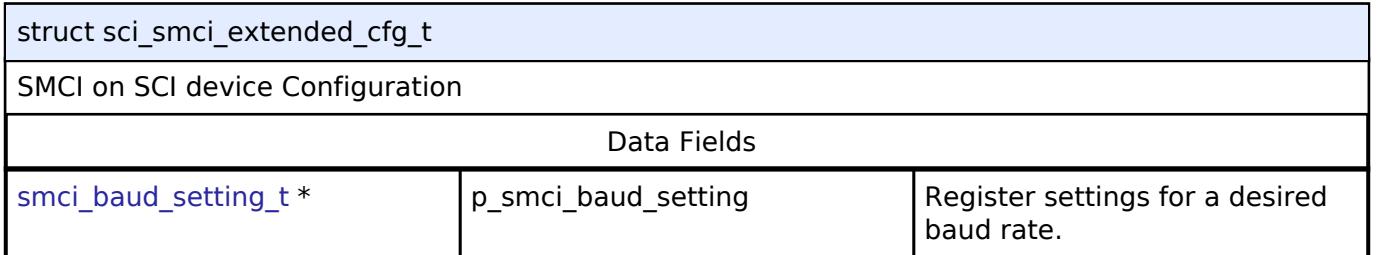

#### **Function Documentation**

#### <span id="page-1007-0"></span>**[◆ R](#page-1007-0)\_SCI\_SMCI\_Open()**

[fsp\\_err\\_t](#page-159-0) R\_SCI\_SMCI\_Open ( smci\_ctrl t \*const *p\_api\_ctrl*, [smci\\_cfg\\_t](#page-4818-0) const \*const *p\_cfg* )

Configures the Smart Card Interface driver based on the input configurations. The interface stays in the clock-off state without enabling reception at the end of this function. ISO7816-3 default communication parameters are used to initial ize SMCI port speed and parameters, as the ATR message is always sent in that format. Only if Inverse convention is expected should the transfer mode be changed after reset. Implements [smci\\_api\\_t::open](#page-4821-0)

#### **Parameters**

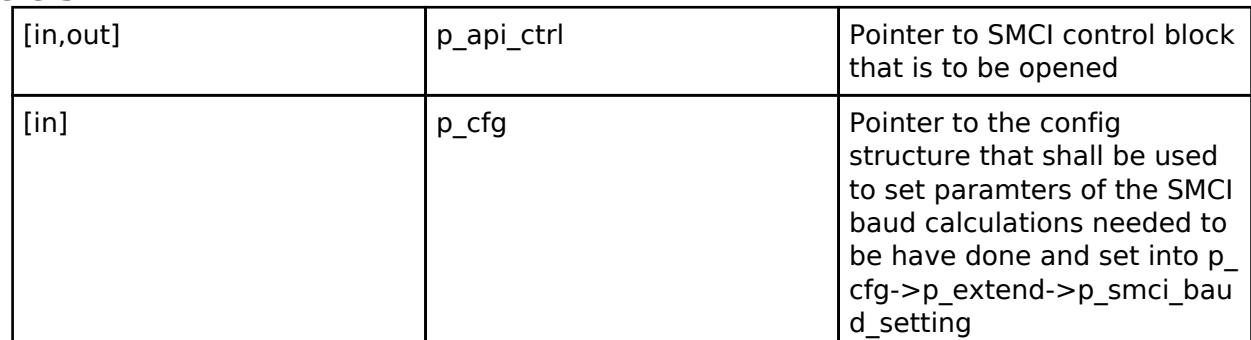

#### **Return values**

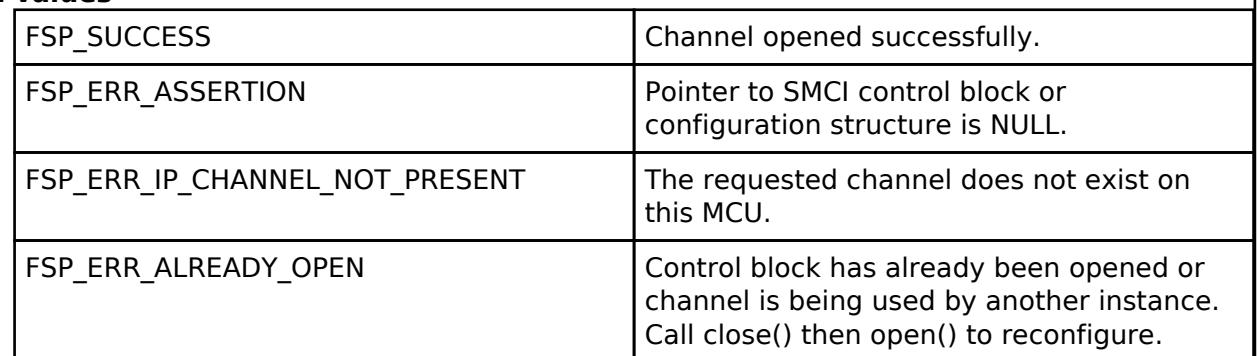

#### **Returns**

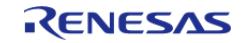
## <span id="page-1008-0"></span>**[◆ R](#page-1008-0)\_SCI\_SMCI\_Write()**

[fsp\\_err\\_t](#page-159-0) R\_SCI\_SMCI\_Write ( [smci\\_ctrl\\_t](#page-4824-0) \*const *p\_api\_ctrl*, uint8\_t const \*const *p\_src*, uint32\_t const *bytes* )

Transmits user specified number of bytes from the source buffer pointer. Implements [smci\\_api\\_t::write](#page-4821-0)

#### **Parameters**

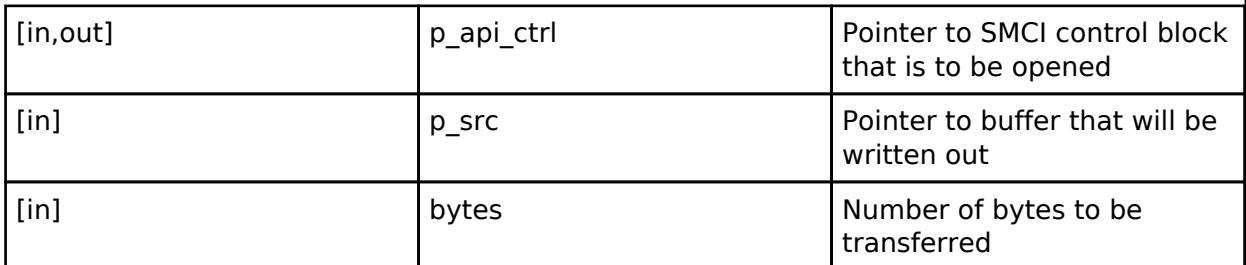

#### **Return values**

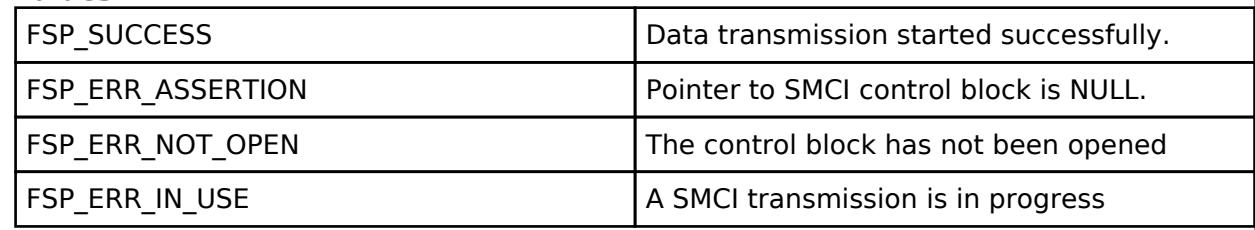

#### **Returns**

See [Common Error Codes](#page-158-0) or functions called by this function for other possible return codes.

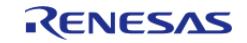

## <span id="page-1009-0"></span>**[◆ R](#page-1009-0)\_SCI\_SMCI\_Read()**

[fsp\\_err\\_t](#page-159-0) R\_SCI\_SMCI\_Read ( [smci\\_ctrl\\_t](#page-4824-0) \*const *p\_api\_ctrl*, uint8\_t \*const *p\_dest*, uint32\_t const *bytes* )

Receives user specified number of bytes into destination buffer pointer. Receiving is done at the isr level as there is no FIFO. If 0 is passed in as the length, reception will always invoke the user callback. Implements [smci\\_api\\_t::read](#page-4821-1)

#### **Parameters**

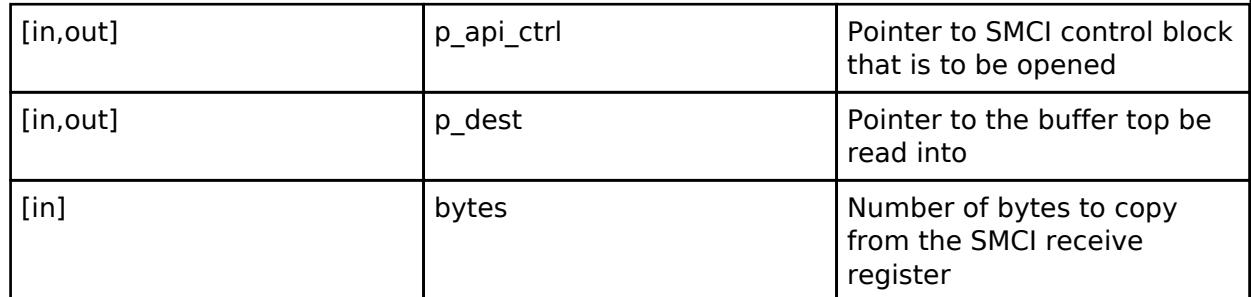

### **Return values**

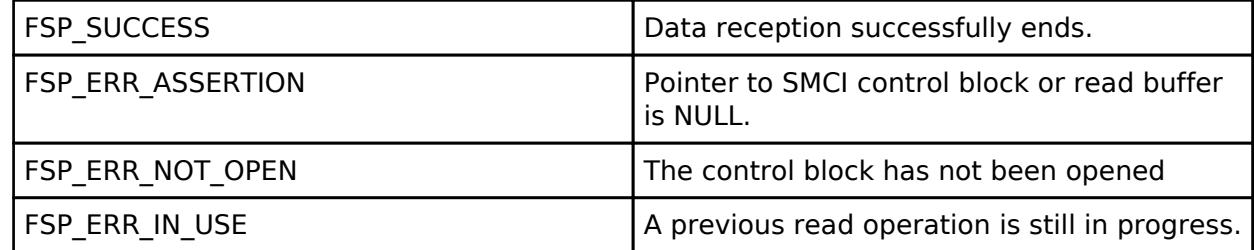

#### **Returns**

See [Common Error Codes](#page-158-0) or functions called by this function for other possible return codes.

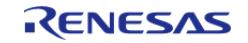

## <span id="page-1010-0"></span>**[◆ R](#page-1010-0)\_SCI\_SMCI\_TransferModeSet()**

[fsp\\_err\\_t](#page-159-0) R\_SCI\_SMCI\_TransferModeSet ( [smci\\_ctrl\\_t](#page-4824-0) \*const *p\_api\_ctrl*, [smci\\_transfer\\_mode\\_t](#page-4818-0) const \*const *p\_transfer\_mode\_params* )

Updates the settings of block transfer mode and data transfer convention. The SCMR and SMR SMCI registers will be set according to the input arguments of protocol type, data convention type, and mode. Implements [smci\\_api\\_t::transferModeSet](#page-4822-0)

#### **Parameters**

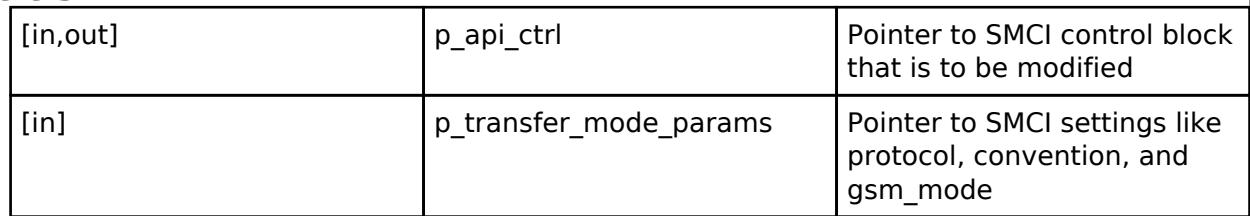

#### **Warning**

This terminates any in-progress transmission and reception.

### **Return values**

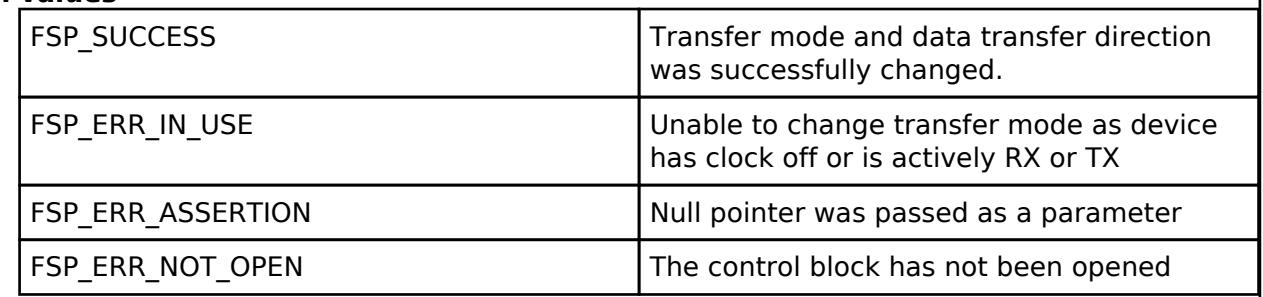

#### **Returns**

See [Common Error Codes](#page-158-0) or functions called by this function for other possible return codes.

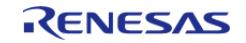

## <span id="page-1011-0"></span>**[◆ R](#page-1011-0)\_SCI\_SMCI\_BaudSet()**

[fsp\\_err\\_t](#page-159-0) R\_SCI\_SMCI\_BaudSet ( [smci\\_ctrl\\_t](#page-4824-0) \*const *p\_api\_ctrl*, void const \*const *p\_baud\_setting* )

Updates the baud rate and clock output. p\_baud\_setting is a pointer to a smci\_baud\_setting t structure that needs to have already been filled by R\_SCI\_SMCI\_BaudCalculate Implements [smci\\_api\\_t::baudSet](#page-4822-1)

#### **Warning**

This terminates any in-progress transmission.

### **Parameters**

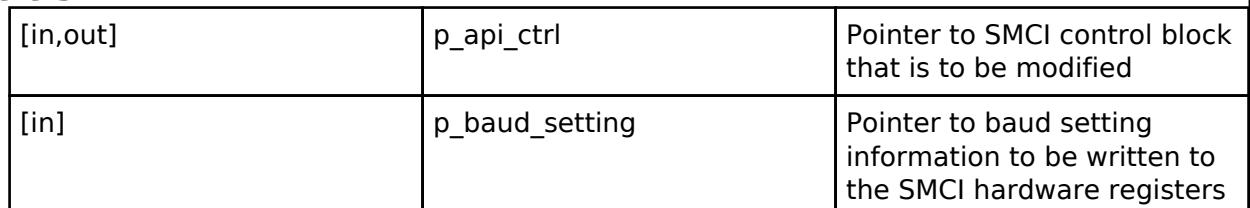

#### **Return values**

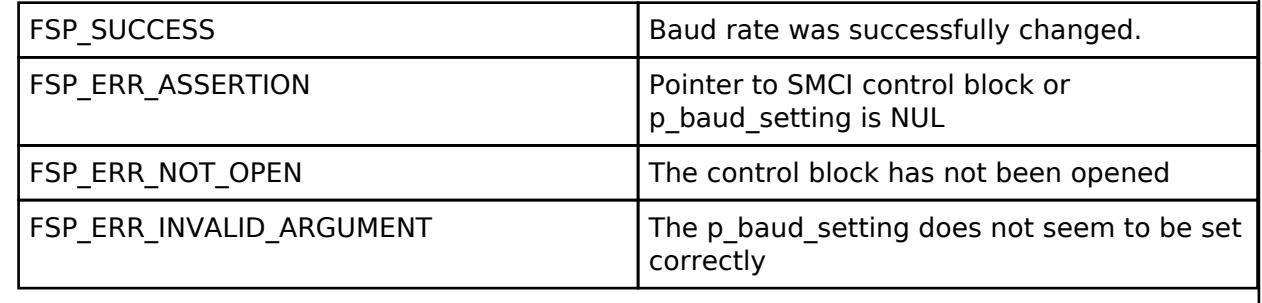

## <span id="page-1011-1"></span>**[◆ R](#page-1011-1)\_SCI\_SMCI\_StatusGet()**

[fsp\\_err\\_t](#page-159-0) R\_SCI\_SMCI\_StatusGet ( [smci\\_ctrl\\_t](#page-4824-0) \*const *p\_api\_ctrl*, [smci\\_status\\_t](#page-4817-0) \*const *p\_status* )

Provides the state of the driver and the # of bytes received since read was called Implements [smci\\_api\\_t::statusGet](#page-4822-2)

#### **Parameters**

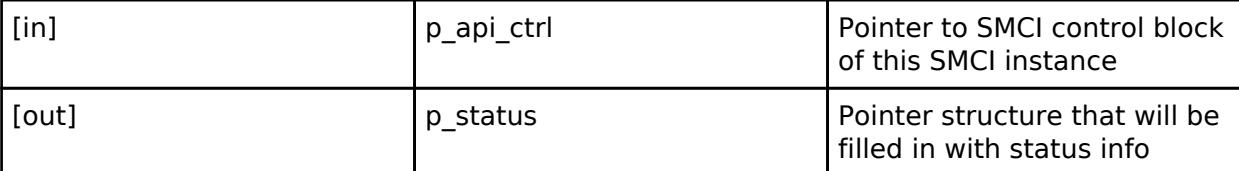

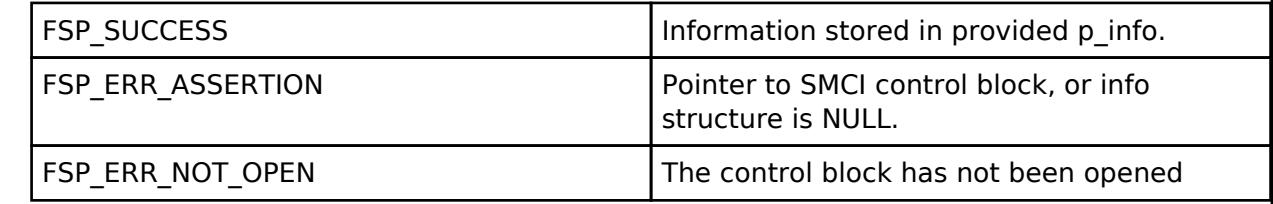

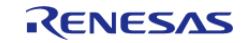

## <span id="page-1012-0"></span>**[◆ R](#page-1012-0)\_SCI\_SMCI\_ClockControl()**

[fsp\\_err\\_t](#page-159-0) R\_SCI\_SMCI\_ClockControl ( [smci\\_ctrl\\_t](#page-4824-0) \*const *p\_api\_ctrl*, bool *clock\_enable* )

Enable or disable the clock signal that is provided by interface the baud rate. When the clock is enabled, reception is enabled at the end of this function. "Clock output control as defined in section 34.6.8 "Clock Output Control in Smart Card Interface Mode" in the RA6M3 manual R01UH0886EJ0100 or the relevant section for the MCU being used. Implements smci api t::clockControl

#### **Warning**

This terminates any in-progress transmission and reception.

#### **Parameters**

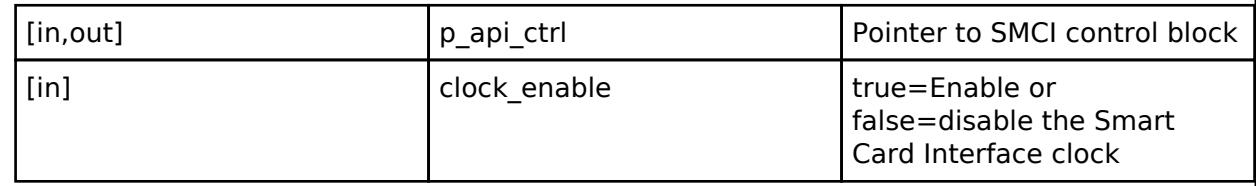

#### **Return values**

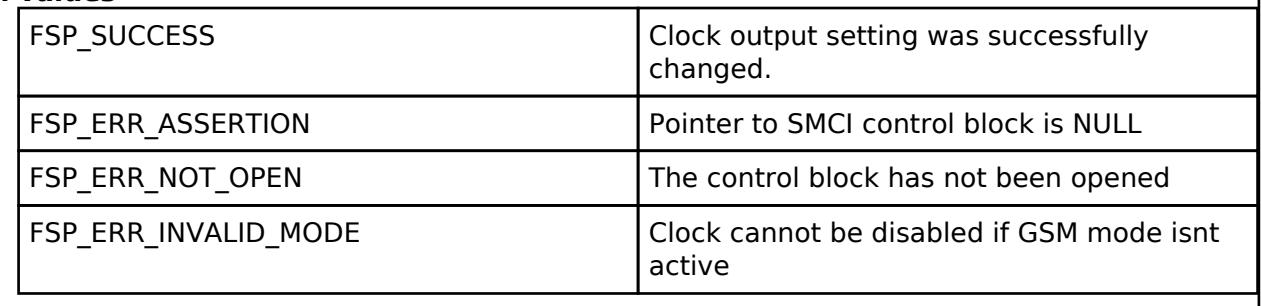

## <span id="page-1012-1"></span>**[◆ R](#page-1012-1)\_SCI\_SMCI\_CallbackSet()**

[fsp\\_err\\_t](#page-159-0) R\_SCI\_SMCI\_CallbackSet ( [smci\\_ctrl\\_t](#page-4824-0) \*const *p\_api\_ctrl*, void(\*)([smci\\_callback\\_args\\_t](#page-4818-1) \*) *p\_callback*, void const \*const *p\_context*, [smci\\_callback\\_args\\_t](#page-4818-1) \*const *p\_callback\_memory* )

Updates the user callback and has option of providing memory for callback structure. Implements smci api t::callbackSet

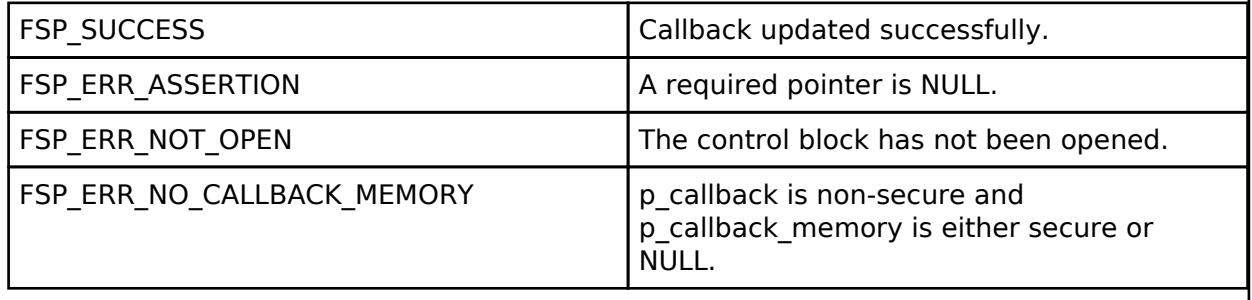

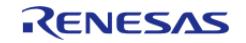

## <span id="page-1013-0"></span>**[◆ R](#page-1013-0)\_SCI\_SMCI\_Close()**

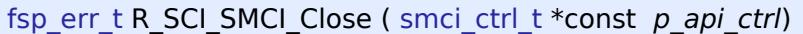

Aborts any in progress transfers. Disables interrupts, receiver, and transmitter. Implements [smci\\_api\\_t::close](#page-4823-2)

#### **Parameters**

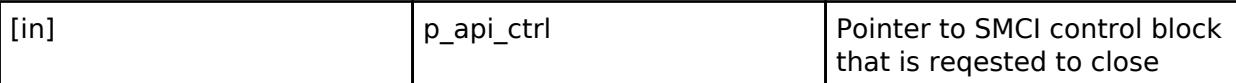

#### **Return values**

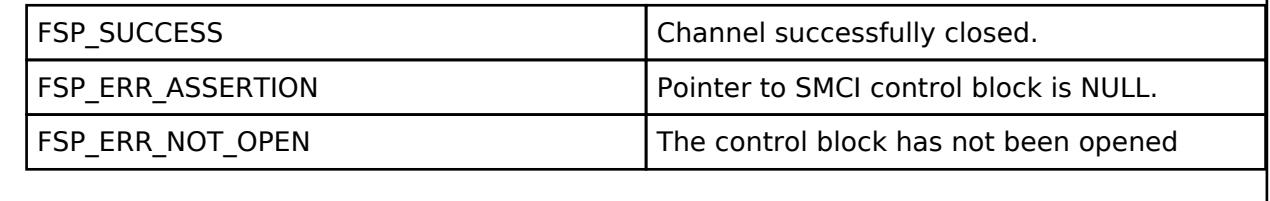

## <span id="page-1013-1"></span>**[◆ R](#page-1013-1)\_SCI\_SMCI\_BaudCalculate()**

[fsp\\_err\\_t](#page-159-0) R\_SCI\_SMCI\_BaudCalculate ( [smci\\_speed\\_params\\_t](#page-4818-2) const \*const *p\_speed\_params*, uint32\_t *baud\_rate\_error\_x\_1000*, void \*const *p\_baud\_setting* )

Calculates baud rate register settings. Evaluates and determines the best possible settings set to the baud rate related registers. And then updates the SCI registers.

#### **Parameters**

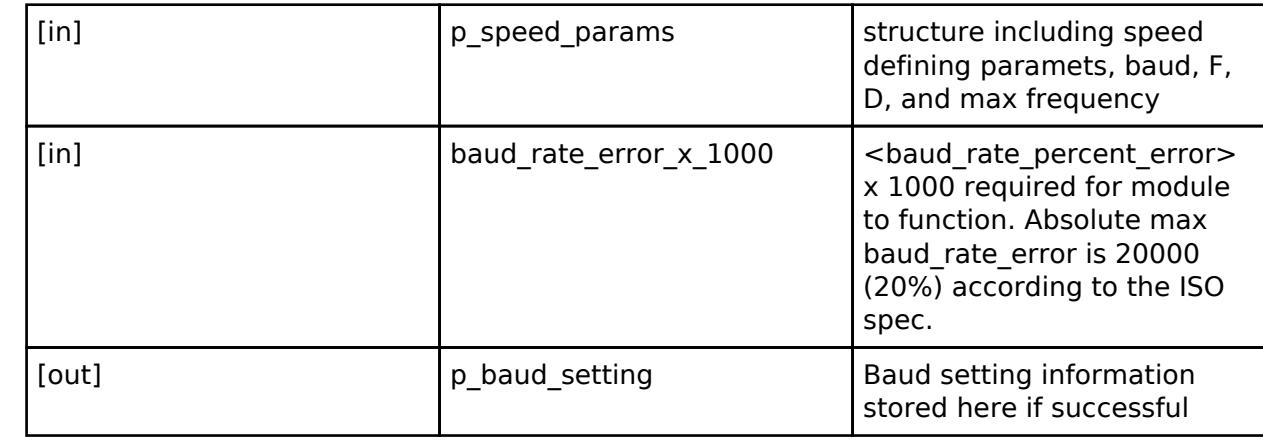

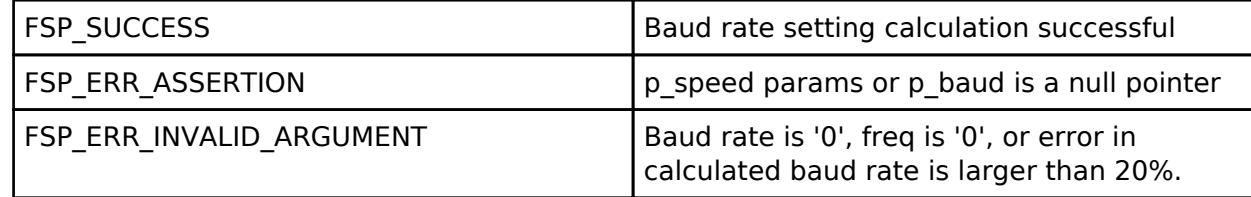

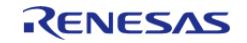

# **5.2.6.16 SPI (r\_sci\_b\_spi)**

[Modules](#page-376-0) » [Connectivity](#page-647-0)

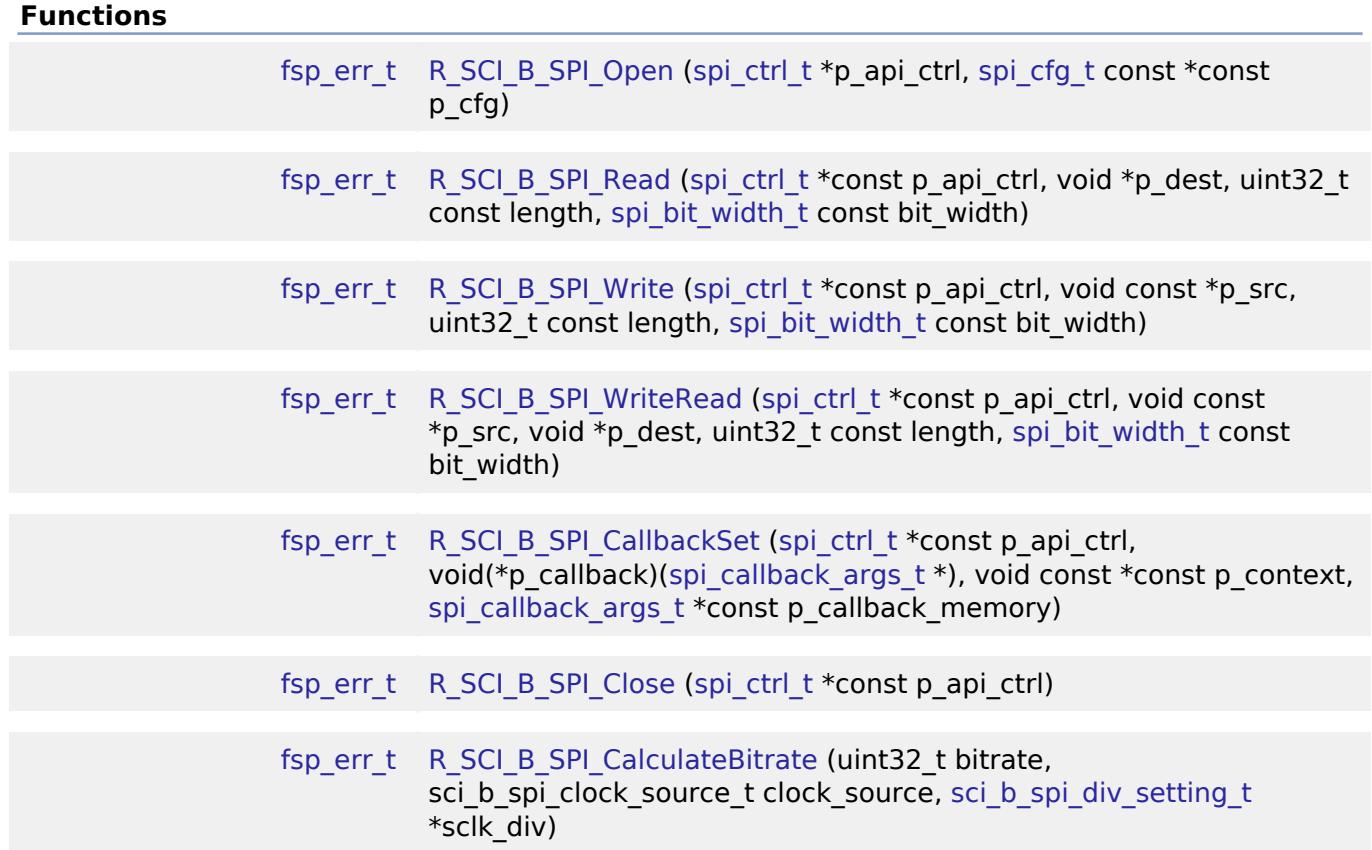

## **Detailed Description**

Driver for the SCI peripheral on RA MCUs. This module implements the [SPI Interface](#page-4840-0).

# **Overview**

## **Features**

- Standard SPI Modes
	- Master or Slave Mode
	- Clock Polarity (CPOL)
		- CPOL=0 SCLK is low when idle
		- CPOL=1 SCLK is high when idle
	- Clock Phase (CPHA)
		- CPHA=0 Select data sampling on leading edge, data change on trailing edge
		- CPHA=1 Select data change on leading edge, data sampling on trailing edge
	- MSB/LSB first
- Configurable bit rate
- DTC Support

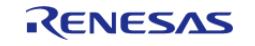

### Callback Events

- Transfer Complete
- RX Overflow Error (The SCI shift register is copied to the data register before previous data was read)

# **Configuration**

## **Build Time Configurations for r\_sci\_b\_spi**

The following build time configurations are defined in fsp\_cfg/r\_sci\_b\_spi\_cfg.h:

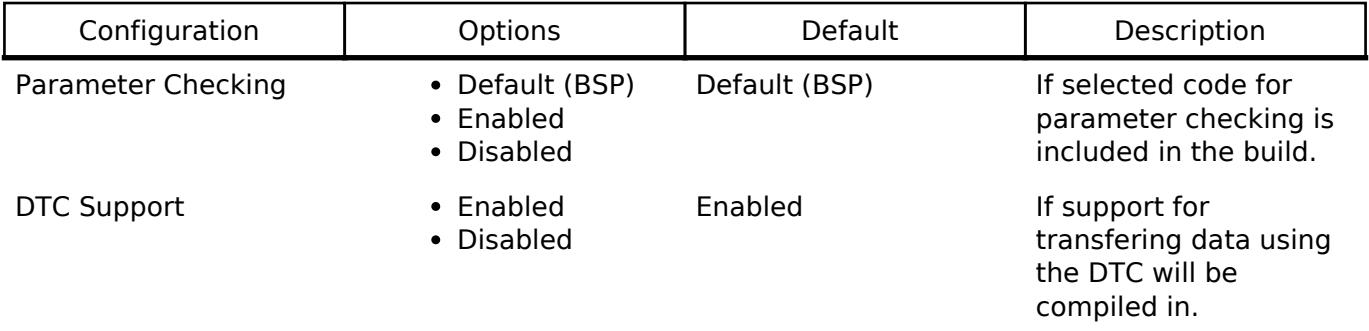

## **Configurations for Connectivity > SPI (r\_sci\_b\_spi)**

This module can be added to the Stacks tab via New Stack > Connectivity > SPI (r\_sci\_b\_spi). Nonsecure callable guard functions can be generated for this module by right clicking the module in the RA Configuration tool and checking the "Non-secure Callable" box.

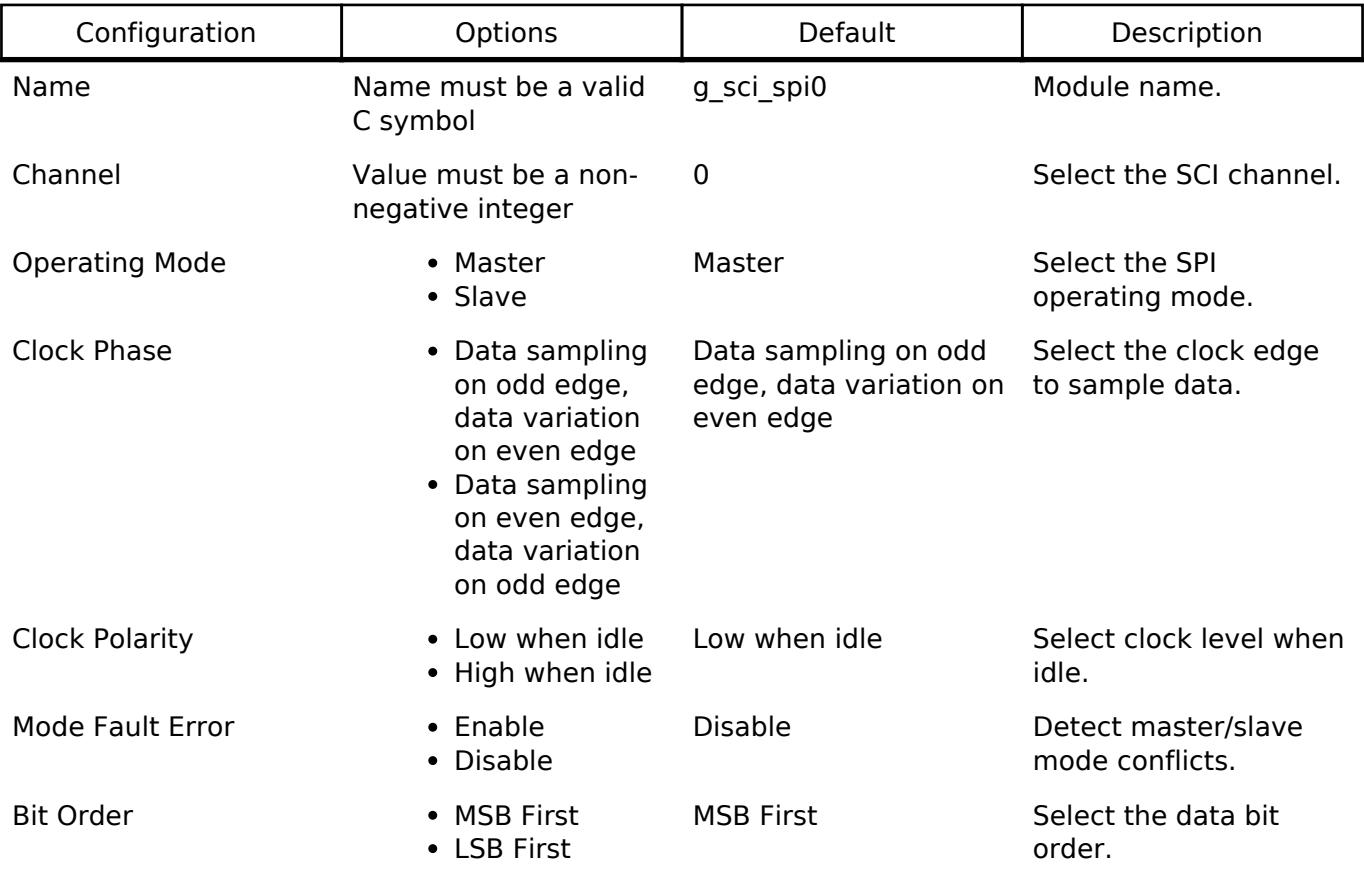

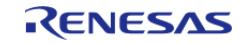

**Flexible Software Package**

API Reference > Modules > Connectivity > SPI (r\_sci\_b\_spi)

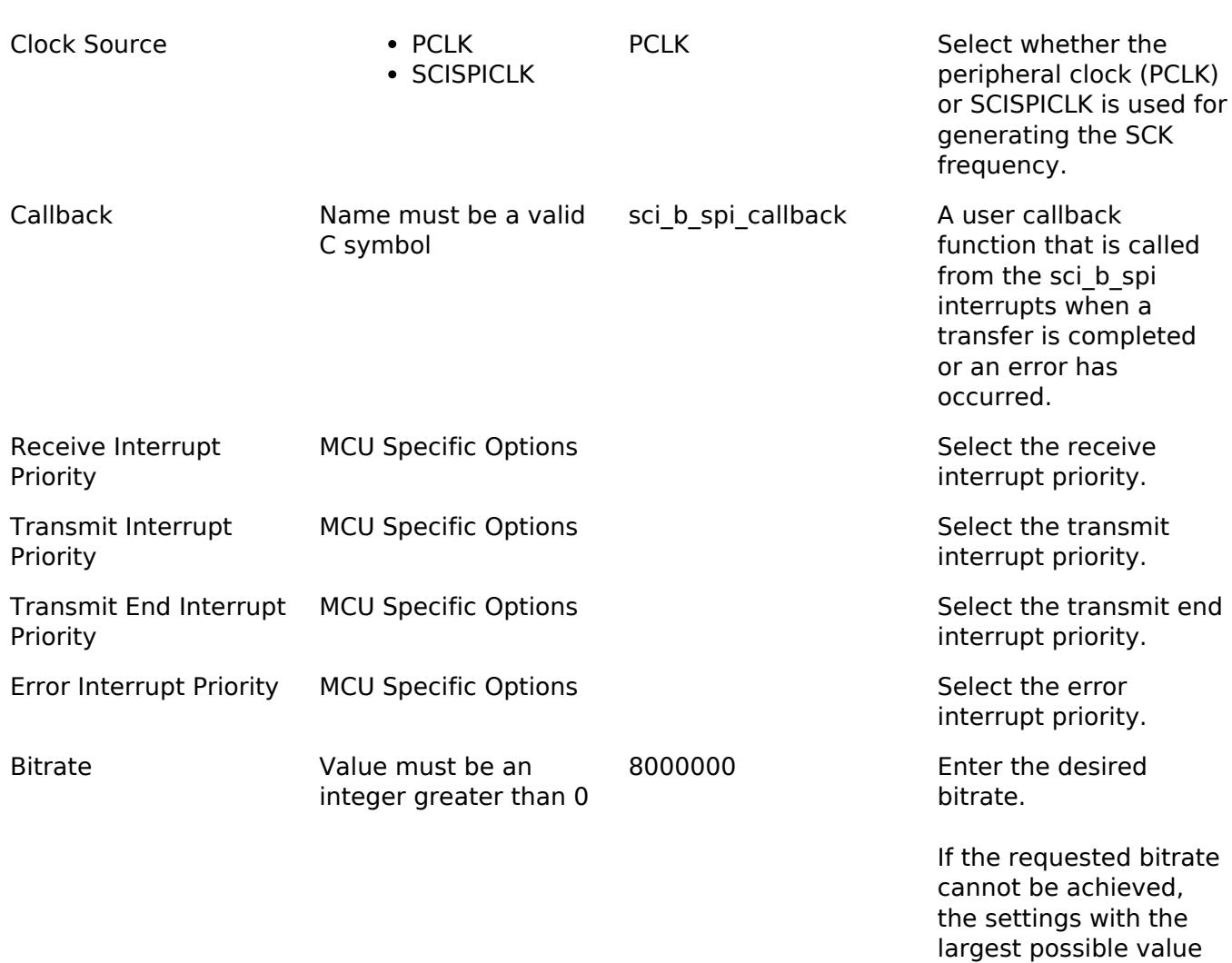

## **Clock Configuration**

The clock for this module is derived from the following peripheral clock for each MCU group:

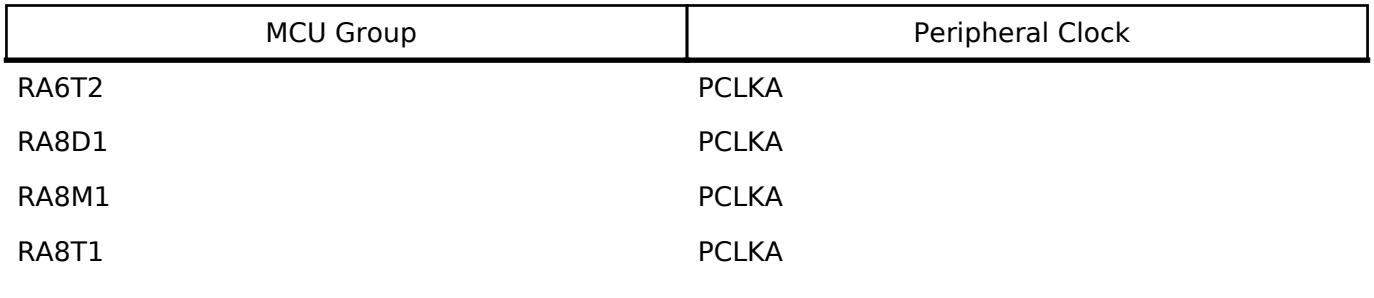

## **Pin Configuration**

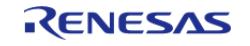

that is less than or equal to the requested bitrate is used. The theoretical bitrate is printed in a comment in the generated

sci\_spi\_extended\_cfg\_t

structure.

This module uses SCIn\_MOSI, SCIn\_MISO, SCIn\_SPCK, and SCIn\_SS pins to communicate with on board devices.

*Note*

*At high bit rates, it might be necessary to configure the pins with IOPORT\_CFG\_DRIVE\_HIGH.*

# **Usage Notes**

### **Transfer Complete Event**

The transfer complete event is triggered when all of the data has been transfered. In slave mode if the SS pin is de-asserted then no transfer complete event is generated until the SS pin is asserted and the remaining data is transferred.

#### **Performance**

At high bit rates, interrupts may not be able to service transfers fast enough. In master mode this means there will be a delay between each data frame. In slave mode this could result in RX Overflow errors.

In order to improve performance at high bit rates, it is recommended that the instance be configured to service transfers using the DTC.

#### **Transmit From RXI Interrupt**

After every byte, the SCI SPI peripheral generates a transmit buffer empty interrupt and a receive buffer full interrupt. Whenever possible, the SCI SPI module handles both interrupts in the receive buffer full interrupt. This improves performance when the DTC is not being used.

## **Slave Select Pin**

- In master mode the slave select pin must be driven in software.
- In slave mode the hardware handles the slave select pin and will only transfer data when the SS pin is low.

# **Examples**

#### **Basic Example**

This is a basic example of minimal use of the SCI\_B\_SPI module in an application.

```
static volatile bool q transfer complete = false;
spi_callback_args_t * p_args)
{
if (SPI_EVENT_TRANSFER_COMPLETE == p_args->event)
    {
       g_transfer_complete = true;
    }
}
```
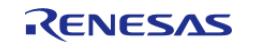

API Reference > Modules > Connectivity > SPI (r\_sci\_b\_spi)

```
void sci_b_spi_basic_example (void)
{
    uint8_t tx_buffer[TRANSFER_SIZE];
    uint8_t rx_buffer[TRANSFER_SIZE];
 /* Configure Slave Select Line 1 */
R_BSP_PinWrite(SLAVE_SELECT_LINE_1, BSP_IO_LEVEL_HIGH);
 /* Configure Slave Select Line 2 */
R_BSP_PinWrite(BSP_IO_LEVEL_HIGH);
 fsp_err_t err = FSP_SUCCESS;
 /* Initialize the SPI module. */
     err = R_SCI_B_SPI_Open(&g_spi_ctrl, &g_spi_cfg);
 /* Handle any errors. This function should be defined by the user. */
   assert(FSP-SUCCESS == err);/* Assert Slave Select Line 1 */
R_BSP_PinWrite(SLAVE_SELECT_LINE_1, BSP_IO_LEVEL_LOW);
 /* Start a write/read transfer */
    g_transfer_complete = false;
    err = R_SCI_B_SPI_WriteRead(&g_spi_ctrl, tx_buffer, rx_buffer, TRANSFER_SIZE, 
SPI_BIT_WIDTH_8_BITS);
   assert(FSP_SUCCESS == err);
 /* Wait for SPI_EVENT_TRANSFER_COMPLETE callback event. */
while (false == q transfer complete)
     {
\mathcal{L}^{\text{max}}_{\text{max}} }
 /* De-assert Slave Select Line 1 */
R_BSP_PinWrite(SLAVE_SELECT_LINE_1, BSP_IO_LEVEL_HIGH);
 /* Wait for minimum time required between transfers. */
R_BSP_SoftwareDelay(SSL_NEXT_ACCESS_DELAY, BSP_DELAY_UNITS_MICROSECONDS);
 /* Assert Slave Select Line 2 */
R_BSP_PinWrite(BSP_IO_LEVEL_LOW);
 /* Start a write/read transfer */
    g_transfer_complete = false;
    err = R_SCI_B_SPI_WriteRead(&g_spi_ctrl, tx_buffer, rx_buffer, TRANSFER_SIZE,
```
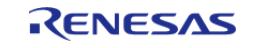

[API Reference > Modules > Connectivity > SPI \(r\\_sci\\_b\\_spi\)](#page-4848-2)

# [SPI\\_BIT\\_WIDTH\\_8\\_BITS\)](#page-4848-2); assert(FSP\_SUCCESS == err); /\* Wait for SPI\_EVENT\_TRANSFER\_COMPLETE callback event. \*/ while (false == g\_transfer\_complete) { ; } /\* De-assert Slave Select Line 2 \*/ [R\\_BSP\\_PinWrite\(](#page-157-0)SLAVE\_SELECT\_LINE\_2, [BSP\\_IO\\_LEVEL\\_HIGH\)](#page-145-0); }

#### **Data Structures**

struct [sci\\_b\\_spi\\_div\\_setting\\_t](#page-1019-0)

#### **Data Structure Documentation**

#### <span id="page-1019-0"></span>**[◆ s](#page-1019-0)ci\_b\_spi\_div\_setting\_t**

struct sci b spi div setting t

Settings for adjusting the SPI CLK.

#### **Function Documentation**

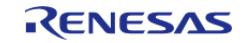

## <span id="page-1020-0"></span>**[◆ R](#page-1020-0)\_SCI\_B\_SPI\_Open()**

[fsp\\_err\\_t](#page-159-0) R\_SCI\_B\_SPI\_Open ( [spi\\_ctrl\\_t](#page-4848-0) \* *p\_api\_ctrl*, [spi\\_cfg\\_t](#page-4841-0) const \*const *p\_cfg* )

Initialize a channel for SPI communication mode. Implements [spi\\_api\\_t::open](#page-4844-0).

This function performs the following tasks:

- Performs parameter checking and processes error conditions.
- Enables the clock for the SCI channel.
- Initializes the associated registers with default value and the user-configurable options.
- Provides the channel handle for use with other API functions.

#### **Parameters**

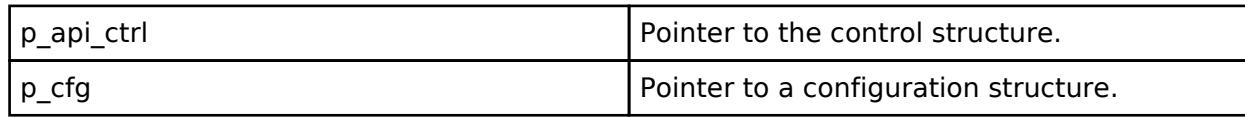

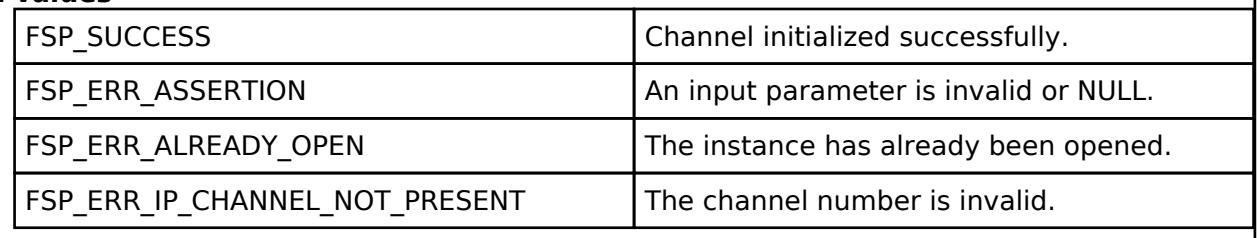

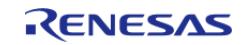

## <span id="page-1021-0"></span>**[◆ R](#page-1021-0)\_SCI\_B\_SPI\_Read()**

[fsp\\_err\\_t](#page-159-0) R\_SCI\_B\_SPI\_Read ( [spi\\_ctrl\\_t](#page-4848-0) \*const *p\_api\_ctrl*, void \* *p\_dest*, uint32\_t const *length*, [spi\\_bit\\_width\\_t](#page-4848-1)\_const\_bit\_width\_)

Receive data from an SPI device. Implements [spi\\_api\\_t::read.](#page-4845-0)

The function performs the following tasks:

- Performs parameter checking and processes error conditions.
- Enable transmitter.
- Enable receiver.
- Enable interrupts.
- Start data transmission by writing data to the TXD register.
- Receive data from receive buffer full interrupt occurs and copy data to the buffer of destination.
- Complete data reception via receive buffer full interrupt and transmitting dummy data.
- Disable transmitter.
- Disable receiver.
- Disable interrupts.

#### **Parameters**

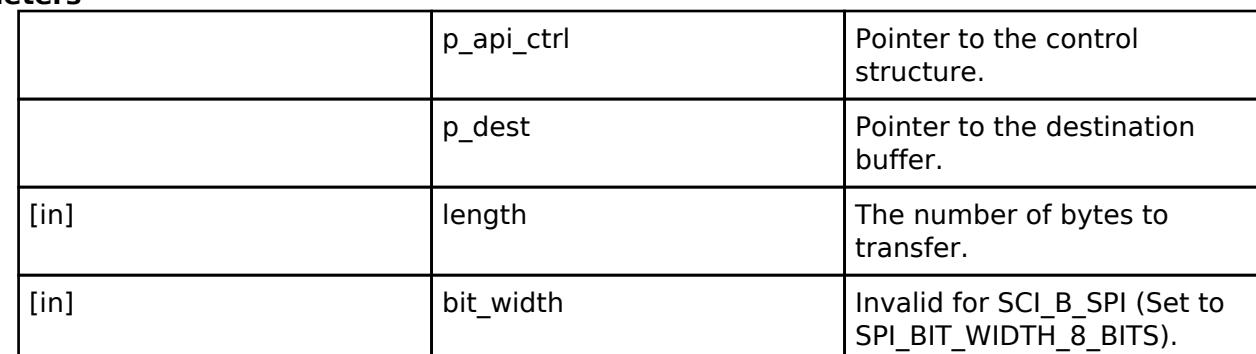

### **Return values**

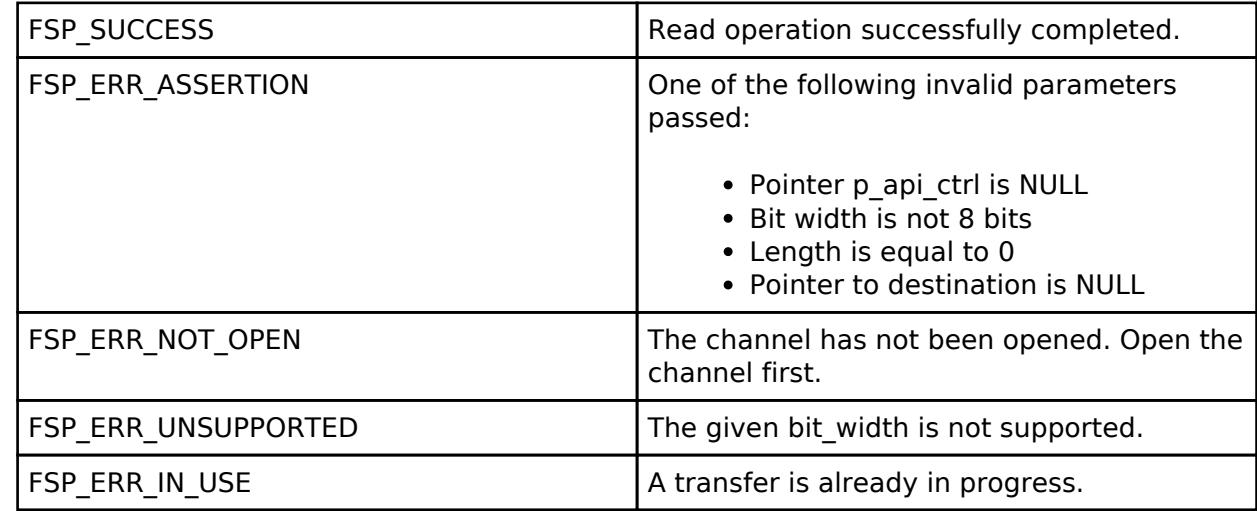

#### **Returns**

See [Common Error Codes](#page-158-0) or functions called by this function for other possible return codes. This function calls:

o transfer api t::reconfigure

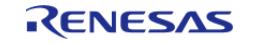

## <span id="page-1022-0"></span>**[◆ R](#page-1022-0)\_SCI\_B\_SPI\_Write()**

[fsp\\_err\\_t](#page-159-0) R\_SCI\_B\_SPI\_Write ( [spi\\_ctrl\\_t](#page-4848-0) \*const *p\_api\_ctrl*, void const \* *p\_src*, uint32\_t const *length*, [spi\\_bit\\_width\\_t](#page-4848-1)\_const\_bit\_width\_)

Transmit data to a SPI device. Implements [spi\\_api\\_t::write.](#page-4845-1)

The function performs the following tasks:

- Performs parameter checking and processes error conditions.
- Enable transmitter.
- Enable interrupts.
- Start data transmission with data via transmit buffer empty interrupt.
- Copy data from source buffer to the SPI data register for transmission.
- Complete data transmission via transmit buffer empty interrupt.
- Disable transmitter.
- Disable receiver.
- Disable interrupts.

#### **Parameters**

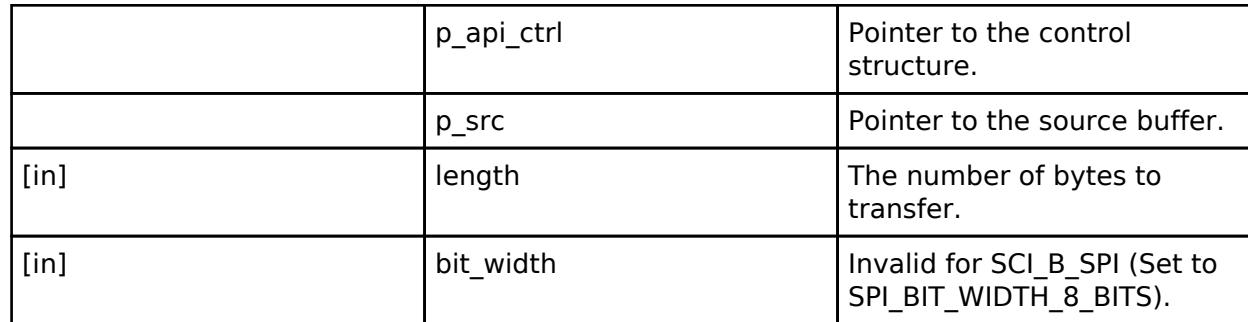

## **Return values**

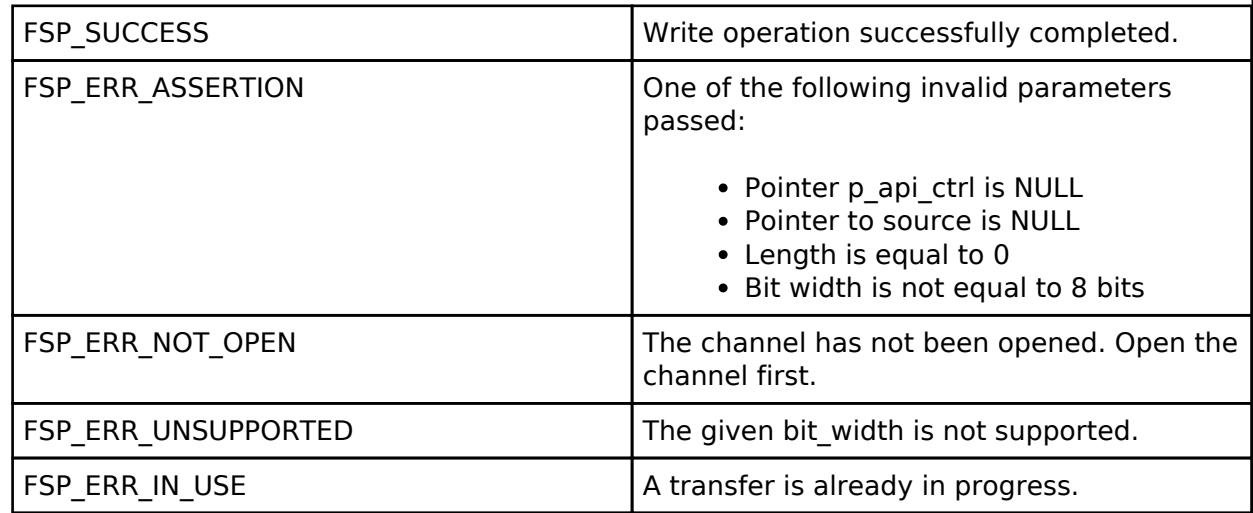

#### **Returns**

See [Common Error Codes](#page-158-0) or functions called by this function for other possible return codes. This function calls:

o transfer api t::reconfigure

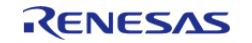

## <span id="page-1023-0"></span>**[◆ R](#page-1023-0)\_SCI\_B\_SPI\_WriteRead()**

[fsp\\_err\\_t](#page-159-0) R\_SCI\_B\_SPI\_WriteRead ( [spi\\_ctrl\\_t](#page-4848-0) \*const *p\_api\_ctrl*, void const \* *p\_src*, void \* *p\_dest*, uint32\_t const *length*, [spi\\_bit\\_width\\_t](#page-4848-1) const *bit\_width* )

Simultaneously transmit data to SPI device while receiving data from SPI device (full duplex). Implements [spi\\_api\\_t::writeRead](#page-4846-0).

The function performs the following tasks:

- Performs parameter checking and processes error conditions.
- Enable transmitter.
- Enable receiver.
- Enable interrupts.
- Start data transmission using transmit buffer empty interrupt (or by writing to the TDR register).
- Copy data from source buffer to the SPI data register for transmission.
- Receive data from receive buffer full interrupt and copy data to the destination buffer.
- Complete data transmission and reception via transmit end interrupt.
- Disable transmitter.
- Disable receiver.
- Disable interrupts.

#### **Parameters**

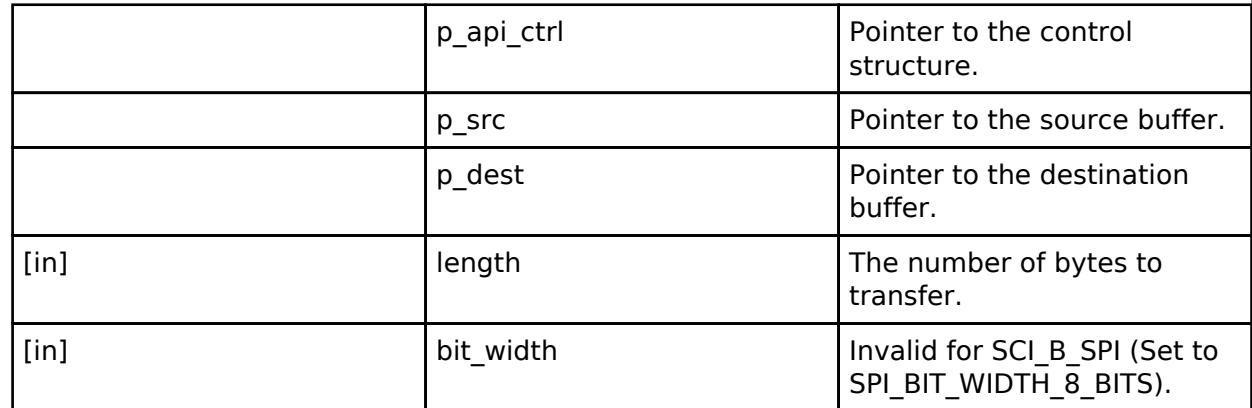

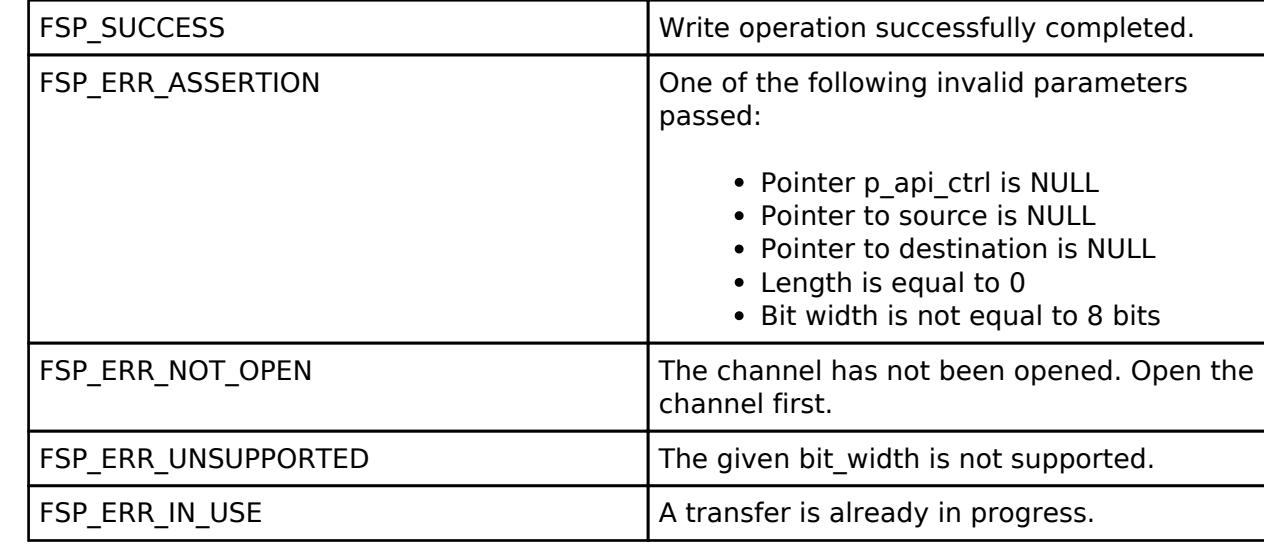

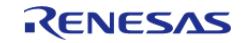

API Reference > Modules > Connectivity > SPI (r\_sci\_b\_spi)

## **Returns**

See [Common Error Codes](#page-158-0) or functions called by this function for other possible return codes. This function calls: o transfer api t::reconfigure

# <span id="page-1024-0"></span>**[◆ R](#page-1024-0)\_SCI\_B\_SPI\_CallbackSet()**

[fsp\\_err\\_t](#page-159-0) R\_SCI\_B\_SPI\_CallbackSet ( [spi\\_ctrl\\_t](#page-4848-0) \*const *p\_api\_ctrl*, void(\*)([spi\\_callback\\_args\\_t](#page-4841-1) \*) *p\_callback*, void const \*const *p\_context*, [spi\\_callback\\_args\\_t](#page-4841-1) \*const *p\_callback\_memory* )

Updates the user callback and has option of providing memory for callback structure. Implements [spi\\_api\\_t::callbackSet](#page-4847-0)

## **Return values**

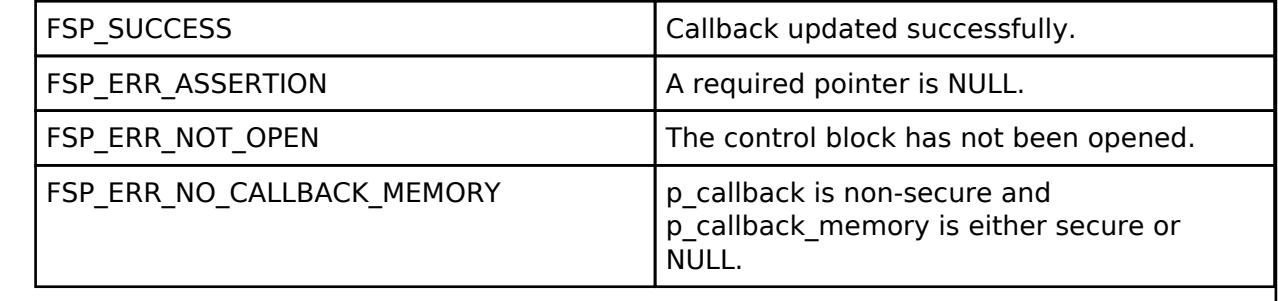

## <span id="page-1024-1"></span>**[◆ R](#page-1024-1)\_SCI\_B\_SPI\_Close()**

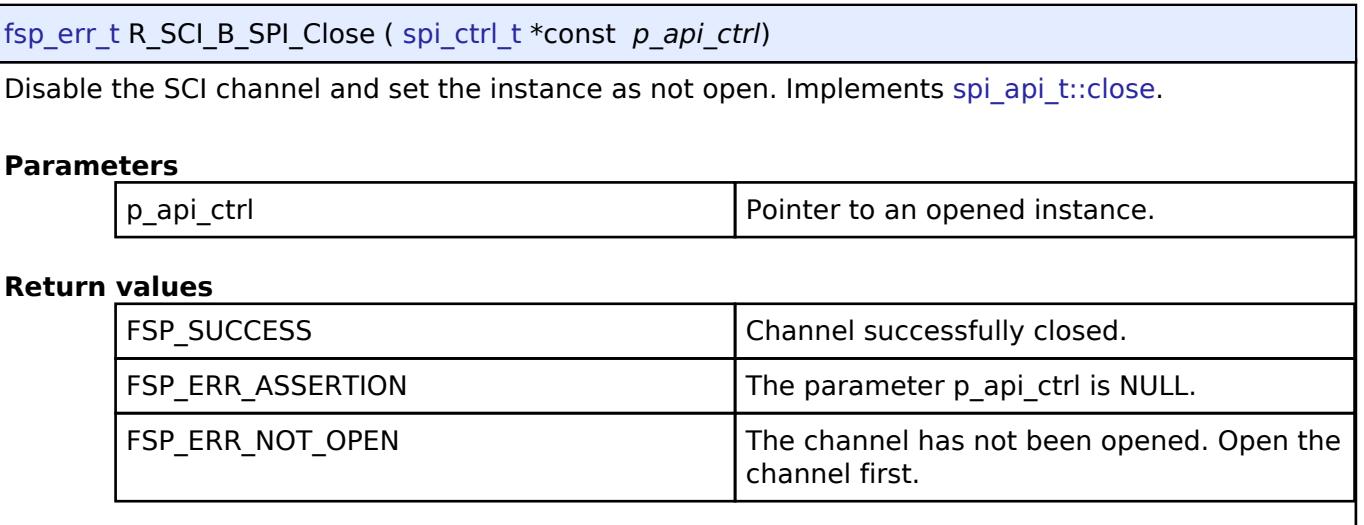

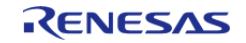

## <span id="page-1025-0"></span>**[◆ R](#page-1025-0)\_SCI\_B\_SPI\_CalculateBitrate()**

[fsp\\_err\\_t](#page-159-0) R\_SCI\_B\_SPI\_CalculateBitrate ( uint32\_t *bitrate*, sci\_b\_spi\_clock\_source\_t *clock\_source*, sci b spi div setting t \* *sclk div* )

Calculate the register settings required to achieve the desired bitrate.

#### **Parameters**

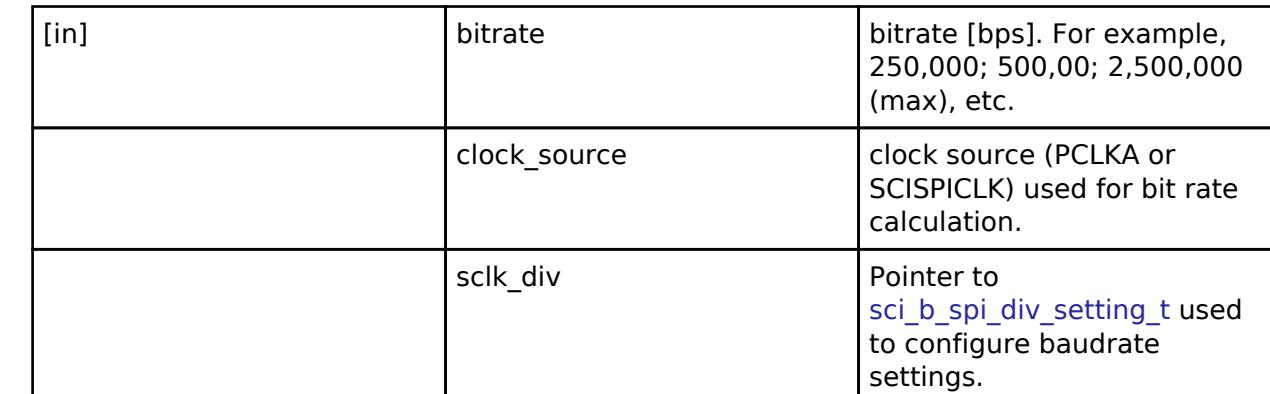

#### **Return values**

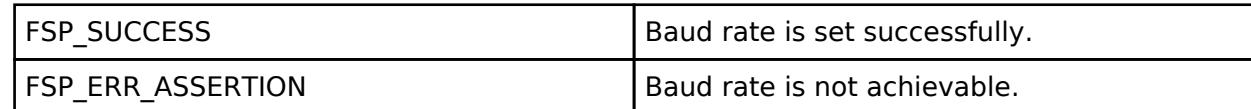

*Note*

*The application must pause for 1 bit time after the BRR register is loaded before transmitting/receiving to allow time for the clock to settle.*

## **5.2.6.17 SPI (r\_sci\_spi)**

[Modules](#page-376-0) » [Connectivity](#page-647-0)

#### **Functions**

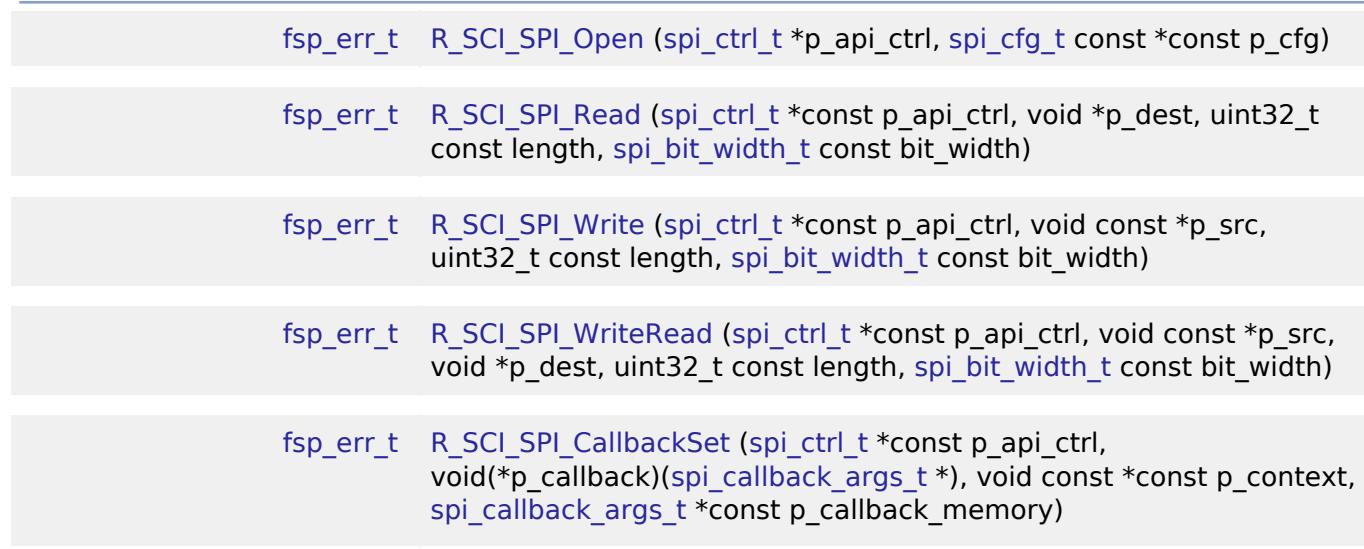

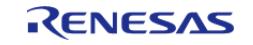

#### [fsp\\_err\\_t](#page-159-0) [R\\_SCI\\_SPI\\_Close](#page-1036-1) [\(spi\\_ctrl\\_t](#page-4848-0) \*const p\_api\_ctrl)

[fsp\\_err\\_t](#page-159-0) [R\\_SCI\\_SPI\\_CalculateBitrate](#page-1037-0) (uint32\_t bitrate, [sci\\_spi\\_div\\_setting\\_t](#page-1031-0) \*sclk\_div, bool use\_mddr)

#### **Detailed Description**

Driver for the SCI peripheral on RA MCUs. This module implements the [SPI Interface](#page-4840-0).

# **Overview**

#### **Features**

- Standard SPI Modes
	- Master or Slave Mode
	- Clock Polarity (CPOL)
		- CPOL=0 SCLK is low when idle
		- CPOL=1 SCLK is high when idle
	- Clock Phase (CPHA)
		- CPHA=0 Select data sampling on leading edge, data change on trailing edge
		- CPHA=1 Select data change on leading edge, data sampling on trailing edge
	- MSB/LSB first
- Configurable bit rate
- DTC Support
- Callback Events
	- Transfer Complete
	- RX Overflow Error (The SCI shift register is copied to the data register before previous data was read)

# **Configuration**

## **Build Time Configurations for r\_sci\_spi**

The following build time configurations are defined in fsp\_cfg/r\_sci\_spi\_cfg.h:

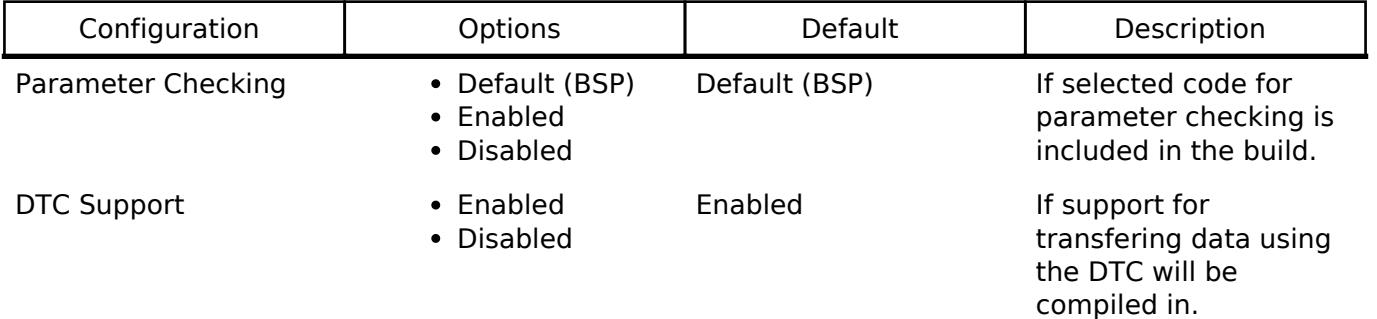

## **Configurations for Connectivity > SPI (r\_sci\_spi)**

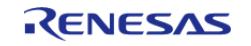

This module can be added to the Stacks tab via New Stack > Connectivity > SPI (r sci spi). Nonsecure callable guard functions can be generated for this module by right clicking the module in the RA Configuration tool and checking the "Non-secure Callable" box.

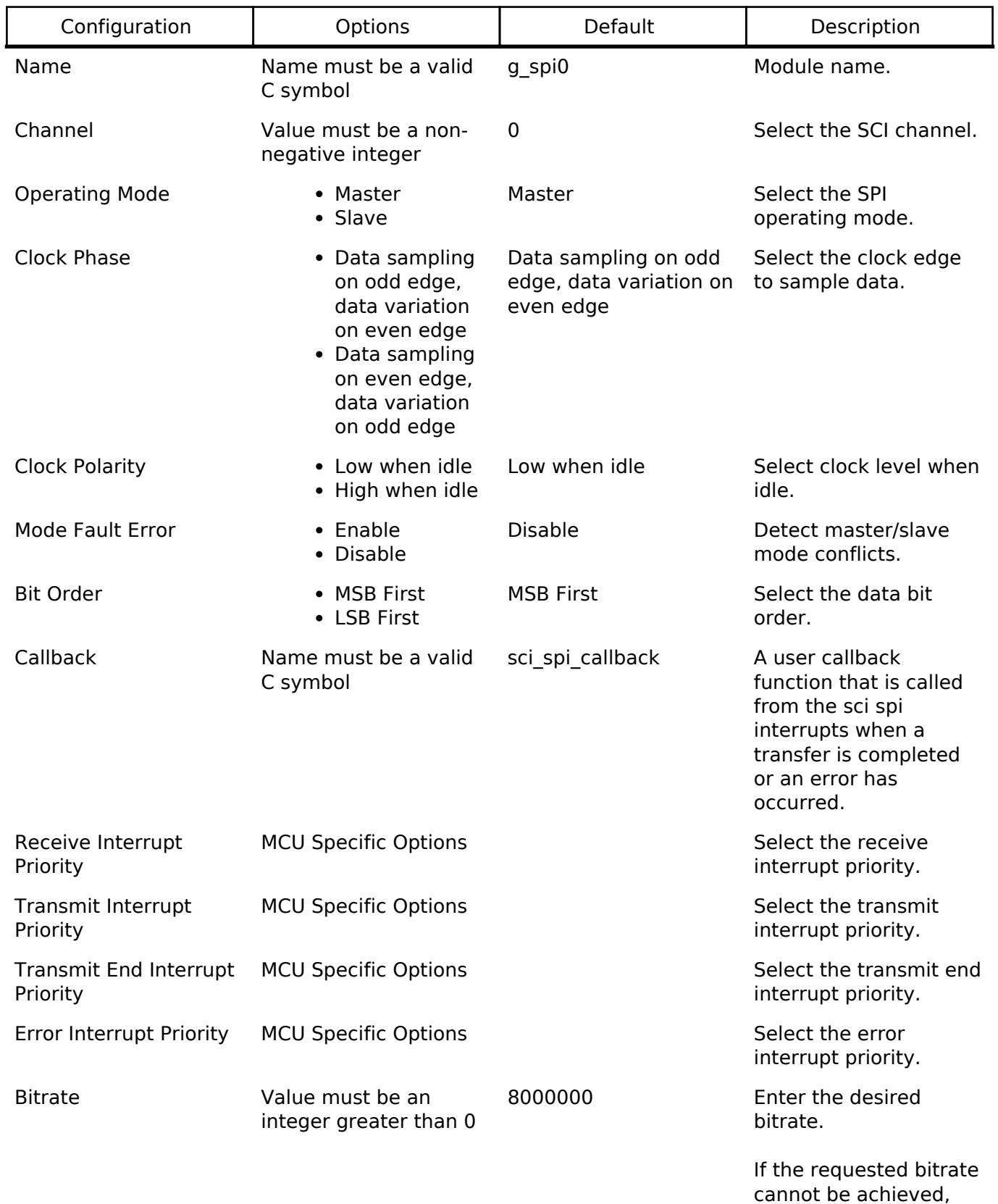

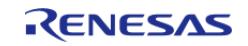

the settings with the

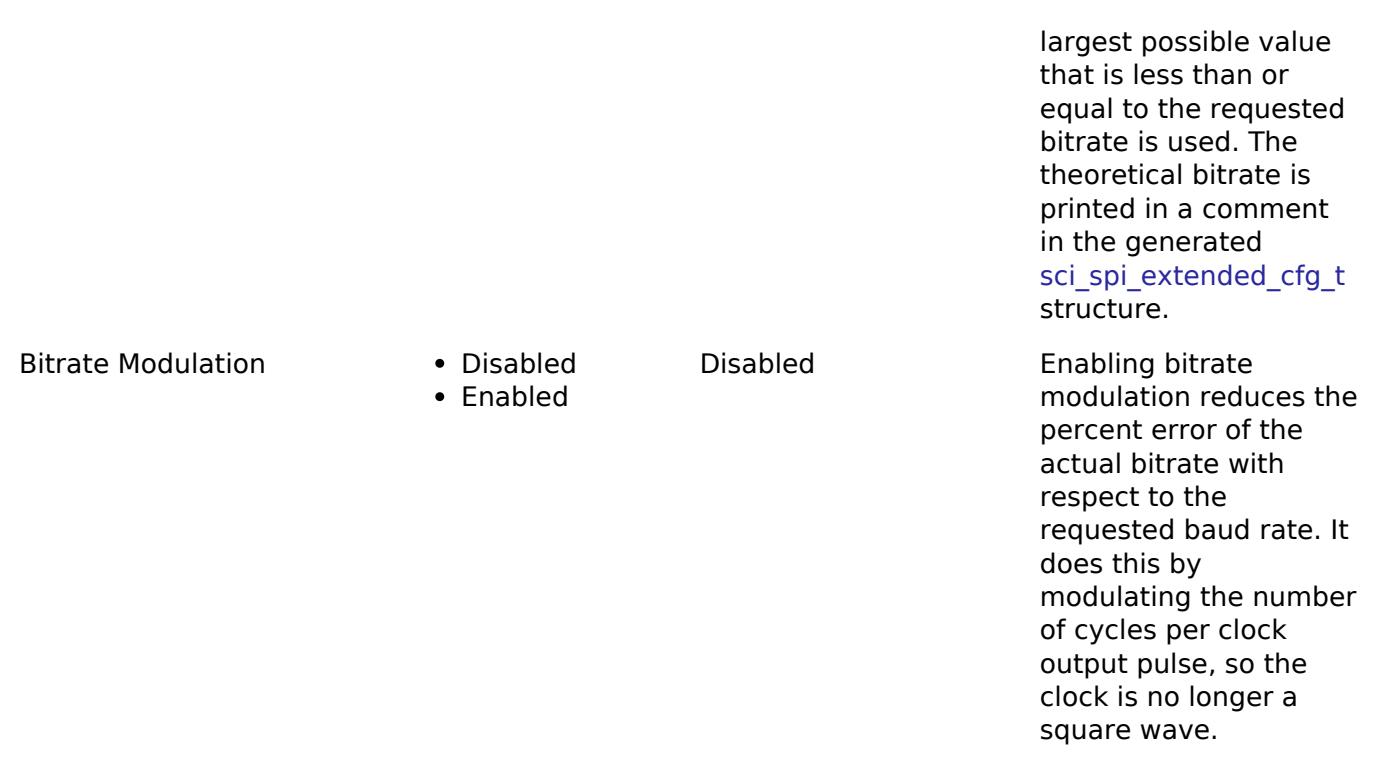

## **Clock Configuration**

The clock for this module is derived from the following peripheral clock for each MCU group:

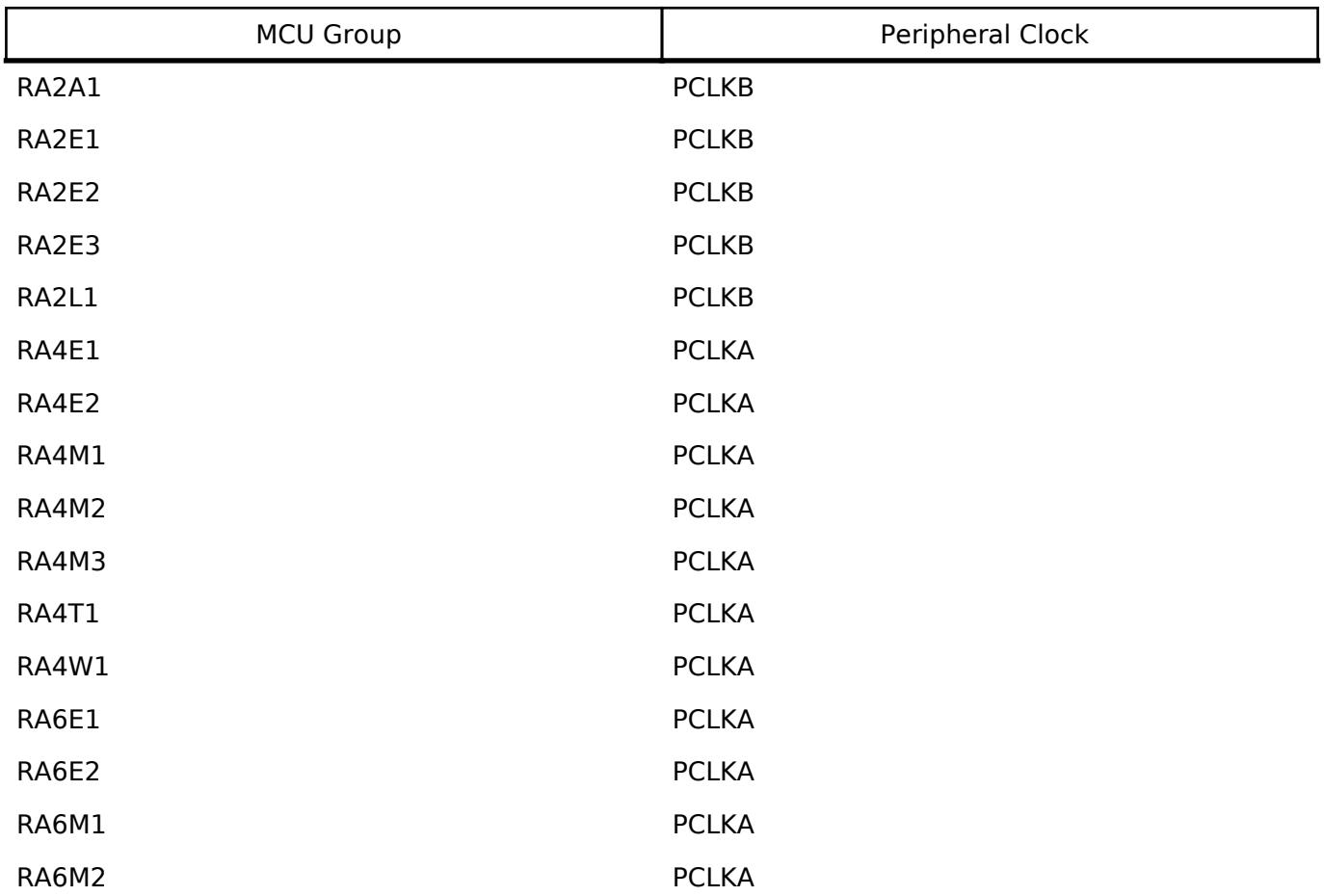

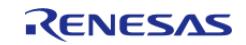

API Reference > Modules > Connectivity > SPI (r\_sci\_spi)

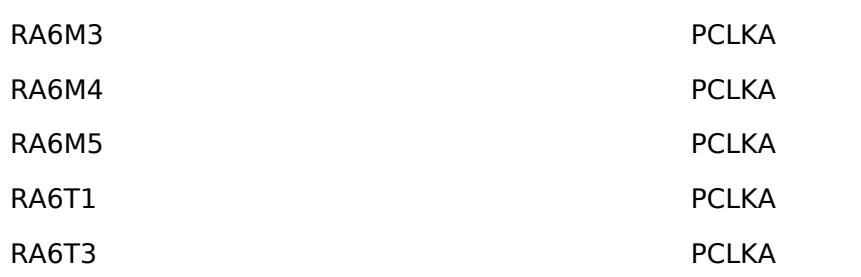

#### **Pin Configuration**

This module uses SCIn MOSI, SCIn MISO, SCIn SPCK, and SCIn SS pins to communicate with on board devices.

*Note*

*At high bit rates, it might be necessary to configure the pins with IOPORT\_CFG\_DRIVE\_HIGH.*

# **Usage Notes**

#### **Transfer Complete Event**

The transfer complete event is triggered when all of the data has been transfered. In slave mode if the SS pin is de-asserted then no transfer complete event is generated until the SS pin is asserted and the remaining data is transferred.

#### **Performance**

At high bit rates, interrupts may not be able to service transfers fast enough. In master mode this means there will be a delay between each data frame. In slave mode this could result in RX Overflow errors. In order to improve performance at high bit rates, it is recommended that the instance be configured to service transfers using the DTC.

Also note when using DTC for data transfer, SCI SPI can experience overrun error if the application makes heavy use of DMAC and/or another DTC instance. This is because DMAC has a higher priority over DTC in arbitration for the mastership of the DMA bus, and the arbitration between different triggers/transfers in DTC is done based on interrupt/trigger priority. Overrun error can be averted with one of the following options:

- 1. If SCI SPI uses DTC for data transfer, avoid the use of DMAC or another DTC instance in an application.
- 2. If DMAC/DTC is a must for other data transfers, avoid the use of DTC with SCI SPI.
- 3. Use the RSPI instead of SCI SPI. The RSPI hardware can handle overrun conditions.

#### **Transmit From RXI Interrupt**

After every byte, the SCI SPI peripheral generates a transmit buffer empty interrupt and a receive buffer full interrupt. Whenever possible, the SCI\_SPI module handles both interrupts in the receive buffer full interrupt. This improves performance when the DTC is not being used.

## **Slave Select Pin**

- In master mode the slave select pin must be driven in software.
- In slave mode the hardware handles the slave select pin and will only transfer data when the SS pin is low.

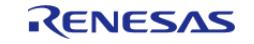

## **Bit Rate Modulation**

Depending on the peripheral clock frequency, the desired bit rate may not be achievable. With bit rate modulation, the device can remove a configurable number of input clock pulses to the internal bit rate counter in order to create the desired bit rate. This has the effect of changing the period of individual bits in order to achieve the desired average bit rate. For more information see section 34.9 Bit Rate Modulation Function in the RA6M3 manual.

# **Examples**

## **Basic Example**

This is a basic example of minimal use of the SCI\_SPI in an application.

```
static volatile bool g_transfer_complete = false;
static void r_sci_spi_callback (spi_callback_args_t * p_args)
{
 if (SPI_EVENT_TRANSFER_COMPLETE == p_args->event)
     {
        g_transfer_complete = true;
 }
}
void sci_spi_basic_example (void)
{
   uint8 t tx buffer[TRANSFER SIZE];
   uint8_t_rx_buffer[TRANSFER_SIZE];
 /* Configure Slave Select Line 1 */
R_BSP_PinWrite(SLAVE_SELECT_LINE_1, BSP_IO_LEVEL_HIGH);
 /* Configure Slave Select Line 2 */
R_BSP_PinWrite(SLAVE_SELECT_LINE_2, BSP_IO_LEVEL_HIGH);
 fsp_err_t err = FSP_SUCCESS;
 /* Initialize the SPI module. */
     err = R_SCI_SPI_Open(&g_spi_ctrl, &g_spi_cfg);
 /* Handle any errors. This function should be defined by the user. */
    assert(FSP SUCCESS == err);
 /* Assert Slave Select Line 1 */
R_BSP_PinWrite(SLAVE_SELECT_LINE_1, BSP_IO_LEVEL_LOW);
 /* Start a write/read transfer */
    g_transfer_complete = false;
```
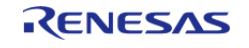

API Reference > Modules > Connectivity > SPI (r\_sci\_spi)

```
 err = R_SCI_SPI_WriteRead(&g_spi_ctrl, tx_buffer, rx_buffer, TRANSFER_SIZE, 
SPI_BIT_WIDTH_8_BITS);
     assert(FSP_SUCCESS == err);
 /* Wait for SPI EVENT TRANSFER COMPLETE callback event. */
while (false == g_transfer_complete)
    \{\mathcal{L}^{\text{max}}_{\text{max}} }
 /* De-assert Slave Select Line 1 */
R_BSP_PinWrite(SLAVE_SELECT_LINE_1, BSP_IO_LEVEL_HIGH);
 /* Wait for minimum time required between transfers. */
R_BSP_SoftwareDelay(SSL_NEXT_ACCESS_DELAY, BSP_DELAY_UNITS_MICROSECONDS);
 /* Assert Slave Select Line 2 */
R_BSP_PinWrite(SLAVE_SELECT_LINE_2, BSP_IO_LEVEL_LOW);
 /* Start a write/read transfer */
     g_transfer_complete = false;
     err = R_SCI_SPI_WriteRead(&g_spi_ctrl, tx_buffer, rx_buffer, TRANSFER_SIZE, 
SPI_BIT_WIDTH_8_BITS);
    assert(FSP SUCCESS == err);
 /* Wait for SPI EVENT TRANSFER COMPLETE callback event. */
while (false == g_transfer_complete)
     {
\mathcal{L}^{\text{max}}_{\text{max}}\begin{array}{ccc} \end{array}/* De-assert Slave Select Line 2 */
R_BSP_PinWrite(BSP_IO_LEVEL_HIGH);
}
```
#### **Data Structures**

struct sci spi div setting t

#### **Data Structure Documentation**

#### <span id="page-1031-0"></span>[◆ s](#page-1031-0)ci\_spi\_div\_setting\_t

struct sci\_spi\_div\_setting\_t

Settings for adjusting the SPI CLK.

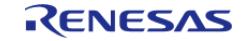

API Reference > Modules > Connectivity > SPI (r\_sci\_spi)

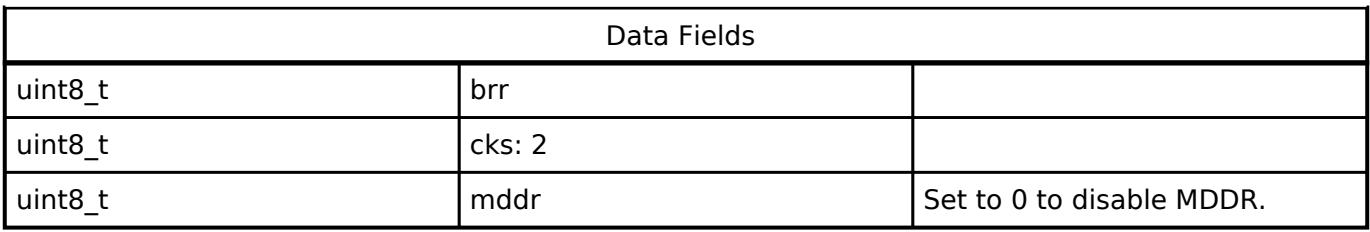

## **Function Documentation**

#### <span id="page-1032-0"></span>**[◆ R](#page-1032-0)\_SCI\_SPI\_Open()**

[fsp\\_err\\_t](#page-159-0) R\_SCI\_SPI\_Open ( [spi\\_ctrl\\_t](#page-4848-0) \* *p\_api\_ctrl*, [spi\\_cfg\\_t](#page-4841-0) const \*const *p\_cfg* )

Initialize a channel for SPI communication mode. Implements [spi\\_api\\_t::open](#page-4844-0).

This function performs the following tasks:

- Performs parameter checking and processes error conditions.
- Enables the clock for the SCI channel.
- Initializes the associated registers with default value and the user-configurable options.
- Provides the channel handle for use with other API functions.

#### **Parameters**

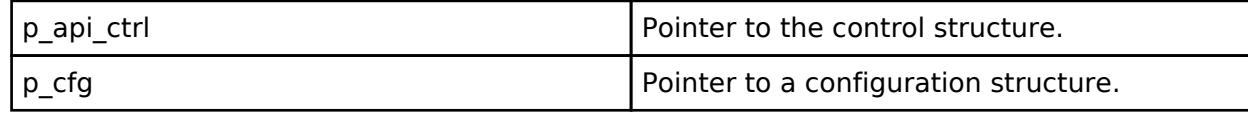

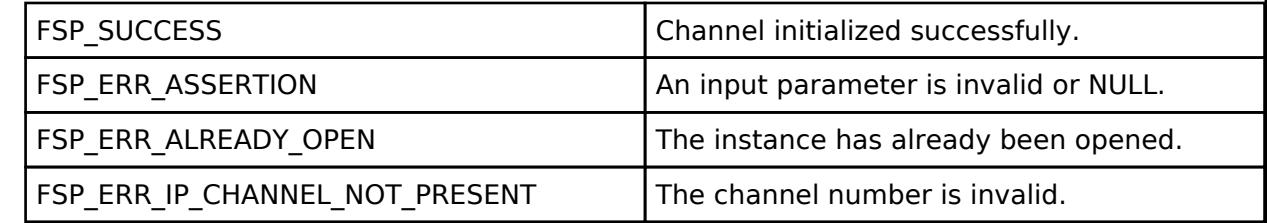

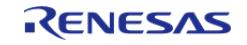

## <span id="page-1033-0"></span>**[◆ R](#page-1033-0)\_SCI\_SPI\_Read()**

[fsp\\_err\\_t](#page-159-0) R\_SCI\_SPI\_Read ( [spi\\_ctrl\\_t](#page-4848-0) \*const *p\_api\_ctrl*, void \* *p\_dest*, uint32\_t const *length*, [spi\\_bit\\_width\\_t](#page-4848-1)\_const\_bit\_width\_)

Receive data from an SPI device. Implements [spi\\_api\\_t::read.](#page-4845-0)

The function performs the following tasks:

- Performs parameter checking and processes error conditions.
- Enable transmitter.
- Enable receiver.
- Enable interrupts.
- Start data transmission by writing data to the TXD register.
- Receive data from receive buffer full interrupt occurs and copy data to the buffer of destination.
- Complete data reception via receive buffer full interrupt and transmitting dummy data.
- Disable transmitter.
- Disable receiver.
- Disable interrupts.

#### **Parameters**

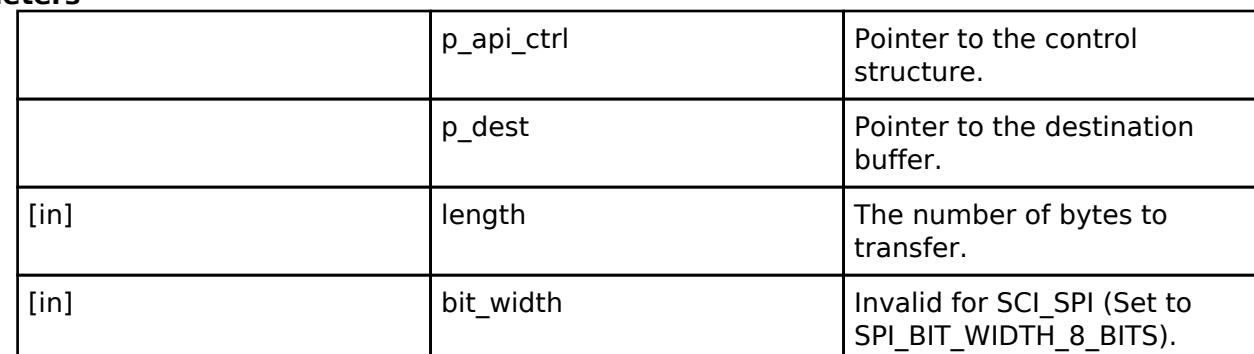

## **Return values**

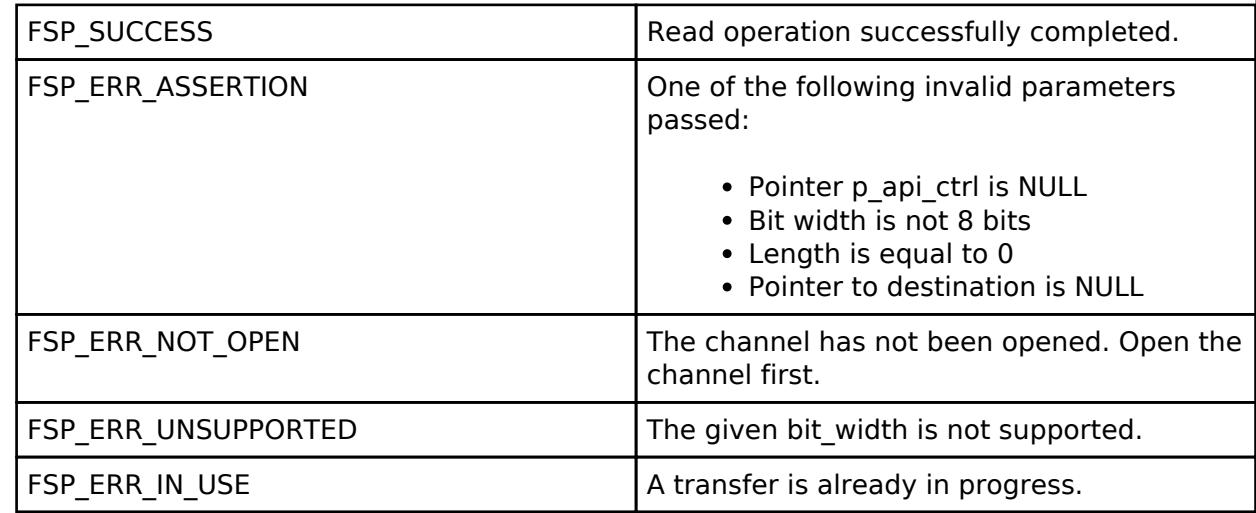

#### **Returns**

See [Common Error Codes](#page-158-0) or functions called by this function for other possible return codes. This function calls:

o transfer api t::reconfigure

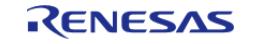

## <span id="page-1034-0"></span>**[◆ R](#page-1034-0)\_SCI\_SPI\_Write()**

[fsp\\_err\\_t](#page-159-0) R\_SCI\_SPI\_Write ( [spi\\_ctrl\\_t](#page-4848-0) \*const *p\_api\_ctrl*, void const \* *p\_src*, uint32\_t const *length*, [spi\\_bit\\_width\\_t](#page-4848-1)\_const\_bit\_width\_)

Transmit data to a SPI device. Implements [spi\\_api\\_t::write.](#page-4845-1)

The function performs the following tasks:

- Performs parameter checking and processes error conditions.
- Enable transmitter.
- Enable interrupts.
- Start data transmission with data via transmit buffer empty interrupt.
- Copy data from source buffer to the SPI data register for transmission.
- Complete data transmission via transmit buffer empty interrupt.
- Disable transmitter.
- Disable receiver.
- Disable interrupts.

#### **Parameters**

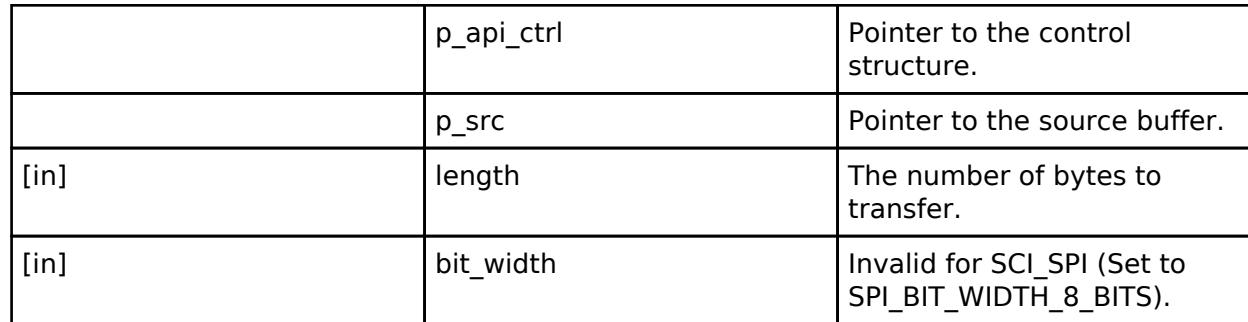

## **Return values**

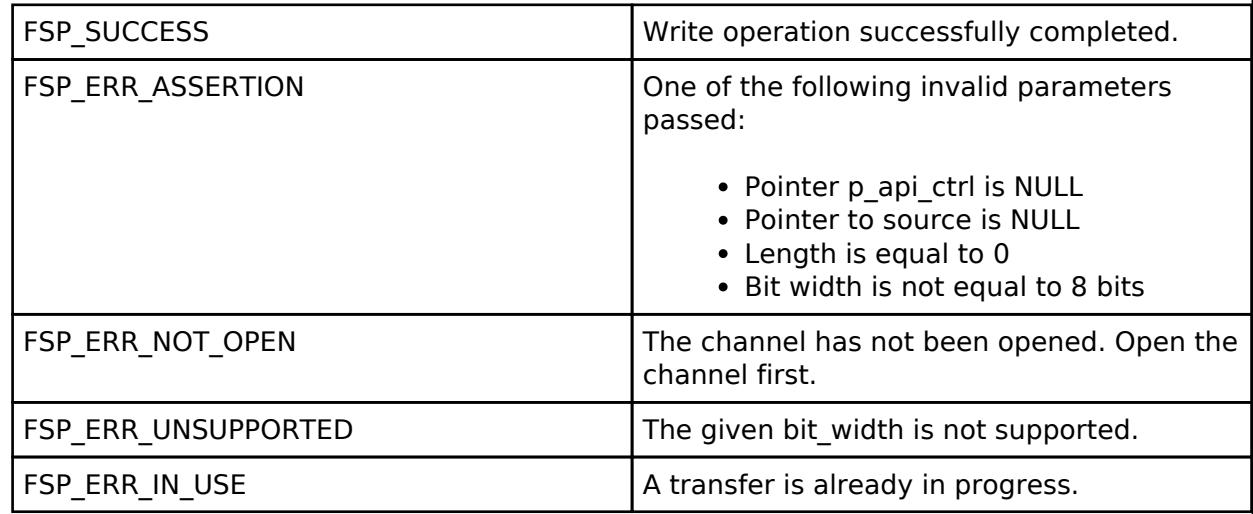

#### **Returns**

See [Common Error Codes](#page-158-0) or functions called by this function for other possible return codes. This function calls:

o transfer api t::reconfigure

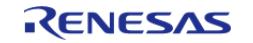

## <span id="page-1035-0"></span>**[◆ R](#page-1035-0)\_SCI\_SPI\_WriteRead()**

[fsp\\_err\\_t](#page-159-0) R\_SCI\_SPI\_WriteRead ( [spi\\_ctrl\\_t](#page-4848-0) \*const *p\_api\_ctrl*, void const \* *p\_src*, void \* *p\_dest*, uint32\_t const *length*, [spi\\_bit\\_width\\_t](#page-4848-1) const *bit\_width* )

Simultaneously transmit data to SPI device while receiving data from SPI device (full duplex). Implements [spi\\_api\\_t::writeRead](#page-4846-0).

The function performs the following tasks:

- Performs parameter checking and processes error conditions.
- Enable transmitter.
- Enable receiver.
- Enable interrupts.
- Start data transmission using transmit buffer empty interrupt (or by writing to the TDR register).
- Copy data from source buffer to the SPI data register for transmission.
- Receive data from receive buffer full interrupt and copy data to the destination buffer.
- Complete data transmission and reception via transmit end interrupt.
- Disable transmitter.
- Disable receiver.
- Disable interrupts.

#### **Parameters**

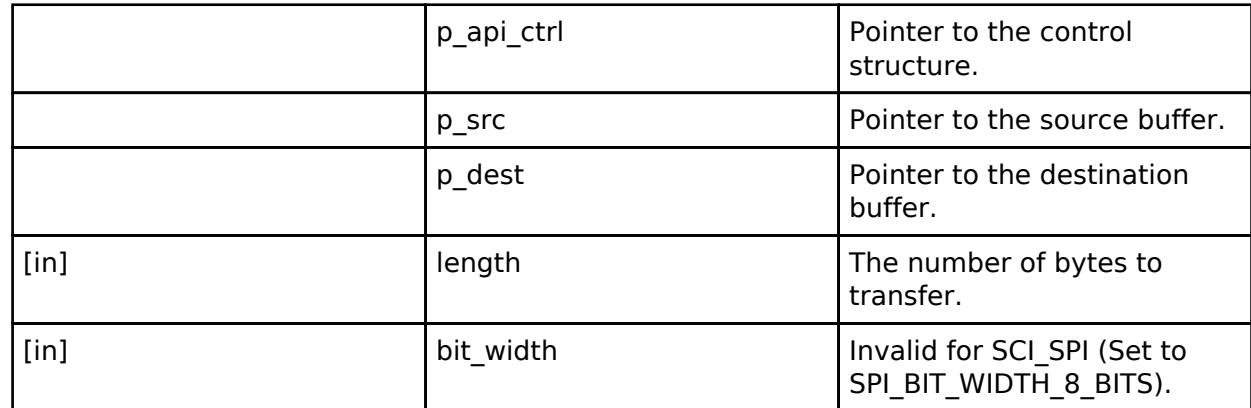

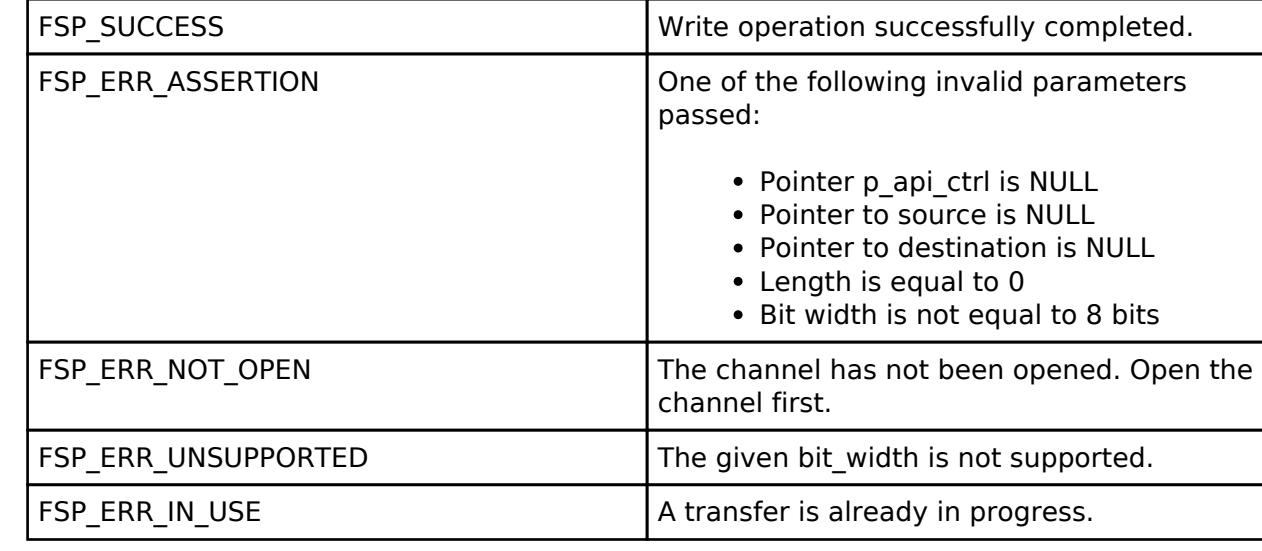

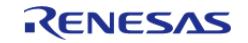

API Reference > Modules > Connectivity > SPI (r\_sci\_spi)

## **Returns**

See [Common Error Codes](#page-158-0) or functions called by this function for other possible return codes. This function calls: o transfer api t::reconfigure

## <span id="page-1036-0"></span>**[◆ R](#page-1036-0)\_SCI\_SPI\_CallbackSet()**

[fsp\\_err\\_t](#page-159-0) R\_SCI\_SPI\_CallbackSet ( [spi\\_ctrl\\_t](#page-4848-0) \*const *p\_api\_ctrl*, void(\*)[\(spi\\_callback\\_args\\_t](#page-4841-1) \*) *p\_callback*, void const \*const *p\_context*, [spi\\_callback\\_args\\_t](#page-4841-1) \*const *p\_callback\_memory* )

Updates the user callback and has option of providing memory for callback structure. Implements [spi\\_api\\_t::callbackSet](#page-4847-0)

## **Return values**

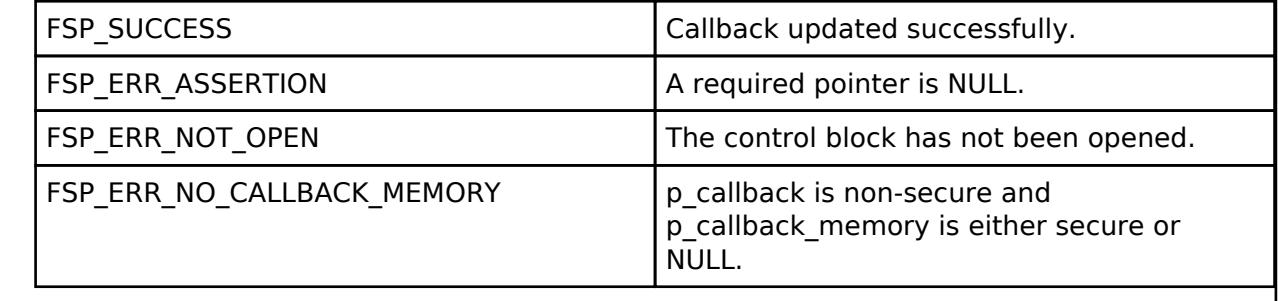

## <span id="page-1036-1"></span>**[◆ R](#page-1036-1)\_SCI\_SPI\_Close()**

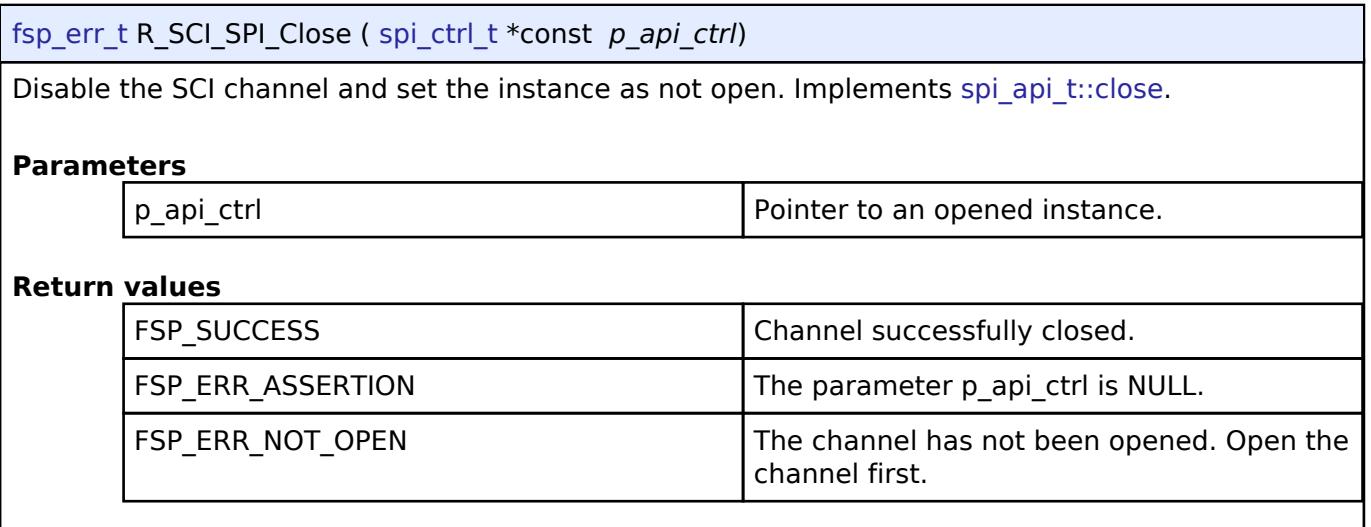

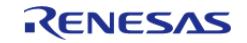

## <span id="page-1037-0"></span>**[◆ R](#page-1037-0)\_SCI\_SPI\_CalculateBitrate()**

[fsp\\_err\\_t](#page-159-0) R\_SCI\_SPI\_CalculateBitrate ( uint32\_t *bitrate*, [sci\\_spi\\_div\\_setting\\_t](#page-1031-0) \* *sclk\_div*, bool *use\_mddr* )

Calculate the register settings required to achieve the desired bitrate.

### **Parameters**

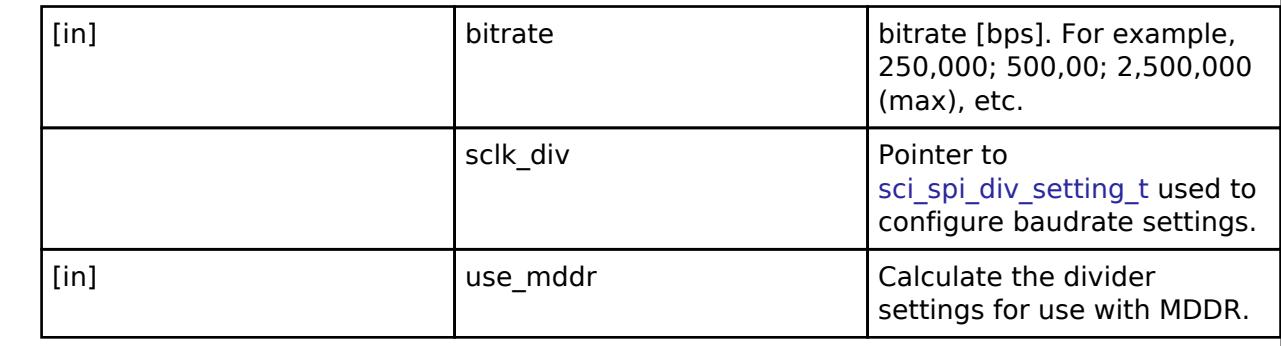

## **Return values**

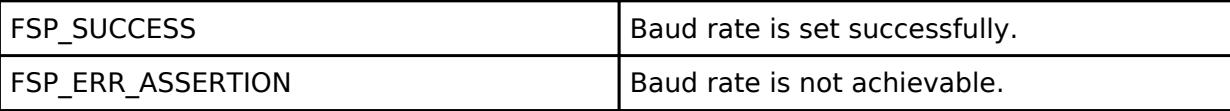

*Note*

*The application must pause for 1 bit time after the BRR register is loaded before transmitting/receiving to allow time for the clock to settle.*

## **5.2.6.18 SPI (r\_spi)**

[Modules](#page-376-0) » [Connectivity](#page-647-0)

### **Functions**

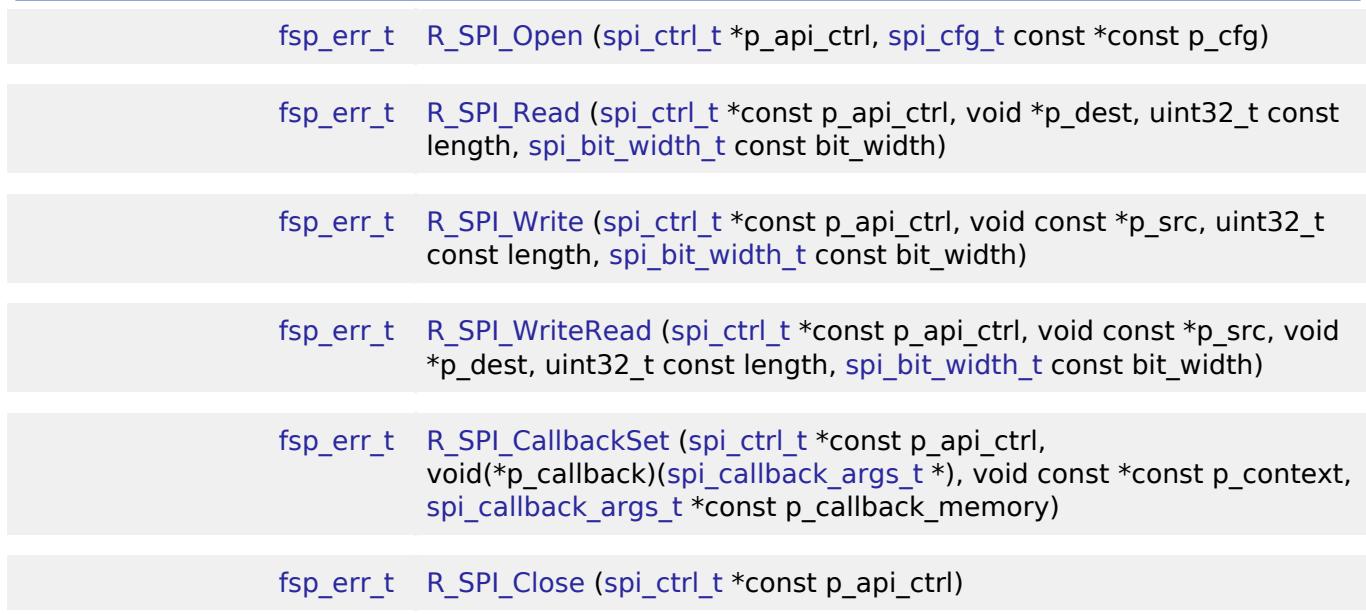

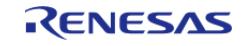

[fsp\\_err\\_t](#page-159-0) \_[R\\_SPI\\_CalculateBitrate](#page-1055-0) (uint32\_t bitrate, [rspck\\_div\\_setting\\_t](#page-1046-0) \*spck\_div)

#### **Detailed Description**

Driver for the SPI peripheral on RA MCUs. This module implements the [SPI Interface.](#page-4840-0)

# **Overview**

#### **Features**

- Standard SPI Modes
	- Master or Slave Mode
	- 3-Wire (clock synchronous) or 4-Wire (SPI) Mode
	- Clock Polarity (CPOL)
		- CPOL=0 SCLK is low when idle
		- CPOL=1 SCLK is high when idle
	- Clock Phase (CPHA)
		- CPHA=0 Data Sampled on the even edge of SCLK (Master Mode Only)
		- CPHA=1 Data Sampled on the odd edge of SCLK
	- MSB/LSB first
	- 8-16 bit, 20-bit, 24-bit, and 32-bit data frames
		- Hardware endian swap in 16-bit and 32-bit modes
	- SSL level keep (burst transfer) supported if available
- Configurable bitrate
- Supports Full Duplex or Transmit Only Mode
- DTC Support
- DMAC Support
- Callback Events
	- Transfer Complete
	- RX Overflow Error (The SPI shift register is copied to the data register before previous data was read)
	- TX Underrun Error (No data to load into shift register for transmitting)
	- Parity Error (When parity is enabled and a parity error is detected)

# **Configuration**

## **Build Time Configurations for r\_spi**

The following build time configurations are defined in fsp\_cfg/r\_spi\_cfg.h:

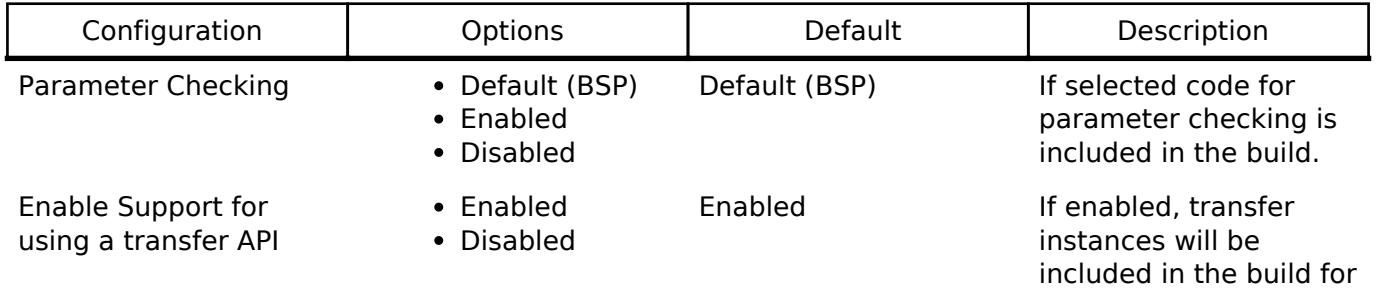

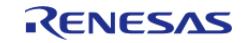

Enable Transmitting from RXI Interrupt

both transmission and reception.

Disabled If enabled, all operations will be handled from the RX (receive) interrupt. This setting only provides a performance boost when neither DTC nor DMAC is used. In addition, Transmit Only mode is not supported when this configuration is enabled.

#### **Configurations for Connectivity > SPI (r\_spi)**

• Enabled Disabled

This module can be added to the Stacks tab via New Stack > Connectivity > SPI (r spi). Non-secure callable guard functions can be generated for this module by right clicking the module in the RA Configuration tool and checking the "Non-secure Callable" box.

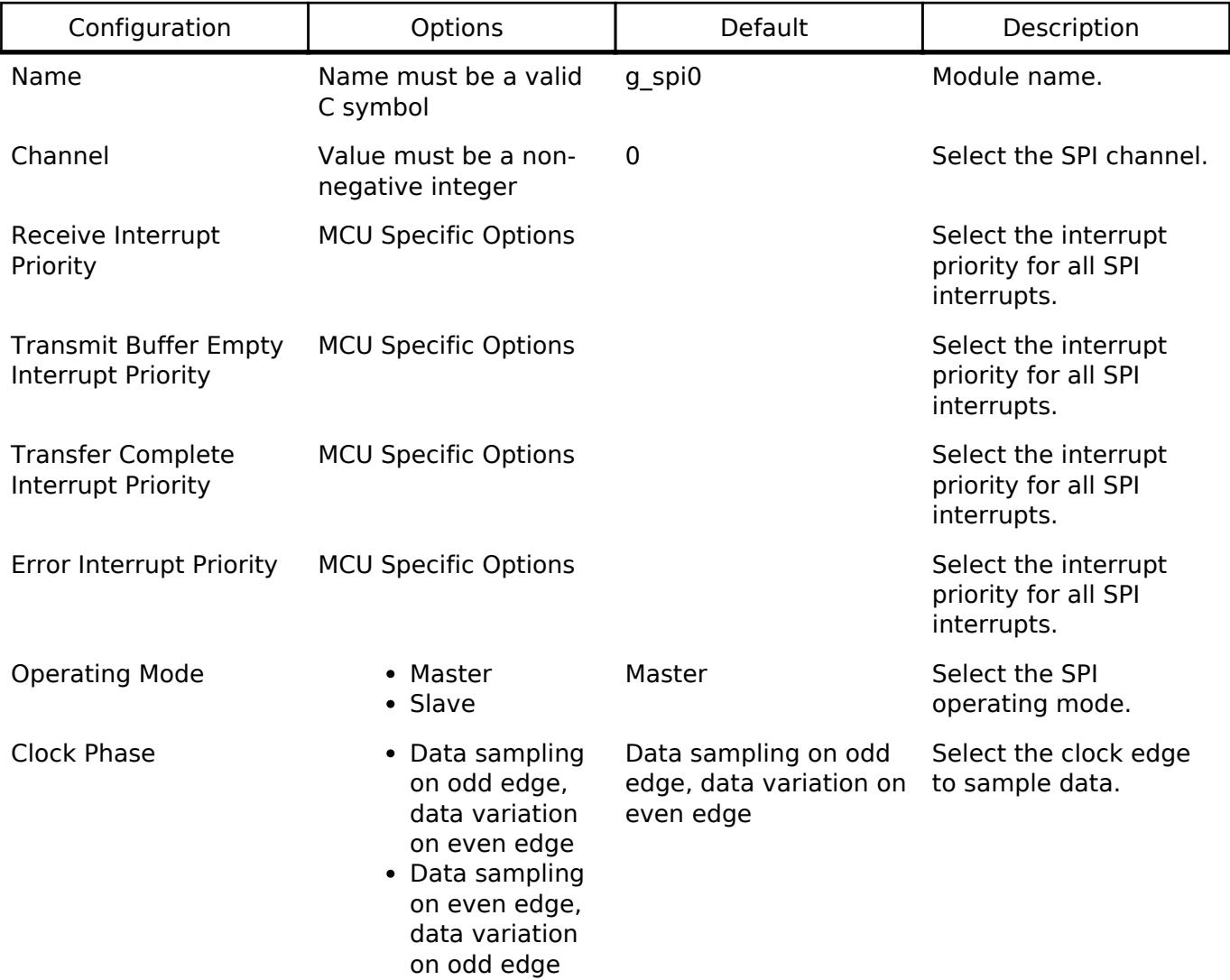

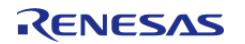

#### **Flexible Software Package**

API Reference > Modules > Connectivity > SPI (r\_spi)

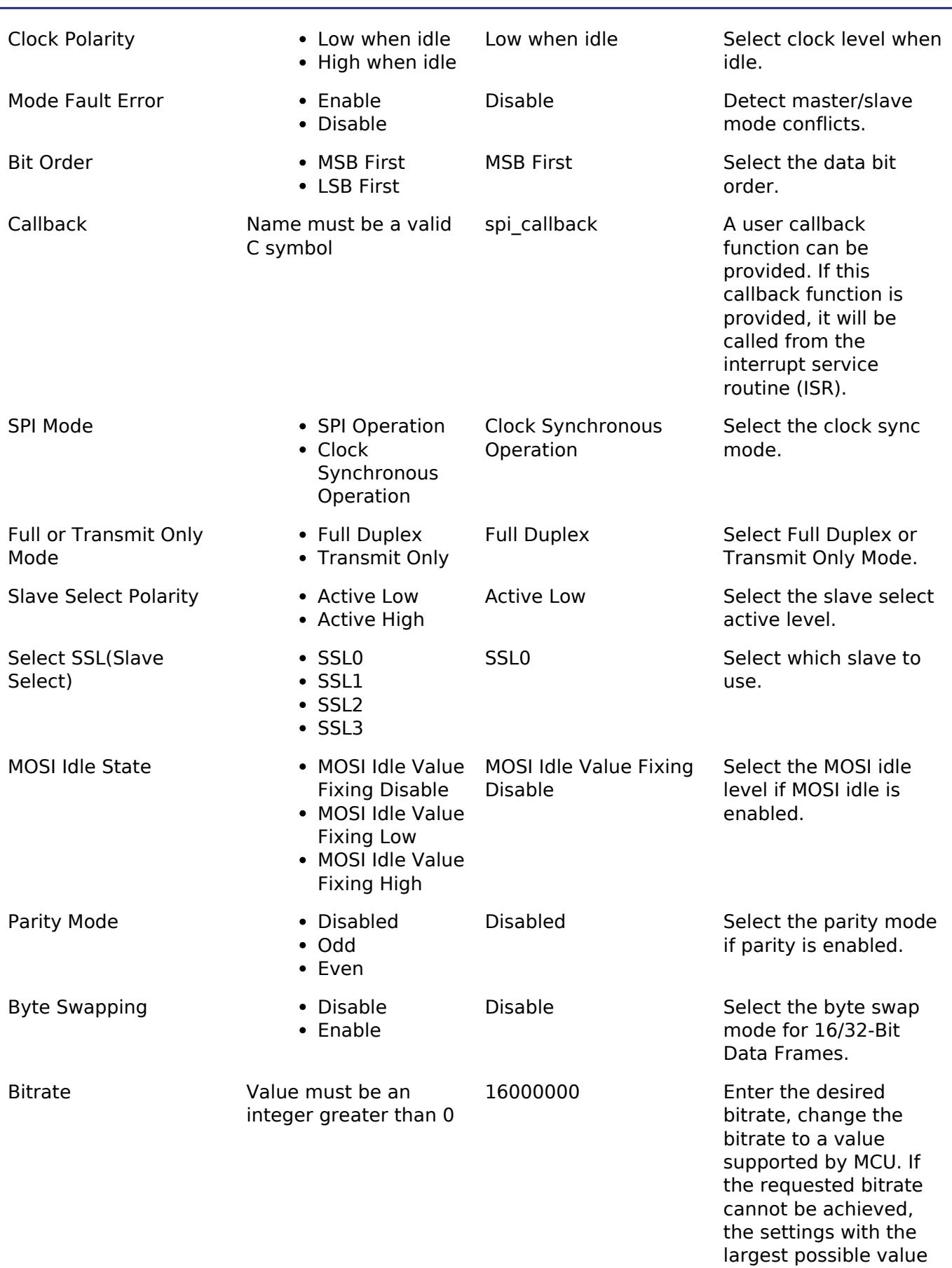

R11UM0155EU0410 Revision 4.10 Dec.06.2023

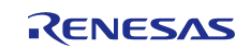

that is less than or equal to the requested

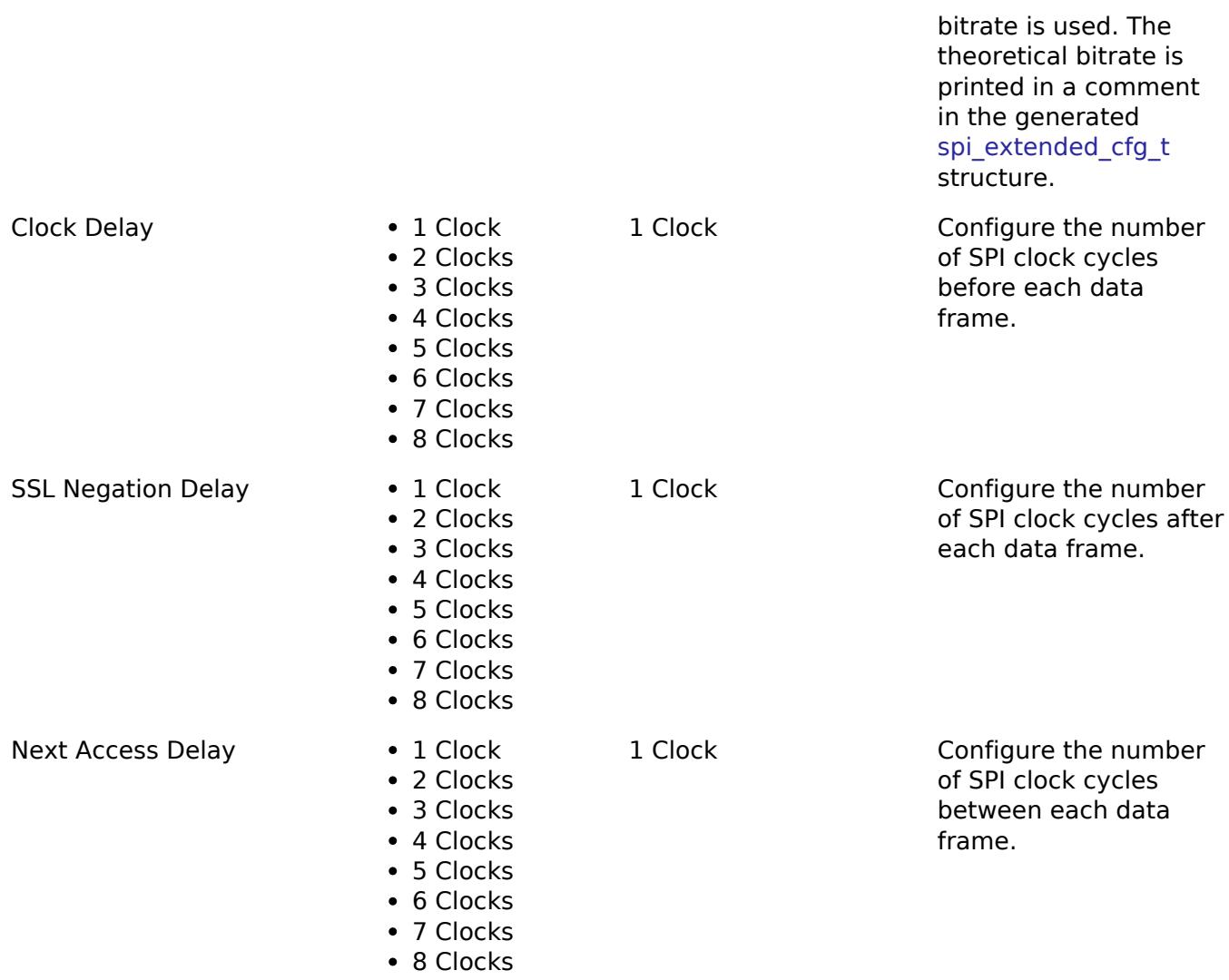

# **Clock Configuration**

The clock for this module is derived from the following peripheral clock for each MCU group:

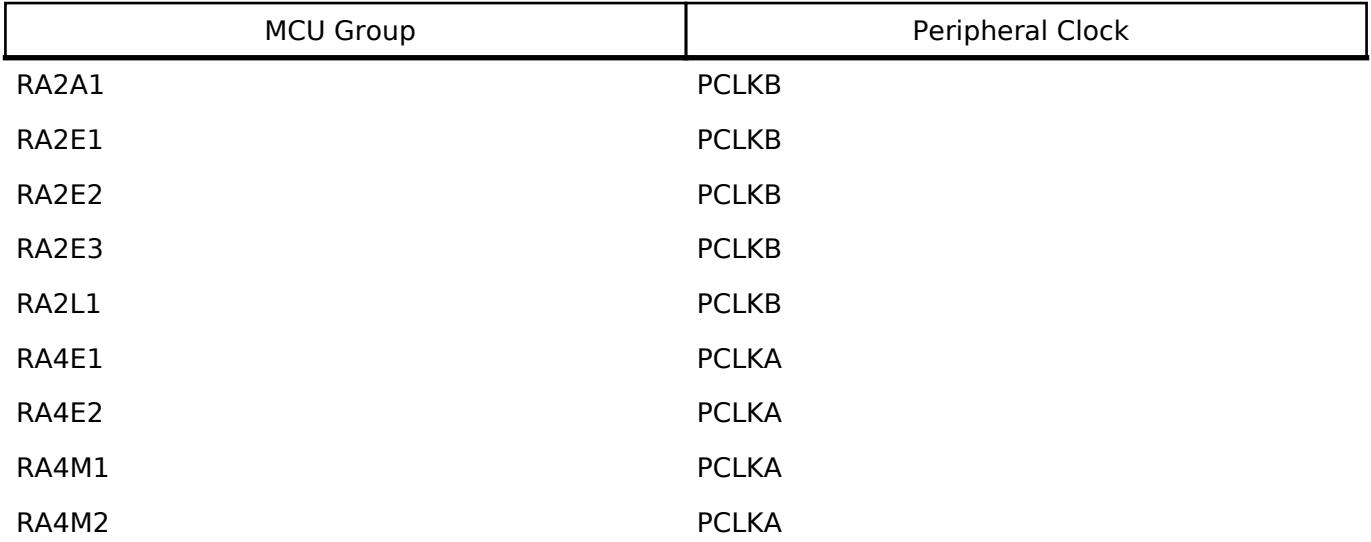

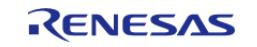

#### **Flexible Software Package**

API Reference > Modules > Connectivity > SPI (r\_spi)

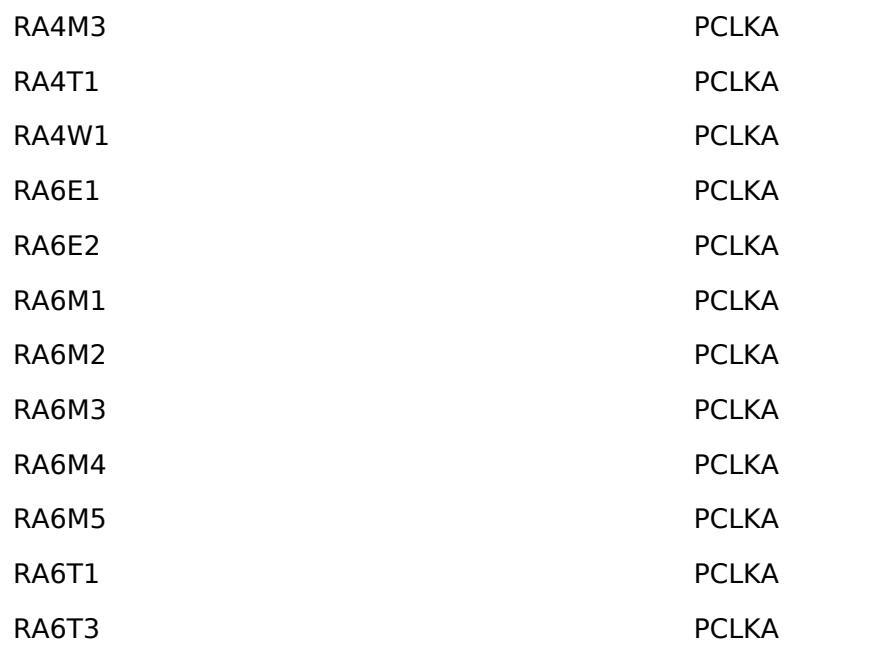

#### **Pin Configuration**

This module uses MOSI, MISO, RSPCK, and SSL pins to communicate with on board devices.

*Note*

*At high bitrates, it might be nessecary to configure the pins with IOPORT\_CFG\_DRIVE\_HIGH.*

# **Usage Notes**

## **Performance**

At high bitrates, interrupts may not be able to service transfers fast enough. In master mode this means there will be a delay between each data frame. In slave mode this could result in TX Underrun and RX Overflow errors.

In order to improve performance at high bitrates, it is recommended that the instance be configured to service transfers using the DTC or DMAC.

Another way to improve performance is to transfer the data in 16/32 bit wide data frames when possible. A typical use-case where this is possible is when reading/writing to a block device.

## **Transmit From RXI Interrupt**

After every data frame the SPI peripheral generates a transmit buffer empty interrupt and a receive buffer full interrupt. It is possible to configure the driver to handle transmit buffer empty interrupts in the receive buffer full isr. This only improves performance when neither the DTC nor DMAC is being used.

*Note*

*Configuring the module to use an RX DTC/DMAC instance without also providing a TX DTC/DMAC instance results in an invalid configuration when RXI transmit is enabled. Transmit Only mode is not supported when Transmit from RXI is enabled.*

## **Clock Auto-Stopping**

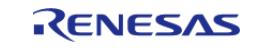

In master mode, if the Receive Buffer Full Interrupts are not handled fast enough, instead of generating a RX Overflow error, the last clock cycle will be stretched until the receive buffer is read.

### **Parity Mode**

When parity mode is configured, the LSB of each data frame is used as a parity bit. When odd parity is selected, the LSB is set such that there are an odd number of ones in the data frame. When even parity is selected, the LSB is set such that there are an even number of ones in the data frame.

#### **Limitations**

Developers should be aware of the following limitations when using the SPI:

- In master mode, the driver will only configure 4-Wire mode if the device supports SSL Level Keeping (SSLKP bit in SPCMD0) and will return FSP\_ERR\_UNSUPPORTED if configured for 4-Wire mode on devices without SSL Level Keeping. Without SSL Level Keeping, the SSL pin is toggled after every data frame. In most cases this is not desirable behavior so it is recommended that the SSL pin be driven in software if SSL Level Keeping is not present on the device.
- In order to use CPHA=0 setting in slave mode, the master must toggle the SSL pin after every data frame (Even if the device supports SSL Level Keeping). Because of this hardware limitation, the module will return FSP\_ERR\_UNSUPPORTED when it is configured to use CPHA=0 setting in slave mode.
- The module does not support communicating with multiple slaves using different SSL pins. In order to achieve this, the module must either be closed and re-opened to change the SSL pin or drive SSL in software. It is recommended that SSL be driven in software when controlling multiple slave devices.
- The SPI peripheral has a minimum 3 SPI CLK delay between each data frame.
- The behavior for Byte Swap operation is not quaranteed for data frames other than 8-bit, 16-bit and 32bit.

# **Examples**

#### **Basic Example**

This is a basic example of minimal use of the SPI in an application.

```
static volatile bool \alpha transfer complete = false;
void spi_basic_example (void)
{
    uint8 t tx buffer[TRANSFER SIZE];
     uint8_t rx_buffer[TRANSFER_SIZE];
 fsp_err_t_err = FSP_SUCCESS;
 /* Initialize the SPI module. */
    err = R SPI Open(&g spi_ctrl, &g_spi_cfg);
 /* Handle any errors. This function should be defined by the user. */
    assert(FSP_SUCCESS == err);
 /* Start a write/read transfer */
```
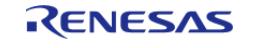
#### **Flexible Software Package**

API Reference > Modules > Connectivity > SPI (r\_spi)

```
R_SPI_WriteRead(&g_spi_ctrl, tx_buffer, rx_buffer, TRANSFER_SIZE,
SPI_BIT_WIDTH_8_BITS);
     assert(FSP_SUCCESS == err);
 /* Wait for SPI_EVENT_TRANSFER_COMPLETE callback event. */
while (false == g_transfer_complete)
     {
\mathcal{L}^{\text{max}}_{\text{max}} }
}
spi_callback_args_t * p_args)
{
if (SPI_EVENT_TRANSFER_COMPLETE == p_args->event)
     {
        g_transfer_complete = true;
\begin{array}{ccc} \end{array}}
```
#### **Driving Software Slave Select Line**

This is an example of communicating with multiple slave devices by asserting SSL in software.

```
void spi_software_ssl_example (void)
{
   uint8 t tx buffer[TRANSFER SIZE];
    uint8_t rx_buffer[TRANSFER_SIZE];
/* Configure Slave Select Line 1 */
R_BSP_PinWrite(BSP_IO_LEVEL_HIGH);
/* Configure Slave Select Line 2 */
R_BSP_PinWrite(SLAVE_SELECT_LINE_2, BSP_IO_LEVEL_HIGH);
fsp_err_t_err = FSP_SUCCESS;
/* Initialize the SPI module. */
    err = R_SPI_Open(&g_spi_ctrl, &g_spi_cfg);
 /* Handle any errors. This function should be defined by the user. */
   assert(FSP_SUCCESS == err);
 /* Assert Slave Select Line 1 */
```
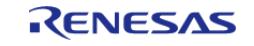

API Reference > Modules > Connectivity > SPI (r\_spi)

```
R_BSP_PinWrite(SLAVE_SELECT_LINE_1, BSP_IO_LEVEL_LOW);
 /* Start a write/read transfer */
    g_transfer_complete = false;
   R_SPI_WriteRead(&g_spi_ctrl, tx_buffer, rx_buffer,
TRANSFER_SIZE, SPI_BIT_WIDTH_8_BITS);
    assert(FSP_SUCCESS == err);
/* Wait for SPI_EVENT_TRANSFER_COMPLETE callback event. */
while (false == g_transfer_complete)
     {
       ;
 }
/* De-assert Slave Select Line 1 */
R_BSP_PinWrite(BSP_IO_LEVEL_HIGH);
/* Wait for minimum time required between transfers. */
R_BSP_SoftwareDelay(SSL_NEXT_ACCESS_DELAY, BSP_DELAY_UNITS_MICROSECONDS);
/* Assert Slave Select Line 2 */
R_BSP_PinWrite(SLAVE_SELECT_LINE_2, BSP_IO_LEVEL_LOW);
 /* Start a write/read transfer */
   g transfer complete = false;
   err = R SPI WriteRead(&q spi_ctrl, tx_buffer, rx_buffer,
TRANSFER_SIZE, SPI_BIT_WIDTH_8_BITS);
   assert(FSP_SUCCESS == err);
/* Wait for SPI_EVENT_TRANSFER_COMPLETE callback event. */
while (false == g_transfer_complete)
     {
       ;
\begin{matrix} \end{matrix}/* De-assert Slave Select Line 2 */
R_BSP_PinWrite(BSP_IO_LEVEL_HIGH);
}
```
#### **Configuring the SPI Clock Divider Registers**

This example demonstrates how to set the SPI clock divisors at runtime.

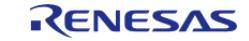

API Reference > Modules > Connectivity > SPI (r\_spi)

```
void spi_bitrate_example (void)
{
 fsp_err_t err = FSP_SUCCESS;
     g_spi_cfg.p_extend = &g_spi_extended_cfg;
 /* Configure SPI Clock divider to achieve largest bitrate less than or equal to the
desired bitrate. */
    R_SPI_CalculateBitrate(BITRATE, \&(g_spi_extended_cfg.spck_div));
     assert(FSP_SUCCESS == err);
 /* Initialize the SPI module. */
     err = R_SPI_Open(&g_spi_ctrl, &g_spi_cfg);
 /* Handle any errors. This function should be defined by the user. */
     assert(FSP_SUCCESS == err);
}
```
#### **Data Structures**

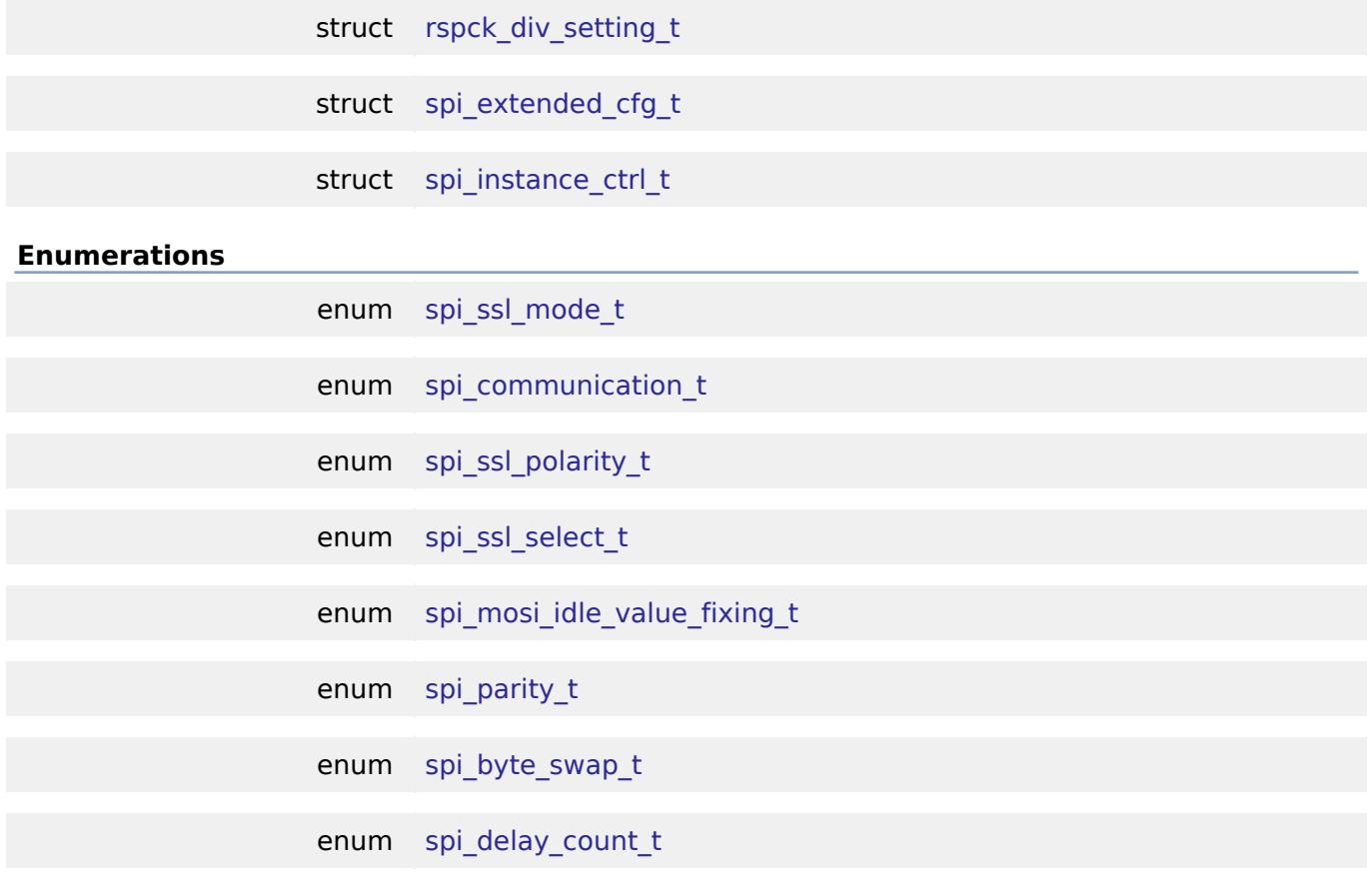

#### **Data Structure Documentation**

<span id="page-1046-0"></span>**[◆ r](#page-1046-0)spck\_div\_setting\_t**

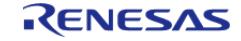

API Reference > Modules > Connectivity > SPI (r\_spi)

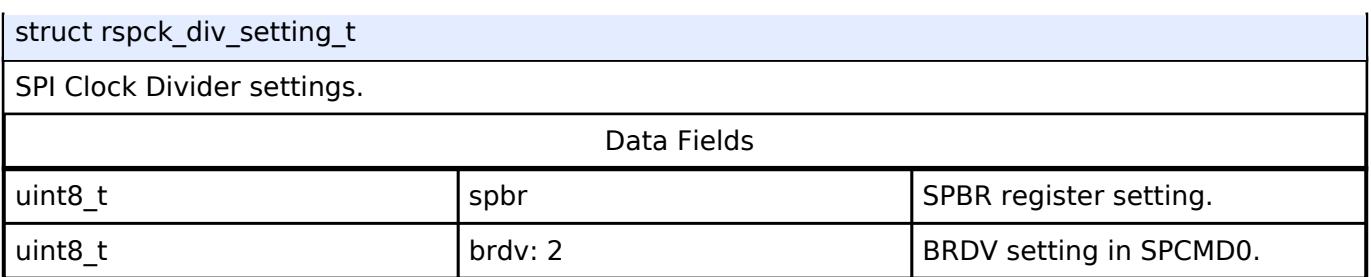

## <span id="page-1047-0"></span>**[◆ s](#page-1047-0)pi\_extended\_cfg\_t**

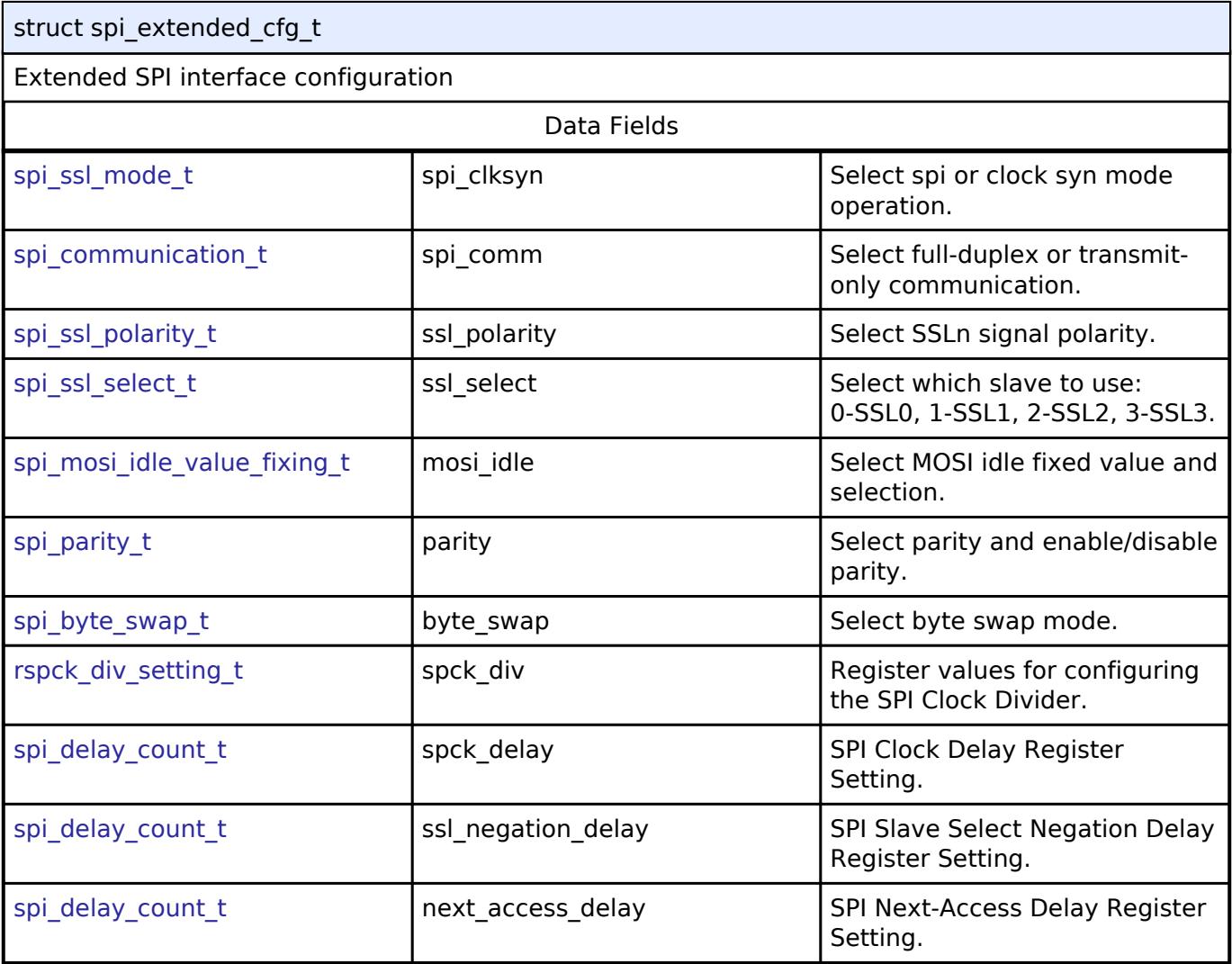

## <span id="page-1047-1"></span>**[◆ s](#page-1047-1)pi\_instance\_ctrl\_t**

<span id="page-1047-2"></span>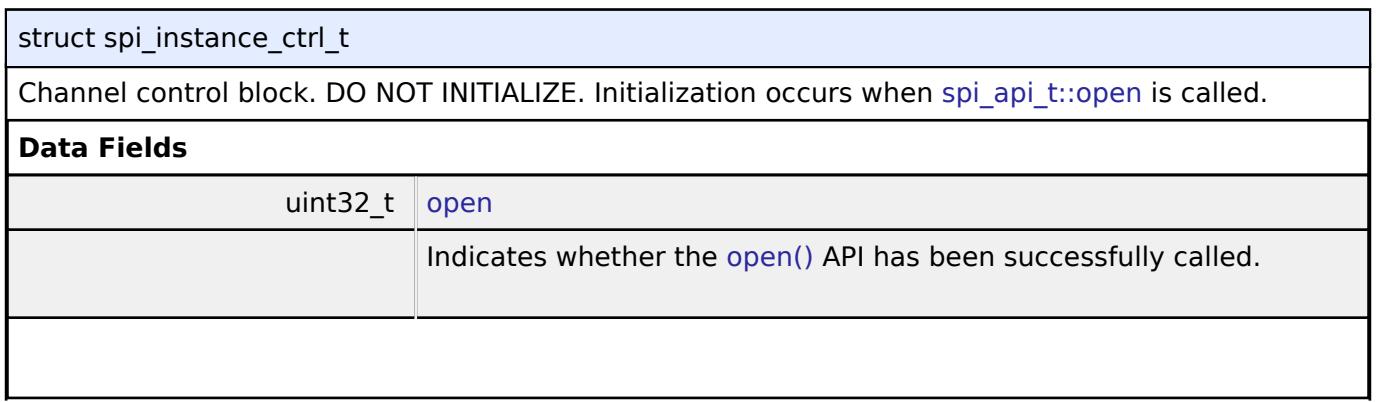

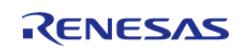

#### **Flexible Software Package**

API Reference > Modules > Connectivity > SPI (r\_spi)

<span id="page-1048-4"></span><span id="page-1048-3"></span><span id="page-1048-2"></span><span id="page-1048-1"></span><span id="page-1048-0"></span>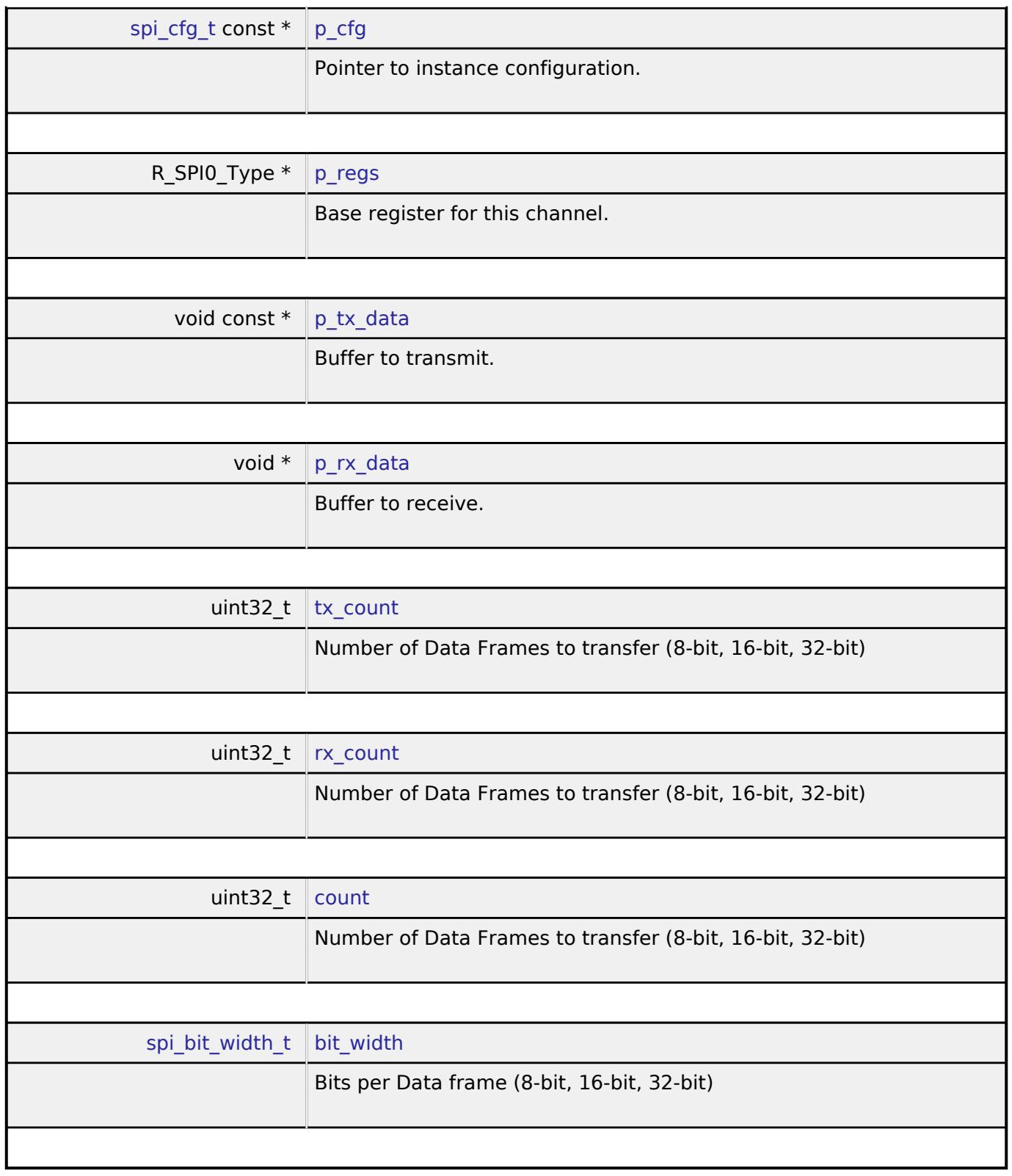

## <span id="page-1048-7"></span><span id="page-1048-6"></span><span id="page-1048-5"></span>**Enumeration Type Documentation**

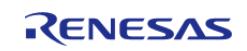

## <span id="page-1049-0"></span>**[◆ s](#page-1049-0)pi\_ssl\_mode\_t**

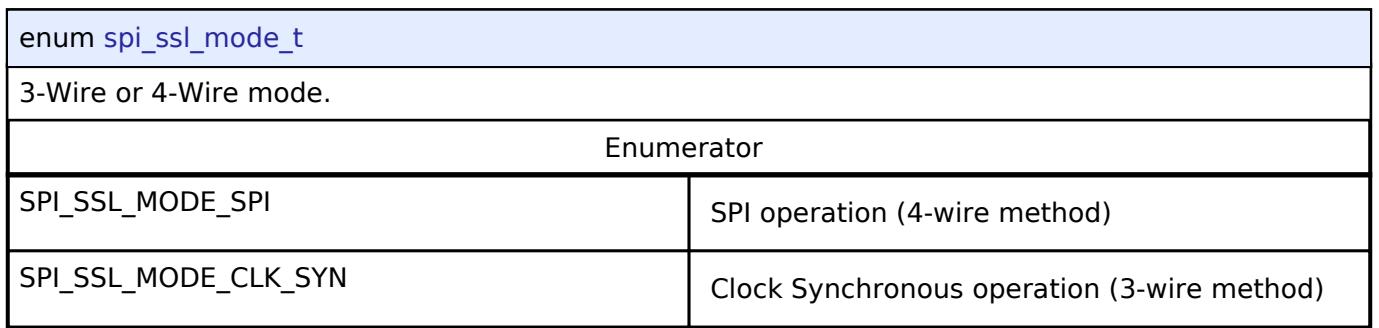

## <span id="page-1049-1"></span>**[◆ s](#page-1049-1)pi\_communication\_t**

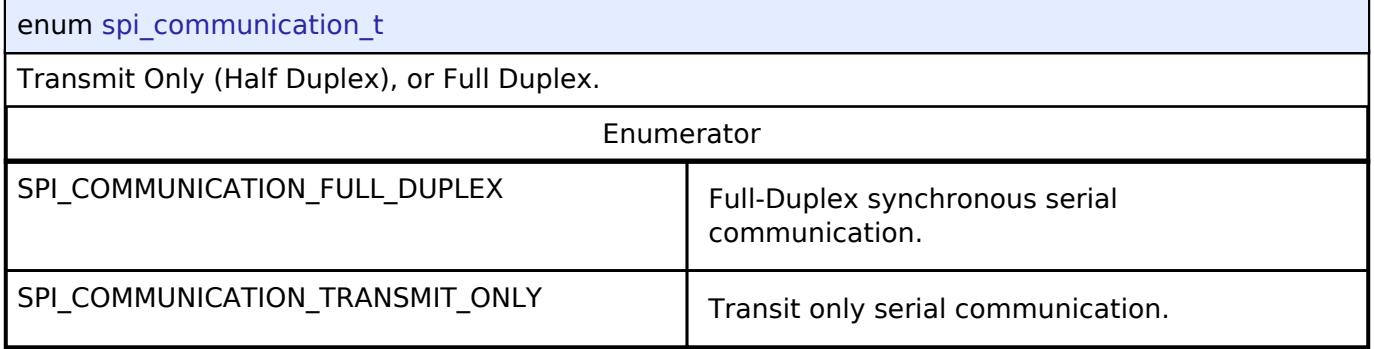

## <span id="page-1049-2"></span>**[◆ s](#page-1049-2)pi\_ssl\_polarity\_t**

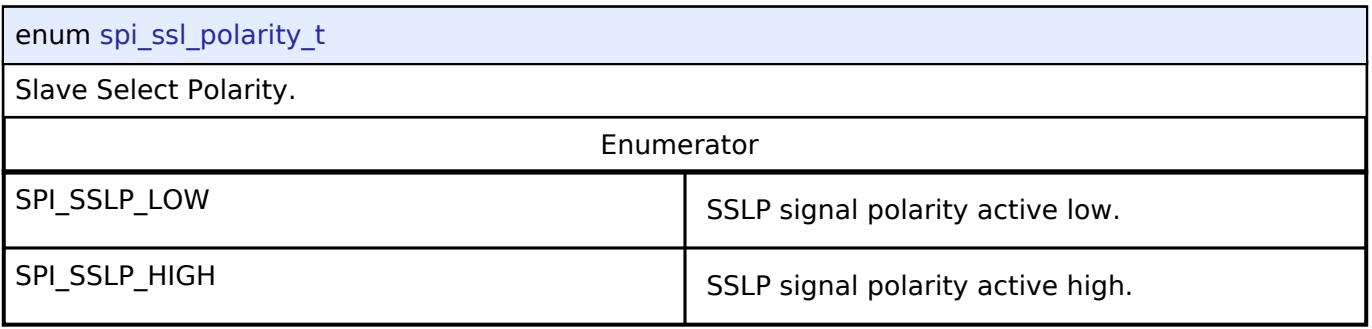

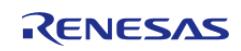

## <span id="page-1050-0"></span>**[◆ s](#page-1050-0)pi\_ssl\_select\_t**

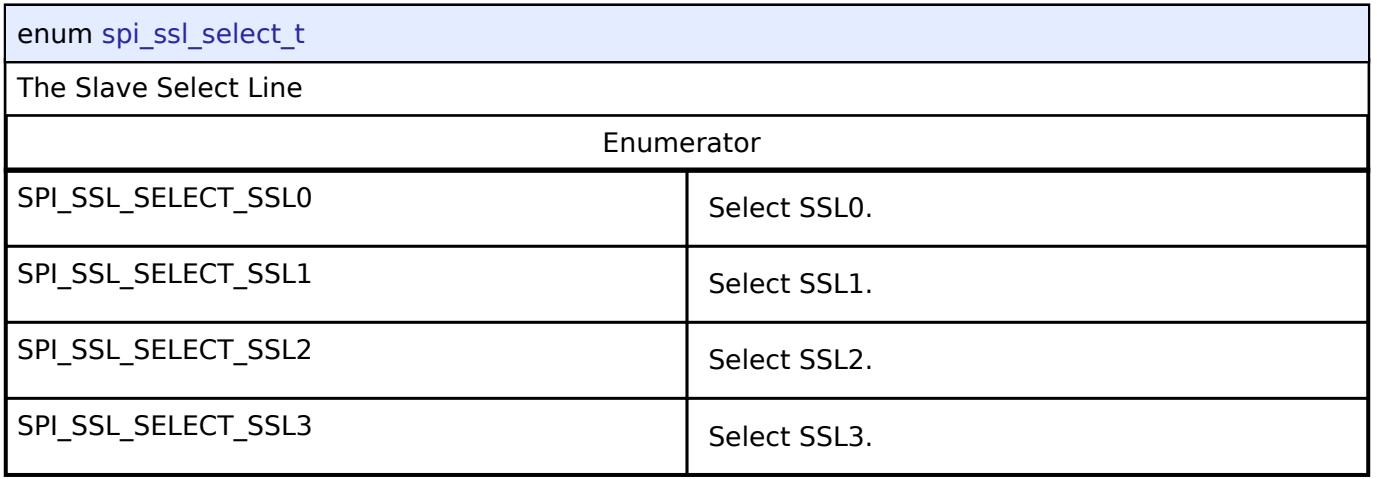

## <span id="page-1050-1"></span>**[◆ s](#page-1050-1)pi\_mosi\_idle\_value\_fixing\_t**

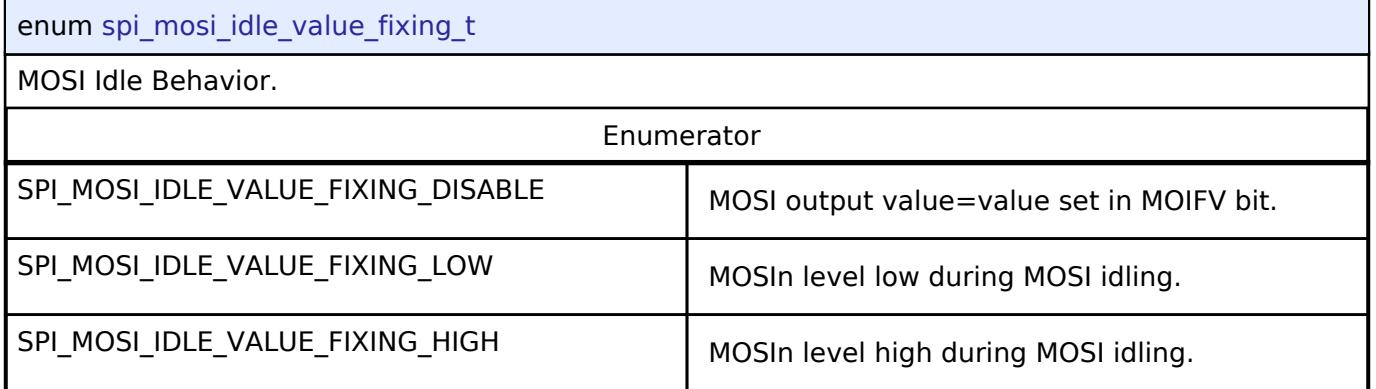

## <span id="page-1050-2"></span>**[◆ s](#page-1050-2)pi\_parity\_t**

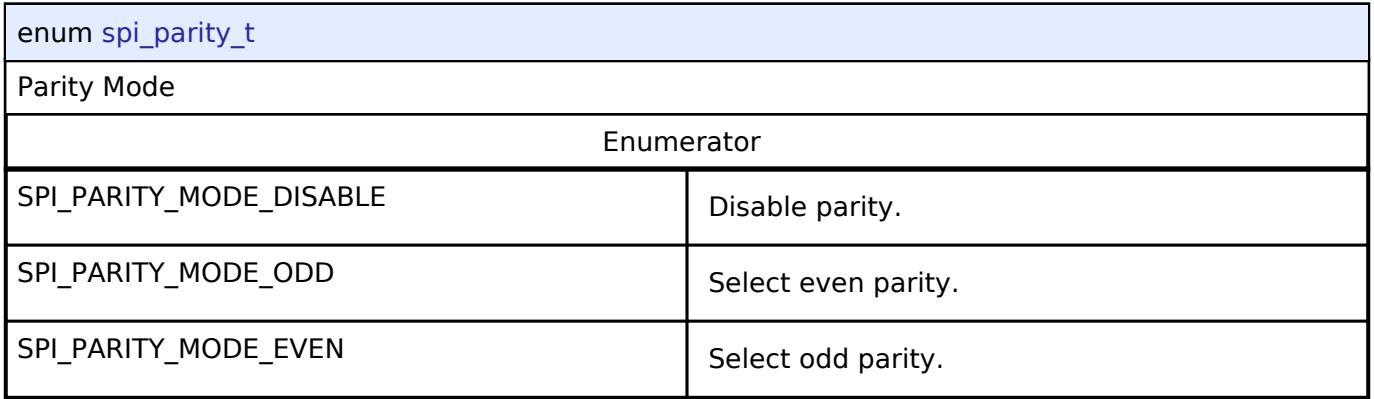

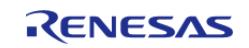

## <span id="page-1051-0"></span>**[◆ s](#page-1051-0)pi\_byte\_swap\_t**

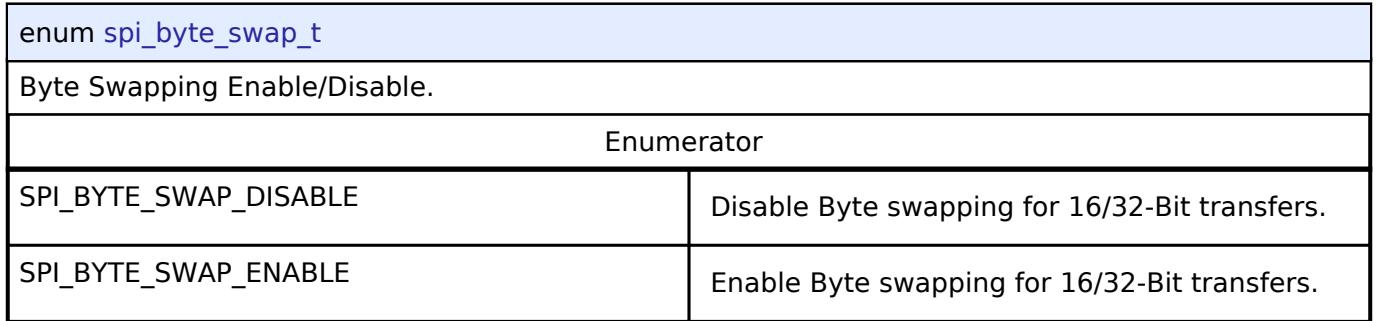

## <span id="page-1051-1"></span>**[◆ s](#page-1051-1)pi\_delay\_count\_t**

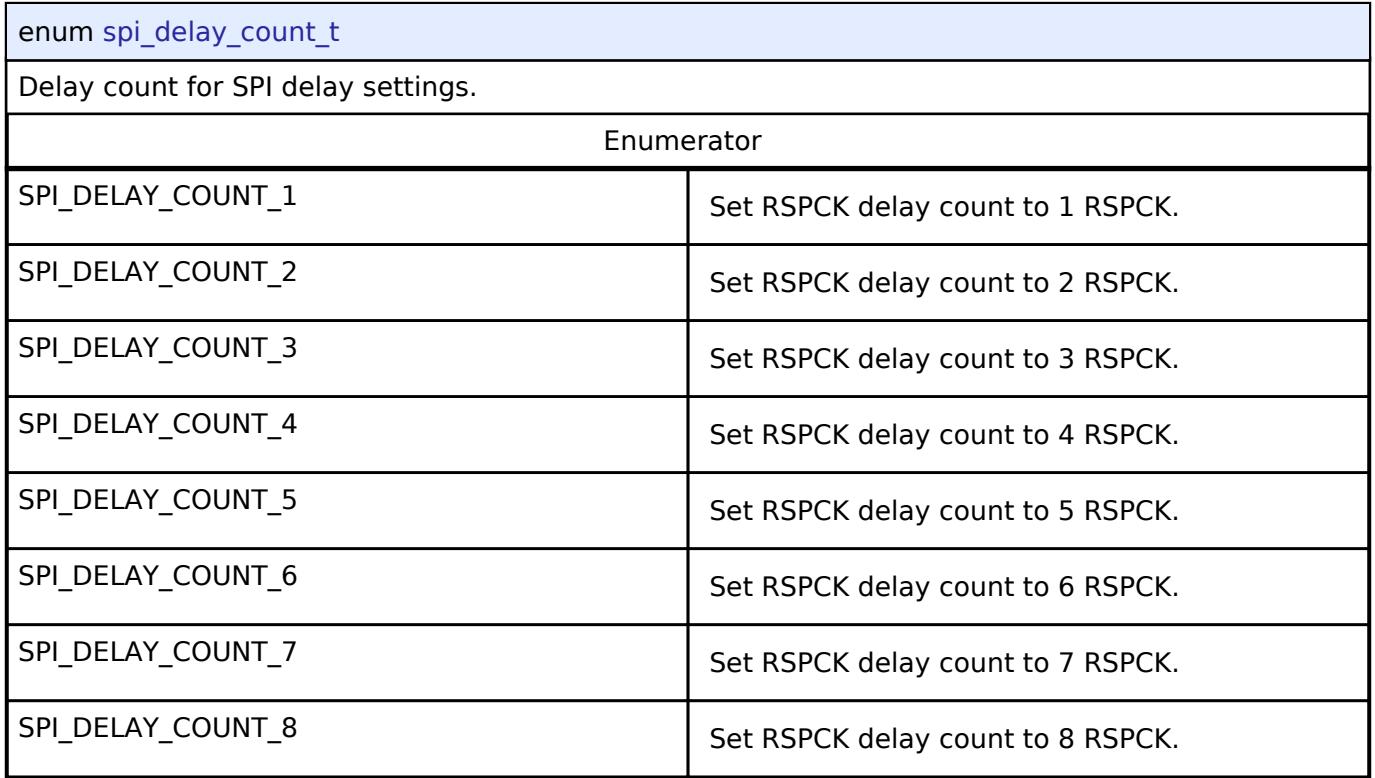

## **Function Documentation**

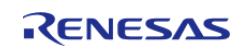

## <span id="page-1052-0"></span>**[◆ R](#page-1052-0)\_SPI\_Open()**

[fsp\\_err\\_t](#page-159-0) R\_SPI\_Open ( [spi\\_ctrl\\_t](#page-4848-2) \* *p\_api\_ctrl*, [spi\\_cfg\\_t](#page-4841-2) const \*const *p\_cfg* )

This functions initializes a channel for SPI communication mode. Implements spi api t::open.

This function performs the following tasks:

- Performs parameter checking and processes error conditions.
- Configures the pperipheral registers acording to the configuration.
- Initialize the control structure for use in other [SPI Interface](#page-4840-0) functions.

#### **Return values**

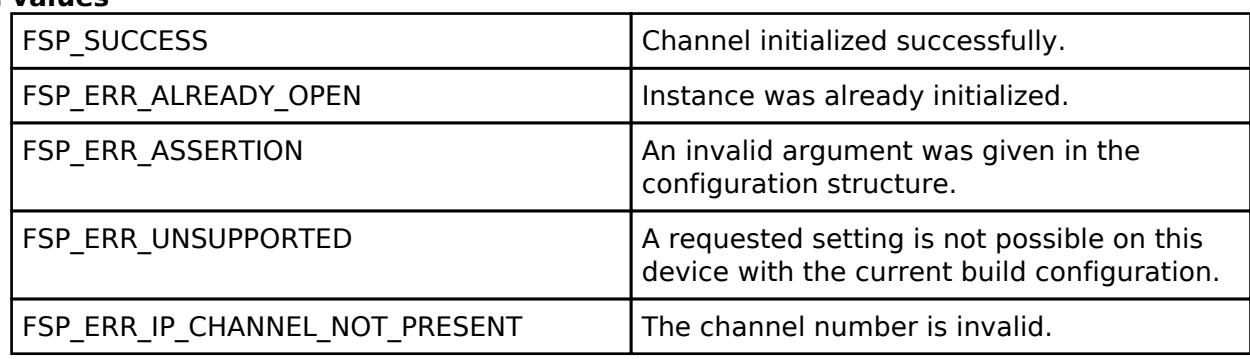

#### **Returns**

See [Common Error Codes](#page-158-0) or functions called by this function for other possible return codes. This function calls: [transfer\\_api\\_t::open](#page-4879-0)

*Note*

*This function is reentrant.*

#### <span id="page-1052-1"></span>**[◆ R](#page-1052-1)\_SPI\_Read()**

[fsp\\_err\\_t](#page-159-0) R\_SPI\_Read ( [spi\\_ctrl\\_t](#page-4848-2) \*const *p\_api\_ctrl*, void \* *p\_dest*, uint32\_t const *length*, [spi\\_bit\\_width\\_t](#page-4848-1) const\_bit\_width\_)

This function receives data from a SPI device. Implements spi api t::read.

The function performs the following tasks:

Performs parameter checking and processes error conditions.

Sets up the instance to complete a SPI read operation.

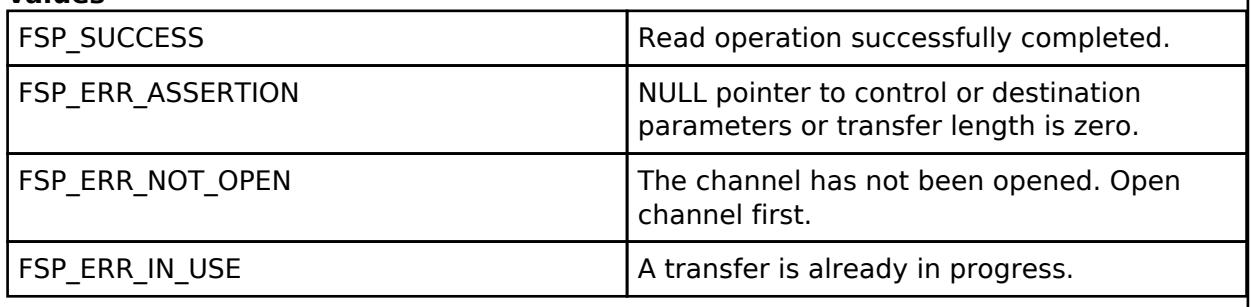

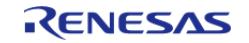

### <span id="page-1053-1"></span>**[◆ R](#page-1053-1)\_SPI\_Write()**

[fsp\\_err\\_t](#page-159-0) R\_SPI\_Write ( [spi\\_ctrl\\_t](#page-4848-2) \*const *p\_api\_ctrl*, void const \* *p\_src*, uint32\_t const *length*, [spi\\_bit\\_width\\_t](#page-4848-1) const\_bit\_width\_)

This function transmits data to a SPI device using the TX Only Communications Operation Mode. Implements [spi\\_api\\_t::write](#page-4845-1).

The function performs the following tasks:

- Performs parameter checking and processes error conditions.
- Sets up the instance to complete a SPI write operation.

#### **Return values**

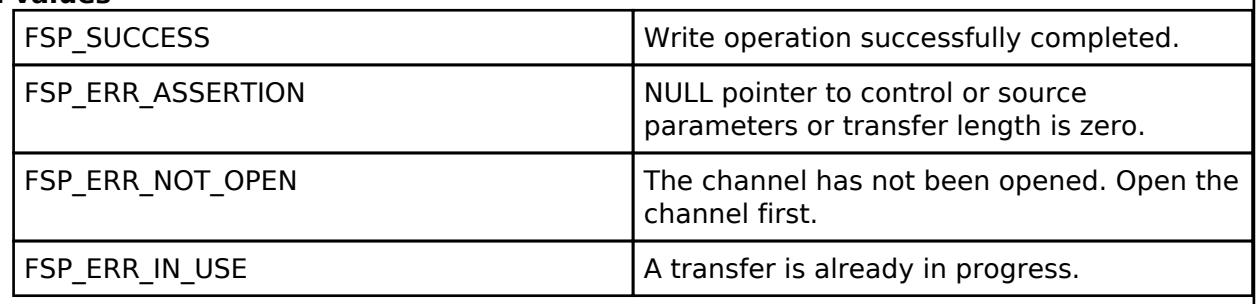

#### <span id="page-1053-0"></span>**[◆ R](#page-1053-0)\_SPI\_WriteRead()**

[fsp\\_err\\_t](#page-159-0) R\_SPI\_WriteRead ( [spi\\_ctrl\\_t](#page-4848-2) \*const *p\_api\_ctrl*, void const \* *p\_src*, void \* *p\_dest*, uint32\_t const *length*, [spi\\_bit\\_width\\_t](#page-4848-1) const *bit\_width* )

This function simultaneously transmits and receive data. Implements [spi\\_api\\_t::writeRead.](#page-4846-0)

The function performs the following tasks:

- Performs parameter checking and processes error conditions.
- Sets up the instance to complete a SPI writeRead operation.

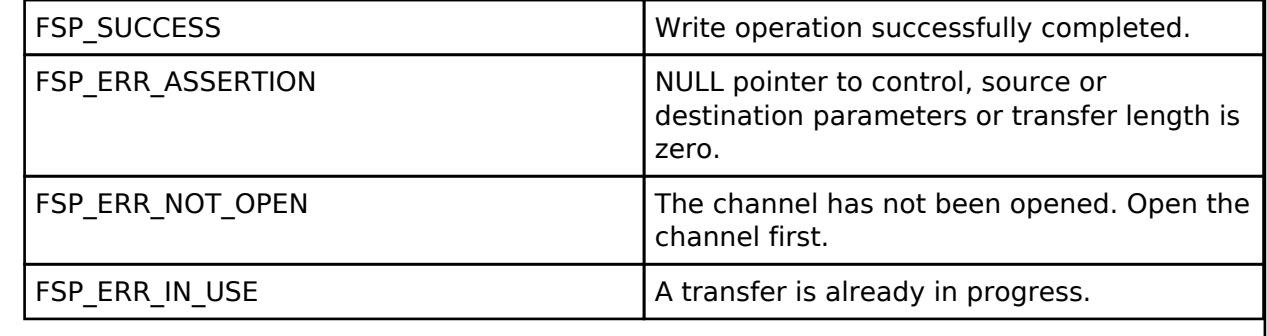

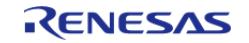

<span id="page-1054-0"></span>[fsp\\_err\\_t](#page-159-0) R\_SPI\_CallbackSet ( [spi\\_ctrl\\_t](#page-4848-2) \*const *p\_api\_ctrl*, void(\*)([spi\\_callback\\_args\\_t](#page-4841-0) \*) *p\_callback*, void const \*const *p\_context*, [spi\\_callback\\_args\\_t](#page-4841-0) \*const *p\_callback\_memory* )

Updates the user callback and has option of providing memory for callback structure. Implements [spi\\_api\\_t::callbackSet](#page-4847-0)

#### **Return values**

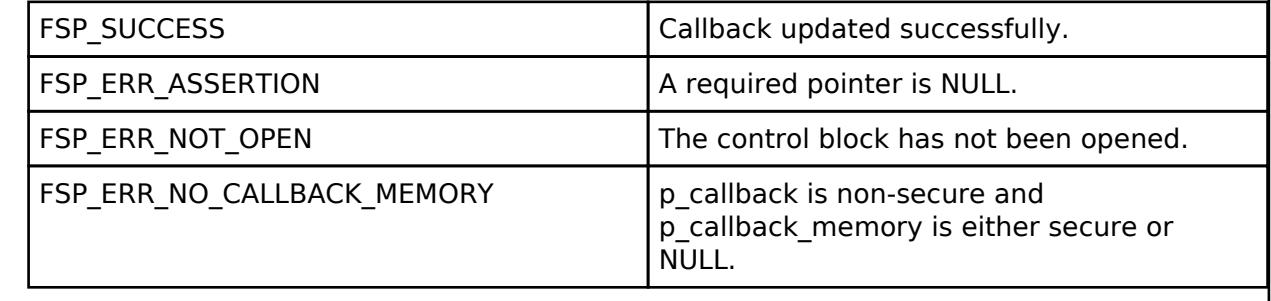

### <span id="page-1054-1"></span>**[◆ R](#page-1054-1)\_SPI\_Close()**

[fsp\\_err\\_t](#page-159-0) R\_SPI\_Close ( [spi\\_ctrl\\_t](#page-4848-2) \*const *p\_api\_ctrl*)

This function manages the closing of a channel by the following task. Implements spi api t::close.

Disables SPI operations by disabling the SPI bus.

- Disables the SPI peripheral.
- Disables all the associated interrupts.
- Update control structure so it will not work with [SPI Interface](#page-4840-0) functions.

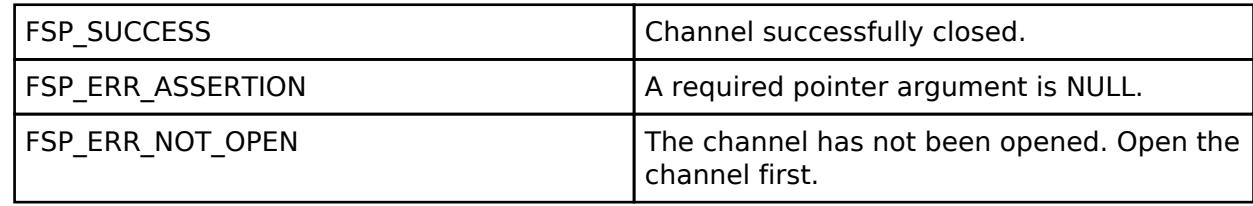

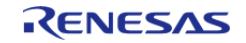

#### <span id="page-1055-0"></span>**[◆ R](#page-1055-0)\_SPI\_CalculateBitrate()**

[fsp\\_err\\_t](#page-159-0) R\_SPI\_CalculateBitrate ( uint32\_t *bitrate*, [rspck\\_div\\_setting\\_t](#page-1046-0) \* *spck\_div* )

Calculates the SPBR register value and the BRDV bits for a desired bitrate. If the desired bitrate is faster than the maximum bitrate, than the bitrate is set to the maximum bitrate. If the desired bitrate is slower than the minimum bitrate, than an error is returned.

#### **Parameters**

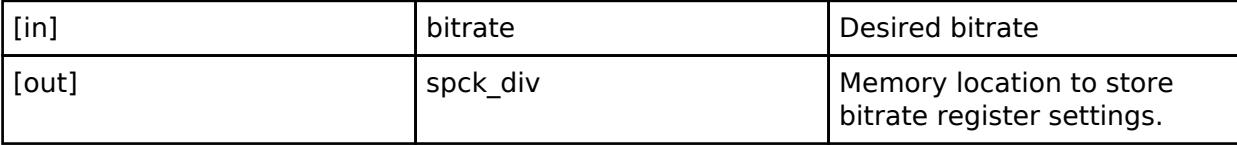

#### **Return values**

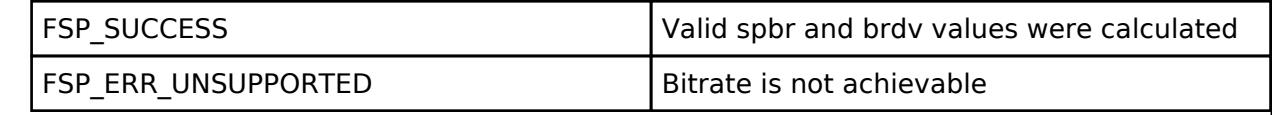

#### **5.2.6.19 SPI (r\_spi\_b)**

[Modules](#page-376-0) » [Connectivity](#page-647-0)

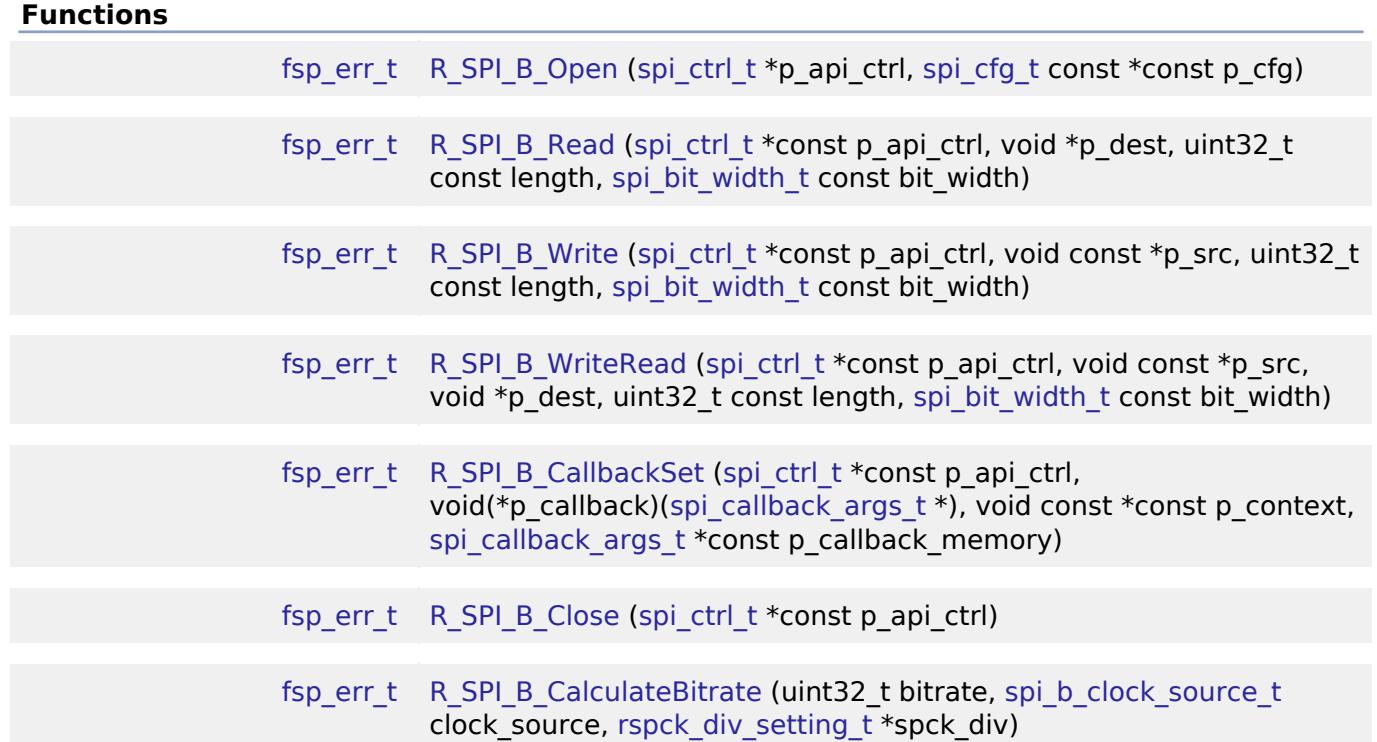

#### **Detailed Description**

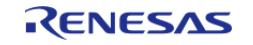

Driver for the SPI peripheral on RA MCUs. This module implements the [SPI Interface.](#page-4840-0)

# **Overview**

#### **Features**

- Standard SPI Modes
	- Master or Slave Mode
		- 3-Wire (clock synchronous) or 4-Wire (SPI) Mode
		- Clock Polarity (CPOL)
			- CPOL=0 SCLK is low when idle
			- CPOL=1 SCLK is high when idle
	- Clock Phase (CPHA)
		- CPHA=0 Data Sampled on the even edge of SCLK (Master Mode Only)
		- CPHA=1 Data Sampled on the odd edge of SCLK
	- MSB/LSB first
	- 8- to 32-Bit data frames
		- Hardware endian swap in 16-Bit and 32-Bit mode
	- o SSL level keep (burst transfer) supported
- Configurable bitrate
- Supports Full Duplex or Transmit Only Mode
- DTC Support
- Callback Events
	- Transfer Complete
	- RX Overflow Error (The SPI shift register is copied to the data register before previous data was read)
	- TX Underrun Error (No data to load into shift register for transmitting)
	- Parity Error (When parity is enabled and a parity error is detected)

# **Configuration**

## **Build Time Configurations for r\_spi\_b**

The following build time configurations are defined in fsp\_cfg/r\_spi\_b\_cfg.h:

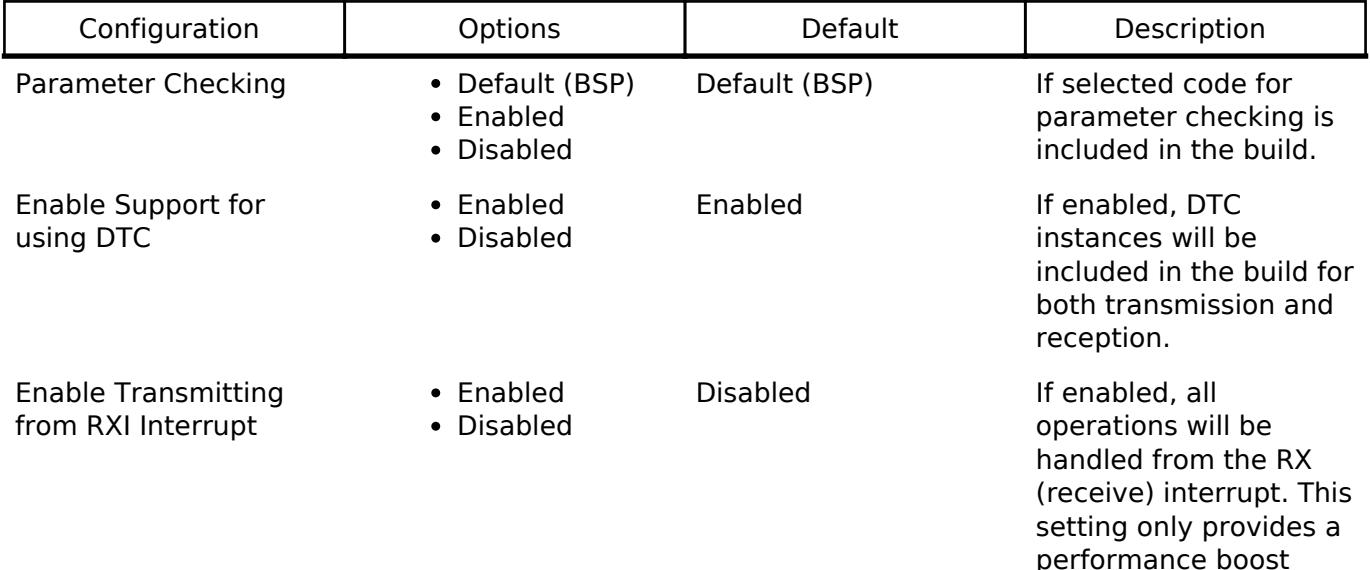

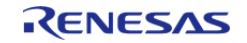

when DTC is not used. In addition, Transmit Only mode is not supported when this configuration is enabled.

#### **Configurations for Connectivity > SPI (r\_spi\_b)**

This module can be added to the Stacks tab via New Stack > Connectivity > SPI (r\_spi\_b). Nonsecure callable guard functions can be generated for this module by right clicking the module in the RA Configuration tool and checking the "Non-secure Callable" box.

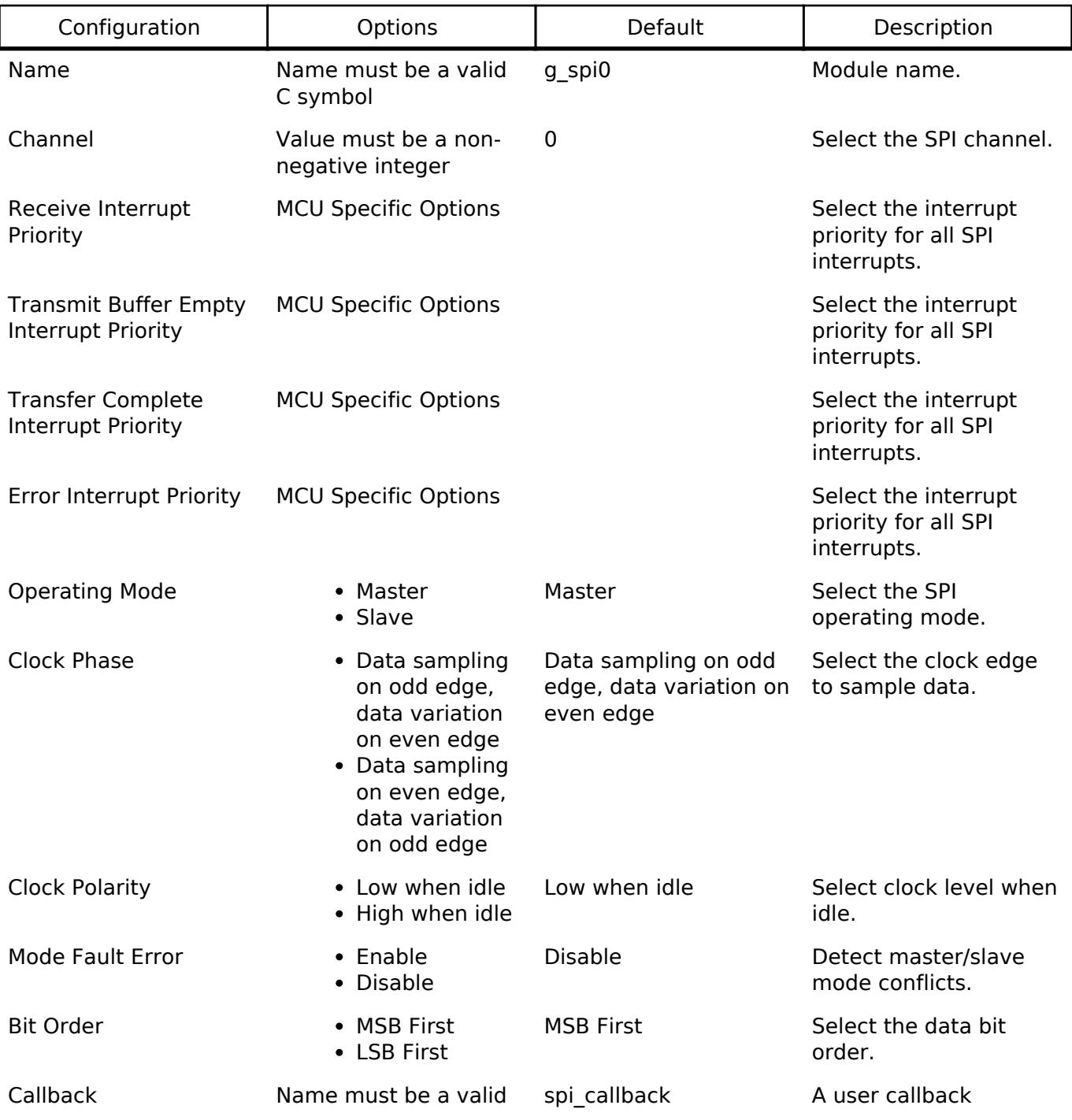

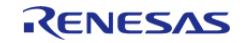

API Reference > Modules > Connectivity > SPI (r\_spi\_b)

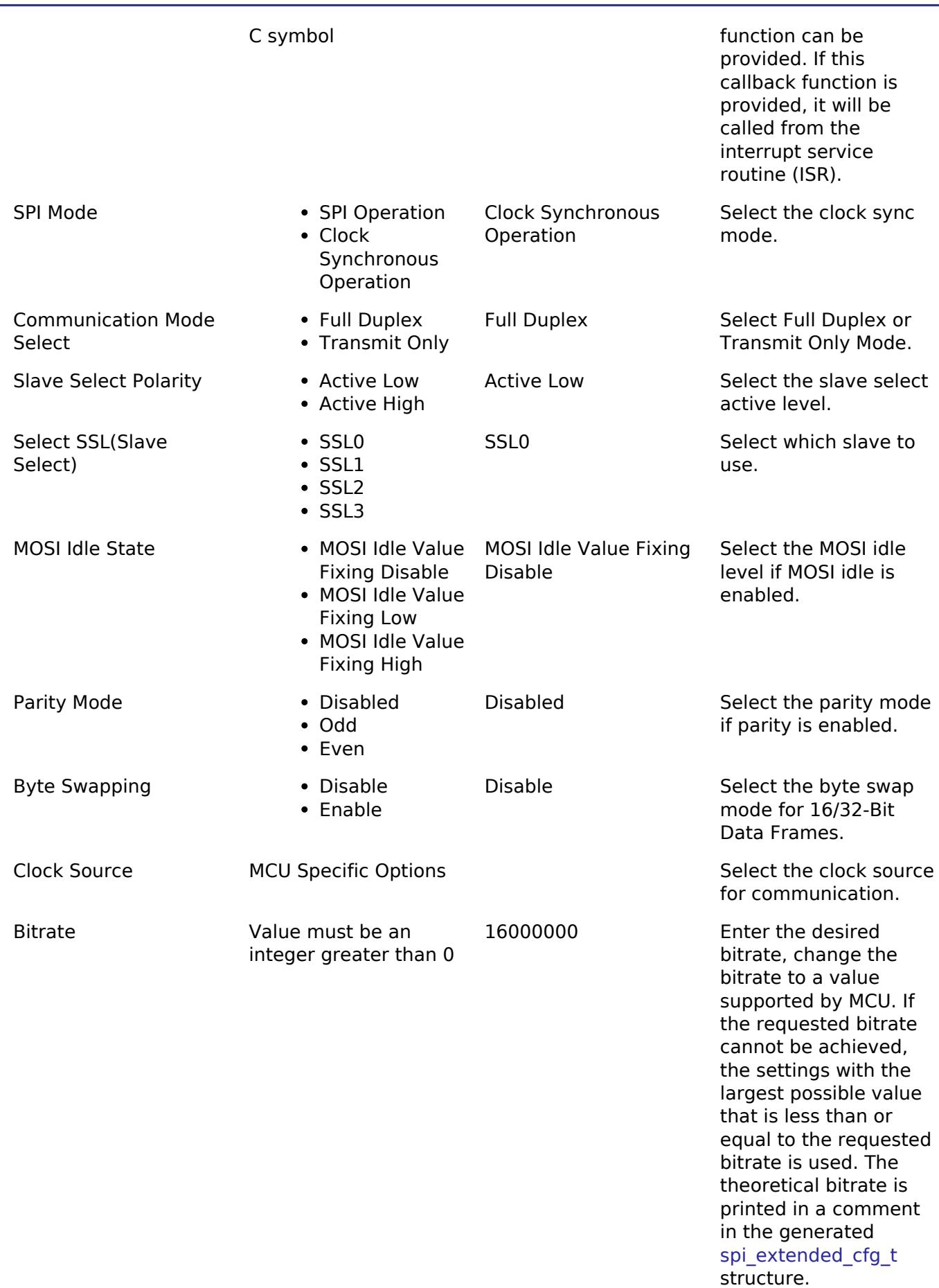

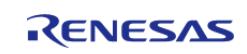

API Reference > Modules > Connectivity > SPI (r\_spi\_b)

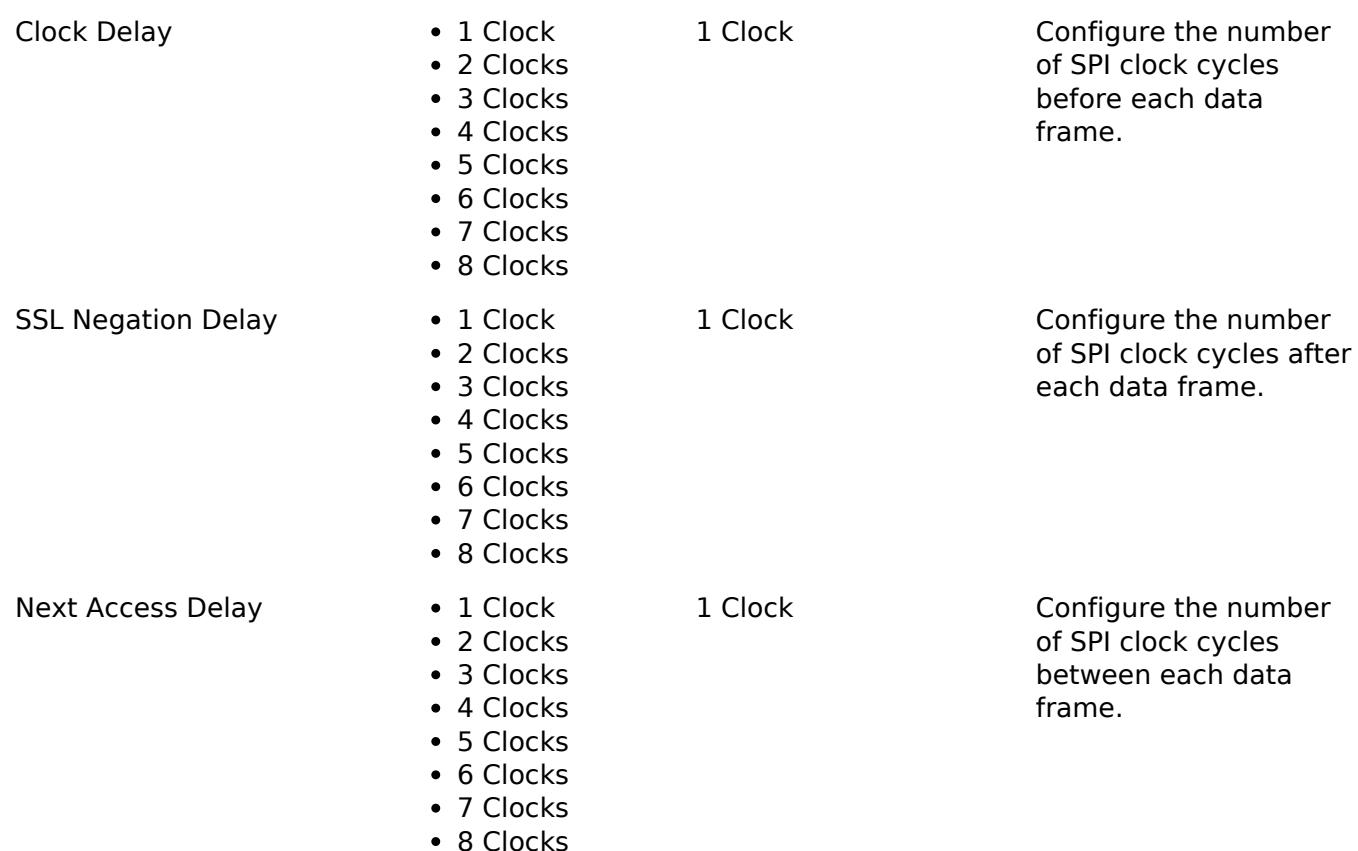

#### **Clock Configuration**

The SPI peripheral uses the SCISPICLK for communication and PCLKB for internal operations. Both can be configured via the **Clocks** tab of the RA Configuration editor or by using the CGC Interface at run-time.

#### **Pin Configuration**

This module uses MOSI, MISO, RSPCK, and SSL pins to communicate with on board devices.

*Note*

*At high bitrates it may be necessary to configure the pins with IOPORT\_CFG\_DRIVE\_HIGH to maintain signal integrity.*

# **Usage Notes**

#### **Performance**

At high bitrates, interrupts may not be able to service transfers fast enough. In master mode this means there will be a delay between each data frame. In slave mode this could result in TX Underrun and RX Overflow errors.

In order to improve performance at high bitrates, it is recommended that the instance be configured to service transfers using the DTC.

Another way to improve performance is to transfer the data in 16/32 bit wide data frames when possible. A typical use-case where this is possible is when reading/writing to a block device.

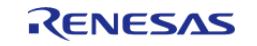

#### **Transmit From RXI Interrupt**

After every data frame the SPI peripheral generates a transmit buffer empty interrupt and a receive buffer full interrupt. It is possible to configure the driver to handle transmit buffer empty interrupts in the receive buffer full ISR. This only improves performance when the DTC is not being used.

*Note*

*Configuring the module to use RX DTC instance without also providing a TX DTC instance results in an invalid configuration when RXI transmit is enabled. Transmit Only mode is not supported when Transmit from RXI is enabled.*

#### **Clock Auto-Stopping**

In master mode, if the Receive Buffer Full Interrupts are not handled fast enough, instead of generating a RX Overflow error, the last clock cycle will be stretched until the receive buffer is read.

#### **Parity Mode**

When parity mode is configured, the LSB of each data frame is used as a parity bit. When odd parity is selected, the LSB is set such that there are an odd number of ones in the data frame. When even parity is selected, the LSB is set such that there are an even number of ones in the data frame.

#### **Limitations**

Developers should be aware of the following limitations when using the SPI:

- In master mode, the driver will only configure 4-Wire mode if the device supports SSL Level Keeping (SSLKP bit in SPCMD0) and will return FSP\_ERR\_UNSUPPORTED if configured for 4-Wire mode on devices without SSL Level Keeping. Without SSL Level Keeping, the SSL pin is toggled after every data frame. In most cases this is not desirable behavior so it is recommended that the SSL pin be driven in software if SSL Level Keeping is not present on the device.
- The module does not support communicating with multiple slaves using different SSL pins. In order to achieve this, the module must either be closed and re-opened to change the SSL pin or drive SSL in software. It is recommended that SSL be driven in software when controlling multiple slave devices.
- The SPI peripheral has a minimum 3 SPI CLK delay between each data frame.
- The behavior for Byte Swap operation is not guaranteed for data frames other than 8-bit, 16-bit and 32bit.

## **Examples**

#### **Basic Example**

This is a basic example of minimal use of the SPI in an application.

```
static volatile bool \alpha transfer complete = false;
void spi_basic_example (void)
{
    uint8 t tx buffer[TRANSFER SIZE];
     uint8_t rx_buffer[TRANSFER_SIZE];
```
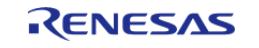

#### **Flexible Software Package**

API Reference > Modules > Connectivity > SPI (r\_spi\_b)

```
fsp_err_t err = FSP_SUCCESS;
 /* Initialize the SPI module. */
     err = R_SPI_B_Open(&g_spi_ctrl, &g_spi_cfg);
 /* Handle any errors. This function should be defined by the user. */
     assert(FSP_SUCCESS == err);
 /* Start a write/read transfer */
    R_SPI_B_WriteRead(&g_spi_ctrl, tx_buffer, rx_buffer, TRANSFER_SIZE,
SPI_BIT_WIDTH_8_BITS);
     assert(FSP_SUCCESS == err);
 /* Wait for SPI_EVENT_TRANSFER_COMPLETE callback event. */
 while (false == g_transfer_complete)
    \sqrt{2} ;
     }
}
static void r_spi_callback (spi_callback_args_t * p_args)
{
 if (SPI_EVENT_TRANSFER_COMPLETE == p_args->event)
     {
        g_transfer_complete = true;
     }
}
```
#### **Driving Software Slave Select Line**

This is an example of communicating with multiple slave devices by asserting SSL in software.

```
void spi_software_ssl_example (void)
{
    uint8 t tx buffer[TRANSFER SIZE];
   uint8_t rx_buffer[TRANSFER_SIZE];
 /* Configure Slave Select Line 1 */
 R_BSP_PinWrite(SLAVE_SELECT_LINE_1, BSP_IO_LEVEL_HIGH);
 /* Configure Slave Select Line 2 */
 R_BSP_PinWrite(SLAVE_SELECT_LINE_2, BSP_IO_LEVEL_HIGH);
```
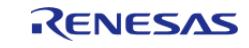

#### **Flexible Software Package**

API Reference > Modules > Connectivity > SPI (r\_spi\_b)

```
fsp_err_t err = FSP_SUCCESS;
 /* Initialize the SPI module. */
    err = R_SPI_B_Open(&g_spi_ctrl, &g_spi_cfg);
 /* Handle any errors. This function should be defined by the user. */
   assert(FSP_SUCCESS == err);
 /* Assert Slave Select Line 1 */
R_BSP_PinWrite(SLAVE_SELECT_LINE_1, BSP_IO_LEVEL_LOW);
 /* Start a write/read transfer */
    g_transfer_complete = false;
    R_SPI_B_WriteRead(&g_spi_ctrl, tx_buffer, rx_buffer,
TRANSFER_SIZE, SPI_BIT_WIDTH_8_BITS);
   assert(FSP_SUCCESS == err);
 /* Wait for SPI EVENT TRANSFER COMPLETE callback event. */
while (false == g_transfer_complete)
     {
\mathcal{L}^{\text{max}}_{\text{max}} }
 /* De-assert Slave Select Line 1 */
R_BSP_PinWrite(BSP_IO_LEVEL_HIGH);
 /* Wait for minimum time required between transfers. */
R_BSP_SoftwareDelay(SSL_NEXT_ACCESS_DELAY, BSP_DELAY_UNITS_MICROSECONDS);
 /* Assert Slave Select Line 2 */
R_BSP_PinWrite(SLAVE_SELECT_LINE_2, BSP_IO_LEVEL_LOW);
 /* Start a write/read transfer */
   g transfer complete = false;
   err = R SPI B WriteRead(&q spi_ctrl, tx_buffer, rx_buffer,
TRANSFER_SIZE, SPI_BIT_WIDTH_8_BITS);
   assert(FSP SUCCESS == err);
 /* Wait for SPI EVENT TRANSFER COMPLETE callback event. */
while (false == g_transfer_complete)
     {
        ;
\begin{matrix} \end{matrix}/* De-assert Slave Select Line 2 */
```
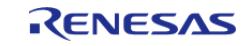

}

API Reference > Modules > Connectivity > SPI (r\_spi\_b)

[R\\_BSP\\_PinWrite\(](#page-157-0)SLAVE\_SELECT\_LINE\_2, [BSP\\_IO\\_LEVEL\\_HIGH\)](#page-145-0);

#### **Configuring the SPI Clock Divider Registers**

This example demonstrates how to set the SPI clock divisors at runtime.

```
void spi_bitrate_example (void)
{
 fsp_err_t err = FSP_SUCCESS;
     g_spi_cfg.p_extend = &g_spi_extended_cfg;
 /* Configure SPI Clock divider to achieve largest bitrate less than or equal to the
desired bitrate. */
     err = R_SPI_B_CalculateBitrate(BITRATE, SPI_B_CLOCK_SOURCE_SCISPICLK,
\&(q spi extended cfq.spck div));
     assert(FSP_SUCCESS == err);
 /* Initialize the SPI module. */
     err = R_SPI_B_Open(&g_spi_ctrl, &g_spi_cfg);
 /* Handle any errors. This function should be defined by the user. */
    assert(FSP_SUCCESS == err);
```
#### **Data Structures**

}

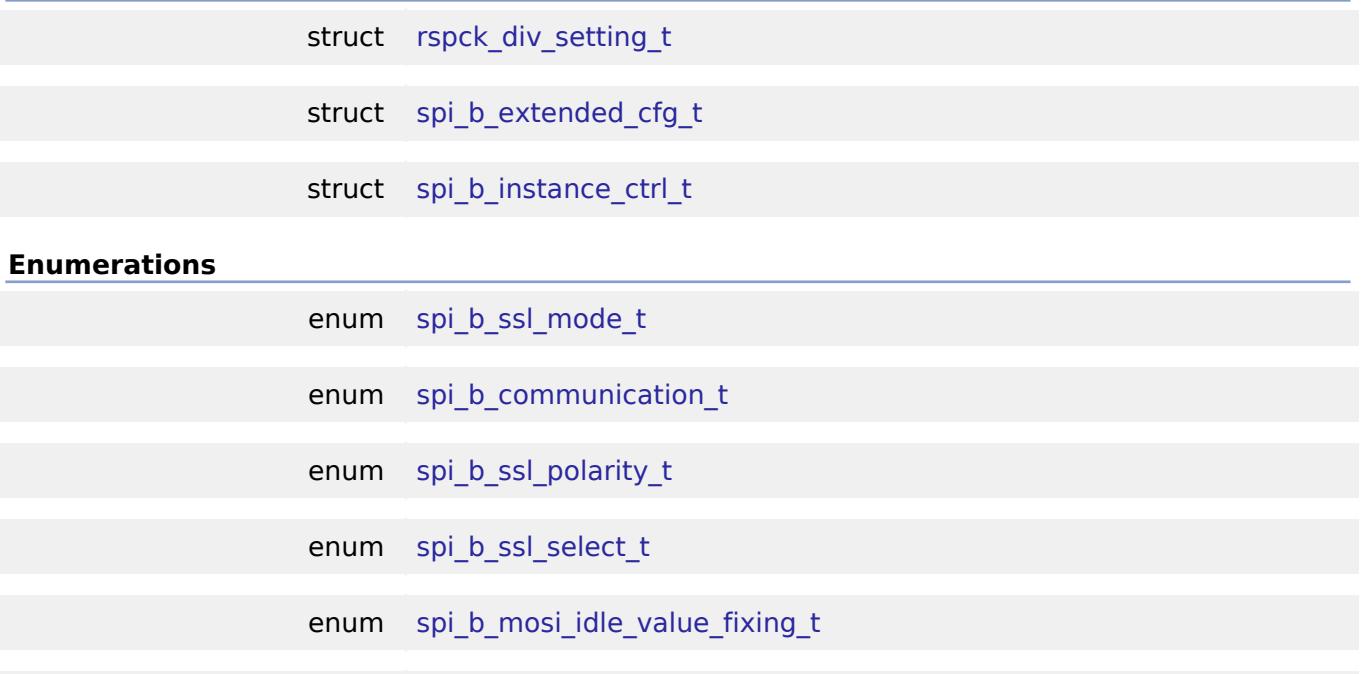

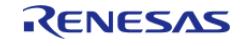

#### **Flexible Software Package**

API Reference > Modules > Connectivity > SPI (r\_spi\_b)

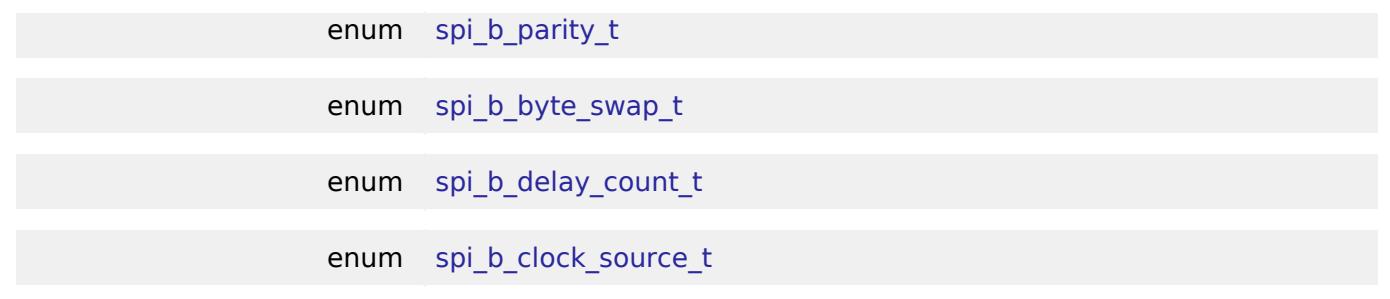

#### **Data Structure Documentation**

<span id="page-1064-1"></span>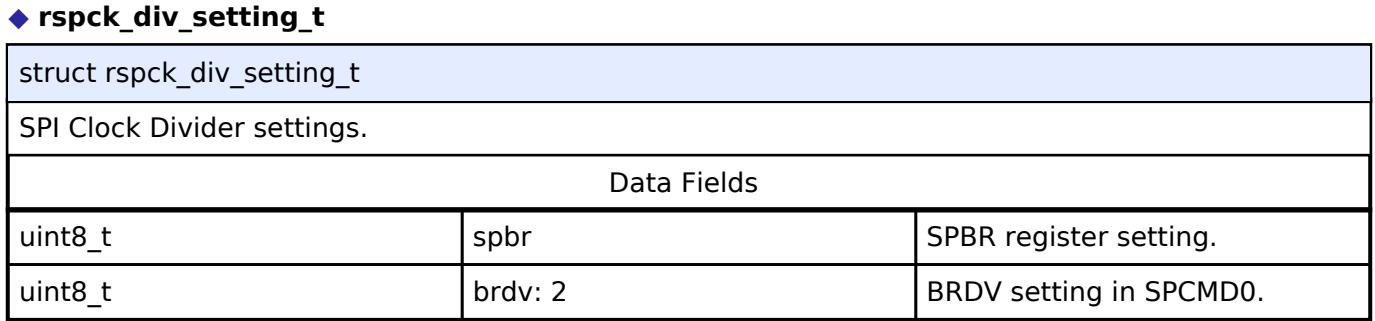

## <span id="page-1064-0"></span>**[◆ s](#page-1064-0)pi\_b\_extended\_cfg\_t**

struct spi\_b\_extended\_cfg\_t

Extended SPI interface configuration

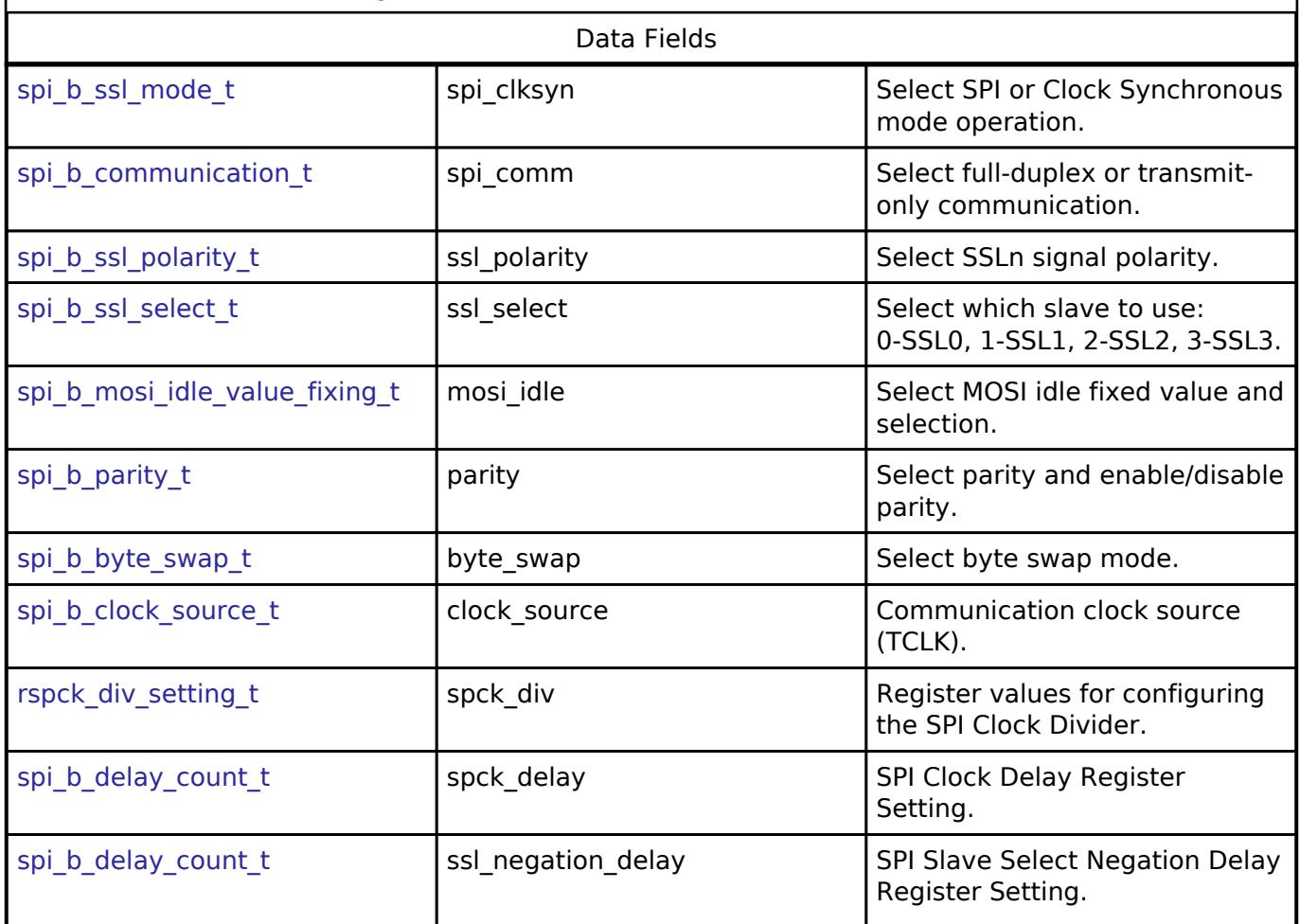

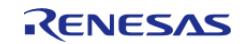

#### **Flexible Software Package**

API Reference > Modules > Connectivity > SPI (r\_spi\_b)

<span id="page-1065-4"></span><span id="page-1065-3"></span><span id="page-1065-2"></span><span id="page-1065-1"></span><span id="page-1065-0"></span>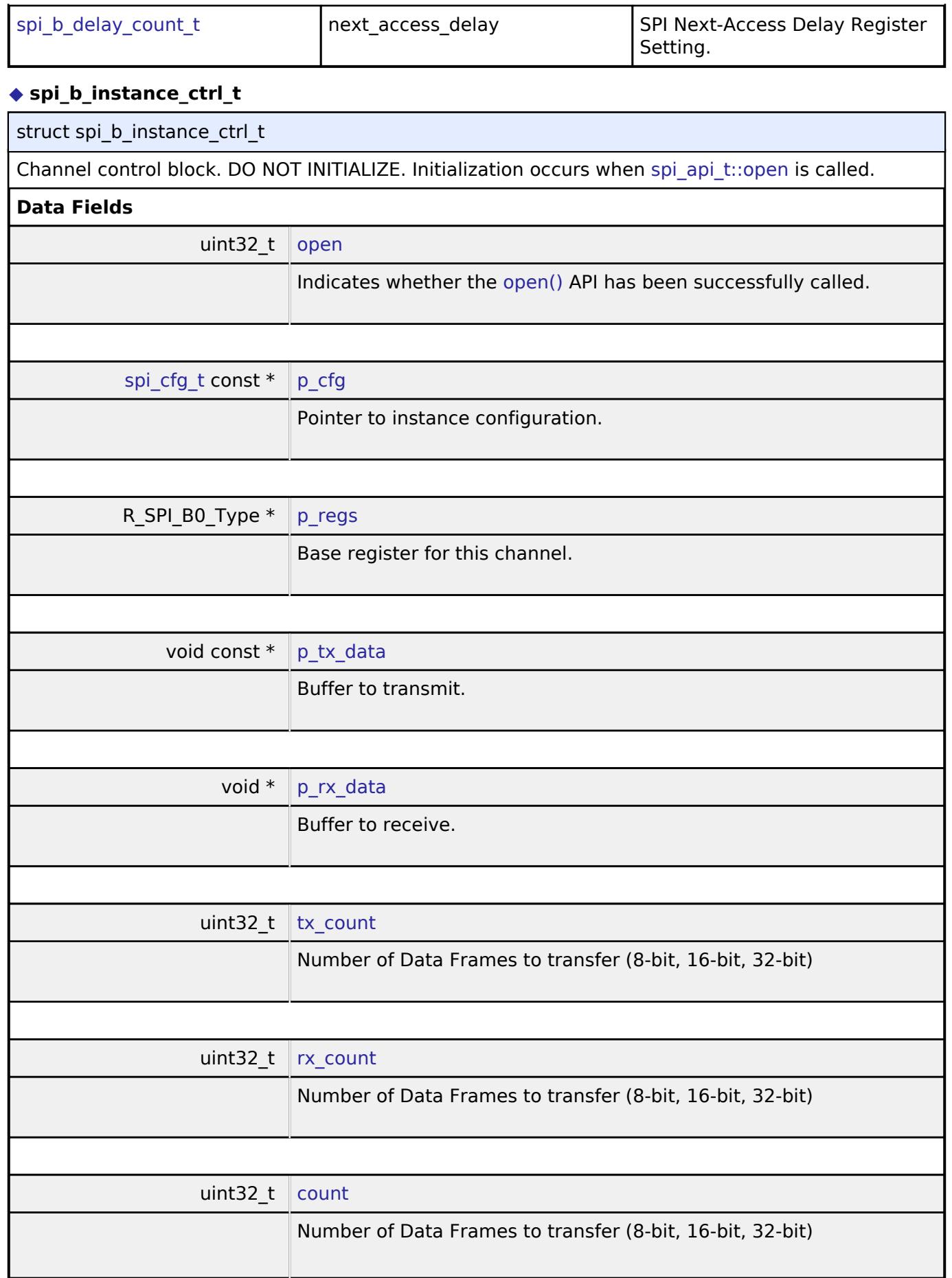

<span id="page-1065-8"></span><span id="page-1065-7"></span><span id="page-1065-6"></span><span id="page-1065-5"></span>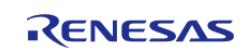

×

API Reference > Modules > Connectivity > SPI (r\_spi\_b)

<span id="page-1066-3"></span>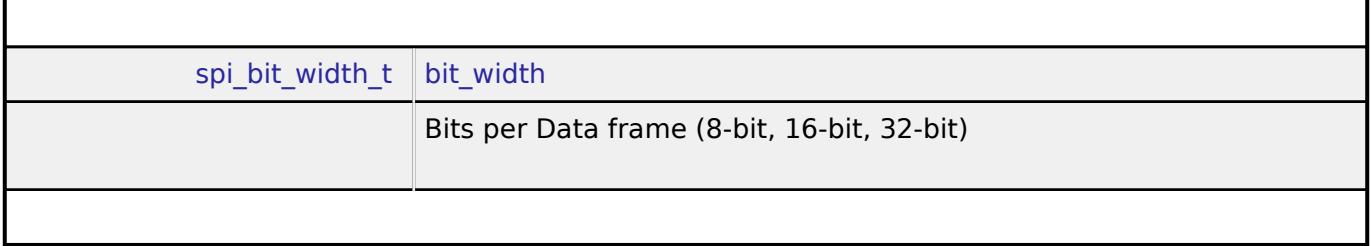

## **Enumeration Type Documentation**

<span id="page-1066-0"></span>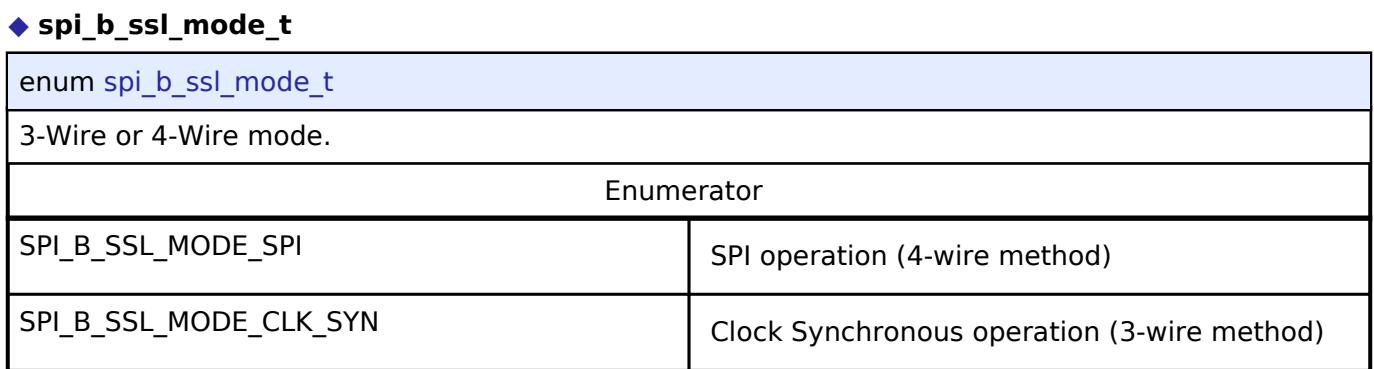

## <span id="page-1066-1"></span>**[◆ s](#page-1066-1)pi\_b\_communication\_t**

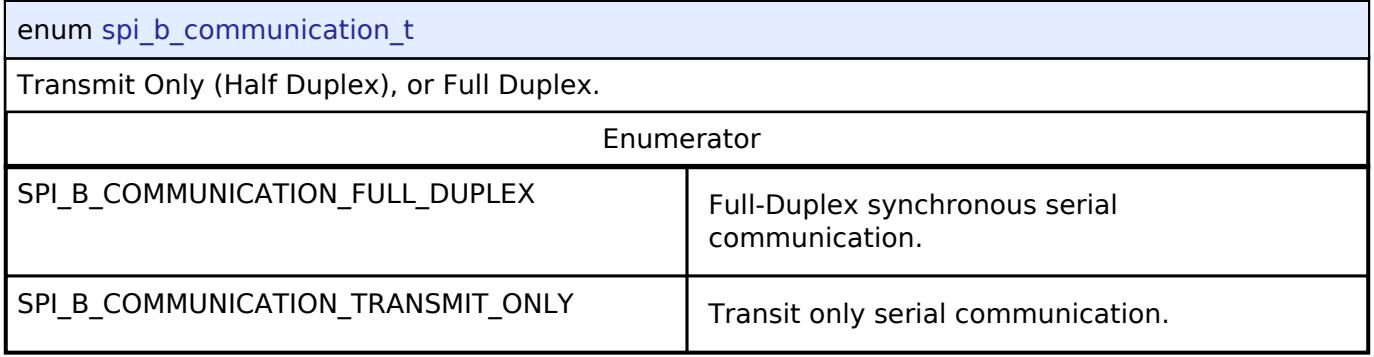

## <span id="page-1066-2"></span>**[◆ s](#page-1066-2)pi\_b\_ssl\_polarity\_t**

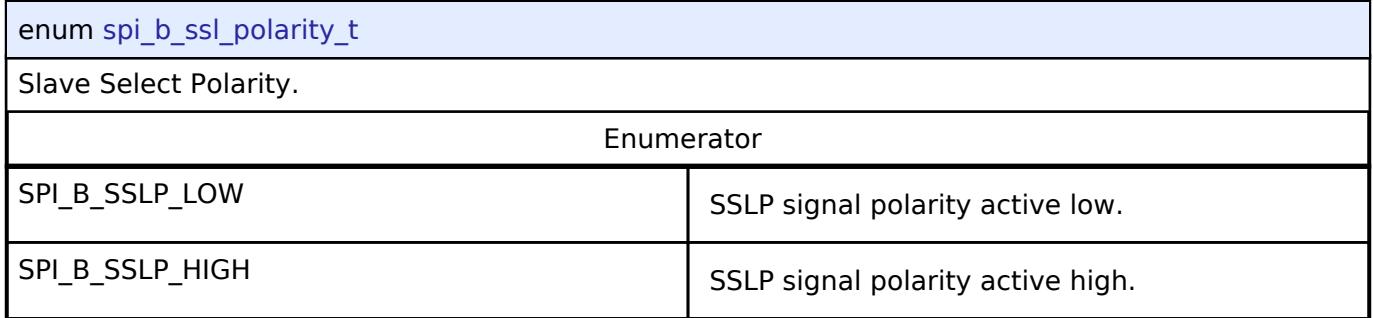

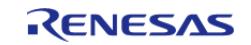

## <span id="page-1067-0"></span>**[◆ s](#page-1067-0)pi\_b\_ssl\_select\_t**

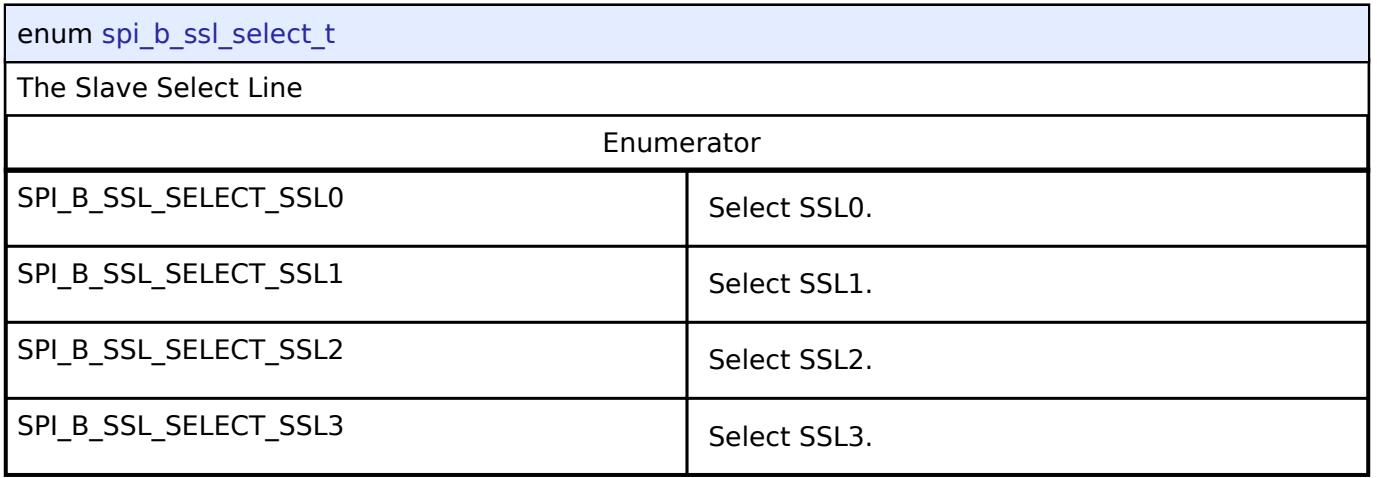

## <span id="page-1067-1"></span>**[◆ s](#page-1067-1)pi\_b\_mosi\_idle\_value\_fixing\_t**

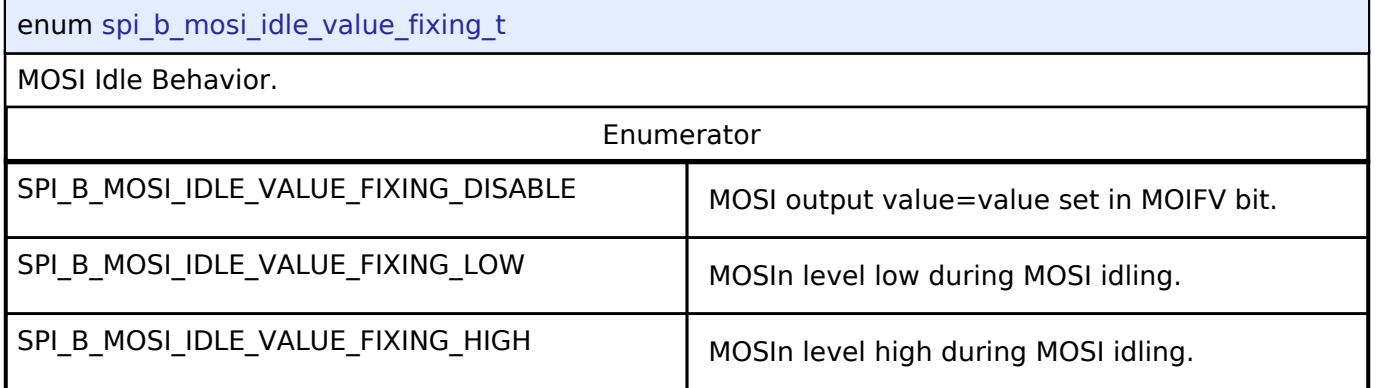

## <span id="page-1067-2"></span>**[◆ s](#page-1067-2)pi\_b\_parity\_t**

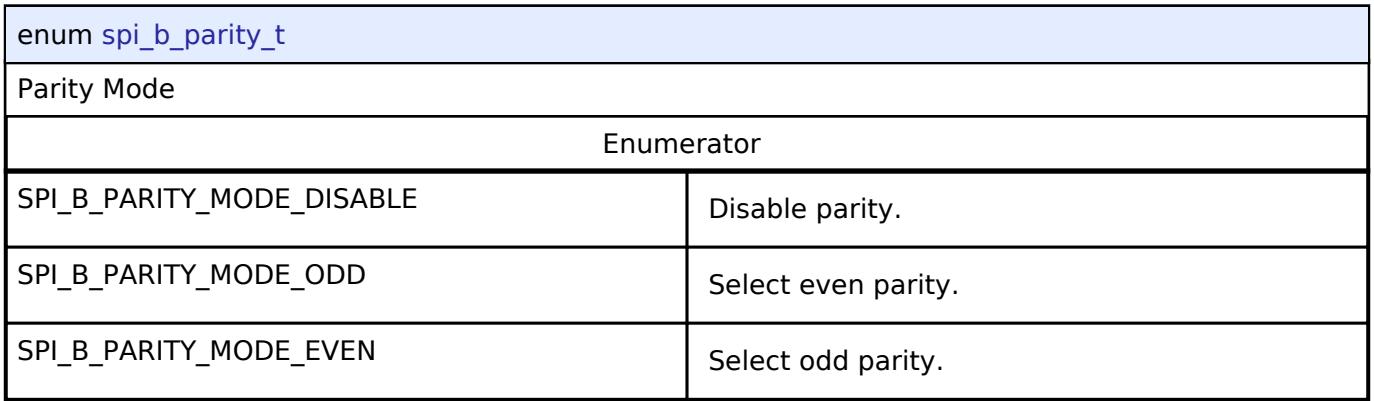

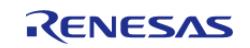

### <span id="page-1068-1"></span>**[◆ s](#page-1068-1)pi\_b\_byte\_swap\_t**

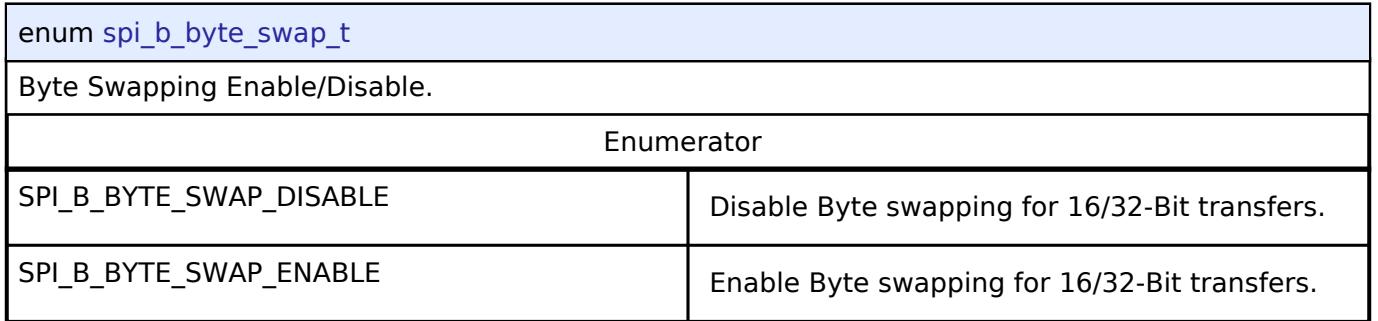

## <span id="page-1068-2"></span>**[◆ s](#page-1068-2)pi\_b\_delay\_count\_t**

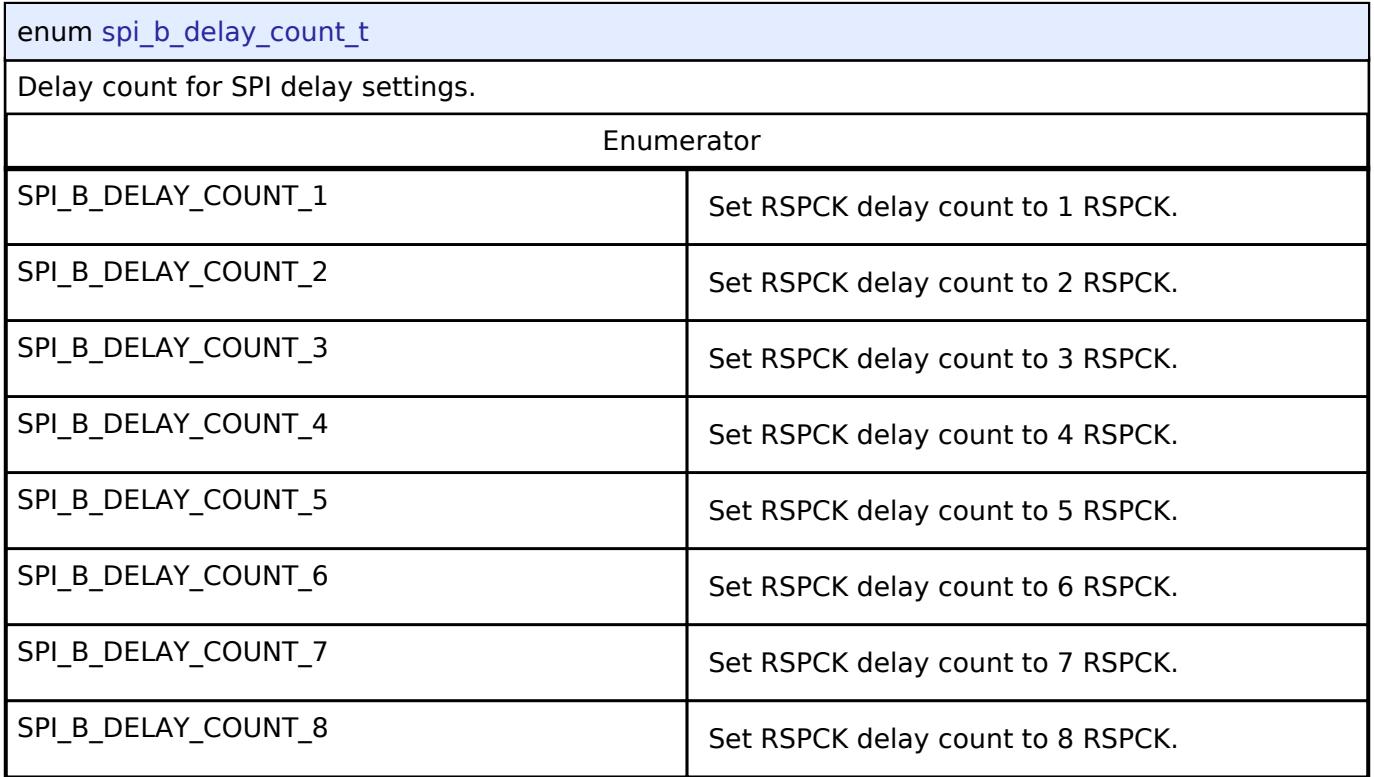

## <span id="page-1068-0"></span>**[◆ s](#page-1068-0)pi\_b\_clock\_source\_t**

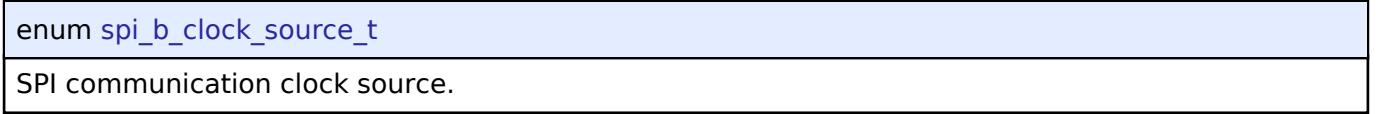

#### **Function Documentation**

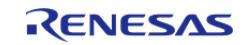

## <span id="page-1069-0"></span>**[◆ R](#page-1069-0)\_SPI\_B\_Open()**

[fsp\\_err\\_t](#page-159-0) R\_SPI\_B\_Open ( [spi\\_ctrl\\_t](#page-4848-2) \* *p\_api\_ctrl*, [spi\\_cfg\\_t](#page-4841-2) const \*const *p\_cfg* )

This functions initializes a channel for SPI communication mode. Implements spi api t::open.

This function performs the following tasks:

- Performs parameter checking and processes error conditions.
- Configures the peripheral registers according to the configuration.
- Initialize the control structure for use in other [SPI Interface](#page-4840-0) functions.

### **Return values**

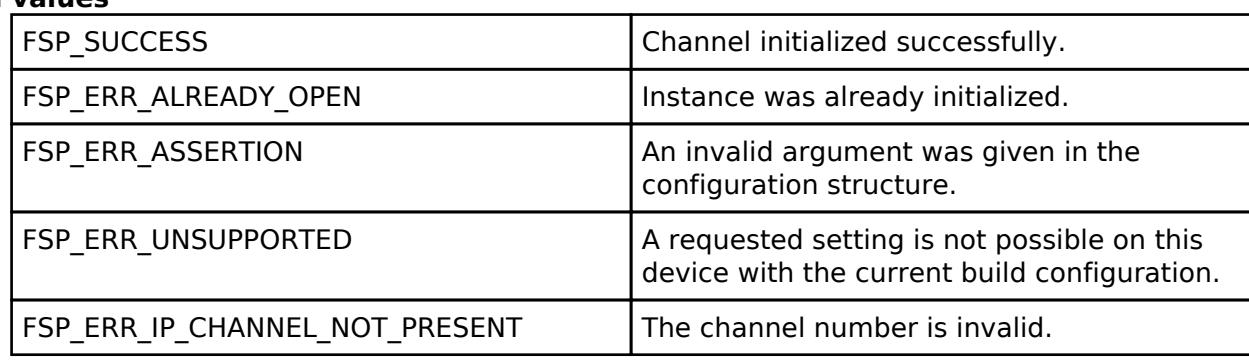

#### **Returns**

See [Common Error Codes](#page-158-0) or functions called by this function for other possible return codes. This function calls: [transfer\\_api\\_t::open](#page-4879-0)

*Note*

*This function is reentrant.*

## <span id="page-1069-1"></span>**[◆ R](#page-1069-1)\_SPI\_B\_Read()**

[fsp\\_err\\_t](#page-159-0) R\_SPI\_B\_Read ( [spi\\_ctrl\\_t](#page-4848-2) \*const *p\_api\_ctrl*, void \* *p\_dest*, uint32\_t const *length*, [spi\\_bit\\_width\\_t](#page-4848-1)\_const\_bit\_width\_)

This function receives data from a SPI device. Implements spi api t::read.

The function performs the following tasks:

Performs parameter checking and processes error conditions.

Sets up the instance to complete a SPI read operation.

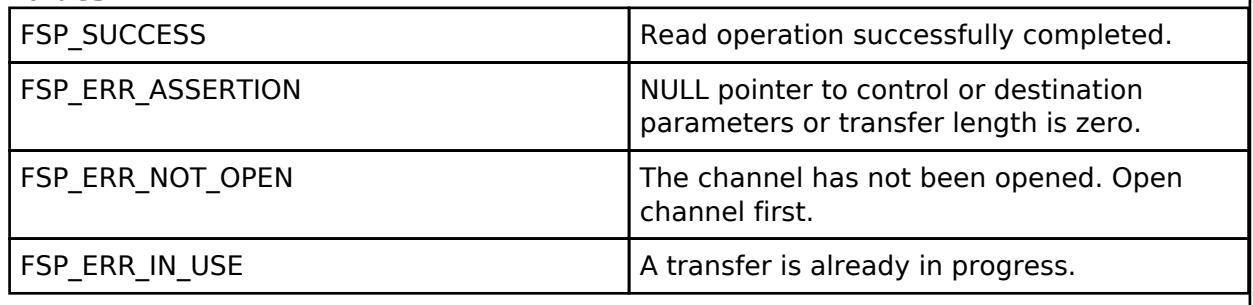

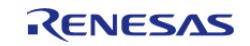

## <span id="page-1070-0"></span>**[◆ R](#page-1070-0)\_SPI\_B\_Write()**

[fsp\\_err\\_t](#page-159-0) R\_SPI\_B\_Write ( [spi\\_ctrl\\_t](#page-4848-2) \*const *p\_api\_ctrl*, void const \* *p\_src*, uint32\_t const *length*, [spi\\_bit\\_width\\_t](#page-4848-1)\_const\_bit\_width\_)

This function transmits data to a SPI device using the TX Only Communications Operation Mode. Implements [spi\\_api\\_t::write](#page-4845-1).

The function performs the following tasks:

- Performs parameter checking and processes error conditions.
- Sets up the instance to complete a SPI write operation.

#### **Return values**

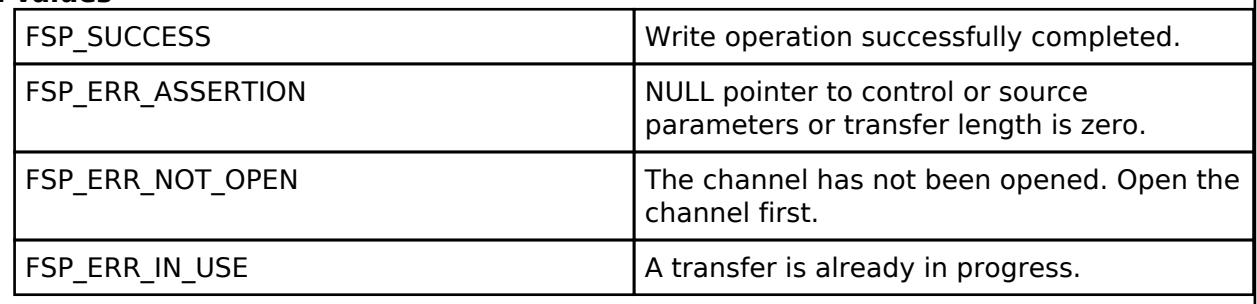

#### <span id="page-1070-1"></span>**[◆ R](#page-1070-1)\_SPI\_B\_WriteRead()**

[fsp\\_err\\_t](#page-159-0) R\_SPI\_B\_WriteRead ( [spi\\_ctrl\\_t](#page-4848-2) \*const *p\_api\_ctrl*, void const \* *p\_src*, void \* *p\_dest*, uint32\_t const *length*, [spi\\_bit\\_width\\_t](#page-4848-1) const *bit\_width* )

This function simultaneously transmits and receive data. Implements [spi\\_api\\_t::writeRead.](#page-4846-0)

The function performs the following tasks:

- Performs parameter checking and processes error conditions.
- Sets up the instance to complete a SPI writeRead operation.

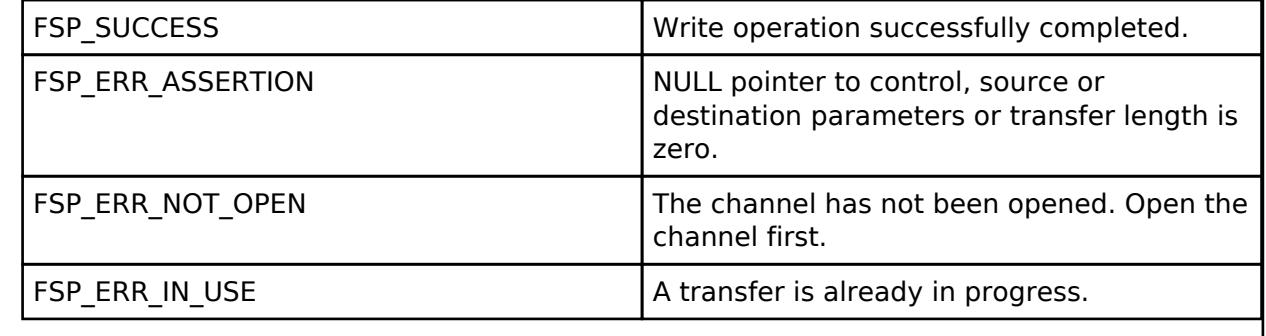

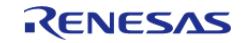

#### <span id="page-1071-0"></span>**[◆ R](#page-1071-0)\_SPI\_B\_CallbackSet()**

[fsp\\_err\\_t](#page-159-0) R\_SPI\_B\_CallbackSet ( [spi\\_ctrl\\_t](#page-4848-2) \*const *p\_api\_ctrl*, void(\*)([spi\\_callback\\_args\\_t](#page-4841-0) \*) *p\_callback*, void const \*const *p\_context*, [spi\\_callback\\_args\\_t](#page-4841-0) \*const *p\_callback\_memory* )

Updates the user callback and has option of providing memory for callback structure. Implements [spi\\_api\\_t::callbackSet](#page-4847-0)

#### **Return values**

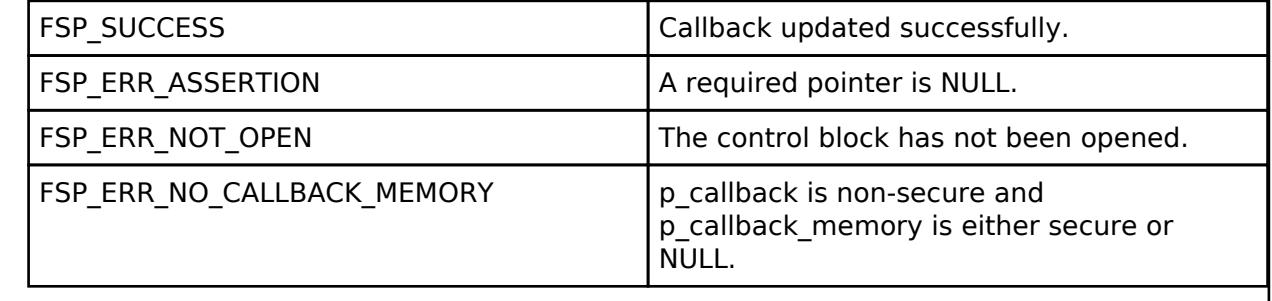

#### <span id="page-1071-1"></span>**[◆ R](#page-1071-1)\_SPI\_B\_Close()**

[fsp\\_err\\_t](#page-159-0) R\_SPI\_B\_Close ( [spi\\_ctrl\\_t](#page-4848-2) \*const *p\_api\_ctrl*)

This function manages the closing of a channel by the following task. Implements spi api t::close.

Disables SPI operations by disabling the SPI bus.

- Disables the SPI peripheral.
- Disables all the associated interrupts.
- Update control structure so it will not work with [SPI Interface](#page-4840-0) functions.

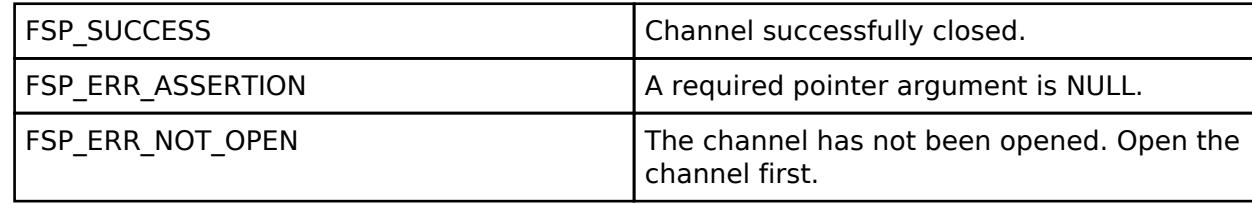

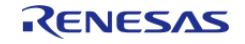

### <span id="page-1072-0"></span>**[◆ R](#page-1072-0)\_SPI\_B\_CalculateBitrate()**

[fsp\\_err\\_t](#page-159-0) R\_SPI\_B\_CalculateBitrate ( uint32\_t *bitrate*, [spi\\_b\\_clock\\_source\\_t](#page-1068-0) *clock\_source*, [rspck\\_div\\_setting\\_t](#page-1046-0) \* *spck\_div* )

Calculates the SPBR register value and the BRDV bits for a desired bitrate. If the desired bitrate is faster than the maximum bitrate, than the bitrate is set to the maximum bitrate. If the desired bitrate is slower than the minimum bitrate, than an error is returned.

#### **Parameters**

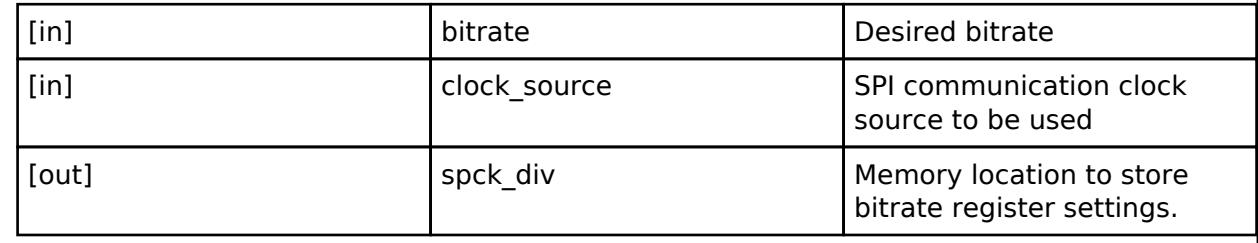

#### **Return values**

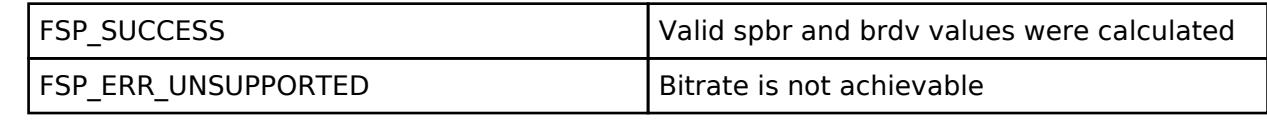

### **5.2.6.20 UART (r\_sci\_b\_uart)**

[Modules](#page-376-0) » [Connectivity](#page-647-0)

#### **Functions**

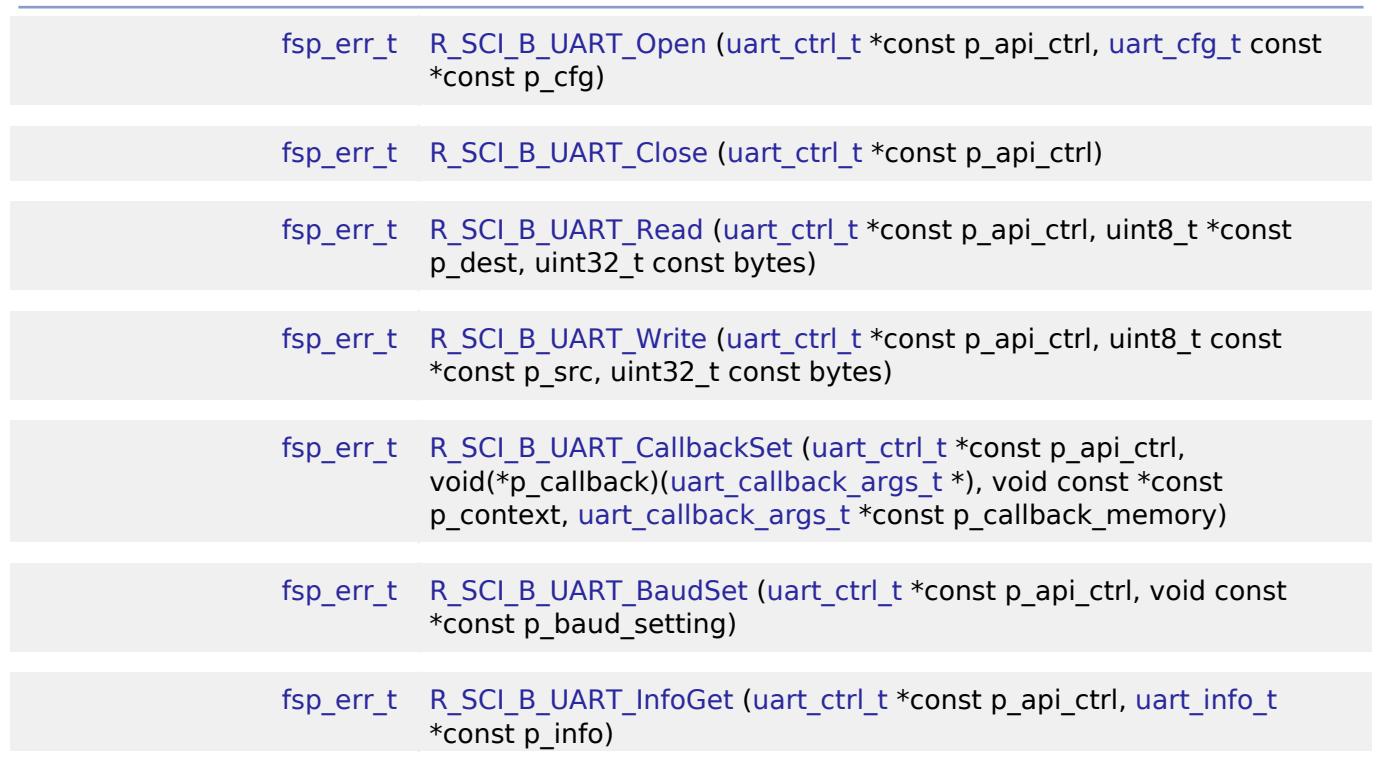

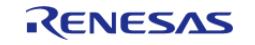

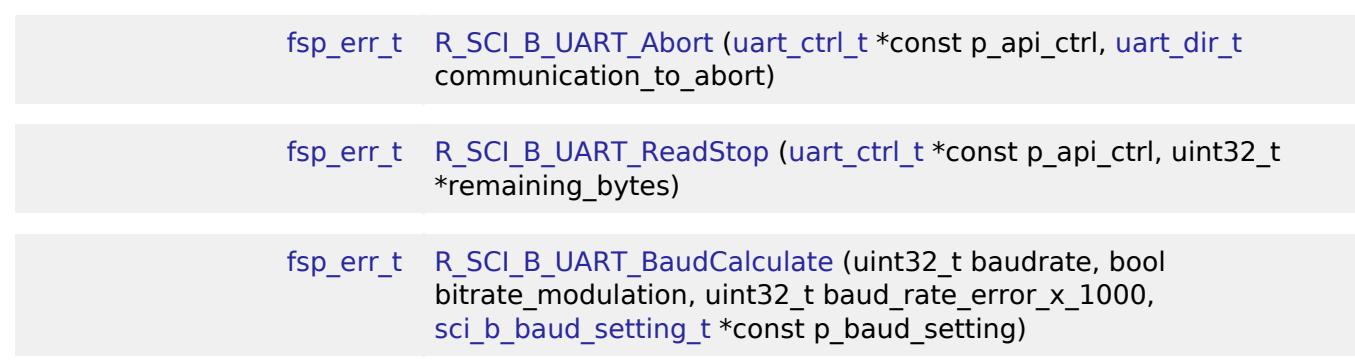

#### **Detailed Description**

Driver for the SCI peripheral on RA MCUs. This module implements the [UART Interface](#page-4887-0).

## **Overview**

#### **Features**

The SCI UART module supports the following features:

- Full-duplex UART communication
- Interrupt-driven data transmission and reception
- Invoking the user-callback function with an event code (RX/TX complete, TX data empty, RX char, error, etc)
- Baud-rate change at run-time
- Bit rate modulation and noise cancellation
- CTS/RTS hardware flow control (with an associated pin)
- RS-485 Half Duplex driver support with external RS-485 transceiver
- Integration with the DTC transfer module
- Abort in-progress read/write operations
- FIFO support on supported channels

# **Configuration**

#### **Build Time Configurations for r\_sci\_b\_uart**

The following build time configurations are defined in fsp\_cfg/r\_sci\_b\_uart\_cfg.h:

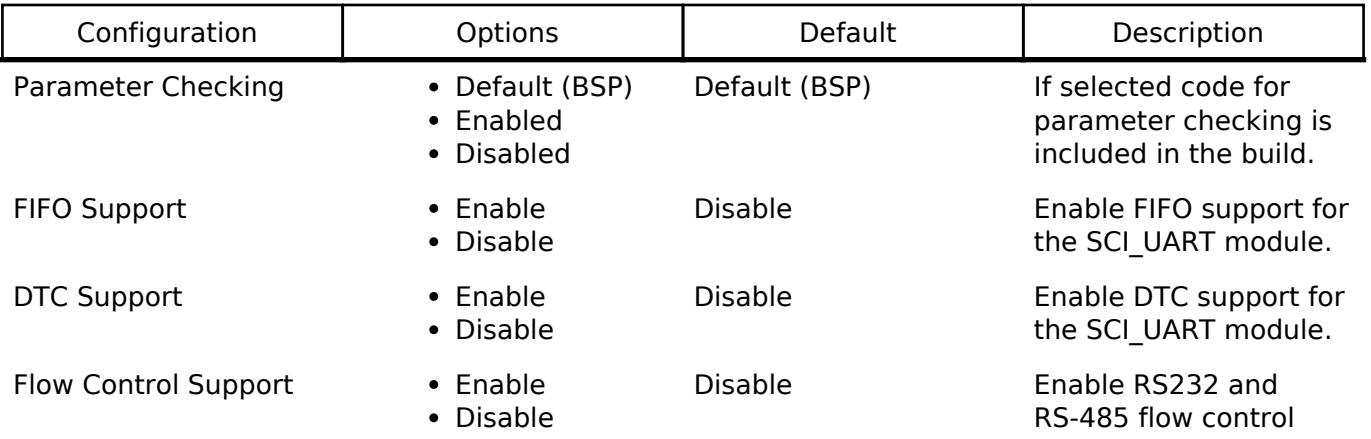

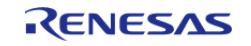

support using a user provided pin.

#### **Configurations for Connectivity > UART (r\_sci\_b\_uart)**

This module can be added to the Stacks tab via New Stack > Connectivity > UART (r\_sci\_b\_uart). Non-secure callable guard functions can be generated for this module by right clicking the module in the RA Configuration tool and checking the "Non-secure Callable" box.

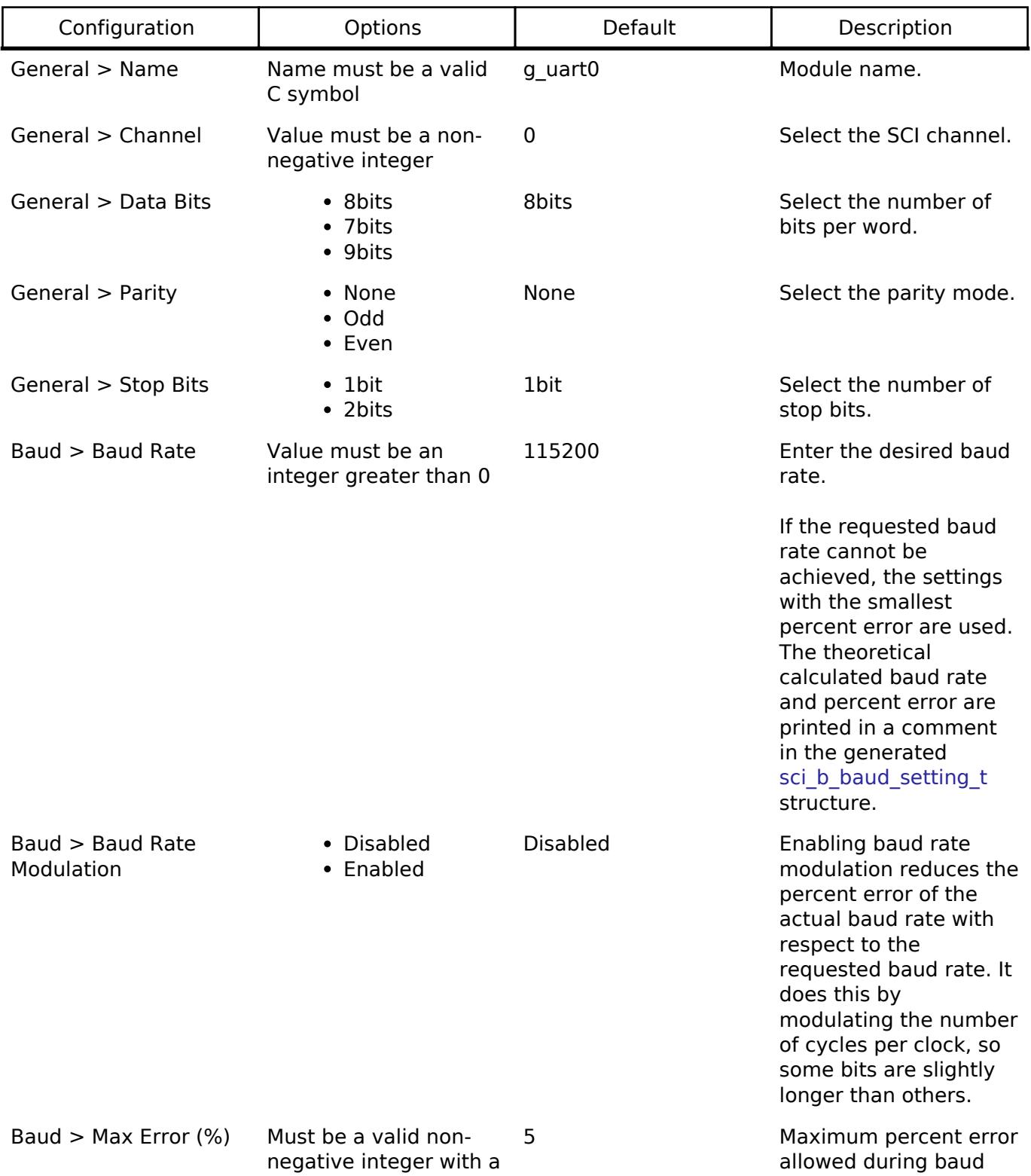

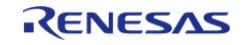

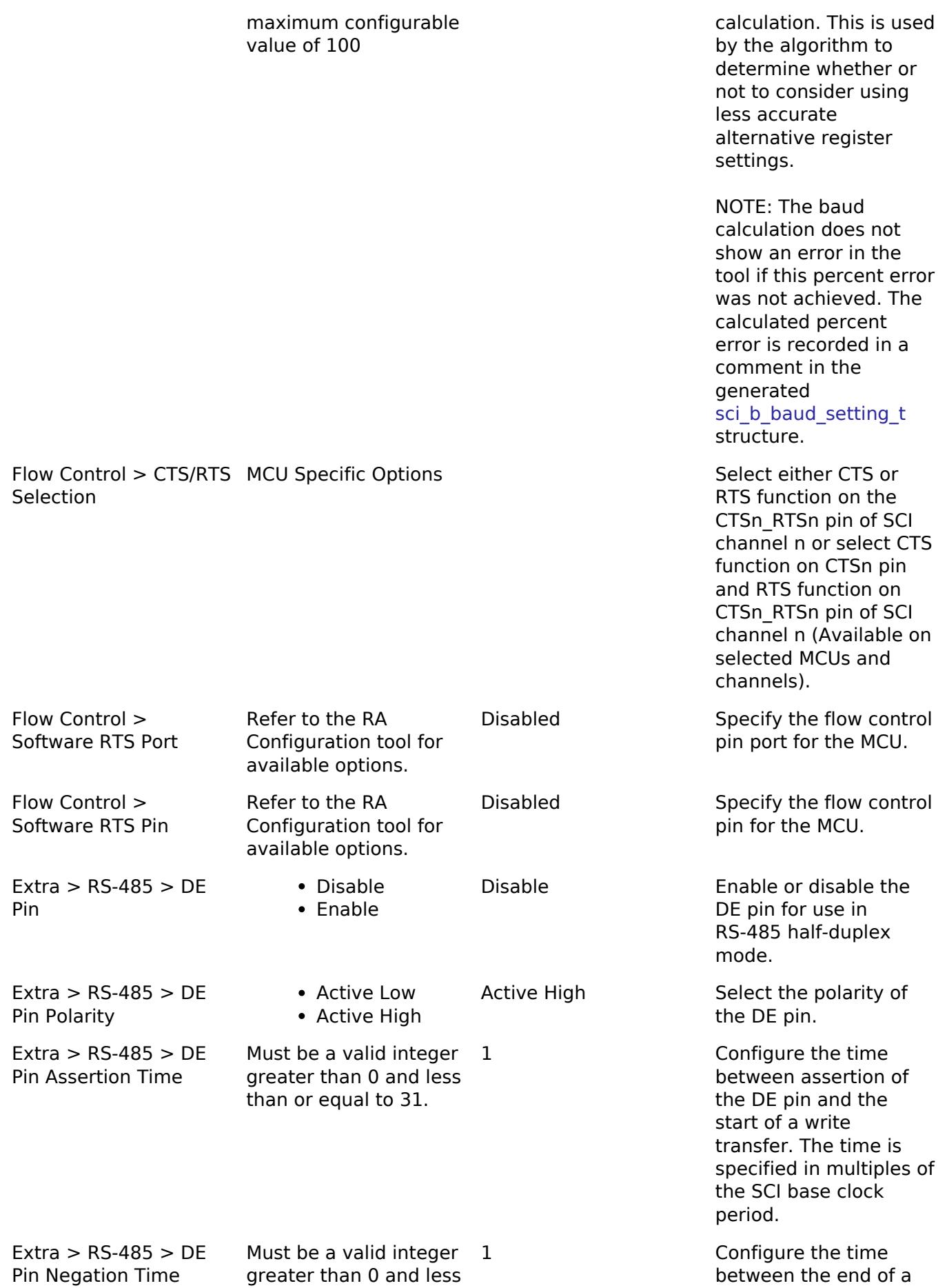

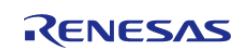

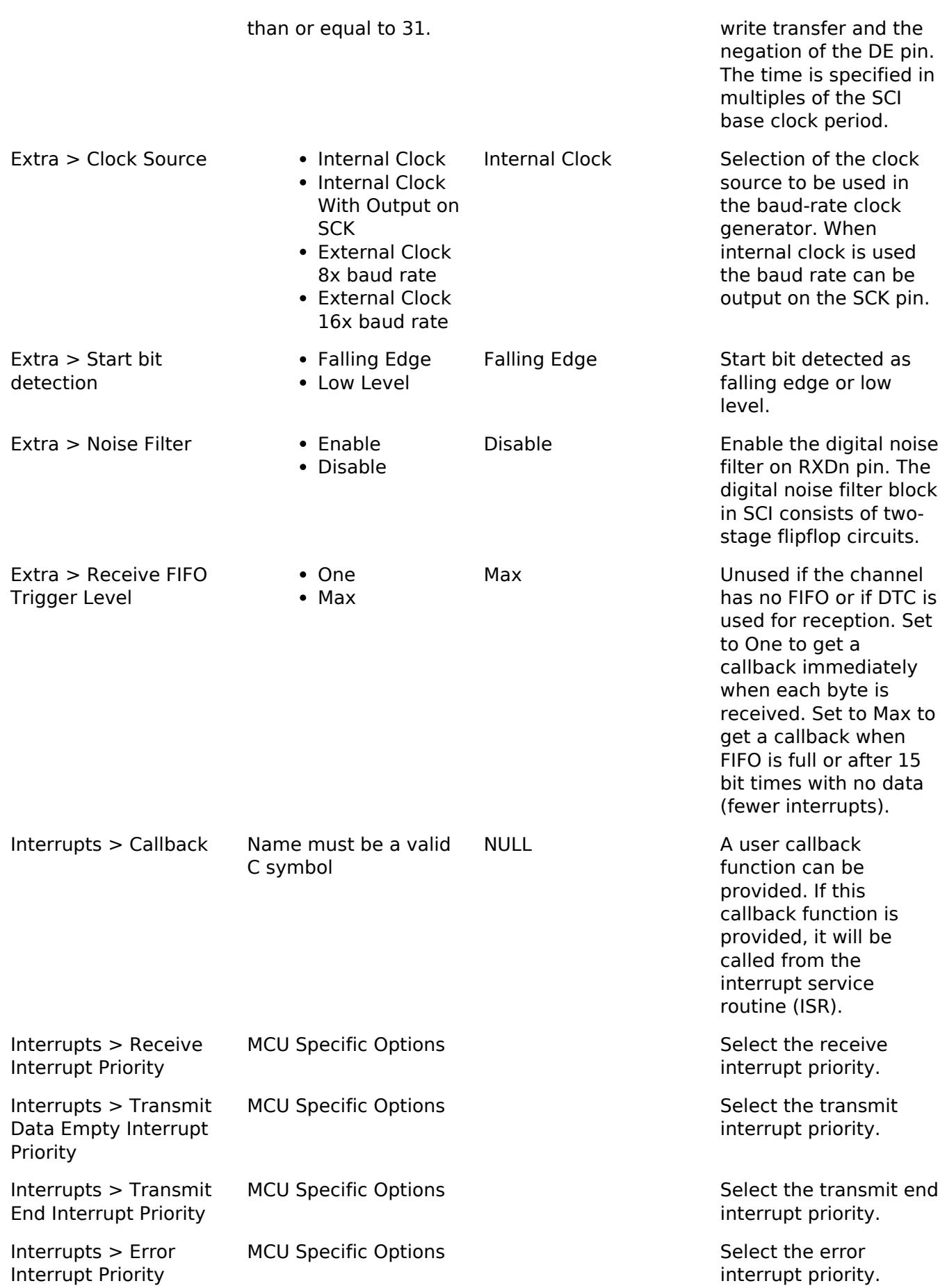

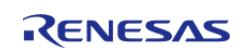

## **Clock Configuration**

The clock for this module is derived from the following peripheral clock for each MCU group:

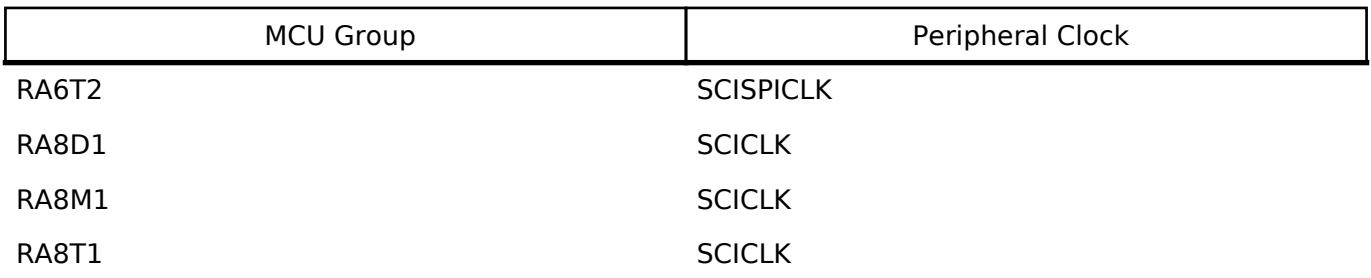

The clock source for the baud-rate clock generator can be selected from the internal clock, the external clock times 8 or the external clock times 16. The external clock is supplied to the SCK pin.

#### **Pin Configuration**

This module uses TXD and RXD to communicate to external devices. CTS or RTS can be controlled by the hardware. CTS or RTS or both (CTS and RTS) can be controlled by the hardware When the internal clock is the source for the baud-rate generator the SCK pin can be used to output a clock with the same frequency as the bit rate.

## **Usage Notes**

- When configured for Hardware CTS and Software RTS the configured flow control pin will be used for RTS. The pin will be set high inside of the receive ISR while data is being read. It will be set low when all data is read.
- When configured for Hardware CTS and Hardware RTS the CSTn RTSn pin will be used for RTS function and the CTSn pin will be used for CTS function on channel n.
- The driver will follow correct hardware flow control function when CTSn, RTSn pin is connected to CTSn pin when "Hardware CTS and Hardware RTS" flow control is selected. The data will still be transferred when CTSn\_RTSn and CTSn are disconnected as the CTSn pin is internally pulled low on the hardware when CTSn pin is configured as a peripheral pin for SCI module. Do not configure CTSn pin if the hardware flow control is not desired.

#### **Limitations**

• Reception is still enabled after uart api t::communicationAbort API is called. Any characters received after abort and before the next call to read will arrive via the callback function with event UART\_EVENT\_RX\_CHAR.

#### **DTC Limitations**

- DTC support is available for reception, but labeled as [Not recommended]. This is because the UART bytes are received asynchronously. Bytes can be received between calls to [R\\_SCI\\_B\\_UART\\_Read\(\)](#page-1086-0). The logic required to combine bytes received through [R\\_SCI\\_B\\_UART\\_Read\(\)](#page-1086-0) (UART\_EVENT\_RX\_COMPLETE) and bytes received between calls (UART\_EVENT\_RX\_CHAR) is complex. Reception length may also be unknown, and the driver will not issue an interrupt unless the entire DTC buffer is filled.
- Transfer size must be less than or equal to 64K bytes if DTC interface is used for transfer. uart api t::infoGet API can be used to get the max transfer size allowed.
- When using 9-bit reception with DTC, clear the upper 7 bits of data before processing the

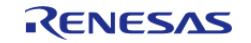

read data. The upper 7 bits contain status flags that are part of the register used to read data in 9-bit mode.

# **Examples**

## **SCI UART Example**

```
uint8_t g_dest[TRANSFER_LENGTH];
uint8_t g_src[TRANSFER_LENGTH];
uint8_t g_out_of_band_received[TRANSFER_LENGTH];
uint32 t q transfer complete = 0;
uint32_t g_receive_complete = 0;
uint32_t g_out_of_band_index = 0;
void r_sci_b_uart_basic_example (void)
{
 /* Initialize p_src to known data */
 for (uint32_t i = 0; i < TRANSFER_LENGTH; i++) {
       g\_src[i] = (uint8_t) ('A' + (i % 26));\begin{array}{ccc} \end{array}/* Open the transfer instance with initial configuration. */
 fsp_err_t err = R_SCI_B_UART_Open(&g_uart0_ctrl, &g_uart0_cfg);
     assert(FSP_SUCCESS == err);
    R_SCI_B_UART_Read(&g_uart0_ctrl, g_dest, TRANSFER_LENGTH);
     assert(FSP_SUCCESS == err);
     err = R_SCI_B_UART_Write(&g_uart0_ctrl, g_src, TRANSFER_LENGTH);
    assert(FSP_SUCCESS == err);
 while (!g_transfer_complete)
     {
 }
 while (!g_receive_complete)
     {
 }
}
void example_callback (uart_callback_args_t * p_args)
{
 /* Handle the UART event */
```
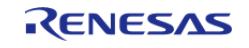

API Reference > Modules > Connectivity > UART (r\_sci\_b\_uart)

```
switch (p_args->event)
\left\{\begin{array}{c} \end{array}\right\}/* Received a character */
 case UART_EVENT_RX_CHAR:
        {
 /* Only put the next character in the receive buffer if there is space for it */
 if (sizeof(g_out_of_band_received) > g_out_of_band_index)
        {
 /* Write either the next one or two bytes depending on the receive data size */
 if (UART_DATA_BITS_8 >= g_uart0_cfg.data_bits)
        {
                      g_out_of_band_received[g_out_of_band_index++] = (uint8_t)
p_args->data;
      }
 else
        {
                     uint16_t * p\_dest = (uint16_t * )&g_out_of_band_received[g_out_of_band_index];
                     *p_dest =data;
                     q out of band index += 2; }
\begin{matrix} \end{matrix}break;
\begin{matrix} \end{matrix}/* Receive complete */
 case UART_EVENT_RX_COMPLETE:
        {
            g receive complete = 1;break;
\begin{matrix} \end{matrix}/* Transmit complete */
 case UART_EVENT_TX_COMPLETE:
        {
              g_transfer_complete = 1;
```
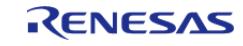
#### **Flexible Software Package**

API Reference > Modules > Connectivity > UART (r\_sci\_b\_uart)

```
break;
           }
 default:
           {
\begin{matrix} \end{matrix} }
}
```
### **SCI UART Baud Set Example**

```
#define SCI_B_UART_BAUDRATE_19200 (19200)
#define SCI_B_UART_BAUDRATE_ERROR_PERCENT_5 (5000)
void r_sci_b_uart_baud_example (void)
{
sci_b_baud_setting_t baud_setting;
   uint32 t baud rate = SCI_B_UART_BAUDRATE_19200;
bool enable_bitrate_modulation = false;
   uint32_t error_rate_x_1000 =
SCI_B_UART_BAUDRATE_ERROR_PERCENT_5;
fsp_err_t err = R_SCI_B_UART_BaudCalculate(baud_rate, enable_bitrate_modulation,
error_rate_x_1000, &baud_setting);
   assert(FSP_SUCCESS == err);
   R_SCI_B_UART_BaudSet(&g_uart0_ctrl, (void *) &baud_setting);
    assert(FSP_SUCCESS == err);
}
```
### **Data Structures**

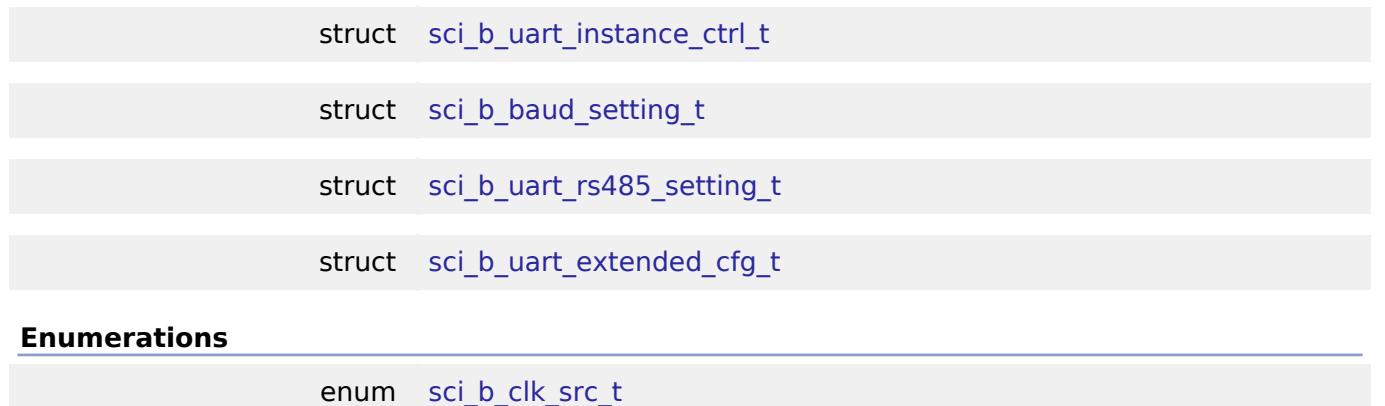

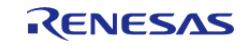

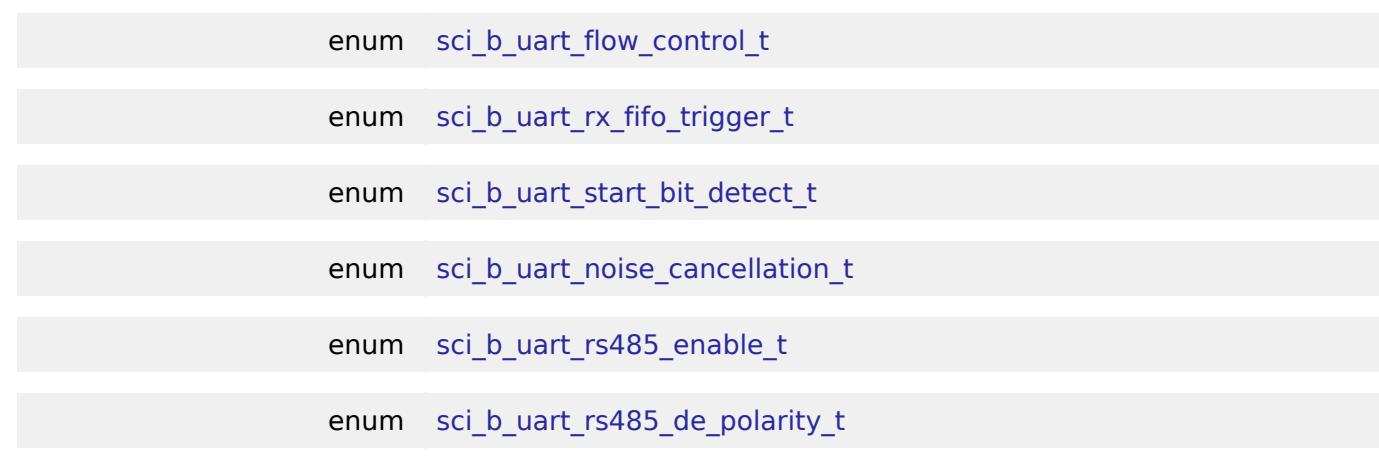

#### **Data Structure Documentation**

<span id="page-1081-1"></span>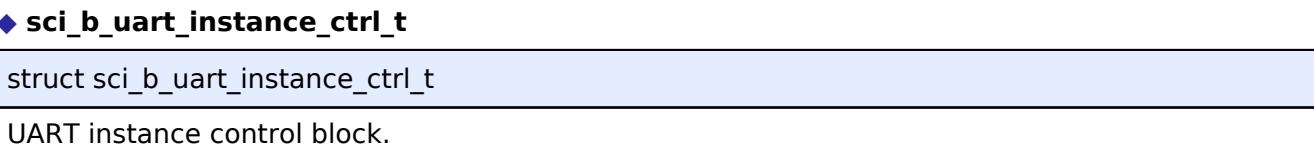

### <span id="page-1081-0"></span>**[◆ s](#page-1081-0)ci\_b\_baud\_setting\_t**

struct sci\_b\_baud\_setting\_t

Register settings to acheive a desired baud rate and modulation duty.

### <span id="page-1081-2"></span>**[◆ s](#page-1081-2)ci\_b\_uart\_rs485\_setting\_t**

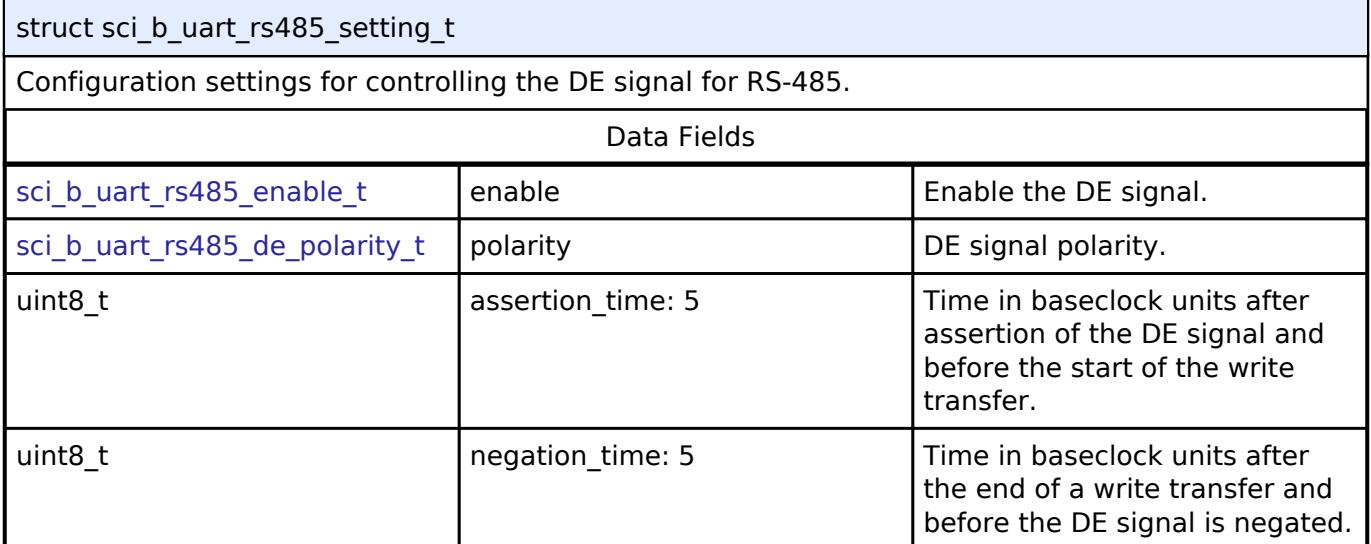

# <span id="page-1081-3"></span>**[◆ s](#page-1081-3)ci\_b\_uart\_extended\_cfg\_t**

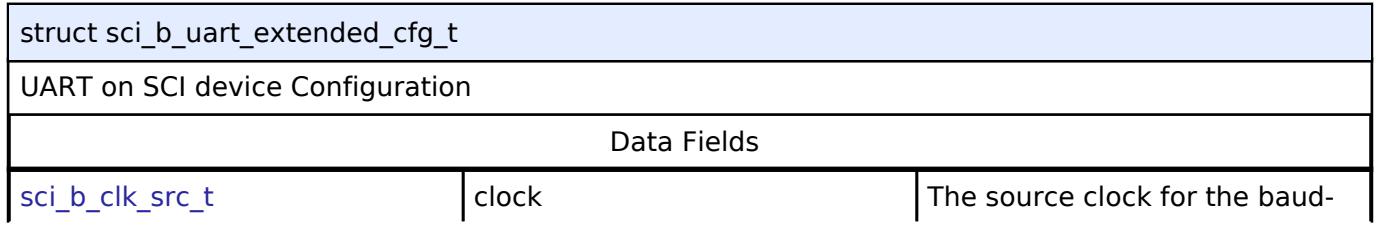

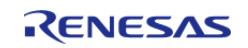

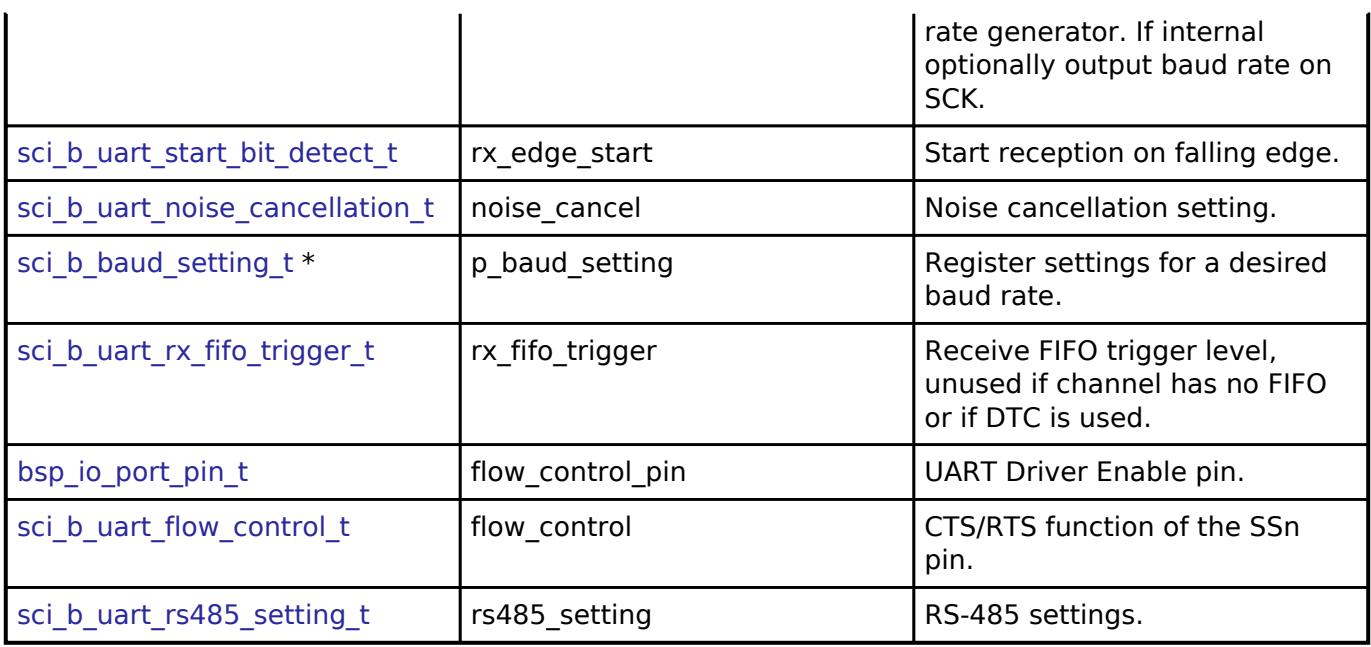

# **Enumeration Type Documentation**

## <span id="page-1082-0"></span>**[◆ s](#page-1082-0)ci\_b\_clk\_src\_t**

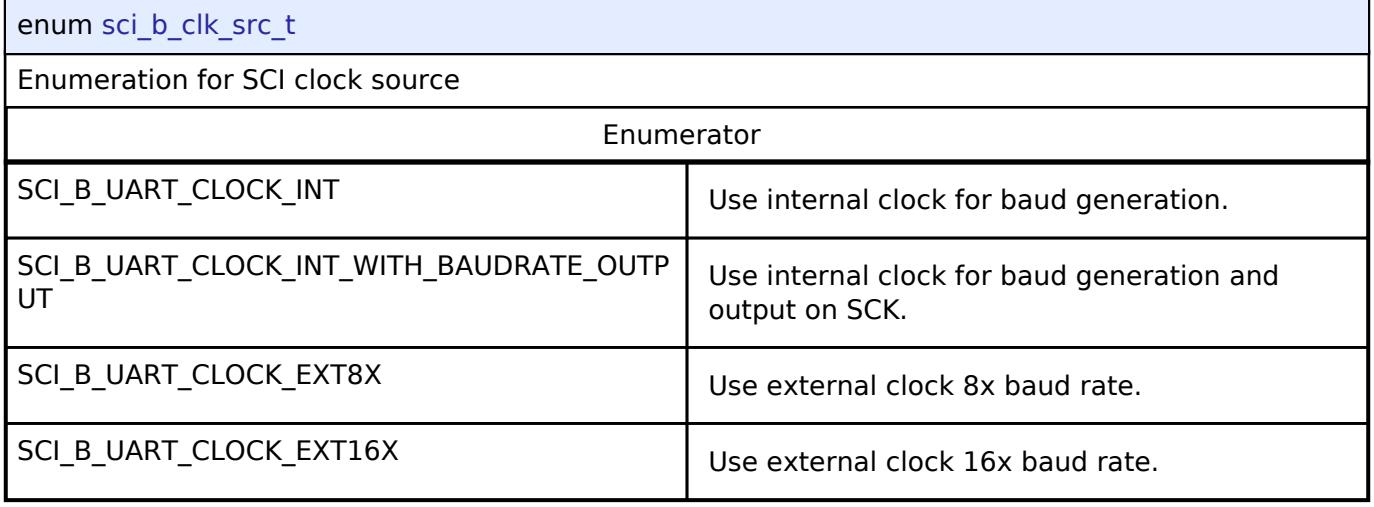

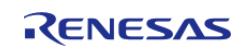

# <span id="page-1083-0"></span>**[◆ s](#page-1083-0)ci\_b\_uart\_flow\_control\_t**

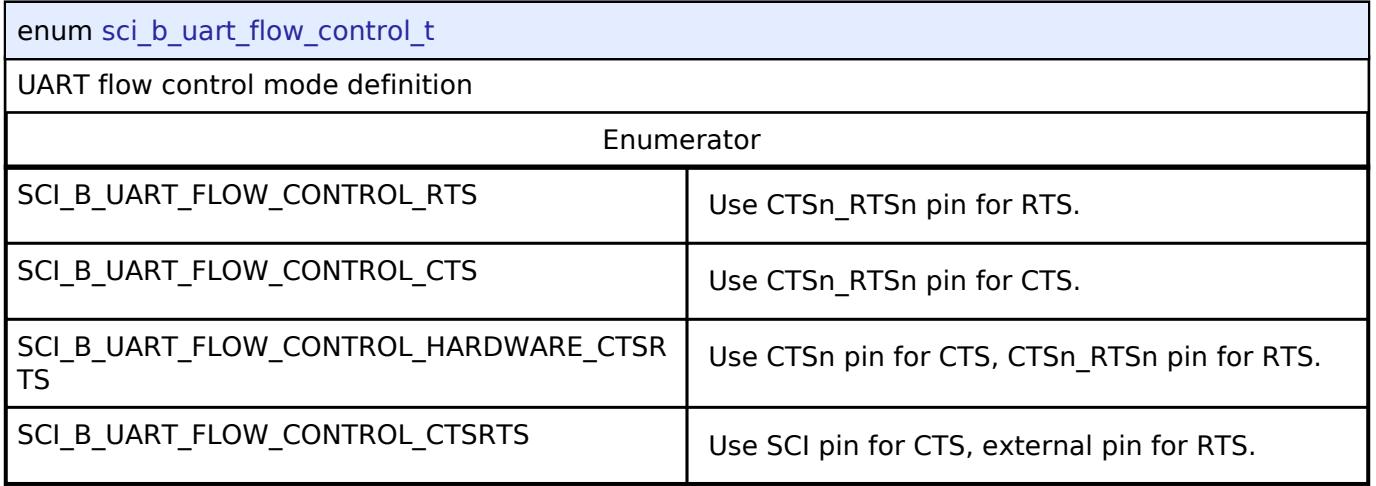

# <span id="page-1083-1"></span>**[◆ s](#page-1083-1)ci\_b\_uart\_rx\_fifo\_trigger\_t**

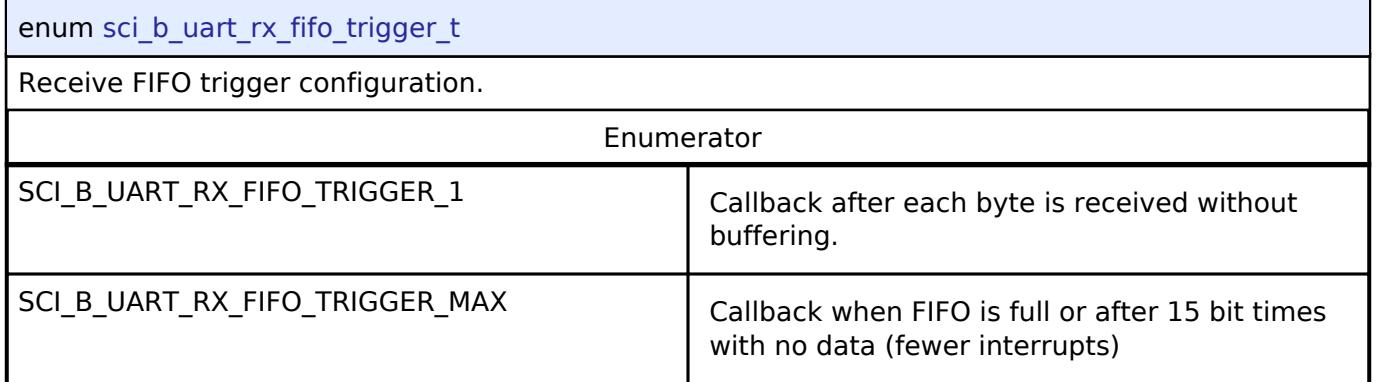

# <span id="page-1083-2"></span>**[◆ s](#page-1083-2)ci\_b\_uart\_start\_bit\_detect\_t**

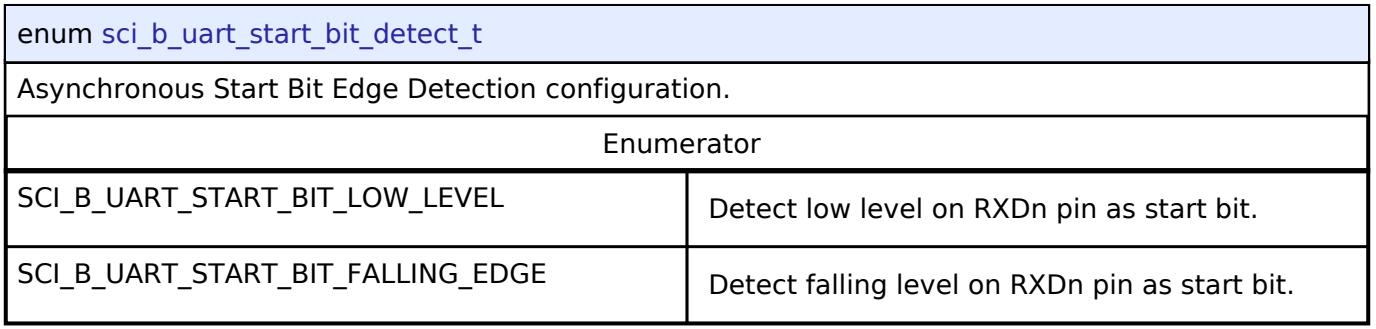

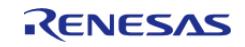

## <span id="page-1084-0"></span>**[◆ s](#page-1084-0)ci\_b\_uart\_noise\_cancellation\_t**

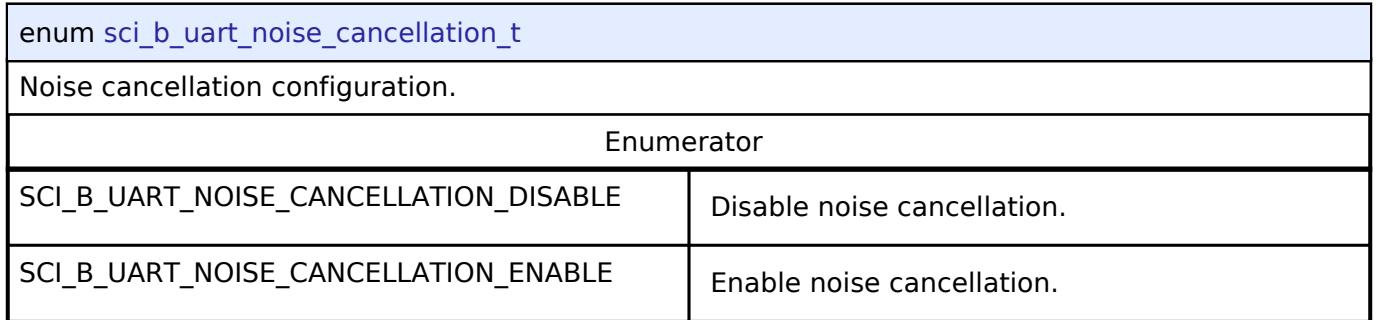

## <span id="page-1084-1"></span>**[◆ s](#page-1084-1)ci\_b\_uart\_rs485\_enable\_t**

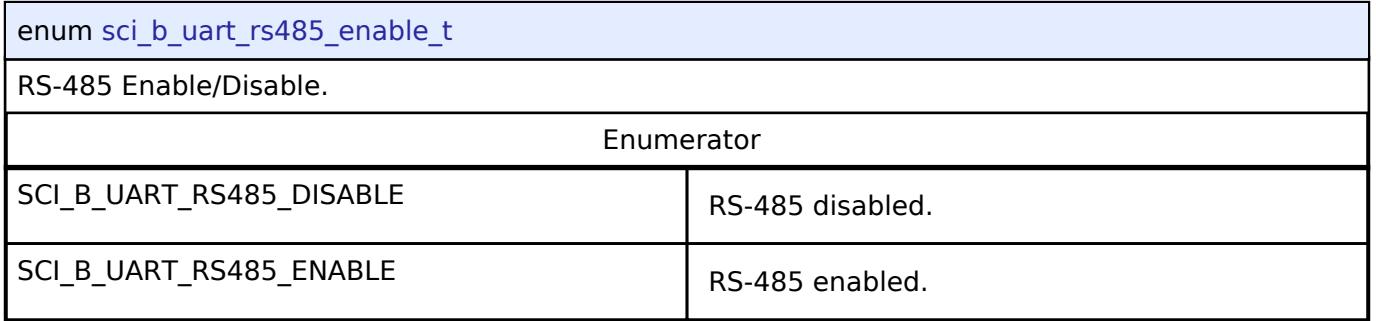

# <span id="page-1084-2"></span>**[◆ s](#page-1084-2)ci\_b\_uart\_rs485\_de\_polarity\_t**

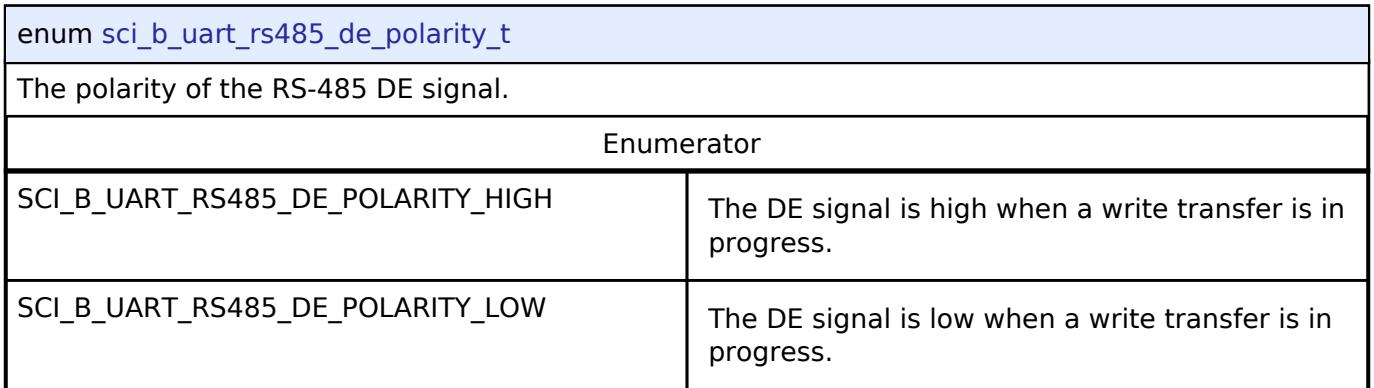

### **Function Documentation**

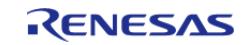

### <span id="page-1085-0"></span>**[◆ R](#page-1085-0)\_SCI\_B\_UART\_Open()**

[fsp\\_err\\_t](#page-159-0) R\_SCI\_B\_UART\_Open ( [uart\\_ctrl\\_t](#page-4896-0) \*const *p\_api\_ctrl*, [uart\\_cfg\\_t](#page-4889-0) const \*const *p\_cfg* )

Configures the UART driver based on the input configurations. If reception is enabled at compile time, reception is enabled at the end of this function. Implements uart api t::open

### **Return values**

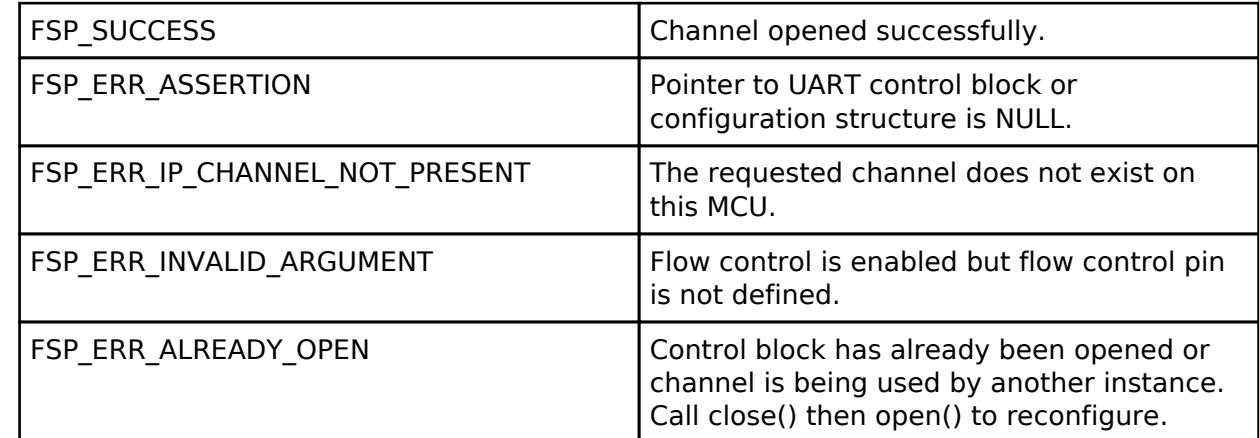

### **Returns**

See [Common Error Codes](#page-158-0) or functions called by this function for other possible return codes. This function calls:

o transfer api t::open

### <span id="page-1085-1"></span>**[◆ R](#page-1085-1)\_SCI\_B\_UART\_Close()**

[fsp\\_err\\_t](#page-159-0) R\_SCI\_B\_UART\_Close ( [uart\\_ctrl\\_t](#page-4896-0) \*const *p\_api\_ctrl*)

Aborts any in progress transfers. Disables interrupts, receiver, and transmitter. Closes lower level transfer drivers if used. Removes power. Implements [uart\\_api\\_t::close](#page-4895-0)

### **Return values**

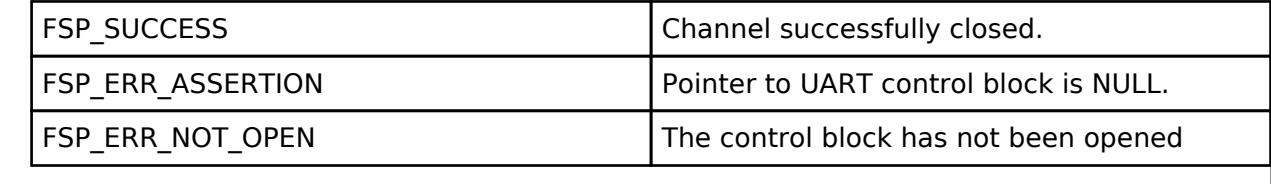

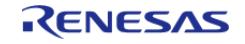

### <span id="page-1086-0"></span>**[◆ R](#page-1086-0)\_SCI\_B\_UART\_Read()**

[fsp\\_err\\_t](#page-159-0) R\_SCI\_B\_UART\_Read ( [uart\\_ctrl\\_t](#page-4896-0) \*const *p\_api\_ctrl*, uint8\_t \*const *p\_dest*, uint32\_t const *bytes* )

Receives user specified number of bytes into destination buffer pointer. Implements [uart\\_api\\_t::read](#page-4893-0)

#### **Return values**

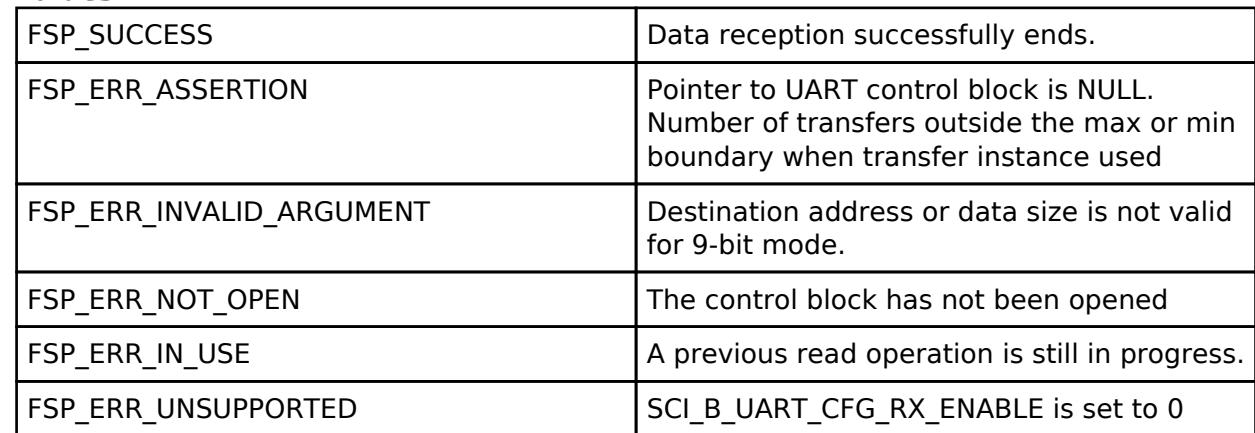

#### **Returns**

See [Common Error Codes](#page-158-0) or functions called by this function for other possible return codes. This function calls:

o transfer api t::reset

*Note*

*If 9-bit data length is specified at R\_SCI\_B\_UART\_Open call, p\_dest must be aligned 16-bit boundary.*

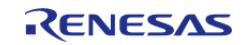

### <span id="page-1087-0"></span>**[◆ R](#page-1087-0)\_SCI\_B\_UART\_Write()**

[fsp\\_err\\_t](#page-159-0) R\_SCI\_B\_UART\_Write ( [uart\\_ctrl\\_t](#page-4896-0) \*const *p\_api\_ctrl*, uint8\_t const \*const *p\_src*, uint32\_t const *bytes* )

Transmits user specified number of bytes from the source buffer pointer. Implements uart api t::write

#### **Return values**

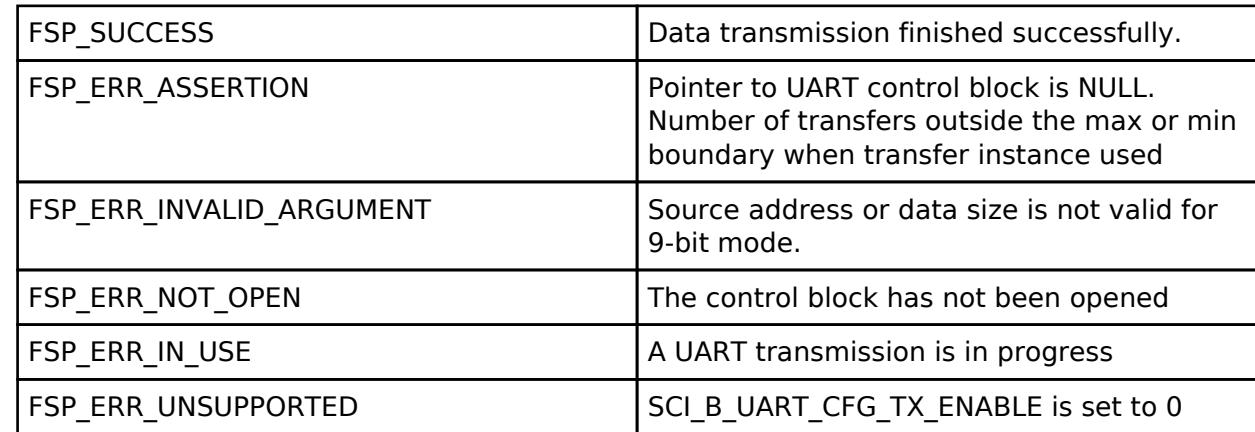

#### **Returns**

See [Common Error Codes](#page-158-0) or functions called by this function for other possible return codes. This function calls:

o transfer api t::reset

*Note*

*If 9-bit data length is specified at R\_SCI\_B\_UART\_Open call, p\_src must be aligned on a 16-bit boundary.*

### <span id="page-1087-1"></span>**[◆ R](#page-1087-1)\_SCI\_B\_UART\_CallbackSet()**

[fsp\\_err\\_t](#page-159-0) R\_SCI\_B\_UART\_CallbackSet ( [uart\\_ctrl\\_t](#page-4896-0) \*const *p\_api\_ctrl*, void(\*)[\(uart\\_callback\\_args\\_t](#page-4889-1) \*) *p\_callback*, void const \*const *p\_context*, [uart\\_callback\\_args\\_t](#page-4889-1) \*const *p\_callback\_memory* )

Updates the user callback and has option of providing memory for callback structure. Implements [uart\\_api\\_t::callbackSet](#page-4895-1)

### **Return values**

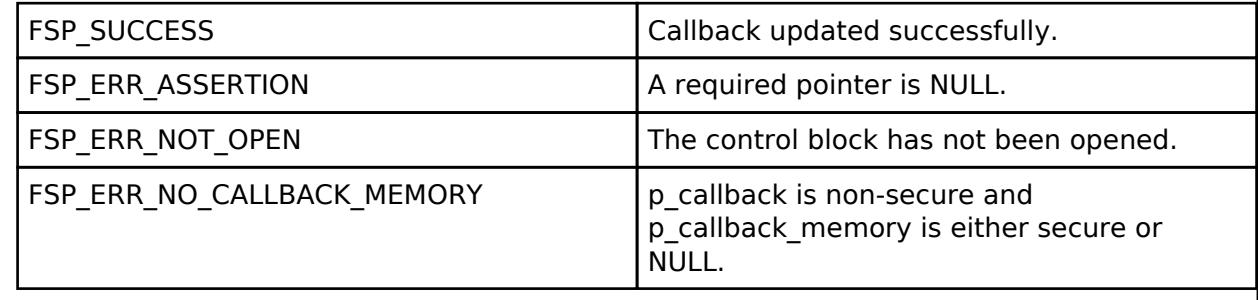

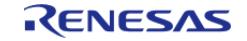

### <span id="page-1088-0"></span>**[◆ R](#page-1088-0)\_SCI\_B\_UART\_BaudSet()**

[fsp\\_err\\_t](#page-159-0) R\_SCI\_B\_UART\_BaudSet ( [uart\\_ctrl\\_t](#page-4896-0) \*const *p\_api\_ctrl*, void const \*const *p\_baud\_setting*

Updates the baud rate using the clock selected in Open. p\_baud\_setting is a pointer to a sci b baud setting t structure. Implements uart api t::baudSet

#### **Warning**

)

This terminates any in-progress transmission.

### **Return values**

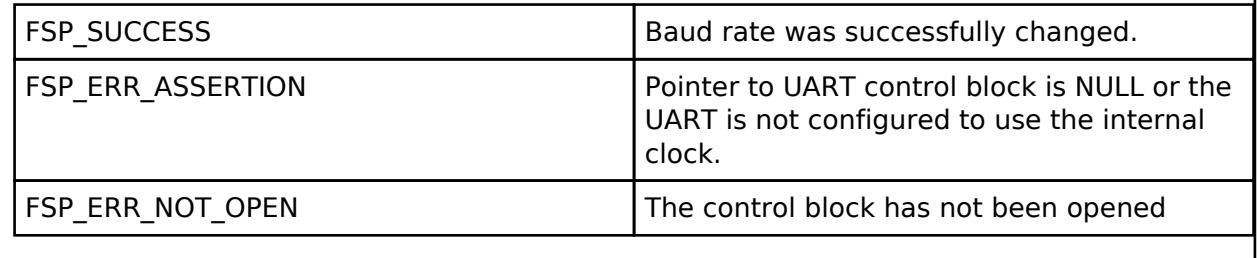

### <span id="page-1088-1"></span>**[◆ R](#page-1088-1)\_SCI\_B\_UART\_InfoGet()**

[fsp\\_err\\_t](#page-159-0) R\_SCI\_B\_UART\_InfoGet ( [uart\\_ctrl\\_t](#page-4896-0) \*const *p\_api\_ctrl*, [uart\\_info\\_t](#page-4888-0) \*const *p\_info* )

Provides the driver information, including the maximum number of bytes that can be received or transmitted at a time. Implements [uart\\_api\\_t::infoGet](#page-4894-1)

### **Return values**

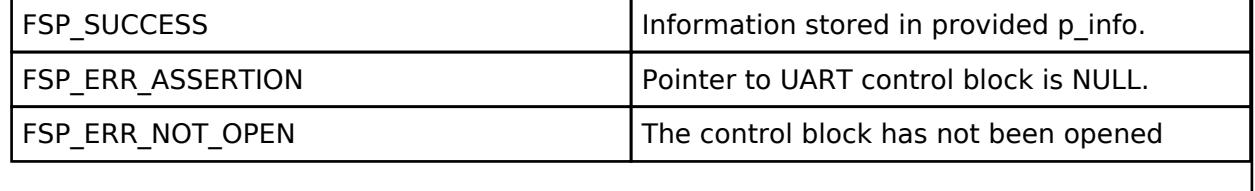

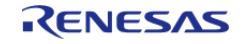

# <span id="page-1089-0"></span>**[◆ R](#page-1089-0)\_SCI\_B\_UART\_Abort()**

[fsp\\_err\\_t](#page-159-0) R\_SCI\_B\_UART\_Abort ( [uart\\_ctrl\\_t](#page-4896-0) \*const *p\_api\_ctrl*, [uart\\_dir\\_t](#page-4898-0) *communication\_to\_abort* )

Provides API to abort ongoing transfer. Transmission is aborted after the current character is transmitted. Reception is still enabled after abort(). Any characters received after abort() and before the transfer is reset in the next call to read(), will arrive via the callback function with event UART\_EVENT\_RX\_CHAR. Implements [uart\\_api\\_t::communicationAbort](#page-4894-2)

### **Return values**

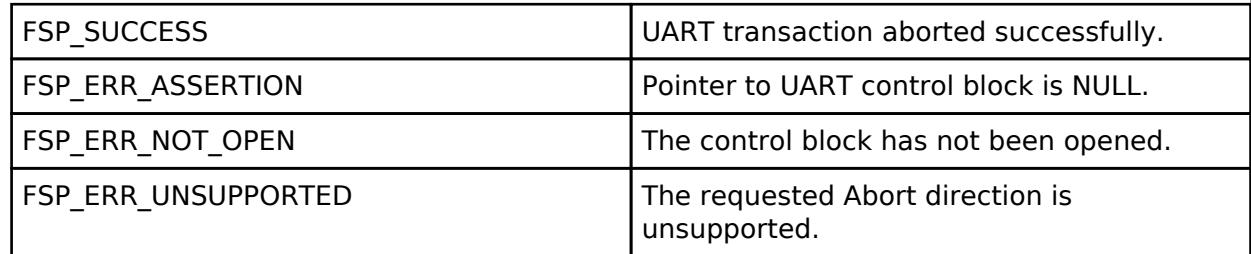

### **Returns**

See [Common Error Codes](#page-158-0) or functions called by this function for other possible return codes. This function calls:

o transfer api t::disable

### <span id="page-1089-1"></span>**[◆ R](#page-1089-1)\_SCI\_B\_UART\_ReadStop()**

[fsp\\_err\\_t](#page-159-0) R\_SCI\_B\_UART\_ReadStop ( [uart\\_ctrl\\_t](#page-4896-0) \*const *p\_api\_ctrl*, uint32\_t \* *remaining\_bytes* )

Provides API to abort ongoing read. Reception is still enabled after abort(). Any characters received after abort() and before the transfer is reset in the next call to read(), will arrive via the callback function with event UART\_EVENT\_RX\_CHAR. Implements [uart\\_api\\_t::readStop](#page-4895-2)

### **Return values**

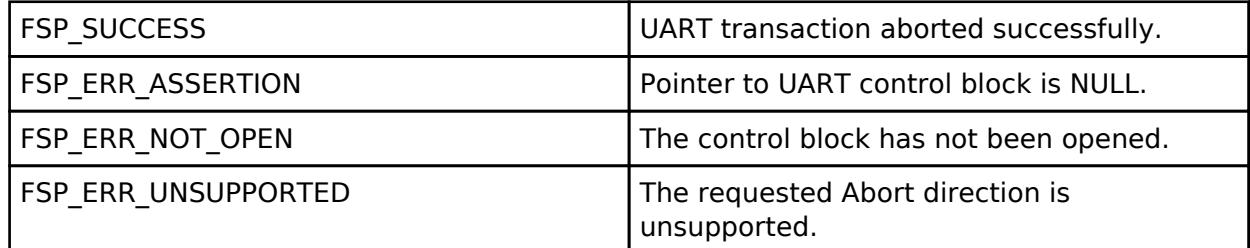

### **Returns**

See [Common Error Codes](#page-158-0) or functions called by this function for other possible return codes. This function calls:

o transfer api t::disable

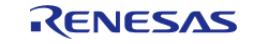

### <span id="page-1090-0"></span>**[◆ R](#page-1090-0)\_SCI\_B\_UART\_BaudCalculate()**

[fsp\\_err\\_t](#page-159-0) R\_SCI\_B\_UART\_BaudCalculate ( uint32\_t *baudrate*, bool *bitrate\_modulation*, uint32\_t *baud\_rate\_error\_x\_1000*, [sci\\_b\\_baud\\_setting\\_t](#page-1081-0) \*const *p\_baud\_setting* )

Calculates baud rate register settings. Evaluates and determines the best possible settings set to the baud rate related registers.

#### **Parameters**

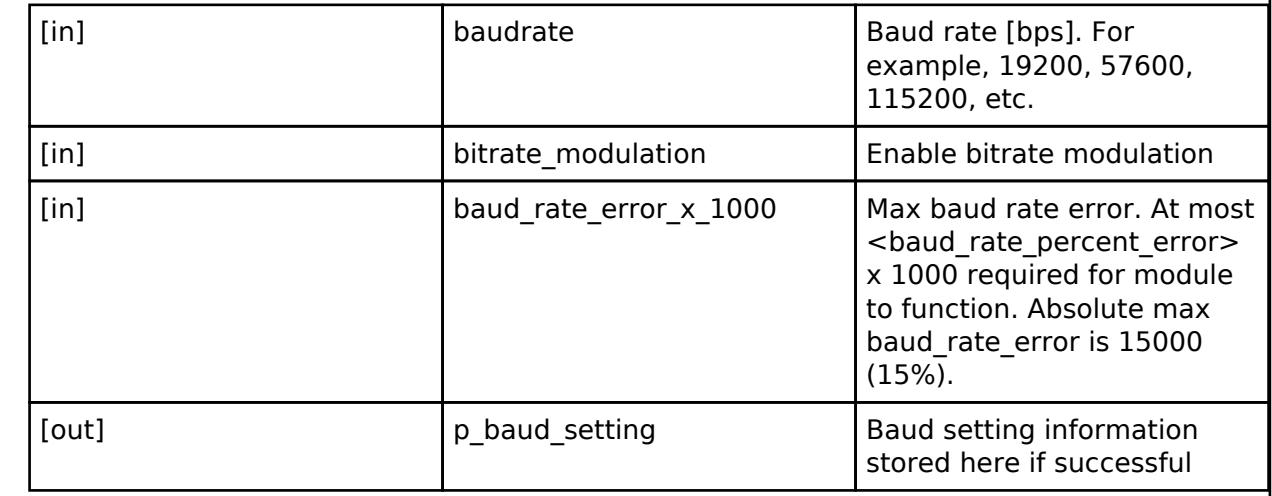

### **Return values**

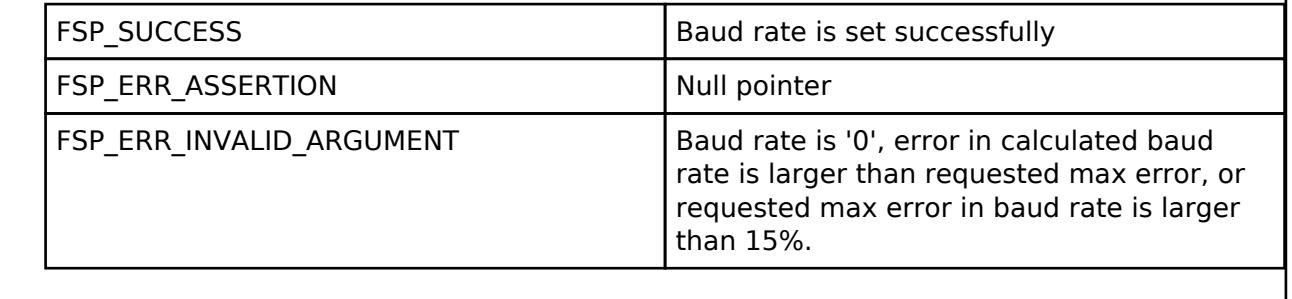

### **5.2.6.21 UART (r\_sci\_uart)**

[Modules](#page-376-0) » [Connectivity](#page-647-0)

### **Functions**

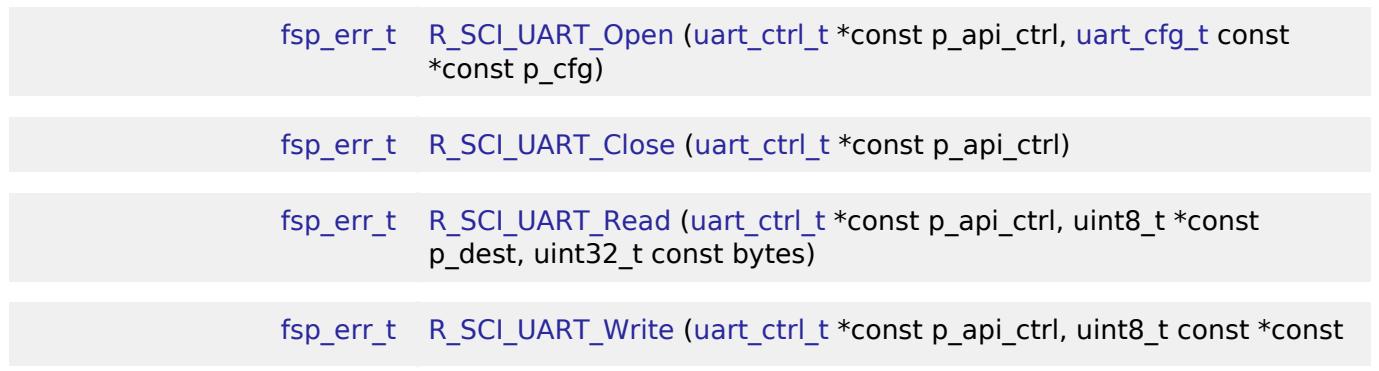

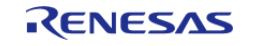

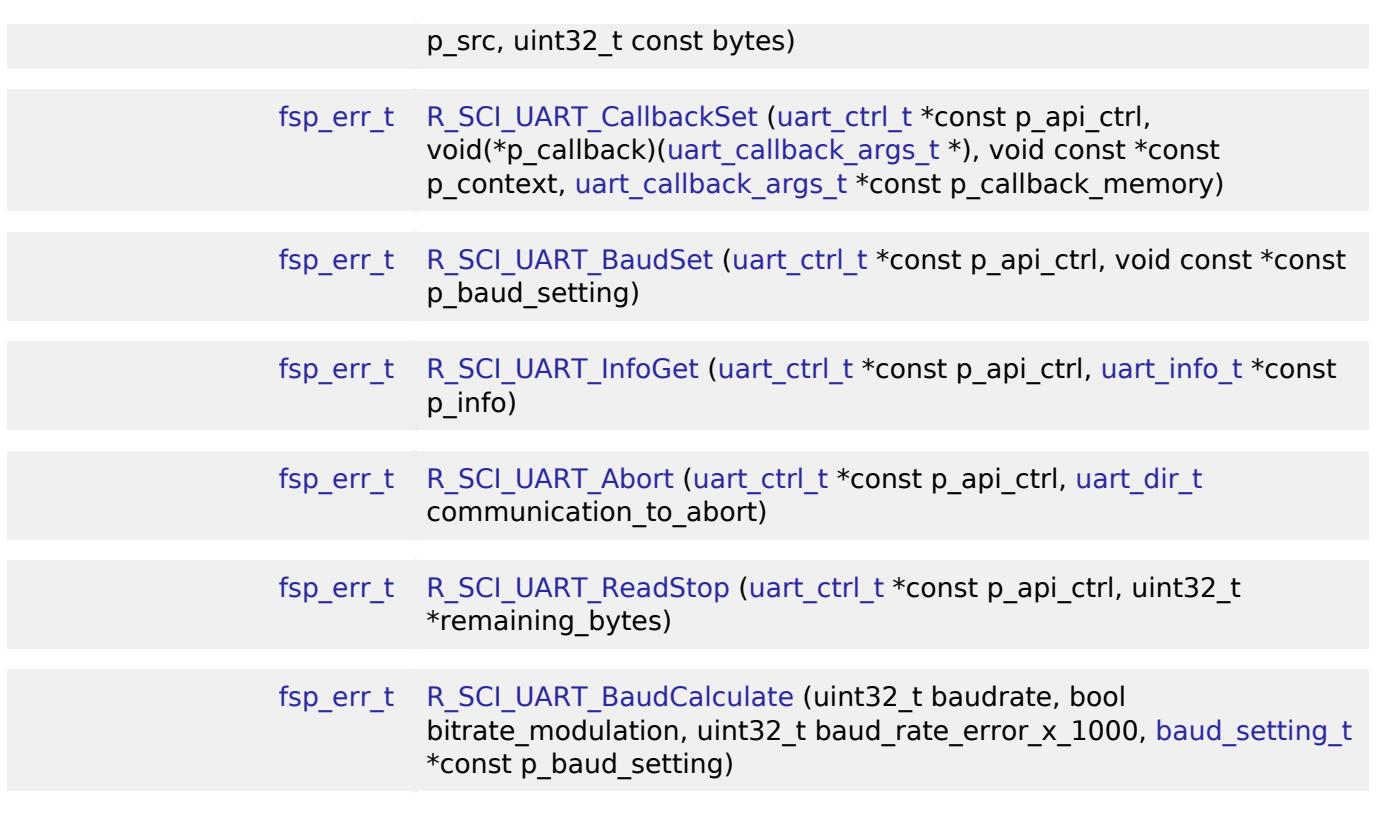

### **Detailed Description**

Driver for the SCI peripheral on RA MCUs. This module implements the [UART Interface](#page-4887-0).

# **Overview**

### **Features**

The SCI UART module supports the following features:

- Full-duplex UART communication
- Interrupt-driven data transmission and reception
- Invoking the user-callback function with an event code (RX/TX complete, TX data empty, RX char, error, etc)
- Baud-rate change at run-time
- Bit rate modulation and noise cancellation
- CTS/RTS hardware flow control (with an associated pin)
- RS-485 Half Duplex driver support with external RS-485 transceiver
- Integration with the DTC transfer module
- Abort in-progress read/write operations
- FIFO support on supported channels

# **Configuration**

### **Build Time Configurations for r\_sci\_uart**

The following build time configurations are defined in fsp\_cfg/r\_sci\_uart\_cfg.h:

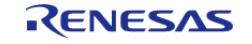

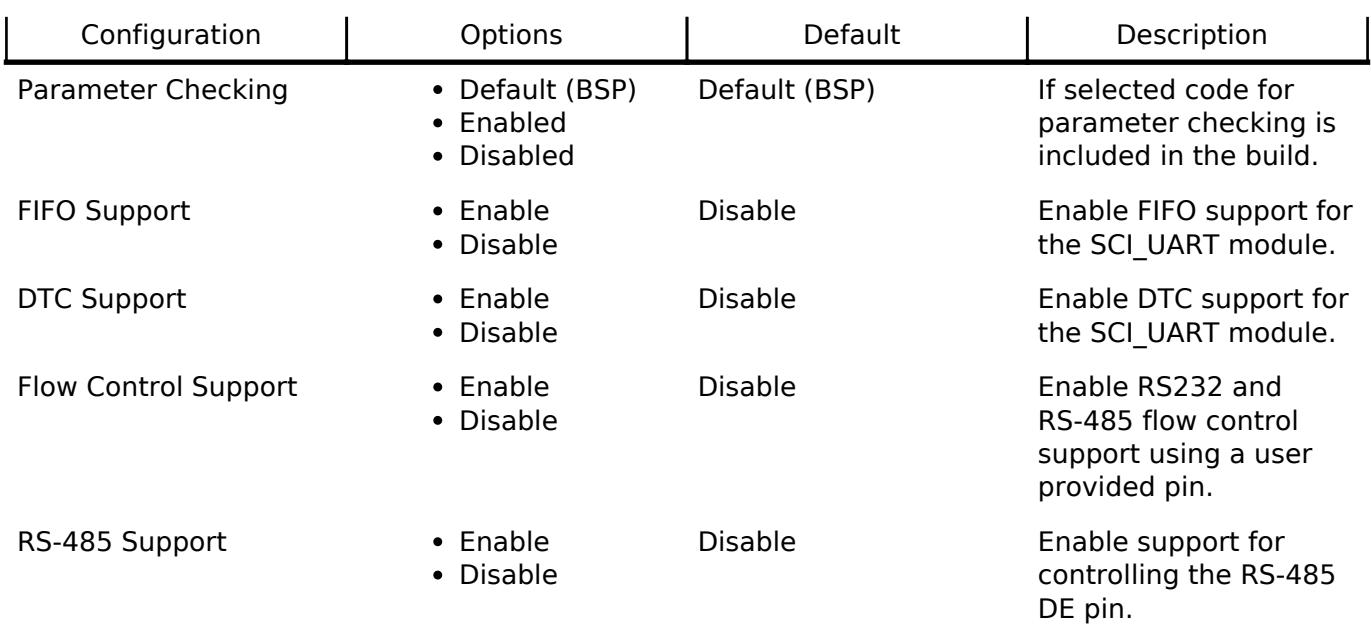

### **Configurations for Connectivity > UART (r\_sci\_uart)**

This module can be added to the Stacks tab via New Stack > Connectivity > UART (r\_sci\_uart). Nonsecure callable guard functions can be generated for this module by right clicking the module in the RA Configuration tool and checking the "Non-secure Callable" box.

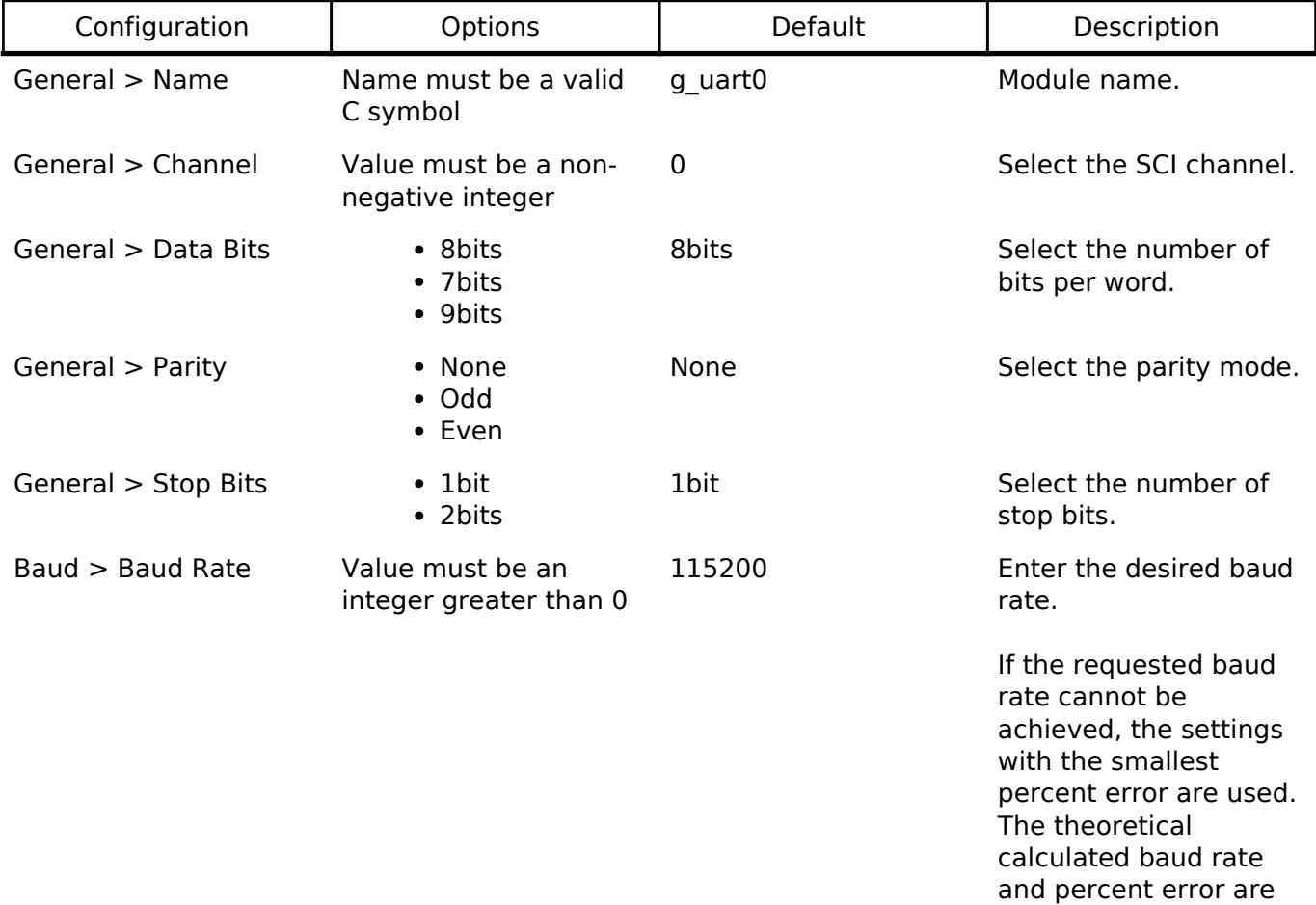

[R11UM0155EU0410 Revision 4.10](#page-1100-0) [Dec.06.2023](#page-1100-0)

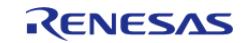

printed in a comment in the generated

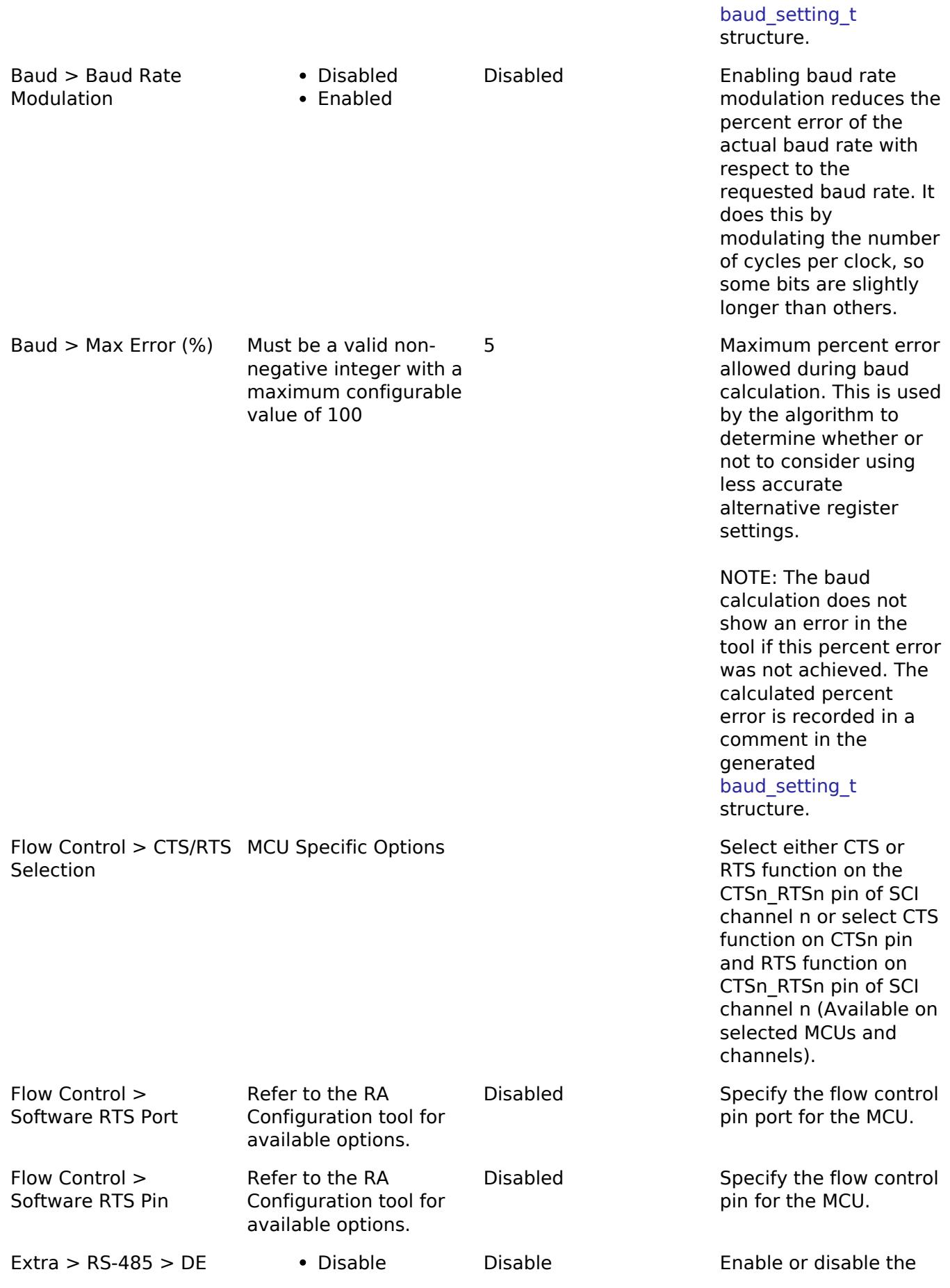

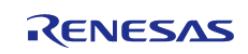

#### **Flexible Software Package**

API Reference > Modules > Connectivity > UART (r\_sci\_uart)

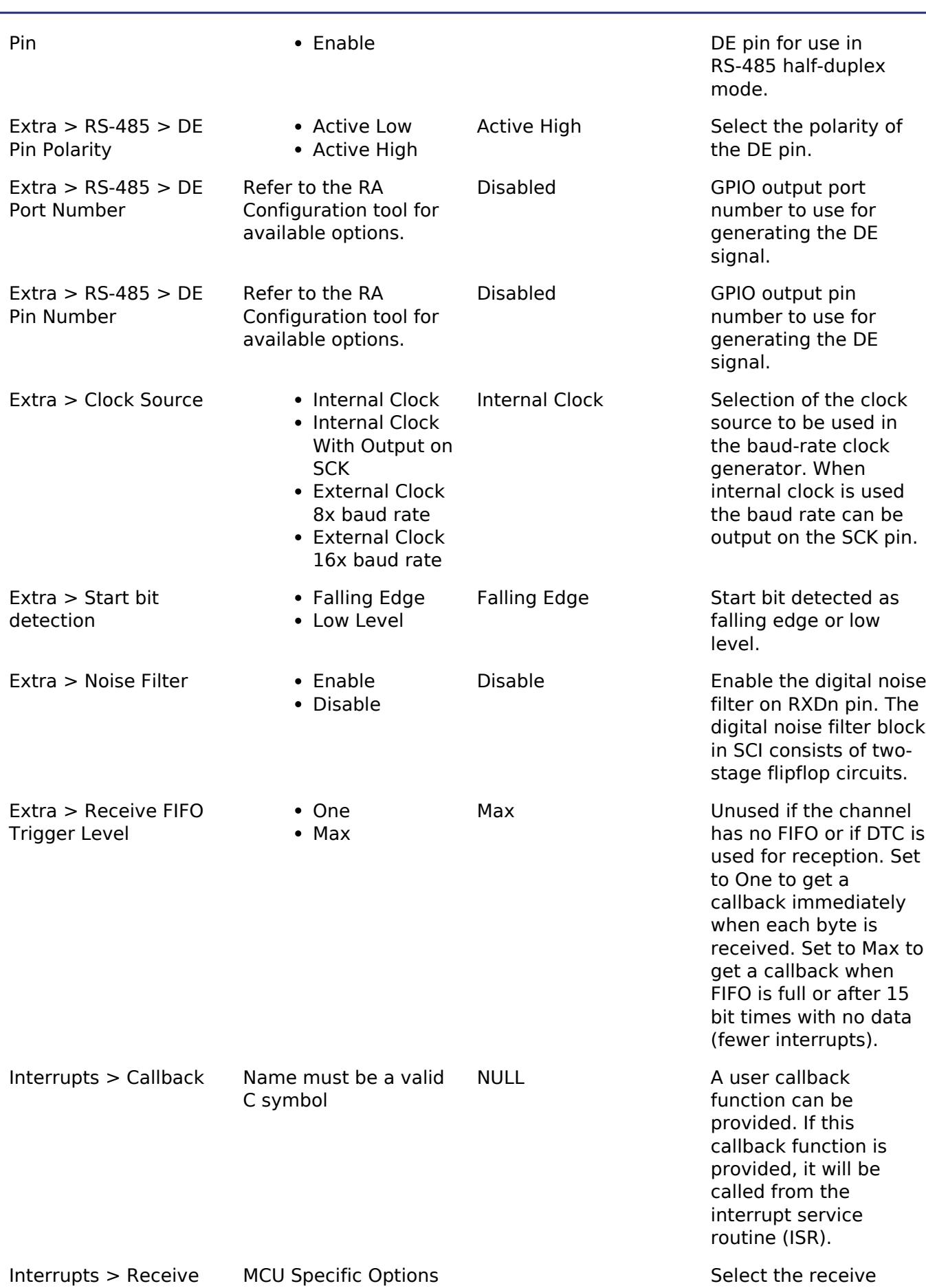

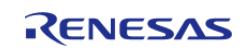

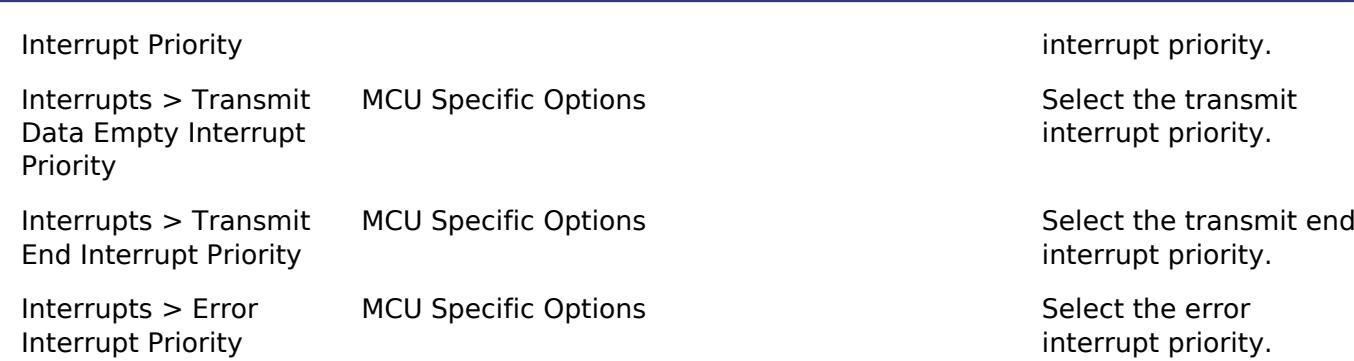

### **Clock Configuration**

The clock for this module is derived from the following peripheral clock for each MCU group:

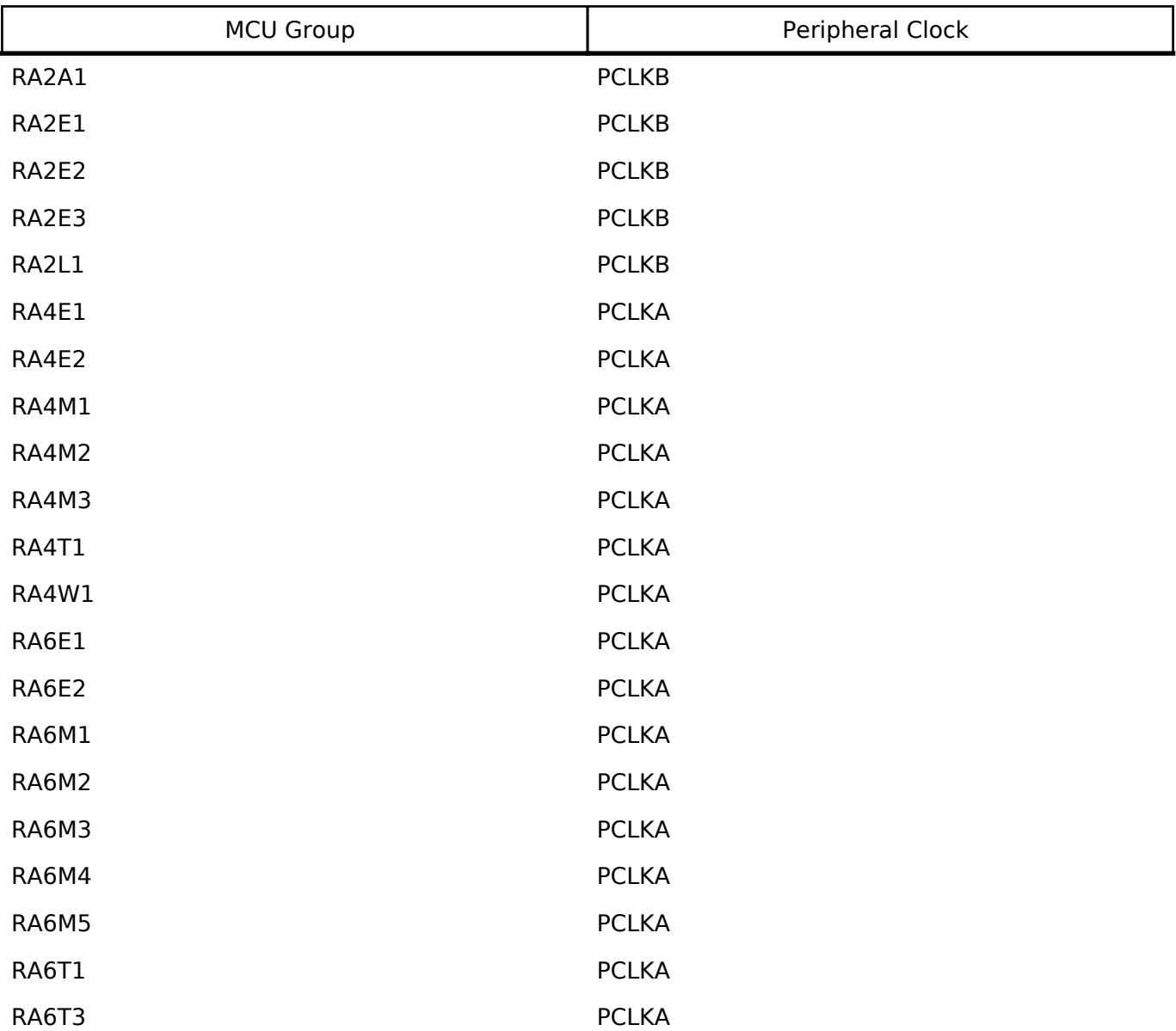

The clock source for the baud-rate clock generator can be selected from the internal clock, the external clock times 8 or the external clock times 16. The external clock is supplied to the SCK pin.

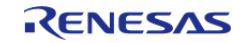

### **Pin Configuration**

This module uses TXD and RXD to communicate to external devices. CTS or RTS or both (CTS and RTS) can be controlled by the hardware. Some MCUs support hardware flow control for both CTS and RTS on some channels. Some MCUs and channels support hardware flow control for either CTS or RTS but not both. If both are desired a GPIO pin can be used for RTS. When the internal clock is the source for the baud-rate generator the SCK pin can be used to output a clock with the same frequency as the bit rate.

# **Usage Notes**

- When configured for Hardware CTS and Software RTS the configured flow control pin will be used for RTS. The pin will be set high inside of the receive ISR while data is being read. It will be set low when all data is read.
- When configured for Hardware CTS and Hardware RTS the CSTn RTSn pin will be used for RTS function and the CTSn pin will be used for CTS function on channel n.
- The driver will follow correct hardware flow control function when CTSn RTSn pin is connected to CTSn pin when "Hardware CTS and Hardware RTS" flow control is selected. The data will still be transferred when CTSn\_RTSn and CTSn are disconnected as the CTSn pin is internally pulled low on the hardware when CTSn pin is configured as a peripheral pin for SCI module. Do not configure CTSn pin if the hardware flow control is not desired.

### **Limitations**

• Reception is still enabled after uart api t::communicationAbort API is called. Any characters received after abort and before the next call to read will arrive via the callback function with event UART\_EVENT\_RX\_CHAR.

### **DTC Limitations**

- DTC support is available for reception, but labeled as [Not recommended]. This is because the UART bytes are received asynchronously. Bytes can be received between calls to [R\\_SCI\\_UART\\_Read\(\)](#page-1104-1). The logic required to combine bytes received through [R\\_SCI\\_UART\\_Read\(\)](#page-1104-1) (UART\_EVENT\_RX\_COMPLETE) and bytes received between calls (UART\_EVENT\_RX\_CHAR) is complex. Reception length may also be unknown, and the driver will not issue an interrupt unless the entire DTC buffer is filled.
- Transfer size must be less than or equal to 64K bytes if DTC interface is used for transfer. uart api t::infoGet API can be used to get the max transfer size allowed.
- When using 9-bit reception with DTC, clear the upper 7 bits of data before processing the read data. The upper 7 bits contain status flags that are part of the register used to read data in 9-bit mode.

# **Examples**

### **SCI UART Example**

```
uint8_t g_dest[TRANSFER_LENGTH];
uint8 t g src[TRANSFER LENGTH];
uint8_t g_out_of_band_received[TRANSFER_LENGTH];
uint32_t g_transfer_complete = 0;
uint32_t g_receive_complete = 0;
```
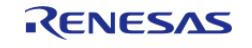

```
uint32_t g_out_of_band_index = 0;
void r sci uart basic example (void)
{
 /* Initialize p_src to known data */
 for (uint32_t i = 0; i < TRANSFER_LENGTH; i++)
     {
        g\_src[i] = (uint8_t) ('A' + (i % 26)); }
 /* Open the transfer instance with initial configuration. */
 fsp_err_t err = R_SCI_UART_Open(&g_uart0_ctrl, &g_uart0_cfg);
     assert(FSP_SUCCESS == err);
     err = R_SCI_UART_Read(&g_uart0_ctrl, g_dest, TRANSFER_LENGTH);
    assert(FSP SUCCESS == err);
    R_SCI_UART_Write(&g_uart0_ctrl, g_src, TRANSFER_LENGTH);
     assert(FSP_SUCCESS == err);
 while (!g_transfer_complete)
     {
\begin{array}{ccc} \end{array}while (!g_receive_complete)
\left\{\begin{array}{c} \end{array}\right\}\begin{array}{ccc} \end{array}}
void example_callback (uart_callback_args_t * p_args)
{
 /* Handle the UART event */
 event)
      {
 /* Received a character */
 case UART_EVENT_RX_CHAR:
\left\{ \begin{array}{c} 1 & 1 \\ 1 & 1 \end{array} \right\}/* Only put the next character in the receive buffer if there is space for it */if (sizeof(g_out_of_band_received) > g_out_of_band_index)
\left\{ \begin{array}{c} 1 & 1 \\ 1 & 1 \end{array} \right\}/* Write either the next one or two bytes depending on the receive data size */
```
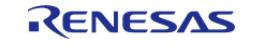

```
if (UART_DATA_BITS_8 >= g_uart0_cfg.data_bits)
       {
                    g_out_of_band_received[g_out_of_band_index++] = (uint8_t)
p_args->data;
      }
 else
       {
                   uint16_t * p_dest = (uint16_t *)
&g_out_of_band_received[g_out_of_band_index];
                   *p\_destdata;
                    g_out_of_band_index += 2;
       }
\begin{matrix} \end{matrix}break;
       }
 /* Receive complete */
 case UART_EVENT_RX_COMPLETE:
       {
            g_receive_complete = 1;
 break;
      }
 /* Transmit complete */
 case UART_EVENT_TX_COMPLETE:
       {
           q transfer complete = 1;
 break;
       }
 default:
       {
       }
     }
}
```
#### **SCI UART Baud Set Example**

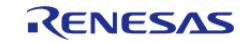

```
#define SCI_UART_BAUDRATE_19200 (19200)
#define SCI_UART_BAUDRATE_ERROR_PERCENT_5 (5000)
void r_sci_uart_baud_example (void)
{
baud_setting_t baud_setting;
   uint32_t baud_rate = SCI_UART_BAUDRATE_19200;
bool enable_bitrate_modulation = false;
   uint32_t error_rate_x_1000 = SCI_UART_BAUDRATE_ERROR_PRERRT_5;
fsp_err_t err = R_SCI_UART_BaudCalculate(baud_rate, enable_bitrate_modulation,
error_rate_x_1000, &baud_setting);
    assert(FSP_SUCCESS == err);
    err = R_SCI_UART_BaudSet(&g_uart0_ctrl, (void *) &baud_setting);
   assert(FSP_SUCCESS == err);
}
```
#### **Data Structures**

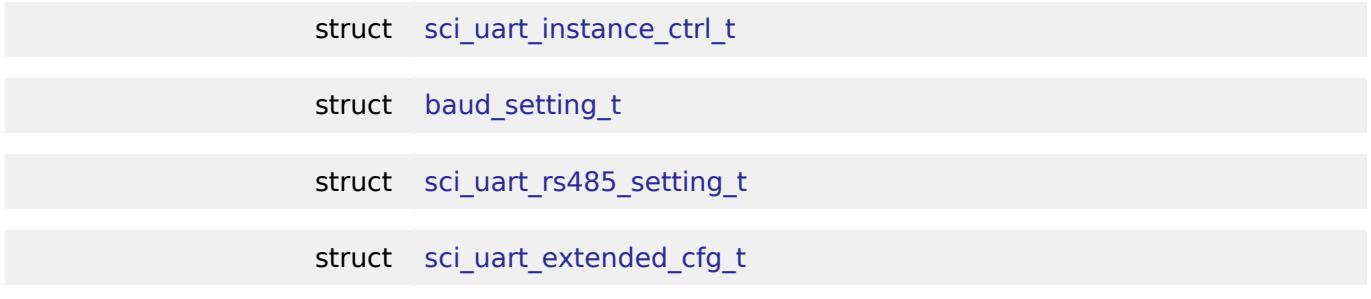

### **Enumerations**

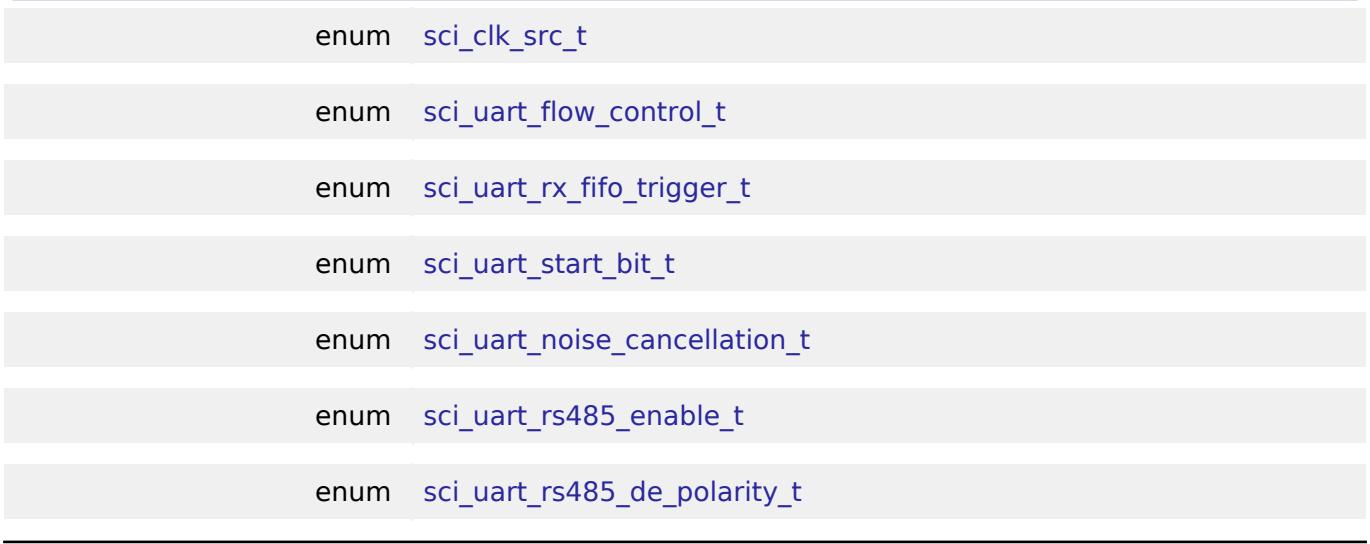

### **Data Structure Documentation**

<span id="page-1099-0"></span>**[◆ s](#page-1099-0)ci\_uart\_instance\_ctrl\_t**

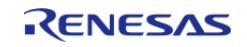

struct sci\_uart\_instance\_ctrl\_t

UART instance control block.

### <span id="page-1100-0"></span>**[◆ b](#page-1100-0)aud\_setting\_t**

struct baud\_setting\_t

Register settings to acheive a desired baud rate and modulation duty.

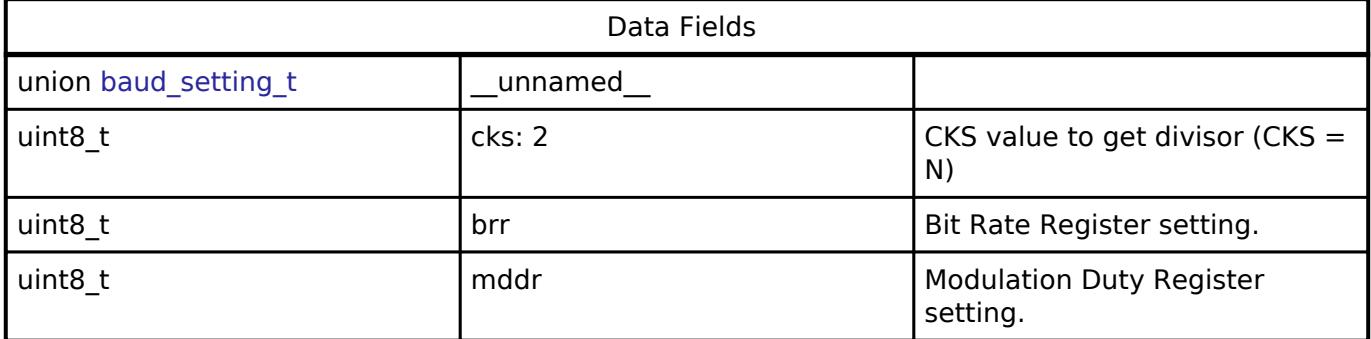

### <span id="page-1100-1"></span>**[◆ s](#page-1100-1)ci\_uart\_rs485\_setting\_t**

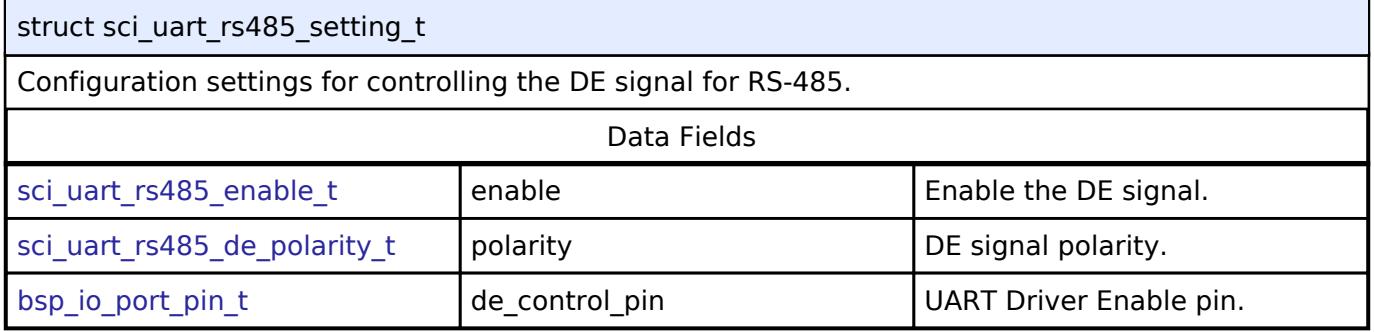

### <span id="page-1100-2"></span>[◆ s](#page-1100-2)ci\_uart\_extended\_cfg\_t

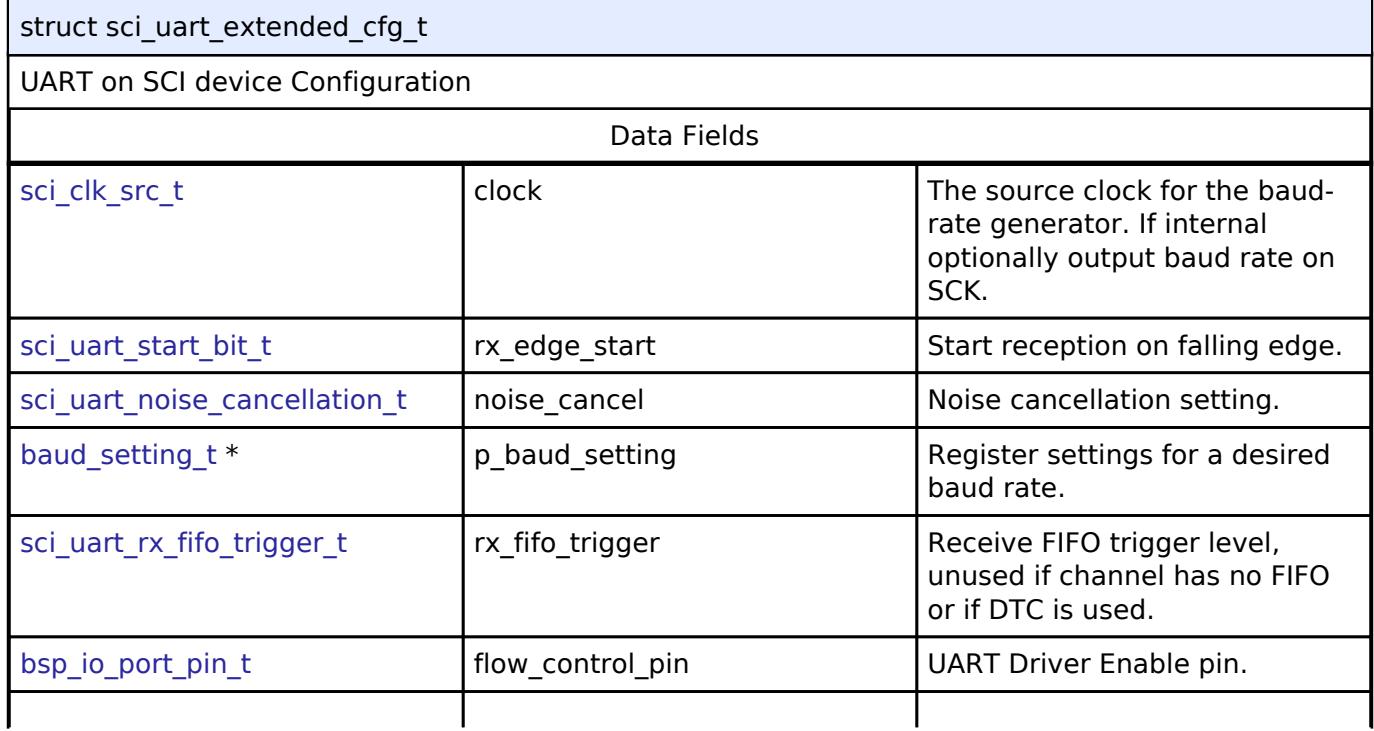

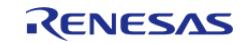

#### **Flexible Software Package**

API Reference > Modules > Connectivity > UART (r\_sci\_uart)

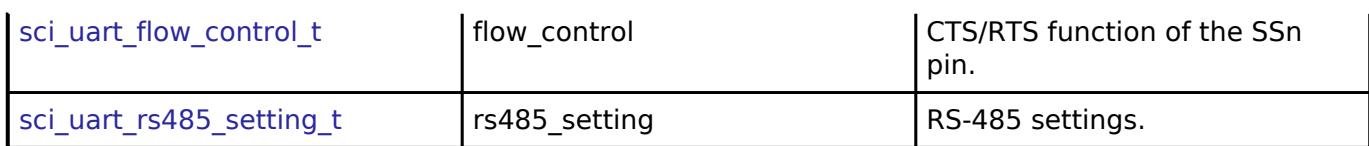

# **Enumeration Type Documentation**

## <span id="page-1101-0"></span>**[◆ s](#page-1101-0)ci\_clk\_src\_t**

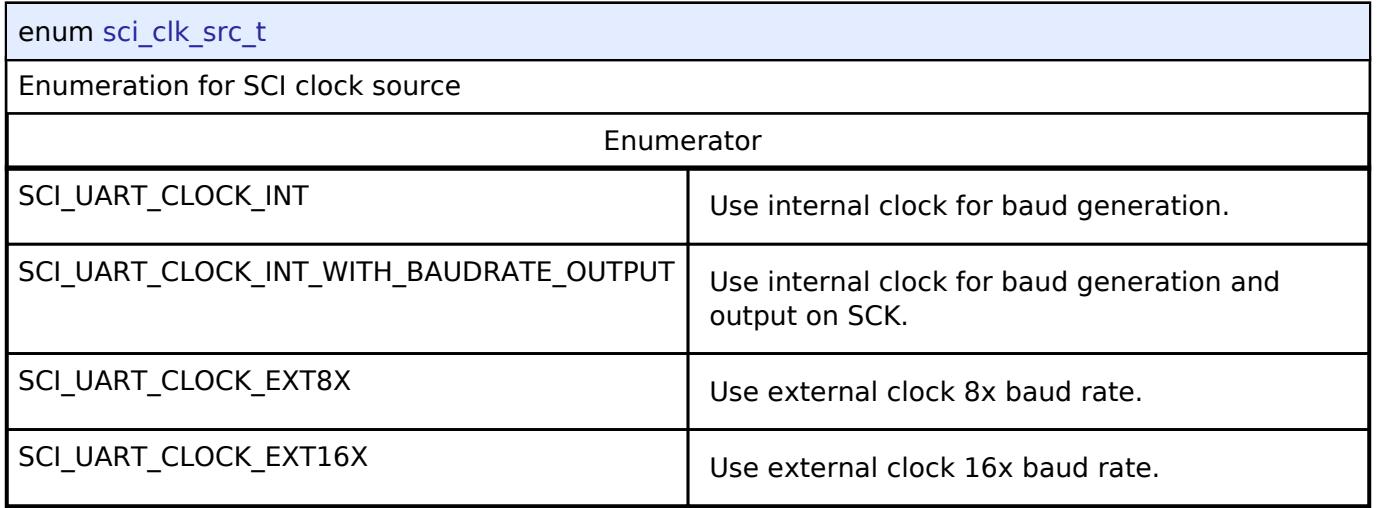

# <span id="page-1101-1"></span>**[◆ s](#page-1101-1)ci\_uart\_flow\_control\_t**

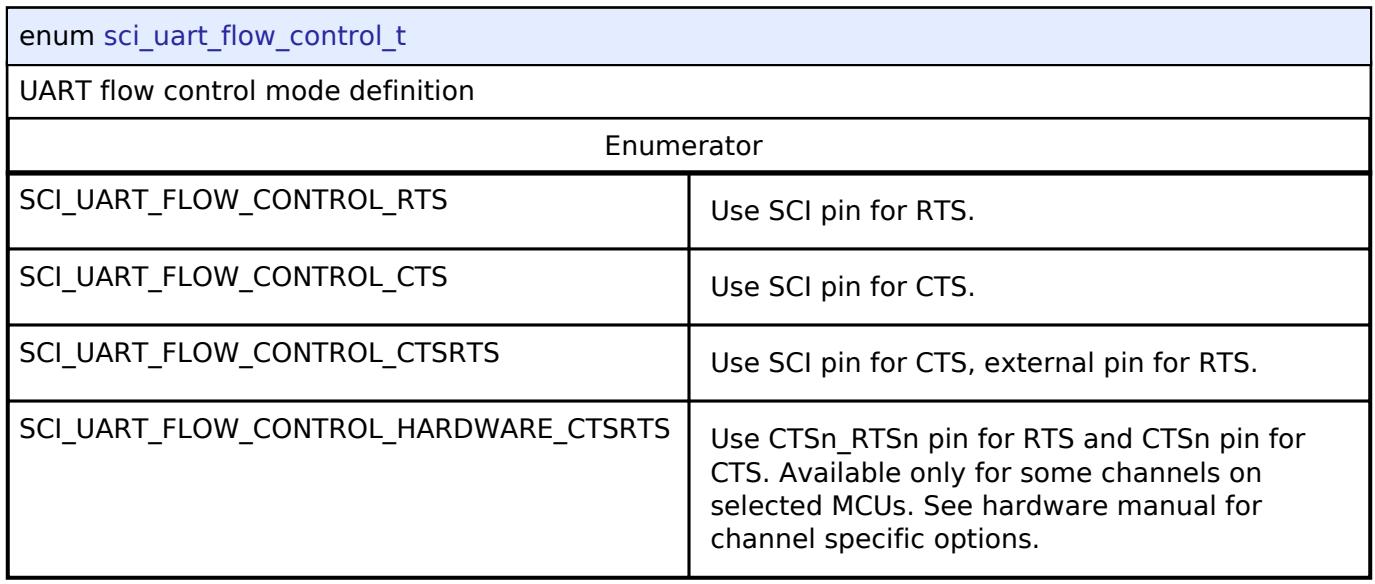

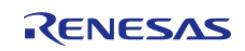

# <span id="page-1102-0"></span>**[◆ s](#page-1102-0)ci\_uart\_rx\_fifo\_trigger\_t**

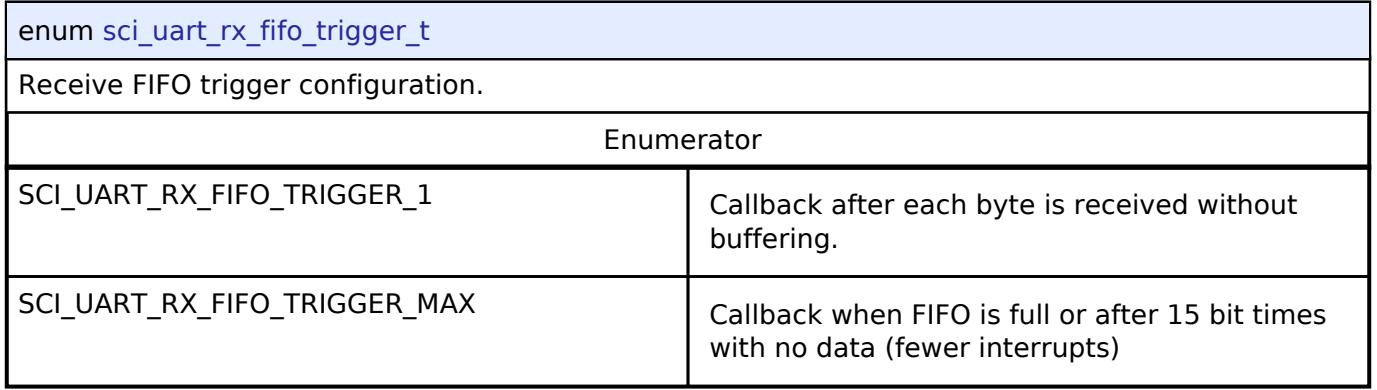

### <span id="page-1102-1"></span>**[◆ s](#page-1102-1)ci\_uart\_start\_bit\_t**

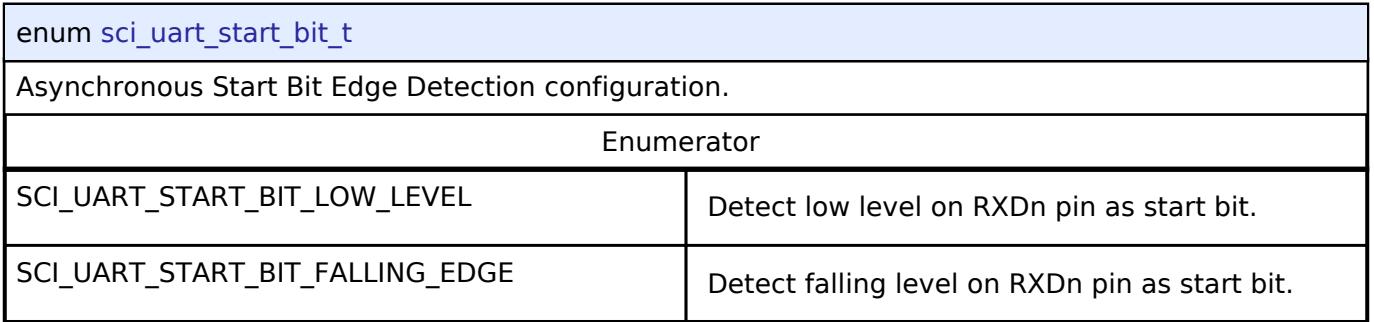

# <span id="page-1102-2"></span>**[◆ s](#page-1102-2)ci\_uart\_noise\_cancellation\_t**

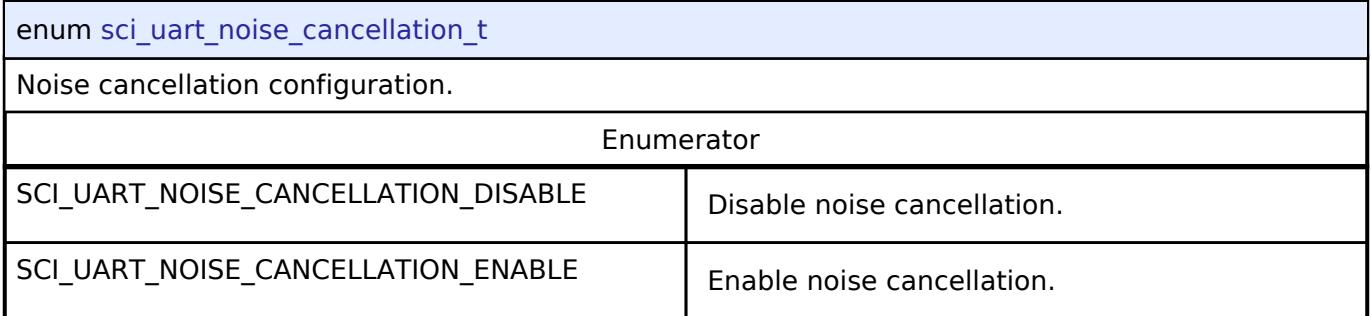

## <span id="page-1102-3"></span>**[◆ s](#page-1102-3)ci\_uart\_rs485\_enable\_t**

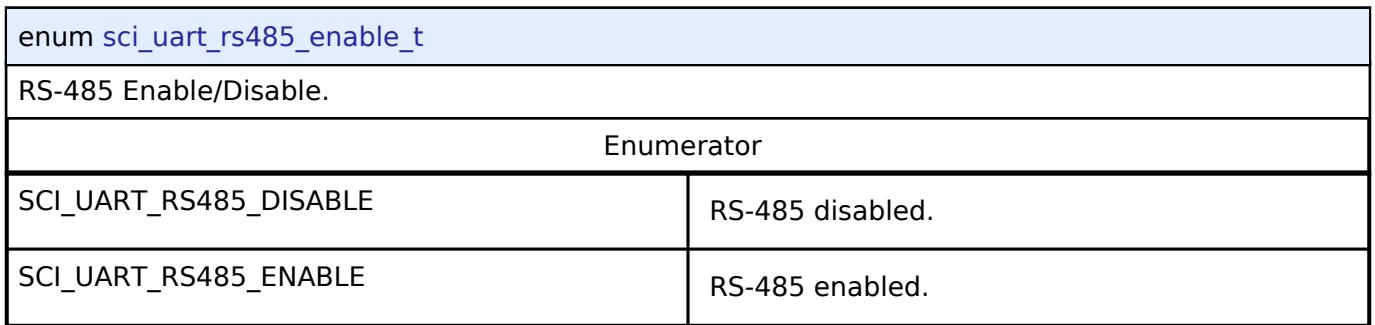

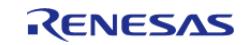

### <span id="page-1103-1"></span>**[◆ s](#page-1103-1)ci\_uart\_rs485\_de\_polarity\_t**

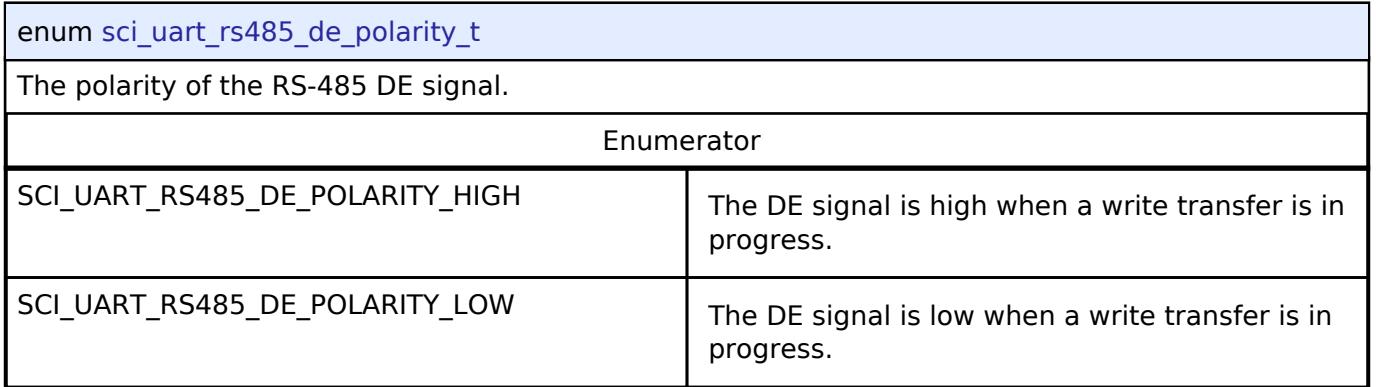

### **Function Documentation**

### <span id="page-1103-0"></span>**[◆ R](#page-1103-0)\_SCI\_UART\_Open()**

[fsp\\_err\\_t](#page-159-0) R\_SCI\_UART\_Open ( [uart\\_ctrl\\_t](#page-4896-0) \*const *p\_api\_ctrl*, [uart\\_cfg\\_t](#page-4889-0) const \*const *p\_cfg* )

Configures the UART driver based on the input configurations. If reception is enabled at compile time, reception is enabled at the end of this function. Implements uart api t::open

### **Return values**

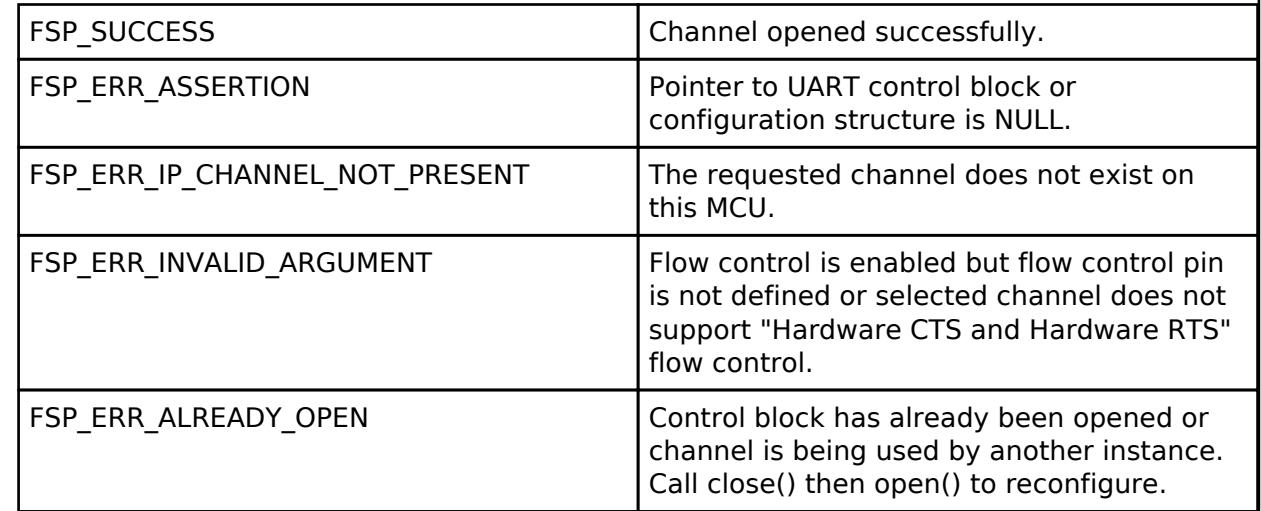

### **Returns**

See [Common Error Codes](#page-158-0) or functions called by this function for other possible return codes. This function calls:

o transfer api t::open

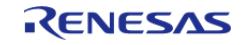

## <span id="page-1104-0"></span>**[◆ R](#page-1104-0)\_SCI\_UART\_Close()**

[fsp\\_err\\_t](#page-159-0) R\_SCI\_UART\_Close ( [uart\\_ctrl\\_t](#page-4896-0) \*const *p\_api\_ctrl*)

Aborts any in progress transfers. Disables interrupts, receiver, and transmitter. Closes lower level transfer drivers if used. Removes power. Implements [uart\\_api\\_t::close](#page-4895-0)

### **Return values**

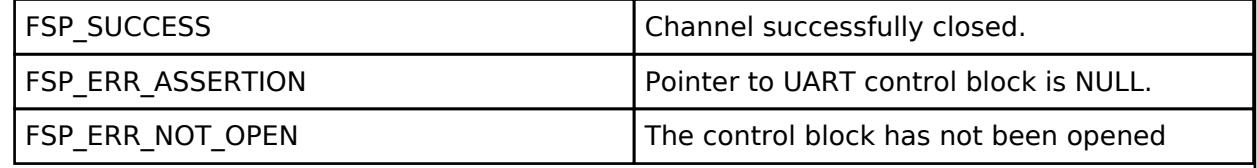

### <span id="page-1104-1"></span>**[◆ R](#page-1104-1)\_SCI\_UART\_Read()**

[fsp\\_err\\_t](#page-159-0) R\_SCI\_UART\_Read ( [uart\\_ctrl\\_t](#page-4896-0) \*const *p\_api\_ctrl*, uint8\_t \*const *p\_dest*, uint32\_t const *bytes* )

Receives user specified number of bytes into destination buffer pointer. Implements [uart\\_api\\_t::read](#page-4893-0)

### **Return values**

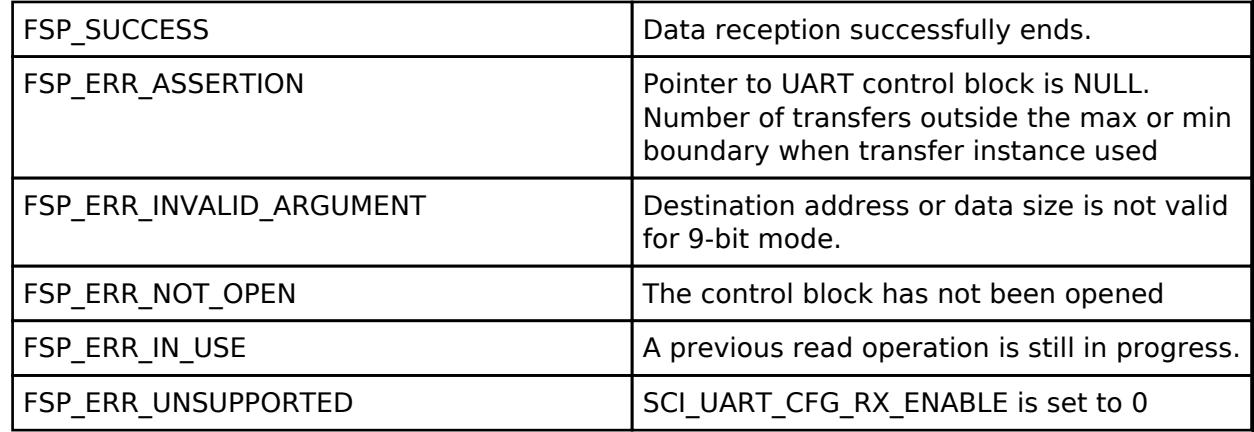

### **Returns**

See [Common Error Codes](#page-158-0) or functions called by this function for other possible return codes. This function calls: [transfer\\_api\\_t::reset](#page-4880-0)

*Note*

*If 9-bit data length is specified at R\_SCI\_UART\_Open call, p\_dest must be aligned 16-bit boundary.*

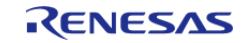

### <span id="page-1105-0"></span>**[◆ R](#page-1105-0)\_SCI\_UART\_Write()**

[fsp\\_err\\_t](#page-159-0) R\_SCI\_UART\_Write ( [uart\\_ctrl\\_t](#page-4896-0) \*const *p\_api\_ctrl*, uint8\_t const \*const *p\_src*, uint32\_t const *bytes* )

Transmits user specified number of bytes from the source buffer pointer. Implements uart api t::write

#### **Return values**

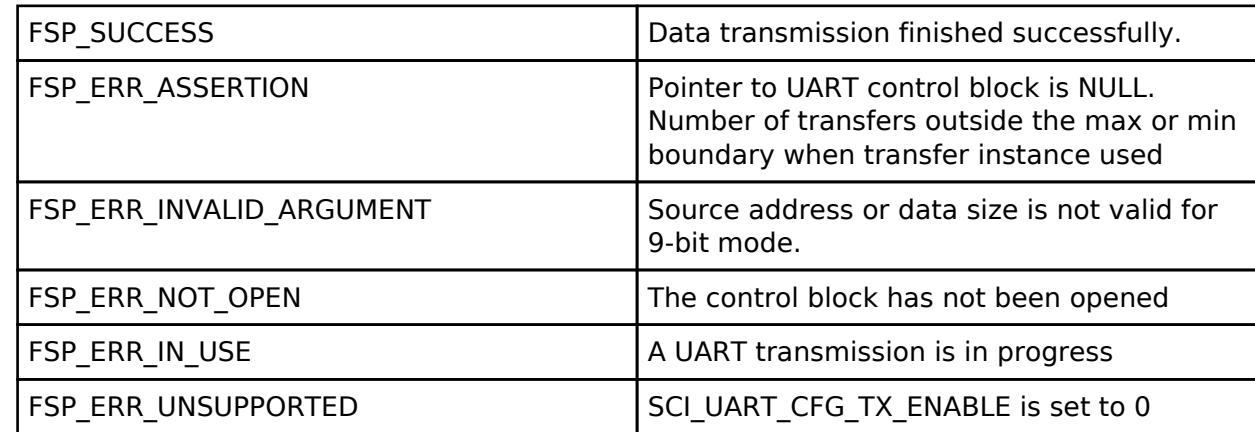

#### **Returns**

See [Common Error Codes](#page-158-0) or functions called by this function for other possible return codes. This function calls:

o transfer api t::reset

*Note*

*If 9-bit data length is specified at R\_SCI\_UART\_Open call, p\_src must be aligned on a 16-bit boundary.*

### <span id="page-1105-1"></span>**[◆ R](#page-1105-1)\_SCI\_UART\_CallbackSet()**

[fsp\\_err\\_t](#page-159-0) R\_SCI\_UART\_CallbackSet ( [uart\\_ctrl\\_t](#page-4896-0) \*const *p\_api\_ctrl*, void(\*)[\(uart\\_callback\\_args\\_t](#page-4889-1) \*) *p\_callback*, void const \*const *p\_context*, [uart\\_callback\\_args\\_t](#page-4889-1) \*const *p\_callback\_memory* )

Updates the user callback and has option of providing memory for callback structure. Implements [uart\\_api\\_t::callbackSet](#page-4895-1)

### **Return values**

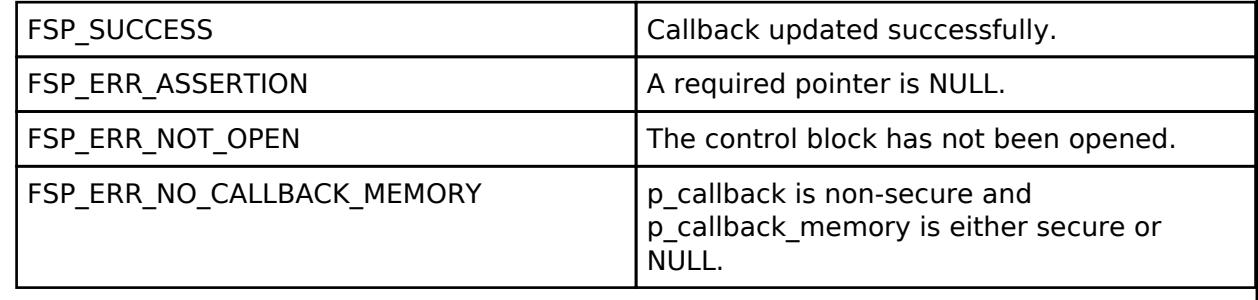

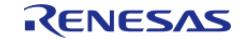

### <span id="page-1106-0"></span>**[◆ R](#page-1106-0)\_SCI\_UART\_BaudSet()**

[fsp\\_err\\_t](#page-159-0) R\_SCI\_UART\_BaudSet ( [uart\\_ctrl\\_t](#page-4896-0) \*const *p\_api\_ctrl*, void const \*const *p\_baud\_setting* )

Updates the baud rate using the clock selected in Open. p\_baud\_setting is a pointer to a [baud\\_setting\\_t](#page-1100-0) structure. Implements [uart\\_api\\_t::baudSet](#page-4894-0)

#### **Warning**

This terminates any in-progress transmission.

#### **Return values**

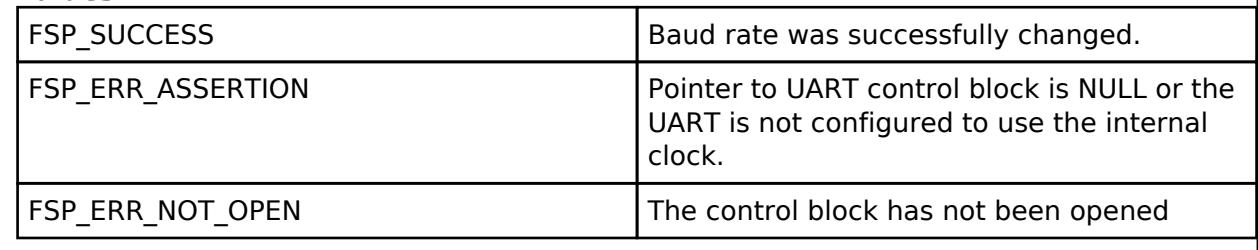

### <span id="page-1106-1"></span>**[◆ R](#page-1106-1)\_SCI\_UART\_InfoGet()**

[fsp\\_err\\_t](#page-159-0) R\_SCI\_UART\_InfoGet ( [uart\\_ctrl\\_t](#page-4896-0) \*const *p\_api\_ctrl*, [uart\\_info\\_t](#page-4888-0) \*const *p\_info* )

Provides the driver information, including the maximum number of bytes that can be received or transmitted at a time. Implements [uart\\_api\\_t::infoGet](#page-4894-1)

### **Return values**

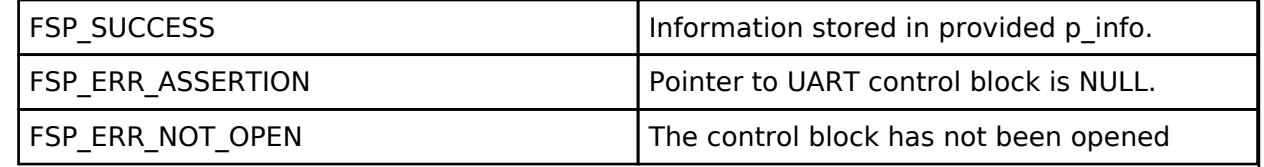

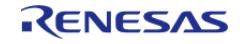

# <span id="page-1107-0"></span>**[◆ R](#page-1107-0)\_SCI\_UART\_Abort()**

[fsp\\_err\\_t](#page-159-0) R\_SCI\_UART\_Abort ( [uart\\_ctrl\\_t](#page-4896-0) \*const *p\_api\_ctrl*, [uart\\_dir\\_t](#page-4898-0) *communication* to\_abort )

Provides API to abort ongoing transfer. Transmission is aborted after the current character is transmitted. Reception is still enabled after abort(). Any characters received after abort() and before the transfer is reset in the next call to read(), will arrive via the callback function with event UART\_EVENT\_RX\_CHAR. Implements [uart\\_api\\_t::communicationAbort](#page-4894-2)

### **Return values**

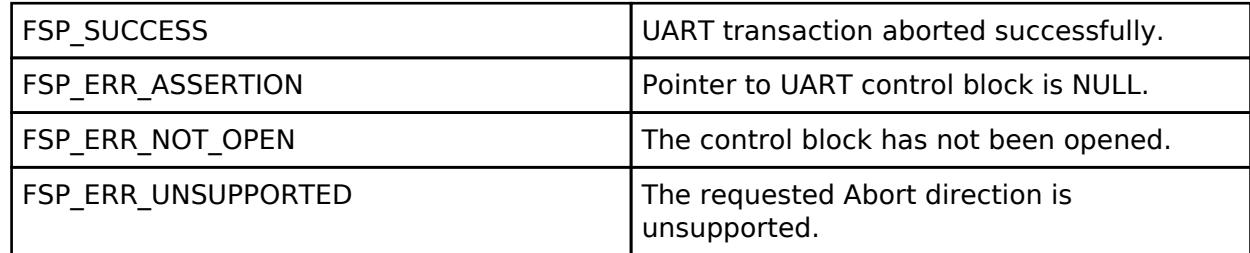

### **Returns**

See [Common Error Codes](#page-158-0) or functions called by this function for other possible return codes. This function calls:

o transfer api t::disable

### <span id="page-1107-1"></span>**[◆ R](#page-1107-1)\_SCI\_UART\_ReadStop()**

[fsp\\_err\\_t](#page-159-0) R\_SCI\_UART\_ReadStop ( [uart\\_ctrl\\_t](#page-4896-0) \*const *p\_api\_ctrl*, uint32\_t \* *remaining\_bytes* )

Provides API to abort ongoing read. Reception is still enabled after abort(). Any characters received after abort() and before the transfer is reset in the next call to read(), will arrive via the callback function with event UART\_EVENT\_RX\_CHAR. Implements [uart\\_api\\_t::readStop](#page-4895-2)

### **Return values**

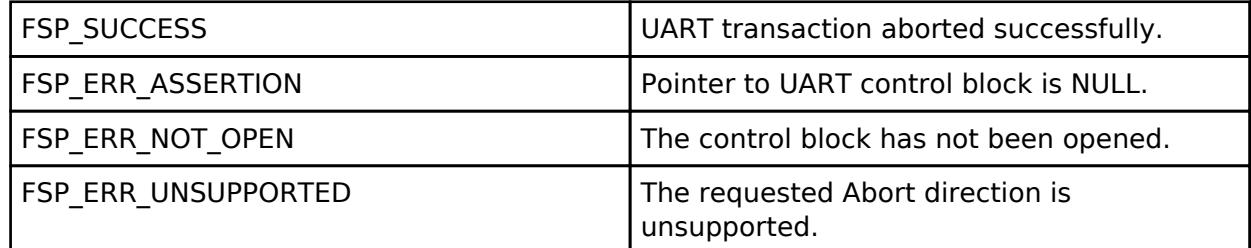

### **Returns**

See [Common Error Codes](#page-158-0) or functions called by this function for other possible return codes. This function calls:

o transfer api t::disable

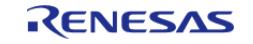

### <span id="page-1108-0"></span>**[◆ R](#page-1108-0)\_SCI\_UART\_BaudCalculate()**

[fsp\\_err\\_t](#page-159-0) R\_SCI\_UART\_BaudCalculate ( uint32\_t *baudrate*, bool *bitrate\_modulation*, uint32\_t *baud\_rate\_error\_x\_1000*, [baud\\_setting\\_t](#page-1100-0) \*const *p\_baud\_setting* )

Calculates baud rate register settings. Evaluates and determines the best possible settings set to the baud rate related registers.

#### **Parameters**

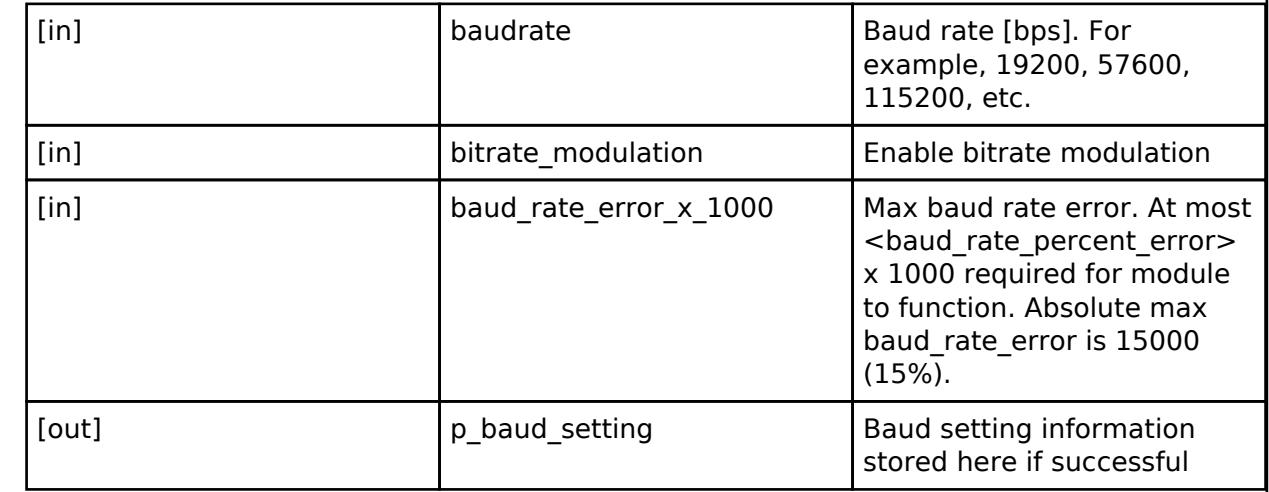

### **Return values**

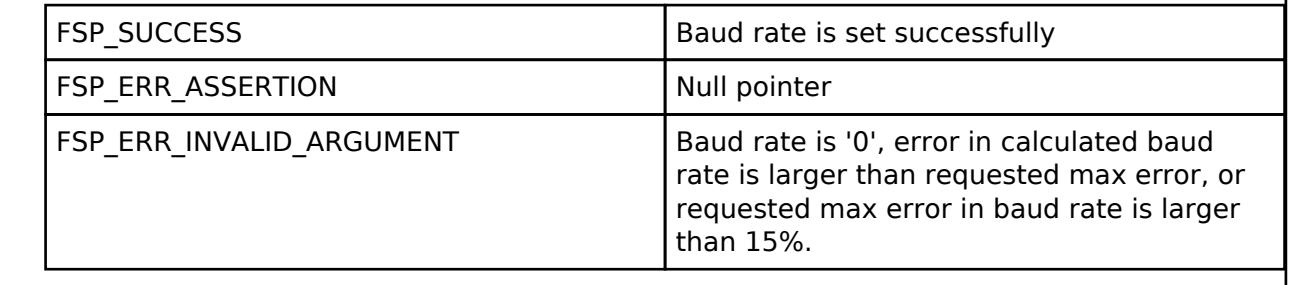

### **5.2.6.22 UART Communication Device (rm\_comms\_uart)**

[Modules](#page-376-0) » [Connectivity](#page-647-0)

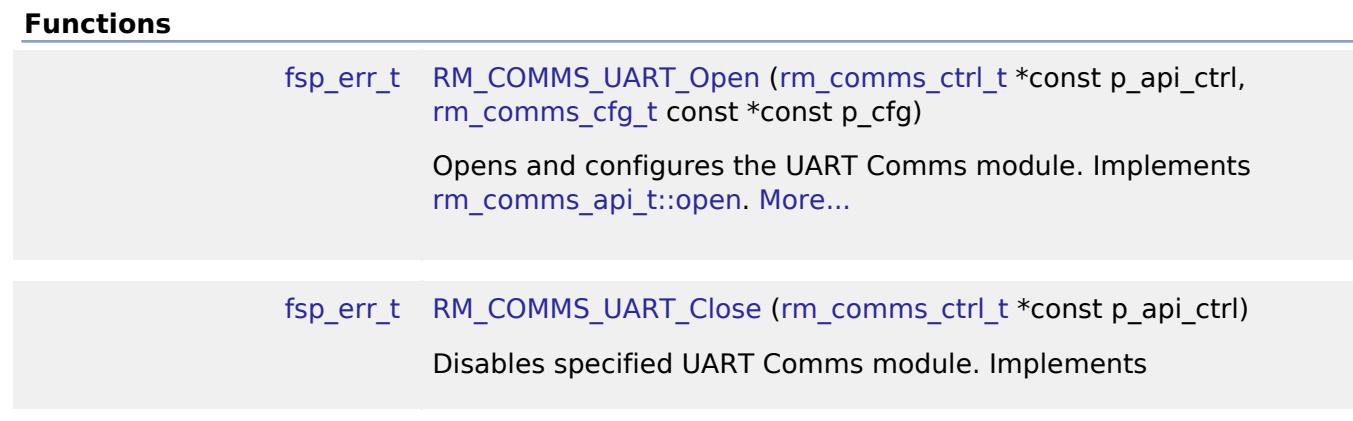

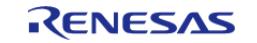

[API Reference > Modules > Connectivity > UART Communication Device \(rm\\_comms\\_uart\)](#page-4253-1)

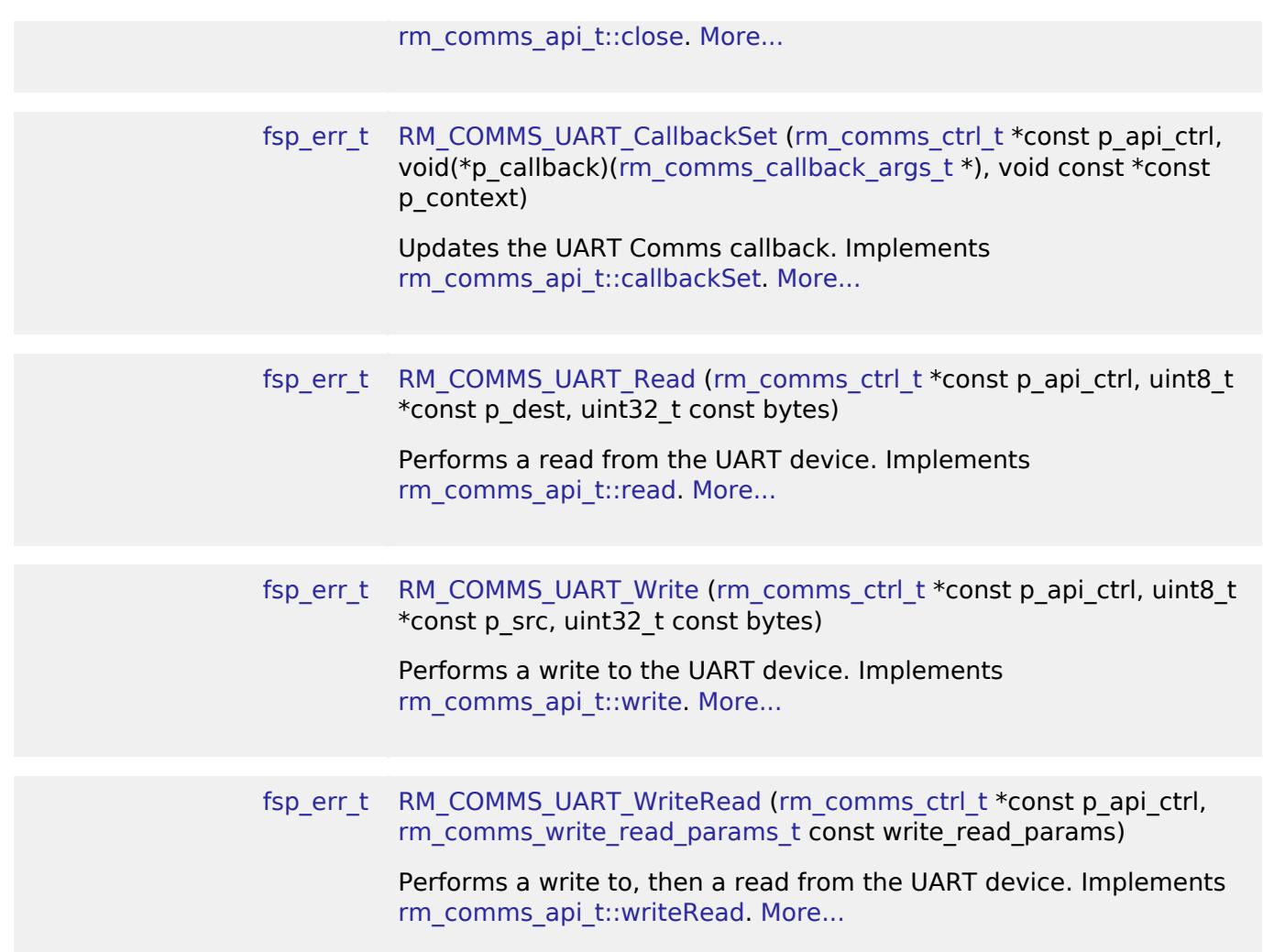

### **Detailed Description**

Middleware to implement a generic communications interface over UART. This module implements the [Communicatons Middleware Interface](#page-4250-0).

# **Overview**

The RM\_COMMS\_UART module implements COMMS API for UART interface.

### **Features**

The implementation of the UART communications interfacehas the following key features:

- Non-blocking API for bare metal
- Non-blocking and blocking API for RTOS

# **Configuration**

### **Build Time Configurations for rm\_comms\_uart**

The following build time configurations are defined in fsp\_cfg/rm\_comms\_uart\_cfg.h:

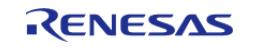

API Reference > Modules > Connectivity > UART Communication Device (rm\_comms\_uart)

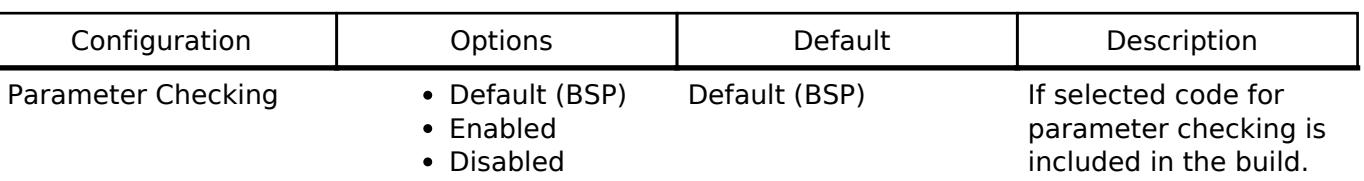

### **Configurations for Connectivity > UART Communication Device (rm\_comms\_uart)**

This module can be added to the Stacks tab via New Stack > Connectivity > UART Communication Device (rm\_comms\_uart).

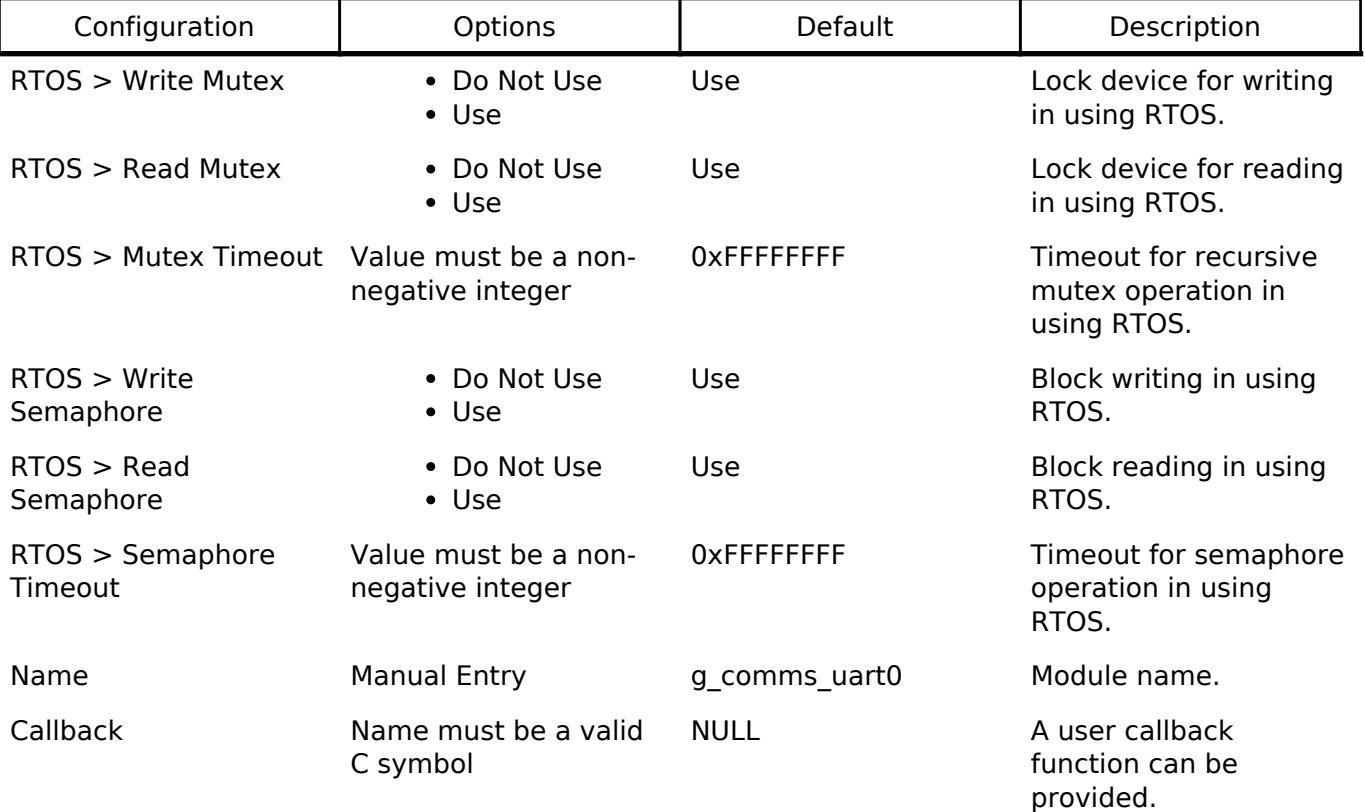

# **Usage Notes**

### **Limitations**

- RM\_COMMS\_API are not reentrant in non blocking mode
- When in blocking mode, [RM\\_COMMS\\_UART\\_Write\(\)](#page-1114-2) and [RM\\_COMMS\\_UART\\_Read\(\)](#page-1114-1) cannot be called in callback.
- RM\_COMMS\_UART\_WriteRead API is not implemented

# **Examples**

### **Basic Example**

This is a basic example of minimal use of UART communications implementation in an application.

```
void rm_comms_uart_basic_example (void)
```
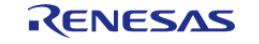

API Reference > Modules > Connectivity > UART Communication Device (rm\_comms\_uart)

```
{
fsp_err_t err = FSP_SUCCESS;
    err = RM_COMMS_UART_Open(&g_comms_uart_ctrl, &g_comms_uart_cfg);
if (FSP_SUCCESS != err)
    {
/* Handle any errors. */
     }
while (true)
    {
/* Send data. */
      g_err_flag = 0;
      g_t x_flag = 0;
       RM_COMMS_UART_Write(&g_comms_uart_ctrl, g_tx_buf, TX_BUF_LEN);
if (FSP_SUCCESS != err)
       {
/* Handle any errors. */
      }
while ((0 == g_t x_f \land g) \& (0 == g_t x_f \land g)) {
/* Wait callback */
       }
/* Receive data. */
       g_err_flag = 0;
      g_r x_f \lag = 0;RM_COMMS_UART_Read(&q_comms_uart_ctrl, q_rx_buf, RX_BUF_LEN);
if (FSP_SUCCESS != err)
      {
/* Handle any errors.*/
\begin{matrix} \end{matrix}while ((0 == g_r x_f \land g) \& (0 == g_r x_f \land g)) {
/* Wait callback */
      }
     }
```
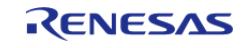

}

API Reference > Modules > Connectivity > UART Communication Device (rm\_comms\_uart)

```
static void rm_comms_uart_callback (rm_comms_callback_args_t * p_args)
{
 if (p_args->event == RM_COMMS_EVENT_TX_OPERATION_COMPLETE)
     {
       g_t x_flag = 1;
     }
 else if (p_args->event == RM_COMMS_EVENT_RX_OPERATION_COMPLETE)
     {
       g_r x_flag = 1;
     }
 else
     {
       g_error_flag = 1;
     }
}
```
### **Data Structures**

struct [rm\\_comms\\_uart\\_instance\\_ctrl\\_t](#page-1112-0)

### **Data Structure Documentation**

### <span id="page-1112-0"></span>**[◆ r](#page-1112-0)m\_comms\_uart\_instance\_ctrl\_t**

<span id="page-1112-3"></span><span id="page-1112-2"></span><span id="page-1112-1"></span>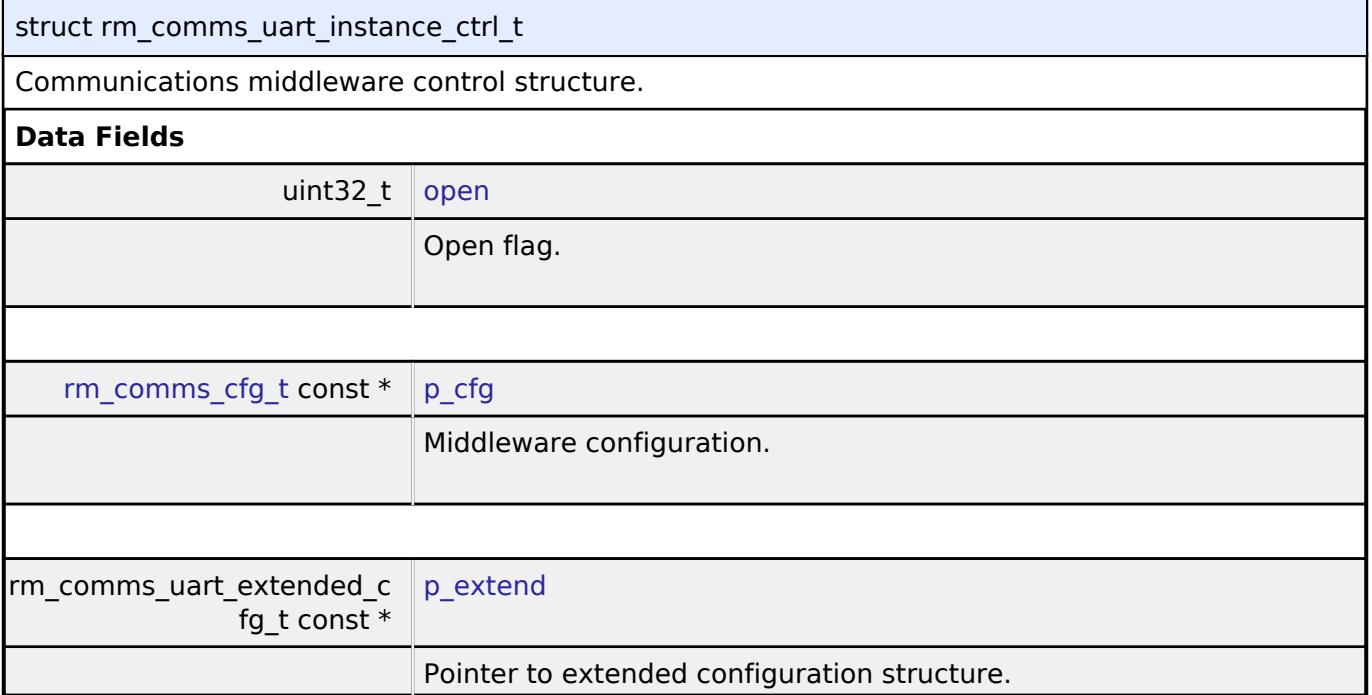

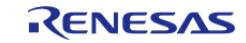

×

API Reference > Modules > Connectivity > UART Communication Device (rm\_comms\_uart)

<span id="page-1113-2"></span>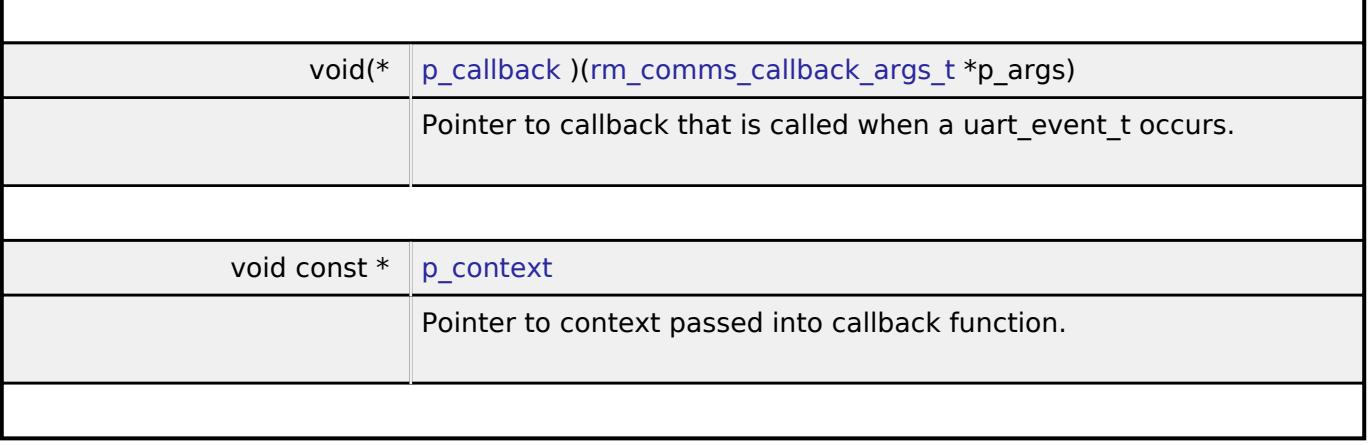

### <span id="page-1113-3"></span>**Function Documentation**

### <span id="page-1113-0"></span>**[◆ R](#page-1113-0)M\_COMMS\_UART\_Open()**

[fsp\\_err\\_t](#page-159-0) RM\_COMMS\_UART\_Open ( [rm\\_comms\\_ctrl\\_t](#page-4255-0) \*const *p\_api\_ctrl*, [rm\\_comms\\_cfg\\_t](#page-4251-0) const \*const *p\_cfg* )

Opens and configures the UART Comms module. Implements [rm\\_comms\\_api\\_t::open.](#page-4253-0)

### **Return values**

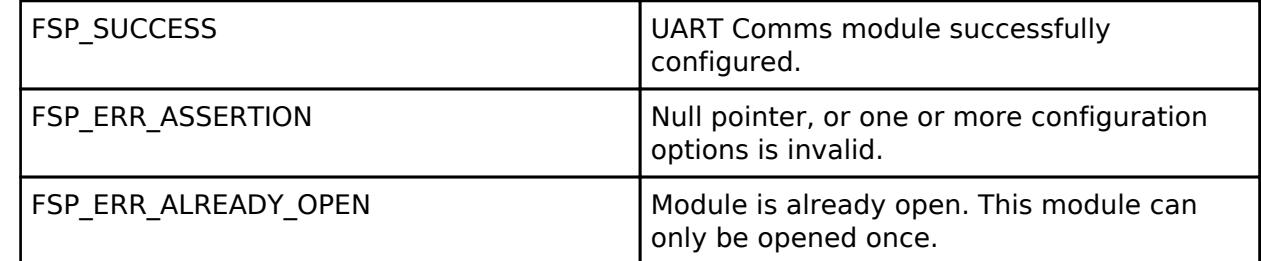

#### **Returns**

See [Common Error Codes](#page-158-0) or functions called by this function for other possible return codes.

### <span id="page-1113-1"></span>**[◆ R](#page-1113-1)M\_COMMS\_UART\_Close()**

[fsp\\_err\\_t](#page-159-0) RM\_COMMS\_UART\_Close ( [rm\\_comms\\_ctrl\\_t](#page-4255-0) \*const *p\_api\_ctrl*)

Disables specified UART Comms module. Implements [rm\\_comms\\_api\\_t::close.](#page-4253-1)

### **Return values**

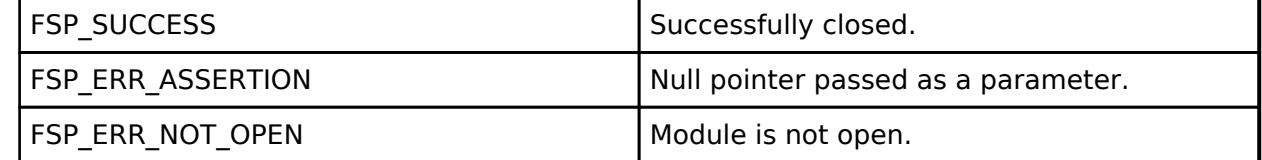

**Returns**

See [Common Error Codes](#page-158-0) or functions called by this function for other possible return codes.

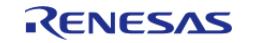

### <span id="page-1114-0"></span>**[◆ R](#page-1114-0)M\_COMMS\_UART\_CallbackSet()**

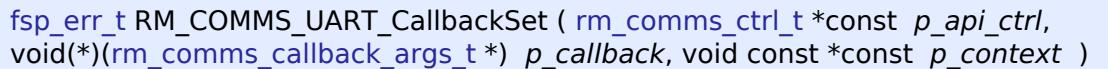

Updates the UART Comms callback. Implements [rm\\_comms\\_api\\_t::callbackSet](#page-4254-0).

### **Return values**

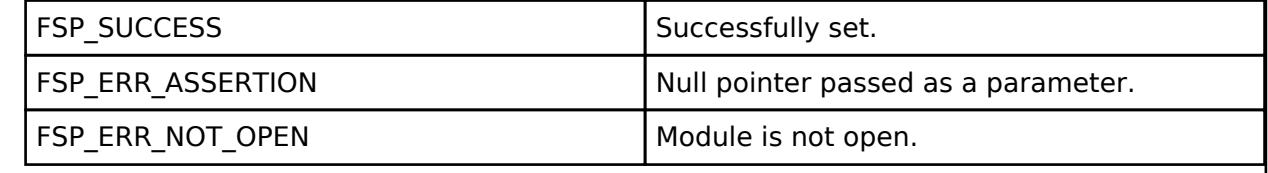

### <span id="page-1114-1"></span>**[◆ R](#page-1114-1)M\_COMMS\_UART\_Read()**

[fsp\\_err\\_t](#page-159-0) RM\_COMMS\_UART\_Read ( [rm\\_comms\\_ctrl\\_t](#page-4255-0) \*const *p\_api\_ctrl*, uint8\_t \*const *p\_dest*, uint32\_t const *bytes* )

Performs a read from the UART device. Implements [rm\\_comms\\_api\\_t::read](#page-4253-2).

### **Return values**

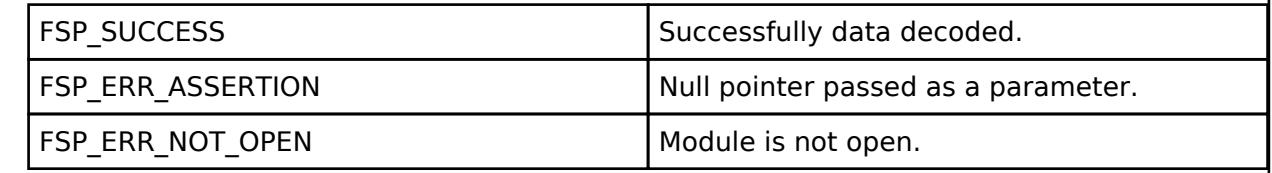

#### **Returns**

See [Common Error Codes](#page-158-0) or functions called by this function for other possible return codes.

### <span id="page-1114-2"></span>**[◆ R](#page-1114-2)M\_COMMS\_UART\_Write()**

[fsp\\_err\\_t](#page-159-0) RM\_COMMS\_UART\_Write ( [rm\\_comms\\_ctrl\\_t](#page-4255-0) \*const *p\_api\_ctrl*, uint8\_t \*const *p\_src*, uint32\_t const *bytes* )

Performs a write to the UART device. Implements [rm\\_comms\\_api\\_t::write](#page-4254-1).

### **Return values**

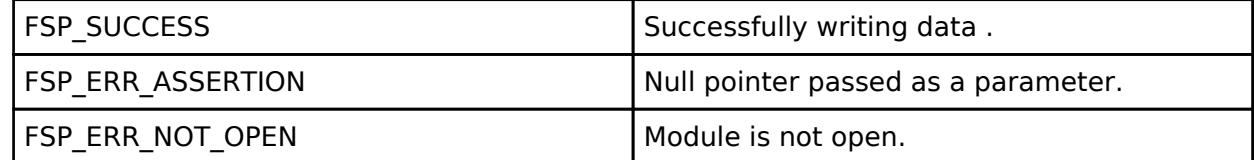

#### **Returns**

See [Common Error Codes](#page-158-0) or functions called by this function for other possible return codes.

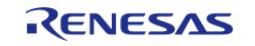

### <span id="page-1115-0"></span>**[◆ R](#page-1115-0)M\_COMMS\_UART\_WriteRead()**

[fsp\\_err\\_t](#page-159-0) RM\_COMMS\_UART\_WriteRead ( [rm\\_comms\\_ctrl\\_t](#page-4255-0) \*const *p\_api\_ctrl*, [rm\\_comms\\_write\\_read\\_params\\_t](#page-4251-2) const *write\_read\_params* )

Performs a write to, then a read from the UART device. Implements [rm\\_comms\\_api\\_t::writeRead](#page-4254-2).

### **Return values**

FSP\_ERR\_UNSUPPORTED Not supported.

### **5.2.6.23 USB (r\_usb\_basic)**

[Modules](#page-376-0) » [Connectivity](#page-647-0)

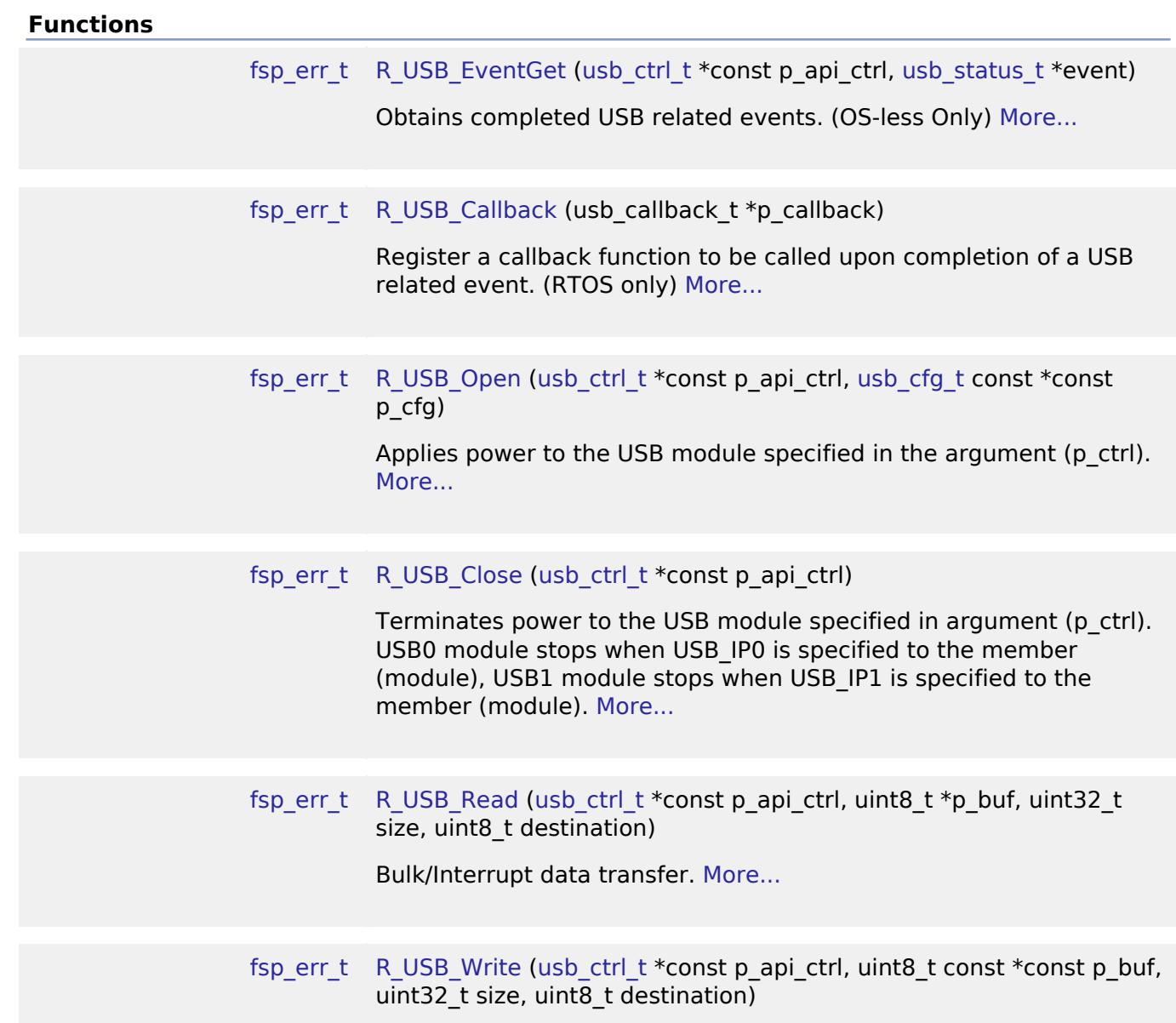

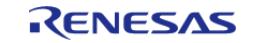
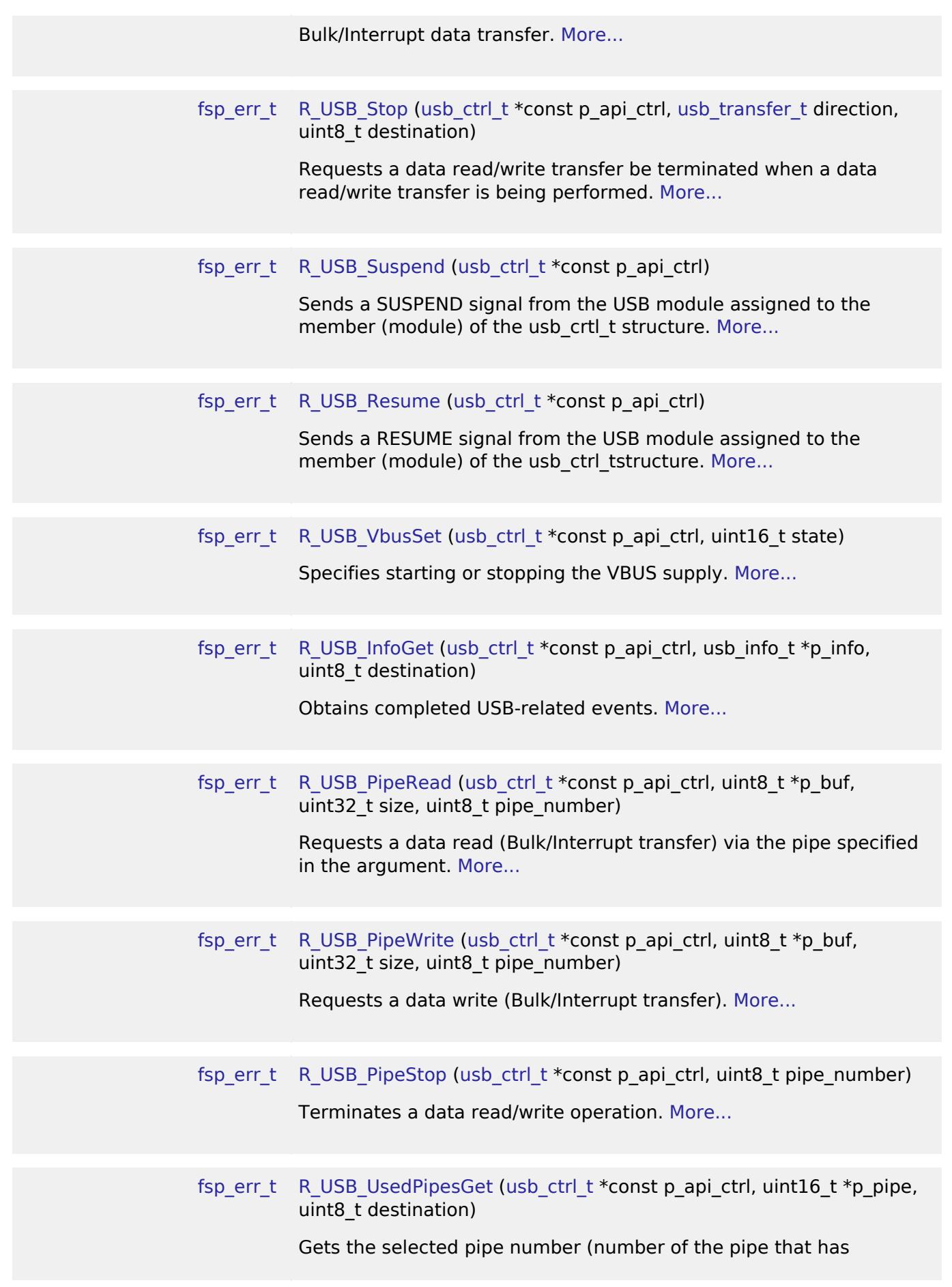

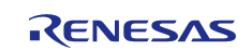

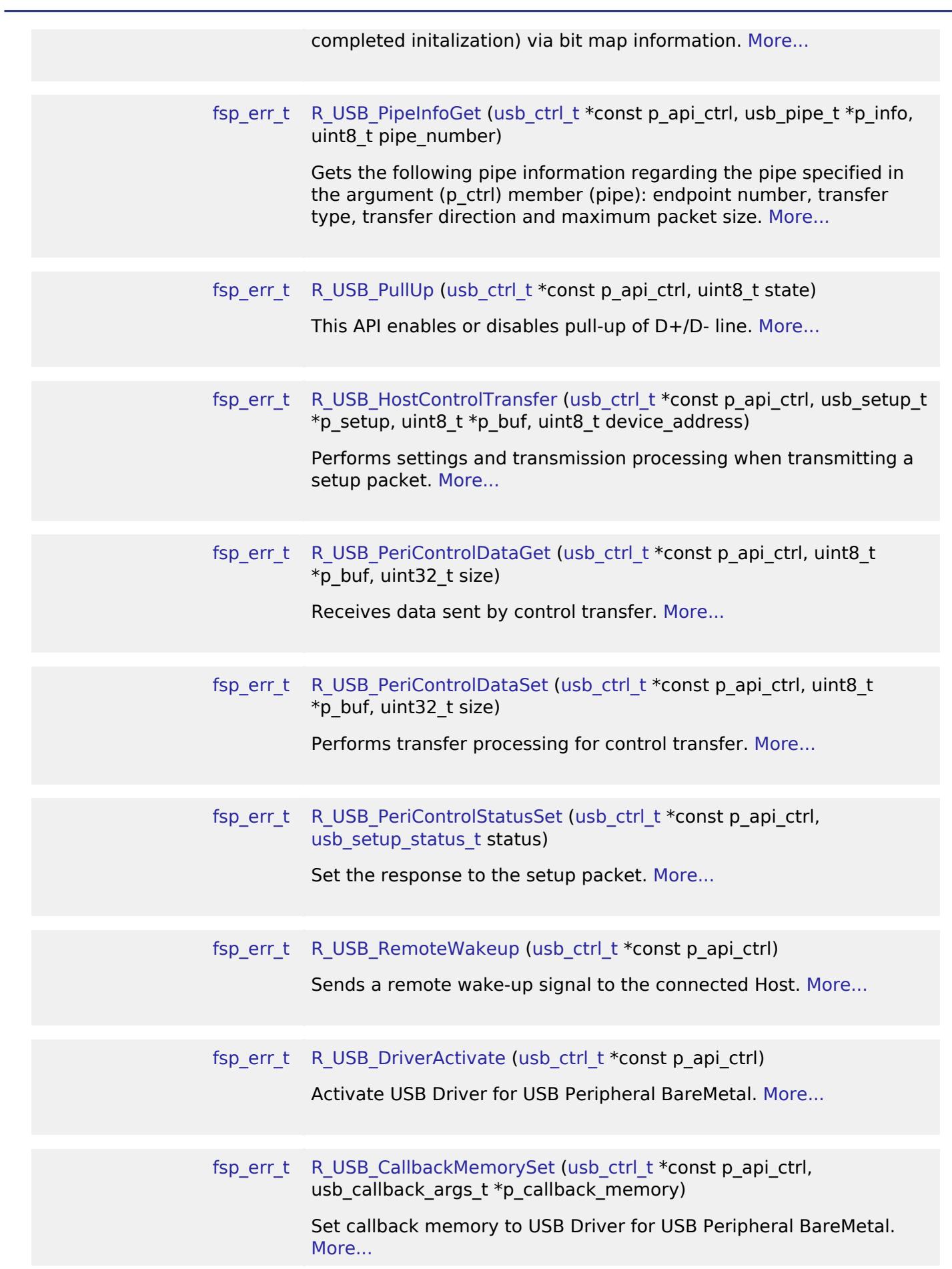

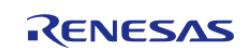

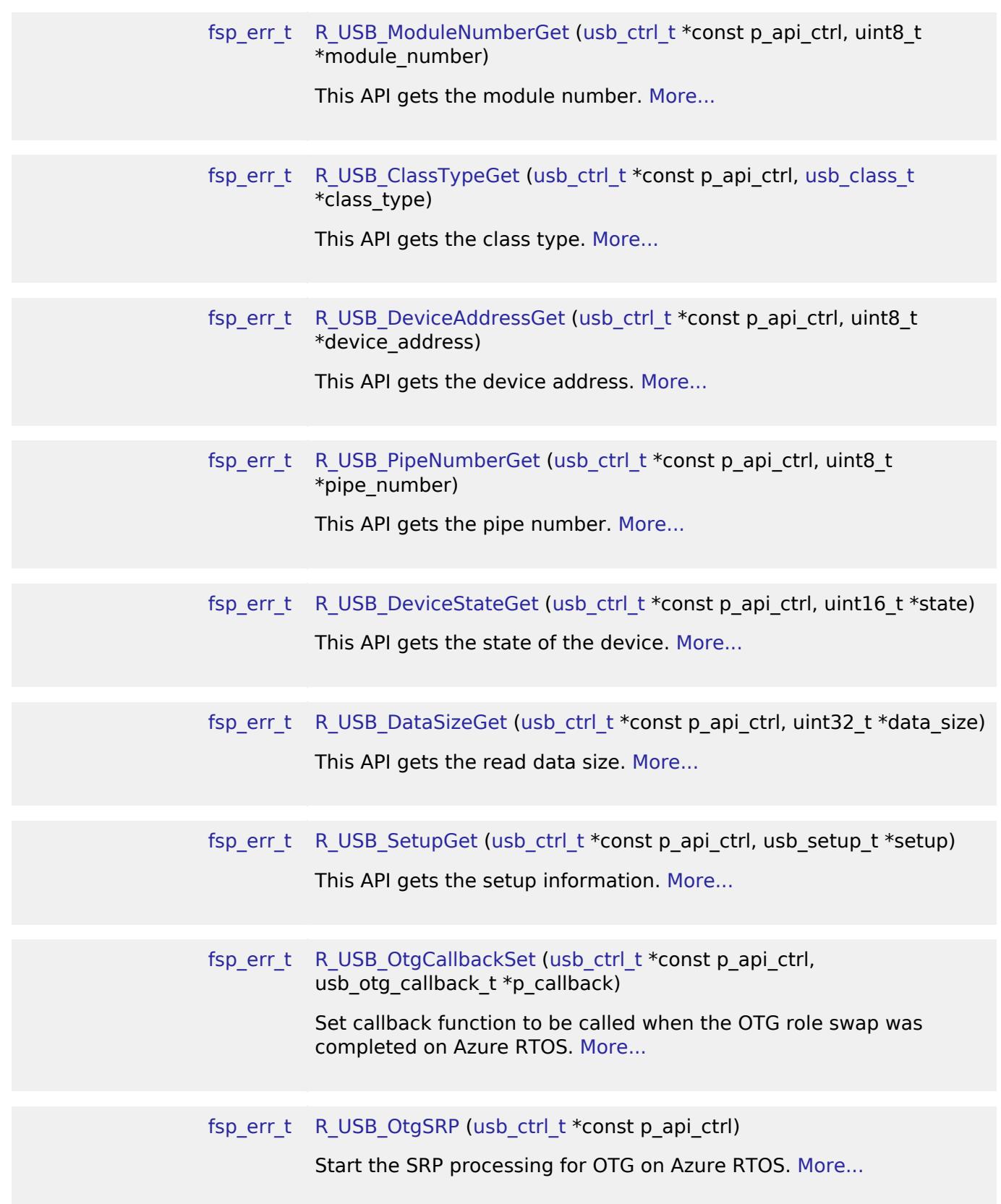

## **Detailed Description**

Driver for the USB peripheral on RA MCUs. This module implements the [USB Interface.](#page-4911-0)

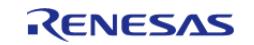

# **Overview**

The USB module operates in combination with the device class drivers provided by Renesas to form a complete USB stack.

## **Features**

The USB module has the following key features:

- USB Host mode
	- Enumerates Low/Full/High-speed devices (see note below)
	- Automatic transfer error determination and retry
- USB Peripheral mode
	- Supports USB1.1/2.0/3.0 hosts
- Automatic processing of device connect/disconnect, suspend/resume, and USB bus reset
- Up to 10 pipes
	- Control transfers supported on pipe 0
	- Data transfer on pipes 1 to 9 (Bulk or Interrupt)
- Functions with or without an RTOS

*Note*

*Supported speeds are dependent on the MCU.*

# **Configuration**

## **Build Time Configurations for r\_usb\_basic**

The following build time configurations are defined in fsp\_cfg/r\_usb\_basic\_cfg.h:

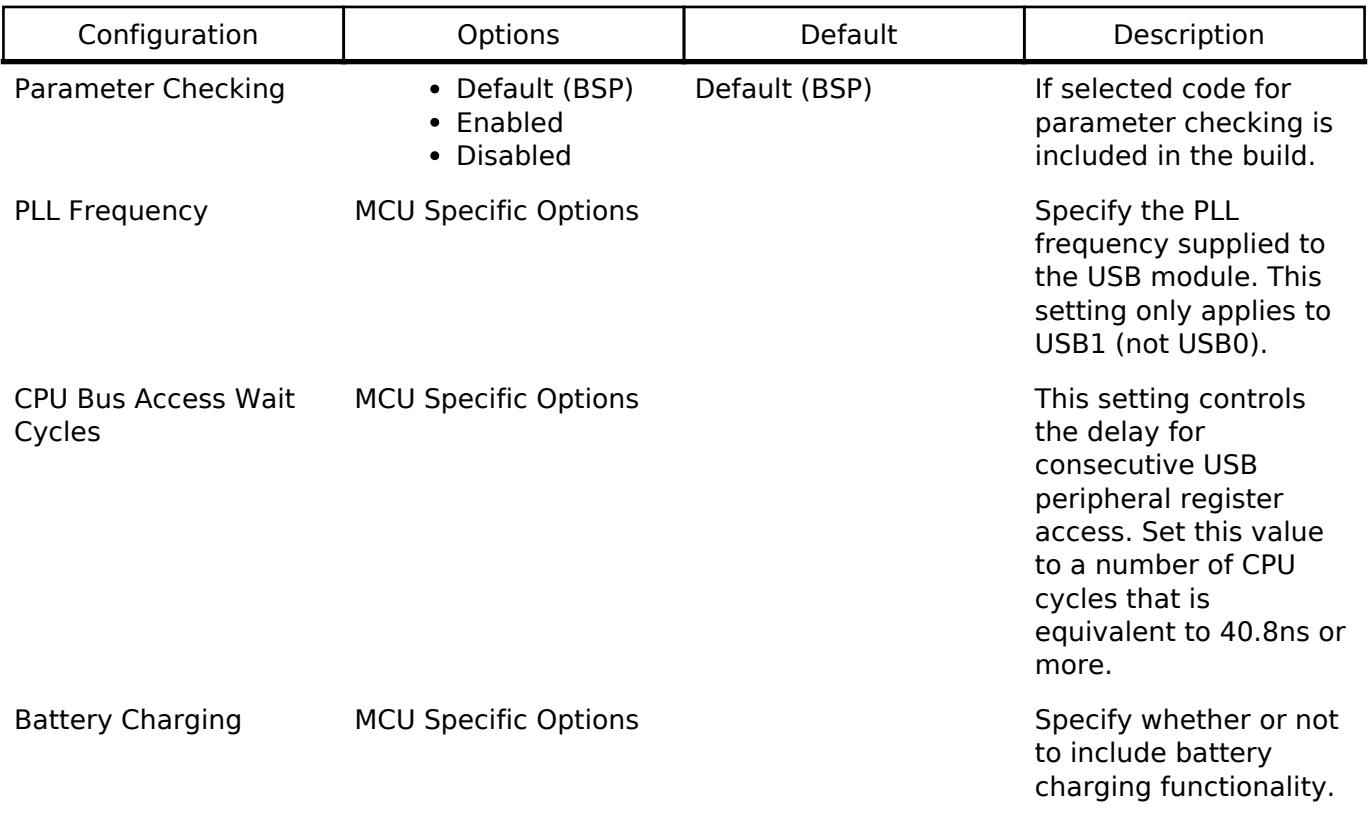

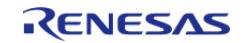

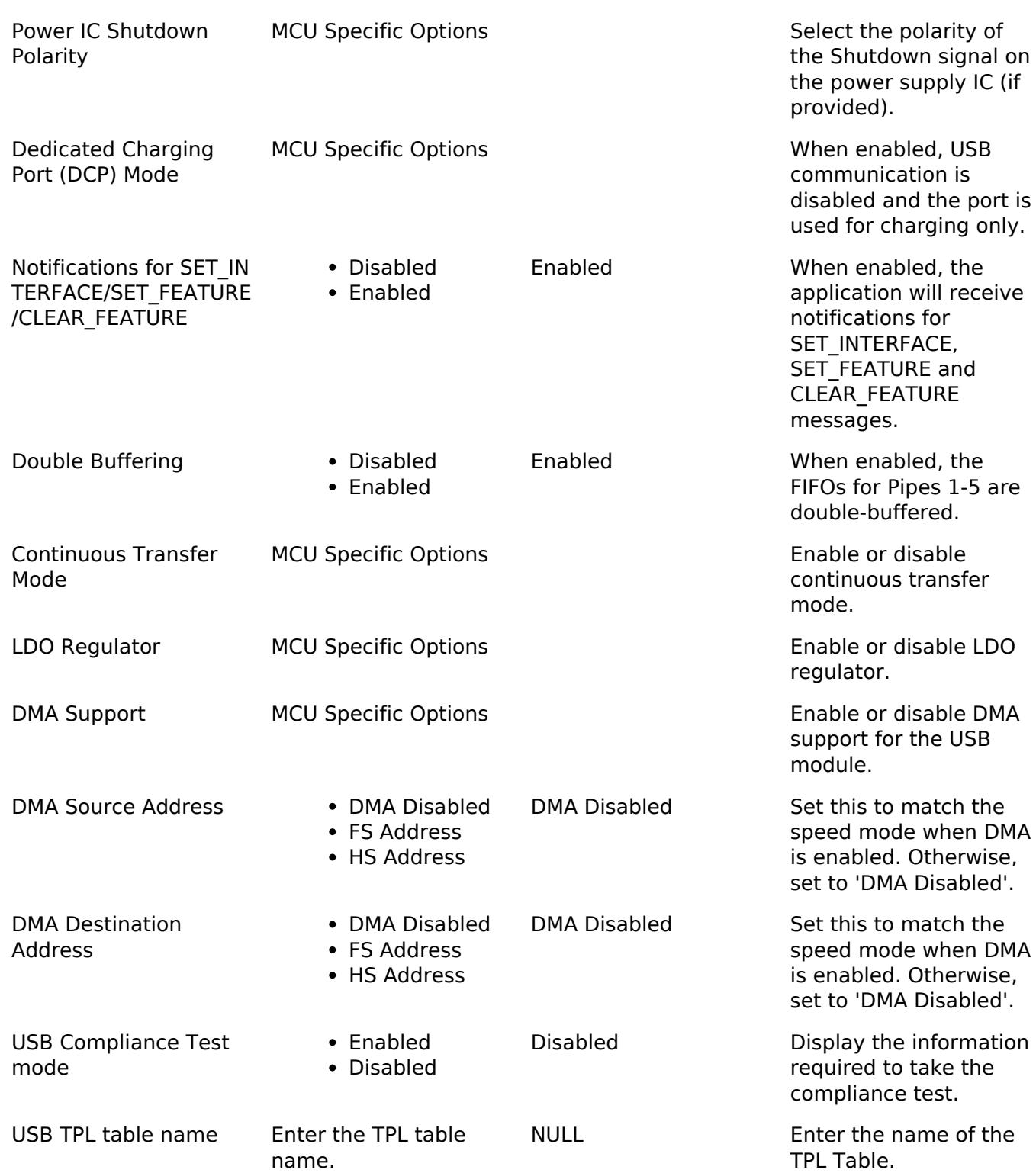

## **Configurations for Connectivity > USB (r\_usb\_basic)**

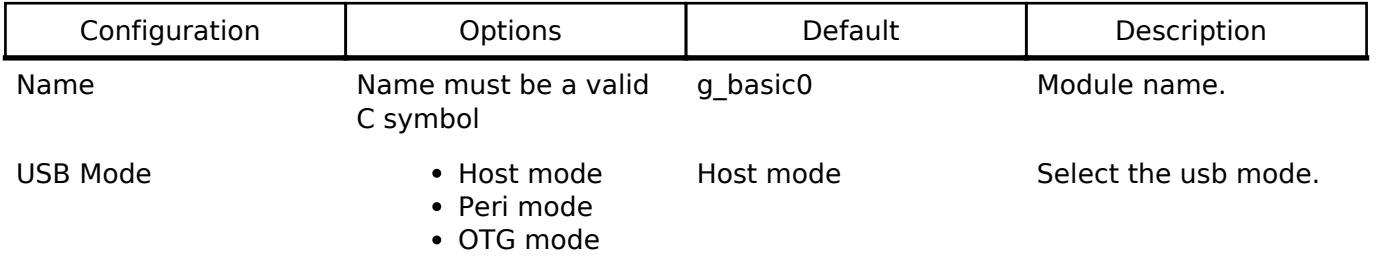

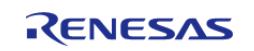

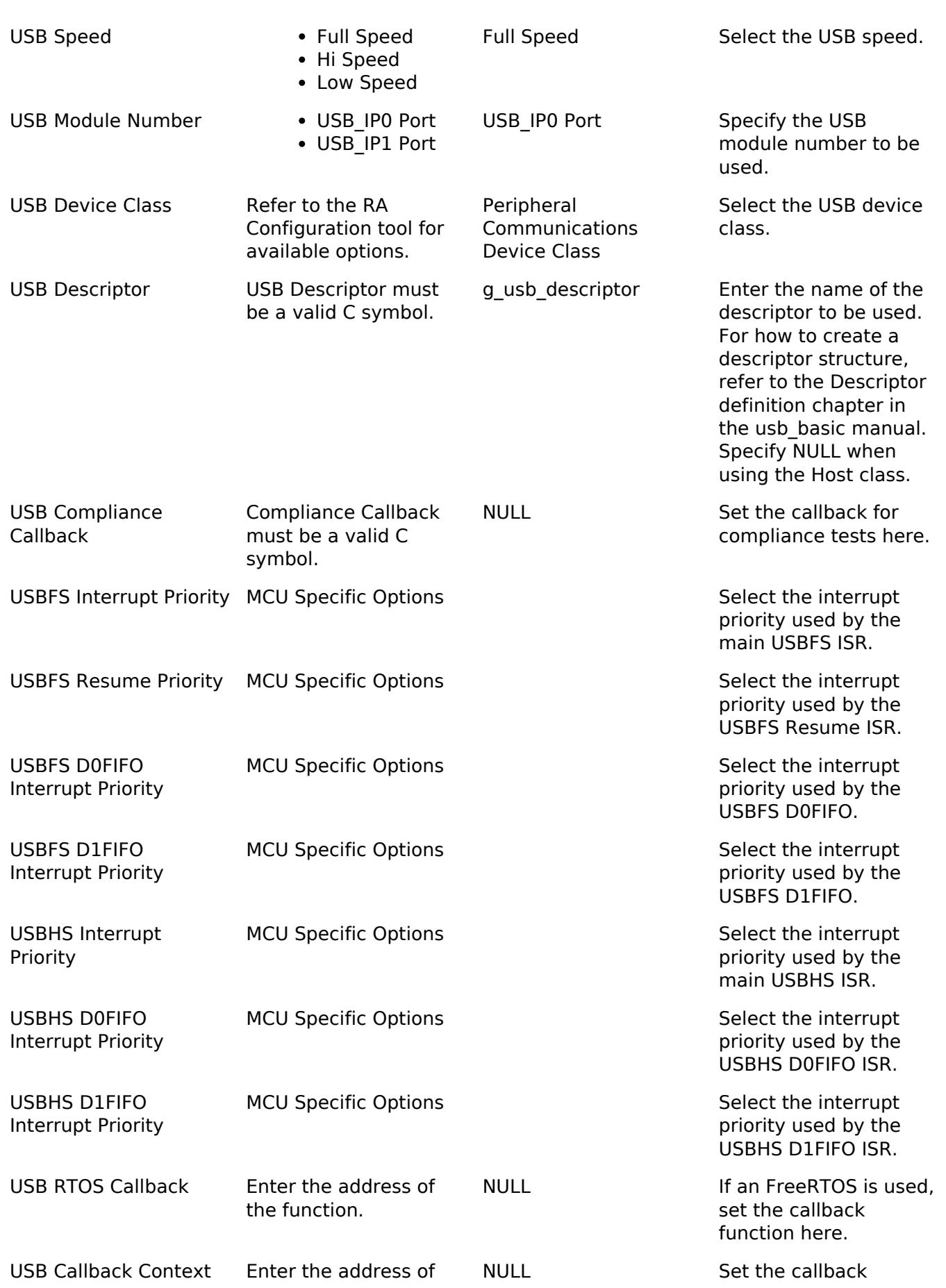

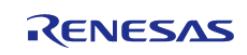

the context. The context here.

## **Clock Configuration**

The USB module uses PLL as the clock source. The PLL frequency can be set in the **Clocks** tab of the configuration editor or by using the CGC Interface at run-time.

*Note*

*When using HOCO as the PLL source on Cortex M33 parts the FLL function must be enabled for correct USB operation. Refer to the MCU Family -> Clocks group of the BSP properties in the RA configuration tool to adjust FLL settings.*

#### **Pin Configuration**

In peripheral mode the USB\_VBUS and/or USBHS\_VBUS pins are used to detect the USB connection status (connected or disconnected) and should be connected to the USB VBUS signal.

*Note*

*USB\_VBUS and USBHS\_VBUS are 5V-tolerant pins.*

In host mode the USBHS\_VBUSEN, USBHS\_OVRCURA and USBHS\_OVRCURB pins should be connected to the relevant pins of an external power supply IC, if available. These pins will be used to manage the USB VBUS supply.

## **DMA Configuration**

When using DMA with USB the following properties must be configured for each DMAC module:

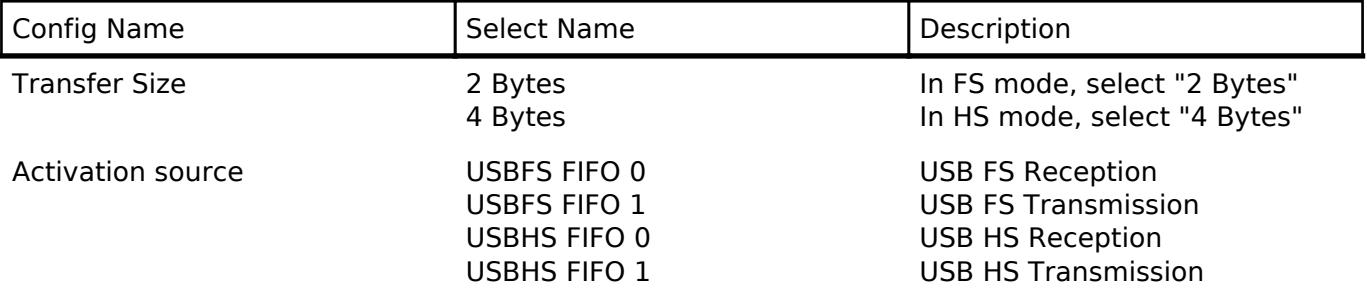

# **Descriptor definition**

In Peripheral mode, the usb descriptor t structure stores descriptor information including the device and configuration descriptors. The values set in this structure are sent to the USB host as part of enumeration.

```
typedef struct usb_descriptor
{
    uint8_t *p_device; /* Pointer to device descriptor */
    uint8 t *p_config_f; /* Pointer to full-speed configuration descriptor */
    uint8_t *p_config_h; /* Pointer to high-speed configuration descriptor (HS only)
*/
```
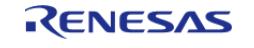

```
uint8_t *p_qualifier; /* Pointer to device qualifier descriptor (HS only) */
    uint8_t **pp_string; /* Pointer to string descriptor table */
    uint8_t num_string; /* Number of strings in table */
} usb_descriptor_t;
```
#### *Note*

```
Even in high-speed mode the full-speed configuration must be made available: 
/* Example USB FS descriptor struct */
usb_descriptor_t g_usb_descriptor =
{
     smp_device,
     smp_config_f,
     NULL,
    NUIT.L smp_str_table,
     3,
};
/* Example USB HS descriptor struct */
usb_descriptor_t g_usb_descriptor =
{
     smp_device,
     smp_config_f,
    smp_config_h,
     smp_qualifier,
     smp_str_table,
     3,
};
```
#### **String Descriptor**

This USB driver requires string descriptors to be registered in the string descriptor table. Use the following format to define the elements:

```
/* String descriptor 0 is reserved for language ID information */
uint8_t str_descriptor_0[]
```
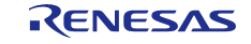

#### **Flexible Software Package**

API Reference > Modules > Connectivity > USB (r\_usb\_basic)

```
User's Manual
```

```
{
   0x04, /* Length */ 0x03, /* Descriptor type */
    0x09, 0x04 /* Language ID */
};
uint8_t str_descriptor_manufacturer[] =
{
   0x10, /* Length */0x03, /* Descriptor type */
 'R', 0x00,
 'E', 0x00,
 'N', 0x00,
 'E', 0x00,
 'S', 0x00,
'A', 0x00,
'S', 0x00
};
uint8_t str_descriptor_product[] =
{
   0x12, /* Length */0x03, /* Descriptor type */'C', 0x00,
 'D', 0x00,
'C', 0x00,
 '_', 0x00,
'D', 0x00,
'E', 0x00,
'M', 0x00,
'O', 0x00
};
/* String descriptor table */
uint8_t * smp_str_table[] ={
    str_descriptor_0, /* Index: 0 */
```
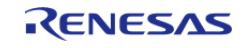

```
str descriptor manufacturer, /* Index: 1 */
    str descriptor product, /* Index: 2 */
};
```
*Note*

*Set the string index values in the device/configuration descriptors (iManufacturer, iConfiguration etc.) to the index of the desired string in the string descriptor table. For example, in the table below, the manufacturer is described in str\_descriptor\_manufacturer and the value of iManufacturer in the device descriptor is 1.*

#### **Other Descriptors**

Refer to the Universal Serial Bus Revision 2.0 specification [\(http://www.usb.org/developers/docs/\)](http://www.usb.org/developers/docs/) for details on how to construct the device, configuration and qualifier descriptors.

## **Usage Notes**

#### **Program Structure**

USB applications (whether using an RTOS or not) should be written as an event-handling loop. Either a callback function (RTOS only) or R\_USB\_EventGet should be used to provide event data to the application loop where a switch statement handles the event.

*Note*

*1.The USB\_STATUS\_CONFIGURED event should be confirmed before calling R\_USB\_Read or R\_USB\_Write. 2.When attaching to USB Host, Suspend event is notified to the application program in USB peripheral mode. Notification of this event to the application program does not affect the operation.*

#### **Limitations**

Developers should be aware of the following limitations when using the USB driver:

- The current USB driver does not support hub.
- In USB host mode, the module does not support suspend during data transfers. Execute suspend only after confirming that all transfers are complete.
- Multiconfigurations are not supported.
- This driver does not support CPU transfers using the D0FIFO/D1FIFO register.
- Only one device-class driver may be used at a time.
- The USB Hi-Speed module only supports Hi-Speed operation.
- In USB host mode, this USB driver does not support the composite device.
- The user can not specify DMA transfer to USB IP0 and IP1 modules at the same time when using USB multi-port feature. USB multi-port function: Simultaneous operation feature of USB Host and Peripheral.

#### **Compliance Test**

Please set as follows to the following items in RA configuration (r\_usb\_basic) when doing the compliance test.

1.USB Compliance Test mode Set "Enabled" in this item.

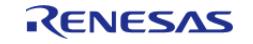

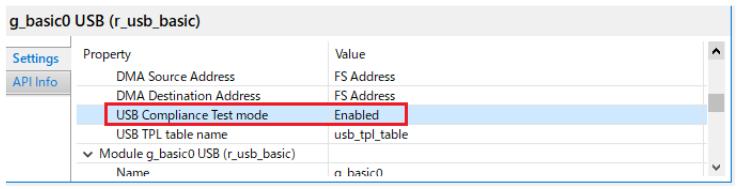

Figure 192: Compliance Test Setting

2.USB TPL table name. Set the start address of TPL(Target Peripheral List) defined in the application program.

|                 | g_basic0 USB (r_usb_basic)        |                   |              |
|-----------------|-----------------------------------|-------------------|--------------|
| <b>Settings</b> | Property                          | Value             | $\sim$       |
| <b>API</b> Info | <b>DMA Source Address</b>         | <b>FS Address</b> |              |
|                 | <b>DMA Destination Address</b>    | <b>FS Address</b> |              |
|                 | <b>USB Compliance Test mode</b>   | Enabled           |              |
|                 | USB TPL table name                | usb_tpl_table     |              |
|                 | Module q basic0 USB (r usb basic) |                   |              |
|                 | Name                              | a basic0          | $\checkmark$ |

Figure 193: TPL Start Address Setting

 Please refer to the following about how to define for TPL. The following example is when two devices are set in TPL.

```
const uint16_t usb_tpl_table[] =
{
   2, \frac{1}{2} /* Number of tpl */
   0, /* Reserved */ 0x0123, 0x4567, /* Vendor ID, Product ID (1st device) */
    0x89ab, 0xcdef /* Vendor ID, Product ID (2nd device) */
};
```
3.USB Compliance Callback Set the start address of the callback function defined in the application program.

|                 | g basic0 USB (r usb basic)      |                                   |              |
|-----------------|---------------------------------|-----------------------------------|--------------|
| <b>Settings</b> | Property                        | Value                             | $\lambda$    |
|                 | <b>USB Class Type</b>           | Host Human Interface Device Class |              |
|                 | <b>USB Descriptor</b>           | <b>A</b> NULL                     |              |
|                 | <b>USB Compliance Callback</b>  | usb compliance disp               |              |
|                 | <b>USBFS Interrupt Priority</b> | Priority 12                       |              |
|                 | <b>USBFS Resume Priority</b>    | Priority 12                       |              |
|                 | <b>USB RTOS Callback</b>        | <b>NULL</b>                       | $\checkmark$ |

Figure 194: Compliance Callback Setting

The user needs to create this callback function by referring to the following.

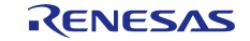

```
void usb_compliance_disp (void * param)
{
    usb_compliance_t *disp_data;
   uint8 t print data[32];
    disp_data = (usb_compliance_t*)param;
switch(disp_data->status)
\left\{\begin{array}{c} \end{array}\right\}case USB COMPLIANCETEST ATTACH: /* Device Attach Detection */
           display("\nATTACH \n");
break;
case USB COMPLIANCETEST DETACH: /* Device Detach Detection */
          display("\nDETACH \n");
break;
case USB COMPLIANCETEST TPL: / /* TPL device connect */
            display("\nTPL PID:%04x VID:%04x \n",disp_data->pid, disp_data->vid);
break;
case USB_COMPLIANCETEST_NOTTPL: /* Not TPL device connect */
            display("\nNOTPL PID:%04x VID:%04x \n",disp_data->pid, disp_data->vid);
break;
case USB COMPLIANCETEST HUB: /* USB Hub connect */display("\nHub \n");
break;
case USB_COMPLIANCETEST_OVRC: /* over current */
break;
case USB COMPLIANCETEST_NORES: /* Responce Time out for Control Read
Transfer */
           display("\nNOTRESP \n");
break;
case USB_COMPLIANCETEST_SETUP_ERR: /* Setup Transaction Error */
break;
default:
break;
    }
} /* End of function usb_compliance_disp() */
```
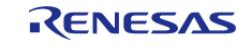

Please replace the display function described in the example with the display function created by the customer.

#### **Callback function for USB Peripheral**

The user can get completed USB event using callback function in USB Peripheral for BareMetal.

• Please specify user callback function in the following item.

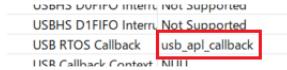

Figure 195: User Callback Function Setting

- Please call the *R\_USB\_DriverActivate* function using one of the following methods. • Infinite loop in user application program
	- Timer Interrupt (Add r gpt module in user system)
- Please sepecify the area to store USB events to USB driver using
	- *R\_USB\_CallbackMemorySet* function after calling *R\_USB\_Open* function.

usb\_callback\_args\_t g\_apl\_usb\_event\_callback;

• Please allocate a buffer area such as a ring buffer to store USB event information in user application program.

#define BUFSIZE 10

usb\_callback\_args\_t g\_apl\_usb\_event\_buffer[BUFSIZE];

• The USB driver calls the callback function when the USB event completes. USB event information is stored in the area indicated by the callback function argument.Copy the callback function argument to the ring buffer area or other area secured above.

```
g_apl_usb_event_buffer[g_apl_buffer_wp] = g_apl_usb_event_callback;
g_apl_buffer_wp++;
g_apl_buffer_wp %= BUFSIZE;
```
#### **TrustZone**

- 1. The USB driver for FreeRTOS cannot be allocated in Secure region.
- 2. Please place the descriptor file in Secure region when using Non-Secure Callable.
- 3. The user callback function should be specified using the *R\_USB\_Callback* function after calling the *R\_USB\_Open* function when using Non-Secure Callable.
- 4. For Non-Secure region, please do USB clock setting when creating Secure project.
- 5. Please do USB pin setting when creating USB driver project.

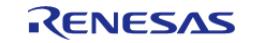

## **UCLK setting**

Enable UCLK in "Clocks" tab on e² studio when using the following MCU.

1. RA6M4

## **Examples**

#### **USB Basic Example**

This is a basic example of minimal use of the USB in an application.

```
void usb_basic_example (void)
{
     usb_event_info_t event_info;
 usb status t event;
    open(&g_basic0_ctrl, &g_basic0_cfg);
 /* Loop back between PC(TerminalSoft) and USB MCU */
 while (1)
     {
        g_usb_on_usb.eventGet(&event_info, &event);
 switch (event)
\left\{ \begin{array}{c} \end{array} \right.case USB_STATUS_CONFIGURED:
 case USB STATUS WRITE COMPLETE:
                  g_usb_on_usb.read(&g_basic0_ctrl, g_buf, DATA_LEN, USB_CLASS_PCDC);
 break;
 case USB_STATUS_READ_COMPLETE:
                  g_usb_on_usb.write(&g_basic0_ctrl, g_buf, event_info.data_size, 
USB_CLASS_PCDC);
 break;
 case USB_STATUS_REQUEST: /* Receive Class Request */
 if (USB_PCDC_SET_LINE_CODING == (event_info.setup.request_type & USB_BREQUEST))
       {
                     g_usb_on_usb.periControlDataGet(&g_basic0_ctrl, (uint8_t *)
&g_line_coding, LINE_CODING_LENGTH);
\begin{matrix} \end{matrix}else if (USB_PCDC_GET_LINE_CODING == (event_info.setup.request_type & USB_BREQUEST))
```
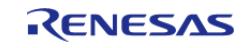

#### **Flexible Software Package**

API Reference > Modules > Connectivity > USB (r\_usb\_basic)

```
 {
                     g_usb_on_usb.periControlDataSet(&g_basic0_ctrl, (uint8_t *)
&g_line_coding, LINE_CODING_LENGTH);
       }
else
       {
                     g_usb_on_usb.periControlStatusSet(&g_basic0_ctrl, 
USB_SETUP_STATUS_ACK);
       }
break;
case USB_STATUS_SUSPEND:
case USB_STATUS_DETACH:
break;
default:
break;
       }
     }
 \frac{1}{2} End of function usb_main() */
```
#### **Typedefs**

typedef usb\_event\_info\_t\_[usb\\_instance\\_ctrl\\_t](#page-1130-0)

#### **Typedef Documentation**

#### <span id="page-1130-0"></span>**[◆ u](#page-1130-0)sb\_instance\_ctrl\_t**

typedef usb\_event\_info\_t [usb\\_instance\\_ctrl\\_t](#page-1130-0)

```
USB private control block. DO NOT MODIFY. Initialization occurs when R_USB_Open is called.
```
#### **Function Documentation**

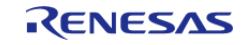

## <span id="page-1131-0"></span>**[◆ R](#page-1131-0)\_USB\_EventGet()**

[fsp\\_err\\_t](#page-159-0) R\_USB\_EventGet ( [usb\\_ctrl\\_t](#page-4933-0) \*const *p\_api\_ctrl*, [usb\\_status\\_t](#page-4935-1) \* *event* )

Obtains completed USB related events. (OS-less Only)

In USB host mode, the device address value of the USB device that completed an event is specified in the usb ctrl t structure member (address) specified by the event's argument. In USB peripheral mode, USB\_NULL is specified in member (address). If this function is called in the RTOS execution environment, a failure is returned.

## **Return values**

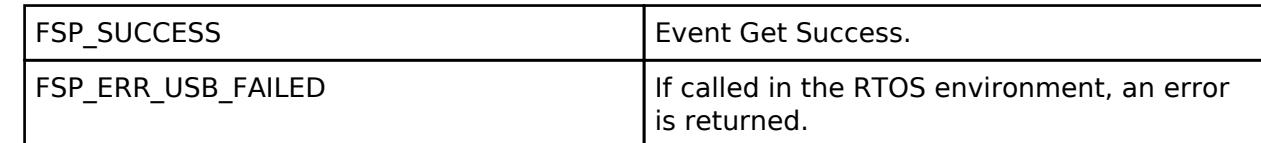

*Note*

*Do not use the same variable as the first argument of R\_USB\_Open for the first argument. Do not call this API in the interrupt function.*

## <span id="page-1131-1"></span>**[◆ R](#page-1131-1)\_USB\_Callback()**

[fsp\\_err\\_t](#page-159-0) R\_USB\_Callback ( usb\_callback\_t \* *p\_callback*)

Register a callback function to be called upon completion of a USB related event. (RTOS only)

This function registers a callback function to be called when a USB-related event has completed. If this function is called in the OS-less execution environment, a failure is returned.

## **Return values**

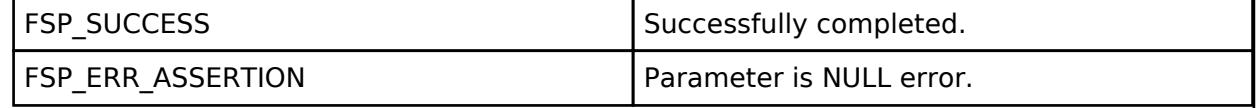

*Note*

*Do not call this API in the interrupt function.*

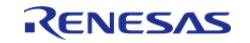

## <span id="page-1132-0"></span>**[◆ R](#page-1132-0)\_USB\_Open()**

[fsp\\_err\\_t](#page-159-0) R\_USB\_Open ( [usb\\_ctrl\\_t](#page-4933-0) \*const *p\_api\_ctrl*, [usb\\_cfg\\_t](#page-4920-0) const \*const *p\_cfg* )

Applies power to the USB module specified in the argument (p\_ctrl).

#### **Return values**

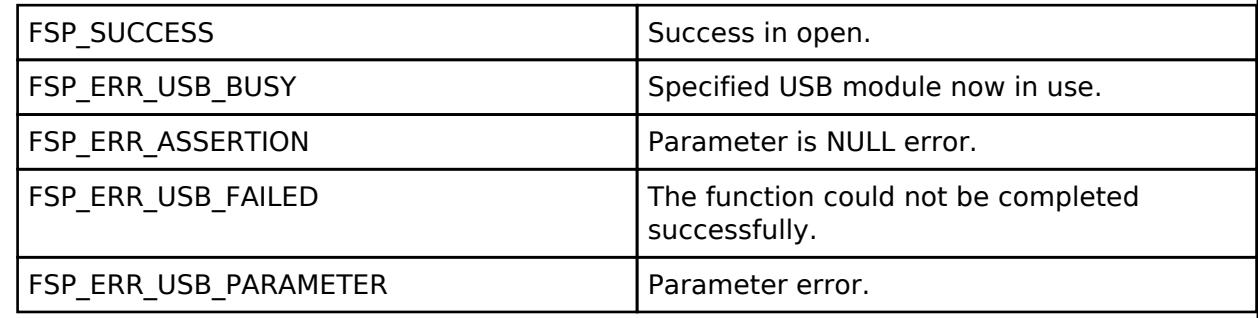

*Note*

*Do not call this API in the following function. (1). Interrupt function. (2). Callback function ( for RTOS ).*

## <span id="page-1132-1"></span>**[◆ R](#page-1132-1)\_USB\_Close()**

[fsp\\_err\\_t](#page-159-0) R\_USB\_Close ( [usb\\_ctrl\\_t](#page-4933-0) \*const *p\_api\_ctrl*)

Terminates power to the USB module specified in argument (p\_ctrl). USB0 module stops when USB\_IP0 is specified to the member (module), USB1 module stops when USB\_IP1 is specified to the member (module).

**Return values**

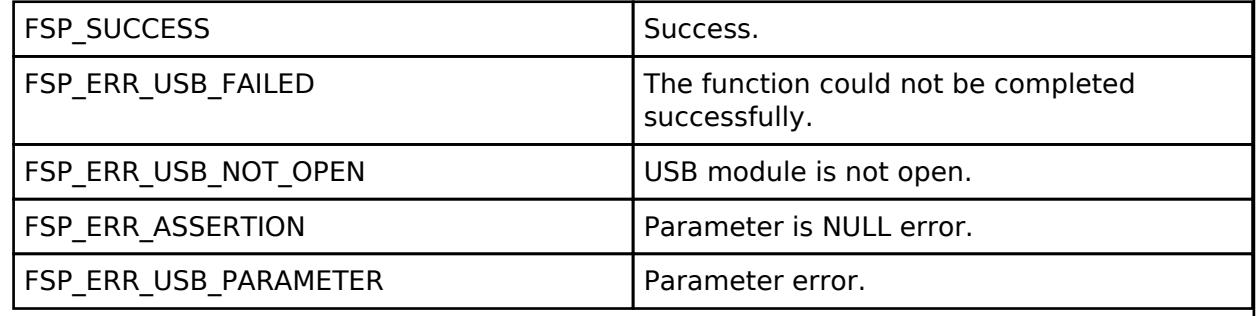

*Note*

*Do not call this API in the following function. (1). Interrupt function. (2). Callback function ( for RTOS ).*

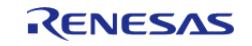

## <span id="page-1133-0"></span>**[◆ R](#page-1133-0)\_USB\_Read()**

[fsp\\_err\\_t](#page-159-0) R\_USB\_Read ( [usb\\_ctrl\\_t](#page-4933-0) \*const *p\_api\_ctrl*, uint8\_t \* *p\_buf*, uint32\_t *size*, uint8\_t *destination* )

Bulk/Interrupt data transfer.

Requests USB data read (bulk/interrupt transfer). The read data is stored in the area specified by argument (p\_buf). After data read is completed, confirm the operation by checking the return value (USB\_STATUS\_READ\_COMPLETE) of the R\_USB\_GetEvent function. The received data size is set in member (size) of the usb ctrl t structure. To figure out the size of the data when a read is complete, check the return value (USB\_STATUS\_READ\_COMPLETE) of the R\_USB\_GetEvent function, and then refer to the member (size) of the usb crtl t structure.

#### **Return values**

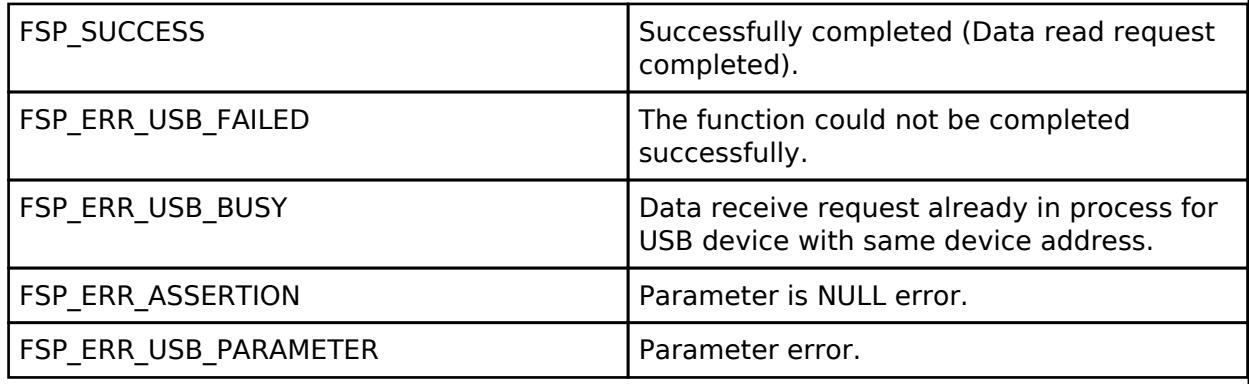

*Note*

*1. Do not call this API in the following function.*

*(1). Interrupt function.*

*(2). Callback function ( for RTOS ).*

*2. Allocate the following the storage area when using DMA transfer and specify the start address of the allocated storage area to the 2nd argument(p\_buf).*

*(1). When using High-speed and enabling continuous transfer mode, allocate the storage area with a size that is a multiple of 2048.*

*(2). When using High-speed and disabling continuous transfer mode, allocate the storage area with a size that is a multiple of 512.*

*(3). When using Full-speed, allocate the storage area with a size that is a multiple of 64.*

*3. Specify the following address to the 2nd argument (p\_buf) when using DMA transfer.*

*(1). When using High-speed module, specify start address of the buffer area aligned on 4-byte boundary.*

*(2). When using Full-speed module, specify start address of the buffer area aligned on 2-byte boundary.*

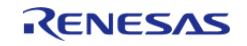

## <span id="page-1134-0"></span>**[◆ R](#page-1134-0)\_USB\_Write()**

[fsp\\_err\\_t](#page-159-0) R\_USB\_Write ( [usb\\_ctrl\\_t](#page-4933-0) \*const *p\_api\_ctrl*, uint8\_t const \*const *p\_buf*, uint32\_t *size*, uint8\_t *destination* )

Bulk/Interrupt data transfer.

Requests USB data write (bulk/interrupt transfer). Stores write data in area specified by argument (p\_buf). Set the device class type in usb\_ctrl\_t structure member (type). Confirm after data write is completed by checking the return value (USB\_STATUS\_WRITE\_COMPLETE) of the R\_USB\_GetEvent function. For sending a zero-length packet, please refer the following Note.

#### **Return values**

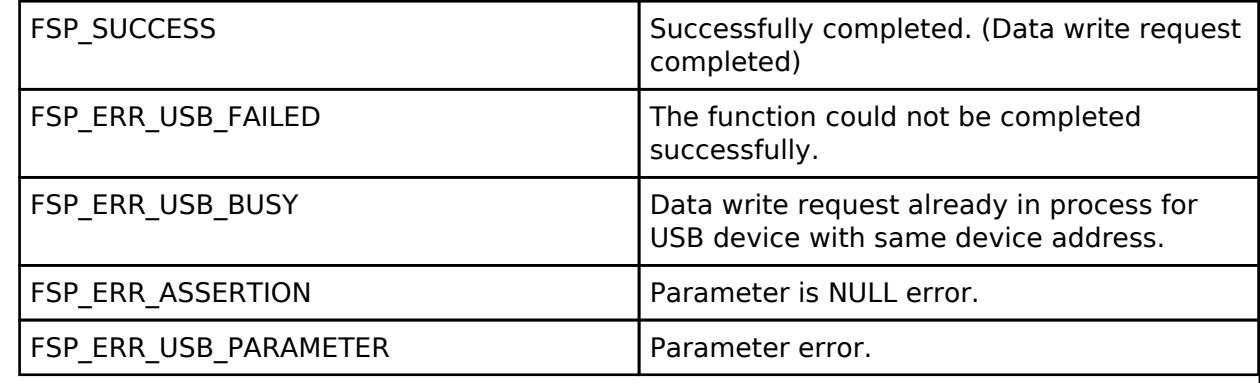

*Note*

*1. The user needs to send the zero-length packet(ZLP) since this USB driver does not send the ZLP automatically. When sending a ZLP, the user sets USB\_NULL in the third argument (size) of R\_USB\_Write function as follow. e.g)*

*R\_USB\_Write (&g\_basic0\_ctrl, &g\_buf, USB\_NULL);*

*2. Specify the following address to the 2nd argument (p\_buf) when using DMA transfer.*

*(1). When using High-speed module, specify start address of the buffer area aligned on 4-byte boundary.*

*(2). When using Full-speed module, specify start address of the buffer area aligned on 2-byte boundary.*

*3. Do not call this API in the following function.*

*(1). Interrupt function.*

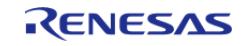

<span id="page-1135-0"></span>[fsp\\_err\\_t](#page-159-0) R\_USB\_Stop ( [usb\\_ctrl\\_t](#page-4933-0) \*const *p\_api\_ctrl*, [usb\\_transfer\\_t](#page-4937-0) *direction*, uint8\_t *destination* )

Requests a data read/write transfer be terminated when a data read/write transfer is being performed.

To stop a data read, set USB\_TRANSFER\_READ as the argument (type); to stop a data write, specify USB WRITE as the argument (type).

## **Return values**

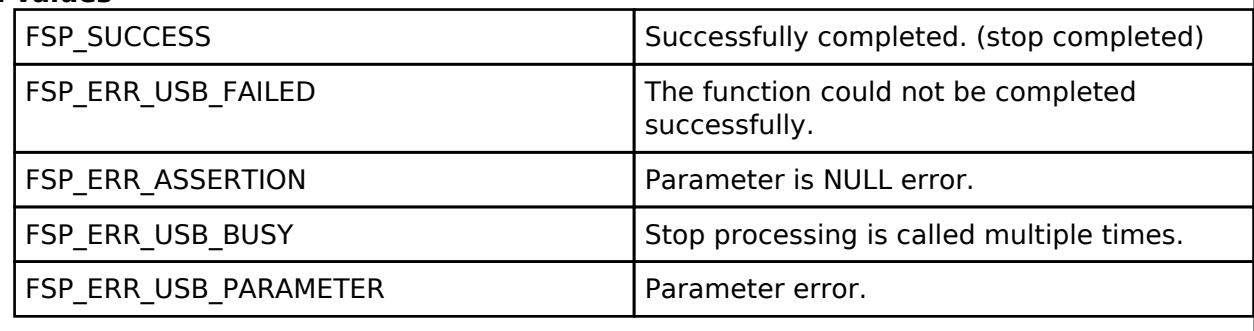

*Note*

*Do not call this API in the following function.*

*(1). Interrupt function.*

*(2). Callback function ( for RTOS ).*

## <span id="page-1135-1"></span>**[◆ R](#page-1135-1)\_USB\_Suspend()**

[fsp\\_err\\_t](#page-159-0) R\_USB\_Suspend ( [usb\\_ctrl\\_t](#page-4933-0) \*const *p\_api\_ctrl*)

Sends a SUSPEND signal from the USB module assigned to the member (module) of the usb crtl t structure.

After the suspend request is completed, confirm the operation with the return value (USB\_STATUS\_SUSPEND) of the R\_USB\_EventGet function.

## **Return values**

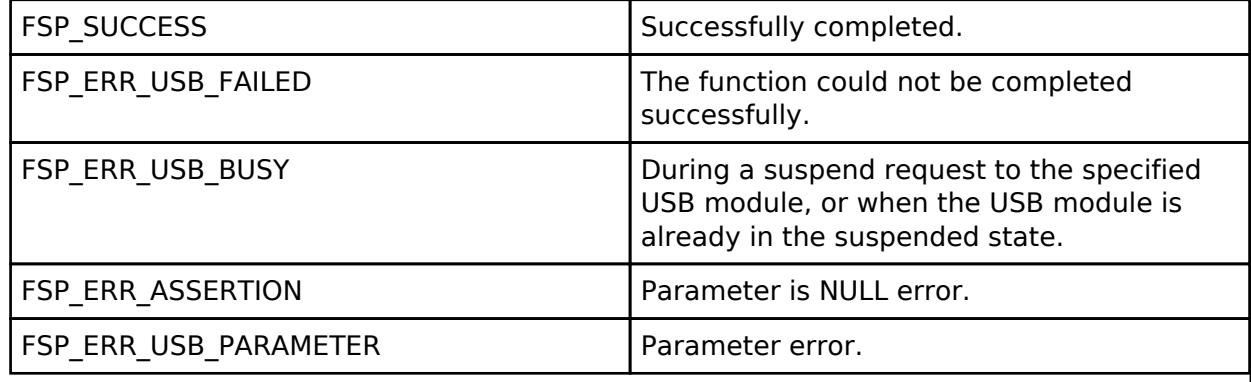

*Note*

*Do not call this API in the following function. (1). Interrupt function.*

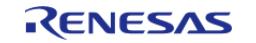

## <span id="page-1136-0"></span>**[◆ R](#page-1136-0)\_USB\_Resume()**

[fsp\\_err\\_t](#page-159-0) R\_USB\_Resume ( [usb\\_ctrl\\_t](#page-4933-0) \*const *p\_api\_ctrl*)

Sends a RESUME signal from the USB module assigned to the member (module) of the usb\_ctrl\_tstructure.

After the resume request is completed, confirm the operation with the return value (USB\_STATUS\_RESUME) of the R\_USB\_EventGet function

#### **Return values**

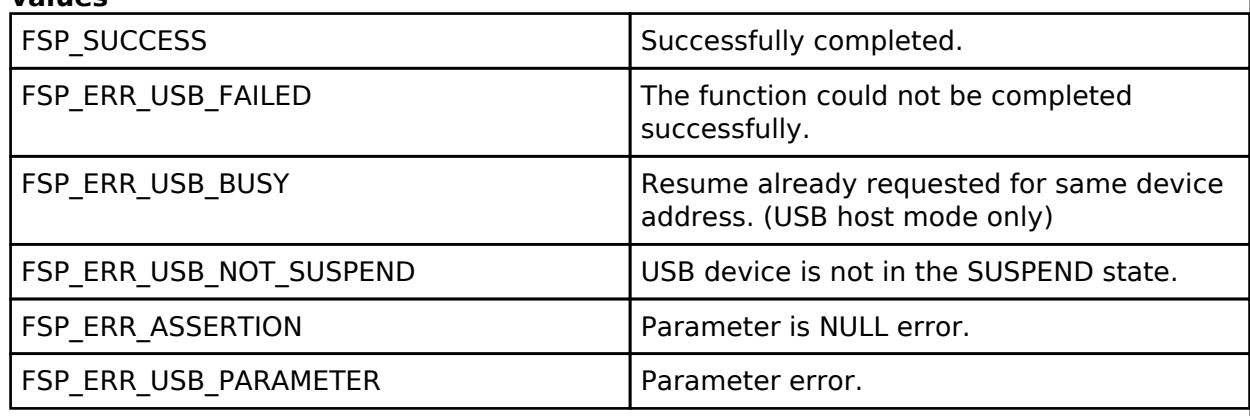

*Note*

*Do not call this API in the following function. (1). Interrupt function. (2). Callback function ( for RTOS ).*

## <span id="page-1136-1"></span>**[◆ R](#page-1136-1)\_USB\_VbusSet()**

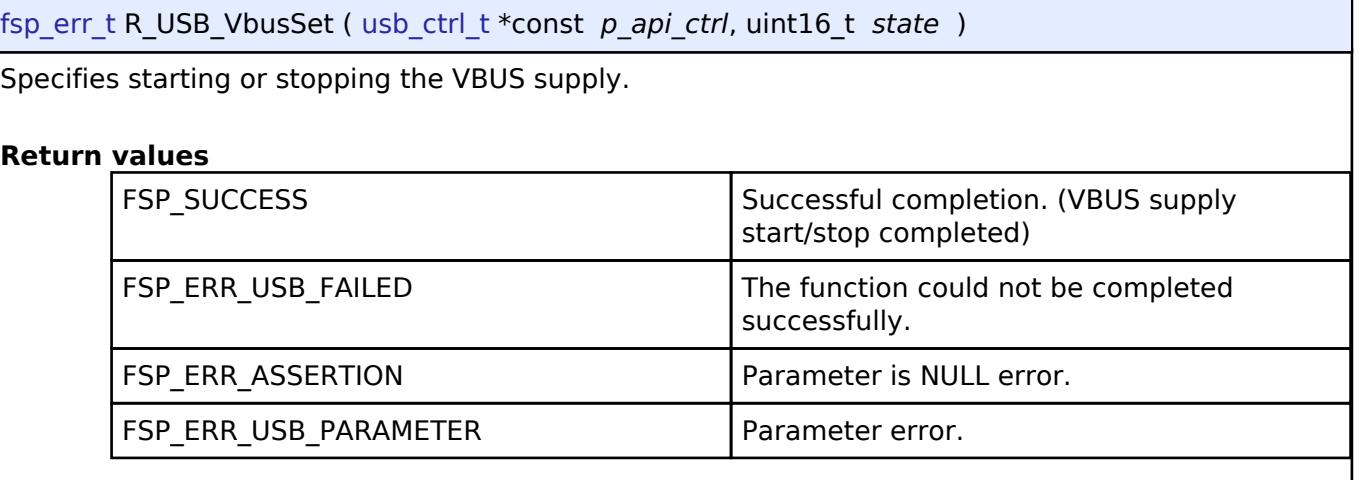

*Note*

Dec.06.2023

*Do not call this API in the following function.*

*(1). Interrupt function.*

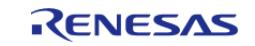

## <span id="page-1137-0"></span>**[◆ R](#page-1137-0)\_USB\_InfoGet()**

[fsp\\_err\\_t](#page-159-0) R\_USB\_InfoGet ( [usb\\_ctrl\\_t](#page-4933-0) \*const *p\_api\_ctrl*, usb\_info\_t \* *p\_info*, uint8\_t *destination* )

Obtains completed USB-related events.

## **Return values**

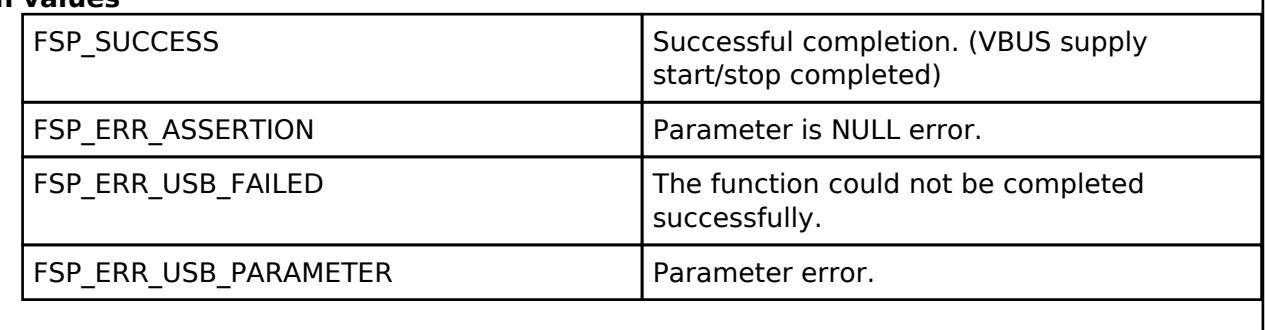

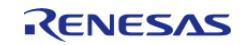

## <span id="page-1138-0"></span>**[◆ R](#page-1138-0)\_USB\_PipeRead()**

[fsp\\_err\\_t](#page-159-0) R\_USB\_PipeRead ( [usb\\_ctrl\\_t](#page-4933-0) \*const *p\_api\_ctrl*, uint8\_t \* *p\_buf*, uint32\_t *size*, uint8\_t *pipe\_number* )

Requests a data read (Bulk/Interrupt transfer) via the pipe specified in the argument.

The read data is stored in the area specified in the argument (p\_buf). After the data read is completed, confirm the operation with the R\_USB\_GetEvent function return value(USB\_STATUS\_READ\_COMPLETE). To figure out the size of the data when a read is complete, check the return value (USB\_STATUS\_READ\_COMPLETE) of the R\_USB\_GetEvent function, and then refer to the member (size) of the usb crtl t structure.

#### **Return values**

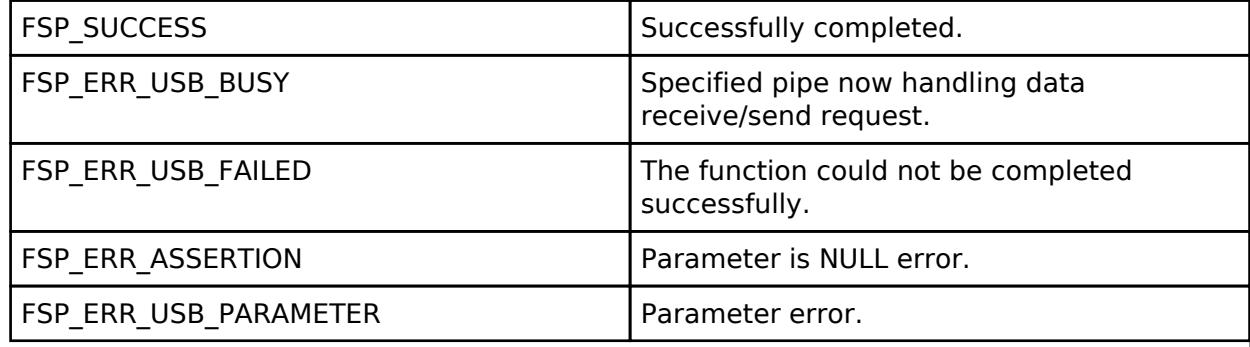

*Note*

*1. Do not call this API in the following function.*

*(1). Interrupt function.*

*(2). Callback function ( for RTOS ).*

*2. Allocate the following the storage area when using DMA transfer and specify the start address of the allocated storage area to the 2nd argument(p\_buf).*

*(1). When using High-speed and enabling continuous transfer mode, allocate the storage area with a size that is a multiple of 2048.*

*(2). When using High-speed and disabling continuous transfer mode, allocate the storage area with a size that is a multiple of 512.*

*(3). When using Full-speed, allocate the storage area with a size that is a multiple of 64.*

*3. Specify the following address to the 2nd argument (p\_buf) when using DMA transfer.*

*(1). When using High-speed module, specify start address of the buffer area aligned on 4-byte boundary.*

*(2). When using Full-speed module, specify start address of the buffer area aligned on 2-byte boundary.*

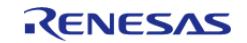

## <span id="page-1139-0"></span>**[◆ R](#page-1139-0)\_USB\_PipeWrite()**

[fsp\\_err\\_t](#page-159-0) R\_USB\_PipeWrite ( [usb\\_ctrl\\_t](#page-4933-0) \*const *p\_api\_ctrl*, uint8\_t \* *p\_buf*, uint32\_t *size*, uint8\_t *pipe\_number* )

Requests a data write (Bulk/Interrupt transfer).

The write data is stored in the area specified in the argument (p buf). After data write is completed, confirm the operation with the return value (USB\_STATUS\_WRITE\_COMPLETE) of the EventGet function. For sending a zero-length packet, please refer the following Note.

#### **Return values**

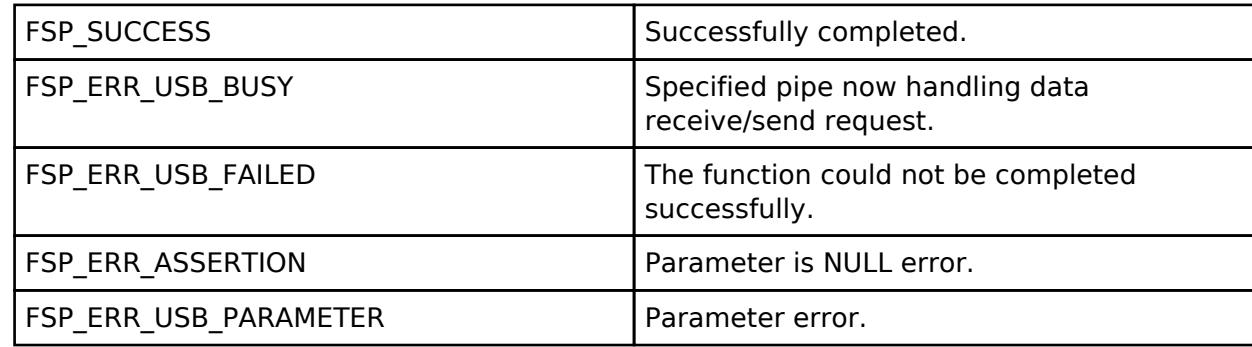

*Note*

*1. The user needs to send the zero-length packet(ZLP) since this USB driver does not send the ZLP automatically. When sending a ZLP, the user sets USB\_NULL in the third argument (size) of R\_USB\_PipeWrite function as follow.*

*e.g)*

*R\_USB\_PipeWrite (&g\_basic0\_ctrl, &g\_buf, USB\_NULL, pipe\_number);*

*2. Specify the following address to the 2nd argument (p\_buf) when using DMA transfer.*

*(1). When using High-speed module, specify start address of the buffer area aligned on 4-byte boundary.*

*(2). When using Full-speed module, specify start address of the buffer area aligned on 2-byte boundary.*

*3. Do not call this API in the following function.*

*(1). Interrupt function.*

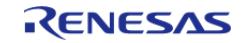

## <span id="page-1140-0"></span>**[◆ R](#page-1140-0)\_USB\_PipeStop()**

[fsp\\_err\\_t](#page-159-0) R\_USB\_PipeStop ( [usb\\_ctrl\\_t](#page-4933-0) \*const *p\_api\_ctrl*, uint8\_t *pipe\_number* )

Terminates a data read/write operation.

#### **Return values**

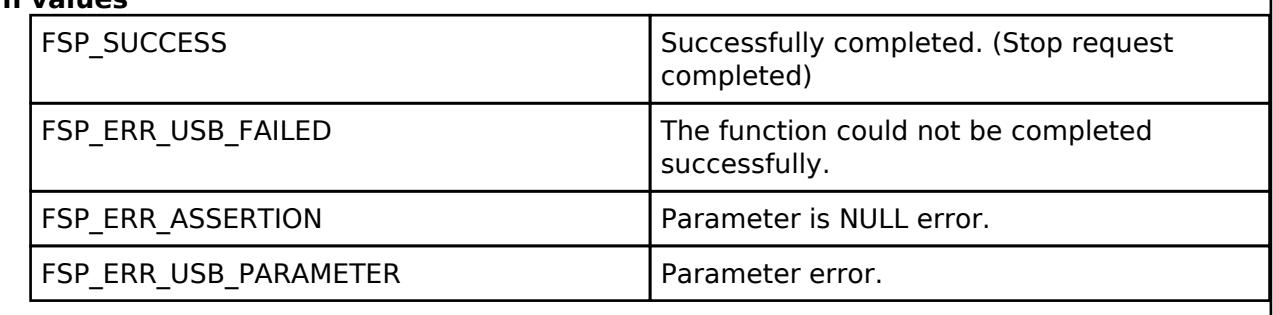

*Note*

*Do not call this API in the following function. (1). Interrupt function. (2). Callback function ( for RTOS ).*

## <span id="page-1140-1"></span>**[◆ R](#page-1140-1)\_USB\_UsedPipesGet()**

[fsp\\_err\\_t](#page-159-0) R\_USB\_UsedPipesGet ( [usb\\_ctrl\\_t](#page-4933-0) \*const *p\_api\_ctrl*, uint16\_t \* *p\_pipe*, uint8\_t *destination* )

Gets the selected pipe number (number of the pipe that has completed initalization) via bit map information.

The bit map information is stored in the area specified in argument (p\_pipe). Based on the information (module member and address member) assigned to the usb ctrl t structure, obtains the PIPE information of that USB device.

#### **Return values**

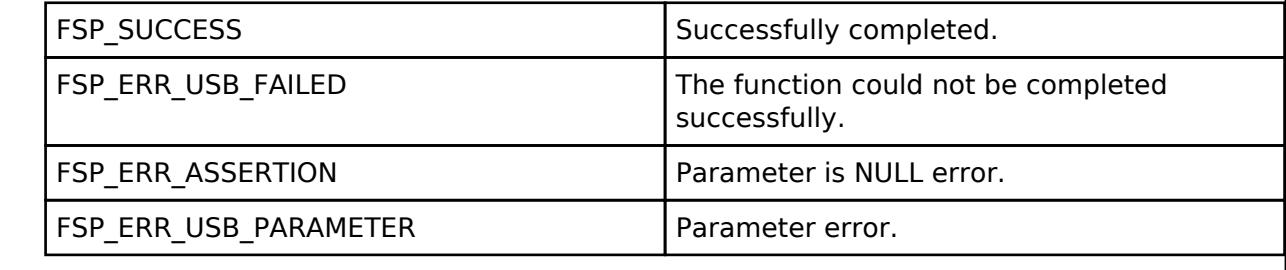

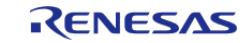

**User's Manual**

## <span id="page-1141-0"></span>**[◆ R](#page-1141-0)\_USB\_PipeInfoGet()**

[fsp\\_err\\_t](#page-159-0) R\_USB\_PipeInfoGet ( [usb\\_ctrl\\_t](#page-4933-0) \*const *p\_api\_ctrl*, usb\_pipe\_t \* *p\_info*, uint8\_t *pipe\_number* )

Gets the following pipe information regarding the pipe specified in the argument (p\_ctrl) member (pipe): endpoint number, transfer type, transfer direction and maximum packet size.

The obtained pipe information is stored in the area specified in the argument ( $p_{i}$ info).

## **Return values**

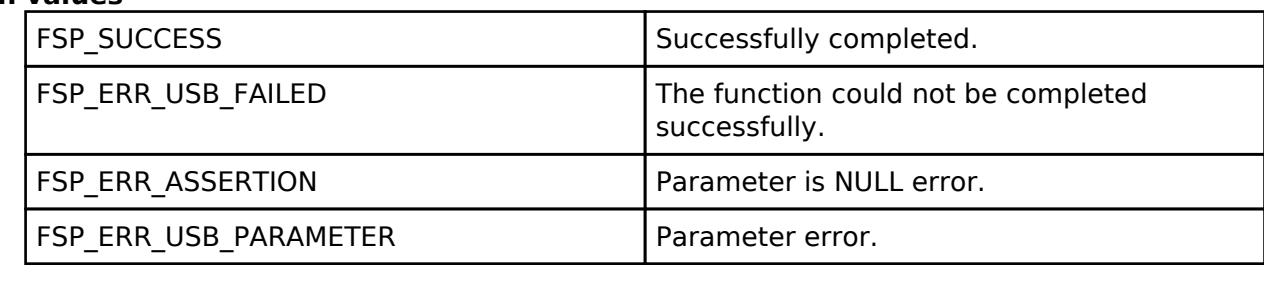

## <span id="page-1141-1"></span>**[◆ R](#page-1141-1)\_USB\_PullUp()**

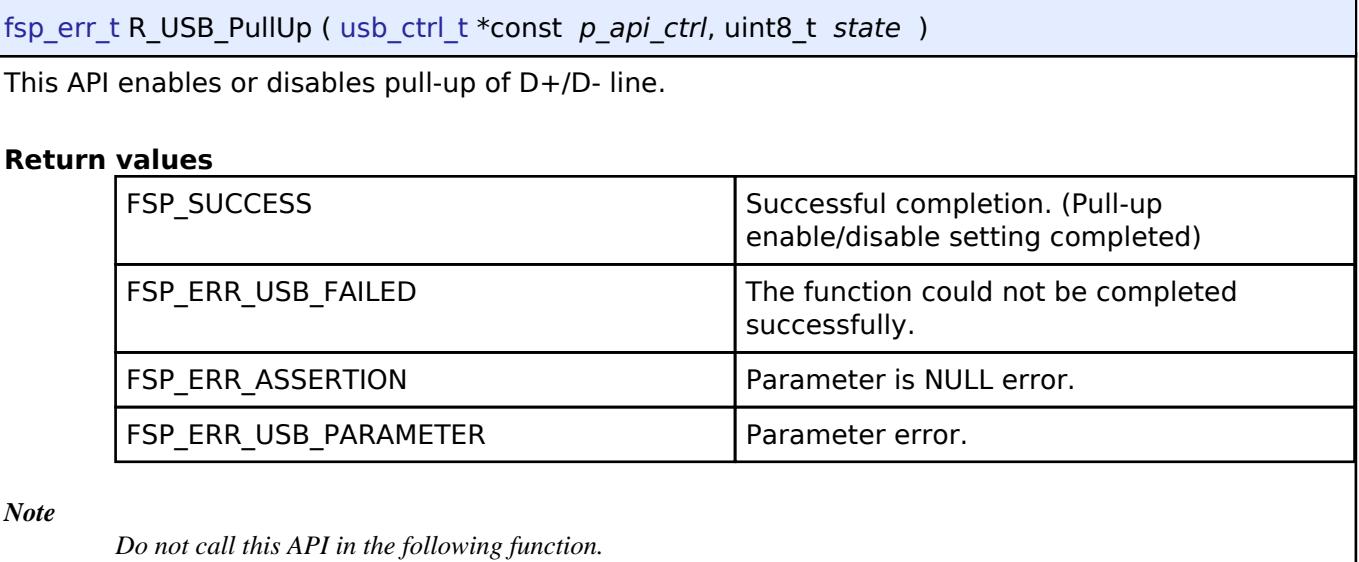

*(1). Interrupt function.*

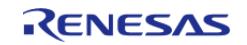

## <span id="page-1142-0"></span>**[◆ R](#page-1142-0)\_USB\_HostControlTransfer()**

[fsp\\_err\\_t](#page-159-0) R\_USB\_HostControlTransfer ( [usb\\_ctrl\\_t](#page-4933-0) \*const *p\_api\_ctrl*, usb\_setup\_t \* *p\_setup*, uint8\_t \* *p\_buf*, uint8\_t *device\_address* )

Performs settings and transmission processing when transmitting a setup packet.

#### **Return values**

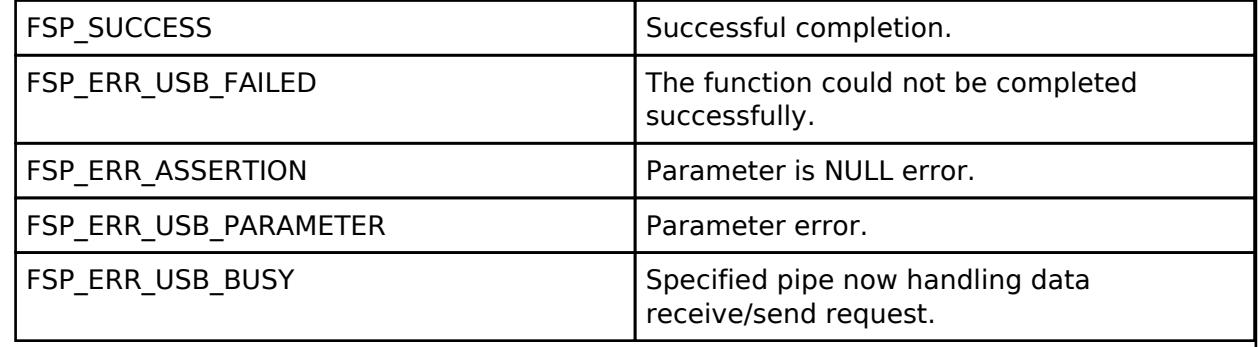

*Note*

*Do not call this API in the following function.*

*(1). Interrupt function.*

*(2). Callback function ( for RTOS ).*

## <span id="page-1142-1"></span>**[◆ R](#page-1142-1)\_USB\_PeriControlDataGet()**

[fsp\\_err\\_t](#page-159-0) R\_USB\_PeriControlDataGet ( [usb\\_ctrl\\_t](#page-4933-0) \*const *p\_api\_ctrl*, uint8\_t \* *p\_buf*, uint32\_t *size* )

Receives data sent by control transfer.

#### **Return values**

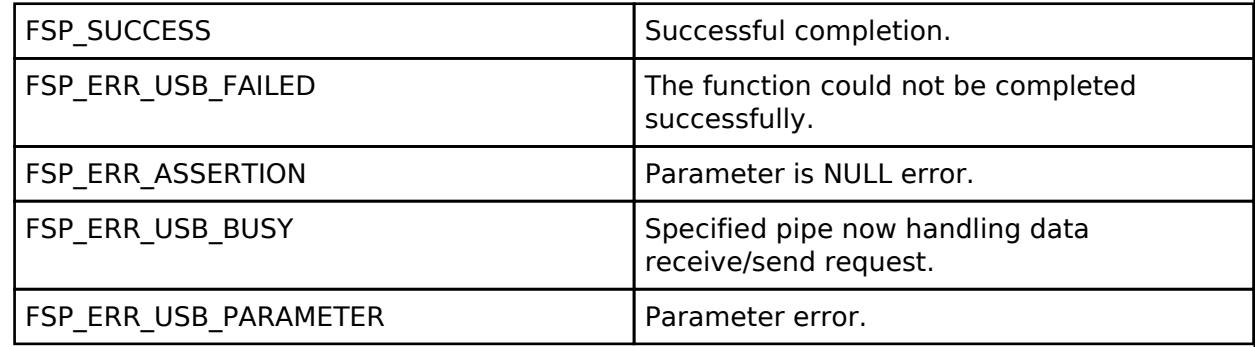

*Note*

*Do not call this API in the following function.*

*(1). Interrupt function. (2). Callback function ( for RTOS ).*

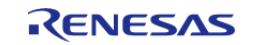

## <span id="page-1143-0"></span>**[◆ R](#page-1143-0)\_USB\_PeriControlDataSet()**

[fsp\\_err\\_t](#page-159-0) R\_USB\_PeriControlDataSet ( [usb\\_ctrl\\_t](#page-4933-0) \*const *p\_api\_ctrl*, uint8\_t \* *p\_buf*, uint32\_t *size* )

Performs transfer processing for control transfer.

#### **Return values**

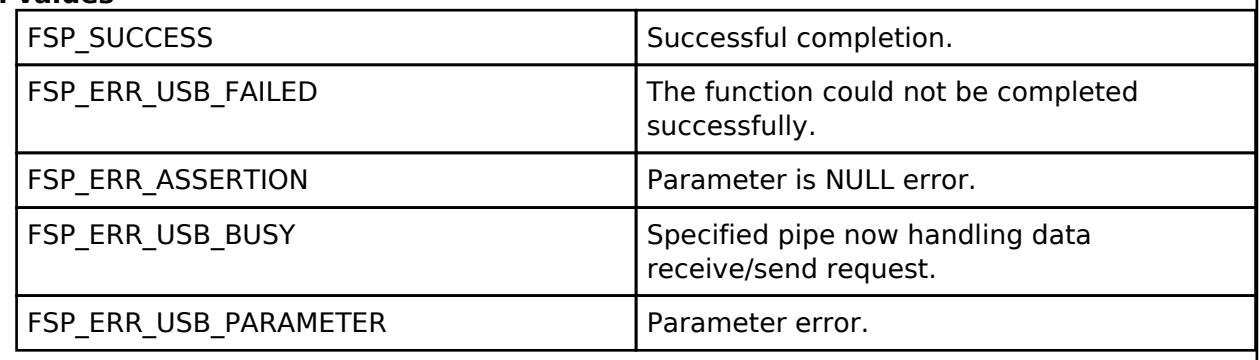

*Note*

*Do not call this API in the following function. (1). Interrupt function. (2). Callback function ( for RTOS ).*

#### <span id="page-1143-1"></span>**[◆ R](#page-1143-1)\_USB\_PeriControlStatusSet()**

[fsp\\_err\\_t](#page-159-0) R\_USB\_PeriControlStatusSet ( [usb\\_ctrl\\_t](#page-4933-0) \*const *p\_api\_ctrl*, [usb\\_setup\\_status\\_t](#page-4934-0) *status* )

Set the response to the setup packet.

#### **Return values**

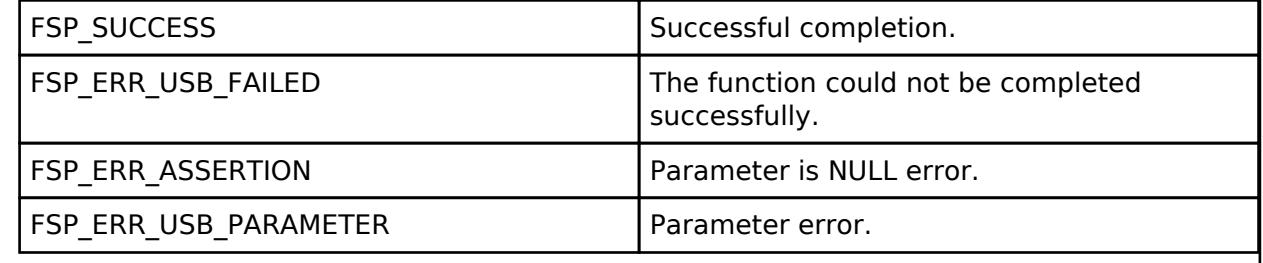

*Note*

*Do not call this API in the following function. (1). Interrupt function. (2). Callback function ( for RTOS ).*

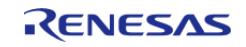

#### <span id="page-1144-0"></span>**[◆ R](#page-1144-0)\_USB\_RemoteWakeup()**

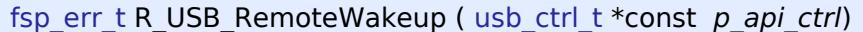

Sends a remote wake-up signal to the connected Host.

#### **Return values**

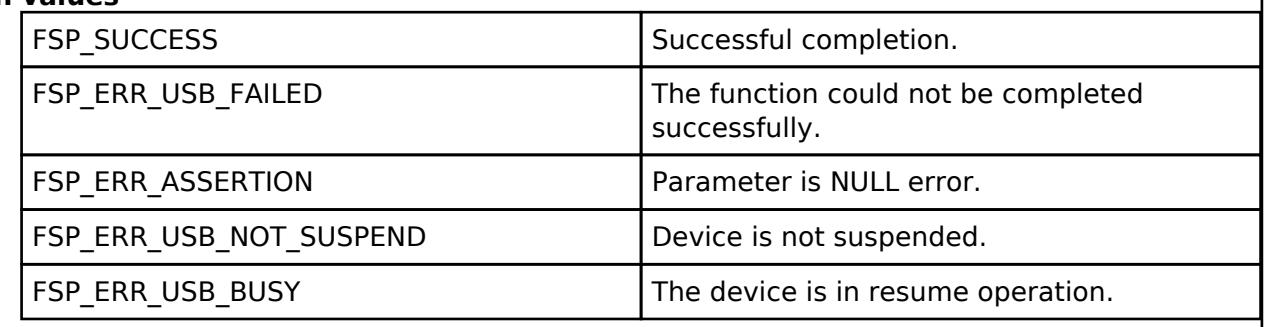

*Note*

*Do not call this API in the following function. (1). Interrupt function. (2). Callback function ( for RTOS ).*

## <span id="page-1144-1"></span>**[◆ R](#page-1144-1)\_USB\_DriverActivate()**

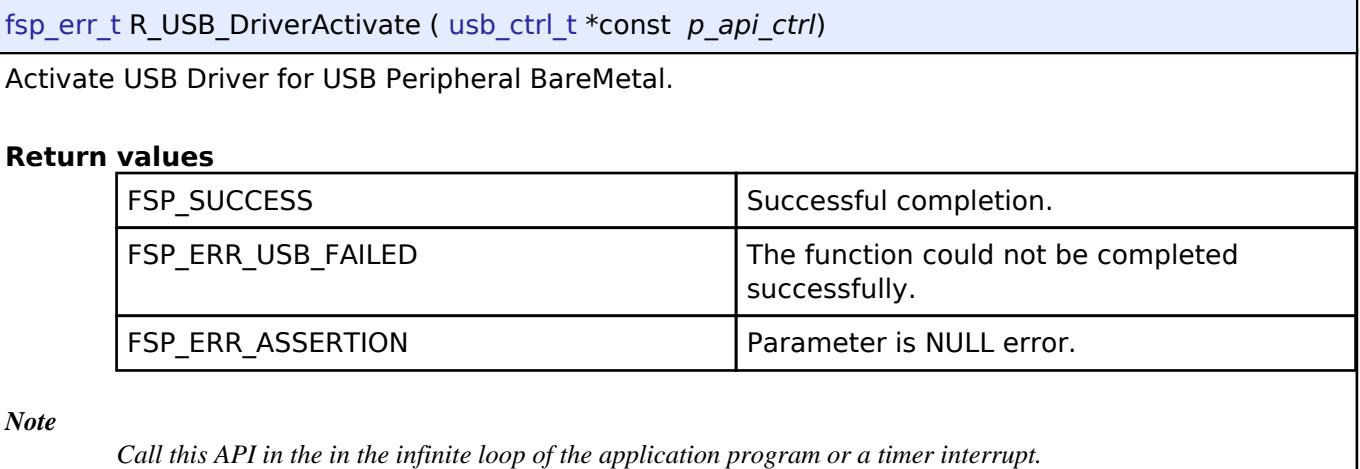

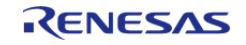

## <span id="page-1145-0"></span>**[◆ R](#page-1145-0)\_USB\_CallbackMemorySet()**

[fsp\\_err\\_t](#page-159-0) R\_USB\_CallbackMemorySet ( [usb\\_ctrl\\_t](#page-4933-0) \*const *p\_api\_ctrl*, usb\_callback\_args\_t \* *p\_callback\_memory* )

Set callback memory to USB Driver for USB Peripheral BareMetal.

#### **Return values**

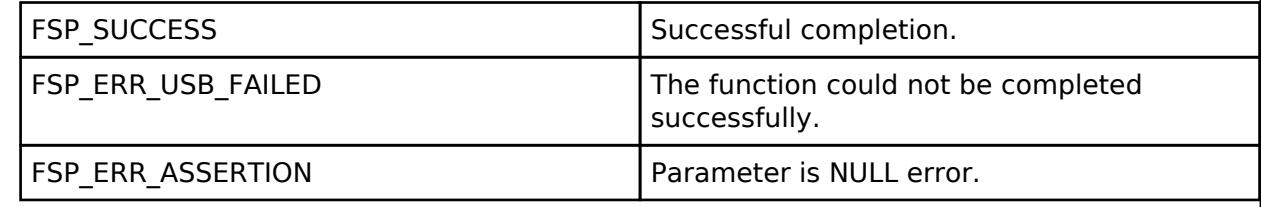

*Note*

*Call this API after calling R\_USB\_Open function.*

#### <span id="page-1145-1"></span>**[◆ R](#page-1145-1)\_USB\_ModuleNumberGet()**

[fsp\\_err\\_t](#page-159-0) R\_USB\_ModuleNumberGet ( [usb\\_ctrl\\_t](#page-4933-0) \*const *p\_api\_ctrl*, uint8\_t \* *module\_number* )

This API gets the module number.

#### **Return values**

FSP\_SUCCESS Successful completion.

## <span id="page-1145-2"></span>**[◆ R](#page-1145-2)\_USB\_ClassTypeGet()**

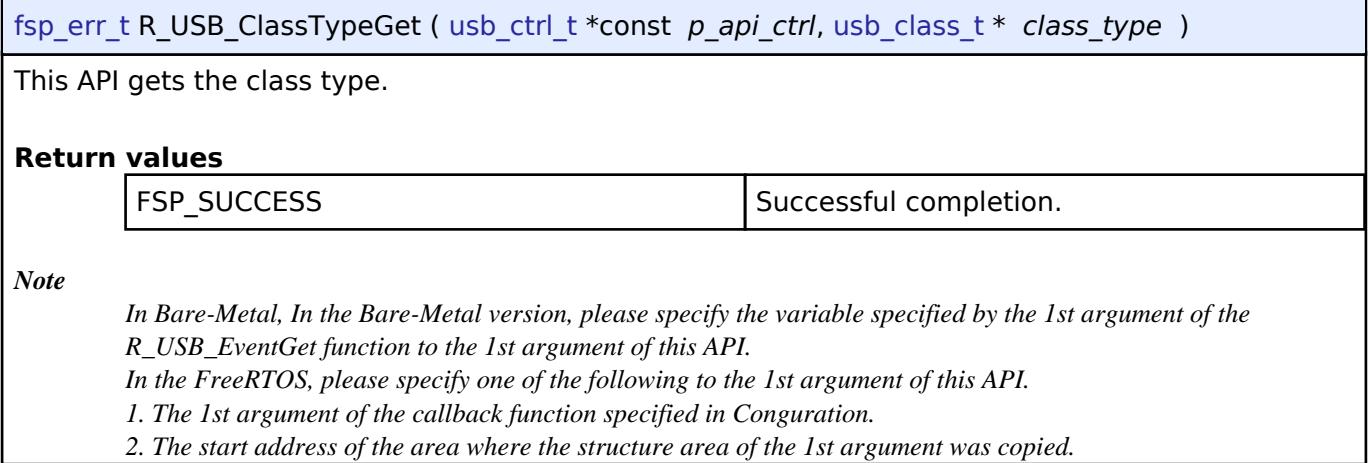

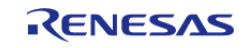

## <span id="page-1146-0"></span>**[◆ R](#page-1146-0)\_USB\_DeviceAddressGet()**

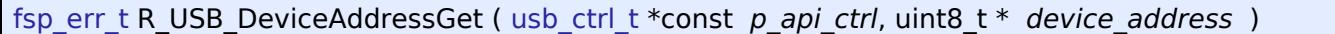

This API gets the device address.

#### **Return values**

FSP\_SUCCESS Successful completion.

*Note*

*In Bare-Metal, In the Bare-Metal version, please specify the variable specified by the 1st argument of the R\_USB\_EventGet function to the 1st argument of this API.*

- *In the FreeRTOS, please specify one of the following to the 1st argument of this API.*
- *1. The 1st argument of the callback function specified in Conguration.*
- *2. The start address of the area where the structure area of the 1st argument was copied.*

#### <span id="page-1146-1"></span>**[◆ R](#page-1146-1)\_USB\_PipeNumberGet()**

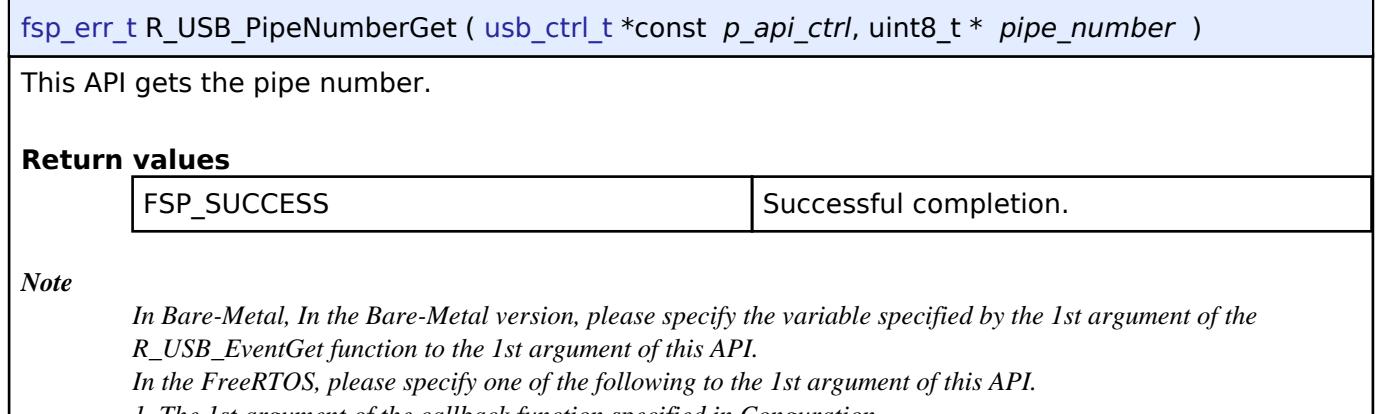

*1. The 1st argument of the callback function specified in Conguration.*

*2. The start address of the area where the structure area of the 1st argument was copied.*

#### <span id="page-1146-2"></span>**[◆ R](#page-1146-2)\_USB\_DeviceStateGet()**

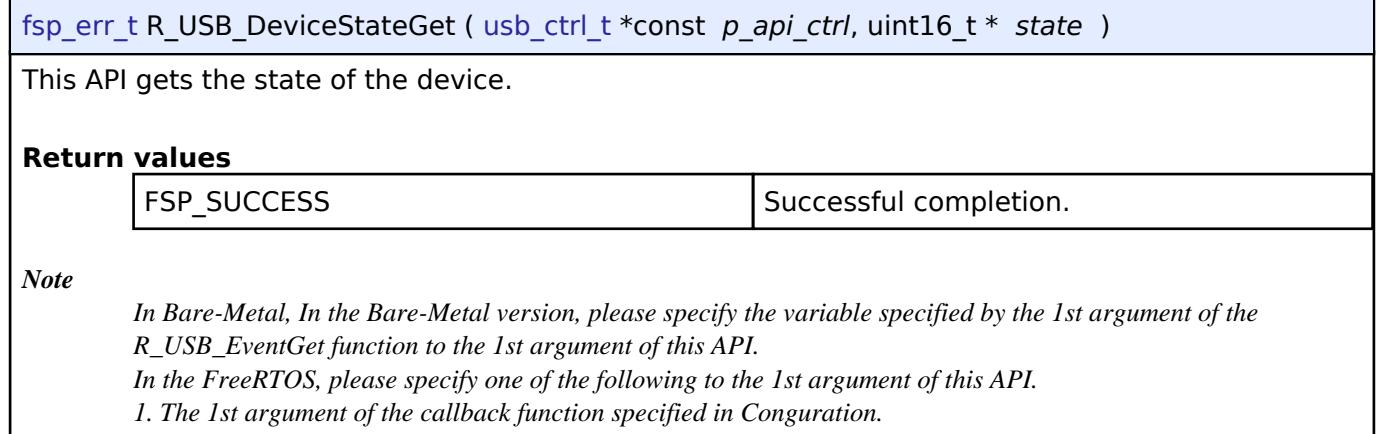

*2. The start address of the area where the structure area of the 1st argument was copied.*

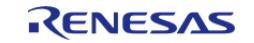

## <span id="page-1147-0"></span>**[◆ R](#page-1147-0)\_USB\_DataSizeGet()**

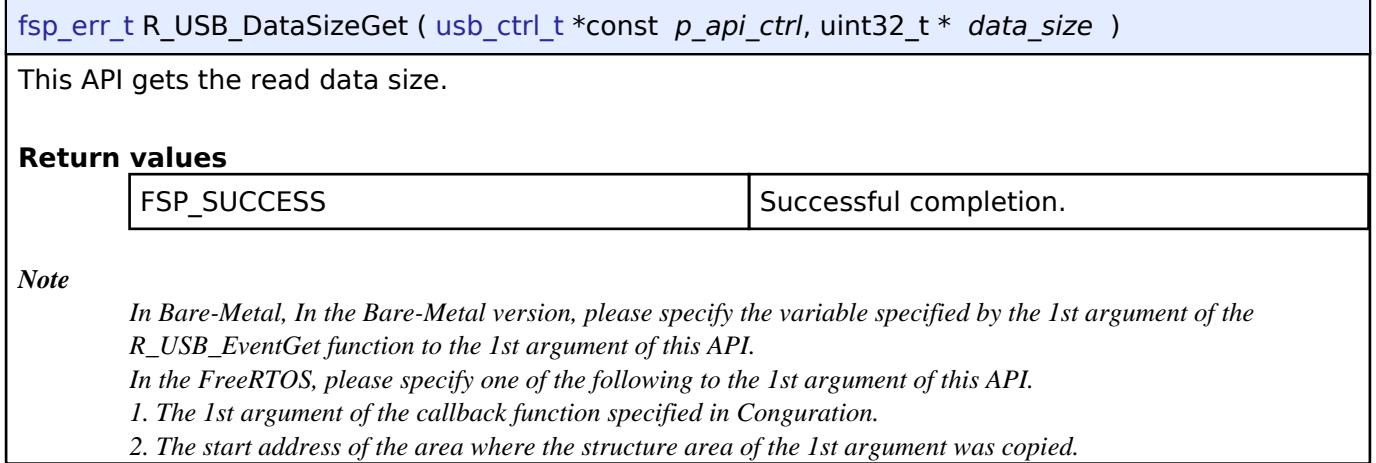

## <span id="page-1147-1"></span>**[◆ R](#page-1147-1)\_USB\_SetupGet()**

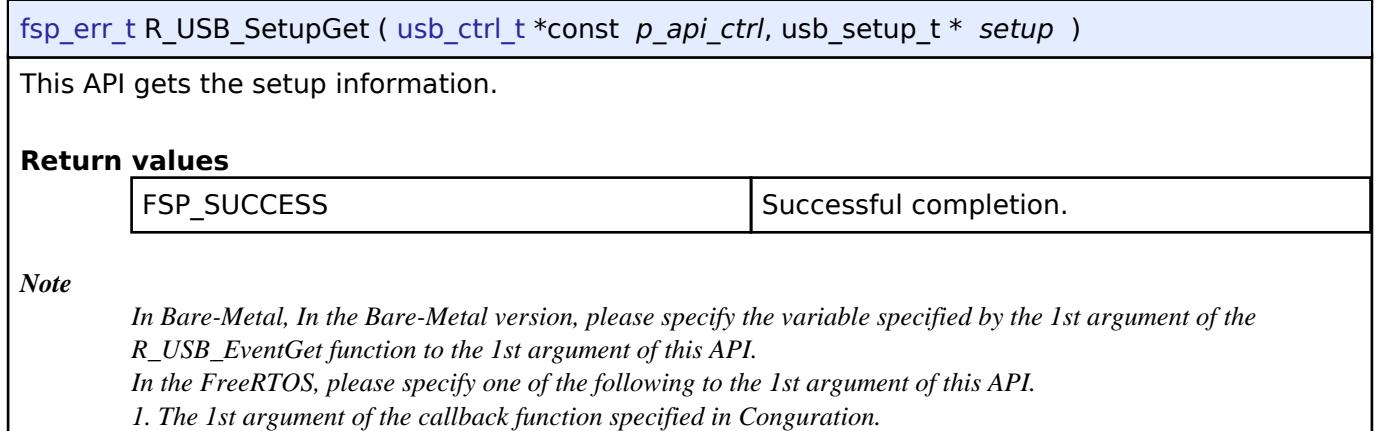

*2. The start address of the area where the structure area of the 1st argument was copied.*

## <span id="page-1147-2"></span>**[◆ R](#page-1147-2)\_USB\_OtgCallbackSet()**

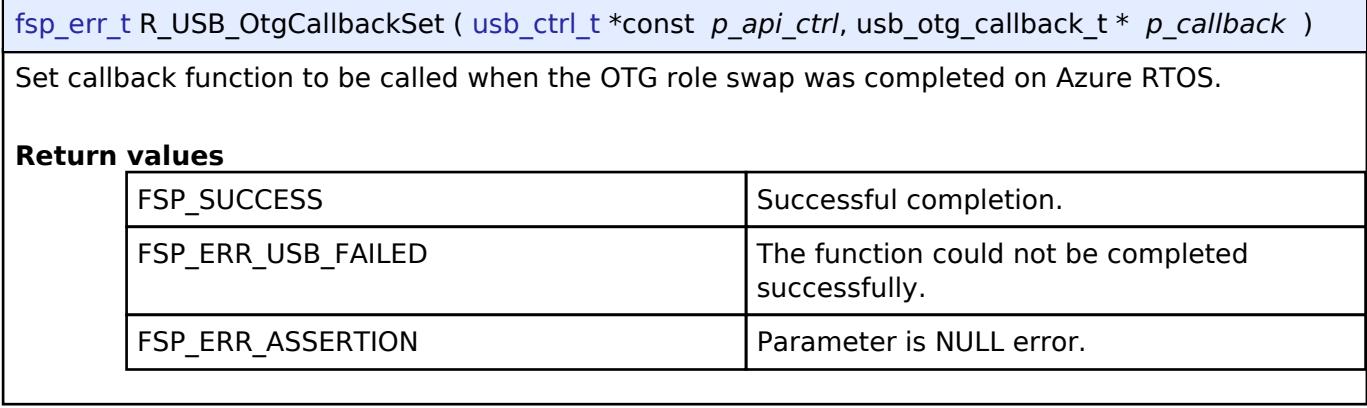

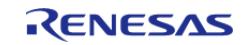

<span id="page-1148-0"></span>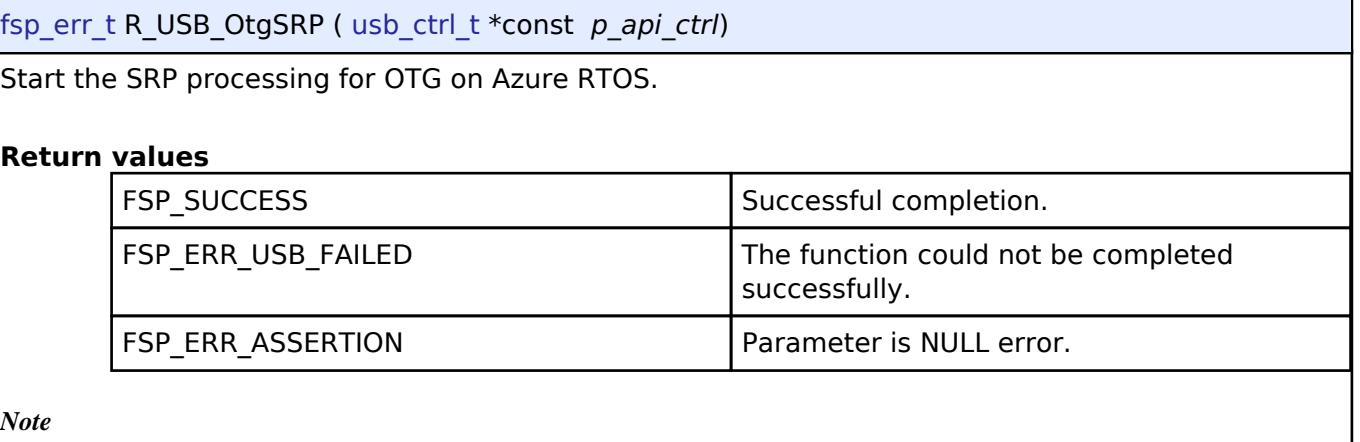

*Do not support the VBUS Pulsing since OTG 2.0 does not support the VBUS Pulsing..*

## **5.2.6.24 USB Composite (r\_usb\_composite)**

[Modules](#page-376-0) » [Connectivity](#page-647-0)

## **Functions**

Refer to [USB \(r\\_usb\\_basic\)](#page-1115-0) for the common API (r\_usb\_basic) to be called from the application.

# **Overview**

USB composite device works as a USB Peripheral by combining two peripheral device classes and r usb basic module.

This USB driver supports the following composite devices:

- 1. PCDC + PMSC
- 2. PCDC + PHID
- 3. PHID + PMSC
- 4. PCDC + PCDC
- $5.$  PHID + PHID
- 6. PCDC + PVND

# **How to Configuration**

The following shows FSP configuration procedure for USB composite device.

• Select [New Stack]->[USB]->[USB Composite]

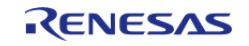

#### **Flexible Software Package**

API Reference > Modules > Connectivity > USB Composite (r\_usb\_composite)

| <b>Stacks Configuration</b>                                                                                     |                                                                            |                                |                                                                                                    |                                | <b>Generate Project Content</b> |  |
|----------------------------------------------------------------------------------------------------|----------------------------------------------------------------------------|--------------------------------|----------------------------------------------------------------------------------------------------|--------------------------------|---------------------------------|--|
| (A) New Thread (A) Remove 日<br><b>Threads</b><br>↓ W HAL/Common<br>q_ioport I/O Port Driver on r_ioport         | <b>HAL/Common Stacks</b><br>g ioport I/O Port<br>Driver on r_ioport<br>(i) |                                | <b>E</b> New Stack > $\stackrel{\circ}{\equiv}$ Extend Stack > $\stackrel{\circ}{\mathbb{R}}$ Remove<br>Arm.<br><b>Driver</b><br><b>FreeRTOS</b><br>FreeRTOS+<br>Middleware        | $\rightarrow$<br>$\rightarrow$ | CapTouch                        |  |
| (A) New Object > 氯 Remove<br><b>Objects</b><br>Summary BSP Clocks Pins Interrupts Event Links Stacks Components |                                                                            | <b>USB Composite</b><br>⊕<br>⊕ | <b>SEGGER</b><br>USB HCDC driver on r_usb_hcdc<br>USB HHID driver on r usb hhid<br>USB PCDC driver on r_usb_pcdc<br>USB PHID driver on r_usb_phid<br>USB PMSC driver on r_usb_pmsc |                                | Storage<br><b>USB</b>           |  |

Figure 196: Select USB Composite

The following is displayed when selecting [USB Composite].

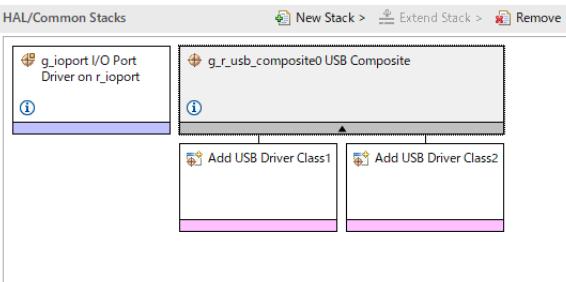

Figure 197: USB Composite Stack

• Select the supported 2 device classes as follows.

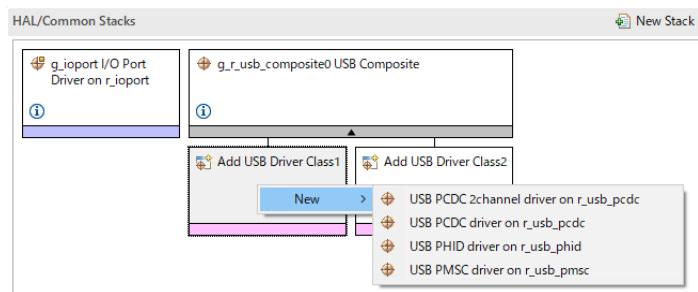

Figure 198: Select Device Classes

*Note*

- *1. Be sure to select "USB PCDC driver on r\_usb\_pcdc" and "USB PCDC 2channel driver on r\_usb\_pcdc" when configurating for "PCDC + PCDC".*
- *2. Be sure to select "USB PHID driver on r\_usb\_phid" and "USB PHID 2channel driver on r\_usb\_phid" when configurating for "PHID + PHID".*
- Select the supported 2 device classes as follows. The following is displayed when selecting

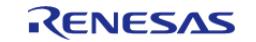

API Reference > Modules > Connectivity > USB Composite (r\_usb\_composite)

#### 2 device classes.

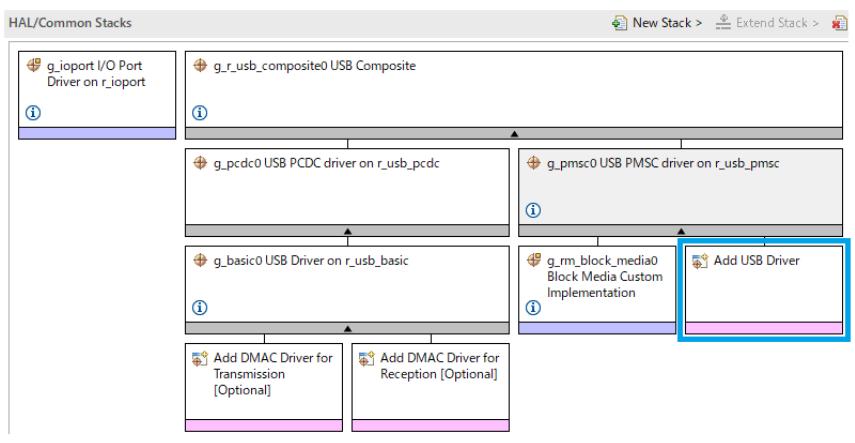

Figure 199: Delete USB Basic Instance

#### *Note*

- *1. Delete the "g\_basic1" instance manually since this instance is not used in composite device. (Refer to the blue frame in the above figure.)*
- *2. The error is output when selecting the following device classes.*

*a. PMSC + PMSC*

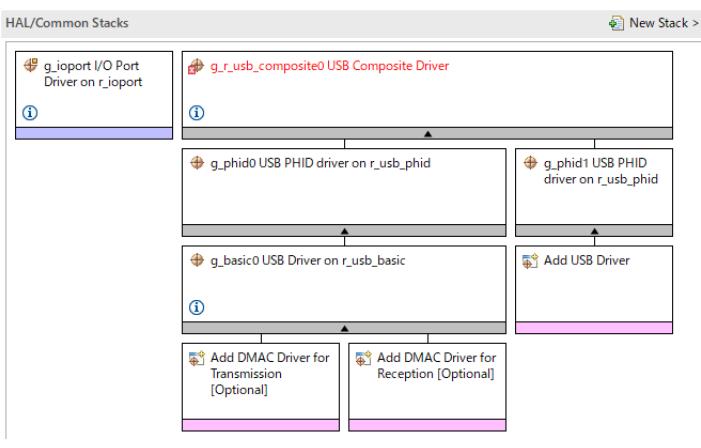

Figure 200: Device Class Selection Error

#### **Limitations**

- The following composite device is not suppored when using RA2A1(MCU).
	- $\circ$  PMSC + PCDC
	- PCDC + PCDC
- If you use PMSC, make sure to use usb\_basic module with PMSC.

There is a risk that the information on the PMSC storage media cannot be registered normally in the "USB Callback Context".

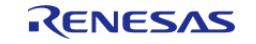

## **Notes**

Please determine by the member "pipe" in "usb\_event\_info" structure when getting PCDC channel number which the write event is completed in PCDC + PCDC. Don't refer to the member "type" in "usb\_event\_info" structure.

# **Descriptor**

Templates for composite device descriptors can be found in ra/fsp/src/r\_usb\_composite folder. Also, please be sure to use your vendor ID.

- 1. r\_usb\_pcdc\_pmsc\_descriptor.c.template (for PCDC + PMSC)
- 2. r\_usb\_pcdc\_phid\_descriptor.c.template (for PCDC + PHID)
- 3. r\_usb\_phid\_pmsc\_descriptor.c.template (for PHID + PMSC)
- 4. r\_usb\_pcdc\_pcdc\_descriptor.c.template (for PCDC + PCDC)
- 5. r\_usb\_phid\_phid\_descriptor.c.template (for PHID + PHID)
- 6. r\_usb\_pcdc\_pvnd\_descriptor.c.template (for PCDC + PVND)

# **Examples**

## **USB COMPOSITE Example**

```
\bullet PCDC + PHID
```

```
void main_task (void)
{
 #if (BSP CFG RTOS == 2)
    usb_event_info_t * p_mess;
  #endif
    usb_event_info_t usb_event;
usb status t event;
   uint8 t * p_idle_value;
   uint8_t sw_data;
    usb_info_t info;
 fsp_err_t ret_code = FSP_SUCCESS;
   uint8 t send data[16] BSP ALIGN VARIABLE(4);
   uint8_t req_{comp_{1}} 1aq = 0;uint8 t count = 0; g_usb_on_usb.open(&g_basic0_ctrl, &g_basic0_cfg);
    set_key_data(g_buf_phid);
 /* Loop back between PC(TerminalSoft) and USB MCU */
while (1)
```
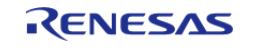
```
 {
  #if (BSP CFG RTOS == 2)
        USB_APL_RCV_MSG(USB_APL_MBX, (usb_msg_t **) &p_mess);
       usb\_event = *p\_mess;event = usb_event.event;
  #else /* (BSP_CFG_RTOS == 2) */
 R_USB_EventGet(&usb_event, &event);
  #endif /* (BSP_CFG_RTOS == 2) */
 switch (event)
\left\{ \begin{array}{c} \end{array} \right.case USB_STATUS_CONFIGURED:
\left\{ \begin{array}{c} 1 & 1 \\ 1 & 1 \end{array} \right\} g_status = NO_WRITING;
                   g_usb_on_usb.read(&g_basic0_ctrl, g_buf, DATA_LEN, USB_CLASS_PCDC);
 break;
 }
 case USB_STATUS_WRITE_COMPLETE:
        {
 if (usb_event.type == USB_CLASS_PCDC)
\left\{ \begin{array}{c} 1 & 1 \\ 1 & 1 \end{array} \right\} g_usb_on_usb.read(&g_basic0_ctrl, g_buf, DATA_LEN, USB_CLASS_PCDC);
 }
 else if (usb_event.type == USB_CLASS_PHID)
        {
 if (DATA WRITING == q status)
        {
                            g_status = ZERO_WRITING;
                            g_usb_on_usb.write(&g_basic0_ctrl, (uint8_t *) g_zero_data,
DATA_LEN_PHID, USB_CLASS_PHID); /* Sending the zero data (8 bytes) */
 }
 else if (g_status == ZERO_WRITING)
        {
                     g_status = NO_WRITING;
 }
```
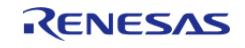

```
 }
 break;
 }
 case USB_STATUS_READ_COMPLETE:
       {
 if (usb_event.type == USB_CLASS_PCDC)
       {
                    g_usb_on_usb.write(&g_basic0_ctrl, g_buf, usb_event.data_size, 
USB_CLASS_PCDC);
 if (req_comp_flag == 1)
\left\{ \begin{array}{c} 1 & 1 \\ 1 & 1 \end{array} \right\}if (g_status == NO_WRITING)
       {
                              count++;
                              g_status = DATA_WRITING;
                              g_usb_on_usb.write(&g_basic0_ctrl, g_buf_phid,
DATA_LEN_PHID, USB_CLASS_PHID);
 }
 }
 }
 break;
 }
 case USB_STATUS_REQUEST: /* Receive Class Request */
       {
 if (USB PCDC SET LINE CODING == (usb event.setup.request type & USB BREQUEST))
       {
 R_USB_PeriControlDataGet(&g_basic0_ctrl, (uint8_t *) &g_line_coding,
LINE_CODING_LENGTH);
 }
 else if (USB_PCDC_GET_LINE_CODING == (usb_event.setup.request_type & USB_BREQUEST))
\left\{ \begin{array}{c} 1 & 1 \\ 1 & 1 \end{array} \right\}R_USB_PeriControlDataSet(&g_basic0_ctrl, (uint8_t *) &g_line_coding,
LINE_CODING_LENGTH);
 }
```
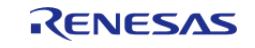

```
else if (USB_SET_REPORT == (usb_event.setup.request_type & USB_BREQUEST))
       {
                   g_usb_on_usb.read(&g_basic0_ctrl, (uint8_t *) &g_numlock, 2, 
USB CLASS PHID); /* Get the NumLock data (NumLock data is not used) */
 }
else if (USB_GET_DESCRIPTOR == (usb_event.setup.request_type & USB_BREQUEST))
       {
if (USB_GET_REPORT_DESCRIPTOR == usb_event.setup.request_value)
       {
                        g_usb_on_usb.periControlDataSet(&g_basic0_ctrl,
                                                      (uint8_t *) g_apl_report,
USB_RECEIVE_REPORT_DESCRIPTOR);
 }
else if (USB_GET_HID_DESCRIPTOR == usb_event.setup.request_value)
\left\{ \begin{array}{c} \end{array} \right.for (uint8_t i = 0; i < USB_RECEIVE_HID_DESCRIPTOR; i++)
       {
                           send data[i] = g_apl_configuration[84 + i];
 }
 /* Configuration Descriptor address set. */
                        g_usb_on_usb.periControlDataSet(&g_basic0_ctrl, send_data,
USB_RECEIVE_HID_DESCRIPTOR);
 }
else
\left\{ \begin{array}{c} \end{array} \right. g_usb_on_usb.periControlStatusSet(&g_basic0_ctrl, 
USB_SETUP_STATUS_STALL);
 }
 }
USB_BREQUEST))
      {
 /* Get SetIdle value */
                   p_idle_value = (uint8_t *) &usb_event.setup.request_value;
```
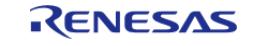

#### **Flexible Software Package**

```
g_idle = p_idle_value[1]; g_usb_on_usb.periControlStatusSet(&g_basic0_ctrl, 
USB_SETUP_STATUS_ACK);
 }
else if (USB_GET_IDLE == (usb_event.setup.request_type & USB_BREQUEST))
       {
                    g_usb_on_usb.periControlDataSet(&g_basic0_ctrl, &g_idle, 1);
 }
else if (USB_SET_PROTOCOL == (usb_event.setup.request_type & USB_BREQUEST))
\left\{ \begin{array}{c} \end{array} \right. g_usb_on_usb.periControlStatusSet(&g_basic0_ctrl, 
USB_SETUP_STATUS_ACK);
 }
else if (USB_GET_PROTOCOL == (usb_event.setup.request_type & USB_BREQUEST))
       {
                    g_usb_on_usb.periControlStatusSet(&g_basic0_ctrl, 
USB_SETUP_STATUS_STALL);
 }
else
\left\{ \begin{array}{c} \end{array} \right. g_usb_on_usb.periControlStatusSet(&g_basic0_ctrl, 
USB SETUP STATUS STALL);
 }
break;
 }
case USB STATUS REQUEST COMPLETE: /* Complete Class Request */
       {
if (USB_SET_IDLE == (usb_event.setup.request_type & USB_BREQUEST))
\left\{ \begin{array}{c} \end{array} \right. p_idle_value = (uint8_t *) &usb_event.setup.request_value;
                   q idle = p_idle value[1];
 }
 else if (USB_SET_PROTOCOL == (usb_event.setup.request_type & USB_BREQUEST))
       {
```
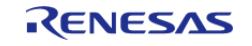

```
/* None *//* g_protocol = event_info.setup.value; */
 }
else
       {
                   req_comp_flag = 1;
 }
break;
 }
case USB_STATUS_SUSPEND:
case USB_STATUS_DETACH:
    \left\{\right\}break;
 }
default:
       {
break;
 }
       }
 }
} / * End of function usb_main() */void set_key_data (uint8_t * p_buf)
{
static uint8_t key_data;
   key data = KBD CODE A;
   *(p_buf + 2) = key_data;
}
 \# \text{if (BSP CFG RTOS == 2)}/******************************************************************************
  * Function Name : usb_apl_rec_msg
  * Description : Receive a message to the specified id (mailbox).
  * Argument : uint8_t id : ID number (mailbox).
 * : usb_msg_t** mess : Message pointer
  * : usb_tm_t tm : Timeout Value
```
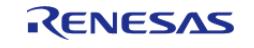

#### **Flexible Software Package**

```
* Return : uint16_t : USB_OK / USB_ERROR
                                 *************************
*********
                                                              *********/
usb_er_t usb_apl_rec_msg (uint8_t id, usb_msg_t ** mess, usb_tm_t tm)
\{BaseType_t
              err;
   QueueHandle_t handle;
   usb_er_t result;
   (void) tm;
if (NULL == mess)\{return USB APL ERROR;
   <sup>}</sup>
   handle = (* (q apl mbx table[id]));
   *mess = NULL;
   err = xQueueReceive(handle, (void *) mess, (portMAX_DELAY));
if ((pdTRUE == err) && (NULL != (*mess)))
   \left\{ \right.result = USB\_API\_OK;\rightarrowelse
   \{result = USB\_APL\_ERROR;\rightarrowreturn result;
* End of function usb_apl_rec_msg
                 + + + + + + + + + + + + + + + + + +
                           /******************
* Function Name : usb_apl_snd_msg
* Description : Send a message to the specified id (mailbox).
* Argument : uint8_t id : ID number (mailbox).
* : usb_msg_t* mess : Message pointer
* Return : usb_er_t : USB_OK / USB_ERROR
```
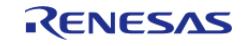

#### **Flexible Software Package**

API Reference > Modules > Connectivity > USB Composite (r\_usb\_composite)

```
usb er t usb apl_snd_msg (uint8_t id, usb_msg_t * mess)
  BaseType_t
            err;
  QueueHandle_t handle;
  usb_er_t result;
if (NULL == mess)\{return USB_APL_ERROR;
   \left\{ \right\}handle = (*(g_apl_mbx_table_id));
  err = xQueueSend(handle, (const void *) \&mess, (TickType_t) (0));if (pdfRUE == err)\left\{ \right.result = USB_APL_OK;
  \rightarrowelse
   \{result = USB APL ERROR;
   \left\{ \right.return result;
         **********
* End of function usb_apl_snd_msg
#endif /* #if (BSP CFG RTOS == 2) */
```
### $\bullet$  PCDC + PVND

```
* Includes <System Includes>, "Project Includes"
#include "r_usb_basic.h"
#include "r_usb_pcdc_api.h"
```
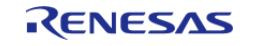

#include "r\_usb\_pcdc\_cfg.h"  $7 * * * * * *$ \* Macro definitions #define DATA\_LEN 2048 #define RESET VALUE 0 #define INT\_EVT\_TSK\_STACK\_SIZE 1024 /\* Stack size of Event notification thread for vendor class's Interrupt IN/OUT test \*/ #define INT\_EVT\_TSK\_PRI 2 /\* Priority of Event notification thread for vendor class's Interrupt IN/OUT test \*/ #define BUF SIZE (2048) /\* Buffer size \*/ #define REQ\_SIZE (20) /\* Request buffer size \*/ #define USB VALUE FF (0xFFU) /\* FF macro \*/ #define USB APL MXPS (64U) #define START\_PIPE (USB\_PIPE1) /\* Start pipe number \*/ #define END PIPE (USB PIPE9 + 1) /\* Total pipe \*/ /\* for Vendor Class Request \*/ #define USB\_SET\_VENDOR\_NO\_DATA (0x0000U) #define USB SET VENDOR (0x0100U) #define USB GET VENDOR (0x0200U) #define SET\_VENDOR\_NO\_DATA (USB\_SET\_VENDOR\_NO\_DATA | USB\_HOST\_TO\_DEV | USB\_VENDOR | USB INTERFACE) #define SET\_VENDOR (USB\_SET\_VENDOR | USB\_HOST\_TO\_DEV | USB\_VENDOR | USB\_INTERFACE) #define GET\_VENDOR (USB\_GET\_VENDOR | USB\_DEV\_TO\_HOST | USB\_VENDOR | USB\_INTERFACE) #define DELAY (10U) /\* Delay for print \*/ #define USB STATUS VENDOR INTIN TEST ((usb status t) 0x01) #define USB\_STATUS\_VENDOR\_INTOUT\_TEST ((usb\_status\_t) 0x02) #define USB STATUS COM IN TEST ((usb status t) 0x03) #define USB\_STATUS\_RE\_INIT\_TEST ((usb\_status\_t) 0x04) #define HS\_MAX\_PACKET\_SIZE (512) #define FS MAX PACKET SIZE (64) #define VALUE A1H (0xA1) #define LINE\_CODING\_LENGTH (0x07U) \*\*\*\*\*\*\*\*\*\*\*\*\*\*

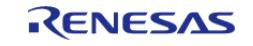

```
 * Private global variables and functions
 ******************************************************************************/
static uint8_t g_cdc_buf[BUF_SIZE] = {RESET_VALUE}; /* Data buffer for PCDC Normal
Request */
static uint8_t g_vnd_buf[BUF_SIZE] = {RESET_VALUE}; /* Data buffer for PVND Normal
Request */
static uint8_t g_request_buf[REQ_SIZE] = {RESET_VALUE}; /* Data buffer for PVND Class
Request */
static uint8_t g_bulk_in_pipe = RESET_VALUE; /* Bulk In Pipe */
static uint8_t g_bulk_out_pipe = RESET_VALUE; /* Bulk Out Pipe */
static uint8_t g_interrupt_in_pipe = RESET_VALUE; /* Interrupt In Pipe */
static uint8_t g_interrupt_out_pipe = RESET_VALUE; /* Interrupt Out Pipe */
static uint16 t g max packet size = USB APL MXPS;
/* Variable to capture USB event. */
static volatile usb_event_info_t * p_usb_event = NULL;
static volatile bool q err flag = false;
static bool b_usb_attach = false;
static usb_pcdc_linecoding_t g_line_coding;
#if (BSP CFG RTOS == 2))
static TaskHandle_t g_app_interrupt_event_notify_tsk_hdl;
#endif /* (BSP_CFG_RTOS == 2) */
static uint32_t g_interrupt_in_test_flag = 0;
static uint32_t g_interrupt_out_test_flag = 0;
static uint32_t g_interrupt_out_times = 0;
static uint32 t q interrupt com event = 0;
static uint8 t g interrupt in com data[8] = {VALUE A1H, 0x00, 0x00, 0x00, 0x00, 0x00,
0x00, 0x00};
static uint32 t q test reinit flag = 0;
/* Interrupt Event for Application */
#if (BSP_CFG_RTOS == 2)
static usb event info t g event info2;
static usb_event_info_t * g_p_event_info2;
#else
static usb_event_info_t g_usb_event;
```
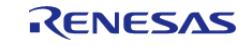

```
static usb_status_t g_event;
static uint32 t q event2;
#endif
extern const usb_cfg_t g_basic0_cfg;
usb_instance_ctrl_t g_basic0_ctrl;
/* Function definitions */
static fsp_err_t process_usb_events(void);
static fsp_err_t process_usb_events_for_interrupt(void);
static fsp_err_t usb_configured_event_process(void);
static fsp_err_t usb_status_request(void);
static void handle_error(fsp_err_t err);
static fsp_err_t buffer_check(uint32_t length);
void usb composite thread entry(void * pvParameters);
#if (BSP CFG RTOS == 2)
/*****************
                   * Function Name : usb_app_interrupt_event_task
 * Description : Event notification thread for Interrupt IN/OUT test.
 * Argument : void * pvParameters : Ipointer to pvParameters
 * Return : none
 ****************
                      void usb_app_interrupt_event_task (void * pvParameters)
while (1)\{if (1 == q interrupt in test flaq)
     \{g_interrupt_in_test_flag = 0;
           g event info2.event = USB STATUS VENDOR INTIN TEST;
           g p event info2 = \&g event info2;
 /* Send Interrupt-IN event to queue */
if (pdTRUE != (xQueueSend(q event queue, (const void *) & q p event info2,(TickType_t) (RESET_VALUE))))
     \{g_error_flag = true;
```
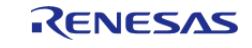

```
 }
 }
if (1 == g_interrupt_out_test_flag)
\left\{ \begin{array}{c} \end{array} \right. g_interrupt_out_test_flag = 0;
             g_event_info2.event = USB_STATUS_VENDOR_INTOUT_TEST;
            g p event info2 = \&g event info2;
/* Send Interrupt-OUT event to queue */
if (pdTRUE != (xQueueSend(g_event_queue, (const void *) &g_p_event_info2,
(TickType_t) (RESET_VALUE))))
\left\{ \begin{array}{c} \end{array} \right. g_err_flag = true;
 }
 }
if (0 != g_interrupt_com_event)
       {
             g_interrupt_com_event = 0;
             g_event_info2.event = USB_STATUS_COM_IN_TEST;
            g p event info2 = \&g event info2;
/* Send Interrupt-IN event to queue */
if (pdTRUE != (xQueueSend(g_event_queue, (const void *) &g_p_event_info2,
(TickType_t) (RESET_VALUE))))
       {
                 g_err_flag = true;
 }
 }
if (0 != g_test_reinit_flag)
\left\{ \begin{array}{c} \end{array} \right. g_test_reinit_flag = 0;
             g_event_info2.event = USB_STATUS_RE_INIT_TEST;
            q p event info2 = \&q event info2;
/* Send RE_INIT_TEST event to queue */
if (pdTRUE != (xQueueSend(g_event_queue, (const void *) &g_p_event_info2,
(TickType_t) (RESET_VALUE))))
```
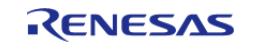

```
\{q err flaq = true;
         \rightarrowvTaskDelay(100);
   \}* End of function usb_app_interrupt_event_task
**********/
#endif /* (BSP CFG RTOS == 2) */
************
                                        ********************
* Function Name : usb_composite_thread_entry
* Description : Peripheral CDC & Vendor application main process
* Arguments : none
* Return value : none
void usb_composite_thread_entry (void * pvParameters)
FSP PARAMETER NOT USED (pvParameters) ;
fsp_err_t err = FSP_SUCCESS;
#if (BSP CFG RTOS == 2)
   BaseType_t err_queue = pdFALSE;
   BaseType_t err_task = pdFALSE;
#endif /* (BSP CFG RTOS == 2) */
/* Open USB instance */R_USB_Open(&g_basic0_ctrl, &g_basic0_cfg);
if (USB SPEED FS == q basic0 cfg.usb speed)
   \{g_max_packet_size = FS_MAX_PACKET_SIZE;
   \rightarrowelse
   \left\{ \right.g_max_packet_size = HS_MAX_PACKET_SIZE;
```
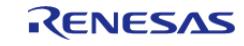

```
 }
#if (BSP CFG RTOS == 2)
     err_task = xTaskCreate((TaskFunction_t) usb_app_interrupt_event_task, 
 "INT_EVT_TSK", 
                              INT_EVT_TSK_STACK_SIZE, 
                              NULL, 
                              INT_EVT_TSK_PRI, 
                              &g_app_interrupt_event_notify_tsk_hdl); 
if (pdPASS != err_task)
    \{return;
    }
#endif
while (true)
     {
/* Handle error if queue send fails*/
if (true == g_err_flag)
       {
            FSP_ERR_ABORTED);
 }
#if (BSP_CFG_RTOS == 2)
 /* Receive message from queue */
        err_queue = xQueueReceive(g_event_queue, &p_usb_event, (portMAX_DELAY));
 /* Handle error */
if (pdTRUE != err_queue)
       {
             handle_error(FSP_ERR_ABORTED);
 }
if (pdTRUE == err_queue)
\left\{ \begin{array}{c} 1 & 1 \\ 1 & 1 \end{array} \right\}if (p_usb_event == &q event info2)
       {
 /* process Application Interrupt events */
                  err = process_usb_events_for_interrupt();
```
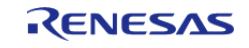

```
 handle_error(err);
 }
else
     {
/* process USB events */
                err = process_usb_events();
                handle_error(err);
 }
 }
#else /* (BSP_CFG_RTOS == 2) * /R_USB_EventGet(&g_usb_event, &g_event);
if (USB_STATUS_NONE == g_event)
      {
/* Interrupt IN Test Event for Vendor Class */
if (1 == g_interrupt_in_test_flag)
      {
              g_interrupt_in_test_flag = 0;
               g_event2 = USB_STATUS_VENDOR_INTIN_TEST;
               err = process usb events for interrupt();
 }
/* Interrupt OUT Test Event for Vendor Class */
else if (1 == q interrupt out test flag)
      {
              g_interrupt_out_test_flag = 0;
                g_event2 = USB_STATUS_VENDOR_INTOUT_TEST;
               err = process usb events for interrupt();
 }
/* Interrupt IN Test Event for COM Class */
else if (0 != g_interrupt_com_event)
\left\{ \begin{array}{c} 1 & 1 \\ 1 & 1 \end{array} \right\}q interrupt com event = 0;q event2 = USB STATUS COM IN TEST;
                err = process_usb_events_for_interrupt();
 }
```
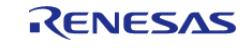

#### **Flexible Software Package**

```
/* ReInit Test Event */
else if (0 := q \text{ test reinit flag})\{g_test_reinit_flag = 0;
          g_event2
                      = USB_STATUS_RE_INIT_TEST;
          err
                       = process_usb_events_for_interrupt();
        \mathcal{E}else
    \{err = process_usb_events();
        \}- 1
else
    \{p\_usb\_event = \&g\_usb\_event;err = process_usb_events();
    handle_error(err);
#endif
  \}* End of function usb_composite_thread_entry
* Function Name: process usb events
* Description : Function processes usb events.
* Arguments : none
* Return value : Any Other Error code apart from FSP_SUCCESS on Unsuccessful
operation.
static fsp_err_t process_usb_events (void)
fsp_err_t err = FSP_SUCCESS;
```
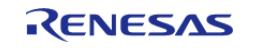

```
/* USB event received */
#if (BSP CFG RTOS == 2)
 switch (p_usb_event->event)
#else /* (BSP_CFG_RTOS == 2) * /switch (g_event)
#endif /* (BSP_CFG_RTOS == 2) */
     {
 case USB_STATUS_CONFIGURED: /* Configured State */
       {
 /* Process USB configured event */
             usb_configured_event_process();
 /* [PCDC] Read data from terminal software */
 R_USB_Read(USB_CLASS_PCDC);
 /* [PVND] Read data from ra_usb_hvnd.exe */
             memset(g_vnd_buf, RESET_VALUE, BUF_SIZE);
             err = R_USB_PipeRead(&g_basic0_ctrl, &g_vnd_buf[RESET_VALUE], BUF_SIZE,
g_bulk_out_pipe);
 break;
 }
 case USB_STATUS_WRITE_COMPLETE: /* Write Complete State */
\left\{ \begin{array}{c} \end{array} \right.if (b_usb_attach)
       {
 /* [PCDC] Read data from terminal software */
 if ((USB_CFG_PCDC_BULK_IN == p_usb_event->pipe) && (FSP_ERR_USB_FAILED !=
p_usb_event->status))
\left\{ \begin{array}{c} 1 & 1 \\ 1 & 1 \end{array} \right\}R_USB_Read(&g_basic0_ctrl, g_cdc_buf, g_max_packet_size,
USB_CLASS_PCDC);
 }
 /* [PVND] Read data from ra usb hvnd.exe */
 if ((g_bulk_in_pipe == p_usb_event->pipe) && (FSP_ERR_USB_FAILED !=
p_usb_event->status))
       {
```
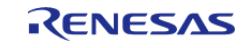

#### **Flexible Software Package**

```
 memset(g_vnd_buf, RESET_VALUE, BUF_SIZE);
 /* Read data back */
                err = R_USB_PipeRead(&g_basic0_ctrl, &g_vnd_buf[RESET_VALUE], BUF_SIZE,
g_bulk_out_pipe);
 }
 }
 else
\left\{ \begin{array}{c} \end{array} \right.// Do Nothing as USB is removed and not connected yet.
 }
 break;
 }
 case USB STATUS READ COMPLETE: /* Read Complete State */
       {
 if (b_usb_attach)
       {
 /* PCDC */if ((USB_CFG_PCDC_BULK_OUT == p_usb_event->pipe) && (FSP_ERR_USB_FAILED !=
p_usb_event->status))
\left\{ \begin{array}{c} \end{array} \right./* Write back the read data from terminal software to it. */
                    R_USB_Write(&q_basic0_ctrl, q_cdc_buf,
p_usb_event->data_size, USB_CLASS_PCDC);
 }
 /* PVND */
 if ((q bulk out pipe == p_usb_event->pipe) && (FSP_ERR_USB_FAILED !=
p_usb_event->status))
\left\{ \begin{array}{c} \end{array} \right./* Data comparison read from host */
                   err = buffer_check(p_usb_event->data_size);
 if (FSP_SUCCESS == err)
       {
 /* Write data back to host */
 R_USB_PipeWrite(&g_basic0_ctrl, &g_vnd_buf[RESET_VALUE], p_usb_event->data_size,
```
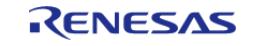

```
 g_bulk_in_pipe);
 }
else
 \left\{\begin{array}{ccc} \end{array}\right\}return FSP_ERR_USB_FAILED;
 }
 }
 }
else
    \left\{\right.// Do Nothing as USB is removed and not connected yet.
 }
break;
      }
case USB_STATUS_REQUEST: /* Receive Class Request */
       {
/* Perform usb status request operation.*/
           err = usb_status_request();
break;
 }
case USB_STATUS_REQUEST_COMPLETE: /* Request Complete State */
    \left\{\right.// Do Nothing.
break;
       }
case USB_STATUS_DETACH:
case USB_STATUS_SUSPEND:
      {
/* Reset the usb attached flag as indicating usb is removed.*/
            b_usb_attach = false;
           memset(g_cdc_buf, RESET_VALUE, sizeof(g_cdc_buf));
            memset(g_vnd_buf, RESET_VALUE, sizeof(g_vnd_buf));
break;
        }
```
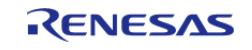

```
case USB_STATUS_RESUME:
    \left\{ \right./* set the usb attached flag*/
        b usb attach = true;
break;
    \left\{\right\}default:
   \left\{\right\}break;
    \left\{\right\}\}return err;
         *************************************
* End of function process_usb_events
* Function Name : process_usb_events_for_interrupt
* Description : Function processes Application events (Interrupt IN/OUT Request ).
* Arguments : none
* Return value : Any Other Error code apart from FSP_SUCCESS on Unsuccessful
operation.
static fsp_err_t process_usb_events_for_interrupt (void)
fsp err t err = FSP SUCCESS;
   uint8_t pipe = RESET_VALUE;
/* USB event received */
#if (BSP_CFG_RTOS == 2)switch (p_usb_event->event)
#else /* (BSP CFG RTOS == 2) */
switch (g_event2)
#endif /* (BSP_CFG_RTOS == 2) */
   \{
```
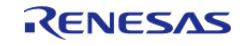

```
case USB_STATUS_VENDOR_INTIN_TEST:
       {
             pipe = g_interrupt_in_pipe;
             err = R_USB_PipeWrite(&g_basic0_ctrl, (uint8_t *) "interrupt-in-test",
strlen("interrupt-in-test"), pipe);
 break;
 }
 case USB_STATUS_VENDOR_INTOUT_TEST:
       {
             pipe = g_interrupt_out_pipe;
             err = R_USB_PipeRead(&g_basic0_ctrl, &g_vnd_buf[RESET_VALUE], (BUF_SIZE),
pipe);
 if (FSP_SUCCESS == err)
       {
                 g_interrupt_out_times++;
 }
 break;
 }
 case USB_STATUS_COM_IN_TEST:
       {
             pipe = USB_CFG_PCDC_INT_IN;
             err = R_USB_PipeWrite(&g_basic0_ctrl, g_interrupt_in_com_data, 
sizeof(g_interrupt_in_com_data), pipe);
 break;
 }
 case USB_STATUS_RE_INIT_TEST:
       {
             g_usb_on_usb.close(&g_basic0_ctrl);
      g_usb_on_usb.open(&g_basic0_ctrl, &g_basic0_cfg);
 break;
       }
 default:
       {
 break;
```
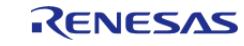

```
return err;
                 * End of function process_usb_events_for_interrupt
* Function Name : usb_configured_event_process
* Description : Function processes USB configured event (for vendor class).
* Arguments : none
* Return value : Any Other Error code apart from FSP_SUCCESS on Unsuccessful
operation.
**********************/
static fsp_err_t usb_configured_event_process (void)
fsp_err_t err = FSP_SUCCESS;
   uint16_t used_pipe = RESET_VALUE;
  usb\_pipe_t pipe_info = {RESET_VALUE};
  uint8_t pipe = RESET_VALUE;
/* Get USB Pipe Information */
  err = R_USB_UsedPipesGet(&g_basic0_ctrl, &used_pipe, USB_CLASS_PVND);
if (FSP_SUCCESS == err)\{for (pipe = START PIPE; pipe < END PIPE; pipe++)
    \{/* check for the used pipe */if ((used pipe & (START PIPE << pipe)) != RESET VALUE)
/* Get the pipe Info */err = R USB PipeInfoGet(&q basic0 ctrl, &pipe info, pipe);
if (USB_EP_DIR_IN != (pipe_info.endpoint & USB_EP_DIR_IN))
    \{/* Out Transfer */
```
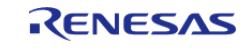

```
if (USB_TRANSFER_TYPE_BULK == pipe_info.transfer_type)
      {
if (pipe != USB_CFG_PCDC_BULK_OUT)
      {
                         g_bulk_out_pipe = pipe;
 }
 }
else if (USB_TRANSFER_TYPE_INT == pipe_info.transfer_type)
      {
                     g_interrupt_out_pipe = pipe;
 }
else
    \left\{\right\}/* Do nothing */
 }
 }
else
     {
/* In Transfer */
if (USB_TRANSFER_TYPE_BULK == pipe_info.transfer_type)
      {
if (pipe != USB_CFG_PCDC_BULK_IN)
      {
                         g_bulk_in_pipe = pipe;
 }
 }
else if (USB_TRANSFER_TYPE_INT == pipe_info.transfer_type)
      {
if (pipe != USB_CFG_PCDC_INT_IN)
      {
                        q interrupt in pipe = pipe;
 }
 }
else
```
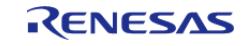

```
\{/* Do nothing */else
    \{/* Do nothing */
     \}return err;
             **************************************
* End of function usb_configured_event_process
* Function Name : usb_status_request
* Description : Function processes usb status request.
* Arguments : none
* Return value : Any Other Error code apart from FSP_SUCCESS on Unsuccessful
operation.
static fsp_err_t usb_status_request (void)
fsp err t err
                  = FSP SUCCESS;
  uint16_t request_length = RESET_VALUE;
/* Check for the specific CDC class request IDs */
if (USB_PCDC_SET_LINE_CODING == (p_usb_event->setup.request_type & USB_BREQUEST))
/* Get the class request.*/
     err = R_USB_PeriControlDataGet(&g_basic0_ctrl, (uint8_t *) &g_line_coding,
LINE_CODING_LENGTH) ;
   \}
```
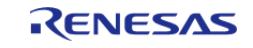

```
else if (USB_PCDC_GET_LINE_CODING == (p_usb_event->setup.request_type & USB_BREQUEST
))
    {
 /* Set the class request.*/
       err = R_USB_PeriControlDataSet(&g_basic0_ctrl, (uint8_t *) &g_line_coding,
LINE_CODING_LENGTH);
 }
else if (USB_PCDC_SET_CONTROL_LINE_STATE == (p_usb_event->setup.request_type & 
USB_BREQUEST))
    {
 /* Set the usb status as ACK response.*/
       err = R_USB_PeriControlStatusSet(&g_basic0_ctrl, USB_SETUP_STATUS_ACK);
    }
else if (USB_SET_VENDOR_NO_DATA == (p_usb_event->setup.request_type & USB_BREQUEST))
   \{/* Set ACk to host */
       err = R_USB_PeriControlStatusSet(&g_basic0_ctrl, USB_SETUP_STATUS_ACK);
 }
USB_BREQUEST))
    {
       request_length = p_usb_event->setup.request_length;
 /* Get data length from host */
       err = R_USB_PeriControlDataGet(&g_basic0_ctrl, &g_request_buf[RESET_VALUE],
request_length);
 }
USB_BREQUEST))
    {
      request length = p_usb_event->setup.request length;
 /* Set data length in peripheral */
       err = R_USB_PeriControlDataSet(&g_basic0_ctrl, &g_request_buf[RESET_VALUE],
request length);
    }
else
    {
```
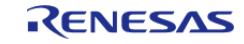

```
// Do Nothing.
return err;
        **************************************
* End of function usb_status_request
#if (BSP_CFG_RTOS == 2)/**********************
* Function Name : usb_composite_callback
* Description : Callback function for Application program
* Arguments : usb_event_info_t *p_event_info : Control structure for USB API.
* usb hdl t handler : Task Handle
* usb_onoff_t usbon_off_state : USB_ON(USB_STATUS_REQUEST) / USB_OFF
* Return value : none
******************/
void usb_composite_callback (usb_event_info_t * p_event_info, usb_hdl_t handler,
usb_onoff_t on_off)
FSP PARAMETER NOT USED (handler);
FSP_PARAMETER_NOT_USED(on_off);
/* Send event received to queue */
if (pdTRUE != (xQueueSend(g_events_quewe, (const void *) \& p_events_info, (TickType_t)(REST_VALUE) ) ) )
   \left\{ \right.q err flaq = true;
   \}**************************************
* End of function usb_composite_callback
 #endif /* (BSP CFG RTOS == 2) */
/******************************
                         **********************************
* Function Name : handle_error
```
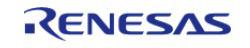

```
* Description : Closes the USB module, Print and traps error.
* Arguments : fsp_err_t err : error status
* Return value : none
static void handle_error (fsp_err_t err)
if (FSP_SUCCESS != err)\left\{ \right.R_USB_Close(&g_basic0_ctrl);
   \left\{ \right\}************************************
*******
                                                     ***********
* End of function handle error
* Function Name : buffer check
* Description : Check data received from vendor host tools
* Arguments : uint32_t length : data length
* char * err str : error string
* Return value : Any Other Error code apart from FSP_SUCCESS on Unsuccessful
operation.
static fsp_err_t buffer_check (uint32_t length)
for (uint16 t cnt = RESET VALUE; cnt < (uint16 t) length; cnt++)
   \{if ((uint8_t) (cnt & USB_VALUE_FF) != g_Vnd_buffcnt])\left\{ \right.return FSP ERR ABORTED;
    \rightarrow\rightarrowR_BSP_SoftwareDelay(DELAY, BSP_DELAY_UNITS_MILLISECONDS);
return FSP_SUCCESS;
```
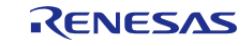

## /\*\*\*\*\*\*\*\*\*\*\*\*\*\*\*\*\*\*\*\*\*\*\*\*\*\*\*\*\*\*\*\*\*\*\*\*\*\*\*\*\*\*\*\*\*\*\*\*\*\*\*\*\*\*\*\*\*\*\*\*\*\*\*\*\*\*\*\*\*\*\*\*\*\*\*\*\*\* \* End of function buffer\_check \*\*\*\*\*\*\*\*\*\*\*\*\*\*\*\*\*\*\*\*\*\*\*\*\*\*\*\*\*\*\*\*\*\*\*\*\*\*\*\*\*\*\*\*\*\*\*\*\*\*\*\*\*\*\*\*\*\*\*\*\*\*\*\*\*\*\*\*\*\*\*\*\*\*\*\*\*\*/

## **5.2.6.25 USB HCDC (r\_usb\_hcdc)**

[Modules](#page-376-0) » [Connectivity](#page-647-0)

#### **Functions**

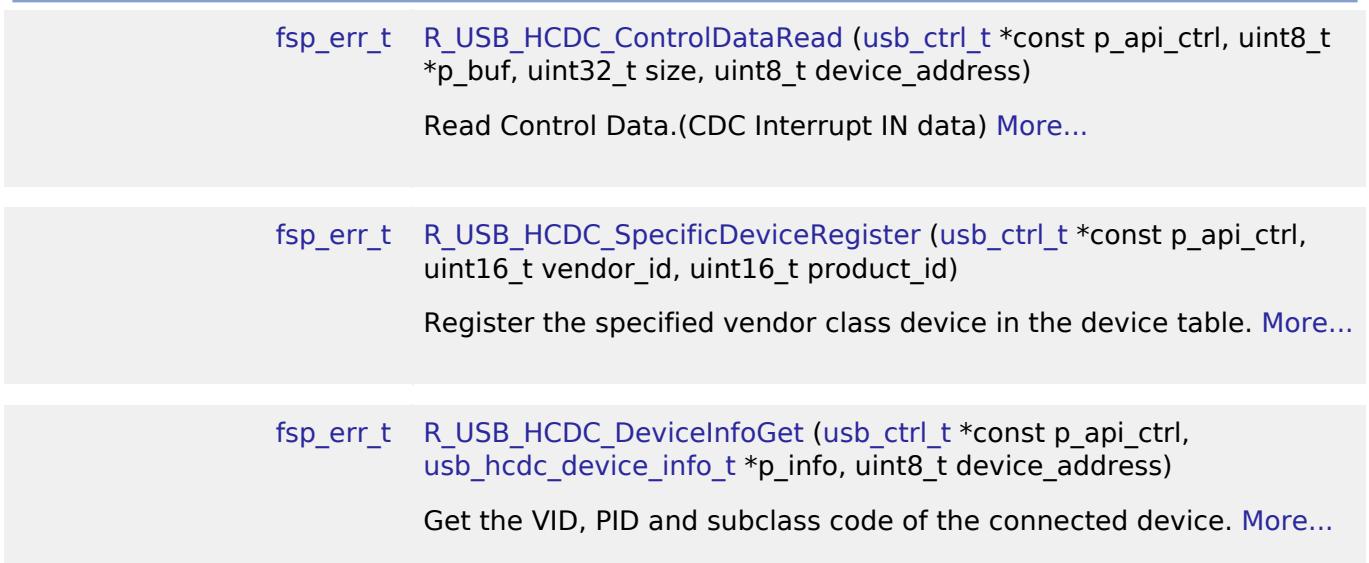

#### **Detailed Description**

This module provides a USB Host Communications Device Class (HCDC) driver. It implements the [USB HCDC Interface](#page-4898-0).

#### **Functions**

Refer to [USB \(r\\_usb\\_basic\)](#page-1115-0) for the common API (r\_usb\_basic) to be called from the application.

#### **Detailed Description**

## **Overview**

The r\_usb\_hcdc module, when used in combination with the r\_usb\_basic module, operates as a USB Host Communications Device Class (HCDC) driver. The HCDC conforms to the PSTN device subclass abstract control model of the USB Communications Device Class (CDC) specification and enables communication with a CDC peripheral device.

#### **Features**

The r\_usb\_hcdc module has the following key features:

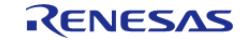

- Checks for connected devices
- Implementation of communication line settings
- Acquisition of the communication line state
- Data transfer to and from a CDC peripheral device

# **Configuration**

### **Build Time Configurations for r\_usb\_hcdc**

The following build time configurations are defined in fsp\_cfg/r\_usb\_hcdc\_cfg.h:

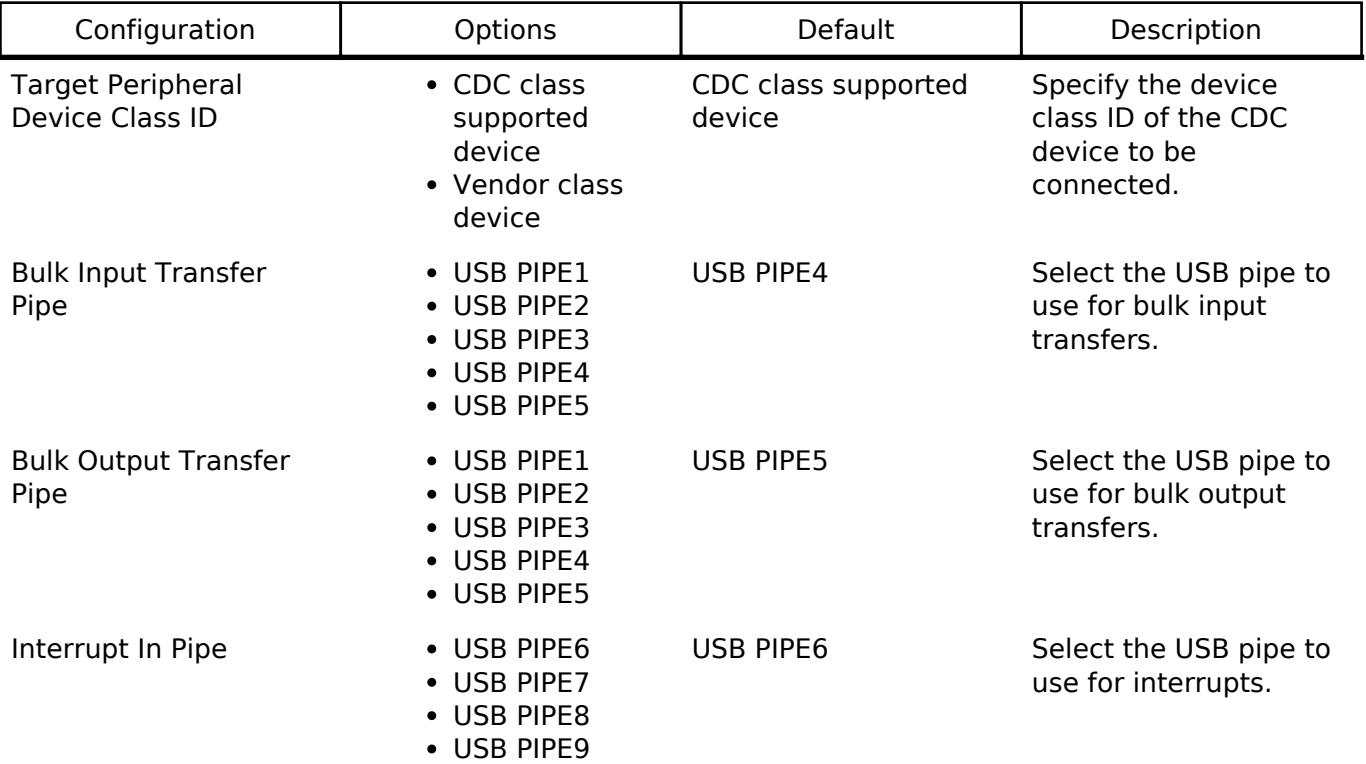

### **Configurations for Connectivity > USB HCDC (r\_usb\_hcdc)**

This module can be added to the Stacks tab via New Stack > Connectivity > USB HCDC (r\_usb\_hcdc).

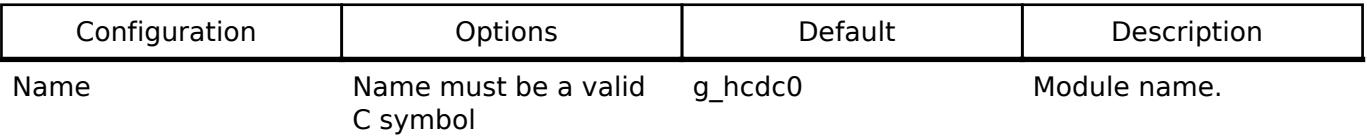

*Note*

*Refer to the [USB \(r\\_usb\\_basic\)](#page-1115-0) module for hardware configuration options.*

### **Clock Configuration**

Refer to the [USB \(r\\_usb\\_basic\)](#page-1115-0) module.

### **Pin Configuration**

Refer to the [USB \(r\\_usb\\_basic\)](#page-1115-0) module.

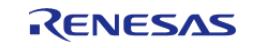

# **Usage Notes**

## **Communications Device Class (CDC), PSTN and ACM**

This software conforms to the Abstract Control Model (ACM) subclass of the Communications Device Class specification as defined in the "USB Communications Class Subclass Specification for PSTN Devices", Revision 1.2. The Abstract Control Model subclass is a technology that bridges the gap between USB devices and earlier modems (employing RS-232C connections) enabling use of application programs designed for older modems.

## **Basic Functions**

The main functions of HCDC are the following:

- Verify connected devices
- Make communication line settings
- Acquire the communication line state
- Transfer data to and from the CDC peripheral device

### **Abstract Control Model Class Requests - Host to Device**

This driver supports the following class requests:

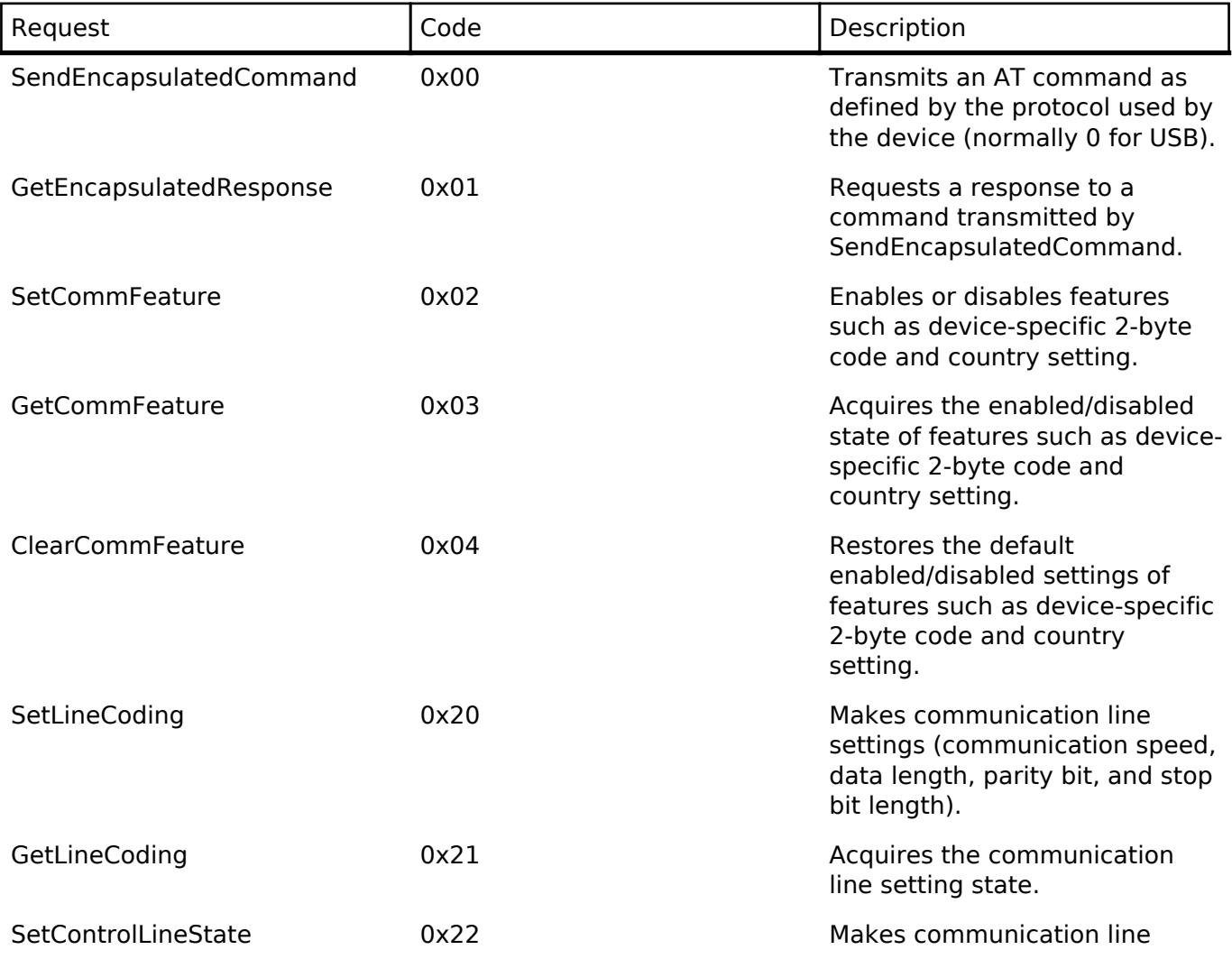

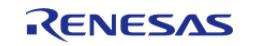

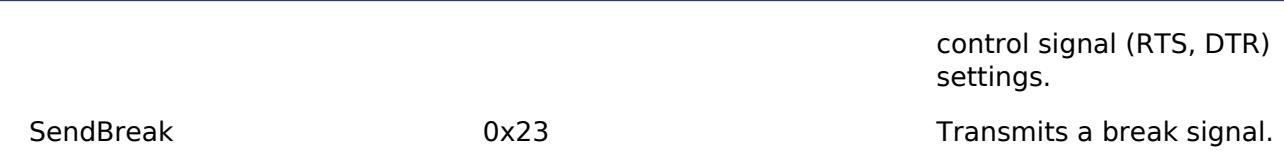

*Note*

*For more information about Abstract Control Model requests, refer to Table 11 "Requests - Abstract Control Model" in the "USB Communications Class Subclass Specification for PSTN Devices", Revision 1.2.*

The expected data format for each command is shown below followed by dependent structures.

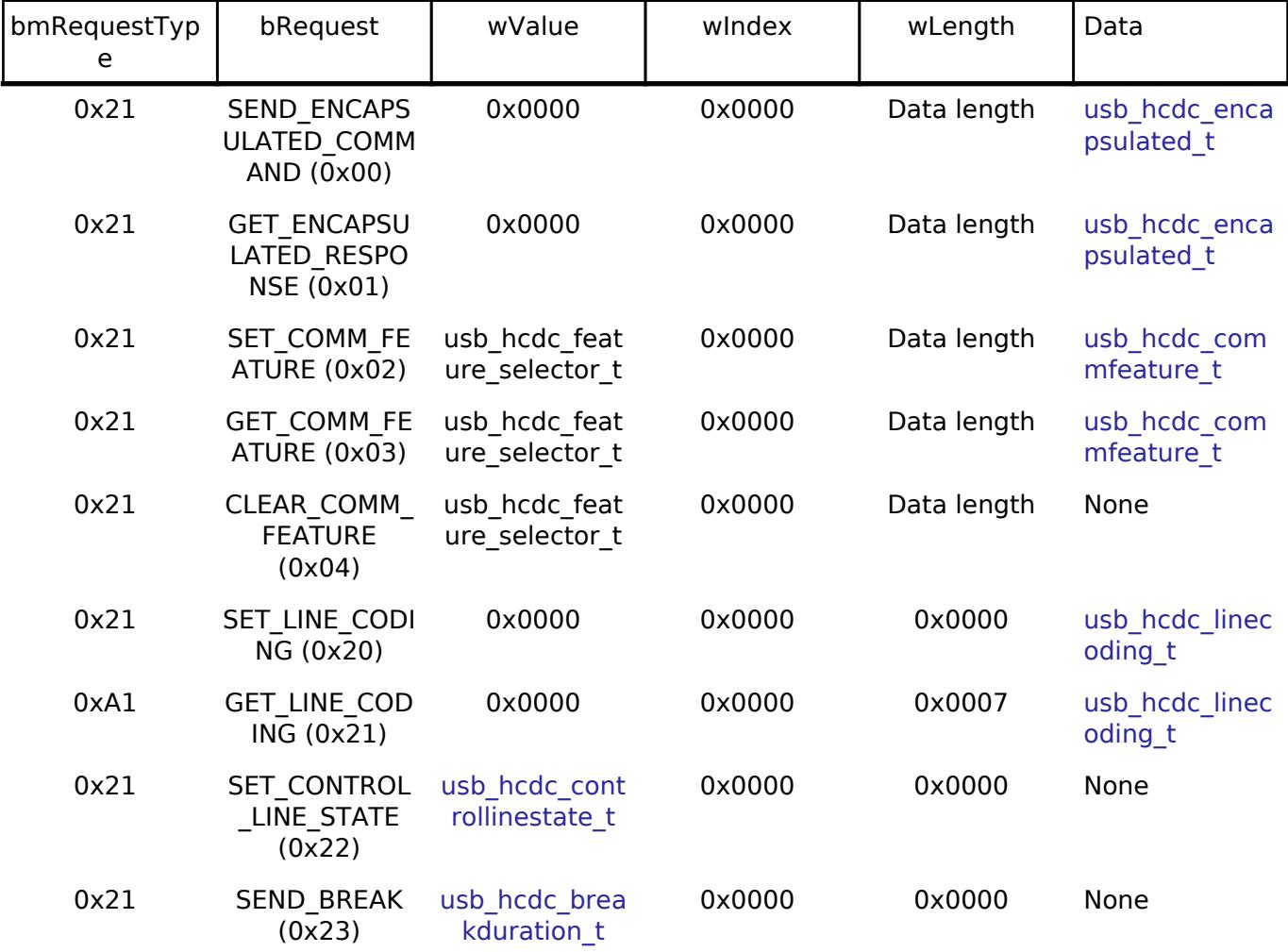

#### **ACM Notifications from Device to Host**

The following class notifications are supported:

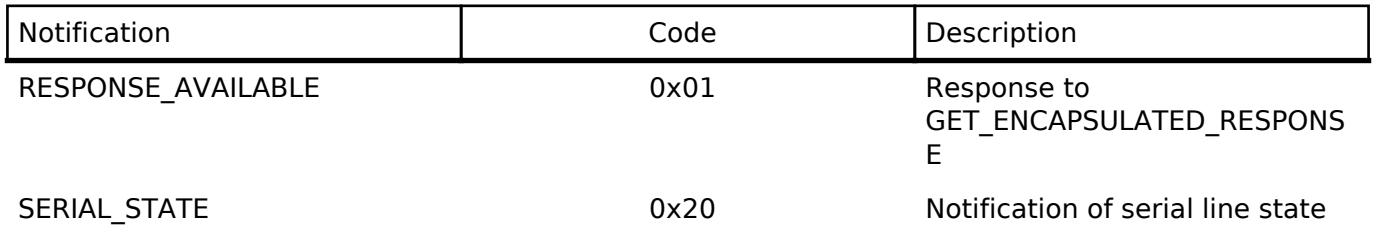

The data types returned are as follows:

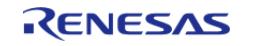

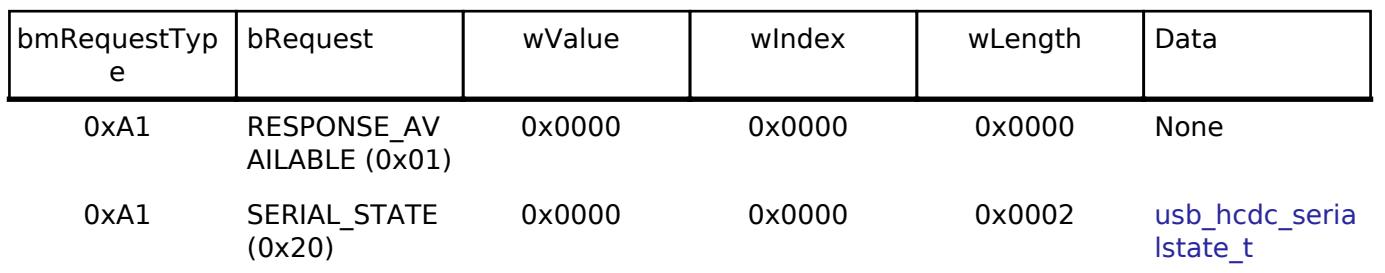

*Note*

*The host is notified with SERIAL\_STATE whenever a change in the UART port state is detected.*

#### **Limitations**

This driver is subject to the following limitations:

- Suspend is not supported when a data transfer is in progress. Confirm that data transfer has completed before executing suspend.
- Use of compound USB devices with CDC class support is not supported.
- This module must be incorporated into a project using r usb basic and does not provide any public APIs.
- This driver does not support Low-speed.
- This driver does not support simultaneous operation with the other device class.
- CDC-ECM requires a TCP/IP driver for USB driver on the upper layer.
- The user needs to support the porting layer for TCP/IP when using CDC-ECM.
- CDC-ECM works on FreeRTOS.
- CDC-ECM was evaluated using the following USB to Ethernet adapter.
	- UGREEN USB to Ethernet Adapater RJ45 (Manufacture: Ugreen Group Limited, Item modle number: 50922)

## **Examples**

#### **USB HCDC Loopback Example**

The main functions of the HCDC loopback example are as follows:

- 1. Virtual UART control settings are configured by transmitting the class request SET LINE CODING to the CDC device.
- 2. Sends receive (Bulk In transfer) requests to a CDC peripheral device and receives data.
- 3. Loops received data back to the peripheral by means of Bulk Out transfers.

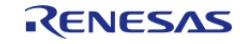

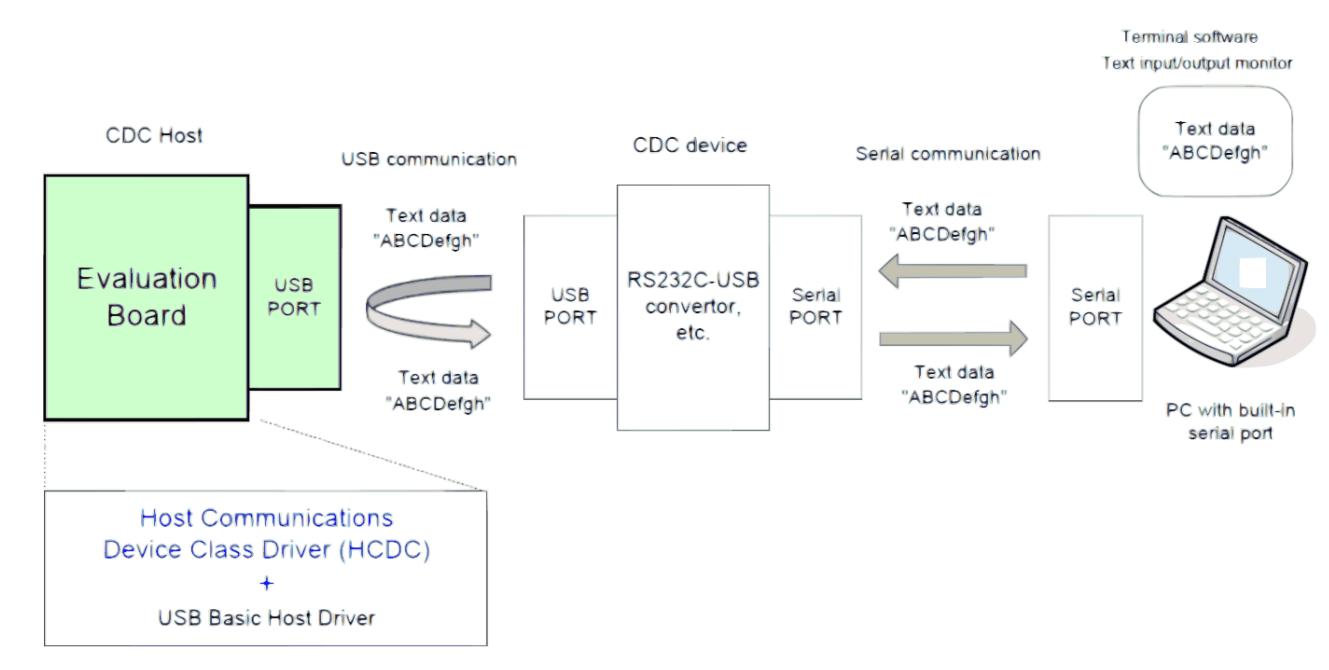

Figure 201: Data Transfer (Loopback)

 The main loop performs loopback processing in which data received from a CDC peripheral device is transmitted unaltered back to the peripheral.

```
#define SET_LINE_CODING (USB_CDC_SET_LINE_CODING | USB_HOST_TO_DEV | USB_CLASS |
USB_INTERFACE)
#define GET_LINE_CODING (USB_CDC_GET_LINE_CODING | USB_DEV_TO_HOST | USB_CLASS |
USB_INTERFACE)
#define SET_CONTROL_LINE_STATE (USB_CDC_SET_CONTROL_LINE_STATE | USB_HOST_TO_DEV |
USB CLASS | USB INTERFACE)
#define COM_SPEED (9600U)
#define COM_DATA_BIT (8U)
#define COM_STOP_BIT (0)
#define COM PARITY BIT (0)
#define LINE_CODING_LENGTH (7)
#if (BSP CFG RTOS == 2)
/******************************************************************************
  * Function Name : usb_apl_callback
  * Description : Callback function for Application program
 * Arguments : usb event info t *p api event : Control structure for USB API.
  * : usb_hdl_t cur_task : Task Handle
 * : uint8 t usb state : USB_ON(USB_STATUS_REQUEST) / USB_OFF
```
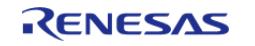

```
* Return value : none
 *********
                               *****************
                                                                     *******/
void usb_apl_callback (usb_event_info_t * p_api_event, usb_hdl_t cur_task,
usb_onoff_t usb_state)
   (void) usb_state;
   (void) cur_task;
   xQueueSend(g_apl_mbx_hdl, (const void *) &p_api_event, (TickType_t) (0));
} /* End of function usb_apl_callback() */
#endif /* (BSP_CFG_RTOS == 2) */
7 * * * * * * * ***********************
                                                                    ********
 * Function Name : usb_hcdc_example
 * Description : Host CDC application main process
 * Arguments : none
 * Return value : none
                                                              **************/
 void usb_hcdc_example (void)
usb status t event;
   usb event info t event info;
#if (BSP_CFG_RTOS == 2)usb_event_info_t * p_mess;
#endif
   g_usb_on_usb.open(&g_basic0_ctrl, &g_basic0_cfg);
while (1)\{#if (BSP_CFG_RTOS == 2) /* FreeRTOS */
      xQueueReceive(q apl mbx hdl, (void *) &p mess, portMAX DELAY);
      event_info = *p\_mess;= event_info.event;
event
#else /* (BSP CFG RTOS == 2) */
/* Get USB event data */g_usb_on_usb.eventGet(&event_info, &event);
#endif /* (BSP_CFG_RTOS == 2) */
```
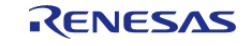

```
/* Handle the received event (if any) */
switch (event)
       {
case USB_STATUS_CONFIGURED:
/* Configure virtual UART settings */
                  set_line_coding(&g_basic0_ctrl, event_info.device_address); /* CDC
Class request "SetLineCoding" */
break;
case USB_STATUS_READ_COMPLETE:
if (USB_CLASS_HCDC == event_info.type)
\left\{ \begin{array}{c} \end{array} \right.if (event_info.data_size > 0)
       {
 /* Send the received data back to the connected peripheral */
                          g_usb_on_usb.write(&g_basic0_ctrl, g_snd_buf,
event_info.data_size, USB_DEVICE_ADDRESS_1);
}<br>}
else
\left\{ \begin{array}{c} \end{array} \right./* Send the data reception request when the zero-length packet is received. */
                          g_usb_on_usb.read(&g_basic0_ctrl, g_rcv_buf, CDC_DATA_LEN,
USB DEVICE ADDRESS 1);
}<br>}
 }
else /* USB_HCDCC */
\left\{ \begin{array}{c} \end{array} \right./* Control Class notification "SerialState" receive start */
                     g_usb_on_usb.read(&g_basic0_ctrl,
                                         (uint8_t *) &g_serial_state,
                                         USB_HCDC_SERIAL_STATE_MSG_LEN,
                                        USB_DEVICE_ADDRESS_1);
 }
break;
case USB_STATUS_WRITE_COMPLETE:
```
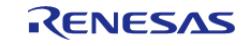

```
/* Start receive operation */
                  g_usb_on_usb.read(&g_basic0_ctrl, g_rcv_buf, CDC_DATA_LEN,
USB_DEVICE_ADDRESS_1);
break;
case USB_STATUS_REQUEST_COMPLETE:
if (USB_CDC_SET_LINE_CODING == (event_info.setup.request_type & USB_BREQUEST))
\left\{ \begin{array}{c} \end{array} \right./* Set virtual RTS/DTR signal state */
                     set_control_line_state(&g_basic0_ctrl, event_info.device_address);
/* CDC Class request "SetControlLineState" */
 }
/* Check Complete request "SetControlLineState" */
else if (USB_CDC_SET_CONTROL_LINE_STATE == (event_info.setup.request_type & 
USB_BREQUEST))
       {
/* Read back virtual UART settings */
                     get_line_coding(&g_basic0_ctrl, event_info.device_address); /* CDC
Class request "SetLineCoding" */
 }
else if (USB_CDC_GET_LINE_CODING == (event_info.setup.request_type & USB_BREQUEST))
\left\{ \begin{array}{c} \end{array} \right./* Now that setup is complete, start loopback operation */
                     g_usb_on_usb.read(&g_basic0_ctrl, g_snd_buf, CDC_DATA_LEN,
USB_DEVICE_ADDRESS_1);
 }
else
\left\{ \begin{array}{c} 1 & 1 \\ 1 & 1 \end{array} \right\}/* Unsupported request */
 }
break;
default:
 /* Other event */
break;
 }
```
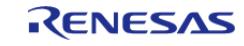

#### **Flexible Software Package**

```
\mathcal{E}} /* End of function usb hcdc example() */
*************
                             * Function Name : set_control_line_state
 * Description : Send the class request (SetControLineState) to CDC device.
* Arguments : device_address : device address of CDC device.
* Return value : none
void set_control_line_state (usb_instance_ctrl_t * p_ctrl, uint8_t device_address)
   usb_setup_t setup;
   setup.request_type = SET_CONTROL_LINE_STATE; /*
bRequestCode: SET CONTROL LINE STATE, bmRequestType */
   setup.readuest_value = 0x0000;/* wValue: Zero */
   setup.readtest_index = 0x0000i/* wIndex: Interface */
   setup.readuest length = 0x0000;/* wLength:Zero */
   g_usb_on_usb.hostControlTransfer(p_ctrl, &setup, (uint8_t *) &g_usb_dummy,
device_address);
} /* End of function set control line state() */
/*******************************
                            * Function Name : set_line_coding
 * Description : Send the class request (SetLineCoding) to CDC device.
* Arguments : device_address : device address of CDC device.
* Return value : none
void set line coding (usb instance ctrl t * p ctrl, uint8 t device address)
   usb_setup_t setup;
   g_com_parm.dwdte_rate = (usb_hcdc_line_speed_t)                            COM_SPEED;
   g_com_parm.bchar_format = (usb_hcdc_stop_bit_t) COM_STOP_BIT;
   q com parm.bparity type = (usb hcdc parity bit t) COM PARITY BIT;
   g_com_parm.bdata_bits = (usb_hcdc_data_bit_t) COM_DATA_BIT;
   setup.request_type = SET_LINE_CODING; /* bRequestCode:SET_LINE_CODING,
bmRequestType */
```
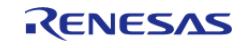
```
setup.readuest_value = 0x0000i/* wValue: Zero */setup.readest index = 0x0000i/* wIndex: Interface */
   setup.request_length = LINE_CODING_LENGTH; /* Data:Line Coding Structure */
/* Request Control transfer */
   g_usb_on_usb.hostControlTransfer(p_ctrl, &setup, (uint8_t *) &g_com_parm,
device_address);
} /* End of function set_line_coding() */
* Function Name : get_line_coding
* Description : Send the class request (GetLineCoding) to CDC device.
 * Arguments : device_address : device address of CDC device.
* Return value : none
void get_line_coding (usb_instance_ctrl_t * p_ctrl, uint8_t device_address)
   usb setup t setup;
   setup.request_type = GET_LINE_CODING; /* bRequestCode:GET_LINE_CODING,
bmRequestType */
   setup.readtest value = 0x0000i/* wValue: Zero */
   setup.readest index = 0x0000i/* wIndex: Interface */
   setup.request_length = LINE_CODING_LENGTH; /* Data:Line Coding Structure */
/* Request Control transfer */
   g_usb_on_usb.hostControlTransfer(p_ctrl, &setup, (uint8_t *) &g_com_parm,
device_address);
} /* End of function get_line coding() */
```
## **USB HCDC-ECM Example**

The following is the porting layere example code for FreeRTOS Plus TCP

```
#if defined USE_PING_SEND_DEMO
#elif defined USE_TCP_CLIENT_DEMO
#define BUFFER_SIZE 1514 * 2 // 1024
static char cRxedData[BUFFER SIZE];
static char cTxData[BUFFER_SIZE];
```
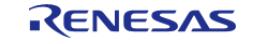

```
Socket_t vCreateTCPClientSocket(void);
void vCloseTCPClientSocket(Socket t xSocket);
BaseType_t xConnectToTCPServer(Socket_t xSocket);
#endif
/* Domain for the DNS Host lookup is used in this Example Project.
  * The project can be built with different *domain_name to validate the DNS client
  */
char * domain name = USR TEST DOMAIN NAME;/* IP address of the PC or any Device on the LAN/WAN where the Ping request is sent.
  * Note: Users needs to change this according to the LAN settings of your Test PC or
device
  * when running this project.
  */
// char *remote_ip_address = "132.158.142.140";
// char *remote_ip_address = "192.168.1.140";
#if (USE_DHCP_CLIENT_DEMO != 0)
char * remote_ip_address = USR_TEST_PING_IP;
#else
char * remote ip address = "192.168.10.1";
#endif
#if (USE_DHCP_CLIENT_DEMO != 0)
/* DHCP populates these IP address, Sub net mask and Gateway Address. So start with
this is zeroed out values
  * The MAC address is Test MAC address.
  */
static uint8 t ucMACAddress[6] = \{0x00, 0x11, 0x22, 0x33, 0x44, 0x55\};
static uint8_t ucIPAddress[4] = {RESET_VALUE};
static uint8 t ucNetMask[4] = {255, 255, 255, 128};static uint8_t ucGatewayAddress[4] = {132, 158, 124, 1};
static uint8_t ucDNSServerAddress[4] = {RESET_VALUE};
#else
/* Static IP configuration, when DHCP mode is not used for the Example Project.
  * This needs to be populated by the user according to the Network Settings of your
LAN.
```
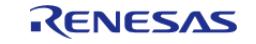

```
 * This sample address taken from the LAN where it is tested. This is different for
different LAN.
  * get the Address using the PC IPconfig details.
  */
static uint8_t ucMACAddress[6] = \{0x00, 0x11, 0x22, 0x33, 0x44, 0x55\};
static uint8_t ucIPAddress[4] = {192, 168, 10, 2};
static uint8_t ucNetMask[4] = {255, 255, 0};
static uint8_t ucGatewayAddress[4] = {192, 168, 10, 0};
static uint8_t ucDNSServerAddress[4] = {10, 60, 1, 2};
#endif
#if (USE_DHCP_CLIENT_DEMO != 0)
extern NetworkAddressingParameters_t xNetworkAddressing;
NetworkAddressingParameters_t xNd = {RESET_VALUE, RESET_VALUE, RESET_VALUE,
RESET_VALUE, RESET_VALUE};
uint32_t usrPingCount = RESET_VALUE;
static uint32 t usr print ability = RESET VALUE;
#endif
uint32_t dhcp_in_use = RESET_VALUE;
ping data t ping data = {RESET_VALUE, RESET_VALUE, RESET_VALUE};
uint32_t ulRand (void)
{
 /* example of a 32-bit random number generator.
   * Here rand() returns a 15-bit number. so create 32 bit Random number using 15 bit
rand()
   */
    uint32_t ulResult =
       ((((uint32_t t) rand))) \& 0x7ffful))(((uint32 t) rand()) \& 0x7ffful) << 15) ((((uint32_t) rand()) & 0x0003uL) << 30);
 return ulResult;
}
uint32_t ulApplicationGetNextSequenceNumber (uint32_t ulSourceAddress,
                                              uint16_t usSourcePort,
                                              uint32_t ulDestinationAddress,
```
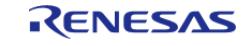

```
 uint16_t usDestinationPort)
{
 /* Here we need to get random number for the sequence number.
   * This is just for testing purpose, so software rand() is okay.
   * This can also be tied to the TRNG.
   */
return (ulSourceAddress + ulDestinationAddress + usSourcePort + usDestinationPort)
&& ulRand();
}
BaseType_t vSendPing (const char * pcIPAddress)
{
     uint32_t ulIPAddress = RESET_VALUE;
 /*
   * The pcIPAddress parameter holds the destination IP address as a string in
   * decimal dot notation (for example, ?192.168.0.200?). Convert the string into
   * the required 32-bit format.
   */
     ulIPAddress = FreeRTOS_inet_addr(pcIPAddress);
 /*
   * Send a ping request containing 8 data bytes. Wait (in the Blocked state) a
   * maximum of 100ms for a network buffer into which the generated ping request
   * can be written and sent.
   */
return FreeRTOS_SendPingRequest(ulIPAddress, 8, 1000000 / portTICK_PERIOD_MS);
}
void vApplicationPingReplyHook (ePingReplyStatus_t eStatus, uint16_t usIdentifier)
{
     (void) usIdentifier;
switch (eStatus)
\left\{\begin{array}{ccc} \end{array}\right\}/* A valid ping reply has been received */
case eSuccess:
             ping_data.received++;
break;
```
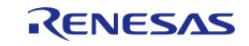

```
/* A reply was received but it was not valid. */
case eInvalidData:
default:
            ping_data.lost++;
break;
     }
}
uint32_t isNetworkUp (void)
{
 fsp_err_t eth_link_status = FSP_ERR_NOT_OPEN;
   BaseType_t networkUp = pdFALSE;
   uint32_t network_status = (IP_LINK_UP | ETHERNET_LINK_UP);
   networkUp = FreeRTOS IsNetworkUp();
    eth_link_status = xGetPhyLinkStatus();
if ((pdPASS == eth_link_status) && (pdTRUE == networkUp))
     {
return network_status;
    }
else
     {
if (pdPASS != eth_link_status)
       {
            network_status |= ETHERNET_LINK_DOWN;
 }
else if (pdPASS == eth_link_status)
       {
            network_status |= ETHERNET_LINK_UP;
 }
if (pdTRUE != networkUp)
       {
           network status |= IP LINK DOWN;
 }
else if (pdTRUE == networkUp)
       {
```
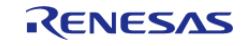

```
 network_status |= IP_LINK_UP;
 }
 return network_status;
     }
}
#if defined USE_LINK_STATUS_CHECK
static void prvLinkStatusCheckTask (void * pvParameters)
{
 fsp_err_t eth_link_status = pdFAIL;
 fsp_err_t eth_link_pre_status = pdFAIL;
 while (1)
     {
      eth link status = xGetPhyLinkStatus();
 if ((pdPASS == eth_link_status) && (pdFAIL == eth_link_pre_status))
       {
            APP_PRINT("\r\r\- Link Up --");
             eth_link_pre_status = pdPASS;
 }
 else if ((pdFAIL == eth_link_status) &&&& (pdPASS == eth_link_pre_status))
\left\{ \begin{array}{c} 1 & 1 \\ 1 & 1 \end{array} \right\}APP_PRINT('"\r\n-n- Link Down --");
            eth link pre status = pdFAIL;
 }
        vTaskDelay(100);
     }
}
#endif
void new thread0 entry (void * pvParameters)
{
    BaseType_t status = pdFALSE;
 fsp_pack_version_t_version = {RESET_VALUE};
#if defined USE_PING_SEND_DEMO
#elif defined USE_TCP_CLIENT_DEMO
     Socket_t xClientSocket;
```
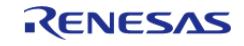

```
 BaseType_t lBytesReceived;
#endif
FSP_PARAMETER_NOT_USED(pvParameters);
/* version get API for FLEX pack information */
R_FSP_VersionGet(&version);
/* Example Project information printed on the RTT */
    APP_PRINT(BANNER_INFO,
              EP_VERSION,
              version.version_id_b.major,
              version.version_id_b.minor,
              version.version_id_b.patch);
/* Prints the Ethernet Configuration prior to the IP Init*/
   APP_PRINT(ETH_PREINIT);
    print_ipconfig();
#if defined USE_LINK_STATUS_CHECK
static TaskHandle t xLinkStatusCheckTaskHandle = NULL;
   BaseType_t xReturn = pdFAIL;
    xReturn = xTaskCreate(prvLinkStatusCheckTask,
 "LinkStatusCheckTask",
                           configMINIMAL_STACK_SIZE,
                           NULL,
                          2, \frac{1}{2} configMAX PRIORITIES - 3,
                           &xLinkStatusCheckTaskHandle);
#endif
/* FreeRTOS IP Initialization: This init initializes the IP stack */
   status = FreeRTOS IPInit(ucIPAddress, ucNetMask, ucGatewayAddress,
ucDNSServerAddress, ucMACAddress);
if (pdFALSE == status)
\left\{\begin{array}{c} \end{array}\right\} APP_ERR_PRINT("FreeRTOS_IPInit Failed");
       APP_ERR_TRAP(status);
 }
    APP_PRINT(ETH_POSTINIT);
while (true)
```
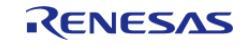

```
 {
#if (USE DHCP CLIENT DEMO != 0)
 /* Check if Both the Ethernet Link and IP link are UP */
 if (SUCCESS == isNetworkUp())
       {
 /* usr_print_ability is added to avoid multiple UP messages or Down Messages
repeating*/
if (!(PRINT_UP_MSG_DISABLE & usr_print_ability))
       {
                 APP_PRINT("\r\nNetwork is Up");
                 usr_print_ability |= PRINT_UP_MSG_DISABLE;
 }
if (!(PRINT_NWK_USR_MSG_DISABLE & usr_print_ability))
       {
 /* Display the New IP credentials obtained from the DHCP server */
                 updateDhcpResponseToUsr();
 /* Updated IP credentials on to the RTT console */
      print_ipconfig();
 /*DNS lookup for the Domain name requested. This is Synchronous Activity */
                dnsQuerryFunc(domain name);
 }
if (!(PRINT_NWK_USR_MSG_DISABLE & usr_print_ability))
       {
                APP\_PRINT("\r\nPy\rightarrow %s:\r\ny\n', (char *) remove\_ip\_address); }
while (usrPingCount < USR PING COUNT)
       {
 /* Send a ICMP Ping request to the requested IP address
   * USR_PING_COUNT (100) is used in this Example Project
   * For Continuous testing the count can be increased to bigger number
   */
                 status = vSendPing((char *) remote_ip_address);
 if (status != pdFALSE)
       {
```
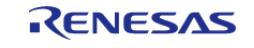

```
 ping_data.sent++;
                    APP_PRINT("!");
 }
else
       {
                ping_data.lost++;
                    APP_PRINT(".");
 }
                  usrPingCount++;
/* Add some delay between Pings */
                  vTaskDelay(10);
 }
if (!(PRINT_NWK_USR_MSG_DISABLE & usr_print_ability))
       {
                  print_pingResult();
                  usr_print_ability |= PRINT_NWK_USR_MSG_DISABLE;
 }
 }
else
\left\{ \begin{array}{c} 1 & 1 \\ 1 & 1 \end{array} \right\}if (!(PRINT_DOWN_MSG_DISABLE & usr_print_ability))
       {
                  APP_PRINT("\r\nNetwork is Down");
                  usr_print_ability |= PRINT_DOWN_MSG_DISABLE;
 }
else
\left\{ \begin{array}{c} 1 & 1 \\ 1 & 1 \end{array} \right\}APP_PRINT(".");
 }
 }
        vTaskDelay(100);
#else
 #if defined USE_PING_SEND_DEMO
/* [Provisional processing] Wait until the link is up */
```
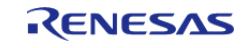

```
if (SUCCESS == isNetworkUp())
    \left\{\right.while (1)
    \left\{\right\} status = vSendPing((char *) remote_ip_address);
if (status != pdFALSE)
      {
if (SUCCESS != isNetworkUp())
    \{break;
}<br>}
                   vTaskDelay(2000);
 }
else
    \left\{\right\}break;
 }
 }
 }
       vTaskDelay(100);
 #elif defined USE_TCP_CLIENT_DEMO
if (SUCCESS == isNetworkUp())
    \left\{\right./* Create, bind and connect a socket */
           xClientSocket = vCreateTCPClientSocket();
while (1)
    \{if (pdTRUE == xConnectToTCPServer(xClientSocket))
      {
break;
 }
                vTaskDelay(1000);
 }
/* Receive data from TCP Server. */
```
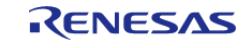

```
 lBytesReceived = FreeRTOS_recv(xClientSocket, &cRxedData, BUFFER_SIZE,
0);
 if (lBytesReceived > 0)
       {
                 memcpy(&cTxData, &cRxedData, (size_t) lBytesReceived);
 /* Send data to TCP Server. (Loopback received data) */
                 FreeRTOS_send(xClientSocket, &cTxData, (size_t) lBytesReceived, 0);
                 vTaskDelay(1000);
 }
 /* Close socket */
             vCloseTCPClientSocket(xClientSocket);
 }
        vTaskDelay(1000);
  #else
       vTaskDelay(100);
  #endif
       vTaskDelay(100);
#endif
     }
}
#if defined USE_PING_SEND_DEMO
#elif defined USE_TCP_CLIENT_DEMO
Socket_t vCreateTCPClientSocket (void)
{
    Socket t xClientSocket;
 struct freertos sockaddr xBindAddress;
 static const TickType_t xTimeOut = pdMS_TO_TICKS(10000);
// static const TickType t xTimeOut = pdMS TO TICKS( 2000 );
 /* Attempt to open the socket. */
     xClientSocket = FreeRTOS_socket(FREERTOS_AF_INET,
                                    FREERTOS SOCK STREAM, /* SOCK STREAM for TCP. */
                                    FREERTOS IPPROTO TCP);
 /* Check the socket was created. */
     configASSERT(xClientSocket != FREERTOS_INVALID_SOCKET);
```
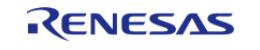

/\* If FREERTOS\_SO\_RCVBUF or FREERTOS\_SO\_SNDBUF are to be used with \* FreeRTOS\_setsockopt() to change the buffer sizes from their default then do \* it here!. (see the FreeRTOS\_setsockopt() documentation. \*/ /\* If ipconfigUSE\_TCP\_WIN is set to 1 and FREERTOS\_SO\_WIN\_PROPERTIES is to \* be used with FreeRTOS\_setsockopt() to change the sliding window size from \* its default then do it here! (see the FreeRTOS\_setsockopt() \* documentation. \*//\* Set send and receive time outs. \*/ FreeRTOS\_setsockopt(xClientSocket, 0, FREERTOS\_SO\_RCVTIMEO, &xTimeOut, sizeof(xTimeOut)); FreeRTOS\_setsockopt(xClientSocket, 0, FREERTOS\_SO\_SNDTIMEO, &xTimeOut, sizeof(xTimeOut)); /\* Bind the socket, but pass in NULL to let FreeRTOS-Plus-TCP choose the port number. \* See the next source code snipped for an example of how to bind to a specific \* port number. \*/ if (xClientSocket != FREERTOS\_INVALID\_SOCKET) { xBindAddress.sin\_port = FreeRTOS\_htons(9999); if (FreeRTOS\_bind(xClientSocket, &xBindAddress, sizeof(xBindAddress)) == 0)  $\left\{ \begin{array}{c} 1 & 1 \\ 1 & 1 \end{array} \right\}$ /\* The bind was successful. \*/ } else { while (1) { ; /\* error \*/ } } } else { while (1) {

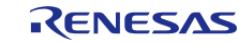

```
 ; /* error */
        }
     }
 return xClientSocket;
}
BaseType_t xConnectToTCPServer (Socket_t xSocket)
{
    BaseType_t ret;
 struct freertos_sockaddr xRemoteAddress;
 /* Connect to TCP Server */
     xRemoteAddress.sin_addr = FreeRTOS_inet_addr_quick(192, 168, 10, 1); /*
192.168.10.1 : Remote IP Address */
     xRemoteAddress.sin_port = FreeRTOS_htons(4000);
     ret = FreeRTOS_connect(xSocket, &xRemoteAddress, sizeof(xRemoteAddress));
 if (ret == 0)
\left\{\begin{array}{c} \end{array}\right\}/* Success */
       ret = pdTRUE;
    }
 else
     {
 // while(1); /* error */ ret = pdFALSE;
     }
 return ret;
}
void vCloseTCPClientSocket (Socket_t xSocket)
{
 /* Initiate graceful shutdown. */
     FreeRTOS_shutdown(xSocket, FREERTOS_SHUT_RDWR);
 /* Wait for the socket to disconnect gracefully (indicated by FreeRTOS_recv()
   * returning a -pdFREERTOS_ERRNO_EINVAL error) before closing the socket. */
 while (FreeRTOS_recv(xSocket, &cRxedData, BUFFER_SIZE, 0) >= 0)
     {
```
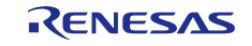

#### **Flexible Software Package**

```
/* Wait for shutdown to complete. If a receive block time is used then
   * this delay will not be necessary as FreeRTOS_recv() will place the RTOS task
   * into the Blocked state anyway. */
        vTaskDelay(250);
 /* Note - real applications should implement a timeout here, not just
  * loop forever. */
\begin{array}{ccc} \end{array}/* The socket has shut down and is safe to close. */
     FreeRTOS_closesocket(xSocket);
}
#endif
#if (USE_DHCP_CLIENT_DEMO != 0)
eDHCPCallbackAnswer_t xApplicationDHCPHook (eDHCPCallbackPhase t eDHCPPhase, uint32_t
ulIPAddress)
{
    eDHCPCallbackAnswer t eReturn = eDHCPContinue;
 /*
   * This hook is called in a couple of places during the DHCP process, as identified
by the eDHCPPhase parameter.
   */
 switch (eDHCPPhase)
     {
 case eDHCPPhasePreDiscover:
 /*
  * A DHCP discovery is about to be sent out. eDHCPContinue is returned to allow the
discovery to go out.
   * If eDHCPUseDefaults had been returned instead then the DHCP process would be
stopped and the statically
   * configured IP address would be used.
   * If eDHCPStopNoChanges had been returned instead then the DHCP process would be
stopped and whatever the
   * current network configuration was would continue to be used.
   */
 break;
```
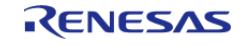

```
case eDHCPPhasePreRequest:
 /* An offer has been received from the DHCP server, and the offered IP address is
passed in the ulIPAddress
  * parameter.
  */
 /*
   * The sub-domains don?t match, so continue with the DHCP process so the offered IP
address is used.
  */
 /* Update the Structure, the DHCP state Machine is not updating this */
             xNetworkAddressing.ulDefaultIPAddress = ulIPAddress;
            dhcp_in_use = 1;
break;
default:
 /*
  * Cannot be reached, but set eReturn to prevent compiler warnings where compilers
are disposed to generating one.
  */
break;
 }
return eReturn;
}
#endif
void print_pingResult (void)
{
    APP_PRINT("\r\n \r\nPing Statistics for s : \r\n\cdot, (char *) remote ip address);
    APP_PRINT("\r\nPackets: Sent = 802d, Received = 802d, Lost = 802d \r\n\pi,
              ping_data.sent,
              ping_data.received,
              ping_data.lost);
}
void print_ipconfig (void)
{
#if (USE_DHCP_CLIENT_DEMO != 0)
```
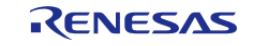

```
Flexible Software Package
```

```
if (dhcp_in_use)
\left\{\begin{array}{c} \end{array}\right\}ucNetMask[3] = (uint8_t) ((xNd.ulNetMask & 0xFF000000) >> 24);
       ucNetMask[2] = (uint8_t) (xNd.ulketMask & 0x00FF0000) >> 16;
       ucNetMask[1] = (uint8_t) ((xNd.uNetMask & 0x0000FF00) >> 8);ucNetMask[0] = (uint8_t) (xNd.ulNetMask & 0x000000FF);ucGatewayAddress[3] = (uint8_t) ((xNd.u1GatewayAddress & 0xFF000000) >> 24);;
       ucGatewayAddress[2] = (uint8_t)(xNd.uGatewayAddress & 0x00FF0000) >> 16;ucGatewayAddress[1] = (uint8_t) ((xNd.ulGatewayAddress & 0x0000FF00) >> 8);
       ucGatewayAddress[0] = (uint8_t) (xNd.ulGatewayAddress & 0x000000FF);
       ucDNSServerAddress[3] = (uint8_t) ((xNd.ulDNSServerAddress & 0xFF000000) >>
24);
       ucDNSServerAddress[2] = (uint8 t) ((xNd.ulDNSServerAddress & 0x00FF0000) >>
16);
        ucDNSServerAddress[1] = (uint8_t) ((xNd.ulDNSServerAddress & 0x0000FF00) >>
8);
       ucDNSServerAddress[0] = (uint8_t) (xNd.ulDNSServerAddress & 0x000000FF);
       ucIPAddress[3] = (uint8_t) ((xNd.ulDefaultIPAddress & 0xFF000000) >> 24);
       ucIPAddress[2] = (uint8 t) ((xNd.ulDefaultIPAddress & 0x00FF0000) >> 16);
       ucIPAddress[1] = (uint8 t) ((xNd.ulDefaultIPAddress & 0x0000FF00) >> 8);
       ucIPAddress[0] = (uint8_t) (xNd.ulDefaultIPAddress & 0x000000FF);
     }
#endif
    APP_PRINT("\r\nEthernet adapter for Renesas "KIT_NAME ":\r\n")
    APP_PRINT("\tDescription . . . . . . . . . . : Renesas "KIT_NAME "
Ethernet\r\n'\n'APP PRINT("\tPhysical Address. . . . . . . . :
%02x-%02x-%02x-%02x-%02x-%02x\r\n",
              ucMACAddress[0],
              ucMACAddress[1],
              ucMACAddress[2],
              ucMACAddress[3],
              ucMACAddress[4],
              ucMACAddress[5]);
```
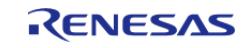

### **Flexible Software Package**

```
APP_PRINT("\tDHCP Enabled. . . . . . . . . . : %s\r\n", dhcp_in_use ? "Yes" :
"No")
    APP_PRINT(" \tIPy4 Address. . . . . . . . . . : %d. %d. %d. ucIPAddress[0],
              ucIPAddress[1],
              ucIPAddress[2],
              ucIPAddress[3]);
     APP_PRINT("\tSubnet Mask . . . . . . . . . . . : %d.%d.%d.%d\r\n",
              ucNetMask[0],
              ucNetMask[1],
              ucNetMask[2],
              ucNetMask[3]);
    APP_PRINT("\tDefault Gateway . . . . . . . . . : %d.%d.%d.%d\r\n",
              ucGatewayAddress[0],
              ucGatewayAddress[1],
              ucGatewayAddress[2],
              ucGatewayAddress[3]);
    APP_PRINT("\tDNS Servers . . . . . . . . . . . : %d.%d.%d.%d\r\n",
              ucDNSServerAddress[0],
              ucDNSServerAddress[1],
              ucDNSServerAddress[2],
              ucDNSServerAddress[3]);
}
void dnsQuerryFunc (char * domain)
{
   uint32 t ulIPAddress = RESET VALUE;
    int8_t cBuffer[16] = {RESET_VALUE};
 /* Lookup the IP address of the FreeRTOS.org website. */
    ulIPAddress = FreeRTOS qethostbyname((char *) domain);
if (ulIPAddress != 0)
\left\{\begin{array}{c} \end{array}\right\}/* Convert the IP address to a string. */
        FreeRTOS_inet_ntoa(ulIPAddress, (char *) cBuffer);
 /* Print out the IP address obtained from the DNS lookup. */
```
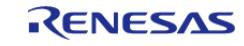

### **Flexible Software Package**

API Reference > Modules > Connectivity > USB HCDC (r\_usb\_hcdc)

```
APP_PRINT("\r\nDNS Lookup for \"www.freertos.org\" is : %s \r\n",
cBuffer);
   \rightarrowelse
    \{APP_PRINT("\r\nDNS Lookup failed for \"www.freertos.org\" \r\n");
    \left\{ \right.#if (USE_DHCP_CLIENT_DEMO != 0)
void updateDhcpResponseToUsr (void)
if (dhcp_in_use)
    \{memcpy(&xNd, &xNetworkAddressing, sizeof(xNd));
    \left\{ \right\}#endif
#if (ipconfigDHCP_REGISTER_HOSTNAME == 1)
const char * pcApplicationHostnameHook (void)
return KIT_NAME;
#endif
```
# **USB HCDC-ECM FreeRTOS Plus TCP Porting Layer Example**

The following is HCDC-ECM example code sample for FreeRTOS Plus TCP

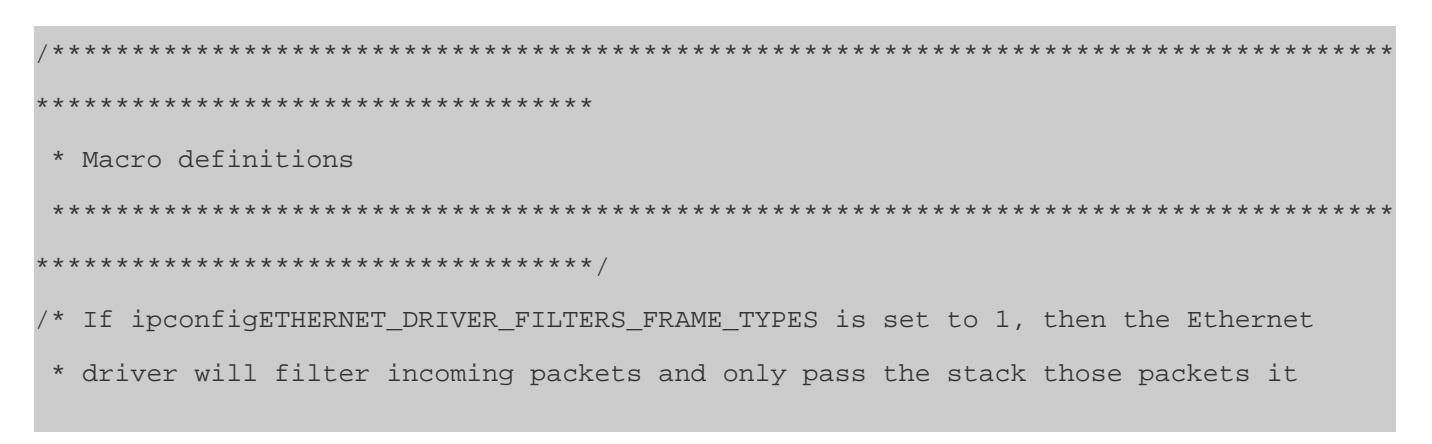

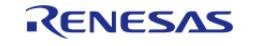

 \* considers need processing. \*/ #if (ipconfigETHERNET DRIVER FILTERS FRAME TYPES == 0) #define ipCONSIDER\_FRAME\_FOR\_PROCESSING(pucEthernetBuffer) eProcessBuffer #else #define ipCONSIDER\_FRAME\_FOR\_PROCESSING(pucEthernetBuffer) eConsiderFrameForProcessing((pucEthernetBuffer)) #endif #define MAXIMUM\_ETHERNET\_FRAME\_SIZE (1514U) #define UNSIGNED\_SHORT\_RANDOM\_NUMBER\_MASK (0xFFFFUL) #define ETHER\_LINK\_STATUS\_CHECK\_INTERVAL (100) #define USB\_MAX\_PACKET\_SIZE\_FS (64) #define USB\_MAX\_PACKET\_SIZE\_HS (512) #define USB CALLBACK OUEUE SIZE (10) #define CDC\_READ\_DATA\_LEN MAXIMUM\_ETHERNET\_FRAME\_SIZE \* 2 #define NO\_WAIT\_TIME (0) #define VALUE\_ZERO (0) #define VALUE\_9 (9) #define VALUE\_0001H (0x0001) #define VALUE\_0002H (0x0002) #define VALUE\_0003H (0x0003) #define VALUE\_001FH (0x001F) #define CDC\_SUB\_CLASS\_ACM (0x02) #define CDC\_SUB\_CLASS\_ECM (0x06) #define CDC\_INTERRUPT\_READ\_DATA\_LEN (16) #define SET ETHERNET PACKET FILTER (0x4300) #define VALUE\_ZERO (0) #define VALUE\_9 (9) #define VALUE\_0001H (0x0001) #define VALUE\_0002H (0x0002) #define VALUE\_0003H (0x0003) #define VALUE\_001FH (0x001F) #define USB\_ECM\_TEST\_DEVICE\_VID (0x0b95) /\* USB-LAN conversion adapter's Vendor ID \*/ #define USB\_ECM\_TEST\_DEVICE\_PID (0x1790) /\* USB-LAN conversion adapter's Product ID \*/

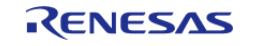

\* Exported global variables (to be accessed by other files) \*\*\*\*\*\*\*\*\*\*\*\*\*\*\*\*\*\*\*\*\*\*\*\*\*\*\*\*\*\*\*\*\*\*\*\*\* volatile bool g\_err\_flag = false; /\* flag bit \*/ QueueHandle\_t g\_usb\_read\_complete\_queue; QueueHandle\_t g\_usb\_write\_complete\_queue; usb\_utr\_t  $g_{\mu}$ utr; uint32\_t g\_ecm\_connected = 0; extern volatile bool g\_err\_flag; extern QueueHandle\_t g\_usb\_read\_complete\_queue; extern QueueHandle t q usb write complete queue; extern uint32\_t g\_ecm\_connected; extern usb\_utr\_t g\_utr; \*\*\*\*\*\*\*\*\*\*\*\*\*\*\*\*\*\*\*\*\*\*\*\*\*\*\*\*\*\*\*\*\*\*\* \* Private global variables \*\*\*\*\*\*\*\*\*\*\*\*\*\*\*\*\*\*\*\*\*\*\*\*\*\*\*\*\*\* \*\*\*\*\*\*\*\*\*\*\*\*\*\*\*\* \*\*\*\*\*\*\*\*\*\*\*\*\*\*\*\*\*\*\*\*\*\*\*\*\*\*\*\*\*\*\*\*\*\*\*\* static TaskHandle\_t xRxHanderTaskHandle = NULL; static QueueHandle t q usb callback queue; static usb\_event\_info\_t \* g\_p\_event\_info = NULL; static uint8\_t g\_snd\_buf[CDC\_READ\_DATA\_LEN] BSP\_ALIGN\_VARIABLE(4) = {VALUE\_ZERO}; /\* Send buffer (Bulk OUT) \*/ static uint8 t q rcv buf[CDC READ DATA LEN] BSP ALIGN VARIABLE(4) = {VALUE ZERO}; /\* Receive buffer (Bulk IN) \*/ static uint32 t q usb max packet size; static uint8\_t g\_interrupt\_in\_rcv\_buf[64] BSP\_ALIGN\_VARIABLE(4) = {VALUE\_ZERO}; /\* Receive buffer (Interrupt IN) \*/ static uint8 t q usb dummy = VALUE ZERO; /\* dummy variable to send \*/ static uint8\_t g\_disc\_buf[512] BSP\_ALIGN\_VARIABLE(4) = {VALUE\_ZERO}; /\* Receive buffer for GetDescriptor Request \*/ static uint8\_t g\_subclass = VALUE\_ZERO;

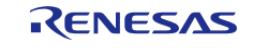

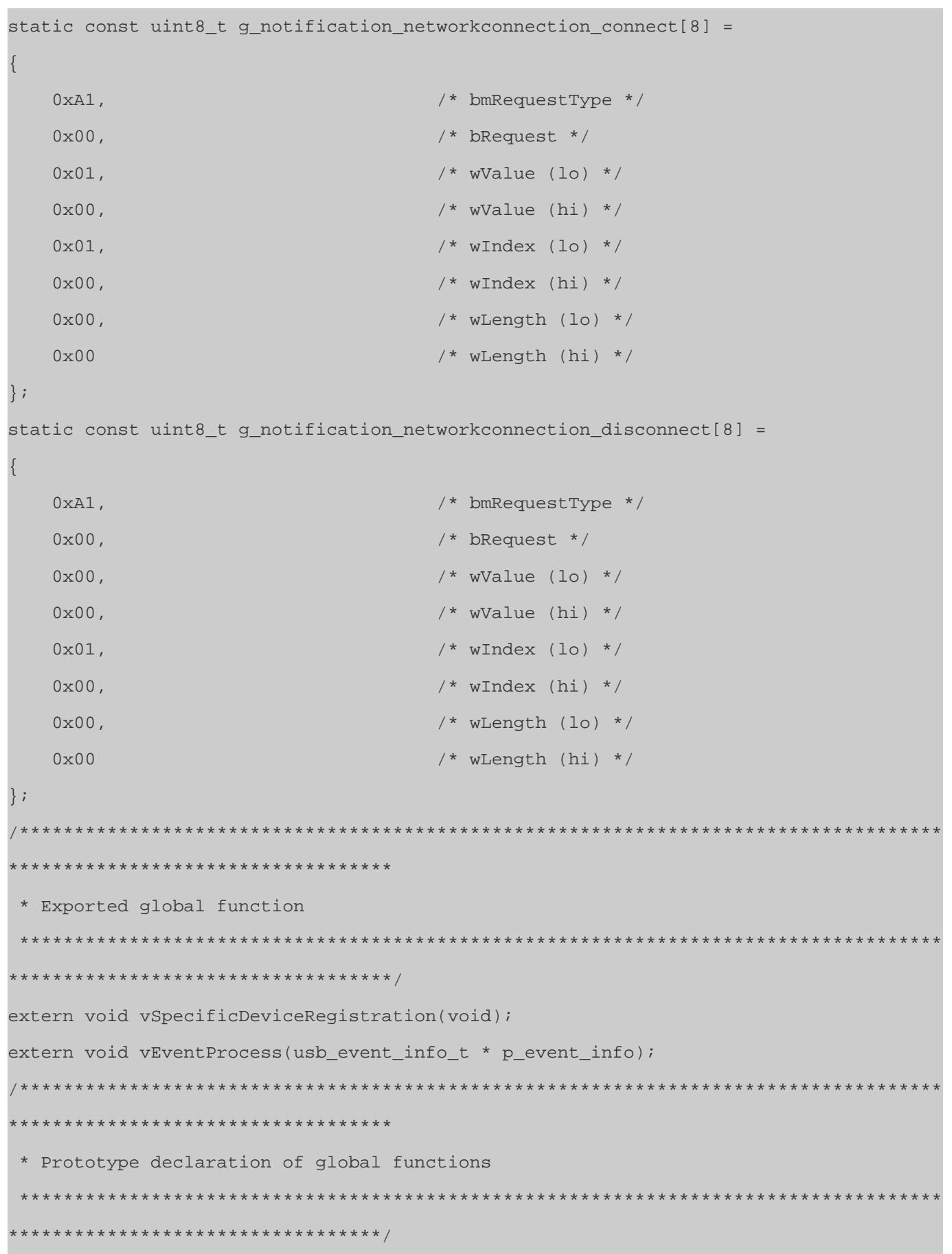

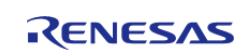

void handle\_error(fsp\_err\_t err, char \* err\_str); void vSpecificDeviceReqistration(void); void vEventProcess(usb\_event\_info\_t \* p\_event\_info); \* Prototype declaration of private functions \*\*\*\*\*\*\*\*\*\*\*\*\*\*\*\*\*\*\*\*\*\*\*\*\*\*\*\* static BaseType\_t prvNetworkInterfaceInput(void); static void prvRXHandlerTask(void \* pvParameters); static void prvUsbEventProcessTask(void \* pvParameters); static void set\_configuration0\_for\_asix\_ax88179(usb\_instance\_ctrl\_t \* p\_ctrl, uint8\_t device address); static void set\_configuration3\_for\_asix\_ax88179(usb\_instance\_ctrl\_t \* p\_ctrl, uint8\_t device\_address); static void get\_configration\_descriptor\_for\_asix\_ax88179(usb\_instance\_ctrl\_t \* p\_ctrl, uint8\_t device address, uint16 t length); static void set\_interface\_for\_asix\_ax88179(usb\_instance\_ctrl\_t \* p\_ctrl, uint8\_t device\_address); static void set\_ethernet\_packet\_filter(usb\_instance\_ctrl\_t \* p\_ctrl, uint8\_t device address); \*\*\*\*\*\*\*\*\*\*\*\*\*\*\*\*\*\*\*\*\*\*\*\*\*\*\*\*\*\*\*\*\*\*\* \* Interface functions \*\*\*\*\*\*\*\*\*\*\*\*\*\*\*\*\*\*\*\*\*\*\*\*\*\*\*\*\*\*\*\*\*\*\* BaseType t xNetworkInterfaceInitialise (void) fsp\_err\_t err; BaseType\_t xReturn = pdFAIL;

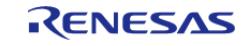

```
 g_utr.ip = g_basic0_cfg.module_number;
   module_number);
#if (USB_CFG_DMA == USB_CFG_ENABLE)
    g_utr.p_transfer_rx = g_basic0_cfg.p_transfer_rx;
    g_utr.p_transfer_tx = g_basic0_cfg.p_transfer_tx;
#endif
if (USB_SPEED_FS == g_basic0_cfg.usb_speed)
     {
       g_usb_max_packet_size = USB_MAX_PACKET_SIZE_FS;
     }
else
     {
       g_usb_max_packet_size = USB_MAX_PACKET_SIZE_HS;
     }
    g_usb_callback_queue = xQueueCreate(USB_CALLBACK_QUEUE_SIZE, sizeof(void
*));
    g_usb_read_complete_queue = xQueueCreate(1, sizeof(unsigned long));
    g_usb_write_complete_queue = xQueueCreate(1, sizeof(unsigned long));
if ((NULL != g_usb_callback_queue) &&
       (NULL != g_usb_read_complete_queue) &&
       (NULL != g_usb_write_complete_queue))
     {
       xReturn = xTaskCreate(prvUsbEventProcessTask,
 "UsbEventProcessTask",
                           configMINIMAL_STACK_SIZE,
                           NULL,
                              configMAX_PRIORITIES - 3,
                             NULL);
     }
    vSpecificDeviceRegistration();
   R_USB_Open(&g_basic0_ctrl, &g_basic0_cfg);
if (FSP_SUCCESS != err)
     {
return pdFAIL;
```
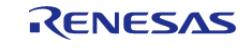

## **Flexible Software Package**

```
 }
     xReturn = xTaskCreate(prvRXHandlerTask,
 "RXHandlerTask",
                            configMINIMAL_STACK_SIZE,
                            NULL,
                            configMAX_PRIORITIES - 3,
                            &xRxHanderTaskHandle);
 return xReturn;
}
BaseType_t xGetPhyLinkStatus (void)
{
     BaseType_t xReturn = pdPASS;
 if (1 == q ecm connected)
     {
        xReturn = pdPASS;
     }
 else
     {
        xReturn = pdFAIL;
 }
 return xReturn;
}
BaseType_t xNetworkInterfaceOutput (NetworkBufferDescriptor_t * const
pxNetworkBuffer, BaseType_t xReleaseAfterSend)
{
 fsperrt err;
   BaseType_t xReturn = pdFAIL;
     usb_event_info_t * p_event_info;
 if (1 == g_{ecm\_connected})\left\{\begin{array}{ccc} \end{array}\right\}if ((USB IP1 == g_utr.ip) && (0 != ((uint32 t) pxNetworkBuffer->pucEthernetBuffer) %
sizeof(uint32_t)))
       {
              memcpy(g_snd_buf, pxNetworkBuffer->pucEthernetBuffer,
```
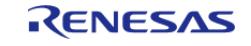

```
pxNetworkBuffer->xDataLength);
              err = R_USB_Write(&g_basic0_ctrl, g_snd_buf,
pxNetworkBuffer->xDataLength, g_p_event_info->device_address);
 }
 else
       {
              err = R_USB_Write(&g_basic0_ctrl,
                                  pxNetworkBuffer->pucEthernetBuffer,
                                  pxNetworkBuffer->xDataLength,
                                  g_p_event_info->device_address);
 }
 if (FSP_SUCCESS == err)
       {
              xQueueReceive(g_usb_write_complete_queue, &p_event_info, (TickType_t)
portMAX_DELAY);
 if (FSP_ERR_USB_FAILED != p_event_info->status)
       {
 if (0 == pxNetworkBuffer->xDataLength % g_usb_max_packet_size)
\left\{ \begin{array}{c} 1 & 1 \\ 1 & 1 \end{array} \right\}/* Send 0-Length Packet */
                err = R_USB_Write(&g_basic0_ctrl, NULL, VALUE_ZERO,
g_p_event_info->device_address);
                xQueueReceive(g_usb_write_complete_queue, &p_event_info, (TickType_t)
portMAX_DELAY);
 }
          xReturn = pdPASS;
 }
 if (pdFAIL != xReturn)
\left\{ \begin{array}{c} 1 & 1 \\ 1 & 1 \end{array} \right\}/* Call the standard trace macro to log the send event. */
                 iptraceNETWORK_INTERFACE_TRANSMIT();
 }
 }
     }
```
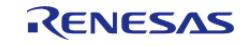

```
/* The Ethernet buffer is therefore no longer needed, and must be freed for re-use.
* /
 if (xReleaseAfterSend == pdTRUE)
    \{vReleaseNetworkBufferAndDescriptor(pxNetworkBuffer);
    - y
 return xReturn;
void vNetworkInterfaceAllocateRAMToBuffers (
    NetworkBufferDescriptor_t
pxNetworkBuffers[ipconfigNUM_NETWORK_BUFFER_DESCRIPTORS])
 /* Remove compiler warning about unused parameter. */
    (void) pxNetworkBuffers;
 **********************************
 * private functions
 ****************************
 ***********************************
static BaseType_t prvNetworkInterfaceInput (void) {
                       xResult = pdfAIL;BaseType t
 fsp_err_t
                    err;
    usb_event_info_t * p_event_info;
 /* Used to indicate that xSendEventStructToIPTask() is being called because
  * of an Ethernet receive event. */
    IPStackEvent t
                               xRxEvent;
    NetworkBufferDescriptor t * pxBufferDescriptor;
    pxBufferDescriptor = pxGetNetworkBufferWithDescriptor((size_t)
MAXIMUM_ETHERNET_FRAME_SIZE, 0);
 if (NULL != pxBufferDescriptor)
    \{err = R_USB_Read(&g_basic0_ctrl, g_rcv_buf, CDC_READ_DATA_LEN,
g_p_event_info->device_address);
```
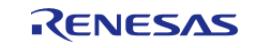

```
if (err != FSP_SUCCESS)
\left\{ \begin{array}{c} 1 & 1 \\ 1 & 1 \end{array} \right\} vReleaseNetworkBufferAndDescriptor(pxBufferDescriptor);
 return xResult;
 }
 /* Wait for read complete */
        xQueueReceive(g_usb_read_complete_queue, &p_event_info, (TickType_t)
portMAX_DELAY);
 if (FSP_ERR_USB_FAILED != p_event_info->status)
\left\{ \begin{array}{c} \end{array} \right./* Setting of Recieved data and data length */
              memcpy(pxBufferDescriptor->pucEthernetBuffer, g_rcv_buf,
p_event_info->data_size);
              pxBufferDescriptor->xDataLength = (size_t) p_event_info->data_size;
 }
 else
        {
              err = FSP_ERR_INVALID_STATE;
 }
 /* When driver received any data. */
 if (FSP_SUCCESS == err)
        {
 if (eConsiderFrameForProcessing(pxBufferDescriptor->pucEthernetBuffer) ==
eProcessBuffer)
\left\{ \begin{array}{c} 1 & 1 \\ 1 & 1 \end{array} \right\}/* The event about to be sent to the TCP/IP is an Rx event. */ xRxEvent.eEventType = eNetworkRxEvent;
 /* pvData is used to point to the network buffer descriptor that
   * now references the received data. */
                  xRxEvent.pvData = (void *) pxBufferDescriptor;
 /* Send the data to the TCP/IP stack. */
 if (pdPASS == xSendEventStructToIPTask(&xRxEvent, 0))
        {
 /* The message was successfully sent to the TCP/IP stack.
```
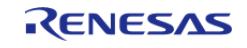

```
 * Call the standard trace macro to log the occurrence. */
                   iptraceNETWORK_INTERFACE_RECEIVE();
                   xResult = pdPASS;
 }
 }
 }
if (pdPASS != xResult)
       {
 /* The buffer could not be sent to the IP task so the buffer must be released. */
            vReleaseNetworkBufferAndDescriptor(pxBufferDescriptor);
            iptraceETHERNET_RX_EVENT_LOST();
       }
     }
return xResult;
}
static void prvRXHandlerTask (void * pvParameters) {
    BaseType_t xResult = pdFALSE;
 /* Avoid compiler warning about unreferenced parameter. */
    (void) pvParameters;
for (i ; ) {
       vTaskDelay(ETHER_LINK_STATUS_CHECK_INTERVAL);
if (1 == g_ecm_connected)
      {
while (1)
       {
                xResult = prvNetworkInterfaceInput();
if (pdFAIL == xResult)
     \{if (1 != g_ecm_connected)
    \left\{\right.break;
}<br>}<br>{}
 }
```
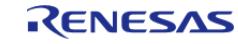

```
 }
 }
     }
}
static void prvUsbEventProcessTask (void * pvParameters) {
     BaseType_t xResult = pdFALSE;
 /* Avoid compiler warning about unreferenced parameter. */
     (void) pvParameters;
 for ( ; ; )
\left\{\begin{array}{c} \end{array}\right\}/* Handle error if queue send fails*/
 if (true == g_err_flag)
\left\{ \begin{array}{c} 1 & 1 \\ 1 & 1 \end{array} \right\}handle_error(g_err_flag, "Error in sending usb event through queue");
 }
 /* Receive message from queue and analyzing the received message*/
       xResult = xQueueReceive(g_usb_callback_queue, \&q p_event_info,
(portMAX_DELAY));
 /* Handle error */
 if (pdTRUE != xResult)
\left\{ \begin{array}{c} \end{array} \right. handle_error(g_err_flag, "Error in receiving USB event message through
queue");
         }
       vEventProcess(q p_event_info);
     }
}
 attribute ((weak)) BaseType t xApplicationGetRandomNumber (uint32 t * pulNumber)
{
 /* example of a 32-bit random number generator.
   * rand() in returns a 16-bit number. so create 32 bit Random number using 16 bit
rand().
   * In this case just a psuedo random number is used so THIS IS NOT RECOMMENDED FOR
PRODUCTION SYSTEMS.
```
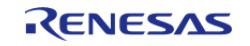

### **Flexible Software Package**

```
 */
    uint32 t ulRandomValue = 0;ulRandomValue = ((((uint32_t) rand()) & UNSIGNED_SHORT_RANDOM_NUMBER_MASK))
       | // NOLINT (rand() has limited randomness. But c99 does not support random)
                   (((unit32_t) rand()) & UNSIGNED_SHORT_RANDOM_NUMBER_MASK) << 16);
// NOLINT (rand() has limited randomness. But c99 does not support random)
     *(pulNumber) = ulRandomValue;
return pdTRUE;
}
BSP_WEAK_REFERENCE uint32_t ulApplicationGetNextSequenceNumber (uint32_t
ulSourceAddress,
                                                 uint16_t usSourcePort,
                                                uint32 t ulDestinationAddress,
                                                uint16 t usDestinationPort)
{
 /*
   * Callback that provides the inputs necessary to generate a randomized TCP
   * Initial Sequence Number per RFC 6528. In this case just a psuedo random
   * number is used so THIS IS NOT RECOMMENDED FOR PRODUCTION SYSTEMS.
  */
FSP_PARAMETER_NOT_USED(ulSourceAddress);
FSP_PARAMETER_NOT_USED(ulDestinationAddress);
FSP_PARAMETER_NOT_USED(usSourcePort);
FSP_PARAMETER_NOT_USED(usDestinationPort);
    uint32 t ulResult = 0;while (0 == \text{ulkesult}) {
        xApplicationGetRandomNumber(&ulResult);
 }
return ulResult;
}
void handle_error (fsp_err_t err, char * err_str)
{
FSP_PARAMETER_NOT_USED(err);
```
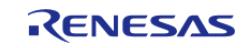

```
FSP_PARAMETER_NOT_USED(err_str);
 /* close opened USB module */
 R_USB_Close(&g_basic0_ctrl);
} /* End of function handle_error() */
void usb_rtos_callback (usb_event_info_t * p_event_info, usb_hdl_t cur_task, 
usb_onoff_t usb_state)
{
 FSP_PARAMETER_NOT_USED(cur_task);
 FSP_PARAMETER_NOT_USED(usb_state);
 /* Send event received to queue */
 if (pdTRUE != (xQueueSend(g_usb_callback_queue, (const void *) &p_event_info,
(TickType_t) (NO_WAIT_TIME))))
     {
        g_err_flag = true;
     }
\} /* End of function usb rtos callback */
void vSpecificDeviceRegistration (void)
{
 fsp_err_t err;
     err = R_USB_HCDC_SpecificDeviceRegister(&g_basic0_ctrl, USB_ECM_TEST_DEVICE_VID,
USB_ECM_TEST_DEVICE_PID);
 if (FSP_SUCCESS != err)
     {
        handle_error(g_err_flag, "R_USB_HCDC_SpecificDeviceRegister API FAILED");
     }
}
void vEventProcess (usb_event_info_t * p_event_info)
{
 fsp_err_t err;
 usb_hcdc_device_info_t device_info;
 switch (p_event_info->event)
     {
 case USB_STATUS_CONFIGURED:
       {
```
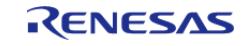

```
 err = R_USB_HCDC_DeviceInfoGet(&g_basic0_ctrl, &device_info,
p_event_info->device_address);
 if (FSP_SUCCESS == err)
       {
 if (CDC_SUB_CLASS_ECM == device_info.subclass)
       {
 R_USB_HCDC_ControlDataRead(&g_basic0_ctrl,
                                               &g_interrupt_in_rcv_buf[VALUE_ZERO],
                                               CDC_INTERRUPT_READ_DATA_LEN,
                                               p_event_info->device_address);
 }
 else if (CDC_SUB_CLASS_ACM == g_subclass)
      {
 /* none */ }
 else
       {
 if ((USB_ECM_TEST_DEVICE_VID == device_info.vendor_id) &&
                         (USB_ECM_TEST_DEVICE_PID == device_info.product_id))
       {
                         set_configuration0_for_asix_ax88179(&g_basic0_ctrl,
p_event_info->device_address);
}<br>}
 }
 }
 break;
 }
 case USB_STATUS_READ_COMPLETE:
\left\{ \begin{array}{c} 1 & 1 \\ 1 & 1 \end{array} \right\}if (USB_CLASS_HCDC == p_event_info->type)
       {
                 xQueueSend(g_usb_read_complete_queue, &p_event_info, (TickType_t)
portMAX_DELAY);
 }
```
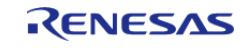

## **Flexible Software Package**

```
else
       {
if (0 ==memcmp((void *) g_notification_networkconnection_connect,
g_interrupt_in_rcv_buf,
sizeof(g_notification_networkconnection_connect)))
       {
 /* Received NETWORKCONNECTION "Connected". */
                  g_ecm_connected = 1; /* link up */
 }
else if (0 == memcmp((void *) g_notification_networkconnection_disconnect,
g_interrupt_in_rcv_buf,
sizeof(g_notification_networkconnection_disconnect)))
       {
/* Received NETWORKCONNECTION "Disconnect". */
                  g_ecm_connected = 0; /* link down */
 }
R_USB_HCDC_ControlDataRead(&g_basic0_ctrl,
                                           &g_interrupt_in_rcv_buf[VALUE_ZERO],
                                           CDC_INTERRUPT_READ_DATA_LEN,
                                          p_event_info->device_address);
 }
break;
 }
case USB STATUS WRITE COMPLETE:
       {
            xQueueSend(g_usb_write_complete_queue, &p_event_info, (TickType_t)
portMAX_DELAY);
break;
       }
case USB_STATUS_REQUEST_COMPLETE:
       {
if ((USB_SET_CONFIGURATION == (p_event_info->setup.request_type & USB_BREQUEST)) &&
```
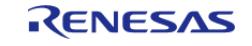

```
 (VALUE_ZERO == p_event_info->setup.request_value))
\left\{ \begin{array}{c} 1 & 1 \\ 1 & 1 \end{array} \right\}/* Set Configuration (3) */
                   set_configuration3_for_asix_ax88179(&g_basic0_ctrl,
p_event_info->device_address);
 }
 else if ((USB_SET_CONFIGURATION == (p_event_info->setup.request_type & USB_BREQUEST
)) &&
                        (VALUE_0003H == p_event_info->setup.request_value))
        {
 /* Get Configuration Descrptor (9 byte) */
                  get_configration_descriptor_for_asix_ax88179(&g_basic0_ctrl,
p_event_info->device_address,
                                                                     (uint16_t) VALUE_9);
 }
 else if ((USB_GET_DESCRIPTOR == (p_event_info->setup.request_type & USB_BREQUEST))
&&
                       (p_event_info->data_size == VALUE_9))
\left\{ \begin{array}{c} 1 & 1 \\ 1 & 1 \end{array} \right\}/* Get Configuration Descrptor (all byte) */
                 get configration descriptor for asix ax88179(&g basic0 ctrl,
p_event_info->device_address,
                                                                    (uint16 t) (((uint16 t)
q disc buf[3] \lt\lt 8) +
                                                                                  (uint16 t)q disc buf[2]);
 }
 else if ((USB_GET_DESCRIPTOR == (p_event_info->setup.request_type & USB_BREQUEST))
\delta x (p_event_info->data_size > VALUE_9))
        {
                  set_ethernet_packet_filter(&g_basic0_ctrl,
```
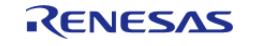

```
p_event_info->device_address);
 }
 else if (SET_ETHERNET_PACKET_FILTER == (p_event_info->setup.request_type & 
USB_BREQUEST))
       {
                 set_interface_for_asix_ax88179(&g_basic0_ctrl,
p_event_info->device_address);
 }
 USB_SET_INTERFACE USB_BREQUEST))
\left\{ \begin{array}{c} \end{array} \right./* Pipe setting */
                 memcpy(g_usb_hstd_config_descriptor[g_utr.ip], g_disc_buf,
                       (uint16_t) (((uint16_t) g_disc_buf[3] << 8) + (uint16 t)
g<sup>disc_buf[2]));</sup>
                 usb_hcdc_pipe_info(&g_utr,
                                   (uint8 t *) g_usb_hstd_config_descriptor[g_utr.ip],
                                    g_usb_hcdc_speed[g_utr.ip],
                         (uint16_t) (((uint16_t) g_disc_buf[3] << 8) + (uint16_t)
q disc buf[2]);
                 usb_hcdc_set_pipe_registration(&g_utr, p_event_info->device_address);
 R_USB_HCDC_ControlDataRead(&g_basic0_ctrl,
                                             &g_interrupt_in_rcv_buf[VALUE_ZERO],
                                             CDC_INTERRUPT_READ_DATA_LEN,
                                             p_event_info->device_address);
 }
 else
\left\{ \begin{array}{c} 1 & 1 \\ 1 & 1 \end{array} \right\}/* Not support request */
 }
 break;
 }
 case USB_STATUS_DETACH:
       {
            q ecm connected = 0; /* link down */
```
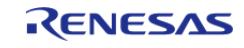

## **Flexible Software Package**

break;

 } default:

break;

}

USB DEVICE;

}

{

 $\left\{\right.$ 

}

API Reference > Modules > Connectivity > USB HCDC (r\_usb\_hcdc)

/\* No operation to do\*/

uint8 t device address)

usb setup t setup;

```
static void set_configuration0_for_asix_ax88179 (usb_instance_ctrl_t * p_ctrl,
fsp_err_t err = FSP_SUCCESS;
    setup.request_type = USB_SET_CONFIGURATION | USB_HOST_TO_DEV | USB_STANDARD |
```

```
 setup.request_value = VALUE_ZERO;
 setup.request_index = VALUE_ZERO;
```

```
setup.request length = VALUE ZERO;
```

```
/* Request Control transfer */
```

```
 err = R_USB_HostControlTransfer(p_ctrl, &setup, (uint8_t *) &g_usb_dummy,
```

```
device address);
```

```
if (FSP_SUCCESS != err)
     {
      handle_error(q_err_flag, "R_USB_HostControlTransfer_API FAILED");
     }
}
static void set configuration3 for asix ax88179 (usb instance ctrl t * p ctrl,
uint8_t device_address)
{
   usb setup t setup;
 fsp_err_t err = FSP_SUCCESS;
     setup.request_type = USB_SET_CONFIGURATION | USB_HOST_TO_DEV | USB_STANDARD | 
USB DEVICE;
```
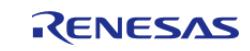
```
User's Manual
```

```
 setup.request_value = VALUE_0003H;
    setup.request_index = VALUE_ZERO;
     setup.request_length = VALUE_ZERO;
 /* Request Control transfer */
    R_USB_HostControlTransfer(p_ctrl, &setup, (uint8_t *) &g_usb_dummy,
device_address);
 if (FSP_SUCCESS != err)
     {
        handle_error(g_err_flag, "R_USB_HostControlTransfer API FAILED");
     }
}
static void get_configration_descriptor_for_asix_ax88179 (usb_instance_ctrl_t *
p_ctrl,
uint8\_t device the contract of \alpha device the contract of \alpha device the contract of \alphae_address,
                                                             uint16 t
length)
{
    usb_setup_t setup;
 fsp_err_t err = FSP_SUCCESS;
     setup.request_type = USB_GET_DESCRIPTOR | USB_DEV_TO_HOST | USB_STANDARD | 
USB DEVICE;
    setup.request_value = (uint16_t) USB_CONF_DESCRIPTOR | VALUE_0002H; /* 0x0002 :
index of config disc */
    setup.request_index = VALUE_ZERO;
    setup.request length = length;
 /* Request Control transfer */
    R_USB_HostControlTransfer(p_ctrl, &setup, (uint8 t *) &g_disc_buf,
device address);
 if (FSP_SUCCESS != err)
     {
        handle_error(g_err_flag, "R_USB_HostControlTransfer API FAILED");
\begin{matrix} \end{matrix}}
```
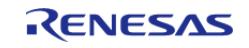

```
static void set_interface_for_asix_ax88179 (usb_instance_ctrl_t * p_ctrl, uint8_t
device address)
{
    usb_setup_t setup;
 fsp_err_t err = FSP_SUCCESS;
    setup.request_type = USB_SET_INTERFACE | USB_HOST_TO_DEV | USB_STANDARD | 
USB_INTERFACE;
    setup.request_value = VALUE_0001H;
    setup.request_index = VALUE_0001H;
    setup.request_length = VALUE_ZERO;
 /* Request Control transfer */
    err = R_USB_HostControlTransfer(p_ctrl, &setup, (uint8_t *) &g_usb_dummy,
device address);
 if (FSP_SUCCESS != err)
     {
       handle_error(g_err_flag, "R_USB_HostControlTransfer API FAILED");
     }
}
usb_instance_ctrl_t * p_ctrl, uint8_t
device address)
{
    usb_setup_t setup;
 fsp_err_t err = FSP_SUCCESS;
    setup.request_type = (SET_ETHERNET_PACKET_FILTER | USB_HOST_TO_DEV | USB_CLASS
| USB INTERFACE);
   setup.request value = VALUE 001FH; /* No packet filter */
    setup.request_index = VALUE_0001H; /* wIndex:Interface */
   setup.request length = VALUE ZERO; /* wLength:Zero */
    err = R_USB_HostControlTransfer(p_ctrl, &setup, &g_usb_dummy, device_address);
if (FSP_SUCCESS != err)
    \sqrt{2} handle_error(g_err_flag, "R_USB_HostControlTransfer API FAILED");
\begin{matrix} \end{matrix}}
```
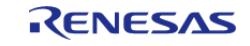

## **Function Documentation**

#### <span id="page-1226-0"></span>**[◆ R](#page-1226-0)\_USB\_HCDC\_ControlDataRead()**

[fsp\\_err\\_t](#page-159-0) R\_USB\_HCDC\_ControlDataRead ( [usb\\_ctrl\\_t](#page-4933-0) \*const *p\_api\_ctrl*, uint8\_t \* *p\_buf*, uint32\_t *size*, uint8\_t *device\_address* )

Read Control Data.(CDC Interrupt IN data)

#### **Return values**

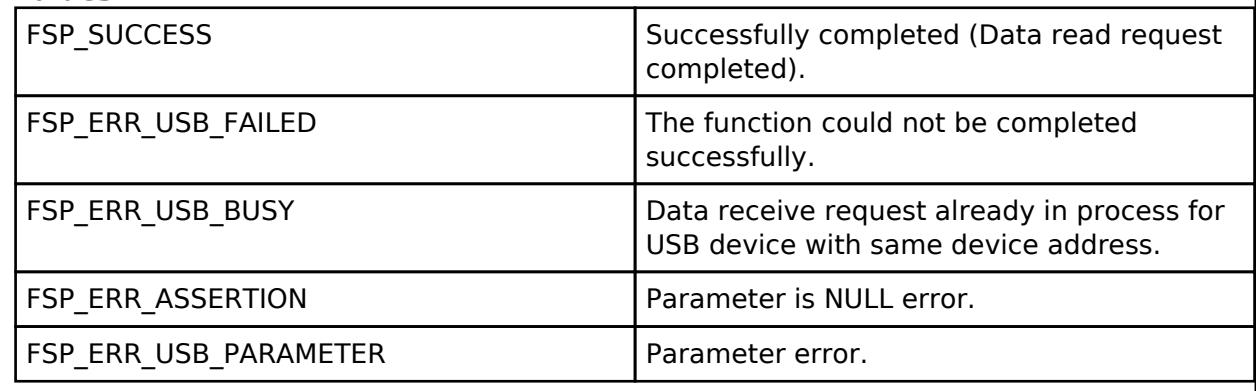

*Note*

*1. Do not call this API in the following function.*

*(1). Interrupt function.*

*(2). Callback function ( for RTOS ).*

### <span id="page-1226-1"></span>**[◆ R](#page-1226-1)\_USB\_HCDC\_SpecificDeviceRegister()**

[fsp\\_err\\_t](#page-159-0) R\_USB\_HCDC\_SpecificDeviceRegister ( [usb\\_ctrl\\_t](#page-4933-0) \*const *p\_api\_ctrl*, uint16\_t *vendor\_id*, uint16\_t *product\_id* )

Register the specified vendor class device in the device table.

### **Return values**

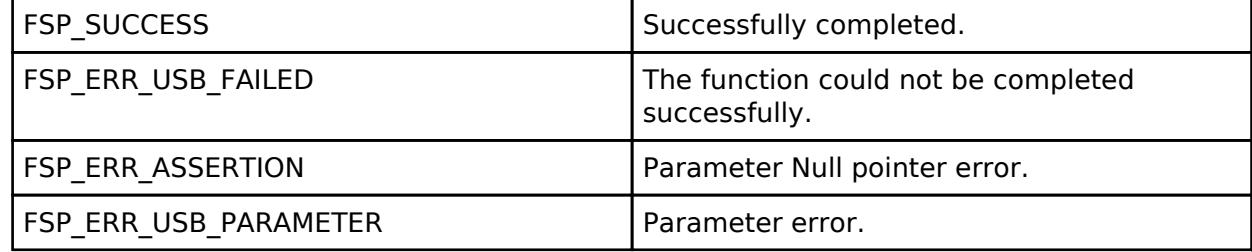

*Note*

*(1). Interrupt function.*

*(2). Callback function ( for RTOS ).*

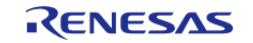

# <span id="page-1227-0"></span>**[◆ R](#page-1227-0)\_USB\_HCDC\_DeviceInfoGet()**

[fsp\\_err\\_t](#page-159-0) R\_USB\_HCDC\_DeviceInfoGet ( [usb\\_ctrl\\_t](#page-4933-0) \*const *p\_api\_ctrl*, [usb\\_hcdc\\_device\\_info\\_t](#page-4901-0) \* *p\_info*, uint8\_t *device\_address* )

Get the VID, PID and subclass code of the connected device.

#### **Return values**

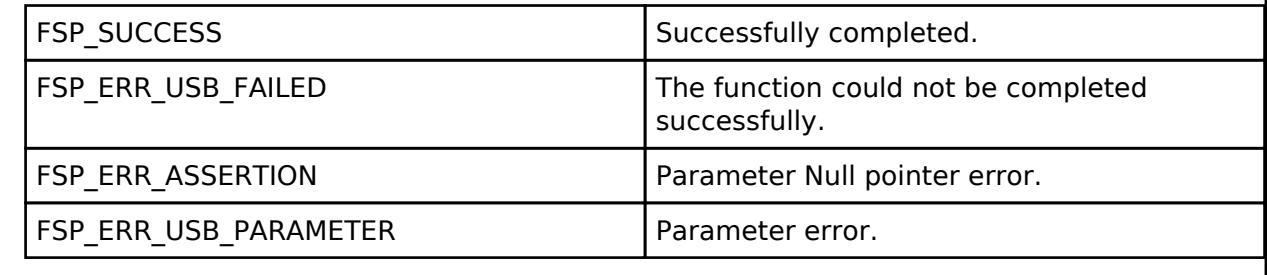

*Note*

*(1). Interrupt function.*

*(2). Callback function ( for RTOS ).*

### **5.2.6.26 USB HHID (r\_usb\_hhid)**

[Modules](#page-376-0) » [Connectivity](#page-647-0)

#### **Functions**

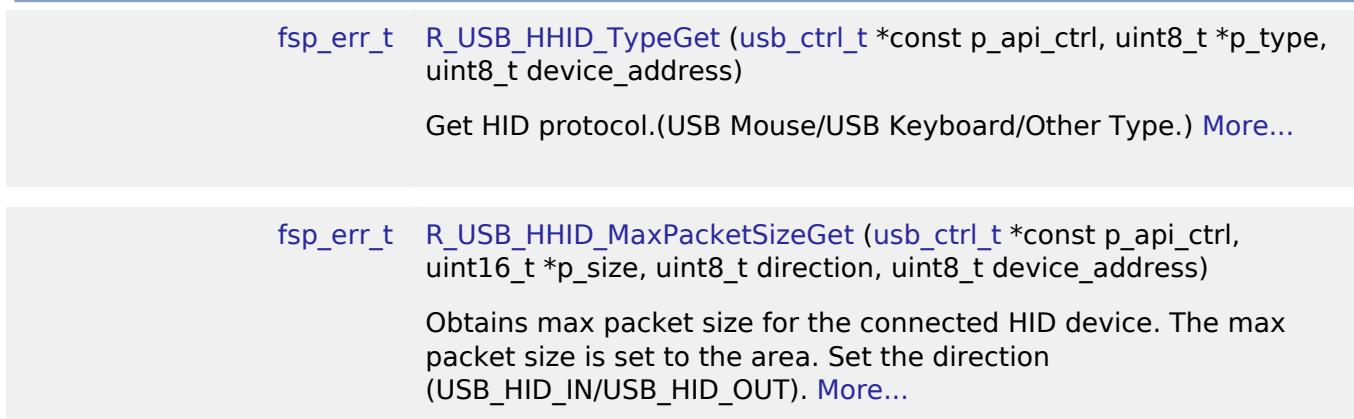

# **Detailed Description**

This module provides a USB Host Human Interface Device Class Driver (HHID). It implements the [USB](#page-4904-0) [HHID Interface](#page-4904-0).

# **Overview**

The r\_usb\_hhid module combines with the r\_usb\_basic module to provide a USB Host Human Interface Device Class (HHID) driver. The HHID driver conforms to the USB Human Interface Device

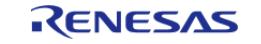

class specifications and implements communication with a HID device.

#### **Features**

The r\_usb\_hhid module has the following key features:

- Data communication with a connected HID device (USB mouse, keyboard etc.)
- Issuing of HID class requests to a connected HID device
- Supports Interrupt OUT transfer

# **Configuration**

### **Build Time Configurations for r\_usb\_hhid**

The following build time configurations are defined in fsp\_cfg/r\_usb\_hhid\_cfg.h:

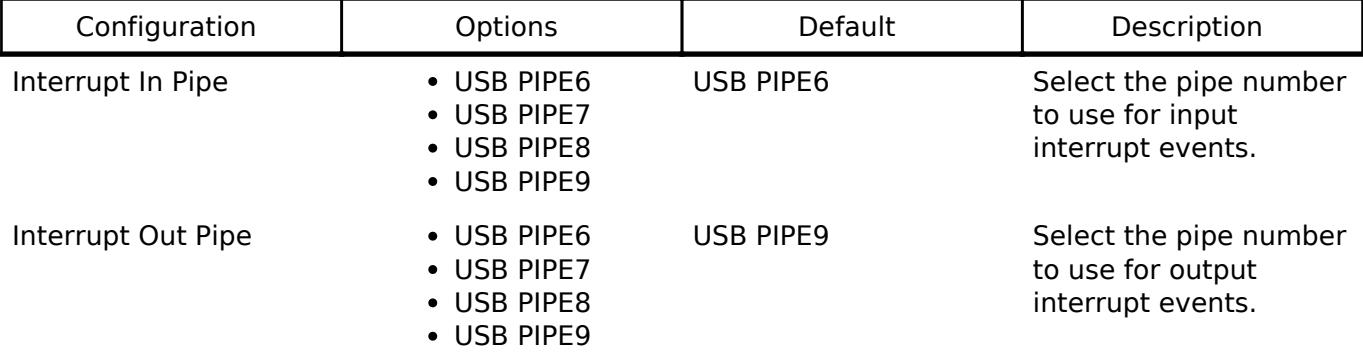

# **Configurations for Connectivity > USB HHID (r\_usb\_hhid)**

This module can be added to the Stacks tab via New Stack > Connectivity > USB HHID (r\_usb\_hhid). Non-secure callable guard functions can be generated for this module by right clicking the module in the RA Configuration tool and checking the "Non-secure Callable" box.

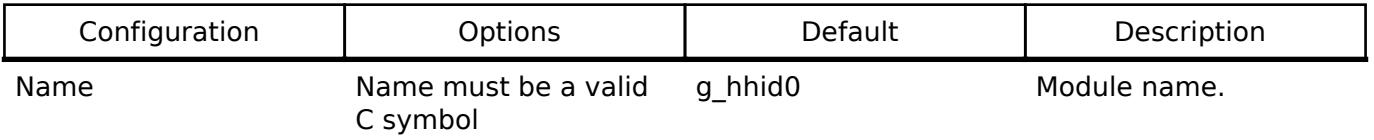

# **Clock Configuration**

Refer to the [USB \(r\\_usb\\_basic\)](#page-1115-0) module.

# **Pin Configuration**

Refer to the [USB \(r\\_usb\\_basic\)](#page-1115-0) module.

# **Usage Notes**

*Note*

*This driver is not guaranteed to provide USB HID operation in all scenarios. The developer must verify correct operation when connected to the targeted USB peripherals.*

# **Class Requests**

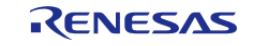

The class requests supported by this driver are shown below:

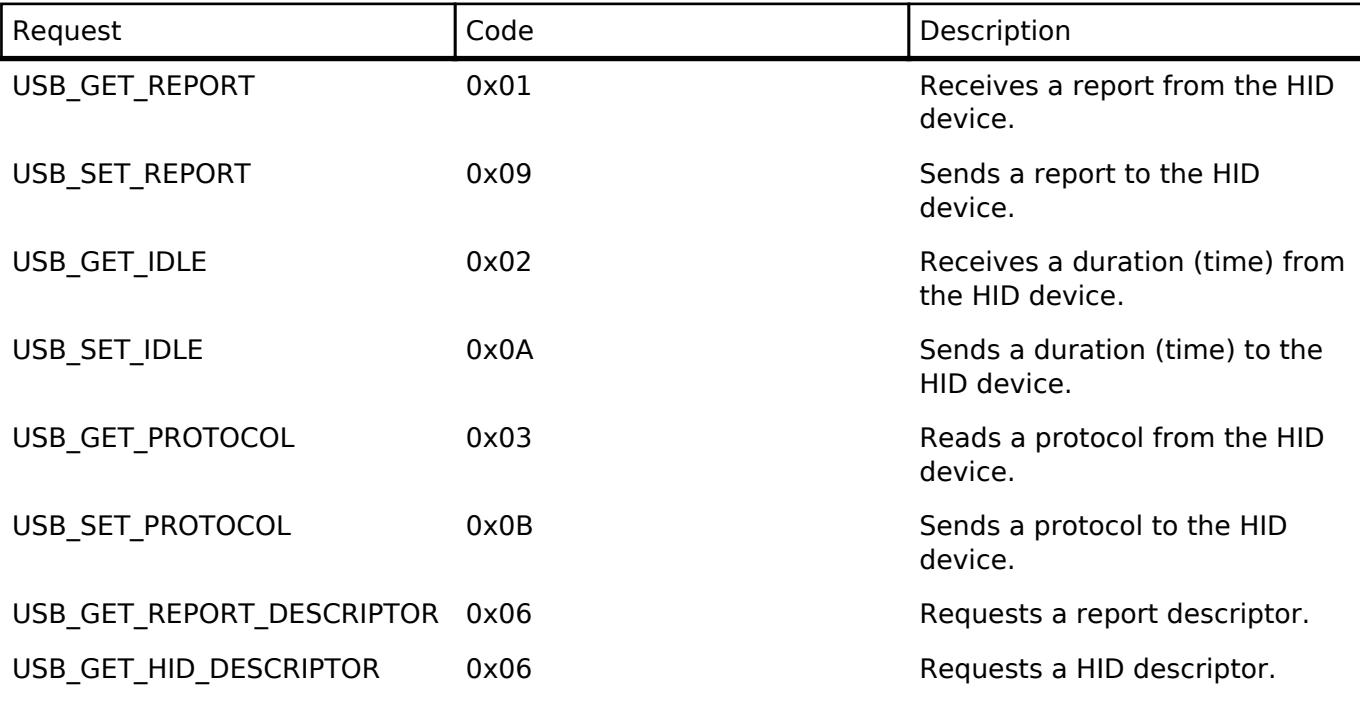

# **Data Format**

The boot protocol data format of data received from the keyboard or mouse through interrupt-IN transfers is shown below:

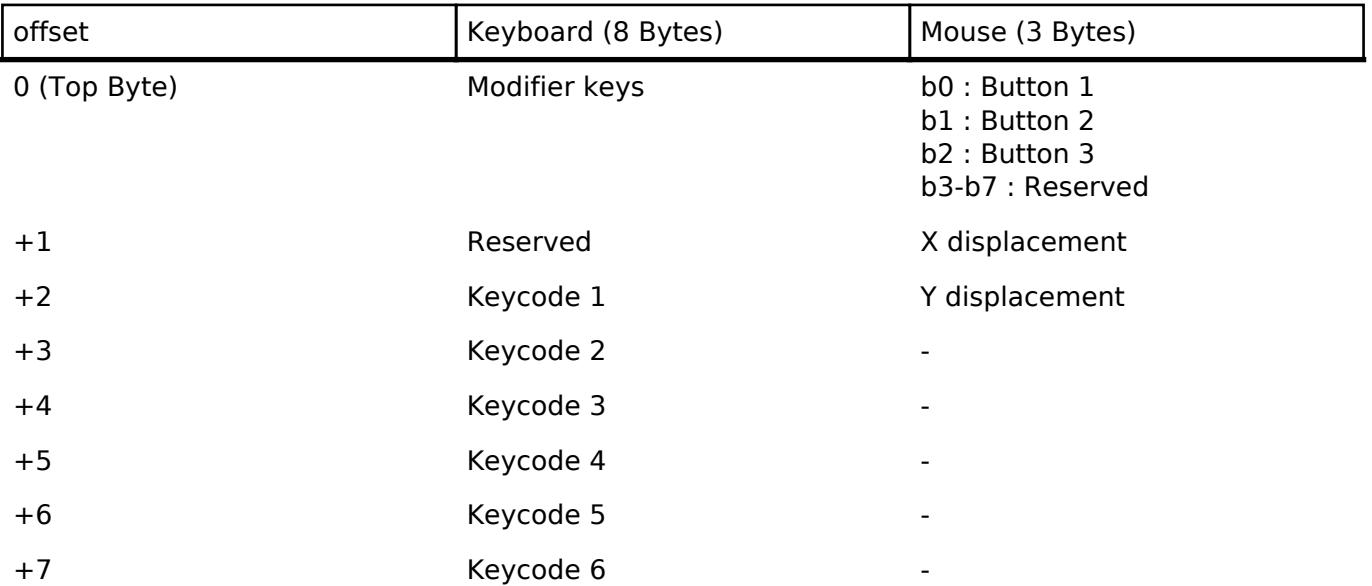

# **Limitations**

- The HID driver does not analyze the report descriptor. This driver determines the report format from the interface protocol.
- This driver does not support DMA transfers.
- This driver does not support High-speed.
- The transfer rates of Full-speed and Low-speed are the same when the max packet sizes of Full-speed and Low-speed are the same.

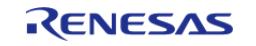

• This driver does not support simultaneous operation with the other device class.

# **Examples**

# **USB HHID Example**

The main functions of the application are as follows:

- 1. Performs enumeration and initialization of HID devices.
- 2. Transfers data to and from a connected HID device (mouse or keyboard). Data received from the device is read and discarded.
- 3. When an RTOS is used, the USB driver calls the callback (usb\_apl\_callback) in order to pass events to the main loop through a queue.

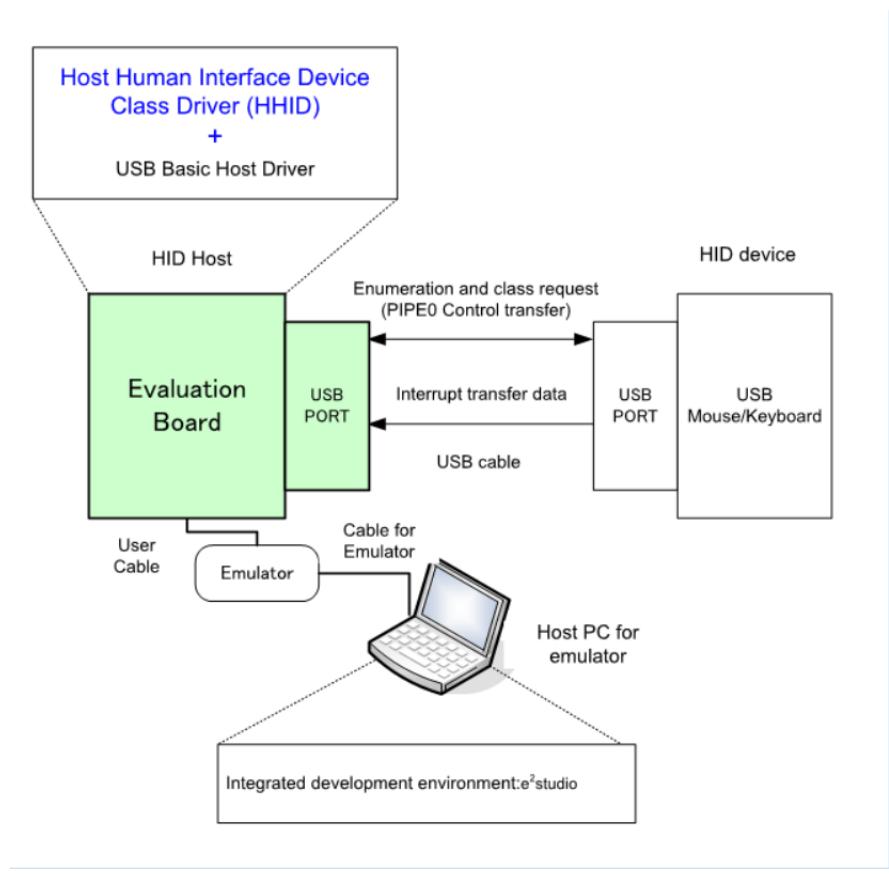

Figure 202: Example Operating Environment

# **Application Processing (for RTOS)**

The main loop performs processing to receive data from the HID device as part of the main routine. An overview of the processing performed by the loop is shown below.

- 1. When a USB-related event has completed, the USB driver calls the callback function (usb apl callback). In the callback function (usb apl callback), the application task (APL) is notified of the USB completion event using the real-time OS functionality.
- 2. In APL, information regarding the USB completion event was notified from the callback function is retrieved using the real-time OS functionality.
- 3. If the USB completion event (the event member of the usb ctrl t structure) retrieved in step

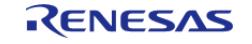

2 above is USB\_STATUS\_CONFIGURED, APL sends the class request (SET\_PROTOCOL) to the HID device.

- 4. If the USB completion event (the event member of the usb ctrl t structure) retrieved in step 2 above is USB\_STATUS\_REQUEST\_COMPLETE, APL performs a data reception request to receive data transmitted from the HID device by calling the R\_USB\_Read function.
- 5. The above processing is repeated.

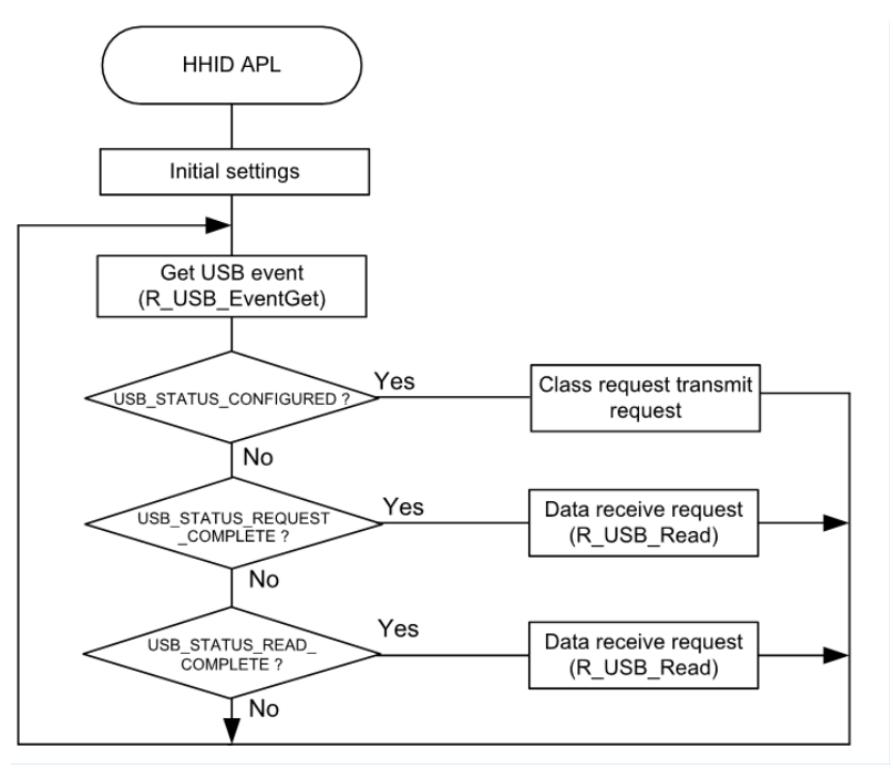

Figure 203: Main Loop (Normal mode)

# **Application Processing (for Non-OS)**

The main loop performs processing to receive data from the HID device as part of the main routine. An overview of the processing of the main loop is presented below.

- 1. When the R\_USB\_GetEvent function is called after an HID device attaches to the USB host and enumeration completes, USB\_STATUS\_CONFIGURED is set as the return value. When the APL confirms USB\_STATUS\_CONFIGURED, it calls the R\_USB\_Write function to request transmission of data to the HID device.
- 2. When the R\_USB\_GetEvent function is called after sending of class request SET\_PROTOCOL to the HID device has completed, USB\_STATUS\_REQUEST\_COMPLETE is set as the return value. When the APL confirms USB\_STATUS\_REQUEST\_COMPLETE, it calls the R\_USB\_Read function to make a data receive request for data sent by the HID device.
- 3. When the R\_USB\_GetEvent function is called after reception of data from the HID device has completed, USB\_STATUS\_READ\_COMPLETE is set as the return value. When the APL confirms USB\_STATUS\_READ\_COMPLETE, it calls the R\_USB\_Read function to make a data receive request for data sent by the HID device.
- 4. The processing in step 3, above, is repeated.

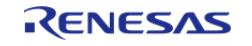

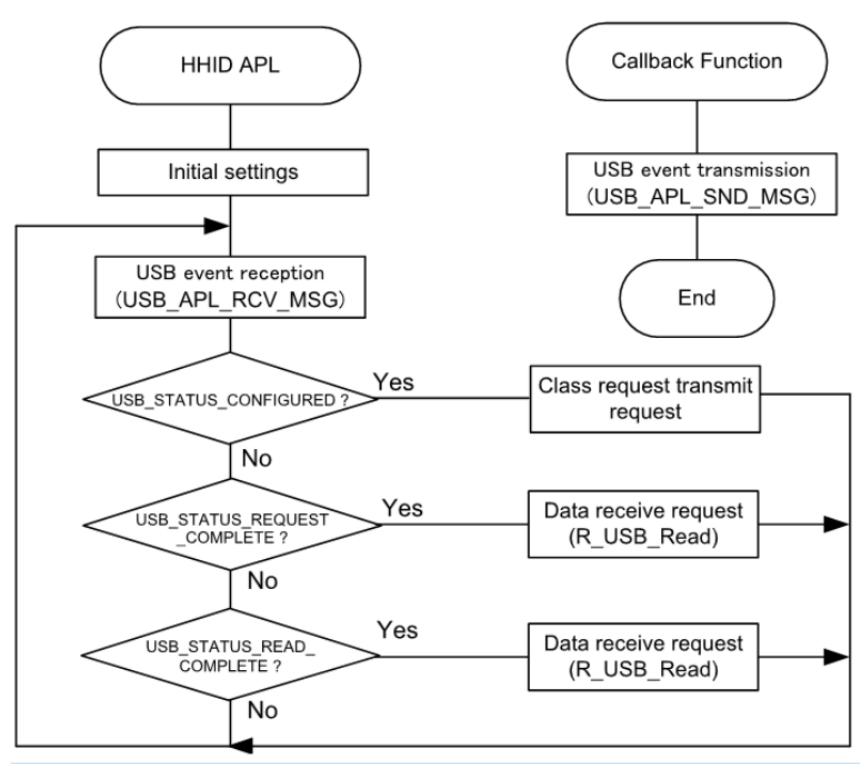

Figure 204: Main Loop (Normal mode)

```
* Macro definitions
*******************
              #define SET PROTOCOL (USB HID SET PROTOCOL | USB HOST TO DEV | USB CLASS |
USB INTERFACE)
#define BOOT PROTOCOL (0)
#define USB_FS_DEVICE_ADDRESS_1 (1)
*****************************
                          * Private global variables and functions
***********/
static const usb_hhid_api_t g_hhid_on_usb =
  .typeGet
               = R_USB_HHID_TypeGet,
  .maxPacketSizeGet = R_USB_HHID_MaxPacketSizeGet,
\} ;
#if (BSP_CFG_RTOS == 2)/***********************
                                ***********************
* Function Name : usb_apl_callback
```
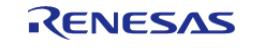

#### **Flexible Software Package**

```
* Description : Callback function for Application program
 * Arguments : usb_event_info_t *p_api_event : Control structure for USB API.
* : usb_hdl_t cur_task : Task Handle
 *: uint8_t usb_state: USB_ON(USB_STATUS_REQUEST) / USB_OFF
* Return value : none
void usb_apl_callback (usb_event_info_t * p_api_event, usb_hdl_t cur_task,
usb_onoff_t usb_state)
\{(void) usb_state;
   (void) cur task;
   xQueueSend(g_apl_mbx_hdl, (const void *) &p_api_event, (TickType_t) (0));
\} /* End of function usb apl callback() */
#endif /* (BSP CFG RTOS == 2) */
* Function Name : usb hhid example
* Description : Host HID application main process
 * Arguments : none
* Return value : none
***********************
                      void usb_hhid_example (void)
#if (BSP_CFG_RTOS == 2)usb_event_info_t * p_mess;
#endif /* (BSP CFG RTOS == 2) */
usb status t event;
   usb_event_info_t event_info;
                offset = 0;uint16 t
   g_usb_on_usb.open(&g_basic0_ctrl, &g_basic0_cfg);
while (1)\left\{ \right.#if (BSP_CFG_RTOS == 2)xQueueReceive(g_apl_mbx_hdl, (void *) &p_mess, portMAX_DELAY);
     event_info = *p_mess;
```
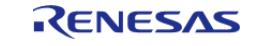

```
event = event_info.event;#else /* (BSP CFG RTOS == 2) */
        g_usb_on_usb.eventGet(&event_info, &event); /* Get event code */
#endif /* (BSP CFG RTOS == 2) */
 switch (event)
\left\{ \begin{array}{c} 1 & 1 \\ 1 & 1 \end{array} \right\}case USB_STATUS_CONFIGURED:
       {
                  g_hhid_on_usb.typeGet(&g_basic0_ctrl, &g_hid_type,
USB_FS_DEVICE_ADDRESS_1);
                  g_hhid_on_usb.maxPacketSizeGet(&g_basic0_ctrl, &g_mxps, USB_HID_IN,
USB_FS_DEVICE_ADDRESS_1);
 /* Send the HID request (SetProtocol) to HID device */
                 set_protocol(&g_basic0_ctrl, BOOT_PROTOCOL, USB_FS_DEVICE_ADDRESS_1);
 break;
 }
 case USB_STATUS_READ_COMPLETE:
       {
                  offset = hid_memcpy(g_store_buf, g_buf, offset, g_mxps);
                  g_usb_on_usb.read(&g_basic0_ctrl, g_buf, (uint32_t) g_mxps,
USB_FS_DEVICE_ADDRESS_1);
 break;
 }
 case USB_STATUS_REQUEST_COMPLETE:
       {
 if (USB_HID_SET_PROTOCOL == (event_info.setup.request_type & USB_BREQUEST))
       {
                    g_usb_on_usb.read(&g_basic0_ctrl, g_buf, (uint32_t) g_mxps,
USB FS DEVICE ADDRESS 1);
 }
 break;
 }
 default:
\left\{ \begin{array}{c} 1 & 1 \\ 1 & 1 \end{array} \right\}
```
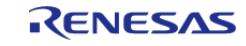

#### **Flexible Software Package**

```
break;
          \left\{ \right.\left\{ \right.\}} /* End of function usb_hhid_example() */
* Function Name : set_protocol
 * Description : Sending SetProtocol request to HID device
 * Arguments : usb_ctrl_t *p_ctrl : Pointer to usb_instance_ctrl_t structure.
 * : uint8_t ptorocol: Protocol Type
 * : uint8_t device_address: Device address that sends this request
 * Return value : none
 static void set_protocol (usb_instance_ctrl_t * p_ctrl, uint8_t protocol, uint8_t
device_address)
  usb_setup_t setup;
   setup.request_type =
SET PROTOCOL;
                                                           /*
bRequestCode: SET_PROTOCOL, bmRequestType */
   setup.request_value =
protocol;
                                                           /* wValue:
Protocol Type */
   setup.request_index =
0 \times 0000i/*
wIndex: Interface */
   setup.request_length =
0 \times 0000i/* wLength:Zero
* /
   g_usb_on_usb.hostControlTransfer(p_ctrl, &setup, (uint8_t *) &g_setup_data,
device address); /* Request Control transfer */
\} /* End of function set protocol() */
* Function Name : hid_memcpy
```
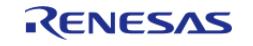

#### **Flexible Software Package**

API Reference > Modules > Connectivity > USB HHID (r ush hhid)

```
User's Manual
```

```
* Description : Copy received hhid data to the application buffer
 * Arguments : uint8 t *p dest : Pointer to application buffer
 *: uint8_t *p_src: Pointer to received buffer
 *: uint16_t offset: Application buffer offset
 *: uint16_t size: Size of receiced hhid data
 * Return value : uint16_t offset + i: Offset
static uint16_t hid_memcpy (uint8_t * p_dest, uint8_t * p_src, uint16_t offset,
uint16_t size)
   uint16 t i;
for (i = 0; i < size; i++)\left\{ \right.if (BUFSIZE == (offset + i))
      \{offset = 0;*(p_dest + offset + i) = *(p_src + i);
    \mathcal{E}return (uint16 t) (offset + i);
} /* End of function hid_memcpy() */
```
### **Function Documentation**

#### <span id="page-1236-0"></span>◆ R\_USB\_HHID\_TypeGet()

fsp err t R USB HHID\_TypeGet ( usb\_ctrl\_t \*const p\_api\_ctrl, uint8\_t \* p\_type, uint8\_t device address)

Get HID protocol.(USB Mouse/USB Keyboard/Other Type.)

#### **Return values**

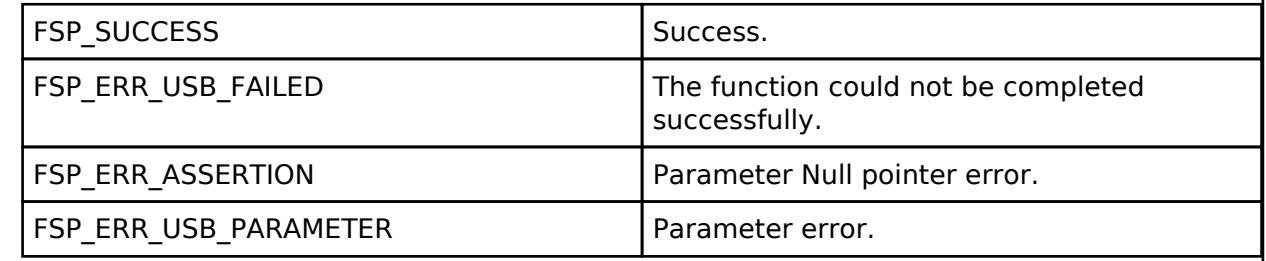

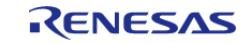

# <span id="page-1237-0"></span>**[◆ R](#page-1237-0)\_USB\_HHID\_MaxPacketSizeGet()**

[fsp\\_err\\_t](#page-159-0) R\_USB\_HHID\_MaxPacketSizeGet ( [usb\\_ctrl\\_t](#page-4933-0) \*const *p\_api\_ctrl*, uint16\_t \* *p\_size*, uint8\_t *direction*, uint8\_t *device\_address* )

Obtains max packet size for the connected HID device. The max packet size is set to the area. Set the direction (USB\_HID\_IN/USB\_HID\_OUT).

#### **Return values**

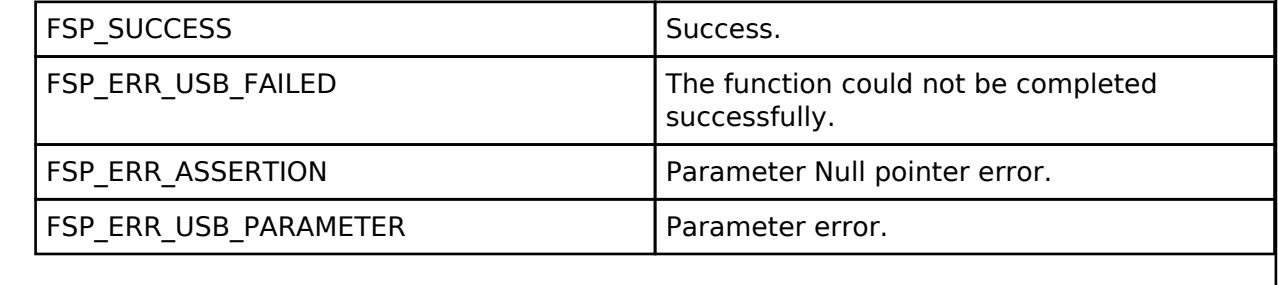

#### **5.2.6.27 USB HMSC (r\_usb\_hmsc)**

[Modules](#page-376-0) » [Connectivity](#page-647-0)

# **Functions**

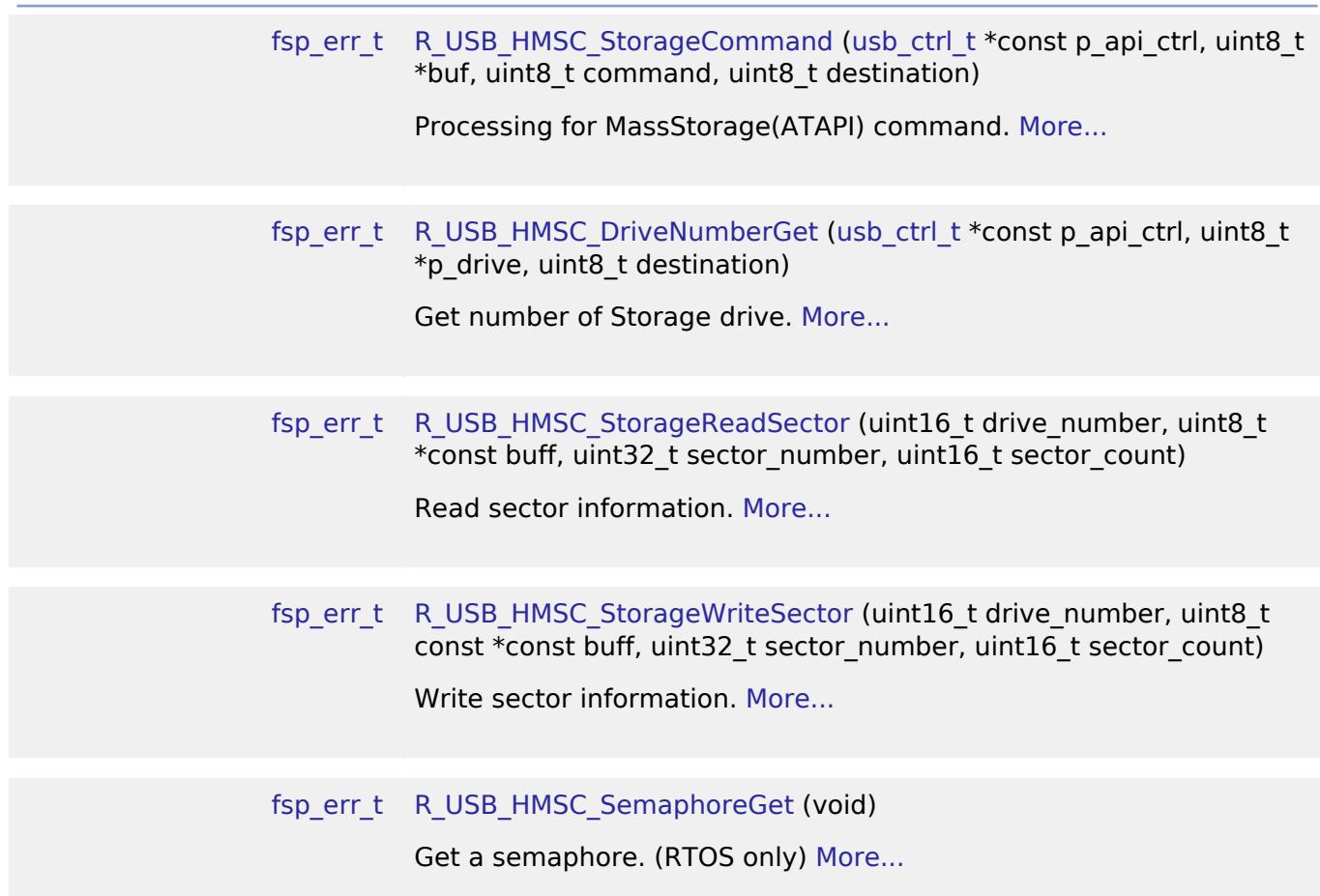

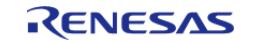

[fsp\\_err\\_t](#page-159-0) [R\\_USB\\_HMSC\\_SemaphoreRelease](#page-1247-2) (void)

Release a semaphore. (RTOS only) [More...](#page-1247-2)

#### **Detailed Description**

This module provides a USB Host Mass Storage Class (HMSC) driver. It implements the [USB HMSC](#page-4906-1) [Interface](#page-4906-1).

# **Overview**

The r\_usb\_hmsc module, when used in combination with the r\_usb\_basic module, operates as a USB Host Mass Storage Class (HMSC) driver. It is built on the USB Mass Storage Class Bulk-Only Transport (BOT) protocol. It is possible to communicate with BOT-compatible USB storage devices by combining this module with a file system and storage device driver.

*Note*

*This module should be used in combination with the FreeRTOS+FAT File System.*

#### **Features**

The r\_usb\_hmsc module has the following key features:

- Checking of connected USB storage devices to determine whether or not operation is supported
- Storage command communication using the BOT protocol
- Support for SFF-8070i (ATAPI) USB mass storage subclass
- Sharing of a single pipe for IN/OUT directions or multiple devices
- Supports up to 4 connected USB storage devices

#### **Known Issues**

Users can not use TrustZone features that use Non-secure Callable.

#### **Class Requests**

The class requests supported by this driver are shown below.

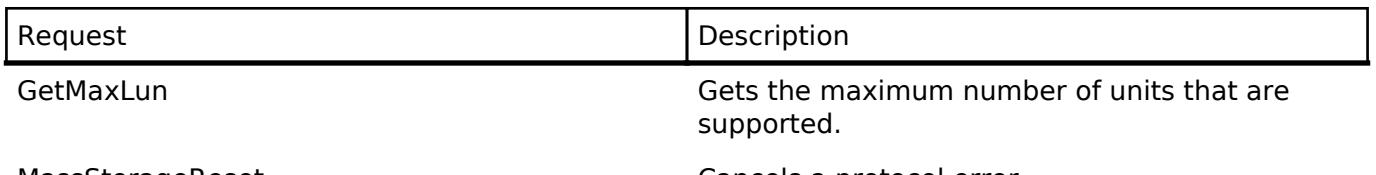

MassStorageReset Cancels a protocol error.

#### **Storage Commands**

This driver supports the following storage commands:

- TEST UNIT READY
- MODE SELECT10
- MODE SENSE10

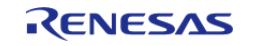

- PREVENT ALLOW
- READ FORMAT CAPACITY
- $\cdot$  RFAD10
- WRITF10

# **Configuration**

Refer to the [USB \(r\\_usb\\_basic\)](#page-1115-0) module.

# **Clock Configuration**

Refer to the [USB \(r\\_usb\\_basic\)](#page-1115-0) module.

# **Pin Configuration**

Refer to the [USB \(r\\_usb\\_basic\)](#page-1115-0) module.

# **Usage Notes**

#### Warning

Due to the wide variety of USB mass storage device implementations, this driver is not guaranteed to work with all devices. When implementing the driver it is important to verify correct operation with the mass storage devices that the end user is expected to use.

# **Multi Port**

This driver supports simultaneous operation with Peripheral Communication Device Class(PCDC). If the user are using MCU that supports 2 USB modules, such as RA6M3, the user can run HMSC on one USB module and PCDC on the other. This driver does not support simultaneous operation using device classes other than PCDC.

# **For Bare Metal**

- 1. To use FreeRTOS+FAT without FreeRTOS, copy FreeRTOSConfigMinimal.h to one of your project's include paths and rename it FreeRTOSConfig.h.
- 2. In RA configurator, enter the appropriate values in the Main stack size and Heap size fields. The figure below is an example of the RA6M3-EK board.

| $\times$ RA Common           |                          |
|------------------------------|--------------------------|
| Main stack size (bytes)      | 0x800                    |
| Heap size (bytes)            | 0x800                    |
| MCU Vcc (mV)                 | 3300                     |
| Parameter checking           | Disabled                 |
| Assert Failures              | Return FSP ERR ASSERTION |
| Error Log                    | No Error Log             |
| Soft Reset                   | Disabled                 |
| Main Oscillator Populated    | Populated                |
| PFS Protect                  | Enabled                  |
| C Runtime Initialization     | Enabled                  |
| Main Oscillator Clock Sourci | Crystal or Resonator     |
| Subclock Populated           | Populated                |
| Subclock Drive (Drive capac  | Standard/Normal mode     |
| Subclock Stabilization Time  | 1000                     |

Figure 205: BSP Setting

1. In the Bare Metal version, specify "NULL" in the Callback item.

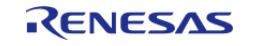

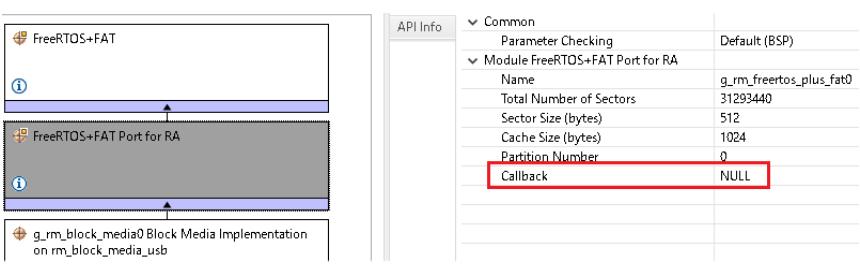

Figure 206: For Bare Metal Setting

#### **Limitations**

- 1. Some MSC devices may be unable to connect because they are not recognized as storage devices.
- 2. MSC devices that return values of 1 or higher in response to the GetMaxLun command (mass storage class command) are not supported.
- 3. A maximum of 4 USB storage devices can be connected.
- 4. Only USB storage devices with a sector size of 512 bytes can be connected.
- 5. A device that does not respond to the READ\_CAPACITY command operates as a device with a sector size of 512 bytes.
- 6. The continuous transfer mode cannot be used when using DMA.
- 7. This module must be incorporated into a project using r usb basic and does not provide any public APIs.
- 8. This driver does not support Low-speed.

# **Examples**

#### **USB HMSC Example**

#### **Example Operating Environment**

The following shows an example operating environment for the HMSC.

Refer to the associated instruction manuals for details on setting up the evaluation board and using the emulator, etc.

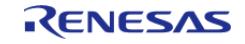

#### **Flexible Software Package**

API Reference > Modules > Connectivity > USB HMSC (r\_usb\_hmsc)

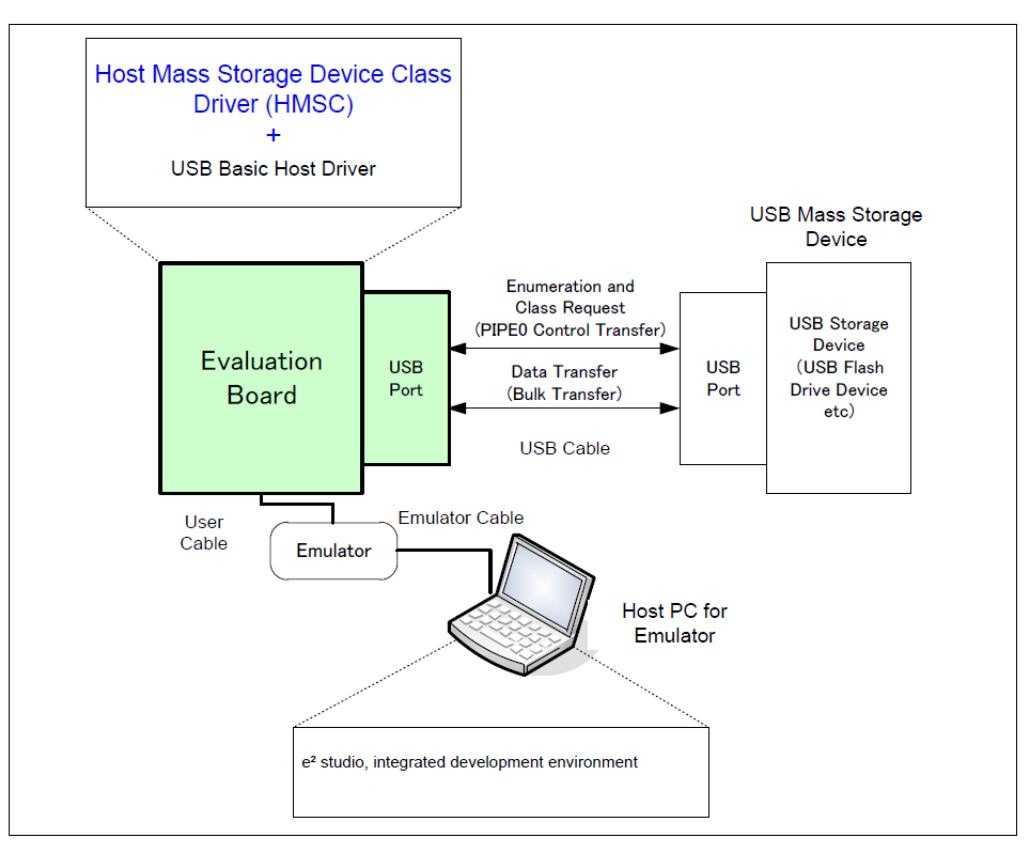

Figure 207: Example Operating Environment

#### **Application Specifications**

The main functions of the application are as follows:

- 1. Performs enumeration and drive recognition processing on MSC devices.
- 2. After the above processsing finisihes, the application writes the file to the MSC device once.
- 3. After writing the above file, the APL repeatedly reads the file. It continues to read the file repeatedly until the switch is pressed again.

#### **Application Processing (for RTOS)**

This application has two tasks. An overview of the processing in these two tasks is provided below.

#### **usb\_apl\_task**

- 1. After start up, MCU pin setting, USB controller initialization, and application program initialization are performed.
- 2. The MSC device is attached to the kit. When enumeration and drive recognition processing have completed, the USB driver calls the callback function (usb apl callback). In the callback function (usb apl\_callback), the application task is notified of the USB completion event using the FreeRTOS functionality.
- 3. In the application task, information regarding the USB completion event about which notification was received from the callback function is retrieved using the real-time OS functionality.
- 4. If the USB completion event (the event member of the usb ctrl t structure) retrieved in step 2 above is USB\_STS\_CONFIGURED then, based on the USB completion event, the MSC

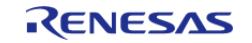

device is mounted and the file is written to the MSC device.

5. If the USB completion event (the event member of the usb ctrl t structure) retrieved in step 2 above is USB\_STS\_DETACH, the application initializes the variables for state management.

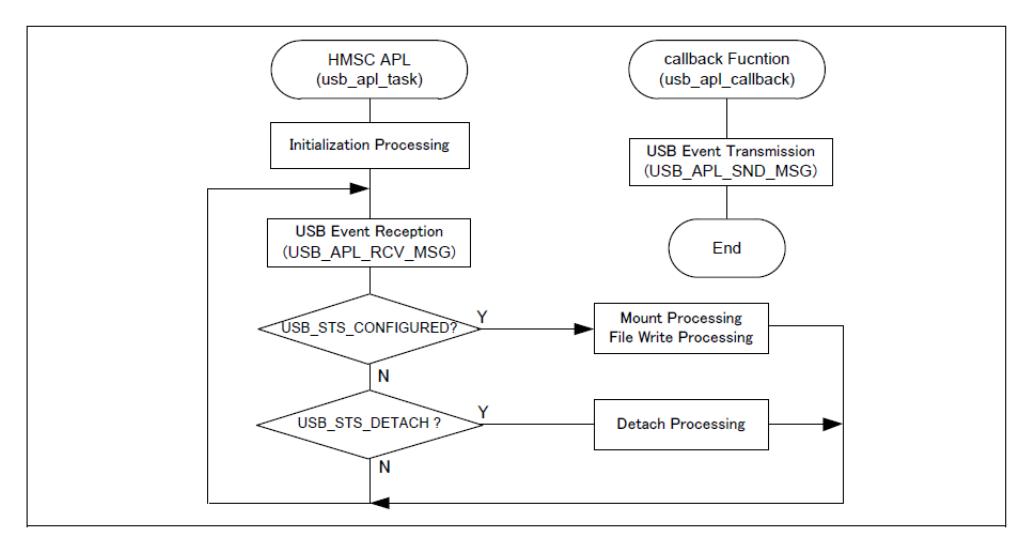

Figure 208: usb apl task

# **file\_read\_task**

Of the application tasks usb apl task and file read task, file read task is processed while usb apl task is in the wait state. This task performs file read processing on the file that was written to the MSC device.

# **Example Code**

```
#define RM_FREERTOS_PLUS_FAT_EXAMPLE_FILE_NAME "TEST_FILE.txt"
 #define RM_FREERTOS_PLUS_FAT_EXAMPLE_BUFFER_SIZE_BYTES (10240)
 #define RM_FREERTOS_PLUS_FAT_EXAMPLE_PARTITION_NUMBER (0)
 #define RM_FREERTOS_PLUS_FAT_EXAMPLE_SUPPORT_USB
typedef enum
{
    STATE_ATTACH, STATE_DATA_READY, STATE_DATA_WRITE, STATE_FILE_READ, STATE_DETACH,
STATE_ERROR,
} state_t;
extern rm_freertos_plus_fat_instance_ctrl_t g_rm_freertos_plus_fat0_ctrl;
extern const rm_freertos_plus_fat_cfg_t g_rm_freertos_plus_fat0_cfg;
// @@extern const rm_freertos_plus_fat_disk_cfg_t g_rm_freertos_plus_fat0_disk_cfg;
uint8_t g_file_data[RM_FREERTOS_PLUS_FAT_EXAMPLE_BUFFER_SIZE_BYTES];
uint8_t g_read_buffer[RM_FREERTOS_PLUS_FAT_EXAMPLE_BUFFER_SIZE_BYTES];
static uint16_t g_state = STATE_DETACH;
```
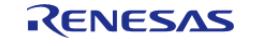

```
void usb_hmsc_baremetal_example (void)
{
     uint16_t i;
    uint16 t k;
 fsp_err_t err;
     FF_FILE * pxSourceFile;
     FF_Disk_t disk;
 rm_freertos_plus_fat_device_t device;
 usb_status_t event;
     usb_event_info_t event_info;
    FF Error t ff err;
 size_t size_return;
 int close err;
 rm_block_media_usb_instance_ctrl_t * p_instance_ctrl;
 for (i = 0; i < RM_FREERTOS_PLUS_FAT_EXAMPLE_BUFFER_SIZE_BYTES; i++)
     {
       g_file_data[i] = (uint8_t) i;
\begin{array}{ccc} \end{array}/* Open media driver.*/
 RM_FREERTOS_PLUS_FAT_Open(&g_rm_freertos_plus_fat0_ctrl,
&g_rm_freertos_plus_fat0_cfg);
/* When using USB media, enable RM_FREERTOS_PLUS_FAT_EXAMPLE_SUPPORT_USB macro. */
  #ifdef RM_FREERTOS_PLUS_FAT_EXAMPLE_SUPPORT_USB
 while (1)
     {
        g_usb_on_usb.eventGet(&event_info, &event);
 switch (event)
       {
 case USB_STATUS_CONFIGURED:
\left\{ \begin{array}{c} 1 & 1 \\ 1 & 1 \end{array} \right\}/* Initialize the media and the disk. If the media is removable, it must be inserted
before calling
   * RM_FREERTOS_PLUS_FAT_MediaInit. */
                 p_instance_ctrl = event_info.p_context;
```
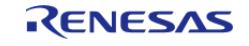

```
 p_instance_ctrl->device_address = event_info.device_address;
 RM_FREERTOS_PLUS_FAT_MediaInit(&q_rm_freertos_plus_fat0_ctrl, &device);
 /* Initialize one disk for each partition used in the application. */
 RM_FREERTOS_PLUS_FAT_DiskInit(&g_rm_freertos_plus_fat0_ctrl,
&g_rm_freertos_plus_fat0_disk_cfg, &disk);
 /* Mount each disk. This assumes the disk is already partitioned and formatted. */
                   FF_Mount(&disk, RM_FREERTOS_PLUS_FAT_EXAMPLE_PARTITION_NUMBER);
 /* Add the disk to the file system. */
                   FF_FS_Add("/", &disk);
 /* Open a source file for writing. */
                   pxSourceFile = ff_fopen((const char *)
RM_FREERTOS_PLUS_FAT_EXAMPLE_FILE_NAME, "w");
 /* Write file data. */
                   ff_fwrite(g_file_data, sizeof(g_file_data), 1, pxSourceFile);
 /* Close the file. */
                   ff_fclose(pxSourceFile);
                   g_state = STATE_FILE_READ;
 break;
\begin{matrix} \end{matrix}case USB_STATUS_DETACH:
        {
                   g_state = STATE_DETACH;
 RM_FREERTOS_PLUS_FAT_DiskDeinit(&g_rm_freertos_plus_fat0_ctrl, &disk);
 break;
\begin{matrix} \end{matrix}default:
\left\{ \begin{array}{c} 1 & 1 \\ 1 & 1 \end{array} \right\}break;
\begin{matrix} \end{matrix}\begin{matrix} \end{matrix}if (STATE FILE READ == q state)
        {
              pxSourceFile = ff_fopen((const char *)
RM_FREERTOS_PLUS_FAT_EXAMPLE_FILE_NAME, "r");
```
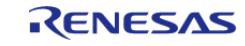

```
for (k = 0; k < RM FREERTOS PLUS FAT EXAMPLE BUFFER SIZE BYTES; k++)
\left\{ \begin{array}{c} 1 & 1 \\ 1 & 1 \end{array} \right\}g read_buffer[k] = (uint8_t) 0;
\begin{matrix} \end{matrix}/* Read file data. */
                size_return = ff_fread(g_read_buffer, sizeof(g_file_data), 1,
pxSourceFile);
 /* Close the file. */
                close_err = ff_fclose(pxSourceFile);
         }
      }
  #endif
}
```
#### **Function Documentation**

#### <span id="page-1245-0"></span>**[◆ R](#page-1245-0)\_USB\_HMSC\_StorageCommand()**

[fsp\\_err\\_t](#page-159-0) R\_USB\_HMSC\_StorageCommand ( [usb\\_ctrl\\_t](#page-4933-0) \*const *p\_api\_ctrl*, uint8\_t \* *buf*, uint8\_t *command*, uint8\_t *destination* )

Processing for MassStorage(ATAPI) command.

#### **Return values**

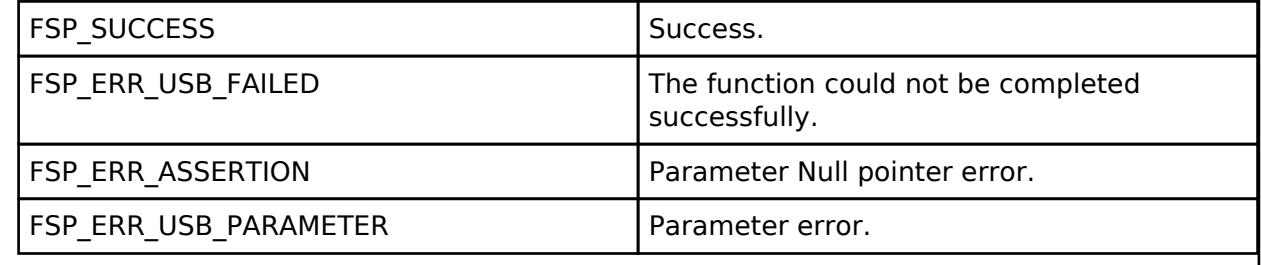

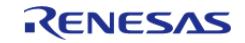

# <span id="page-1246-0"></span>**[◆ R](#page-1246-0)\_USB\_HMSC\_DriveNumberGet()**

[fsp\\_err\\_t](#page-159-0) R\_USB\_HMSC\_DriveNumberGet ( [usb\\_ctrl\\_t](#page-4933-0) \*const *p\_api\_ctrl*, uint8\_t \* *p\_drive*, uint8\_t *destination* )

Get number of Storage drive.

#### **Return values**

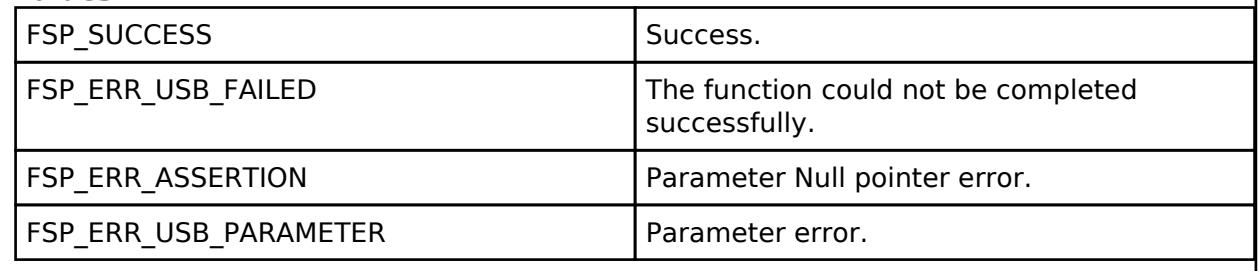

### <span id="page-1246-1"></span>**[◆ R](#page-1246-1)\_USB\_HMSC\_StorageReadSector()**

[fsp\\_err\\_t](#page-159-0) R\_USB\_HMSC\_StorageReadSector ( uint16\_t *drive\_number*, uint8\_t \*const *buff*, uint32\_t *sector\_number*, uint16\_t *sector\_count* )

Read sector information.

### **Return values**

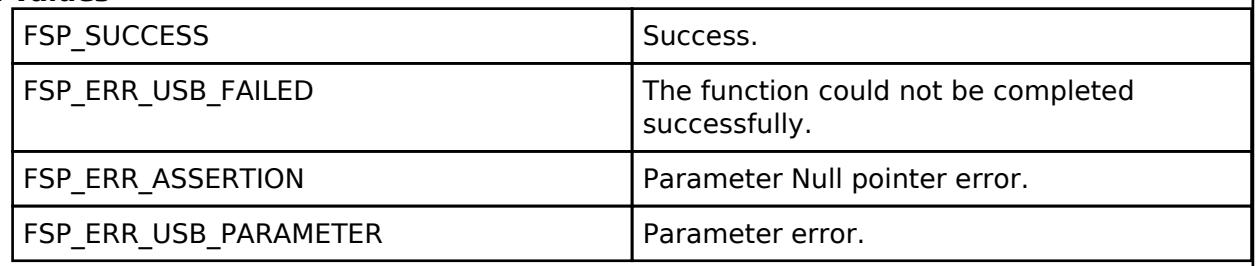

*Note*

*The address specified in the argument buff must be 4-byte aligned.*

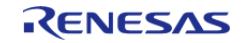

# <span id="page-1247-0"></span>**[◆ R](#page-1247-0)\_USB\_HMSC\_StorageWriteSector()**

[fsp\\_err\\_t](#page-159-0) R\_USB\_HMSC\_StorageWriteSector ( uint16\_t *drive\_number*, uint8\_t const \*const *buff*, uint32\_t *sector\_number*, uint16\_t *sector\_count* )

Write sector information.

### **Return values**

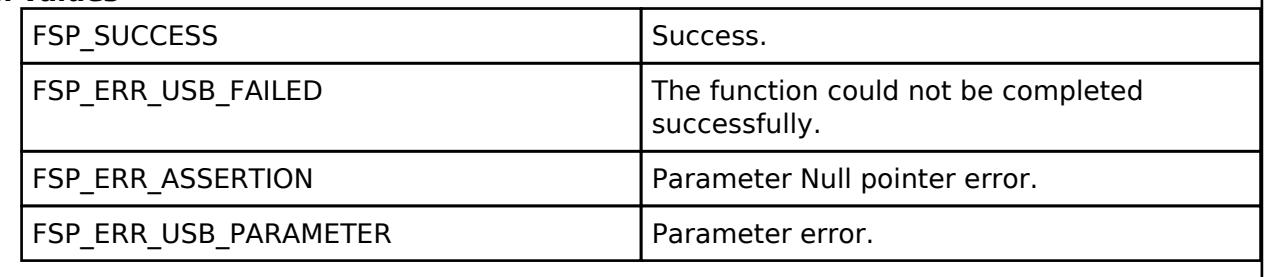

*Note*

*The address specified in the argument buff must be 4-byte aligned.*

### <span id="page-1247-1"></span>**[◆ R](#page-1247-1)\_USB\_HMSC\_SemaphoreGet()**

[fsp\\_err\\_t](#page-159-0) R\_USB\_HMSC\_SemaphoreGet ( void )

Get a semaphore. (RTOS only)

If this function is called in the OS less execution environment, a failure is returned.

## **Return values**

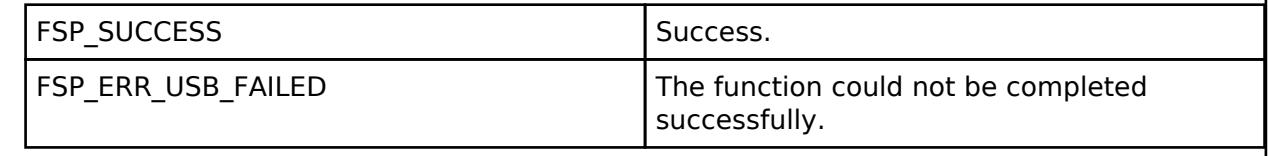

### <span id="page-1247-2"></span>**[◆ R](#page-1247-2)\_USB\_HMSC\_SemaphoreRelease()**

[fsp\\_err\\_t](#page-159-0) R\_USB\_HMSC\_SemaphoreRelease ( void )

Release a semaphore. (RTOS only)

If this function is called in the OS less execution environment, a failure is returned.

### **Return values**

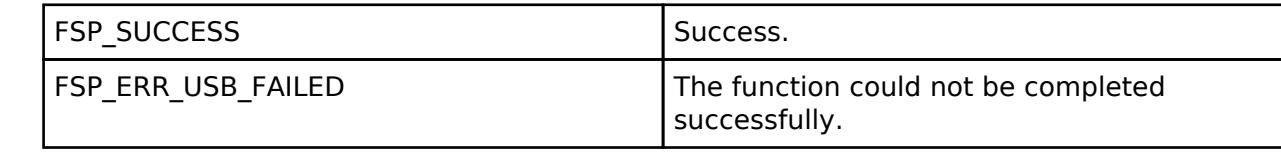

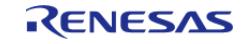

### **5.2.6.28 USB Host Vendor class (r\_usb\_hvnd)** [Modules](#page-376-0) » [Connectivity](#page-647-0)

## **Functions**

Refer to [USB \(r\\_usb\\_basic\)](#page-1115-0) for the common API (r\_usb\_basic) to be called from the application.

# **Overview**

USB Host Vendor class works by combining r\_usb\_basic module.

# **How to Configuration**

The following shows FSP configuration procedure for USB Host Vendor class.

• Select [New Stack]->[Middleware]->[USB]->[USB Host Vendor class driver on r\_usb\_hvnd].

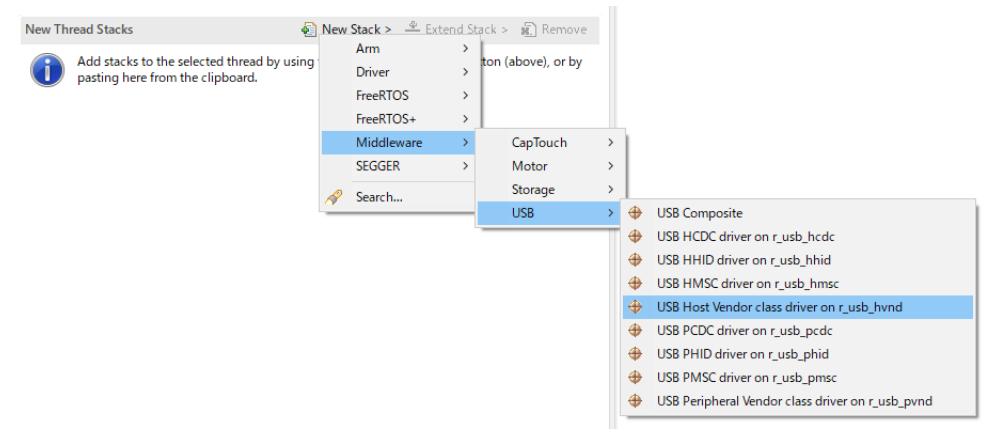

Figure 209: Select USB Host Vendor Class

• The following is displayed when selecting [USB Host Vendor class driver on r\_usb\_hvnd]. The user does not specify USB pipe number in Vendor class.

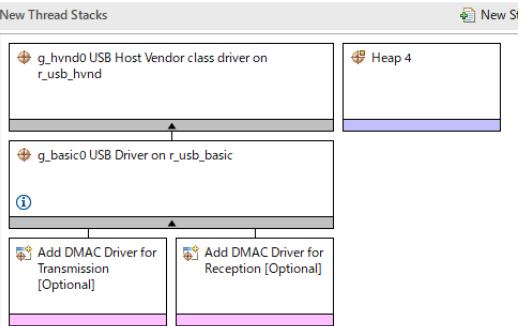

Figure 210: USB Host Vendor Class Stack

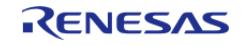

# **API**

Use the following APIs in Host Vendor class application program.

- For Data Transfer Use the following APIs for data transfer for Bulk transfer or Interrupt transfer.
	- 1. R USB PipeRead()
	- 2. R USB PipeWrite()
	- 3. R USB PipeStop()
- For Control Transfer Use the following API for the class request processing.

1. R\_USB\_HostControlTransfer()

- For USB Pipe Information The USB driver allocates USB PIPE by analyzing the descriptor of USB device in Vendor class. Use the following APIs to get the allocated USB pipe information.
	- 1. R USB UsedPipesGet()
	- 2. R USB PipeInfoGet()

# **USB PIPE Allocation**

The USB driver allocates USB PIPE by analyzing the descriptor of USB device in Vendor class. The USB PIPE related to the Endpoint Descriptor are allocated in order from USB PIPE1 according to the description order of the Endpoint Descriptor.

# **Examples**

This application program processes the follwoing after the enumeration completes with USB device.

- 1. Getting USB Pipe Infomattion
- 2. Vendor Class Request Processing
- 3. Loopback processing of bulk transfer and interrupt transfer.

```
* ** Macro definitions
**************
                      **************
* * //* for Vendor Class Request */
#define USB_SET_VENDOR_NO_DATA (0x0000U)
#define USB_SET_VENDOR (0x0100U)
#define USB_GET_VENDOR (0x0200U)
```
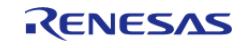

```
#define SET_VENDOR_NO_DATA (USB_SET_VENDOR_NO_DATA | USB_HOST_TO_DEV |
USB VENDOR | USB INTERFACE)
#define SET_VENDOR (USB_SET_VENDOR | USB_HOST_TO_DEV | USB_VENDOR |
USB INTERFACE)
#define GET_VENDOR (USB_GET_VENDOR | USB_DEV_TO_HOST | USB_VENDOR |
USB INTERFACE)
#if (BSP_CFG_RTOS == 2)* Function Name : usb_apl_callback
* Description : Callback function for Application program
* Arguments : usb_event_info_t *p_api_event : Control structure for USB API.
* : usb_hdl_t_cur_task : Task Handle
*: uint8_t usb_state: USB_ON(USB_STATUS_REQUEST) / USB_OFF
* Return value : none
                     ******************************
**/
void usb_apl_callback (usb_event_info_t * p_api_event, usb_hdl_t cur_task,
usb onoff t usb state)
   (void) usb_state;
   (void) cur task;
   xQueueSend(g_apl_mbx_hdl, (const void *) &p_api_event, (TickType_t) (0));
} /* End of function usb_apl_callback() */
#endif /* (BSP CFG RTOS == 2) */
* Function Name : usb pvnd example
* Description : Peripheral Vendor Class application main process
* Arguments : none
* Return value : none
***********************
                          ***/void usb_pvnd_example (void)
```
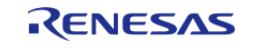

```
{
#if (BSP CFG RTOS == 2)
    usb_event_info_t * p_mess;
#endif
 usb_status_t event;
    usb_event_info_t event_info;
   uint8_t bulk_out_pipe = 0; /* Bulk Out Pipe */
   uint8_t bulk_in_pipe = 0; /* Bulk In Pipe */uint8_t int_out_pipe = 0; /* Interrupt Out Pipe */
   uint8_t int_in_pipe = 0; /* Interrupt In Pipe */
   uint16_t \text{ but\_type} = 0;uint8_t pipe = 0;
   uint8 t is zlp[2] = {0, 0};uint16_t used_pipe = 0;
    usb_pipe_t pipe_info;
    g_usb_on_usb.open(&g_basic0_ctrl, &g_basic0_cfg);
 while (1)
     {
#if (BSP CFG RTOS == 2)
       xQueueReceive(g_apl_mbx_hdl, (void *) &p_mess, portMAX_DELAY);
      event_info = *p\_mess;event = event info.event;
#else /* (BSP_CFG_RTOS == 2) */
       g_usb_on_usb.eventGet(&event_info, &event);
#endif /* (BSP CFG RTOS == 2) */
 switch (event)
       {
 case USB_STATUS_CONFIGURED:
\left\{ \begin{array}{c} 1 & 1 \\ 1 & 1 \end{array} \right\} buffer_init();
               is zlp[0] = 0;is zlp[1] = 0;/* Get USB Pipe Information */
                 g_usb_on_usb.usedPipesGet(&g_basic0_ctrl, &used_pipe,
```
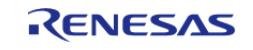

#### **Flexible Software Package**

```
ADDRESS1);
for (pipe = START_PIPE; pipe < END_PIPE; pipe++)
\left\{ \begin{array}{c} 1 & 1 \\ 1 & 1 \end{array} \right\}if (0 := (used\_pipe & (1 << pipe))) {
                        g_usb_on_usb.pipeInfoGet(&g_basic0_ctrl, &pipe_info,
pipe);
if (USB_EP_DIR_IN != (pipe_info.endpoint & USB_EP_DIR_IN))
      {
 /* Out Transfer */
if (USB_TRANSFER_TYPE_BULK == pipe_info.transfer_type)
       {
                              buf type = BUF BULK;
                               bulk_out_pipe = pipe;
}<br>}<br>}
else
       {
                              buf\_type = BUF_INT;
                               int_out_pipe = pipe;
}<br>}<br>}
}<br>}<br>}
else
       {
 /* In Transfer */
if (USB TRANSFER TYPE BULK == pipe info.transfer type)
       {
                              buf\_type = BUF_BULK;
                              bulk in pipe = pipe;
}<br>}<br>}
else
       {
                              buf\_type = BUF_INT;
                               int_in_pipe = pipe;
}<br>}<br>}
```
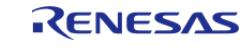

```
}<br>}<br>}
}<br>}
}<br>{}
 /* Send Vendor Class Request */
                       class_request_set_vendor_no_data(&g_basic0_ctrl,
event_info.device_address);
 break;
 }
 case USB_STATUS_READ_COMPLETE:
\left\{ \begin{array}{c} \end{array} \right.if (FSP_ERR_USB_FAILED != event_info.status)
\left\{ \begin{array}{c} 1 & 1 \\ 1 & 1 \end{array} \right\}if (bulk in pipe == event info.pipe)
         {
                                 buf\_type = BUF_BULK; pipe = bulk_out_pipe;
}<br>}
 else if (int_in_pipe == event_info.pipe)
\left\{ \begin{array}{c} 1 & 1 \\ 1 & 1 \end{array} \right\}buf\_type = BUF\_INT; pipe = int_out_pipe;
}<br>}
 else
         {
 while (1)
\left\{ \begin{array}{c} 1 & 1 \\ 1 & 1 \end{array} \right\}\mathcal{L}_{\mathcal{A}} is a subset of the set of the set of the set of the set of the set of the set of the set of the set of the set of the set of the set of the set of the set of the set of the set of the set of the set of the 
}<br>}<br>}
}<br>}
                           buffer_check(buf_type, event_info.data_size);
                           g_usb_on_usb.pipeWrite(&g_basic0_ctrl,
&g_buf[buf_type][0], event_info.data_size, pipe);
 }
 break;
```
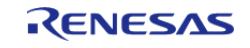

}

case USB STATUS WRITE COMPLETE: { if (bulk\_out\_pipe == event\_info.pipe) {  $buf\_type = BUF_BULK;$ if  $(1 == is\_zlp[buf_type])$  $\left\{ \begin{array}{c} \end{array} \right.$  pipe = bulk\_in\_pipe; }<br>}<br>{} }<br>{} else if (int\_out\_pipe == event\_info.pipe) {  $buf\_type = BUF_INT;$ if  $(1 == is\_zlp[buf_type])$  $\left\{ \begin{array}{c} \end{array} \right.$  pipe = int\_in\_pipe; }<br>}<br>{} }<br>{} else { /\* Nothing \*/ }<br>{} if  $(1 == is_z1p[buf_type])$  $\left\{ \begin{array}{c} \end{array} \right.$  is\_zlp[buf\_type] = 0; buffer\_clear(buf\_type); g\_usb\_on\_usb[.pipeRead](#page-4927-1)(&g\_basic0\_ctrl, &g\_buf[buf\_type][0], BUF\_SIZE, pipe); } else { is\_zlp[buf\_type] = 1; g\_usb\_on\_usb[.pipeWrite](#page-4927-0)(&g\_basic0\_ctrl, 0, 0,

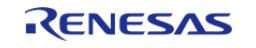

```
event_info.pipe); /* Send ZLP */
}<br>{}
break;
 }
case USB_STATUS_REQUEST_COMPLETE:
\left\{ \begin{array}{c} \end{array} \right.if (USB_SET_VENDOR_NO_DATA == (event_info.setup.request_type & USB_BREQUEST
))
       {
                    class_request_set_vendor(&g_basic0_ctrl,
event info.device address);
}<br>{}
 USB_BREQUEST))
       {
                    class_request_get_vendor(&g_basic0_ctrl,
event info.device address);
}<br>{}
else if (USB_GET_VENDOR == (event_info.setup.request_type & USB_BREQUEST))
\left\{ \begin{array}{c} \end{array} \right.buffer init();
/* Bulk Out Transfer */
                    g_usb_on_usb.pipeWrite(&g_basic0_ctrl,
&g_buf[BUF_BULK][0], (BUF_SIZE - USB_APL_MXPS),
                                            bulk_out_pipe);
/* Interrupt Out Transfer */
                    g_usb_on_usb.pipeWrite(&g_basic0_ctrl, &g_buf[BUF_INT][0],
(BUF_SIZE - USB_APL_MXPS), int_out_pipe);
}<br>{}
else
\left\{ \begin{array}{c} 1 & 1 \\ 1 & 1 \end{array} \right\}/* Unsupported request */
}<br>{}
break;
 }
```
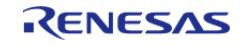

```
case USB_STATUS_DETACH:
      \{break;
            \}default:\{break;
           \rightarrow\}\rightarrow} /* End of function usb_pvnd_example() */
/******************************
                                        *****************
\star \star* Function Name : class_request_set_vendor
* Description : Send Vendor Class Request (SET_VENDOR) to USB device.
 * Arguments : none
 * Return value : none
 ***/static void class_request_set_vendor (usb_instance_ctrl_t * p_ctrl, uint8_t
device_address)
   usb_setup_t setup;
   uint16_t i;
for (i = 0; i < REQ SLZE; i++)\left\{ \right.g_{request_buff[i] = (uint8_t) ii;\}setup.request_type = SET_VENDOR; /* bRequestCode:SET_VENDOR,
bmRequestType */
   setup.request value = 0x0000; /* wValue:Zero */
   setup.readest_index = 0x0000i/* wIndex: Interface */setup.request_length = REQ_SIZE; /* wLength: Data Length */
 /* Request Control transfer */
```
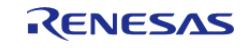

```
g_usb_on_usb.hostControlTransfer(p_ctrl, &setup, &g_request_buf[0],
device address);
} /* End of function class_request_set_vendor() */
* Function Name : class_request_set_vendor_no_data
 * Description : Send Vendor Class Request (SET_VENDOR_NO_DATA) to USB
device.
 * Arguments : none
 * Return value : none
 *****************************
* * /static void class request set vendor no data (usb instance ctrl t * p ctrl,
uint8_t device_address)
   usb_setup_t setup;
   uint16_t i;
 for (i = 0; i < REQ SIZE; i++)
   \{g_{request_buff[i] = (uint8_t) ii;\}setup.request_type = SET_VENDOR NO DATA; /*
bRequestCode: SET_VENDOR_NO_DATA, bmRequestType */
   setup.request_value = 0x0000;
                                        /* wValue:Zero */
   setup.readtest_index = 0x0000;/* wIndex: Interface */setup.readuest length = 0x0000;/* wLength: Data Length *//* Request Control transfer */
   q usb on usb.hostControlTransfer(p ctrl, &setup, &q request buf[0],
device_address);
} /* End of function class_request_set_vendor_no_data() */
* Function Name : class_request_get_vendor
 * Description : Send Vendor Class Request (GET_VENDOR) to USB device.
```
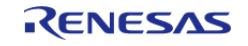

```
* Arguments : none
 * Return value : none
**/
static void class_request_get_vendor (usb_instance_ctrl_t * p_ctrl, uint8_t
device_address)
   usb_setup_t setup;
   uint16_t\pm;
for (i = 0; i < REQ_SIZE; i++)\{g_{request_buff[i] = 0;\}setup.request_type = GET_VENDOR; /* bRequestCode:GET_VENDOR,
bmRequestType */
   setup.readuest_value = 0x0000; /* wValue:Zero */
   setup.readest_index = 0x0000; /* wIndex:Interface */
   setup.request_length = REQ_SIZE; /* wLength: Data Length */
/* Request Control transfer */
   g_usb_on_usb.hostControlTransfer(p_ctrl, &setup, &g_request_buf[0],
device_address);
} /* End of function class request get vendor() */
\star \star* Function Name : buffer init
* Description : buffer initialization
 * Arguments : none
* Return value : none
 * * /static void buffer init (void)
   uint16_t iuint16_t j;
```
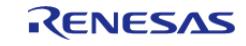

```
for (j = 0; j < 2; j++)\left\{ \right.for (i = 0; i < BUF_SIZE; i++)\left\{ \right.g_buf[j][i] = (uint8_t) i;\left\{ \right.\rightarrow} /* End of function buffer_init() */
+ +* Function Name : buffer_check
* Description : buffer check
* Arguments : buf type : buffer number
* Return value : none
***/static void buffer_check (uint16_t buf_type, uint32_t size)
  uint16 t i;
for (i = 0; i < (uint16_t) size; i++)if ((uint8 t) (i & USB VALUE FF) != q buf[buf type][i])
   \left\{\right\}while (1)\{\cdot ;
         \}\rightarrow\rightarrow} /* End of function buffer_check() */
* Function Name : buffer_clear
* Description : buffer clear
```
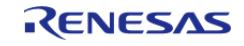
API Reference > Modules > Connectivity > USB Host Vendor class (r usb hynd)

```
* Arguments : buf_type : buffer number
 * Return value : none
 *****************************
**/
static void buffer_clear (uint16_t buf_type)
\left\{ \right.uint16_t ifor (i = 0; i < BUF_SIZE; i++)\{g_buf[buf_type][i] = 0;} /* End of function buffer_clear() */
 * End of function usb_mcu_init
 **********
**/
```
### 5.2.6.29 USB PCDC (r usb pcdc)

Modules » Connectivity

This module provides a USB Peripheral Communications Device Class Driver (PCDC). It implements the USB PCDC Interface.

### **Functions**

Refer to USB (r usb basic) for the common API (r usb basic) to be called from the application.

### **Detailed Description**

### **Overview**

The r usb pcdc module combines with the r usb basic module to provide a USB Peripheral Communications Device Class (PCDC) driver. The PCDC driver conforms to Abstract Control Model of the USB Communications Device Class (CDC) specification and enables communication with a CDC host device.

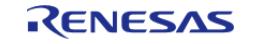

### **Features**

The r\_usb\_pcdc module has the following key features:

- Data transfer to and from a USB host
- Response to CDC class requests
- Supports CDC notifications

# **Configuration**

### **Build Time Configurations for r\_usb\_pcdc**

The following build time configurations are defined in fsp\_cfg/r\_usb\_pcdc\_cfg.h:

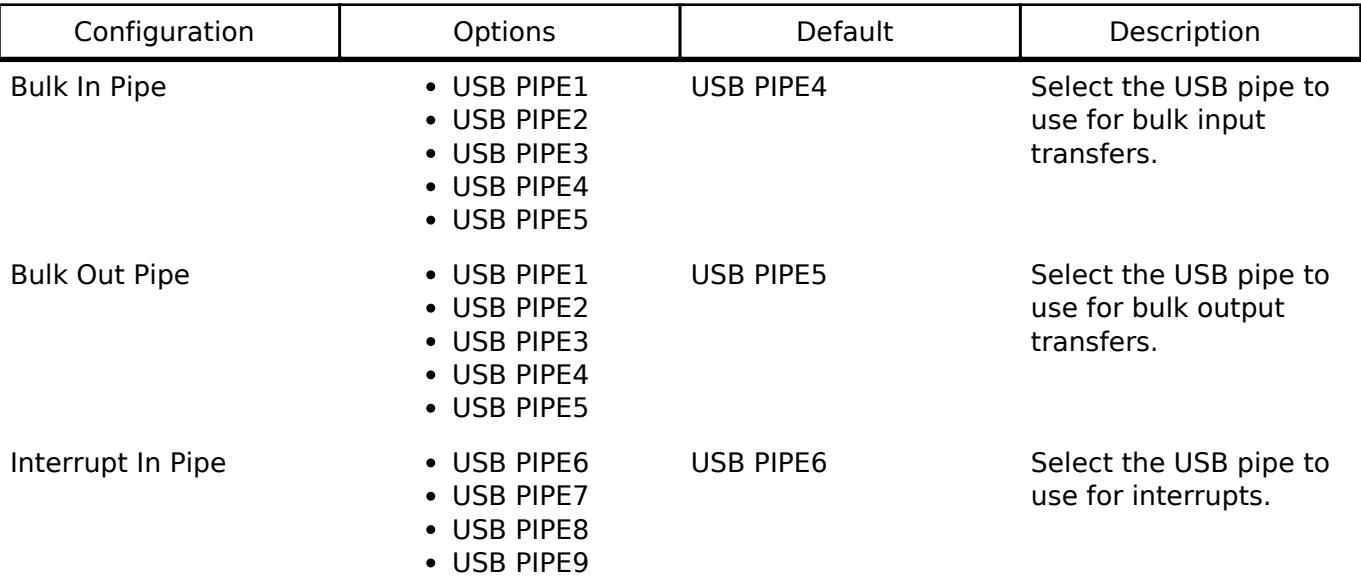

### **Configurations for Connectivity > USB PCDC (r\_usb\_pcdc)**

This module can be added to the Stacks tab via New Stack > Connectivity > USB PCDC (r\_usb\_pcdc).

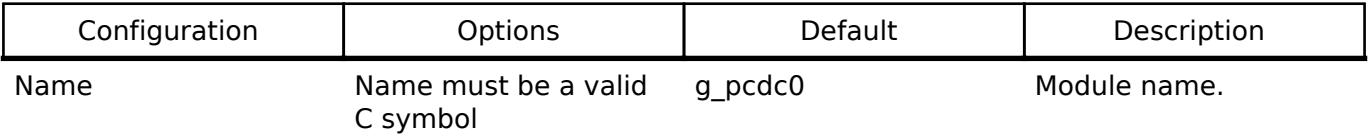

*Note*

*Refer to the [USB \(r\\_usb\\_basic\)](#page-1115-0) module for hardware configuration options.*

### **Clock Configuration**

Refer to the [USB \(r\\_usb\\_basic\)](#page-1115-0) module.

### **Pin Configuration**

Refer to the [USB \(r\\_usb\\_basic\)](#page-1115-0) module.

## **Usage Notes**

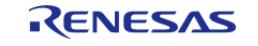

### **Abstract Control Model Overview**

The Abstract Control Model subclass of CDC is a technology that bridges the gap between USB devices and earlier modems (employing RS-232C connections), enabling use of application programs designed for older modems.

### **Class Requests (Host to Peripheral)**

This driver notifies the application when receiving the following class requests:

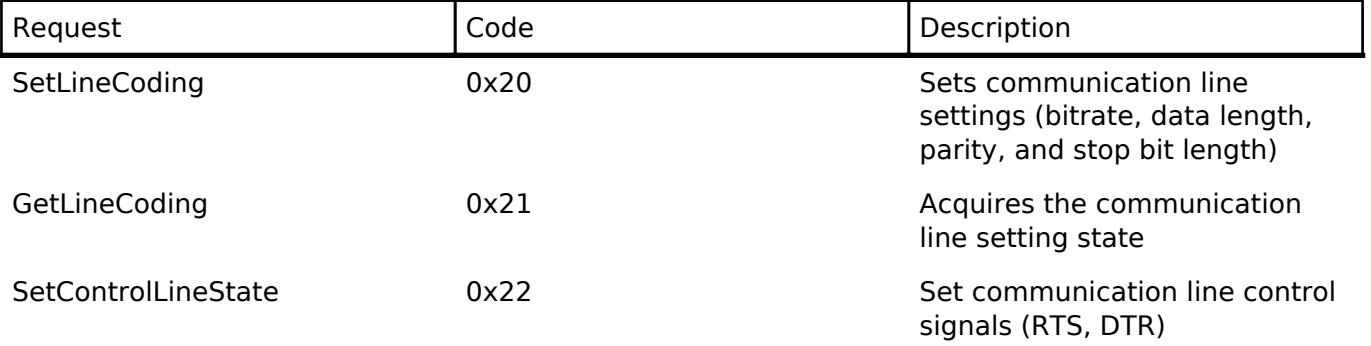

*Note*

*For details concerning the Abstract Control Model requests, refer to Table 11 "Requests - Abstract Control Model" in the "USB Communications Class Subclass Specification for PSTN Devices", Revision 1.2.*

### **Data Format of Class Requests**

The data format of supported class requests is described below:

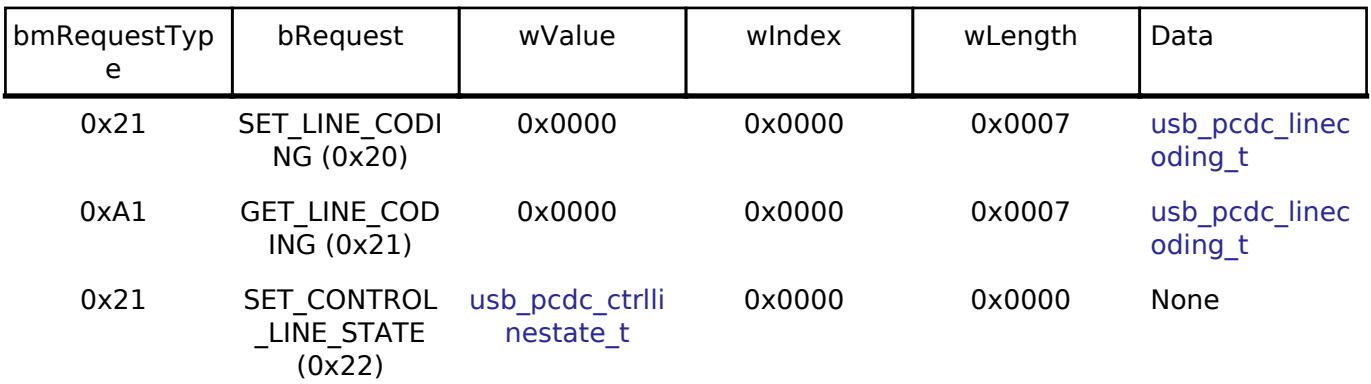

### **Class Notifications (Peripheral to Host)**

The following class notifications are supported:

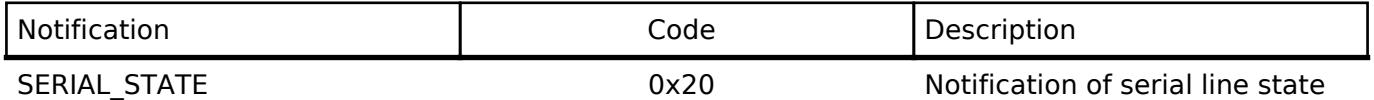

The data types returned are as follows:

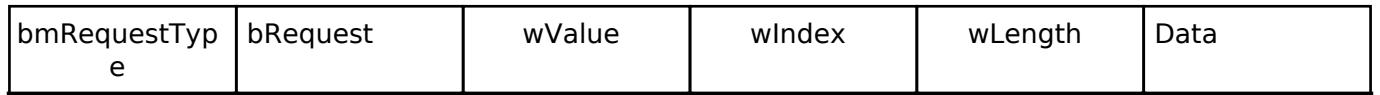

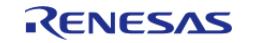

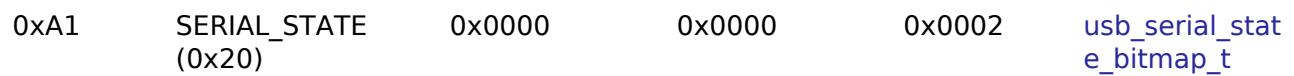

*Note*

*The host is notified with SERIAL\_STATE whenever a change in the UART port state is detected. This driver will automatically detect overrun, parity and framing errors. A state notification is performed when a transition from normal to error state is detected.*

### **Virtual COM-port Usage**

When connected to a PC the CDC device can be used as a virtual COM port. After enumeration, the CDC class requests GetLineCoding and SetControlLineState are executed by the target, and the CDC device is registered in Windows Device Manager as a virtual COM device.

Registering the CDC device as a virtual COM-port in Windows Device Manager enables data communication with the CDC device via a terminal app such as [PuTTY](https://www.putty.org/). When changing settings of the serial port in the terminal application, the UART setting is propagated to the firmware via the class request SetLineCoding.

Data input (or file transmission) from the terminal app window is transmitted to the board using endpoint 2 (EP2); data from the board side is transmitted to the PC using EP1.

When the last packet of data received is the maximum packet size, and the terminal determines that there is continuous data, the received data may not be displayed in the terminal. If the received data is smaller than the maximum packet size, the data received up to that point is displayed in the terminal.

### **Multi Port**

This driver supports simultaneous operation with Host Mass Storage Class(HMSC). If the user are using MCU that supports 2 USB modules, such as RA6M3, the user can run PCDC on one USB module and HMSC on the other. This driver does not support simultaneous operation using device classes other than HMSC.

### **Limitations**

- This module must be incorporated into a project using r usb basic and does not provide any public APIs.
- This driver does not support Low-speed.

## **Examples**

### **USB PCDC Loopback Example**

The main functions of the PCDC loopback example are as follows:

- 1. Receives virtual UART configuration data from the host terminal
- 2. Loops all other received data back to the host terminal

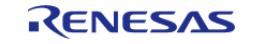

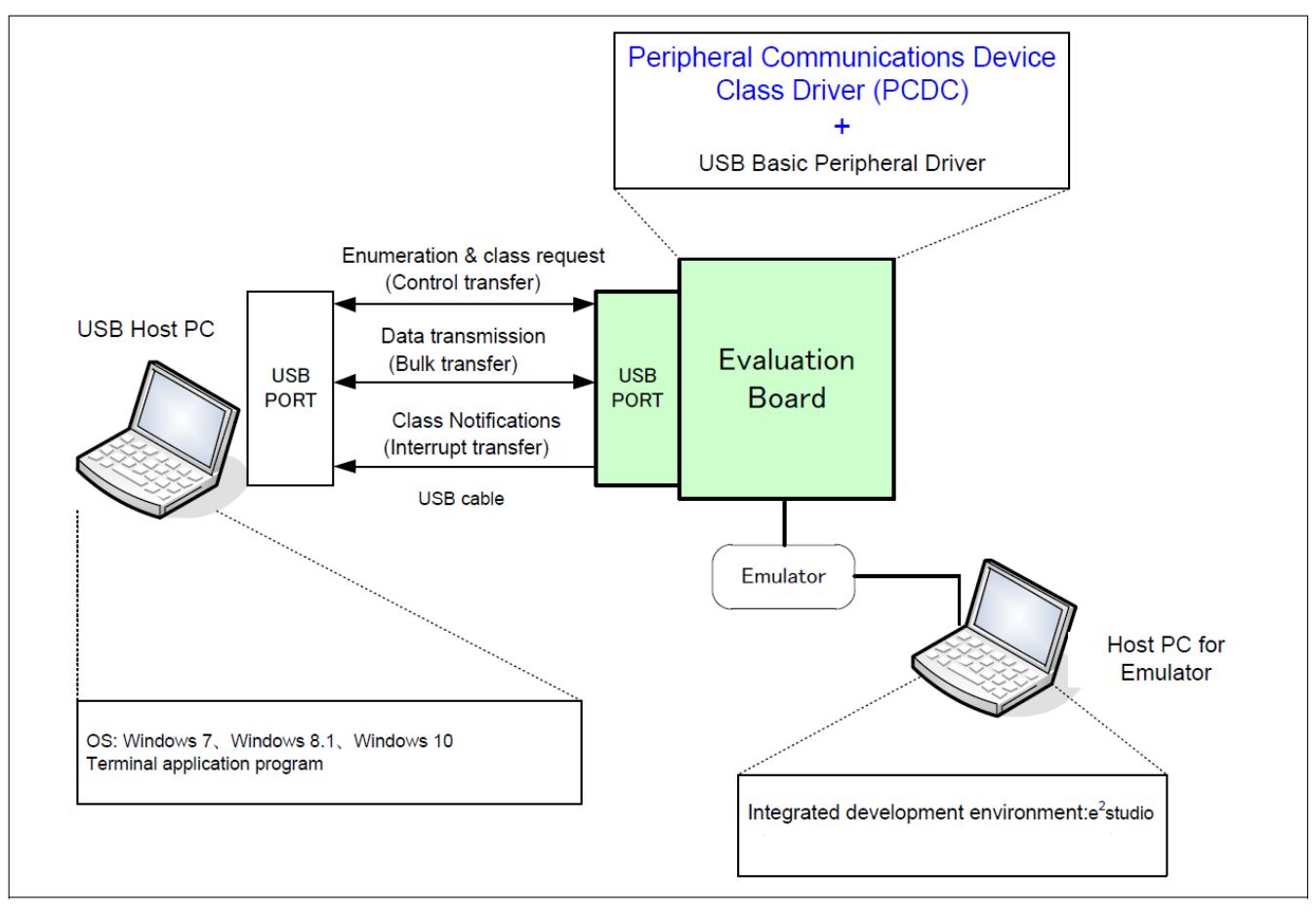

Figure 211: Example Operating Environment

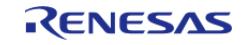

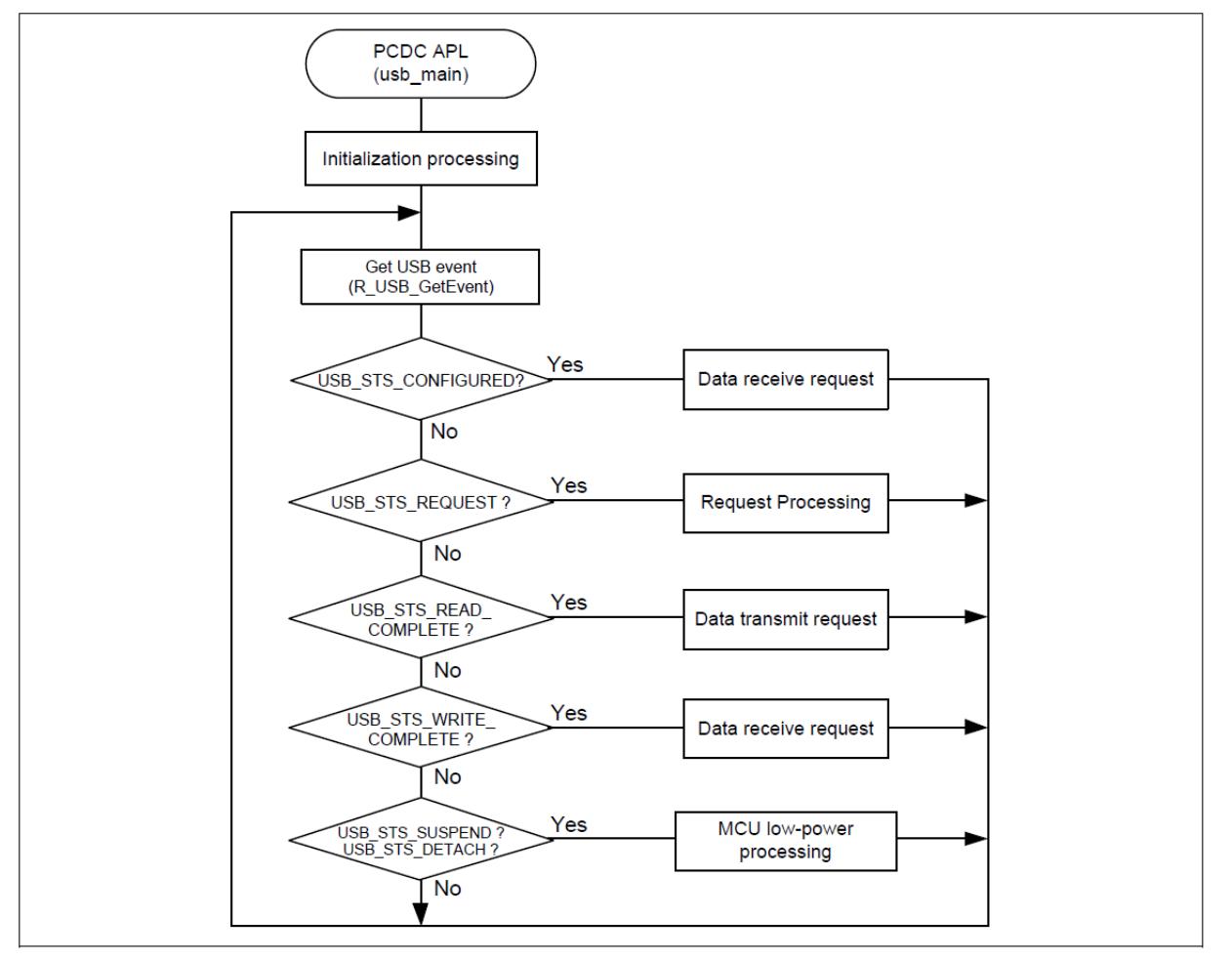

Figure 212: Main Loop processing (Echo mode)

```
#define USB_APL_YES (1U)
#define USB_APL_NO (0U)
#define APL_NUM_USB_EVENT (10U)
// #define APL_USE_BAREMETAL_CALLBACK USB_APL_NO
#define APL_USE_BAREMETAL_CALLBACK USB_APL_YES
                                                ********
                                              * ** Private global variables and functions
   *******
extern const usb_cfg_t g_basic0_cfg;
static uint8 t q buf[DATA LEN];
static usb_pcdc_linecoding_t g_line_coding;
extern uint8_t g_apl_device[];
extern uint8_t g_apl_configuration[];
```
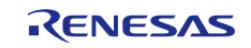

```
extern uint8_t g_apl_hs_configuration[];
extern uint8 t q apl qualifier descriptor[];
extern uint8_t * g_apl_string_table[];
usb_instance_ctrl_t g_basic0_ctrl;
#if (BSP_CFG_RTOS == 2)QueueHandle_t g_apl_mbx_hdl;
#endif /* (BSP_CFG_RTOS == 2) */
#if (BSP_CFG_RTOS == 0) && (APL_USE_BAREMETAL_CALLBACK == USB_YES)
usb_callback_args_t g_apl_usb_event;
usb_callback_args_t g_apl_usb_event_buf[APL_NUM_USB_EVENT];
uint8 t
                g_apl_usb_event_wp = 0;
uint8 t
                g_apl_usb_event_rp = 0;
#endif /* (BSP CFG RTOS == 0) && (APL USE BAREMETAL CALLBACK == USB YES) */
                       ************************************
* Exported global functions (to be accessed by other files)
void usb_pcdc_example(void);
#if (BSP_CFG_RTOS == 0) && (APL_USE_BAREMETAL_CALLBACK == USB_YES)
void usb apl callback(usb callback args t * p event);
#endif
#if (BSP_CFG_RTOS == 2)void usb_apl_callback(usb_event_info_t * p_api_event, usb_hdl_t cur_task, usb_onoff_t
usb_state);
#endif
       * Renesas Peripheral Communications Devices Class Sample Code functions
 #if (BSP CFG RTOS == 2)
/*********************
                             * Function Name : usb_apl_callback
 * Description : Callback function for Application program
 * Arguments : usb_event_info_t *p_api_event : Control structure for USB API.
 * : usb_hdl_t cur_task : Task Handle
 * : uint8_t usb_state : USB_ON(USB_STATUS_REQUEST) / USB_OFF
```
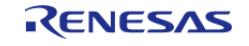

```
* Return value : none
                        **********
                                                       ********/
void usb_apl_callback (usb_event_info_t * p_api_event, usb_hdl_t cur_task,
usb_onoff_t usb_state)
  (void) usb_state;
  (void) cur_task;
   xQueueSend(g_apl_mbx_hdl, (const void *) &p_api_event, (TickType_t) (0));
} /* End of function usb_apl_callback */
#endif /* (BSP_CFG_RTOS == 2) */
7 * * * * * * * ** Function Name : usb_apl_callback
* Description : Callback function for Application program
* Arguments : usb_callback_args_t * p_event : Pointer to usb_callback_args_t
structure
* Return value : none
#if (BSP_CFG_RTOS == 0) && (APL_USE_BAREMETAL_CALLBACK == USB_YES)
void usb_apl_callback (usb_callback_args_t * p_event)
   g_apl_usb_event_buf[g_apl_usb_event_wp] = *p_event;
   g_apl_usb_event_wp++;
   g_apl_usb_event_wp %= APL_NUM_USB_EVENT;
#endif /* (BSP CFG RTOS == 0) && (APL USE BAREMETAL CALLBACK == USB YES) */
* Function Name : usb_pcdc_example
* Description : Peripheral CDC application main process
* Arguments : none
* Return value : none
void usb_pcdc_example (void)
   usb_event_info_t event_info;
```
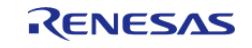

```
usb_status_t event = USB_STATUS_POWERED;
#if (BSP CFG RTOS == 2)
    usb_event_info_t * p_mess;
#endif
    g_usb_on_usb.open(&g_basic0_ctrl, &g_basic0_cfg);
#if (BSP_CFG_RTOS == 0) && (APL_USE_BAREMETAL_CALLBACK == USB_YES)
    g_usb_on_usb.callbackMemorySet(&g_basic0_ctrl, &g_apl_usb_event);
#endif /* (APL USE BAREMETAL CALLBACK == USB_YES) */
while (1)
     {
#if (BSP_CFG_RTOS == 2) /* FreeRTOS */
       xQueueReceive(g_apl_mbx_hdl, (void *) &p_mess, portMAX_DELAY);
      event info = *p mess;
event = event \infty. event;#else /* (BSP_CFG_RTOS == 2) */
#if (APL USE BAREMETAL CALLBACK == USB YES)
        g_usb_on_usb.driverActivate(&g_basic0_ctrl);
if (g_apl_usb_event_wp != g_apl_usb_event_rp)
       {
             event_info = g_apl_usb_event_buf[g_apl_usb_event_rp];
             g_apl_usb_event_rp++;
             g_apl_usb_event_rp %= APL_NUM_USB_EVENT;
event = event_info.event;
 }
 #else /* (APL USE BAREMETAL CALLBACK == USB_YES) */
 /* Get USB event data */
       g_usb_on_usb.eventGet(&event_info, &event);
  #endif
#endif /* (BSP CFG RTOS == 2) */
/* Handle the received event (if any) */
switch (event)
       {
case USB_STATUS_CONFIGURED:
case USB STATUS WRITE COMPLETE:
```
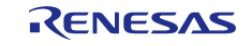

```
/* Initialization complete; get data from host */
                  g_usb_on_usb.read(&g_basic0_ctrl, g_buf, DATA_LEN, USB_CLASS_PCDC);
break;
case USB_STATUS_READ_COMPLETE:
/* Loop back received data to host */
                  g_usb_on_usb.write(&g_basic0_ctrl, g_buf, event_info.data_size, 
USB_CLASS_PCDC);
break;
case USB_STATUS_REQUEST: /* Receive Class Request */
if (USB_PCDC_SET_LINE_CODING == (event_info.setup.request_type & USB_BREQUEST))
\left\{ \begin{array}{c} 1 & 1 \\ 1 & 1 \end{array} \right\}/* Configure virtual UART settings */
                     g_usb_on_usb.periControlDataGet(&g_basic0_ctrl, (uint8_t *)
&g_line_coding, LINE_CODING_LENGTH);
 }
else if (USB PCDC GET LINE CODING == (event info.setup.request type & USB BREQUEST))
\left\{ \begin{array}{c} 1 & 1 \\ 1 & 1 \end{array} \right\}/* Send virtual UART settings back to host */
                     g_usb_on_usb.periControlDataSet(&g_basic0_ctrl, (uint8_t *)
&g_line_coding, LINE_CODING_LENGTH);
 }
else
       {
 /* ACK all other status requests */
                     g_usb_on_usb.periControlStatusSet(&g_basic0_ctrl, 
USB SETUP STATUS ACK);
 }
break;
case USB_STATUS_SUSPEND:
case USB_STATUS_DETACH:
break;
default:
break;
 }
```
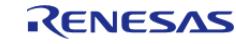

 } /\* End of function usb pcdc example() \*/

# **Descriptor**

A template for PCDC descriptors can be found in ra/fsp/src/r\_usb\_pcdc/r\_usb\_pcdc\_descriptor.c.template. Also, please be sure to use your vendor ID.

### **5.2.6.30 USB PHID (r\_usb\_phid)**

[Modules](#page-376-0) » [Connectivity](#page-647-0)

This module is USB Peripheral Human Interface Device Class Driver (PHID). It implements the [USB](#page-4941-0) [PHID Interface.](#page-4941-0)

### **Functions**

Refer to [USB \(r\\_usb\\_basic\)](#page-1115-0) for the common API (r\_usb\_basic) to be called from the application.

### **Detailed Description**

### **Overview**

The r\_usb\_phid module combines with the r\_usb\_basic module to provide a USB Peripheral Human Interface Device Class (PHID) driver. The PHID driver conforms to the USB Human Interface Device class specifications and implements communication with a HID host.

### **Features**

The r\_usb\_phid module has the following functions:

- Data transfer to and from a USB host
- Response to HID class requests
- Response to function references from the HID host

#### *Note*

r

*This driver is not guaranteed to provide USB HID operation in all scenarios. The developer must verify correct operation when connected to the targeted USB hosts.*

# **Configuration**

### **Build Time Configurations for r\_usb\_phid**

The following build time configurations are defined in fsp\_cfg/r\_usb\_phid\_cfg.h:

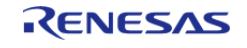

٦

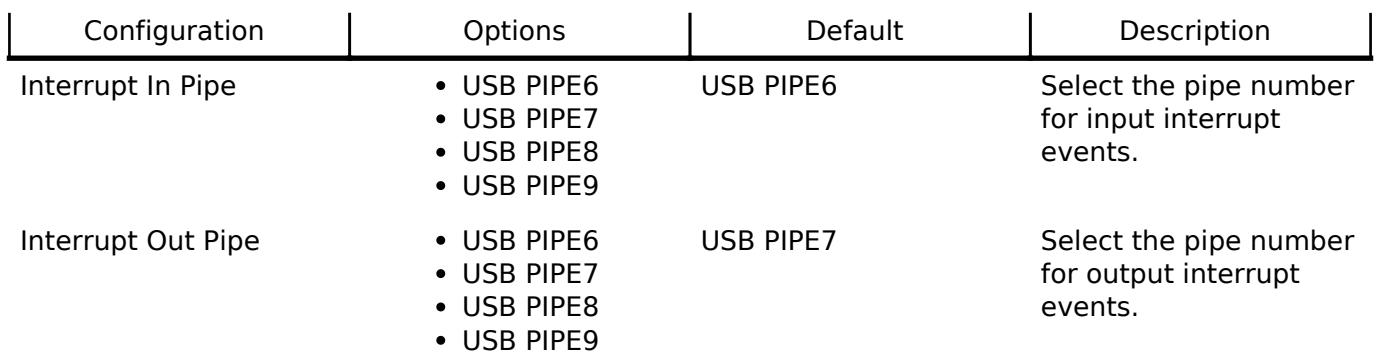

### **Configurations for Connectivity > USB PHID (r\_usb\_phid)**

This module can be added to the Stacks tab via New Stack > Connectivity > USB PHID (r\_usb\_phid).

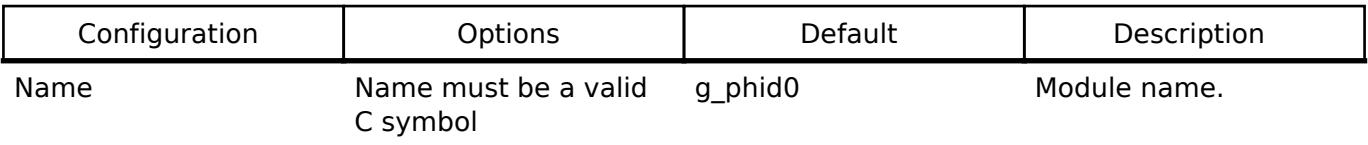

### **Clock Configuration**

Refer to the [USB \(r\\_usb\\_basic\)](#page-1115-0) module.

### **Pin Configuration**

Refer to the [USB \(r\\_usb\\_basic\)](#page-1115-0) module.

## **Usage Notes**

### **Class Requests (Host to Peripheral)**

This driver notifies the application when receiving the following class requests:

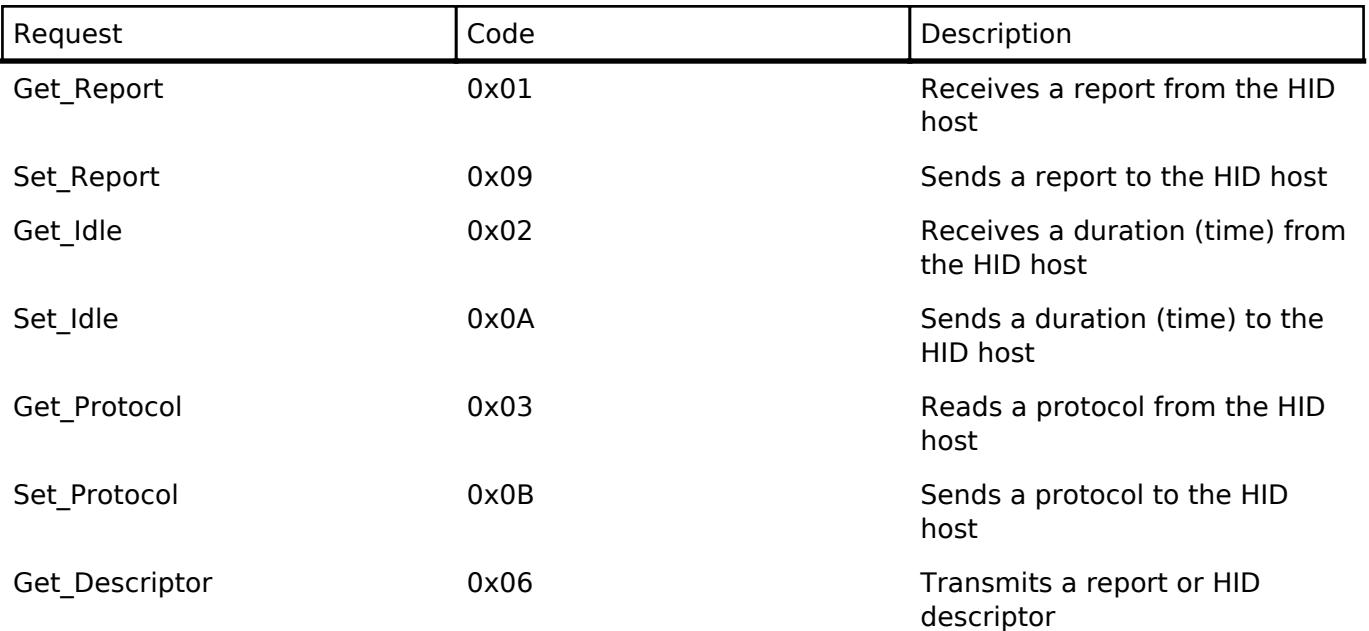

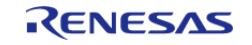

The data format of supported class requests is described below:

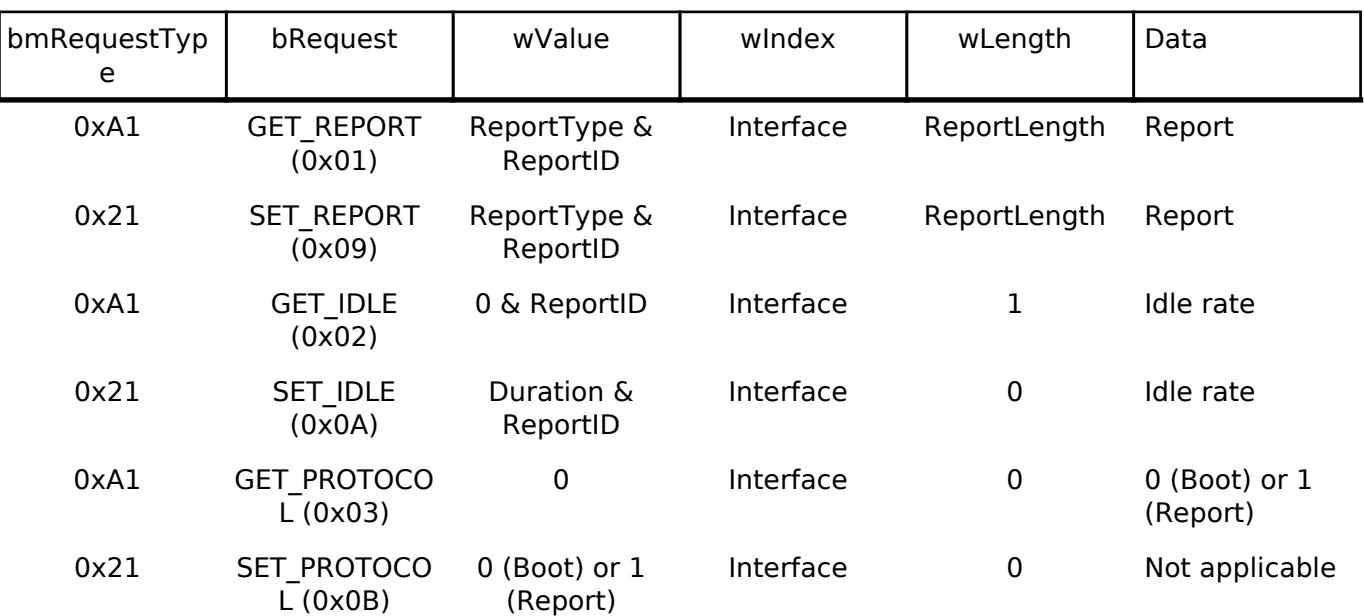

### **Limitations**

- This driver does not support USB Hi-speed mode.
- This driver does not support USB Low-speed mode.
- This driver does not support DMA transfers.
- This driver does not support simultaneous operation with USB Host device class.

## **Examples**

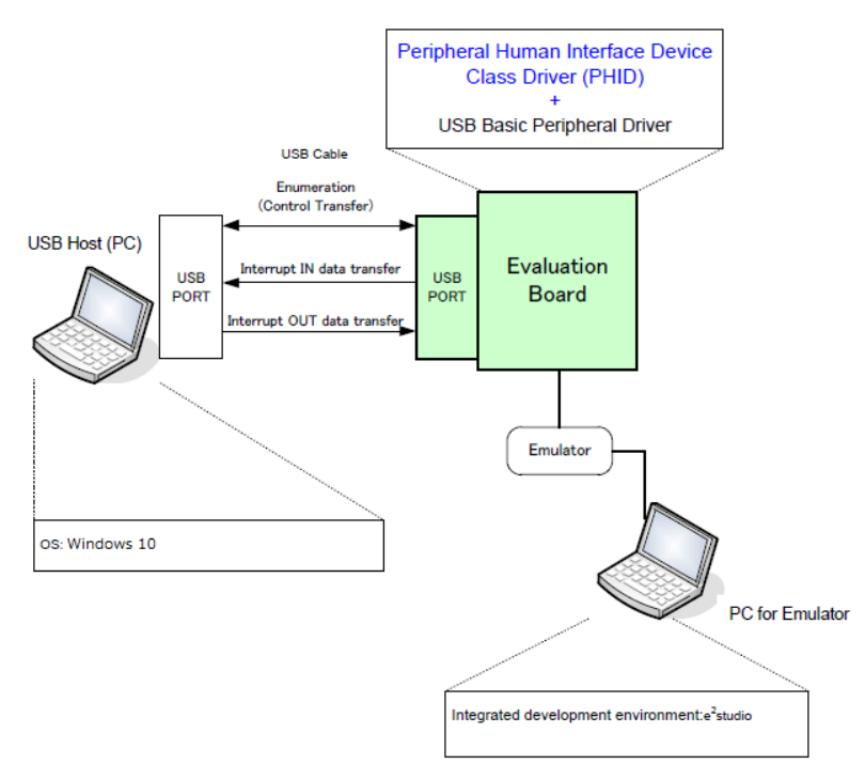

Figure 213: Example Operating Environment

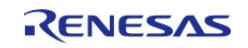

### **USB PHID Example**

This is a minimal example for implementing PHID in a non-RTOS application.

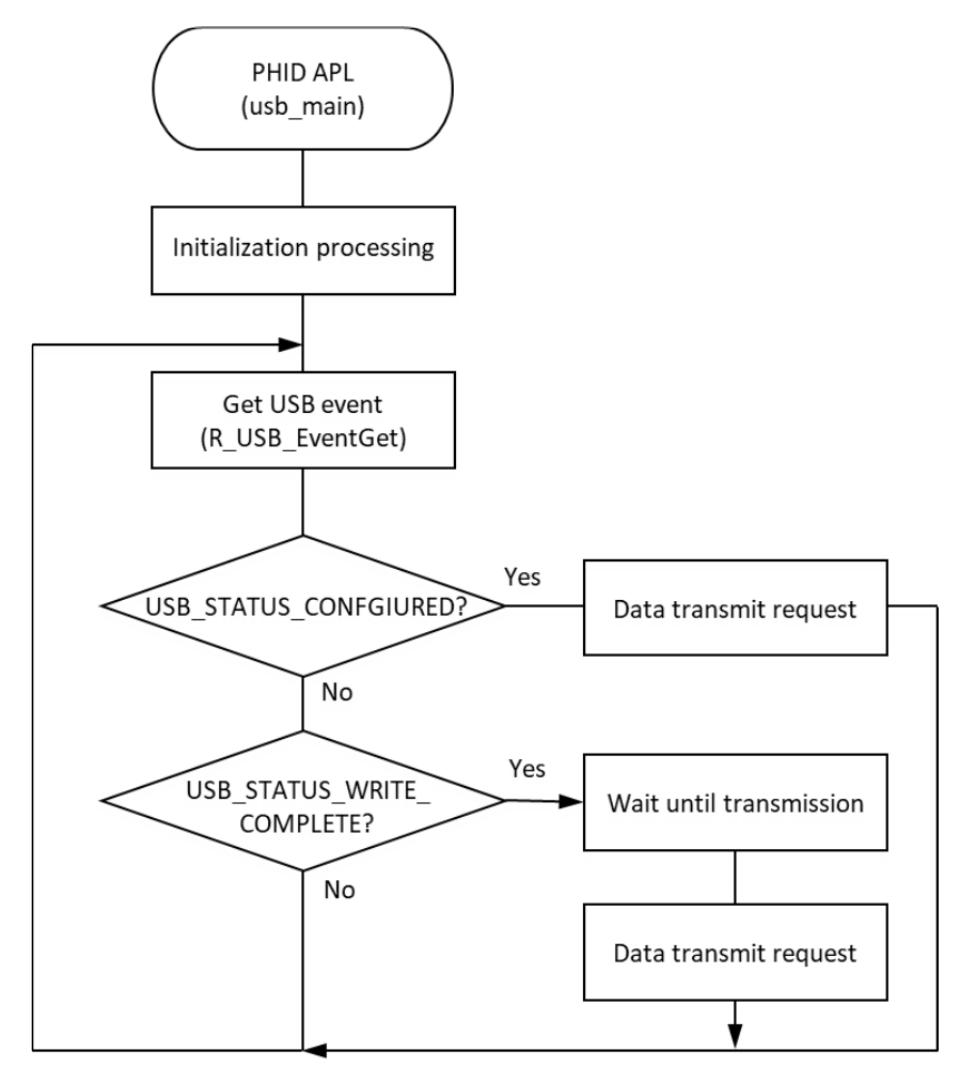

Figure 214: Main Loop processing for non-RTOS example

This is a minimal example for implementing PHID in an RTOS application.

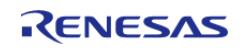

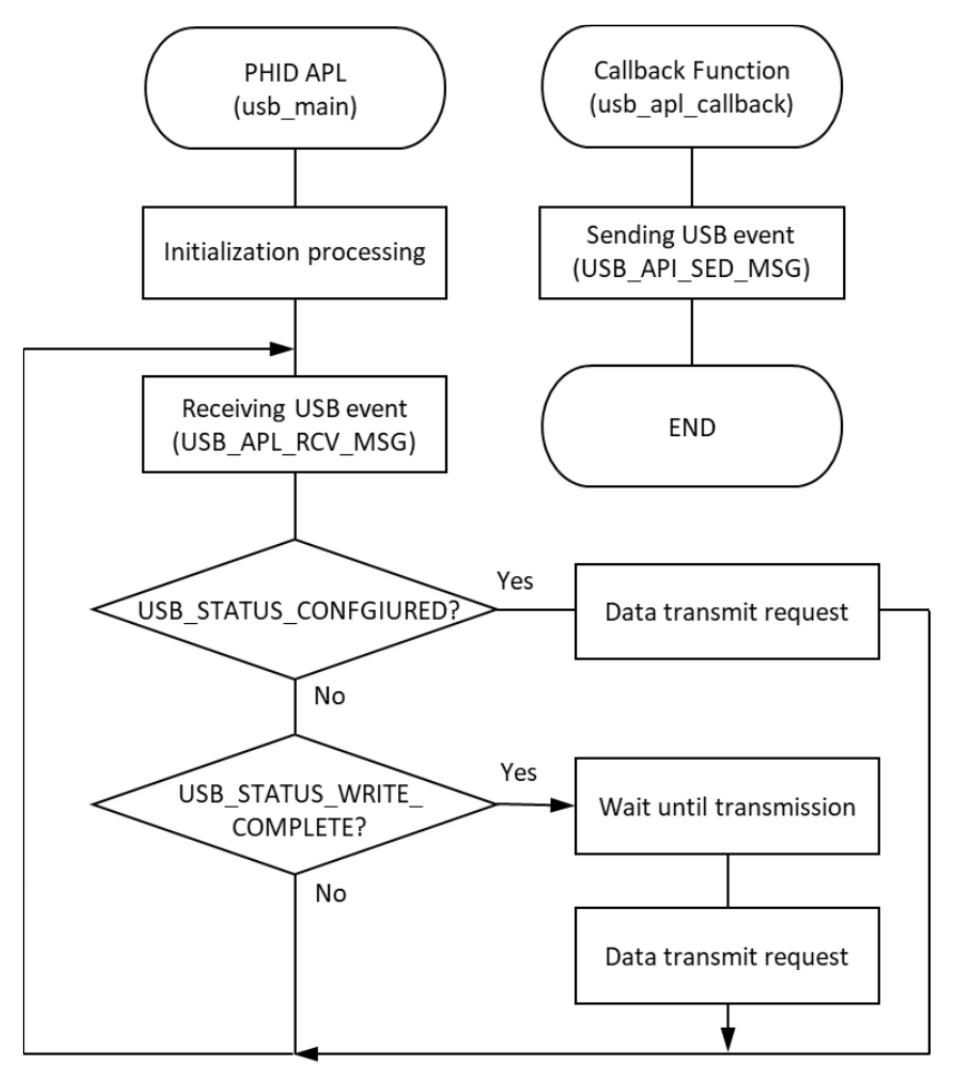

Figure 215: Main Loop processing for RTOS example

```
#define USB RECEIVE REPORT DESCRIPTOR (76)
#define USB_RECEIVE_HID_DESCRIPTOR (9)
#define USB_WAIT_1000MS (1000)
#define SW_ACTIVE 0
#define SW R_PFS->PORT[0].PIN[8].PmnPFS_b.PIDR
#define SW_PDR R_PFS->PORT[0].PIN[8].PmnPFS_b.PDR
#define SW_PMR R_PFS->PORT[0].PIN[8].PmnPFS_b.PMR
static uint8_t g_buf[] = {0, 0, 0, 0, 0, 0, 0, 0}; /* HID data */
static const uint8_t g_zero_data[] = {0, 0, 0, 0, 0, 0, 0, 0}; /* zero data */
static uint16 t g numlock = 0;
static uint8_t g_idle = 0;
uint8_t g_remote_wakeup_enable = USB_OFF;
uint8 t q status = NO WRITING;
```
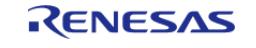

```
* Function Name : usb cpu getkeyno
* Description : input key port
* Arguments : none
* Return value : uint16_t : key_no
uint8_t usb_cpu_getkeyno (void)
  uint8_t key_buf = 0;if (SW_ACTIVE == SW)\{if (sw_on_count[0] < SW_ON_THRESHOLD)
   \left\{\right.sw\_on\_count[0]++;\left\{\right\}\bigcupelse
  \left\{\right\}if (sw \text{ on } count[0] >= SW \text{ ON } THRESHOLD)\{key\_buf = SW_PUSH;
     sw\_on\_count[0] = 0;\left\{ \right.return key buf;
} /* End of function usb cpu getkeyno() */
* Function Name : set key data
* Description : Set key data to buffer
* Arguments : none
* Return value : none
**********************
                        void set_key_data (uint8_t * p_buf)
```
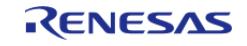

```
static uint8_t key_data;
   key data = KBD CODE A;
   *(p_buf + 2) = key\_data;
} /* End of function set_key_data() */
#if (BSP_CFG_RTOS == 2)* Function Name : usb_apl_callback
* Description : Callback function for Application program
* Arguments : usb_event_info_t *p_api_event : Control structure for USB API.
* : usb_hdl_t cur_task : Task Handle
*: uint8_t usb_state: USB_ON(USB_STATUS_REQUEST) / USB_OFF
* Return value : none
void usb_apl_callback (usb_event_info_t * p_api_event, usb_hdl_t cur_task,
usb_onoff_t usb_state)
  (void) usb_state;
   (void) cur_task;
   xQueueSend(g_apl_mbx_hdl, (const void *) &p_api_event, (TickType_t) (0));
} /* End of function usb_apl_callback() */
#endif /* (BSP_CFG_RTOS == 2) */
/********************************
                           * Function Name : usb_phid_example
* Description : Peripheral HID application main process
* Arguments : none
* Return value : none
void usb phid example (void)
  usb_event_info_t event_info;
#if (BSP CFG RTOS == 2)
   usb_event_info_t * p_mess;
#endif
usb_status_t event;
```
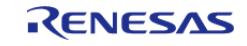

```
 uint8_t * p_idle_value;
    uint8 t sw data;
     usb_info_t info;
 fsp_err_t ret_code = FSP_SUCCESS;
   uint8_t send_data[16] BSP_ALIGN_VARIABLE(4);
     g_usb_on_usb.open(&g_basic0_ctrl, &g_basic0_cfg);
    set_key_data(g_buf);
 while (1)
     {
#if (BSP_CFG_RTOS == 2) /* FreeRTOS */
        xQueueReceive(g_apl_mbx_hdl, (void *) &p_mess, portMAX_DELAY);
       event_info = *p\_mess;event = event \infty. event;#else /* (BSP CFG RTOS == 2) */
 /* Get USB event data */
        g_usb_on_usb.eventGet(&event_info, &event);
#endif /* (BSP_CFG_RTOS == 2) */
 switch (event)
       {
 case USB_STATUS_CONFIGURED:
 break;
 case USB STATUS WRITE COMPLETE:
 if (DATA_WRITING == g_status)
       {
                    g_status = ZERO_WRITING;
                    g_usb_on_usb.write(&g_basic0_ctrl, (uint8_t *) g_zero_data,
USB_CLASS_PHID); /* Sending the zero data (8 bytes) */
 }
 else
\left\{ \begin{array}{c} 1 & 1 \\ 1 & 1 \end{array} \right\} g_status = DATA_WRITING;
                    usb_cpu_delay_xms(USB_WAIT_1000MS);
                    g_usb_on_usb.write(&g_basic0_ctrl, g_buf, DATA_LEN, USB_CLASS_PHID
);
```
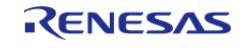

```
 }
break;
case USB_STATUS_REQUEST
                                                                 /* Receive Class Request
*/
if (USB_SET_REPORT == (event_info.setup.request_type & USB_BREQUEST))
       {
                     g_usb_on_usb.periControlDataGet(&g_basic0_ctrl, (uint8_t *)
&g_numlock, 2); /* Get the NumLock data (NumLock data is not used) */
 }
else if (USB_GET_DESCRIPTOR == (event_info.setup.request_type & USB_BREQUEST))
\left\{ \begin{array}{c} 1 & 1 \\ 1 & 1 \end{array} \right\}if (USB_GET_REPORT_DESCRIPTOR == event_info.setup.request_value)
       {
                          g_usb_on_usb.periControlDataSet(&g_basic0_ctrl,
                                                            (uint8_t *) g_apl_report,
USB_RECEIVE_REPORT_DESCRIPTOR);
 }
else if (USB_GET_HID_DESCRIPTOR == event_info.setup.request_value)
\left\{ \begin{array}{c} \end{array} \right.for (uint8 t i = 0; i < USB RECEIVE HID DESCRIPTOR; i++)
       {
                              send_data[i] = g_apl\_configuration[18 + i]; }
 /* Configuration Descriptor address set. */
                          g_usb_on_usb.periControlDataSet(&g_basic0_ctrl, send_data,
USB_RECEIVE_HID_DESCRIPTOR);
 }
else
       {
                          g_usb_on_usb.periControlStatusSet(&g_basic0_ctrl, 
USB_SETUP_STATUS_STALL);
 }
```
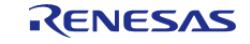

```
 }
 else if (USB SET IDLE == (event info.setup.request type & USB BREQUEST))
\left\{ \begin{array}{c} 1 & 1 \\ 1 & 1 \end{array} \right\}/* Get SetIdle value */
                      p_idle_value = (uint8_t *) &event_info.setup.request_value;
                      g_idle = p_idle_value[1];
                       g_usb_on_usb.periControlStatusSet(&g_basic0_ctrl, 
USB_SETUP_STATUS_ACK);
 }
 else if (USB_GET_IDLE == (event_info.setup.request_type & USB_BREQUEST))
\left\{ \begin{array}{c} 1 & 1 \\ 1 & 1 \end{array} \right\} g_usb_on_usb.periControlDataSet(&g_basic0_ctrl, &g_idle, 1);
 }
 else if (USB_SET_PROTOCOL == (event_info.setup.request_type & USB_BREQUEST))
\left\{ \begin{array}{c} \end{array} \right. g_usb_on_usb.periControlStatusSet(&g_basic0_ctrl, 
USB_SETUP_STATUS_ACK);
                       g_status = DATA_WRITING;
                       g_usb_on_usb.write(&g_basic0_ctrl, g_buf, DATA_LEN, USB_CLASS_PHID
);
 }
 else if (USB GET PROTOCOL == (event info.setup.request type & USB BREQUEST))
        {
                       g_usb_on_usb.periControlStatusSet(&g_basic0_ctrl, 
USB SETUP STATUS STALL);
 }
 else
\left\{ \begin{array}{c} 1 & 1 \\ 1 & 1 \end{array} \right\} g_usb_on_usb.periControlStatusSet(&g_basic0_ctrl, 
USB_SETUP_STATUS_STALL);
 }
 break;
 case USB_STATUS_REQUEST_COMPLETE: /* Complete Class Request */
 if (USB_SET_IDLE == (event_info.setup.request_type & USB_BREQUEST))
```
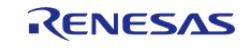

```
\left\{ \begin{array}{c} \end{array} \right. p_idle_value = (uint8_t *) &event_info.setup.request_value;
                      g_idle = p_idle_value[1];
 }
else if (USB_SET_PROTOCOL == (event_info.setup.request_type & USB_BREQUEST))
        {
 /* None */
 }
else
        {
                       g_status = DATA_WRITING;
                       g_usb_on_usb.write(&g_basic0_ctrl, g_buf, DATA_LEN, USB_CLASS_PHID
);
 }
break;
case USB_STATUS_SUSPEND:
break;
case USB_STATUS_DETACH:
                   g_remote_wakeup_enable = USB_OFF;
break;
default:
break;
         }
        ret_code = g_usb_on_usb.infoGet(&g_basic0_ctrl, &info, 0);
if (FSP_SUCCESS == ret_code)
        {
              sw_data = usb_cpu_getkeyno();
if (USB_STATUS_SUSPEND == info.device_status)
\left\{ \begin{array}{c} 1 & 1 \\ 1 & 1 \end{array} \right\}if (0 := (sw\_data & SW\_PUSH))\left\{ \begin{array}{c} 1 & 1 \\ 1 & 1 \end{array} \right\} g_usb_on_usb.remoteWakeup(&g_basic0_ctrl);
 }
 }
```
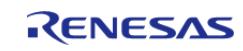

 } } /\* End of function usb\_phid\_example() \*/

# **Descriptors**

A template for PHID descriptors can be found in ra/fsp/src/r\_usb\_phid. Be sure to replace the vendor ID with your own.

Keyboard templates should be referred to r\_usb\_phid\_descriptor\_keyboard.c.template. Mouse templates should be referred to r\_usb\_phid\_descriptor\_mouse.c.template.

**5.2.6.31 USB PMSC (r\_usb\_pmsc)**

[Modules](#page-376-0) » [Connectivity](#page-647-0)

This module provides a USB Peripheral Mass Storage Class (PMSC) driver. It implements the [USB](#page-4941-1) [PMSC Interface](#page-4941-1).

### **Functions**

Refer to [USB \(r\\_usb\\_basic\)](#page-1115-0) for the common API (r\_usb\_basic) to be called from the application.

### **Detailed Description**

## **Overview**

The r\_usb\_pmsc module combines with the r\_usb\_basic module to provide USB Peripheral It operates as a Mass Storage class driver (hereinafter referred to as PMSC).

The USB peripheral mass storage class driver (PMSC) comprises a USB mass storage class bulk-only transport (BOT) protocol.

When combined with a USB peripheral control driver and media driver, it enables communication with a USB host as a BOT-compatible storage device.

### **Features**

The r\_usb\_pmsc module has the following key features:

- Storage command control using the BOT protocol
- Supports only SFF-8070i (ATAPI) Interface Sub-Class
- Response to mass storage device class requests from a USB host

# **Configuration**

### **Build Time Configurations for r\_usb\_pmsc**

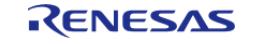

The following build time configurations are defined in fsp\_cfg/r\_usb\_pmsc\_cfg.h:

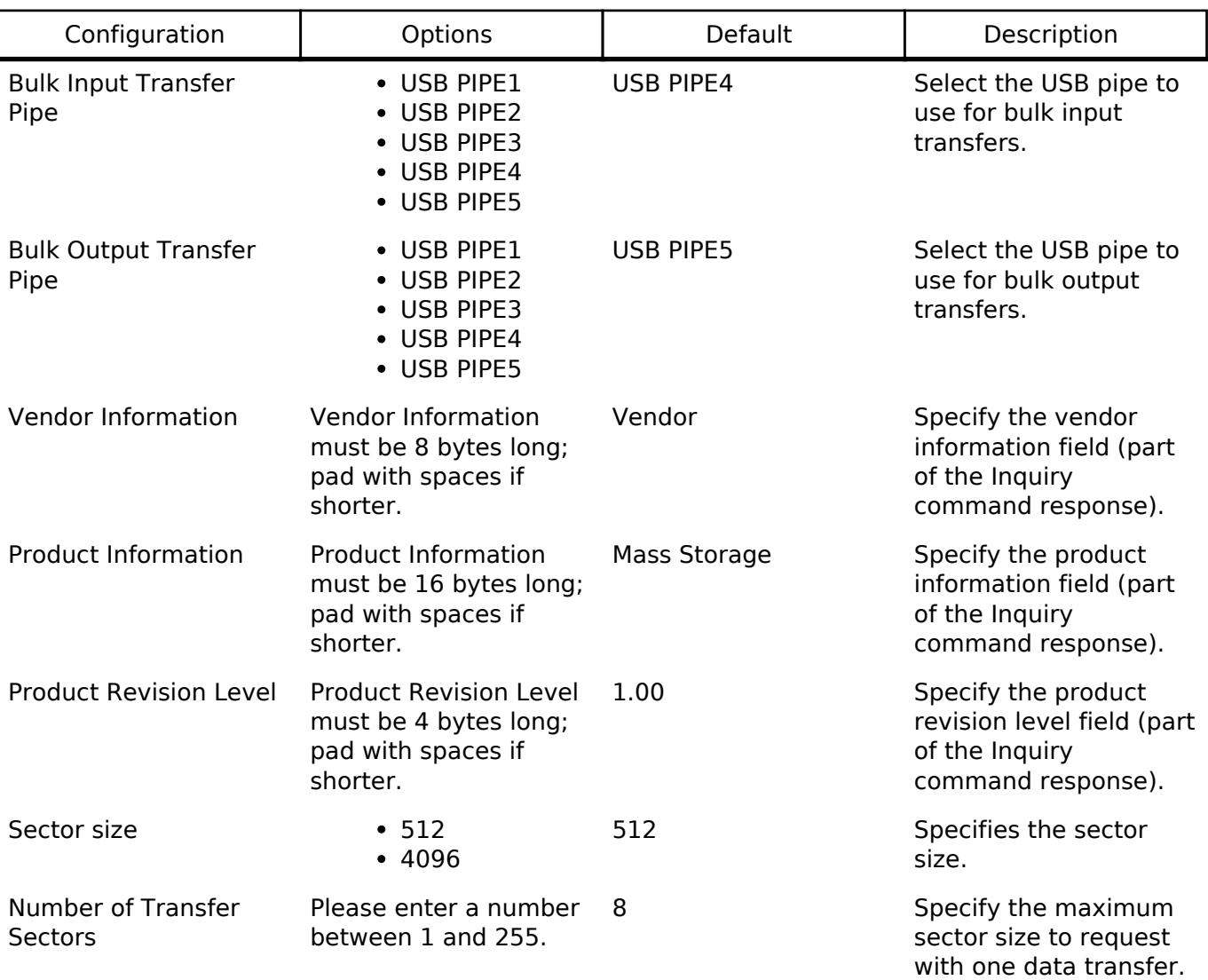

### **Configurations for Connectivity > USB PMSC (r\_usb\_pmsc)**

This module can be added to the Stacks tab via New Stack > Connectivity > USB PMSC (r\_usb\_pmsc).

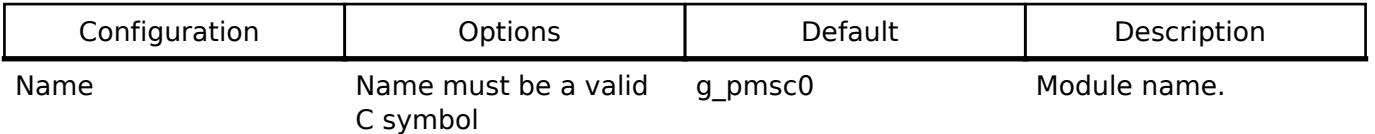

Refer to the [USB \(r\\_usb\\_basic\)](#page-1115-0) module for hardware configuration options.

### **Clock Configuration**

Refer to the [USB \(r\\_usb\\_basic\)](#page-1115-0) module.

### **Pin Configuration**

Refer to the [USB \(r\\_usb\\_basic\)](#page-1115-0) module.

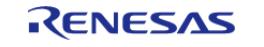

# **Usage Notes**

### **Class Requests**

The class requests supported by this driver are shown below.

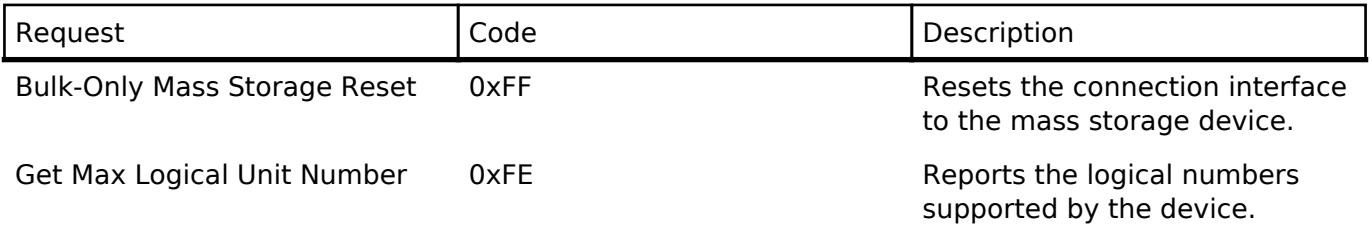

### **Storage Commands**

This driver supports the following storage commands.

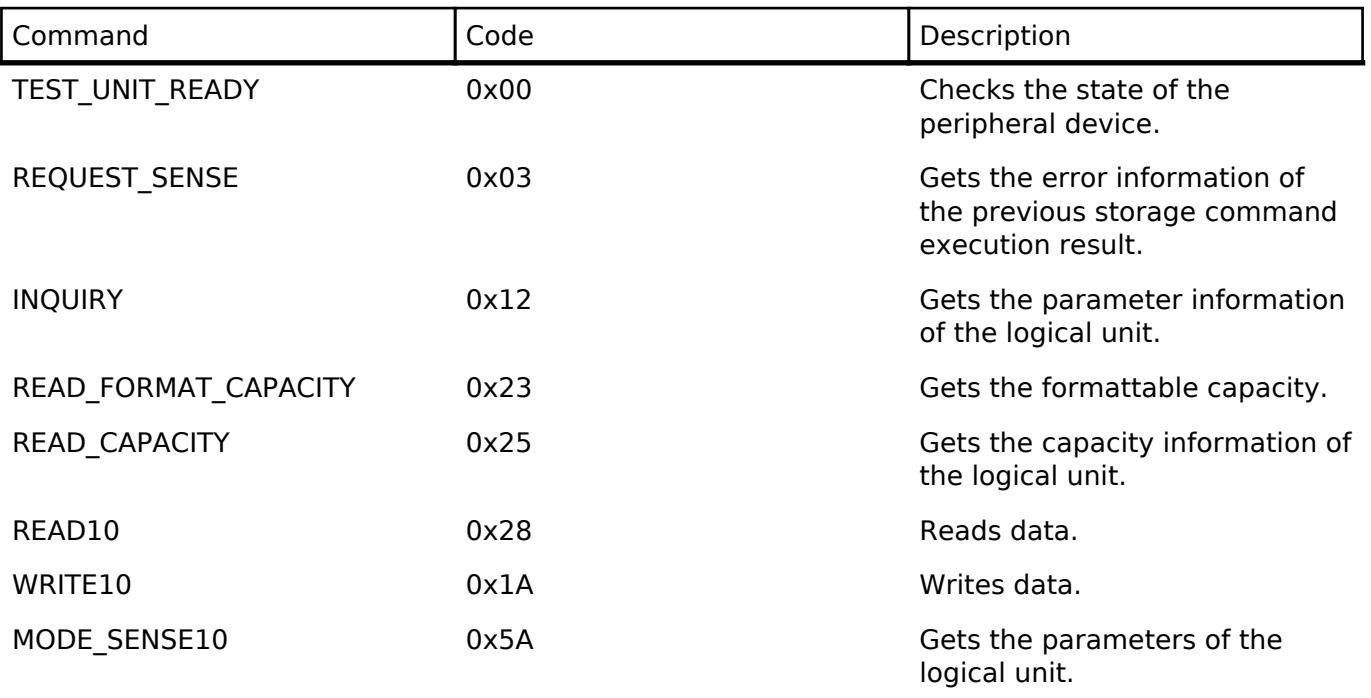

*Note*

*A STALL or FAIL error is sent to the host upon receipt of any command not listed in the above table.*

### **BOT Protocol Overview**

BOT (USB MSC Bulk-Only Transport) is a transfer protocol that encapsulates command, data, and status (results of commands) using only two endpoints (one bulk in and one bulk out). The ATAPI storage commands and the response status are embedded in a Command Block Wrapper (CBW) and a Command Status Wrapper (CSW). The below image shows an overview of how the BOT protocol progresses with command and status data flowing between USB host and peripheral.

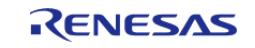

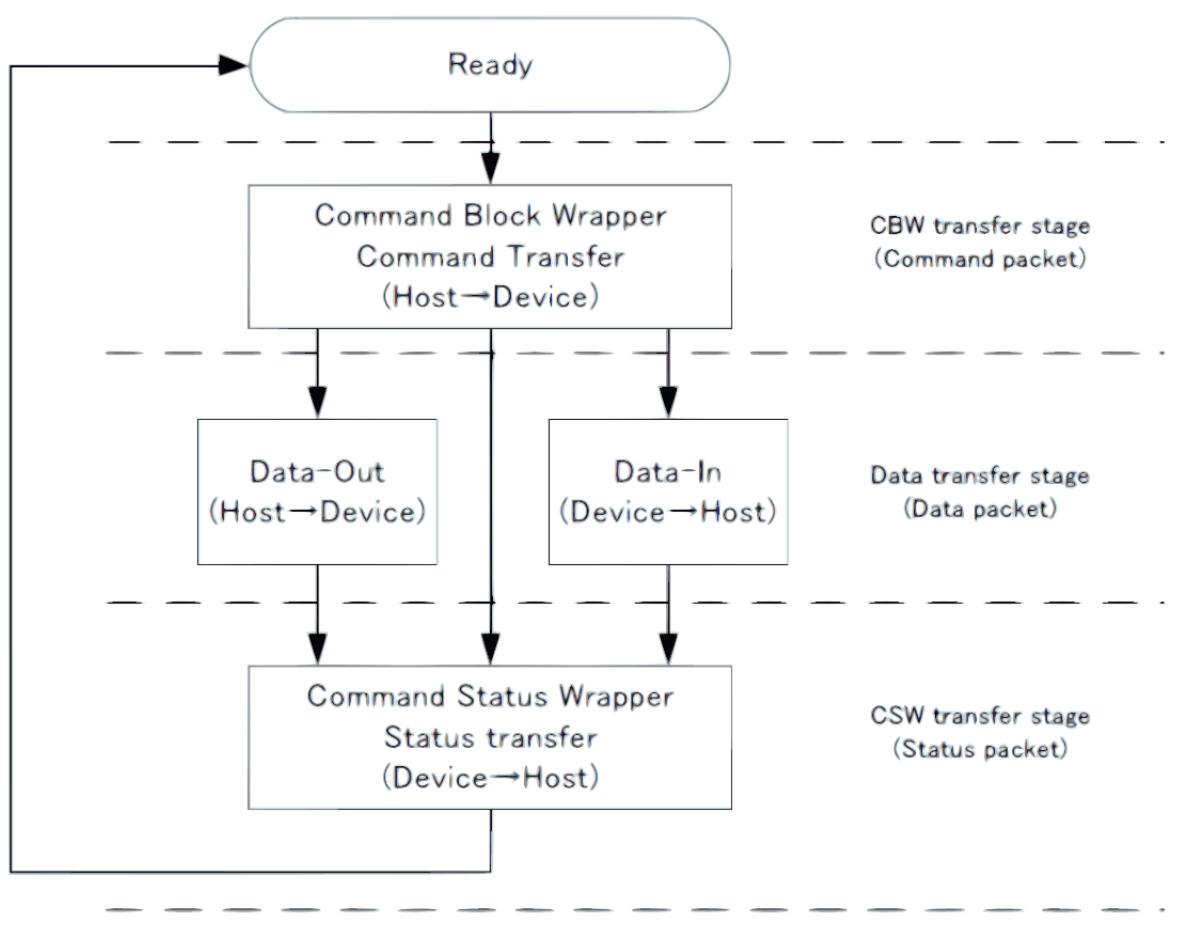

Figure 216: BOT protocol Overview

### **Block Media Interface**

PMSC implements a block media interface to enable access to higher-level modules. If the block media interface supports multiple media, users can select any media to access.

*Note*

*When the user develops the storage media driver, be sure to define the instance named "g\_rm\_block\_media0".*

### **Limitations**

- 1. The driver always returns 0 in response to the GetMaxLun command.
- 2. The driver supports a sector size of 512 bytes only.
- 3. The only media currently supported by the block media interface is an SD card. The card must be inserted before initializing the driver.
- 4. When using DMA for Hi-Speed transfers continuous transfer mode must not be used in the USB Basic driver.
- 5. The storage area must be formatted before use.
- 6. When using the SD/MMC Block Media Implementation (rm\_block\_media\_sdmmc), "Card Detection" must be set to "Not Used" in the SD/MMC Host Interface (r sdhi) settings.
- 7. The driver does not support Low-speed.
- 8. This driver does not support simultaneous operation with USB Host device class.

## **Examples**

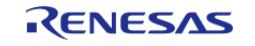

### **USB PMSC Example**

In this example, when the evaluation board is connected to the host PC it is recognized as a removable disk and reading/writing files is possible. The FAT type is either FAT12, FAT16, or FAT32 depending on the size of the media used.

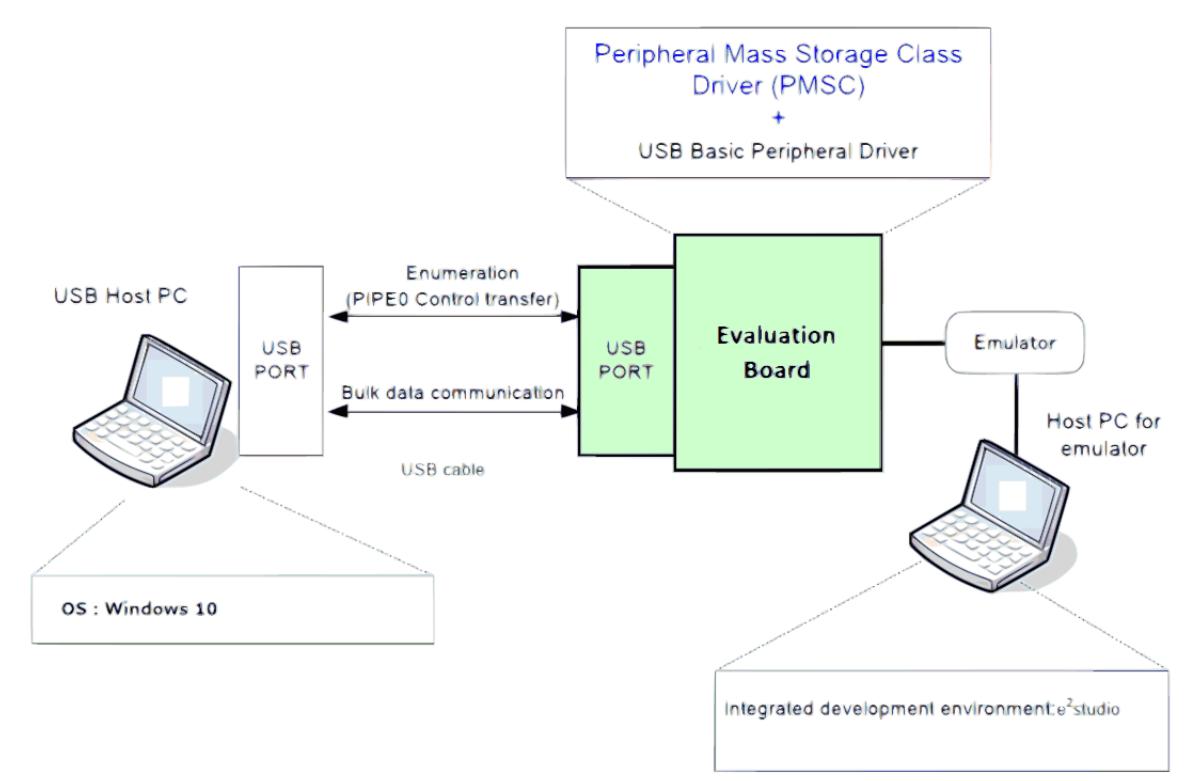

Figure 217: Example Operating Environment

```
#if (BSP_CFG_RTOS == 2)* Function Name : usb_apl_callback
 * Description: Callback function for Application program
 * Arguments : usb_event_info_t *p_api_event : Control structure for USB API.
 * : usb_hdl_t cur_task : Task Handle
 *: uint8_t usb_state: USB_ON(USB_STATUS_REQUEST) / USB_OFF
 * Return value : none
                                                                            *** * * * /
void usb_apl_callback (usb_event_info_t * p_api_event, usb_hdl_t cur_task,
usb onoff t usb state)
    (void) usb state;
    (void) cur_task;
```
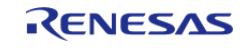

```
 xQueueSend(g_apl_mbx_hdl, (const void *) &p_api_event, (TickType_t) (0));
} /* End of function usb_apl_callback */
#endif /* (BSP_CFG_RTOS == 2) */
void usb_pmsc_example (void)
{
    usb_event_info_t usb_event;
#if (BSP_CFG_RTOS == 2)
    usb_event_info_t * p_mess;
#else
usb_status_t event;
#endif
    g_usb_on_usb.open(&g_basic0_ctrl, &g_basic0_cfg);
 /* Loop back between PC(TerminalSoft) and USB MCU */
while (1)
     {
#if (BSP CFG RTOS == 2) /* FreeRTOS */
       xQueueReceive(g_apl_mbx_hdl, (void *) &p_mess, portMAX_DELAY);
      event_info = *p\_mess;event = event \in [n]#else /* (BSP CFG RTOS == 2) */
       g_usb_on_usb.eventGet(&usb_event, &event);
#endif /* (BSP CFG RTOS == 2) */
switch (event)
       {
case USB_STATUS_CONFIGURED:
       {
break;
 }
case USB_STATUS_SUSPEND:
case USB_STATUS_DETACH:
       {
#if USB SUPPORT LPW == USB APL ENABLE
// @@ low_power_mcu();
#endif /* USB SUPPORT LPW == USB APL ENABLE */
```
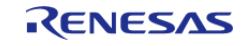

API Reference > Modules > Connectivity > USB PMSC (r\_usb\_pmsc)

break; } default: { break; } } }  $/*$  End of function usb\_main() \*/

## **Descriptor**

A template for PMSC descriptors can be found in ra/fsp/src/r\_usb\_pmsc/r\_usb\_pmsc\_descriptor.c.template. Also, please be sure to use your vendor ID.

### **5.2.6.32 USB PPRN (r\_usb\_pprn)**

[Modules](#page-376-0) » [Connectivity](#page-647-0)

This module is USB Peripheral Printer Device Class Driver (PPRN). It implements the [USB PPRN](#page-4941-2) [Interface](#page-4941-2).

### **Functions**

Refer to [USB \(r\\_usb\\_basic\)](#page-1115-0) for the common API (r\_usb\_basic) to be called from the application.

### **Detailed Description**

### **Overview**

The r\_usb\_pprn module combines with the r\_usb\_basic module to provide a USB Peripheral Printer Device Class (PPRN) driver. The PPRN driver conforms to the USB Printer Device class specifications and implements communication with a printer host.

### **Features**

The r\_usb\_pprn module has the following functions:

- Data transfer to and from a USB host
- Response to the printer class requests
- Response to function references from the printer host

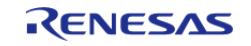

*Note*

*This driver is not guaranteed to provide USB printer operation in all scenarios. The developer must verify correct operation when connected to the targeted USB hosts.*

# **Configuration**

### **Build Time Configurations for r\_usb\_pprn**

The following build time configurations are defined in fsp\_cfg/r\_usb\_pprn\_cfg.h:

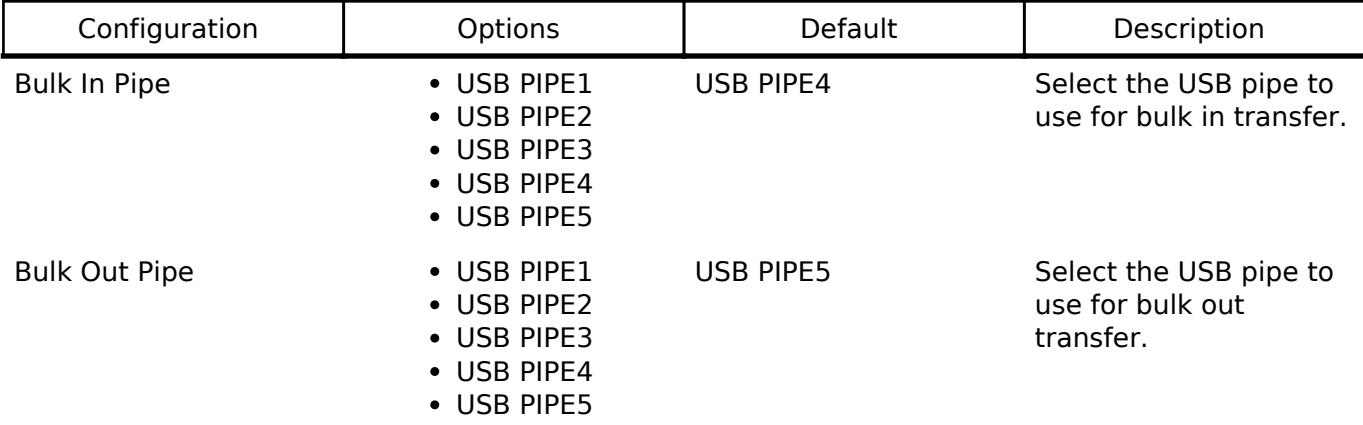

### **Configurations for Connectivity > USB PPRN (r\_usb\_pprn)**

This module can be added to the Stacks tab via New Stack > Connectivity > USB PPRN (r\_usb\_pprn).

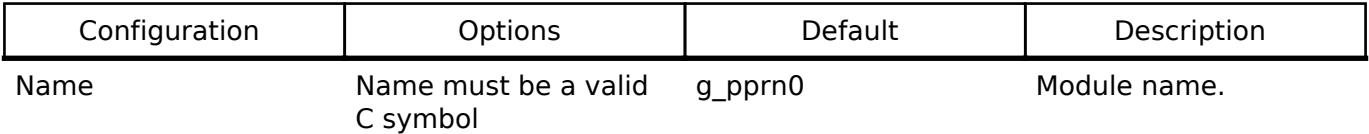

### **Clock Configuration**

Refer to the [USB \(r\\_usb\\_basic\)](#page-1115-0) module.

### **Pin Configuration**

Refer to the [USB \(r\\_usb\\_basic\)](#page-1115-0) module.

### **Usage Notes**

### **Class Requests (Host to Peripheral)**

This driver notifies the application when receiving the following class requests:

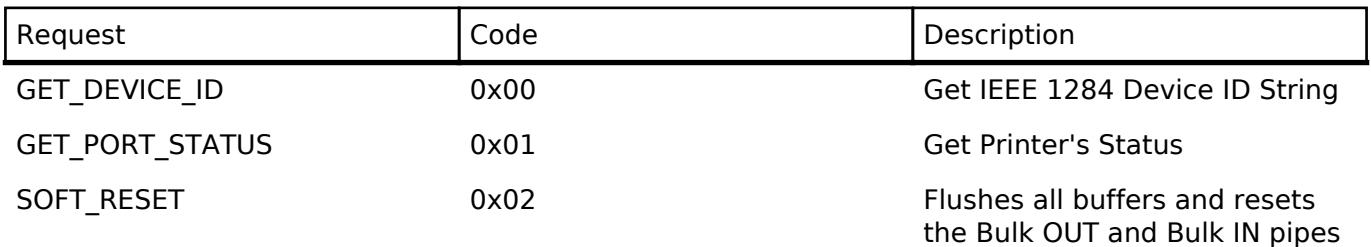

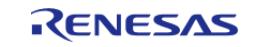

The data format of supported class requests is described below:

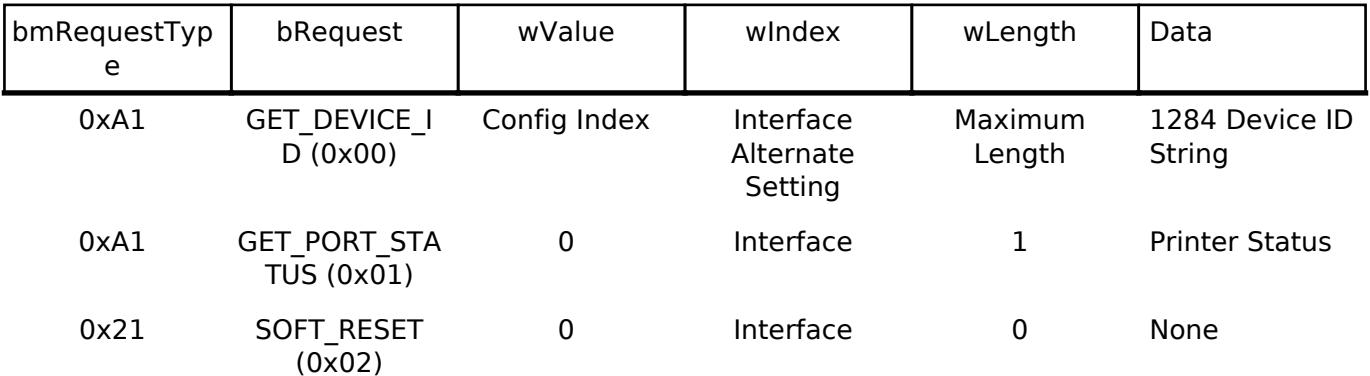

### **Limitations**

- This driver does not support USB Low-speed mode.
- . This driver does not support simultaneous operation with USB Host device class.

### **USB PPRN Example**

This is a minimal example for implementing PPRN in bare metal and FreeRTOS application.

```
* Macro definitions
/* Define device framework. */
#define DEMO_PROTOCOL (1U) /* 1-Uni-dir, 2-Bi-dir */
#define VALUE_5BH (0x5BU)
* Private global variables and functions
            + + + + + + + + + + + +
                                                *********/
static uint8 t q port status = PORT STATUS BENIGN;
/* Device printer device ID. */
static uint8_t g_printer_device_id[] =
  0x00,
                          /* data length */VALUE_5BH,
^{\dagger} M^{\dagger}.
                        /* manufacturer (case sensitive) */
E^+G^{\dagger}\mathbb{F} : \mathbb{F} ,
G^{\dagger}
```
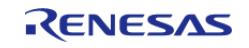

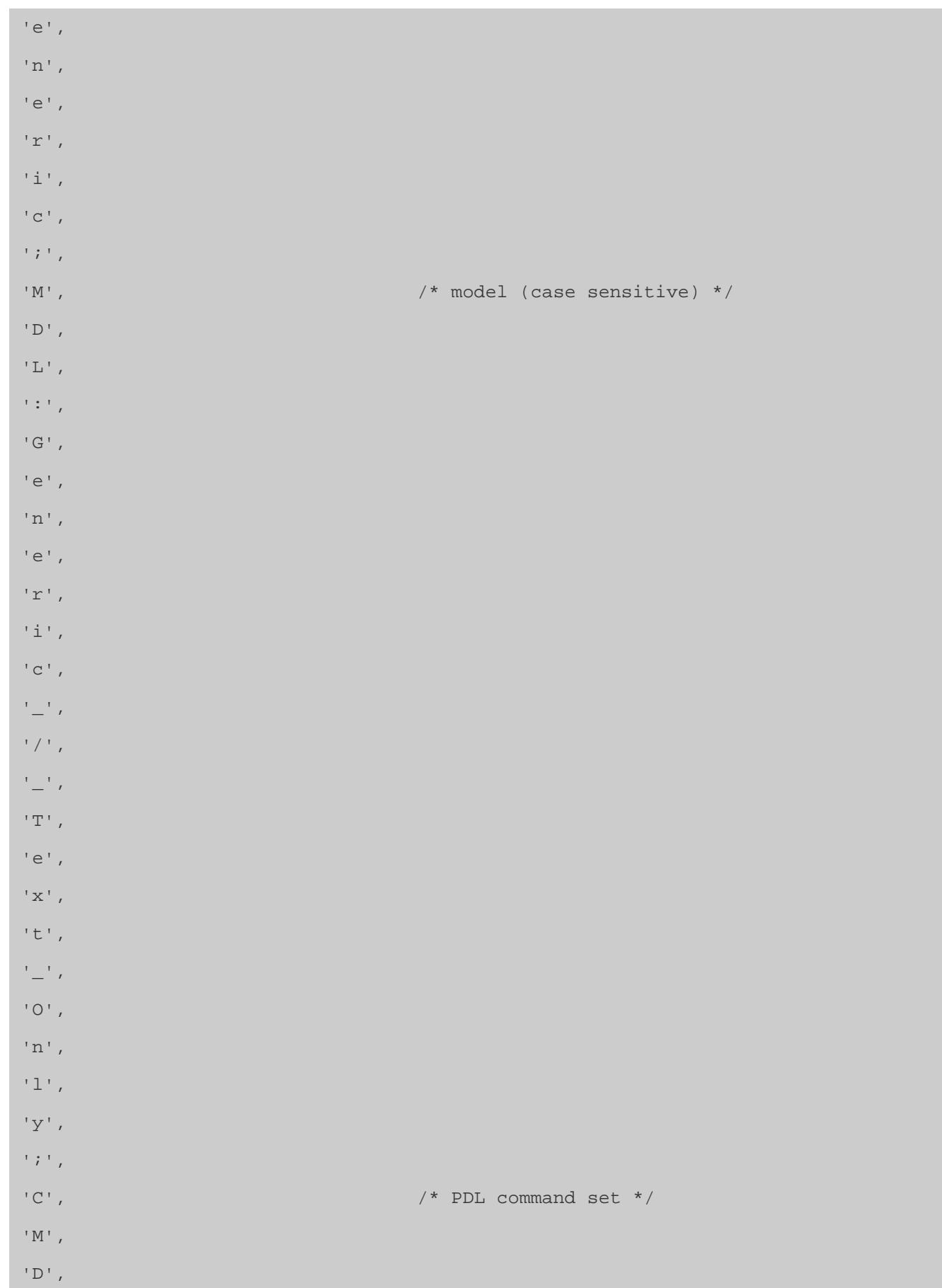

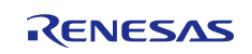

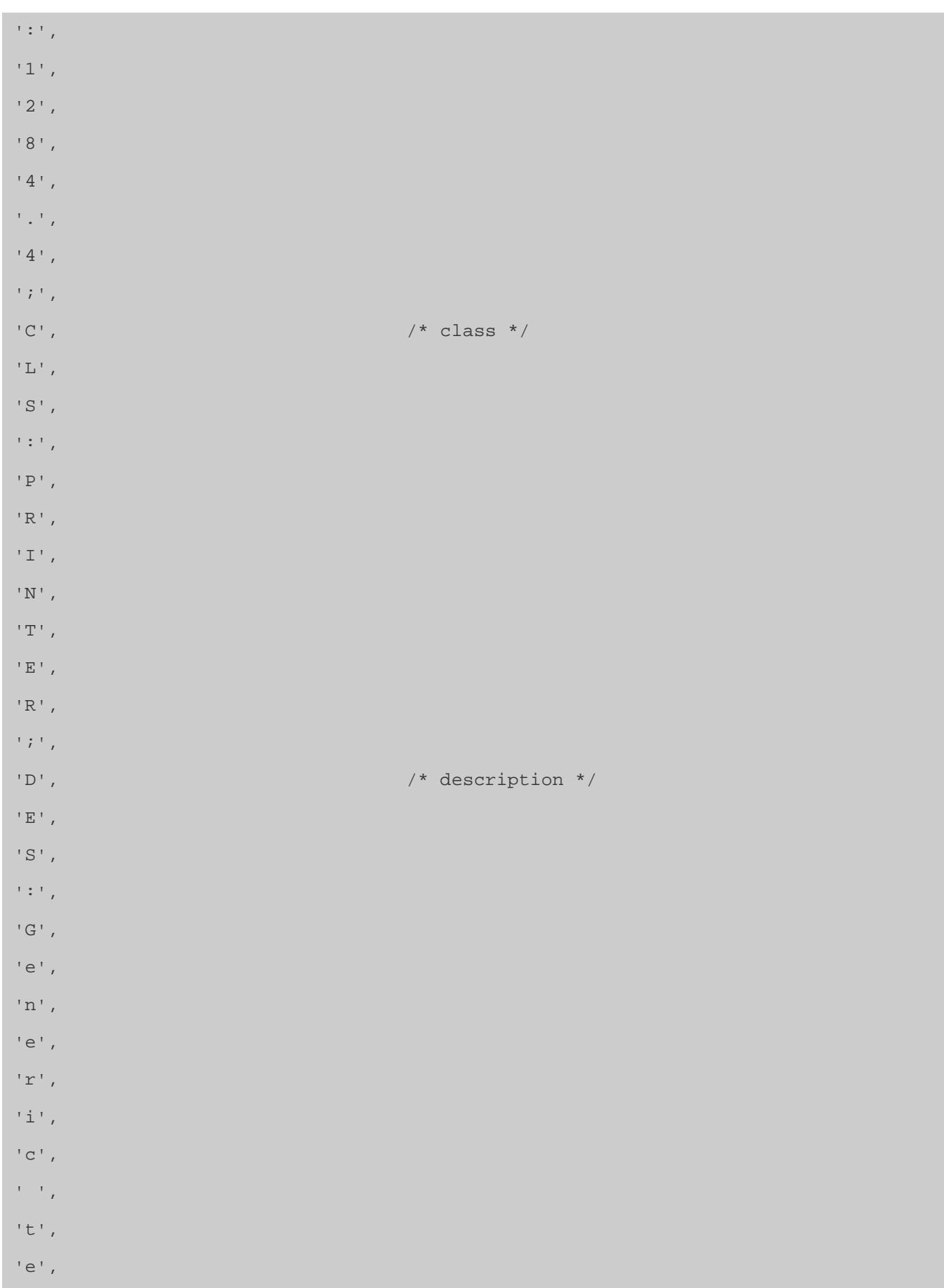

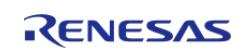

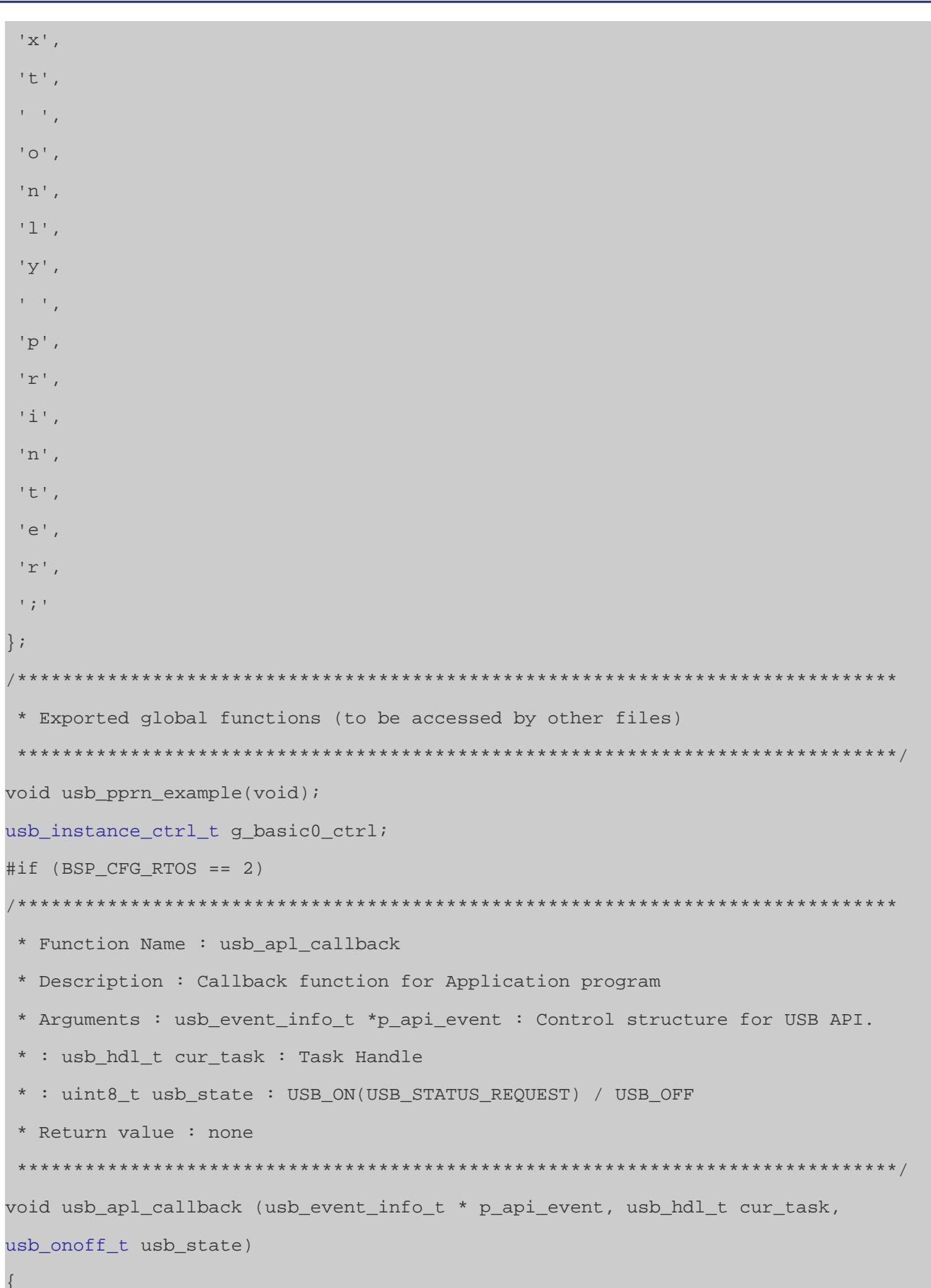

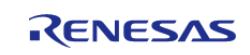

```
(void) usb_state;
   (void) cur task;
   xQueueSend(g_apl_mbx_hdl, (const void *) &p_api_event, (TickType_t) (0));
} /* End of function usb_apl_callback */
#endif /* (BSP_CFG_RTOS == 2) */
                       /************************
* Function Name : usb_pprn_example
 * Description : Peripheral Printer Class(PRN) application main process
 * Arguments : none
 * Return value : none
 **********************
                         **********/
void usb_pprn_example (void)
   usb_event_info_t event_info;
usb_status_t event;
   usb_info_t    info;
#if (BSP_CFG_RTOS == 2)usb_event_info_t * p_mess;
#endif
   q usb on usb.open(&q basic0 ctrl, &q basic0 cfq);
while (1)\left\{ \right.#if (BSP_CFG_RTOS == 2) /* FreeRTOS */
      xQueueReceive(g_apl_mbx_hdl, (void *) &p_mess, portMAX_DELAY);
      event info = *_{p} mess;
event = event info.event;
#else /* (BSP_CFG_RTOS == 2) */
/* Get USB event data */
      g_usb_on_usb.eventGet(&event_info, &event);
#endif
/* Handle the received event (if any) */switch (event)
     \{case USB STATUS CONFIGURED:
```
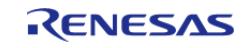

```
/* Initialization complete; get data from host */
                  g_usb_on_usb.read(&g_basic0_ctrl, g_buf, DATA_LEN, USB_CLASS_PPRN);
break;
case USB STATUS WRITE COMPLETE:
#if DEMO_PROTOCOL > 1
                  g_usb_on_usb.read(&g_basic0_ctrl, g_buf, DATA_LEN, USB_CLASS_PPRN);
#endif
break;
case USB_STATUS_READ_COMPLETE:
#if DEMO_PROTOCOL > 1
 /* Loop back to Host */
                  g_usb_on_usb.write(&g_basic0_ctrl, g_buf, event_info.data_size, 
USB CLASS PPRN);
#else
                  g_usb_on_usb.read(&g_basic0_ctrl, g_buf, DATA_LEN, USB_CLASS_PPRN);
#endif
break;
case USB_STATUS_REQUEST: /* Receive Class Request */
if (USB PPRN GET DEVICE ID == (event info.setup.request type & USB BREQUEST))
\left\{ \begin{array}{c} 1 & 1 \\ 1 & 1 \end{array} \right\}R_USB_InfoGet(&g_basic0_ctrl, &info, event_info.device_address);
R_USB_PeriControlDataSet(&g_basic0_ctrl, g_printer_device_id,
PRINTER_DEVICE_ID_LENGTH);
 }
USB_PRPN_GET_PORT_STATUS USB_BREQUEST))
\left\{ \begin{array}{c} 1 & 1 \\ 1 & 1 \end{array} \right\}R_USB_InfoGet(&g_basic0_ctrl, &info, event_info.device_address);
R_USB_PeriControlDataSet(&g_basic0_ctrl, &g_port_status, 1);
 }
else if (USB_PPRN_SOFT_RESET == (event_info.setup.request_type & USB_BREQUEST))
\left\{ \begin{array}{c} 1 & 1 \\ 1 & 1 \end{array} \right\}R_USB_InfoGet(&g_basic0_ctrl, &info, event_info.device_address);
R_USB_PeriControlStatusSet(&g_basic0_ctrl, USB_SETUP_STATUS_ACK);
 /* [To do] Transport Abort */
```
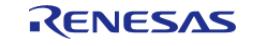

```
 g_usb_on_usb.stop(&g_basic0_ctrl, USB_TRANSFER_READ, 
USB CLASS PPRN);
 }
else
      {
 }
break;
case USB_STATUS_SUSPEND:
case USB_STATUS_DETACH:
break;
default:
break;
 }
    }
}
```
## **Descriptors**

A template for PPRN descriptors can be found in ra/fsp/src/r\_usb\_pprn folder. Be sure to replace the vendor ID with your own.

**5.2.6.33 USB Peripheral Vendor class (r\_usb\_pvnd)** [Modules](#page-376-0) » [Connectivity](#page-647-0)

### **Functions**

Refer to [USB \(r\\_usb\\_basic\)](#page-1115-0) for the common API (r\_usb\_basic) to be called from the application.

### **Overview**

USB Peripheral Vendor class works by combining r usb basic module.

## **How to Configuration**

The following shows FSP configuration procedure for USB Peripheral Vendor class.

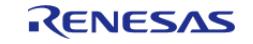
• Select [New Stack]->[Middleware]->[USB]->[USB Peripheral Vendor class driver on r usb pvnd].

| New Stack > <u><sup>2</sup></u> Extend Stack > <b>a</b> ) Remove<br><b>New Thread Stacks</b> |                                                                                |  |                                                             |                                                 |  |                              |                                                 |        |                                                                             |
|----------------------------------------------------------------------------------------------|--------------------------------------------------------------------------------|--|-------------------------------------------------------------|-------------------------------------------------|--|------------------------------|-------------------------------------------------|--------|-----------------------------------------------------------------------------|
|                                                                                              | Add stacks to the selected thread by using<br>pasting here from the clipboard. |  | <b>Arm</b><br><b>Driver</b><br><b>FreeRTOS</b><br>FreeRTOS+ | $\rightarrow$<br>$\rightarrow$<br>$\rightarrow$ |  | ton (above), or by           |                                                 |        |                                                                             |
|                                                                                              |                                                                                |  | Middleware<br><b>SEGGER</b><br>Search                       | $\mathcal{E}$                                   |  | CapTouch<br>Motor<br>Storage | $\rightarrow$<br>$\rightarrow$<br>$\rightarrow$ |        |                                                                             |
|                                                                                              |                                                                                |  |                                                             |                                                 |  | <b>USB</b>                   |                                                 | ⊕<br>⊕ | <b>USB Composite</b><br>USB HCDC driver on r_usb_hcdc                       |
|                                                                                              |                                                                                |  |                                                             |                                                 |  |                              |                                                 | ⊕<br>⊕ | USB HHID driver on r_usb_hhid<br>USB HMSC driver on r_usb_hmsc              |
|                                                                                              |                                                                                |  |                                                             |                                                 |  |                              |                                                 | ⊕<br>Æ | USB Host Vendor class driver on r_usb_hvnd<br>USB PCDC driver on r_usb_pcdc |
|                                                                                              |                                                                                |  |                                                             |                                                 |  |                              |                                                 | ⊕<br>⊕ | USB PHID driver on r_usb_phid<br>USB PMSC driver on r usb pmsc              |
|                                                                                              |                                                                                |  |                                                             |                                                 |  |                              |                                                 | ⊕      | USB Peripheral Vendor class driver on r_usb_pvnd                            |

Figure 218: Select USB Peripheral Vendor Class

• The following is displayed when selecting [USB Peripheral Vendor class driver on r usb pvnd]. The user does not specify USB pipe number in Vendor class.

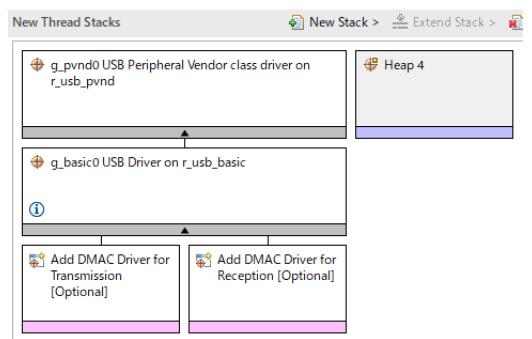

Figure 219: USB Peripheral Vendor Class Stack

## **API**

Use the following APIs in Peripheral Vendor class application program.

- For Data Transfer Use the following APIs for data transfer for Bulk transfer or Interrupt transfer.
	- 1. [R\\_USB\\_PipeRead\(\)](#page-1138-0) 2. [R\\_USB\\_PipeWrite\(\)](#page-1139-0) 3. [R\\_USB\\_PipeStop\(\)](#page-1140-0)
- For Control Transfer Use the following API for the class request processing.
	- 1. [R\\_USB\\_PeriControlDataGet\(\)](#page-1142-0)
	- 2. [R\\_USB\\_PeriControlDataSet\(\)](#page-1143-0)
	- 3. [R\\_USB\\_PeriControlStatusSet\(\)](#page-1143-1)

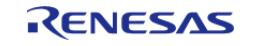

• For USB Pipe Information The USB driver allocates USB PIPE by analyzing the descriptor of USB device in Vendor class. Use the following APIs to get the allocated USB pipe information.

1. [R\\_USB\\_UsedPipesGet\(\)](#page-1140-1) 2. [R\\_USB\\_PipeInfoGet\(\)](#page-1141-0)

# **USB PIPE Allocation**

The USB driver allocates USB PIPE by analyzing the descriptor of USB device in Vendor class. The USB PIPE related to the Endpoint Descriptor are allocated in order from USB PIPE1 according to the description order of the Endpoint Descriptor.

FSP driver pipe configuration behaviors for the PVND Class, when it is used with the Composite PCDC+PVND Class is mentioned below.

- In Composite PCDC+PVND class, PCDC class interface is placed next to the PVND class interface in descriptor file. PVND Class Pipe configurations are as follows.
	- FSP driver(PVND) allocates Pipes in order from USB PIPE1 according to the order of the endpoint in descriptor(Bulk transfer).
	- FSP driver(PVND) allocates Pipes in order(decremental order) from USB PIPE9 according to the order of the endpoint in descriptor(Interrupt transfer).
	- PCDC and PVND must always use different USB PIPEs.

For example:

- In the Composite PCDC+PVND class, if there are 3 number of bulk transfers endpoints and one Interrupt transfer endpoint in descriptor file for PVND class and for this configuration FSP driver configures USB PIPE1, USB PIPE2 and USB PIPE3 for bulk data transfer and USB PIPE9 for Interrupt data transfer.
- Since hardware support total 5 number of Bulk transfer pipe configuration. So, in this scenario, for the PCDC class we have configurable USB PCDC Stack property to select available Pipes(USB PIPE 4 and USB PIPE 5 for Bulk and USB PIPE 6 for Interrupt transfer) from USB PCDC Stack configurator.

# **Descriptor**

Template for Vendor class descriptor can be found in ra/fsp/src/r\_usb\_pvnd folder. Also, please be sure to use your vendor ID.

# **Examples**

This application program processes the follwoing after the enumeration completes with USB device.

- 1. Getting USB Pipe Infomattion
- 2. Vendor Class Request Processing
- 3. Loopback processing of bulk transfer and interrupt transfer.

/\*\*\*\*\*\*\*\*\*\*\*\*\*\*\*\*\*\*\*\*\*\*\*\*\*\*\*\*\*\*\*\*\*\*\*\*\*\*\*\*\*\*\*\*\*\*\*\*\*\*\*\*\*\*\*\*\*\*\*\*\*\*\*\*\*\*\*\*\*\*\*\*\*\*\*\*

\*\*

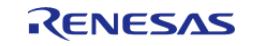

```
 * Macro definitions
  ****************************************************************************
**/
/* for Vendor Class Request */
#define USB_SET_VENDOR_NO_DATA (0x0000U)
#define USB_SET_VENDOR (0x0100U)
#define USB_GET_VENDOR (0x0200U)
#if (BSP_CFG_RTOS == 2) /* FreeRTOS */
/****************************************************************************
**
  * Function Name : usb_apl_callback
  * Description : Callback function for Application program
 * Arguments : usb event info t *p api event : Control structure for USB API.
  * : usb_hdl_t cur_task : Task Handle
  * : uint8_t usb_state : USB_ON(USB_STATUS_REQUEST) / USB_OFF
  * Return value : none
  ****************************************************************************
**/
void usb_apl_callback (usb_event_info_t * p_api_event, usb_hdl_t cur_task, 
usb onoff t usb state)
{
     (void) usb_state;
     (void) cur_task;
     xQueueSend(g_apl_mbx_hdl, (const void *) &p_api_event, (TickType_t) (0))
\} /* End of function usb apl callback() */
#endif /* (BSP CFG RTOS == 2) */
/****************************************************************************
**
  * Function Name : usb_pvnd_example
  * Description : Peripheral Vendor Class application main process
  * Arguments : none
  * Return value : none
  ****************************************************************************
**/
```
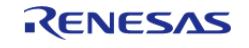

```
void usb_pvnd_example (void)
{
#if (BSP_CFG_RTOS == 2) /* FreeRTOS */
    usb_event_info_t * p_mess;
#endif
usb_status_t event;
    usb_event_info_t event_info;
   uint8_t bulk_out_pipe = 0; /* Bulk Out Pipe */
   uint8_t bulk_in_pipe = 0; /* Bulk In Pipe */
    uint8_t int_out_pipe = 0; /* Interrupt Out Pipe */
   uint8_t int_in_pipe = 0; /* Interrupt In Pipe */
   uint16_t \text{ but\_type} = 0;uint8 t pipe = 0;uint8_t is_zlp[2] = {0, 0};
    uint32_t request_length = 0;
   uint16_t used_pipe = 0;
    usb_pipe_t pipe_info;
    g_usb_on_usb.open(&g_basic0_ctrl, &g_basic0_cfg);
while (1)
     {
#if (BSP_CFG_RTOS == 2) /* FreeRTOS */
       xQueueReceive(g_apl_mbx_hdl, (void *) &p_mess, portMAX_DELAY);
      event_info = *p_mean;event = event_info.event;
#else /* (BSP CFG RTOS == 2) */
       g_usb_on_usb.eventGet(&event_info, &event);
#endif /* (BSP_CFG_RTOS == 2) * /switch (event)
\left\{ \begin{array}{c} \end{array} \right.case USB_STATUS_CONFIGURED:
\left\{ \begin{array}{c} \end{array} \right.buffer init();
               is\_zlp[0] = 0;is\_zlp[1] = 0;
```
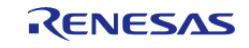

```
 g_usb_on_usb.usedPipesGet(&g_basic0_ctrl, &used_pipe, 
USB CLASS PVND);
 for (pipe = START_PIPE; pipe < END_PIPE; pipe++)
       {
 if (0 := (used\_pipe & (1 < & pipe))) {
                          g_usb_on_usb.pipeInfoGet(&g_basic0_ctrl, &pipe_info,
pipe);
 if (USB_EP_DIR_IN != (pipe_info.endpoint & USB_EP_DIR_IN))
\left\{ \begin{array}{c} \end{array} \right./* Out Transfer */
 if (USB_TRANSFER_TYPE_BULK == pipe_info.transfer_type)
       {
                                 buf\_type = BUF_BULK;
                                  bulk_out_pipe = pipe;
}<br>}<br>}
 else
\left\{ \begin{array}{c} \end{array} \right.buf type = BUF INT;
                                  int_out_pipe = pipe;
}<br>}<br>}
}<br>}<br>}
 else
\left\{ \begin{array}{c} \end{array} \right./* In Transfer */
 if (USB TRANSFER TYPE BULK == pipe info.transfer type)
       {
                                 buf type = BUF BULK;
                                  bulk_in_pipe = pipe;
}<br>}<br>}
 else
       {
                                 buf\_type = BUF_INT;
                                  int_in_pipe = pipe;
```
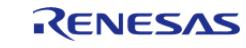

}<br>}<br>} }<br>}<br>} }<br>} }<br>{} break; } case [USB\\_STATUS\\_READ\\_COMPLETE](#page-4935-2): { if (FSP\_ERR\_USB\_FAILED != event\_info.status)  $\left\{ \begin{array}{c} \end{array} \right.$ if (bulk\_out\_pipe == event\_info.pipe) { buf type = BUF BULK; pipe = bulk\_in\_pipe; }<br>}<br>{} else if (int\_out\_pipe == event\_info.pipe) {  $buf\_type = BUF\_INT;$  pipe = int\_in\_pipe; }<br>} else  $\left\{\right.$ while (1) {  $\mathcal{L}^{\text{max}}_{\text{max}}$  , and the contract of  $\mathcal{L}^{\text{max}}_{\text{max}}$ }<br>}<br>} }<br>}<br>} buffer check(buf type, event info.data size); g\_usb\_on\_usb[.pipeWrite](#page-4927-0)(&g\_basic0\_ctrl, &g\_buf[buf\_type][0], event\_info.data\_size, pipe); }<br>{} break; } case [USB\\_STATUS\\_WRITE\\_COMPLETE](#page-4935-3):

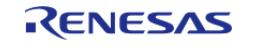

```
 {
 if (bulk_in_pipe == event_info.pipe)
\left\{ \begin{array}{c} \end{array} \right.buf\_type = BUF_BULK;if (1 == is_z1p[buf_type])\left\{ \begin{array}{c} \end{array} \right. pipe = bulk_out_pipe;
}<br>}
}<br>{}
 else if (int_in_pipe == event_info.pipe)
        {
                    buf\_type = BUF\_INT;if (1 == is zlp[buf type]) {
                          pipe = int_out_pipe;
}<br>}
}<br>{}
 else
\left\{ \begin{array}{c} \end{array} \right./* Nothing */
}<br>{}
 if (1 == is\_zlp[buf_type]) {
                     is_zlp[buf_type] = 0;
                    buffer clear(buf type);
                     g_usb_on_usb.pipeRead(&g_basic0_ctrl, &g_buf[buf_type][0],
BUF_SIZE, pipe);
}<br>{}
 else
        {
                    is zlp[buf type] = 1;
                     g_usb_on_usb.pipeWrite(&g_basic0_ctrl, 0, 0,
event_info.pipe); /* Send ZLP */
}<br>{}
```
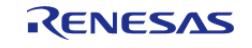

```
break;
 }
 case USB_STATUS_REQUEST:
        {
 if (USB_SET_VENDOR_NO_DATA == (event_info.setup.request_type & USB_BREQUEST
))
        {
                      g_usb_on_usb.periControlStatusSet(&g_basic0_ctrl, 
USB_SETUP_STATUS_ACK);
}<br>{}
 else if (USB_SET_VENDOR == (event_info.setup.request_type & USB_BREQUEST))
\left\{ \begin{array}{c} \end{array} \right. request_length = event_info.setup.request_length;
                      g_usb_on_usb.periControlDataGet(&g_basic0_ctrl,
&g_request_buf[0], request_length);
}<br>{}
 else if (USB_GET_VENDOR == (event_info.setup.request_type & USB_BREQUEST))
        {
                      g_usb_on_usb.periControlDataSet(&g_basic0_ctrl,
&g_request_buf[0], request_length);
}<br>{}
 else
\left\{ \begin{array}{c} \end{array} \right./* Nothing */
}<br>{}
 break;
 }
 case USB_STATUS_REQUEST_COMPLETE:
\left\{ \begin{array}{c} \end{array} \right.if (USB_GET_VENDOR == (event_info.setup.request_type & USB_BREQUEST))
\left\{ \begin{array}{c} \end{array} \right. g_usb_on_usb.pipeRead(&g_basic0_ctrl, &g_buf[BUF_BULK][0],
BUF_SIZE, bulk_out_pipe);
                      g_usb_on_usb.pipeRead(&g_basic0_ctrl, &g_buf[BUF_INT][0],
```
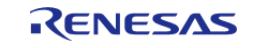

```
BUF_SIZE, int_out_pipe);
}<br>{}
 break;
             }
 case USB_STATUS_DETACH:
     \left\{\right.break;
             }
 default:
     \left\{\right\}break;
             }
       }
    }
} /* End of function usb_pvnd_example() */
/****************************************************************************
 **
  * Function Name : buffer_init
  * Description : buffer initialization
  * Arguments : none
  * Return value : none
  ****************************************************************************
**/
static void buffer_init (void)
{
   uint16 t i;
    uint16_t j;
 for (j = 0; j < 2; j++) {
 for (i = 0; i < BUF_SIZE; i++) {
            g_buf[j][i] = (uint8_t) ii; }
     }
```
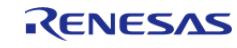

```
} /* End of function buffer_init() */
/****************************************************************************
**
  * Function Name : buffer_check
  * Description : buffer check
  * Arguments : buf_type : buffer number
  * Return value : none
  ****************************************************************************
**/
static void buffer_check (uint16_t buf_type, uint32_t size)
{
    uint16_t i;
 for (i = 0; i < (uint16 t) size; i++)\left\{ \right.if ((uint8_t) (i & USB_VALUE_FF) != g_buf[buf_type][i])
        {
 while (1)
        {
                 \cdot;
              }
         }
     }
} /* End of function buffer_check() */
/****************************************************************************
**
  * Function Name : buffer_clear
  * Description : buffer clear
  * Arguments : buf_type : buffer number
  * Return value : none
  ****************************************************************************
**/
static void buffer_clear (uint16_t buf_type)
{
     uint16_t i;
```
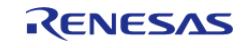

```
for (i = 0; i < BUF_SIZE; i++) {
         g_buf[buf_type][i] = 0;\begin{array}{ccc} \end{array}} /* End of function buffer_clear() */
         /****************************************************************************
**
  * End of function usb_mcu_init
  ****************************************************************************
**/
```
### <span id="page-1306-1"></span>**5.2.7 DSP** [Modules](#page-376-0)

#### **Detailed Description**

DSP Modules.

**Modules**

[IIR Filter Accelerator \(r\\_iirfa\)](#page-1306-0)

Driver for the IIRFA peripheral on RA MCUs. This module implements the [IIR Interface.](#page-4420-0)

## <span id="page-1306-0"></span>**5.2.7.1 IIR Filter Accelerator (r\_iirfa)**

[Modules](#page-376-0) » [DSP](#page-1306-1)

#### **Functions**

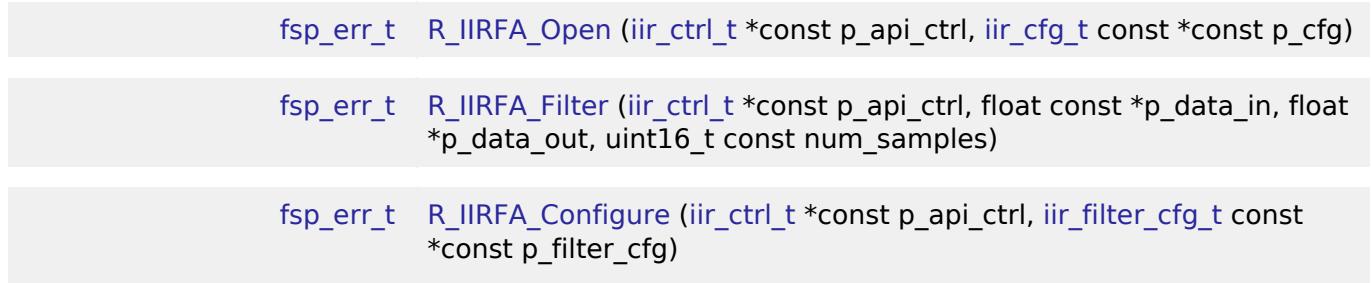

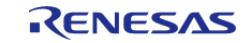

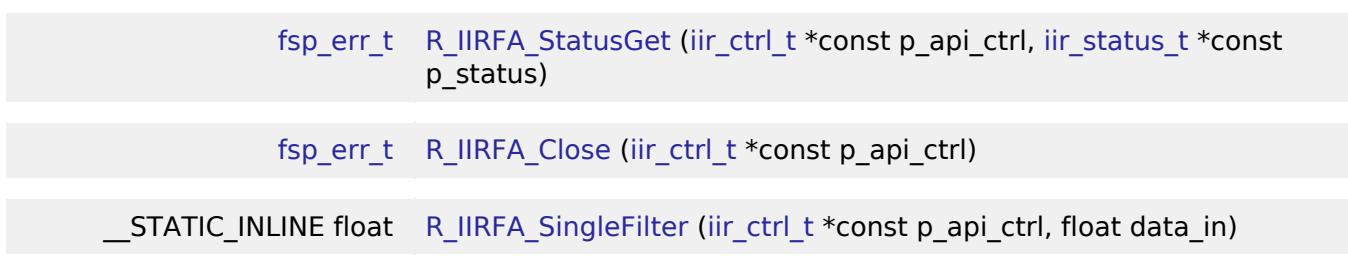

### **Detailed Description**

Driver for the IIRFA peripheral on RA MCUs. This module implements the [IIR Interface](#page-4420-0).

## **Overview**

The IIR Filter Accelerator (IIRFA) provides hardware acceleration for calculation of single-precision floating point direct form 2 biquad IIR filters. Up to 32 biquad stages can be configured at a time.

### **Features**

The IIRFA module supports the following features:

- Up to 16 different concurrent configurations/channels
- 32 biquad filter stages (shared between all channels)
- Runtime filter configuration
- ECC error detection for coefficient and delay data
	- 1-bit error correction, 2-bit error detection

## **Configuration**

### **Build Time Configurations for r\_iirfa**

The following build time configurations are defined in fsp\_cfg/r\_iirfa\_cfg.h:

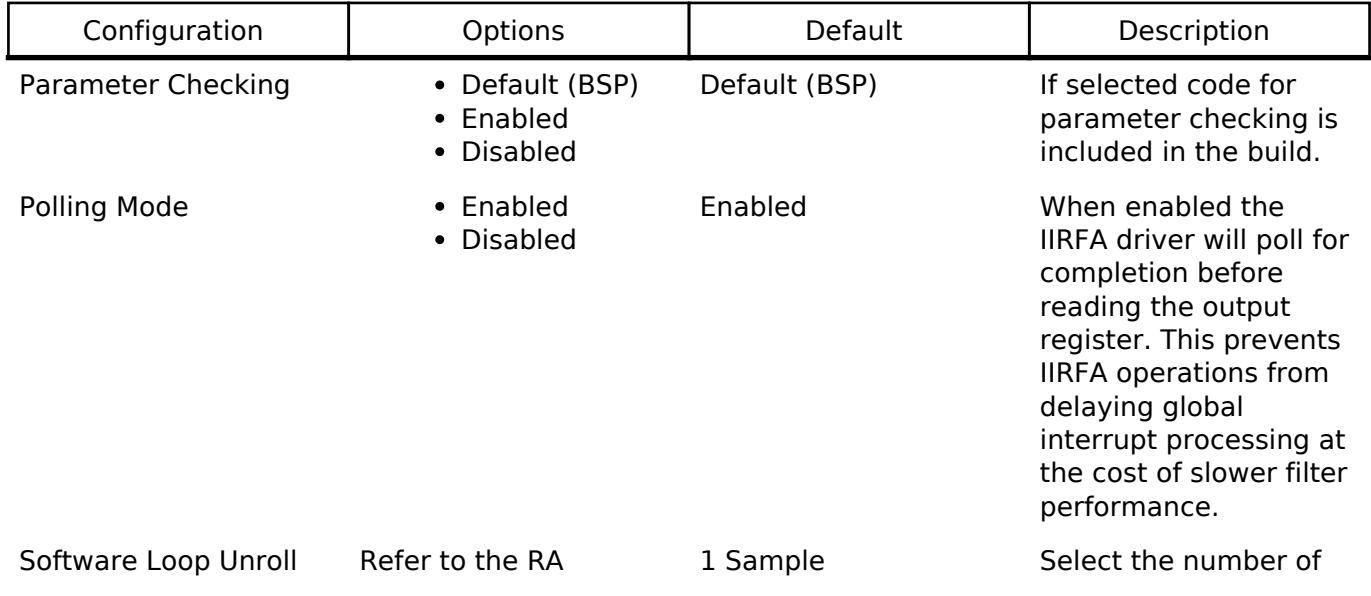

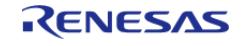

API Reference > Modules > DSP > IIR Filter Accelerator (r\_iirfa)

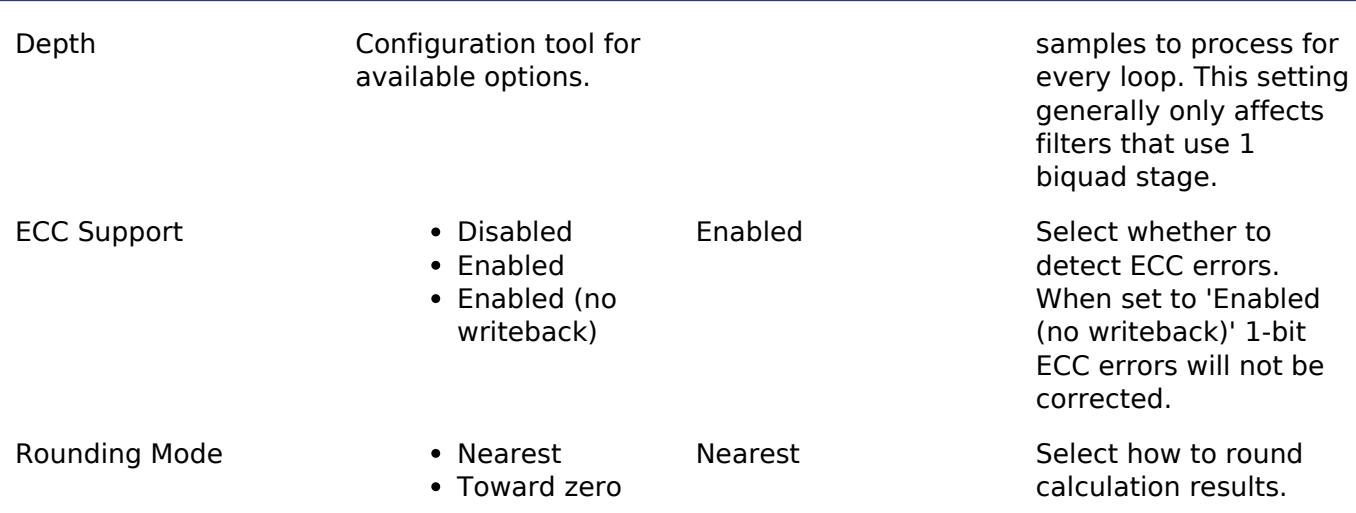

#### **Configurations for DSP > IIR Filter Accelerator (r\_iirfa)**

This module can be added to the Stacks tab via New Stack  $>$  DSP  $>$  IIR Filter Accelerator (r\_iirfa). Non-secure callable guard functions can be generated for this module by right clicking the module in the RA Configuration tool and checking the "Non-secure Callable" box.

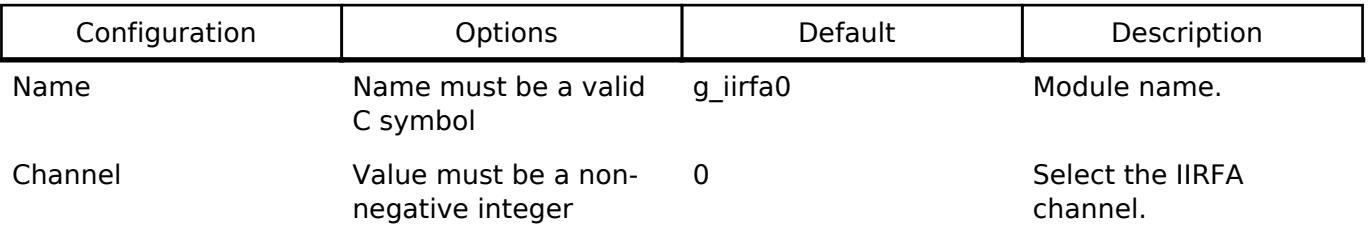

#### **Clock Configuration**

The clock source for the IIRFA peripheral is ICLK.

#### **Pin Configuration**

IIRFA does not have any pin connections.

#### **Filter Configuration**

Before using IIRFA to filter data the coefficients and state variables must be initialized. See the [Filter](#page-1310-0) [Configuration](#page-1310-0) example for how to initialize an iir filter cfg t struct to pass to [R\\_IIRFA\\_Configure.](#page-1313-0)

*Note*

*There are 32 total biquad stages in the peripheral shared across all channels. Channels may not select the same stages, so it is important to choose [iir\\_filter\\_cfg\\_t::stage\\_base](#page-4421-3) and [iir\\_filter\\_cfg\\_t::stage\\_num](#page-4421-4) carefully to ensure no overlap.*

## **Usage Notes**

### **Maximizing Performance**

The optimum configuration for IIRFA is dependent on the application. It is recommended to consider the following in regards to your project to determine what settings may be ideal.

Regardless of configuration, each filter stage takes 2 ICLK cycles to process per sample and an

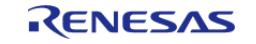

additional 5 cycles to write state values back to registers. This means single-sample operations only take 2 cycles per stage while multi-sample operations take 7. Additional overhead cycles are required to load and store each sample. The following suggestions may improve performance:

- Either process more data at a time with R\_IIRFA\_Filter or only one sample at a time using R\_IIRFA\_SingleFilter
- Use the unrolled software loop option
	- Provide data in a multiple of the unroll depth
- Disable polling [\(see warning\)](#page-1309-0)

### **Polling Mode**

By default, the driver will poll a status flag for completion after writing input data to IIRFA. Disabling polling significantly improves performance when using a low number of stages, but may cause higher global interrupt latency during processing.

#### *Note*

*If only one stage is used it is recommended to disable polling as IIRFA will typically execute faster than code resulting in no wait cycles. If polling must be used with a one stage filter, please note that in some situations the Arm CMSIS DSP Library functions arm\_biquad\_cascade\_df2T\_init\_f32 and arm\_biquad\_cascade\_df2T\_f32 may provide better performance. It up to the user to evaluate performance within their own project.*

### <span id="page-1309-0"></span>Warning

When polling is disabled, filter operation works by writing a value to IIRCHnINP then immediately reading IIRCHnOUT. While this maximizes performance, the core will wait for output data to become available before continuing execution. **While execution waits for IIRCHnOUT no interrupts will be processed by the core.** The maximum wait time for a 32-stage filter may be up to approximately 64 ICLK cycles for single sample processing or 224 ICLK cycles for multi-sample processing (decreasing linearly with the number of stages used).

### **Single Sample Processing**

In applications such as motor control where each sample needs immediate processing, the inline function [R\\_IIRFA\\_SingleFilter](#page-1314-0) is provided. This function has no parameter checking, takes one sample, and returns a filtered sample. Polling is supported by this function (if configured).

### **ECC Errors**

If configured, R\_IIRFA\_Filter will return an error if a 1- or 2-bit ECC error has occurred.

1-bit errors are automatically corrected unless writeback is disabled. 2-bit errors cannot be automatically corrected. Reset the coefficient and filter data by calling R\_IIRFA\_Configure if a noncorrectable ECC error is reported.

### **Limitations**

- A total of 32 stages may be configured at any one time across all channels.
- When polling is disabled core execution is halted while waiting for data to become available. [\(See warning\)](#page-1309-0)

## **Examples**

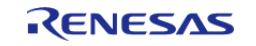

### <span id="page-1310-0"></span>**Filter Configuration**

Below is an example of how to initialize a filter configuration to pass to R\_IIRFA\_Configure.

```
#define FILTER_STAGE_NUM (2)
/* Biquad coefficients (4th order Butterworth 200Hz lowpass on 44.1KHz input) */
iir_filter_coeffs_t gp_iirfa0_filter_coeffs[FILTER_STAGE_NUM] =
{
     {
       b0 = 1.000000000F,.b1 = 2.000000000F,.b2 = 1.000000000F,a1 = -1.947914029F,.a2 = 0.948705125F, },
     {
       . b0 = 1.000000000F,.b1 = 2.000000000F,.b2 = 1.000000000F,a1 = -1.977625722F, .a2 = 0.978428884F,
     },
};
/* Biquad state data (clear to start) */
\text{iir filter\_state_t gp_irfa0_fitter\_state[Filter_STAGE_NUM] = {0};/* Filter configuration */
iir_filter_cfg_t g_iirfa0_filter_cfg =
{
     .p_filter_coeffs = gp_iirfa0_filter_coeffs, // Pointer to filter coefficient
array
     .p_filter_state = gp_iirfa0_filter_state, // Pointer to filter state data array
    .stage_base = 0, \frac{1}{2} // Which hardware biquad stage to
start allocation from (0-31)
    .stage_num = 2, \frac{1}{2} // Number of stages to allocate
};
```
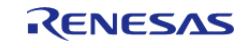

#### **User's Manual**

#### **Software Example**

The following is a basic example of configuring and using a filter with IIRFA.

```
#define NUM_SAMPLES (128)
#define TWO_PI (2.0F * (float) M_PI)
float gp_data_in[NUM_SAMPLES];
float gp_data_out[NUM_SAMPLES];
void iirfa_filter_example (void)
{
 fsp_err_t err;
 /* Initialize the IIRFA module */
     err = R_IIRFA_Open(&g_iirfa0_ctrl, &g_iirfa0_cfg);
 /* Handle any errors. This function should be defined by the user. */
    assert(FSP_SUCCESS == err);
 /* Initialize filter coefficients and state variables */
     err = R_IIRFA_Configure(&g_iirfa0_ctrl, &g_iirfa0_filter_cfg);
    assert(FSP SUCCESS == err);
 /* Get input data to be filtered */
     get_input_data(gp_data_in);
 /* Filter data */
     err = R_IIRFA_Filter(&g_iirfa0_ctrl, gp_data_in, gp_data_out, NUM_SAMPLES);
 /* R_IIRFA_Filter will return FSP_ERR_INVALID_RESULT when one or more calculations
results in infinity. */
 if (FSP_ERR_INVALID_RESULT == err)
\left\{\begin{array}{c} \end{array}\right\}/* Handle error */
     }
 else
     {
      assert(FSP SUCCESS == err);
\begin{matrix} \end{matrix}}
```
#### **Data Structures**

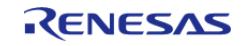

struct iirfa instance ctrl t

#### **Data Structure Documentation**

#### <span id="page-1312-2"></span>**[◆ i](#page-1312-2)irfa\_instance\_ctrl\_t**

struct iirfa\_instance\_ctrl\_t

IIRFA instance control block.

#### **Function Documentation**

## <span id="page-1312-0"></span>**[◆ R](#page-1312-0)\_IIRFA\_Open()**

[fsp\\_err\\_t](#page-159-0) R\_IIRFA\_Open ( [iir\\_ctrl\\_t](#page-4424-0) \*const *p\_api\_ctrl*, [iir\\_cfg\\_t](#page-4421-0) const \*const *p\_cfg* )

Prepare an IIR channel for filtering.

#### **Return values**

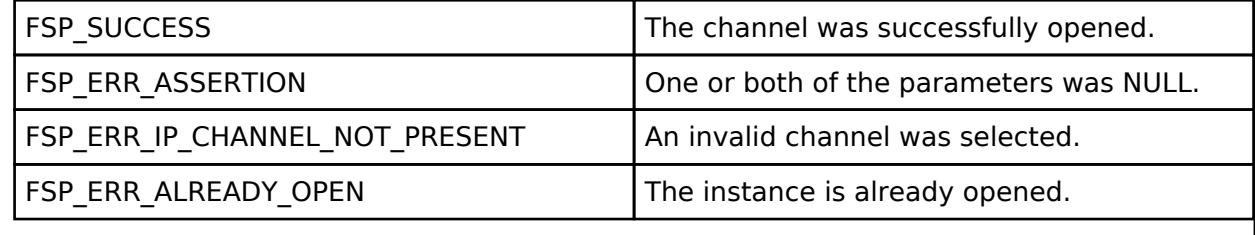

### <span id="page-1312-1"></span>**[◆ R](#page-1312-1)\_IIRFA\_Filter()**

[fsp\\_err\\_t](#page-159-0) R\_IIRFA\_Filter ( [iir\\_ctrl\\_t](#page-4424-0) \*const *p\_api\_ctrl*, float const \* *p\_data\_in*, float \* *p\_data\_out*, uint16\_t const *num\_samples* )

Start a filter operation on the specified data.

### **Return values**

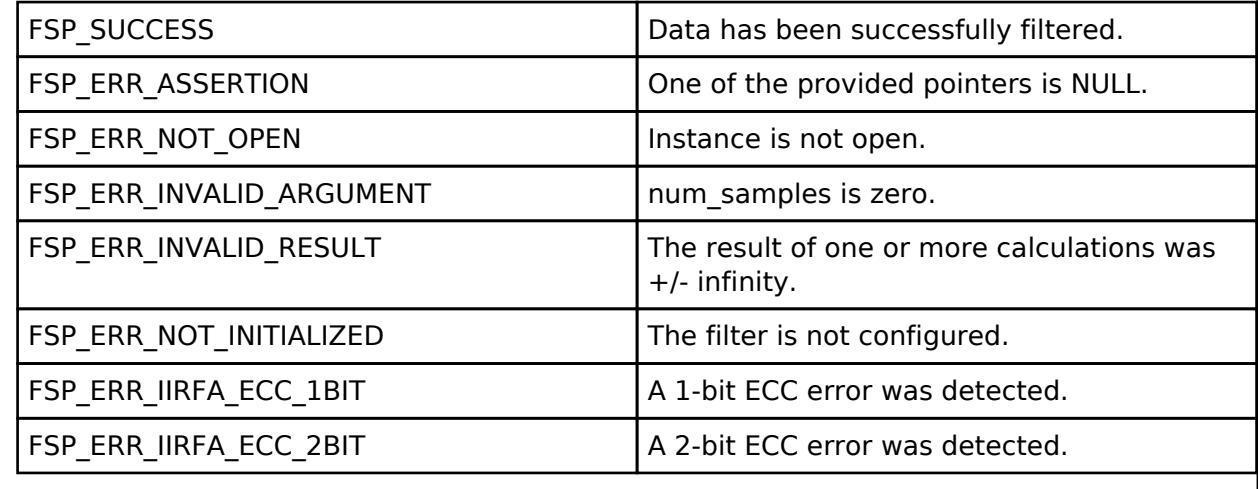

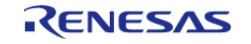

## <span id="page-1313-0"></span>**[◆ R](#page-1313-0)\_IIRFA\_Configure()**

[fsp\\_err\\_t](#page-159-0) R\_IIRFA\_Configure ( [iir\\_ctrl\\_t](#page-4424-0) \*const *p\_api\_ctrl*, [iir\\_filter\\_cfg\\_t](#page-4421-1) const \*const *p\_filter\_cfg* )

Configure filter coefficients and state values.

#### **Return values**

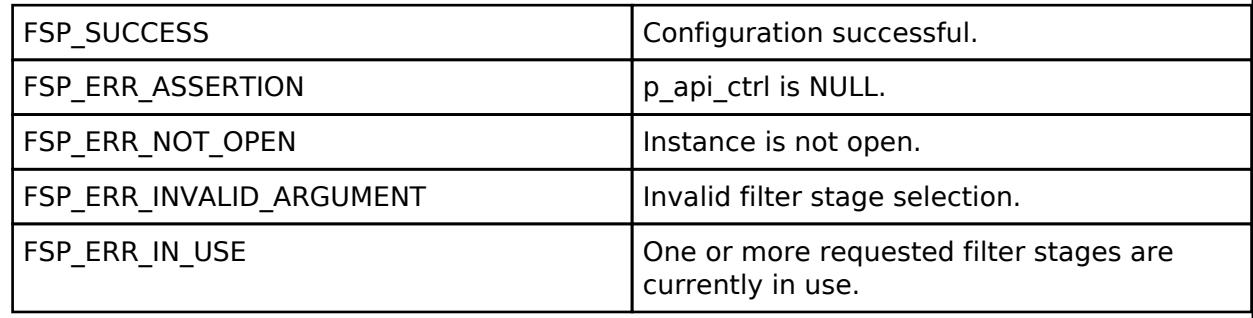

## <span id="page-1313-1"></span>**[◆ R](#page-1313-1)\_IIRFA\_StatusGet()**

[fsp\\_err\\_t](#page-159-0) R\_IIRFA\_StatusGet ( [iir\\_ctrl\\_t](#page-4424-0) \*const *p\_api\_ctrl*, [iir\\_status\\_t](#page-4421-2) \*const *p\_status* )

Read the current filter state variables.

### **Return values**

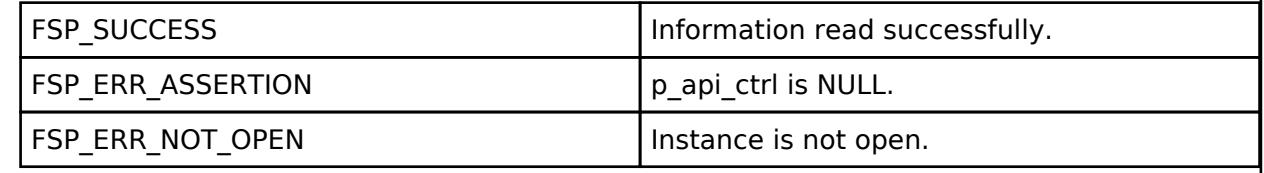

### <span id="page-1313-2"></span>**[◆ R](#page-1313-2)\_IIRFA\_Close()**

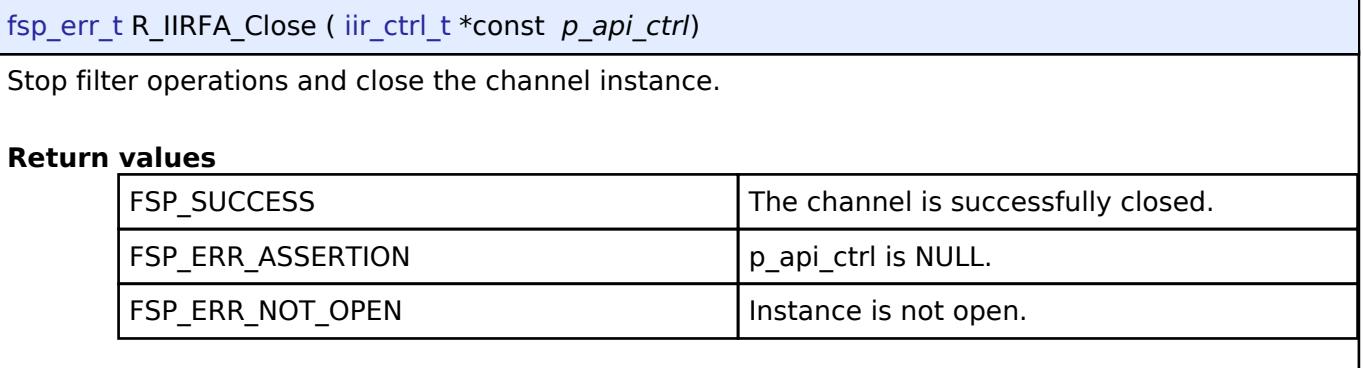

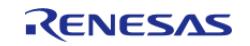

#### **User's Manual**

### <span id="page-1314-0"></span>**[◆ R](#page-1314-0)\_IIRFA\_SingleFilter()**

\_\_STATIC\_INLINE float R\_IIRFA\_SingleFilter ( [iir\\_ctrl\\_t](#page-4424-0) \*const *p\_api\_ctrl*, float *data\_in* )

Perform a single inline filter operation.

*Note*

*This function is intended to be used in performance-critical applications. As such, no parameter checking or error validation is provided.*

## <span id="page-1314-1"></span>**5.2.8 Graphics**

[Modules](#page-376-0)

#### **Detailed Description**

Graphics Modules.

#### **Modules**

[Azure RTOS GUIX Port \(rm\\_guix\\_port\)](#page-1315-0)

[Capture Engine Unit \(r\\_ceu\)](#page-1322-0)

Driver for the CEU peripheral on RA MCUs. This module implements the [CAPTURE Interface.](#page-4206-0)

#### [D/AVE 2D Port Interface \(r\\_drw\)](#page-1335-0)

Driver for the DRW peripheral on RA MCUs. This module is a port of D/AVE 2D.

#### [Graphics LCD \(r\\_glcdc\)](#page-1337-0)

Driver for the GLCDC peripheral on RA MCUs. This module implements the [Display Interface](#page-4289-0).

#### [JPEG Codec \(r\\_jpeg\)](#page-1377-0)

Driver for the JPEG peripheral on RA MCUs. This module implements the [JPEG Codec Interface](#page-4424-1).

#### [MIPI Display Serial Interface \(r\\_mipi\\_dsi\)](#page-1404-0)

Driver for the MIPI DSI peripheral on RA MCUs. This module implements the [Display Interface](#page-4289-0).

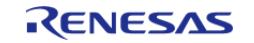

API Reference > Modules > Graphics

[Parallel Data Capture \(r\\_pdc\)](#page-1423-0)

Driver for the PDC peripheral on RA MCUs. This module implements the [CAPTURE Interface.](#page-4206-0)

[SEGGER emWin RA Port \(rm\\_emwin\\_port\)](#page-1433-0)

SEGGER emWin port for RA MCUs.

#### [Segment LCD \(r\\_slcdc\)](#page-1441-0)

Driver for the SLCDC peripheral on RA MCUs. This module implements the [SLCDC Interface](#page-4805-0).

## <span id="page-1315-0"></span>**5.2.8.1 Azure RTOS GUIX Port (rm\_guix\_port)**

[Modules](#page-376-0) » [Graphics](#page-1314-1)

#### **Functions**

UINT [rm\\_guix\\_port\\_hw\\_initialize](#page-1322-1) (GX\_DISPLAY  $*p$ \_display)

### **Detailed Description**

## **Overview**

The Azure RTOS GUIX Port module provides the configuration and hardware acceleration support necessary for use of GUIX on RA products. The port provides full integration with the graphics peripherals (GLCDC, DRW and JPEG).

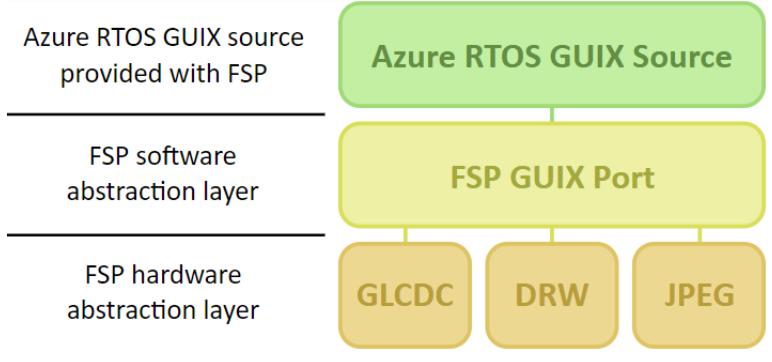

Figure 220: Azure RTOS GUIX Port Block Diagram

*Note*

*This port layer primarily enables hardware acceleration and background handling of many display operations and does not contain code intended to be directly called by the user. For information about how to use GUIX and GUIX*

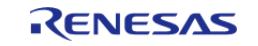

*Studio (including example code) please consult the [Azure RTOS GUIX documentation.](https://docs.microsoft.com/en-us/azure/rtos/guix/)*

### **Hardware Acceleration**

The following functions are currently performed with hardware acceleration:

- DRW Engine [\(D/AVE 2D Port Interface \(r\\_drw\)\)](#page-1335-0)
	- Drawing bitmaps
	- 8, 4 and 1bpp uncompressed and compressed (RLE) font rendering
	- Line and shape drawing
	- Anti-aliased operations
		- Circle stroke and fill
		- **Polygon stroke and fill**
		- **Lines and arcs**
- [JPEG Codec \(r\\_jpeg\)](#page-1377-0)
	- JPEG decoding
- [Graphics LCD \(r\\_glcdc\)](#page-1337-0)
	- Brightness, contrast and gamma correction
	- Pixel format conversion (framebuffer to LCD)

# **Configuration**

## **Build Time Configurations for gx**

The following build time configurations are defined in fsp\_cfg/azure/gx/gx\_user.h:

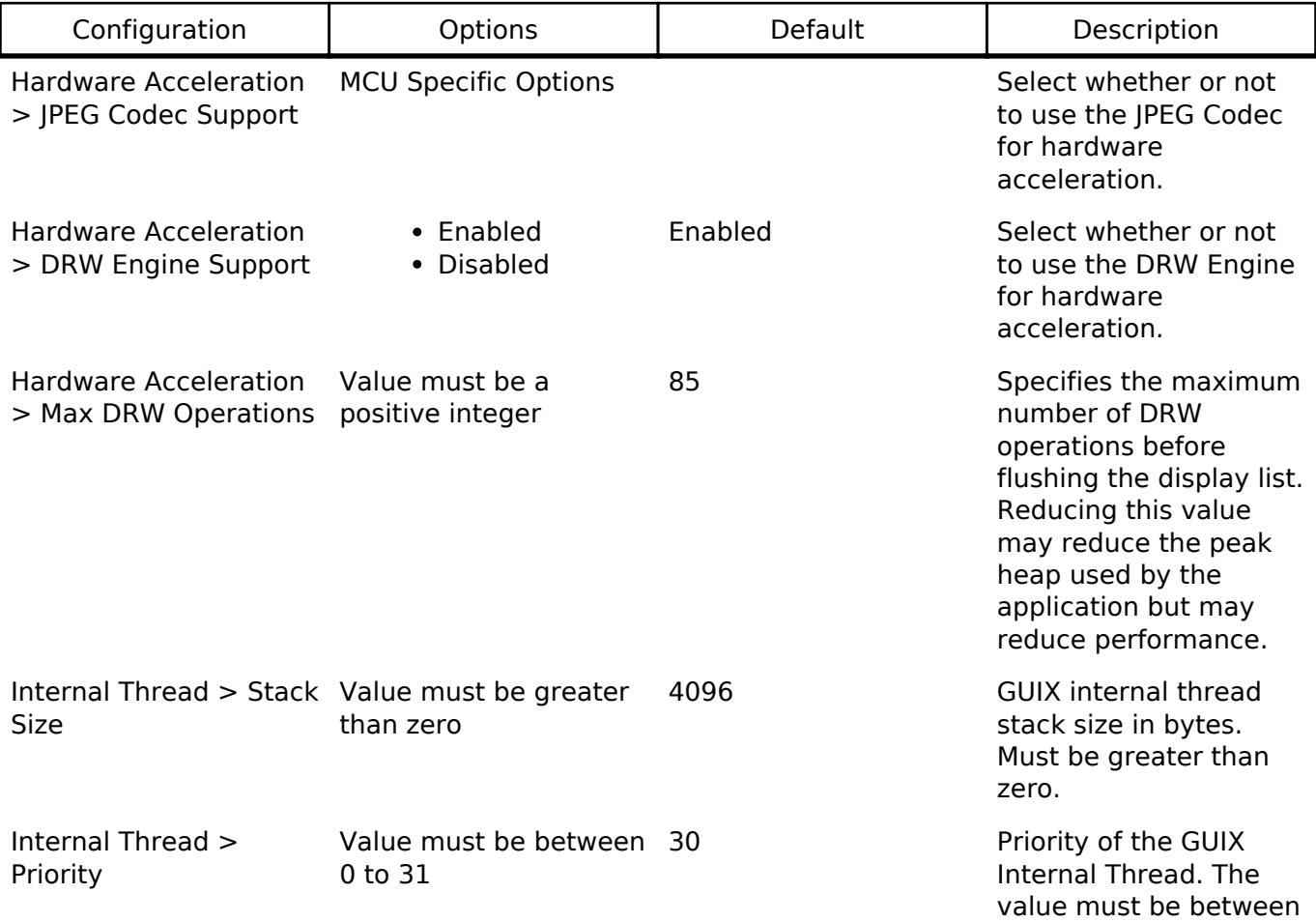

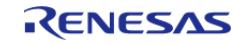

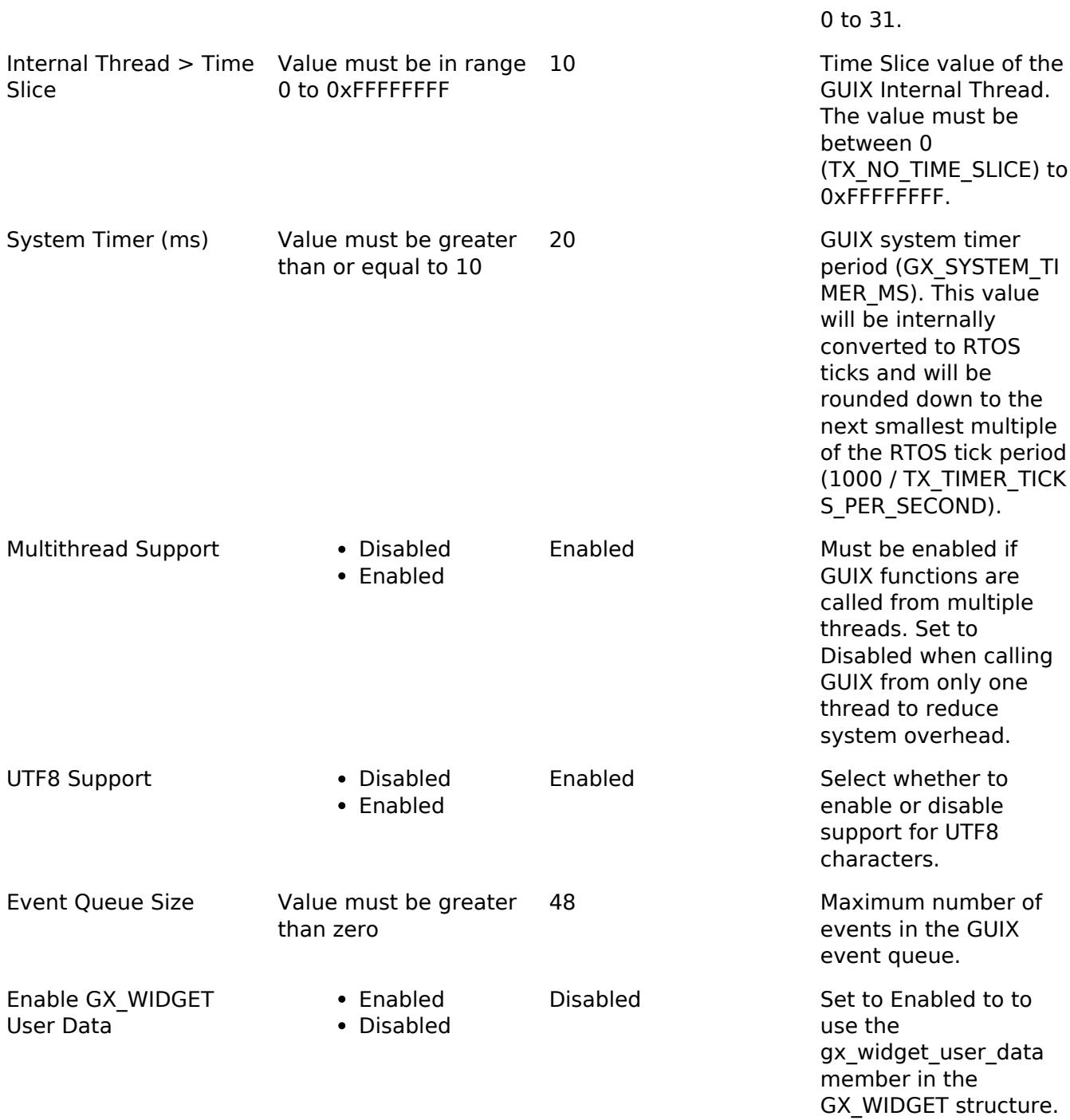

## **Build Time Configurations for rm\_guix\_port**

The following build time configurations are defined in fsp\_cfg/middleware/rm\_guix\_port\_cfg.h:

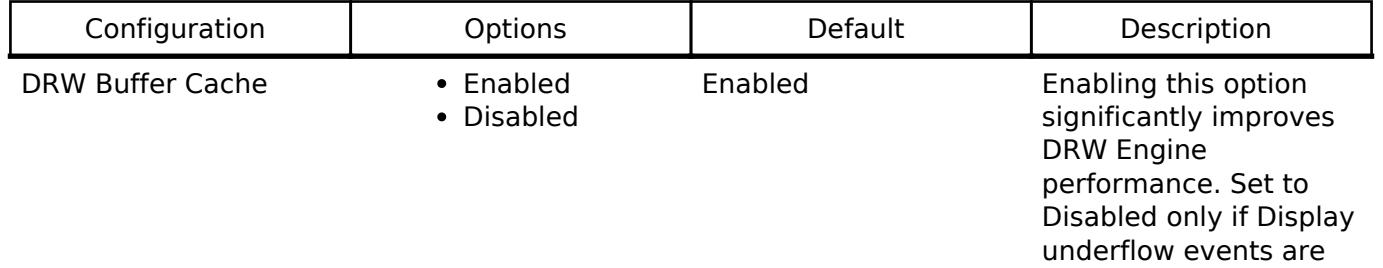

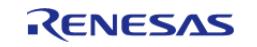

triggered under high graphics load.

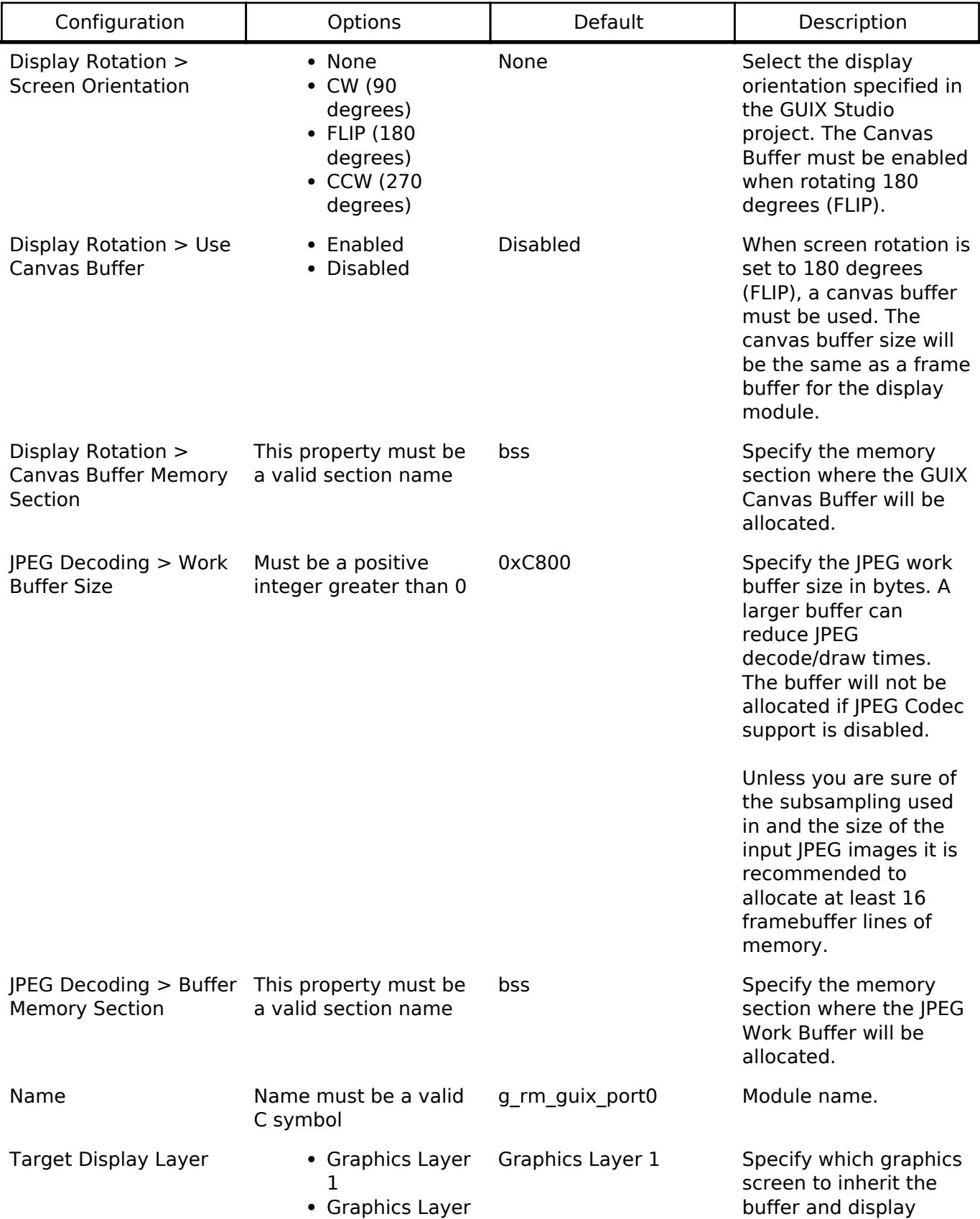

## **Configurations for Graphics > Azure RTOS GUIX Port (rm\_guix\_port)**

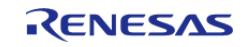

Callback Function Must be a valid C symbol

2 dimensions from.

NULL If a callback function is provided it will be called when Display events occur.

#### **Hardware Configuration**

No clocks or pins are directly required by this module. Please consult the submodules' documentation for their requirements.

## **Usage Notes**

### **Getting Started**

To get started with GUIX in an RA project the following must be performed:

- 1. In e² studio, open the RA Configuration editor for your GUIX project
- 2. Select or create a thread
- 3. Add GUIX to your project in the Stacks view by clicking **New Stack -> Azure RTOS -> GUIX**
- 4. Ensure the configuration options for GUIX and the port layer are set as necessary for your application
- 5. Set the proporties for the GLCDC module to match the timing and memory requirements of your display panel
- 6. Set the input color format in the GLCDC module (Input -> Graphics Layer \* -> General -> Color format) and the output color format in the JPEG Codec module if applicable (Decode -> Output color format) per your project specification
- 7. Click the BSP tab in the configuration editor and confirm the heap size in the Properties pane is sufficient (see Note below)
- 8. Click Generate Project Content to save and commit configuration changes
- 9. Drop the Quick Setup entry in Developer Assistance into the desired thread entry C file and update the items marked with TODO as necessary
- 10. Call the Quick Setup function from the thread entry function (or where desired)

At this point the project is now ready to build and run your GUIX Studio project. Please refer to the documentation for Azure RTOS GUIX and GUIX Studio for details on how to create and edit a GUI application.

*Note*

*It is recommended to start with 8K-32K of heap to begin development. Actual heap use is typically far lower than this but must be characterized by the developer.*

### **Using Hardware Acceleration**

In most cases there is no need to perform additional configuration to ensure the DRW Engine is used. However, there are some guidelines that should be followed:

- Avoid transparent pixelmaps in 8-bit display mode as they are rendered in software. In particular, ensure PNGs to be used in 8bpp GUIX Studio projects are saved without transparency data if no transparency is needed.
- The following items may require a large heap to draw successfully:
	- $\circ$  Polygons (more sides = more heap)
	- $\circ$  Filled arcs and ellipses (more framebuffer lines occupied = more heap)

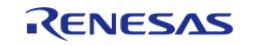

 $\circ$  gx canvas pixelmap tile (more tiles = more heap)

When using hardware acceleration, images used for tile fill of shapes must have dimensions that are a power of 2. This limitation does not apply to gx\_canvas\_pixelmap\_tile as well as certain arc/ellipse fill functions as GUIX manually draws pixelmaps to fill these shapes (at the expense of heap space).

## **Examples**

#### **Basic Example**

This is a basic example demonstrating how to get GUIX up and running given an existing GUIX Studio project. A template for this code is available in Developer Assistance for the GUIX Port module.

*Note*

*GUIX manages the GLCDC, DRW and JPEG Codec submodules internally; they do not need to be opened directly.*

```
GX_WINDOW_ROOT * p_window_root;
void guix_user_start (void)
{
 /* Initialize GUIX */
     gx_system_initialize();
 /* Configure GUIX Studio project main display and get a pointer to the root window
*/
     gx_studio_display_configure(MAIN_DISPLAY,
 rm_guix_port_hw_initialize,
                                MAIN_DISPLAY_LANGUAGE_ENGLISH,
                                 MAIN_DISPLAY_THEME,
                                 &p_window_root);
 /* Set pointer to the first buffer generated by the configuration
(rm_guix_port_canvas) */
     gx_canvas_memory_define(p_window_root->gx_window_root_canvas,
                             rm_guix_port_canvas,
p_window_root->gx_window_root_canvas->gx_canvas_memory_size);
 /* Create and show the root window in the GUIX Studio project */
     gx_studio_named_widget_create("root_widget_name", (GX_WIDGET *) p_window_root,
GX_NULL);
     gx_widget_show(p_window_root);
 /* Start GUIX */
```
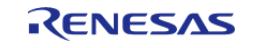

API Reference > Modules > Graphics > Azure RTOS GUIX Port (rm\_guix\_port)

 gx\_system\_start(); /\* GUIX will continue to run in its own thread \*/ }

#### **Data Structures**

struct [rm\\_guix\\_port\\_callback\\_args\\_t](#page-1321-0)

#### **Enumerations**

enum [rm\\_guix\\_port\\_device\\_t](#page-1321-1)

enum [rm\\_guix\\_port\\_event\\_t](#page-1322-2)

#### **Data Structure Documentation**

#### <span id="page-1321-0"></span>**[◆ r](#page-1321-0)m\_guix\_port\_callback\_args\_t**

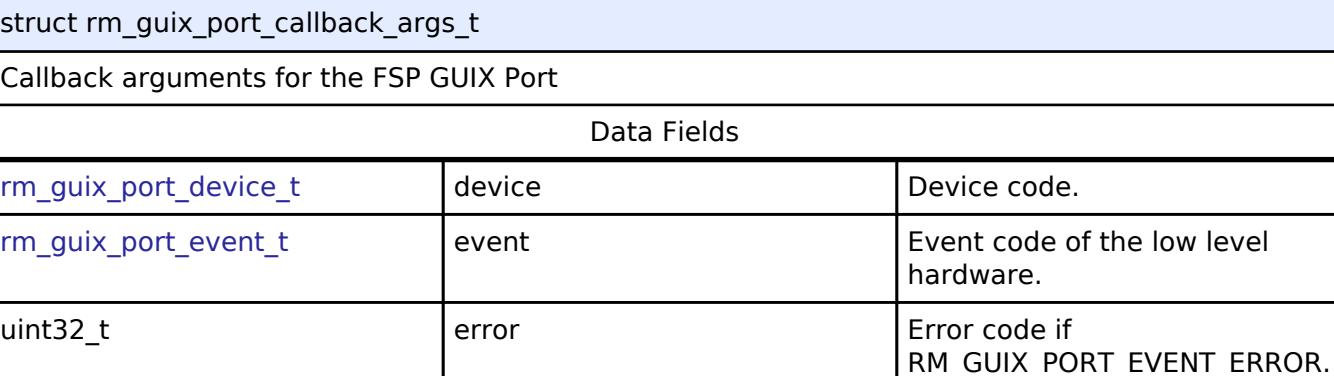

#### **Enumeration Type Documentation**

#### <span id="page-1321-1"></span>**[◆ r](#page-1321-1)m\_guix\_port\_device\_t**

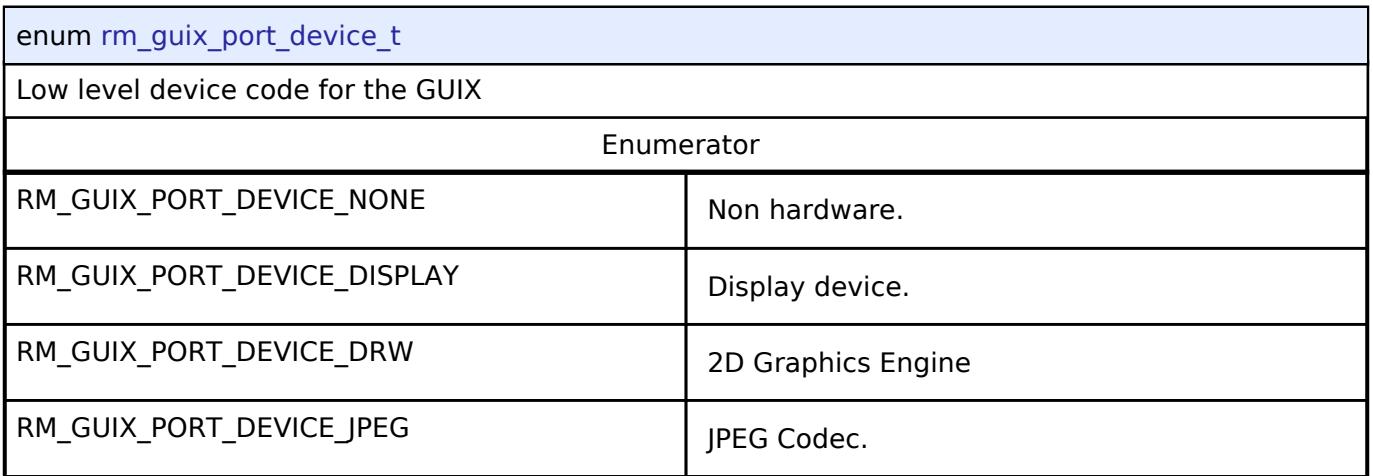

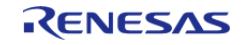

<span id="page-1322-2"></span>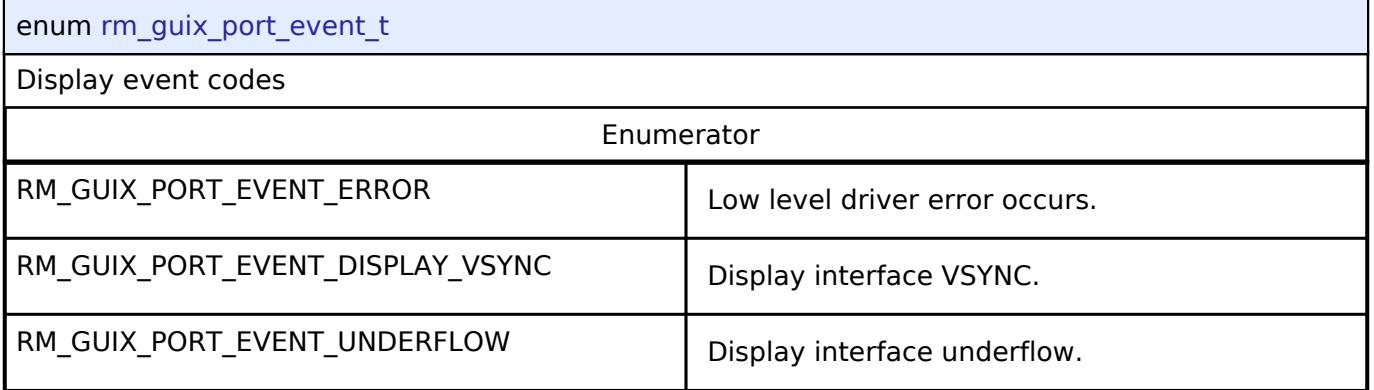

#### **Function Documentation**

#### <span id="page-1322-1"></span>**[◆ r](#page-1322-1)m\_guix\_port\_hw\_initialize()**

UINT rm\_guix\_port\_hw\_initialize ( GX\_DISPLAY \* *p\_display*)

Callback function to be passed to gx\_studio\_display\_configure in order to start hardware modules. Example:

/\* Configure GUIX Studio project main display and get a pointer to the root window

gx\_studio\_display\_configure(MAIN\_DISPLAY,

[rm\\_guix\\_port\\_hw\\_initialize,](#page-1322-1)

MAIN\_DISPLAY\_LANGUAGE\_ENGLISH,

MAIN\_DISPLAY\_THEME,

&p\_window\_root);

*Note*

\*/

*This function should only be called by GUIX.*

#### **Return values**

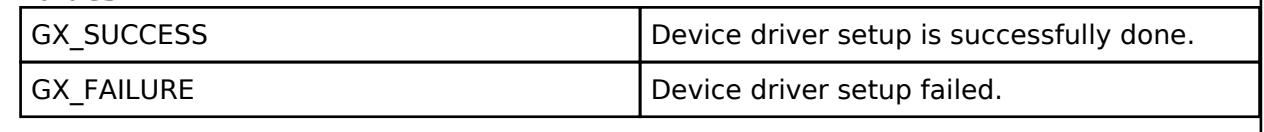

### <span id="page-1322-0"></span>**5.2.8.2 Capture Engine Unit (r\_ceu)**

[Modules](#page-376-0) » [Graphics](#page-1314-1)

#### **Functions**

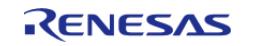

#### **Flexible Software Package**

API Reference > Modules > Graphics > Capture Engine Unit (r\_ceu)

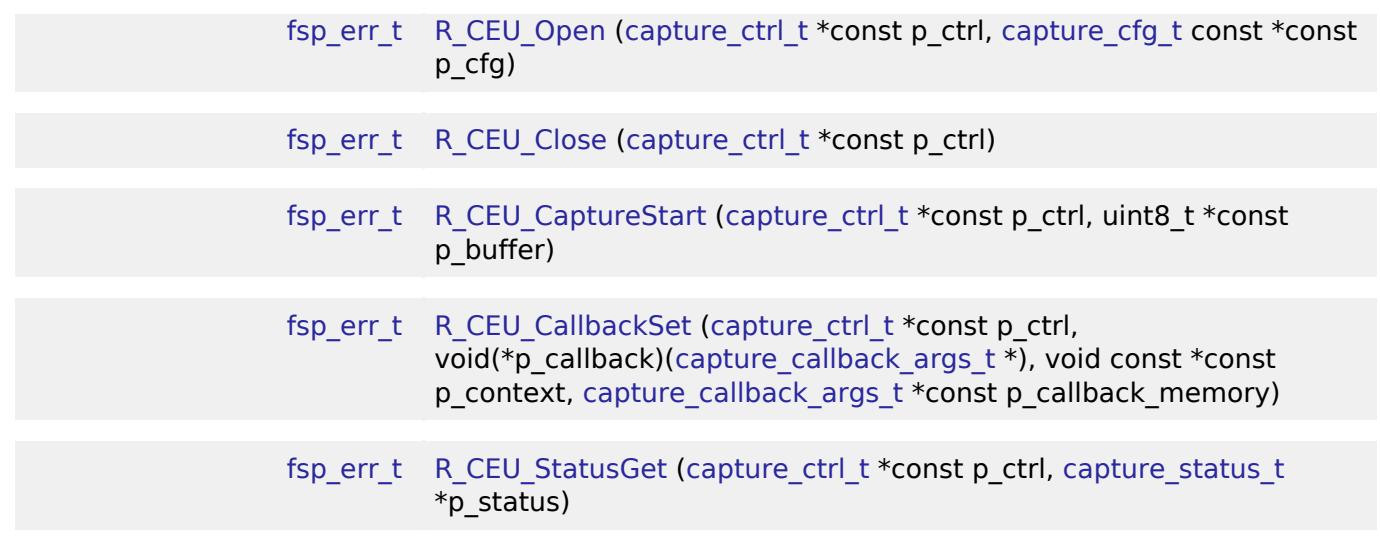

#### **Detailed Description**

Driver for the CEU peripheral on RA MCUs. This module implements the [CAPTURE Interface](#page-4206-0).

## **Overview**

The CEU peripheral supports interfacing with external cameras by accepting timing and data signals in order to capture incoming data. A callback is invoked for each V-Sync event, frame of data accepted, or when certain errors occurr.

#### **Features**

- Supports 8 or 16-bit camera bus
- Capture images up to 5 MP (2560x1920)
- Capture incoming data directly into a user defined memory location without the need for DTC/DMAC
- Capture specified size 'raw' image data using Data Synchronous Fetch mode (e.g. RGB565, YUV422, etc.)
- Capture binary image data using Data Enable fetch mode (e.g. JPEG)
- Perform basic timing signal validation

## **Configuration**

### **Build Time Configurations for r\_ceu**

The following build time configurations are defined in fsp\_cfg/r\_ceu\_cfg.h:

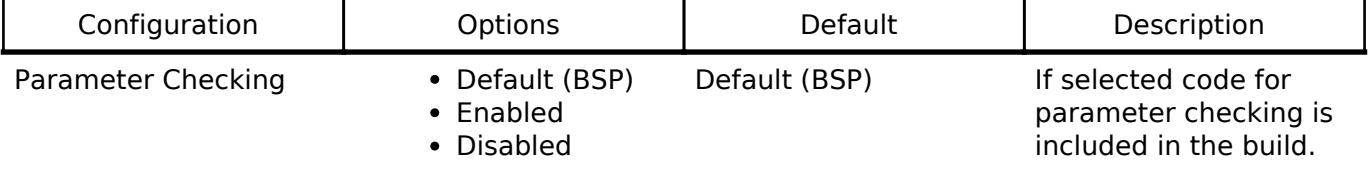

### **Configurations for Graphics > Capture Engine Unit (r\_ceu)**

This module can be added to the Stacks tab via New Stack > Graphics > Capture Engine Unit

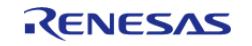

(r\_ceu). Non-secure callable guard functions can be generated for this module by right clicking the module in the RA Configuration tool and checking the "Non-secure Callable" box.

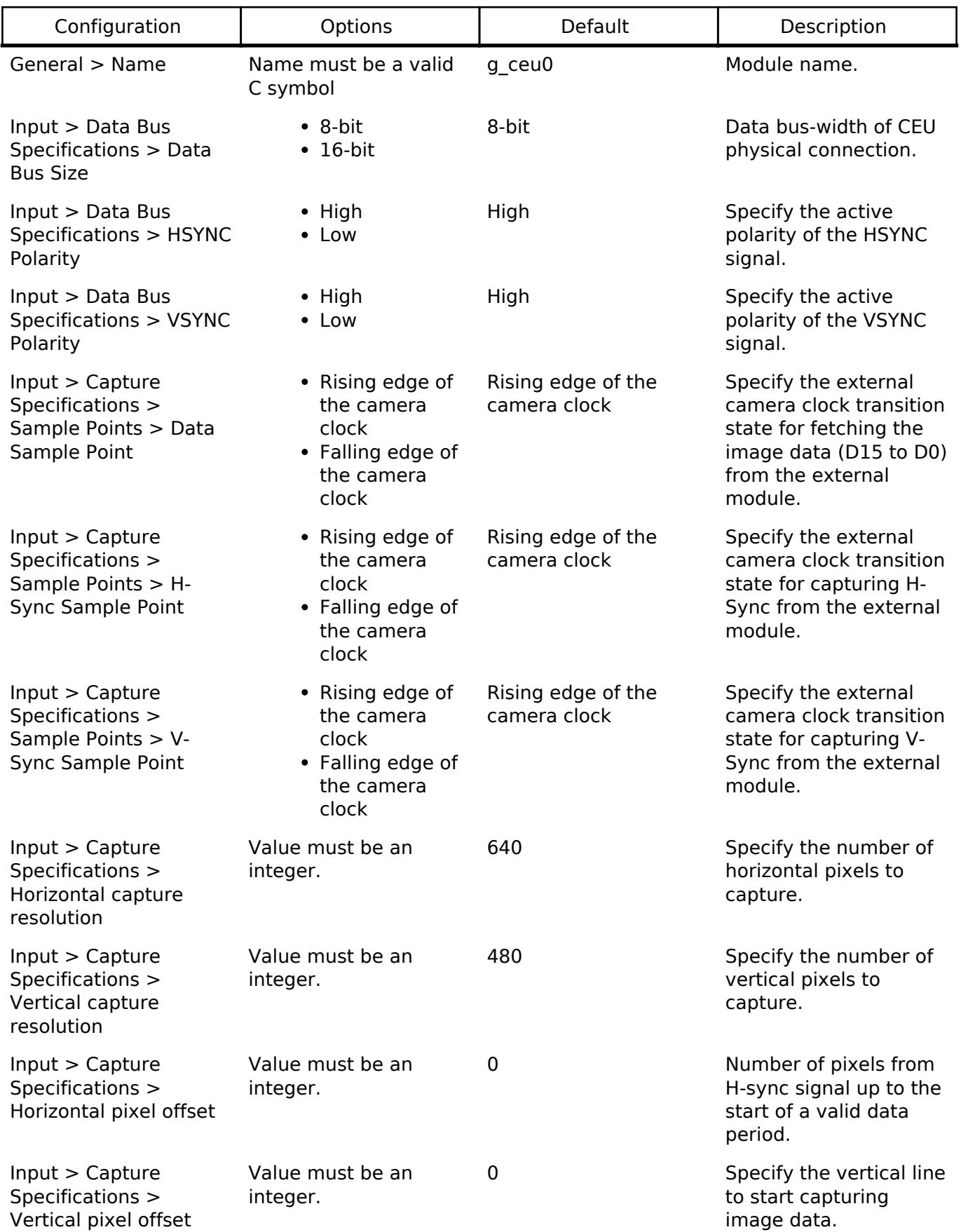

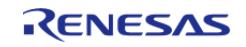

API Reference > Modules > Graphics > Capture Engine Unit (r\_ceu)

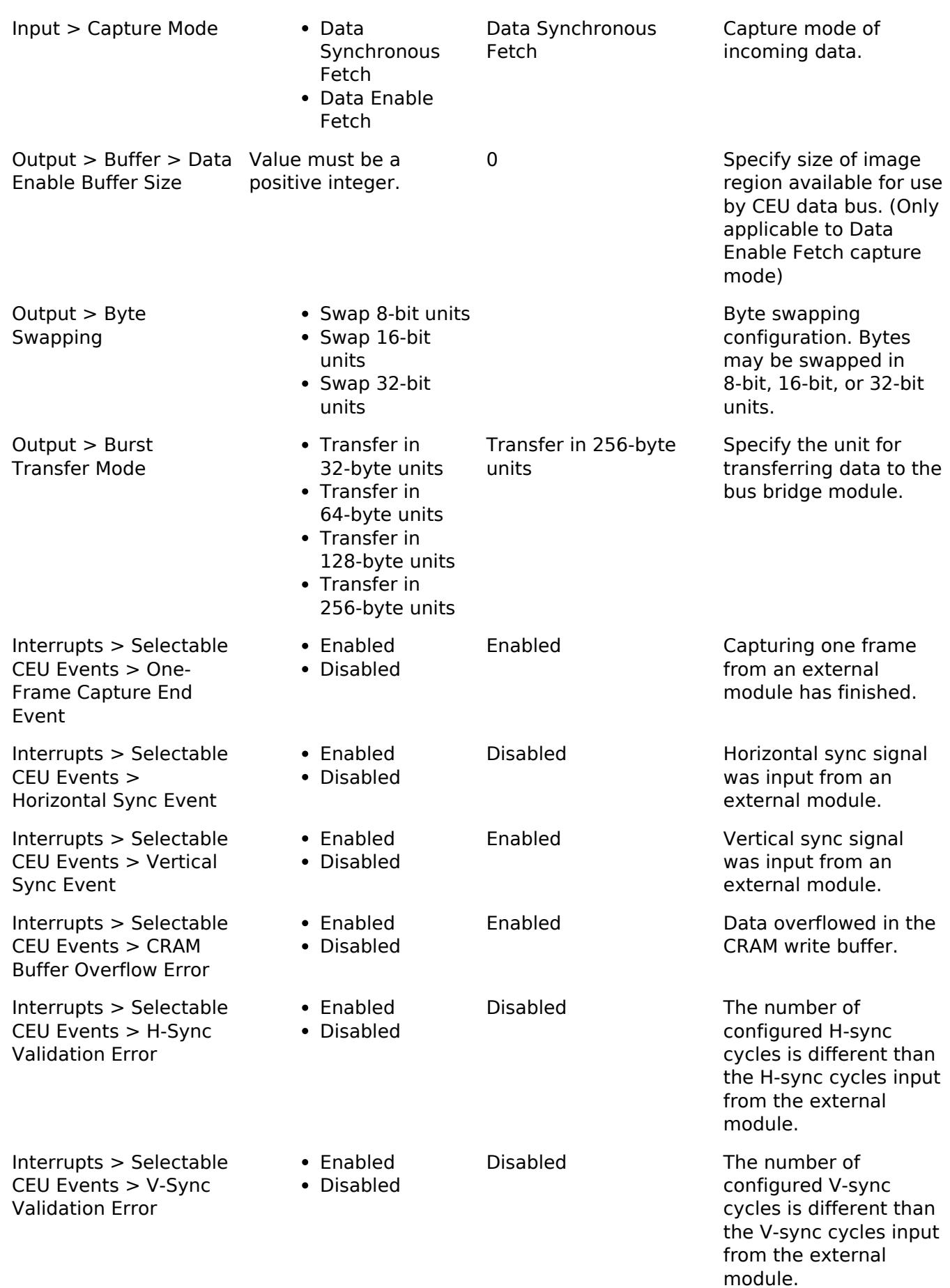

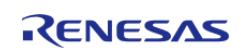

API Reference > Modules > Graphics > Capture Engine Unit (r\_ceu)

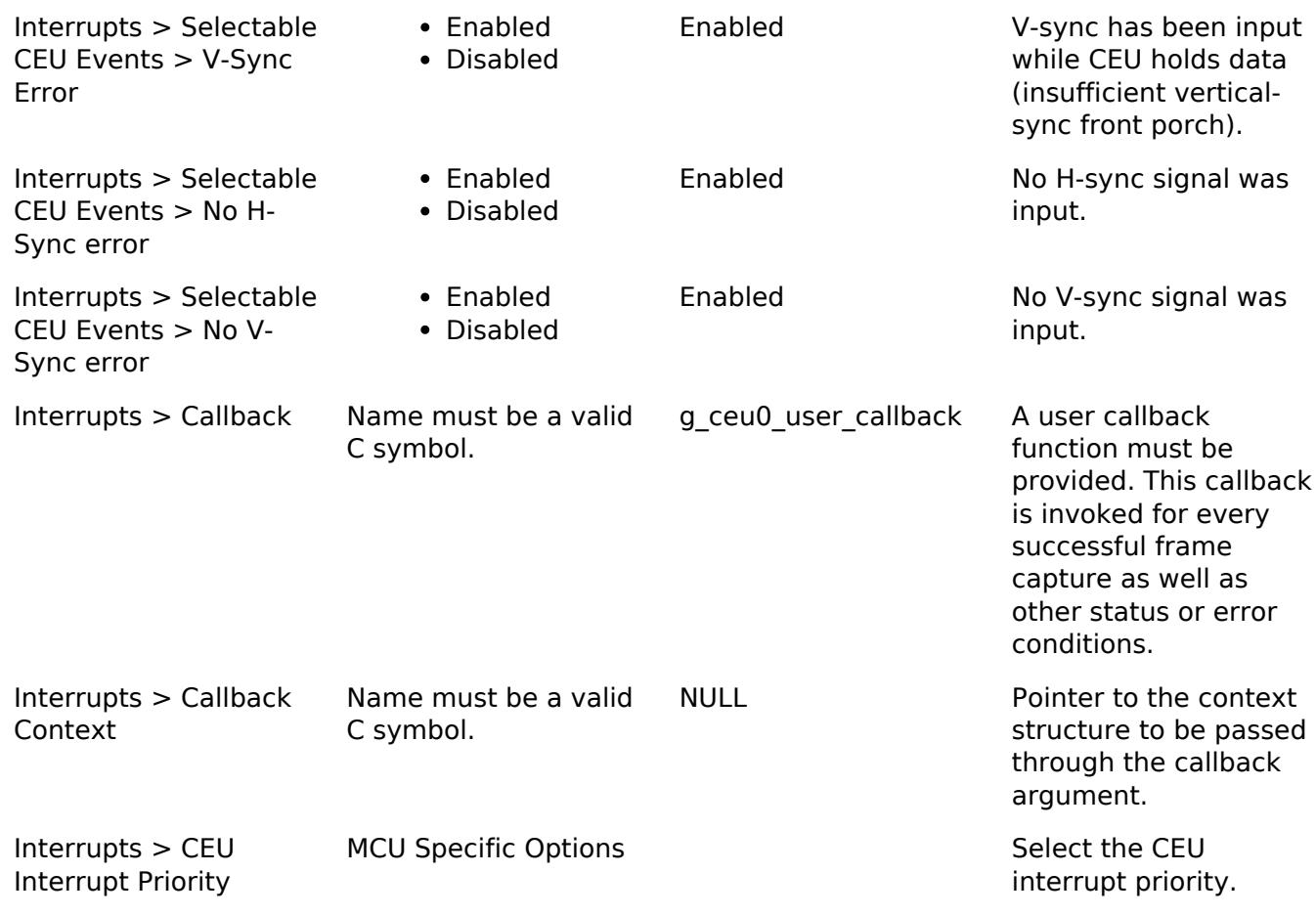

### **Clock Configuration**

The CEU peripheral is clocked both from PCLKA and externally, from the camera module (VIO\_CLK). The external input clock (VIO CLK) should have a frequency at most the same as the CEU operating clock (PCLKA) frequency, with jitter on both sides included. The PCLKA frequency may be set using the **Clocks** tab of the RA Configuration editor or by using the CGC Interface at run-time.

*Note*

*At least 10 external clock cycles (VIO\_CLK) must elapse after opening the CEU module, before starting a capture.*

### **Pin Configuration**

The VIO CLK pin is a clock input to the MCU and should be connected to the clock output from the camera. The VIO HD and VIO VD pins must be connected to the horizontal and vertical sync signal output of the camera respectively. The VIO D0 to VIO D15 pins are the data bus input pins and should be connected to the relevant output pins of the camera. For 8-bit camera data bus VIO\_D0 to VIO\_D7 should be used.

*Note*

*Camera control and serial communication pins must be configured separately and are not controlled by this module.*

#### **Capture Resolution**

- For Data Synchronous Fetch mode, caputure size is calculated using the configured Horizontal Resolution, Vertical Resolution, and Bytes Per Pixel.
- For Data Enable Fetch mode, the capture size is controlled by the external module and is

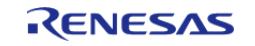

defined as a period from a VD rising edge to the VD falling edge. For this mode Horizontal Resolution and Vertical Resolution are not used. However, the maximum capture size is configured using the 'Data Enable Buffer Size' option, which is uesd to configure the maximum write 'Firewall Address' location.

*Note*

*For Data Enable Fetch mode, the external module must transmit data in 4-byte units.*

#### **Capture Offset**

The blanking period from a horizontal or vertical sync signal differs among external modules. Therefore, the capture start location must be specified in terms of external cycles from the sync signal so that an image can be captured from the valid image area. Some external modules output a horizontal sync signal as a data enable signal. In this case, there is no blanking period so the configured offsets must be cleared to 0.

- The horizontal capture start location must be specified in terms of the number of pixels from a hoizontal sync signal.
- The vertical capture start location must be specified in terms of the number of H-cycles from a vertical sync signal.

*Note*

*Capture offset is not used when Data Enable Fetch mode is configured.*

## **Usage Notes**

#### **Interrupt Configuration**

CEU V-sync, capture-end, and error interrupts are used by this module for reporting capture status and error events such as overrun, vertical line number setting and other capture errors.

*Note*

*If both a capture complete event and capture error event occur simultaneously, the capture complete event should be disregarded.*

#### **CEU Setup With External Camera**

- Ensure that the memory pointed to by p\_buffer is both valid and large enough to store a complete image.
- When Data Synchronous Fetch mode is configured, the amount of space required (in bytes) may be calculated as size (bytes) = image width (pixels)  $*$  image height (lines)  $*$  number of bytes per pixel.
- Ensure that the capture buffer address is 4-byte aligned and the buffer size is divisible by 32 bytes.

*Note*

*Any required configuration for external cameras must be performed by the application.*

## **Examples**

### **Basic Example**

This is a basic example of minimal use of the CEU in an application. This example shows how this

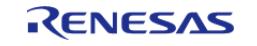

API Reference > Modules > Graphics > Capture Engine Unit (r\_ceu)

driver can be used for capturing data from an external I/O device such as an image sensor.

```
bool q ceu capture error;
bool g_ceu_capture_complete;
void ceu_minimal_example (void)
{
 fsp_err_t err = FSP_SUCCESS;
    g_ceu_capture_error = false;
     g_ceu_capture_complete = false;
     err = R_CEU_Open(&g_ceu0_ctrl, &g_ceu0_cfg);
     assert(FSP_SUCCESS == err);
     err = R_CEU_CaptureStart(&g_ceu0_ctrl, g_user_buffer);
    assert(FSP_SUCCESS == err);
 while (!g_ceu_capture_complete && !g_ceu_capture_error)
\left\{\begin{array}{c} \end{array}\right\}/* Wait for capture to complete. */
      }
/* Process image here if capture was successful. */
     err = R_CEU_Close(&g_ceu0_ctrl);
     assert(FSP_SUCCESS == err);
}
void ceu callback (capture callback args t * p_args)
{
 /* Multiple event flags may be set simultaneously */
 if (p_args->event & (uint32_t) ~(CEU_EVENT_HD | CEU_EVENT_VD | CEU_EVENT_FRAME_END))
     {
 /* Error processing should occur first. Application should not process complete
event if error occurred. */
        g_ceu_capture_error = true;
     }
 else
\left\{\begin{array}{c} \end{array}\right\}if (p_args->event & CEU_EVENT_VD)
\left\{ \begin{array}{c} \end{array} \right./* Capture has started. Process V-Sync event. */
```
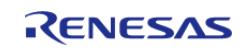

API Reference > Modules > Graphics > Capture Engine Unit (r\_ceu)

```
 }
if (p_args->event & CEU_EVENT_FRAME_END)
       {
/* Capture is complete and no error has occurred */
             g_ceu_capture_complete = true;
       }
     }
}
```
### **Data Structures**

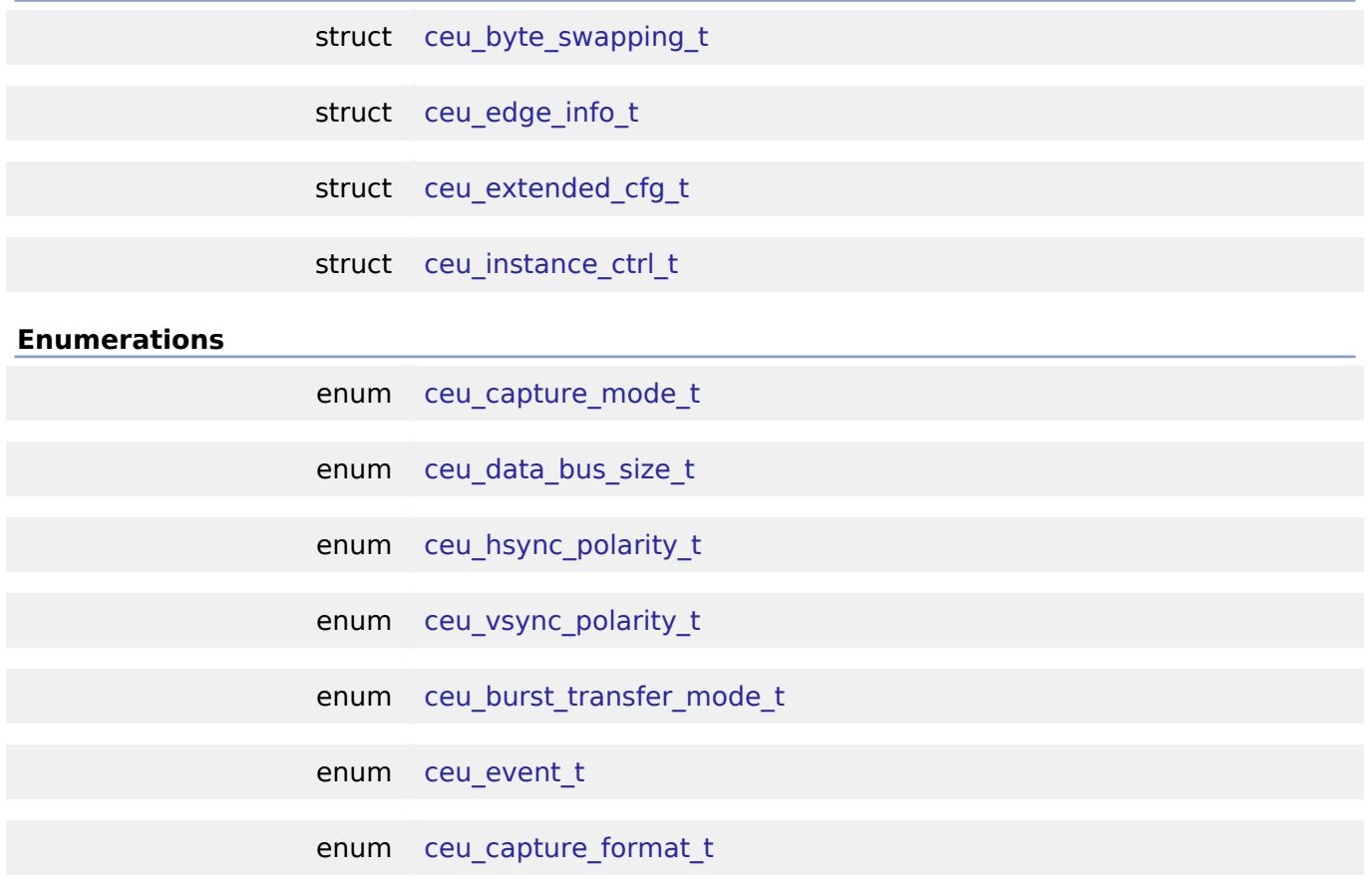

#### **Data Structure Documentation**

### <span id="page-1329-0"></span>**[◆ c](#page-1329-0)eu\_byte\_swapping\_t**

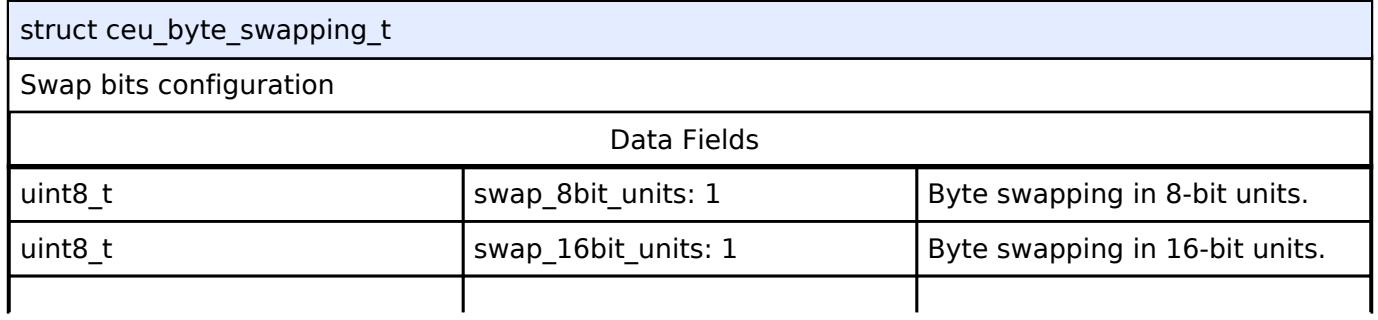

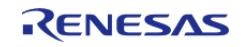

#### **Flexible Software Package**

API Reference > Modules > Graphics > Capture Engine Unit (r\_ceu)

## |uint8\_t |swap\_32bit\_units: 1 |Byte swapping in 32-bit units.

#### <span id="page-1330-0"></span>**[◆ c](#page-1330-0)eu\_edge\_info\_t**

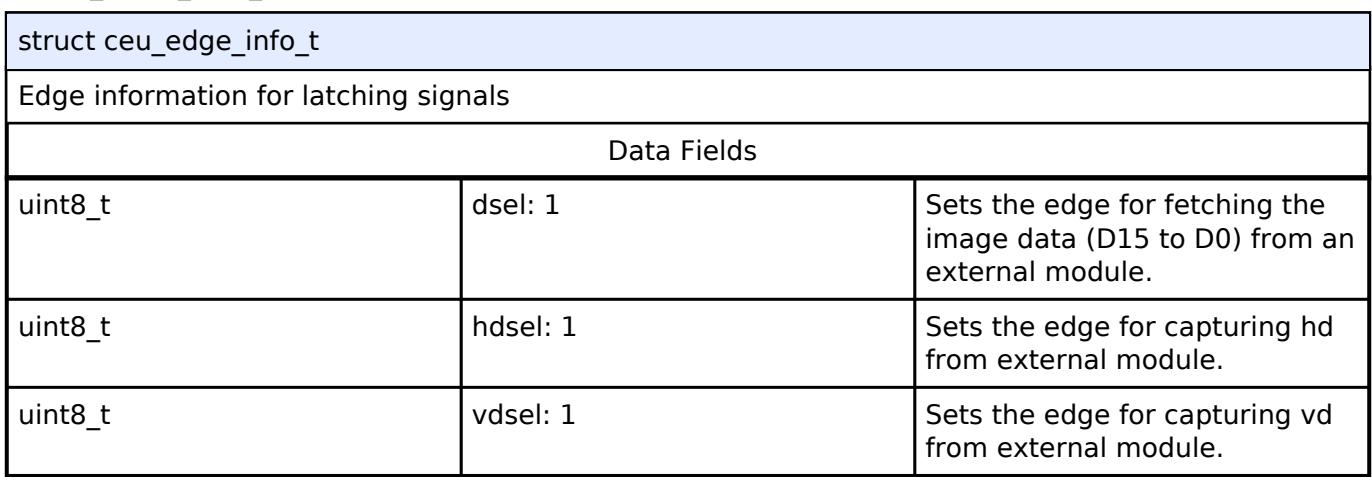

#### <span id="page-1330-1"></span>**[◆ c](#page-1330-1)eu\_extended\_cfg\_t**

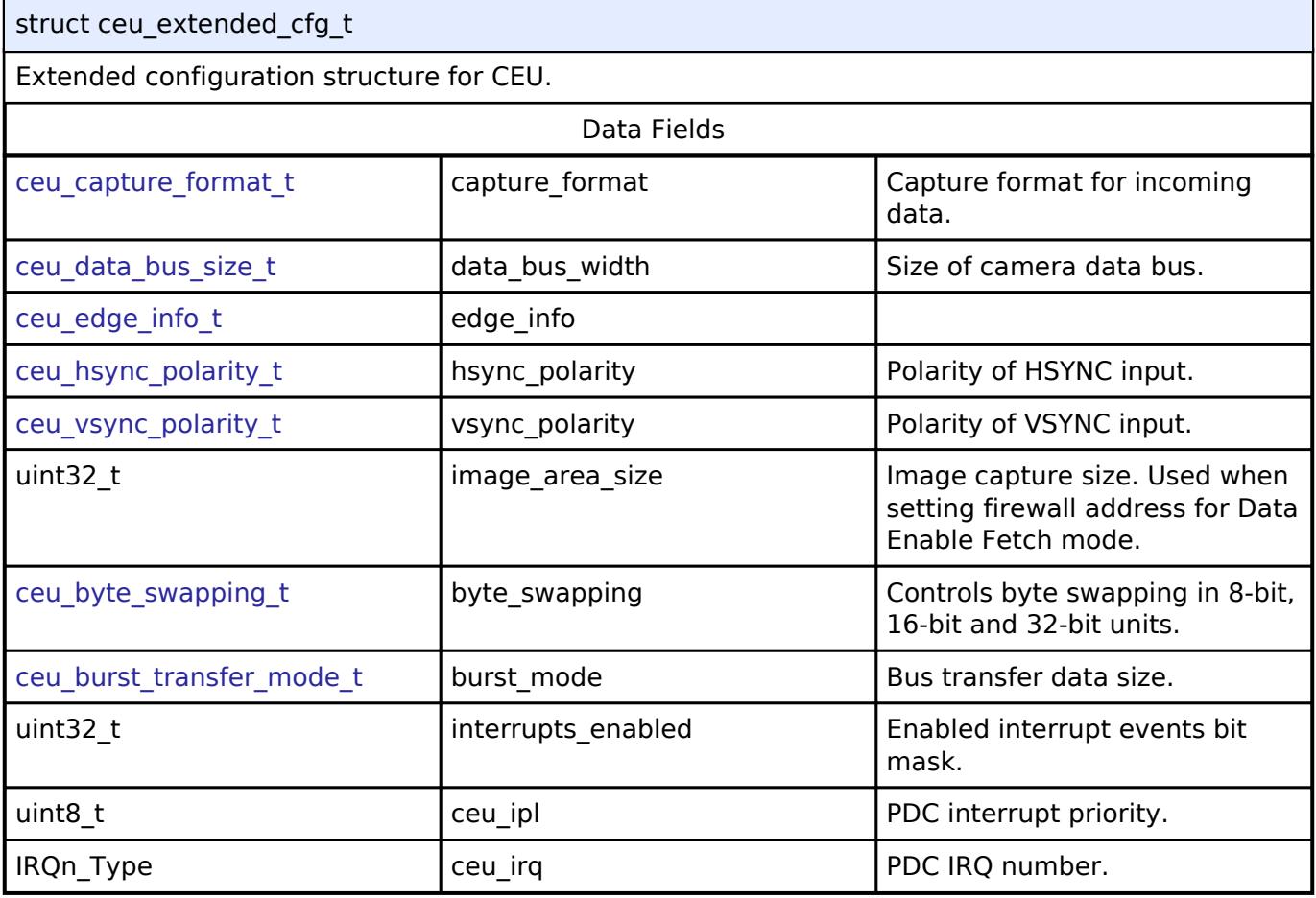

#### <span id="page-1330-2"></span>**[◆ c](#page-1330-2)eu\_instance\_ctrl\_t**

struct ceu\_instance\_ctrl\_t

CEU instance control block. DO NOT INITIALIZE.

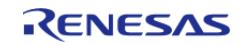

### **Enumeration Type Documentation**

#### <span id="page-1331-0"></span>**[◆ c](#page-1331-0)eu\_capture\_mode\_t**

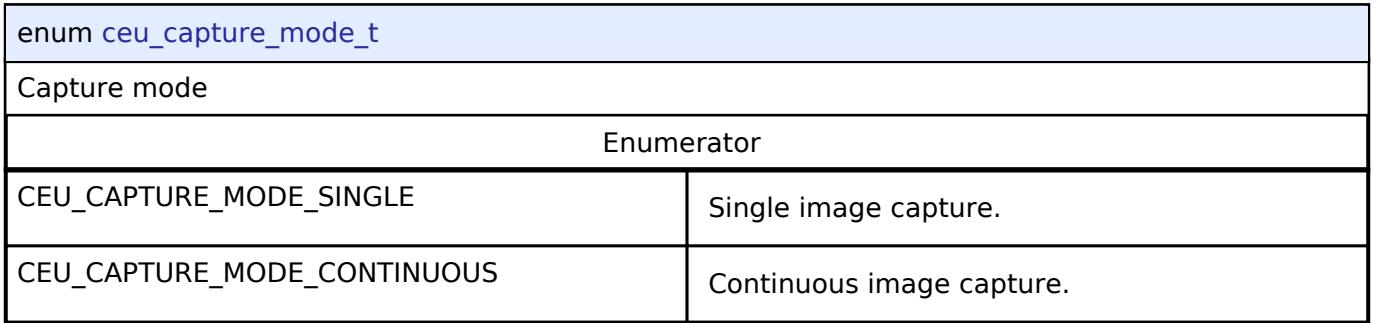

## <span id="page-1331-1"></span>**[◆ c](#page-1331-1)eu\_data\_bus\_size\_t**

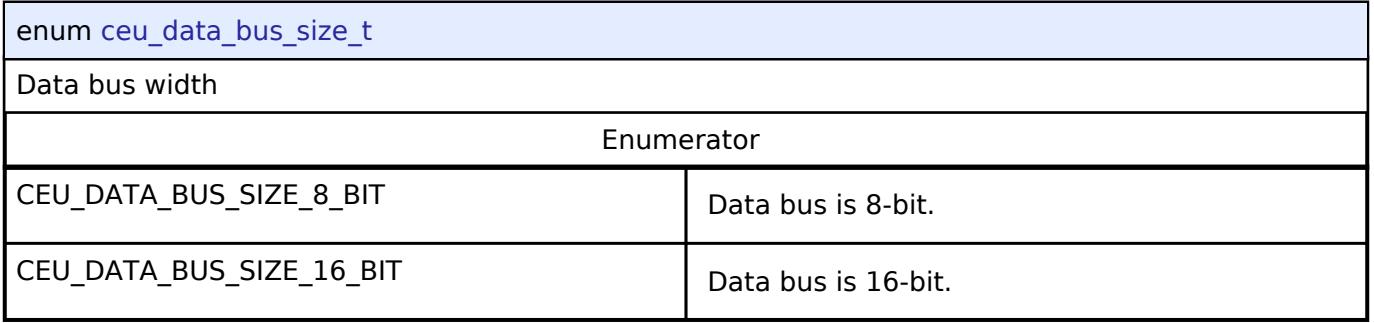

## <span id="page-1331-2"></span>**[◆ c](#page-1331-2)eu\_hsync\_polarity\_t**

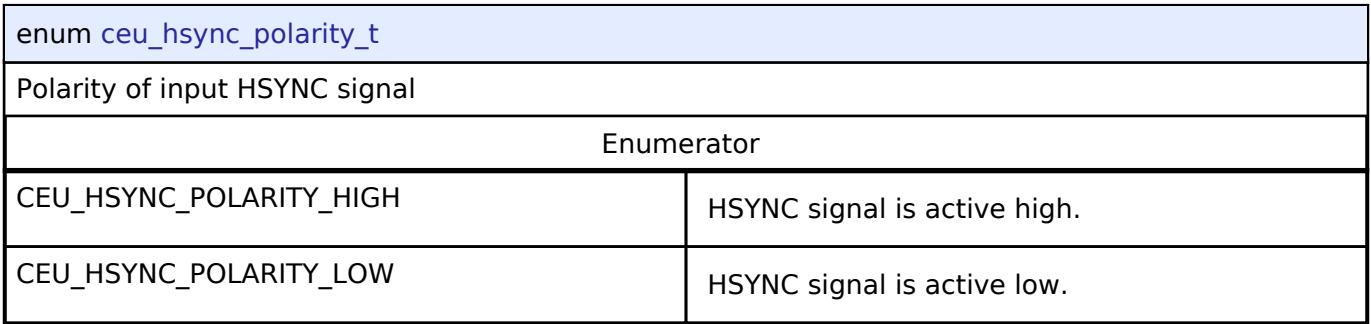

### <span id="page-1331-3"></span>**[◆ c](#page-1331-3)eu\_vsync\_polarity\_t**

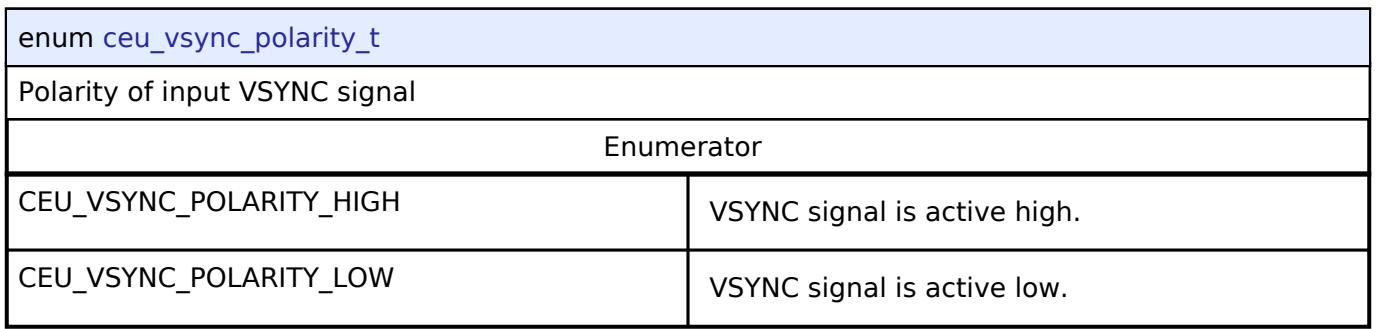

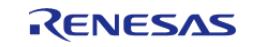
## <span id="page-1332-0"></span>**[◆ c](#page-1332-0)eu\_burst\_transfer\_mode\_t**

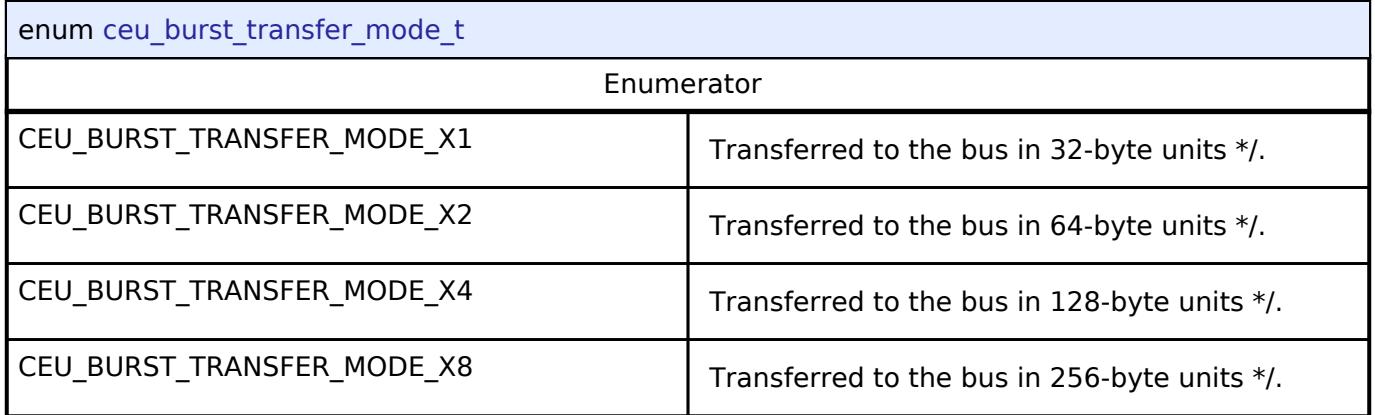

# <span id="page-1332-1"></span>**[◆ c](#page-1332-1)eu\_event\_t**

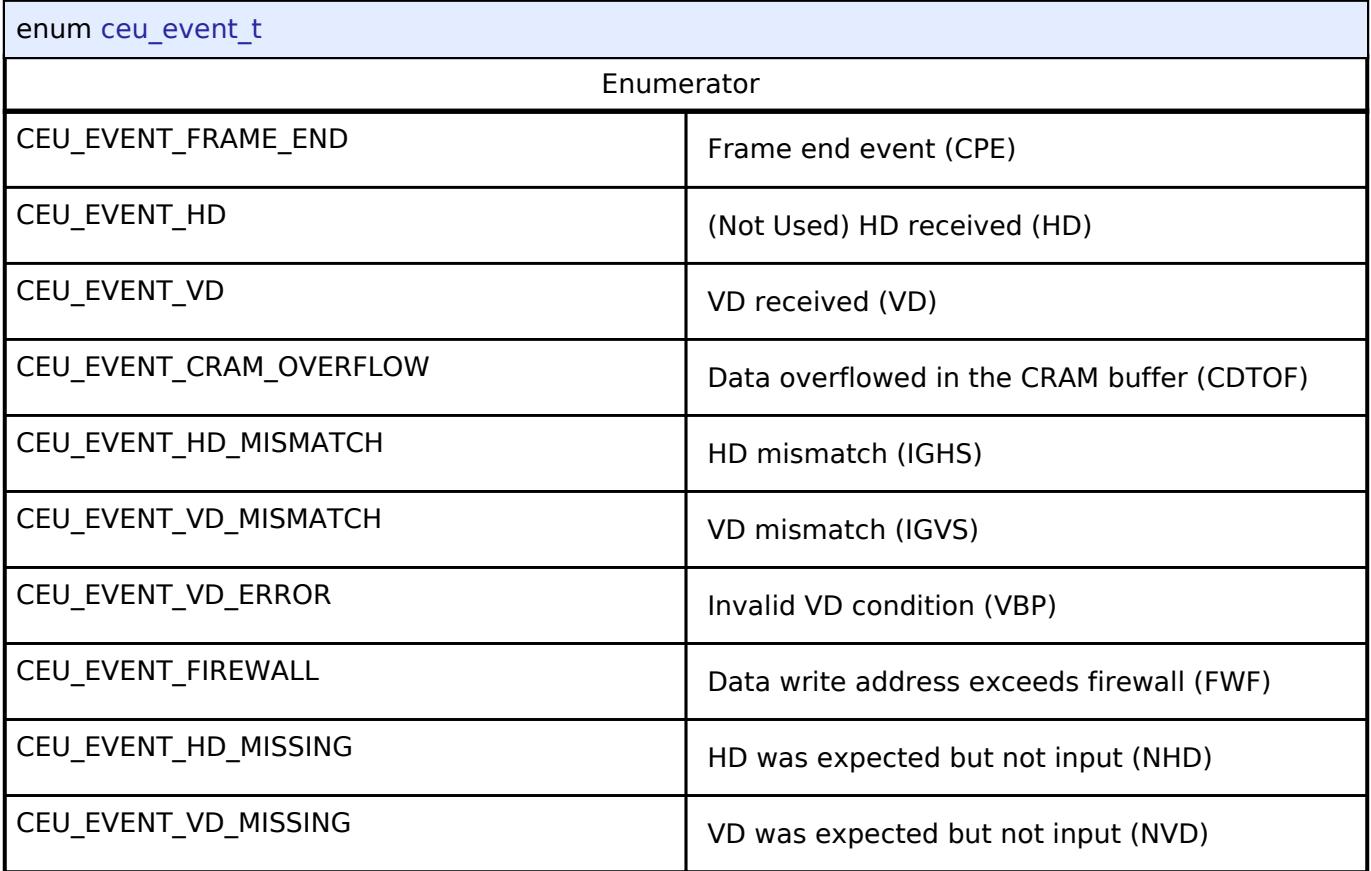

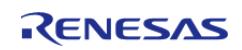

<span id="page-1333-0"></span>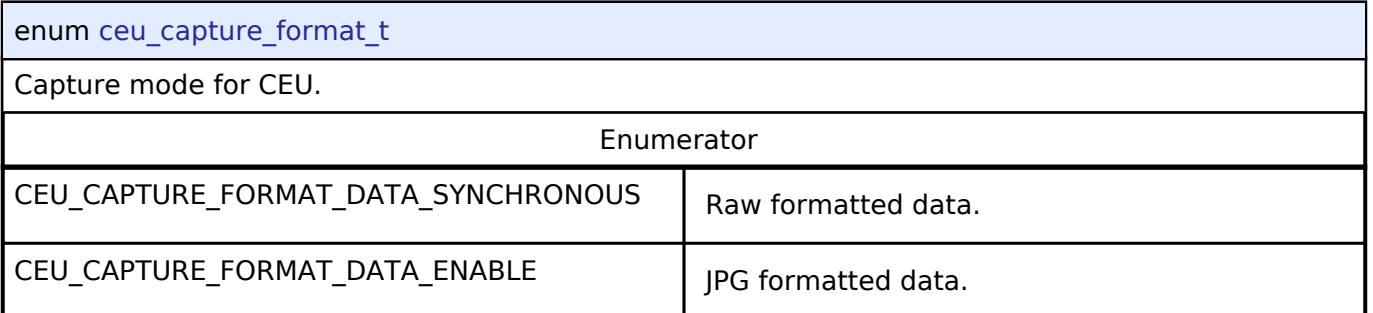

#### **Function Documentation**

#### <span id="page-1333-1"></span>**[◆ R](#page-1333-1)\_CEU\_Open()**

[fsp\\_err\\_t](#page-159-0) R\_CEU\_Open ( [capture\\_ctrl\\_t](#page-4211-0) \*const *p\_ctrl*, [capture\\_cfg\\_t](#page-4207-0) const \*const *p\_cfg* )

CEU module initialization.

Implements [capture\\_api\\_t::open](#page-4209-0)

The function provides initial configuration for the CEU module. Further initialization may be performed in capture api t::captureStart. This function should be called once prior to calling any other CEU API functions. After the CEU is opened the Open function should not be called again without first calling the Close function.

Example:

err = R CEU Open(&g\_ceu0\_ctrl, &g\_ceu0\_cfg);

assert(FSP\_SUCCESS == err);

#### **Return values**

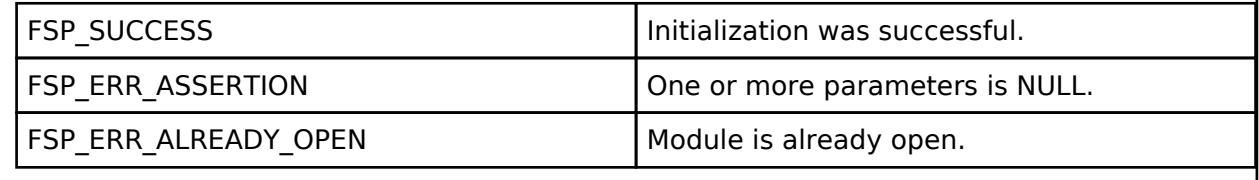

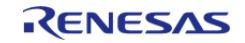

### <span id="page-1334-0"></span>**[◆ R](#page-1334-0)\_CEU\_Close()**

[fsp\\_err\\_t](#page-159-0) R\_CEU\_Close ( [capture\\_ctrl\\_t](#page-4211-0) \*const *p\_ctrl*)

Stops and closes the transfer interface.

Implements [capture\\_api\\_t::close](#page-4209-2)

Stops any active captures, clears internal driver state-data, disables interrupts, and powers off the CEU peripheral.

Example:

```
err = R CEU Close(&q_ceu0_ctrl);
```

```
assert(FSP_SUCCESS == err);
```
**Return values**

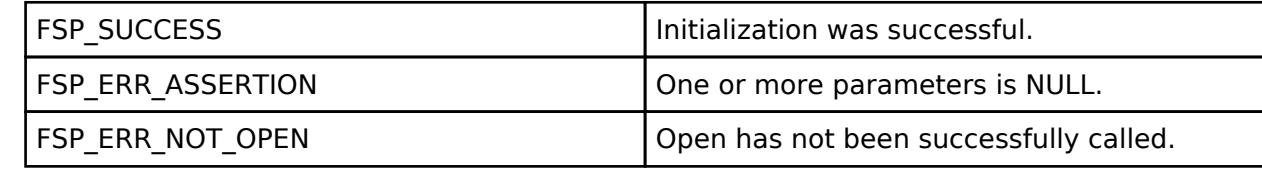

### <span id="page-1334-1"></span>**[◆ R](#page-1334-1)\_CEU\_CaptureStart()**

[fsp\\_err\\_t](#page-159-0) R\_CEU\_CaptureStart ( [capture\\_ctrl\\_t](#page-4211-0) \*const *p\_ctrl*, uint8\_t \*const *p\_buffer* )

Starts a capture.

Implements [capture\\_api\\_t::captureStart](#page-4209-1).

Sets up the interface to transfer data from the CEU into the specifiec buffer. Configures the CEU settings as previously set by the capture api\_t::open API. When a capture is complete the callback registered during capture api\_t::open API call or by capture api\_t::callbackSet API will be called.

Example:

```
 err = R_CEU_CaptureStart(&g_ceu0_ctrl, g_user_buffer);
```
assert(FSP\_SUCCESS ==  $err$ );

### **Return values**

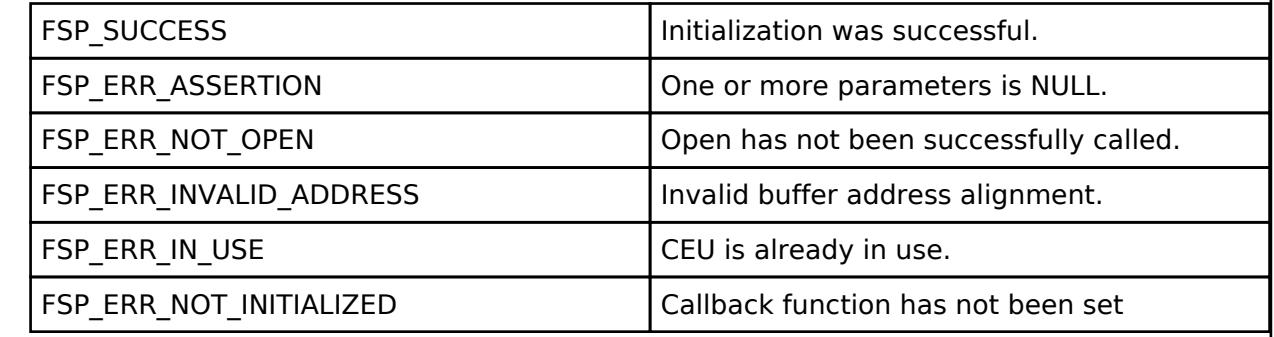

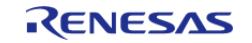

<span id="page-1335-0"></span>[fsp\\_err\\_t](#page-159-0) R\_CEU\_CallbackSet ( [capture\\_ctrl\\_t](#page-4211-0) \*const *p\_ctrl*, void(\*)[\(capture\\_callback\\_args\\_t](#page-4207-1) \*) *p\_callback*, void const \*const *p\_context*, [capture\\_callback\\_args\\_t](#page-4207-1) \*const *p\_callback\_memory* )

Updates the user callback and has option of providing memory for callback structure.

Implements [capture\\_api\\_t::callbackSet.](#page-4210-0)

### **Return values**

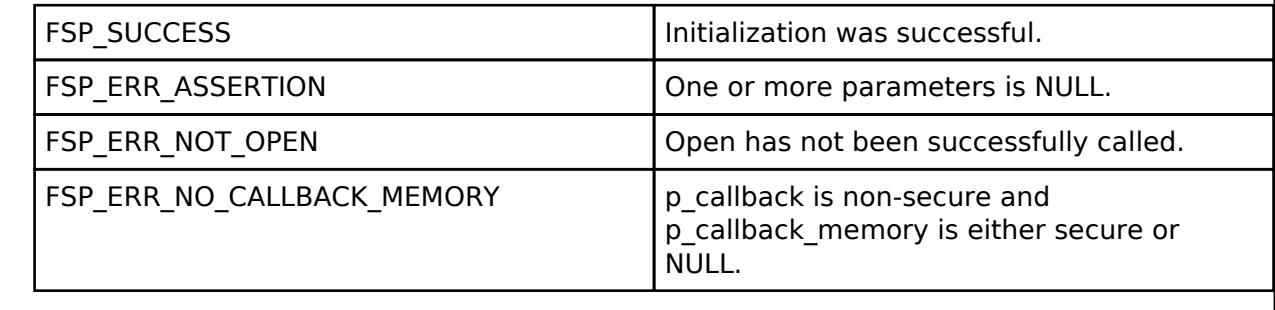

### <span id="page-1335-1"></span>**[◆ R](#page-1335-1)\_CEU\_StatusGet()**

[fsp\\_err\\_t](#page-159-0) R\_CEU\_StatusGet ( [capture\\_ctrl\\_t](#page-4211-0) \*const *p\_ctrl*, capture\_status t \* *p\_status* )

Provides the ceu operating status.

Implements [capture\\_api\\_t::statusGet.](#page-4210-1)

#### **Return values**

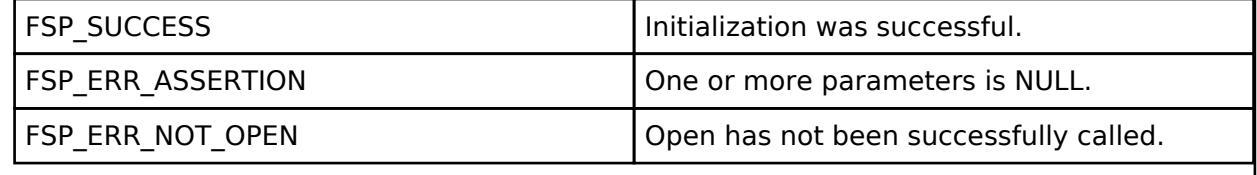

## **5.2.8.3 D/AVE 2D Port Interface (r\_drw)**

[Modules](#page-376-0) » [Graphics](#page-1314-0)

Driver for the DRW peripheral on RA MCUs. This module is a port of D/AVE 2D.

# **Overview**

*Note*

*The D/AVE 2D Port Interface (D1 layer) is a HAL layer for the D/AVE D2 layer API and does not provide any interfaces to the user. Consult the [TES Dave2D Driver Documentation](https://www.renesas.com/us/en/document/lbr/tes-dave2d-driver-documentation) for further information on using the D2 API.*

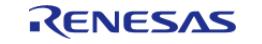

*For cross-platform compatibility purposes the D1 and D2 APIs are not bound by FSP coding guidelines for function names and general module functionality.*

# **Configuration**

## **Build Time Configurations for r\_drw**

The following build time configurations are defined in fsp\_cfg/r\_drw\_cfg.h:

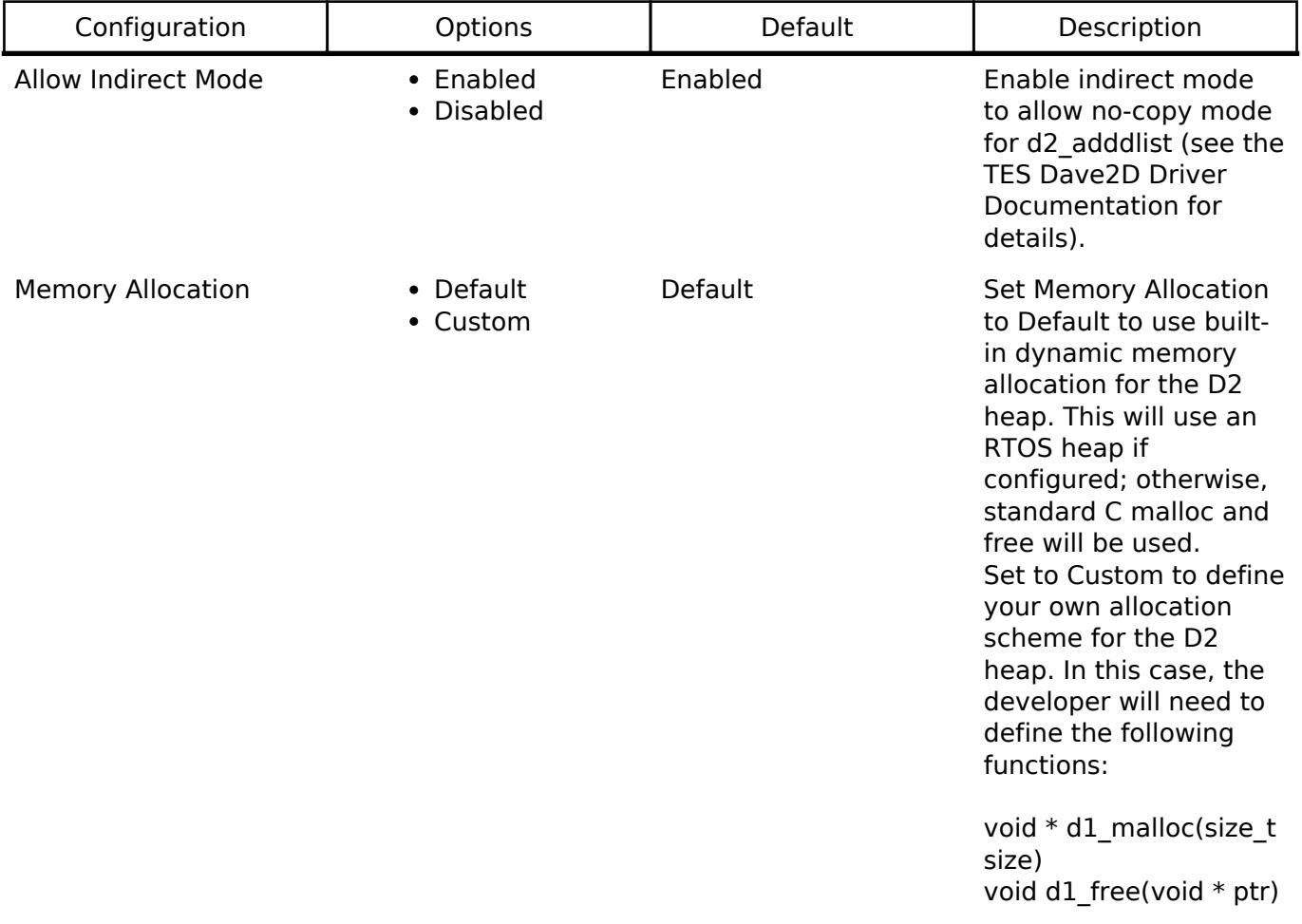

## **Configurations for Graphics > D/AVE 2D Port Interface (r\_drw)**

This module can be added to the Stacks tab via New Stack > Graphics > D/AVE 2D Port Interface (r\_drw).

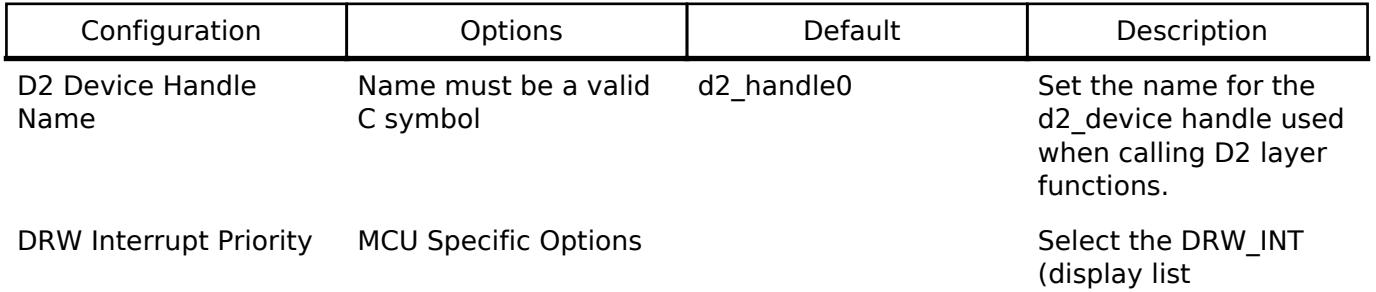

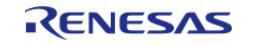

completion) interrupt priority.

#### **Heap Size**

The D1 port layer allows the D2 driver to allocate memory as needed. There are three ways the driver can accomplish this:

- 1. Allocate memory using the main heap
- 2. Allocate memory using a heap provided by an RTOS
- 3. Allocate memory via user-provided functions

When the "Memory Allocation" configuration option is set to "Default" the driver will use an RTOS implementation if available and the main heap otherwise. Setting the option to "Custom" allows the user to define their own scheme using the following prototypes:

```
void * dl_malloc(size_t size);
void dl_free(void * ptr);
```
#### Warning

If there is no RTOS-based allocation scheme the main heap will be used. Be sure that it is enabled by setting the "Heap size (bytes)" property under RA Common on the **BSP** tab of the RA Configuration editor.

*Note*

*It is recommended to add 32KB of additional heap space for the D2 driver until the actual usage can be determined in your application.*

#### **Interrupt**

The D1 port includes one interrupt to handle various events like display list completion or bus error. This interrupt is managed internally by the D2 driver and no callback function is available.

# **Usage Notes**

#### **Limitations**

Developers should be aware of the following limitations when using the DRW engine:

- The DRW module supports two additional interrupt types bus error and render complete. These interrupts are not needed for D2 layer operation and thus are not supported.
- If the DRW module is stopped during rendering the render will continue once the module is started again. If this behavior is undesirable in your application it is recommended to call d2\_flushframe before stopping the peripheral.

**5.2.8.4 Graphics LCD (r\_glcdc)**

[Modules](#page-376-0) » [Graphics](#page-1314-0)

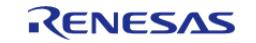

#### **Flexible Software Package**

API Reference > Modules > Graphics > Graphics LCD (r\_glcdc)

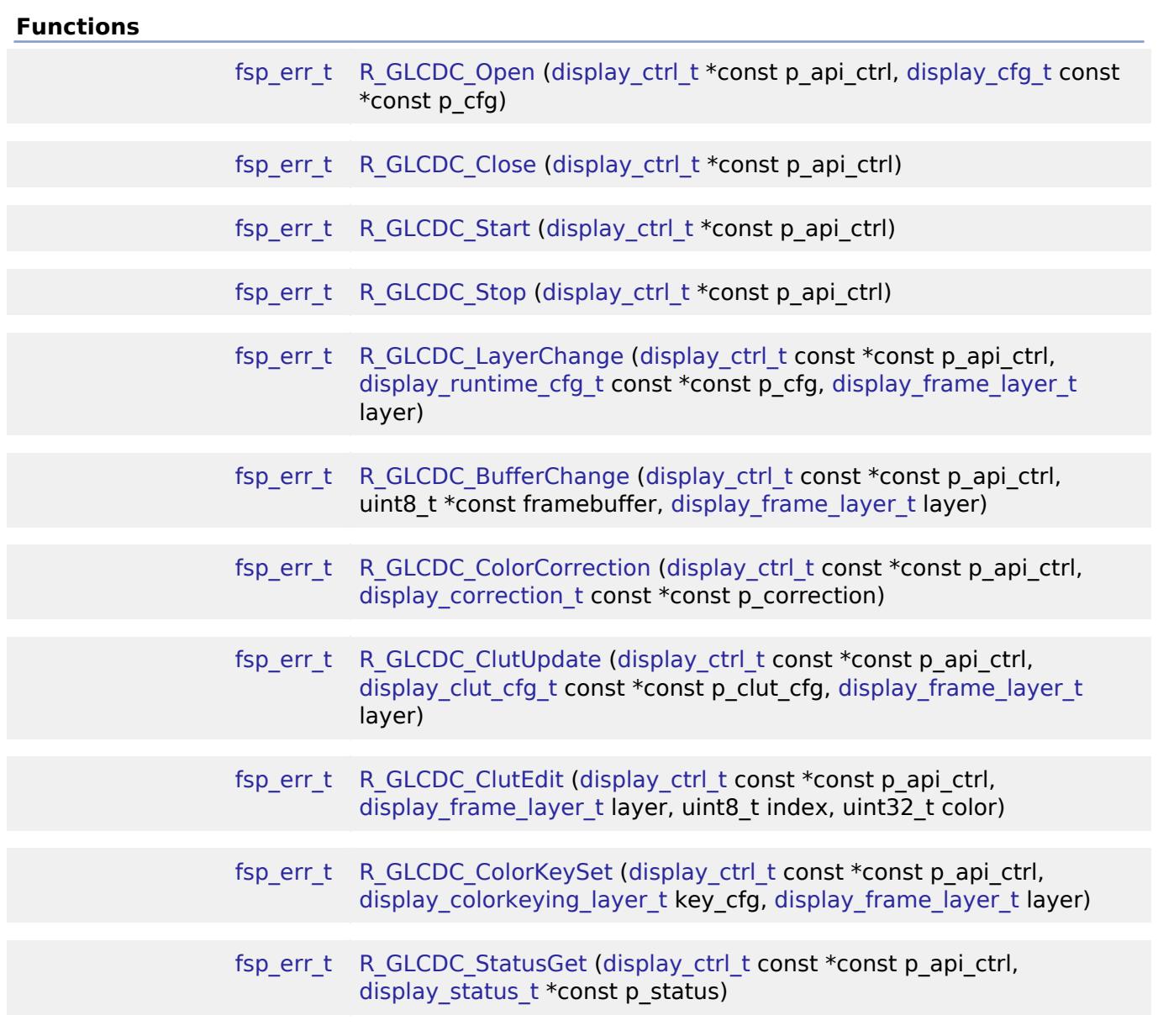

#### **Detailed Description**

Driver for the GLCDC peripheral on RA MCUs. This module implements the [Display Interface.](#page-4289-0)

# **Overview**

The GLCDC is a multi-stage graphics output peripheral designed to automatically generate timing and data signals for LCD panels. As part of its internal pipeline the two internal graphics layers can be repositioned, alpha blended, color corrected, dithered and converted to and from a wide variety of pixel formats.

### **Features**

The following features are available:

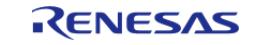

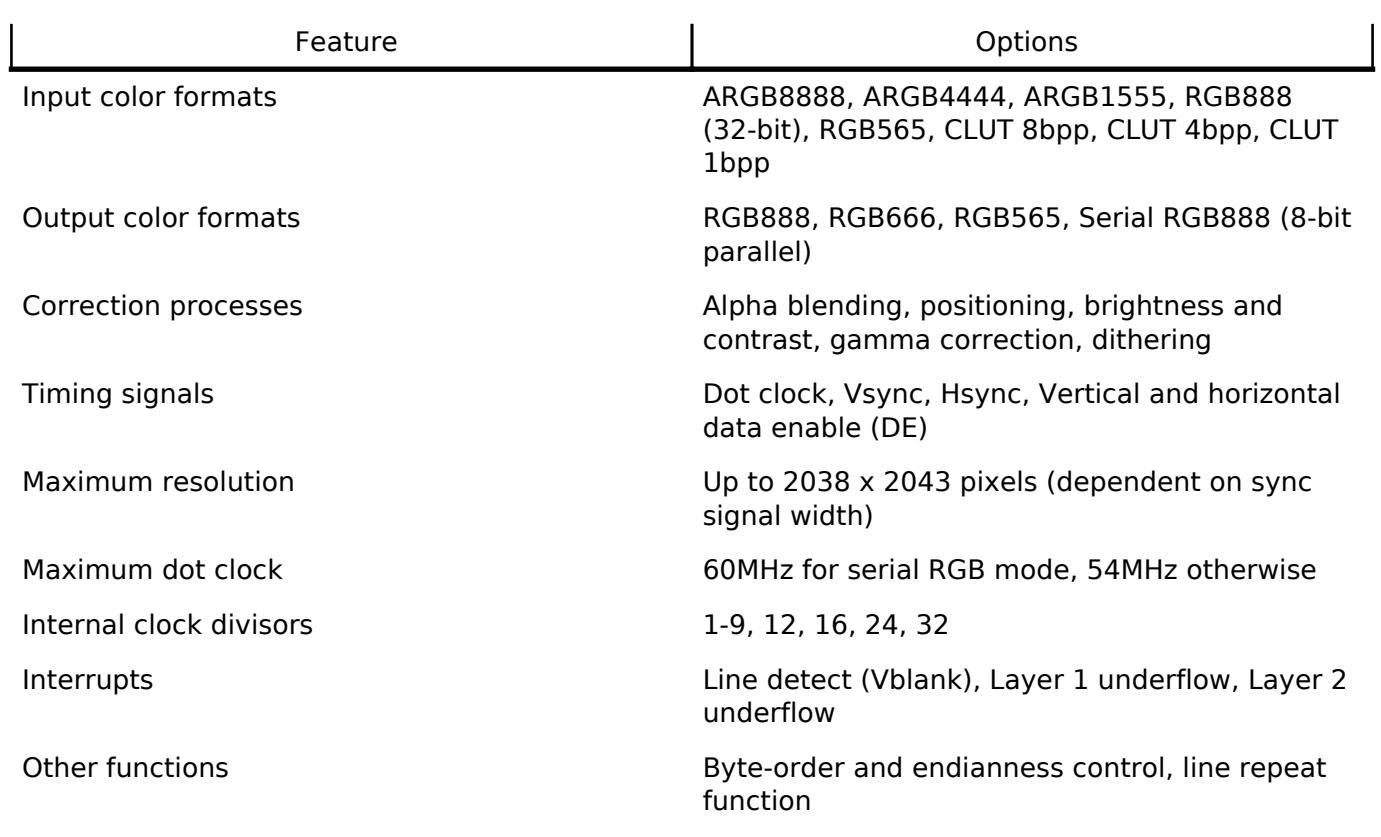

# **Configuration**

### **Build Time Configurations for r\_glcdc**

The following build time configurations are defined in fsp\_cfg/r\_glcdc\_cfg.h:

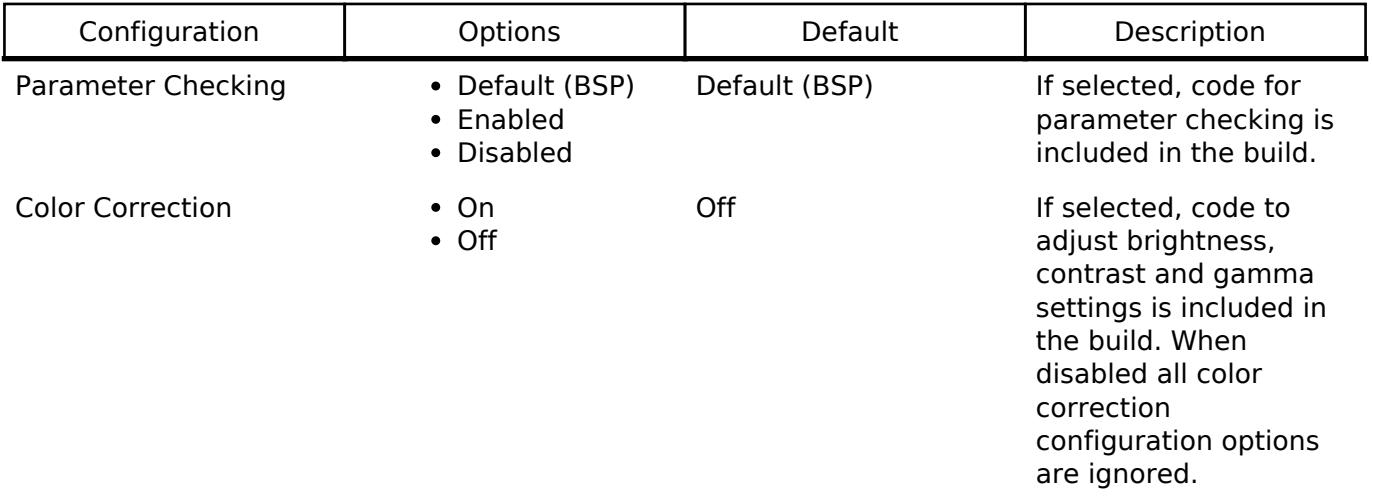

### **Configurations for Graphics > Graphics LCD (r\_glcdc)**

This module can be added to the Stacks tab via New Stack > Graphics > Graphics LCD ( $r_g$ lcdc).

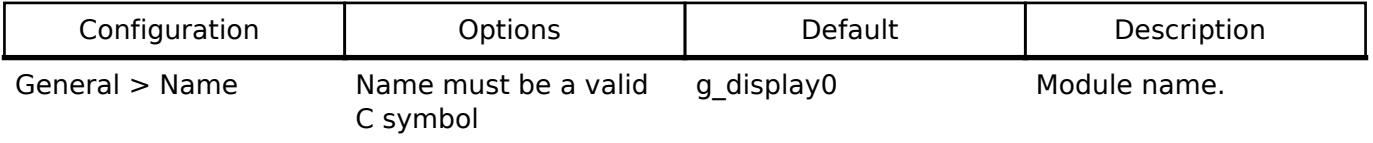

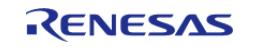

 $1 >$  General  $>$  Line descending mode

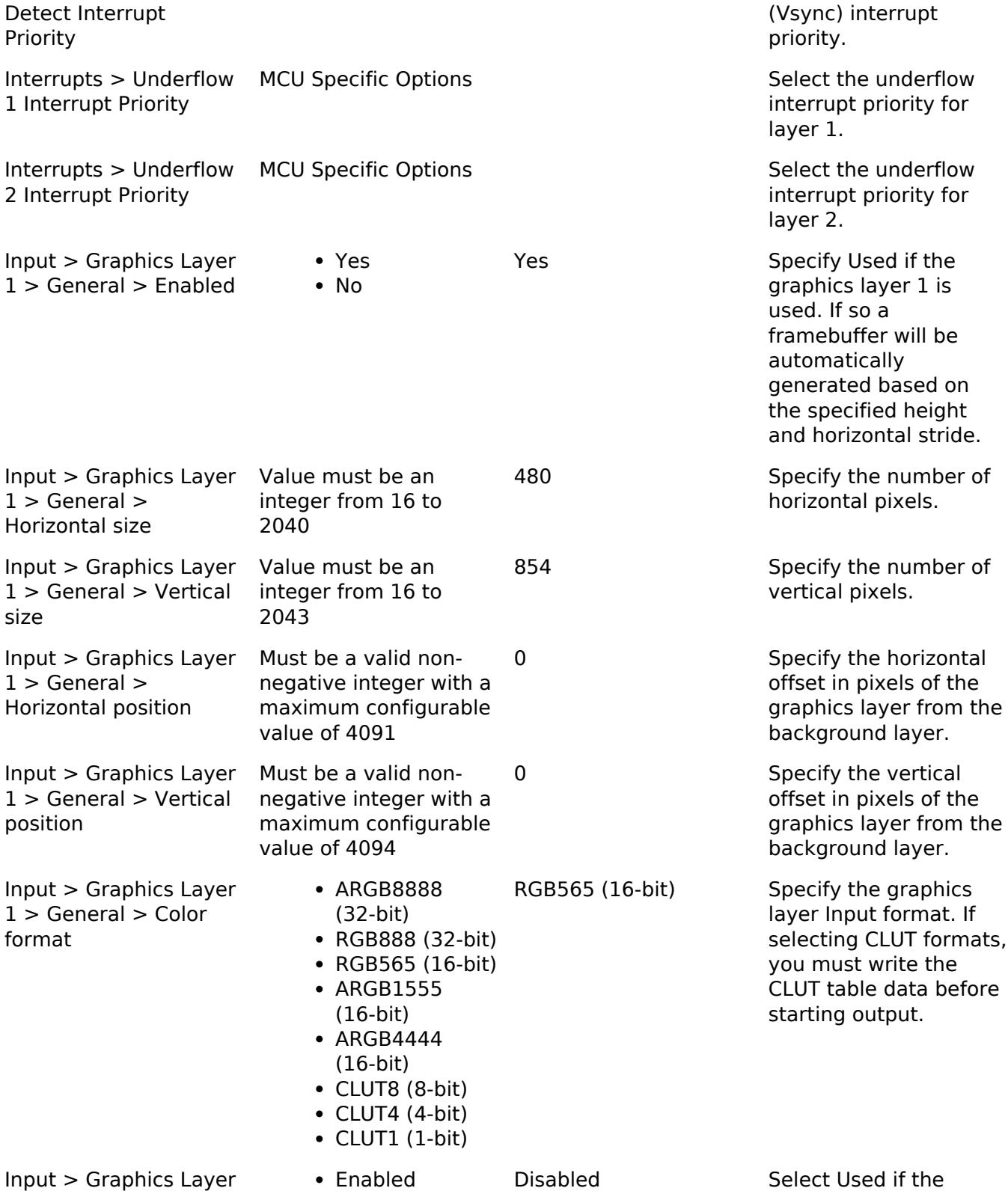

**Flexible Software Package**

Function

size

API Reference > Modules > Graphics > Graphics LCD (r\_glcdc)

Interrupts > Callback

Interrupts > Line

Name must be a valid

C symbol

**User's Manual**

function can be defined

NULL A user callback

MCU Specific Options Select the line detect

here.

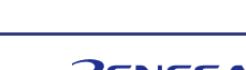

Disabled

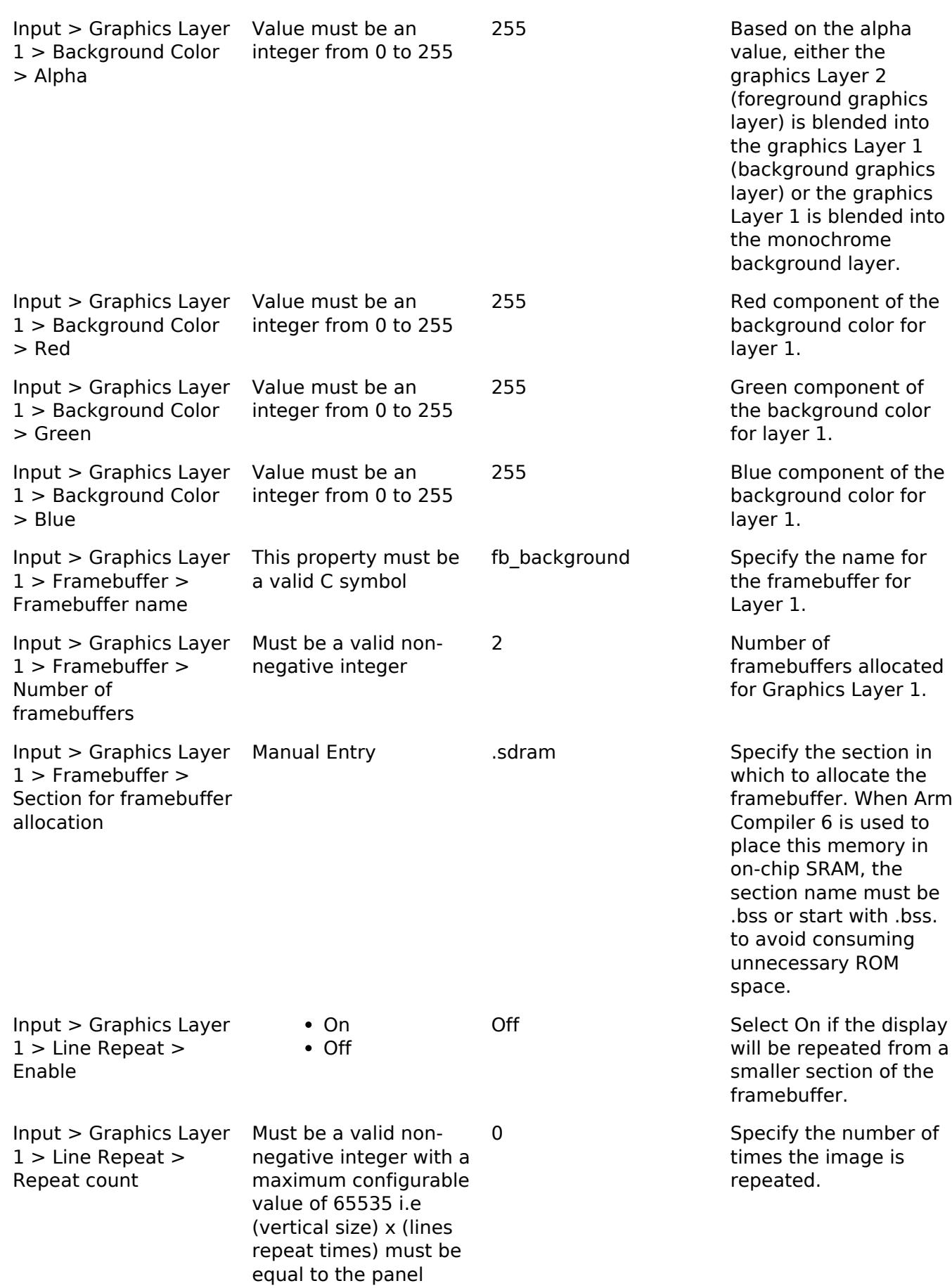

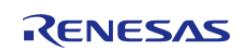

vertical size

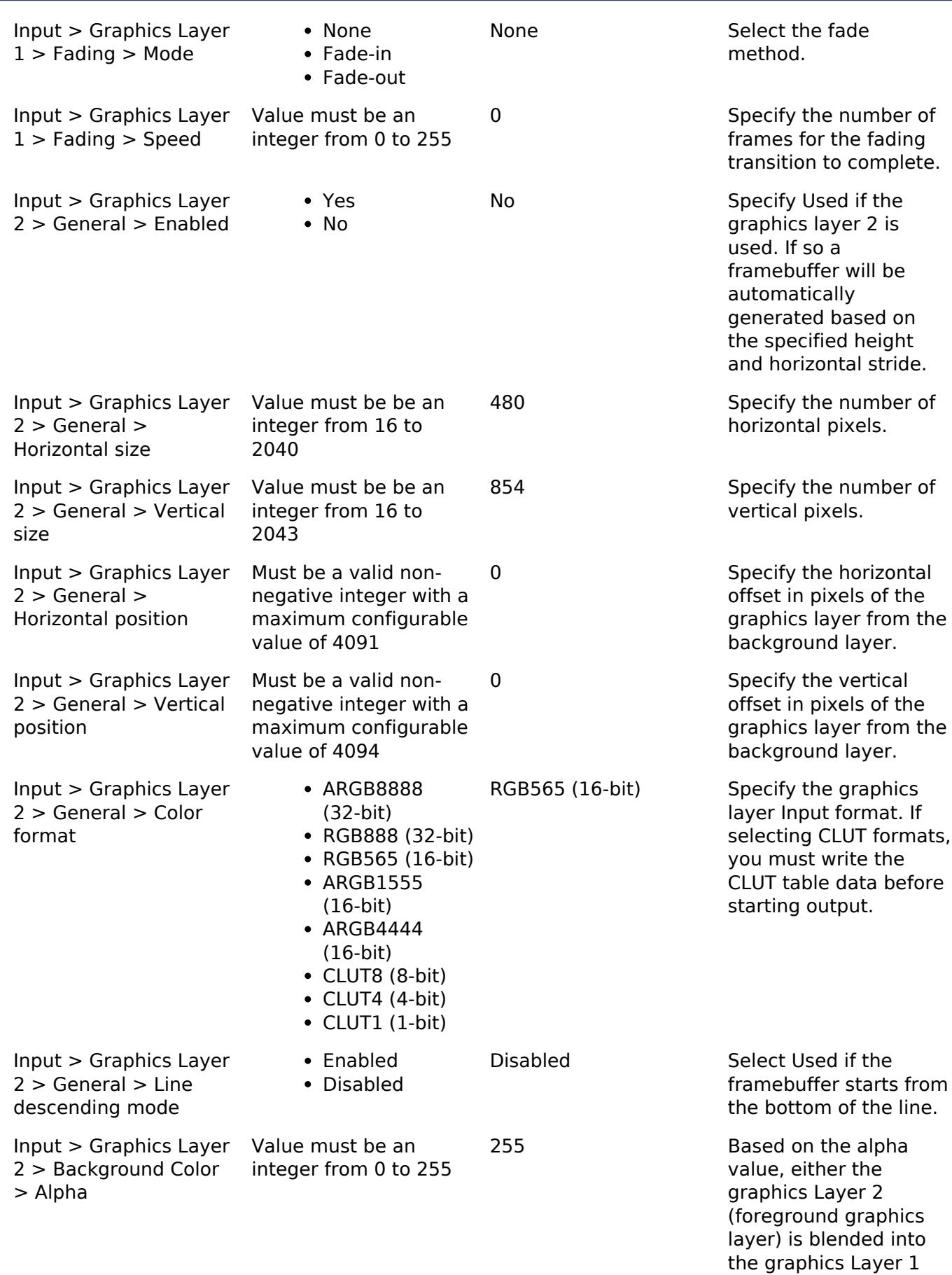

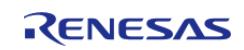

(background graphics

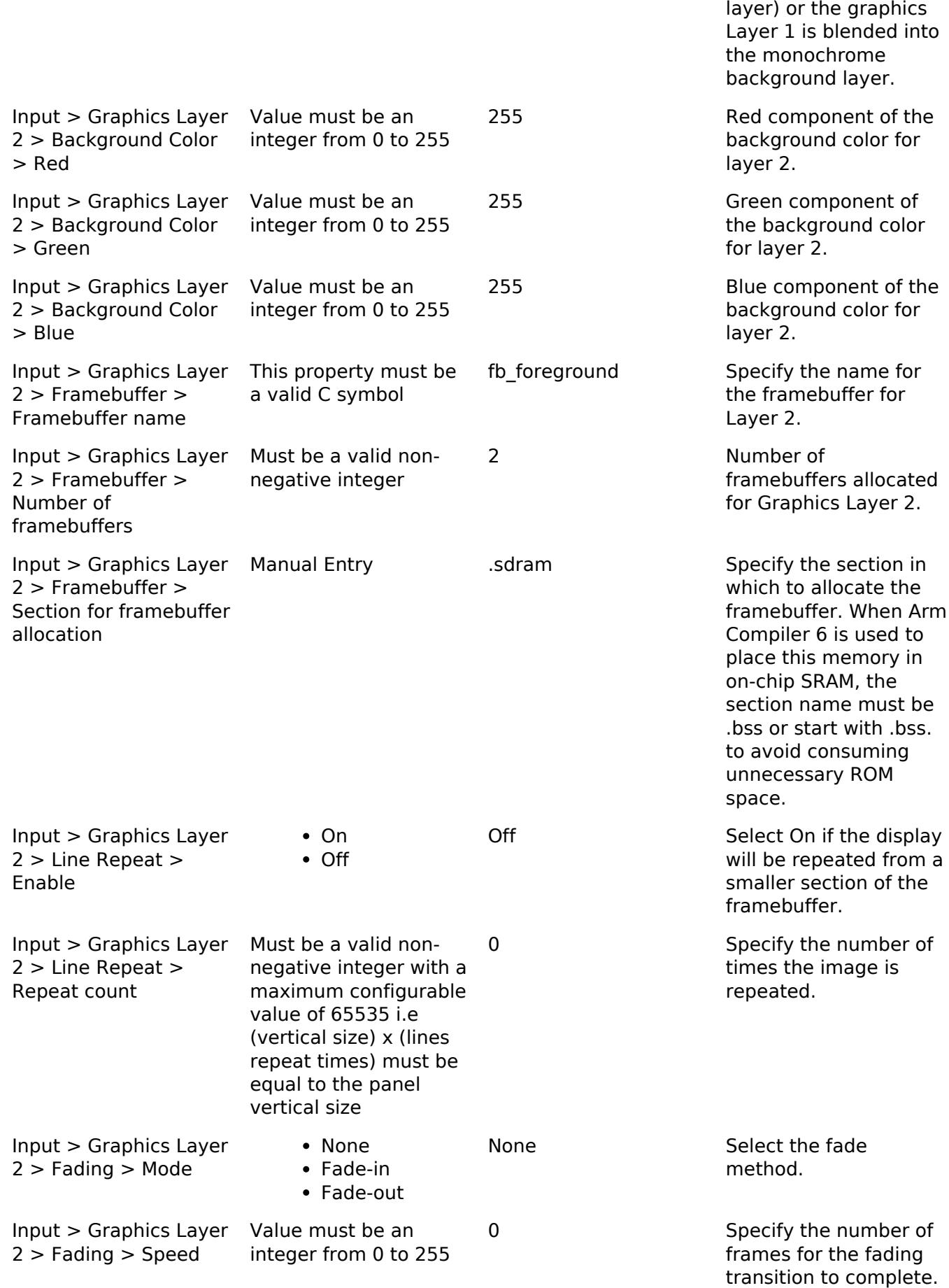

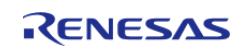

**Flexible Software Package**

API Reference > Modules > Graphics > Graphics LCD (r\_glcdc)

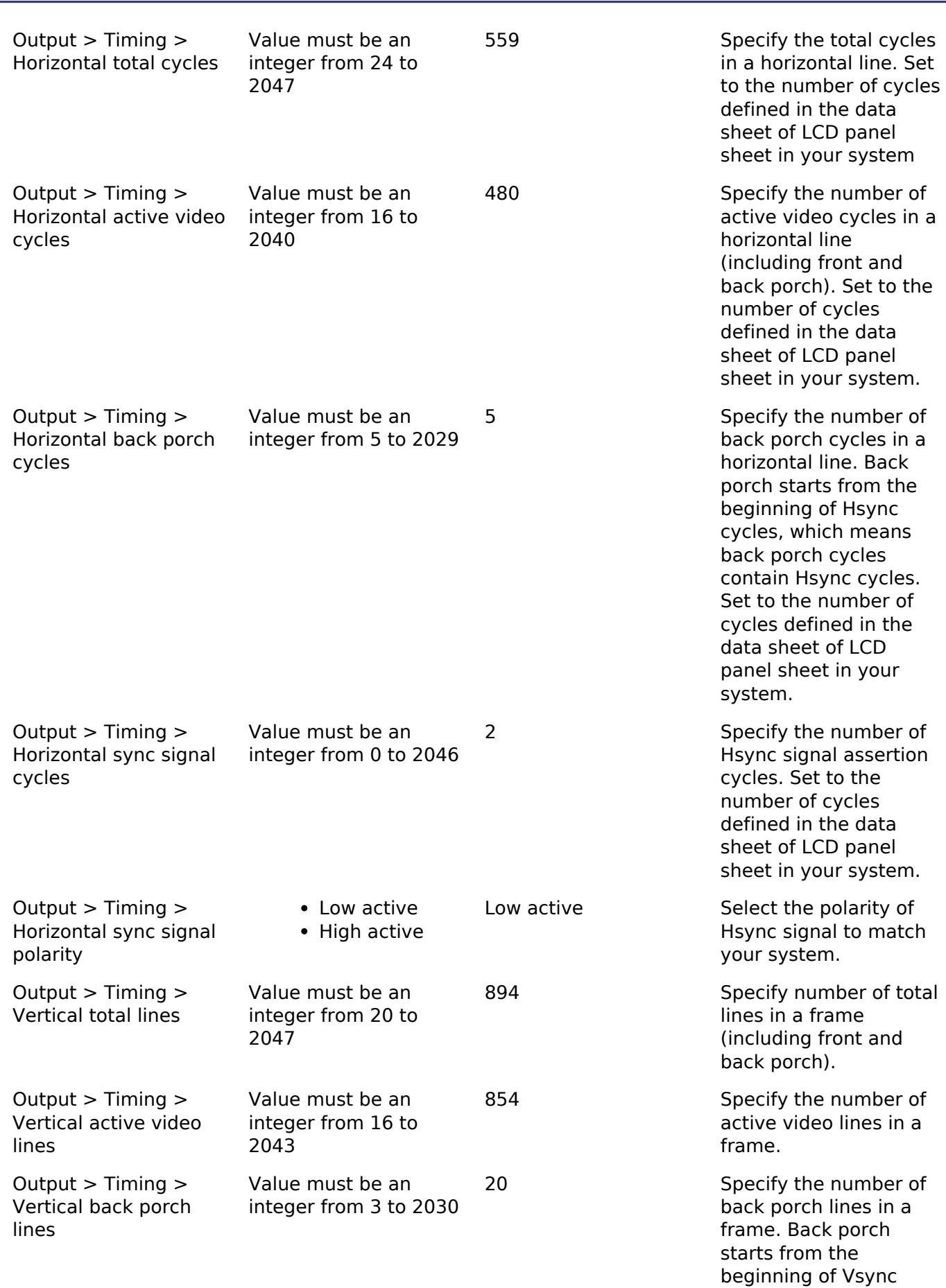

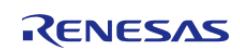

lines, which means

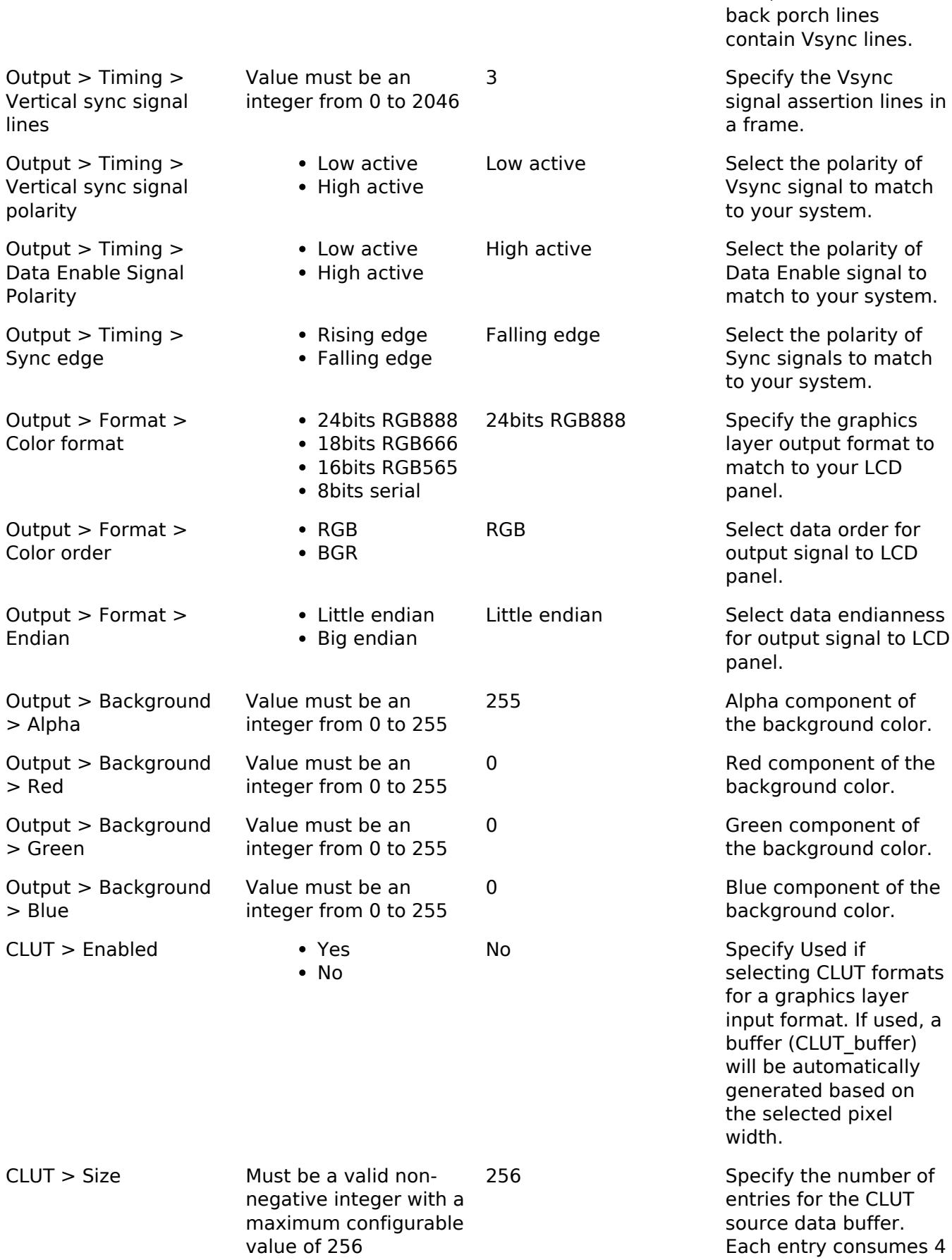

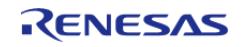

bytes (1 word).

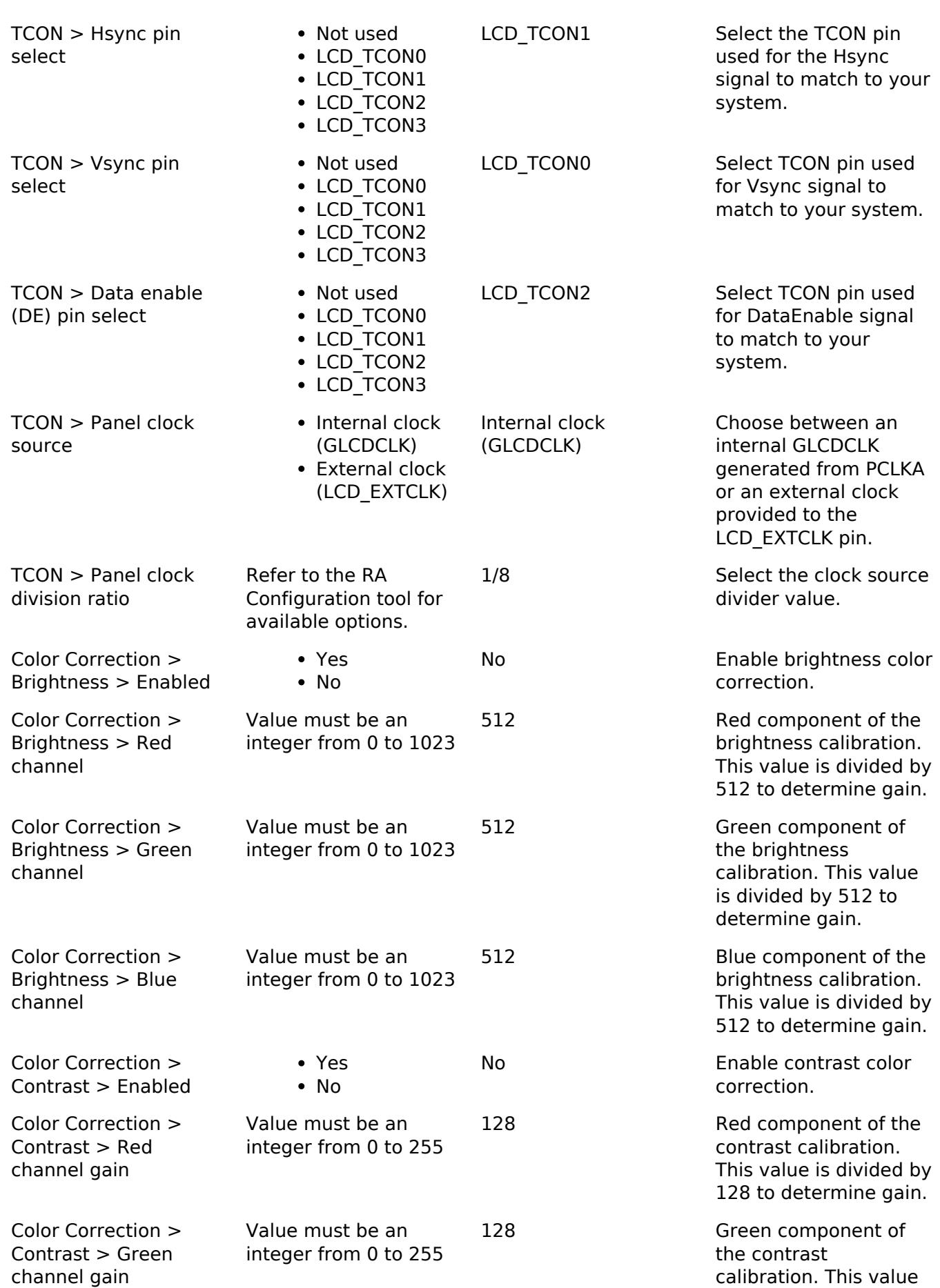

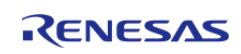

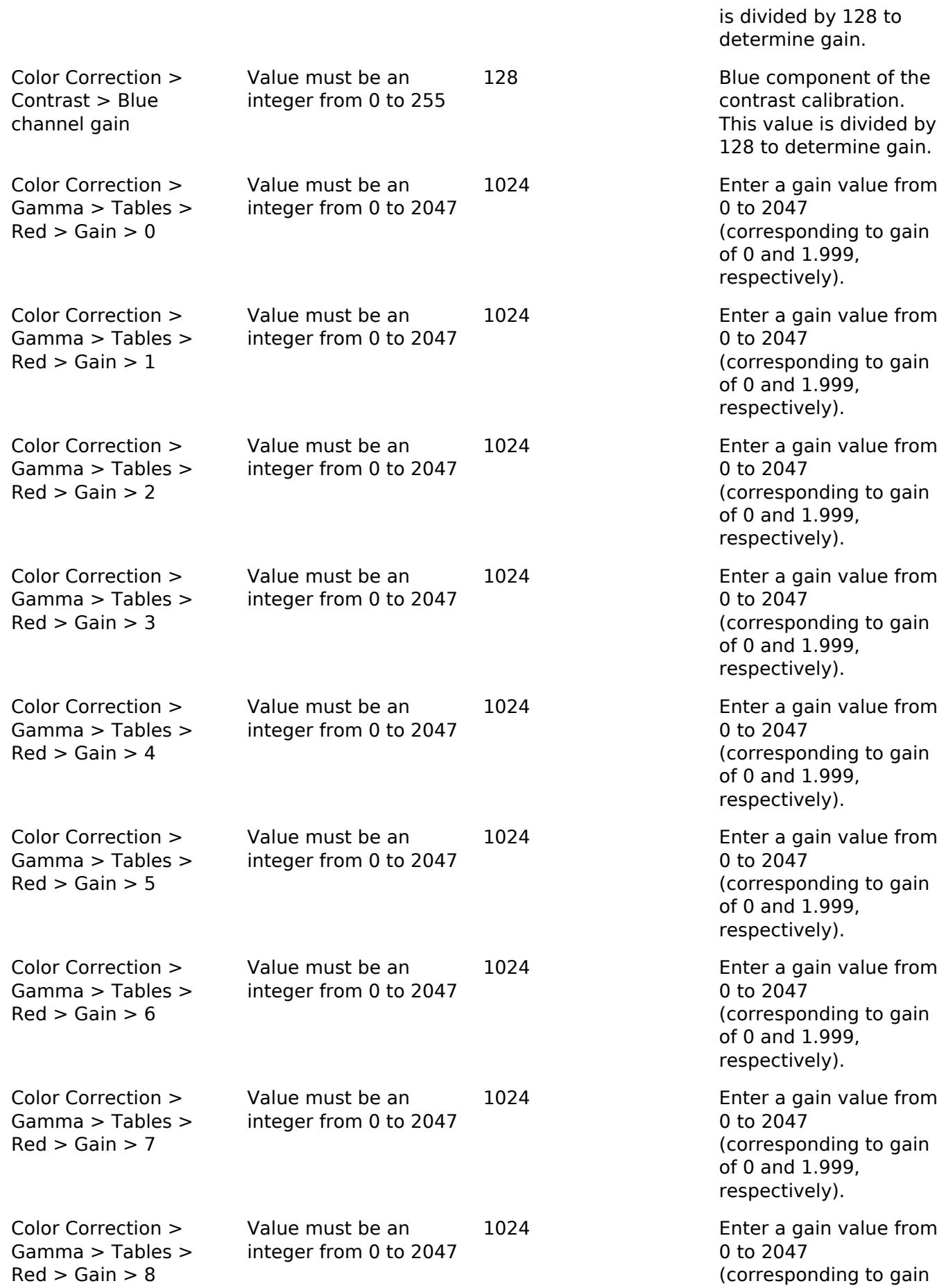

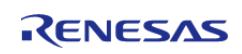

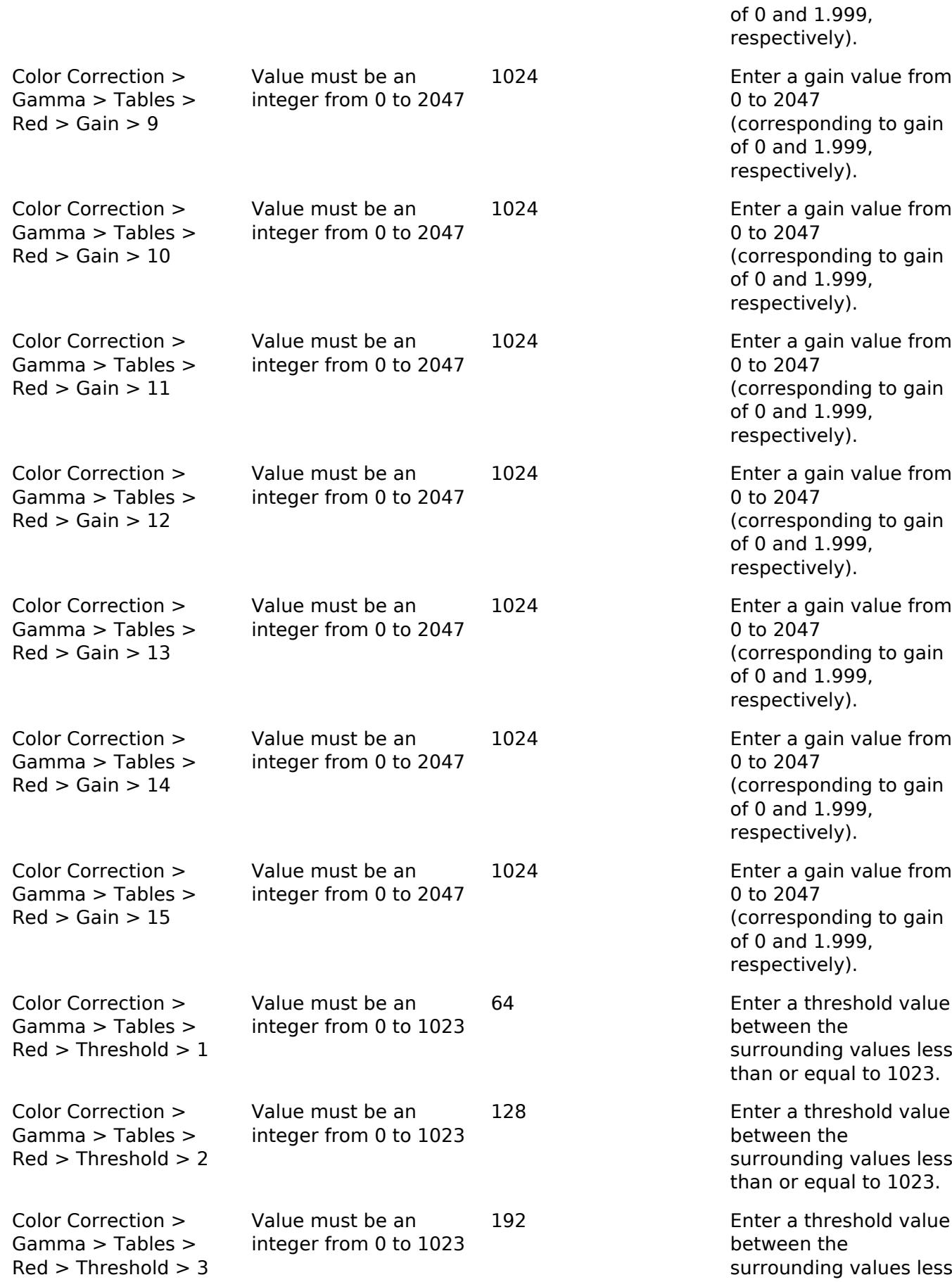

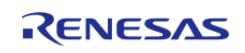

than or equal to 1023.

#### **Flexible Software Package**

API Reference > Modules > Graphics > Graphics LCD (r\_glcdc)

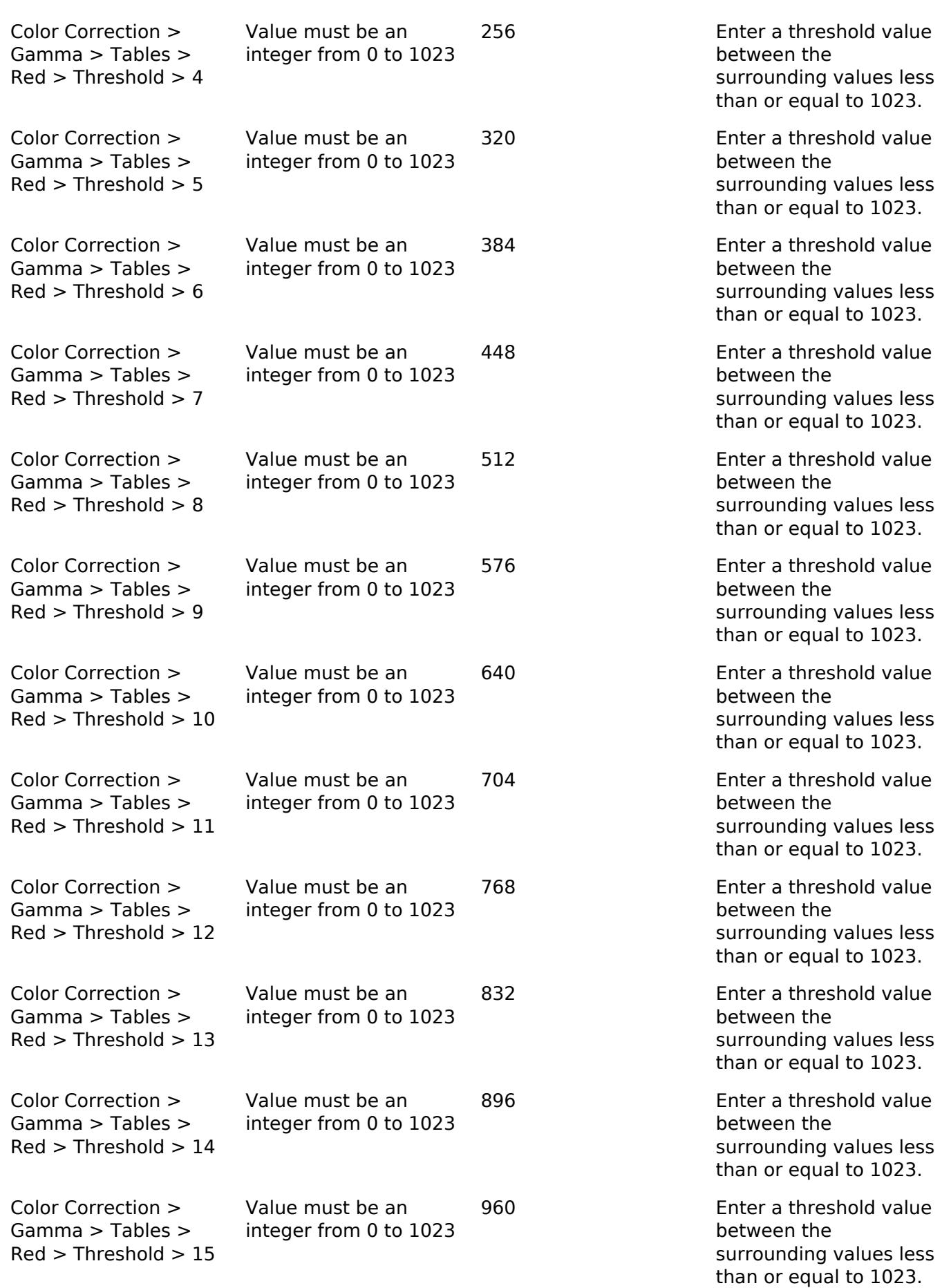

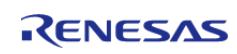

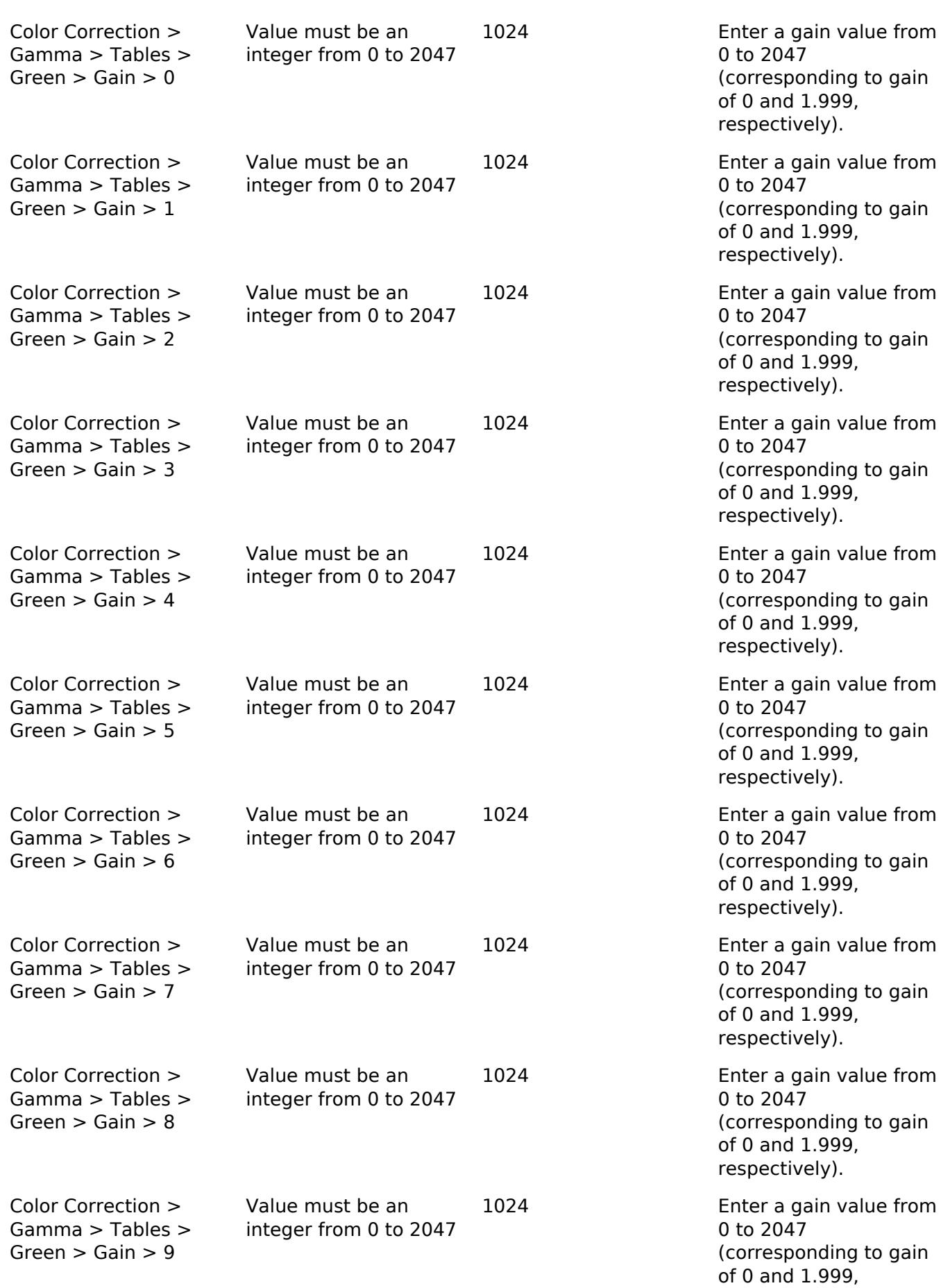

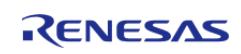

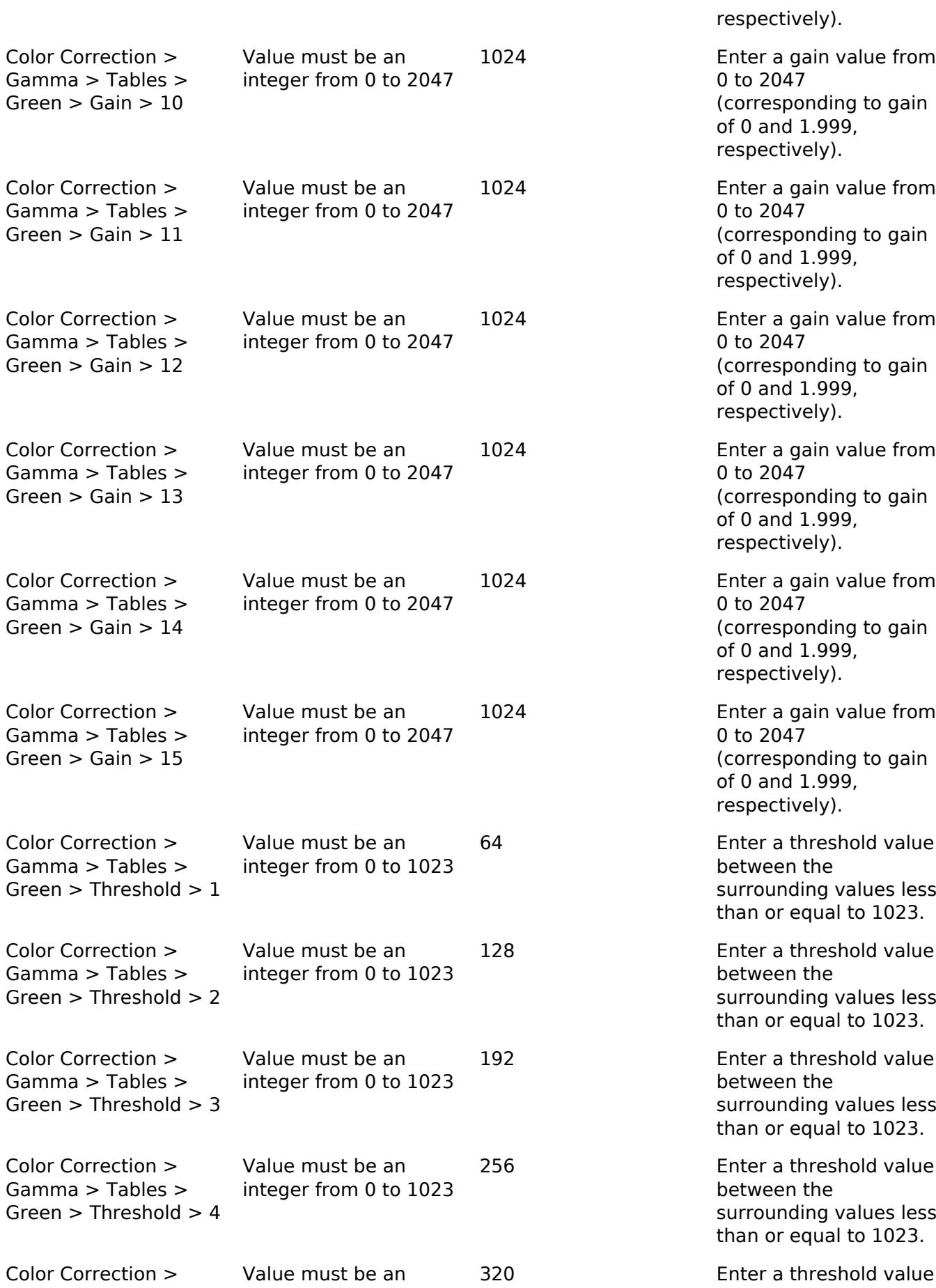

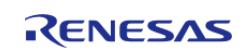

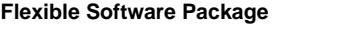

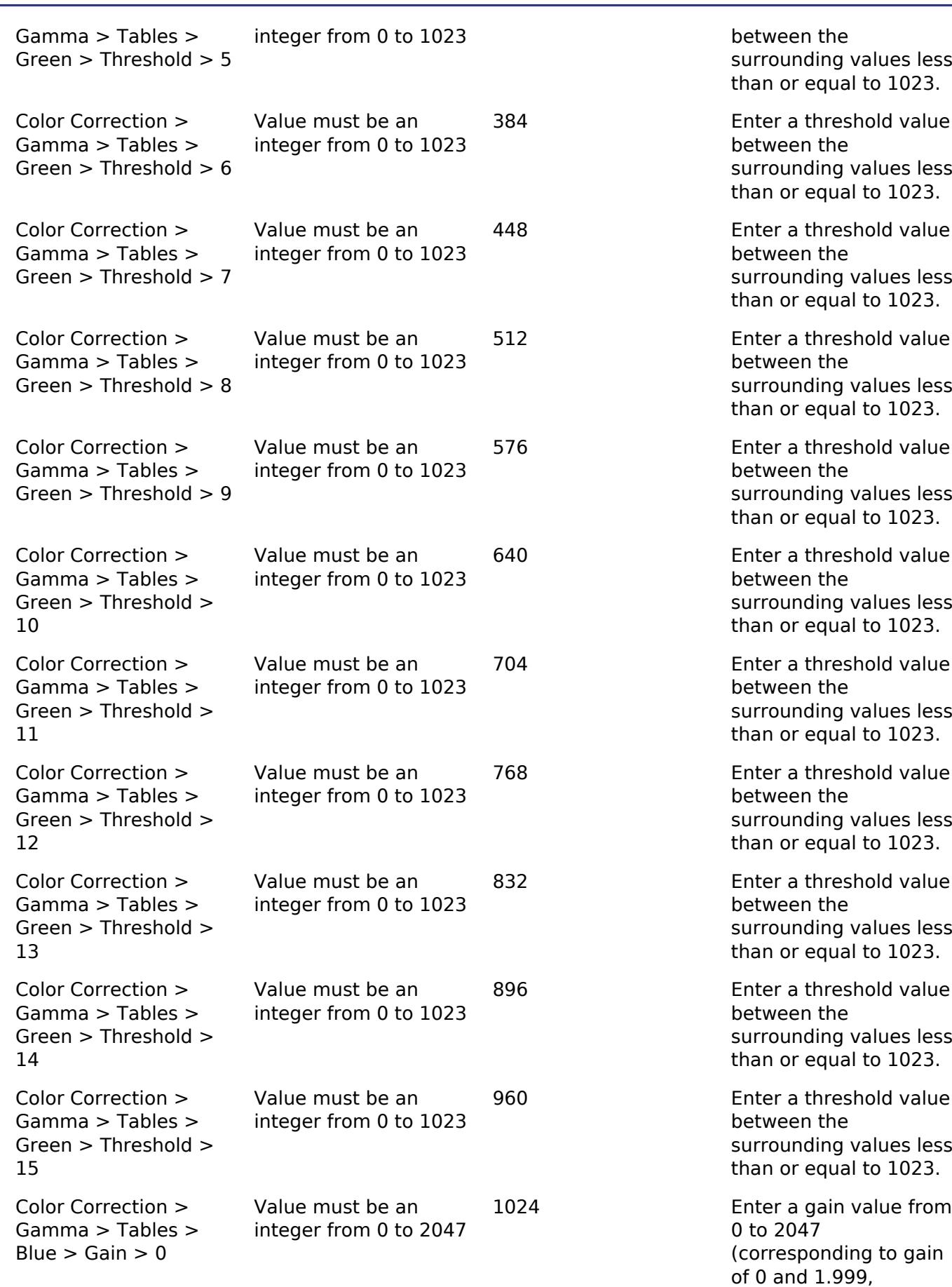

R11UM0155EU0410 Revision 4.10 Dec.06.2023

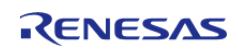

respectively).

**Flexible Software Package**

API Reference > Modules > Graphics > Graphics LCD (r\_glcdc)

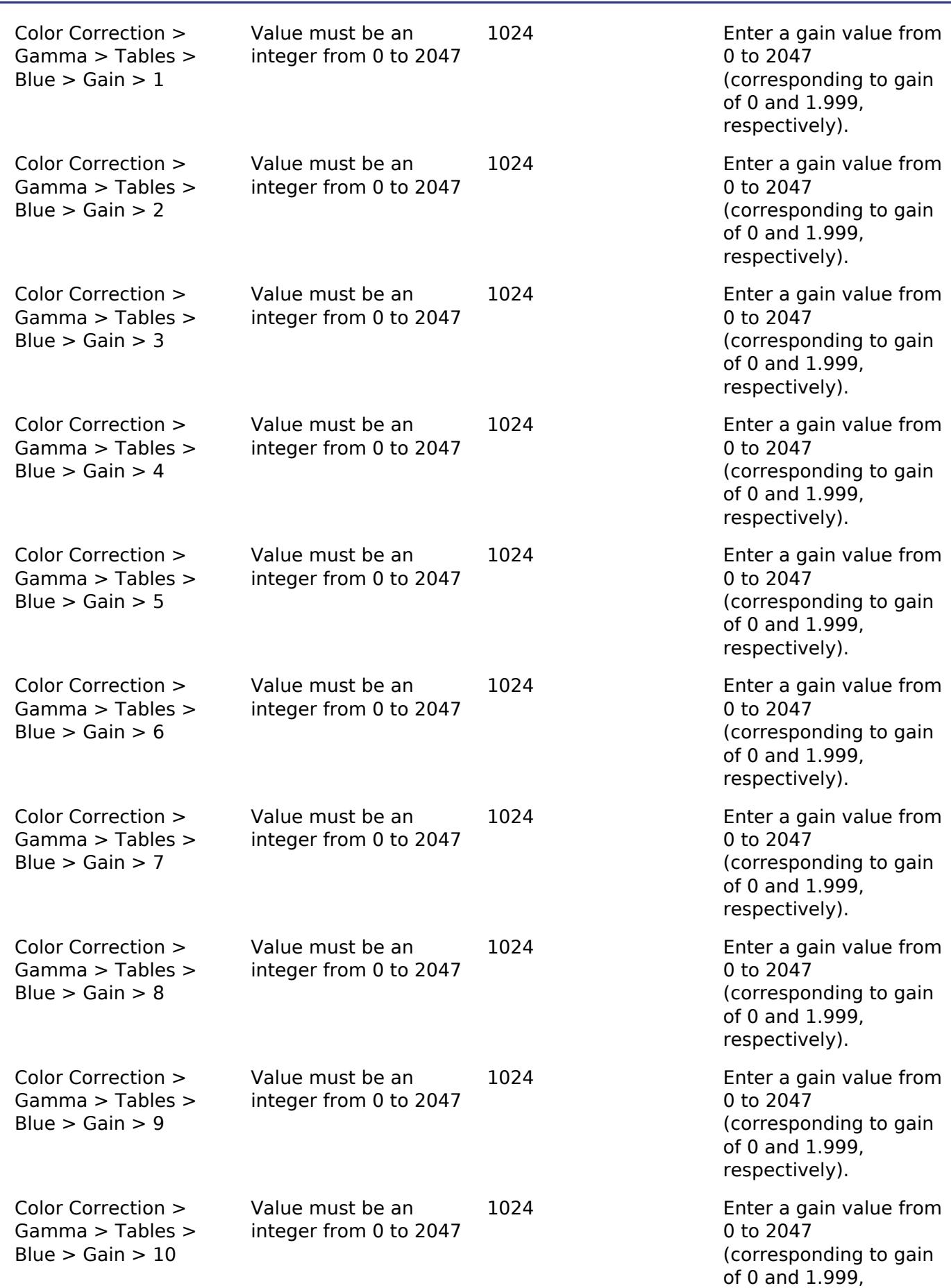

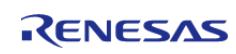

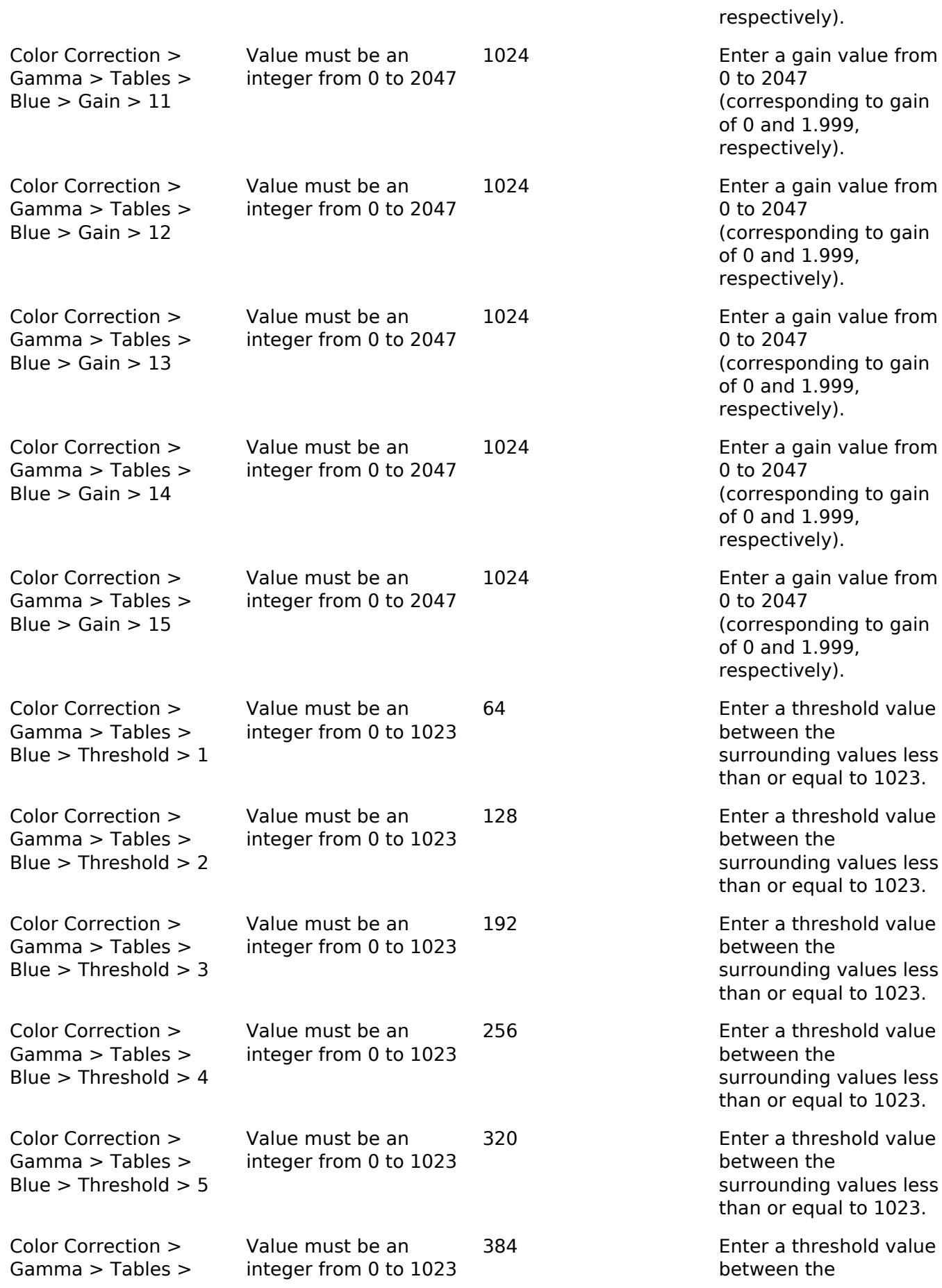

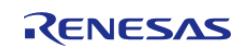

#### **Flexible Software Package**

API Reference > Modules > Graphics > Graphics LCD (r\_glcdc)

a threshold value

a threshold value

a threshold value

a threshold value

a threshold value

a threshold value

a threshold value

a threshold value

a threshold value

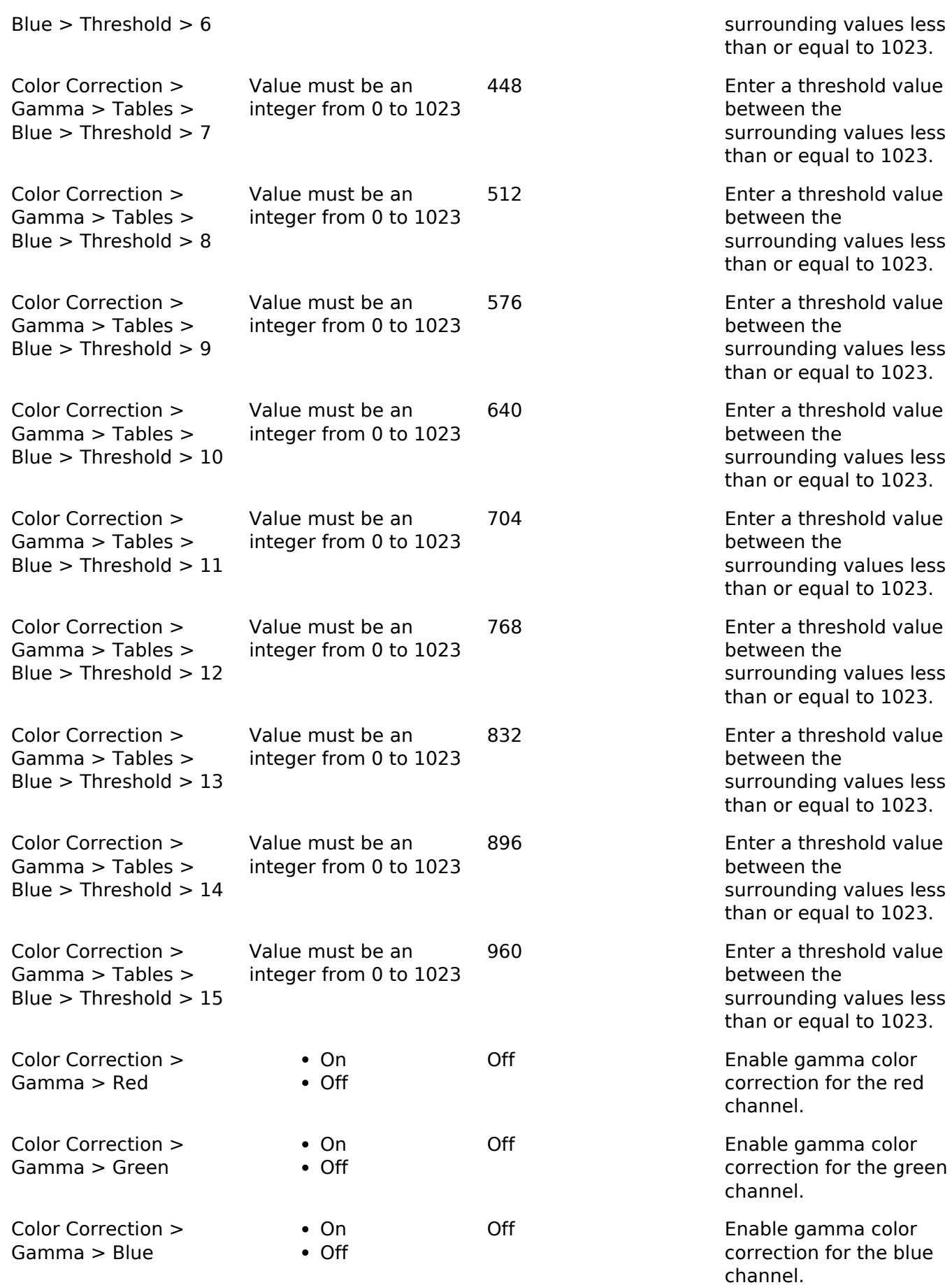

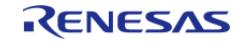

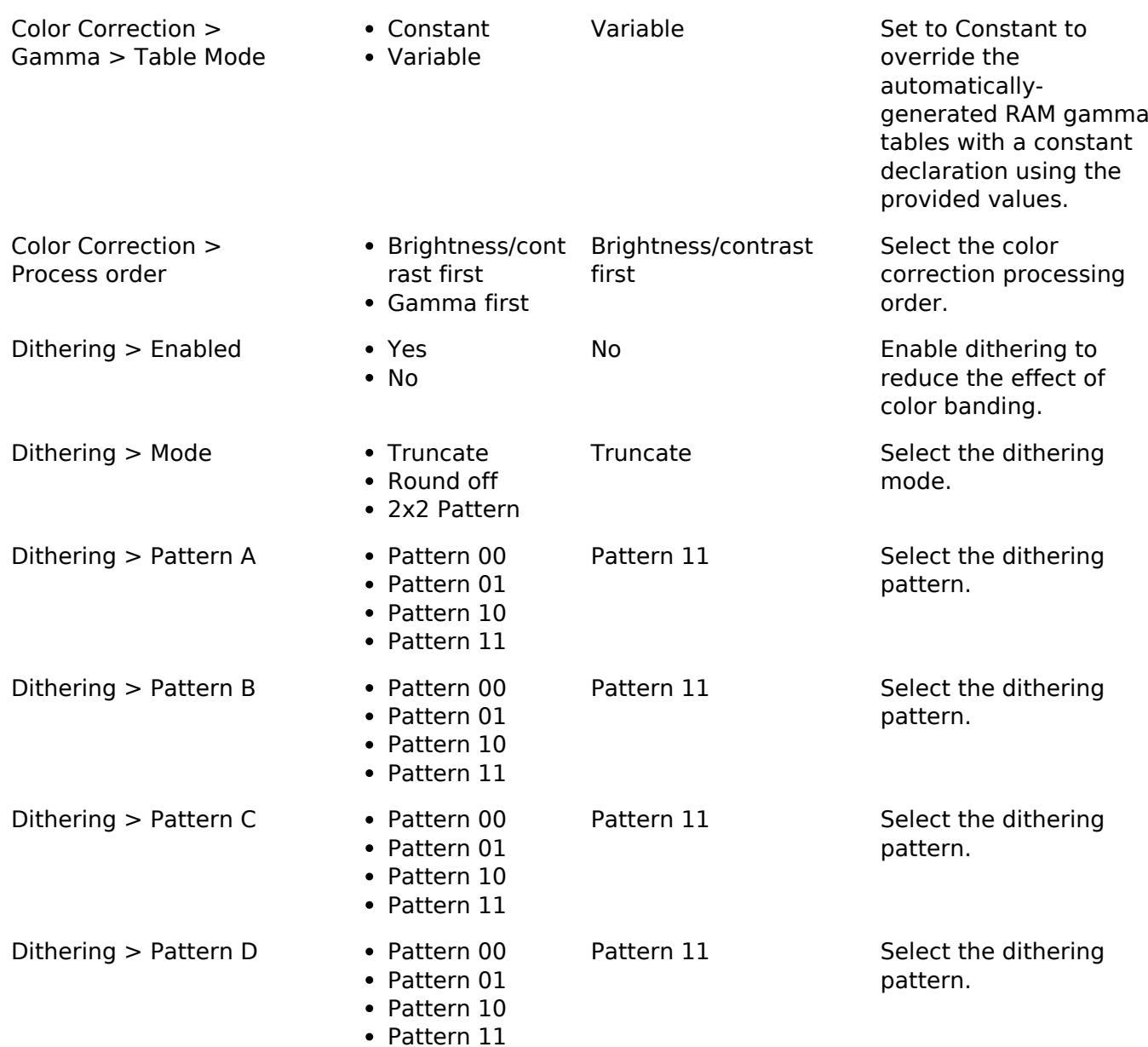

#### **Clock Configuration**

The peripheral clock for this module is PCLKA.

The dot clock is typically generated from the PLL with a maximum output frequency of 54 MHz in most pixel formats (60 MHz for serial RGB). Optionally, a clock signal can be provided to the LCD\_EXTCLK pin for finer framerate control (60 MHz maximum input). With either clock source dividers of 1-9, 12, 16, 24 and 32 may be used. Clocks must be initialized and settled prior to starting this module.

### **Pin Configuration**

This module controls a variety of pins necessary for LCD data and timing signal output:

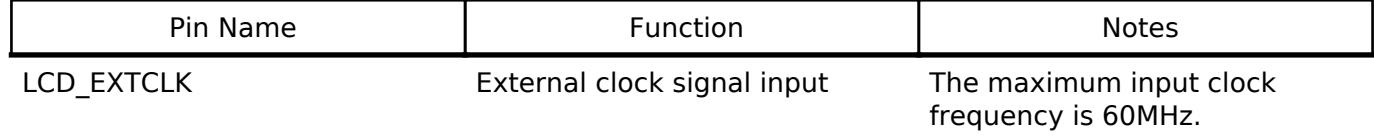

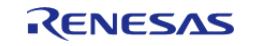

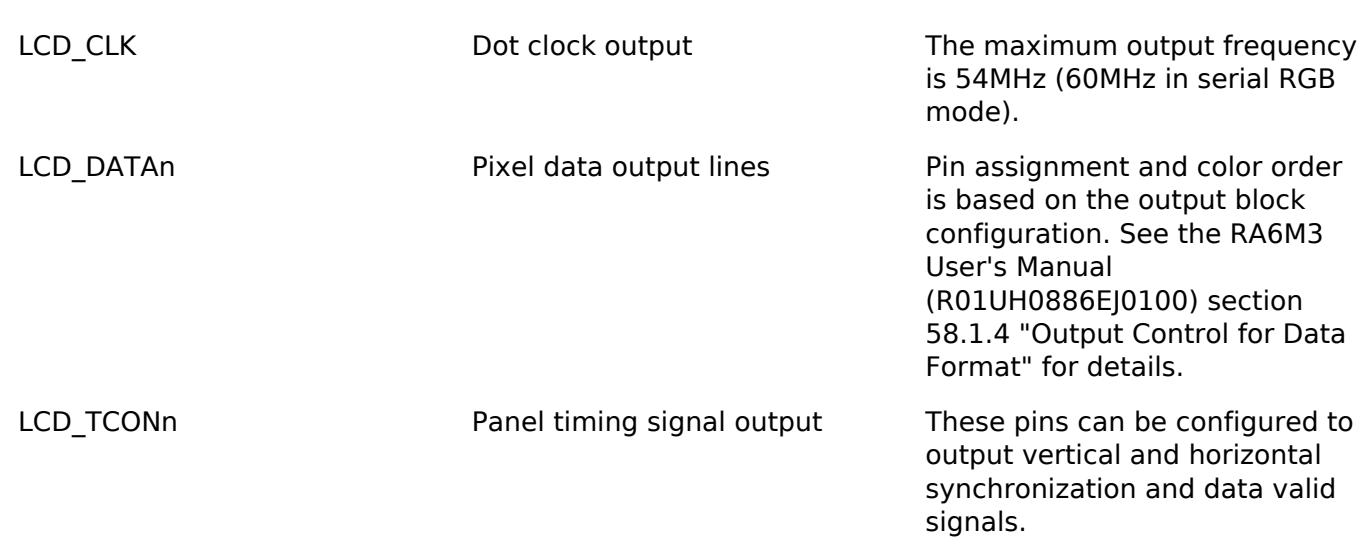

#### *Note*

*There are two banks of pins listed for the GLCDC in the RA6M3 User's Manual (\_A and \_B). In most cases the \_B bank will be used as \_A conflicts with SDRAM pins. In either case, it is generally recommended to only use pins from only one bank at a time as this allows for superior signal routing both inside and outside the package. If \_A and \_B pins must be mixed be sure to note the timing precision penalty detailed in Table 60.33 in in the RA6M3 User's Manual.*

# **Usage Notes**

#### **Overview**

The GLCDC peripheral is a combination of several sub-peripherals that form a pixel data processing pipeline. Each block passes pixel data to the next but otherwise they are disconnected from one another - in other words, changing timing block parameters does not affect the output generation block configuration and vice versa.

### **Initial Configuration**

During R\_GLCDC\_Open all configured parameters are set in the GLCDC peripheral fully preparing it for operation. Once opened, calling R\_GLCDC\_Start is typically all that is needed for basic operation. Background generation, timing and output parameters are not configurable at runtime, though layer control and color correction options can be altered.

#### **Framebuffer Allocation**

The framebuffer should be allocated in the highest-speed region available without displacing the stack, heap and other program-critical structures. Regardless of the placement two rules must be followed to ensure correct operation of the GLCDC:

- The framebuffer must be aligned on a 64-byte boundary
- The horizontal stride of the buffer must be a multiple of 64 bytes

*Note*

*Framebuffers allocated through the RA Configuraton tool automatically follow the alignment and size requirements.*

If your framebuffer will be placed in internal memory it is recommended to avoid any high-speed RAM regions as there is typically no speed advantage for doing so. In particular, it is important to

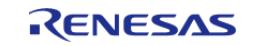

ensure the framebuffer does not push the stack or any heaps outside of high-speed RAM areas to preserve CPU performance.

### **Graphics Layers and Timing Parameters**

The GLCDC synthesizes graphics data through two configurable graphics layers onto a background layer. The background is used as a solid-color canvas upon which to composite data from the graphics layers. The two graphics layers are blended on top of each other (Layer 2 above Layer 1) and overlaid on the background layer based on their individual configuration. The placement of the layers (as well as LCD timing parameters) are detailed in Figure 1. The colors of the dimensions indicate which element of the display cfg t struct is being referenced - for example, the width of the background layer would be [display\_cfg].output.htiming.display\_cyc as shown in the figure below.

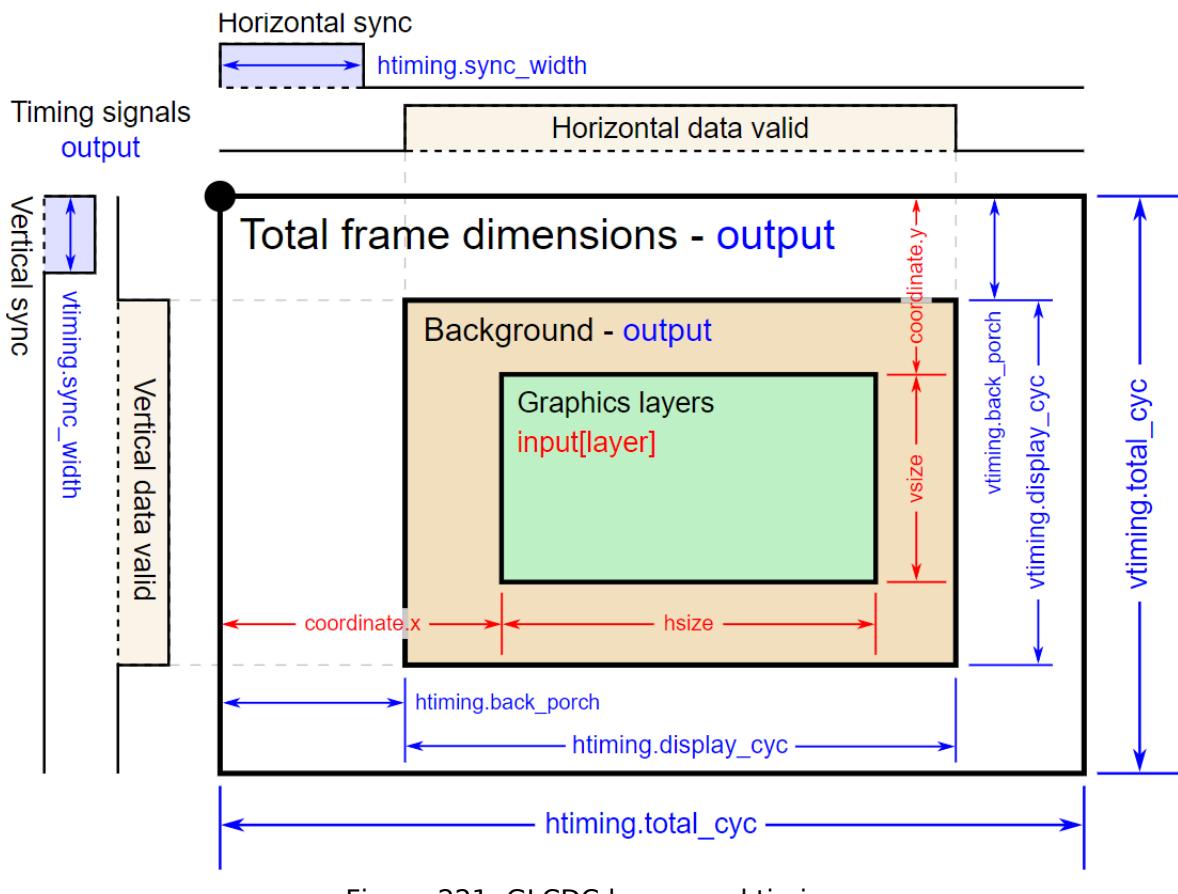

Figure 221: GLCDC layers and timing

*Note*

*The data enable signal (if configured) is the logical AND of the horizontal and vertical data valid signals. In the GLCDC layers and timing figure, only one graphics layer is shown for simplicity. Additionally, in most applications the graphics layer(s) will be the same dimensions as the background layer.*

### **Runtime Configuration Options**

*Note*

*All runtime configurations detailed below are also automatically configured during [R\\_GLCDC\\_Open](#page-1373-0) based on the options selected in the RA Configuration editor.*

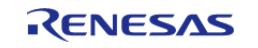

#### **Blend processing**

Control of layer positioning, alpha blending and fading is possible at runtime via [R\\_GLCDC\\_LayerChange.](#page-1375-0) This function takes a [display\\_runtime\\_cfg\\_t](#page-4297-0) parameter which contains the same input and layer elements as the display cfg t control block. Refer to the documentation for display runtime cfg t as well as the [Examples](#page-1362-0) below to see what options are configurable.

#### **Brightness and contrast**

Brightness and contrast correction can be controlled through [R\\_GLCDC\\_ColorCorrection](#page-1376-0). The display correction t parameter is used to control enabling, disabling and gain values for both corrections as shown below:

```
display correction t correction;
```

```
/* Brightness values are 0-1023 with +512 offset being neutral */
```
correction.[brightness.](#page-4293-1)[r](#page-4292-1) = 512;

correction.[brightness.](#page-4293-1)[g](#page-4292-2) = 512;

```
 correction.brightness.b = 512;
```

```
/* Contrast values are 0-255 representing gain of 0-2 (128 is gain of 1) */
```

```
 correction.contrast.r = 128;
```
correction.[contrast.](#page-4293-2)[g](#page-4292-5) = 128;

```
 correction.contrast.b = 128;
```

```
/* Brightness and contrast correction can be enabled or disabled independent of one
```

```
another */
```
correction.[brightness.](#page-4293-1)[enable](#page-4292-7) = true;

 $correction.config.enable = true;$  $correction.config.enable = true;$  $correction.config.enable = true;$ 

/\* Enable correction \*/

[R\\_GLCDC\\_ColorCorrection\(](#page-1376-0)&q\_disp\_ctrl, &correction);

### **Color Look-Up Table (CLUT) Modes**

The GLCDC supports 1-, 4- and 8-bit color look-up table (CLUT) formats for input pixel data. By using these modes the framebuffer size in memory can be reduced significantly, allowing even highresolution displays to be buffered in on-chip SRAM. To enable CLUT modes for a layer the color format must be set to a CLUT mode (either at startup or through [R\\_GLCDC\\_LayerChange](#page-1375-0)) in addition to filling the CLUT as appropriate via [R\\_GLCDC\\_ClutUpdate](#page-1376-1) as shown below:

```
/* Basic 4-bit (16-color) CLUT definition */
  uint32 t clut 4[16] = {
     0xFF000000, \sqrt{25} black
```
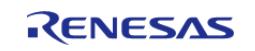

#### **Flexible Software Package**

API Reference > Modules > Graphics > Graphics LCD (r\_glcdc)

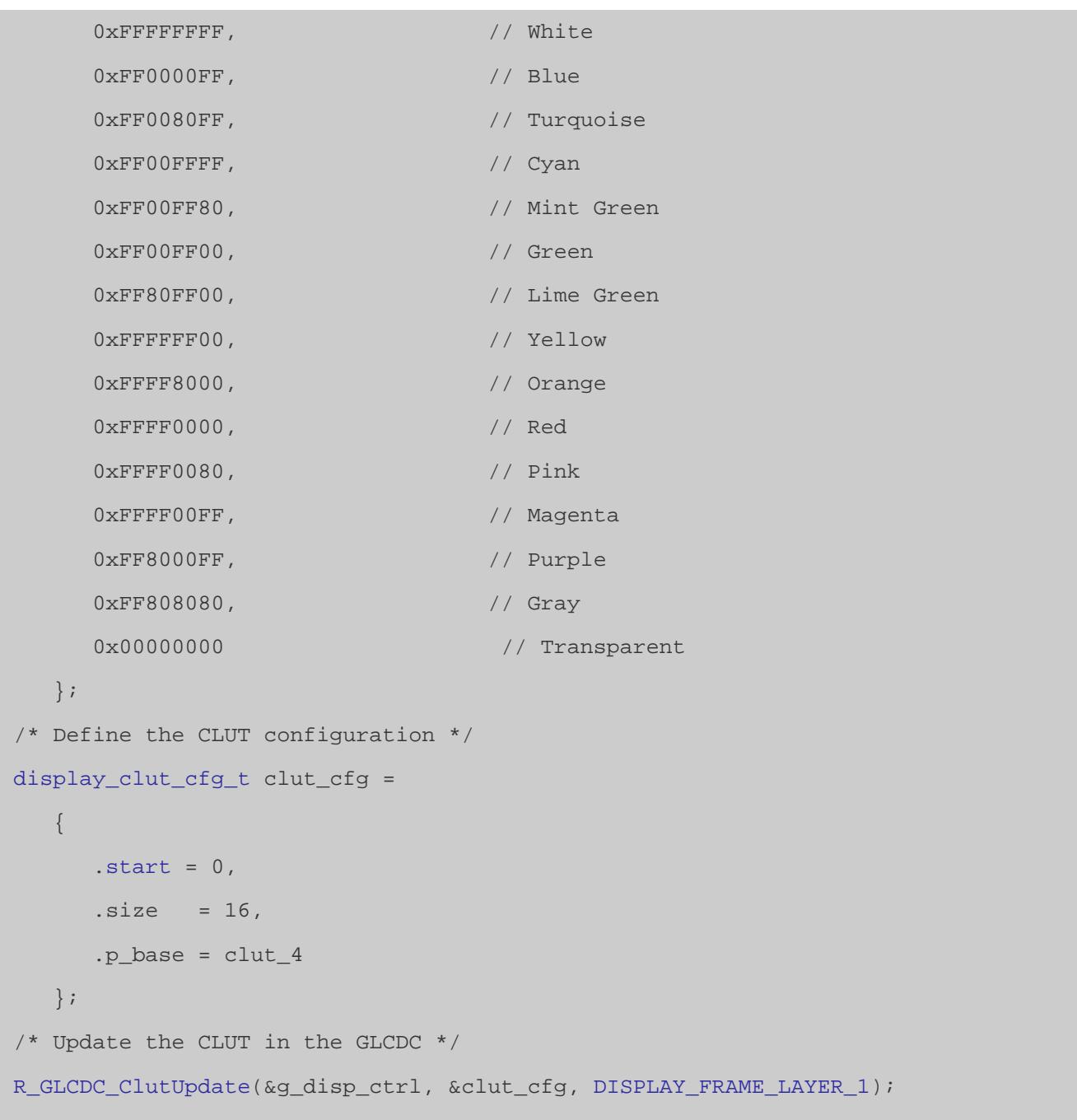

*Note*

*If individual elements of the CLUT must be changed or if elements must be changed one at a time (for instance, when using emWin) it is recommended to use R\_GLCDC\_ClutEdit to avoid repeated memcpy operations.*

### **Other Configuration Options**

#### **Gamma correction**

Gamma correction is performed based on a gain curved defined in the RA Configuration editor. Each point on the curve is defined by a threshold and a gain value - each gain value represents a multiplier from 0x-2x (set as 0-2047) that sets the Y-value of the slope of the gain curve, while each threshold interval sets the X-value respectively. For a more detailed explanation refer to the RA6M3

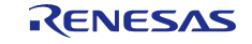

User's Manual (R01UH0886EJ0100) Figure 58.12 "Calculation of gamma correction value" and the related description above it.

When setting threshold values three rules must be followed:

- Each threshold value must be greater than the previous value
- Threshold values must be greater than zero and less than 1024
- Threshold values can equal the previous value only if they are 1023 (maximum)

*Note*

*Gamma correction can only be applied via R\_GLCDC\_Open.* 

### **Dithering**

Dithering is a method of pixel blending that allows for smoother transitions between colors when using a limited palette. A full description of dithering is outside the scope of this document. For more information on the pattern settings and how to configure them refer to the RA6M3 User's Manual (R01UH0886EJ0100) Figure 58.13 "Configuration of dither correction block" and Figure 58.14 "Addition value selection method for 2x2 pattern dither".

### **Maximum Resolution**

Though the GLCDC is capable of outputting resolutions in excess of HD, maximum clockspeeds and bus throughput limit what can be realistically achieved. Below is a table of maximum recommended widescreen resolutions at various input color depths **based on clock and bus limits at 60 FPS.**

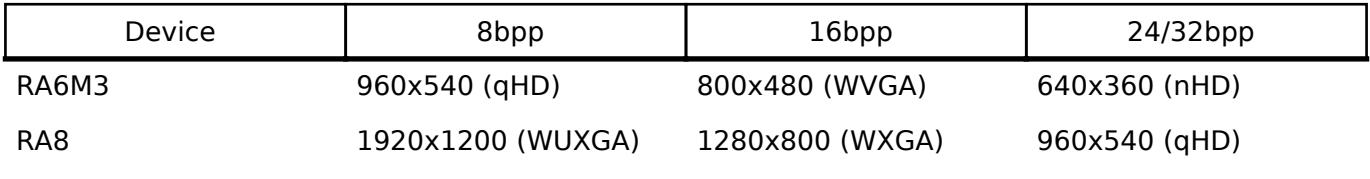

*Note*

*The above values are estimated conservatively based on effective SDRAM bus throughput at a standard framerate. To calculate estimated maximum values for other situations the following equations can be used: bytes per frame = (SDCLK speed (Hz) \* SDRAM bus width / 8) / framerate width = sqrt(16/9 \* (bytes per frame) / (pixel bit depth / 8)) height = 9/16 \* width*

*These equations provide values that are theoretically possible but may or may not be attainable depending on a number of other factors. It is the responsibility of the developer to test and confirm performance on each system to determine a suitable panel size for the application.*

## **Limitations**

Developers should be aware of the following limitations when using the GLCDC API:

- Due to a limitation of the GLCDC hardware, if the horizontal back porch is less than the number of pixels in a graphics burst read (64 bytes) for a layer and the layer is positioned at a negative X-value then the layer X-position will be locked to the nearest 64-byte boundary, rounded toward zero.
- The GLCDC peripheral offers a chroma-key function that can be used to perform a greenscreen-like color replacement. This functionality is not exposed through the GLCDC API. See the descriptions for GR1\_AB7/GR2\_AB7 through GR1\_AB9/GR2\_AB9 in the device's User's Manual for further details.
- Use of R GLCDC ClutUpdate and R GLCDC ClutEdit may not be mixed on the same frame.

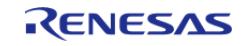

# <span id="page-1362-0"></span>**Examples**

## **Basic Example**

This is a basic example showing the minimum code required to initialize and start the GLCDC module. If the entire display can be drawn within the vertical blanking period no further code may be necessary.

```
void glcdc_init (void)
{
 fsp_err_t err;
 // Open the GLCDC driver
     err = R_GLCDC_Open(&g_disp_ctrl, &g_disp_cfg);
 /* Handle any errors. This function should be defined by the user. */
    assert(FSP SUCCESS == err);
 // Start display output
    err = R GLCDC Start(&q_disp_ctrl);
    assert(FSP_SUCCESS == err);
}
```
## **Layer Transitions**

This example demonstrates how to set up and execute both a sliding and fading layer transition. This is most useful in static image transition scenarios as switching between two actively-drawing graphics layers may require up to four framebuffers to eliminate tearing.

```
volatile uint32_t g_vsync_count = 0;
/* Callback function for GLCDC interrupts */
static void glcdc_callback (display_callback_args_t * p_args)
{
 if (p_args->event == DISPLAY_EVENT_LINE_DETECTION)
\left\{\begin{array}{c} \end{array}\right\} g_vsync_count++;
      }
}
/* Simple wait that returns 1 if no Vsync happened within the timeout period */
uint8 t vsync wait (void)
{
```
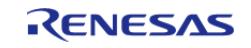

```
 uint32_t timeout_timer = GLCDC_VSYNC_TIMEOUT;
     g_vsync_count = 0;
while (!g_vsync_count && --timeout_timer)
     {
 /* Spin here until DISPLAY_EVENT_LINE_DETECTION callback or timeout */
     }
return timeout_timer ? 0 : 1;
}
/* Initiate a fade on Layer 2
  *
  * Parameters:
  * direction True for fade in, false for fade out
  * speed number of frames over which to fade
  */
void glcdc_layer_transition_fade (display_runtime_cfg_t * disp_rt_cfg, bool
direction, uint16_t speed)
{
fsp_err_t err;
if (direction)
\left\{\begin{array}{c} \end{array}\right\}/* Set the runtime struct to the desired buffer */
       input.p_base = (uint32_t * ) g_framebuffer_1;
        disp_rt_cfg->layer.fade_control = DISPLAY_FADE_CONTROL_FADEIN;
     }
else
     {
        disp_rt_cfg->layer.fade_control = DISPLAY_FADE_CONTROL_FADEOUT;
 }
 /* Ensure speed is at least 1 frame */
if (!speed)
     {
       speed = 1;
     }
 /* Set the fade speed to the desired change in alpha per frame */
```
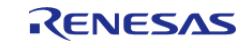

```
 disp_rt_cfg->layer.fade_speed = UINT8_MAX / speed;
 /* Initiate the fade (will start on the next Vsync) */
    err = R_GLCDC_LayerChange(&g_disp_ctrl, disp_rt_cfg, DISPLAY_FRAME_LAYER_2);
   assert(FSP_SUCCESS == err);
}
/* Slide Layer 1 out to the left while sliding Layer 2 in from the right */
void glcdc_layer_transition_sliding (display_runtime_cfg_t * disp_rt_cfg_in, 
display_runtime_cfg_t * disp_rt_cfg_out)
{
 fsp_err_t err;
 /* Set the config for the incoming layer to be just out of bounds on the right side
*/
   input.p_base = (uint32 t *) q_framebuffer_1;
    disp_rt_cfg_in->layer.coordinate.x = DISPLAY_WIDTH;
 /* Move layer 1 out and layer 2 in at a fixed rate of 4 pixels per frame */
 layer.coordinate.x; x >= 0; x -= 4)
\left\{\begin{array}{c} \end{array}\right\}/* Wait for a Vsync before starting */
       vsync_wait();
 /* Set the X-coordinate of both layers then update them */
      layer.coordinate.x = (int16_t) (x - DISPLAY_WIDTH);
      layer.coordinate.x = (int16 t) x;
       err = R_GLCDC_LayerChange(&g_disp_ctrl, disp_rt_cfg_out, DISPLAY_FRAME_LAYER_1
);
     assert(FSP_SUCCESS == err);
      R_GLCDC_LayerChange(DISPLAY_FRAME_LAYER_2
);
     assert(FSP_SUCCESS == err);
 }
}
```
#### **Double-Buffering**

Using a double-buffer allows one to be output to the LCD while the other is being drawn to memory, eliminating tearing and in some cases reducing bus load. The following is a basic example showing

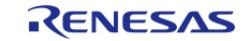

integration of the line detect (Vsync) interrupt to set the timing for buffer swapping and drawing.

```
/* User-defined function to draw the current display to a framebuffer */
void display_draw (uint8_t * framebuffer)
{
FSP_PARAMETER_NOT_USED(framebuffer);
 /* Draw buffer here */
}
/* This function is an example of a basic double-buffered display thread */
void display_thread (void)
{
    uint8_t * p_framebuffer = NULL;
 fsp_err_t err;
 /* Initialize and start the R_GLCDC module */
     glcdc_init();
while (1)
     {
 /* Swap the active framebuffer */
        p_framebuffer = (p_framebuffer == g_framebuffer_0) ? g_framebuffer_1 :
g_framebuffer_0;
 /* Draw the new framebuffer now */
       display draw(p_framebuffer);
 /* Now that the framebuffer is ready, update the GLCDC buffer pointer on the next
Vsync */
        err = R_GLCDC_BufferChange(&g_disp_ctrl, p_framebuffer, DISPLAY_FRAME_LAYER_1
);
       assert(FSP_SUCCESS == err);
 /* Wait for a Vsync event */
        vsync_wait();
     }
}
```
#### **Data Structures**

struct [glcdc\\_instance\\_ctrl\\_t](#page-1366-0)

struct glcdc extended cfg t

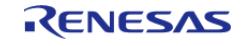

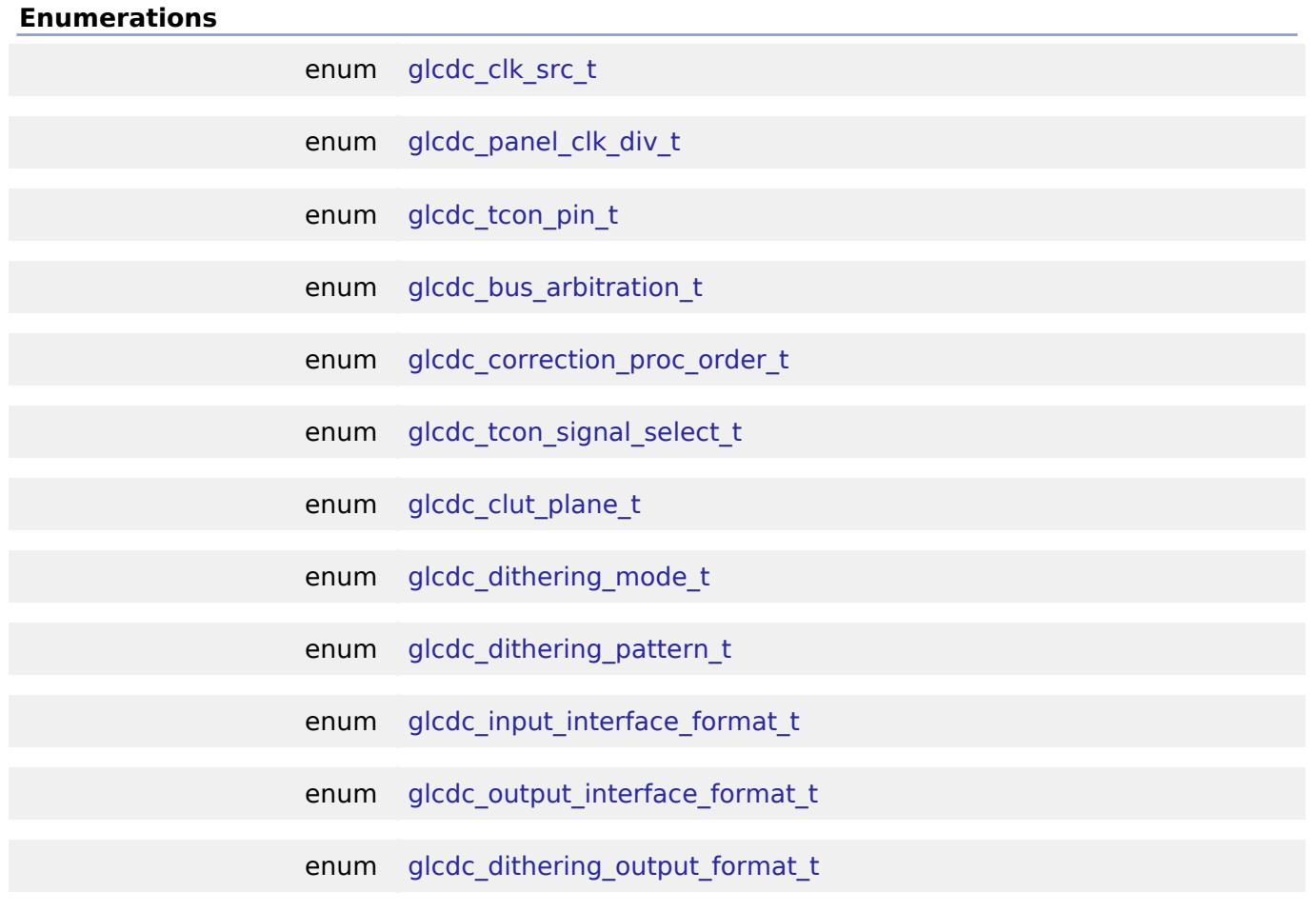

#### **Data Structure Documentation**

<span id="page-1366-0"></span>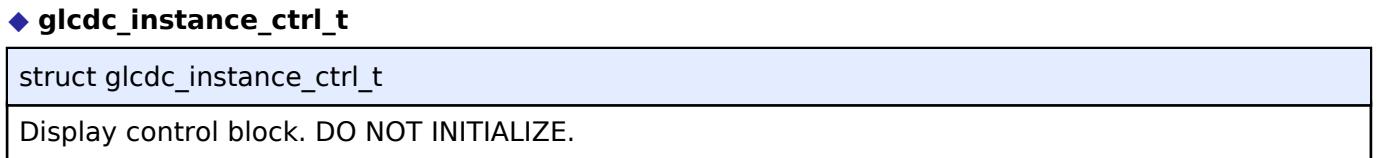

# <span id="page-1366-1"></span>**[◆ g](#page-1366-1)lcdc\_extended\_cfg\_t**

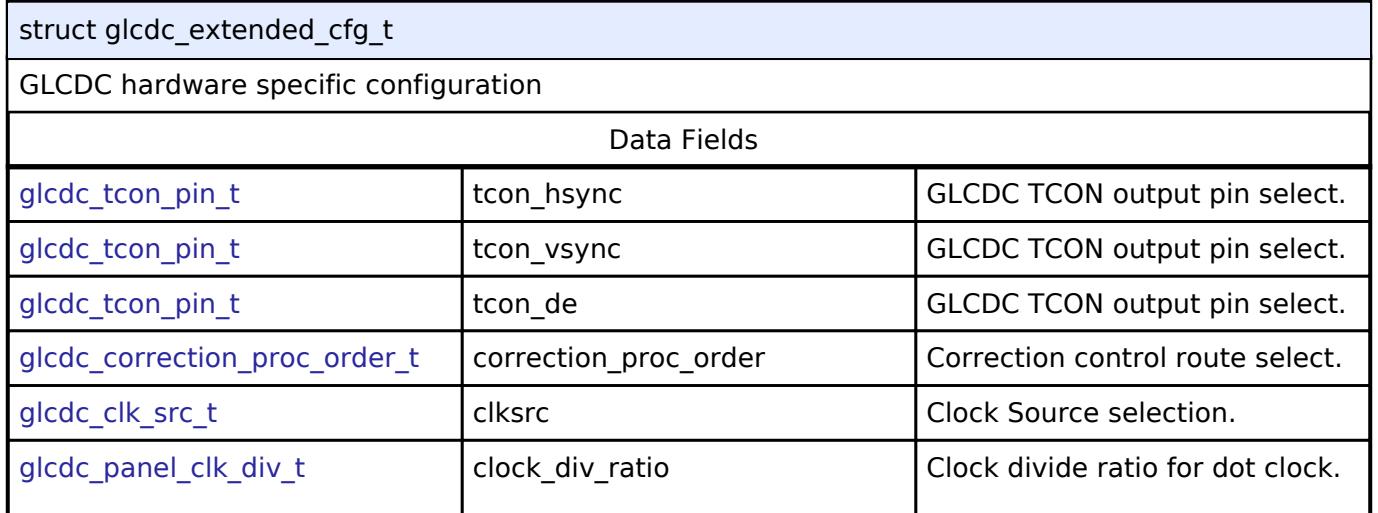

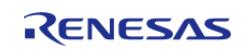

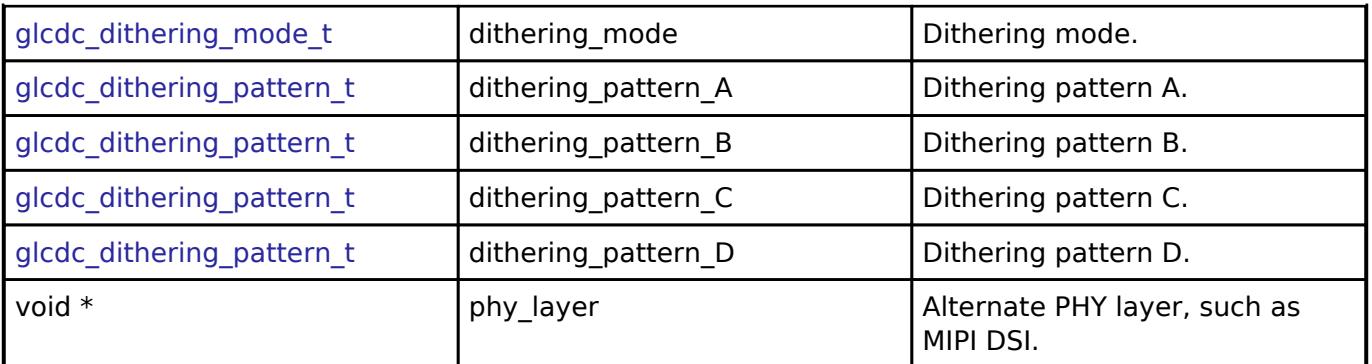

# **Enumeration Type Documentation**

# <span id="page-1367-0"></span>**[◆ g](#page-1367-0)lcdc\_clk\_src\_t**

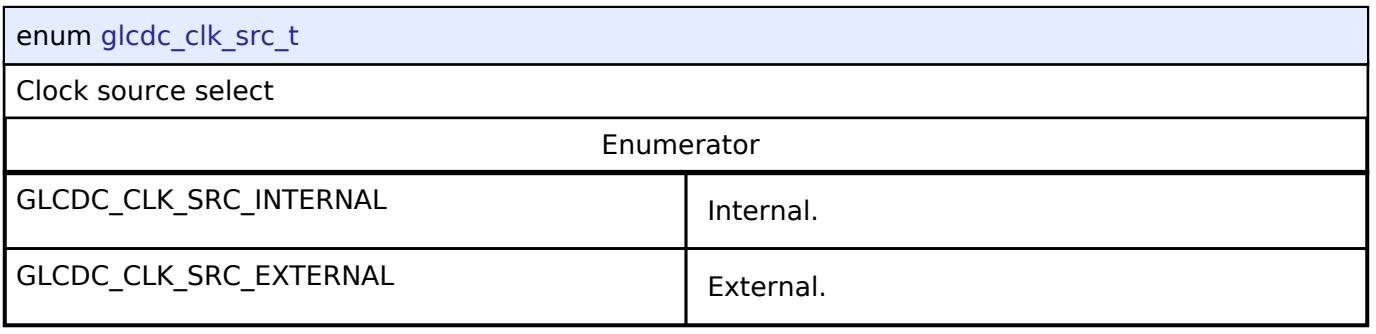

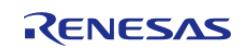
# <span id="page-1368-0"></span>**[◆ g](#page-1368-0)lcdc\_panel\_clk\_div\_t**

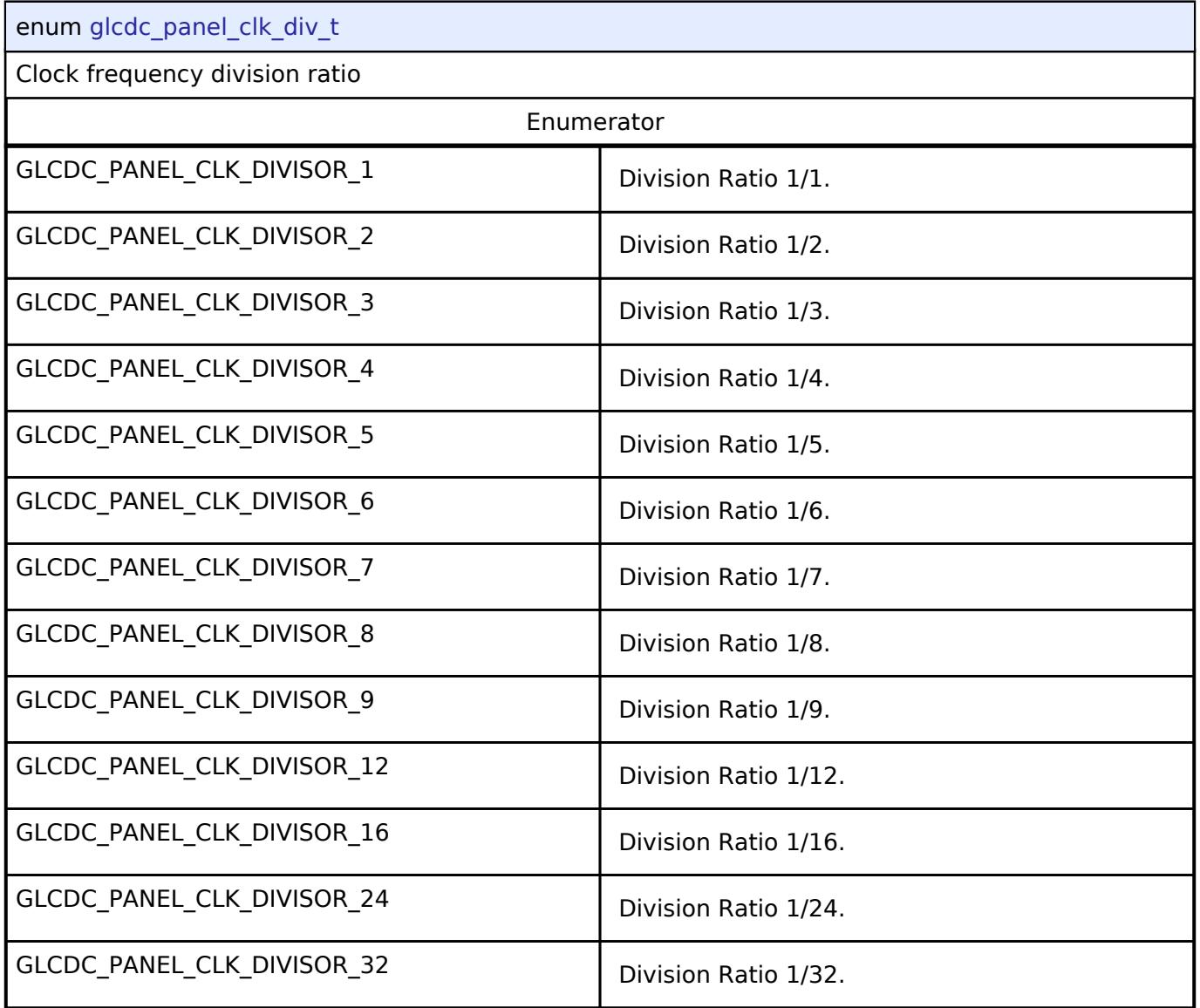

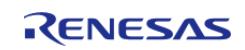

### <span id="page-1369-0"></span>**[◆ g](#page-1369-0)lcdc\_tcon\_pin\_t**

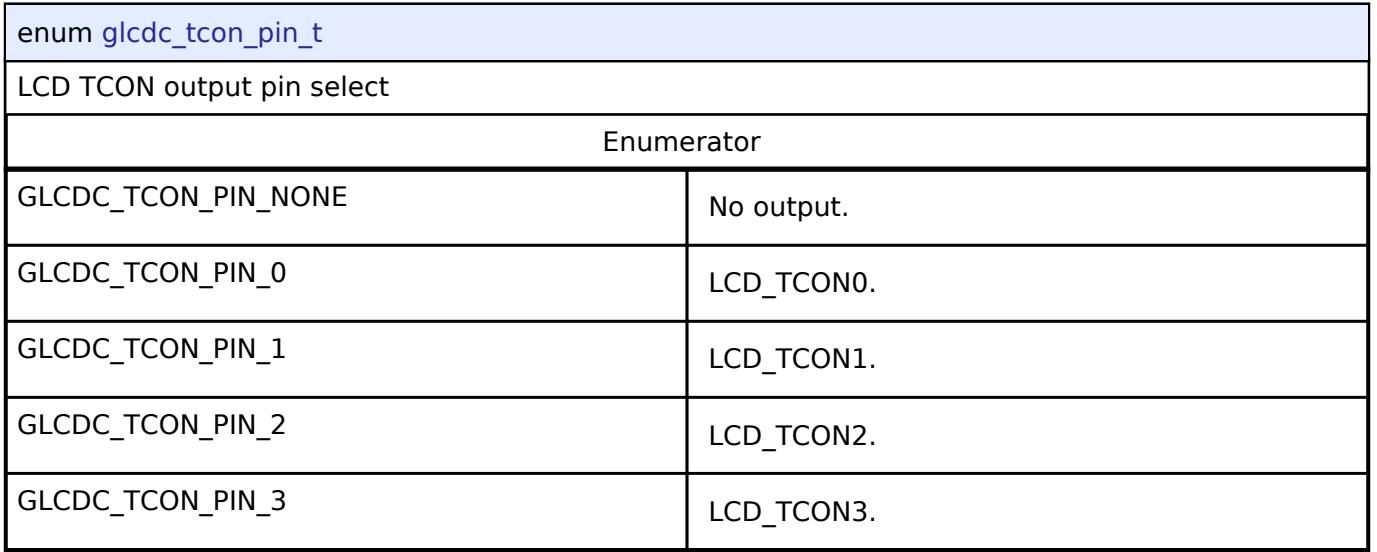

# <span id="page-1369-1"></span>**[◆ g](#page-1369-1)lcdc\_bus\_arbitration\_t**

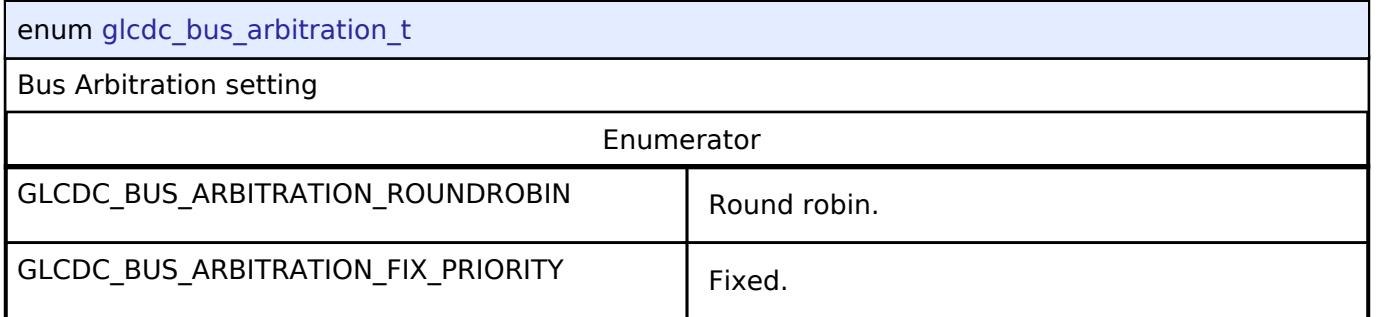

# <span id="page-1369-2"></span>**[◆ g](#page-1369-2)lcdc\_correction\_proc\_order\_t**

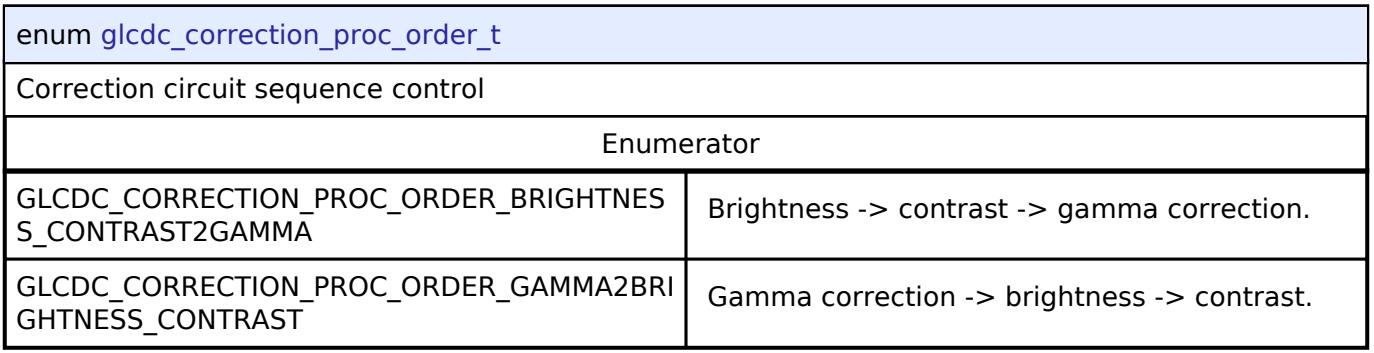

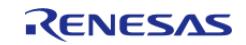

## <span id="page-1370-0"></span>**[◆ g](#page-1370-0)lcdc\_tcon\_signal\_select\_t**

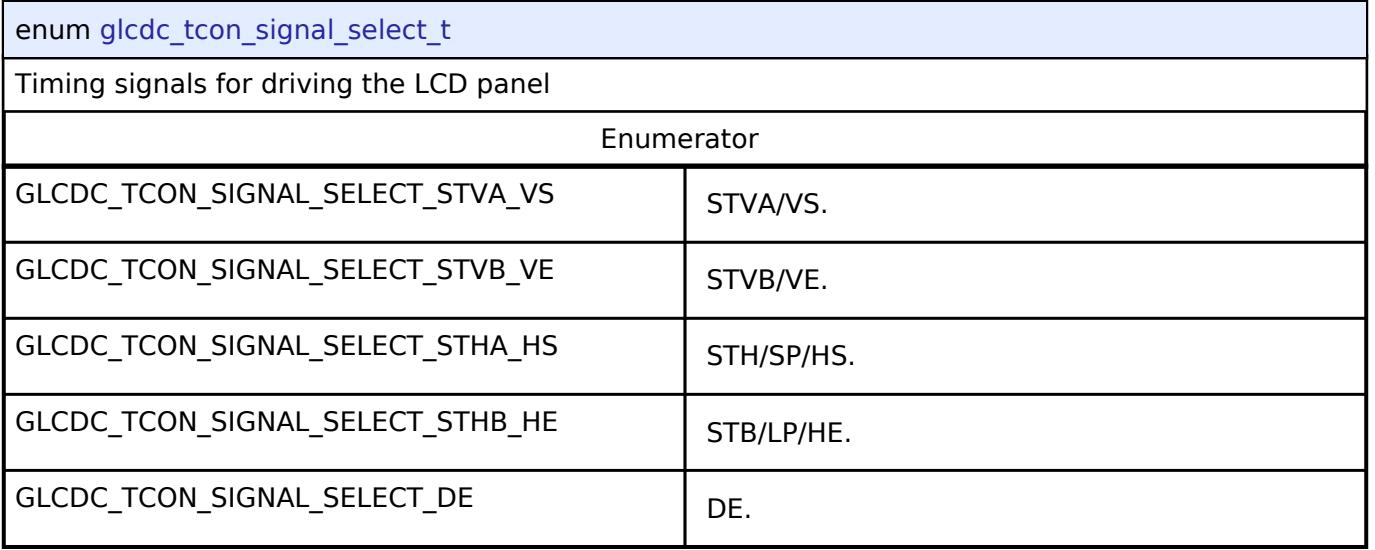

# <span id="page-1370-1"></span>**[◆ g](#page-1370-1)lcdc\_clut\_plane\_t**

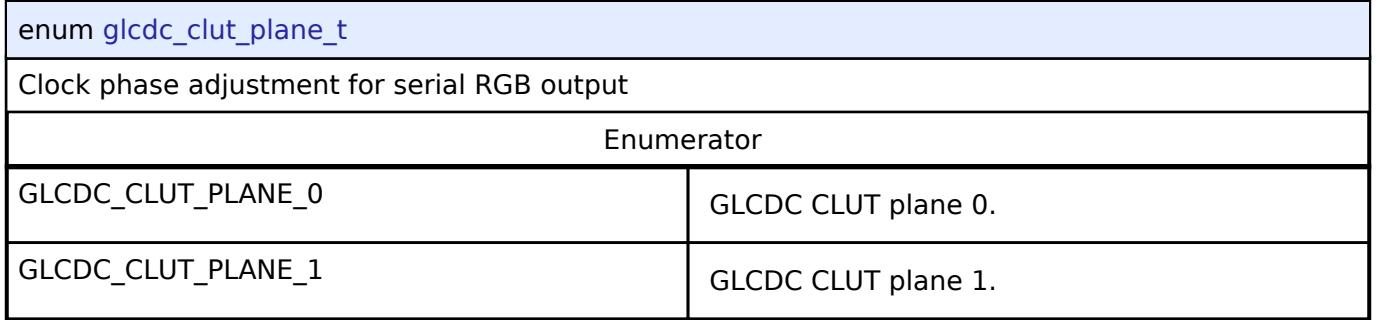

# <span id="page-1370-2"></span>**[◆ g](#page-1370-2)lcdc\_dithering\_mode\_t**

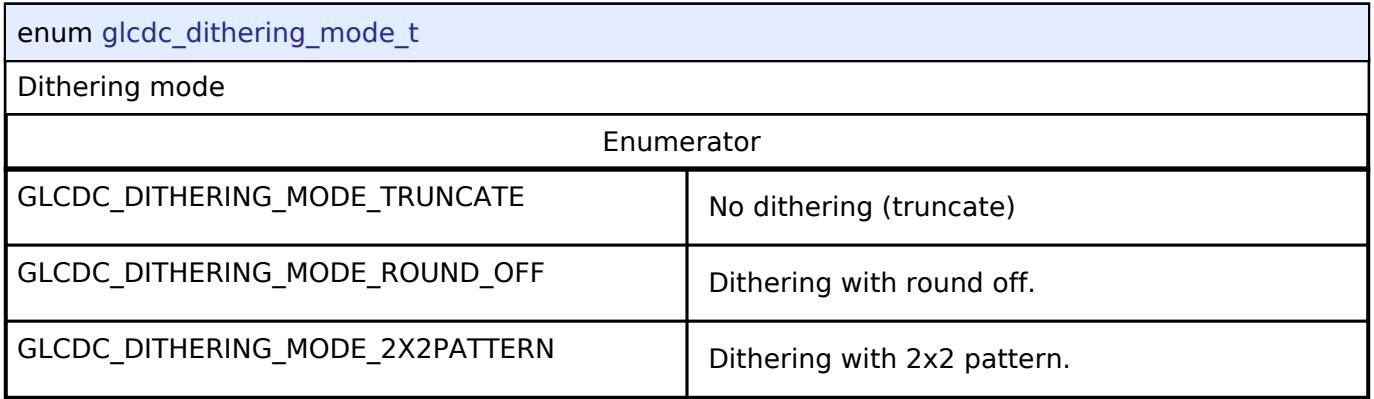

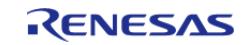

## <span id="page-1371-0"></span>**[◆ g](#page-1371-0)lcdc\_dithering\_pattern\_t**

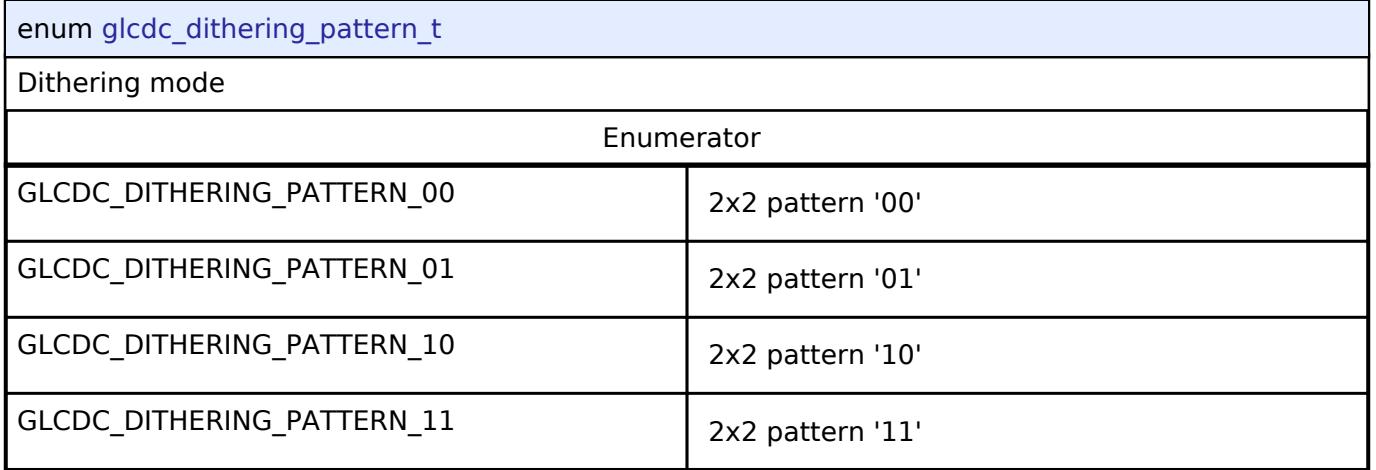

# <span id="page-1371-1"></span>**[◆ g](#page-1371-1)lcdc\_input\_interface\_format\_t**

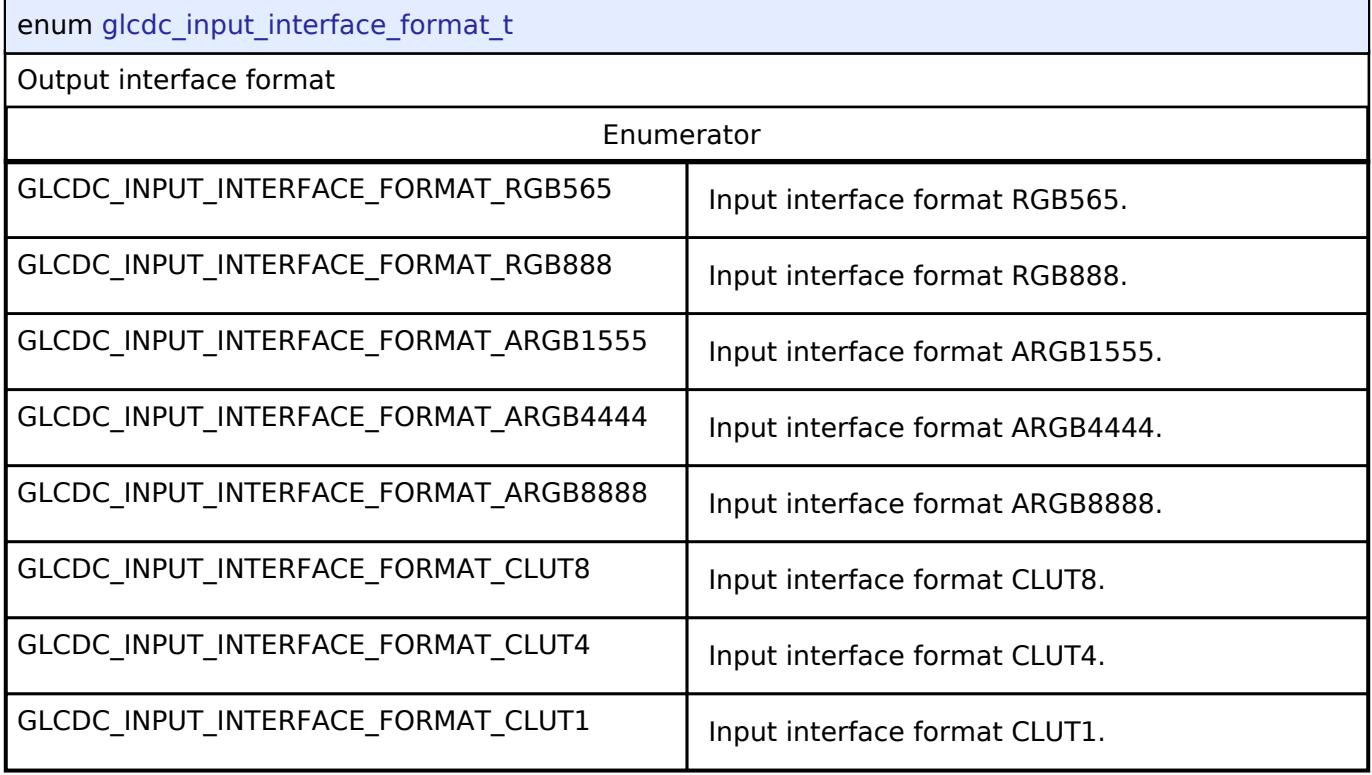

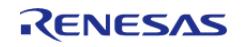

<span id="page-1372-0"></span>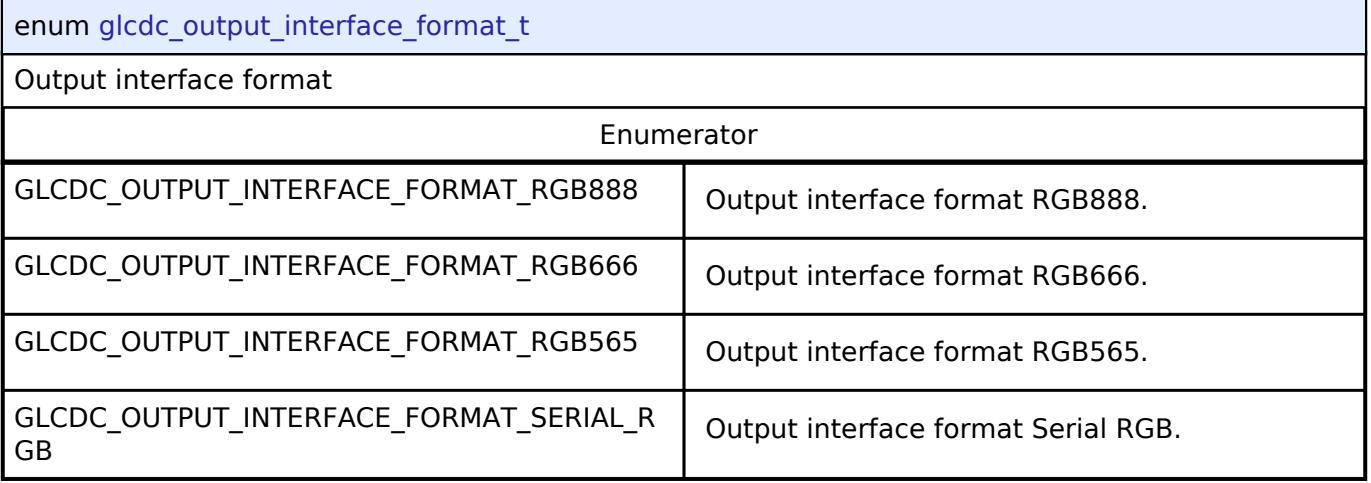

### <span id="page-1372-1"></span>**[◆ g](#page-1372-1)lcdc\_dithering\_output\_format\_t**

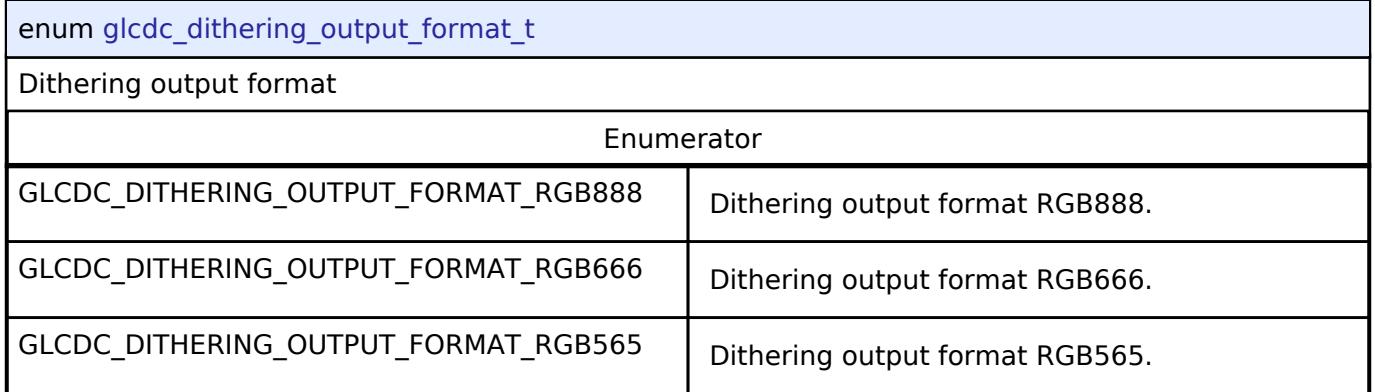

#### **Function Documentation**

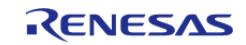

#### <span id="page-1373-0"></span>**[◆ R](#page-1373-0)\_GLCDC\_Open()**

[fsp\\_err\\_t](#page-159-0) R\_GLCDC\_Open ( [display\\_ctrl\\_t](#page-4302-0) \*const *p\_api\_ctrl*, [display\\_cfg\\_t](#page-4295-0) const \*const *p\_cfg* )

Open GLCDC module. Implements [display\\_api\\_t::open](#page-4299-0).

#### **Return values**

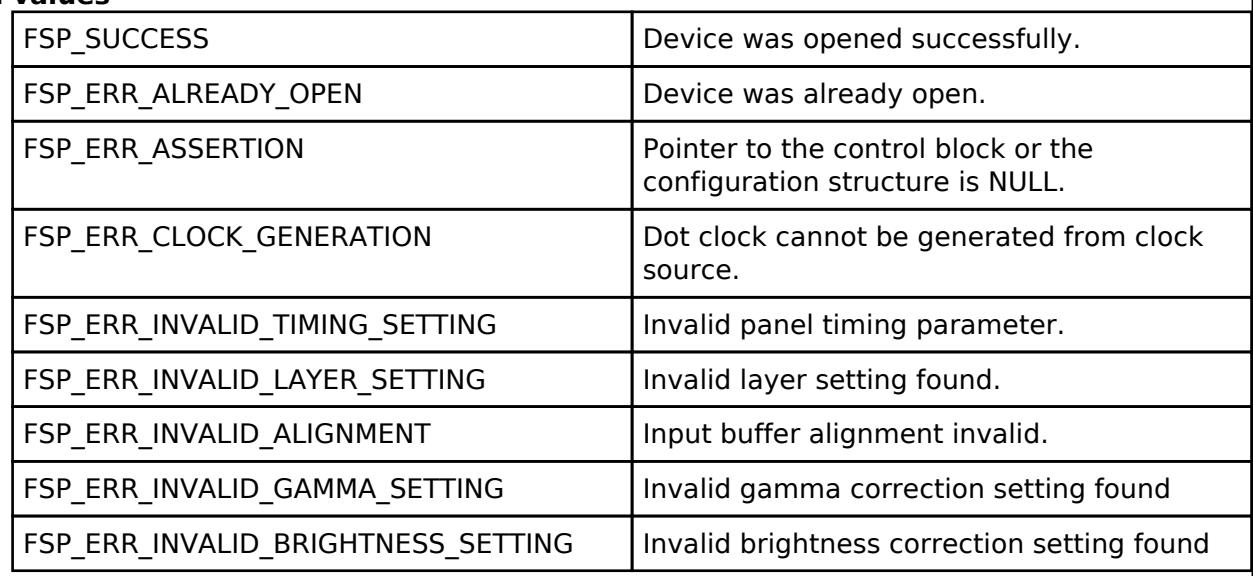

*Note*

*PCLKA must be supplied to Graphics LCD Controller (GLCDC) and GLCDC pins must be set in IOPORT before calling this API.*

#### <span id="page-1373-1"></span>**[◆ R](#page-1373-1)\_GLCDC\_Close()**

[fsp\\_err\\_t](#page-159-0) R\_GLCDC\_Close ( [display\\_ctrl\\_t](#page-4302-0) \*const *p\_api\_ctrl*)

Close GLCDC module. Implements display api t::close.

#### **Return values**

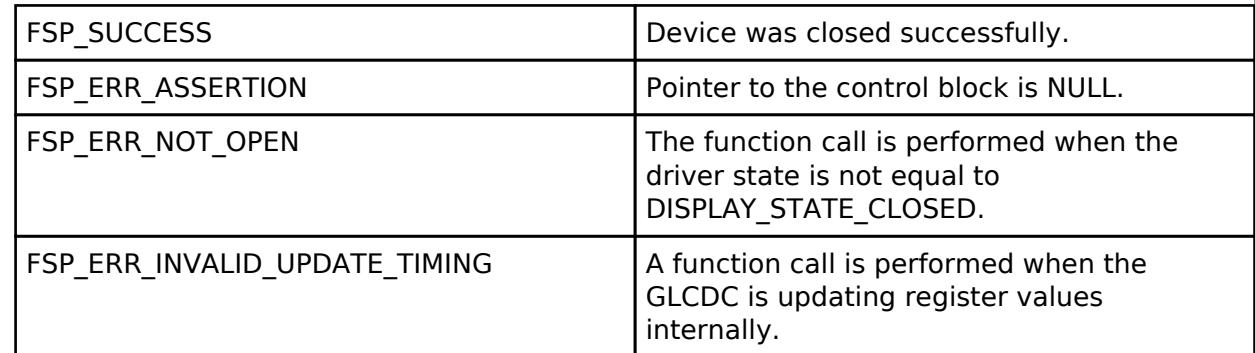

*Note*

*This API can be called when the driver is not in DISPLAY\_STATE\_CLOSED state. It returns an error if the register update operation for the background screen generation block is being held.*

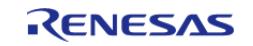

#### <span id="page-1374-0"></span>**[◆ R](#page-1374-0)\_GLCDC\_Start()**

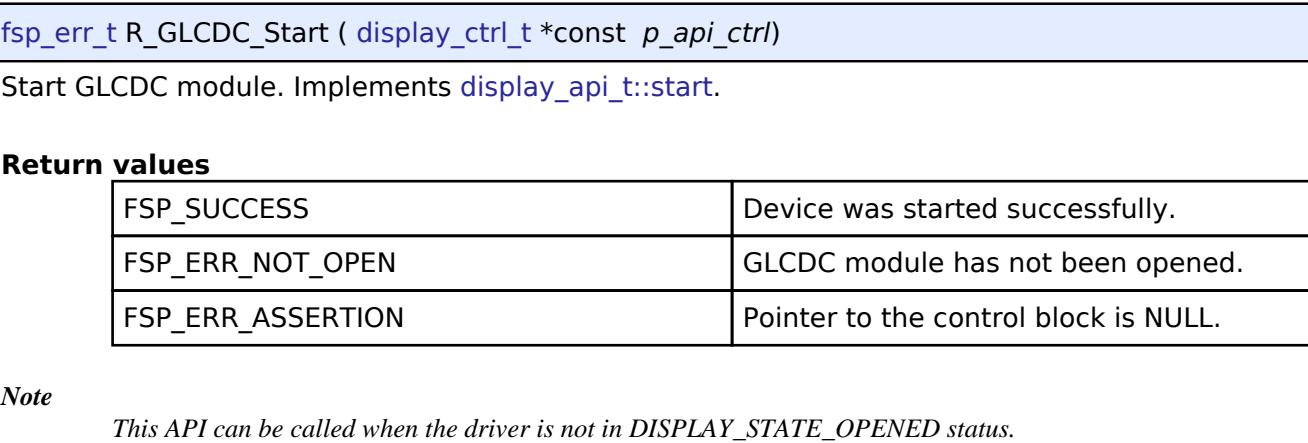

#### <span id="page-1374-1"></span>**[◆ R](#page-1374-1)\_GLCDC\_Stop()**

[fsp\\_err\\_t](#page-159-0) R\_GLCDC\_Stop ( [display\\_ctrl\\_t](#page-4302-0) \*const *p\_api\_ctrl*) Stop GLCDC module. Implements display api t::stop. **Return values** FSP\_SUCCESS Device was stopped successfully FSP\_ERR\_ASSERTION Pointer to the control block is NULL FSP\_ERR\_INVALID\_MODE Function call is performed when the driver state is not DISPLAY\_STATE\_DISPLAYING. FSP\_ERR\_INVALID\_UPDATE\_TIMING The function call is performed while the GLCDC is updating register values internally.

*Note*

*This API can be called when the driver is in the DISPLAY\_STATE\_DISPLAYING state. It returns an error if the register update operation for the background screen generation blocks, the graphics data I/F blocks, or the output control block is being held.*

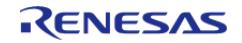

#### <span id="page-1375-0"></span>**[◆ R](#page-1375-0)\_GLCDC\_LayerChange()**

[fsp\\_err\\_t](#page-159-0) R\_GLCDC\_LayerChange ( [display\\_ctrl\\_t](#page-4302-0) const \*const *p\_api\_ctrl*, [display\\_runtime\\_cfg\\_t](#page-4297-0) const \*const *p\_cfg*, [display\\_frame\\_layer\\_t](#page-4302-1) *layer* )

Change layer parameters of GLCDC module at runtime. Implements [display\\_api\\_t::layerChange](#page-4300-0).

#### **Return values**

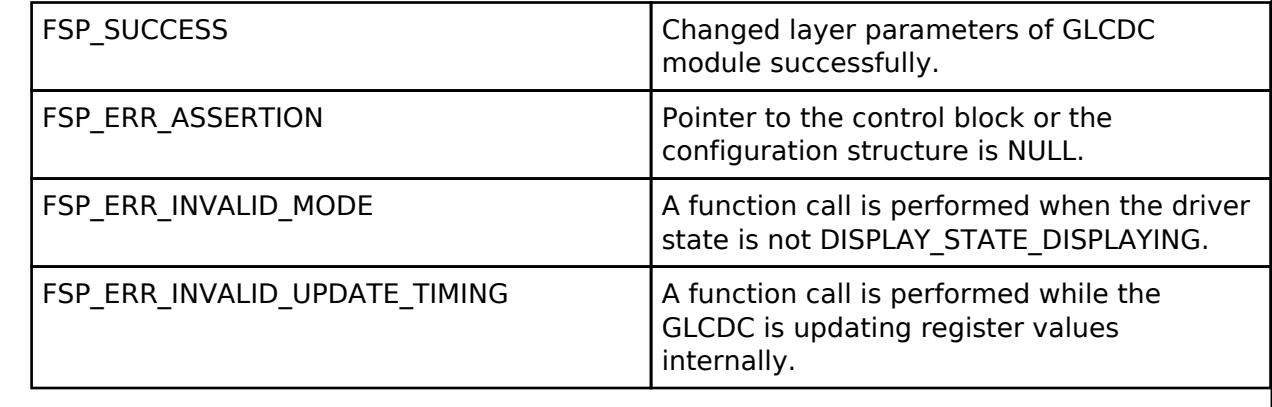

*Note*

*This API can be called when the driver is in DISPLAY\_STATE\_DISPLAYING state. It returns an error if the register update operation for the background screen generation blocks or the graphics data I/F block is being held.*

#### <span id="page-1375-1"></span>**[◆ R](#page-1375-1)\_GLCDC\_BufferChange()**

[fsp\\_err\\_t](#page-159-0) R\_GLCDC\_BufferChange ( [display\\_ctrl\\_t](#page-4302-0) const \*const *p\_api\_ctrl*, uint8\_t \*const *framebuffer*, [display\\_frame\\_layer\\_t](#page-4302-1) *layer* )

Change the framebuffer pointer for a layer. Implements display api\_t::bufferChange.

#### **Return values**

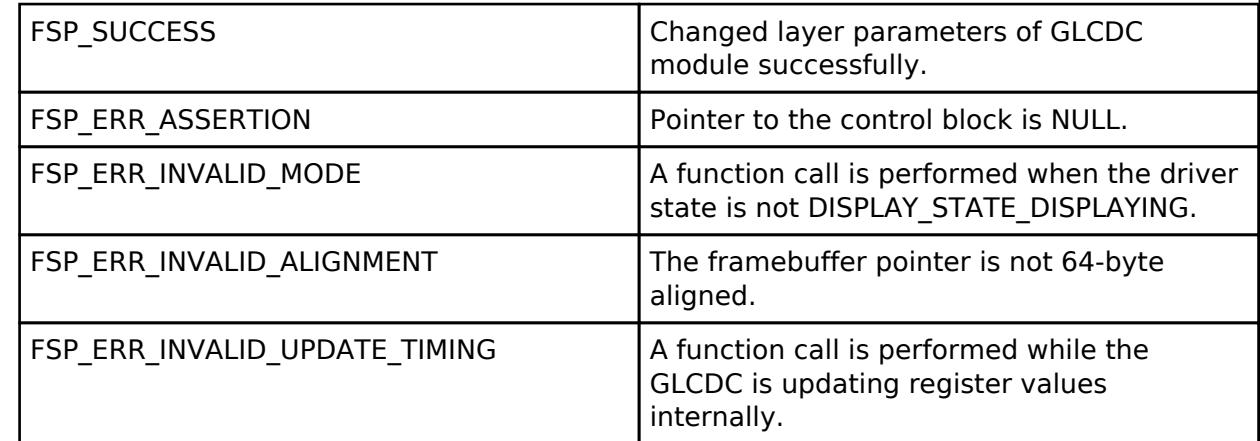

*Note*

*This API can be called when the driver is in DISPLAY\_STATE\_OPENED state or higher. It returns an error if the register update operation for the background screen generation blocks or the graphics data I/F block is being held.*

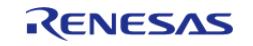

#### <span id="page-1376-0"></span>**[◆ R](#page-1376-0)\_GLCDC\_ColorCorrection()**

[fsp\\_err\\_t](#page-159-0) R\_GLCDC\_ColorCorrection ( [display\\_ctrl\\_t](#page-4302-0) const \*const *p\_api\_ctrl*, [display\\_correction\\_t](#page-4292-0) const \*const *p\_correction* )

Perform color correction through the GLCDC module. Implements [display\\_api\\_t::correction](#page-4300-2).

#### **Return values**

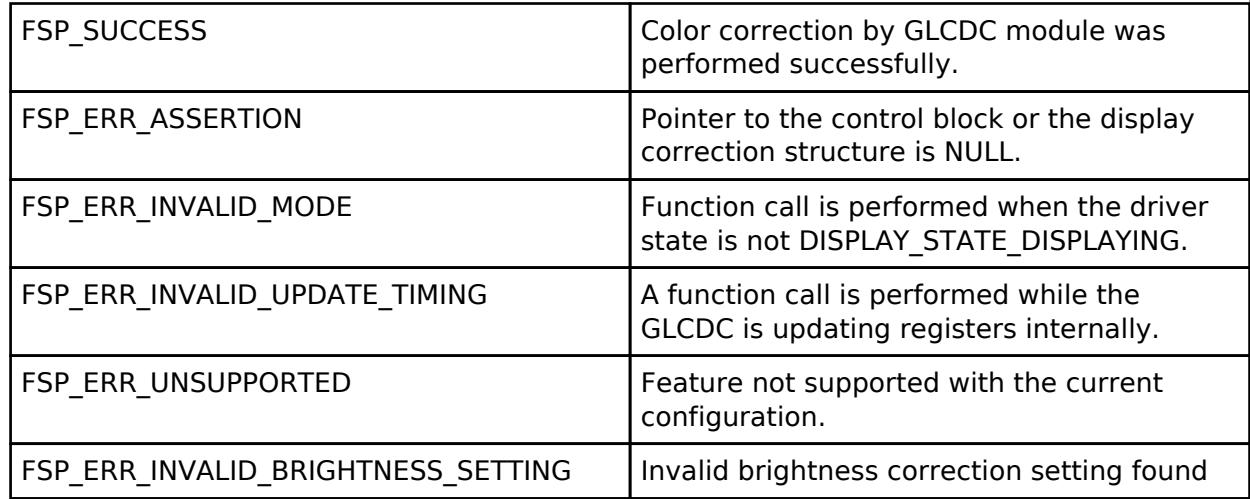

*Note*

*This API can be called when the driver is in the DISPLAY\_STATE\_DISPLAYING state. It returns an error if the register update operation for the background screen generation blocks or the output control block is being held.*

#### <span id="page-1376-1"></span>**[◆ R](#page-1376-1)\_GLCDC\_ClutUpdate()**

[fsp\\_err\\_t](#page-159-0) R\_GLCDC\_ClutUpdate ( [display\\_ctrl\\_t](#page-4302-0) const \*const *p\_api\_ctrl*, [display\\_clut\\_cfg\\_t](#page-4297-1) const \*const *p\_clut\_cfg*, [display\\_frame\\_layer\\_t](#page-4302-1) *layer* )

Write an entire color look-up table (CLUT) in the GLCDC module. Implements [display\\_api\\_t::clut.](#page-4301-0)

#### **Return values**

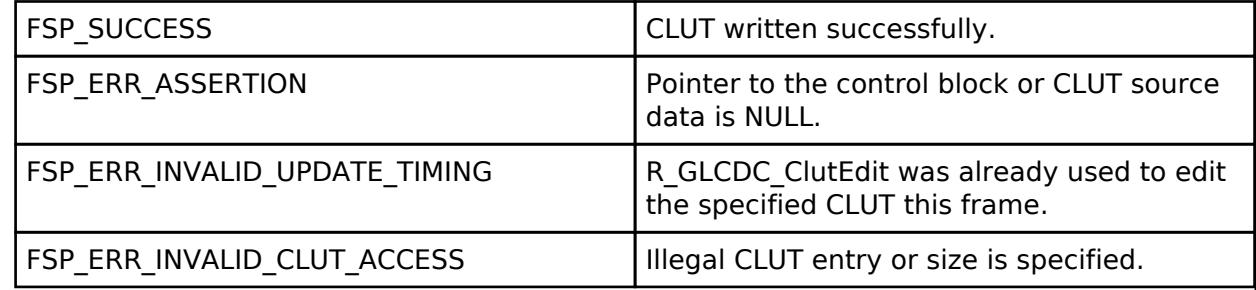

*Note*

*This API can be called any time. The written data will be used after the next vertical sync event.*

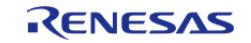

#### <span id="page-1377-0"></span>**[◆ R](#page-1377-0)\_GLCDC\_ClutEdit()**

[fsp\\_err\\_t](#page-159-0) R\_GLCDC\_ClutEdit ( [display\\_ctrl\\_t](#page-4302-0) const \*const *p\_api\_ctrl*, [display\\_frame\\_layer\\_t](#page-4302-1) *layer*, uint8\_t *index*, uint32\_t *color* )

Update an element of a color look-up table (CLUT) in the GLCDC module. Implements [display\\_api\\_t::clutEdit.](#page-4301-1)

#### **Return values**

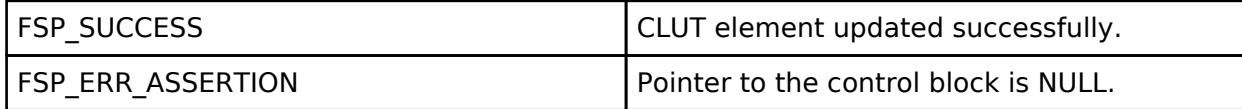

*Note*

*This API can be called any time. The written data will be used after the next vertical sync event.*

#### <span id="page-1377-1"></span>**[◆ R](#page-1377-1)\_GLCDC\_ColorKeySet()**

[fsp\\_err\\_t](#page-159-0) R\_GLCDC\_ColorKeySet ( [display\\_ctrl\\_t](#page-4302-0) const \*const *p\_api\_ctrl*, [display\\_colorkeying\\_layer\\_t](#page-4293-0) *key\_cfg*, [display\\_frame\\_layer\\_t](#page-4302-1) *layer* )

Configuring color key is not supported for GLCDC.

#### **Return values**

FSP\_ERR\_UNSUPPORTED

#### <span id="page-1377-2"></span>**[◆ R](#page-1377-2)\_GLCDC\_StatusGet()**

[fsp\\_err\\_t](#page-159-0) R\_GLCDC\_StatusGet ( [display\\_ctrl\\_t](#page-4302-0) const \*const *p\_api\_ctrl*, [display\\_status\\_t](#page-4297-2) \*const *p\_status* )

Get status of GLCDC module. Implements display api\_t::statusGet.

#### **Return values**

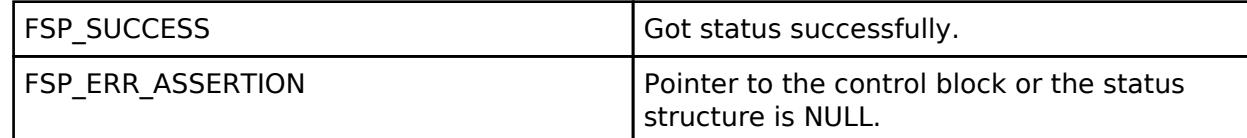

*Note*

*The GLCDC hardware starts the fading processing at the first Vsync after the previous LayerChange() call is held. Due to this behavior of the hardware, this API may not return DISPLAY\_FADE\_STATUS\_FADING\_UNDERWAY as the fading status, if it is called before the first Vsync after LayerChange() is called. In this case, the API returns DISPLAY\_FADE\_STATUS\_PENDING, instead of DISPLAY\_FADE\_STATUS\_NOT\_UNDERWAY.*

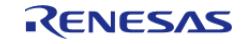

**User's Manual**

#### **5.2.8.5 JPEG Codec (r\_jpeg)**

[Modules](#page-376-0) » [Graphics](#page-1314-0)

#### **Functions**

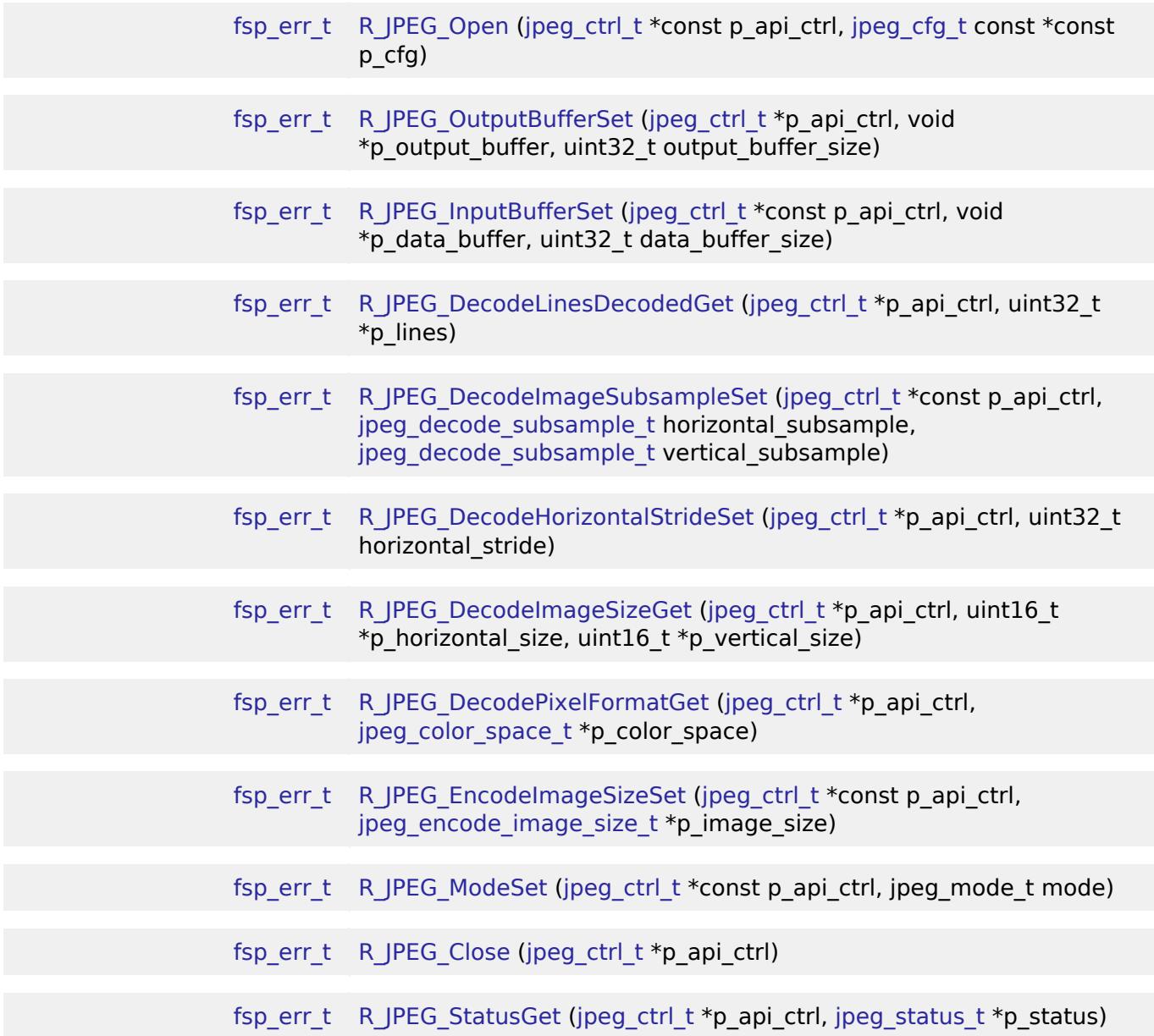

#### **Detailed Description**

Driver for the JPEG peripheral on RA MCUs. This module implements the [JPEG Codec Interface](#page-4424-0).

# **Overview**

The JPEG Codec is a hardware block providing accelerated JPEG image encode and decode functionality independent of the CPU. Images can optionally be partially processed facilitating streaming applications.

#### **Features**

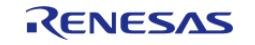

The JPEG Codec provides a number of options useful in a variety of applications:

- Basic encoding and decoding
- Streaming input and/or output
- Decoding JPEGs of unknown size
- Shrink (sub-sample) an image during the decoding process
- Rearrange input and output byte order (byte, word and/or longword swap)
- JPEG error detection

The specifications for the codec are as follows:

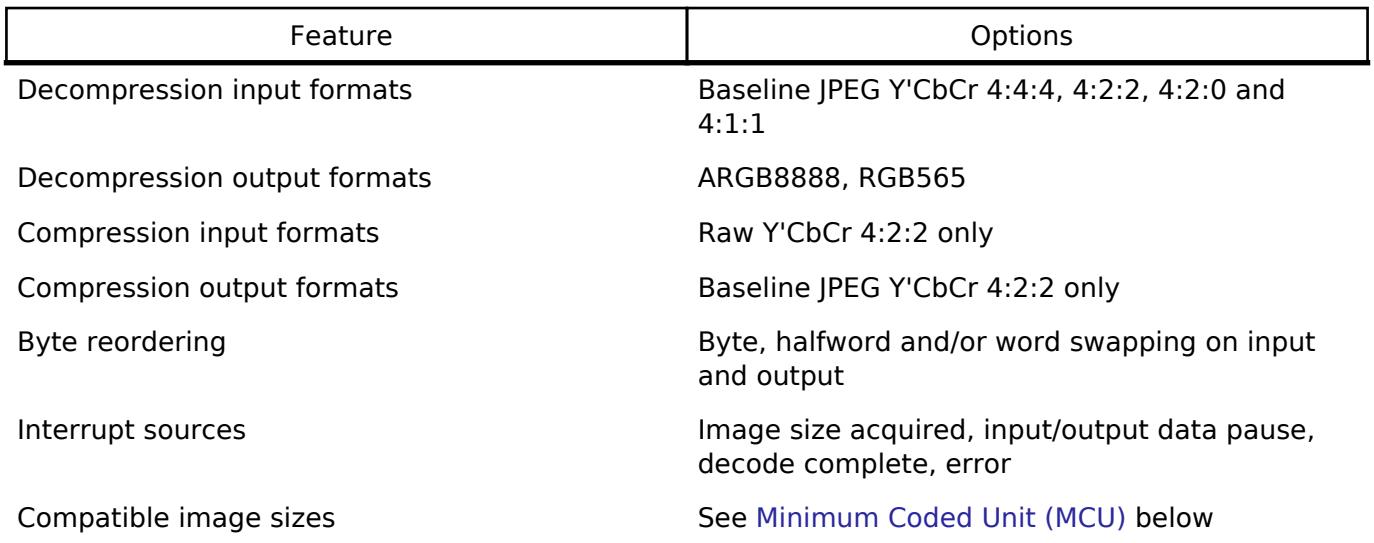

# **Configuration**

### **Build Time Configurations for r\_jpeg**

The following build time configurations are defined in fsp\_cfg/r\_jpeg\_cfg.h:

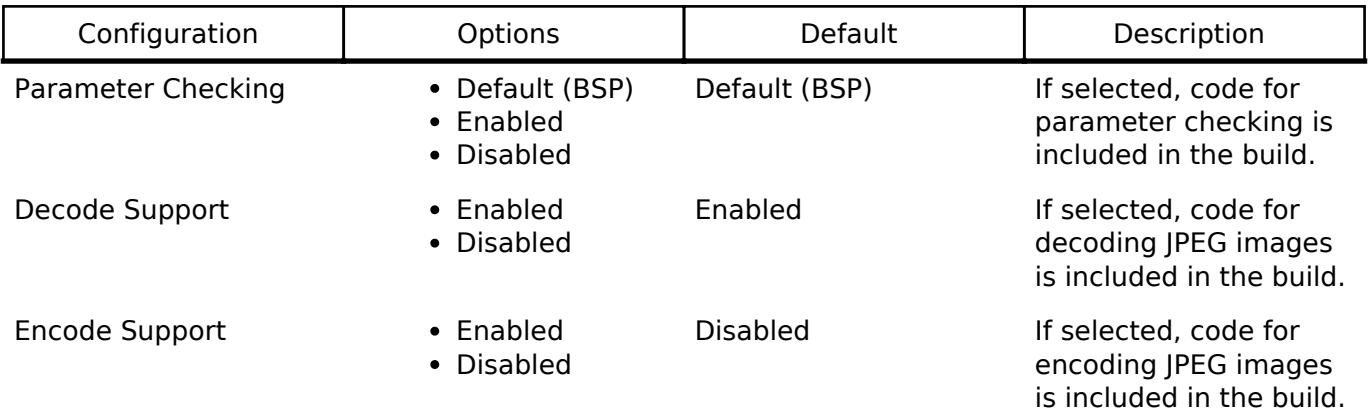

#### **Configurations for Graphics > JPEG Codec (r\_jpeg)**

This module can be added to the Stacks tab via New Stack  $>$  Graphics  $>$  JPEG Codec (r\_jpeg).

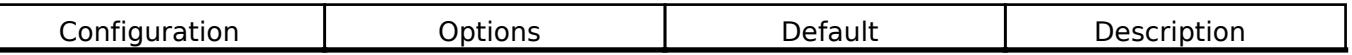

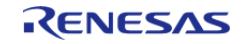

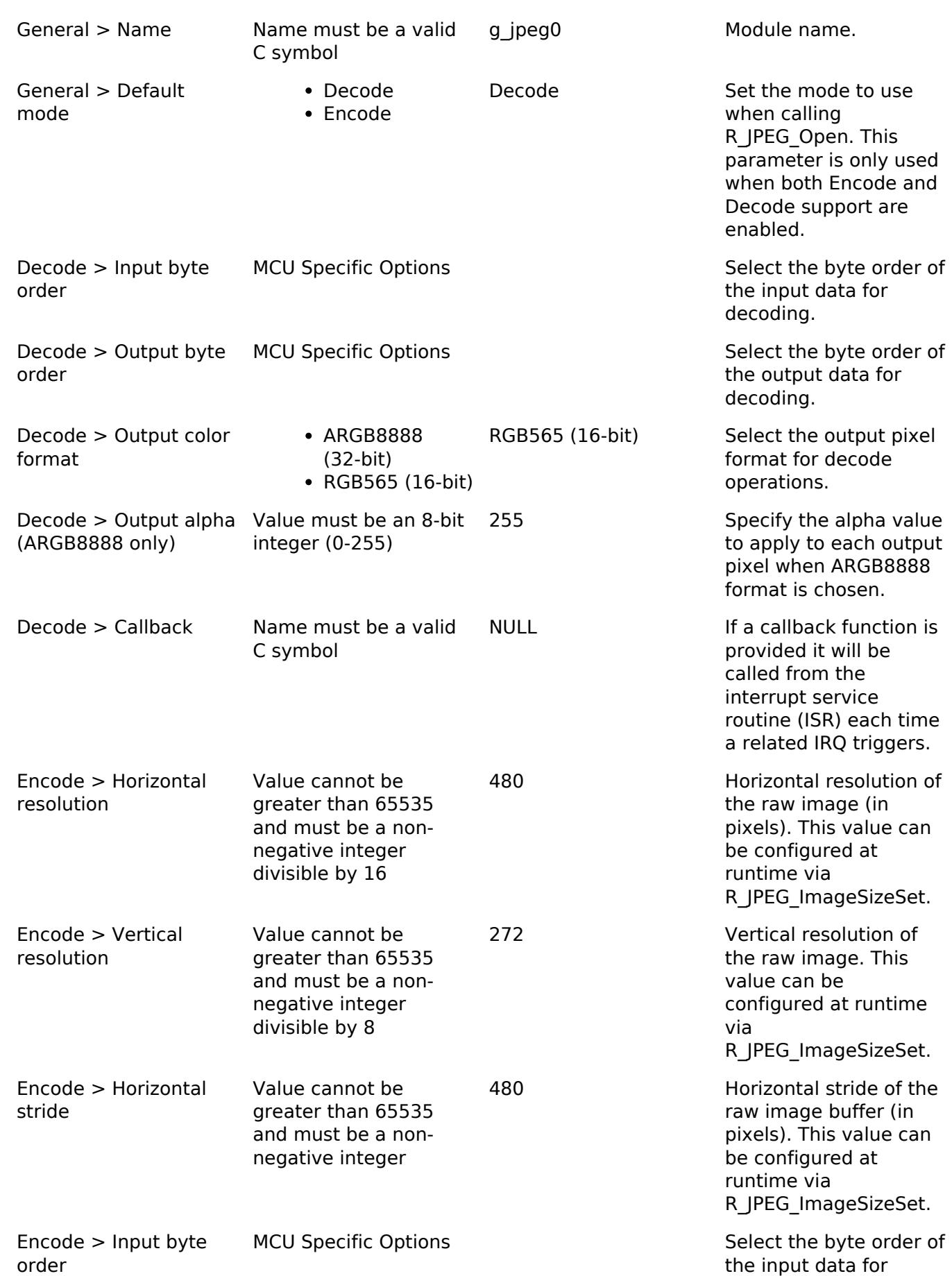

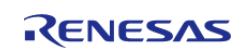

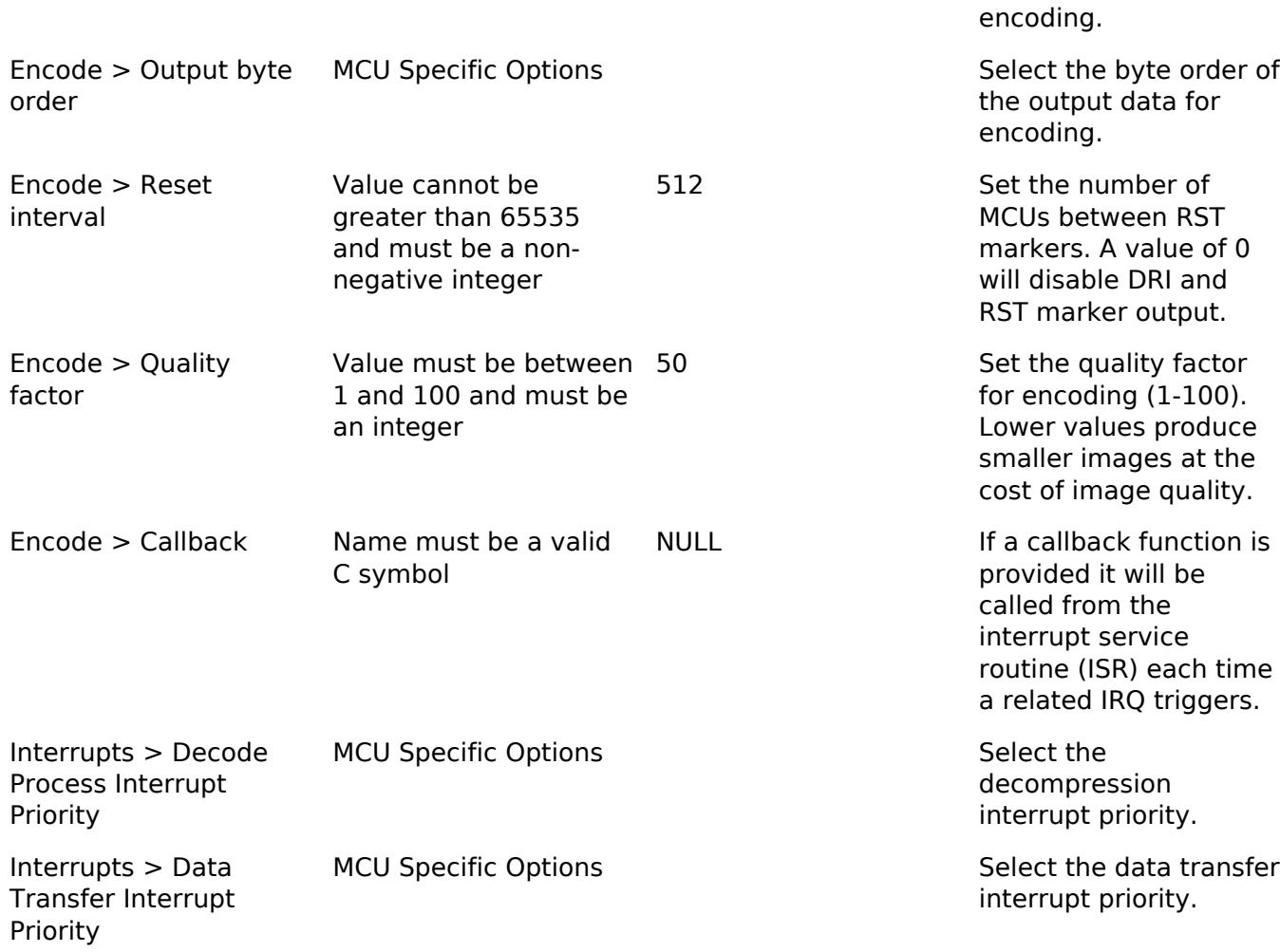

#### **Clock Configuration**

The peripheral clock for this module is PCLKA. No clocks are provided by this module.

#### **Pin Configuration**

This module does not have any input or output pin connections.

# **Usage Notes**

#### **Overview**

The JPEG Codec contains both decode and encode hardware. While these two functions are largely independent in configuration only one can be used at a time.

To switch from decode to encode mode (or vice versa) use [R\\_JPEG\\_ModeSet](#page-1403-0) while the JPEG Codec is idle.

#### **Status**

The status value ([jpeg\\_status\\_t\)](#page-4436-0) provided by the callback and by [R\\_JPEG\\_StatusGet](#page-1404-0) is a bitfield that encompasses all potential status indication conditions. One or more statuses can be set simultaneously.

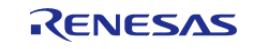

#### **Decoding Process**

JPEG decoding can be performed in several ways depending on the application:

- To perform the simplest decode operation where all dimensions are known:
	- $\circ$  Set the input buffer, stride and output buffer then wait for a callback with status [JPEG\\_STATUS\\_OPERATION\\_COMPLETE](#page-4436-1).
- To pause after decoding the JPEG header (in order to acquire image dimensions and secure an output buffer):
	- Call [R\\_JPEG\\_InputBufferSet](#page-1399-0) before setting the output buffer and wait for a callback with status IPEG\_STATUS\_IMAGE\_SIZE\_READY.
- To decode a partial JPEG image then pause until the next chunk is available:
	- o Specify a size smaller than the full JPEG data when calling [R\\_JPEG\\_InputBufferSet.](#page-1399-0)
- To pause decoding once an output buffer is filled:
	- Specify a size smaller than the full decoded image when calling [R\\_JPEG\\_OutputBufferSet.](#page-1398-0)

The flowchart below illustrates the steps necessary to handle any decode operation. The statuses given in blue are part of [jpeg\\_status\\_t](#page-4436-0) with the JPEG\_DECODE\_STATUS prefix omitted.

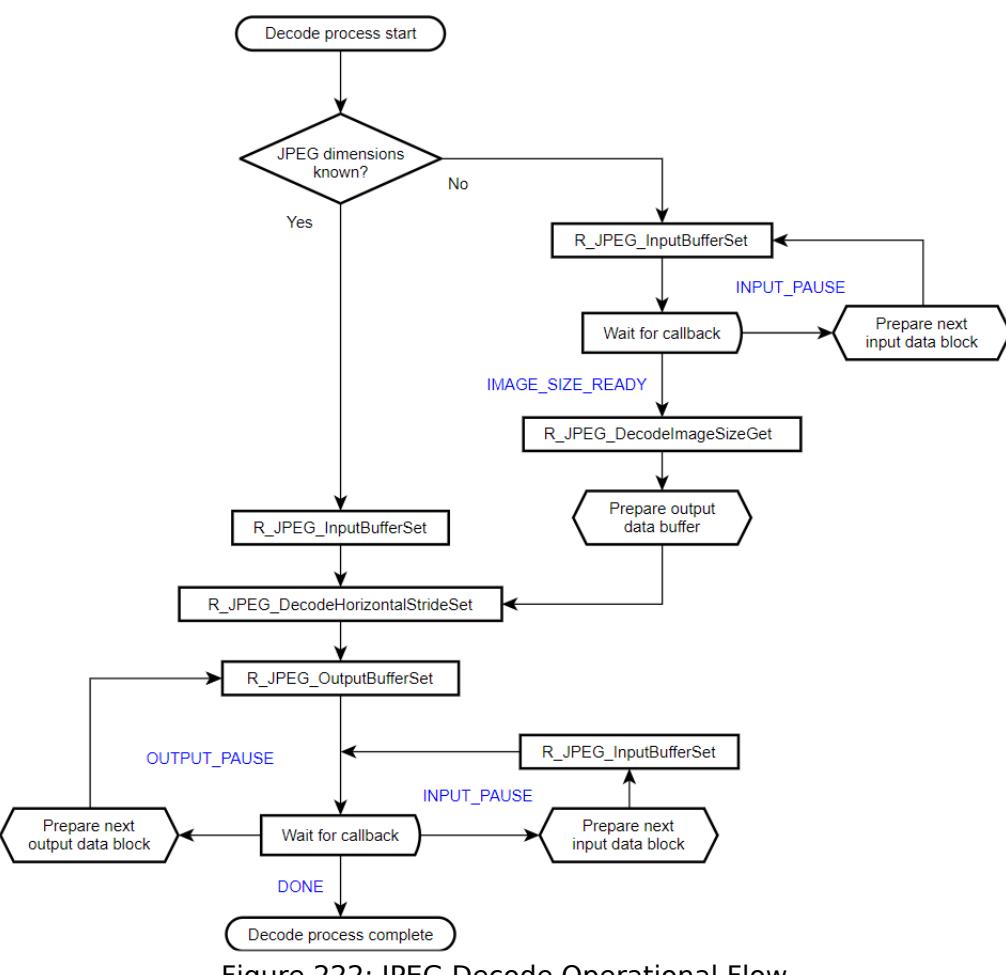

Figure 222: JPEG Decode Operational Flow

#### **Encoding Process**

As compared to decoding, encoding is fairly straightforward. The only option available is to stream

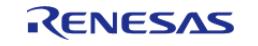

input data if desired. The flowchart below details the steps needed to compress an image.

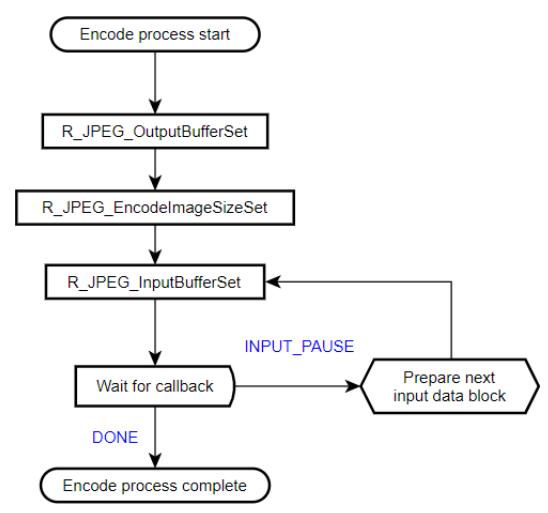

Figure 223: JPEG Encode Operational Flow

#### **Handling Failed Operations**

If an encode or decode operation fails or times out while the codec is running, the peripheral must be reset before it is used again. To reset the JPEG Codec simply close and re-open the module by calling [R\\_JPEG\\_Close](#page-1403-1) followed by [R\\_JPEG\\_Open](#page-1397-0).

#### **Limitations**

Developers should be aware of the following limitations when using the JPEG API.

#### <span id="page-1383-0"></span>**Minimum Coded Unit (MCU)**

The JPEG Codec can only correctly process images that are an even increment of minimum coded units (MCUs). In other words, depending on the format the width and height of an image to be encoded or decoded must be divisible by the following:

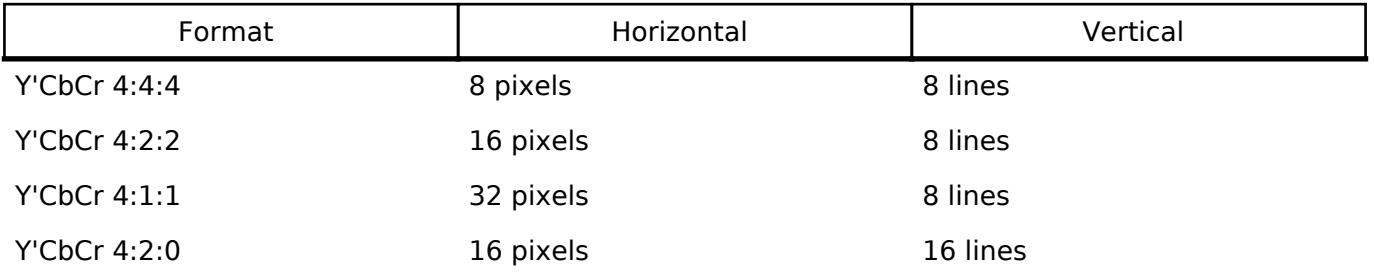

*Note*

*Because encoding is limited to Y'CbCr 4:2:2, raw pixel input data must always be in whole increments of 16x8 pixels.*

#### **Encoding Input Format**

The encoding unit only supports Y'CbCr 4:2:2 input. Raw RGB888 data can be converted to this format as follows:

R11UM0155EU0410 Revision 4.10 Dec.06.2023

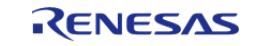

```
y = (0.299000f * r) + (0.587000f * q) + (0.114000f * b);
cb = 128 - (0.168736f * r) - (0.331264f * q) + (0.500000f * b)icr = 128 + (0.500000f * r) - (0.418688f * g) - (0.081312f * b);
```
 While these equations are mathematically simple they do use the floating-point unit. To speed things up we can multiply the coefficients by 256 and divide the sum by 256...

```
y = ((76.5440f * r) + (150.272f * g) + (29.1840f * b)) / 256;
cb = 128 - ((43.1964f * r) - (84.8036f * g) + (128.000f * b)) / 256;
cr = 128 + ((128.000f * r) - (107.184f * g) - (20.8159f * b)) / 256;
```
 ...which allows the formulas to be calculated entirely with shifts and addition (coefficients rounded to the nearest integer):

```
y = ( (r \ll 6) + (r \ll 3) + (r \ll 2) + r+ (g \ll 7) + (g \ll 4) + (g \ll 2) + (g \ll 1)+ (b << 4) + (b << 3) + (b << 2) + b
            ) >> 8;
cb = 128 - ( (r \ll 5) + (r \ll 3) + (r \ll 1) + r + (g << 6) + (g << 4) + (g << 2) + g
            - (b << 7)
           ) >> 8;cr = 128 + ( (r \ll 7)- (g << 6) - (g << 5) - (g << 3) - (g << 1) - g
            - (b << 4) - (b << 2) - b)
           ) >> 8;
```
 To compose the final Y'CbCr 4:2:2 data the chroma of every two pixels must be averaged. **In addition, the JPEG Codec expects chrominance values to be in the range -127..127 instead of the standard 1..255.**

```
cb = (uint8_t) ((int8_t) ((cb0 + cb1 + 1) >> 1) - 128);cr = (uint8_t) ((int8_t) ((cr0 + cr1 + 1) >> 1) - 128);
```
Finally, the below equation composes two 4:2:2 output pixels at a time with standard byte order

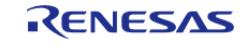

#### (JPEG\_DATA\_ORDER\_NORMAL):

```
out = y0 + (cb << 8) + (y1 << 16) + (cr << 24);
```
*Note*

*RGB565 pixels must be upscaled to RGB888 before using the above formulas. Refer to the below example on [Y'CbCr Conversion](#page-1391-0) for implementation details.*

# **Examples**

#### **Basic Decode Example**

This is a basic example showing the minimum code required to initialize the JPEG Codec and decode an image.

```
void jpeg_decode_basic (void)
{
fsp err t err;
 /* Open JPEG Codec */
    err = R_JPEG_Open(&g_jpeg_ctrl, &g_jpeg_cfg);
 /* Handle any errors. This function should be defined by the user. */
   assert(FSP_SUCCESS == err);
/* Set input buffer */
   R_JPEG_InputBufferSet(&g_jpeg_ctrl, JPEG_PTR, JPEG_SIZE_BYTES);
    assert(FSP_SUCCESS == err);
 /* Set horizontal stride of output buffer */
   R_JPEG_DecodeHorizontalStrideSet(&g_jpeg_ctrl, JPEG_HSIZE);
   assert(FSP SUCCESS == err);
 /* Set output buffer */
    err = R_JPEG_OutputBufferSet(&g_jpeg_ctrl, decode_buffer, sizeof(decode_buffer));
    assert(FSP_SUCCESS == err);
/* Wait for decode completion */
jpeg status t status = (jpeg status t) 0;
JPEG_STATUS_OPERATION_COMPLETE JPEG_STATUS_ERROR)))
     {
      err = R JPEG StatusGet(&g_jpeg_ctrl, &status);
      assert(FSP_SUCCESS == err);
     }
```
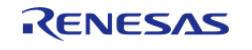

#### **Streaming Input/Output Example**

In this example JPEG data is read in 512-byte chunks. Decoding is paused when a chunk is read and once the JPEG header is decoded. The image is decoded 16 lines at a time.

*Note*

}

*Streaming is always bypassed when a given buffer's size encompasses the entire input or output image, respectively. Though this example decodes via smaller chunks the input and output data are still contiguous for ease of demonstration. Refer to the comments for further insight as to how to implement streaming with different JPEG/output buffer size combinations.*

```
#define JPEG_INPUT_SIZE_BYTES 512U
/* JPEG Codec status */
static volatile jpeg_status_t g_jpeg_status = JPEG_STATUS_NONE;
/* JPEG event flag */
static volatile uint8 t jpeg event = 0;
/* Callback function for JPEG decode interrupts */
void jpeg_decode_callback (jpeg_callback_args_t * p_args)
{
 /* Get JPEG Codec status */
     g_jpeg_status = p_args->status;
 /* Set JPEG flag */
    jpeg_events = 1;}
/* Simple wait that returns 1 if no event happened within the timeout period */
static uint8_t jpeg_event_wait (void)
{
     uint32_t timeout_timer = JPEG_EVENT_TIMEOUT;
while (!jpeg_event && --timeout_timer)
\left\{\begin{array}{ccc} \end{array}\right\}/* Spin here until an event callback or timeout */
     }
    ipeq event = 0;return timeout timer ? 0 : 1;
}
/* Decode a JPEG image to a buffer using streaming input and output */
```
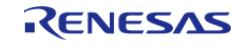

```
void jpeg_decode_streaming (void)
{
    uint8_t * p_jpeg = (uint8_t * ) JPEG_PTR;jpeg_status_t status = (jpeg_status_t) 0;
    uint8 t timeout = 0;fsp_err_t err;
 /* Number of input bytes to read at a time */
     uint32_t input_bytes = JPEG_INPUT_SIZE_BYTES;
 /* Open JPEG unit and start decode */
     err = R_JPEG_Open(&g_jpeg_ctrl, &g_jpeg_cfg);
 /* Handle any errors. This function should be defined by the user. */
    assert(FSP_SUCCESS == err);
while (!(status & JPEG STATUS ERROR) && !timeout)
     {
 /* Set the input buffer to read `input_bytes` bytes at a time */
        err = R_JPEG_InputBufferSet(&g_jpeg_ctrl, p_jpeg, input_bytes);
       assert(FSP_SUCCESS == err);
 /* This delay is required for streaming input mode to function correctly.
   * (Without this delay the JPEG Codec will not correctly locate markers in the file
header.) */
R_BSP_SoftwareDelay(10, BSP_DELAY_UNITS_MICROSECONDS);
 /* Wait for a callback */
        timeout = jpeg_event_wait();
 /* Get the status from the callback */
       status = q jpeg status;
 /* Break if the header has finished decoding */
 if (status & JPEG_STATUS_IMAGE_SIZE_READY)
\left\{ \begin{array}{c} 1 & 1 \\ 1 & 1 \end{array} \right\}break;
\begin{matrix} \end{matrix}/* Move pointer to next block of input data (if needed) */
       p_jpg = (uint8_t *) ((uint32_t) p_jpeg + input_bytes); }
 /* Get image size */
```
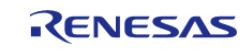

```
 uint16_t horizontal;
    uint16 t vertical;
     err = R_JPEG_DecodeImageSizeGet(&g_jpeg_ctrl, &horizontal, &vertical);
    assert(FSP_SUCCESS == err);
 /* Prepare output data buffer here if needed (already allocated in this example) */
     uint8_t * p_output = decode_buffer;
/* Set horizontal stride */
    R_JPEG_DecodeHorizontalStrideSet(&g_jpeg_ctrl, horizontal);
     assert(FSP_SUCCESS == err);
 /* Calculate the number of bytes that will fit in the buffer (16 lines in this
example) */
    uint32_t output_size = horizontal * 16U * 4U;
 /* Start decoding by setting the output buffer */
     err = R_JPEG_OutputBufferSet(&g_jpeg_ctrl, p_output, output_size);
     assert(FSP_SUCCESS == err);
while (!(status & JPEG STATUS ERROR) && !timeout)
     {
 /* Wait for a callback */
       timeout = jpeg event wait();
 /* Get the status from the callback */
        status = g_jpeg_status;
/* Break if decoding is complete */
if (status & JPEG_STATUS_OPERATION_COMPLETE)
       {
break;
\begin{matrix} \end{matrix}if (status & JPEG_STATUS_OUTPUT_PAUSE)
\left\{ \begin{array}{c} 1 & 1 \\ 1 & 1 \end{array} \right\}/* Draw the JPEG work buffer to the framebuffer here (if needed) */
/* Move pointer to next block of output data (if needed) */
            p output += output size;
 /* Set the output buffer to the next 16-line block */
       err = R_JPEG_OutputBufferSet(&g_jpeg_ctrl, p_output, output_size);
       assert(FSP_SUCCESS == err);
```
RENESAS

```
\begin{matrix} \end{matrix}if (status & JPEG_STATUS_INPUT_PAUSE)
\left\{ \begin{array}{c} 1 & 1 \\ 1 & 1 \end{array} \right\}/* Get next block of input data */
           p_jpeg = (uint8_t *) ((uint32_t) p_jpeg + input_bytes);/* Set the new input buffer pointer */
            err = R_JPEG_InputBufferSet(&g_jpeg_ctrl, p_jpeg, input_bytes);
       assert(FSP_SUCCESS == err);
\begin{matrix} \end{matrix}\begin{array}{ccc} \end{array}/* Close driver to allow encode operations if needed */
     err = R_JPEG_Close(&g_jpeg_ctrl);
    assert(FSP_SUCCESS == err);
}
```
#### **Encode Example**

This is a basic example showing the minimum code required to initialize the JPEG Codec and encode an image.

*Note*

*This example assumes image dimensions are provided in the configuration. If this is not the case, [R\\_JPEG\\_EncodeImageSizeSet](#page-1402-1) must be used to set the size before calling [R\\_JPEG\\_InputBufferSet](#page-1399-0).*

```
void jpeg_encode_basic (void)
{
 fsp_err_t err;
 /* Open JPEG Codec */
     err = R_JPEG_Open(&g_jpeg_ctrl, &g_jpeg_cfg);
 /* Handle any errors. This function should be defined by the user. */
   assert(FSP_SUCCESS == err);
 /* Set output buffer */
    err = R_JPEG_OutputBufferSet(&g_jpeg_ctrl, jpeg_buffer, sizeof(jpeg_buffer));
   assert(FSP_SUCCESS == err);
 /* Set input buffer */
   R_JPEG_InputBufferSet(&g_jpeg_ctrl, RAW_YCBCR_IMAGE_PTR, IMAGE_SIZE_BYTES);
    assert(FSP SUCCESS == err);
```
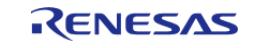

#### **Flexible Software Package**

API Reference > Modules > Graphics > JPEG Codec (r\_jpeg)

```
/* Wait for decode completion */
jpeg_status_t status = (jpeg_status_t) 0;
while (!(status & JPEG_STATUS_OPERATION_COMPLETE))
     {
        err = R_JPEG_StatusGet(&g_jpeg_ctrl, &status);
       assert(FSP_SUCCESS == err);
\begin{array}{ccc} \end{array}}
```
#### **Streaming Encode Example**

In this example the raw input data is provided in smaller chunks. This can help significantly reduce buffer size and improve throughput when streaming in raw data from an outside source.

```
/* Callback function for JPEG encode interrupts */
void jpeg_encode_callback (jpeg_callback_args_t * p_args)
{
 /* Get JPEG Codec status */
    g_jpeg_status = p_args->status;
 /* Set JPEG flag */
    jpeg event = 1;}
void jpeg_encode_streaming (void)
{
   uint8_t timeout = 0;
    uint8_t * p_chunk = (uint8_t *) RAW_YCBCR_IMAGE_PTR;
 fsp err t err;
 /* Open JPEG Codec */
    err = R_JPEG_Open(&g_jpeg_ctrl, &g_jpeg_cfg);
 /* Handle any errors. This function should be defined by the user. */
     assert(FSP_SUCCESS == err);
 /* Set output buffer */
   R_JPEG_OutputBufferSet(&g_jpeg_ctrl, jpeg_buffer, sizeof(jpeg_buffer));
   assert(FSP_SUCCESS == err);
 /* Set the image size */
```
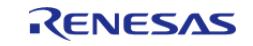

```
jpeg_encode_image_size_t image_size;
    image size.horizontal resolution = X RESOLUTION;
     image_size.vertical_resolution = Y_RESOLUTION;
     image_size.horizontal_stride_pixels = H_STRIDE;
     err = R_JPEG_EncodeImageSizeSet(&g_jpeg_ctrl, &image_size);
     assert(FSP_SUCCESS == err);
/* Calculate the size of the input data chunk (16 lines in this example) */
     uint32_t chunk_size = H_STRIDE * 16U * YCBCR_BYTES_PER_PIXEL;
while (!timeout)
\left\{\begin{array}{c} \end{array}\right\}/* Set the input buffer */
        err = R_JPEG_InputBufferSet(&g_jpeg_ctrl, p_chunk, chunk_size);
      assert(FSP_SUCCESS == err);
 /* Wait for a callback */
        timeout = jpeg_event_wait();
if (g_jpeg_status & JPEG_STATUS_OPERATION_COMPLETE)
       {
 /* Encode complete */
break;
\begin{matrix} \end{matrix}if (g_jpeg_status & JPEG_STATUS_INPUT_PAUSE)
       {
 /* Load next block of input data here (if needed) */
             p_chunk += chunk_size;
\begin{matrix} \end{matrix} }
}
```
#### <span id="page-1391-0"></span>**Y'CbCr Conversion**

The below function is provided as a reference for how to convert RGB values to Y'CbCr for use with the JPEG Codec.

*Note*

*This function is only partially optimized for clarity. Further appllication-specific size- or speed-based optimizations should be considered when implementing in an actual project.*

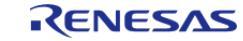

```
#define RGB565_G_MASK 0x07E0
#define RGB565_B_MASK 0x001F
#define C_0 128
typedef enum e_pixel_format
{
     PIXEL_FORMAT_ARGB8888,
     PIXEL_FORMAT_RGB565
} pixel_format_t;
/* 5-bit to 8-bit LUT */
const uint8_t lut_32[] =
{
     0, 8, 16, 25, 33, 41, 49, 58,
     66, 74, 82, 90, 99, 107, 115, 123,
     132, 140, 148, 156, 165, 173, 181, 189,
     197, 206, 214, 222, 230, 239, 247, 255
};
/* 6-bit to 8-bit LUT */const uint8_t lut_64[] =
{
     0, 4, 8, 12, 16, 20, 24, 28,
     32, 36, 40, 45, 49, 53, 57, 61,
     65, 69, 73, 77, 81, 85, 89, 93,
     97, 101, 105, 109, 113, 117, 121, 125,
     130, 134, 138, 142, 146, 150, 154, 158,
     162, 166, 170, 174, 178, 182, 186, 190,
     194, 198, 202, 206, 210, 215, 219, 223,
     227, 231, 235, 239, 243, 247, 251, 255
};
void bitmap_rgb2ycbcr(uint32_t * out, uint8_t * in, uint32_t len, pixel_format_t
format);
/************************************************************************************
 ***********************************
  * Convert an RGB buffer to Y'CbCr 4:2:2.
  *
```
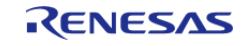

#### **Flexible Software Package**

```
 * NOTE: The width (in pixels) of the image to be converted must be divisible by 2.
 *
  * Parameters:
  * out Pointer to output buffer
  * in Pointer to input buffer
  * len Length of input buffer (in pixels)
  * format Input buffer format (ARGB8888 or RGB565)
  ************************************************************************************
**********************************/
void bitmap_rgb2ycbcr (uint32_t * out, uint8_t * in, uint32_t len, pixel_format_t
format)
{
     uint16_t in0;
     uint16_t in1;
     uint32_t r0;
     uint32_t g0;
     uint32_t b0;
     uint32_t r1;
     uint32_t g1;
    uint 32 t b1;
     uint8_t y0;
    uint8 t y1;
     uint8_t cb0;
     uint8_t cr0;
    uint8 t cb1;
    uint8 t cr1;
 /* Divide length by 2 as we're working with two pixels at a time */
    len >>= 1;
 /* Perform the conversion */
 while (len)
     {
 /* Get R, G and B channel values */
 if (format == PIXEL_FORMAT_RGB565)
       {
```
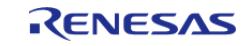

```
/* Get next two 16-bit values */
            in0 = *((uint16 t *) in);
             in += 2iin1 = *((uint16_t *) in);in += 2i/* Decompose into individual channels */
            r0 = in0 \gg 11;
            g0 = (in0 \& RGB565_G_MASK) >> 5;b0 = in0 & RGB565_B_MASK;
            r1 = in1 \gg 11;
             g1 = (in1 & RGB565_G_MASK) >> 5;
            b1 = in1 & RGB565_B_MASK;
\begin{matrix} \end{matrix}else
       {
/* Get each ARGB8888 channel in sequence, skipping alpha */
            b0 = *in++;g0 = *in++;r0 = *in++; in++;
            b1 = *in++;q1 = *in++;r1 = *in++;in++;\begin{matrix} \end{matrix}/* Convert RGB565 data to RGB888 */
if (PIXEL_FORMAT_RGB565 == format)
       {
            r0 = 1ut_32[r0];
            g0 = \text{lut}_64[g0];b0 = 1ut 32[b0];
            r1 = \text{lut}_32[r1];g1 = \text{lut}_64[g1];b1 = lut_32[b1];
```
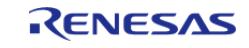

```
\begin{matrix} \end{matrix}/* Calculate Y'CbCr 4:4:4 values for the two pixels */
 /* Algorithm based on method shown here: https://sistenix.com/rgb2ycbcr.html */
 /* Original coefficients from https://en.wikipedia.org/wiki/YCbCr#JPEG_conversion */
       y0 = (uint8 t) (((r0 << 6) + (r0 << 3) + (r0 << 2) + r0 +
                          (g0 \ll 7) + (g0 \ll 4) + (g0 \ll 2) + (g0 \ll 1) +(b0 \leq 4) + (b0 \leq 3) + (b0 \leq 2) + b0 ) >> 8);
       cb0 = (uint8_t) (C_0 - ((r0 \ll 5) + (r0 \ll 3) + (r0 \ll 1) + r0 +(g0 \ll 6) + (g0 \ll 4) + (g0 \ll 2) + g0 -(b0 \leq 7) ) >> 8));
       cr0 = (uint8 t) (C 0 + (((r0 << 7) -
                                   (g0 \ll 6) - (g0 \ll 5) - (g0 \ll 3) - (g0 \ll 1) - g0(b0 \leq 4) - (b0 \leq 2) - b0 ) >> 8));
       y1 = (uint8_t) ((r1 \le 6) + (r1 \le 3) + (r1 \le 2) + r1 +(g1 \lt\lt 7) + (g1 \lt\lt 4) + (g1 \lt\lt 2) + (g1 \lt\lt 1) +(b1 \leq 4) + (b1 \leq 3) + (b1 \leq 2) + b1) >> 8);
       cb1 = (uint8_t) (C_0 - (((r1 << 5) + (r1 << 3) + (r1 << 1) + r1 +(q1 \leq 6) + (q1 \leq 4) + (q1 \leq 2) + q1 -(b1 \leq 7) ) >> 8));
       cr1 = (uint8 t) (C 0 + (((r1 << 7) -
                                   (q1 \le 6) - (q1 \le 5) - (q1 \le 3) - (q1 \le 1) - q1 -(b1 \leq 4) - (b1 \leq 2) - b1) >> 8));
 /* The above code is based on the floating point method shown here: */
// y0 = (uint8_t) ((0.299F * (float) r0) + (0.587F * (float) g0) + (0.114F * (float))b(0));
// y1 = (uint8 t) ((0.299F * (float) r1) + (0.587F * (float) q1) + (0.114F * (float))b1));
// cb0 = (uint8_t) (128.0F - (0.168736F * (float) r0) - (0.331264F * (float) g0) +
```
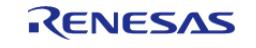

#### **Flexible Software Package**

API Reference > Modules > Graphics > JPEG Codec (r\_jpeg)

```
(0.5F * (float) b0));
// ch1 = (uint8_t) (128.0F - (0.168736F * (float) r1) - (0.331264F * (float) g1) +(0.5F * (float) b1));
// cr0 = (uint8_t) (128.0F + (0.5F * (float) r0) - (0.418688F * (float) g0) -(0.081312F * (float) b0));
// cr1 = (uint8_t) (128.0F + (0.5F * (float) r1) - (0.418688F * (float) g1) -(0.081312F * (float) b1));
/* NOTE: The JPEG Codec expects signed instead of unsigned chrominance values. */
 /* Convert chrominance to -127..127 instead of 1..255 */
      cb0 = (uint8_t) ((int8_t) ((cb0 + cb1 + 1) >> 1) - C_0);cr0 = (uint8_t) ((int8_t) ((cr0 + cr1 + 1) >> 1) - C_0);/* Convert the two 4:4:4 values into 4:2:2 by averaging the chroma, then write to
output */
       *out++ = (uint32_t) (y0 + (cb0 << 8) + (y1 << 16) + (cr0 << 24));
       len--;
     }
}
```
#### **Data Structures**

struct [jpeg\\_instance\\_ctrl\\_t](#page-1396-0)

#### **Data Structure Documentation**

#### <span id="page-1396-0"></span>**[◆ j](#page-1396-0)peg\_instance\_ctrl\_t**

struct jpeg\_instance\_ctrl\_t

JPEG Codec module control block. DO NOT INITIALIZE. Initialization occurs when jpep api t::open is called.

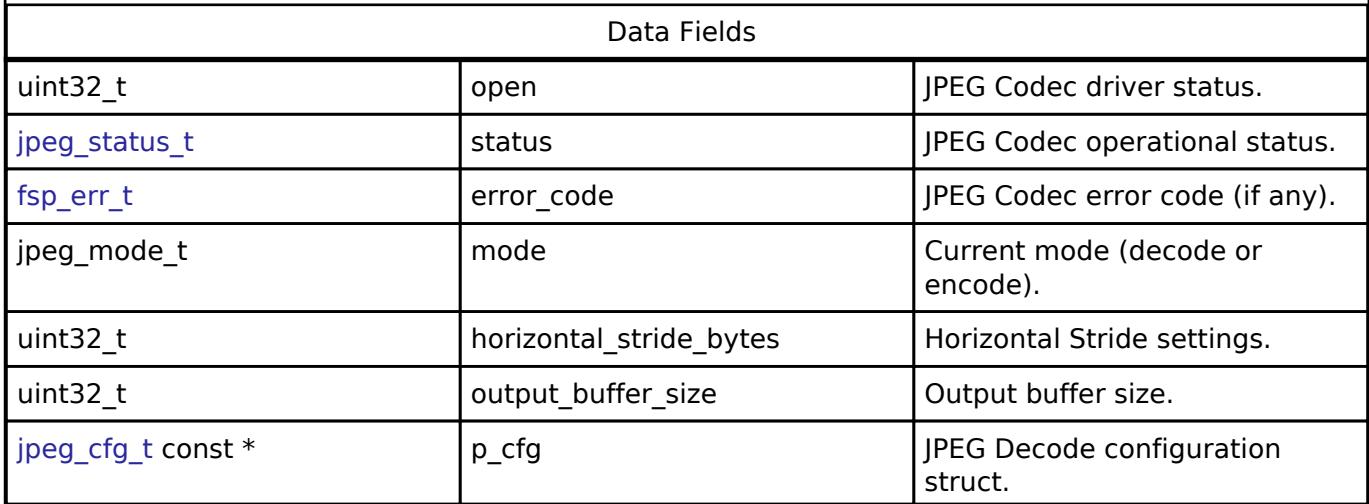

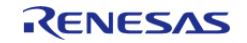

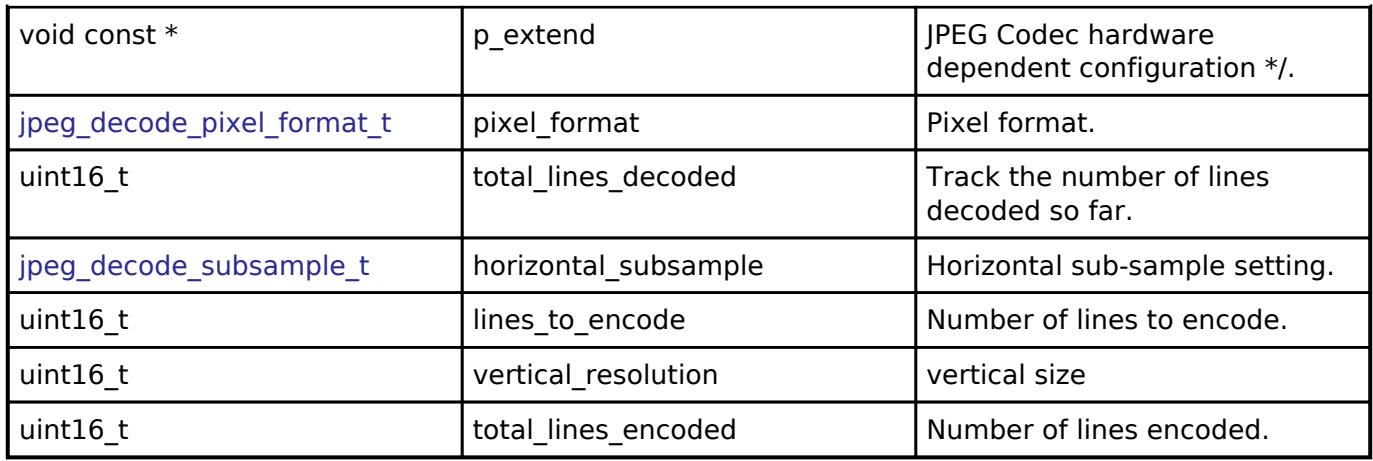

#### **Function Documentation**

#### <span id="page-1397-0"></span>**[◆ R](#page-1397-0)\_JPEG\_Open()**

[fsp\\_err\\_t](#page-159-0) R\_JPEG\_Open ( [jpeg\\_ctrl\\_t](#page-4434-0) \*const *p\_api\_ctrl*, [jpeg\\_cfg\\_t](#page-4425-0) const \*const *p\_cfg* )

Initialize the JPEG Codec module.

*Note*

*This function configures the JPEG Codec for operation and sets up the registers for data format and pixel format based on user-supplied configuration parameters. Interrupts are enabled to support callbacks.*

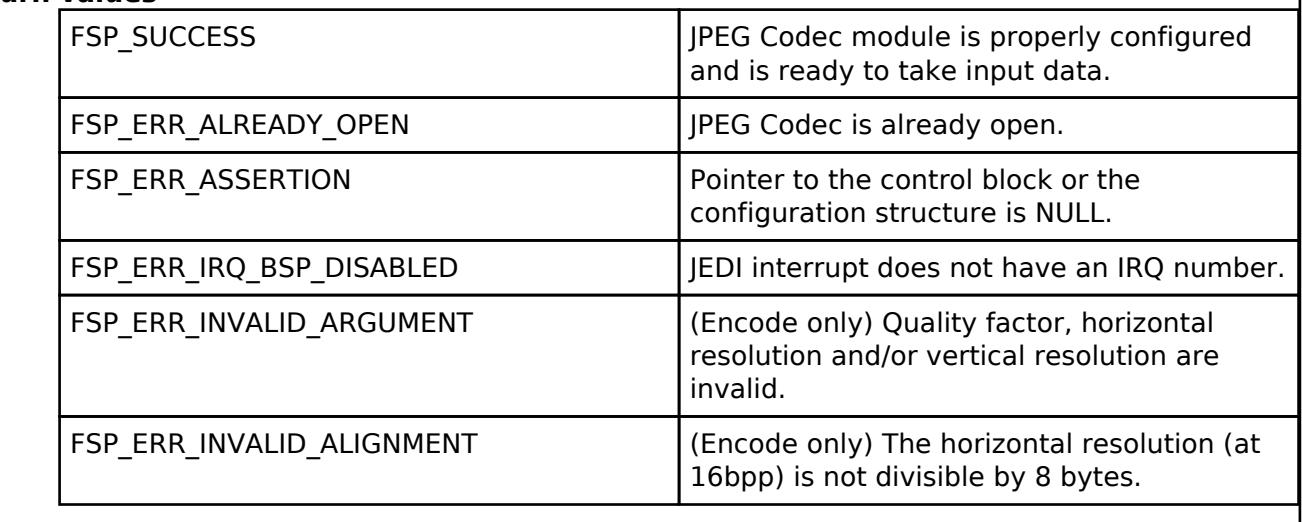

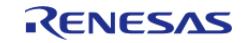

#### <span id="page-1398-0"></span>**[◆ R](#page-1398-0)\_JPEG\_OutputBufferSet()**

[fsp\\_err\\_t](#page-159-0) R\_JPEG\_OutputBufferSet ( [jpeg\\_ctrl\\_t](#page-4434-0) \* *p\_api\_ctrl*, void \* *p\_output\_buffer*, uint32\_t *output\_buffer\_size* )

Assign a buffer to the JPEG Codec for storing output data.

*Note*

*In Decode mode, the number of image lines to be decoded depends on the size of the buffer and the horizontal stride settings. Once the output buffer size is known, the horizontal stride value is known, and the input pixel format is known (the input pixel format is obtained by the JPEG decoder from the JPEG headers), the driver automatically computes the number of lines that can be decoded into the output buffer. After these lines are decoded, the JPEG engine pauses and a callback function is triggered, so the application is able to provide the next buffer for the JPEG module to resume the operation.*

The JPEG decoding operation automatically starts after both the input buffer and the output buffer are set and the output buffer is big enough to hold at least eight lines of decoded image data.

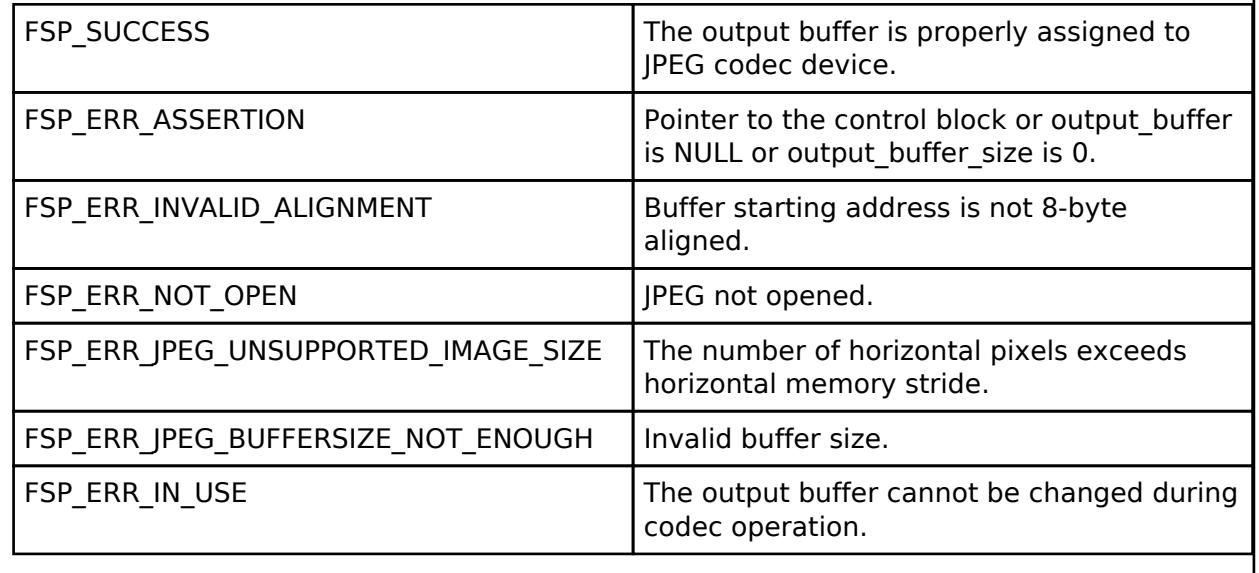

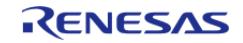

#### <span id="page-1399-0"></span>**[◆ R](#page-1399-0)\_JPEG\_InputBufferSet()**

[fsp\\_err\\_t](#page-159-0) R\_JPEG\_InputBufferSet ( [jpeg\\_ctrl\\_t](#page-4434-0) \*const *p\_api\_ctrl*, void \* *p\_data\_buffer*, uint32\_t *data\_buffer\_size* )

Assign an input data buffer to the JPEG codec for processing.

*Note*

*After the amount of data is processed, the JPEG driver triggers a callback function with the flag JPEG\_PRV\_OPERATION\_INPUT\_PAUSE set. The application supplies the next chunk of data to the driver so processing can resume.*

*The JPEG decoding operation automatically starts after both the input buffer and the output buffer are set, and the output buffer is big enough to hold at least one line of decoded image data.*

If zero is provided for the decode data buffer size the JPEG Codec will never pause for more input data and will continue to read until either an image has been fully decoded or an error condition occurs.

*Note*

*When encoding images the minimum data buffer size is 8 lines by 16 Y'CbCr 4:2:2 pixels (256 bytes). This corresponds to one minimum coded unit (MCU) of the resulting JPEG output.*

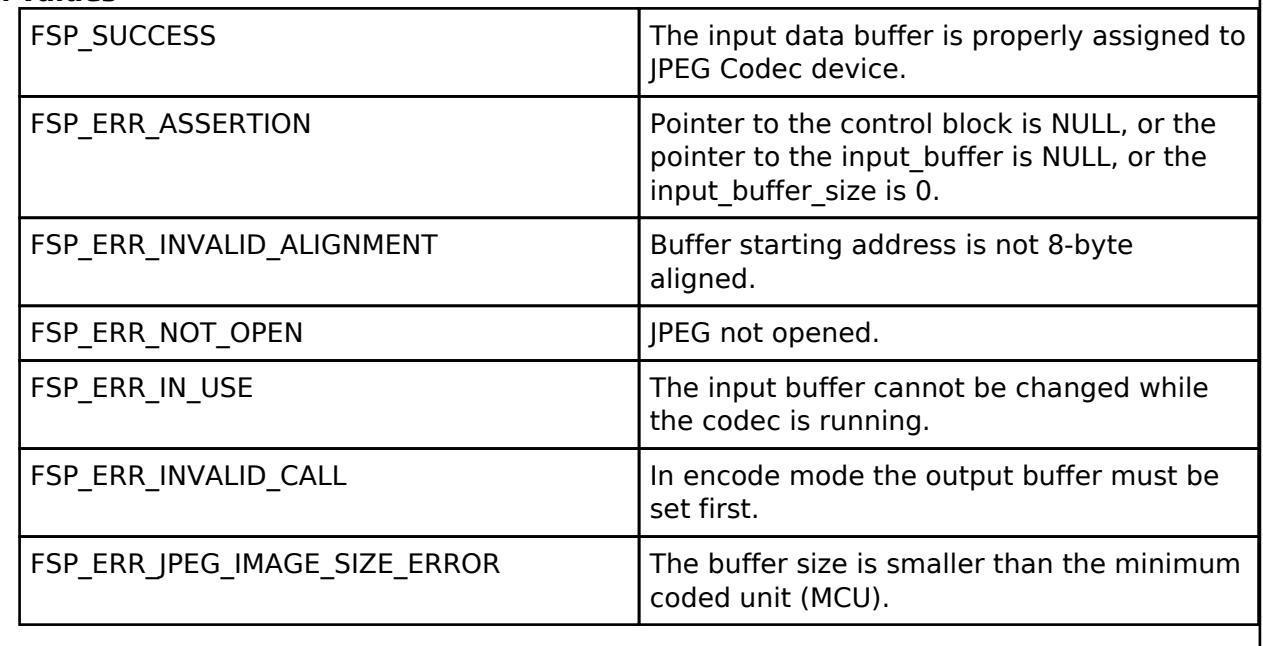

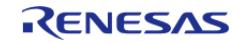

#### <span id="page-1400-0"></span>**[◆ R](#page-1400-0)\_JPEG\_DecodeLinesDecodedGet()**

[fsp\\_err\\_t](#page-159-0) R\_JPEG\_DecodeLinesDecodedGet ( [jpeg\\_ctrl\\_t](#page-4434-0) \* *p\_api\_ctrl*, uint32\_t \* *p\_lines* )

Returns the number of lines decoded into the output buffer.

*Note*

*Use this function to retrieve the number of image lines written to the output buffer after a partial decode operation. Combined with the horizontal stride settings and the output pixel format the application can compute the amount of data to read from the output buffer.*

#### **Return values**

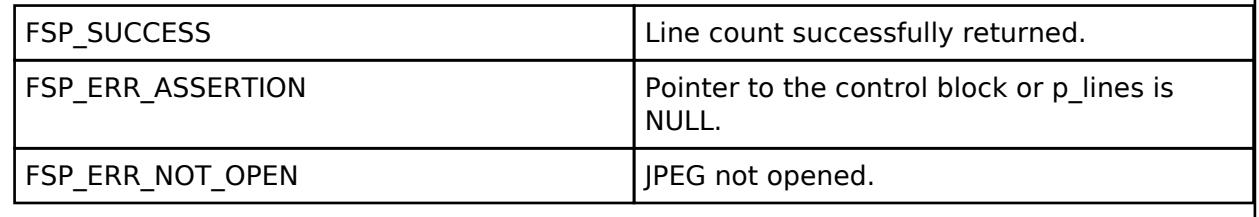

#### <span id="page-1400-1"></span>**[◆ R](#page-1400-1)\_JPEG\_DecodeImageSubsampleSet()**

[fsp\\_err\\_t](#page-159-0) R\_JPEG\_DecodeImageSubsampleSet ( [jpeg\\_ctrl\\_t](#page-4434-0) \*const *p\_api\_ctrl*, [jpeg\\_decode\\_subsample\\_t](#page-4437-0) *horizontal\_subsample*, [jpeg\\_decode\\_subsample\\_t](#page-4437-0) *vertical\_subsample* )

Configure horizontal and vertical subsampling.

*Note*

*This function can be used to scale the output of decoded image data.*

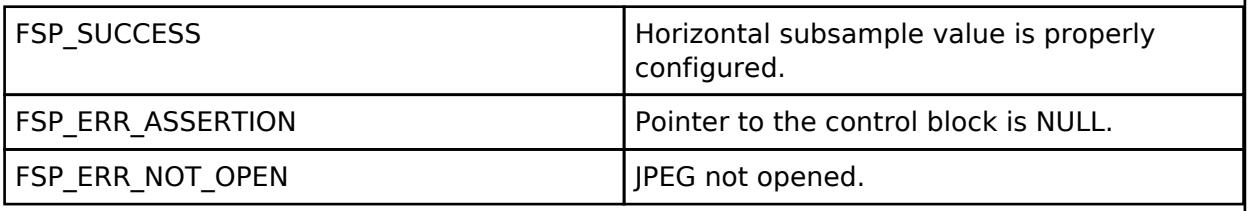

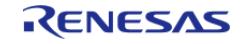

#### <span id="page-1401-0"></span>**[◆ R](#page-1401-0)\_JPEG\_DecodeHorizontalStrideSet()**

[fsp\\_err\\_t](#page-159-0) R\_JPEG\_DecodeHorizontalStrideSet ( [jpeg\\_ctrl\\_t](#page-4434-0) \* *p\_api\_ctrl*, uint32\_t *horizontal\_stride* )

Configure horizontal stride setting for decode operations.

*Note*

*If the image size is known prior to the open call and/or the output buffer stride is constant, pass the horizontal stride value in the [jpeg\\_cfg\\_t](#page-4425-0) structure. Otherwise, after the image size becomes available use this function to set the output buffer horizontal stride value.*

#### **Return values**

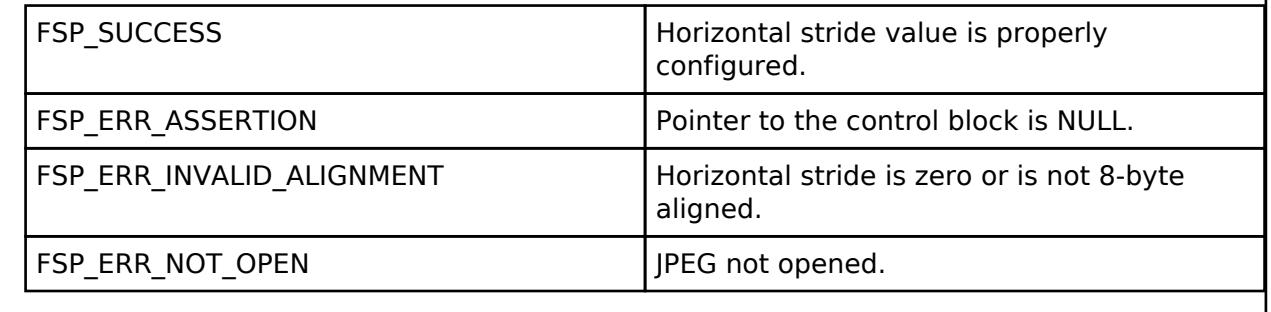

#### <span id="page-1401-1"></span>**[◆ R](#page-1401-1)\_JPEG\_DecodeImageSizeGet()**

[fsp\\_err\\_t](#page-159-0) R\_JPEG\_DecodeImageSizeGet ( [jpeg\\_ctrl\\_t](#page-4434-0) \* *p\_api\_ctrl*, uint16\_t \* *p\_horizontal\_size*, uint16\_t \* *p\_vertical\_size* )

Obtain the size of an image being decoded.

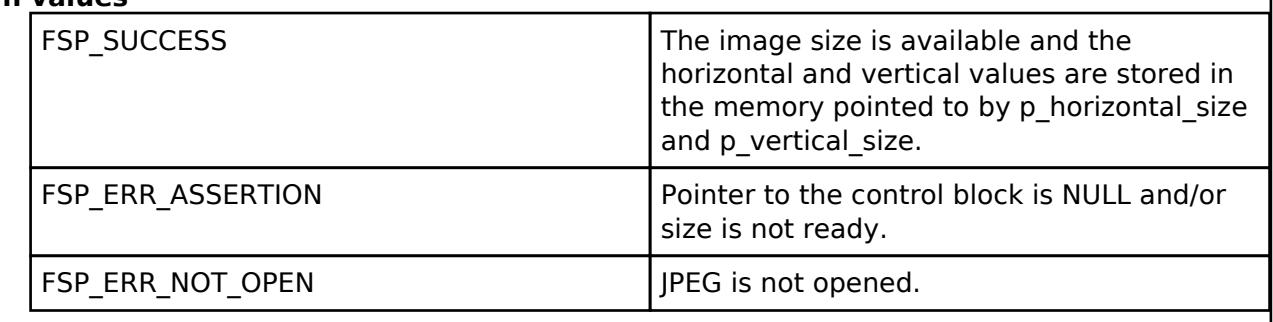

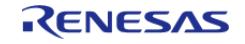

#### <span id="page-1402-0"></span>**[◆ R](#page-1402-0)\_JPEG\_DecodePixelFormatGet()**

[fsp\\_err\\_t](#page-159-0) R\_JPEG\_DecodePixelFormatGet ( [jpeg\\_ctrl\\_t](#page-4434-0) \* *p\_api\_ctrl*, [jpeg\\_color\\_space\\_t](#page-4435-0) \* *p\_color\_space* )

Get the color format of the JPEG being decoded.

#### **Return values**

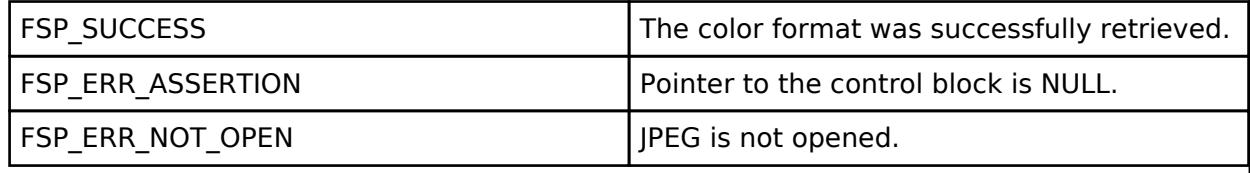

#### <span id="page-1402-1"></span>**[◆ R](#page-1402-1)\_JPEG\_EncodeImageSizeSet()**

[fsp\\_err\\_t](#page-159-0) R\_JPEG\_EncodeImageSizeSet ( [jpeg\\_ctrl\\_t](#page-4434-0) \*const *p\_api\_ctrl*, [jpeg\\_encode\\_image\\_size\\_t](#page-4425-1) \* *p\_image\_size* )

Set the image dimensions for an encode operation.

*Note*

*Image dimensions must be set before setting the input buffer.*

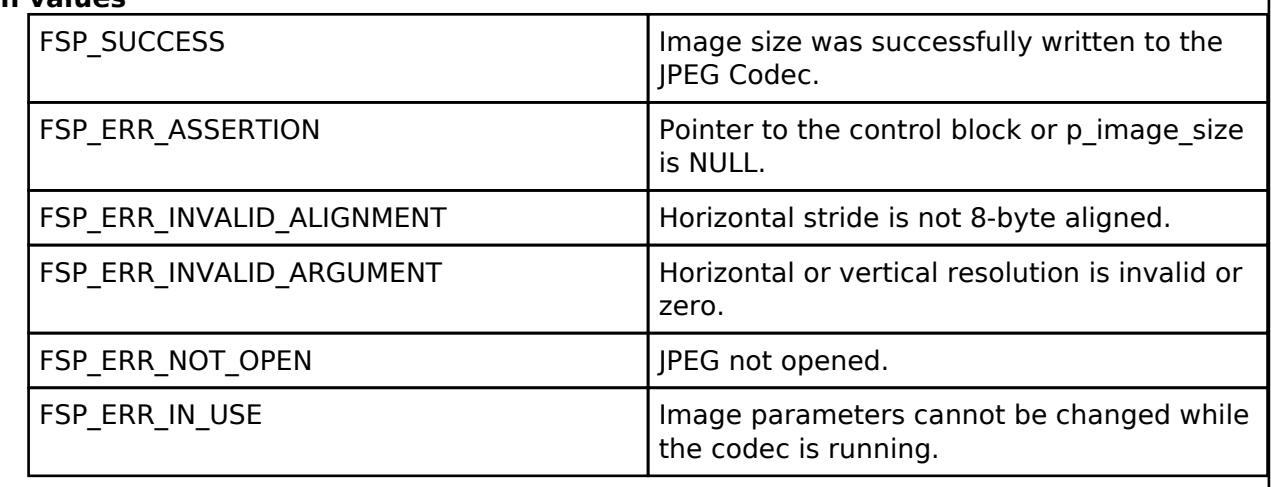

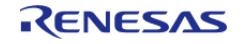

## <span id="page-1403-0"></span>**[◆ R](#page-1403-0)\_JPEG\_ModeSet()**

[fsp\\_err\\_t](#page-159-0) R\_JPEG\_ModeSet ( [jpeg\\_ctrl\\_t](#page-4434-0) \*const *p\_api\_ctrl*, jpeg\_mode\_t *mode* )

Switch between encode and decode mode (or vice-versa).

*Note*

*The codec must not be idle in order to switch modes.*

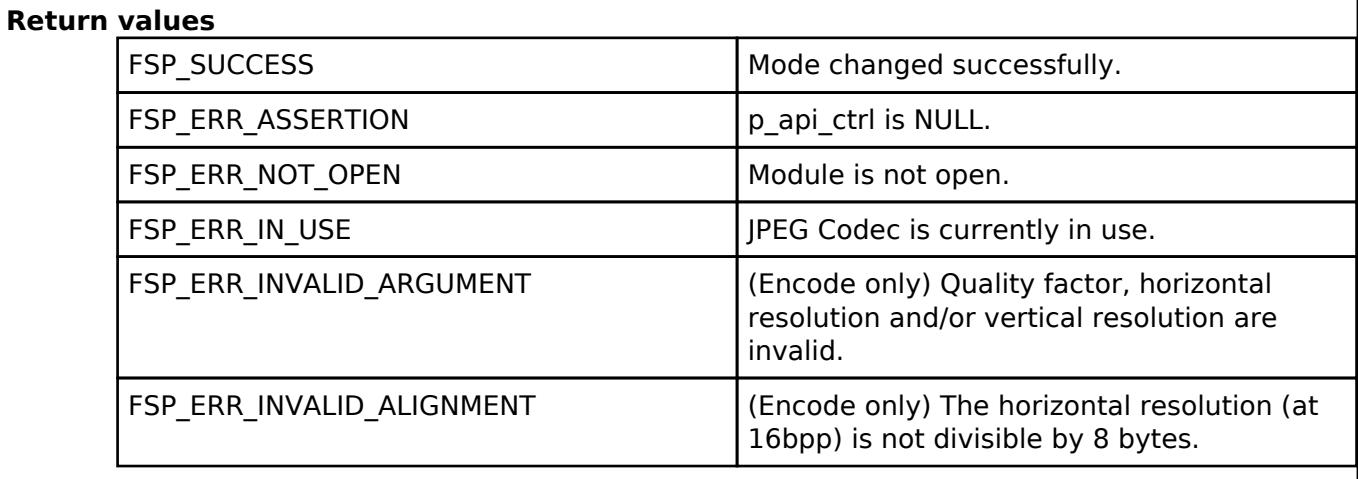

#### <span id="page-1403-1"></span>**[◆ R](#page-1403-1)\_JPEG\_Close()**

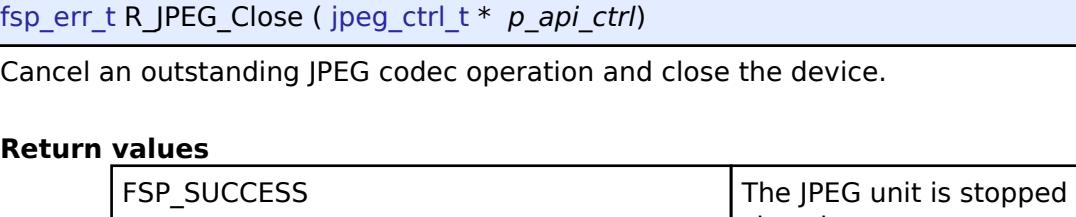

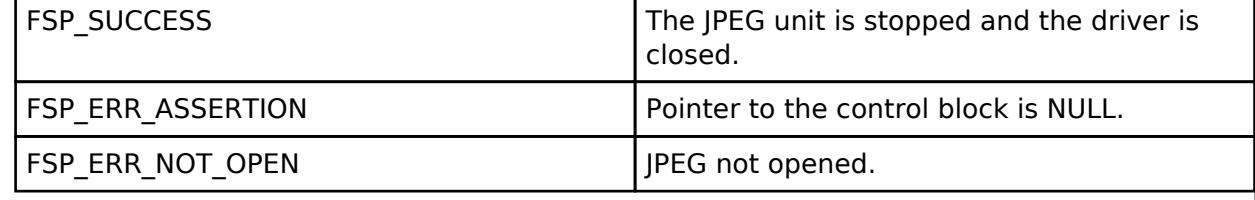

J

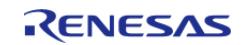
## <span id="page-1404-0"></span>**[◆ R](#page-1404-0)\_JPEG\_StatusGet()**

[fsp\\_err\\_t](#page-159-0) R\_JPEG\_StatusGet ( [jpeg\\_ctrl\\_t](#page-4434-0) \* *p\_api\_ctrl*, [jpeg\\_status\\_t](#page-4436-0) \* *p\_status* )

Get the status of the JPEG codec. This function can also be used to poll the device.

## **Return values**

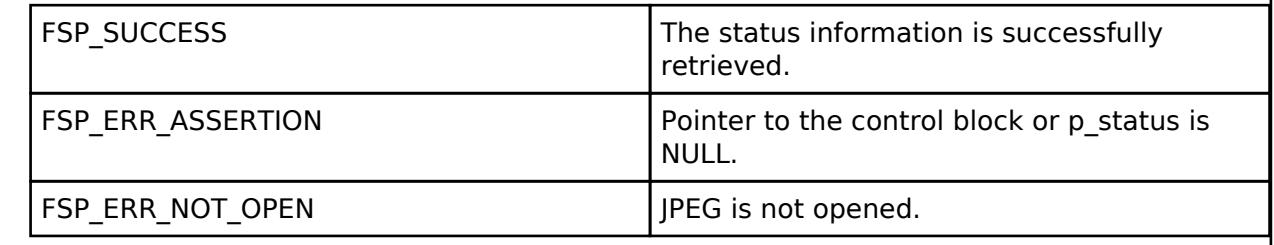

## **5.2.8.6 MIPI Display Serial Interface (r\_mipi\_dsi)**

[Modules](#page-376-0) » [Graphics](#page-1314-0)

# **Functions** [fsp\\_err\\_t](#page-159-0) [R\\_MIPI\\_DSI\\_Open](#page-1420-0) ([mipi\\_dsi\\_ctrl\\_t](#page-4492-0) \*const p\_api\_ctrl, [mipi\\_dsi\\_cfg\\_t](#page-4484-0) const \*const p\_cfq) [fsp\\_err\\_t](#page-159-0) [R\\_MIPI\\_DSI\\_Close](#page-1420-1) [\(mipi\\_dsi\\_ctrl\\_t](#page-4492-0) \*const p\_api\_ctrl) [fsp\\_err\\_t](#page-159-0) [R\\_MIPI\\_DSI\\_Start](#page-1421-0) ([mipi\\_dsi\\_ctrl\\_t](#page-4492-0) \*const p\_api\_ctrl) [fsp\\_err\\_t](#page-159-0) [R\\_MIPI\\_DSI\\_Stop](#page-1421-1) ([mipi\\_dsi\\_ctrl\\_t](#page-4492-0) \*const p\_api\_ctrl) [fsp\\_err\\_t](#page-159-0) [R\\_MIPI\\_DSI\\_UlpsEnter](#page-1421-2) ([mipi\\_dsi\\_ctrl\\_t](#page-4492-0) \*const p\_api\_ctrl, mipi dsi lane t lane) [fsp\\_err\\_t](#page-159-0) [R\\_MIPI\\_DSI\\_UlpsExit](#page-1422-0) ([mipi\\_dsi\\_ctrl\\_t](#page-4492-0) \*const p\_api\_ctrl, [mipi\\_dsi\\_lane\\_t](#page-4507-0) lane) [fsp\\_err\\_t](#page-159-0) [R\\_MIPI\\_DSI\\_Command](#page-1422-1) ([mipi\\_dsi\\_ctrl\\_t](#page-4492-0) \*const p\_api\_ctrl, mipi dsi cmd  $t *p$  cmd) [fsp\\_err\\_t](#page-159-0) [R\\_MIPI\\_DSI\\_StatusGet](#page-1423-0) ([mipi\\_dsi\\_ctrl\\_t](#page-4492-0) \*const p\_api\_ctrl, mipi dsi status  $t *p$  status)

## **Detailed Description**

Driver for the MIPI DSI peripheral on RA MCUs. This module implements the [Display Interface](#page-4289-0).

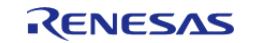

# **Overview**

The MIPI DSI peripheral consists of the Display Serial Interface (DSI-2) Host, physical layer (D-PHY), and supporting sub-systems. Together, these form a high-speed graphics serial bus that formats data from the GLCDC layer and sends it to an external display. The DSI-2 and D-Phy support MIPI Alliance Specification 2 and 2.1 respectively.

### **Features**

The following features are available:

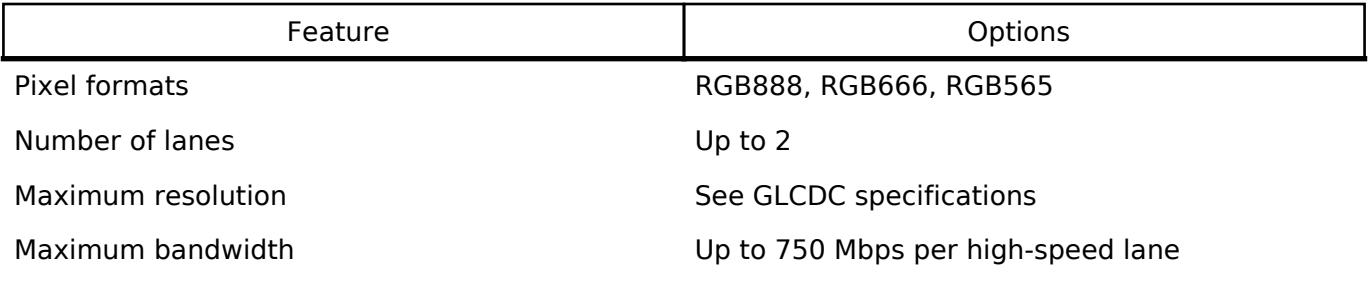

#### Features:

- Supports up to 2 Lanes.
- Bidirectional LP mode transfer/receipt (LP-TX / LP-RX).
- Unidirectional High-Speed mode transfer (HS-TX).
- Data rates of up to 720 Mbps per lane.
- Ultra-Low-Power State (ULPS).
- Video input from GLCDC (RGB888, RGB666, RGB565).
- ECC/Checksum generation and verification for packets.
- Generation of scrambled packets.
- Automatic transition from HP to LP during blanking/porch periods.

## **Configuration**

## **Build Time Configurations for r\_mipi\_dsi**

The following build time configurations are defined in fsp\_cfg/r\_mipi\_dsi\_cfg.h:

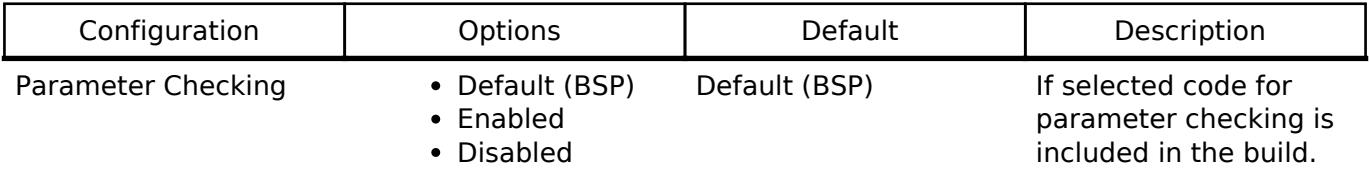

#### **Configurations for Graphics > MIPI Physical Layer (r\_mipi\_phy)**

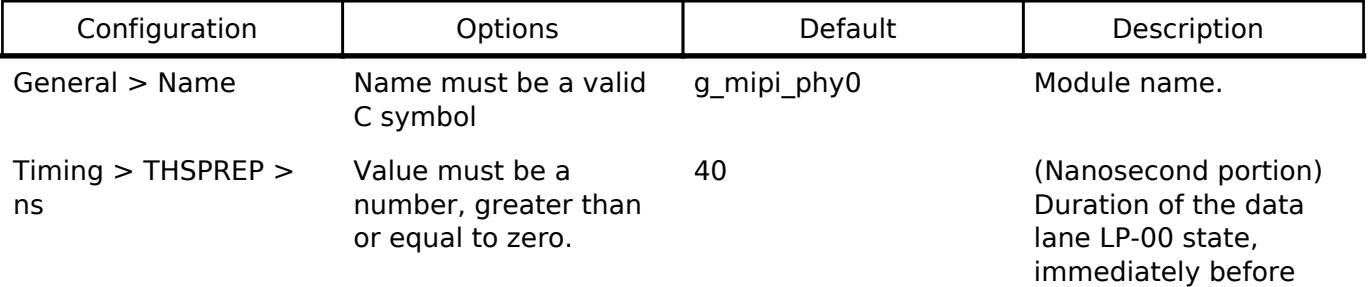

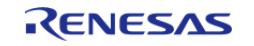

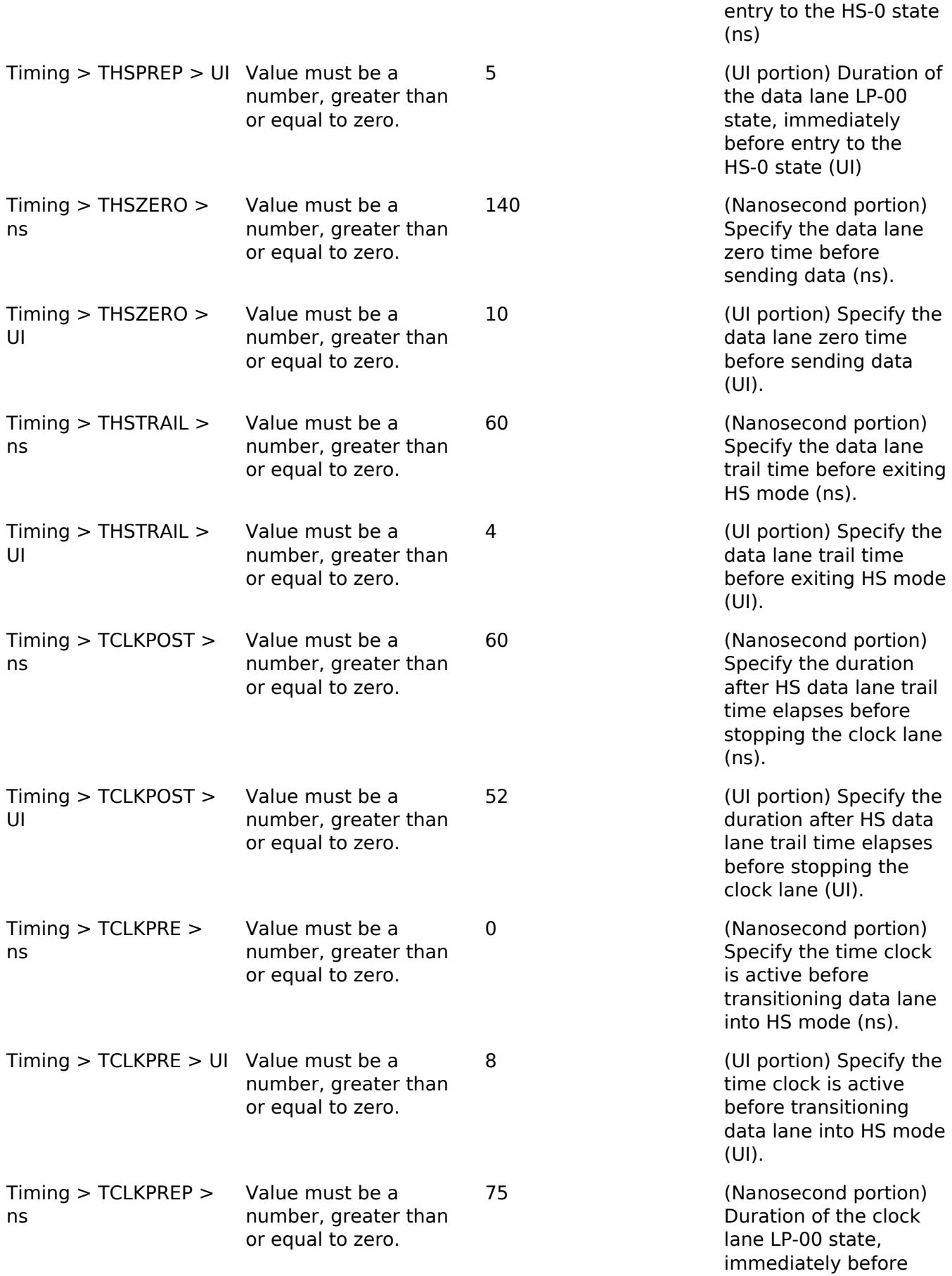

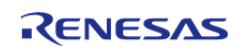

entry to the HS-0 state

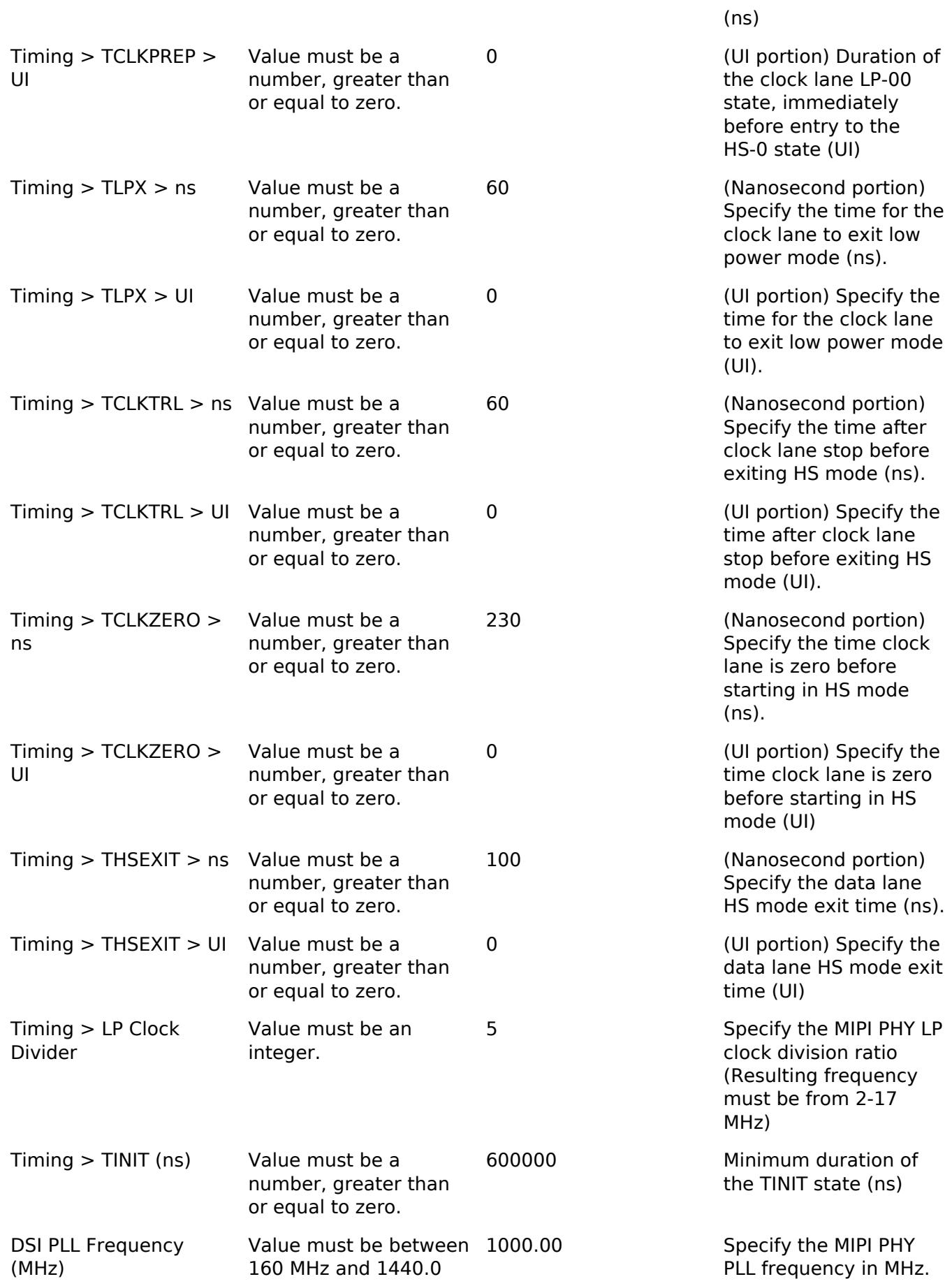

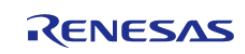

#### MHz.

## **Configurations for Graphics > MIPI Display (r\_mipi\_dsi)**

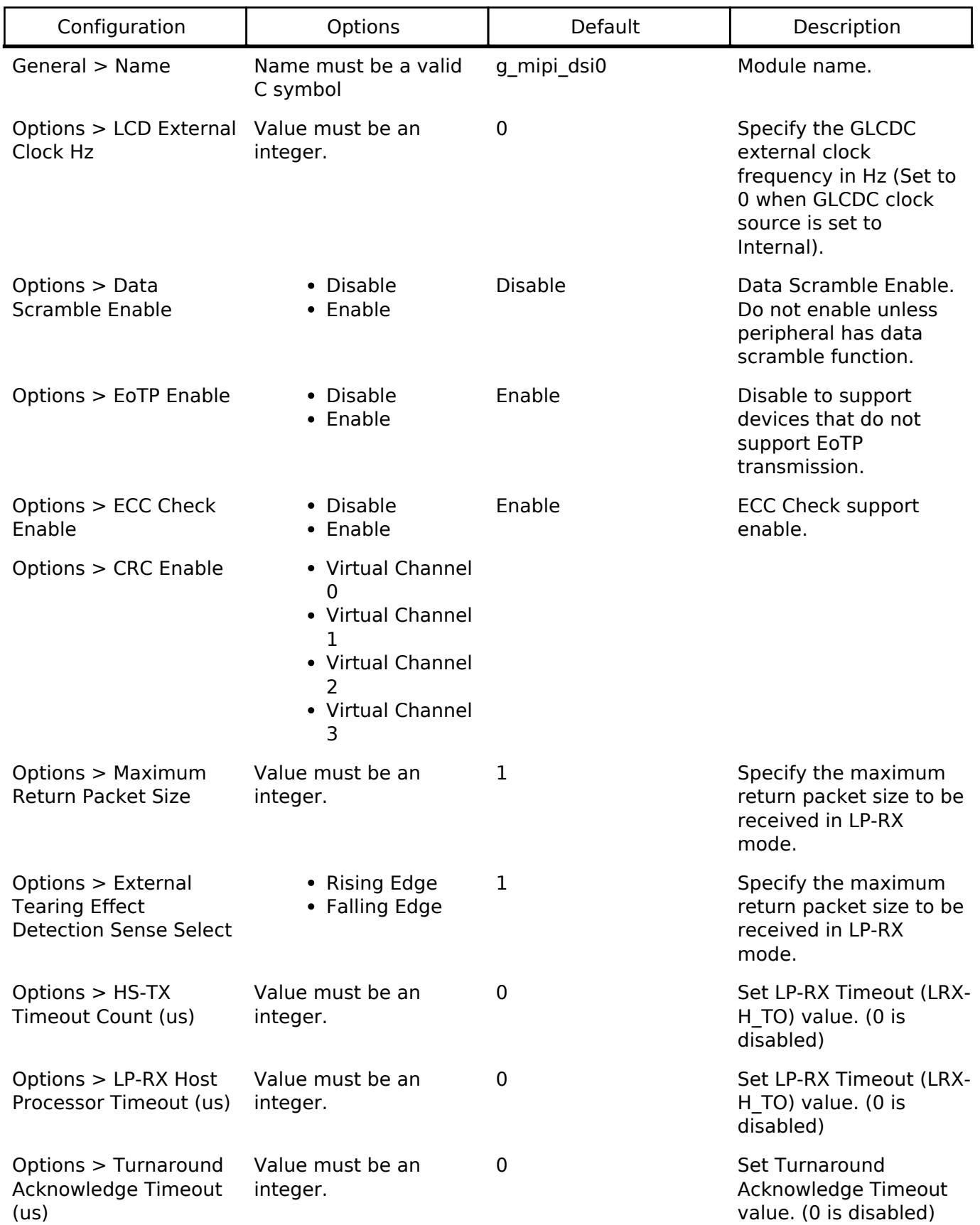

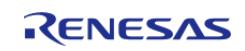

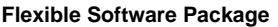

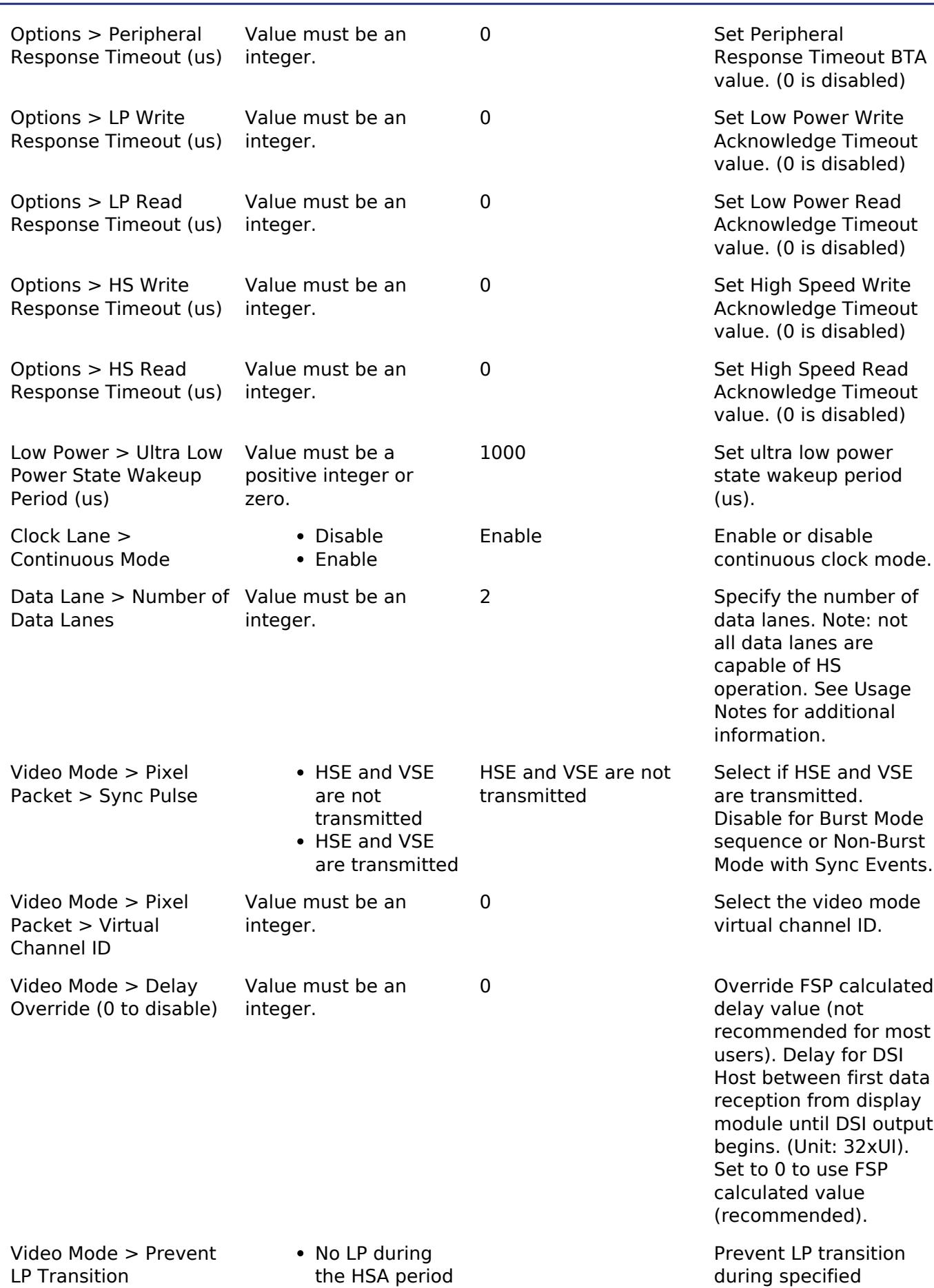

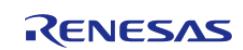

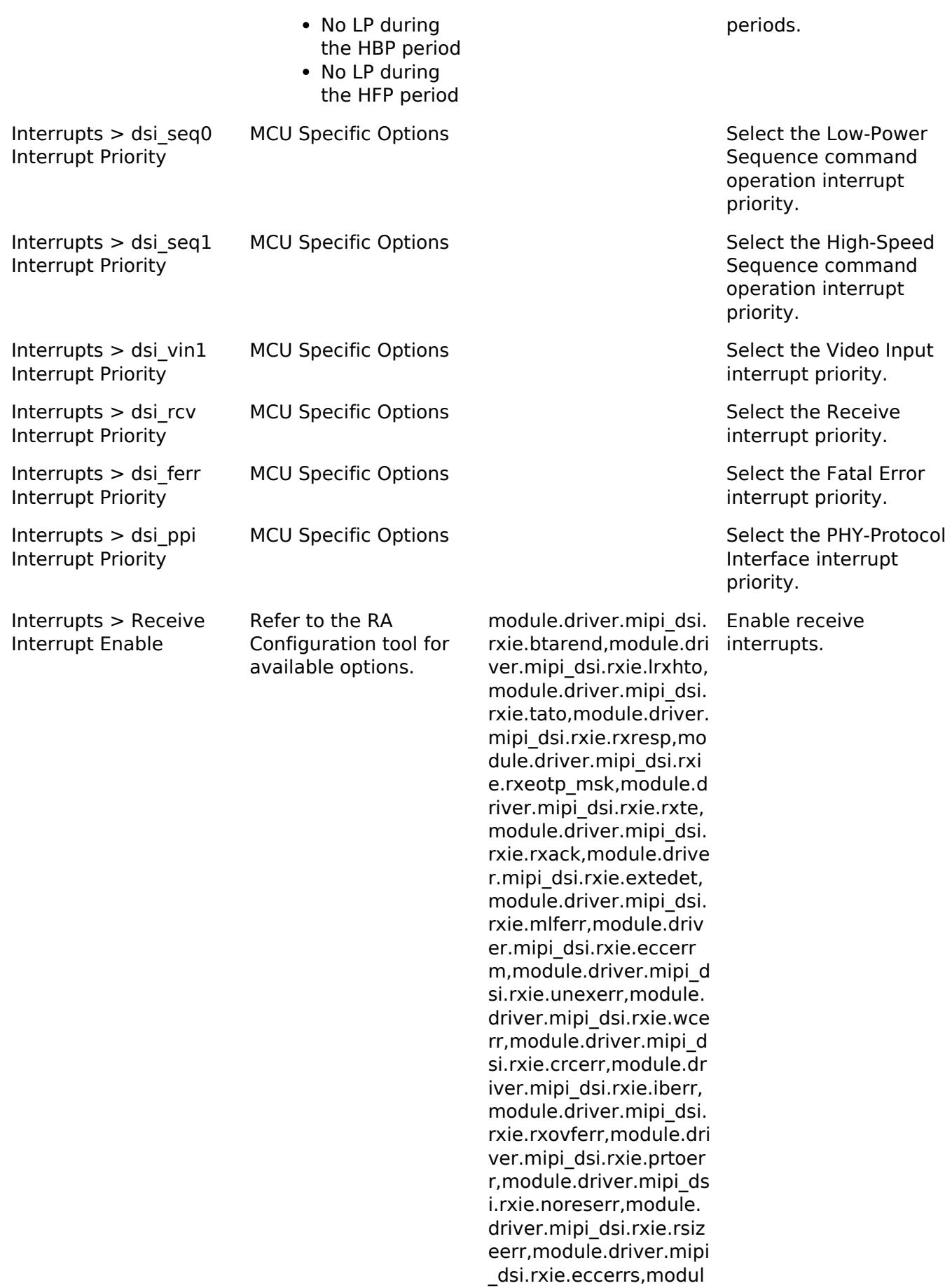

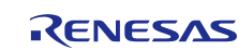

e.driver.mipi\_dsi.rxie.rx

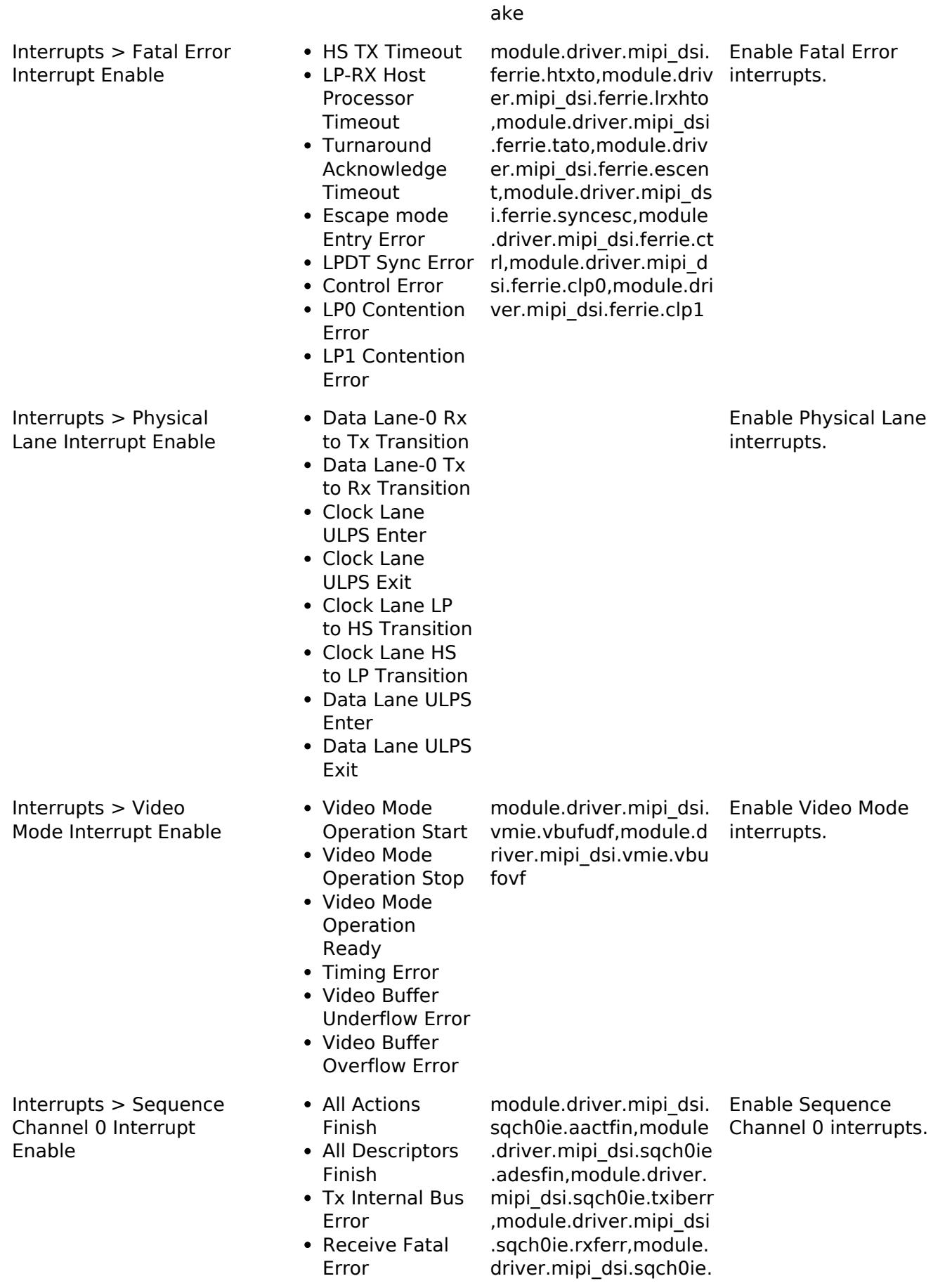

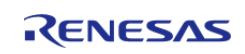

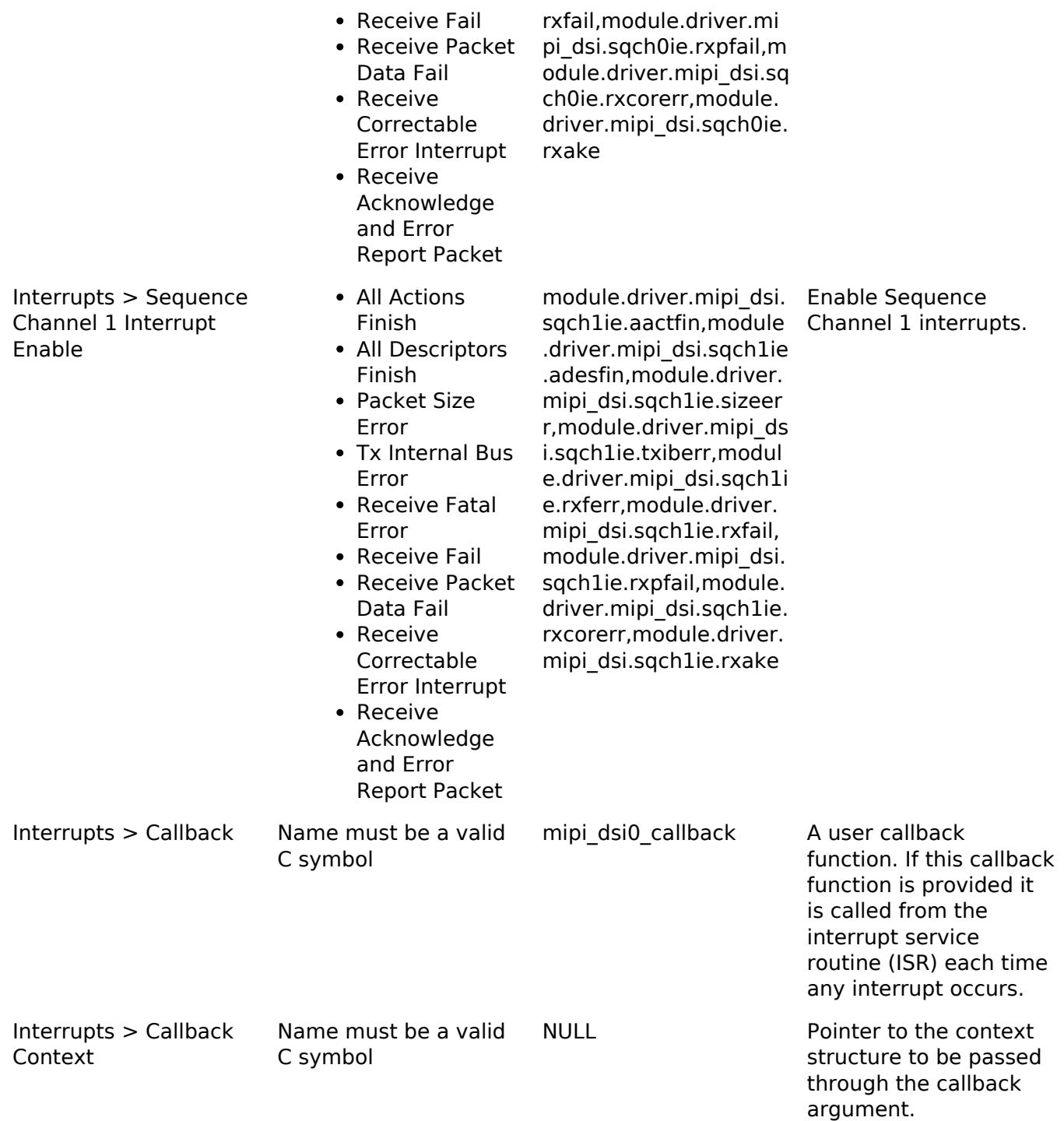

## **Clock Configuration**

The MIPI DSI D-PHY has a dedicated regulator (D-PHY LDO) and PLL (D-PHY PLL), which are managed by the driver. The D-PHY PLL frequency must be configured between 160 MHz and 1.44 GHz.

*Note*

*The D-PHY High-Speed data transmission rate is determined by the following formula: Line rate [Mbps] = fDPHYPLL [MHz] / 2*

#### **Pin Configuration**

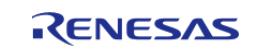

Communication to the external display occurs via one or more data lanes and one clock lane. Each of these lanes has dedicated pins. Lane 0 is capable of low-power data transfer and bidirectional communication with a display. Lane 1 is capable of low-power or high-speed data transfer to the external display. Additionally, an optional tearing effect connection (DSI\_TE) may be used with this module.

# **Usage Notes**

## **Display Data**

The DSI-2 Host consumes data from the GLCDC module and prepares it for output via the D-PHY and connections to the display.

### **MIPI DSI Operating Modes**

MIPI DSI is capable of several operating modes: Non-Burst Mode with Sync Pulse, Non-Burst Mode with Sync Event, and Burst Mode. Each operational mode is achieved by configuring the peripheral with specific timimg and option settings.

Non-Burst Mode with Sync Pulse:

- $\bullet$  GLCDC Video Clock bandwidth  $==$  MIPI Phy PLL bandwidth
- Sync Pulse is enabled (HSE and VSE are transmitted)

Non-Burst Mode with Sync Event:

- $\bullet$  GLCDC Video Clock bandwidth  $==$  MIPI Phy PLL bandwidth
- Sync Pulse is disabled (HSE and VSE are not transmitted)

Burst Mode:

- GLCDC Video Clock bandwidth < MIPI Phy PLL bandwidth
- Sync Pulse is disabled (HSE and VSE are not transmitted)

For the purpose of this section:

- GLCDC Video Clock bandwidth is defined as: (Panel Clock MHz) \* (Bits per pixel)
- MIPI Phy PLL bandwidth is defined as: (MIPI Phy PLL Clock MHz / 2) \* (Number of MIPI data lanes) \* 8 - (Configuration Dependent Transmission Overhead)

#### **MIPI PHY Data Lanes**

The DSI-2 Host supports two basic types of operations: Command Mode and Video Mode. While a data lane is in Low-Power (LP) operation, Command Mode may be used for bi-directional communication with a connected display using a pre-defined set of command descriptors.

*Note*

*GLCDC Video Clock bandwidth must not exceed Data Bus bandwidth or MIPI Phy PLL bandwidth.*

## **MIPI PHY Timing Configuration**

The MIPI DSI D-PHY configuration controls timing aspects of Low Power (LP) and High Speed (HS) communication. Configure these values to match specifications listed in the datasheet for the display.

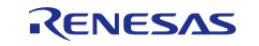

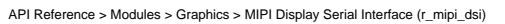

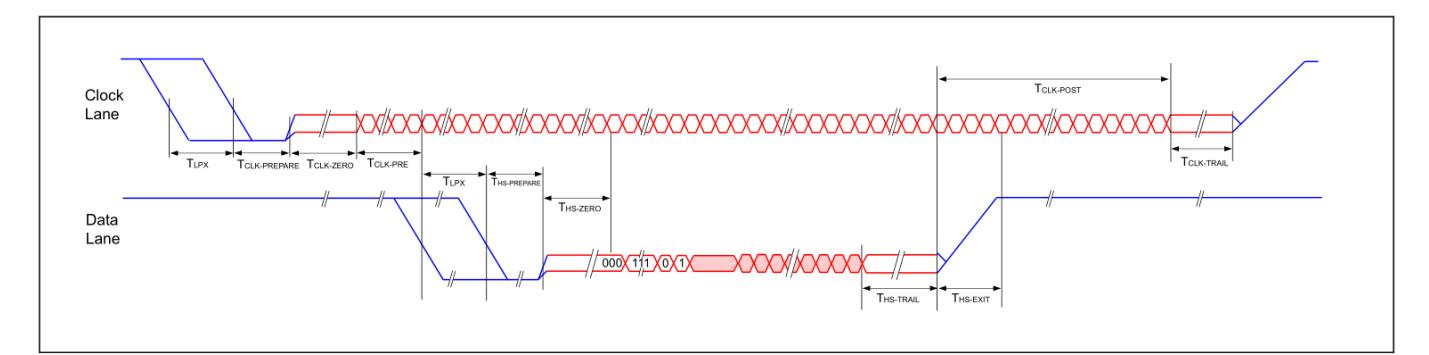

Figure 224: High-Speed data transmission in normal mode

#### **Command Mode Operation**

Two internal channels may be used for command mode operations, available for all physical lane configurations. Channel-0 supports only LP mode (LP-TX, LP-RX), while Channel-1 supports LP mode (LP-TX, LP-RX) and HS mode (HS-TX).

There are two basic packet formats, short and long. Each format may be transmitted in high-speed or low-power modes. Packets may be followed by a Bus Turn-Around (BTA) request for reading information from the display. Once configured and started, video packets are transmitted automatically, until video output is stopped.

In addition to the full set of MIPI DSI commands, the application may trigger any of four special commands by setting flags in the message structure. These special commands are Reset Signal, Initial Skew Calibration, Periodic Skew Calibration, and No-Operation.

*Note*

*For peripherals with more than one lane, physical Lane 0 is used for all peripheral-to-processor transmissions. Other lanes are unidirectional, from the host processor to the peripheral.*

#### **Acknowledge and Error Reporting**

The application is notified of Acknowledge and Error Reporting (AwER) via an optional receive interrupt event. The most recent and accumulated AwER data may be retrieved by calling [R\\_MIPI\\_DSI\\_StatusGet\(\).](#page-1423-0) The application may send a [MIPI\\_DSI\\_CMD\\_FLAG\\_BTA\\_NO\\_WRITE](#page-4500-0) message with tx size of zero to request AwER from the peripheral.

#### **Ultra-low Power State**

Ultra-low Power State (ULPS) may be actived when HS and LP operations are not occurring. Clock and Data lanes may be transitioned into ULPS independently from each other.

#### **Limitations**

Developers should be aware of the following limitations when using the MIPI DSI API:

- MIPI DSI must be closed before transitioning MCU into low-power modes.
- Data bus bandwidth limitations should be considered when setting GLCDC and MIPI DSI clock speeds.
- When the MIPI DSI is used, voltage of VCC and AVCC\_MIPI pin must be same and 3V or larger(VCC=AVCC\_MIPI≧3V)

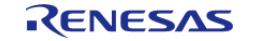

## **Interrupt Configuration**

When enabled, Interrupts will invoke the configured callback function. Low-power and High-Speed command status should be determined by checking Sequence 0 and Sequence 1 events, respectively. See the DSI Error Handling section of the user manual for information about how to handle error events.

### **MIPI DSI Setup with External Display**

Especially for use with display middleware such as emWin or GUIX, the callback will be invoked with post-open and pre-video-start events. Depending on your hardware, it may be necessary to use these events to configure the display.

## **Examples**

## **Basic Example**

This is a basic example showing the minimum code required to initialize and start the MIPI DSI module.

```
void mipi_dsi_minimal_example (void)
{
 fsp_err_t err = FSP_SUCCESS;
    err = R_MIPI_DSI_Open(&g_mipi_dsi0_ctrl, &g_mipi_dsi0_cfg);
    assert(FSP_SUCCESS == err);
 /* Application to perform display specific initialization. */
   uint8_t cmd_tx_buffer[] = \{0x30, 0x01\}; // NOLINT(readability-magic-
numbers)
mipi dsi cmd t cmd = {
      \text{channel} = 0,MIPI_DSI_CMD_ID_DCS_SHORT_WRITE_1_PARAM,
        .flags = (mipi_dsi_cmd_flag_t) (MIPI_DSI_CMD_FLAG_LOW_POWER | 
MIPI DSI CMD FLAG BTA READ),
       .txt len = 1,
       .p_tx_buffer = cmd_tx_buffer,
     };
    err = R_MIPI_DSI_Command(&g_mipi_dsi0_ctrl, &cmd);
    assert(FSP_SUCCESS == err);
 /* Wait for tx/rx complete before sending additional messages */
while (!message_tx_complete)
```
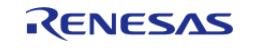

```
 {
       ;
    }
while (!message_rx_complete)
    {
      \cdot;
    }
    err = R_MIPI_DSI_Start(&g_mipi_dsi0_ctrl);
    assert(FSP_SUCCESS == err);
/* Trigger status message from peripheral by sending LP BTA
  * NOTE: This is requried for ack_err status data to be populated */
mipi\_dsi\_cmd_t read\_cmd = {0};read cmd.cmd id = MIPI DSI CMD ID DCS READ;
    read_cmd.flags |= MIPI_DSI_CMD_FLAG_BTA_NO_WRITE | MIPI_DSI_CMD_FLAG_LOW_POWER;
    message_rx_complete = false;
   err = R MIPI DSI Command(&q mipi dsi0 ctrl, &read cmd);
    assert(FSP_SUCCESS == err);
while (!message_rx_complete)
    {
       ;
     }
/* Read peripheral and local MIPI DSI status
  * Note: peripheral ack_err status is cleared each time it is read using StatusGet
*/
mipi dsi status t status;
   err = R MIPI DSI StatusGet(&q mipi dsi0 ctrl, &status);
    assert(FSP_SUCCESS == err);
   R_MIPI_DSI_Stop(&g_mipi_dsi0_ctrl);
    assert(FSP_SUCCESS == err);
    err = R_MIPI_DSI_UlpsEnter(&g_mipi_dsi0_ctrl, (mipi_dsi_lane_t)
(MIPI DSI LANE CLOCK | MIPI DSI LANE DATA ALL));
   assert(FSP_SUCCESS == err);
    err = R_MIPI_DSI_UlpsExit(&g_mipi_dsi0_ctrl, (mipi_dsi_lane_t)
(MIPI_DSI_LANE_CLOCK | MIPI_DSI_LANE_DATA_ALL));
```
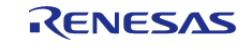

```
 assert(FSP_SUCCESS == err);
     err = R_MIPI_DSI_Close(&g_mipi_dsi0_ctrl);
     assert(FSP_SUCCESS == err);
}
void mipi_dsi0_callback (mipi_dsi_callback_args_t * p_args)
{
 switch (p_args->event)
     {
 case MIPI_DSI_EVENT_POST_OPEN:
\left\{ \begin{array}{c} \end{array} \right./* Application to configure peripheral using necessary interface and commands */
              configure_dsi_peripheral();
 break;
       }
 case MIPI_DSI_EVENT_RECEIVE:
        {
 /* Application to perform receive processing */
              message_rx_complete = true;
 break;
\begin{matrix} \end{matrix}case MIPI_DSI_EVENT_SEQUENCE_0:
        {
              message_tx_complete = (p_args->tx_status == 
MIPI_DSI_SEQUENCE_STATUS_DESCRIPTORS_FINISHED);
 break;
        }
 default:
        {
 break;
        }
     }
}
void configure_dsi_peripheral (void)
{
```
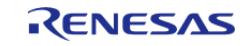

}

API Reference > Modules > Graphics > MIPI Display Serial Interface (r\_mipi\_dsi)

/\* Send necessary commands to configure LCD \*/

#### **Data Structures**

struct mipi dsi irq cfg t

struct [mipi\\_dsi\\_extended\\_cfg\\_t](#page-1418-1)

struct [mipi\\_dsi\\_instance\\_ctrl\\_t](#page-1419-0)

## **Data Structure Documentation**

### <span id="page-1418-0"></span>**[◆ m](#page-1418-0)ipi\_dsi\_irq\_cfg\_t**

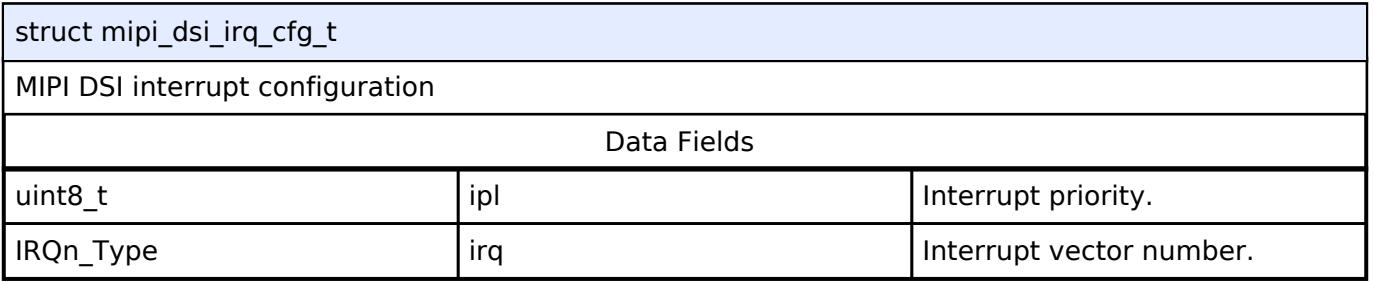

## <span id="page-1418-1"></span>**[◆ m](#page-1418-1)ipi\_dsi\_extended\_cfg\_t**

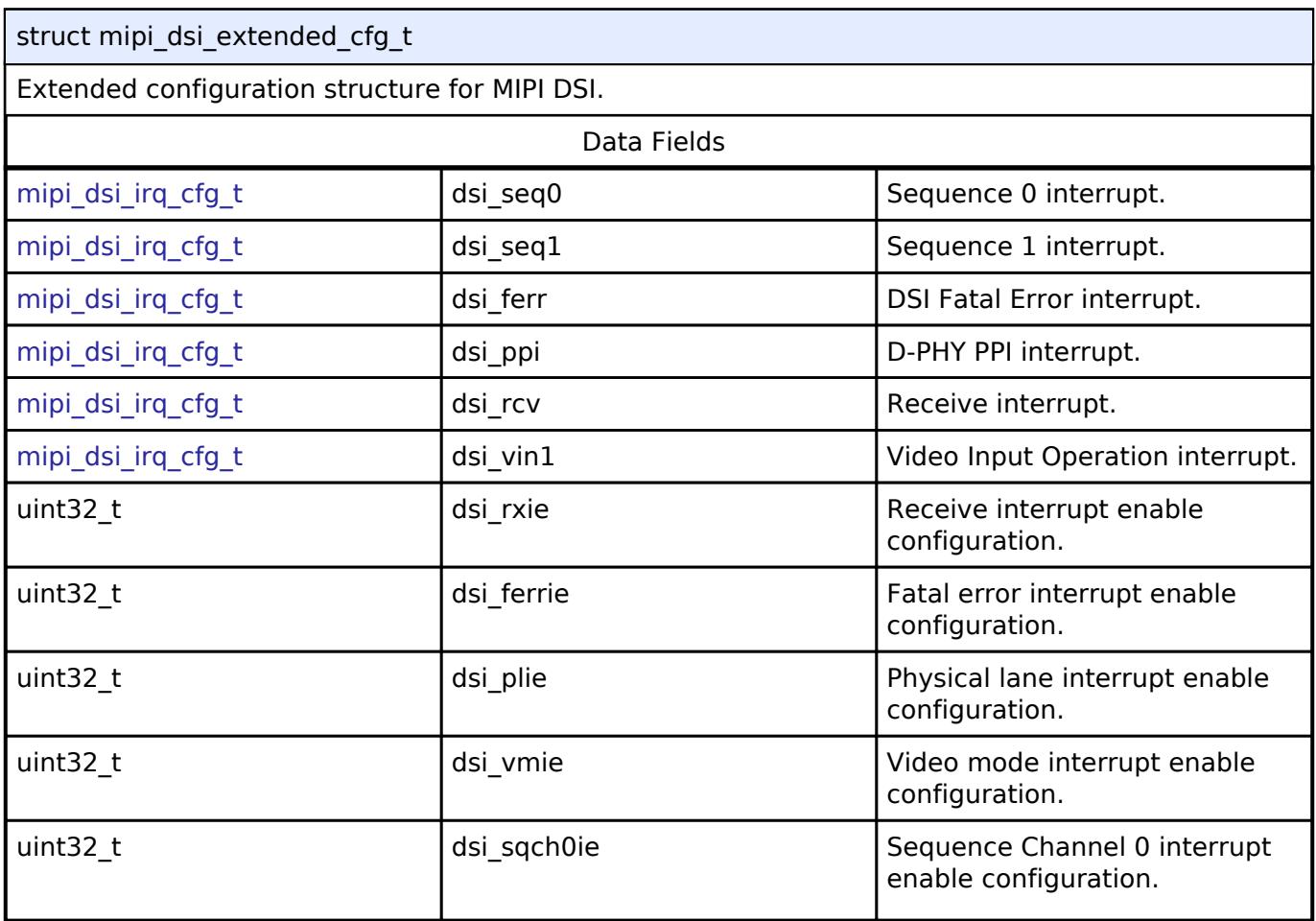

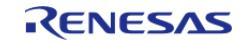

#### **Flexible Software Package**

API Reference > Modules > Graphics > MIPI Display Serial Interface (r\_mipi\_dsi)

<span id="page-1419-4"></span><span id="page-1419-3"></span><span id="page-1419-2"></span><span id="page-1419-1"></span><span id="page-1419-0"></span>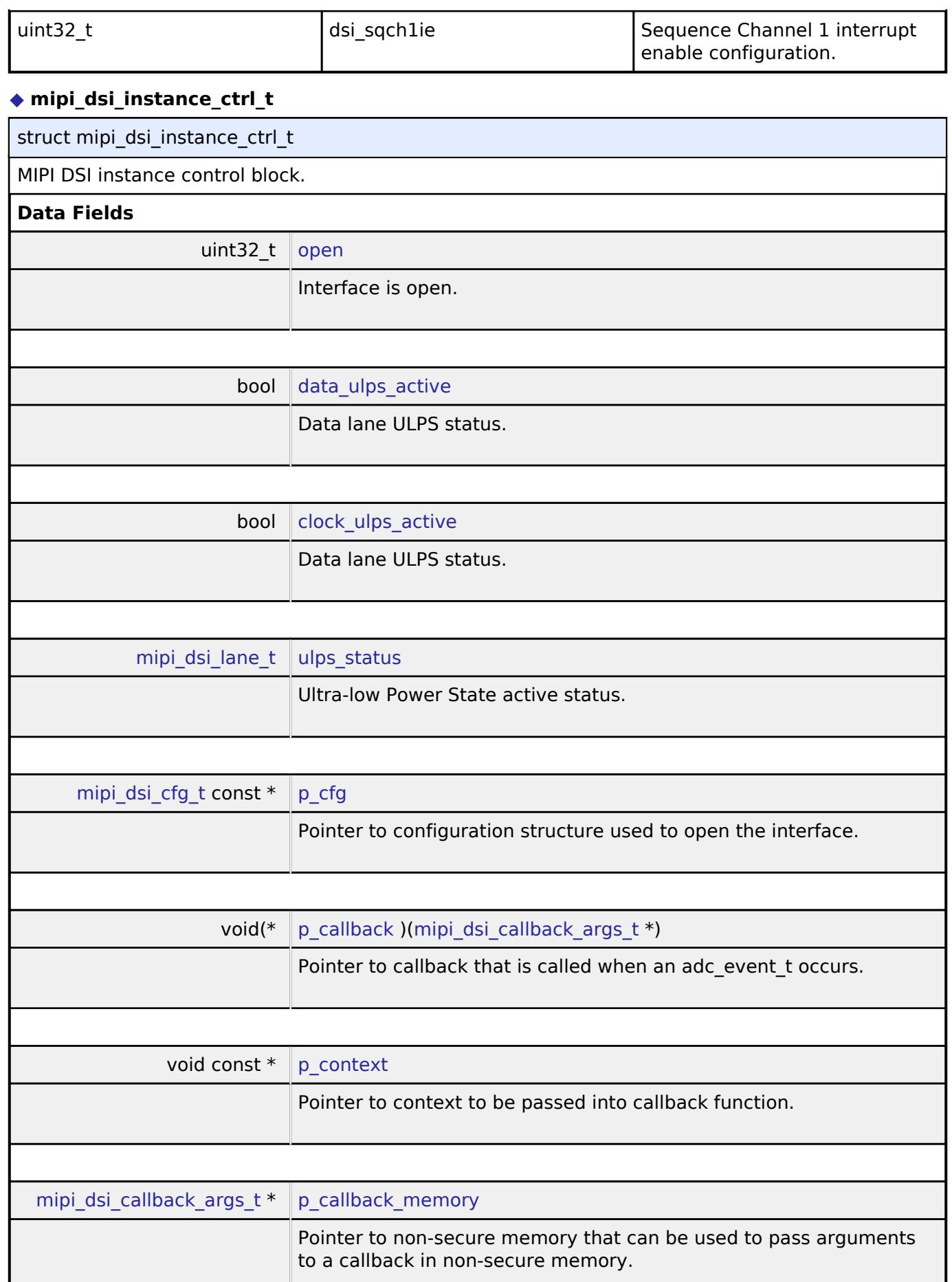

<span id="page-1419-8"></span><span id="page-1419-7"></span><span id="page-1419-6"></span><span id="page-1419-5"></span>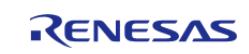

## **Function Documentation**

### <span id="page-1420-0"></span>**[◆ R](#page-1420-0)\_MIPI\_DSI\_Open()**

[fsp\\_err\\_t](#page-159-0) R\_MIPI\_DSI\_Open ( [mipi\\_dsi\\_ctrl\\_t](#page-4492-0) \*const *p\_api\_ctrl*, [mipi\\_dsi\\_cfg\\_t](#page-4484-0) const \*const *p\_cfg* )

Initialize the MIPI DSI peripheral.

## **Return values**

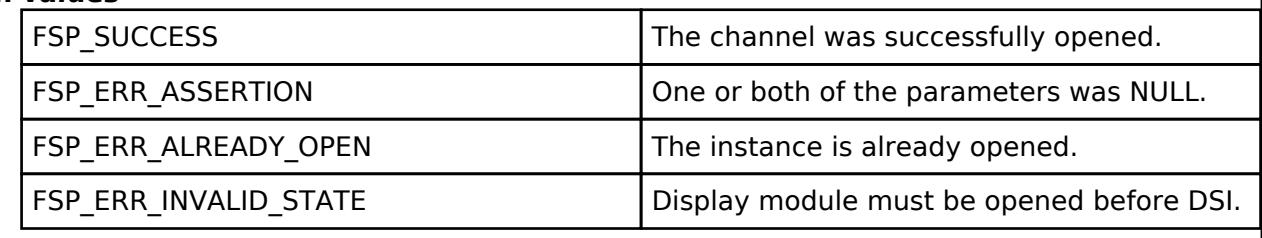

## <span id="page-1420-1"></span>**[◆ R](#page-1420-1)\_MIPI\_DSI\_Close()**

[fsp\\_err\\_t](#page-159-0) R\_MIPI\_DSI\_Close ( [mipi\\_dsi\\_ctrl\\_t](#page-4492-0) \*const *p\_api\_ctrl*)

Close MIPI DSI and display data instances, disable interrupts, and power-off the module.

### **Return values**

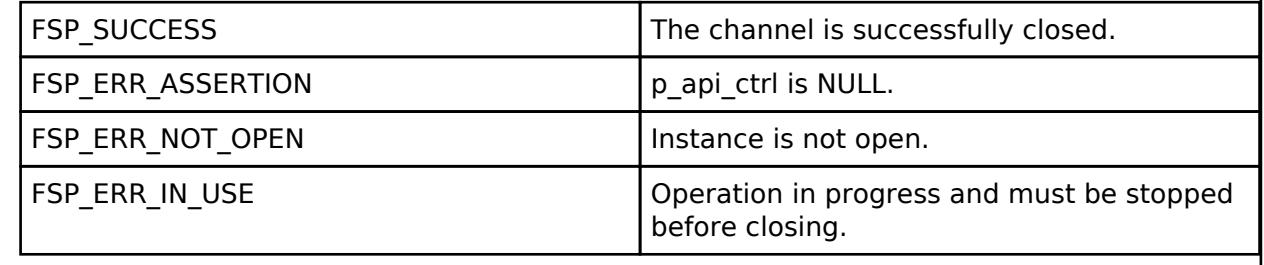

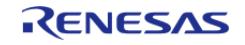

## <span id="page-1421-0"></span>**[◆ R](#page-1421-0)\_MIPI\_DSI\_Start()**

[fsp\\_err\\_t](#page-159-0) R\_MIPI\_DSI\_Start ( [mipi\\_dsi\\_ctrl\\_t](#page-4492-0) \*const *p\_api\_ctrl*)

Start video output. Initialize Video Output Registers Perform sequence steps 3 to 5 from section 58.3.6.1 in RA8D1 hardware manual R01UH0995EJ0060.

## **Return values**

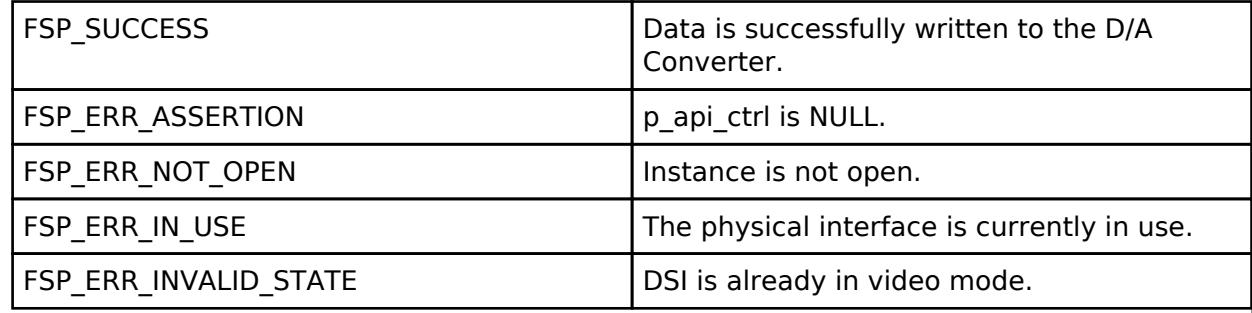

## <span id="page-1421-1"></span>**[◆ R](#page-1421-1)\_MIPI\_DSI\_Stop()**

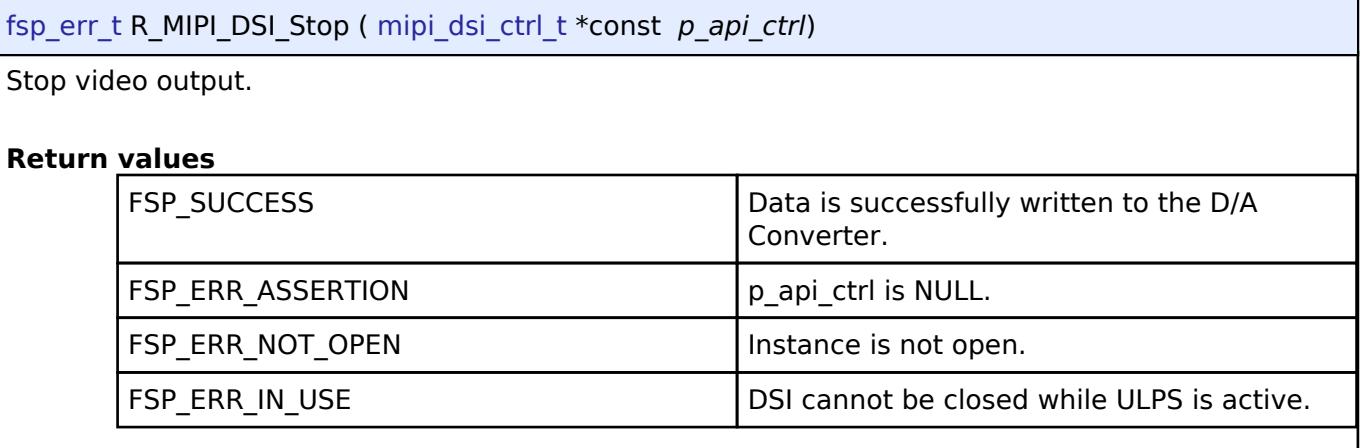

## <span id="page-1421-2"></span>**[◆ R](#page-1421-2)\_MIPI\_DSI\_UlpsEnter()**

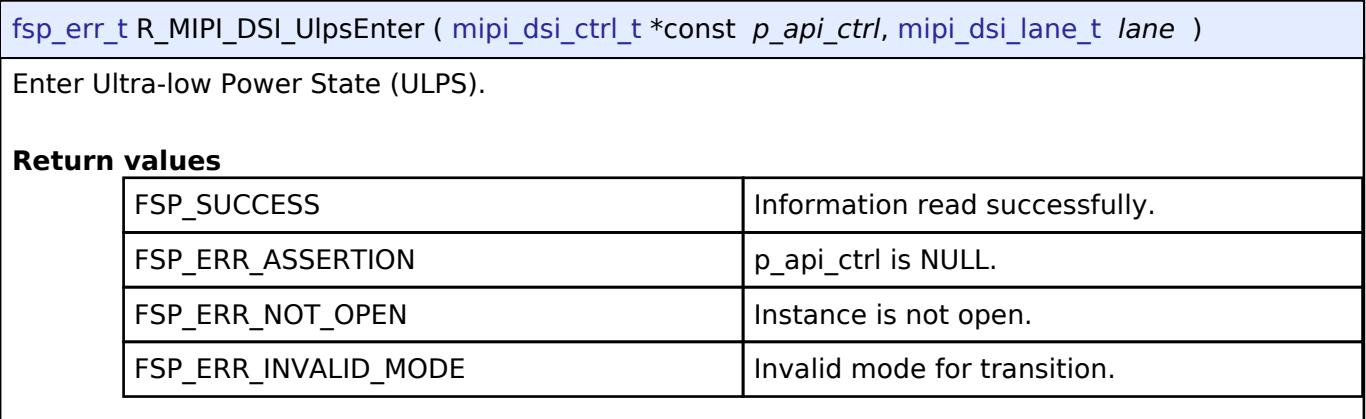

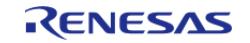

## <span id="page-1422-0"></span>**[◆ R](#page-1422-0)\_MIPI\_DSI\_UlpsExit()**

[fsp\\_err\\_t](#page-159-0) R\_MIPI\_DSI\_UlpsExit ( [mipi\\_dsi\\_ctrl\\_t](#page-4492-0) \*const *p\_api\_ctrl*, [mipi\\_dsi\\_lane\\_t](#page-4507-0) *lane* )

Exit Ultra-low Power State (ULPS).

## **Return values**

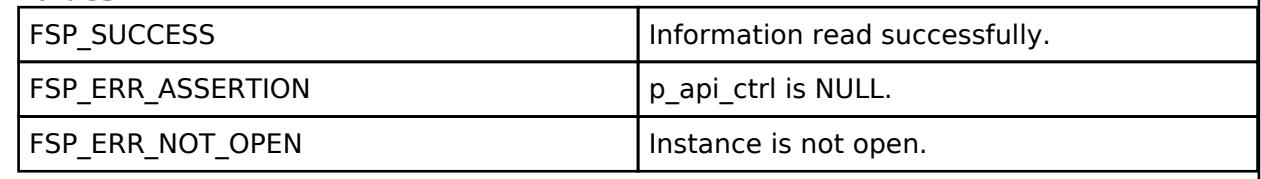

## <span id="page-1422-1"></span>**[◆ R](#page-1422-1)\_MIPI\_DSI\_Command()**

[fsp\\_err\\_t](#page-159-0) R\_MIPI\_DSI\_Command ( [mipi\\_dsi\\_ctrl\\_t](#page-4492-0) \*const *p\_api\_ctrl*, [mipi\\_dsi\\_cmd\\_t](#page-4483-0) \* *p\_cmd* ) Send a command to the peripheral device. *Note p\_data will be used as either write data or a read buffer depending on the data id. p\_data memory must not be updated until sequence operation is complete if byte\_count is greater than 16.* **Return values** FSP SUCCESS COMMANDISE Command(s) queued successfully. FSP\_ERR\_ASSERTION FSP\_ERR\_ASSERTION p\_api\_ctrl is NULL. cmd\_id specifies a long packet but p\_data is NULL. FSP\_ERR\_NOT\_OPEN Instance is not open. FSP\_ERR\_IN\_USE The physical interface is currently in use or video mode is in operation. FSP\_ERR\_INVALID\_POINTER | Invalid pointer provided FSP\_ERR\_INVALID\_ARGUMENT | Invalid message configuration FSP\_ERR\_INVALID\_CHANNEL | Invalid channel for provided message configuration

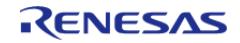

## <span id="page-1423-0"></span>**[◆ R](#page-1423-0)\_MIPI\_DSI\_StatusGet()**

[fsp\\_err\\_t](#page-159-0) R\_MIPI\_DSI\_StatusGet ( [mipi\\_dsi\\_ctrl\\_t](#page-4492-0) \*const *p\_api\_ctrl*, [mipi\\_dsi\\_status\\_t](#page-4483-1) \* *p\_status* )

Provide information about current MIPI DSI status.

Note: Acknowledge and Error Status is only cleared when read by calling this function.

## **Return values**

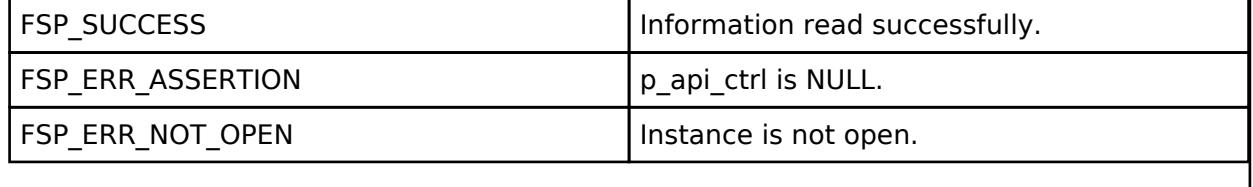

## **5.2.8.7 Parallel Data Capture (r\_pdc)**

[Modules](#page-376-0) » [Graphics](#page-1314-0)

## **Functions**

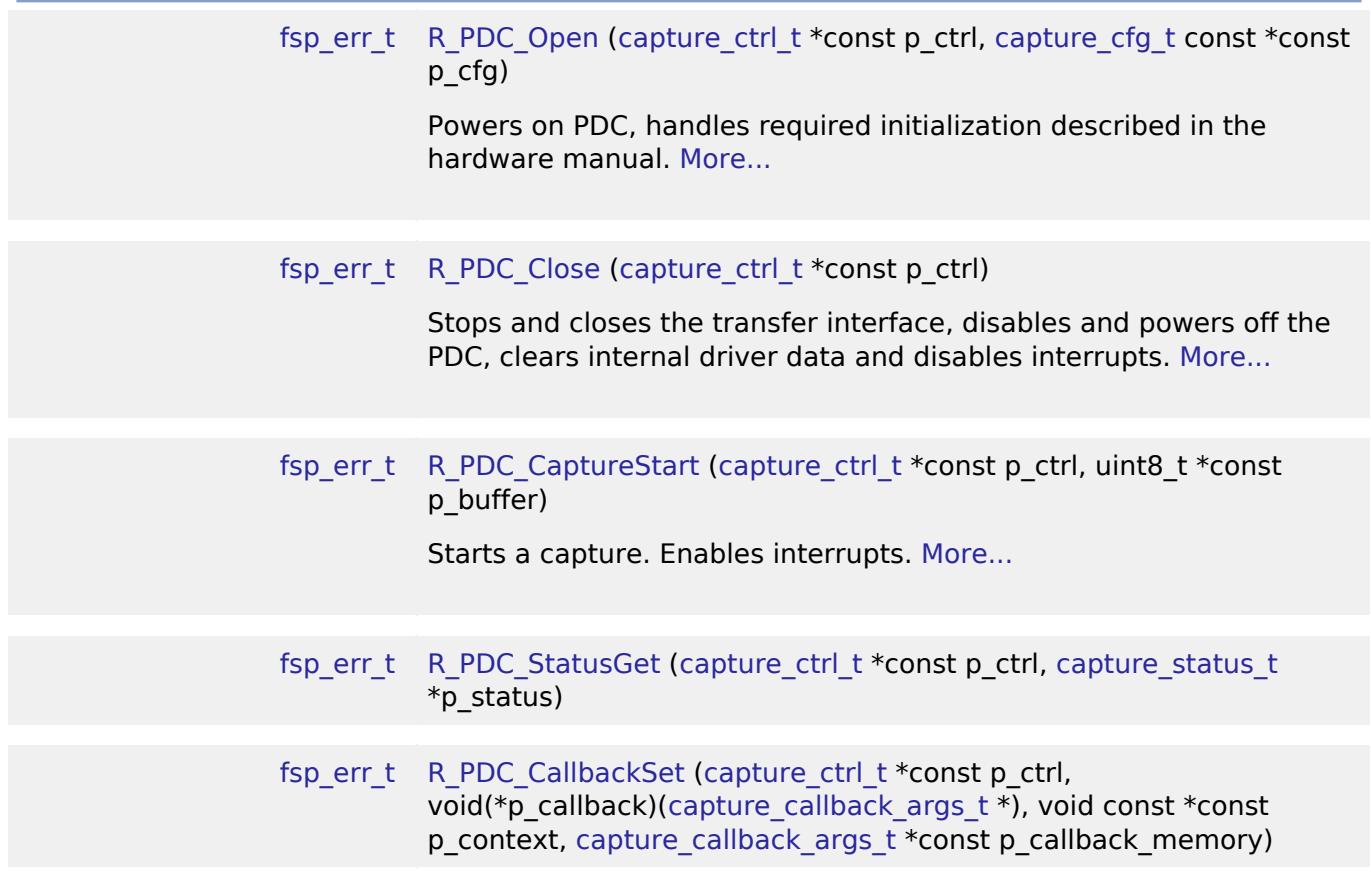

## **Detailed Description**

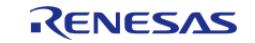

Driver for the PDC peripheral on RA MCUs. This module implements the [CAPTURE Interface](#page-4206-0).

# **Overview**

The PDC peripheral supports interfacing with external cameras by accepting timing and data signals in order to capture incoming data. A callback is invoked every time a frame of data is accepted.

## **Features**

- Capture incoming data into a user defined buffer
- Data bytes per pixel can be configured
- Endianess of the incoming data can be specified
- Supports configuring capture width and height
- Supports configuring vertical and horizontal sync polarity
- Horizontal and Vertical position for image/data capture can be specified
- External clock to the camera module can be adjusted
- Choice between DMA and DTC to transfer out the captured data
- The specified user callback is invoked when a data frame is captured

# **Configuration**

## **Build Time Configurations for r\_pdc**

The following build time configurations are defined in fsp\_cfg/r\_pdc\_cfg.h:

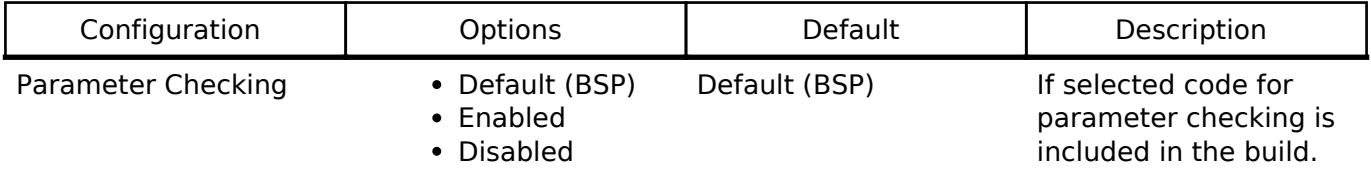

## **Configurations for Graphics > Parallel Data Capture (r\_pdc)**

This module can be added to the Stacks tab via New Stack > Graphics > Parallel Data Capture (r\_pdc).

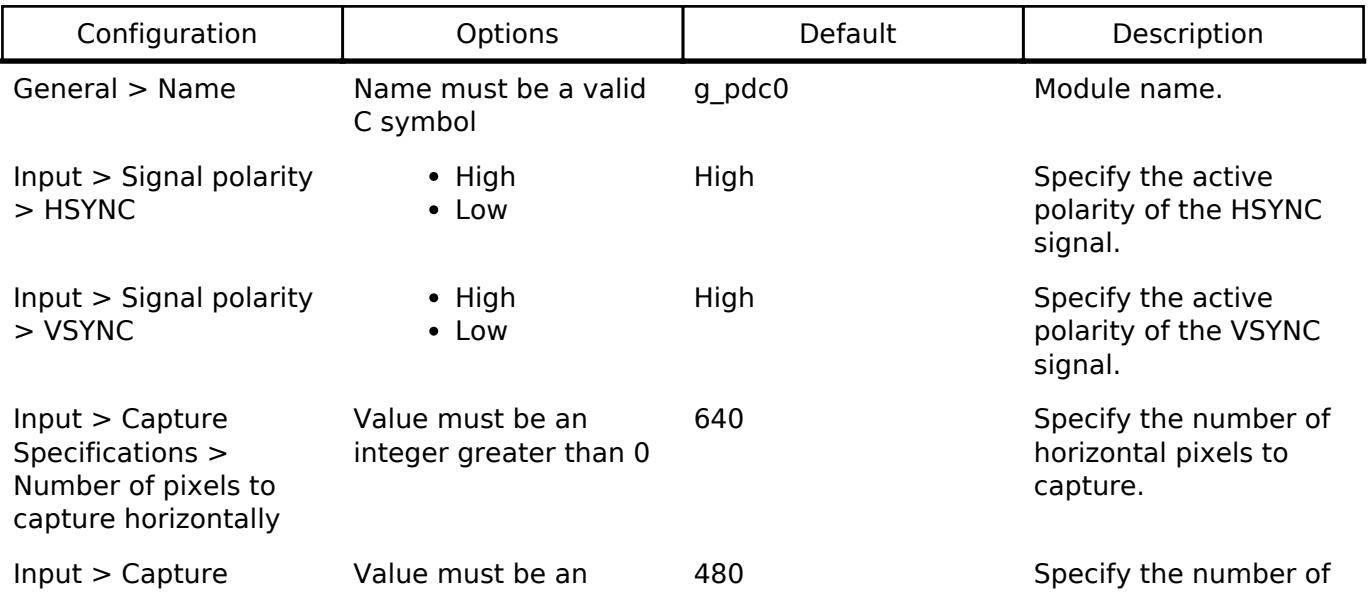

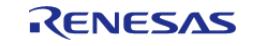

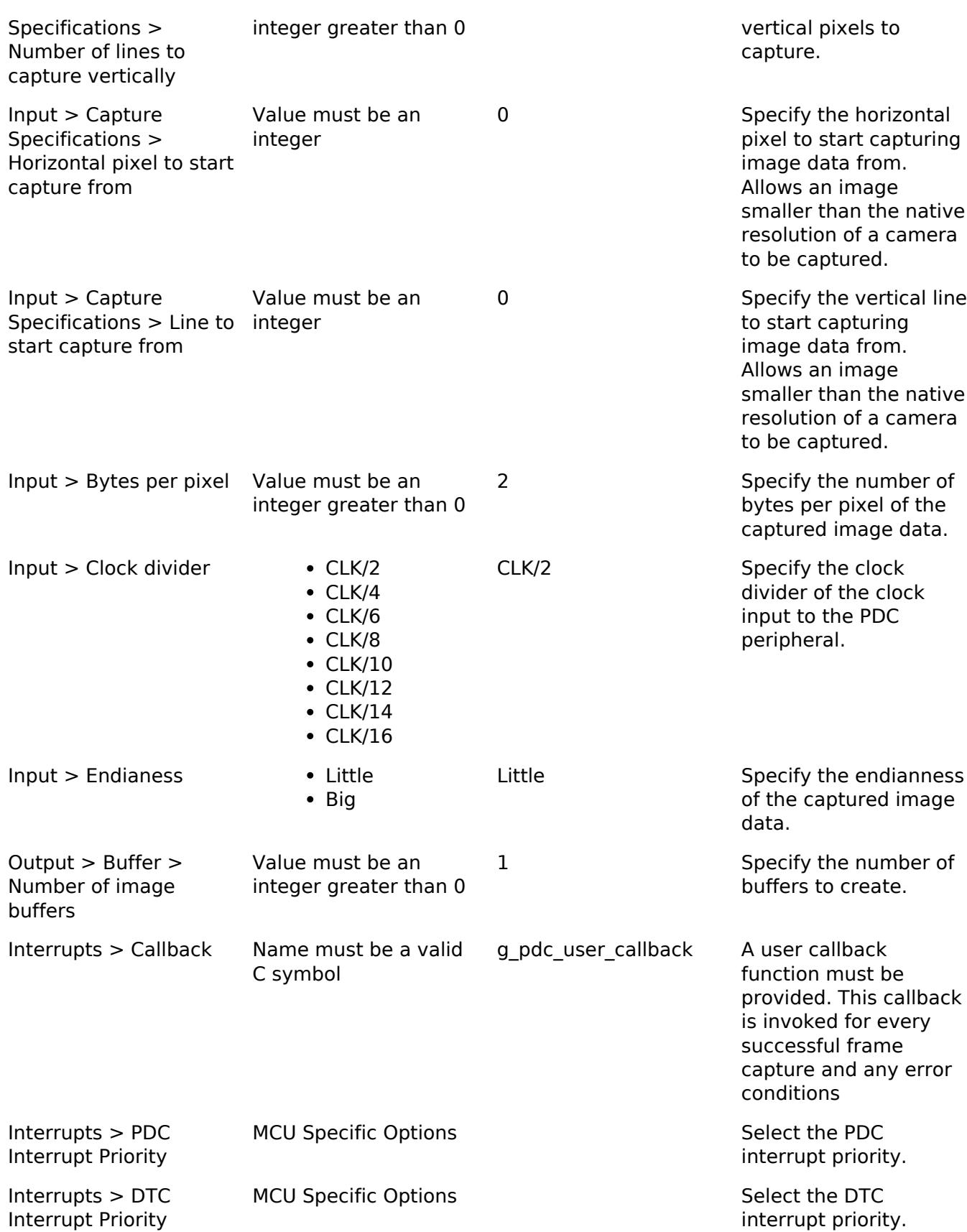

## **Clock Configuration**

The PDC peripheral module uses the PCLKB as its clock source. The maximum clock to the camera

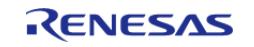

module is PCLKB / 2.

## **Pin Configuration**

The PCKO pin is a clock output and should be connected to the clock input of the camera. The PIXCLK pin is a clock input and should be connected to the output pixel clock of the camera. Likewise, the HSYNC and VSYNC pins must be connected to the horizontal and vertical sync signals of the camera, respectively. The PIXD0-PIXD7 pins are the 8-bit data bus input and should be connected to the relevant output pins of the camera.

```
Note
```
*Camera control and serial communication pins must be configured separately and are not controlled by this module.*

## **Usage Notes**

### **Interrupt Configuration**

- PDC error interrupts are used by this module for reporting errors such as overrun, underrun, vertical line number setting and horizontal byte number setting errors.
- In addition to the PDC error interrupts, DMA or DTC interrupts are also used internally to perform data transfer from this peripheral to the specified image buffer.
- Receive data ready interrupt is used as activation source for DMA and DTC trigger.

### **Enabling Transfer Modules**

- An option to select between DMAC or DTC is provided with DMA as the default transfer choice.
- For further details on DMA please refer [Transfer \(r\\_dmac\)](#page-3518-0)
- For further details on DTC please refer Transfer (r dtc)

#### **PDC setup with external camera**

- Before configuring the external camera device the PDC Open API must be called in order to start clock output.
- Ensure that the memory pointed to by p\_buffer is both valid and large enough to store a complete image.
- $\bullet$  The amount of space required (in bytes) can be calculated as: size (bytes) = image width (pixels) \* image height (lines) \* number of bytes per pixel
- Ensure that the size above is divisible by and aligned to 32 bytes.

## **Examples**

#### **Basic Example**

This is a basic example of minimal use of the PDC in an application. This example shows how this driver can be used for capturing data from an external I/O device such as an image sensor.

```
void g_pdc_user_callback (capture_callback_args_t * p_args)
{
 if (PDC_EVENT_TRANSFER_COMPLETE == p_args->event)
     {
```
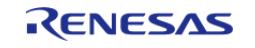

API Reference > Modules > Graphics > Parallel Data Capture (r\_pdc)

```
 g_capture_ready = true;
     }
}
void basic_example (void)
{
fsp_err_t err;
 /* Initialize the PDC module */
     err = R_PDC_Open(&g_pdc0_ctrl, &g_pdc0_cfg);
 /* Handle any errors. This function should be defined by the user. */
     assert(FSP_SUCCESS == err);
 /* Initialize the camera module at this point. This implementation is camera vendor
specific. */
    camera module initialization();
 /* Initialize capture ready flag to false. This gets set to true in PDC callback
upon successful frame capture. */
    g_capture_ready = false;
     err = R_PDC_CaptureStart(&g_pdc0_ctrl, g_user_buffer);
     assert(FSP_SUCCESS == err);
    uint32 t timeout ms = PDC DELAY MS;
 /* Since there is nothing else to do, block until Callback triggers*/
while ((true != g_capture_ready) && timeout_ms)
     {
R_BSP_SoftwareDelay(1U, BSP_DELAY_UNITS_MILLISECONDS);
        timeout_ms--;;
 }
if (0U == timeout ms) {
       BKPT(0); }
}
static void camera module initialization (void)
{
 /* Camera vendor specific initialization to be done here */
}
```
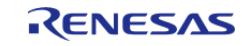

 $\sim$ 

API Reference > Modules > Graphics > Parallel Data Capture (r\_pdc)

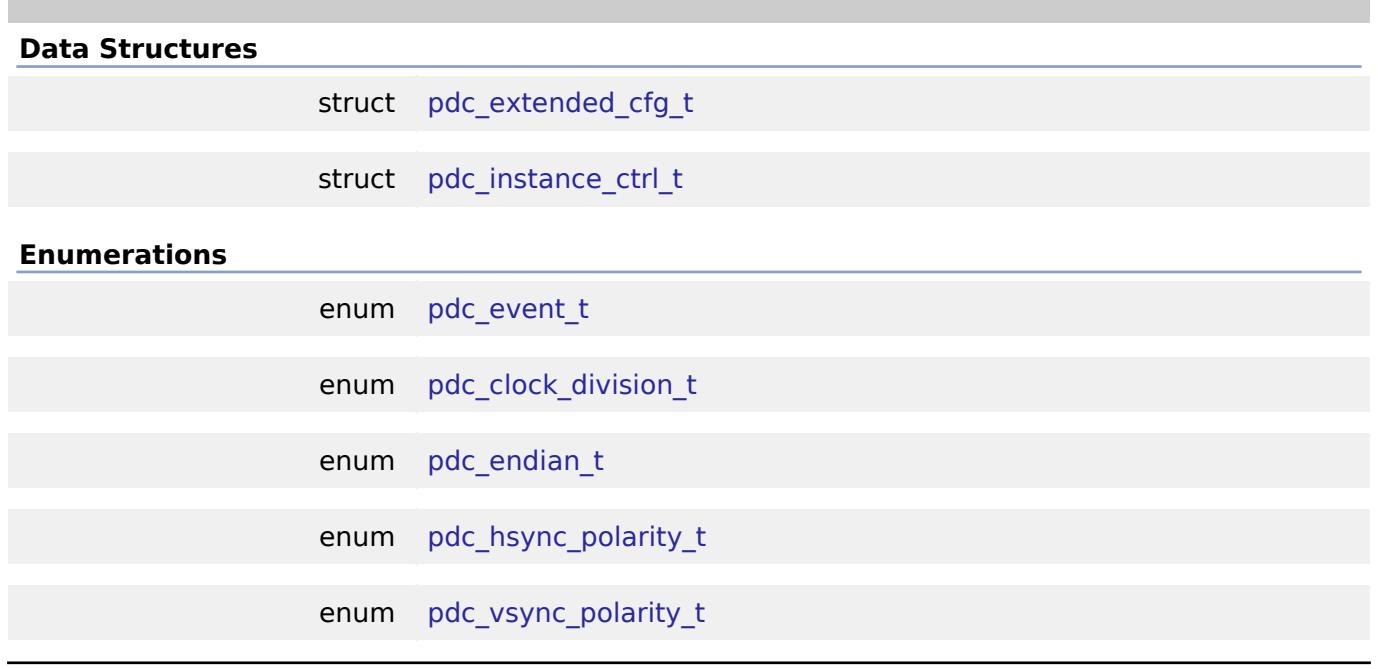

#### **Data Structure Documentation**

#### <span id="page-1428-0"></span>**[◆ p](#page-1428-0)dc\_extended\_cfg\_t**

struct pdc\_extended\_cfg\_t

Extended configuration structure for PDC.

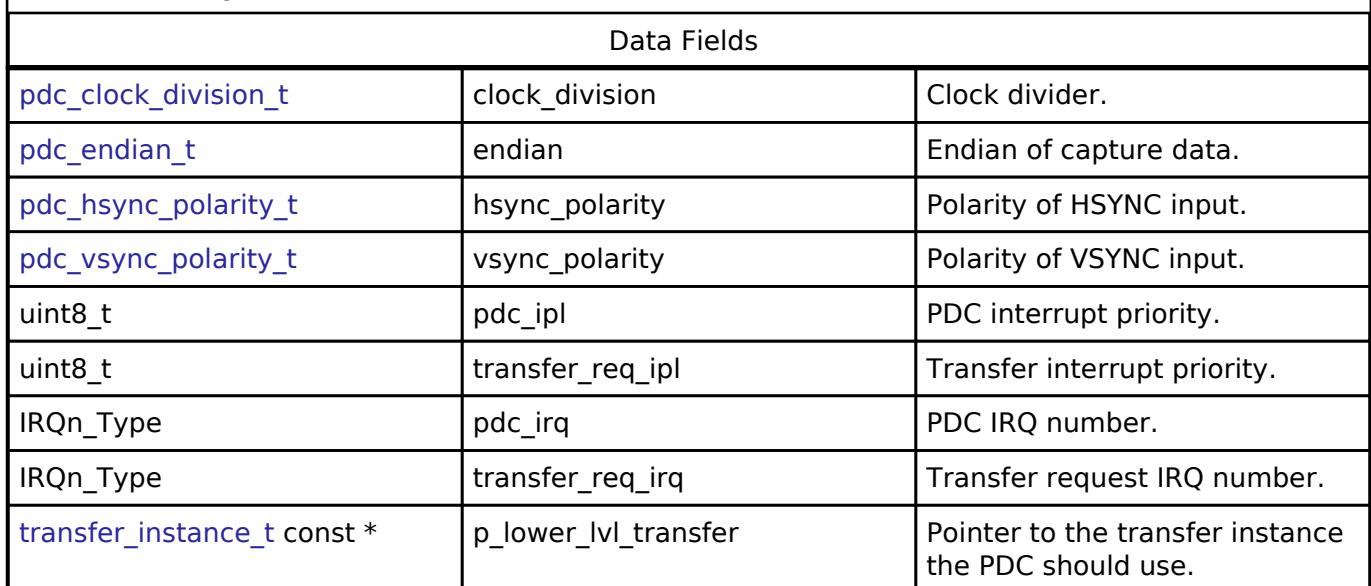

## <span id="page-1428-1"></span>**[◆ p](#page-1428-1)dc\_instance\_ctrl\_t**

struct pdc\_instance\_ctrl\_t

PDC instance control block. DO NOT INITIALIZE.

### **Enumeration Type Documentation**

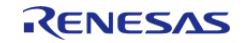

## <span id="page-1429-1"></span>**[◆ p](#page-1429-1)dc\_event\_t**

<span id="page-1429-0"></span>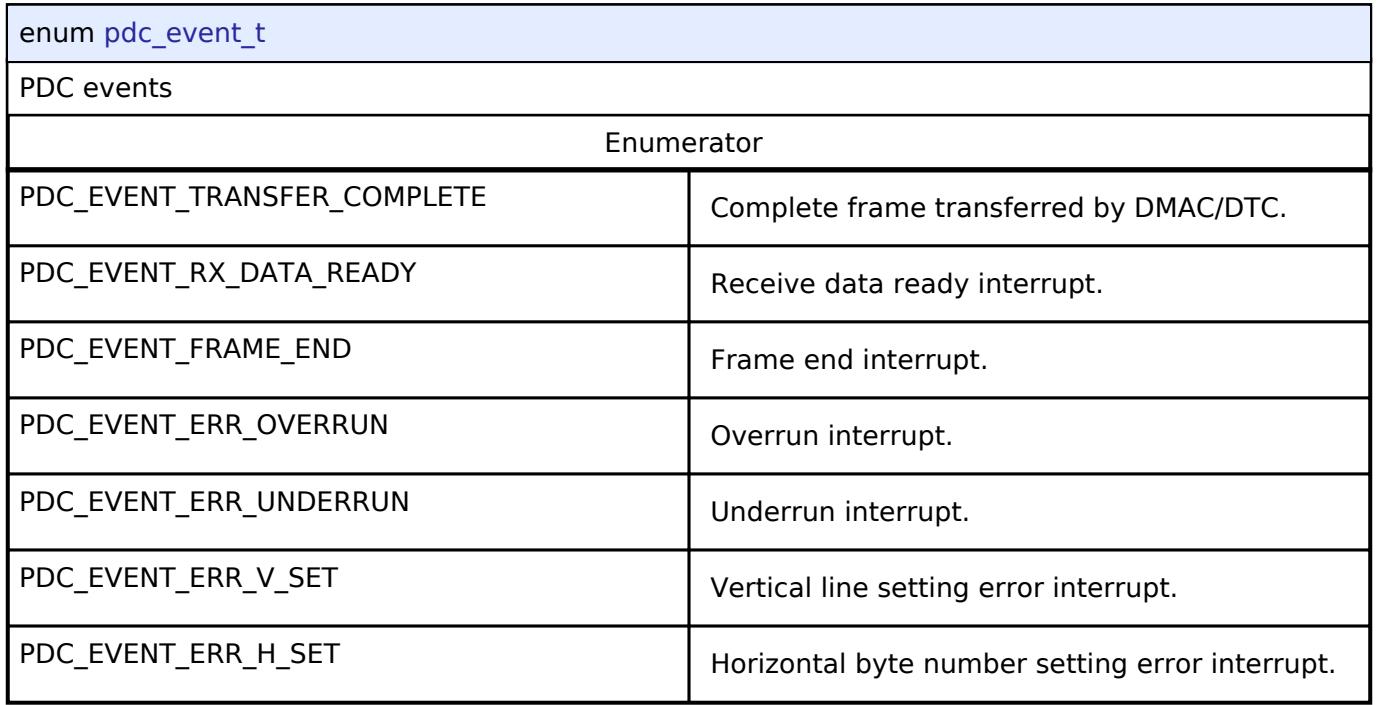

## <span id="page-1429-2"></span>**[◆ p](#page-1429-2)dc\_clock\_division\_t**

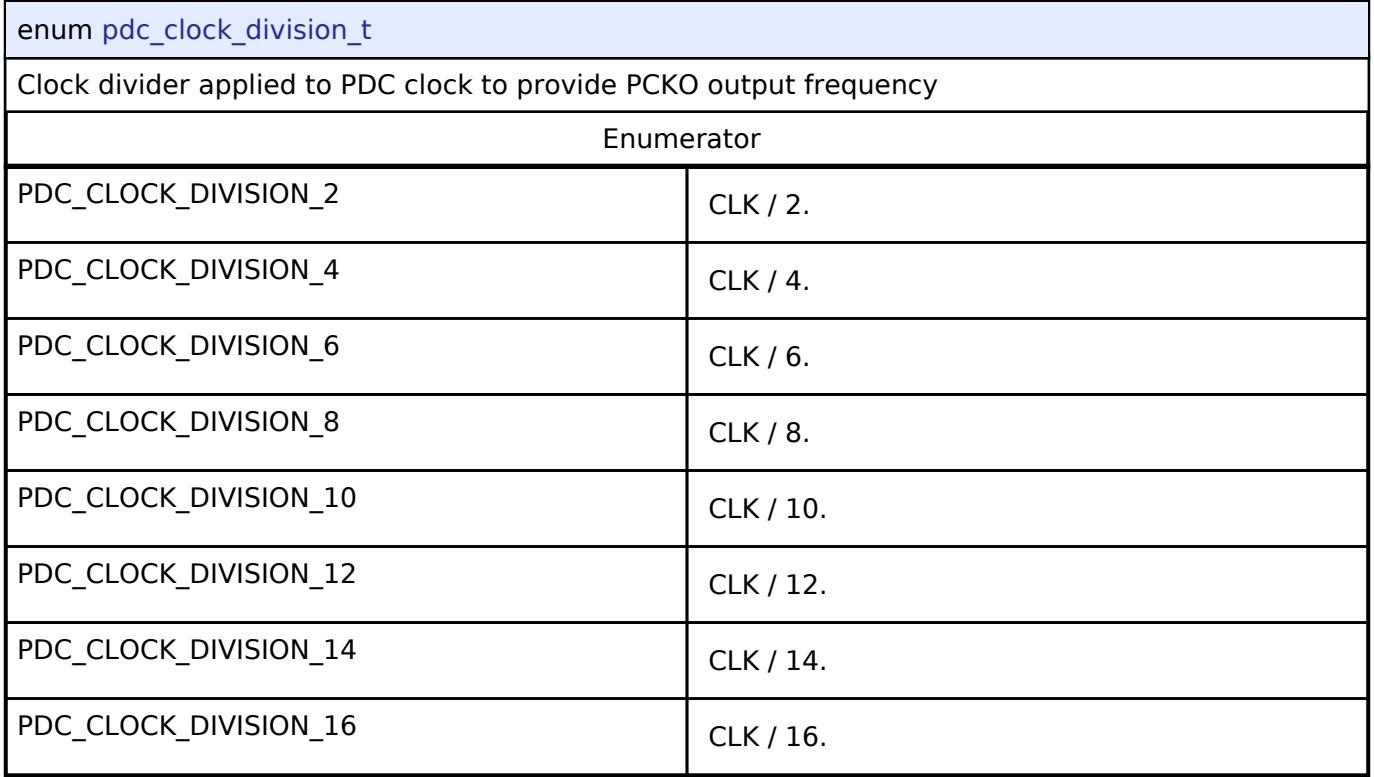

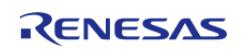

## <span id="page-1430-0"></span>**[◆ p](#page-1430-0)dc\_endian\_t**

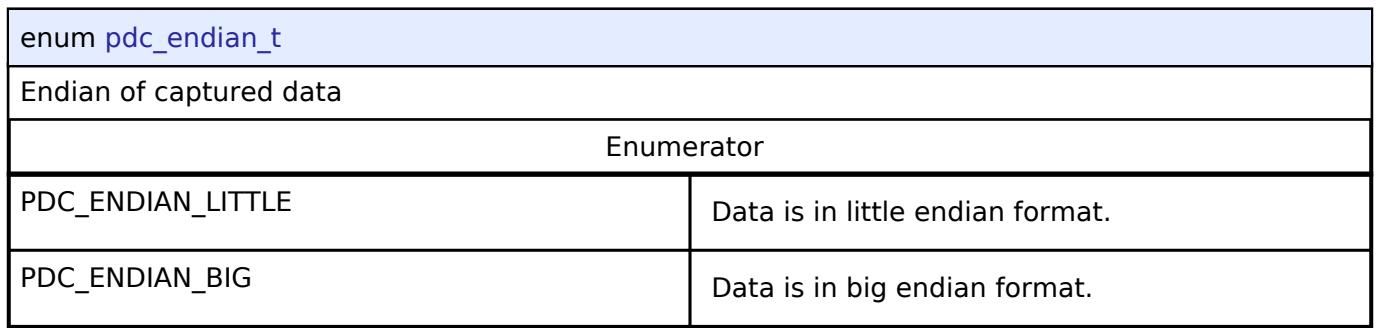

## <span id="page-1430-1"></span>**[◆ p](#page-1430-1)dc\_hsync\_polarity\_t**

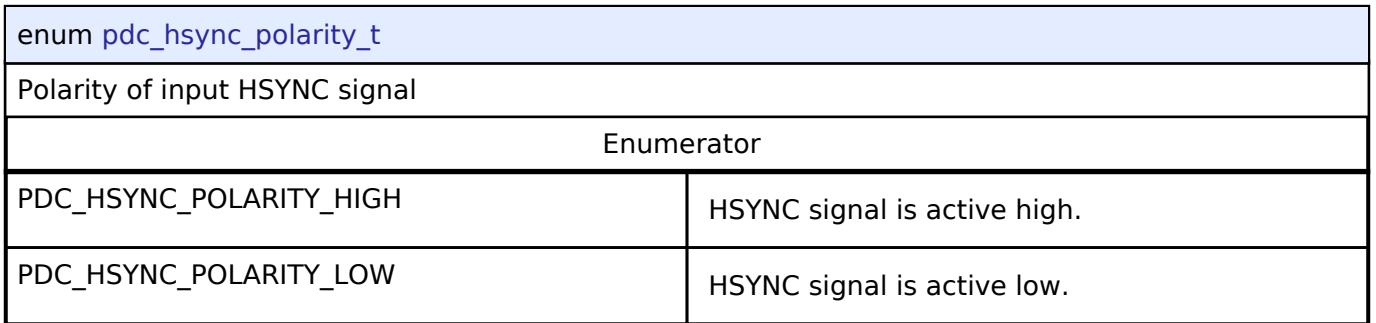

## <span id="page-1430-2"></span>**[◆ p](#page-1430-2)dc\_vsync\_polarity\_t**

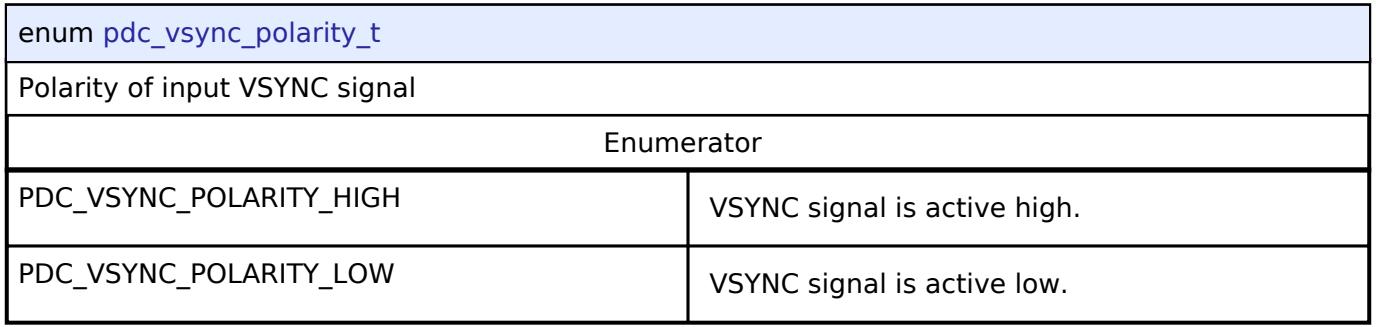

## **Function Documentation**

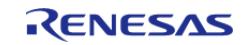

## <span id="page-1431-0"></span>**[◆ R](#page-1431-0)\_PDC\_Open()**

[fsp\\_err\\_t](#page-159-0) R\_PDC\_Open ( [capture\\_ctrl\\_t](#page-4211-0) \*const *p\_ctrl*, [capture\\_cfg\\_t](#page-4207-0) const \*const *p\_cfg* )

Powers on PDC, handles required initialization described in the hardware manual.

Implements [capture\\_api\\_t::open](#page-4209-0).

The Open function provides initial configuration for the PDC module. It powers on the module and enables the PCLKO output and the PIXCLK input. Further initialization requires the PIXCLK input to be running in order to be able to reset the PDC as part of its initialization. This clock is input from a camera module and so the reset and further initialization is performed in capture api\_t::captureStart. This function should be called once prior to calling any other PDC API

functions. After the PDC is opened the Open function should not be called again without first calling the Close function.

### Example:

```
/* Initialize the PDC module */
```

```
 err = R_PDC_Open(&g_pdc0_ctrl, &g_pdc0_cfg);
```
## **Return values**

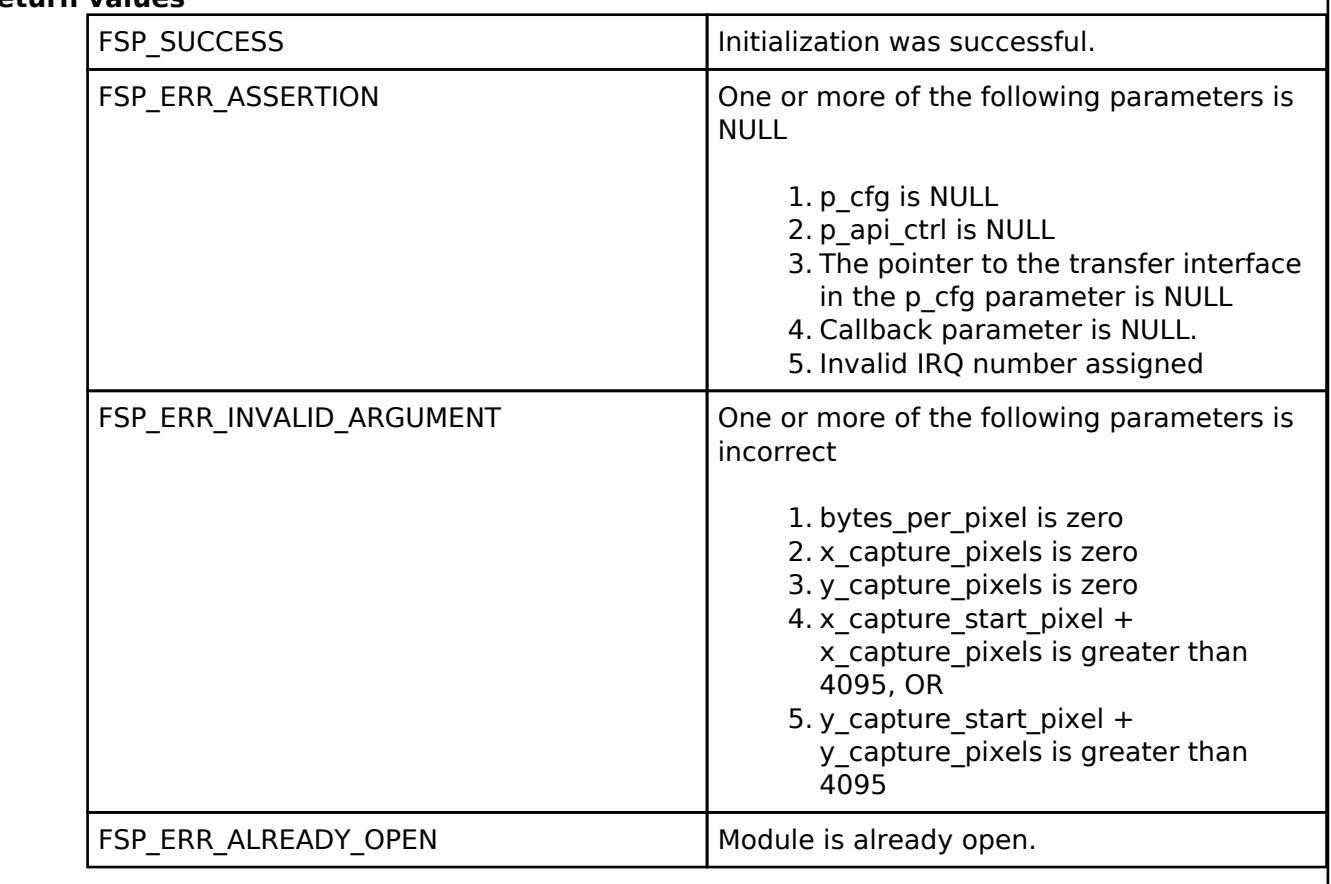

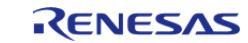

## <span id="page-1432-0"></span>**[◆ R](#page-1432-0)\_PDC\_Close()**

[fsp\\_err\\_t](#page-159-0) R\_PDC\_Close ( [capture\\_ctrl\\_t](#page-4211-0) \*const *p\_ctrl*)

Stops and closes the transfer interface, disables and powers off the PDC, clears internal driver data and disables interrupts.

Implements [capture\\_api\\_t::close](#page-4209-2).

## **Return values**

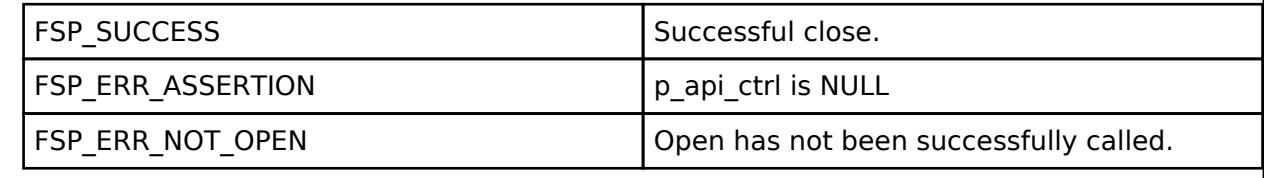

## <span id="page-1432-1"></span>**[◆ R](#page-1432-1)\_PDC\_CaptureStart()**

[fsp\\_err\\_t](#page-159-0) R\_PDC\_CaptureStart ( [capture\\_ctrl\\_t](#page-4211-0) \*const *p\_ctrl*, uint8\_t \*const *p\_buffer* )

Starts a capture. Enables interrupts.

Implements [capture\\_api\\_t::captureStart](#page-4209-1).

Sets up the transfer interface to transfer data from the PDC into the specified buffer. Configures the PDC settings as previously set by the capture api t::open API. These settings are configured here as the PIXCLK input must be active for the PDC reset operation. When a capture is complete the callback registered during capture api t::open API call will be called.

Example:

err = [R\\_PDC\\_CaptureStart\(](#page-1432-1)&g\_pdc0\_ctrl, g\_user\_buffer);

assert(FSP\_SUCCESS == err);

## **Return values**

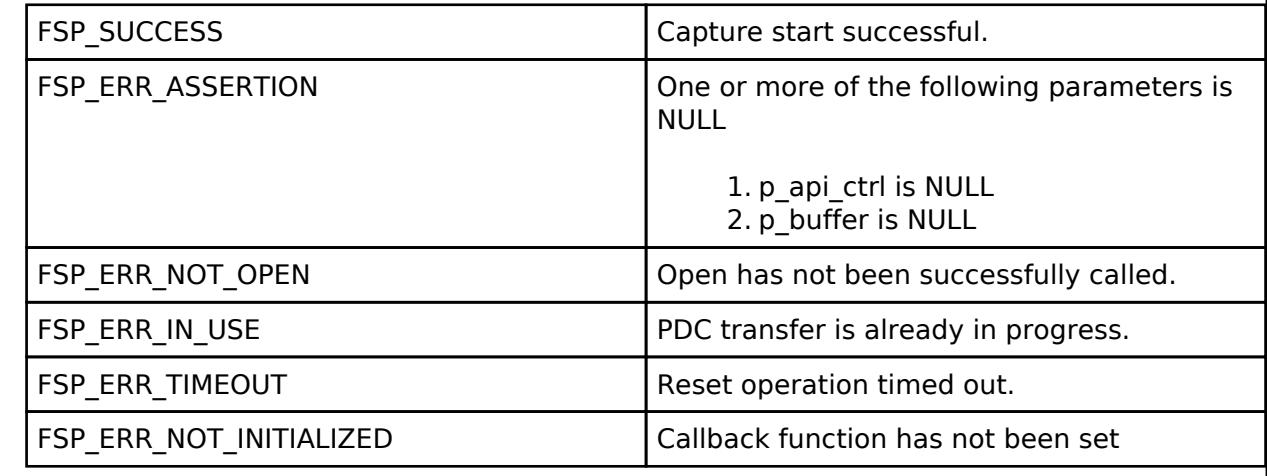

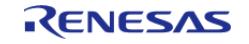

## <span id="page-1433-0"></span>**[◆ R](#page-1433-0)\_PDC\_StatusGet()**

[fsp\\_err\\_t](#page-159-0) R\_PDC\_StatusGet ( [capture\\_ctrl\\_t](#page-4211-0) \*const *p\_ctrl*, capture\_status t \* *p\_status* )

Provides the pdc operating status.

Implements [capture\\_api\\_t::statusGet.](#page-4210-0)

### **Return values**

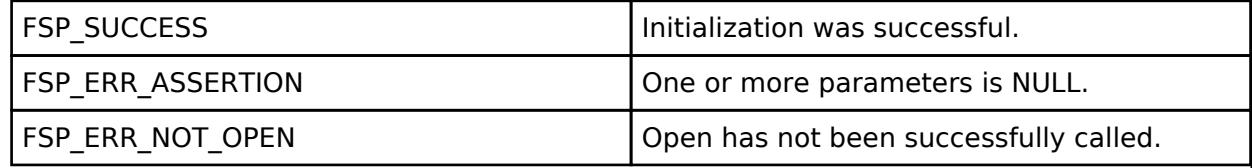

## <span id="page-1433-1"></span>**[◆ R](#page-1433-1)\_PDC\_CallbackSet()**

[fsp\\_err\\_t](#page-159-0) R\_PDC\_CallbackSet ( [capture\\_ctrl\\_t](#page-4211-0) \*const *p\_ctrl*, void(\*)[\(capture\\_callback\\_args\\_t](#page-4207-2) \*) *p\_callback*, void const \*const *p\_context*, [capture\\_callback\\_args\\_t](#page-4207-2) \*const *p\_callback\_memory* )

Updates the user callback and has option of providing memory for callback structure.

Implements [capture\\_api\\_t::callbackSet.](#page-4210-1)

#### **Return values**

FSP\_ERR\_UNSUPPORTED This is

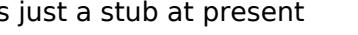

#### **5.2.8.8 SEGGER emWin RA Port (rm\_emwin\_port)**

[Modules](#page-376-0) » [Graphics](#page-1314-0)

SEGGER emWin port for RA MCUs.

## **Overview**

The SEGGER emWin RA Port module provides the configuration and hardware acceleration support necessary for use of emWin on RA products. The port provides full integration with the graphics peripherals (GLCDC, DRW and JPEG) as well as FreeRTOS.

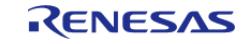

API Reference > Modules > Graphics > SEGGER emWin RA Port (rm\_emwin\_port)

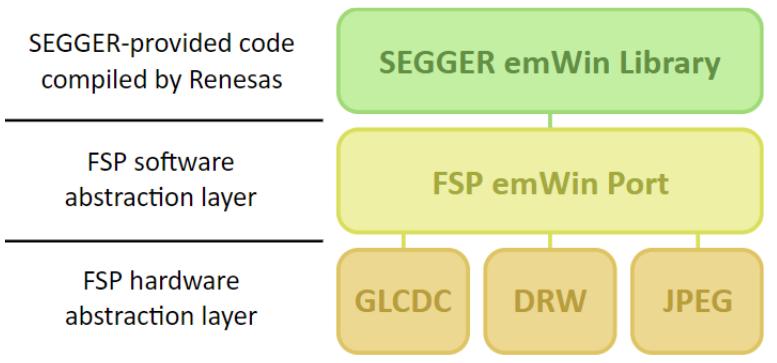

Figure 225: SEGGER emWin FSP Port Block Diagram

*Note*

*This port layer primarily enables hardware acceleration and background handling of many display operations and does not contain code intended to be directly called by the user. Please consult the SEGGER emWin User Guide (UM03001) for details on how to use emWin in your project.*

### **Hardware Acceleration**

The following functions are currently performed with hardware acceleration:

- DRW Engine (r\_drw)
	- Drawing bitmaps (ARGB8888 and RGB565)
	- 4bpp font rendering
	- Rectangle fill
	- Line and shape drawing
	- Anti-aliased operations
		- Circle stroke and fill
			- **Polygon stroke and fill**
		- **Lines and arcs**
- JPEG Codec (r\_jpeg)
	- JPEG decoding
- Graphics LCD Controller (r\_glcdc)
	- Brightness, contrast and gamma correction
	- Pixel format conversion (framebuffer to LCD)

## **Configuration**

## **Build Time Configurations for rm\_emwin\_port**

The following build time configurations are defined in fsp\_cfg/rm\_emwin\_port\_cfg.h:

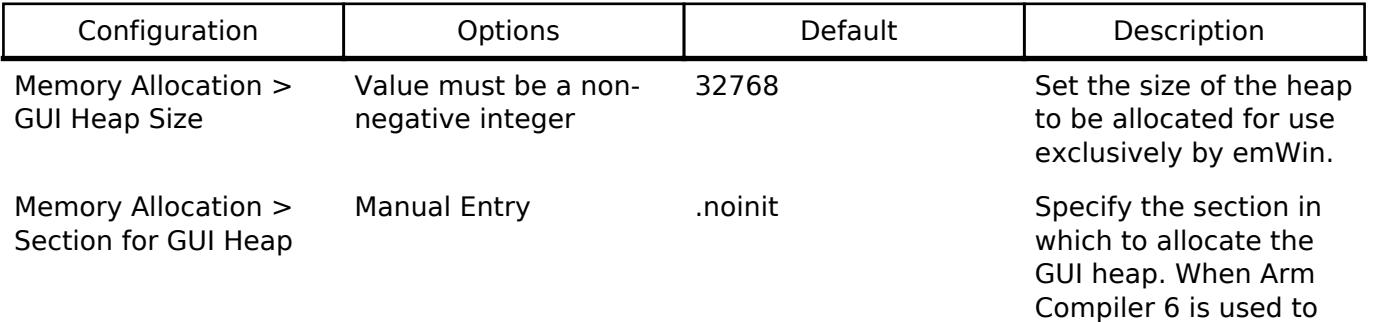

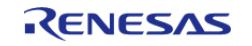

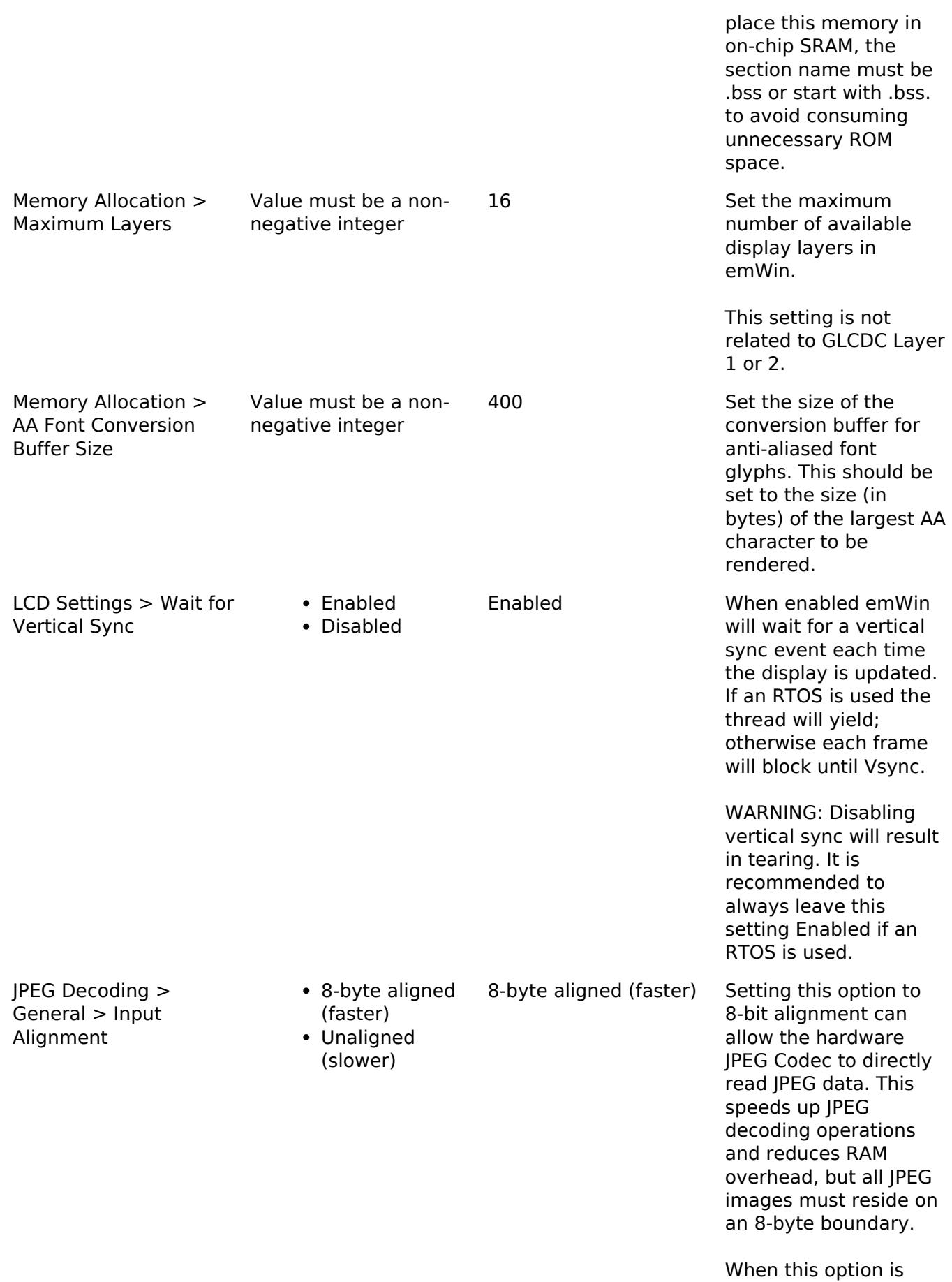

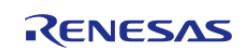

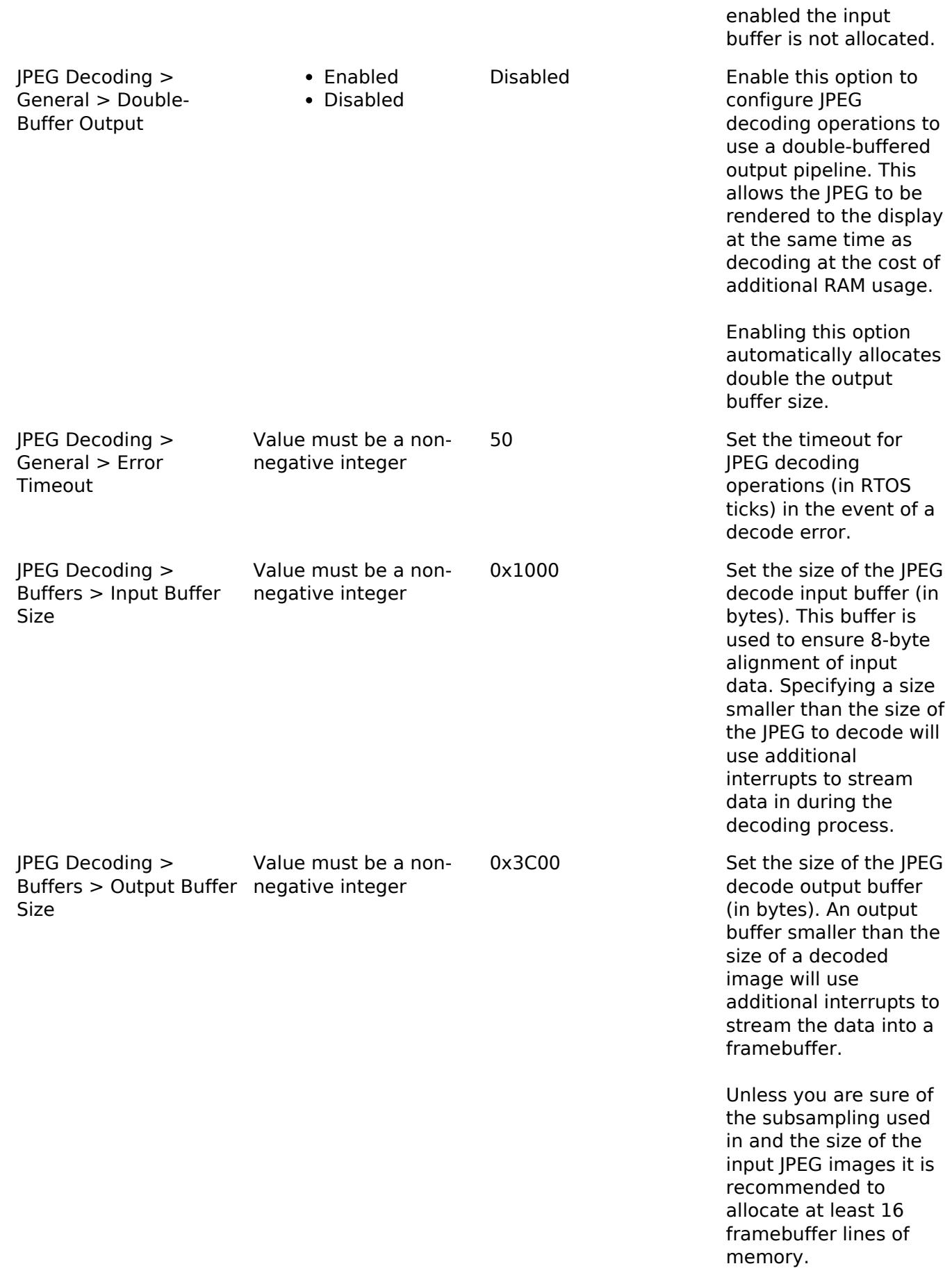

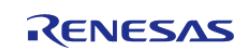

JPEG Decoding > Buffers > Section for Buffers

Manual Entry **.**noinit **Specify the section in** Specify the section in which to allocate the JPEG work buffers. When Arm Compiler 6 is used to place this memory in on-chip SRAM, the section name must be .bss or start with .bss. to avoid consuming unnecessary ROM space.

### **Hardware Configuration**

No clocks or pins are directly required by this module. Please consult the submodules' documentation for their requirements.

### <span id="page-1437-0"></span>**Library Configuration**

emWin is provided as a pre-compiled library. To maximize compatibility the build-time options are configured as follows:

#define GUI\_OS (1) // Context switch support enabled #define GUI\_MAXTASK (1) // One task supported by default (can be increased at runtime via GUITASK\_SetMaxTask()) #define GUI\_NUM\_LAYERS (3) // Up to three displays supported #define GUI\_SUPPORT\_TOUCH (1) // Support touch screens #define GUI\_SUPPORT\_MOUSE (1) // Support a mouse #define GUI\_SUPPORT\_MEMDEV (1) // Memory devices available #define GUI\_WINSUPPORT (1) // Window manager available #define GUI\_SUPPORT\_BIDI (1) // Bidirectional text enabled #define GUI DEBUG LEVEL (2) // Parameter and consistency checks enabled (no logging)

All other options are left at the default settings in GUI\_ConfDefaults.h.

## **Usage Notes**

## **Getting Started**

To get started with emWin in an RA project the following must be performed:

- 1. Open the RA Configuration editor for your project
- 2. Add emWin to your project in the Stacks view by clicking **New Stack -> SEGGER -> SEGGER emWin**
- 3. Ensure the configuration options for emWin are set as necessary for your application
- 4. Set the proporties for the GLCDC module to match the timing and memory requirements of

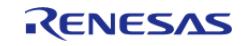

your display panel

- 5. Set the JPEG decode color depth to the desired value (if applicable)
- 6. Ensure interrupts on all modules are enabled:
	- GLCDC Vertical Position (Vpos) Interrupt
	- DRW Interrupt (if applicable)
	- o JPEG Encode/Decode and Data Transfer Interrupts (if applicable)
- 7. Confirm stack and heap are configured as needed
	- When starting development a minimum stack of 0x1000 (4K) and heap of 0x4000 (16K) are recommended until actual usage can be characterized
- 8. Click Generate Project Content to save and commit configuration changes

At this point the project is now ready to build with emWin. Please refer to the SEGGER emWin User Guide (UM03001) as well as demo and sample code for details on how to create a GUI application.

### **Using Hardware Acceleration**

In most cases there is no need to perform additional configuration to ensure the DRW Engine is used. However, there are some guidelines that should be followed depending on the item in question:

- Bitmaps:
	- o ARGB8888, RGB888 and RGB565 bitmaps require no additional settings.
- Anti-aliased shapes:
	- Anti-aliased lines, circles, polygons, polygon outlines and arcs are rendered with the DRW Engine.
- Anti-aliased (4bpp) fonts:
	- $\circ$  Set the text mode to GUI TM TRANS or create the relevant widget with WM\_CF\_HASTRANS set.
	- Ensure the "AA Font Conversion Buffer Size" configuration option is set to a size equal to or greater than the size (in bytes) of the largest glyph.
- 8bpp palletized images:
	- When creating these images ensure transparency is not enabled as the SEGGER method for this is not compatible with the DRW Engine.
- RLE-encoded images:
	- Hardware acceleration is not available for SEGGER's RLE format.
- IPEG images:
	- Align any user-declared JPEG data to an 8-byte boundary. If 8-byte alignment cannot be guaranteed disable the **JPEG Decoding -> General -> Input Alignment** option in the RA Configuration.

#### **Multi-thread Support**

When the "Multi-thread Support" configuration is enabled, emWin can be called from multiple threads. This comes with advantages and disadvantages:

Advantages:

- High flexibility in development of applications
- Threads can pend and post on emWin events

Disadvantages:

- Slightly higher RAM/ROM use
- Large GUI projects can become difficult to debug

*Note*

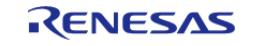

*Multi-thread support is independent of RTOS support. RTOS support is managed internally and cannot be manually configured.*

### **Limitations**

Developers should be aware of the following limitations when using SEGGER emWin with FSP:

- Hardware acceleration is not available when using color modes lower than 16 bits.
- Hardware acceleration is not available for SEGGER's RLE image format.
- Rotated screen modes are not supported.
- Because emWin is provided as a pre-compiled library the build-time options are fixed. See the [Library Configuration](#page-1437-0) section for the supplied configuration.

# **Examples**

## **Basic Example**

This is a basic example demonstrating a very simple emWin application. The screen is cleared to white and "Hello World!" is printed in the center.

*Note*

*emWin manages the GLCDC, DRW and JPEG Codec submodules internally; they do not need to be opened directly.*

```
#include "DIALOG.h"
#define COLOR WHITE 0x00FFFFFFU
#define COLOR_BLACK 0x00000000U
#define GUI_DRAW_DELAY 100
static void _cbMain (WM_MESSAGE * pMsg)
{
    GUI RECT Rect;
 switch (pMsg->MsgId)
\left\{\begin{array}{c} \end{array}\right\}case WM_CREATE:
        {
 break;
 }
 case WM_PAINT:
        {
 /* Clear background to white */
             GUI SetBkColor(COLOR WHITE);
               GUI_Clear();
```
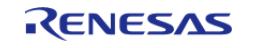
API Reference > Modules > Graphics > SEGGER emWin RA Port (rm\_emwin\_port)

```
/* Draw "Hello World!" in black in the center */
            WM_GetClientRect(&Rect);
             GUI_SetColor(COLOR_BLACK);
             GUI_DispStringInRect("Hello World!", &Rect, GUI_TA_VCENTER |
GUI_TA_HCENTER);
 break;
 }
 default:
       {
             WM_DefaultProc(pMsg);
 break;
 }
     }
}
void emWinTask (void)
{
     int32_t xSize;
     int32_t ySize;
 /* Initialize emWin */
    GUI Init();
 /* Get screen dimensions */
    xSize = LCDGetXSize();
     ySize = LCD_GetYSize();
 /* Create main window */
    WM CreateWindowAsChild(0, 0, xSize, ySize, WM HBKWIN, WM CF SHOW, cbMain, 0);
 /* Enter main drawing loop */
 while (1)
     {
        GUI_Delay(GUI_DRAW_DELAY);
     }
}
```
#### *Note*

*For further example code please consult SEGGER emWin documentation, which can be downloaded [here](http://www.renesas.com/fsp#downloads), as well*

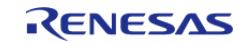

*as the Quick Start Guide and example project(s) provided with your Evaluation Kit (if applicable).*

## **5.2.8.9 Segment LCD (r\_slcdc)**

[Modules](#page-376-0) » [Graphics](#page-1314-0)

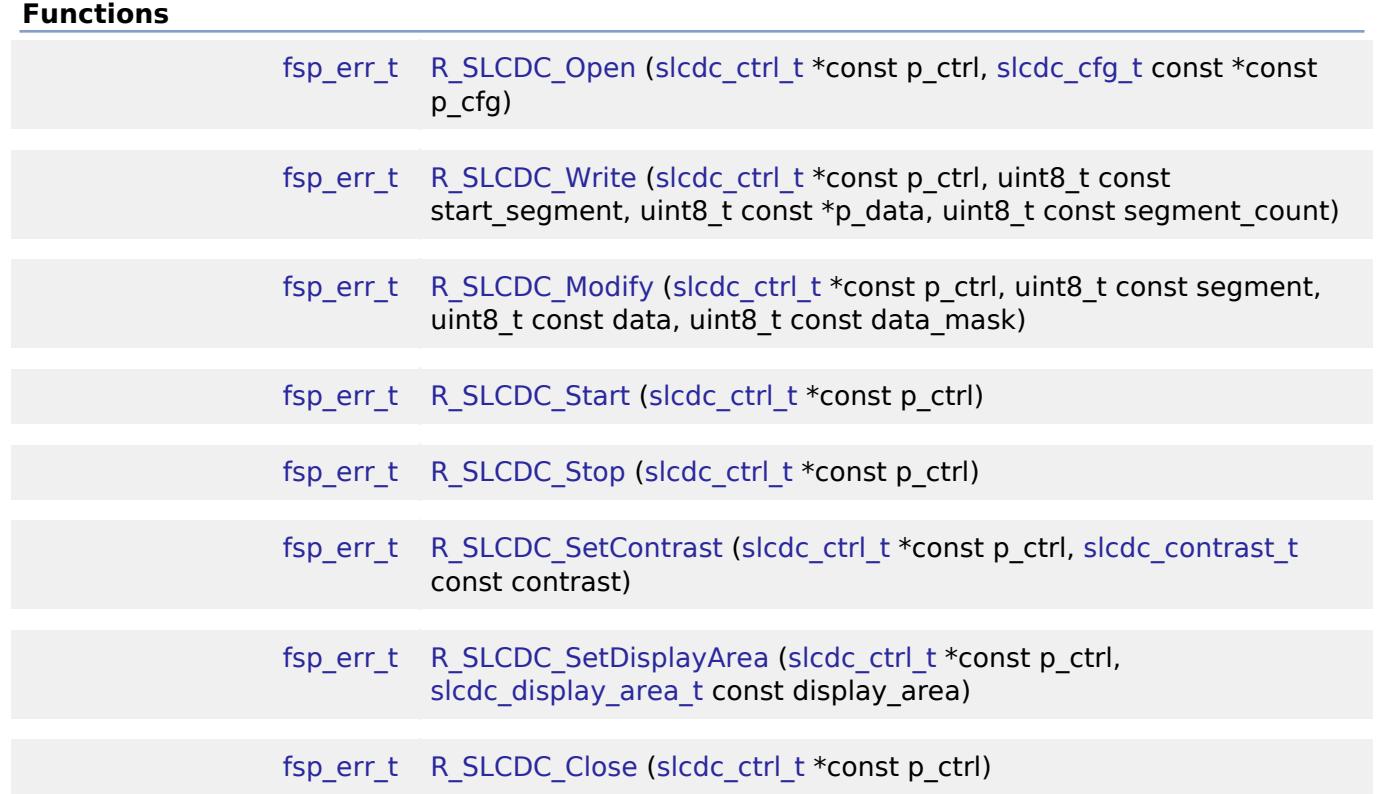

## **Detailed Description**

Driver for the SLCDC peripheral on RA MCUs. This module implements the [SLCDC Interface](#page-4805-0).

## **Overview**

The segment LCD controller (SLCDC) utilizes two to four reference voltages to provide AC signals for driving traditional segment LCD panels. Depending on the LCD and MCU package, up to 272 segments can be driven. A built-in link to the RTC allows for up to 152 segments to switch between two patterns at regular intervals. An on-chip boost driver can be used to provide configurable reference voltages up to 5.25V allowing for simple contrast adjustment.

## **Features**

The SLCDC module can perform the following functions:

- Initialize, start and stop the SLCDC
- Set and modify the output pattern
- Blink between two patterns based on a periodic RTC interrupt signal
- Adjust display contrast (only when using internal voltage boosting)

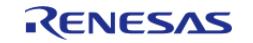

Select reference voltage mode: VL1 reference mode (1/3 or 1/4 Bias) and VL2 reference mode (1/3 Bias) can be selected at internal voltage boosting method, conventional VCC reference mode (1/3 Bias) and VL4 reference mode (1/3) Bias can be selected at capacitor split method

# **Configuration**

## **Build Time Configurations for r\_slcdc**

The following build time configurations are defined in fsp\_cfg/r\_slcdc\_cfg.h:

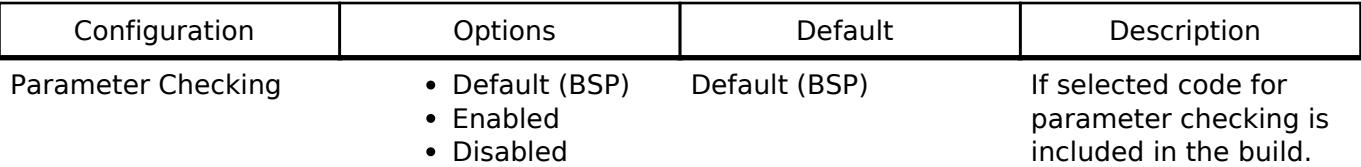

## **Configurations for Graphics > Segment LCD (r\_slcdc)**

This module can be added to the Stacks tab via New Stack > Graphics > Segment LCD (r slcdc).

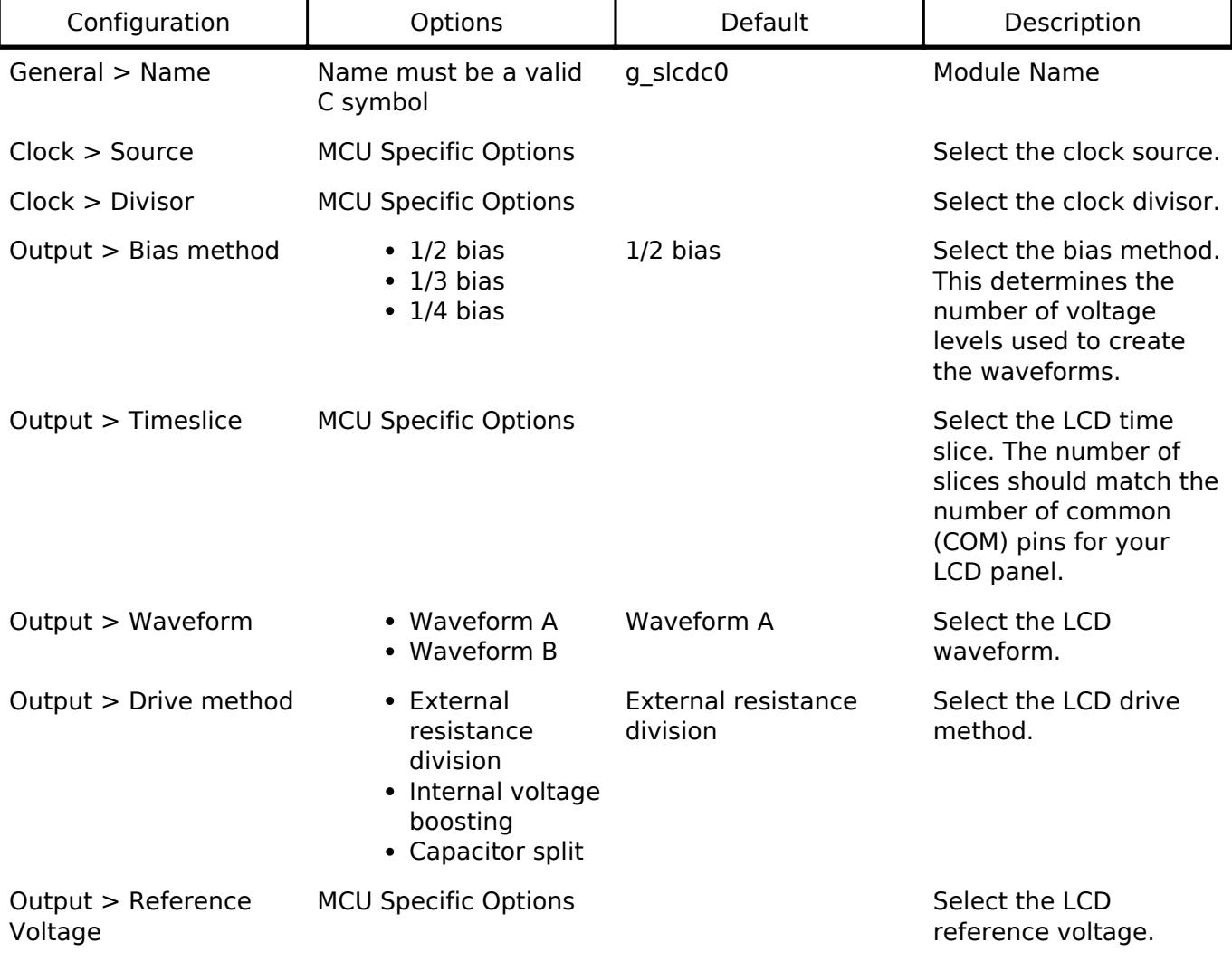

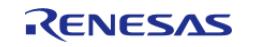

Output > Default contrast (if available) MCU Specific Options Select the default

contrast level.

## **Valid Configurations**

Though there are many setting combinations only a limited subset are supported by the SLCDC peripheral hardware:

Boards have feature Select reference voltage mode (see User's Manual (r01uh1005ej0050) for details)

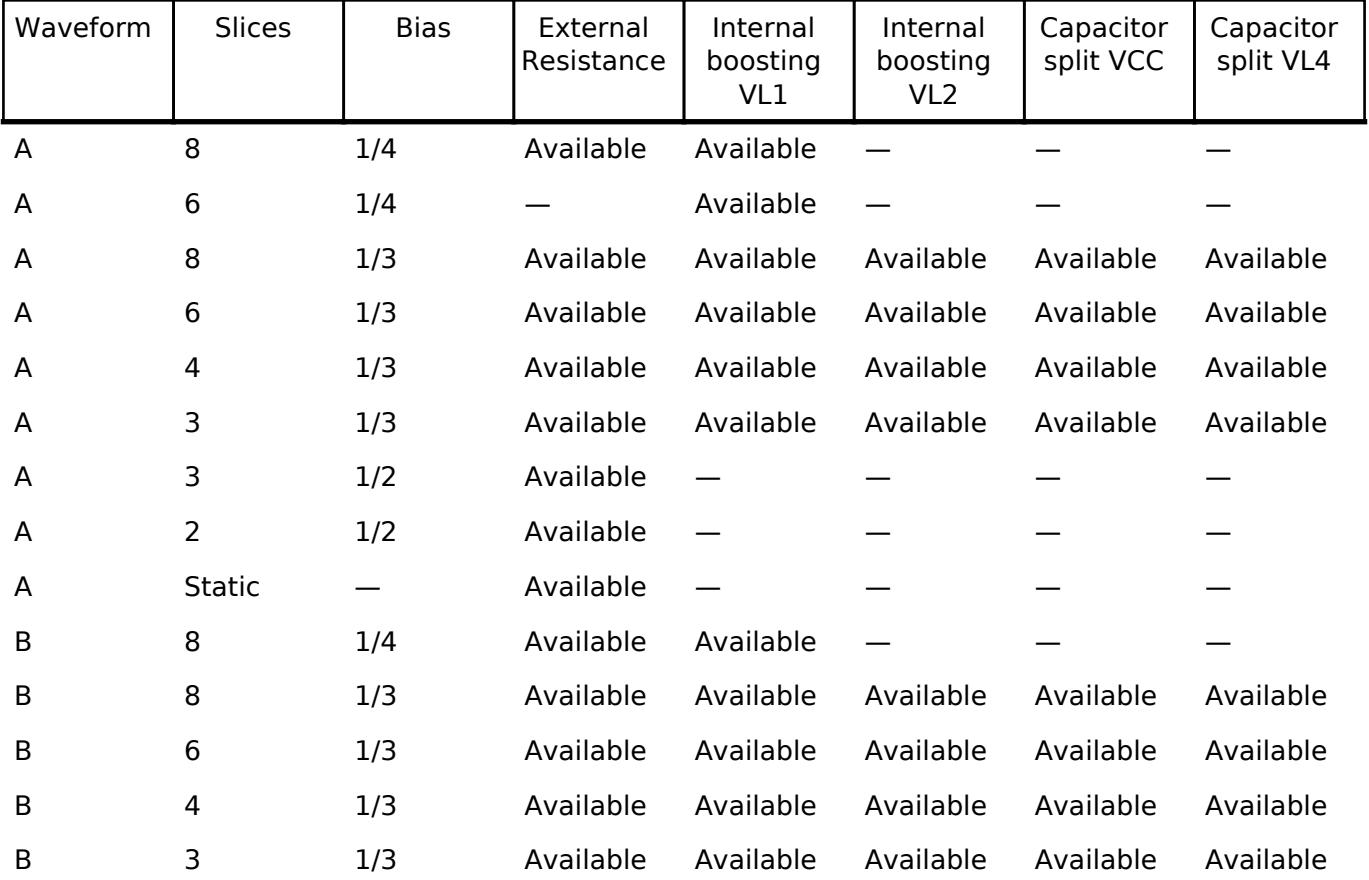

Others:

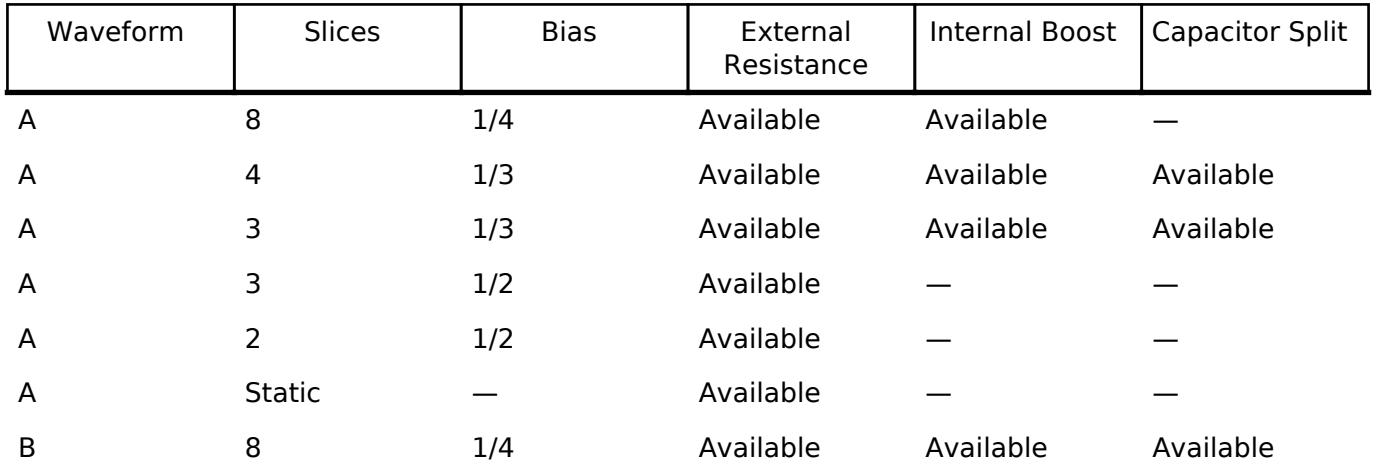

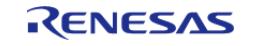

API Reference > Modules > Graphics > Segment LCD (r\_slcdc)

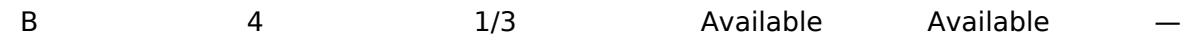

## **Clock Configuration**

User's Manual (r01uh1005ej0050): The SLCDC clock can be sourced from the main clock (MOSC), subclock (SOSC), HOCO, LOCO or MOCO. Dividers of 4 to 1024 are available for SOSC/LOCO and 256 to 1048576 are for MOSC/HOCO/MOCO. It is recommended to adjust the divisor such that the resulting clock provides a frame frequency of 32-128 Hz (some conditions have a frame frequency 24 to 128 Hz - see Table 36.10 in the User's Manual (r01uh1005ej0050) for details).

Others: The SLCDC clock can be sourced from the main clock (MOSC), sub-clock (SOSC), HOCO or LOCO. Dividers of 4 to 1024 are available for SOSC/LOCO and 256 to 524288 for MOSC/HOCO. It is recommended to adjust the divisor such that the resulting clock provides a frame frequency of 32-128 Hz.

*Note*

*Make sure your desired source clock is enabled and running before starting SLCDC output. Do not set the segment LCD clock over 512 Hz when using internal boost or capacitor split modes.*

## **Pin Configuration**

This module controls a variety of pins necessary for segment LCD voltage generation and signal output:

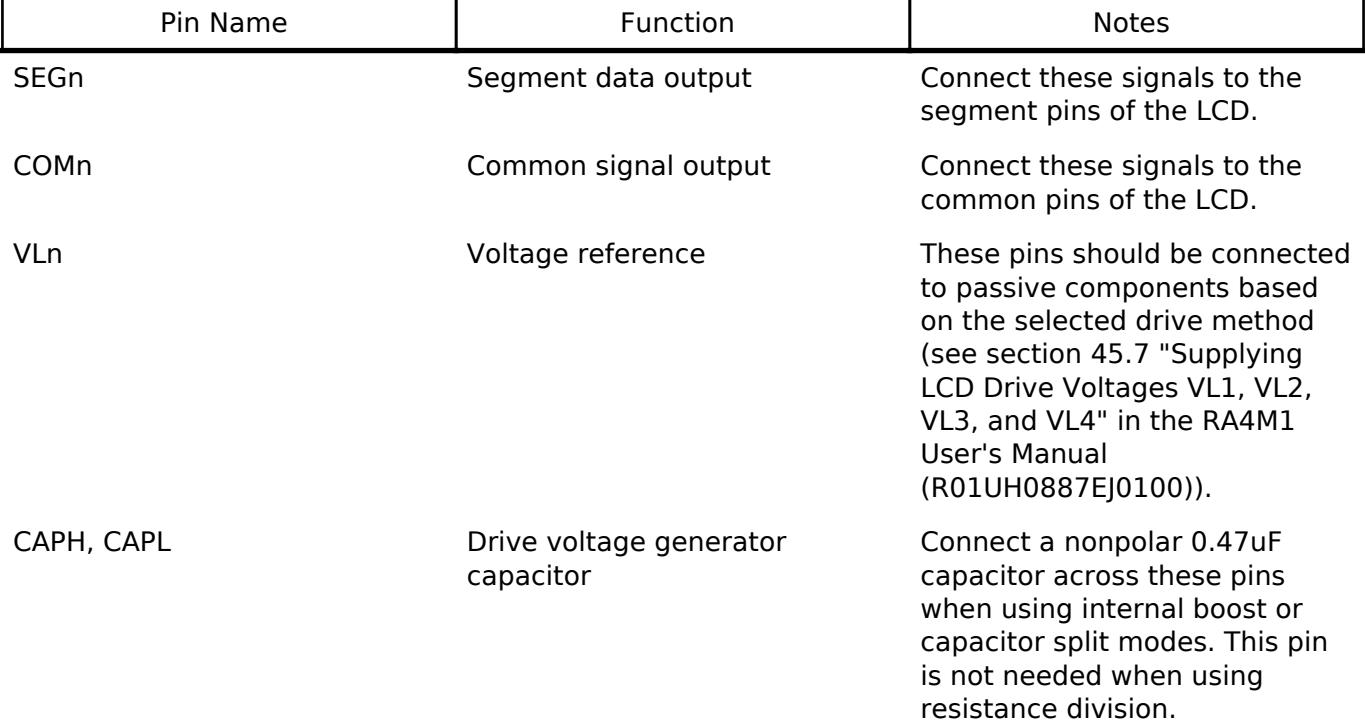

## **Interrupt Configuration**

The SLCDC provides no interrupt signals.

*Note*

*Blinking output timing is driven directly from the RTC periodic interrupt. Once the interrupt is enabled setting the display to SLCDC\_DISP\_BLINK will swap between A- and B-pattern each time it occurs. The ELC is not required for this functionality.*

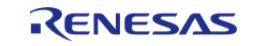

#### **User's Manual**

# **Usage Notes**

## **Limitations**

Developers should be aware of the following limitations when using the SLCDC:

- Different packages provide different numbers of segment pins. Check the User's Manual for your device to confirm availability and mapping of segment signals.
- When using internal boost mode a delay of 5ms is required between calling R\_SLCDC\_Open and R\_SLCDC\_Start to allow the boost circuit to charge.
- When using the internal boost or capacitor split method do not set the segment LCD clock higher than 512 Hz.

# **Examples**

## **Basic Example**

Below is a basic example of minimal use of the SLCDC in an application. The SLCDC driver is initialized, output is started and a pattern is written to the segment registers.

```
void slcdc_init (void)
{
 fsp_err_t err;
 /* Open SLCDC driver */
    err = R_SLCDC_Open(&g_slcdc_ctrl, &g_slcdc_cfg);
 /* Handle any errors. This function should be defined by the user. */
    assert(FSP SUCCESS == err);
 /* When using internal boost mode this delay is required to allow the boost circuit
to charge. See RA4M1 User's
   * Manual (R01UH0887EJ0100) 8.2.18 "Segment LCD Source Clock Control Register
(SLCDSCKCR)" for details. */
 R_BSP_SoftwareDelay(5, BSP_DELAY_UNITS_MILLISECONDS);
 /* Start SLCDC output */
     err = R_SLCDC_Start(&g_slcdc_ctrl);
   assert(FSP_SUCCESS == err);
 /* Write pattern to display */
    R_SLCDC_Write(&g_slcdc_ctrl, 0, segment_data, NUM_SEGMENTS);
    assert(FSP_SUCCESS == err);
}
```
*Note*

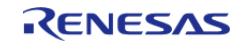

*While the SLCDC is running, pattern data is constantly being output. No latching or buffering is required when writing or reading segment data.*

#### **Blinking Output**

This example demonstrates how to set up blinking output using the RTC periodic interrupt. In this example it is assumed that the SLCDC has already been started.

```
void slcdc_blink (void)
{
fsp_err_t err;
 /* Open RTC and set time/date */
   R_RTC_Open(&r_rtc_ctrl, &r_rtc_cfg);
 /* Handle any errors. This function should be defined by the user. */
   assert(FSP_SUCCESS == err);
   R_RTC_CalendarTimeSet(&r_rtc_ctrl, &g_rtc_time);
   assert(FSP_SUCCESS == err);
/* Set RTC periodic interrupt to 2 Hz (display blink cycle will be 1 Hz) */
   R_RTC_PeriodicIrqRateSet(&r_rtc_ctrl,
RTC_PERIODIC_IRQ_SELECT_1_DIV_BY_2_SECOND);
    assert(FSP_SUCCESS == err);
 /* Set display to blink */
   R_SLCDC_SetDisplayArea(SLCDC_DISP_BLINK);
    assert(FSP_SUCCESS == err);
 /* Display will now continuously blink */
}
```
#### **Data Structures**

struct slcdc instance ctrl t

#### **Data Structure Documentation**

#### <span id="page-1446-0"></span>**[◆ s](#page-1446-0)lcdc\_instance\_ctrl\_t**

struct slcdc\_instance\_ctrl\_t

SLCDC control block. DO NOT INITIALIZE. Initialization occurs when [slcdc\\_api\\_t::open](#page-4808-0) is called

#### **Function Documentation**

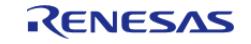

## <span id="page-1447-0"></span>**[◆ R](#page-1447-0)\_SLCDC\_Open()**

[fsp\\_err\\_t](#page-159-0) R\_SLCDC\_Open ( [slcdc\\_ctrl\\_t](#page-4811-0) \*const *p\_ctrl*, [slcdc\\_cfg\\_t](#page-4806-0) const \*const *p\_cfg* )

Opens the SLCDC driver. Implements slcdc api t::open.

#### **Return values**

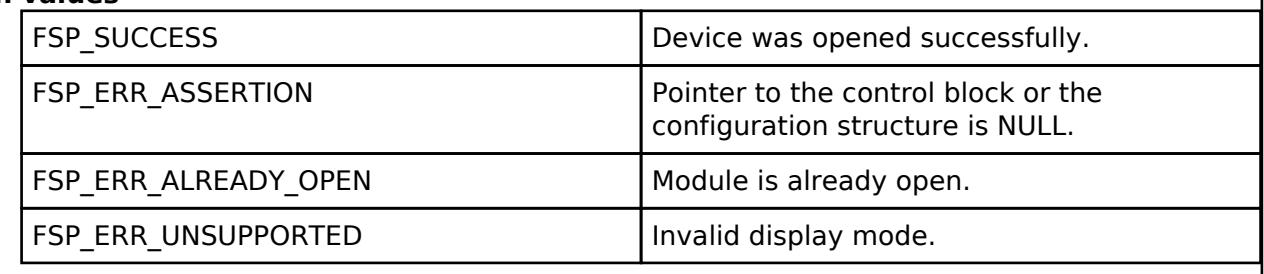

## <span id="page-1447-1"></span>**[◆ R](#page-1447-1)\_SLCDC\_Write()**

[fsp\\_err\\_t](#page-159-0) R\_SLCDC\_Write ( [slcdc\\_ctrl\\_t](#page-4811-0) \*const *p\_ctrl*, uint8\_t const *start\_segment*, uint8\_t const \* *p\_data*, uint8\_t const *segment\_count* )

Writes a sequence of display data to the segment data registers. Implements slcdc api t::write.

## **Return values**

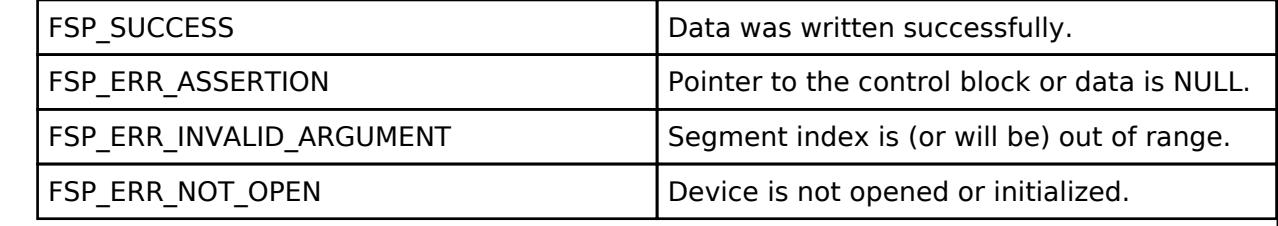

## <span id="page-1447-2"></span>**[◆ R](#page-1447-2)\_SLCDC\_Modify()**

[fsp\\_err\\_t](#page-159-0) R\_SLCDC\_Modify ( [slcdc\\_ctrl\\_t](#page-4811-0) \*const *p\_ctrl*, uint8\_t const *segment*, uint8\_t const *data*, uint8\_t const *data\_mask* )

Modifies a single segment register based on a mask and the desired data. Implements [slcdc\\_api\\_t::modify](#page-4809-0).

#### **Return values**

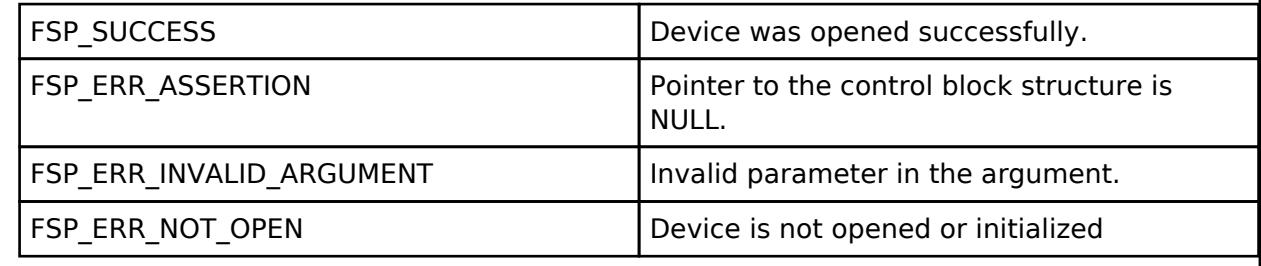

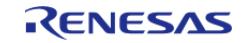

## <span id="page-1448-0"></span>**[◆ R](#page-1448-0)\_SLCDC\_Start()**

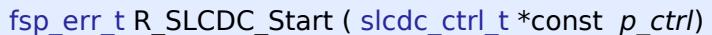

Starts output of LCD signals. Implements [slcdc\\_api\\_t::start.](#page-4809-1)

## **Return values**

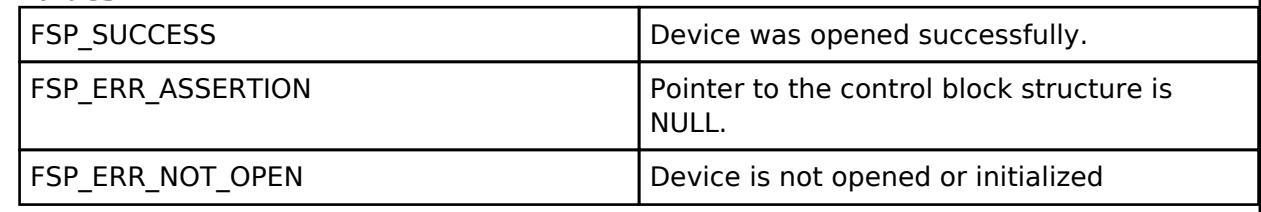

## <span id="page-1448-1"></span>**[◆ R](#page-1448-1)\_SLCDC\_Stop()**

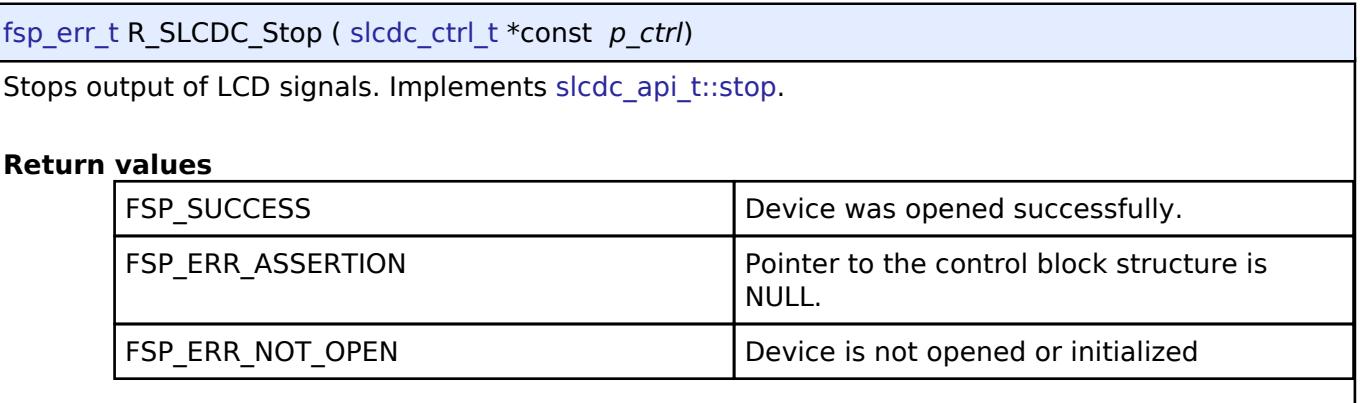

## <span id="page-1448-2"></span>**[◆ R](#page-1448-2)\_SLCDC\_SetContrast()**

[fsp\\_err\\_t](#page-159-0) R\_SLCDC\_SetContrast ( [slcdc\\_ctrl\\_t](#page-4811-0) \*const *p\_ctrl*, slcdc\_contrast t const *contrast* )

Sets contrast to the specified level. Implements slcdc api\_t::setContrast.

*Note*

*Contrast can be adjusted when the SLCDC is operating in internal boost mode only. The range of values is 0-5 when 1/4 bias setting is used and 0-15 otherwise. See RA4M1 User's Manual (R01UH0887EJ0100) section 45.2.4 "LCD Boost Level Control Register (VLCD)" for voltage levels at each setting.*

#### **Return values**

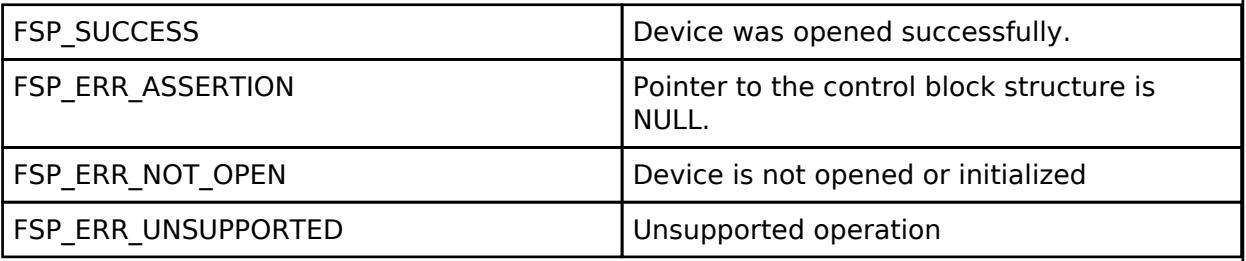

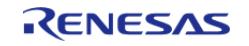

## <span id="page-1449-0"></span>**[◆ R](#page-1449-0)\_SLCDC\_SetDisplayArea()**

[fsp\\_err\\_t](#page-159-0) R\_SLCDC\_SetDisplayArea ( [slcdc\\_ctrl\\_t](#page-4811-0) \*const *p\_ctrl*, [slcdc\\_display\\_area\\_t](#page-4813-1) const *display\_area* )

Sets output to Waveform A, Waveform B or blinking output. Implements [slcdc\\_api\\_t::setDisplayArea](#page-4810-1)

#### **Return values**

.

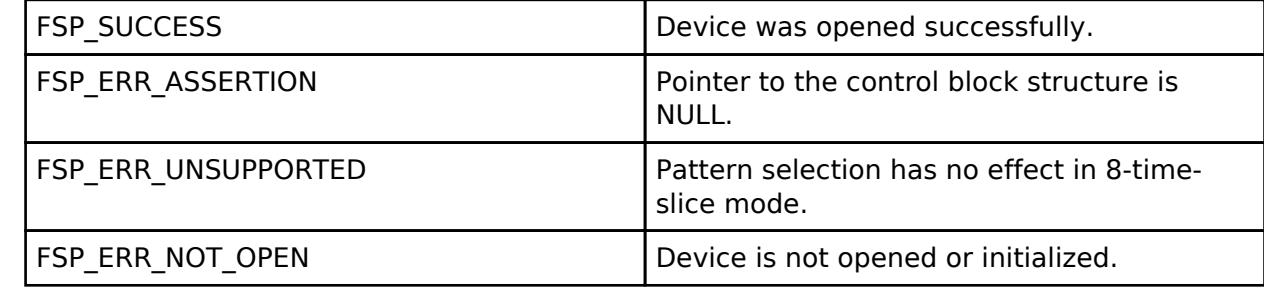

#### <span id="page-1449-1"></span>**[◆ R](#page-1449-1)\_SLCDC\_Close()**

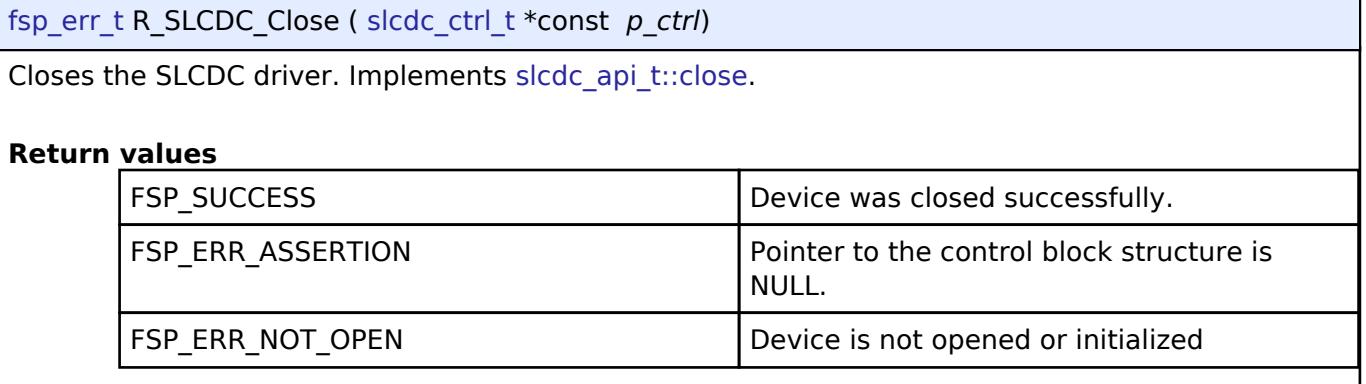

## <span id="page-1449-2"></span>**5.2.9 Input**

[Modules](#page-376-0)

#### **Detailed Description**

Input Modules.

#### **Modules**

[External IRQ \(r\\_icu\)](#page-1450-0)

Driver for the ICU peripheral on RA MCUs. This module implements the [External IRQ Interface.](#page-4327-0)

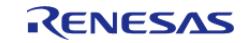

[Key Matrix \(r\\_kint\)](#page-1456-0)

Driver for the KINT peripheral on RA MCUs. This module implements the [Key Matrix Interface](#page-4437-0).

## <span id="page-1450-0"></span>**5.2.9.1 External IRQ (r\_icu)**

[Modules](#page-376-0) » [Input](#page-1449-2)

#### **Functions**

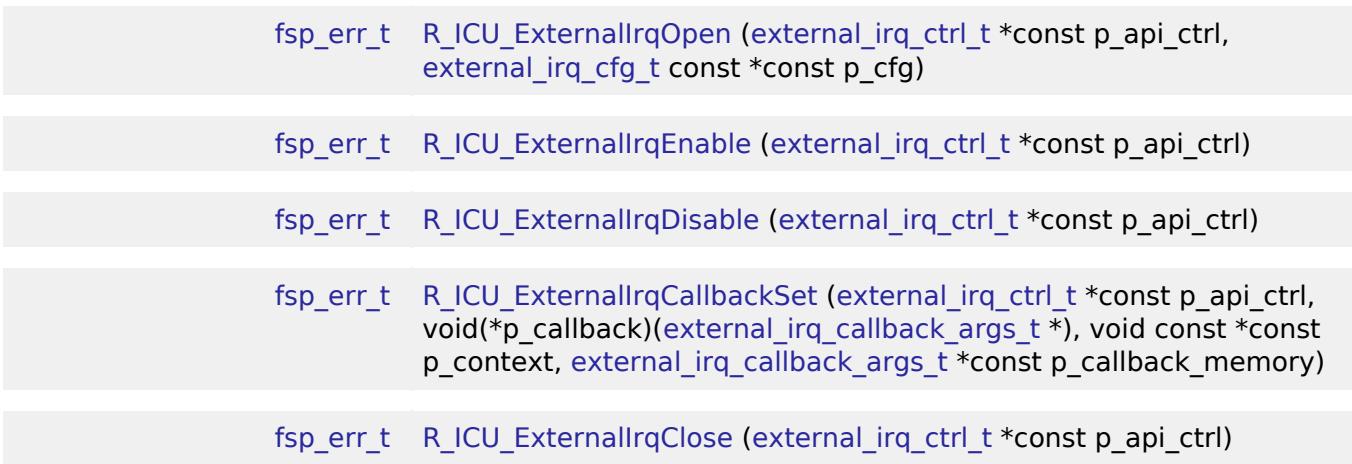

## **Detailed Description**

Driver for the ICU peripheral on RA MCUs. This module implements the [External IRQ Interface.](#page-4327-0)

# **Overview**

The Interrupt Controller Unit (ICU) controls which event signals are linked to the NVIC, DTC, and DMAC modules. The R\_ICU software module only implements the [External IRQ Interface](#page-4327-0). The external irg interface is for configuring interrupts to fire when a trigger condition is detected on an external IRQ pin.

*Note*

*Multiple instances are used when more than one external interrupt is needed. Configure each instance with different channels and properties as needed for the specific interrupt.*

#### **Features**

- Supports configuring interrupts for IRQ pins on the target MCUs
	- Enabling and disabling interrupt generation.
	- Configuring interrupt trigger on rising edge, falling edge, both edges, or low level signal.
	- Enabling and disabling the IRQ noise filter.
- Supports configuring a user callback function, which will be invoked by the HAL module

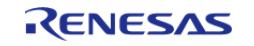

when an external pin interrupt is generated.

# **Configuration**

## **Build Time Configurations for r\_icu**

The following build time configurations are defined in fsp\_cfg/r\_icu\_cfg.h:

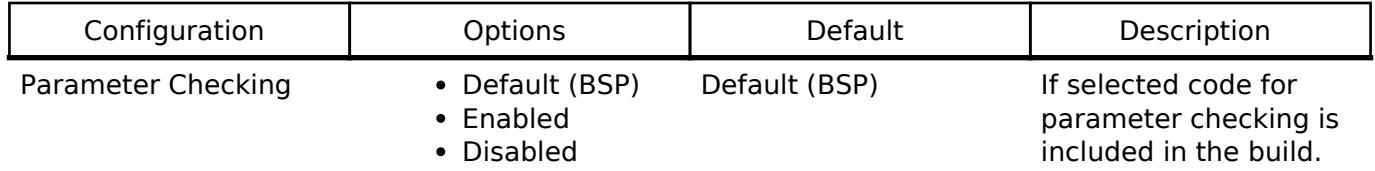

#### **Configurations for Input > External IRQ (r\_icu)**

This module can be added to the Stacks tab via New Stack  $>$  Input  $>$  External IRQ (r icu). Nonsecure callable guard functions can be generated for this module by right clicking the module in the RA Configuration tool and checking the "Non-secure Callable" box.

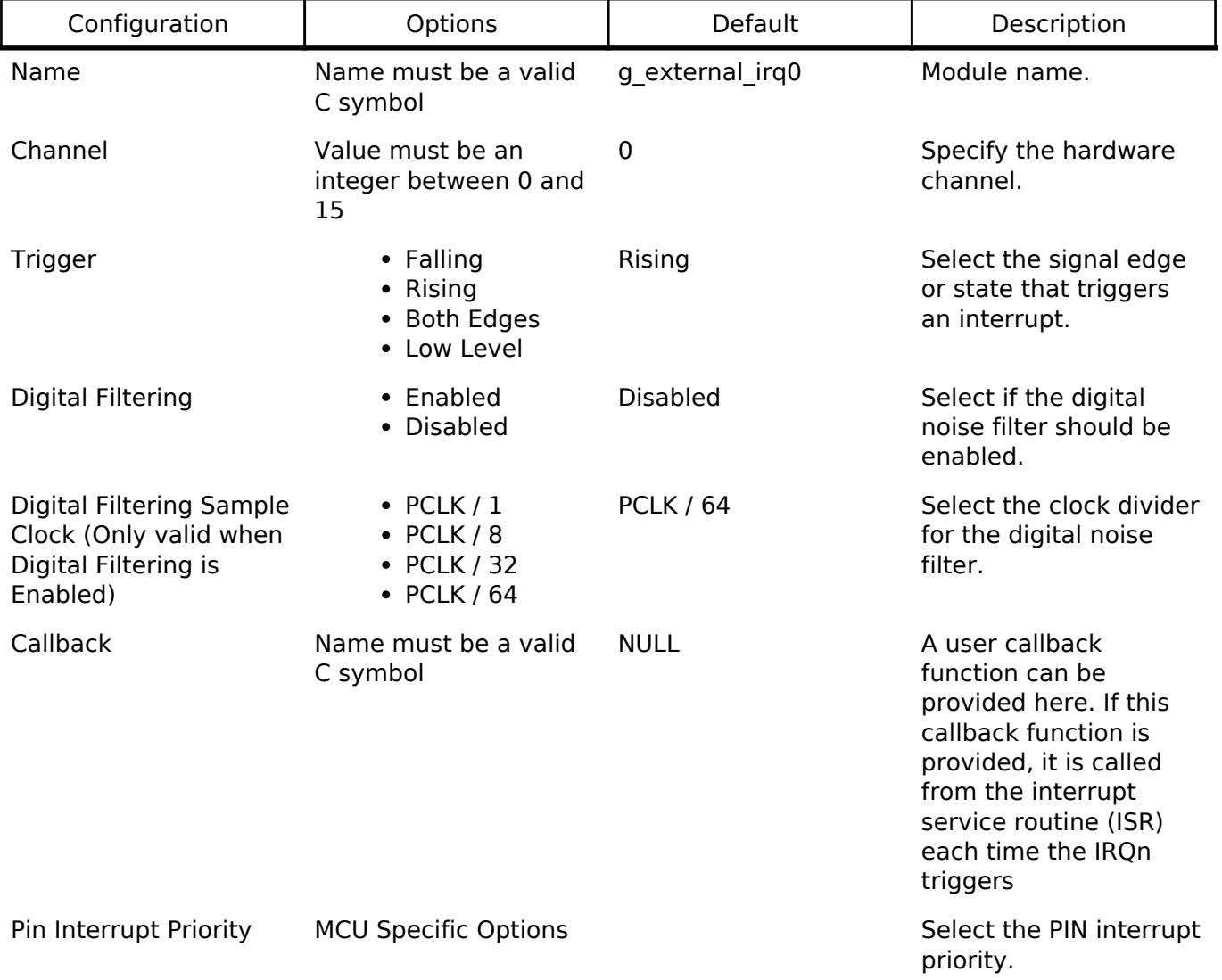

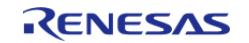

## **Clock Configuration**

The ICU peripheral module doesn't require any specific clock settings.

*Note*

*The digital filter uses PCLKB as the clock source for sampling the IRQ pin.*

## **Pin Configuration**

The pin for the external interrupt channel must be configured as an input with IRQ Input Enabled.

## **Limitation**

Pin configuration does not show conflicts when same IRQ is used by multiple pins.

# **Usage Notes**

## **Digital Filter**

The digital filter is used to reject trigger conditions that are too short. The trigger condition must be longer than three periods of the filter clock. The filter clock frequency is determined by PCLKB and the external irq pclk div t setting.

MIN\_PULSE\_WIDTH = EXTERNAL\_IRQ\_PCLKB\_DIV / PCLKB\_FREQUENCY  $*$  3

## **DMAC/DTC**

When using an External IRQ pin to trigger a DMAC/DTC transfer, the External IRQ pin must be opened before the transfer instance is opened.

## **Examples**

## **Basic Example**

This is a basic example of minimal use of the ICU in an application.

```
#define ICU_IRQN_PIN BSP_IO_PORT_02_PIN_06
#define ICU_IRQN 6
/* Called from icu_irq_isr */
void external_irq_callback (external_irq_callback_args_t * p_args)
{
     (void) p_args;
     g_external_irq_complete = 1;
}
void simple_example ()
{
 /* Example Configuration */
```
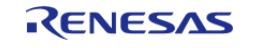

API Reference > Modules > Input > External IRQ (r\_icu)

```
User's Manual
```

```
external_irq_cfg_t icu_cfg =
    {
      channel = ICU_IRQN,
      EXTERNAL_IRQ_TRIG_RISING,
       .filter_enable = false,
       .clock_source_div = EXTERNAL_IRQ_CLOCK_SOURCE_DIV_1,
       .p_callback = external_irq_callback,
      .p context = 0,
      . ip1 = 0,
      .irq = (IRQn_Type) 0, };
/* Configure the external interrupt. */
fsp_err_t R_ICU_ExternalIrqOpen(&q_icu_ctrl, &icu_cfg);
    assert(FSP_SUCCESS == err);
/* Enable the external interrupt. */
/* Enable not required when used with ELC or DMAC. */
    err = R_ICU_ExternalIrqEnable(&g_icu_ctrl);
    assert(FSP_SUCCESS == err);
while (0 == \alpha \text{ external irq complete})\left\{\begin{array}{c} \end{array}\right\}/* Wait for interrupt. */
 }
}
```
#### **Data Structures**

struct icu instance ctrl t

#### **Data Structure Documentation**

#### <span id="page-1453-0"></span>**[◆ i](#page-1453-0)cu\_instance\_ctrl\_t**

<span id="page-1453-1"></span>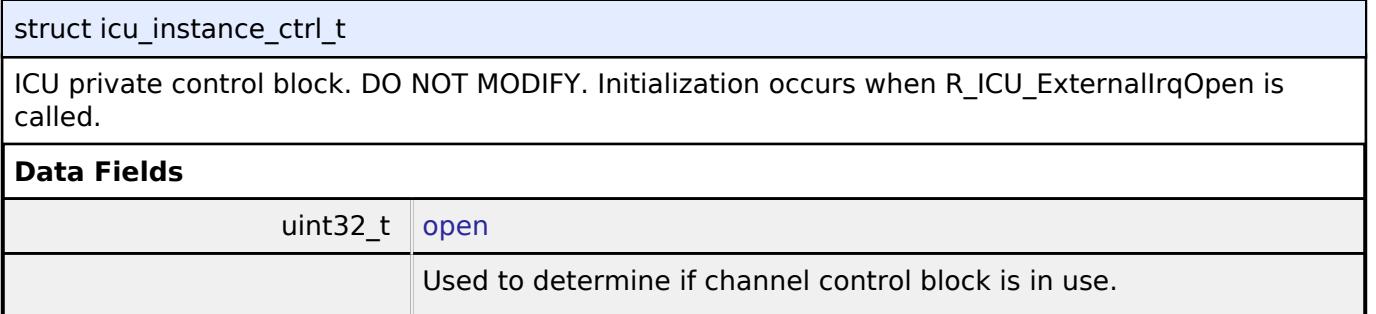

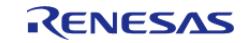

 $\mathbf{r}$ 

API Reference > Modules > Input > External IRQ (r\_icu)

÷

<span id="page-1454-1"></span><span id="page-1454-0"></span>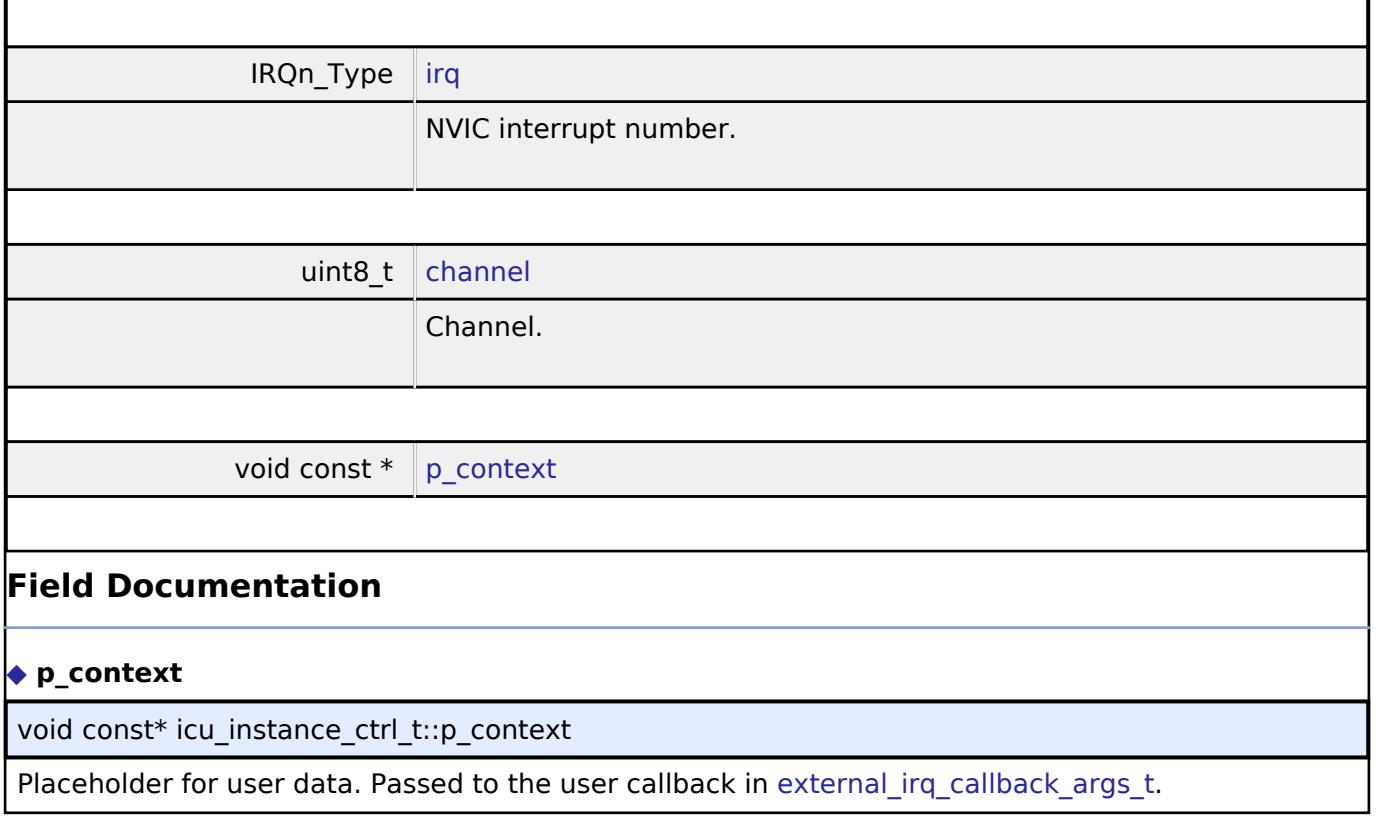

## <span id="page-1454-2"></span>**Function Documentation**

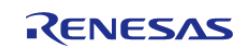

## <span id="page-1455-0"></span>**[◆ R](#page-1455-0)\_ICU\_ExternalIrqOpen()**

[fsp\\_err\\_t](#page-159-0) R\_ICU\_ExternalIrqOpen ( [external\\_irq\\_ctrl\\_t](#page-4332-0) \*const *p\_api\_ctrl*, [external\\_irq\\_cfg\\_t](#page-4328-0) const \*const *p\_cfg* )

Configure an IRQ input pin for use with the external interrupt interface. Implements [external\\_irq\\_api\\_t::open](#page-4330-0).

The Open function is responsible for preparing an external IRQ pin for operation.

#### **Return values**

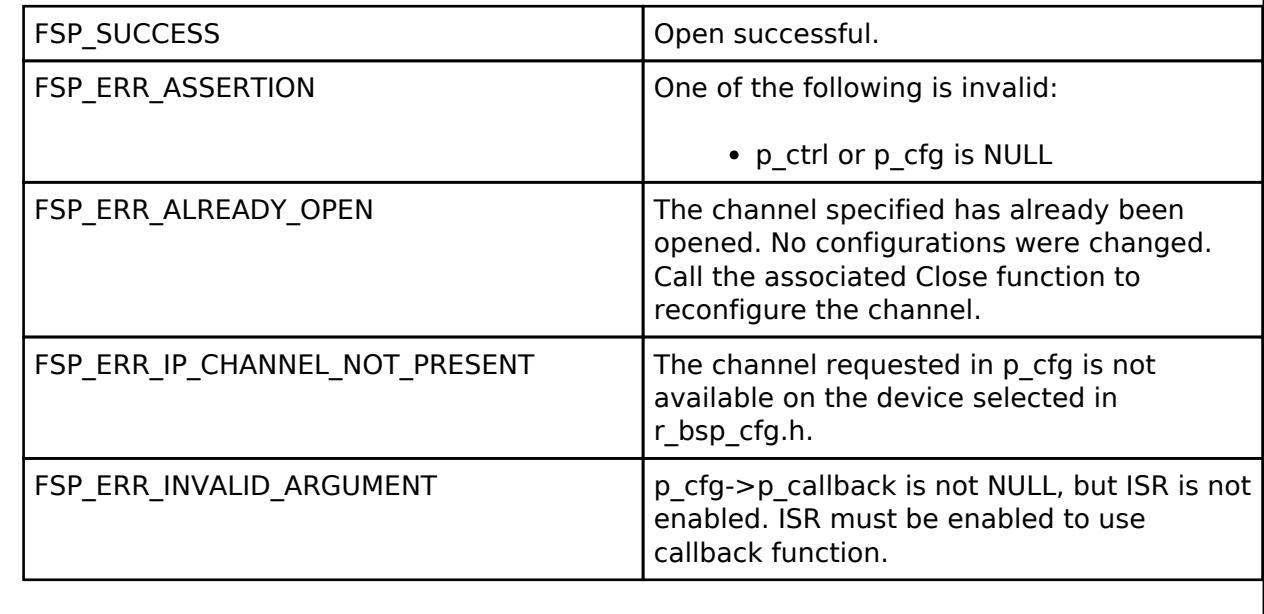

*Note*

*This function is reentrant for different channels. It is not reentrant for the same channel.*

#### <span id="page-1455-1"></span>**[◆ R](#page-1455-1)\_ICU\_ExternalIrqEnable()**

[fsp\\_err\\_t](#page-159-0) R\_ICU\_ExternalIrqEnable ( [external\\_irq\\_ctrl\\_t](#page-4332-0) \*const *p\_api\_ctrl*)

Enable external interrupt for specified channel at NVIC. Implements external irq api t::enable.

## **Return values**

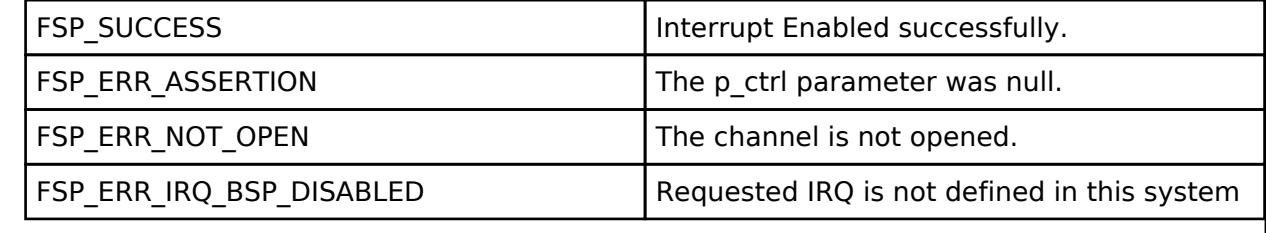

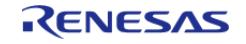

## <span id="page-1456-1"></span>**[◆ R](#page-1456-1)\_ICU\_ExternalIrqDisable()**

[fsp\\_err\\_t](#page-159-0) R\_ICU\_ExternalIrqDisable ( [external\\_irq\\_ctrl\\_t](#page-4332-0) \*const *p\_api\_ctrl*)

Disable external interrupt for specified channel at NVIC. Implements external irq api t::disable.

#### **Return values**

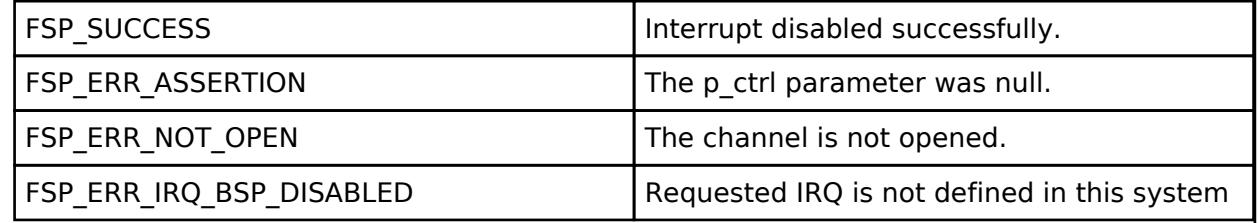

## <span id="page-1456-2"></span>**[◆ R](#page-1456-2)\_ICU\_ExternalIrqCallbackSet()**

[fsp\\_err\\_t](#page-159-0) R\_ICU\_ExternalIrqCallbackSet ( [external\\_irq\\_ctrl\\_t](#page-4332-0) \*const *p\_api\_ctrl*, void(\*)[\(external\\_irq\\_callback\\_args\\_t](#page-4328-1) \*) *p\_callback*, void const \*const *p\_context*, external irq callback args t \*const *p\_callback memory* )

Updates the user callback and has option of providing memory for callback structure. Implements [external\\_irq\\_api\\_t::callbackSet](#page-4331-0)

#### **Return values**

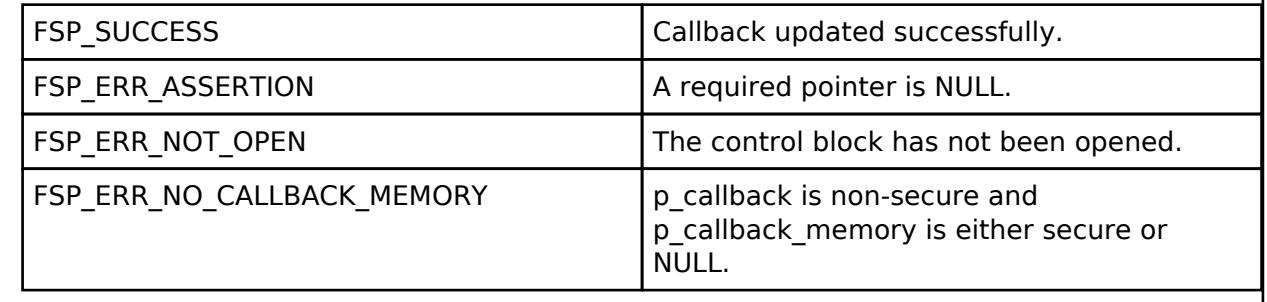

## <span id="page-1456-3"></span>**[◆ R](#page-1456-3)\_ICU\_ExternalIrqClose()**

<span id="page-1456-0"></span>[fsp\\_err\\_t](#page-159-0) R\_ICU\_ExternalIrqClose ( [external\\_irq\\_ctrl\\_t](#page-4332-0) \*const *p\_api\_ctrl*) Close the external interrupt channel. Implements external irq api\_t::close. **Return values** FSP\_SUCCESS Successfully closed. FSP\_ERR\_ASSERTION The parameter p\_ctrl is NULL. FSP\_ERR\_NOT\_OPEN The channel is not opened.

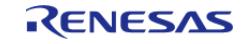

#### **5.2.9.2 Key Matrix (r\_kint)** [Modules](#page-376-0) » [Input](#page-1449-2)

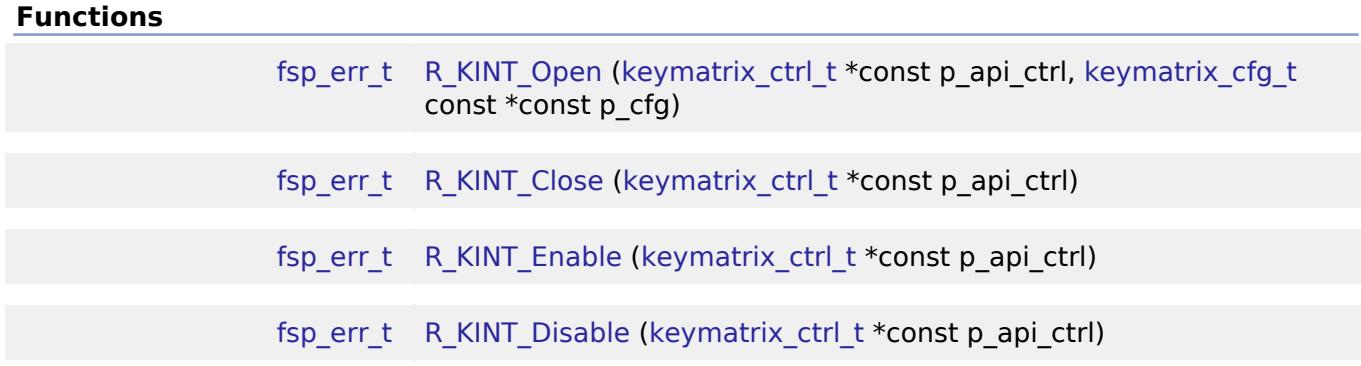

## **Detailed Description**

Driver for the KINT peripheral on RA MCUs. This module implements the [Key Matrix Interface](#page-4437-0).

# **Overview**

The KINT module configures the Key Interrupt (KINT) peripheral to detect rising or falling edges on any of the KINT channels. When such an event is detected on any of the configured pins, the module generates an interrupt.

## **Features**

- Detect rising or falling edges on KINT channels
- Callback for notifying the application when edges are detected on the configured channels

# **Configuration**

## **Build Time Configurations for r\_kint**

The following build time configurations are defined in fsp\_cfg/r\_kint\_cfg.h:

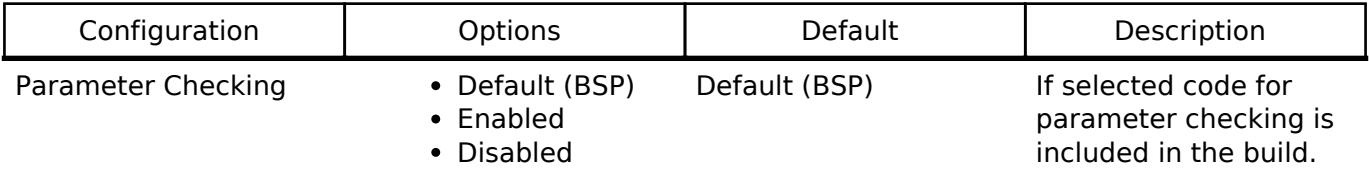

## **Configurations for Input > Key Matrix (r\_kint)**

This module can be added to the Stacks tab via New Stack > Input > Key Matrix (r kint).

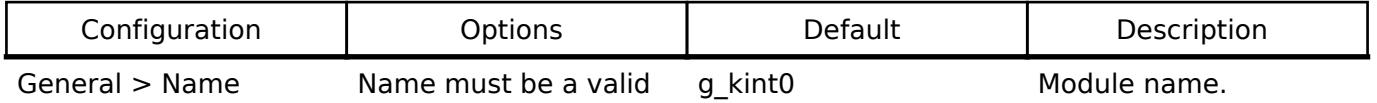

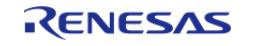

API Reference > Modules > Input > Key Matrix (r\_kint)

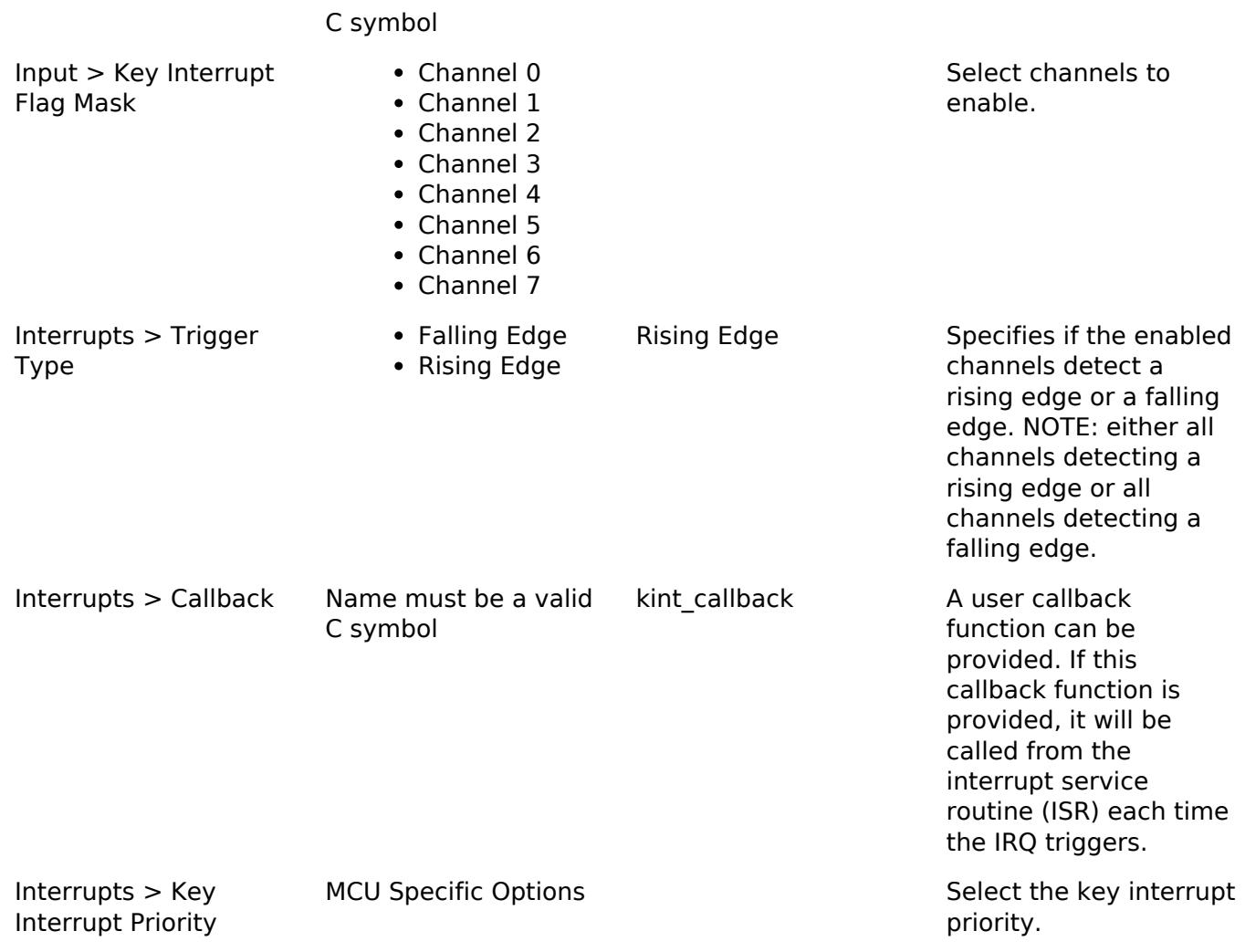

## **Clock Configuration**

The KINT peripheral runs on PCLKB.

## **Pin Configuration**

The KRn pins are key switch matrix row input pins.

## **Usage Notes**

## **Connecting a Switch Matrix**

The KINT module is designed to scan the rows of a switch matrix where each row is connected to a number of columns through switches. A periodic timer (or other mechanism) sets one column pin high at a time. Any switches that are pressed on the driven column cause a rising (or falling) edge on the row pin (KRn) causing an interrupt.

*Note*

*In applications where multiple keys may be pressed at the same time it is recommended to put a diode inline with each switch to prevent ghosting.*

## **Handling Multiple Pins**

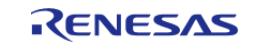

When an edge is detected on multiple pins at the same time, a single IRQ will be generated. A mask of all the pins that detected an edge will be passed to the callback.

# **Examples**

## **Basic Example**

This is a basic example of minimal use of the KINT in an application.

```
static volatile uint32_t g_channel_mask;
static volatile uint32_t g_kint_edge_detected = 0U;
/* Called from key_int_isr */
void r_kint_callback (keymatrix_callback_args_t * p_args)
{
    g_{\text{channel\_mask}} = p_{\text{args-}>\text{channel\_mask}};
     g_kint_edge_detected = 1U;
}
void r_kint_example ()
{
 /* Configure the KINT. */
 fsp_err_t err = R_KINT_Open(&g_kint_ctrl, &g_kint_cfg);
 /* Handle any errors. This function should be defined by the user. */assert(FSP SUCCESS == err);
 /* Enable the KINT. */
     err = R_KINT_Enable(&g_kint_ctrl);
    assert(FSP_SUCCESS == err);
 while (0 == g_kint_edge_detected)
\left\{\begin{array}{c} \end{array}\right\}/* Wait for interrupt. */
 }
}
```
#### **Data Structures**

struct kint instance ctrl t

## **Data Structure Documentation**

#### <span id="page-1459-0"></span>**[◆ k](#page-1459-0)int\_instance\_ctrl\_t**

struct kint instance ctrl t

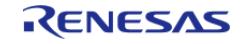

Channel instance control block. DO NOT INITIALIZE. Initialization occurs when [keymatrix\\_api\\_t::open](#page-4440-0) is called.

#### **Function Documentation**

#### <span id="page-1460-0"></span>**[◆ R](#page-1460-0)\_KINT\_Open()**

[fsp\\_err\\_t](#page-159-0) R\_KINT\_Open ( [keymatrix\\_ctrl\\_t](#page-4441-0) \*const *p\_api\_ctrl*, [keymatrix\\_cfg\\_t](#page-4438-0) const \*const *p\_cfg* )

Configure all the Key Input (KINT) channels and provides a handle for use with the rest of the KINT API functions. Implements keymatrix api t::open.

#### **Return values**

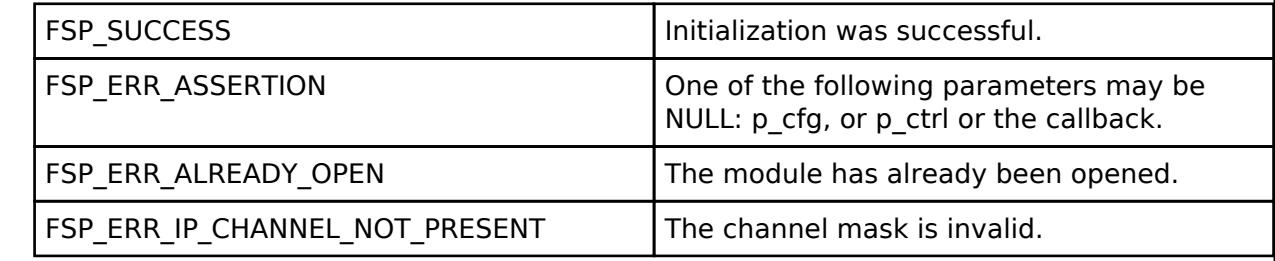

## <span id="page-1460-1"></span>**[◆ R](#page-1460-1)\_KINT\_Close()**

[fsp\\_err\\_t](#page-159-0) R\_KINT\_Close ( [keymatrix\\_ctrl\\_t](#page-4441-0) \*const *p\_api\_ctrl*)

Clear the KINT configuration and disable the KINT IRQ. Implements keymatrix api t::close.

## **Return values**

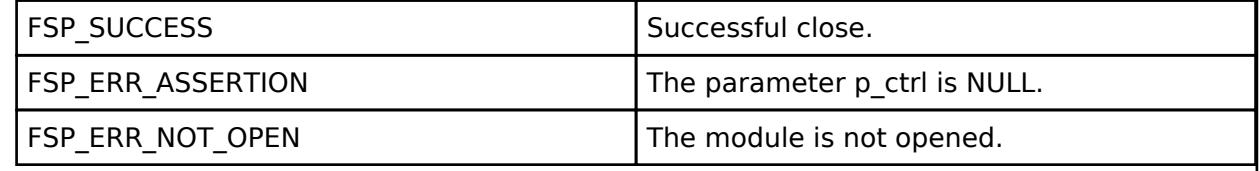

## <span id="page-1460-2"></span>**[◆ R](#page-1460-2)\_KINT\_Enable()**

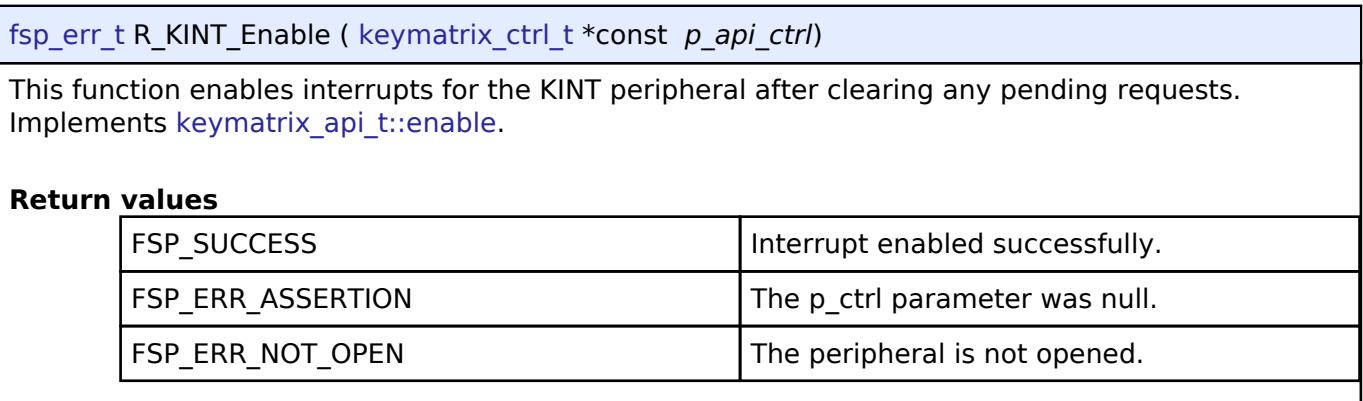

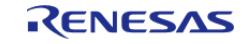

## <span id="page-1461-0"></span>**[◆ R](#page-1461-0)\_KINT\_Disable()**

[fsp\\_err\\_t](#page-159-0) R\_KINT\_Disable ( [keymatrix\\_ctrl\\_t](#page-4441-0) \*const *p\_api\_ctrl*)

This function disables interrupts for the KINT peripheral. Implements keymatrix api\_t::disable.

#### **Return values**

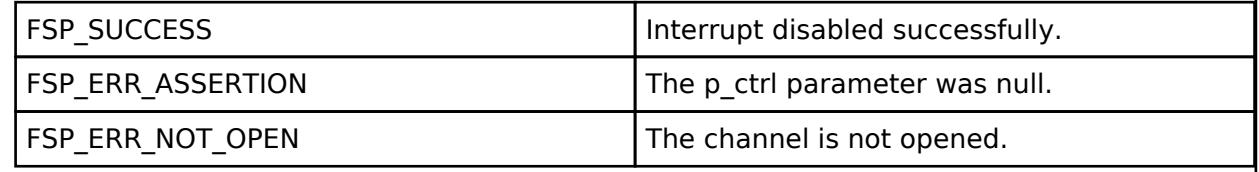

## <span id="page-1461-1"></span>**5.2.10 Monitoring**

**[Modules](#page-376-0)** 

## **Detailed Description**

Monitoring Modules.

#### **Modules**

#### [CRC \(r\\_crc\)](#page-1462-0)

Driver for the CRC peripheral on RA MCUs. This module implements the [CRC Interface](#page-4232-0).

#### [Clock Accuracy Circuit \(r\\_cac\)](#page-1468-0)

Driver for the CAC peripheral on RA MCUs. This module implements the [CAC Interface.](#page-4187-0)

#### Data Operation Circuit (r doc)

Driver for the DOC peripheral on RA MCUs. This module implements the [DOC Interface.](#page-4271-0)

#### [Independent Watchdog \(r\\_iwdt\)](#page-1480-0)

Driver for the IWDT peripheral on RA MCUs. This module implements the [WDT Interface.](#page-4949-0)

[/PVD Low/Programmable Voltage Detection \(r\\_lvd\)](#page-1490-0)

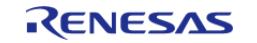

API Reference > Modules > Monitoring

Driver for the LVD and PVD peripherals on RA MCUs. This module implements the [Low Voltage Detection Interface.](#page-4470-0)

[Watchdog \(r\\_wdt\)](#page-1498-0)

Driver for the WDT peripheral on RA MCUs. This module implements the [WDT Interface.](#page-4949-0)

## <span id="page-1462-0"></span>**5.2.10.1 CRC (r\_crc)**

[Modules](#page-376-0) » [Monitoring](#page-1461-1)

#### **Functions**

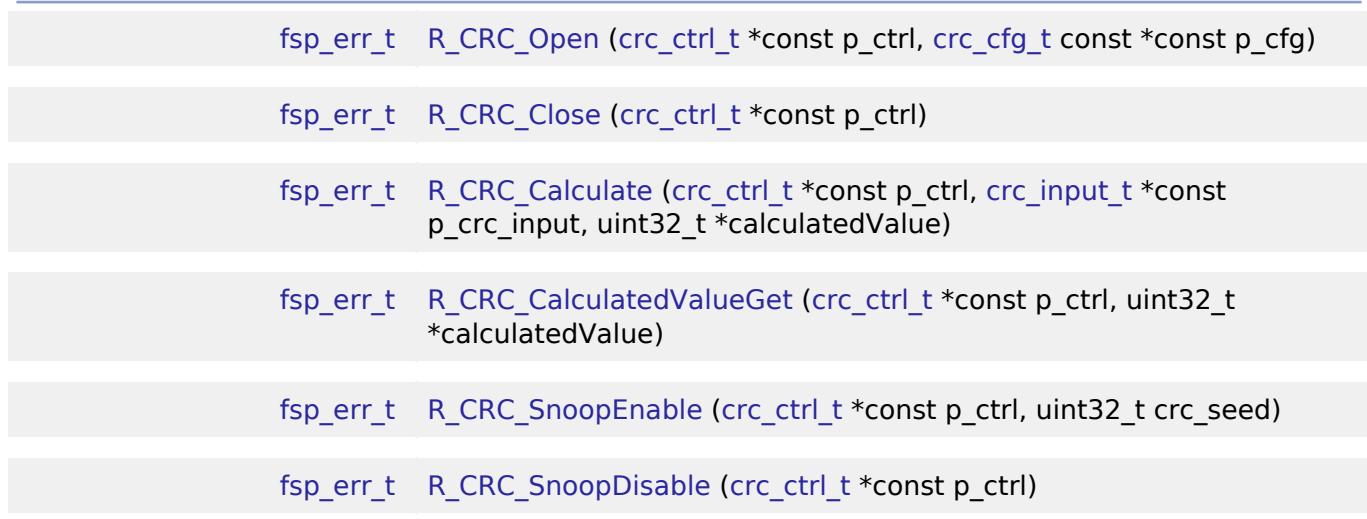

#### **Detailed Description**

Driver for the CRC peripheral on RA MCUs. This module implements the [CRC Interface.](#page-4232-0)

## **Overview**

The CRC module provides a API to calculate 8, 16 and 32-bit CRC values on a block of data in memory or a stream of data over a Serial Communication Interface (SCI) channel using industrystandard polynomials.

#### **Features**

- CRC module supports the following 8 and 16 bit CRC polynomials which operates on 8-bit data in parallel
	- $\circ$  X^8+X^2+X+1 (CRC-8)
	- $\circ$  X^16+X^15+X^2+1 (CRC-16)
	- $\circ$  X^16+X^12+X^5+1 (CRC-CCITT)
- CRC module supports the following 32 bit CRC polynomials which operates on 32-bit data in parallel

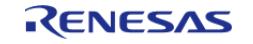

API Reference > Modules > Monitoring > CRC (r\_crc)

 $\circ$  X^32+X^26+X^23+X^22+X^16+X^12+X^11+X^10+X^8+X^7+X^5+X^4+X  $^{\wedge}$ 2+X+ 1 (CRC-32)

```
\circ X^32+ X^28+ X^27+ X^26+ X^25+ X^23+ X^22+ X^20+ X^19+
```
- X^18+X^14+X^13+X^11+X^10+X^9+X^8+X^6+1 (CRC-32C)
- CRC module can calculate CRC with LSB first or MSB first bit order.

# **Configuration**

## **Build Time Configurations for r\_crc**

The following build time configurations are defined in fsp\_cfg/r\_crc\_cfg.h:

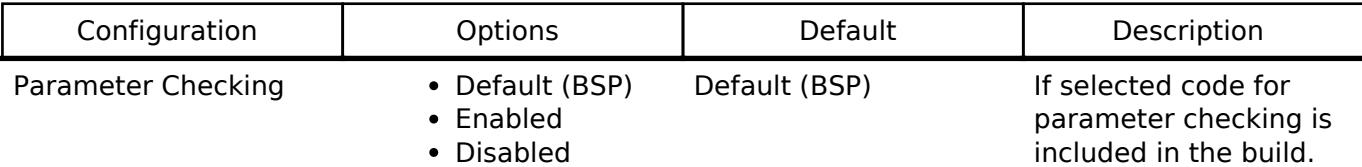

## **Configurations for Monitoring > CRC (r\_crc)**

This module can be added to the Stacks tab via New Stack > Monitoring > CRC (r\_crc). Non-secure callable guard functions can be generated for this module by right clicking the module in the RA Configuration tool and checking the "Non-secure Callable" box.

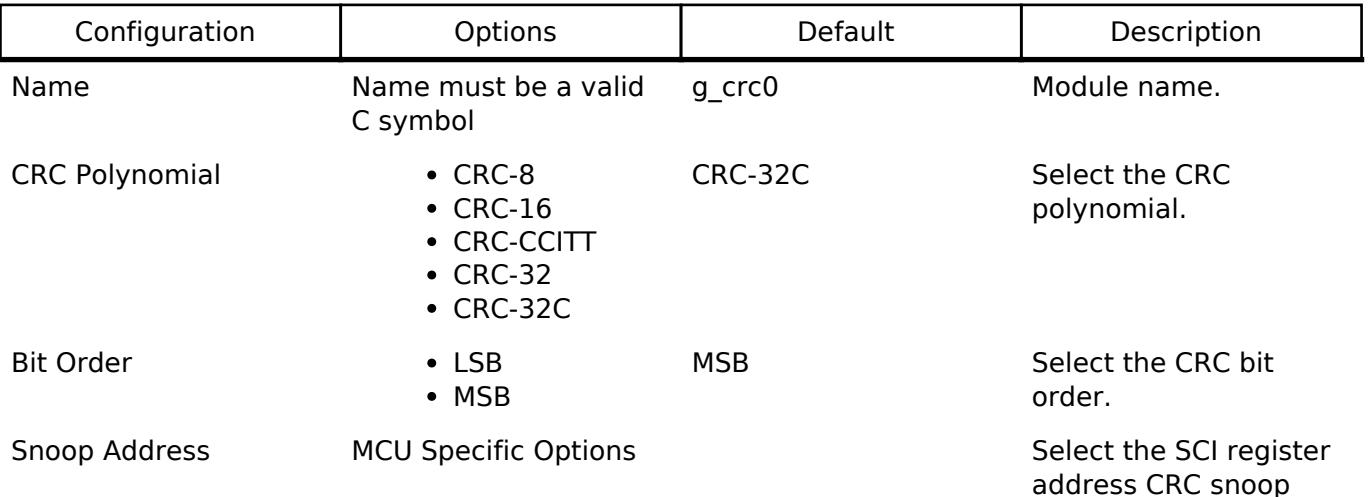

## **Clock Configuration**

There is no clock configuration for the CRC module.

## **Pin Configuration**

This module does not use I/O pins.

# **Usage Notes**

## **CRC Snoop**

R11UM0155EU0410 Revision 4.10 Dec.06.2023

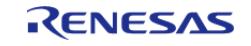

The CRC snoop function monitors reads from and writes to a specified I/O register address and performs CRC calculation on the data read from and written to the register address automatically. Instead of calling R\_CRC\_Calculate on a block of data, R\_CRC\_SnoopEnable is called to start monitoring reads/writes and R\_CRC\_CalculatedValueGet is used to obtain the current CRC.

*Note*

*Snoop mode is available for transmit/receive operations on SCI only.*

## **Limitations**

When using CRC32 polynomial functions the CRC module produces the same results as popular online CRC32 calculators, but it is important to remember a few important points.

- Online CRC32 calculators allow the input to be any number of bytes. The FSP CRC32 API function uses 32-bit words. This means the online calculations must be 'padded' to end on a 32-bit boundary.
- Online CRC32 calculators usually invert the output prior to presenting it as a result. It is up to the application program to include this step if needed.
- The seed value of 0xFFFFFFFF needs to be used by both the online calculator and the R\_CRC module API (CRC32 polynomials)
- Make sure the bit orientation of the R\_CRC CRC32 is set for LSB and that you have CRC32 selected and not CRC32C.
- Some online CRC tools XOR the final result with 0xFFFFFFFF.

# **Examples**

## **Basic Example**

This is a basic example of minimal use of the CRC module in an application.

```
void crc_example ()
{
    uint32_t length;
   uint32 t uint8 calculated value;
     length = sizeof(g_data_8bit) / sizeof(g_data_8bit[0]);
 crc_input_t example_input =
     {
        .p_input_buffer = g_data_8bit,
        .num_bytes = length,
       crc\_seed = 0, };
 /* Open CRC module with 8 bit polynomial */
 R_CRC_Open(&crc_ctrl, &g_crc_test_cfg);
 /* 8-bit CRC calculation */
```
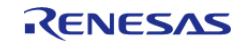

}

API Reference > Modules > Monitoring > CRC (r\_crc)

[R\\_CRC\\_Calculate\(](#page-1467-0)&crc\_ctrl, &example\_input, &uint8\_calculated\_value);

#### **Snoop Example**

This example demonstrates CRC snoop operation.

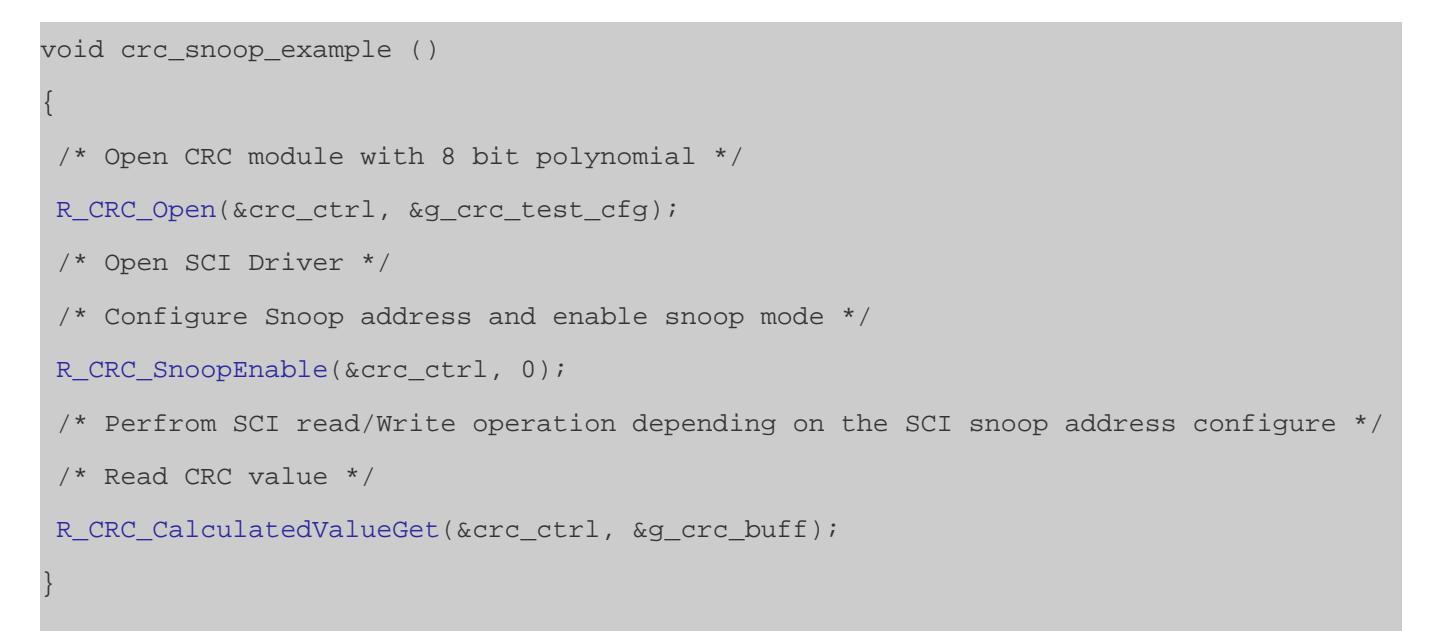

#### **Data Structures**

struct [crc\\_instance\\_ctrl\\_t](#page-1465-0)

#### **Data Structure Documentation**

#### <span id="page-1465-0"></span>**[◆ c](#page-1465-0)rc\_instance\_ctrl\_t**

struct crc\_instance\_ctrl\_t

Driver instance control structure.

## **Function Documentation**

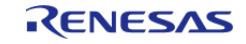

## <span id="page-1466-0"></span>**[◆ R](#page-1466-0)\_CRC\_Open()**

[fsp\\_err\\_t](#page-159-0) R\_CRC\_Open ( [crc\\_ctrl\\_t](#page-4236-0) \*const *p\_ctrl*, [crc\\_cfg\\_t](#page-4233-0) const \*const *p\_cfg* )

Open the CRC driver module

Implements [crc\\_api\\_t::open](#page-4234-0)

Open the CRC driver module and initialize the driver control block according to the passed-in configuration structure.

## **Return values**

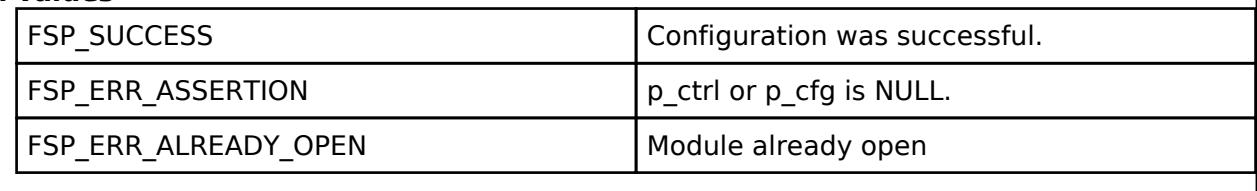

## <span id="page-1466-1"></span>**[◆ R](#page-1466-1)\_CRC\_Close()**

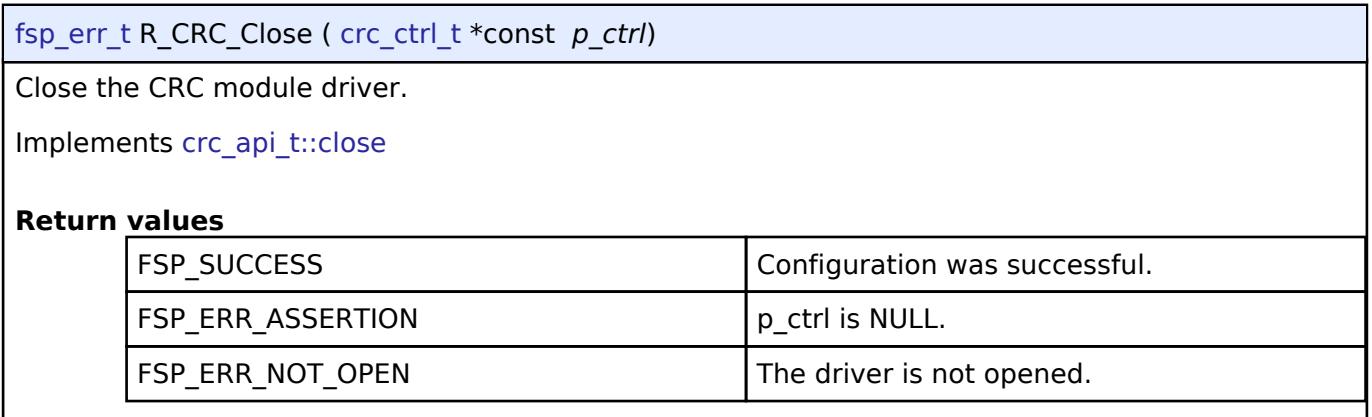

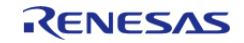

H

## <span id="page-1467-0"></span>**[◆ R](#page-1467-0)\_CRC\_Calculate()**

[fsp\\_err\\_t](#page-159-0) R\_CRC\_Calculate ( [crc\\_ctrl\\_t](#page-4236-0) \*const *p\_ctrl*, [crc\\_input\\_t](#page-4233-1) \*const *p\_crc\_input*, uint32\_t \* *calculatedValue* )

Perform a CRC calculation on a block of 8-bit/32-bit (for 32-bit polynomial) data.

Implements [crc\\_api\\_t::calculate](#page-4235-0)

This function performs a CRC calculation on an array of 8-bit/32-bit (for 32-bit polynomial) values and returns an 8-bit/32-bit (for 32-bit polynomial) calculated value

#### **Return values**

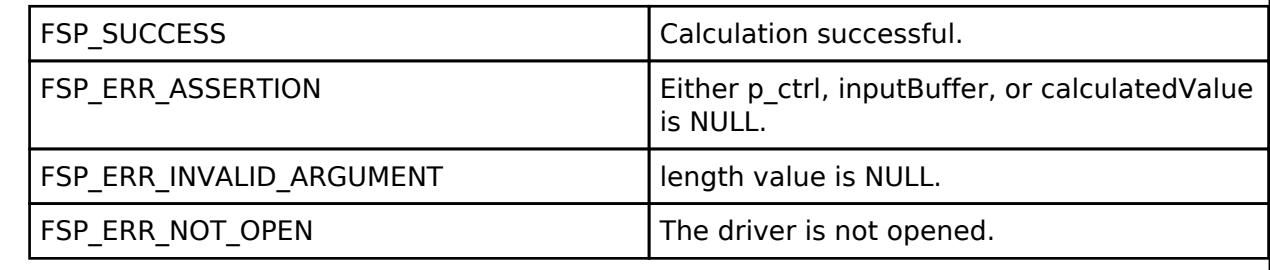

## <span id="page-1467-1"></span>**[◆ R](#page-1467-1)\_CRC\_CalculatedValueGet()**

[fsp\\_err\\_t](#page-159-0) R\_CRC\_CalculatedValueGet ( [crc\\_ctrl\\_t](#page-4236-0) \*const *p\_ctrl*, uint32\_t \* *calculatedValue* )

Return the current calculated value.

Implements [crc\\_api\\_t::crcResultGet](#page-4235-1)

CRC calculation operates on a running value. This function returns the current calculated value.

#### **Return values**

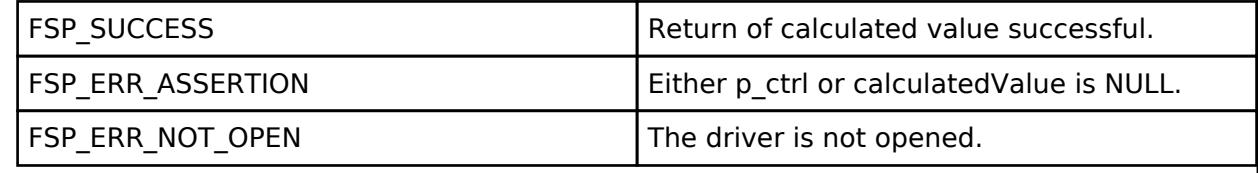

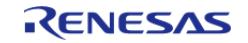

#### **User's Manual**

## <span id="page-1468-1"></span>**[◆ R](#page-1468-1)\_CRC\_SnoopEnable()**

[fsp\\_err\\_t](#page-159-0) R\_CRC\_SnoopEnable ( [crc\\_ctrl\\_t](#page-4236-0) \*const *p\_ctrl*, uint32\_t *crc\_seed* )

Configure the snoop channel and set the CRC seed.

Implements [crc\\_api\\_t::snoopEnable](#page-4235-2)

The CRC calculator can operate on reads and writes over any of the first ten SCI channels. For example, if set to channel 0, transmit, every byte written out SCI channel 0 is also sent to the CRC calculator as if the value was explicitly written directly to the CRC calculator.

#### **Return values**

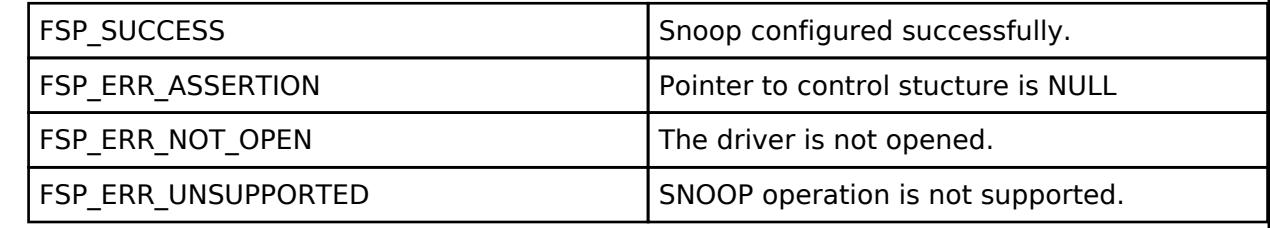

#### <span id="page-1468-2"></span>**[◆ R](#page-1468-2)\_CRC\_SnoopDisable()**

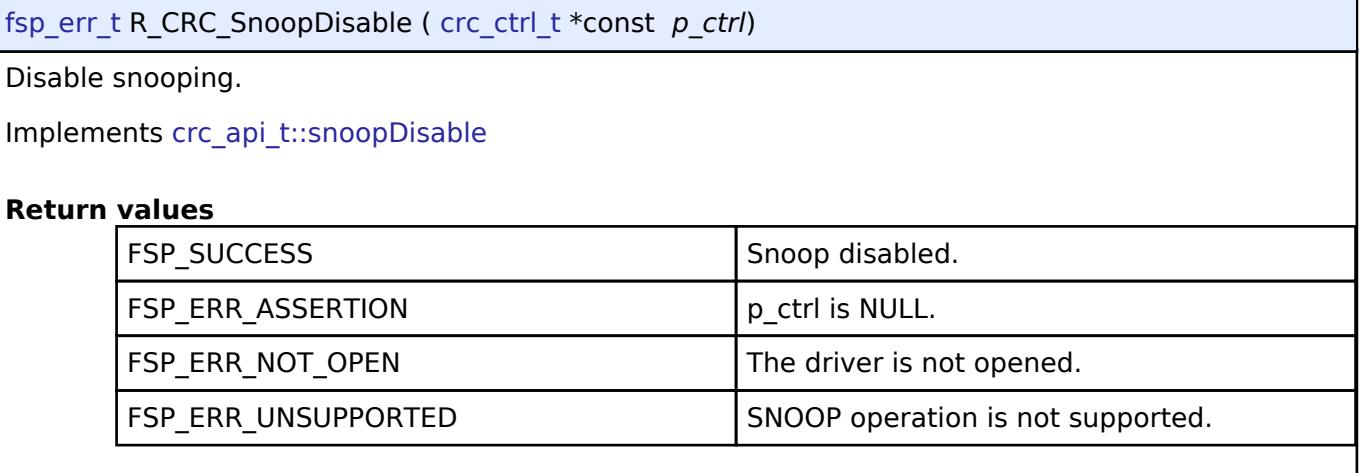

## <span id="page-1468-0"></span>**5.2.10.2 Clock Accuracy Circuit (r\_cac)**

[Modules](#page-376-0) » [Monitoring](#page-1461-1)

## **Functions**

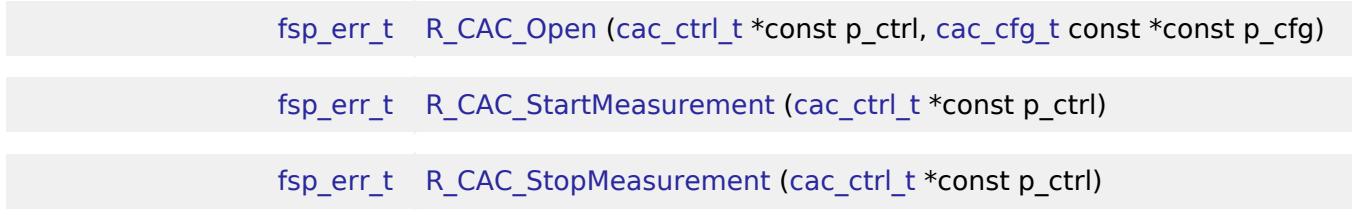

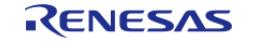

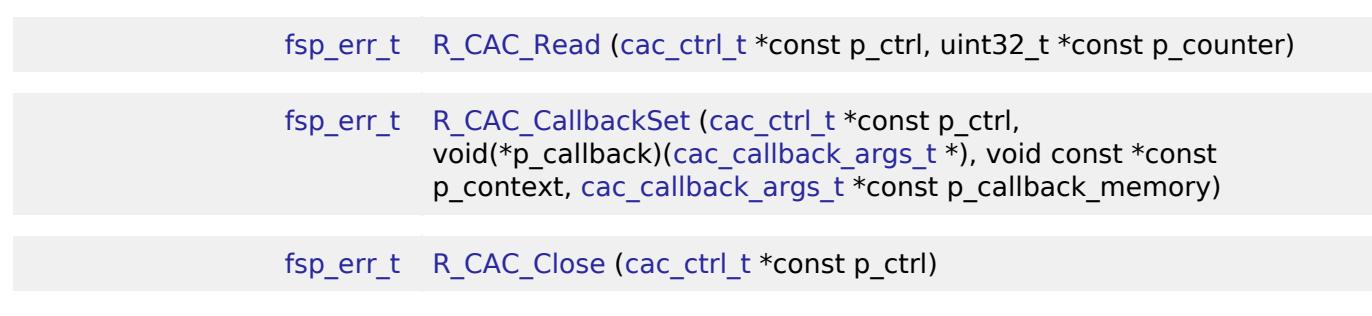

#### **Detailed Description**

Driver for the CAC peripheral on RA MCUs. This module implements the [CAC Interface](#page-4187-0).

## **Overview**

The interface for the clock frequency accuracy measurement circuit (CAC) peripheral is used to check a system clock frequency with a reference clock signal by counting the number of measurement clock edges that occur between two edges of the reference clock.

#### **Features**

- Supports clock frequency-measurement and monitoring based on a reference signal input
- Reference can be either an externally supplied clock source or an internal clock source
- An interrupt request may optionally be generated by a completed measurement, a detected frequency error, or a counter overflow.
- A digital filter is available for an externally supplied reference clock, and dividers are available for both internally supplied measurement and reference clocks.
- Edge-detection options for the reference clock are configurable as rising, falling, or both.

# **Configuration**

## **Build Time Configurations for r\_cac**

The following build time configurations are defined in fsp\_cfg/r\_cac\_cfg.h:

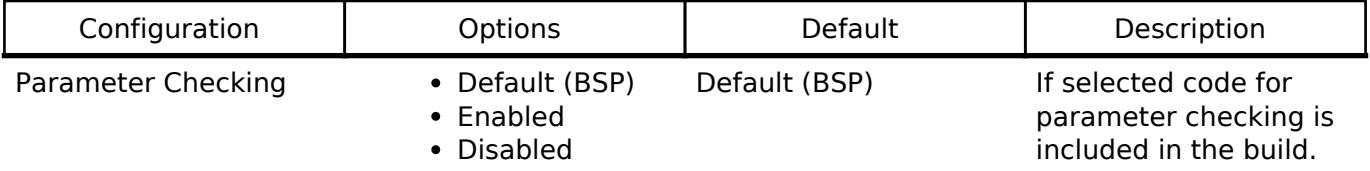

#### **Configurations for Monitoring > Clock Accuracy Circuit (r\_cac)**

This module can be added to the Stacks tab via New Stack > Monitoring > Clock Accuracy Circuit (r\_cac). Non-secure callable guard functions can be generated for this module by right clicking the module in the RA Configuration tool and checking the "Non-secure Callable" box.

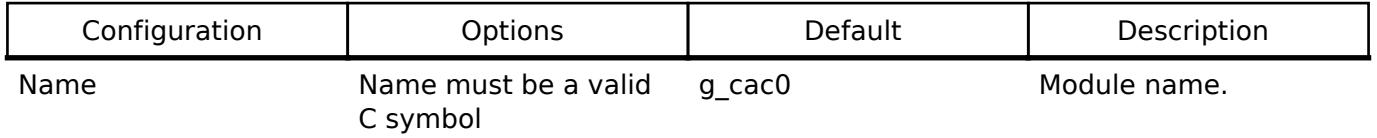

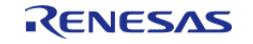

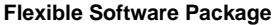

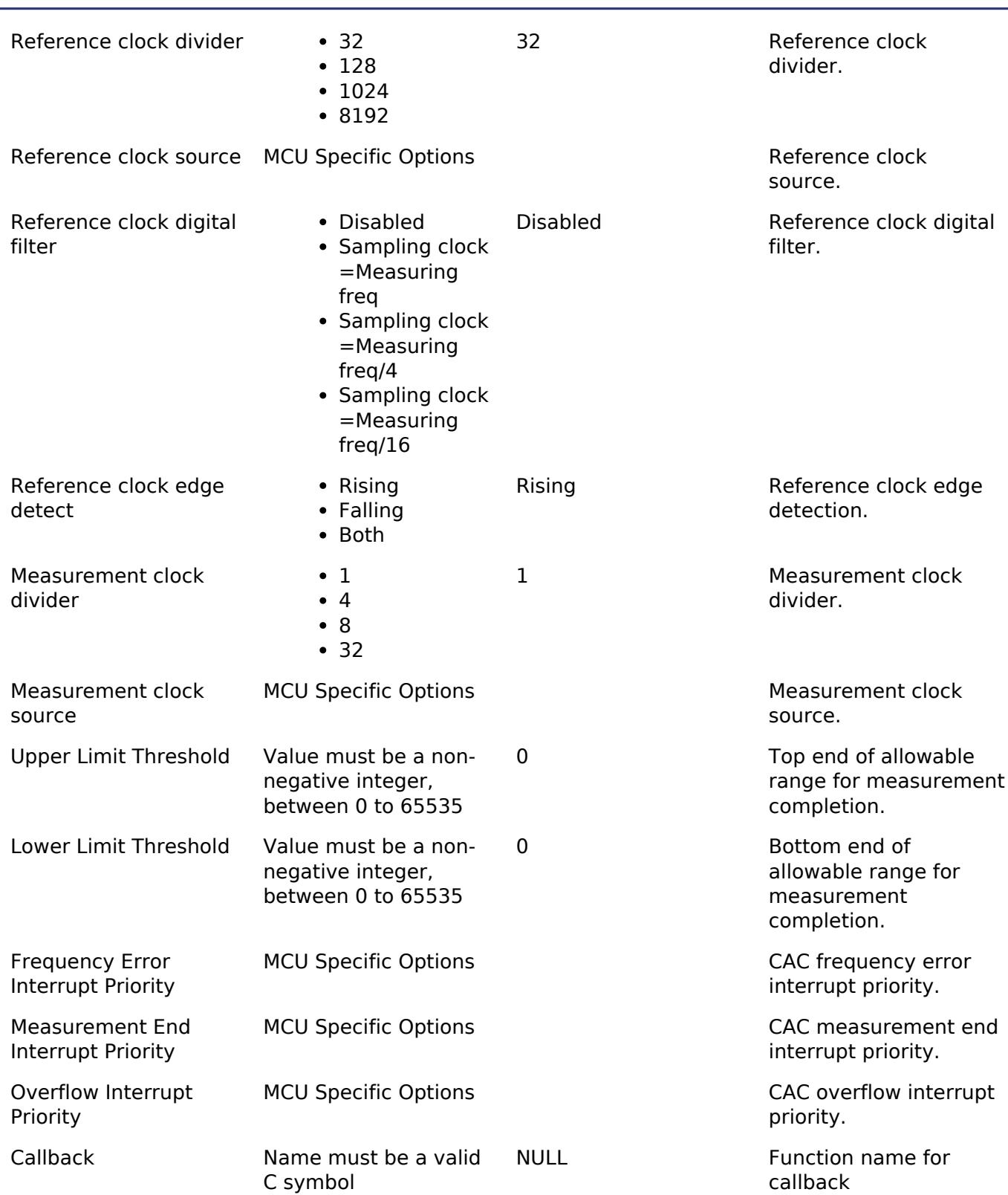

## **Clock Configuration**

The CAC measurement clock source can be configured as the following:

- 1. MAIN\_OSC
- 2. SUBCLOCK
- 3. HOCO

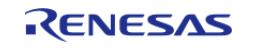

- 4. MOCO
- 5. LOCO
- 6. PCLKB
- 7. IWDT

The CAC reference clock source can be configured as the following:

- 1. MAIN\_OSC
- 2. SUBCLOCK
- 3. HOCO
- 4. MOCO
- 5. LOCO
- 6. PCLKB
- 7. IWDT
- 8. External Clock Source (CACREF)

#### **Pin Configuration**

The CACREF pin can be configured to provide the reference clock for CAC measurements.

## **Usage Notes**

#### **Measurement Accuracy**

The clock measurement result may be off by up to one pulse depending on the phase difference between the edge detection circuit, digital filter, and CACREF pin signal, if applicable.

#### **Frequency Error Interrupt**

The frequency error interrupt is only triggered at the end of a CAC measurement. This means that there will be a measurement complete interrupt in addition to the frequency error interrupt.

## **Examples**

## **Basic Example**

This is a basic example of minimal use of the CAC in an application.

```
volatile uint32 t q callback complete;
void cac basic example ()
{
    q callback complete = 0;fsp_err_t err = R_CAC_Open(&g_cac_ctrl, &g_cac_cfg);
 /* Handle any errors. This function should be defined by the user. */
    assert(FSP_SUCCESS == err);
     (void) R_CAC_StartMeasurement(&g_cac_ctrl);
 /* Wait for measurement to complete. */
 while (0 == g_callback_complete)
```
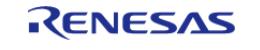

```
 {
 }
     uint32_t value;
 /* Read the CAC measurement. */
     (void) R_CAC_Read(&g_cac_ctrl, &value);
}
/* Called when measurement is completed. */
static void r_cac_callback (cac_callback_args_t * p_args)
{
 if (CAC_EVENT_MEASUREMENT_COMPLETE == p_args->event)
\left\{\begin{array}{c} \end{array}\right\} g_callback_complete = 1U;
 }
}
```
#### **Data Structures**

struct [cac\\_instance\\_ctrl\\_t](#page-1472-1)

#### **Data Structure Documentation**

#### <span id="page-1472-1"></span>**[◆ c](#page-1472-1)ac\_instance\_ctrl\_t**

struct cac\_instance\_ctrl\_t

CAC instance control block. DO NOT INITIALIZE.

#### **Function Documentation**

#### <span id="page-1472-0"></span>**[◆ R](#page-1472-0)\_CAC\_Open()**

[fsp\\_err\\_t](#page-159-0) R\_CAC\_Open ( [cac\\_ctrl\\_t](#page-4193-0) \*const *p\_ctrl*, [cac\\_cfg\\_t](#page-4189-0) const \*const *p\_cfg* )

The Open function configures the CAC based on the provided user configuration settings.

#### **Return values**

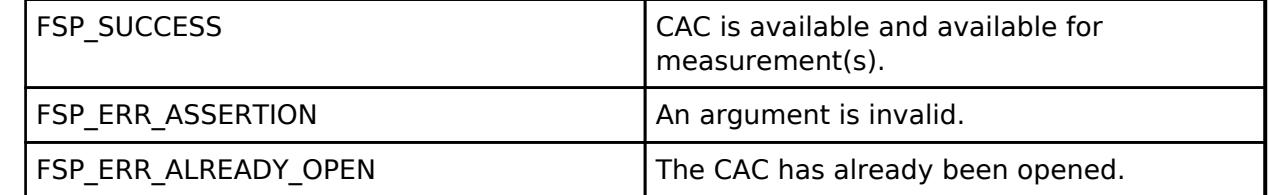

*Note*

*There is only a single CAC peripheral.*

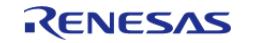

## <span id="page-1473-0"></span>**[◆ R](#page-1473-0)\_CAC\_StartMeasurement()**

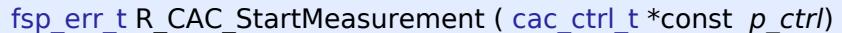

Start the CAC measurement process.

#### **Return values**

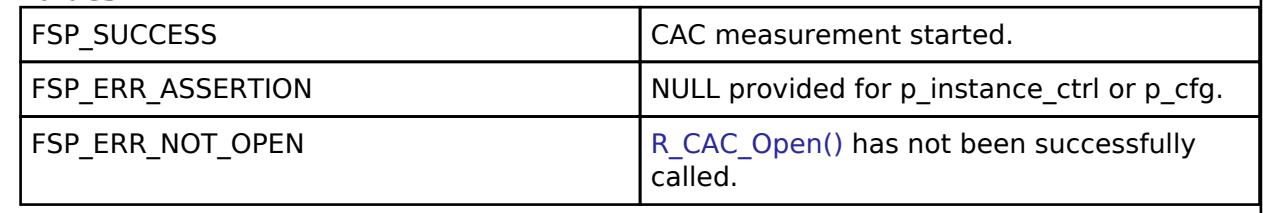

## <span id="page-1473-1"></span>**[◆ R](#page-1473-1)\_CAC\_StopMeasurement()**

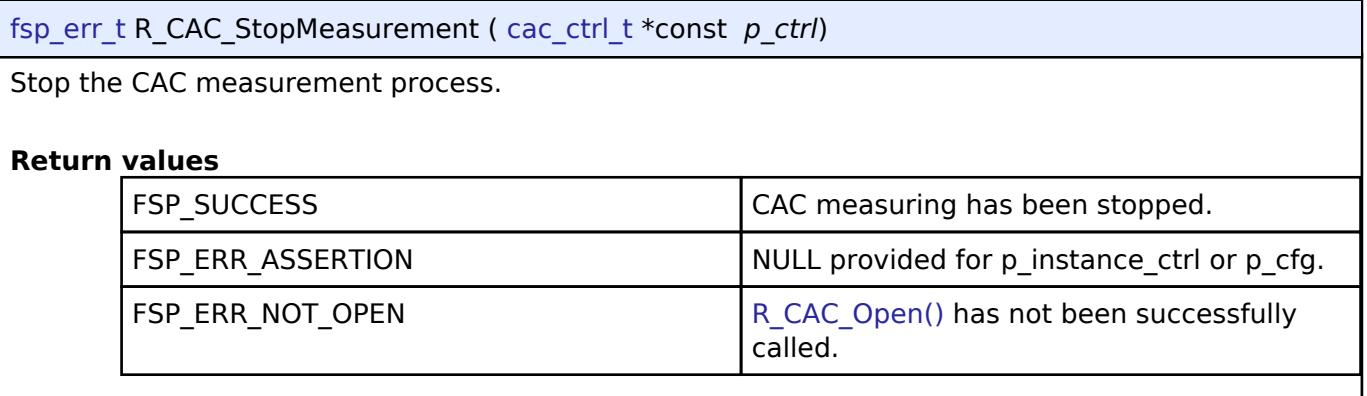

## <span id="page-1473-2"></span>**[◆ R](#page-1473-2)\_CAC\_Read()**

[fsp\\_err\\_t](#page-159-0) R\_CAC\_Read ( [cac\\_ctrl\\_t](#page-4193-0) \*const *p\_ctrl*, uint32\_t \*const *p\_counter* ) Read and return the CAC status and counter registers. **Return values** FSP\_SUCCESS CACC read successful. FSP\_ERR\_ASSERTION An argument is NULL. FSP\_ERR\_NOT\_OPEN [R\\_CAC\\_Open\(\)](#page-1472-0) has not been successfully called.

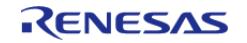

## <span id="page-1474-1"></span>**[◆ R](#page-1474-1)\_CAC\_CallbackSet()**

[fsp\\_err\\_t](#page-159-0) R\_CAC\_CallbackSet ( [cac\\_ctrl\\_t](#page-4193-0) \*const *p\_ctrl*, void(\*)([cac\\_callback\\_args\\_t](#page-4189-1) \*) *p\_callback*, void const \*const *p\_context*, [cac\\_callback\\_args\\_t](#page-4189-1) \*const *p\_callback\_memory* )

Updates the user callback with the option to provide memory for the callback argument structure. Implements [cac\\_api\\_t::callbackSet](#page-4192-0).

#### **Return values**

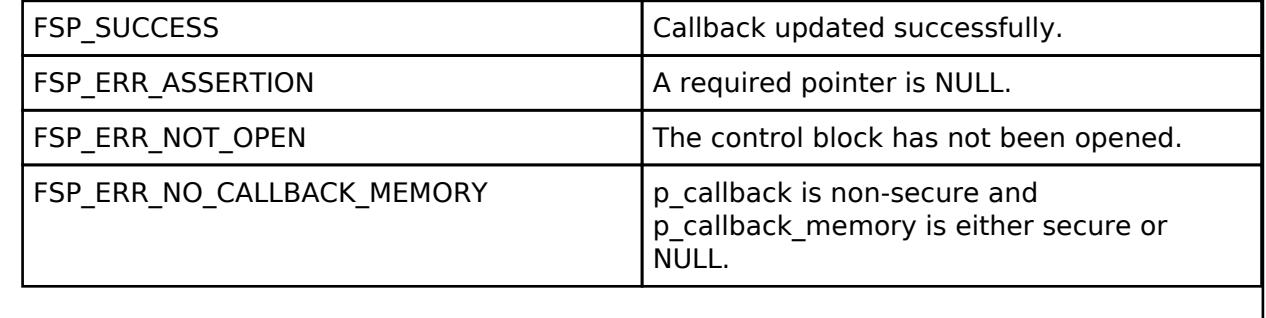

#### <span id="page-1474-2"></span>**[◆ R](#page-1474-2)\_CAC\_Close()**

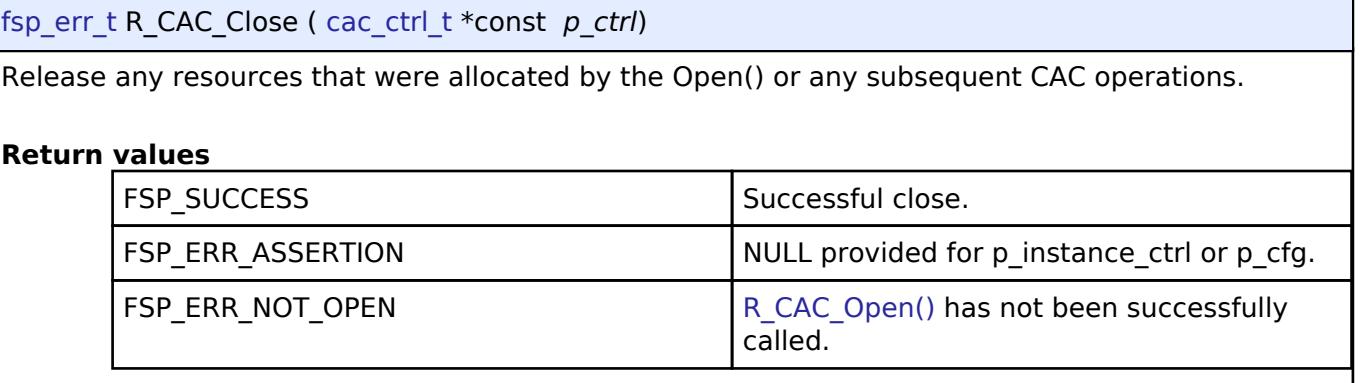

## <span id="page-1474-0"></span>**5.2.10.3 Data Operation Circuit (r\_doc)**

[Modules](#page-376-0) » [Monitoring](#page-1461-1)

## **Functions**

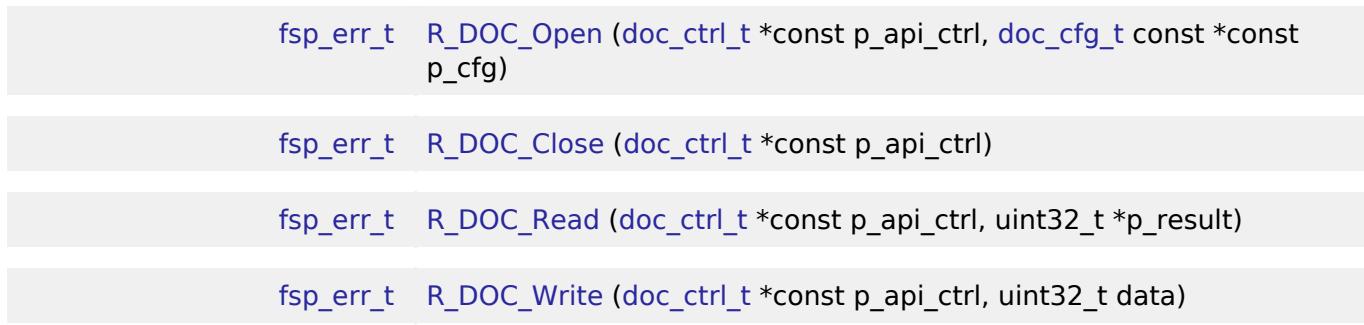

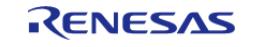

[fsp\\_err\\_t](#page-159-0) [R\\_DOC\\_CallbackSet](#page-1480-1) [\(doc\\_ctrl\\_t](#page-4276-0) \*const p\_api\_ctrl, void(\*p\_callback)([doc\\_callback\\_args\\_t](#page-4272-1) \*), void const \*const p\_context, [doc\\_callback\\_args\\_t](#page-4272-1) \*const p\_callback\_memory)

#### **Detailed Description**

Driver for the DOC peripheral on RA MCUs. This module implements the [DOC Interface.](#page-4271-0)

# **Overview**

#### **Features**

The DOC HAL module peripheral is used to compare, add or subtract 16-bit or 32-bit<sup>1</sup> data and can detect the following events:

- Comparison Mode
	- Data is equal to the configured reference data setting.
	- Data is not equal to the configured reference data setting.
	- Data is less than the configured reference data setting<sup>2</sup>.
	- Data is greater than the configured reference data setting<sup>2</sup>.
	- Data is inside of a configurable pair of reference data settings<sup>2</sup>.
	- Data is outside of a configurable pair of reference data settings<sup>2</sup>.
- Addition Mode Overflow of an addition operation
- Subtraction Mode Underflow of a subtraction operation

A user-defined callback can be created to inform the CPU when any of above events occur.

*Note*

- *1. Operating on 32-bit data is not supported on all MCUs.*
- *2. This comparison mode is not supported on all MCUs.*

# **Configuration**

#### **Build Time Configurations for r\_doc**

The following build time configurations are defined in fsp\_cfg/r\_doc\_cfg.h:

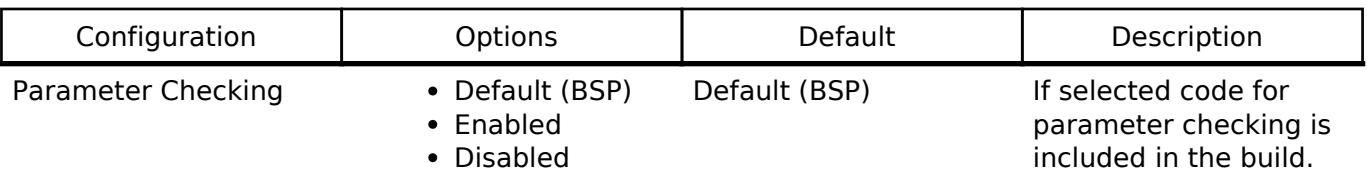

#### **Configurations for Monitoring > Data Operation Circuit (r\_doc)**

This module can be added to the Stacks tab via New Stack > Monitoring > Data Operation Circuit (r\_doc). Non-secure callable guard functions can be generated for this module by right clicking the module in the RA Configuration tool and checking the "Non-secure Callable" box.

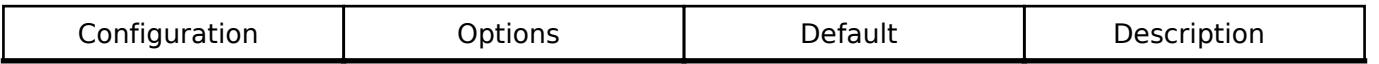

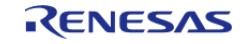
#### **Flexible Software Package**

API Reference > Modules > Monitoring > Data Operation Circuit (r\_doc)

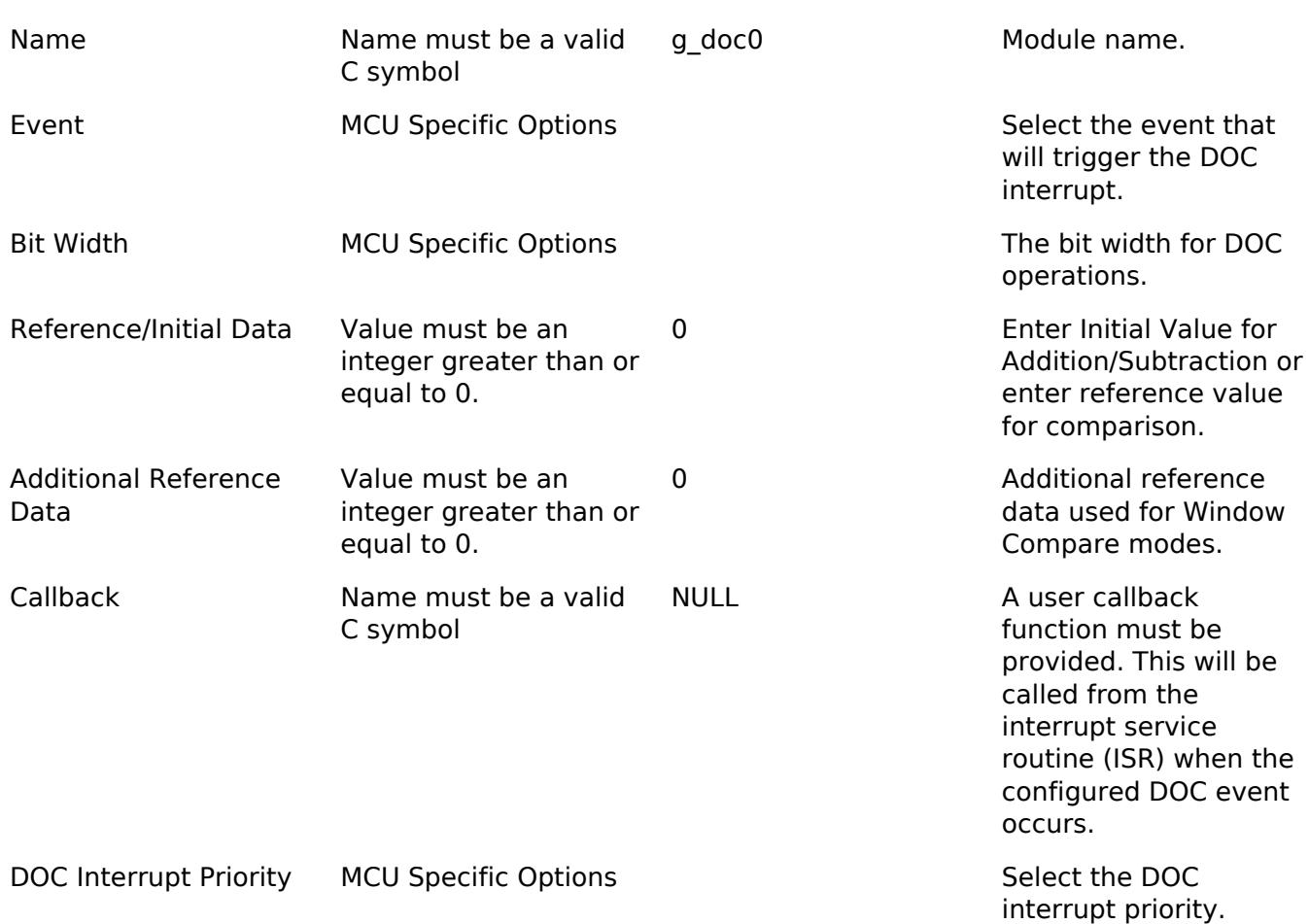

## **Clock Configuration**

The DOC HAL module does not require a specific clock configuration.

## **Pin Configuration**

The DOC HAL module does not require and specific pin configurations.

# **Usage Notes**

## **DMAC/DTC Integration**

DOC can be used with [Transfer \(r\\_dmac\)](#page-3518-0) or [Transfer \(r\\_dtc\)](#page-3532-0) to write to the input register without CPU intervention. DMAC is more useful for most DOC applications because it can be started directly from software. To write DOC input data with DTC/DMAC, set transfer info\_t::p\_dest to R\_DOC->DODIR.

# **Examples**

## **Basic Example**

This is a basic example of minimal use of the R\_DOC in an application. This example shows how this driver can be used for continuous 16 bit addition operation while reading the result at every overflow event.

```
#define DOC_EXAMPLE_VALUE 0xF000
```
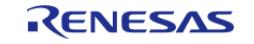

API Reference > Modules > Monitoring > Data Operation Circuit (r\_doc)

```
uint32_t g_{cal}lback_event_counter = 0;
/* This callback is called when DOC overflow event occurs. It is registered in
doc_cfg_t when R_DOC_Open is
  * called. */
void doc_callback (doc_callback_args_t * p_args)
{
 FSP_PARAMETER_NOT_USED(p_args);
     g_callback_event_counter++;
}
void basic_example (void)
{
 fsp_err_t err;
 /* Initialize the DOC module for addition with initial value specified in
doc_cfg_t::doc_data. */
     err = R_DOC_Open(&g_doc_ctrl, &g_doc_cfg);
 /* Handle any errors. This function should be defined by the user. */ assert(FSP_SUCCESS == err);
 /* Write data to the DOC Data Input Register and read the result of addition from
status register when an
   * interrupt occurs. */
 for (int i = 0; i < 5; i++)
     {
        err = R_DOC_Write(&g_doc_ctrl, DOC_EXAMPLE_VALUE);
       assert(FSP_SUCCESS == err);
 if (q callback event counter >= 1)
       {
             uint32_t result;
 /* Read the result of the operation */
             err = R_DOC_Read(&g_doc_ctrl, &result);
       assert(FSP_SUCCESS == err);
 }
 }
}
```
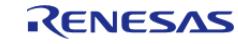

### **Function Documentation**

## <span id="page-1478-0"></span>**[◆ R](#page-1478-0)\_DOC\_Open()**

[fsp\\_err\\_t](#page-159-0) R\_DOC\_Open ( [doc\\_ctrl\\_t](#page-4276-0) \*const *p\_api\_ctrl*, [doc\\_cfg\\_t](#page-4272-1) const \*const *p\_cfg* )

Opens and configures the Data Operation Circuit (DOC) in comparison, addition or subtraction mode and sets initial data for addition or subtraction, or reference data for comparison.

#### Example:

/\* Initialize the DOC module for addition with initial value specified in

```
doc_cfg_t::doc_data. */
```

```
 err = R_DOC_Open(&g_doc_ctrl, &g_doc_cfg);
```
## **Return values**

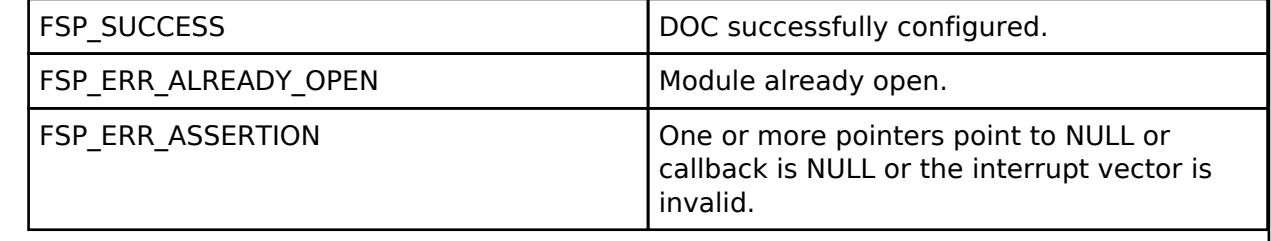

## <span id="page-1478-1"></span>**[◆ R](#page-1478-1)\_DOC\_Close()**

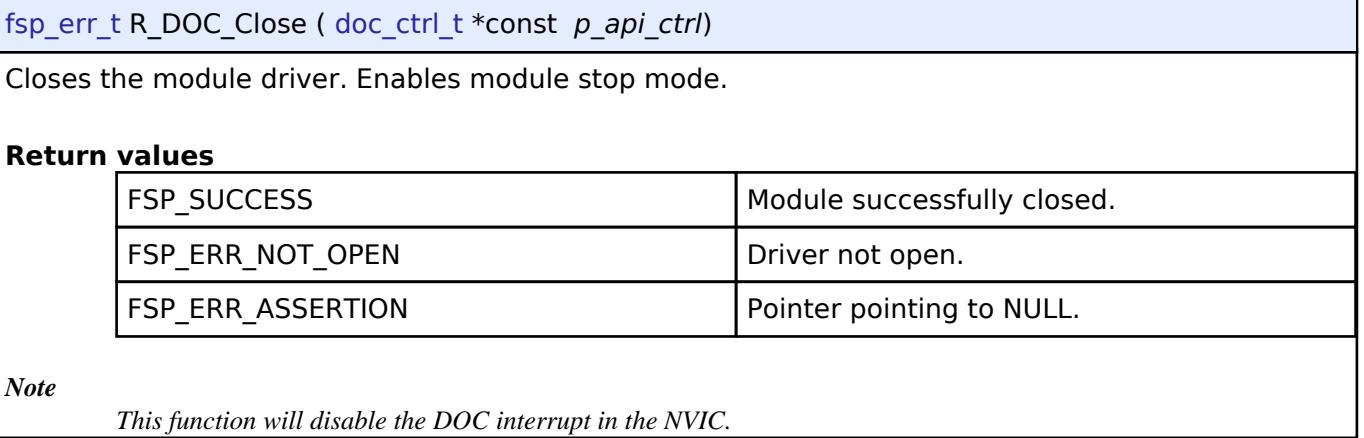

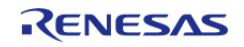

## <span id="page-1479-1"></span>**[◆ R](#page-1479-1)\_DOC\_Read()**

[fsp\\_err\\_t](#page-159-0) R\_DOC\_Read ( [doc\\_ctrl\\_t](#page-4276-0) \*const *p\_api\_ctrl*, uint32\_t \* *p\_result* )

Returns the result of addition/subtraction.

#### Example:

uint32\_t result;

/\* Read the result of the operation \*/

err = [R\\_DOC\\_Read\(](#page-1479-1)&q\_doc\_ctrl, &result);

assert(FSP\_SUCCESS == err);

## **Return values**

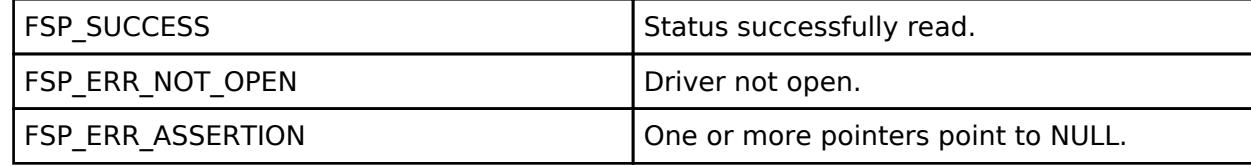

## <span id="page-1479-0"></span>**[◆ R](#page-1479-0)\_DOC\_Write()**

[fsp\\_err\\_t](#page-159-0) R\_DOC\_Write ( [doc\\_ctrl\\_t](#page-4276-0) \*const *p\_api\_ctrl*, uint32\_t *data* )

Writes to the DODIR - DOC Input Register.

Example:

err = [R\\_DOC\\_Write\(](#page-1479-0)&g\_doc\_ctrl, DOC\_EXAMPLE\_VALUE);

assert(FSP\_SUCCESS == err);

## **Return values**

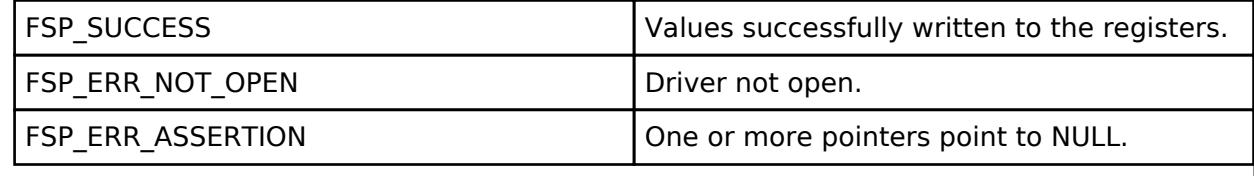

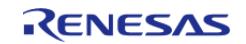

## <span id="page-1480-0"></span>**[◆ R](#page-1480-0)\_DOC\_CallbackSet()**

[fsp\\_err\\_t](#page-159-0) R\_DOC\_CallbackSet ( [doc\\_ctrl\\_t](#page-4276-0) \*const *p\_api\_ctrl*, void(\*)([doc\\_callback\\_args\\_t](#page-4272-0) \*) *p\_callback*, void const \*const *p\_context*, [doc\\_callback\\_args\\_t](#page-4272-0) \*const *p\_callback\_memory* )

Updates the user callback and has option of providing memory for callback structure. Implements [doc\\_api\\_t::callbackSet](#page-4276-1)

#### **Return values**

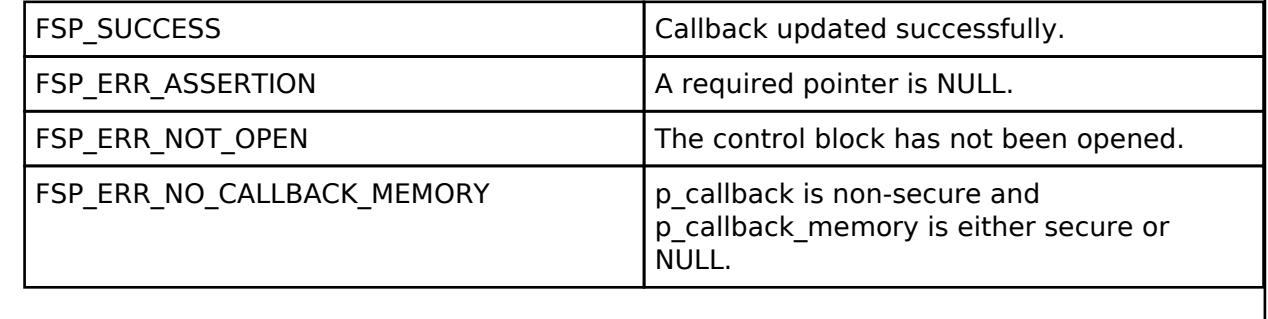

### **5.2.10.4 Independent Watchdog (r\_iwdt)**

[Modules](#page-376-0) » [Monitoring](#page-1461-0)

#### **Functions**

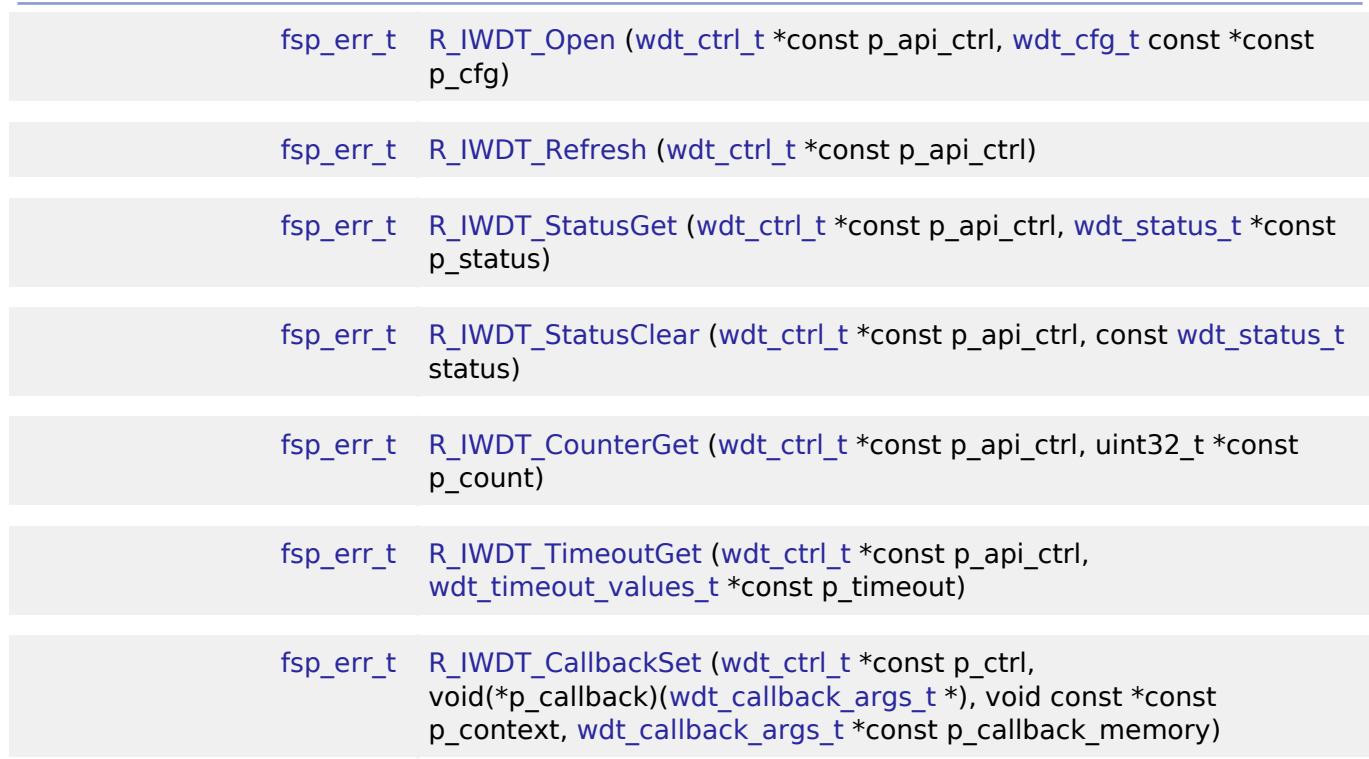

#### **Detailed Description**

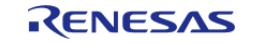

Driver for the IWDT peripheral on RA MCUs. This module implements the [WDT Interface](#page-4949-0).

# **Overview**

The independent watchdog timer is used to recover from unexpected errors in an application. The timer must be refreshed periodically in the permitted count window by the application. If the count is allowed to underflow or refresh occurs outside of the valid refresh period, the IWDT resets the device or generates an NMI.

## **Features**

The IWDT HAL module has the following key features:

- When the IWDT underflows or is refreshed outside of the permitted refresh window, one of the following events can occur:
	- Resetting of the device
	- Generation of an NMI
- The WDT supports following modes: $<sup>1</sup>$ </sup>
	- In auto start mode, the WDT begins counting at reset.
	- In register start mode, the WDT can be started from the application $^1$ .

#### **Selecting a Watchdog**

RA MCUs have two watchdog peripherals: the watchdog timer (WDT) and the independent watchdog timer (IWDT). When selecting between them, consider these factors:

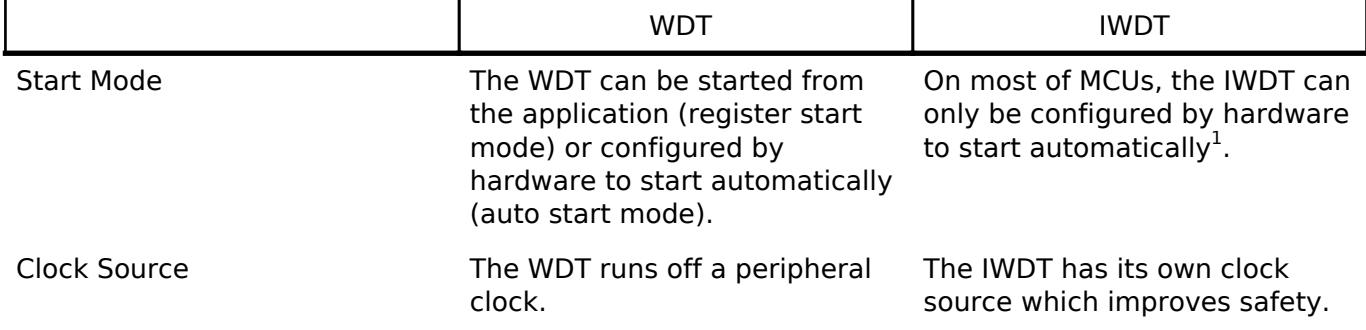

*Note*

*1. Refer to the MCU hardware user's manual or datasheet to determine if IWDT supports register start mode.*

# **Configuration**

When using register start mode, configure the watchdog timer on the Stacks tab.

*Note*

*When using auto start mode, configurations on the Stacks tab are ignored. Configure the watchdog using the OFS settings on the BSP tab. These settings include the following:*

- *Start Mode*
- *Timeout Period*
- *Dedicated Clock Frequency Divisor*
- *Window End Position*
- *Window Start Position*
- *Reset Interrupt Request Select*
- *Stop Control*

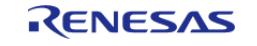

*Review the OFS0 properties window to see additional details.*

## **Build Time Configurations for r\_iwdt**

The following build time configurations are defined in fsp\_cfg/r\_iwdt\_cfg.h:

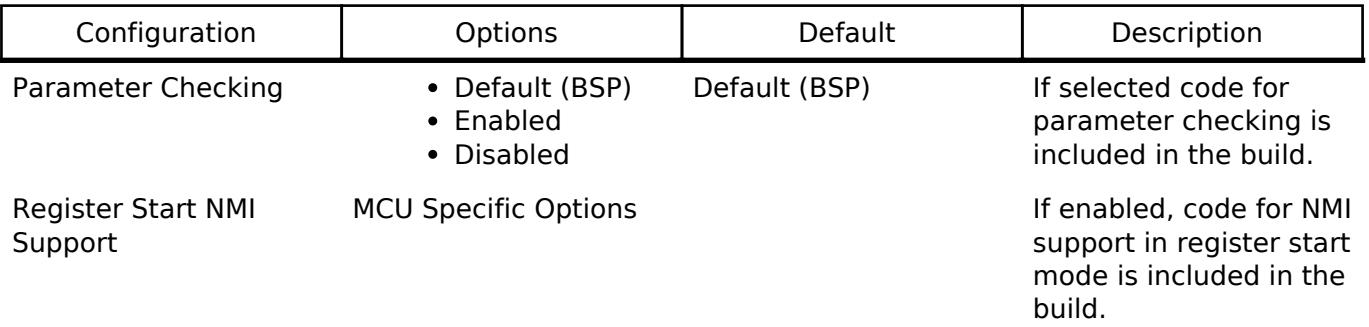

## **Configurations for Monitoring > Independent Watchdog (r\_iwdt)**

This module can be added to the Stacks tab via New Stack > Monitoring > Independent Watchdog (r\_iwdt). Non-secure callable guard functions can be generated for this module by right clicking the module in the RA Configuration tool and checking the "Non-secure Callable" box.

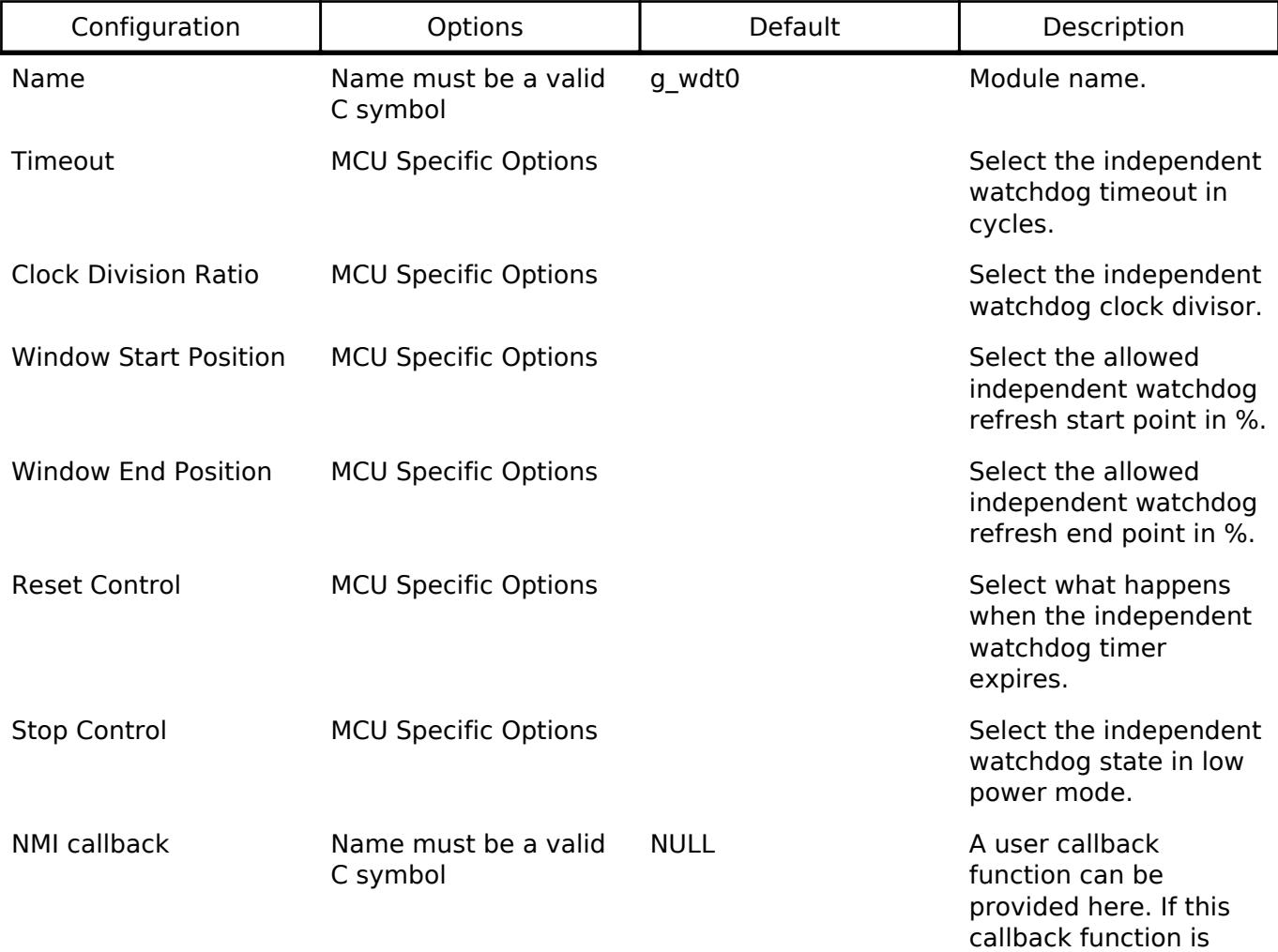

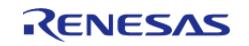

provided, it is called from the interrupt service routine (ISR) when the watchdog triggers.

#### **Clock Configuration**

The IWDT clock is based on the IWDTCLK frequency. You can set the IWDTCLK frequency divider using the **BSP** tab of the RA Configuration editor.

#### **Pin Configuration**

This module does not use I/O pins.

# **Usage Notes**

### **NMI Interrupt**

The independent watchdog timer uses the NMI, which is enabled by default. No special configuration is required. When the NMI is triggered, the callback function registered during open is called.

*Note*

*When using the IWDT in software start mode with NMI and the timer underflows, the IWDT status must be reset by calling [R\\_IWDT\\_StatusClear](#page-1489-0) before restarting the timer via [R\\_IWDT\\_Refresh](#page-1488-0).*

#### **Period Calculation**

The IWDT operates from IWDTCLK. With a IWDTCLK of 15000 Hz, the maximum time from the last refresh to device reset or NMI generation will be just below 35 seconds as detailed below.

 $IWDTCLK = 15000 Hz$ Clock division ratio = IWDTCLK / 256 Timeout period = 2048 cycles WDT clock frequency = 15000 Hz / 256 = 58.59 Hz Cycle time =  $1/58.59$  Hz = 17.067 ms Timeout =  $17.067$  ms x 2048 cycles = 34.95 seconds

#### **Limitations**

Developers should be aware of the following limitations when using the IWDT:

- When using a J-Link debugger the IWDT counter does not count and therefore will not reset the device or generate an NMI. To enable the watchdog to count and generate a reset or NMI while debugging, add this line of code in the application:
	- /\* (Optional) Enable the IWDT to count and generate NMI or reset when the

```
 * debugger is connected. */
```

```
 R_DEBUG->DBGSTOPCR_b.DBGSTOP_IWDT = 0;
```
• If the IWDT is configured to stop the counter in low power mode, then your application must restart the watchdog by calling [R\\_IWDT\\_Refresh\(\)](#page-1488-0) after the MCU wakes from low power mode.

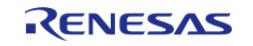

# **Examples**

## **IWDT Basic Example**

This is a basic example of minimal use of the IWDT in an application.

```
void iwdt_basic_example (void)
{
 fsp_err_t err = FSP_SUCCESS;
 /* In auto start mode, the IWDT starts counting immediately when the MCU is powered
on. */
 /* Initializes the module. */
     err = R_IWDT_Open(&g_iwdt0_ctrl, &g_iwdt0_cfg);
 /* Handle any errors. This function should be defined by the user. */
    assert(FSP_SUCCESS == err);
 while (true)
     {
 /* Application work here. */
 /* Refresh before the counter underflows to prevent reset or NMI based on the
setting. */
        (void) R_IWDT_Refresh(&g_iwdt0_ctrl);
     }
}
```
## **IWDT Advanced Example**

This example demonstrates using a start window and gives an example callback to handle an NMI generated by an underflow or refresh error.

```
#define IWDT_TIMEOUT_COUNTS (2048U)
#define IWDT_MAX_COUNTER (IWDT_TIMEOUT_COUNTS - 1U)
#define IWDT_START_WINDOW_75 ((IWDT_MAX_COUNTER * 3) / 4)
/* Example callback called when a watchdog NMI occurs. */
void iwdt_callback (wdt_callback_args_t * p_args)
{
 FSP_PARAMETER_NOT_USED(p_args);
 fsp_err_t err = FSP_SUCCESS;
```
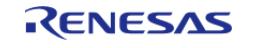

API Reference > Modules > Monitoring > Independent Watchdog (r\_iwdt)

```
/* (Optional) Determine the source of the NMI. */
wdt status t status = WDT STATUS NO ERROR;
     err = R_IWDT_StatusGet(&g_iwdt0_ctrl, &status);
    assert(FSP_SUCCESS == err);
 /* (Optional) Log source of NMI and any other debug information. */
 /* (Optional) Clear the error flags. */
     err = R_IWDT_StatusClear(&g_iwdt0_ctrl, status);
    assert(FSP_SUCCESS == err);
 /* (Optional) Issue a software reset to reset the MCU. */
     __NVIC_SystemReset();
}
void iwdt_advanced_example (void)
{
 fsp_err_t err = FSP_SUCCESS;
 /* (Optional) Enable the IWDT to count and generate NMI or reset when the
  * debugger is connected. */
     R_DEBUG->DBGSTOPCR_b.DBGSTOP_IWDT = 0;
 /* (Optional) Check if the IWDTRF flag is set to know if the system is
   * recovering from a IWDT reset. */
if (R_SYSTEM->RSTSR1_b.IWDTRF)
\left\{\begin{array}{c} \end{array}\right\}/* Clear the flag. */
        R_SYSTEM->RSTSR1 = 0U;
\begin{array}{ccc} \end{array}/* Open the module. */
     err = R_IWDT_Open(&g_iwdt0_ctrl, &g_iwdt0_cfg);
 /* Handle any errors. This function should be defined by the user. */
    assert(FSP_SUCCESS == err);
 /* Initialize other application code. */
 /* Do not call R_IWDT_Refresh() in auto start mode unless the
   * counter is in the acceptable refresh window. */
     (void) R_IWDT_Refresh(&g_iwdt0_ctrl);
while (true)
     {
```
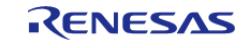

API Reference > Modules > Monitoring > Independent Watchdog (r\_iwdt)

```
/* Application work here. */
/* (Optional) If there is a chance the application takes less time than
  * the start window, verify the IWDT counter is past the start window
  * before refreshing the IWDT. */
       uint32_t iwdt_counter = 0U;
do
       {
/* Read the current IWDT counter value. */
             err = R_IWDT_CounterGet(&g_iwdt0_ctrl, &iwdt_counter);
      assert(FSP_SUCCESS == err);
       } while (iwdt_counter >= IWDT_START_WINDOW_75);
/* Refresh before the counter underflows to prevent reset or NMI. */
       (void) R_IWDT_Refresh(&g_iwdt0_ctrl);
     }
}
```
#### **Data Structures**

struct [iwdt\\_instance\\_ctrl\\_t](#page-1486-0)

#### **Data Structure Documentation**

#### <span id="page-1486-0"></span>**[◆ i](#page-1486-0)wdt\_instance\_ctrl\_t**

struct iwdt instance ctrl t

<span id="page-1486-3"></span><span id="page-1486-2"></span><span id="page-1486-1"></span>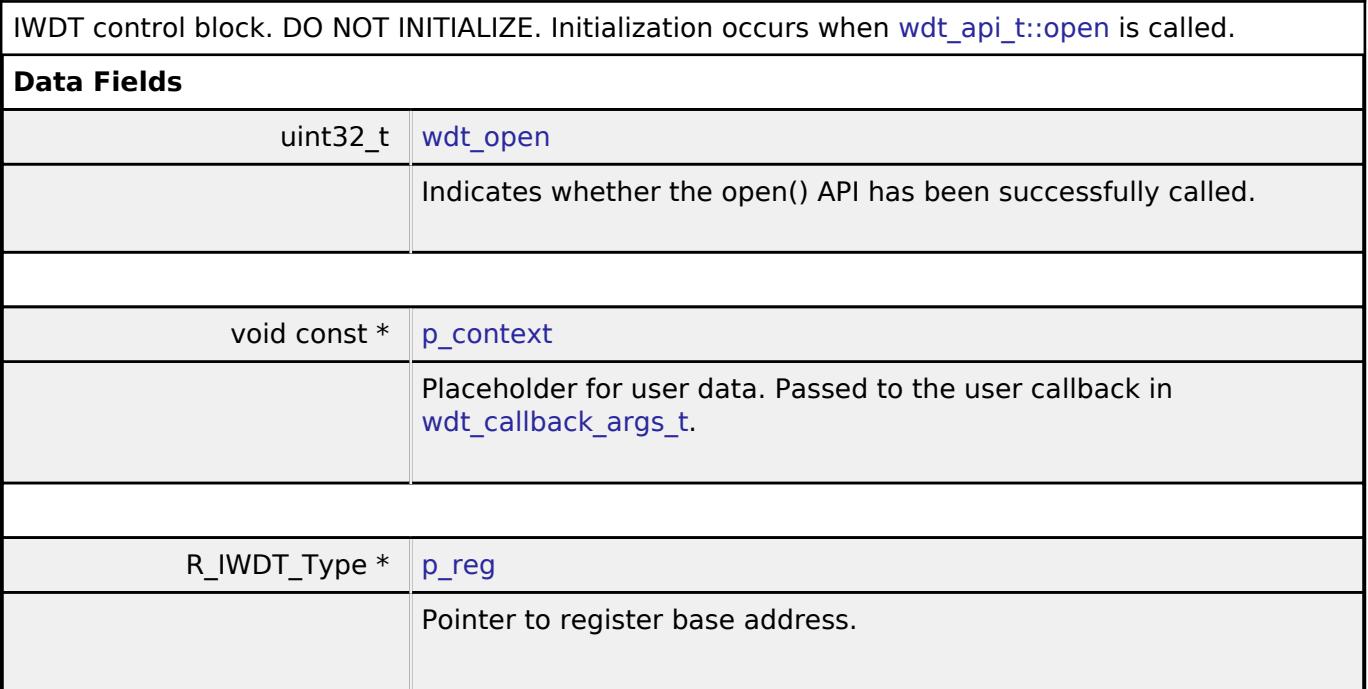

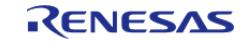

API Reference > Modules > Monitoring > Independent Watchdog (r\_iwdt)

<span id="page-1487-1"></span>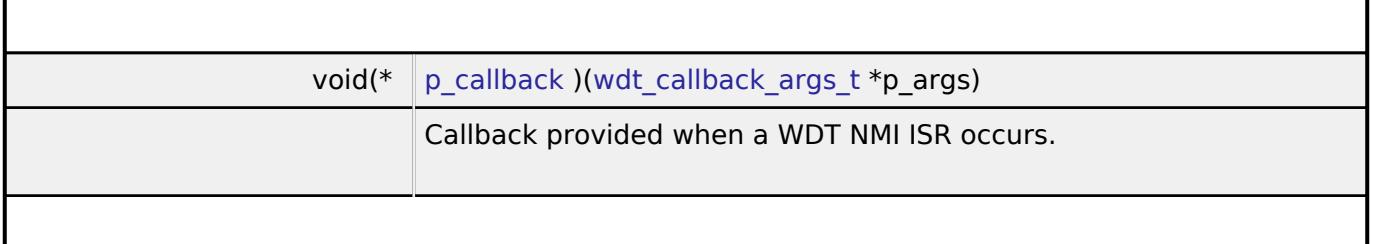

## **Function Documentation**

## <span id="page-1487-0"></span>**[◆ R](#page-1487-0)\_IWDT\_Open()**

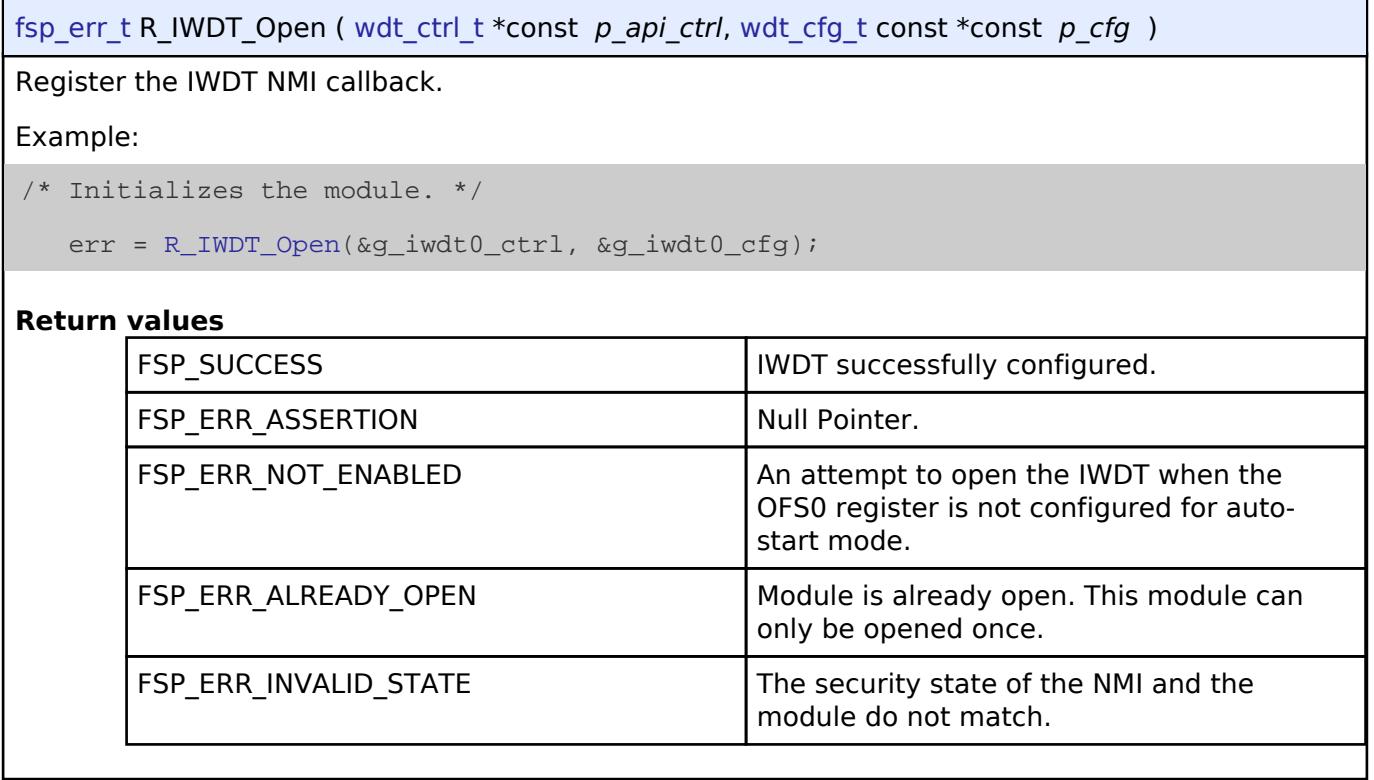

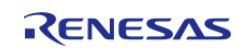

## <span id="page-1488-0"></span>**[◆ R](#page-1488-0)\_IWDT\_Refresh()**

[fsp\\_err\\_t](#page-159-0) R\_IWDT\_Refresh ( [wdt\\_ctrl\\_t](#page-4955-0) \*const *p\_api\_ctrl*)

Refresh the Independent Watchdog Timer. If the refresh fails due to being performed outside of the permitted refresh period the device will either reset or trigger an NMI ISR to run.

Example:

/\* Refresh before the counter underflows to prevent reset or NMI based on the

setting. \*/

(void) [R\\_IWDT\\_Refresh\(](#page-1488-0)&g\_iwdt0\_ctrl);

**Return values**

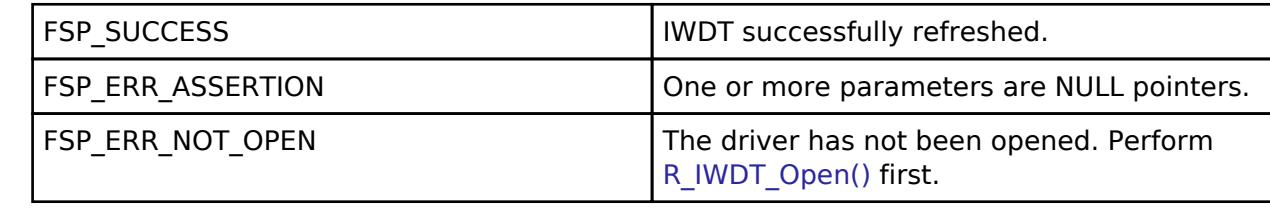

## <span id="page-1488-1"></span>**[◆ R](#page-1488-1)\_IWDT\_StatusGet()**

[fsp\\_err\\_t](#page-159-0) R\_IWDT\_StatusGet ( [wdt\\_ctrl\\_t](#page-4955-0) \*const *p\_api\_ctrl*, [wdt\\_status\\_t](#page-4958-0) \*const *p\_status* )

Read the IWDT status flags.

Indicates both status and error conditions.

Example:

/\* (Optional) Determine the source of the NMI. \*/

wdt status t status = WDT STATUS NO ERROR;

err = [R\\_IWDT\\_StatusGet\(](#page-1488-1)&g\_iwdt0\_ctrl, &status);

assert(FSP\_SUCCESS == err);

## **Return values**

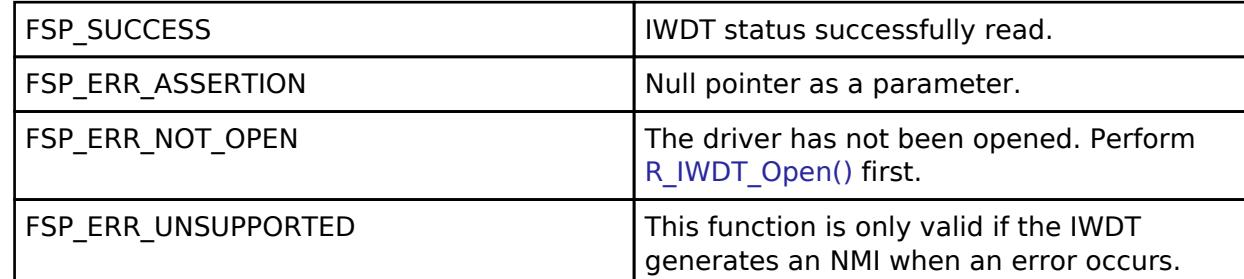

*Note*

Dec.06.2023

*When the IWDT is configured to output a reset on underflow or refresh error reading the status and error flags serves no purpose as they will always indicate that no underflow has occurred and there is no refresh error. Reading the status and error flags is only valid when interrupt request output is enabled.*

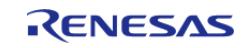

## <span id="page-1489-0"></span>**[◆ R](#page-1489-0)\_IWDT\_StatusClear()**

[fsp\\_err\\_t](#page-159-0) R\_IWDT\_StatusClear ( [wdt\\_ctrl\\_t](#page-4955-0) \*const *p\_api\_ctrl*, const [wdt\\_status\\_t](#page-4958-0) *status* )

Clear the IWDT status and error flags. Implements [wdt\\_api\\_t::statusClear](#page-4953-0).

#### Example:

/\* (Optional) Clear the error flags. \*/

err = [R\\_IWDT\\_StatusClear\(](#page-1489-0)&g\_iwdt0\_ctrl, status);

```
assert(FSP_SUCCESS == err);
```
#### **Return values**

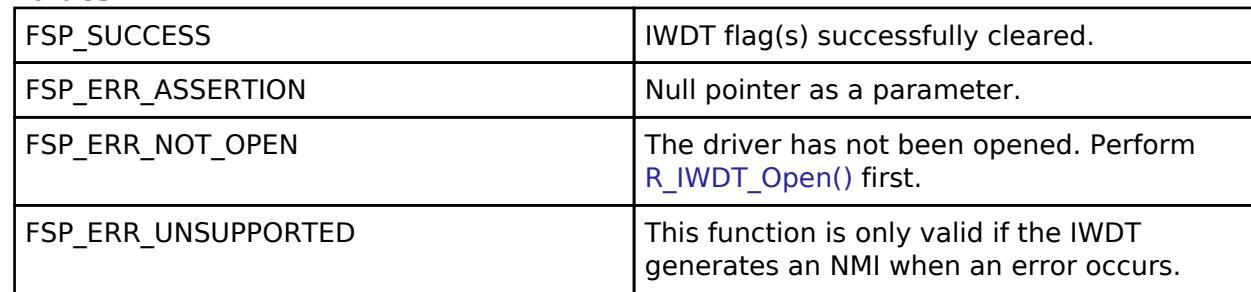

*Note*

*When the IWDT is configured to output a reset on underflow or refresh error reading the status and error flags serves no purpose as they will always indicate that no underflow has occurred and there is no refresh error. Reading the status and error flags is only valid when interrupt request output is enabled.*

## <span id="page-1489-1"></span>**[◆ R](#page-1489-1)\_IWDT\_CounterGet()**

[fsp\\_err\\_t](#page-159-0) R\_IWDT\_CounterGet ( [wdt\\_ctrl\\_t](#page-4955-0) \*const *p\_api\_ctrl*, uint32\_t \*const *p\_count* )

Read the current count value of the IWDT. Implements wdt api t::counterGet.

#### Example:

```
/* Read the current IWDT counter value. */
```
err = [R\\_IWDT\\_CounterGet\(](#page-1489-1)&g\_iwdt0\_ctrl, &iwdt\_counter);

assert(FSP\_SUCCESS == err);

#### **Return values**

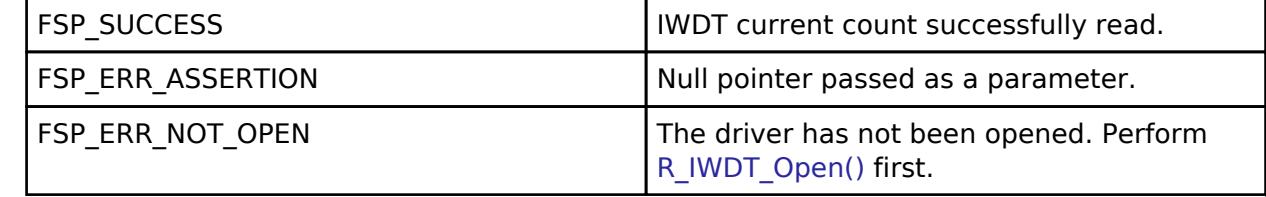

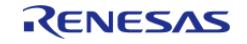

#### **User's Manual**

## <span id="page-1490-0"></span>**[◆ R](#page-1490-0)\_IWDT\_TimeoutGet()**

[fsp\\_err\\_t](#page-159-0) R\_IWDT\_TimeoutGet ( [wdt\\_ctrl\\_t](#page-4955-0) \*const *p\_api\_ctrl*, [wdt\\_timeout\\_values\\_t](#page-4950-1) \*const *p\_timeout* )

Read timeout information for the watchdog timer. Implements wdt api\_t::timeoutGet.

### **Return values**

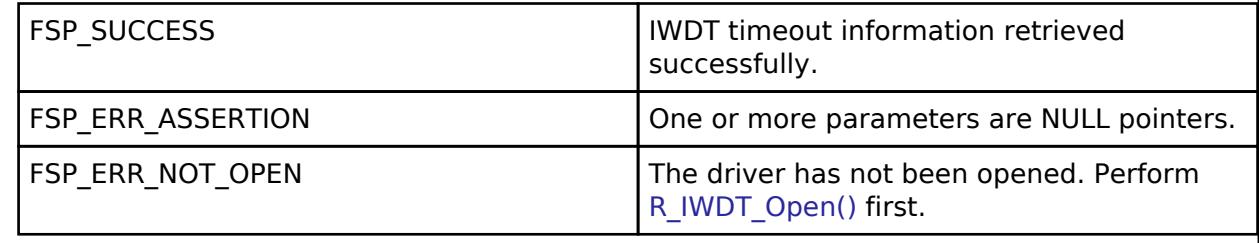

### <span id="page-1490-1"></span>**[◆ R](#page-1490-1)\_IWDT\_CallbackSet()**

[fsp\\_err\\_t](#page-159-0) R\_IWDT\_CallbackSet ( [wdt\\_ctrl\\_t](#page-4955-0) \*const *p\_ctrl*, void(\*)([wdt\\_callback\\_args\\_t](#page-4950-2) \*) *p\_callback*, void const \*const *p\_context*, [wdt\\_callback\\_args\\_t](#page-4950-2) \*const *p\_callback\_memory* )

Updates the user callback and has option of providing memory for callback structure. Implements [wdt\\_api\\_t::callbackSet](#page-4954-1)

#### **Return values**

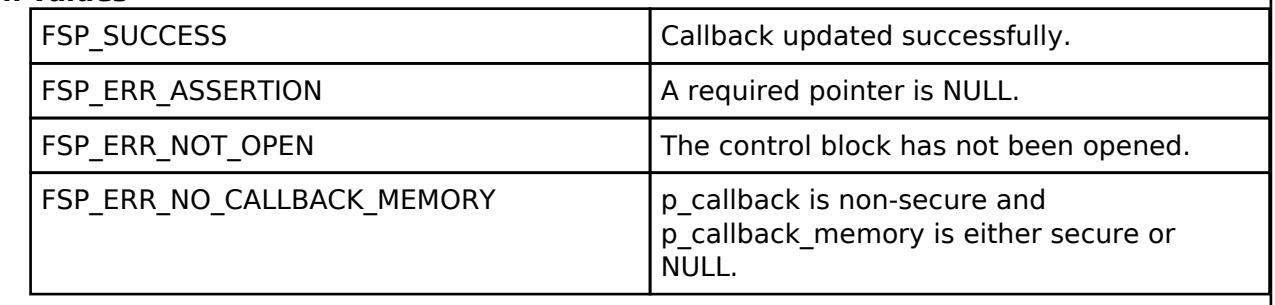

## **5.2.10.5 /PVD Low/Programmable Voltage Detection (r\_lvd)**

[Modules](#page-376-0) » [Monitoring](#page-1461-0)

## **Functions**

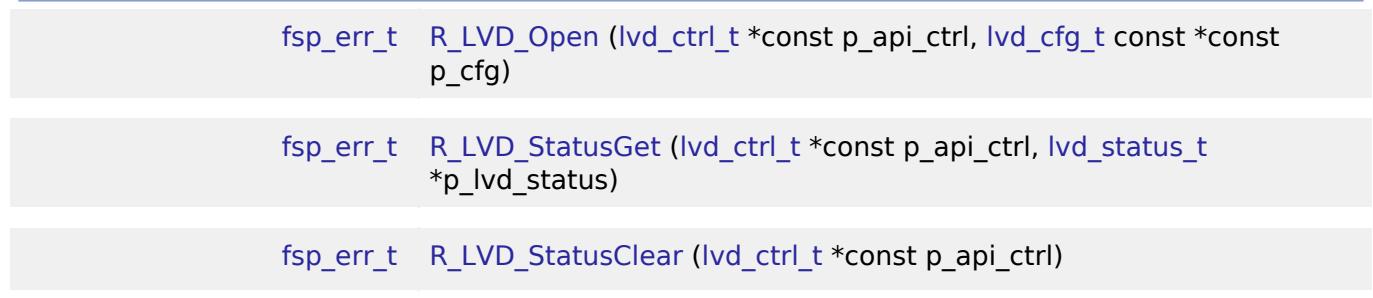

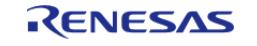

[fsp\\_err\\_t](#page-159-0) [R\\_LVD\\_CallbackSet](#page-1498-0) ([lvd\\_ctrl\\_t](#page-4476-0) \*const p\_api\_ctrl, void(\*p\_callback)([lvd\\_callback\\_args\\_t](#page-4471-2) \*), void const \*const p\_context, [lvd\\_callback\\_args\\_t](#page-4471-2) \*const p\_callback\_memory)

[fsp\\_err\\_t](#page-159-0) [R\\_LVD\\_Close](#page-1498-1) ([lvd\\_ctrl\\_t](#page-4476-0) \*const p\_api\_ctrl)

## **Detailed Description**

Driver for the LVD and PVD peripherals on RA MCUs. This module implements the [Low Voltage](#page-4470-0) [Detection Interface](#page-4470-0).

*Note*

```
In the below usage notes, "LVD" refers to both LVD and PVD.
```
# **Overview**

The Low Voltage Detection module configures the voltage monitors to detect when a power supply pin or a voltage detector pin voltages crosses a specified threshold.

## **Features**

The LVD HAL module supports the following functions:

- Five run-time configurable voltage monitors (Voltage Monitor 1, Voltage Monitor 2, LVD VBAT, LVD VRTC, EXLVD)
	- Configurable voltage threshold
	- Digital filter (Available on specific MCUs)
	- Support for both interrupt or polling
		- NMI or maskable interrupt can be configured (NMI support for Voltage Monitor 1 & Voltage Monitor 2 only).
	- Voltage monitor interrupt generation condition can be configured (rising, falling, or both edge event detection).
	- $\circ$  Support for resetting the MCU when V<sub>CC</sub> falls below/rises above configured threshold.

# **Configuration**

## **Build Time Configurations for r\_lvd**

The following build time configurations are defined in fsp\_cfg/r\_lvd\_cfg.h:

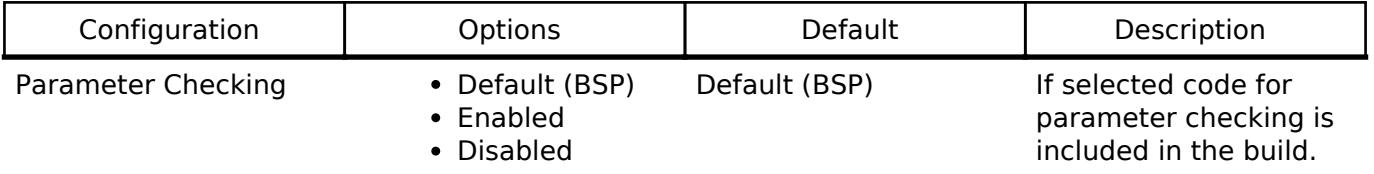

## **Configurations for Monitoring > Low/Programmable Voltage Detection (r\_lvd)**

This module can be added to the Stacks tab via New Stack > Monitoring > Low/Programmable

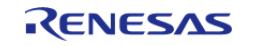

Voltage Detection (r\_lvd). Non-secure callable guard functions can be generated for this module by right clicking the module in the RA Configuration tool and checking the "Non-secure Callable" box.

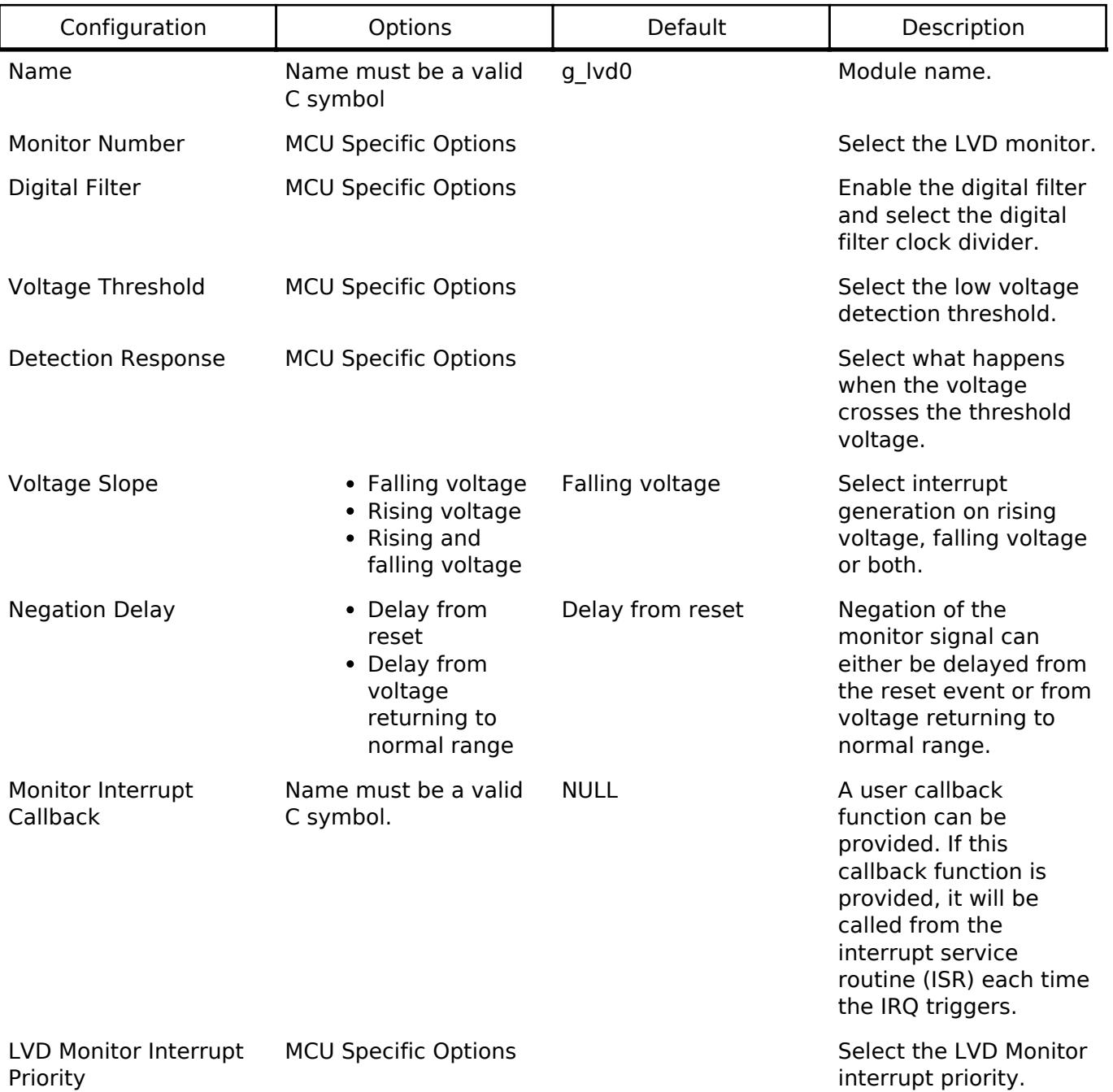

## **Clock Configuration**

The LOCO clock must be enabled in order to use the digital filter.

## **Pin Configuration**

To use LVD module, you need to switch pin funtion of EXLVDVBAT pin, VRTC pin, EXLVD pin to enable LVD function on this pin.

# **Usage Notes**

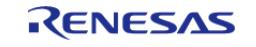

## **Startup Edge Detection**

If  $V_{CC}$  is below the threshold prior to configuring the voltage monitor for falling edge detection, the monitor will immediately detect the a falling edge condition. If  $V_{CC}$  is above the threshold prior to configuring the monitor for rising edge detection, the monitor will not detect a rising edge condition until  $V_{CC}$  falls below the threshold and then rises above it again.

### **Voltage Monitor 0**

The LVD HAL module only supports configuring voltage monitor 1 and voltage monitor 2. Voltage monitor 0 can be configured by setting the appropriate bits in the OFS1 register. This means that voltage monitor 0 settings cannot be changed at runtime.

Voltage monitor 0 supports the following features

- Configurable Voltage Threshold ( $V_{\text{DETO}}$ )
- Reset the device when  $V_{CC}$  falls below  $V_{DET}$

#### **Limitations**

- The digital filter must be disabled when using voltage monitors in Software Standby or Deep Software Standby.
- Deep Software Standby mode is not possible if the voltage monitor is configured to reset the MCU.
- Reset generated by the VCC-rise detection is supported only on devices with PVD.

# **Examples**

#### **Basic Example**

This is a basic example of minimal use of the LVD in an application.

```
void basic_example (void)
{
 fsp_err_t R_LVD_Open(&g_lvd_ctrl, &g_lvd_cfg);
   assert(FSP SUCCESS == err);
while (1)
     {
 lvd_status_t status;
        err = R_LVD_StatusGet(&g_lvd_ctrl, &status);
     assert(FSP_SUCCESS == err);
 if (LVD_THRESHOLD_CROSSING_DETECTED == status.crossing_detected)
       {
            R_LVD_StatusClear(&g_lvd_ctrl);
     assert(FSP_SUCCESS == err);
 /* Do something */
```
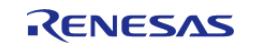

 } }

}

API Reference > Modules > Monitoring > /PVD Low/Programmable Voltage Detection (r\_lvd)

**Interrupt Example**

This is a basic example of using a LVD instance that is configured to generate an interrupt.

```
void interrupt_example (void)
{
 fsp_err_t R_LVD_Open(&g_lvd_ctrl, &g_lvd_cfg);
 /* Handle any errors. This function should be defined by the user. */
     assert(FSP_SUCCESS == err);
 while (1)
     {
 /* Application Process */
 /* Application will be interrupted when Vcc crosses the configured threshold. */
     }
}
/* Called when Vcc crosses configured threshold. */
void lvd callback (lvd callback args t * p args)
{
 if (LVD_CURRENT_STATE_BELOW_THRESHOLD == p_args->current_state)
     {
 /* Do Something */
\begin{array}{ccc} \end{array}}
```
#### **Reset Example**

This is a basic example of using a LVD instance that is configured to reset the MCU.

```
void reset_example (void)
{
 if (1U == R_SYSTEM->RSTSR0_b.LVD1RF)
     {
```
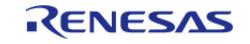

API Reference > Modules > Monitoring > /PVD Low/Programmable Voltage Detection (r\_lvd)

```
/* The system is coming out of reset because Vcc crossed configured voltage
threshold. */
/* Clear Voltage Monitor 1 Reset Detect Flag. */
      R SYSTEM->RSTSR0 b.LVD1RF = 0;
    }
fsp_err_t err = R_LVD_Open(&g_lvd_ctrl, &g_lvd_cfg);
/* Handle any errors. This function should be defined by the user. */
    assert(FSP_SUCCESS == err);
while (1)
     {
/* Application Process */
/* Application will reset when Vcc crosses the configured threshold. */
 }
}
```
#### **Data Structures**

struct lvd instance ctrl t

#### **Data Structure Documentation**

#### <span id="page-1495-0"></span>**[◆ l](#page-1495-0)vd\_instance\_ctrl\_t**

struct lvd\_instance\_ctrl\_t

LVD instance control structure

#### **Function Documentation**

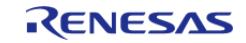

## <span id="page-1496-0"></span>**[◆ R](#page-1496-0)\_LVD\_Open()**

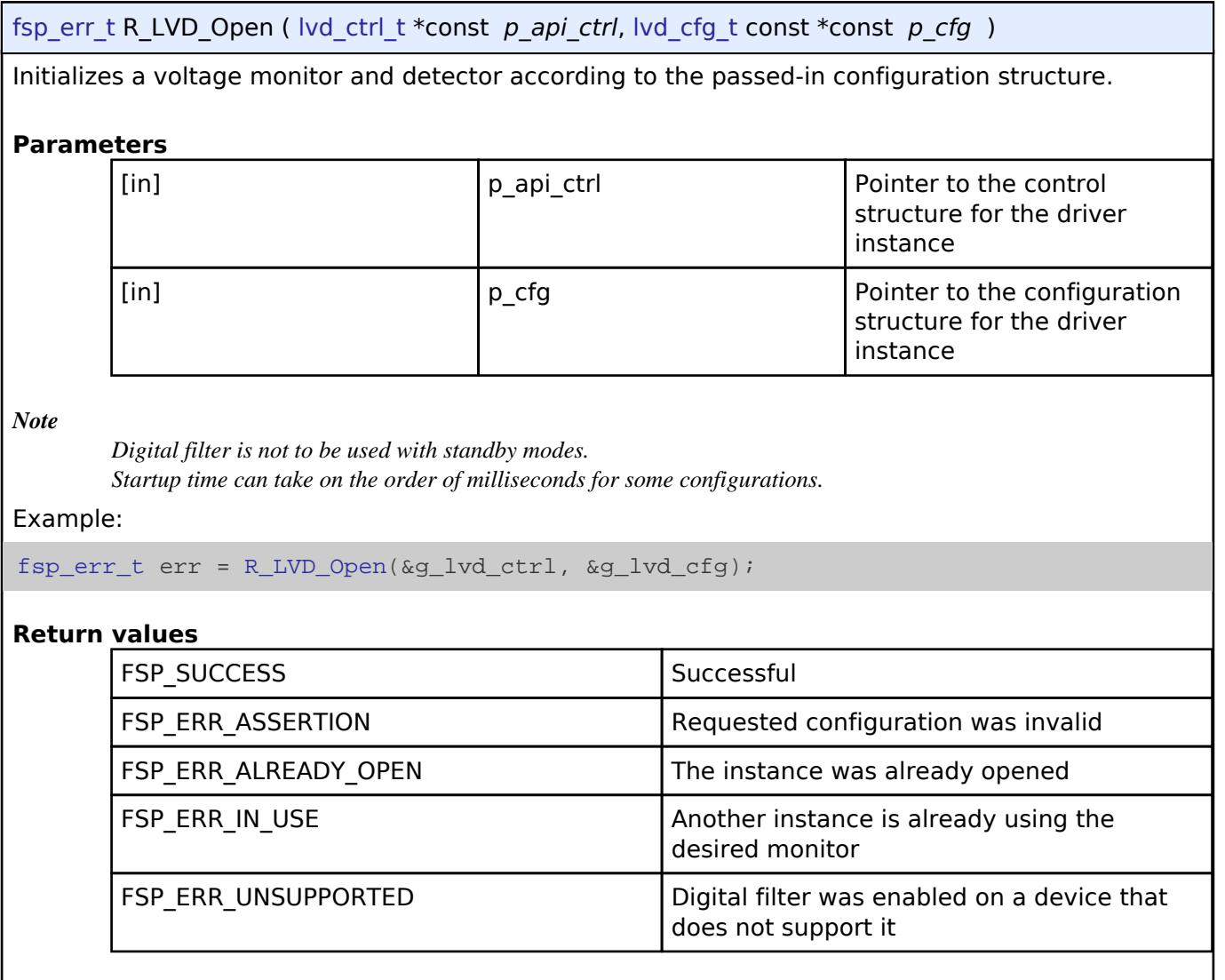

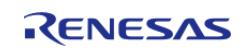

<span id="page-1497-0"></span>[fsp\\_err\\_t](#page-159-0) R\_LVD\_StatusGet ( [lvd\\_ctrl\\_t](#page-4476-0) \*const *p\_api\_ctrl*, [lvd\\_status\\_t](#page-4471-1) \* *p\_lvd\_status* )

Get the current state of the monitor (threshold crossing detected, voltage currently above or below threshold).

## **Parameters**

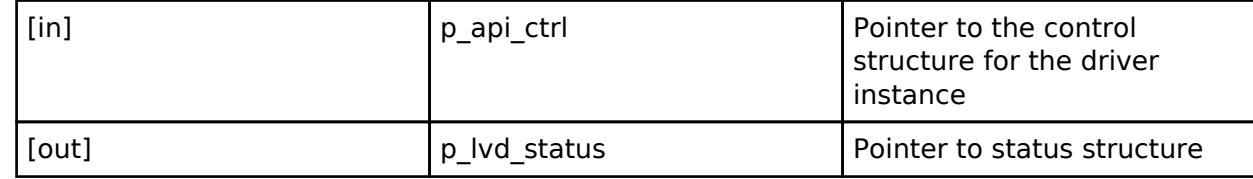

Example:

```
 err = R_LVD_StatusGet(&g_lvd_ctrl, &status);
```
## **Return values**

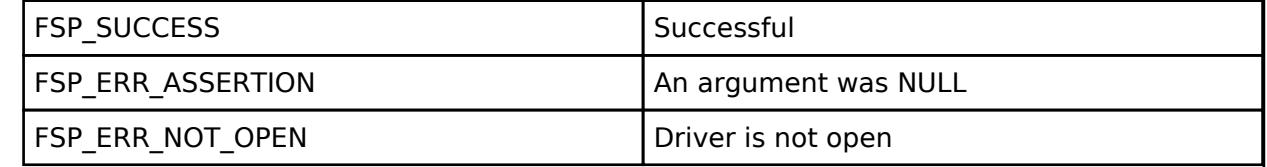

## <span id="page-1497-1"></span>**[◆ R](#page-1497-1)\_LVD\_StatusClear()**

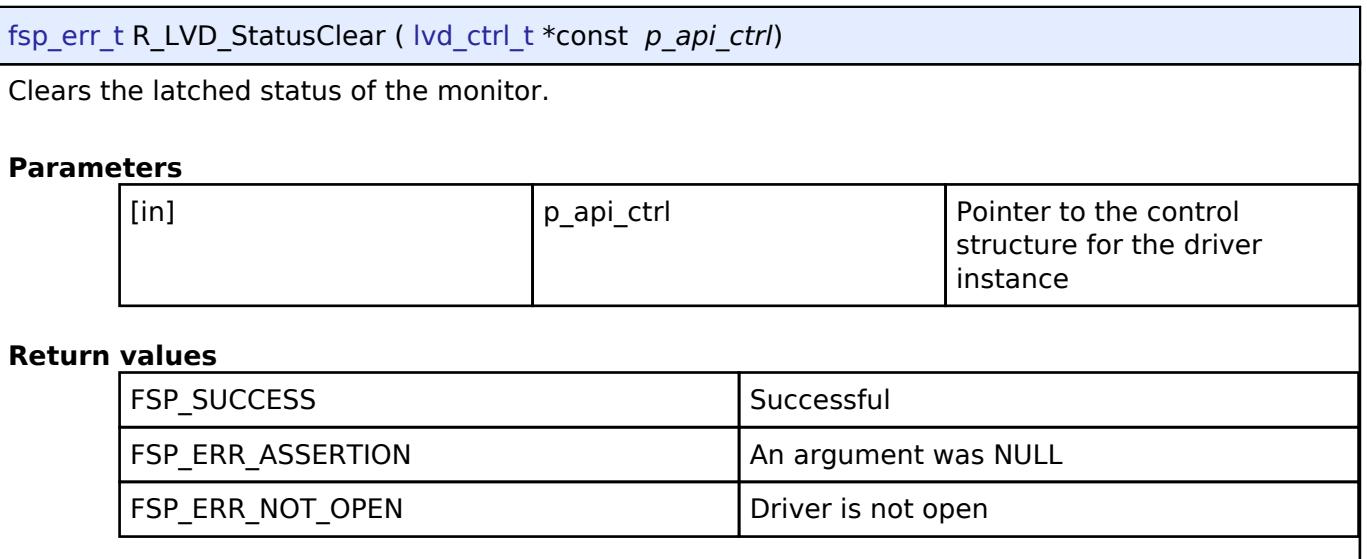

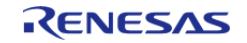

<span id="page-1498-0"></span>[fsp\\_err\\_t](#page-159-0) R\_LVD\_CallbackSet ( [lvd\\_ctrl\\_t](#page-4476-0) \*const *p\_api\_ctrl*, void(\*)[\(lvd\\_callback\\_args\\_t](#page-4471-2) \*) *p\_callback*, void const \*const *p\_context*, [lvd\\_callback\\_args\\_t](#page-4471-2) \*const *p\_callback\_memory* )

Updates the user callback and has option of providing memory for callback structure. Implements [lvd\\_api\\_t::callbackSet](#page-4475-0)

### **Return values**

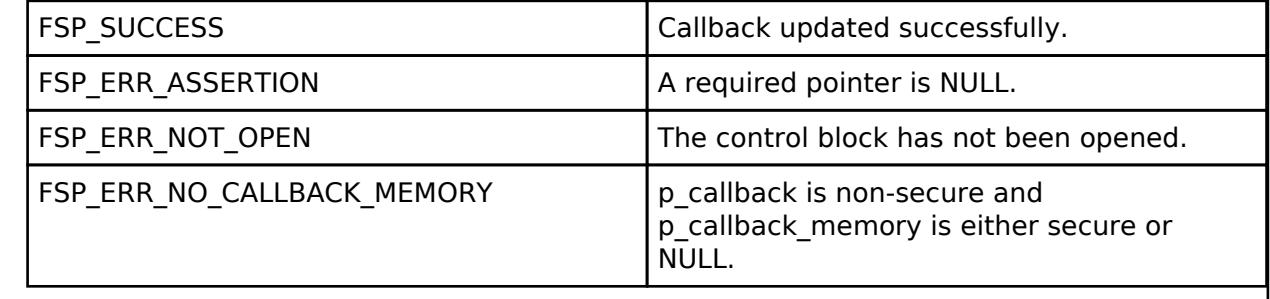

## <span id="page-1498-1"></span>**[◆ R](#page-1498-1)\_LVD\_Close()**

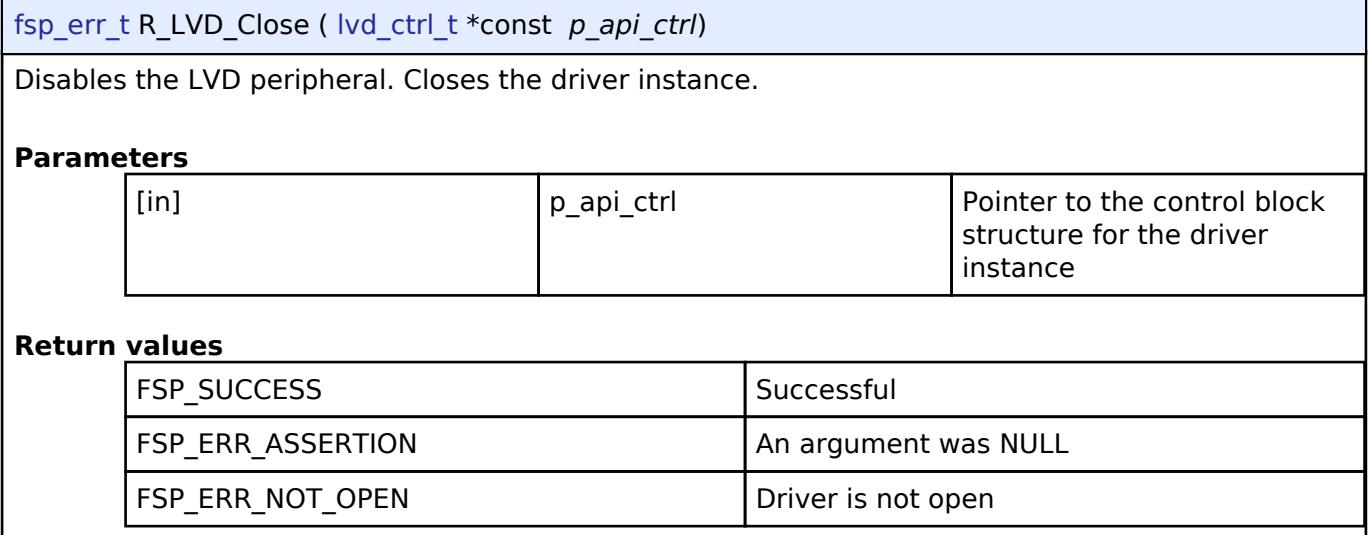

# **5.2.10.6 Watchdog (r\_wdt)**

[Modules](#page-376-0) » [Monitoring](#page-1461-0)

#### **Functions**

[fsp\\_err\\_t](#page-159-0) [R\\_WDT\\_Open](#page-1506-0) [\(wdt\\_ctrl\\_t](#page-4955-0) \*const p\_ctrl, [wdt\\_cfg\\_t](#page-4950-0) const \*const p\_cfg)

[fsp\\_err\\_t](#page-159-0) [R\\_WDT\\_TimeoutGet](#page-1506-1) [\(wdt\\_ctrl\\_t](#page-4955-0) \*const p\_ctrl, [wdt\\_timeout\\_values\\_t](#page-4950-1)  $*const$  p\_timeout)

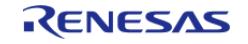

API Reference > Modules > Monitoring > Watchdog (r\_wdt)

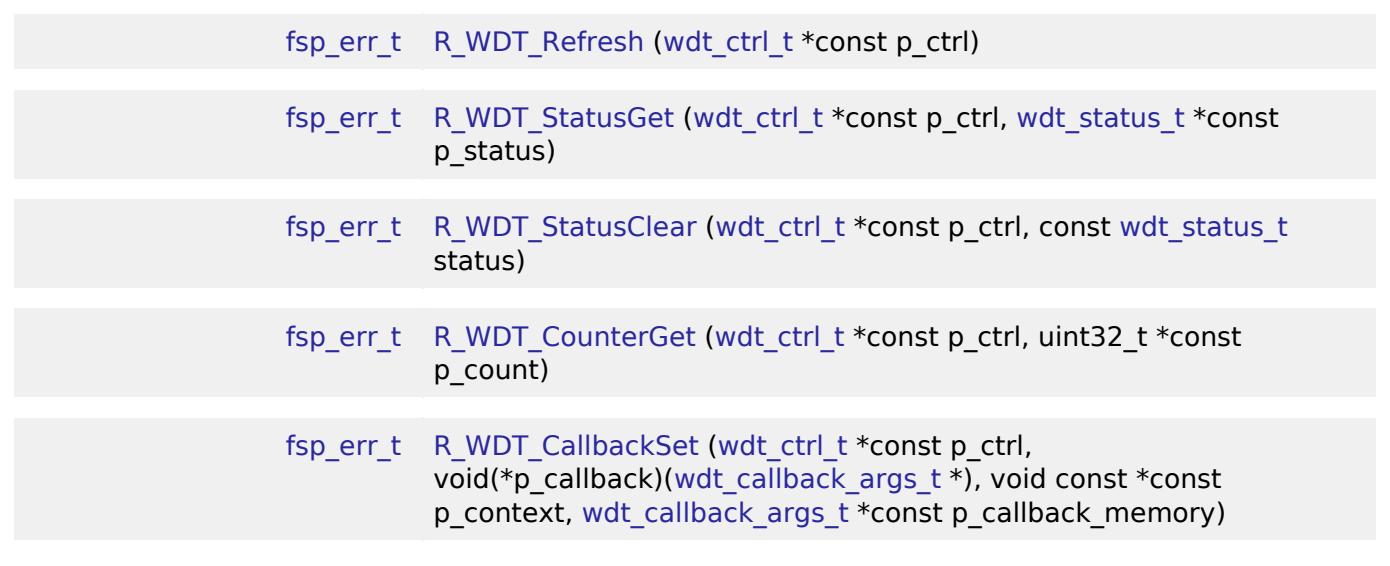

### **Detailed Description**

Driver for the WDT peripheral on RA MCUs. This module implements the [WDT Interface](#page-4949-0).

# **Overview**

The watchdog timer is used to recover from unexpected errors in an application. The watchdog timer must be refreshed periodically in the permitted count window by the application. If the count is allowed to underflow or refresh occurs outside of the valid refresh period, the WDT resets the device or generates an NMI.

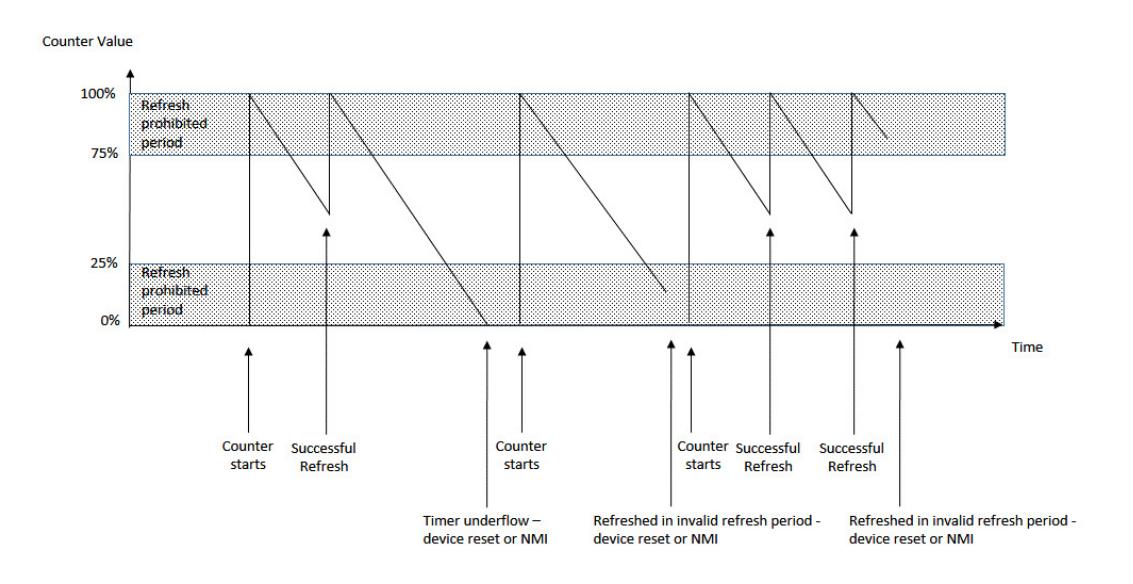

Figure 226: Watchdog Timer Operation Example

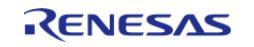

### **Features**

The WDT HAL module has the following key features:

- When the WDT underflows or is refreshed outside of the permitted refresh window, one of the following events can occur:
	- Resetting of the device
	- Generation of an NMI
- The WDT has two supported modes:
	- In auto start mode, the WDT begins counting at reset.
	- o In register start mode, the WDT can be started from the application.

#### **Selecting a Watchdog**

RA MCUs have two watchdog peripherals: the watchdog timer (WDT) and the independent watchdog timer (IWDT). When selecting between them, consider these factors:

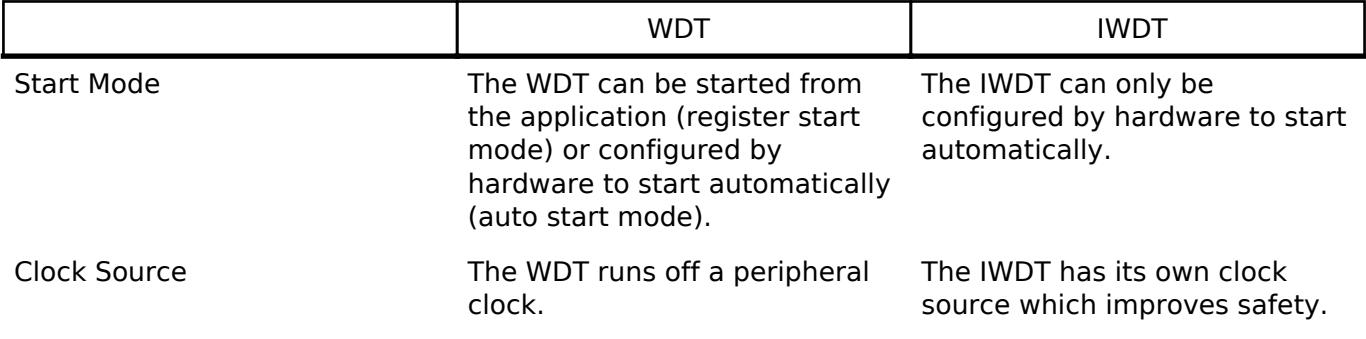

# **Configuration**

When using register start mode, configure the watchdog timer on the Stacks tab.

*Note*

*When using auto start mode, configurations on the Stacks tab are ignored. Configure the watchdog using the OFS settings on the BSP tab.*

## **Build Time Configurations for r\_wdt**

The following build time configurations are defined in fsp\_cfg/r\_wdt\_cfg.h:

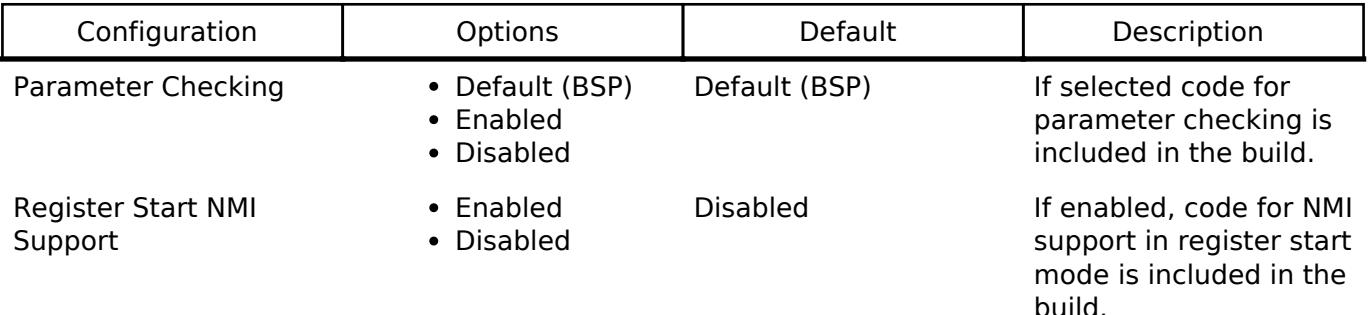

## **Configurations for Monitoring > Watchdog (r\_wdt)**

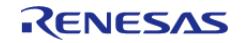

This module can be added to the Stacks tab via New Stack > Monitoring > Watchdog (r\_wdt). Nonsecure callable guard functions can be generated for this module by right clicking the module in the RA Configuration tool and checking the "Non-secure Callable" box.

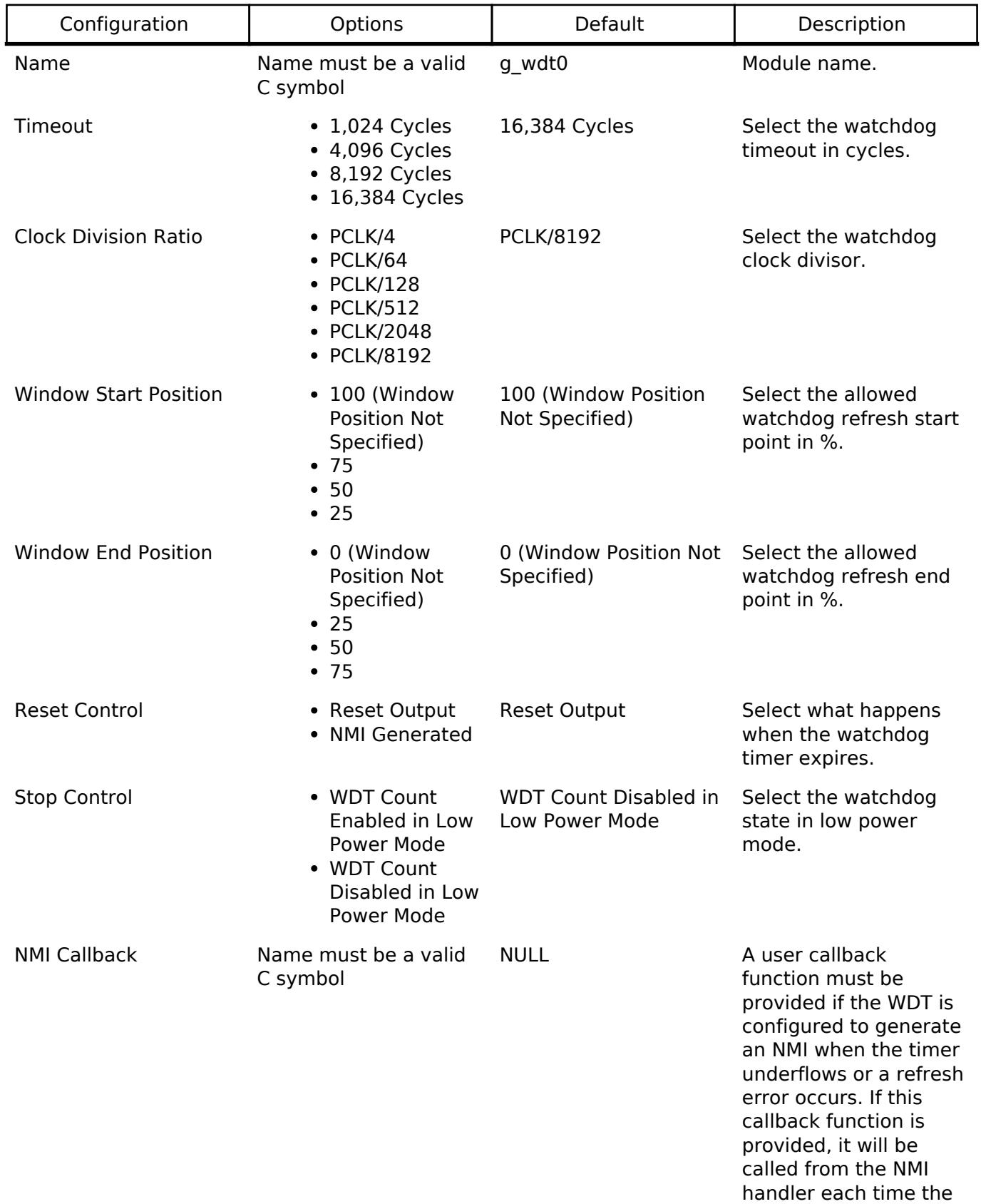

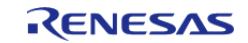

#### watchdog triggers.

### **Clock Configuration**

The WDT clock is based on the PCLKB frequency. You can set the PCLKB frequency using the **Clocks** tab of the RA Configuration editor or by using the CGC Interface at run-time. The maximum timeout period with PCLKB running at 60 MHz is approximately 2.2 seconds.

#### **Pin Configuration**

This module does not use I/O pins.

# **Usage Notes**

#### **NMI Interrupt**

The watchdog timer uses the NMI, which is enabled by default. No special configuration is required. When the NMI is triggered, the callback function registered during open is called.

*Note*

*When using the WDT in software start mode with NMI and the timer underflows, the WDT status must be reset by calling [R\\_WDT\\_StatusClear](#page-1509-0) before restarting the timer via [R\\_WDT\\_Refresh](#page-1507-0).*

### **Period Calculation**

The WDT operates from PCLKB. With a PCLKB of 60 MHz, the maximum time from the last refresh to device reset or NMI generation will be just over 2.2 seconds as detailed below.

```
PICKR = 60 MHzClock division ratio = PCLKB / 8192
Timeout period = 16384 cycles
WDT clock frequency = 60 MHz / 8192 = 7.324 kHz
Cycle time = 1 / 7.324 kHz = 136.53 us
Timeout = 136.53 us x 16384 cycles = 2.23 seconds
```
## **Limitations**

Developers should be aware of the following limitations when using the WDT:

When using a J-Link debugger the WDT counter does not count and therefore will not reset the device or generate an NMI. To enable the watchdog to count and generate a reset or NMI while debugging, add this line of code in the application:

```
/* (Optional) Enable the WDT to count and generate NMI or reset when the
  * debugger is connected. */
  R_DEBUG->DBGSTOPCR_b.DBGSTOP_WDT = 0;
```
• If the WDT is configured to stop the counter in low power mode, then your application must restart the watchdog by calling [R\\_WDT\\_Refresh\(\)](#page-1507-0) after the MCU wakes from low power mode.

# **Examples**

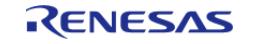

## **WDT Basic Example**

This is a basic example of minimal use of the WDT in an application.

```
void wdt_basic_example (void)
{
 fsp_err_t err = FSP_SUCCESS;
 /* In auto start mode, the WDT starts counting immediately when the MCU is powered
on. */
 /* Initializes the module. */
     err = R_WDT_Open(&g_wdt0_ctrl, &g_wdt0_cfg);
 /* Handle any errors. This function should be defined by the user. */
    assert(FSP_SUCCESS == err);
 /* In register start mode, start the watchdog by calling R_WDT_Refresh. */
    err = R WDT Refresh(&q wdt0 ctrl);
    assert(FSP_SUCCESS == err);
 while (true)
\left\{\begin{array}{c} \end{array}\right\}/* Application work here. */
 /* Refresh before the counter underflows to prevent reset or NMI. */
       err = R_WDT_Refresh(&g_wdt0_ctrl);
      assert(FSP_SUCCESS == err);
 }
}
```
#### **WDT Advanced Example**

This example demonstrates using a start window and gives an example callback to handle an NMI generated by an underflow or refresh error.

```
#define WDT TIMEOUT COUNTS (16384U)
#define WDT_MAX_COUNTER (WDT_TIMEOUT_COUNTS - 1U)
#define WDT_START_WINDOW_75 ((WDT_MAX_COUNTER * 3) / 4)
/* Example callback called when a watchdog NMI occurs. */
void wdt_callback (wdt_callback_args_t * p_args)
{
 FSP_PARAMETER_NOT_USED(p_args);
```
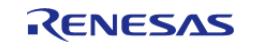

API Reference > Modules > Monitoring > Watchdog (r\_wdt)

```
fsp_err_t err = FSP_SUCCESS;
 /* (Optional) Determine the source of the NMI. */
wdt_status_t status = WDT_STATUS_NO_ERROR;
     err = R_WDT_StatusGet(&g_wdt0_ctrl, &status);
     assert(FSP_SUCCESS == err);
 /* (Optional) Log source of NMI and any other debug information. */
 /* (Optional) Clear the error flags. */
     err = R_WDT_StatusClear(&g_wdt0_ctrl, status);
     assert(FSP_SUCCESS == err);
 /* (Register start mode) In register start mode, call R_WDT_Refresh() to
   * continue using the watchdog after an error. */
     err = R_WDT_Refresh(&g_wdt0_ctrl);
    assert(FSP_SUCCESS == err);
 /* (Optional) Issue a software reset to reset the MCU. */
     __NVIC_SystemReset();
}
void wdt_advanced_example (void)
{
 fsperr t err = FSP SUCCESS;
 /* (Optional) Enable the WDT to count and generate NMI or reset when the
   * debugger is connected. */
    R_DEBUG->DBGSTOPCR_b.DBGSTOP_WDT = 0;
 /* (Optional) Check if the WDTRF flag is set to know if the system is
  * recovering from a WDT reset. */
if (R_SYSTEM->RSTSR1_b.WDTRF)
\left\{\begin{array}{c} \end{array}\right\}/* Clear the flag. */
        R_SYSTEM->RSTSR1 = 0U;
 }
 /* Open the module. */
    R_WDT_Open(&g_wdt0_ctrl, &g_wdt0_cfg);
 /* Handle any errors. This function should be defined by the user. */
     assert(FSP_SUCCESS == err);
 /* Initialize other application code. */
```
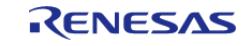

#### **Flexible Software Package**

API Reference > Modules > Monitoring > Watchdog (r\_wdt)

```
/* (Register start mode) Call R_WDT_Refresh() to start the WDT in register
   * start mode. Do not call R_WDT_Refresh() in auto start mode unless the
   * counter is in the acceptable refresh window. */
    err = R_WDT_Refresh(&g_wdt0_ctrl);
    assert(FSP_SUCCESS == err);
while (true)
     {
/* Application work here. */
/* (Optional) If there is a chance the application takes less time than
  * the start window, verify the WDT counter is past the start window
  * before refreshing the WDT. */
       uint32_t wdt_counter = 0U;
do
\left\{ \begin{array}{c} \end{array} \right./* Read the current WDT counter value. */
            R_WDT_CounterGet(&g_wdt0_ctrl, &wdt_counter);
       assert(FSP_SUCCESS == err);
       } while (wdt_counter >= WDT_START_WINDOW_75);
/* Refresh before the counter underflows to prevent reset or NMI. */
      R_WDT_Refresh(&q_wdt0_ctrl);
      assert(FSP_SUCCESS == err);
 }
}
```
#### **Data Structures**

struct wdt instance ctrl t

#### **Data Structure Documentation**

#### <span id="page-1505-0"></span>**[◆ w](#page-1505-0)dt\_instance\_ctrl\_t**

struct wdt instance ctrl t

WDT private control block. DO NOT MODIFY. Initialization occurs when [R\\_WDT\\_Open\(\)](#page-1506-0) is called.

#### **Function Documentation**

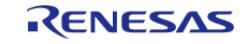

## <span id="page-1506-0"></span>**[◆ R](#page-1506-0)\_WDT\_Open()**

[fsp\\_err\\_t](#page-159-0) R\_WDT\_Open ( [wdt\\_ctrl\\_t](#page-4955-0) \*const *p\_ctrl*, [wdt\\_cfg\\_t](#page-4950-0) const \*const *p\_cfg* )

Configure the WDT in register start mode. In auto-start\_mode the NMI callback can be registered. Implements [wdt\\_api\\_t::open](#page-4952-0).

This function should only be called once as WDT configuration registers can only be written to once so subsequent calls will have no effect.

#### Example:

/\* Initializes the module. \*/

err = [R\\_WDT\\_Open\(](#page-1506-0)&g\_wdt0\_ctrl, &g\_wdt0\_cfg);

#### **Return values**

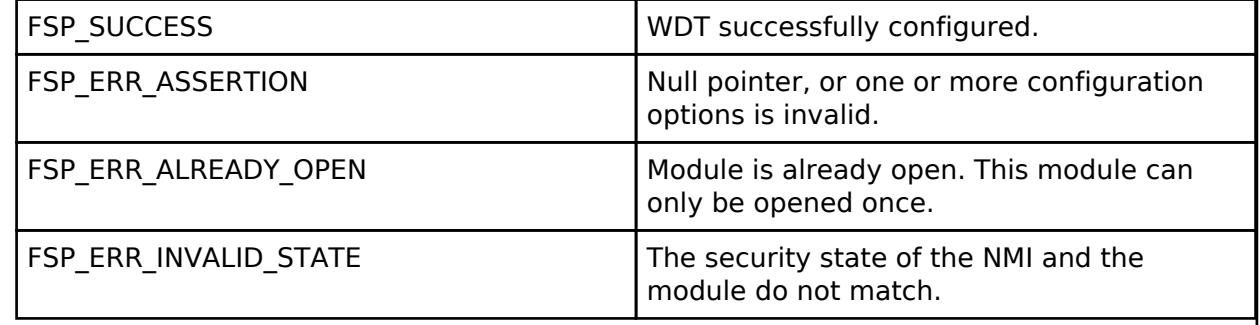

*Note*

*In auto start mode the only valid configuration option is for registering the callback for the NMI ISR if NMI output has been selected.*

## <span id="page-1506-1"></span>**[◆ R](#page-1506-1)\_WDT\_TimeoutGet()**

[fsp\\_err\\_t](#page-159-0) R\_WDT\_TimeoutGet ( [wdt\\_ctrl\\_t](#page-4955-0) \*const *p\_ctrl*, [wdt\\_timeout\\_values\\_t](#page-4950-1) \*const *p\_timeout* )

Read timeout information for the watchdog timer. Implements [wdt\\_api\\_t::timeoutGet.](#page-4954-0)

### **Return values**

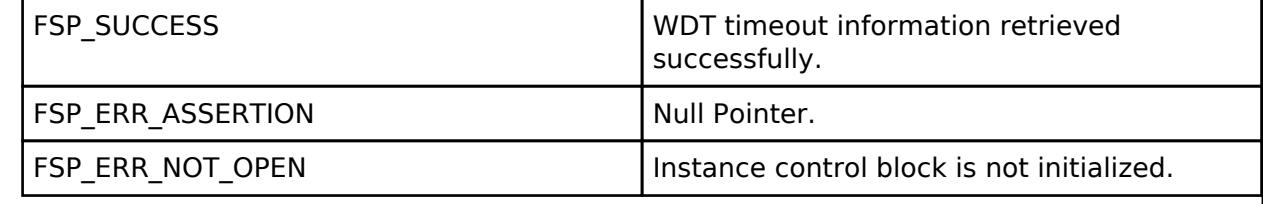

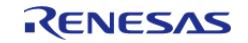

## <span id="page-1507-0"></span>**[◆ R](#page-1507-0)\_WDT\_Refresh()**

[fsp\\_err\\_t](#page-159-0) R\_WDT\_Refresh ( [wdt\\_ctrl\\_t](#page-4955-0) \*const *p\_ctrl*)

Refresh the watchdog timer. Implements wdt api t::refresh.

In addition to refreshing the watchdog counter this function can be used to start the counter in register start mode.

#### Example:

```
/* Refresh before the counter underflows to prevent reset or NMI. */
```

```
 err = R_WDT_Refresh(&g_wdt0_ctrl);
```

```
assert(FSP SUCCESS == err);
```
### **Return values**

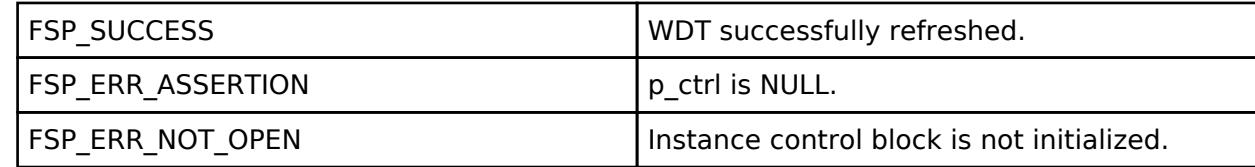

*Note*

*This function only returns FSP\_SUCCESS. If the refresh fails due to being performed outside of the permitted refresh period the device will either reset or trigger an NMI ISR to run.*

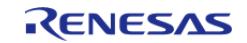

## <span id="page-1508-0"></span>**[◆ R](#page-1508-0)\_WDT\_StatusGet()**

[fsp\\_err\\_t](#page-159-0) R\_WDT\_StatusGet ( [wdt\\_ctrl\\_t](#page-4955-0) \*const *p\_ctrl*, [wdt\\_status\\_t](#page-4958-0) \*const *p\_status* )

Read the WDT status flags. Implements [wdt\\_api\\_t::statusGet](#page-4953-3).

Indicates both status and error conditions.

#### Example:

/\* (Optional) Determine the source of the NMI. \*/

[wdt\\_status\\_t](#page-4958-0) status = [WDT\\_STATUS\\_NO\\_ERROR;](#page-4958-1)

```
 err = R_WDT_StatusGet(&g_wdt0_ctrl, &status);
```
assert(FSP\_SUCCESS == err);

### **Return values**

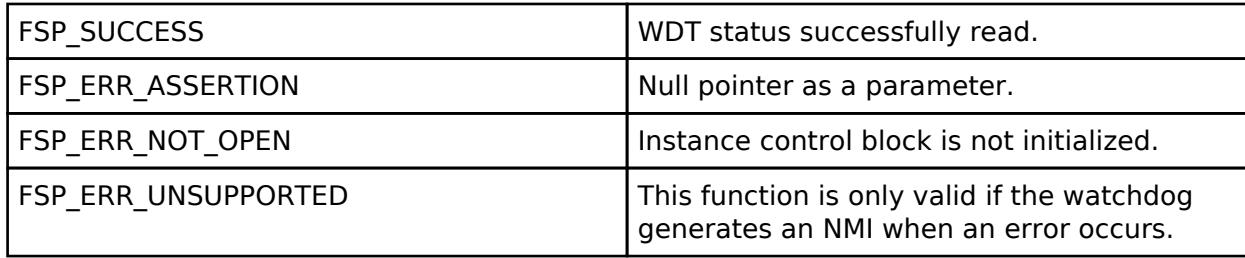

*Note*

*When the WDT is configured to output a reset on underflow or refresh error reading the status and error flags serves no purpose as they will always indicate that no underflow has occurred and there is no refresh error. Reading the status and error flags is only valid when interrupt request output is enabled.*

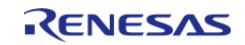

## <span id="page-1509-0"></span>**[◆ R](#page-1509-0)\_WDT\_StatusClear()**

[fsp\\_err\\_t](#page-159-0) R\_WDT\_StatusClear ( [wdt\\_ctrl\\_t](#page-4955-0) \*const *p\_ctrl*, const wdt\_status t\_status )

Clear the WDT status and error flags. Implements [wdt\\_api\\_t::statusClear](#page-4953-0).

#### Example:

/\* (Optional) Clear the error flags. \*/

```
 err = R_WDT_StatusClear(&g_wdt0_ctrl, status);
```

```
assert(FSP_SUCCESS == err);
```
#### **Return values**

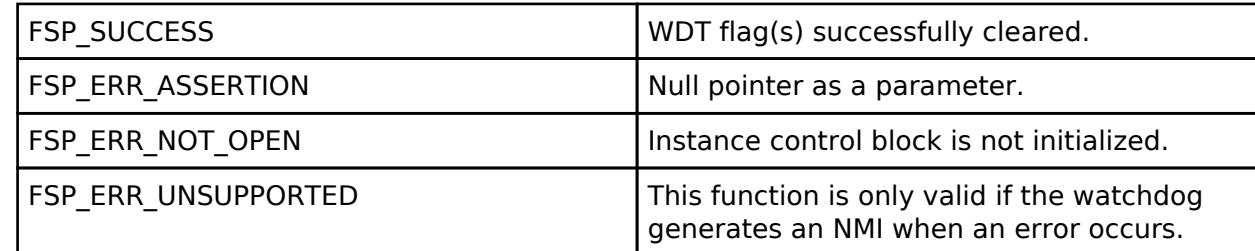

*Note*

*When the WDT is configured to output a reset on underflow or refresh error reading the status and error flags serves no purpose as they will always indicate that no underflow has occurred and there is no refresh error. Reading the status and error flags is only valid when interrupt request output is enabled.*

## <span id="page-1509-1"></span>**[◆ R](#page-1509-1)\_WDT\_CounterGet()**

[fsp\\_err\\_t](#page-159-0) R\_WDT\_CounterGet ( [wdt\\_ctrl\\_t](#page-4955-0) \*const *p\_ctrl*, uint32\_t \*const *p\_count* ) Read the current count value of the WDT. Implements wdt api t::counterGet. Example: /\* Read the current WDT counter value. \*/ err = [R\\_WDT\\_CounterGet\(](#page-1509-1)&g\_wdt0\_ctrl, &wdt\_counter); assert(FSP\_SUCCESS == err); **Return values** FSP\_SUCCESS WORD WDT current count successfully read. FSP\_ERR\_ASSERTION  $\vert$  Null pointer passed as a parameter. FSP\_ERR\_NOT\_OPEN Instance control block is not initialized.

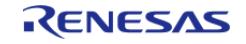

## <span id="page-1510-0"></span>**[◆ R](#page-1510-0)\_WDT\_CallbackSet()**

[fsp\\_err\\_t](#page-159-0) R\_WDT\_CallbackSet ( [wdt\\_ctrl\\_t](#page-4955-0) \*const *p\_ctrl*, void(\*)[\(wdt\\_callback\\_args\\_t](#page-4950-2) \*) *p\_callback*, void const \*const *p\_context*, [wdt\\_callback\\_args\\_t](#page-4950-2) \*const *p\_callback\_memory* )

Updates the user callback and has option of providing memory for callback structure. Implements [wdt\\_api\\_t::callbackSet](#page-4954-1)

#### **Return values**

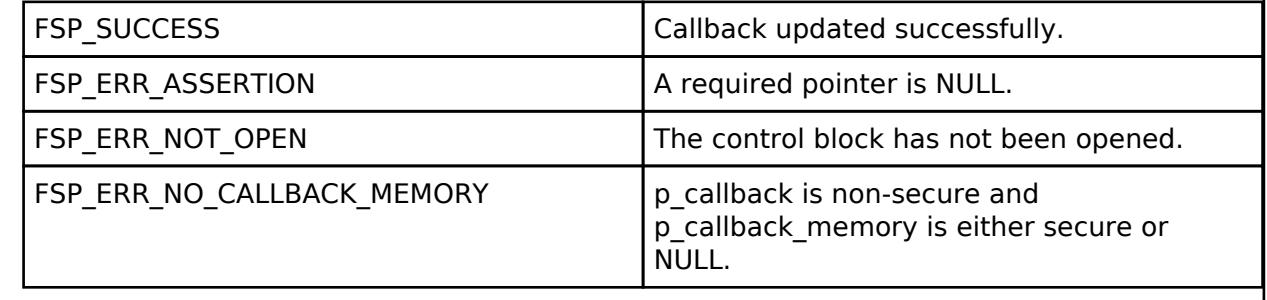

### **5.2.11 Motor**

[Modules](#page-376-0)

#### **Detailed Description**

Motor Modules.

#### **Modules**

[120-degree conduction control sensorless](#page-1512-0) [\(rm\\_motor\\_120\\_control\\_sensorless\)](#page-1512-0)

Calculation process for the motor control on RA MCUs. This module implements the [Motor 120-Degree Control Interface](#page-4507-0).

[120-degree conduction control with Hall sensors](#page-1530-0) [\(rm\\_motor\\_120\\_control\\_hall\)](#page-1530-0)

Calculation process for the motor control on RA MCUs. This module implements the [Motor 120-Degree Control Interface](#page-4507-0).

[ADC and PWM Modulation \(rm\\_motor\\_driver\)](#page-1545-0)

Calculation process for the motor control on RA MCUs. This module implements the [Motor driver Interface.](#page-4561-0)

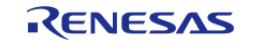

API Reference > Modules > Motor

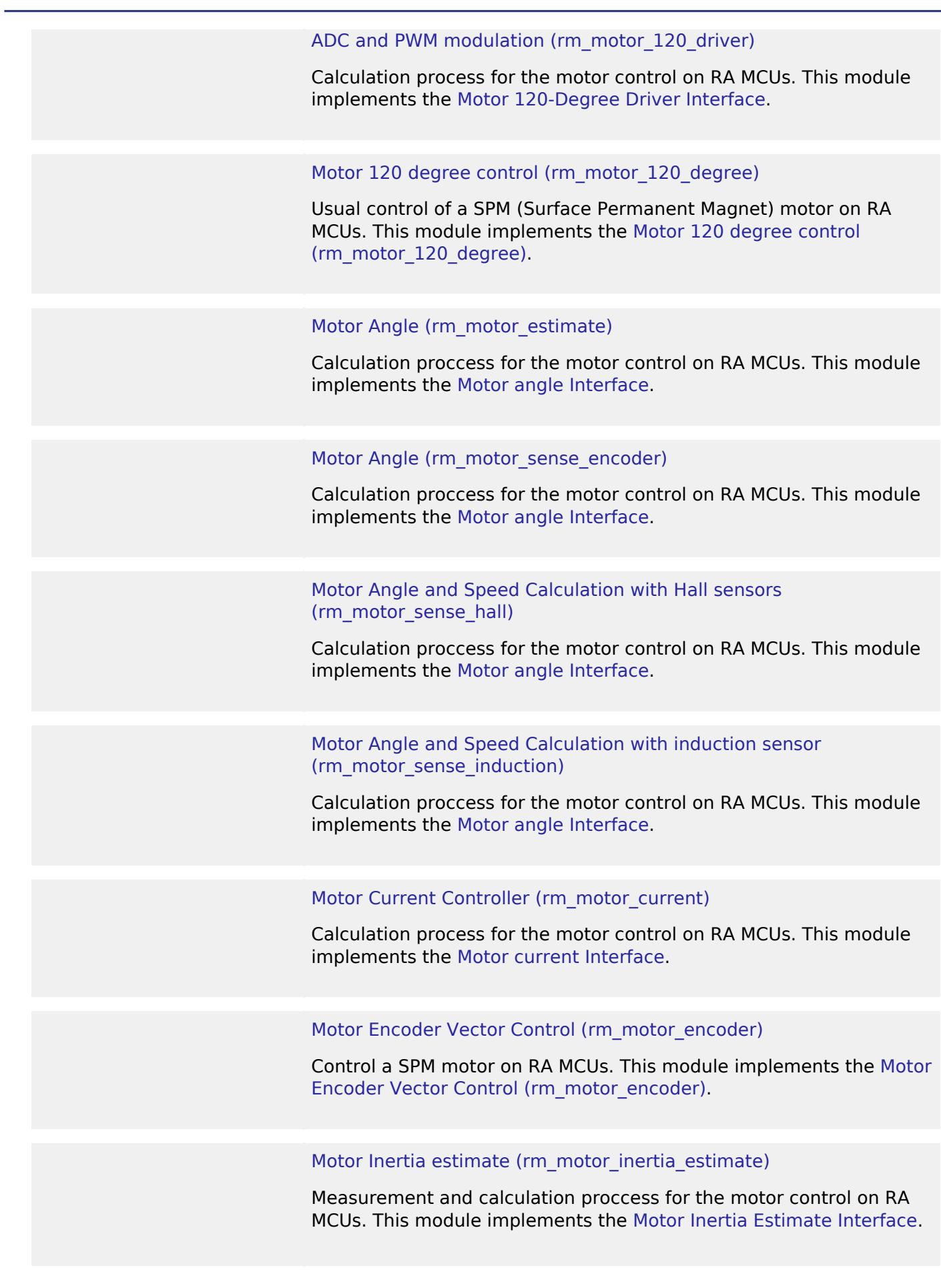

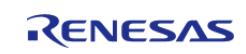
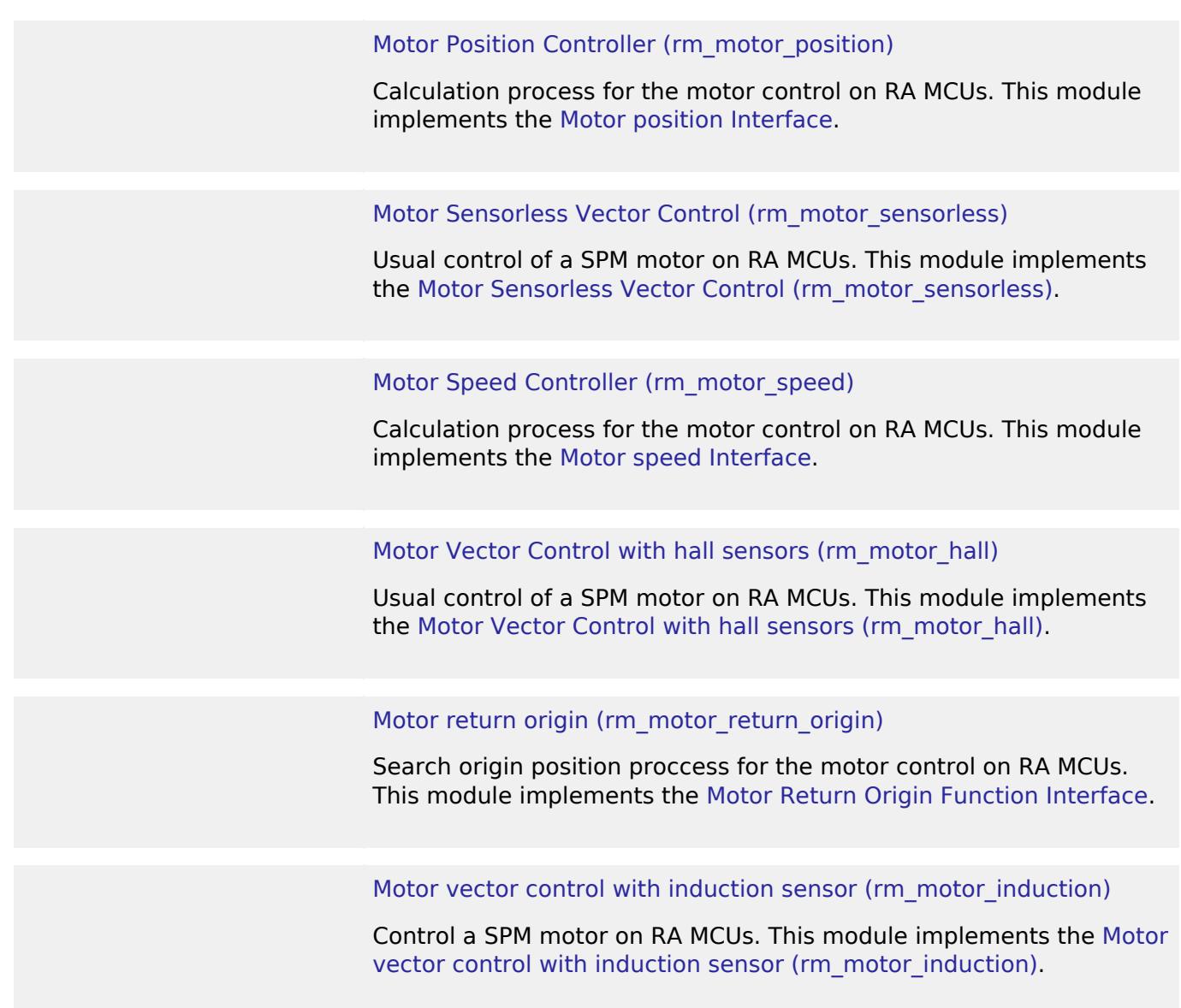

### **5.2.11.1 120-degree conduction control sensorless (rm\_motor\_120\_control\_sensorless)** [Modules](#page-376-0) » [Motor](#page-1510-0)

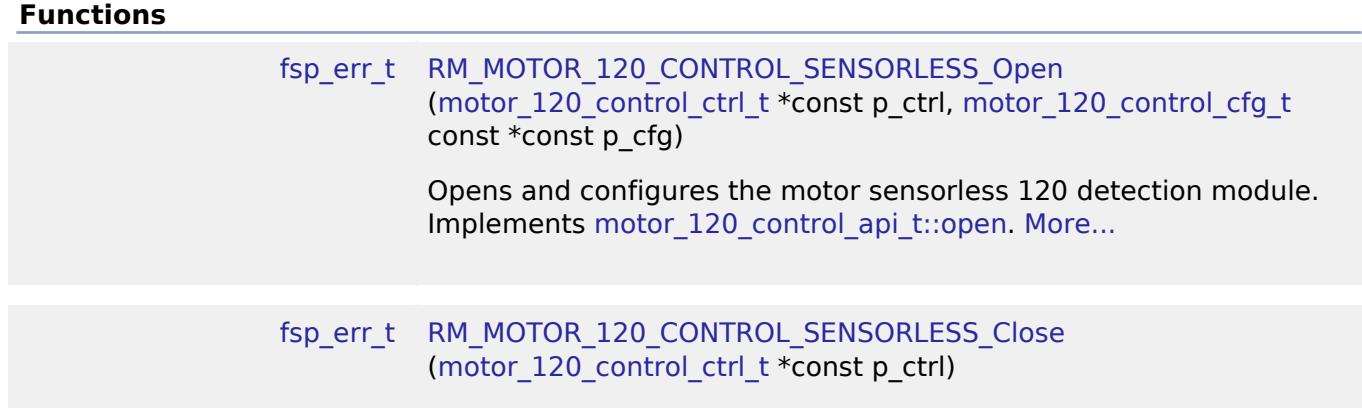

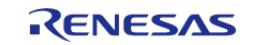

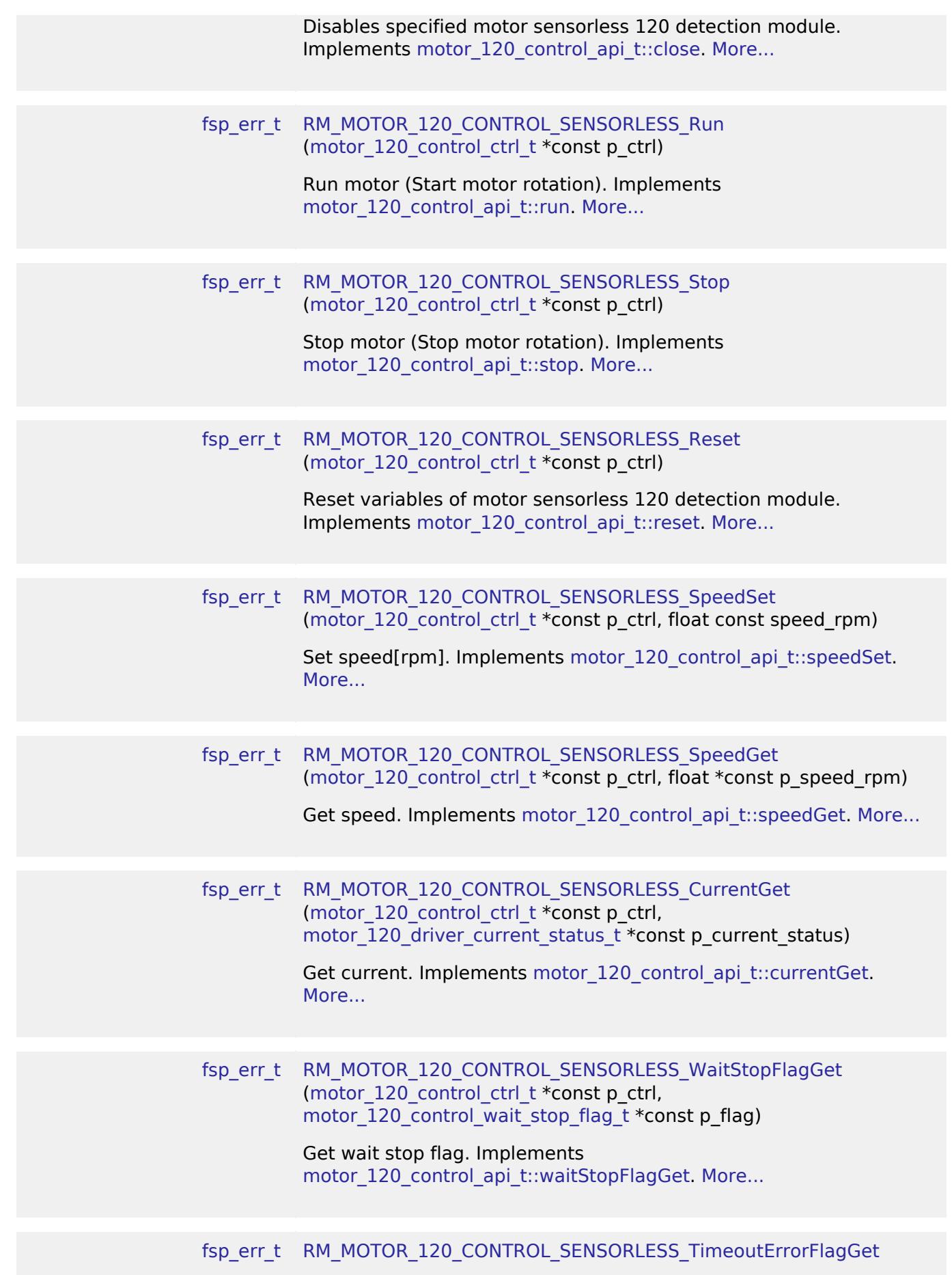

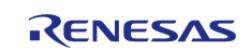

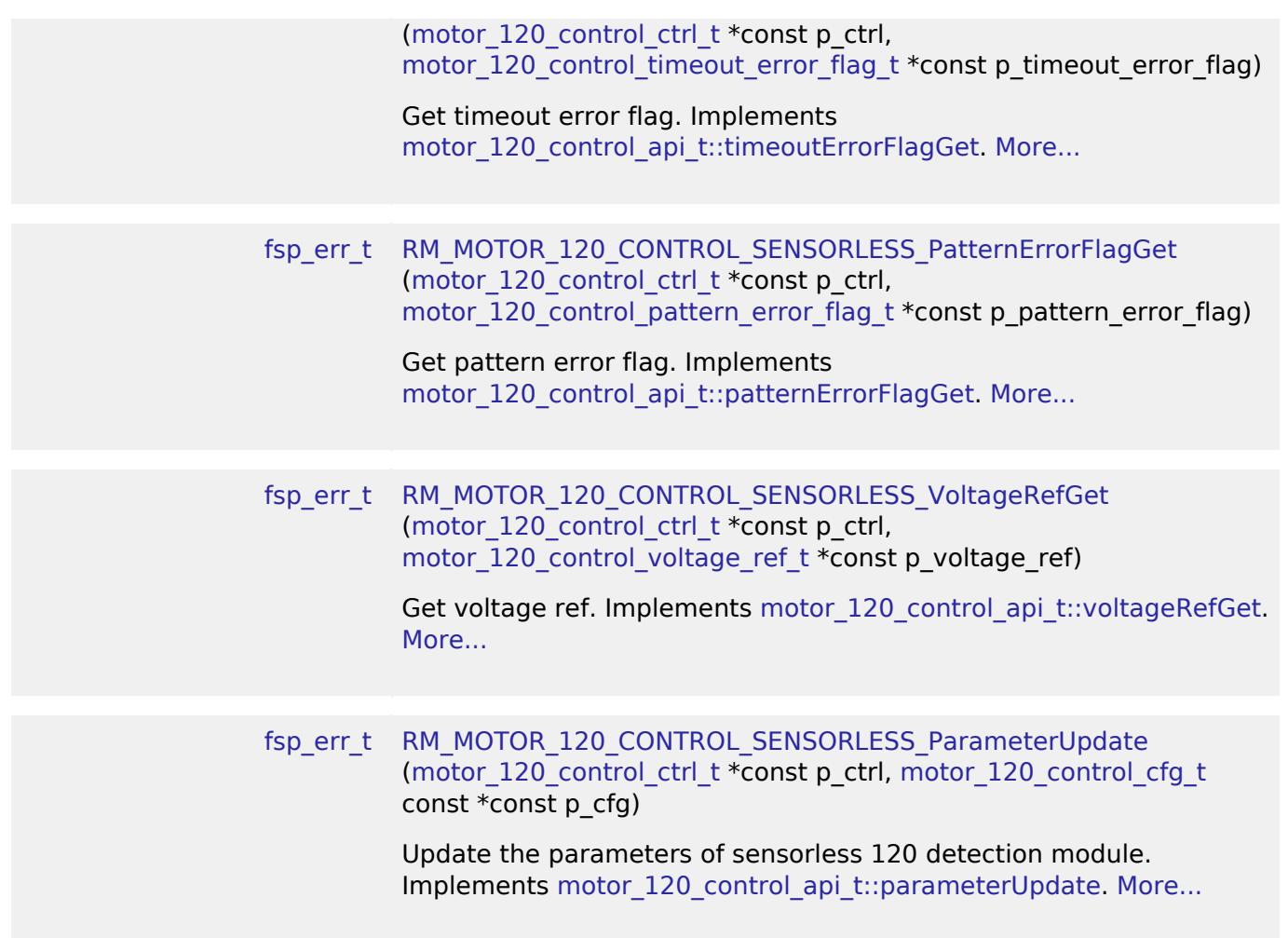

### **Detailed Description**

Calculation process for the motor control on RA MCUs. This module implements the [Motor](#page-4507-0) [120-Degree Control Interface](#page-4507-0).

# **Overview**

The motor current is used to control the electric current of motor rotation in an appication. This module should be called cyclically after the A/D conversion of electric current of each phase in an application. This module calculates each phase voltage with input current reference, electric current and rotor angle.

## **Features**

The motor 120 control sensorless module has below features.

- Calculate each phase(U/V/W) voltage.
- Decoupling control.
- Voltage error compensation.

# **Configuration**

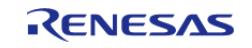

# **Build Time Configurations for rm\_motor\_120\_control\_sensorless**

The following build time configurations are defined in fsp\_cfg/rm\_motor\_120\_control\_sensorless\_cfg.h:

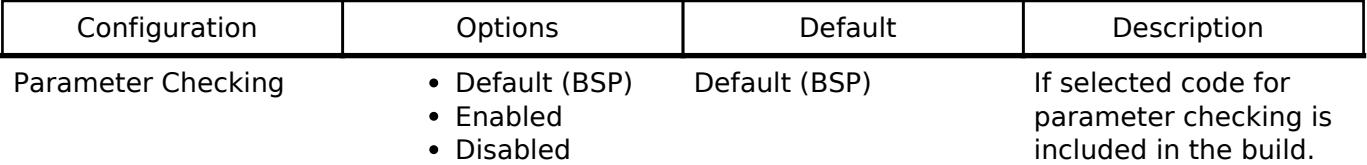

# **Configurations for Motor > 120-degree conduction control sensorless (rm\_motor\_120\_control\_sensorless)**

This module can be added to the Stacks tab via New Stack > Motor > 120-degree conduction control sensorless (rm\_motor\_120\_control\_sensorless).

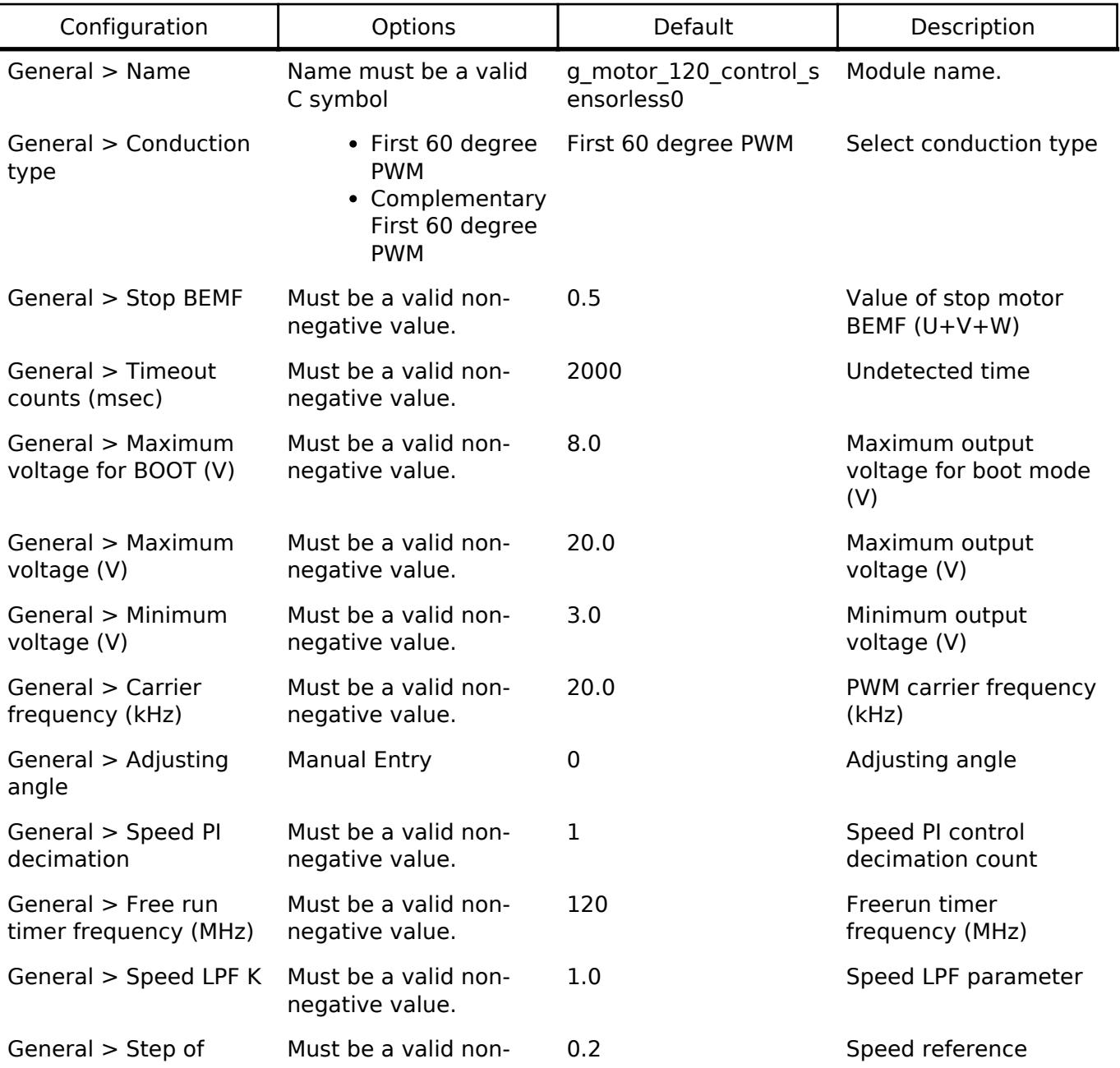

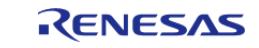

API Reference > Modules > Motor > 120-degree conduction control sensorless (rm\_motor\_120\_control\_sensorless)

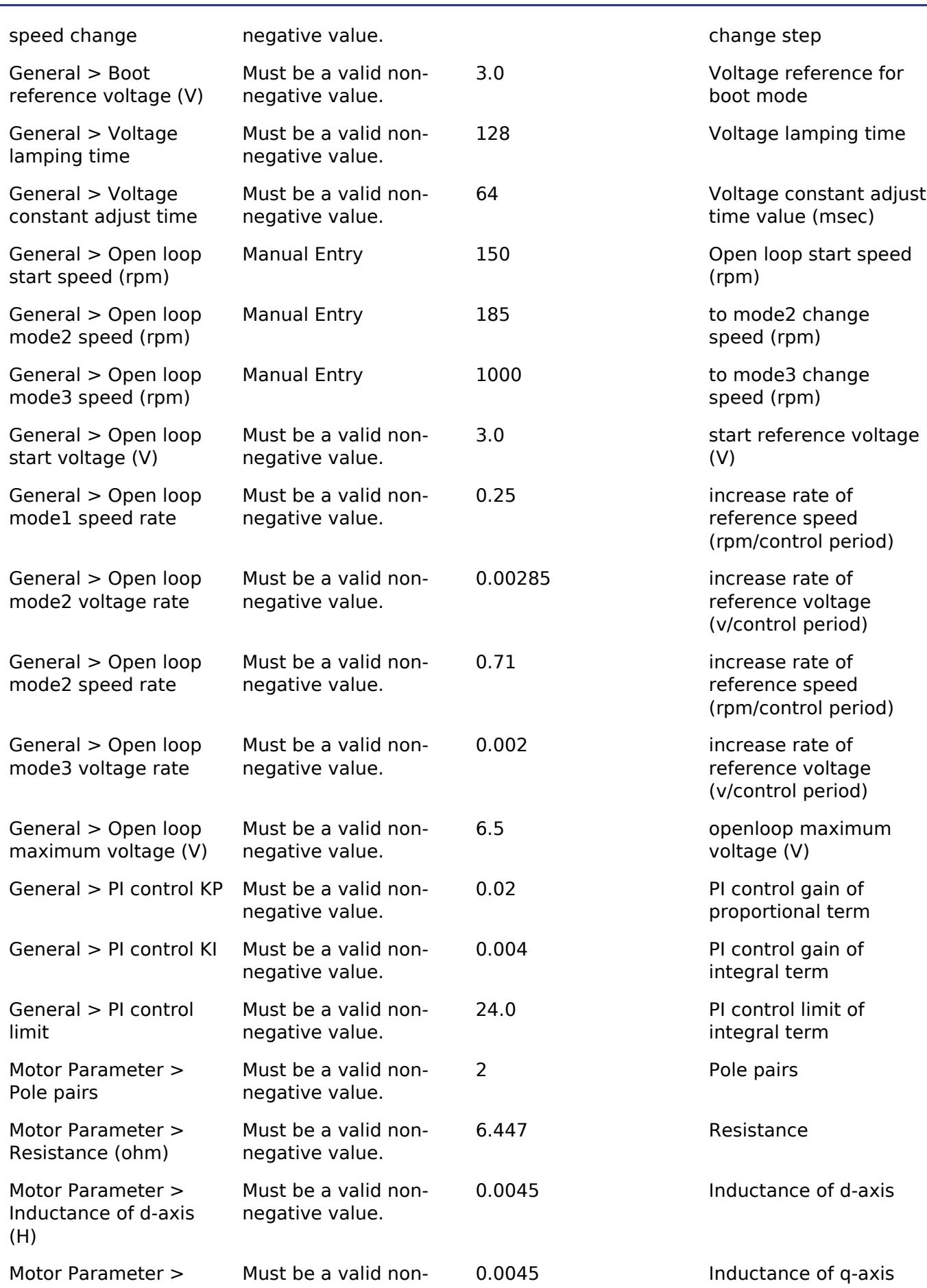

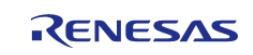

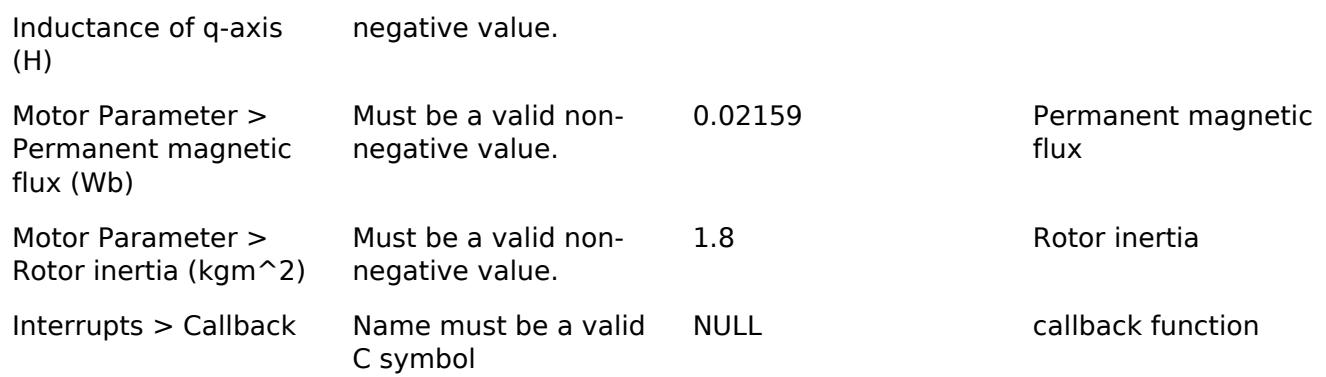

### **Clock Configuration**

This module doesn't depend on clock setting, because this module is a simple calculation process.

### **Pin Configuration**

This module does not use I/O pins.

# **Usage Notes**

### **Limitations**

- Set the period of current control with none-negative value.
- Set the reference voltage with none-negative value.

# **Examples**

## **Basic Example**

This is a basic example of minimal use of the motor 120 control sensorless in an application.

```
void motor 120 control sensorless basic example (void)
{
 fsp_err_t err = FSP_SUCCESS;
 /* Initializes the module. */
    err =RM_MOTOR_120_CONTROL_SENSORLESS_Open(g_motor_120_control_sensorless0.p_ctrl,
                                                g_motor_120_control_sensorless0.p_cfg);
     assert(FSP_SUCCESS == err);
 /* Set speed reference before motor run */
     (void)
RM_MOTOR_120_CONTROL_SENSORLESS_SpeedSet(g_motor_120_control_sensorless0.p_ctrl,
DEF_120_CONTROL_SENSORLESSHALL_TEST_OVSPD_LIM);
```
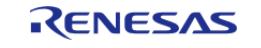

```
/* Start motor rotation */
     (void)
RM_MOTOR_120_CONTROL_SENSORLESS_Run(g_motor_120_control_sensorless0.p_ctrl);
 /* Get current motor speed */
     (void)
RM_MOTOR_120_CONTROL_SENSORLESS_SpeedGet(g_motor_120_control_sensorless0.p_ctrl,
&smpl_speed);
 /* Get current */
     (void)
RM_MOTOR_120_CONTROL_SENSORLESS_CurrentGet(g_motor_120_control_sensorless0.p_ctrl,
&smpl_current_status);
 /* Get wait stop flag */
     (void)
RM_MOTOR_120_CONTROL_SENSORLESS_WaitStopFlagGet
(g_motor_120_control_sensorless0.p_ctrl,
                                                             &smpl_wait_stop_flag);
 /* Get timeout error flag */
     (void)
RM_MOTOR_120_CONTROL_SENSORLESS_TimeoutErrorFlagGet
(g_motor_120_control_sensorless0.p_ctrl,
                                                                  &smpl_timeout_error_fl
ag);
 /* Get pattern error flag */
     (void)
RM_MOTOR_120_CONTROL_SENSORLESS_PatternErrorFlagGet
(g_motor_120_control_sensorless0.p_ctrl,
                                                                  &smpl_pattern_error_fl
ag);
 /* Get voltage ref */
     (void)
RM_MOTOR_120_CONTROL_SENSORLESS_VoltageRefGet(q_motor_120_control_sensorless0.p_ctrl,
&smpl_voltage_ref);
     (void)
RM_MOTOR_120_CONTROL_SENSORLESS_ParameterUpdate
```
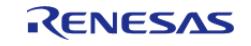

```
(g_motor_120_control_sensorless0.p_ctrl,
g_motor_120_control_sensorless0.p_cfg);
 /* Stop motor rotation */
     (void)
RM_MOTOR_120_CONTROL_SENSORLESS_Stop(g_motor_120_control_sensorless0.p_ctrl);
 /* Reset the process. */
     (void)
RM_MOTOR_120_CONTROL_SENSORLESS_Reset(g_motor_120_control_sensorless0.p_ctrl);
 /* Close the module. */
     (void)
RM_MOTOR_120_CONTROL_SENSORLESS_Close(g_motor_120_control_sensorless0.p_ctrl);
}
Data Structures
```
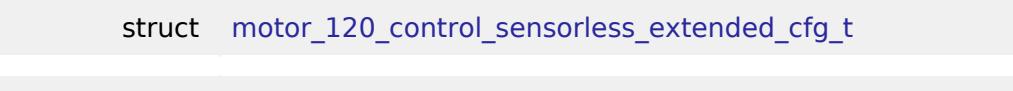

```
struct motor_120_control_sensorless_instance_ctrl_t
```
#### **Enumerations**

enum motor 120 control sensorless draw in position t

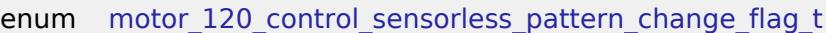

### **Data Structure Documentation**

## <span id="page-1519-0"></span>**[◆ m](#page-1519-0)otor\_120\_control\_sensorless\_extended\_cfg\_t**

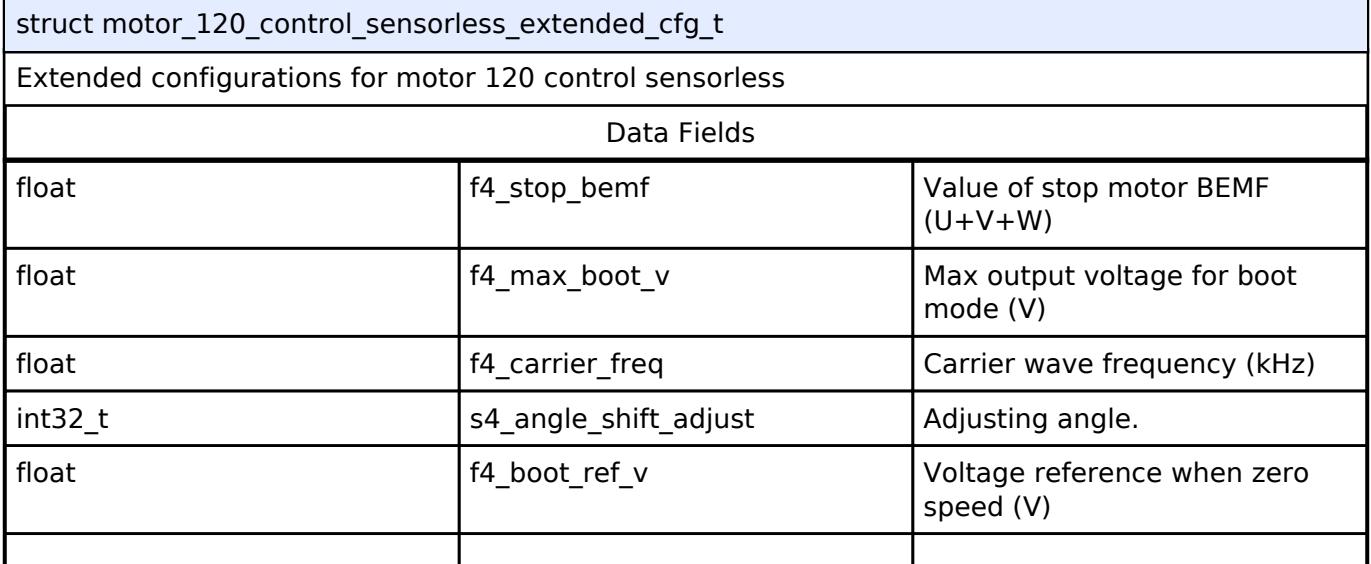

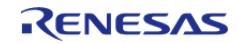

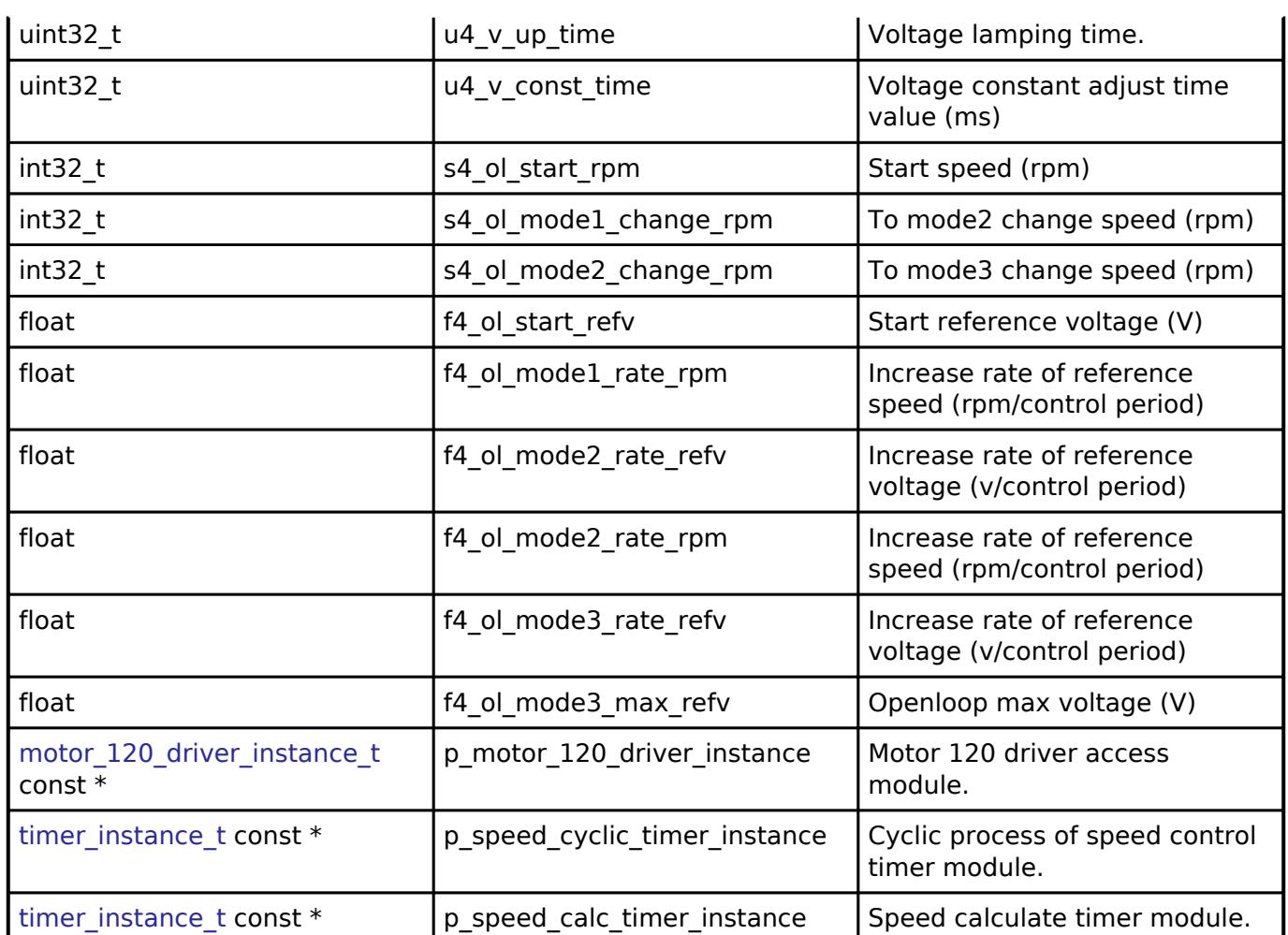

# <span id="page-1520-0"></span>**[◆ m](#page-1520-0)otor\_120\_control\_sensorless\_instance\_ctrl\_t**

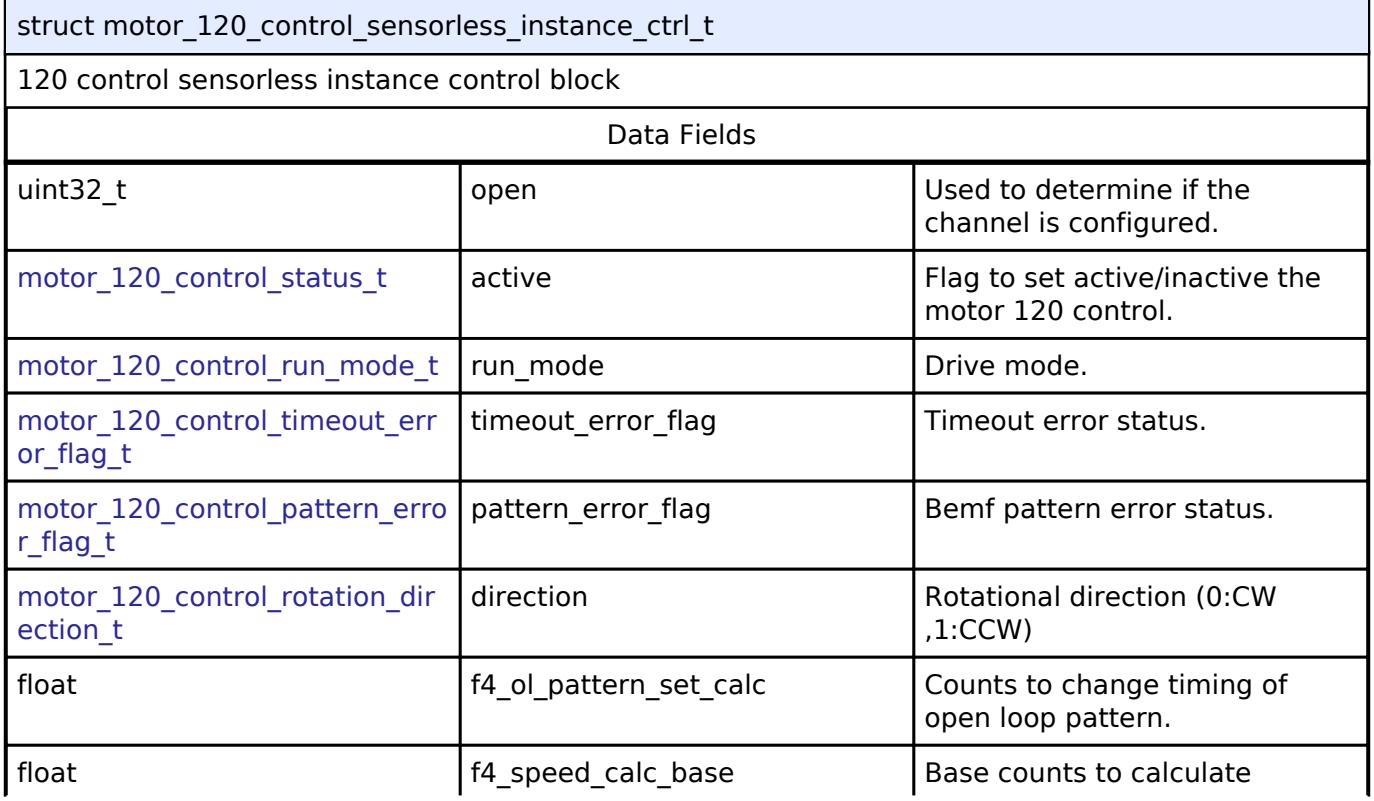

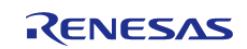

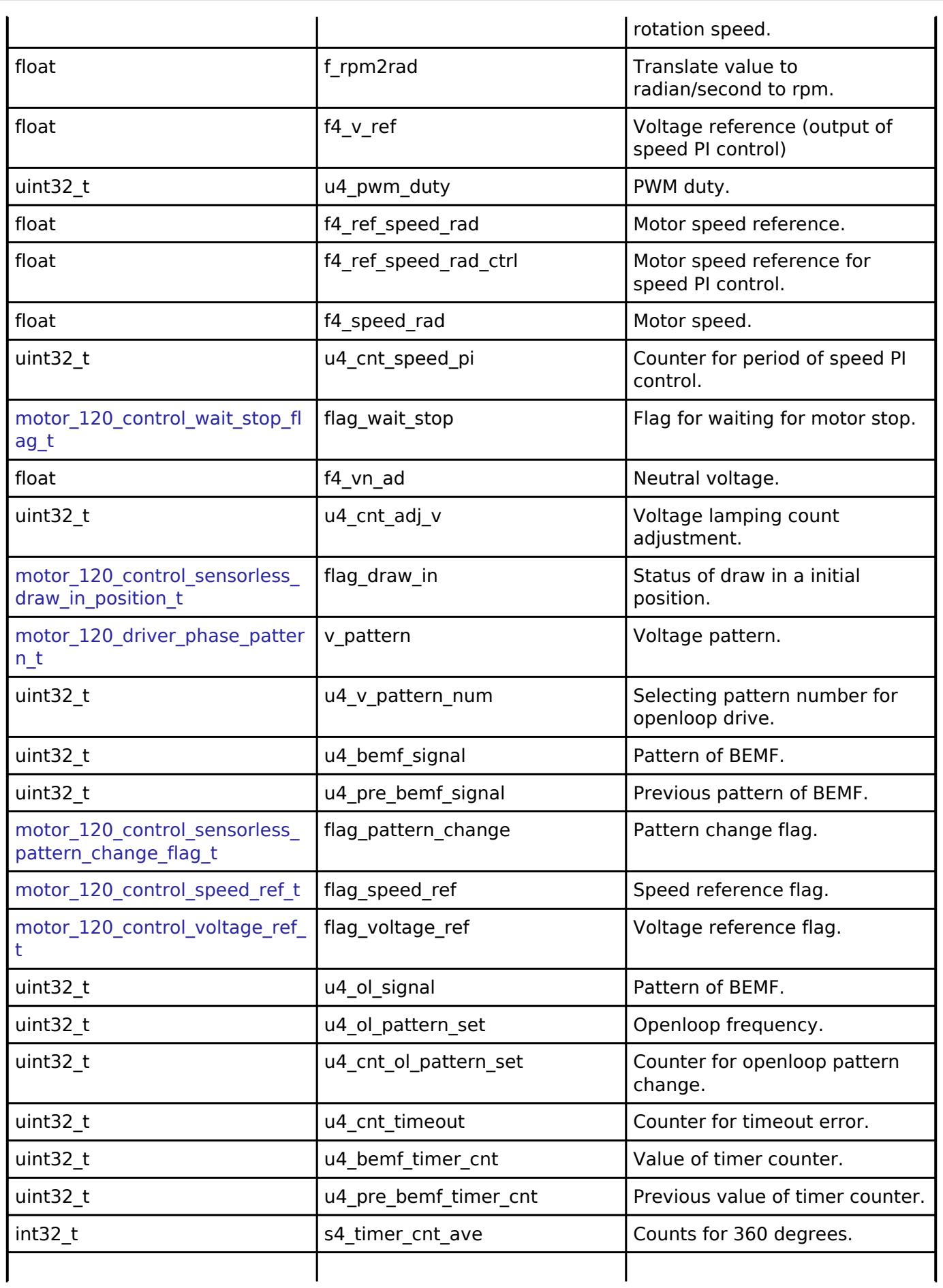

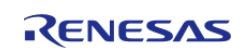

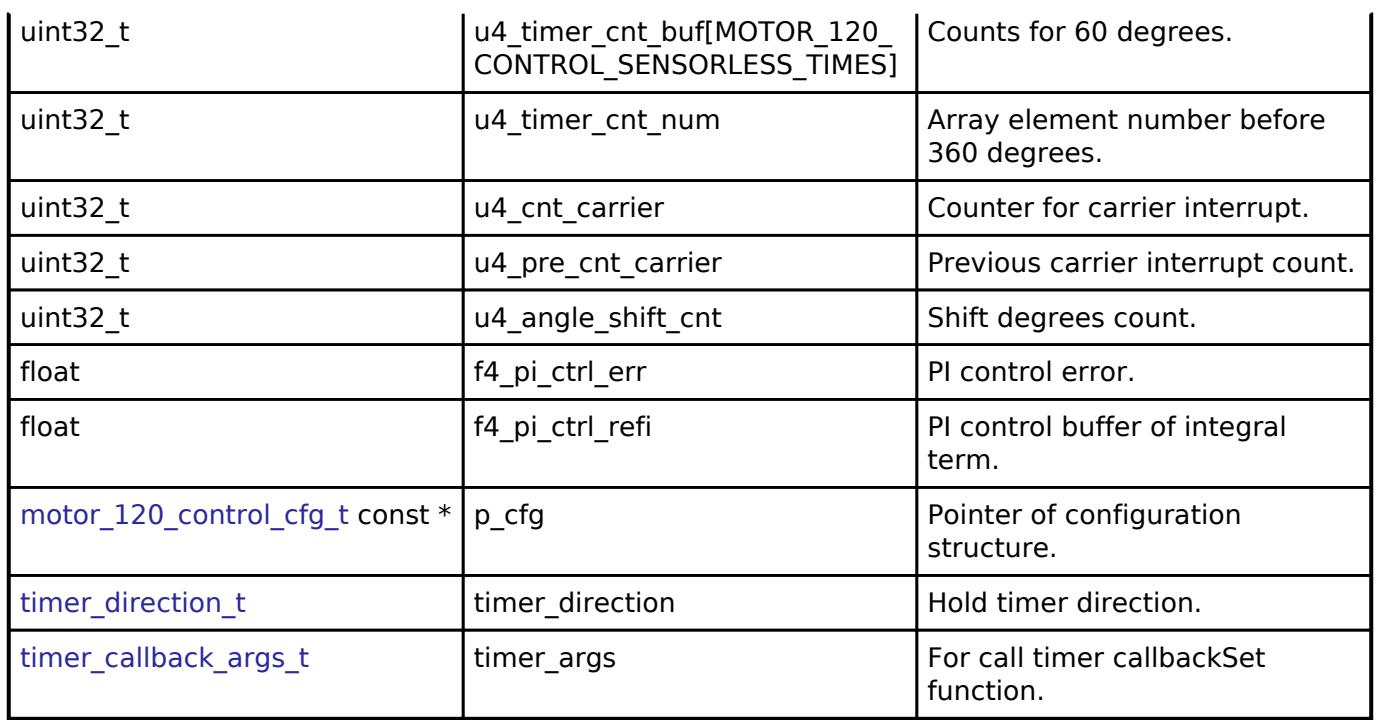

### **Enumeration Type Documentation**

# <span id="page-1522-0"></span>**[◆ m](#page-1522-0)otor\_120\_control\_sensorless\_draw\_in\_position\_t**

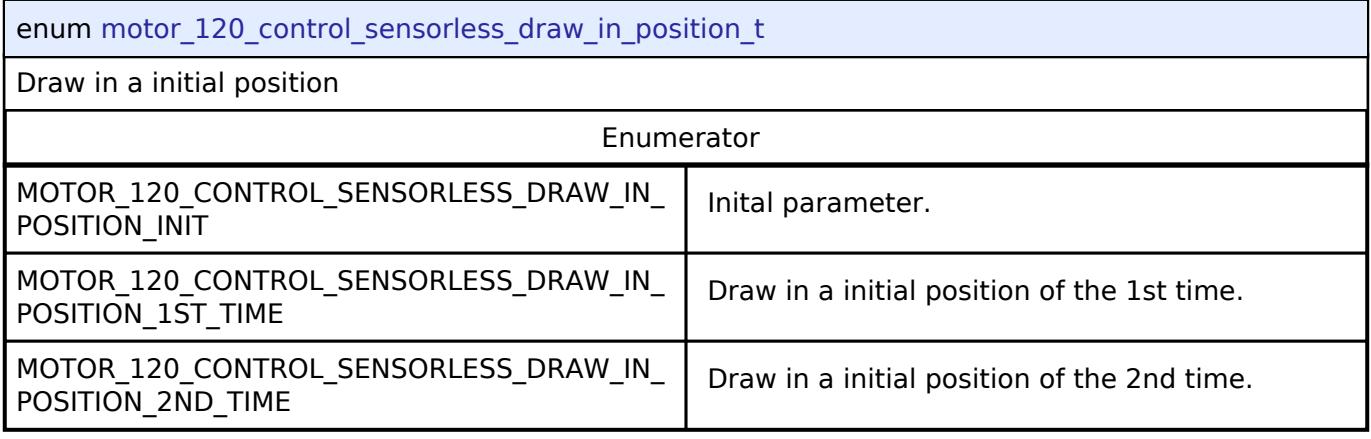

# <span id="page-1522-1"></span>**[◆ m](#page-1522-1)otor\_120\_control\_sensorless\_pattern\_change\_flag\_t**

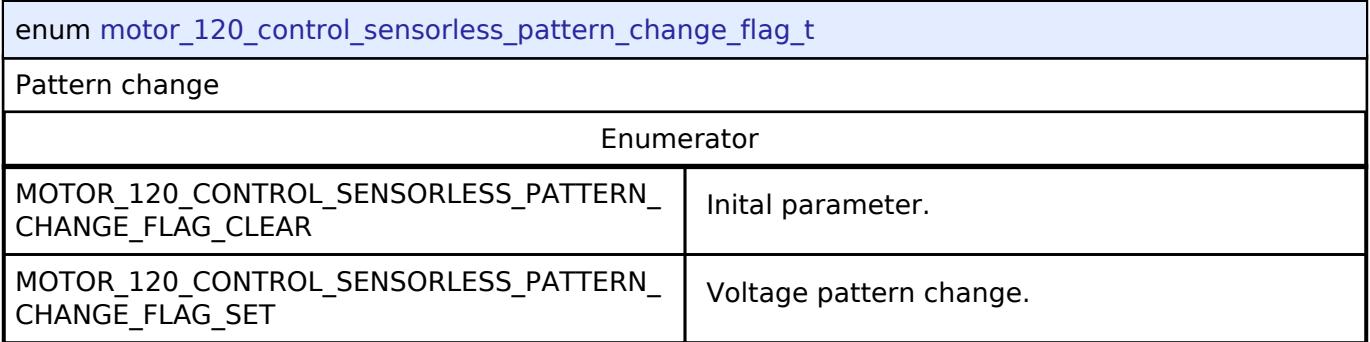

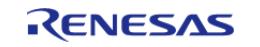

#### **Function Documentation**

#### <span id="page-1523-0"></span>**[◆ R](#page-1523-0)M\_MOTOR\_120\_CONTROL\_SENSORLESS\_Open()**

[fsp\\_err\\_t](#page-159-0) RM\_MOTOR\_120\_CONTROL\_SENSORLESS\_Open ( motor\_120\_control\_ctrl t \*const *p\_ctrl*, motor 120 control cfg t const \*const *p\_cfg* )

Opens and configures the motor sensorless 120 detection module. Implements motor 120 control api t::open.

#### Example:

/\* Initializes the module. \*/

err =

[RM\\_MOTOR\\_120\\_CONTROL\\_SENSORLESS\\_Open\(](#page-1523-0)g\_motor\_120\_control\_sensorless0.p\_ctrl,

g\_motor\_120\_control\_sensorless0.p\_cfg);

**Return values**

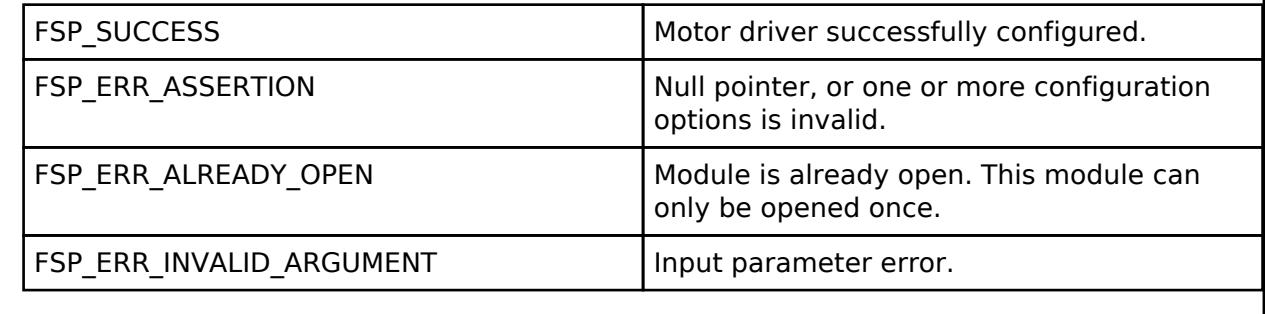

### <span id="page-1523-1"></span>**[◆ R](#page-1523-1)M\_MOTOR\_120\_CONTROL\_SENSORLESS\_Close()**

[fsp\\_err\\_t](#page-159-0) RM\_MOTOR\_120\_CONTROL\_SENSORLESS\_Close ( motor\_120\_control\_ctrl t \*const *p\_ctrl*)

Disables specified motor sensorless 120 detection module. Implements motor 120 control api t::close.

#### Example:

```
/* Close the module. */
```
(void)

[RM\\_MOTOR\\_120\\_CONTROL\\_SENSORLESS\\_Close\(](#page-1523-1)g\_motor\_120\_control\_sensorless0.p\_ctrl);

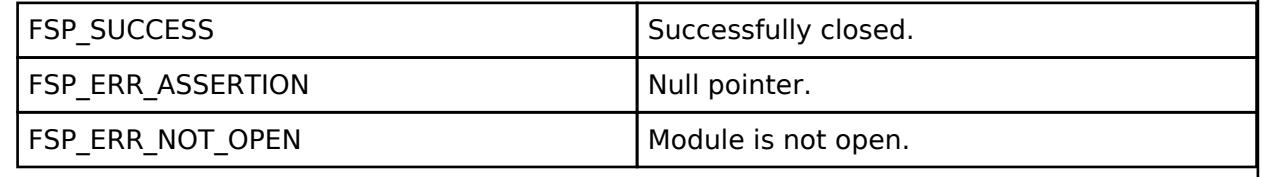

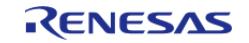

# <span id="page-1524-0"></span>**[◆ R](#page-1524-0)M\_MOTOR\_120\_CONTROL\_SENSORLESS\_Run()**

[fsp\\_err\\_t](#page-159-0) RM\_MOTOR\_120\_CONTROL\_SENSORLESS\_Run ( [motor\\_120\\_control\\_ctrl\\_t](#page-4515-0) \*const *p\_ctrl*)

Run motor (Start motor rotation). Implements [motor\\_120\\_control\\_api\\_t::run](#page-4512-2).

#### Example:

/\* Start motor rotation \*/

(void)

[RM\\_MOTOR\\_120\\_CONTROL\\_SENSORLESS\\_Run\(](#page-1524-0)g\_motor\_120\_control\_sensorless0.p\_ctrl);

### **Return values**

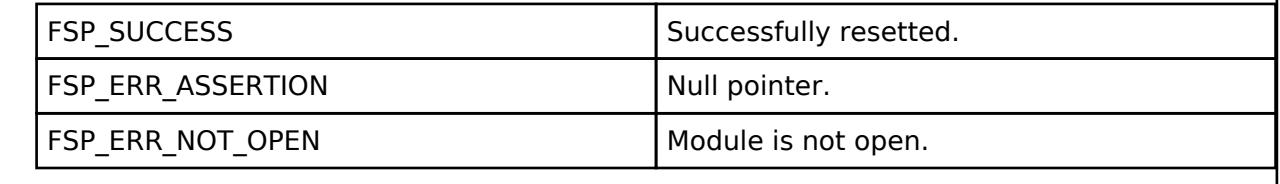

# <span id="page-1524-1"></span>**[◆ R](#page-1524-1)M\_MOTOR\_120\_CONTROL\_SENSORLESS\_Stop()**

[fsp\\_err\\_t](#page-159-0) RM\_MOTOR\_120\_CONTROL\_SENSORLESS\_Stop ( [motor\\_120\\_control\\_ctrl\\_t](#page-4515-0) \*const *p\_ctrl*)

Stop motor (Stop motor rotation). Implements motor 120 control api t::stop.

### Example:

```
/* Stop motor rotation */
```
(void)

[RM\\_MOTOR\\_120\\_CONTROL\\_SENSORLESS\\_Stop\(](#page-1524-1)g\_motor\_120\_control\_sensorless0.p\_ctrl);

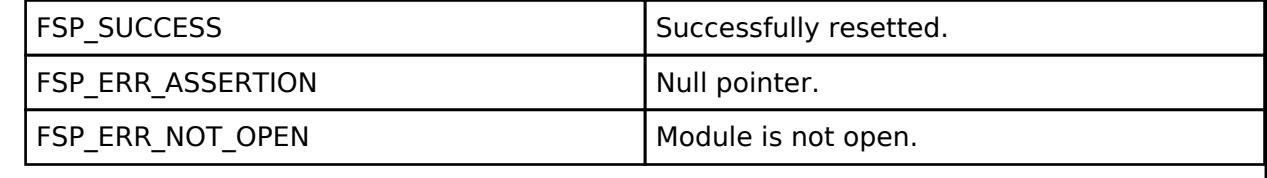

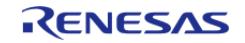

# <span id="page-1525-0"></span>**[◆ R](#page-1525-0)M\_MOTOR\_120\_CONTROL\_SENSORLESS\_Reset()**

[fsp\\_err\\_t](#page-159-0) RM\_MOTOR\_120\_CONTROL\_SENSORLESS\_Reset ( [motor\\_120\\_control\\_ctrl\\_t](#page-4515-0) \*const *p\_ctrl*)

Reset variables of motor sensorless 120 detection module. Implements [motor\\_120\\_control\\_api\\_t::reset.](#page-4513-0)

#### Example:

/\* Reset the process. \*/

(void)

[RM\\_MOTOR\\_120\\_CONTROL\\_SENSORLESS\\_Reset\(](#page-1525-0)g\_motor\_120\_control\_sensorless0.p\_ctrl);

### **Return values**

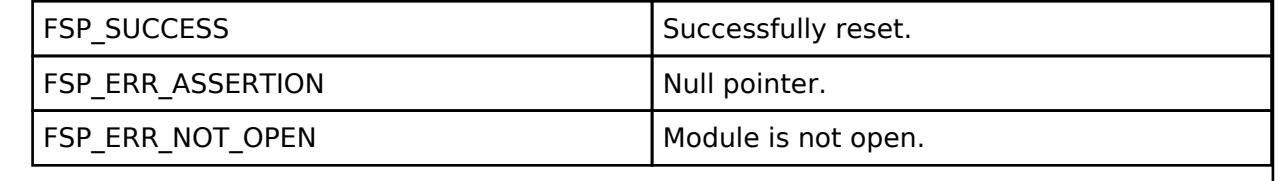

## <span id="page-1525-1"></span>**[◆ R](#page-1525-1)M\_MOTOR\_120\_CONTROL\_SENSORLESS\_SpeedSet()**

[fsp\\_err\\_t](#page-159-0) RM\_MOTOR\_120\_CONTROL\_SENSORLESS\_SpeedSet ( [motor\\_120\\_control\\_ctrl\\_t](#page-4515-0) \*const *p\_ctrl*, float const *speed\_rpm* )

Set speed[rpm]. Implements motor 120 control api t::speedSet.

Example:

/\* Set speed reference before motor run \*/

(void)

[RM\\_MOTOR\\_120\\_CONTROL\\_SENSORLESS\\_SpeedSet\(](#page-1525-1)g\_motor\_120\_control\_sensorless0.p\_ctrl,

DEF\_120\_CONTROL\_SENSORLESSHALL\_TEST\_OVSPD\_LIM);

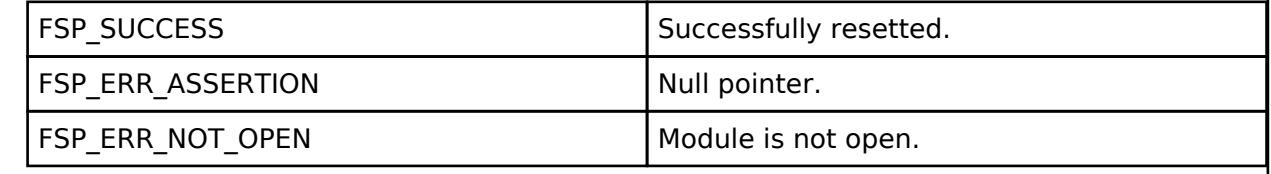

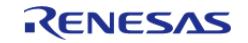

# <span id="page-1526-0"></span>**[◆ R](#page-1526-0)M\_MOTOR\_120\_CONTROL\_SENSORLESS\_SpeedGet()**

[fsp\\_err\\_t](#page-159-0) RM\_MOTOR\_120\_CONTROL\_SENSORLESS\_SpeedGet ( [motor\\_120\\_control\\_ctrl\\_t](#page-4515-0) \*const *p\_ctrl*, float \*const *p\_speed\_rpm* )

Get speed. Implements [motor\\_120\\_control\\_api\\_t::speedGet.](#page-4513-2)

#### Example:

/\* Get current motor speed \*/

```
 (void)
```
[RM\\_MOTOR\\_120\\_CONTROL\\_SENSORLESS\\_SpeedGet\(](#page-1526-0)g\_motor\_120\_control\_sensorless0.p\_ctrl,

&smpl\_speed);

### **Return values**

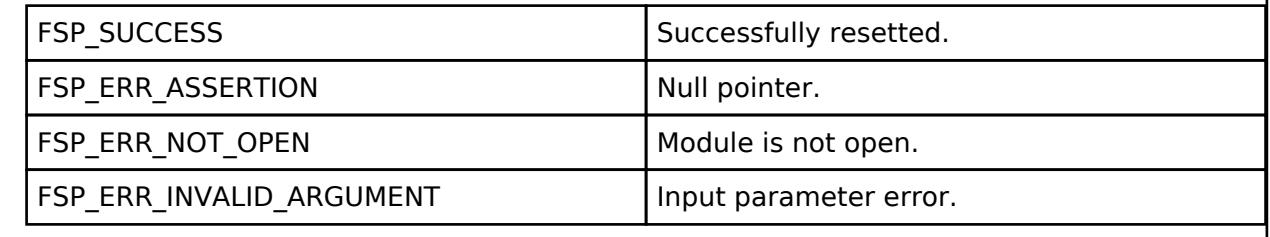

# <span id="page-1526-1"></span>**[◆ R](#page-1526-1)M\_MOTOR\_120\_CONTROL\_SENSORLESS\_CurrentGet()**

[fsp\\_err\\_t](#page-159-0) RM\_MOTOR\_120\_CONTROL\_SENSORLESS\_CurrentGet ( [motor\\_120\\_control\\_ctrl\\_t](#page-4515-0) \*const *p\_ctrl*, [motor\\_120\\_driver\\_current\\_status\\_t](#page-4520-0) \*const *p\_current\_status* )

Get current. Implements [motor\\_120\\_control\\_api\\_t::currentGet](#page-4513-3).

Example:

/\* Get current \*/

(void)

[RM\\_MOTOR\\_120\\_CONTROL\\_SENSORLESS\\_CurrentGet\(](#page-1526-1)g\_motor\_120\_control\_sensorless0.p\_ctrl,

&smpl\_current\_status);

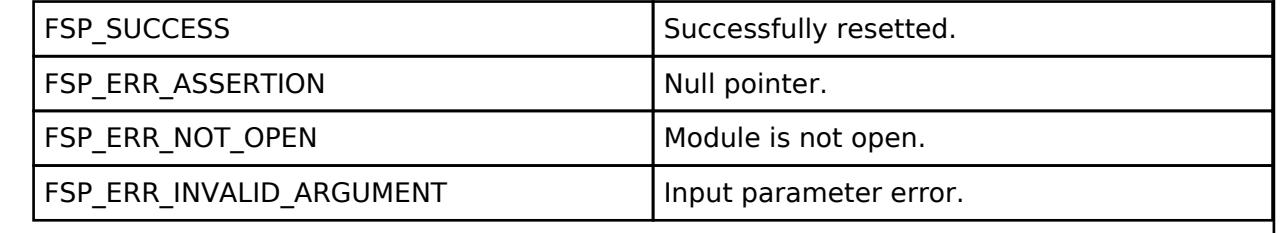

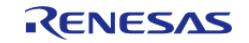

# <span id="page-1527-0"></span>**[◆ R](#page-1527-0)M\_MOTOR\_120\_CONTROL\_SENSORLESS\_WaitStopFlagGet()**

[fsp\\_err\\_t](#page-159-0) RM\_MOTOR\_120\_CONTROL\_SENSORLESS\_WaitStopFlagGet ( [motor\\_120\\_control\\_ctrl\\_t](#page-4515-0) \*const *p\_ctrl*, [motor\\_120\\_control\\_wait\\_stop\\_flag\\_t](#page-4517-0) \*const *p\_flag* )

Get wait stop flag. Implements [motor\\_120\\_control\\_api\\_t::waitStopFlagGet.](#page-4514-0)

#### Example:

/\* Get wait stop flag \*/

(void)

[RM\\_MOTOR\\_120\\_CONTROL\\_SENSORLESS\\_WaitStopFlagGet](#page-1527-0)

(g\_motor\_120\_control\_sensorless0.p\_ctrl,

&smpl\_wait\_stop\_flag);

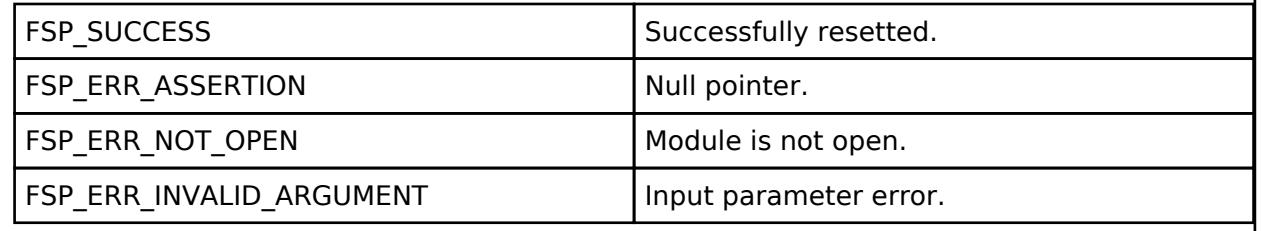

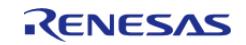

# <span id="page-1528-0"></span>**[◆ R](#page-1528-0)M\_MOTOR\_120\_CONTROL\_SENSORLESS\_TimeoutErrorFlagGet()**

[fsp\\_err\\_t](#page-159-0) RM\_MOTOR\_120\_CONTROL\_SENSORLESS\_TimeoutErrorFlagGet ( [motor\\_120\\_control\\_ctrl\\_t](#page-4515-0) \*const *p\_ctrl*, [motor\\_120\\_control\\_timeout\\_error\\_flag\\_t](#page-4518-0) \*const *p\_timeout\_error\_flag* )

Get timeout error flag. Implements [motor\\_120\\_control\\_api\\_t::timeoutErrorFlagGet.](#page-4514-1)

#### Example:

/\* Get timeout error flag \*/

(void)

[RM\\_MOTOR\\_120\\_CONTROL\\_SENSORLESS\\_TimeoutErrorFlagGet](#page-1528-0)

```
(g_motor_120_control_sensorless0.p_ctrl,
```
&smpl\_timeout\_error\_fl

ag);

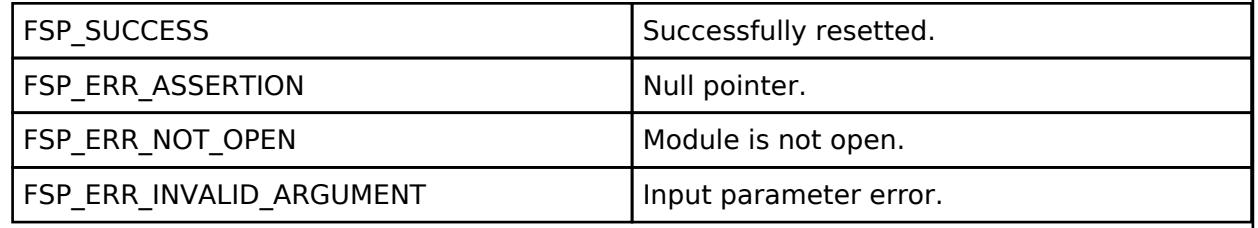

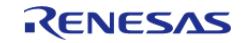

# <span id="page-1529-0"></span>**[◆ R](#page-1529-0)M\_MOTOR\_120\_CONTROL\_SENSORLESS\_PatternErrorFlagGet()**

[fsp\\_err\\_t](#page-159-0) RM\_MOTOR\_120\_CONTROL\_SENSORLESS\_PatternErrorFlagGet ( [motor\\_120\\_control\\_ctrl\\_t](#page-4515-0) \*const *p\_ctrl*, [motor\\_120\\_control\\_pattern\\_error\\_flag\\_t](#page-4518-1) \*const *p\_pattern\_error\_flag* )

Get pattern error flag. Implements [motor\\_120\\_control\\_api\\_t::patternErrorFlagGet](#page-4514-2).

#### Example:

/\* Get pattern error flag \*/

(void)

[RM\\_MOTOR\\_120\\_CONTROL\\_SENSORLESS\\_PatternErrorFlagGet](#page-1529-0)

```
(g_motor_120_control_sensorless0.p_ctrl,
```
&smpl\_pattern\_error\_fl

ag);

### **Return values**

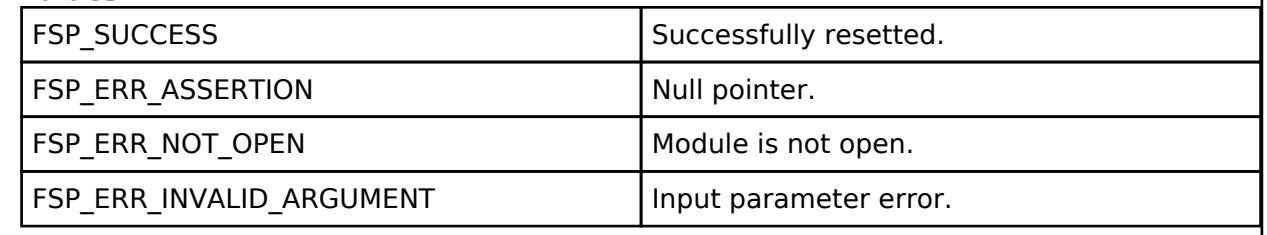

## <span id="page-1529-1"></span>**[◆ R](#page-1529-1)M\_MOTOR\_120\_CONTROL\_SENSORLESS\_VoltageRefGet()**

[fsp\\_err\\_t](#page-159-0) RM\_MOTOR\_120\_CONTROL\_SENSORLESS\_VoltageRefGet ( [motor\\_120\\_control\\_ctrl\\_t](#page-4515-0) \*const *p\_ctrl*, [motor\\_120\\_control\\_voltage\\_ref\\_t](#page-4519-0) \*const *p\_voltage\_ref* )

Get voltage ref. Implements [motor\\_120\\_control\\_api\\_t::voltageRefGet](#page-4514-3).

Example:

```
/* Get voltage ref */
```
(void)

[RM\\_MOTOR\\_120\\_CONTROL\\_SENSORLESS\\_VoltageRefGet\(](#page-1529-1)g\_motor\_120\_control\_sensorless0.p\_ctrl,

&smpl voltage ref);

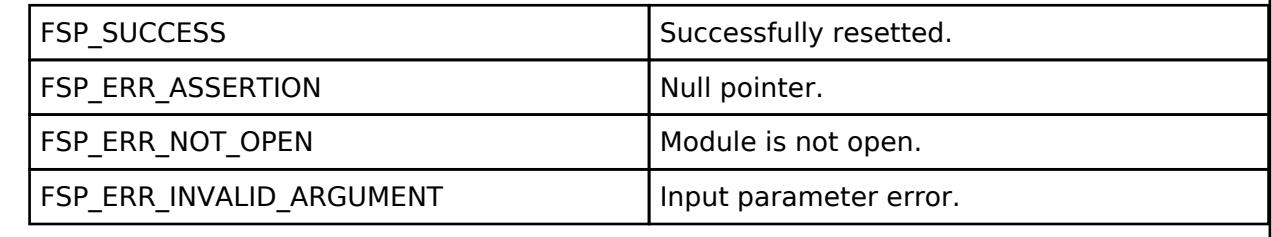

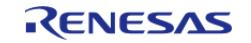

## <span id="page-1530-0"></span>**[◆ R](#page-1530-0)M\_MOTOR\_120\_CONTROL\_SENSORLESS\_ParameterUpdate()**

[fsp\\_err\\_t](#page-159-0) RM\_MOTOR\_120\_CONTROL\_SENSORLESS\_ParameterUpdate ( [motor\\_120\\_control\\_ctrl\\_t](#page-4515-0) \*const *p\_ctrl*, [motor\\_120\\_control\\_cfg\\_t](#page-4509-0) const \*const *p\_cfg* )

Update the parameters of sensorless 120 detection module. Implements motor 120 control api t::parameterUpdate.

Example:

(void)

[RM\\_MOTOR\\_120\\_CONTROL\\_SENSORLESS\\_ParameterUpdate](#page-1530-0)

(g\_motor\_120\_control\_sensorless0.p\_ctrl,

g\_motor\_120\_control\_sensorless0.p\_cfg);

**Return values**

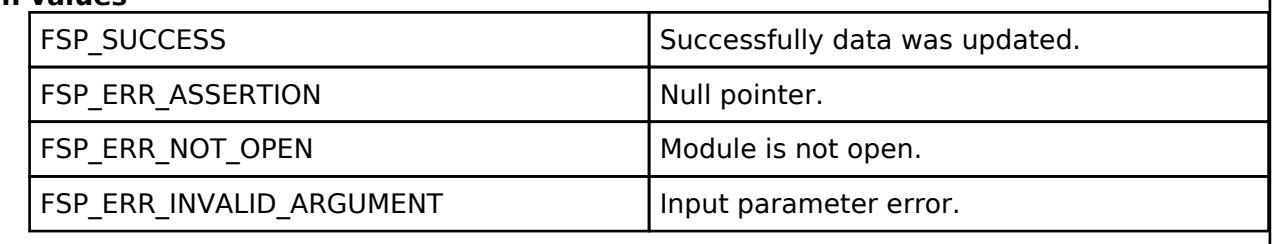

### **5.2.11.2 120-degree conduction control with Hall sensors (rm\_motor\_120\_control\_hall)** [Modules](#page-376-0) » [Motor](#page-1510-0)

### **Functions**

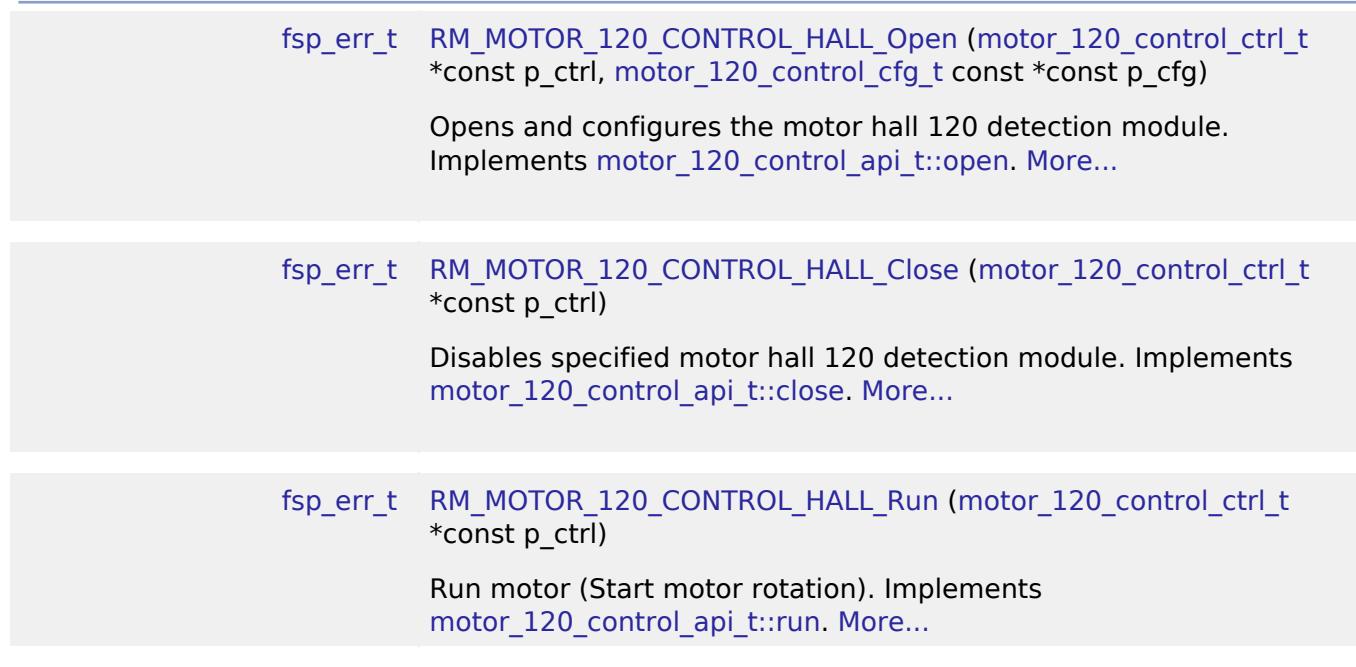

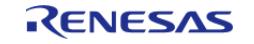

API Reference > Modules > Motor > 120-degree conduction control with Hall sensors (rm\_motor\_120\_control\_hall)

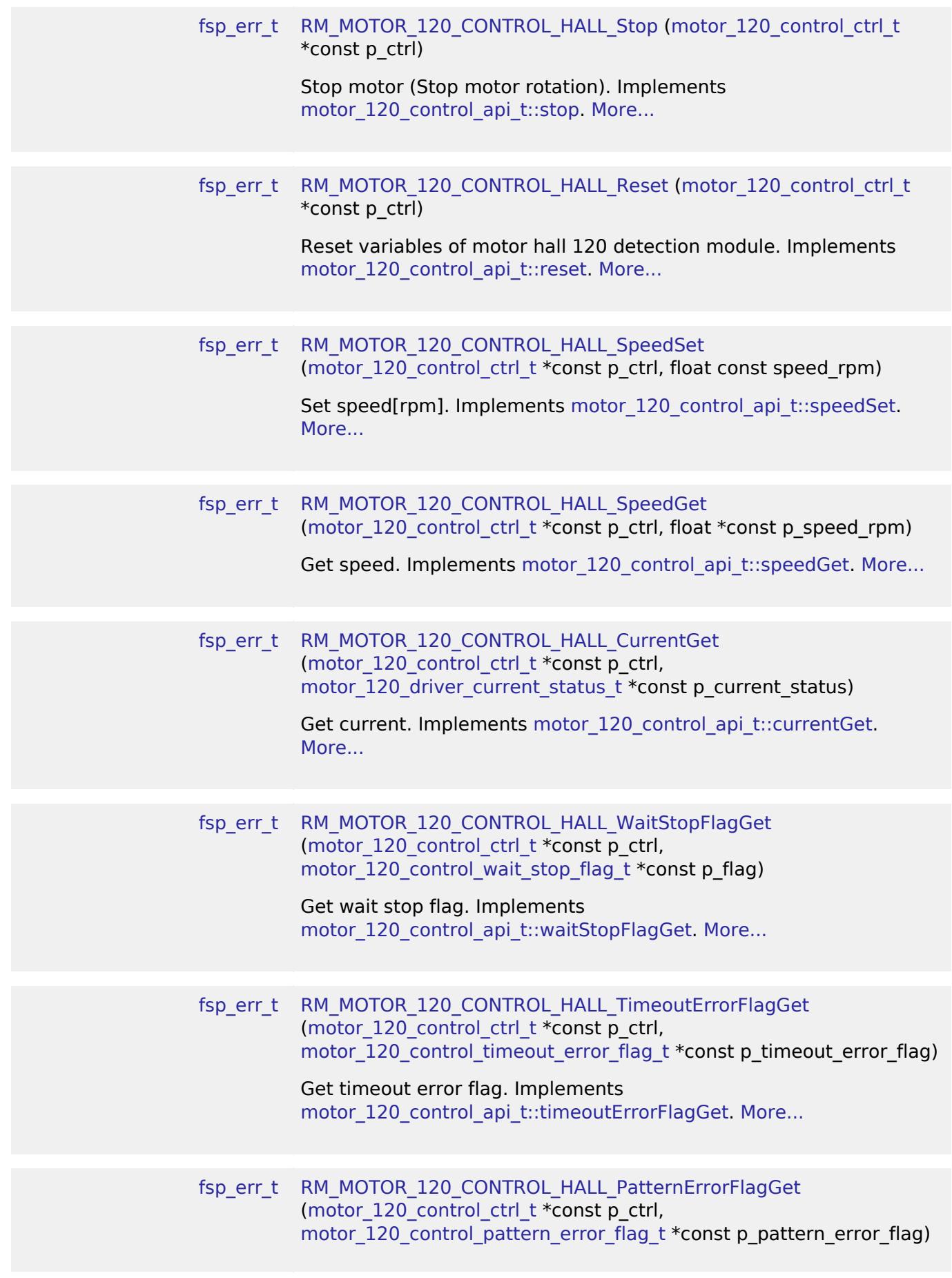

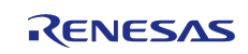

API Reference > Modules > Motor > 120-degree conduction control with Hall sensors (rm\_motor\_120\_control\_hall)

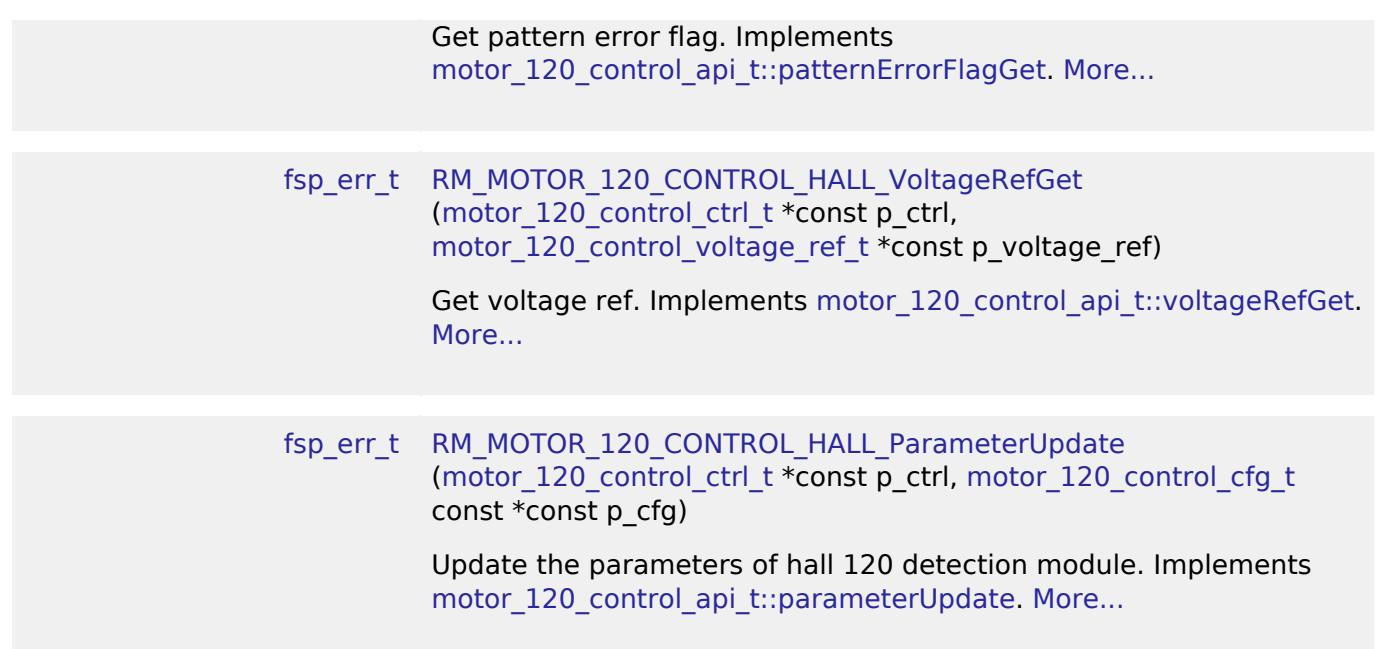

### **Detailed Description**

Calculation process for the motor control on RA MCUs. This module implements the [Motor](#page-4507-0) [120-Degree Control Interface](#page-4507-0).

# **Overview**

The motor current is used to control the electric current of motor rotation in an appication. This module should be called cyclically after the A/D conversion of electric current of each phase in an application. This module calculates each phase voltage with input current reference, electric current and rotor angle.

## **Features**

The motor 120 control hall module has below features.

- Calculate each phase(U/V/W) voltage.
- Decoupling control.
- Voltage error compensation.

# **Configuration**

## **Build Time Configurations for rm\_motor\_120\_control\_hall**

The following build time configurations are defined in fsp\_cfg/rm\_motor\_120\_control\_hall\_cfg.h:

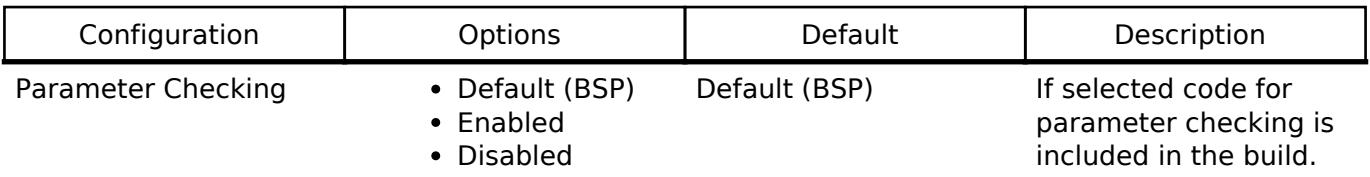

### **Configurations for Motor > 120-degree conduction control with Hall sensors**

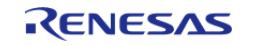

# **(rm\_motor\_120\_control\_hall)**

This module can be added to the Stacks tab via New Stack > Motor > 120-degree conduction control with Hall sensors (rm\_motor\_120\_control\_hall).

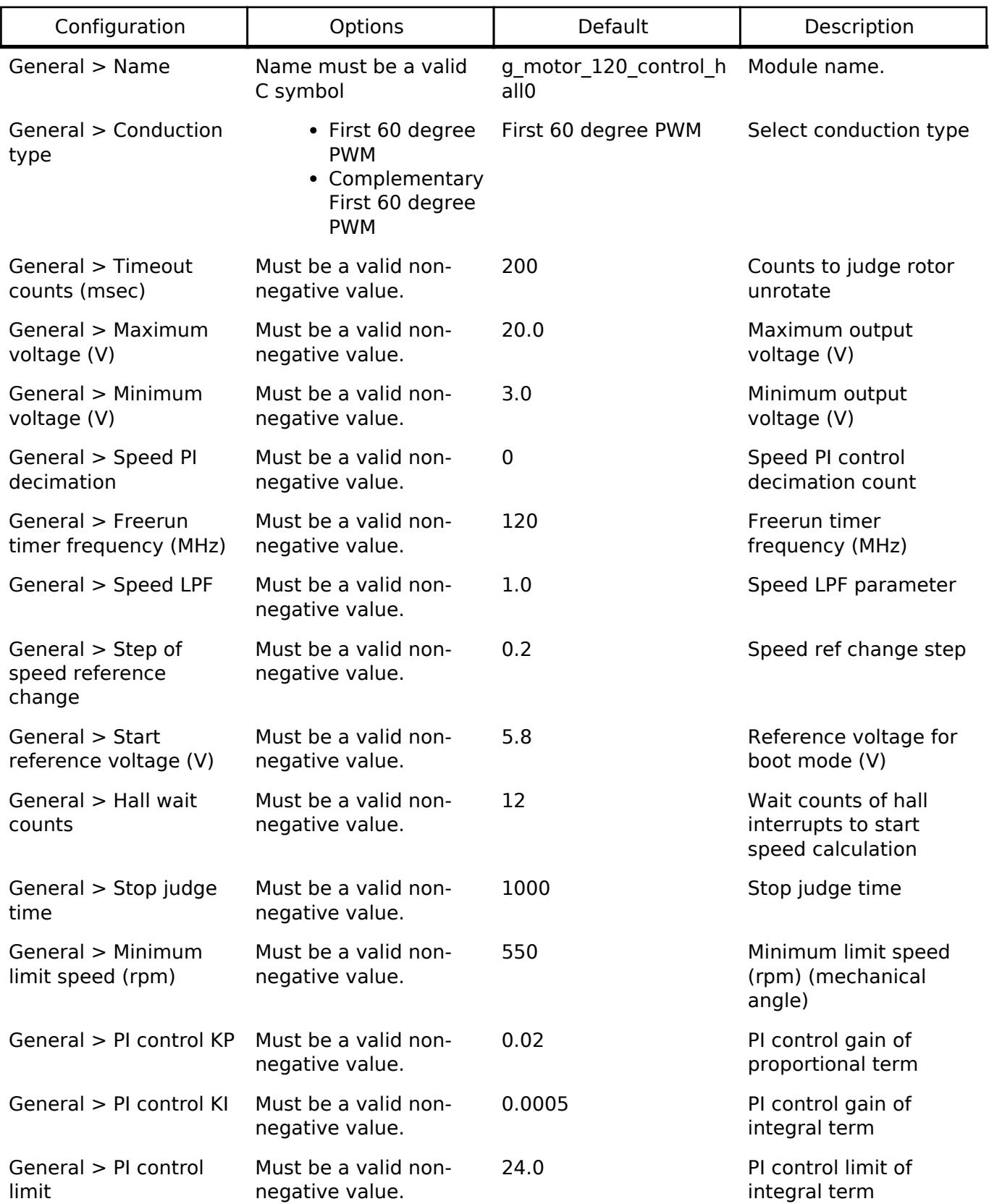

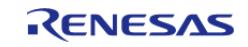

API Reference > Modules > Motor > 120-degree conduction control with Hall sensors (rm\_motor\_120\_control\_hall)

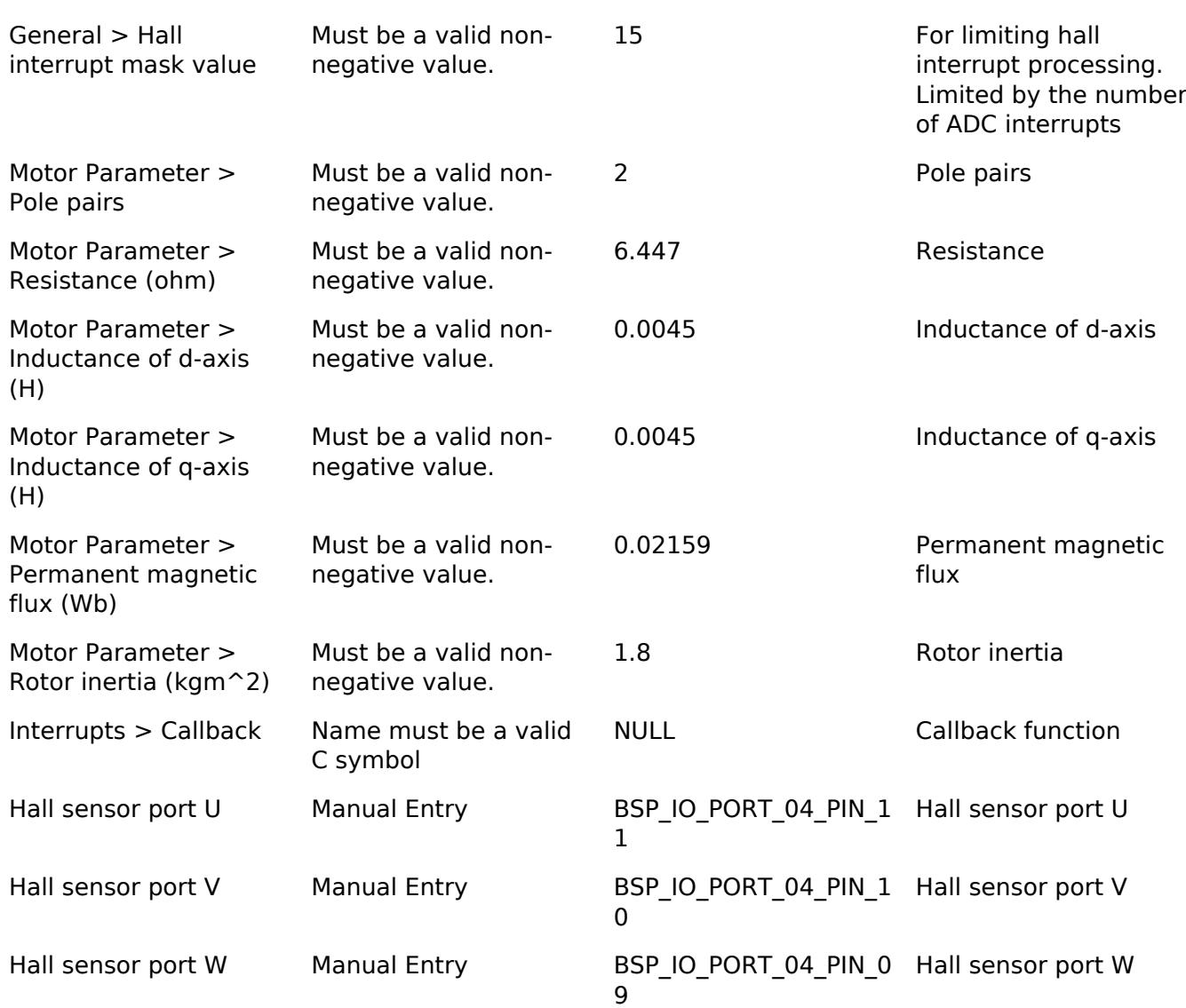

## **Clock Configuration**

This module doesn't depend on clock setting, because this module is a simple calculation process.

## **Pin Configuration**

Depend on included ICU module.

# **Usage Notes**

## **Limitations**

- Set the period of current control with none-negative value.
- Set the reference voltage with none-negative value.

# **Examples**

## **Basic Example**

This is a basic example of minimal use of the motor 120 control hall in an application.

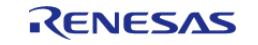

API Reference > Modules > Motor > 120-degree conduction control with Hall sensors (rm\_motor\_120\_control\_hall)

```
void motor_120_control_hall_basic_example (void)
{
 fsp_err_t err = FSP_SUCCESS;
 /* Initializes the module. */
     err = RM_MOTOR_120_CONTROL_HALL_Open(g_motor_120_control_hall0.p_ctrl,
g_motor_120_control_hall0.p_cfg);
     assert(FSP_SUCCESS == err);
 /* Set speed reference before motor run */
     (void) RM_MOTOR_120_CONTROL_HALL_SpeedSet(g_motor_120_control_hall0.p_ctrl,
DEF_120_CONTROL_HALL_TEST_SPEED_REF);
 /* Start motor rotation */
     (void) RM_MOTOR_120_CONTROL_HALL_Run(g_motor_120_control_hall0.p_ctrl);
 /* Get current motor speed */
     (void) RM_MOTOR_120_CONTROL_HALL_SpeedGet(g_motor_120_control_hall0.p_ctrl,
&smpl_speed);
 /* Get current */
     (void) RM_MOTOR_120_CONTROL_HALL_CurrentGet(g_motor_120_control_hall0.p_ctrl,
&smpl_current_status);
 /* Get wait stop flag */
     (void)
RM_MOTOR_120_CONTROL_HALL_WaitStopFlagGet(g_motor_120_control_hall0.p_ctrl,
&smpl wait stop flag);
 /* Get timeout error flag */
     (void)
RM_MOTOR_120_CONTROL_HALL_TimeoutErrorFlagGet(g_motor_120_control_hall0.p_ctrl,
&smpl timeout error flag);
 /* Get pattern error flag */
     (void)
RM_MOTOR_120_CONTROL_HALL_PatternErrorFlagGet(g_motor_120_control_hall0.p_ctrl,
&smpl_pattern_error_flag);
 /* Get voltage ref */
     (void) RM_MOTOR_120_CONTROL_HALL_VoltageRefGet(g_motor_120_control_hall0.p_ctrl,
&smpl_voltage_ref);
     (void)
```
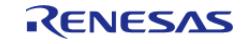

API Reference > Modules > Motor > 120-degree conduction control with Hall sensors (rm\_motor\_120\_control\_hall)

```
RM_MOTOR_120_CONTROL_HALL_ParameterUpdate(g_motor_120_control_hall0.p_ctrl,
g_motor_120_control_hall0.p_cfg);
 /* Stop motor rotation */
     (void) RM_MOTOR_120_CONTROL_HALL_Stop(g_motor_120_control_hall0.p_ctrl);
 /* Reset the process. */
     (void) RM_MOTOR_120_CONTROL_HALL_Reset(g_motor_120_control_hall0.p_ctrl);
 /* Close the module. */
     (void) RM_MOTOR_120_CONTROL_HALL_Close(g_motor_120_control_hall0.p_ctrl);
}
```
#### **Data Structures**

struct motor 120 control hall extended cfg t

struct motor 120 control hall instance ctrl t

#### **Data Structure Documentation**

#### <span id="page-1536-0"></span>**[◆ m](#page-1536-0)otor\_120\_control\_hall\_extended\_cfg\_t**

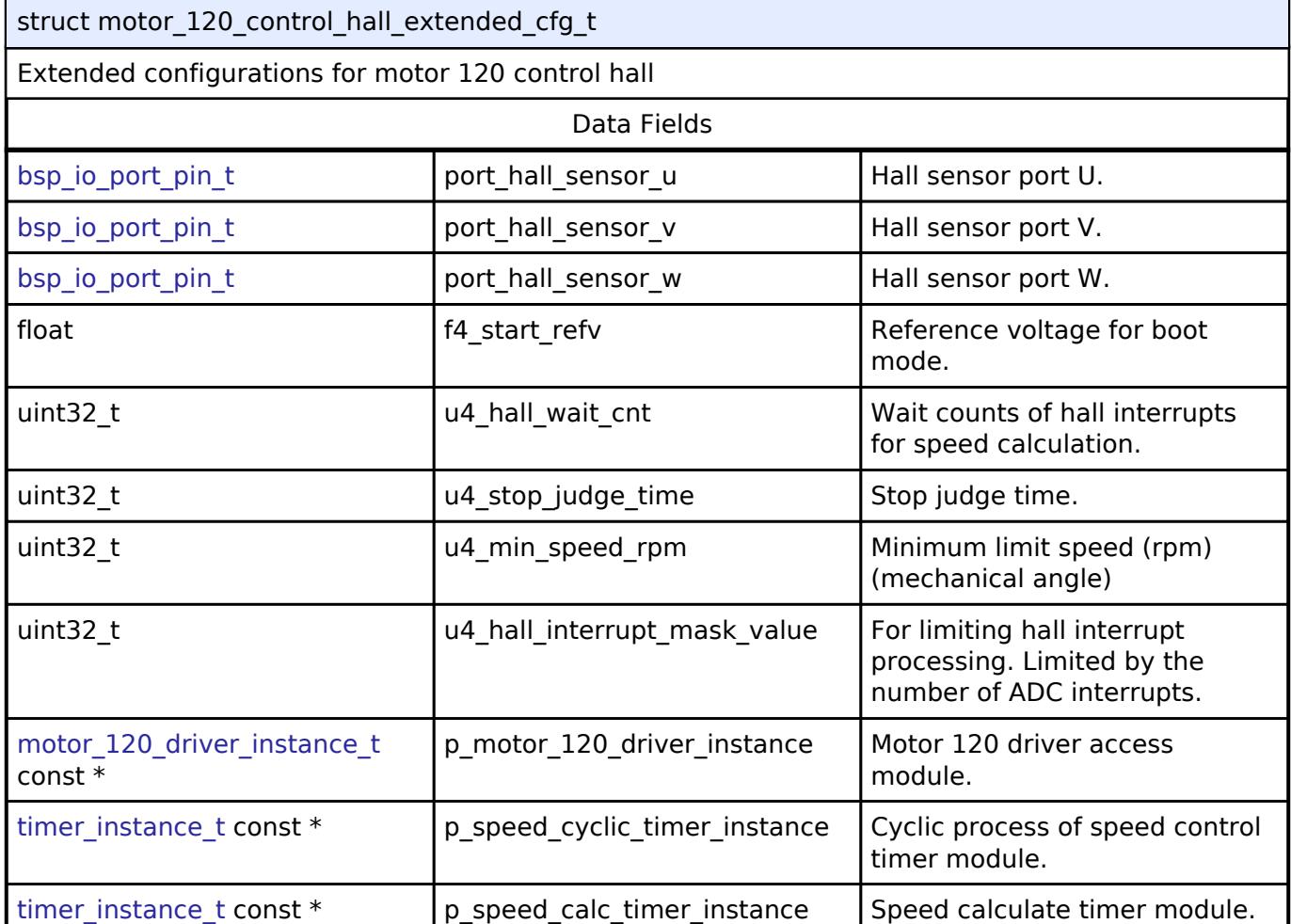

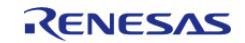

API Reference > Modules > Motor > 120-degree conduction control with Hall sensors (rm\_motor\_120\_control\_hall)

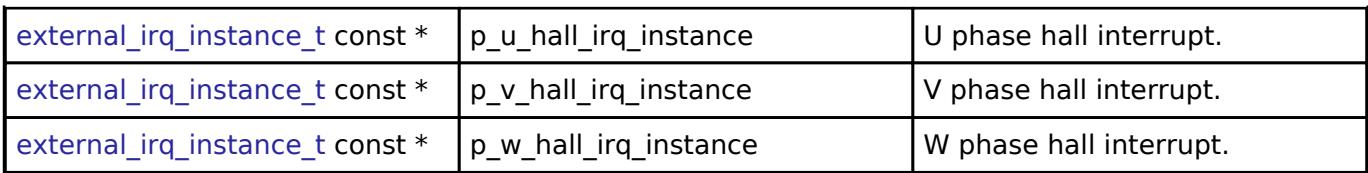

# <span id="page-1537-0"></span>**[◆ m](#page-1537-0)otor\_120\_control\_hall\_instance\_ctrl\_t**

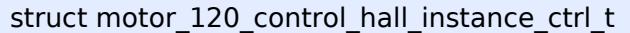

120 control hall instance control block

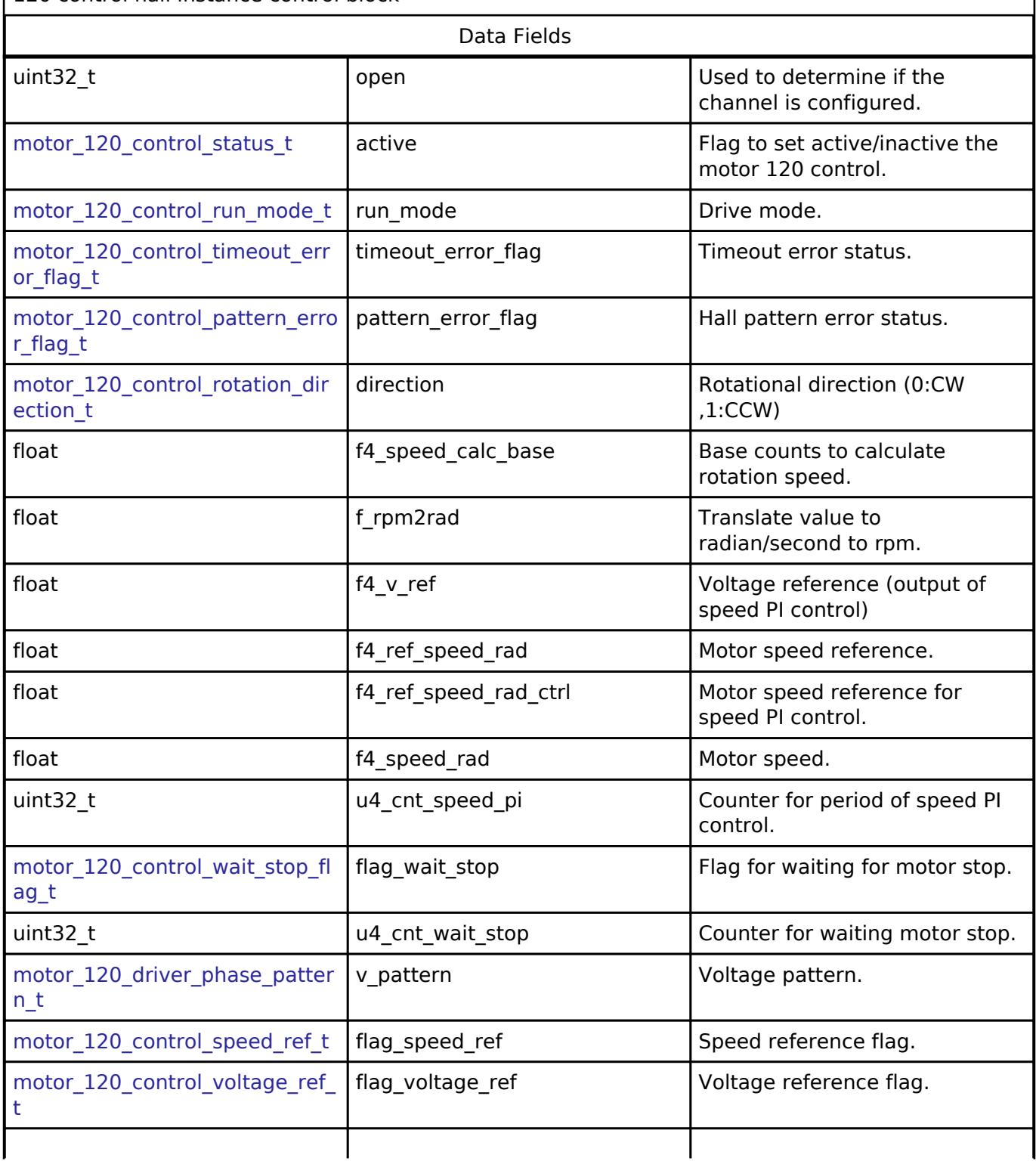

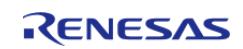

API Reference > Modules > Motor > 120-degree conduction control with Hall sensors (rm\_motor\_120\_control\_hall)

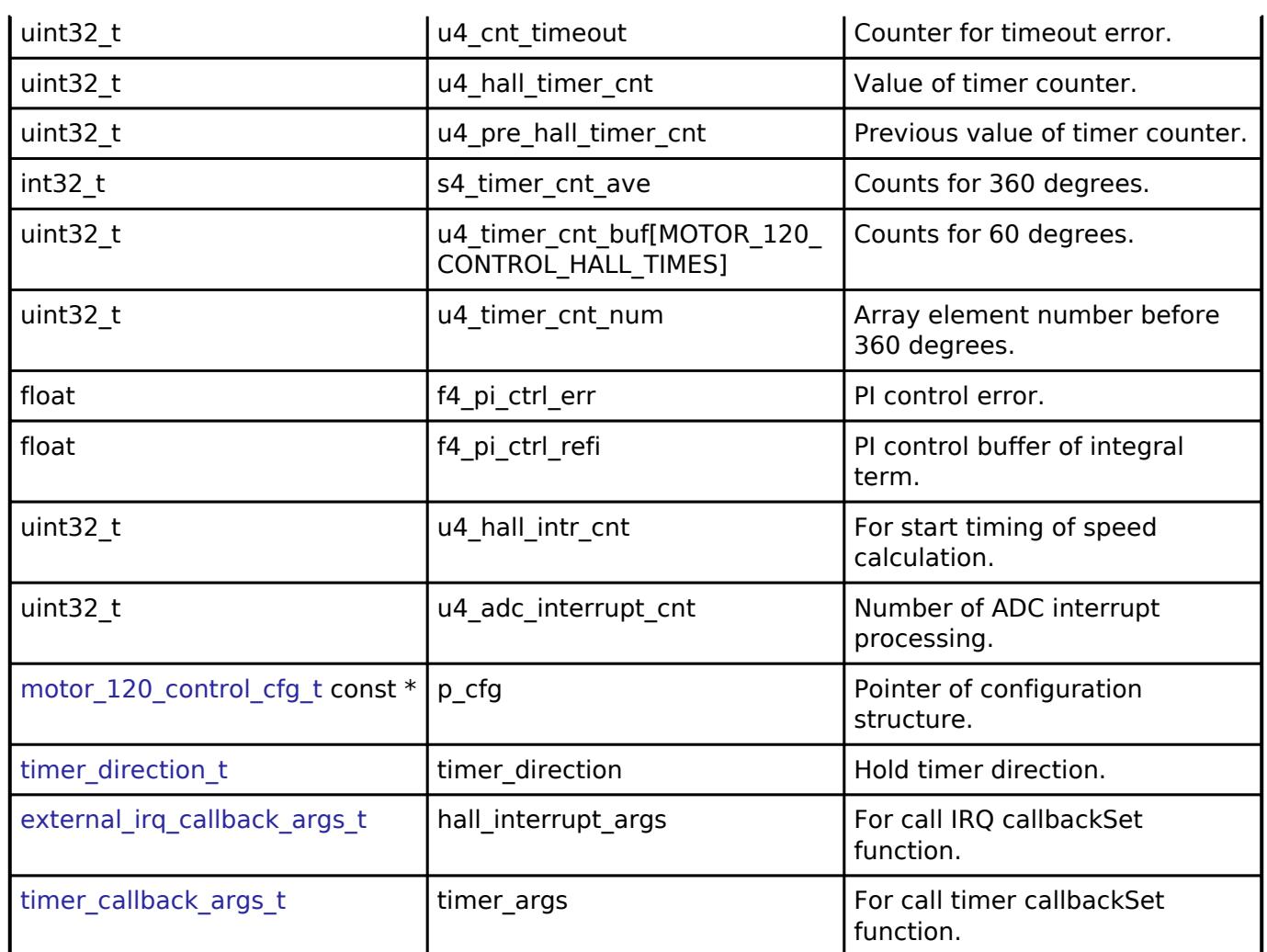

### **Function Documentation**

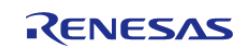

# <span id="page-1539-0"></span>**[◆ R](#page-1539-0)M\_MOTOR\_120\_CONTROL\_HALL\_Open()**

[fsp\\_err\\_t](#page-159-0) RM\_MOTOR\_120\_CONTROL\_HALL\_Open ( [motor\\_120\\_control\\_ctrl\\_t](#page-4515-0) \*const *p\_ctrl*, [motor\\_120\\_control\\_cfg\\_t](#page-4509-0) const \*const *p\_cfg* )

Opens and configures the motor hall 120 detection module. Implements [motor\\_120\\_control\\_api\\_t::open](#page-4512-0).

#### Example:

/\* Initializes the module. \*/

err = [RM\\_MOTOR\\_120\\_CONTROL\\_HALL\\_Open\(](#page-1539-0)g\_motor\_120\_control\_hall0.p\_ctrl,

g\_motor\_120\_control\_hall0.p\_cfg);

### **Return values**

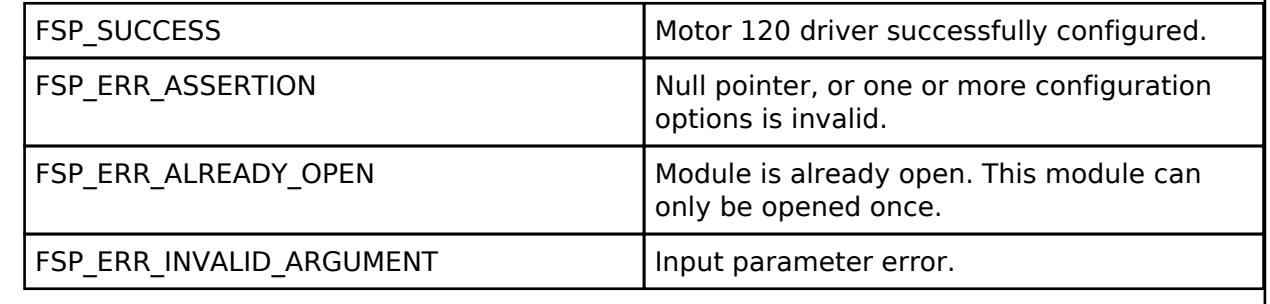

## <span id="page-1539-1"></span>**[◆ R](#page-1539-1)M\_MOTOR\_120\_CONTROL\_HALL\_Close()**

[fsp\\_err\\_t](#page-159-0) RM\_MOTOR\_120\_CONTROL\_HALL\_Close ( motor\_120\_control\_ctrl t \*const *p\_ctrl*)

Disables specified motor hall 120 detection module. Implements [motor\\_120\\_control\\_api\\_t::close](#page-4512-1). Example:

/\* Close the module. \*/

(void) [RM\\_MOTOR\\_120\\_CONTROL\\_HALL\\_Close\(](#page-1539-1)g\_motor\_120\_control\_hall0.p\_ctrl);

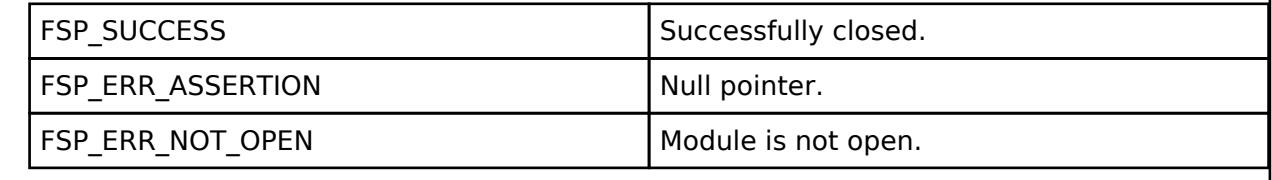

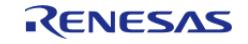

# <span id="page-1540-0"></span>**[◆ R](#page-1540-0)M\_MOTOR\_120\_CONTROL\_HALL\_Run()**

[fsp\\_err\\_t](#page-159-0) RM\_MOTOR\_120\_CONTROL\_HALL\_Run ( [motor\\_120\\_control\\_ctrl\\_t](#page-4515-0) \*const *p\_ctrl*)

Run motor (Start motor rotation). Implements [motor\\_120\\_control\\_api\\_t::run](#page-4512-2).

#### Example:

/\* Start motor rotation \*/

(void) [RM\\_MOTOR\\_120\\_CONTROL\\_HALL\\_Run\(](#page-1540-0)g\_motor\_120\_control\_hall0.p\_ctrl);

### **Return values**

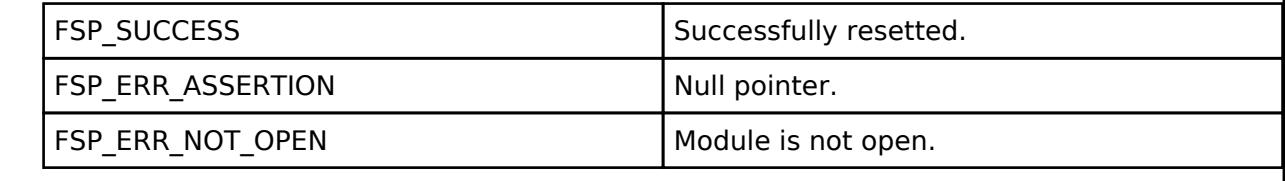

# <span id="page-1540-1"></span>**[◆ R](#page-1540-1)M\_MOTOR\_120\_CONTROL\_HALL\_Stop()**

[fsp\\_err\\_t](#page-159-0) RM\_MOTOR\_120\_CONTROL\_HALL\_Stop ( motor\_120\_control\_ctrl t \*const *p\_ctrl*)

Stop motor (Stop motor rotation). Implements [motor\\_120\\_control\\_api\\_t::stop](#page-4512-3).

Example:

```
/* Stop motor rotation */
```
(void) [RM\\_MOTOR\\_120\\_CONTROL\\_HALL\\_Stop\(](#page-1540-1)g\_motor\_120\_control\_hall0.p\_ctrl);

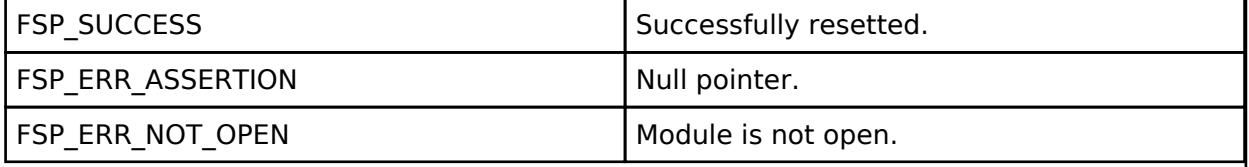

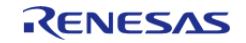

# <span id="page-1541-0"></span>**[◆ R](#page-1541-0)M\_MOTOR\_120\_CONTROL\_HALL\_Reset()**

[fsp\\_err\\_t](#page-159-0) RM\_MOTOR\_120\_CONTROL\_HALL\_Reset ( motor\_120\_control\_ctrl t \*const *p\_ctrl*)

Reset variables of motor hall 120 detection module. Implements motor 120 control api t::reset.

## Example:

/\* Reset the process. \*/ (void) [RM\\_MOTOR\\_120\\_CONTROL\\_HALL\\_Reset\(](#page-1541-0)g\_motor\_120\_control\_hall0.p\_ctrl);

## **Return values**

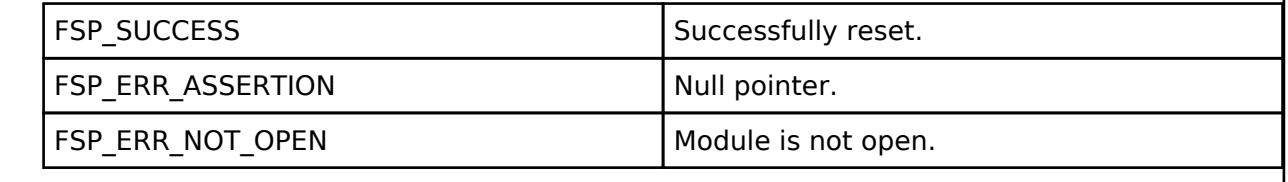

# <span id="page-1541-1"></span>**[◆ R](#page-1541-1)M\_MOTOR\_120\_CONTROL\_HALL\_SpeedSet()**

[fsp\\_err\\_t](#page-159-0) RM\_MOTOR\_120\_CONTROL\_HALL\_SpeedSet ( [motor\\_120\\_control\\_ctrl\\_t](#page-4515-0) \*const *p\_ctrl*, float const *speed\_rpm* ) Set speed[rpm]. Implements motor 120 control api t::speedSet. Example: /\* Set speed reference before motor run \*/ (void) [RM\\_MOTOR\\_120\\_CONTROL\\_HALL\\_SpeedSet\(](#page-1541-1)g\_motor\_120\_control\_hall0.p\_ctrl, DEF\_120\_CONTROL\_HALL\_TEST\_SPEED\_REF); **Return values** FSP\_SUCCESS Successfully resetted. FSP\_ERR\_ASSERTION Null pointer. FSP\_ERR\_NOT\_OPEN Module is not open.

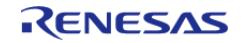

# <span id="page-1542-0"></span>**[◆ R](#page-1542-0)M\_MOTOR\_120\_CONTROL\_HALL\_SpeedGet()**

[fsp\\_err\\_t](#page-159-0) RM\_MOTOR\_120\_CONTROL\_HALL\_SpeedGet ( [motor\\_120\\_control\\_ctrl\\_t](#page-4515-0) \*const *p\_ctrl*, float \*const *p\_speed\_rpm* )

Get speed. Implements [motor\\_120\\_control\\_api\\_t::speedGet.](#page-4513-2)

#### Example:

/\* Get current motor speed \*/

(void) [RM\\_MOTOR\\_120\\_CONTROL\\_HALL\\_SpeedGet\(](#page-1542-0)g\_motor\_120\_control\_hall0.p\_ctrl,

&smpl\_speed);

### **Return values**

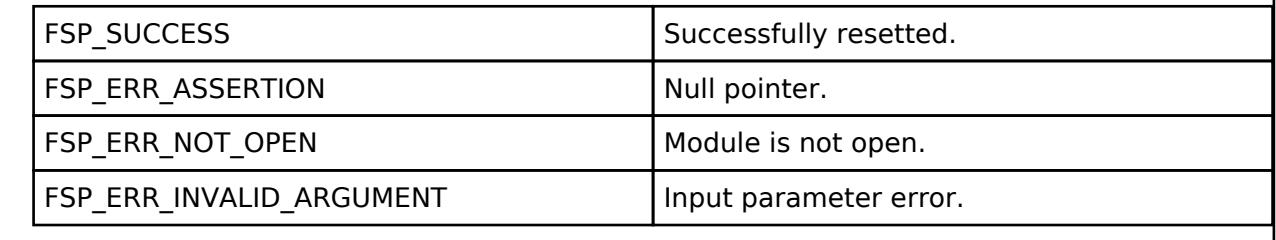

# <span id="page-1542-1"></span>**[◆ R](#page-1542-1)M\_MOTOR\_120\_CONTROL\_HALL\_CurrentGet()**

[fsp\\_err\\_t](#page-159-0) RM\_MOTOR\_120\_CONTROL\_HALL\_CurrentGet ( motor 120\_control\_ctrl t \*const *p\_ctrl*, [motor\\_120\\_driver\\_current\\_status\\_t](#page-4520-0) \*const *p\_current\_status* )

Get current. Implements [motor\\_120\\_control\\_api\\_t::currentGet](#page-4513-3).

Example:

/\* Get current \*/

(void) [RM\\_MOTOR\\_120\\_CONTROL\\_HALL\\_CurrentGet\(](#page-1542-1)g\_motor\_120\_control\_hall0.p\_ctrl,

&smpl\_current\_status);

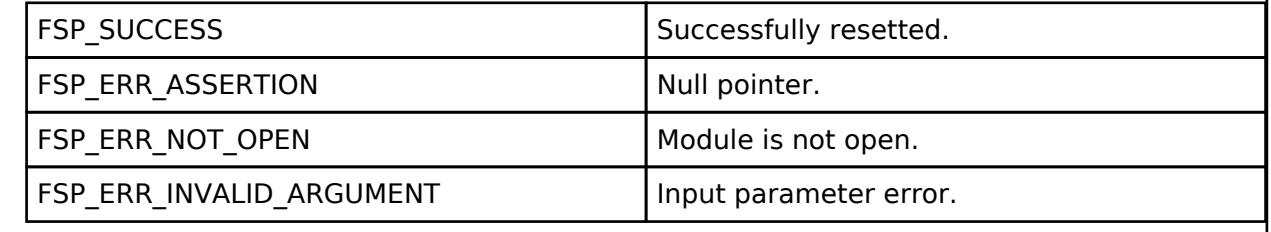

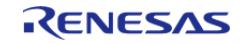

# <span id="page-1543-0"></span>**[◆ R](#page-1543-0)M\_MOTOR\_120\_CONTROL\_HALL\_WaitStopFlagGet()**

[fsp\\_err\\_t](#page-159-0) RM\_MOTOR\_120\_CONTROL\_HALL\_WaitStopFlagGet ( [motor\\_120\\_control\\_ctrl\\_t](#page-4515-0) \*const *p\_ctrl*, [motor\\_120\\_control\\_wait\\_stop\\_flag\\_t](#page-4517-0) \*const *p\_flag* )

Get wait stop flag. Implements [motor\\_120\\_control\\_api\\_t::waitStopFlagGet.](#page-4514-0)

#### Example:

/\* Get wait stop flag \*/

```
 (void)
```
[RM\\_MOTOR\\_120\\_CONTROL\\_HALL\\_WaitStopFlagGet\(](#page-1543-0)g\_motor\_120\_control\_hall0.p\_ctrl,

&smpl wait stop flag);

### **Return values**

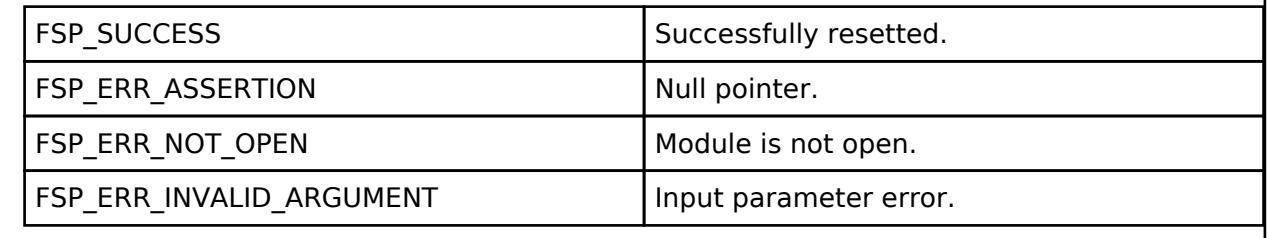

# <span id="page-1543-1"></span>**[◆ R](#page-1543-1)M\_MOTOR\_120\_CONTROL\_HALL\_TimeoutErrorFlagGet()**

[fsp\\_err\\_t](#page-159-0) RM\_MOTOR\_120\_CONTROL\_HALL\_TimeoutErrorFlagGet ( [motor\\_120\\_control\\_ctrl\\_t](#page-4515-0) \*const *p\_ctrl*, [motor\\_120\\_control\\_timeout\\_error\\_flag\\_t](#page-4518-0) \*const *p\_timeout\_error\_flag* )

Get timeout error flag. Implements motor 120 control api t::timeoutErrorFlagGet.

Example:

```
/* Get timeout error flag */
```
(void)

[RM\\_MOTOR\\_120\\_CONTROL\\_HALL\\_TimeoutErrorFlagGet\(](#page-1543-1)g\_motor\_120\_control\_hall0.p\_ctrl,

```
&smpl_timeout_error_flag);
```
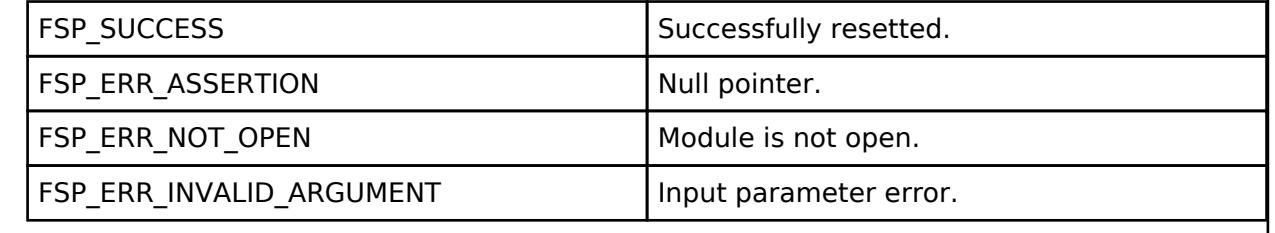

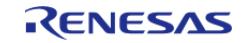

# <span id="page-1544-0"></span>**[◆ R](#page-1544-0)M\_MOTOR\_120\_CONTROL\_HALL\_PatternErrorFlagGet()**

[fsp\\_err\\_t](#page-159-0) RM\_MOTOR\_120\_CONTROL\_HALL\_PatternErrorFlagGet ( [motor\\_120\\_control\\_ctrl\\_t](#page-4515-0) \*const *p\_ctrl*, [motor\\_120\\_control\\_pattern\\_error\\_flag\\_t](#page-4518-1) \*const *p\_pattern\_error\_flag* )

Get pattern error flag. Implements [motor\\_120\\_control\\_api\\_t::patternErrorFlagGet](#page-4514-2).

#### Example:

/\* Get pattern error flag \*/

```
 (void)
```
[RM\\_MOTOR\\_120\\_CONTROL\\_HALL\\_PatternErrorFlagGet\(](#page-1544-0)g\_motor\_120\_control\_hall0.p\_ctrl,

&smpl\_pattern\_error\_flag);

### **Return values**

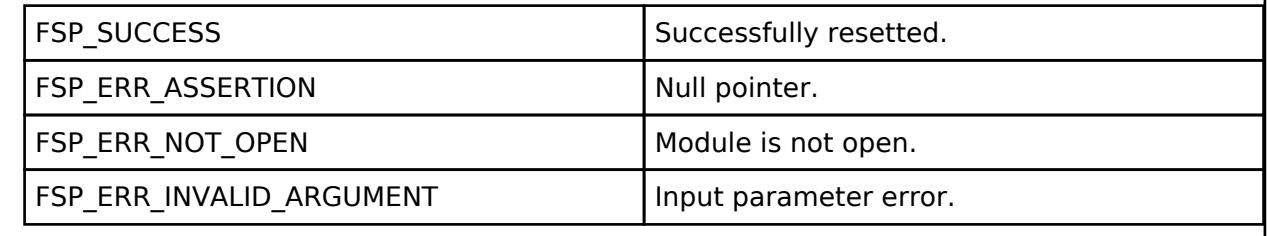

# <span id="page-1544-1"></span>**[◆ R](#page-1544-1)M\_MOTOR\_120\_CONTROL\_HALL\_VoltageRefGet()**

[fsp\\_err\\_t](#page-159-0) RM\_MOTOR\_120\_CONTROL\_HALL\_VoltageRefGet ( [motor\\_120\\_control\\_ctrl\\_t](#page-4515-0) \*const *p\_ctrl*, motor 120 control voltage ref t \*const *p* voltage ref )

Get voltage ref. Implements [motor\\_120\\_control\\_api\\_t::voltageRefGet](#page-4514-3).

Example:

/\* Get voltage ref \*/

(void) [RM\\_MOTOR\\_120\\_CONTROL\\_HALL\\_VoltageRefGet\(](#page-1544-1)g\_motor\_120\_control\_hall0.p\_ctrl,

&smpl\_voltage\_ref);

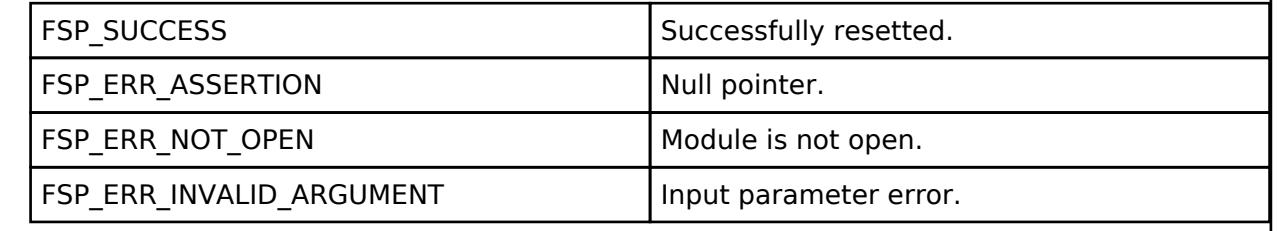

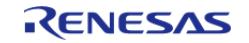

# <span id="page-1545-0"></span>**[◆ R](#page-1545-0)M\_MOTOR\_120\_CONTROL\_HALL\_ParameterUpdate()**

[fsp\\_err\\_t](#page-159-0) RM\_MOTOR\_120\_CONTROL\_HALL\_ParameterUpdate ( [motor\\_120\\_control\\_ctrl\\_t](#page-4515-0) \*const *p\_ctrl*, [motor\\_120\\_control\\_cfg\\_t](#page-4509-0) const \*const *p\_cfg* )

Update the parameters of hall 120 detection module. Implements motor 120 control api t::parameterUpdate.

Example:

(void)

[RM\\_MOTOR\\_120\\_CONTROL\\_HALL\\_ParameterUpdate\(](#page-1545-0)g\_motor\_120\_control\_hall0.p\_ctrl,

g\_motor\_120\_control\_hall0.p\_cfg);

### **Return values**

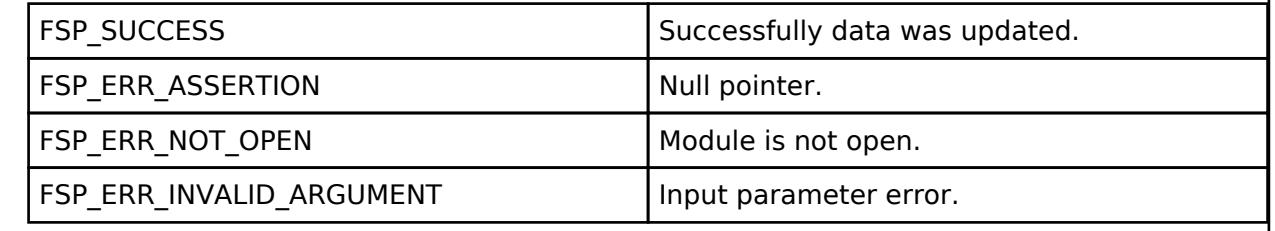

## **5.2.11.3 ADC and PWM Modulation (rm\_motor\_driver)**

[Modules](#page-376-0) » [Motor](#page-1510-0)

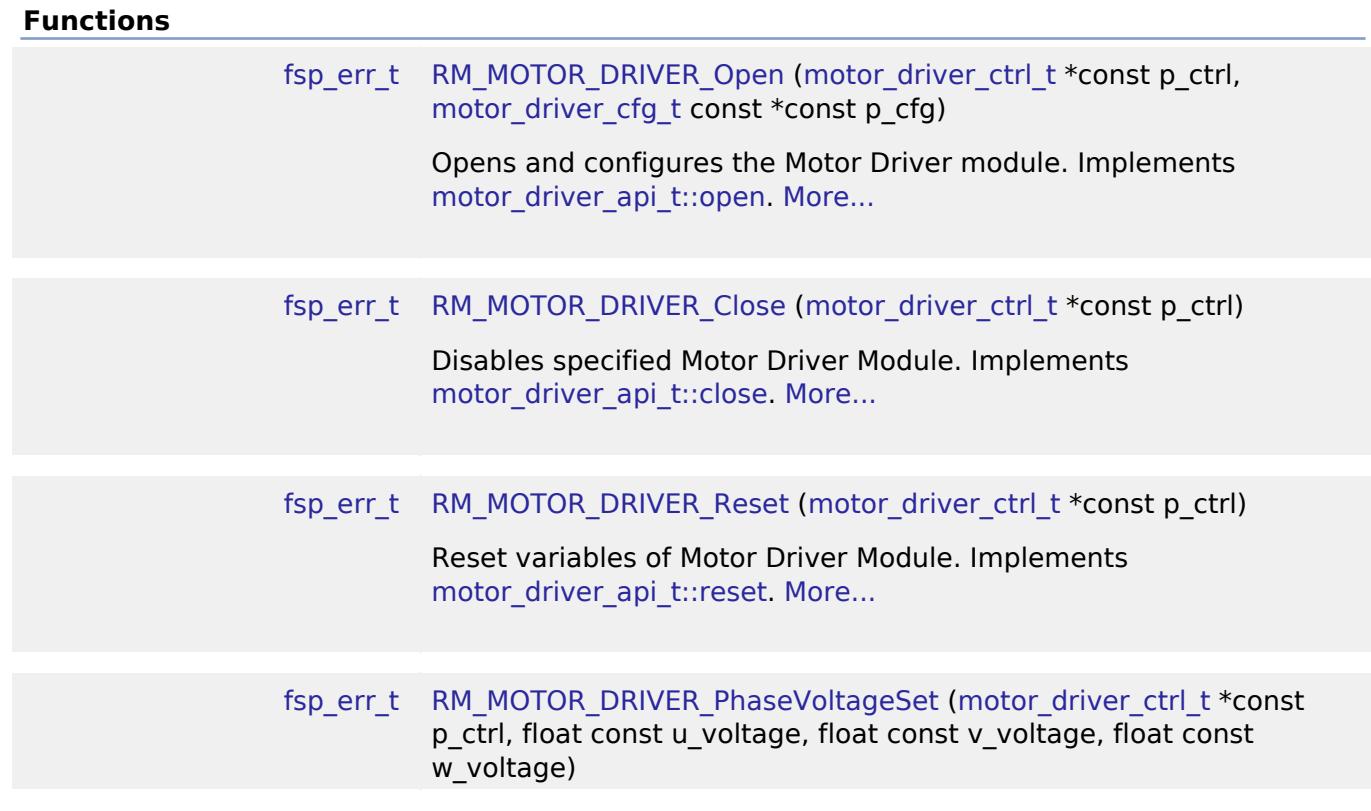

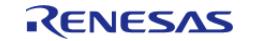

API Reference > Modules > Motor > ADC and PWM Modulation (rm\_motor\_driver)

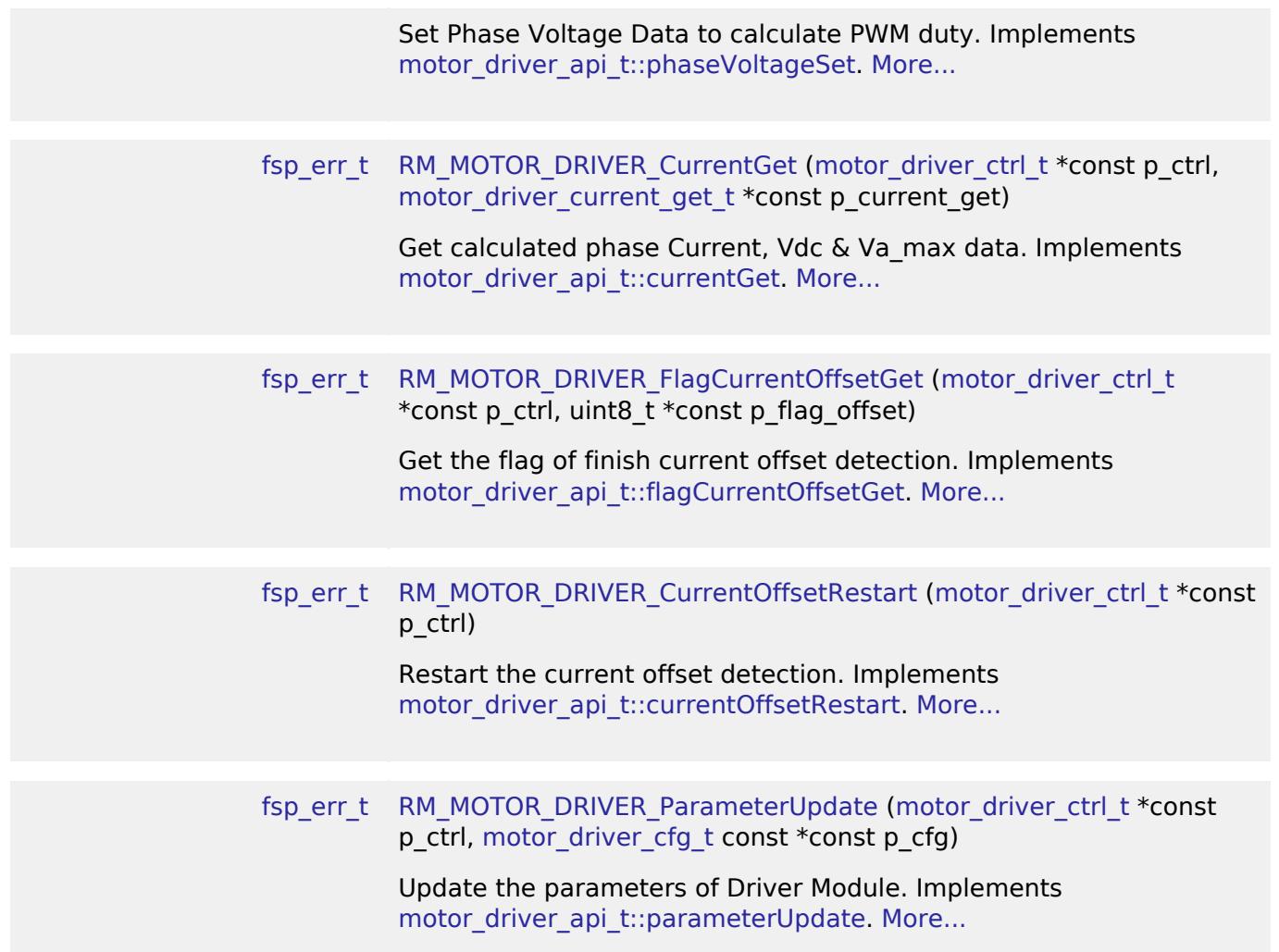

### **Detailed Description**

Calculation process for the motor control on RA MCUs. This module implements the [Motor driver](#page-4561-0) [Interface](#page-4561-0).

# **Overview**

The motor driver module is used to translate phase voltage to PWM duty and output PWM, and detect phase current and main line voltage. This module should be called cyclically at included A/D Conversion finish interrupt.

## **Features**

The Motor Driver Module has below features.

- Calculate each phase(U/V/W) PWM duty according to reference and output PWM.
- Detect each phase current and main line voltage.
- Detect and correct A/D offset at phase current channel

# **Configuration**

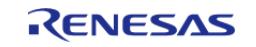

# **Build Time Configurations for rm\_motor\_driver**

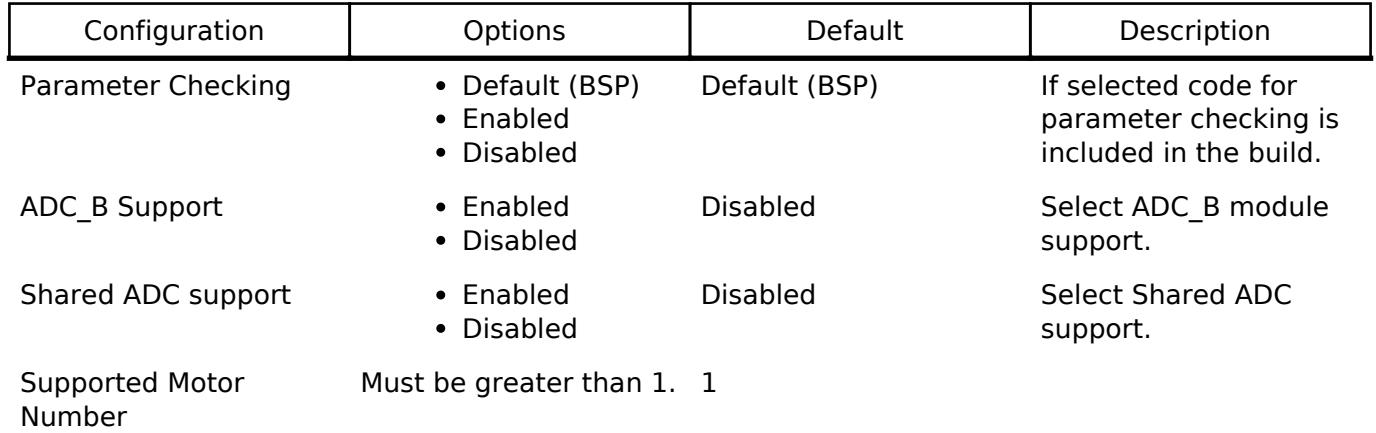

The following build time configurations are defined in fsp\_cfg/rm\_motor\_driver\_cfg.h:

### **Configurations for Motor > ADC and PWM Modulation (rm\_motor\_driver)**

This module can be added to the Stacks tab via New Stack > Motor > ADC and PWM Modulation (rm\_motor\_driver).

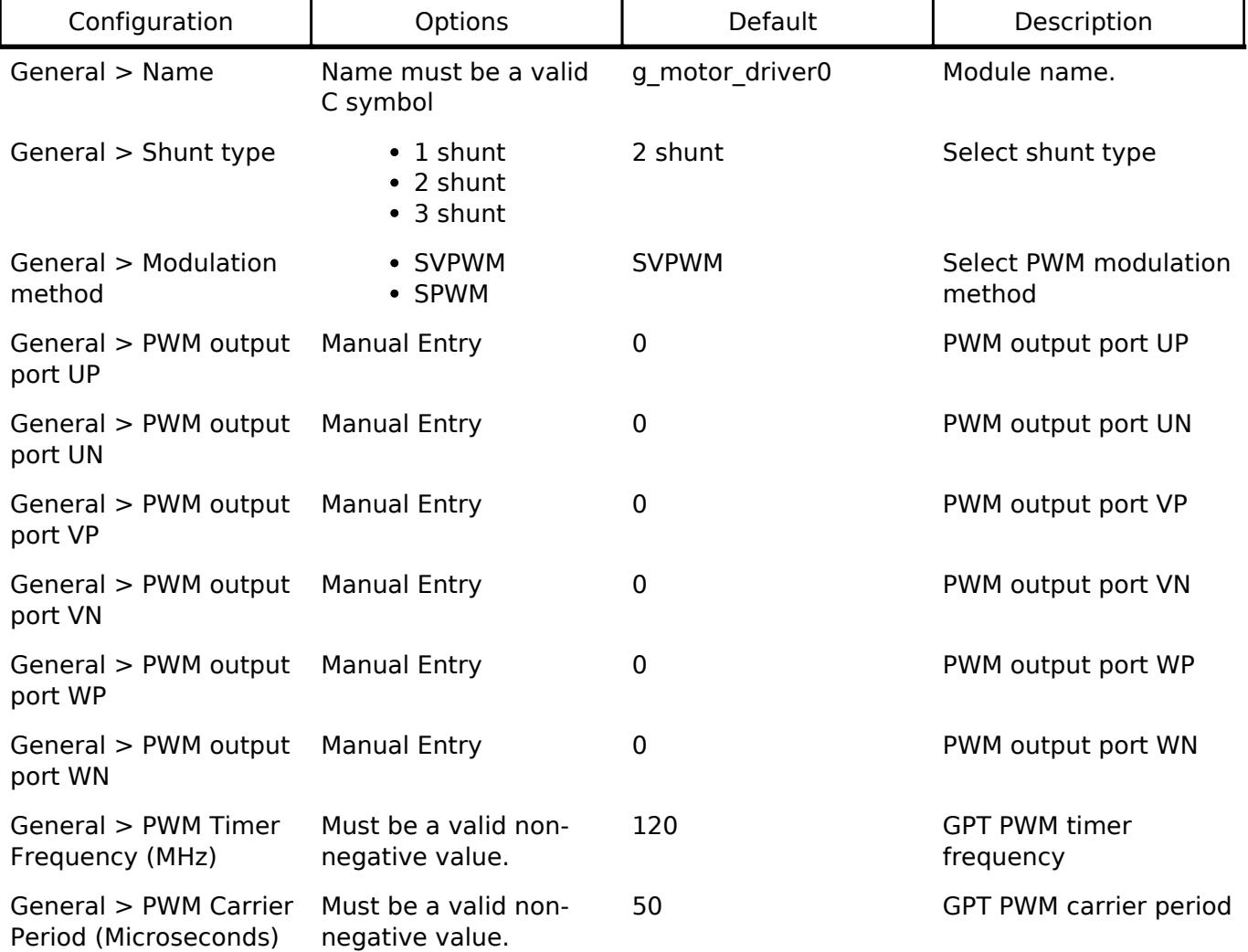

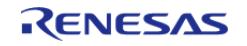
#### **Flexible Software Package**

API Reference > Modules > Motor > ADC and PWM Modulation (rm\_motor\_driver)

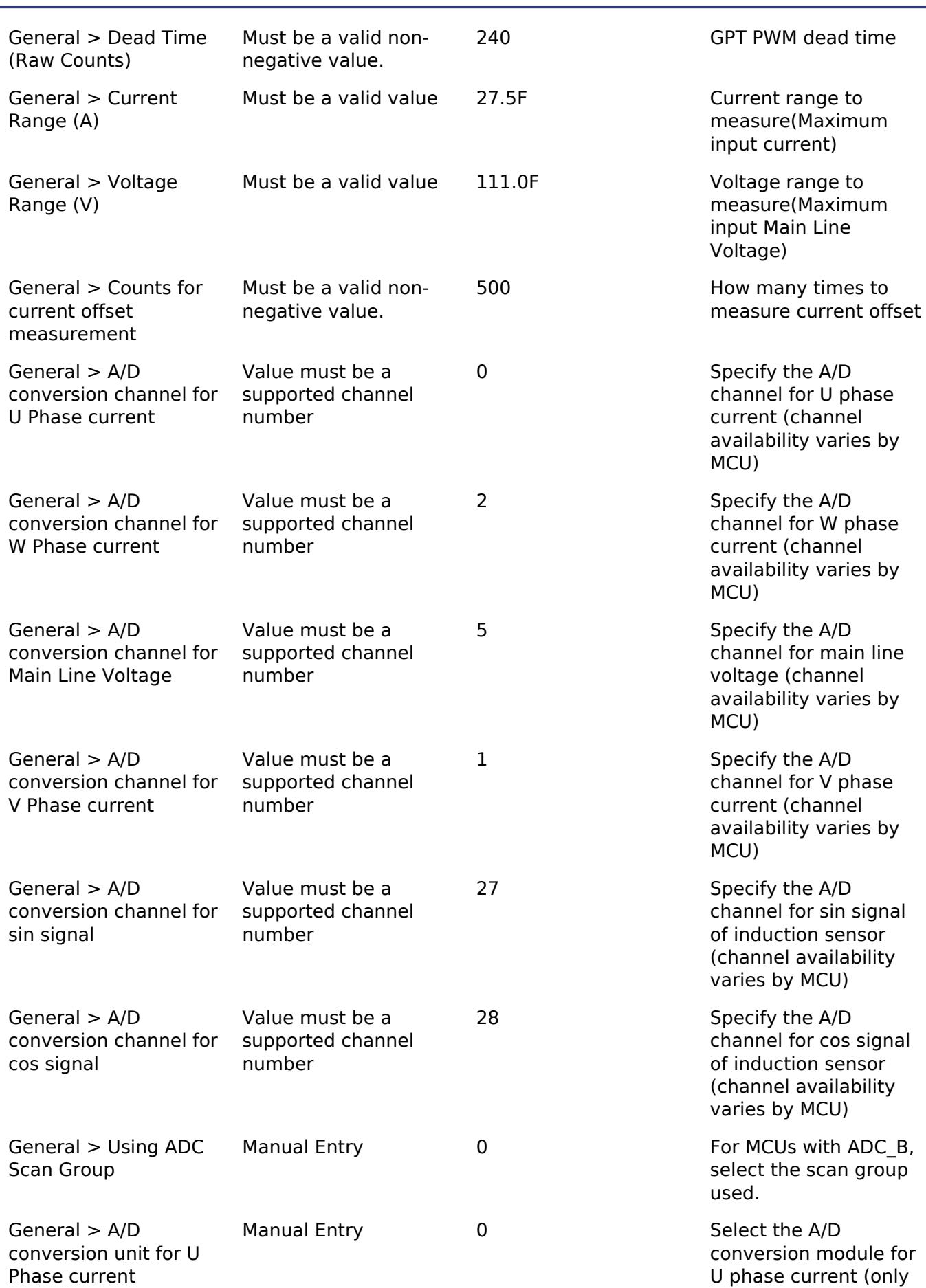

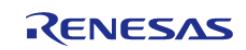

for voltage

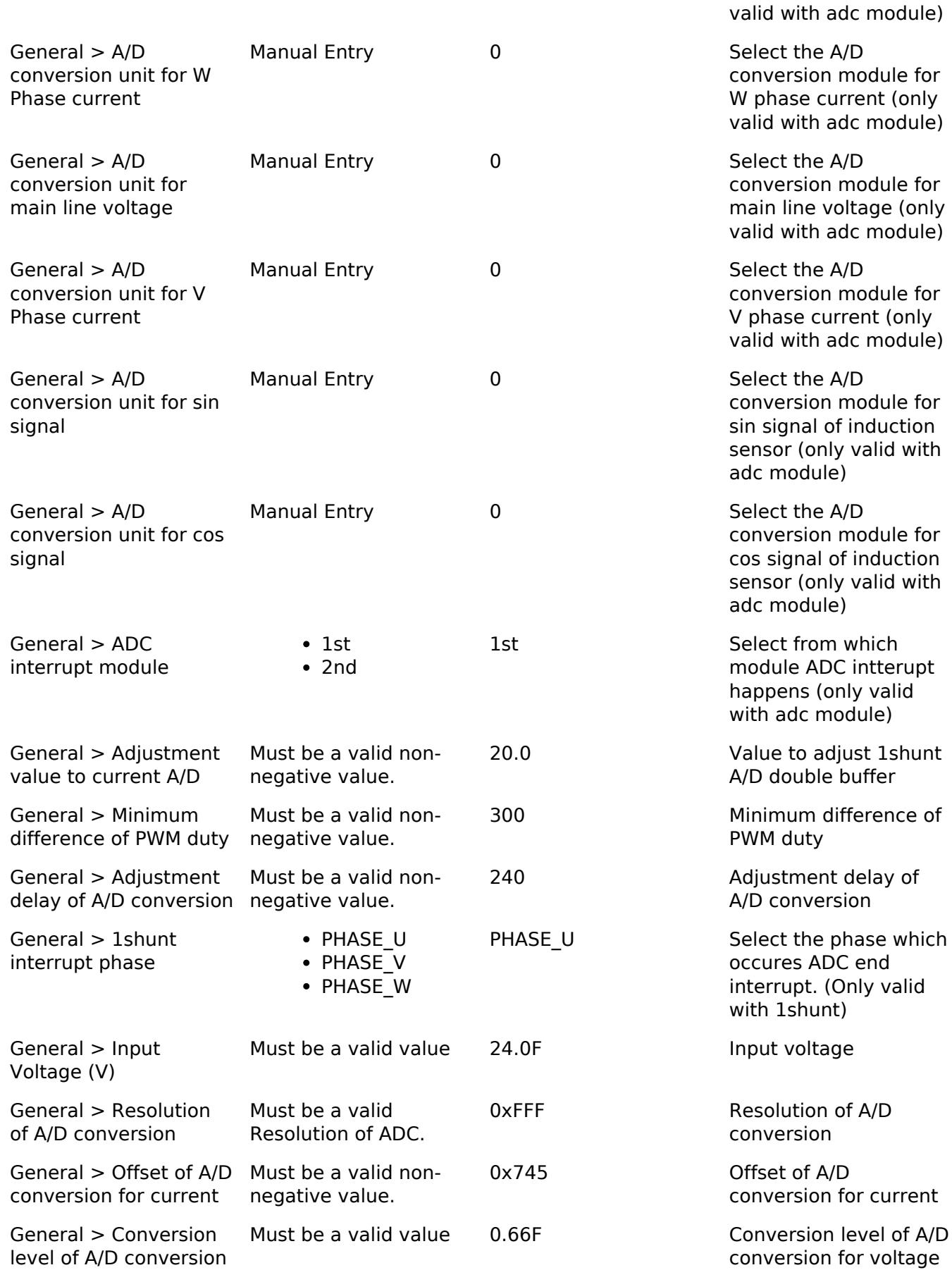

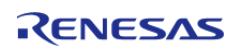

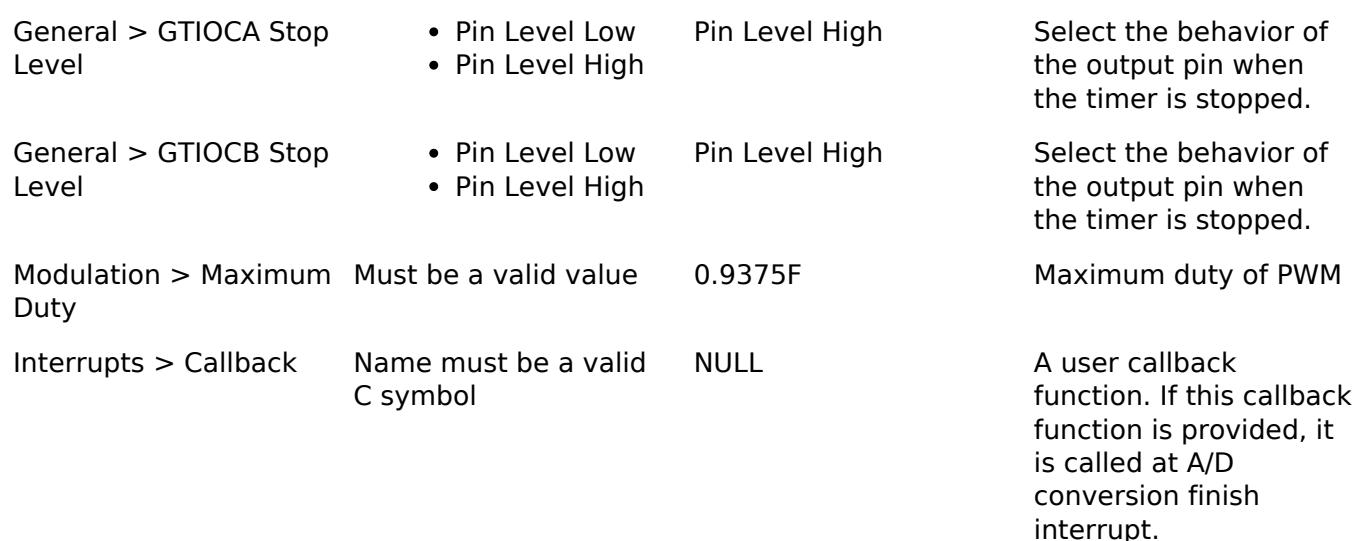

#### **Clock Configuration**

Set used clock with included GPT timer.

#### **Pin Configuration**

Depend on included GPT Three Phase Module and ADC Module.

# **Usage Notes**

When shared ADC instance is used, please perform below sequence.

- 1. Add (New) shared ADC instance.
- 2. Set configurations of below ADC module for your use.
- 3. Select "Common | Shared ADC support" to "Enabled".

#### **Limitations**

Basically no limitation exists.

# **Examples**

### **Basic Example**

This is a basic example of minimal use of the Motor Driver in an application.

```
void motor_driver_basic_example (void)
{
 fsp_err_t_err = FSP_SUCCESS;
 /* Initializes the module. */
   RM_MOTOR_DRIVER_Open(&g_motor_driver0.p_ctrl, &g_motor_driver0.p_cfg);
    assert(FSP_SUCCESS == err);
 /* Basically run this module at cyclic interrupt (e.g. included GPT PWM Carrier
```
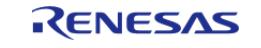

```
intterupt).
   * This implementation is an example. */
 // while (true)
     {
 /* Application work here. */
/* Get electric current, main line voltage and maximum voltage component */
        (void) RM_MOTOR_DRIVER_CurrentGet(&g_motor_driver0.p_ctrl, &f_get_iu,
&f_get_iw, &f_get_vdc, &f_get_va_max);
 /* Get the flag of A/D convderted current offset */
        (void) RM_MOTOR_DRIVER_FlagCurrentOffsetGet(&g_motor_driver0.p_ctrl,
&u1_get_flg_offset);
// Perform current control process here
 /* Set phase voltage */
        (void) RM_MOTOR_DRIVER_PhaseVoltageSet(&g_motor_driver0.p_ctrl, 1.0F, 1.0F,
1.0F);
        (void) RM_MOTOR_DRIVER_ParameterUpdate(&g_motor_driver0.p_ctrl,
&g_motor_driver0.p_cfg);
     }
     (void) RM_MOTOR_DRIVER_Reset(&g_motor_driver0.p_ctrl);
 //
     (void) RM_MOTOR_DRIVER_Close(&g_motor_driver0.p_ctrl);
}
```
#### **Data Structures**

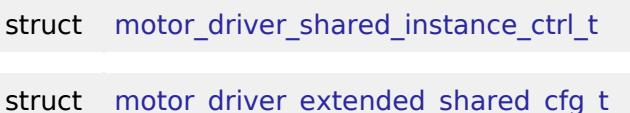

#### **Enumerations**

enum motor driver select adc instance t

enum motor driver modulation method t

#### **Data Structure Documentation**

```
◆ motor_driver_shared_instance_ctrl_t
```
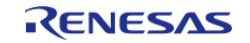

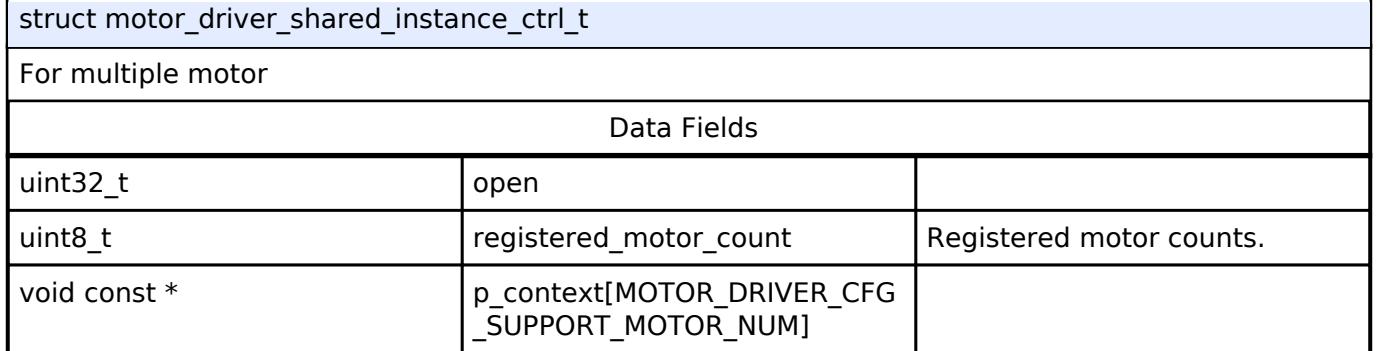

#### <span id="page-1552-0"></span>**[◆ m](#page-1552-0)otor\_driver\_extended\_shared\_cfg\_t**

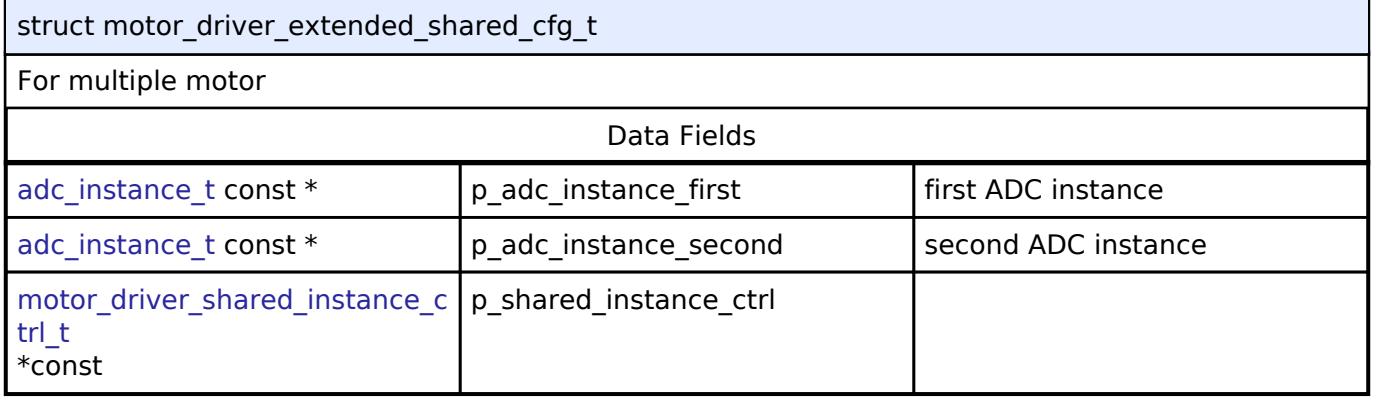

#### **Enumeration Type Documentation**

#### <span id="page-1552-1"></span>**[◆ m](#page-1552-1)otor\_driver\_select\_adc\_instance\_t**

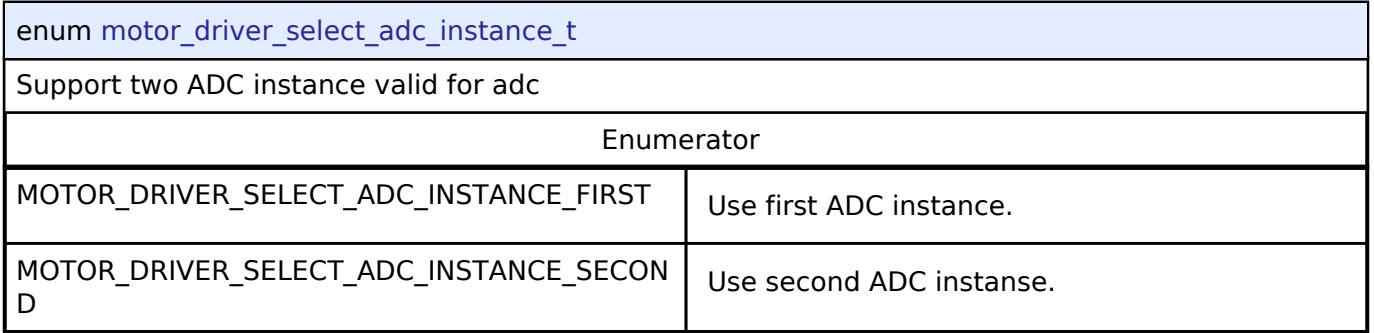

## <span id="page-1552-2"></span>**[◆ m](#page-1552-2)otor\_driver\_modulation\_method\_t**

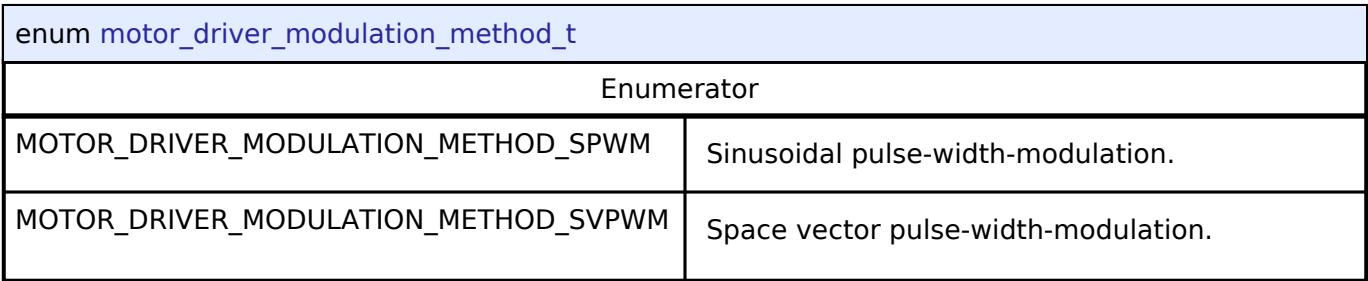

#### **Function Documentation**

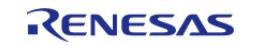

## <span id="page-1553-0"></span>**[◆ R](#page-1553-0)M\_MOTOR\_DRIVER\_Open()**

[fsp\\_err\\_t](#page-159-0) RM\_MOTOR\_DRIVER\_Open ( [motor\\_driver\\_ctrl\\_t](#page-4566-0) \*const *p\_ctrl*, [motor\\_driver\\_cfg\\_t](#page-4562-0) const \*const *p\_cfg* )

Opens and configures the Motor Driver module. Implements [motor\\_driver\\_api\\_t::open](#page-4564-0).

#### **Return values**

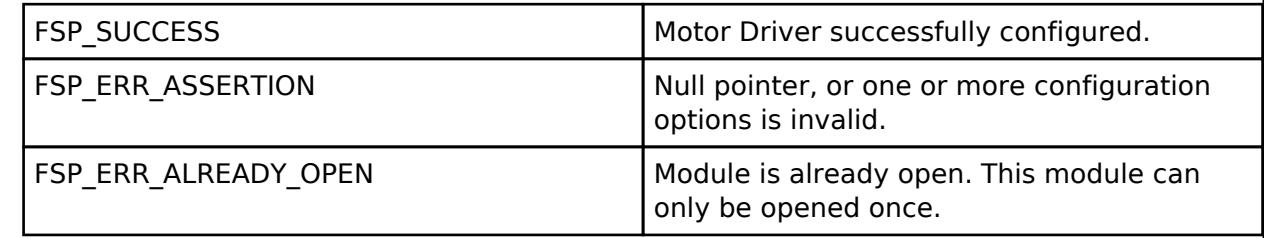

### <span id="page-1553-2"></span>**[◆ R](#page-1553-2)M\_MOTOR\_DRIVER\_Close()**

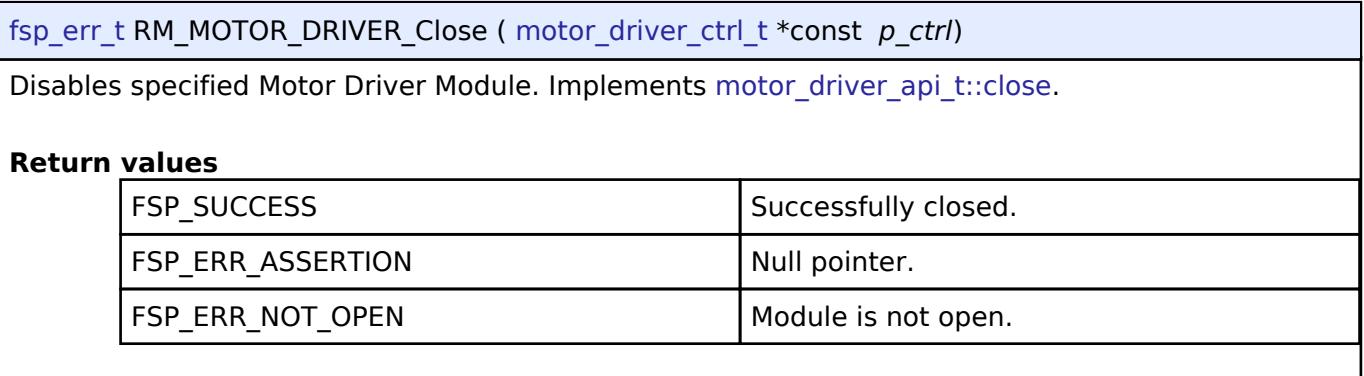

## <span id="page-1553-1"></span>**[◆ R](#page-1553-1)M\_MOTOR\_DRIVER\_Reset()**

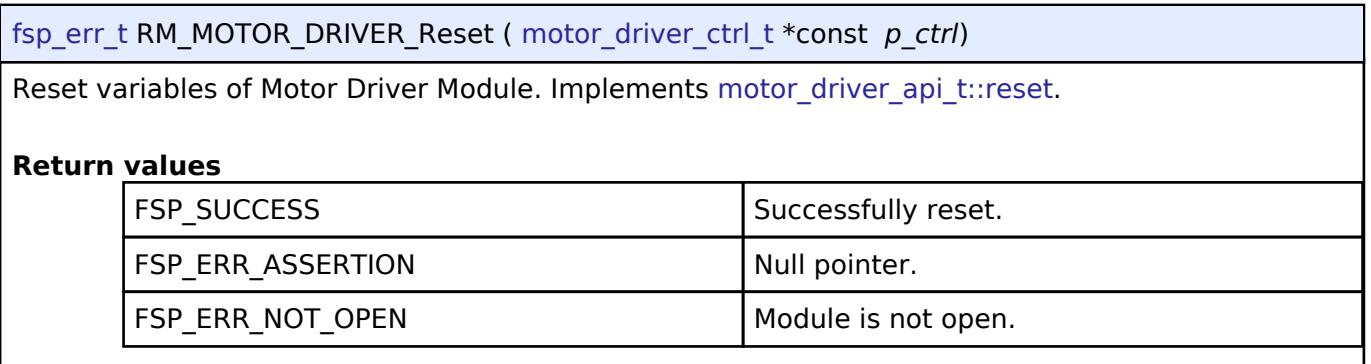

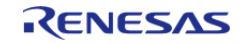

## <span id="page-1554-2"></span>**[◆ R](#page-1554-2)M\_MOTOR\_DRIVER\_PhaseVoltageSet()**

[fsp\\_err\\_t](#page-159-0) RM\_MOTOR\_DRIVER\_PhaseVoltageSet ( [motor\\_driver\\_ctrl\\_t](#page-4566-0) \*const *p\_ctrl*, float const *u\_voltage*, float const *v\_voltage*, float const *w\_voltage* )

Set Phase Voltage Data to calculate PWM duty. Implements motor driver api\_t::phaseVoltageSet.

#### **Return values**

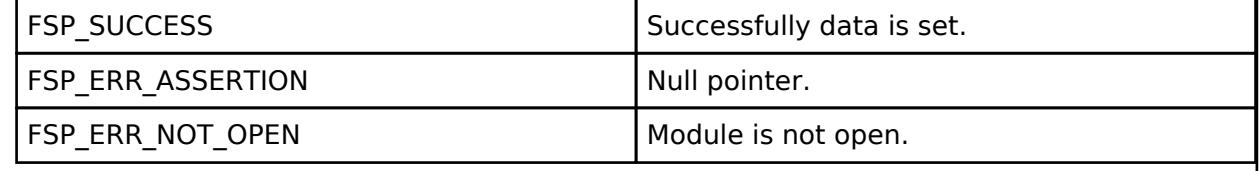

#### <span id="page-1554-0"></span>**[◆ R](#page-1554-0)M\_MOTOR\_DRIVER\_CurrentGet()**

[fsp\\_err\\_t](#page-159-0) RM\_MOTOR\_DRIVER\_CurrentGet ( [motor\\_driver\\_ctrl\\_t](#page-4566-0) \*const *p\_ctrl*, motor driver current get t \*const *p* current get )

Get calculated phase Current, Vdc & Va\_max data. Implements motor driver api\_t::currentGet.

#### **Return values**

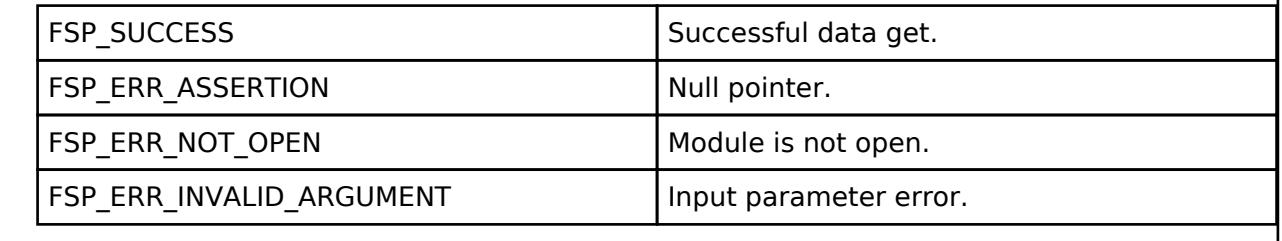

### <span id="page-1554-1"></span>**[◆ R](#page-1554-1)M\_MOTOR\_DRIVER\_FlagCurrentOffsetGet()**

[fsp\\_err\\_t](#page-159-0) RM\_MOTOR\_DRIVER\_FlagCurrentOffsetGet ( [motor\\_driver\\_ctrl\\_t](#page-4566-0) \*const *p\_ctrl*, uint8\_t \*const *p\_flag\_offset* )

Get the flag of finish current offset detection. Implements motor driver api\_t::flagCurrentOffsetGet

#### **Return values**

.

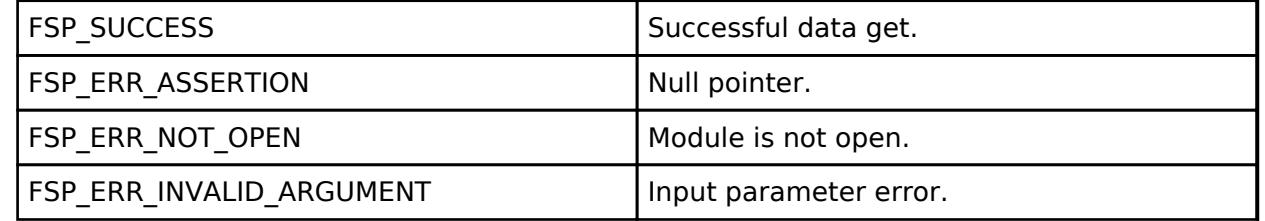

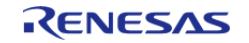

## <span id="page-1555-1"></span>**[◆ R](#page-1555-1)M\_MOTOR\_DRIVER\_CurrentOffsetRestart()**

#### [fsp\\_err\\_t](#page-159-0) RM\_MOTOR\_DRIVER\_CurrentOffsetRestart ( [motor\\_driver\\_ctrl\\_t](#page-4566-0) \*const *p\_ctrl*)

Restart the current offset detection. Implements motor driver api\_t::currentOffsetRestart.

#### **Return values**

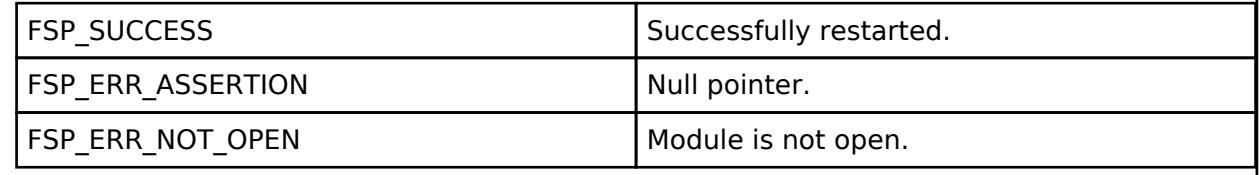

#### <span id="page-1555-0"></span>**[◆ R](#page-1555-0)M\_MOTOR\_DRIVER\_ParameterUpdate()**

[fsp\\_err\\_t](#page-159-0) RM\_MOTOR\_DRIVER\_ParameterUpdate ( [motor\\_driver\\_ctrl\\_t](#page-4566-0) \*const *p\_ctrl*, motor driver cfg t const \*const *p\_cfg* ) Update the parameters of Driver Module. Implements motor driver api\_t::parameterUpdate.

#### **Return values**

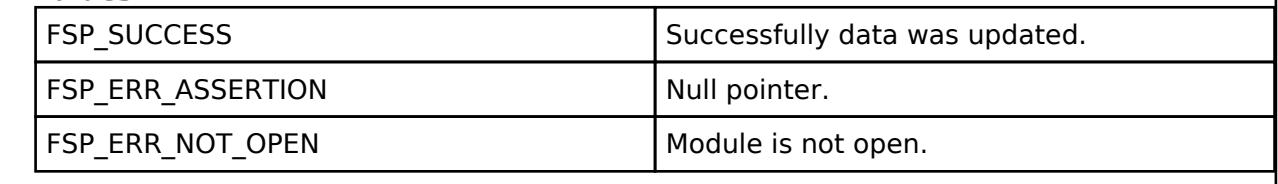

### **5.2.11.4 ADC and PWM modulation (rm\_motor\_120\_driver)**

[Modules](#page-376-0) » [Motor](#page-1510-0)

### **Functions**

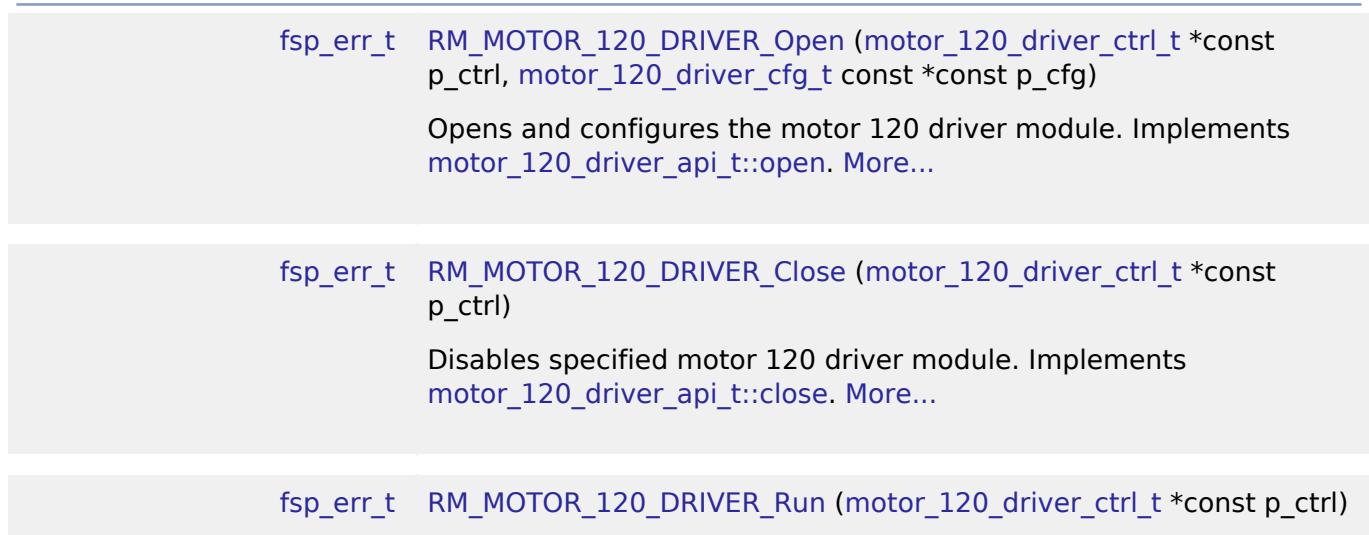

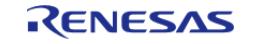

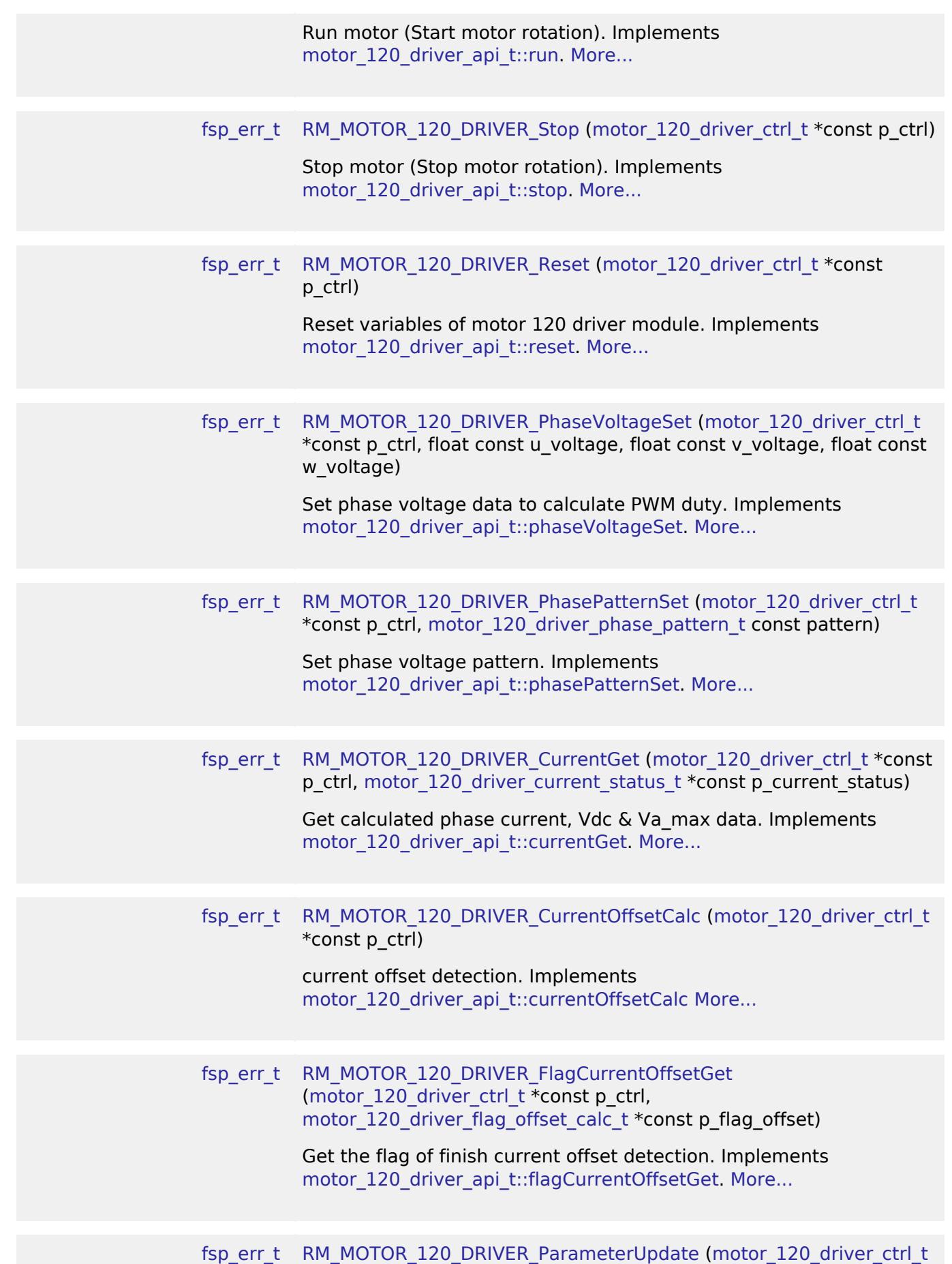

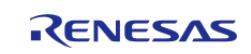

\*const p\_ctrl, [motor\\_120\\_driver\\_cfg\\_t](#page-4520-0) const \*const p\_cfg)

Update the parameters of 120 driver module. Implements motor 120 driver api t::parameterUpdate. [More...](#page-1570-1)

#### **Detailed Description**

Calculation process for the motor control on RA MCUs. This module implements the [Motor](#page-4519-0) [120-Degree Driver Interface.](#page-4519-0)

# **Overview**

The motor 120 degree driver module is used to translate phase voltage to PWM duty and output PWM, and detect phase current, voltage and main line voltage. This module should be called cyclically at included A/D conversion finish interrupt.

# BLOCK DIAGRAM OF SENSORLESS VECTOR CONTROL

It is a block diagram of sensorless vector control. This shows the correspondence between modules and functional blocks

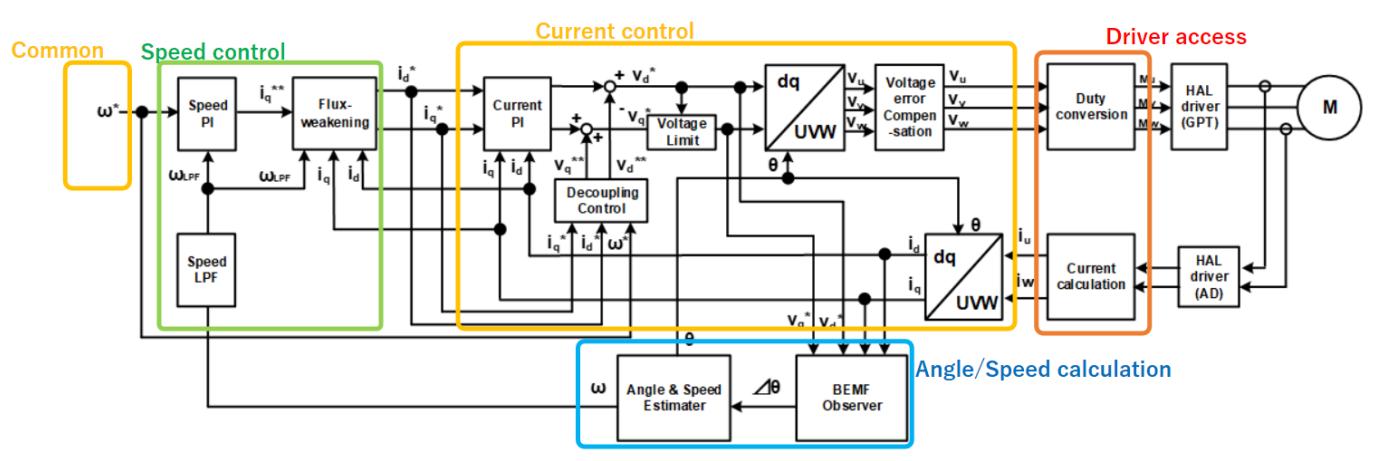

Figure 227: Image of Current Control Module(yellow block)

#### **Features**

The motor 120 degree driver module has below features.

- Calculate each phase(U/V/W) PWM duty according to reference and output PWM.
- Detect each phase current, phase voltage and main line voltage.
- Detect and correct A/D offset at phase current and voltage channel

# **Configuration**

### **Build Time Configurations for rm\_motor\_120\_driver**

The following build time configurations are defined in fsp\_cfg/rm\_motor\_120\_driver\_cfg.h:

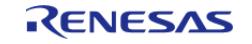

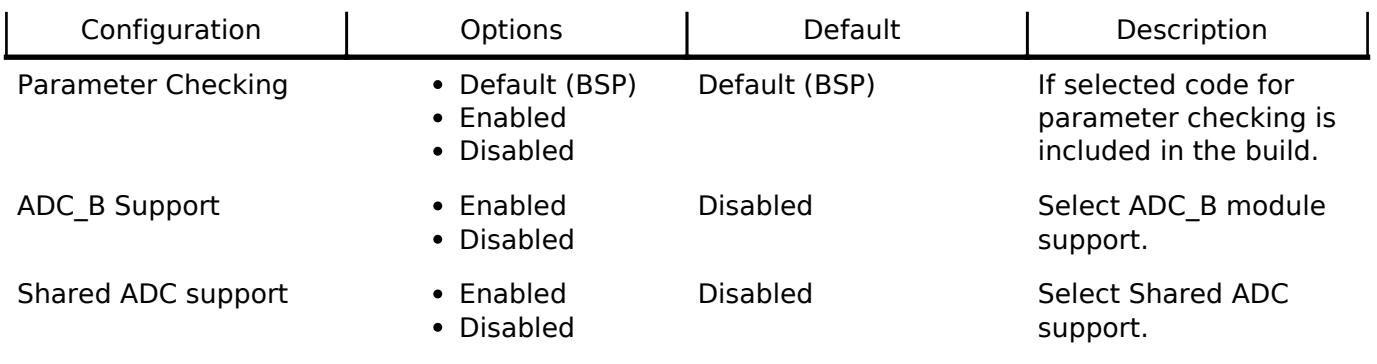

Support Motor Number Must be greater than 1. 1

# **Configurations for Motor > ADC and PWM modulation (rm\_motor\_120\_driver)**

This module can be added to the Stacks tab via New Stack > Motor > ADC and PWM modulation (rm\_motor\_120\_driver).

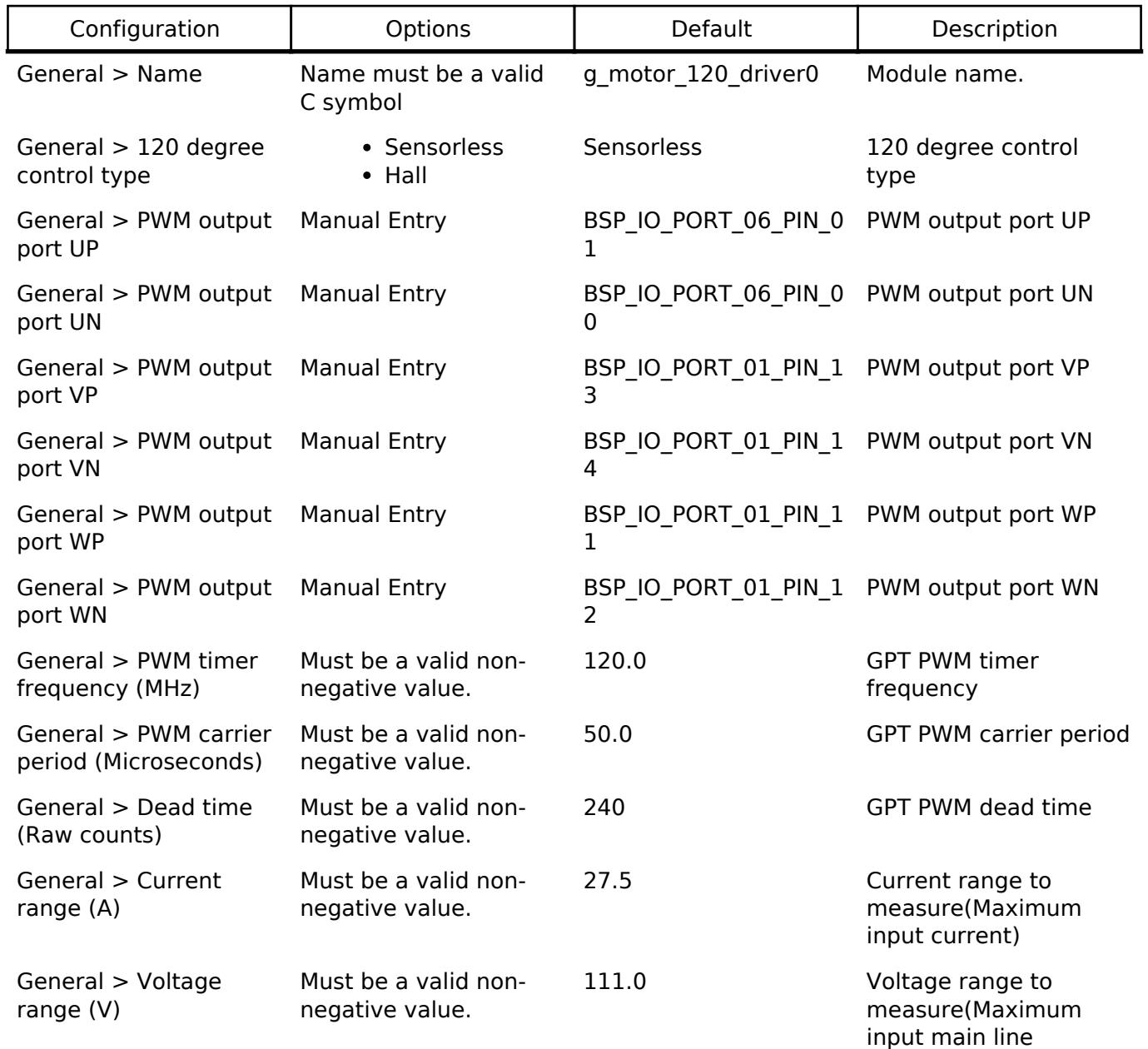

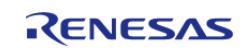

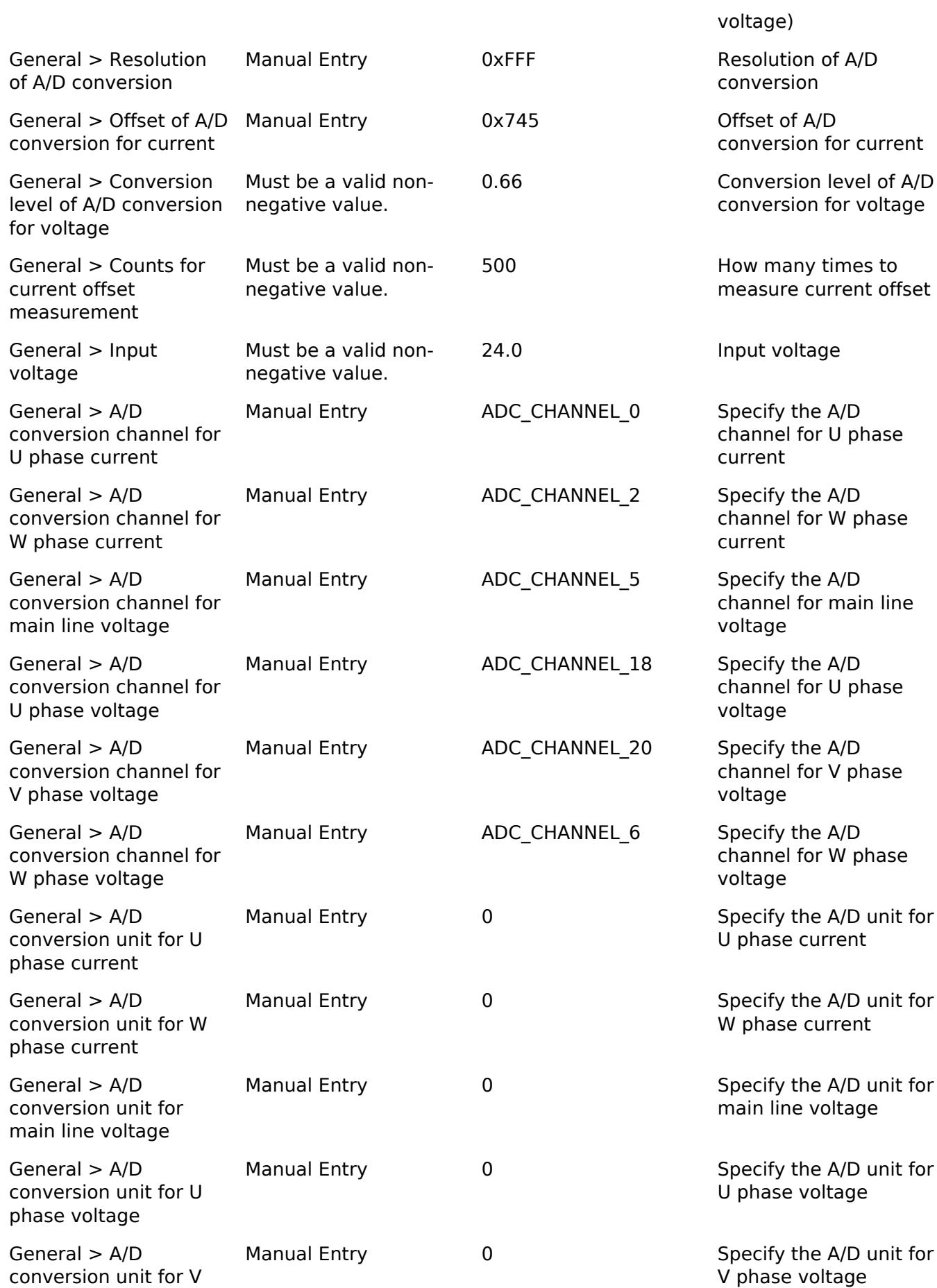

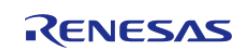

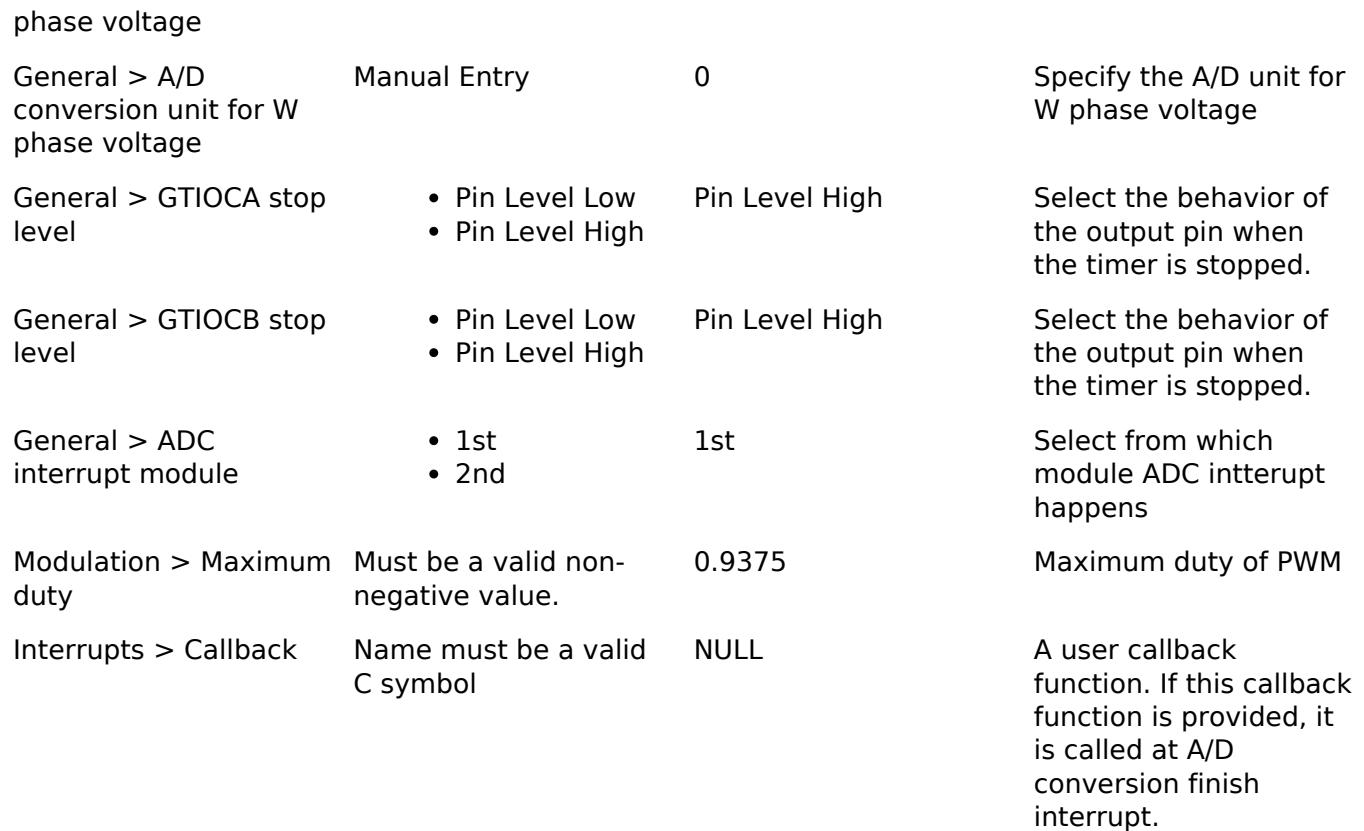

## **Clock Configuration**

Set used clock with included GPT timer.

### **Pin Configuration**

Depend on included GPT three phase module and ADC module.

# **Usage Notes**

## **Limitations**

Basically no limitation exists.

# **Examples**

## **Basic Example**

This is a basic example of minimal use of the Motor 120 degree driver in an application.

```
void motor_120_driver_basic_example (void)
{
 fsp_err_t err = FSP_SUCCESS;
 /* Initializes the module. */
     err = RM_MOTOR_120_DRIVER_Open(&g_motor_120_driver0.p_ctrl,
```
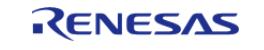

```
&g_motor_120_driver0.p_cfg);
 /* Start PWM output */
    RM_MOTOR_120_DRIVER_Run(&g_motor_120_driver0.p_ctrl);
    assert(FSP_SUCCESS == err);
 /* Basically run this module at cyclic interrupt (e.g. included GPT PWM carrier
intterupt).
   * This implementation is an example. */
 // while (true)
\left\{\begin{array}{c} \end{array}\right\}/* Application work here. */
 /* Caclutarion of current offset */
        (void) RM_MOTOR_120_DRIVER_CurrentOffsetCalc(&g_motor_120_driver0.p_ctrl);
 /* Get electric current, main line voltage and maximum voltage component */
        (void) RM_MOTOR_120_DRIVER_CurrentGet(&g_motor_120_driver0.p_ctrl,
&g_current_status);
 /* Get the flag of A/D convderted current offset */
        (void) RM_MOTOR_120_DRIVER_FlagCurrentOffsetGet(&g_motor_120_driver0.p_ctrl,
&u1_get_flg_offset);
 // Perform current control process here
 /* Set phase voltage */
        (void) RM_MOTOR_120_DRIVER_PhaseVoltageSet(&g_motor_120_driver0.p_ctrl, 1.0F,
1.0F, 1.0F);
 /* Set phase pattern */
        (void) RM_MOTOR_120_DRIVER_PhasePatternSet(&g_motor_120_driver0.p_ctrl,
MOTOR 120 DRIVER API VP ON WN PWM);
        (void) RM_MOTOR_120_DRIVER_ParameterUpdate(&g_motor_120_driver0.p_ctrl,
&g_motor_120_driver0.p_cfg);
 }
     (void) RM_MOTOR_120_DRIVER_Stop(&g_motor_120_driver0.p_ctrl);
     (void) RM_MOTOR_120_DRIVER_Reset(&g_motor_120_driver0.p_ctrl);
 //
     (void) RM_MOTOR_120_DRIVER_Close(&g_motor_120_driver0.p_ctrl);
}
```
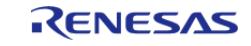

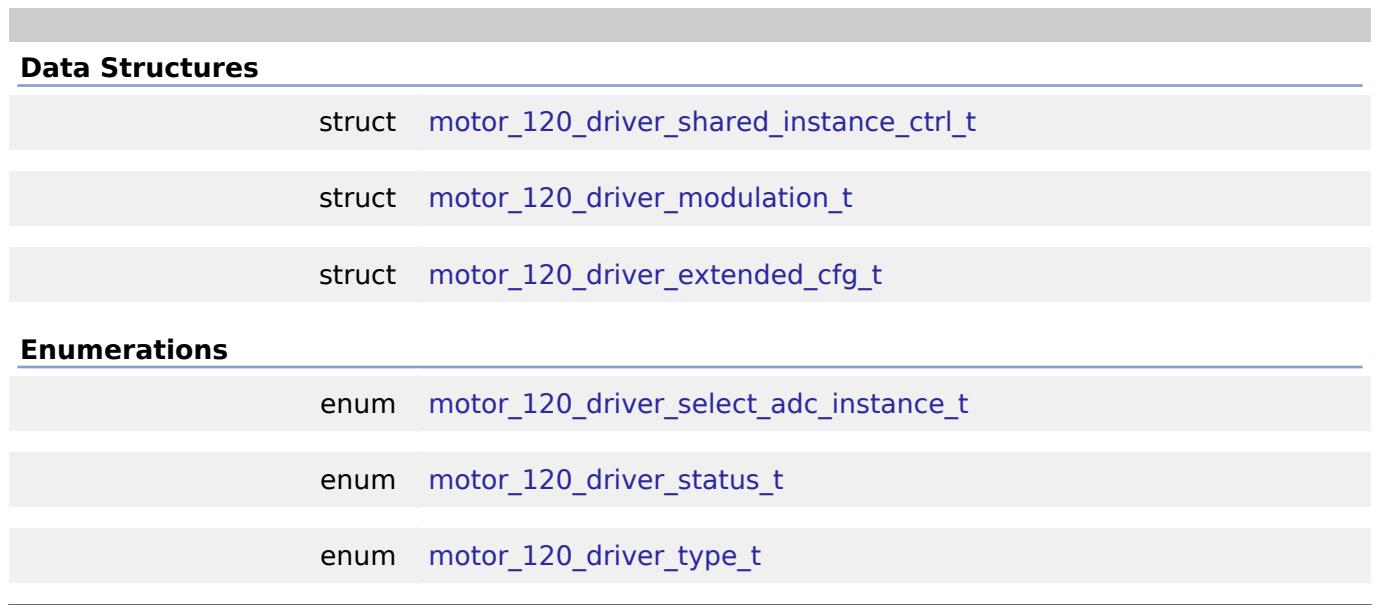

#### **Data Structure Documentation**

## <span id="page-1562-0"></span>**[◆ m](#page-1562-0)otor\_120\_driver\_shared\_instance\_ctrl\_t**

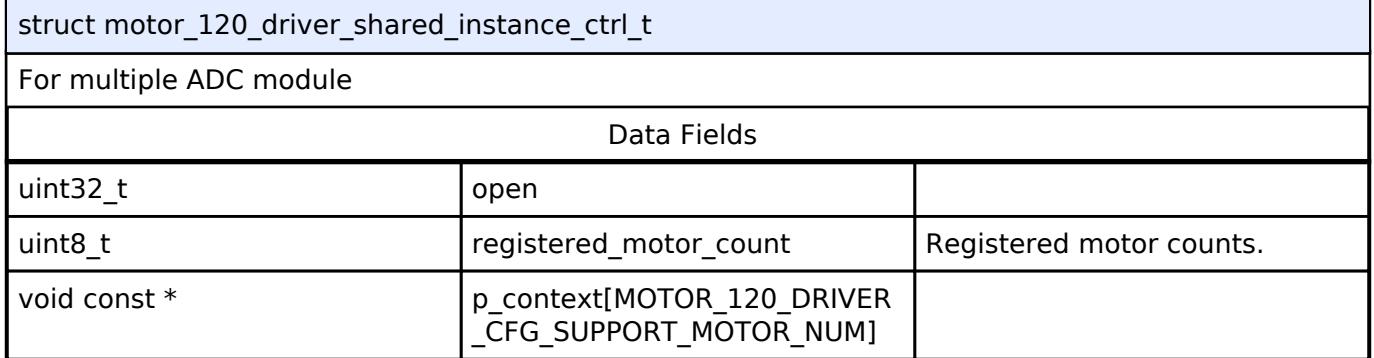

## <span id="page-1562-1"></span>**[◆ m](#page-1562-1)otor\_120\_driver\_modulation\_t**

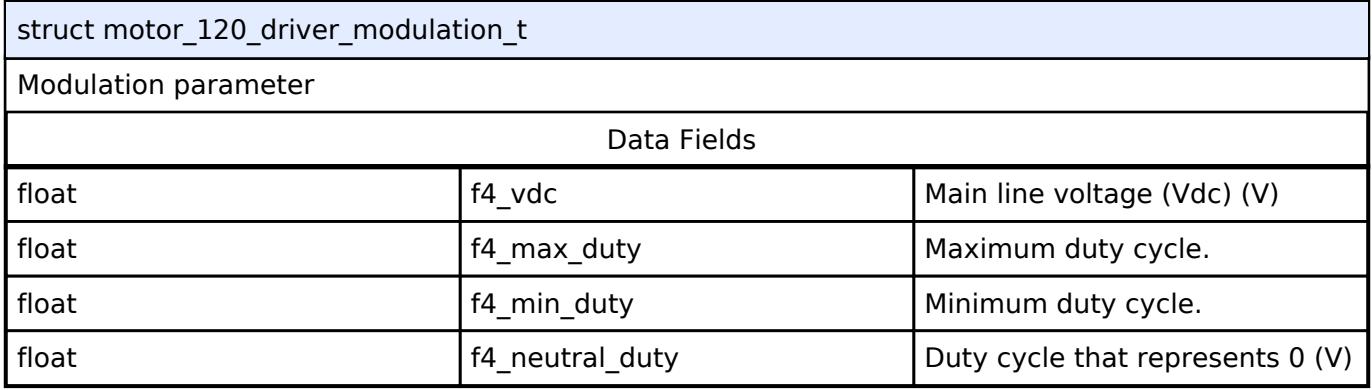

## <span id="page-1562-2"></span>**[◆ m](#page-1562-2)otor\_120\_driver\_extended\_cfg\_t**

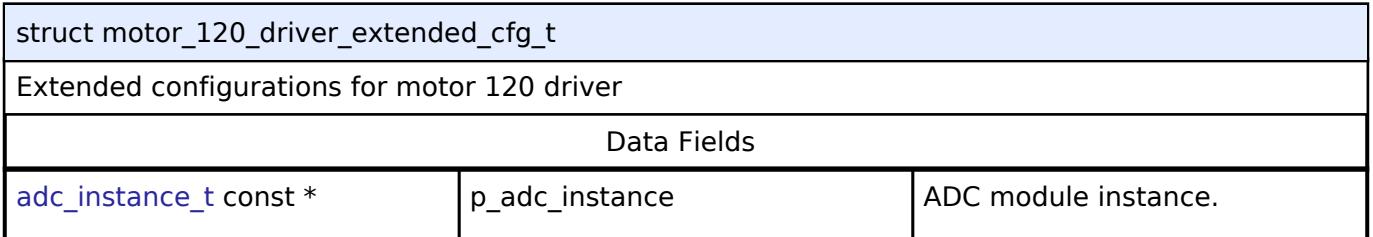

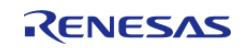

#### **Flexible Software Package**

API Reference > Modules > Motor > ADC and PWM modulation (rm\_motor\_120\_driver)

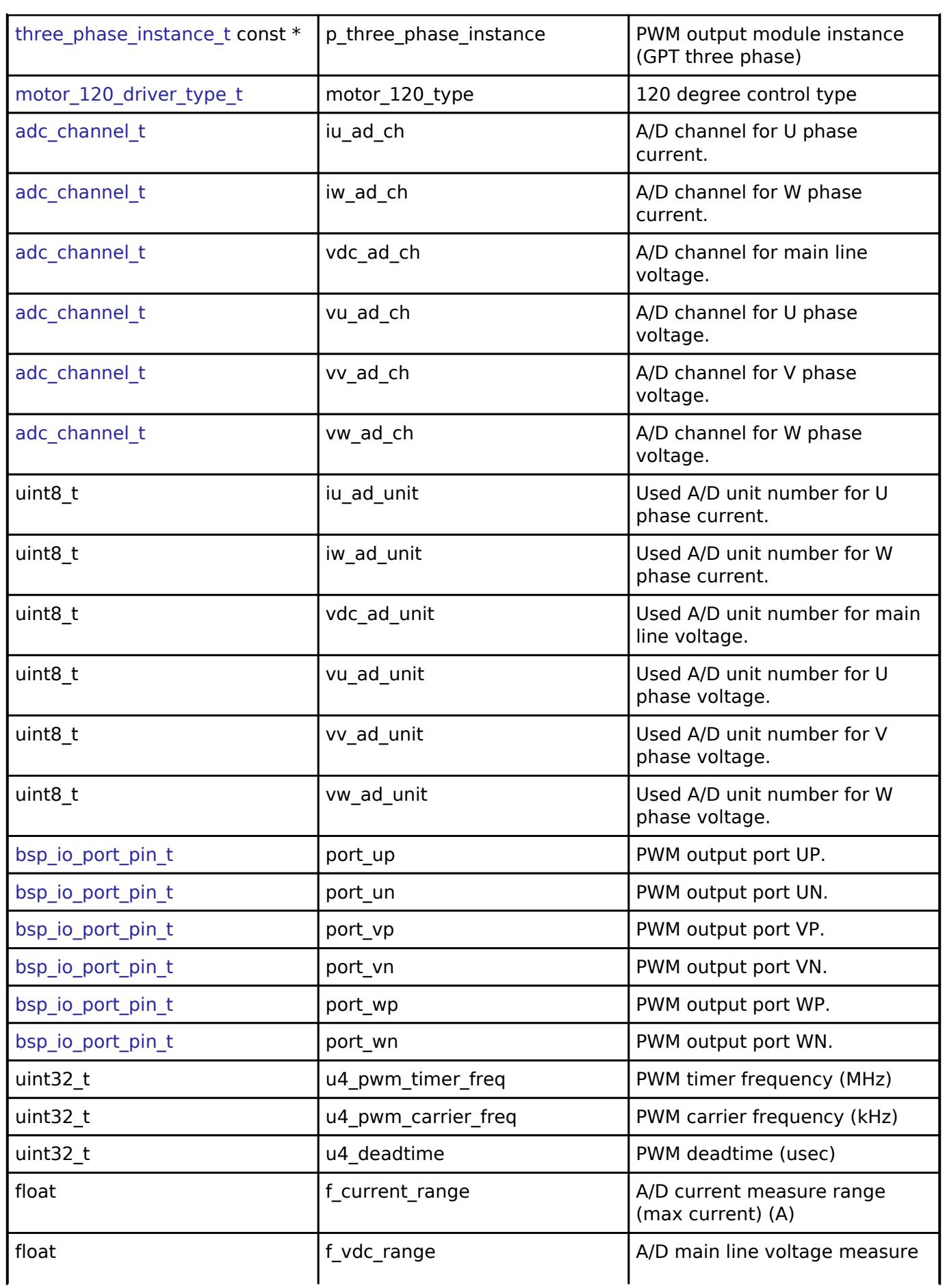

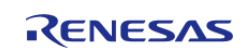

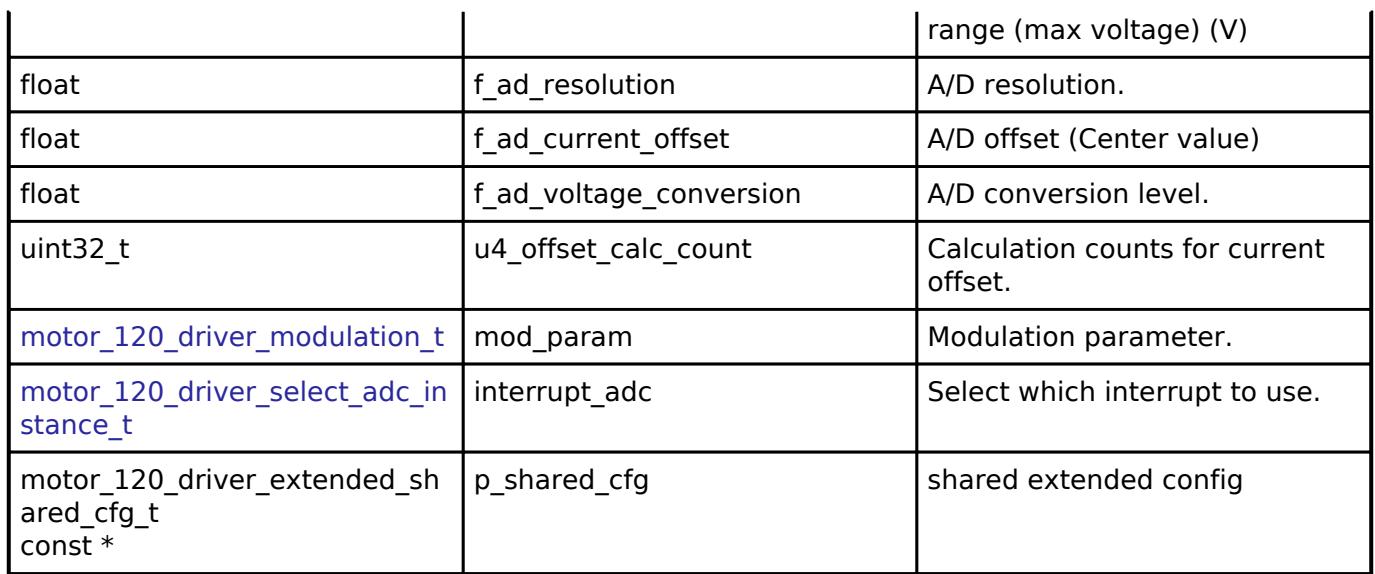

#### **Enumeration Type Documentation**

## <span id="page-1564-0"></span>**[◆ m](#page-1564-0)otor\_120\_driver\_select\_adc\_instance\_t**

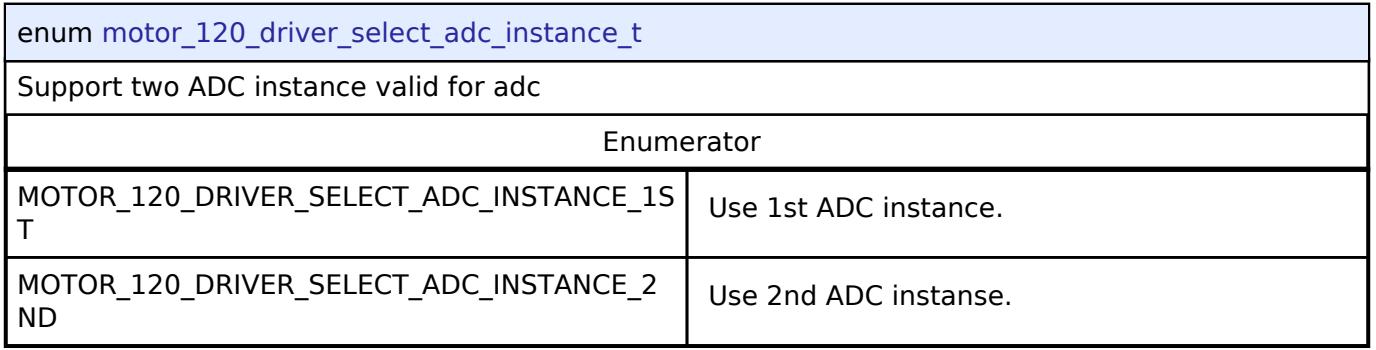

# <span id="page-1564-1"></span>**[◆ m](#page-1564-1)otor\_120\_driver\_status\_t**

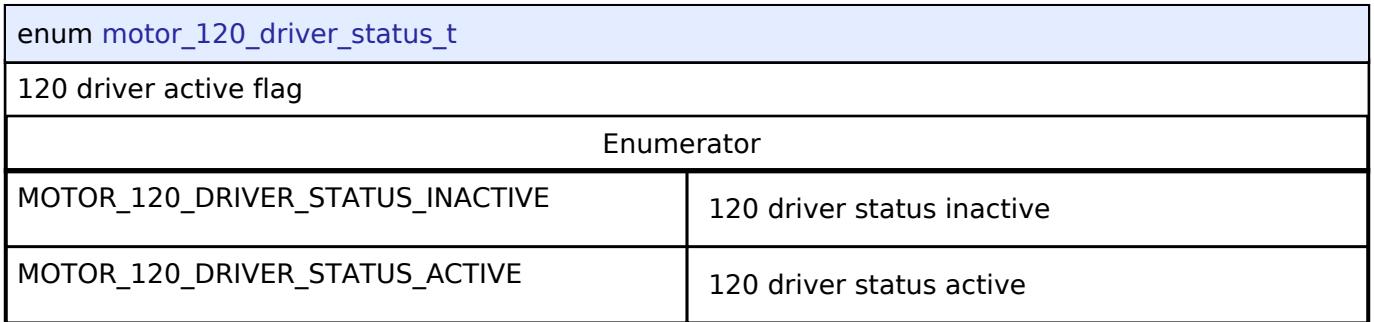

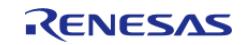

#### <span id="page-1565-1"></span>**[◆ m](#page-1565-1)otor\_120\_driver\_type\_t**

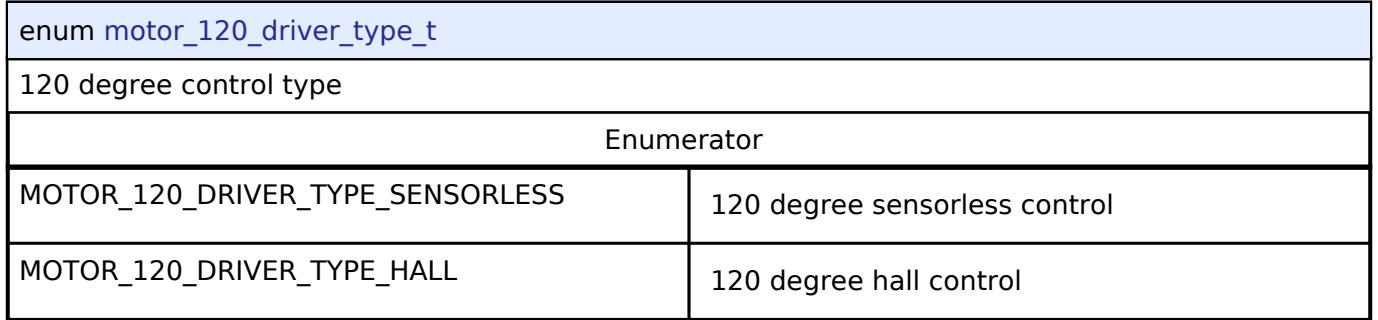

#### **Function Documentation**

#### <span id="page-1565-0"></span>**[◆ R](#page-1565-0)M\_MOTOR\_120\_DRIVER\_Open()**

[fsp\\_err\\_t](#page-159-0) RM\_MOTOR\_120\_DRIVER\_Open ( [motor\\_120\\_driver\\_ctrl\\_t](#page-4525-0) \*const *p\_ctrl*, [motor\\_120\\_driver\\_cfg\\_t](#page-4520-0) const \*const *p\_cfg* )

Opens and configures the motor 120 driver module. Implements [motor\\_120\\_driver\\_api\\_t::open.](#page-4522-0)

#### Example:

/\* Initializes the module. \*/

```
 err = RM_MOTOR_120_DRIVER_Open(&g_motor_120_driver0.p_ctrl,
```
&g\_motor\_120\_driver0.p\_cfg);

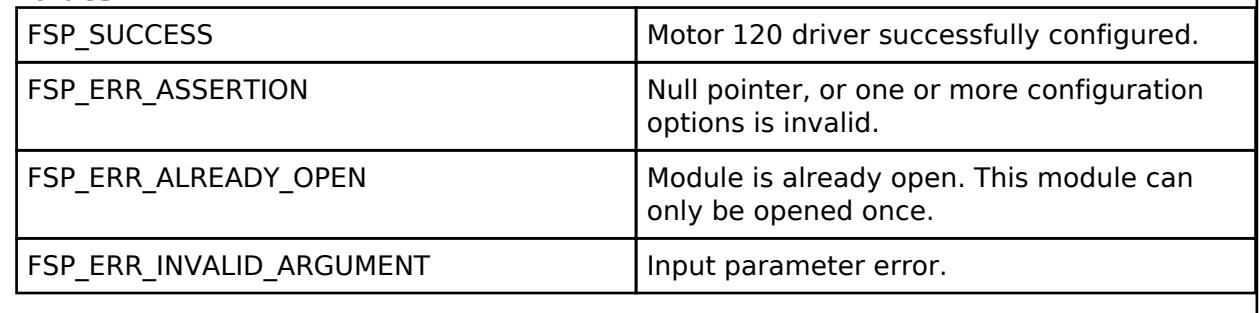

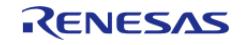

## <span id="page-1566-0"></span>**[◆ R](#page-1566-0)M\_MOTOR\_120\_DRIVER\_Close()**

[fsp\\_err\\_t](#page-159-0) RM\_MOTOR\_120\_DRIVER\_Close ( [motor\\_120\\_driver\\_ctrl\\_t](#page-4525-0) \*const *p\_ctrl*)

Disables specified motor 120 driver module. Implements [motor\\_120\\_driver\\_api\\_t::close.](#page-4522-1)

Example:

(void) [RM\\_MOTOR\\_120\\_DRIVER\\_Close\(](#page-1566-0)&g\_motor\_120\_driver0.p\_ctrl);

#### **Return values**

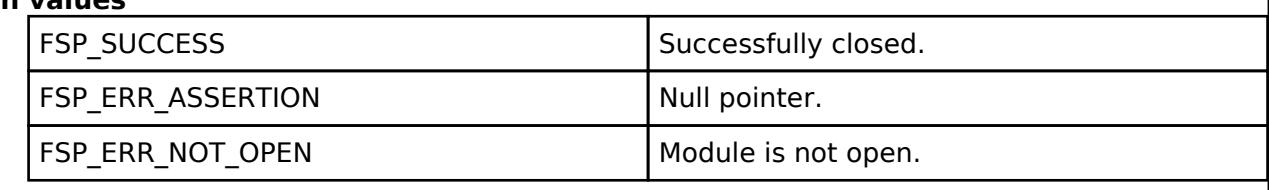

#### <span id="page-1566-1"></span>**[◆ R](#page-1566-1)M\_MOTOR\_120\_DRIVER\_Run()**

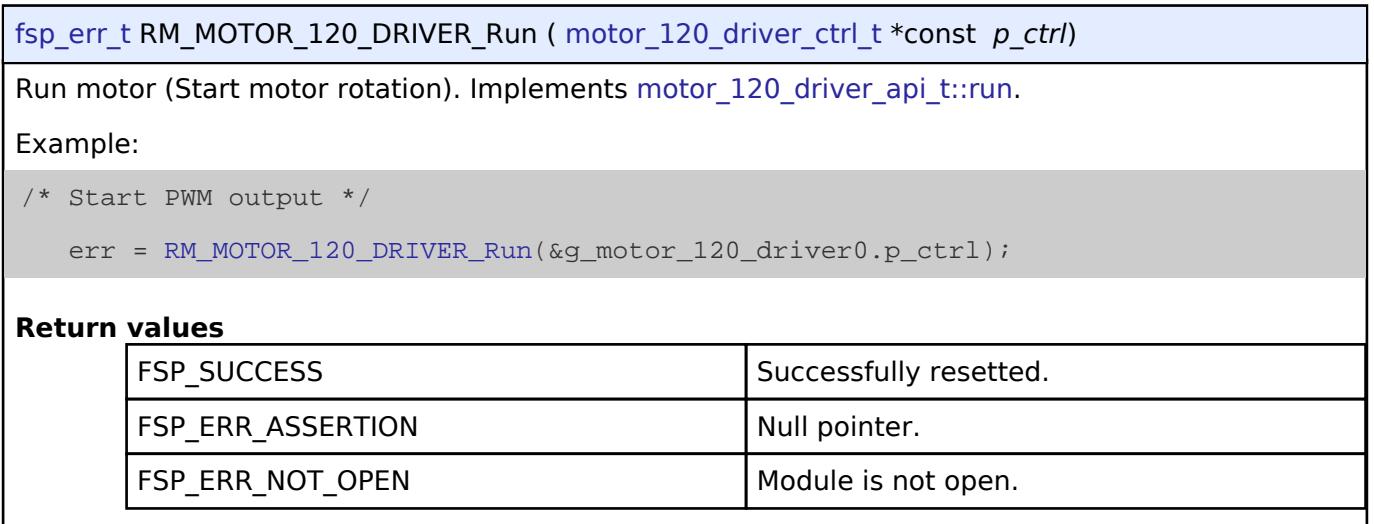

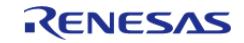

## <span id="page-1567-0"></span>**[◆ R](#page-1567-0)M\_MOTOR\_120\_DRIVER\_Stop()**

[fsp\\_err\\_t](#page-159-0) RM\_MOTOR\_120\_DRIVER\_Stop ( [motor\\_120\\_driver\\_ctrl\\_t](#page-4525-0) \*const *p\_ctrl*)

Stop motor (Stop motor rotation). Implements motor 120 driver api t::stop.

Example:

(void) [RM\\_MOTOR\\_120\\_DRIVER\\_Stop\(](#page-1567-0)&g\_motor\_120\_driver0.p\_ctrl);

## **Return values**

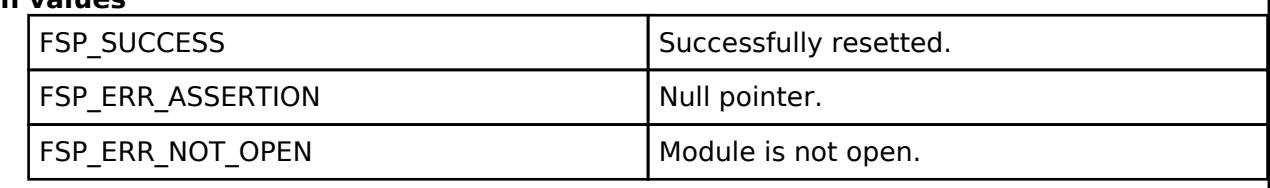

#### <span id="page-1567-1"></span>**[◆ R](#page-1567-1)M\_MOTOR\_120\_DRIVER\_Reset()**

[fsp\\_err\\_t](#page-159-0) RM\_MOTOR\_120\_DRIVER\_Reset ( [motor\\_120\\_driver\\_ctrl\\_t](#page-4525-0) \*const *p\_ctrl*)

Reset variables of motor 120 driver module. Implements [motor\\_120\\_driver\\_api\\_t::reset](#page-4523-0).

Example:

(void) [RM\\_MOTOR\\_120\\_DRIVER\\_Reset\(](#page-1567-1)&g\_motor\_120\_driver0.p\_ctrl);

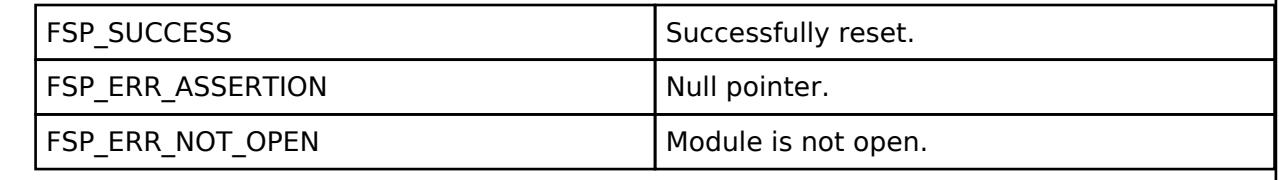

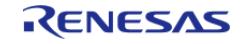

## <span id="page-1568-0"></span>**[◆ R](#page-1568-0)M\_MOTOR\_120\_DRIVER\_PhaseVoltageSet()**

[fsp\\_err\\_t](#page-159-0) RM\_MOTOR\_120\_DRIVER\_PhaseVoltageSet ( [motor\\_120\\_driver\\_ctrl\\_t](#page-4525-0) \*const *p\_ctrl*, float const *u\_voltage*, float const *v\_voltage*, float const *w\_voltage* )

Set phase voltage data to calculate PWM duty. Implements motor 120 driver api t::phaseVoltageSet.

Example:

/\* Set phase voltage \*/

(void) [RM\\_MOTOR\\_120\\_DRIVER\\_PhaseVoltageSet\(](#page-1568-0)&g\_motor\_120\_driver0.p\_ctrl, 1.0F,

1.0F, 1.0F);

#### **Return values**

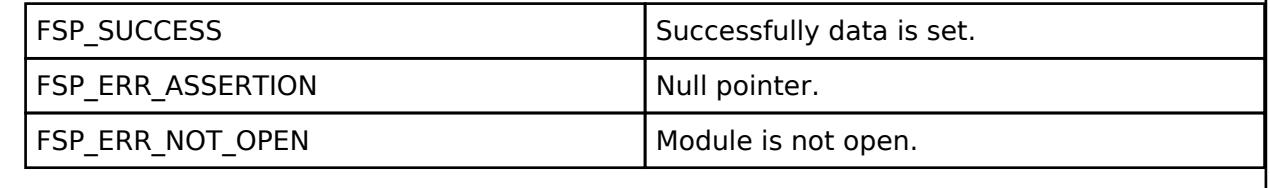

#### <span id="page-1568-1"></span>**[◆ R](#page-1568-1)M\_MOTOR\_120\_DRIVER\_PhasePatternSet()**

[fsp\\_err\\_t](#page-159-0) RM\_MOTOR\_120\_DRIVER\_PhasePatternSet ( [motor\\_120\\_driver\\_ctrl\\_t](#page-4525-0) \*const *p\_ctrl*, motor 120 driver phase pattern t const *pattern* )

Set phase voltage pattern. Implements motor 120 driver api t::phasePatternSet.

Example:

/\* Set phase pattern \*/

(void) [RM\\_MOTOR\\_120\\_DRIVER\\_PhasePatternSet\(](#page-1568-1)&g\_motor\_120\_driver0.p\_ctrl,

MOTOR\_120\_DRIVER\_API\_VP\_ON\_WN\_PWM);

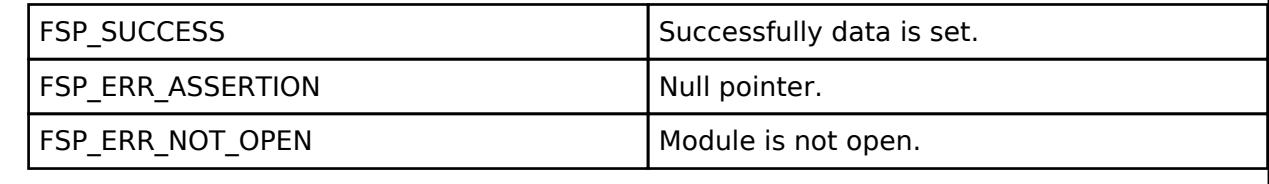

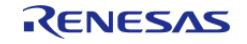

## <span id="page-1569-0"></span>**[◆ R](#page-1569-0)M\_MOTOR\_120\_DRIVER\_CurrentGet()**

[fsp\\_err\\_t](#page-159-0) RM\_MOTOR\_120\_DRIVER\_CurrentGet ( [motor\\_120\\_driver\\_ctrl\\_t](#page-4525-0) \*const *p\_ctrl*, motor 120 driver current status t \*const *p* current status )

Get calculated phase current, Vdc & Va\_max data. Implements [motor\\_120\\_driver\\_api\\_t::currentGet](#page-4523-3)

Example:

.

/\* Get electric current, main line voltage and maximum voltage component \*/

(void) [RM\\_MOTOR\\_120\\_DRIVER\\_CurrentGet\(](#page-1569-0)&g\_motor\_120\_driver0.p\_ctrl,

&g\_current\_status);

#### **Return values**

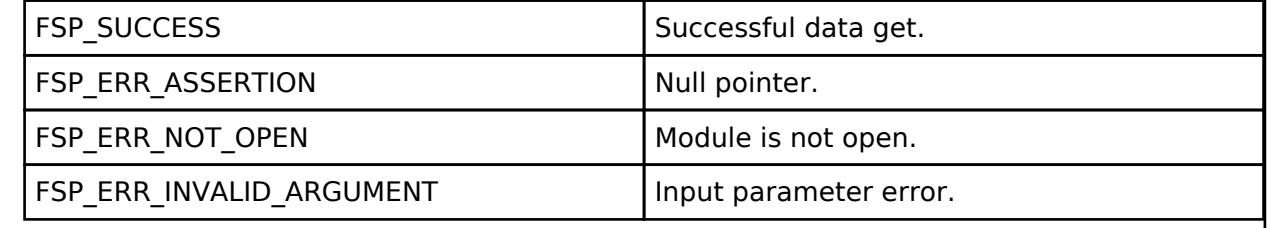

## <span id="page-1569-1"></span>**[◆ R](#page-1569-1)M\_MOTOR\_120\_DRIVER\_CurrentOffsetCalc()**

[fsp\\_err\\_t](#page-159-0) RM\_MOTOR\_120\_DRIVER\_CurrentOffsetCalc ( motor 120\_driver\_ctrl t \*const *p\_ctrl*)

current offset detection. Implements motor 120 driver api t::currentOffsetCalc

Example:

/\* Caclutarion of current offset \*/

(void) [RM\\_MOTOR\\_120\\_DRIVER\\_CurrentOffsetCalc\(](#page-1569-1)&g\_motor\_120\_driver0.p\_ctrl);

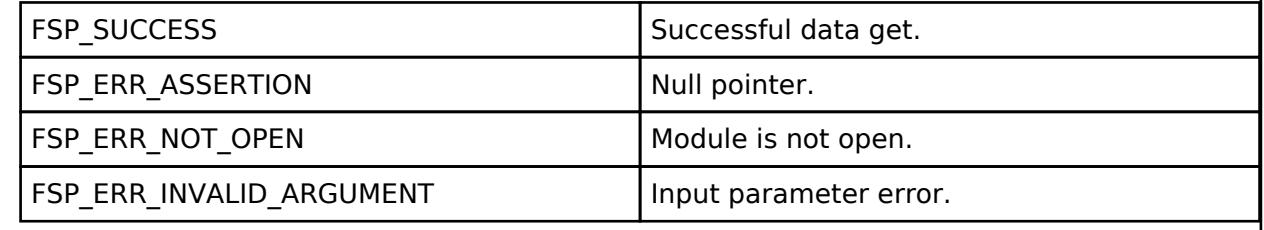

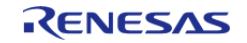

## <span id="page-1570-0"></span>**[◆ R](#page-1570-0)M\_MOTOR\_120\_DRIVER\_FlagCurrentOffsetGet()**

[fsp\\_err\\_t](#page-159-0) RM\_MOTOR\_120\_DRIVER\_FlagCurrentOffsetGet ( [motor\\_120\\_driver\\_ctrl\\_t](#page-4525-0) \*const *p\_ctrl*, motor 120 driver flag offset calc t \*const *p\_flag\_offset* )

Get the flag of finish current offset detection. Implements [motor\\_120\\_driver\\_api\\_t::flagCurrentOffsetGet.](#page-4524-1)

#### Example:

/\* Get the flag of A/D convderted current offset \*/

(void) [RM\\_MOTOR\\_120\\_DRIVER\\_FlagCurrentOffsetGet\(](#page-1570-0)&g\_motor\_120\_driver0.p\_ctrl,

&u1\_get\_flg\_offset);

#### **Return values**

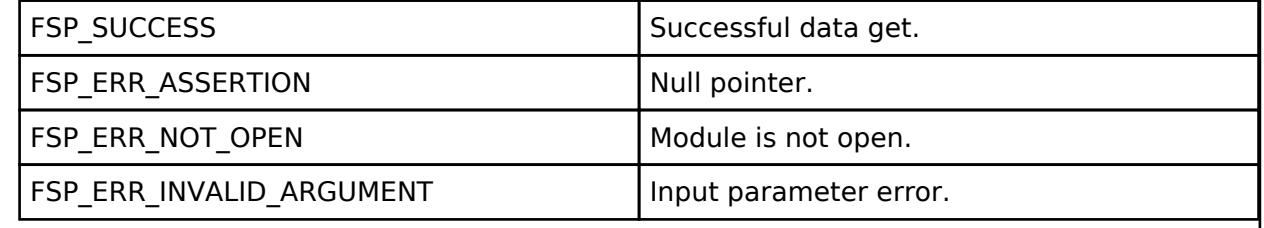

#### <span id="page-1570-1"></span>**[◆ R](#page-1570-1)M\_MOTOR\_120\_DRIVER\_ParameterUpdate()**

[fsp\\_err\\_t](#page-159-0) RM\_MOTOR\_120\_DRIVER\_ParameterUpdate ( motor\_120\_driver\_ctrl t \*const *p\_ctrl*, motor 120 driver cfg t const \*const *p\_cfg* )

Update the parameters of 120 driver module. Implements motor 120 driver api t::parameterUpdate.

Example:

(void) [RM\\_MOTOR\\_120\\_DRIVER\\_ParameterUpdate\(](#page-1570-1)&g\_motor\_120\_driver0.p\_ctrl,

&g\_motor\_120\_driver0.p\_cfg);

#### **Return values**

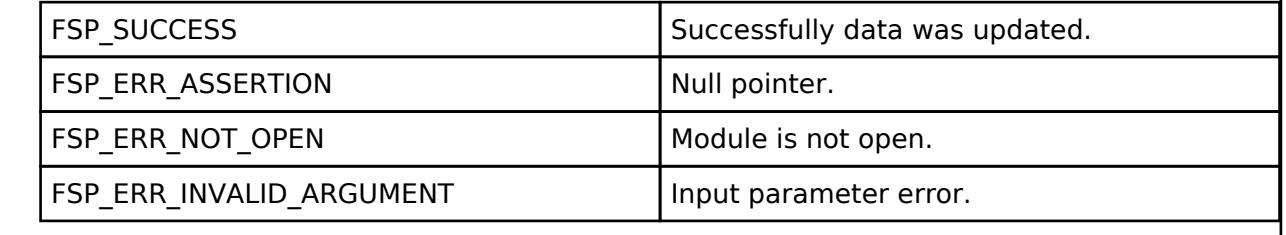

#### <span id="page-1570-2"></span>**5.2.11.5 Motor 120 degree control (rm\_motor\_120\_degree)** [Modules](#page-376-0) » [Motor](#page-1510-0)

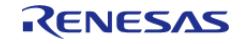

#### **Flexible Software Package**

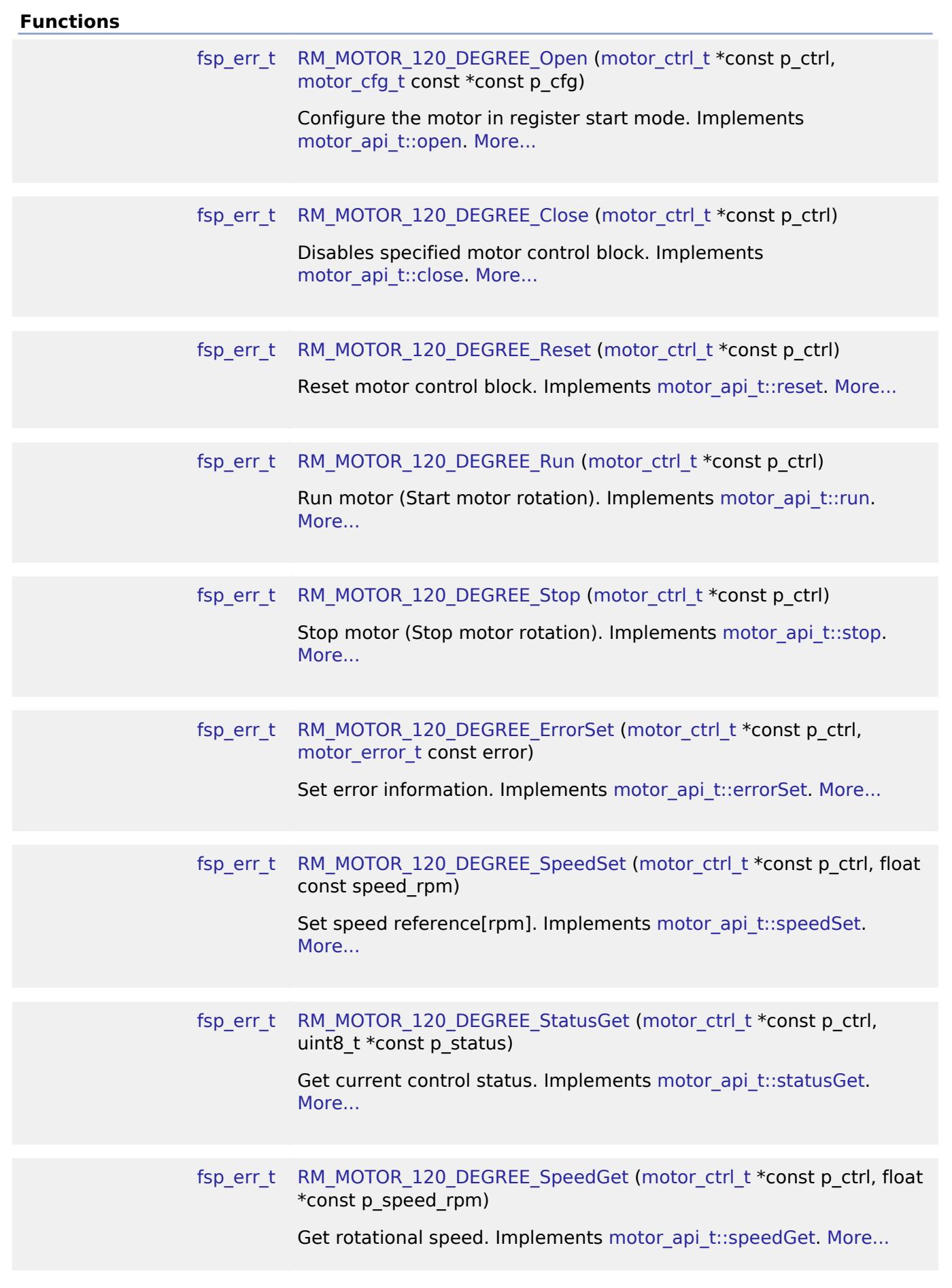

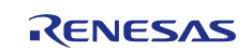

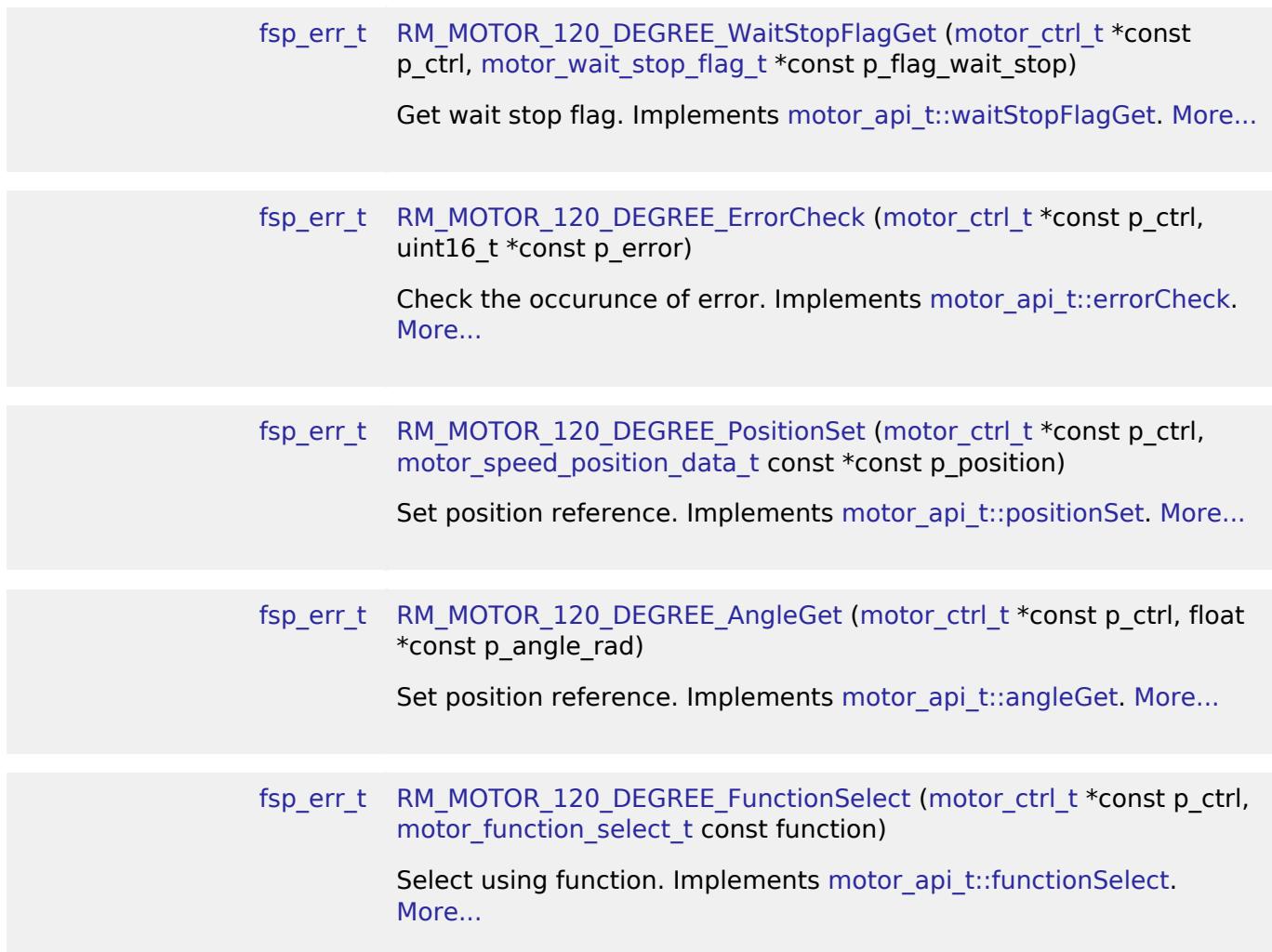

#### **Detailed Description**

Usual control of a SPM (Surface Permanent Magnet) motor on RA MCUs. This module implements the [Motor 120 degree control \(rm\\_motor\\_120\\_degree\)](#page-1570-2).

# **Overview**

The motor 120 degree control is used to control a motor rotation in an appication. This module is implemented with using a SPM motor. User can start/stop motor rotation simply.

#### **Features**

The motor 120 degree module has below features.

- Start/Stop a motor rotation
- Error detection (over current, over speed, over voltage, low voltage)

#### **Target Hardware**

The below figure shows examples of target hardware of this Motor 120-degree Module.

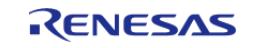

#### **Flexible Software Package**

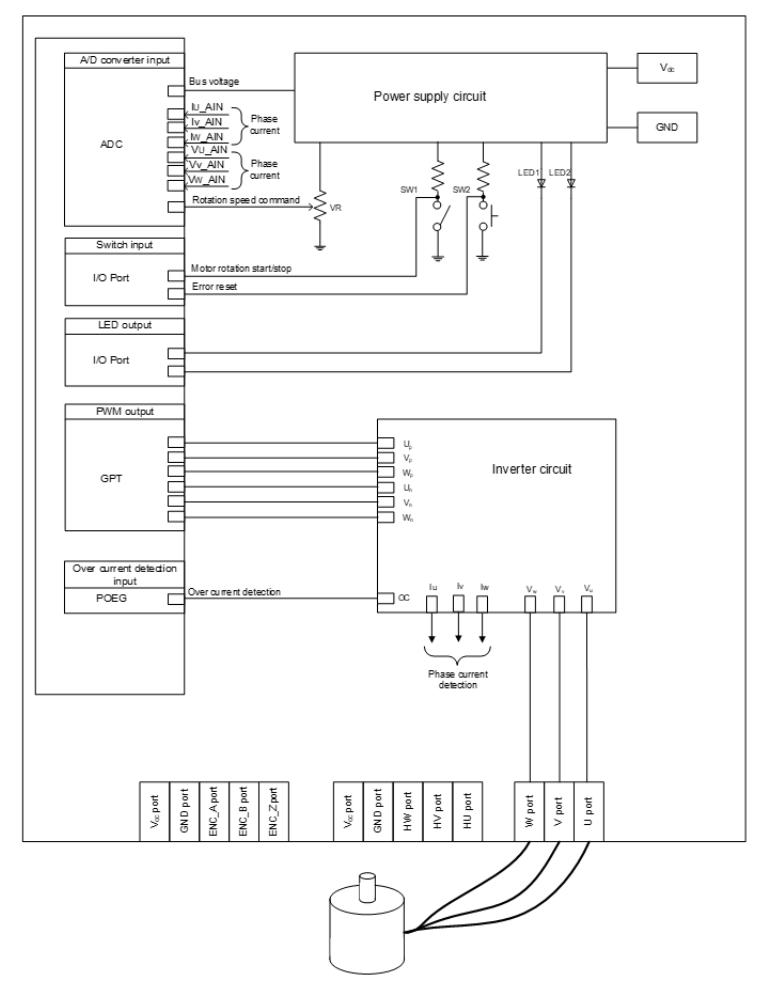

Figure 228: Example of target hardware of motor 120-degree sensorless

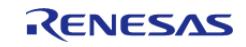

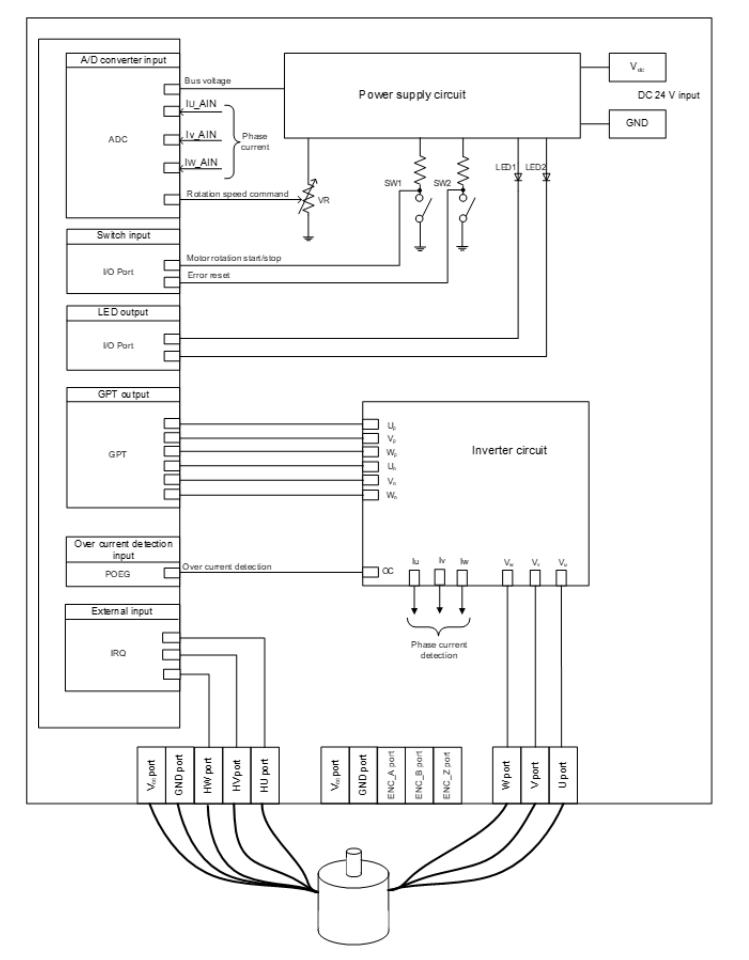

Figure 229: Example of target hardware of motor 120-degree with hall sensor

### **Modulation**

The modulation factor "m" is defined as follows.

$$
m = \frac{V}{E}
$$

m: Modulation ratio V: Reference voltage E: Inverter input voltage Figure 230: Modulation factor

#### **State transition**

The below figure shows a state transition diagram. Internal state is managed by "SYSTEM MODE".

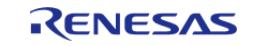

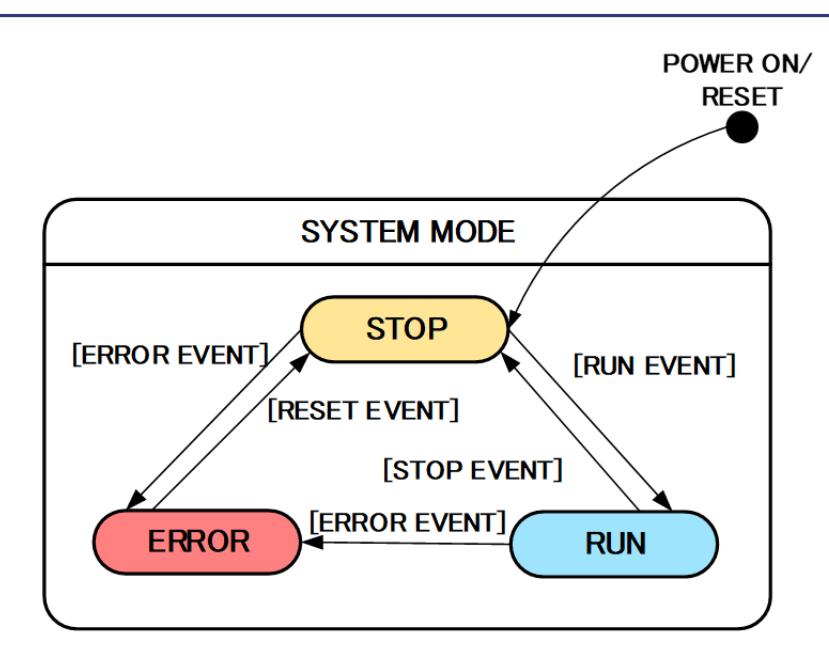

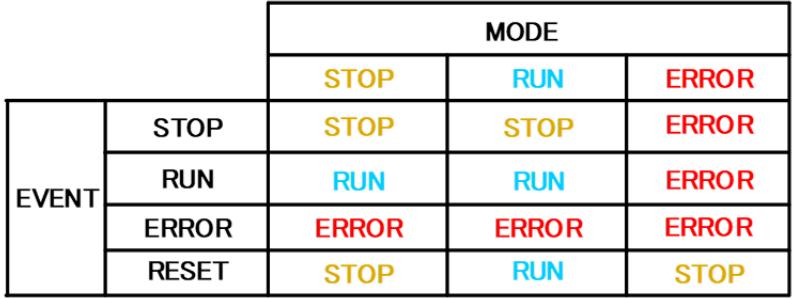

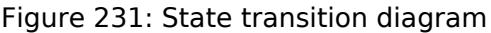

 (1) SYSTEM MODE "SYSTEM MODE" indicates the operating states of the system. The state transits on occurrence of each event (EVENT). "SYSTEM MODE" has 3 states that are motor drive stop (INACTIVE), motor drive (ACTIVE), and abnormal condition (ERROR).

(2) EVENT When "EVENT" occurs in each "SYSTEM MODE", "SYSTEM MODE" changes as shown the table in above figure, according to that "EVENT". The occurrence factors of each event are shown below.

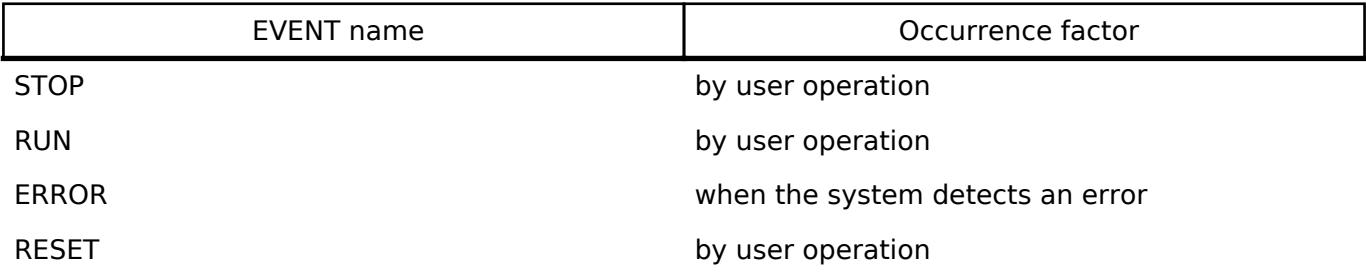

## **Flowchart**

The below figures show flowcharts of motor 120-degree module.

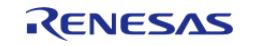

#### **Flexible Software Package**

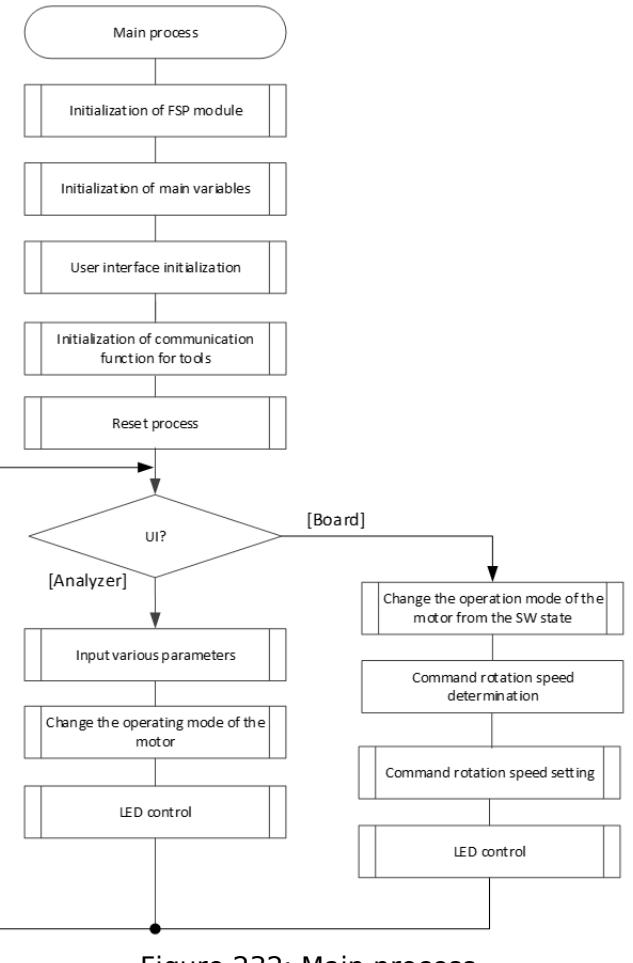

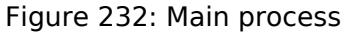

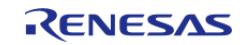

#### **Flexible Software Package**

API Reference > Modules > Motor > Motor 120 degree control (rm\_motor\_120\_degree)

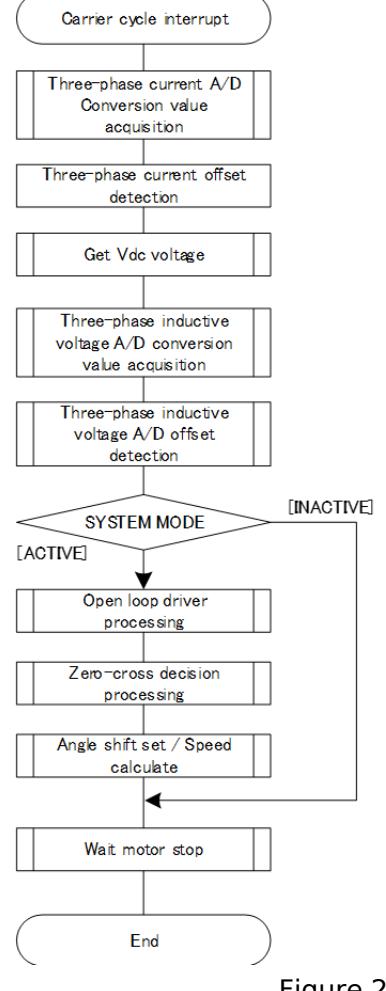

Figure 233: Current control process of 120-degree sensorless

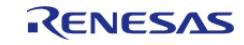

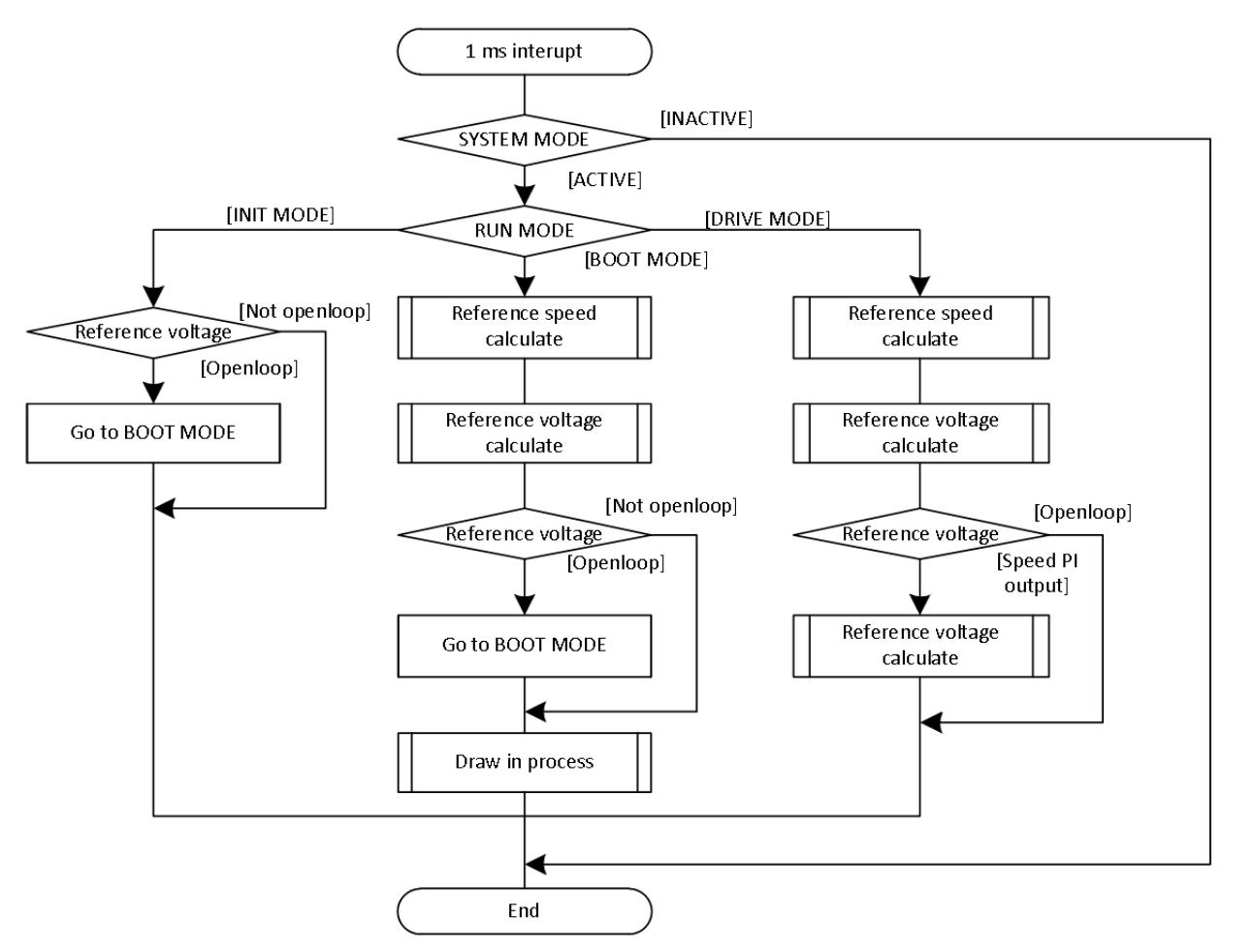

Figure 234: Speed control process of 120-degree sensorless

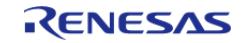

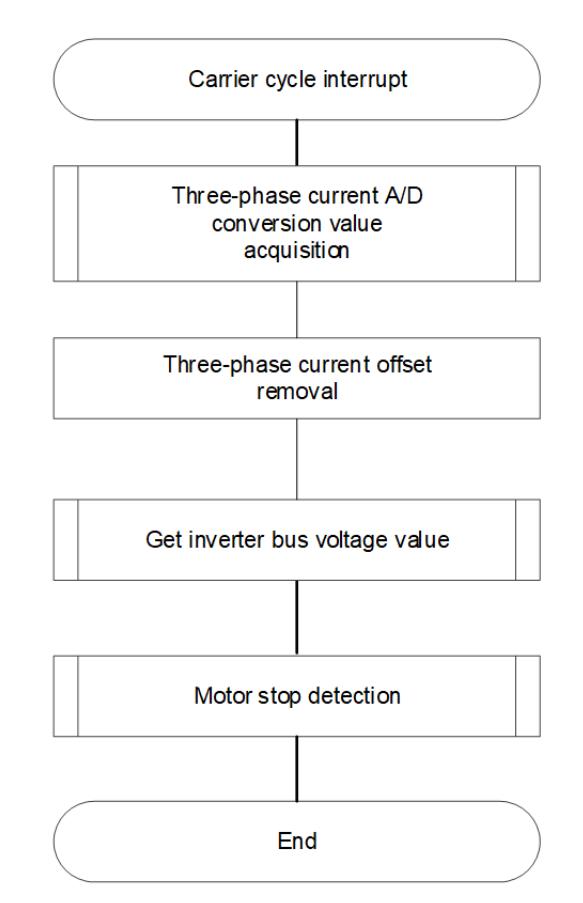

Figure 235: Current control process of 120-degree with hall sensor

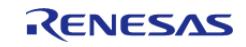

#### **Flexible Software Package**

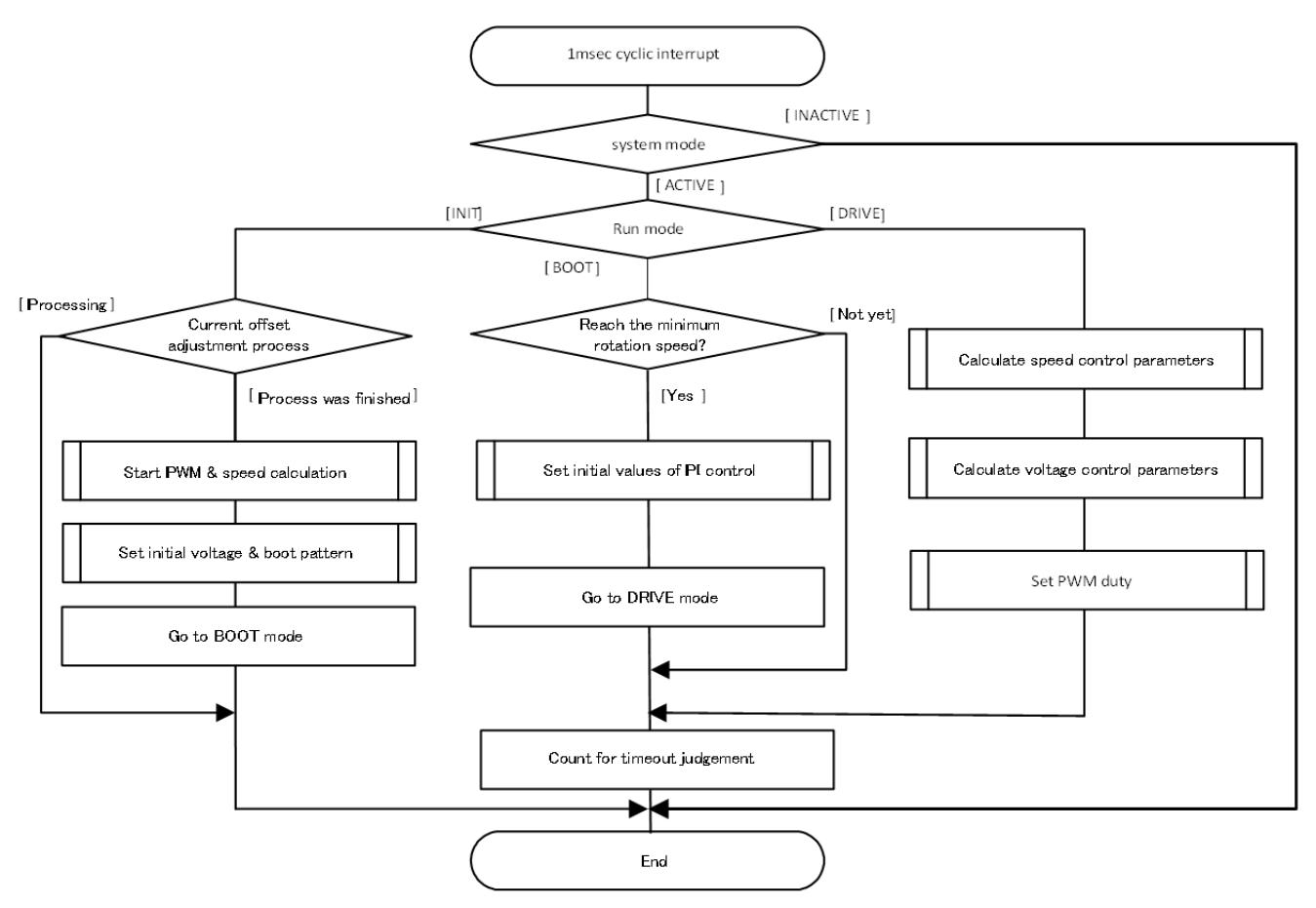

Figure 236: Speed control process of 120-degree with hall sensor

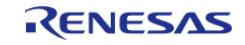

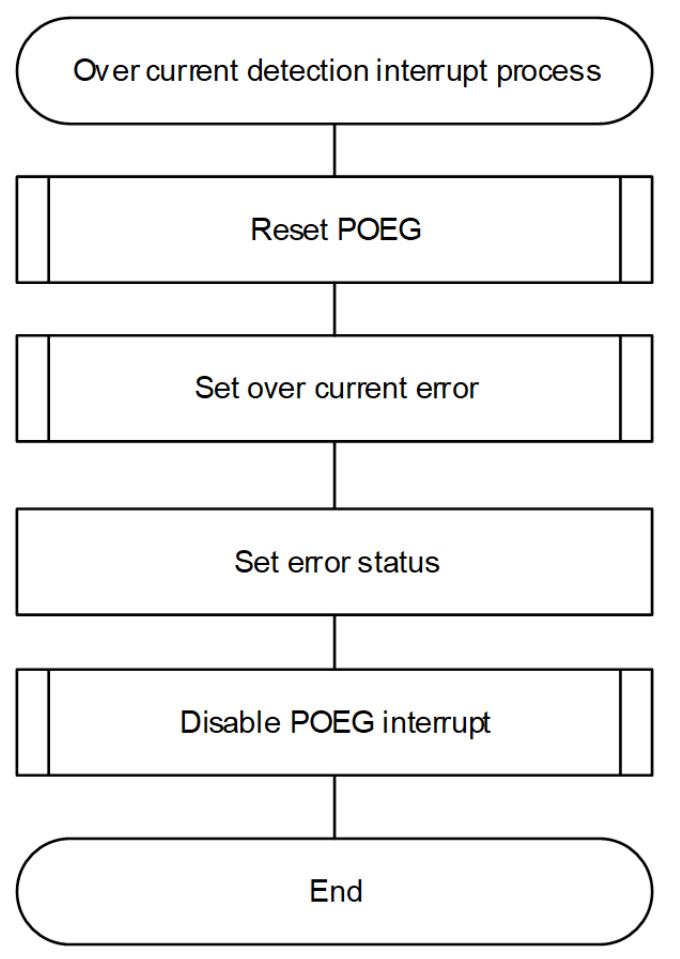

Figure 237: Over current detection interrupt process

# **Configuration**

## **Build Time Configurations for rm\_motor\_120\_degree**

The following build time configurations are defined in fsp\_cfg/rm\_motor\_120\_degree\_cfg.h:

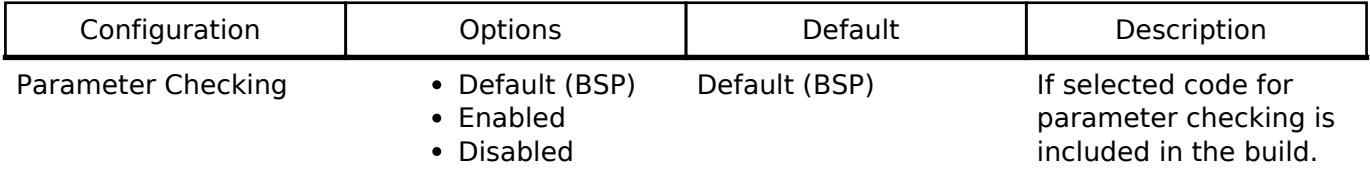

### **Configurations for Motor > Motor 120 degree control (rm\_motor\_120\_degree)**

This module can be added to the Stacks tab via New Stack > Motor > Motor 120 degree control (rm\_motor\_120\_degree).

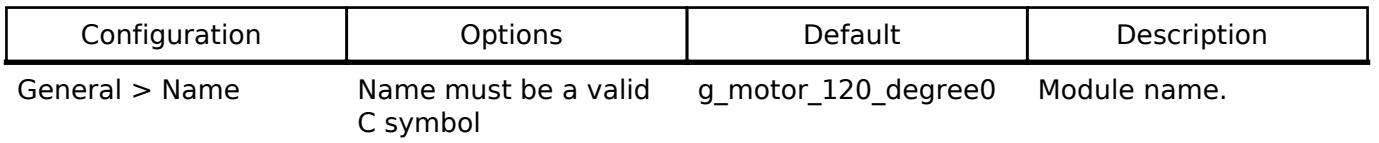

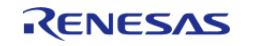

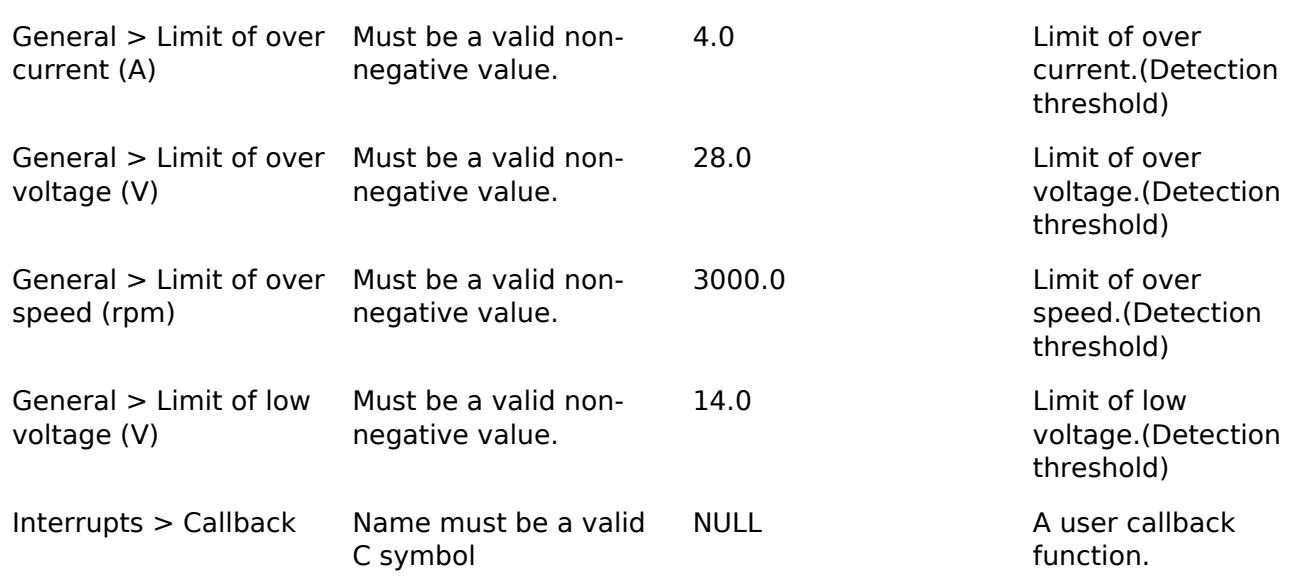

## **Clock Configuration**

This module doesn't depend on clock setting, because this module is a simple status transition process.

### **Pin Configuration**

This module does not use I/O pins. Please set used pins on configuration of each hardware modules.

# **Usage Notes**

## **Limitations**

- Set the limit of electric current with non-negative value.
- Set the limit of input voltage with non-negative value.
- Set the limit of rotational speed with non-negative value.

# **Examples**

## **Basic Example**

This is a basic example of minimal use of the motor 120 degree in an application.

```
void motor_120_degree_basic_example (void)
{
 fsp_err_t err = FSP_SUCCESS;
 /* Initializes the module. */
    RM_MOTOR_120_DEGREE_Open(g_motor_120_degree0.p_ctrl,
g_motor_120_degree0.p_cfg);
     assert(FSP_SUCCESS == err);
 /* Set speed reference before motor run */
```
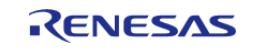

```
 (void) RM_MOTOR_120_DEGREE_SpeedSet(g_motor_120_degree0.p_ctrl,
DEF_120_DEGREE_SPEED_REF);
 /* Start motor rotation */
     (void) RM_MOTOR_120_DEGREE_Run(g_motor_120_degree0.p_ctrl);
 /* Get current status */
     (void) RM_MOTOR_120_DEGREE_StatusGet(g_motor_120_degree0.p_ctrl, &smpl_status);
 /* Get current motor speed */
     (void) RM_MOTOR_120_DEGREE_SpeedGet(g_motor_120_degree0.p_ctrl, &smpl_speed);
 /* Get wait stop flag */
     (void) RM_MOTOR_120_DEGREE_WaitStopFlagGet(g_motor_120_degree0.p_ctrl,
&smpl wait stop flag);
 /* Check error */
     (void) RM_MOTOR_120_DEGREE_ErrorCheck(g_motor_120_degree0.p_ctrl, &smpl_error);
 /* Stop motor rotation */
     (void) RM_MOTOR_120_DEGREE_Stop(g_motor_120_degree0.p_ctrl);
     (void) RM_MOTOR_120_DEGREE_ErrorSet(g_motor_120_degree0.p_ctrl,
MOTOR_ERROR_OVER_CURRENT_HW);
 /* Reset the process. */
     (void) RM_MOTOR_120_DEGREE_Reset(g_motor_120_degree0.p_ctrl);
 /* Close the module. */
     (void) RM_MOTOR_120_DEGREE_Close(g_motor_120_degree0.p_ctrl);
```
#### **Data Structures**

}

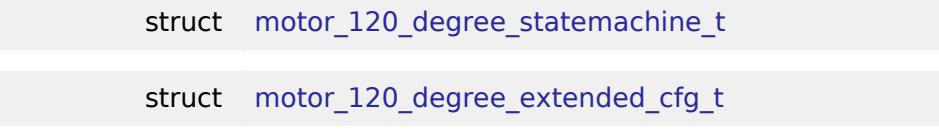

#### **Enumerations**

enum motor 120 degree ctrl status t

enum motor 120 degree ctrl event t

#### **Data Structure Documentation**

## <span id="page-1583-0"></span>**[◆ m](#page-1583-0)otor\_120\_degree\_statemachine\_t**

struct motor 120 degree statemachine t

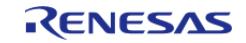
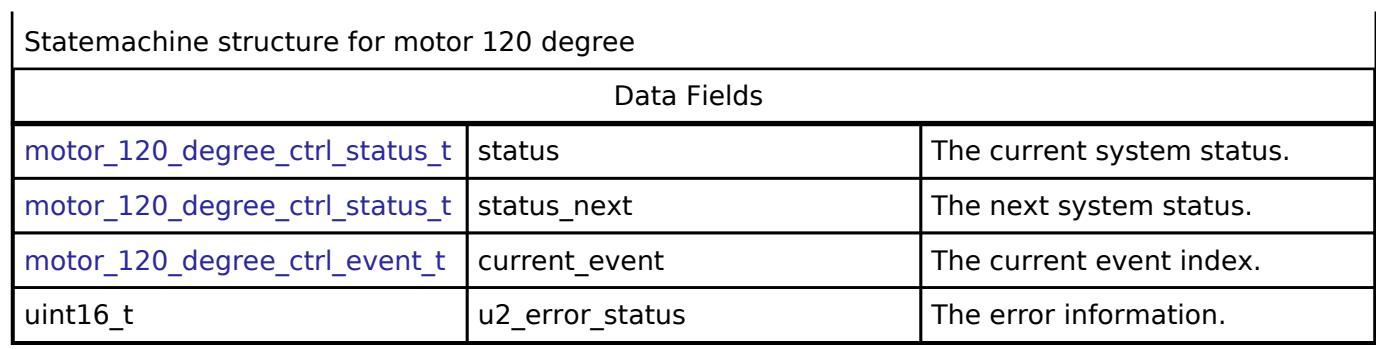

# <span id="page-1584-1"></span>**[◆ m](#page-1584-1)otor\_120\_degree\_extended\_cfg\_t**

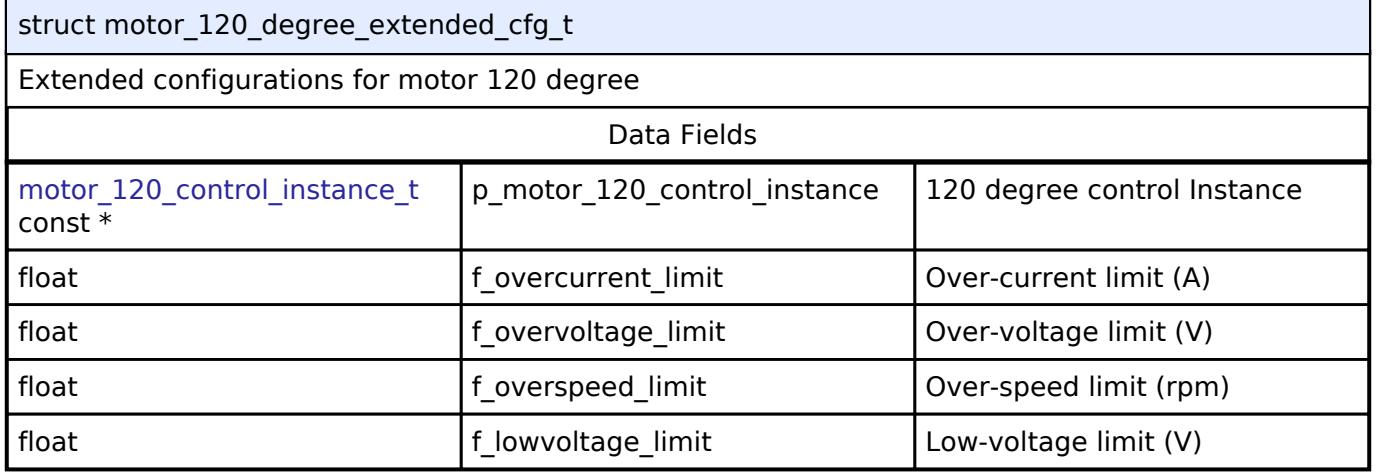

# **Enumeration Type Documentation**

# <span id="page-1584-0"></span>**[◆ m](#page-1584-0)otor\_120\_degree\_ctrl\_status\_t**

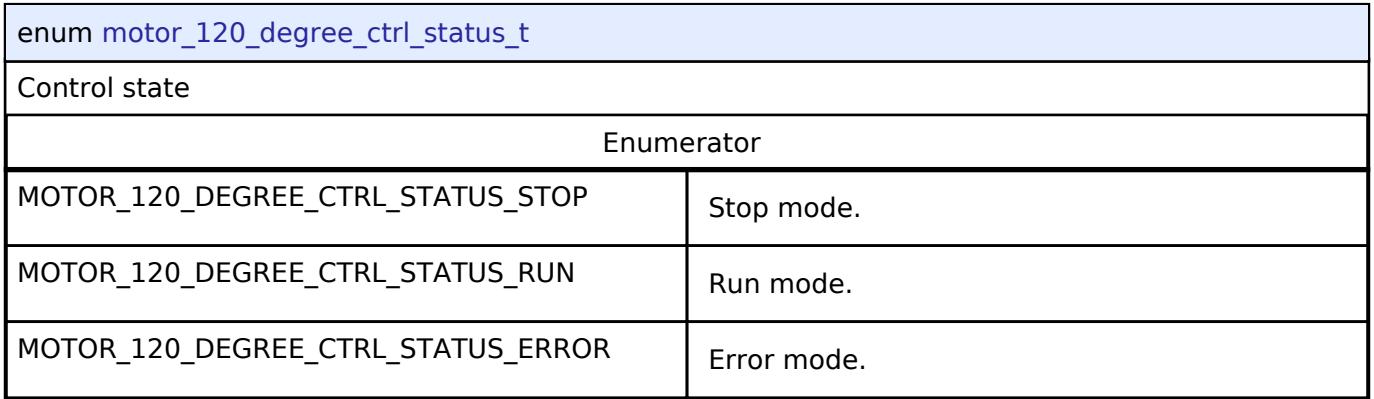

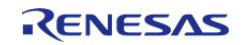

# <span id="page-1585-0"></span>**[◆ m](#page-1585-0)otor\_120\_degree\_ctrl\_event\_t**

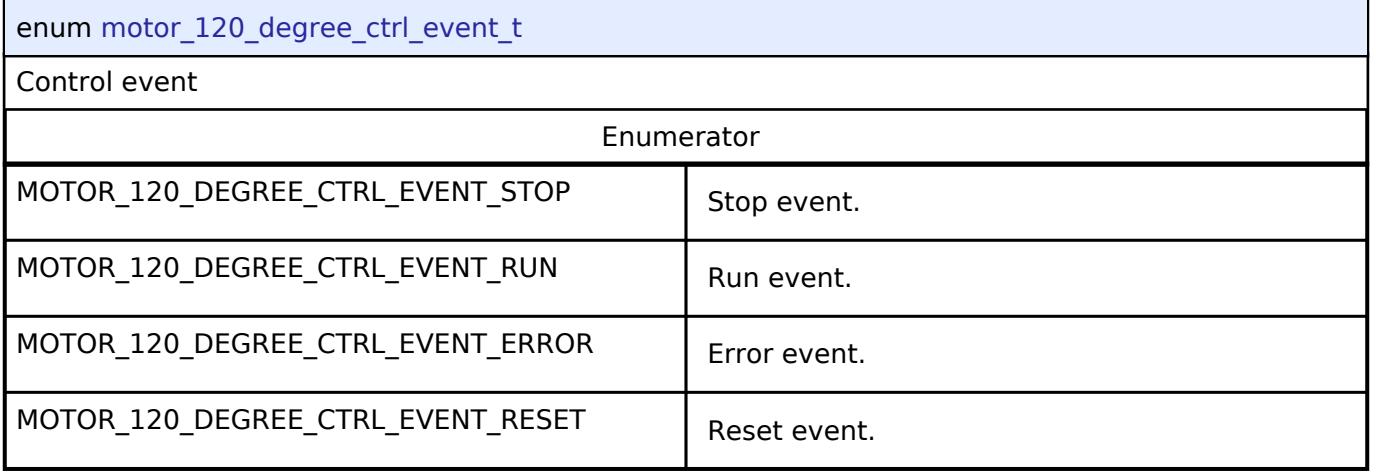

# **Function Documentation**

# <span id="page-1585-1"></span>**[◆ R](#page-1585-1)M\_MOTOR\_120\_DEGREE\_Open()**

[fsp\\_err\\_t](#page-159-0) RM\_MOTOR\_120\_DEGREE\_Open ( [motor\\_ctrl\\_t](#page-4538-0) \*const *p\_ctrl*, [motor\\_cfg\\_t](#page-4533-0) const \*const *p\_cfg* )

Configure the motor in register start mode. Implements motor api\_t::open.

### Example:

/\* Initializes the module. \*/

err = [RM\\_MOTOR\\_120\\_DEGREE\\_Open\(](#page-1585-1)g\_motor\_120\_degree0.p\_ctrl,

g\_motor\_120\_degree0.p\_cfg);

## **Return values**

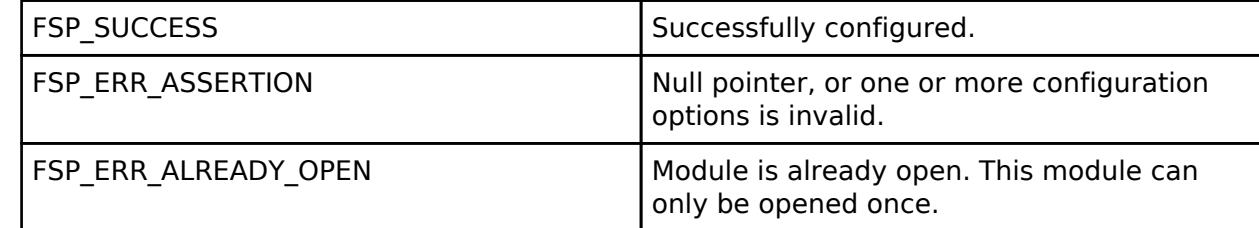

*Note*

*This function should only be called once as motor configuration registers can only be written to once so subsequent calls will have no effect.*

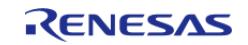

## <span id="page-1586-0"></span>**[◆ R](#page-1586-0)M\_MOTOR\_120\_DEGREE\_Close()**

[fsp\\_err\\_t](#page-159-0) RM\_MOTOR\_120\_DEGREE\_Close ( [motor\\_ctrl\\_t](#page-4538-0) \*const *p\_ctrl*)

Disables specified motor control block. Implements [motor\\_api\\_t::close](#page-4535-1).

### Example:

/\* Close the module. \*/

(void) [RM\\_MOTOR\\_120\\_DEGREE\\_Close\(](#page-1586-0)g\_motor\_120\_degree0.p\_ctrl);

### **Return values**

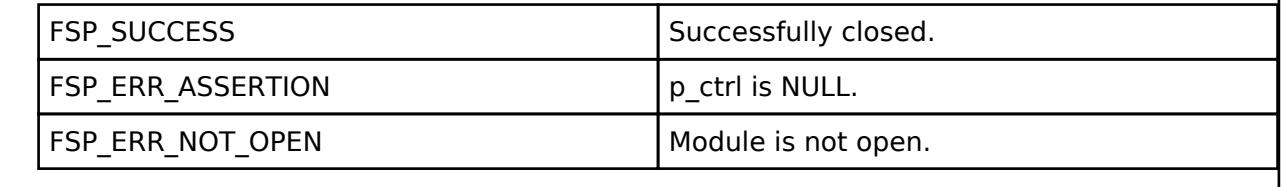

*Note*

## <span id="page-1586-1"></span>**[◆ R](#page-1586-1)M\_MOTOR\_120\_DEGREE\_Reset()**

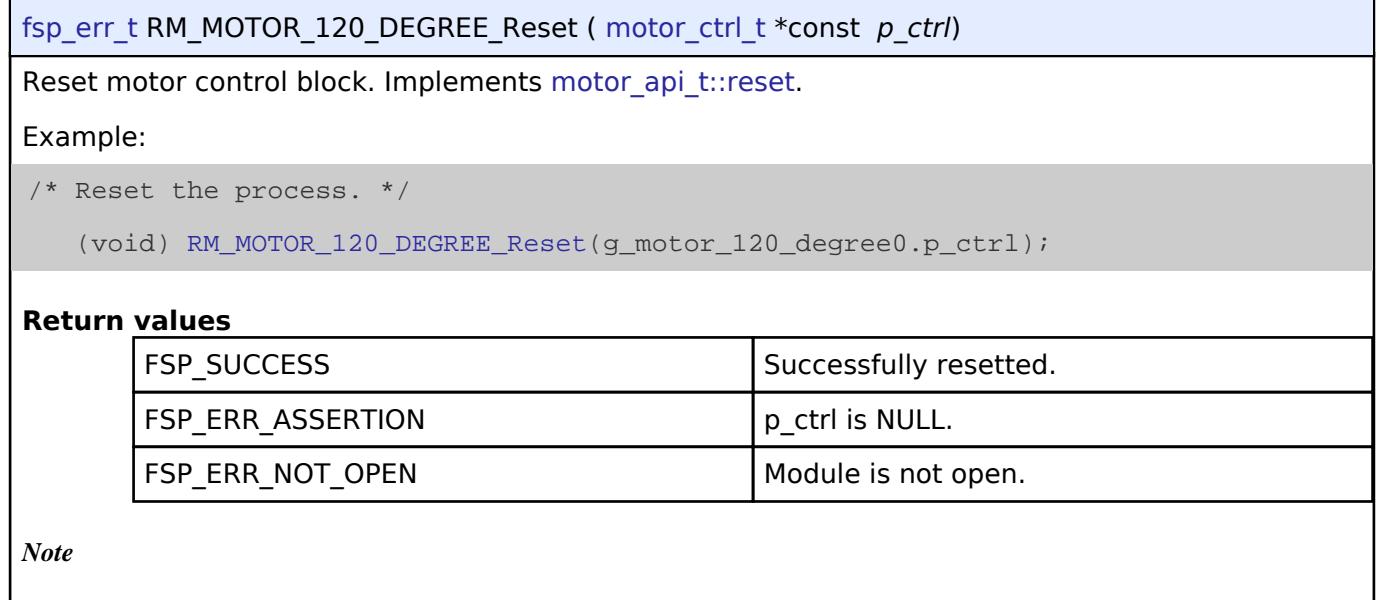

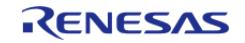

## <span id="page-1587-0"></span>**[◆ R](#page-1587-0)M\_MOTOR\_120\_DEGREE\_Run()**

### [fsp\\_err\\_t](#page-159-0) RM\_MOTOR\_120\_DEGREE\_Run ( [motor\\_ctrl\\_t](#page-4538-0) \*const *p\_ctrl*)

Run motor (Start motor rotation). Implements [motor\\_api\\_t::run](#page-4535-3).

#### Example:

/\* Start motor rotation \*/

```
 (void) RM_MOTOR_120_DEGREE_Run(g_motor_120_degree0.p_ctrl);
```
## **Return values**

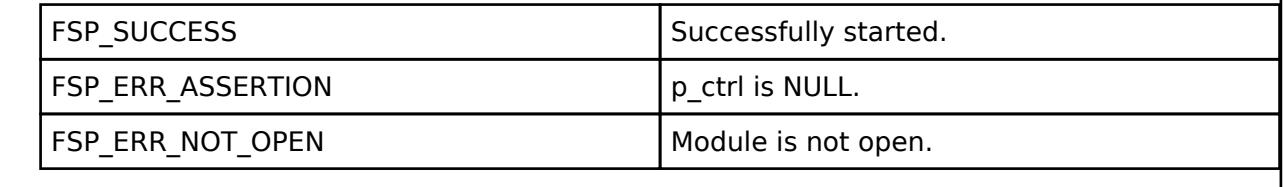

*Note*

# <span id="page-1587-1"></span>**[◆ R](#page-1587-1)M\_MOTOR\_120\_DEGREE\_Stop()**

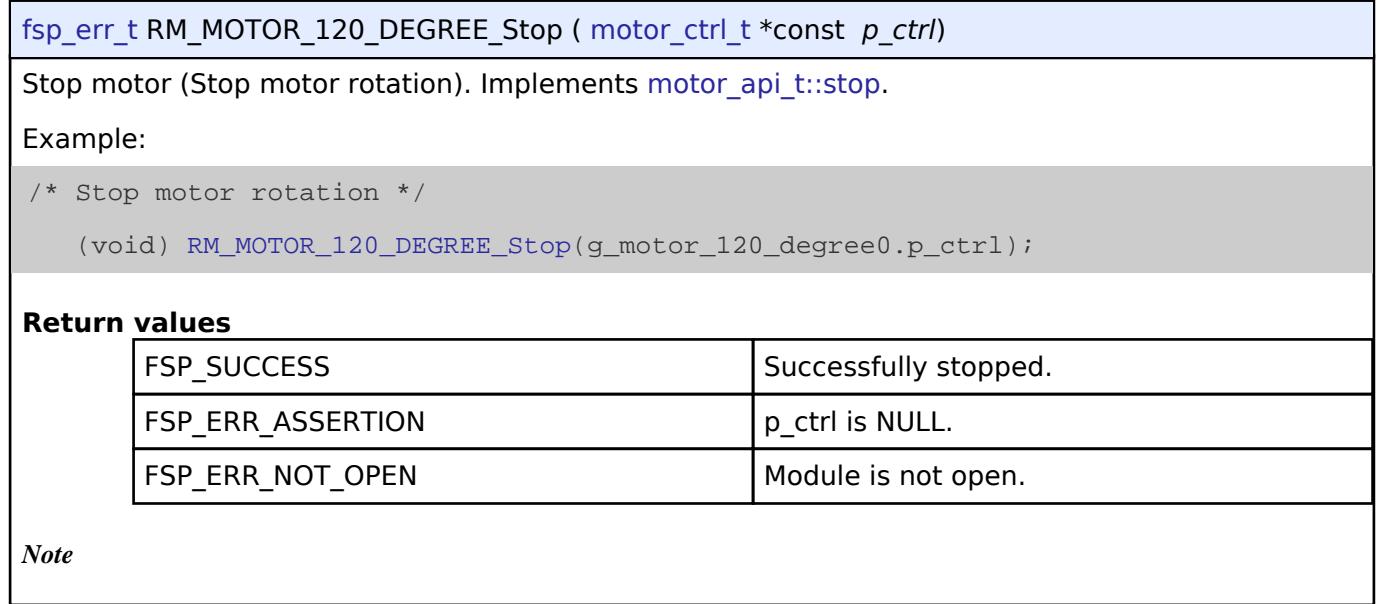

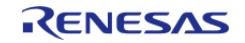

## <span id="page-1588-0"></span>**[◆ R](#page-1588-0)M\_MOTOR\_120\_DEGREE\_ErrorSet()**

[fsp\\_err\\_t](#page-159-0) RM\_MOTOR\_120\_DEGREE\_ErrorSet ( [motor\\_ctrl\\_t](#page-4538-0) \*const *p\_ctrl*, [motor\\_error\\_t](#page-4538-1) const *error*

Set error information. Implements [motor\\_api\\_t::errorSet.](#page-4536-0)

#### Example:

)

(void) [RM\\_MOTOR\\_120\\_DEGREE\\_ErrorSet\(](#page-1588-0)g\_motor\_120\_degree0.p\_ctrl,

MOTOR\_ERROR\_OVER\_CURRENT\_HW);

### **Return values**

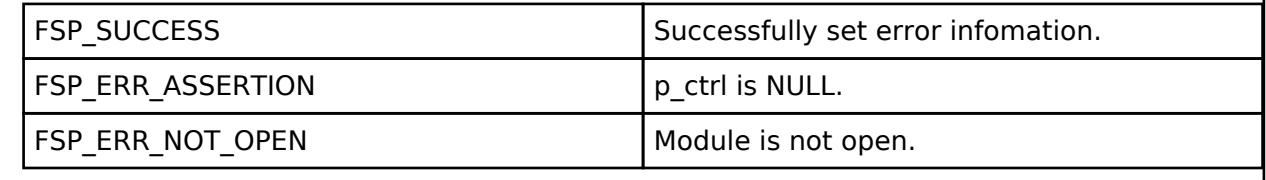

*Note*

## <span id="page-1588-1"></span>**[◆ R](#page-1588-1)M\_MOTOR\_120\_DEGREE\_SpeedSet()**

[fsp\\_err\\_t](#page-159-0) RM\_MOTOR\_120\_DEGREE\_SpeedSet ( [motor\\_ctrl\\_t](#page-4538-0) \*const *p\_ctrl*, float const *speed\_rpm* )

Set speed reference[rpm]. Implements motor api\_t::speedSet.

#### Example:

/\* Set speed reference before motor run \*/

```
 (void) RM_MOTOR_120_DEGREE_SpeedSet(g_motor_120_degree0.p_ctrl,
```
DEF\_120\_DEGREE\_SPEED\_REF);

#### **Return values**

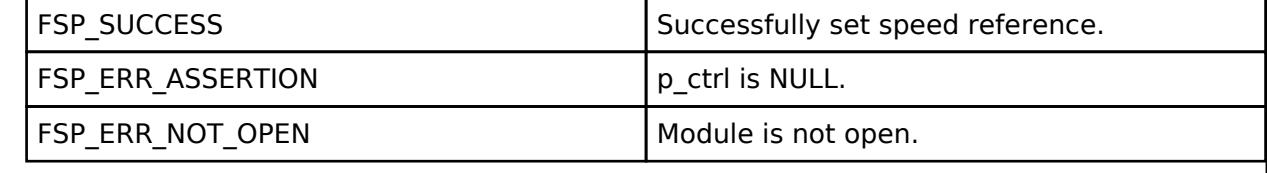

*Note*

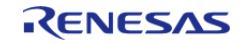

## <span id="page-1589-0"></span>**[◆ R](#page-1589-0)M\_MOTOR\_120\_DEGREE\_StatusGet()**

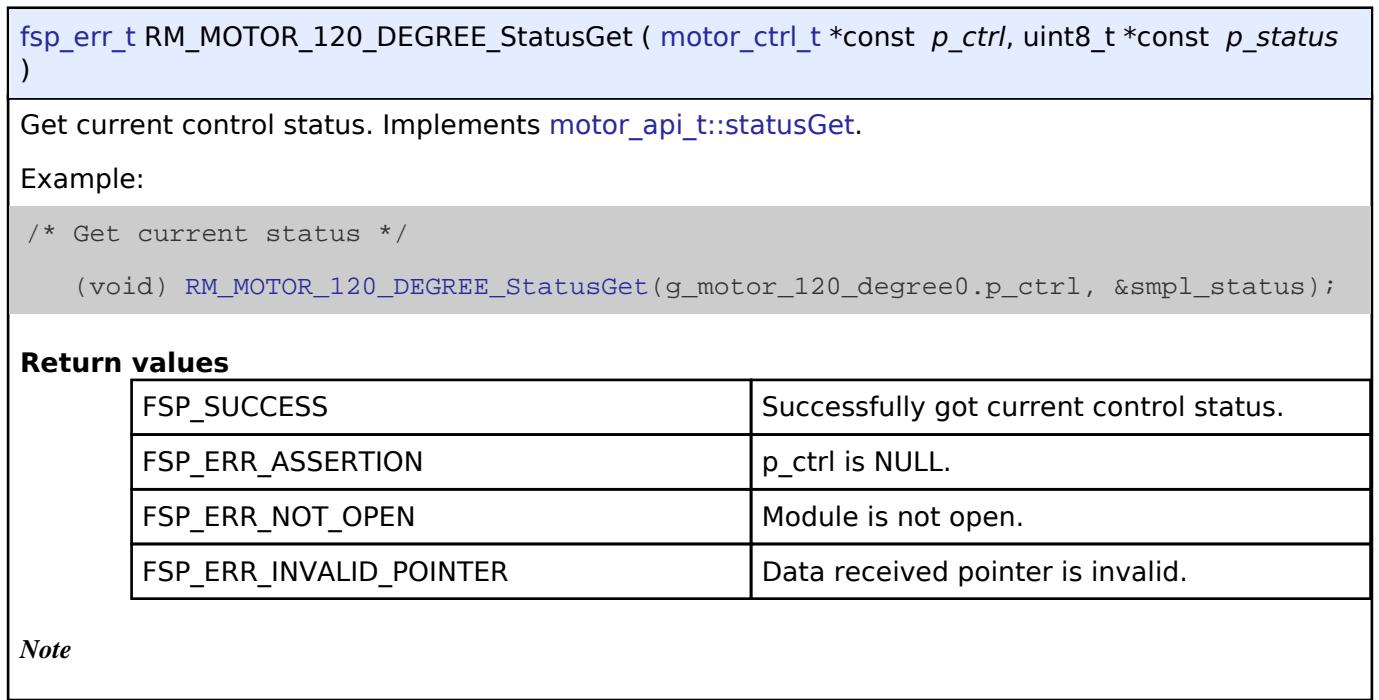

## <span id="page-1589-1"></span>**[◆ R](#page-1589-1)M\_MOTOR\_120\_DEGREE\_SpeedGet()**

[fsp\\_err\\_t](#page-159-0) RM\_MOTOR\_120\_DEGREE\_SpeedGet ( [motor\\_ctrl\\_t](#page-4538-0) \*const *p\_ctrl*, float \*const *p\_speed\_rpm* )

Get rotational speed. Implements [motor\\_api\\_t::speedGet](#page-4537-0).

Example:

/\* Get current motor speed \*/

(void) [RM\\_MOTOR\\_120\\_DEGREE\\_SpeedGet\(](#page-1589-1)g\_motor\_120\_degree0.p\_ctrl, &smpl\_speed);

## **Return values**

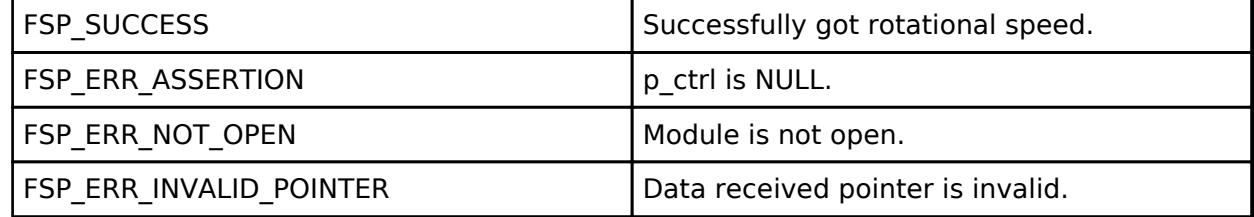

*Note*

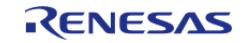

# <span id="page-1590-0"></span>**[◆ R](#page-1590-0)M\_MOTOR\_120\_DEGREE\_WaitStopFlagGet()**

[fsp\\_err\\_t](#page-159-0) RM\_MOTOR\_120\_DEGREE\_WaitStopFlagGet ( [motor\\_ctrl\\_t](#page-4538-0) \*const *p\_ctrl*, [motor\\_wait\\_stop\\_flag\\_t](#page-4539-0) \*const *p\_flag\_wait\_stop* )

Get wait stop flag. Implements [motor\\_api\\_t::waitStopFlagGet.](#page-4537-1)

#### Example:

/\* Get wait stop flag \*/

(void) [RM\\_MOTOR\\_120\\_DEGREE\\_WaitStopFlagGet\(](#page-1590-0)g\_motor\_120\_degree0.p\_ctrl,

&smpl\_wait\_stop\_flag);

### **Return values**

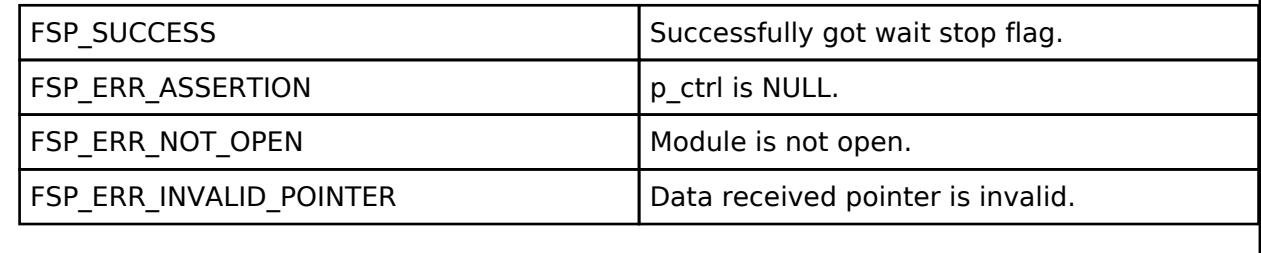

*Note*

## <span id="page-1590-1"></span>**[◆ R](#page-1590-1)M\_MOTOR\_120\_DEGREE\_ErrorCheck()**

[fsp\\_err\\_t](#page-159-0) RM\_MOTOR\_120\_DEGREE\_ErrorCheck ( [motor\\_ctrl\\_t](#page-4538-0) \*const *p\_ctrl*, uint16\_t \*const *p\_error* )

Check the occurunce of error. Implements [motor\\_api\\_t::errorCheck.](#page-4537-2)

Example:

/\* Check error \*/

(void) [RM\\_MOTOR\\_120\\_DEGREE\\_ErrorCheck\(](#page-1590-1)g\_motor\_120\_degree0.p\_ctrl, &smpl\_error);

### **Return values**

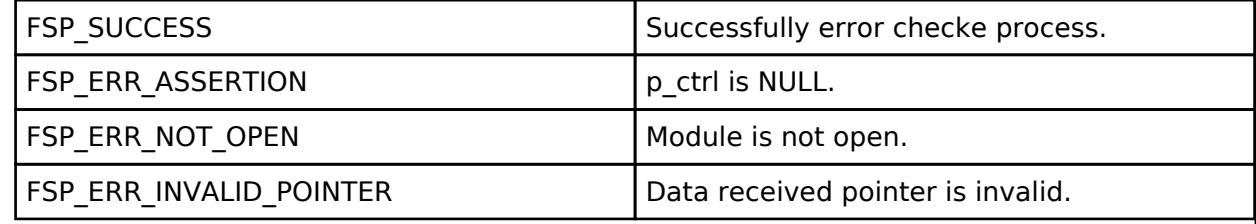

*Note*

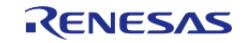

# <span id="page-1591-0"></span>**[◆ R](#page-1591-0)M\_MOTOR\_120\_DEGREE\_PositionSet()**

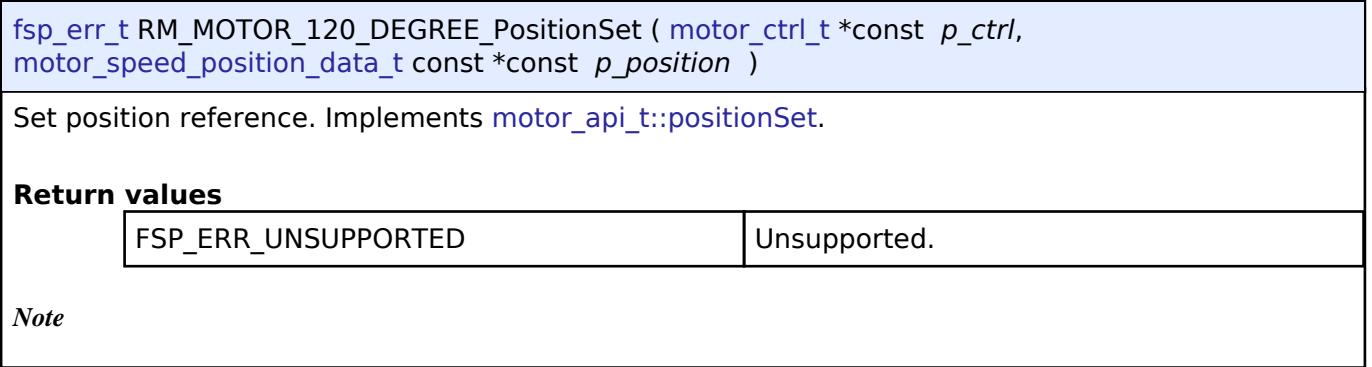

## <span id="page-1591-1"></span>**[◆ R](#page-1591-1)M\_MOTOR\_120\_DEGREE\_AngleGet()**

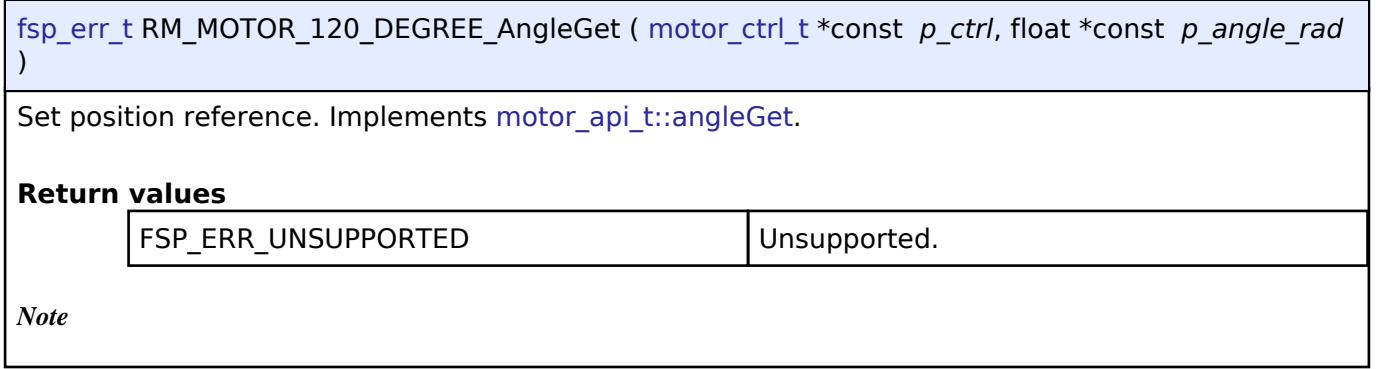

## <span id="page-1591-2"></span>**[◆ R](#page-1591-2)M\_MOTOR\_120\_DEGREE\_FunctionSelect()**

[fsp\\_err\\_t](#page-159-0) RM\_MOTOR\_120\_DEGREE\_FunctionSelect ( motor\_ctrl t \*const *p\_ctrl*, motor function select t const *function* )

Select using function. Implements motor api\_t::functionSelect.

### **Return values**

FSP\_ERR\_UNSUPPORTED Unsupported.

*Note*

# **5.2.11.6 Motor Angle (rm\_motor\_estimate)**

[Modules](#page-376-0) » [Motor](#page-1510-0)

#### **Functions**

[fsp\\_err\\_t](#page-159-0) [RM\\_MOTOR\\_ESTIMATE\\_Open](#page-1597-0) [\(motor\\_angle\\_ctrl\\_t](#page-4552-0) \*const p\_ctrl, [motor\\_angle\\_cfg\\_t](#page-4546-0) const \*const p\_cfg)

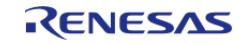

API Reference > Modules > Motor > Motor Angle (rm\_motor\_estimate)

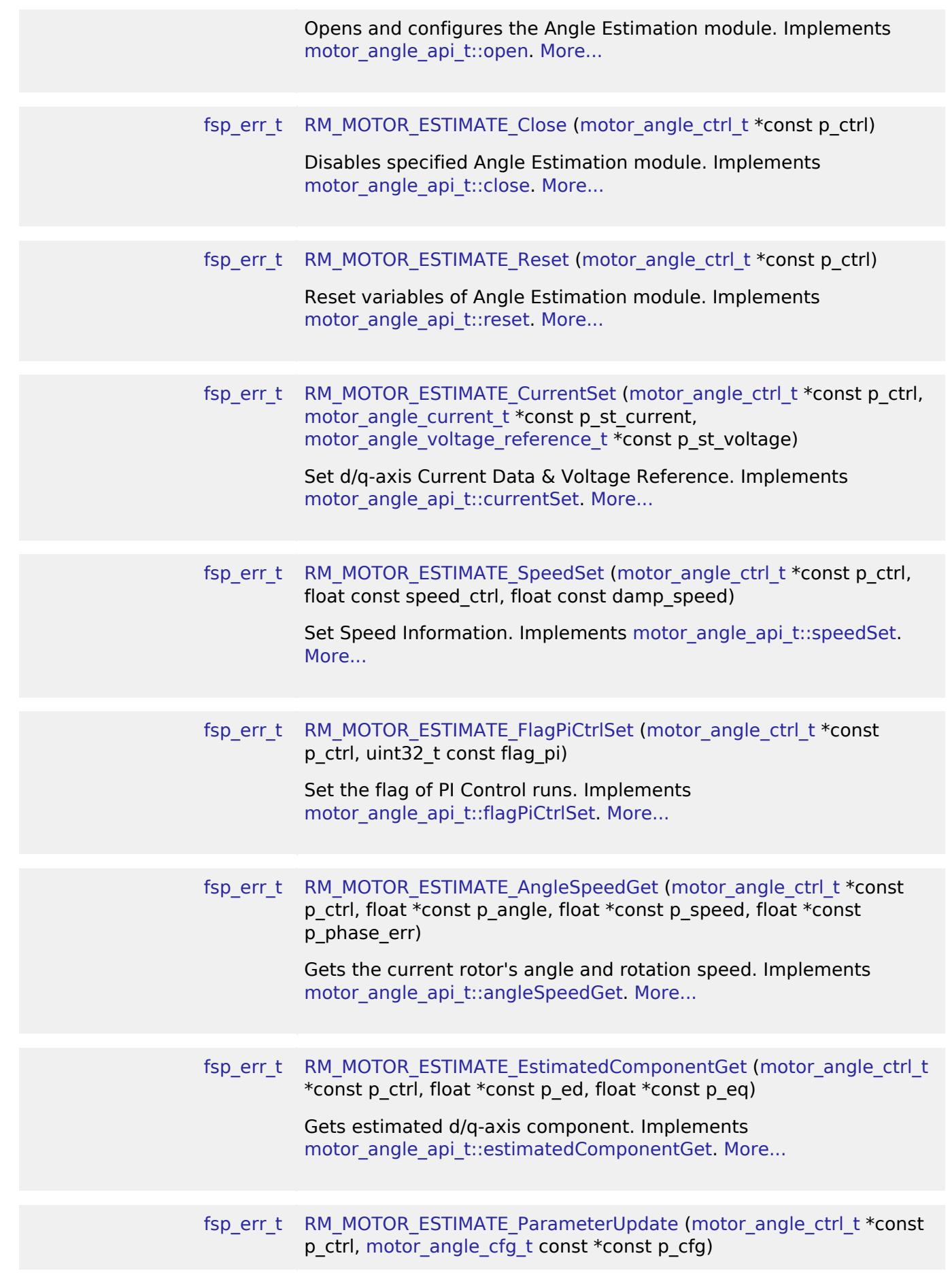

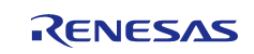

API Reference > Modules > Motor > Motor Angle (rm\_motor\_estimate)

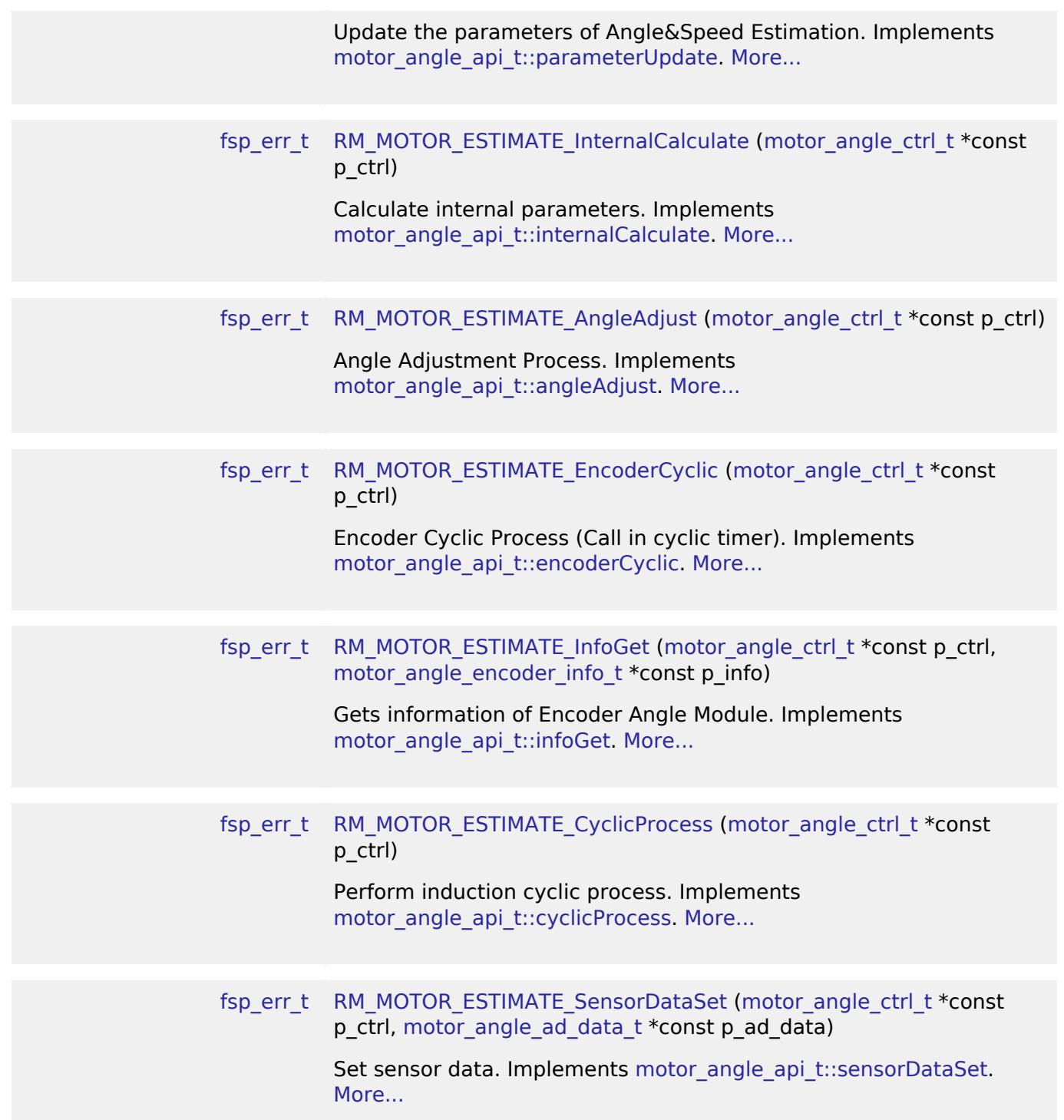

### **Detailed Description**

Calculation proccess for the motor control on RA MCUs. This module implements the [Motor angle](#page-4545-0) [Interface](#page-4545-0).

# **Overview**

The motor angle and speed estimation module is used to calculate rotor angle and rotational speed

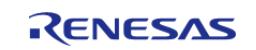

in an application. This module should be called cyclically after the A/D conversion of electric current of each phase in an application.

## **Features**

The Motor Angle and Speed Estimation Module has below features.

- Calculate rotor angle [radian].
- Calculate rotational speed [radian/second].

# **Configuration**

### **Build Time Configurations for rm\_motor\_estimate**

The following build time configurations are defined in fsp\_cfg/rm\_motor\_estimate\_cfg.h:

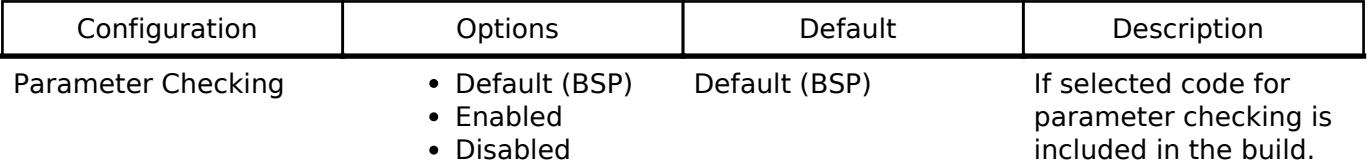

## **Configurations for Motor > Motor Angle and Speed Estimation (rm\_motor\_estimate)**

This module can be added to the Stacks tab via New Stack > Motor > Motor Angle and Speed Estimation (rm\_motor\_estimate).

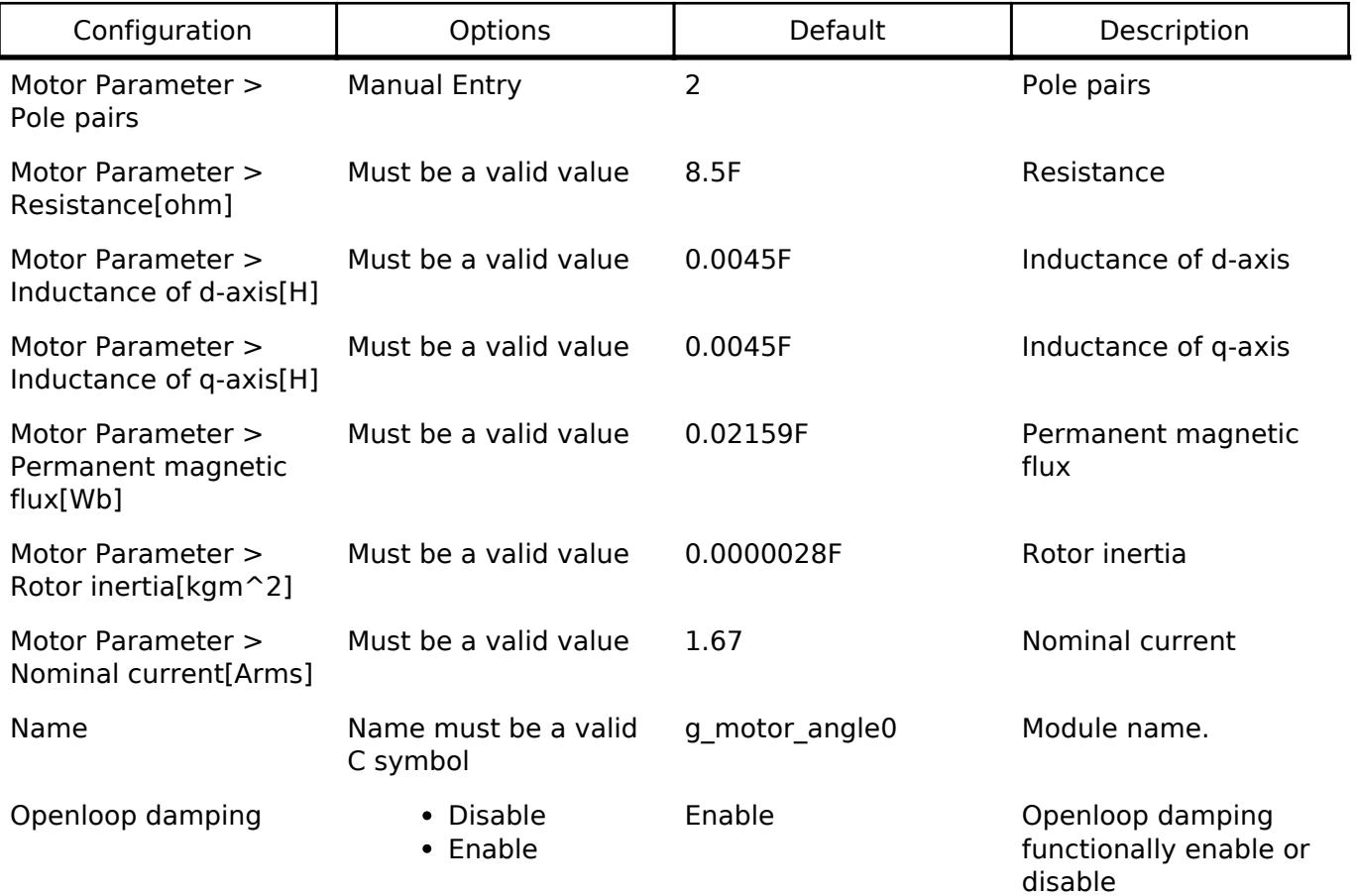

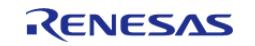

API Reference > Modules > Motor > Motor Angle (rm\_motor\_estimate)

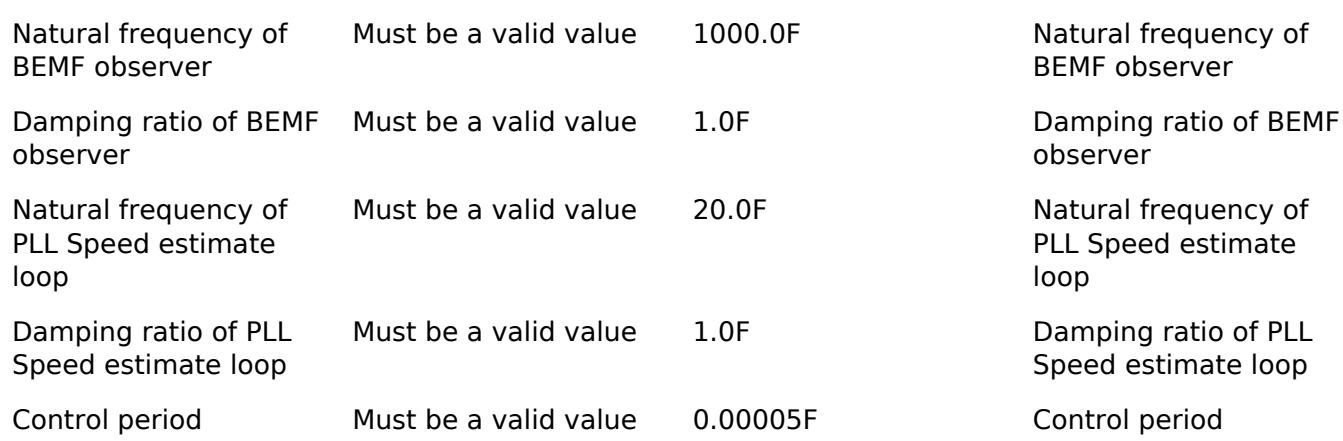

## **Clock Configuration**

This module doesn't depend on clock setting, because this module is a simple calculation process.

## **Pin Configuration**

This module does not use I/O pins.

# **Usage Notes**

## **Limitations**

Developers should be aware of the following limitations when using the Motor Angle and Speed Estimation:

# **Examples**

## **Basic Example**

This is a basic example of minimal use of the Motor Angle and Speed Estimation in an application.

```
void motor_estimate_basic_example (void)
{
 fsp_err_t err = FSP_SUCCESS;
 motor_angle_current_t smpl_current:
 motor angle voltage reference t smpl voltage;
 /* Initializes the module. */
     err = RM_MOTOR_ESTIMATE_Open(&g_mtr_angle0_ctrl, &g_mtr_angle_set0_cfg);
     assert(FSP_SUCCESS == err);
 /* Basically run this module at A/D conversion finish interrupt.
   * This implementation is an example. */
 while (true)
     {
```
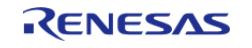

API Reference > Modules > Motor > Motor Angle (rm\_motor\_estimate)

```
/* Application work here. */
 /* Set PI Control Flag before get Angle/Speed and Estimated Component */
        (void) RM_MOTOR_ESTIMATE_FlagPiCtrlSet(&g_mtr_angle0_ctrl, 1U);
       smpl current.id = 1.0F;
        smpl_current.iq = 1.0F;
        smpl_voltage.vd = 10.0F;
        smpl_voltage.vq = 10.0F;
 /* Set Current and Speed data before get Angle/Speed and Estimated Component */
        (void) RM_MOTOR_ESTIMATE_CurrentSet(&g_mtr_angle0_ctrl, smpl_current,
smpl_voltage);
 /* Set Internal Speed Reference & damping speed data before get Angle/Speed and
Estimated Component */
        (void) RM_MOTOR_ESTIMATE_SpeedSet(&g_mtr_angle0_ctrl, 104.27F, 10.0F);
 /* Get Angle/Speed data */
        (void) RM_MOTOR_ESTIMATE_AngleSpeedGet(&g_mtr_angle0_ctrl, &f_get_angle,
&f_get_speed, &f_get_phase_err);
 /* Get Estimated Component */
        (void) RM_MOTOR_ESTIMATE_EstimatedComponentGet(&g_mtr_angle0_ctrl, &f_get_ed,
&f qet eq);
 }
}
```
## **Function Documentation**

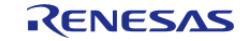

# <span id="page-1597-0"></span>**[◆ R](#page-1597-0)M\_MOTOR\_ESTIMATE\_Open()**

[fsp\\_err\\_t](#page-159-0) RM\_MOTOR\_ESTIMATE\_Open ( [motor\\_angle\\_ctrl\\_t](#page-4552-0) \*const *p\_ctrl*, [motor\\_angle\\_cfg\\_t](#page-4546-0) const \*const *p\_cfg* )

Opens and configures the Angle Estimation module. Implements motor angle api t::open.

## **Return values**

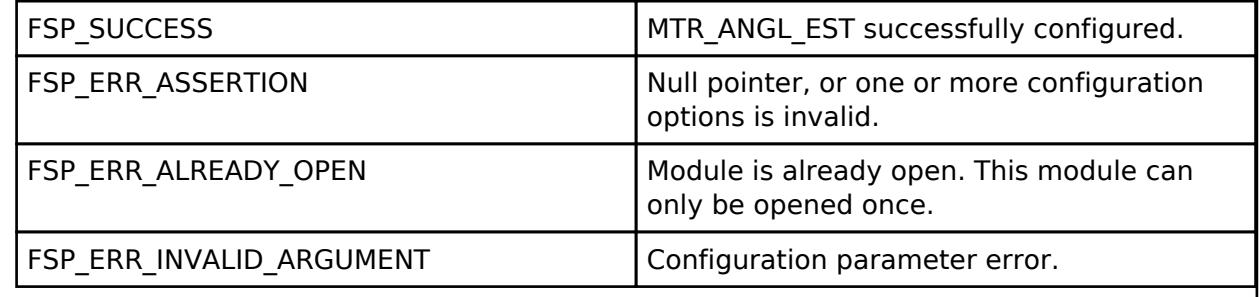

## <span id="page-1597-1"></span>**[◆ R](#page-1597-1)M\_MOTOR\_ESTIMATE\_Close()**

[fsp\\_err\\_t](#page-159-0) RM\_MOTOR\_ESTIMATE\_Close ( motor\_angle\_ctrl t \*const *p\_ctrl*)

Disables specified Angle Estimation module. Implements motor angle api t::close.

## **Return values**

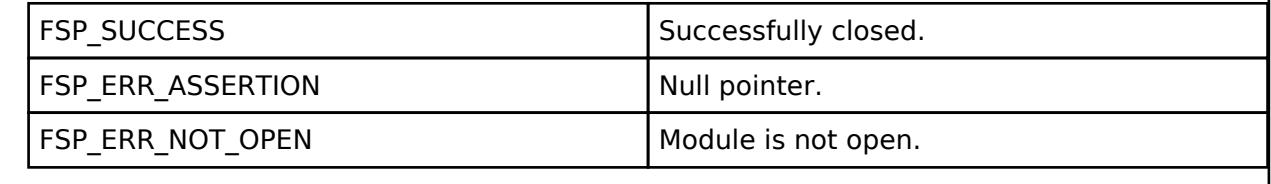

## <span id="page-1597-2"></span>**[◆ R](#page-1597-2)M\_MOTOR\_ESTIMATE\_Reset()**

[fsp\\_err\\_t](#page-159-0) RM\_MOTOR\_ESTIMATE\_Reset ( [motor\\_angle\\_ctrl\\_t](#page-4552-0) \*const *p\_ctrl*)

Reset variables of Angle Estimation module. Implements motor angle api\_t::reset.

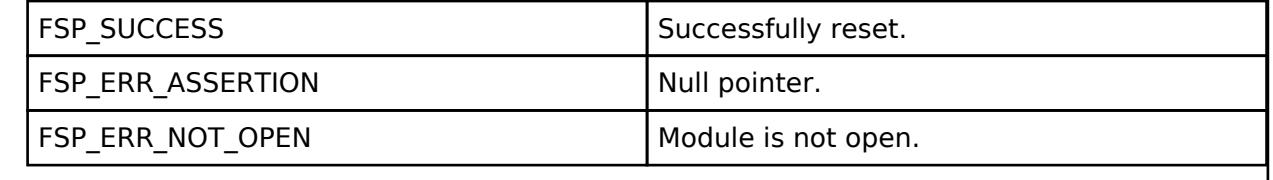

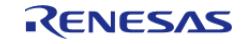

# <span id="page-1598-0"></span>**[◆ R](#page-1598-0)M\_MOTOR\_ESTIMATE\_CurrentSet()**

[fsp\\_err\\_t](#page-159-0) RM\_MOTOR\_ESTIMATE\_CurrentSet ( motor\_angle\_ctrl t \*const *p\_ctrl*, [motor\\_angle\\_current\\_t](#page-4546-1) \*const *p\_st\_current*, [motor\\_angle\\_voltage\\_reference\\_t](#page-4546-2) \*const *p\_st\_voltage*

Set d/q-axis Current Data & Voltage Reference. Implements motor angle api\_t::currentSet.

### **Return values**

)

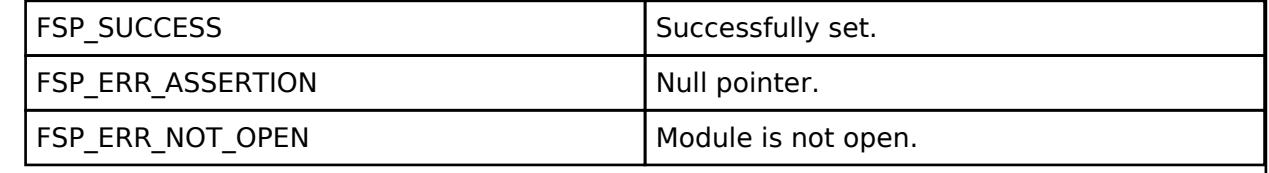

## <span id="page-1598-1"></span>**[◆ R](#page-1598-1)M\_MOTOR\_ESTIMATE\_SpeedSet()**

[fsp\\_err\\_t](#page-159-0) RM\_MOTOR\_ESTIMATE\_SpeedSet ( [motor\\_angle\\_ctrl\\_t](#page-4552-0) \*const *p\_ctrl*, float const *speed\_ctrl*, float const *damp\_speed* )

Set Speed Information. Implements motor angle api t::speedSet.

## **Return values**

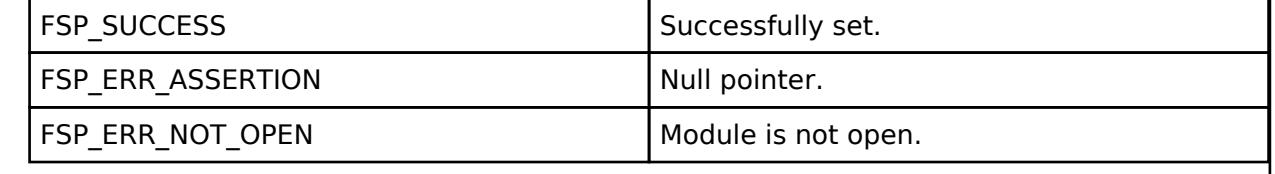

## <span id="page-1598-2"></span>**[◆ R](#page-1598-2)M\_MOTOR\_ESTIMATE\_FlagPiCtrlSet()**

[fsp\\_err\\_t](#page-159-0) RM\_MOTOR\_ESTIMATE\_FlagPiCtrlSet ( motor\_angle\_ctrl t \*const *p\_ctrl*, uint32\_t const *flag\_pi* )

Set the flag of PI Control runs. Implements motor angle api\_t::flagPiCtrlSet.

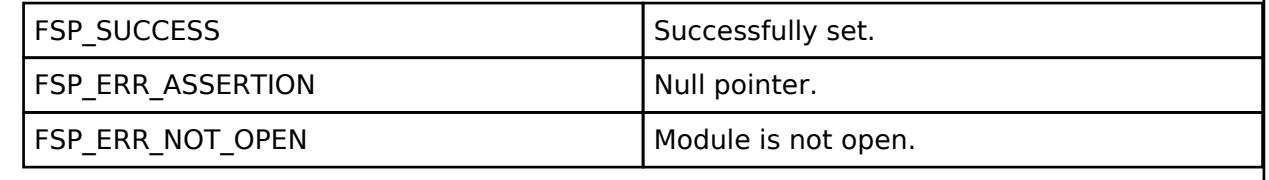

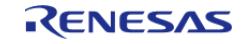

# <span id="page-1599-0"></span>**[◆ R](#page-1599-0)M\_MOTOR\_ESTIMATE\_AngleSpeedGet()**

[fsp\\_err\\_t](#page-159-0) RM\_MOTOR\_ESTIMATE\_AngleSpeedGet ( [motor\\_angle\\_ctrl\\_t](#page-4552-0) \*const *p\_ctrl*, float \*const *p\_angle*, float \*const *p\_speed*, float \*const *p\_phase\_err* )

Gets the current rotor's angle and rotation speed. Implements motor angle api\_t::angleSpeedGet.

### **Return values**

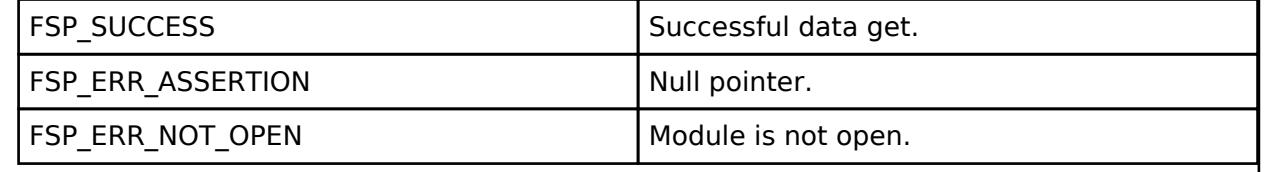

## <span id="page-1599-1"></span>**[◆ R](#page-1599-1)M\_MOTOR\_ESTIMATE\_EstimatedComponentGet()**

[fsp\\_err\\_t](#page-159-0) RM\_MOTOR\_ESTIMATE\_EstimatedComponentGet ( [motor\\_angle\\_ctrl\\_t](#page-4552-0) \*const *p\_ctrl*, float \*const *p\_ed*, float \*const *p\_eq* )

Gets estimated d/q-axis component. Implements motor angle api\_t::estimatedComponentGet.

### **Return values**

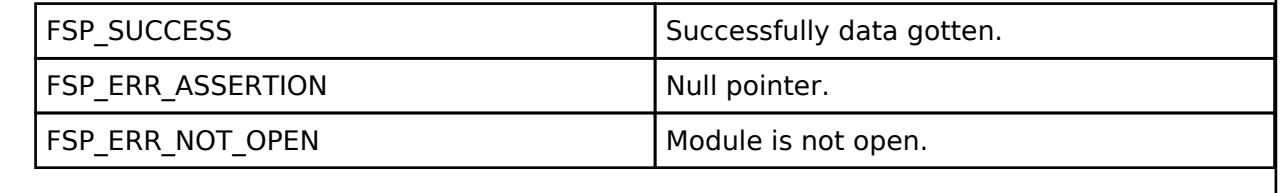

## <span id="page-1599-2"></span>**[◆ R](#page-1599-2)M\_MOTOR\_ESTIMATE\_ParameterUpdate()**

[fsp\\_err\\_t](#page-159-0) RM\_MOTOR\_ESTIMATE\_ParameterUpdate ( motor\_angle\_ctrl t \*const *p\_ctrl*, motor angle cfg t const \*const *p\_cfg* )

Update the parameters of Angle&Speed Estimation. Implements motor angle api t::parameterUpdate.

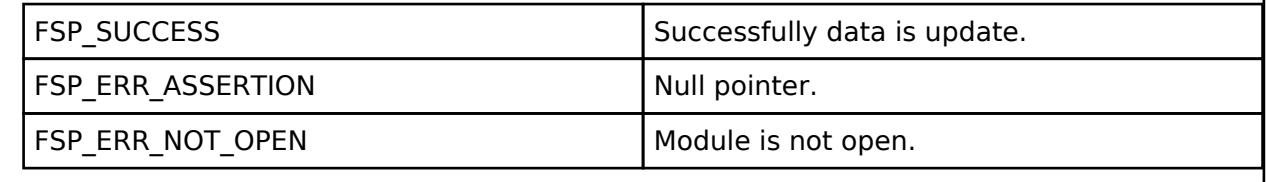

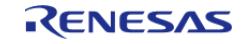

# <span id="page-1600-0"></span>**[◆ R](#page-1600-0)M\_MOTOR\_ESTIMATE\_InternalCalculate()**

[fsp\\_err\\_t](#page-159-0) RM\_MOTOR\_ESTIMATE\_InternalCalculate ( [motor\\_angle\\_ctrl\\_t](#page-4552-0) \*const *p\_ctrl*)

Calculate internal parameters. Implements [motor\\_angle\\_api\\_t::internalCalculate.](#page-4550-1)

### **Return values**

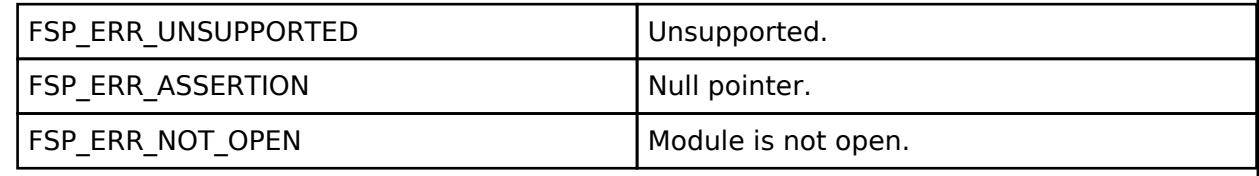

## <span id="page-1600-1"></span>**[◆ R](#page-1600-1)M\_MOTOR\_ESTIMATE\_AngleAdjust()**

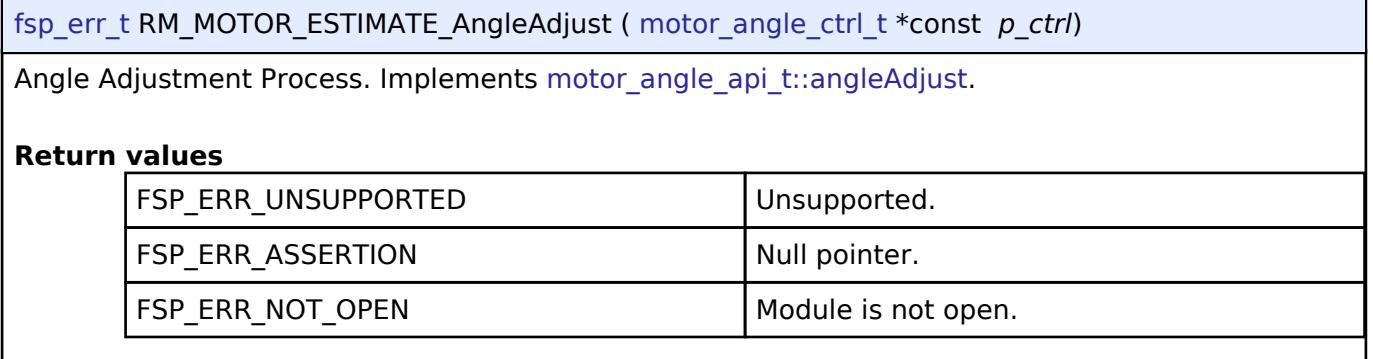

## <span id="page-1600-2"></span>**[◆ R](#page-1600-2)M\_MOTOR\_ESTIMATE\_EncoderCyclic()**

[fsp\\_err\\_t](#page-159-0) RM\_MOTOR\_ESTIMATE\_EncoderCyclic ( [motor\\_angle\\_ctrl\\_t](#page-4552-0) \*const *p\_ctrl*)

Encoder Cyclic Process (Call in cyclic timer). Implements motor angle api\_t::encoderCyclic.

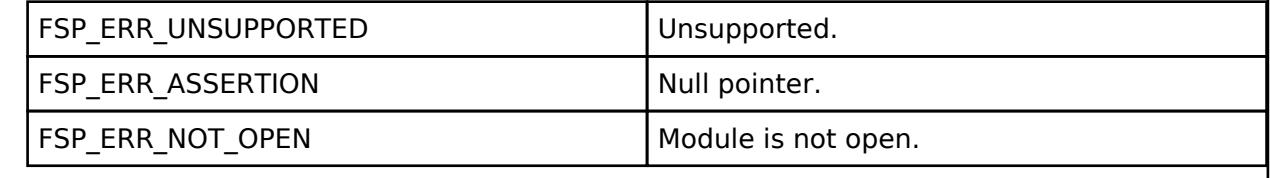

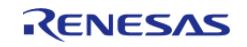

# <span id="page-1601-0"></span>**[◆ R](#page-1601-0)M\_MOTOR\_ESTIMATE\_InfoGet()**

[fsp\\_err\\_t](#page-159-0) RM\_MOTOR\_ESTIMATE\_InfoGet ( [motor\\_angle\\_ctrl\\_t](#page-4552-0) \*const *p\_ctrl*, motor angle encoder info t \*const *p* info )

Gets information of Encoder Angle Module. Implements [motor\\_angle\\_api\\_t::infoGet.](#page-4551-1)

### **Return values**

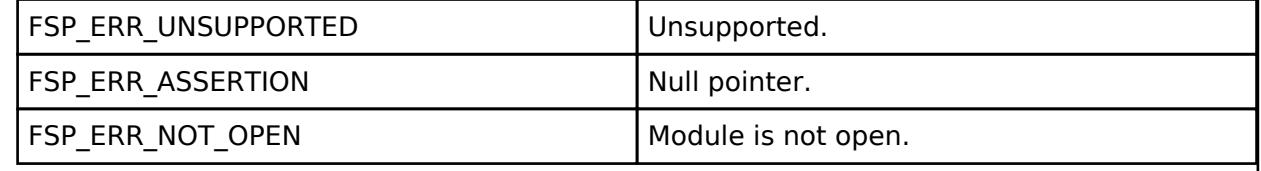

## <span id="page-1601-1"></span>**[◆ R](#page-1601-1)M\_MOTOR\_ESTIMATE\_CyclicProcess()**

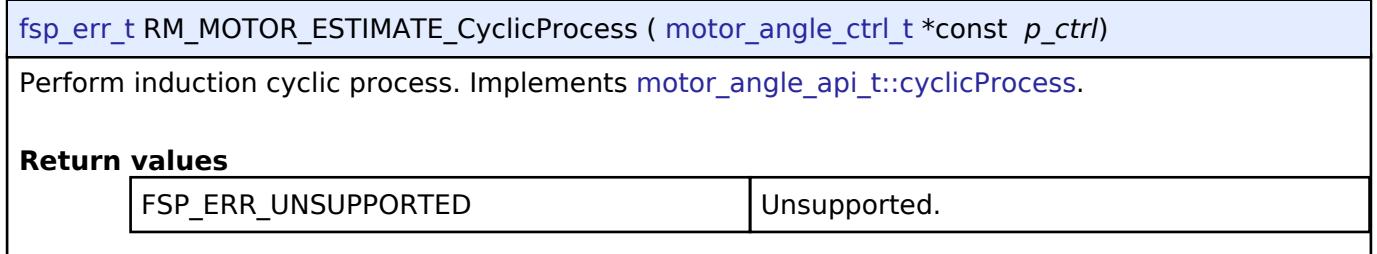

## <span id="page-1601-2"></span>**[◆ R](#page-1601-2)M\_MOTOR\_ESTIMATE\_SensorDataSet()**

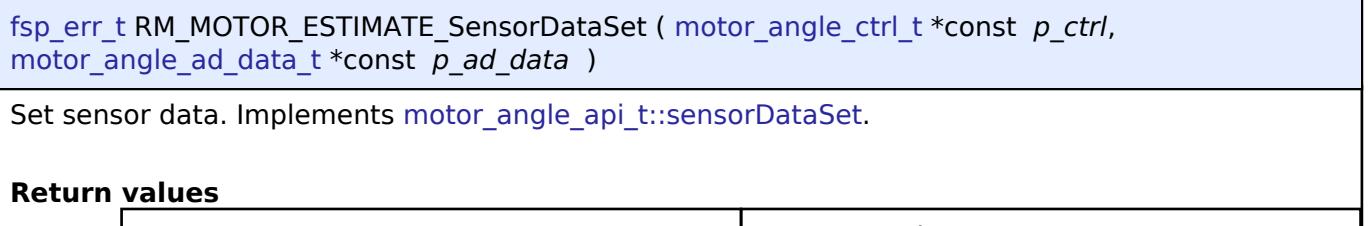

**FSP\_ERR\_UNSUPPORTED THE Unsupported.** 

# **5.2.11.7 Motor Angle (rm\_motor\_sense\_encoder)**

[Modules](#page-376-0) » [Motor](#page-1510-0)

# **Functions**

[fsp\\_err\\_t](#page-159-0) [RM\\_MOTOR\\_SENSE\\_ENCODER\\_Open](#page-1607-0) ([motor\\_angle\\_ctrl\\_t](#page-4552-0) \*const p\_ctrl, [motor\\_angle\\_cfg\\_t](#page-4546-0) const \*const p\_cfg)

> Opens and configures the Angle Encoder module. Implements [motor\\_angle\\_api\\_t::open](#page-4548-0). [More...](#page-1607-0)

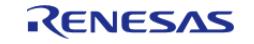

API Reference > Modules > Motor > Motor Angle (rm\_motor\_sense\_encoder)

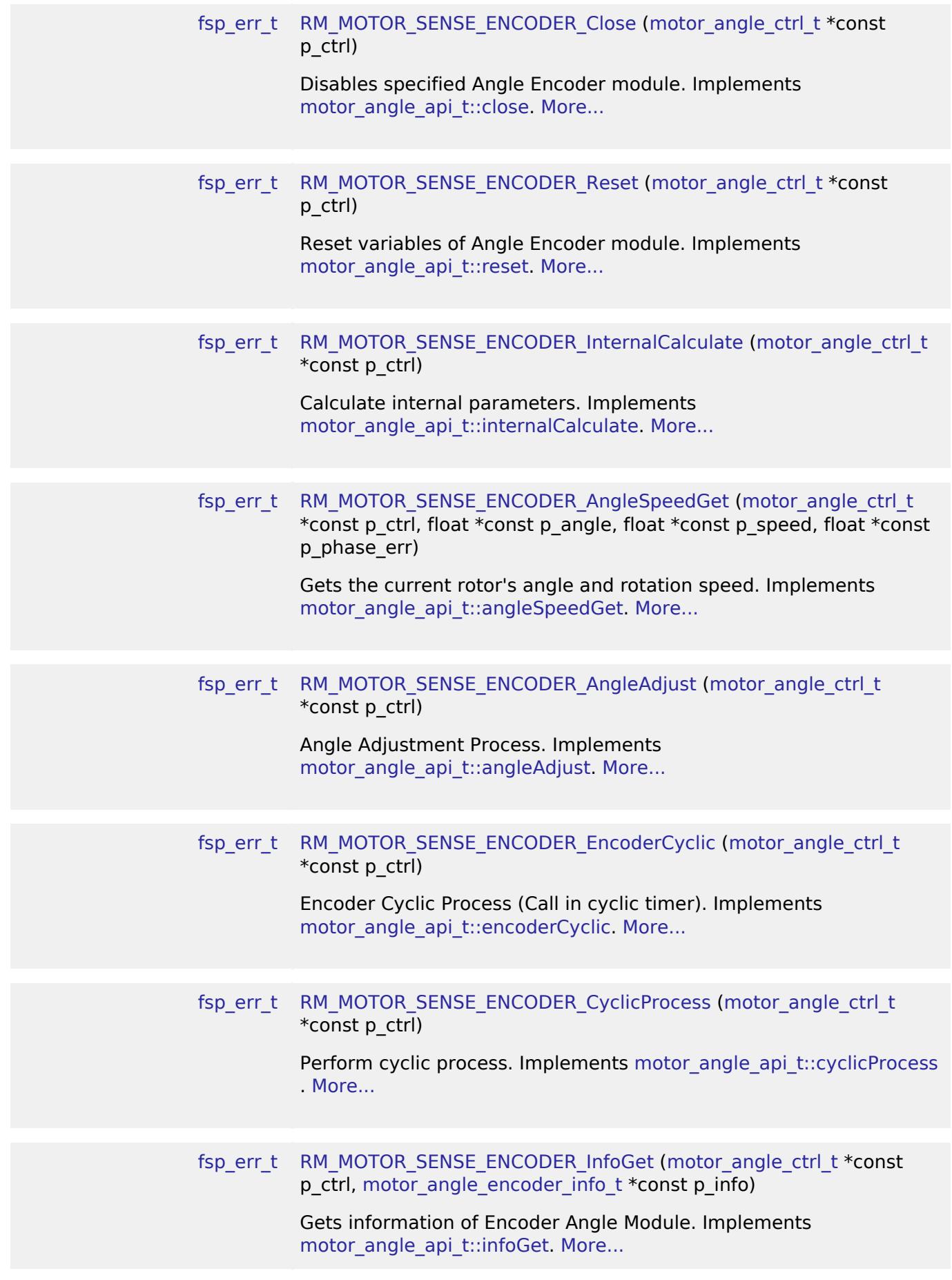

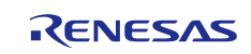

API Reference > Modules > Motor > Motor Angle (rm\_motor\_sense\_encoder)

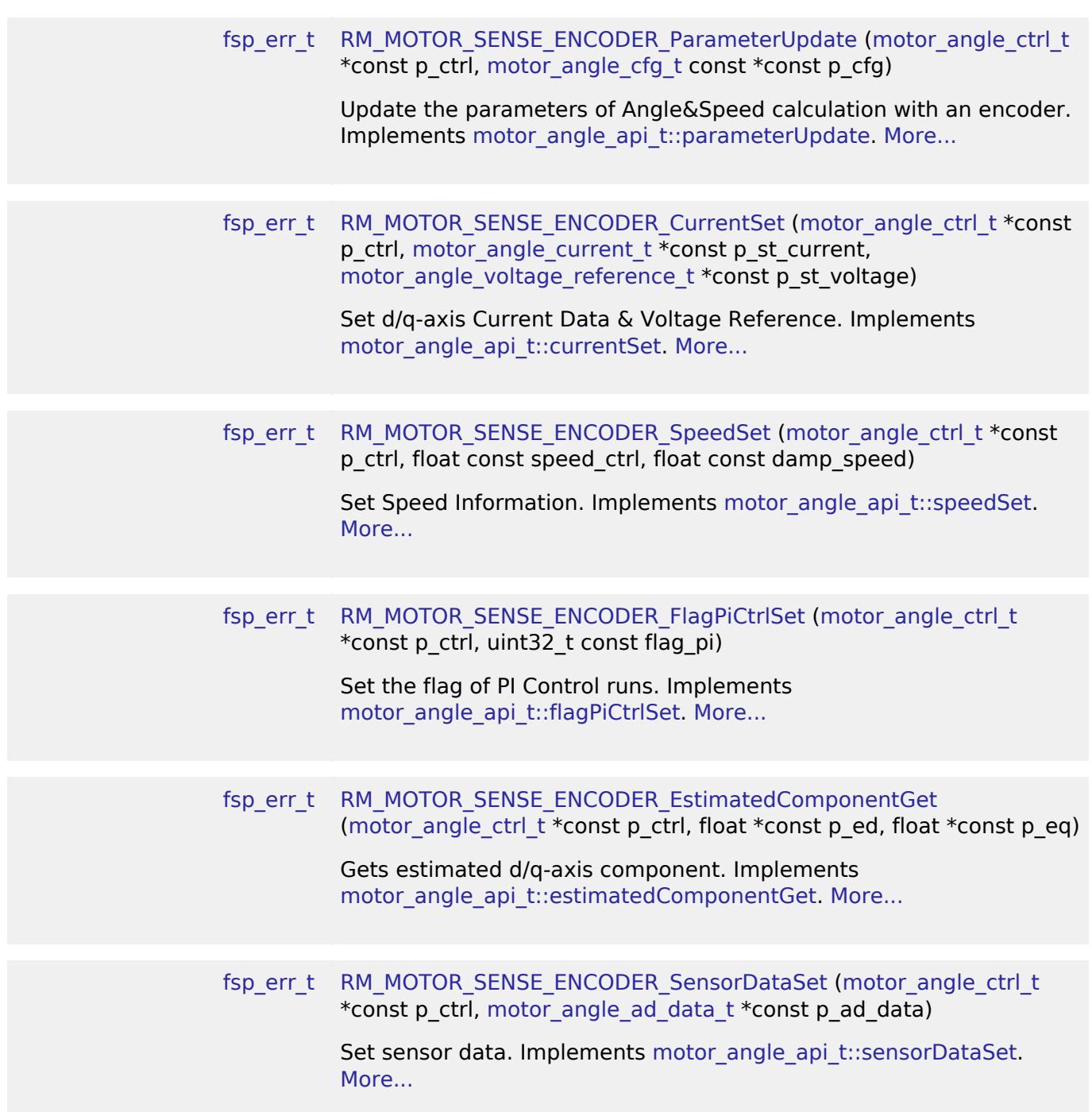

### **Detailed Description**

Calculation proccess for the motor control on RA MCUs. This module implements the [Motor angle](#page-4545-0) [Interface](#page-4545-0).

# **Overview**

The motor angle and speed calculation with an encoder module is used to calculate rotor angle and rotational speed in an application. This module is designed to be used with the motor current module (rm\_motor\_current).

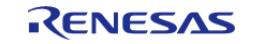

## **Features**

The motor angle and speed calculation with an encoder module has the features listed below.

- Calculate rotor angle [radian].
- Calculate rotational speed [radian/second].

# **Configuration**

## **Build Time Configurations for rm\_motor\_sense\_encoder**

The following build time configurations are defined in fsp\_cfg/rm\_motor\_sense\_encoder\_cfg.h:

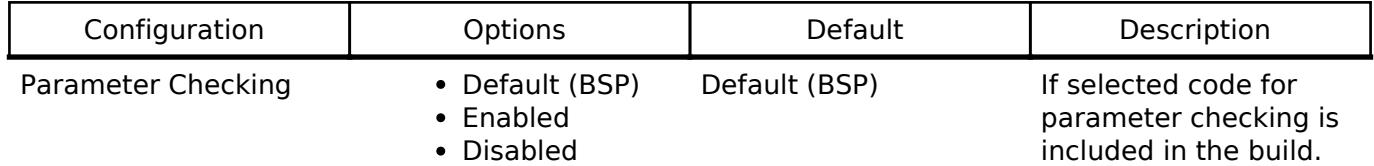

## **Configurations for Motor > Motor Angle and Speed Calculation with encoder (rm\_motor\_sense\_encoder)**

This module can be added to the Stacks tab via New Stack > Motor > Motor Angle and Speed Calculation with encoder (rm\_motor\_sense\_encoder).

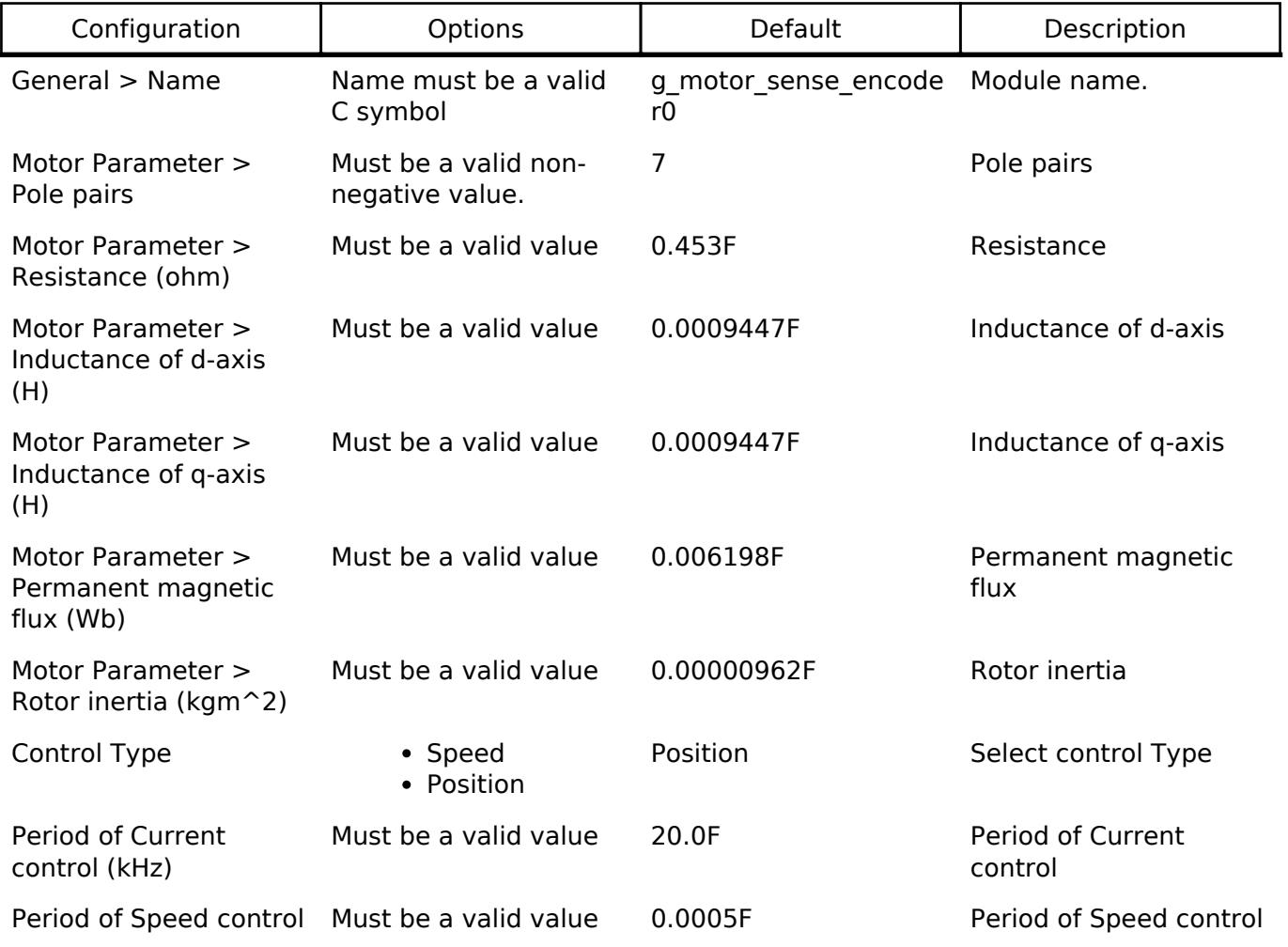

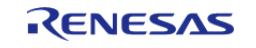

(sec)

(kHz)

API Reference > Modules > Motor > Motor Angle (rm\_motor\_sense\_encoder)

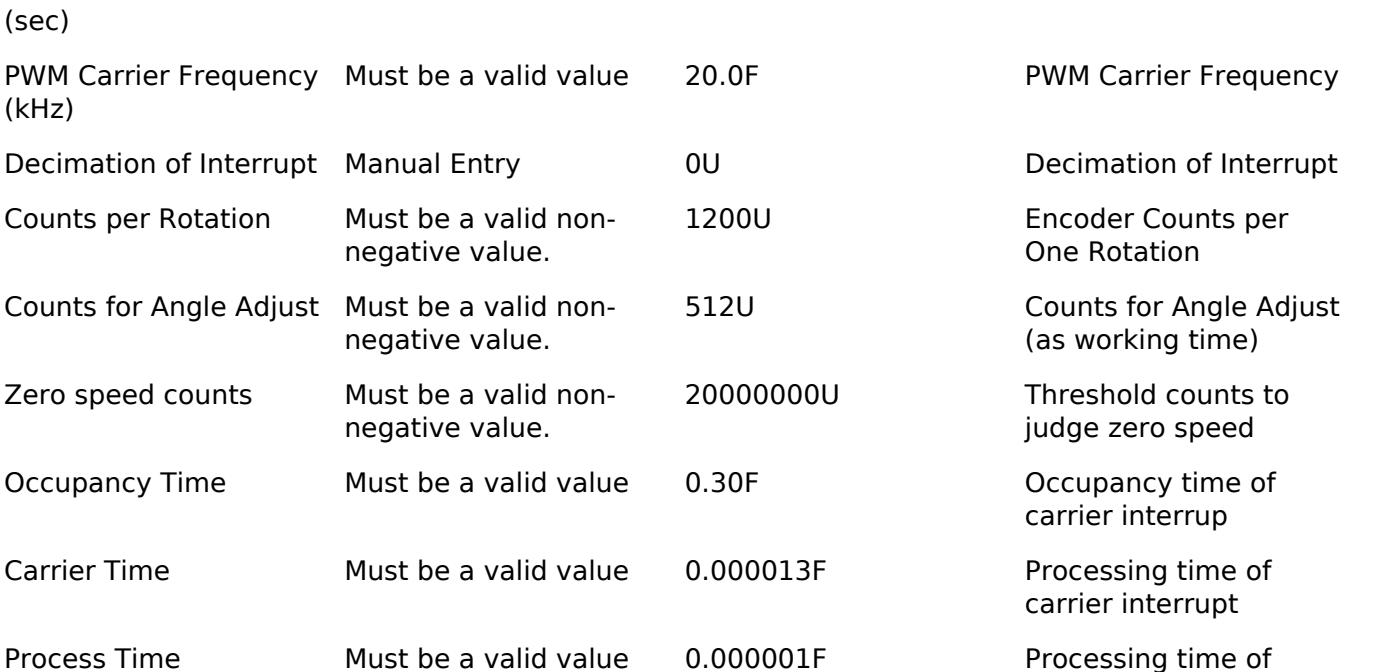

encoder interrupt Highspeed Change Margin (rpm) Must be a valid nonnegative value. 150U Margin of toggle speed for high speed mode LPF parameter for Highspeed Filter Must be a valid value 0.1F The Highspeed mode speed LPF parameter Counts to change speed Must be a valid nonnegative value. 8U Counts for mode change of position speed calculation

## **Clock Configuration**

**Pin Configuration**

# **Usage Notes**

## **Limitations**

Developers should be aware of the following limitations when using the motor angle and speed calculation with an encoder: all configurations should be set as positive values.

# **Examples**

## **Basic Example**

This is a basic example of minimal use of the motor angle and speed calculation with an encoder in an application.

```
void motor sense encoder basic example (void)
{
 fsp_err_t err = FSP_SUCCESS;
```
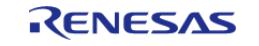

API Reference > Modules > Motor > Motor Angle (rm\_motor\_sense\_encoder)

```
/* Initializes the module. */
    RM_MOTOR_SENSE_ENCODER_Open(&g_mtr_angle0_ctrl, &g_mtr_angle_set0_cfg);
    assert(FSP_SUCCESS == err);
 /* Basically run this module at A/D conversion finish interrupt.
   * This implementation is an example. */
// while (true)
\left\{\begin{array}{c} \end{array}\right\}/* Application work here. */
 /* Initialize motor with the encoder */
        (void) RM_MOTOR_SENSE_ENCODER_AngleAdjust(&g_mtr_angle0_ctrl);
 /* Perform cyclic encoder process*/
        (void) RM_MOTOR_SENSE_ENCODER_CyclicProcess(&g_mtr_angle0_ctrl);
 /* Calculate information with encoder signal input */
        (void) RM_MOTOR_SENSE_ENCODER_InternalCalculate(&g_mtr_angle0_ctrl);
/* Get angle/speed data */
        (void) RM_MOTOR_SENSE_ENCODER_AngleSpeedGet(&g_mtr_angle0_ctrl, &f_get_angle,
&f_get_speed, &f_get_phase_err);
 /* Get calculated component */
        (void) RM_MOTOR_SENSE_ENCODER_InfoGet(&g_mtr_angle0_ctrl, &temp_info);
 }
 /* Reset the module */
     (void) RM_MOTOR_SENSE_ENCODER_Reset(&g_mtr_angle0_ctrl);
 /* Close the module */
     (void) RM_MOTOR_SENSE_ENCODER_Close(&g_mtr_angle0_ctrl);
}
```
#### **Enumerations**

enum motor sense encoder loop t

enum motor sense encoder mode t

#### **Enumeration Type Documentation**

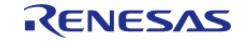

## <span id="page-1607-1"></span>**[◆ m](#page-1607-1)otor\_sense\_encoder\_loop\_t**

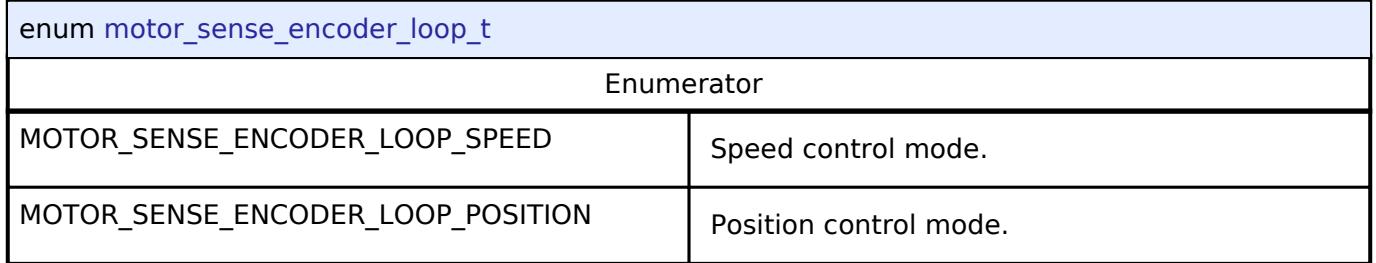

# <span id="page-1607-2"></span>**[◆ m](#page-1607-2)otor\_sense\_encoder\_mode\_t**

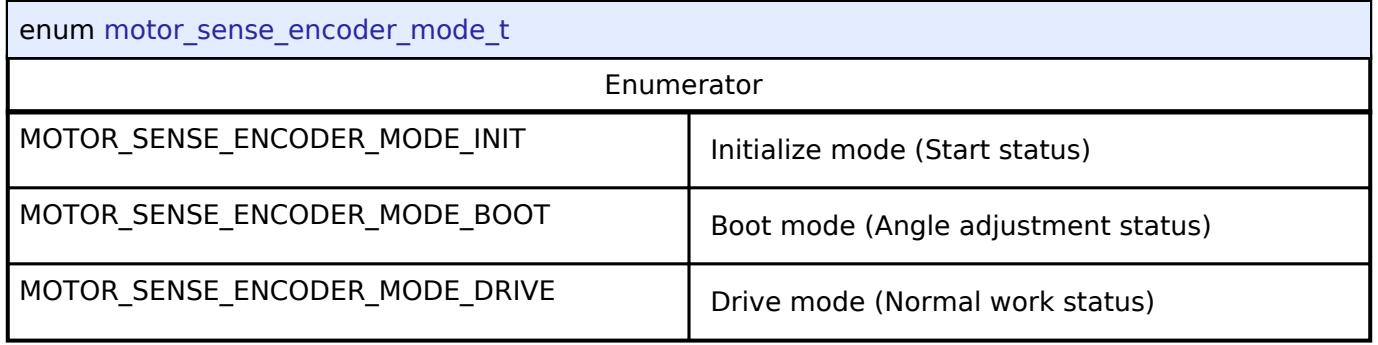

# **Function Documentation**

# <span id="page-1607-0"></span>**[◆ R](#page-1607-0)M\_MOTOR\_SENSE\_ENCODER\_Open()**

[fsp\\_err\\_t](#page-159-0) RM\_MOTOR\_SENSE\_ENCODER\_Open ( motor\_angle\_ctrl t \*const *p\_ctrl*, [motor\\_angle\\_cfg\\_t](#page-4546-0) const \*const *p\_cfg* )

Opens and configures the Angle Encoder module. Implements motor angle api t::open.

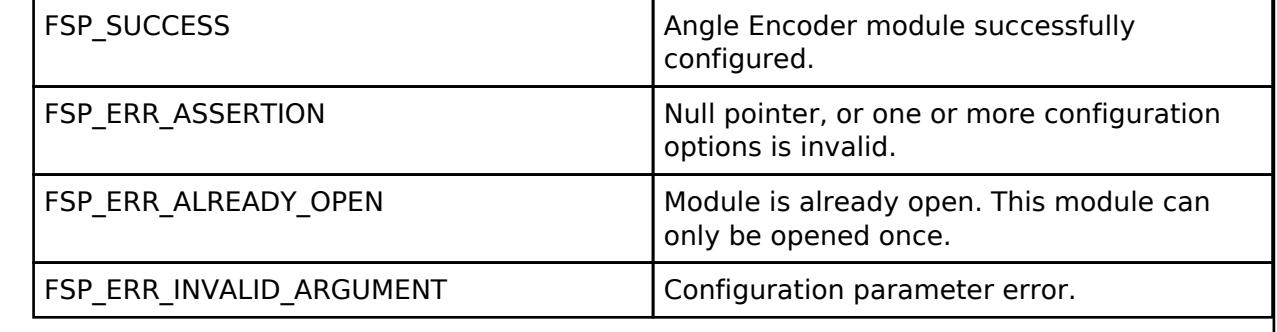

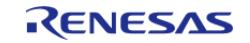

# <span id="page-1608-0"></span>**[◆ R](#page-1608-0)M\_MOTOR\_SENSE\_ENCODER\_Close()**

## [fsp\\_err\\_t](#page-159-0) RM\_MOTOR\_SENSE\_ENCODER\_Close ( [motor\\_angle\\_ctrl\\_t](#page-4552-0) \*const *p\_ctrl*)

Disables specified Angle Encoder module. Implements motor angle api\_t::close.

### **Return values**

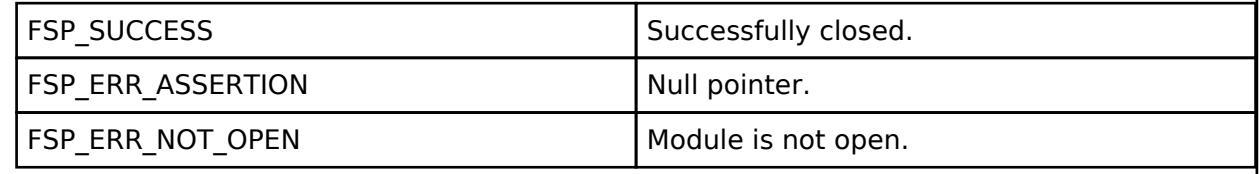

## <span id="page-1608-1"></span>**[◆ R](#page-1608-1)M\_MOTOR\_SENSE\_ENCODER\_Reset()**

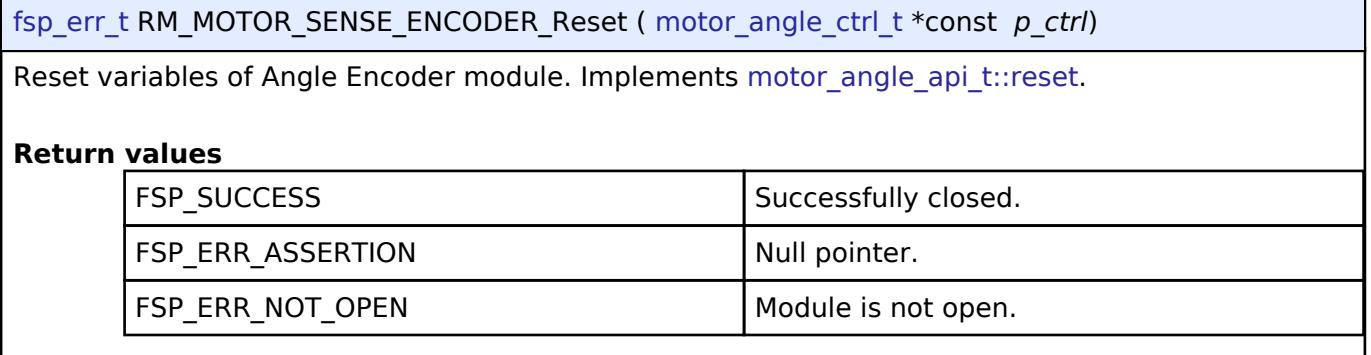

## <span id="page-1608-2"></span>**[◆ R](#page-1608-2)M\_MOTOR\_SENSE\_ENCODER\_InternalCalculate()**

[fsp\\_err\\_t](#page-159-0) RM\_MOTOR\_SENSE\_ENCODER\_InternalCalculate ( [motor\\_angle\\_ctrl\\_t](#page-4552-0) \*const *p\_ctrl*)

Calculate internal parameters. Implements motor angle api t::internalCalculate.

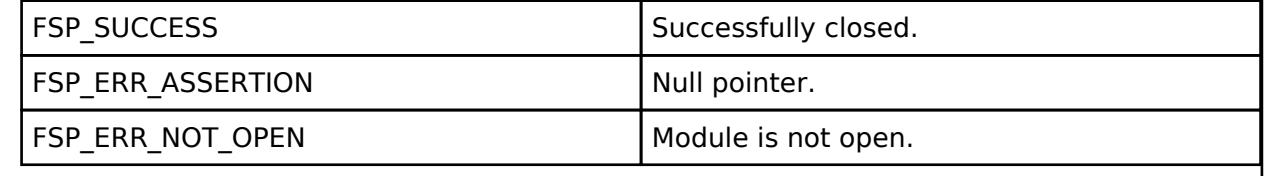

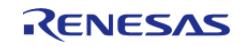

# <span id="page-1609-0"></span>**[◆ R](#page-1609-0)M\_MOTOR\_SENSE\_ENCODER\_AngleSpeedGet()**

[fsp\\_err\\_t](#page-159-0) RM\_MOTOR\_SENSE\_ENCODER\_AngleSpeedGet ( [motor\\_angle\\_ctrl\\_t](#page-4552-0) \*const *p\_ctrl*, float \*const *p\_angle*, float \*const *p\_speed*, float \*const *p\_phase\_err* )

Gets the current rotor's angle and rotation speed. Implements [motor\\_angle\\_api\\_t::angleSpeedGet.](#page-4550-0)

## **Return values**

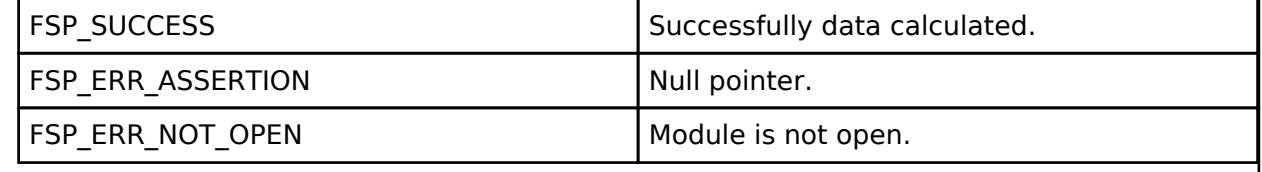

## <span id="page-1609-1"></span>**[◆ R](#page-1609-1)M\_MOTOR\_SENSE\_ENCODER\_AngleAdjust()**

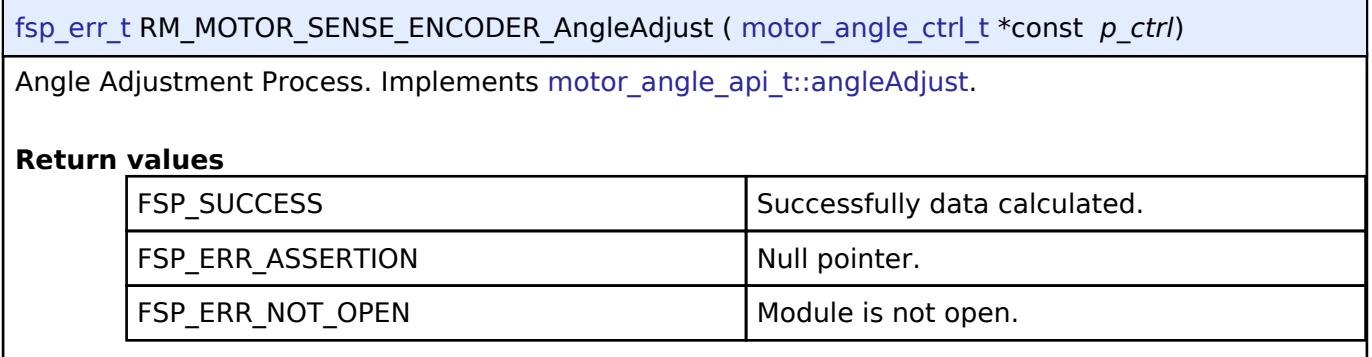

# <span id="page-1609-2"></span>**[◆ R](#page-1609-2)M\_MOTOR\_SENSE\_ENCODER\_EncoderCyclic()**

[fsp\\_err\\_t](#page-159-0) RM\_MOTOR\_SENSE\_ENCODER\_EncoderCyclic ( motor\_angle\_ctrl t \*const *p\_ctrl*)

Encoder Cyclic Process (Call in cyclic timer). Implements [motor\\_angle\\_api\\_t::encoderCyclic](#page-4550-3).

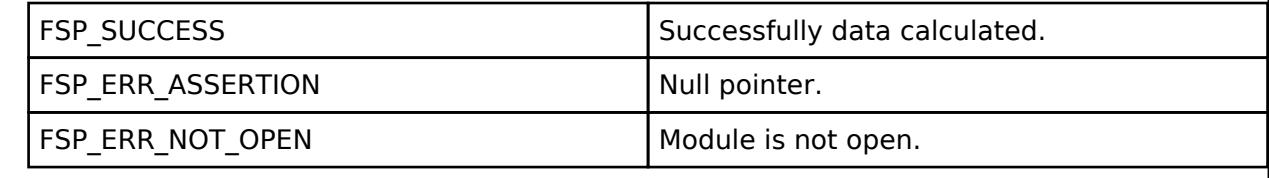

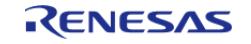

# <span id="page-1610-0"></span>**[◆ R](#page-1610-0)M\_MOTOR\_SENSE\_ENCODER\_CyclicProcess()**

[fsp\\_err\\_t](#page-159-0) RM\_MOTOR\_SENSE\_ENCODER\_CyclicProcess ( [motor\\_angle\\_ctrl\\_t](#page-4552-0) \*const *p\_ctrl*)

Perform cyclic process. Implements motor angle api t::cyclicProcess.

### **Return values**

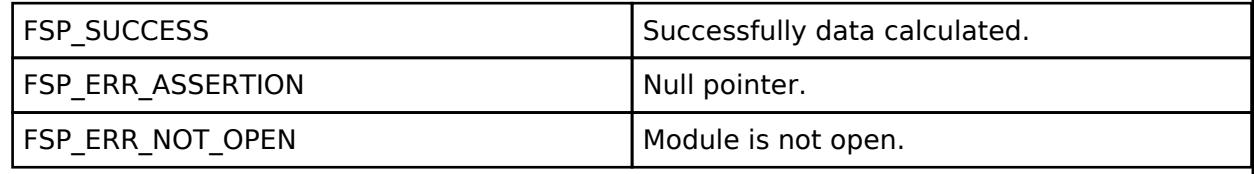

## <span id="page-1610-1"></span>**[◆ R](#page-1610-1)M\_MOTOR\_SENSE\_ENCODER\_InfoGet()**

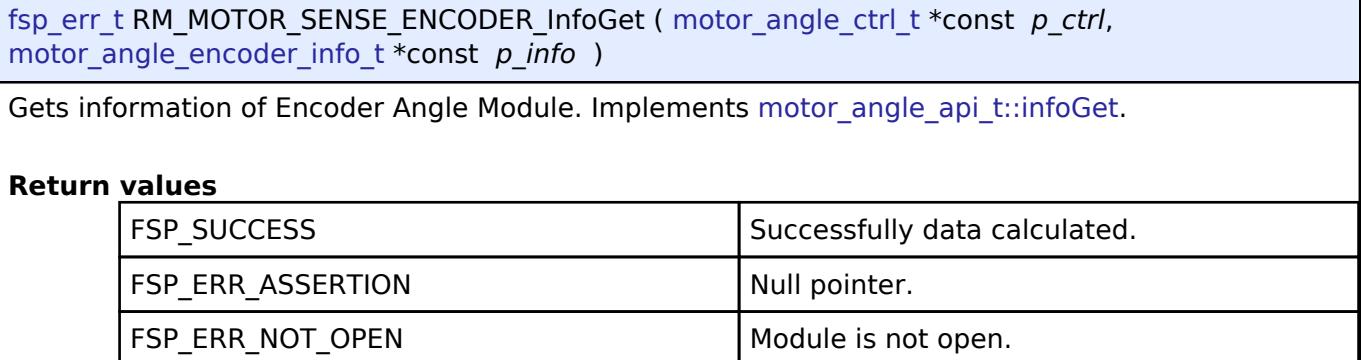

## <span id="page-1610-2"></span>**[◆ R](#page-1610-2)M\_MOTOR\_SENSE\_ENCODER\_ParameterUpdate()**

[fsp\\_err\\_t](#page-159-0) RM\_MOTOR\_SENSE\_ENCODER\_ParameterUpdate ( [motor\\_angle\\_ctrl\\_t](#page-4552-0) \*const *p\_ctrl*, [motor\\_angle\\_cfg\\_t](#page-4546-0) const \*const *p\_cfg* )

Update the parameters of Angle&Speed calculation with an encoder. Implements [motor\\_angle\\_api\\_t::parameterUpdate](#page-4552-1).

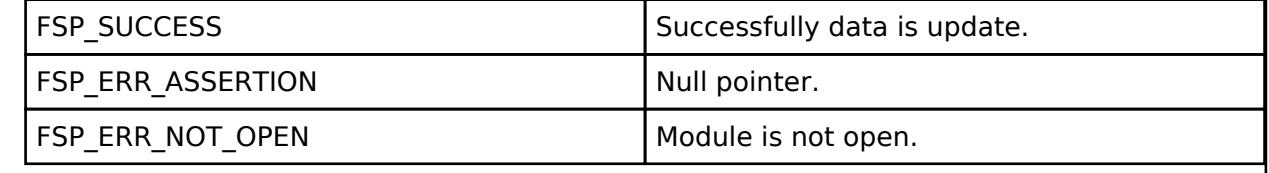

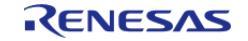

# <span id="page-1611-0"></span>**[◆ R](#page-1611-0)M\_MOTOR\_SENSE\_ENCODER\_CurrentSet()**

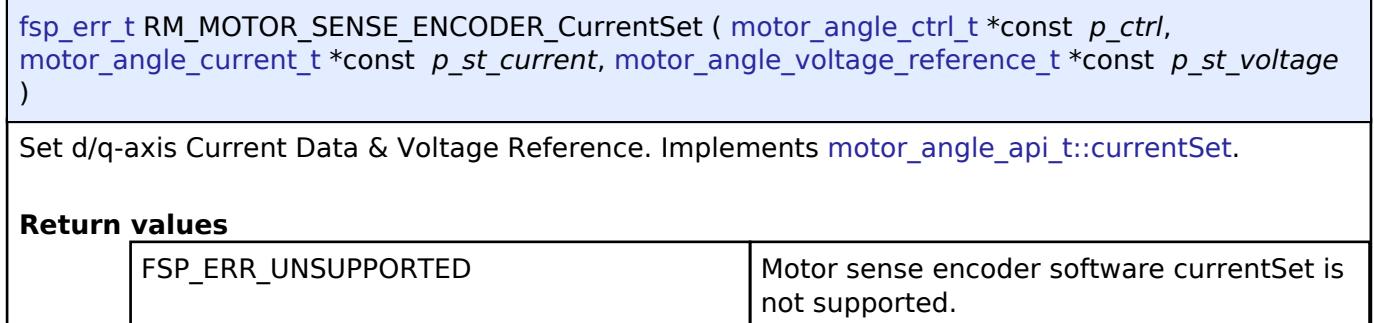

## <span id="page-1611-1"></span>**[◆ R](#page-1611-1)M\_MOTOR\_SENSE\_ENCODER\_SpeedSet()**

[fsp\\_err\\_t](#page-159-0) RM\_MOTOR\_SENSE\_ENCODER\_SpeedSet ( [motor\\_angle\\_ctrl\\_t](#page-4552-0) \*const *p\_ctrl*, float const *speed\_ctrl*, float const *damp\_speed* )

Set Speed Information. Implements motor angle api t::speedSet.

### **Return values**

FSP\_ERR\_UNSUPPORTED Motor sense encoder software speedSet is not supported.

## <span id="page-1611-2"></span>**[◆ R](#page-1611-2)M\_MOTOR\_SENSE\_ENCODER\_FlagPiCtrlSet()**

[fsp\\_err\\_t](#page-159-0) RM\_MOTOR\_SENSE\_ENCODER\_FlagPiCtrlSet ( [motor\\_angle\\_ctrl\\_t](#page-4552-0) \*const *p\_ctrl*, uint32\_t const *flag\_pi* )

Set the flag of PI Control runs. Implements motor angle api\_t::flagPiCtrlSet.

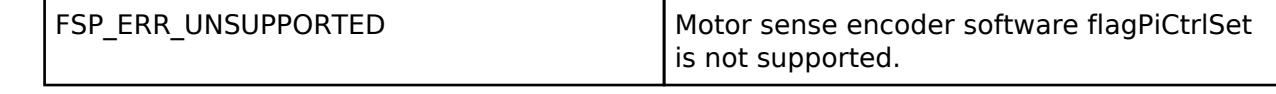

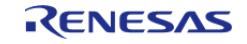

## <span id="page-1612-0"></span>**[◆ R](#page-1612-0)M\_MOTOR\_SENSE\_ENCODER\_EstimatedComponentGet()**

[fsp\\_err\\_t](#page-159-0) RM\_MOTOR\_SENSE\_ENCODER\_EstimatedComponentGet ( [motor\\_angle\\_ctrl\\_t](#page-4552-0) \*const *p\_ctrl*, float \*const *p\_ed*, float \*const *p\_eq* )

Gets estimated d/q-axis component. Implements [motor\\_angle\\_api\\_t::estimatedComponentGet.](#page-4551-0)

### **Return values**

FSP\_ERR\_UNSUPPORTED Motor sense encoder software estimatedComponentGet is not supported.

## <span id="page-1612-1"></span>**[◆ R](#page-1612-1)M\_MOTOR\_SENSE\_ENCODER\_SensorDataSet()**

[fsp\\_err\\_t](#page-159-0) RM\_MOTOR\_SENSE\_ENCODER\_SensorDataSet ( motor\_angle\_ctrl t \*const *p\_ctrl*, motor angle ad data t \*const *p* ad data )

Set sensor data. Implements motor angle api t::sensorDataSet.

### **Return values**

FSP\_ERR\_UNSUPPORTED Unsupported.

## **5.2.11.8 Motor Angle and Speed Calculation with Hall sensors (rm\_motor\_sense\_hall)** [Modules](#page-376-0) » [Motor](#page-1510-0)

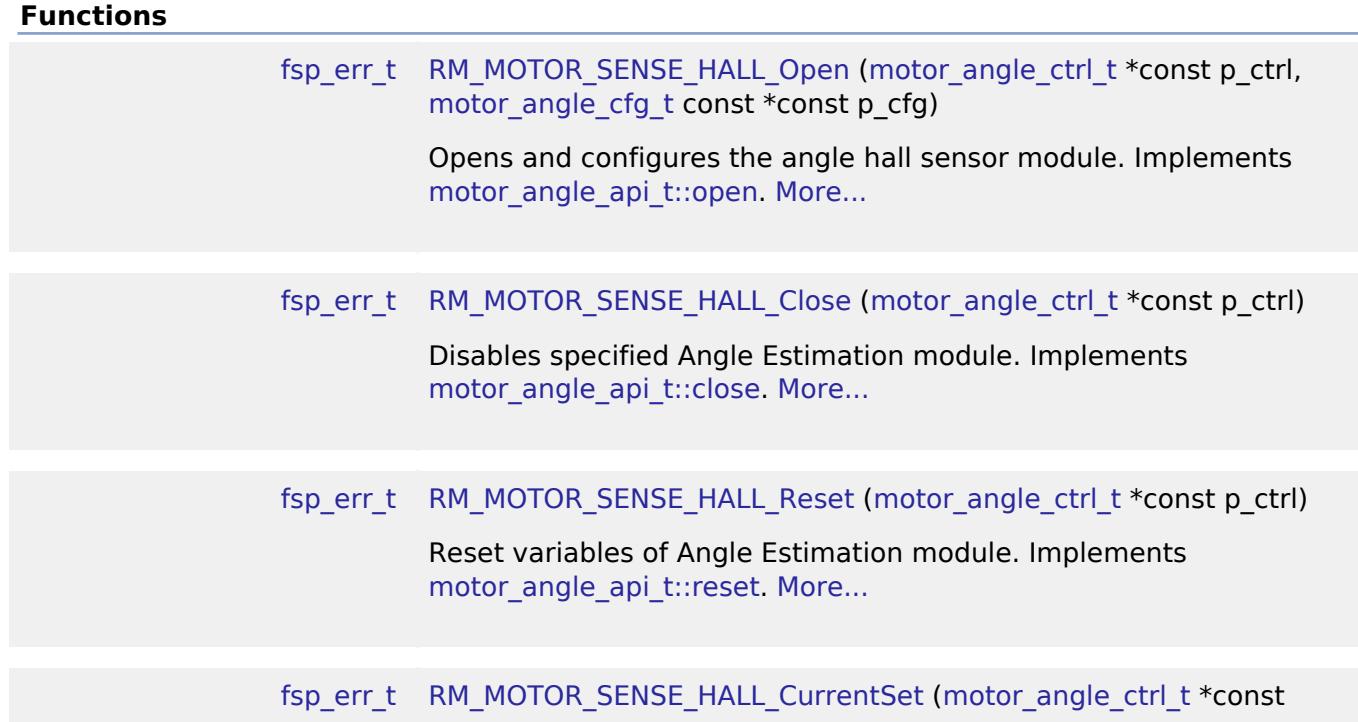

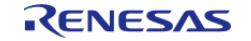

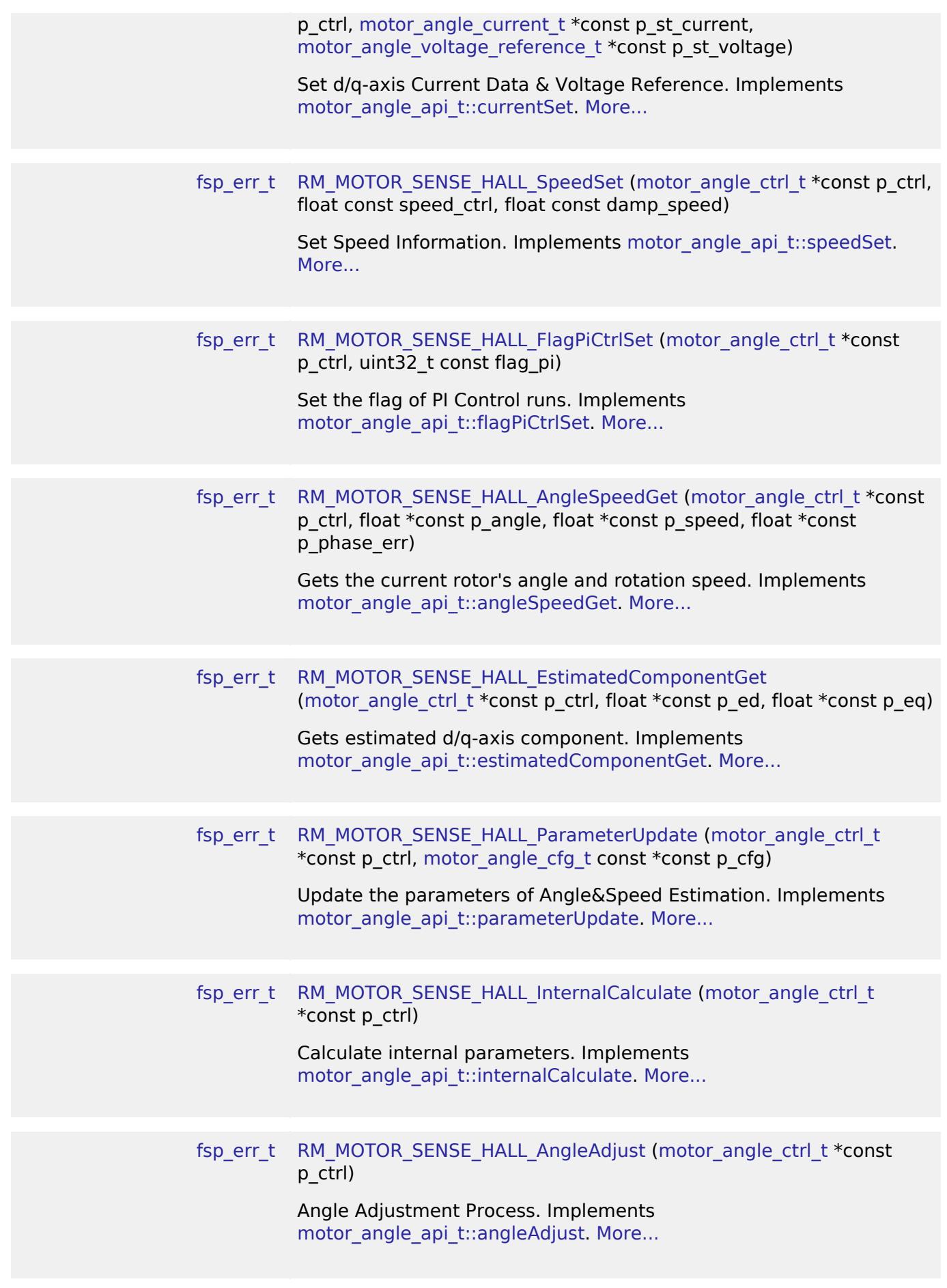

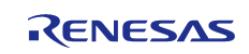

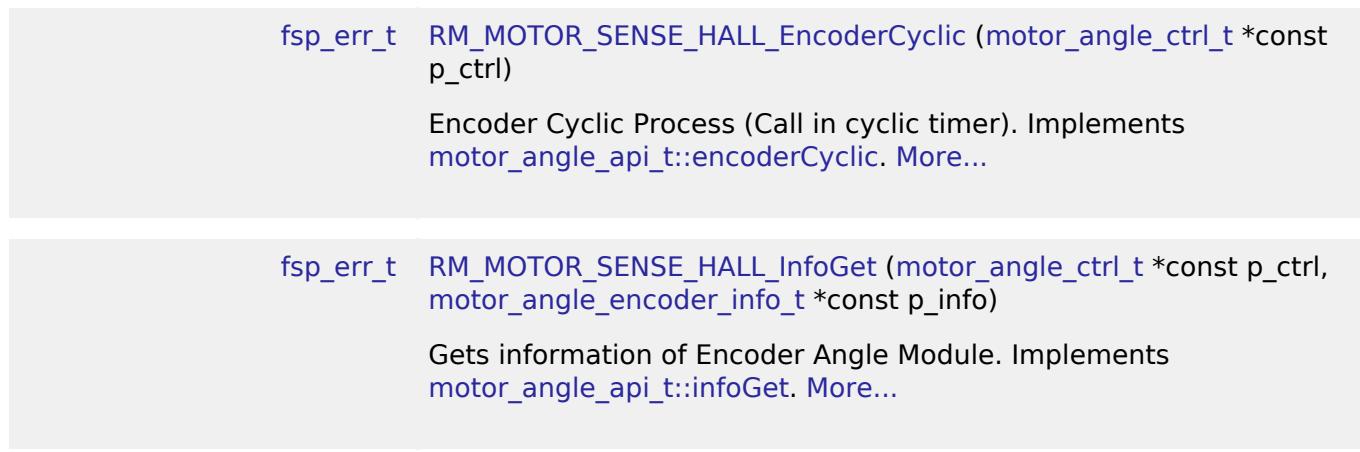

## **Detailed Description**

Calculation proccess for the motor control on RA MCUs. This module implements the [Motor angle](#page-4545-0) [Interface](#page-4545-0).

# **Overview**

The motor angle and speed calculation with hall sensors module is used to calculate rotor angle and rotational speed in an application. This module is designed to be used with the motor current module (rm\_motor\_current).

## **Features**

The motor angle and speed calculation with hall sensors module has the features listed below.

- Calculate rotor angle [radian].
- Calculate rotational speed [radian/second].

# **Configuration**

### **Build Time Configurations for rm\_motor\_sense\_hall**

The following build time configurations are defined in fsp\_cfg/rm\_motor\_sense\_hall\_cfg.h:

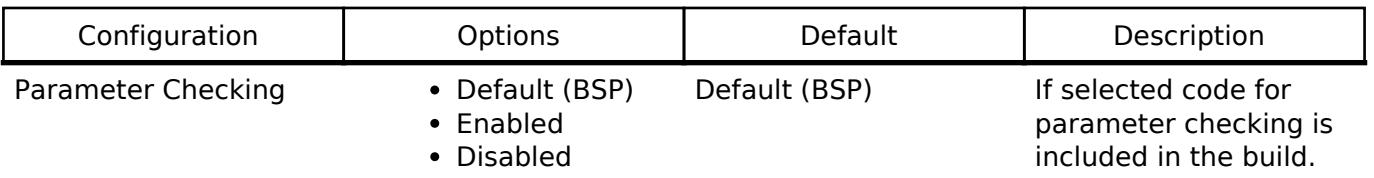

### **Configurations for Motor > Motor Angle and Speed Calculation with Hall sensors (rm\_motor\_sense\_hall)**

This module can be added to the Stacks tab via New Stack > Motor > Motor Angle and Speed Calculation with Hall sensors (rm\_motor\_sense\_hall).

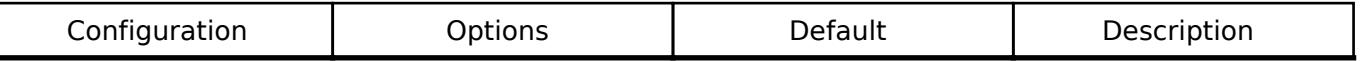

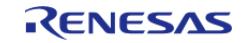

#### **Flexible Software Package**

API Reference > Modules > Motor > Motor Angle and Speed Calculation with Hall sensors (rm\_motor\_sense\_hall)

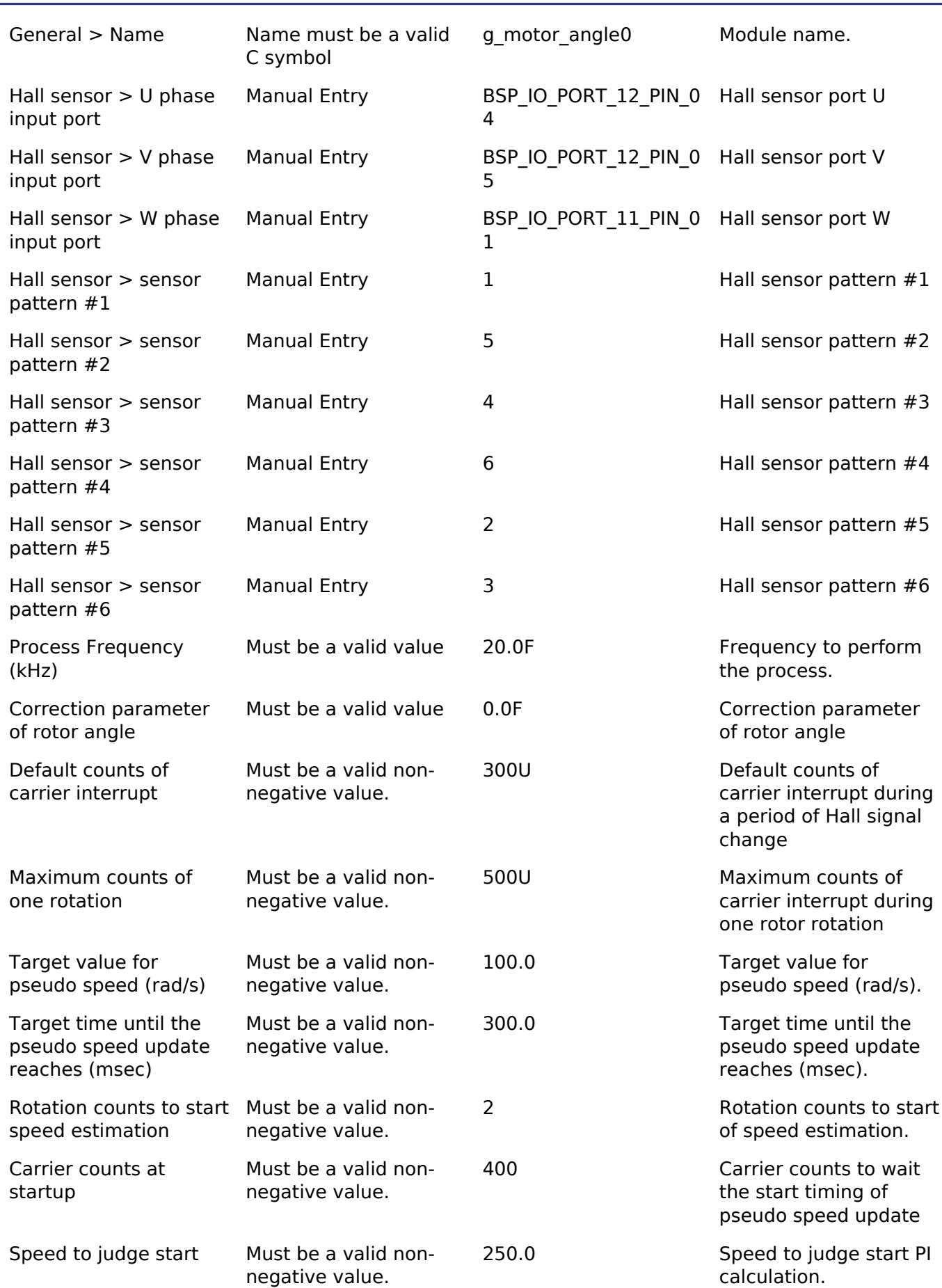

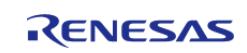

# **Clock Configuration**

**Pin Configuration**

# **Usage Notes**

## **Limitations**

Developers should be aware of the following limitations when using the motor angle and speed calculation with hall sensors: all configurations should be set as positive values.

# **Examples**

## **Basic Example**

This is a basic example of minimal use of the motor angle and speed calculation with hall sensors in an application.

```
void motor_sense_hall_basic_example (void)
{
 fsp_err_t_err = FSP_SUCCESS;
 /* Initializes the module. */
     err = RM_MOTOR_SENSE_HALL_Open(&g_mtr_angle0_ctrl, &g_mtr_angle_set0_cfg);
    assert(FSP_SUCCESS == err);
 /* Basically run this module at A/D conversion finish interrupt.
   * This implementation is an example. */
 // while (true)
\left\{\begin{array}{c} \end{array}\right\}/* Application work here. */
 /* Get angle/speed data */
        (void) RM_MOTOR_SENSE_HALL_AngleSpeedGet(&g_mtr_angle0_ctrl, &f_get_angle,
&f get speed, &f get phase err);
     }
 /* Reset the module */
     (void) RM_MOTOR_SENSE_HALL_Reset(&g_mtr_angle0_ctrl);
 /* Close the module */
     (void) RM_MOTOR_SENSE_HALL_Close(&g_mtr_angle0_ctrl);
}
```
### **Data Structures**

struct motor sense hall input t

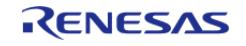

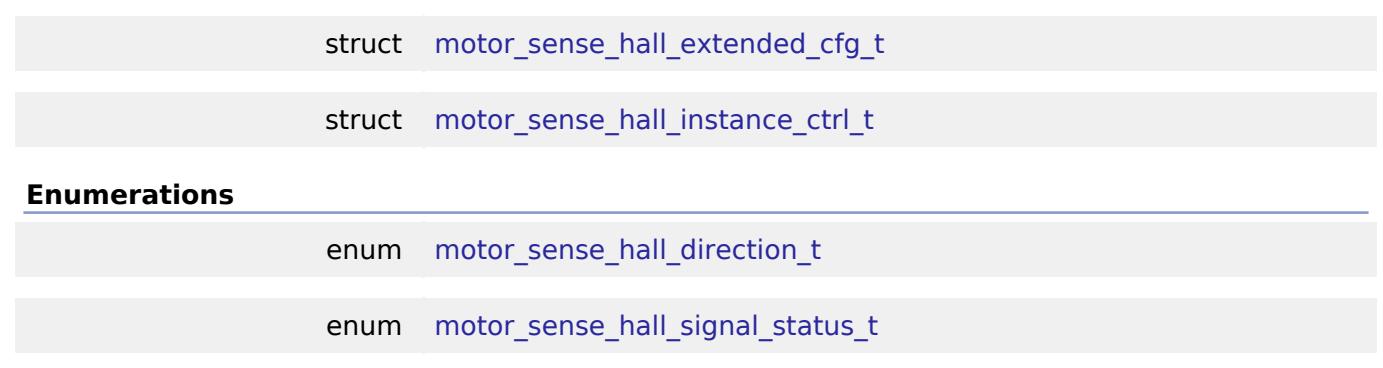

### **Data Structure Documentation**

### <span id="page-1617-0"></span>**[◆ m](#page-1617-0)otor\_sense\_hall\_input\_t**

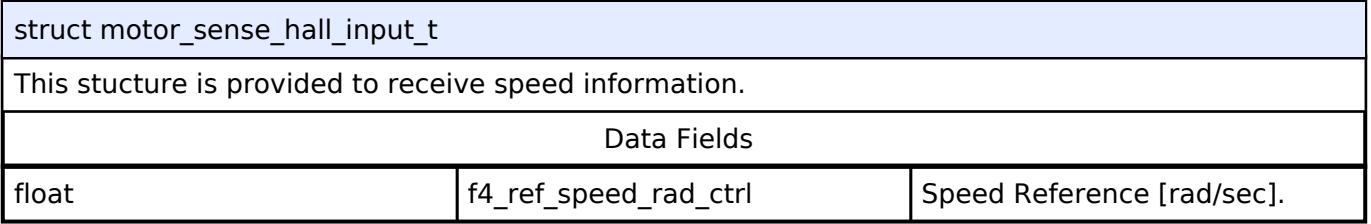

### <span id="page-1617-1"></span>**[◆ m](#page-1617-1)otor\_sense\_hall\_extended\_cfg\_t**

struct motor\_sense\_hall\_extended\_cfg\_t

Optional Motor sense hall extension data structure.

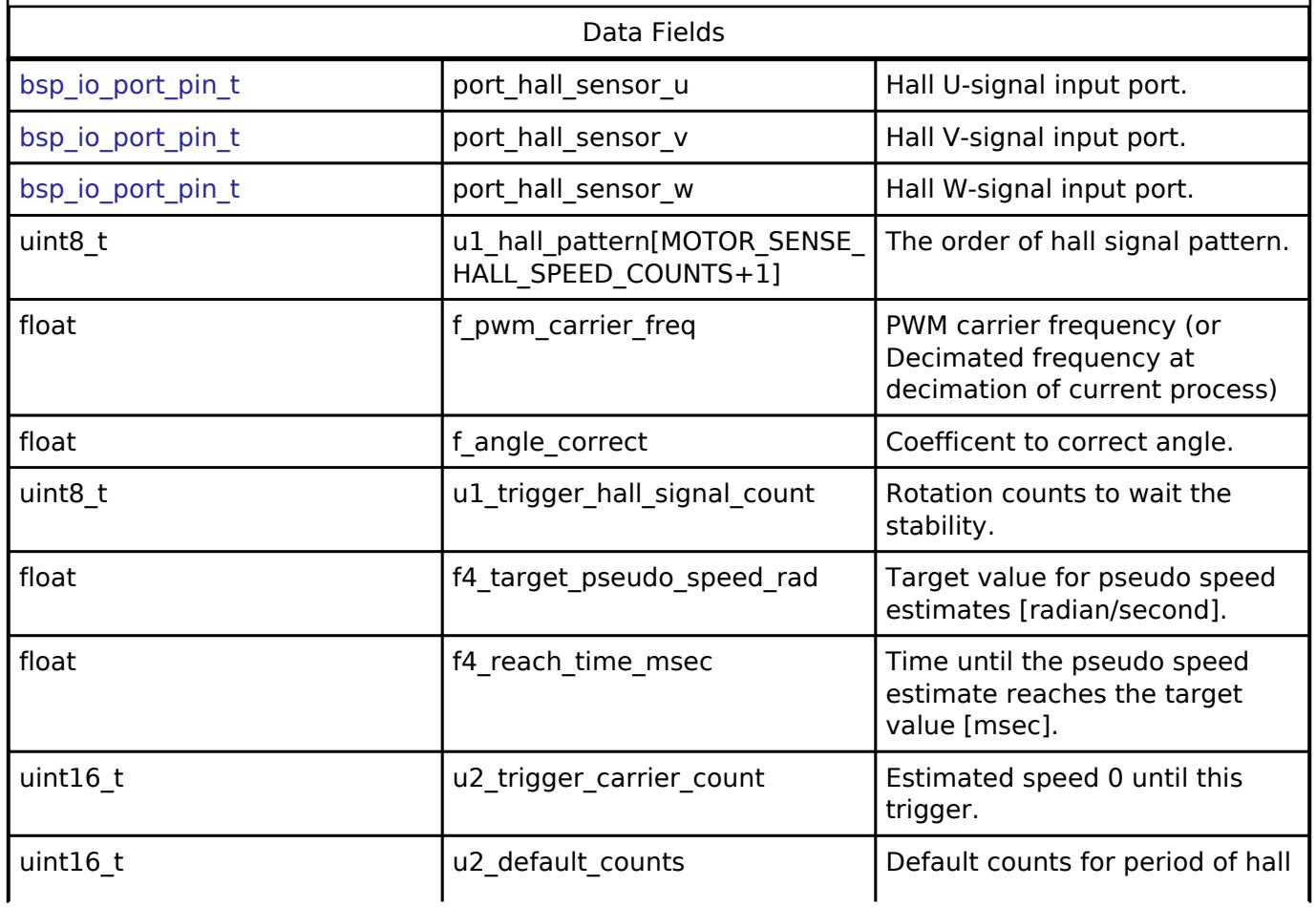

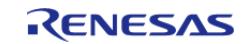

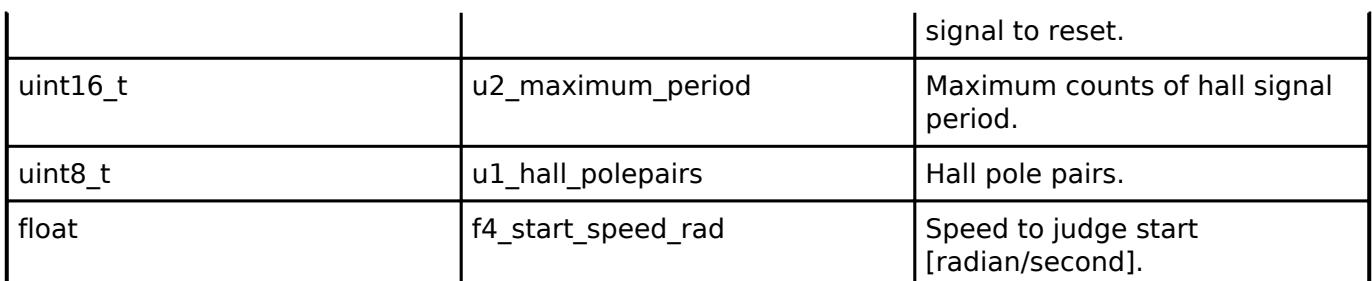

## <span id="page-1618-0"></span>**[◆ m](#page-1618-0)otor\_sense\_hall\_instance\_ctrl\_t**

struct motor\_sense\_hall\_instance\_ctrl\_t

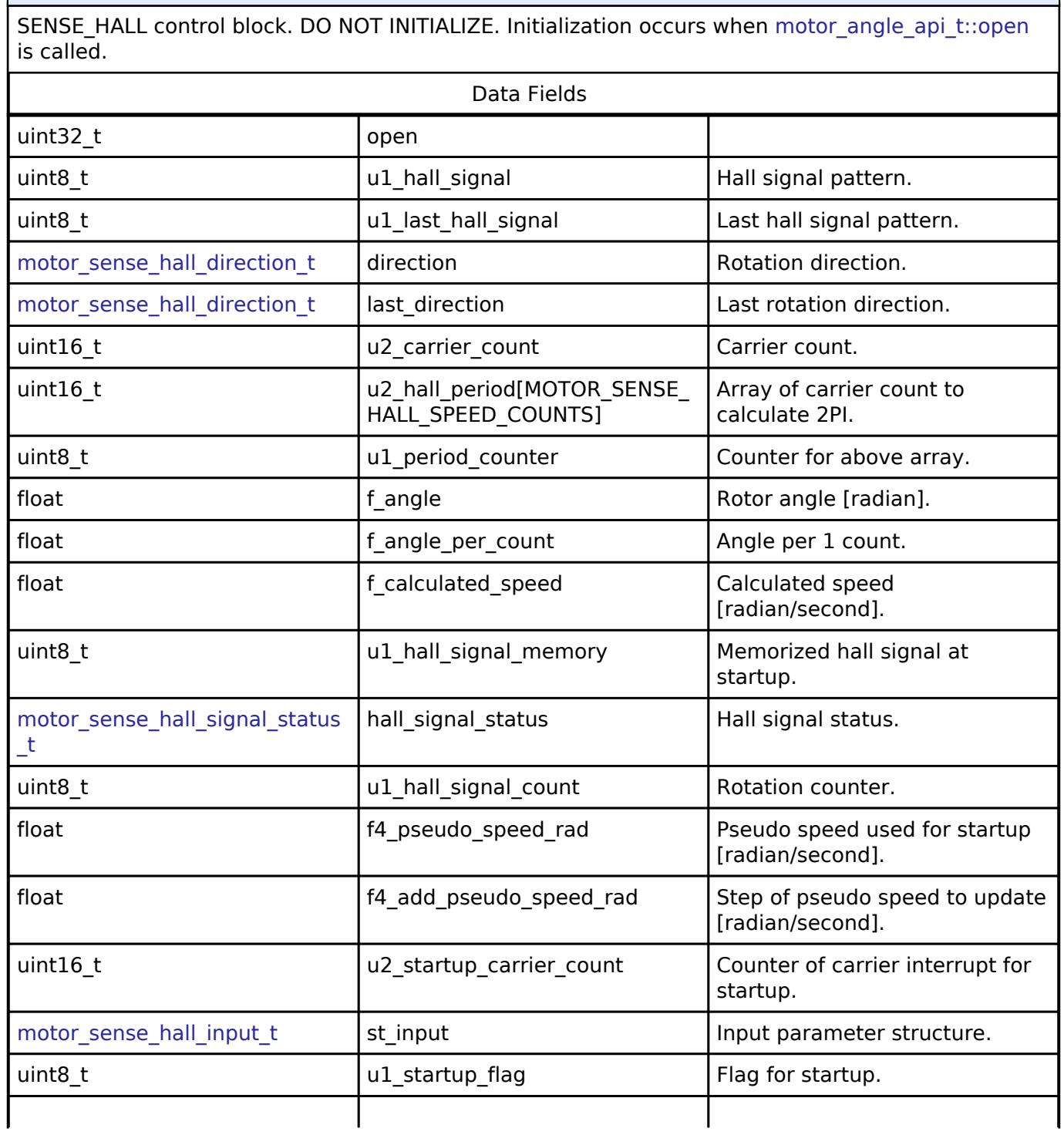

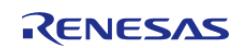

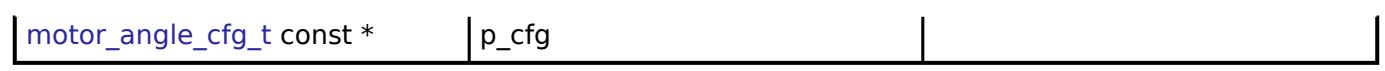

### **Enumeration Type Documentation**

## <span id="page-1619-1"></span>**[◆ m](#page-1619-1)otor\_sense\_hall\_direction\_t**

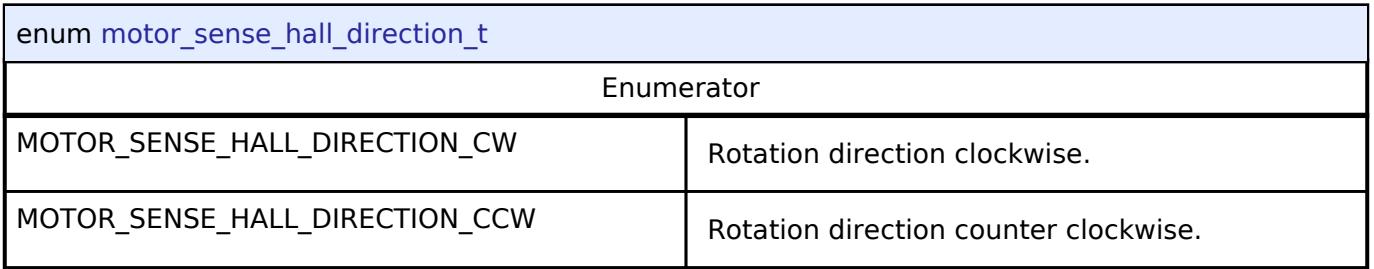

### <span id="page-1619-2"></span>**[◆ m](#page-1619-2)otor\_sense\_hall\_signal\_status\_t**

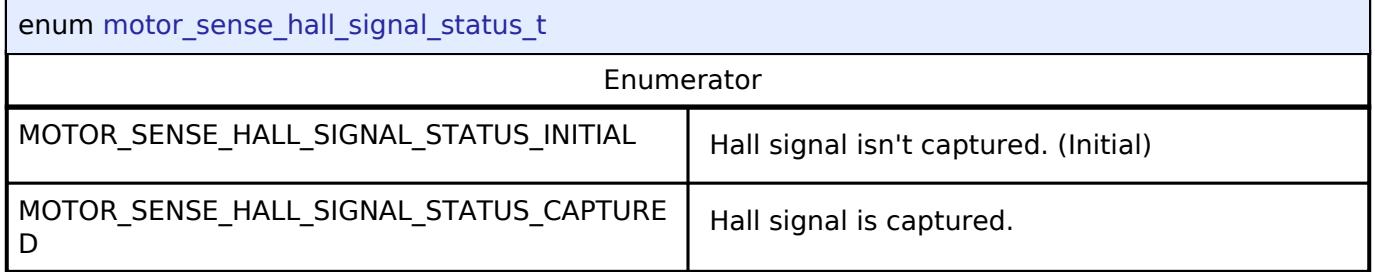

### **Function Documentation**

## <span id="page-1619-0"></span>**[◆ R](#page-1619-0)M\_MOTOR\_SENSE\_HALL\_Open()**

[fsp\\_err\\_t](#page-159-0) RM\_MOTOR\_SENSE\_HALL\_Open ( [motor\\_angle\\_ctrl\\_t](#page-4552-0) \*const *p\_ctrl*, [motor\\_angle\\_cfg\\_t](#page-4546-0) const \*const *p\_cfg* )

Opens and configures the angle hall sensor module. Implements [motor\\_angle\\_api\\_t::open](#page-4548-0).

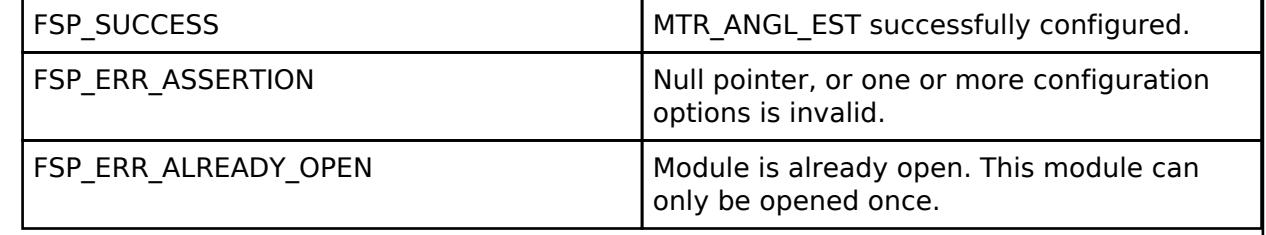

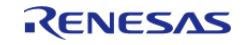
# <span id="page-1620-0"></span>**[◆ R](#page-1620-0)M\_MOTOR\_SENSE\_HALL\_Close()**

[fsp\\_err\\_t](#page-159-0) RM\_MOTOR\_SENSE\_HALL\_Close ( [motor\\_angle\\_ctrl\\_t](#page-4552-0) \*const *p\_ctrl*)

Disables specified Angle Estimation module. Implements motor angle api t::close.

#### **Return values**

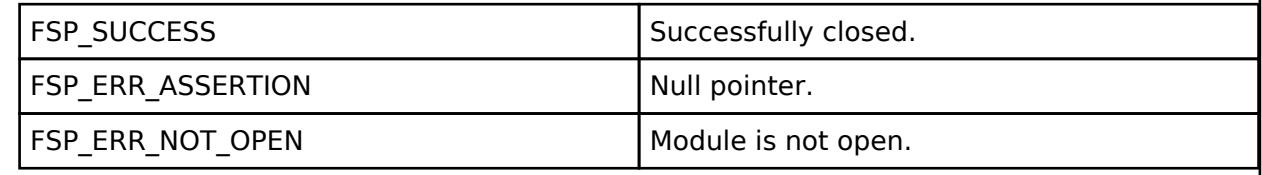

# <span id="page-1620-1"></span>**[◆ R](#page-1620-1)M\_MOTOR\_SENSE\_HALL\_Reset()**

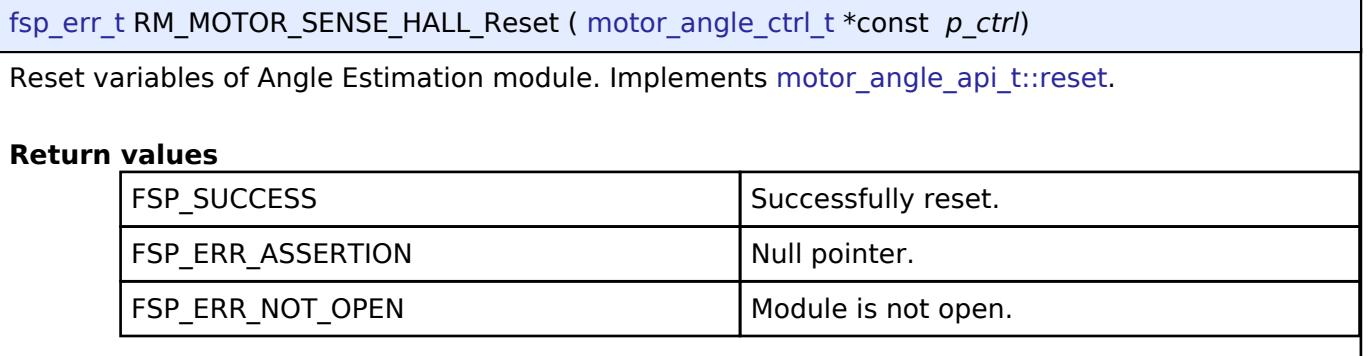

# <span id="page-1620-2"></span>**[◆ R](#page-1620-2)M\_MOTOR\_SENSE\_HALL\_CurrentSet()**

[fsp\\_err\\_t](#page-159-0) RM\_MOTOR\_SENSE\_HALL\_CurrentSet ( motor\_angle\_ctrl t \*const *p\_ctrl*, [motor\\_angle\\_current\\_t](#page-4546-0) \*const *p\_st\_current*, [motor\\_angle\\_voltage\\_reference\\_t](#page-4546-1) \*const *p\_st\_voltage* )

Set d/q-axis Current Data & Voltage Reference. Implements motor angle api t::currentSet.

# **Return values**

FSP\_ERR\_UNSUPPORTED Unsupported.

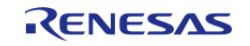

# <span id="page-1621-0"></span>**[◆ R](#page-1621-0)M\_MOTOR\_SENSE\_HALL\_SpeedSet()**

[fsp\\_err\\_t](#page-159-0) RM\_MOTOR\_SENSE\_HALL\_SpeedSet ( [motor\\_angle\\_ctrl\\_t](#page-4552-0) \*const *p\_ctrl*, float const *speed\_ctrl*, float const *damp\_speed* )

Set Speed Information. Implements motor angle api t::speedSet.

#### **Return values**

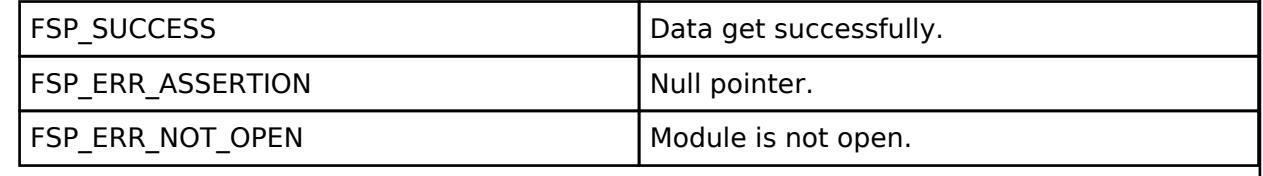

### <span id="page-1621-1"></span>**[◆ R](#page-1621-1)M\_MOTOR\_SENSE\_HALL\_FlagPiCtrlSet()**

[fsp\\_err\\_t](#page-159-0) RM\_MOTOR\_SENSE\_HALL\_FlagPiCtrlSet ( [motor\\_angle\\_ctrl\\_t](#page-4552-0) \*const *p\_ctrl*, uint32\_t const *flag\_pi* )

Set the flag of PI Control runs. Implements motor angle api\_t::flagPiCtrlSet.

#### **Return values**

FSP\_ERR\_UNSUPPORTED | Unsupported.

#### <span id="page-1621-2"></span>**[◆ R](#page-1621-2)M\_MOTOR\_SENSE\_HALL\_AngleSpeedGet()**

[fsp\\_err\\_t](#page-159-0) RM\_MOTOR\_SENSE\_HALL\_AngleSpeedGet ( [motor\\_angle\\_ctrl\\_t](#page-4552-0) \*const *p\_ctrl*, float \*const *p\_angle*, float \*const *p\_speed*, float \*const *p\_phase\_err* )

Gets the current rotor's angle and rotation speed. Implements motor angle api t::angleSpeedGet.

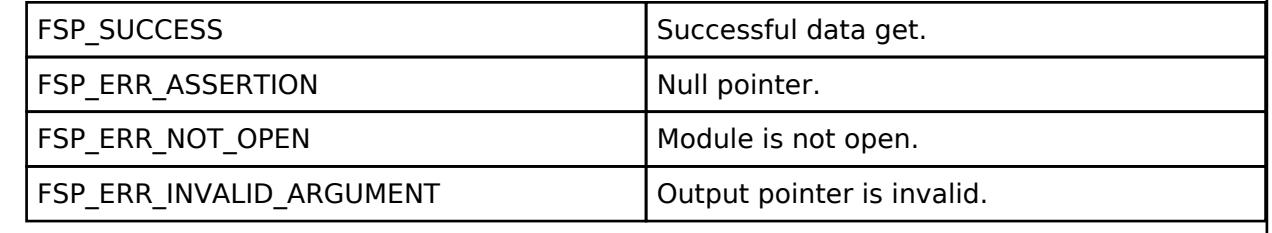

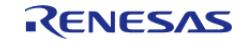

# <span id="page-1622-0"></span>**[◆ R](#page-1622-0)M\_MOTOR\_SENSE\_HALL\_EstimatedComponentGet()**

[fsp\\_err\\_t](#page-159-0) RM\_MOTOR\_SENSE\_HALL\_EstimatedComponentGet ( motor\_angle\_ctrl t \*const *p\_ctrl*, float \*const *p\_ed*, float \*const *p\_eq* )

Gets estimated d/q-axis component. Implements motor angle api t::estimatedComponentGet.

#### **Return values**

FSP\_ERR\_UNSUPPORTED TEXT | Unsupported.

#### <span id="page-1622-1"></span>**[◆ R](#page-1622-1)M\_MOTOR\_SENSE\_HALL\_ParameterUpdate()**

[fsp\\_err\\_t](#page-159-0) RM\_MOTOR\_SENSE\_HALL\_ParameterUpdate ( [motor\\_angle\\_ctrl\\_t](#page-4552-0) \*const *p\_ctrl*, motor angle cfg t const \*const *p\_cfg* )

Update the parameters of Angle&Speed Estimation. Implements motor angle api t::parameterUpdate.

#### **Return values**

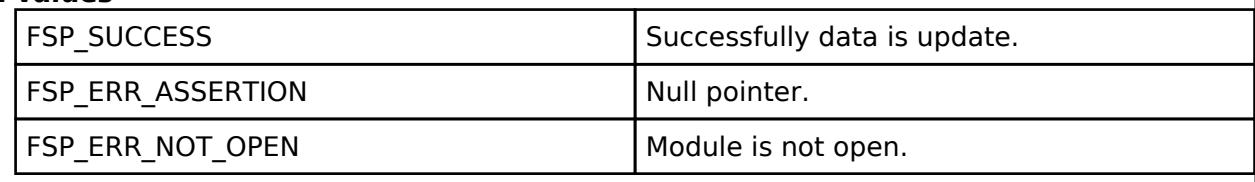

#### <span id="page-1622-2"></span>**[◆ R](#page-1622-2)M\_MOTOR\_SENSE\_HALL\_InternalCalculate()**

[fsp\\_err\\_t](#page-159-0) RM\_MOTOR\_SENSE\_HALL\_InternalCalculate ( motor\_angle\_ctrl t \*const *p\_ctrl*)

Calculate internal parameters. Implements motor angle api\_t::internalCalculate.

#### **Return values**

FSP\_ERR\_UNSUPPORTED FSP\_Unsupported.

# <span id="page-1622-3"></span>**[◆ R](#page-1622-3)M\_MOTOR\_SENSE\_HALL\_AngleAdjust()**

[fsp\\_err\\_t](#page-159-0) RM\_MOTOR\_SENSE\_HALL\_AngleAdjust ( [motor\\_angle\\_ctrl\\_t](#page-4552-0) \*const *p\_ctrl*)

Angle Adjustment Process. Implements motor angle api\_t::angleAdjust.

#### **Return values**

FSP\_ERR\_UNSUPPORTED TEXT | Unsupported.

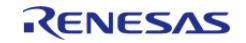

# <span id="page-1623-0"></span>**[◆ R](#page-1623-0)M\_MOTOR\_SENSE\_HALL\_EncoderCyclic()**

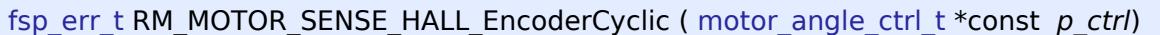

Encoder Cyclic Process (Call in cyclic timer). Implements [motor\\_angle\\_api\\_t::encoderCyclic](#page-4550-3).

#### **Return values**

FSP\_ERR\_UNSUPPORTED | Unsupported.

# <span id="page-1623-1"></span>**[◆ R](#page-1623-1)M\_MOTOR\_SENSE\_HALL\_InfoGet()**

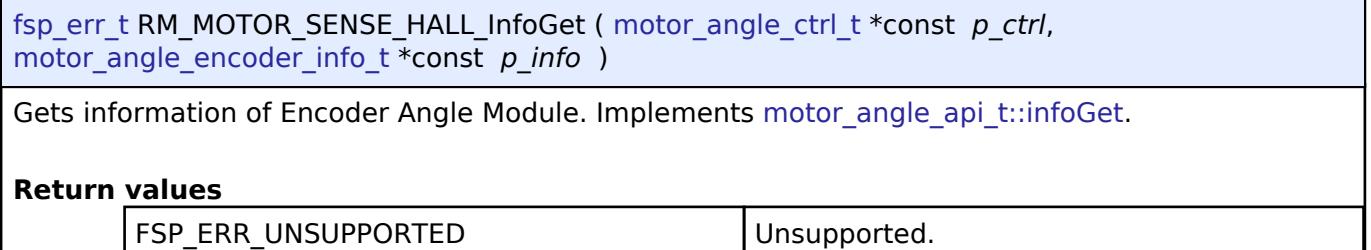

# **5.2.11.9 Motor Angle and Speed Calculation with induction sensor (rm\_motor\_sense\_induction)**

[Modules](#page-376-0) » [Motor](#page-1510-0)

# **Functions**

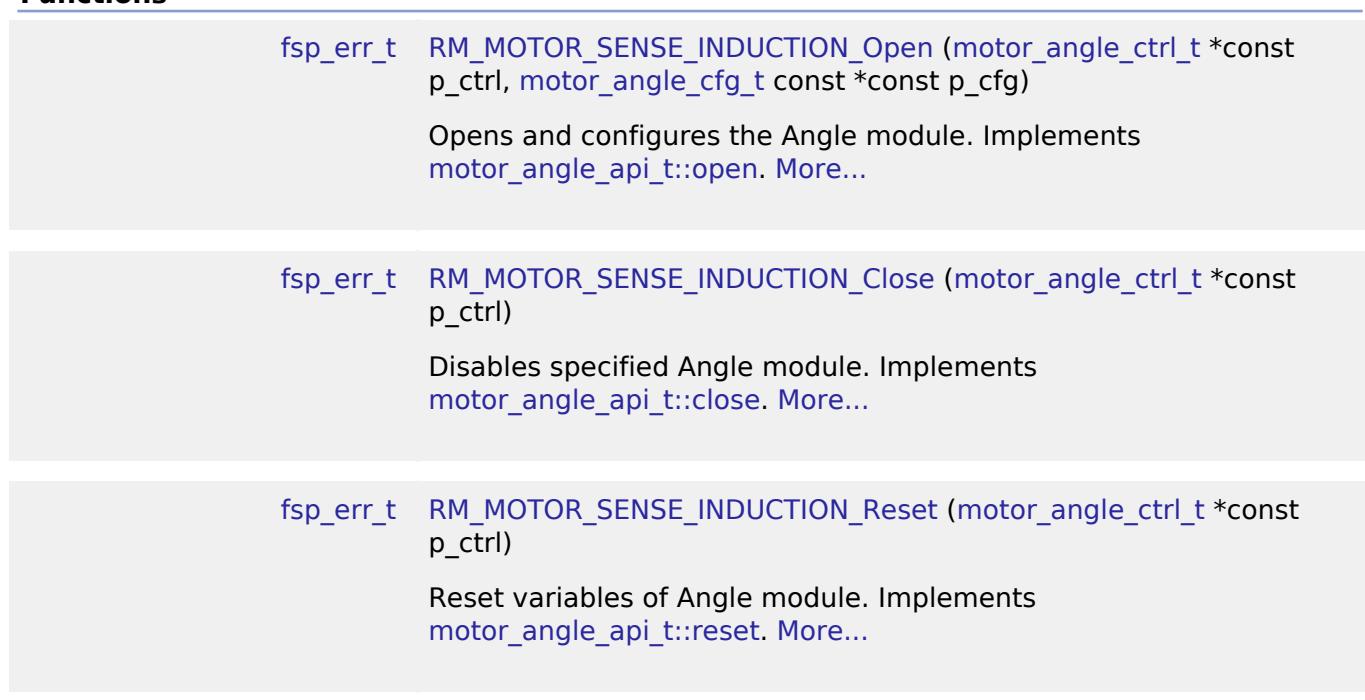

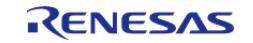

API Reference > Modules > Motor > Motor Angle and Speed Calculation with induction sensor (rm\_motor\_sense\_induction)

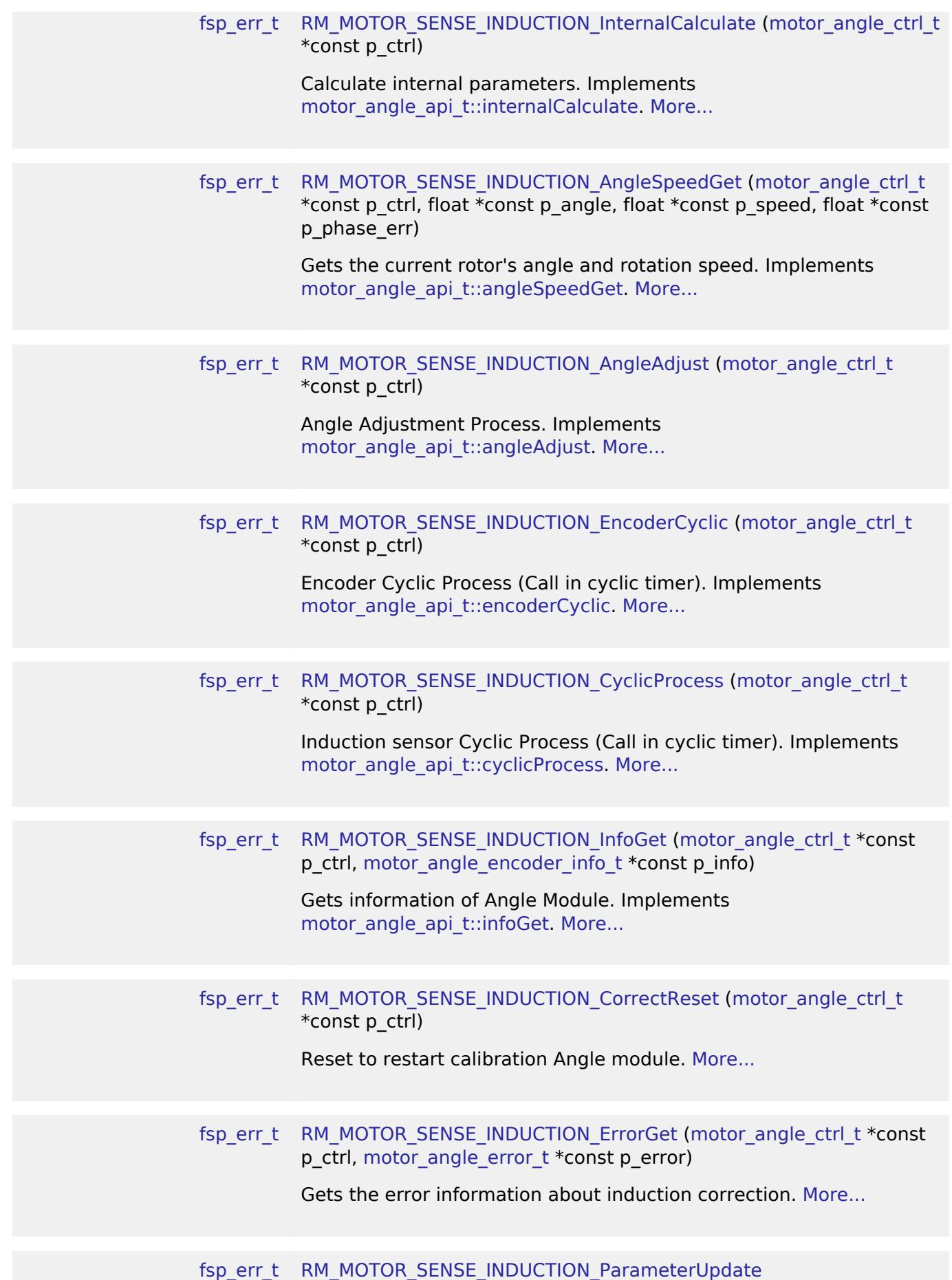

R11UM0155EU0410 Revision 4.10 Dec.06.2023

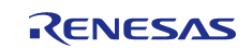

API Reference > Modules > Motor > Motor Angle and Speed Calculation with induction sensor (rm\_motor\_sense\_induction)

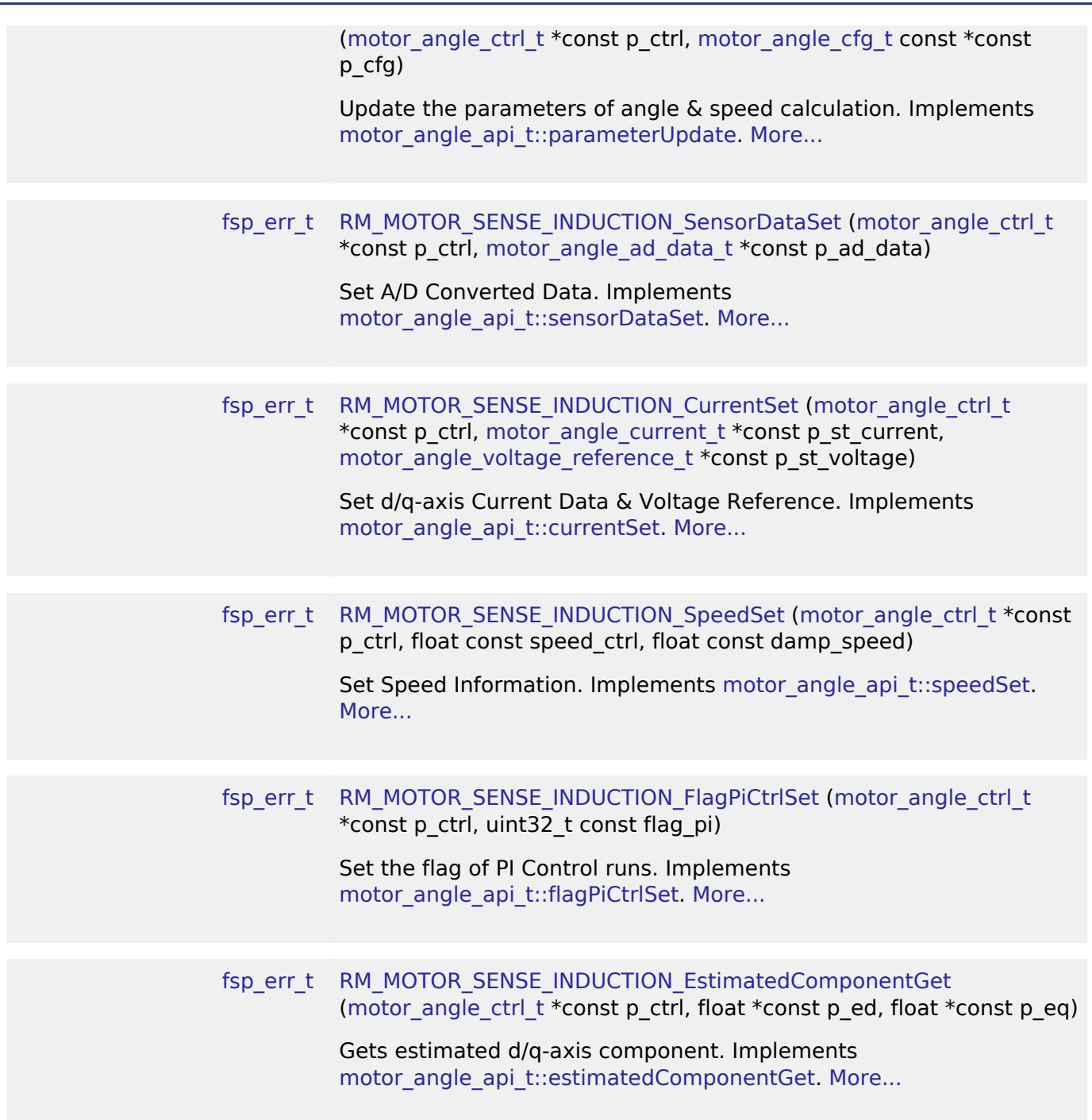

### **Detailed Description**

Calculation proccess for the motor control on RA MCUs. This module implements the [Motor angle](#page-4545-0) [Interface](#page-4545-0).

# **Overview**

The motor angle and speed calculation with induction sensor module is used to calculate rotor angle and rotational speed in an application. This module is designed to be used with the motor current module (rm\_motor\_current).

R11UM0155EU0410 Revision 4.10 Dec.06.2023

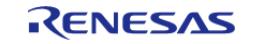

### **Features**

The motor angle and speed calculation with induction sensor module has the features listed below.

- Calculate rotor angle [radian].
- Calculate rotational speed [radian/second].

# **Configuration**

# **Build Time Configurations for rm\_motor\_sense\_induction**

The following build time configurations are defined in fsp\_cfg/rm\_motor\_sense\_induction\_cfg.h:

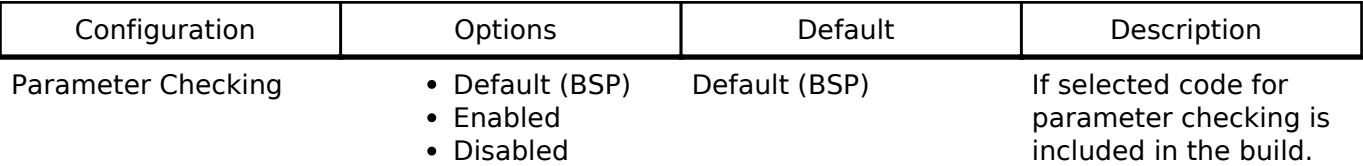

### **Configurations for Motor > Motor Angle and Speed Calculation with induction sensor (rm\_motor\_sense\_induction)**

This module can be added to the Stacks tab via New Stack > Motor > Motor Angle and Speed Calculation with induction sensor (rm\_motor\_sense\_induction).

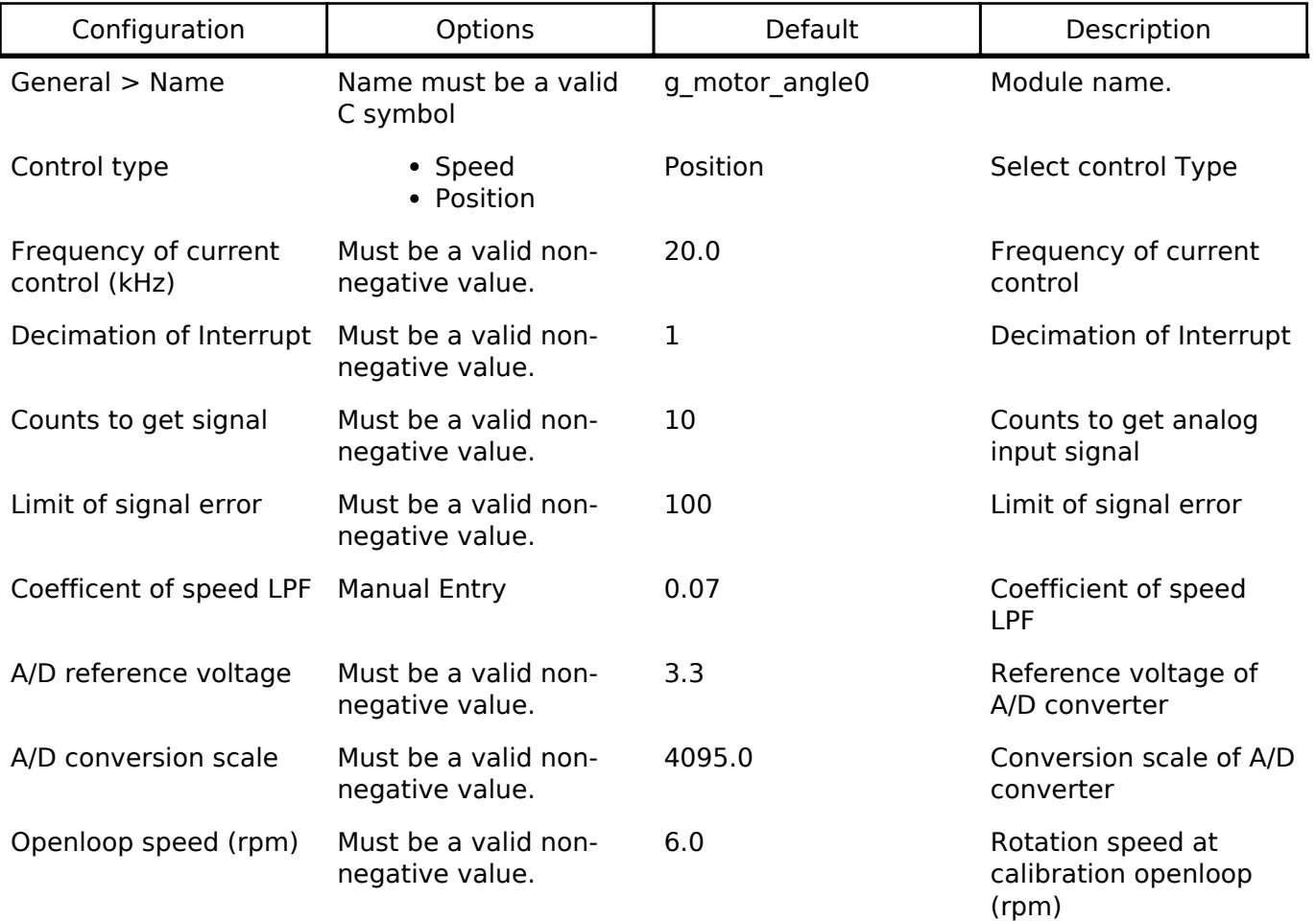

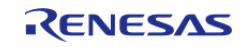

API Reference > Modules > Motor > Motor Angle and Speed Calculation with induction sensor (rm\_motor\_sense\_induction)

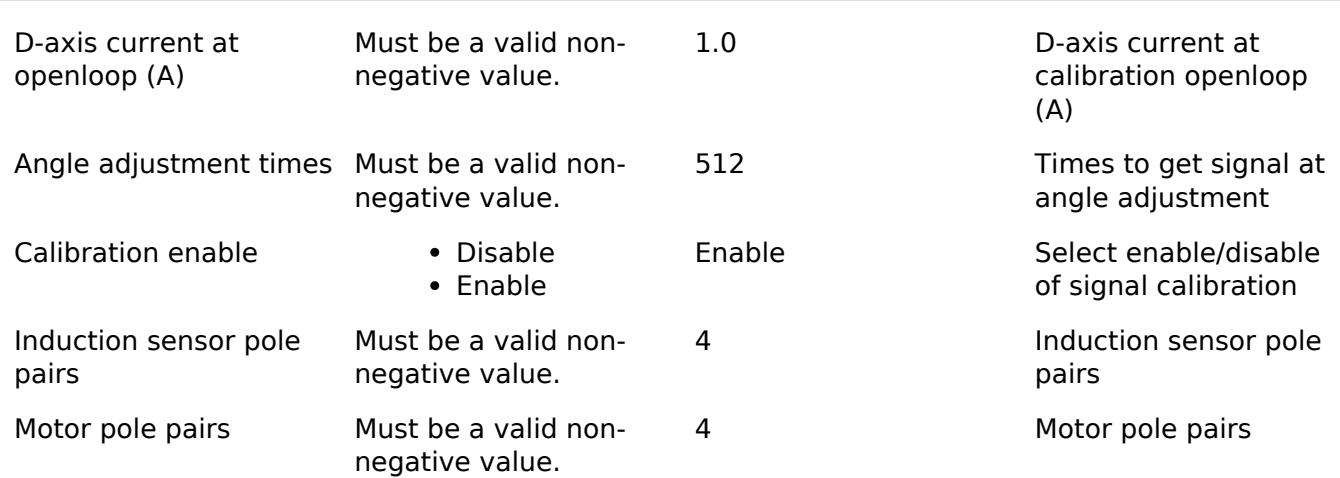

#### **Clock Configuration**

**Pin Configuration**

# **Usage Notes**

#### **Limitations**

Developers should be aware of the following limitations when using the motor angle and speed calculation with induction sensor: all configurations should be set as positive values.

# **Examples**

# **Basic Example**

This is a basic example of minimal use of the motor angle and speed calculation with induction sensor in an application.

```
void motor_sense_encoder_basic_example (void)
{
 fsp_err_t err = FSP_SUCCESS;
 /* Initializes the module. */
     err = RM_MOTOR_SENSE_INDUCTION_Open(&g_mtr_angle0_ctrl, &g_mtr_angle_set0_cfg);
    assert(FSP SUCCESS == err);
 /* Basically run this module at A/D conversion finish interrupt.
   * This implementation is an example. */
 // while (true)
     {
 /* Application work here. */
 /* Initialize motor */
        (void) RM_MOTOR_SENSE_INDUCTION_AngleAdjust(&g_mtr_angle0_ctrl);
```
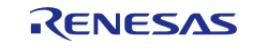

API Reference > Modules > Motor > Motor Angle and Speed Calculation with induction sensor (rm\_motor\_sense\_induction)

```
/* Perform cyclic process*/
        (void) RM_MOTOR_SENSE_INDUCTION_CyclicProcess(&g_mtr_angle0_ctrl);
 /* Calculate information with induction sensor signal input */
        (void) RM_MOTOR_SENSE_INDUCTION_InternalCalculate(&g_mtr_angle0_ctrl);
 /* Get angle/speed data */
        (void) RM_MOTOR_SENSE_INDUCTION_AngleSpeedGet(&g_mtr_angle0_ctrl,
&f_get_angle, &f_get_speed, &f_get_phase_err);
     }
 /* Reset the module */
     (void) RM_MOTOR_SENSE_INDUCTION_Reset(&g_mtr_angle0_ctrl);
 /* Close the module */
     (void) RM_MOTOR_SENSE_INDUCTION_Close(&g_mtr_angle0_ctrl);
}
```
#### **Enumerations**

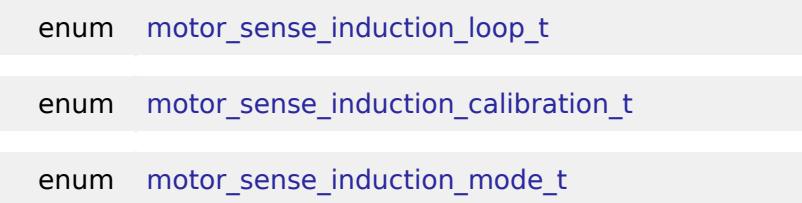

#### **Enumeration Type Documentation**

#### <span id="page-1628-0"></span>**[◆ m](#page-1628-0)otor\_sense\_induction\_loop\_t**

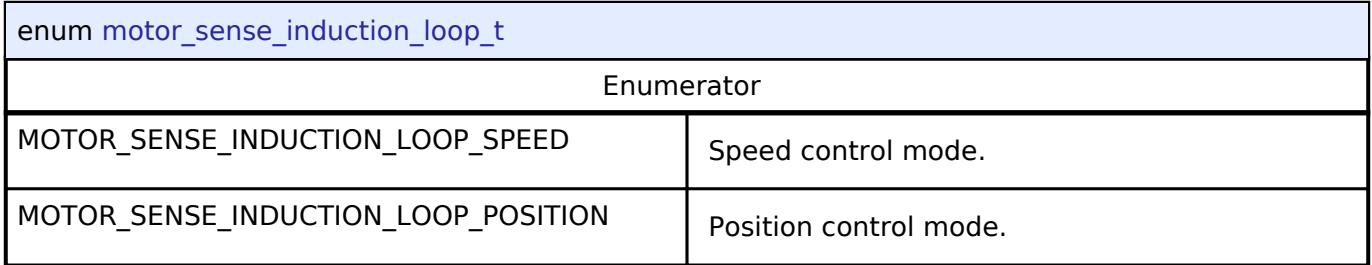

#### <span id="page-1628-1"></span>**[◆ m](#page-1628-1)otor\_sense\_induction\_calibration\_t**

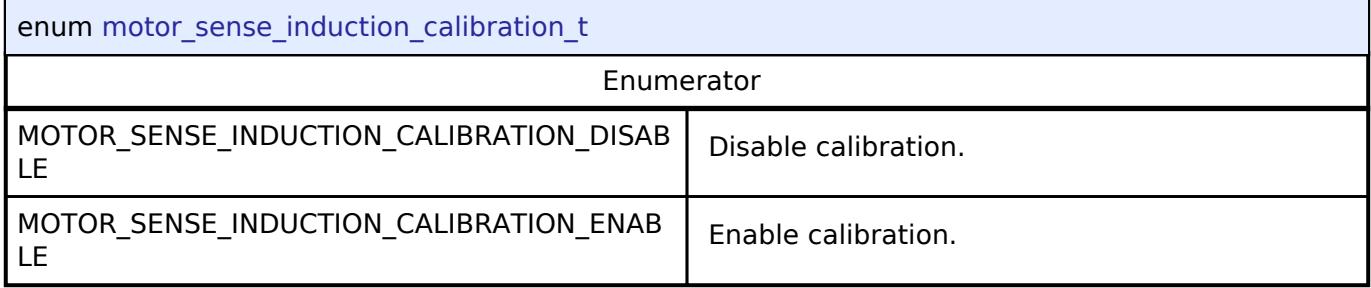

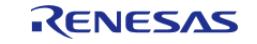

# <span id="page-1629-2"></span>**[◆ m](#page-1629-2)otor\_sense\_induction\_mode\_t**

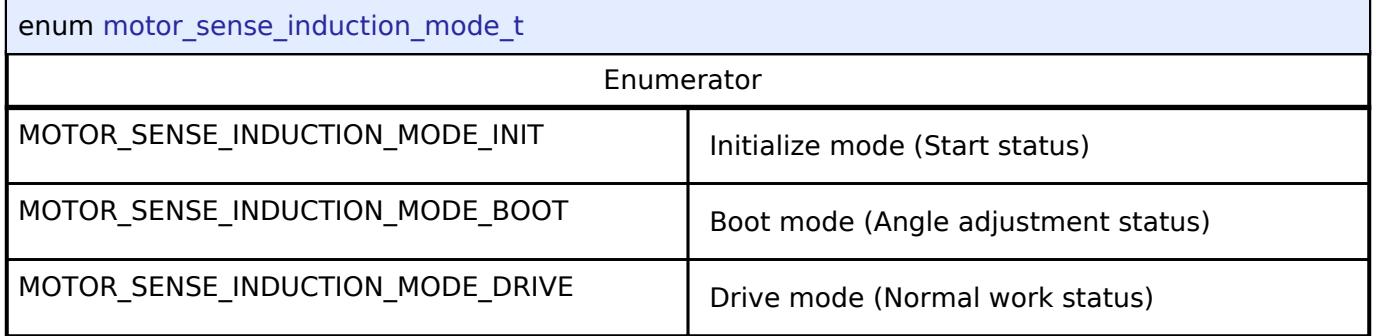

# **Function Documentation**

#### <span id="page-1629-0"></span>**[◆ R](#page-1629-0)M\_MOTOR\_SENSE\_INDUCTION\_Open()**

[fsp\\_err\\_t](#page-159-0) RM\_MOTOR\_SENSE\_INDUCTION\_Open ( [motor\\_angle\\_ctrl\\_t](#page-4552-0) \*const *p\_ctrl*, motor angle cfg t const \*const *p\_cfg* ) Opens and configures the Angle module. Implements motor angle api t::open.

#### **Return values**

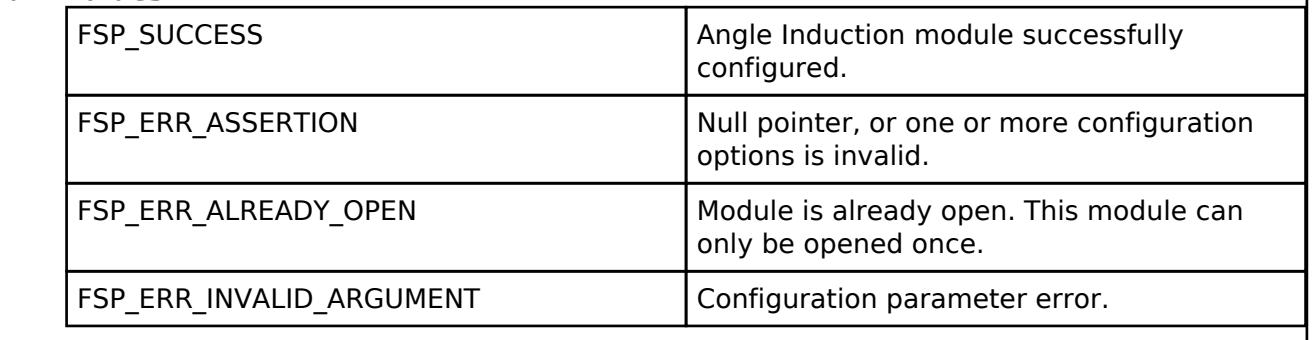

#### <span id="page-1629-1"></span>**[◆ R](#page-1629-1)M\_MOTOR\_SENSE\_INDUCTION\_Close()**

[fsp\\_err\\_t](#page-159-0) RM\_MOTOR\_SENSE\_INDUCTION\_Close ( motor\_angle\_ctrl t \*const *p\_ctrl*)

Disables specified Angle module. Implements motor angle api\_t::close.

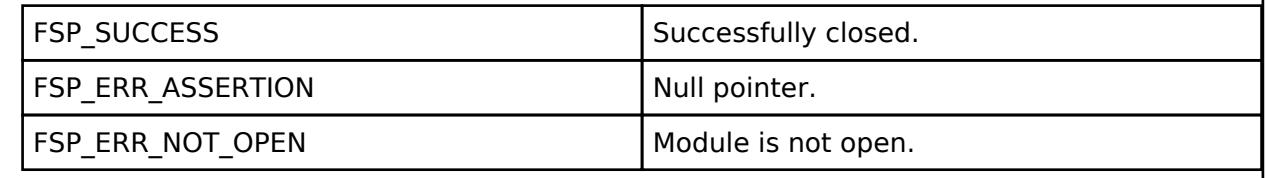

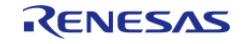

# <span id="page-1630-0"></span>**[◆ R](#page-1630-0)M\_MOTOR\_SENSE\_INDUCTION\_Reset()**

#### [fsp\\_err\\_t](#page-159-0) RM\_MOTOR\_SENSE\_INDUCTION\_Reset ( motor\_angle\_ctrl t \*const *p\_ctrl*)

Reset variables of Angle module. Implements motor angle api t::reset.

#### **Return values**

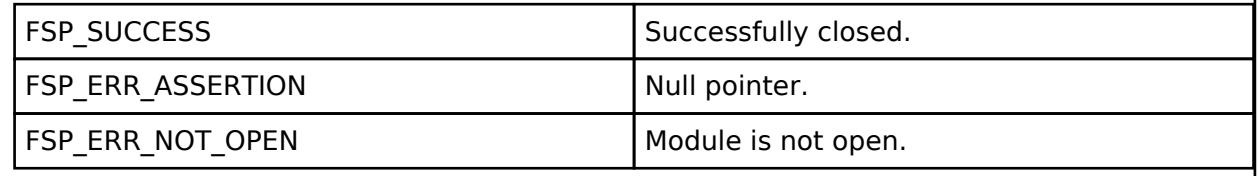

#### <span id="page-1630-1"></span>**[◆ R](#page-1630-1)M\_MOTOR\_SENSE\_INDUCTION\_InternalCalculate()**

[fsp\\_err\\_t](#page-159-0) RM\_MOTOR\_SENSE\_INDUCTION\_InternalCalculate ( [motor\\_angle\\_ctrl\\_t](#page-4552-0) \*const *p\_ctrl*)

Calculate internal parameters. Implements motor angle api\_t::internalCalculate.

# **Return values**

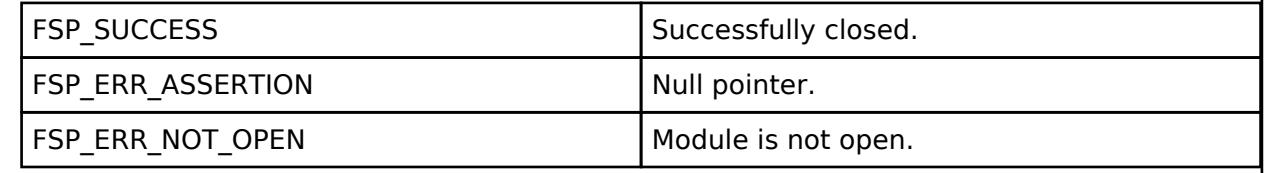

# <span id="page-1630-2"></span>**[◆ R](#page-1630-2)M\_MOTOR\_SENSE\_INDUCTION\_AngleSpeedGet()**

[fsp\\_err\\_t](#page-159-0) RM\_MOTOR\_SENSE\_INDUCTION\_AngleSpeedGet ( [motor\\_angle\\_ctrl\\_t](#page-4552-0) \*const *p\_ctrl*, float \*const *p\_angle*, float \*const *p\_speed*, float \*const *p\_phase\_err* )

Gets the current rotor's angle and rotation speed. Implements [motor\\_angle\\_api\\_t::angleSpeedGet.](#page-4550-0)

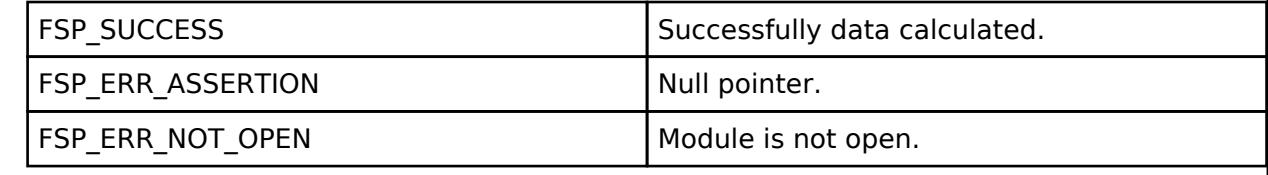

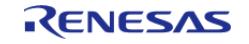

# <span id="page-1631-0"></span>**[◆ R](#page-1631-0)M\_MOTOR\_SENSE\_INDUCTION\_AngleAdjust()**

[fsp\\_err\\_t](#page-159-0) RM\_MOTOR\_SENSE\_INDUCTION\_AngleAdjust ( motor\_angle\_ctrl t \*const *p\_ctrl*)

Angle Adjustment Process. Implements motor angle api t::angleAdjust.

### **Return values**

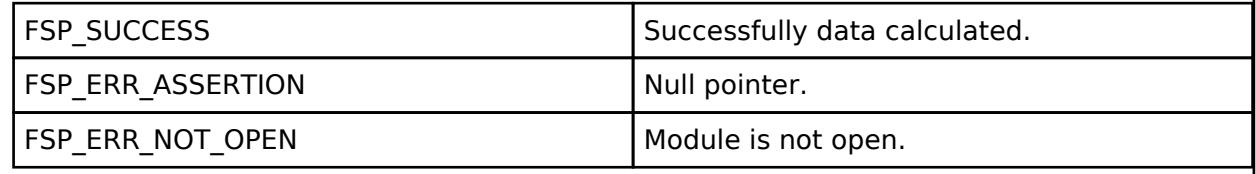

# <span id="page-1631-1"></span>**[◆ R](#page-1631-1)M\_MOTOR\_SENSE\_INDUCTION\_EncoderCyclic()**

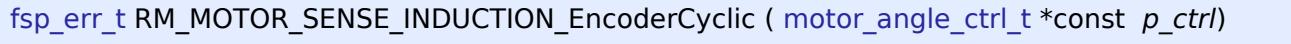

Encoder Cyclic Process (Call in cyclic timer). Implements motor angle api t::encoderCyclic.

# **Return values**

FSP\_ERR\_UNSUPPORTED Motor sense induction software encoderCyclic is not supported.

# <span id="page-1631-2"></span>**[◆ R](#page-1631-2)M\_MOTOR\_SENSE\_INDUCTION\_CyclicProcess()**

[fsp\\_err\\_t](#page-159-0) RM\_MOTOR\_SENSE\_INDUCTION\_CyclicProcess ( motor\_angle\_ctrl t \*const *p\_ctrl*)

Induction sensor Cyclic Process (Call in cyclic timer). Implements motor angle api t::cyclicProcess.

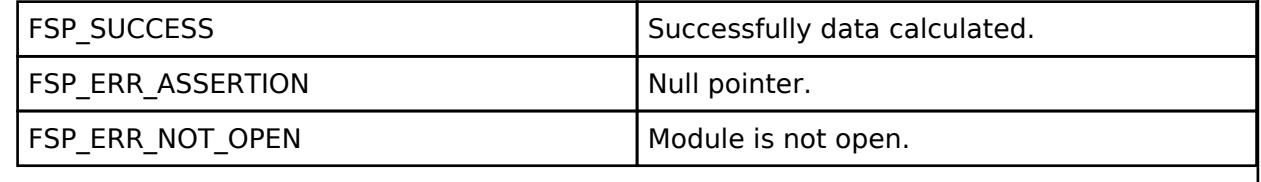

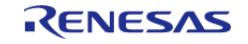

# <span id="page-1632-0"></span>**[◆ R](#page-1632-0)M\_MOTOR\_SENSE\_INDUCTION\_InfoGet()**

[fsp\\_err\\_t](#page-159-0) RM\_MOTOR\_SENSE\_INDUCTION\_InfoGet ( motor\_angle\_ctrl t \*const *p\_ctrl*, motor angle encoder info t \*const *p* info )

Gets information of Angle Module. Implements [motor\\_angle\\_api\\_t::infoGet.](#page-4551-1)

#### **Return values**

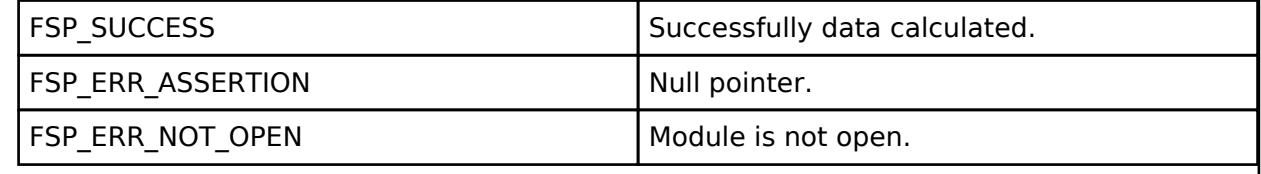

# <span id="page-1632-1"></span>**[◆ R](#page-1632-1)M\_MOTOR\_SENSE\_INDUCTION\_CorrectReset()**

[fsp\\_err\\_t](#page-159-0) RM\_MOTOR\_SENSE\_INDUCTION\_CorrectReset ( motor\_angle\_ctrl t \*const *p\_ctrl*)

Reset to restart calibration Angle module.

# **Return values**

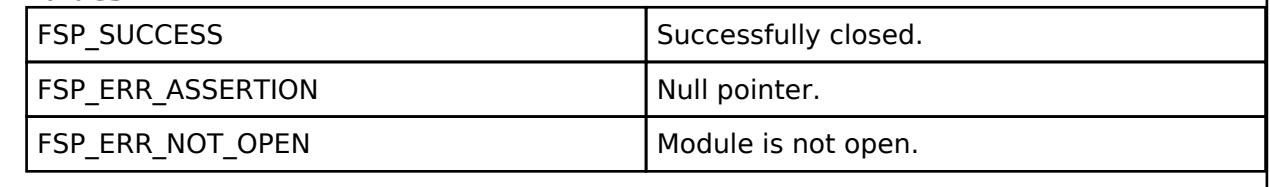

# <span id="page-1632-2"></span>**[◆ R](#page-1632-2)M\_MOTOR\_SENSE\_INDUCTION\_ErrorGet()**

[fsp\\_err\\_t](#page-159-0) RM\_MOTOR\_SENSE\_INDUCTION\_ErrorGet ( motor\_angle\_ctrl t \*const *p\_ctrl*, [motor\\_angle\\_error\\_t](#page-4553-0) \*const *p\_error* )

Gets the error information about induction correction.

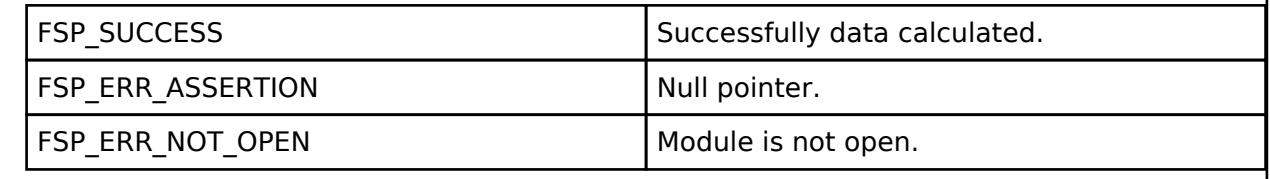

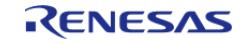

# <span id="page-1633-0"></span>**[◆ R](#page-1633-0)M\_MOTOR\_SENSE\_INDUCTION\_ParameterUpdate()**

[fsp\\_err\\_t](#page-159-0) RM\_MOTOR\_SENSE\_INDUCTION\_ParameterUpdate ( motor\_angle\_ctrl t \*const *p\_ctrl*, motor angle cfg t const \*const *p\_cfg* )

Update the parameters of angle & speed calculation. Implements motor angle api t::parameterUpdate.

#### **Return values**

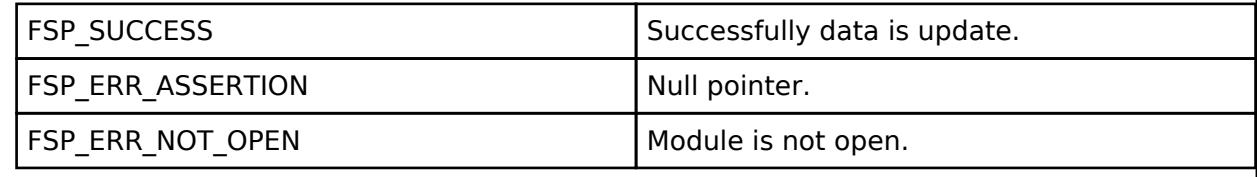

# <span id="page-1633-1"></span>**[◆ R](#page-1633-1)M\_MOTOR\_SENSE\_INDUCTION\_SensorDataSet()**

[fsp\\_err\\_t](#page-159-0) RM\_MOTOR\_SENSE\_INDUCTION\_SensorDataSet ( [motor\\_angle\\_ctrl\\_t](#page-4552-0) \*const *p\_ctrl*, motor angle ad data t \*const *p* ad data)

Set A/D Converted Data. Implements motor angle api t::sensorDataSet.

#### **Return values**

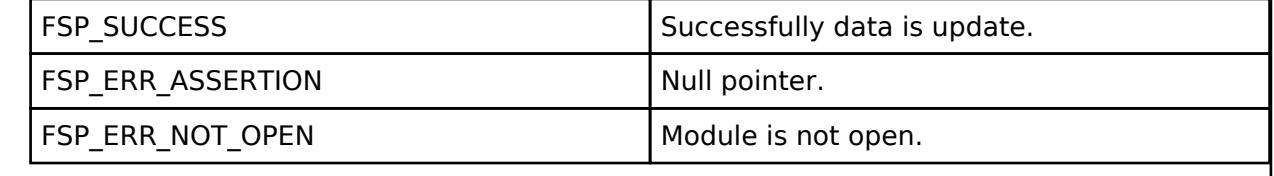

# <span id="page-1633-2"></span>**[◆ R](#page-1633-2)M\_MOTOR\_SENSE\_INDUCTION\_CurrentSet()**

[fsp\\_err\\_t](#page-159-0) RM\_MOTOR\_SENSE\_INDUCTION\_CurrentSet ( motor\_angle\_ctrl t \*const *p\_ctrl*, motor angle current t \*const *p\_st\_current*, motor angle voltage reference t \*const *p\_st\_voltage*  $\lambda$ 

Set d/q-axis Current Data & Voltage Reference. Implements motor angle api t::currentSet.

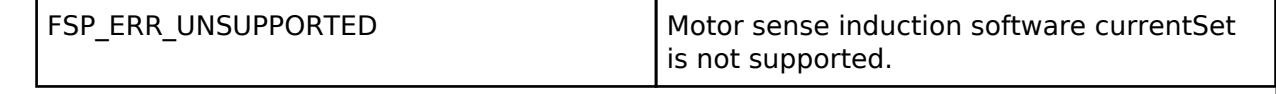

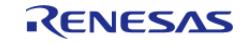

# <span id="page-1634-0"></span>**[◆ R](#page-1634-0)M\_MOTOR\_SENSE\_INDUCTION\_SpeedSet()**

[fsp\\_err\\_t](#page-159-0) RM\_MOTOR\_SENSE\_INDUCTION\_SpeedSet ( [motor\\_angle\\_ctrl\\_t](#page-4552-0) \*const *p\_ctrl*, float const *speed\_ctrl*, float const *damp\_speed* )

Set Speed Information. Implements motor angle api t::speedSet.

#### **Return values**

FSP\_ERR\_UNSUPPORTED Motor sense induction software speedSet is not supported.

# <span id="page-1634-1"></span>**[◆ R](#page-1634-1)M\_MOTOR\_SENSE\_INDUCTION\_FlagPiCtrlSet()**

[fsp\\_err\\_t](#page-159-0) RM\_MOTOR\_SENSE\_INDUCTION\_FlagPiCtrlSet ( motor\_angle\_ctrl t \*const *p\_ctrl*, uint32\_t const *flag\_pi* )

Set the flag of PI Control runs. Implements motor angle api\_t::flagPiCtrlSet.

#### **Return values**

FSP\_ERR\_UNSUPPORTED Motor sense induction software flagPiCtrlSet is not supported.

# <span id="page-1634-2"></span>**[◆ R](#page-1634-2)M\_MOTOR\_SENSE\_INDUCTION\_EstimatedComponentGet()**

[fsp\\_err\\_t](#page-159-0) RM\_MOTOR\_SENSE\_INDUCTION\_EstimatedComponentGet ( [motor\\_angle\\_ctrl\\_t](#page-4552-0) \*const *p\_ctrl*, float \*const *p\_ed*, float \*const *p\_eq* )

Gets estimated d/q-axis component. Implements motor angle api\_t::estimatedComponentGet.

#### **Return values**

FSP\_ERR\_UNSUPPOR

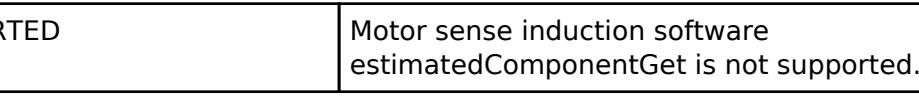

# **5.2.11.10 Motor Current Controller (rm\_motor\_current)**

[Modules](#page-376-0) » [Motor](#page-1510-0)

#### **Functions**

[fsp\\_err\\_t](#page-159-0) [RM\\_MOTOR\\_CURRENT\\_Open](#page-1641-0) ([motor\\_current\\_ctrl\\_t](#page-4560-0) \*const p\_ctrl, [motor\\_current\\_cfg\\_t](#page-4555-0) const \*const p\_cfg)

> Opens and configures the Motor Current Module. Implements motor current api t::open. [More...](#page-1641-0)

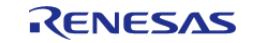

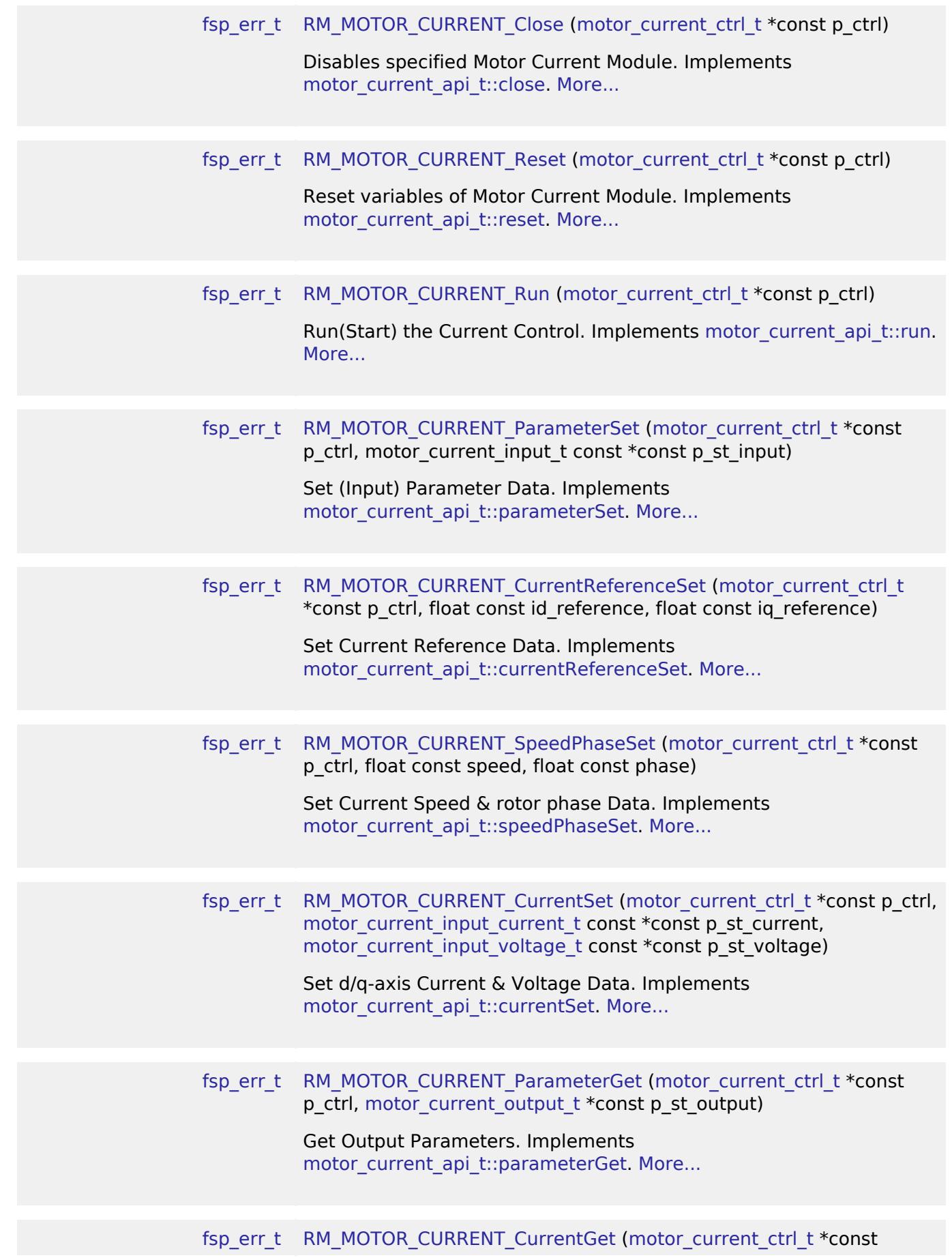

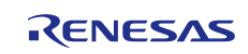

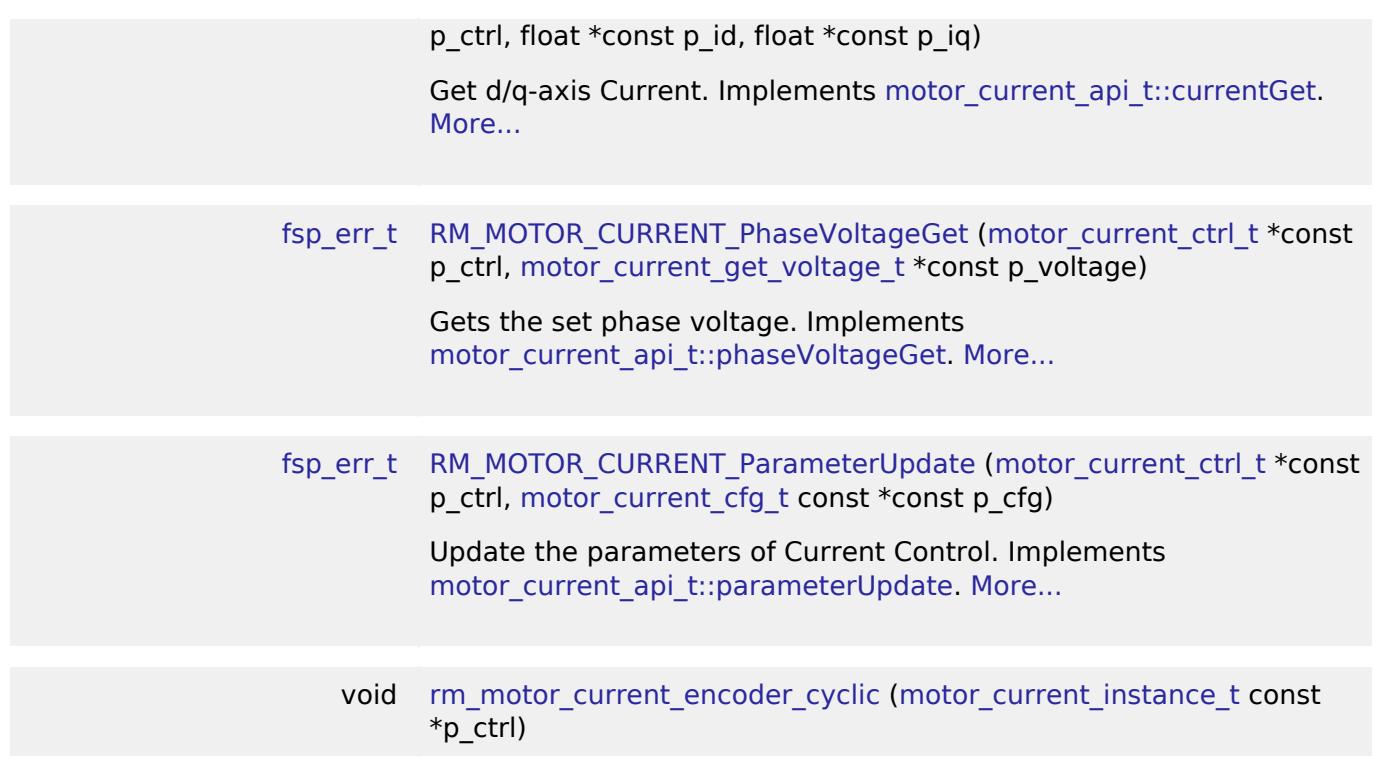

# **Detailed Description**

Calculation process for the motor control on RA MCUs. This module implements the [Motor current](#page-4553-1) [Interface](#page-4553-1).

# **Overview**

The motor current is used to control the electric current of motor rotation in an appication. This module should be called cyclically after the A/D conversion of electric current of each phase in an application. This module calculates each phase voltage with input current reference, electric current and rotor angle.

#### **Features**

The Motor Current Module has below features.

- Calculate each phase(U/V/W) voltage.
- Decoupling Control.
- Voltage Error Compensation.

# **Configuration**

#### **Build Time Configurations for rm\_motor\_current**

The following build time configurations are defined in fsp\_cfg/rm\_motor\_current\_cfg.h:

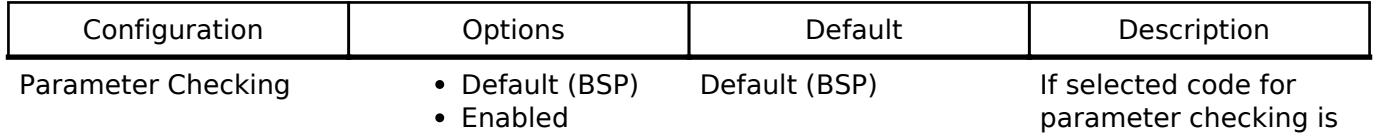

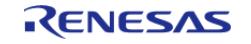

• Disabled **included in the build.** 

# **Configurations for Motor > Motor Current Controller (rm\_motor\_current)**

This module can be added to the Stacks tab via New Stack > Motor > Motor Current Controller (rm\_motor\_current).

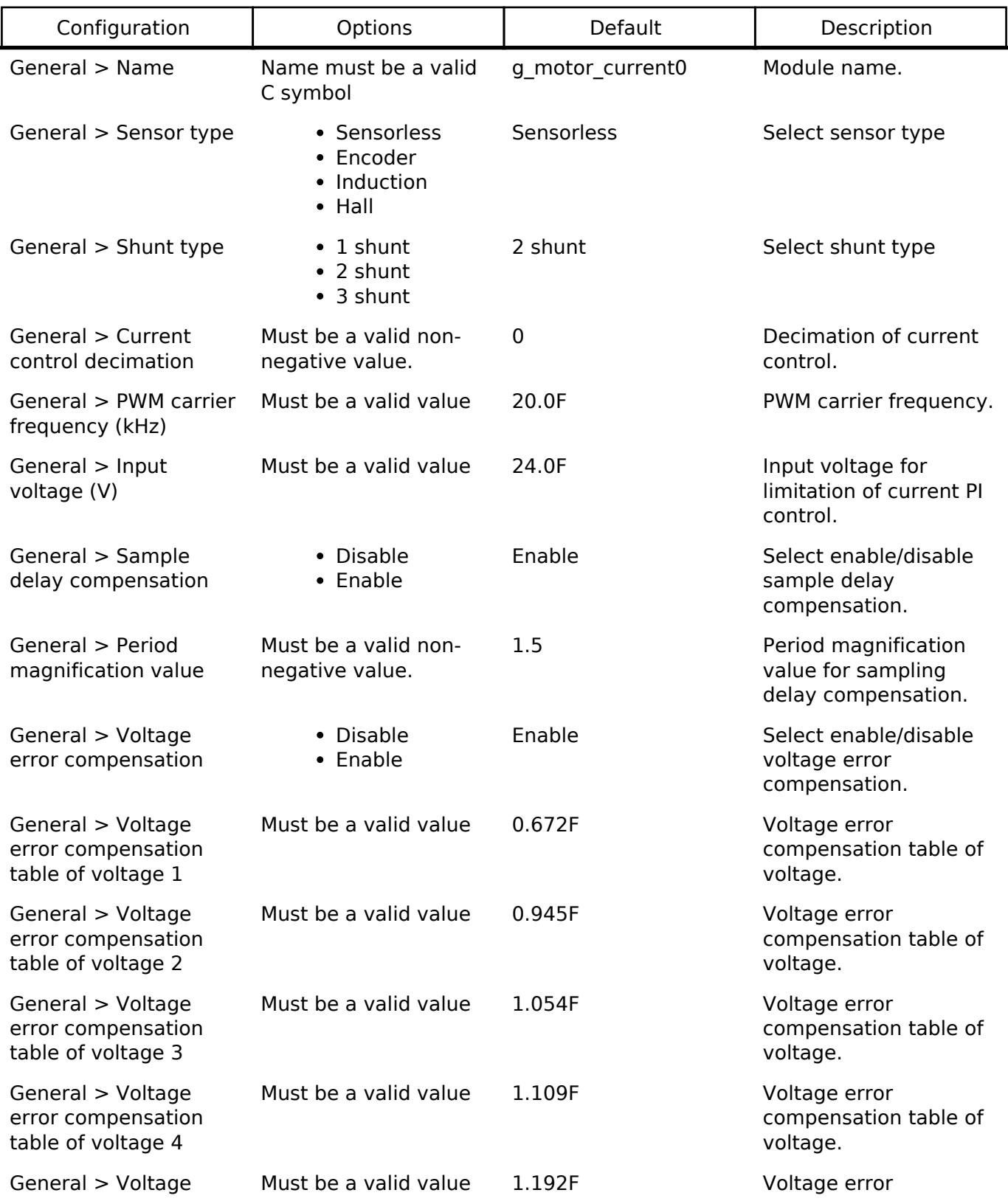

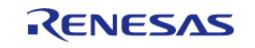

API Reference > Modules > Motor > Motor Current Controller (rm\_motor\_current)

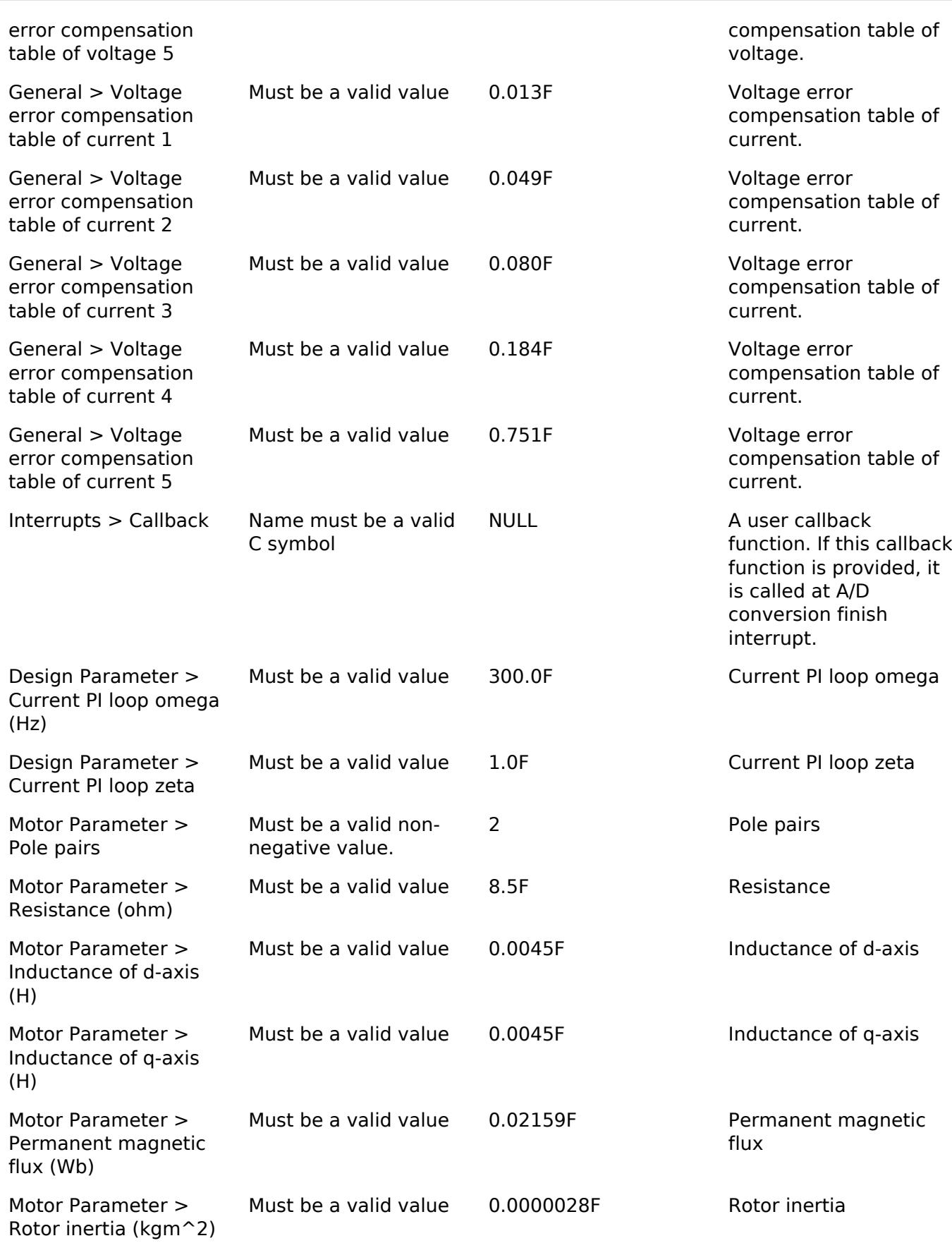

# **Clock Configuration**

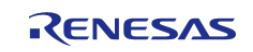

This module doesn't depend on clock setting, because this module is a simple calculation process.

# **Pin Configuration**

This module does not use I/O pins.

# **Usage Notes**

# **Limitations**

- Set the Period of Current Control with none-negative value.
- Set the Reference Voltage with none-negative value.

# **Examples**

# **Basic Example**

This is a basic example of minimal use of the Motor Current in an application.

```
void motor_current_basic_example (void)
{
 motor_current_input_current_t temp_input_current;
 motor_current_input_voltage_t temp_input_voltage;
 motor current get voltage t temp get voltage;
 fsp_err_t_err = FSP_SUCCESS;
 /* Initializes the module. */
    RM_MOTOR_CURRENT_Open(g_test_motor_current.p_ctrl,
g_test_motor_current.p_cfg);
     assert(FSP_SUCCESS == err);
 /* Basically run this module at A/D conversion finish interrupt.
   * This implementation is an example. */
 // while (true)
\left\{\begin{array}{c} \end{array}\right\}/* Application work here. */
 /* Set current reference before get phase voltage */
        (void) RM_MOTOR_CURRENT_CurrentReferenceSet(g_test_motor_current.p_ctrl, 1.0F,
1.0F);
 /* Set speed and phase data before get phase voltage */
        (void) RM_MOTOR_CURRENT_SpeedPhaseSet(g_test_motor_current.p_ctrl, 104.72F,
1.0F);
       iu = 1.0F;
```
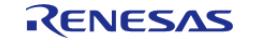

API Reference > Modules > Motor > Motor Current Controller (rm\_motor\_current)

```
iv = 1.0F;
       iw = 1.0F;
       temp\_input\_voltage.vdc = 24.0F;
        temp_input_voltage.va_max = 24.0F;
 /* Set electric current and voltage before get phase voltage */
        (void) RM_MOTOR_CURRENT_CurrentSet(g_test_motor_current.p_ctrl,
temp_input_current, temp_input_voltage);
 /* Activate the process. */
        (void) RM_MOTOR_CURRENT_Run(g_test_motor_current.p_ctrl);
 /* Get d/q-axis current*/
        (void) RM_MOTOR_CURRENT_CurrentGet(g_test_motor_current.p_ctrl, &f_get_id,
&f_get_iq);
 /* Get the flag of PI control */
        (void) RM_MOTOR_CURRENT_PhaseVolageGet(g_test_motor_current.p_ctrl,
&temp_get_voltage);
/* Get Output Parameter */
        (void) RM_MOTOR_CURRENT_ParameterGet(g_test_motor_current.p_ctrl,
&test_output);
        (void) RM_MOTOR_CURRENT_ParameterUpdate(g_test_motor_current.p_ctrl,
g_test_motor_current.p_cfg);
 }
 /* Reset the process. */
     (void) RM_MOTOR_CURRENT_Reset(g_test_motor_current.p_ctrl);
 /* Close the module. */
     (void) RM_MOTOR_CURRENT_Close(g_test_motor_current.p_ctrl);
}
```
#### **Enumerations**

enum motor current shunt type t

#### **Enumeration Type Documentation**

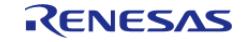

#### <span id="page-1641-2"></span>**[◆ m](#page-1641-2)otor\_current\_shunt\_type\_t**

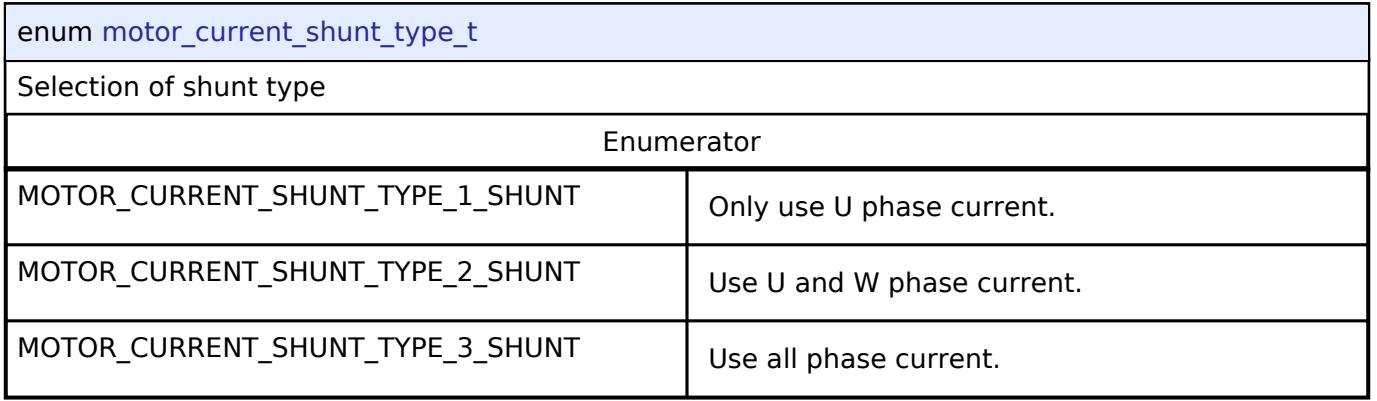

#### **Function Documentation**

# <span id="page-1641-0"></span>**[◆ R](#page-1641-0)M\_MOTOR\_CURRENT\_Open()**

[fsp\\_err\\_t](#page-159-0) RM\_MOTOR\_CURRENT\_Open ( [motor\\_current\\_ctrl\\_t](#page-4560-0) \*const *p\_ctrl*, [motor\\_current\\_cfg\\_t](#page-4555-0) const \*const *p\_cfg* )

Opens and configures the Motor Current Module. Implements motor current api t::open.

#### **Return values**

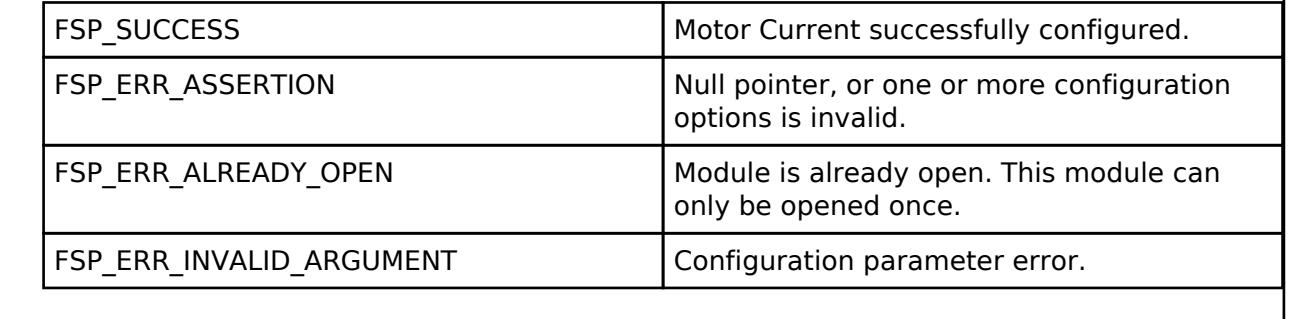

#### <span id="page-1641-1"></span>**[◆ R](#page-1641-1)M\_MOTOR\_CURRENT\_Close()**

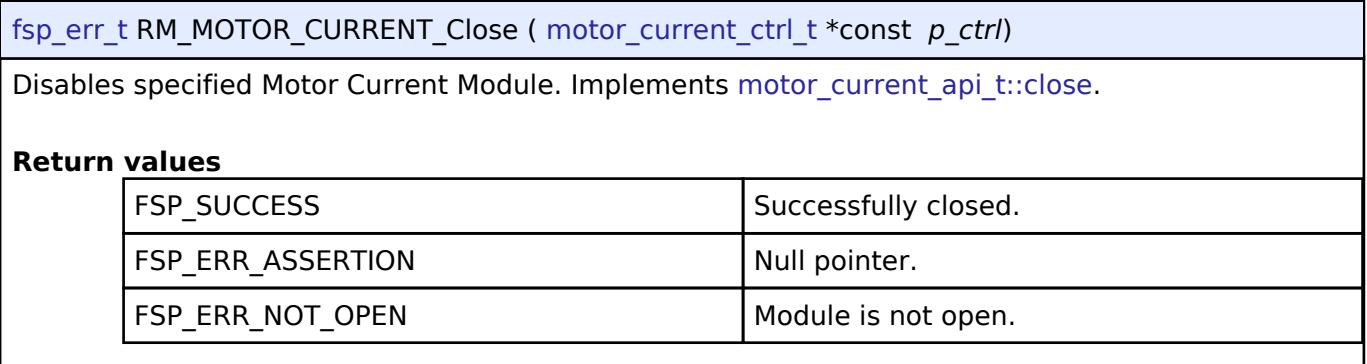

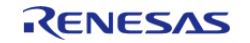

# <span id="page-1642-0"></span>**[◆ R](#page-1642-0)M\_MOTOR\_CURRENT\_Reset()**

#### [fsp\\_err\\_t](#page-159-0) RM\_MOTOR\_CURRENT\_Reset ( [motor\\_current\\_ctrl\\_t](#page-4560-0) \*const *p\_ctrl*)

Reset variables of Motor Current Module. Implements motor current api t::reset.

#### **Return values**

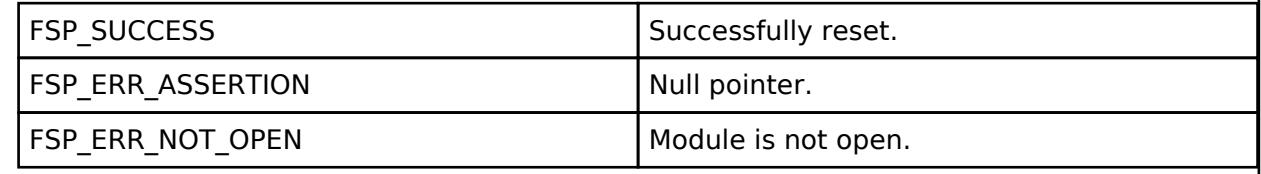

#### <span id="page-1642-1"></span>**[◆ R](#page-1642-1)M\_MOTOR\_CURRENT\_Run()**

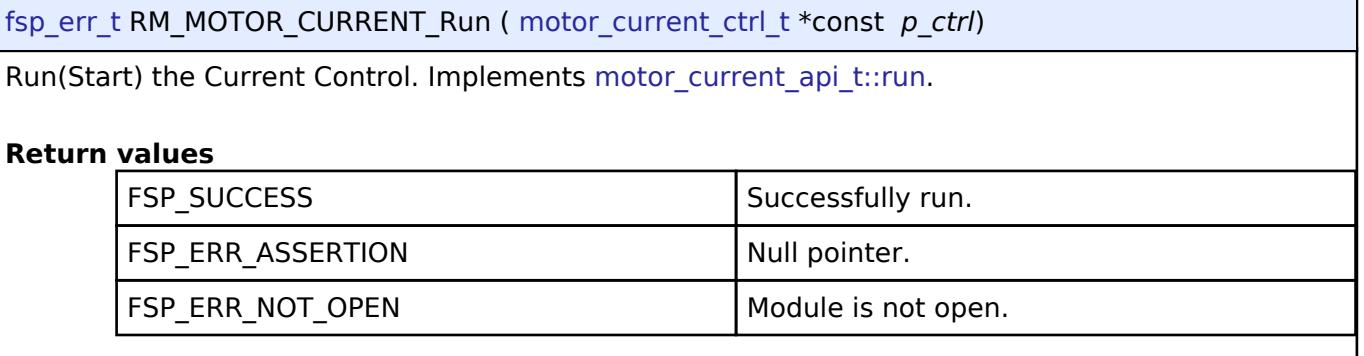

# <span id="page-1642-2"></span>**[◆ R](#page-1642-2)M\_MOTOR\_CURRENT\_ParameterSet()**

[fsp\\_err\\_t](#page-159-0) RM\_MOTOR\_CURRENT\_ParameterSet ( [motor\\_current\\_ctrl\\_t](#page-4560-0) \*const *p\_ctrl*, motor\_current\_input\_t const \*const *p\_st\_input* )

Set (Input) Parameter Data. Implements [motor\\_current\\_api\\_t::parameterSet](#page-4558-0).

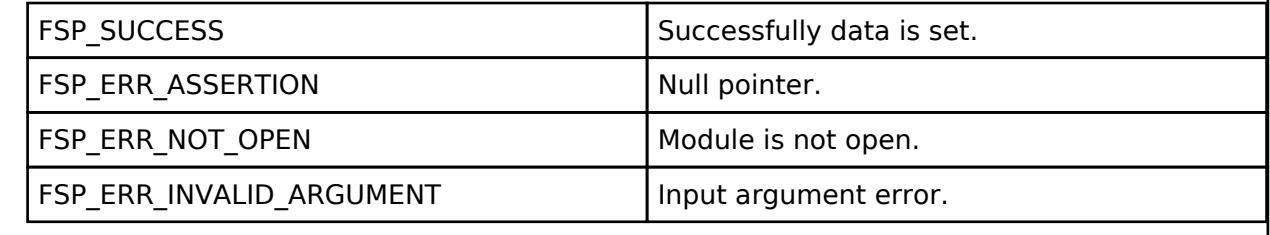

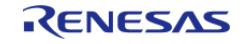

# <span id="page-1643-0"></span>**[◆ R](#page-1643-0)M\_MOTOR\_CURRENT\_CurrentReferenceSet()**

[fsp\\_err\\_t](#page-159-0) RM\_MOTOR\_CURRENT\_CurrentReferenceSet ( [motor\\_current\\_ctrl\\_t](#page-4560-0) \*const *p\_ctrl*, float const *id\_reference*, float const *iq\_reference* )

Set Current Reference Data. Implements [motor\\_current\\_api\\_t::currentReferenceSet.](#page-4558-1)

#### **Return values**

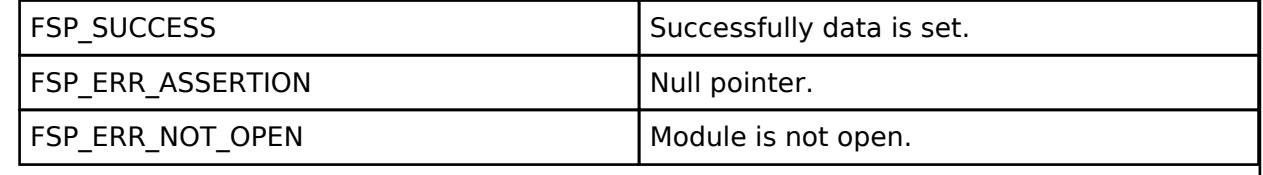

# <span id="page-1643-1"></span>**[◆ R](#page-1643-1)M\_MOTOR\_CURRENT\_SpeedPhaseSet()**

[fsp\\_err\\_t](#page-159-0) RM\_MOTOR\_CURRENT\_SpeedPhaseSet ( [motor\\_current\\_ctrl\\_t](#page-4560-0) \*const *p\_ctrl*, float const *speed*, float const *phase* )

Set Current Speed & rotor phase Data. Implements motor current api t::speedPhaseSet.

#### **Return values**

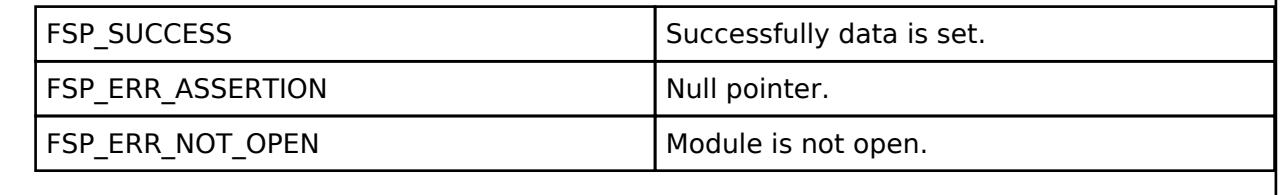

# <span id="page-1643-2"></span>**[◆ R](#page-1643-2)M\_MOTOR\_CURRENT\_CurrentSet()**

[fsp\\_err\\_t](#page-159-0) RM\_MOTOR\_CURRENT\_CurrentSet ( motor\_current\_ctrl t \*const *p\_ctrl*, [motor\\_current\\_input\\_current\\_t](#page-4555-1) const \*const *p\_st\_current*, [motor\\_current\\_input\\_voltage\\_t](#page-4555-2) const \*const *p\_st\_voltage* )

Set d/q-axis Current & Voltage Data. Implements motor current api\_t::currentSet.

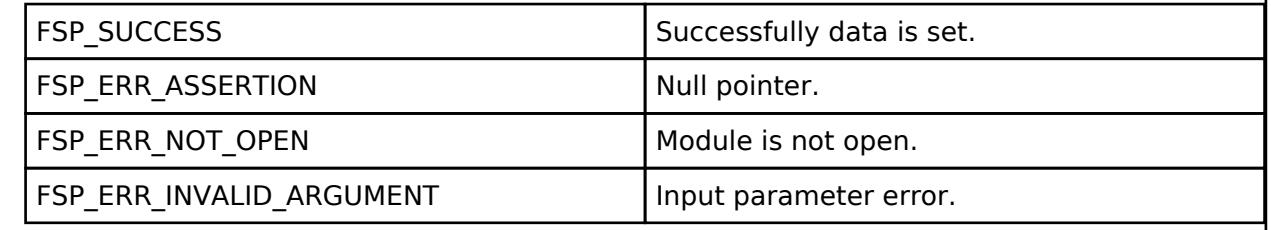

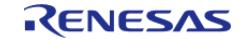

# <span id="page-1644-0"></span>**[◆ R](#page-1644-0)M\_MOTOR\_CURRENT\_ParameterGet()**

[fsp\\_err\\_t](#page-159-0) RM\_MOTOR\_CURRENT\_ParameterGet ( motor\_current\_ctrl t \*const *p\_ctrl*, motor current output t \*const *p\_st\_output* )

Get Output Parameters. Implements [motor\\_current\\_api\\_t::parameterGet.](#page-4559-1)

#### **Return values**

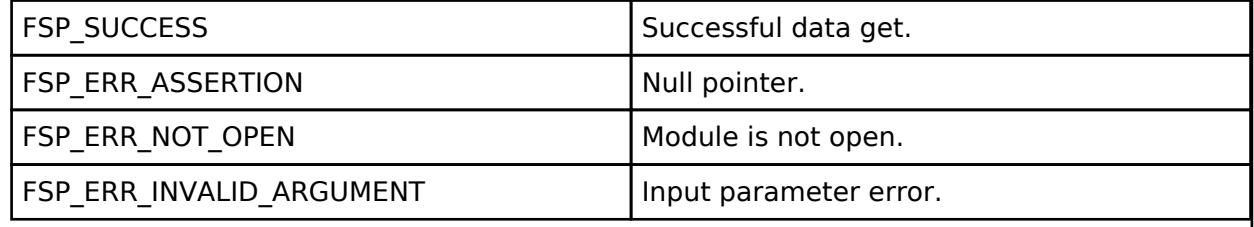

#### <span id="page-1644-1"></span>**[◆ R](#page-1644-1)M\_MOTOR\_CURRENT\_CurrentGet()**

[fsp\\_err\\_t](#page-159-0) RM\_MOTOR\_CURRENT\_CurrentGet ( [motor\\_current\\_ctrl\\_t](#page-4560-0) \*const *p\_ctrl*, float \*const *p\_id*, float \*const *p\_iq* )

Get d/q-axis Current. Implements [motor\\_current\\_api\\_t::currentGet.](#page-4559-2)

#### **Return values**

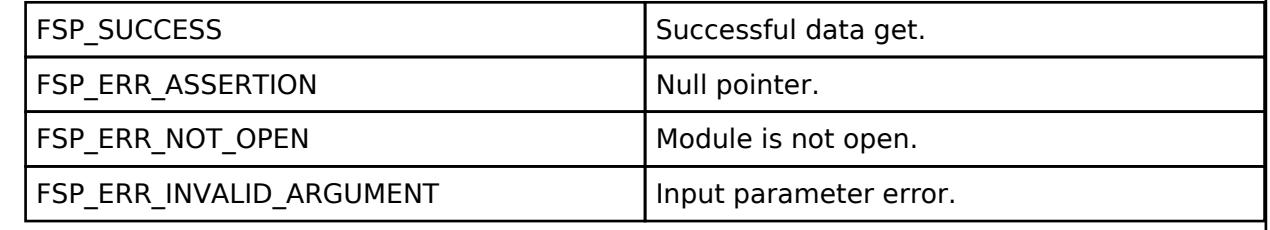

#### <span id="page-1644-2"></span>**[◆ R](#page-1644-2)M\_MOTOR\_CURRENT\_PhaseVoltageGet()**

[fsp\\_err\\_t](#page-159-0) RM\_MOTOR\_CURRENT\_PhaseVoltageGet ( [motor\\_current\\_ctrl\\_t](#page-4560-0) \*const *p\_ctrl*, motor current get voltage t \*const *p\_voltage* )

Gets the set phase voltage. Implements motor current api t::phaseVoltageGet.

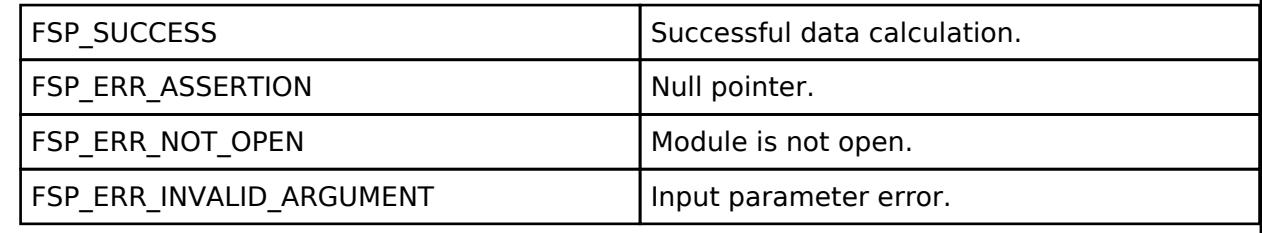

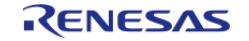

# <span id="page-1645-0"></span>**[◆ R](#page-1645-0)M\_MOTOR\_CURRENT\_ParameterUpdate()**

[fsp\\_err\\_t](#page-159-0) RM\_MOTOR\_CURRENT\_ParameterUpdate ( [motor\\_current\\_ctrl\\_t](#page-4560-0) \*const *p\_ctrl*, [motor\\_current\\_cfg\\_t](#page-4555-0) const \*const *p\_cfg* )

Update the parameters of Current Control. Implements [motor\\_current\\_api\\_t::parameterUpdate](#page-4560-2).

#### **Return values**

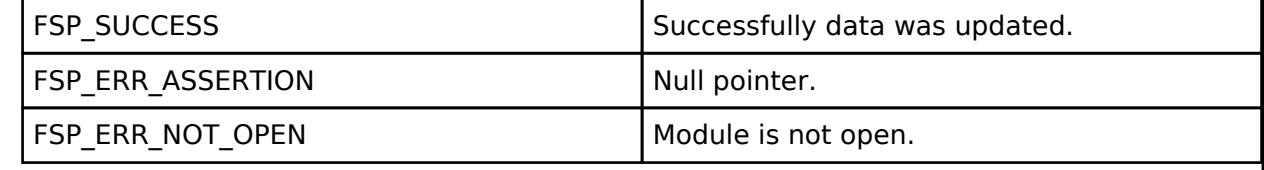

# <span id="page-1645-1"></span>**[◆ r](#page-1645-1)m\_motor\_current\_encoder\_cyclic()**

void rm\_motor\_current\_encoder\_cyclic ( [motor\\_current\\_instance\\_t](#page-4560-3) const \* *p\_ctrl*)

(end addtogroup MOTOR\_CURRENT)

# <span id="page-1645-2"></span>**5.2.11.11 Motor Encoder Vector Control (rm\_motor\_encoder)**

[Modules](#page-376-0) » [Motor](#page-1510-0)

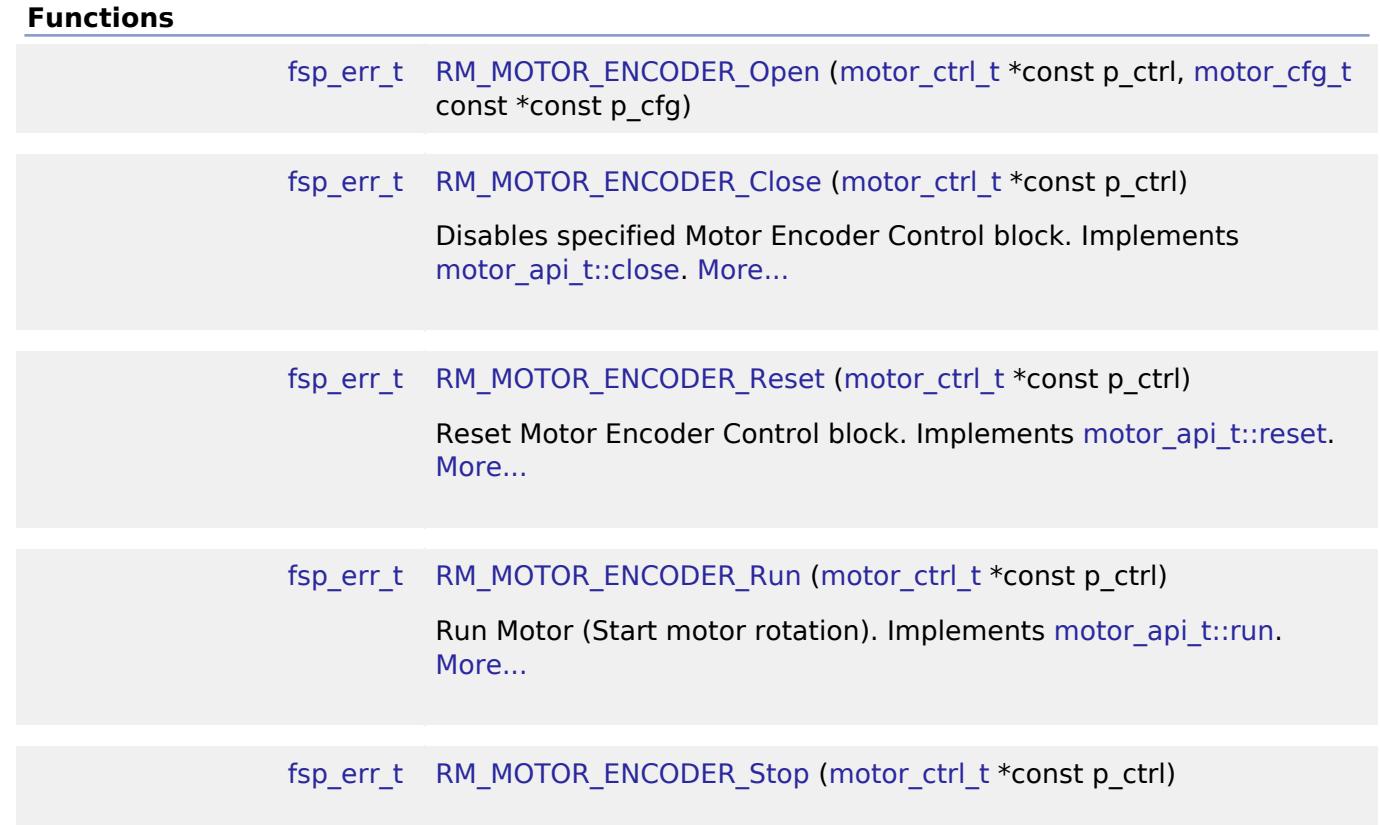

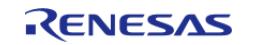

API Reference > Modules > Motor > Motor Encoder Vector Control (rm\_motor\_encoder)

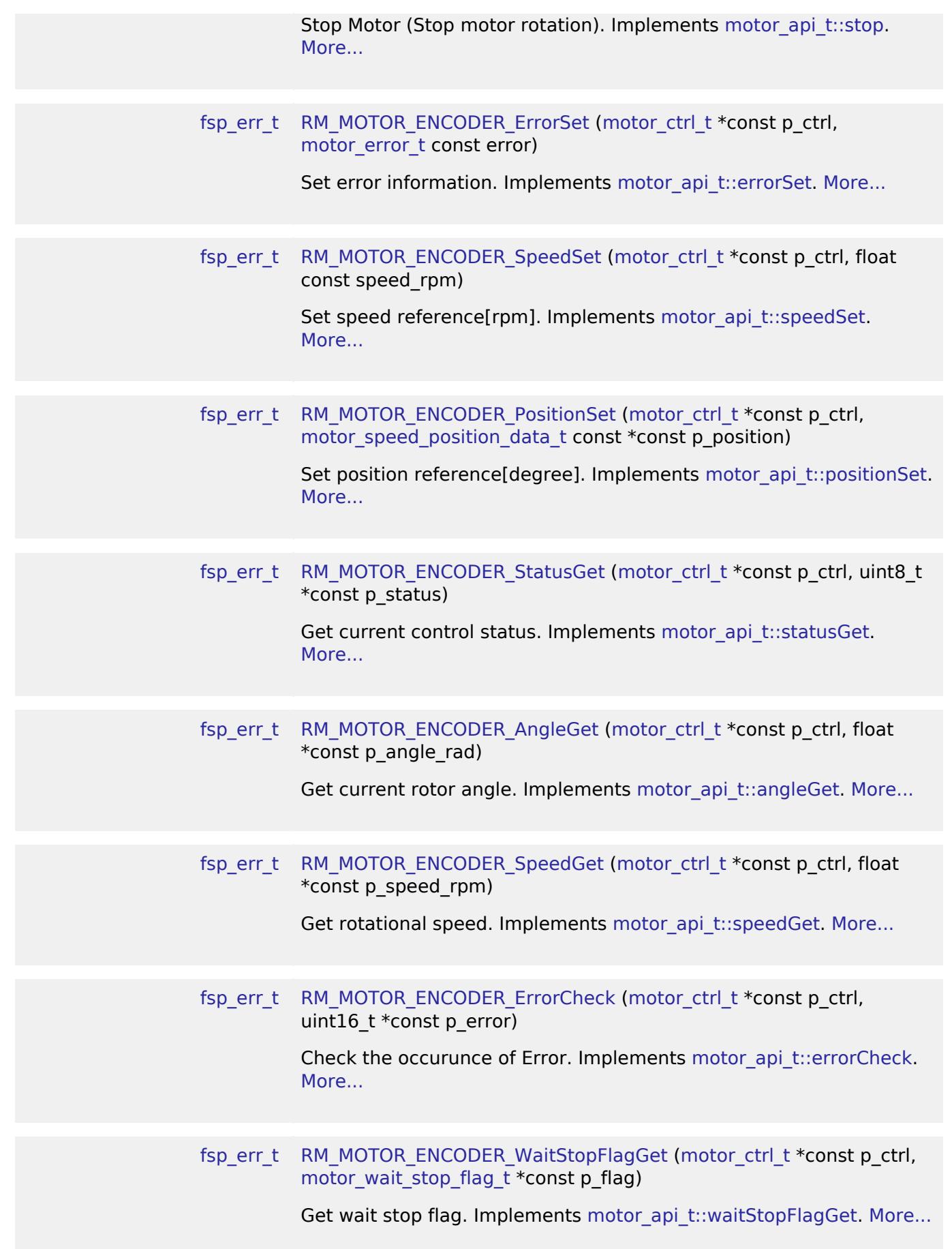

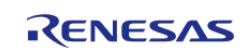

API Reference > Modules > Motor > Motor Encoder Vector Control (rm\_motor\_encoder)

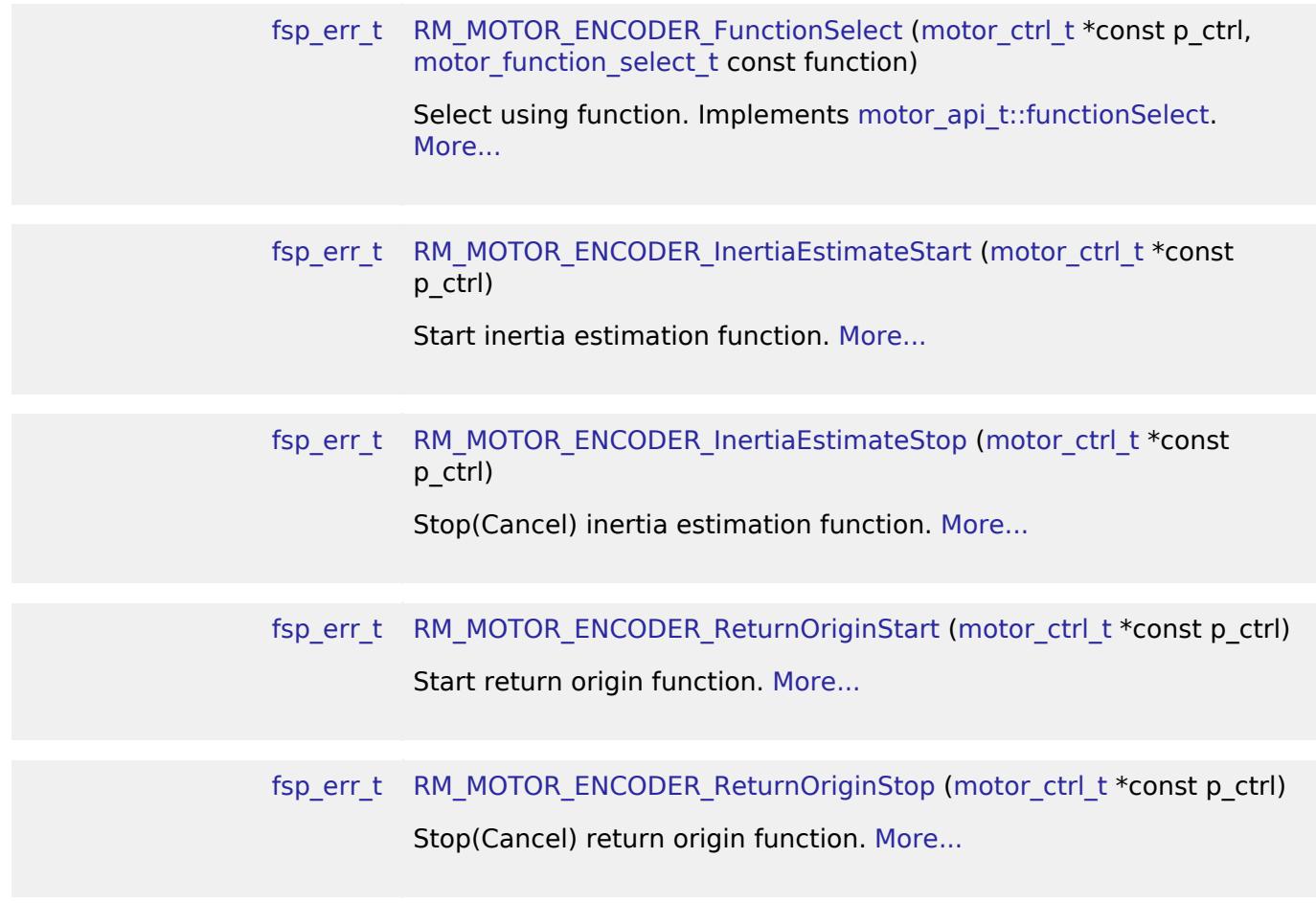

#### **Detailed Description**

Control a SPM motor on RA MCUs. This module implements the [Motor Encoder Vector Control](#page-1645-2) [\(rm\\_motor\\_encoder\).](#page-1645-2)

# **Overview**

The motor encoder vector control is used to control motor rotation in an application. This module is meant to be used with Surface Permanent Magnet (SPM) motors and allows applications to start or stop motor rotation easily.

#### **Features**

The motor encoder module has below features.

- Start/stop motor rotation
- Error detection (over current, over speed, over voltage, low voltage)

### **Target Hardware**

The below figure shows an example of target hardware of this Motor Encoder Module.

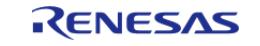

API Reference > Modules > Motor > Motor Encoder Vector Control (rm\_motor\_encoder)

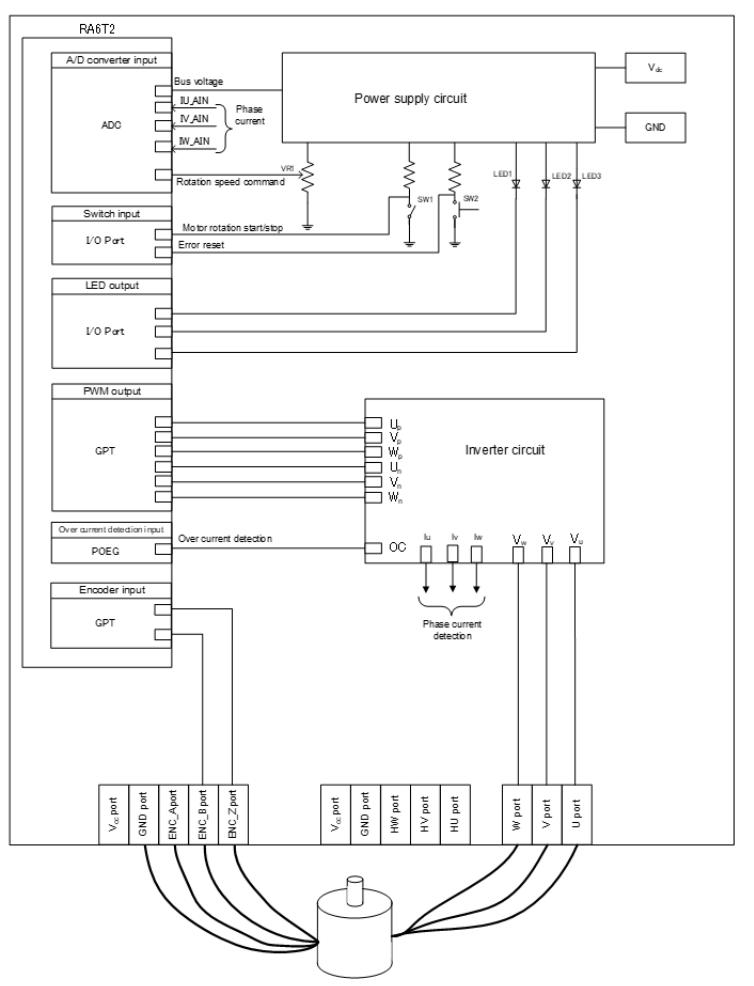

Figure 238: Example of target hardware of motor encoder module

#### **Block Diagram**

The below figure shows block diaram of encoder vector motor control.

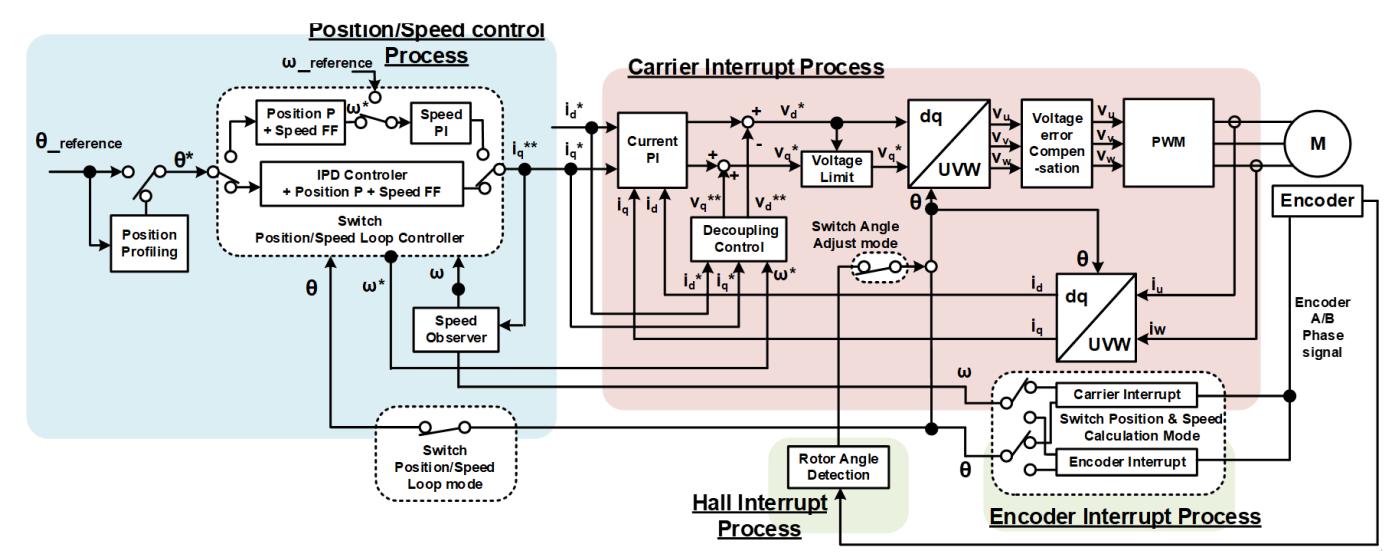

Figure 239: Block diagram of encoder vector control (PI feedback loop)

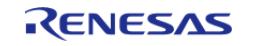

# **Modulation**

• Sine wave modulation The modulation factor "m" is defined as follows.

$$
m = \frac{V}{E}
$$

m: Modulation ratio V: Reference voltage E: Inverter input voltage Figure 240: Modulation factor

• Space vector modulation In vector control of a permanent magnet synchronous motor, generally, the desired voltage command value of each phase is generated sinusoidally. However, if the generated value is used as-is for the modulation wave for PWM generation, voltage utilization as applied to the motor (in terms of line voltage) is limited to a maximum of 86.7 percents with respect to inverter bus voltage. As such, as shown in the following expression, the average of the maximum and minimum values is calculated for the voltage command value of each phase, and the value obtained by subtracting the average from the voltage command value of each phase is used as the modulation wave. As a result, the maximum amplitude of the modulation wave is multiplied by (square root 3)/2, while voltage utilization becomes 100 percents and line voltage is unchanged.

$$
\begin{pmatrix} V_u' \\ V_v' \\ V_w' \end{pmatrix} = \begin{pmatrix} V_u \\ V_v \\ V_w \end{pmatrix} + \Delta V \begin{pmatrix} 1 \\ 1 \\ 1 \end{pmatrix}
$$

:  $\Delta V = -\frac{V_{max}+V_{min}}{2}$ ,  $V_{max} = max\{V_u, V_v, V_w\}$ ,  $V_{min} = min\{V_u, V_v, V_w\}$ 

 $V_u$ ,  $V_u$ ,  $V_w$ : Command values of U-, V-, and W-phases

 $V'_u, V'_v, V'_w$ : Command values of U-, V-, and W-phases for PWM generation (modulation wave) Figure 241: Space vector modulation

# **State transition**

The below figure shows a state transition diagram. Internal state is managed by "SYSTEM MODE".

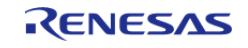

API Reference > Modules > Motor > Motor Encoder Vector Control (rm\_motor\_encoder)

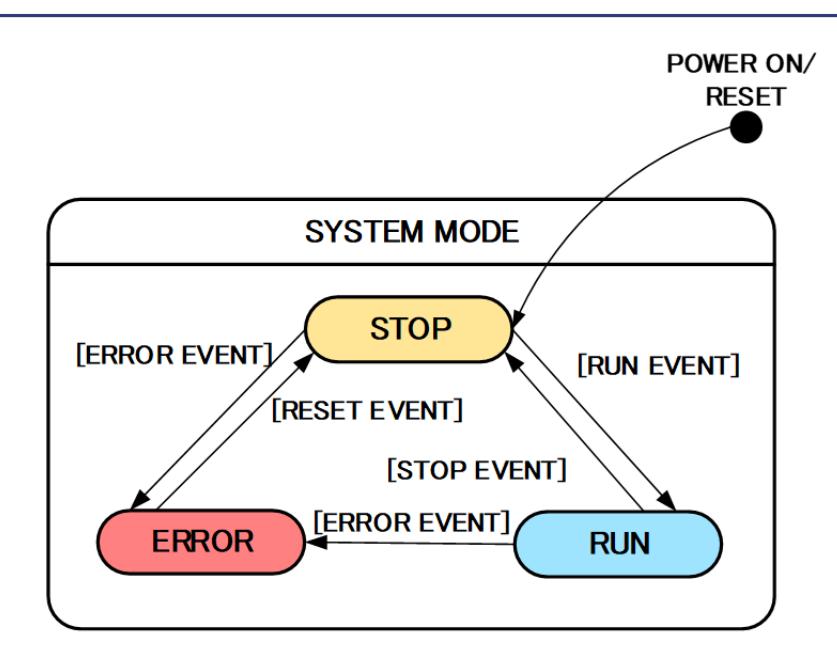

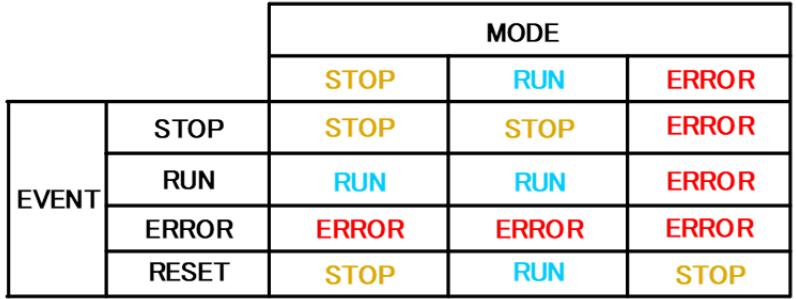

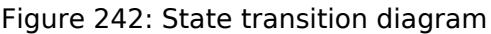

 (1) SYSTEM MODE "SYSTEM MODE" indicates the operating states of the system. The state transits on occurrence of each event (EVENT). "SYSTEM MODE" has 3 states that are motor drive stop (INACTIVE), motor drive (ACTIVE), and abnormal condition (ERROR).

(2) EVENT When "EVENT" occurs in each "SYSTEM MODE", "SYSTEM MODE" changes as shown the table in above figure, according to that "EVENT". The occurrence factors of each event are shown below.

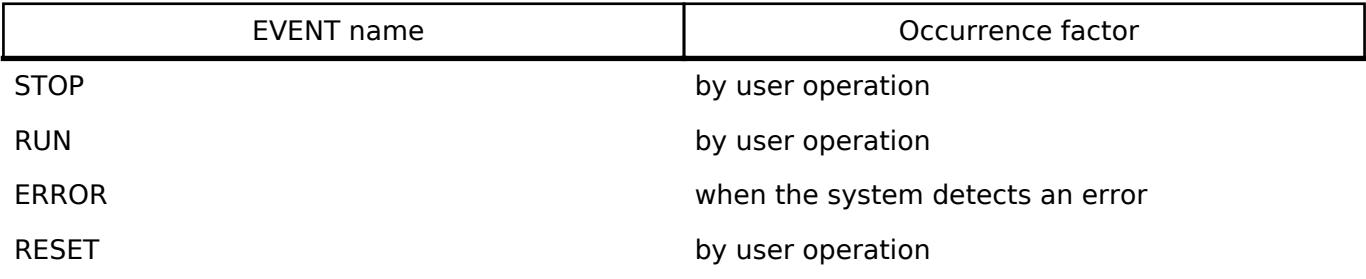

# **Flowchart**

The below figures show flowcharts of motor encoder module.

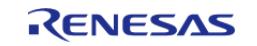

API Reference > Modules > Motor > Motor Encoder Vector Control (rm\_motor\_encoder)

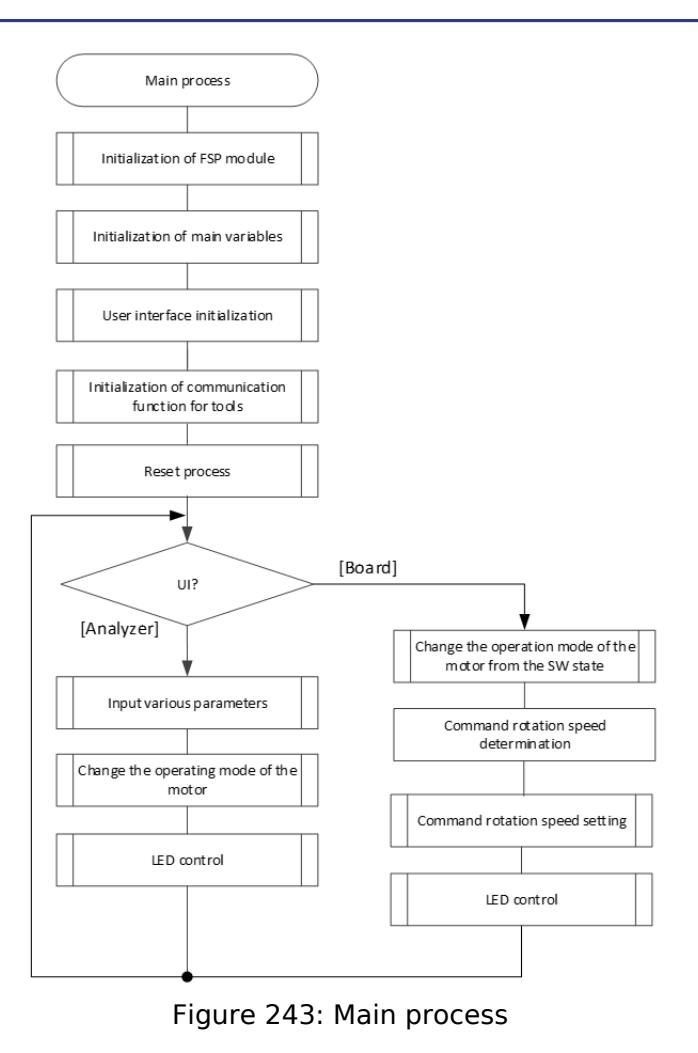

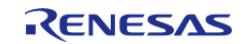

API Reference > Modules > Motor > Motor Encoder Vector Control (rm\_motor\_encoder)

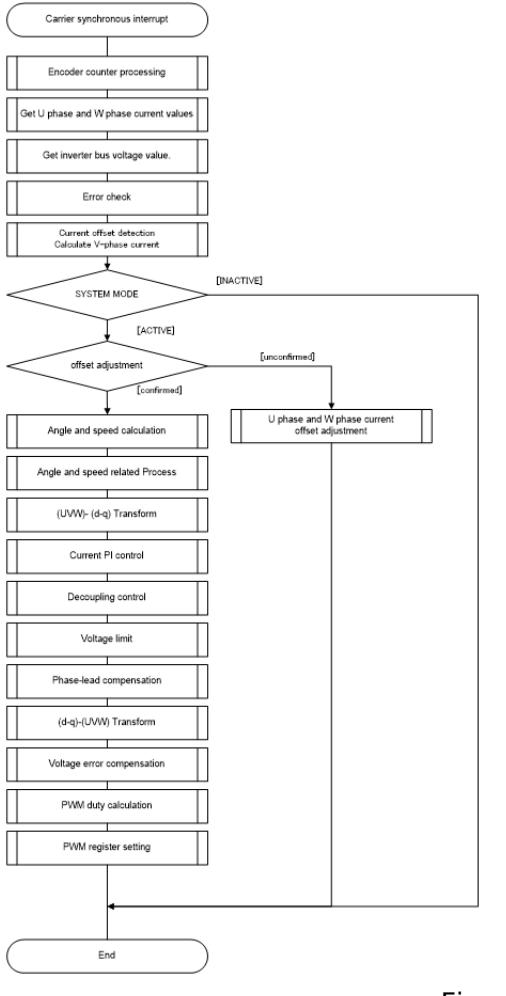

# Figure 244: Current control process

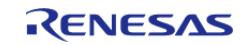

API Reference > Modules > Motor > Motor Encoder Vector Control (rm\_motor\_encoder)

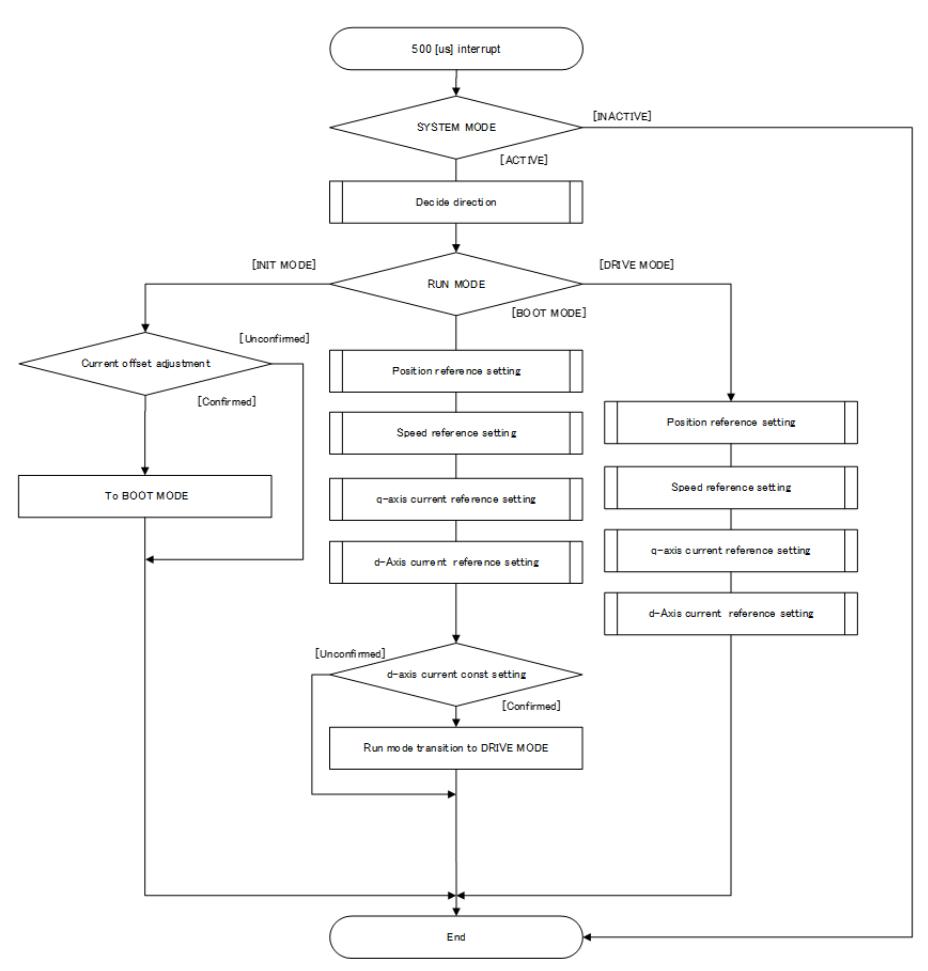

Figure 245: Speed control process

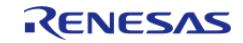

API Reference > Modules > Motor > Motor Encoder Vector Control (rm\_motor\_encoder)

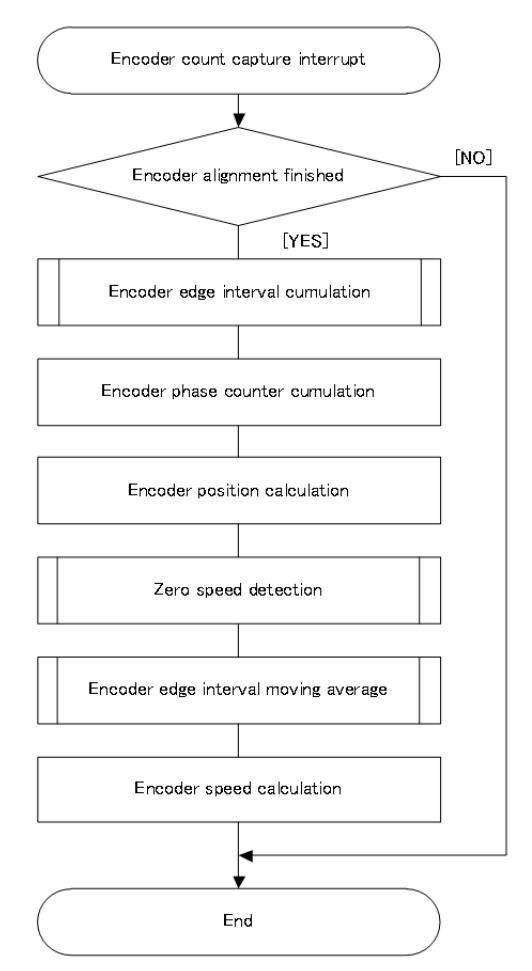

Figure 246: Encoder interrupt process

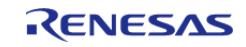

API Reference > Modules > Motor > Motor Encoder Vector Control (rm\_motor\_encoder)

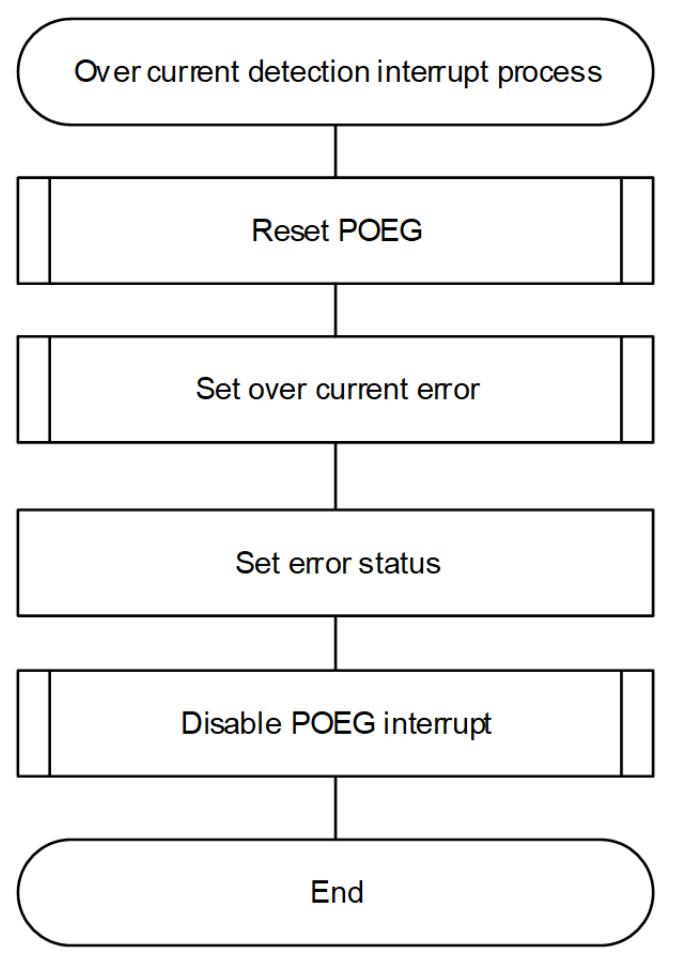

Figure 247: Over current detection interrupt process

# **Configuration**

# **Build Time Configurations for rm\_motor\_encoder**

The following build time configurations are defined in fsp\_cfg/rm\_motor\_encoder\_cfg.h:

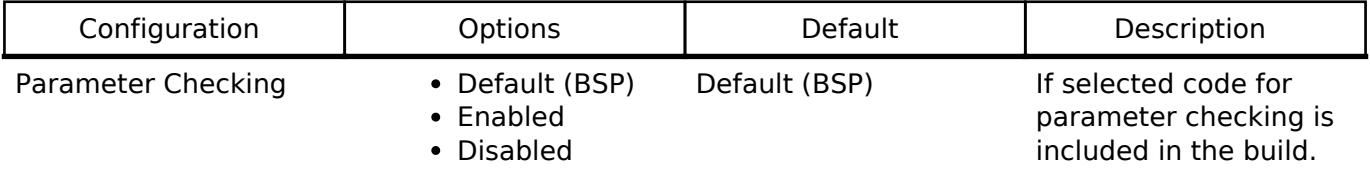

#### **Configurations for Motor > Motor Encoder Vector Control (rm\_motor\_encoder)**

This module can be added to the Stacks tab via New Stack > Motor > Motor Encoder Vector Control (rm\_motor\_encoder).

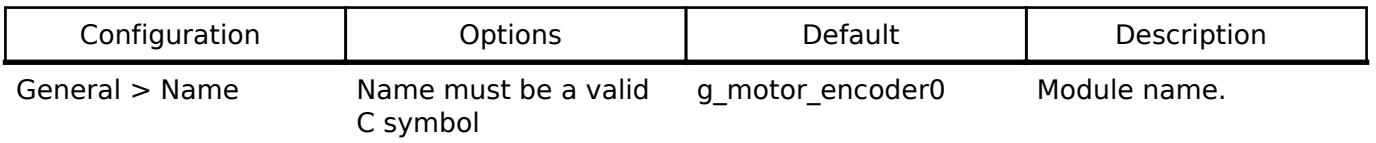

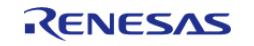
API Reference > Modules > Motor > Motor Encoder Vector Control (rm\_motor\_encoder)

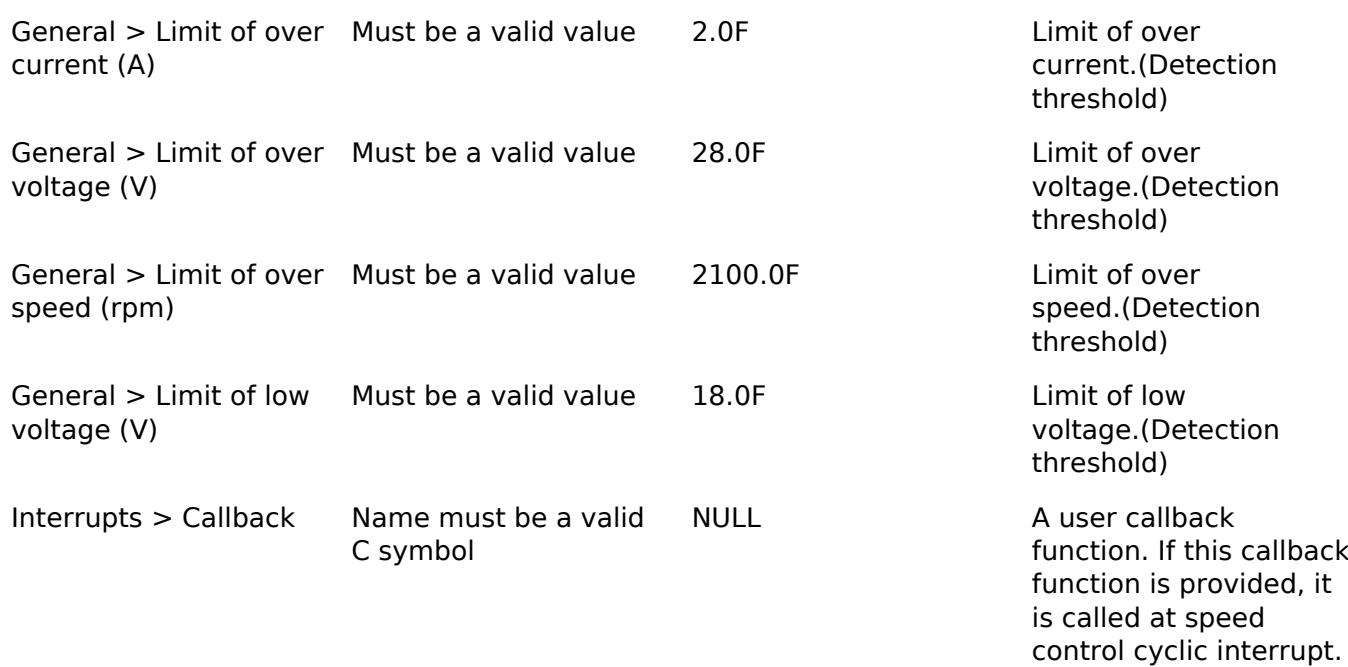

# **Clock Configuration**

This module doesn't depend on clock setting, because this module is a simple status transition process.

# **Pin Configuration**

This module does not use I/O pins. Please set used pins on configuration of each hardware modules.

# **Usage Notes**

# **Limitations**

# **Examples**

# **Basic Example**

This is a basic example of minimal use of the motor encoder module in an application.

```
void motor_encoder_basic_example (void)
{
 fsp_err_t err = FSP_SUCCESS;
 /* Initializes the module. */
    RM_MOTOR_ENCODER_Open(g_motor_encoder0.p_ctrl, g_motor_encoder0.p_cfg);
     handle_error(err);
 /* Set speed reference before motor run */
     (void) RM_MOTOR_ENCODER_SpeedSet(g_motor_encoder0.p_ctrl,
RM_MOTOR_ENCODER_TEST_OVER_SPEED_LIMIT);
```
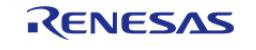

API Reference > Modules > Motor > Motor Encoder Vector Control (rm\_motor\_encoder)

```
/* Set position reference before motor run */
     (void) RM_MOTOR_ENCODER_PositionSet(g_motor_encoder0.p_ctrl, &g_posref_sample1);
 /* Start motor rotation */
     (void) RM_MOTOR_ENCODER_Run(g_motor_encoder0.p_ctrl);
 /* Get current status */
     (void) RM_MOTOR_ENCODER_StatusGet(g_motor_encoder0.p_ctrl, &smpl_status);
 /* Get current rotor angle */
     (void) RM_MOTOR_ENCODER_AngleGet(g_motor_encoder0.p_ctrl, &smpl_angle);
 /* Get current motor speed */
     (void) RM_MOTOR_ENCODER_SpeedGet(g_motor_encoder0.p_ctrl, &smpl_speed);
 /* Check error */
     (void) RM_MOTOR_ENCODER_ErrorCheck(g_motor_encoder0.p_ctrl, &smpl_error);
 /* Stop motor rotation */
     (void) RM_MOTOR_ENCODER_Stop(g_motor_encoder0.p_ctrl);
 /* Stop motor rotation */
     (void) RM_MOTOR_ENCODER_ErrorSet(g_motor_encoder0.p_ctrl,
MOTOR_ERROR_OVER_CURRENT_HW);
 /* Reset Speed Control */
     (void) RM_MOTOR_ENCODER_Reset(g_motor_encoder0.p_ctrl);
 /* Close Speed Control */
     (void) RM_MOTOR_ENCODER_Close(g_motor_encoder0.p_ctrl);
```
#### **Enumerations**

}

enum motor encoder ctrl t

enum [motor\\_encoder\\_ctrl\\_event\\_t](#page-1658-1)

#### **Enumeration Type Documentation**

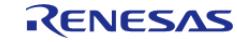

# <span id="page-1658-0"></span>**[◆ m](#page-1658-0)otor\_encoder\_ctrl\_t**

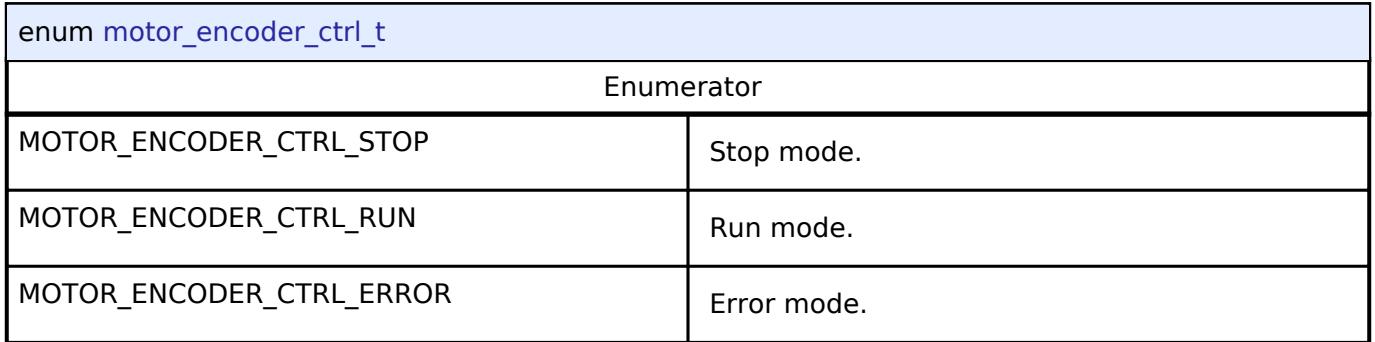

# <span id="page-1658-1"></span>**[◆ m](#page-1658-1)otor\_encoder\_ctrl\_event\_t**

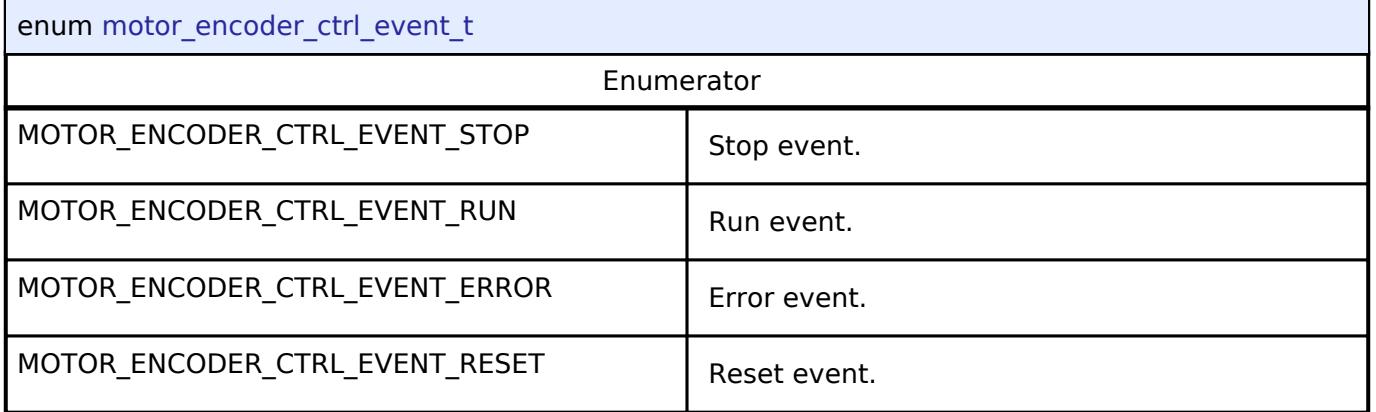

## **Function Documentation**

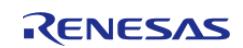

# <span id="page-1659-0"></span>**[◆ R](#page-1659-0)M\_MOTOR\_ENCODER\_Open()**

[fsp\\_err\\_t](#page-159-0) RM\_MOTOR\_ENCODER\_Open ( [motor\\_ctrl\\_t](#page-4538-0) \*const *p\_ctrl*, [motor\\_cfg\\_t](#page-4533-0) const \*const *p\_cfg*

Configure the MOTOR in register start mode. Implements motor api t::open.

This function should only be called once as MOTOR configuration registers can only be written to once so subsequent calls will have no effect.

Example:

 $\lambda$ 

/\* Initializes the module. \*/

err = [RM\\_MOTOR\\_ENCODER\\_Open\(](#page-1659-0)g\_motor\_encoder0.p\_ctrl, g\_motor\_encoder0.p\_cfg);

#### **Return values**

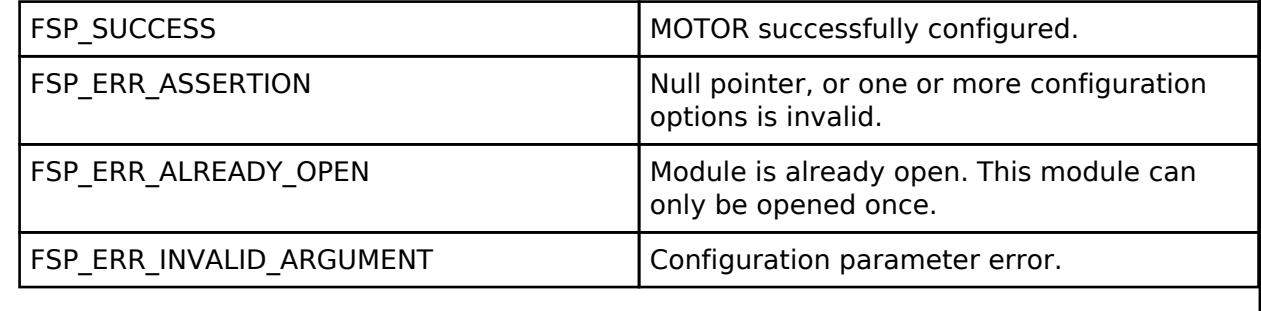

*Note*

# <span id="page-1659-1"></span>**[◆ R](#page-1659-1)M\_MOTOR\_ENCODER\_Close()**

[fsp\\_err\\_t](#page-159-0) RM\_MOTOR\_ENCODER\_Close ( [motor\\_ctrl\\_t](#page-4538-0) \*const *p\_ctrl*)

Disables specified Motor Encoder Control block. Implements motor api\_t::close.

Example:

/\* Close Speed Control \*/

(void) [RM\\_MOTOR\\_ENCODER\\_Close\(](#page-1659-1)g\_motor\_encoder0.p\_ctrl);

### **Return values**

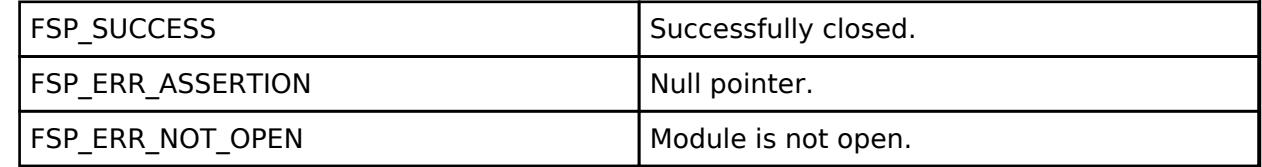

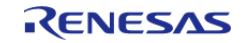

## <span id="page-1660-1"></span>**[◆ R](#page-1660-1)M\_MOTOR\_ENCODER\_Reset()**

#### [fsp\\_err\\_t](#page-159-0) RM\_MOTOR\_ENCODER\_Reset ( [motor\\_ctrl\\_t](#page-4538-0) \*const *p\_ctrl*)

Reset Motor Encoder Control block. Implements [motor\\_api\\_t::reset.](#page-4535-2)

#### Example:

/\* Reset Speed Control \*/

```
 (void) RM_MOTOR_ENCODER_Reset(g_motor_encoder0.p_ctrl);
```
# **Return values**

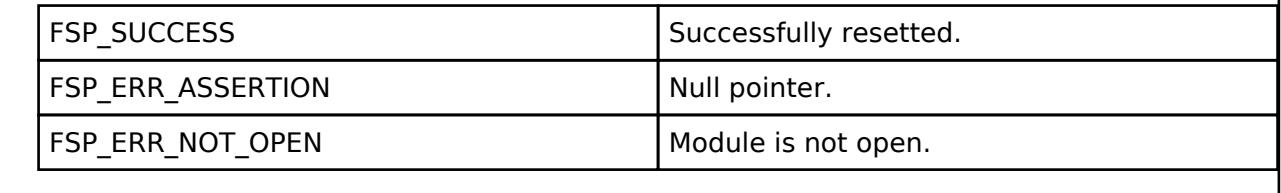

*Note*

## <span id="page-1660-0"></span>**[◆ R](#page-1660-0)M\_MOTOR\_ENCODER\_Run()**

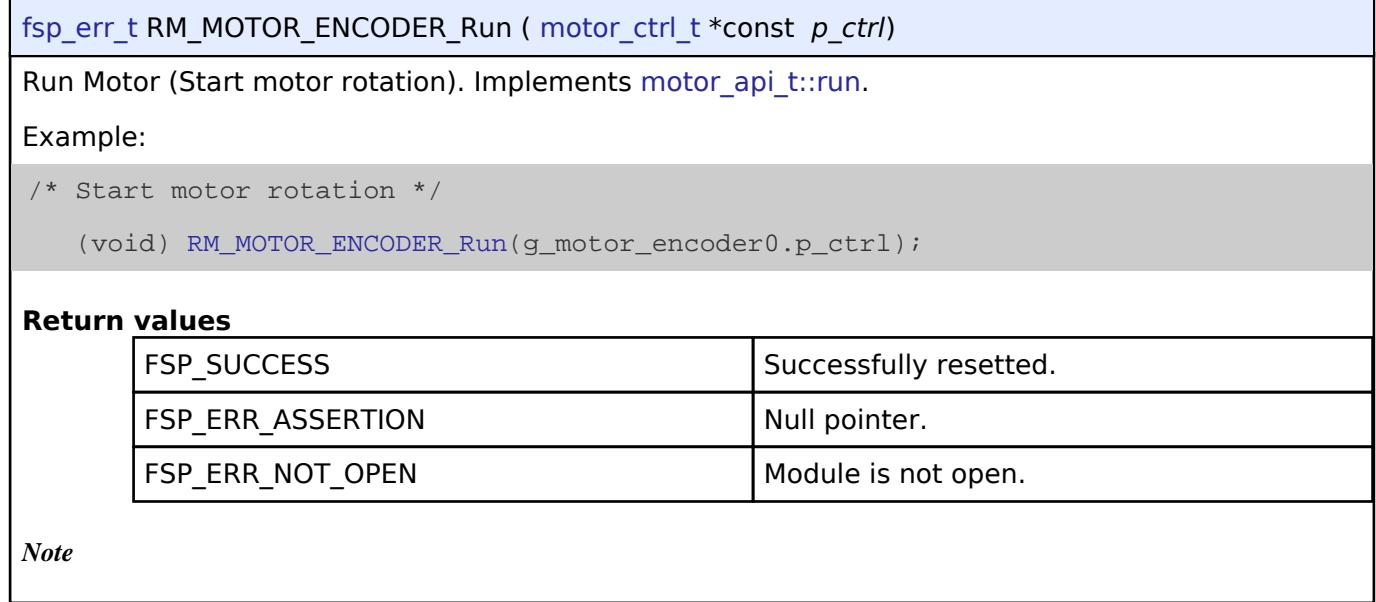

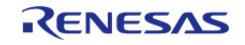

## <span id="page-1661-0"></span>**[◆ R](#page-1661-0)M\_MOTOR\_ENCODER\_Stop()**

[fsp\\_err\\_t](#page-159-0) RM\_MOTOR\_ENCODER\_Stop ( [motor\\_ctrl\\_t](#page-4538-0) \*const *p\_ctrl*)

Stop Motor (Stop motor rotation). Implements motor api t::stop.

#### Example:

/\* Stop motor rotation \*/

(void) [RM\\_MOTOR\\_ENCODER\\_Stop\(](#page-1661-0)g\_motor\_encoder0.p\_ctrl);

#### **Return values**

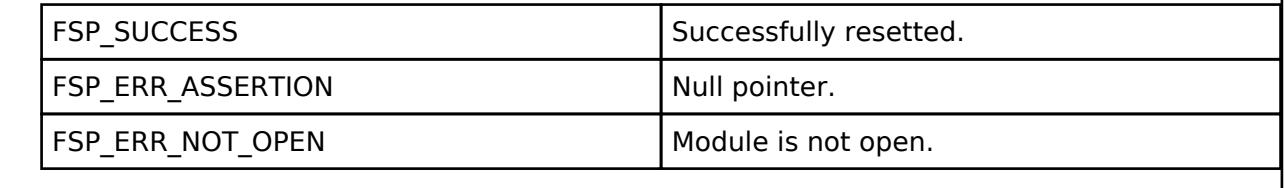

*Note*

## <span id="page-1661-1"></span>**[◆ R](#page-1661-1)M\_MOTOR\_ENCODER\_ErrorSet()**

[fsp\\_err\\_t](#page-159-0) RM\_MOTOR\_ENCODER\_ErrorSet ( [motor\\_ctrl\\_t](#page-4538-0) \*const *p\_ctrl*, [motor\\_error\\_t](#page-4538-1) const *error* )

Set error information. Implements motor api\_t::errorSet.

#### Example:

/\* Stop motor rotation \*/

(void) [RM\\_MOTOR\\_ENCODER\\_ErrorSet\(](#page-1661-1)g\_motor\_encoder0.p\_ctrl,

```
MOTOR_ERROR_OVER_CURRENT_HW);
```
## **Return values**

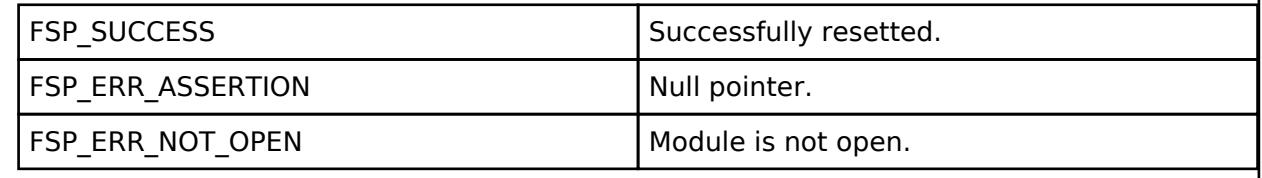

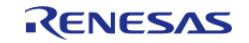

## <span id="page-1662-0"></span>**[◆ R](#page-1662-0)M\_MOTOR\_ENCODER\_SpeedSet()**

[fsp\\_err\\_t](#page-159-0) RM\_MOTOR\_ENCODER\_SpeedSet ( [motor\\_ctrl\\_t](#page-4538-0) \*const *p\_ctrl*, float const *speed\_rpm* )

Set speed reference[rpm]. Implements motor api t::speedSet.

#### Example:

/\* Set speed reference before motor run \*/

(void) [RM\\_MOTOR\\_ENCODER\\_SpeedSet\(](#page-1662-0)g\_motor\_encoder0.p\_ctrl,

```
RM_MOTOR_ENCODER_TEST_OVER_SPEED_LIMIT);
```
#### **Return values**

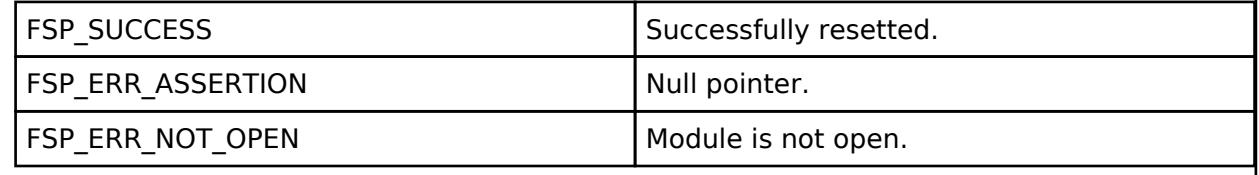

*Note*

## <span id="page-1662-1"></span>**[◆ R](#page-1662-1)M\_MOTOR\_ENCODER\_PositionSet()**

```
fsp_err_t RM_MOTOR_ENCODER_PositionSet ( motor_ctrl_t *const p_ctrl, 
motor speed position data t const *const p_position )
```
Set position reference[degree]. Implements motor api\_t::positionSet.

Example:

/\* Set position reference before motor run \*/

(void) [RM\\_MOTOR\\_ENCODER\\_PositionSet\(](#page-1662-1)g\_motor\_encoder0.p\_ctrl, &g\_posref\_sample1);

### **Return values**

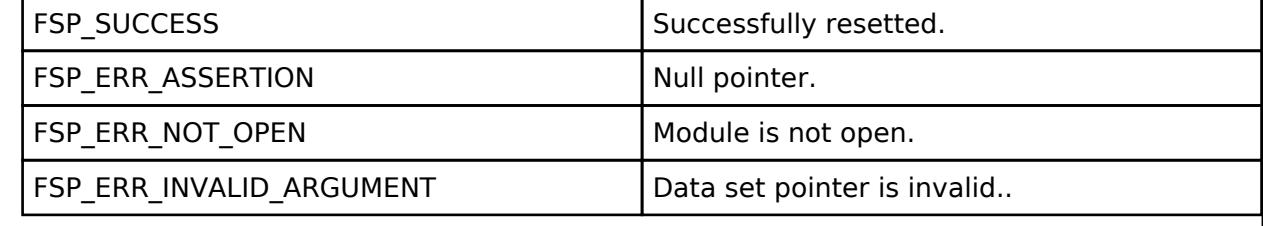

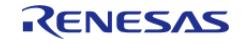

## <span id="page-1663-0"></span>**[◆ R](#page-1663-0)M\_MOTOR\_ENCODER\_StatusGet()**

[fsp\\_err\\_t](#page-159-0) RM\_MOTOR\_ENCODER\_StatusGet ( [motor\\_ctrl\\_t](#page-4538-0) \*const *p\_ctrl*, uint8\_t \*const *p\_status* )

Get current control status. Implements [motor\\_api\\_t::statusGet](#page-4536-3).

#### Example:

/\* Get current status \*/

(void) [RM\\_MOTOR\\_ENCODER\\_StatusGet\(](#page-1663-0)g\_motor\_encoder0.p\_ctrl, &smpl\_status);

### **Return values**

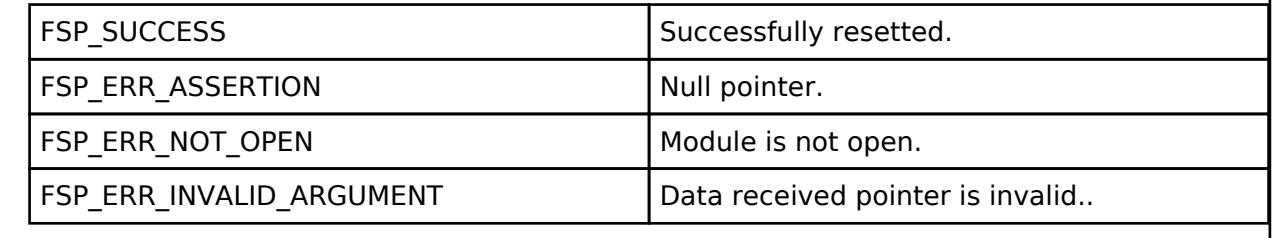

*Note*

# <span id="page-1663-1"></span>**[◆ R](#page-1663-1)M\_MOTOR\_ENCODER\_AngleGet()**

[fsp\\_err\\_t](#page-159-0) RM\_MOTOR\_ENCODER\_AngleGet ( [motor\\_ctrl\\_t](#page-4538-0) \*const *p\_ctrl*, float \*const *p\_angle\_rad* )

Get current rotor angle. Implements [motor\\_api\\_t::angleGet.](#page-4537-0)

Example:

/\* Get current rotor angle \*/

(void) [RM\\_MOTOR\\_ENCODER\\_AngleGet\(](#page-1663-1)g\_motor\_encoder0.p\_ctrl, &smpl\_angle);

## **Return values**

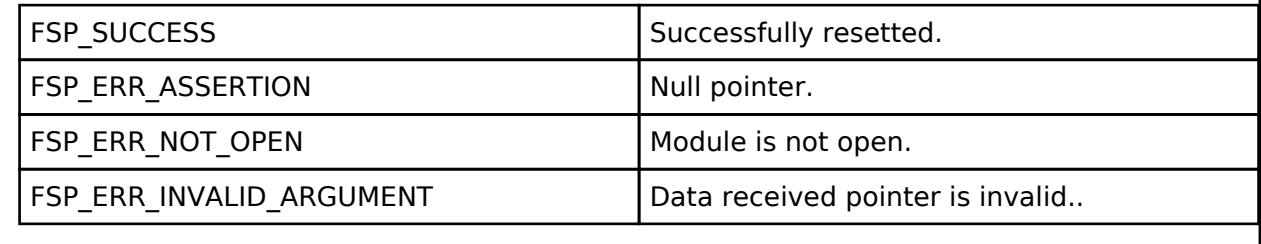

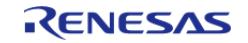

## <span id="page-1664-0"></span>**[◆ R](#page-1664-0)M\_MOTOR\_ENCODER\_SpeedGet()**

[fsp\\_err\\_t](#page-159-0) RM\_MOTOR\_ENCODER\_SpeedGet ( [motor\\_ctrl\\_t](#page-4538-0) \*const *p\_ctrl*, float \*const *p\_speed\_rpm* )

Get rotational speed. Implements motor api\_t::speedGet.

#### Example:

/\* Get current motor speed \*/

(void) [RM\\_MOTOR\\_ENCODER\\_SpeedGet\(](#page-1664-0)g\_motor\_encoder0.p\_ctrl, &smpl\_speed);

### **Return values**

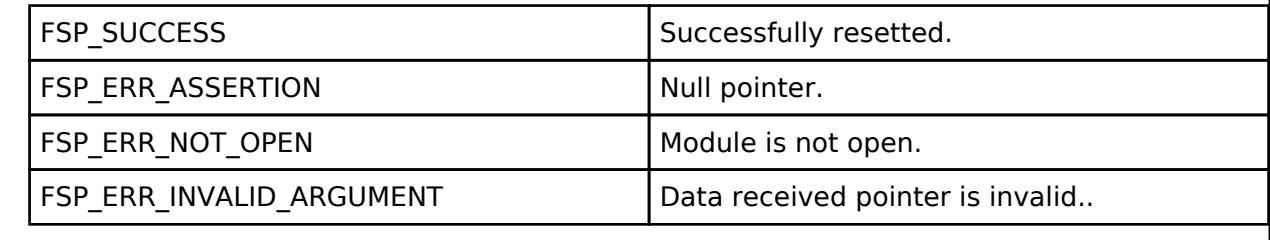

*Note*

# <span id="page-1664-1"></span>**[◆ R](#page-1664-1)M\_MOTOR\_ENCODER\_ErrorCheck()**

[fsp\\_err\\_t](#page-159-0) RM\_MOTOR\_ENCODER\_ErrorCheck ( [motor\\_ctrl\\_t](#page-4538-0) \*const *p\_ctrl*, uint16\_t \*const *p\_error* )

Check the occurunce of Error. Implements [motor\\_api\\_t::errorCheck.](#page-4537-2)

Example:

/\* Check error \*/

(void) [RM\\_MOTOR\\_ENCODER\\_ErrorCheck\(](#page-1664-1)g\_motor\_encoder0.p\_ctrl, &smpl\_error);

## **Return values**

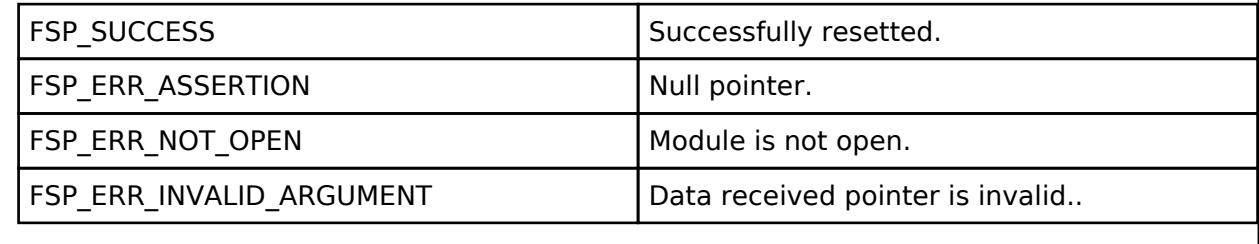

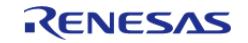

# <span id="page-1665-0"></span>**[◆ R](#page-1665-0)M\_MOTOR\_ENCODER\_WaitStopFlagGet()**

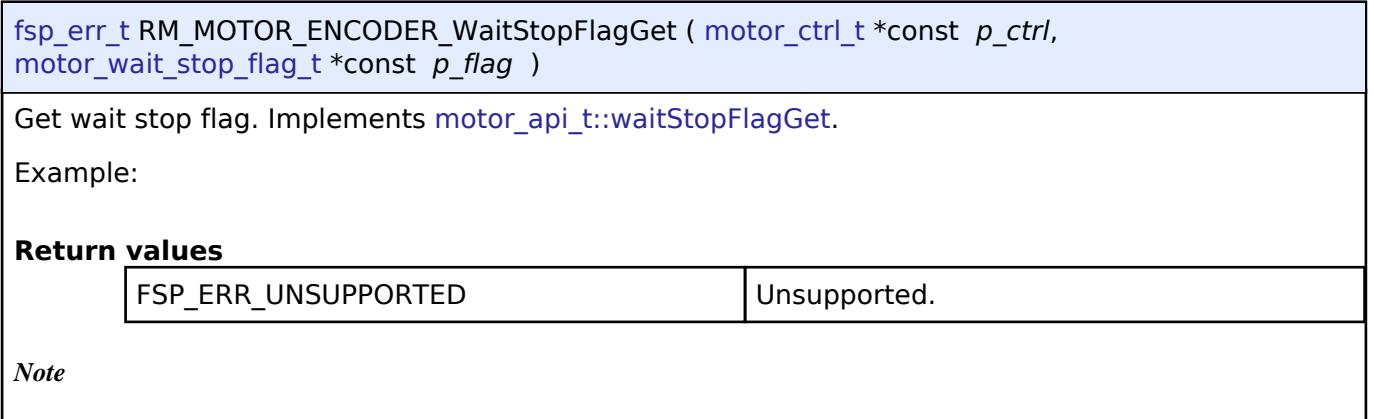

# <span id="page-1665-1"></span>**[◆ R](#page-1665-1)M\_MOTOR\_ENCODER\_FunctionSelect()**

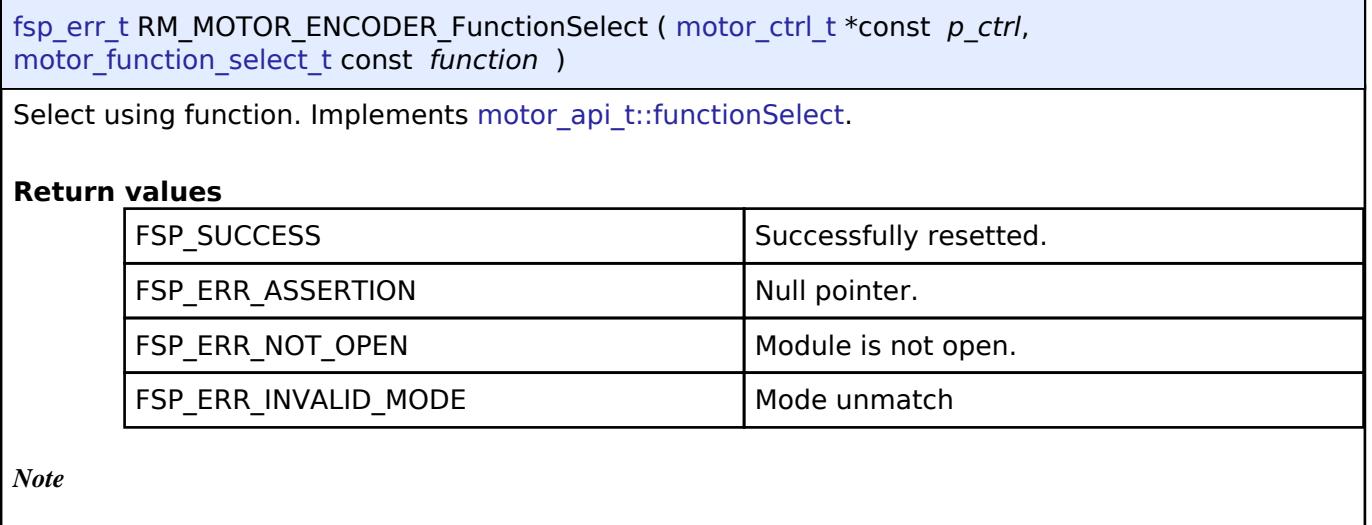

# <span id="page-1665-2"></span>**[◆ R](#page-1665-2)M\_MOTOR\_ENCODER\_InertiaEstimateStart()**

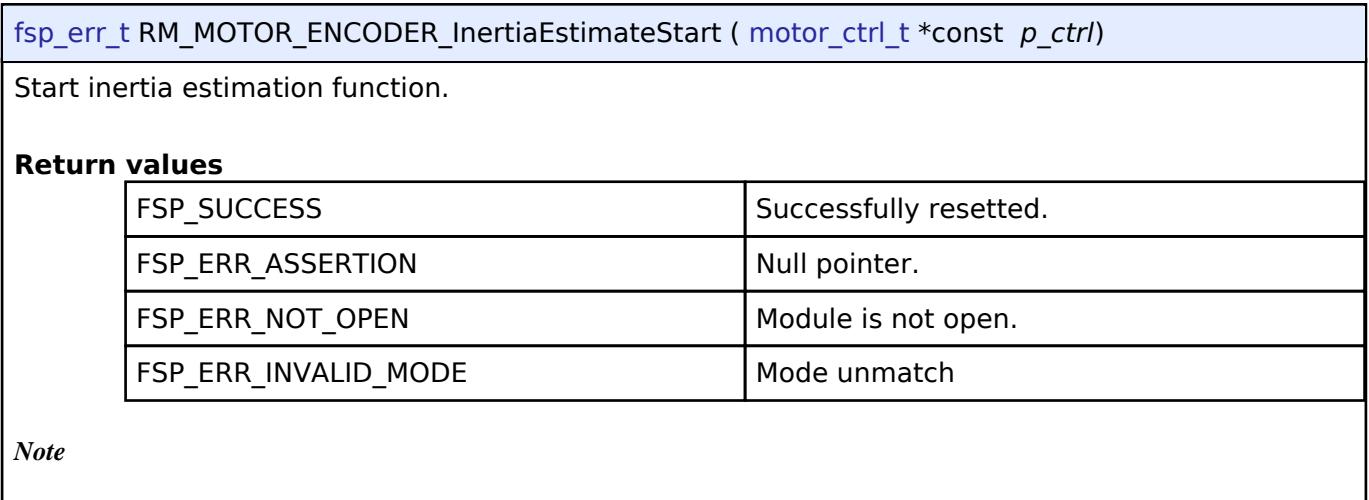

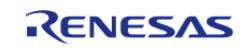

# <span id="page-1666-0"></span>**[◆ R](#page-1666-0)M\_MOTOR\_ENCODER\_InertiaEstimateStop()**

## [fsp\\_err\\_t](#page-159-0) RM\_MOTOR\_ENCODER\_InertiaEstimateStop ( [motor\\_ctrl\\_t](#page-4538-0) \*const *p\_ctrl*)

Stop(Cancel) inertia estimation function.

## **Return values**

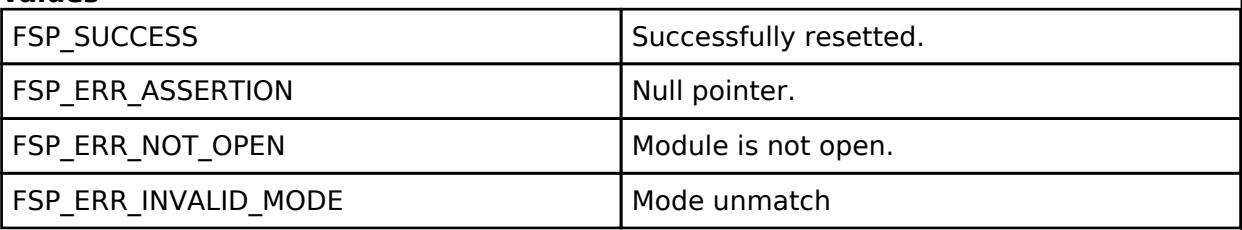

*Note*

# <span id="page-1666-1"></span>**[◆ R](#page-1666-1)M\_MOTOR\_ENCODER\_ReturnOriginStart()**

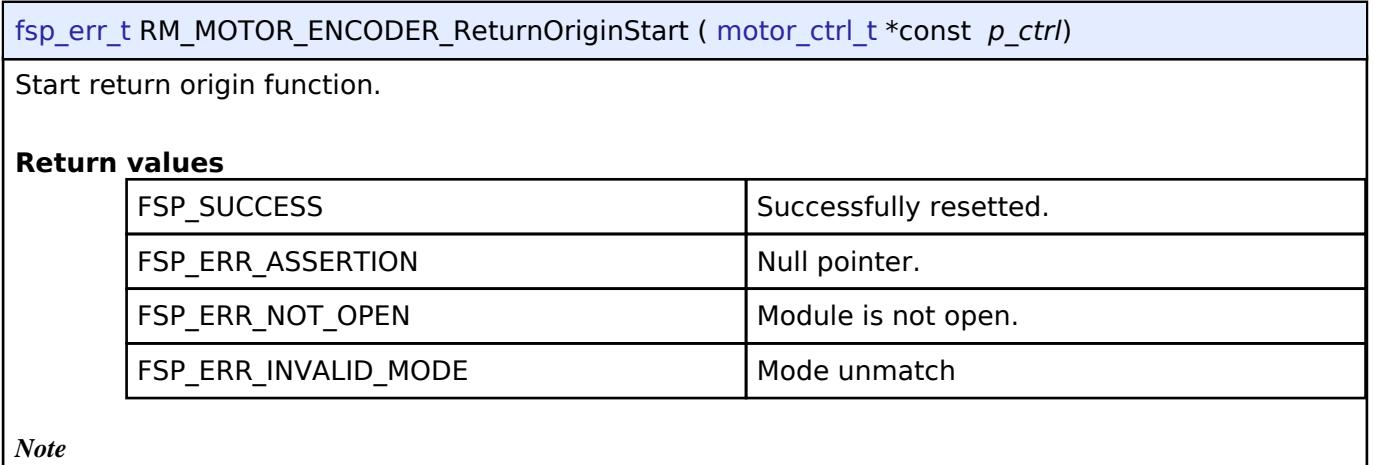

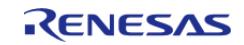

# <span id="page-1667-0"></span>**[◆ R](#page-1667-0)M\_MOTOR\_ENCODER\_ReturnOriginStop()**

## [fsp\\_err\\_t](#page-159-0) RM\_MOTOR\_ENCODER\_ReturnOriginStop ( [motor\\_ctrl\\_t](#page-4538-0) \*const *p\_ctrl*)

Stop(Cancel) return origin function.

# **Return values**

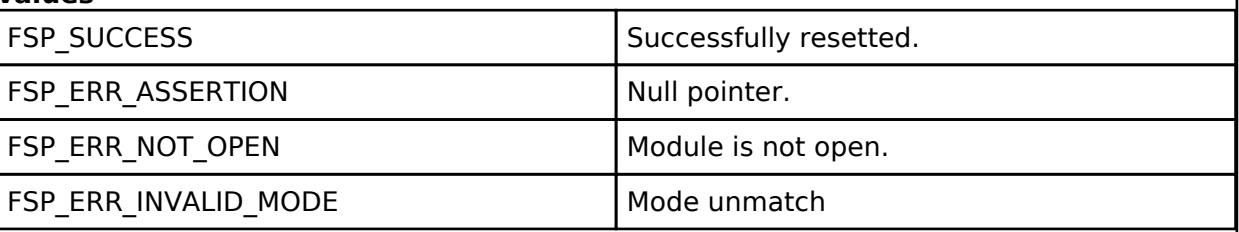

*Note*

## **5.2.11.12 Motor Inertia estimate (rm\_motor\_inertia\_estimate)**

[Modules](#page-376-0) » [Motor](#page-1510-0)

## **Functions**

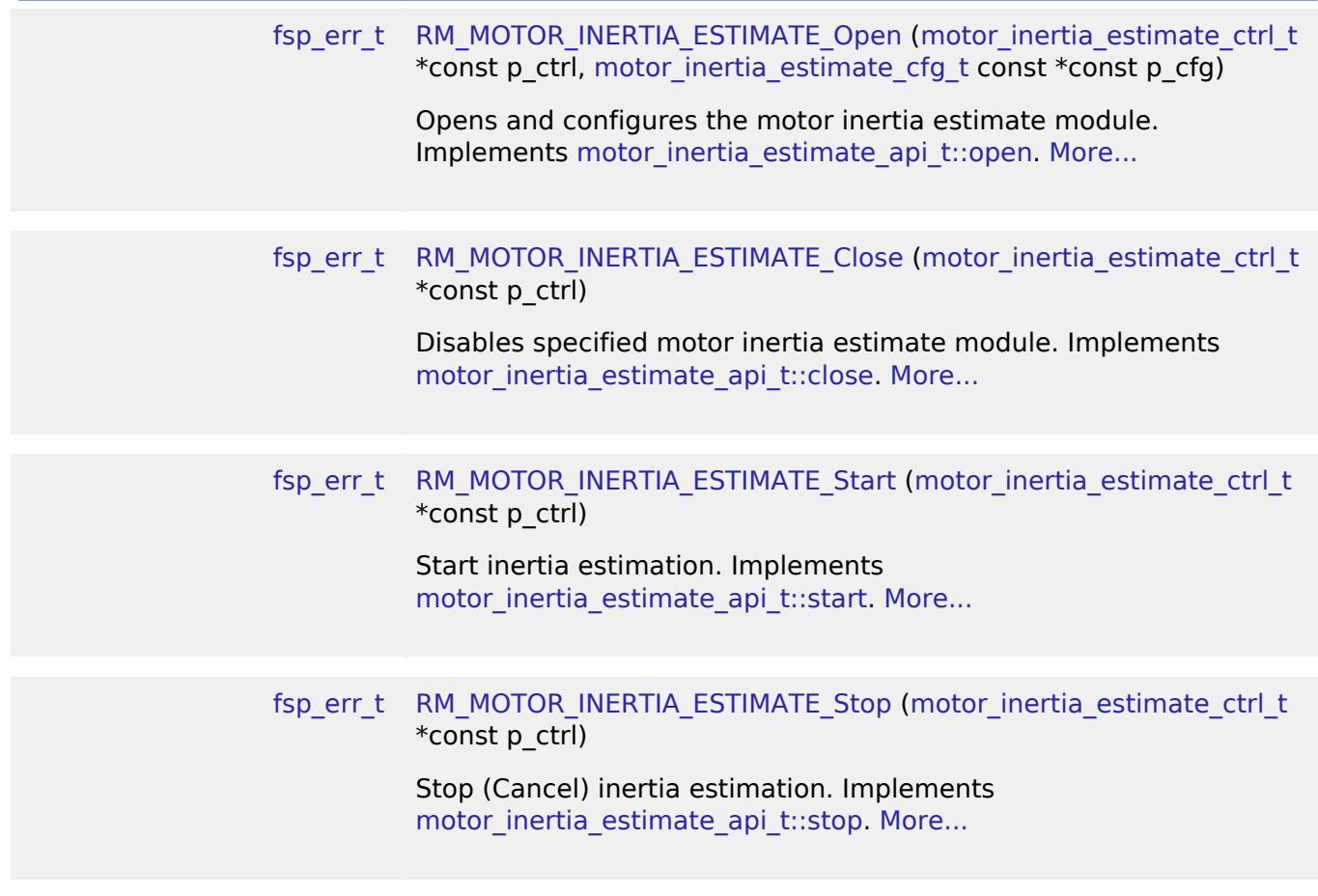

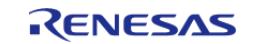

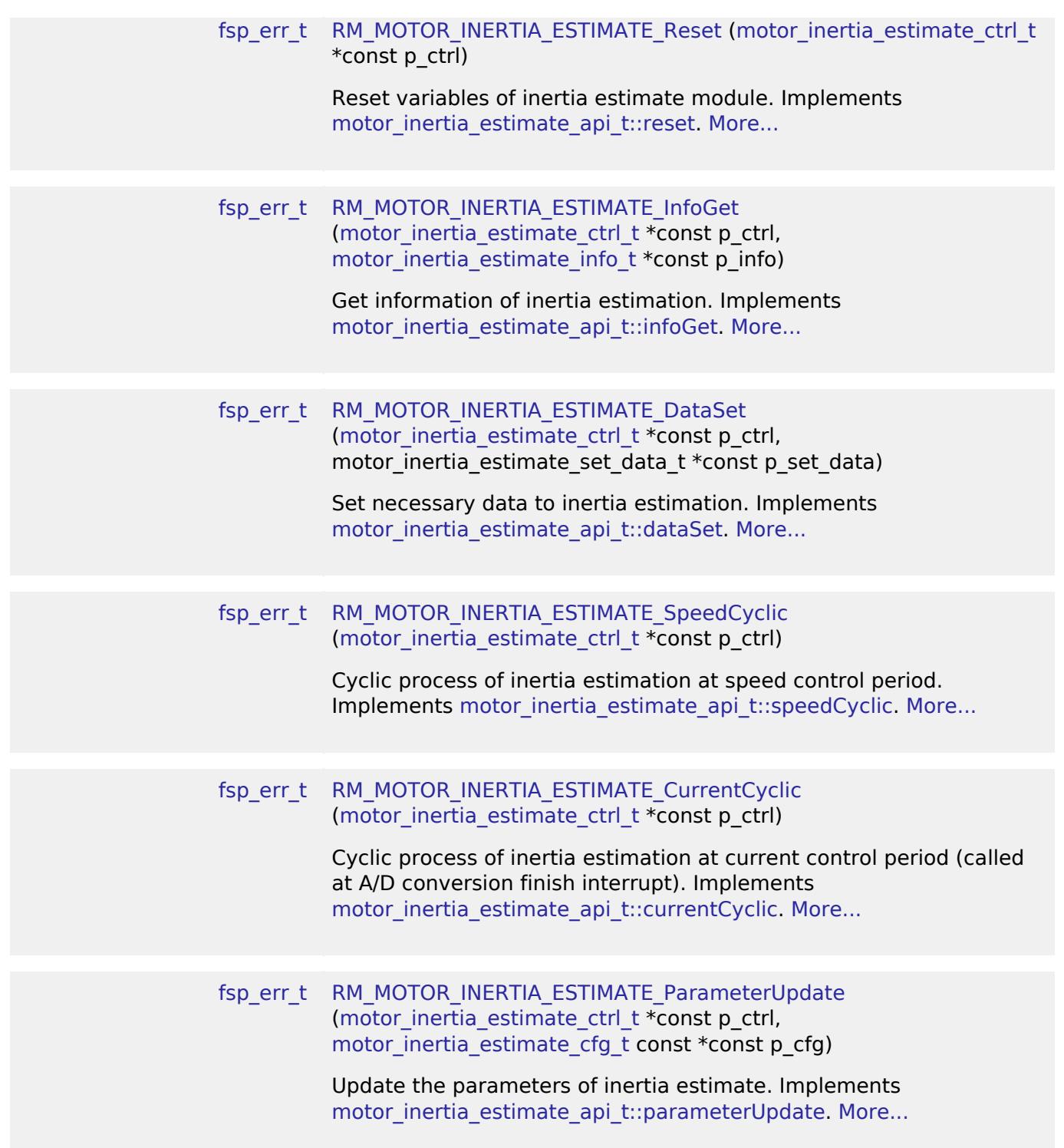

## **Detailed Description**

Measurement and calculation proccess for the motor control on RA MCUs. This module implements the [Motor Inertia Estimate Interface.](#page-4527-1)

# **Overview**

The motor inertia estimation module is used to measure and calculate rotor inertia in an application.

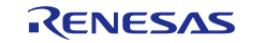

This module should be used with Renesas Motor Workbench (RMW) basically.

## **Features**

The Motor Inertia Estimation Module has below features.

- Measurement process work automatically
- Calculate rotor inertia [kgm^2].

# **Configuration**

# **Build Time Configurations for rm\_motor\_inertia\_estimate**

The following build time configurations are defined in fsp\_cfg/rm\_motor\_inertia\_estimate\_cfg.h:

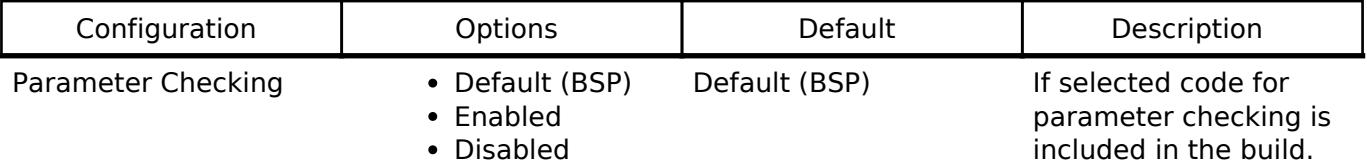

# **Configurations for Motor > Motor inertia estimation (rm\_motor\_inertia\_estimate)**

This module can be added to the Stacks tab via New Stack  $>$  Motor  $>$  Motor inertia estimation (rm\_motor\_inertia\_estimate).

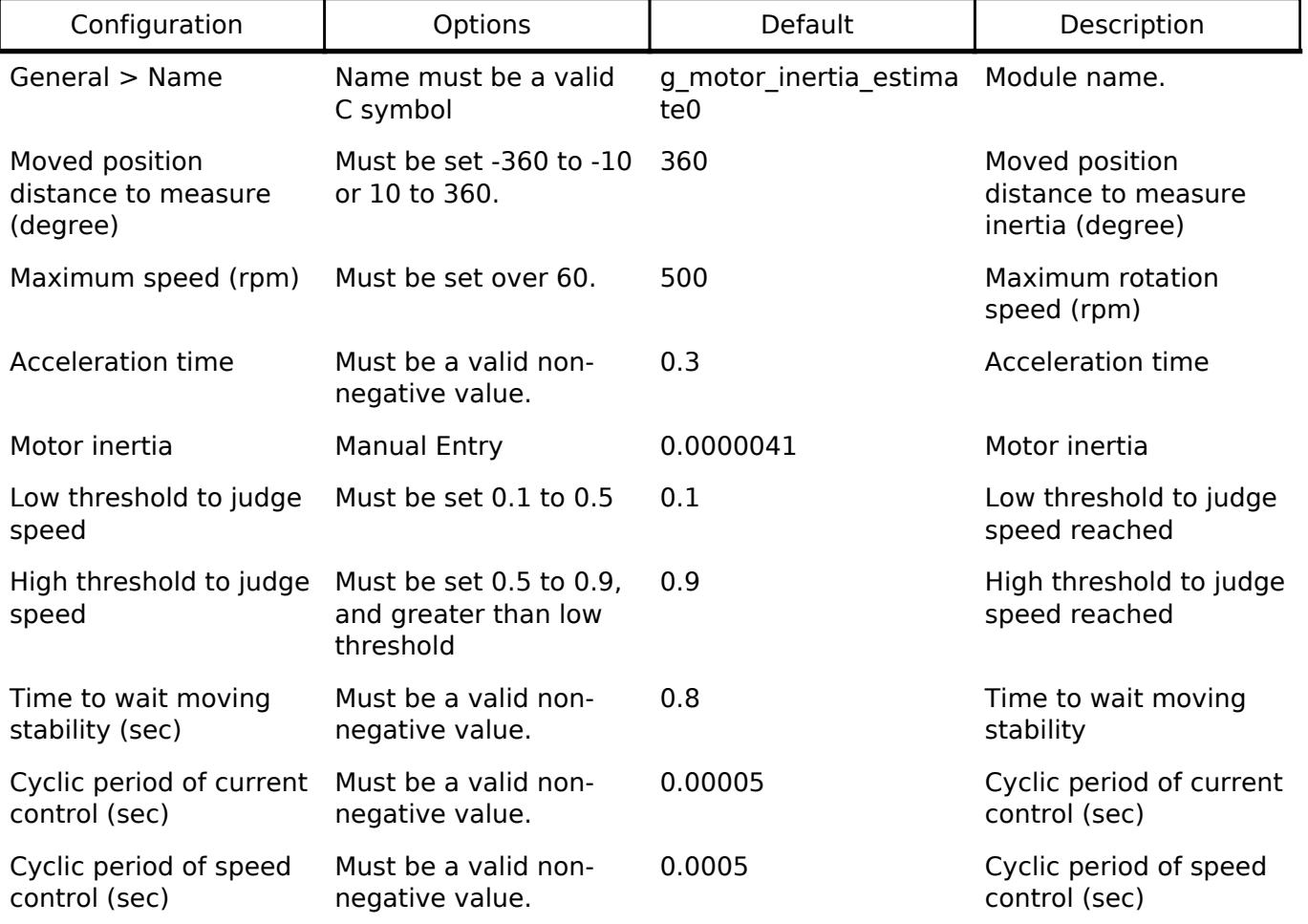

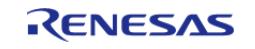

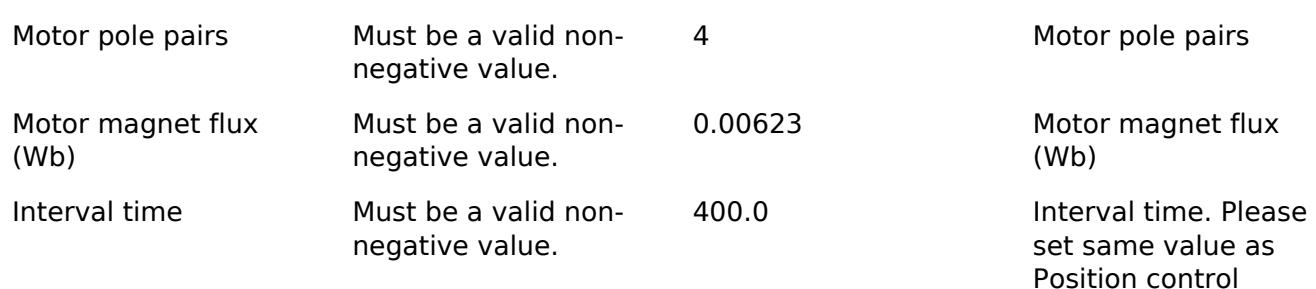

## **Clock Configuration**

This module doesn't depend on clock setting, because this module is a simple calculation process.

## **Pin Configuration**

This module does not use I/O pins.

# **Usage Notes**

# **Limitations**

# **Examples**

# **Basic Example**

This is a basic example of minimal use of the Motor Inertia Estimation in an application.

```
void motor_inertia_estimate_basic_example (void)
{
fsp_err_t_err = FSP_SUCCESS;
/* Initializes the module. */
   RM_MOTOR_INERTIA_ESTIMATE_Open(&g_mtr_inertia_estimate0_ctrl,
&g_mtr_inertia_estimate0_cfg);
    assert(FSP_SUCCESS == err);
/* Start process. */
   RM_MOTOR_INERTIA_ESTIMATE_Start(&g_mtr_inertia_estimate0_ctrl);
   temp set data.f iq = 1.0F;
    temp_set_data.f_speed_radian_control = 1.04F;
    temp_set_data.s2_position_degree = 180;
   temp_set_data.u1_position_state = 0;
/* Set data to the module. */
    err = RM_MOTOR_INERTIA_ESTIMATE_DataSet(&g_mtr_inertia_estimate0_ctrl,
&temp_set_data);
 /* Get information from the module. */
```
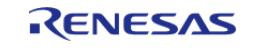

```
 err = RM_MOTOR_INERTIA_ESTIMATE_InfoGet(&g_mtr_inertia_estimate0_ctrl,
&temp_information);
 /* Stop process. */
   RM_MOTOR_INERTIA_ESTIMATE_Stop(&g_mtr_inertia_estimate0_ctrl);
 /* Close the module. */
    err = RM_MOTOR_INERTIA_ESTIMATE_Close(&g_mtr_inertia_estimate0_ctrl);
}
```
#### **Data Structures**

struct motor inertia estimate extended cfg t

struct motor inertia estimate instance ctrl t

#### **Data Structure Documentation**

#### <span id="page-1671-0"></span>**[◆ m](#page-1671-0)otor\_inertia\_estimate\_extended\_cfg\_t**

struct motor inertia estimate extended cfg t

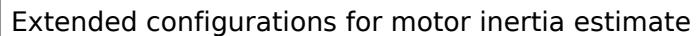

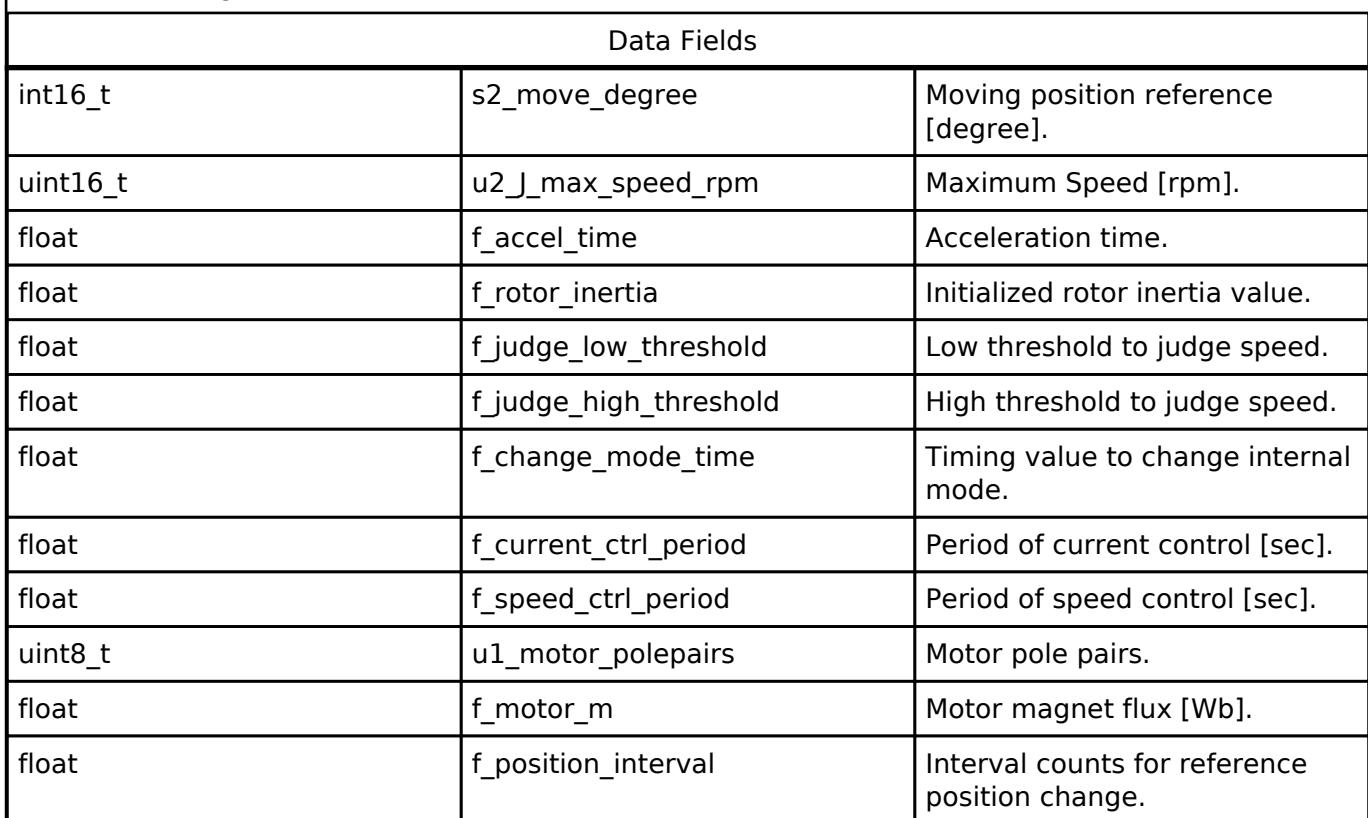

## <span id="page-1671-1"></span>[◆ m](#page-1671-1)otor inertia estimate instance ctrl t

struct motor inertia estimate instance ctrl t

Inertia estimate instance control block

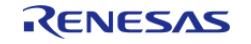

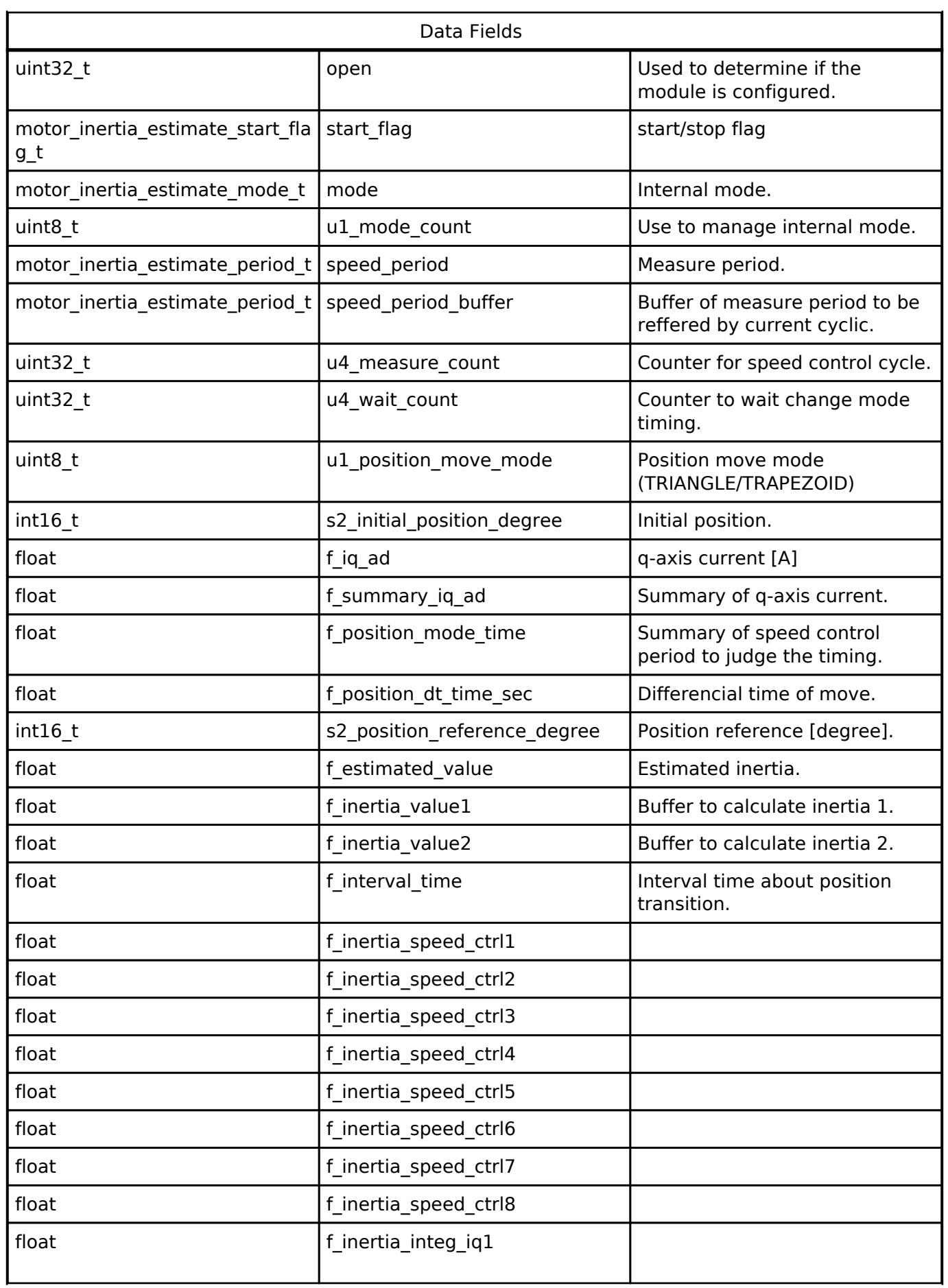

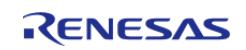

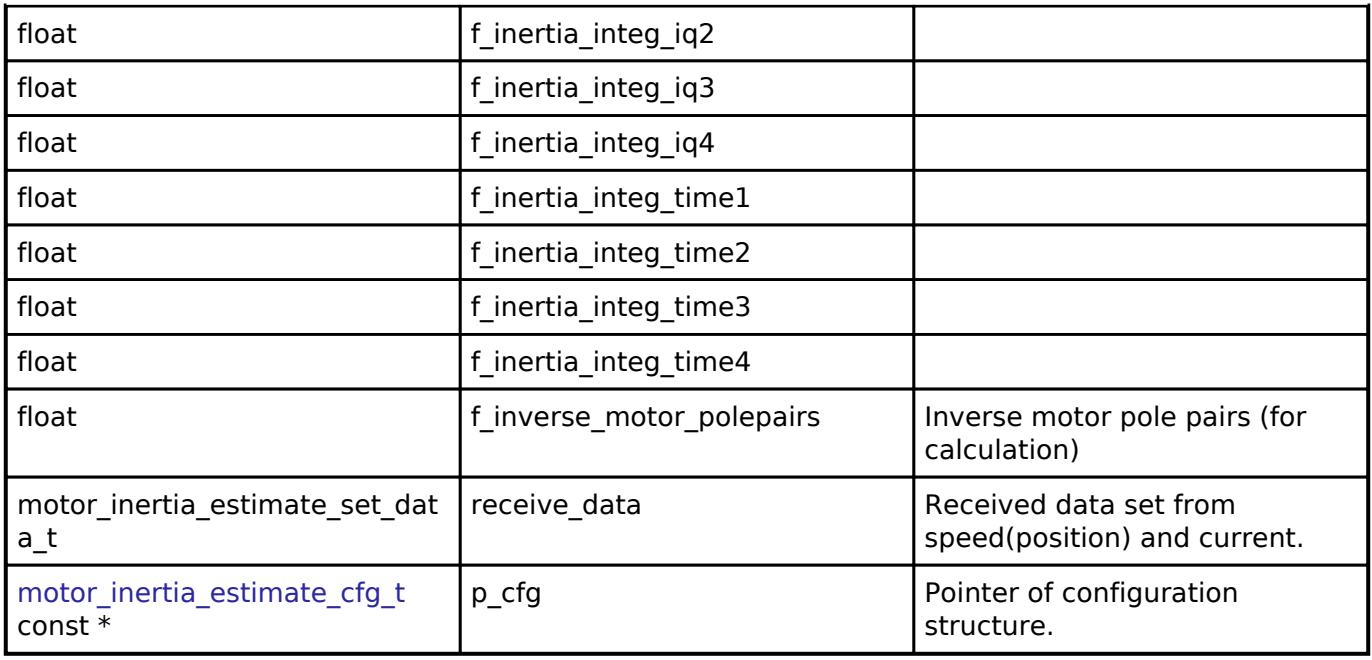

### **Function Documentation**

### <span id="page-1673-0"></span>**[◆ R](#page-1673-0)M\_MOTOR\_INERTIA\_ESTIMATE\_Open()**

[fsp\\_err\\_t](#page-159-0) RM\_MOTOR\_INERTIA\_ESTIMATE\_Open ( [motor\\_inertia\\_estimate\\_ctrl\\_t](#page-4532-0) \*const *p\_ctrl*, [motor\\_inertia\\_estimate\\_cfg\\_t](#page-4528-0) const \*const *p\_cfg* )

Opens and configures the motor inertia estimate module. Implements [motor\\_inertia\\_estimate\\_api\\_t::open.](#page-4529-0)

#### Example:

/\* Initializes the module. \*/

err = [RM\\_MOTOR\\_INERTIA\\_ESTIMATE\\_Open\(](#page-1673-0)&g\_mtr\_inertia\_estimate0\_ctrl,

```
&g_mtr_inertia_estimate0_cfg);
```
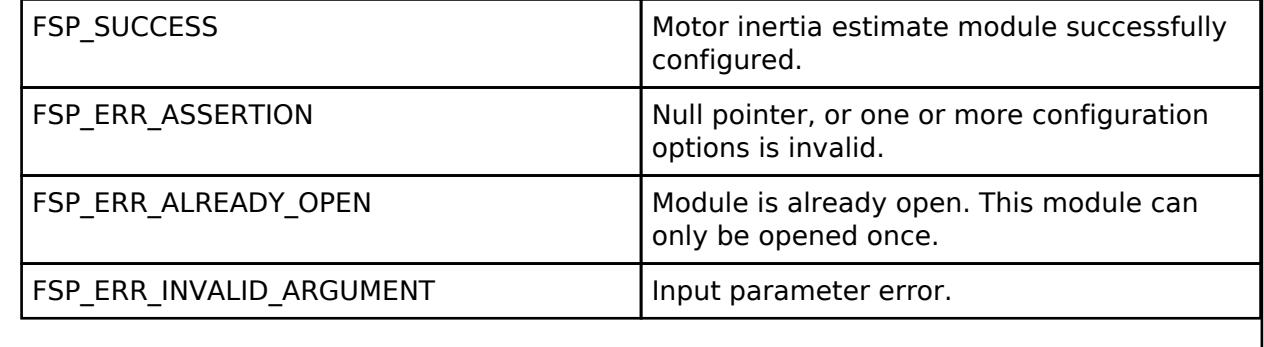

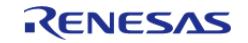

# <span id="page-1674-0"></span>**[◆ R](#page-1674-0)M\_MOTOR\_INERTIA\_ESTIMATE\_Close()**

[fsp\\_err\\_t](#page-159-0) RM\_MOTOR\_INERTIA\_ESTIMATE\_Close ( [motor\\_inertia\\_estimate\\_ctrl\\_t](#page-4532-0) \*const *p\_ctrl*)

Disables specified motor inertia estimate module. Implements motor inertia estimate api t::close. Example:

/\* Close the module. \*/

err = [RM\\_MOTOR\\_INERTIA\\_ESTIMATE\\_Close\(](#page-1674-0)&g\_mtr\_inertia\_estimate0\_ctrl);

### **Return values**

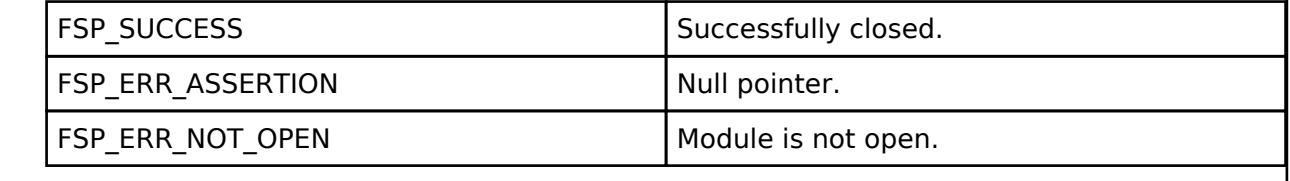

# <span id="page-1674-1"></span>**[◆ R](#page-1674-1)M\_MOTOR\_INERTIA\_ESTIMATE\_Start()**

[fsp\\_err\\_t](#page-159-0) RM\_MOTOR\_INERTIA\_ESTIMATE\_Start ( motor\_inertia\_estimate\_ctrl t \*const *p\_ctrl*) Start inertia estimation. Implements [motor\\_inertia\\_estimate\\_api\\_t::start.](#page-4529-2) Example: /\* Start process. \*/ err = [RM\\_MOTOR\\_INERTIA\\_ESTIMATE\\_Start\(](#page-1674-1)&g\_mtr\_inertia\_estimate0\_ctrl); **Return values** FSP SUCCESS Successfully started. FSP\_ERR\_ASSERTION Null pointer. FSP\_ERR\_NOT\_OPEN Module is not open.

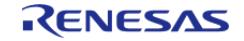

# <span id="page-1675-0"></span>**[◆ R](#page-1675-0)M\_MOTOR\_INERTIA\_ESTIMATE\_Stop()**

[fsp\\_err\\_t](#page-159-0) RM\_MOTOR\_INERTIA\_ESTIMATE\_Stop ( [motor\\_inertia\\_estimate\\_ctrl\\_t](#page-4532-0) \*const *p\_ctrl*)

Stop (Cancel) inertia estimation. Implements [motor\\_inertia\\_estimate\\_api\\_t::stop](#page-4530-0).

#### Example:

/\* Stop process. \*/

err = [RM\\_MOTOR\\_INERTIA\\_ESTIMATE\\_Stop\(](#page-1675-0)&g\_mtr\_inertia\_estimate0\_ctrl);

## **Return values**

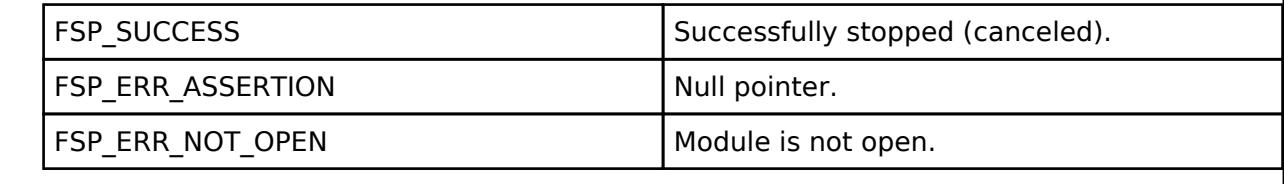

# <span id="page-1675-1"></span>**[◆ R](#page-1675-1)M\_MOTOR\_INERTIA\_ESTIMATE\_Reset()**

[fsp\\_err\\_t](#page-159-0) RM\_MOTOR\_INERTIA\_ESTIMATE\_Reset ( motor\_inertia\_estimate\_ctrl t \*const *p\_ctrl*)

Reset variables of inertia estimate module. Implements [motor\\_inertia\\_estimate\\_api\\_t::reset](#page-4530-1).

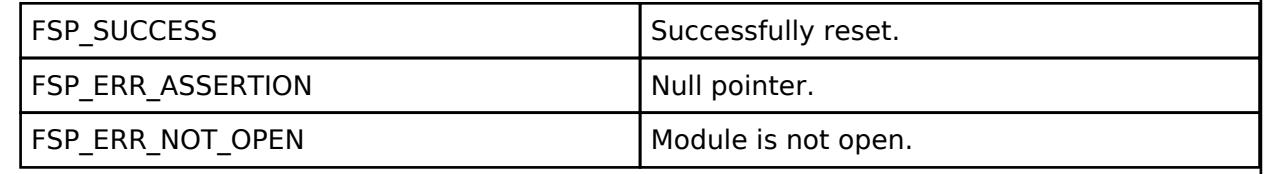

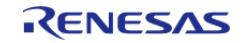

# <span id="page-1676-0"></span>**[◆ R](#page-1676-0)M\_MOTOR\_INERTIA\_ESTIMATE\_InfoGet()**

[fsp\\_err\\_t](#page-159-0) RM\_MOTOR\_INERTIA\_ESTIMATE\_InfoGet ( [motor\\_inertia\\_estimate\\_ctrl\\_t](#page-4532-0) \*const *p\_ctrl*, [motor\\_inertia\\_estimate\\_info\\_t](#page-4527-0) \*const *p\_info* )

Get information of inertia estimation. Implements motor inertia estimate api\_t::infoGet.

#### Example:

/\* Get information from the module. \*/

err = [RM\\_MOTOR\\_INERTIA\\_ESTIMATE\\_InfoGet\(](#page-1676-0)&q\_mtr\_inertia\_estimate0\_ctrl,

```
&temp_information);
```
#### **Return values**

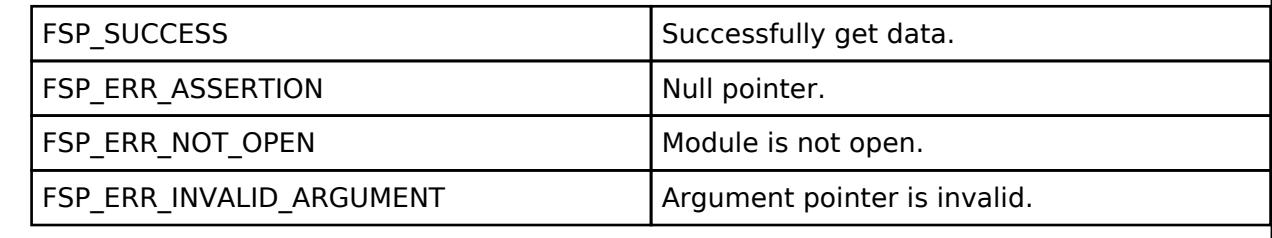

# <span id="page-1676-1"></span>**[◆ R](#page-1676-1)M\_MOTOR\_INERTIA\_ESTIMATE\_DataSet()**

[fsp\\_err\\_t](#page-159-0) RM\_MOTOR\_INERTIA\_ESTIMATE\_DataSet ( [motor\\_inertia\\_estimate\\_ctrl\\_t](#page-4532-0) \*const *p\_ctrl*, motor\_inertia\_estimate\_set\_data\_t \*const *p\_set\_data* )

Set necessary data to inertia estimation. Implements motor inertia estimate api t::dataSet.

Example:

/\* Set data to the module. \*/

err = [RM\\_MOTOR\\_INERTIA\\_ESTIMATE\\_DataSet\(](#page-1676-1)&g\_mtr\_inertia\_estimate0\_ctrl,

&temp\_set\_data);

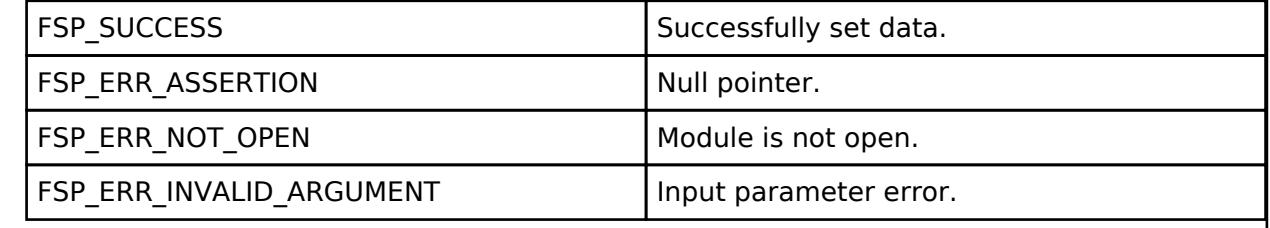

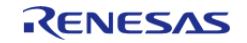

# <span id="page-1677-0"></span>**[◆ R](#page-1677-0)M\_MOTOR\_INERTIA\_ESTIMATE\_SpeedCyclic()**

[fsp\\_err\\_t](#page-159-0) RM\_MOTOR\_INERTIA\_ESTIMATE\_SpeedCyclic ( [motor\\_inertia\\_estimate\\_ctrl\\_t](#page-4532-0) \*const *p\_ctrl*)

Cyclic process of inertia estimation at speed control period. Implements [motor\\_inertia\\_estimate\\_api\\_t::speedCyclic](#page-4531-0).

## **Return values**

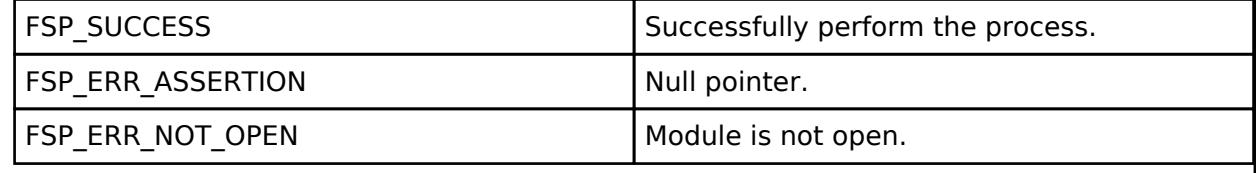

# <span id="page-1677-1"></span>**[◆ R](#page-1677-1)M\_MOTOR\_INERTIA\_ESTIMATE\_CurrentCyclic()**

[fsp\\_err\\_t](#page-159-0) RM\_MOTOR\_INERTIA\_ESTIMATE\_CurrentCyclic ( [motor\\_inertia\\_estimate\\_ctrl\\_t](#page-4532-0) \*const *p\_ctrl*)

Cyclic process of inertia estimation at current control period (called at A/D conversion finish interrupt). Implements motor inertia estimate api t::currentCyclic.

# **Return values**

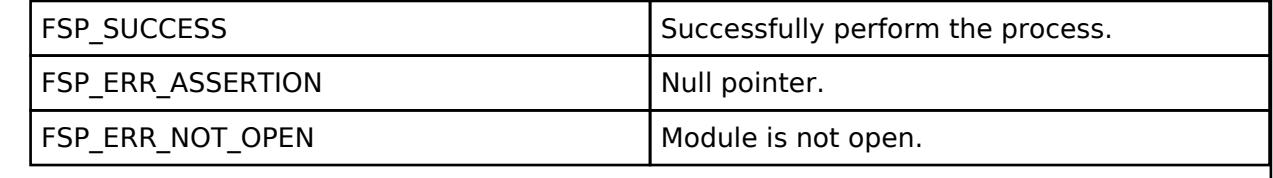

# <span id="page-1677-2"></span>**[◆ R](#page-1677-2)M\_MOTOR\_INERTIA\_ESTIMATE\_ParameterUpdate()**

[fsp\\_err\\_t](#page-159-0) RM\_MOTOR\_INERTIA\_ESTIMATE\_ParameterUpdate ( [motor\\_inertia\\_estimate\\_ctrl\\_t](#page-4532-0) \*const *p\_ctrl*, [motor\\_inertia\\_estimate\\_cfg\\_t](#page-4528-0) const \*const *p\_cfg* )

Update the parameters of inertia estimate. Implements motor inertia estimate api t::parameterUpdate.

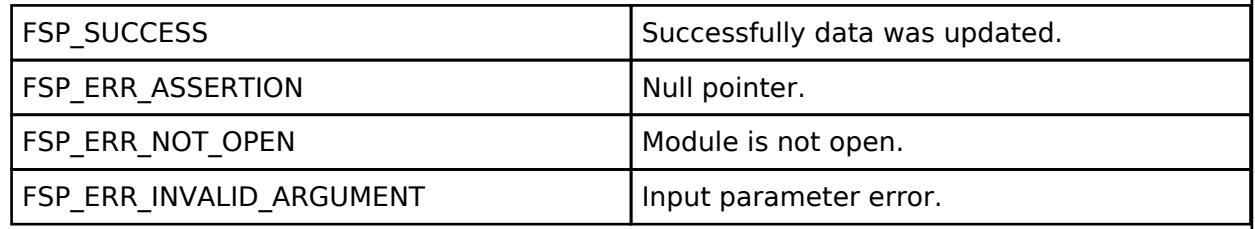

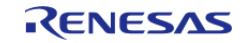

## **5.2.11.13 Motor Position Controller (rm\_motor\_position)** [Modules](#page-376-0) » [Motor](#page-1510-0)

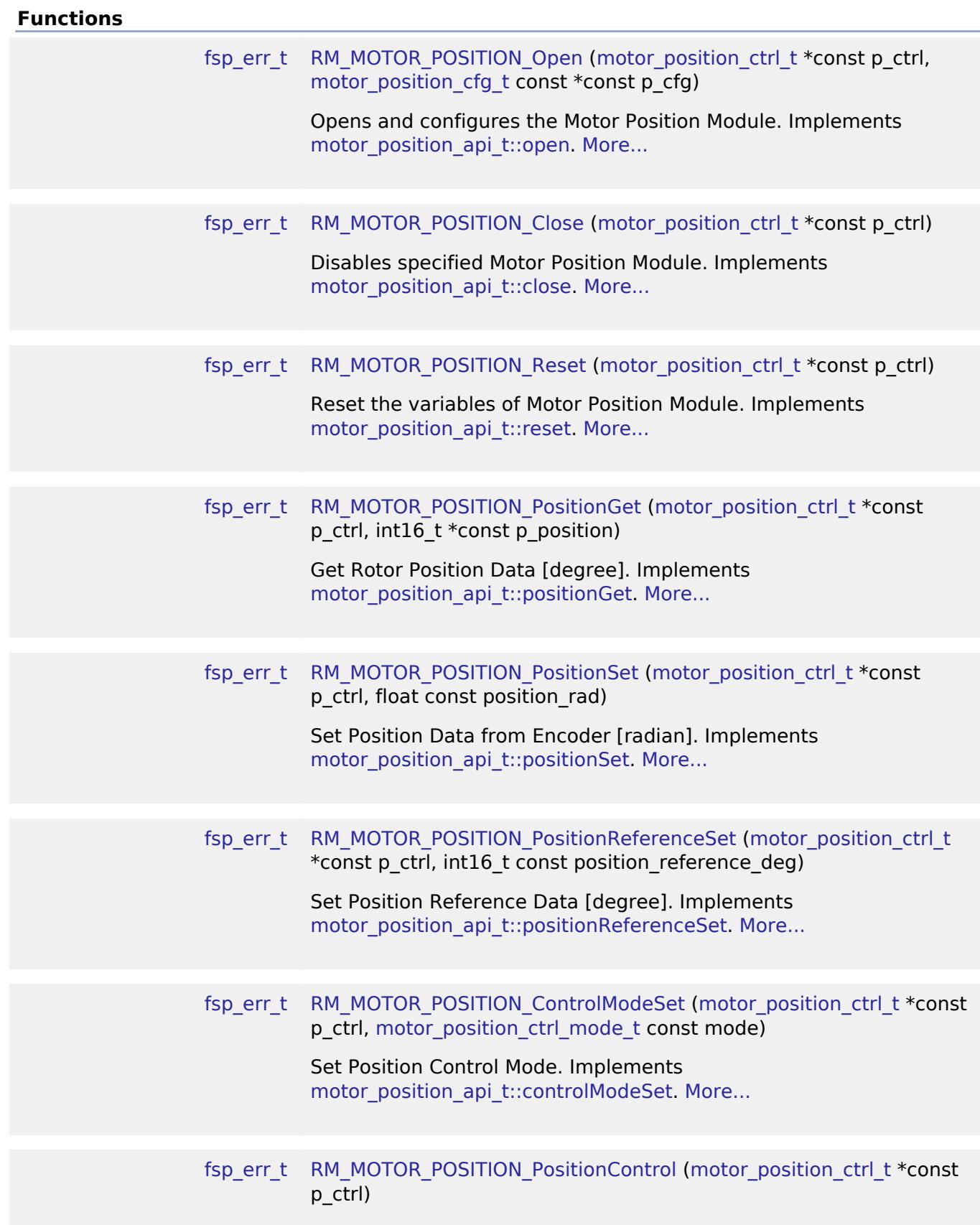

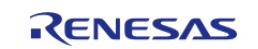

API Reference > Modules > Motor > Motor Position Controller (rm\_motor\_position)

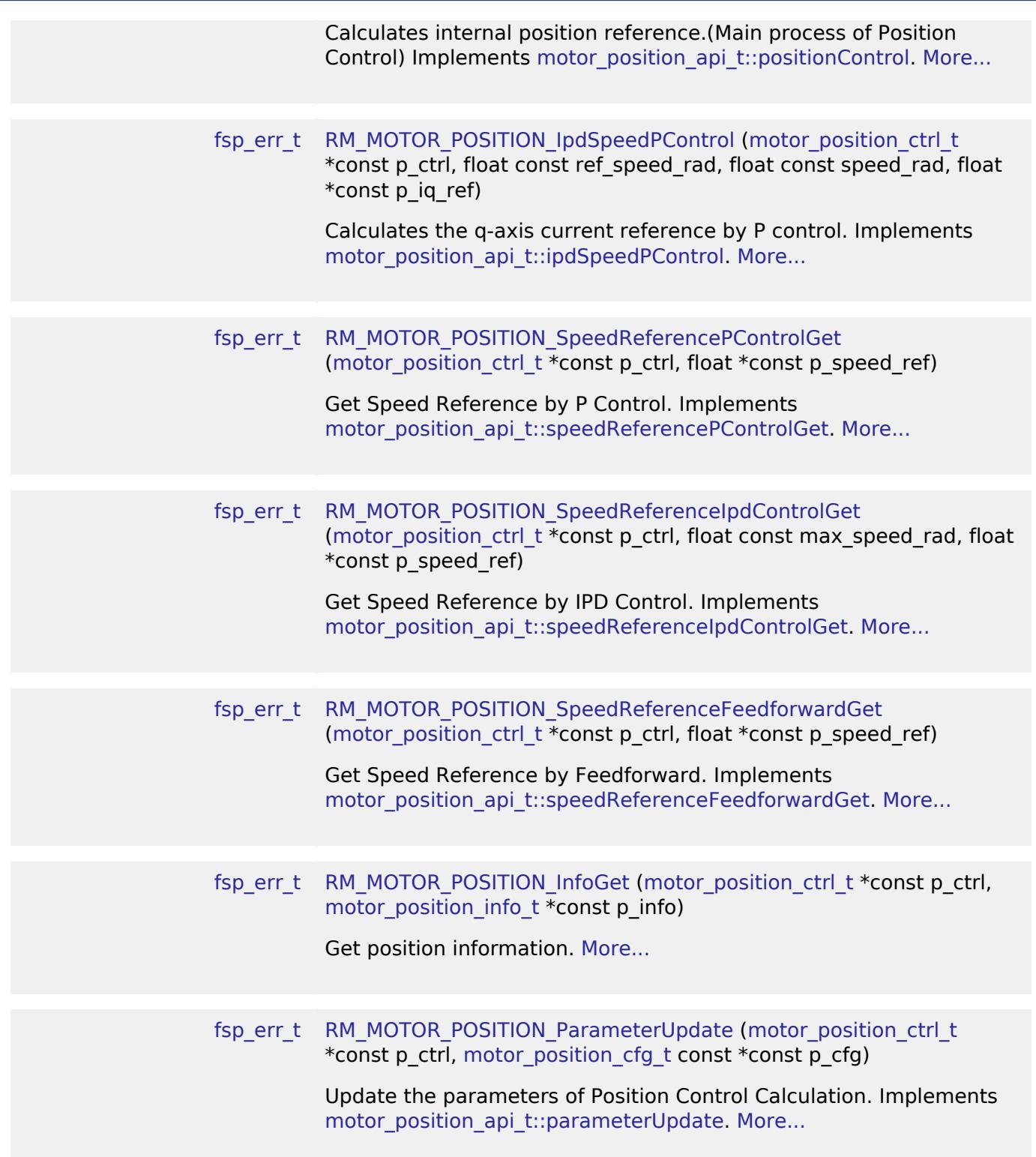

## **Detailed Description**

Calculation process for the motor control on RA MCUs. This module implements the [Motor position](#page-4567-0) [Interface](#page-4567-0).

# **Overview**

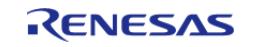

The motor position is used to control the position of motor rotor in an appication. This module should be called cyclically in an application (e.g. in cyclic timer interrupt). This module calculates speed reference with inputted position reference and current rotational speed.

# **Features**

The Motor Position Module has below features.

Calculate speed reference.

# **Configuration**

# **Build Time Configurations for rm\_motor\_position**

The following build time configurations are defined in fsp\_cfg/rm\_motor\_position\_cfg.h:

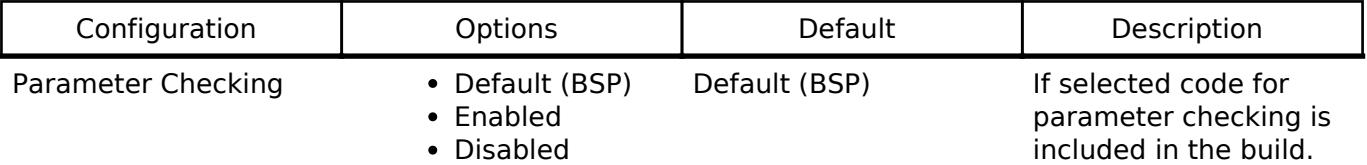

# **Configurations for Motor > Motor Position Controller (rm\_motor\_position)**

This module can be added to the Stacks tab via New Stack > Motor > Motor Position Controller (rm\_motor\_position).

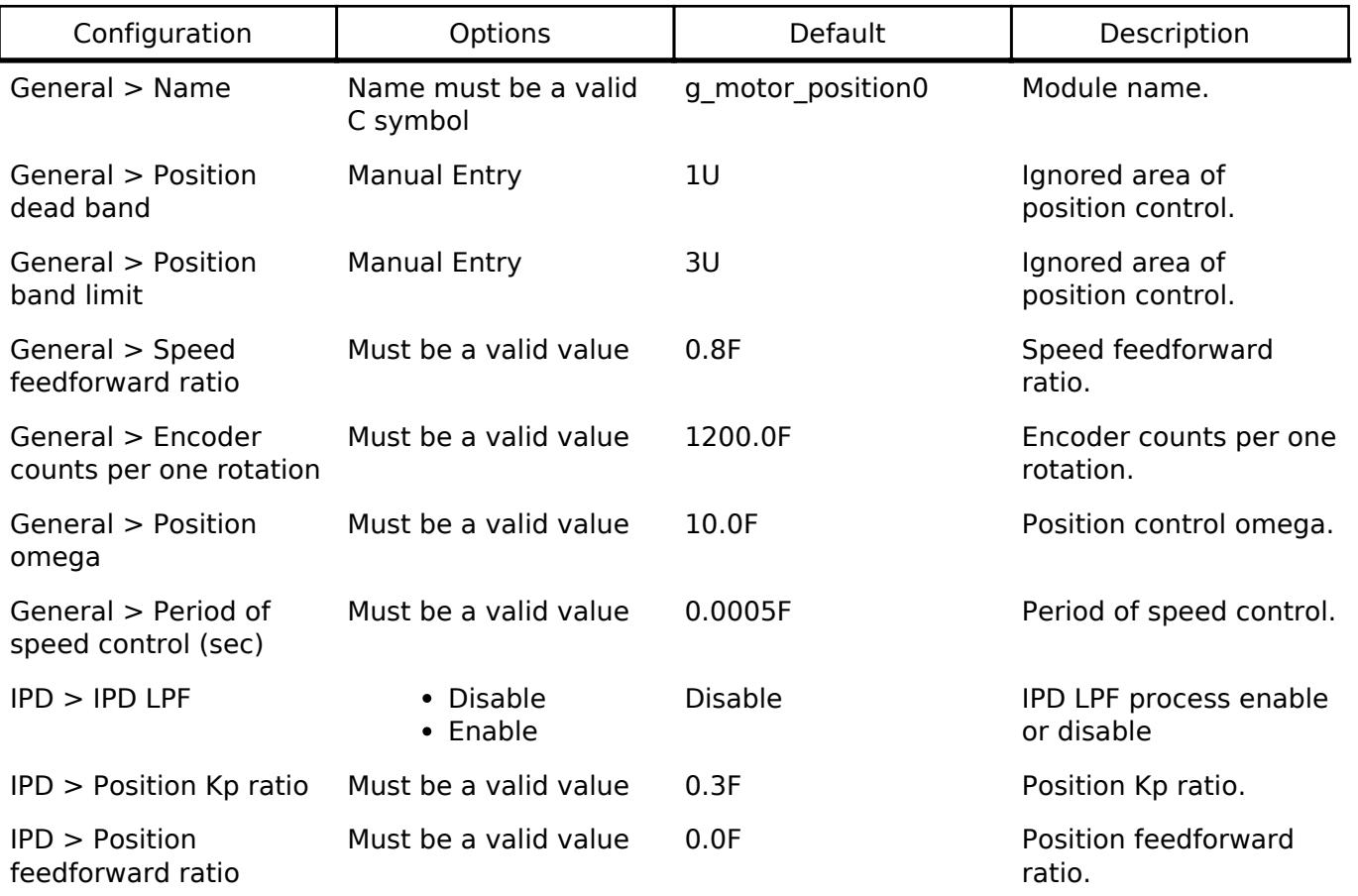

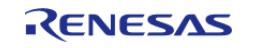

API Reference > Modules > Motor > Motor Position Controller (rm\_motor\_position)

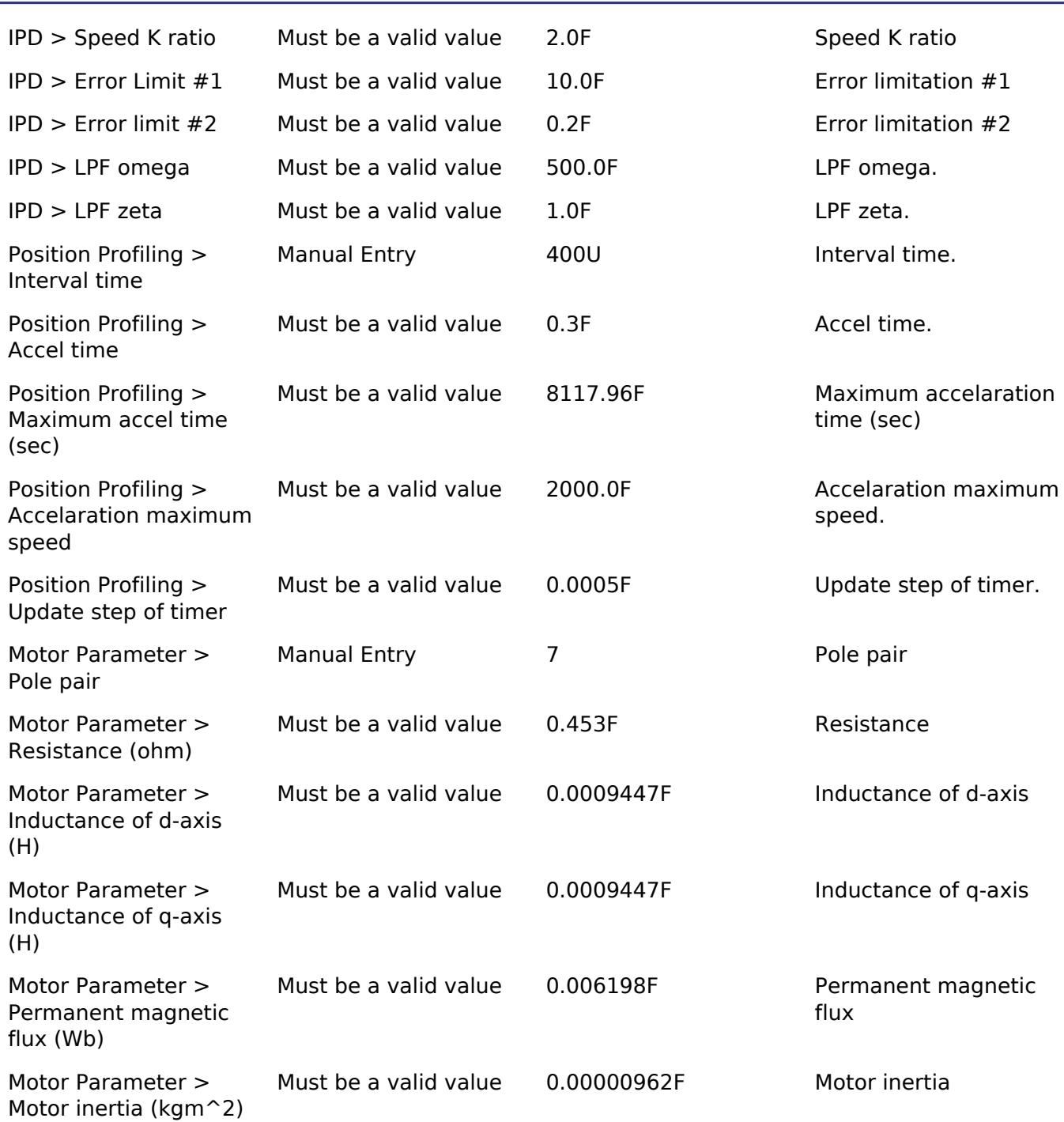

## **Clock Configuration**

This module doesn't depend on clock setting, because this module is a simple calculation process.

# **Pin Configuration**

This module does not use I/O pins.

# **Usage Notes**

# **Limitations**

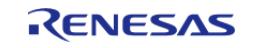

- Set the period of speed control with non-negative value.
- Set the limit of speed change step with non-negative value.
- Set the maximum speed with non-negative value.

# **Examples**

# **Basic Example**

This is a basic example of using the Motor Position module in an application.

```
void motor_position_basic_example (void)
{
 fsp_err_t_err = FSP_SUCCESS;
 /* Initializes the module. */
     err = RM_MOTOR_POSITION_Open(g_motor_position0.p_ctrl, g_motor_position0.p_cfg);
     handle_error(err);
 /* Set working mode */
     RM_MOTOR_POSITION_ModeSet(g_motor_position0.p_ctrl,
MOTOR POSITION CTRL MODE STEP);
 /* Set position reference */
RM_MOTOR_POSITION_PositionReferenceSet(g_motor_position0.p_ctrl, 180U);
 /* Basically run this module at cyclic interrupt (e.g. AGT timer).
   * This implementation is an example. */
 // while (true)
\left\{\begin{array}{c} \end{array}\right\}/* Application work here. */
 /* Perform Position Control Process */
RM_MOTOR_POSITION_PositionControl(q_motor_position0.p_ctrl);
 /* Perform Speed IPD Control Process */
RM_MOTOR_POSITION_IpdSpeedPControl(g_motor_position0.p_ctrl, 0.0F, 0.0F,
&temp_iq_ref);
 /* Get Position */
RM_MOTOR_POSITION_PositionGet(g_motor_position0.p_ctrl, &temp_position);
 /* Update parameters */
RM_MOTOR_POSITION_ParameterUpdate(g_motor_position0.p_ctrl,
&g_motor_position0.p_cfg);
 }
 /* Reset Speed Control */
```
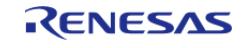

API Reference > Modules > Motor > Motor Position Controller (rm\_motor\_position)

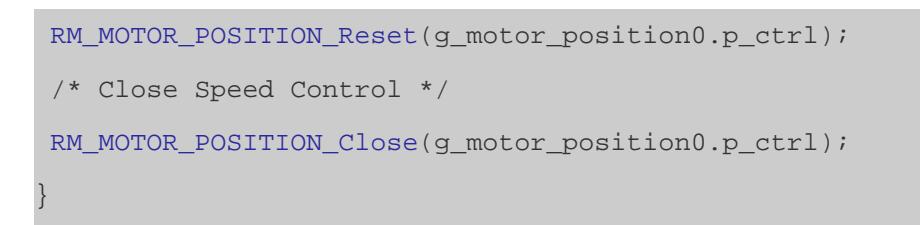

#### **Enumerations**

enum motor position ipd lpf t

### **Enumeration Type Documentation**

#### <span id="page-1683-1"></span>**[◆ m](#page-1683-1)otor\_position\_ipd\_lpf\_t**

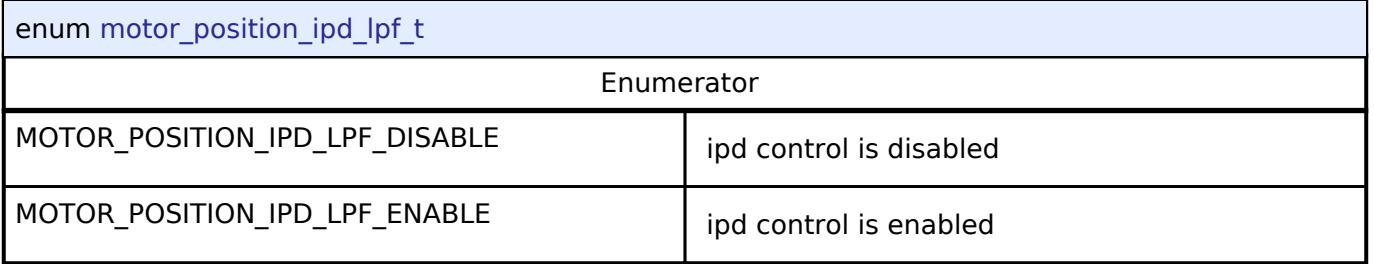

### **Function Documentation**

# <span id="page-1683-0"></span>**[◆ R](#page-1683-0)M\_MOTOR\_POSITION\_Open()**

[fsp\\_err\\_t](#page-159-0) RM\_MOTOR\_POSITION\_Open ( [motor\\_position\\_ctrl\\_t](#page-4574-0) \*const *p\_ctrl*, [motor\\_position\\_cfg\\_t](#page-4568-0) const \*const *p\_cfg* )

Opens and configures the Motor Position Module. Implements motor position api t::open.

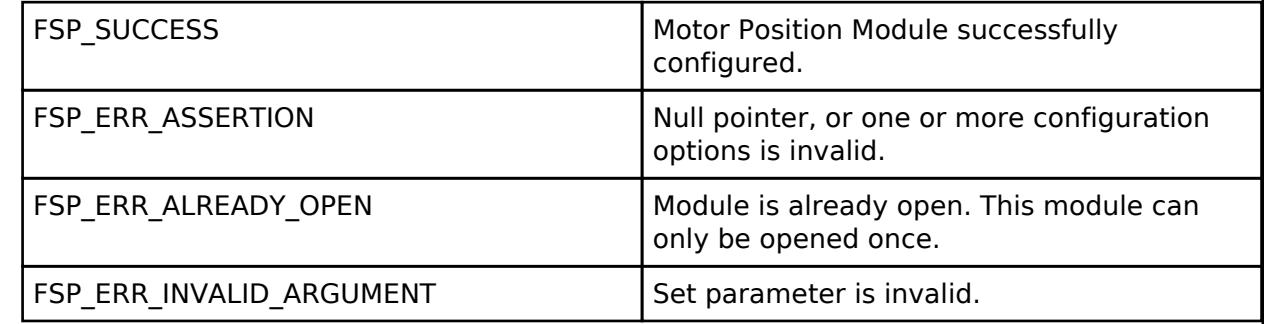

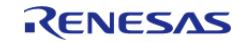

# <span id="page-1684-0"></span>**[◆ R](#page-1684-0)M\_MOTOR\_POSITION\_Close()**

[fsp\\_err\\_t](#page-159-0) RM\_MOTOR\_POSITION\_Close ( [motor\\_position\\_ctrl\\_t](#page-4574-0) \*const *p\_ctrl*)

Disables specified Motor Position Module. Implements [motor\\_position\\_api\\_t::close](#page-4570-1).

### **Return values**

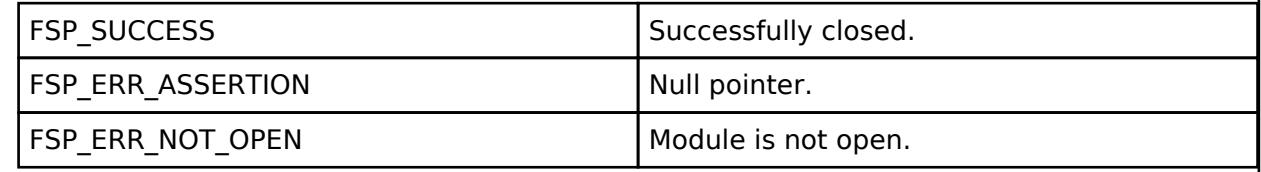

## <span id="page-1684-1"></span>**[◆ R](#page-1684-1)M\_MOTOR\_POSITION\_Reset()**

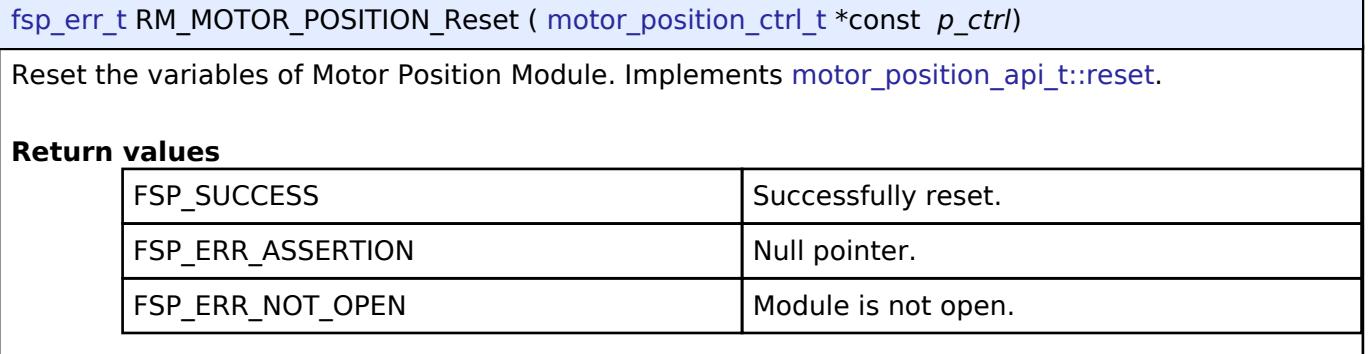

# <span id="page-1684-2"></span>**[◆ R](#page-1684-2)M\_MOTOR\_POSITION\_PositionGet()**

[fsp\\_err\\_t](#page-159-0) RM\_MOTOR\_POSITION\_PositionGet ( [motor\\_position\\_ctrl\\_t](#page-4574-0) \*const *p\_ctrl*, int16\_t \*const *p\_position* )

Get Rotor Position Data [degree]. Implements [motor\\_position\\_api\\_t::positionGet](#page-4570-3).

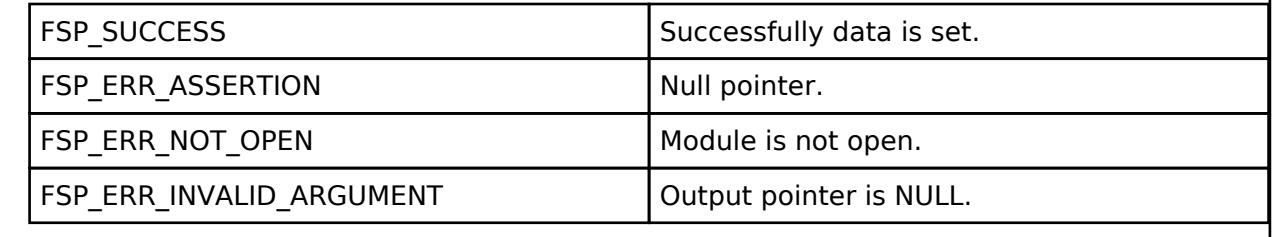

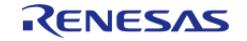

# <span id="page-1685-0"></span>**[◆ R](#page-1685-0)M\_MOTOR\_POSITION\_PositionSet()**

[fsp\\_err\\_t](#page-159-0) RM\_MOTOR\_POSITION\_PositionSet ( [motor\\_position\\_ctrl\\_t](#page-4574-0) \*const *p\_ctrl*, float const *position\_rad* )

Set Position Data from Encoder [radian]. Implements motor position api\_t::positionSet.

## **Return values**

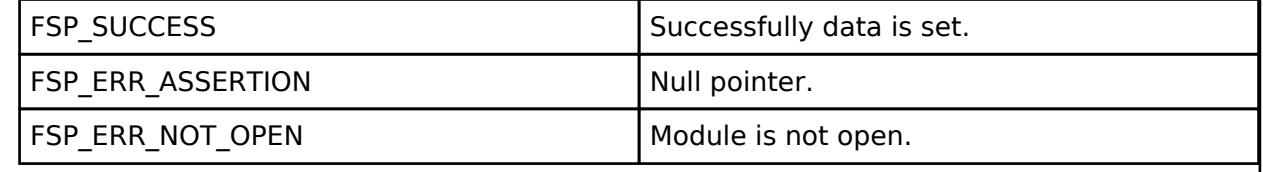

# <span id="page-1685-1"></span>**[◆ R](#page-1685-1)M\_MOTOR\_POSITION\_PositionReferenceSet()**

[fsp\\_err\\_t](#page-159-0) RM\_MOTOR\_POSITION\_PositionReferenceSet ( [motor\\_position\\_ctrl\\_t](#page-4574-0) \*const *p\_ctrl*, int16\_t const *position* reference deg )

Set Position Reference Data [degree]. Implements motor position api\_t::positionReferenceSet.

### **Return values**

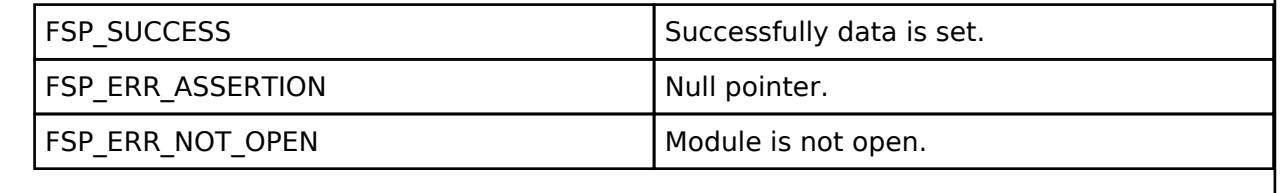

# <span id="page-1685-2"></span>**[◆ R](#page-1685-2)M\_MOTOR\_POSITION\_ControlModeSet()**

[fsp\\_err\\_t](#page-159-0) RM\_MOTOR\_POSITION\_ControlModeSet ( motor\_position\_ctrl t \*const *p\_ctrl*, [motor\\_position\\_ctrl\\_mode\\_t](#page-4574-1) const\_*mode* )

Set Position Control Mode. Implements motor position api\_t::controlModeSet.

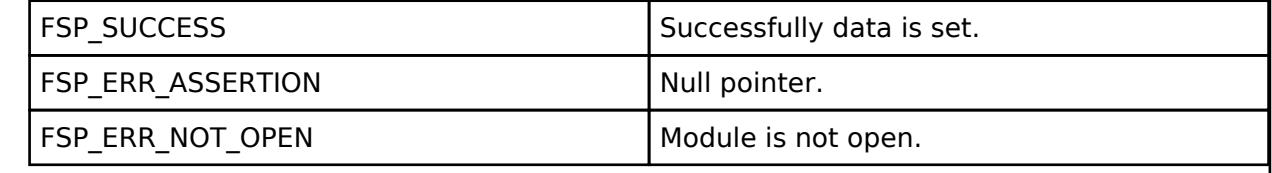

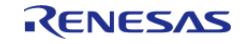

# <span id="page-1686-0"></span>**[◆ R](#page-1686-0)M\_MOTOR\_POSITION\_PositionControl()**

[fsp\\_err\\_t](#page-159-0) RM\_MOTOR\_POSITION\_PositionControl ( motor\_position\_ctrl t \*const *p\_ctrl*)

Calculates internal position reference.(Main process of Position Control) Implements [motor\\_position\\_api\\_t::positionControl](#page-4571-3).

## **Return values**

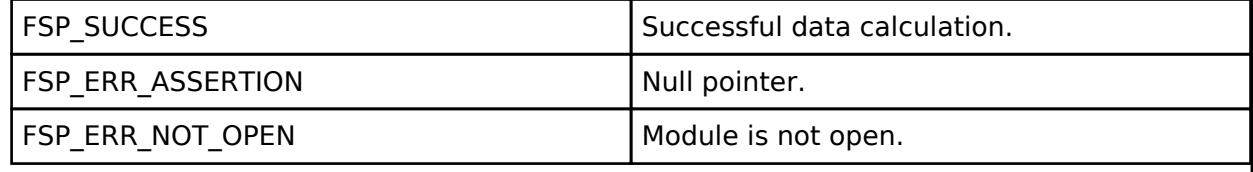

# <span id="page-1686-1"></span>**[◆ R](#page-1686-1)M\_MOTOR\_POSITION\_IpdSpeedPControl()**

[fsp\\_err\\_t](#page-159-0) RM\_MOTOR\_POSITION\_IpdSpeedPControl ( [motor\\_position\\_ctrl\\_t](#page-4574-0) \*const *p\_ctrl*, float const *ref\_speed\_rad*, float const *speed\_rad*, float \*const *p\_iq\_ref* )

Calculates the q-axis current reference by P control. Implements motor position api t::ipdSpeedPControl.

# **Return values**

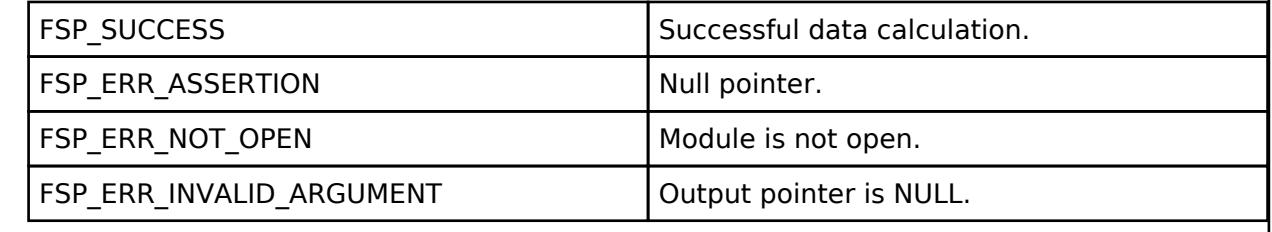

# <span id="page-1686-2"></span>**[◆ R](#page-1686-2)M\_MOTOR\_POSITION\_SpeedReferencePControlGet()**

[fsp\\_err\\_t](#page-159-0) RM\_MOTOR\_POSITION\_SpeedReferencePControlGet ( [motor\\_position\\_ctrl\\_t](#page-4574-0) \*const *p\_ctrl*, float \*const *p\_speed\_ref* )

Get Speed Reference by P Control. Implements motor position api t::speedReferencePControlGet.

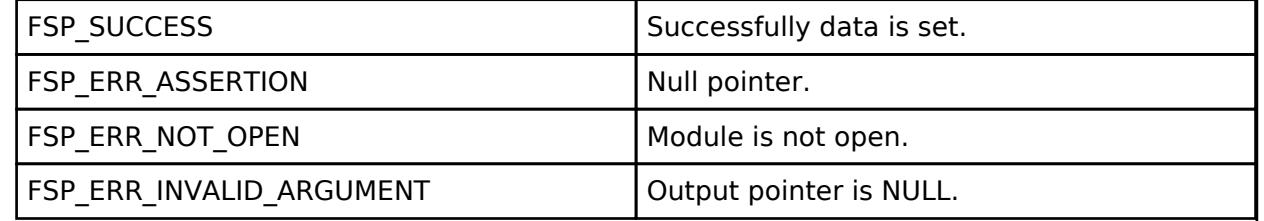

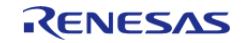

# <span id="page-1687-0"></span>**[◆ R](#page-1687-0)M\_MOTOR\_POSITION\_SpeedReferenceIpdControlGet()**

[fsp\\_err\\_t](#page-159-0) RM\_MOTOR\_POSITION\_SpeedReferenceIpdControlGet ( [motor\\_position\\_ctrl\\_t](#page-4574-0) \*const *p\_ctrl*, float const *max\_speed\_rad*, float \*const *p\_speed\_ref* )

Get Speed Reference by IPD Control. Implements [motor\\_position\\_api\\_t::speedReferenceIpdControlGet](#page-4572-2).

## **Return values**

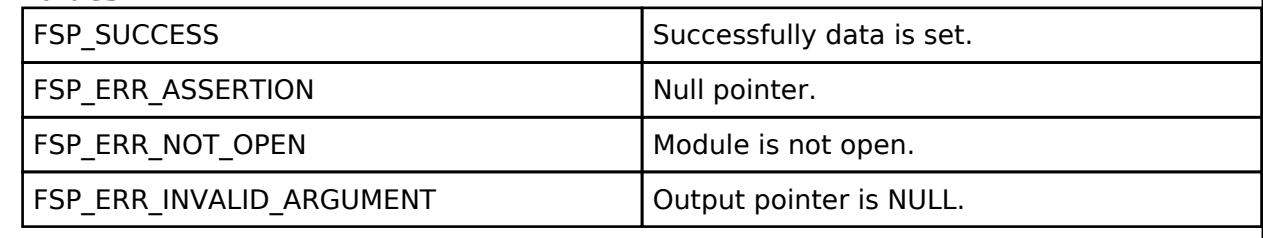

# <span id="page-1687-1"></span>**[◆ R](#page-1687-1)M\_MOTOR\_POSITION\_SpeedReferenceFeedforwardGet()**

[fsp\\_err\\_t](#page-159-0) RM\_MOTOR\_POSITION\_SpeedReferenceFeedforwardGet ( [motor\\_position\\_ctrl\\_t](#page-4574-0) \*const *p\_ctrl*, float \*const *p\_speed\_ref* )

Get Speed Reference by Feedforward. Implements motor position api t::speedReferenceFeedforwardGet.

## **Return values**

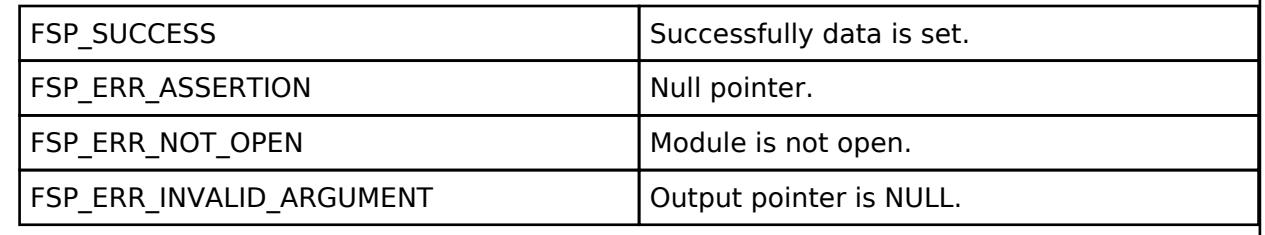

# <span id="page-1687-2"></span>**[◆ R](#page-1687-2)M\_MOTOR\_POSITION\_InfoGet()**

[fsp\\_err\\_t](#page-159-0) RM\_MOTOR\_POSITION\_InfoGet ( [motor\\_position\\_ctrl\\_t](#page-4574-0) \*const *p\_ctrl*, [motor\\_position\\_info\\_t](#page-4568-1) \*const *p\_info* )

Get position information.

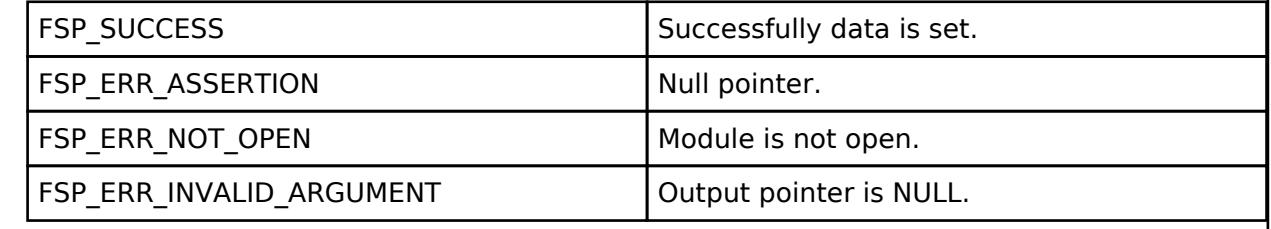

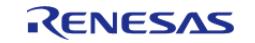

# <span id="page-1688-0"></span>**[◆ R](#page-1688-0)M\_MOTOR\_POSITION\_ParameterUpdate()**

[fsp\\_err\\_t](#page-159-0) RM\_MOTOR\_POSITION\_ParameterUpdate ( [motor\\_position\\_ctrl\\_t](#page-4574-0) \*const *p\_ctrl*, motor position cfg t const \*const *p\_cfg* )

Update the parameters of Position Control Calculation. Implements motor position api t::parameterUpdate.

## **Return values**

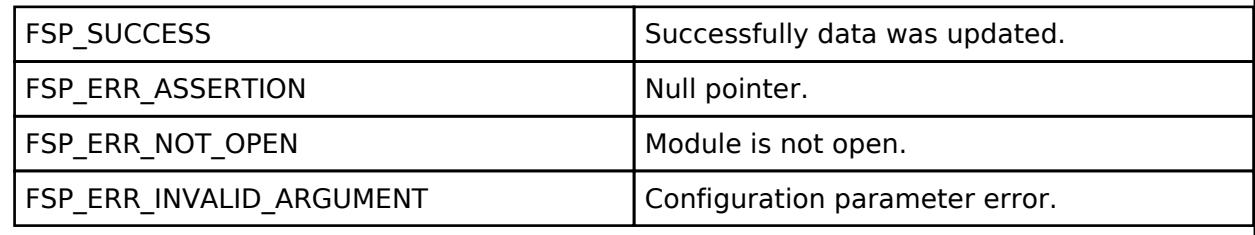

# <span id="page-1688-1"></span>**5.2.11.14 Motor Sensorless Vector Control (rm\_motor\_sensorless)**

[Modules](#page-376-0) » [Motor](#page-1510-0)

# **Functions**

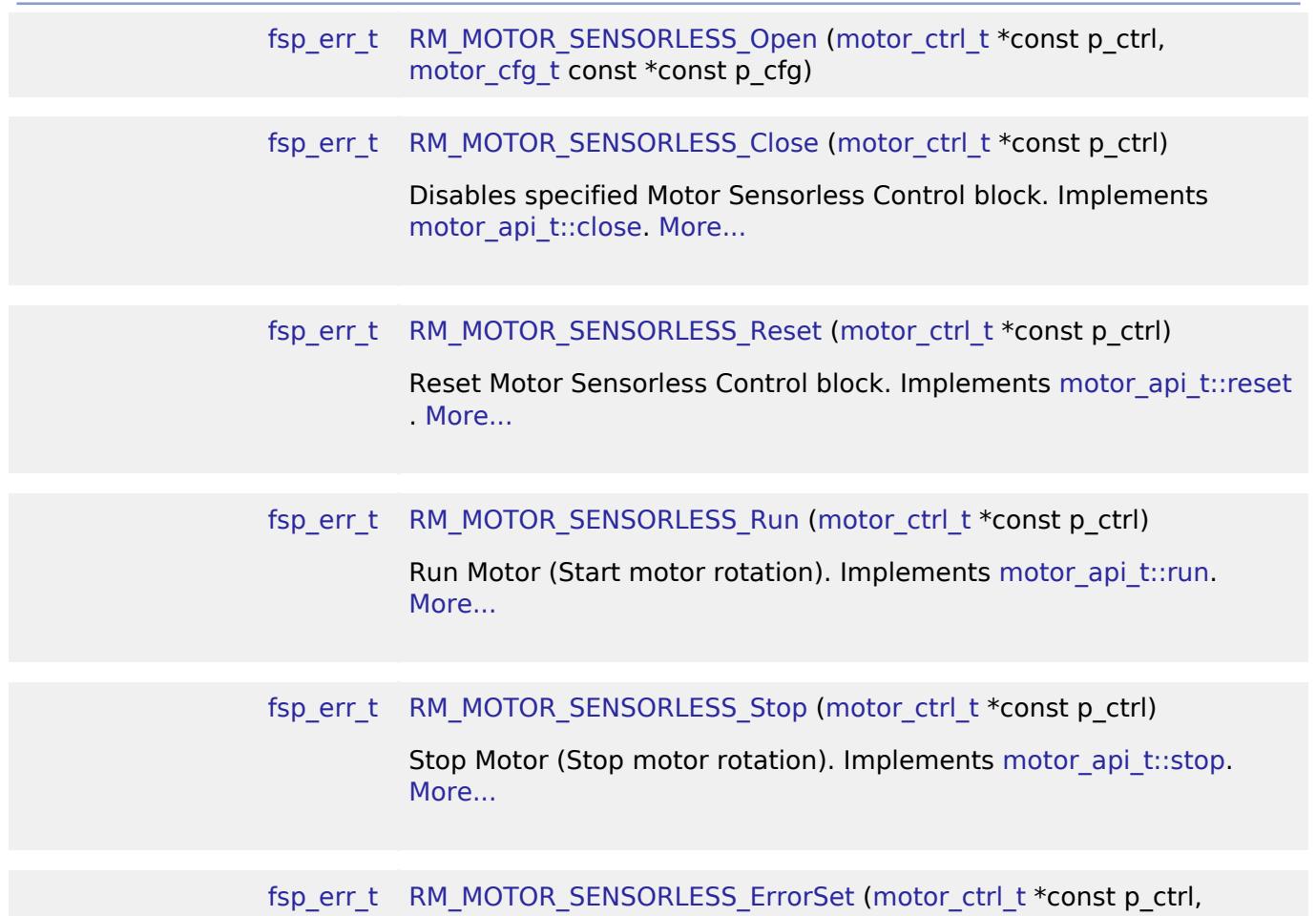

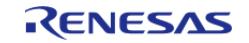

[API Reference > Modules > Motor > Motor Sensorless Vector Control \(rm\\_motor\\_sensorless\)](#page-4538-1)

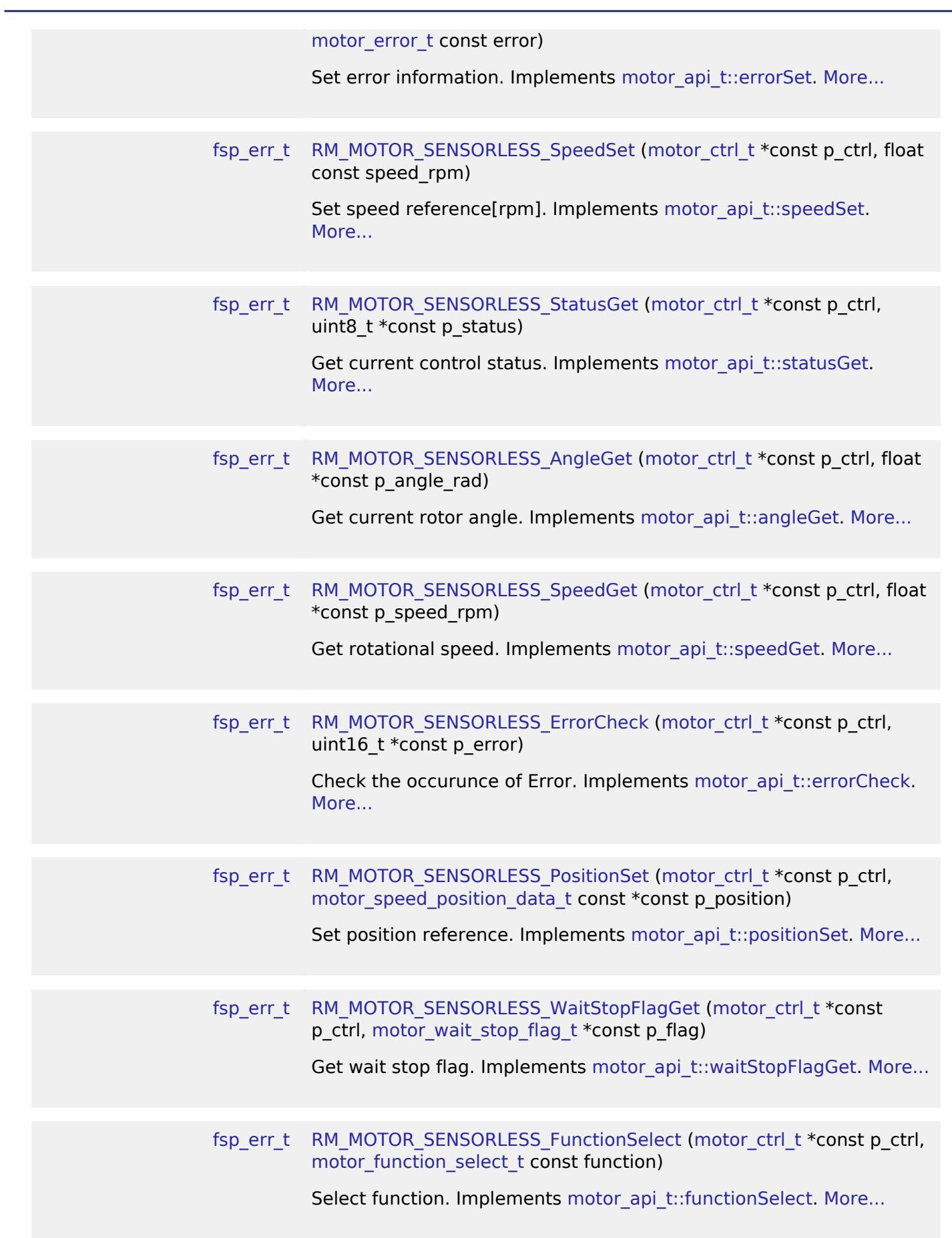

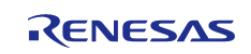

## **Detailed Description**

Usual control of a SPM motor on RA MCUs. This module implements the [Motor Sensorless Vector](#page-1688-1) [Control \(rm\\_motor\\_sensorless\)](#page-1688-1).

# **Overview**

The motor sensorless vector control is used to control a motor rotation in an appication. This module is implemented with using SPM motor. User can start/stop motor rotation simply.

## **Features**

The Motor Sensorless Module has below features.

- Start/Stop a motor rotation
- Error detection (over current, over speed, over voltage, low voltage)

#### **Target Hardware**

The below figure shows an example of target hardware of this Motor Sensorless Module.

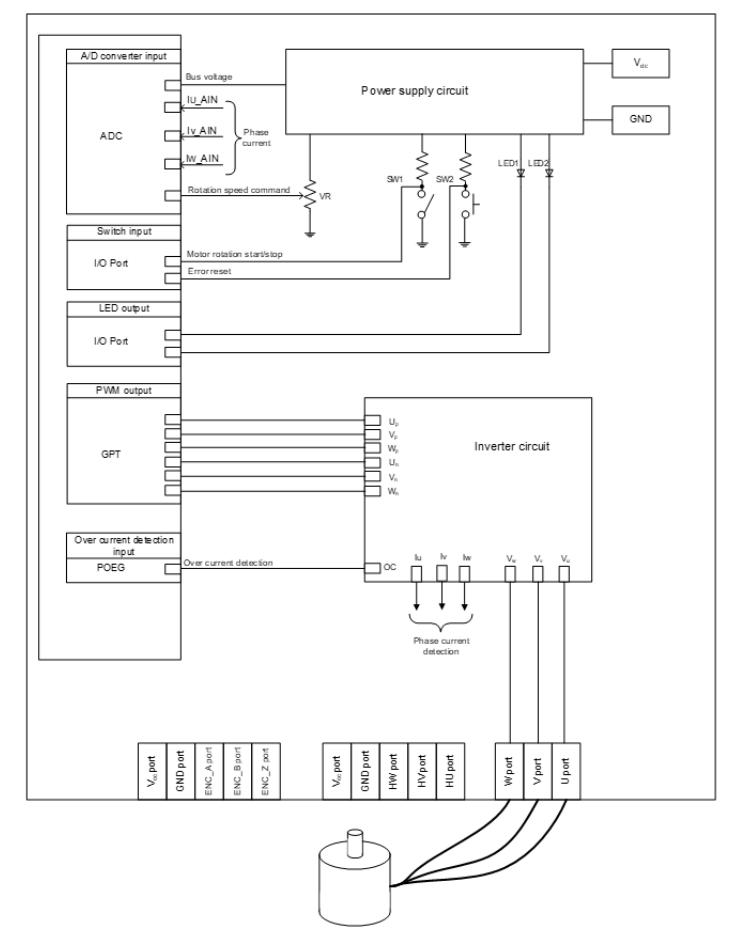

Figure 248: Example of target hardware of motor sensorless module

#### **Block Diagram**

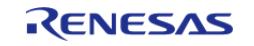

The below figures show block diaram of sensorless vector motor control. The 1st shows as an openloop state, 2nd as a PI feedback loop state.

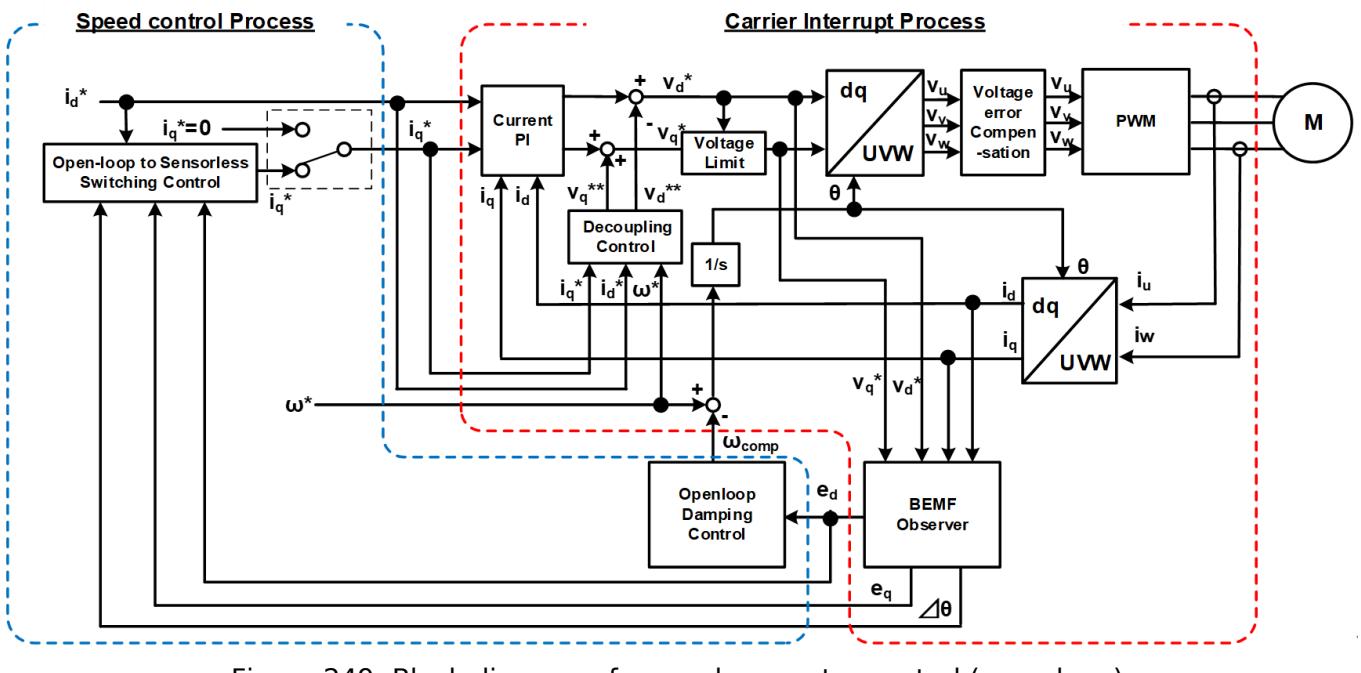

Figure 249: Block diagram of sensorless vector control (open-loop)

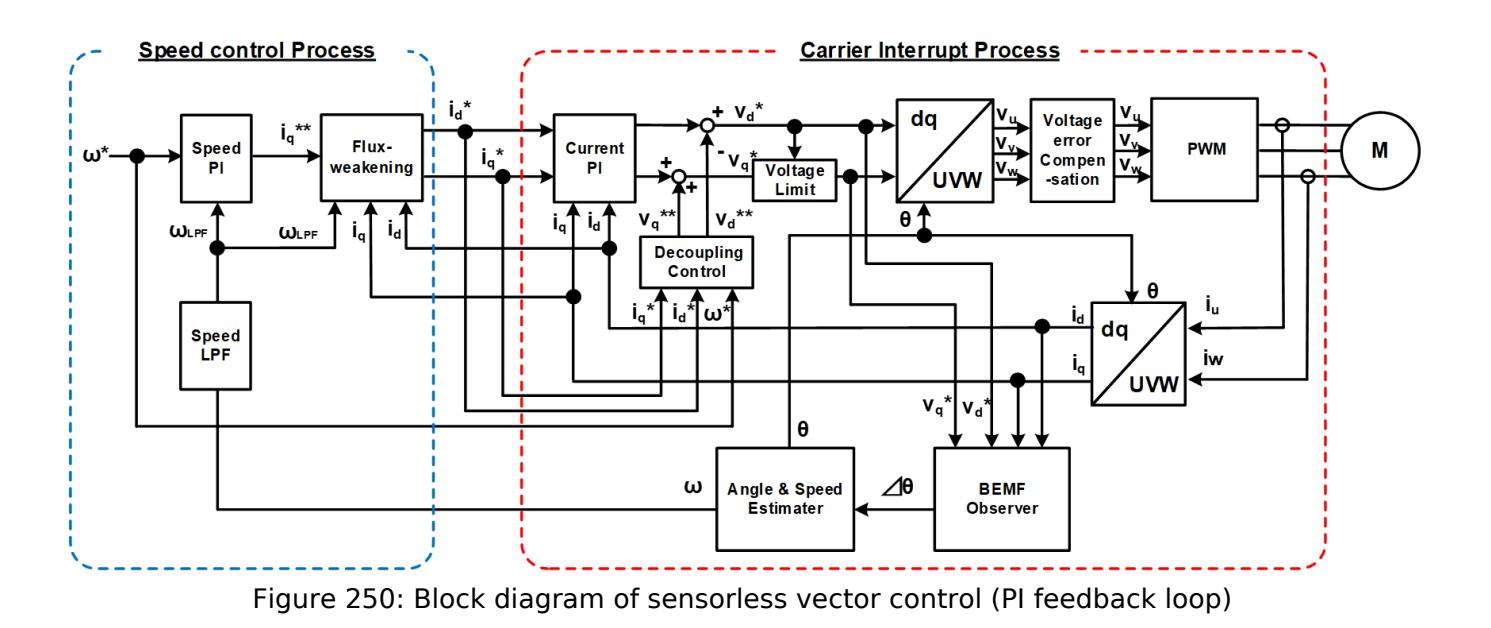

# **Modulation**

• Sine wave modulation The modulation factor "m" is defined as follows.

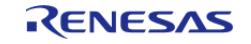
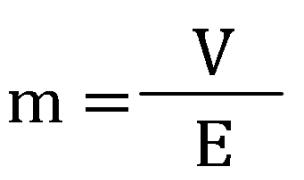

m: Modulation ratio

V:Reference voltage E: Inverter input voltage Figure 251: Modulation factor

• Space vector modulation In vector control of a permanent magnet synchronous motor, generally, the desired voltage command value of each phase is generated sinusoidally. However, if the generated value is used as-is for the modulation wave for PWM generation, voltage utilization as applied to the motor (in terms of line voltage) is limited to a maximum of 86.7 percents with respect to inverter bus voltage. As such, as shown in the following expression, the average of the maximum and minimum values is calculated for the voltage command value of each phase, and the value obtained by subtracting the average from the voltage command value of each phase is used as the modulation wave. As a result, the maximum amplitude of the modulation wave is multiplied by (square root 3)/2, while voltage utilization becomes 100 percents and line voltage is unchanged.

$$
\begin{pmatrix} V_u' \\ V_v' \\ V_w' \end{pmatrix} = \begin{pmatrix} V_u \\ V_v \\ V_w \end{pmatrix} + \Delta V \begin{pmatrix} 1 \\ 1 \\ 1 \end{pmatrix}
$$

: 
$$
\Delta V = -\frac{V_{max} + V_{min}}{2}
$$
,  $V_{max} = max{V_u, V_v, V_w}$ ,  $V_{min} = min{V_u, V_v, V_w}$ 

 $V_u, V_u, V_w$ : Command values of U-, V-, and W-phases

 $V_u', V_v', V_w'$ : Command values of U-, V-, and W-phases for PWM generation (modulation wave) Figure 252: Space vector modulation

## **State transition**

The below figure shows a state transition diagram. Internal state is managed by "SYSTEM MODE".

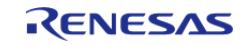

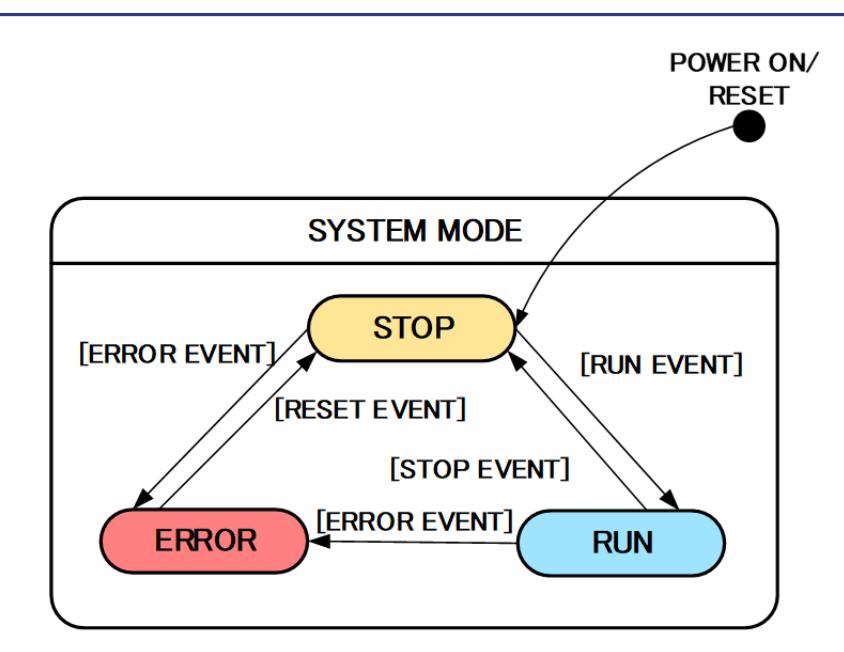

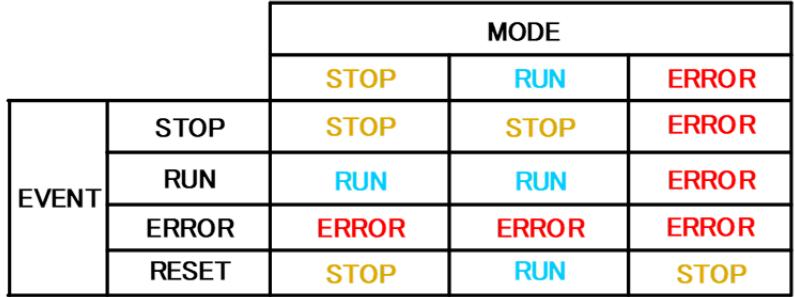

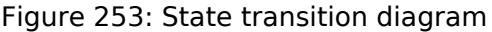

 (1) SYSTEM MODE "SYSTEM MODE" indicates the operating states of the system. The state transits on occurrence of each event (EVENT). "SYSTEM MODE" has 3 states that are motor drive stop (INACTIVE), motor drive (ACTIVE), and abnormal condition (ERROR).

(2) EVENT When "EVENT" occurs in each "SYSTEM MODE", "SYSTEM MODE" changes as shown the table in above figure, according to that "EVENT". The occurrence factors of each event are shown below.

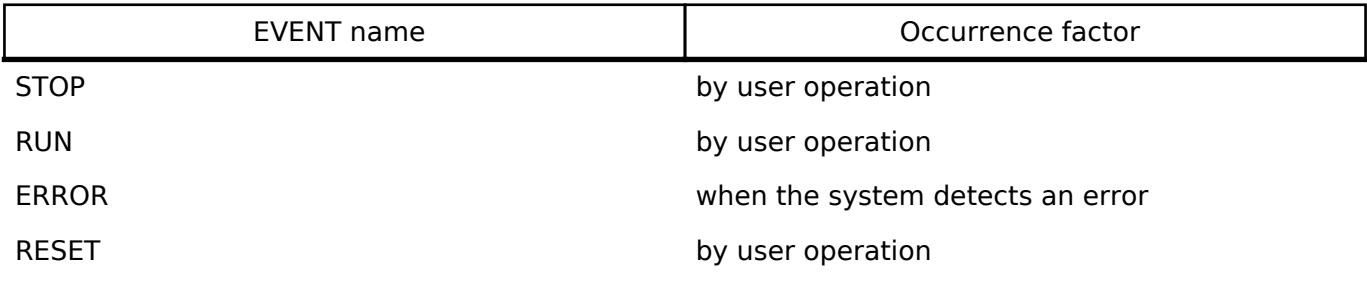

## **Flowchart**

The below figures show flowcharts of motor sensorless module.

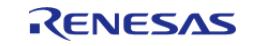

API Reference > Modules > Motor > Motor Sensorless Vector Control (rm\_motor\_sensorless)

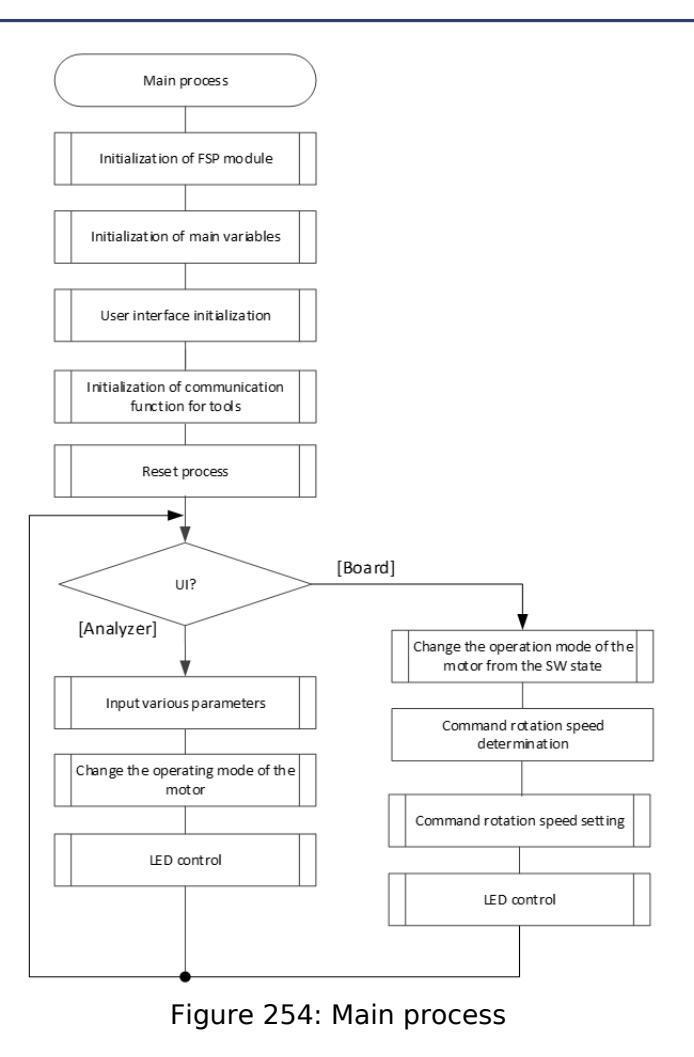

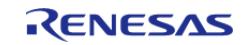

API Reference > Modules > Motor > Motor Sensorless Vector Control (rm\_motor\_sensorless)

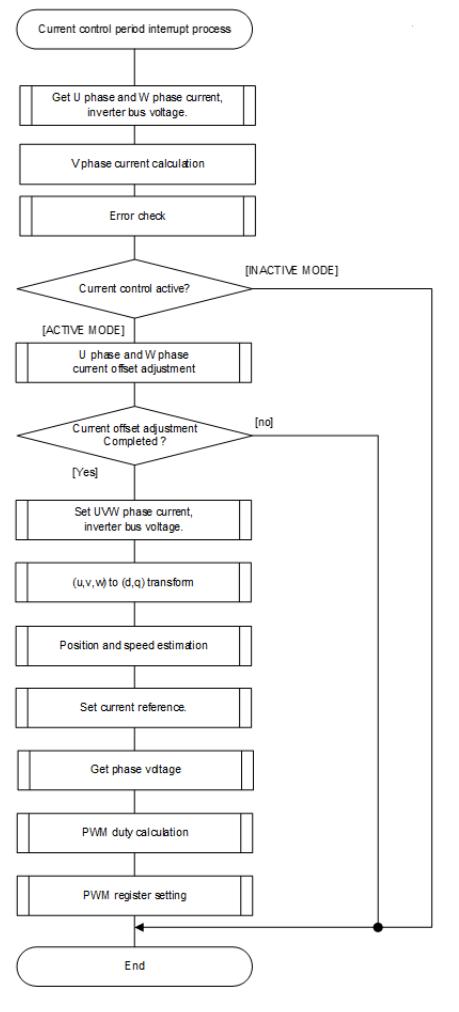

# Figure 255: Current control process

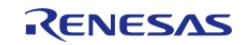

API Reference > Modules > Motor > Motor Sensorless Vector Control (rm\_motor\_sensorless)

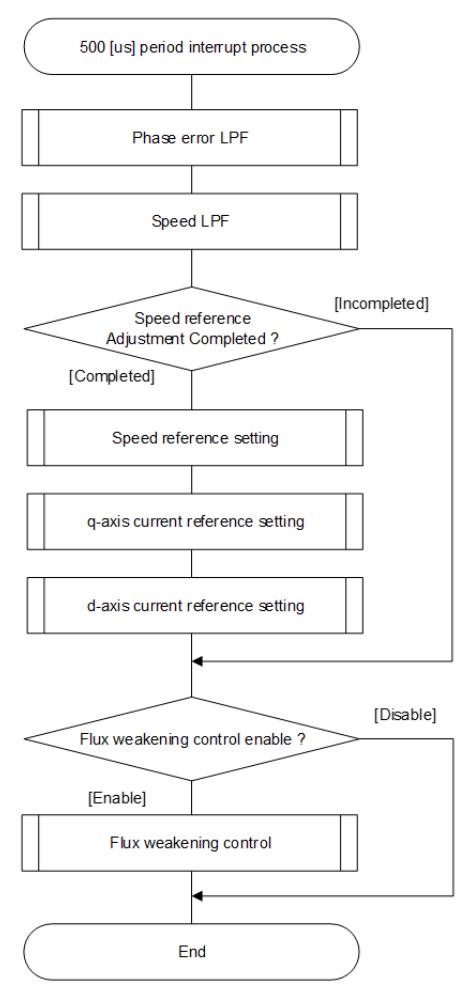

Figure 256: Speed control process

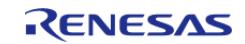

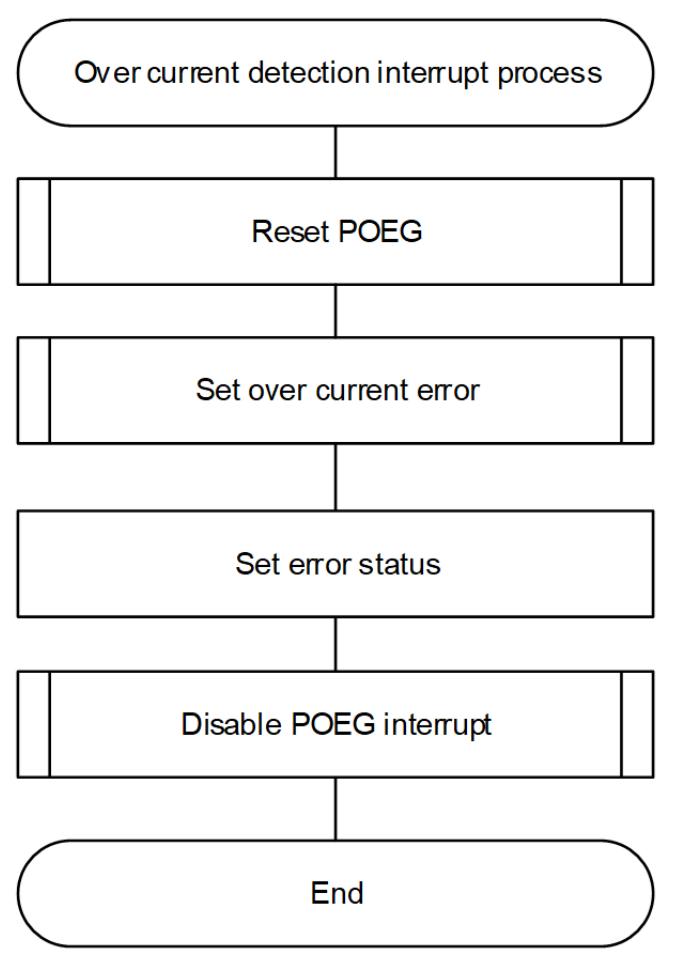

Figure 257: Over current detection interrupt process

# **Configuration**

## **Build Time Configurations for rm\_motor\_sensorless**

The following build time configurations are defined in fsp\_cfg/rm\_motor\_sensorless\_cfg.h:

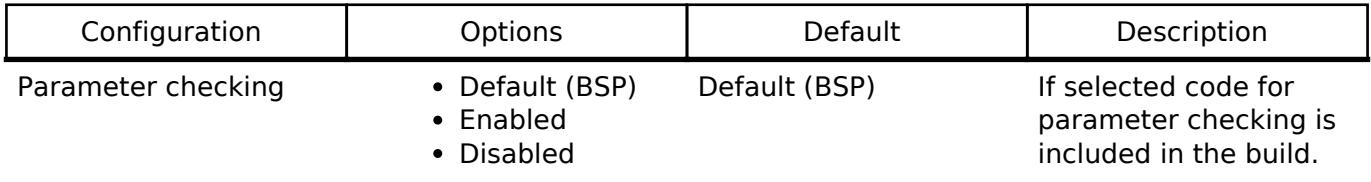

## **Configurations for Motor > Motor Sensorless Vector Control (rm\_motor\_sensorless)**

This module can be added to the Stacks tab via New Stack > Motor > Motor Sensorless Vector Control (rm\_motor\_sensorless).

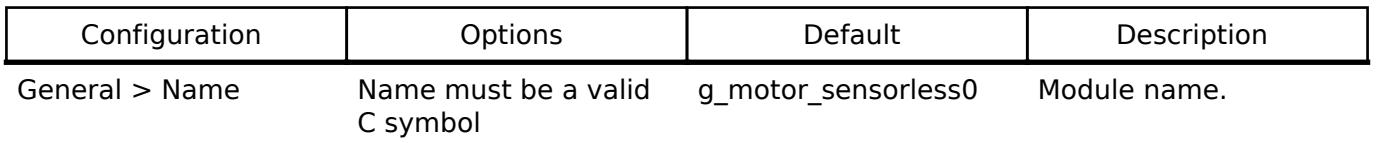

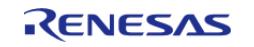

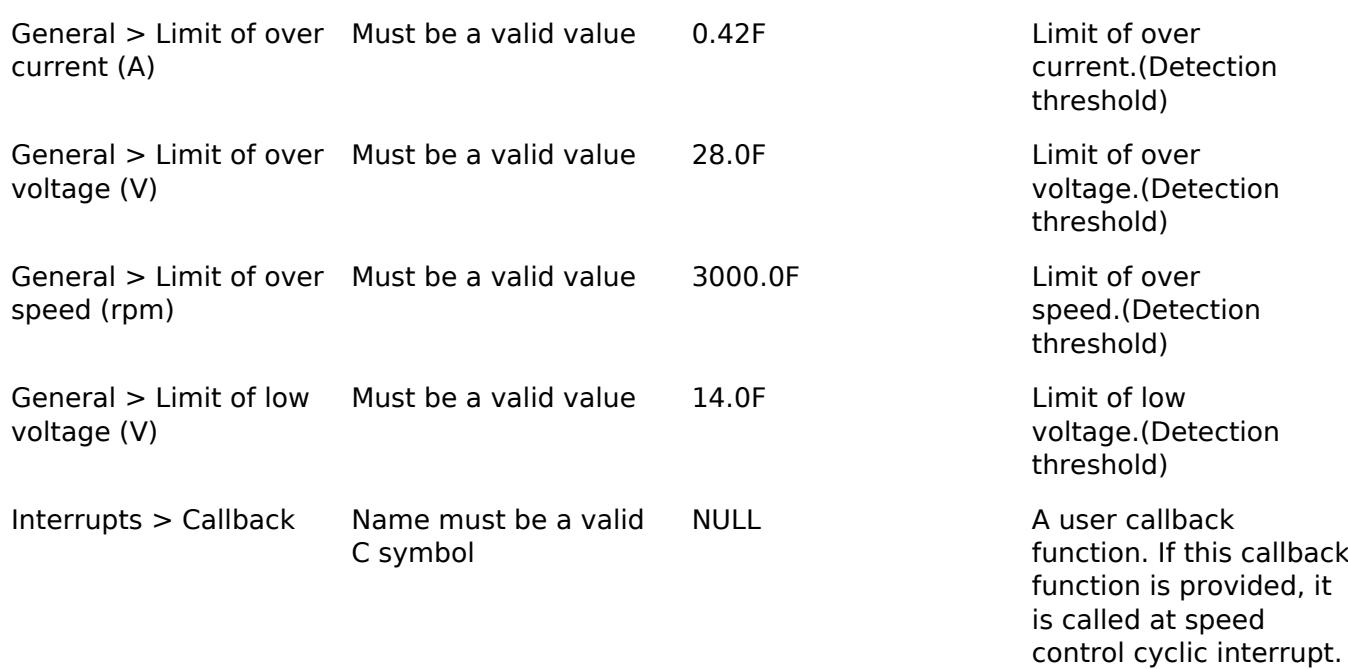

## **Clock Configuration**

This module doesn't depend on clock setting, because this module is a simple status transition process.

# **Pin Configuration**

This module does not use I/O pins. Please set used pins on configuration of each hardware modules.

# **Usage Notes**

## **Limitations**

- Set the limit of electric current with non-negative value.
- Set the limit of input voltage with non-negative value.
- Set the limit of rotational speed with non-negative value.

# **Examples**

# **Basic Example**

This is a basic example of minimal use of the Motor Sensorless in an application.

```
void motor_sensorless_basic_example (void)
{
 fsp_err_t err = FSP_SUCCESS;
 /* Initializes the module. */
    RM_MOTOR_SENSORLESS_Open(g_motor_sensorless0.p_ctrl,
g_motor_sensorless0.p_cfg);
```
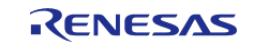

```
assert(FSP_SUCCESS == err);
 /* Set speed reference before motor run */
     (void) RM_MOTOR_SENSORLESS_SpeedSet(g_motor_sensorless0.p_ctrl,
DEF_SENSORLESS_TEST_OVSPD_LIM);
 /* Start motor rotation */
     (void) RM_MOTOR_SENSORLESS_Run(g_motor_sensorless0.p_ctrl);
 /* Get current status */
     (void) RM_MOTOR_SENSORLESS_StatusGet(g_motor_sensorless0.p_ctrl, &smpl_status);
 /* Get current rotor angle */
     (void) RM_MOTOR_SENSORLESS_AngleGet(g_motor_sensorless0.p_ctrl, &smpl_angle);
 /* Get current motor speed */
     (void) RM_MOTOR_SENSORLESS_SpeedGet(g_motor_sensorless0.p_ctrl, &smpl_speed);
 /* Check error */
     (void) RM_MOTOR_SENSORLESS_ErrorCheck(g_motor_sensorless0.p_ctrl, &smpl_error);
 /* Stop motor rotation */
     (void) RM_MOTOR_SENSORLESS_Stop(g_motor_sensorless0.p_ctrl);
 /* Stop motor rotation */
     (void) RM_MOTOR_SENSORLESS_ErrorSet(g_motor_sensorless0.p_ctrl,
MOTOR_ERROR_OVER_CURRENT_HW);
 /* Reset Speed Control */
     (void) RM_MOTOR_SENSORLESS_Reset(g_motor_sensorless0.p_ctrl);
 /* Close Speed Control */
     (void) RM_MOTOR_SENSORLESS_Close(g_motor_sensorless0.p_ctrl);
}
```
## **Function Documentation**

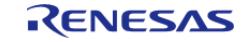

# <span id="page-1700-0"></span>**[◆ R](#page-1700-0)M\_MOTOR\_SENSORLESS\_Open()**

[fsp\\_err\\_t](#page-159-0) RM\_MOTOR\_SENSORLESS\_Open ( [motor\\_ctrl\\_t](#page-4538-0) \*const *p\_ctrl*, [motor\\_cfg\\_t](#page-4533-0) const \*const *p\_cfg* )

Configure the MOTOR in register start mode. Implements motor api t::open.

This function should only be called once as MOTOR configuration registers can only be written to once so subsequent calls will have no effect.

Example:

/\* Initializes the module. \*/

err = [RM\\_MOTOR\\_SENSORLESS\\_Open\(](#page-1700-0)g\_motor\_sensorless0.p\_ctrl,

g\_motor\_sensorless0.p\_cfg);

## **Return values**

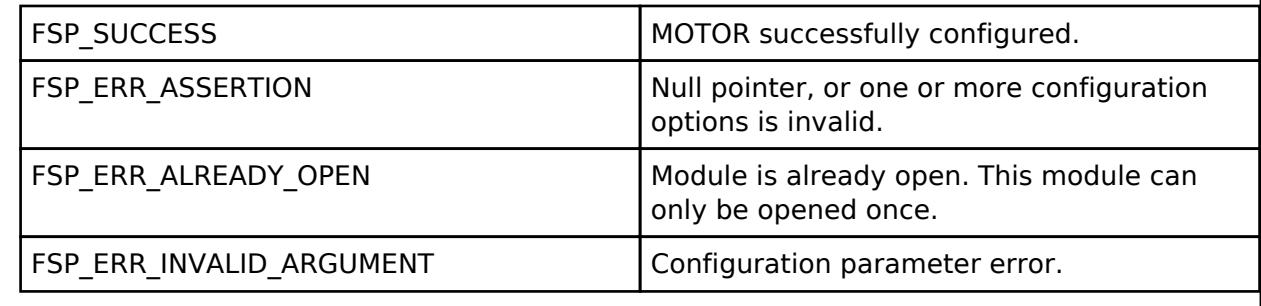

*Note*

# <span id="page-1700-1"></span>**[◆ R](#page-1700-1)M\_MOTOR\_SENSORLESS\_Close()**

[fsp\\_err\\_t](#page-159-0) RM\_MOTOR\_SENSORLESS\_Close ( [motor\\_ctrl\\_t](#page-4538-0) \*const *p\_ctrl*) Disables specified Motor Sensorless Control block. Implements motor api\_t::close. Example: /\* Close Speed Control \*/ (void) [RM\\_MOTOR\\_SENSORLESS\\_Close\(](#page-1700-1)g\_motor\_sensorless0.p\_ctrl); **Return values** FSP\_SUCCESS Successfully closed. FSP\_ERR\_ASSERTION Null pointer. FSP\_ERR\_NOT\_OPEN Module is not open. *Note*

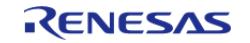

## <span id="page-1701-1"></span>**[◆ R](#page-1701-1)M\_MOTOR\_SENSORLESS\_Reset()**

### [fsp\\_err\\_t](#page-159-0) RM\_MOTOR\_SENSORLESS\_Reset ( [motor\\_ctrl\\_t](#page-4538-0) \*const *p\_ctrl*)

Reset Motor Sensorless Control block. Implements [motor\\_api\\_t::reset](#page-4535-2).

### Example:

/\* Reset Speed Control \*/

(void) [RM\\_MOTOR\\_SENSORLESS\\_Reset\(](#page-1701-1)g\_motor\_sensorless0.p\_ctrl);

## **Return values**

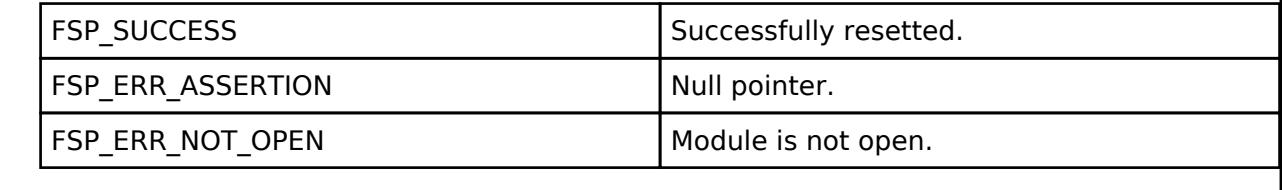

*Note*

# <span id="page-1701-0"></span>**[◆ R](#page-1701-0)M\_MOTOR\_SENSORLESS\_Run()**

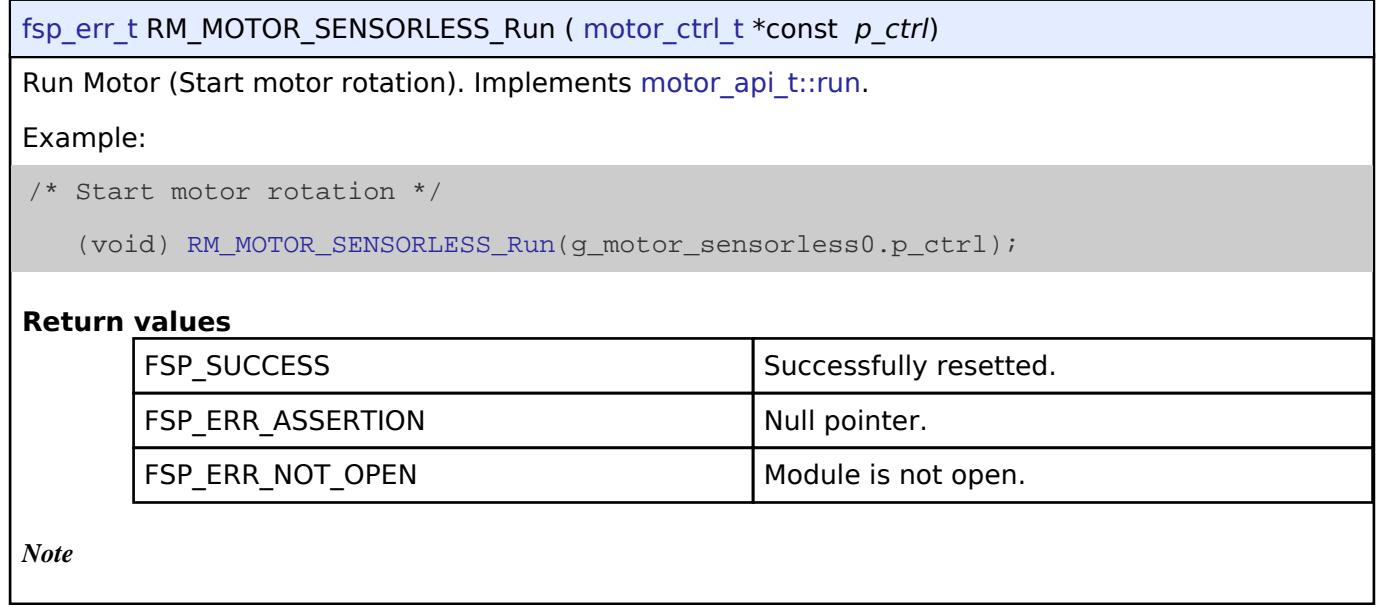

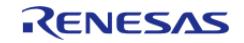

## <span id="page-1702-0"></span>**[◆ R](#page-1702-0)M\_MOTOR\_SENSORLESS\_Stop()**

### [fsp\\_err\\_t](#page-159-0) RM\_MOTOR\_SENSORLESS\_Stop ( [motor\\_ctrl\\_t](#page-4538-0) \*const *p\_ctrl*)

Stop Motor (Stop motor rotation). Implements motor api\_t::stop.

### Example:

/\* Stop motor rotation \*/

(void) [RM\\_MOTOR\\_SENSORLESS\\_Stop\(](#page-1702-0)g\_motor\_sensorless0.p\_ctrl);

### **Return values**

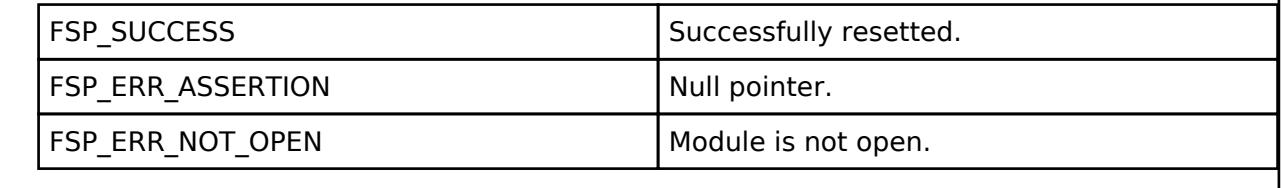

*Note*

## <span id="page-1702-1"></span>**[◆ R](#page-1702-1)M\_MOTOR\_SENSORLESS\_ErrorSet()**

[fsp\\_err\\_t](#page-159-0) RM\_MOTOR\_SENSORLESS\_ErrorSet ( [motor\\_ctrl\\_t](#page-4538-0) \*const *p\_ctrl*, [motor\\_error\\_t](#page-4538-1) const *error* ) Set error information. Implements motor api\_t::errorSet. Example: /\* Stop motor rotation \*/ (void) [RM\\_MOTOR\\_SENSORLESS\\_ErrorSet\(](#page-1702-1)g\_motor\_sensorless0.p\_ctrl, MOTOR\_ERROR\_OVER\_CURRENT\_HW); **Return values** FSP\_SUCCESS Successfully resetted. FSP\_ERR\_ASSERTION | Null pointer. FSP\_ERR\_NOT\_OPEN Module is not open. *Note*

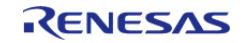

## <span id="page-1703-0"></span>**[◆ R](#page-1703-0)M\_MOTOR\_SENSORLESS\_SpeedSet()**

[fsp\\_err\\_t](#page-159-0) RM\_MOTOR\_SENSORLESS\_SpeedSet ( [motor\\_ctrl\\_t](#page-4538-0) \*const *p\_ctrl*, float const *speed\_rpm* )

Set speed reference[rpm]. Implements motor api t::speedSet.

#### Example:

/\* Set speed reference before motor run \*/

(void) [RM\\_MOTOR\\_SENSORLESS\\_SpeedSet\(](#page-1703-0)g\_motor\_sensorless0.p\_ctrl,

DEF\_SENSORLESS\_TEST\_OVSPD\_LIM);

## **Return values**

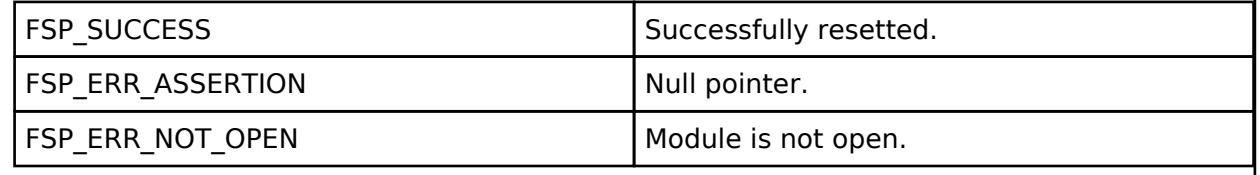

*Note*

# <span id="page-1703-1"></span>**[◆ R](#page-1703-1)M\_MOTOR\_SENSORLESS\_StatusGet()**

[fsp\\_err\\_t](#page-159-0) RM\_MOTOR\_SENSORLESS\_StatusGet ( [motor\\_ctrl\\_t](#page-4538-0) \*const *p\_ctrl*, uint8\_t \*const *p\_status*  $\lambda$ 

Get current control status. Implements motor api\_t::statusGet.

Example:

/\* Get current status \*/

(void) [RM\\_MOTOR\\_SENSORLESS\\_StatusGet\(](#page-1703-1)g\_motor\_sensorless0.p\_ctrl, &smpl\_status);

## **Return values**

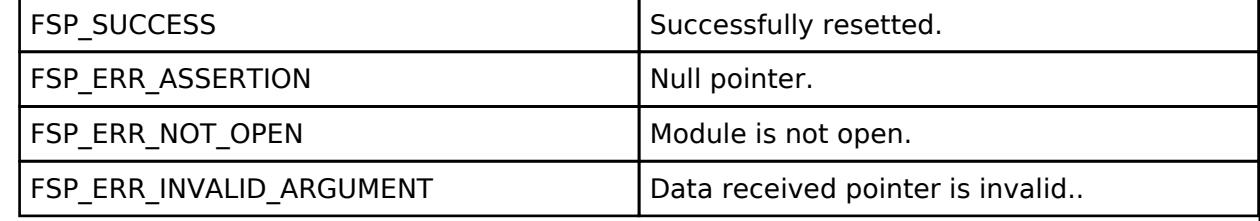

*Note*

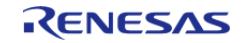

## <span id="page-1704-0"></span>**[◆ R](#page-1704-0)M\_MOTOR\_SENSORLESS\_AngleGet()**

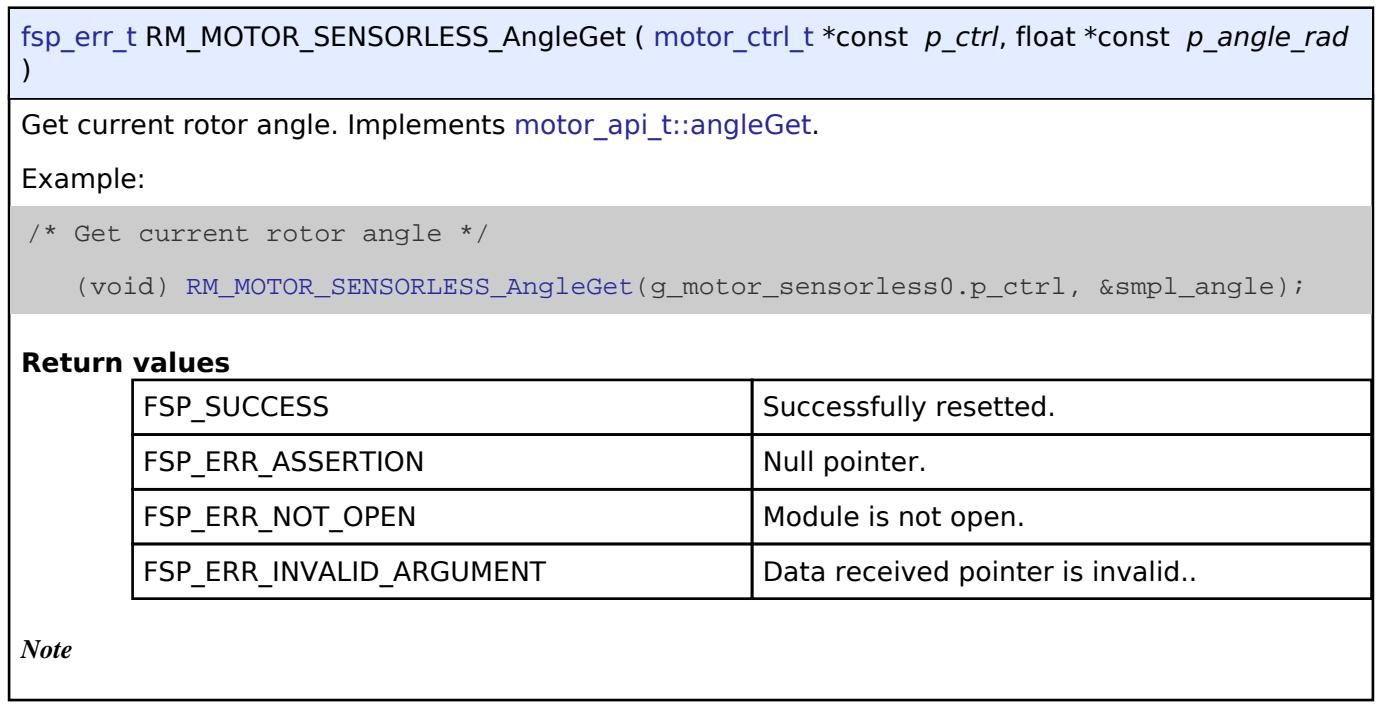

## <span id="page-1704-1"></span>**[◆ R](#page-1704-1)M\_MOTOR\_SENSORLESS\_SpeedGet()**

[fsp\\_err\\_t](#page-159-0) RM\_MOTOR\_SENSORLESS\_SpeedGet ( [motor\\_ctrl\\_t](#page-4538-0) \*const *p\_ctrl*, float \*const *p\_speed\_rpm* )

Get rotational speed. Implements motor api t::speedGet.

Example:

/\* Get current motor speed \*/

(void) [RM\\_MOTOR\\_SENSORLESS\\_SpeedGet\(](#page-1704-1)g\_motor\_sensorless0.p\_ctrl, &smpl\_speed);

## **Return values**

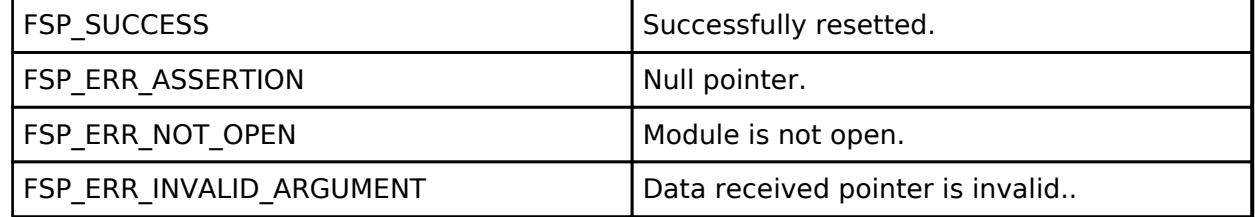

*Note*

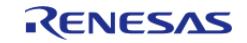

# <span id="page-1705-0"></span>**[◆ R](#page-1705-0)M\_MOTOR\_SENSORLESS\_ErrorCheck()**

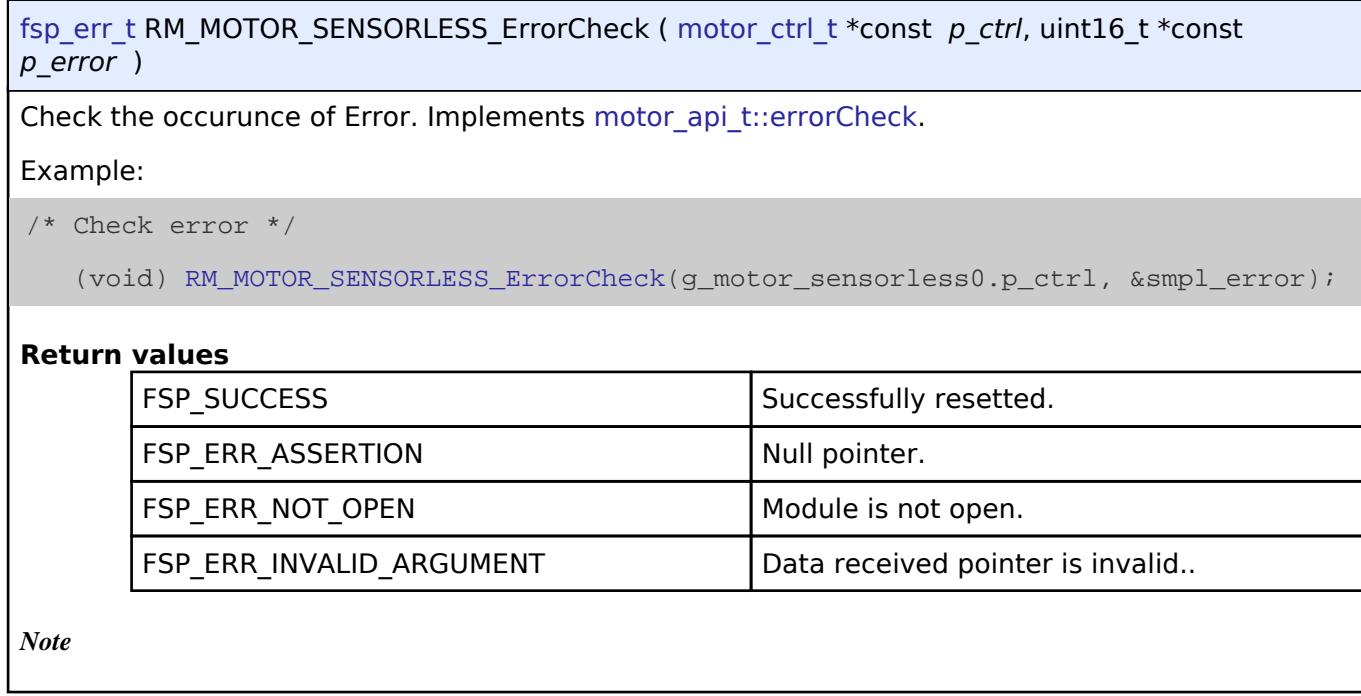

# <span id="page-1705-1"></span>**[◆ R](#page-1705-1)M\_MOTOR\_SENSORLESS\_PositionSet()**

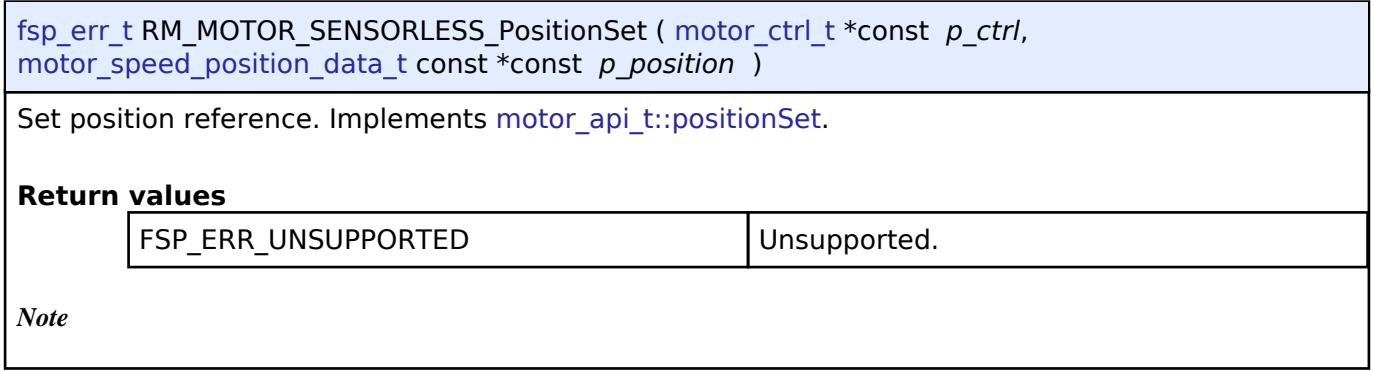

# <span id="page-1705-2"></span>**[◆ R](#page-1705-2)M\_MOTOR\_SENSORLESS\_WaitStopFlagGet()**

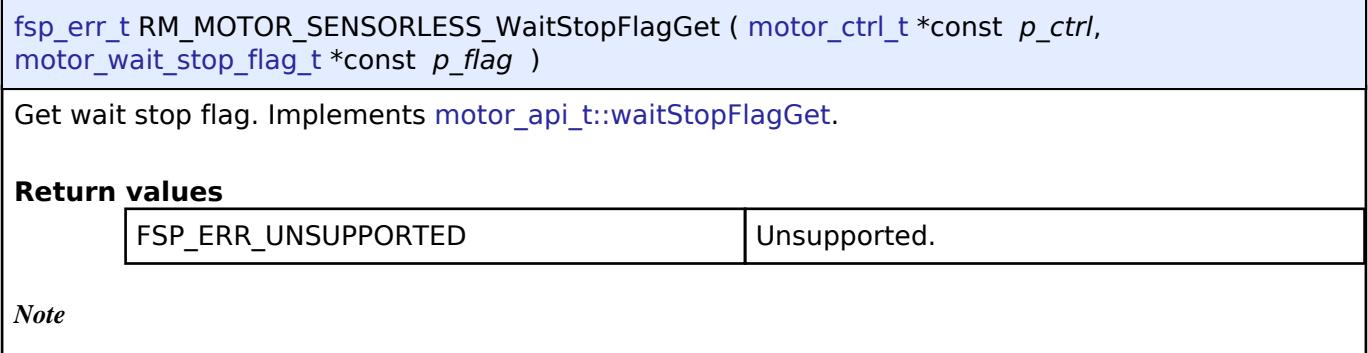

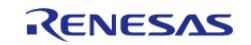

# <span id="page-1706-0"></span>**[◆ R](#page-1706-0)M\_MOTOR\_SENSORLESS\_FunctionSelect()**

[fsp\\_err\\_t](#page-159-0) RM\_MOTOR\_SENSORLESS\_FunctionSelect ( motor\_ctrl t \*const *p\_ctrl*, motor function select t const *function* )

Select function. Implements motor api\_t::functionSelect.

## **Return values**

FSP\_ERR\_UNSUPPORTED TEXT | Unsupported.

*Note*

# **5.2.11.15 Motor Speed Controller (rm\_motor\_speed)**

[Modules](#page-376-0) » [Motor](#page-1510-0)

# **Functions** [fsp\\_err\\_t](#page-159-0) [RM\\_MOTOR\\_SPEED\\_Open](#page-1715-0) [\(motor\\_speed\\_ctrl\\_t](#page-4579-0) \*const p\_ctrl, motor speed cfg t const \*const p\_cfg) Opens and configures the Motor Speed Module. Implements motor speed api t::open. [More...](#page-1715-0) [fsp\\_err\\_t](#page-159-0) [RM\\_MOTOR\\_SPEED\\_Close](#page-1715-1) ([motor\\_speed\\_ctrl\\_t](#page-4579-0) \*const p\_ctrl) Disables specified Motor Speed Module. Implements motor speed api t::close. [More...](#page-1715-1) [fsp\\_err\\_t](#page-159-0) [RM\\_MOTOR\\_SPEED\\_Reset](#page-1715-2) ([motor\\_speed\\_ctrl\\_t](#page-4579-0) \*const p\_ctrl) Reset the variables of Motor Speed Module. Implements motor speed api t::reset. [More...](#page-1715-2) [fsp\\_err\\_t](#page-159-0) [RM\\_MOTOR\\_SPEED\\_Run](#page-1716-0) [\(motor\\_speed\\_ctrl\\_t](#page-4579-0) \*const p\_ctrl) Run(Start) the Motor Speed Control. Implements motor speed api t::run. [More...](#page-1716-0) [fsp\\_err\\_t](#page-159-0) [RM\\_MOTOR\\_SPEED\\_SpeedReferenceSet](#page-1716-1) [\(motor\\_speed\\_ctrl\\_t](#page-4579-0) \*const p\_ctrl, float const speed\_reference\_rpm) Set Speed Reference Data. Implements motor speed api t::speedReferenceSet. [More...](#page-1716-1)

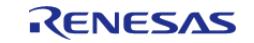

API Reference > Modules > Motor > Motor Speed Controller (rm\_motor\_speed)

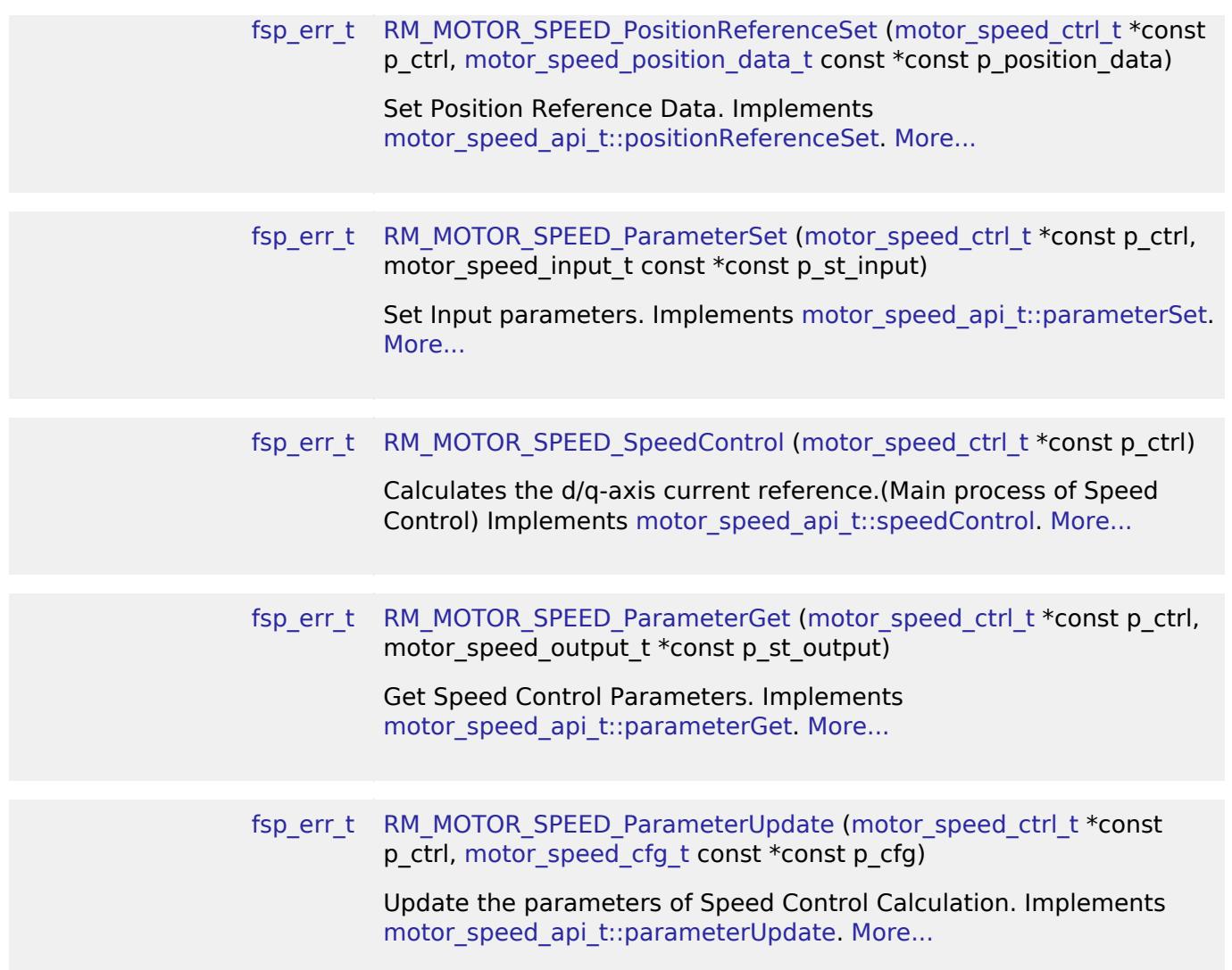

## **Detailed Description**

Calculation process for the motor control on RA MCUs. This module implements the [Motor speed](#page-4574-0) [Interface](#page-4574-0).

# **Overview**

The motor speed is used to control the speed of motor rotation in an appication. This module should be called cyclically in an application (e.g. in cyclic timer interrupt). This module caliculates d/q-axis current reference with input speed reference, current rotational speed, and d/q-axis current.

## **Features**

The motor speed module has below features.

- Calculate d/q-axis electric current reference.
- Flux weakening process at high speed rotation.
- Open loop damping control when using sensorless type.
- Low pass filter of input rotational speed.
- Speed observer function when using encoder type.

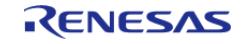

# **Configuration**

# **Build Time Configurations for rm\_motor\_speed**

The following build time configurations are defined in fsp\_cfg/rm\_motor\_speed\_cfg.h:

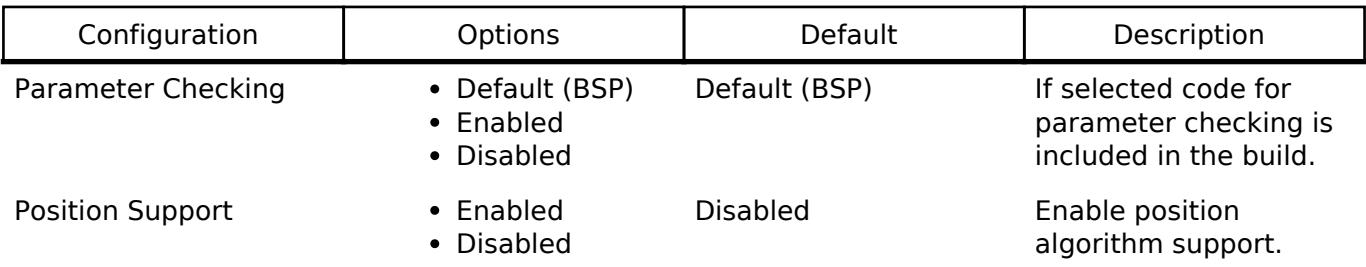

# **Configurations for Motor > Motor Speed Controller (rm\_motor\_speed)**

This module can be added to the Stacks tab via New Stack > Motor > Motor Speed Controller (rm\_motor\_speed).

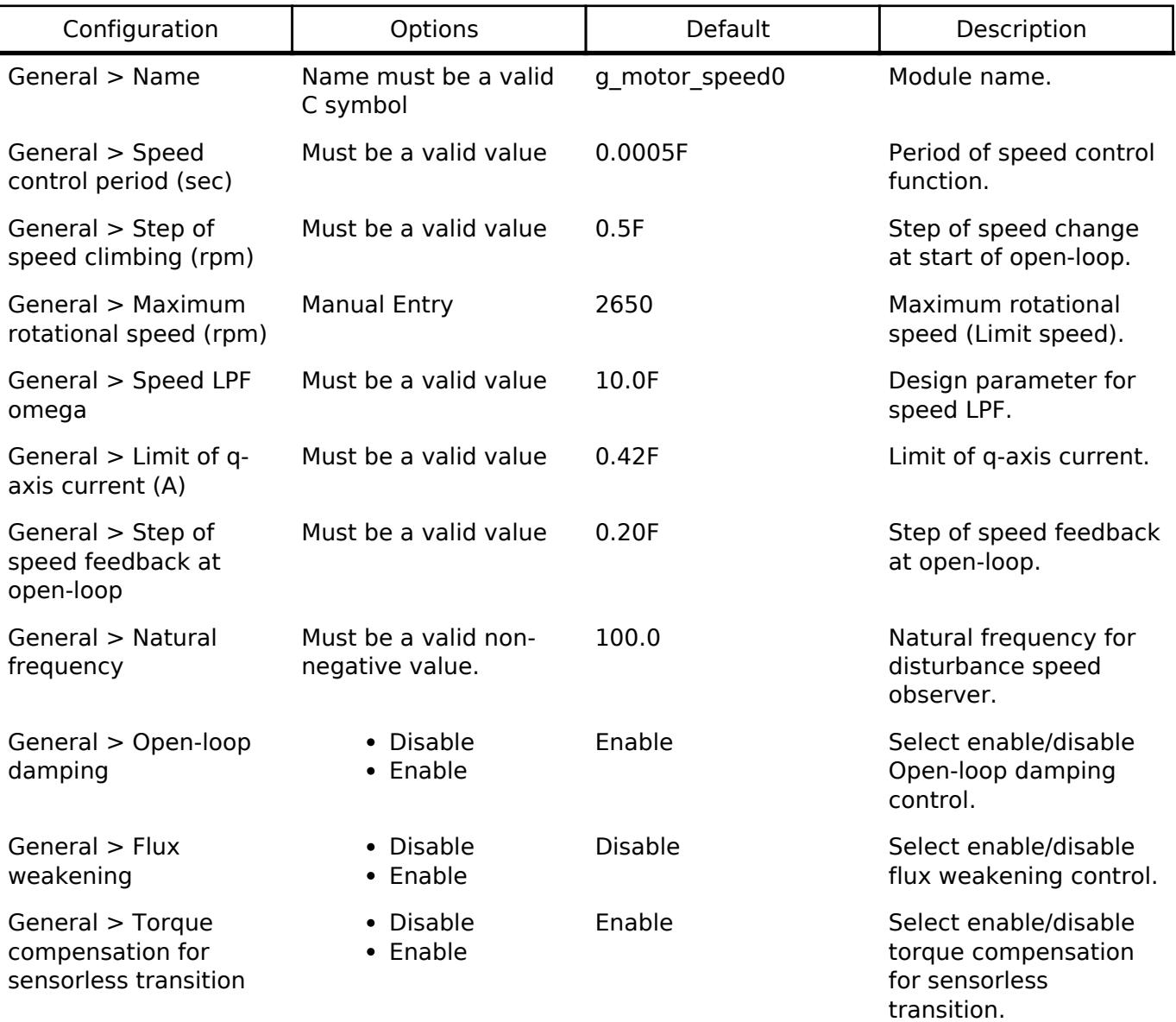

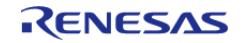

API Reference > Modules > Motor > Motor Speed Controller (rm\_motor\_speed)

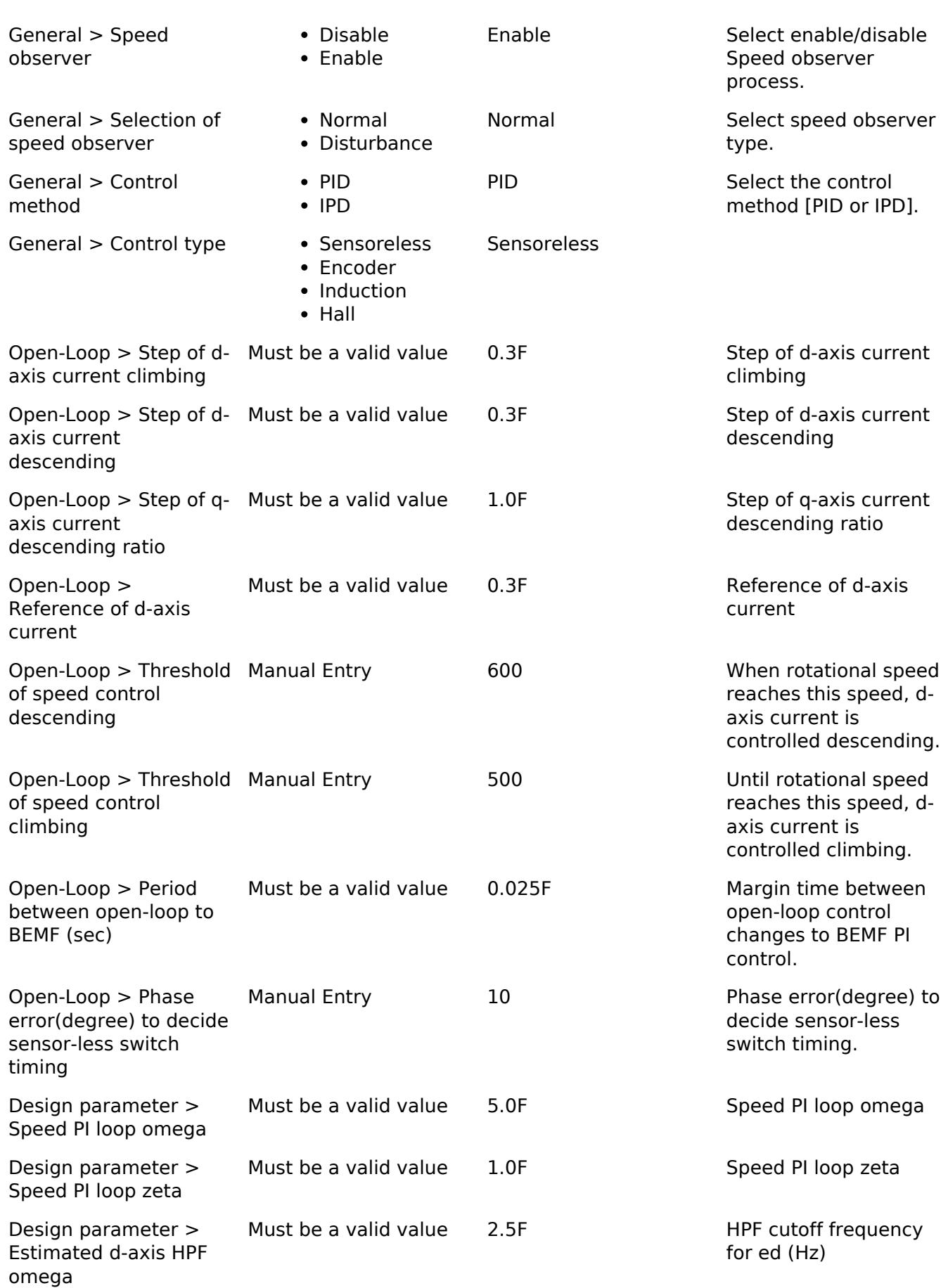

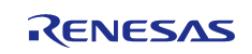

API Reference > Modules > Motor > Motor Speed Controller (rm\_motor\_speed)

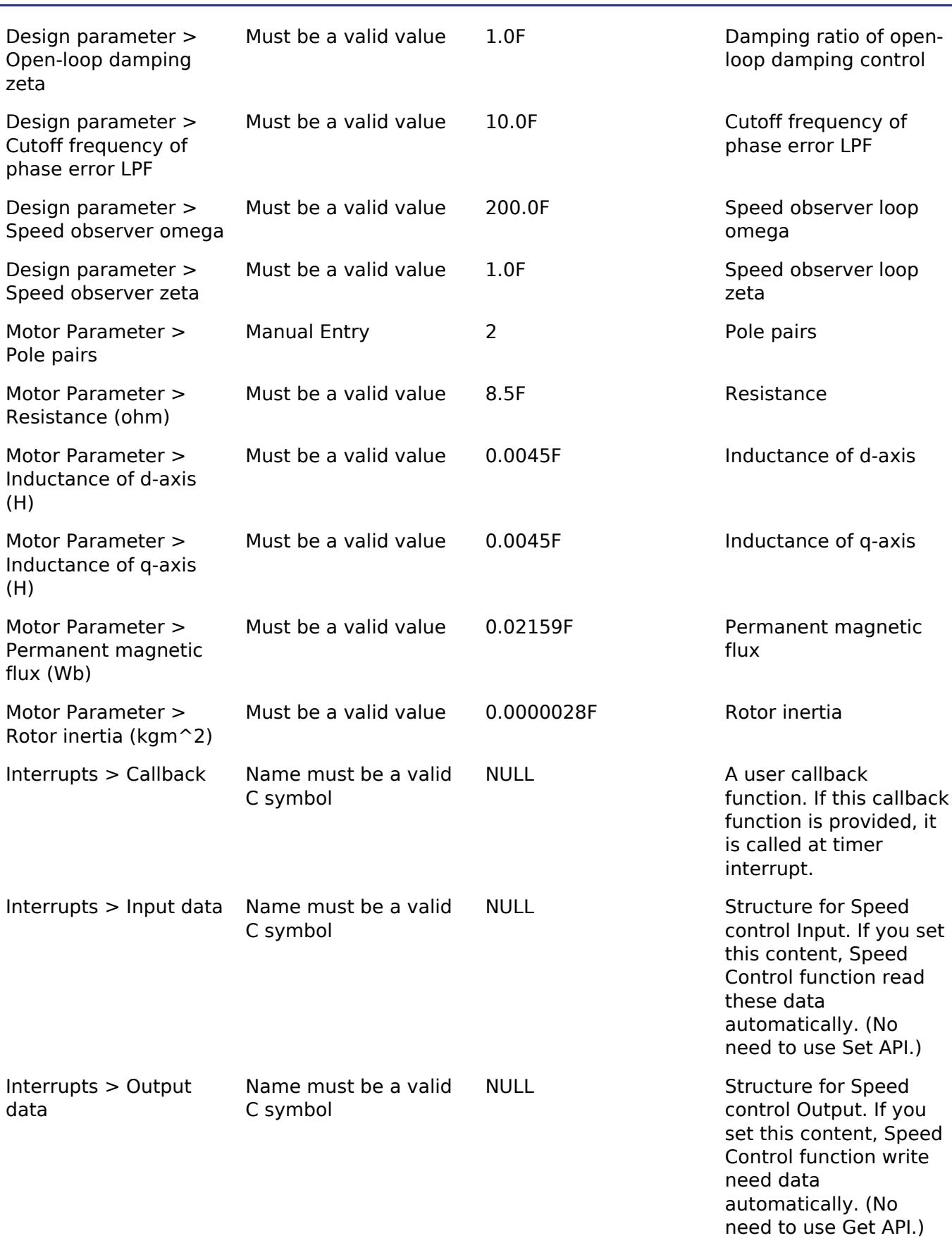

# **Clock Configuration**

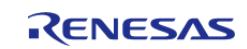

This module doesn't depend on clock setting, because this module is a simple calculation process.

# **Pin Configuration**

This module does not use I/O pins.

# **Usage Notes**

## **Limitations**

- Set the period of speed control with none-negative value.
- Set the limit of speed change step with none-negative value.
- Set the maximum speed with none-negative value.

# **Examples**

# **Basic Example**

This is a basic example of minimal use of the motor speed in an application.

```
void motor speed basic example (void)
{
 fsp_err_t err = FSP_SUCCESS;
 /* Initializes the module. */
    err = RM_MOTOR_SPEED_Open(g_motor_speed0.p_ctrl, g_motor_speed0.p_cfg);
    handle_error(err);
 /* Set speed reference before get current reference */
     (void) RM_MOTOR_SPEED_SpeedReferenceSet(g_motor_speed0.p_ctrl, 104.72F);
 /* Set position reference before get current reference
   * (Basically Exclusive to SpeedReferenceSet. This is only sample,) */
     (void) RM_MOTOR_SPEED_PositionReferenceSet(g_motor_speed0.p_ctrl,
&g_posref_sample);
 /* Basically run this module at cyclic interrupt (e.g. AGT timer).
   * This implementation is an example. */
 // while (true)
     {
 /* Application work here. */
 /* Set input parameter data before get current reference */
        (void) RM_MOTOR_SPEED_ParameterSet(g_motor_speed0.p_ctrl,
&g_test_speed_input);
 /* Activate Speed Process */
```
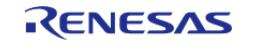

API Reference > Modules > Motor > Motor Speed Controller (rm\_motor\_speed)

```
 (void) RM_MOTOR_SPEED_Run(g_motor_speed0.p_ctrl);
/* Perform Speed Control Process */
        (void) RM_MOTOR_SPEED_SpeedControl(g_motor_speed0.p_ctrl);
/* Get output parameters */
        (void) RM_MOTOR_SPEED_ParameterGet(g_motor_speed0.p_ctrl,
&g_test_speed_output);
//
/* Update parameters */
        (void) RM_MOTOR_SPEED_ParameterUpdate(g_motor_speed0.p_ctrl,
&g_motor_speed0.p_cfg);
     }
 /* Reset Speed Control */
     (void) RM_MOTOR_SPEED_Reset(g_motor_speed0.p_ctrl);
/* Close Speed Control */
     (void) RM_MOTOR_SPEED_Close(g_motor_speed0.p_ctrl);
}
```
#### **Enumerations**

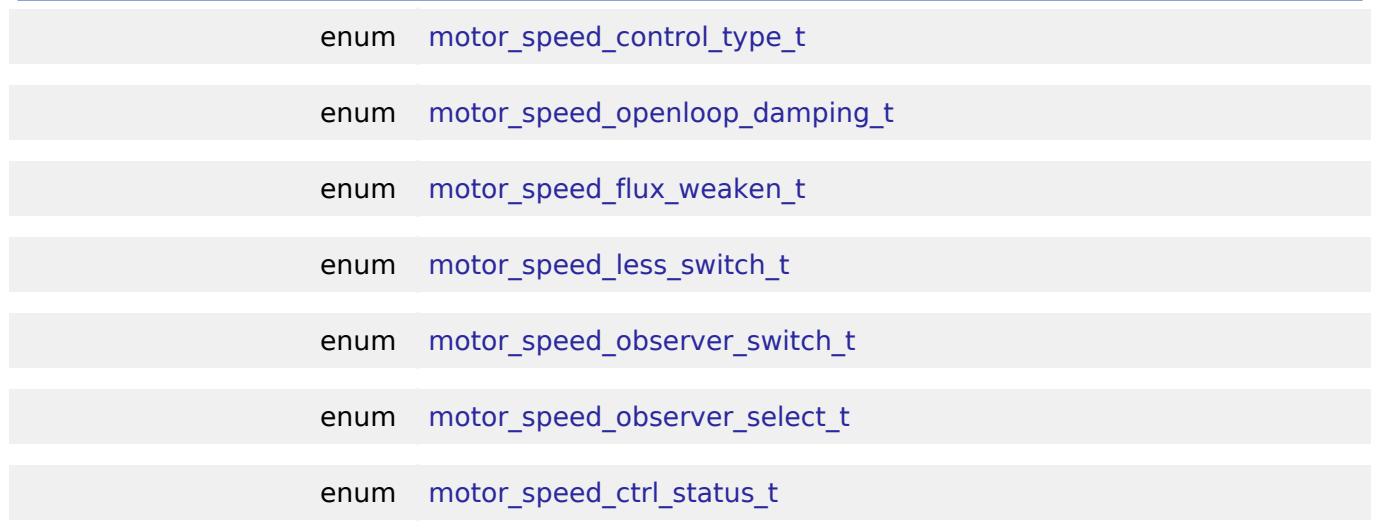

## **Enumeration Type Documentation**

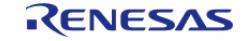

# <span id="page-1713-0"></span>**[◆ m](#page-1713-0)otor\_speed\_control\_type\_t**

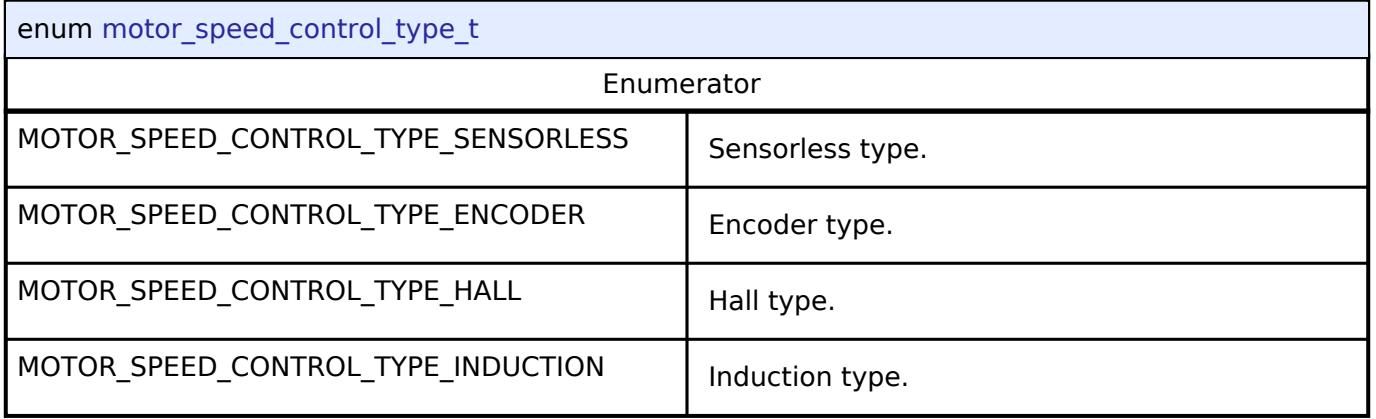

# <span id="page-1713-1"></span>**[◆ m](#page-1713-1)otor\_speed\_openloop\_damping\_t**

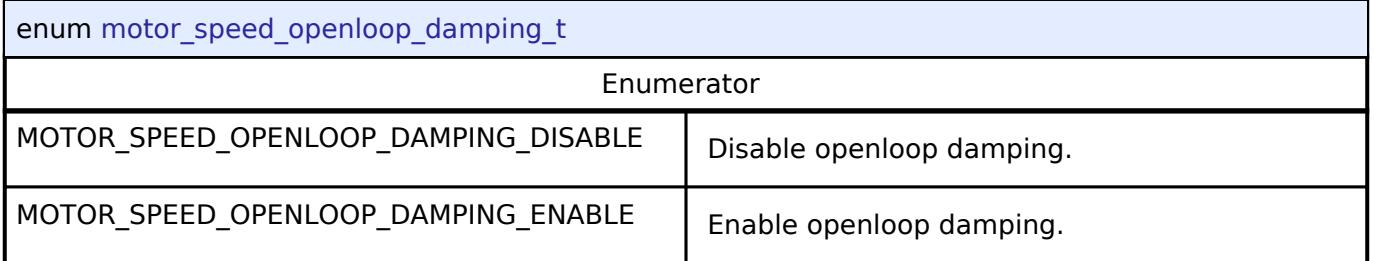

# <span id="page-1713-2"></span>**[◆ m](#page-1713-2)otor\_speed\_flux\_weaken\_t**

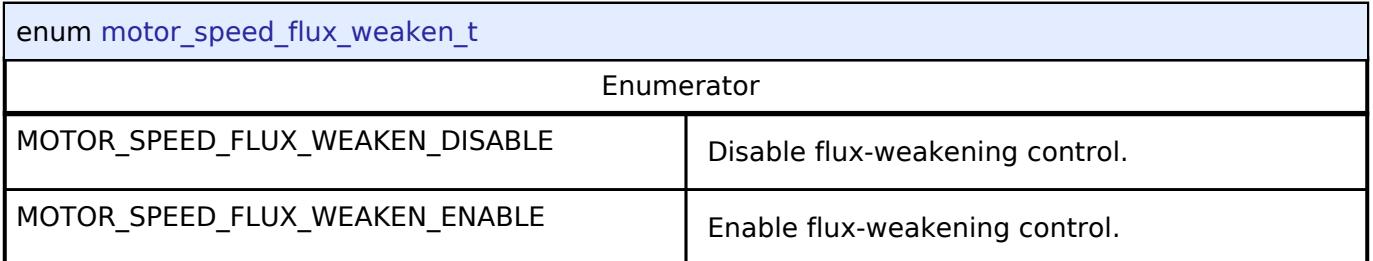

# <span id="page-1713-3"></span>**[◆ m](#page-1713-3)otor\_speed\_less\_switch\_t**

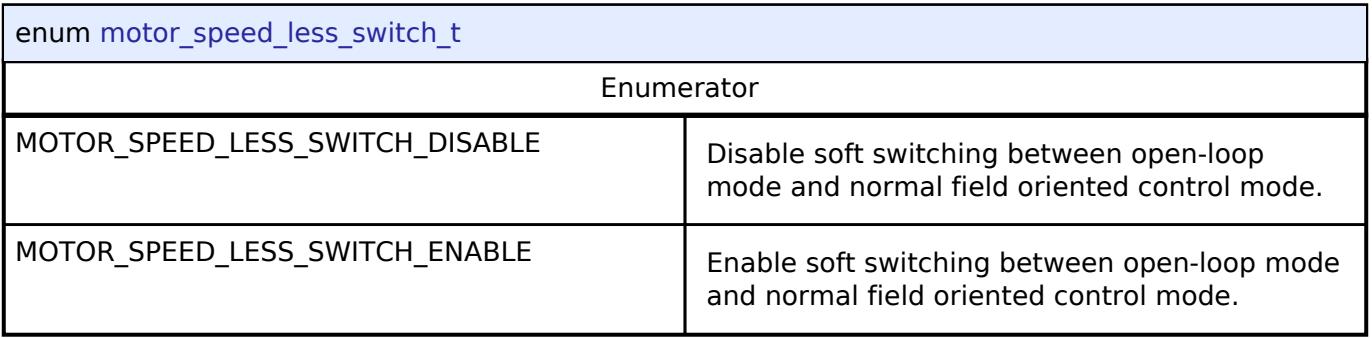

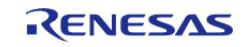

# <span id="page-1714-0"></span>**[◆ m](#page-1714-0)otor\_speed\_observer\_switch\_t**

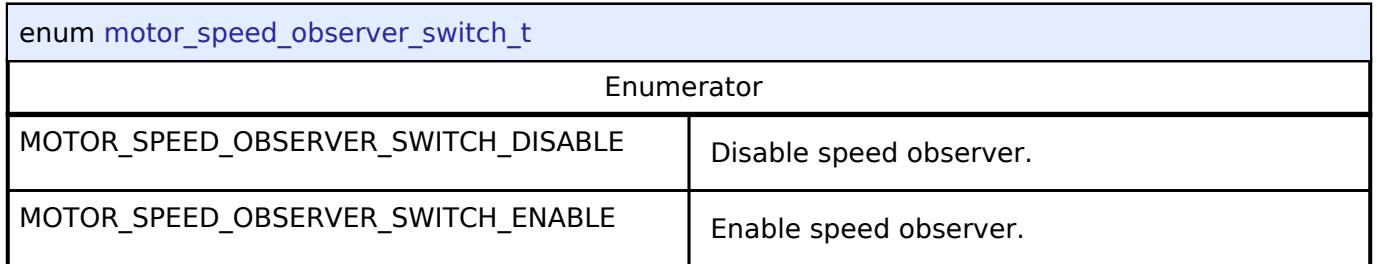

# <span id="page-1714-1"></span>**[◆ m](#page-1714-1)otor\_speed\_observer\_select\_t**

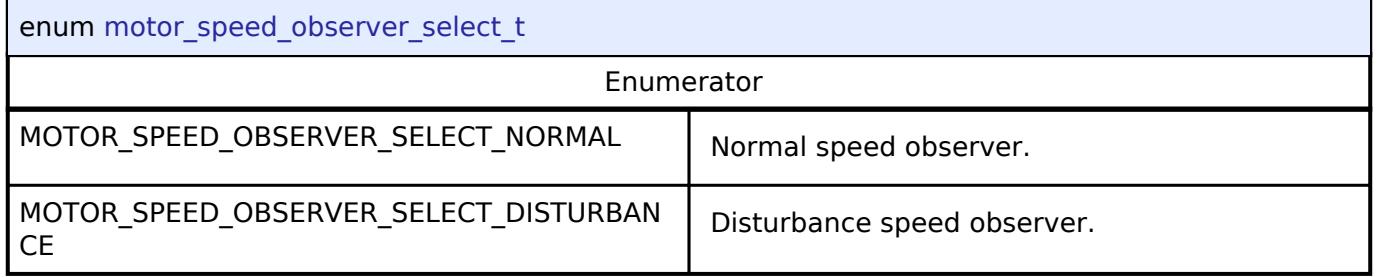

# <span id="page-1714-2"></span>**[◆ m](#page-1714-2)otor\_speed\_ctrl\_status\_t**

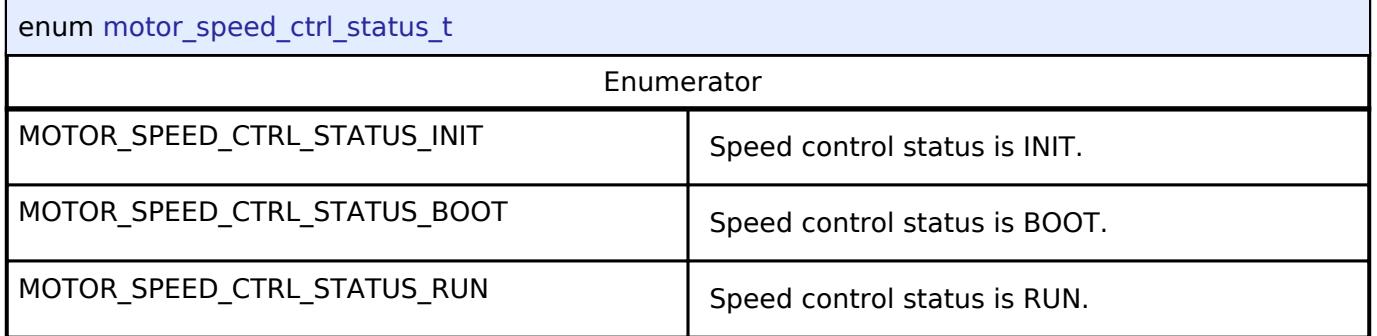

## **Function Documentation**

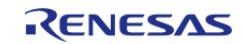

# <span id="page-1715-0"></span>**[◆ R](#page-1715-0)M\_MOTOR\_SPEED\_Open()**

[fsp\\_err\\_t](#page-159-0) RM\_MOTOR\_SPEED\_Open ( [motor\\_speed\\_ctrl\\_t](#page-4579-0) \*const *p\_ctrl*, [motor\\_speed\\_cfg\\_t](#page-4575-1) const \*const *p\_cfg* )

Opens and configures the Motor Speed Module. Implements [motor\\_speed\\_api\\_t::open.](#page-4577-0)

## **Return values**

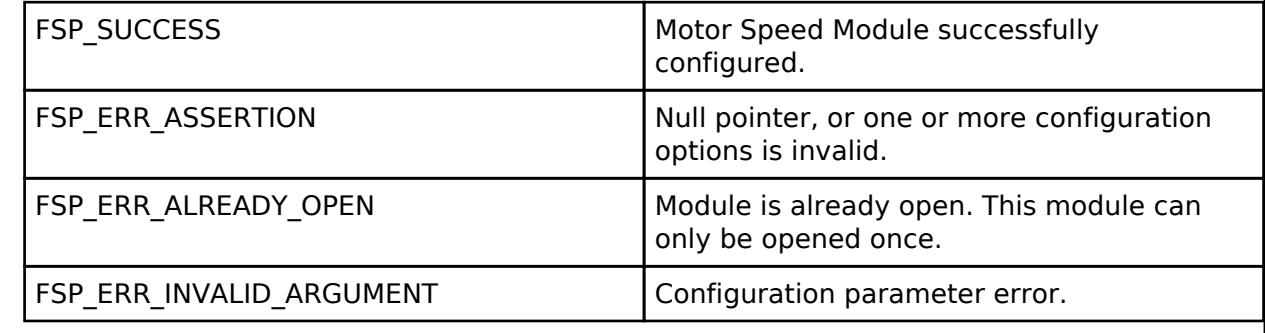

## <span id="page-1715-1"></span>**[◆ R](#page-1715-1)M\_MOTOR\_SPEED\_Close()**

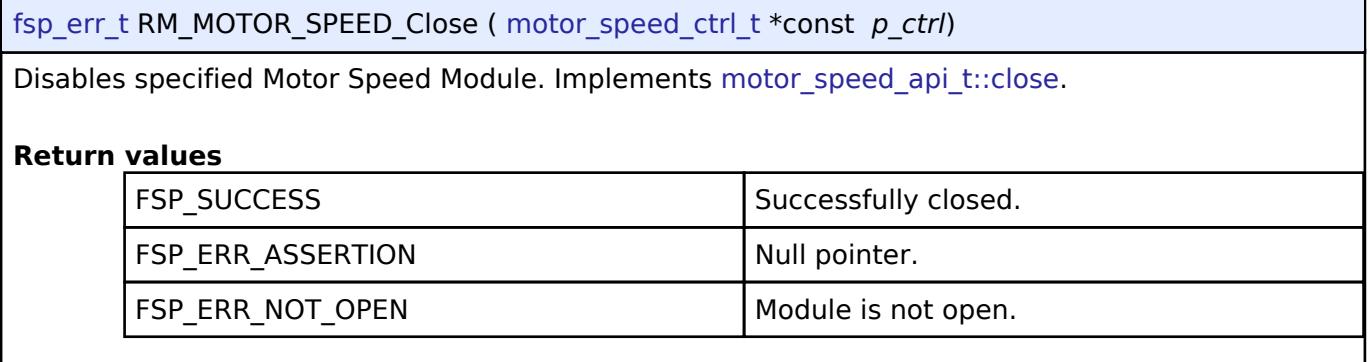

# <span id="page-1715-2"></span>**[◆ R](#page-1715-2)M\_MOTOR\_SPEED\_Reset()**

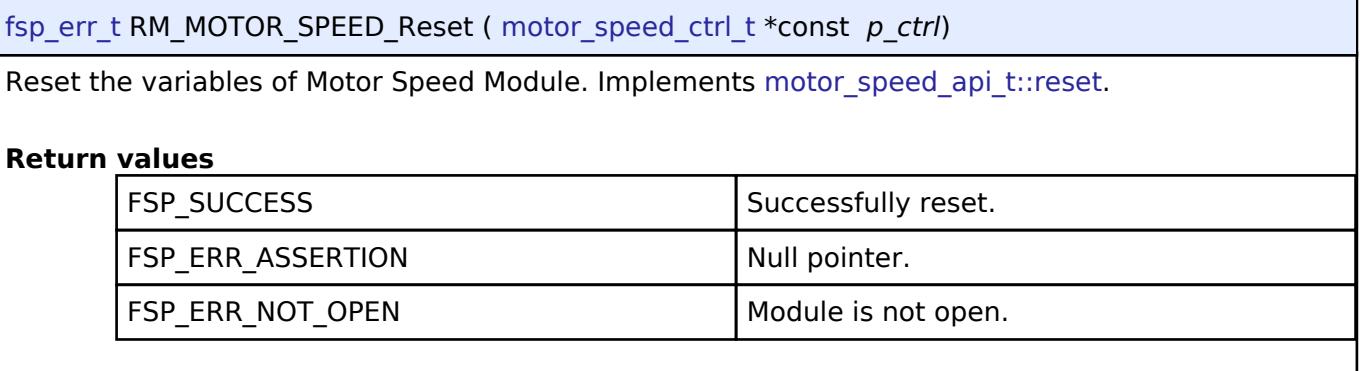

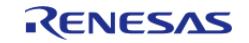

# <span id="page-1716-0"></span>**[◆ R](#page-1716-0)M\_MOTOR\_SPEED\_Run()**

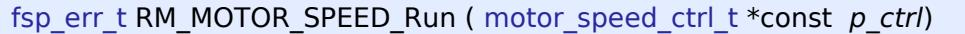

Run(Start) the Motor Speed Control. Implements motor speed api\_t::run.

## **Return values**

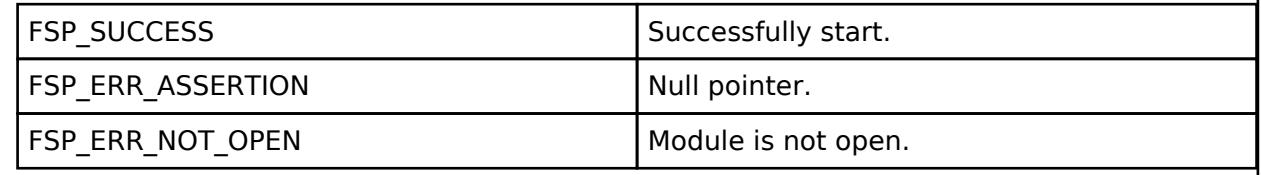

## <span id="page-1716-1"></span>**[◆ R](#page-1716-1)M\_MOTOR\_SPEED\_SpeedReferenceSet()**

[fsp\\_err\\_t](#page-159-0) RM\_MOTOR\_SPEED\_SpeedReferenceSet ( [motor\\_speed\\_ctrl\\_t](#page-4579-0) \*const *p\_ctrl*, float const *speed\_reference\_rpm* )

Set Speed Reference Data. Implements motor speed api t::speedReferenceSet.

## **Return values**

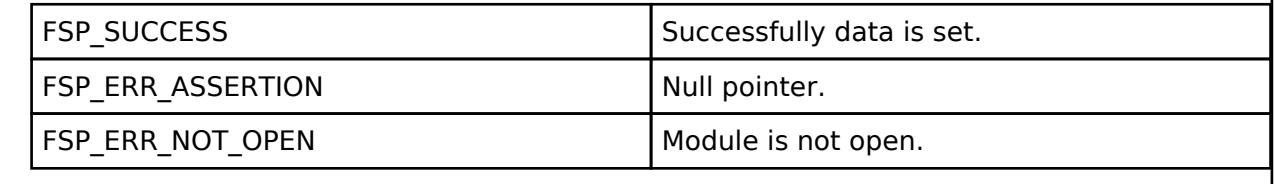

## <span id="page-1716-2"></span>**[◆ R](#page-1716-2)M\_MOTOR\_SPEED\_PositionReferenceSet()**

[fsp\\_err\\_t](#page-159-0) RM\_MOTOR\_SPEED\_PositionReferenceSet ( motor\_speed\_ctrl t \*const *p\_ctrl*, motor speed position data t const \*const *p\_position data* )

Set Position Reference Data. Implements motor speed api t::positionReferenceSet.

## **Return values**

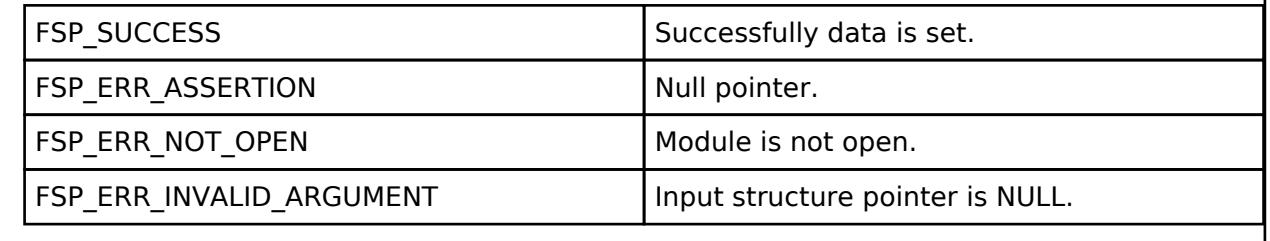

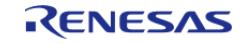

# <span id="page-1717-0"></span>**[◆ R](#page-1717-0)M\_MOTOR\_SPEED\_ParameterSet()**

[fsp\\_err\\_t](#page-159-0) RM\_MOTOR\_SPEED\_ParameterSet ( [motor\\_speed\\_ctrl\\_t](#page-4579-0) \*const *p\_ctrl*, motor speed input t const \*const *p\_st\_input* )

Set Input parameters. Implements [motor\\_speed\\_api\\_t::parameterSet](#page-4578-2).

## **Return values**

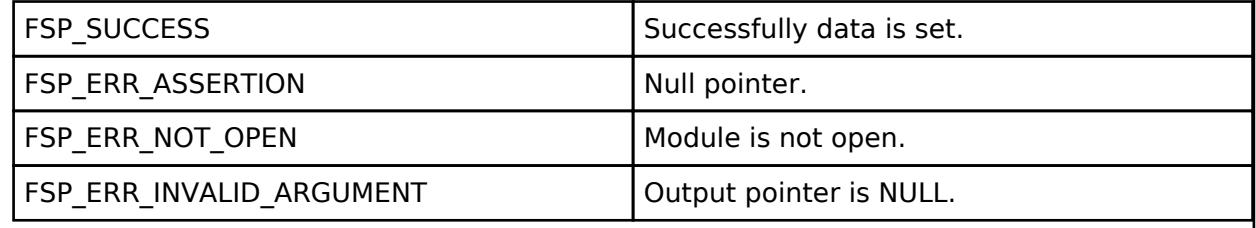

## <span id="page-1717-1"></span>**[◆ R](#page-1717-1)M\_MOTOR\_SPEED\_SpeedControl()**

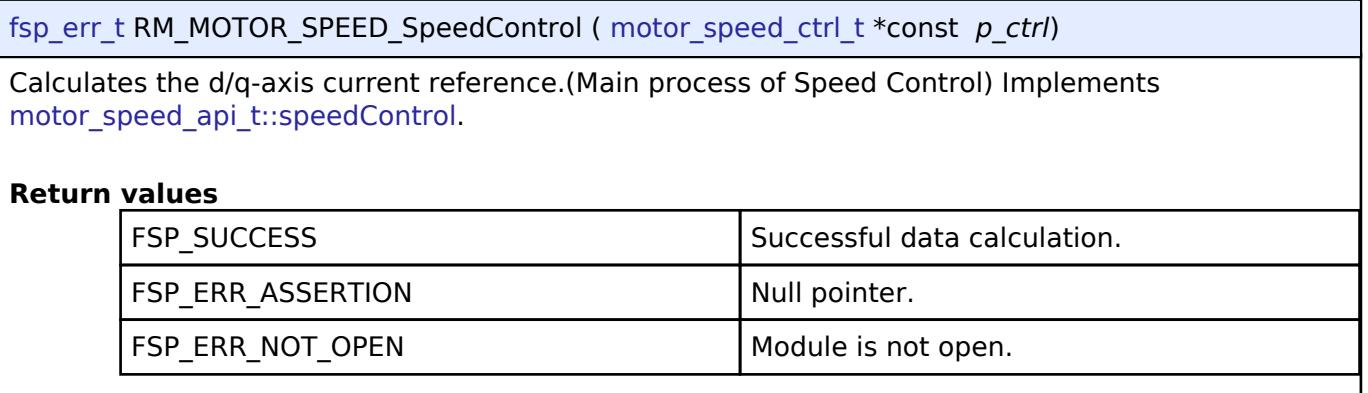

## <span id="page-1717-2"></span>**[◆ R](#page-1717-2)M\_MOTOR\_SPEED\_ParameterGet()**

[fsp\\_err\\_t](#page-159-0) RM\_MOTOR\_SPEED\_ParameterGet ( motor\_speed\_ctrl t \*const *p\_ctrl*, motor\_speed\_output\_t \*const\_p\_st\_output\_)

Get Speed Control Parameters. Implements motor speed api t::parameterGet.

## **Return values**

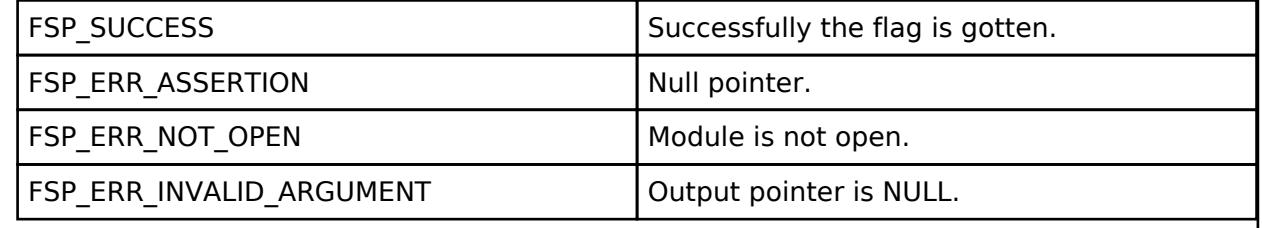

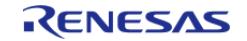

# <span id="page-1718-0"></span>**[◆ R](#page-1718-0)M\_MOTOR\_SPEED\_ParameterUpdate()**

[fsp\\_err\\_t](#page-159-0) RM\_MOTOR\_SPEED\_ParameterUpdate ( [motor\\_speed\\_ctrl\\_t](#page-4579-0) \*const *p\_ctrl*, motor speed cfg t const \*const *p\_cfg* )

Update the parameters of Speed Control Calculation. Implements motor speed api t::parameterUpdate.

## **Return values**

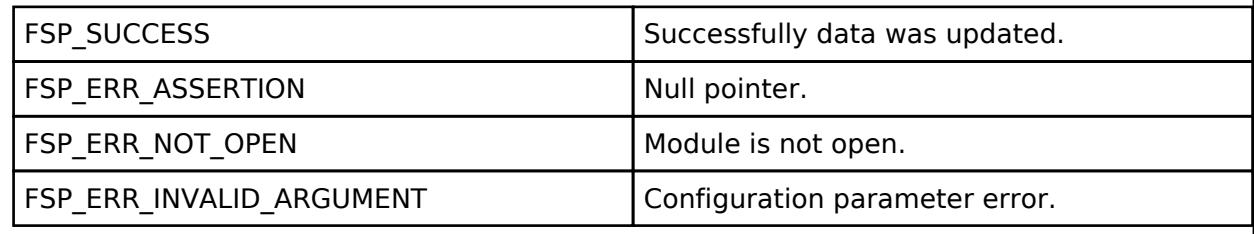

## <span id="page-1718-1"></span>**5.2.11.16 Motor Vector Control with hall sensors (rm\_motor\_hall)**

[Modules](#page-376-0) » [Motor](#page-1510-0)

## **Functions**

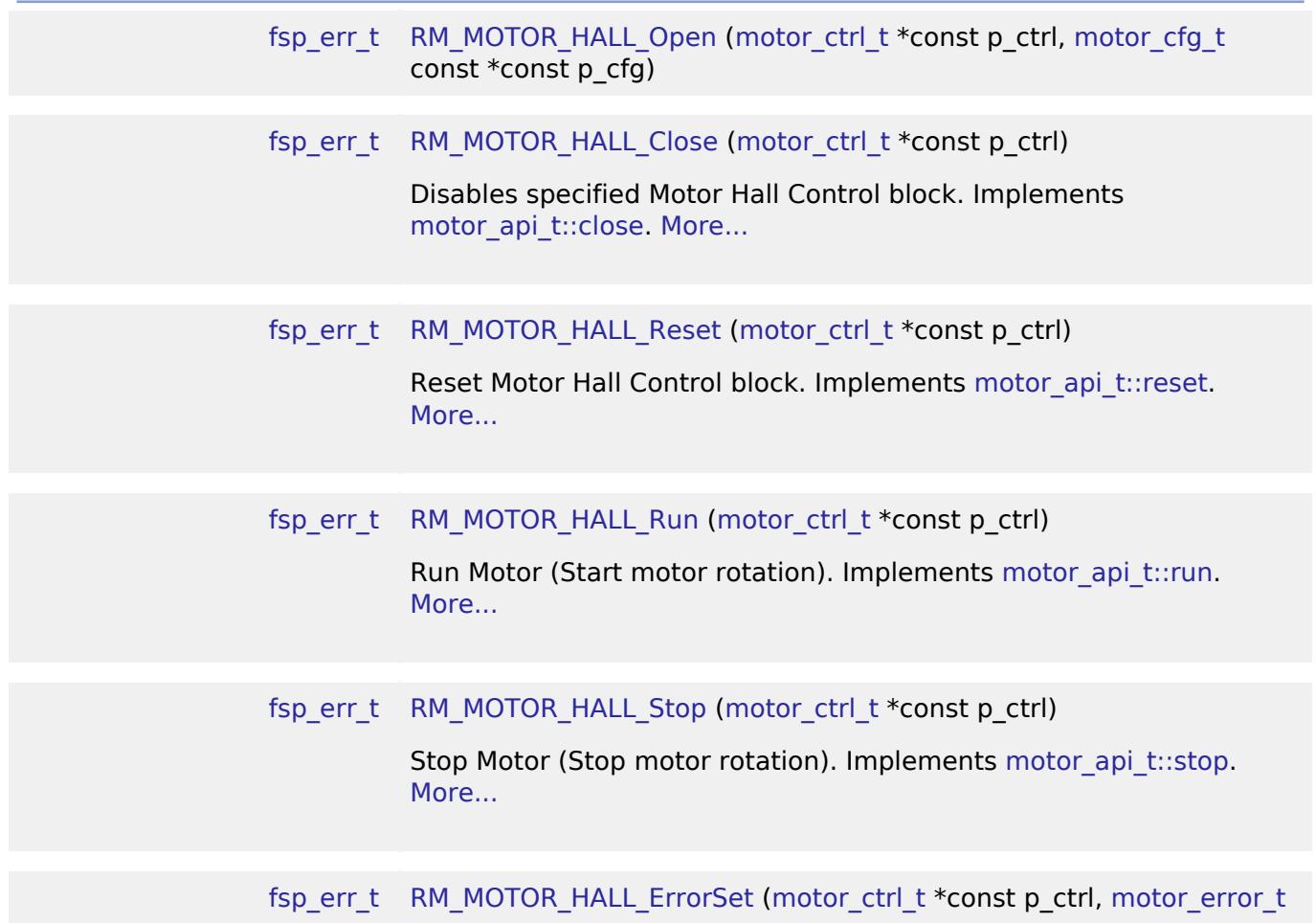

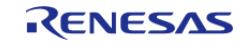

API Reference > Modules > Motor > Motor Vector Control with hall sensors (rm\_motor\_hall)

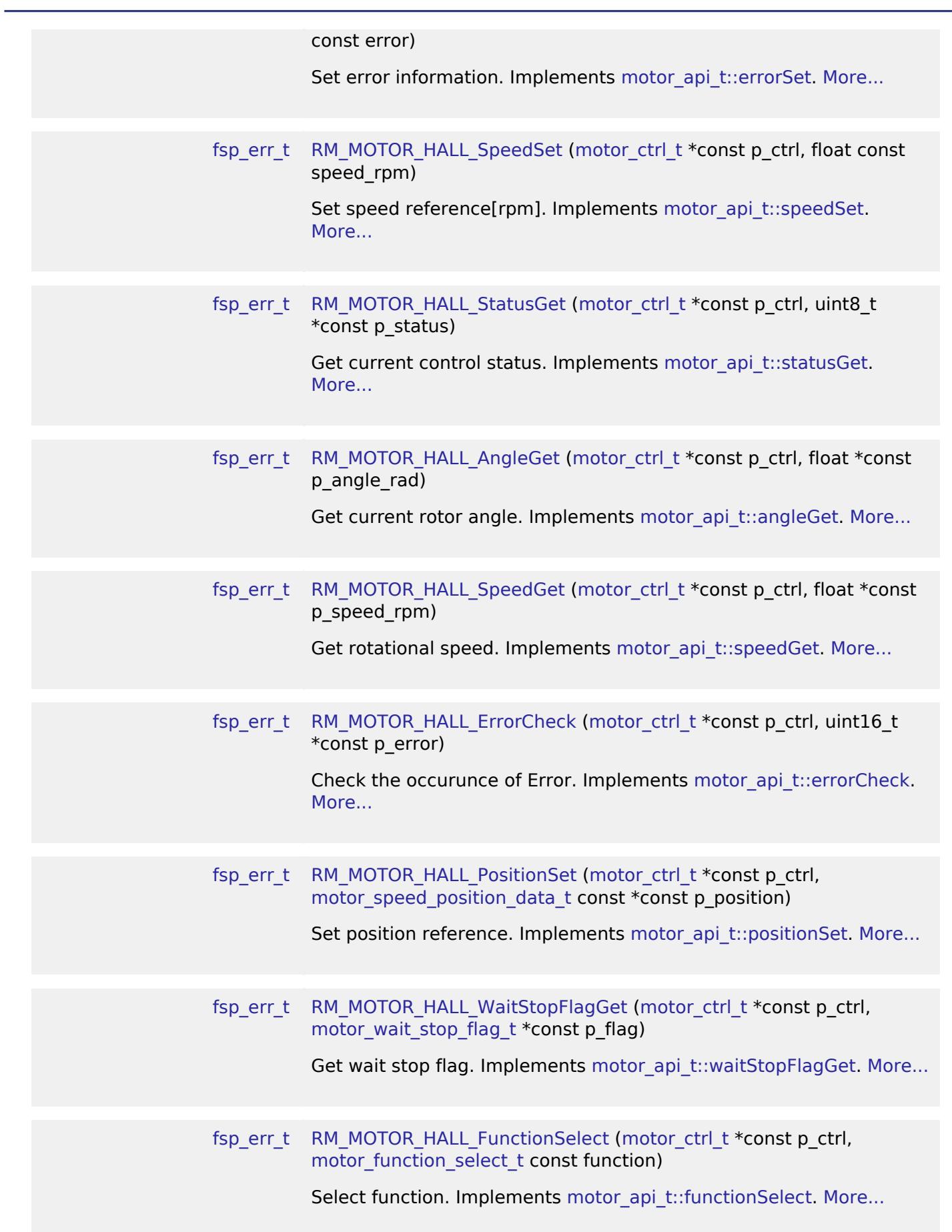

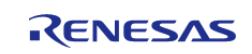

## **Detailed Description**

Usual control of a SPM motor on RA MCUs. This module implements the [Motor Vector Control with](#page-1718-1) [hall sensors \(rm\\_motor\\_hall\).](#page-1718-1)

# **Overview**

The motor vector control with hall sensors is used to control a motor rotation in an appication. This module is meant to be used with Surface Permanent Magnet (SPM) motors and allows applications to start or stop motor rotation easily.

## **Features**

The motor vector control with hall sensors has below features.

- Start/Stop a motor rotation
- Error detection (over current, over speed, over voltage, low voltage)

## **Target Hardware**

The below figure shows an example of target hardware of this Motor Hall Module.

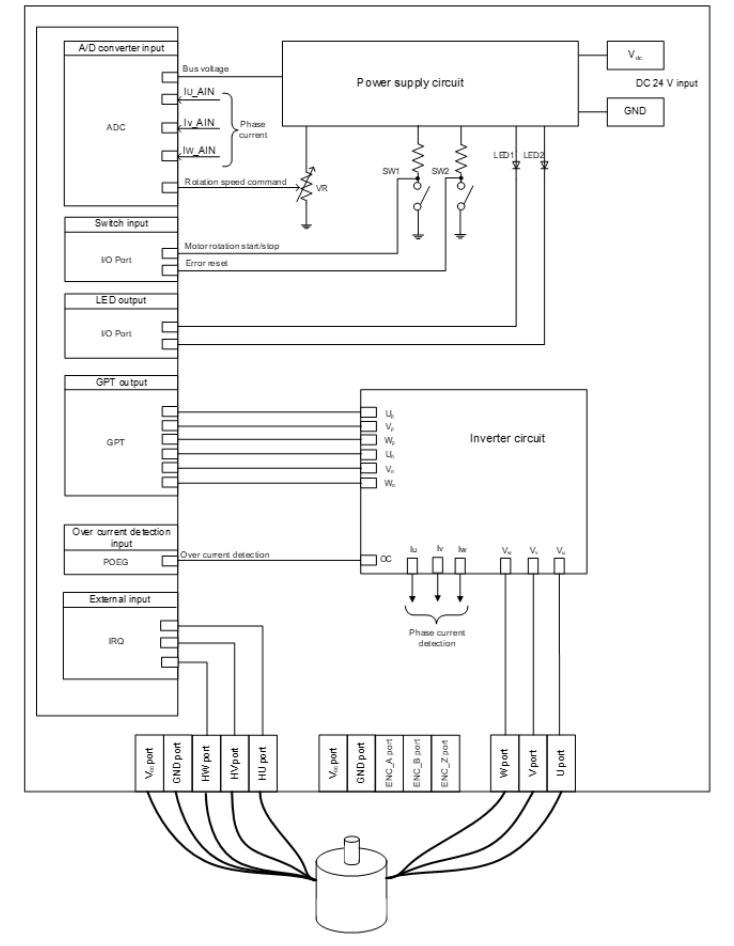

Figure 258: Example of target hardware of motor hall module

## **Block Diagram**

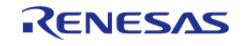

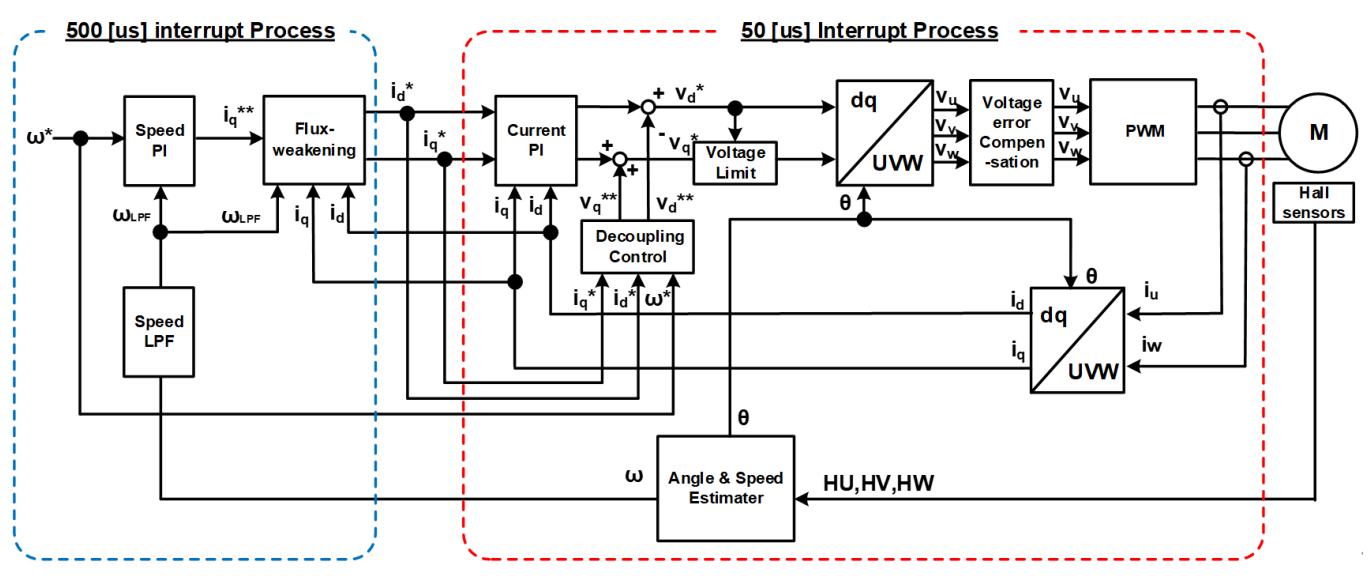

The below figure shows block diaram of vector motor control with hall sensors.

Figure 259: Block diagram of vector control with hall sensors

## **Modulation**

• Sine wave modulation The modulation factor "m" is defined as follows.

$$
m = \frac{V}{E}
$$

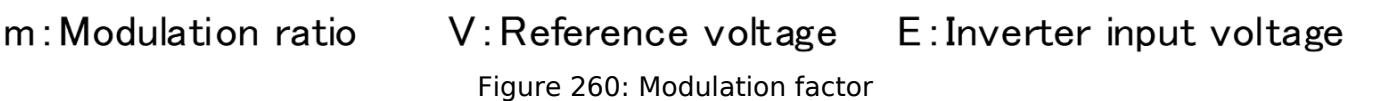

• Space vector modulation In vector control of a permanent magnet synchronous motor, generally, the desired voltage command value of each phase is generated sinusoidally. However, if the generated value is used as-is for the modulation wave for PWM generation, voltage utilization as applied to the motor (in terms of line voltage) is limited to a maximum of 86.7 percents with respect to inverter bus voltage. As such, as shown in the following expression, the average of the maximum and minimum values is calculated for the voltage command value of each phase, and the value obtained by subtracting the average from the voltage command value of each phase is used as the modulation wave. As a result, the maximum amplitude of the modulation wave is multiplied by (square root 3)/2, while voltage utilization becomes 100 percents and line voltage is unchanged.

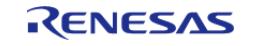

API Reference > Modules > Motor > Motor Vector Control with hall sensors (rm\_motor\_hall)

$$
\begin{pmatrix} V_u' \\ V_v' \\ V_w' \end{pmatrix} = \begin{pmatrix} V_u \\ V_v \\ V_w \end{pmatrix} + \Delta V \begin{pmatrix} 1 \\ 1 \\ 1 \end{pmatrix}
$$

$$
\therefore \Delta V = -\frac{V_{max} + V_{min}}{2}, V_{max} = max\{V_u, V_v, V_w\}, V_{min} = min\{V_u, V_v, V_w\}
$$

 $V_u, V_v, V_w$ : Command values of U-, V-, and W-phases

 $V'_u, V'_v, V'_w$ : Command values of U-, V-, and W-phases for PWM generation (modulation wave) Figure 261: Space vector modulation

## **State transition**

The below figure shows a state transition diagram. Internal state is managed by "SYSTEM MODE".

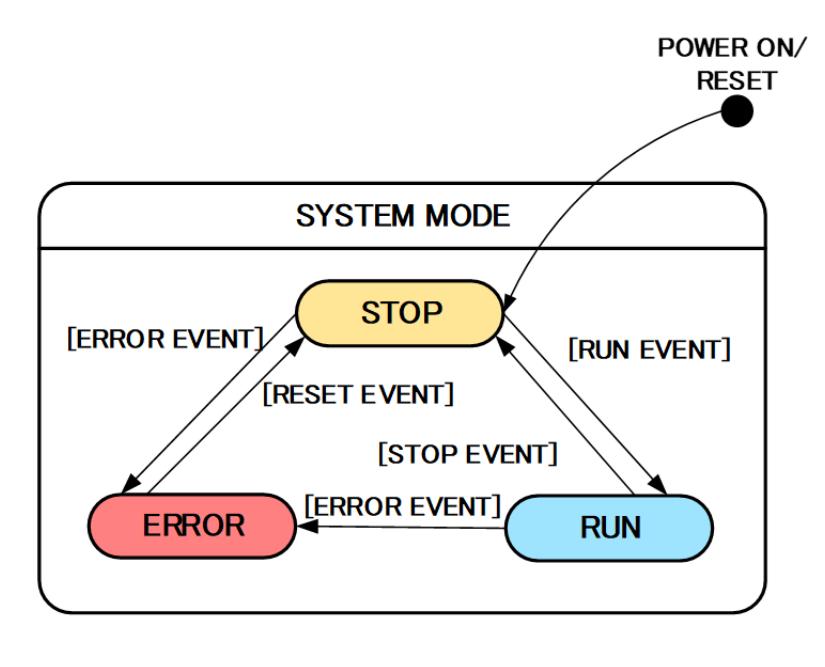

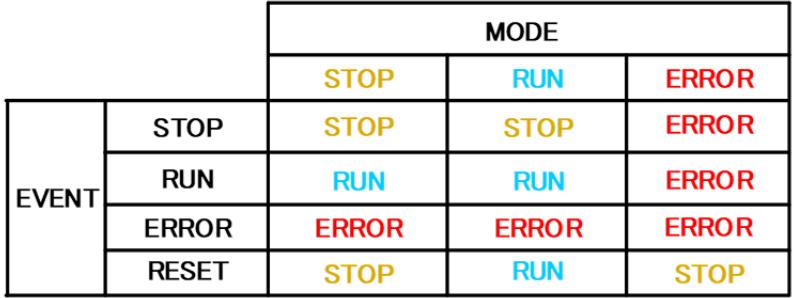

Figure 262: State transition diagram

 (1) SYSTEM MODE "SYSTEM MODE" indicates the operating states of the system. The state transits on occurrence of each event (EVENT). "SYSTEM MODE" has 3 states that are motor drive stop (INACTIVE), motor drive (ACTIVE), and abnormal condition (ERROR).

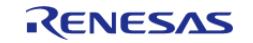

(2) EVENT When "EVENT" occurs in each "SYSTEM MODE", "SYSTEM MODE" changes as shown the table in above figure, according to that "EVENT". The occurrence factors of each event are shown below.

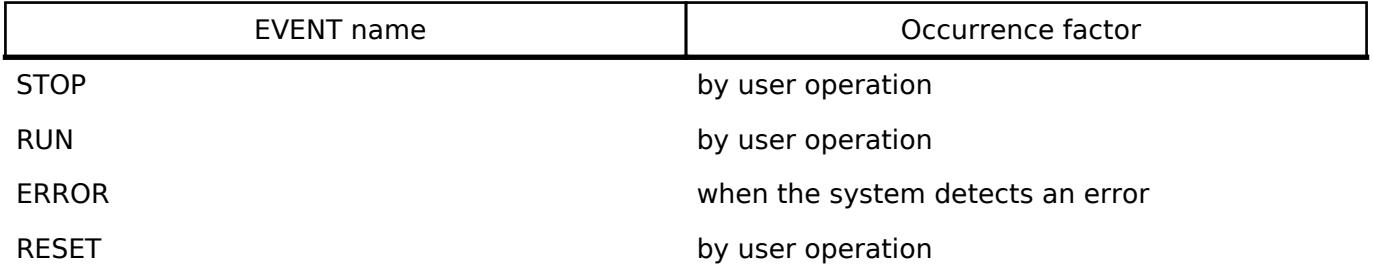

## **Flowchart**

The below figures show flowcharts of motor hall module.

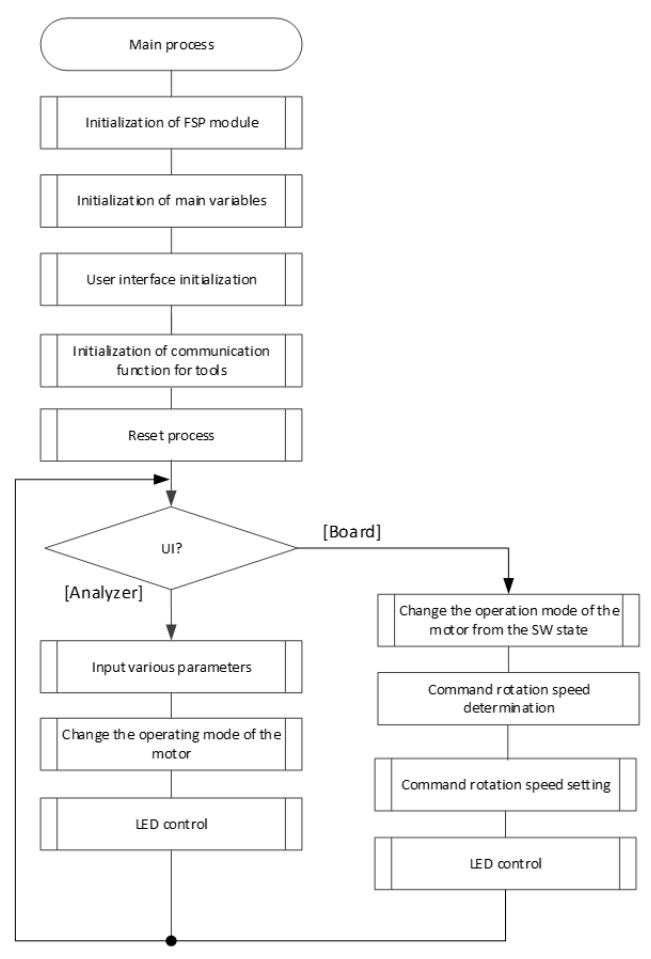

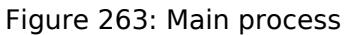

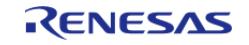

API Reference > Modules > Motor > Motor Vector Control with hall sensors (rm\_motor\_hall)

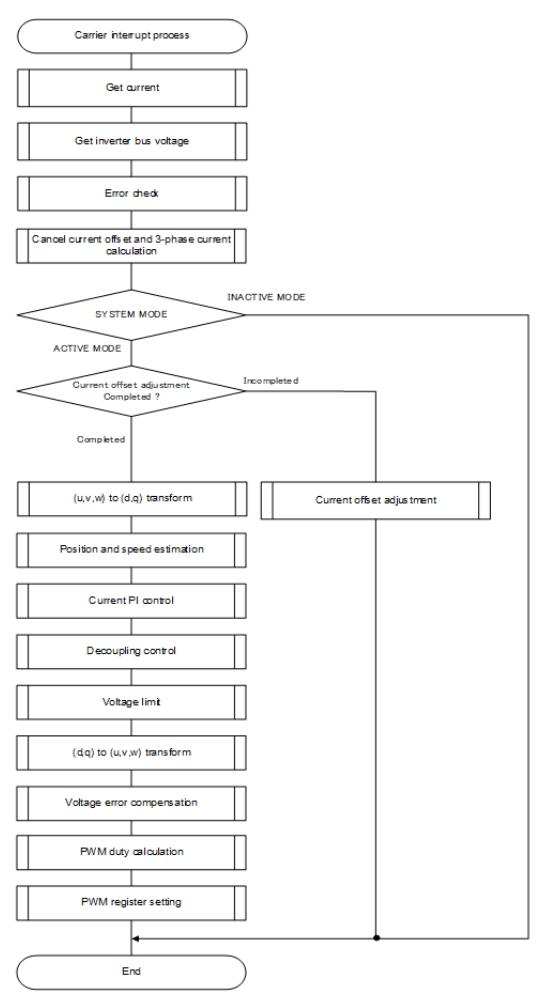

Figure 264: Current control process

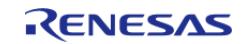

API Reference > Modules > Motor > Motor Vector Control with hall sensors (rm\_motor\_hall)

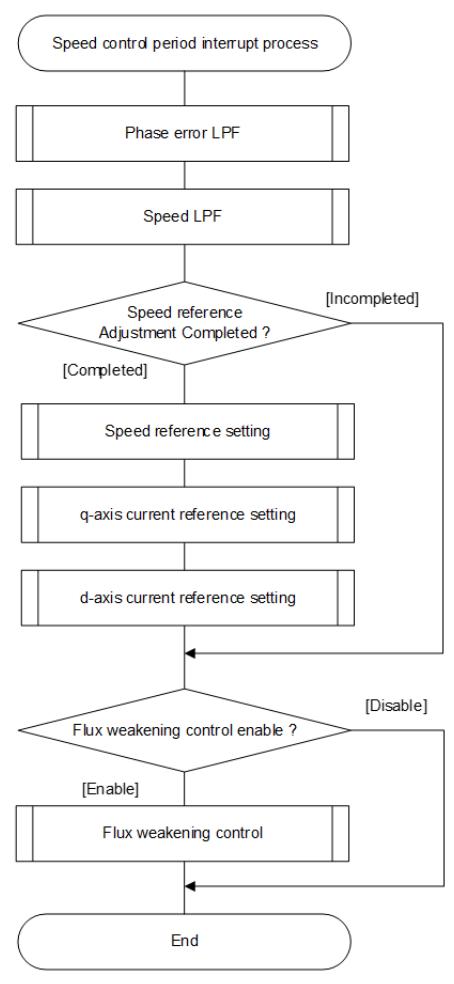

Figure 265: Speed control process

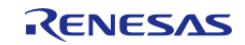

API Reference > Modules > Motor > Motor Vector Control with hall sensors (rm\_motor\_hall)

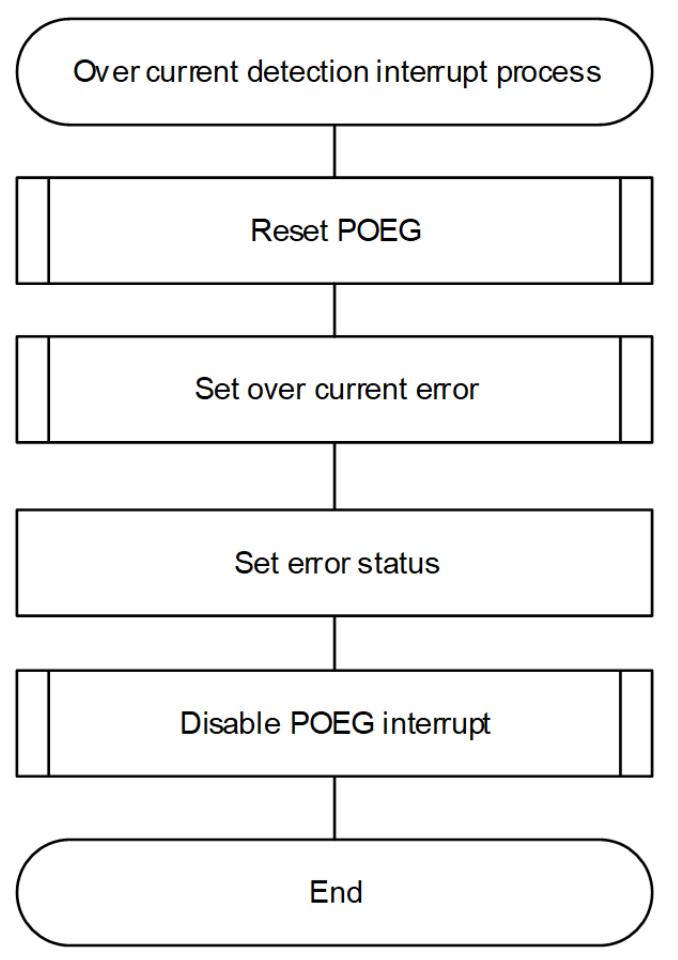

Figure 266: Over current detection interrupt process

# **Configuration**

## **Build Time Configurations for rm\_motor\_hall**

The following build time configurations are defined in fsp\_cfg/rm\_motor\_hall\_cfg.h:

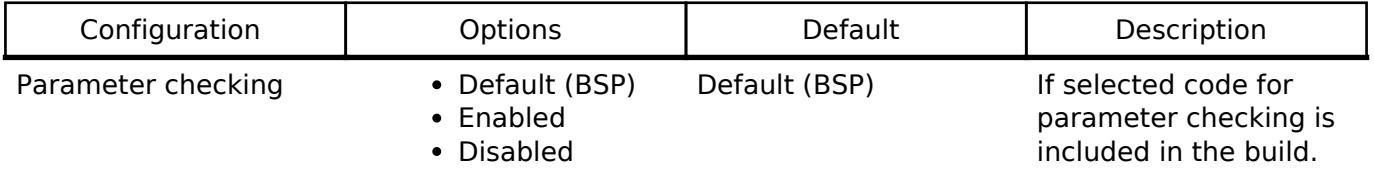

## **Configurations for Motor > Motor Vector Control with hall sensors(rm\_motor\_hall)**

This module can be added to the Stacks tab via New Stack > Motor > Motor Vector Control with hall sensors(rm\_motor\_hall).

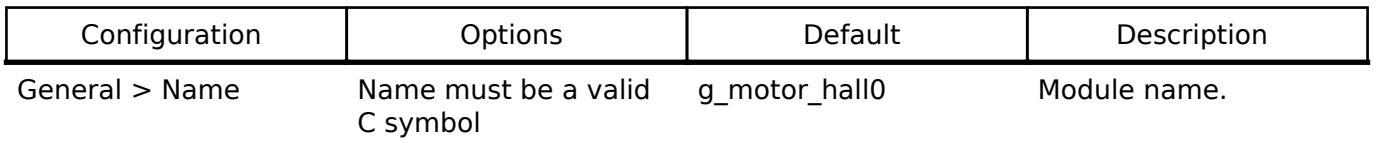

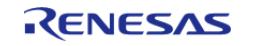

API Reference > Modules > Motor > Motor Vector Control with hall sensors (rm\_motor\_hall)

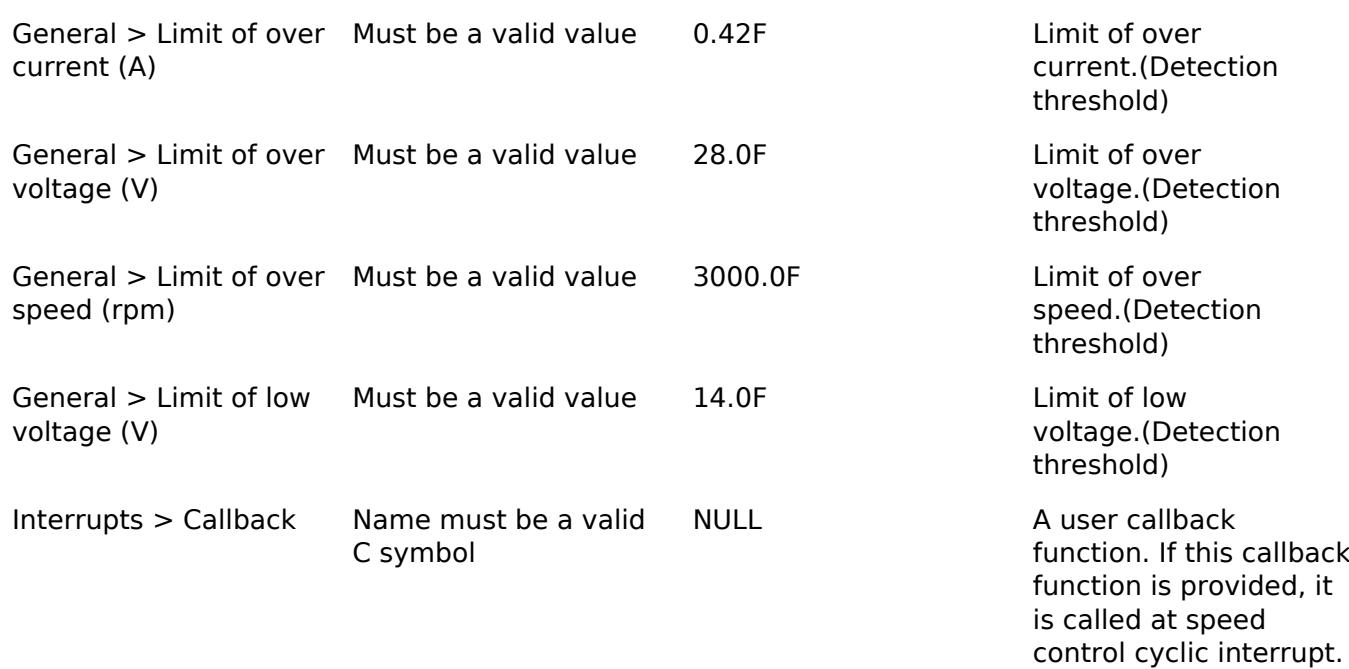

## **Clock Configuration**

This module doesn't depend on clock setting, because this module is a simple status transition process.

## **Pin Configuration**

This module does not use I/O pins. Please set used pins on configuration of each hardware modules.

# **Usage Notes**

## **Limitations**

- Set the limit of electric current with non-negative value.
- Set the limit of input voltage with non-negative value.
- Set the limit of rotational speed with non-negative value.

# **Examples**

# **Basic Example**

This is a basic example of minimal use of the motor vector control with hall sensors in an application.

```
void motor_hall_basic_example (void)
{
 fsp_err_t err = FSP_SUCCESS;
 /* Initializes the module. */
    RM_MOTOR_HALL_Open(g_motor_hall0_smpl.p_ctrl, g_motor_hall0_smpl.p_cfg);
   assert(FSP_SUCCESS == err);
```
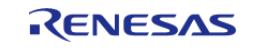
API Reference > Modules > Motor > Motor Vector Control with hall sensors (rm\_motor\_hall)

```
/* Set speed reference before motor run */
     (void) RM_MOTOR_HALL_SpeedSet(g_motor_hall0_smpl.p_ctrl,
DEF_HALL_TEST_OVSPD_LIM);
 /* Start motor rotation */
     (void) RM_MOTOR_HALL_Run(g_motor_hall0_smpl.p_ctrl);
 /* Get current status */
     (void) RM_MOTOR_HALL_StatusGet(g_motor_hall0_smpl.p_ctrl, &smpl_status);
 /* Get current rotor angle */
     (void) RM_MOTOR_HALL_AngleGet(g_motor_hall0_smpl.p_ctrl, &smpl_angle);
 /* Get current motor speed */
     (void) RM_MOTOR_HALL_SpeedGet(g_motor_hall0_smpl.p_ctrl, &smpl_speed);
 /* Check error */
     (void) RM_MOTOR_HALL_ErrorCheck(g_motor_hall0_smpl.p_ctrl, &smpl_error);
 /* Stop motor rotation */
     (void) RM_MOTOR_HALL_Stop(g_motor_hall0_smpl.p_ctrl);
 /* When error is detected with extra Hardware */
     (void) RM_MOTOR_HALL_ErrorSet(g_motor_hall0_smpl.p_ctrl,
MOTOR_ERROR_OVER_CURRENT_HW);
 /* Reset motor control (Clear error status) */
     (void) RM_MOTOR_HALL_Reset(g_motor_hall0_smpl.p_ctrl);
 /* Close motor control */
     (void) RM_MOTOR_HALL_Close(g_motor_hall0_smpl.p_ctrl);
}
```
#### **Function Documentation**

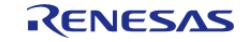

# <span id="page-1729-1"></span>**[◆ R](#page-1729-1)M\_MOTOR\_HALL\_Open()**

[fsp\\_err\\_t](#page-159-0) RM\_MOTOR\_HALL\_Open ( [motor\\_ctrl\\_t](#page-4538-0) \*const *p\_ctrl*, [motor\\_cfg\\_t](#page-4533-0) const \*const *p\_cfg* )

Configure the MOTOR HALL in register start mode. Implements motor api t::open.

This function should only be called once as MOTOR configuration registers can only be written to once so subsequent calls will have no effect.

#### Example:

/\* Initializes the module. \*/

err = [RM\\_MOTOR\\_HALL\\_Open\(](#page-1729-1)g\_motor\_hall0\_smpl.p\_ctrl, g\_motor\_hall0\_smpl.p\_cfg);

## **Return values**

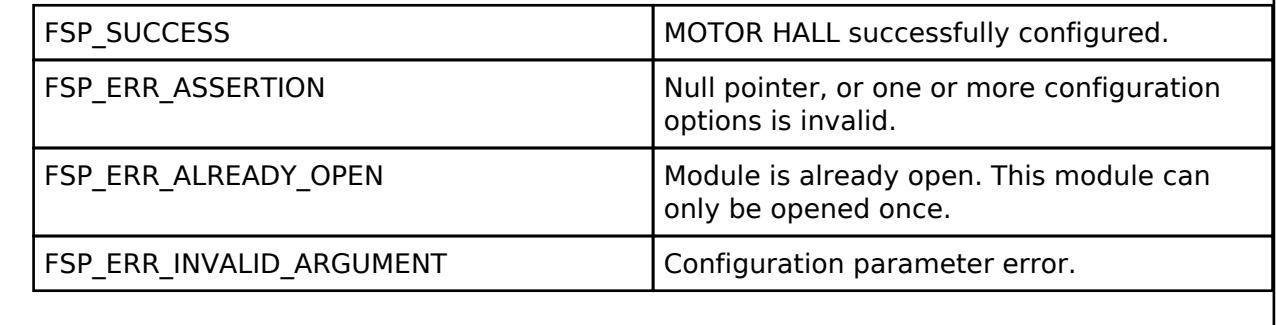

*Note*

# <span id="page-1729-0"></span>**[◆ R](#page-1729-0)M\_MOTOR\_HALL\_Close()**

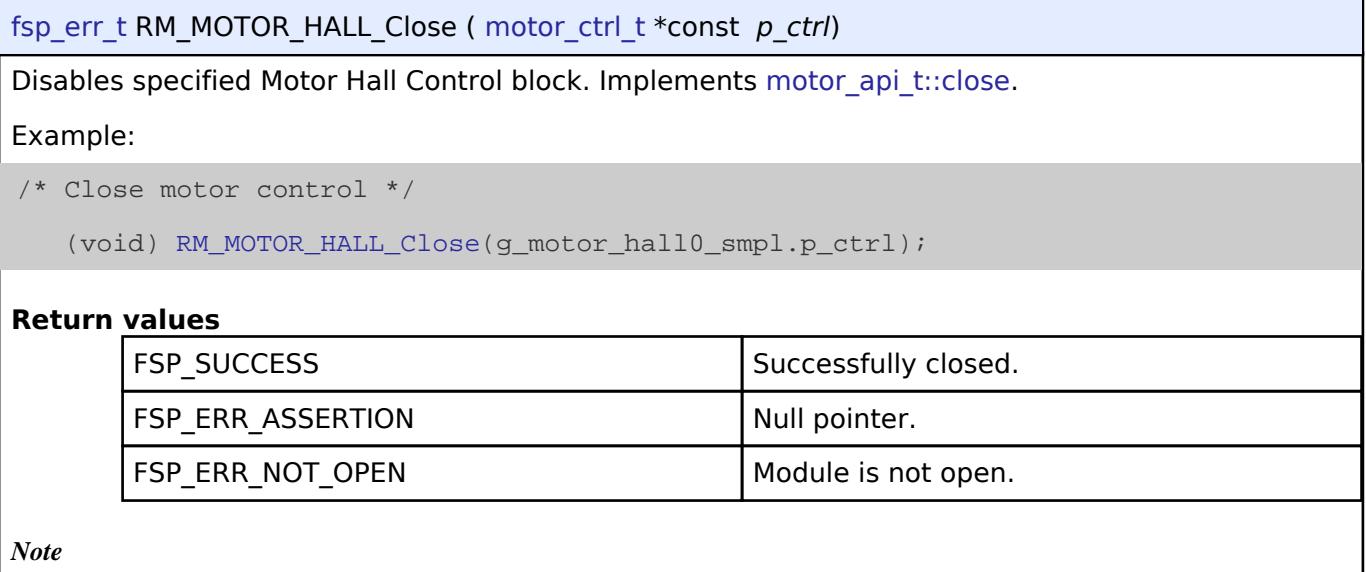

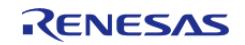

## <span id="page-1730-1"></span>**[◆ R](#page-1730-1)M\_MOTOR\_HALL\_Reset()**

[fsp\\_err\\_t](#page-159-0) RM\_MOTOR\_HALL\_Reset ( [motor\\_ctrl\\_t](#page-4538-0) \*const *p\_ctrl*)

Reset Motor Hall Control block. Implements [motor\\_api\\_t::reset.](#page-4535-2)

#### Example:

/\* Reset motor control (Clear error status) \*/

```
 (void) RM_MOTOR_HALL_Reset(g_motor_hall0_smpl.p_ctrl);
```
#### **Return values**

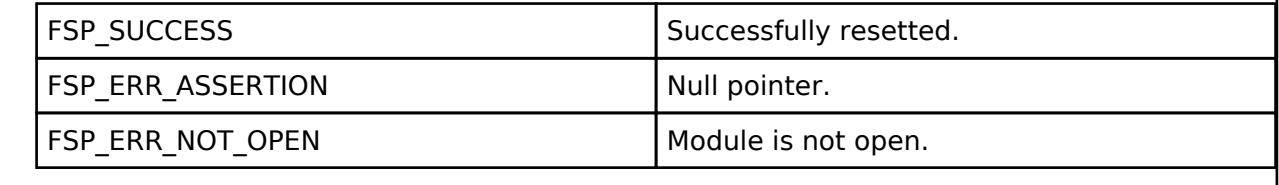

*Note*

## <span id="page-1730-0"></span>**[◆ R](#page-1730-0)M\_MOTOR\_HALL\_Run()**

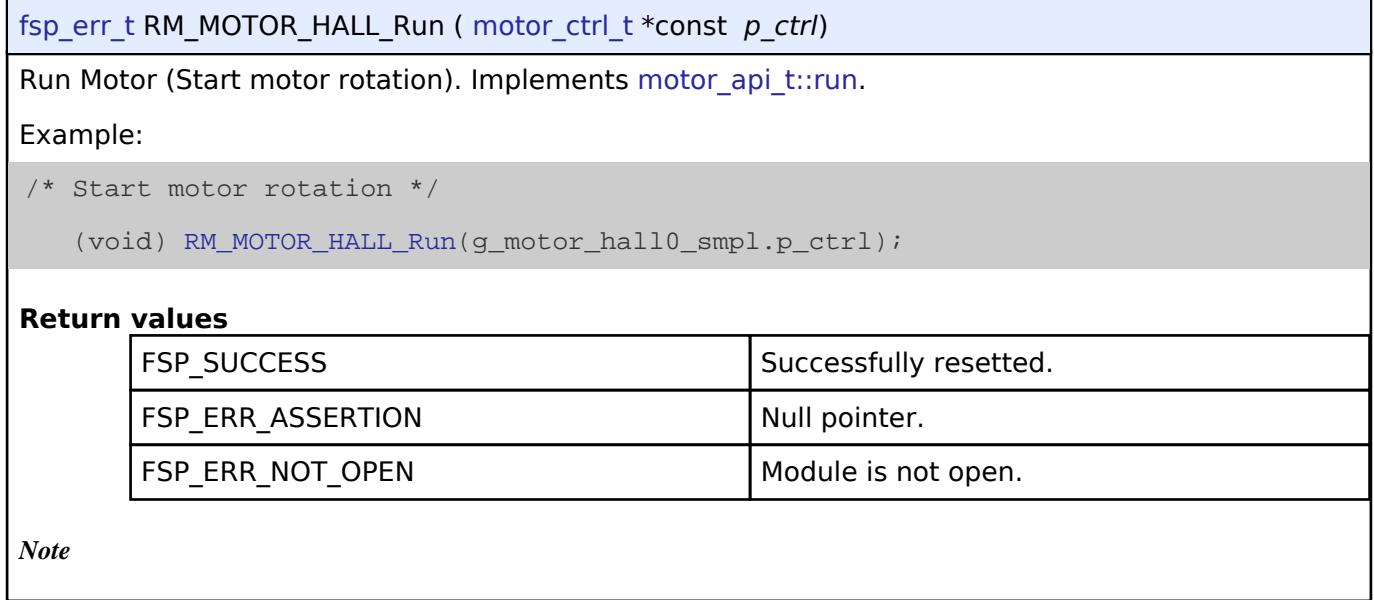

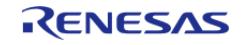

## <span id="page-1731-0"></span>**[◆ R](#page-1731-0)M\_MOTOR\_HALL\_Stop()**

[fsp\\_err\\_t](#page-159-0) RM\_MOTOR\_HALL\_Stop ( [motor\\_ctrl\\_t](#page-4538-0) \*const *p\_ctrl*)

Stop Motor (Stop motor rotation). Implements motor api t::stop.

#### Example:

/\* Stop motor rotation \*/

```
 (void) RM_MOTOR_HALL_Stop(g_motor_hall0_smpl.p_ctrl);
```
#### **Return values**

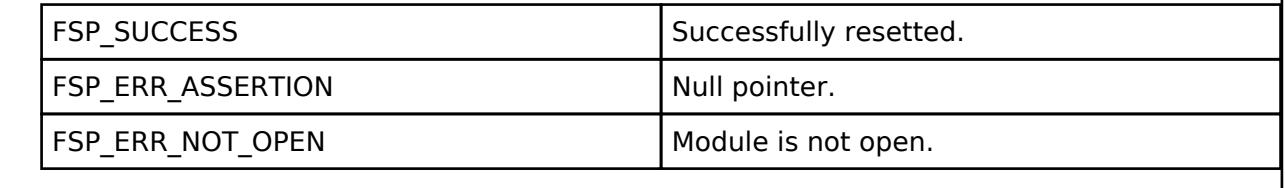

*Note*

## <span id="page-1731-1"></span>**[◆ R](#page-1731-1)M\_MOTOR\_HALL\_ErrorSet()**

[fsp\\_err\\_t](#page-159-0) RM\_MOTOR\_HALL\_ErrorSet ( [motor\\_ctrl\\_t](#page-4538-0) \*const *p\_ctrl*, [motor\\_error\\_t](#page-4538-1) const *error* )

Set error information. Implements motor api t::errorSet.

#### Example:

/\* When error is detected with extra Hardware \*/

```
 (void) RM_MOTOR_HALL_ErrorSet(g_motor_hall0_smpl.p_ctrl,
```

```
MOTOR_ERROR_OVER_CURRENT_HW);
```
#### **Return values**

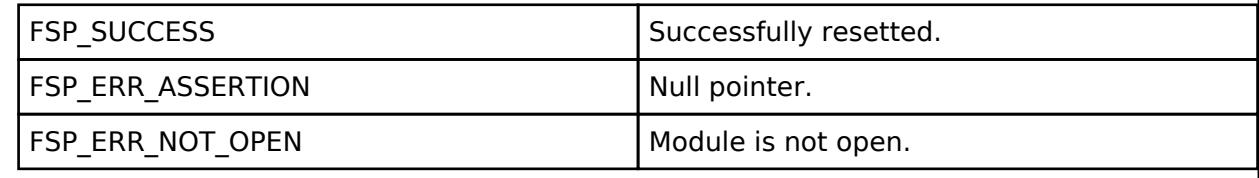

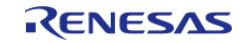

## <span id="page-1732-0"></span>**[◆ R](#page-1732-0)M\_MOTOR\_HALL\_SpeedSet()**

[fsp\\_err\\_t](#page-159-0) RM\_MOTOR\_HALL\_SpeedSet ( [motor\\_ctrl\\_t](#page-4538-0) \*const *p\_ctrl*, float const *speed\_rpm* )

Set speed reference[rpm]. Implements motor api t::speedSet.

#### Example:

/\* Set speed reference before motor run \*/

(void) [RM\\_MOTOR\\_HALL\\_SpeedSet\(](#page-1732-0)g\_motor\_hall0\_smpl.p\_ctrl,

DEF\_HALL\_TEST\_OVSPD\_LIM);

#### **Return values**

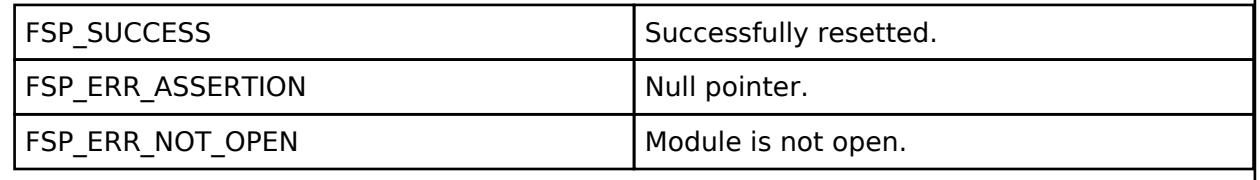

*Note*

## <span id="page-1732-1"></span>**[◆ R](#page-1732-1)M\_MOTOR\_HALL\_StatusGet()**

[fsp\\_err\\_t](#page-159-0) RM\_MOTOR\_HALL\_StatusGet ( [motor\\_ctrl\\_t](#page-4538-0) \*const *p\_ctrl*, uint8\_t \*const *p\_status* ) Get current control status. Implements [motor\\_api\\_t::statusGet](#page-4536-2). Example: /\* Get current status \*/ (void) [RM\\_MOTOR\\_HALL\\_StatusGet\(](#page-1732-1)g\_motor\_hall0\_smpl.p\_ctrl, &smpl\_status); **Return values** FSP\_SUCCESS Successfully resetted. FSP\_ERR\_ASSERTION Null pointer. FSP\_ERR\_NOT\_OPEN Module is not open.

FSP\_ERR\_INVALID\_ARGUMENT | Data received pointer is invalid..

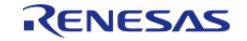

## <span id="page-1733-0"></span>**[◆ R](#page-1733-0)M\_MOTOR\_HALL\_AngleGet()**

[fsp\\_err\\_t](#page-159-0) RM\_MOTOR\_HALL\_AngleGet ( [motor\\_ctrl\\_t](#page-4538-0) \*const *p\_ctrl*, float \*const *p\_angle\_rad* )

Get current rotor angle. Implements [motor\\_api\\_t::angleGet.](#page-4537-0)

#### Example:

/\* Get current rotor angle \*/

(void) [RM\\_MOTOR\\_HALL\\_AngleGet\(](#page-1733-0)g\_motor\_hall0\_smpl.p\_ctrl, &smpl\_angle);

#### **Return values**

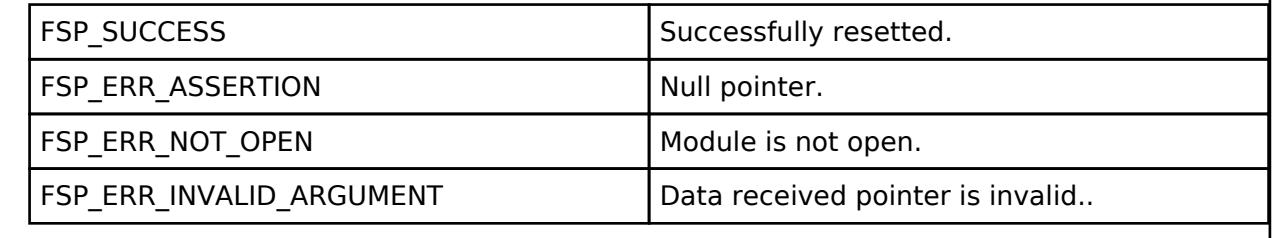

*Note*

## <span id="page-1733-1"></span>**[◆ R](#page-1733-1)M\_MOTOR\_HALL\_SpeedGet()**

[fsp\\_err\\_t](#page-159-0) RM\_MOTOR\_HALL\_SpeedGet ( [motor\\_ctrl\\_t](#page-4538-0) \*const *p\_ctrl*, float \*const *p\_speed\_rpm* )

Get rotational speed. Implements [motor\\_api\\_t::speedGet](#page-4537-1).

Example:

/\* Get current motor speed \*/

(void) [RM\\_MOTOR\\_HALL\\_SpeedGet\(](#page-1733-1)g\_motor\_hall0\_smpl.p\_ctrl, &smpl\_speed);

#### **Return values**

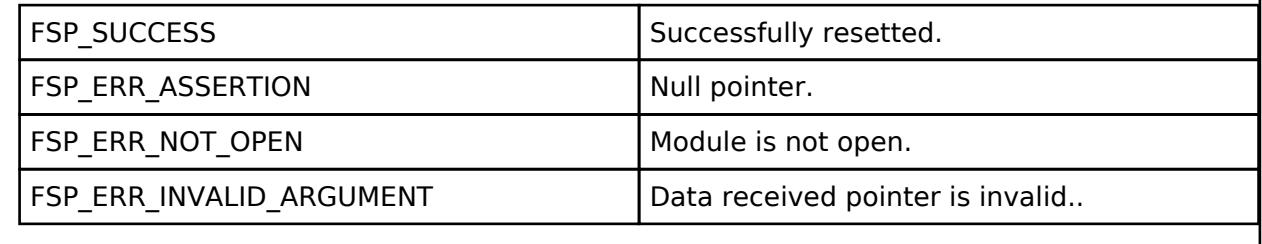

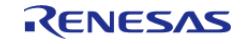

## <span id="page-1734-0"></span>**[◆ R](#page-1734-0)M\_MOTOR\_HALL\_ErrorCheck()**

[fsp\\_err\\_t](#page-159-0) RM\_MOTOR\_HALL\_ErrorCheck ( [motor\\_ctrl\\_t](#page-4538-0) \*const *p\_ctrl*, uint16\_t \*const *p\_error* )

Check the occurunce of Error. Implements [motor\\_api\\_t::errorCheck.](#page-4537-2)

#### Example:

/\* Check error \*/

(void) [RM\\_MOTOR\\_HALL\\_ErrorCheck\(](#page-1734-0)g\_motor\_hall0\_smpl.p\_ctrl, &smpl\_error);

#### **Return values**

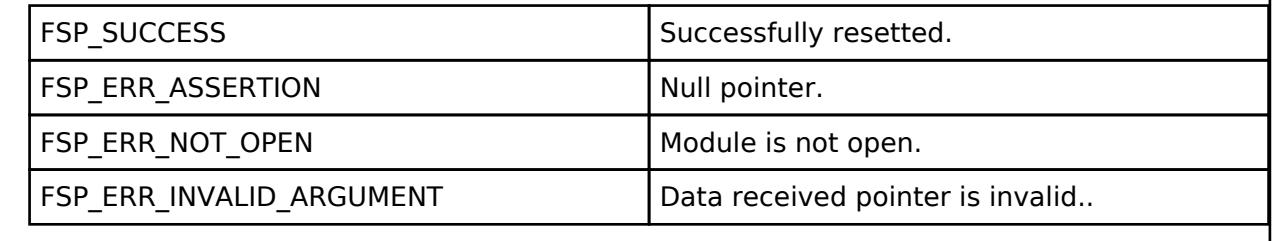

*Note*

## <span id="page-1734-1"></span>**[◆ R](#page-1734-1)M\_MOTOR\_HALL\_PositionSet()**

[fsp\\_err\\_t](#page-159-0) RM\_MOTOR\_HALL\_PositionSet ( [motor\\_ctrl\\_t](#page-4538-0) \*const *p\_ctrl*, [motor\\_speed\\_position\\_data\\_t](#page-4575-0) const \*const *p\_position* )

Set position reference. Implements motor api t::positionSet.

#### **Return values**

FSP\_ERR\_UNSUPPORTED Unsupported.

*Note*

## <span id="page-1734-2"></span>**[◆ R](#page-1734-2)M\_MOTOR\_HALL\_WaitStopFlagGet()**

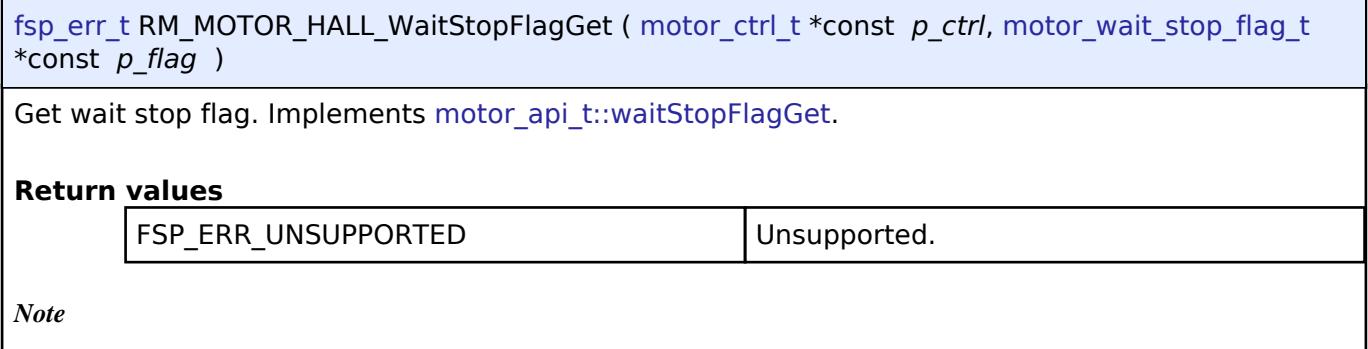

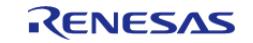

## <span id="page-1735-0"></span>**[◆ R](#page-1735-0)M\_MOTOR\_HALL\_FunctionSelect()**

[fsp\\_err\\_t](#page-159-0) RM\_MOTOR\_HALL\_FunctionSelect ( [motor\\_ctrl\\_t](#page-4538-0) \*const *p\_ctrl*, [motor\\_function\\_select\\_t](#page-4540-0) const *function* )

Select function. Implements [motor\\_api\\_t::functionSelect.](#page-4538-2)

## **Return values**

FSP\_ERR\_UNSUPPORTED Unsupported.

*Note*

# **5.2.11.17 Motor return origin (rm\_motor\_return\_origin)**

[Modules](#page-376-0) » [Motor](#page-1510-0)

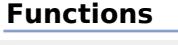

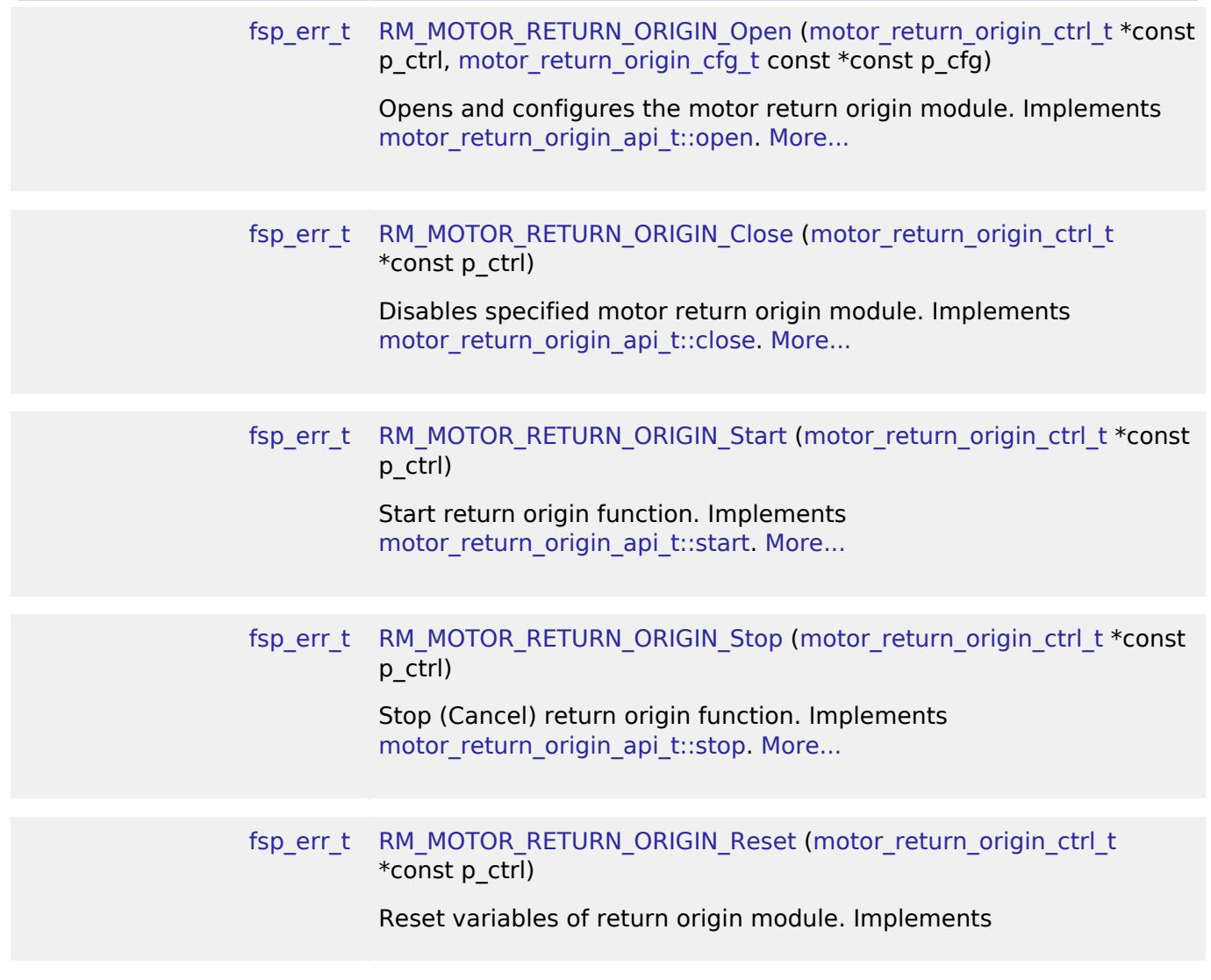

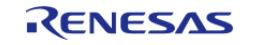

[API Reference > Modules > Motor > Motor return origin \(rm\\_motor\\_return\\_origin\)](#page-4543-0)

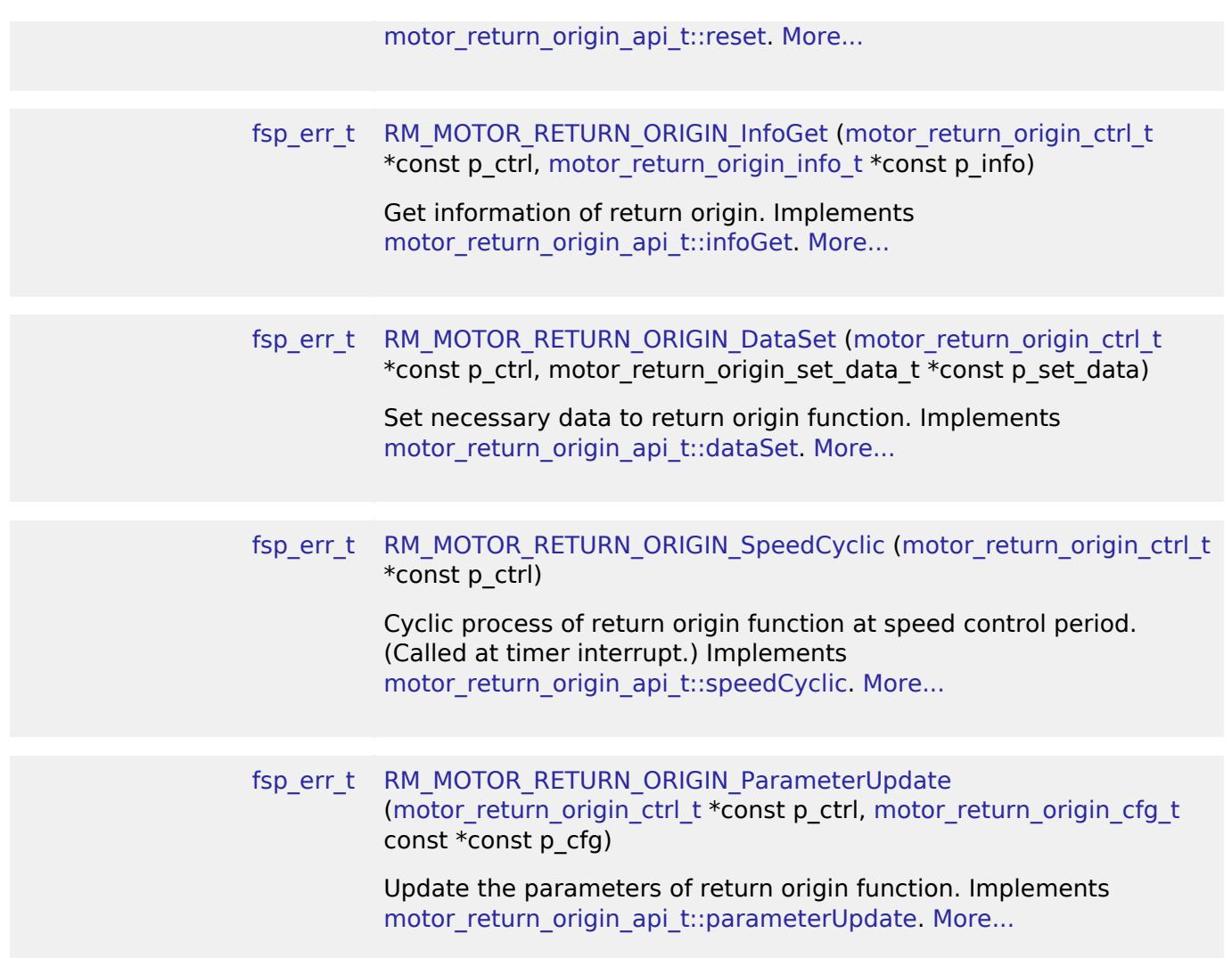

## **Detailed Description**

Search origin position proccess for the motor control on RA MCUs. This module implements the [Motor](#page-4540-2) [Return Origin Function Interface.](#page-4540-2)

# **Overview**

The motor return origin module is used to search origin position in an application. This module should be used with Renesas Motor Workbench (RMW) basically.

#### **Features**

The Motor return origin module has below features.

• Search origin position automatically.

# **Configuration**

**Build Time Configurations for rm\_motor\_return\_origin**

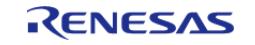

The following build time configurations are defined in fsp\_cfg/rm\_motor\_return\_origin\_cfg.h:

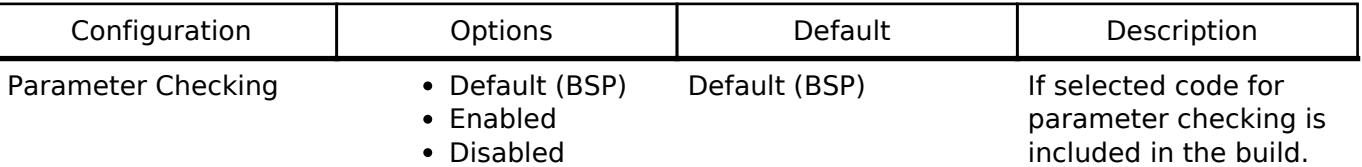

## **Configurations for Motor > Motor return origin function (rm\_motor\_return\_origin)**

This module can be added to the Stacks tab via New Stack > Motor > Motor return origin function (rm\_motor\_return\_origin).

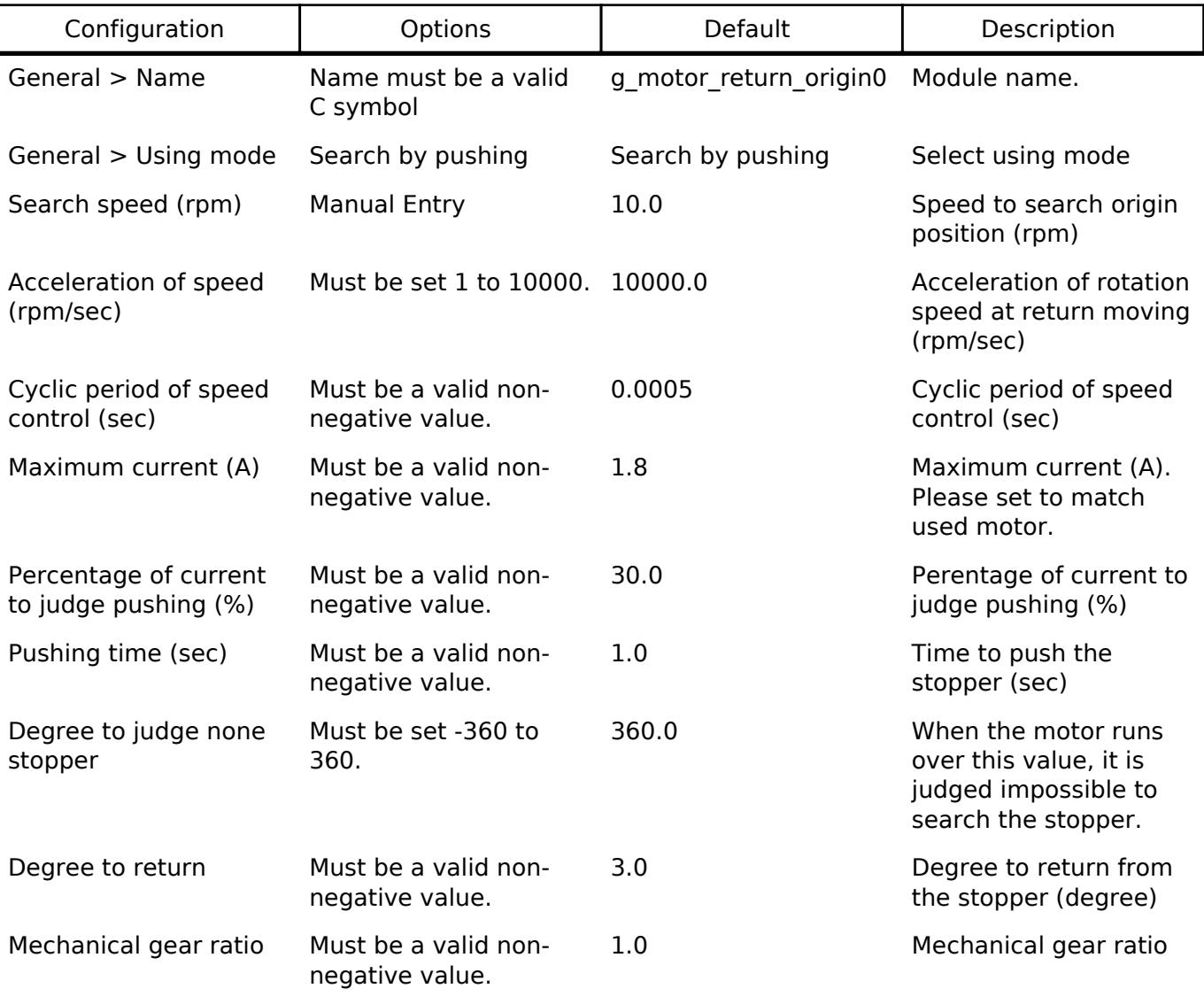

## **Clock Configuration**

This module doesn't depend on clock setting.

## **Pin Configuration**

This module does not use I/O pins.

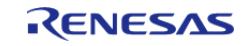

# **Usage Notes**

**Limitations**

# **Examples**

# **Basic Example**

This is a basic example of minimal use of the Motor Return origin in an application.

```
void motor_return_origin_basic_example (void)
{
 fsp_err_t err = FSP_SUCCESS;
 /* Initializes the module. */
    err = RM_MOTOR_RETURN_ORIGIN_Open(&g_mtr_return_origin0_ctrl,
&g_mtr_return_origin0_cfg);
    assert(FSP_SUCCESS == err);
 /* Start process. */
   RM_MOTOR_RETURN_ORIGIN_Start(&g_mtr_return_origin0_ctrl);
   temp_set_data.f_iq = 1.0F;
    temp_set_data.f_position_degree = 180.0F;
 /* Set data to the module. */
   RM_MOTOR_RETURN_ORIGIN_DataSet(&g_mtr_return_origin0_ctrl, &temp_set_data);
 /* Get information from the module. */
    RM_MOTOR_RETURN_ORIGIN_InfoGet(&q_mtr_return_origin0_ctrl, &temp_info);
 /* Stop process. */
    err = RM_MOTOR_RETURN_ORIGIN_Stop(&g_mtr_return_origin0_ctrl);
 /* Close the module. */
    err = RM_MOTOR_RETURN_ORIGIN_Close(&g_mtr_return_origin0_ctrl);
}
```
## **Data Structures**

struct motor return origin extended cfg t struct motor return origin pushing t struct motor return origin instance ctrl t

## <span id="page-1738-0"></span>**Data Structure Documentation**

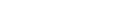

**User's Manual**

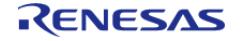

## **[◆ m](#page-1738-0)otor\_return\_origin\_extended\_cfg\_t**

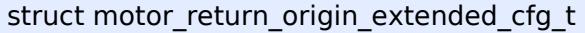

Extended configurations for return origin function

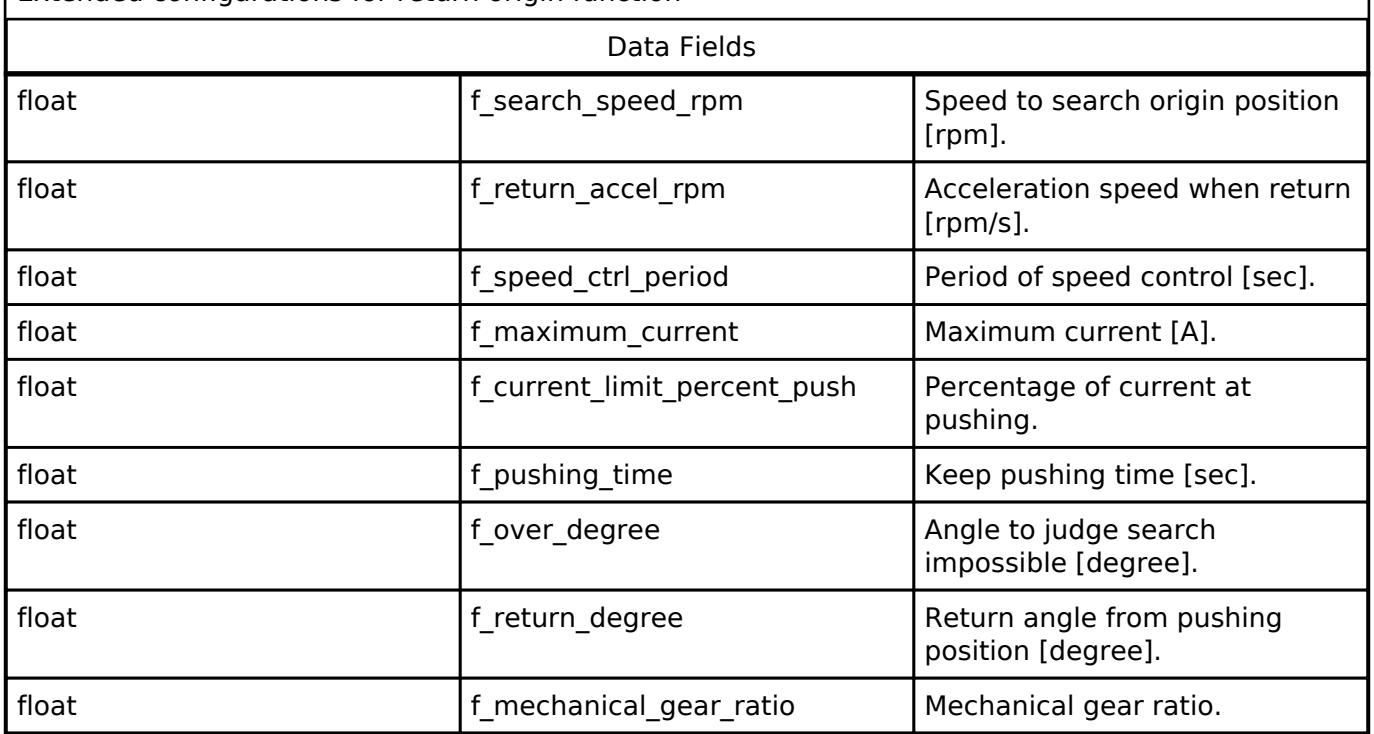

# <span id="page-1739-0"></span>**[◆ m](#page-1739-0)otor\_return\_origin\_pushing\_t**

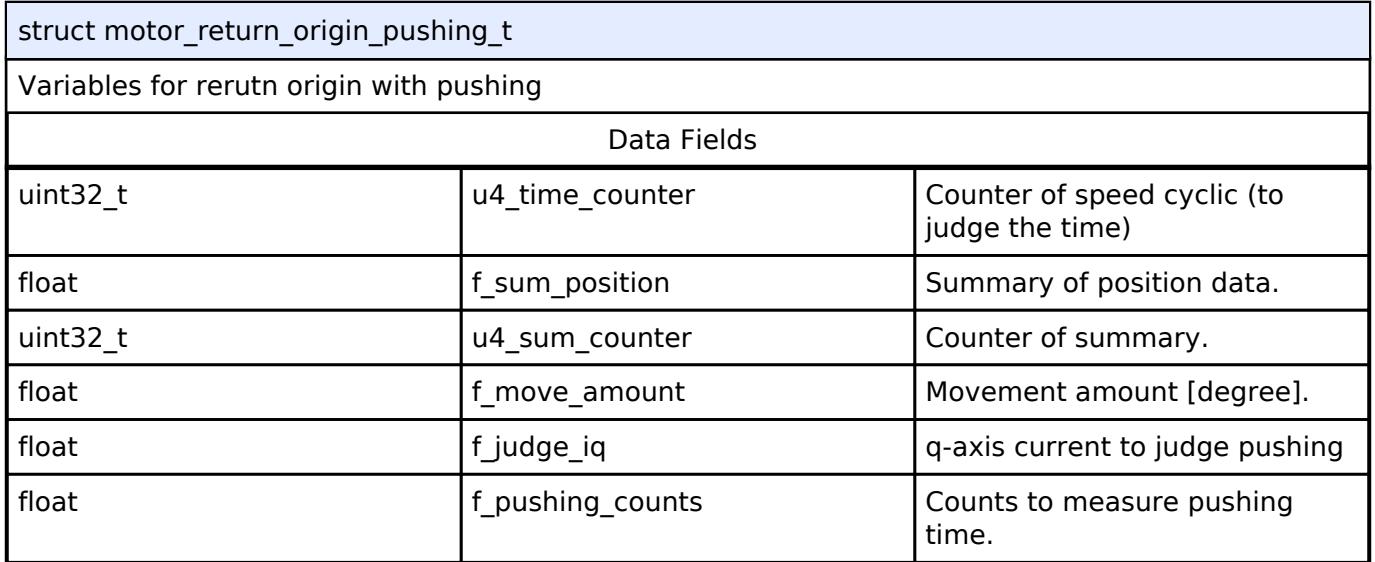

## <span id="page-1739-1"></span>**[◆ m](#page-1739-1)otor\_return\_origin\_instance\_ctrl\_t**

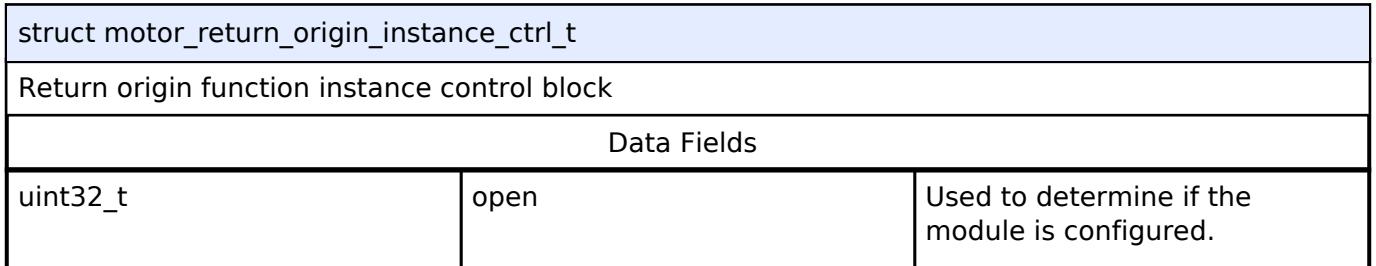

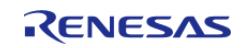

API Reference > Modules > Motor > Motor return origin (rm\_motor\_return\_origin)

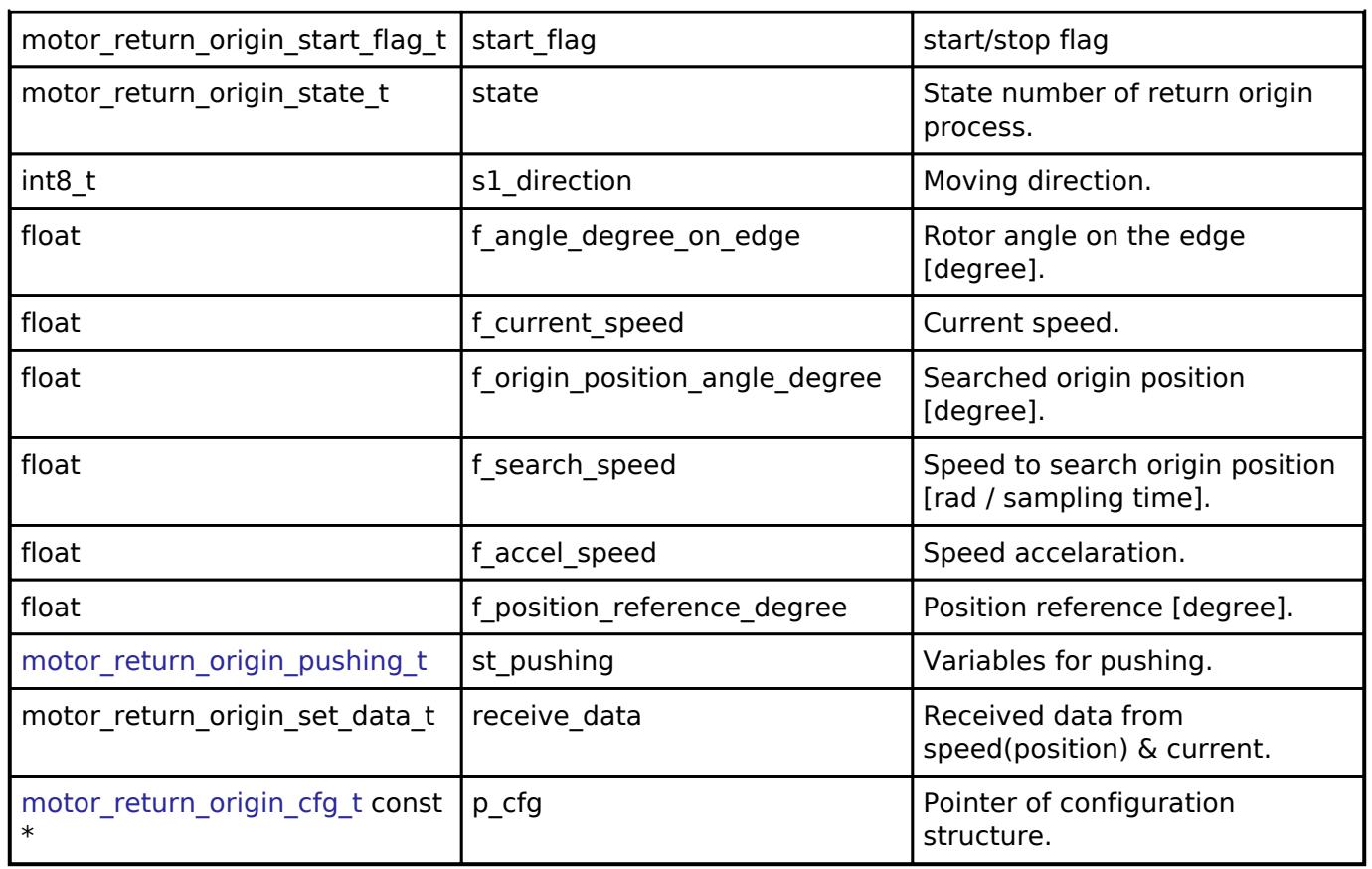

## **Function Documentation**

#### <span id="page-1740-0"></span>**[◆ R](#page-1740-0)M\_MOTOR\_RETURN\_ORIGIN\_Open()**

[fsp\\_err\\_t](#page-159-0) RM\_MOTOR\_RETURN\_ORIGIN\_Open ( motor\_return\_origin\_ctrl t \*const *p\_ctrl*, [motor\\_return\\_origin\\_cfg\\_t](#page-4541-0) const \*const *p\_cfg* )

Opens and configures the motor return origin module. Implements motor return origin api t::open

#### Example:

.

```
/* Initializes the module. */
```
err = [RM\\_MOTOR\\_RETURN\\_ORIGIN\\_Open\(](#page-1740-0)&g\_mtr\_return\_origin0\_ctrl,

```
&g_mtr_return_origin0_cfg);
```
# **Return values**

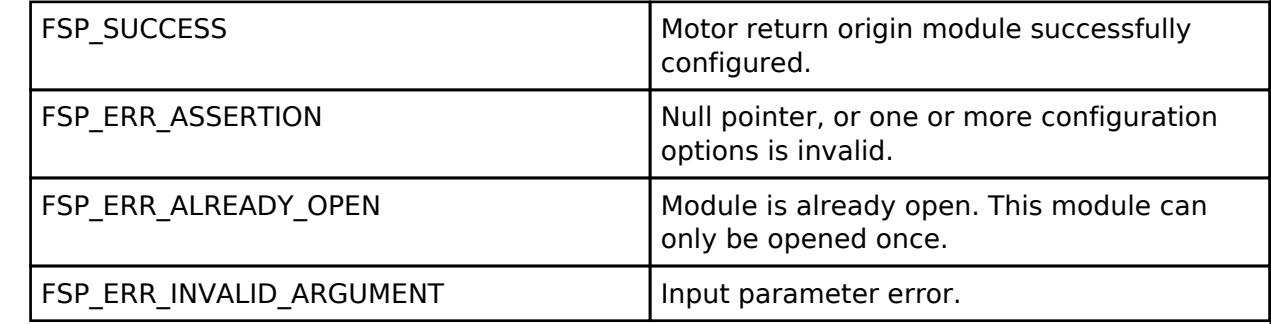

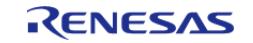

## <span id="page-1741-0"></span>**[◆ R](#page-1741-0)M\_MOTOR\_RETURN\_ORIGIN\_Close()**

[fsp\\_err\\_t](#page-159-0) RM\_MOTOR\_RETURN\_ORIGIN\_Close ( [motor\\_return\\_origin\\_ctrl\\_t](#page-4544-0) \*const *p\_ctrl*)

Disables specified motor return origin module. Implements [motor\\_return\\_origin\\_api\\_t::close](#page-4542-1).

#### Example:

/\* Close the module. \*/

err = [RM\\_MOTOR\\_RETURN\\_ORIGIN\\_Close\(](#page-1741-0)&g\_mtr\_return\_origin0\_ctrl);

#### **Return values**

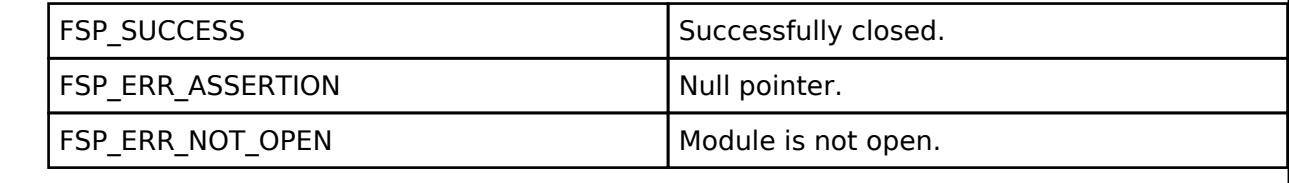

# <span id="page-1741-1"></span>**[◆ R](#page-1741-1)M\_MOTOR\_RETURN\_ORIGIN\_Start()**

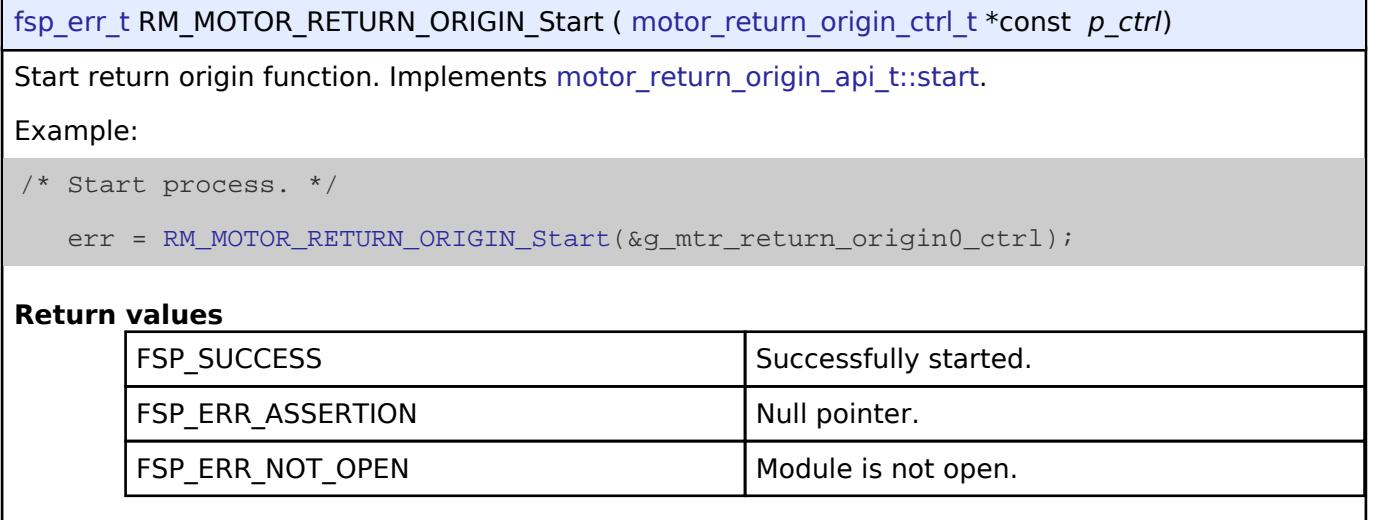

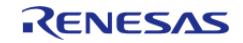

## <span id="page-1742-0"></span>**[◆ R](#page-1742-0)M\_MOTOR\_RETURN\_ORIGIN\_Stop()**

[fsp\\_err\\_t](#page-159-0) RM\_MOTOR\_RETURN\_ORIGIN\_Stop ( [motor\\_return\\_origin\\_ctrl\\_t](#page-4544-0) \*const *p\_ctrl*)

Stop (Cancel) return origin function. Implements motor return origin api t::stop.

#### Example:

/\* Stop process. \*/

err = [RM\\_MOTOR\\_RETURN\\_ORIGIN\\_Stop\(](#page-1742-0)&g\_mtr\_return\_origin0\_ctrl);

## **Return values**

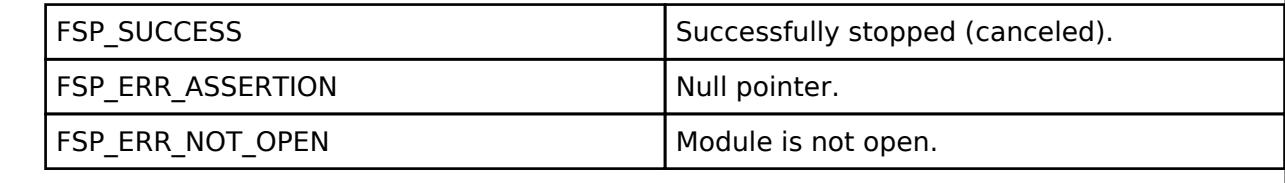

# <span id="page-1742-1"></span>**[◆ R](#page-1742-1)M\_MOTOR\_RETURN\_ORIGIN\_Reset()**

[fsp\\_err\\_t](#page-159-0) RM\_MOTOR\_RETURN\_ORIGIN\_Reset ( motor\_return\_origin\_ctrl t \*const *p\_ctrl*)

Reset variables of return origin module. Implements [motor\\_return\\_origin\\_api\\_t::reset.](#page-4543-0)

## **Return values**

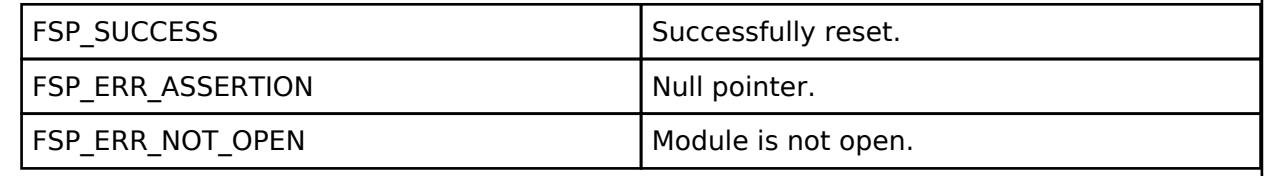

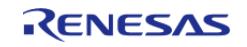

## <span id="page-1743-0"></span>**[◆ R](#page-1743-0)M\_MOTOR\_RETURN\_ORIGIN\_InfoGet()**

[fsp\\_err\\_t](#page-159-0) RM\_MOTOR\_RETURN\_ORIGIN\_InfoGet ( motor\_return\_origin\_ctrl t \*const *p\_ctrl*, motor return origin info t \*const *p\_info* )

Get information of return origin. Implements motor return origin api\_t::infoGet.

#### Example:

/\* Get information from the module. \*/

err = [RM\\_MOTOR\\_RETURN\\_ORIGIN\\_InfoGet\(](#page-1743-0)&g\_mtr\_return\_origin0\_ctrl, &temp\_info);

#### **Return values**

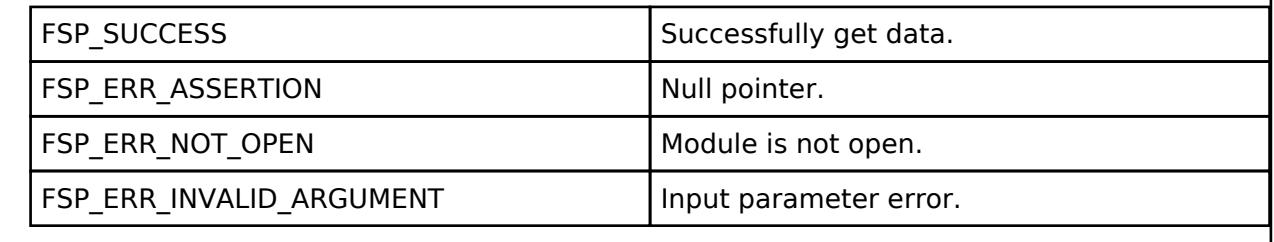

## <span id="page-1743-1"></span>**[◆ R](#page-1743-1)M\_MOTOR\_RETURN\_ORIGIN\_DataSet()**

[fsp\\_err\\_t](#page-159-0) RM\_MOTOR\_RETURN\_ORIGIN\_DataSet ( motor\_return\_origin\_ctrl t \*const *p\_ctrl*, motor return origin set data t \*const *p\_set data* )

Set necessary data to return origin function. Implements [motor\\_return\\_origin\\_api\\_t::dataSet.](#page-4543-2)

Example:

/\* Set data to the module. \*/

err = [RM\\_MOTOR\\_RETURN\\_ORIGIN\\_DataSet\(](#page-1743-1)&g\_mtr\_return\_origin0\_ctrl, &temp\_set\_data);

## **Return values**

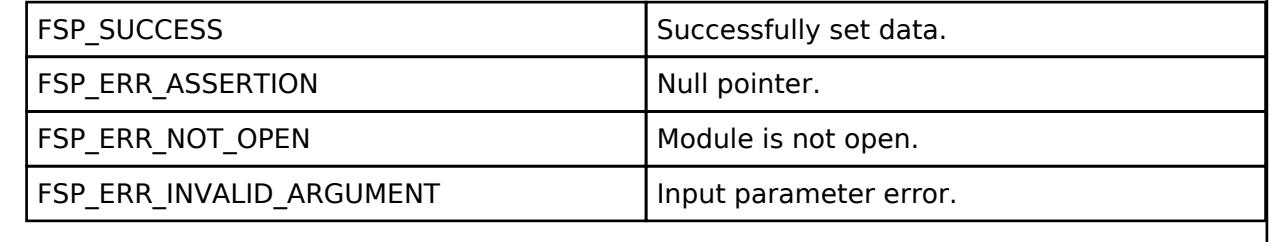

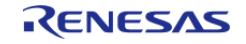

# <span id="page-1744-0"></span>**[◆ R](#page-1744-0)M\_MOTOR\_RETURN\_ORIGIN\_SpeedCyclic()**

[fsp\\_err\\_t](#page-159-0) RM\_MOTOR\_RETURN\_ORIGIN\_SpeedCyclic ( [motor\\_return\\_origin\\_ctrl\\_t](#page-4544-0) \*const *p\_ctrl*)

Cyclic process of return origin function at speed control period. (Called at timer interrupt.) Implements [motor\\_return\\_origin\\_api\\_t::speedCyclic](#page-4543-3).

## **Return values**

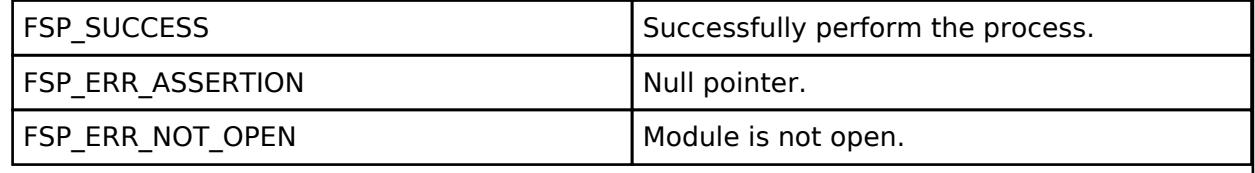

## <span id="page-1744-1"></span>**[◆ R](#page-1744-1)M\_MOTOR\_RETURN\_ORIGIN\_ParameterUpdate()**

[fsp\\_err\\_t](#page-159-0) RM\_MOTOR\_RETURN\_ORIGIN\_ParameterUpdate ( [motor\\_return\\_origin\\_ctrl\\_t](#page-4544-0) \*const *p\_ctrl*, motor return origin cfg t const \*const *p\_cfg* )

Update the parameters of return origin function. Implements [motor\\_return\\_origin\\_api\\_t::parameterUpdate.](#page-4544-1)

## **Return values**

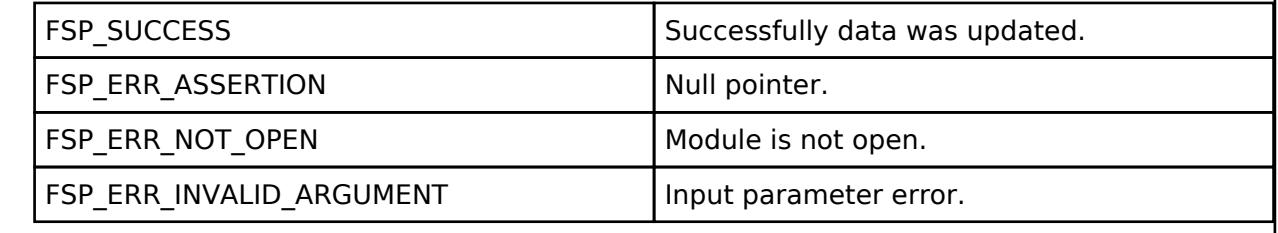

## <span id="page-1744-2"></span>**5.2.11.18 Motor vector control with induction sensor (rm\_motor\_induction)** [Modules](#page-376-0) » [Motor](#page-1510-0)

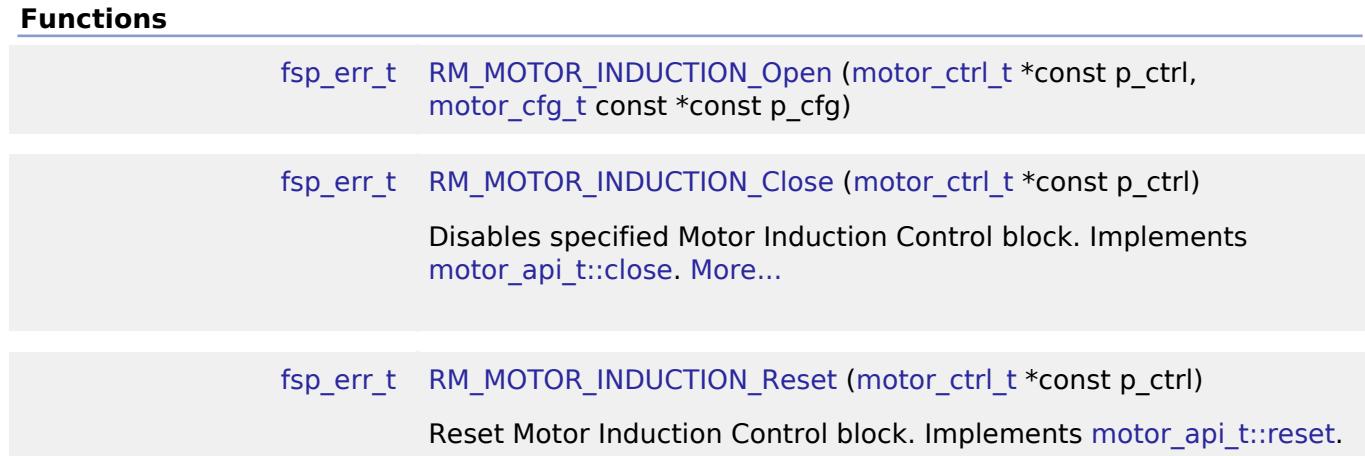

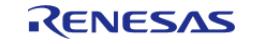

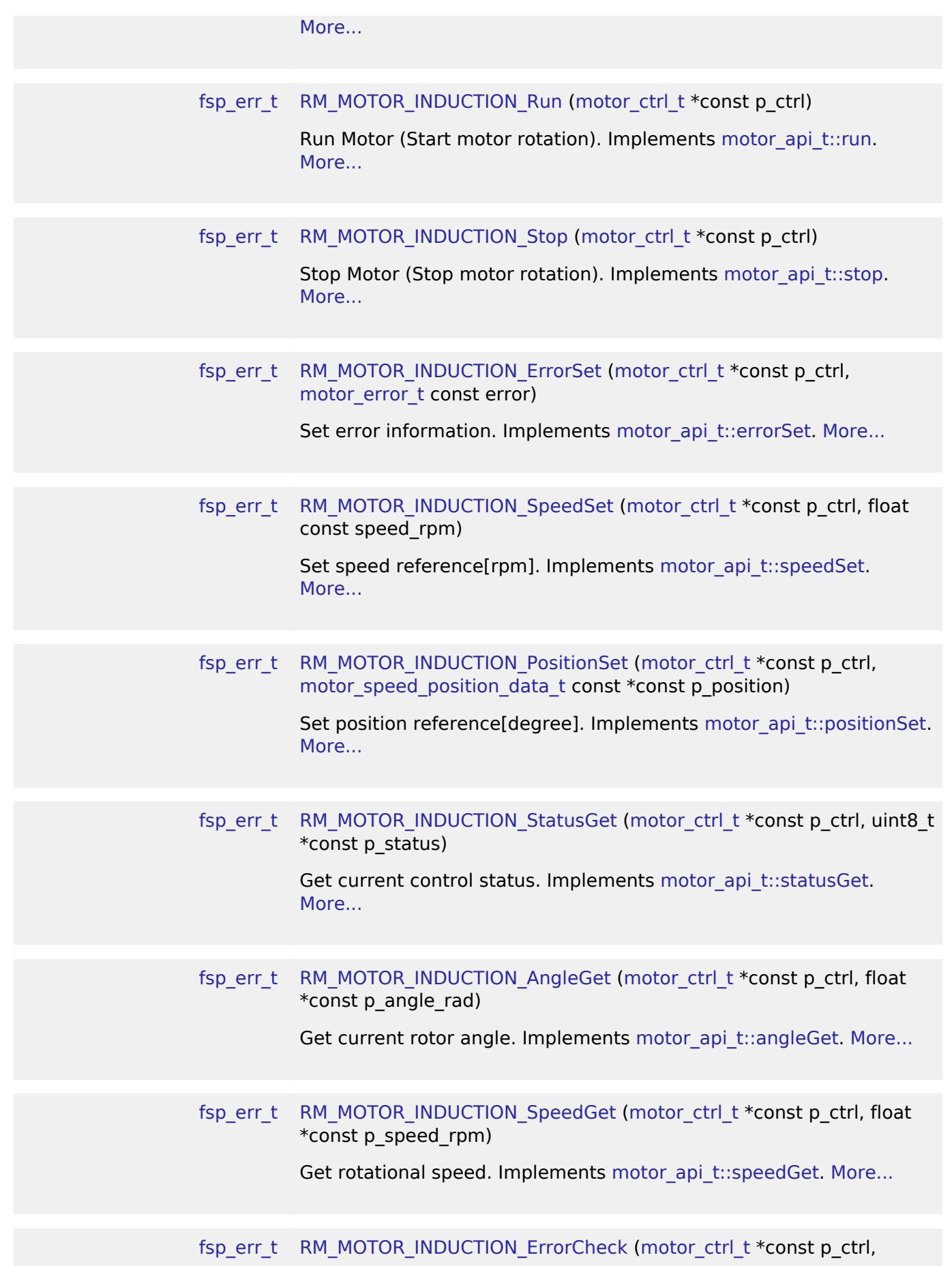

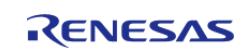

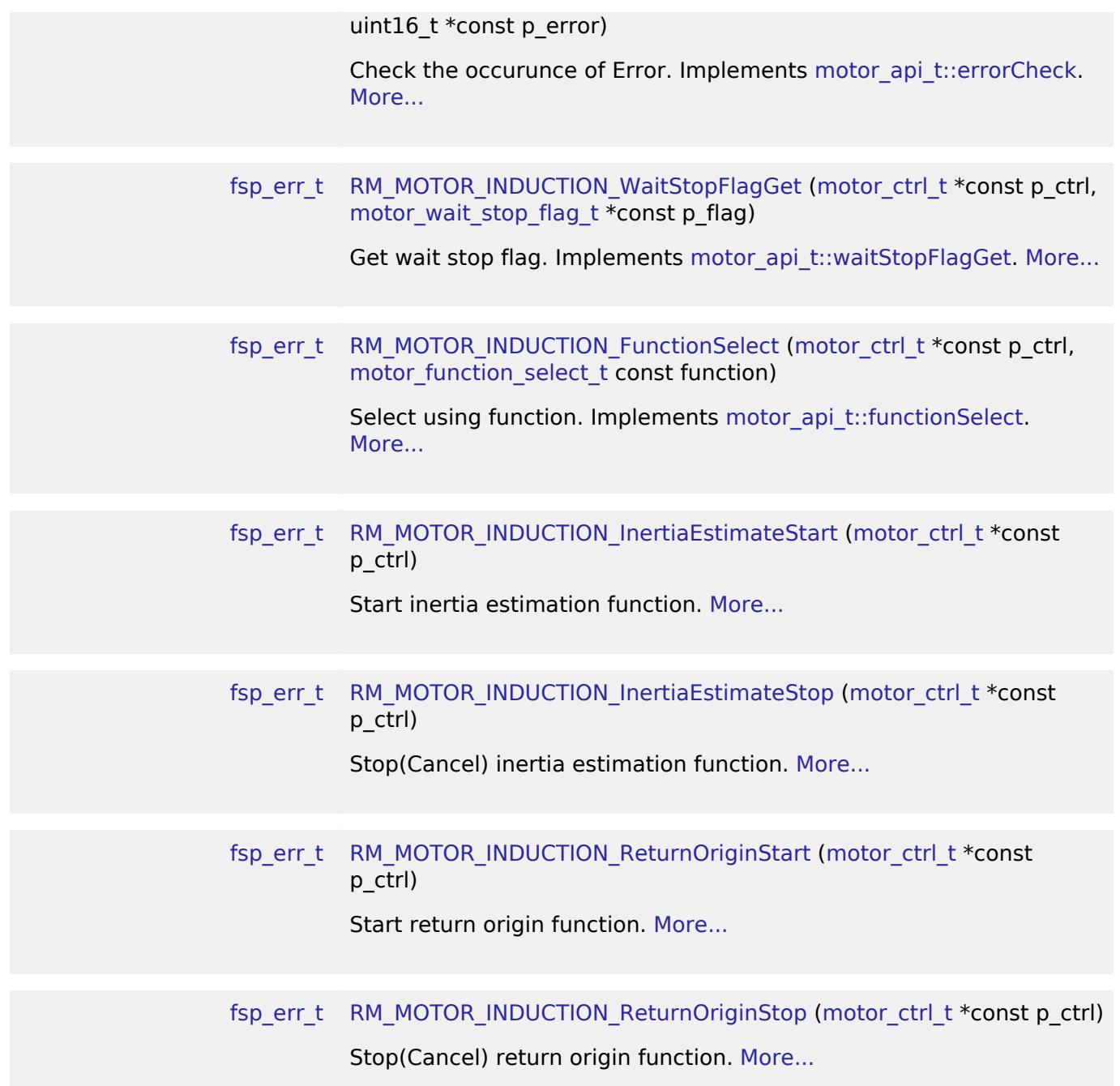

## **Detailed Description**

Control a SPM motor on RA MCUs. This module implements the [Motor vector control with induction](#page-1744-2) [sensor \(rm\\_motor\\_induction\).](#page-1744-2)

# **Overview**

The motor vector control with induction sensor is used to control motor rotation in an application. This module is meant to be used with Surface Permanent Magnet (SPM) motors and allows applications to start or stop motor rotation easily.

#### **Features**

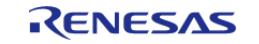

The motor induction module has below features.

- Start/stop motor rotation
- Error detection (over current, over speed, over voltage, low voltage)

#### **Target Hardware**

The below figure shows an example of target hardware of this Motor Induction Module.

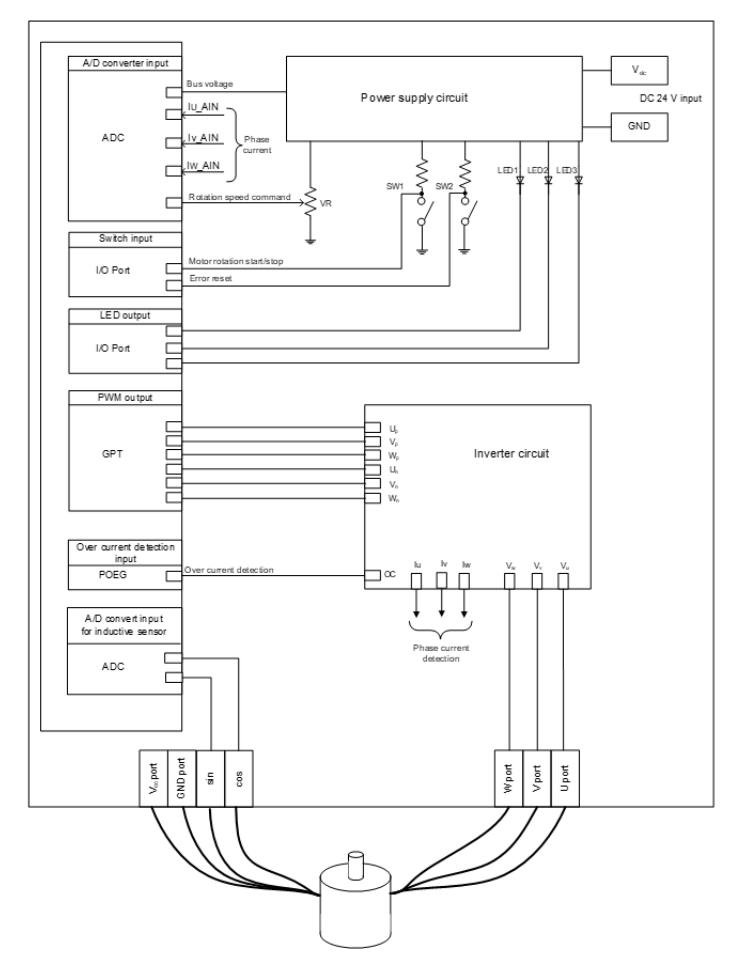

Figure 267: Example of target hardware of motor induction module

## **Block Diagram**

The below figures show block diaram of vector motor control with using induction sensor.

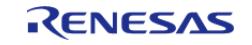

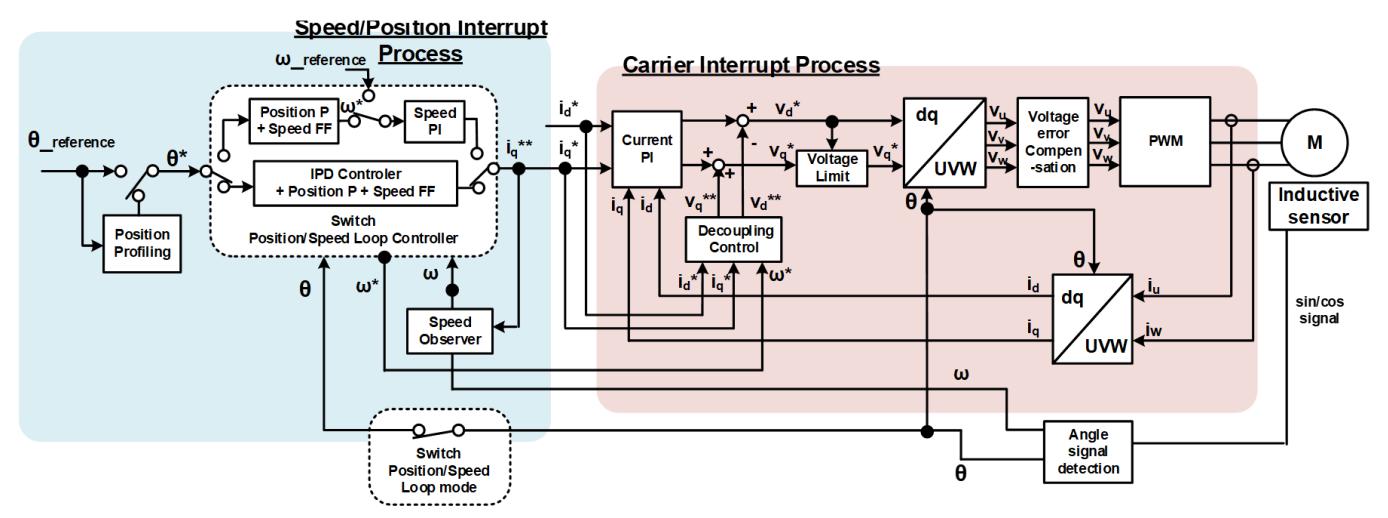

Figure 268: Block diagram of vector control with using induction sensor (PI feedback loop)

## **Modulation**

• Sine wave modulation The modulation factor "m" is defined as follows.

$$
m = \frac{V}{E}
$$

m: Modulation ratio V: Reference voltage E: Inverter input voltage Figure 269: Modulation factor

• Space vector modulation In vector control of a permanent magnet synchronous motor, generally, the desired voltage command value of each phase is generated sinusoidally. However, if the generated value is used as-is for the modulation wave for PWM generation, voltage utilization as applied to the motor (in terms of line voltage) is limited to a maximum of 86.7 percents with respect to inverter bus voltage. As such, as shown in the following expression, the average of the maximum and minimum values is calculated for the voltage command value of each phase, and the value obtained by subtracting the average from the voltage command value of each phase is used as the modulation wave. As a result, the maximum amplitude of the modulation wave is multiplied by (square root 3)/2, while voltage utilization becomes 100 percents and line voltage is unchanged.

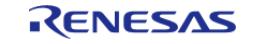

$$
\begin{pmatrix} V_u' \\ V_v' \\ V_w' \end{pmatrix} = \begin{pmatrix} V_u \\ V_v \\ V_w \end{pmatrix} + \Delta V \begin{pmatrix} 1 \\ 1 \\ 1 \end{pmatrix}
$$

$$
\therefore \Delta V = -\frac{V_{max} + V_{min}}{2}, V_{max} = max\{V_u, V_v, V_w\}, V_{min} = min\{V_u, V_v, V_w\}
$$

 $V_u, V_v, V_w$ : Command values of U-, V-, and W-phases

 $V'_u, V'_v, V'_w$ : Command values of U-, V-, and W-phases for PWM generation (modulation wave) Figure 270: Space vector modulation

#### **State transition**

The below figure shows a state transition diagram. Internal state is managed by "SYSTEM MODE".

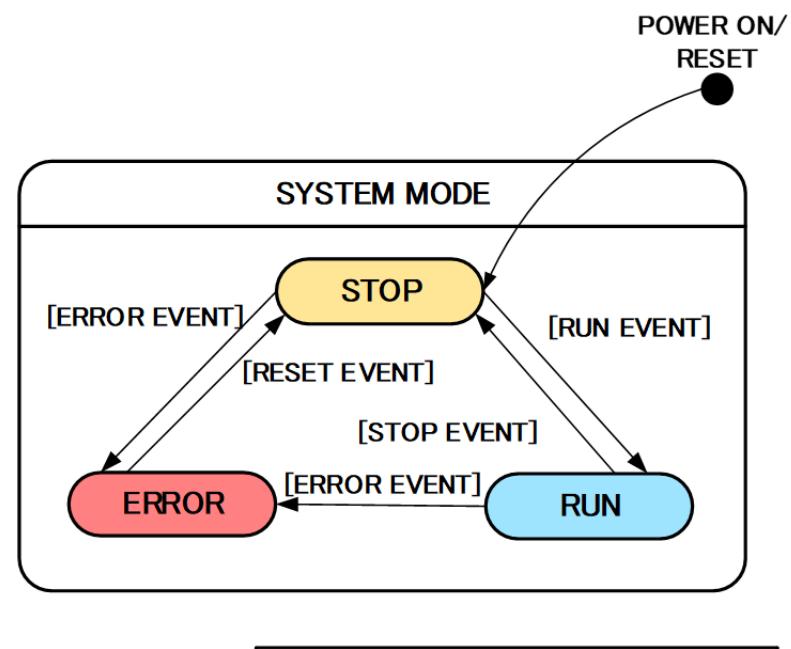

|              |              | <b>MODE</b>  |              |              |
|--------------|--------------|--------------|--------------|--------------|
|              |              | <b>STOP</b>  | <b>RUN</b>   | <b>ERROR</b> |
| <b>EVENT</b> | <b>STOP</b>  | <b>STOP</b>  | <b>STOP</b>  | <b>ERROR</b> |
|              | <b>RUN</b>   | <b>RUN</b>   | <b>RUN</b>   | <b>ERROR</b> |
|              | <b>ERROR</b> | <b>ERROR</b> | <b>ERROR</b> | <b>ERROR</b> |
|              | <b>RESET</b> | <b>STOP</b>  | <b>RUN</b>   | <b>STOP</b>  |

Figure 271: State transition diagram

 (1) SYSTEM MODE "SYSTEM MODE" indicates the operating states of the system. The state transits on occurrence of each event (EVENT). "SYSTEM MODE" has 3 states that are motor drive stop (INACTIVE), motor drive (ACTIVE), and abnormal condition (ERROR).

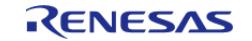

(2) EVENT When "EVENT" occurs in each "SYSTEM MODE", "SYSTEM MODE" changes as shown the table in above figure, according to that "EVENT". The occurrence factors of each event are shown below.

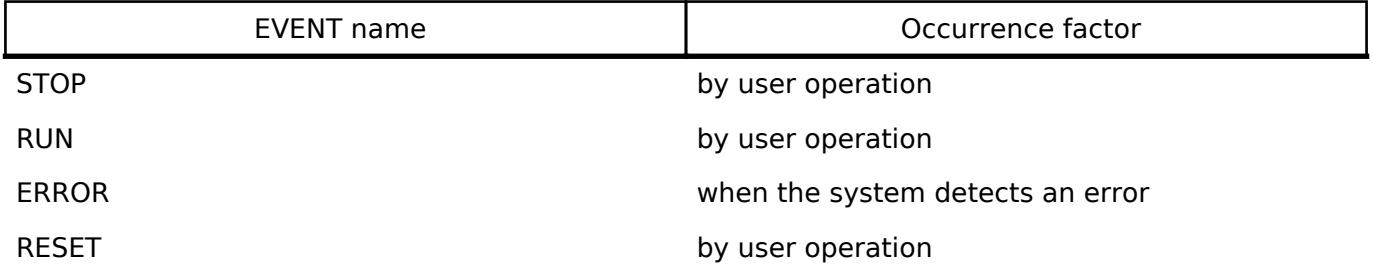

## **Flowchart**

The below figures show flowcharts of motor induction module.

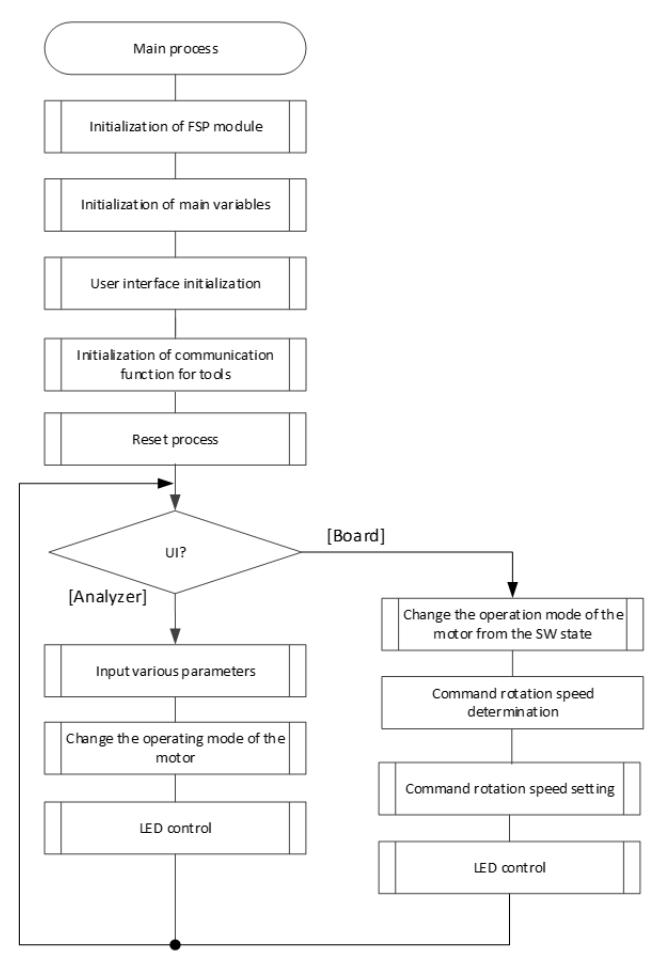

Figure 272: Main process

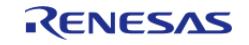

#### **Flexible Software Package**

API Reference > Modules > Motor > Motor vector control with induction sensor (rm\_motor\_induction)

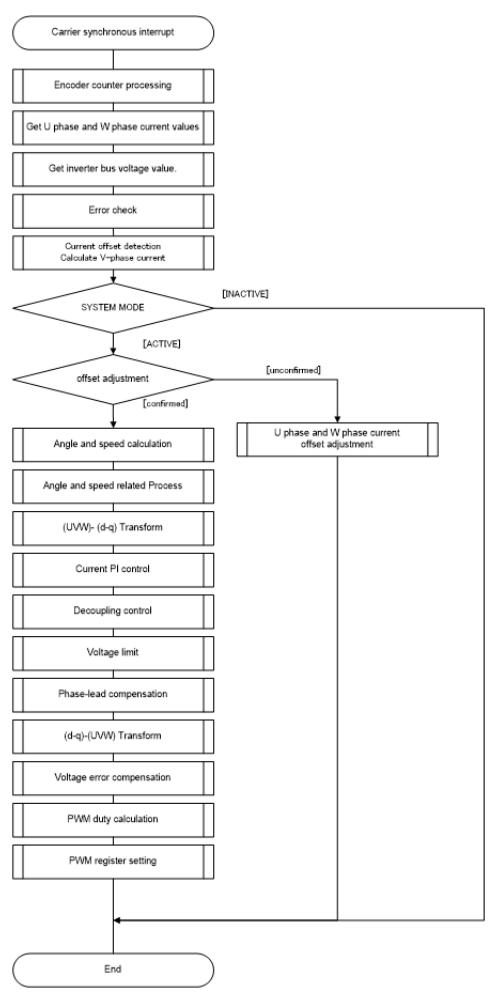

Figure 273: Current control process

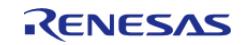

#### **Flexible Software Package**

API Reference > Modules > Motor > Motor vector control with induction sensor (rm\_motor\_induction)

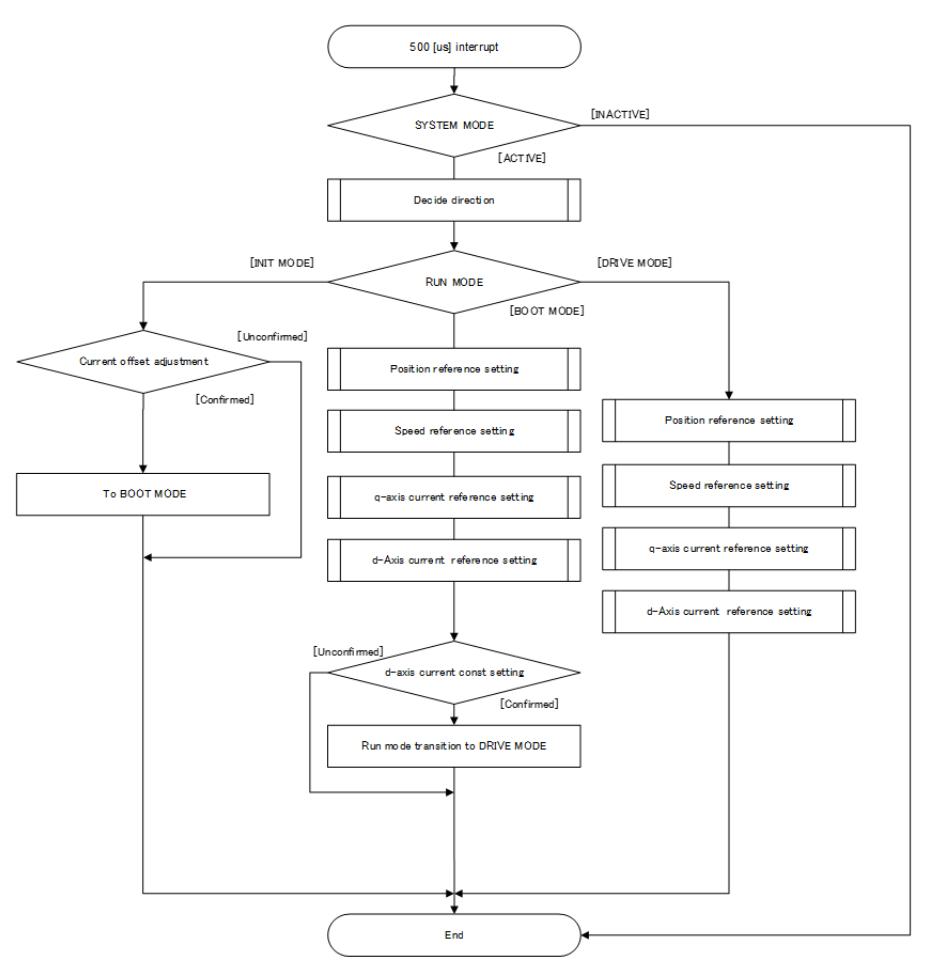

Figure 274: Speed control process

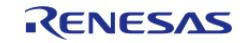

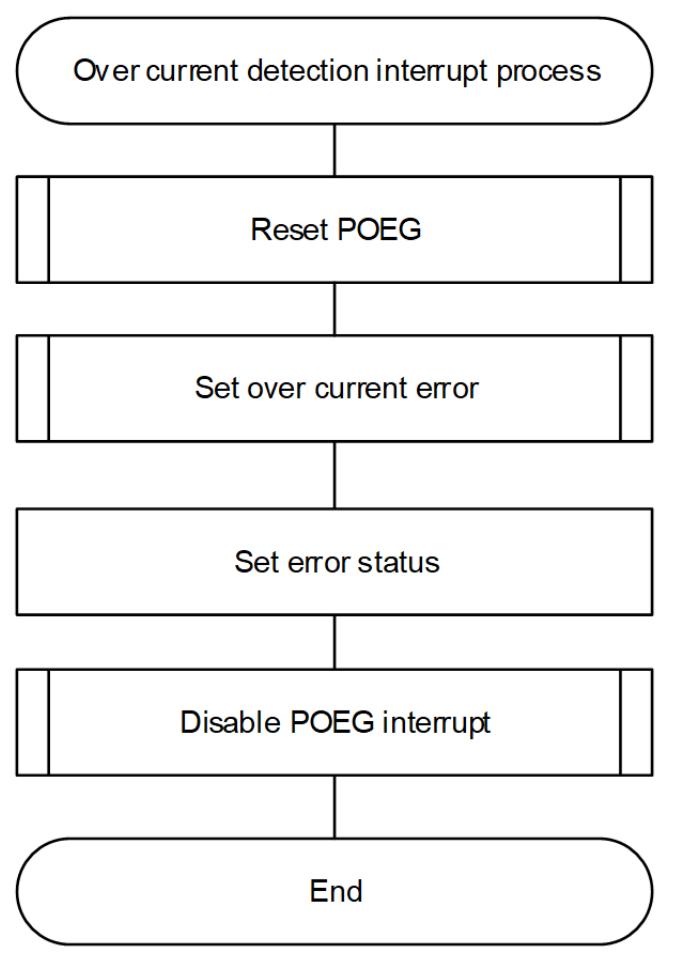

Figure 275: Over current detection interrupt process

# **Configuration**

## **Build Time Configurations for rm\_motor\_induction**

The following build time configurations are defined in fsp\_cfg/rm\_motor\_induction\_cfg.h:

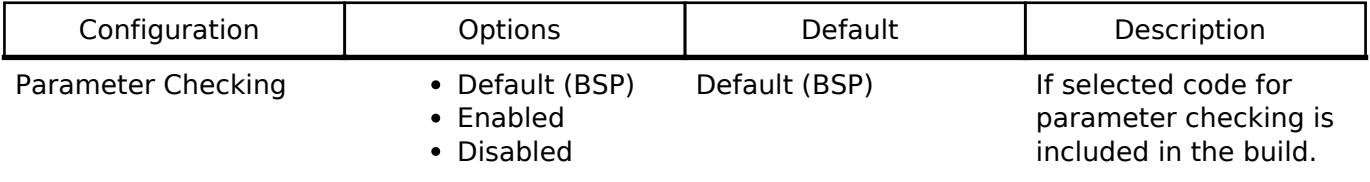

## **Configurations for Motor > Motor vector control with induction sensor (rm\_motor\_induction)**

This module can be added to the Stacks tab via New Stack > Motor > Motor vector control with induction sensor (rm\_motor\_induction).

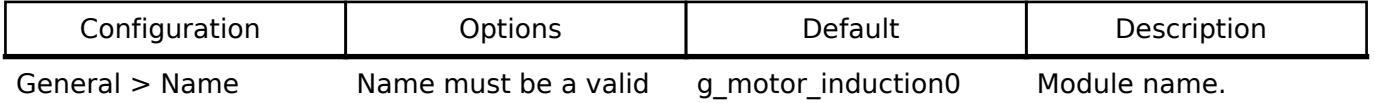

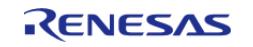

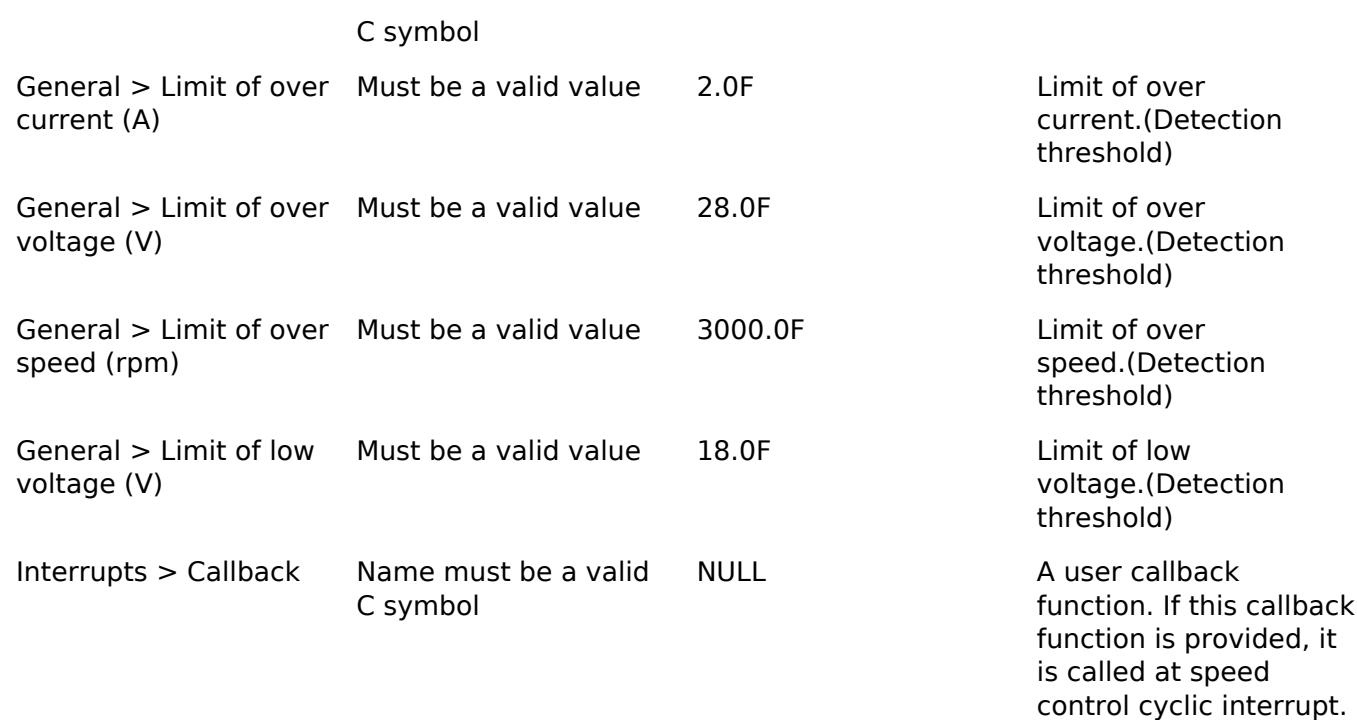

## **Clock Configuration**

This module doesn't depend on clock setting, because this module is a simple status transition process.

## **Pin Configuration**

This module does not use I/O pins. Please set used pins on configuration of each hardware modules.

# **Usage Notes**

## **Limitations**

- Set the limit of electric current with non-negative value.
- Set the limit of input voltage with non-negative value.
- Set the limit of rotational speed with non-negative value.

# **Examples**

# **Basic Example**

This is a basic example of minimal use of the motor induction module in an application.

```
void motor_induction_basic_example (void)
{
 fsp_err_t_err = FSP_SUCCESS;
 /* Initializes the module. */
    err = RM_MOTOR_INDUCTION_Open(g_motor_induction0_smpl.p_ctrl,
```
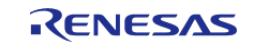

```
g_motor_induction0_smpl.p_cfg);
   handle_error(err);
 /* Set speed reference before motor run */
     (void) RM_MOTOR_INDUCTION_SpeedSet(g_motor_induction0_smpl.p_ctrl,
RM_MOTOR_INDUCTION_TEST_OVER_SPEED_LIMIT);
 /* Set position reference before motor run */
     (void) RM_MOTOR_INDUCTION_PositionSet(g_motor_induction0_smpl.p_ctrl,
&g_posref_sample1);
 /* Start motor rotation */
     (void) RM_MOTOR_INDUCTION_Run(g_motor_induction0_smpl.p_ctrl);
 /* Get current status */
     (void) RM_MOTOR_INDUCTION_StatusGet(g_motor_induction0_smpl.p_ctrl,
&smpl_status);
 /* Get current rotor angle */
     (void) RM_MOTOR_INDUCTION_AngleGet(g_motor_induction0_smpl.p_ctrl, &smpl_angle);
 /* Get current motor rotational speed */
     (void) RM_MOTOR_INDUCTION_SpeedGet(g_motor_induction0_smpl.p_ctrl, &smpl_speed);
 /* Check error */
     (void) RM_MOTOR_INDUCTION_ErrorCheck(g_motor_induction0_smpl.p_ctrl,
&smpl_error);
 /* Stop motor rotation */
     (void) RM_MOTOR_INDUCTION_Stop(g_motor_induction0_smpl.p_ctrl);
 /* If need, set extra error status */
     (void) RM_MOTOR_INDUCTION_ErrorSet(g_motor_induction0_smpl.p_ctrl,
MOTOR_ERROR_OVER_CURRENT_HW);
 /* Reset motor control */
     (void) RM_MOTOR_INDUCTION_Reset(g_motor_induction0_smpl.p_ctrl);
 /* Close motor control */
     (void) RM_MOTOR_INDUCTION_Close(g_motor_induction0_smpl.p_ctrl);
}
```
#### **Enumerations**

enum motor induction ctrl t

enum motor induction ctrl event t

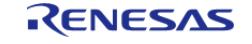

# **Enumeration Type Documentation**

# <span id="page-1756-0"></span>**[◆ m](#page-1756-0)otor\_induction\_ctrl\_t**

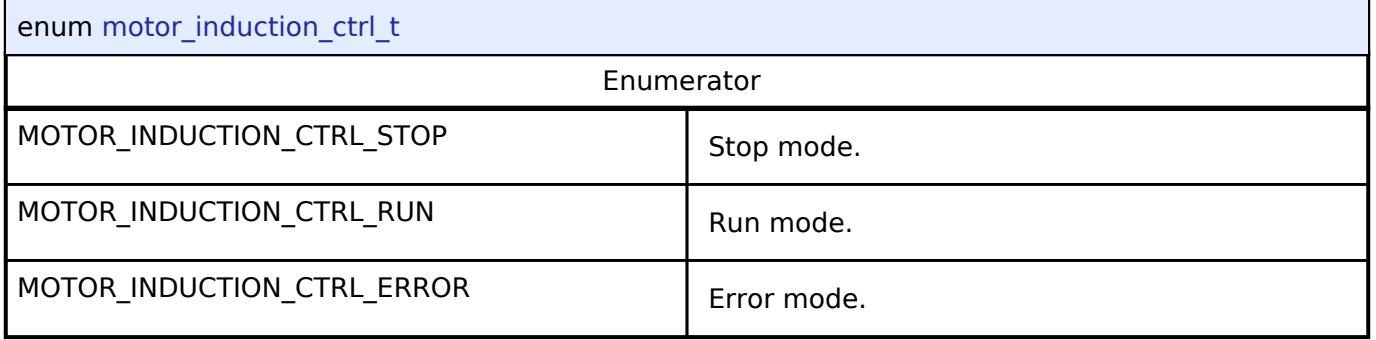

# <span id="page-1756-1"></span>**[◆ m](#page-1756-1)otor\_induction\_ctrl\_event\_t**

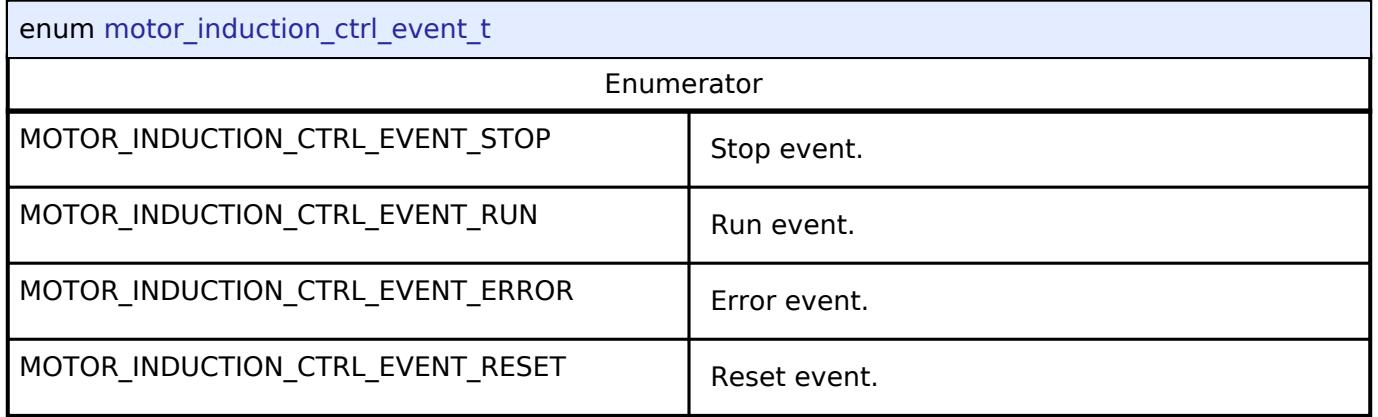

# **Function Documentation**

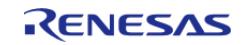

# <span id="page-1757-0"></span>**[◆ R](#page-1757-0)M\_MOTOR\_INDUCTION\_Open()**

[fsp\\_err\\_t](#page-159-0) RM\_MOTOR\_INDUCTION\_Open ( [motor\\_ctrl\\_t](#page-4538-0) \*const *p\_ctrl*, [motor\\_cfg\\_t](#page-4533-0) const \*const *p\_cfg* )

Configure the MOTOR in register start mode. Implements motor api t::open.

This function should only be called once as MOTOR configuration registers can only be written to once so subsequent calls will have no effect.

Example:

/\* Initializes the module. \*/

err = [RM\\_MOTOR\\_INDUCTION\\_Open\(](#page-1757-0)g\_motor\_induction0\_smpl.p\_ctrl,

g\_motor\_induction0\_smpl.p\_cfg);

## **Return values**

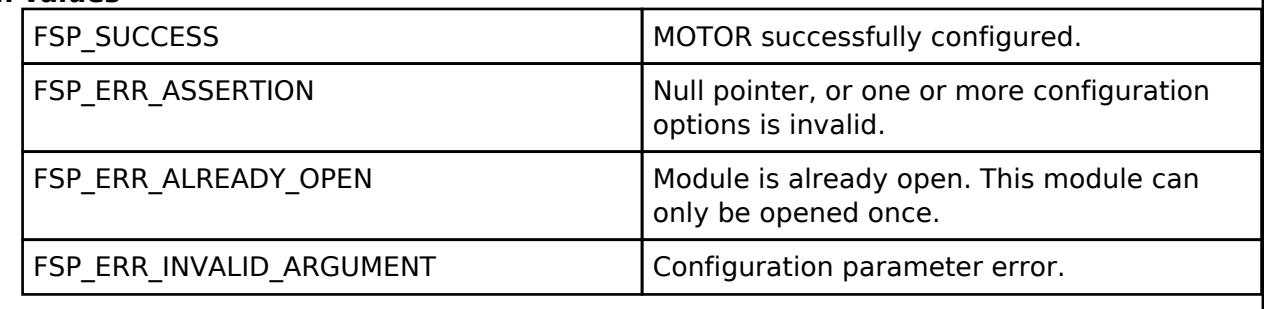

*Note*

# <span id="page-1757-1"></span>**[◆ R](#page-1757-1)M\_MOTOR\_INDUCTION\_Close()**

[fsp\\_err\\_t](#page-159-0) RM\_MOTOR\_INDUCTION\_Close ( [motor\\_ctrl\\_t](#page-4538-0) \*const *p\_ctrl*) Disables specified Motor Induction Control block. Implements motor api\_t::close. Example: /\* Close motor control \*/ (void) [RM\\_MOTOR\\_INDUCTION\\_Close\(](#page-1757-1)g\_motor\_induction0\_smpl.p\_ctrl); **Return values** FSP\_SUCCESS Successfully closed. FSP\_ERR\_ASSERTION Null pointer. FSP\_ERR\_NOT\_OPEN Module is not open. *Note*

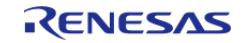

## <span id="page-1758-0"></span>**[◆ R](#page-1758-0)M\_MOTOR\_INDUCTION\_Reset()**

#### [fsp\\_err\\_t](#page-159-0) RM\_MOTOR\_INDUCTION\_Reset ( [motor\\_ctrl\\_t](#page-4538-0) \*const *p\_ctrl*)

Reset Motor Induction Control block. Implements [motor\\_api\\_t::reset](#page-4535-2).

#### Example:

/\* Reset motor control \*/

(void) [RM\\_MOTOR\\_INDUCTION\\_Reset\(](#page-1758-0)g\_motor\_induction0\_smpl.p\_ctrl);

#### **Return values**

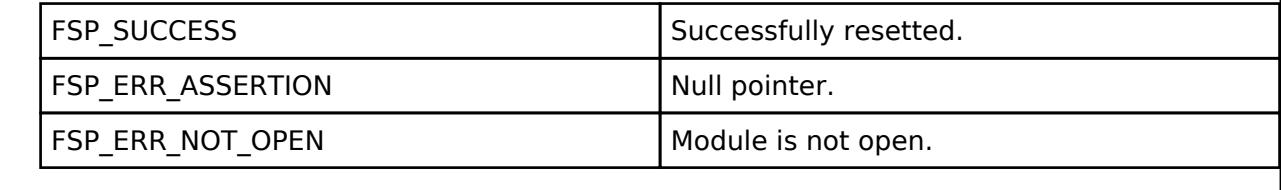

*Note*

## <span id="page-1758-1"></span>**[◆ R](#page-1758-1)M\_MOTOR\_INDUCTION\_Run()**

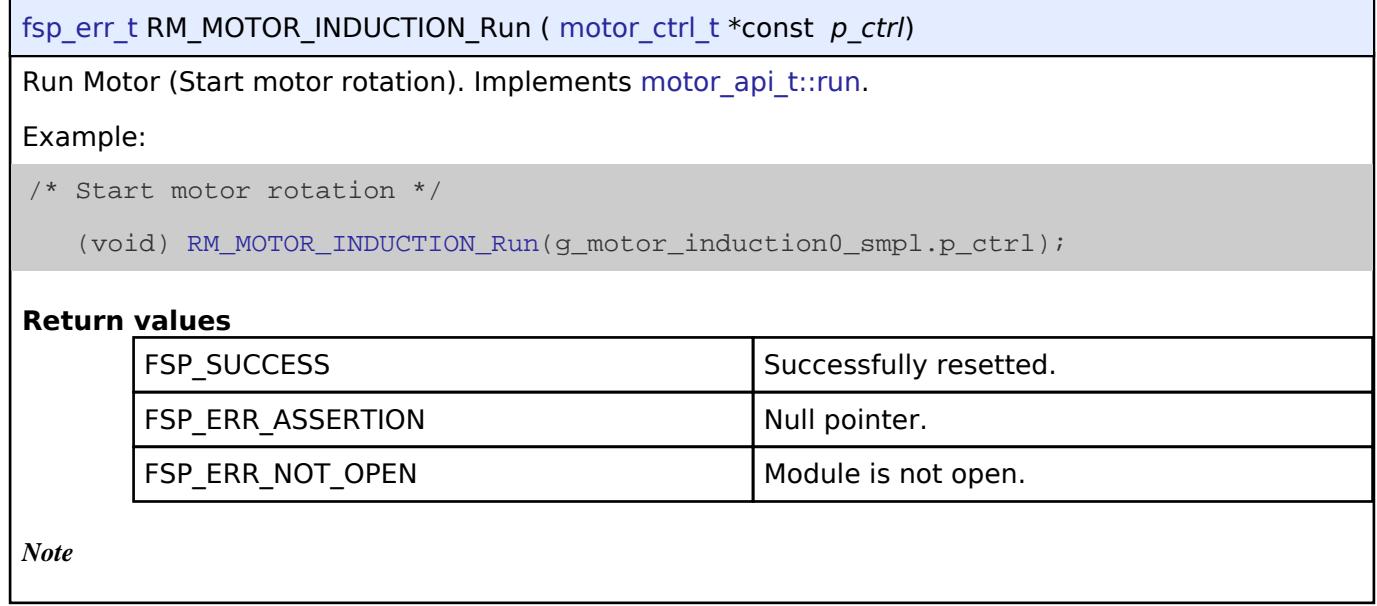

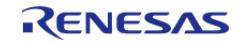

## <span id="page-1759-0"></span>**[◆ R](#page-1759-0)M\_MOTOR\_INDUCTION\_Stop()**

[fsp\\_err\\_t](#page-159-0) RM\_MOTOR\_INDUCTION\_Stop ( [motor\\_ctrl\\_t](#page-4538-0) \*const *p\_ctrl*)

Stop Motor (Stop motor rotation). Implements motor api t::stop.

#### Example:

/\* Stop motor rotation \*/

(void) [RM\\_MOTOR\\_INDUCTION\\_Stop\(](#page-1759-0)g\_motor\_induction0\_smpl.p\_ctrl);

#### **Return values**

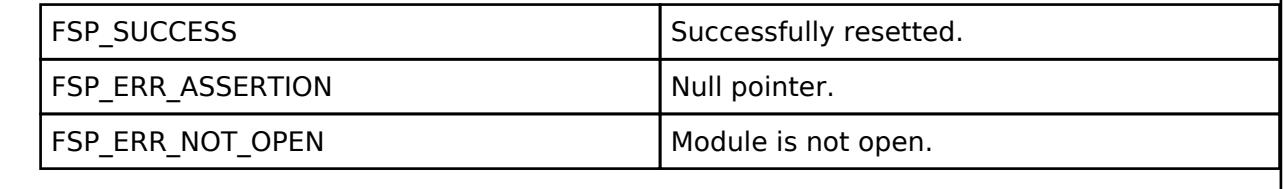

*Note*

## <span id="page-1759-1"></span>**[◆ R](#page-1759-1)M\_MOTOR\_INDUCTION\_ErrorSet()**

[fsp\\_err\\_t](#page-159-0) RM\_MOTOR\_INDUCTION\_ErrorSet ( [motor\\_ctrl\\_t](#page-4538-0) \*const *p\_ctrl*, [motor\\_error\\_t](#page-4538-1) const *error* )

Set error information. Implements motor api\_t::errorSet.

#### Example:

/\* If need, set extra error status \*/

(void) [RM\\_MOTOR\\_INDUCTION\\_ErrorSet\(](#page-1759-1)g\_motor\_induction0\_smpl.p\_ctrl,

```
MOTOR_ERROR_OVER_CURRENT_HW);
```
#### **Return values**

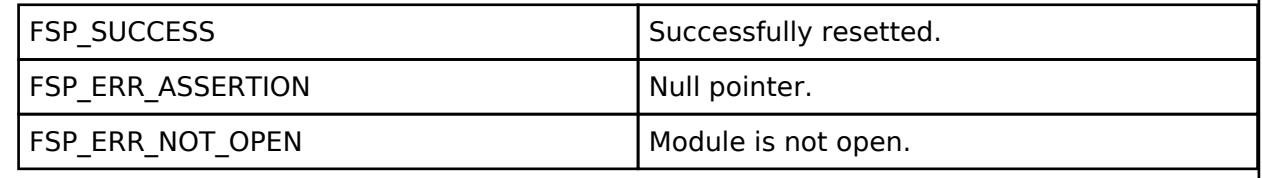

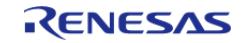

## <span id="page-1760-0"></span>**[◆ R](#page-1760-0)M\_MOTOR\_INDUCTION\_SpeedSet()**

[fsp\\_err\\_t](#page-159-0) RM\_MOTOR\_INDUCTION\_SpeedSet ( [motor\\_ctrl\\_t](#page-4538-0) \*const *p\_ctrl*, float const *speed\_rpm* )

Set speed reference[rpm]. Implements motor api t::speedSet.

#### Example:

/\* Set speed reference before motor run \*/

(void) [RM\\_MOTOR\\_INDUCTION\\_SpeedSet\(](#page-1760-0)g\_motor\_induction0\_smpl.p\_ctrl,

```
RM_MOTOR_INDUCTION_TEST_OVER_SPEED_LIMIT);
```
#### **Return values**

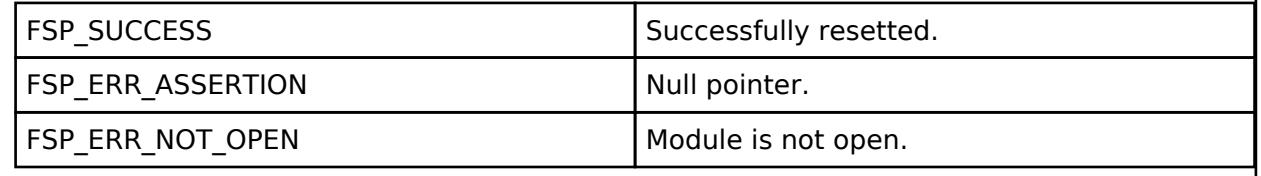

*Note*

## <span id="page-1760-1"></span>**[◆ R](#page-1760-1)M\_MOTOR\_INDUCTION\_PositionSet()**

```
fsp_err_t RM_MOTOR_INDUCTION_PositionSet ( motor_ctrl t *const p_ctrl,
motor speed position data t const *const p_position )
```
Set position reference[degree]. Implements motor api\_t::positionSet.

Example:

```
/* Set position reference before motor run */
```
(void) [RM\\_MOTOR\\_INDUCTION\\_PositionSet\(](#page-1760-1)g\_motor\_induction0\_smpl.p\_ctrl,

&g\_posref\_sample1);

#### **Return values**

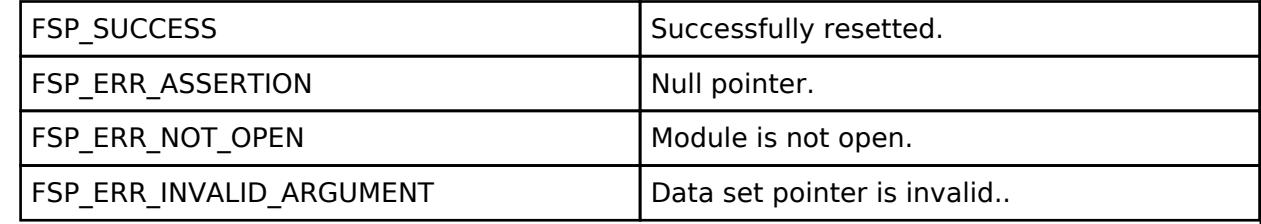

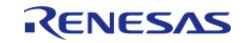

## <span id="page-1761-0"></span>**[◆ R](#page-1761-0)M\_MOTOR\_INDUCTION\_StatusGet()**

[fsp\\_err\\_t](#page-159-0) RM\_MOTOR\_INDUCTION\_StatusGet ( [motor\\_ctrl\\_t](#page-4538-0) \*const *p\_ctrl*, uint8\_t \*const *p\_status* )

Get current control status. Implements [motor\\_api\\_t::statusGet](#page-4536-2).

#### Example:

/\* Get current status \*/

(void) [RM\\_MOTOR\\_INDUCTION\\_StatusGet\(](#page-1761-0)g\_motor\_induction0\_smpl.p\_ctrl,

&smpl\_status);

## **Return values**

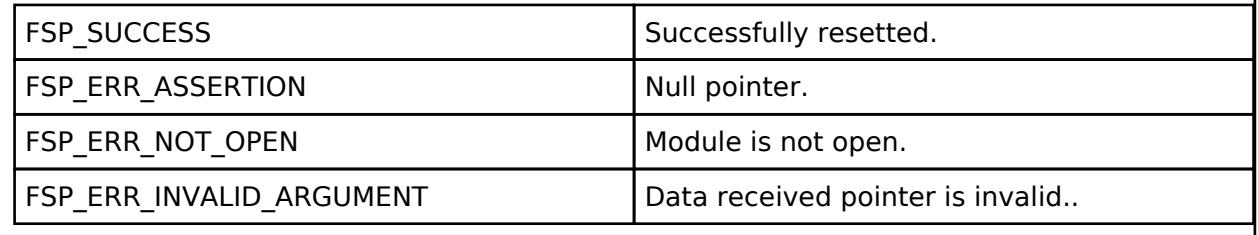

*Note*

## <span id="page-1761-1"></span>**[◆ R](#page-1761-1)M\_MOTOR\_INDUCTION\_AngleGet()**

[fsp\\_err\\_t](#page-159-0) RM\_MOTOR\_INDUCTION\_AngleGet ( [motor\\_ctrl\\_t](#page-4538-0) \*const *p\_ctrl*, float \*const *p\_angle\_rad* )

Get current rotor angle. Implements [motor\\_api\\_t::angleGet.](#page-4537-0)

Example:

/\* Get current rotor angle \*/

(void) [RM\\_MOTOR\\_INDUCTION\\_AngleGet\(](#page-1761-1)g\_motor\_induction0\_smpl.p\_ctrl, &smpl\_angle);

## **Return values**

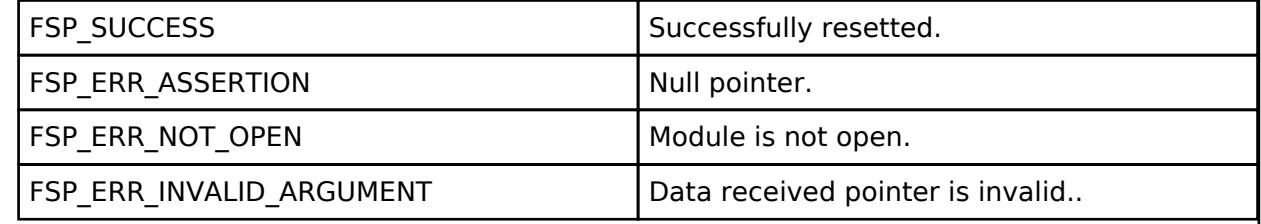

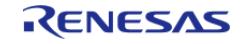

## <span id="page-1762-0"></span>**[◆ R](#page-1762-0)M\_MOTOR\_INDUCTION\_SpeedGet()**

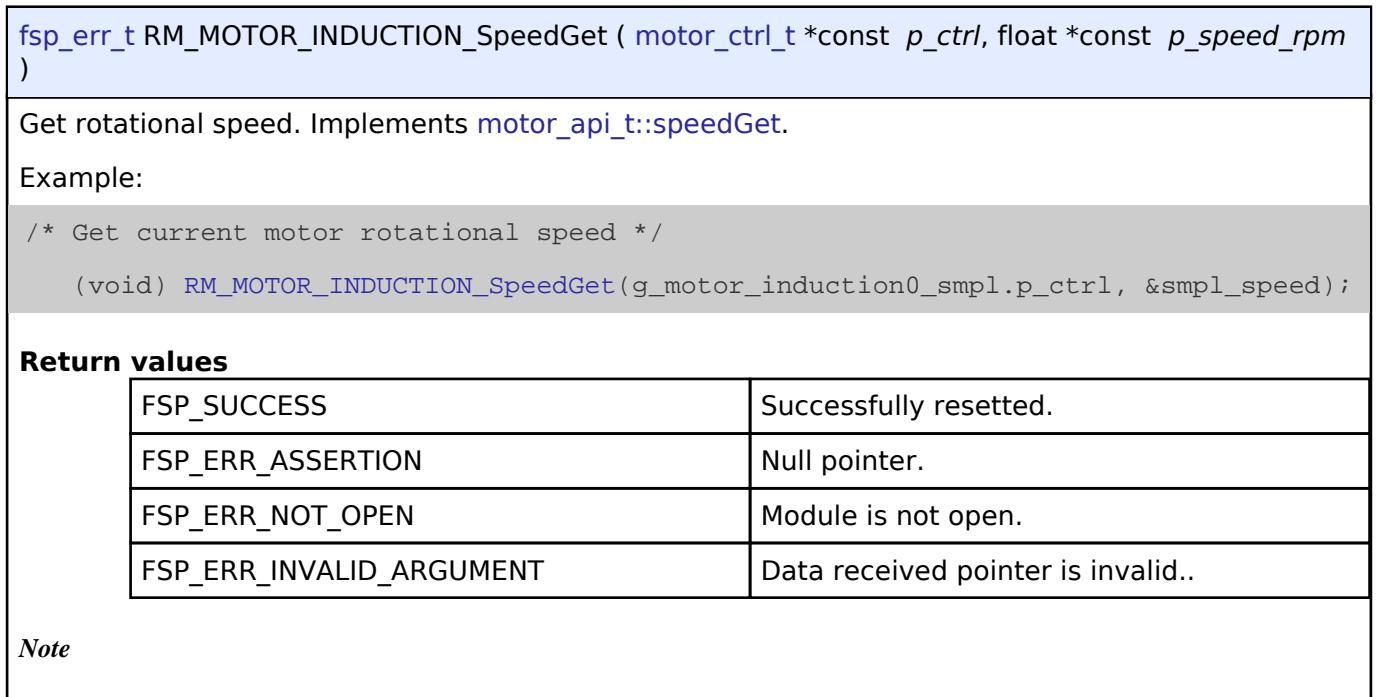

## <span id="page-1762-1"></span>**[◆ R](#page-1762-1)M\_MOTOR\_INDUCTION\_ErrorCheck()**

[fsp\\_err\\_t](#page-159-0) RM\_MOTOR\_INDUCTION\_ErrorCheck ( [motor\\_ctrl\\_t](#page-4538-0) \*const *p\_ctrl*, uint16\_t \*const *p\_error* )

Check the occurunce of Error. Implements [motor\\_api\\_t::errorCheck.](#page-4537-2)

Example:

/\* Check error \*/

(void) [RM\\_MOTOR\\_INDUCTION\\_ErrorCheck\(](#page-1762-1)g\_motor\_induction0\_smpl.p\_ctrl,

&smpl\_error);

#### **Return values**

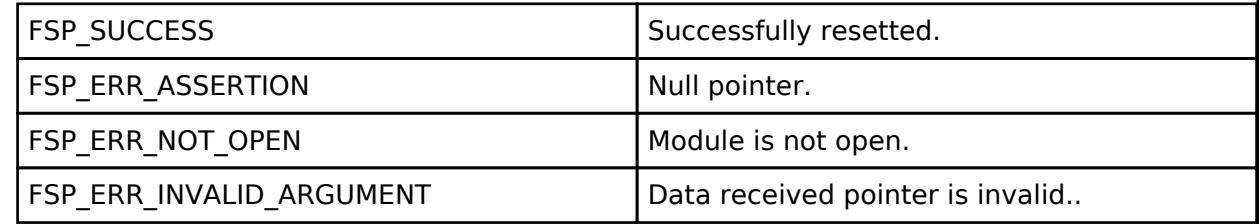

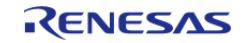

# <span id="page-1763-0"></span>**[◆ R](#page-1763-0)M\_MOTOR\_INDUCTION\_WaitStopFlagGet()**

[fsp\\_err\\_t](#page-159-0) RM\_MOTOR\_INDUCTION\_WaitStopFlagGet ( [motor\\_ctrl\\_t](#page-4538-0) \*const *p\_ctrl*, motor wait stop flag t \*const *p\_flag* ) Get wait stop flag. Implements [motor\\_api\\_t::waitStopFlagGet.](#page-4537-3) Example: **Return values** FSP\_ERR\_UNSUPPORTED Unsupported. *Note*

## <span id="page-1763-1"></span>**[◆ R](#page-1763-1)M\_MOTOR\_INDUCTION\_FunctionSelect()**

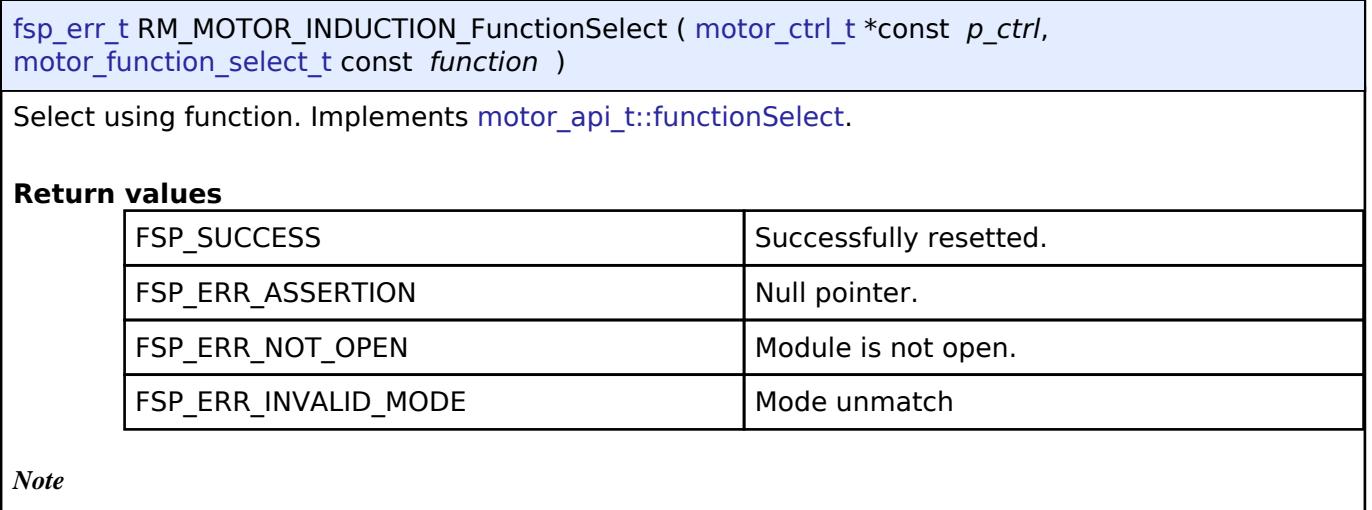

# <span id="page-1763-2"></span>**[◆ R](#page-1763-2)M\_MOTOR\_INDUCTION\_InertiaEstimateStart()**

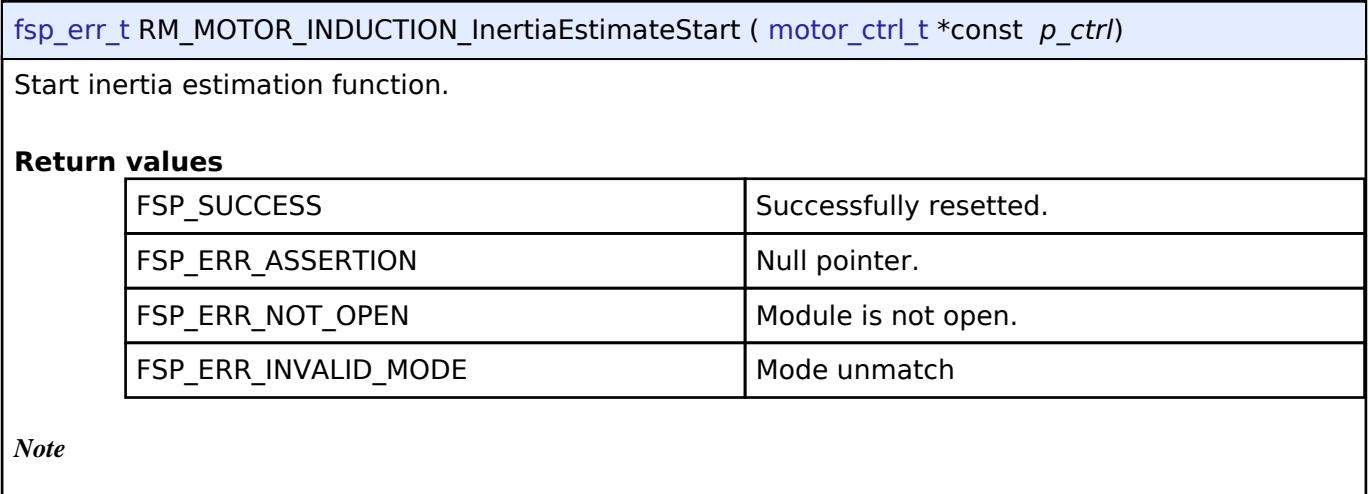

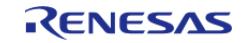
#### <span id="page-1764-0"></span>**[◆ R](#page-1764-0)M\_MOTOR\_INDUCTION\_InertiaEstimateStop()**

#### [fsp\\_err\\_t](#page-159-0) RM\_MOTOR\_INDUCTION\_InertiaEstimateStop ( [motor\\_ctrl\\_t](#page-4538-0) \*const *p\_ctrl*)

Stop(Cancel) inertia estimation function.

#### **Return values**

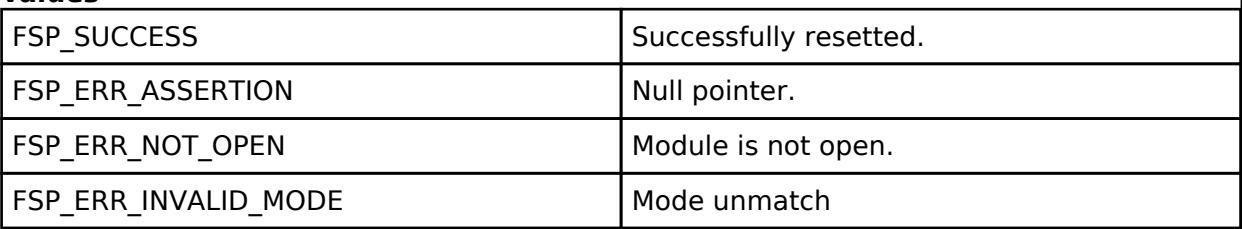

*Note*

### <span id="page-1764-1"></span>**[◆ R](#page-1764-1)M\_MOTOR\_INDUCTION\_ReturnOriginStart()**

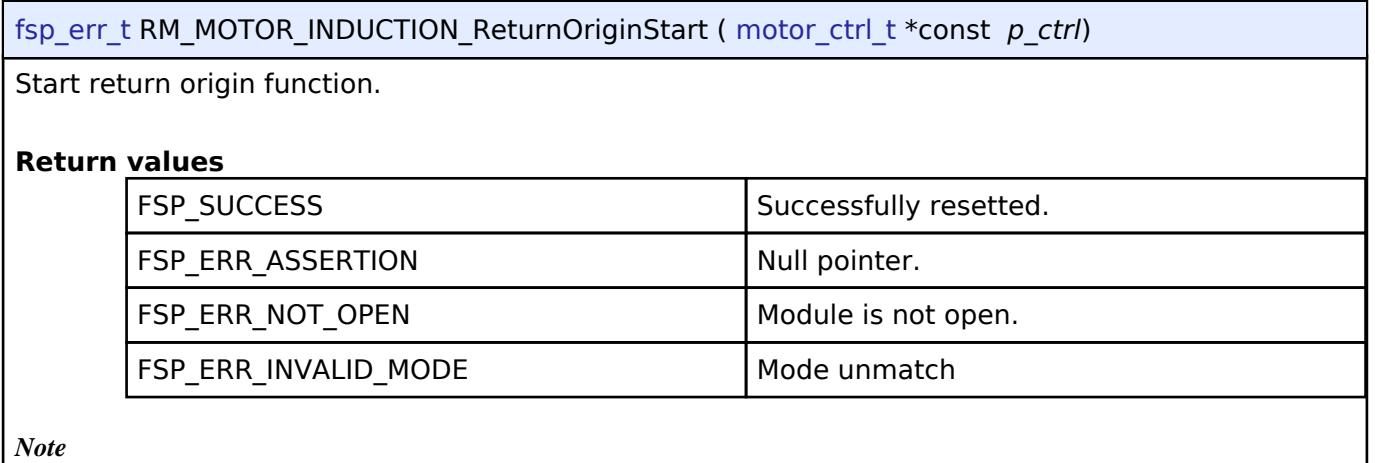

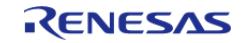

#### <span id="page-1765-0"></span>**[◆ R](#page-1765-0)M\_MOTOR\_INDUCTION\_ReturnOriginStop()**

#### [fsp\\_err\\_t](#page-159-0) RM\_MOTOR\_INDUCTION\_ReturnOriginStop ( [motor\\_ctrl\\_t](#page-4538-0) \*const *p\_ctrl*)

Stop(Cancel) return origin function.

#### **Return values**

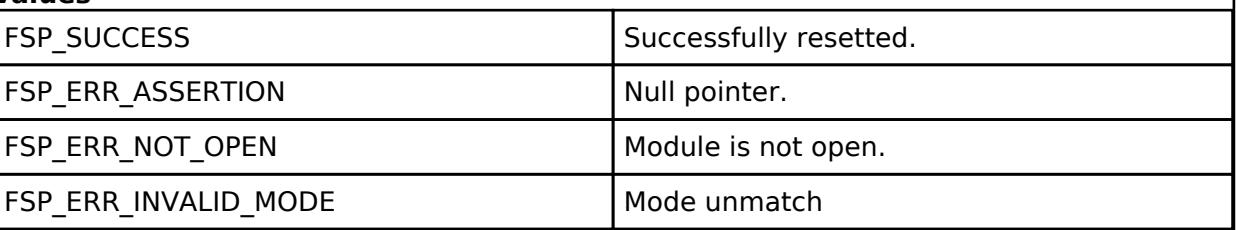

*Note*

### <span id="page-1765-1"></span>**5.2.12 Networking**

[Modules](#page-376-0)

#### **Detailed Description**

Networking Modules.

#### **Modules**

#### [AWS Cellular Interface on RYZ \(rm\\_cellular\\_ryz\\_aws\)](#page-1768-0)

Middleware implementing the AWS Cellular API for RYZ cellular modems.

#### [AWS MQTT](#page-1775-0)

This module provides the AWS MQTT integration documentation.

#### [AWS OTA PAL on MCUBoot \(rm\\_aws\\_ota\\_pal\\_mcuboot\)](#page-1782-0)

AWS OTA PAL layer implementation for downloading firmware updates.

#### AWS PKCS11 PAL on LittleFS (rm aws pkcs11 pal littlefs)

PKCS#11 PAL LittleFS layer implementation for use by FreeRTOS TLS.

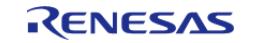

API Reference > Modules > Networking

#### [AWS coreHTTP](#page-1785-1)

This module provides the AWS coreHTTP library.

[Azure Embedded Wireless Framework RYZ Port \(rm\\_azure\\_ewf\\_ryz\)](#page-1791-0)

#### [BLE Abstraction \(rm\\_ble\\_abs\)](#page-1797-0)

Middleware for the Bluetooth peripheral on RA MCUs. This module implements the [BLE ABS Interface](#page-3578-0).

#### [BLE Driver \(r\\_ble\\_balance\)](#page-1834-0)

Driver for the Radio peripheral on RA MCUs. This module implements the [BLE Interface.](#page-3614-0)

#### [BLE Driver \(r\\_ble\\_compact\)](#page-1837-0)

Driver for the Radio peripheral on RA MCUs. This module implements the [BLE Interface.](#page-3614-0)

#### [BLE Driver \(r\\_ble\\_extended\)](#page-1840-0)

Driver for the Radio peripheral on RA MCUs. This module implements the [BLE Interface.](#page-3614-0)

#### [Bluetooth Low Energy Mesh Network Modules](#page-1843-0)

This is a subcategory for Bluetooth Low Energy Mesh Network modules.

#### [Cellular Comm Interface on UART \(rm\\_cellular\\_comm\\_uart\\_aws\)](#page-2404-0)

Middleware implementing the AWS Cellular Comm Interface for the FSP UART API.

#### [DA16XXX Transport Layer \(rm\\_at\\_transport\\_da16xxx\\_uart\)](#page-2409-0)

Transport layer implementation for linking DA16XXX Drivers with Communications layer.

#### [Ethernet \(r\\_ether\)](#page-2417-0)

Driver for the Ethernet peripheral on RA MCUs. This module implements the [Ethernet Interface.](#page-4311-0)

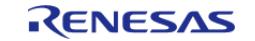

API Reference > Modules > Networking

#### [Ethernet \(r\\_ether\\_phy\)](#page-2440-0)

The Ethernet PHY module (r ether phy) provides an API for standard Ethernet PHY communications applications that use the ETHERC peripheral. It implements the [Ethernet PHY Interface](#page-4320-0).

[FreeRTOS+TCP Wrapper to r\\_ether \(rm\\_freertos\\_plus\\_tcp\)](#page-2451-0)

Middleware for using TCP on RA MCUs.

#### [GTL BLE Abstraction \(rm\\_ble\\_abs\\_gtl\)](#page-2458-0)

Middleware for the Bluetooth peripheral on RA MCUs. This module implements the [BLE ABS Interface](#page-3578-0).

[NetX Duo Ethernet Driver \(rm\\_netxduo\\_ether\)](#page-2465-0)

[NetX Duo WiFi Driver \(rm\\_netxduo\\_wifi\)](#page-2469-0)

[On Chip HTTP Client on DA16XXX \(rm\\_http\\_onchip\\_da16xxx\)](#page-2476-0)

HTTP client implementation using the DA16XXX WiFi module on RA MCUs.

#### [On Chip MQTT Client on DA16XXX \(rm\\_mqtt\\_onchip\\_da16xxx\)](#page-2483-0)

MQTT client implementation using the DA16XXX WiFi module on RA MCUs.

#### [PTP \(r\\_ptp\)](#page-2501-0)

Driver for the PTP peripheral on RA MCUs. This module implements the [PTP Interface](#page-4619-0).

#### [SPP BLE Abstraction \(rm\\_ble\\_abs\\_spp\)](#page-2523-0)

Middleware for the Bluetooth peripheral on RA MCUs. This module implements the [BLE ABS Interface](#page-3578-0).

#### [WiFi Onchip DA16XXX Framework Driver \(rm\\_wifi\\_da16xxx\)](#page-2535-0)

Wifi and Socket implementation using the da16xxx WiFi module on RA MCUs.

#### [WiFi Onchip Silex Driver using r\\_sci\\_uart \(rm\\_wifi\\_onchip\\_silex\)](#page-2546-0)

Wifi and Socket implementation using the Silex SX-ULPGN WiFi

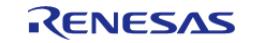

module on RA MCUs.

### <span id="page-1768-0"></span>**5.2.12.1 AWS Cellular Interface on RYZ (rm\_cellular\_ryz\_aws)**

[Modules](#page-376-0) » [Networking](#page-1765-1)

Middleware implementing the AWS Cellular API for RYZ cellular modems.

### **Overview**

See AWS documentation for how the Cellular API works: [https://www.freertos.org/Documentation/api](https://www.freertos.org/Documentation/api-ref/cellular/index.html)[ref/cellular/index.html](https://www.freertos.org/Documentation/api-ref/cellular/index.html)

#### **Features**

The following RYZ modems are supported by this port:

- RYZ014A [\(https://www.renesas.com/us/en/products/interface-connectivity/wireless](https://www.renesas.com/us/en/products/interface-connectivity/wireless-communications/cellular-iot-modules/ryz014a-lte-cat-m1-cellular-iot-module)[communications/cellular-iot-modules/ryz014a-lte-cat-m1-cellular-iot-module](https://www.renesas.com/us/en/products/interface-connectivity/wireless-communications/cellular-iot-modules/ryz014a-lte-cat-m1-cellular-iot-module))
- RYZ024A [\(https://www.renesas.com/us/en/products/interface-connectivity/wireless-communications/c](https://www.renesas.com/us/en/products/interface-connectivity/wireless-communications/cellular-iot-modules/ryz024a-lte-cat-m1-cellular-iot-module-global-deployment) [ellular-iot-modules/ryz024a-lte-cat-m1-cellular-iot-module-global-deployment\)](https://www.renesas.com/us/en/products/interface-connectivity/wireless-communications/cellular-iot-modules/ryz024a-lte-cat-m1-cellular-iot-module-global-deployment)

Please see the data sheets for hardware configuration for modems. Some notable differences between the two are:

- RYZ014A default baud is 921600. RYZ024A default baud is 115200.
- RYZ014A reset pin has to be toggled high to reset the modem. RYZ024A is the opposite and has to be toggled low.
- RYZ024A doesn't support AT+CREG. AT+CEREG should be used instead.

All APIs are supported by the RYZ port with the exception of the following RAT APIs:

- Cellular SetRatPriority
- Cellular GetRatPriority

The following URCs are supported by the RYZ port:

- CEREG (Cellular RegisterUrcNetworkRegistrationEventCallback)
- SYSSTART (Cellular RegisterModemEventCallback)
- SHUTDOWN (Cellular RegisterModemEventCallback)
- SQNSRING (Cellular SocketRegisterDataReadyCallback)

Support for other RYZ URCs can be possibly added by request in future releases.

#### **Limitations**

RYZ024A doesn't support AT+CREG. API implementations don't use AT+CREG and use

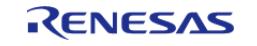

AT+CEREG instead.

- This module does not handle the RYZ reset pin. The user should manually configure this pin in order to reset the module.
- The RYZ can only be used in buffer reception mode, not transparent mode. When calling Cellular\_SocketConnect only CELLULAR\_ACCESSMODE\_BUFFER is supported.
- The AWS Cellular APIs don't currently allow the local port to be set for UDP. It can be set by modifying the localPort field in CellularSocketHandle\_t after calling Cellular\_CreateSocket but before calling Cellular SocketConnect.

### **Configuration**

#### **AWS Cellular Interface**

#### **Build Time Configurations for source**

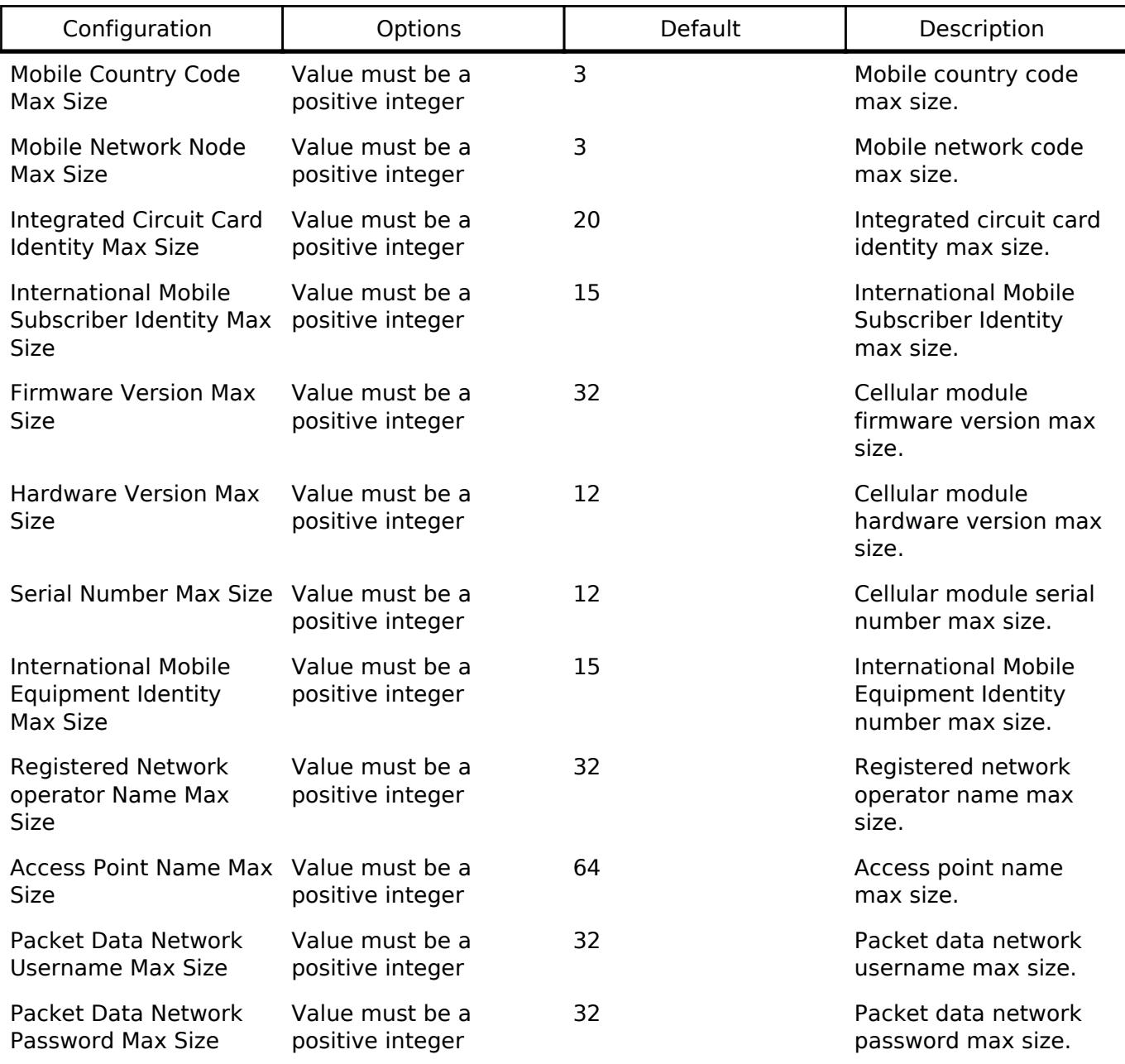

The following build time configurations are defined in aws/cellular interface/cellular config.h:

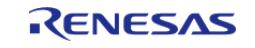

#### **Flexible Software Package**

API Reference > Modules > Networking > AWS Cellular Interface on RYZ (rm\_cellular\_ryz\_aws)

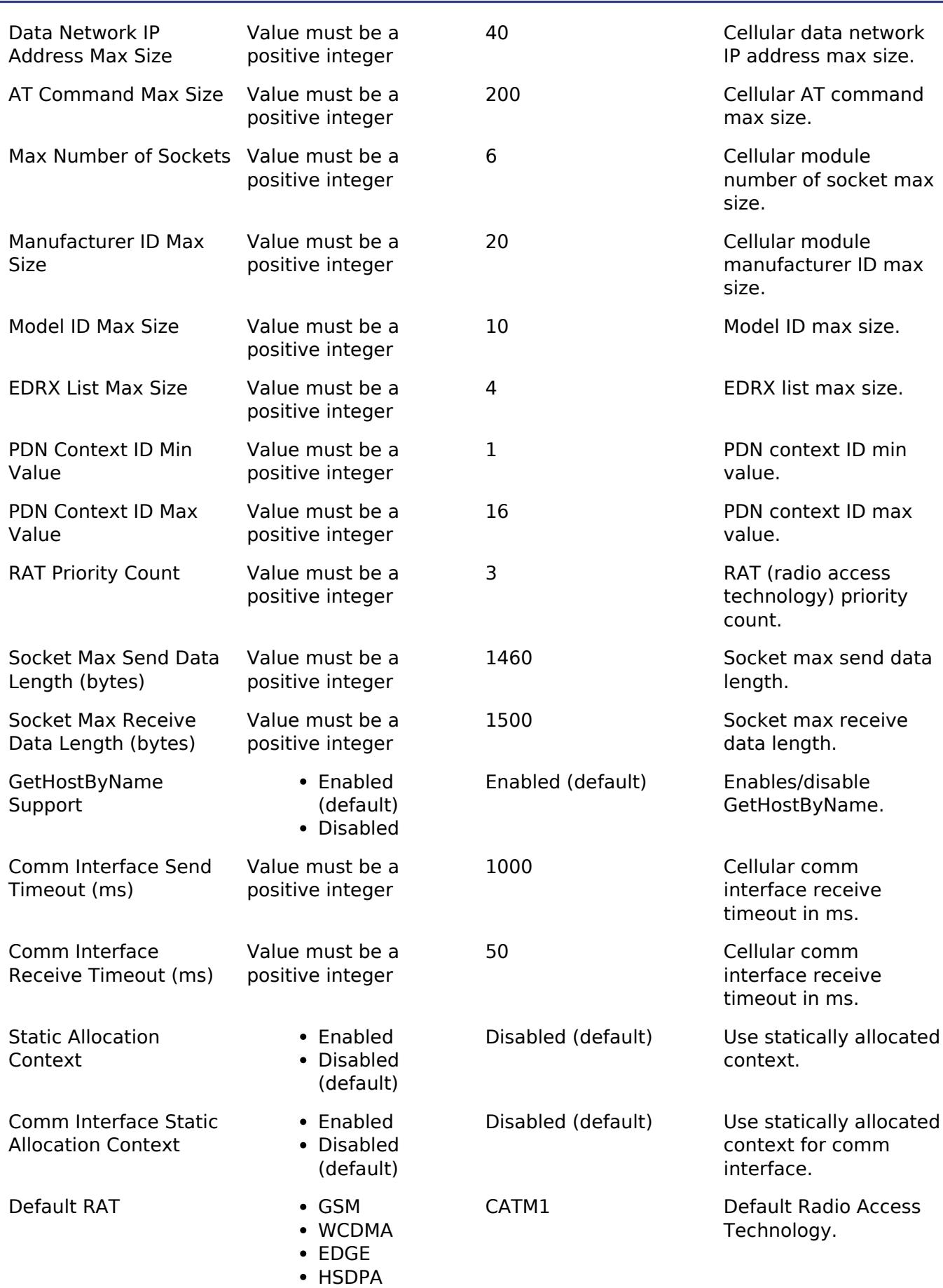

• HSUPA

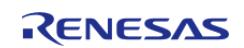

• HSDPAHSUPA • LTE  $\bullet$  CATM1 • NBIOT GSM Support • Enabled Disabled (default) Disabled (default) This should be disabled when a modem doesn't support GSM or the AT+CGREG command. Static Socket Context • Enabled Disabled (default) Disabled (default) Use statically allocated socket. AT Command Timeout (ms) Value must be a positive integer 5000 Cellular common AT command timeout. AT Command Raw Timeout (ms) Value must be a positive integer 5000 Cellular AT command raw timeout. AT Command Response Value must be a prefix length positive integer 5000 Cellular AT command response prefix string length.

#### **RYZ Cellular Interface Port**

#### **Configurations for Networking > AWS Cellular Interface on RYZ (rm\_cellular\_ryz\_aws)**

This module can be added to the Stacks tab via New Stack > Networking > AWS Cellular Interface on RYZ (rm\_cellular\_ryz\_aws).

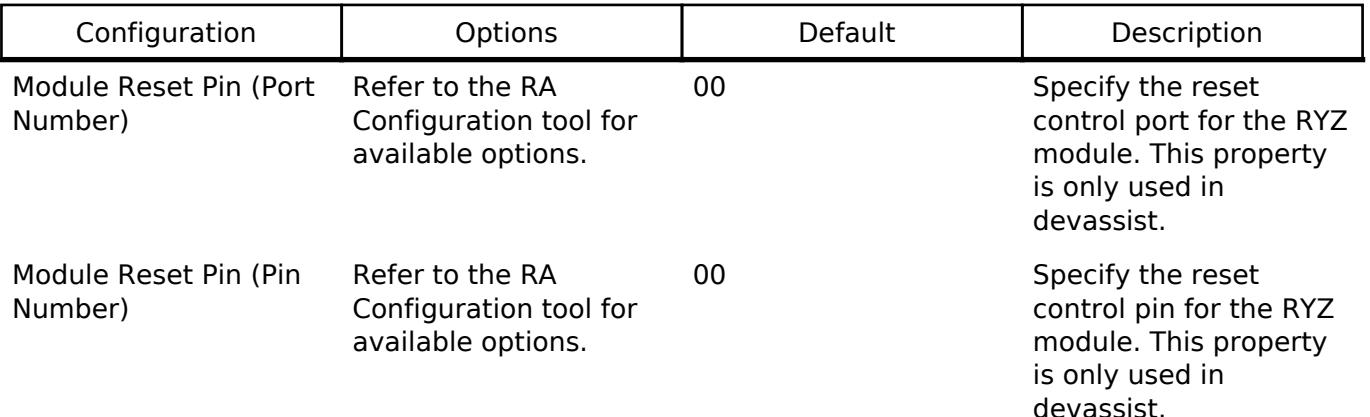

### **Examples**

#### **Basic Example**

```
void rm_cellular_ryz_aws_basic_example (void)
{
   CellularHandle t cellular handle = NULL;
   CellularSimCardStatus t sim card status;
 /* Initialize Cellular Modem. */
```
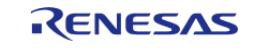

```
 CellularError_t err = Cellular_Init(&cellular_handle,
&g_cellular_comm_interface_on_uart);
    assert(CELLULAR_SUCCESS == err);
 /* Get the SIM card status */
   err = Cellular_GetSimCardStatus(cellular_handle, &sim_card_status);
    assert(CELLULAR_SUCCESS == err);
    assert(CELLULAR_SIM_CARD_INSERTED == sim_card_status.simCardState);
}
```
#### **Socket Example**

```
#define SOCKET_EXAMPLE_BUFFER_SIZE (256)
#define SOCKET EXAMPLE TIMEOUT (UINT32 MAX)
#define SOCKET_EXAMPLE_IP ("255.255.255.255")
#define SOCKET_EXAMPLE_PORT (80)
uint32 t g recv event count = 0;void socket_example_data_ready_callback (CellularSocketHandle_t socketHandle, void *
pCallbackContext)
{
FSP_PARAMETER_NOT_USED(socketHandle);
FSP_PARAMETER_NOT_USED(pCallbackContext);
    g_recv_event_count++;
}
void rm_cellular_ryz_aws_socket_example (void)
{
   CellularHandle t cellular handle = NULL;
char * p_data = "hello world";
char r = r recv buffer[SOCKET_EXAMPLE_BUFFER_SIZE] = "\sqrt{0"};
   uint32_t sent_data_length = 0;
   uint32_t received_data_length = 0;
   uint32 t timeout ms = SOCKET EXAMPLE TIMEOUT;
   CellularSocketHandle t socket handle;
   CellularSocketAddress_t socket_address =
     {
       .ipAddress =
```
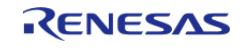

```
 {
            CELLULAR_IP_ADDRESS_V4,
            SOCKET_EXAMPLE_IP
        },
       .port = SOCKET_EXAMPLE_PORT
    };
/* Initialize Cellular Modem. */
    CellularError_t err = Cellular_Init(&cellular_handle,
&g_cellular_comm_interface_on_uart);
    assert(CELLULAR_SUCCESS == err);
 /* Create a TCP socket */
    err = Cellular_CreateSocket(cellular_handle,
1, 1, CELLULAR_SOCKET_DOMAIN_AF_INET,
                               CELLULAR_SOCKET_TYPE_STREAM,
                               CELLULAR_SOCKET_PROTOCOL_TCP,
                               &socket_handle);
    assert(CELLULAR_SUCCESS == err);
 /* Register the data ready callback */
   err = Cellular SocketRegisterDataReadyCallback(cellular handle,
                                                   socket_handle,
                                                  socket example data ready callback
,
\mathop{\rm NULL}\nolimits ); \blacksquareassert(CELLULAR_SUCCESS == err);
   q recv event count = 0;/* Connect the TCP socket */
   err = Cellular SocketConnect(cellular handle, socket handle,
CELLULAR_ACCESSMODE_BUFFER, &socket_address);
   assert(CELLULAR SUCCESS == err);
/* Send data over the socket */
   err = Cellular_SocketSend(cellular_handle, socket_handle, (uint8_t *) p_data,
strlen(p_data), &sent_data_length);
   assert(CELLULAR SUCCESS == err);
```
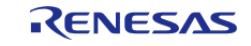

```
 assert(strlen(p_data) == sent_data_length);
 /* Wait for data ready callback */
     timeout_ms = SOCKET_EXAMPLE_TIMEOUT;
while (timeout ms > 0)
     {
if (g_recv_event_count > 0)
\left\{ \begin{array}{c} \end{array} \right.break;
 }
R_BSP_SoftwareDelay(1, BSP_DELAY_UNITS_MILLISECONDS);
       timeout ms--;
     }
    assert(0 != timeout ms);/* Receive data back */
     err = Cellular_SocketRecv(cellular_handle,
                                socket handle,
                                 (uint8_t *) recv_buffer,
                                 SOCKET_EXAMPLE_BUFFER_SIZE,
                                 &received_data_length);
    assert(CELLULAR SUCCESS == err);
 /* Close the socket */
    err = Cellular SocketClose(cellular handle, socket handle);
     assert(CELLULAR_SUCCESS == err);
}
```
#### **Setting UDP local port**

```
#define UDP_EXAMPLE_IP ("255.255.255.255")
#define UDP_EXAMPLE_REMOTE_PORT (80)
#define UDP_EXAMPLE_LOCAL_PORT (5000)
void rm_cellular_ryz_aws_udp_local_port_set_example (void)
{
   CellularHandle t cellular handle = NULL;
   CellularSocketHandle t socket handle = NULL;
    CellularSocketAddress_t socket_address =
```
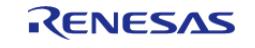

```
 {
        .ipAddress =
\left\{ \begin{array}{c} \end{array} \right. CELLULAR_IP_ADDRESS_V4,
             UDP_EXAMPLE_IP
        },
       .port = UDP_EXAMPLE_REMOTE_PORT
     };
 /* Initialize Cellular Modem. */
     CellularError_t err = Cellular_Init(&cellular_handle,
&g_cellular_comm_interface_on_uart);
   assert(CELLULAR_SUCCESS == err);
 /* Create a UDP socket */
    err = Cellular_CreateSocket(cellular_handle,
 1,
                                 CELLULAR_SOCKET_DOMAIN_AF_INET,
                                 CELLULAR_SOCKET_TYPE_DGRAM,
                                 CELLULAR_SOCKET_PROTOCOL_UDP,
                                 &socket_handle);
   assert(CELLULAR SUCCESS == err);
/* Set the local port */
   socket handle->localPort = UDP EXAMPLE LOCAL PORT;
/* Connect the UDP socket */
     err = Cellular_SocketConnect(cellular_handle, socket_handle,
CELLULAR_ACCESSMODE_BUFFER, &socket_address);
   assert(CELLULAR_SUCCESS == err);
}
```
#### <span id="page-1775-0"></span>**5.2.12.2 AWS MQTT** [Modules](#page-376-0) » [Networking](#page-1765-1)

This module provides the AWS MQTT integration documentation.

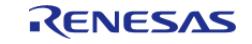

### **Overview**

The AWS MQTT library can connect to either AWS or a third party MQTT broker such as [Mosquitto](https://mosquitto.org/). The documentation for the library can be found at the following link: [coreMQTT.](https://www.freertos.org/Documentation/api-ref/coreMQTT/docs/doxygen/output/html/index.html)

#### **Features**

MQTT connections over TLS to an AWS IoT Endpoint or Mosquitto server

### **Configuration**

#### **Memory Usage**

The AWS CoreMQTT library relies heavily on dynamic memory allocation for thread/task creation as well as other uses. Depending on the configuration it may be required to provide as much as 110k heap. To decrease this it is recommended to tweak the thread stack configuration values based on usage. Notable values are:

#### **FreeRTOS Thread**

General|Minimal Stack Size

#### **FreeRTOS Plus TCP**

• Stack size in words (not bytes)

### **Usage Notes**

- A transport interface is required to use the CoreMQTT library [\(https://www.freertos.org/network-interface.html\)](https://www.freertos.org/network-interface.html).
- For FSP, a transport interface over MbedTLS is provided. This transport interface can connect to RA ethernet, WiFi, and cellular modules via sockets wrappers for each module.
- TLS FreeRTOS Connect should be used before calling any CoreMQTT APIs. See the example for more information.

#### **Limitations**

- aws clientcredential.h and aws clientcredential keys.h need to be added manually.
- MbedTLS must be initialized and key provisioning must be done before starting a secure connection.

#### **Examples**

#### **Connection example using MbedTLS/PKCS11 Transport Interface**

```
#define EXAMPLE_PDN_CONTEXT_NUMBER (1)
#define EXAMPLE_TIMEOUT_MS (5000)
#define EXAMPLE_DISABLE_SNI (false)
#define EXAMPLE_MQTT_HOST ("mqtt_host_server")
#define EXAMPLE MOTT HOST PORT (8883)
```
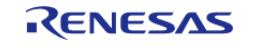

```
#define EXAMPLE MOTT SEND TIMEOUT (5000)
#define EXAMPLE MOTT RECEIVE TIMEOUT (5000)
#define EXAMPLE_MQTT_TOPIC ("example_topic")
#define EXAMPLE_MQTT_CLIENT_IDENTIFIER ("client_id")
#define EXAMPLE_MQTT_KEEP_ALIVE_SECONDS (60)
#define EXAMPLE_MQTT_PAYLOAD ("helloworld")
struct NetworkContext
{
    TlsTransportParams_t * pParams;
};
static const char SERVER CERTIFICATE PEM[] =
 "-----BEGIN CERTIFICATE-----\n"
 "MIIDazCCAlOgAwIBAgIURabL79ayIywQv0y8SPnbZ1FYDRIwDQYJKoZIhvcNAQEL\n"
 "BQAwRTELMAkGA1UEBhMCQVUxEzARBgNVBAgMClNvbWUtU3RhdGUxITAfBgNVBAoM\n"
 "GEludGVybmV0IFdpZGdpdHMgUHR5IEx0ZDAeFw0xOTA5MTEyMTIyMjZaFw0yMDA5\n"
 "MTAyMTIyMjZaMEUxCzAJBgNVBAYTAkFVMRMwEQYDVQQIDApTb21lLVN0YXRlMSEw\n"
 "HwYDVQQKDBhJbnRlcm5ldCBXaWRnaXRzIFB0eSBMdGQwggEiMA0GCSqGSIb3DQEB\n"
 "AQUAA4IBDwAwggEKAoIBAQDSA3h+5sT58FHgnovnQzsVHQ0H/3TsnEKwVzyBwTQl\n"
 "s4PbG6VXCWyyJWjdJ4XMH1oU8gAlxauFbwOO98Aquei4K3Pi/ynKNBeX4VJcLyE5\n"
 "Azq7nRIIwt4+OoZ5kV7v8JIoLY5i+Ktn3zq1t0y1ZmK6Uk/rRPonb+Kx7wQPx7jq\n"
 "ZIZGda+CgF6ZedidPcABuggqD1y3U2gLiRPoBhe9nN2hG60rRp7vhbWMF0pzTDXu\n"
 "BKF7XSTbhYz3pl6NeOCLh5E3t8x908Ui5W1zDN3iOysrcwQFtCiGTvzNtxSfli1+\n"
 "PugIt9Q2vlYmuz5qI+juxHftJSXO86M5SV7exqUOXP9RAgMBAAGjUzBRMB0GA1Ud\n"
 "DgQWBBQG8VNJEJUjpTKMjmrOY3XApNp5lDAfBgNVHSMEGDAWgBQG8VNJEJUjpTKM\n"
 "jmrOY3XApNp5lDAPBgNVHRMBAf8EBTADAQH/MA0GCSqGSIb3DQEBCwUAA4IBAQAt\n"
 "CabfjsYUnG8tt3/GDdhjsuG+SfeQe11S73pZi3+L616bPH5MNUv+LkgR/1AFEqt5\n"
 "WadKVTgzW5Ork1t7CfkYwrOHbyhyaaDPzERjMCfCcl8lQluBy6vE/lEb0hWq6XlO\n"
 "f6+8i+VKxWkSIXs2ZQqqYSOTTzAjHSsiiuE5WsC00ErvCvnC7uD6+3Y7W1uQRkFZ\n"
 "uSd9AN1ixPvAFi69FF/ymlJv6vII5GXOVDrIwdr50bMNuezMEx6qMNDADRH8iEaL\n"
 "JaSgfklczGiI1i7MPD4JTtsXOgKwxcBDAa0zQDVA5uBGEIOhva3m5X70N4iO7W0V\n"
 "eEhZekKeg3Fl3t/CXi8l\n"
 "-----END CERTIFICATE-----";
#define keyCLIENT_CERTIFICATE_PEM \
```
 $"----BEGIN CERTIFICATE---\n\n\| \n\$ 

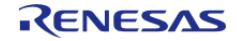

 "MIIDETCCAfkCFHwd2yn8zn5qB2ChYUT9Mvbi9Xp1MA0GCSqGSIb3DQEBCwUAMEUx\n" \ "CzAJBgNVBAYTAkFVMRMwEQYDVQQIDApTb21lLVN0YXRlMSEwHwYDVQQKDBhJbnRl\n" \ "cm5ldCBXaWRnaXRzIFB0eSBMdGQwHhcNMTkwOTExMjEyMjU0WhcNMjAwOTEwMjEy\n" \ "MjU0WjBFMQswCQYDVQQGEwJBVTETMBEGA1UECAwKU29tZS1TdGF0ZTEhMB8GA1UE\n" \ "CgwYSW50ZXJuZXQgV2lkZ2l0cyBQdHkgTHRkMIIBIjANBgkqhkiG9w0BAQEFAAOC\n" \ "AQ8AMIIBCgKCAQEAo8oThJXSMDo41oL7HTpC4TX8NalBvnkFw30Av67dl/oZDjVA\n" \ "iXPnZkhVppLnj++0/Oed0M7UwNUO2nurQt6yTYrvW7E8ZPjAlC7ueJcGYZhOaVv2\n" \ "bhSmigjFQru2lw5odSuYy5+22CCgxft58nrRCo5Bk+GwWgZmcrxe/BzutRHQ7X4x\n" \ "dYJhyhBOi2R1Kt8XsbuWilfgfkVhhkVklFeKqiypdQM6cnPWo/G4DyW34jOXzzEM\n" \ "FLWvQOQLCKUZOgjJBnFdbx8oOOwMkYCChbV7gqPE6cw0Zy26CvlLQiINyonLPbNT\n" \ "c64sS/ZBGPZFOPJmb4tG2nipYgZ1hO/r++jCbwIDAQABMA0GCSqGSIb3DQEBCwUA\n" \ "A4IBAQCdqq59ubdRY9EiV3bleKXeqG7+8HgBHdm0X9dgq10nD37p00YLyuZLE9NM\n" \ "066G/VcflGrx/Nzw+/UuI7/UuBbBS/3ppHRnsZqBIl8nnr/ULrFQy8z3vKtL1q3C\n" \ "DxabjPONlPO2keJeTTA71N/RCEMwJoa8i0XKXGdu/hQo6x4n+Gq73fEiGCl99xsc\n" \ "4tIO4yPS4lv+uXBzEUzoEy0CLIkiDesnT5lLeCyPmUNoU89HU95IusZT7kygCHHd\n" \ "72am1ic3X8PKc268KT3ilr3VMhK67C+iIIkfrM5AiU+oOIRrIHSC/p0RigJg3rXA\n" \ "GBIRHvt+OYF9fDeG7U4QDJNCfGW+\n" \ "-----END CERTIFICATE-----" #define keyCLIENT PRIVATE KEY PEM \ "-----BEGIN RSA PRIVATE KEY----- $\nabla$ n" \ "MIIEowIBAAKCAQEAo8oThJXSMDo41oL7HTpC4TX8NalBvnkFw30Av67dl/oZDjVA\n" \ "iXPnZkhVppLnj++0/Oed0M7UwNUO2nurQt6yTYrvW7E8ZPjAlC7ueJcGYZhOaVv2\n" \ "bhSmigjFQru2lw5odSuYy5+22CCgxft58nrRCo5Bk+GwWgZmcrxe/BzutRHQ7X4x\n" \ "dYJhyhBOi2R1Kt8XsbuWilfgfkVhhkVklFeKqiypdQM6cnPWo/G4DyW34jOXzzEM\n" \ "FLWvQOQLCKUZOgjJBnFdbx8oOOwMkYCChbV7gqPE6cw0Zy26CvlLQiINyonLPbNT\n" \ "c64sS/ZBGPZFOPJmb4tG2nipYgZ1hO/r++jCbwIDAQABAoIBAQCGR2hC/ZVJhqIM\n" \ "c2uuJZKpElpIIBBPOObZwwS3IYR4UUjzVgMn7UbbmxflLXD8lzfZU4YVp0vTH5lC\n" \ "07qvYuXpHqtnj+GEok837VYCtUY9AuHeDM/2paV3awNV15E1PFG1Jd3pqnH7tJw6\n" \ "VBZBDiGNNt1agN/UnoSlMfvpU0r8VGPXCBNxe3JY5QyBJPI1wF4LcxRI+eYmr7Ja\n" \ "/cjn97DZotgz4B7gUNu8XIEkUOTwPabZINY1zcLWiXTMA+8qTniPVk653h14Xqt4\n" \ "4o4D4YCTpwJcmxSV1m21/6+uyuXr9SIKAE+Ys2cYLA46x+rwLaW5fUoQ5hHa0Ytb\n" \ "RYJ4SrtBAoGBANWtwlE69N0hq5xDPckSbNGubIeG8P4mBhGkJxIqYoqugGLMDiGX\n" \ "4bltrjr2TPWaxTo3pPavLJiBMIsENA5KU+c/r0jLkxgEp9MIVJrtNgkCiDQqogBG\n" \

"j4IJL2iQwXoLCqk2tx/dh9Mww+7SETE7EPNrv4UrYaGN5AEvpf5W+NHPAoGBAMQ6\n" \

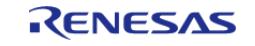

```
 "wVa0Mx1PlA4enY2rfE3WXP8bzjleSOwR75JXqG2WbPC0/cszwbyPWOEqRpBZfvD/\n" \
   "QFkKx06xp1C09XwiQanr2gDucYXHeEKg/9iuJV1UkMQp95ojlhtSXdRZV7/l4pmN\n" \
   "fpB2vcAptX/4gY4tDrWMO08JNnRjE7duC+rmmk1hAoGAS4L0QLCNB/h2JOq+Uuhn\n" \
   "/FGfmOVfFPFrA6D3DbxcxpWUWVWzSLvb0SOphryzxbfEKyau7V5KbDp7ZSU/IC20\n" \
   "KOygjSEkAkDi7fjrrTRW/Cgg6g6G4YIOBO4qCtHdDbwJMHNdk6096qw5EZS67qLp\n" \
  "Apz5OZ5zChySjri/+HnTxJECgYBysGSP6IJ3fytplTtAshnU5JU2BWpi3ViBoXoE\n" \
   "bndilajWhvJO8dEqBB5OfAcCF0y6TnWtlT8oH21LHnjcNKlsRw0Dvllbd1oylybx\n" \
   "3da41dRG0sCEtoflMB7nHdDLt/DZDnoKtVvyFG6gfP47utn+Ahgn+Zp6K+46J3eP\n" \
   "s3g8AQKBgE/PJiaF8pbBXaZOuwRRA9GOMSbDIF6+jBYTYp4L9wk4+LZArKtyI+4k\n" \
   "Md2DUvHwMC+ddOtKqjYnLm+V5cSbvu7aPvBZtwxghzTUDcf7EvnA3V/bQBh3R0z7\n" \
   "pVsxTyGRmBSeLdbUWACUbX9LXdpudarPAJ59daWmP3mBEVmWdzUw\n" \
   "-----END RSA PRIVATE KEY-----"
/* Callback to handle MQTT events, user should add their own processing */
static void prvEventCallback(MOTTContext t * pxMOTTContext,
                             MQTTPacketInfo_t * pxPacketInfo,
                             MQTTDeserializedInfo_t * pxDeserializedInfo);
static void prvEventCallback (MQTTContext_t * pxMQTTContext,
                              MQTTPacketInfo_t * pxPacketInfo,
                              MOTTDeserializedInfo t * pxDeserializedInfo)
{
FSP_PARAMETER_NOT_USED(pxMQTTContext);
FSP_PARAMETER_NOT_USED(pxPacketInfo);
FSP_PARAMETER_NOT_USED(pxDeserializedInfo);
}
/* Callback to get current time */
static uint32 t prvGetTimeMs(void);
static uint32_t prvGetTimeMs (void)
{
    TickType_t xTickCount = 0;
   uint32_t ulTimeMs = 0UL;
 /* Get the current tick count. */
    xTickCount = xTaskGetTickCount();
 /* Convert the ticks to milliseconds. */
     ulTimeMs = (uint32_t) xTickCount * (1000U / configTICK_RATE_HZ); //
```
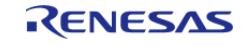

```
NOLINT(readability-magic-numbers)
return ulTimeMs;
}
NetworkContext t networkContext;
void rm_aws_transport_interface_port_basic_example (void)
{
    ProvisioningParams_t params;
   NetworkCredentials t credentials;
    TransportInterface_t transport;
    MQTTContext_t mqtt_context;
    TlsTransportParams_t transport_params;
 static uint8_t buffer[1024]; // NOLINT(readability-magic-numbers)
   MOTTFixedBuffer t networkBuffer;
   MOTTConnectInfo t connectInfo;
    MQTTPublishInfo_t lwtInfo;
bool session present;
 /* Open little FS flash and format in order to store keys */
    assert(FSP_SUCCESS == RM_LITTLEFS_FLASH_Open(g_rm_littlefs0.p_ctrl,
g_rm_littlefs0.p_cfg));
   assert(0 == lfs_format(&g_rm_littlefs0_lfs, &g_rm_littlefs0_lfs_cfg));
   assert(0 == lfs_mount(&g_rm_littlefs0_lfs, &g_rm_littlefs0_lfs_cfg));
 /* Initialize the crypto hardware acceleration. */
mbedtls_platform_setup(NULL);
 /* Write the keys into a secure region in data flash. */
   params.pucClientCertificate = (uint8 t * ) keyCLIENT CERTIFICATE PEM;
    params.ulClientCertificateLength = sizeof(keyCLIENT_CERTIFICATE_PEM);
   params.pucClientPrivateKey = (uint8_t *) keyCLIENT_PRIVATE_KEY_PEM;
    params.ulClientPrivateKeyLength = sizeof(keyCLIENT_PRIVATE_KEY_PEM);
   params.pucJITPCertificate = NULL;
    params.ulJITPCertificateLength = 0;
   vAlternateKeyProvisioning(&params);
 /* Initialize network context */
    networkContext.pParams = &transport_params;
 /* Setup network credentials */
```
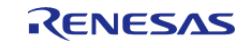

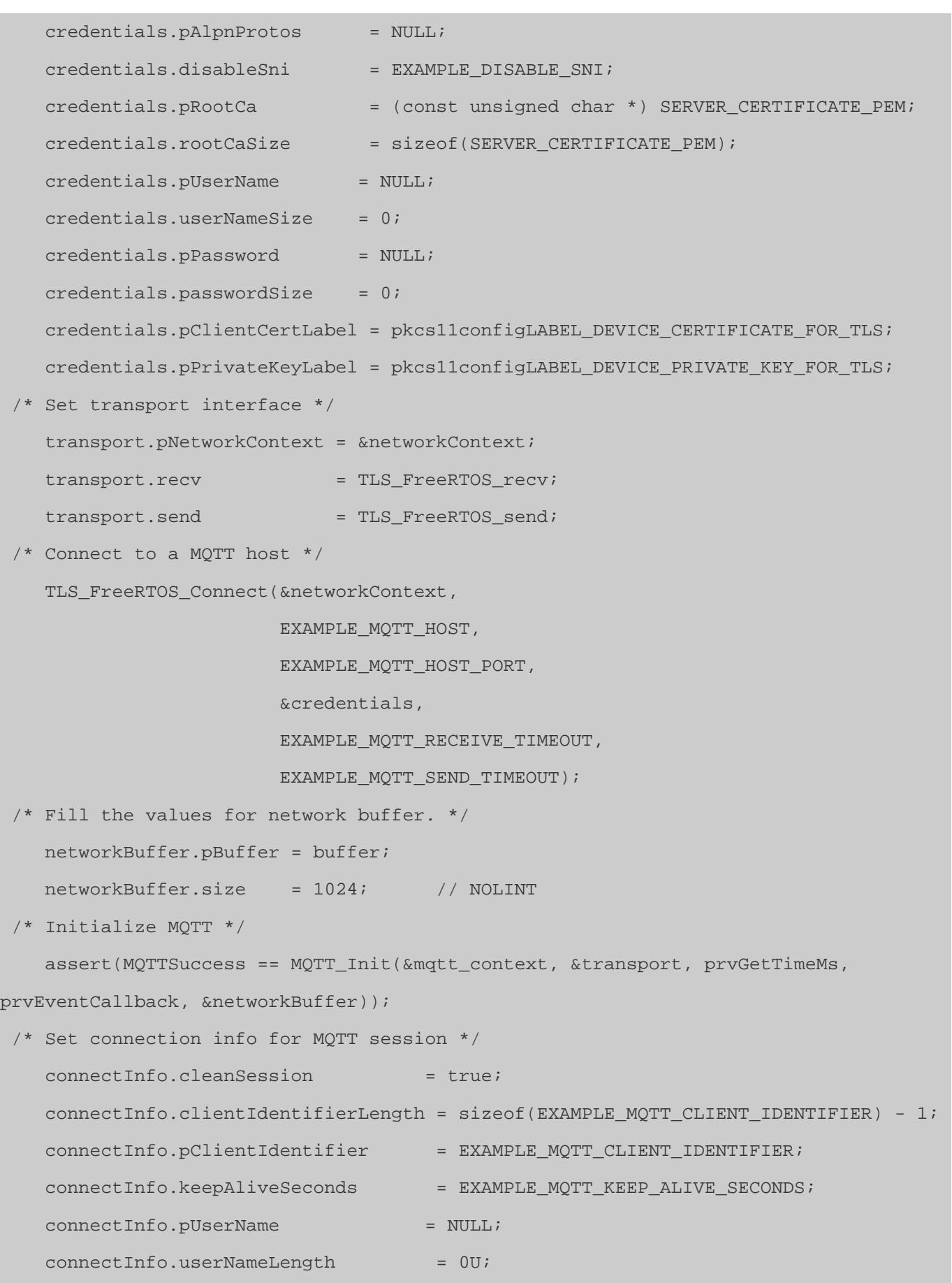

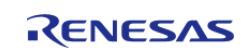

#### **Flexible Software Package**

API Reference > Modules > Networking > AWS MQTT

```
connectInfo.pPassword = NULL;
   connectInfo.passwordLength = 0U;/* LWT Info. */lwtInfo.pTopicName = EXAMPLE MOTT TOPIC; lwtInfo.topicNameLength = sizeof(EXAMPLE_MQTT_TOPIC) - 1;
   IwtInfo.pPayload = EXAMPLE_MQTT_PAYLOAD; lwtInfo.payloadLength = strlen(EXAMPLE_MQTT_PAYLOAD);
   lwtInfo.gos = MOTTQoS0;
   \texttt{lwtInfo.dup} \quad = \texttt{false} \, ;lwtInfo.retain = false;
/* Send MQTT CONNECT packet to broker. */
    assert(MQTTSuccess == MQTT_Connect(&mqtt_context, &connectInfo, &lwtInfo, 20000,
&session_present));
}
```
### <span id="page-1782-0"></span>**5.2.12.3 AWS OTA PAL on MCUBoot (rm\_aws\_ota\_pal\_mcuboot)**

[Modules](#page-376-0) » [Networking](#page-1765-1)

AWS OTA PAL layer implementation for downloading firmware updates.

### **Overview**

This module provides the hardware port layer for the AWS IoT Over-the-air Update Library. Refer to the AWS OTA documentation: [https://docs.aws.amazon.com/freertos/latest/userguide/integrate-ota](https://docs.aws.amazon.com/freertos/latest/userguide/integrate-ota-agent.html)[agent.html](https://docs.aws.amazon.com/freertos/latest/userguide/integrate-ota-agent.html).

### **Configuration**

#### **Build Time Configurations for rm\_aws\_ota\_pal\_mcuboot**

The following build time configurations are defined in fsp\_cfg/rm\_aws\_ota\_pal\_mcuboot\_cfg.h:

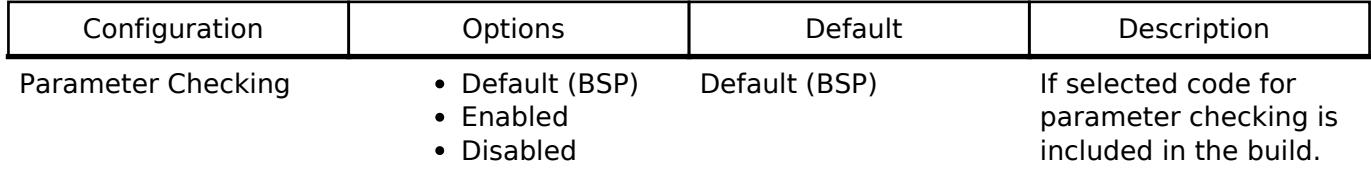

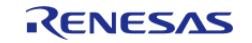

API Reference > Modules > Networking > AWS OTA PAL on MCUBoot (rm\_aws\_ota\_pal\_mcuboot)

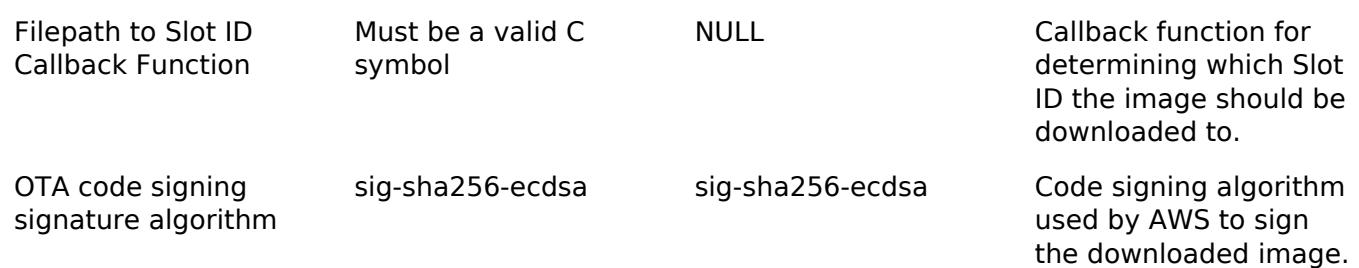

#### **Configurations for Storage > AWS OTA PAL (rm\_aws\_ota\_pal\_mcuboot)**

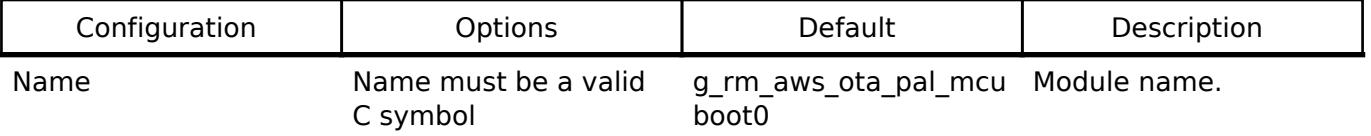

#### **Common AWS Configuration**

#### **Build Time Configurations for source**

The following build time configurations are defined in aws/ota\_config.h:

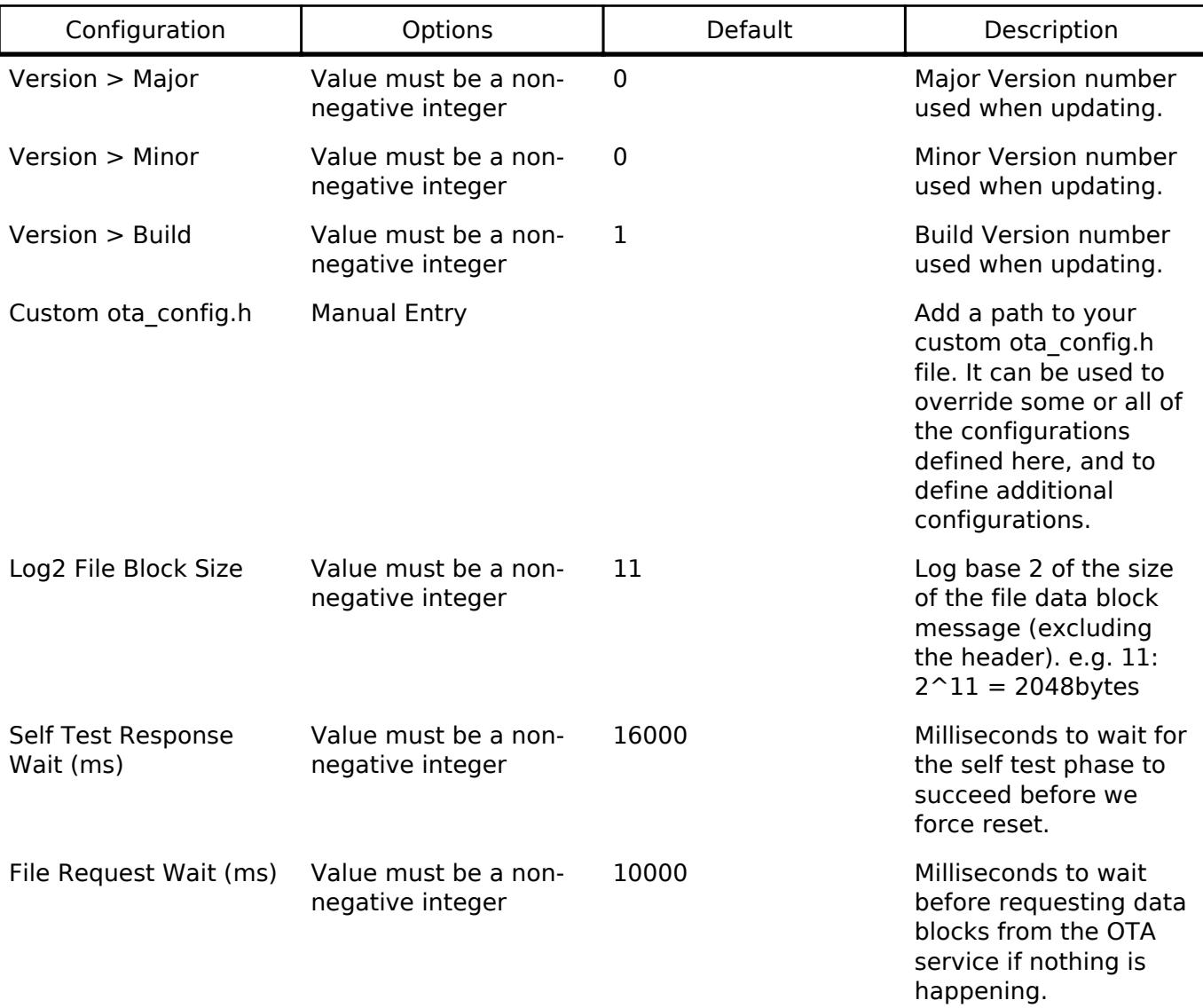

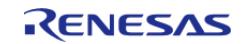

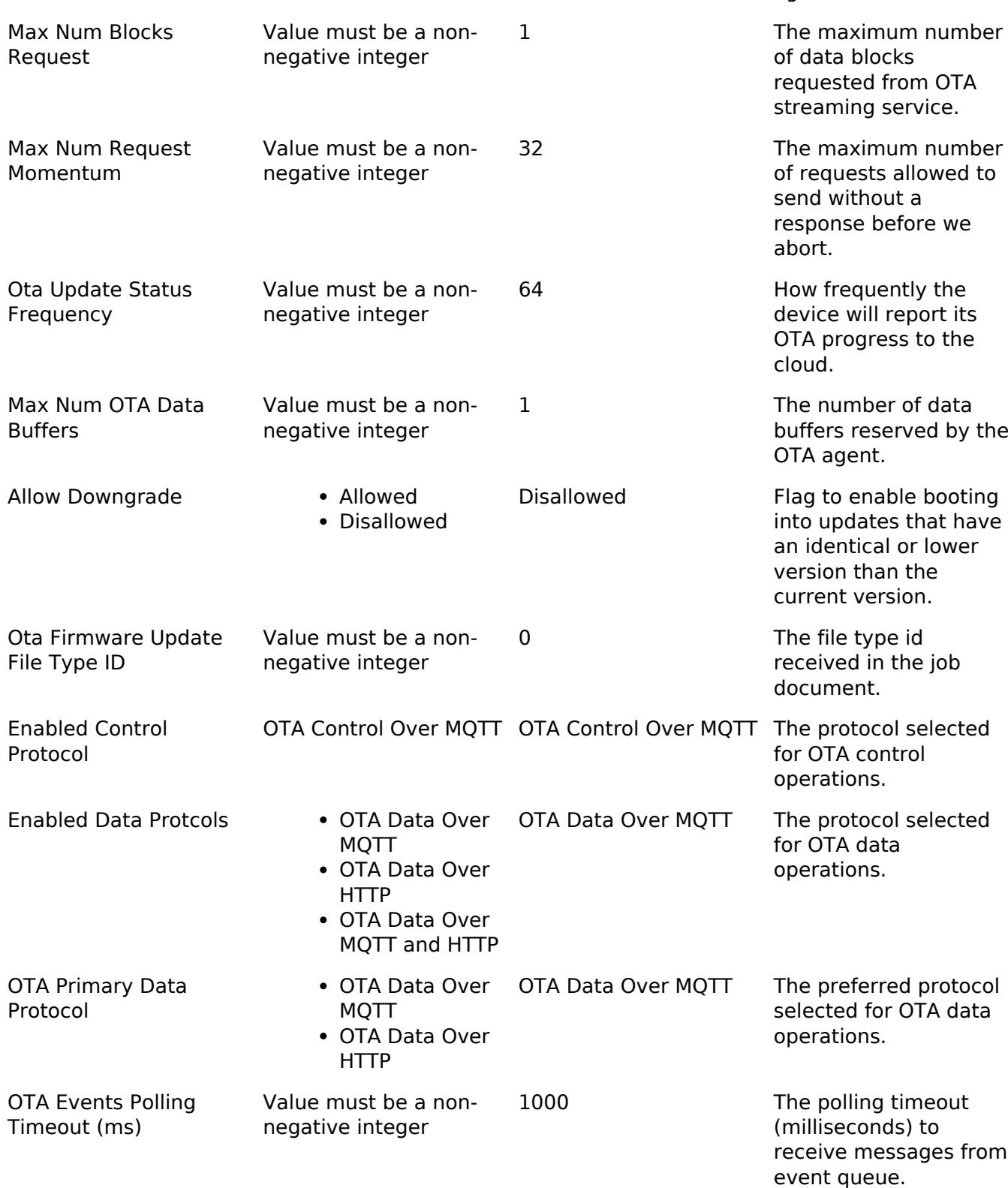

# **Usage Notes**

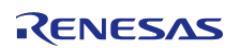

### Page 1,785 / 5,012

64 The maximum allowed

agent.

length of the thing name used by the OTA

#### **Flexible Software Package**

API Reference > Modules > Networking > AWS OTA PAL on MCUBoot (rm\_aws\_ota\_pal\_mcuboot)

Max Thingname Length Value must be a non-

negative integer

The current implementation utilizes [MCUboot Port \(rm\\_mcuboot\\_port\)](#page-569-0) for switching images.

#### **Limitations**

Currently only the only supported signature method is sig-sha256-ecdsa.

<span id="page-1785-0"></span>**5.2.12.4 AWS PKCS11 PAL on LittleFS (rm\_aws\_pkcs11\_pal\_littlefs)** [Modules](#page-376-0) » [Networking](#page-1765-1)

PKCS#11 PAL LittleFS layer implementation for use by FreeRTOS TLS.

### **Overview**

*Note*

*The PKCS#11 PAL LittleFS Interface does not provide any interfaces to the user. Consult the AWS documentation for more info: [https://docs.aws.amazon.com/freertos/latest/portingguide/afr-porting-pkcs.html.](https://docs.aws.amazon.com/freertos/latest/portingguide/afr-porting-pkcs.html)*

## **Configuration**

There is no user configuration for this module

### **Usage Notes**

The current implementation utilizes [LittleFS on Flash \(rm\\_littlefs\\_flash\)](#page-3224-0) for storage.

#### **Limitations**

Credential access is not limited in any way.

<span id="page-1785-1"></span>**5.2.12.5 AWS coreHTTP** [Modules](#page-376-0) » [Networking](#page-1765-1)

This module provides the AWS coreHTTP library.

### **Overview**

The AWS coreHTTP library can be used to send HTTP and HTTPS requests. The documentation for the library can be found at the following link: [coreHTTP](https://www.freertos.org/Documentation/api-ref/coreHTTP/docs/doxygen/output/html/index.html).

#### **Features**

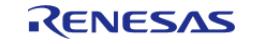

- Secure and Non-secure HTTP requests
- [Mutually authenticated connections](https://docs.aws.amazon.com/freertos/latest/userguide/core-http-ma-demo.html)

### **Configuration**

#### **Memory Usage**

The AWS coreHTTP stack relies on dynamic memory allocation for thread/task creation as well as other uses. It is recommended to tweak the thread stack configuration values based on usage. Notable values are:

#### **FreeRTOS Thread**

- General|Minimal Stack Size
- Memory Allocation|Total Heap Size

#### **FreeRTOS Plus TCP**

• Stack size in words (not bytes)

### **Usage Notes**

- A transport interface is required to use the CoreHTTP library [\(https://www.freertos.org/network-interface.html\)](https://www.freertos.org/network-interface.html).
- For FSP, a transport interface over MbedTLS is provided. This transport interface can connect to RA ethernet, WiFi, and cellular modules via sockets wrappers for each module.
- TLS FreeRTOS Connect should be used before calling any CoreHTTP APIs. See the example for more information.

#### **Limitations**

• MbedTLS must be initialized and key provisioning must be done before starting a secure connection.

#### **Examples**

#### **HTTPS GET request**

```
/* Certificate copied from https://www.amazontrust.com/repository/AmazonRootCA1.pem
*/
static const char g server certificate[] = "-----BEGIN CERTIFICATE-----\n" \
 "MIIDQTCCAimgAwIBAgITBmyfz5m/jAo54vB4ikPmljZbyjANBgkqhkiG9w0BAQsF\n" \
 "ADA5MQswCQYDVQQGEwJVUzEPMA0GA1UEChMGQW1hem9uMRkwFwYDVQQDExBBbWF6\n" \
 "b24gUm9vdCBDQSAxMB4XDTE1MDUyNjAwMDAwMFoXDTM4MDExNzAwMDAwMFowOTEL\n" \
 "MAkGA1UEBhMCVVMxDzANBgNVBAoTBkFtYXpvbjEZMBcGA1UEAxMQQW1hem9uIFJv\n" \
 "b3QgQ0EgMTCCASIwDQYJKoZIhvcNAQEBBQADggEPADCCAQoCggEBALJ4gHHKeNXj\n" \
 "ca9HgFB0fW7Y14h29Jlo91ghYPl0hAEvrAIthtOgQ3pOsqTQNroBvo3bSMgHFzZM\n" \
 "9O6II8c+6zf1tRn4SWiw3te5djgdYZ6k/oI2peVKVuRF4fn9tBb6dNqcmzU5L/qw\n" \
```
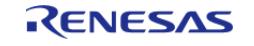

```
"IFAGbHrQgLKm+a/sRxmPUDgH3KKHOVj4utWp+UhnMJbulHheb4mjUcAwhmahRWa6\n" \
 "VOujw5H5SNz/0egwLX0tdHA114gk957EWW67c4cX8jJGKLhD+rcdqsq08p8kDi1L\n" \
 "93FcXmn/6pUCyziKrlA4b9v7LWIbxcceVOF34GfID5yHI9Y/QCB/IIDEgEw+OyQm\n" \
 "jgSubJrIqg0CAwEAAaNCMEAwDwYDVR0TAQH/BAUwAwEB/zAOBgNVHQ8BAf8EBAMC\n" \
 "AYYwHQYDVR0OBBYEFIQYzIU07LwMlJQuCFmcx7IQTgoIMA0GCSqGSIb3DQEBCwUA\n" \
 "A4IBAQCY8jdaQZChGsV2USggNiMOruYou6r4lK5IpDB/G/wkjUu0yKGX9rbxenDI\n" \
 "U5PMCCjjmCXPI6T53iHTfIUJrU6adTrCC2qJeHZERxhlbI1Bjjt/msv0tadQ1wUs\n" \
 "N+gDS63pYaACbvXy8MWy7Vu33PqUXHeeE6V/Uq2V8viTO96LXFvKWlJbYK8U90vv\n" \
 "o/ufQJVtMVT8QtPHRh8jrdkPSHCa2XV4cdFyQzR1bldZwgJcJmApzyMZFo6IQ6XU\n" \
 "5MsI+yMRQ+hDKXJioaldXgjUkK642M4UwtBV8ob2xJNDd2ZhwLnoQdeXeGADbkpy\n" \
 "rqXRfboQnoZsG4q5WTP468SQvvG5\n" \
 "-----END CERTIFICATE-----";
/* Default settings to use if DHCP fails. */
const uint8_t g_default_ip_address[4] = {192, 168, 0, 100};
const uint8_t g_default_subnet_mask[4] = {255, 255, 255, 0};
const uint8_t g_default_gateway[4] = {192, 168, 0, 1};
const uint8_t g_default_dns[4] = \{8, 8, 8, 8\};
#if defined(ipconfigIPv4_BACKWARD_COMPATIBLE) && (ipconfigIPv4_BACKWARD_COMPATIBLE ==
0)
static NetworkInterface t xInterfaces[1];
static NetworkEndPoint_t xEndPoints[1];
extern NetworkInterface_t * pxFillInterfaceDescriptor(BaseType_t xEMACIndex,
NetworkInterface_t * pxInterface);
#endif
void https example entry (void * pvParameters)
{
 FSP_PARAMETER_NOT_USED(pvParameters);
 /* Initialize the crypto hardware acceleration. */
 mbedtls_platform_setup(NULL);
 /* In order to use the PKCS11 PAL, littlefs must be configured. */
 fsp_err_t RM_LITTLEFS_FLASH_Open(q_rm_littlefs0.p_ctrl,
g_rm_littlefs0.p_cfg);
     assert(FSP_SUCCESS == fsp_err_status);
 /* Reformat littlefs to ensure that data flash is in a known state. */
```
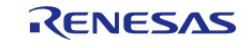

```
 assert(0 == lfs_format(&g_rm_littlefs0_lfs, &g_rm_littlefs0_lfs_cfg));
 /* Mount littlefs. */
    assert(0 == lfs_mount(&g_rm_littlefs0_lfs, &g_rm_littlefs0_lfs_cfg));
 /*
   * Write the keys into data flash using the PKCS11 PAL so that they can be used
during TLS setup
   * Note that in an application this will only be done when provisioning a device
with a private key.
   * Once a device has been provisioned, the keys will persist in data flash.
   */
    ProvisioningParams_t params;
    params.pucClientPrivateKey = (uint8_t *) g_client_private_key;
   params.pucClientCertificate = (uint8 t * ) q client certificate;
    params.ulClientPrivateKeyLength = sizeof(g_client_private_key);
    params.ulClientCertificateLength = sizeof(g_client_certificate);
   params.pucJITPCertificate = NULL;
    params.ulJITPCertificateLength = 0;
   uint32_t = (uint32_t) vAlternateKeyProvisioning(&params);
   assert(0 == err);#if defined(ipconfigIPv4_BACKWARD_COMPATIBLE) && (ipconfigIPv4_BACKWARD_COMPATIBLE ==
0)
 /* Initialize the interface descriptor. */
    pxFillInterfaceDescriptor(0, xInterfaces);
    FreeRTOS_FillEndPoint(xInterfaces,
                          xEndPoints,
                          g_default_ip_address,
                          g_default_subnet_mask,
                          g_default_gateway,
                          g_default_dns,
                          g_ether0.p_cfg->p_mac_address);
 /* Initialise the TCP/IP stack. */
   FreeRTOS IPInit Multi();
#else
 /* Start up the network stack. */
```
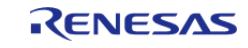

```
 FreeRTOS_IPInit(g_default_ip_address,
                   g_default_subnet_mask,
                     g_default_gateway,
                    g_default_dns,
                    g_ether0.p_cfg->p_mac_address);
#endif
#if defined(ipconfigIPv4_BACKWARD_COMPATIBLE) && (ipconfigIPv4_BACKWARD_COMPATIBLE ==
0)
while (pdFALSE == FreeRTOS_IsEndPointUp(xEndPoints))
#else
while (pdFALSE == FreeRTOS_IsNetworkUp())
#endif
     {
        vTaskDelay(10);
\begin{array}{ccc} \end{array}NetworkCredentials t xSocketsConfig = {0};
     TlsTransportStatus_t xNetworkStatus = TLS_TRANSPORT_SUCCESS;
     TlsTransportParams_t transport_params;
 /* Configure credentials for TLS authenticated session. */
     xSocketsConfig.pAlpnProtos = NULL;
     xSocketsConfig.disableSni = false;
    xSocketsConfig.pRootCa = (const unsigned char *) g server certificate;
     xSocketsConfig.rootCaSize = sizeof(g_server_certificate);
     NetworkContext_t xNetworkContext = {0};
 /* Initialize network context */
    xNetworkContext.pParams = &transport params;
 /* Attempt to create a authenticated TLS connection. */
    TLS FreeRTOS Connect(&xNetworkContext,
 "postman-echo.com",
                           HTTPS_EXAMPLE_TLS_PORT,
                           &xSocketsConfig,
                           HTTPS_EXAMPLE_TIMEOUT,
                           HTTPS_EXAMPLE_TIMEOUT);
     assert(TLS_TRANSPORT_SUCCESS == xNetworkStatus);
```
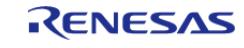

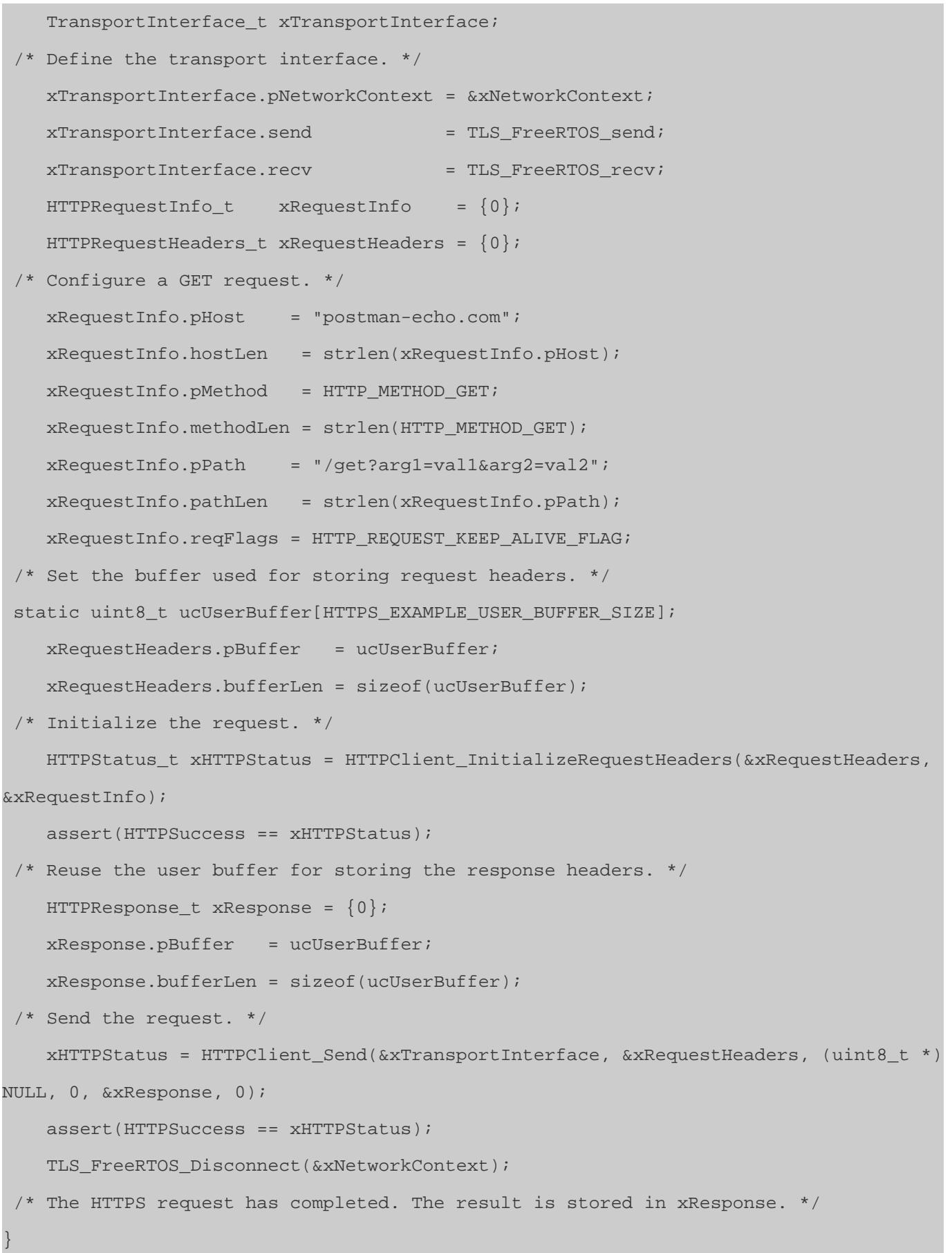

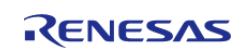

#### <span id="page-1791-0"></span>**5.2.12.6 Azure Embedded Wireless Framework RYZ Port (rm\_azure\_ewf\_ryz)** [Modules](#page-376-0) » [Networking](#page-1765-1)

*Note*

*The Azure Embedded Wireless Framework is still in beta and not all APIs may be fully implemented yet.*

## **Overview**

This documentation is for the RYZ014A/RYZ024A ports of the Azure Embedded Wireless Framework.

- For more information on the framework see the documenation: <https://azure.github.io/embedded-wireless-framework/html/index.html>.
	- There are also various examples available for the RA6M4\_EK: [https://github.com/Azure/embedded-wireless-framework/tree/main/examples/EK-](https://github.com/Azure/embedded-wireless-framework/tree/main/examples/EK-RA6M4)[RA6M4](https://github.com/Azure/embedded-wireless-framework/tree/main/examples/EK-RA6M4).
- For more RYZ014A hardware information including pin and baud rate info please see the RYZ014A page:

[https://www.renesas.com/us/en/products/interface-connectivity/wireless](https://www.renesas.com/us/en/products/interface-connectivity/wireless-communications/cellular-iot-modules/ryz014a-lte-cat-m1-cellular-iot-module)[communications/cellular-iot-modules/ryz014a-lte-cat-m1-cellular-iot-module](https://www.renesas.com/us/en/products/interface-connectivity/wireless-communications/cellular-iot-modules/ryz014a-lte-cat-m1-cellular-iot-module).

[llular-iot-modules/ryz024a-lte-cat-m1-cellular-iot-module-global-deployment](https://www.renesas.com/us/en/products/interface-connectivity/wireless-communications/cellular-iot-modules/ryz024a-lte-cat-m1-cellular-iot-module-global-deployment).

For more RYZ024A hardware information including pin and baud rate info please see the RYZ024A page: [https://www.renesas.com/us/en/products/interface-connectivity/wireless-communications/ce](https://www.renesas.com/us/en/products/interface-connectivity/wireless-communications/cellular-iot-modules/ryz024a-lte-cat-m1-cellular-iot-module-global-deployment)

#### **Features**

- Various APIs to control/access RYZ modem features via AT commands.
- Raw AT command APIs
- IPv4 sockets using TCP/UDP
- The EWF framework is usable standalone with bare metal and ThreadX.
- The framework can also be used with NetX when coupled with a EWF NetX middleware layer.

#### **Limitations**

The following are the limitations of the Azure EWF Library:

- DTC is not supported. The lower level interface using R\_UART relies on processing data one byte at a time via the interrupt callback and UART\_EVENT\_RX\_CHAR.
- Server mode sockets should be supported but have not been fully tested due to APN limitations.
- There are potential issues when using the default (-Os) optimization or above with AC6. All files under embedded wireless framework should be set to compile with no optimization (-O0) when using AC6.
- nx ip status check does not currently work for the EWF middleware.
- When using socket send functions (ewf adapter tcp\_send and ewf adapter udp\_send) the RYZ port is limited to sending only 1460 bytes at a time. Data sent using these functions should be broken into 1460 byte chunks or less.

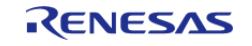

When using NetX the packet size for the driver packet pool should be set to 1460 bytes or less. Using larger packet sizes will work but the NetX Middleware Driver will potentially break up the packets inefficiently.

#### **Unsupported NetX Duo Features**

These features are handled directly on the RYZ hardware or are not supported yet in the EWF library. NetX APIs for these features should not be used:

- IPv6 functionality (the EWF library doesn't yet support IPv6)
- ARP is handled directly by the cellular modem
- DHCP is handled directly by the cellular modem.

### **Configuration**

The RYZ014A port for the Embedded Wireless Framework can be added to the Stacks tab via New Stack > Networking > Azure EWF Adapter on RYZ014A.

The RYZ024A port for the Embedded Wireless Framework can be added to the Stacks tab via New Stack > Networking > Azure EWF Adapter on RYZ024A.

#### **Build Time Configurations for Common**

The following build time configurations are defined in fsp\_cfg/azure/ewf/ewf.config.h:

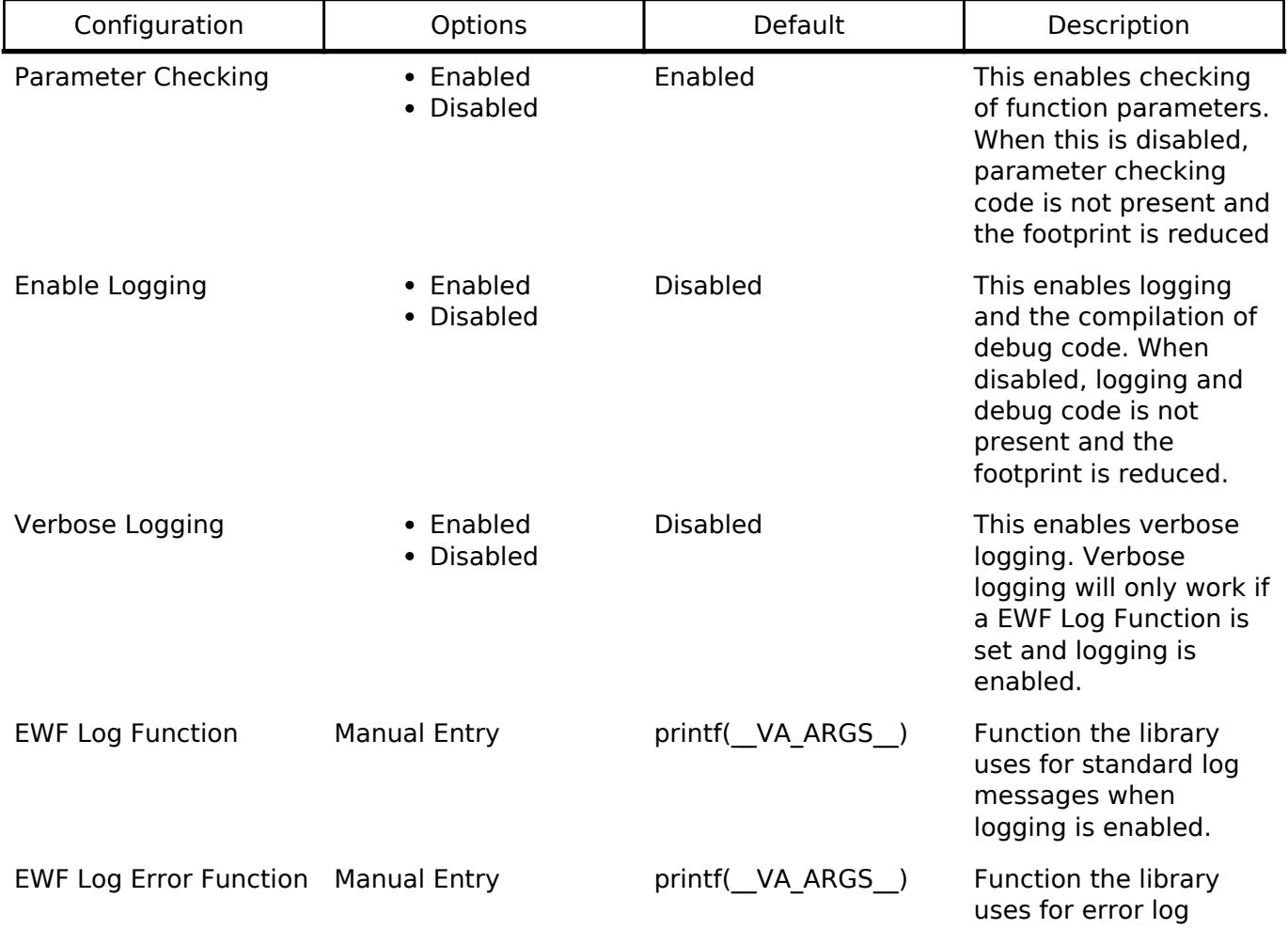

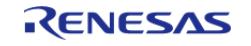

messages when logging is enabled.

### **Usage Notes**

The basic setup for the library is as follows:

*Note*

*\*\*The message allocator (EWF\_ALLOCATOR\_THREADX\_STATIC\_DECLARE) should be at least 1500 bytes for RYZ\*\**

- 1. Declare an allocator, interface, and adapter using appropriate macros (EWF\_ALLOCATOR\_T HREADX\_STATIC\_DECLARE/EWF\_ALLOCATOR\_MEMORY\_POOL\_STATIC\_DECLARE/EWF\_ALLOC ATOR\_C\_HEAP\_STATIC\_DECLARE, EWF\_INTERFACE\_RA\_UART\_STATIC\_DECLARE, EWF\_ADAPT ER\_RENESAS\_RYZ014\_STATIC\_DECLARE/EWF\_ADAPTER\_RENESAS\_RYZ024A\_STATIC\_DECLA RE).
- 2. Start the adapter with ewf adapter start.
- 3. Setup modem service if necessary with functions from ewf adapter api modem.h and other included api modem  $*$  files.
- 4. Set functionality with ewf adapter modem functionality set.
- 5. Wait for network registration (can use ewf adapter modem network registration check to wait).
- 6. Do a service activate to set desired PDP context with ewf adapter modem packet service activate. This should be called regardless of whether context is already activated as it sets an internal library context number for functions like ewf adapter get ipv4 address.
- 7. Call other network functions as needed from desired headers (i.e. TCP functions are in ewf adapter api tcp.h).

When using NetX Duo the following must be done:

- Before creating an IP instance make sure that the modem adapter is started and connected to a network.
- After creating an IP instance the adapter pointer has to be stored manually to the IP instance: g\_ip.nx\_ip\_interface- $>nx$  interface additional link info = adapter ptr;.
- After creating an IP instance the gateway address should be set to the IP of the modem in order to satisfy NetX Duo's internal routing algorithms (packets are actually routed by the modem hardware): nx\_ip\_gateway\_address\_set(&g\_ip, RM\_NETXDUO\_TESTS\_IP\_ADDR);.

### **Examples**

#### **Basic TCP Socket Example**

*Note*

*The user should choose the relevant EWF\_ALLOCATOR and EWF\_ADAPTER macros from this example to use based on the hardware and RTOS being used*

#define EWF\_LOG\_BUFFER\_SIZE (256)

#define EWF MODEM\_NETWORK\_WAIT\_TIME\_SECONDS (30)

#define EWF HTTP GET SERVER "www.microsoft.com"

#define EWF HTTP GET "GET / HTTP/1.1\r\nHost:www.microsoft.com\r\n\r\n"

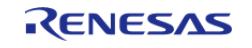

API Reference > Modules > Networking > Azure Embedded Wireless Framework RYZ Port (rm\_azure\_ewf\_ryz)

```
#define EWF_HTTP_PORT (80)
ewf_allocator * message_allocator_ptr = NULL;
ewf_interface * interface_ptr = NULL;
ewf_adapter * adapter_ptr = NULL;
char ewf_log_buffer[EWF_LOG_BUFFER_SIZE];
void rm_azure_ewf_ryz_example ()
{
static uint8 t buffer[2048]; // NOLINT
   uint32_t buffer_length = sizeof(buffer);
 /* Azure library has macros to declare/allocate structs and pointers.
   * Different ones should be used depending on Adapter and whether the library is
being used on bare metal or ThreadX */
 /* This is for the memory allocator using ThreadX block pools */
   EWF_ALLOCATOR_THREADX_STATIC_DECLARE(message_allocator_ptr, message_allocator,
12, 2048);
/* This is for the memory allocator using static memory on bare metal */
    EWF_ALLOCATOR_MEMORY_POOL_STATIC_DECLARE(message_allocator_ptr,
message_allocator, 12, 2048);
/* This is for the memory allocator using the heap on bare metal */EWF_ALLOCATOR_C_HEAP_STATIC_DECLARE(message_allocator_ptr, message_allocator, 12,
2048);
 /* This is for the communications interface using R UART */ EWF_INTERFACE_RA_UART_STATIC_DECLARE(interface_ptr, sci_uart);
/* If using RYZ014A */
   EWF_ADAPTER_RENESAS_RYZ014_STATIC_DECLARE(adapter_ptr, renesas_ryz014,
message allocator ptr, NULL, interface ptr);
 /* If using RYZ024A */
   EWF_ADAPTER_RENESAS_RYZ024A_STATIC_DECLARE(adapter_ptr, renesas_ryz024,
message_allocator_ptr, NULL, interface_ptr);
/* Start the adapter */
   assert(EWF_RESULT_OK_== ewf_adapter_start(adapter_ptr));
 /* Set the ME functionality */
    assert(EWF_RESULT_OK == ewf_adapter_modem_functionality_set(adapter_ptr, "1"));
 /* Wait for the modem functionality to be up */
```
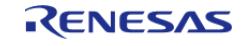

API Reference > Modules > Networking > Azure Embedded Wireless Framework RYZ Port (rm\_azure\_ewf\_ryz)

```
 assert(EWF_RESULT_OK ==
          ewf adapter modem network registration check(adapter ptr,
EWF_ADAPTER_MODEM_CMD_QUERY_EPS_NETWORK_REG,
EWF_MODEM_NETWORK_WAIT_TIME_SECONDS));
 /* Do a service activate to set context num correctly */
     ewf_adapter_modem_packet_service_activate(adapter_ptr, 1);
    ewf\_socket\_top socket_tcp = \{0\};/* Open TCP Socket */
     assert(EWF_RESULT_OK == ewf_adapter_tcp_open(adapter_ptr, &socket_tcp));
 /* Connect to server */
     assert(EWF_RESULT_OK == ewf_adapter_tcp_connect(&socket_tcp, EWF_HTTP_GET_SERVER,
EWF HTTP PORT));
 /* Send HTTP GET */
     assert(EWF_RESULT_OK == ewf_adapter_tcp_send(&socket_tcp, (const uint8_t *)
EWF_HTTP_GET, strlen(EWF_HTTP_GET)));
 /* Receive HTTP GET response */
     assert(EWF_RESULT_OK == ewf_adapter_tcp_receive(&socket_tcp, buffer,
&buffer_length, true));
 /* Shutdown socket connection to server */
     assert(EWF_RESULT_OK == ewf_adapter_tcp_shutdown(&socket_tcp));
 /* Close/destroy socket */
     assert(EWF_RESULT_OK == ewf_adapter_tcp_close(&socket_tcp));
}
```
#### **NetX Duo Example**

```
#define NETXDUO_EXAMPLE_PACKET_SIZE (1568U)
#define NETXDUO_EXAMPLE_PACKET_NUM (100U)
#define NETXDUO_EXAMPLE_PACKET_POOL_SIZE ((sizeof(NX_PACKET) +
NETXDUO EXAMPLE PACKET SIZE) * \
  NETXDUO_EXAMPLE_PACKET_NUM)
#define NETXDUO EXAMPLE IP STACK SIZE (2048U)
NX_PACKET_POOL g_packet_pool;
NX_IP g_ip;
```
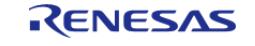

```
static uint8_t g_ip_stack_memory[NETXDUO_EXAMPLE_IP_STACK_SIZE]
BSP_ALIGN_VARIABLE(4);
static uint8_t g_packet_pool_memory[NETXDUO_EXAMPLE_PACKET_POOL_SIZE]
BSP_ALIGN_VARIABLE(4);
void rm_azure_ewf_ryz_netx_example ()
{
     uint32_t modem_ip_addr;
 /* Azure library has macros to declare/allocate structs and pointers.
   * Different ones should be used depending on Adapter and whether the library is
being used on bare metal or ThreadX */
 /* This is for the memory allocator using ThreadX block pools */
     EWF_ALLOCATOR_THREADX_STATIC_DECLARE(message_allocator_ptr, message_allocator,
12, 2048);
 /* This is for the communications interface using R_UART */
     EWF_INTERFACE_RA_UART_STATIC_DECLARE(interface_ptr, sci_uart);
 /* If using RYZ014A */
     EWF_ADAPTER_RENESAS_RYZ014_STATIC_DECLARE(adapter_ptr, renesas_ryz014,
message_allocator_ptr, NULL, interface_ptr);
 /* If using RYZ024A */
    EWF_ADAPTER_RENESAS_RYZ024A_STATIC_DECLARE(adapter_ptr, renesas_ryz024,
message_allocator_ptr, NULL, interface_ptr);
 /* Start the adapter */
     assert(EWF_RESULT_OK == ewf_adapter_start(adapter_ptr));
 /* Set the ME functionality */
    assert(EWF_RESULT_OK_== ewf_adapter_modem_functionality_set(adapter_ptr, "1"));
 /* Wait for the modem functionality to be up */
     assert(EWF_RESULT_OK ==
          ewf adapter modem network registration check(adapter ptr,
EWF_ADAPTER_MODEM_CMD_QUERY_EPS_NETWORK_REG,
EWF_MODEM_NETWORK_WAIT_TIME_SECONDS));
 /* Do a service activate to set context num correctly */
     ewf_adapter_modem_packet_service_activate(adapter_ptr, 1);
 /* Get modem IP */
```
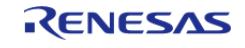

API Reference > Modules > Networking > Azure Embedded Wireless Framework RYZ Port (rm\_azure\_ewf\_ryz)

```
assert(EWF\_RESULT_OK == ewf\_adapter.get\_ipv4\_address(adapter_ptr,&modem_ip_addr));
    UINT status;
 /* Create a packet pool */
    status = nx_packet_pool_create(&g_packet_pool,
 "Packet Pool",
                                    NETXDUO_EXAMPLE_PACKET_SIZE,
                                    &g_packet_pool_memory[0],
                                    NETXDUO_EXAMPLE_PACKET_POOL_SIZE);
    assert(NX_SUCCESS == status);
 /* Create an IP instance using EWF middleware */
    status = nx_ip_create(&g_ip,
 "IP Instance",
                          modem_ip_addr,
                           IP_ADDRESS(255, 255, 255, 0),
                          &g_packet_pool,
                          nx_driver_ewf_adapter,
                          &g_ip_stack_memory[0],
sizeof(g_ip_stack_memory),
                          15);
    assert(NX_SUCCESS == status);
 /* Save the adapter pointer in the IP instance */
    g_ip.nx_ip_interface->nx_interface_additional_link_info = adapter_ptr;
 /* EWF requires gateway address to be set */
   status = nx ip gateway address set(&g_ip, modem_ip_addr);
   assert(NX_SUCCESS == status);
}
```
### <span id="page-1797-0"></span>**5.2.12.7 BLE Abstraction (rm\_ble\_abs)**

[Modules](#page-376-0) » [Networking](#page-1765-1)

#### **Functions**

[fsp\\_err\\_t](#page-159-0) [RM\\_BLE\\_ABS\\_Open](#page-1818-0) ([ble\\_abs\\_ctrl\\_t](#page-3613-0) \*const p\_ctrl, [ble\\_abs\\_cfg\\_t](#page-3604-0) const \*const p\_cfg)

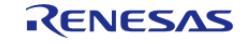

L.

API Reference > Modules > Networking > BLE Abstraction (rm\_ble\_abs)

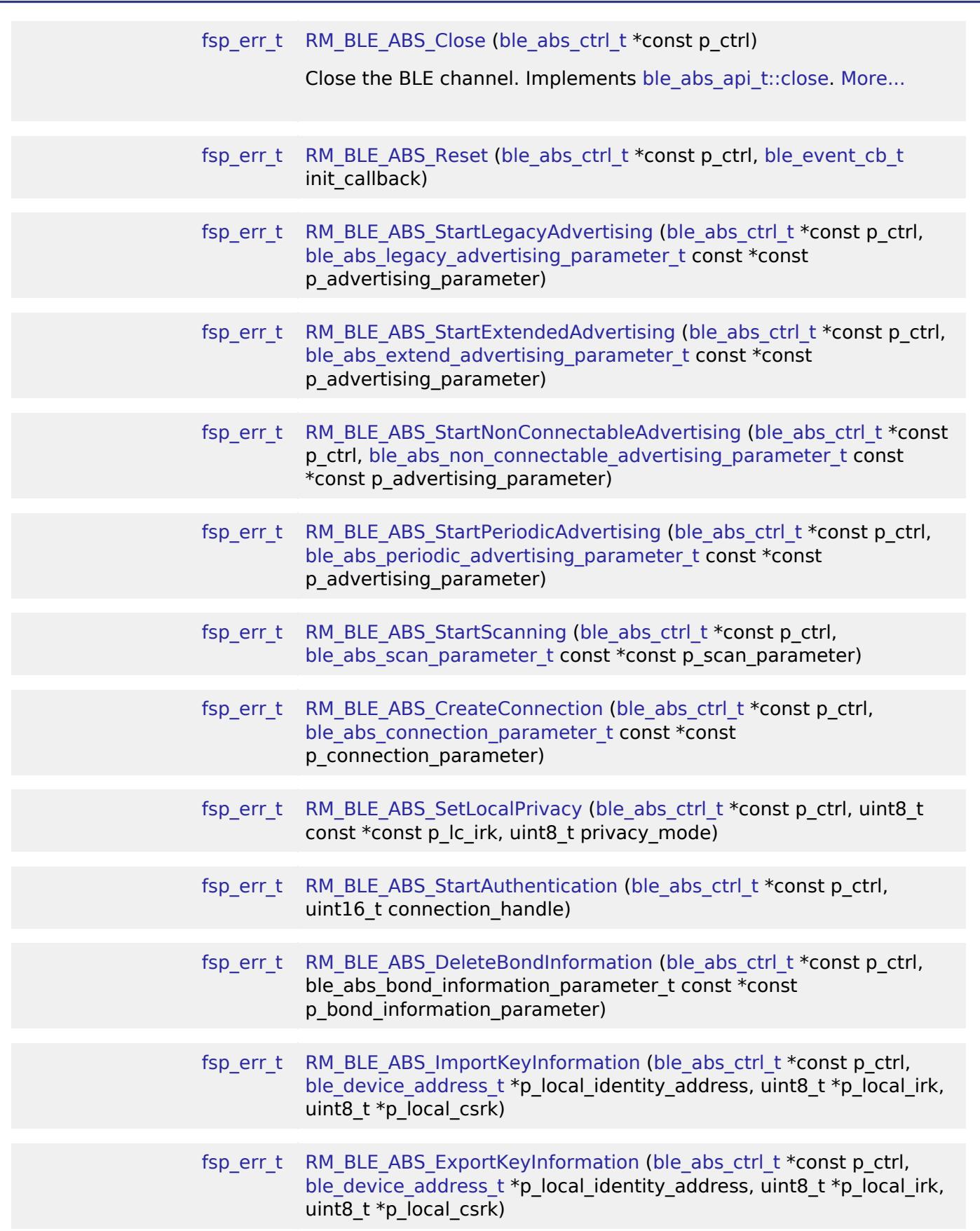

#### **Detailed Description**

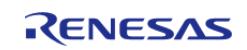

Middleware for the Bluetooth peripheral on RA MCUs. This module implements the [BLE ABS Interface](#page-3578-0)

### **Overview**

.

This module provides BLE GAP functionality that complies with the Bluetooth Core Specification version 5.0 specified by the Bluetooth SIG. This module is configured via the [QE for BLE](https://www.renesas.com/qe-ble). QE for BLE provides standard services defined by standardization organization and custom services defined by user. [Bluetooth LE Profile API Document User's Manual](https://www.renesas.com/us/en/document/apn/ra4w1-group-bluetooth-le-profile-api-document-users-manual) describes the APIs for standard services.

#### **Features**

The Bluetooth Low Energy Abstraction module supports the following features:

- following GAP Role support
	- Central: The device that sends a connection request to the Peripheral device.
	- Peripheral: The device that accepts a connection request from Central and establishes a connection.
	- Observer : The device that scans for advertising.
	- Broadcaster : The device that sends advertising.
- LE 2M PHY
	- BLE communication is supported on the 2 Msym/s PHY.
- LE Coded PHY -Supports BLE communication on the Coded PHY. This enables communication over longer distances than 1M PHY and 2M PHY.
- LE Advertising Extensions
	- Up to four independent adverts can be executed simultaneously.
	- The size of Advertising Data/Scan Response Data has been expanded to a maximum of 1650 bytes.
	- Periodic Advertising is available.
- LE Channel Selection Algorithm #2
	- With the hopping channel selection algorithm added in Version 5.0, the machine that selects the channel It is possible.
- High Duty Cycle Non-Connectable Advertising
	- The ability to support non-connectable advertising with a minimum interval of up to 20 msec.
- LE Secure Connections
	- Elliptic curve Diffie-Hellman key sharing (ECDH) for pairing with passive eavesdropping support.
- Link Laver privacy
	- This feature avoids being tracked by other BLE devices by periodically changing the Bluetooth device address.
- Link Layer Extended Scanner Filter policies
	- Scan Filter support for Resolvable private addresses.
- LE Data Packet Length Extension
	- This function expands the packet size of BLE data communications. It is possible to scale up to 251 bytes.
- LE L2CAP Connection Oriented Channel Support
	- The ability to support communication using the L2CAP credit based flow control channel.
- Low Duty Cycle Directed Advertising
	- The ability to support the advertising of the Low Duty Cycle for reconnecting to a known device.
- LE Link Layer Topology
	- It supports both Master and Slave roles and can operate as Master when

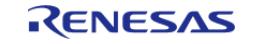
connected to one remote device and as Slave when connected to another remote device.

• LE Pina

This function checks whether the link is maintained or not by requesting the transmission of packets containing MIC after link encryption.

### **BLE Library Configuration**

There are three types of BLE Protocol Stacks, and the functions provided are different depending on the type of BLE Protocol Stack you select.

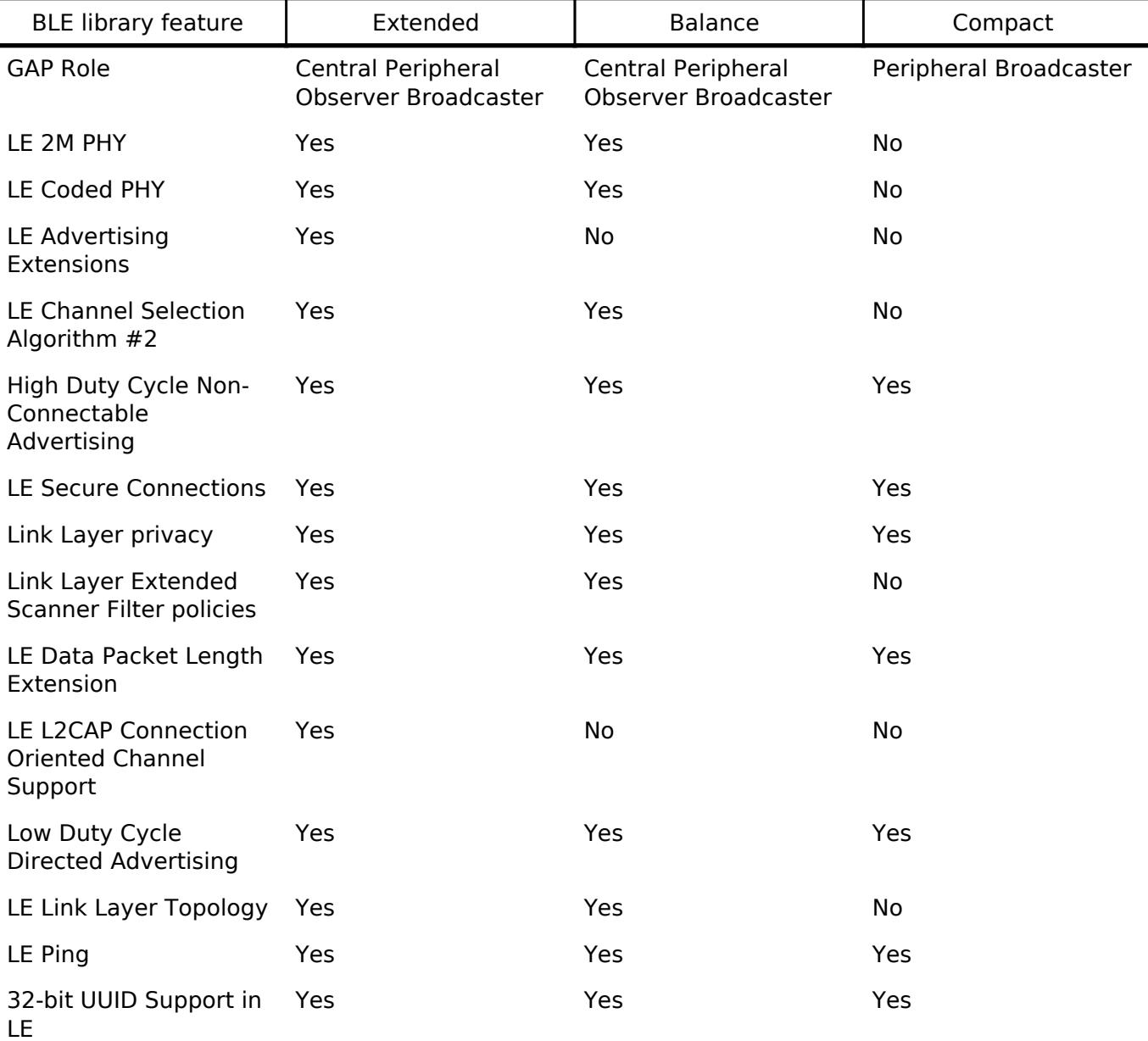

#### **Target Devices**

The Bluetooth Low Energy Abstraction module supports the following devices.

RA4W1

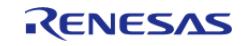

# **Configuration**

# **Build Time Configurations for rm\_ble\_abs**

The following build time configurations are defined in fsp\_cfg/rm\_ble\_abs\_cfg.h:

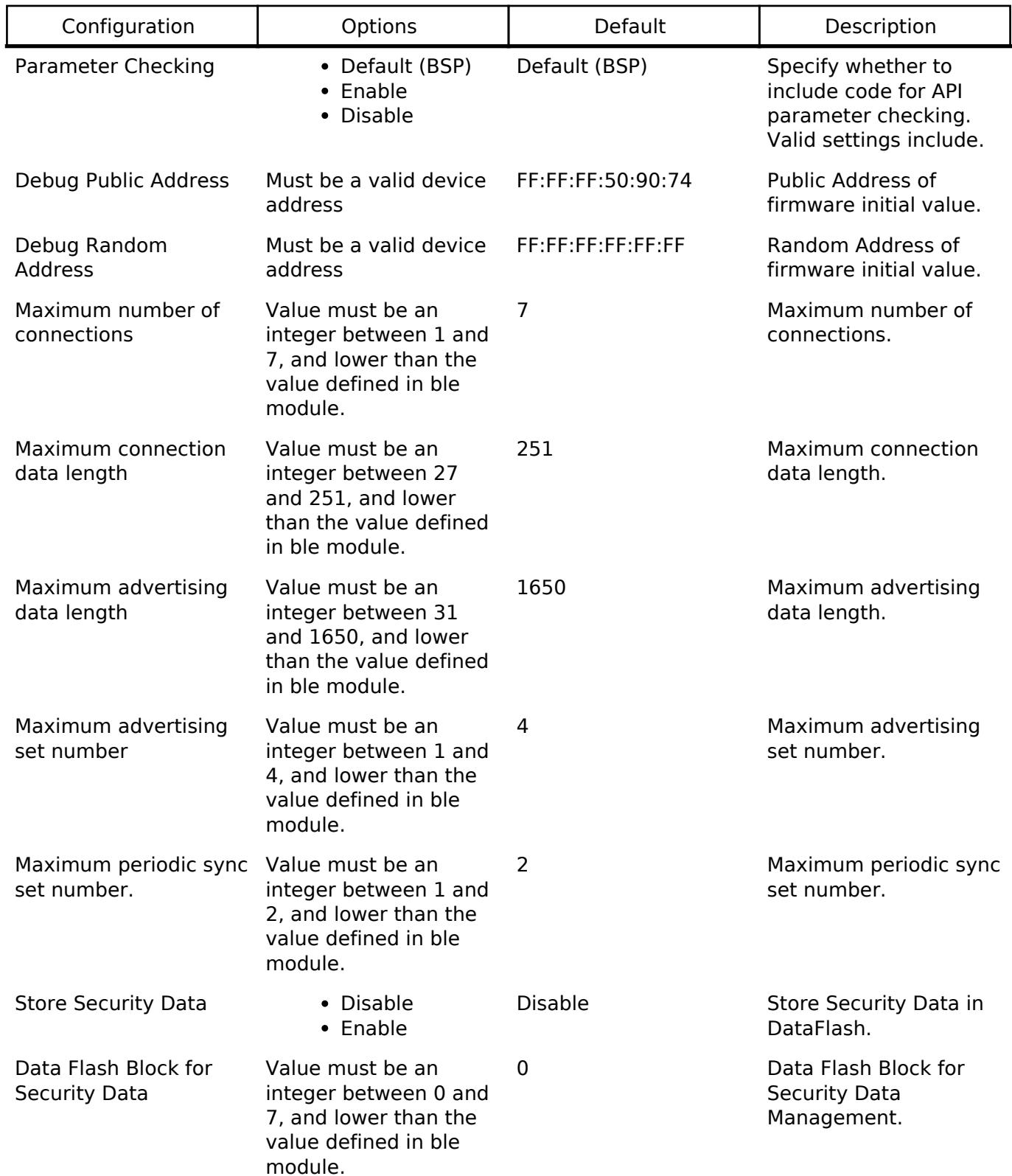

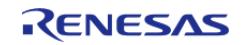

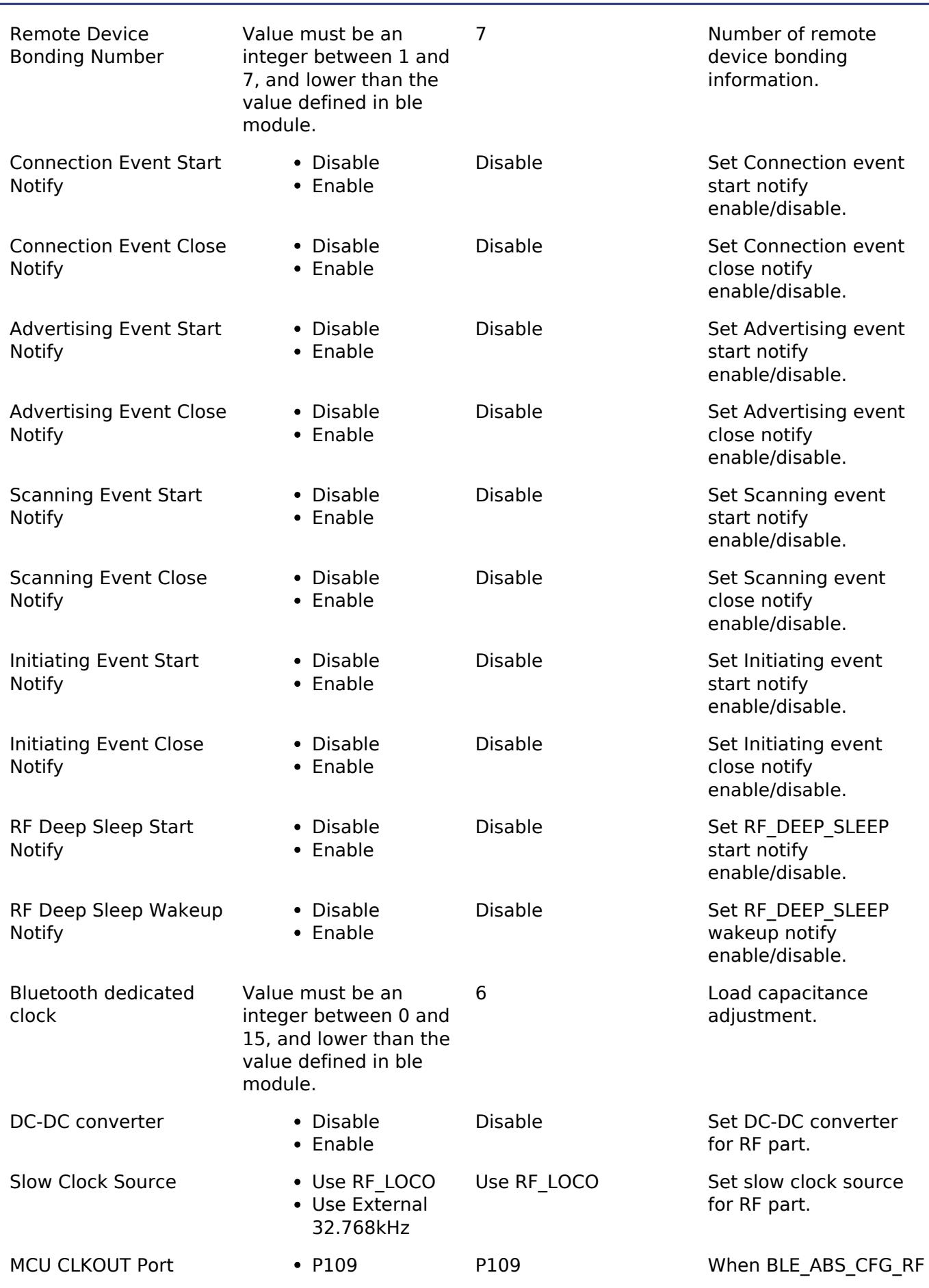

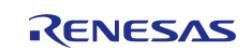

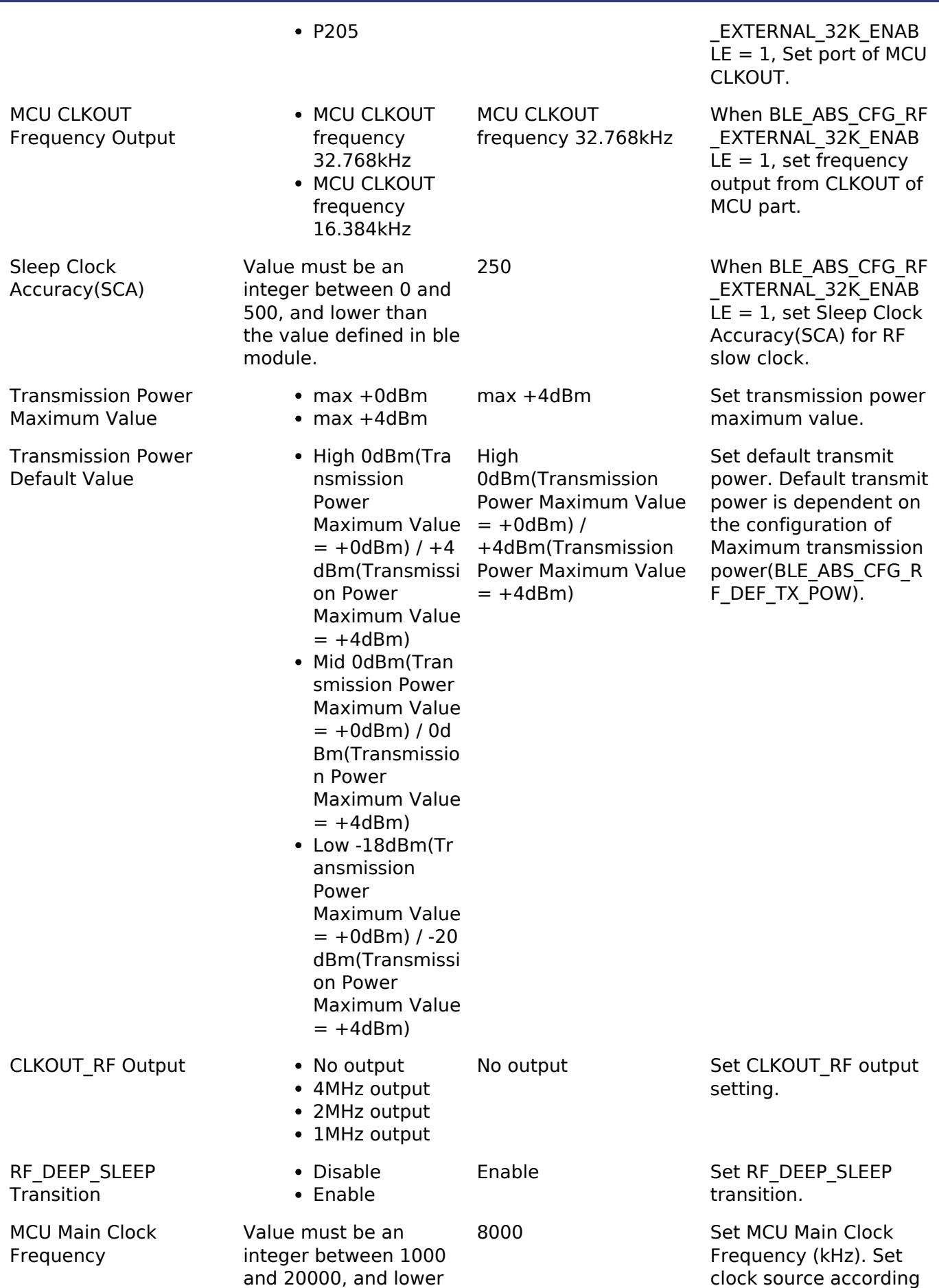

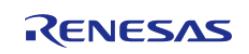

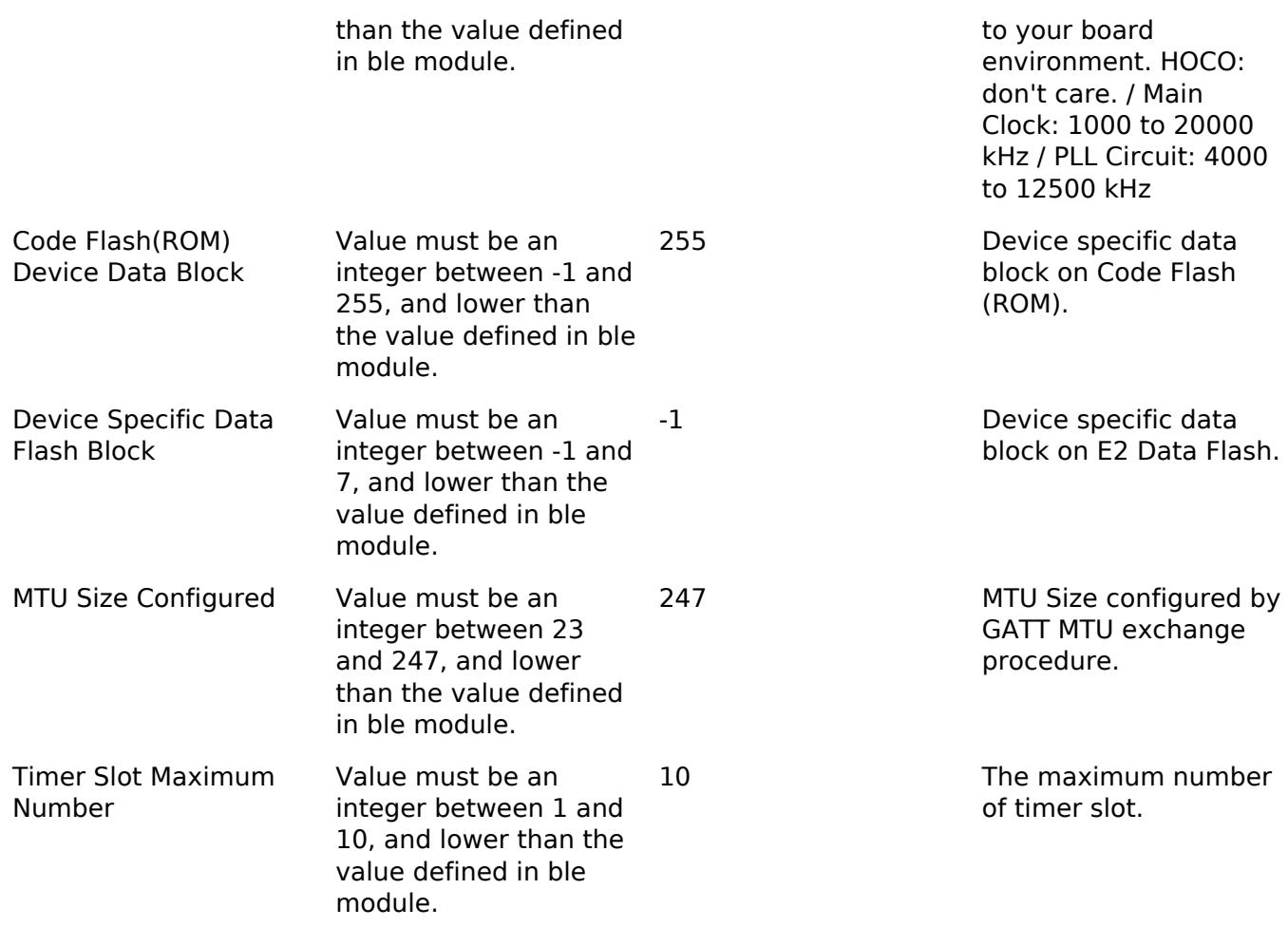

# **Configurations for Networking > BLE Abstraction (rm\_ble\_abs)**

This module can be added to the Stacks tab via New Stack > Networking > BLE Abstraction (rm\_ble\_abs).

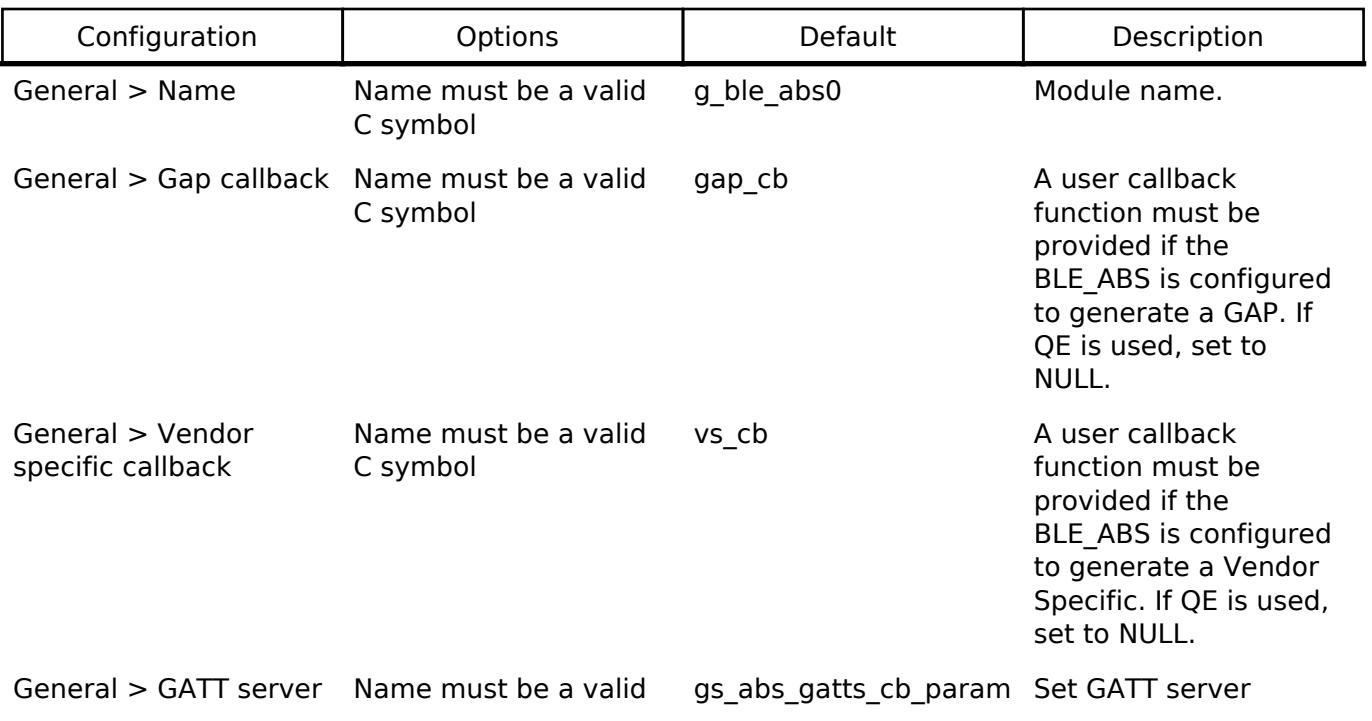

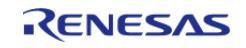

#### **Flexible Software Package**

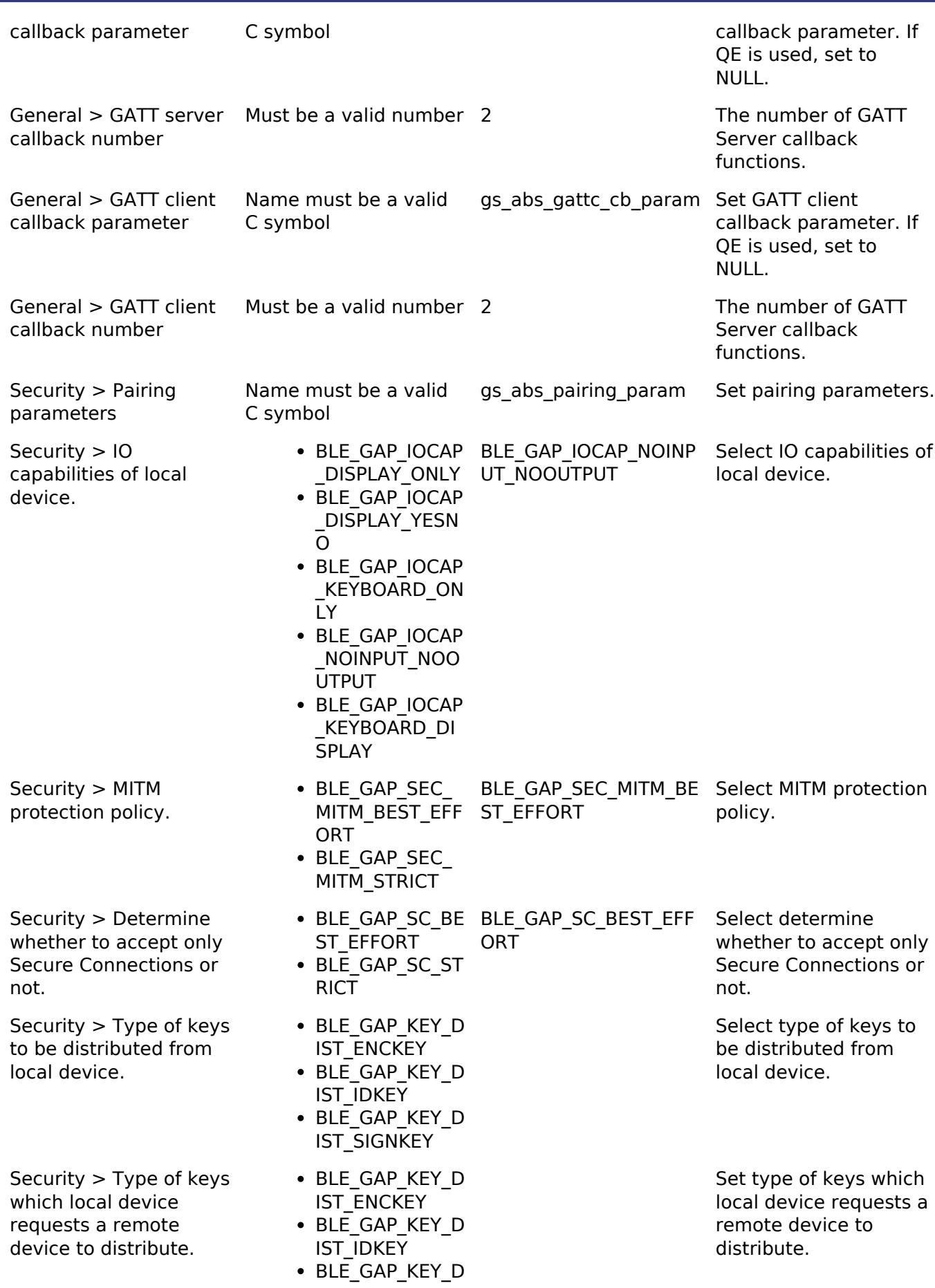

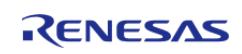

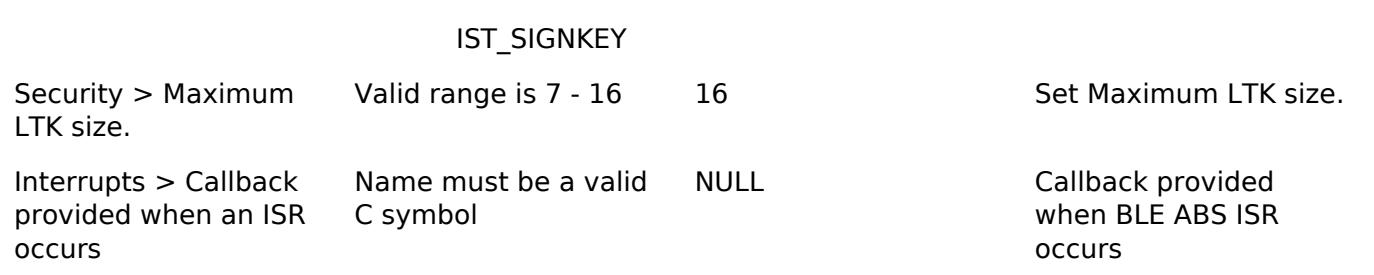

#### **Clock Configuration**

*Note*

*System clock (ICLK): 8 MHz or more Peripheral module clock A (PCLKA): 8MHz or more The BLE Protocol Stack is optimized for ICLK and PCLKA frequencies of 32 MHz. It is recommended that the clock be set so that the ICLK and PCLKA frequencies are 32MHz in order to get the best performance from the BLE.*

#### **Pin Configuration**

This module does not use I/O pins.

#### **Stack Size Configuration**

*Note*

*When you use BLE on RTOS environment, make sure that thread stack size must be 0x1000 or more which call [R\\_BLE\\_Execute.](#page-3617-0)*

# **Usage Notes**

#### **Limitations**

Developers should be aware of the following limitations when using the BLE\_ABS:

# **Examples**

# **BLE\_ABS Basic Example**

This is a basic example of minimal use of the BLE\_ABS in an application.

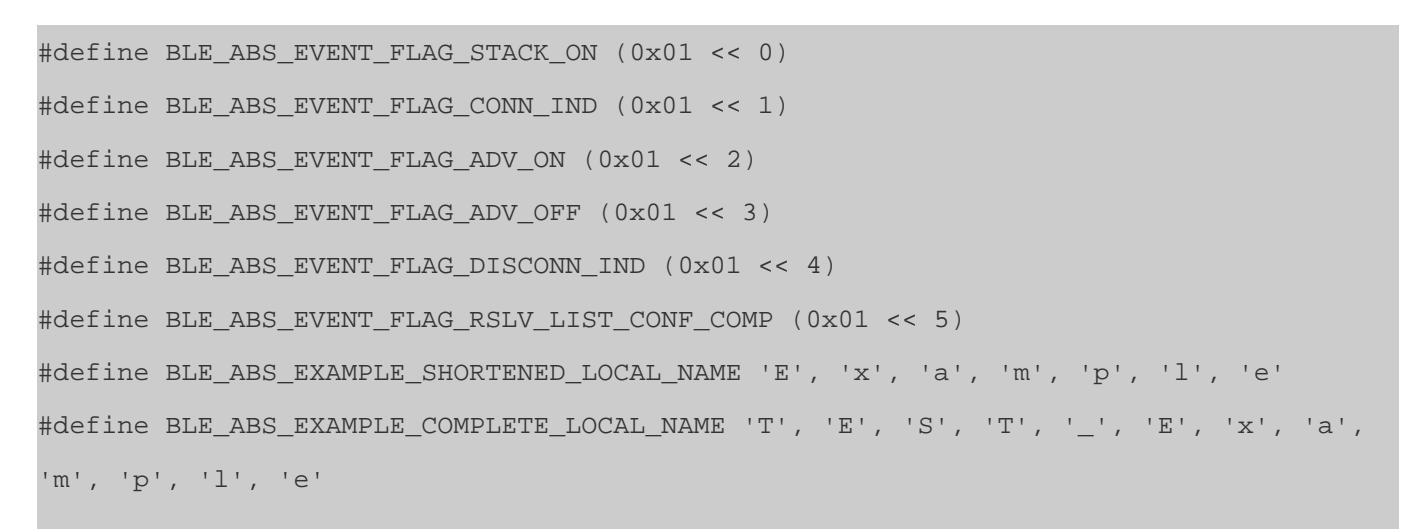

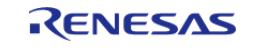

```
#define BLE_ABS_EXAMPLE_SLOW_ADVERTISING_INTERVAL (0x00000640)
void ble abs peripheral example (void)
{
fsp_err_t err = FSP_SUCCESS;
volatile uint32_t timeout = UINT16_MAX * UINT8_MAX * 8;
ble_device_address_t local_identity_address;
   BLE_GAP_IRK_SIZE];
   BLE_GAP_CSRK_SIZE];
   uint8_t * p\_local\_irk = NULL;
   BLE_GAP_NET_PRIV_MODE;
    uint8_t advertising_data[] =
    \sqrt{2}/* Flags */0 \times 02.
       0x01, 
       (0x1a), 
 /* Shortened Local Name */
       0x08, 
       0x08, 
      BLE_ABS_EXAMPLE_SHORTENED_LOCAL_NAME,
    };
 /* Scan Response Data */
    uint8_t scan_response_data[] =
     {
 /* Complete Local Name */
      0x0D,
       0x09, 
      BLE_ABS_EXAMPLE_COMPLETE_LOCAL_NAME,
    };
ble_abs_legacy_advertising_parameter_t legacy_advertising_parameter =
    {
       .p_peer_address =
NULL, 
       .slow_advertising_interval =
```
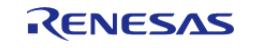

BLE\_ABS\_EXAMPLE\_SLOW\_ADVERTISING\_INTERVAL, .slow advertising period = 0x0000, .p\_advertising\_data = advertising\_data, .advertising\_data\_length = sizeof (advertising\_data), .p\_scan\_response\_data = scan\_response\_data, .scan\_response\_data\_length = sizeof (scan\_response\_data), .advertising\_filter\_policy = [BLE\\_ABS\\_ADVERTISING\\_FILTER\\_ALLOW\\_ANY](#page-3613-0)  $\mathbf{r}$  .advertising\_channel\_map = ([BLE\\_GAP\\_ADV\\_CH\\_37](#page-3637-0) | [BLE\\_GAP\\_ADV\\_CH\\_38](#page-3637-1) | [BLE\\_GAP\\_ADV\\_CH\\_39\)](#page-3637-2), .own\_bluetooth\_address\_type = [BLE\\_GAP\\_ADDR\\_PUBLIC](#page-3711-0)  $\mathbf{r}$ .own\_bluetooth\_address =  ${0}$ , }; q ble event flag =  $0;$ /\* Open the module. \*/ err = [RM\\_BLE\\_ABS\\_Open\(](#page-1818-0)&q\_ble\_abs0\_ctrl, &q\_ble\_abs0\_cfq); /\* Handle any errors. This function should be defined by the user. \*/ assert(FSP\_SUCCESS == err); /\* Wait BLE GAP EVENT STACK ON event is notified. \*/ while (!(BLE ABS EVENT FLAG STACK ON & g ble event flag) && (--timeout > 0U)) { [R\\_BLE\\_Execute\(](#page-3617-0)); } /\* Set local privacy. \*/ err = [RM\\_BLE\\_ABS\\_SetLocalPrivacy\(](#page-1830-0)&g\_ble\_abs0\_ctrl, p\_local\_irk, privacy\_mode); /\* Handle any errors. This function should be defined by the user. \*/ assert(FSP\_SUCCESS == err); /\* Wait BLE\_GAP\_EVENT\_RSLV\_LIST\_CONF\_COMP event is notified. \*/

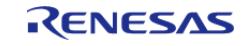

```
while (!(BLE_ABS_EVENT_FLAG_RSLV_LIST_CONF_COMP & g_ble_event_flag) && (--timeout >
0U))
     {
R_BLE_Execute();
     }
     time_out_handle_error(timeout);
     g_ble_event_flag = 0;
    timeout = UINT16 MAX * UINT8 MAX * 8;
 /* Start advertising. */
     err = RM_BLE_ABS_StartLegacyAdvertising(&g_ble_abs0_ctrl,
&legacy_advertising_parameter);
 /* Handle any errors. This function should be defined by the user. */
    assert(FSP_SUCCESS == err);
while (!(BLE_ABS_EVENT_FLAG_CONN_IND & g_ble_event_flag) && (--timeout > 0U))
\left\{\begin{array}{c} \end{array}\right\}if (BLE_ABS_EVENT_FLAG_ADV_OFF & g_ble_event_flag)
        {
 /* Restart advertise, when stop advertising. */
       RM_BLE_ABS_StartLegacyAdvertising(&g_ble_abs0_ctrl,
&legacy advertising parameter);
if (FSP_SUCCESS == err)
        {
                    g_ble_event_flag &= (uint16_t) ~BLE_ABS_EVENT_FLAG_ADV_OFF;
\begin{matrix} \end{matrix}else if (FSP_ERR_INVALID_STATE == err)
        {
 /* BLE driver state is busy. */
\mathcal{L}^{\mathcal{L}} ; and \mathcal{L}^{\mathcal{L}} is the set of \mathcal{L}^{\mathcal{L}} }
else
\left\{ \begin{array}{c} 1 & 1 \\ 1 & 1 \end{array} \right\}/* Handle any errors. This function should be defined by the user. */
       assert(FSP_SUCCESS == err);
        }
```
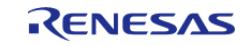

```
 }
else if ((timeout % BLE_ABS_RETRY_INTERVAL) == 0U)
\left\{ \begin{array}{c} 1 & 1 \\ 1 & 1 \end{array} \right\}/* Stop advertising after a certain amount of time */
R_BLE_GAP_StopAdv(g_advertising_handle);
       }
else
       {
\mathcal{L}^{\text{max}} }
R_BLE_Execute();
     }
    time out handle error(timeout);
/* Export local key information. */
     err = RM_BLE_ABS_ExportKeyInformation(&g_ble_abs0_ctrl, &local_identity_address,
local irk, local csrk);
/* Handle any errors. This function should be defined by the user. */
     assert(FSP_SUCCESS == err);
/* Clean up & Close BLE driver */
    q ble event flag = 0;/* Close BLE driver */
    RM_BLE_ABS_Close(&q_ble_abs0_ctrl);
/* Handle any errors. This function should be defined by the user. */
     assert(FSP_SUCCESS == err);
}
```

```
#define BLE_ABS_EVENT_FLAG_STACK_ON (0x01 << 0)
#define BLE_ABS_EVENT_FLAG_CONN_IND (0x01 << 1)
#define BLE_ABS_EVENT_FLAG_ADV_REPT_IND (0x01 << 2)
#define BLE_ABS_EVENT_FLAG_ADV_OFF (0x01 << 3)
#define BLE_ABS_EVENT_FLAG_PAIRING_COMP (0x01 << 4)
#define BLE_ABS_EVENT_FLAG_SCAN_TIMEOUT (0x01 << 5)
#define BLE_ABS_EVENT_FLAG_DELETE_BOND_COMP (0x01 << 6)
#define BLE_ABS_EXAMPLE_FAST_SCAN_INTERVAL (0x0060)
```
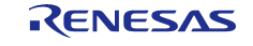

```
#define BLE ABS EXAMPLE FAST SCAN WINDOW (0x0030)
#define BLE ABS EXAMPLE SLOW SCAN INTERVAL (0x0800)
#define BLE_ABS_EXAMPLE_SLOW_SCAN_WINDOW (0x0012)
#define BLE_ABS_EXAMPLE_FAST_SCAN_PERIOD (0x0BB8)
#define BLE_ABS_EXAMPLE_SLOW_SCAN_PERIOD (0x0000)
#define BLE ABS EXAMPLE CONNECTION INTERVAL (0x0028)
#define BLE_ABS_EXAMPLE_SUPERVISION_TIMEOUT (0x0200)
#define BLE ABS EXAMPLE DEVICE ADDRESS 0x88, 0x88, 0x88, 0x88, 0x88, 0x88
#define BLE_ABS_EXAMPLE_IRK 0xA5, 0xA5, 0xA5, 0xA5, 0xA5, 0xA5, 0xA5, 0xA5, 0xA5,
0xA5
#define BLE_ABS_EXAMPLE_CSRK 0xA5, 0xA5, 0xA5, 0xA5, 0xA5, 0xA5, 0xA5, 0xA5, 0xA5,
0xA5
#define BLE_ABS_SCAN_FILTER_DATA_LENGTH (12)
/* Scan filter data (data type: Complete Local Name ) */
static uint8_t g_filter_data[] =
{
    BLE_ABS_EXAMPLE_COMPLETE_LOCAL_NAME
};
/* Connection phy parameters */
ble_abs_connection_phy_parameter_t g_connection_phy_parameter =
{
    .connection interval = BLE_ABS_EXAMPLE_CONNECTION_INTERVAL, /* 50.0(ms) */ .supervision_timeout = BLE_ABS_EXAMPLE_SUPERVISION_TIMEOUT, /* 5,120(ms) */
     .connection_slave_latency = 0x0000,
};
/* Connection device address */
ble_device_address_t g_connection_device_address;
/* Connection parameters */
ble_abs_connection_parameter_t g_connection_parameter =
{
     .p_connection_phy_parameter_1M = &g_connection_phy_parameter,
     .p_device_address = &g_connection_device_address,
    BLE_GAP_INIT_FILT_USE_ADDR,
    .connection_timeout = 0x05, /* 5(s) *
```
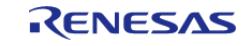

```
};
ble abs bond information parameter t g bond information parameter =
{
     .local_bond_information = BLE_ABS_LOCAL_BOND_INFORMATION_ALL,
     .remote_bond_information = BLE_ABS_REMOTE_BOND_INFORMATION_ALL,
     .delete_non_volatile_area = BLE_ABS_DELETE_NON_VOLATILE_AREA_ENABLE,
     .p_address = NULL,
     .abs_delete_bond_callback = delete_bond_cb,
};
void ble_abs_central_example (void)
{
 fsp_err_t err = FSP_SUCCESS;
volatile uint32 t timeout = UINT16 MAX * UINT8 MAX * 8;
    g_connection_handle = BLE_GAP_INVALID_CONN_HDL;
ble_device_address_t local_identity_address =
     {
       addr = {BLE_ABS_EXAMPLE_DEVICE_ADDRESS},
       .type = BLE_GAP_ADDR_PUBLIC
    };
   BLE_GAP_IRK_SIZE] = {BLE_ABS_EXAMPLE_RKK};
    uint8_t local_csrk[BLE_GAP_CSRK_SIZE] = {BLE_ABS_EXAMPLE_CSRK};
static ble abs_scan_phy_parameter_t scan_phy_parameter =
     {
        .fast_scan_interval = BLE_ABS_EXAMPLE_FAST_SCAN_INTERVAL, /* 60.0(ms) */
       .fast scan window = BLE_ABS_EXAMPLE_FAST_SCAN_WINDOW, / /* 30.0(ms) */
       .slow scan interval = BLE ABS EXAMPLE SLOW SCAN INTERVAL, /* 1,280.0(\text{ms}) */
       slow_scan_window = BLE_ABS_EXAMPLE_SLOW_SCAN_WINDOW, /* 11.25(ms) */
      BLE_GAP_SCAN_ACTIVE
    };
 /* Scan parameters */
ble abs scan parameter t scan parameter =
     {
      p_phy_parameter_1M = &scan_phy_parameter,
        .fast_scan_period = BLE_ABS_EXAMPLE_FAST_SCAN_PERIOD, /* 30,000(ms)
```
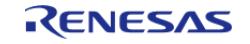

#### **Flexible Software Package**

```
*/
       .slow_scan_period = BLE_ABS_EXAMPLE_SLOW_SCAN_PERIOD,
       .p_filter_data = g_filter_data,
        .filter_data_length = (uint16_t) BLE_ABS_SCAN_FILTER_DATA_LENGTH,
       .filter_ad_type = 0x09, /* Data type:
Complete Local Name */
        .device_scan_filter_policy = BLE_GAP_SCAN_ALLOW_ADV_ALL,
      BLE_GAP_SCAN_FILT_DUPLIC_ENABLE,
    };
    g_ble_event_flag = 0;
 /* Open the module. */
    err = RM_BLE_ABS_Open(&g_ble_abs0_ctrl, &g_ble_abs0_cfg);
 /* Handle any errors. This function should be defined by the user. */
   assert(FSP_SUCCESS == err);
/* Connection parameters */
while (!(BLE ABS EVENT FLAG STACK ON & g ble event flag) && (--timeout > 0U))
    \{R_BLE_Execute();
     }
/* Import local key information. */
    err = RM_BLE_ABS_ImportKeyInformation(&g_ble_abs0_ctrl, &local_identity_address,
local irk, local csrk);
/* Handle any errors. This function should be defined by the user. */
    assert(FSP_SUCCESS == err);
/* Start scanning. */
   RM_BLE_ABS_StartScanning(&g_ble_abs0_ctrl, &scan_parameter);
 /* Handle any errors. This function should be defined by the user. */
   assert(FSP_SUCCESS == err);
while ((BLE_ABS_EVENT_FLAG_ADV_REPT_IND & g_ble_event_flag) && (--timeout > 0U))
\left\{\begin{array}{ccc} \end{array}\right\}if ((BLE_ABS_EVENT_FLAG_SCAN_TIMEOUT & g_ble_event_flag) || (BLE_GAP_EVENT_SCAN_OFF
& q ble event flag))
       {
            g_ble_event_flag &= (uint16_t) ~BLE_ABS_EVENT_FLAG_ADV_OFF;
```
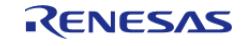

```
 g_ble_event_flag &= (uint16_t) ~BLE_ABS_EVENT_FLAG_SCAN_TIMEOUT;
 /* Start scanning. */
      RM_BLE_ABS_StartScanning(&g_ble_abs0_ctrl, &scan_parameter);
 /* Handle any errors. This function should be defined by the user. */
       assert(FSP_SUCCESS == err);
       }
else if ((timeout % BLE_ABS_RETRY_INTERVAL) == 0U)
\left\{ \begin{array}{c} 1 & 1 \\ 1 & 1 \end{array} \right\}/* Stop scanning after a certain amount of time */
R_BLE_GAP_StopScan();
\begin{matrix} \end{matrix}else
       {
\mathcal{L}^{\text{max}}\begin{matrix} \end{matrix}R_BLE_Execute();
     }
     g_ble_event_flag = 0;
    time out handle error(timeout);
    timeout = UINT16_MAX * UINT8_MAX * 8;
/* Create connection with remote device. */
    RM_BLE_ABS_CreateConnection(&q_ble_abs0_ctrl, &q_connection_parameter);
 /* Handle any errors. This function should be defined by the user. */
     assert(FSP_SUCCESS == err);
/* Wait BLE GAP EVENT CONN IND event is notified. */
while (!(BLE ABS EVENT FLAG CONN IND & g ble event flag) && (--timeout > 0U))
     {
R_BLE_Execute();
 }
     time_out_handle_error(timeout);
    q ble event flag = 0;timeout = UINT16 MAX * UINT8 MAX * 8;
 /* Start authentication with remote device. */
     err = RM_BLE_ABS_StartAuthentication(&g_ble_abs0_ctrl, g_connection_handle);
```
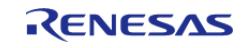

```
/* Handle any errors. This function should be defined by the user. */
   assert(FSP_SUCCESS == err);
 /* Wait BLE_GAP_EVENT_PAIRING_COMP event is notified. */
while (!(BLE_ABS_EVENT_FLAG_PAIRING_COMP & g_ble_event_flag) && (--timeout > 0U))
     {
R_BLE_Execute();
     }
    time_out_handle_error(timeout);
    g_ble_event_flag = 0;
    timeout = UINT16_MAX * UINT8_MAX * 8;
 /* Delete bonding information. */
    err = RM_BLE_ABS_DeleteBondInformation(&g_ble_abs0_ctrl,
&q bond information parameter);
 /* Handle any errors. This function should be defined by the user. */
    assert(FSP_SUCCESS == err);
 /* Wait delete bond cb application callback function is called. */
while (!(BLE_ABS_EVENT_FLAG_DELETE_BOND_COMP & g_ble_event_flag) && (--timeout >
0U))
     {
R_BLE_Execute();
     }
   time out handle error(timeout);
 /* Clean up & Close BLE driver */
    g_ble_event_flag = 0;
   RM_BLE_ABS_Close(&q_ble_abs0_ctrl);
 /* Handle any errors. This function should be defined by the user. */
   assert(FSP_SUCCESS == err);
}
void delete_bond_cb (st_ble_dev_addr_t * p_addr) {
     (void) p_addr;
   g_ble_event_flag = g_ble_event_flag | BLE_ABS_EVENT_FLAG_DELETE_BOND_COMP;
}
```
#### **Data Structures**

struct abs advertising parameter t

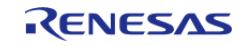

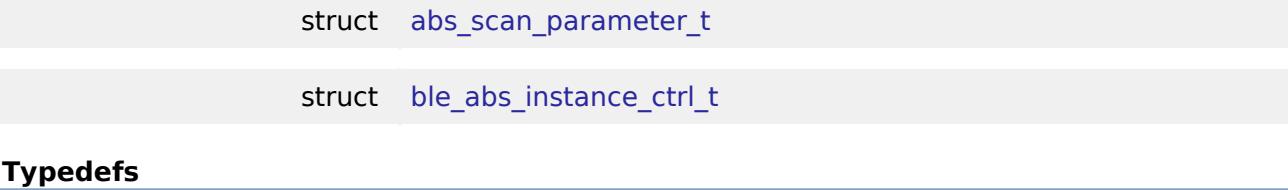

#### typedef void(\* [ble\\_abs\\_timer\\_cb\\_t](#page-1817-0)) (uint32\_t timer\_hdl)

#### **Enumerations**

enum e ble timer type t

#### **Data Structure Documentation**

#### <span id="page-1816-0"></span>**[◆ a](#page-1816-0)bs\_advertising\_parameter\_t**

struct abs\_advertising\_parameter\_t

advertising set parameters structure

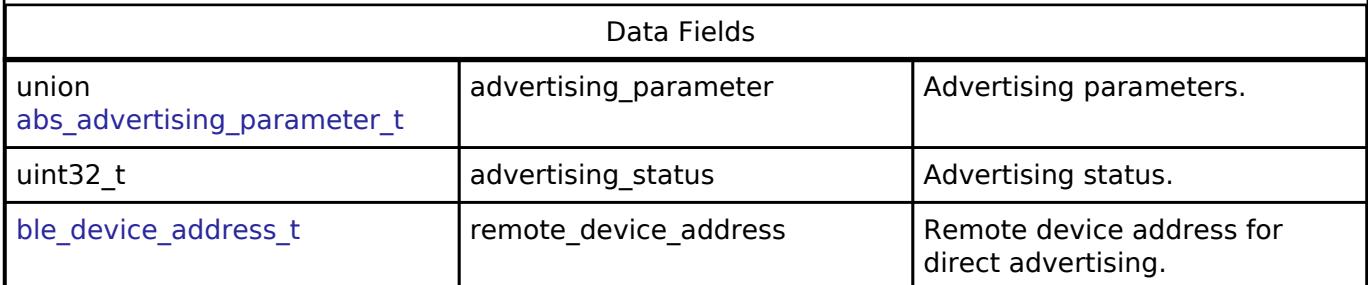

#### <span id="page-1816-1"></span>**[◆ a](#page-1816-1)bs\_scan\_parameter\_t**

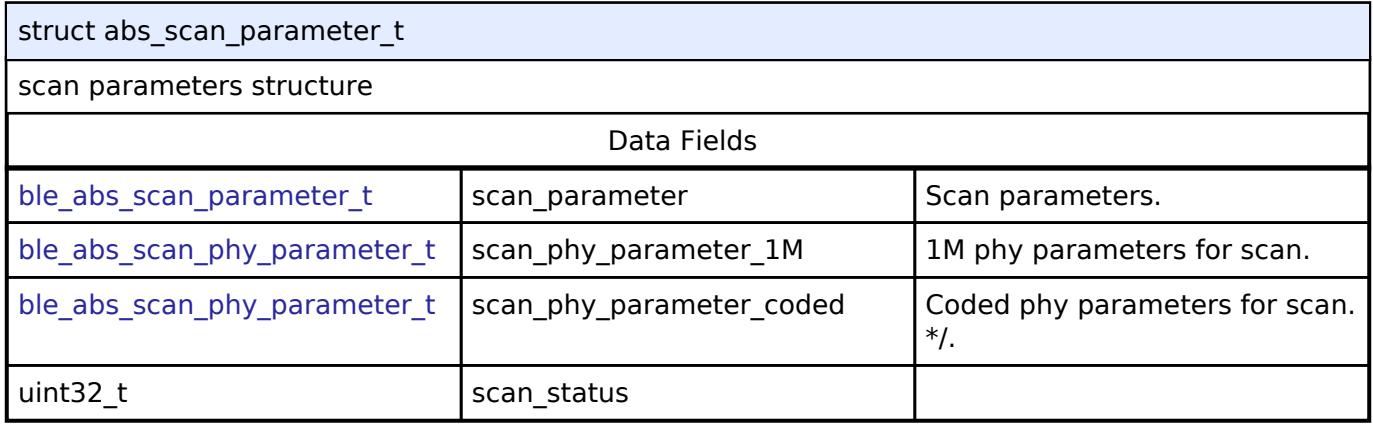

#### <span id="page-1816-2"></span>**[◆ b](#page-1816-2)le\_abs\_instance\_ctrl\_t**

<span id="page-1816-3"></span>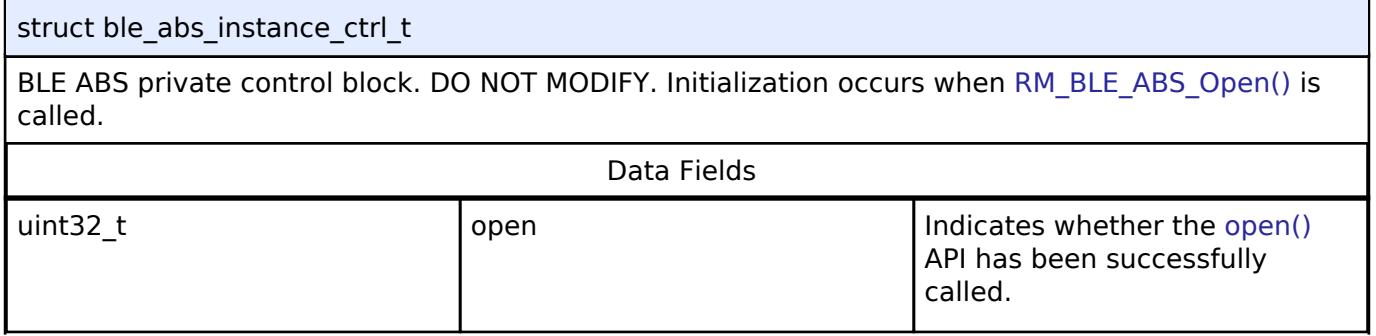

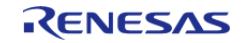

#### **Flexible Software Package**

API Reference > Modules > Networking > BLE Abstraction (rm\_ble\_abs)

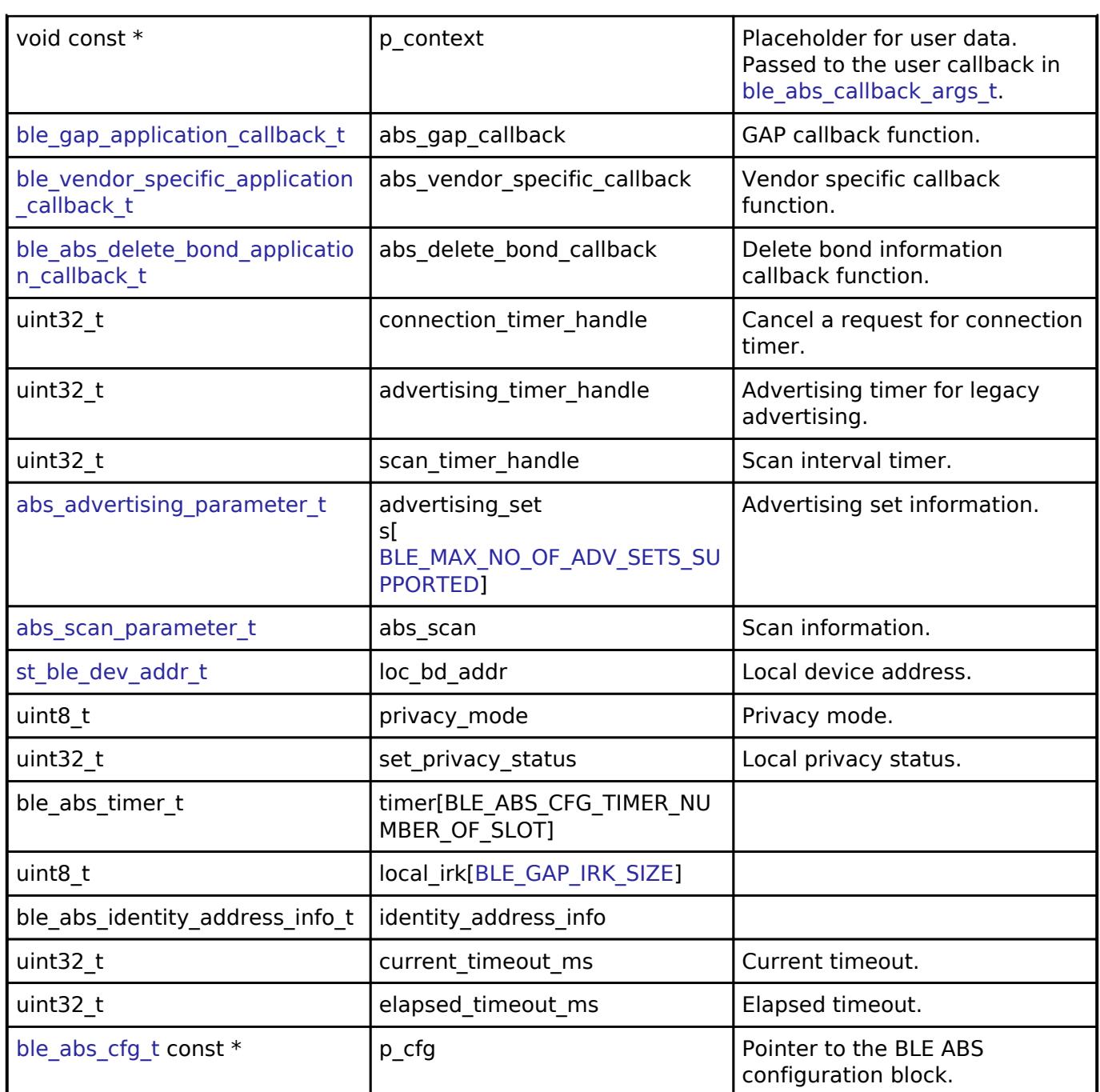

# **Typedef Documentation**

<span id="page-1817-0"></span>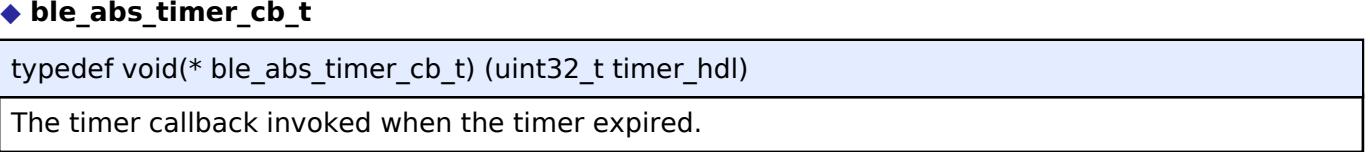

# **Enumeration Type Documentation**

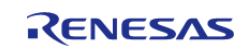

<span id="page-1818-1"></span>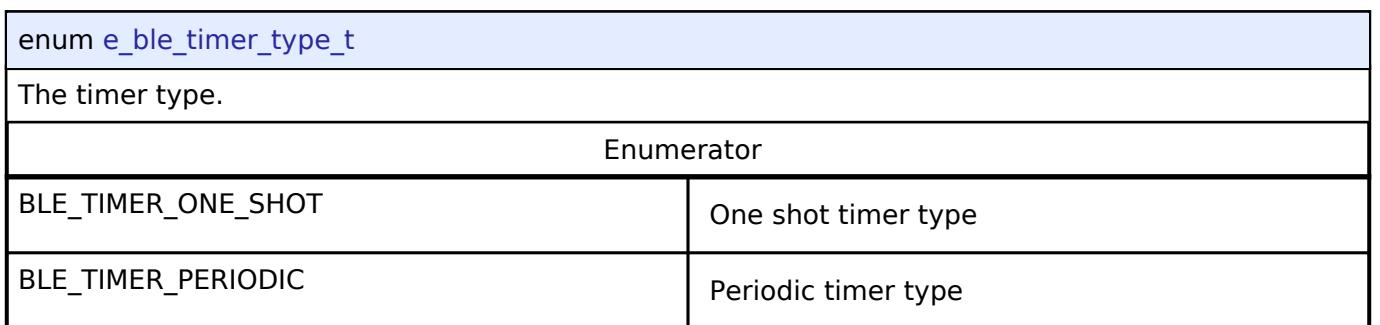

#### **Function Documentation**

# <span id="page-1818-0"></span>**[◆ R](#page-1818-0)M\_BLE\_ABS\_Open()**

[fsp\\_err\\_t](#page-159-0) RM\_BLE\_ABS\_Open ( [ble\\_abs\\_ctrl\\_t](#page-3613-3) \*const *p\_ctrl*, [ble\\_abs\\_cfg\\_t](#page-3604-0) const \*const *p\_cfg* )

Host stack is initialized with this function. Before using All the R\_BLE APIs, it's necessary to call this function. A callback functions are registered with this function. In order to receive the GAP, GATT, Vendor specific event, it's necessary to register a callback function. The result of this API call is notified in BLE\_GAP\_EVENT\_STACK\_ON event. Implements [ble\\_abs\\_api\\_t::open.](#page-3607-0)

Example:

/\* Open the module. \*/

err = [RM\\_BLE\\_ABS\\_Open\(](#page-1818-0)&g\_ble\_abs0\_ctrl, &g\_ble\_abs0\_cfg);

# **Return values**

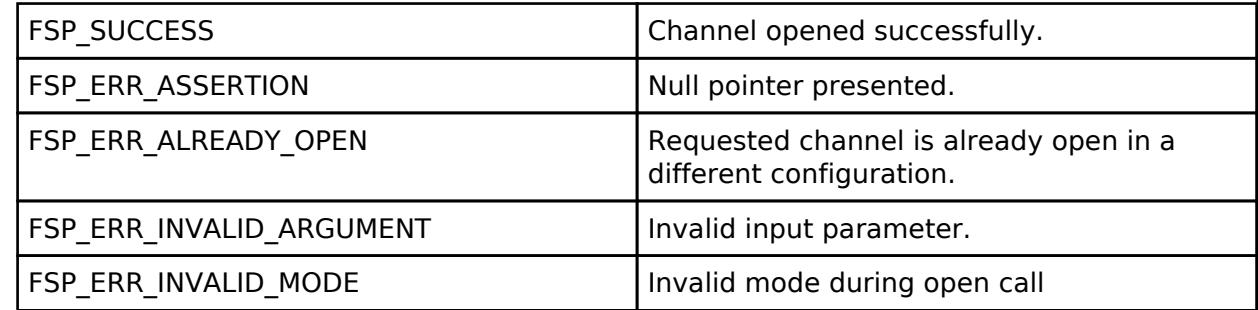

Host stack is initialized with this function. Before using All the R\_BLE APIs, it's necessary to call this function. A callback functions are registered with this function. In order to receive the GAP, GATT, Vendor specific event, it's necessary to register a callback function. The result of this API call is notified in BLE\_GAP\_EVENT\_STACK\_ON event. Implements [ble\\_abs\\_api\\_t::open.](#page-3607-0)

# Example:

/\* Open the module. \*/

err = [RM\\_BLE\\_ABS\\_Open\(](#page-1818-0)&g\_ble\_abs0\_ctrl, &g\_ble\_abs0\_cfg);

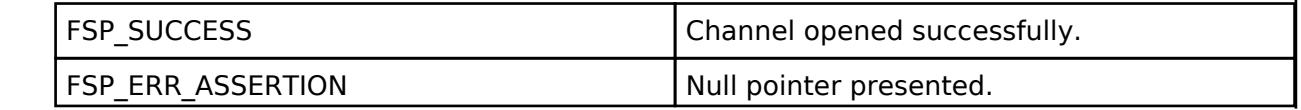

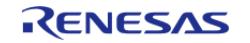

#### **Flexible Software Package**

API Reference > Modules > Networking > BLE Abstraction (rm\_ble\_abs)

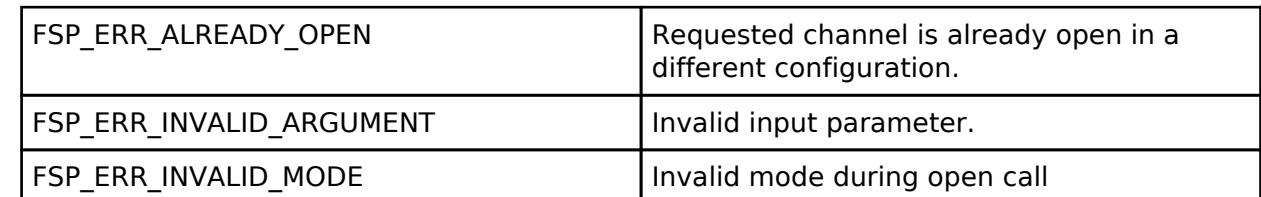

Host stack is initialized with this function. Before using All the R\_BLE APIs, it's necessary to call this function. A callback functions are registered with this function. In order to receive the GAP, GATT, Vendor specific event, it's necessary to register a callback function. The result of this API call is notified in BLE\_GAP\_EVENT\_STACK\_ON event. Implements [ble\\_abs\\_api\\_t::open.](#page-3607-0)

#### Example:

```
/* Open the module. */
```

```
 err = RM_BLE_ABS_Open(&g_ble_abs0_ctrl, &g_ble_abs0_cfg);
```
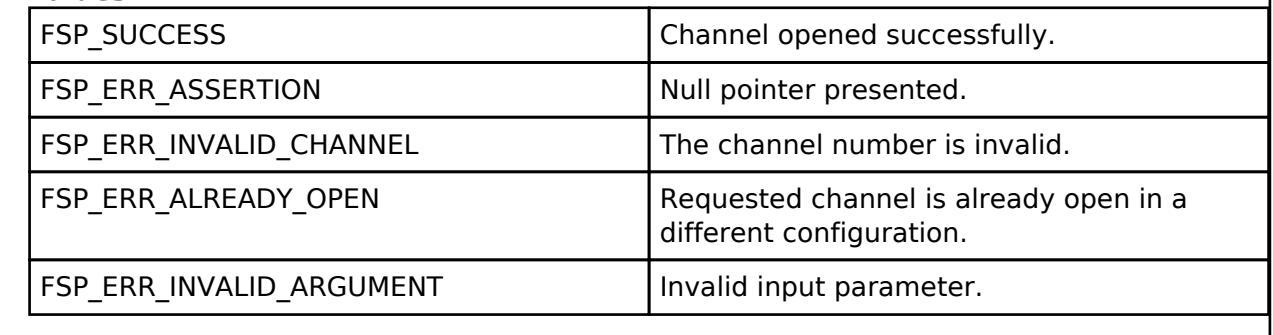

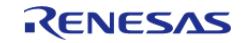

٦

# <span id="page-1820-0"></span>**[◆ R](#page-1820-0)M\_BLE\_ABS\_Close()**

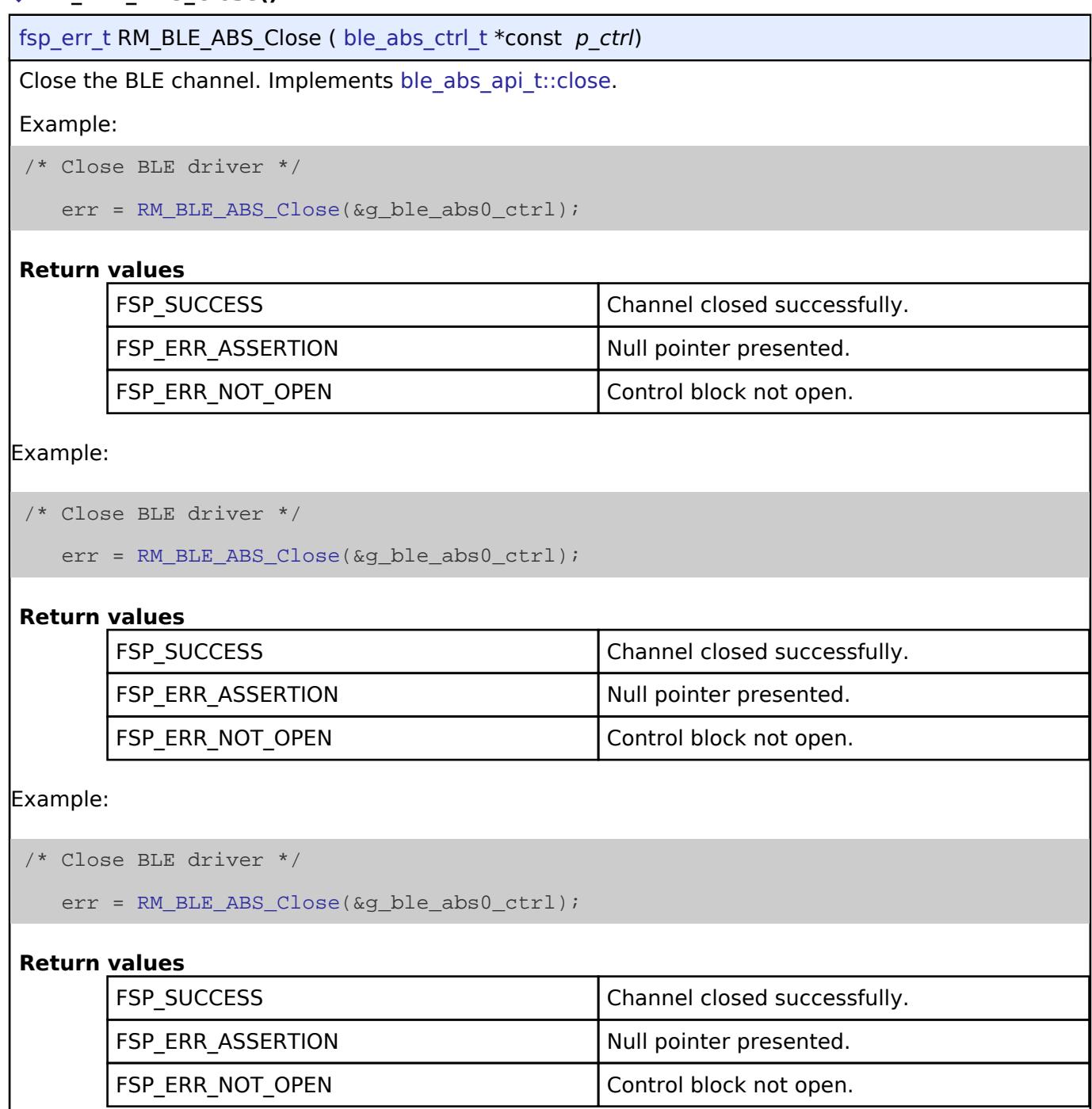

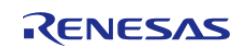

### <span id="page-1821-0"></span>**[◆ R](#page-1821-0)M\_BLE\_ABS\_Reset()**

[fsp\\_err\\_t](#page-159-0) RM\_BLE\_ABS\_Reset ( [ble\\_abs\\_ctrl\\_t](#page-3613-3) \*const *p\_ctrl*, [ble\\_event\\_cb\\_t](#page-3616-0) *init\_callback* )

This function is not implemented. To perform this function call R\_BLE\_Close followed by R\_BLE\_Open. Implements [ble\\_abs\\_api\\_t::reset](#page-3608-0).

#### **Return values**

FSP\_ERR\_UNSUPPORTED Function is not supported

BLE is reset with this function. The process is carried out in the following order. [R\\_BLE\\_Close\(\)](#page-3617-1) -> [R\\_BLE\\_GAP\\_Terminate\(\)](#page-3749-0) -> [R\\_BLE\\_Open\(\)](#page-3617-2) -> [R\\_BLE\\_SetEvent\(\).](#page-3618-0) The init\_cb callback initializes the others (Host Stack, timer, etc...). Implements ble abs api\_t::reset.

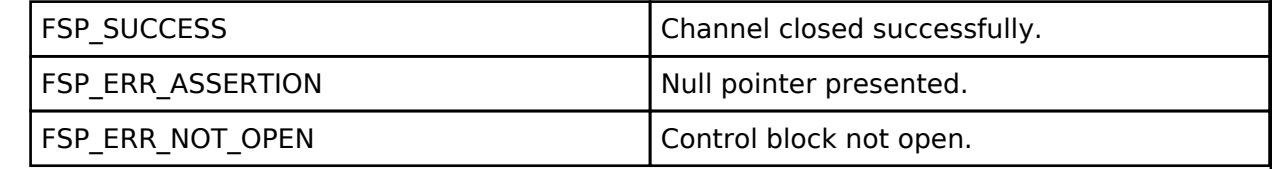

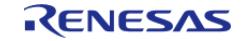

# <span id="page-1822-0"></span>**[◆ R](#page-1822-0)M\_BLE\_ABS\_StartLegacyAdvertising()**

[fsp\\_err\\_t](#page-159-0) RM\_BLE\_ABS\_StartLegacyAdvertising ( [ble\\_abs\\_ctrl\\_t](#page-3613-3) \*const *p\_ctrl*, ble abs legacy advertising parameter t const \*const *p* advertising parameter )

Start Legacy Advertising after setting advertising parameters, advertising data and scan response data. The legacy advertising uses the advertising set whose advertising handle is 0. The advertising type is connectable and scannable(ADV\_IND). The address type of local device is Public Identity Address or RPA(If the resolving list contains no matching entry, use the public address.). Scan request event(BLE\_GAP\_EVENT\_SCAN\_REQ\_RECV) is not notified. Implements ble abs api t::startLegacyAdvertising

Example:

/\* Start advertising. \*/

err = [RM\\_BLE\\_ABS\\_StartLegacyAdvertising\(](#page-1822-0)&g\_ble\_abs0\_ctrl,

&legacy\_advertising\_parameter);

# **Return values**

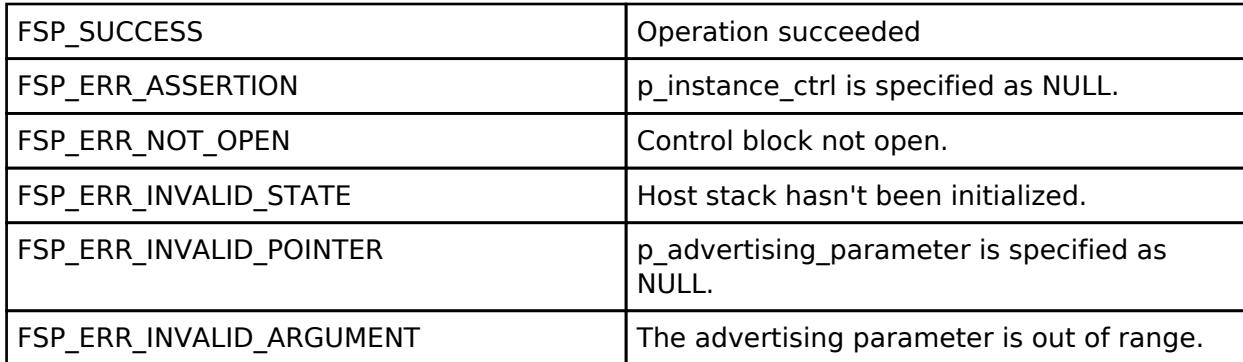

Start Legacy Advertising after setting advertising parameters, advertising data and scan response data. The legacy advertising uses the advertising set whose advertising handle is 0. The advertising type is connectable and scannable(ADV\_IND). The address type of local device is Public Identity Address or RPA(If the resolving list contains no matching entry, use the public address.). Scan request event(BLE\_GAP\_EVENT\_SCAN\_REQ\_RECV) is not notified. Implements ble abs api t::startLegacyAdvertising

Example:

/\* Start advertising. \*/

err = [RM\\_BLE\\_ABS\\_StartLegacyAdvertising\(](#page-1822-0)&g\_ble\_abs0\_ctrl,

& legacy advertising parameter);

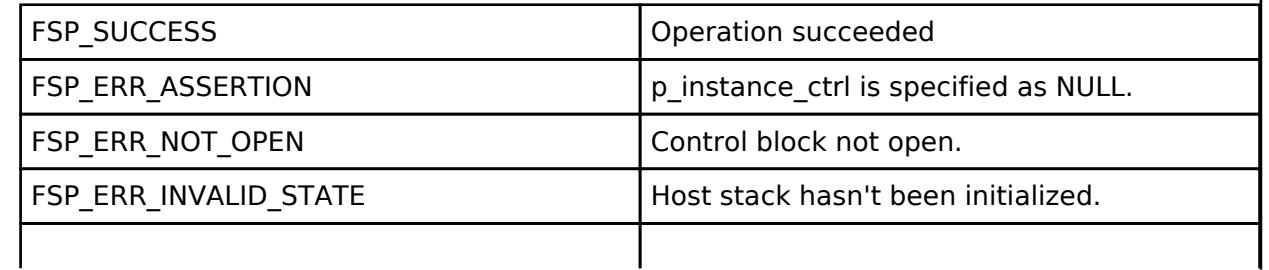

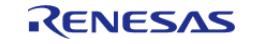

#### **Flexible Software Package**

API Reference > Modules > Networking > BLE Abstraction (rm\_ble\_abs)

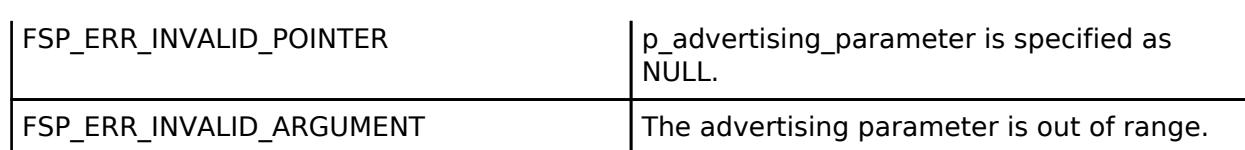

Start Legacy Advertising after setting advertising parameters, advertising data and scan response data. The legacy advertising uses the advertising set whose advertising handle is 0. The advertising type is connectable and scannable(ADV\_IND). The address type of local device is Public Identity Address or RPA(If the resolving list contains no matching entry, use the public address.). Scan request event(BLE\_GAP\_EVENT\_SCAN\_REQ\_RECV) is not notified. Implements [ble\\_abs\\_api\\_t::startLegacyAdvertising](#page-3608-1)

Example:

/\* Start advertising. \*/

err = [RM\\_BLE\\_ABS\\_StartLegacyAdvertising\(](#page-1822-0)&g\_ble\_abs0\_ctrl,

&legacy advertising parameter);

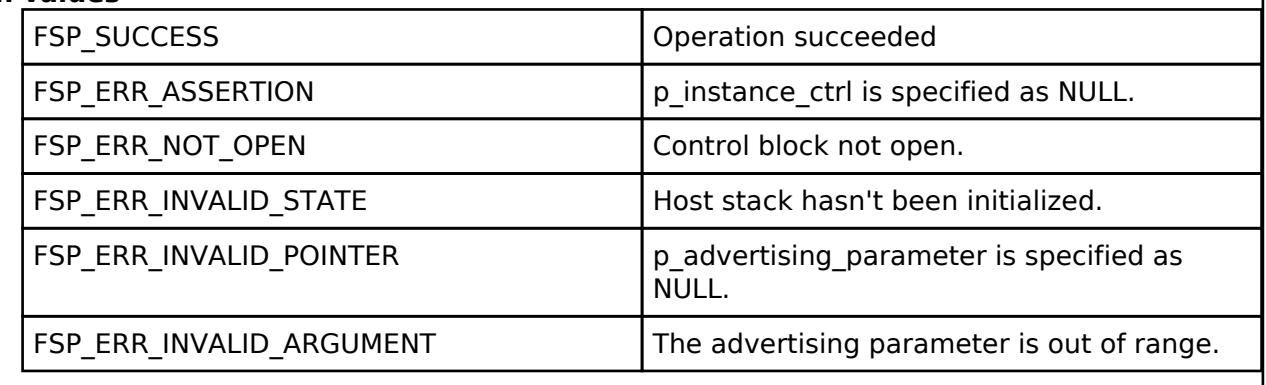

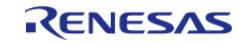

# <span id="page-1824-0"></span>**[◆ R](#page-1824-0)M\_BLE\_ABS\_StartExtendedAdvertising()**

[fsp\\_err\\_t](#page-159-0) RM\_BLE\_ABS\_StartExtendedAdvertising ( [ble\\_abs\\_ctrl\\_t](#page-3613-3) \*const *p\_ctrl*, ble abs extend advertising parameter t const \*const *p* advertising parameter )

Start Extended Advertising after setting advertising parameters, advertising data. The extended advertising uses the advertising set whose advertising handle is 1. The advertising type is connectable and non-scannable. The address type of local device is Public Identity Address or RPA(If the resolving list contains no matching entry, use the public address.). Scan request event(BLE\_GAP\_EVENT\_SCAN\_REQ\_RECV) is not notified. Implements ble abs api t::startExtendedAdvertising

#### **Return values**

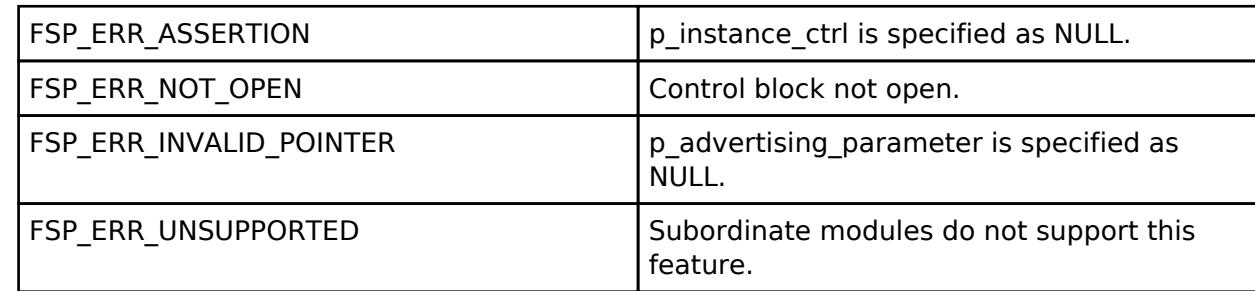

Start Extended Advertising after setting advertising parameters, advertising data. The extended advertising uses the advertising set whose advertising handle is 1. The advertising type is connectable and non-scannable. The address type of local device is Public Identity Address or RPA(If the resolving list contains no matching entry, use the public address.). Scan request event(BLE\_GAP\_EVENT\_SCAN\_REQ\_RECV) is not notified. Implements ble abs api t::startExtendedAdvertising

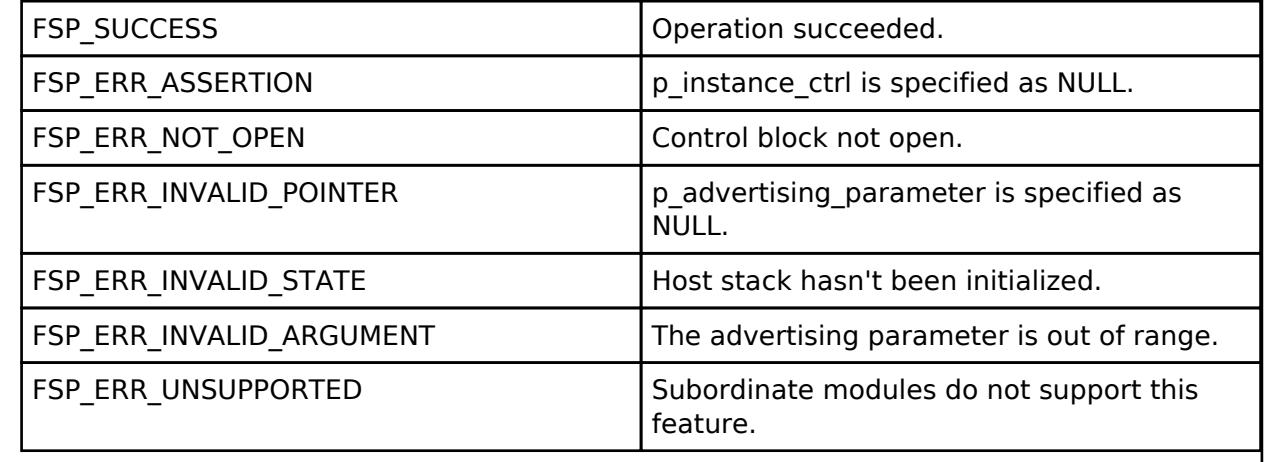

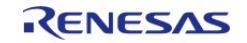

# <span id="page-1825-0"></span>**[◆ R](#page-1825-0)M\_BLE\_ABS\_StartNonConnectableAdvertising()**

[fsp\\_err\\_t](#page-159-0) RM\_BLE\_ABS\_StartNonConnectableAdvertising ( [ble\\_abs\\_ctrl\\_t](#page-3613-3) \*const *p\_ctrl*, ble abs non connectable advertising parameter t const \*const *p* advertising parameter )

Start Non-Connectable Advertising after setting advertising parameters, advertising data. The nonconnectable advertising uses the advertising set whose advertising handle is 2. The advertising type is non-connectable and non-scannable. The address type of local device is Public Identity Address or RPA(If the resolving list contains no matching entry, use the public address.). Scan request event(BLE\_GAP\_EVENT\_SCAN\_REQ\_RECV) is not notified. Secondary Advertising Max Skip is 0. Implements ble abs api t::startNonConnectableAdvertising.

#### **Return values**

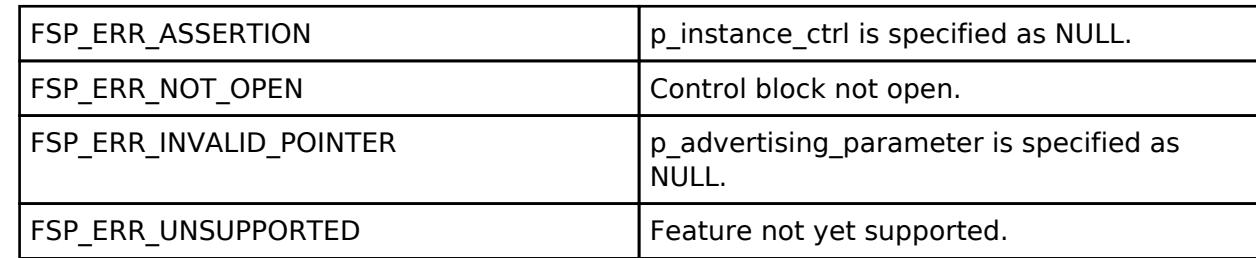

Start Non-Connectable Advertising after setting advertising parameters, advertising data. The nonconnectable advertising uses the advertising set whose advertising handle is 2. The advertising type is non-connectable and non-scannable. The address type of local device is Public Identity Address or RPA(If the resolving list contains no matching entry, use the public address.). Scan request event(BLE\_GAP\_EVENT\_SCAN\_REQ\_RECV) is not notified. Secondary Advertising Max Skip is 0. Implements [ble\\_abs\\_api\\_t::startNonConnectableAdvertising](#page-3609-0).

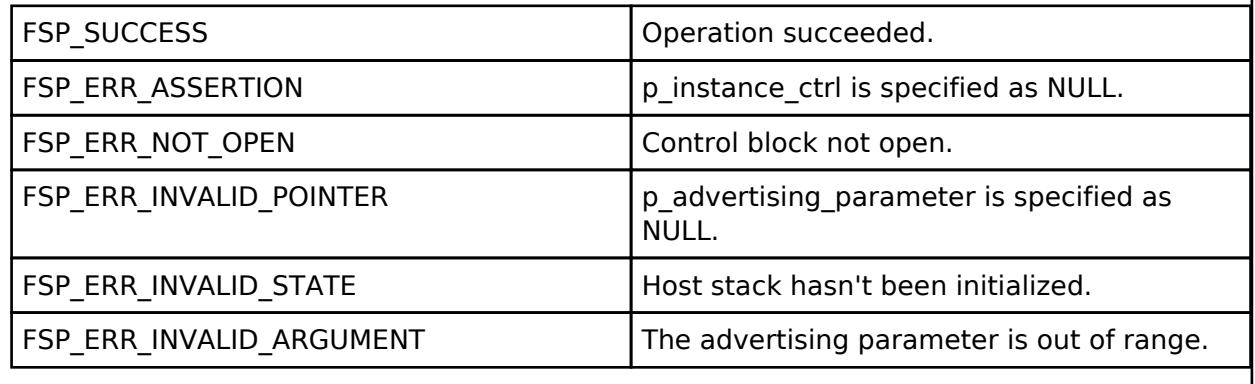

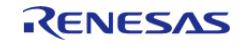

# <span id="page-1826-0"></span>**[◆ R](#page-1826-0)M\_BLE\_ABS\_StartPeriodicAdvertising()**

[fsp\\_err\\_t](#page-159-0) RM\_BLE\_ABS\_StartPeriodicAdvertising ( ble\_abs\_ctrl t \*const *p\_ctrl*, ble abs periodic advertising parameter t const \*const *p* advertising parameter )

Start Periodic Advertising after setting advertising parameters, periodic advertising parameters, advertising data and periodic advertising data. The periodic advertising uses the advertising set whose advertising handle is 3. The advertising type is non-connectable and non-scannable. The address type of local device is Public Identity Address or RPA(If the resolving list contains no matching entry, use the public address.). Scan request event(BLE\_GAP\_EVENT\_SCAN\_REQ\_RECV) is not notified. Secondary Advertising Max Skip is 0. Implements ble abs api t::startPeriodicAdvertising

#### **Return values**

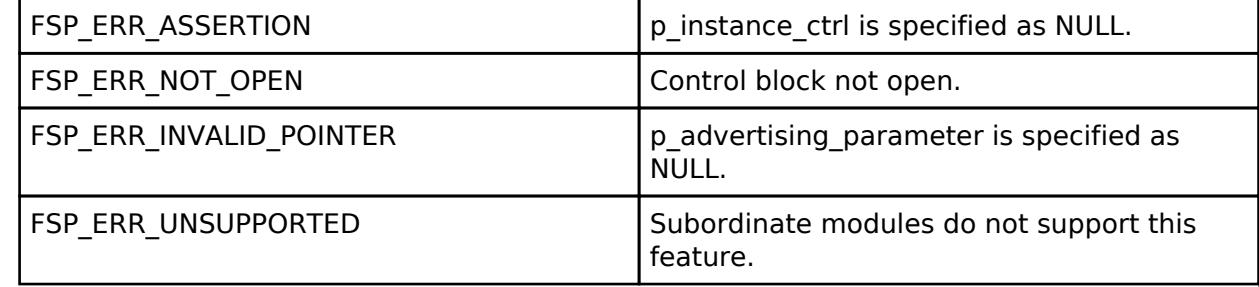

Start Periodic Advertising after setting advertising parameters, periodic advertising parameters, advertising data and periodic advertising data. The periodic advertising uses the advertising set whose advertising handle is 3. The advertising type is non-connectable and non-scannable. The address type of local device is Public Identity Address or RPA(If the resolving list contains no matching entry, use the public address.). Scan request event(BLE\_GAP\_EVENT\_SCAN\_REQ\_RECV) is not notified. Secondary Advertising Max Skip is 0. Implements ble abs api t::startPeriodicAdvertising

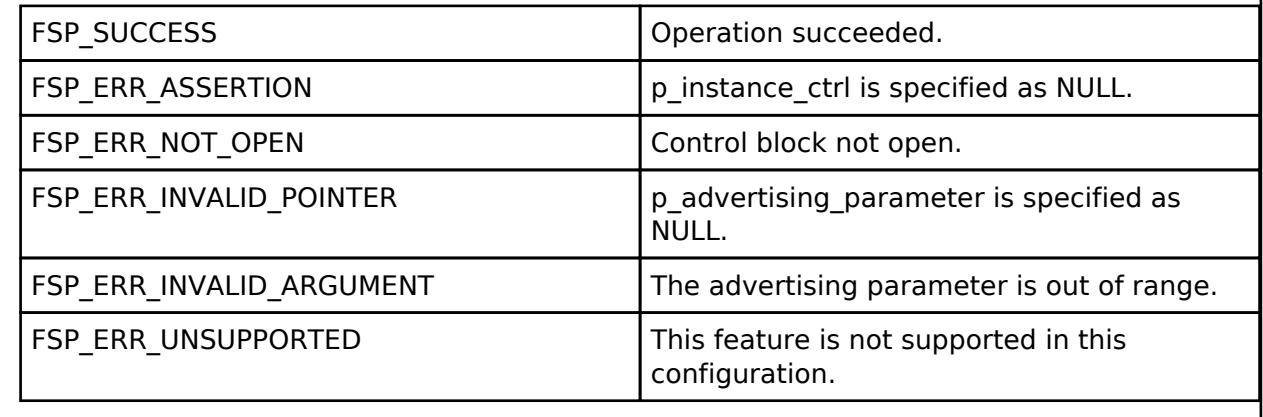

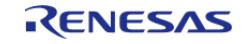

# <span id="page-1827-0"></span>**[◆ R](#page-1827-0)M\_BLE\_ABS\_StartScanning()**

[fsp\\_err\\_t](#page-159-0) RM\_BLE\_ABS\_StartScanning ( [ble\\_abs\\_ctrl\\_t](#page-3613-3) \*const *p\_ctrl*, [ble\\_abs\\_scan\\_parameter\\_t](#page-3594-1) const \*const *p\_scan\_parameter* )

Start scanning after setting scan parameters. The scanner address type is Public Identity Address. Fast scan is followed by slow scan. The end of fast scan or slow scan is notified with BLE\_GAP\_EVENT\_SCAN\_TO event. If fast\_period is 0, only slow scan is carried out. If scan\_period is 0, slow scan continues. Implements ble abs api t::startScanning.

Example:

/\* Start scanning. \*/

err = [RM\\_BLE\\_ABS\\_StartScanning\(](#page-1827-0)&g\_ble\_abs0\_ctrl, &scan\_parameter);

#### **Return values**

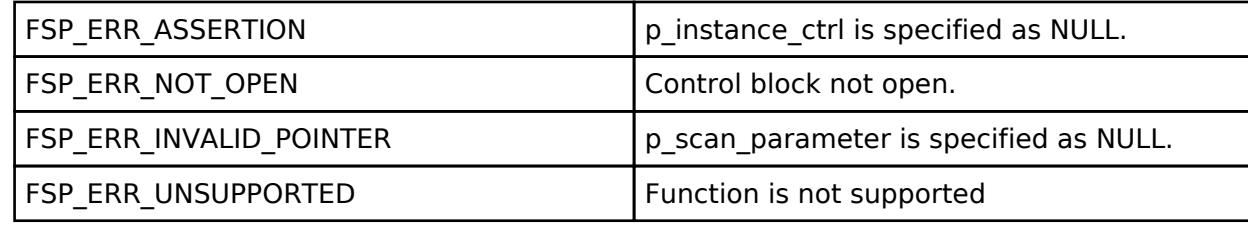

Start scanning after setting scan parameters. The scanner address type is Public Identity Address. Fast scan is followed by slow scan. The end of fast scan or slow scan is notified with BLE\_GAP\_EVENT\_SCAN\_TO event. If fast\_period is 0, only slow scan is carried out. If scan\_period is 0, slow scan continues. Implements ble abs api t::startScanning.

Example:

/\* Start scanning. \*/

err = [RM\\_BLE\\_ABS\\_StartScanning\(](#page-1827-0)&g\_ble\_abs0\_ctrl, &scan\_parameter);

#### **Return values**

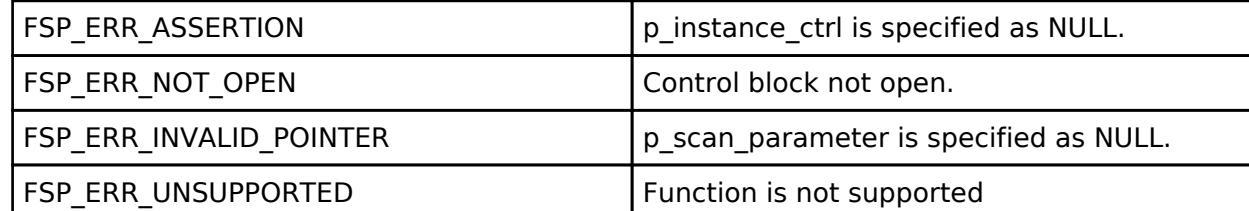

Start scanning after setting scan parameters. The scanner address type is Public Identity Address. Fast scan is followed by slow scan. The end of fast scan or slow scan is notified with BLE\_GAP\_EVENT\_SCAN\_TO event. If fast\_period is 0, only slow scan is carried out. If scan\_period is 0, slow scan continues. Implements ble abs api\_t::startScanning.

Example:

/\* Start scanning. \*/

err = [RM\\_BLE\\_ABS\\_StartScanning\(](#page-1827-0)&g\_ble\_abs0\_ctrl, &scan\_parameter);

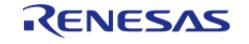

#### **Flexible Software Package**

API Reference > Modules > Networking > BLE Abstraction (rm\_ble\_abs)

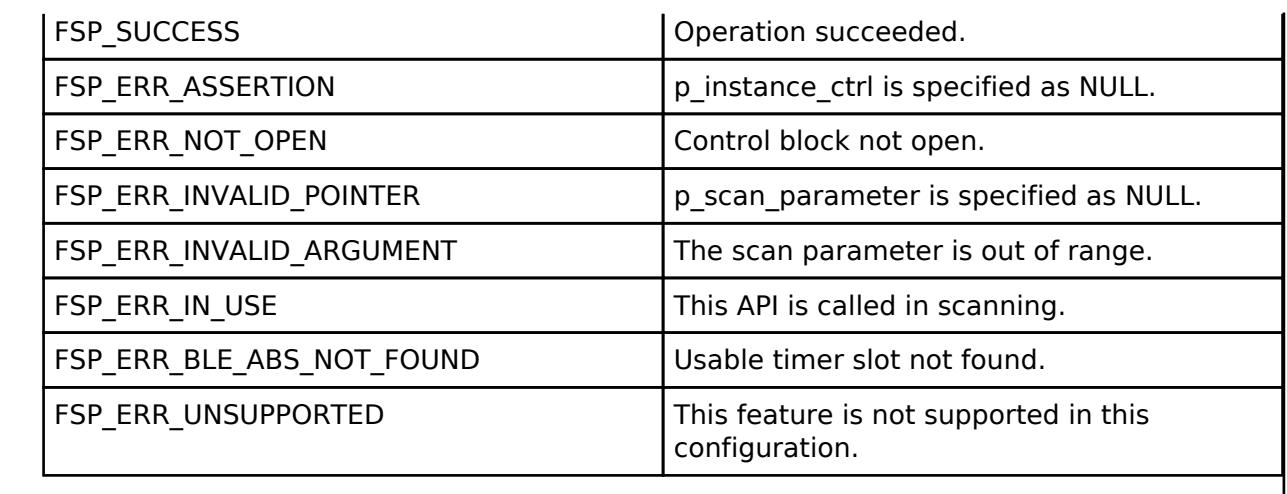

#### <span id="page-1828-0"></span>**[◆ R](#page-1828-0)M\_BLE\_ABS\_CreateConnection()**

[fsp\\_err\\_t](#page-159-0) RM\_BLE\_ABS\_CreateConnection ( ble\_abs\_ctrl t \*const *p\_ctrl*, ble abs connection parameter t const \*const *p* connection parameter )

Request create connection. The initiator address type is Public Identity Address. The scan interval is 60ms and the scan window is 30ms in case of 1M PHY or 2M PHY. The scan interval is 180ms and the scan window is 90ms in case of coded PHY. The Minimum CE Length and the Maximum CE Length are 0xFFFF. When the request for a connection has been received by the Controller, BLE\_GAP\_EVENT\_CREATE\_CONN\_COMP event is notified. When a link has beens established, BLE\_GAP\_EVENT\_CONN\_IND event is notified. Implements [ble\\_abs\\_api\\_t::createConnection](#page-3610-0).

Example:

/\* Create connection with remote device. \*/

err = [RM\\_BLE\\_ABS\\_CreateConnection\(](#page-1828-0)&g\_ble\_abs0\_ctrl, &g\_connection\_parameter);

#### **Return values**

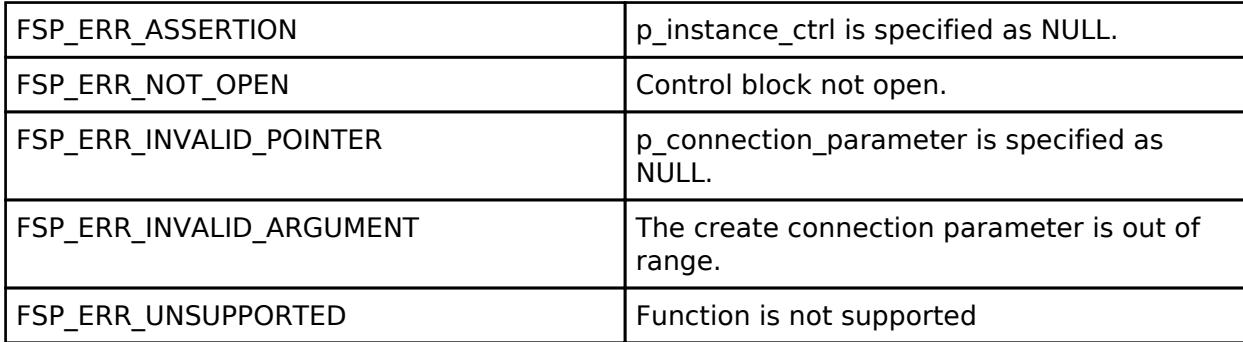

Request create connection. The initiator address type is Public Identity Address. The scan interval is 60ms and the scan window is 30ms in case of 1M PHY or 2M PHY. The scan interval is 180ms and the scan window is 90ms in case of coded PHY. The Minimum CE Length and the Maximum CE Length are 0xFFFF. When the request for a connection has been received by the Controller, BLE\_GAP\_EVENT\_CREATE\_CONN\_COMP event is notified. When a link has beens established, BLE\_GAP\_EVENT\_CONN\_IND event is notified. Implements [ble\\_abs\\_api\\_t::createConnection](#page-3610-0).

Example:

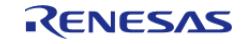

/\* Create connection with remote device. \*/

err = [RM\\_BLE\\_ABS\\_CreateConnection\(](#page-1828-0)&g\_ble\_abs0\_ctrl, &g\_connection\_parameter);

#### **Return values**

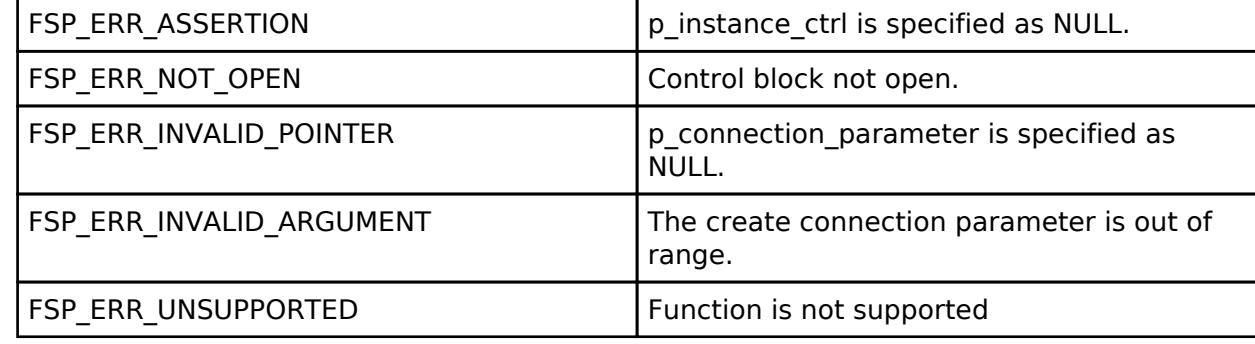

Request create connection. The initiator address type is Public Identity Address. The scan interval is 60ms and the scan window is 30ms in case of 1M PHY or 2M PHY. The scan interval is 180ms and the scan window is 90ms in case of coded PHY. The Minimum CE Length and the Maximum CE Length are 0xFFFF. When the request for a connection has been received by the Controller, BLE\_GAP\_EVENT\_CREATE\_CONN\_COMP event is notified. When a link has beens established, BLE\_GAP\_EVENT\_CONN\_IND event is notified. Implements [ble\\_abs\\_api\\_t::createConnection](#page-3610-0).

#### Example:

```
/* Create connection with remote device. */
```
err = [RM\\_BLE\\_ABS\\_CreateConnection\(](#page-1828-0)&g\_ble\_abs0\_ctrl, &g\_connection\_parameter);

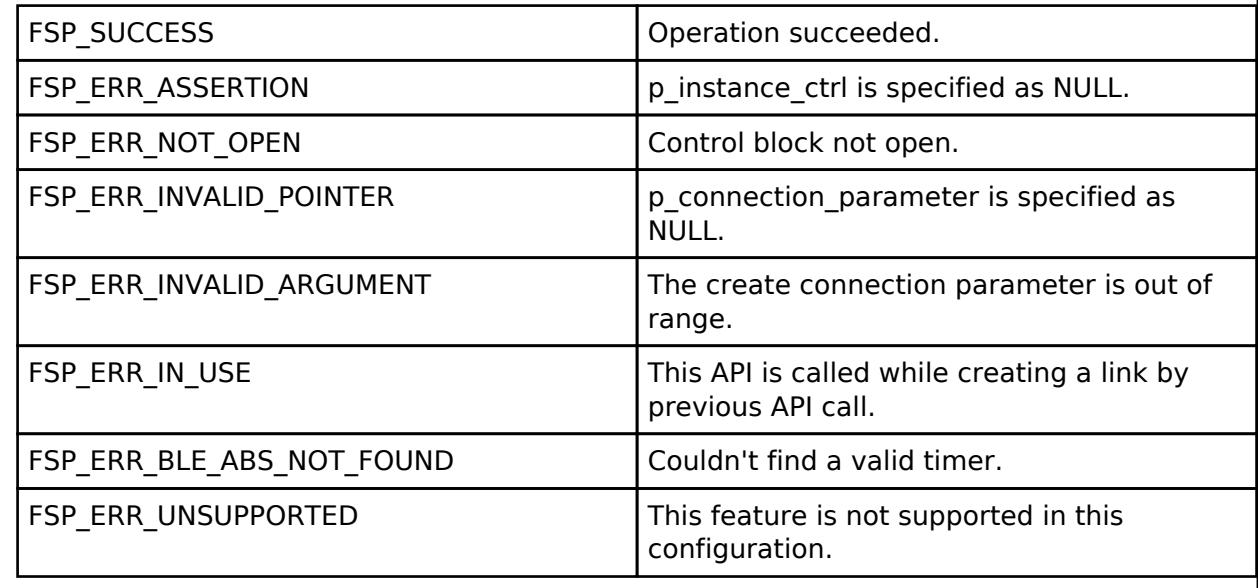

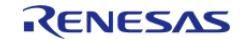

# <span id="page-1830-0"></span>**[◆ R](#page-1830-0)M\_BLE\_ABS\_SetLocalPrivacy()**

[fsp\\_err\\_t](#page-159-0) RM\_BLE\_ABS\_SetLocalPrivacy ( [ble\\_abs\\_ctrl\\_t](#page-3613-3) \*const *p\_ctrl*, uint8\_t const \*const *p\_lc\_irk*, uint8\_t *privacy\_mode* )

Generate a IRK, add it to the resolving list, set privacy mode and enable RPA function. Register vendor specific callback function, if IRK is generated by this function. After configuring local device privacy, BLE\_GAP\_ADDR\_RPA\_ID\_PUBLIC is specified as own device address in theadvertising/scan/create connection API. Implements [ble\\_abs\\_api\\_t::setLocalPrivacy](#page-3610-1)

#### **Return values**

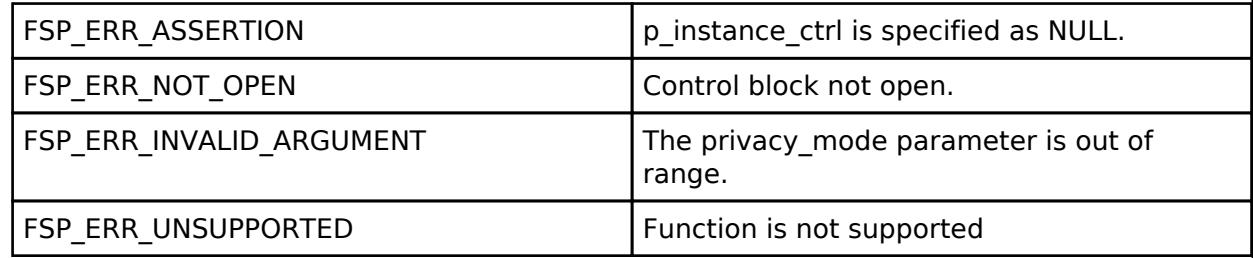

Generate a IRK, add it to the resolving list, set privacy mode and enable RPA function. Register vendor specific callback function, if IRK is generated by this function. After configuring local device privacy, BLE\_GAP\_ADDR\_RPA\_ID\_PUBLIC is specified as own device address in theadvertising/scan/create connection API. Implements [ble\\_abs\\_api\\_t::setLocalPrivacy](#page-3610-1)

Example:

/\* Set local privacy. \*/

err = [RM\\_BLE\\_ABS\\_SetLocalPrivacy\(](#page-1830-0)&g\_ble\_abs0\_ctrl, p\_local\_irk, privacy\_mode);

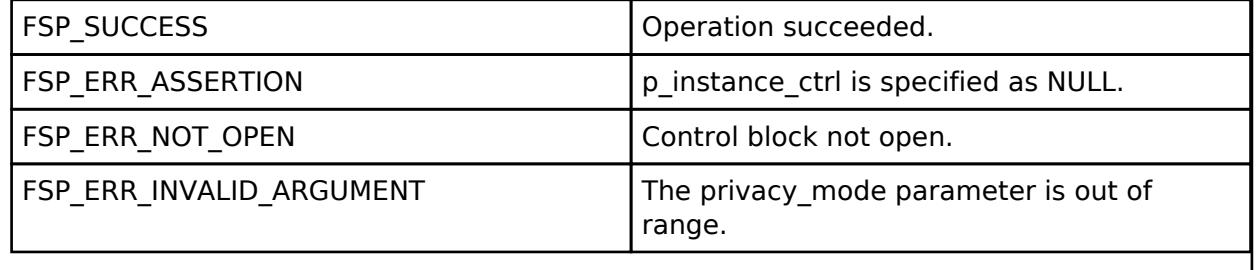

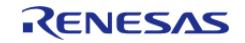

# <span id="page-1831-0"></span>**[◆ R](#page-1831-0)M\_BLE\_ABS\_StartAuthentication()**

[fsp\\_err\\_t](#page-159-0) RM\_BLE\_ABS\_StartAuthentication ( ble\_abs\_ctrl t \*const *p\_ctrl*, uint16\_t *connection\_handle* )

Start pairing or encryption. If pairing has been done, start encryption. The pairing parameters are configured by [RM\\_BLE\\_ABS\\_Open\(\)](#page-1818-0) or [R\\_BLE\\_GAP\\_SetPairingParams\(\).](#page-3786-0) If the pairing parameters are configure by [RM\\_BLE\\_ABS\\_Open\(\)](#page-1818-0),

- bonding policy is that bonding information is stored.
- Key press notification is not supported. Implements ble abs api t::startAuthentication.

Example:

/\* Start authentication with remote device. \*/

err = [RM\\_BLE\\_ABS\\_StartAuthentication\(](#page-1831-0)&g\_ble\_abs0\_ctrl, g\_connection\_handle);

#### **Return values**

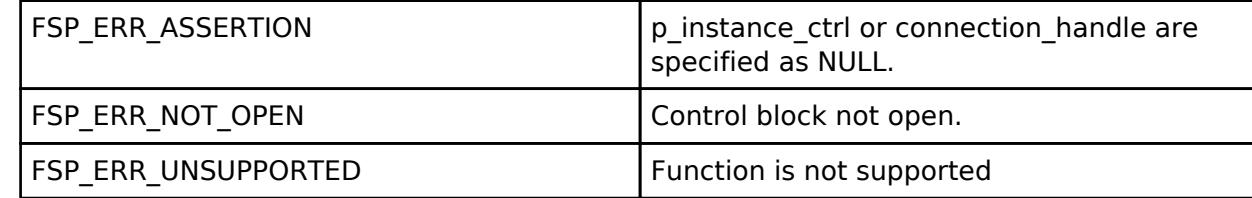

Start pairing or encryption. If pairing has been done, start encryption. The pairing parameters are configured by [RM\\_BLE\\_ABS\\_Open\(\)](#page-1818-0) or [R\\_BLE\\_GAP\\_SetPairingParams\(\).](#page-3786-0) If the pairing parameters are configure by [RM\\_BLE\\_ABS\\_Open\(\)](#page-1818-0),

- bonding policy is that bonding information is stored.
- Key press notification is not supported. Implements ble abs api t::startAuthentication.

Example:

```
/* Start authentication with remote device. */
```
err = [RM\\_BLE\\_ABS\\_StartAuthentication\(](#page-1831-0)&g\_ble\_abs0\_ctrl, g\_connection\_handle);

#### **Return values**

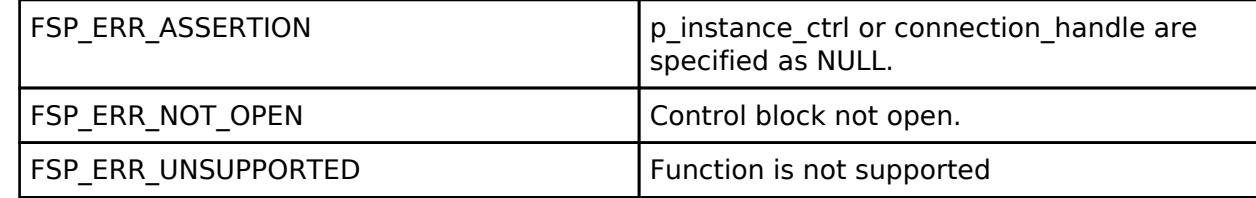

Start pairing or encryption. If pairing has been done, start encryption. The pairing parameters are configured by [RM\\_BLE\\_ABS\\_Open\(\)](#page-1818-0) or [R\\_BLE\\_GAP\\_SetPairingParams\(\).](#page-3786-0) If the pairing parameters are configure by [RM\\_BLE\\_ABS\\_Open\(\)](#page-1818-0),

- bonding policy is that bonding information is stored.
- Key press notification is not supported. Implements ble abs api t::startAuthentication.

Example:

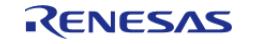

/\* Start authentication with remote device. \*/ err = [RM\\_BLE\\_ABS\\_StartAuthentication\(](#page-1831-0)&g\_ble\_abs0\_ctrl, g\_connection\_handle);

# **Return values**

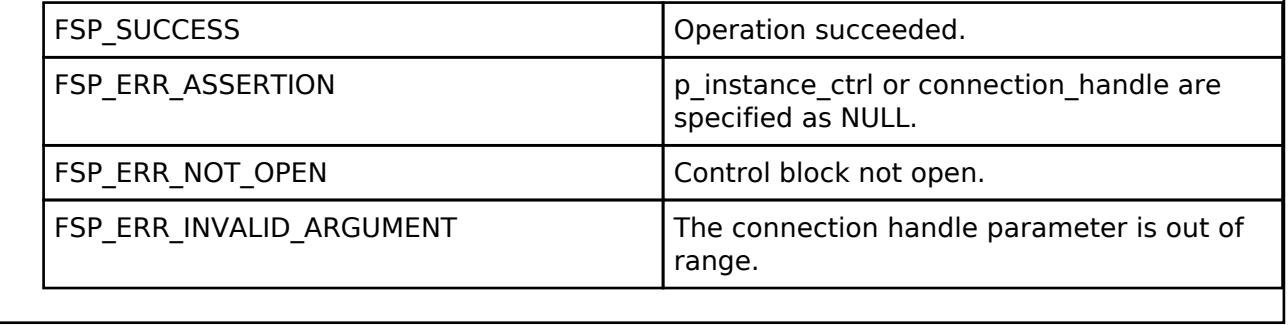

# <span id="page-1832-0"></span>**[◆ R](#page-1832-0)M\_BLE\_ABS\_DeleteBondInformation()**

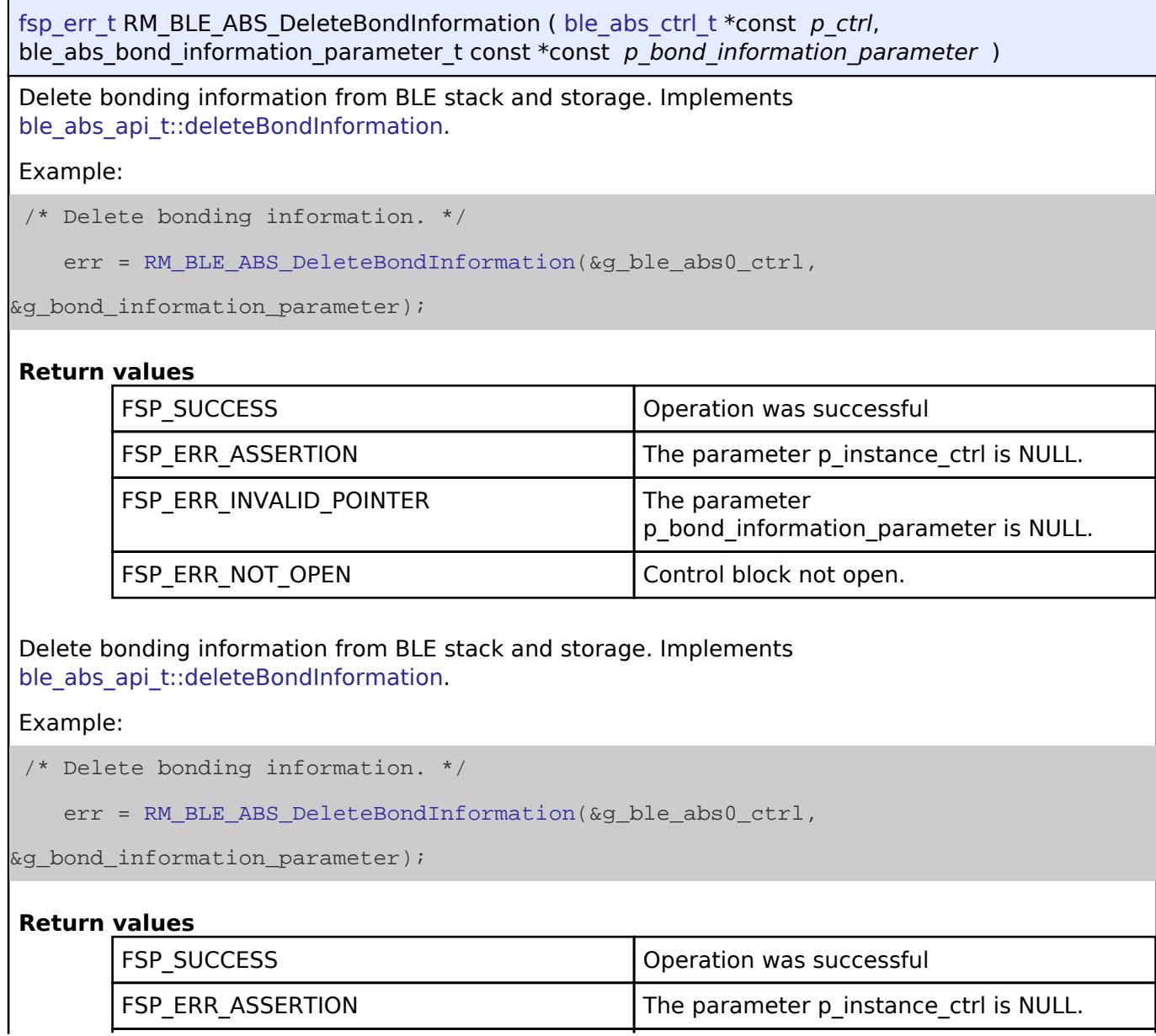

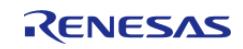

#### **Flexible Software Package**

API Reference > Modules > Networking > BLE Abstraction (rm\_ble\_abs)

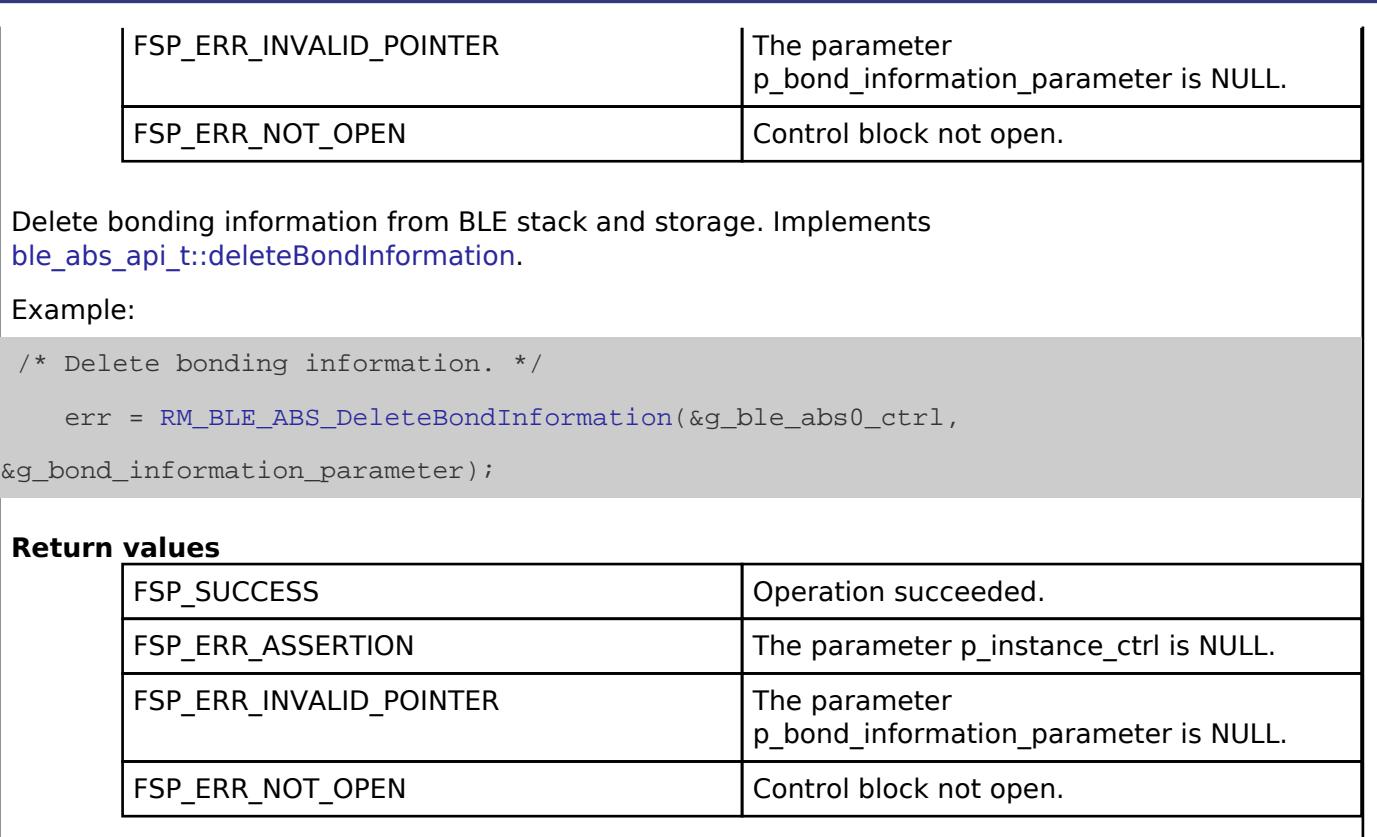

# <span id="page-1833-0"></span>**[◆ R](#page-1833-0)M\_BLE\_ABS\_ImportKeyInformation()**

[fsp\\_err\\_t](#page-159-0) RM\_BLE\_ABS\_ImportKeyInformation ( [ble\\_abs\\_ctrl\\_t](#page-3613-3) \*const *p\_ctrl*, [ble\\_device\\_address\\_t](#page-3580-0) \* *p\_local\_identity\_address*, uint8\_t \* *p\_local\_irk*, uint8\_t \* *p\_local\_csrk* )

Import key information to BLE stack and storage. Implements ble abs api\_t::importKeyInformation.

Example:

```
/* Import local key information. */
```

```
RM_BLE_ABS_ImportKeyInformation(&q_ble_abs0_ctrl, &local_identity_address,
```
local\_irk, local\_csrk);

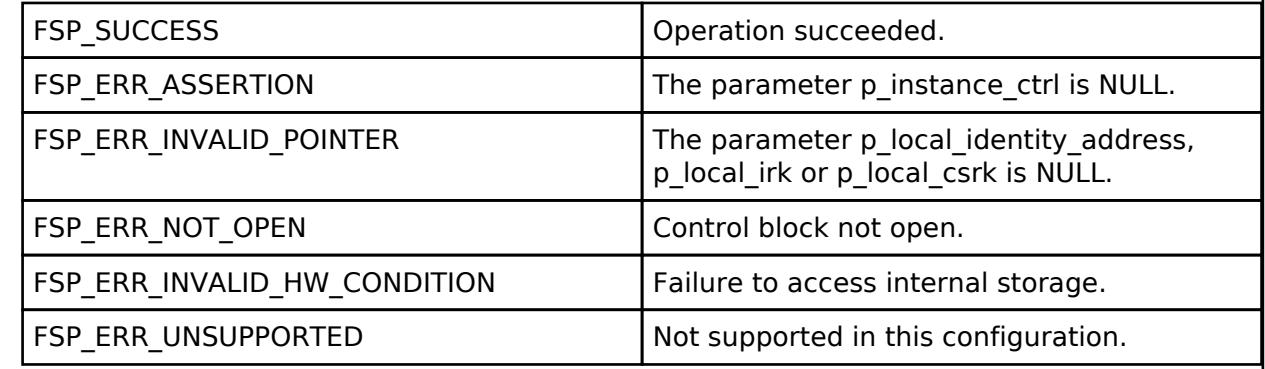

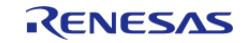

# <span id="page-1834-0"></span>**[◆ R](#page-1834-0)M\_BLE\_ABS\_ExportKeyInformation()**

[fsp\\_err\\_t](#page-159-0) RM\_BLE\_ABS\_ExportKeyInformation ( [ble\\_abs\\_ctrl\\_t](#page-3613-3) \*const *p\_ctrl*, [ble\\_device\\_address\\_t](#page-3580-0) \* *p\_local\_identity\_address*, uint8\_t \* *p\_local\_irk*, uint8\_t \* *p\_local\_csrk* )

Export key information to BLE stack and storage. Implements ble abs api\_t::exportKeyInformation.

Example:

/\* Export local key information. \*/

err = [RM\\_BLE\\_ABS\\_ExportKeyInformation\(](#page-1834-0)&g\_ble\_abs0\_ctrl, &local\_identity\_address,

local irk, local csrk);

#### **Return values**

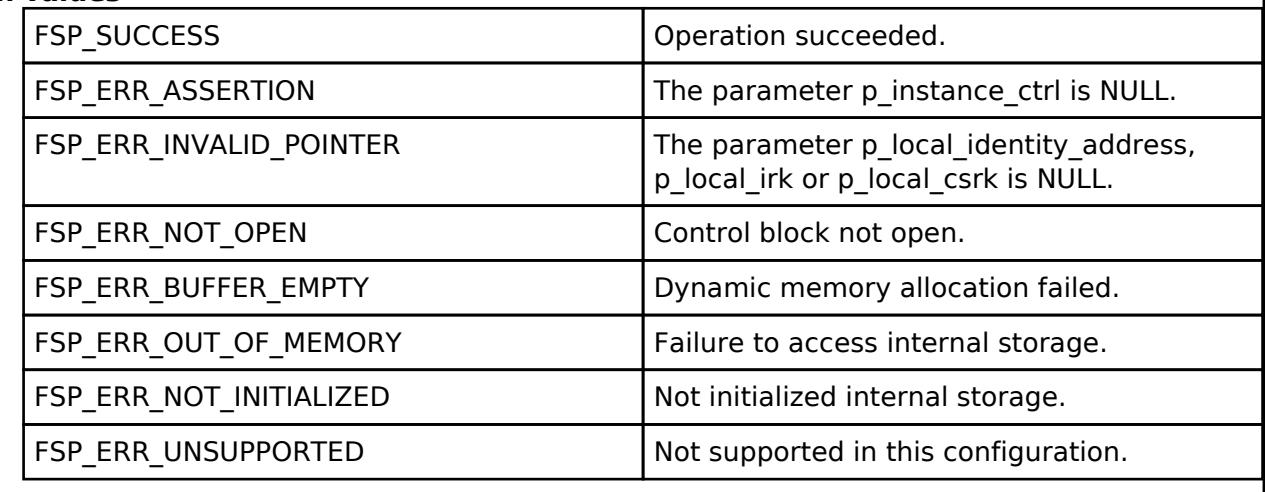

#### **5.2.12.8 BLE Driver (r\_ble\_balance)**

[Modules](#page-376-0) » [Networking](#page-1765-0)

Driver for the Radio peripheral on RA MCUs. This module implements the [BLE Interface.](#page-3614-1)

# **Overview**

The bluetooth low energy library of balance configuration (r\_ble) provides an API to control the Radio peripheral. This module is configured via the [QE for BLE.](https://www.renesas.com/qe-ble) QE for BLE provides standard services defined by standardization organization and custom services defined by user. [Bluetooth LE Profile](https://www.renesas.com/us/en/document/apn/ra4w1-group-bluetooth-le-profile-api-document-users-manual) [API Document User's Manual](https://www.renesas.com/us/en/document/apn/ra4w1-group-bluetooth-le-profile-api-document-users-manual) describes the APIs for standard services.

### **Features**

- Common
	- Open/Close the BLE protocol stack.
	- Execute the BLE job.

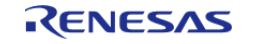

API Reference > Modules > Networking > BLE Driver (r\_ble\_balance)

- Add an event in the BLE protocol stack internal queue.
- [GAP](#page-3619-0)
- o Initialization of the Host stack.
- o Start/Stop Advertising.
- o Start/Stop Scan.
- Connect/Disconnect a link.
- o Initiate/Respond a pairing request.
- [GATT Common](#page-3845-0)
	- Get MTU size.
- [GATT Server](#page-3846-0)
	- o Initialization of GATT Server.
	- Notification/Indication.
- [GATT Client](#page-3882-0)
	- Discovery services, characteristics.
	- Read/Write characteristic.
- [Vendor Specific](#page-3950-0)
	- o DTM.
	- Set/Get transmit power.
	- o Set/Get BD\_ADDR.

#### **Supported functions**

The supported functions are listed in the table below. Choose the configuration that best suits the functions that target system requires.

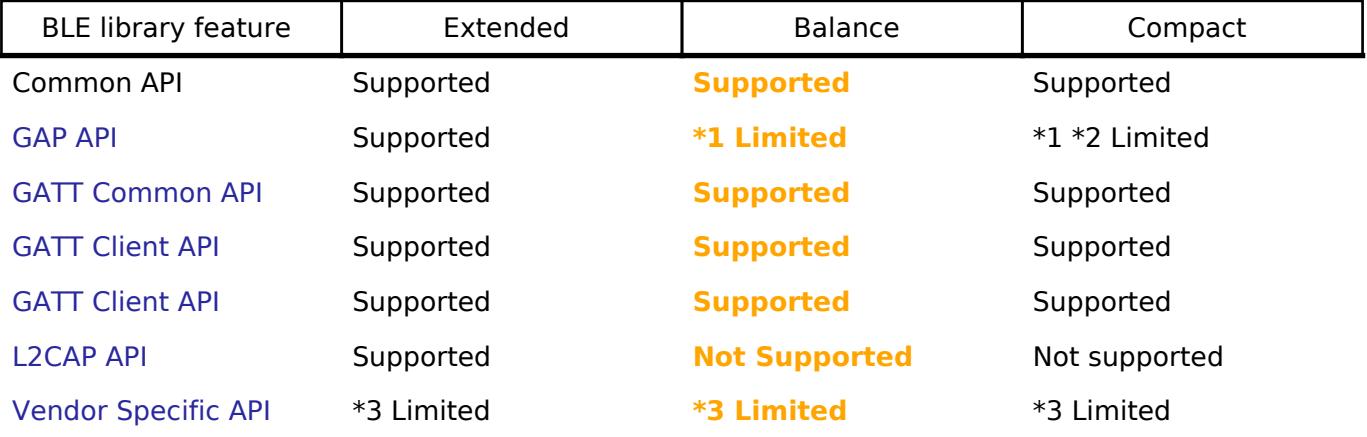

*Note*

*1. This configuration dose not support LE Advertising Extensions functionality APIs.*

*2. This configuration dose not support Central and Observer functionality APIs.*

*3. This configuration dose not support vender specific firmware update functionality APIs.*

# **Target Devices**

The Renesas Bluetooth Low Energy Library supports the following devices.

 $\cdot$  RA4W1

# **Configuration**

# **Clock Configuration**

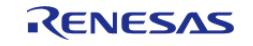
*Note*

*System clock (ICLK): 8 MHz or more Peripheral module clock A (PCLKA): 8MHz or more The BLE Protocol Stack is optimized for ICLK and PCLKA frequencies of 32 MHz. It is recommended that the clock be set so that the ICLK and PCLKA frequencies are 32MHz in order to get the best performance from the BLE.*

#### **Pin Configuration**

This module does not use I/O pins.

# **Usage Notes**

Figure shows the software structure of the BLE FSP module.

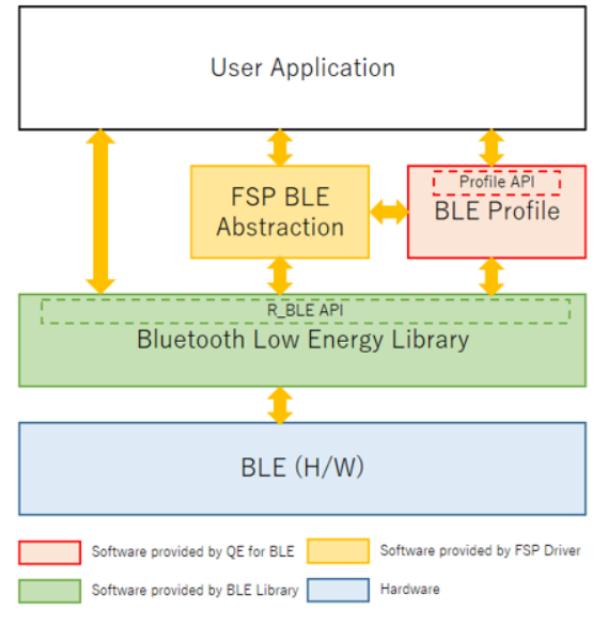

Figure 276: BLE software structure

The BLE FSP module consists of the BLE library.

The BLE Application uses the BLE functions via the [R\\_BLE API](#page-3614-0) provided by the BLE Library. The QE for BLE generates the source codes (BLE base skeleton program) as a base for the BLE Application and the BLE Profile codes including the Profile API.

### **Initialize the BLE protocol stack**

*Note*

*It takes around 250msec to initialize BLE protocol stack. [R\\_BLE\\_Open](#page-3617-0) API will be occupied MCU resources during the initialization.*

#### **Limitations**

Developers should be aware of the following limitations when using the ble:

*Note*

*- This configuration dose not support LE Advertising Extensions functionality APIs.*

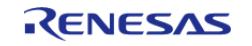

*If those functionalities need your system, select [BLE Driver \(r\\_ble\\_extended\)](#page-1840-0) configration. - This configuration dose not support L2CAP functionality APIs. If those functionalities need your system, select [BLE Driver \(r\\_ble\\_extended\)](#page-1840-0) configration. - This configuration dose not support vender specific firmware update functionality APIs. Those APIs are only supported by [SPP BLE Abstraction \(rm\\_ble\\_abs\\_spp\)](#page-2523-0) module.*

#### **Limitations on FreeRTOS environment**

Developers should be aware of the following limitations when using the ble on FreeRTOS environment: When use deep sleep, sleep mode or standby mode, there is following two wake up option from RF module.

- Using Semaphore
- Using Event Groups

*Note*

*Event Groups is processing as a delay handler by timer task. Therefore, if blocked by interrupts or if the timer task is blocked by another high-priority task, the existing connection will be broken.*

#### **5.2.12.9 BLE Driver (r\_ble\_compact)**

[Modules](#page-376-0) » [Networking](#page-1765-0)

Driver for the Radio peripheral on RA MCUs. This module implements the [BLE Interface.](#page-3614-0)

# **Overview**

The bluetooth low energy library of compact configuration (r\_ble) provides an API to control the Radio peripheral. This module is configured via the [QE for BLE](https://www.renesas.com/qe-ble). QE for BLE provides standard services defined by standardization organization and custom services defined by user. [Bluetooth LE Profile](https://www.renesas.com/us/en/document/apn/ra4w1-group-bluetooth-le-profile-api-document-users-manual) [API Document User's Manual](https://www.renesas.com/us/en/document/apn/ra4w1-group-bluetooth-le-profile-api-document-users-manual) describes the APIs for standard services.

#### **Features**

- Common
	- Open/Close the BLE protocol stack.
	- Execute the BLE job.
	- Add an event in the BLE protocol stack internal queue.
- $-$  [GAP](#page-3619-0)
- o Initialization of the Host stack.
- o Start/Stop Advertising.
- Initiate/Respond a pairing request.
- [GATT Common](#page-3845-0)
	- Get MTU size.
- [GATT Server](#page-3846-0)
	- Initialization of GATT Server.
	- Notification/Indication.
- [GATT Client](#page-3882-0)
	- Discovery services, characteristics.

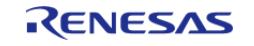

- Read/Write characteristic.
- [Vendor Specific](#page-3950-0)
	- DTM.
	- o Set/Get transmit power.
	- o Set/Get BD ADDR.

#### **Supported functions**

The supported functions are listed in the table below. Choose the configuration that best suits the functions that target system requires.

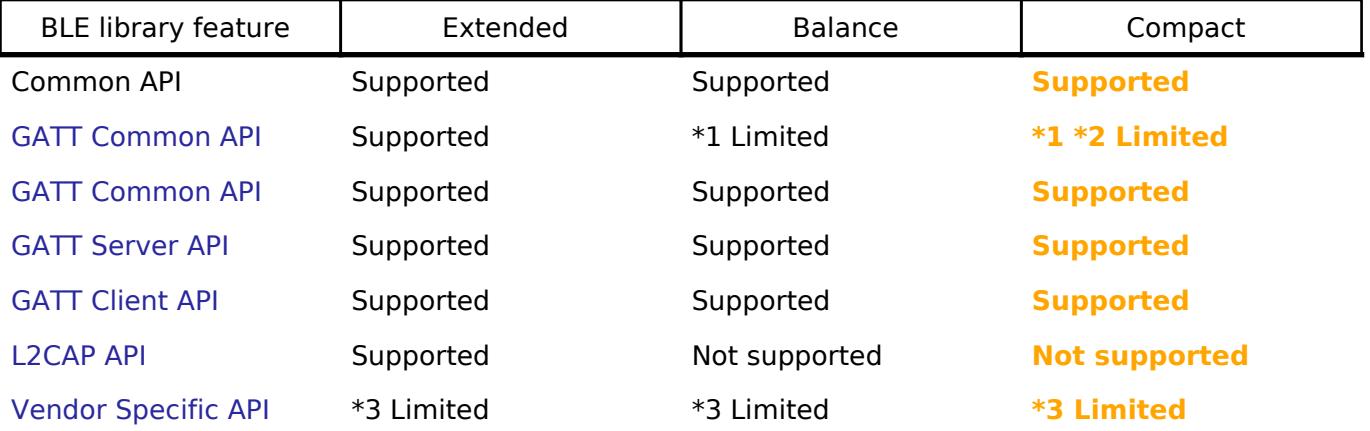

*Note*

*1. This configuration dose not support LE Advertising Extensions functionality APIs.*

*2. This configuration dose not support Central and Observer functionality APIs.*

*3. This configuration dose not support vender specific firmware update functionality APIs.*

### **Target Devices**

The Renesas Bluetooth Low Energy Library supports the following devices.

 $\cdot$  RA4W1

# **Configuration**

### **Clock Configuration**

*Note*

*System clock (ICLK): 8 MHz or more Peripheral module clock A (PCLKA): 8MHz or more The BLE Protocol Stack is optimized for ICLK and PCLKA frequencies of 32 MHz. It is recommended that the clock be set so that the ICLK and PCLKA frequencies are 32MHz in order to get the best performance from the BLE.*

### **Pin Configuration**

This module does not use I/O pins.

# **Usage Notes**

Figure shows the software structure of the BLE FSP module.

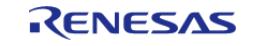

API Reference > Modules > Networking > BLE Driver (r\_ble\_compact)

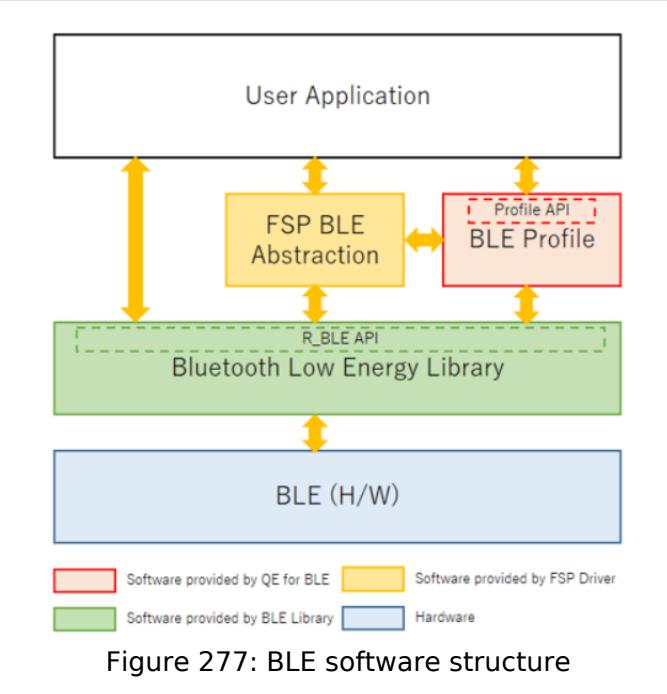

The BLE FSP module consists of the BLE library.

The BLE Application uses the BLE functions via the [R\\_BLE API](#page-3614-0) provided by the BLE Library. The QE for BLE generates the source codes (BLE base skeleton program) as a base for the BLE Application and the BLE Profile codes including the Profile API.

#### **Initialize the BLE protocol stack**

*Note*

*It takes around 250msec to initialize BLE protocol stack. [R\\_BLE\\_Open](#page-3617-0) API will be occupied MCU resources during the initialization.*

#### **Limitations**

Developers should be aware of the following limitations when using the ble:

*Note*

*- This configuration dose not supports LE Advertising Extensions functionality APIs.*

*If those functionalities need your system, select [BLE Driver \(r\\_ble\\_extended\)](#page-1840-0) configration.*

*- This configuration dose not supports Central and Observer functionality APIs.*

*If those functionalities need your system, select [BLE Driver \(r\\_ble\\_extended\)](#page-1840-0) or [BLE Driver \(r\\_ble\\_balance\)](#page-1834-0) configration.*

*- This configuration dose not supports L2CAP functionality APIs.*

*If those functionalities need your system, select [BLE Driver \(r\\_ble\\_extended\)](#page-1840-0) configration.*

*- This configuration dose not supports vender specific firmware update functionality APIs.*

*Those APIs are only supported by [SPP BLE Abstraction \(rm\\_ble\\_abs\\_spp\)](#page-2523-0) module.*

#### **Limitations on FreeRTOS environment**

Developers should be aware of the following limitations when using the ble on FreeRTOS environment: When use deep sleep, sleep mode or standby mode, there is following two wake up option from RF module.

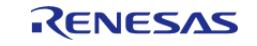

API Reference > Modules > Networking > BLE Driver (r\_ble\_compact)

- Using Semaphore
- Using Event Groups

*Note*

*Event Groups is processing as a delay handler by timer task. Therefore, if blocked by interrupts or if the timer task is blocked by another high-priority task, the existing connection will be broken.*

### <span id="page-1840-0"></span>**5.2.12.10 BLE Driver (r\_ble\_extended)**

[Modules](#page-376-0) » [Networking](#page-1765-0)

Driver for the Radio peripheral on RA MCUs. This module implements the [BLE Interface.](#page-3614-0)

# **Overview**

The bluetooth low energy library of extended configuration (r\_ble) provides an API to control the Radio peripheral. This module is configured via the [QE for BLE](https://www.renesas.com/qe-ble). QE for BLE provides standard services defined by standardization organization and custom services defined by user. [Bluetooth LE Profile](https://www.renesas.com/us/en/document/apn/ra4w1-group-bluetooth-le-profile-api-document-users-manual) [API Document User's Manual](https://www.renesas.com/us/en/document/apn/ra4w1-group-bluetooth-le-profile-api-document-users-manual) describes the APIs for standard services.

#### **Features**

- Common
	- Open/Close the BLE protocol stack.
	- Execute the BLE job.
	- Add an event in the BLE protocol stack internal queue.
- [GAP](#page-3619-0)
- o Initialization of the Host stack.
- o Start/Stop Advertising (Support LE Advertising Extensions).
- o Start/Stop Scan.
- Connect/Disconnect a link.
- o Initiate/Respond a pairing request.
- [GATT Common](#page-3845-0)
	- Get MTU size.
- [GATT Server](#page-3846-0)
	- o Initialization of GATT Server.
	- Notification/Indication.
- [GATT Client](#page-3882-0)
	- Discovery services, characteristics.
	- Read/Write characteristic.
- [L2CAP](#page-3933-0)
	- Credit-based flow control transaction.
- [Vendor Specific](#page-3950-0)
	- o DTM.
		- o Set/Get transmit power.
		- o Set/Get BD\_ADDR.

#### **Supported functions**

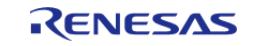

The supported functions are listed in the table below. Choose the configuration that best suits the functions that target system requires.

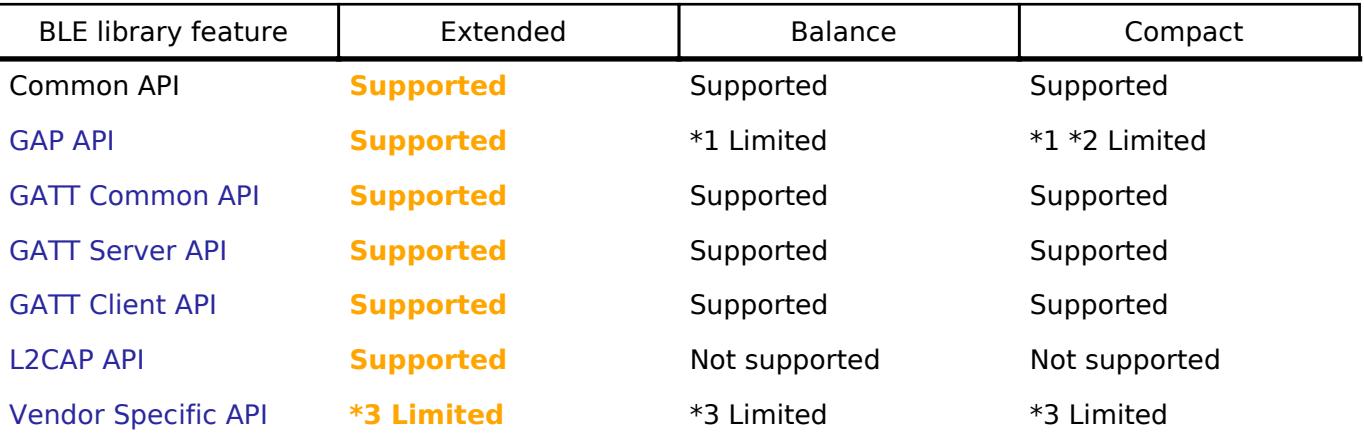

*Note*

*1. This configuration dose not support LE Advertising Extensions functionality APIs.*

*2. This configuration dose not support Central and Observer functionality APIs.*

*3. This configuration dose not support vender specific firmware update functionality APIs.*

### **Target Devices**

The Renesas Bluetooth Low Energy Library supports the following devices.

RA4W1

# **Configuration**

### **Clock Configuration**

*Note*

*System clock (ICLK): 8 MHz or more Peripheral module clock A (PCLKA): 8MHz or more The BLE Protocol Stack is optimized for ICLK and PCLKA frequencies of 32 MHz. It is recommended that the clock be set so that the ICLK and PCLKA frequencies are 32MHz in order to get the best performance from the BLE.*

### **Pin Configuration**

This module does not use I/O pins.

# **Usage Notes**

Figure shows the software structure of the BLE FSP module.

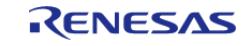

API Reference > Modules > Networking > BLE Driver (r\_ble\_extended)

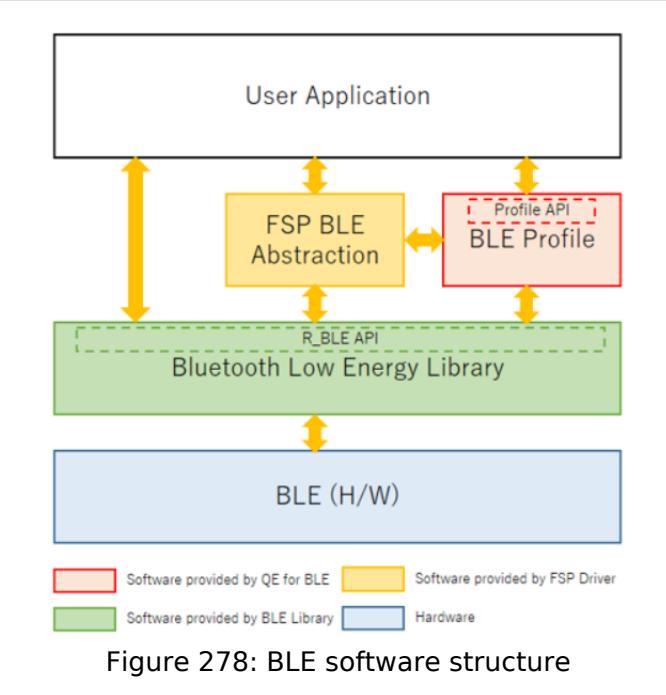

The BLE FSP module consists of the BLE library.

The BLE Application uses the BLE functions via the [R\\_BLE API](#page-3614-0) provided by the BLE Library. The QE for BLE generates the source codes (BLE base skeleton program) as a base for the BLE Application and the BLE Profile codes including the Profile API.

#### **Initialize the BLE protocol stack**

*Note*

*It takes around 250msec to initialize BLE protocol stack. [R\\_BLE\\_Open](#page-3617-0) API will be occupied MCU resources during the initialization.*

#### **Limitations**

Developers should be aware of the following limitations when using the ble:

*Note*

*- This configuration dose not support vender specific firmware update functionality APIs. Those APIs are only supported by [SPP BLE Abstraction \(rm\\_ble\\_abs\\_spp\)](#page-2523-0) module.*

#### **Limitations on FreeRTOS environment**

Developers should be aware of the following limitations when using the ble on FreeRTOS environment: When use deep sleep, sleep mode or standby mode, there is following two wake up option from RF module.

- Using Semaphore
- Using Event Groups

*Note*

*Event Groups is processing as a delay handler by timer task. Therefore, if blocked by interrupts or if the timer task is blocked by another high-priority task, the existing connection will be broken.*

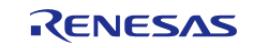

# <span id="page-1843-0"></span>**5.2.12.11 Bluetooth Low Energy Mesh Network Modules**

[Modules](#page-376-0) » [Networking](#page-1765-0)

# **Detailed Description**

This is a subcategory for Bluetooth Low Energy Mesh Network modules.

### **Modules**

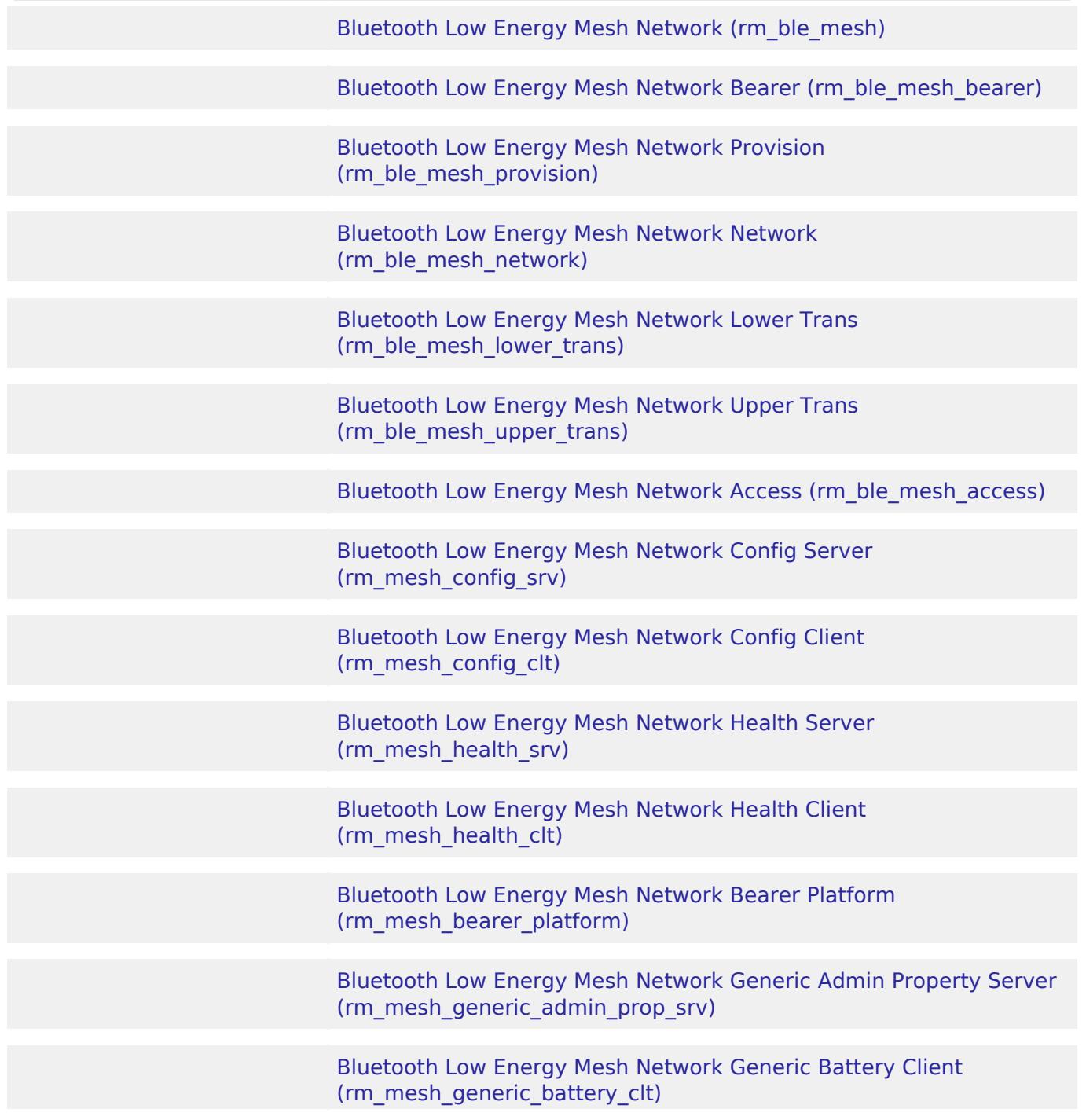

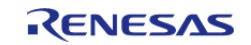

API Reference > Modules > Networking > Bluetooth Low Energy Mesh Network Modules

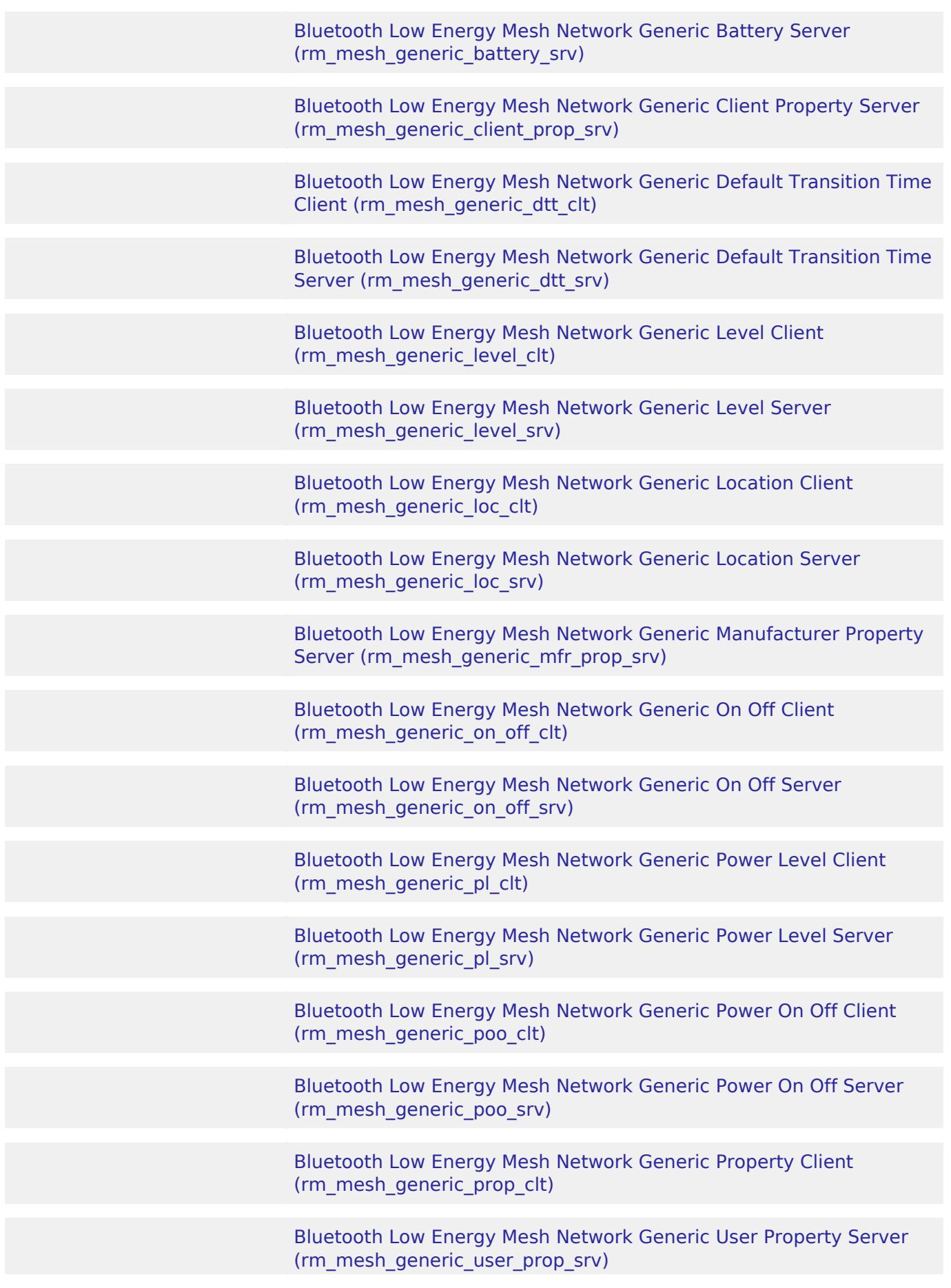

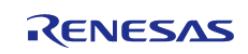

API Reference > Modules > Networking > Bluetooth Low Energy Mesh Network Modules

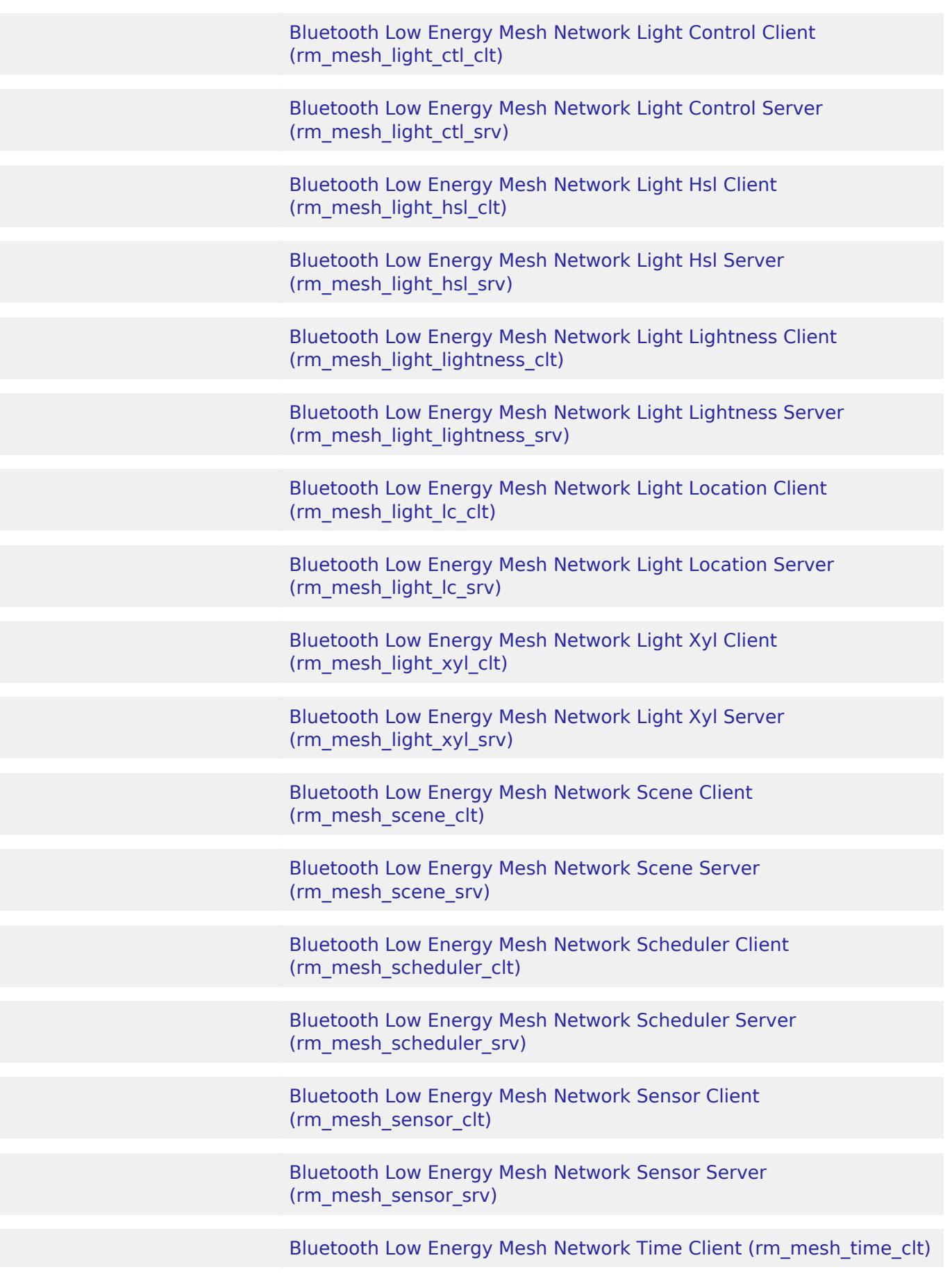

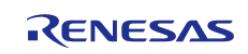

[Bluetooth Low Energy Mesh Network Time Server](#page-2399-0) [\(rm\\_mesh\\_time\\_srv\)](#page-2399-0)

### <span id="page-1846-0"></span> **Bluetooth Low Energy Mesh Network (rm\_ble\_mesh)**

[Modules](#page-376-0) » [Networking](#page-1765-0) » [Bluetooth Low Energy Mesh Network Modules](#page-1843-0)

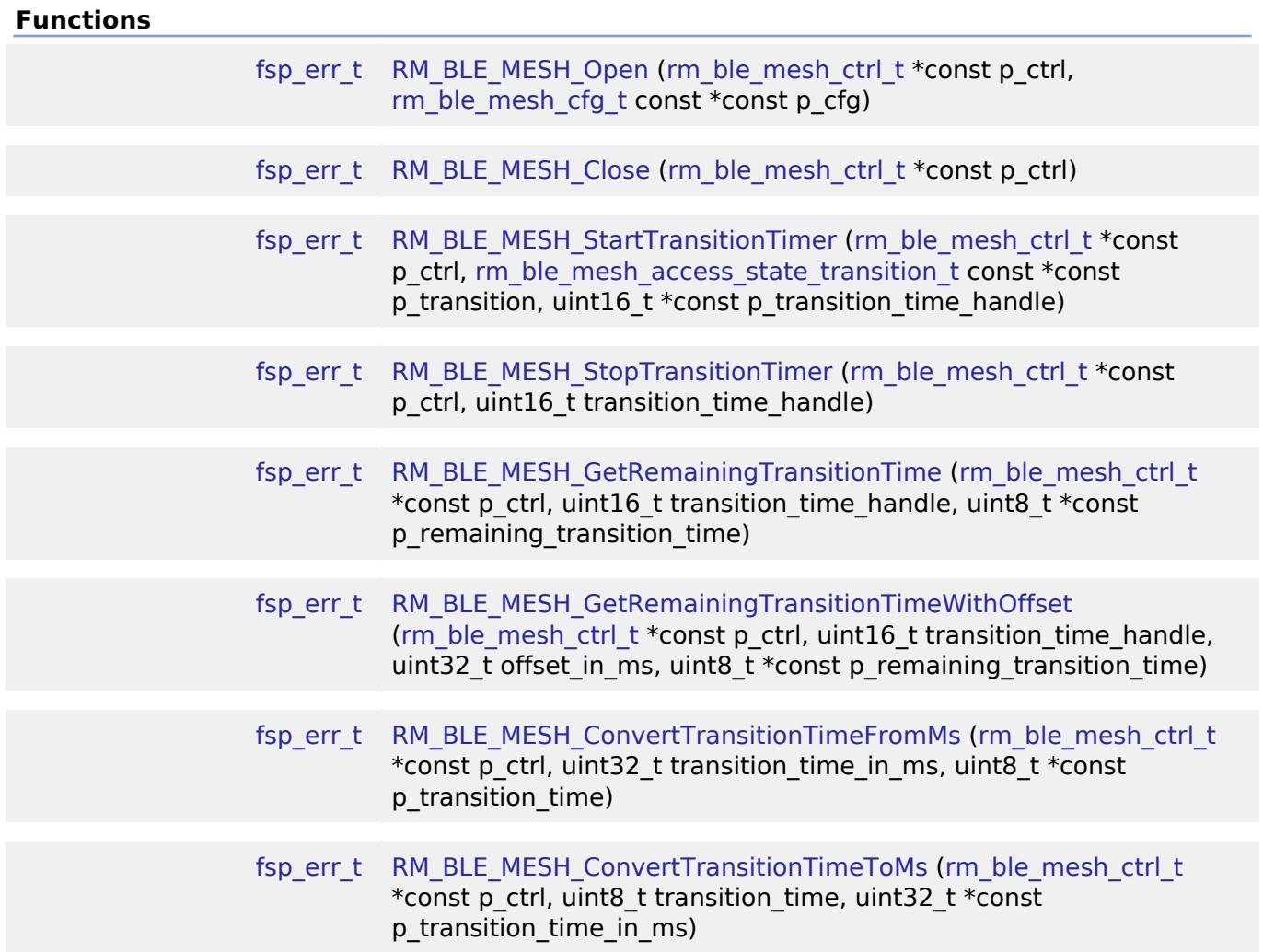

### **Detailed Description**

# **Overview**

Bluetooth Mesh defines a managed-flood-based mesh network. Any device in the network can send a message at any time as long as there is a sufficient density of devices that are listening and relaying messages. See [sample application document](https://www.renesas.com/document/apn/ra4w1-group-bluetooth-mesh-sample-application) and [start up guide](https://www.renesas.com/document/apn/ra4w1-group-bluetooth-mesh-startup-guide) for information on how to create a BLE MESH application.

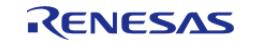

API Reference > Modules > Networking > Bluetooth Low Energy Mesh Network Modules > Bluetooth Low Energy Mesh Network (rm\_ble\_mesh)

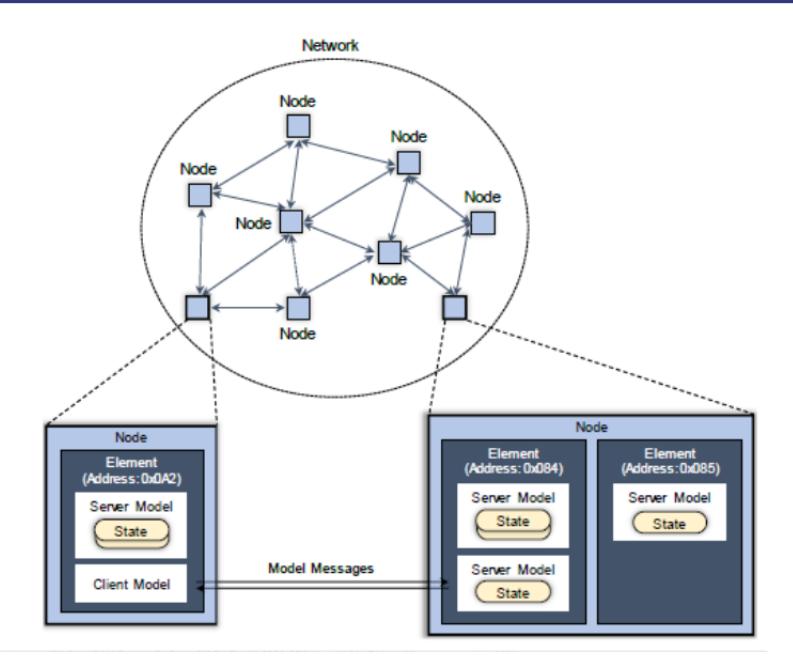

Figure 279: Overview Of Bletooth Mesh

#### **Features**

The BLE Mesh middleware has the following features:

- Supports one-to-one and one-to-many message transmission
- Supports relay messages to other nodes
- Supports secure message transmission against the following attack
	- Wiretap attack
		- Man-in-the-middle attack
		- Replay attack
		- Trash-can attack
		- Brute Force Key attack
- Supports following optional features
	- Supports Relay feature
	- o Supports Proxy feature
	- Supports Friend feature
	- Supports Low Power feature

#### **Target Devices**

The Bluetooth Low Energy Energy Mesh Network module supports the following devices.

RA4W1

# **Configuration**

#### **Build Time Configurations for rm\_ble\_mesh**

The following build time configurations are defined in fsp\_cfg/rm\_ble\_mesh\_cfg.h:

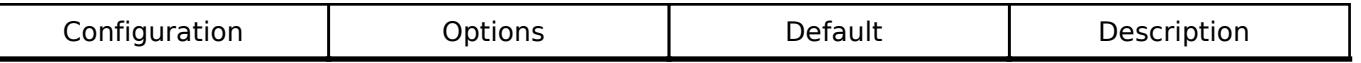

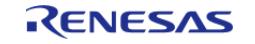

API Reference > Modules > Networking > Bluetooth Low Energy Mesh Network Modules > Bluetooth Low Energy Mesh Network (rm\_ble\_mesh)

#### Parameter Checking • Default (BSP)

- Enable
- Disable

Default (BSP) Specify whether to include code for API parameter checking. Valid settings include.

#### **Configurations for Networking > Bluetooth Low Energy Mesh Network modules > BLE Mesh (rm\_ble\_mesh)**

This module can be added to the Stacks tab via New Stack > Networking > Bluetooth Low Energy Mesh Network modules > BLE Mesh (rm ble mesh).

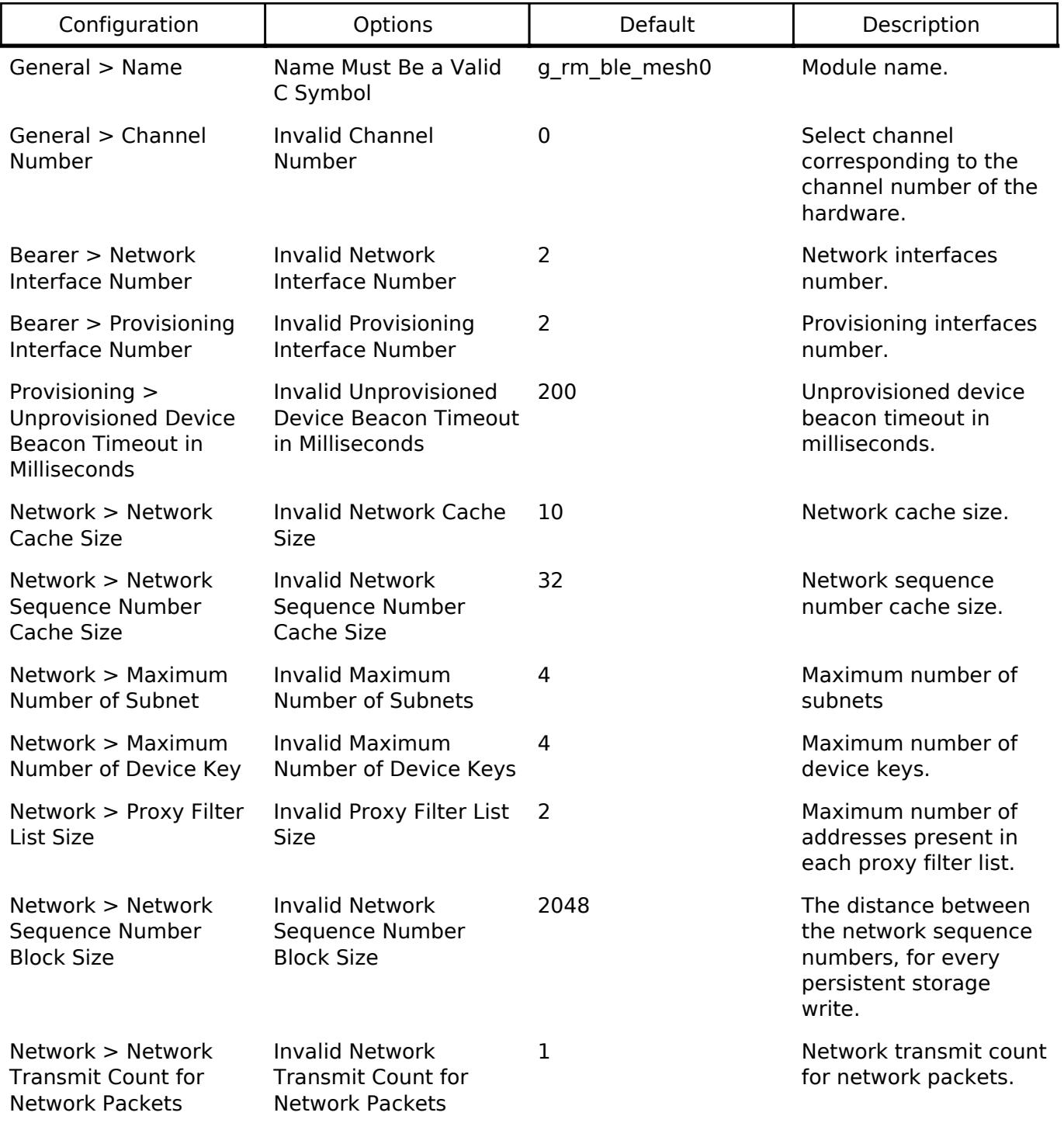

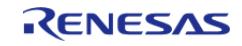

#### **Flexible Software Package**

API Reference > Modules > Networking > Bluetooth Low Energy Mesh Network Modules > Bluetooth Low Energy Mesh Network (rm\_ble\_mesh)

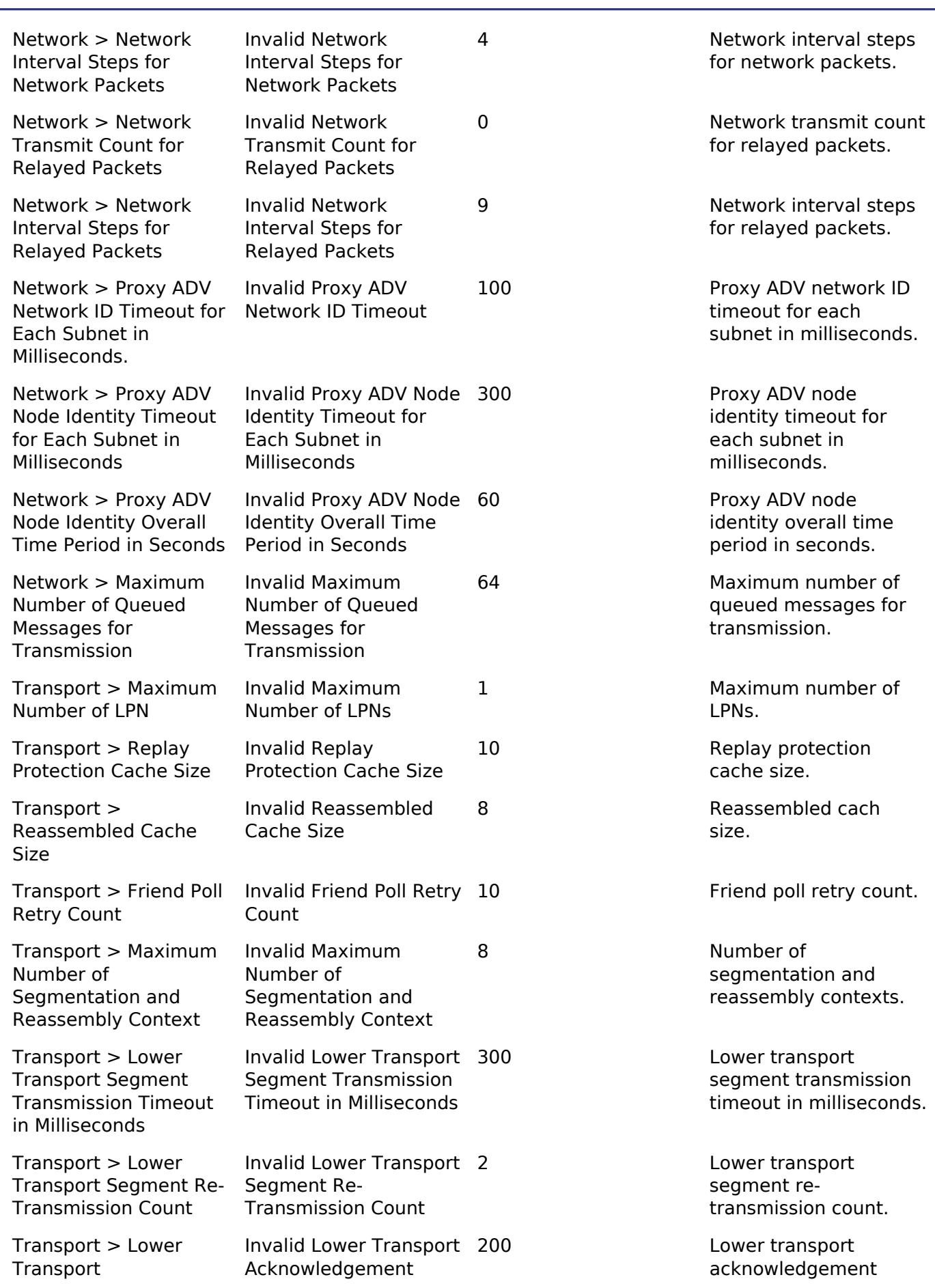

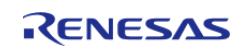

#### **Flexible Software Package**

API Reference > Modules > Networking > Bluetooth Low Energy Mesh Network Modules > Bluetooth Low Energy Mesh Network (rm\_ble\_mesh)

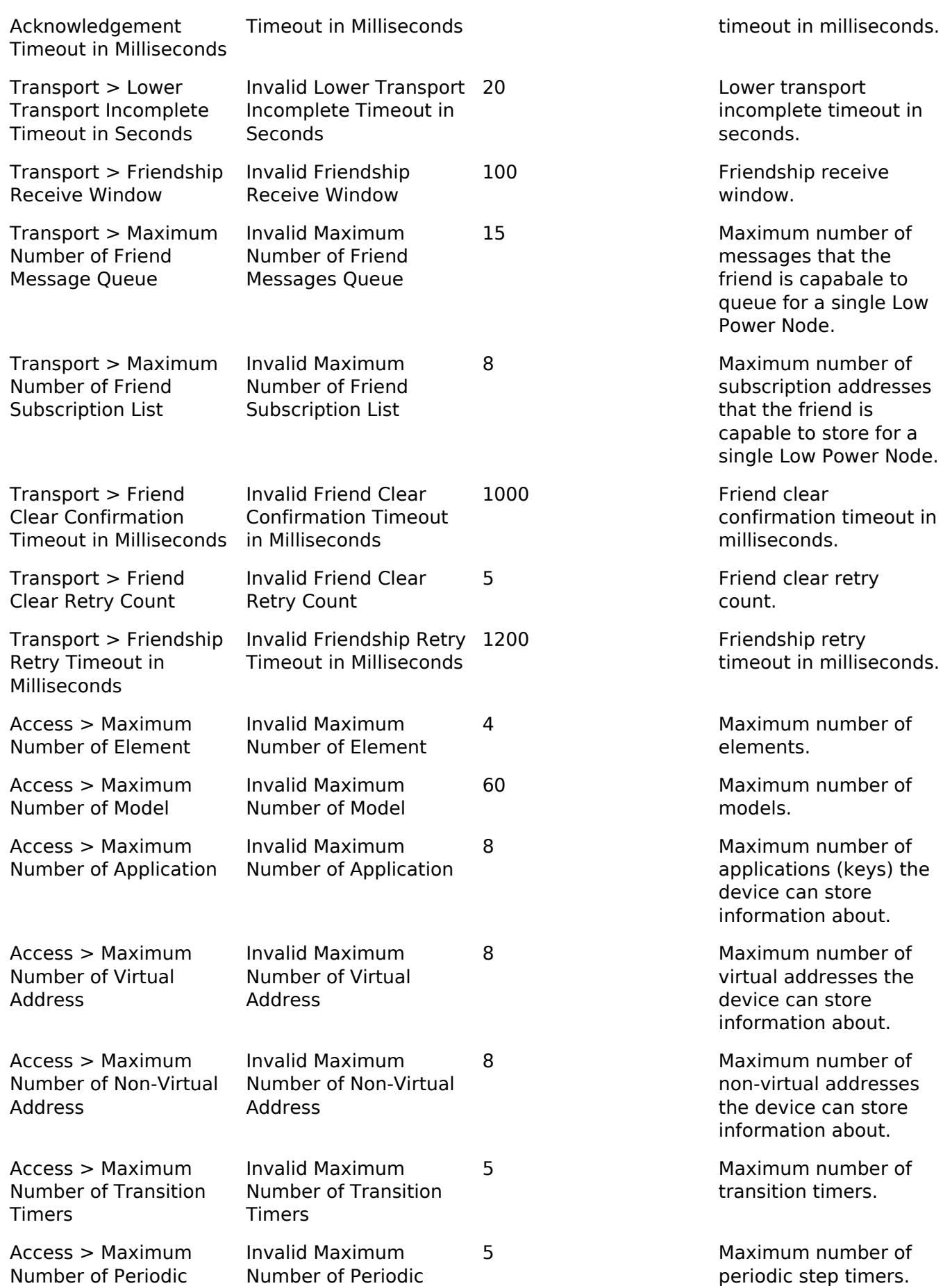

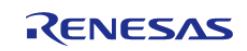

#### **Flexible Software Package**

API Reference > Modules > Networking > Bluetooth Low Energy Mesh Network Modules > Bluetooth Low Energy Mesh Network (rm\_ble\_mesh)

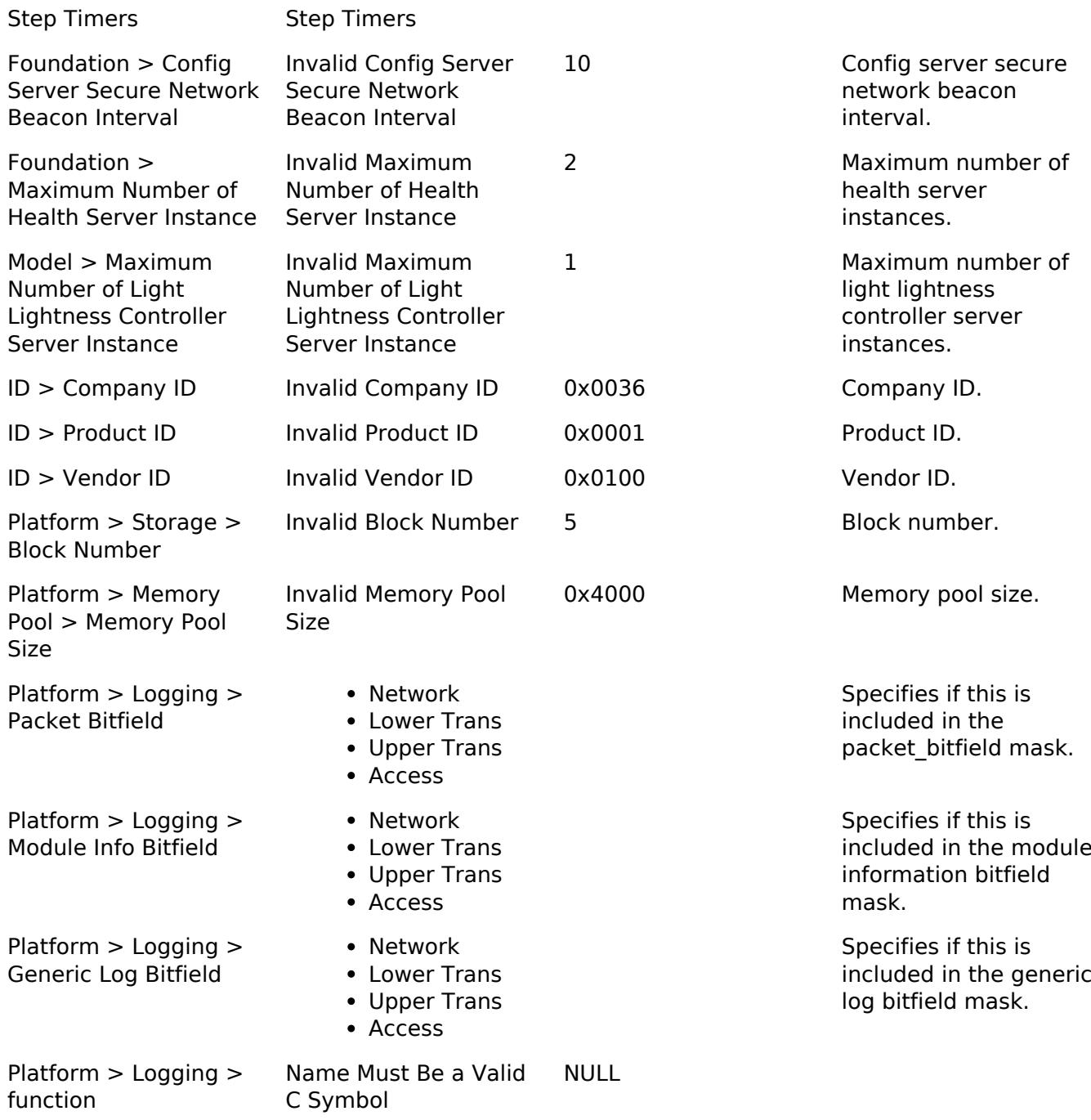

#### **Clock Configuration**

*System clock (ICLK): 8 MHz or more Peripheral module clock A (PCLKA): 8MHz or more The BLE Protocol Stack is optimized for ICLK and PCLKA frequencies of 32 MHz. It is recommended that the clock be set so that the ICLK and PCLKA frequencies are 32MHz in order to get the best performance from the BLE.*

#### **Pin Configuration**

This module does not use I/O pins.

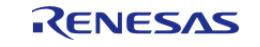

*Note*

# **Usage Notes**

# **Mesh System Architecture**

Purpose of each layer is,

#### **Model layer**

Model is a standardized typical functionality so that nodes perform operations in accordance with application scenario.

#### **Foundation Model layer**

Foundation Models are models to configure and manage operations of elements.

#### **Access layer**

The access layer defines how higher layer applications can use the upper transport layer.

#### **Upper transport layer**

The upper transport layer encrypts, decrypts, and authenticates application data and is designed to provide confidentiality of access messages.

#### **Lower transport layer**

The lower transport layer defines how upper transport layer messages are segmented and reassembled into multiple Lower Transport PDUs to deliver large upper transport layer messages to other nodes.

#### **Network layer**

The network layer defines how transport messages are addressed towards one or more elements.

#### **Bearer layer**

The bearer layer defines how network messages are transported between nodes.

### **Device Life Cycle**

The device not joined in the mesh network is an Unprovisioned Device and the device joined in the mesh network is called a Node.

Unprovisioned Device

Unprovisioned device cannot send or receive mesh messages. However, it will advertise its presence to the provisioner. By the provisioner, Unprovisioned Devices are invited to join the mesh network and become nodes(Provisioning).

Node

Nodes can send and receive mesh messages. It is managed by the configuration client through the mesh network, which configures how the nodes communicate. The configuration client can also remove a Node from the mesh network, which will return the node to an Unprovisioned Device.

To communicate with other nodes by using Models, each node needs Configuration. By Configuration

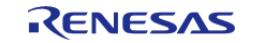

process, information required for Model operation such as Application Keys, Publish Address, Subscription Address is configured. Following shows a typical lifecycle of a node.

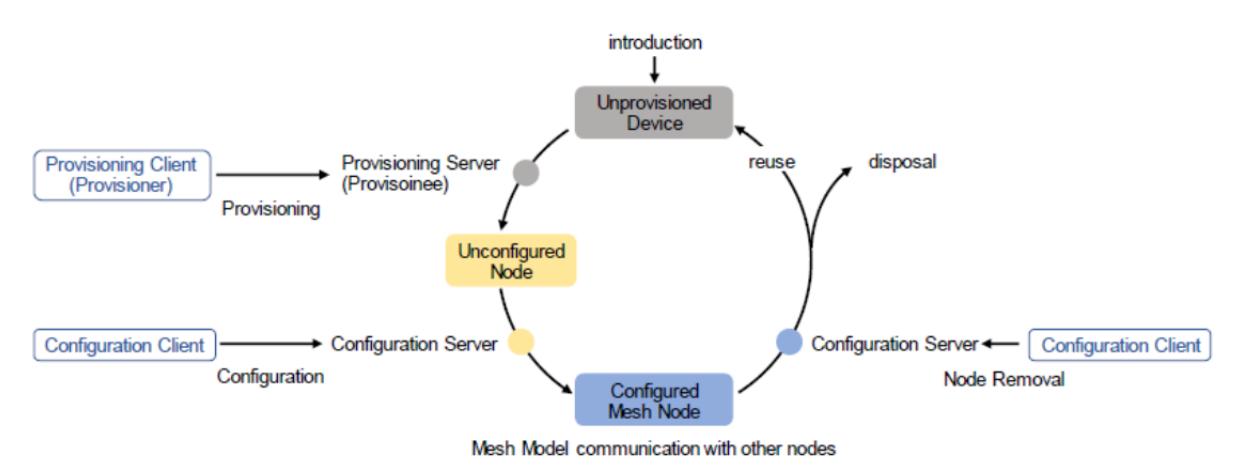

Figure 280: Device Life Cycle Image

 Newly introduced device is provisioned by Provisioner and joins a network. Furthermore, this device is configured by Configuration Client and becomes to be able to communicate with other nodes with Mesh Model. Generally, Configuration Client is a smart phone or other mobile computing device. Configuration Client removes a node from a network by sending Config Node Reset message. Besides, Configuration Client updates encryption keys used in the network, and the removed node becomes unable to communicate with other nodes.

# **Examples**

# **BLE\_MESH Basic Example**

This is a basic example of minimal use of the BLE\_MESH in an application.

# **License and Copyright Notice**

Mesh library includes [crackle.](https://github.com/mikeryan/crackle) The [license and copyright of crackle](https://github.com/mikeryan/crackle/blob/master/LICENSE) are as follows.

BSD 2-Clause License Copyright (c) 2013-2018, Mike Ryan All rights reserved. Redistribution and use in source and binary forms, with or without modification, are permitted provided that the following conditions are met: Redistributions of source code must retain the above copyright notice, this list of conditions and the following disclaimer. Redistributions in binary form must reproduce the above copyright notice, this list of conditions and the following disclaimer in the documentation

and/or other materials provided with the distribution.

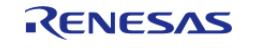

THIS SOFTWARE IS PROVIDED BY THE COPYRIGHT HOLDERS AND CONTRIBUTORS "AS IS" AND ANY EXPRESS OR IMPLIED WARRANTIES, INCLUDING, BUT NOT LIMITED TO, THE IMPLIED WARRANTIES OF MERCHANTABILITY AND FITNESS FOR A PARTICULAR PURPOSE ARE DISCLAIMED. IN NO EVENT SHALL THE COPYRIGHT HOLDER OR CONTRIBUTORS BE LIABLE FOR ANY DIRECT, INDIRECT, INCIDENTAL, SPECIAL, EXEMPLARY, OR CONSEQUENTIAL DAMAGES (INCLUDING, BUT NOT LIMITED TO, PROCUREMENT OF SUBSTITUTE GOODS OR SERVICES; LOSS OF USE, DATA, OR PROFITS; OR BUSINESS INTERRUPTION) HOWEVER CAUSED AND ON ANY THEORY OF LIABILITY, WHETHER IN CONTRACT, STRICT LIABILITY, OR TORT (INCLUDING NEGLIGENCE OR OTHERWISE) ARISING IN ANY WAY OUT OF THE USE OF THIS SOFTWARE, EVEN IF ADVISED OF THE POSSIBILITY OF SUCH DAMAGE.

#### **Data Structures**

struct [rm\\_ble\\_mesh\\_instance\\_ctrl\\_t](#page-1854-0)

#### **Data Structure Documentation**

#### <span id="page-1854-0"></span>**[◆ r](#page-1854-0)m\_ble\_mesh\_instance\_ctrl\_t**

struct rm\_ble\_mesh\_instance\_ctrl\_t

RM\_BLE\_MESH\_BEARER private control block. DO NOT MODIFY. Initialization occurs when [RM\\_BLE\\_MESH\\_BEARER\\_Open\(\)](#page-1862-0) is called.

#### **Function Documentation**

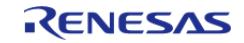

### <span id="page-1855-0"></span>**[◆ R](#page-1855-0)M\_BLE\_MESH\_Open()**

[fsp\\_err\\_t](#page-159-0) RM\_BLE\_MESH\_Open ( [rm\\_ble\\_mesh\\_ctrl\\_t](#page-4086-0) \*const *p\_ctrl*, [rm\\_ble\\_mesh\\_cfg\\_t](#page-4078-0) const \*const *p\_cfg* )

Open ble mesh middleware. API to initialize Mesh Stack. This is the first API that the application should call before any other API. This function initializes all the internal stack modules and data structures.

Implements [rm\\_ble\\_mesh\\_api\\_t::open](#page-4081-0).

Example:

/\* Open the module. \*/ err = [RM\\_BLE\\_MESH\\_Open\(](#page-1855-0)&g\_ble\_mesh0\_ctrl, &g\_ble\_mesh0\_cfg);

**Return values**

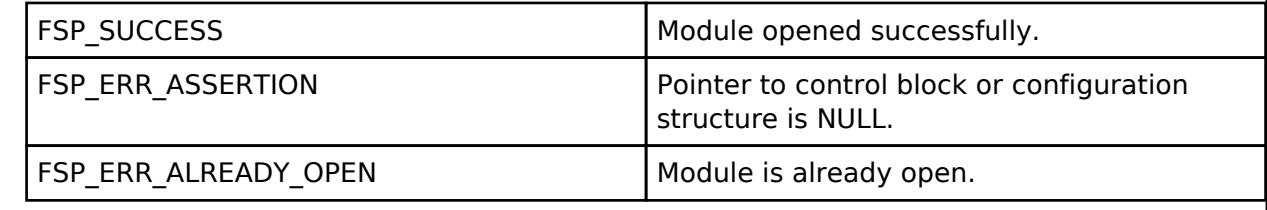

### <span id="page-1855-1"></span>**[◆ R](#page-1855-1)M\_BLE\_MESH\_Close()**

[fsp\\_err\\_t](#page-159-0) RM\_BLE\_MESH\_Close ( [rm\\_ble\\_mesh\\_ctrl\\_t](#page-4086-0) \*const *p\_ctrl*) Close ble mesh middleware. API to turn off Bluetooth Hardware. This API should be called after [RM\\_BLE\\_MESH\\_Open](#page-1855-0). Implements [rm\\_ble\\_mesh\\_api\\_t::close](#page-4082-0). Example: /\* Close the module. \*/ err = [RM\\_BLE\\_MESH\\_Close\(](#page-1855-1)&q\_ble\_mesh0\_ctrl); **Return values** FSP\_SUCCESS Module successfully closed. FSP\_ERR\_ASSERTION The parameter p\_ctrl is NULL. FSP\_ERR\_NOT\_OPEN Module is not open.

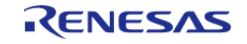

### <span id="page-1856-0"></span>**[◆ R](#page-1856-0)M\_BLE\_MESH\_StartTransitionTimer()**

[fsp\\_err\\_t](#page-159-0) RM\_BLE\_MESH\_StartTransitionTimer ( rm\_ble\_mesh\_ctrl t \*const *p\_ctrl*, rm\_ble\_mesh\_access\_state\_transition\_t\_const \*const *p\_transition*, uint16\_t \*const *p\_transition\_time\_handle* )

To start transition timer. API to start a transition timer.

Implements [rm\\_ble\\_mesh\\_api\\_t::startTransitionTimer.](#page-4082-1)

Example:

```
/* Start transition timer. */
```

```
RM_BLE_MESH_StartTransitionTimer(&q_ble_mesh0_ctrl, &transition,
```

```
&transition time handle);
```
#### **Return values**

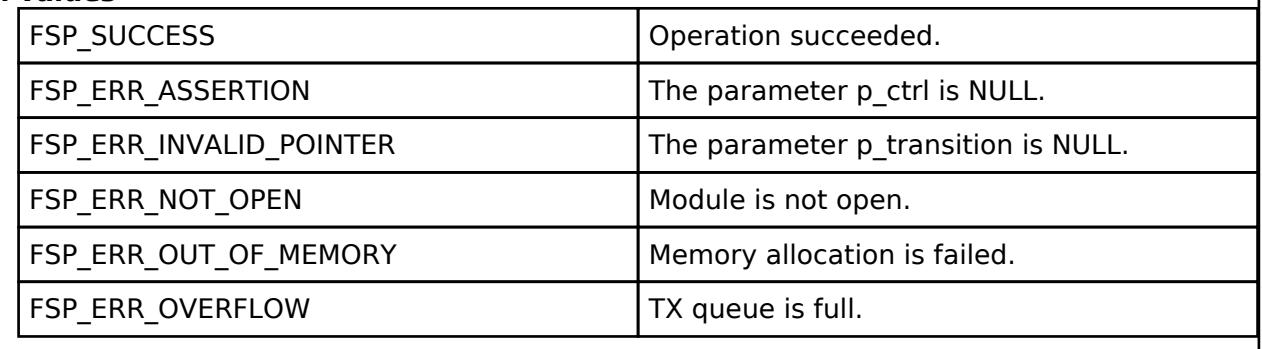

### <span id="page-1856-1"></span>**[◆ R](#page-1856-1)M\_BLE\_MESH\_StopTransitionTimer()**

[fsp\\_err\\_t](#page-159-0) RM\_BLE\_MESH\_StopTransitionTimer ( rm\_ble\_mesh\_ctrl t \*const *p\_ctrl*, uint16\_t *transition\_time\_handle* )

To stop transition timer. API to stop a transition timer.

Implements [rm\\_ble\\_mesh\\_api\\_t::stopTransitionTimer.](#page-4082-2)

Example:

/\* Stop transition timer. \*/

err = [RM\\_BLE\\_MESH\\_StopTransitionTimer\(](#page-1856-1)&g\_ble\_mesh0\_ctrl, transition\_time\_handle);

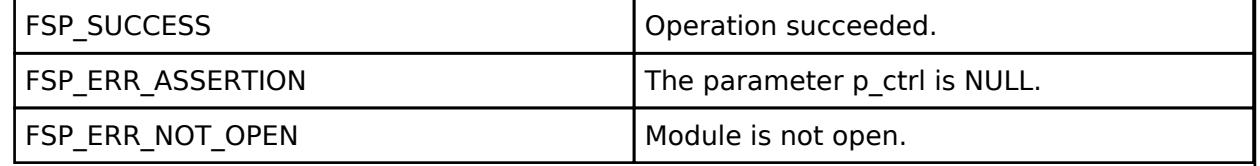

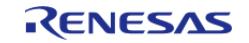

### <span id="page-1857-0"></span>**[◆ R](#page-1857-0)M\_BLE\_MESH\_GetRemainingTransitionTime()**

[fsp\\_err\\_t](#page-159-0) RM\_BLE\_MESH\_GetRemainingTransitionTime ( [rm\\_ble\\_mesh\\_ctrl\\_t](#page-4086-0) \*const *p\_ctrl*, uint16\_t *transition\_time\_handle*, uint8\_t \*const *p\_remaining\_transition\_time* )

To get remaining Transition Time. API to get remaining Transition Time.

Implements [rm\\_ble\\_mesh\\_api\\_t::getRemainingTransitionTime](#page-4083-0).

#### Example:

/\* Get remaining transition time. \*/

err = [RM\\_BLE\\_MESH\\_GetRemainingTransitionTime\(](#page-1857-0)&g\_ble\_mesh0\_ctrl,

transition time handle, &remaining\_transition\_time);

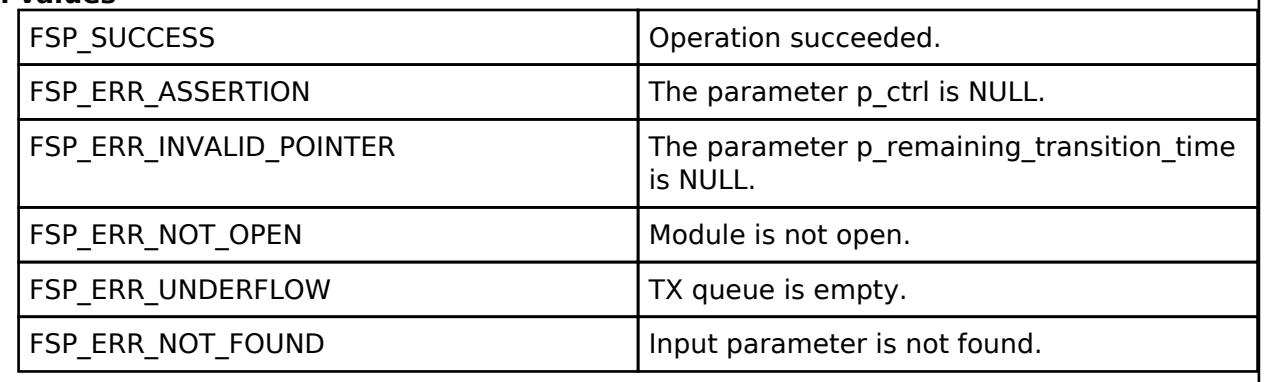

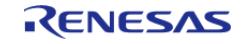

### <span id="page-1858-0"></span>**[◆ R](#page-1858-0)M\_BLE\_MESH\_GetRemainingTransitionTimeWithOffset()**

[fsp\\_err\\_t](#page-159-0) RM\_BLE\_MESH\_GetRemainingTransitionTimeWithOffset ( [rm\\_ble\\_mesh\\_ctrl\\_t](#page-4086-0) \*const *p\_ctrl*, uint16\_t *transition\_time\_handle*, uint32\_t *offset\_in\_ms*, uint8\_t \*const *p\_remaining\_transition\_time* )

To get remaining Transition Time, with offset. API to get remaining Transition Time with offset in ms.

Implements [rm\\_ble\\_mesh\\_api\\_t::getRemainingTransitionTimeWithOffset](#page-4083-1).

Example:

/\* Get remaining transition time with offset. \*/

err = [RM\\_BLE\\_MESH\\_GetRemainingTransitionTimeWithOffset\(](#page-1858-0)&g\_ble\_mesh0\_ctrl,

transition\_time\_handle,

offset\_in\_ms,

&remaining\_transition\_time);

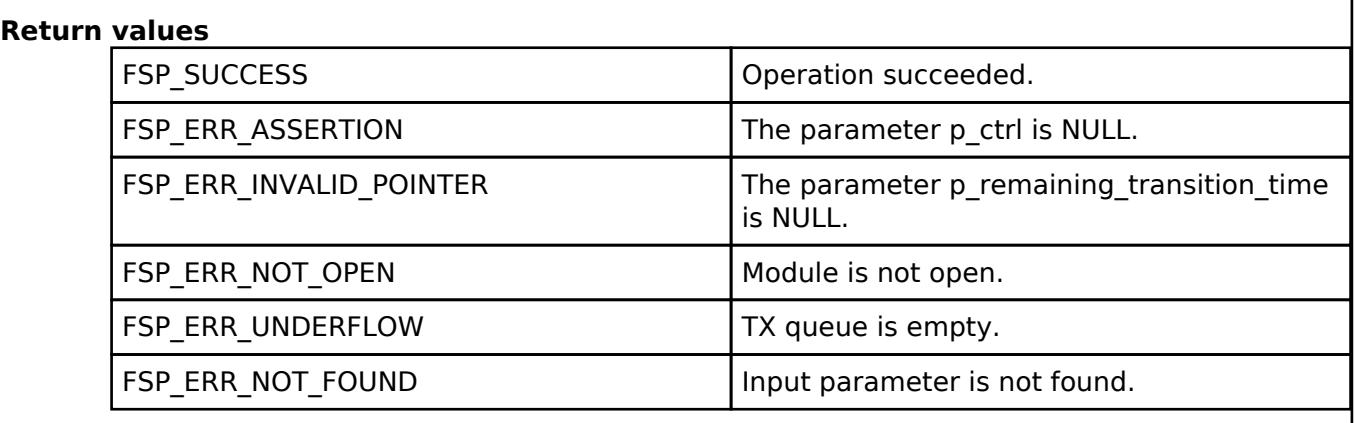

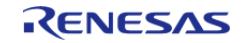

# <span id="page-1859-0"></span>**[◆ R](#page-1859-0)M\_BLE\_MESH\_ConvertTransitionTimeFromMs()**

[fsp\\_err\\_t](#page-159-0) RM\_BLE\_MESH\_ConvertTransitionTimeFromMs ( rm\_ble\_mesh\_ctrl t \*const *p\_ctrl*, uint32\_t *transition\_time\_in\_ms*, uint8\_t \*const *p\_transition\_time* )

To convert transition time from milisecond. API to convert transition timer in milisecond to Generic Default Transition Time state format.

Implements [rm\\_ble\\_mesh\\_api\\_t::convertTransitionTimeFromMs.](#page-4083-2)

Example:

/\* Convert transition time from milliseconds. \*/

err = [RM\\_BLE\\_MESH\\_ConvertTransitionTimeFromMs\(](#page-1859-0)&q\_ble\_mesh0\_ctrl,

```
transition_time_in_ms, &transition_time);
```
**Return values**

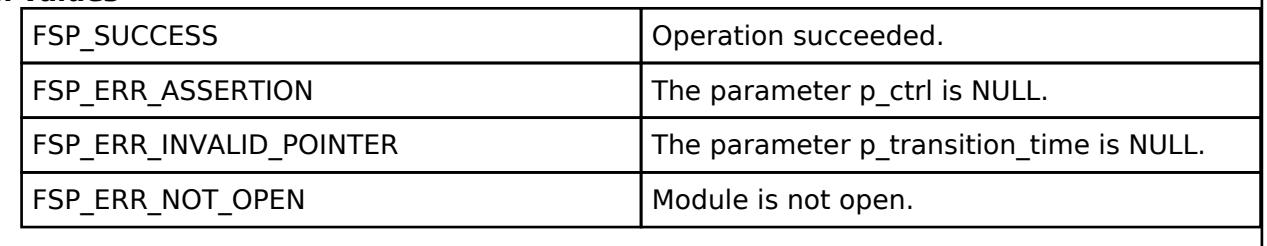

#### <span id="page-1859-1"></span>**[◆ R](#page-1859-1)M\_BLE\_MESH\_ConvertTransitionTimeToMs()**

[fsp\\_err\\_t](#page-159-0) RM\_BLE\_MESH\_ConvertTransitionTimeToMs ( rm\_ble\_mesh\_ctrl t \*const *p\_ctrl*, uint8\_t *transition\_time*, uint32\_t \*const *p\_transition\_time\_in\_ms* )

To convert transition time to milisecond. API to convert Generic Default Transition Time state format to required transition time value in miliseconds.

Implements [rm\\_ble\\_mesh\\_api\\_t::convertTransitionTimeToMs](#page-4084-0).

Example:

```
/* Convert transition time to milliseconds. */
```
err = [RM\\_BLE\\_MESH\\_ConvertTransitionTimeToMs\(](#page-1859-1)&q\_ble\_mesh0\_ctrl, transition\_time,

 $&$ transition time in ms);

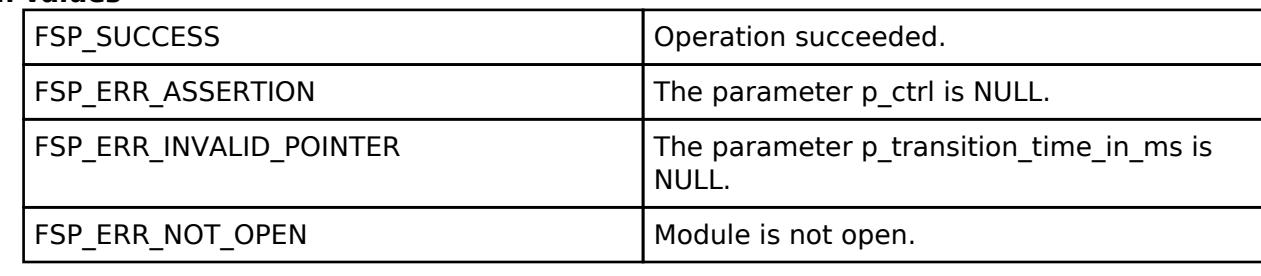

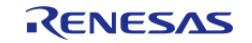

#### <span id="page-1860-0"></span> **Bluetooth Low Energy Mesh Network Bearer (rm\_ble\_mesh\_bearer)**

[Modules](#page-376-0) » [Networking](#page-1765-0) » [Bluetooth Low Energy Mesh Network Modules](#page-1843-0)

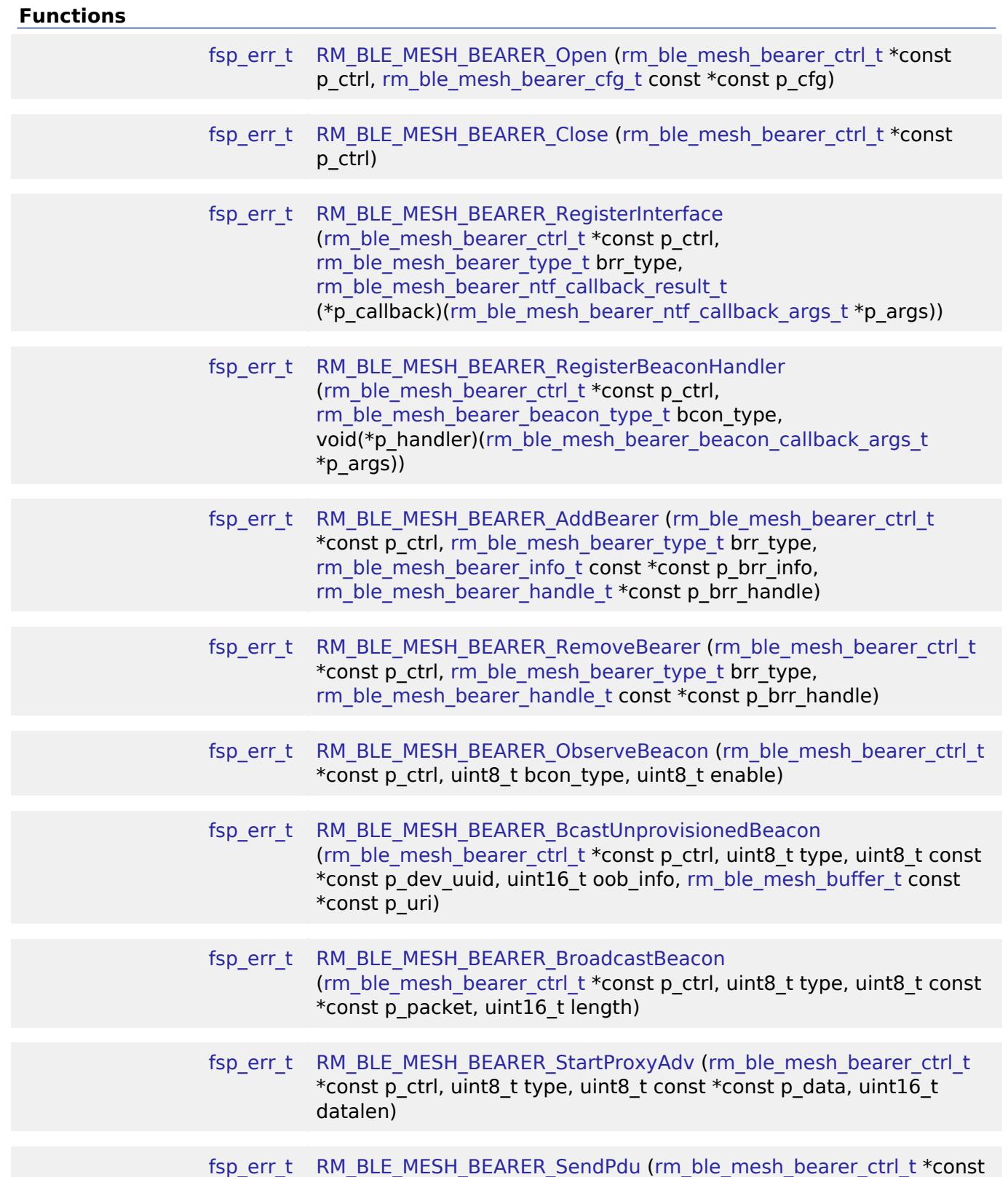

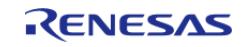

API Reference > Modules > Networking > Bluetooth Low Energy Mesh Network Modules > Bluetooth Low Energy Mesh Network Bearer (rm\_ble\_mesh\_bearer)

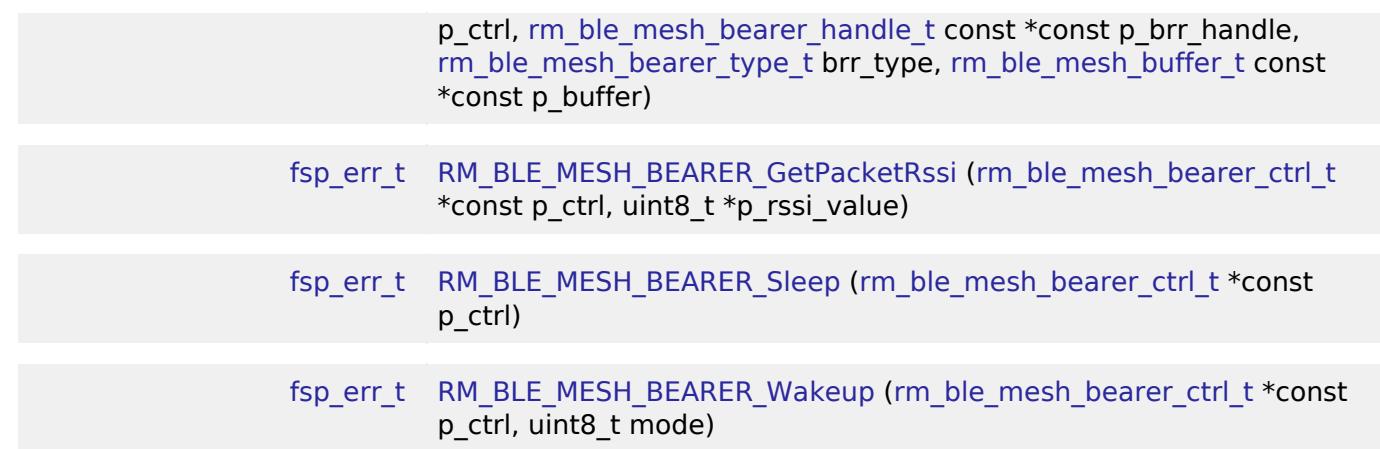

#### **Detailed Description**

# **Overview**

#### **Target Devices**

The Bluetooth Low Energy Energy Mesh Network Bearer module supports the following devices.

 $\cdot$  RA4W1

# **Configuration**

#### **Build Time Configurations for rm\_ble\_mesh\_bearer**

The following build time configurations are defined in fsp\_cfg/rm\_ble\_mesh\_bearer\_cfg.h:

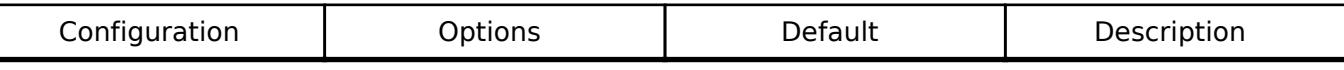

#### **Configurations for Networking > Bluetooth Low Energy Mesh Network modules > BLE Mesh Bearer (rm\_ble\_mesh\_bearer)**

This module can be added to the Stacks tab via New Stack > Networking > Bluetooth Low Energy Mesh Network modules > BLE Mesh Bearer (rm\_ble\_mesh\_bearer).

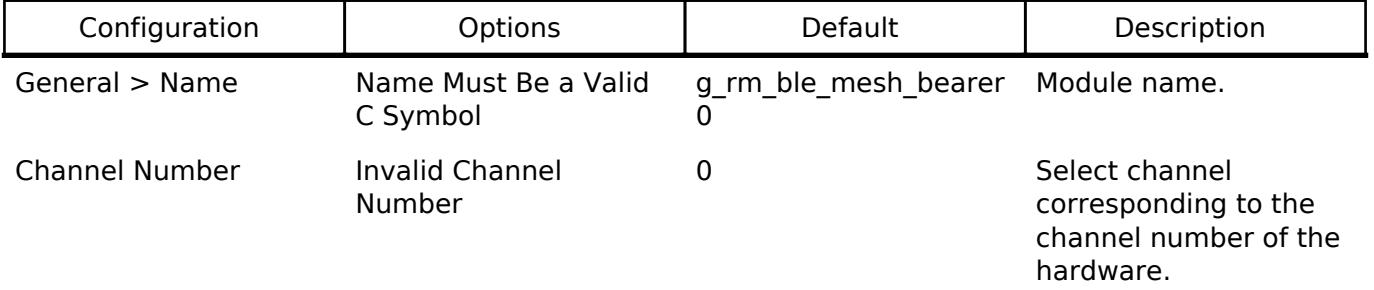

#### **Data Structures**

struct [rm\\_ble\\_mesh\\_bearer\\_instance\\_ctrl\\_t](#page-1861-0)

#### <span id="page-1861-0"></span>**Data Structure Documentation**

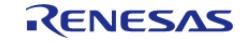

API Reference > Modules > Networking > Bluetooth Low Energy Mesh Network Modules > Bluetooth Low Energy Mesh Network Bearer (rm\_ble\_mesh\_bearer)

#### **[◆ r](#page-1861-0)m\_ble\_mesh\_bearer\_instance\_ctrl\_t**

struct rm\_ble\_mesh\_bearer\_instance\_ctrl\_t

RM\_BLE\_MESH\_BEARER private control block. DO NOT MODIFY. Initialization occurs when [RM\\_BLE\\_MESH\\_BEARER\\_Open\(\)](#page-1862-0) is called.

#### **Function Documentation**

#### <span id="page-1862-0"></span>**[◆ R](#page-1862-0)M\_BLE\_MESH\_BEARER\_Open()**

[fsp\\_err\\_t](#page-159-0) RM\_BLE\_MESH\_BEARER\_Open ( rm\_ble\_mesh\_bearer\_ctrl t \*const *p\_ctrl*, [rm\\_ble\\_mesh\\_bearer\\_cfg\\_t](#page-4052-0) const \*const *p\_cfg* )

Open bearer middleware.

Implements [rm\\_ble\\_mesh\\_bearer\\_api\\_t::open](#page-4054-0).

Example:

/\* Open the module. \*/

err = [RM\\_BLE\\_MESH\\_BEARER\\_Open\(](#page-1862-0)&g\_ble\_mesh\_bearer0\_ctrl, &g\_ble\_mesh\_bearer0\_cfg);

#### **Return values**

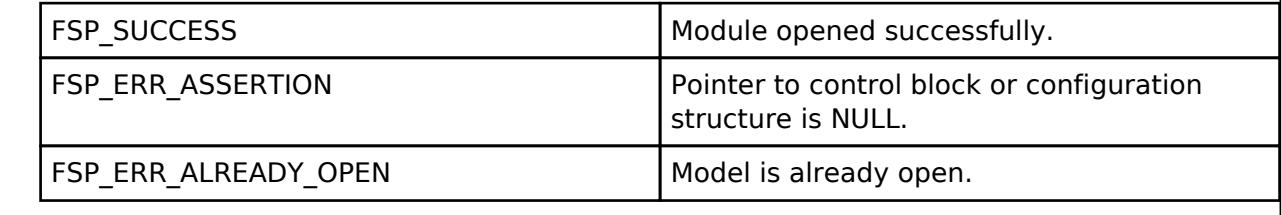

#### <span id="page-1862-1"></span>**[◆ R](#page-1862-1)M\_BLE\_MESH\_BEARER\_Close()**

[fsp\\_err\\_t](#page-159-0) RM\_BLE\_MESH\_BEARER\_Close ( rm\_ble\_mesh\_bearer\_ctrl t \*const *p\_ctrl*)

Close bearer middleware. Implements [rm\\_ble\\_mesh\\_bearer\\_api\\_t::close.](#page-4055-0)

#### Example:

/\* Open the module. \*/

err = [RM\\_BLE\\_MESH\\_BEARER\\_Close\(](#page-1862-1)&q\_ble\_mesh\_bearer0\_ctrl);

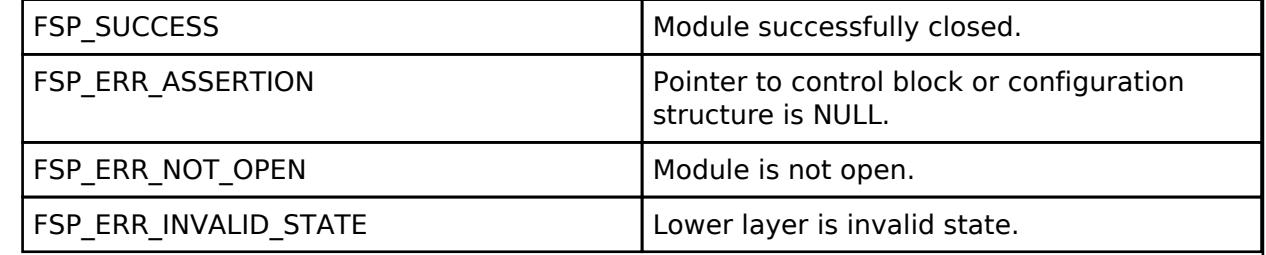

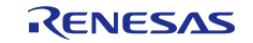

### <span id="page-1863-0"></span>**[◆ R](#page-1863-0)M\_BLE\_MESH\_BEARER\_RegisterInterface()**

[fsp\\_err\\_t](#page-159-0) RM\_BLE\_MESH\_BEARER\_RegisterInterface ( [rm\\_ble\\_mesh\\_bearer\\_ctrl\\_t](#page-4060-0) \*const *p\_ctrl*, rm ble mesh bearer type t *brr type*, rm ble mesh bearer ntf callback result  $t(*)$ ( [rm\\_ble\\_mesh\\_bearer\\_ntf\\_callback\\_args\\_t](#page-4052-1) \*p\_args) *p\_callback* )

Register interface with Bearer Layer. This routine registers interface with the Bearer Layer. Bearer Layer supports single Application, hence this rouine shall be called once.

Implements [rm\\_ble\\_mesh\\_bearer\\_api\\_t::registerInterface](#page-4055-1).

Example:

```
/* Register Bearer interface. */
```

```
RM_BLE_MESH_BEARER_RegisterInterface(&g_ble_mesh_bearer0_ctrl, brr_type,
```
rm\_ble\_mesh\_bearer\_ntf\_callback);

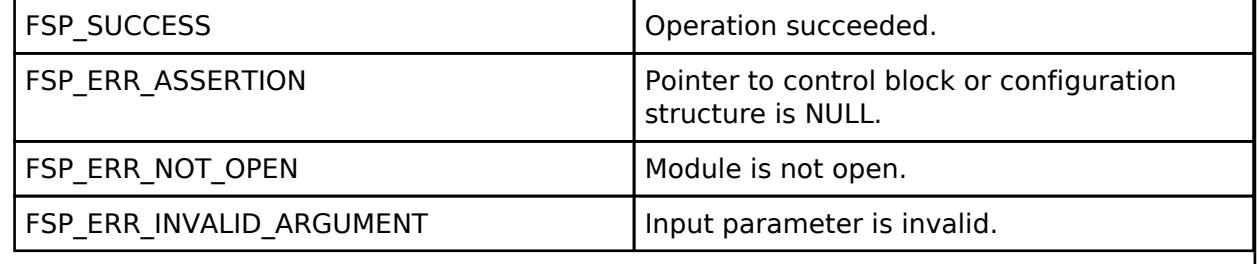

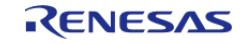

### <span id="page-1864-0"></span>**[◆ R](#page-1864-0)M\_BLE\_MESH\_BEARER\_RegisterBeaconHandler()**

[fsp\\_err\\_t](#page-159-0) RM\_BLE\_MESH\_BEARER\_RegisterBeaconHandler ( [rm\\_ble\\_mesh\\_bearer\\_ctrl\\_t](#page-4060-0) \*const *p\_ctrl*, [rm\\_ble\\_mesh\\_bearer\\_beacon\\_type\\_t](#page-4063-1) *bcon\_type*, void(\*)[\(rm\\_ble\\_mesh\\_bearer\\_beacon\\_callback\\_args\\_t](#page-4052-2) \*p\_args) *p\_handler* )

Register beacon interface with Bearer Layer. This routine registers interface with the Bearer Layer to process Beacons. Bearer Layer supports single Application, hence this rouine shall be called once.

Implements [rm\\_ble\\_mesh\\_bearer\\_api\\_t::registerBeaconHandler.](#page-4055-2)

Example:

```
/* Register beacon handler. */
```

```
 err = RM_BLE_MESH_BEARER_RegisterBeaconHandler(&g_ble_mesh_bearer0_ctrl,
```
[RM\\_BLE\\_MESH\\_BEARER\\_TYPE\\_BCON,](#page-4063-2)

rm\_ble\_mesh\_bearer\_beacon\_callback

);

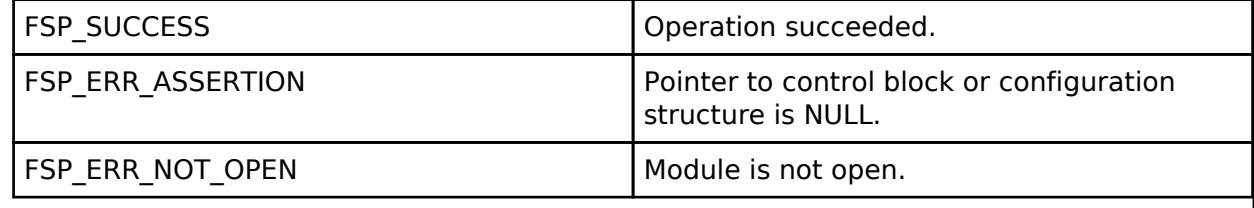

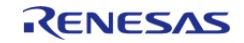

### <span id="page-1865-0"></span>**[◆ R](#page-1865-0)M\_BLE\_MESH\_BEARER\_AddBearer()**

[fsp\\_err\\_t](#page-159-0) RM\_BLE\_MESH\_BEARER\_AddBearer ( [rm\\_ble\\_mesh\\_bearer\\_ctrl\\_t](#page-4060-0) \*const *p\_ctrl*, rm ble mesh bearer type t *brr* type, rm ble mesh bearer info t const \*const *p* brr info, [rm\\_ble\\_mesh\\_bearer\\_handle\\_t](#page-4060-1) \*const *p\_brr\_handle* )

Add a bearer to Bearer Layer. This routine adds a bearer that is setup by the application for use by the Mesh Stack. Bearer Layer supports single Application, hence this rouine shall be called once.

Implements [rm\\_ble\\_mesh\\_bearer\\_api\\_t::addBearer.](#page-4056-0)

Example:

/\* Add Bearer. \*/

err = [RM\\_BLE\\_MESH\\_BEARER\\_AddBearer\(](#page-1865-0)&g\_ble\_mesh\_bearer0\_ctrl,

[RM\\_BLE\\_MESH\\_BEARER\\_TYPE\\_BCON,](#page-4063-2) &brr\_info, &brr\_handle);

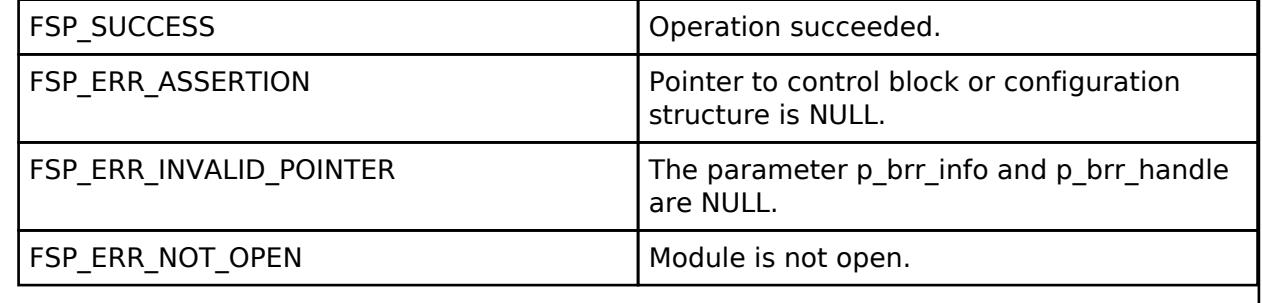

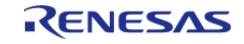

### <span id="page-1866-0"></span>**[◆ R](#page-1866-0)M\_BLE\_MESH\_BEARER\_RemoveBearer()**

[fsp\\_err\\_t](#page-159-0) RM\_BLE\_MESH\_BEARER\_RemoveBearer ( [rm\\_ble\\_mesh\\_bearer\\_ctrl\\_t](#page-4060-0) \*const *p\_ctrl*, [rm\\_ble\\_mesh\\_bearer\\_type\\_t](#page-4063-0)\_*brr\_type*, [rm\\_ble\\_mesh\\_bearer\\_handle\\_t](#page-4060-1) const \*const *p\_brr\_handle* )

Remove a bearer from Bearer Layer. This routine removes a bearer from the Mesh Stack. Bearer Layer supports single Application, hence this rouine shall be called once.

Implements [rm\\_ble\\_mesh\\_bearer\\_api\\_t::removeBearer](#page-4056-1).

Example:

```
/* Remove Bearer. */
```
err = [RM\\_BLE\\_MESH\\_BEARER\\_RemoveBearer\(](#page-1866-0)&g\_ble\_mesh\_bearer0\_ctrl,

```
RM_BLE_MESH_BEARER_TYPE_BCON, &brr_handle);
```
**Return values**

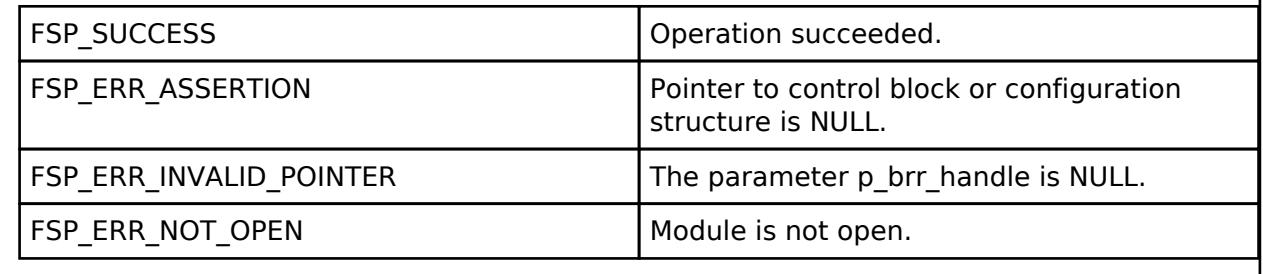

### <span id="page-1866-1"></span>**[◆ R](#page-1866-1)M\_BLE\_MESH\_BEARER\_ObserveBeacon()**

[fsp\\_err\\_t](#page-159-0) RM\_BLE\_MESH\_BEARER\_ObserveBeacon ( rm\_ble\_mesh\_bearer\_ctrl t \*const *p\_ctrl*, uint8 t *bcon* type, uint8 t *enable* )

Observe on/off for the beacon type. This routine sends enables/disables the observation procedure for the given beacon type.

Implements [rm\\_ble\\_mesh\\_bearer\\_api\\_t::observeBeacon.](#page-4056-2)

Example:

/\* Observe beacon. \*/

err = [RM\\_BLE\\_MESH\\_BEARER\\_ObserveBeacon\(](#page-1866-1)&g\_ble\_mesh\_bearer0\_ctrl, bcon\_type,

enable);

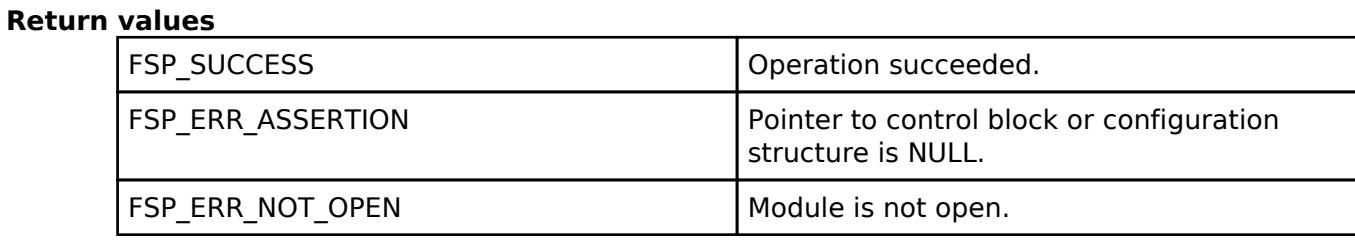

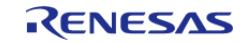

### <span id="page-1867-0"></span>**[◆ R](#page-1867-0)M\_BLE\_MESH\_BEARER\_BcastUnprovisionedBeacon()**

[fsp\\_err\\_t](#page-159-0) RM\_BLE\_MESH\_BEARER\_BcastUnprovisionedBeacon ( [rm\\_ble\\_mesh\\_bearer\\_ctrl\\_t](#page-4060-0) \*const *p\_ctrl*, uint8\_t *type*, uint8\_t const \*const *p\_dev\_uuid*, uint16\_t *oob\_info*, [rm\\_ble\\_mesh\\_buffer\\_t](#page-4076-1) const \*const *p\_uri* )

API to send unprovisioned device beacon. This routine sends Unprovisioned Device Beacon.

Implements [rm\\_ble\\_mesh\\_bearer\\_api\\_t::bcastUnprovisionedBeacon.](#page-4057-0)

Example:

```
/* Broadcast unprovisioned beacon. */
```

```
RM_BLE_MESH_BEARER_BcastUnprovisionedBeacon(&q_ble_mesh_bearer0_ctrl, type,
```

```
&dev_uuid, oob_info, &uri);
```
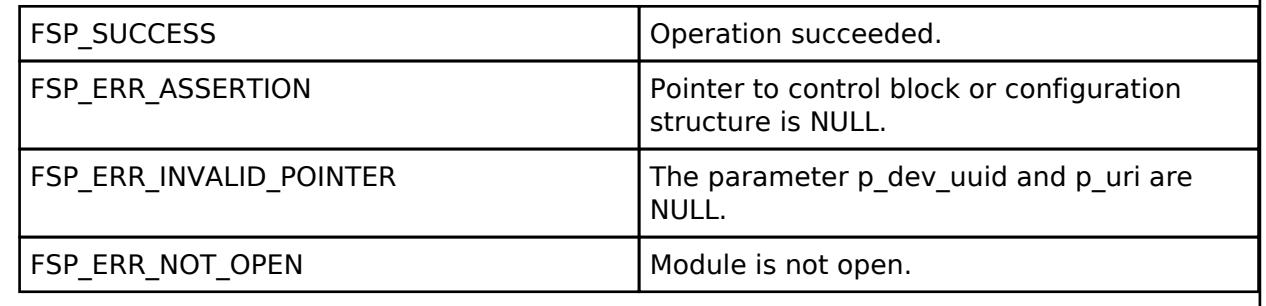

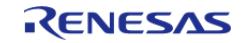

### <span id="page-1868-0"></span>**[◆ R](#page-1868-0)M\_BLE\_MESH\_BEARER\_BroadcastBeacon()**

[fsp\\_err\\_t](#page-159-0) RM\_BLE\_MESH\_BEARER\_BroadcastBeacon ( [rm\\_ble\\_mesh\\_bearer\\_ctrl\\_t](#page-4060-0) \*const *p\_ctrl*, uint8\_t *type*, uint8\_t const \*const *p\_packet*, uint16\_t *length* )

API to broadcast a beacon. This routine sends the beacon of given type on Adv and GATT bearers.

Implements [rm\\_ble\\_mesh\\_bearer\\_api\\_t::broadcastBeacon](#page-4057-1).

#### Example:

/\* Broadcast beacon. \*/

err = [RM\\_BLE\\_MESH\\_BEARER\\_BroadcastBeacon\(](#page-1868-0)&g\_ble\_mesh\_bearer0\_ctrl, type, &packet,

length);

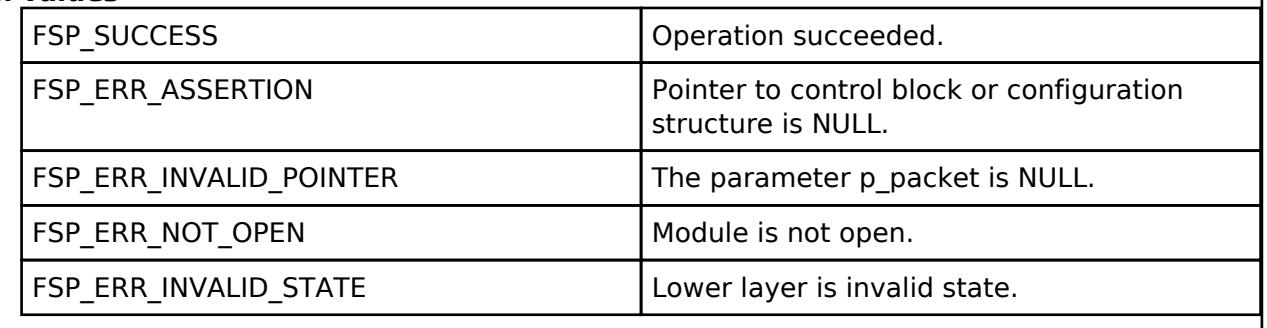

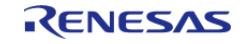

### <span id="page-1869-0"></span>**[◆ R](#page-1869-0)M\_BLE\_MESH\_BEARER\_StartProxyAdv()**

[fsp\\_err\\_t](#page-159-0) RM\_BLE\_MESH\_BEARER\_StartProxyAdv ( [rm\\_ble\\_mesh\\_bearer\\_ctrl\\_t](#page-4060-0) \*const *p\_ctrl*, uint8\_t *type*, uint8\_t const \*const *p\_data*, uint16\_t *datalen* )

API to send proxy device ADV. This routine sends Proxy Device ADV.

Implements [rm\\_ble\\_mesh\\_bearer\\_api\\_t::startProxyAdv](#page-4058-0).

#### Example:

/\* Start proxy advertising. \*/

```
 err = RM_BLE_MESH_BEARER_StartProxyAdv(&g_ble_mesh_bearer0_ctrl, type, &data,
```
length);

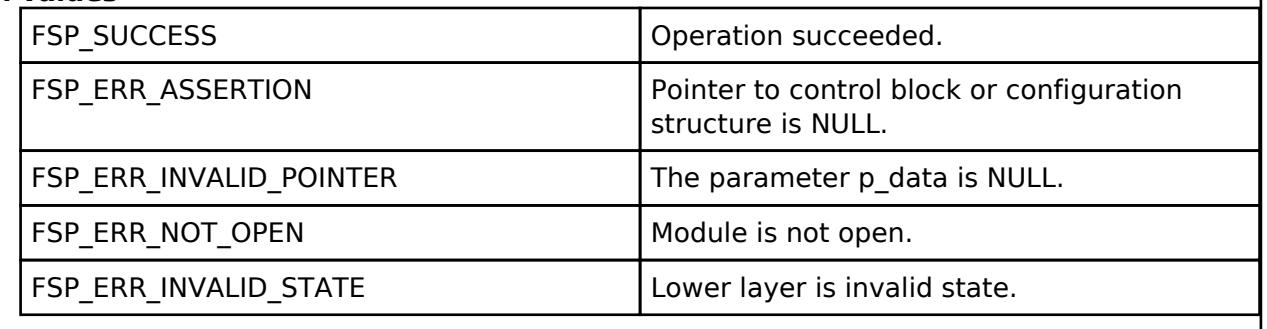

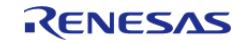

### <span id="page-1870-0"></span>**[◆ R](#page-1870-0)M\_BLE\_MESH\_BEARER\_SendPdu()**

[fsp\\_err\\_t](#page-159-0) RM\_BLE\_MESH\_BEARER\_SendPdu ( [rm\\_ble\\_mesh\\_bearer\\_ctrl\\_t](#page-4060-0) \*const *p\_ctrl*, rm ble mesh bearer handle t const \*const *p\_brr\_handle*, rm\_ble\_mesh\_bearer\_type t\_brr\_type, [rm\\_ble\\_mesh\\_buffer\\_t](#page-4076-1) const \*const *p\_buffer* )

Send a bearer PDU. This routine sends a PDU from the Mesh stack to over the bearer indicated by the bearer handle.

Implements [rm\\_ble\\_mesh\\_bearer\\_api\\_t::sendPdu](#page-4058-1).

Example:

/\* Send common Bearer PDUs. \*/

err = [RM\\_BLE\\_MESH\\_BEARER\\_SendPdu\(](#page-1870-0)&g\_ble\_mesh\_bearer0\_ctrl, &brr\_handle,

[RM\\_BLE\\_MESH\\_BEARER\\_TYPE\\_BCON,](#page-4063-2) &buffer);

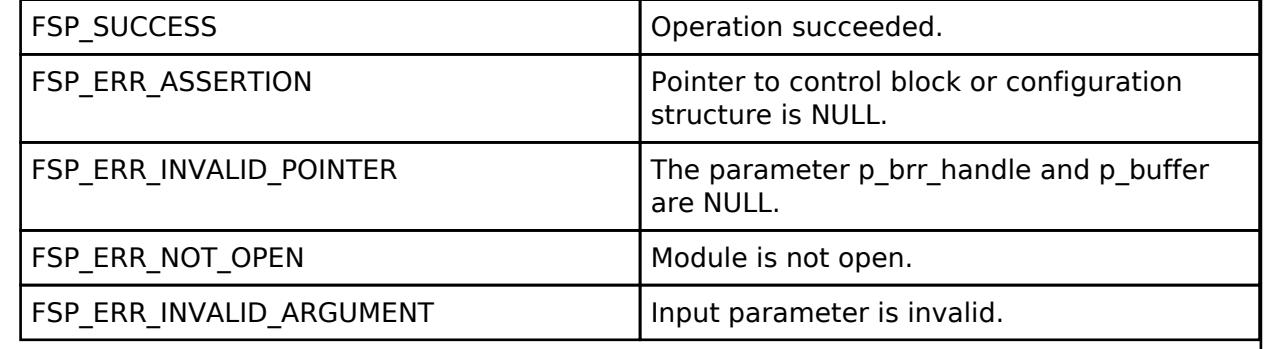

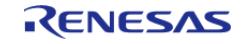

### <span id="page-1871-0"></span>**[◆ R](#page-1871-0)M\_BLE\_MESH\_BEARER\_GetPacketRssi()**

[fsp\\_err\\_t](#page-159-0) RM\_BLE\_MESH\_BEARER\_GetPacketRssi ( [rm\\_ble\\_mesh\\_bearer\\_ctrl\\_t](#page-4060-0) \*const *p\_ctrl*, uint8\_t \* *p\_rssi\_value* )

Get the RSSI of current received packet being processed. This routine returns the RSSI value of the received packet in its context when called from the Mesh stack.

Implements [rm\\_ble\\_mesh\\_bearer\\_api\\_t::getPacketRssi.](#page-4059-0)

Example:

/\* Get the RSSI of current received packet being processed. \*/

err = [RM\\_BLE\\_MESH\\_BEARER\\_GetPacketRssi\(](#page-1871-0)&q\_ble\_mesh\_bearer0\_ctrl, &rssi\_value);

#### **Return values**

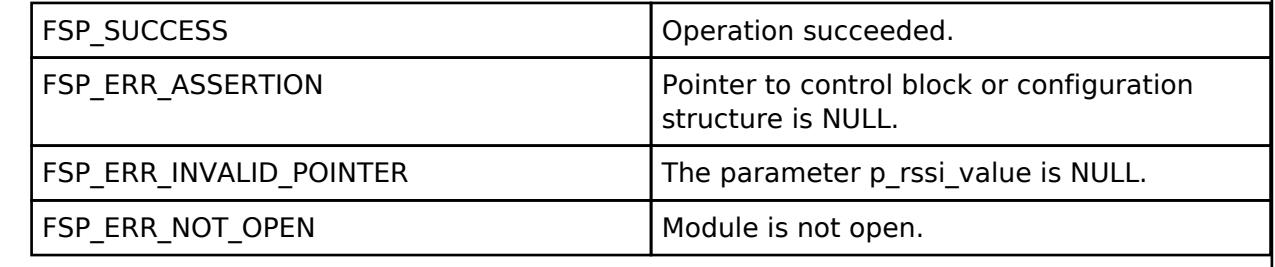

#### <span id="page-1871-1"></span>**[◆ R](#page-1871-1)M\_BLE\_MESH\_BEARER\_Sleep()**

[fsp\\_err\\_t](#page-159-0) RM\_BLE\_MESH\_BEARER\_Sleep ( rm\_ble\_mesh\_bearer\_ctrl t \*const *p\_ctrl*)

Put the bearer to sleep. This routine requests the underlying bearer interface to sleep. Default bearer interface is that of advertising bearer.

Implements [rm\\_ble\\_mesh\\_bearer\\_api\\_t::sleep](#page-4059-1).

Example:

/\* Put the bearer to sleep. \*/

err = [RM\\_BLE\\_MESH\\_BEARER\\_Sleep\(](#page-1871-1)&g\_ble\_mesh\_bearer0\_ctrl);

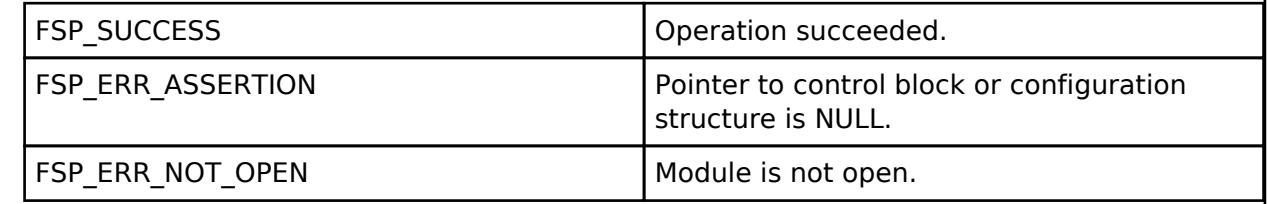

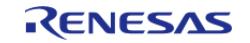
## <span id="page-1872-0"></span>**[◆ R](#page-1872-0)M\_BLE\_MESH\_BEARER\_Wakeup()**

[fsp\\_err\\_t](#page-159-0) RM\_BLE\_MESH\_BEARER\_Wakeup ( [rm\\_ble\\_mesh\\_bearer\\_ctrl\\_t](#page-4060-0) \*const *p\_ctrl*, uint8\_t *mode* )

Wakeup the bearer. This routine requests the underlying bearer interface to wakeup. Default bearer interface is that of advertising bearer.

Implements [rm\\_ble\\_mesh\\_bearer\\_api\\_t::wakeup](#page-4059-0).

Example:

/\* Wakeup the bearer. \*/

err = [RM\\_BLE\\_MESH\\_BEARER\\_Wakeup\(](#page-1872-0)&g\_ble\_mesh\_bearer0\_ctrl, mode);

## **Return values**

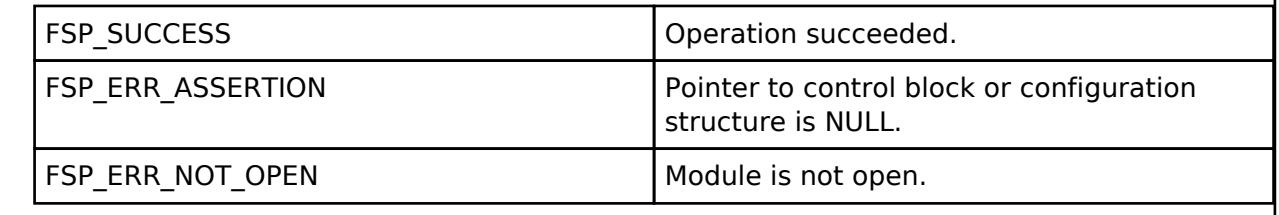

# **Bluetooth Low Energy Mesh Network Provision (rm\_ble\_mesh\_provision)**

[Modules](#page-376-0) » [Networking](#page-1765-0) » [Bluetooth Low Energy Mesh Network Modules](#page-1843-0)

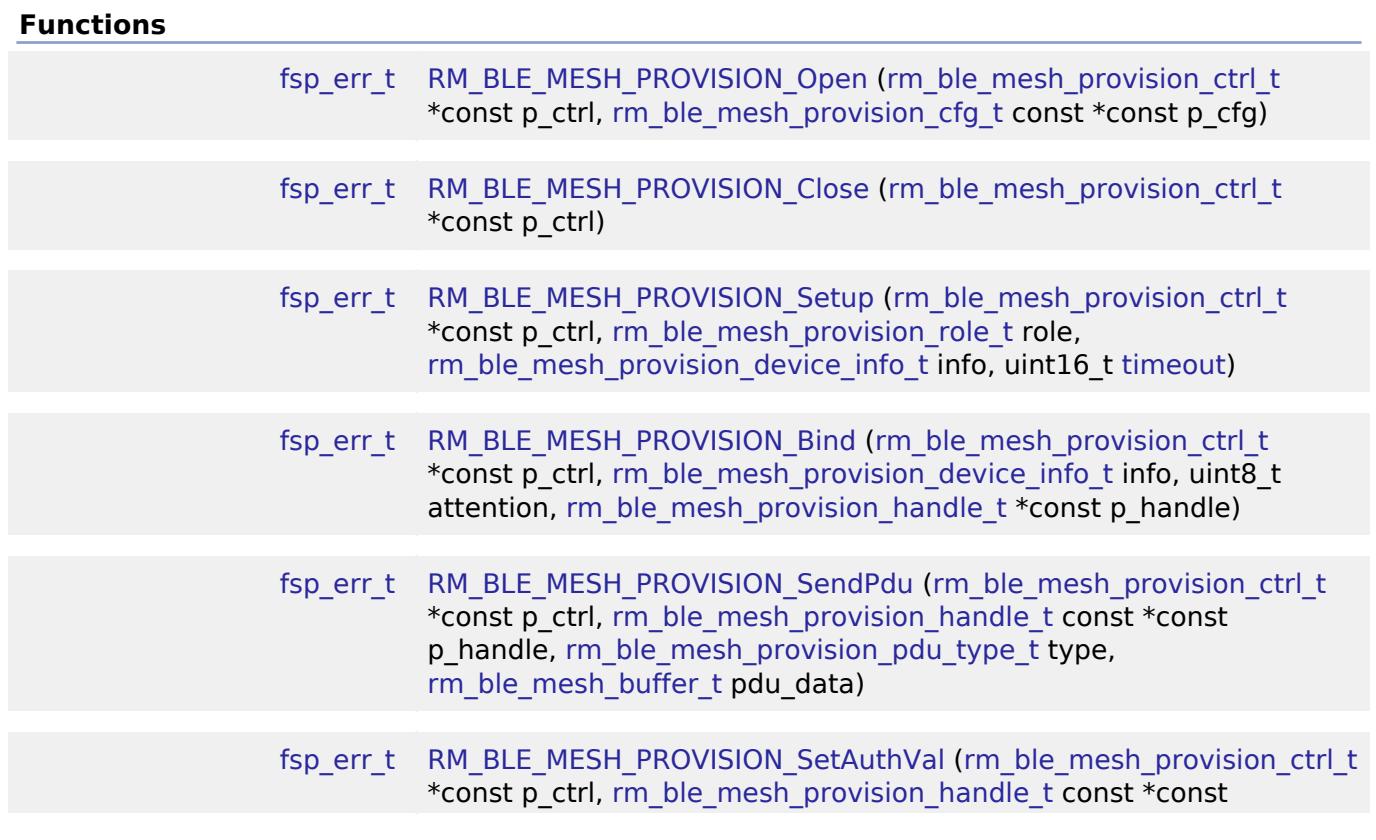

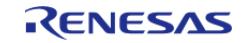

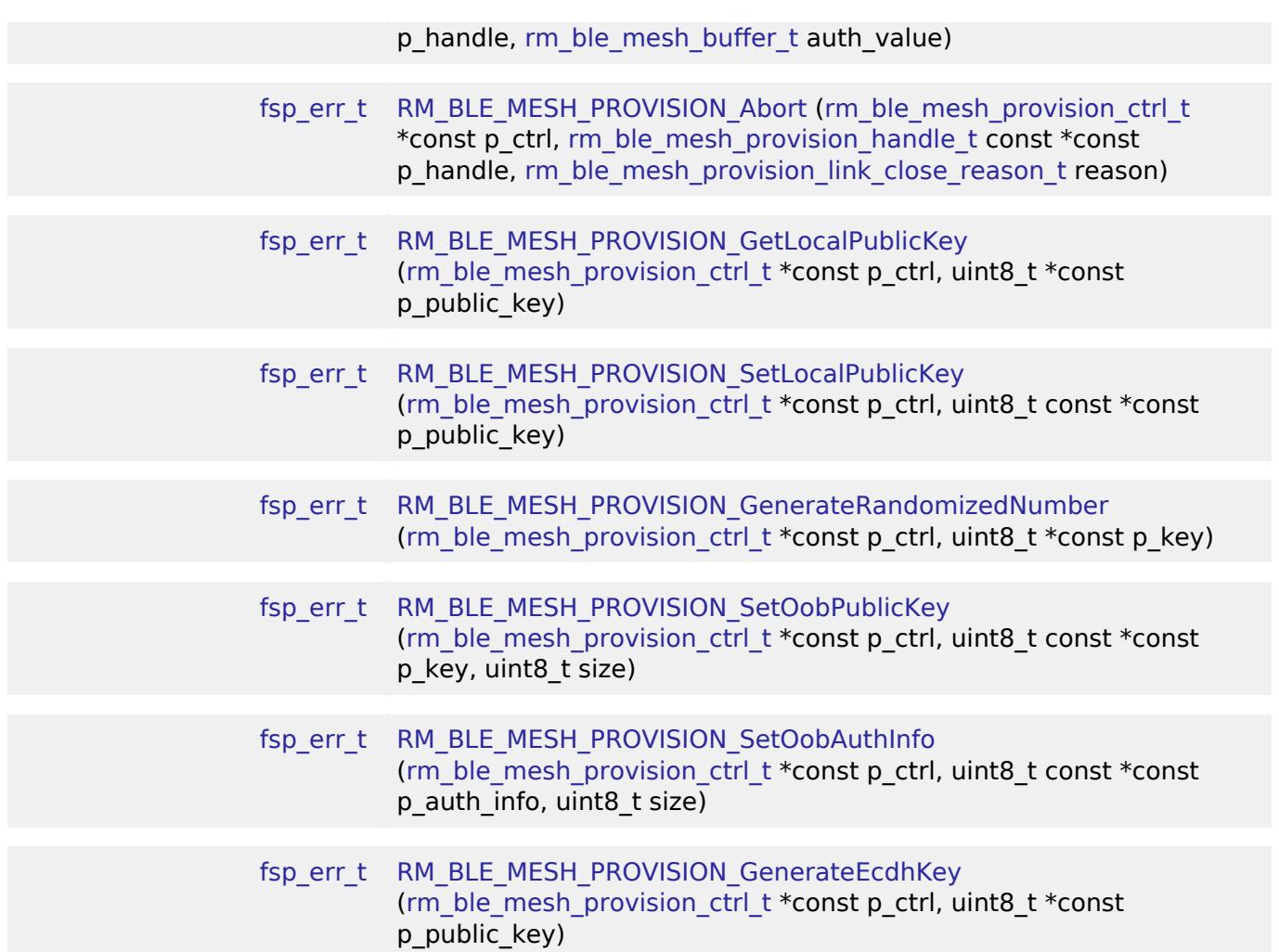

# **Detailed Description**

# **Overview**

# **Target Devices**

The Bluetooth Low Energy Energy Mesh Network Provision module supports the following devices.

RA4W1

# **Configuration**

## **Build Time Configurations for rm\_ble\_mesh\_provision**

The following build time configurations are defined in fsp\_cfg/rm\_ble\_mesh\_provision\_cfg.h:

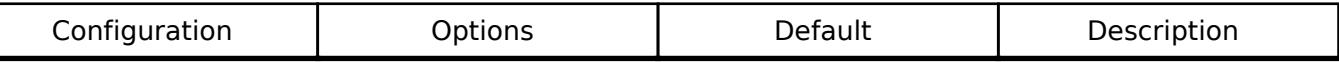

**Configurations for Networking > Bluetooth Low Energy Mesh Network modules > BLE Mesh Provision (rm\_ble\_mesh\_provision)**

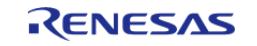

This module can be added to the Stacks tab via New Stack > Networking > Bluetooth Low Energy Mesh Network modules > BLE Mesh Provision (rm\_ble\_mesh\_provision).

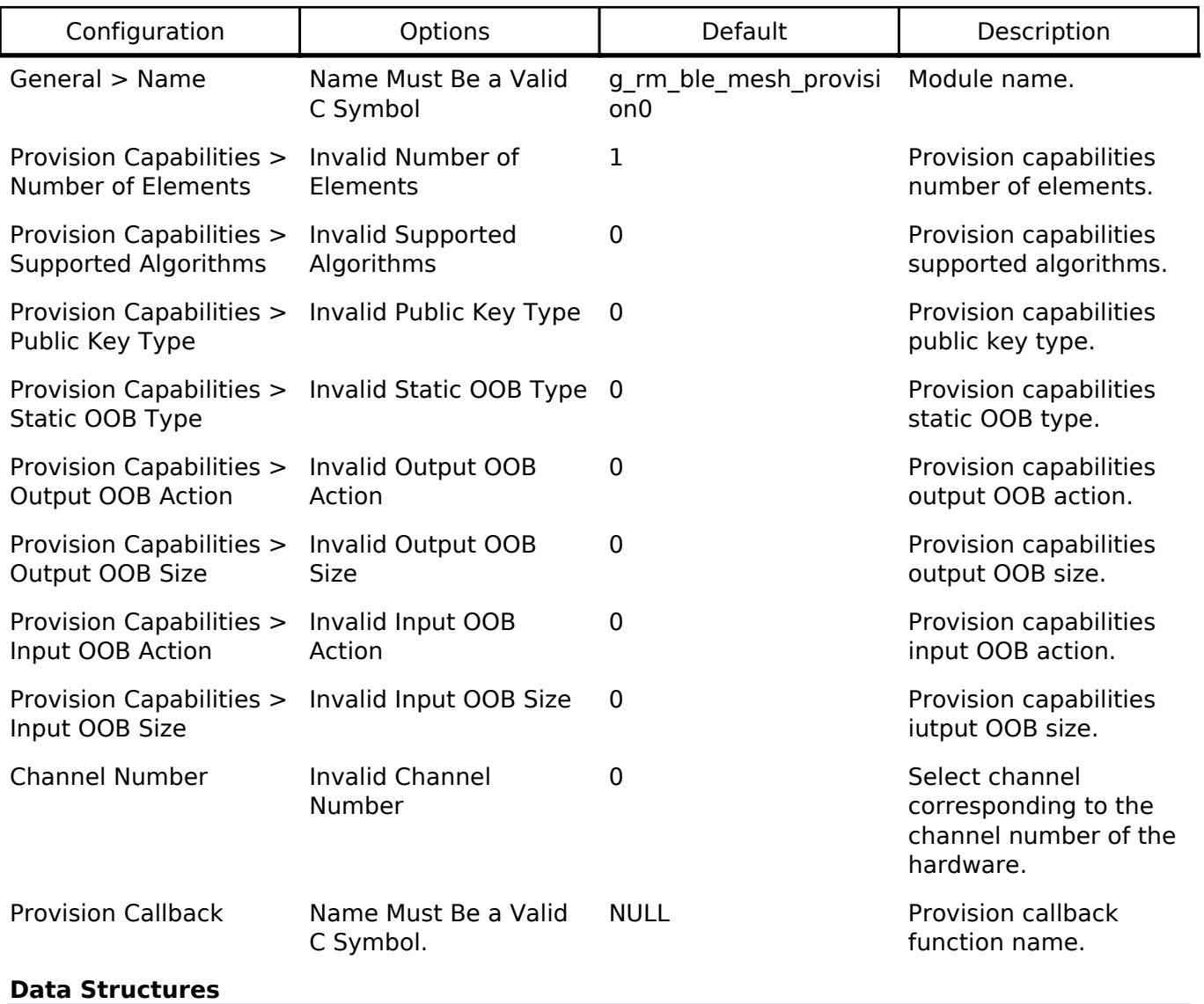

struct [rm\\_ble\\_mesh\\_provision\\_instance\\_ctrl\\_t](#page-1874-0)

# **Data Structure Documentation**

## <span id="page-1874-0"></span>**[◆ r](#page-1874-0)m\_ble\_mesh\_provision\_instance\_ctrl\_t**

struct rm\_ble\_mesh\_provision\_instance\_ctrl\_t

RM\_BLE\_MESH\_PROVISION private control block. DO NOT MODIFY. Initialization occurs when [RM\\_BLE\\_MESH\\_PROVISION\\_Open\(\)](#page-1875-0) is called.

## **Function Documentation**

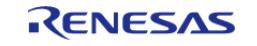

# <span id="page-1875-0"></span>**[◆ R](#page-1875-0)M\_BLE\_MESH\_PROVISION\_Open()**

[fsp\\_err\\_t](#page-159-0) RM\_BLE\_MESH\_PROVISION\_Open ( [rm\\_ble\\_mesh\\_provision\\_ctrl\\_t](#page-4146-0) \*const *p\_ctrl*, [rm\\_ble\\_mesh\\_provision\\_cfg\\_t](#page-4138-0) const \*const *p\_cfg* )

Open access middleware. This function registers the provisioning capabilities of the application along with the application callback to notify events during the provisioning procedure.

Implements [rm\\_ble\\_mesh\\_provision\\_api\\_t::open](#page-4140-0).

## Example:

/\* Open the module. \*/

```
 err = RM_BLE_MESH_PROVISION_Open(&g_ble_mesh_provision0_ctrl,
```
 $aq$  ble mesh provision0 cfg);

## **Return values**

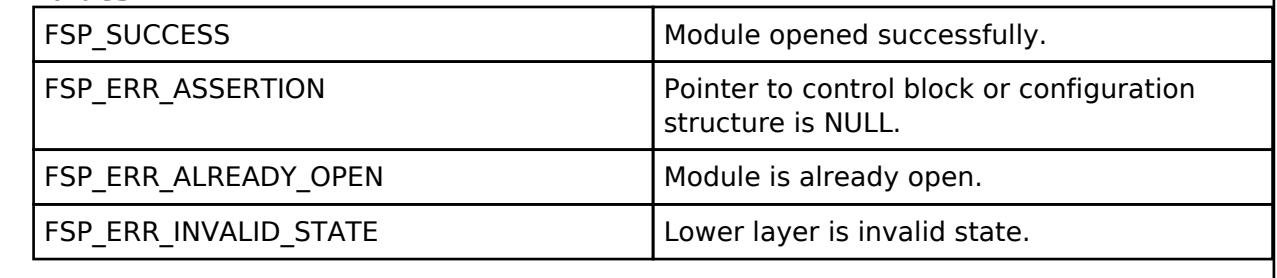

# <span id="page-1875-1"></span>**[◆ R](#page-1875-1)M\_BLE\_MESH\_PROVISION\_Close()**

[fsp\\_err\\_t](#page-159-0) RM\_BLE\_MESH\_PROVISION\_Close ( rm\_ble\_mesh\_provision\_ctrl t \*const *p\_ctrl*) Close access middleware. Implements [rm\\_ble\\_mesh\\_provision\\_api\\_t::close](#page-4140-1). Example: /\* Close the module. \*/ err = [RM\\_BLE\\_MESH\\_PROVISION\\_Close\(](#page-1875-1)&g\_ble\_mesh\_provision0\_ctrl); **Return values** FSP\_SUCCESS Module successfully closed. FSP\_ERR\_ASSERTION The parameter p\_ctrl is NULL. FSP\_ERR\_NOT\_OPEN Module is not open. FSP\_ERR\_INVALID\_STATE Lower layer is invalid state.

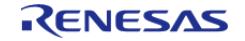

# <span id="page-1876-0"></span>**[◆ R](#page-1876-0)M\_BLE\_MESH\_PROVISION\_Setup()**

[fsp\\_err\\_t](#page-159-0) RM\_BLE\_MESH\_PROVISION\_Setup ( [rm\\_ble\\_mesh\\_provision\\_ctrl\\_t](#page-4146-0) \*const *p\_ctrl*, rm ble mesh provision role t *role*, rm ble mesh provision device info t *info*, uint16 t *timeout* )

Setup the device for provisioning. This function configures the device to get in a provisionable state by specifying the role, bearer and creating a context.

Implements [rm\\_ble\\_mesh\\_provision\\_api\\_t::setup](#page-4141-0).

Example:

/\* Setup the device for provisioning. \*/

```
RM_BLE_MESH_PROVISION_Setup(&g_ble_mesh_provision0_ctrl, role, info,
```
timeout);

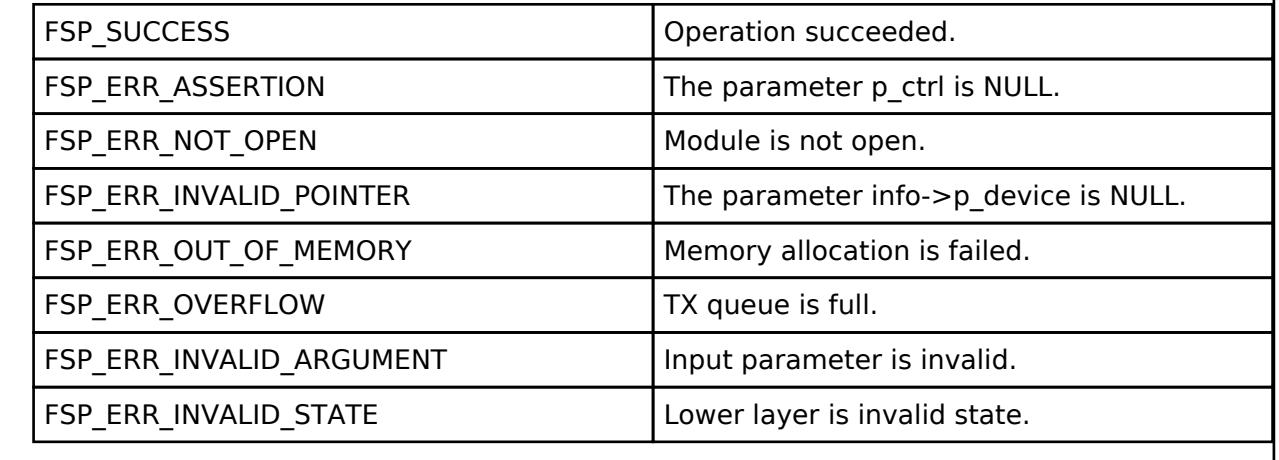

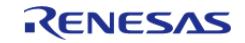

# <span id="page-1877-0"></span>**[◆ R](#page-1877-0)M\_BLE\_MESH\_PROVISION\_Bind()**

[fsp\\_err\\_t](#page-159-0) RM\_BLE\_MESH\_PROVISION\_Bind ( [rm\\_ble\\_mesh\\_provision\\_ctrl\\_t](#page-4146-0) \*const *p\_ctrl*, [rm\\_ble\\_mesh\\_provision\\_device\\_info\\_t](#page-4137-0)\_info, uint8\_t\_attention, [rm\\_ble\\_mesh\\_provision\\_handle\\_t](#page-4146-2) \*const *p\_handle* )

Bind to the peer device for provisioning. This function establishes a provisioning link with the peer device and exchanges the capabilities for provisioning.

Implements [rm\\_ble\\_mesh\\_provision\\_api\\_t::bind](#page-4141-1).

Example:

```
/* Bind to the peer device for provisioning. */
```

```
RM_BLE_MESH_PROVISION_Bind(&g_ble_mesh_provision0_ctrl, info, attention,
```
&provision\_handle);

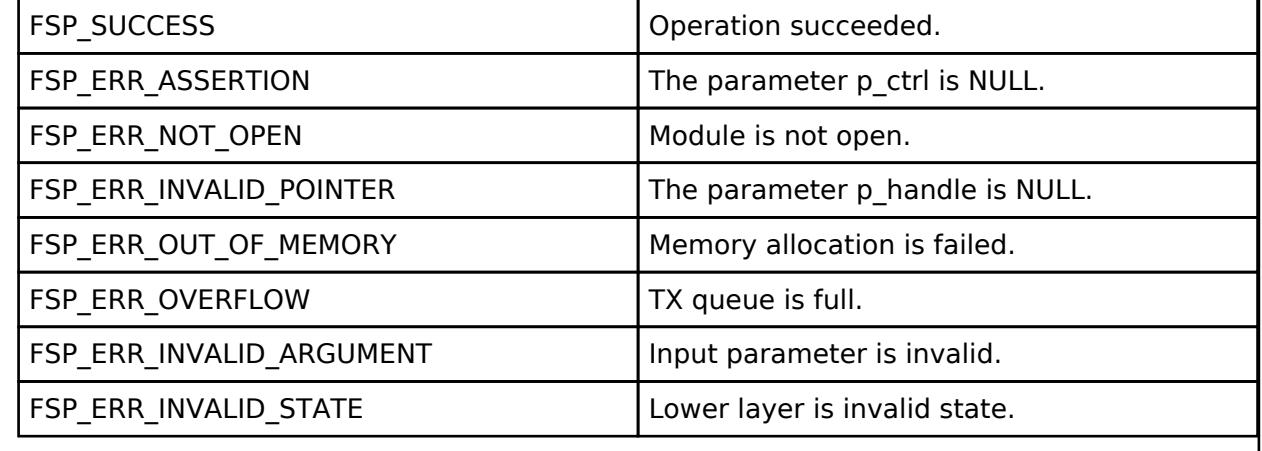

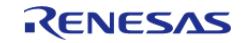

# <span id="page-1878-0"></span>**[◆ R](#page-1878-0)M\_BLE\_MESH\_PROVISION\_SendPdu()**

[fsp\\_err\\_t](#page-159-0) RM\_BLE\_MESH\_PROVISION\_SendPdu ( rm\_ble\_mesh\_provision\_ctrl t \*const *p\_ctrl*, rm ble mesh provision handle t const \*const *p* handle, rm ble mesh provision pdu type t *type*, [rm\\_ble\\_mesh\\_buffer\\_t](#page-4076-0) *pdu\_data* )

Send provisioning PDUs to the peer. This function is used by the provisioning application to send the provisioning PDUs to the peer device during the procedure.

Implements [rm\\_ble\\_mesh\\_provision\\_api\\_t::sendPdu](#page-4142-0).

Example:

```
/* Send provisioning PDUs to the peer. */
```
err = [RM\\_BLE\\_MESH\\_PROVISION\\_SendPdu\(](#page-1878-0)&g\_ble\_mesh\_provision0\_ctrl,

&provision\_handle, type, pdu\_data);

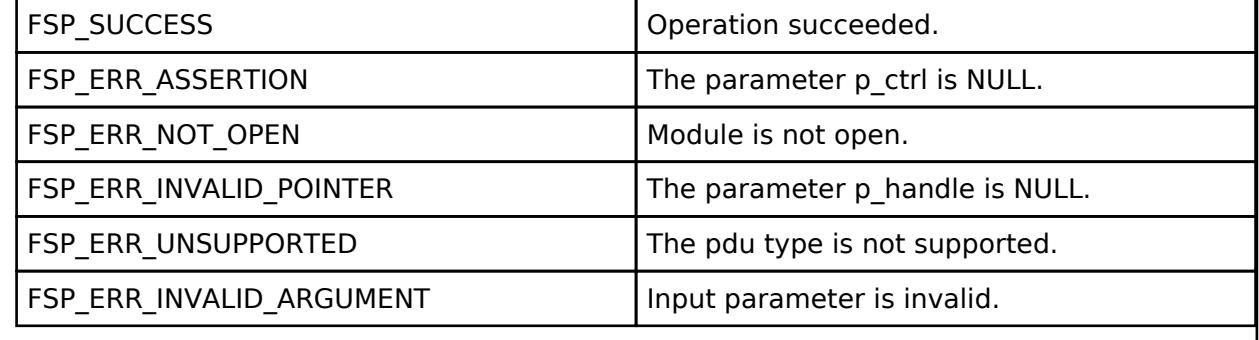

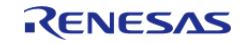

# <span id="page-1879-0"></span>**[◆ R](#page-1879-0)M\_BLE\_MESH\_PROVISION\_SetAuthVal()**

[fsp\\_err\\_t](#page-159-0) RM\_BLE\_MESH\_PROVISION\_SetAuthVal ( [rm\\_ble\\_mesh\\_provision\\_ctrl\\_t](#page-4146-0) \*const *p\_ctrl*, rm ble mesh provision handle t const \*const *p* handle, rm ble mesh buffer t *auth value* )

Set the display authval. This function shall be used by the provisioning application to set the authval being displayed to the user on receiving [RM\\_BLE\\_MESH\\_PROVISION\\_EVENT\\_TYPE\\_OOB\\_DISPLAY](#page-4153-0) event with the respective OOB Action and Size.

Implements [rm\\_ble\\_mesh\\_provision\\_api\\_t::setAuthVal.](#page-4142-1)

Example:

```
rm_ble_mesh_buffer_t auth_value = \{ .\text{payload} = \text{NULL}, .\text{length} = 0 \}; i
```
/\* Set the display authval. \*/

err = [RM\\_BLE\\_MESH\\_PROVISION\\_SetAuthVal\(](#page-1879-0)&g\_ble\_mesh\_provision0\_ctrl,

```
&provision_handle, auth_value);
```
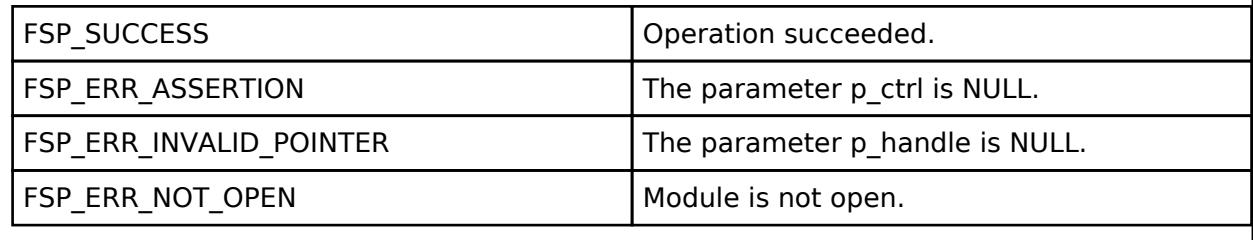

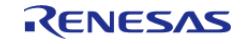

# <span id="page-1880-0"></span>**[◆ R](#page-1880-0)M\_BLE\_MESH\_PROVISION\_Abort()**

[fsp\\_err\\_t](#page-159-0) RM\_BLE\_MESH\_PROVISION\_Abort ( [rm\\_ble\\_mesh\\_provision\\_ctrl\\_t](#page-4146-0) \*const *p\_ctrl*, [rm\\_ble\\_mesh\\_provision\\_handle\\_t](#page-4146-2) const \*const *p\_handle*, [rm\\_ble\\_mesh\\_provision\\_link\\_close\\_reason\\_t](#page-4150-0) *reason* )

Abort the provisioning procedure. This API can be used by the application to abort the ongoing provisioning procedure. This routine closes the provisioning link with the reason as specified.

Implements [rm\\_ble\\_mesh\\_provision\\_api\\_t::abort.](#page-4143-0)

Example:

```
/* Abort the provisioning procedure. */
```

```
RM_BLE_MESH_PROVISION_Abort(&g_ble_mesh_provision0_ctrl, &provision_handle,
```
reason);

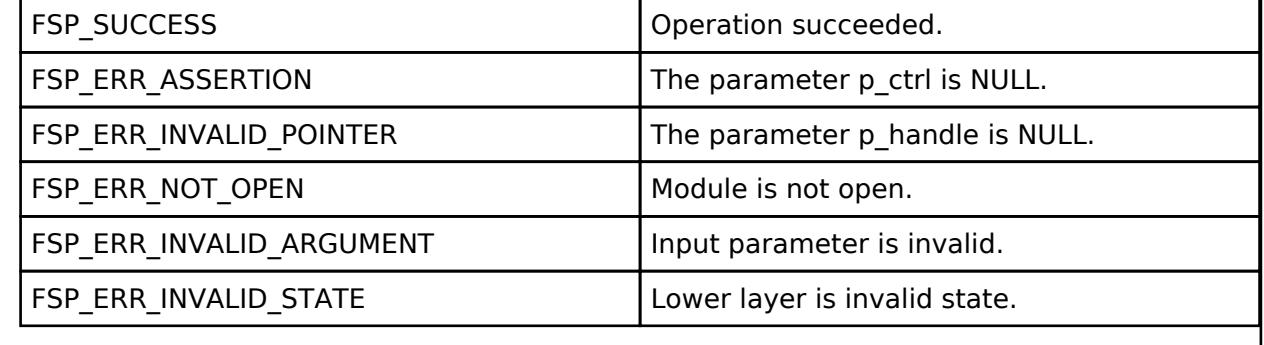

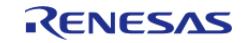

# <span id="page-1881-0"></span>**[◆ R](#page-1881-0)M\_BLE\_MESH\_PROVISION\_GetLocalPublicKey()**

[fsp\\_err\\_t](#page-159-0) RM\_BLE\_MESH\_PROVISION\_GetLocalPublicKey ( [rm\\_ble\\_mesh\\_provision\\_ctrl\\_t](#page-4146-0) \*const *p\_ctrl*, uint8\_t \*const *p\_public\_key* )

Utility API to get current ECDH public key to be used for provisioning. This API can be used by the application to fetch the current ECDH P256 Public Key which is to be used for the Provisioning Procedure.

Implements [rm\\_ble\\_mesh\\_provision\\_api\\_t::getLocalPublicKey](#page-4143-1).

#### Example:

```
/* Get current ECDH Public Key to be used for Provisioning. */
```
err = [RM\\_BLE\\_MESH\\_PROVISION\\_GetLocalPublicKey\(](#page-1881-0)&g\_ble\_mesh\_provision0\_ctrl,

&public\_key);

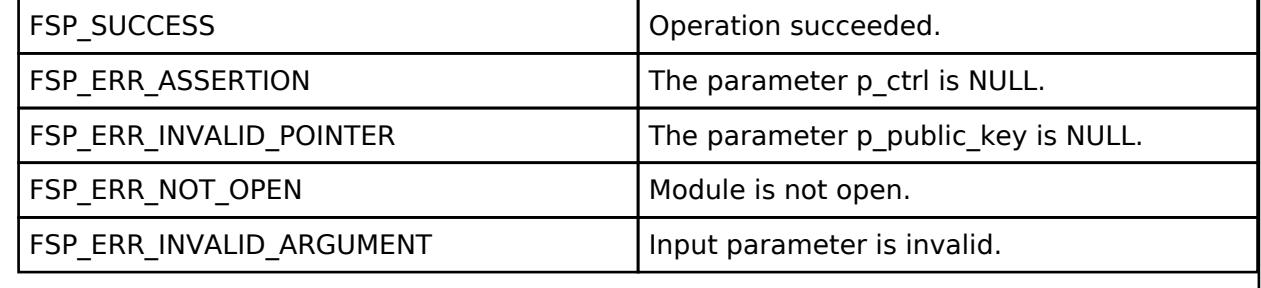

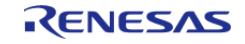

# <span id="page-1882-0"></span>**[◆ R](#page-1882-0)M\_BLE\_MESH\_PROVISION\_SetLocalPublicKey()**

[fsp\\_err\\_t](#page-159-0) RM\_BLE\_MESH\_PROVISION\_SetLocalPublicKey ( [rm\\_ble\\_mesh\\_provision\\_ctrl\\_t](#page-4146-0) \*const *p\_ctrl*, uint8\_t const \*const *p\_public\_key* )

Utility API to set current ECDH public key to be used for provisioning. This API can be used by the application to fetch the current ECDH P256 Public Key which is to be used for the Provisioning Procedure.

Implements [rm\\_ble\\_mesh\\_provision\\_api\\_t::setLocalPublicKey](#page-4143-2).

#### Example:

```
/* Set current ECDH Public Key to be used for Provisioning. */
```
err = [RM\\_BLE\\_MESH\\_PROVISION\\_SetLocalPublicKey\(](#page-1882-0)&g\_ble\_mesh\_provision0\_ctrl,

&public\_key);

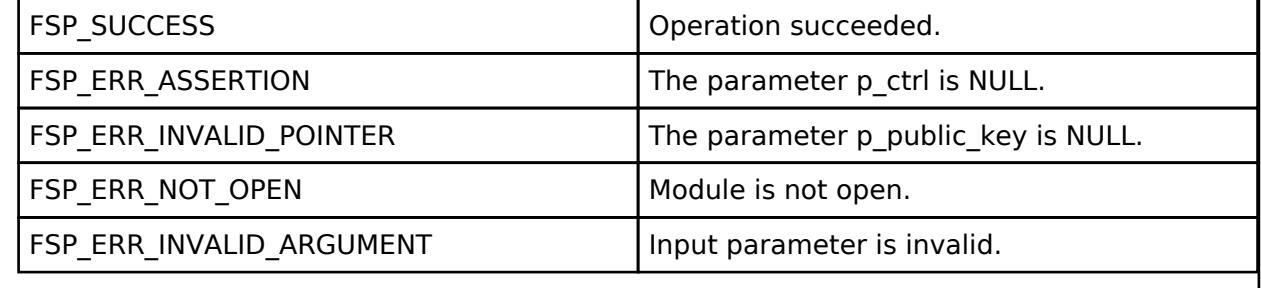

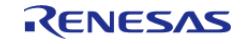

# <span id="page-1883-0"></span>**[◆ R](#page-1883-0)M\_BLE\_MESH\_PROVISION\_GenerateRandomizedNumber()**

[fsp\\_err\\_t](#page-159-0) RM\_BLE\_MESH\_PROVISION\_GenerateRandomizedNumber ( [rm\\_ble\\_mesh\\_provision\\_ctrl\\_t](#page-4146-0) \*const *p\_ctrl*, uint8\_t \*const *p\_key* )

Utility API to generate 128bits (16 bytes) randomized number to be used for provisioning. The randomized number can be used for UUID, Net Key and Application Key.

Implements [rm\\_ble\\_mesh\\_provision\\_api\\_t::generateRandomizedNumber.](#page-4144-0)

Example:

/\* Generate 128bits (16 bytes) randomized number. \*/

```
RM_BLE_MESH_PROVISION_GenerateRandomizedNumber(&q_ble_mesh_provision0_ctrl,
```
p\_net\_key);

## **Return values**

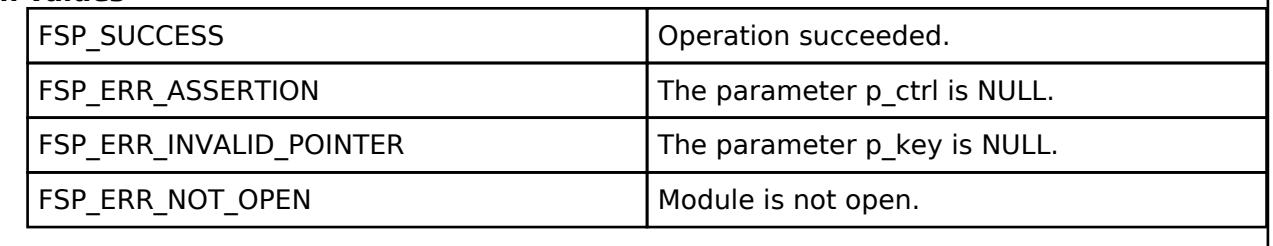

# <span id="page-1883-1"></span>**[◆ R](#page-1883-1)M\_BLE\_MESH\_PROVISION\_SetOobPublicKey()**

[fsp\\_err\\_t](#page-159-0) RM\_BLE\_MESH\_PROVISION\_SetOobPublicKey ( rm\_ble\_mesh\_provision\_ctrl t \*const *p\_ctrl*, uint8\_t const \*const *p\_key*, uint8\_t *size* )

Utility API to set device out of band public key for provisioning.

Implements [rm\\_ble\\_mesh\\_provision\\_api\\_t::setOobPublicKey](#page-4144-1).

Example:

```
/* Set device out of band public key. */
```
err = [RM\\_BLE\\_MESH\\_PROVISION\\_SetOobPublicKey\(](#page-1883-1)&g\_ble\_mesh\_provision0\_ctrl,

p\_public\_key, size);

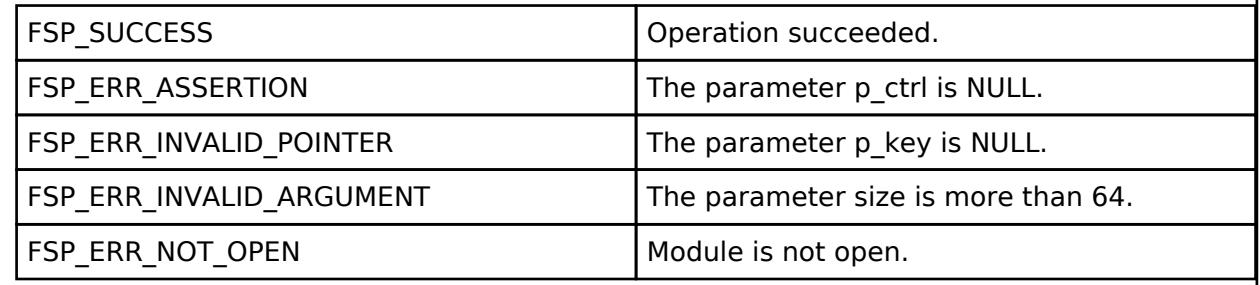

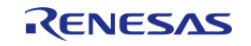

# <span id="page-1884-0"></span>**[◆ R](#page-1884-0)M\_BLE\_MESH\_PROVISION\_SetOobAuthInfo()**

[fsp\\_err\\_t](#page-159-0) RM\_BLE\_MESH\_PROVISION\_SetOobAuthInfo ( rm\_ble\_mesh\_provision\_ctrl t \*const *p\_ctrl*, uint8\_t const \*const *p\_auth\_info*, uint8\_t *size* )

Utility API to set device out of band authentication information for provisioning.

Implements [rm\\_ble\\_mesh\\_provision\\_api\\_t::setOobAuthInfo](#page-4144-2).

### Example:

/\* Set device out of band authentication information. \*/

```
RM_BLE_MESH_PROVISION_SetOobAuthInfo(&g_ble_mesh_provision0_ctrl,
```
 $p$  auth info, size);

## **Return values**

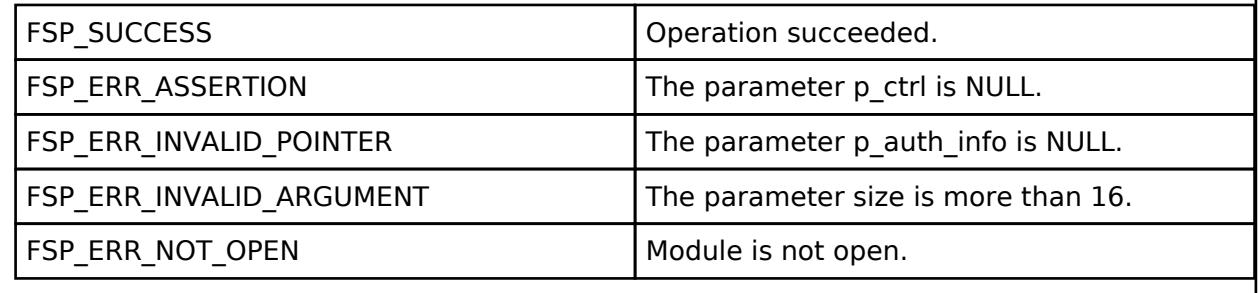

# <span id="page-1884-1"></span>**[◆ R](#page-1884-1)M\_BLE\_MESH\_PROVISION\_GenerateEcdhKey()**

[fsp\\_err\\_t](#page-159-0) RM\_BLE\_MESH\_PROVISION\_GenerateEcdhKey ( [rm\\_ble\\_mesh\\_provision\\_ctrl\\_t](#page-4146-0) \*const *p\_ctrl*, uint8\_t \*const *p\_public\_key* )

Utility API to generate ECDH public key to be used for provisioning.

Implements [rm\\_ble\\_mesh\\_provision\\_api\\_t::generateEcdhKey.](#page-4145-0)

Example:

```
/* Generate ECDH Public Key for Provisioning. */
```
err = [RM\\_BLE\\_MESH\\_PROVISION\\_GenerateEcdhKey\(](#page-1884-1)&q\_ble\_mesh\_provision0\_ctrl,

&public\_key);

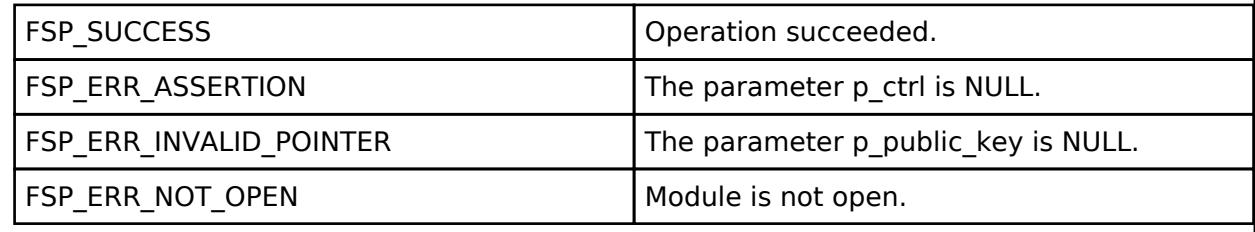

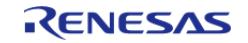

# **Bluetooth Low Energy Mesh Network Network (rm\_ble\_mesh\_network)**

[Modules](#page-376-0) » [Networking](#page-1765-0) » [Bluetooth Low Energy Mesh Network Modules](#page-1843-0)

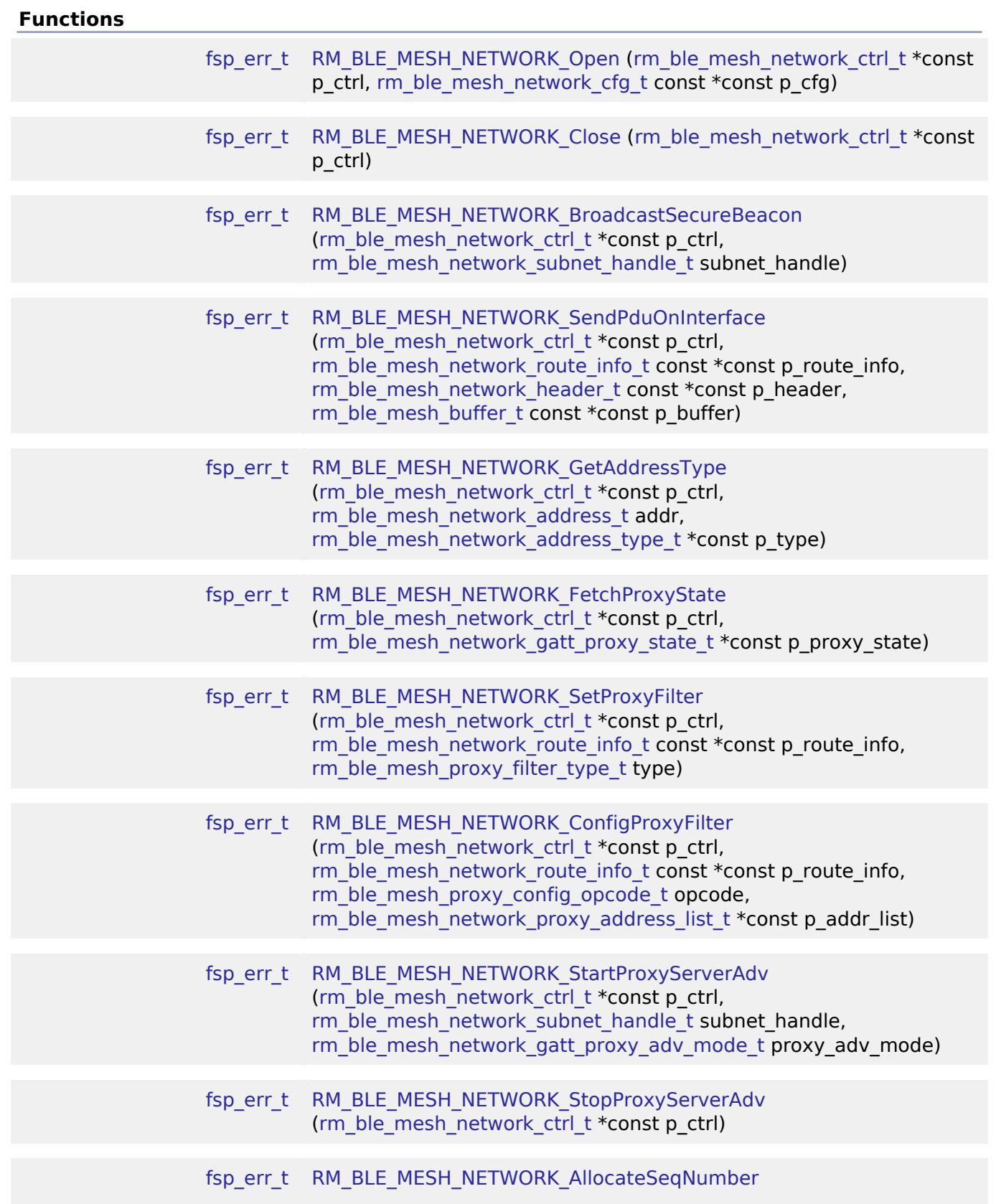

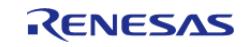

#### **Flexible Software Package**

API Reference > Modules > Networking > Bluetooth Low Energy Mesh Network Modules > Bluetooth Low Energy Mesh Network Network (rm\_ble\_mesh\_network)

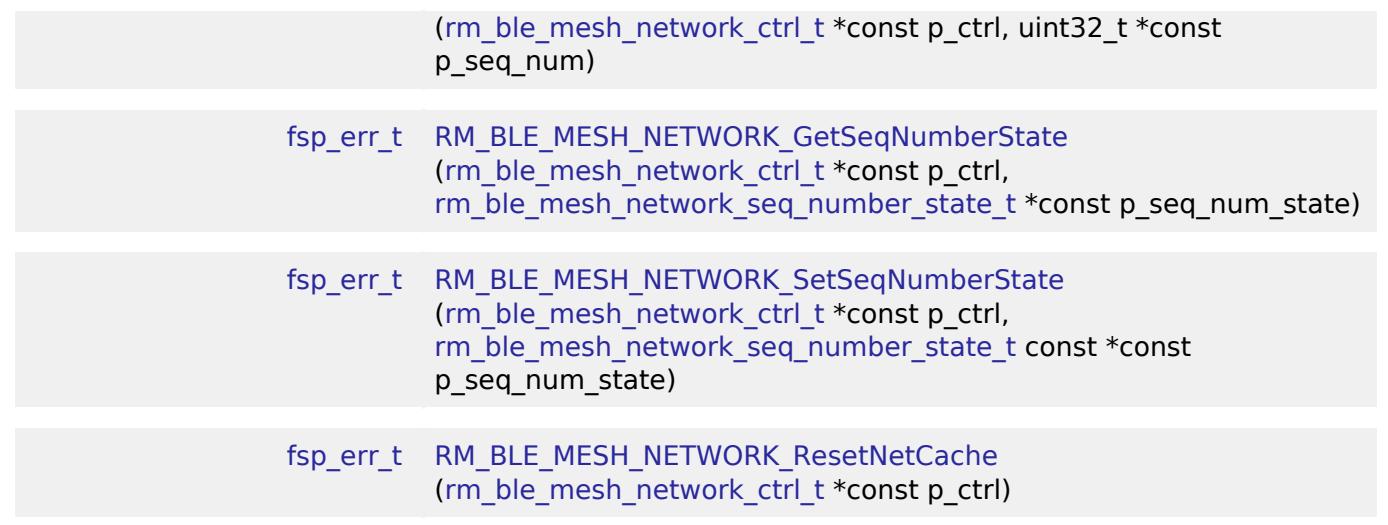

## **Detailed Description**

# **Overview**

## **Target Devices**

The Bluetooth Low Energy Energy Mesh Network Network module supports the following devices.

RA4W1

# **Configuration**

### **Build Time Configurations for rm\_ble\_mesh\_network**

The following build time configurations are defined in fsp\_cfg/rm\_ble\_mesh\_network\_cfg.h:

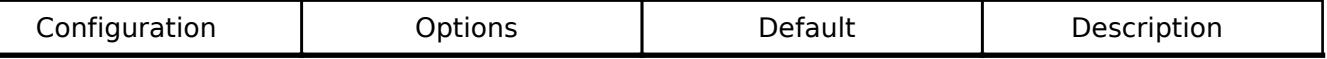

## **Configurations for Networking > Bluetooth Low Energy Mesh Network modules > BLE Mesh Network (rm\_ble\_mesh\_network)**

This module can be added to the Stacks tab via New Stack > Networking > Bluetooth Low Energy Mesh Network modules > BLE Mesh Network (rm\_ble\_mesh\_network).

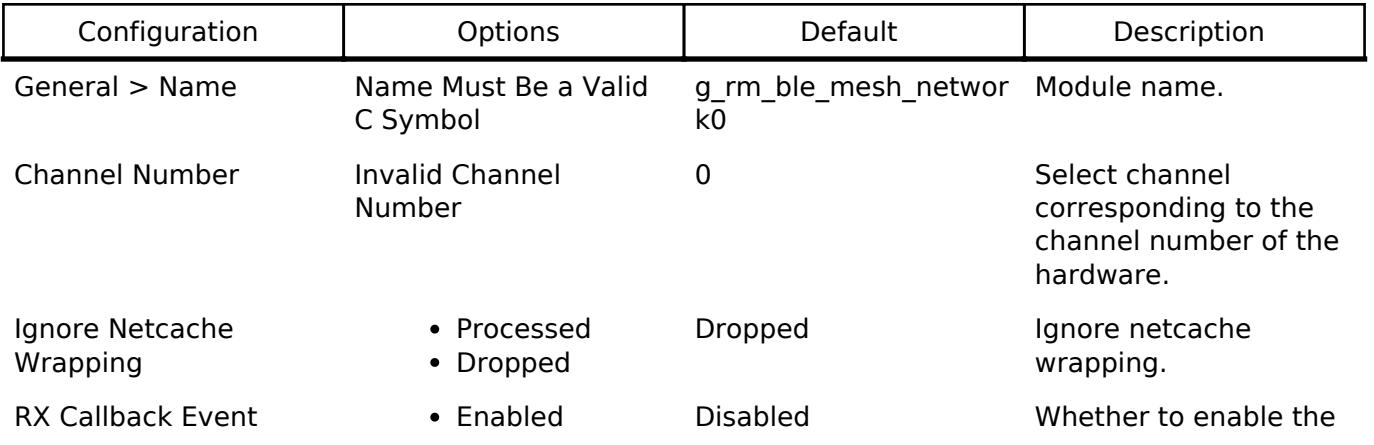

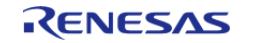

#### **Flexible Software Package**

API Reference > Modules > Networking > Bluetooth Low Energy Mesh Network Modules > Bluetooth Low Energy Mesh Network Network (rm\_ble\_mesh\_network)

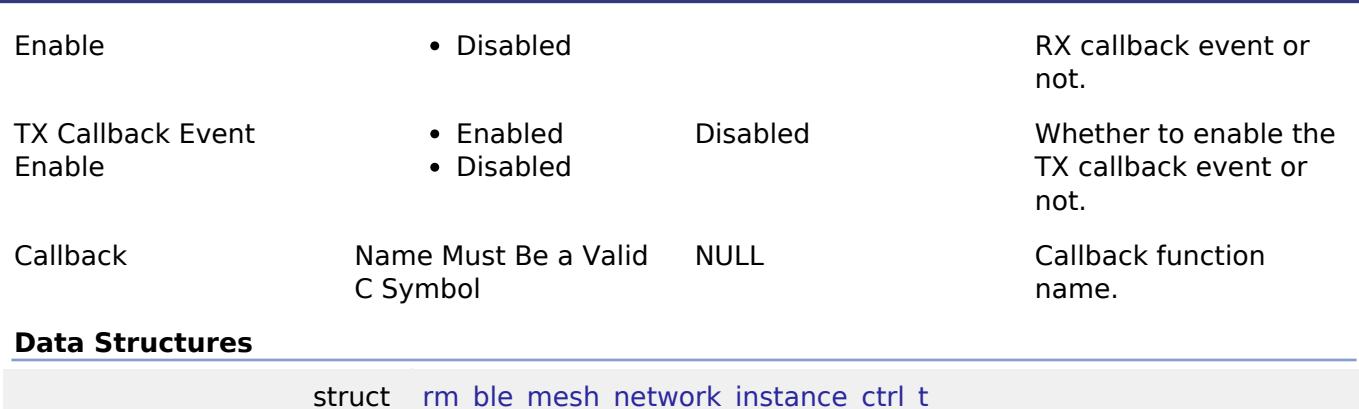

#### **Data Structure Documentation**

#### <span id="page-1887-1"></span>**[◆ r](#page-1887-1)m\_ble\_mesh\_network\_instance\_ctrl\_t**

struct rm\_ble\_mesh\_network\_instance\_ctrl\_t

RM\_BLE\_MESH\_NETWORK private control block. DO NOT MODIFY. Initialization occurs when [RM\\_BLE\\_MESH\\_NETWORK\\_Open\(\)](#page-1887-0) is called.

## **Function Documentation**

## <span id="page-1887-0"></span>**[◆ R](#page-1887-0)M\_BLE\_MESH\_NETWORK\_Open()**

[fsp\\_err\\_t](#page-159-0) RM\_BLE\_MESH\_NETWORK\_Open ( rm\_ble\_mesh\_network\_ctrl t \*const *p\_ctrl*, [rm\\_ble\\_mesh\\_network\\_cfg\\_t](#page-4121-0) const \*const p\_cfg )

Register Inerface with Network Layer. This routine registers interface with the Network Layer. Network Layer supports only one upper layer, hence this routine shall be called once.

Implements [rm\\_ble\\_mesh\\_network\\_api\\_t::open](#page-4124-0).

## Example:

```
/* Open the module. */
```

```
 err = RM_BLE_MESH_NETWORK_Open(&g_ble_mesh_network0_ctrl,
```

```
&g_ble_mesh_network0_cfg);
```
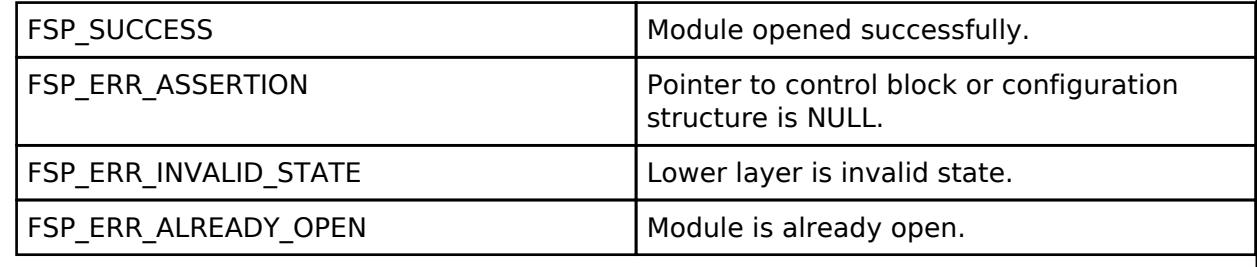

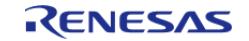

## <span id="page-1888-0"></span>**[◆ R](#page-1888-0)M\_BLE\_MESH\_NETWORK\_Close()**

[fsp\\_err\\_t](#page-159-0) RM\_BLE\_MESH\_NETWORK\_Close ( rm\_ble\_mesh\_network\_ctrl t \*const *p\_ctrl*)

Unregister Inerface with Network Layer. Implements rm ble mesh network api t::close.

#### Example:

/\* Close the module. \*/

err = [RM\\_BLE\\_MESH\\_NETWORK\\_Close\(](#page-1888-0)&g\_ble\_mesh\_network0\_ctrl);

## **Return values**

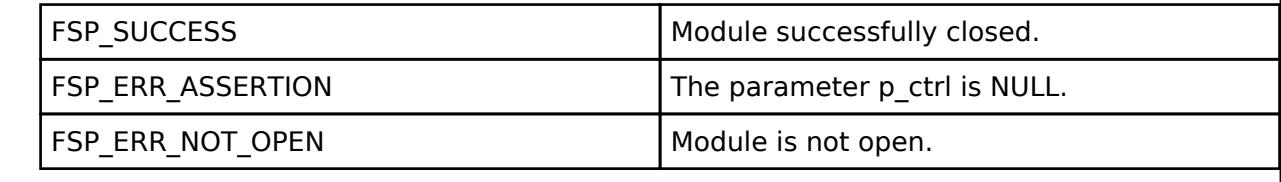

# <span id="page-1888-1"></span>**[◆ R](#page-1888-1)M\_BLE\_MESH\_NETWORK\_BroadcastSecureBeacon()**

[fsp\\_err\\_t](#page-159-0) RM\_BLE\_MESH\_NETWORK\_BroadcastSecureBeacon ( [rm\\_ble\\_mesh\\_network\\_ctrl\\_t](#page-4130-0) \*const *p\_ctrl*, [rm\\_ble\\_mesh\\_network\\_subnet\\_handle\\_t](#page-4129-0) *subnet\_handle* )

API to send Secure Network Beacon. This routine sends Secure Network Beacon for the given subnet handle.

Implements [rm\\_ble\\_mesh\\_network\\_api\\_t::broadcastSecureBeacon.](#page-4124-2)

Example:

/\* Send secure network beacon. \*/

err = [RM\\_BLE\\_MESH\\_NETWORK\\_BroadcastSecureBeacon\(](#page-1888-1)&g\_ble\_mesh\_network0\_ctrl,

subnet handle);

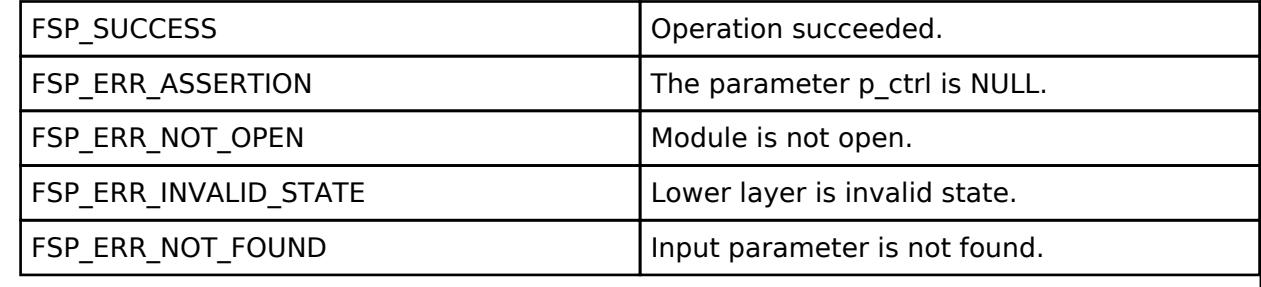

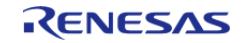

# <span id="page-1889-0"></span>**[◆ R](#page-1889-0)M\_BLE\_MESH\_NETWORK\_SendPduOnInterface()**

[fsp\\_err\\_t](#page-159-0) RM\_BLE\_MESH\_NETWORK\_SendPduOnInterface ( [rm\\_ble\\_mesh\\_network\\_ctrl\\_t](#page-4130-0) \*const *p\_ctrl*, [rm\\_ble\\_mesh\\_network\\_route\\_info\\_t](#page-4120-0) const \*const *p\_route\_info*, [rm\\_ble\\_mesh\\_network\\_header\\_t](#page-4119-0) const \*const p\_header, [rm\\_ble\\_mesh\\_buffer\\_t](#page-4076-0) const \*const *p\_buffer* )

Extension API to send Network PDUs on selected network interfaces. This routine sends NETWORK PDUs on all or selected Network Interfaces.

Implements [rm\\_ble\\_mesh\\_network\\_api\\_t::sendPduOnInterface.](#page-4125-0)

Example:

/\* Send network PDUs on selected network interfaces. \*/

err = [RM\\_BLE\\_MESH\\_NETWORK\\_SendPduOnInterface\(](#page-1889-0)&g\_ble\_mesh\_network0\_ctrl,

&route\_info, &header, &buffer);

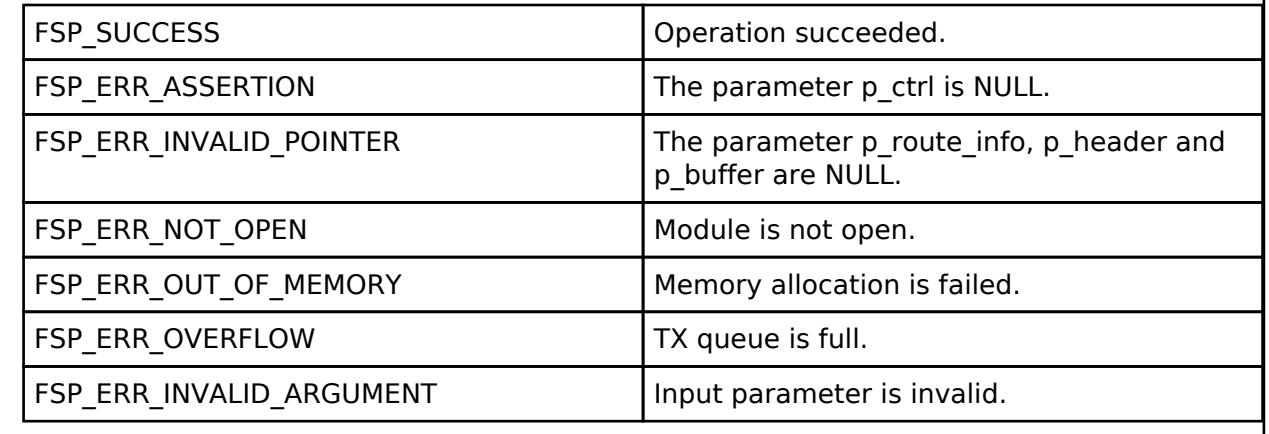

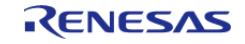

# <span id="page-1890-0"></span>**[◆ R](#page-1890-0)M\_BLE\_MESH\_NETWORK\_GetAddressType()**

[fsp\\_err\\_t](#page-159-0) RM\_BLE\_MESH\_NETWORK\_GetAddressType ( [rm\\_ble\\_mesh\\_network\\_ctrl\\_t](#page-4130-0) \*const *p\_ctrl*, rm ble mesh network address t *addr*, rm ble mesh network address type t \*const *p* type )

To get address type. This routine is to get address type for a given address.

Implements [rm\\_ble\\_mesh\\_network\\_api\\_t::getAddressType](#page-4125-1).

## Example:

/\* Get address type. \*/

err = [RM\\_BLE\\_MESH\\_NETWORK\\_GetAddressType\(](#page-1890-0)&g\_ble\_mesh\_network0\_ctrl, addr, &type);

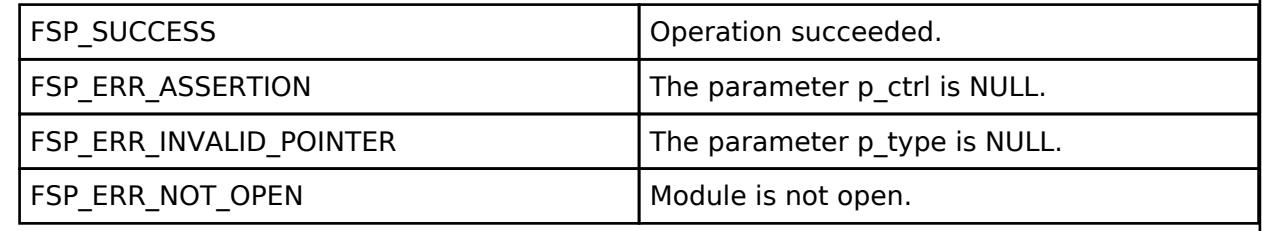

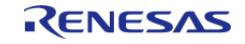

# <span id="page-1891-0"></span>**[◆ R](#page-1891-0)M\_BLE\_MESH\_NETWORK\_FetchProxyState()**

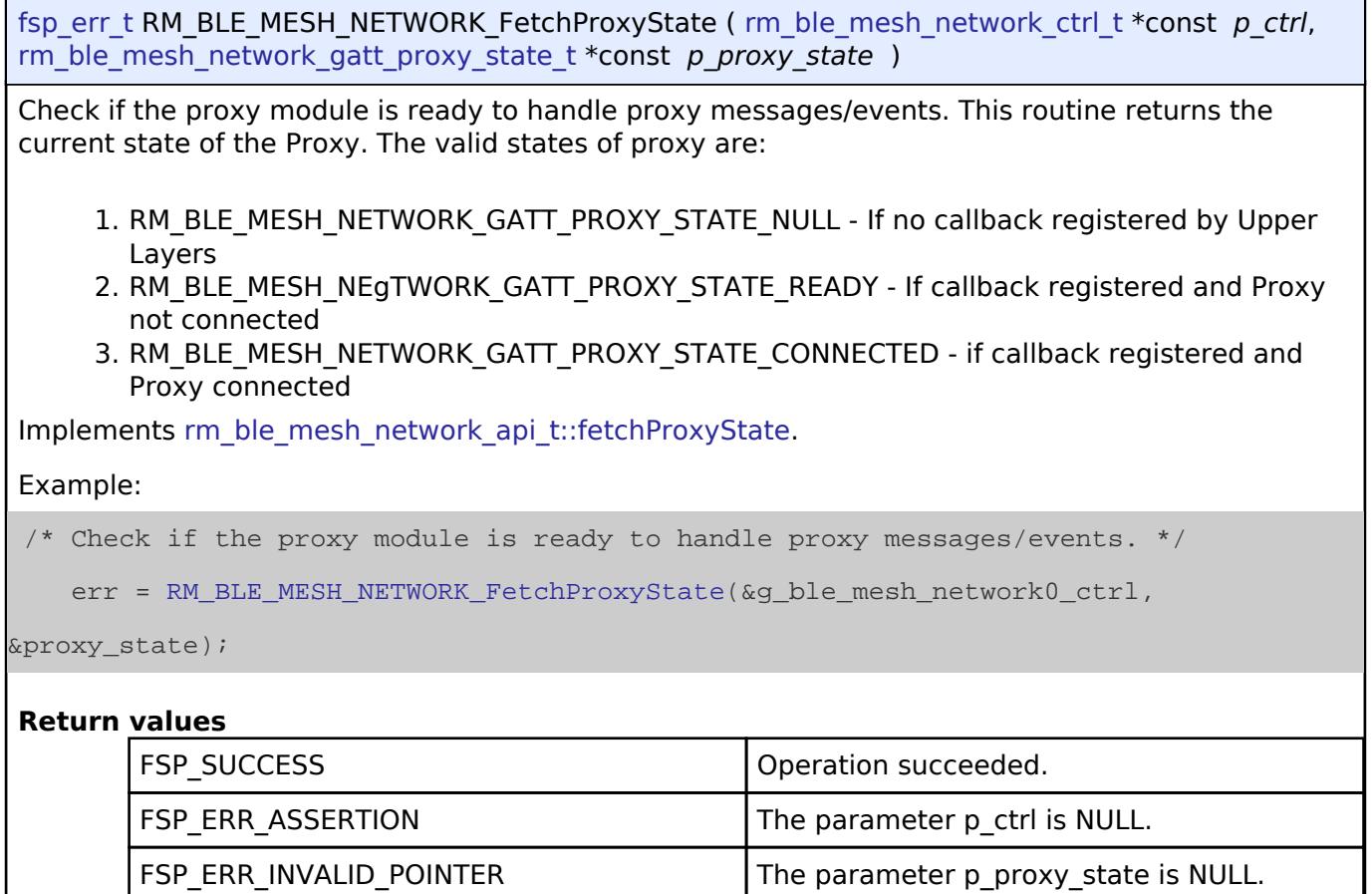

FSP\_ERR\_NOT\_OPEN Module is not open.

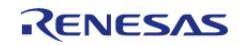

# <span id="page-1892-0"></span>**[◆ R](#page-1892-0)M\_BLE\_MESH\_NETWORK\_SetProxyFilter()**

[fsp\\_err\\_t](#page-159-0) RM\_BLE\_MESH\_NETWORK\_SetProxyFilter ( [rm\\_ble\\_mesh\\_network\\_ctrl\\_t](#page-4130-0) \*const *p\_ctrl*, [rm\\_ble\\_mesh\\_network\\_route\\_info\\_t](#page-4120-0) const \*const *p\_route\_info*, [rm\\_ble\\_mesh\\_proxy\\_filter\\_type\\_t](#page-4132-0) *type* )

Set proxy server's filter type. This function is used by the Proxy Client to set the filter type on the Proxy Server.

Implements [rm\\_ble\\_mesh\\_network\\_api\\_t::setProxyFilter.](#page-4126-0)

Example:

```
/* Set proxy server's filter type. */
```

```
RM_BLE_MESH_NETWORK_SetProxyFilter(&g_ble_mesh_network0_ctrl, &route_info,
```
filter\_type);

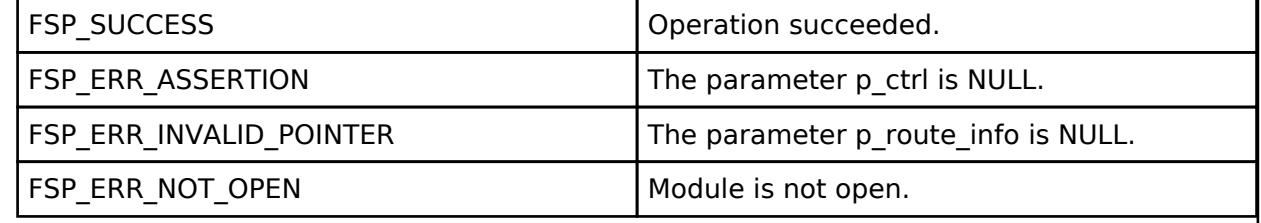

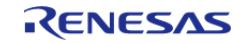

# <span id="page-1893-0"></span>**[◆ R](#page-1893-0)M\_BLE\_MESH\_NETWORK\_ConfigProxyFilter()**

[fsp\\_err\\_t](#page-159-0) RM\_BLE\_MESH\_NETWORK\_ConfigProxyFilter ( [rm\\_ble\\_mesh\\_network\\_ctrl\\_t](#page-4130-0) \*const *p\_ctrl*, [rm\\_ble\\_mesh\\_network\\_route\\_info\\_t](#page-4120-0) const \*const *p\_route\_info*,

rm ble mesh proxy config opcode t *opcode*, rm ble mesh network proxy address list t \*const *p\_addr\_list* )

Add or Delete/Remove addresses to/from proxy filter list. This function is used by the Proxy Client to add/delete Addresses to/from the Proxy Server's filter List.

Implements [rm\\_ble\\_mesh\\_network\\_api\\_t::configProxyFilter](#page-4126-1).

Example:

```
/* Add or delete/remove addresses to/from proxy filter list. */
```
err = [RM\\_BLE\\_MESH\\_NETWORK\\_ConfigProxyFilter\(](#page-1893-0)&g\_ble\_mesh\_network0\_ctrl,

&route\_info, opcode, &addr\_list);

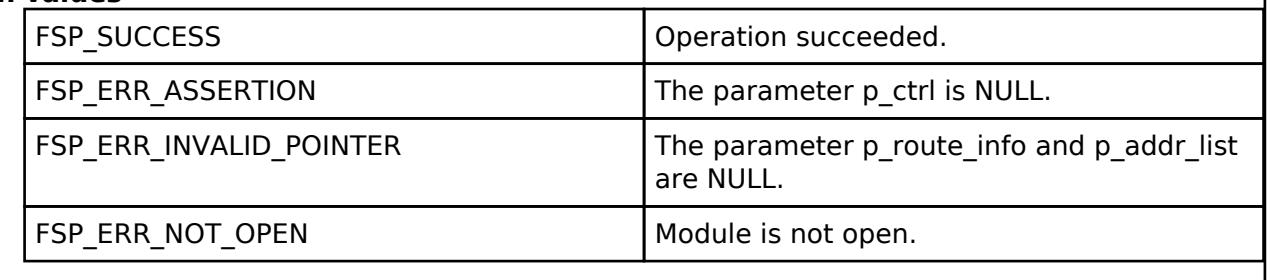

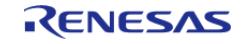

# <span id="page-1894-0"></span>**[◆ R](#page-1894-0)M\_BLE\_MESH\_NETWORK\_StartProxyServerAdv()**

[fsp\\_err\\_t](#page-159-0) RM\_BLE\_MESH\_NETWORK\_StartProxyServerAdv ( [rm\\_ble\\_mesh\\_network\\_ctrl\\_t](#page-4130-0) \*const *p\_ctrl*, [rm\\_ble\\_mesh\\_network\\_subnet\\_handle\\_t](#page-4129-0) *subnet\_handle*, [rm\\_ble\\_mesh\\_network\\_gatt\\_proxy\\_adv\\_mode\\_t](#page-4133-1)\_proxy\_adv\_mode )

Start connectable advertisements for a proxy server. This function is used by the Proxy Server to start Connectable Undirected Advertisements.

Implements [rm\\_ble\\_mesh\\_network\\_api\\_t::startProxyServerAdv](#page-4127-0).

Example:

/\* Start connectable advertisements for a proxy server. \*/

err = [RM\\_BLE\\_MESH\\_NETWORK\\_StartProxyServerAdv\(](#page-1894-0)&g\_ble\_mesh\_network0\_ctrl,

subnet\_handle, proxy\_adv\_mode);

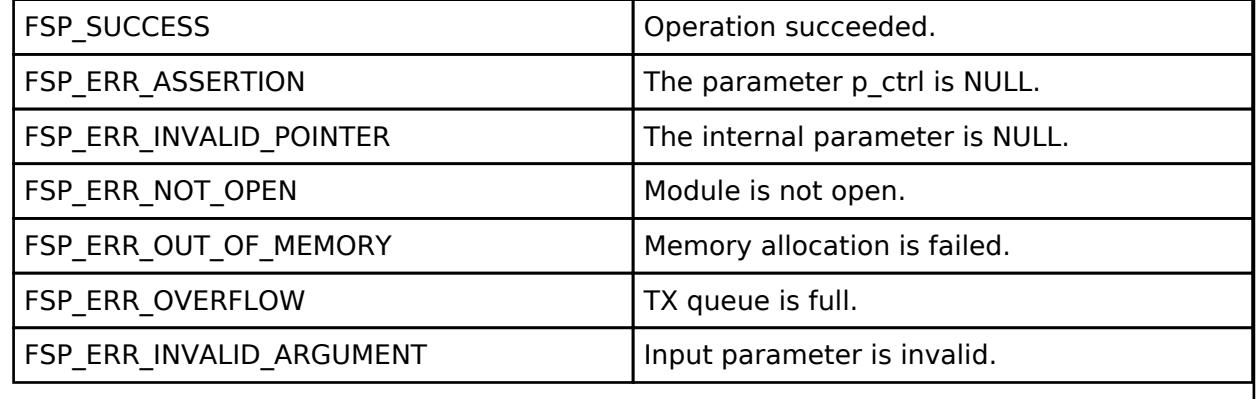

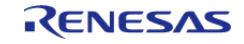

# <span id="page-1895-0"></span>**[◆ R](#page-1895-0)M\_BLE\_MESH\_NETWORK\_StopProxyServerAdv()**

[fsp\\_err\\_t](#page-159-0) RM\_BLE\_MESH\_NETWORK\_StopProxyServerAdv ( [rm\\_ble\\_mesh\\_network\\_ctrl\\_t](#page-4130-0) \*const *p\_ctrl*)

Stop connectable advertisements for a proxy server. This function is used by the Proxy Server to stop Connectable Undirected Advertisements.

Implements [rm\\_ble\\_mesh\\_network\\_api\\_t::stopProxyServerAdv.](#page-4127-1)

#### Example:

/\* Stop connectable advertisements for a proxy server. \*/

err = [RM\\_BLE\\_MESH\\_NETWORK\\_StopProxyServerAdv\(](#page-1895-0)&g\_ble\_mesh\_network0\_ctrl);

## **Return values**

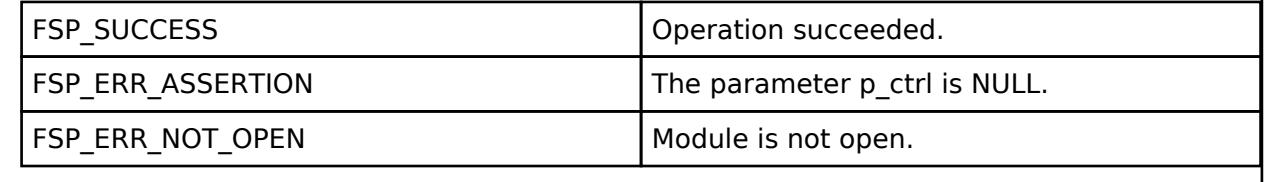

# <span id="page-1895-1"></span>**[◆ R](#page-1895-1)M\_BLE\_MESH\_NETWORK\_AllocateSeqNumber()**

[fsp\\_err\\_t](#page-159-0) RM\_BLE\_MESH\_NETWORK\_AllocateSeqNumber ( [rm\\_ble\\_mesh\\_network\\_ctrl\\_t](#page-4130-0) \*const *p\_ctrl*, uint32\_t \*const *p\_seq\_num* )

To allocate sequence number. This function is used to allocate Sequence Number.

Implements [rm\\_ble\\_mesh\\_network\\_api\\_t::allocateSeqNumber.](#page-4127-2)

## Example:

/\* Allocate sequence number. \*/

err = [RM\\_BLE\\_MESH\\_NETWORK\\_AllocateSeqNumber\(](#page-1895-1)&g\_ble\_mesh\_network0\_ctrl, &seq\_num);

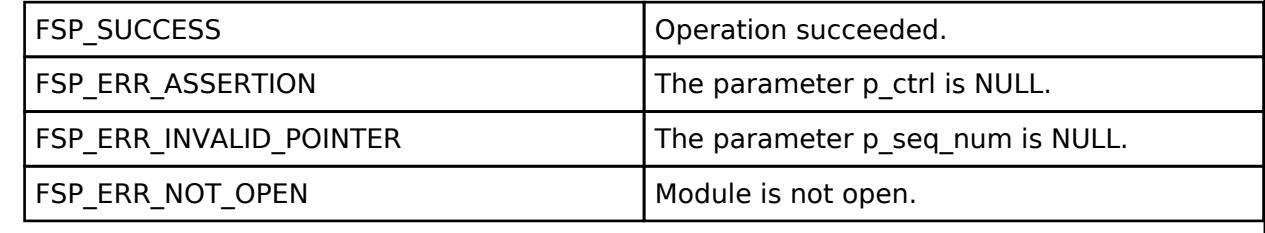

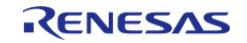

# <span id="page-1896-0"></span>**[◆ R](#page-1896-0)M\_BLE\_MESH\_NETWORK\_GetSeqNumberState()**

[fsp\\_err\\_t](#page-159-0) RM\_BLE\_MESH\_NETWORK\_GetSeqNumberState ( [rm\\_ble\\_mesh\\_network\\_ctrl\\_t](#page-4130-0) \*const *p\_ctrl*, [rm\\_ble\\_mesh\\_network\\_seq\\_number\\_state\\_t](#page-4120-2) \*const *p\_seq\_num\_state* )

To get current sequence number state. This function is used to get current Sequence Number state.

Implements [rm\\_ble\\_mesh\\_network\\_api\\_t::getSeqNumberState](#page-4128-0).

Example:

/\* Get current sequence number state. \*/

err = [RM\\_BLE\\_MESH\\_NETWORK\\_GetSeqNumberState\(](#page-1896-0)&g\_ble\_mesh\_network0\_ctrl,

```
&seq_num_state);
```
#### **Return values**

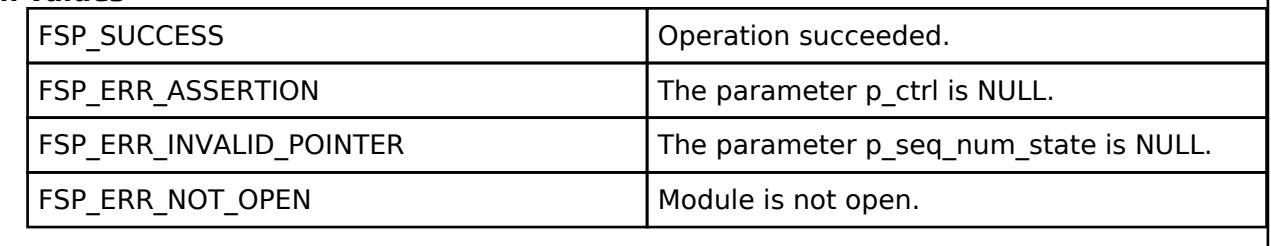

## <span id="page-1896-1"></span>**[◆ R](#page-1896-1)M\_BLE\_MESH\_NETWORK\_SetSeqNumberState()**

[fsp\\_err\\_t](#page-159-0) RM\_BLE\_MESH\_NETWORK\_SetSeqNumberState ( [rm\\_ble\\_mesh\\_network\\_ctrl\\_t](#page-4130-0) \*const *p\_ctrl*, [rm\\_ble\\_mesh\\_network\\_seq\\_number\\_state\\_t](#page-4120-2) const \*const *p\_seq\_num\_state* )

To set current sequence number state. This function is used to get current Sequence Number state, which acquiring lock. Used from persistent storage.

Implements [rm\\_ble\\_mesh\\_network\\_api\\_t::setSeqNumberState.](#page-4128-1)

Example:

/\* Set current sequence number state. \*/

err = [RM\\_BLE\\_MESH\\_NETWORK\\_SetSeqNumberState\(](#page-1896-1)&g\_ble\_mesh\_network0\_ctrl,

&seq\_num\_state);

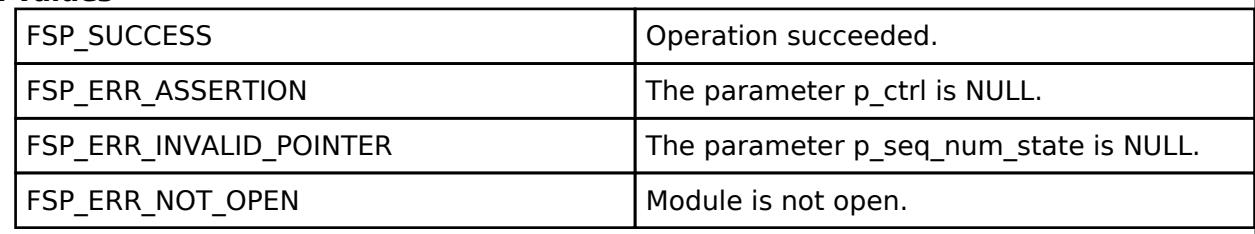

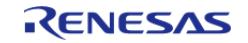

# <span id="page-1897-0"></span>**[◆ R](#page-1897-0)M\_BLE\_MESH\_NETWORK\_ResetNetCache()**

[fsp\\_err\\_t](#page-159-0) RM\_BLE\_MESH\_NETWORK\_ResetNetCache ( [rm\\_ble\\_mesh\\_network\\_ctrl\\_t](#page-4130-0) \*const *p\_ctrl*)

To reinitialize all Network Layer cache entries. This routine clears and reinitializes all Network Cache Entries. This needs to be invoked by the upper layer when the Network moves to a newer IV Index (Normal State) and the Sequence numbers are reset.

Implements [rm\\_ble\\_mesh\\_network\\_api\\_t::resetNetCache](#page-4128-2).

## Example:

/\* Reinitialize all Network Layer cache entries. \*/

err = [RM\\_BLE\\_MESH\\_NETWORK\\_ResetNetCache\(](#page-1897-0)&q\_ble\_mesh\_network0\_ctrl);

## **Return values**

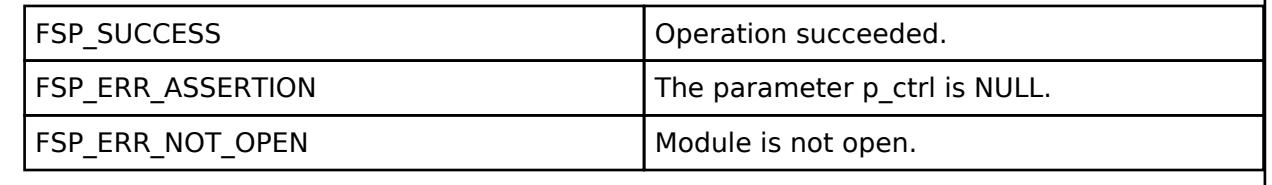

#### **Bluetooth Low Energy Mesh Network Lower Trans (rm\_ble\_mesh\_lower\_trans)** [Modules](#page-376-0) » [Networking](#page-1765-0) » [Bluetooth Low Energy Mesh Network Modules](#page-1843-0)

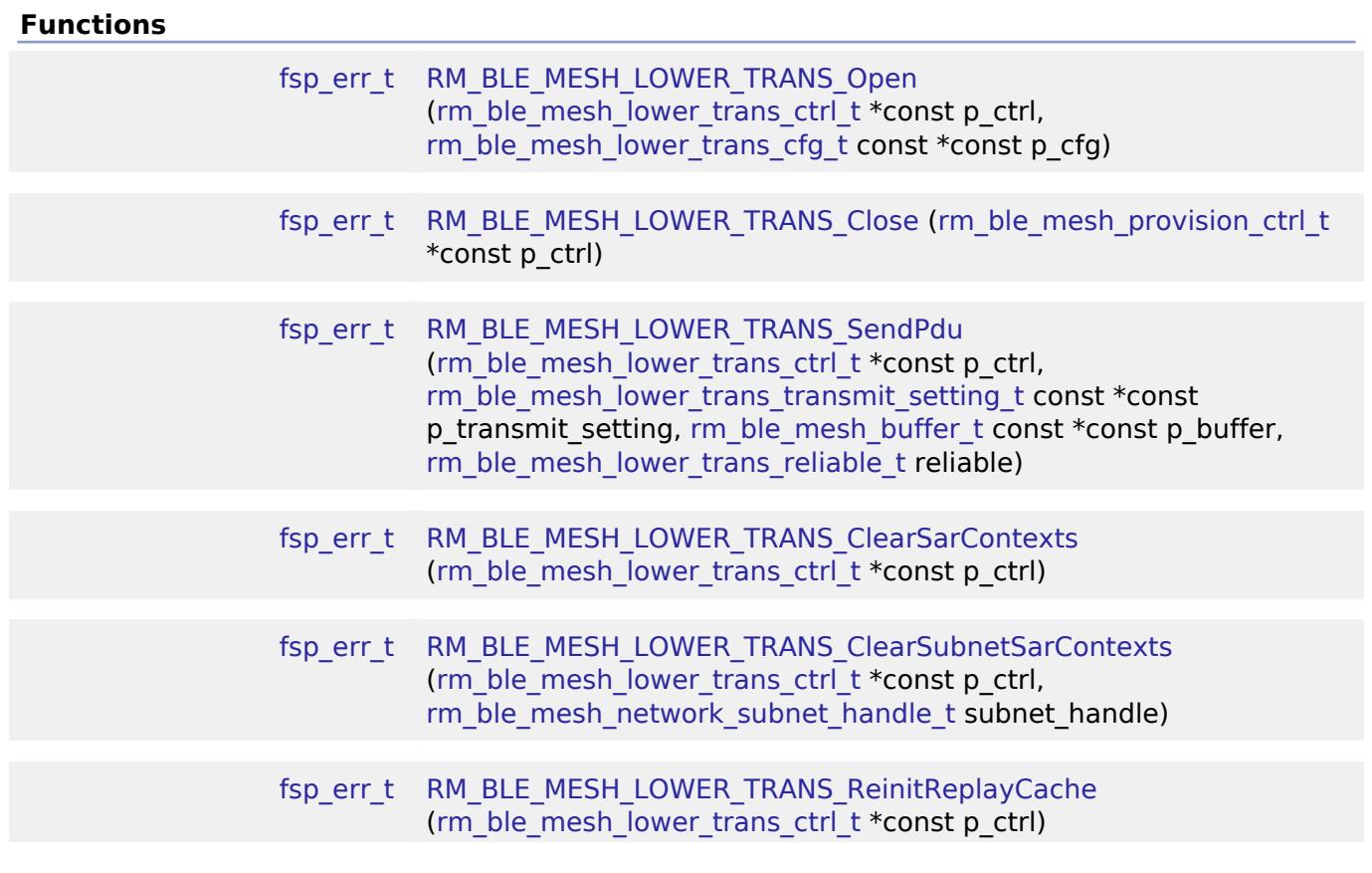

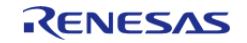

[fsp\\_err\\_t](#page-159-0) [RM\\_BLE\\_MESH\\_LOWER\\_TRANS\\_TriggerPendingTransmits](#page-1902-1) [\(rm\\_ble\\_mesh\\_lower\\_trans\\_ctrl\\_t](#page-4101-0) \*const p\_ctrl)

## **Detailed Description**

# **Overview**

### **Target Devices**

The Bluetooth Low Energy Energy Mesh Network Lower Trans module supports the following devices.

 $\cdot$  RA4W1

# **Configuration**

## **Build Time Configurations for rm\_ble\_mesh\_lower\_trans**

The following build time configurations are defined in fsp\_cfg/rm\_ble\_mesh\_lower\_trans\_cfg.h:

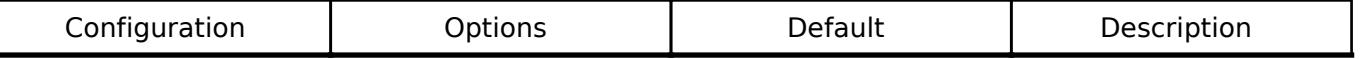

## **Configurations for Networking > Bluetooth Low Energy Mesh Network modules > BLE Mesh Lower Trans (rm\_ble\_mesh\_lower\_trans)**

This module can be added to the Stacks tab via New Stack > Networking > Bluetooth Low Energy Mesh Network modules > BLE Mesh Lower Trans (rm\_ble\_mesh\_lower\_trans).

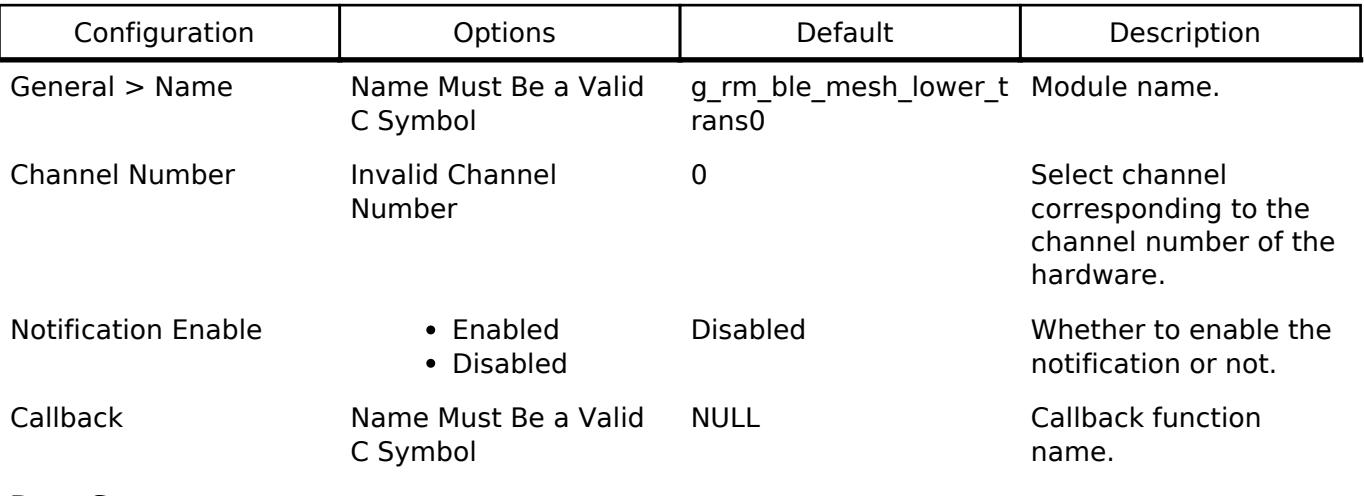

**Data Structures**

struct [rm\\_ble\\_mesh\\_lower\\_trans\\_instance\\_ctrl\\_t](#page-1898-0)

## **Data Structure Documentation**

### <span id="page-1898-0"></span>[◆ r](#page-1898-0)m\_ble\_mesh\_lower\_trans\_instance\_ctrl\_t

struct rm\_ble\_mesh\_lower\_trans\_instance\_ctrl\_t

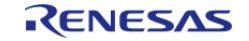

RM\_BLE\_MESH\_LOWER\_TRANS private control block. DO NOT MODIFY. Initialization occurs when [RM\\_BLE\\_MESH\\_LOWER\\_TRANS\\_Open\(\)](#page-1899-0) is called.

#### **Function Documentation**

## <span id="page-1899-0"></span>**[◆ R](#page-1899-0)M\_BLE\_MESH\_LOWER\_TRANS\_Open()**

[fsp\\_err\\_t](#page-159-0) RM\_BLE\_MESH\_LOWER\_TRANS\_Open ( rm\_ble\_mesh\_lower\_trans\_ctrl t \*const *p\_ctrl*, [rm\\_ble\\_mesh\\_lower\\_trans\\_cfg\\_t](#page-4097-0) const \*const *p\_cfg* )

Register Inerface with Lower Transport Layer. This routine registers interface with the Lower Transport Layer. Transport Layer supports single Application, hence this rouine shall be called once.

Implements [rm\\_ble\\_mesh\\_lower\\_trans\\_api\\_t::open.](#page-4099-0)

#### Example:

/\* Open the module. \*/

err = [RM\\_BLE\\_MESH\\_LOWER\\_TRANS\\_Open\(](#page-1899-0)&g\_ble\_mesh\_lower\_trans0\_ctrl,

```
&g_ble_mesh_lower_trans0_cfg);
```
#### **Return values**

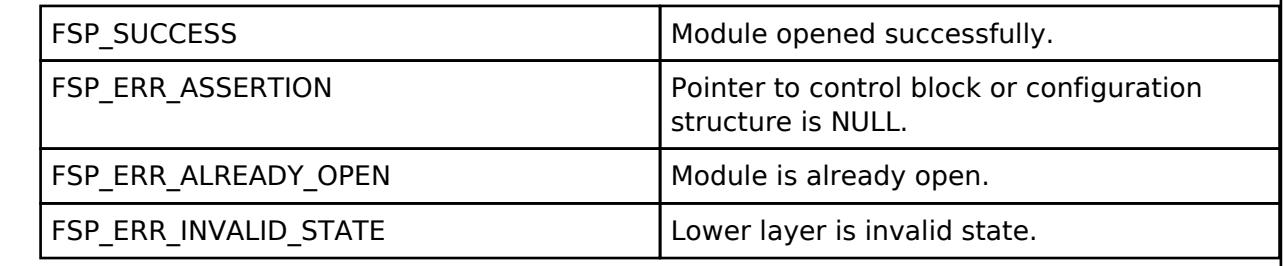

#### <span id="page-1899-1"></span>**[◆ R](#page-1899-1)M\_BLE\_MESH\_LOWER\_TRANS\_Close()**

[fsp\\_err\\_t](#page-159-0) RM\_BLE\_MESH\_LOWER\_TRANS\_Close ( [rm\\_ble\\_mesh\\_provision\\_ctrl\\_t](#page-4146-0) \*const *p\_ctrl*)

Unregister Inerface with Lower Transport Layer. Implements [rm\\_ble\\_mesh\\_lower\\_trans\\_api\\_t::close.](#page-4099-1) Example:

/\* Close the module. \*/

err = [RM\\_BLE\\_MESH\\_LOWER\\_TRANS\\_Close\(](#page-1899-1)&g\_ble\_mesh\_lower\_trans0\_ctrl);

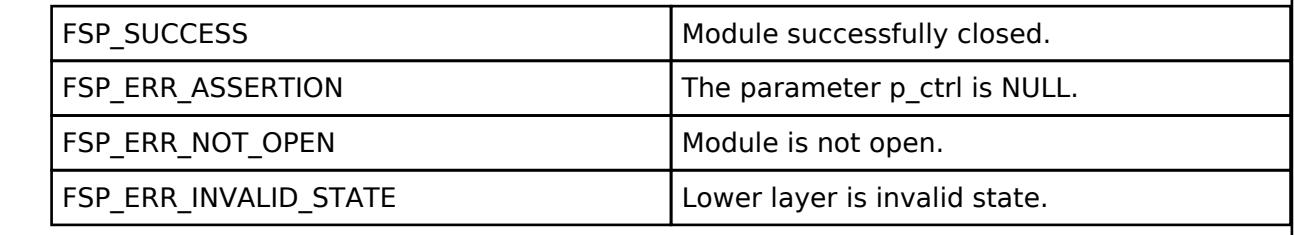

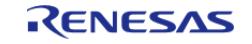

# <span id="page-1900-0"></span>**[◆ R](#page-1900-0)M\_BLE\_MESH\_LOWER\_TRANS\_SendPdu()**

[fsp\\_err\\_t](#page-159-0) RM\_BLE\_MESH\_LOWER\_TRANS\_SendPdu ( [rm\\_ble\\_mesh\\_lower\\_trans\\_ctrl\\_t](#page-4101-0) \*const *p\_ctrl*, rm\_ble\_mesh\_lower\_trans\_transmit\_setting\_t\_const \*const *p\_transmit\_setting*, rm ble mesh buffer t const \*const *p\_buffer*, [rm\\_ble\\_mesh\\_lower\\_trans\\_reliable\\_t](#page-4102-0)\_reliable )

API to send transport PDUs. This routine sends transport PDUs to peer device.

Implements [rm\\_ble\\_mesh\\_lower\\_trans\\_api\\_t::sendPdu](#page-4099-2).

Example:

/\* Send transport PDUs. \*/

err = [RM\\_BLE\\_MESH\\_LOWER\\_TRANS\\_SendPdu\(](#page-1900-0)&q\_ble\_mesh\_lower\_trans0\_ctrl,

&transmit\_setting,

&buffer,

[RM\\_BLE\\_MESH\\_LOWER\\_TRANS\\_RELIABLE\\_ENABLE\)](#page-4102-1);

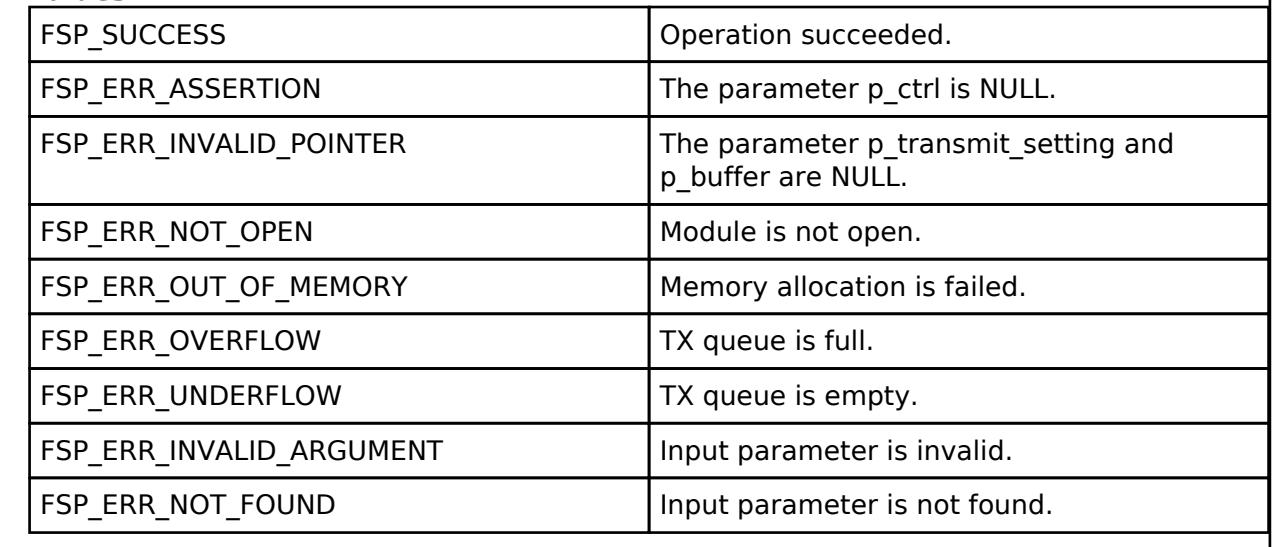

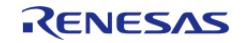

# <span id="page-1901-0"></span>**[◆ R](#page-1901-0)M\_BLE\_MESH\_LOWER\_TRANS\_ClearSarContexts()**

[fsp\\_err\\_t](#page-159-0) RM\_BLE\_MESH\_LOWER\_TRANS\_ClearSarContexts ( [rm\\_ble\\_mesh\\_lower\\_trans\\_ctrl\\_t](#page-4101-0) \*const *p\_ctrl*)

To clear all segmentation and reassembly contexts. This routine clears all segmentation and reassembly contexts.

Implements [rm\\_ble\\_mesh\\_lower\\_trans\\_api\\_t::clearSarContexts](#page-4100-0).

Example:

/\* Clear all segmentation and reassembly contexts. \*/

err = [RM\\_BLE\\_MESH\\_LOWER\\_TRANS\\_ClearSarContexts\(](#page-1901-0)&g\_ble\_mesh\_lower\_trans0\_ctrl);

## **Return values**

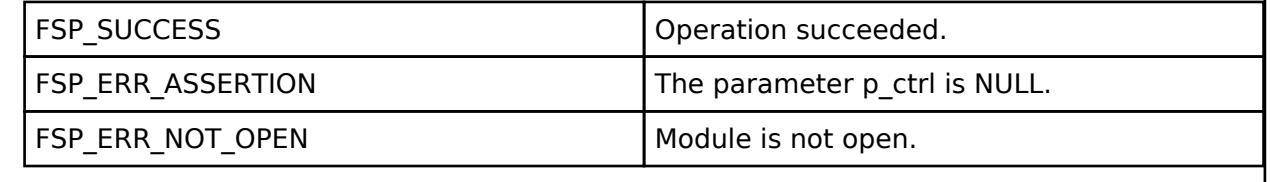

## <span id="page-1901-1"></span>**[◆ R](#page-1901-1)M\_BLE\_MESH\_LOWER\_TRANS\_ClearSubnetSarContexts()**

[fsp\\_err\\_t](#page-159-0) RM\_BLE\_MESH\_LOWER\_TRANS\_ClearSubnetSarContexts ( [rm\\_ble\\_mesh\\_lower\\_trans\\_ctrl\\_t](#page-4101-0) \*const *p\_ctrl*, [rm\\_ble\\_mesh\\_network\\_subnet\\_handle\\_t](#page-4129-0) *subnet\_handle* )

To clear all segmentation and reassembly contexts for a given subnet. This routine clears all segmentation and reassembly contexts.

Implements [rm\\_ble\\_mesh\\_lower\\_trans\\_api\\_t::clearSubnetSarContexts.](#page-4100-1)

Example:

```
/* Clear all segmentation and reassembly contexts for a given subnet. */
```
err =

[RM\\_BLE\\_MESH\\_LOWER\\_TRANS\\_ClearSubnetSarContexts\(](#page-1901-1)&g\_ble\_mesh\_lower\_trans0\_ctrl,

subnet handle);

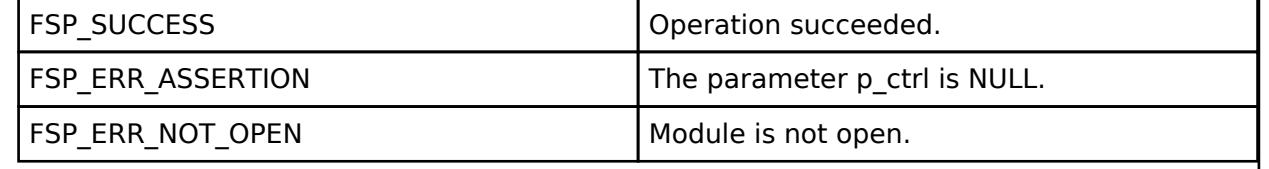

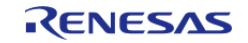

# <span id="page-1902-0"></span>**[◆ R](#page-1902-0)M\_BLE\_MESH\_LOWER\_TRANS\_ReinitReplayCache()**

[fsp\\_err\\_t](#page-159-0) RM\_BLE\_MESH\_LOWER\_TRANS\_ReinitReplayCache ( [rm\\_ble\\_mesh\\_lower\\_trans\\_ctrl\\_t](#page-4101-0) \*const *p\_ctrl*)

To reinitialize all Lower Transport replay cache entries. This routine clears and reinitializes all Transport Replay Cache Entries. This needs to be invoked by the upper layer when the Network moves to a newer IV Index (Normal State) and the Sequence numbers are reset.

Implements [rm\\_ble\\_mesh\\_lower\\_trans\\_api\\_t::reinitReplayCache](#page-4100-2).

Example:

/\* Reinitialize all Lower Transport replay cache Entries. \*/

err = [RM\\_BLE\\_MESH\\_LOWER\\_TRANS\\_ReinitReplayCache\(](#page-1902-0)&q\_ble\_mesh\_lower\_trans0\_ctrl);

## **Return values**

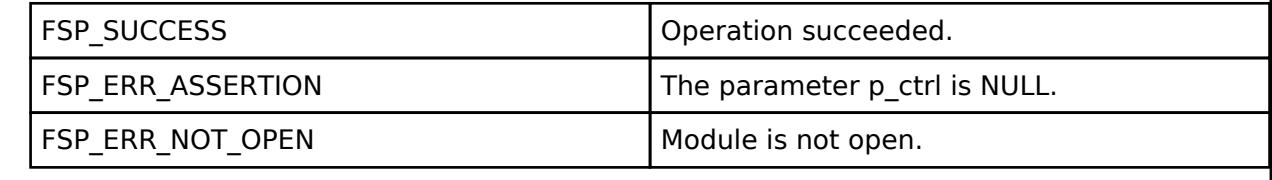

# <span id="page-1902-1"></span>**[◆ R](#page-1902-1)M\_BLE\_MESH\_LOWER\_TRANS\_TriggerPendingTransmits()**

[fsp\\_err\\_t](#page-159-0) RM\_BLE\_MESH\_LOWER\_TRANS\_TriggerPendingTransmits ( [rm\\_ble\\_mesh\\_lower\\_trans\\_ctrl\\_t](#page-4101-0) \*const *p\_ctrl*)

To trigger any LTRN pending transmissions. Trigger pending transmits is an interface to check for pending segments in the tx queue and schedule for transmission, which is mainly used by the LPN operation.

Implements [rm\\_ble\\_mesh\\_lower\\_trans\\_api\\_t::triggerPendingTransmits](#page-4100-3).

Example:

/\* Trigger any Lower Transport pending transmissions. \*/

err =

[RM\\_BLE\\_MESH\\_LOWER\\_TRANS\\_TriggerPendingTransmits\(](#page-1902-1)&g\_ble\_mesh\_lower\_trans0\_ctrl);

# **Return values**

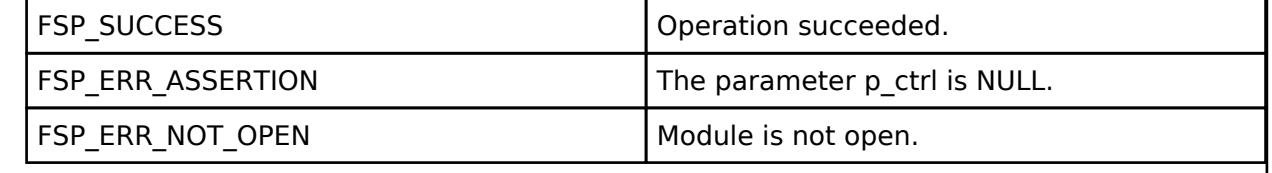

# **Bluetooth Low Energy Mesh Network Upper Trans (rm\_ble\_mesh\_upper\_trans)**

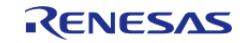

## [Modules](#page-376-0) » [Networking](#page-1765-0) » [Bluetooth Low Energy Mesh Network Modules](#page-1843-0)

## **Functions**

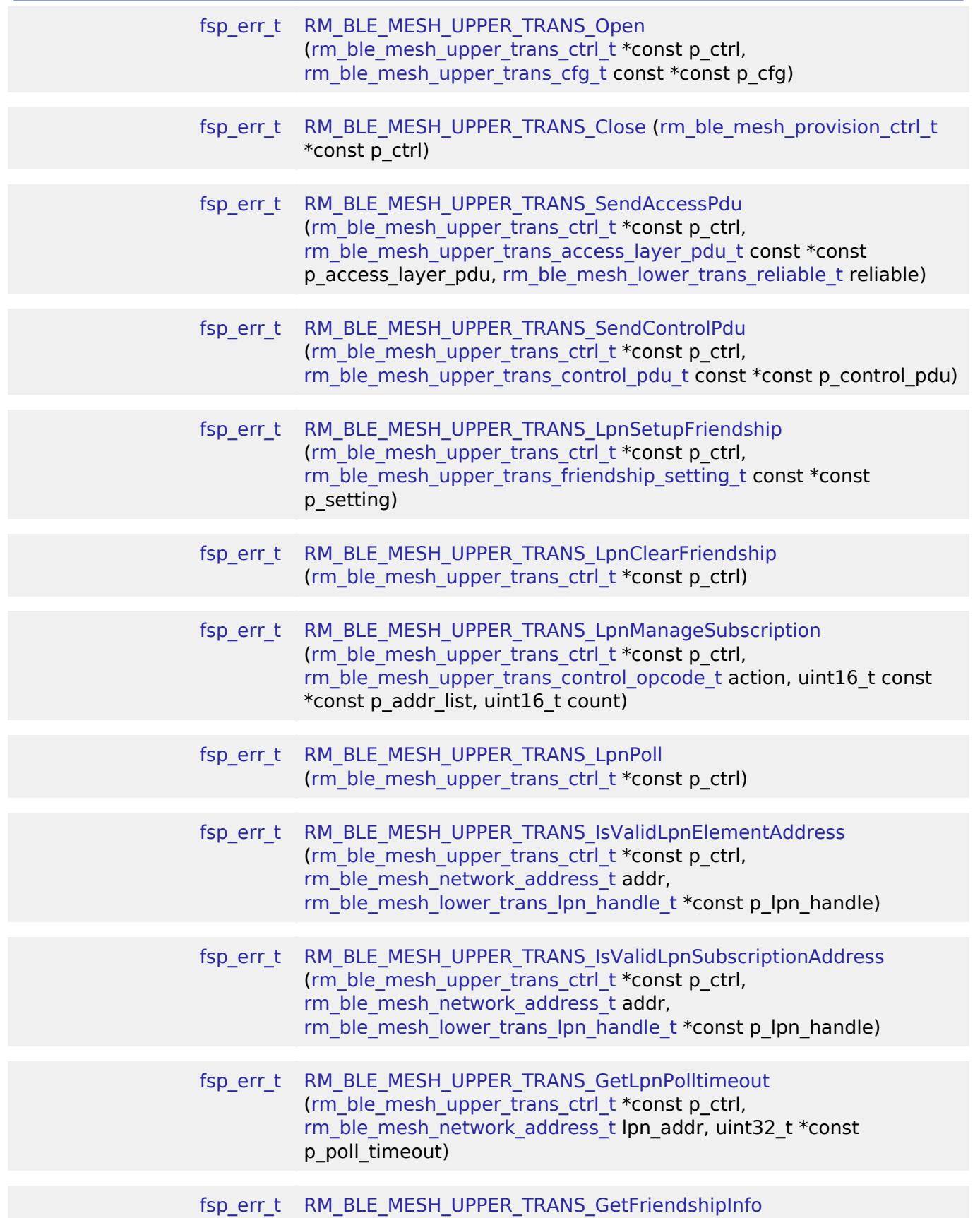

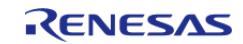

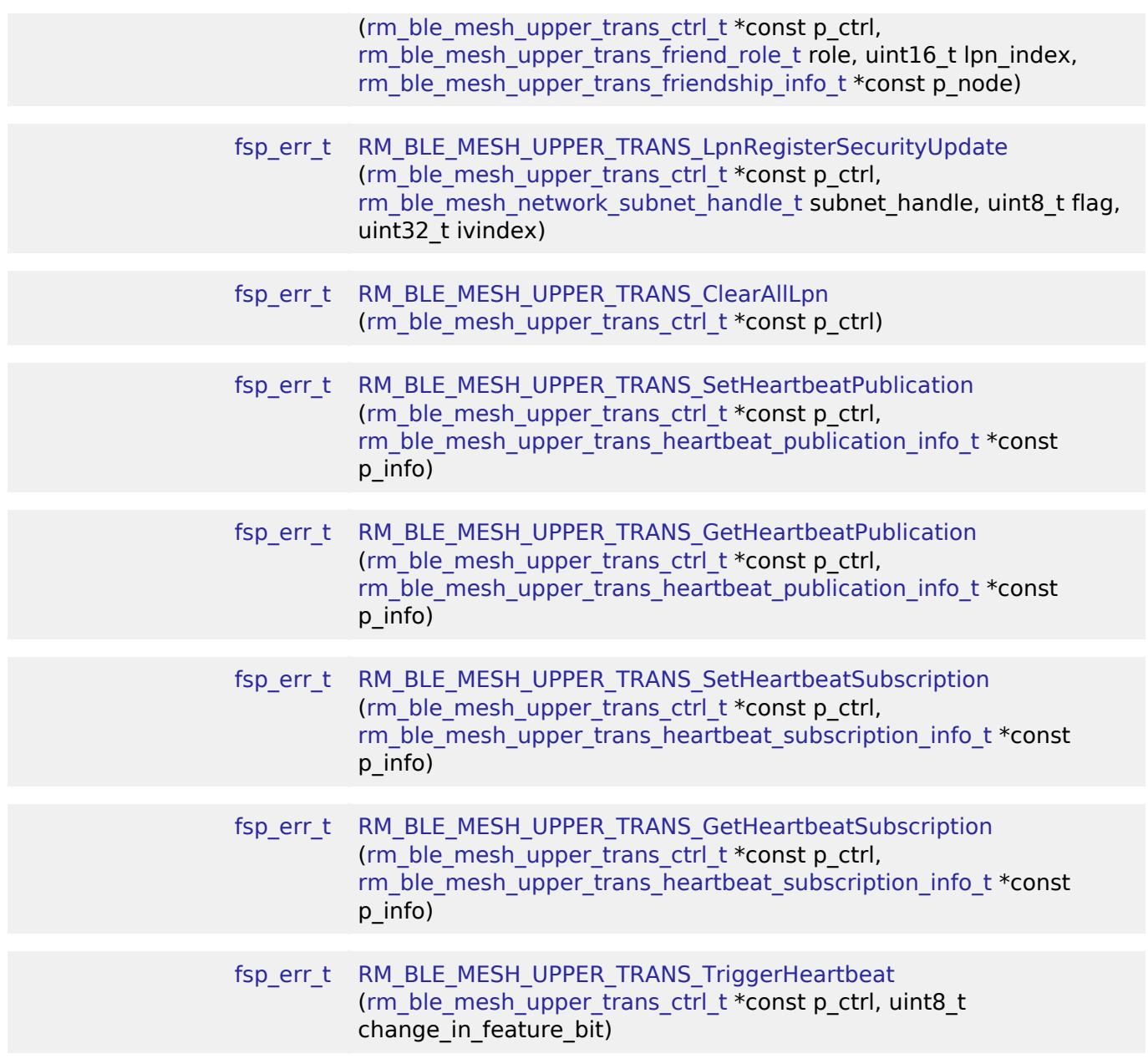

# **Detailed Description**

# **Overview**

# **Target Devices**

The Bluetooth Low Energy Energy Mesh Network Upper Trans module supports the following devices.

RA4W1

# **Configuration**

# **Build Time Configurations for rm\_ble\_mesh\_upper\_trans**

The following build time configurations are defined in fsp\_cfg/rm\_ble\_mesh\_upper\_trans\_cfg.h:

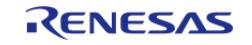

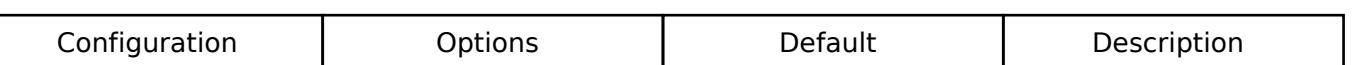

## **Configurations for Networking > Bluetooth Low Energy Mesh Network modules > BLE Mesh Upper Trans (rm\_ble\_mesh\_upper\_trans)**

This module can be added to the Stacks tab via New Stack > Networking > Bluetooth Low Energy Mesh Network modules > BLE Mesh Upper Trans (rm\_ble\_mesh\_upper\_trans).

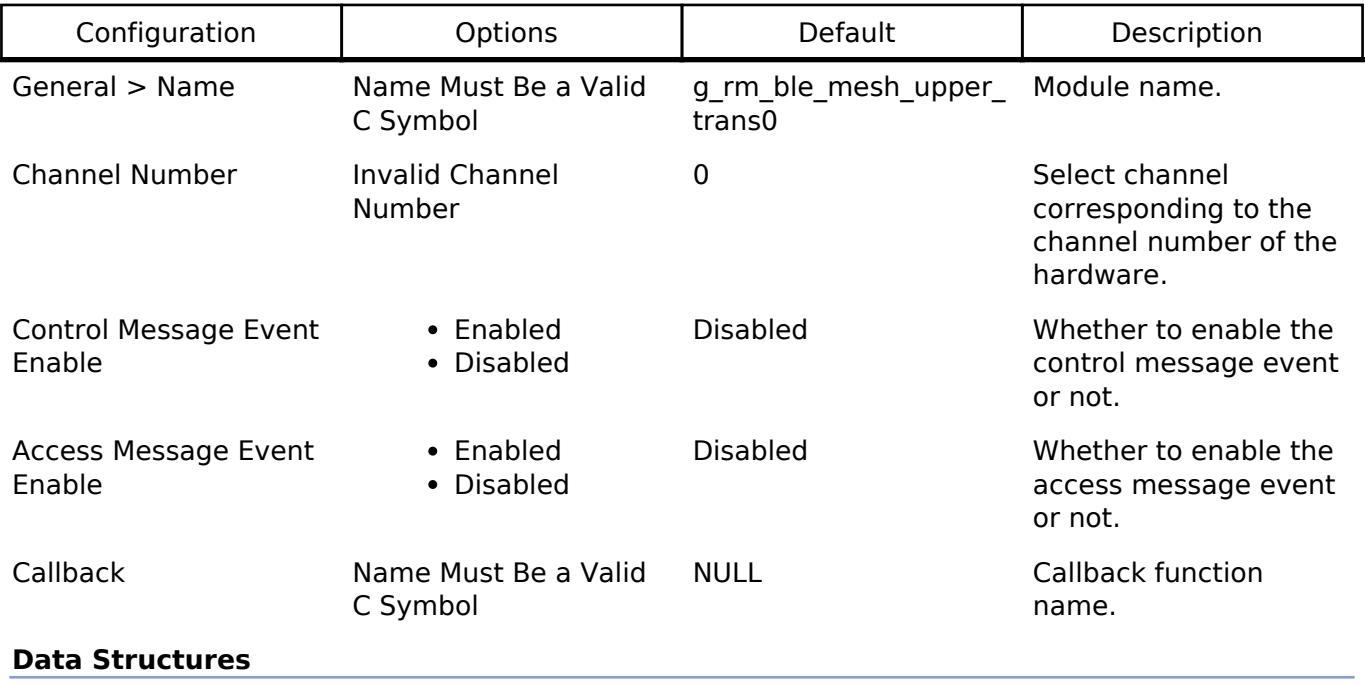

struct [rm\\_ble\\_mesh\\_upper\\_trans\\_instance\\_ctrl\\_t](#page-1905-0)

# **Data Structure Documentation**

## <span id="page-1905-0"></span>**[◆ r](#page-1905-0)m\_ble\_mesh\_upper\_trans\_instance\_ctrl\_t**

struct rm\_ble\_mesh\_upper\_trans\_instance\_ctrl\_t

RM\_BLE\_MESH\_UPPER\_TRANS private control block. DO NOT MODIFY. Initialization occurs when [RM\\_BLE\\_MESH\\_UPPER\\_TRANS\\_Open\(\)](#page-1906-0) is called.

# **Function Documentation**

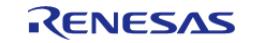

## <span id="page-1906-0"></span>**[◆ R](#page-1906-0)M\_BLE\_MESH\_UPPER\_TRANS\_Open()**

[fsp\\_err\\_t](#page-159-0) RM\_BLE\_MESH\_UPPER\_TRANS\_Open ( [rm\\_ble\\_mesh\\_upper\\_trans\\_ctrl\\_t](#page-4176-0) \*const *p\_ctrl*, [rm\\_ble\\_mesh\\_upper\\_trans\\_cfg\\_t](#page-4167-0) const \*const *p\_cfg* )

Register Inerface with Transport Layer. This routine registers interface with the Transport Layer. Transport Layer supports single Application, hence this rouine shall be called once.

Implements [rm\\_ble\\_mesh\\_upper\\_trans\\_api\\_t::open](#page-4170-0).

#### Example:

```
/* Open the module. */
```

```
 err = RM_BLE_MESH_UPPER_TRANS_Open(&g_ble_mesh_upper_trans0_ctrl,
```

```
\&q ble mesh upper trans0 cfg);
```
## **Return values**

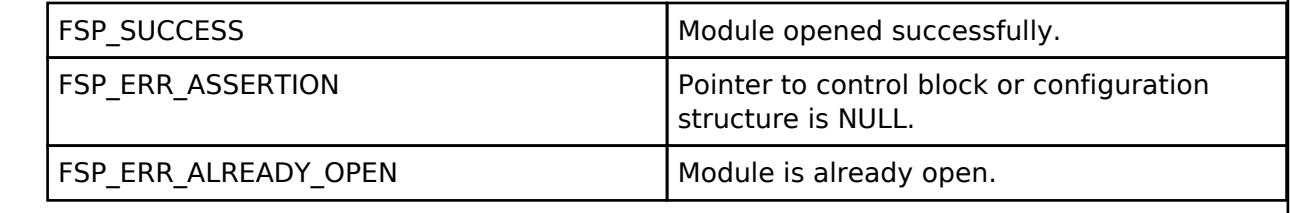

## <span id="page-1906-1"></span>**[◆ R](#page-1906-1)M\_BLE\_MESH\_UPPER\_TRANS\_Close()**

[fsp\\_err\\_t](#page-159-0) RM\_BLE\_MESH\_UPPER\_TRANS\_Close ( rm\_ble\_mesh\_provision\_ctrl t \*const *p\_ctrl*)

Unregister Inerface with Transport Layer. Implements [rm\\_ble\\_mesh\\_upper\\_trans\\_api\\_t::close](#page-4170-1).

Example:

/\* Close the module. \*/

err = [RM\\_BLE\\_MESH\\_UPPER\\_TRANS\\_Close\(](#page-1906-1)&q\_ble\_mesh\_upper\_trans0\_ctrl);

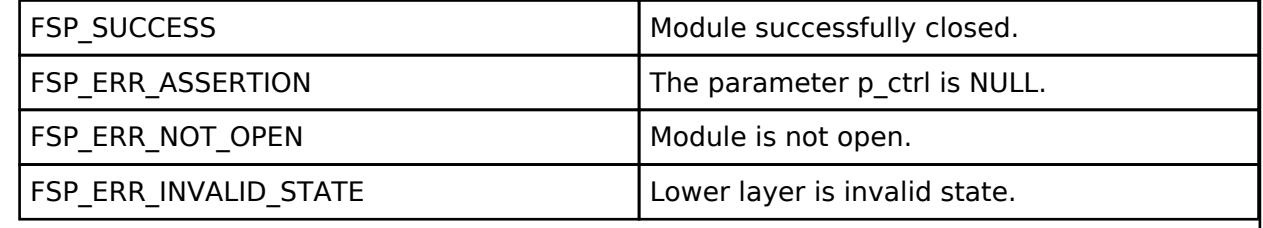

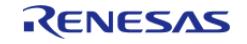

# <span id="page-1907-0"></span>**[◆ R](#page-1907-0)M\_BLE\_MESH\_UPPER\_TRANS\_SendAccessPdu()**

[fsp\\_err\\_t](#page-159-0) RM\_BLE\_MESH\_UPPER\_TRANS\_SendAccessPdu ( [rm\\_ble\\_mesh\\_upper\\_trans\\_ctrl\\_t](#page-4176-0) \*const *p\_ctrl*, [rm\\_ble\\_mesh\\_upper\\_trans\\_access\\_layer\\_pdu\\_t](#page-4163-0) const \*const *p\_access\_layer\_pdu*, [rm\\_ble\\_mesh\\_lower\\_trans\\_reliable\\_t](#page-4102-0) *reliable* )

API to send Access Layer PDUs. This routine sends Access Layer PDUs to peer device.

Implements [rm\\_ble\\_mesh\\_upper\\_trans\\_api\\_t::sendAccessPdu.](#page-4170-2)

Example:

/\* Send Access Layer PDUs. \*/

err = [RM\\_BLE\\_MESH\\_UPPER\\_TRANS\\_SendAccessPdu\(](#page-1907-0)&q\_ble\_mesh\_upper\_trans0\_ctrl,

&access\_layer\_pdu,

[RM\\_BLE\\_MESH\\_LOWER\\_TRANS\\_RELIABLE\\_ENABLE\)](#page-4102-1);

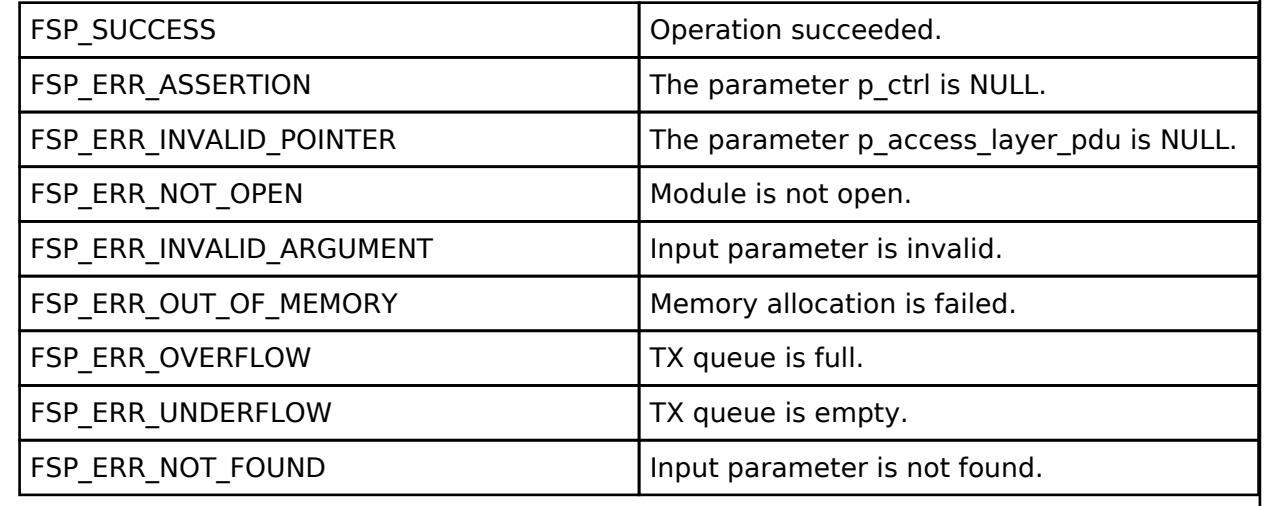

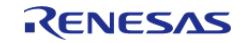
### <span id="page-1908-0"></span>**[◆ R](#page-1908-0)M\_BLE\_MESH\_UPPER\_TRANS\_SendControlPdu()**

[fsp\\_err\\_t](#page-159-0) RM\_BLE\_MESH\_UPPER\_TRANS\_SendControlPdu ( [rm\\_ble\\_mesh\\_upper\\_trans\\_ctrl\\_t](#page-4176-0) \*const *p\_ctrl*, [rm\\_ble\\_mesh\\_upper\\_trans\\_control\\_pdu\\_t](#page-4164-0) const \*const *p\_control\_pdu* )

API to send transport Control PDUs. This routine sends transport Control PDUs to peer device.

Implements [rm\\_ble\\_mesh\\_upper\\_trans\\_api\\_t::sendControlPdu.](#page-4171-0)

#### Example:

/\* Send Upper Transport control PDUs. \*/

err = [RM\\_BLE\\_MESH\\_UPPER\\_TRANS\\_SendControlPdu\(](#page-1908-0)&g\_ble\_mesh\_upper\_trans0\_ctrl,

&control\_pdu);

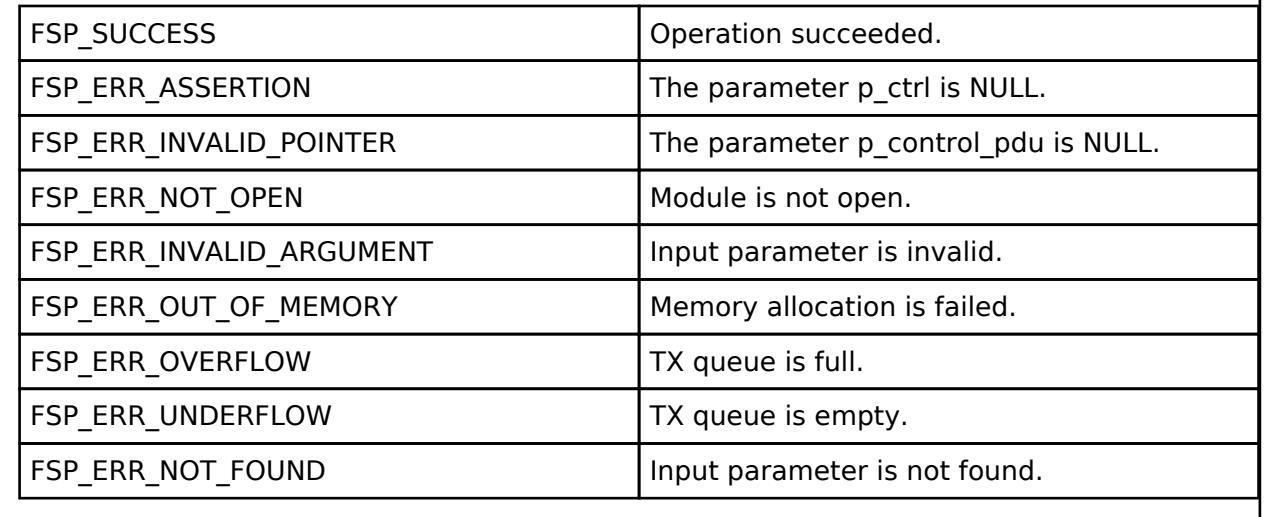

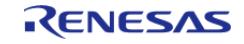

### <span id="page-1909-0"></span>**[◆ R](#page-1909-0)M\_BLE\_MESH\_UPPER\_TRANS\_LpnSetupFriendship()**

[fsp\\_err\\_t](#page-159-0) RM\_BLE\_MESH\_UPPER\_TRANS\_LpnSetupFriendship ( [rm\\_ble\\_mesh\\_upper\\_trans\\_ctrl\\_t](#page-4176-0) \*const *p\_ctrl*, [rm\\_ble\\_mesh\\_upper\\_trans\\_friendship\\_setting\\_t](#page-4164-1) const \*const *p\_setting* )

API to setup Friendship. This routine is used by the device acting as a low power node to setup a friendship procedure to any available friend nodes.

Implements [rm\\_ble\\_mesh\\_upper\\_trans\\_api\\_t::lpnSetupFriendship](#page-4171-1).

Example:

```
/* Setup friendship. */
```

```
RM_BLE_MESH_UPPER_TRANS_LpnSetupFriendship(&g_ble_mesh_upper_trans0_ctrl,
```
&setting);

#### **Return values**

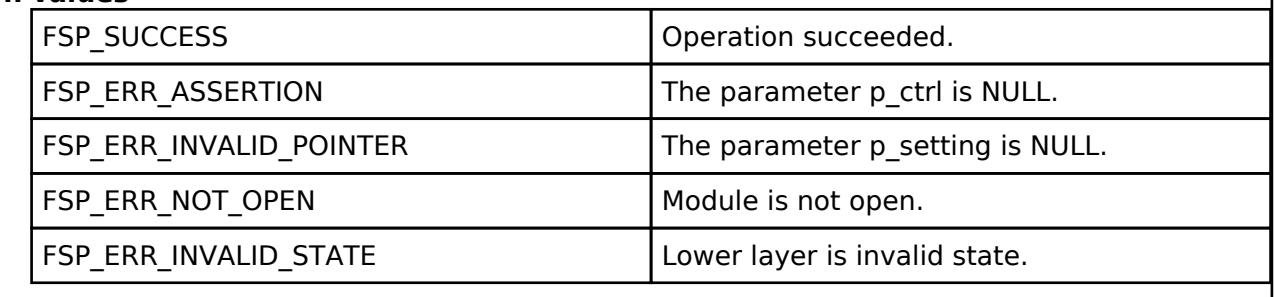

### <span id="page-1909-1"></span>**[◆ R](#page-1909-1)M\_BLE\_MESH\_UPPER\_TRANS\_LpnClearFriendship()**

[fsp\\_err\\_t](#page-159-0) RM\_BLE\_MESH\_UPPER\_TRANS\_LpnClearFriendship ( [rm\\_ble\\_mesh\\_upper\\_trans\\_ctrl\\_t](#page-4176-0) \*const *p\_ctrl*)

API to terminate friendship. This routine is used by the device acting as a low power node terminate friendship with an active Friend node.

Implements [rm\\_ble\\_mesh\\_upper\\_trans\\_api\\_t::lpnClearFriendship](#page-4171-2).

#### Example:

/\* Terminate friendship. \*/

err = [RM\\_BLE\\_MESH\\_UPPER\\_TRANS\\_LpnClearFriendship\(](#page-1909-1)&q\_ble\_mesh\_upper\_trans0\_ctrl);

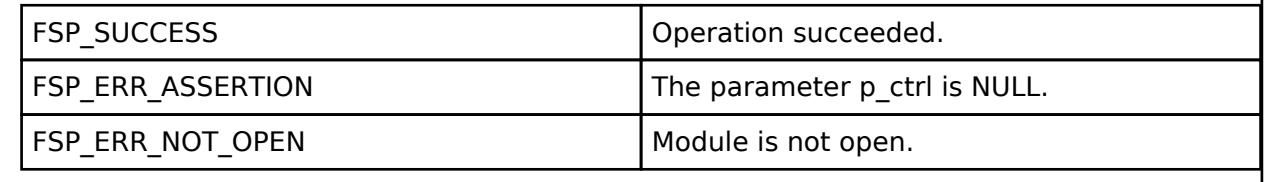

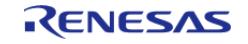

### <span id="page-1910-0"></span>**[◆ R](#page-1910-0)M\_BLE\_MESH\_UPPER\_TRANS\_LpnManageSubscription()**

[fsp\\_err\\_t](#page-159-0) RM\_BLE\_MESH\_UPPER\_TRANS\_LpnManageSubscription ( [rm\\_ble\\_mesh\\_upper\\_trans\\_ctrl\\_t](#page-4176-0) \*const *p\_ctrl*, [rm\\_ble\\_mesh\\_upper\\_trans\\_control\\_opcode\\_t](#page-4178-0) *action*, uint16\_t const \*const *p\_addr\_list*, uint16\_t *count* )

API to manage friend subscription list. This routine is used by the device acting as a low power node add/remove addresses to/from the friends subscription list.

Implements [rm\\_ble\\_mesh\\_upper\\_trans\\_api\\_t::lpnManageSubscription.](#page-4172-0)

Example:

/\* Manage friend subscription list. \*/

err =

[RM\\_BLE\\_MESH\\_UPPER\\_TRANS\\_LpnManageSubscription\(](#page-1910-0)&g\_ble\_mesh\_upper\_trans0\_ctrl,

[RM\\_BLE\\_MESH\\_UPPER\\_TRANS\\_CONTROL\\_OPCODE\\_FRIEND\\_POLL,](#page-4178-1)

&addr\_list,

count);

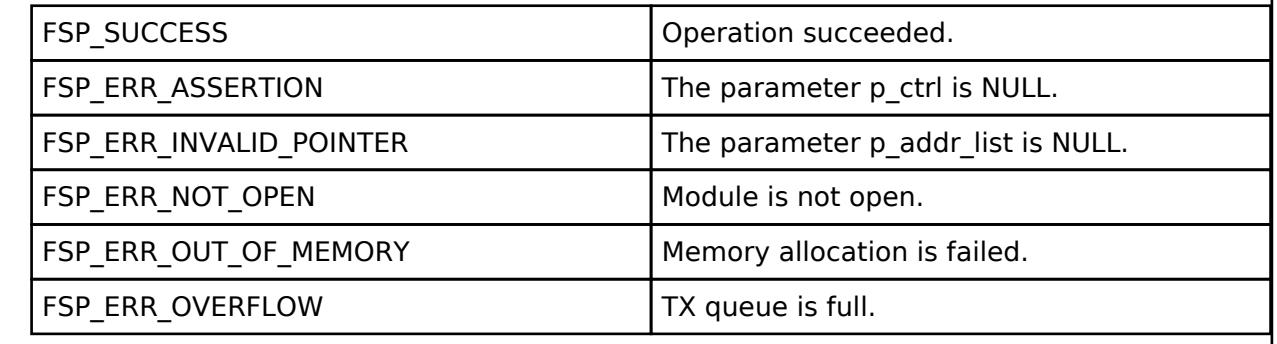

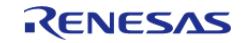

### <span id="page-1911-0"></span>**[◆ R](#page-1911-0)M\_BLE\_MESH\_UPPER\_TRANS\_LpnPoll()**

[fsp\\_err\\_t](#page-159-0) RM\_BLE\_MESH\_UPPER\_TRANS\_LpnPoll ( rm\_ble\_mesh\_upper\_trans\_ctrl t \*const *p\_ctrl*)

To trigger Friend Poll from application. This routine enables the application to trigger a Friend Poll even before the expiry of an active poll period configured during the friendship establishment. The poll peroid will get reset at this point.

Implements [rm\\_ble\\_mesh\\_upper\\_trans\\_api\\_t::lpnPoll.](#page-4172-1)

Example:

/\* Trigger friend poll from application. \*/

err = [RM\\_BLE\\_MESH\\_UPPER\\_TRANS\\_LpnPoll\(](#page-1911-0)&q\_ble\_mesh\_upper\_trans0\_ctrl);

**Return values**

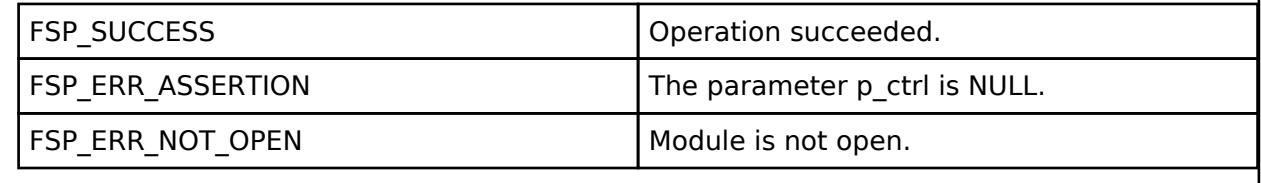

### <span id="page-1911-1"></span>**[◆ R](#page-1911-1)M\_BLE\_MESH\_UPPER\_TRANS\_IsValidLpnElementAddress()**

[fsp\\_err\\_t](#page-159-0) RM\_BLE\_MESH\_UPPER\_TRANS\_IsValidLpnElementAddress ( rm ble mesh upper trans ctrl t \*const *p\_ctrl*, [rm\\_ble\\_mesh\\_network\\_address\\_t](#page-4129-0) *addr*, [rm\\_ble\\_mesh\\_lower\\_trans\\_lpn\\_handle\\_t](#page-4101-0) \*const *p\_lpn\_handle* )

To check if address matches with any of the LPN. This routine checks if destination address in a received packet matches with any of the known element address of LPN.

Implements [rm\\_ble\\_mesh\\_upper\\_trans\\_api\\_t::isValidLpnElementAddress](#page-4172-2).

Example:

/\* Check if address matches with any of the LPN. \*/

err =

[RM\\_BLE\\_MESH\\_UPPER\\_TRANS\\_IsValidLpnElementAddress\(](#page-1911-1)&g\_ble\_mesh\_upper\_trans0\_ctrl, addr,

&lpn\_handle);

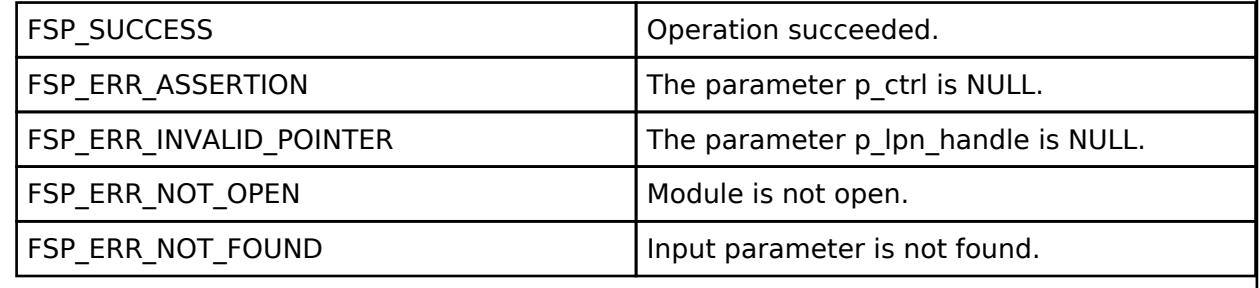

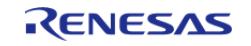

### <span id="page-1912-0"></span>**[◆ R](#page-1912-0)M\_BLE\_MESH\_UPPER\_TRANS\_IsValidLpnSubscriptionAddress()**

[fsp\\_err\\_t](#page-159-0) RM\_BLE\_MESH\_UPPER\_TRANS\_IsValidLpnSubscriptionAddress ( [rm\\_ble\\_mesh\\_upper\\_trans\\_ctrl\\_t](#page-4176-0) \*const *p\_ctrl*, [rm\\_ble\\_mesh\\_network\\_address\\_t](#page-4129-0) *addr*, [rm\\_ble\\_mesh\\_lower\\_trans\\_lpn\\_handle\\_t](#page-4101-0) \*const *p\_lpn\_handle* )

To check if valid subscription address of an LPN to receive a packet. This routine checks if destination address in a received packet matches with any of the known subscription address of an LPN.

Implements [rm\\_ble\\_mesh\\_upper\\_trans\\_api\\_t::isValidLpnSubscriptionAddress](#page-4173-0).

Example:

```
/* Check if valid subscription address of an LPN to receive a packet. */
```
 $err =$ 

```
RM_BLE_MESH_UPPER_TRANS_IsValidLpnSubscriptionAddress(&g_ble_mesh_upper_trans0_ctrl,
```
addr, &lpn\_handle);

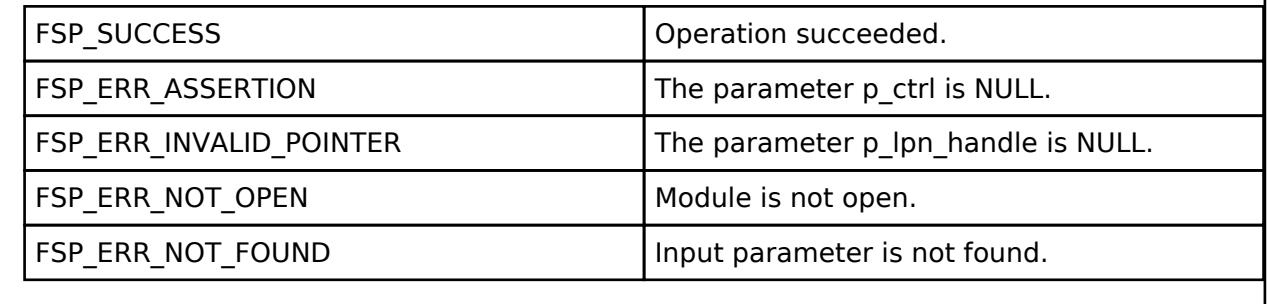

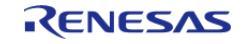

### <span id="page-1913-0"></span>**[◆ R](#page-1913-0)M\_BLE\_MESH\_UPPER\_TRANS\_GetLpnPolltimeout()**

[fsp\\_err\\_t](#page-159-0) RM\_BLE\_MESH\_UPPER\_TRANS\_GetLpnPolltimeout ( [rm\\_ble\\_mesh\\_upper\\_trans\\_ctrl\\_t](#page-4176-0) \*const *p\_ctrl*, [rm\\_ble\\_mesh\\_network\\_address\\_t](#page-4129-0) *lpn\_addr*, uint32\_t \*const *p\_poll\_timeout* )

To get Poll Timeout of an LPN. This routine checks if LPN address is valid and then returns Poll Timeout configured for the LPN.

Implements [rm\\_ble\\_mesh\\_upper\\_trans\\_api\\_t::getLpnPolltimeout.](#page-4173-1)

Example:

/\* Get poll timeout of an LPN. \*/

```
RM_BLE_MESH_UPPER_TRANS_GetLpnPolltimeout(&q_ble_mesh_upper_trans0_ctrl,
```

```
addr, &poll_timeout);
```
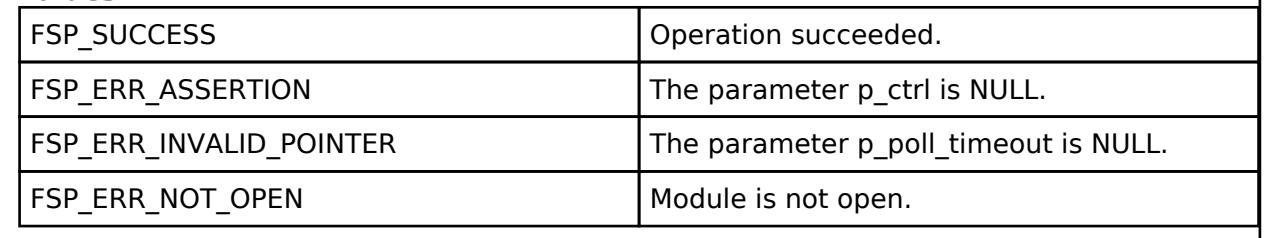

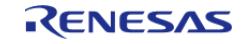

### <span id="page-1914-0"></span>**[◆ R](#page-1914-0)M\_BLE\_MESH\_UPPER\_TRANS\_GetFriendshipInfo()**

[fsp\\_err\\_t](#page-159-0) RM\_BLE\_MESH\_UPPER\_TRANS\_GetFriendshipInfo ( [rm\\_ble\\_mesh\\_upper\\_trans\\_ctrl\\_t](#page-4176-0) \*const *p\_ctrl*, [rm\\_ble\\_mesh\\_upper\\_trans\\_friend\\_role\\_t](#page-4179-0) *role*, uint16\_t *lpn\_index*, [rm\\_ble\\_mesh\\_upper\\_trans\\_friendship\\_info\\_t](#page-4165-0) \*const *p\_node* )

To get the LPN node information. This routine fetches the node information of the LPN element at the given index

Implements [rm\\_ble\\_mesh\\_upper\\_trans\\_api\\_t::getFriendshipInfo](#page-4173-2).

Example:

/\* Get the LPN node information. \*/

err = [RM\\_BLE\\_MESH\\_UPPER\\_TRANS\\_GetFriendshipInfo\(](#page-1914-0)&g\_ble\_mesh\_upper\_trans0\_ctrl,

[RM\\_BLE\\_MESH\\_UPPER\\_TRANS\\_FRIEND\\_ROLE\\_FRIEND,](#page-4179-1)

lpn\_index,

 $\mathcal{L} = \mathcal{L} \left( \mathcal{L} \right)$  , where  $\mathcal{L} = \mathcal{L} \left( \mathcal{L} \right)$  , we can assume that  $\mathcal{L} = \mathcal{L} \left( \mathcal{L} \right)$ 

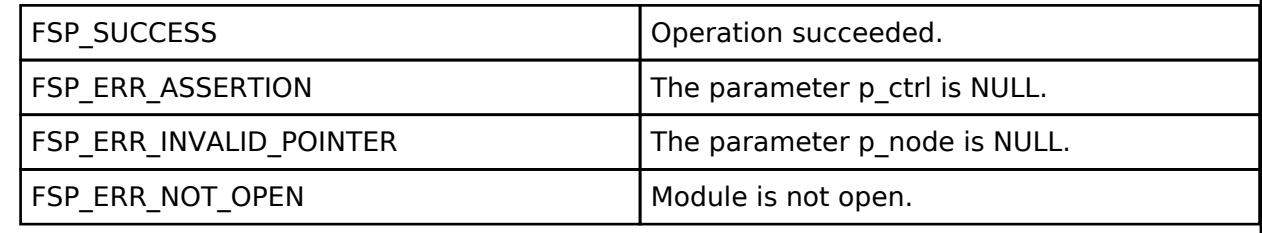

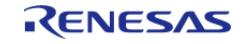

### <span id="page-1915-0"></span>**[◆ R](#page-1915-0)M\_BLE\_MESH\_UPPER\_TRANS\_LpnRegisterSecurityUpdate()**

[fsp\\_err\\_t](#page-159-0) RM\_BLE\_MESH\_UPPER\_TRANS\_LpnRegisterSecurityUpdate ( [rm\\_ble\\_mesh\\_upper\\_trans\\_ctrl\\_t](#page-4176-0) \*const *p\_ctrl*, [rm\\_ble\\_mesh\\_network\\_subnet\\_handle\\_t](#page-4129-1) *subnet\_handle*, uint8\_t *flag*, uint32\_t *ivindex* )

To add the security update information. This routine updates the security state of the network to all the active LPN elements. This will be forwarded to the elements when it polls for the next packet available.

Implements [rm\\_ble\\_mesh\\_upper\\_trans\\_api\\_t::lpnRegisterSecurityUpdate.](#page-4174-0)

Example:

```
/* Add the security update information. */
```
 $err =$ 

[RM\\_BLE\\_MESH\\_UPPER\\_TRANS\\_LpnRegisterSecurityUpdate\(](#page-1915-0)&g\_ble\_mesh\_upper\_trans0\_ctrl,

subnet\_handle, flag, ivindex);

### **Return values**

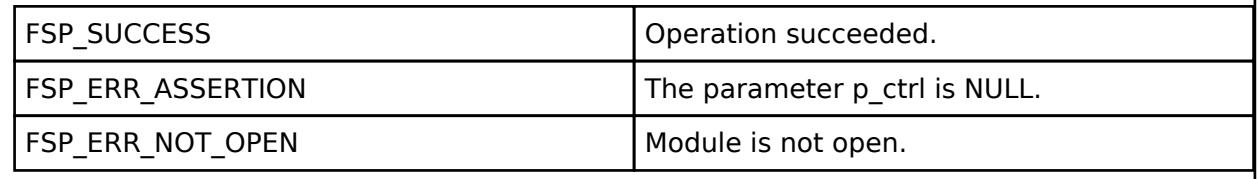

### <span id="page-1915-1"></span>**[◆ R](#page-1915-1)M\_BLE\_MESH\_UPPER\_TRANS\_ClearAllLpn()**

[fsp\\_err\\_t](#page-159-0) RM\_BLE\_MESH\_UPPER\_TRANS\_ClearAllLpn ( [rm\\_ble\\_mesh\\_upper\\_trans\\_ctrl\\_t](#page-4176-0) \*const *p\_ctrl*)

To clear information related to all LPNs. This routine clears information related to all LPNs.

Implements [rm\\_ble\\_mesh\\_upper\\_trans\\_api\\_t::clearAllLpn.](#page-4174-1)

Example:

```
/* Clear information related to all LPNs. */
```
err = [RM\\_BLE\\_MESH\\_UPPER\\_TRANS\\_ClearAllLpn\(](#page-1915-1)&g\_ble\_mesh\_upper\_trans0\_ctrl);

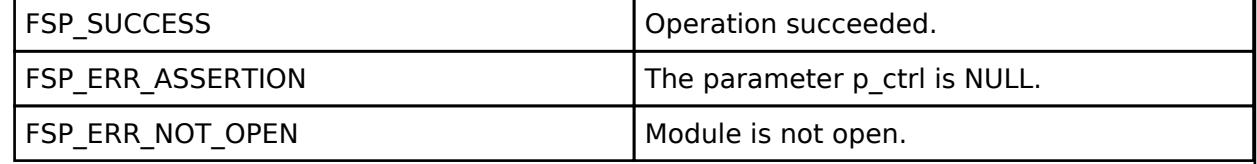

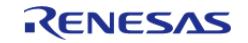

### <span id="page-1916-0"></span>**[◆ R](#page-1916-0)M\_BLE\_MESH\_UPPER\_TRANS\_SetHeartbeatPublication()**

[fsp\\_err\\_t](#page-159-0) RM\_BLE\_MESH\_UPPER\_TRANS\_SetHeartbeatPublication ( [rm\\_ble\\_mesh\\_upper\\_trans\\_ctrl\\_t](#page-4176-0) \*const *p\_ctrl*, [rm\\_ble\\_mesh\\_upper\\_trans\\_heartbeat\\_publication\\_info\\_t](#page-4165-1) \*const *p\_info* )

To set the Heartbeat publication data. This routine configures the Heartbeat publication information

Implements [rm\\_ble\\_mesh\\_upper\\_trans\\_api\\_t::setHeartbeatPublication](#page-4174-2).

Example:

/\* Set the heartbeat publication data. \*/

err =

[RM\\_BLE\\_MESH\\_UPPER\\_TRANS\\_SetHeartbeatPublication\(](#page-1916-0)&g\_ble\_mesh\_upper\_trans0\_ctrl,

&ut\_hp\_info);

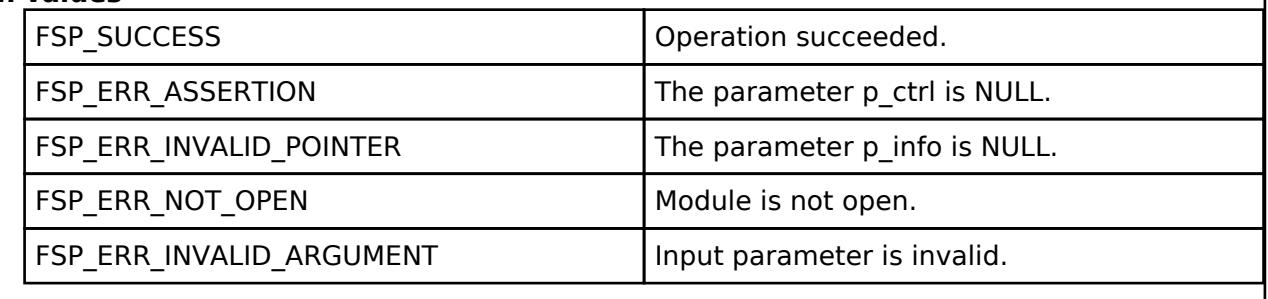

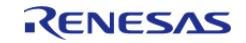

### <span id="page-1917-0"></span>**[◆ R](#page-1917-0)M\_BLE\_MESH\_UPPER\_TRANS\_GetHeartbeatPublication()**

[fsp\\_err\\_t](#page-159-0) RM\_BLE\_MESH\_UPPER\_TRANS\_GetHeartbeatPublication ( [rm\\_ble\\_mesh\\_upper\\_trans\\_ctrl\\_t](#page-4176-0) \*const *p\_ctrl*, [rm\\_ble\\_mesh\\_upper\\_trans\\_heartbeat\\_publication\\_info\\_t](#page-4165-1) \*const *p\_info* )

To get the Heartbeat publication data. This routine retrieves the Heartbeat publication information

Implements [rm\\_ble\\_mesh\\_upper\\_trans\\_api\\_t::getHeartbeatPublication](#page-4175-0).

#### Example:

/\* Get the heartbeat publication data. \*/

err =

[RM\\_BLE\\_MESH\\_UPPER\\_TRANS\\_GetHeartbeatPublication\(](#page-1917-0)&q\_ble\_mesh\_upper\_trans0\_ctrl,

&ut\_hp\_info);

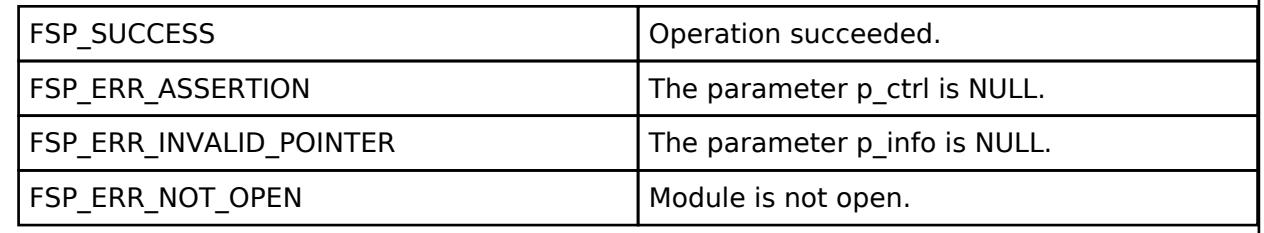

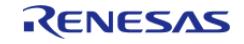

### <span id="page-1918-0"></span>**[◆ R](#page-1918-0)M\_BLE\_MESH\_UPPER\_TRANS\_SetHeartbeatSubscription()**

[fsp\\_err\\_t](#page-159-0) RM\_BLE\_MESH\_UPPER\_TRANS\_SetHeartbeatSubscription ( [rm\\_ble\\_mesh\\_upper\\_trans\\_ctrl\\_t](#page-4176-0) \*const *p\_ctrl*, [rm\\_ble\\_mesh\\_upper\\_trans\\_heartbeat\\_subscription\\_info\\_t](#page-4165-2) \*const *p\_info* )

To set the Heartbeat subscription data. This routine configures the Heartbeat subscription information

Implements [rm\\_ble\\_mesh\\_upper\\_trans\\_api\\_t::setHeartbeatSubscription](#page-4175-1).

Example:

/\* Set the heartbeat subscription data. \*/

err =

[RM\\_BLE\\_MESH\\_UPPER\\_TRANS\\_SetHeartbeatSubscription\(](#page-1918-0)&g\_ble\_mesh\_upper\_trans0\_ctrl,

&ut hs info);

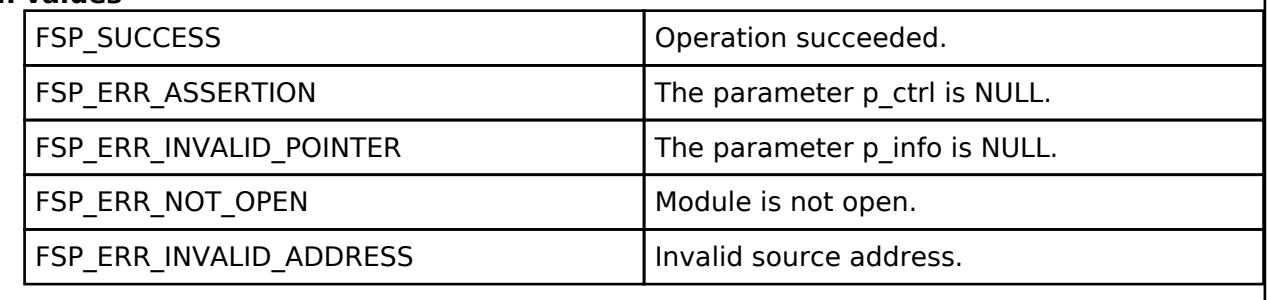

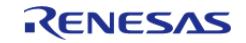

### <span id="page-1919-0"></span>**[◆ R](#page-1919-0)M\_BLE\_MESH\_UPPER\_TRANS\_GetHeartbeatSubscription()**

[fsp\\_err\\_t](#page-159-0) RM\_BLE\_MESH\_UPPER\_TRANS\_GetHeartbeatSubscription ( [rm\\_ble\\_mesh\\_upper\\_trans\\_ctrl\\_t](#page-4176-0) \*const *p\_ctrl*, [rm\\_ble\\_mesh\\_upper\\_trans\\_heartbeat\\_subscription\\_info\\_t](#page-4165-2) \*const *p\_info* )

To get the Heartbeat subscription data. This routine retrieves the Heartbeat subscription information

Implements [rm\\_ble\\_mesh\\_upper\\_trans\\_api\\_t::getHeartbeatSubscription](#page-4175-2).

Example:

```
/* Get the heartbeat subscription data. */
```
err =

[RM\\_BLE\\_MESH\\_UPPER\\_TRANS\\_GetHeartbeatSubscription\(](#page-1919-0)&g\_ble\_mesh\_upper\_trans0\_ctrl,

&ut\_hs\_info);

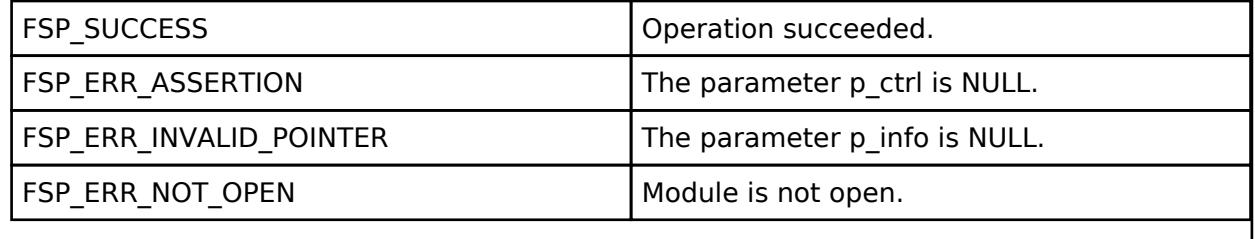

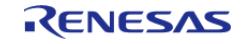

### <span id="page-1920-0"></span>**[◆ R](#page-1920-0)M\_BLE\_MESH\_UPPER\_TRANS\_TriggerHeartbeat()**

[fsp\\_err\\_t](#page-159-0) RM\_BLE\_MESH\_UPPER\_TRANS\_TriggerHeartbeat ( [rm\\_ble\\_mesh\\_upper\\_trans\\_ctrl\\_t](#page-4176-0) \*const *p\_ctrl*, uint8\_t *change\_in\_feature\_bit* )

To trigger Heartbeat send on change in feature. This routine triggers the Heartbeat send on change in state of supported features.

Implements [rm\\_ble\\_mesh\\_upper\\_trans\\_api\\_t::triggerHeartbeat.](#page-4176-1)

Example:

/\* Trigger heartbeat send on change in feature. \*/

```
RM_BLE_MESH_UPPER_TRANS_TriggerHeartbeat(&g_ble_mesh_upper_trans0_ctrl,
```

```
change_in_feature_bit);
```
#### **Return values**

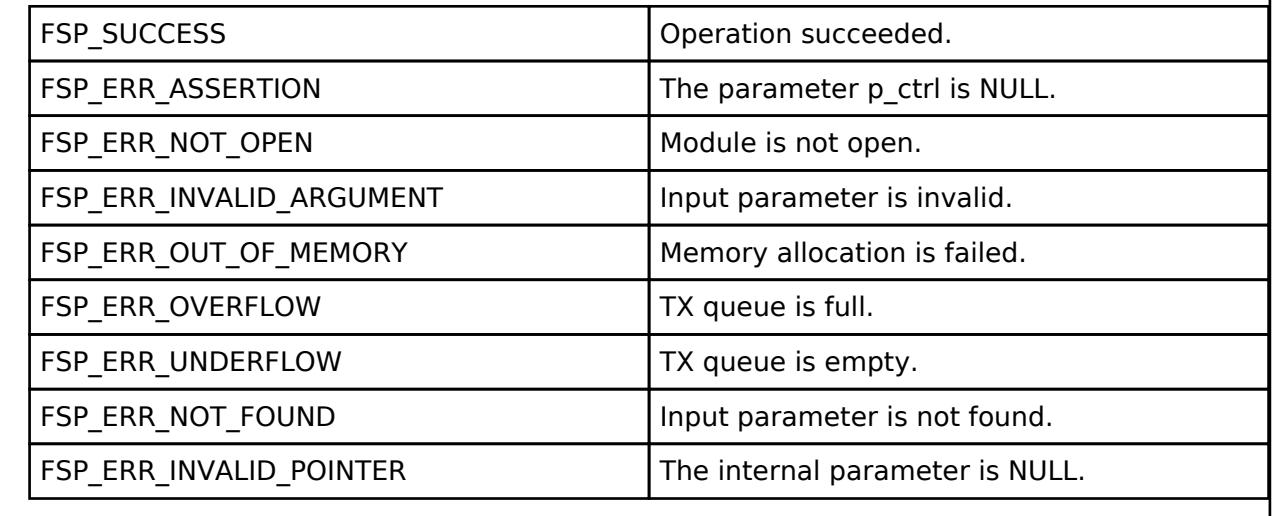

 **Bluetooth Low Energy Mesh Network Access (rm\_ble\_mesh\_access)**

[Modules](#page-376-0) » [Networking](#page-1765-0) » [Bluetooth Low Energy Mesh Network Modules](#page-1843-0)

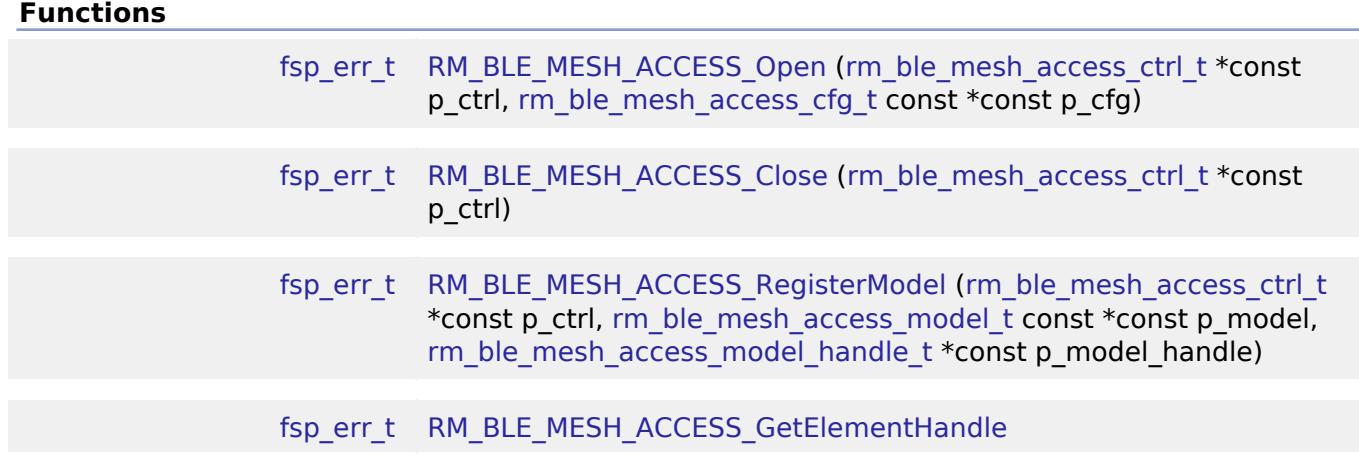

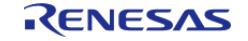

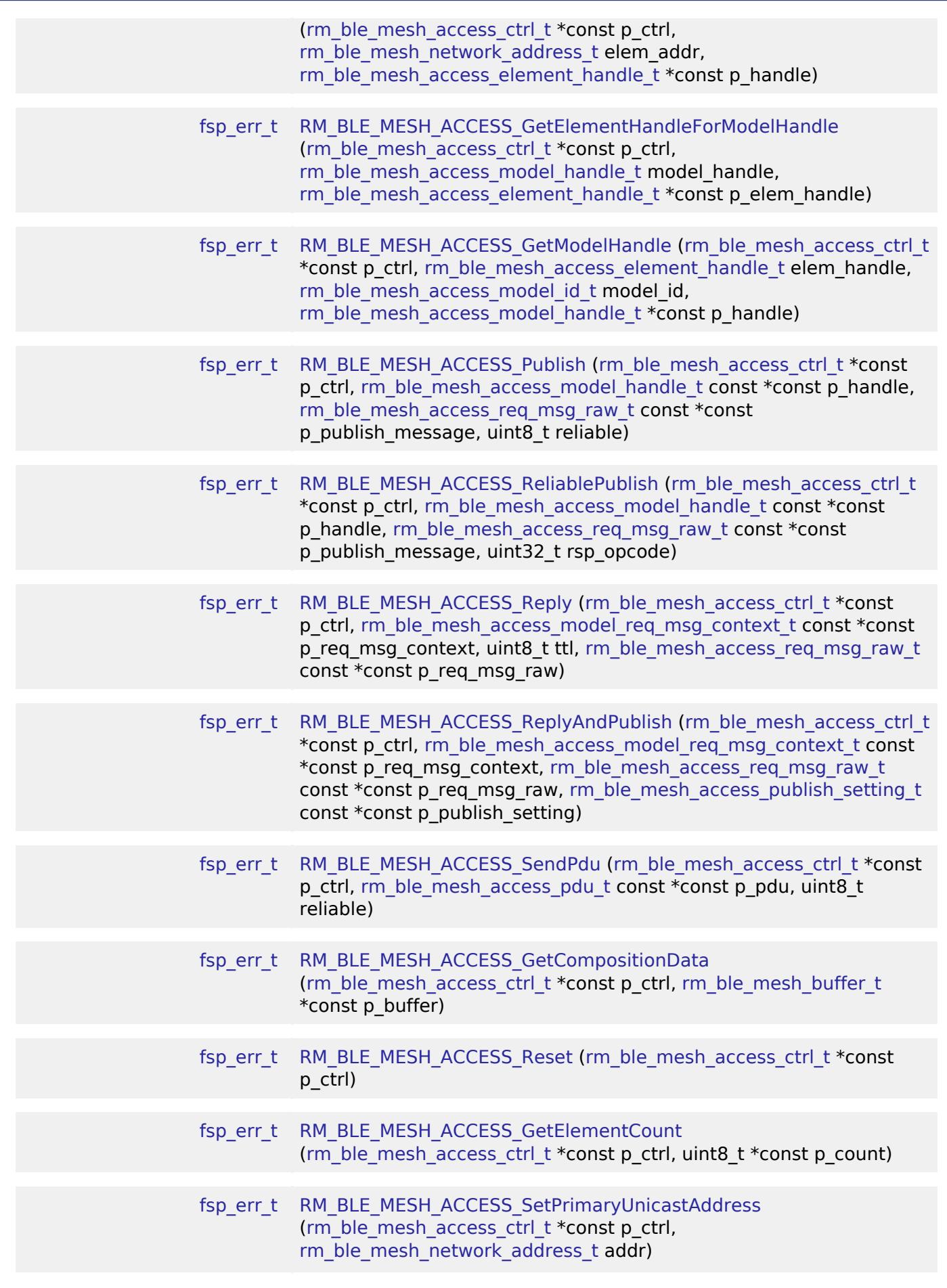

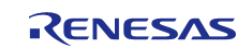

#### **Flexible Software Package**

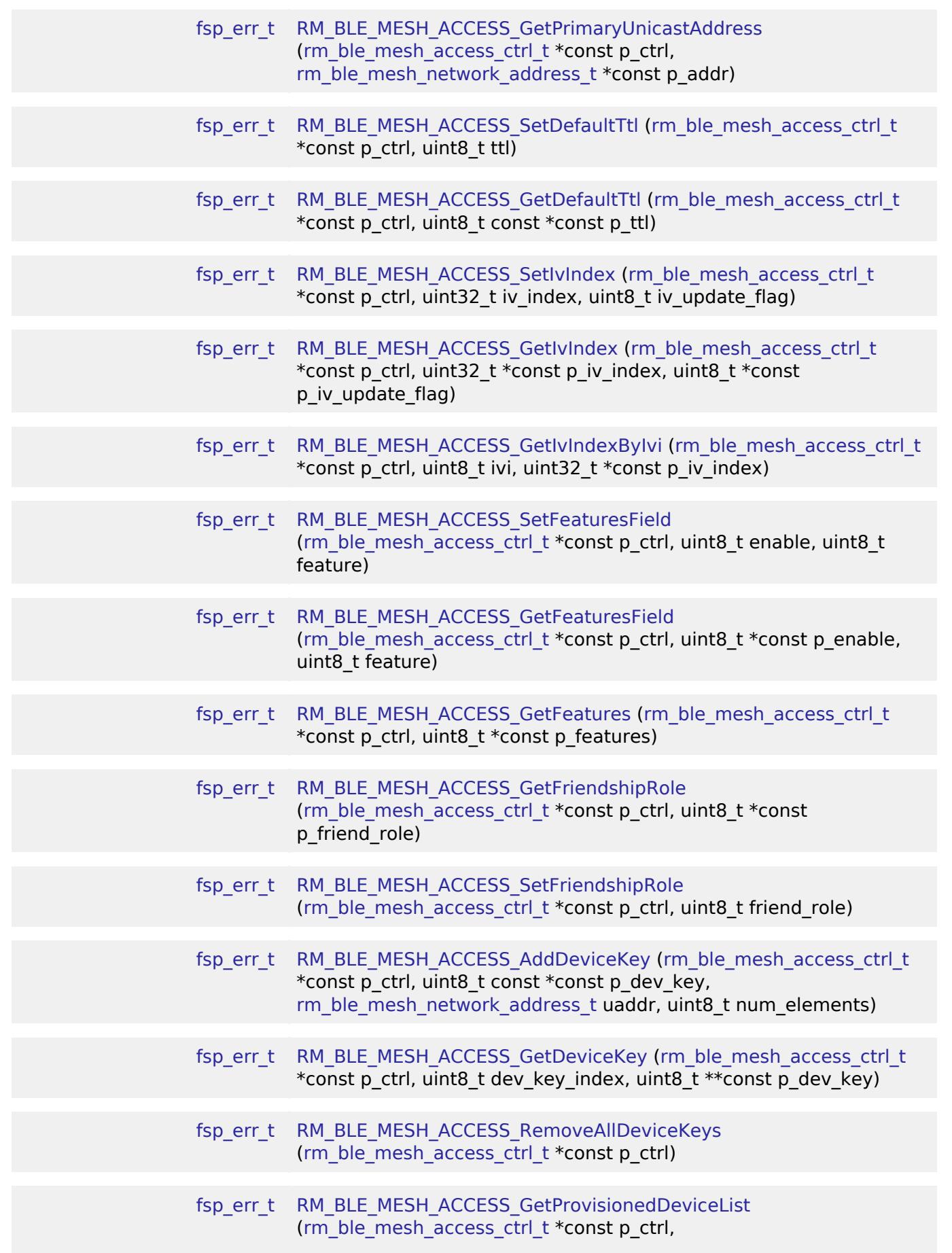

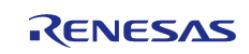

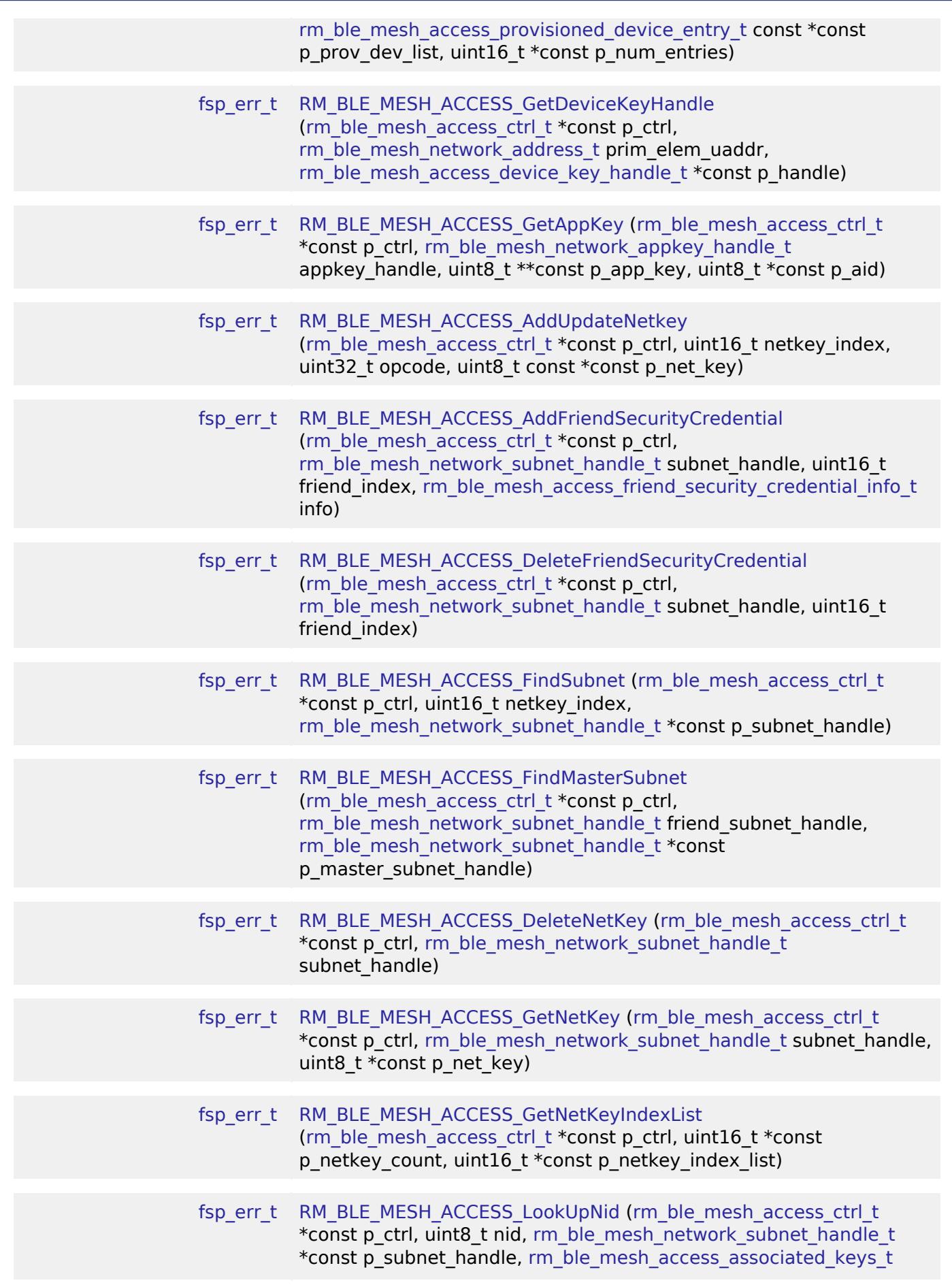

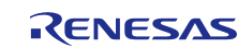

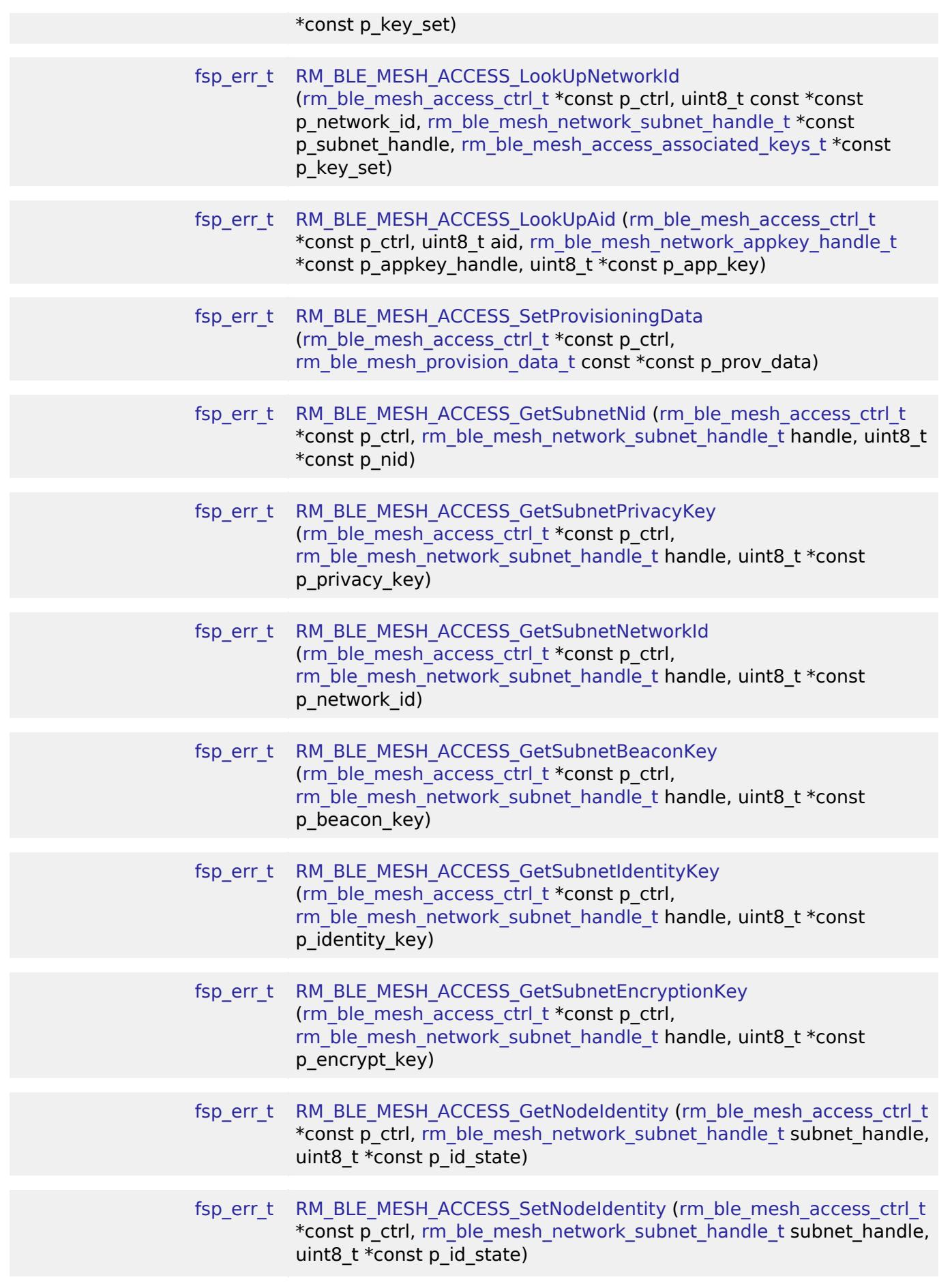

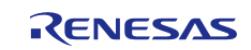

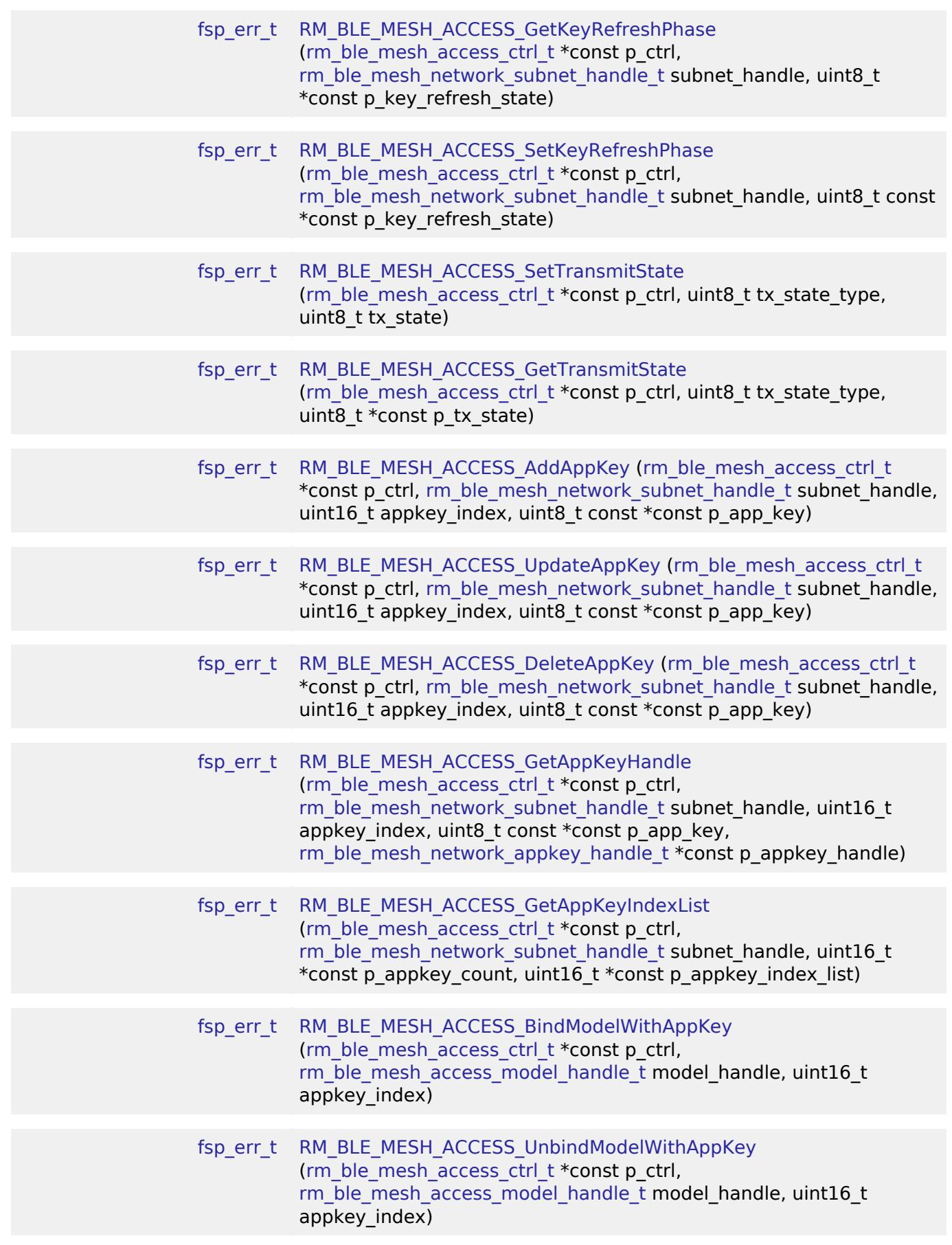

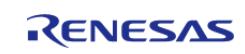

#### **Flexible Software Package**

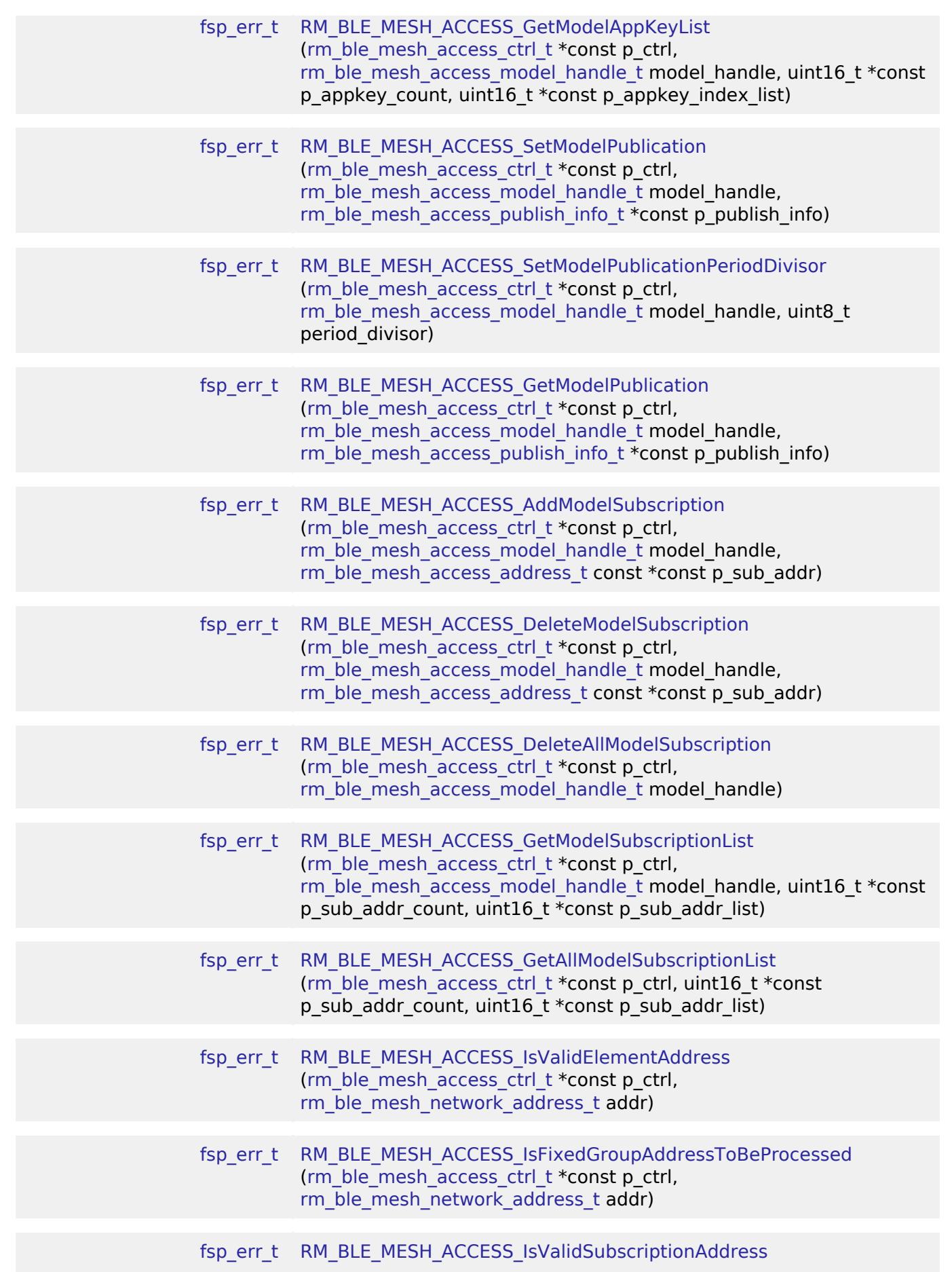

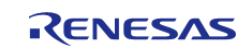

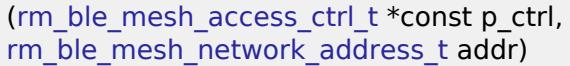

[fsp\\_err\\_t](#page-159-0) [RM\\_BLE\\_MESH\\_ACCESS\\_EnableIvUpdateTestMode](#page-1981-1) [\(rm\\_ble\\_mesh\\_access\\_ctrl\\_t](#page-4028-0) \*const p\_ctrl, [rm\\_ble\\_mesh\\_access\\_iv\\_update\\_test\\_mode\\_t](#page-4028-2) mode)

### **Detailed Description**

## **Overview**

### **Target Devices**

The Bluetooth Low Energy Energy Mesh Network Access module supports the following devices.

RA4W1

# **Configuration**

#### **Build Time Configurations for rm\_ble\_mesh\_access**

The following build time configurations are defined in fsp\_cfg/rm\_ble\_mesh\_access\_cfg.h:

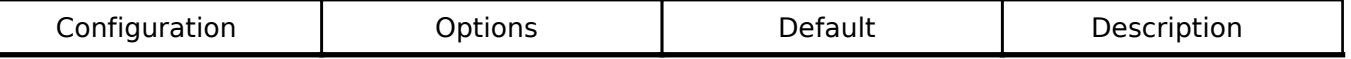

### **Configurations for Networking > Bluetooth Low Energy Mesh Network modules > BLE Mesh Access (rm\_ble\_mesh\_access)**

This module can be added to the Stacks tab via New Stack > Networking > Bluetooth Low Energy Mesh Network modules > BLE Mesh Access (rm ble mesh access).

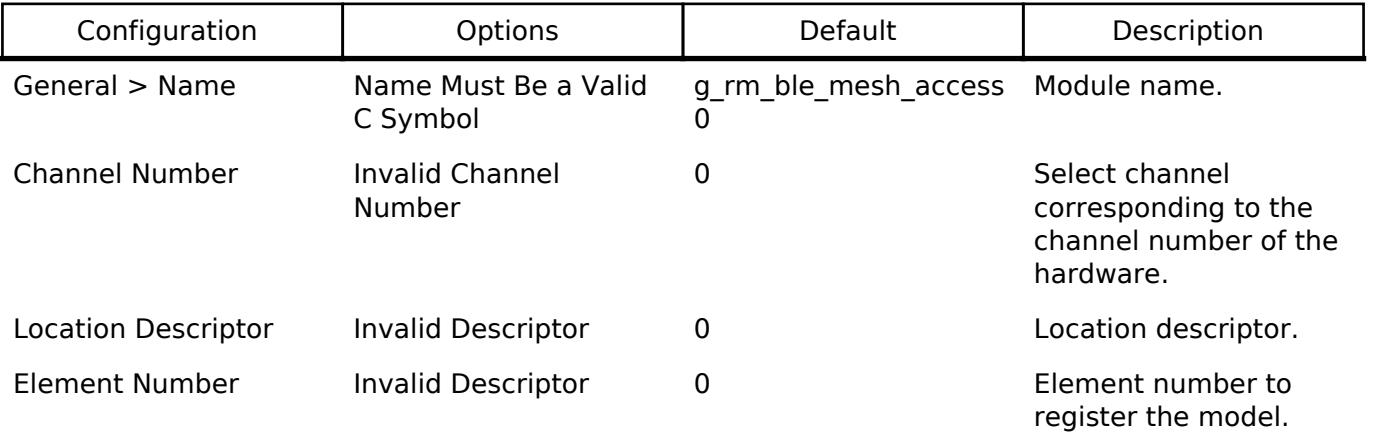

#### **Data Structures**

struct [rm\\_ble\\_mesh\\_access\\_instance\\_ctrl\\_t](#page-1927-0)

#### **Data Structure Documentation**

<span id="page-1927-0"></span>**[◆ r](#page-1927-0)m\_ble\_mesh\_access\_instance\_ctrl\_t**

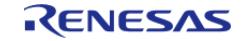

struct rm\_ble\_mesh\_access\_instance\_ctrl\_t

RM\_BLE\_MESH\_ACCESS private control block. DO NOT MODIFY. Initialization occurs when [RM\\_BLE\\_MESH\\_ACCESS\\_Open\(\)](#page-1928-0) is called.

### **Function Documentation**

#### <span id="page-1928-0"></span>**[◆ R](#page-1928-0)M\_BLE\_MESH\_ACCESS\_Open()**

[fsp\\_err\\_t](#page-159-0) RM\_BLE\_MESH\_ACCESS\_Open ( [rm\\_ble\\_mesh\\_access\\_ctrl\\_t](#page-4028-0) \*const *p\_ctrl*, [rm\\_ble\\_mesh\\_access\\_cfg\\_t](#page-3992-0) const \*const *p\_cfg* )

Open access middleware. This routine creates a new node in the device. This can be used by the application to create extra nodes if required in addition to the default primary node. And this routine registers an element that can be populated with the models information to a specific node in the device identified by the node id.

Implements [rm\\_ble\\_mesh\\_access\\_api\\_t::open](#page-4000-0).

Example:

/\* Open the module. \*/

err = [RM\\_BLE\\_MESH\\_ACCESS\\_Open\(](#page-1928-0)&g\_ble\_mesh\_access0\_ctrl, &g\_ble\_mesh\_access0\_cfg);

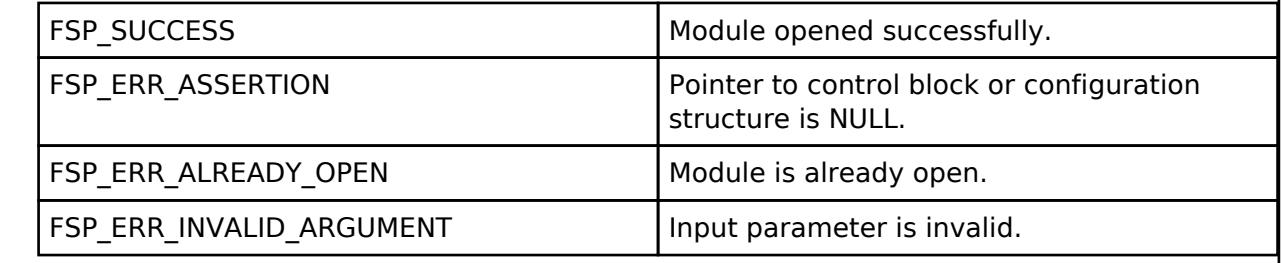

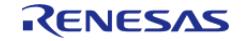

### <span id="page-1929-0"></span>**[◆ R](#page-1929-0)M\_BLE\_MESH\_ACCESS\_Close()**

[fsp\\_err\\_t](#page-159-0) RM\_BLE\_MESH\_ACCESS\_Close ( [rm\\_ble\\_mesh\\_access\\_ctrl\\_t](#page-4028-0) \*const *p\_ctrl*)

Close access middleware. Implements [rm\\_ble\\_mesh\\_access\\_api\\_t::close](#page-4000-1).

#### Example:

/\* Close the module. \*/

err = [RM\\_BLE\\_MESH\\_ACCESS\\_Close\(](#page-1929-0)&g\_ble\_mesh\_access0\_ctrl);

### **Return values**

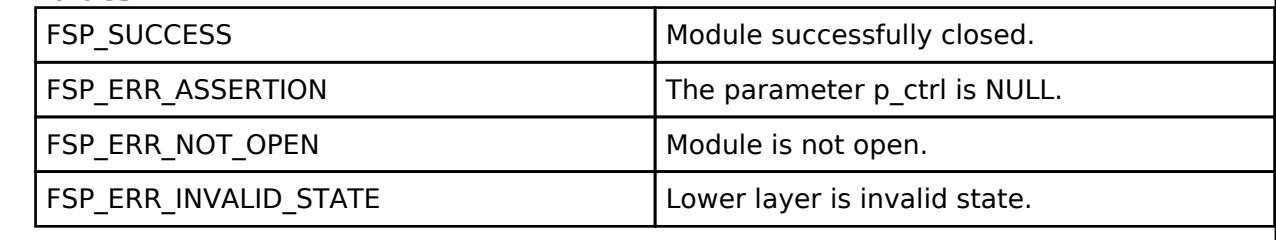

### <span id="page-1929-1"></span>**[◆ R](#page-1929-1)M\_BLE\_MESH\_ACCESS\_RegisterModel()**

[fsp\\_err\\_t](#page-159-0) RM\_BLE\_MESH\_ACCESS\_RegisterModel ( rm\_ble\_mesh\_access\_ctrl t \*const *p\_ctrl*, rm ble mesh access model t const \*const *p\_model*, [rm\\_ble\\_mesh\\_access\\_model\\_handle\\_t](#page-4027-0) \*const *p\_model\_handle* )

Register a model with the access layer. This routine registers a model associated with an element with the access layer.

Implements [rm\\_ble\\_mesh\\_access\\_api\\_t::registerModel](#page-4000-2).

Example:

```
/* Register a model with the access layer. */
```

```
err = RM_BLE_MESH_ACCESS_ReqisterModel(&q_ble_mesh_access0_ctrl, &model,
```
&model\_handle);

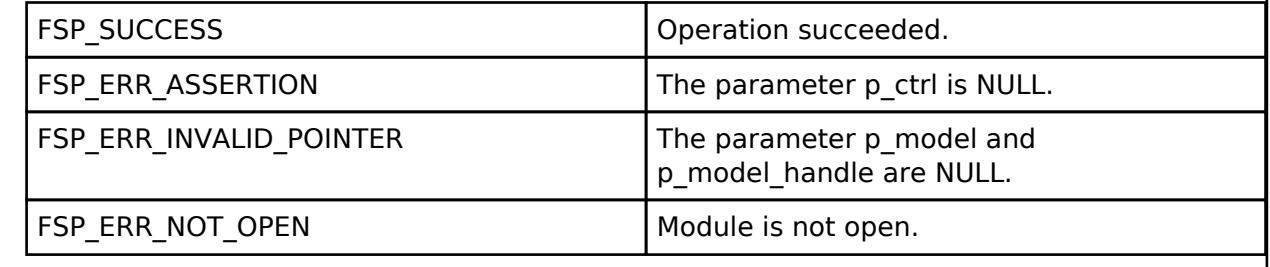

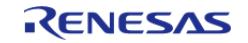

### <span id="page-1930-0"></span>**[◆ R](#page-1930-0)M\_BLE\_MESH\_ACCESS\_GetElementHandle()**

[fsp\\_err\\_t](#page-159-0) RM\_BLE\_MESH\_ACCESS\_GetElementHandle ( [rm\\_ble\\_mesh\\_access\\_ctrl\\_t](#page-4028-0) \*const *p\_ctrl*, [rm\\_ble\\_mesh\\_network\\_address\\_t](#page-4129-0)\_elem\_addr, [rm\\_ble\\_mesh\\_access\\_element\\_handle\\_t](#page-4027-1) \*const *p\_handle* )

Get element handle. This routine searches for the element handle associated with specific element address.

Implements [rm\\_ble\\_mesh\\_access\\_api\\_t::getElementHandle](#page-4001-0).

Example:

```
/* Get element handle. */
```

```
RM_BLE_MESH_ACCESS_GetElementHandle(&g_ble_mesh_access0_ctrl, elem_addr,
```
&elem\_handle);

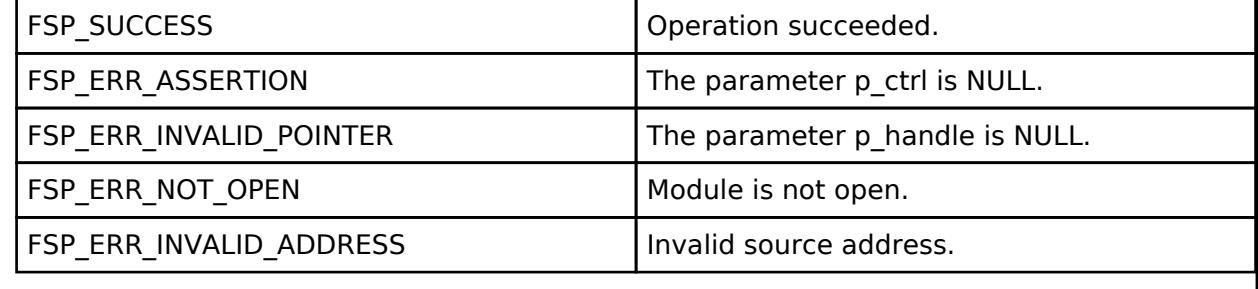

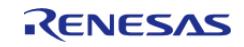

### <span id="page-1931-0"></span>**[◆ R](#page-1931-0)M\_BLE\_MESH\_ACCESS\_GetElementHandleForModelHandle()**

[fsp\\_err\\_t](#page-159-0) RM\_BLE\_MESH\_ACCESS\_GetElementHandleForModelHandle ( [rm\\_ble\\_mesh\\_access\\_ctrl\\_t](#page-4028-0) \*const *p\_ctrl*, [rm\\_ble\\_mesh\\_access\\_model\\_handle\\_t](#page-4027-0) *model\_handle*, [rm\\_ble\\_mesh\\_access\\_element\\_handle\\_t](#page-4027-1) \*const *p\_elem\_handle* )

Get element handle for a given model handle. This routine searches for the element handle associated with specific model handle.

Implements [rm\\_ble\\_mesh\\_access\\_api\\_t::getElementHandleForModelHandle.](#page-4001-1)

Example:

/\* Get element handle for a given model handle. \*/

err = [RM\\_BLE\\_MESH\\_ACCESS\\_GetElementHandleForModelHandle\(](#page-1931-0)&g\_ble\_mesh\_access0\_ctrl,

model\_handle, &elem\_handle);

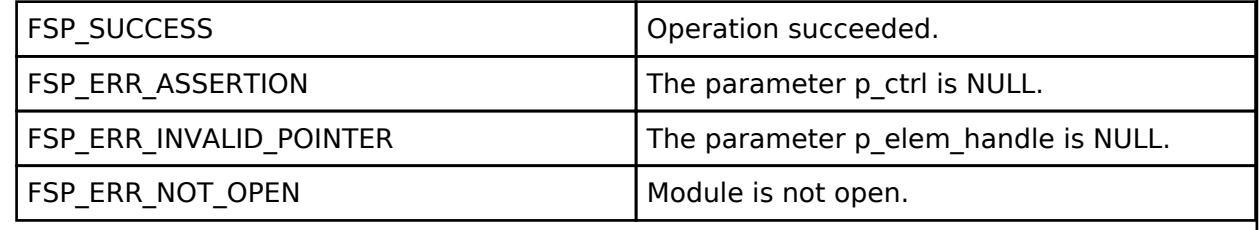

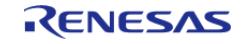

### <span id="page-1932-0"></span>**[◆ R](#page-1932-0)M\_BLE\_MESH\_ACCESS\_GetModelHandle()**

[fsp\\_err\\_t](#page-159-0) RM\_BLE\_MESH\_ACCESS\_GetModelHandle ( [rm\\_ble\\_mesh\\_access\\_ctrl\\_t](#page-4028-0) \*const *p\_ctrl*, rm ble mesh access element handle t *elem handle*, rm ble mesh access model id t *model id*, [rm\\_ble\\_mesh\\_access\\_model\\_handle\\_t](#page-4027-0) \*const *p\_handle* )

Get model handle. This routine searches for the model handle associated with specific model ID.

Implements [rm\\_ble\\_mesh\\_access\\_api\\_t::getModelHandle.](#page-4001-2)

Example:

```
/* Get model handle. */
```

```
RM_BLE_MESH_ACCESS_GetModelHandle(&q_ble_mesh_access0_ctrl, elem_handle,
```

```
model_id, &model_handle);
```
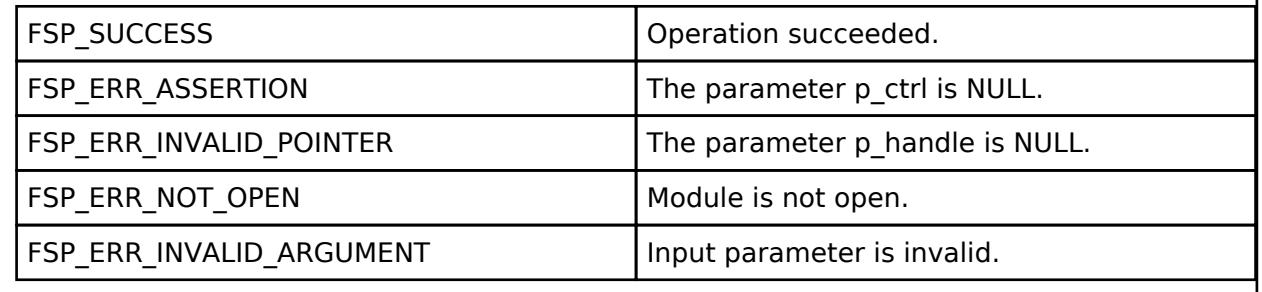

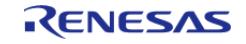

### <span id="page-1933-0"></span>**[◆ R](#page-1933-0)M\_BLE\_MESH\_ACCESS\_Publish()**

[fsp\\_err\\_t](#page-159-0) RM\_BLE\_MESH\_ACCESS\_Publish ( [rm\\_ble\\_mesh\\_access\\_ctrl\\_t](#page-4028-0) \*const *p\_ctrl*, [rm\\_ble\\_mesh\\_access\\_model\\_handle\\_t](#page-4027-0) const \*const p\_handle, [rm\\_ble\\_mesh\\_access\\_req\\_msg\\_raw\\_t](#page-3989-0) const \*const *p\_publish\_message*, uint8\_t *reliable* )

API to publish access layer message. This routine publishes Access Layer message to the publish address associated with the model.

Implements [rm\\_ble\\_mesh\\_access\\_api\\_t::publish](#page-4002-0).

Example:

```
/* Publish access layer message. */
```
err = [RM\\_BLE\\_MESH\\_ACCESS\\_Publish\(](#page-1933-0)&g\_ble\_mesh\_access0\_ctrl, &model\_handle,

&publish\_message, reliable);

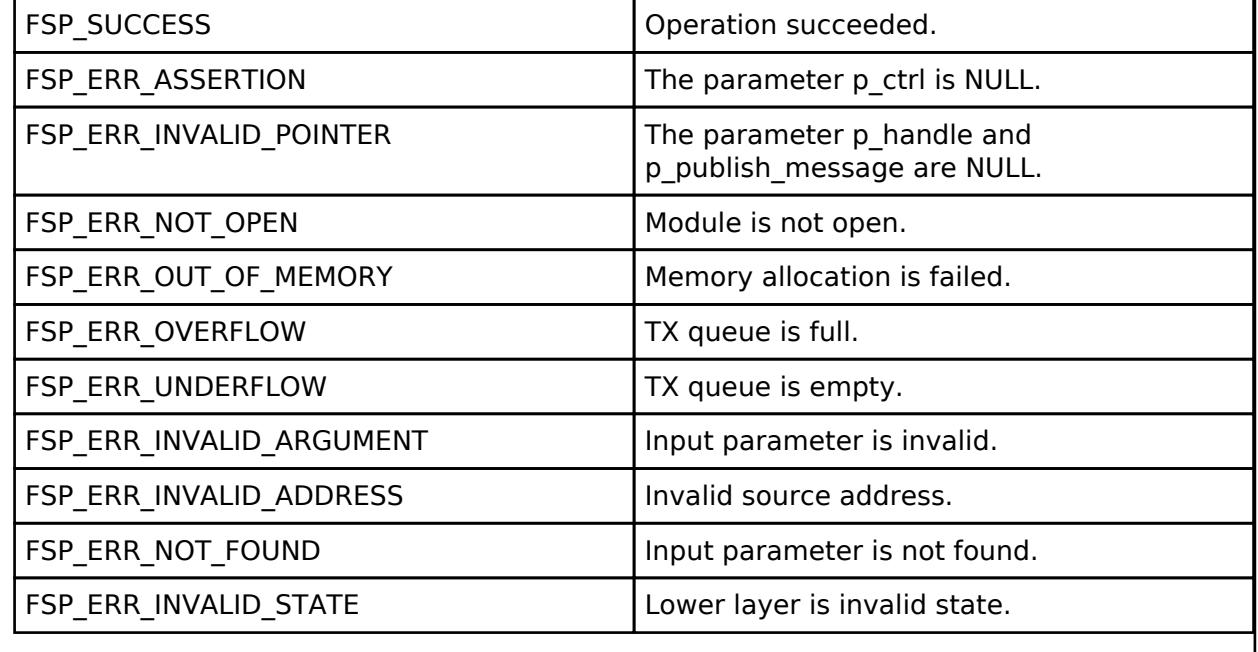

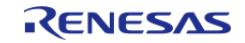

### <span id="page-1934-0"></span>**[◆ R](#page-1934-0)M\_BLE\_MESH\_ACCESS\_ReliablePublish()**

[fsp\\_err\\_t](#page-159-0) RM\_BLE\_MESH\_ACCESS\_ReliablePublish ( [rm\\_ble\\_mesh\\_access\\_ctrl\\_t](#page-4028-0) \*const *p\_ctrl*, [rm\\_ble\\_mesh\\_access\\_model\\_handle\\_t](#page-4027-0) const \*const p\_handle, [rm\\_ble\\_mesh\\_access\\_req\\_msg\\_raw\\_t](#page-3989-0) const \*const *p\_publish\_message*, uint32\_t *rsp\_opcode* )

API to reliably publish Access layer message. This routine reliably publishes Access Layer message to the publish address associated with the model.

Implements [rm\\_ble\\_mesh\\_access\\_api\\_t::reliablePublish](#page-4002-1).

Example:

```
/* Reliably publish access layer message. */
```
err = [RM\\_BLE\\_MESH\\_ACCESS\\_ReliablePublish\(](#page-1934-0)&g\_ble\_mesh\_access0\_ctrl, &model\_handle,

```
&req_msg_raw, rsp_opcode);
```
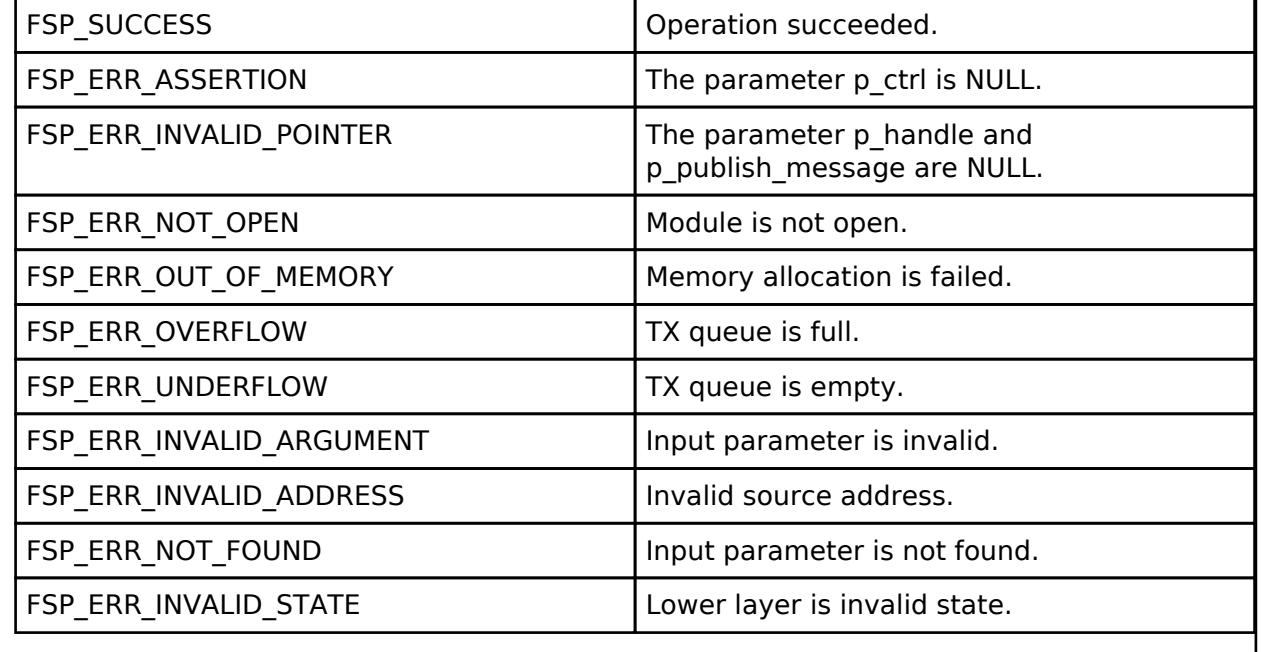

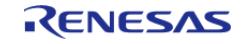

### <span id="page-1935-0"></span>**[◆ R](#page-1935-0)M\_BLE\_MESH\_ACCESS\_Reply()**

[fsp\\_err\\_t](#page-159-0) RM\_BLE\_MESH\_ACCESS\_Reply ( [rm\\_ble\\_mesh\\_access\\_ctrl\\_t](#page-4028-0) \*const *p\_ctrl*, [rm\\_ble\\_mesh\\_access\\_model\\_req\\_msg\\_context\\_t](#page-3988-0) const \*const p\_req\_msg\_context, uint8\_t\_ttl, rm ble mesh access req msg raw t const \*const *p\_req\_msg\_raw* )

API to reply to Access Layer message. This routine replies to Access Layer message.

Implements [rm\\_ble\\_mesh\\_access\\_api\\_t::reply.](#page-4003-0)

Example:

/\* Reply to access layer message. \*/

```
RM_BLE_MESH_ACCESS_Reply(&g_ble_mesh_access0_ctrl, &req_msg_context, ttl,
```
&req\_msg\_raw);

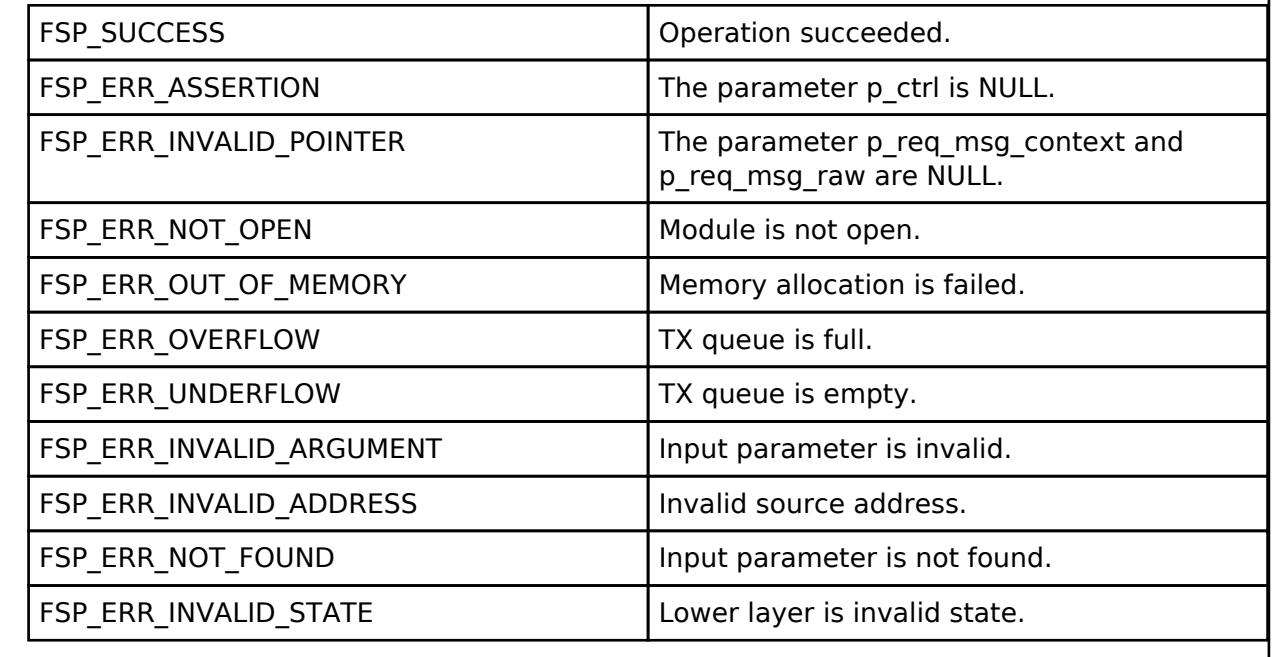

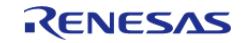

### <span id="page-1936-0"></span>**[◆ R](#page-1936-0)M\_BLE\_MESH\_ACCESS\_ReplyAndPublish()**

[fsp\\_err\\_t](#page-159-0) RM\_BLE\_MESH\_ACCESS\_ReplyAndPublish ( [rm\\_ble\\_mesh\\_access\\_ctrl\\_t](#page-4028-0) \*const *p\_ctrl*, rm ble mesh access model req msg\_context t const \*const *p\_req\_msg\_context*, rm ble mesh access req msg raw t const \*const *p\_req\_msg\_raw*, [rm\\_ble\\_mesh\\_access\\_publish\\_setting\\_t](#page-3989-1) const \*const *p\_publish\_setting* )

API to reply to Access Layer message and optionally also to publish. This routine replies to Access Layer message and also publish if requested by application.

Implements [rm\\_ble\\_mesh\\_access\\_api\\_t::replyAndPublish.](#page-4003-1)

Example:

```
/* Reply to access layer message. */
```
err =

[RM\\_BLE\\_MESH\\_ACCESS\\_ReplyAndPublish\(](#page-1936-0)&g\_ble\_mesh\_access0\_ctrl, &req\_msg\_context,

&req\_msg\_raw, &publish\_setting);

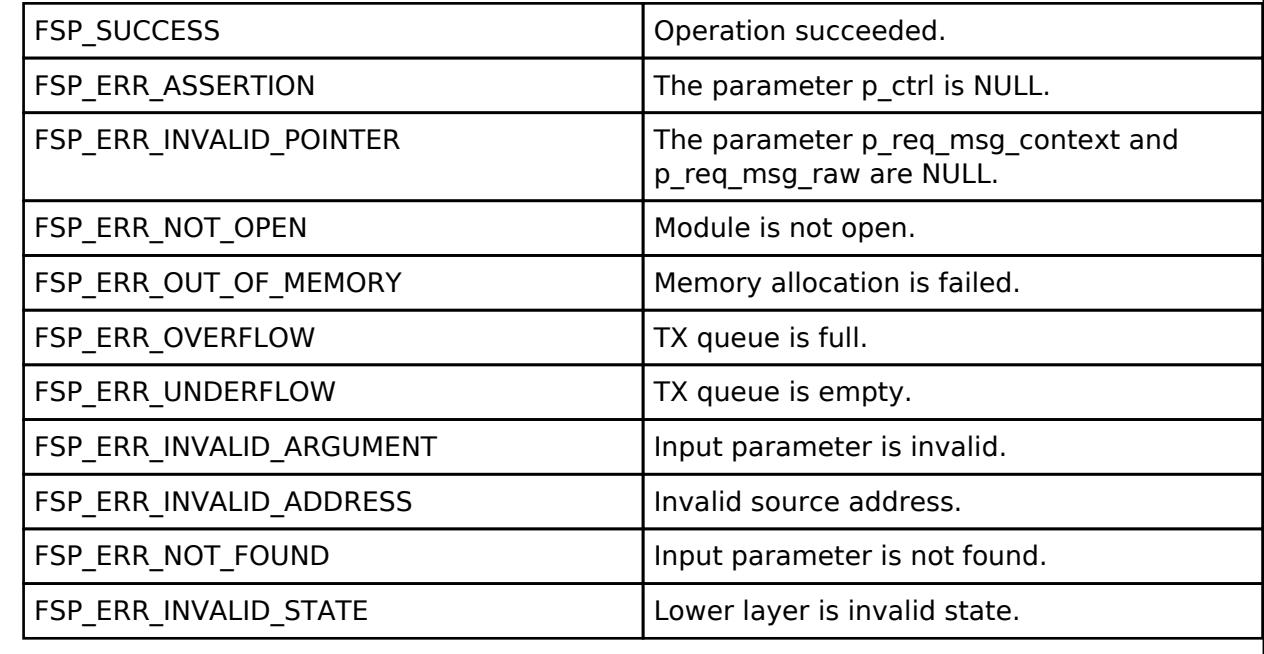

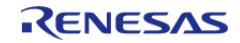

### <span id="page-1937-0"></span>**[◆ R](#page-1937-0)M\_BLE\_MESH\_ACCESS\_SendPdu()**

[fsp\\_err\\_t](#page-159-0) RM\_BLE\_MESH\_ACCESS\_SendPdu ( [rm\\_ble\\_mesh\\_access\\_ctrl\\_t](#page-4028-0) \*const *p\_ctrl*, [rm\\_ble\\_mesh\\_access\\_pdu\\_t](#page-3989-2) const \*const *p\_pdu*, uint8\_t *reliable* )

API to send access PDUs. This routine sends transport PDUs to peer device.

Implements [rm\\_ble\\_mesh\\_access\\_api\\_t::sendPdu.](#page-4004-0)

#### Example:

/\* Send Access PDUs. \*/

err = [RM\\_BLE\\_MESH\\_ACCESS\\_SendPdu\(](#page-1937-0)&g\_ble\_mesh\_access0\_ctrl, &pdu, reliable);

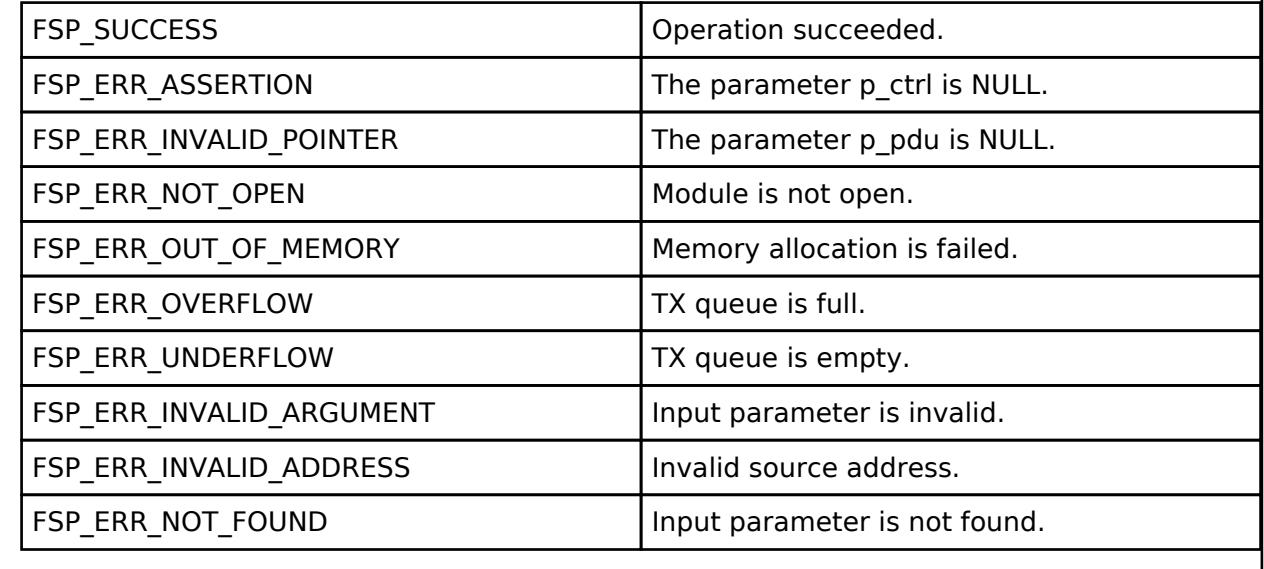

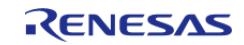

### <span id="page-1938-0"></span>**[◆ R](#page-1938-0)M\_BLE\_MESH\_ACCESS\_GetCompositionData()**

[fsp\\_err\\_t](#page-159-0) RM\_BLE\_MESH\_ACCESS\_GetCompositionData ( [rm\\_ble\\_mesh\\_access\\_ctrl\\_t](#page-4028-0) \*const *p\_ctrl*, [rm\\_ble\\_mesh\\_buffer\\_t](#page-4076-0) \*const *p\_buffer* )

Get composition data.

Implements [rm\\_ble\\_mesh\\_access\\_api\\_t::getCompositionData.](#page-4004-1)

Example:

/\* Get composition data. \*/

err = [RM\\_BLE\\_MESH\\_ACCESS\\_GetCompositionData\(](#page-1938-0)&g\_ble\_mesh\_access0\_ctrl, &buffer);

#### **Return values**

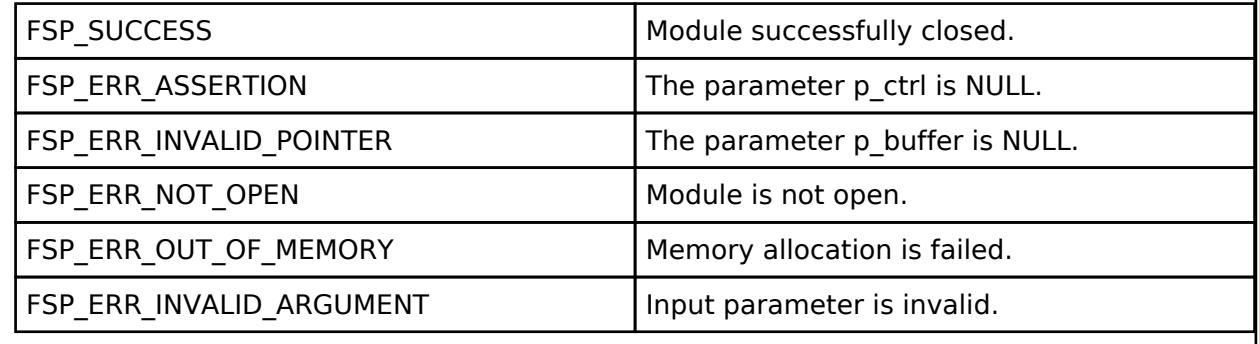

### <span id="page-1938-1"></span>**[◆ R](#page-1938-1)M\_BLE\_MESH\_ACCESS\_Reset()**

[fsp\\_err\\_t](#page-159-0) RM\_BLE\_MESH\_ACCESS\_Reset ( [rm\\_ble\\_mesh\\_access\\_ctrl\\_t](#page-4028-0) \*const *p\_ctrl*)

To reset a node. This routine resets a node (other than a Provisioner) and removes it from the network.

Implements [rm\\_ble\\_mesh\\_access\\_api\\_t::reset.](#page-4004-2)

Example:

/\* Reset a node. \*/

err = [RM\\_BLE\\_MESH\\_ACCESS\\_Reset\(](#page-1938-1)&g\_ble\_mesh\_access0\_ctrl);

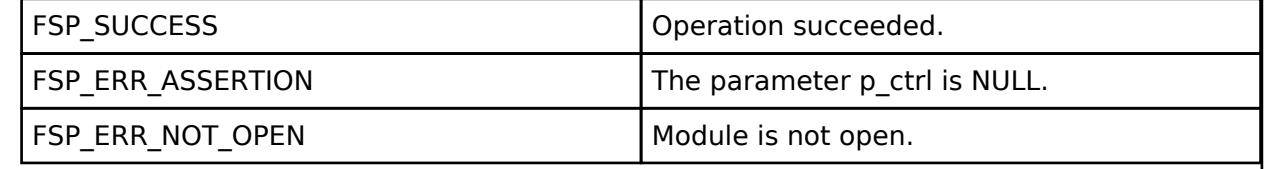

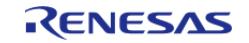

### <span id="page-1939-0"></span>**[◆ R](#page-1939-0)M\_BLE\_MESH\_ACCESS\_GetElementCount()**

[fsp\\_err\\_t](#page-159-0) RM\_BLE\_MESH\_ACCESS\_GetElementCount ( [rm\\_ble\\_mesh\\_access\\_ctrl\\_t](#page-4028-0) \*const *p\_ctrl*, uint8\_t \*const *p\_count* )

To get the number of elements in local node. This routine retrieves the number of elements in local node.

Implements [rm\\_ble\\_mesh\\_access\\_api\\_t::getElementCount.](#page-4004-3)

Example:

/\* Get the number of elements in local node. \*/

err = [RM\\_BLE\\_MESH\\_ACCESS\\_GetElementCount\(](#page-1939-0)&q\_ble\_mesh\_access0\_ctrl, &count);

#### **Return values**

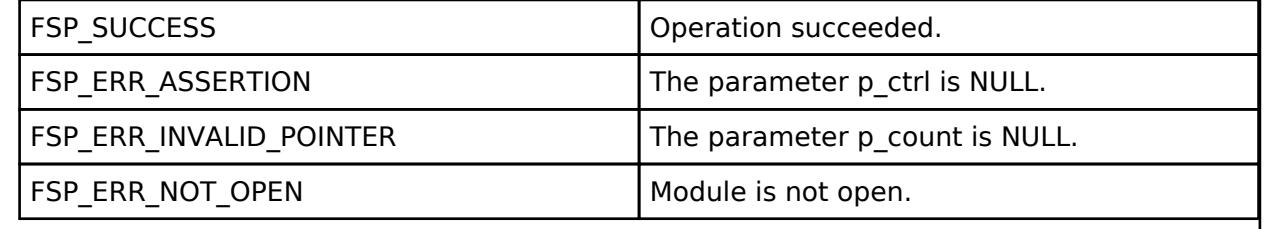

### <span id="page-1939-1"></span>**[◆ R](#page-1939-1)M\_BLE\_MESH\_ACCESS\_SetPrimaryUnicastAddress()**

[fsp\\_err\\_t](#page-159-0) RM\_BLE\_MESH\_ACCESS\_SetPrimaryUnicastAddress ( [rm\\_ble\\_mesh\\_access\\_ctrl\\_t](#page-4028-0) \*const *p\_ctrl*, [rm\\_ble\\_mesh\\_network\\_address\\_t](#page-4129-0) *addr* )

To set primary unicast address. This routine sets primary unicast address.

Implements [rm\\_ble\\_mesh\\_access\\_api\\_t::setPrimaryUnicastAddress.](#page-4005-0)

Example:

/\* Set primary unicast address. \*/

err = [RM\\_BLE\\_MESH\\_ACCESS\\_SetPrimaryUnicastAddress\(](#page-1939-1)&g\_ble\_mesh\_access0\_ctrl,

addr);

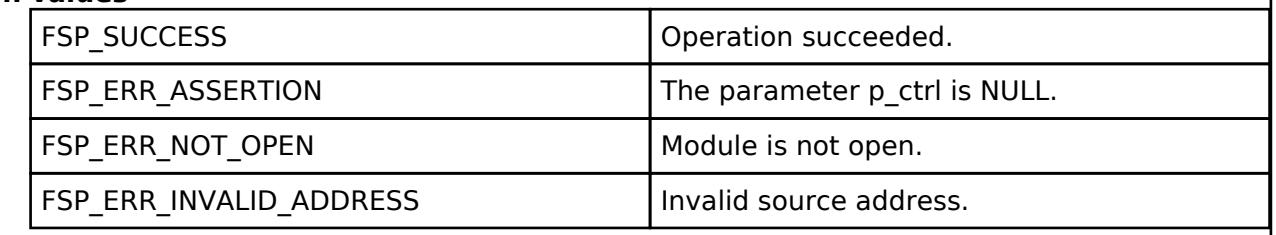

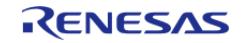

### <span id="page-1940-0"></span>**[◆ R](#page-1940-0)M\_BLE\_MESH\_ACCESS\_GetPrimaryUnicastAddress()**

[fsp\\_err\\_t](#page-159-0) RM\_BLE\_MESH\_ACCESS\_GetPrimaryUnicastAddress ( [rm\\_ble\\_mesh\\_access\\_ctrl\\_t](#page-4028-0) \*const *p\_ctrl*, [rm\\_ble\\_mesh\\_network\\_address\\_t](#page-4129-0) \*const *p\_addr* )

To get primary unicast address. This routine gets primary unicast address.

Implements [rm\\_ble\\_mesh\\_access\\_api\\_t::getPrimaryUnicastAddress.](#page-4005-1)

#### Example:

/\* Get primary unicast address. \*/

err = [RM\\_BLE\\_MESH\\_ACCESS\\_GetPrimaryUnicastAddress\(](#page-1940-0)&q\_ble\_mesh\_access0\_ctrl,

&addr);

#### **Return values**

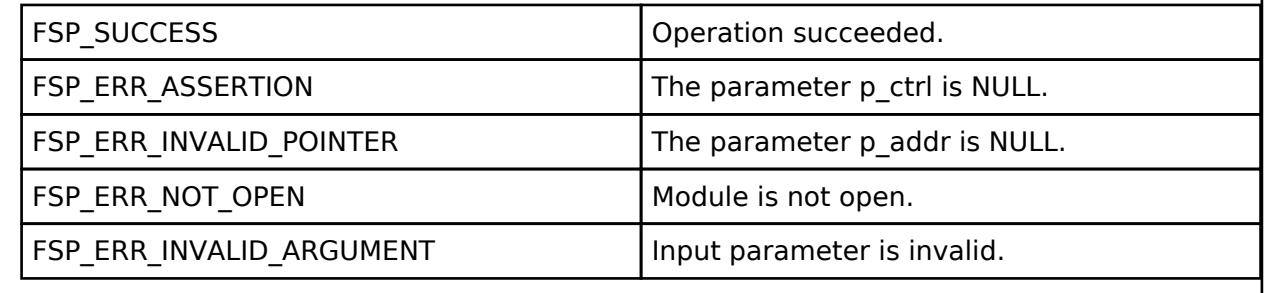

### <span id="page-1940-1"></span>**[◆ R](#page-1940-1)M\_BLE\_MESH\_ACCESS\_SetDefaultTtl()**

[fsp\\_err\\_t](#page-159-0) RM\_BLE\_MESH\_ACCESS\_SetDefaultTtl ( [rm\\_ble\\_mesh\\_access\\_ctrl\\_t](#page-4028-0) \*const *p\_ctrl*, uint8\_t *ttl* )

To set default TTL. This routine sets default TTL.

Implements [rm\\_ble\\_mesh\\_access\\_api\\_t::setDefaultTtl.](#page-4005-2)

Example:

/\* Set default TTL. \*/

err = [RM\\_BLE\\_MESH\\_ACCESS\\_SetDefaultTtl\(](#page-1940-1)&q\_ble\_mesh\_access0\_ctrl, ttl);

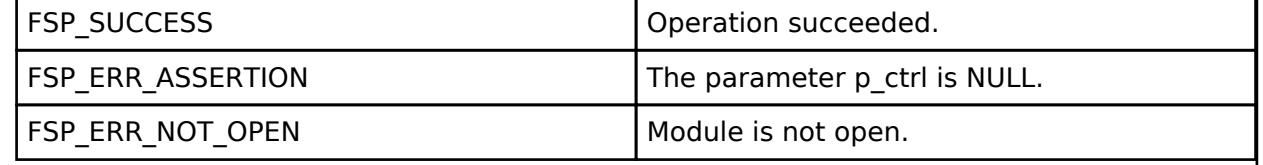

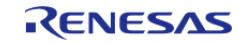

### <span id="page-1941-0"></span>**[◆ R](#page-1941-0)M\_BLE\_MESH\_ACCESS\_GetDefaultTtl()**

[fsp\\_err\\_t](#page-159-0) RM\_BLE\_MESH\_ACCESS\_GetDefaultTtl ( [rm\\_ble\\_mesh\\_access\\_ctrl\\_t](#page-4028-0) \*const *p\_ctrl*, uint8\_t const \*const *p\_ttl* )

To get default TTL. This routine gets default TTL.

Implements [rm\\_ble\\_mesh\\_access\\_api\\_t::getDefaultTtl.](#page-4005-3)

#### Example:

/\* Get default TTL. \*/

err = [RM\\_BLE\\_MESH\\_ACCESS\\_GetDefaultTtl\(](#page-1941-0)&g\_ble\_mesh\_access0\_ctrl, &ttl);

#### **Return values**

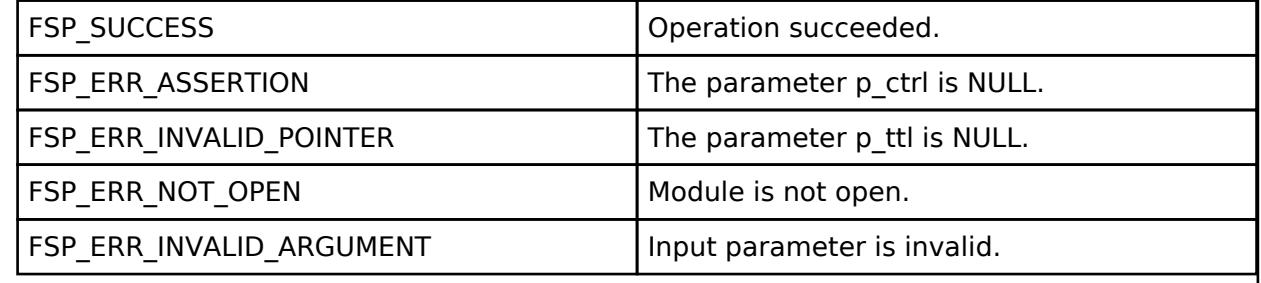

### <span id="page-1941-1"></span>**[◆ R](#page-1941-1)M\_BLE\_MESH\_ACCESS\_SetIvIndex()**

[fsp\\_err\\_t](#page-159-0) RM\_BLE\_MESH\_ACCESS\_SetIvIndex ( [rm\\_ble\\_mesh\\_access\\_ctrl\\_t](#page-4028-0) \*const *p\_ctrl*, uint32\_t *iv\_index*, uint8\_t *iv\_update\_flag* )

To set IV Index. This routine sets IV Index.

Implements [rm\\_ble\\_mesh\\_access\\_api\\_t::setIvIndex](#page-4006-0).

Example:

```
/* Set IV Index. */
```

```
 err = RM_BLE_MESH_ACCESS_SetIvIndex(&g_ble_mesh_access0_ctrl, iv_index,
```
iv update flag);

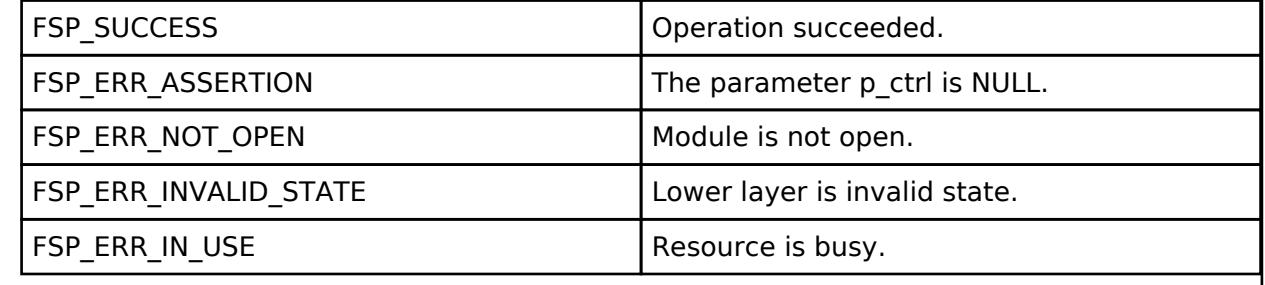

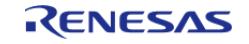

### <span id="page-1942-0"></span>**[◆ R](#page-1942-0)M\_BLE\_MESH\_ACCESS\_GetIvIndex()**

[fsp\\_err\\_t](#page-159-0) RM\_BLE\_MESH\_ACCESS\_GetIvIndex ( [rm\\_ble\\_mesh\\_access\\_ctrl\\_t](#page-4028-0) \*const *p\_ctrl*, uint32\_t \*const *p\_iv\_index*, uint8\_t \*const *p\_iv\_update\_flag* )

To get IV Index. This routine gets IV Index.

Implements [rm\\_ble\\_mesh\\_access\\_api\\_t::getIvIndex](#page-4006-1).

#### Example:

/\* Get IV Index. \*/

err = [RM\\_BLE\\_MESH\\_ACCESS\\_GetIvIndex\(](#page-1942-0)&g\_ble\_mesh\_access0\_ctrl, &iv\_index,

&iv\_update\_flag);

### **Return values**

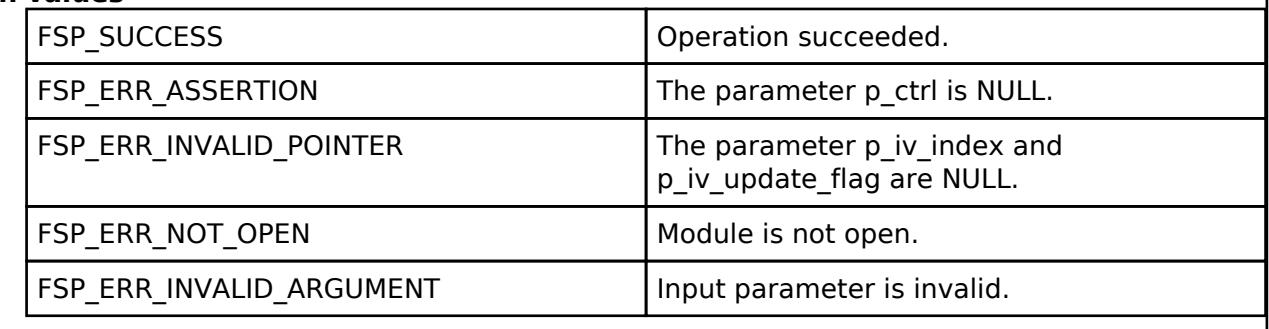

### <span id="page-1942-1"></span>**[◆ R](#page-1942-1)M\_BLE\_MESH\_ACCESS\_GetIvIndexByIvi()**

[fsp\\_err\\_t](#page-159-0) RM\_BLE\_MESH\_ACCESS\_GetIvIndexByIvi ( [rm\\_ble\\_mesh\\_access\\_ctrl\\_t](#page-4028-0) \*const *p\_ctrl*, uint8 t *ivi*, uint32 t \*const *p iv index* )

To get IV Index by IVI. This routine gets IV Index based on the IVI in the received packet.

Implements [rm\\_ble\\_mesh\\_access\\_api\\_t::getIvIndexByIvi.](#page-4006-2)

Example:

```
/* Get IV Index by IVI. */
```
err = [RM\\_BLE\\_MESH\\_ACCESS\\_GetIvIndexByIvi\(](#page-1942-1)&g\_ble\_mesh\_access0\_ctrl, ivi,

&iv\_index);

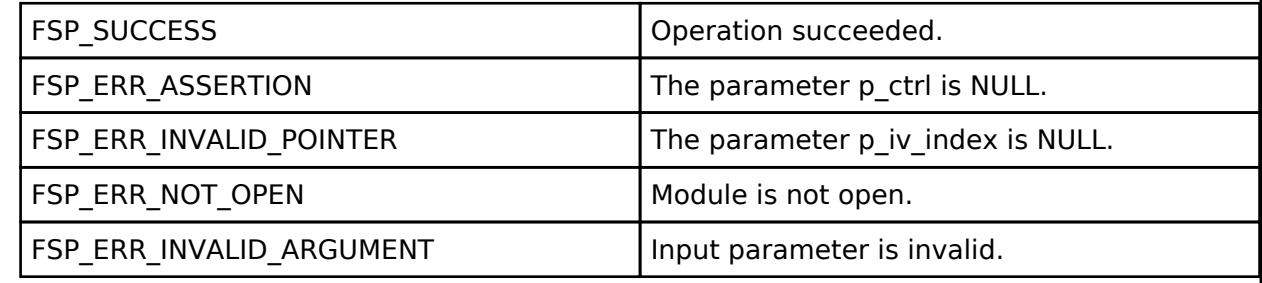

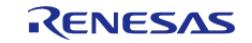

### <span id="page-1943-0"></span>**[◆ R](#page-1943-0)M\_BLE\_MESH\_ACCESS\_SetFeaturesField()**

[fsp\\_err\\_t](#page-159-0) RM\_BLE\_MESH\_ACCESS\_SetFeaturesField ( [rm\\_ble\\_mesh\\_access\\_ctrl\\_t](#page-4028-0) \*const *p\_ctrl*, uint8 t *enable*, uint8 t *feature* )

To enable/disable a feature. This routine enables/disables a feature field.

Implements [rm\\_ble\\_mesh\\_access\\_api\\_t::setFeaturesField](#page-4007-0).

#### Example:

/\* Enable/Disable a feature. \*/

```
RM_BLE_MESH_ACCESS_SetFeaturesField(&g_ble_mesh_access0_ctrl, enable,
```
features);

#### **Return values**

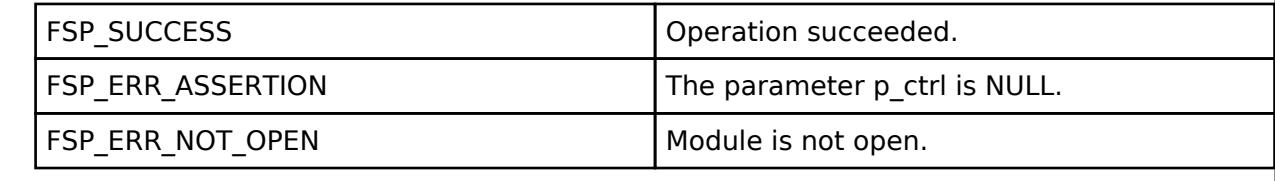

### <span id="page-1943-1"></span>**[◆ R](#page-1943-1)M\_BLE\_MESH\_ACCESS\_GetFeaturesField()**

[fsp\\_err\\_t](#page-159-0) RM\_BLE\_MESH\_ACCESS\_GetFeaturesField ( [rm\\_ble\\_mesh\\_access\\_ctrl\\_t](#page-4028-0) \*const *p\_ctrl*, uint8\_t \*const *p\_enable*, uint8\_t *feature* )

To get state of a feature. This routine gets the state of a feature field.

Implements [rm\\_ble\\_mesh\\_access\\_api\\_t::getFeaturesField](#page-4007-1).

Example:

/\* Get state of a feature. \*/

err = [RM\\_BLE\\_MESH\\_ACCESS\\_GetFeaturesField\(](#page-1943-1)&g\_ble\_mesh\_access0\_ctrl, &enable,

features);

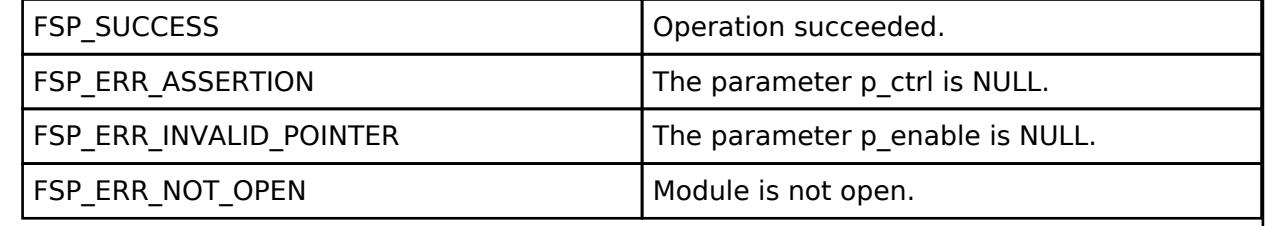

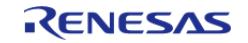
## <span id="page-1944-0"></span>**[◆ R](#page-1944-0)M\_BLE\_MESH\_ACCESS\_GetFeatures()**

[fsp\\_err\\_t](#page-159-0) RM\_BLE\_MESH\_ACCESS\_GetFeatures ( [rm\\_ble\\_mesh\\_access\\_ctrl\\_t](#page-4028-0) \*const *p\_ctrl*, uint8\_t \*const *p\_features* )

To get state of all features. This routine gets the state of all features.

Implements [rm\\_ble\\_mesh\\_access\\_api\\_t::getFeatures](#page-4007-0).

#### Example:

/\* Get state of all features. \*/

err = [RM\\_BLE\\_MESH\\_ACCESS\\_GetFeatures\(](#page-1944-0)&g\_ble\_mesh\_access0\_ctrl, &features);

#### **Return values**

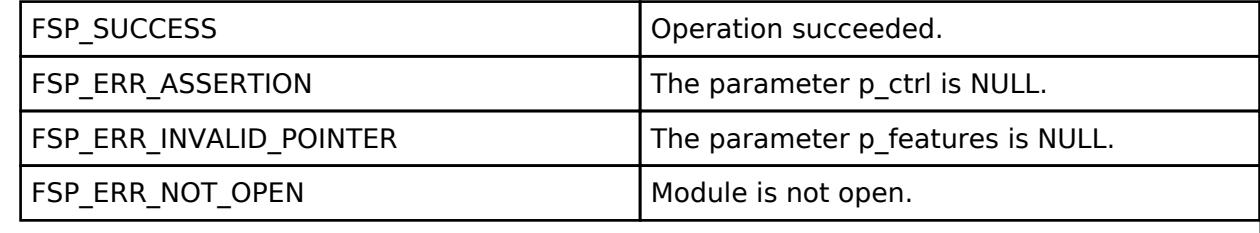

### <span id="page-1944-1"></span>**[◆ R](#page-1944-1)M\_BLE\_MESH\_ACCESS\_GetFriendshipRole()**

[fsp\\_err\\_t](#page-159-0) RM\_BLE\_MESH\_ACCESS\_GetFriendshipRole ( [rm\\_ble\\_mesh\\_access\\_ctrl\\_t](#page-4028-0) \*const *p\_ctrl*, uint8\_t \*const *p\_friend\_role* )

To get friendship role of the node. This routine gets the current friendship role of the node.

Implements [rm\\_ble\\_mesh\\_access\\_api\\_t::getFriendshipRole.](#page-4008-0)

Example:

```
/* Get friendship role of the node. */
```
err = [RM\\_BLE\\_MESH\\_ACCESS\\_GetFriendshipRole\(](#page-1944-1)&q\_ble\_mesh\_access0\_ctrl,

&friend\_role);

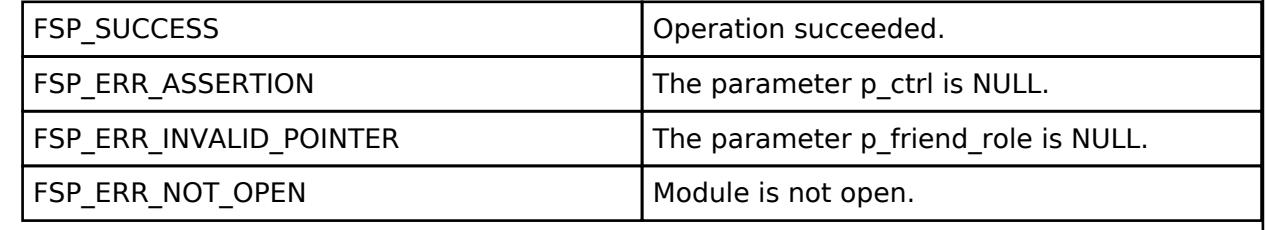

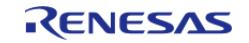

## <span id="page-1945-0"></span>**[◆ R](#page-1945-0)M\_BLE\_MESH\_ACCESS\_SetFriendshipRole()**

[fsp\\_err\\_t](#page-159-0) RM\_BLE\_MESH\_ACCESS\_SetFriendshipRole ( [rm\\_ble\\_mesh\\_access\\_ctrl\\_t](#page-4028-0) \*const *p\_ctrl*, uint8\_t *friend\_role* )

To set friendship role of the node. This routine sets the current friendship role of the node.

Implements [rm\\_ble\\_mesh\\_access\\_api\\_t::setFriendshipRole.](#page-4008-1)

#### Example:

/\* Set friendship role of the node. \*/

```
RM_BLE_MESH_ACCESS_SetFriendshipRole(&q_ble_mesh_access0_ctrl,
```
friend role);

### **Return values**

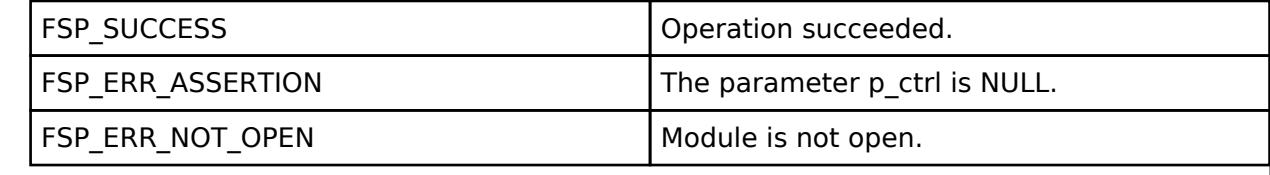

## <span id="page-1945-1"></span>**[◆ R](#page-1945-1)M\_BLE\_MESH\_ACCESS\_AddDeviceKey()**

[fsp\\_err\\_t](#page-159-0) RM\_BLE\_MESH\_ACCESS\_AddDeviceKey ( [rm\\_ble\\_mesh\\_access\\_ctrl\\_t](#page-4028-0) \*const *p\_ctrl*, uint8\_t const \*const *p\_dev\_key*, [rm\\_ble\\_mesh\\_network\\_address\\_t](#page-4129-0) *uaddr*, uint8\_t *num\_elements* )

To add Device Key. This routine adds Device Key entry, along with corresponding Primary Device Address and Number of elements.

Implements [rm\\_ble\\_mesh\\_access\\_api\\_t::addDeviceKey.](#page-4008-2)

### Example:

```
/* Add Device Key. */
```
err = [RM\\_BLE\\_MESH\\_ACCESS\\_AddDeviceKey\(](#page-1945-1)&g\_ble\_mesh\_access0\_ctrl, &dev\_key, uaddr,

```
num elements);
```
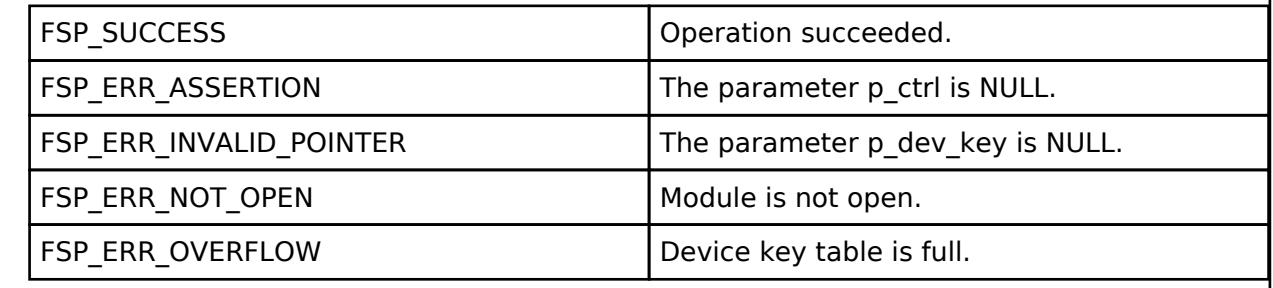

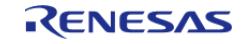

# <span id="page-1946-0"></span>**[◆ R](#page-1946-0)M\_BLE\_MESH\_ACCESS\_GetDeviceKey()**

[fsp\\_err\\_t](#page-159-0) RM\_BLE\_MESH\_ACCESS\_GetDeviceKey ( [rm\\_ble\\_mesh\\_access\\_ctrl\\_t](#page-4028-0) \*const *p\_ctrl*, uint8\_t *dev\_key\_index*, uint8\_t \*\*const *p\_dev\_key* )

To get Device Key. This routine gets Device Key entry.

Implements [rm\\_ble\\_mesh\\_access\\_api\\_t::getDeviceKey](#page-4009-0).

### Example:

/\* Get Device Key. \*/

err = [RM\\_BLE\\_MESH\\_ACCESS\\_GetDeviceKey\(](#page-1946-0)&g\_ble\_mesh\_access0\_ctrl, dev\_key\_index,

p\_dev\_key);

### **Return values**

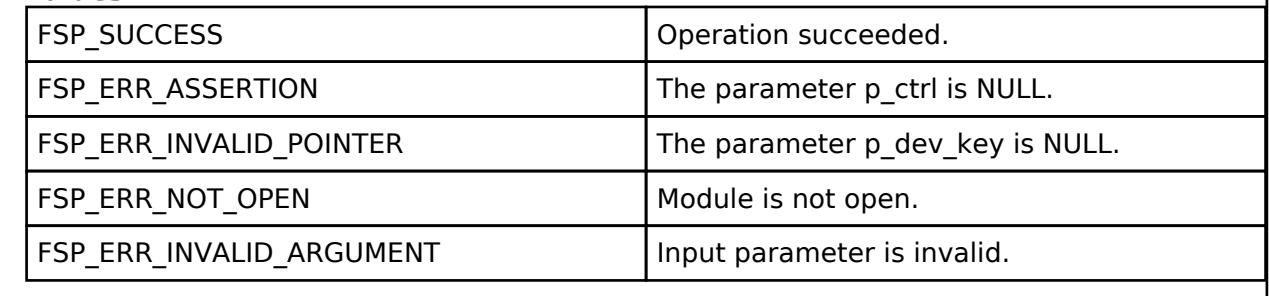

## <span id="page-1946-1"></span>**[◆ R](#page-1946-1)M\_BLE\_MESH\_ACCESS\_RemoveAllDeviceKeys()**

[fsp\\_err\\_t](#page-159-0) RM\_BLE\_MESH\_ACCESS\_RemoveAllDeviceKeys ( [rm\\_ble\\_mesh\\_access\\_ctrl\\_t](#page-4028-0) \*const *p\_ctrl*) To remove all Device Keys. This routine removes all Device Keys from table. Implements [rm\\_ble\\_mesh\\_access\\_api\\_t::removeAllDeviceKeys.](#page-4009-1) Example: /\* Remove all Device Keys. \*/ err = [RM\\_BLE\\_MESH\\_ACCESS\\_RemoveAllDeviceKeys\(](#page-1946-1)&g\_ble\_mesh\_access0\_ctrl); **Return values** FSP SUCCESS **Operation succeeded.** FSP\_ERR\_ASSERTION The parameter p\_ctrl is NULL. FSP\_ERR\_NOT\_OPEN Module is not open.

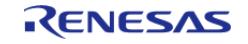

# <span id="page-1947-0"></span>**[◆ R](#page-1947-0)M\_BLE\_MESH\_ACCESS\_GetProvisionedDeviceList()**

[fsp\\_err\\_t](#page-159-0) RM\_BLE\_MESH\_ACCESS\_GetProvisionedDeviceList ( [rm\\_ble\\_mesh\\_access\\_ctrl\\_t](#page-4028-0) \*const *p\_ctrl*, [rm\\_ble\\_mesh\\_access\\_provisioned\\_device\\_entry\\_t](#page-3991-0) const \*const *p\_prov\_dev\_list*, uint16\_t \*const *p\_num\_entries* )

To get list of Provisioned Device List. This routine returns list of Provisioned Devices from the Device Key Table.

Implements [rm\\_ble\\_mesh\\_access\\_api\\_t::getProvisionedDeviceList](#page-4009-2).

Example:

```
/* Get list of provisioned device list. */
```

```
RM_BLE_MESH_ACCESS_GetProvisionedDeviceList(&g_ble_mesh_access0_ctrl,
```

```
&prov_dev_list, &num_entries);
```
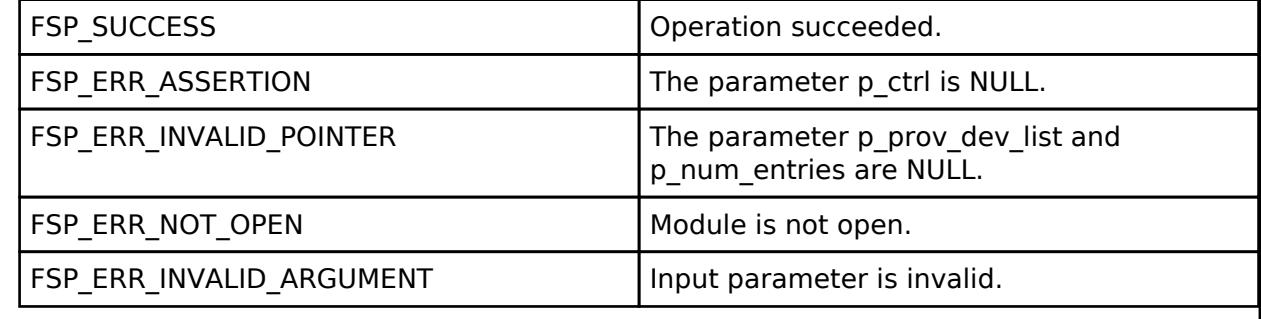

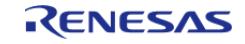

# <span id="page-1948-0"></span>**[◆ R](#page-1948-0)M\_BLE\_MESH\_ACCESS\_GetDeviceKeyHandle()**

[fsp\\_err\\_t](#page-159-0) RM\_BLE\_MESH\_ACCESS\_GetDeviceKeyHandle ( [rm\\_ble\\_mesh\\_access\\_ctrl\\_t](#page-4028-0) \*const *p\_ctrl*, rm ble mesh network address t *prim elem uaddr*, rm ble mesh access device key handle t \*const *p\_handle* )

To get device key handle. This routine returns Device Key Handle for a given Primary Element Address entry in Device Key Table.

Implements [rm\\_ble\\_mesh\\_access\\_api\\_t::getDeviceKeyHandle.](#page-4010-0)

Example:

```
/* Get Device Key handle. */
```

```
RM_BLE_MESH_ACCESS_GetDeviceKeyHandle(&g_ble_mesh_access0_ctrl,
```

```
prim_elem_uaddr, &handle);
```
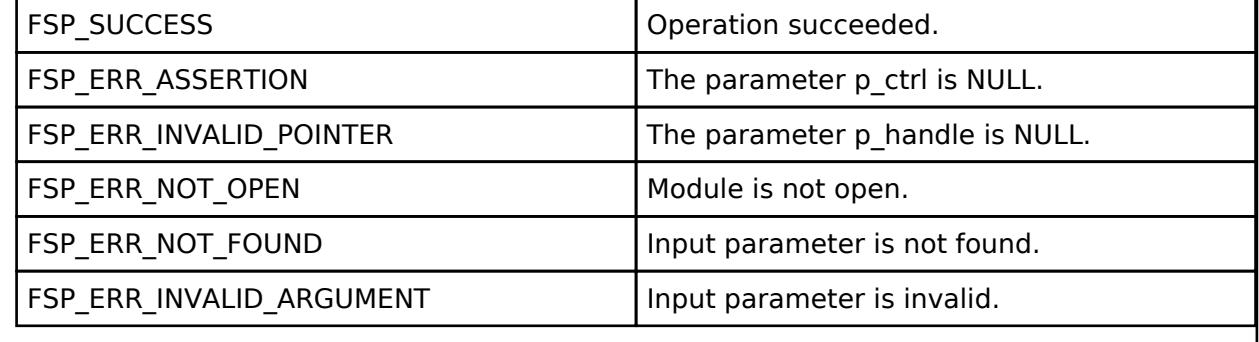

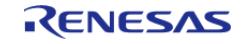

# <span id="page-1949-0"></span>**[◆ R](#page-1949-0)M\_BLE\_MESH\_ACCESS\_GetAppKey()**

[fsp\\_err\\_t](#page-159-0) RM\_BLE\_MESH\_ACCESS\_GetAppKey ( [rm\\_ble\\_mesh\\_access\\_ctrl\\_t](#page-4028-0) \*const *p\_ctrl*, [rm\\_ble\\_mesh\\_network\\_appkey\\_handle\\_t](#page-4130-0) *appkey\_handle*, uint8\_t \*\*const *p\_app\_key*, uint8\_t \*const *p\_aid* )

To get AppKey. This routine gets AppKey along with AID entry.

Implements [rm\\_ble\\_mesh\\_access\\_api\\_t::getAppKey.](#page-4010-1)

Example:

```
/* Get AppKey. */
```

```
RM_BLE_MESH_ACCESS_GetAppKey(&g_ble_mesh_access0_ctrl, appkey_handle,
```

```
p_app_key, &aid);
```
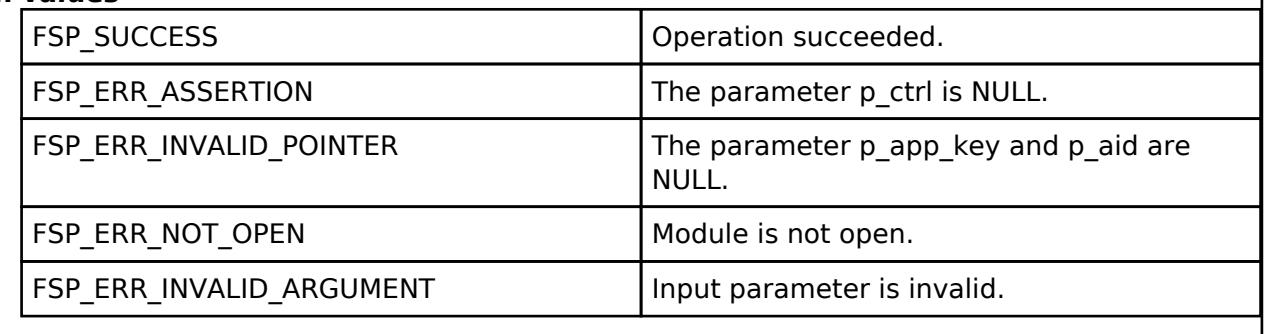

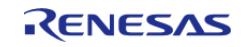

## <span id="page-1950-0"></span>**[◆ R](#page-1950-0)M\_BLE\_MESH\_ACCESS\_AddUpdateNetkey()**

[fsp\\_err\\_t](#page-159-0) RM\_BLE\_MESH\_ACCESS\_AddUpdateNetkey ( [rm\\_ble\\_mesh\\_access\\_ctrl\\_t](#page-4028-0) \*const *p\_ctrl*, uint16 t *netkey index*, uint32 t *opcode*, uint8 t const \*const *p\_net key* )

To add/update NetKey. This routine adds/updates NetKey entry. Each NetKey is associated with a subnet.

Implements [rm\\_ble\\_mesh\\_access\\_api\\_t::addUpdateNetkey.](#page-4010-2)

Example:

```
/* Add/Update NetKey. */
```

```
RM_BLE_MESH_ACCESS_AddUpdateNetkey(&g_ble_mesh_access0_ctrl, netkey_index,
```

```
opcode, &net_key);
```
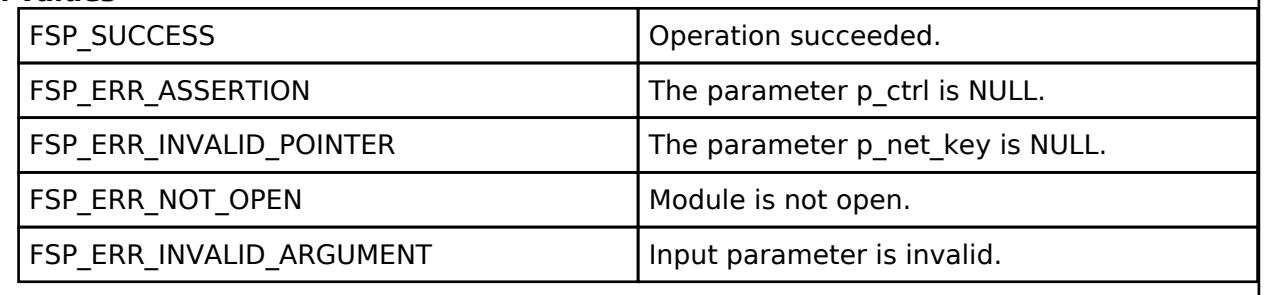

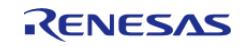

# <span id="page-1951-0"></span>**[◆ R](#page-1951-0)M\_BLE\_MESH\_ACCESS\_AddFriendSecurityCredential()**

[fsp\\_err\\_t](#page-159-0) RM\_BLE\_MESH\_ACCESS\_AddFriendSecurityCredential ( [rm\\_ble\\_mesh\\_access\\_ctrl\\_t](#page-4028-0) \*const *p\_ctrl*, [rm\\_ble\\_mesh\\_network\\_subnet\\_handle\\_t](#page-4129-1) *subnet\_handle*, uint16\_t *friend\_index*, rm ble mesh access friend security credential info t *info* )

To add Security Credential of a LPN or the Friend. This routine adds NID, privacy and encryption keys associated with a friendship.

Implements [rm\\_ble\\_mesh\\_access\\_api\\_t::addFriendSecurityCredential](#page-4011-0).

Example:

/\* Add security credential of a LPN or the friend. \*/

err =

[RM\\_BLE\\_MESH\\_ACCESS\\_AddFriendSecurityCredential\(](#page-1951-0)&g\_ble\_mesh\_access0\_ctrl,

subnet\_handle, friend\_index, info);

#### **Return values**

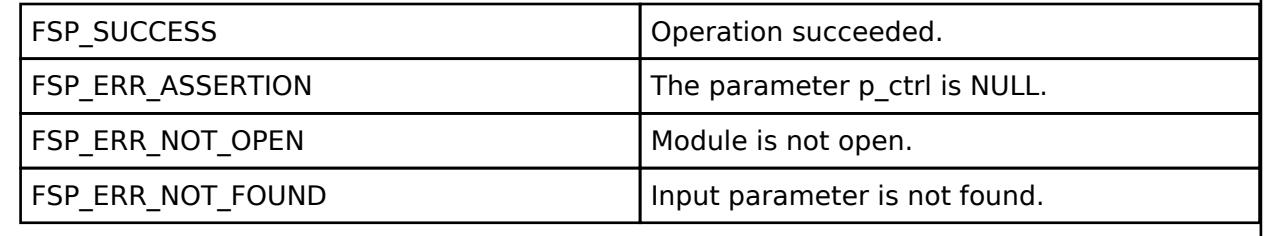

### <span id="page-1951-1"></span>**[◆ R](#page-1951-1)M\_BLE\_MESH\_ACCESS\_DeleteFriendSecurityCredential()**

[fsp\\_err\\_t](#page-159-0) RM\_BLE\_MESH\_ACCESS\_DeleteFriendSecurityCredential ( [rm\\_ble\\_mesh\\_access\\_ctrl\\_t](#page-4028-0) \*const *p\_ctrl*, [rm\\_ble\\_mesh\\_network\\_subnet\\_handle\\_t](#page-4129-1) *subnet\_handle*, uint16\_t *friend\_index* )

To delete the Security Credential of a LPN or the Friend. This routine deletes NID, privacy and encryption keys associated with a friendship.

Implements [rm\\_ble\\_mesh\\_access\\_api\\_t::deleteFriendSecurityCredential.](#page-4011-1)

Example:

/\* Delete the security credential of a LPN or the Friend. \*/

err = [RM\\_BLE\\_MESH\\_ACCESS\\_DeleteFriendSecurityCredential\(](#page-1951-1)&g\_ble\_mesh\_access0\_ctrl,

```
subnet handle, friend index);
```
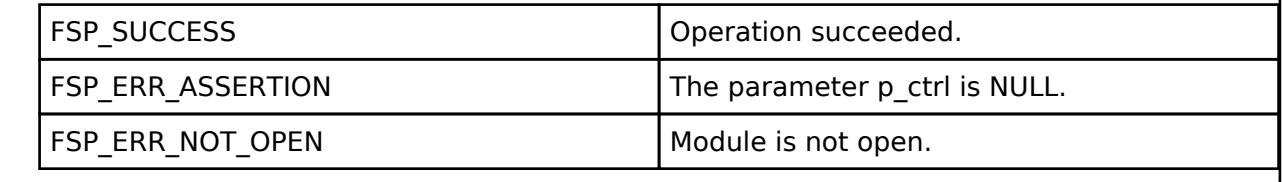

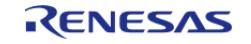

## <span id="page-1952-0"></span>**[◆ R](#page-1952-0)M\_BLE\_MESH\_ACCESS\_FindSubnet()**

[fsp\\_err\\_t](#page-159-0) RM\_BLE\_MESH\_ACCESS\_FindSubnet ( [rm\\_ble\\_mesh\\_access\\_ctrl\\_t](#page-4028-0) \*const *p\_ctrl*, uint16\_t *netkey index*, [rm\\_ble\\_mesh\\_network\\_subnet\\_handle\\_t](#page-4129-1) \*const\_p\_subnet\_handle )

To find a Subnet associated with the NetKey. This routine finds a Subnet based on the NetKey entry. Each NetKey is associated with a subnet.

Implements [rm\\_ble\\_mesh\\_access\\_api\\_t::findSubnet.](#page-4011-2)

Example:

/\* Find a subnet associated with the NetKey. \*/

```
RM_BLE_MESH_ACCESS_FindSubnet(&g_ble_mesh_access0_ctrl, netkey_index,
```

```
&subnet_handle);
```
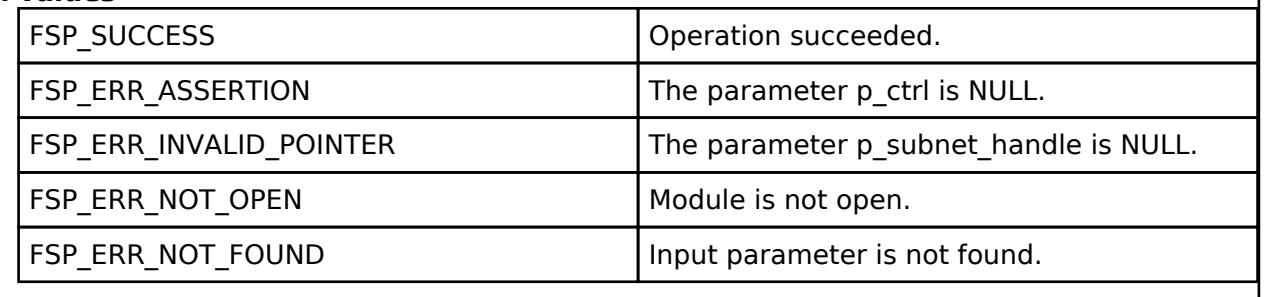

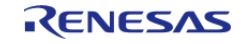

## <span id="page-1953-0"></span>**[◆ R](#page-1953-0)M\_BLE\_MESH\_ACCESS\_FindMasterSubnet()**

[fsp\\_err\\_t](#page-159-0) RM\_BLE\_MESH\_ACCESS\_FindMasterSubnet ( [rm\\_ble\\_mesh\\_access\\_ctrl\\_t](#page-4028-0) \*const *p\_ctrl*, [rm\\_ble\\_mesh\\_network\\_subnet\\_handle\\_t](#page-4129-1) *friend\_subnet\_handle*, [rm\\_ble\\_mesh\\_network\\_subnet\\_handle\\_t](#page-4129-1) \*const *p\_master\_subnet\_handle* )

To find the Master Subnet associated with the friend security credential, identified by Friend Subnet Handle. This routine finds the Master Subnet based on the friend security credential, identified by Friend Subnet Handle.

Implements [rm\\_ble\\_mesh\\_access\\_api\\_t::findMasterSubnet.](#page-4012-0)

Example:

```
/* Close the module. */
```
 $err =$ 

[RM\\_BLE\\_MESH\\_ACCESS\\_FindMasterSubnet\(](#page-1953-0)&g\_ble\_mesh\_access0\_ctrl, friend\_subnet\_handle,

&master subnet handle);

## **Return values**

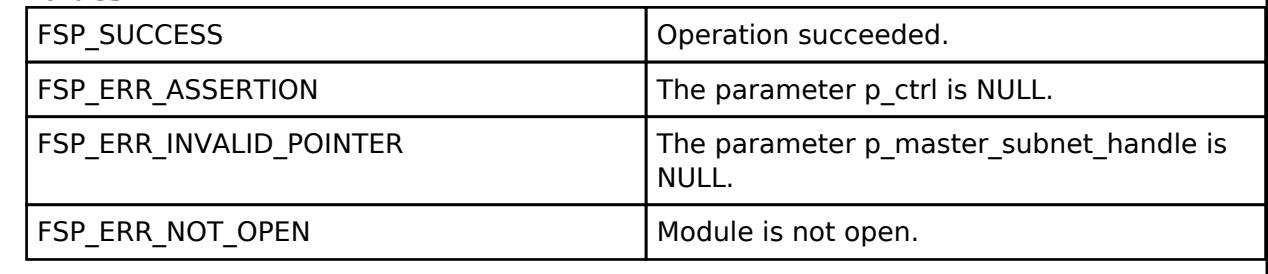

# <span id="page-1953-1"></span>**[◆ R](#page-1953-1)M\_BLE\_MESH\_ACCESS\_DeleteNetKey()**

[fsp\\_err\\_t](#page-159-0) RM\_BLE\_MESH\_ACCESS\_DeleteNetKey ( [rm\\_ble\\_mesh\\_access\\_ctrl\\_t](#page-4028-0) \*const *p\_ctrl*, [rm\\_ble\\_mesh\\_network\\_subnet\\_handle\\_t](#page-4129-1) *subnet\_handle* )

To delete NetKey. This routine deletes a NetKey entry. Each NetKey is associated with a subnet.

Implements [rm\\_ble\\_mesh\\_access\\_api\\_t::deleteNetKey.](#page-4012-1)

Example:

/\* Delete NetKey. \*/

err = [RM\\_BLE\\_MESH\\_ACCESS\\_DeleteNetKey\(](#page-1953-1)&g\_ble\_mesh\_access0\_ctrl, subnet\_handle);

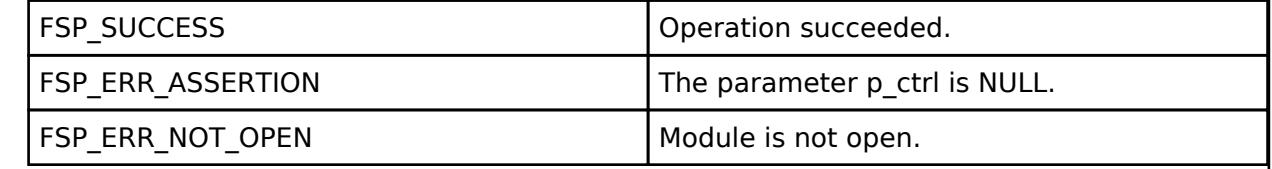

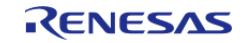

## <span id="page-1954-0"></span>**[◆ R](#page-1954-0)M\_BLE\_MESH\_ACCESS\_GetNetKey()**

[fsp\\_err\\_t](#page-159-0) RM\_BLE\_MESH\_ACCESS\_GetNetKey ( [rm\\_ble\\_mesh\\_access\\_ctrl\\_t](#page-4028-0) \*const *p\_ctrl*, [rm\\_ble\\_mesh\\_network\\_subnet\\_handle\\_t](#page-4129-1)\_subnet\_handle, uint8\_t \*const\_p\_net\_key )

To get NetKey. This routine fetches a NetKey entry. Each NetKey is associated with a subnet.

Implements [rm\\_ble\\_mesh\\_access\\_api\\_t::getNetKey.](#page-4012-2)

#### Example:

/\* Close the module. \*/

err = [RM\\_BLE\\_MESH\\_ACCESS\\_GetNetKey\(](#page-1954-0)&g\_ble\_mesh\_access0\_ctrl, subnet\_handle,

&net\_key);

### **Return values**

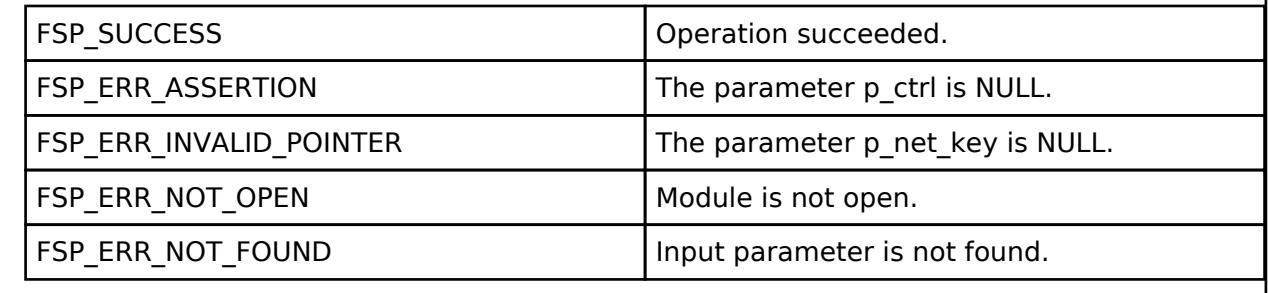

## <span id="page-1954-1"></span>**[◆ R](#page-1954-1)M\_BLE\_MESH\_ACCESS\_GetNetKeyIndexList()**

[fsp\\_err\\_t](#page-159-0) RM\_BLE\_MESH\_ACCESS\_GetNetKeyIndexList ( [rm\\_ble\\_mesh\\_access\\_ctrl\\_t](#page-4028-0) \*const *p\_ctrl*, uint16\_t \*const *p\_netkey\_count*, uint16\_t \*const *p\_netkey\_index\_list* )

To get list of all known NetKeys. This routine returns a list of known NetKey Indices.

Implements [rm\\_ble\\_mesh\\_access\\_api\\_t::getNetKeyIndexList](#page-4013-0).

Example:

/\* Get list of all known NetKeys. \*/

err = [RM\\_BLE\\_MESH\\_ACCESS\\_GetNetKeyIndexList\(](#page-1954-1)&q\_ble\_mesh\_access0\_ctrl,

&netkey\_count, &netkey\_index\_list);

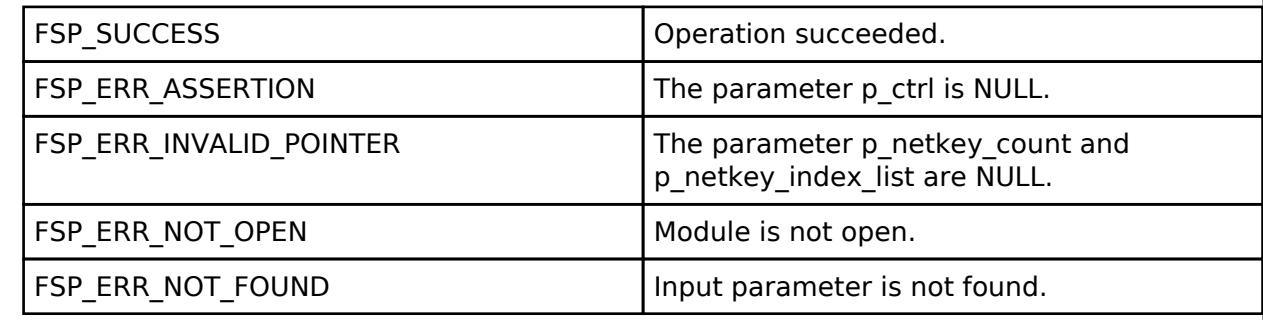

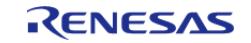

## <span id="page-1955-0"></span>**[◆ R](#page-1955-0)M\_BLE\_MESH\_ACCESS\_LookUpNid()**

[fsp\\_err\\_t](#page-159-0) RM\_BLE\_MESH\_ACCESS\_LookUpNid ( [rm\\_ble\\_mesh\\_access\\_ctrl\\_t](#page-4028-0) \*const *p\_ctrl*, uint8\_t *nid*, [rm\\_ble\\_mesh\\_network\\_subnet\\_handle\\_t](#page-4129-1) \*const\_p\_subnet\_handle, [rm\\_ble\\_mesh\\_access\\_associated\\_keys\\_t](#page-3992-1) \*const *p\_key\_set* )

To search for NID. This routine searches for matching NID in subnet table.

Implements [rm\\_ble\\_mesh\\_access\\_api\\_t::lookUpNid](#page-4013-1).

Example:

/\* Search for NID. \*/

err = [RM\\_BLE\\_MESH\\_ACCESS\\_LookUpNid\(](#page-1955-0)&q\_ble\_mesh\_access0\_ctrl, nid, &subnet\_handle,

&key\_set);

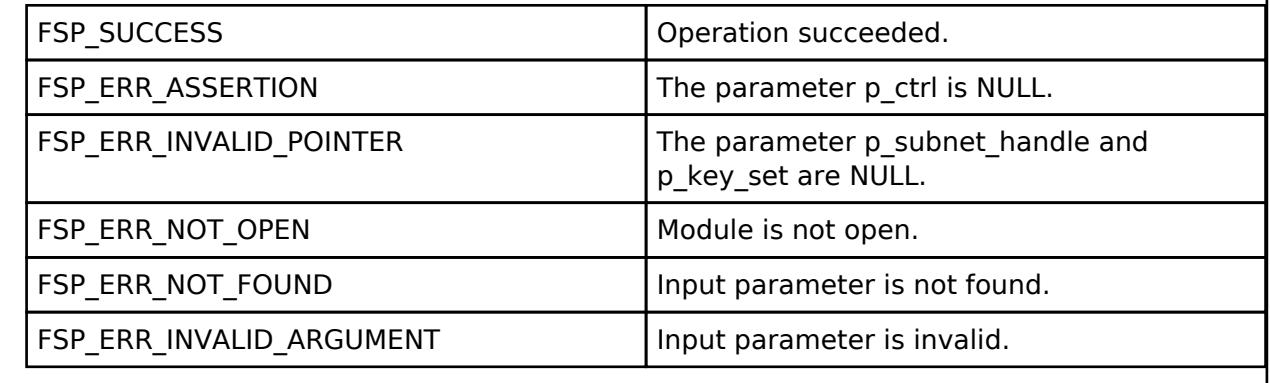

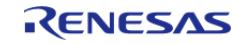

## <span id="page-1956-0"></span>**[◆ R](#page-1956-0)M\_BLE\_MESH\_ACCESS\_LookUpNetworkId()**

[fsp\\_err\\_t](#page-159-0) RM\_BLE\_MESH\_ACCESS\_LookUpNetworkId ( [rm\\_ble\\_mesh\\_access\\_ctrl\\_t](#page-4028-0) \*const *p\_ctrl*, uint8 t const \*const *p\_network\_id*, [rm\\_ble\\_mesh\\_network\\_subnet\\_handle\\_t](#page-4129-1) \*const *p\_subnet\_handle*, [rm\\_ble\\_mesh\\_access\\_associated\\_keys\\_t](#page-3992-1) \*const *p\_key\_set* )

To search for Network ID. This routine searches for matching Network ID in subnet table.

Implements [rm\\_ble\\_mesh\\_access\\_api\\_t::lookUpNetworkId.](#page-4013-2)

Example:

```
/* Search for NID. */
```
err = [RM\\_BLE\\_MESH\\_ACCESS\\_LookUpNid\(](#page-1955-0)&q\_ble\_mesh\_access0\_ctrl, nid, &subnet\_handle,

&key\_set);

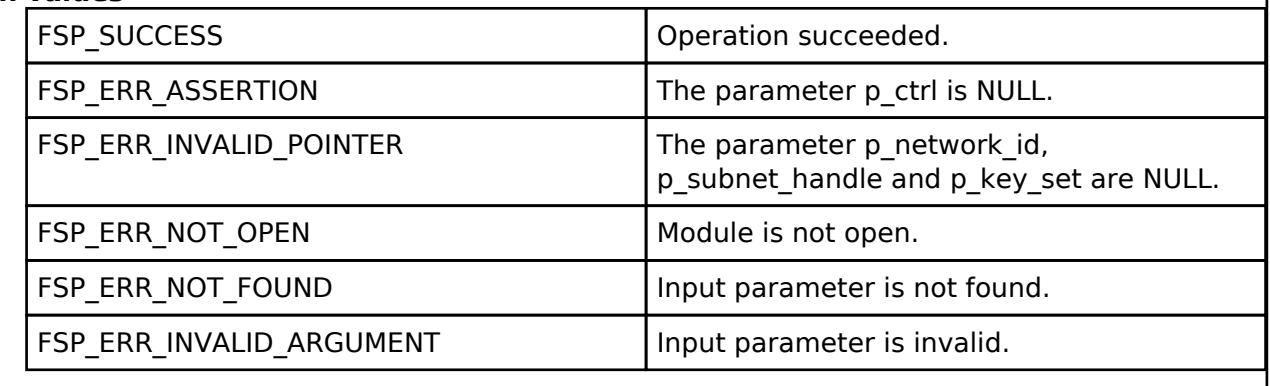

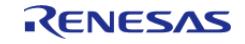

# <span id="page-1957-0"></span>**[◆ R](#page-1957-0)M\_BLE\_MESH\_ACCESS\_LookUpAid()**

[fsp\\_err\\_t](#page-159-0) RM\_BLE\_MESH\_ACCESS\_LookUpAid ( [rm\\_ble\\_mesh\\_access\\_ctrl\\_t](#page-4028-0) \*const *p\_ctrl*, uint8\_t *aid*, [rm\\_ble\\_mesh\\_network\\_appkey\\_handle\\_t](#page-4130-0) \*const *p\_appkey\_handle*, uint8\_t \*const *p\_app\_key* )

To search for AID. This routine searches for matching NID in subnet table.

Implements [rm\\_ble\\_mesh\\_access\\_api\\_t::lookUpAid.](#page-4014-0)

### Example:

/\* Search for AID. \*/

err = [RM\\_BLE\\_MESH\\_ACCESS\\_LookUpAid\(](#page-1957-0)&g\_ble\_mesh\_access0\_ctrl, aid, &appkey\_handle,

&app\_key);

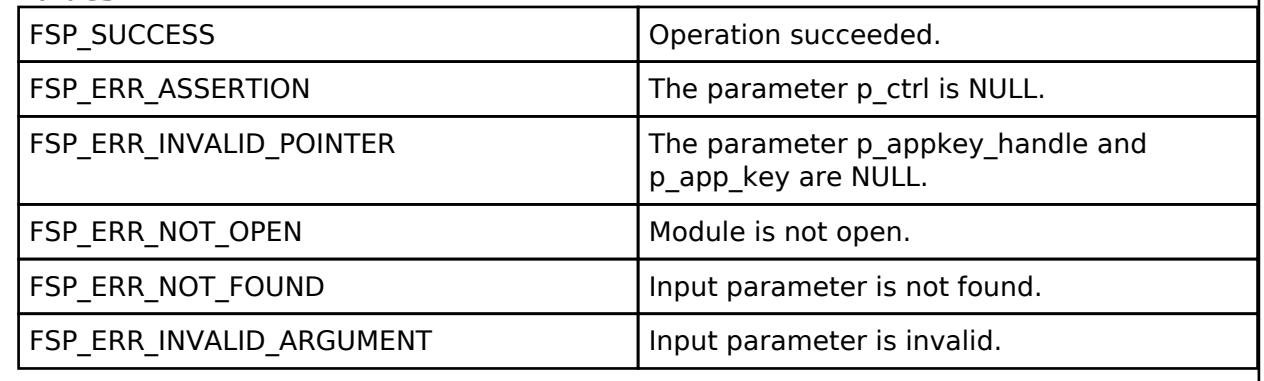

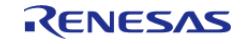

## <span id="page-1958-0"></span>**[◆ R](#page-1958-0)M\_BLE\_MESH\_ACCESS\_SetProvisioningData()**

[fsp\\_err\\_t](#page-159-0) RM\_BLE\_MESH\_ACCESS\_SetProvisioningData ( [rm\\_ble\\_mesh\\_access\\_ctrl\\_t](#page-4028-0) \*const *p\_ctrl*, [rm\\_ble\\_mesh\\_provision\\_data\\_t](#page-4137-0) const \*const *p\_prov\_data* )

Set Provisioning Data. This routine configures the provisioning data with Access Layer.

Implements [rm\\_ble\\_mesh\\_access\\_api\\_t::setProvisioningData](#page-4014-1).

#### Example:

/\* Set provisioning data. \*/

err = [RM\\_BLE\\_MESH\\_ACCESS\\_SetProvisioningData\(](#page-1958-0)&g\_ble\_mesh\_access0\_ctrl,

&prov\_data);

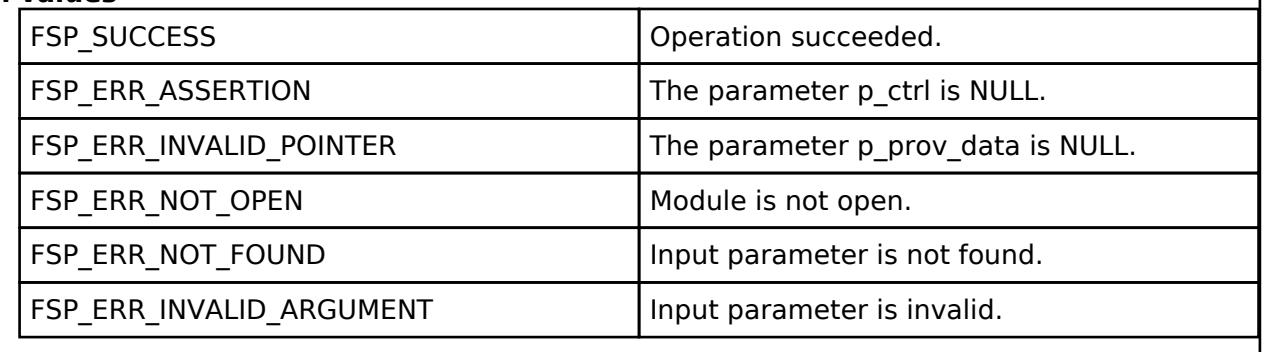

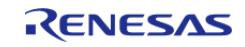

## <span id="page-1959-0"></span>**[◆ R](#page-1959-0)M\_BLE\_MESH\_ACCESS\_GetSubnetNid()**

[fsp\\_err\\_t](#page-159-0) RM\_BLE\_MESH\_ACCESS\_GetSubnetNid ( [rm\\_ble\\_mesh\\_access\\_ctrl\\_t](#page-4028-0) \*const *p\_ctrl*, [rm\\_ble\\_mesh\\_network\\_subnet\\_handle\\_t](#page-4129-1) *handle*, uint8\_t \*const *p\_nid* )

To get NID associated with a subnet. This routine fetches the NID associated with a subnet.

Implements [rm\\_ble\\_mesh\\_access\\_api\\_t::getSubnetNid.](#page-4014-2)

#### Example:

/\* Get NID associated with a subnet. \*/

```
RM_BLE_MESH_ACCESS_GetSubnetNid(&q_ble_mesh_access0_ctrl, subnet_handle,
```
&nid);

### **Return values**

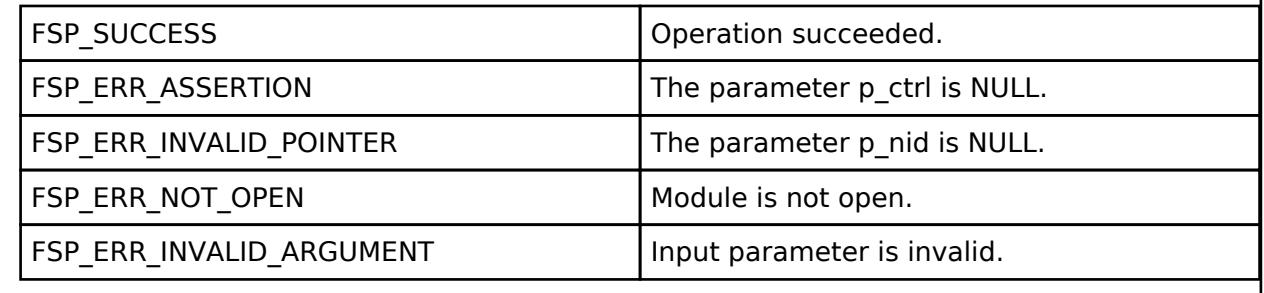

## <span id="page-1959-1"></span>**[◆ R](#page-1959-1)M\_BLE\_MESH\_ACCESS\_GetSubnetPrivacyKey()**

[fsp\\_err\\_t](#page-159-0) RM\_BLE\_MESH\_ACCESS\_GetSubnetPrivacyKey ( [rm\\_ble\\_mesh\\_access\\_ctrl\\_t](#page-4028-0) \*const *p\_ctrl*, [rm\\_ble\\_mesh\\_network\\_subnet\\_handle\\_t](#page-4129-1)\_*handle*, uint8\_t \*const *p\_privacy\_key* )

To get Privacy Key associated with a subnet. This routine fetches the Privacy Key associated with a subnet.

Implements [rm\\_ble\\_mesh\\_access\\_api\\_t::getSubnetPrivacyKey](#page-4015-0).

Example:

/\* Get Privacy Key associated with a subnet. \*/

err = [RM\\_BLE\\_MESH\\_ACCESS\\_GetSubnetPrivacyKey\(](#page-1959-1)&g\_ble\_mesh\_access0\_ctrl,

subnet\_handle, &privacy\_key);

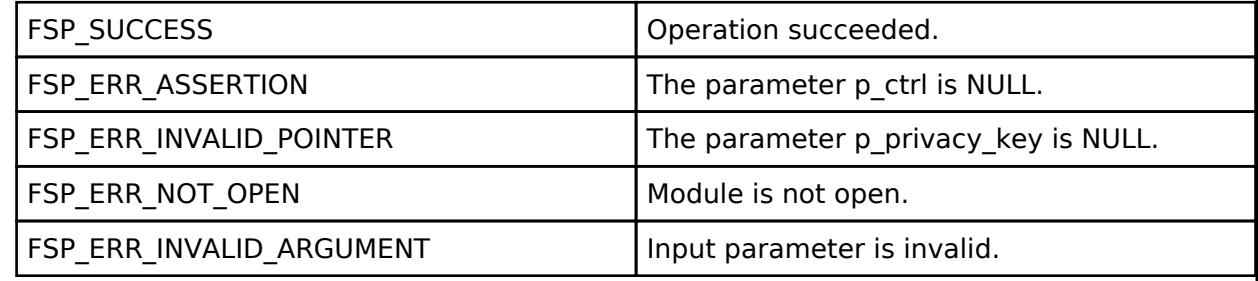

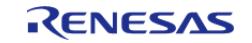

## <span id="page-1960-0"></span>**[◆ R](#page-1960-0)M\_BLE\_MESH\_ACCESS\_GetSubnetNetworkId()**

[fsp\\_err\\_t](#page-159-0) RM\_BLE\_MESH\_ACCESS\_GetSubnetNetworkId ( [rm\\_ble\\_mesh\\_access\\_ctrl\\_t](#page-4028-0) \*const *p\_ctrl*, [rm\\_ble\\_mesh\\_network\\_subnet\\_handle\\_t](#page-4129-1)\_handle, uint8\_t \*const\_p\_network\_id )

To get Network ID associated with a subnet. This routine fetches the Netowrk ID associated with a subnet.

Implements [rm\\_ble\\_mesh\\_access\\_api\\_t::getSubnetNetworkId](#page-4015-1).

Example:

/\* Get Network ID associated with a subnet. \*/

```
RM_BLE_MESH_ACCESS_GetSubnetNetworkId(&q_ble_mesh_access0_ctrl,
```

```
subnet_handle, &network_id);
```
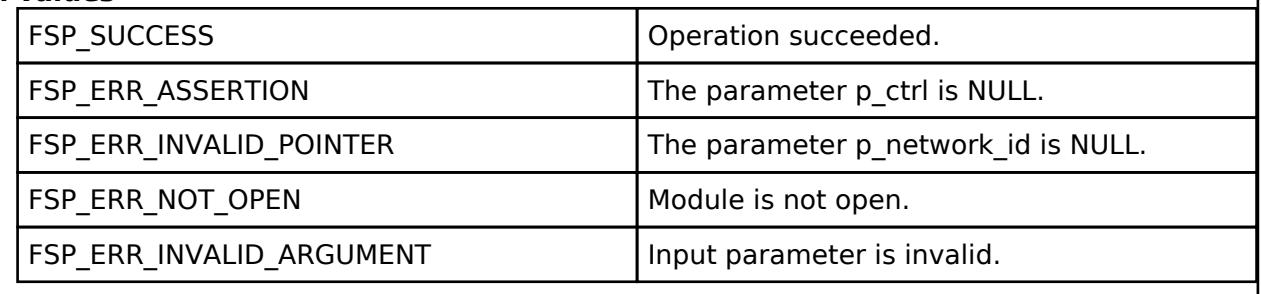

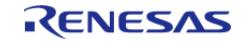

## <span id="page-1961-0"></span>**[◆ R](#page-1961-0)M\_BLE\_MESH\_ACCESS\_GetSubnetBeaconKey()**

[fsp\\_err\\_t](#page-159-0) RM\_BLE\_MESH\_ACCESS\_GetSubnetBeaconKey ( [rm\\_ble\\_mesh\\_access\\_ctrl\\_t](#page-4028-0) \*const *p\_ctrl*, [rm\\_ble\\_mesh\\_network\\_subnet\\_handle\\_t](#page-4129-1)\_*handle*, uint8\_t \*const *p\_beacon\_key* )

To get Beacon Key associated with a subnet. This routine fetches the Beacon Key associated with a subnet.

Implements [rm\\_ble\\_mesh\\_access\\_api\\_t::getSubnetBeaconKey.](#page-4015-2)

Example:

/\* Get Beacon Key associated with a subnet. \*/

err = [RM\\_BLE\\_MESH\\_ACCESS\\_GetSubnetBeaconKey\(](#page-1961-0)&q\_ble\_mesh\_access0\_ctrl,

```
subnet_handle, &beacon_key);
```
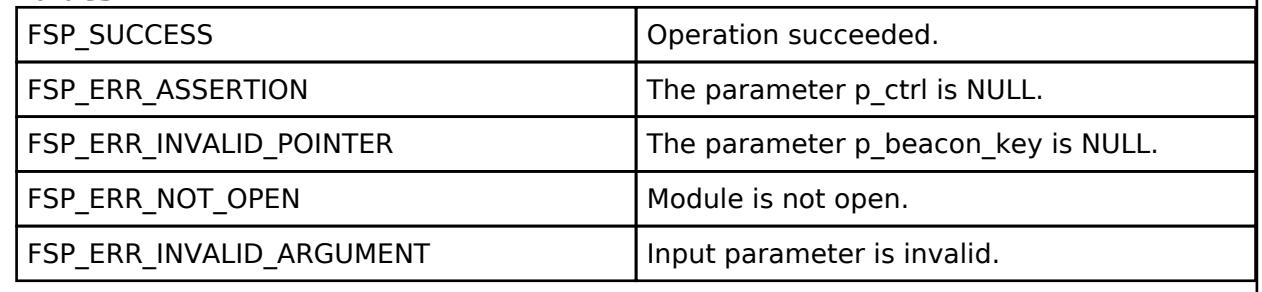

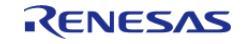

## <span id="page-1962-0"></span>**[◆ R](#page-1962-0)M\_BLE\_MESH\_ACCESS\_GetSubnetIdentityKey()**

[fsp\\_err\\_t](#page-159-0) RM\_BLE\_MESH\_ACCESS\_GetSubnetIdentityKey ( [rm\\_ble\\_mesh\\_access\\_ctrl\\_t](#page-4028-0) \*const *p\_ctrl*, [rm\\_ble\\_mesh\\_network\\_subnet\\_handle\\_t](#page-4129-1)\_handle, uint8\_t \*const *p\_identity\_key* )

To get Identity Key associated with a subnet. This routine fetches the Identity Key associated with a subnet.

Implements [rm\\_ble\\_mesh\\_access\\_api\\_t::getSubnetIdentityKey](#page-4016-0).

Example:

/\* Get Identity Key associated with a subnet. \*/

```
RM_BLE_MESH_ACCESS_GetSubnetIdentityKey(&q_ble_mesh_access0_ctrl,
```

```
subnet_handle, &identity_key);
```
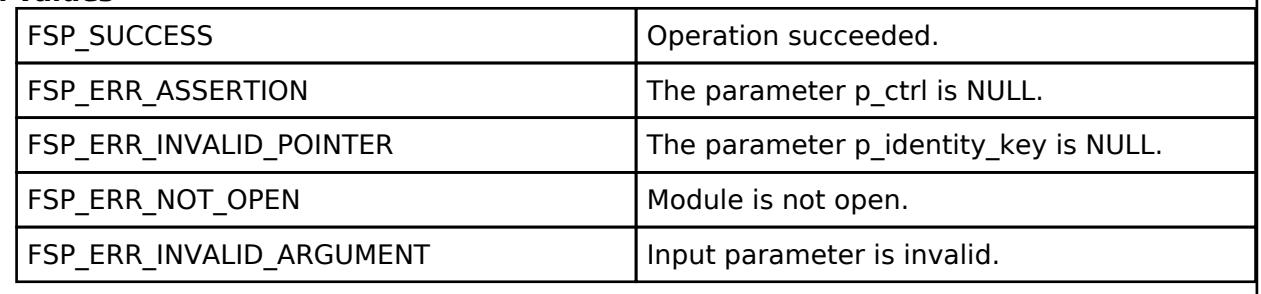

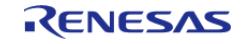

# <span id="page-1963-0"></span>**[◆ R](#page-1963-0)M\_BLE\_MESH\_ACCESS\_GetSubnetEncryptionKey()**

[fsp\\_err\\_t](#page-159-0) RM\_BLE\_MESH\_ACCESS\_GetSubnetEncryptionKey ( [rm\\_ble\\_mesh\\_access\\_ctrl\\_t](#page-4028-0) \*const *p\_ctrl*, [rm\\_ble\\_mesh\\_network\\_subnet\\_handle\\_t](#page-4129-1) *handle*, uint8\_t \*const *p\_encrypt\_key* )

To get Encryption Key associated with a subnet. This routine fetches the Encryption Key associated with a subnet.

Implements [rm\\_ble\\_mesh\\_access\\_api\\_t::getSubnetEncryptionKey](#page-4016-1).

Example:

/\* Get Encryption Key associated with a subnet. \*/

```
 err = RM_BLE_MESH_ACCESS_GetSubnetEncryptionKey(&g_ble_mesh_access0_ctrl,
```

```
subnet_handle, &encrypt_key);
```
### **Return values**

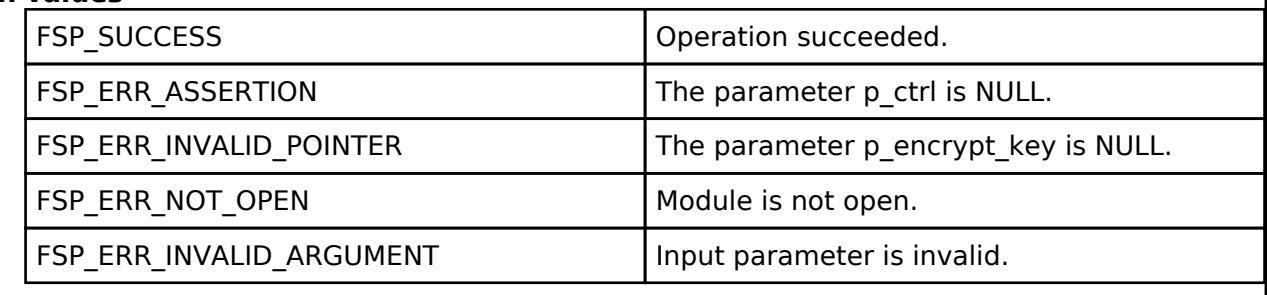

# <span id="page-1963-1"></span>**[◆ R](#page-1963-1)M\_BLE\_MESH\_ACCESS\_GetNodeIdentity()**

[fsp\\_err\\_t](#page-159-0) RM\_BLE\_MESH\_ACCESS\_GetNodeIdentity ( [rm\\_ble\\_mesh\\_access\\_ctrl\\_t](#page-4028-0) \*const *p\_ctrl*, [rm\\_ble\\_mesh\\_network\\_subnet\\_handle\\_t](#page-4129-1)\_subnet\_handle, uint8\_t \*const *p\_id\_state* )

To get Node Identity. This routine gets Node Identity State of a node

Implements [rm\\_ble\\_mesh\\_access\\_api\\_t::getNodeIdentity](#page-4016-2).

Example:

```
/* Get node identity. */
```
err = [RM\\_BLE\\_MESH\\_ACCESS\\_GetNodeIdentity\(](#page-1963-1)&g\_ble\_mesh\_access0\_ctrl, subnet\_handle,

&id\_state);

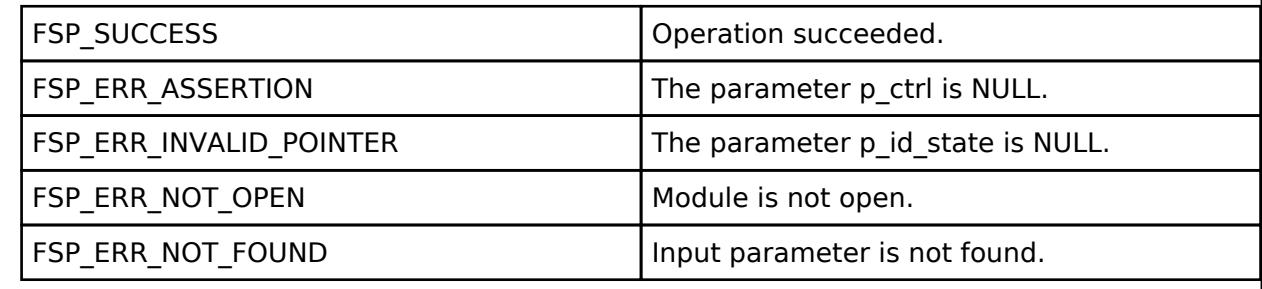

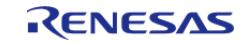

# <span id="page-1964-0"></span>**[◆ R](#page-1964-0)M\_BLE\_MESH\_ACCESS\_SetNodeIdentity()**

[fsp\\_err\\_t](#page-159-0) RM\_BLE\_MESH\_ACCESS\_SetNodeIdentity ( [rm\\_ble\\_mesh\\_access\\_ctrl\\_t](#page-4028-0) \*const *p\_ctrl*, [rm\\_ble\\_mesh\\_network\\_subnet\\_handle\\_t](#page-4129-1)\_subnet\_handle, uint8\_t \*const\_p\_id\_state )

To set Node Identity. This routine sets Node Identity State of a node.

Implements [rm\\_ble\\_mesh\\_access\\_api\\_t::setNodeIdentity.](#page-4017-0)

#### Example:

/\* Set node identity. \*/

```
RM_BLE_MESH_ACCESS_SetNodeIdentity(&g_ble_mesh_access0_ctrl, subnet_handle,
```
&id\_state);

### **Return values**

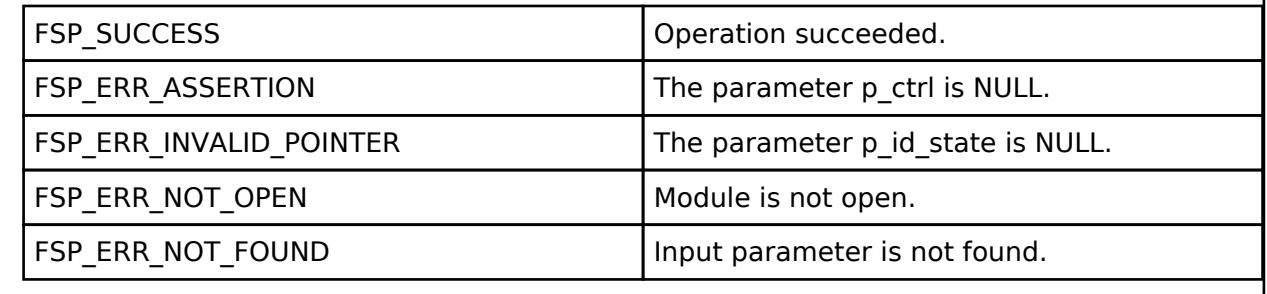

## <span id="page-1964-1"></span>**[◆ R](#page-1964-1)M\_BLE\_MESH\_ACCESS\_GetKeyRefreshPhase()**

[fsp\\_err\\_t](#page-159-0) RM\_BLE\_MESH\_ACCESS\_GetKeyRefreshPhase ( [rm\\_ble\\_mesh\\_access\\_ctrl\\_t](#page-4028-0) \*const *p\_ctrl*, [rm\\_ble\\_mesh\\_network\\_subnet\\_handle\\_t](#page-4129-1)\_subnet\_handle, uint8\_t \*const *p\_key\_refresh\_state* )

To get Key Refresh Phase. This routine gets Key Refresh Phase State of a node

Implements [rm\\_ble\\_mesh\\_access\\_api\\_t::getKeyRefreshPhase.](#page-4017-1)

Example:

/\* Get key refresh phase. \*/

err = [RM\\_BLE\\_MESH\\_ACCESS\\_GetKeyRefreshPhase\(](#page-1964-1)&q\_ble\_mesh\_access0\_ctrl,

subnet\_handle, &key\_refresh\_state);

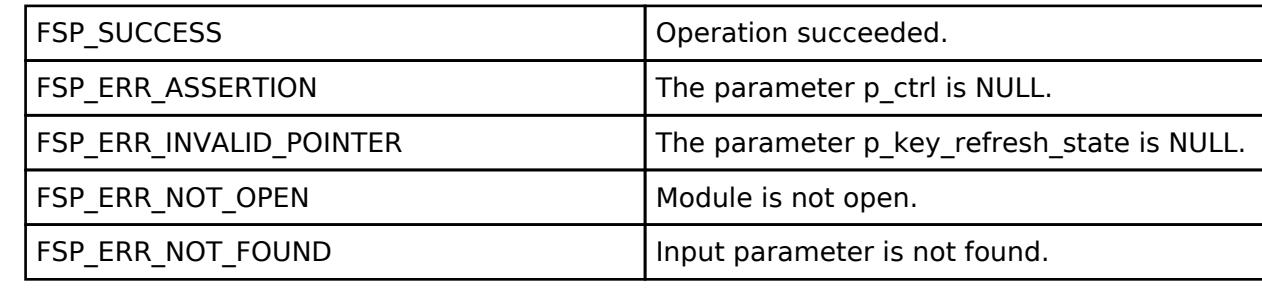

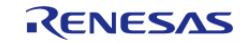

## <span id="page-1965-0"></span>**[◆ R](#page-1965-0)M\_BLE\_MESH\_ACCESS\_SetKeyRefreshPhase()**

[fsp\\_err\\_t](#page-159-0) RM\_BLE\_MESH\_ACCESS\_SetKeyRefreshPhase ( [rm\\_ble\\_mesh\\_access\\_ctrl\\_t](#page-4028-0) \*const *p\_ctrl*, [rm\\_ble\\_mesh\\_network\\_subnet\\_handle\\_t](#page-4129-1)\_subnet\_handle, uint8\_t const \*const p\_key\_refresh\_state

To set Key Refresh Phase. This routine sets Key Refresh Phase State of a node.

Implements [rm\\_ble\\_mesh\\_access\\_api\\_t::setKeyRefreshPhase](#page-4017-2).

Example:

)

/\* Set key refresh phase. \*/

err = [RM\\_BLE\\_MESH\\_ACCESS\\_SetKeyRefreshPhase\(](#page-1965-0)&q\_ble\_mesh\_access0\_ctrl,

```
subnet_handle, &key_refresh_state);
```
### **Return values**

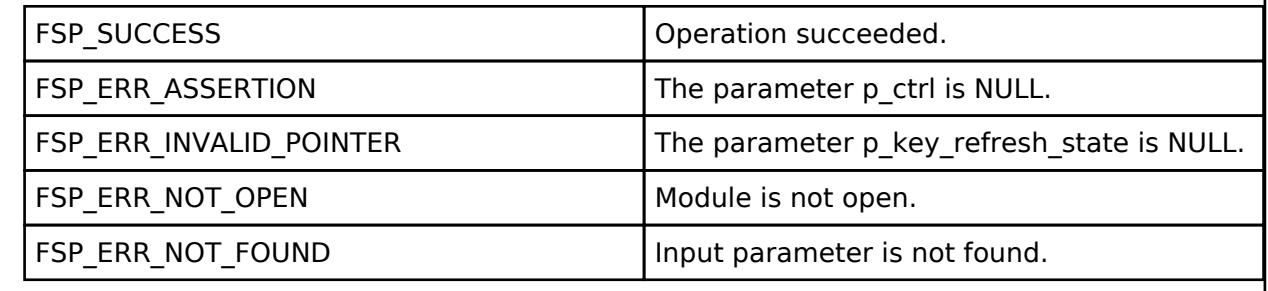

## <span id="page-1965-1"></span>**[◆ R](#page-1965-1)M\_BLE\_MESH\_ACCESS\_SetTransmitState()**

[fsp\\_err\\_t](#page-159-0) RM\_BLE\_MESH\_ACCESS\_SetTransmitState ( rm\_ble\_mesh\_access\_ctrl t \*const *p\_ctrl*, uint8\_t *tx\_state\_type*, uint8\_t *tx\_state* )

To set Network/Relay Transmit state. This routine sets Network/Relay Transmit state.

Implements [rm\\_ble\\_mesh\\_access\\_api\\_t::setTransmitState](#page-4018-0).

Example:

```
/* Set network/relay transmit state. */
```
err = [RM\\_BLE\\_MESH\\_ACCESS\\_SetTransmitState\(](#page-1965-1)&g\_ble\_mesh\_access0\_ctrl,

tx\_state\_type, tx\_state);

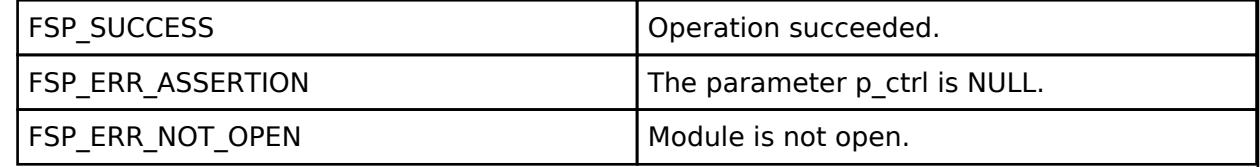

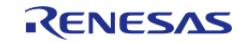

# <span id="page-1966-0"></span>**[◆ R](#page-1966-0)M\_BLE\_MESH\_ACCESS\_GetTransmitState()**

[fsp\\_err\\_t](#page-159-0) RM\_BLE\_MESH\_ACCESS\_GetTransmitState ( [rm\\_ble\\_mesh\\_access\\_ctrl\\_t](#page-4028-0) \*const *p\_ctrl*, uint8\_t *tx\_state\_type*, uint8\_t \*const *p\_tx\_state* )

To get Network/Relay Transmit state. This routine gets Network/Relay Transmit state.

Implements [rm\\_ble\\_mesh\\_access\\_api\\_t::getTransmitState](#page-4018-1).

### Example:

```
/* Get network/relay transmit state. */
```

```
 err = RM_BLE_MESH_ACCESS_GetTransmitState(&g_ble_mesh_access0_ctrl,
```
tx state type, &tx state);

## **Return values**

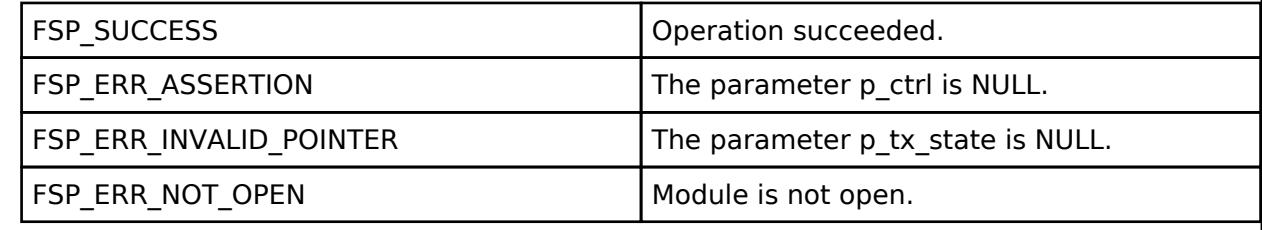

# <span id="page-1966-1"></span>**[◆ R](#page-1966-1)M\_BLE\_MESH\_ACCESS\_AddAppKey()**

[fsp\\_err\\_t](#page-159-0) RM\_BLE\_MESH\_ACCESS\_AddAppKey ( [rm\\_ble\\_mesh\\_access\\_ctrl\\_t](#page-4028-0) \*const *p\_ctrl*, [rm\\_ble\\_mesh\\_network\\_subnet\\_handle\\_t](#page-4129-1) *subnet\_handle*, uint16\_t *appkey\_index*, uint8\_t const \*const *p\_app\_key* )

To add AppKey. This routine adds AppKey entry. Each AppKey is associated with a subnet.

Implements [rm\\_ble\\_mesh\\_access\\_api\\_t::addAppKey](#page-4018-2).

## Example:

```
/* Add AppKey. */
```
err = [RM\\_BLE\\_MESH\\_ACCESS\\_AddAppKey\(](#page-1966-1)&g\_ble\_mesh\_access0\_ctrl, subnet\_handle,

appkey\_index, &app\_key);

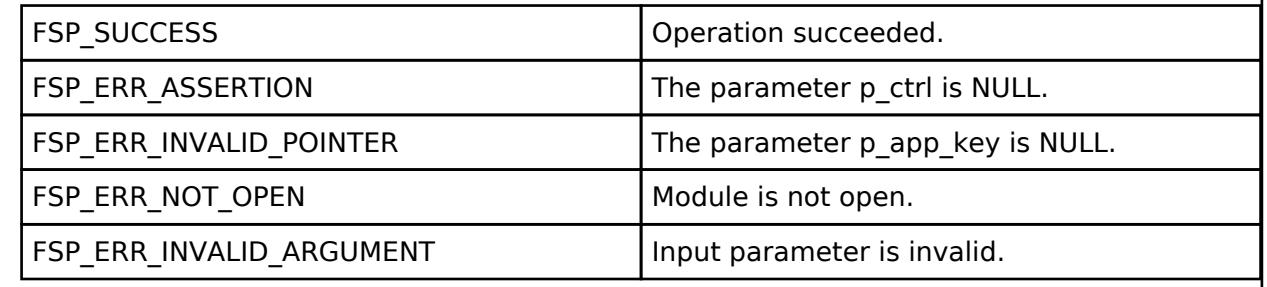

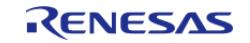

# <span id="page-1967-0"></span>**[◆ R](#page-1967-0)M\_BLE\_MESH\_ACCESS\_UpdateAppKey()**

[fsp\\_err\\_t](#page-159-0) RM\_BLE\_MESH\_ACCESS\_UpdateAppKey ( [rm\\_ble\\_mesh\\_access\\_ctrl\\_t](#page-4028-0) \*const *p\_ctrl*, [rm\\_ble\\_mesh\\_network\\_subnet\\_handle\\_t](#page-4129-1) *subnet\_handle*, uint16\_t *appkey\_index*, uint8\_t const \*const *p\_app\_key* )

To update AppKey. This routine updates AppKey entry. Each AppKey is associated with a subnet.

Implements [rm\\_ble\\_mesh\\_access\\_api\\_t::updateAppKey.](#page-4019-0)

Example:

```
/* Update AppKey. */
```
err = [RM\\_BLE\\_MESH\\_ACCESS\\_UpdateAppKey\(](#page-1967-0)&q\_ble\_mesh\_access0\_ctrl, subnet\_handle,

```
appkey_index, &app_key);
```
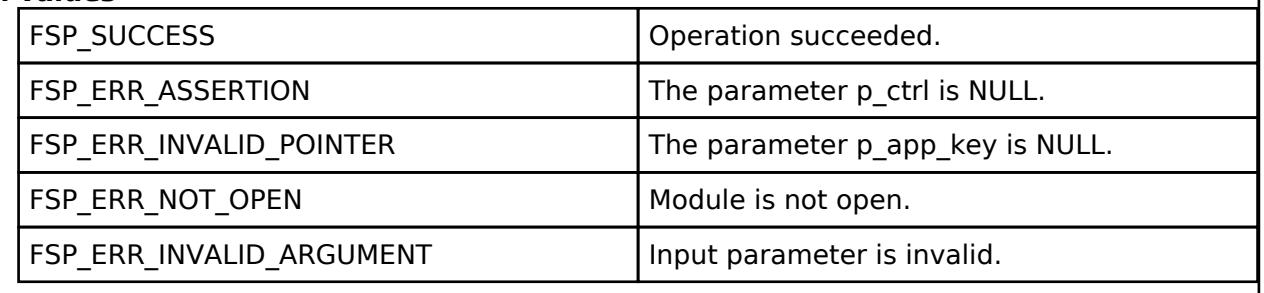

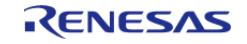

# <span id="page-1968-0"></span>**[◆ R](#page-1968-0)M\_BLE\_MESH\_ACCESS\_DeleteAppKey()**

[fsp\\_err\\_t](#page-159-0) RM\_BLE\_MESH\_ACCESS\_DeleteAppKey ( [rm\\_ble\\_mesh\\_access\\_ctrl\\_t](#page-4028-0) \*const *p\_ctrl*, [rm\\_ble\\_mesh\\_network\\_subnet\\_handle\\_t](#page-4129-1) *subnet\_handle*, uint16\_t *appkey\_index*, uint8\_t const \*const *p\_app\_key* )

To delete AppKey. This routine deletes AppKey entry. Each AppKey is associated with a subnet.

Implements [rm\\_ble\\_mesh\\_access\\_api\\_t::deleteAppKey.](#page-4019-1)

Example:

```
/* Delete AppKey. */
```
err = [RM\\_BLE\\_MESH\\_ACCESS\\_DeleteAppKey\(](#page-1968-0)&q\_ble\_mesh\_access0\_ctrl, subnet\_handle,

```
appkey_index, &app_key);
```
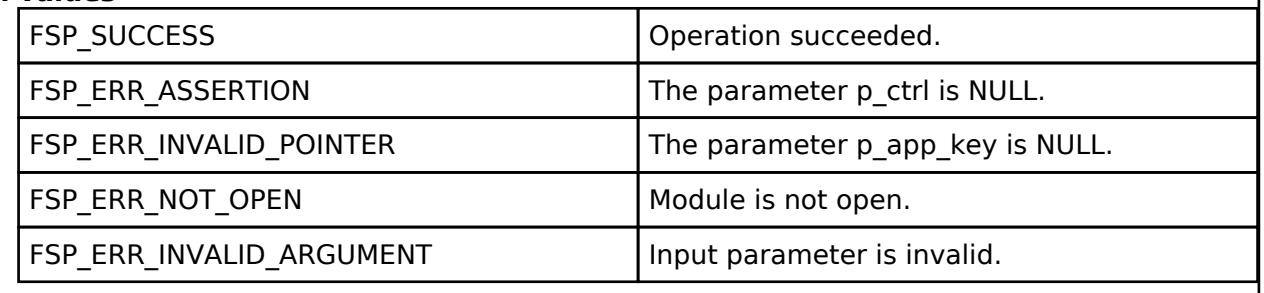

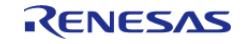

## <span id="page-1969-0"></span>**[◆ R](#page-1969-0)M\_BLE\_MESH\_ACCESS\_GetAppKeyHandle()**

[fsp\\_err\\_t](#page-159-0) RM\_BLE\_MESH\_ACCESS\_GetAppKeyHandle ( [rm\\_ble\\_mesh\\_access\\_ctrl\\_t](#page-4028-0) \*const *p\_ctrl*, [rm\\_ble\\_mesh\\_network\\_subnet\\_handle\\_t](#page-4129-1) *subnet\_handle*, uint16\_t *appkey\_index*, uint8\_t const \*const *p\_app\_key*, [rm\\_ble\\_mesh\\_network\\_appkey\\_handle\\_t](#page-4130-0) \*const *p\_appkey\_handle* )

To get AppKey Handle for a given AppKey Index. This routine gets AppKey Handle for a given AppKey Index. Each AppKey is associated with a subnet.

Implements [rm\\_ble\\_mesh\\_access\\_api\\_t::getAppKeyHandle](#page-4020-0).

Example:

/\* Get AppKey handle for a given AppKey index. \*/

err = [RM\\_BLE\\_MESH\\_ACCESS\\_GetAppKeyHandle\(](#page-1969-0)&g\_ble\_mesh\_access0\_ctrl,

subnet handle,

appkey\_index,

&app\_key,

&appkey\_handle);

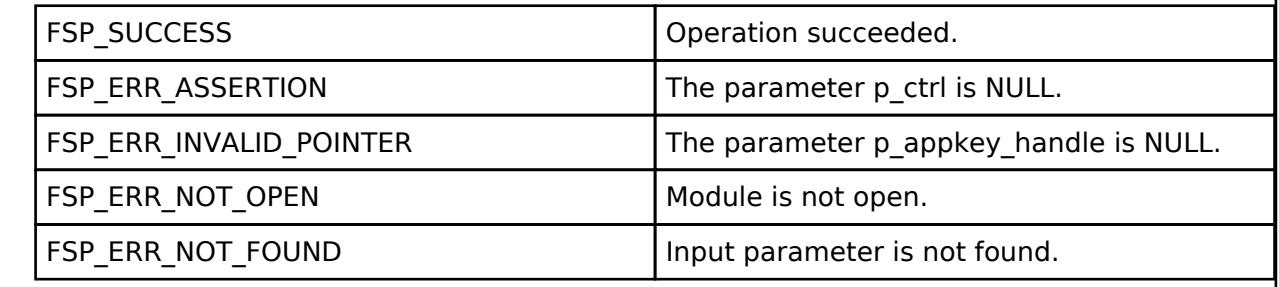

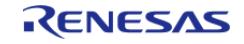

# <span id="page-1970-0"></span>**[◆ R](#page-1970-0)M\_BLE\_MESH\_ACCESS\_GetAppKeyIndexList()**

[fsp\\_err\\_t](#page-159-0) RM\_BLE\_MESH\_ACCESS\_GetAppKeyIndexList ( [rm\\_ble\\_mesh\\_access\\_ctrl\\_t](#page-4028-0) \*const *p\_ctrl*, [rm\\_ble\\_mesh\\_network\\_subnet\\_handle\\_t](#page-4129-1)\_subnet\_handle, uint16\_t \*const *p\_appkey\_count*, uint16\_t \*const *p\_appkey\_index\_list* )

To get list of all known AppKeys. This routine returns a list of known AppKey Indices associated with a subnet.

Implements [rm\\_ble\\_mesh\\_access\\_api\\_t::getAppKeyIndexList.](#page-4020-1)

Example:

```
/* Get list of all known AppKeys. */
   err = RM_BLE_MESH_ACCESS_GetAppKeyIndexList(&g_ble_mesh_access0_ctrl,
                                          subnet handle,
                                            &appkey_count,
                                            &appkey_index_list);
Return values
       FSP_SUCCESS FSP_SUCCESS Operation succeeded.
       FSP_ERR_ASSERTION The parameter p_ctrl is NULL.
       FSP_ERR_INVALID_POINTER The parameter p_appkey_count and
                                          p_appkey_index_list are NULL.
```
FSP\_ERR\_NOT\_OPEN Module is not open. FSP\_ERR\_NOT\_FOUND | Input parameter is not found.

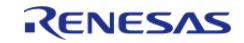

## <span id="page-1971-0"></span>**[◆ R](#page-1971-0)M\_BLE\_MESH\_ACCESS\_BindModelWithAppKey()**

[fsp\\_err\\_t](#page-159-0) RM\_BLE\_MESH\_ACCESS\_BindModelWithAppKey ( [rm\\_ble\\_mesh\\_access\\_ctrl\\_t](#page-4028-0) \*const *p\_ctrl*, [rm\\_ble\\_mesh\\_access\\_model\\_handle\\_t](#page-4027-0) *model\_handle*, uint16\_t *appkey\_index* )

To bind a model with an AppKey. This routine binds a model with an AppKey.

Implements [rm\\_ble\\_mesh\\_access\\_api\\_t::bindModelWithAppKey](#page-4021-0).

### Example:

/\* Bind a model with an AppKey. \*/

err = [RM\\_BLE\\_MESH\\_ACCESS\\_BindModelWithAppKey\(](#page-1971-0)&g\_ble\_mesh\_access0\_ctrl,

model handle, appkey index);

### **Return values**

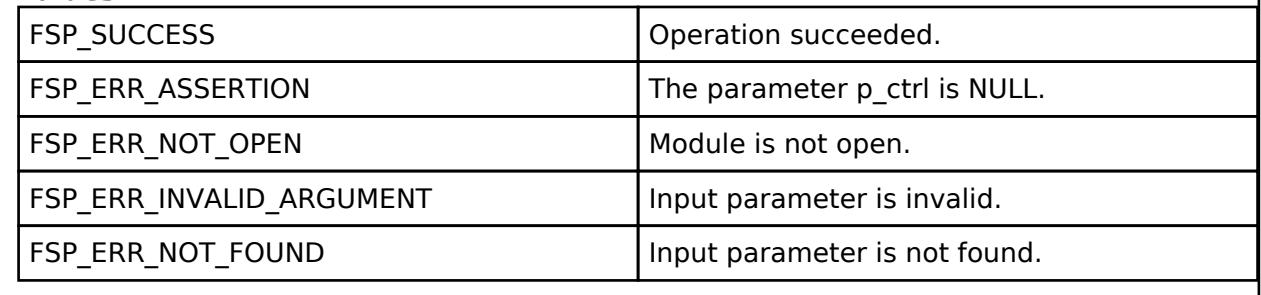

## <span id="page-1971-1"></span>**[◆ R](#page-1971-1)M\_BLE\_MESH\_ACCESS\_UnbindModelWithAppKey()**

[fsp\\_err\\_t](#page-159-0) RM\_BLE\_MESH\_ACCESS\_UnbindModelWithAppKey ( [rm\\_ble\\_mesh\\_access\\_ctrl\\_t](#page-4028-0) \*const *p\_ctrl*, [rm\\_ble\\_mesh\\_access\\_model\\_handle\\_t](#page-4027-0) *model\_handle*, uint16\_t *appkey\_index* )

To unbind a model with an AppKey. This routine unbinds a model with an AppKey.

Implements [rm\\_ble\\_mesh\\_access\\_api\\_t::unbindModelWithAppKey.](#page-4021-1)

Example:

/\* Unbind a model with an AppKey. \*/

err = [RM\\_BLE\\_MESH\\_ACCESS\\_UnbindModelWithAppKey\(](#page-1971-1)&q\_ble\_mesh\_access0\_ctrl,

model\_handle, appkey\_index);

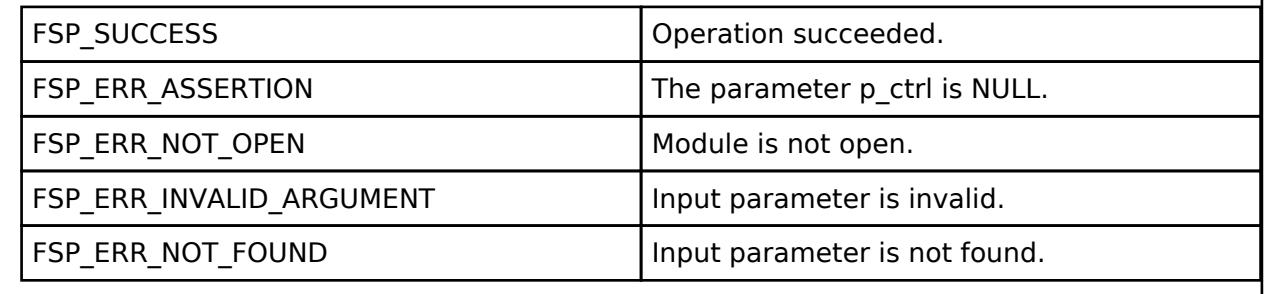

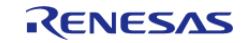

# <span id="page-1972-0"></span>**[◆ R](#page-1972-0)M\_BLE\_MESH\_ACCESS\_GetModelAppKeyList()**

[fsp\\_err\\_t](#page-159-0) RM\_BLE\_MESH\_ACCESS\_GetModelAppKeyList ( [rm\\_ble\\_mesh\\_access\\_ctrl\\_t](#page-4028-0) \*const *p\_ctrl*, rm\_ble\_mesh\_access\_model\_handle\_t\_*model\_handle*, uint16\_t \*const *p\_appkey\_count*, uint16\_t \*const *p\_appkey\_index\_list* )

To get list of all AppKeys associated with a model. This routine returns a list of known AppKey Indices associated with a model.

Implements [rm\\_ble\\_mesh\\_access\\_api\\_t::getModelAppKeyList](#page-4021-2).

Example:

/\* Get list of all AppKeys associated with a model. \*/

err = [RM\\_BLE\\_MESH\\_ACCESS\\_GetModelAppKeyList\(](#page-1972-0)&g\_ble\_mesh\_access0\_ctrl,

model\_handle,

&appkey\_count,

&appkey\_index\_list);

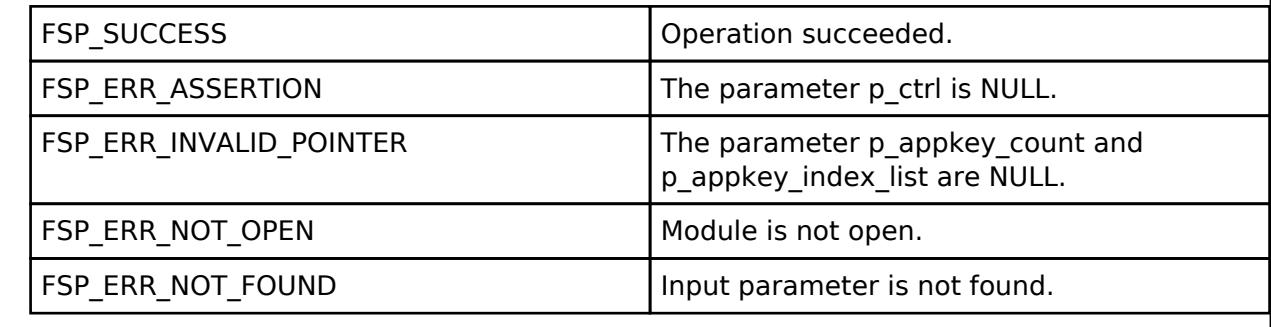

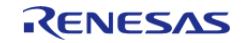

## <span id="page-1973-0"></span>**[◆ R](#page-1973-0)M\_BLE\_MESH\_ACCESS\_SetModelPublication()**

[fsp\\_err\\_t](#page-159-0) RM\_BLE\_MESH\_ACCESS\_SetModelPublication ( [rm\\_ble\\_mesh\\_access\\_ctrl\\_t](#page-4028-0) \*const *p\_ctrl*, rm\_ble\_mesh\_access\_model\_handle\_t\_*model\_handle*, [rm\\_ble\\_mesh\\_access\\_publish\\_info\\_t](#page-3988-0) \*const *p\_publish\_info* )

To set Publication information associated with a model. This routine sets Publication information associated with a model.

Implements [rm\\_ble\\_mesh\\_access\\_api\\_t::setModelPublication.](#page-4022-0)

Example:

```
/* Set publication information associated with a model. */
```
err = [RM\\_BLE\\_MESH\\_ACCESS\\_SetModelPublication\(](#page-1973-0)&g\_ble\_mesh\_access0\_ctrl,

```
model_handle, &publish_info);
```
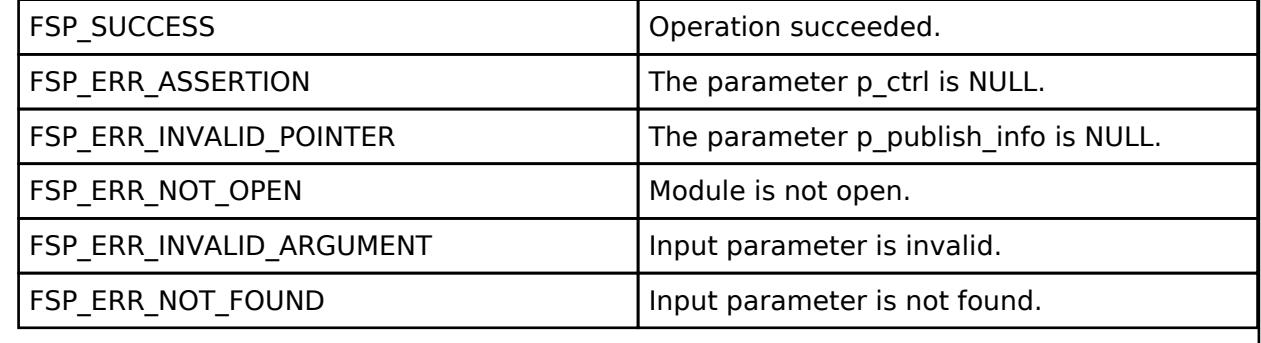

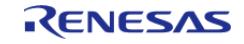

## <span id="page-1974-0"></span>**[◆ R](#page-1974-0)M\_BLE\_MESH\_ACCESS\_SetModelPublicationPeriodDivisor()**

[fsp\\_err\\_t](#page-159-0) RM\_BLE\_MESH\_ACCESS\_SetModelPublicationPeriodDivisor ( [rm\\_ble\\_mesh\\_access\\_ctrl\\_t](#page-4028-0) \*const *p\_ctrl*, [rm\\_ble\\_mesh\\_access\\_model\\_handle\\_t](#page-4027-0) *model\_handle*, uint8\_t *period\_divisor* )

To set Publication Fast Period Divisor information associated with a model. This routine sets Publication Fast Period Divisor information associated with a model.

Implements [rm\\_ble\\_mesh\\_access\\_api\\_t::setModelPublicationPeriodDivisor.](#page-4022-1)

Example:

/\* Set publication fast period divisor information associated with a model. \*/

err =

[RM\\_BLE\\_MESH\\_ACCESS\\_SetModelPublicationPeriodDivisor\(](#page-1974-0)&g\_ble\_mesh\_access0\_ctrl,

model handle, period divisor);

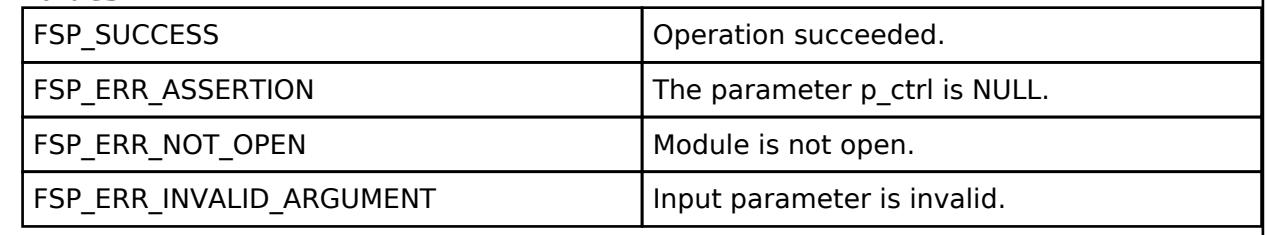

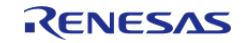

# <span id="page-1975-0"></span>**[◆ R](#page-1975-0)M\_BLE\_MESH\_ACCESS\_GetModelPublication()**

[fsp\\_err\\_t](#page-159-0) RM\_BLE\_MESH\_ACCESS\_GetModelPublication ( [rm\\_ble\\_mesh\\_access\\_ctrl\\_t](#page-4028-0) \*const *p\_ctrl*, rm\_ble\_mesh\_access\_model\_handle\_t\_*model\_handle*, [rm\\_ble\\_mesh\\_access\\_publish\\_info\\_t](#page-3988-0) \*const *p\_publish\_info* )

To get Publication information associated with a model. This routine returns Publication information associated with a model.

Implements [rm\\_ble\\_mesh\\_access\\_api\\_t::getModelPublication.](#page-4023-0)

#### Example:

```
/* Get publication information associated with a model. */
```
err = [RM\\_BLE\\_MESH\\_ACCESS\\_GetModelPublication\(](#page-1975-0)&g\_ble\_mesh\_access0\_ctrl,

```
model_handle, &publish_info);
```
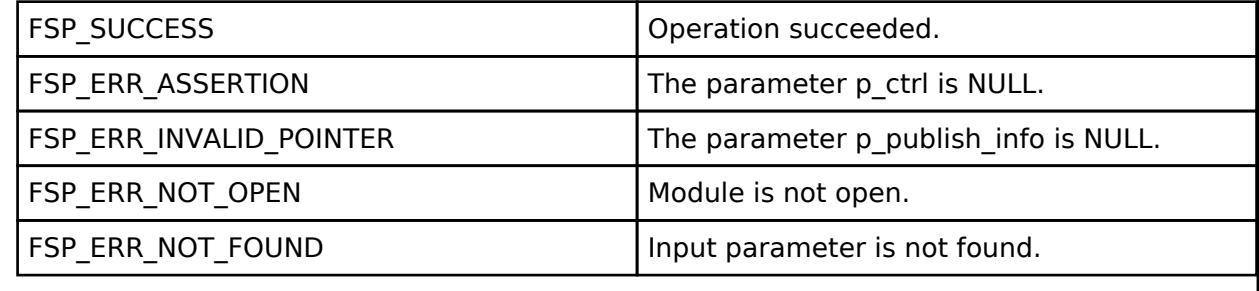

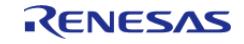

# <span id="page-1976-0"></span>**[◆ R](#page-1976-0)M\_BLE\_MESH\_ACCESS\_AddModelSubscription()**

[fsp\\_err\\_t](#page-159-0) RM\_BLE\_MESH\_ACCESS\_AddModelSubscription ( [rm\\_ble\\_mesh\\_access\\_ctrl\\_t](#page-4028-0) \*const *p\_ctrl*, rm ble mesh access model handle t *model handle*, rm ble mesh access address t const \*const *p\_sub\_addr* )

To add an address to a model subscription list. This routine adds an address to a subscription list of a model.

Implements [rm\\_ble\\_mesh\\_access\\_api\\_t::addModelSubscription](#page-4023-1).

Example:

```
/* Add an address to a model subscription list. */
```
err = [RM\\_BLE\\_MESH\\_ACCESS\\_AddModelSubscription\(](#page-1976-0)&g\_ble\_mesh\_access0\_ctrl,

```
model_handle, &sub_addr);
```
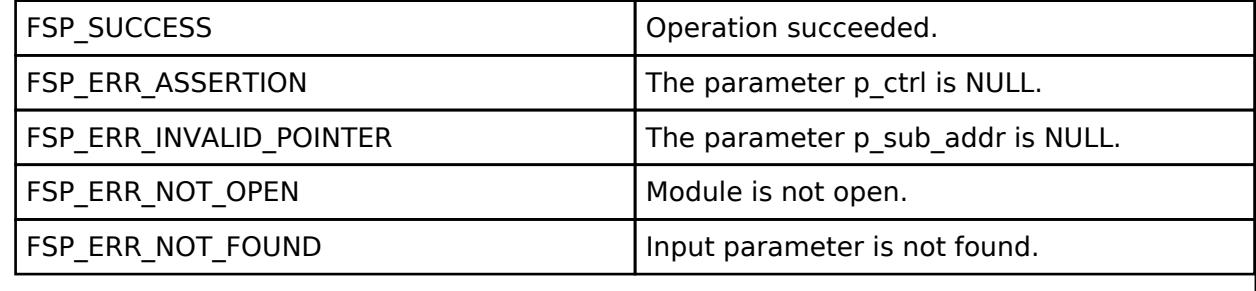

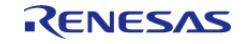

# <span id="page-1977-0"></span>**[◆ R](#page-1977-0)M\_BLE\_MESH\_ACCESS\_DeleteModelSubscription()**

[fsp\\_err\\_t](#page-159-0) RM\_BLE\_MESH\_ACCESS\_DeleteModelSubscription ( [rm\\_ble\\_mesh\\_access\\_ctrl\\_t](#page-4028-0) \*const *p\_ctrl*, [rm\\_ble\\_mesh\\_access\\_model\\_handle\\_t](#page-4027-0) *model\_handle*, [rm\\_ble\\_mesh\\_access\\_address\\_t](#page-3988-1) const \*const *p\_sub\_addr* )

To delete an address to a model subscription list. This routine deletes an address to a subscription list of a model.

Implements [rm\\_ble\\_mesh\\_access\\_api\\_t::deleteModelSubscription.](#page-4023-2)

Example:

/\* Delete an address to a model subscription list. \*/

err = [RM\\_BLE\\_MESH\\_ACCESS\\_DeleteModelSubscription\(](#page-1977-0)&q\_ble\_mesh\_access0\_ctrl,

```
model handle, &sub addr);
```
### **Return values**

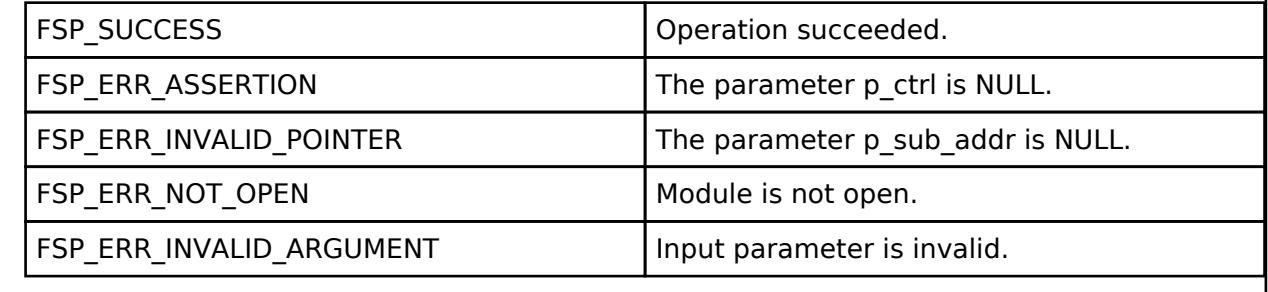

## <span id="page-1977-1"></span>**[◆ R](#page-1977-1)M\_BLE\_MESH\_ACCESS\_DeleteAllModelSubscription()**

[fsp\\_err\\_t](#page-159-0) RM\_BLE\_MESH\_ACCESS\_DeleteAllModelSubscription ( [rm\\_ble\\_mesh\\_access\\_ctrl\\_t](#page-4028-0) \*const *p\_ctrl*, [rm\\_ble\\_mesh\\_access\\_model\\_handle\\_t](#page-4027-0) *model\_handle* )

To discard a model subscription list. This routine discards a subscription list of a model.

Implements [rm\\_ble\\_mesh\\_access\\_api\\_t::deleteAllModelSubscription](#page-4024-0).

Example:

/\* Discard a model subscription list. \*/

err = [RM\\_BLE\\_MESH\\_ACCESS\\_DeleteAllModelSubscription\(](#page-1977-1)&q\_ble\_mesh\_access0\_ctrl,

```
model handle);
```
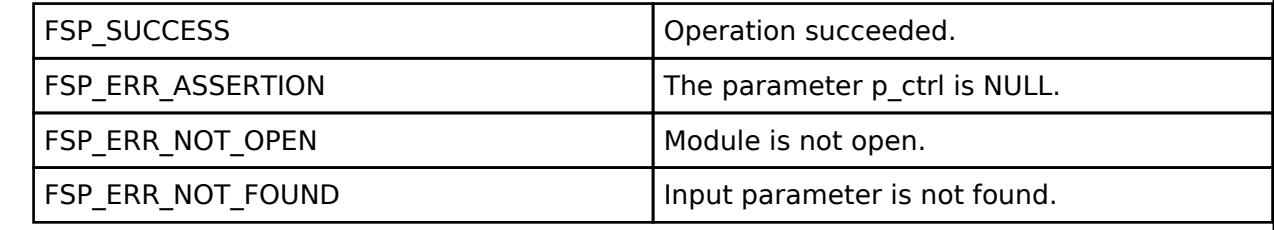

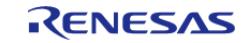

## <span id="page-1978-0"></span>**[◆ R](#page-1978-0)M\_BLE\_MESH\_ACCESS\_GetModelSubscriptionList()**

[fsp\\_err\\_t](#page-159-0) RM\_BLE\_MESH\_ACCESS\_GetModelSubscriptionList ( [rm\\_ble\\_mesh\\_access\\_ctrl\\_t](#page-4028-0) \*const *p\_ctrl*, [rm\\_ble\\_mesh\\_access\\_model\\_handle\\_t](#page-4027-0) *model\_handle*, uint16\_t \*const *p\_sub\_addr\_count*, uint16\_t \*const *p\_sub\_addr\_list* )

To get list of subscription addresses of a model. This routine returns a list of subscription addresses of a model.

Implements [rm\\_ble\\_mesh\\_access\\_api\\_t::getModelSubscriptionList](#page-4024-1).

Example:

/\* Get list of subscription addresses of a model. \*/

err = [RM\\_BLE\\_MESH\\_ACCESS\\_GetModelSubscriptionList\(](#page-1978-0)&g\_ble\_mesh\_access0\_ctrl,

model\_handle,

&sub\_addr\_count,

&sub\_addr\_list);

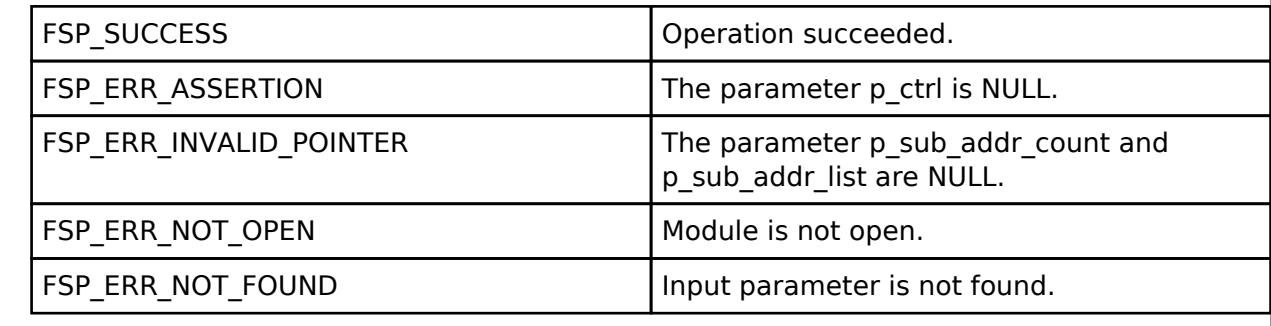

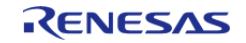

# <span id="page-1979-0"></span>**[◆ R](#page-1979-0)M\_BLE\_MESH\_ACCESS\_GetAllModelSubscriptionList()**

[fsp\\_err\\_t](#page-159-0) RM\_BLE\_MESH\_ACCESS\_GetAllModelSubscriptionList ( [rm\\_ble\\_mesh\\_access\\_ctrl\\_t](#page-4028-0) \*const *p\_ctrl*, uint16\_t \*const *p\_sub\_addr\_count*, uint16\_t \*const *p\_sub\_addr\_list* )

To get list of subscription addresses of all the models. This routine returns a consolidated list of subscription addresses of all the models.

Implements [rm\\_ble\\_mesh\\_access\\_api\\_t::getAllModelSubscriptionList.](#page-4024-2)

Example:

/\* Get list of subscription addresses of all the models. \*/

```
RM_BLE_MESH_ACCESS_GetAllModelSubscriptionList(&q_ble_mesh_access0_ctrl,
```

```
&sub_addr_count, &sub_addr_list);
```
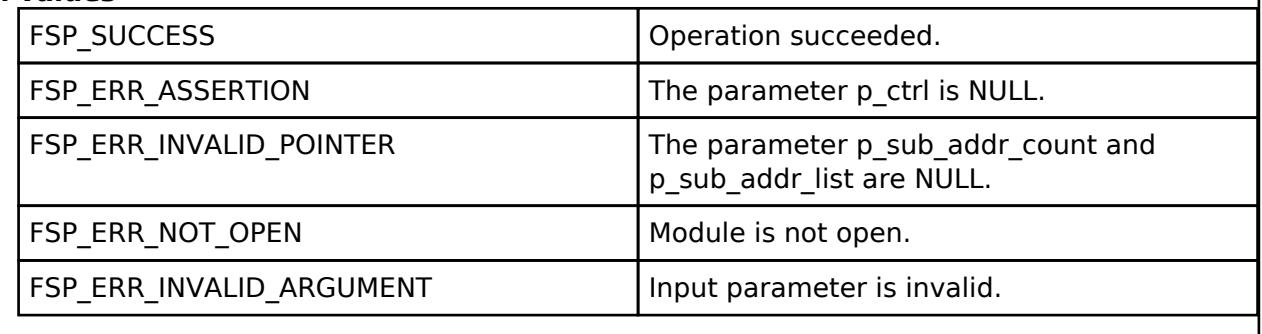

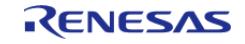
# <span id="page-1980-0"></span>**[◆ R](#page-1980-0)M\_BLE\_MESH\_ACCESS\_IsValidElementAddress()**

[fsp\\_err\\_t](#page-159-0) RM\_BLE\_MESH\_ACCESS\_IsValidElementAddress ( [rm\\_ble\\_mesh\\_access\\_ctrl\\_t](#page-4028-0) \*const *p\_ctrl*, [rm\\_ble\\_mesh\\_network\\_address\\_t](#page-4129-0) *addr* )

To check if valid element address to receive a packet. This routine checks if destination address in a received packet matches with any of the known element address of local or friend device.

Implements [rm\\_ble\\_mesh\\_access\\_api\\_t::isValidElementAddress.](#page-4025-0)

Example:

/\* Check if valid element address to receive a packet. \*/

err = [RM\\_BLE\\_MESH\\_ACCESS\\_IsValidElementAddress\(](#page-1980-0)&g\_ble\_mesh\_access0\_ctrl, addr);

#### **Return values**

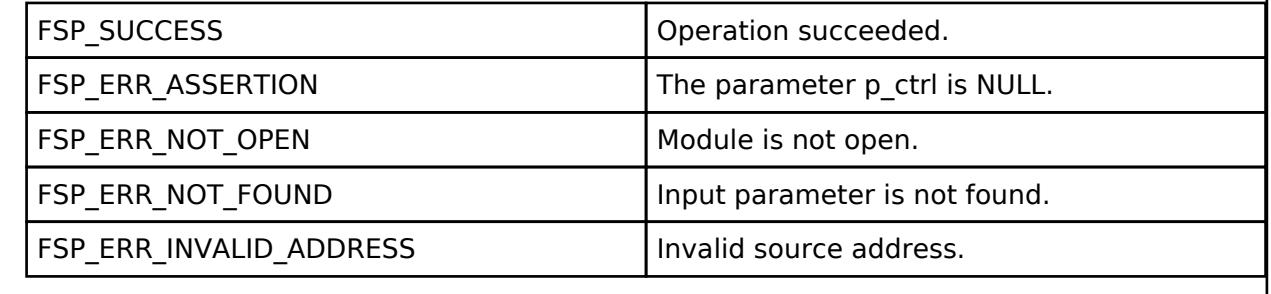

# <span id="page-1980-1"></span>**[◆ R](#page-1980-1)M\_BLE\_MESH\_ACCESS\_IsFixedGroupAddressToBeProcessed()**

[fsp\\_err\\_t](#page-159-0) RM\_BLE\_MESH\_ACCESS\_IsFixedGroupAddressToBeProcessed ( [rm\\_ble\\_mesh\\_access\\_ctrl\\_t](#page-4028-0) \*const *p\_ctrl*, [rm\\_ble\\_mesh\\_network\\_address\\_t](#page-4129-0) *addr* )

To check if Fixed Group Address in receive packet to be processed. This routine checks if destination address in a received packet as a Fixed Group Address to be processed.

Implements [rm\\_ble\\_mesh\\_access\\_api\\_t::isFixedGroupAddressToBeProcessed](#page-4025-1).

Example:

/\* Check if fixed group address in receive packet to be processed. \*/

err =

[RM\\_BLE\\_MESH\\_ACCESS\\_IsFixedGroupAddressToBeProcessed\(](#page-1980-1)&q\_ble\_mesh\_access0\_ctrl, addr);

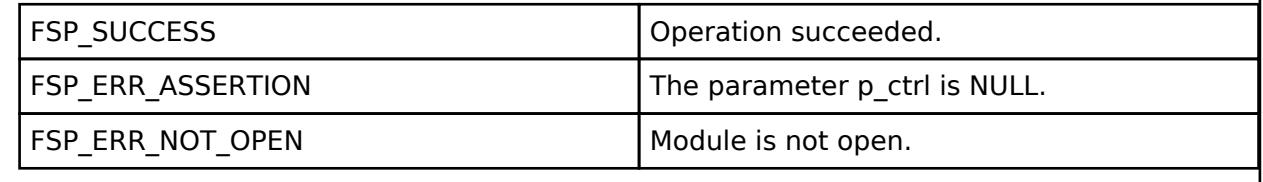

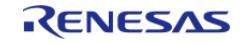

# <span id="page-1981-0"></span>**[◆ R](#page-1981-0)M\_BLE\_MESH\_ACCESS\_IsValidSubscriptionAddress()**

[fsp\\_err\\_t](#page-159-0) RM\_BLE\_MESH\_ACCESS\_IsValidSubscriptionAddress ( [rm\\_ble\\_mesh\\_access\\_ctrl\\_t](#page-4028-0) \*const *p\_ctrl*, [rm\\_ble\\_mesh\\_network\\_address\\_t](#page-4129-0) *addr* )

To check if valid subscription address to receive a packet. This routine checks if destination address in a received packet matches with any of the known subscription address of local or friend device.

Implements [rm\\_ble\\_mesh\\_access\\_api\\_t::isValidSubscriptionAddress](#page-4025-2).

Example:

```
/* Check if valid subscription address to receive a packet. */
```

```
RM_BLE_MESH_ACCESS_IsValidSubscriptionAddress(&q_ble_mesh_access0_ctrl,
```
addr);

## **Return values**

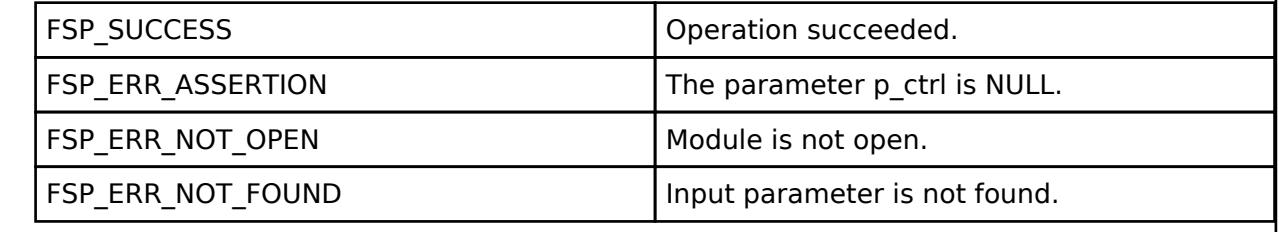

# <span id="page-1981-1"></span>**[◆ R](#page-1981-1)M\_BLE\_MESH\_ACCESS\_EnableIvUpdateTestMode()**

[fsp\\_err\\_t](#page-159-0) RM\_BLE\_MESH\_ACCESS\_EnableIvUpdateTestMode ( [rm\\_ble\\_mesh\\_access\\_ctrl\\_t](#page-4028-0) \*const *p\_ctrl*, [rm\\_ble\\_mesh\\_access\\_iv\\_update\\_test\\_mode\\_t](#page-4028-1) *mode* )

To set the IV Update Test Mode feature. This routine is used to set the IV Update Test Mode flag.

Implements [rm\\_ble\\_mesh\\_access\\_api\\_t::enableIvUpdateTestMode.](#page-4026-0)

Example:

```
/* Set the IV update test mode feature. */
```
err = [RM\\_BLE\\_MESH\\_ACCESS\\_EnableIvUpdateTestMode\(](#page-1981-1)&q\_ble\_mesh\_access0\_ctrl, mode);

#### **Return values**

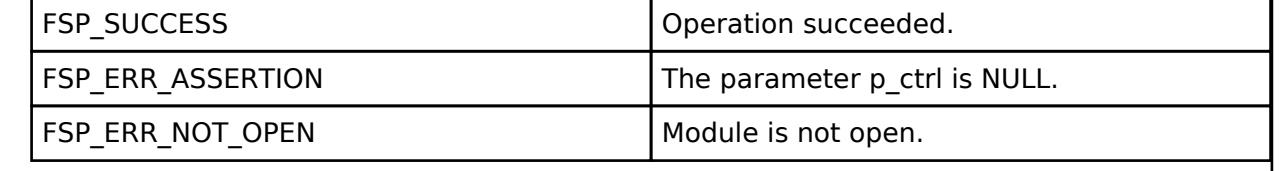

# **Bluetooth Low Energy Mesh Network Config Server (rm\_mesh\_config\_srv)**

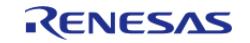

API Reference > Modules > Networking > Bluetooth Low Energy Mesh Network Modules > Bluetooth Low Energy Mesh Network Config Server (rm\_mesh\_config\_srv)

### [Modules](#page-376-0) » [Networking](#page-1765-0) » [Bluetooth Low Energy Mesh Network Modules](#page-1843-0)

## **Functions**

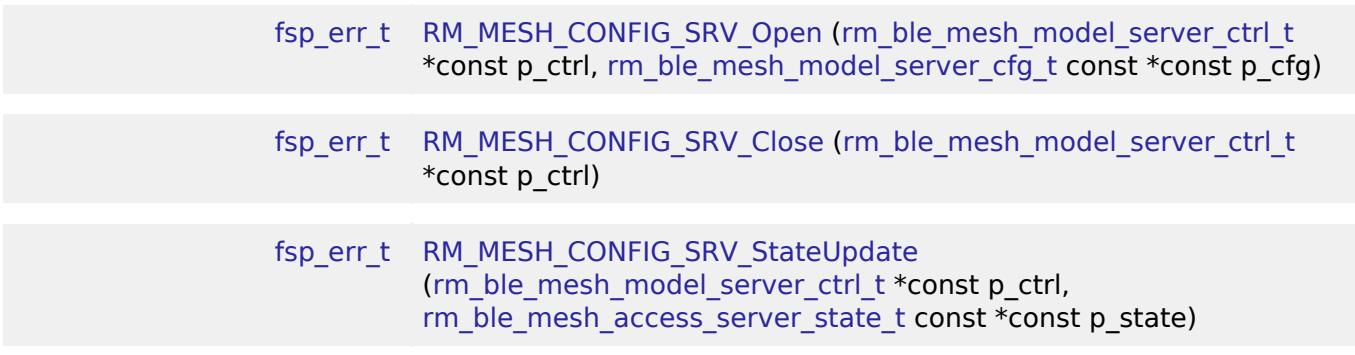

# **Detailed Description**

# **Overview**

# **Target Devices**

The Bluetooth Low Energy Energy Mesh Network Config Server module supports the following devices.

 $\cdot$  RA4W1

# **Configuration**

#### **Build Time Configurations for rm\_mesh\_config\_srv**

The following build time configurations are defined in fsp\_cfg/rm\_mesh\_config\_srv\_cfg.h:

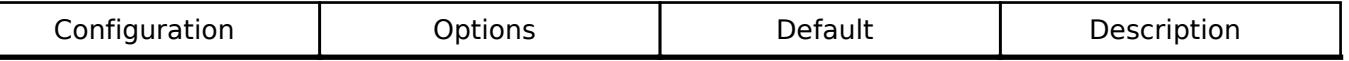

### **Configurations for Networking > Bluetooth Low Energy Mesh Network modules > BLE Mesh Config Server (rm\_mesh\_config\_srv)**

This module can be added to the Stacks tab via New Stack > Networking > Bluetooth Low Energy Mesh Network modules > BLE Mesh Config Server (rm\_mesh\_config\_srv).

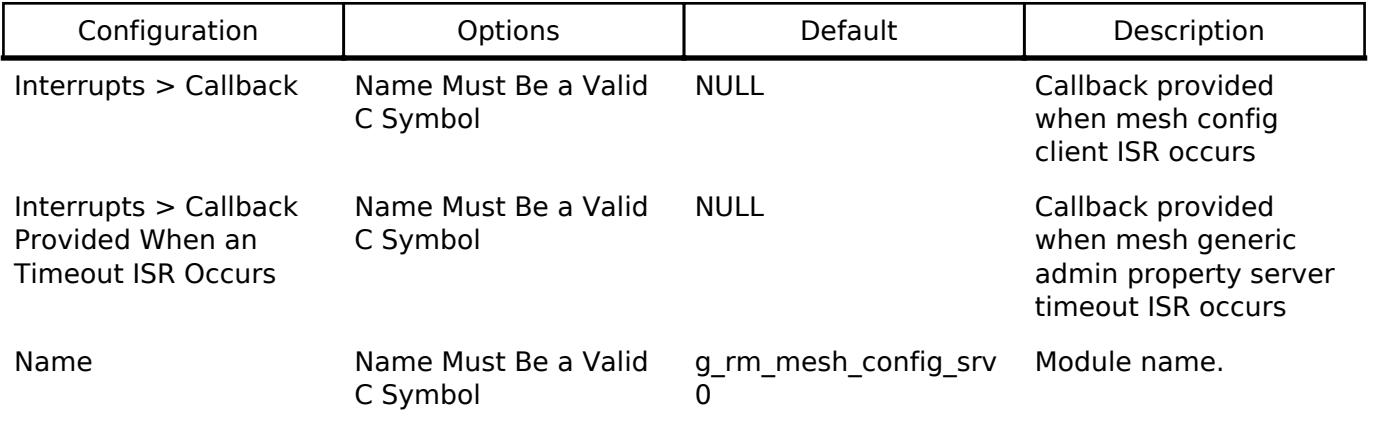

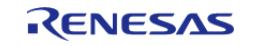

API Reference > Modules > Networking > Bluetooth Low Energy Mesh Network Modules > Bluetooth Low Energy Mesh Network Config Server (rm\_mesh\_config\_srv)

#### **Data Structures**

struct [rm\\_mesh\\_config\\_srv\\_instance\\_ctrl\\_t](#page-1983-1)

#### **Data Structure Documentation**

#### <span id="page-1983-1"></span>[◆ r](#page-1983-1)m\_mesh\_config\_srv\_instance\_ctrl\_t

struct rm\_mesh\_config\_srv\_instance\_ctrl\_t

BLE mesh config instance control block. DO NOT INITIALIZE. Initialization occurs when [RM\\_MESH\\_CONFIG\\_SRV\\_Open\(\)](#page-1983-0) is called.

#### **Function Documentation**

#### <span id="page-1983-0"></span>**[◆ R](#page-1983-0)M\_MESH\_CONFIG\_SRV\_Open()**

[fsp\\_err\\_t](#page-159-0) RM\_MESH\_CONFIG\_SRV\_Open ( [rm\\_ble\\_mesh\\_model\\_server\\_ctrl\\_t](#page-4115-0) \*const *p\_ctrl*, [rm\\_ble\\_mesh\\_model\\_server\\_cfg\\_t](#page-4113-0) const \*const *p\_cfg* )

API to initialize configuration server model. This is to initialize configuration server model and to register with Access layer.

Implements [rm\\_ble\\_mesh\\_model\\_server\\_api\\_t::open](#page-4114-0).

Example:

```
/* Open the module. */
```
err = [RM\\_MESH\\_CONFIG\\_SRV\\_Open\(](#page-1983-0)&g\_mesh\_config\_srv0\_ctrl, &g\_mesh\_config\_srv0\_cfg);

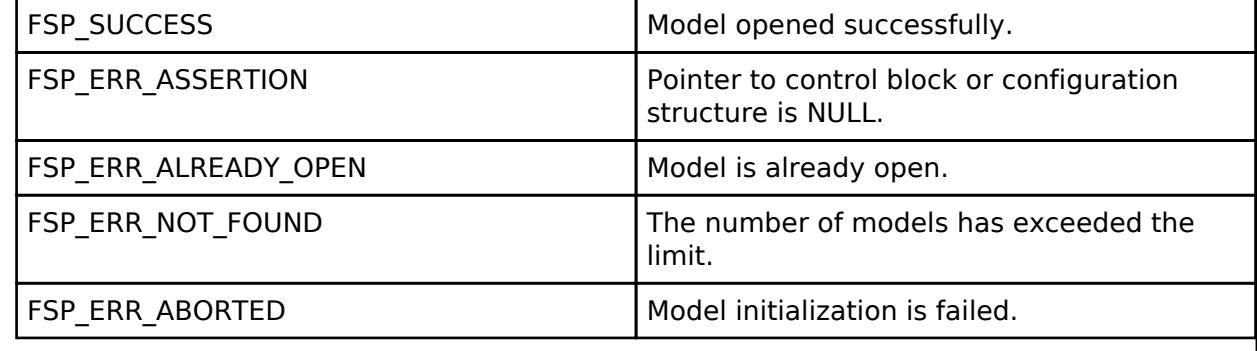

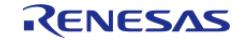

# <span id="page-1984-0"></span>**[◆ R](#page-1984-0)M\_MESH\_CONFIG\_SRV\_Close()**

[fsp\\_err\\_t](#page-159-0) RM\_MESH\_CONFIG\_SRV\_Close ( [rm\\_ble\\_mesh\\_model\\_server\\_ctrl\\_t](#page-4115-0) \*const *p\_ctrl*)

API to terminate configuration server model. This is to terminate configuration server model and to register with Access layer.

Implements [rm\\_ble\\_mesh\\_model\\_server\\_api\\_t::close](#page-4115-1).

Example:

/\* Close the module. \*/

```
 err = RM_MESH_CONFIG_SRV_Close(&g_mesh_config_srv0_ctrl);
```
#### **Return values**

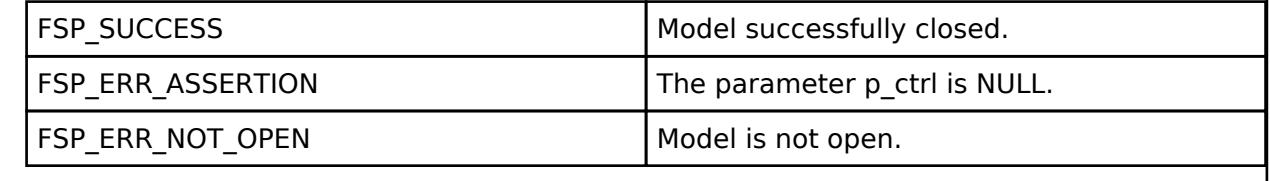

# <span id="page-1984-1"></span>**[◆ R](#page-1984-1)M\_MESH\_CONFIG\_SRV\_StateUpdate()**

[fsp\\_err\\_t](#page-159-0) RM\_MESH\_CONFIG\_SRV\_StateUpdate ( rm\_ble\_mesh\_model\_server\_ctrl t \*const *p\_ctrl*, [rm\\_ble\\_mesh\\_access\\_server\\_state\\_t](#page-3991-0) const \*const *p\_state* )

API to send reply or to update state change. This is to send reply for a request or to inform change in state.

Implements [rm\\_ble\\_mesh\\_model\\_server\\_api\\_t::stateUpdate.](#page-4115-2)

Example:

/\* Update server status. \*/

err = [RM\\_MESH\\_CONFIG\\_SRV\\_StateUpdate\(](#page-1984-1)&g\_mesh\_config\_srv0\_ctrl, &state);

## **Return values**

FSP\_ERR\_UNSUPPORTED This function is unsupported.

# **Bluetooth Low Energy Mesh Network Config Client (rm\_mesh\_config\_clt)**

[Modules](#page-376-0) » [Networking](#page-1765-0) » [Bluetooth Low Energy Mesh Network Modules](#page-1843-0)

#### **Functions**

[fsp\\_err\\_t](#page-159-0) [RM\\_MESH\\_CONFIG\\_CLT\\_Open](#page-1990-0) [\(rm\\_ble\\_mesh\\_config\\_client\\_ctrl\\_t](#page-4110-0) \*const p\_ctrl, [rm\\_ble\\_mesh\\_config\\_client\\_cfg\\_t](#page-4107-0) const \*const p\_cfg)

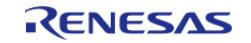

API Reference > Modules > Networking > Bluetooth Low Energy Mesh Network Modules > Bluetooth Low Energy Mesh Network Config Client (rm\_mesh\_config\_clt)

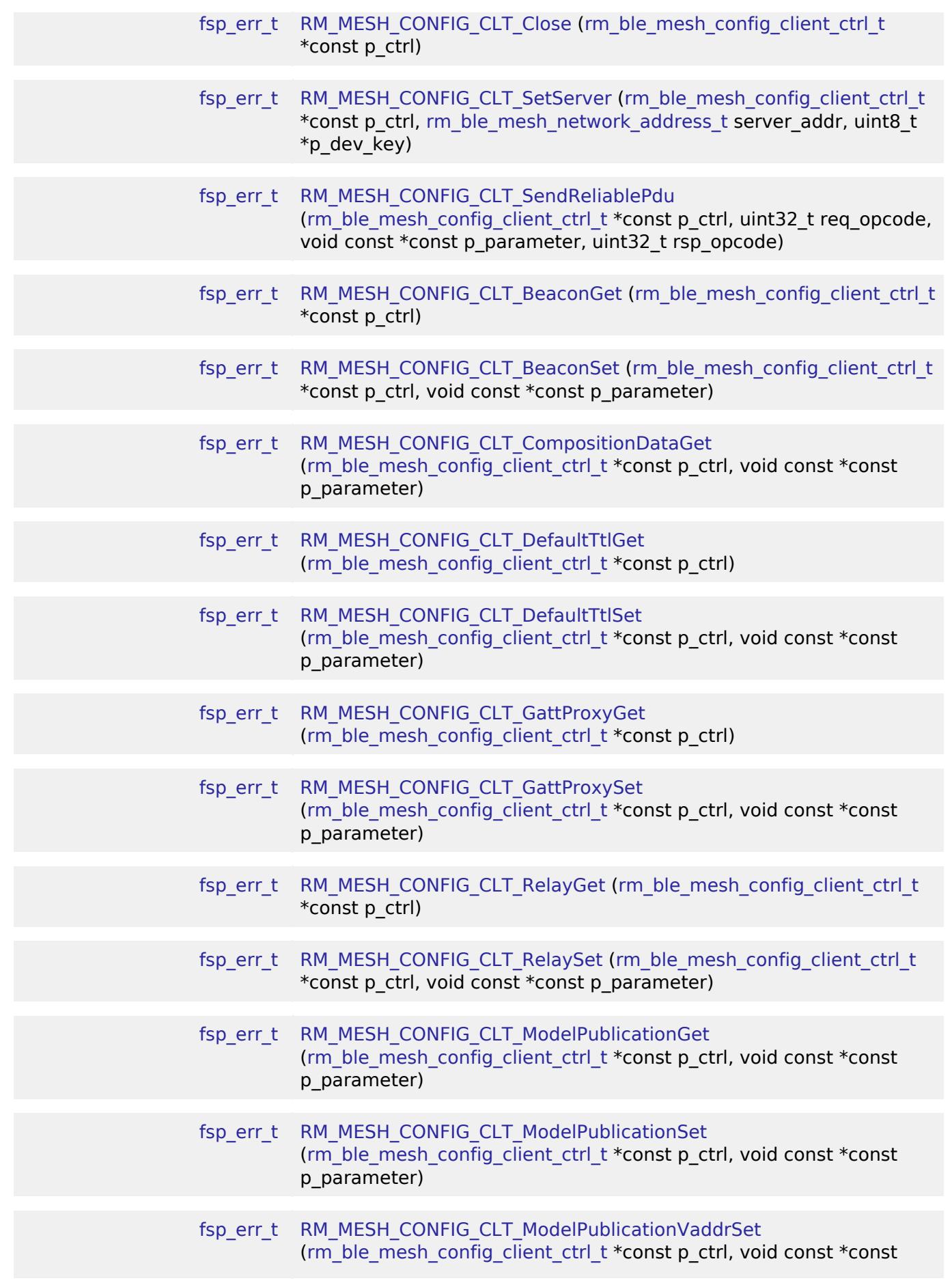

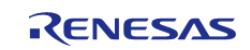

API Reference > Modules > Networking > Bluetooth Low Energy Mesh Network Modules > Bluetooth Low Energy Mesh Network Config Client (rm\_mesh\_config\_clt)

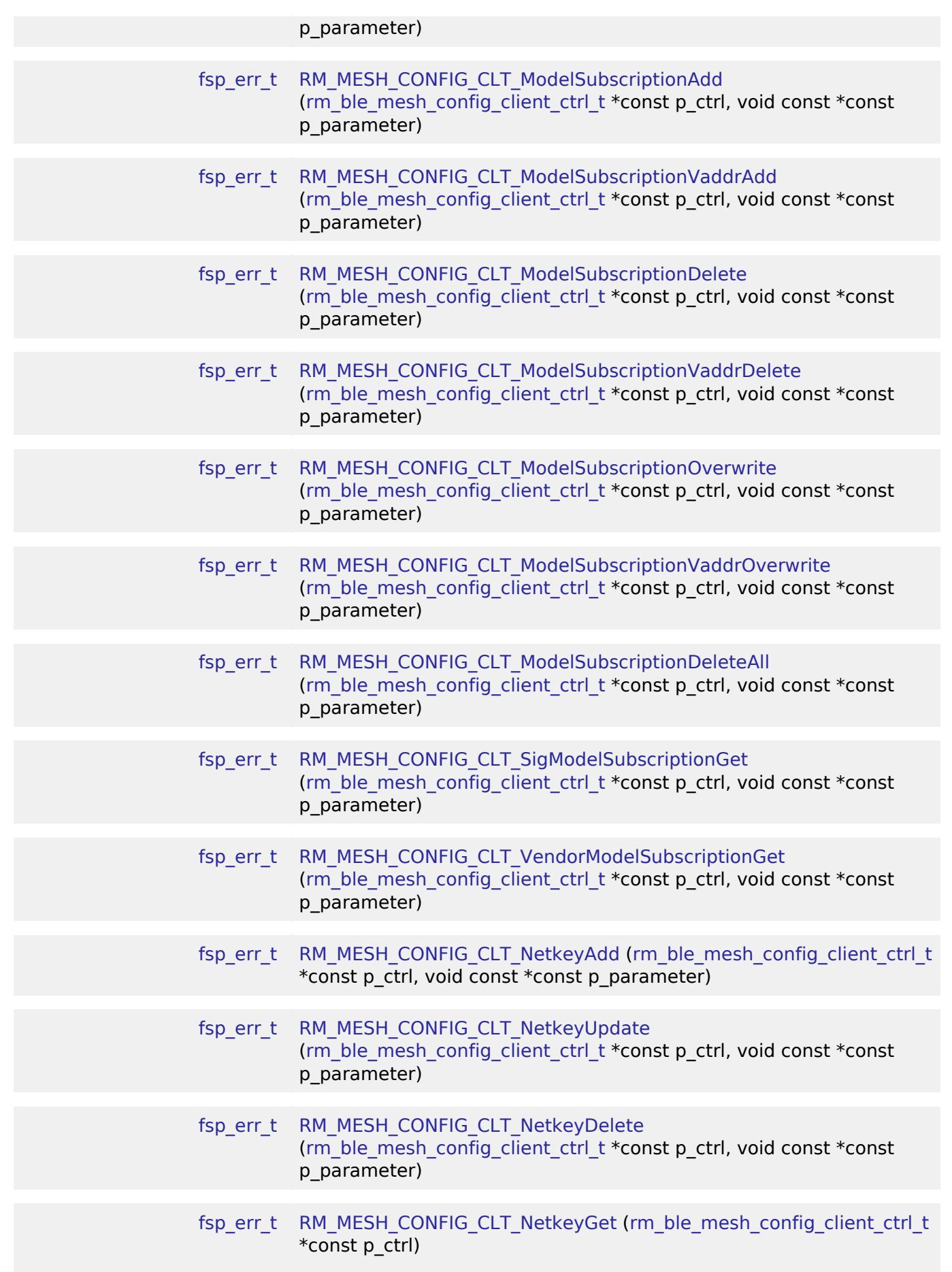

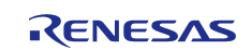

API Reference > Modules > Networking > Bluetooth Low Energy Mesh Network Modules > Bluetooth Low Energy Mesh Network Config Client (rm\_mesh\_config\_clt)

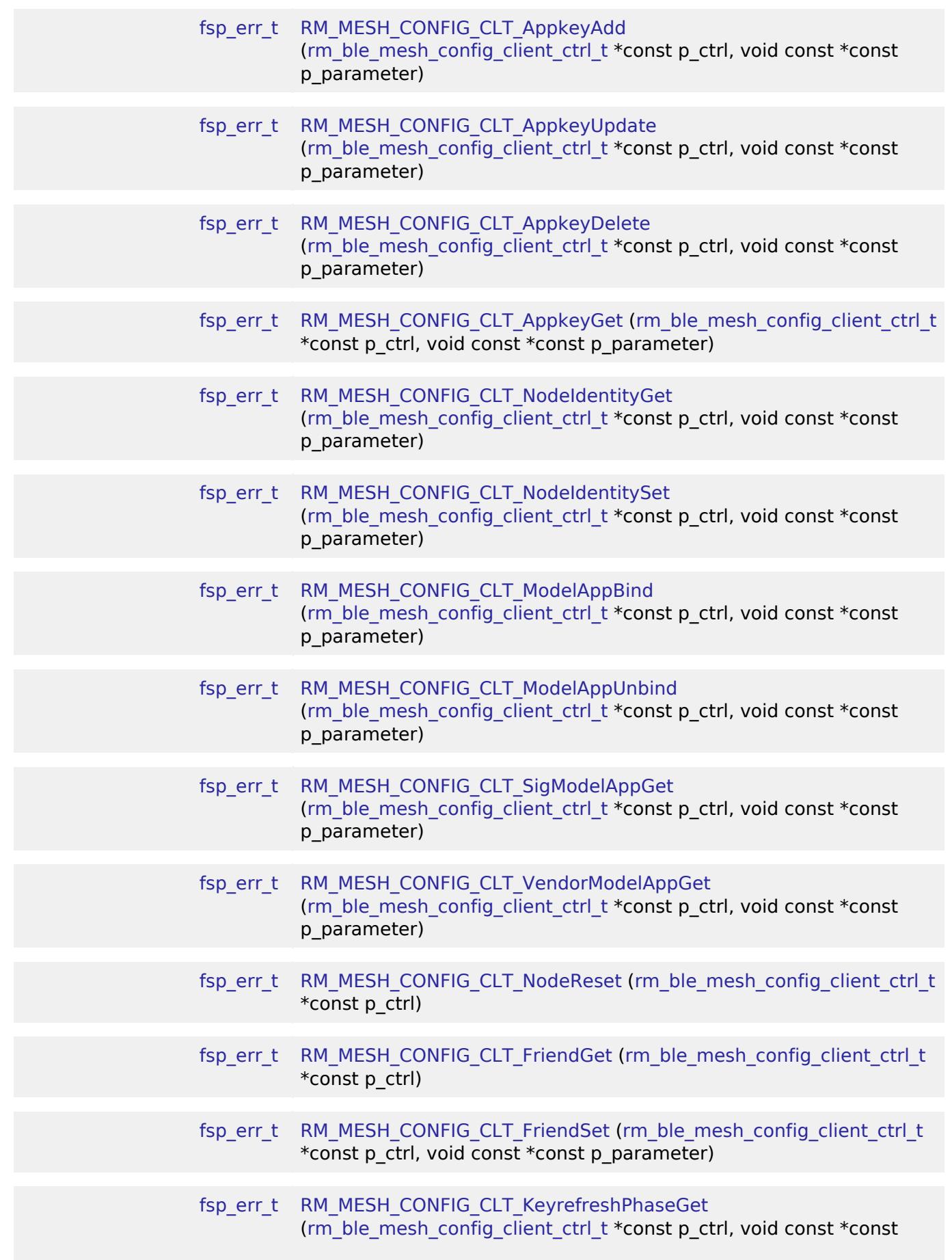

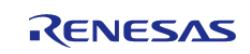

API Reference > Modules > Networking > Bluetooth Low Energy Mesh Network Modules > Bluetooth Low Energy Mesh Network Config Client (rm\_mesh\_config\_clt)

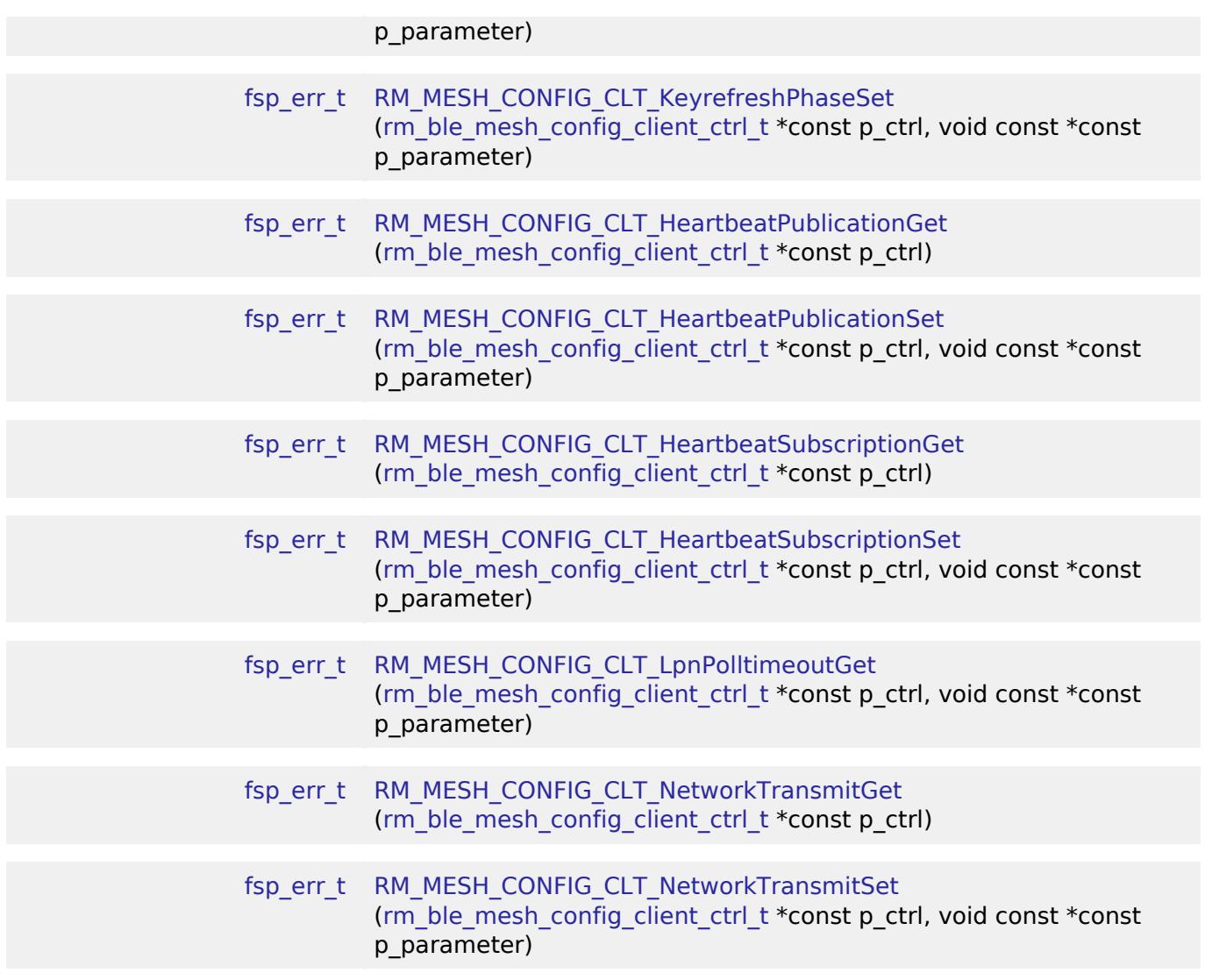

## **Detailed Description**

# **Overview**

#### **Target Devices**

The Bluetooth Low Energy Energy Mesh Network Config Client module supports the following devices.

 $\cdot$  RA4W1

# **Configuration**

# **Build Time Configurations for rm\_mesh\_config\_clt**

The following build time configurations are defined in fsp\_cfg/rm\_mesh\_config\_clt\_cfg.h:

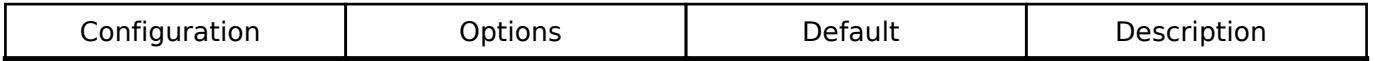

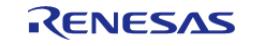

# **Configurations for Networking > Bluetooth Low Energy Mesh Network modules > BLE Mesh Config Client (rm\_mesh\_config\_clt)**

This module can be added to the Stacks tab via New Stack > Networking > Bluetooth Low Energy Mesh Network modules > BLE Mesh Config Client (rm\_mesh\_config\_clt).

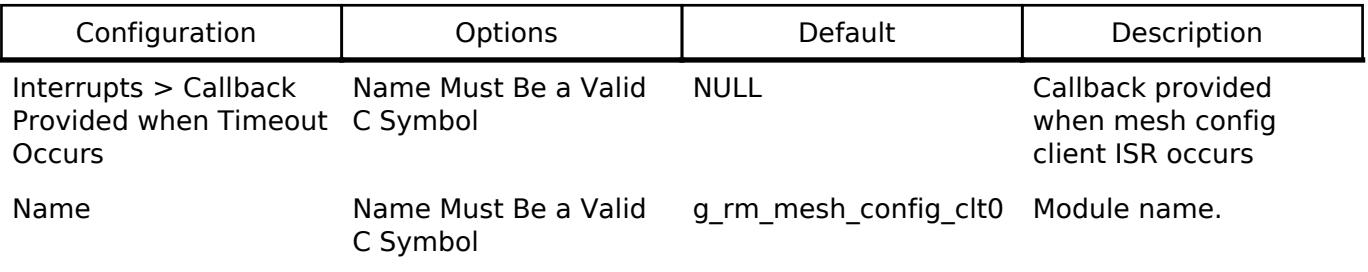

# **Data Structures**

struct [rm\\_mesh\\_config\\_clt\\_instance\\_ctrl\\_t](#page-1989-0)

## **Data Structure Documentation**

## <span id="page-1989-0"></span>**[◆ r](#page-1989-0)m\_mesh\_config\_clt\_instance\_ctrl\_t**

struct rm\_mesh\_config\_clt\_instance\_ctrl\_t

BLE mesh config instance control block. DO NOT INITIALIZE. Initialization occurs when [RM\\_MESH\\_CONFIG\\_CLT\\_Open\(\)](#page-1990-0) is called.

# **Function Documentation**

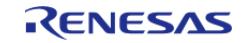

API Reference > Modules > Networking > Bluetooth Low Energy Mesh Network Modules > Bluetooth Low Energy Mesh Network Config Client (rm\_mesh\_config\_clt)

# <span id="page-1990-0"></span>**[◆ R](#page-1990-0)M\_MESH\_CONFIG\_CLT\_Open()**

[fsp\\_err\\_t](#page-159-0) RM\_MESH\_CONFIG\_CLT\_Open ( [rm\\_ble\\_mesh\\_config\\_client\\_ctrl\\_t](#page-4110-0) \*const *p\_ctrl*, [rm\\_ble\\_mesh\\_config\\_client\\_cfg\\_t](#page-4107-0) const \*const *p\_cfg* )

Open Configuration Client middleware. This is to initialize Configuration Client model and to register with Access layer.

Implements [rm\\_ble\\_mesh\\_config\\_client\\_api\\_t::open.](#page-4109-0)

#### Example:

/\* Open the module. \*/

err = [RM\\_MESH\\_CONFIG\\_CLT\\_Open\(](#page-1990-0)&g\_mesh\_config\_clt0\_ctrl, &g\_mesh\_config\_clt0\_cfg);

#### **Return values**

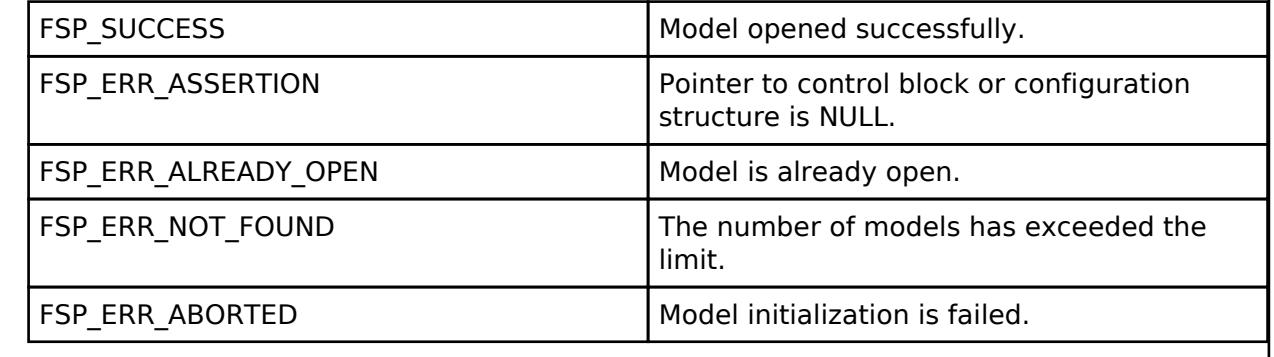

### <span id="page-1990-1"></span>**[◆ R](#page-1990-1)M\_MESH\_CONFIG\_CLT\_Close()**

[fsp\\_err\\_t](#page-159-0) RM\_MESH\_CONFIG\_CLT\_Close ( [rm\\_ble\\_mesh\\_config\\_client\\_ctrl\\_t](#page-4110-0) \*const *p\_ctrl*)

Close Configuration Client middleware.

Implements [rm\\_ble\\_mesh\\_config\\_client\\_api\\_t::close](#page-4109-1).

#### Example:

```
/* Close the module. */
```
err = [RM\\_MESH\\_CONFIG\\_CLT\\_Close\(](#page-1990-1)&g\_mesh\_config\_clt0\_ctrl);

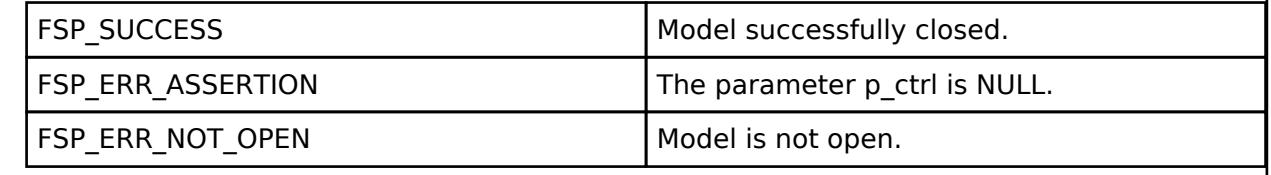

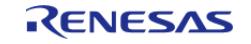

# <span id="page-1991-0"></span>**[◆ R](#page-1991-0)M\_MESH\_CONFIG\_CLT\_SetServer()**

[fsp\\_err\\_t](#page-159-0) RM\_MESH\_CONFIG\_CLT\_SetServer ( [rm\\_ble\\_mesh\\_config\\_client\\_ctrl\\_t](#page-4110-0) \*const *p\_ctrl*, [rm\\_ble\\_mesh\\_network\\_address\\_t](#page-4129-0)\_server\_addr, uint8\_t \* *p\_dev\_key* )

This is to sets the information about server which is to be configured.

Implements [rm\\_ble\\_mesh\\_config\\_client\\_api\\_t::setServer.](#page-4109-2)

#### Example:

/\* Sets the information about server which is to be configured. \*/

```
RM_MESH_CONFIG_CLT_SetServer(&g_mesh_config_clt0_ctrl, server_addr,
```
&dev\_key);

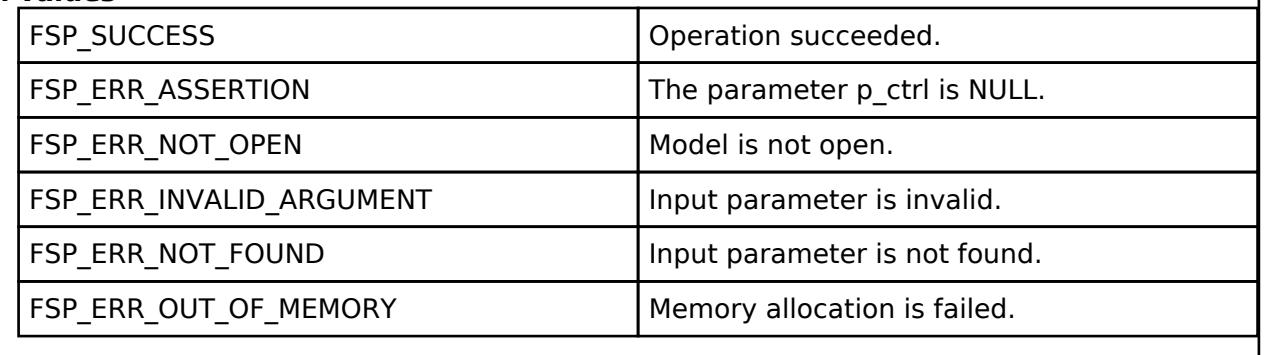

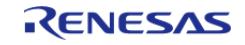

# <span id="page-1992-0"></span>**[◆ R](#page-1992-0)M\_MESH\_CONFIG\_CLT\_SendReliablePdu()**

[fsp\\_err\\_t](#page-159-0) RM\_MESH\_CONFIG\_CLT\_SendReliablePdu ( [rm\\_ble\\_mesh\\_config\\_client\\_ctrl\\_t](#page-4110-0) \*const *p\_ctrl*, uint32\_t *req\_opcode*, void const \*const *p\_parameter*, uint32\_t *rsp\_opcode* )

This is to initialize sending acknowledged commands.

Implements [rm\\_ble\\_mesh\\_config\\_client\\_api\\_t::sendReliablePdu](#page-4110-1).

#### Example:

/\* Initialize sending acknowledged commands. \*/

err = [RM\\_MESH\\_CONFIG\\_CLT\\_SendReliablePdu\(](#page-1992-0)&g\_mesh\_config\_clt0\_ctrl, req\_opcode,

p\_parameter, rsp\_opcode);

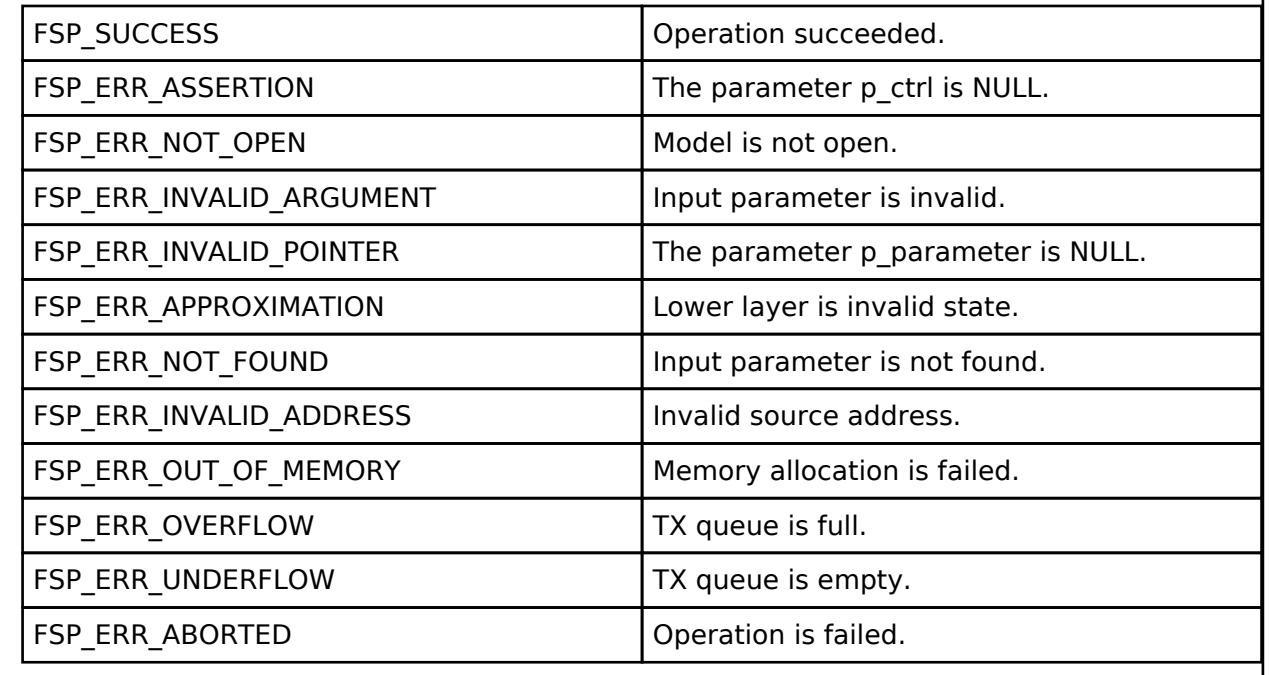

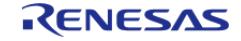

# <span id="page-1993-0"></span>**[◆ R](#page-1993-0)M\_MESH\_CONFIG\_CLT\_BeaconGet()**

[fsp\\_err\\_t](#page-159-0) RM\_MESH\_CONFIG\_CLT\_BeaconGet ( [rm\\_ble\\_mesh\\_config\\_client\\_ctrl\\_t](#page-4110-0) \*const *p\_ctrl*)

The Config Beacon Get is an acknowledged message used to get the current Secure Network Beacon state of a node.

## **Parameters**

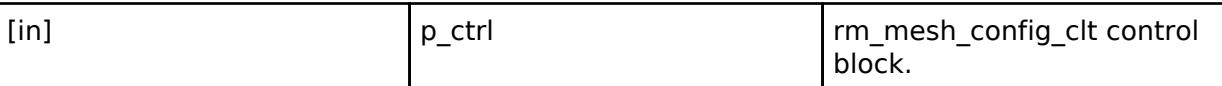

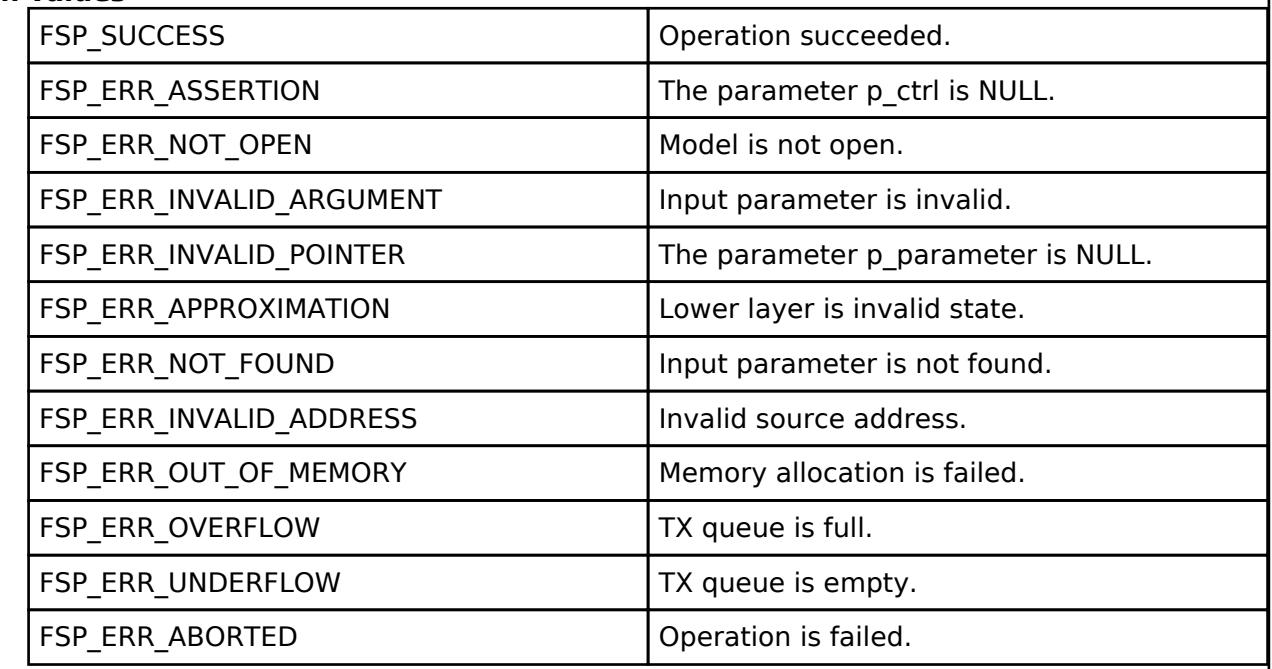

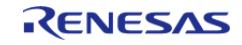

# <span id="page-1994-0"></span>**[◆ R](#page-1994-0)M\_MESH\_CONFIG\_CLT\_BeaconSet()**

[fsp\\_err\\_t](#page-159-0) RM\_MESH\_CONFIG\_CLT\_BeaconSet ( [rm\\_ble\\_mesh\\_config\\_client\\_ctrl\\_t](#page-4110-0) \*const *p\_ctrl*, void const \*const *p\_parameter* )

The Config Beacon Set is an acknowledged message used to set the current Secure Network Beacon state of a node.

#### **Parameters**

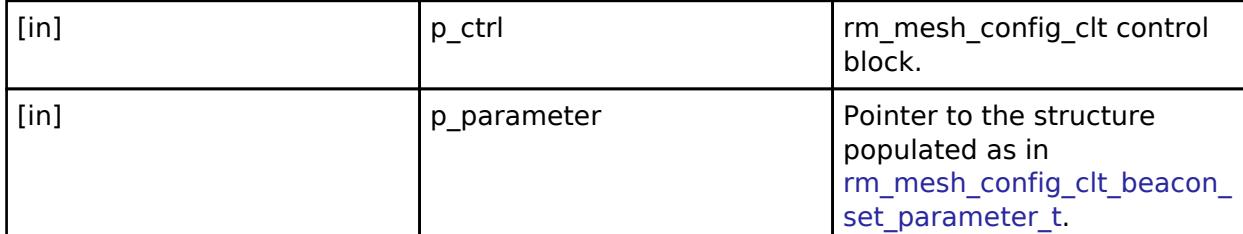

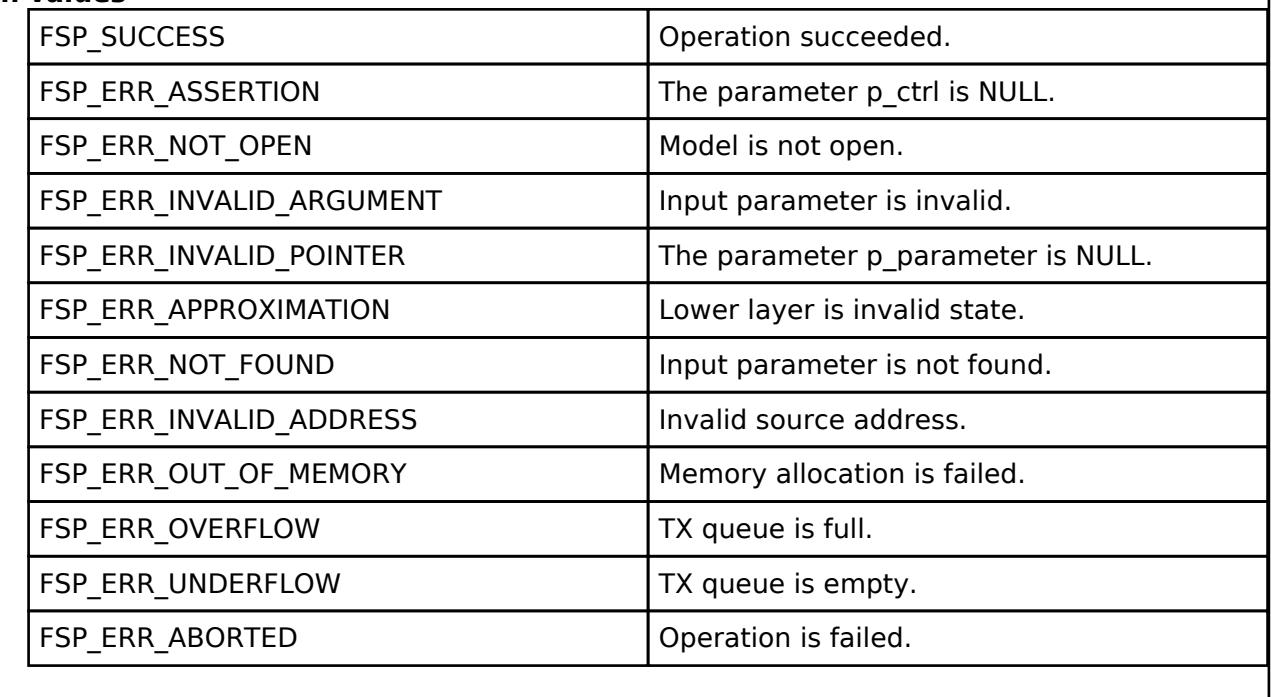

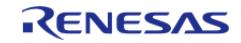

# <span id="page-1995-0"></span>**[◆ R](#page-1995-0)M\_MESH\_CONFIG\_CLT\_CompositionDataGet()**

[fsp\\_err\\_t](#page-159-0) RM\_MESH\_CONFIG\_CLT\_CompositionDataGet ( [rm\\_ble\\_mesh\\_config\\_client\\_ctrl\\_t](#page-4110-0) \*const *p\_ctrl*, void const \*const *p\_parameter* )

The Config Composition Data Get is an acknowledged message used to read one page of the Composition Data.

#### **Parameters**

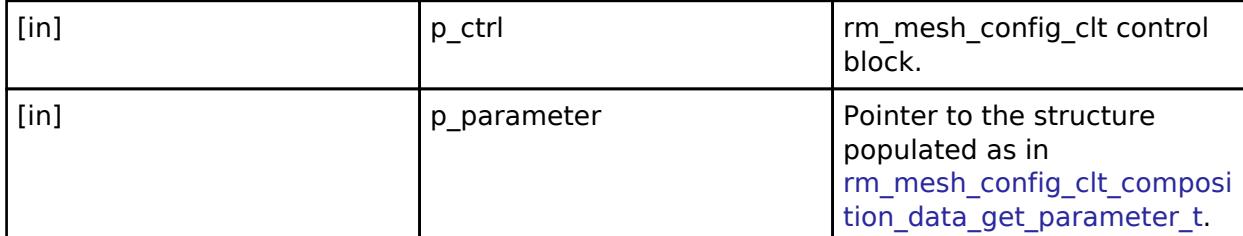

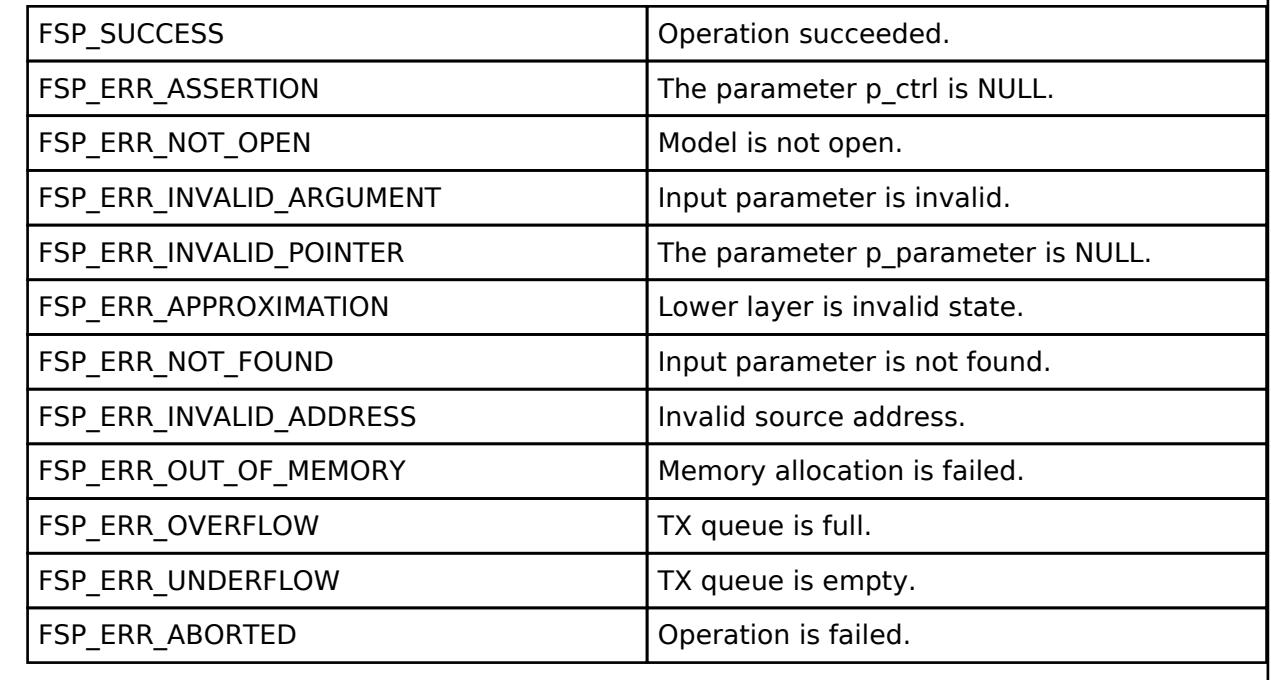

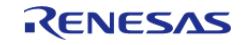

# <span id="page-1996-0"></span>**[◆ R](#page-1996-0)M\_MESH\_CONFIG\_CLT\_DefaultTtlGet()**

[fsp\\_err\\_t](#page-159-0) RM\_MESH\_CONFIG\_CLT\_DefaultTtlGet ( [rm\\_ble\\_mesh\\_config\\_client\\_ctrl\\_t](#page-4110-0) \*const *p\_ctrl*)

Config Default TTL Get is an acknowledged message used to get the current Default TTL state of a node.

# **Parameters**

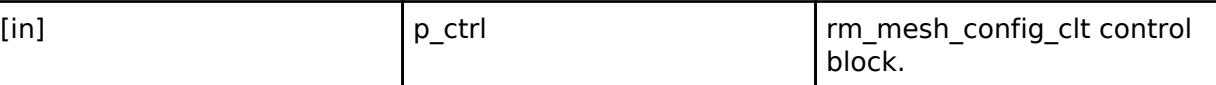

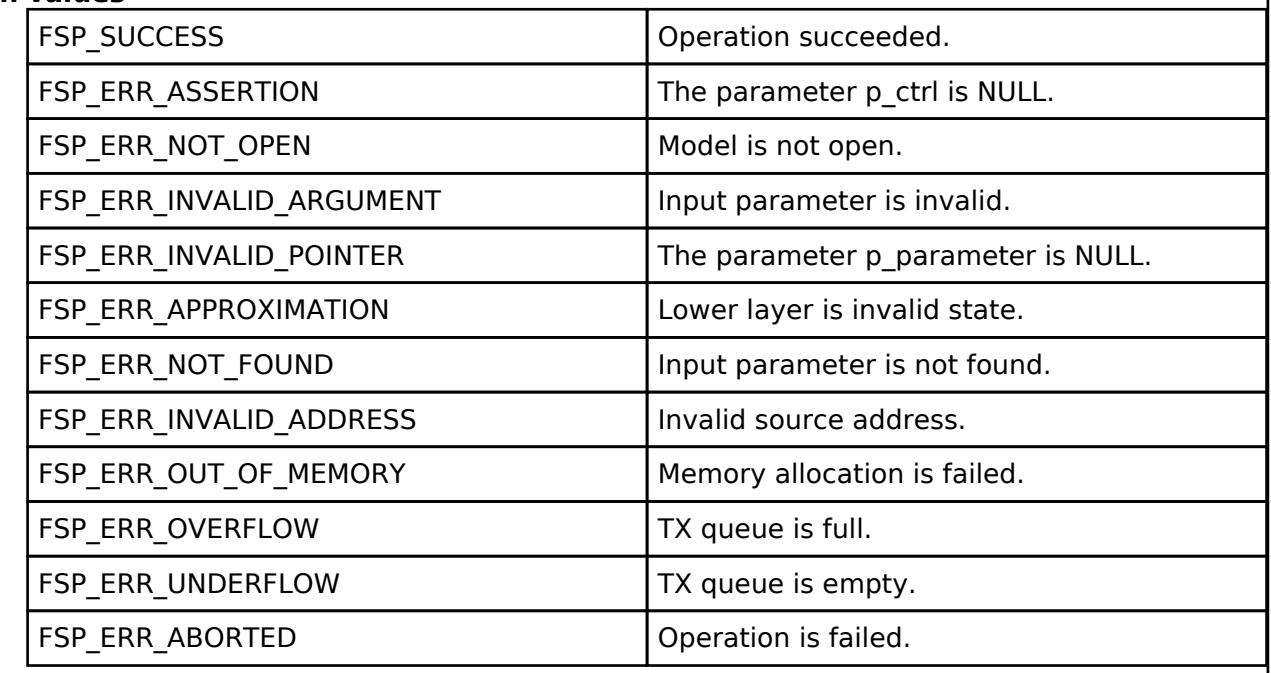

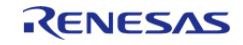

# <span id="page-1997-0"></span>**[◆ R](#page-1997-0)M\_MESH\_CONFIG\_CLT\_DefaultTtlSet()**

[fsp\\_err\\_t](#page-159-0) RM\_MESH\_CONFIG\_CLT\_DefaultTtlSet ( [rm\\_ble\\_mesh\\_config\\_client\\_ctrl\\_t](#page-4110-0) \*const *p\_ctrl*, void const \*const *p\_parameter* )

The Config Default TTL Set is an acknowledged message used to set the Default TTL state of a node.

#### **Parameters**

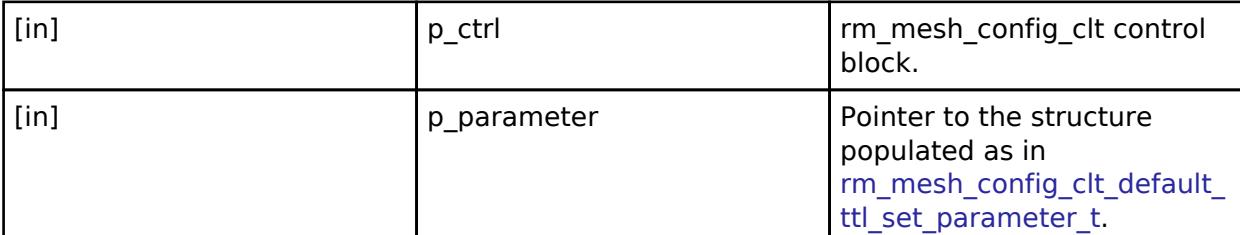

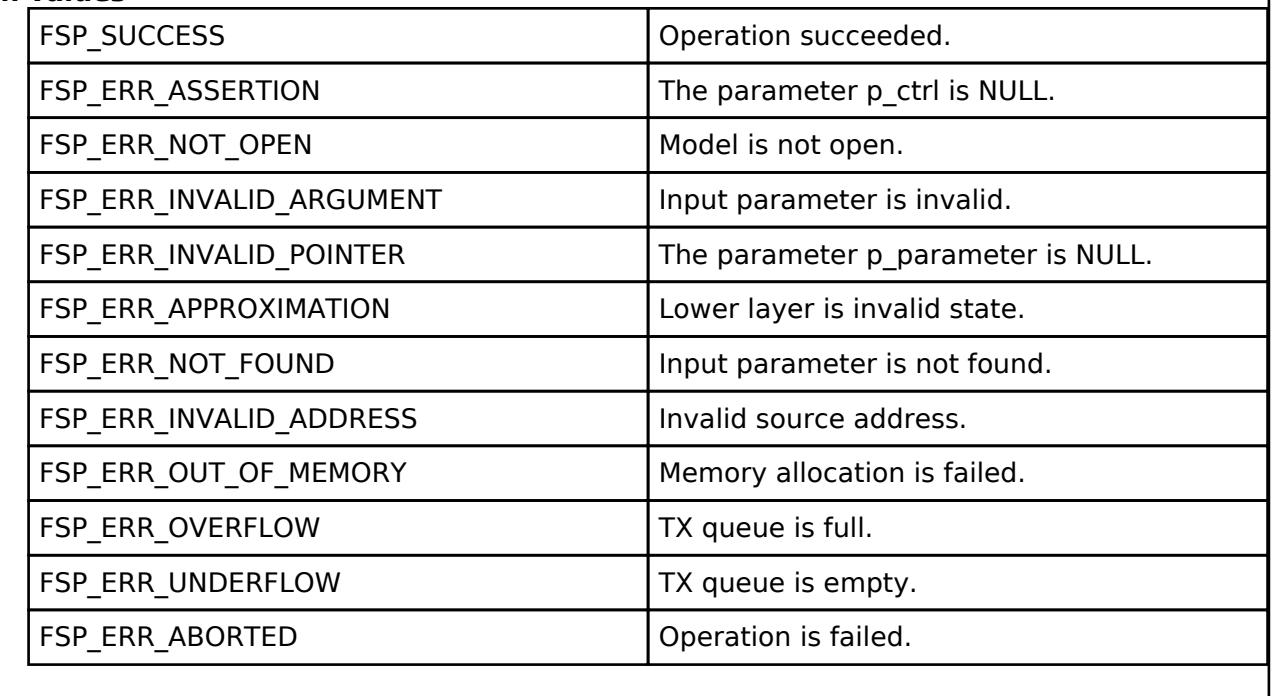

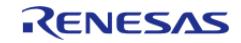

# <span id="page-1998-0"></span>**[◆ R](#page-1998-0)M\_MESH\_CONFIG\_CLT\_GattProxyGet()**

[fsp\\_err\\_t](#page-159-0) RM\_MESH\_CONFIG\_CLT\_GattProxyGet ( [rm\\_ble\\_mesh\\_config\\_client\\_ctrl\\_t](#page-4110-0) \*const *p\_ctrl*)

The Config GATT Proxy Get is an acknowledged message used to get the GATT Proxy state of a node.

# **Parameters**

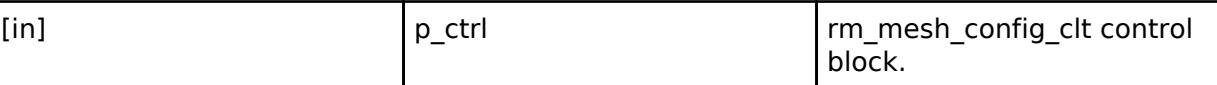

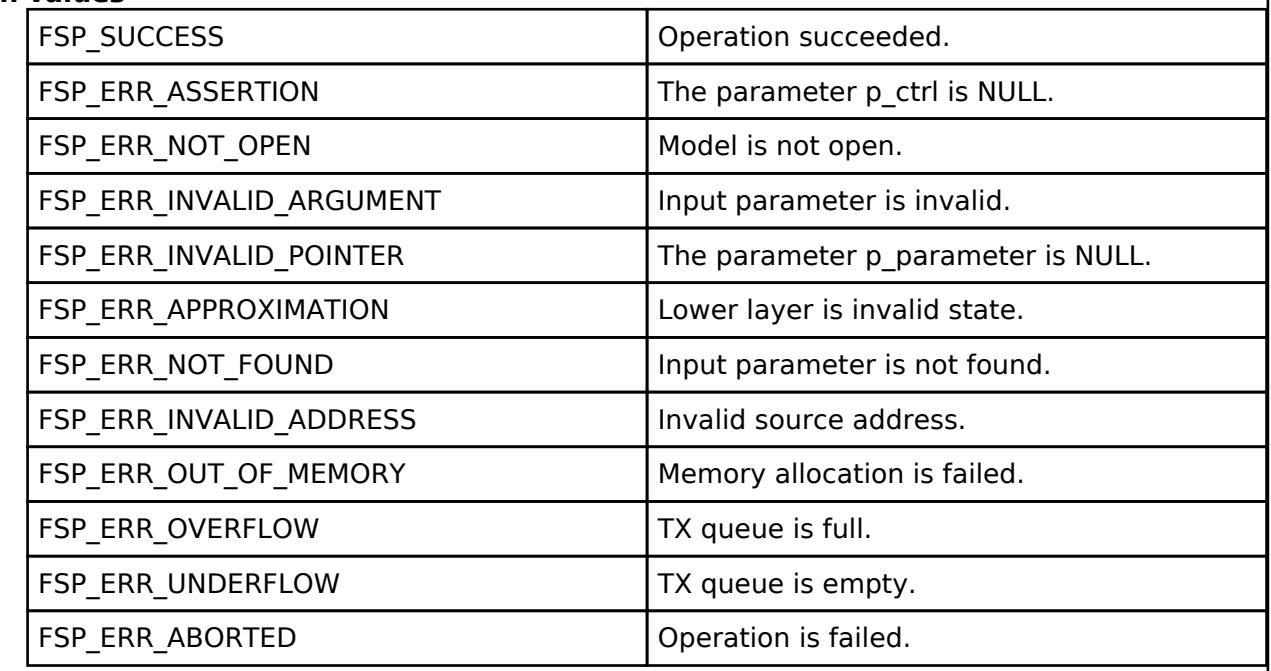

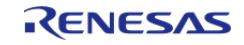

# <span id="page-1999-0"></span>**[◆ R](#page-1999-0)M\_MESH\_CONFIG\_CLT\_GattProxySet()**

[fsp\\_err\\_t](#page-159-0) RM\_MESH\_CONFIG\_CLT\_GattProxySet ( [rm\\_ble\\_mesh\\_config\\_client\\_ctrl\\_t](#page-4110-0) \*const *p\_ctrl*, void const \*const *p\_parameter* )

The Config GATT Proxy Set is an acknowledged message used to set the GATT Proxy state of a node.

#### **Parameters**

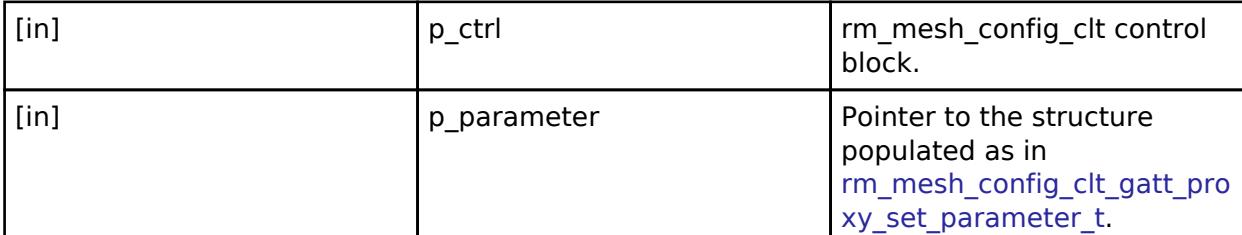

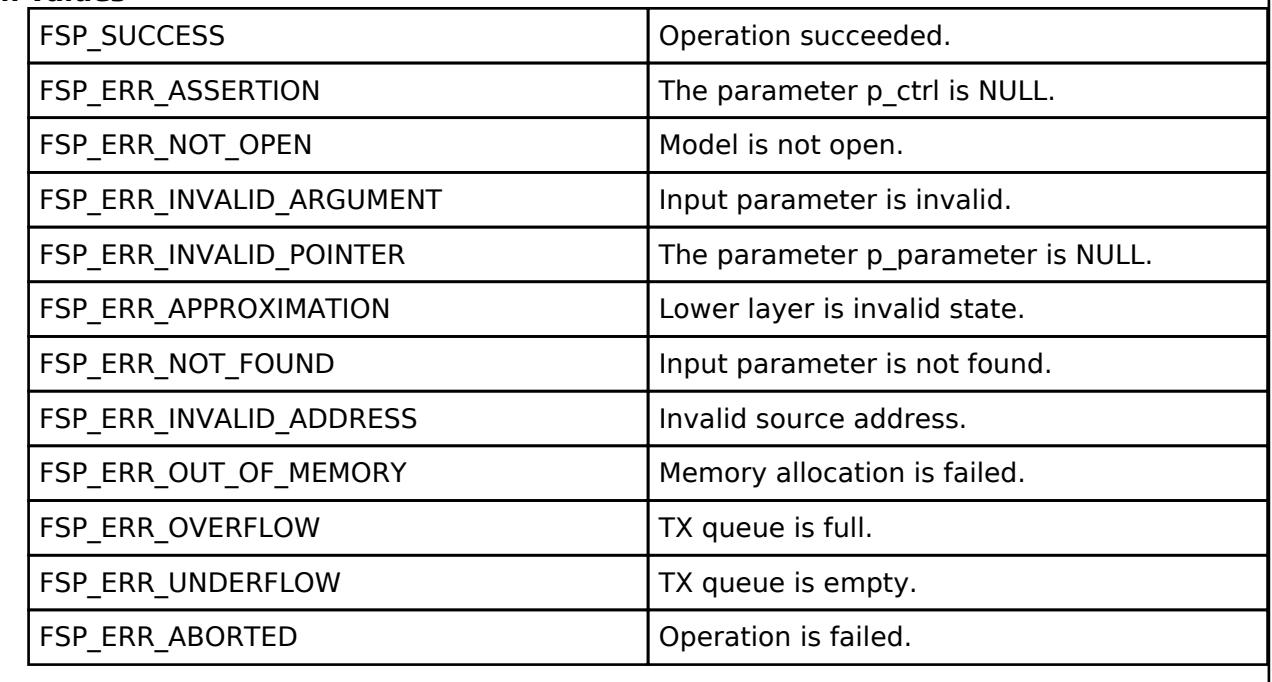

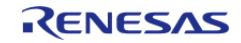

## <span id="page-2000-0"></span>**[◆ R](#page-2000-0)M\_MESH\_CONFIG\_CLT\_RelayGet()**

[fsp\\_err\\_t](#page-159-0) RM\_MESH\_CONFIG\_CLT\_RelayGet ( [rm\\_ble\\_mesh\\_config\\_client\\_ctrl\\_t](#page-4110-0) \*const *p\_ctrl*)

The Config Relay Get is an acknowledged message used to get the current Relay and Relay Retransmit states of a node.

## **Parameters**

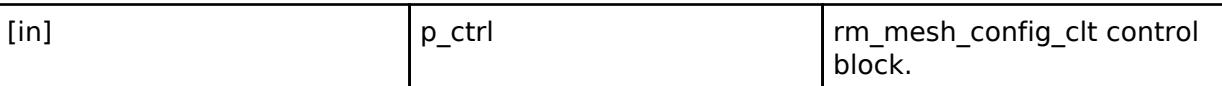

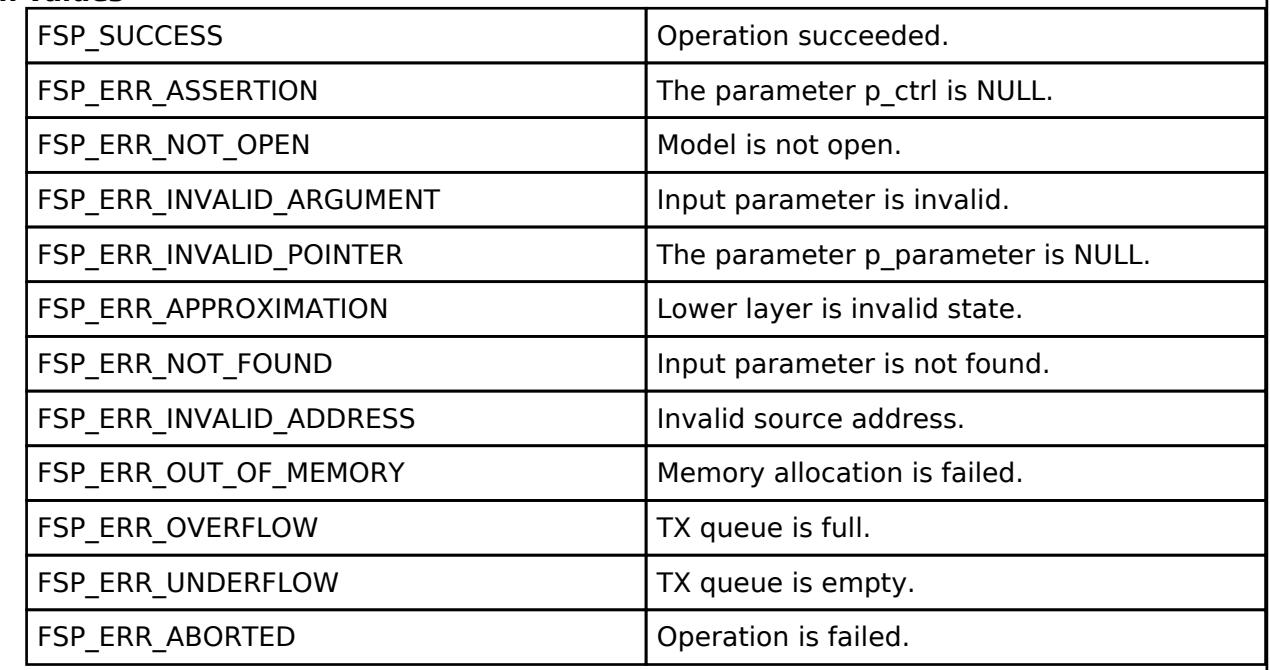

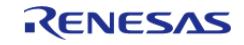

# <span id="page-2001-0"></span>**[◆ R](#page-2001-0)M\_MESH\_CONFIG\_CLT\_RelaySet()**

[fsp\\_err\\_t](#page-159-0) RM\_MESH\_CONFIG\_CLT\_RelaySet ( [rm\\_ble\\_mesh\\_config\\_client\\_ctrl\\_t](#page-4110-0) \*const *p\_ctrl*, void const \*const *p\_parameter* )

The Config Relay Set is an acknowledged message used to set the current Relay and Relay Retransmit states of a node.

#### **Parameters**

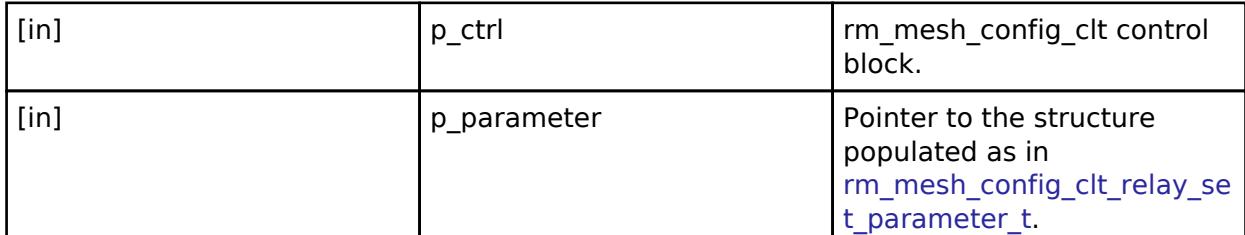

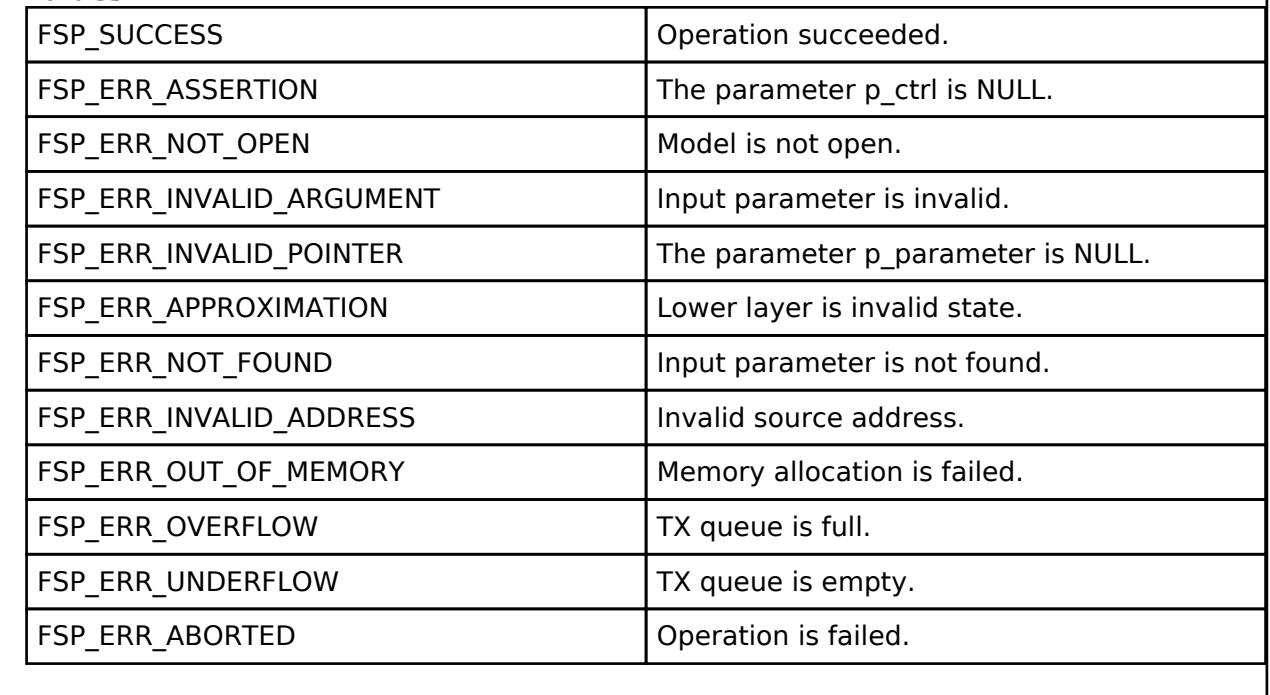

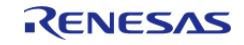

# <span id="page-2002-0"></span>**[◆ R](#page-2002-0)M\_MESH\_CONFIG\_CLT\_ModelPublicationGet()**

[fsp\\_err\\_t](#page-159-0) RM\_MESH\_CONFIG\_CLT\_ModelPublicationGet ( [rm\\_ble\\_mesh\\_config\\_client\\_ctrl\\_t](#page-4110-0) \*const *p\_ctrl*, void const \*const *p\_parameter* )

The Config Model Publication Get is an acknowledged message used to get the publish address and parameters of an outgoing message that originates from a model.

#### **Parameters**

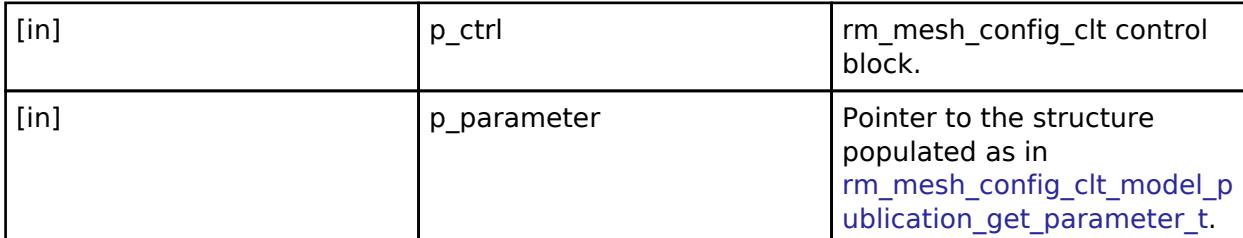

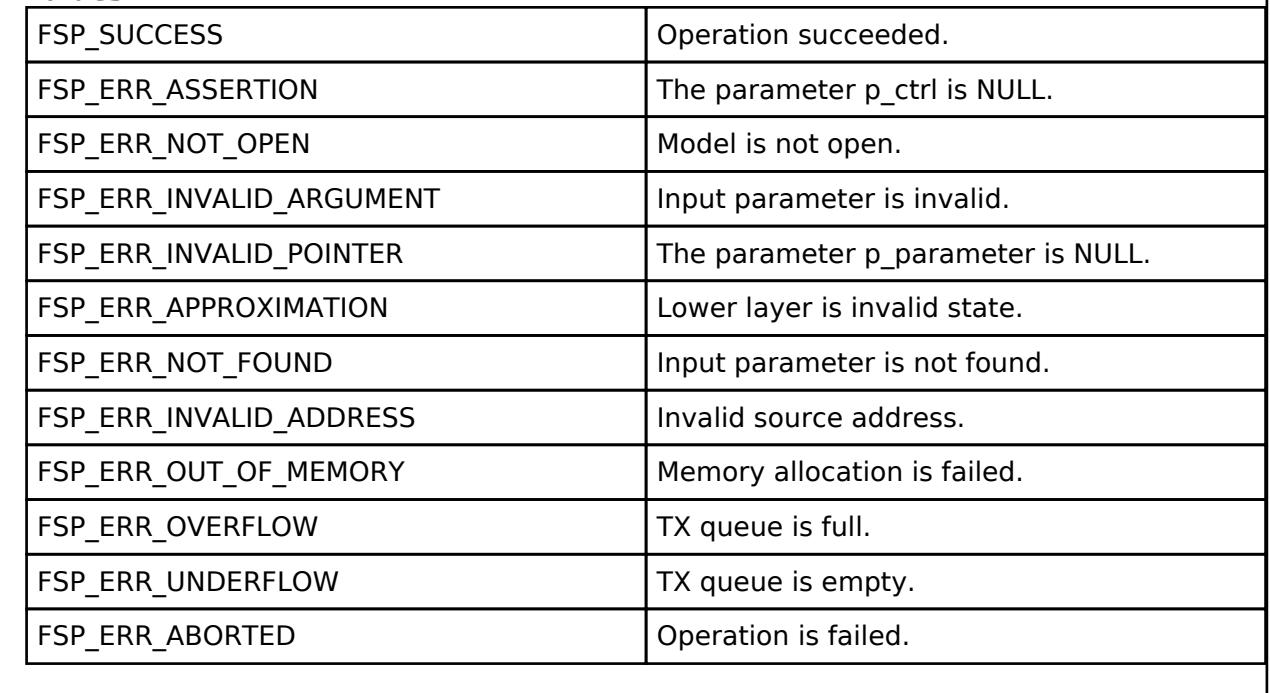

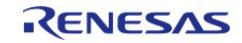

# <span id="page-2003-0"></span>**[◆ R](#page-2003-0)M\_MESH\_CONFIG\_CLT\_ModelPublicationSet()**

[fsp\\_err\\_t](#page-159-0) RM\_MESH\_CONFIG\_CLT\_ModelPublicationSet ( [rm\\_ble\\_mesh\\_config\\_client\\_ctrl\\_t](#page-4110-0) \*const *p\_ctrl*, void const \*const *p\_parameter* )

The Config Model Publication Set is an acknowledged message used to set the Model Publication state of an outgoing message that originates from a model.

#### **Parameters**

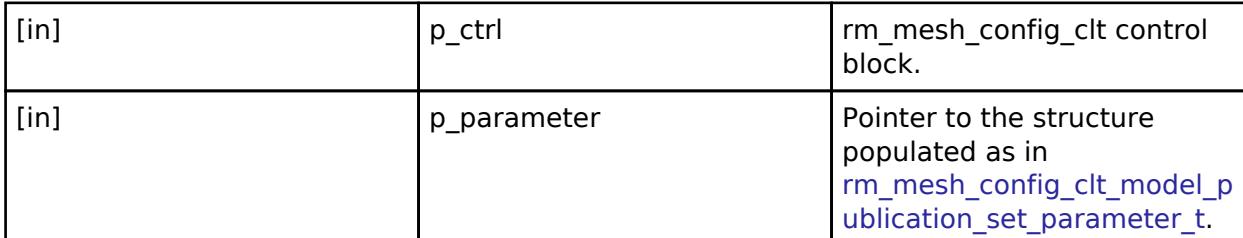

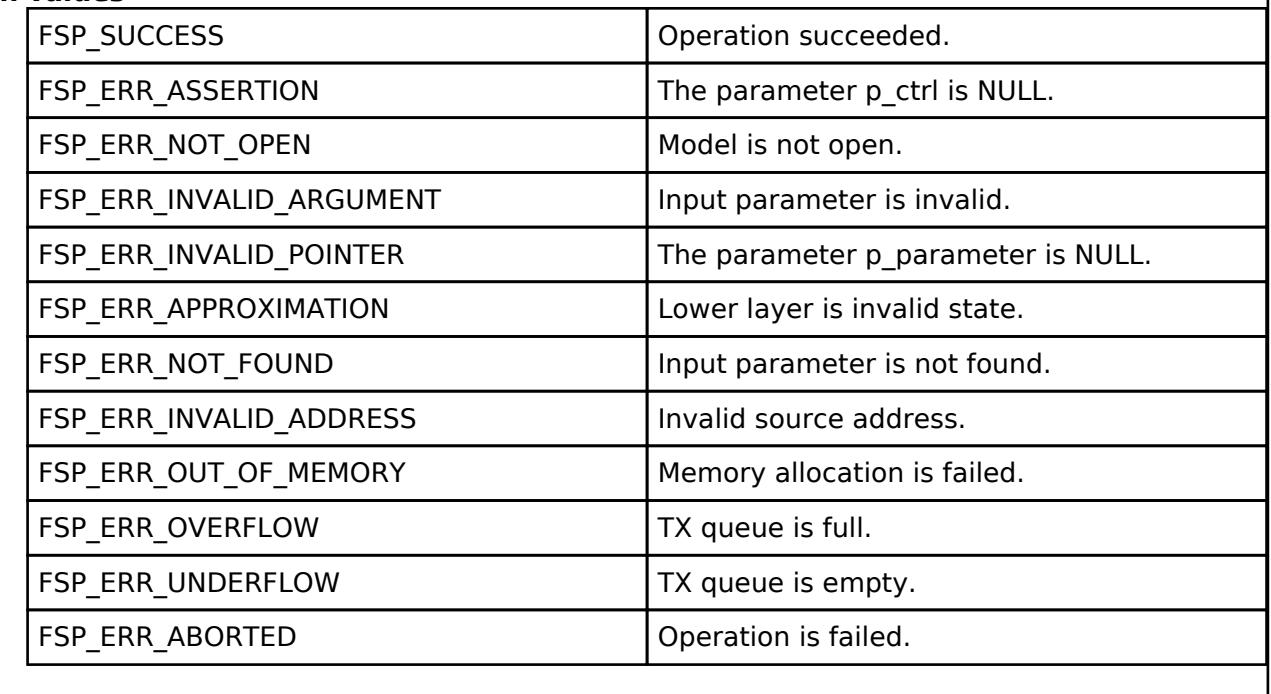

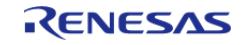

# <span id="page-2004-0"></span>**[◆ R](#page-2004-0)M\_MESH\_CONFIG\_CLT\_ModelPublicationVaddrSet()**

[fsp\\_err\\_t](#page-159-0) RM\_MESH\_CONFIG\_CLT\_ModelPublicationVaddrSet ( [rm\\_ble\\_mesh\\_config\\_client\\_ctrl\\_t](#page-4110-0) \*const *p\_ctrl*, void const \*const *p\_parameter* )

The Config Model Publication Set is an acknowledged message used to set the Model Publication state of an outgoing message that originates from a model.

#### **Parameters**

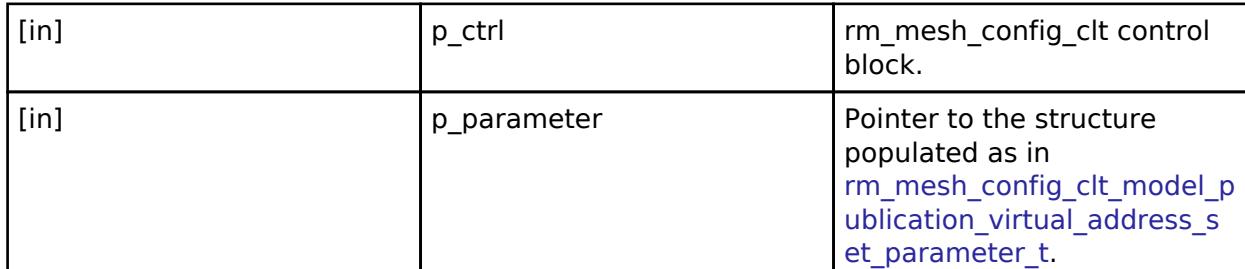

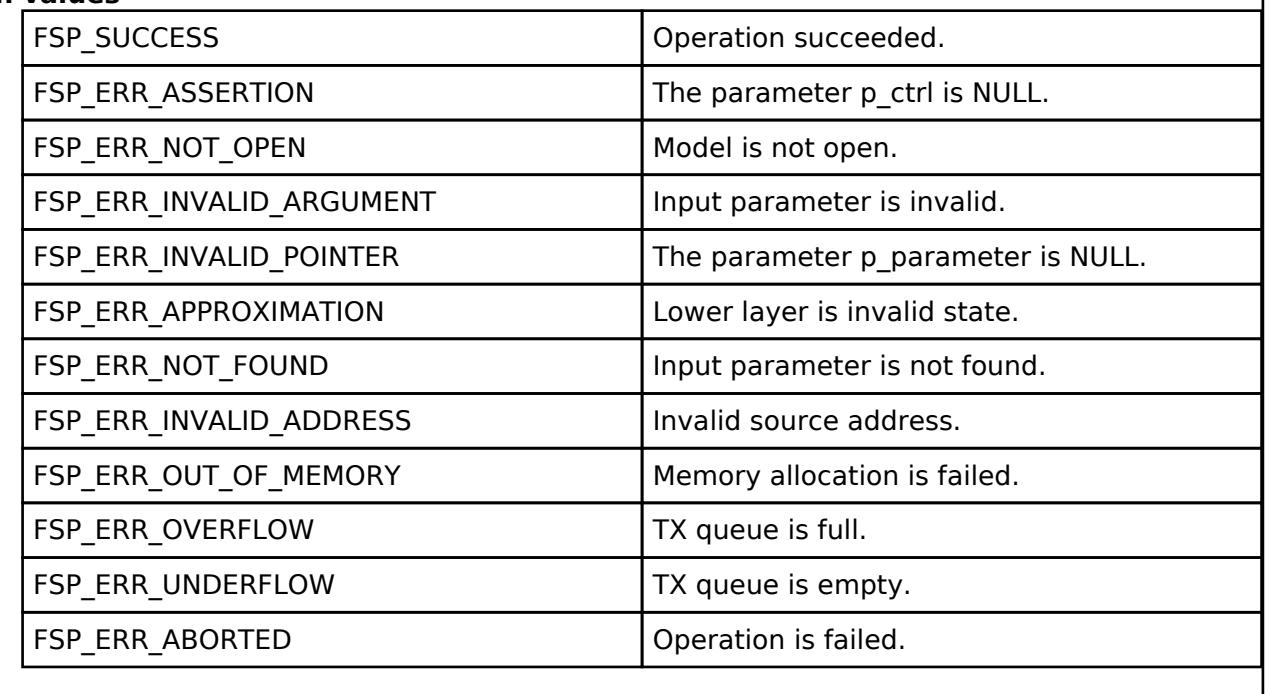

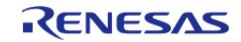

# <span id="page-2005-0"></span>**[◆ R](#page-2005-0)M\_MESH\_CONFIG\_CLT\_ModelSubscriptionAdd()**

[fsp\\_err\\_t](#page-159-0) RM\_MESH\_CONFIG\_CLT\_ModelSubscriptionAdd ( [rm\\_ble\\_mesh\\_config\\_client\\_ctrl\\_t](#page-4110-0) \*const *p\_ctrl*, void const \*const *p\_parameter* )

The Config Model Subscription Add is an acknowledged message used to add an address to a Subscription List of a model.

#### **Parameters**

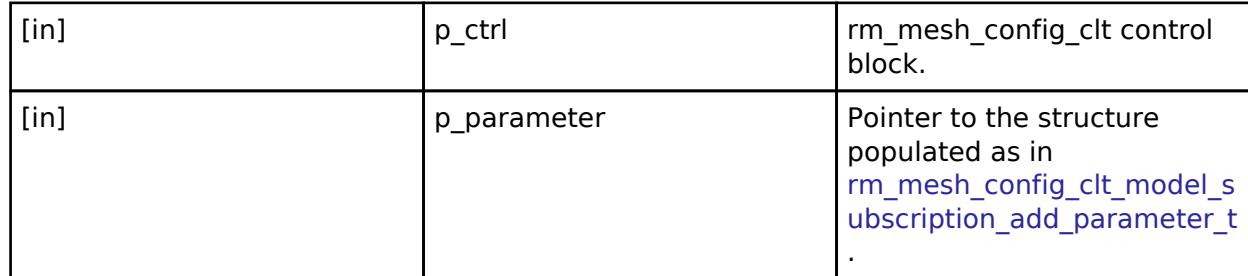

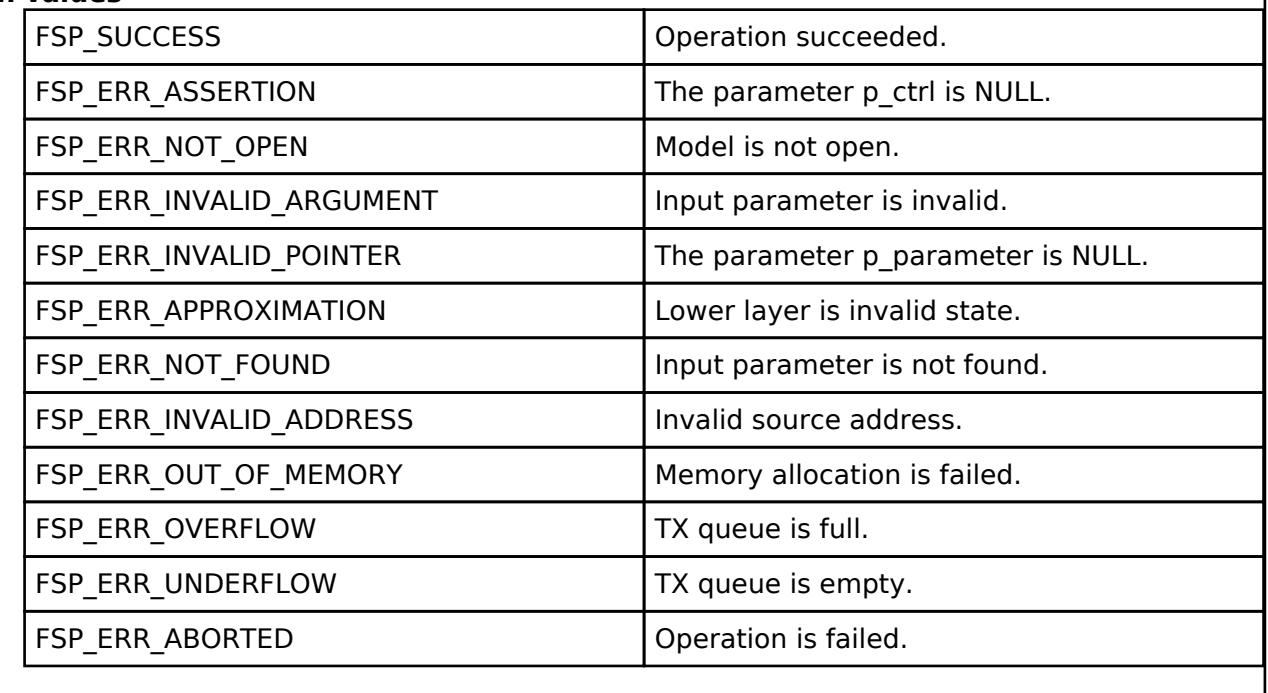

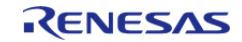

# <span id="page-2006-0"></span>**[◆ R](#page-2006-0)M\_MESH\_CONFIG\_CLT\_ModelSubscriptionVaddrAdd()**

[fsp\\_err\\_t](#page-159-0) RM\_MESH\_CONFIG\_CLT\_ModelSubscriptionVaddrAdd ( [rm\\_ble\\_mesh\\_config\\_client\\_ctrl\\_t](#page-4110-0) \*const *p\_ctrl*, void const \*const *p\_parameter* )

The Config Model Subscription Add is an acknowledged message used to add an address to a Subscription List of a model.

#### **Parameters**

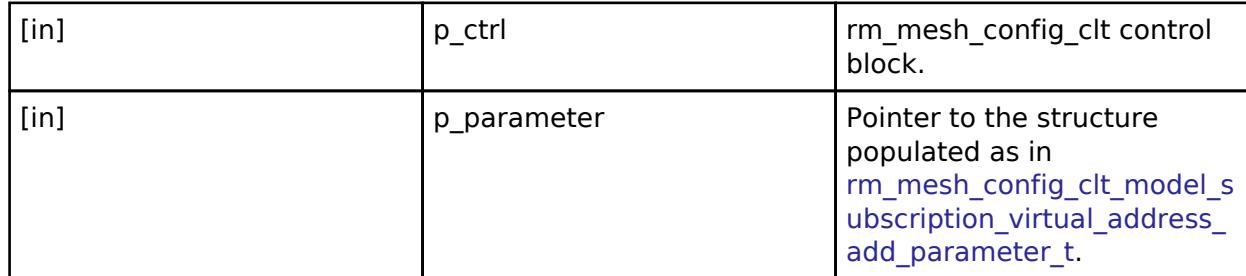

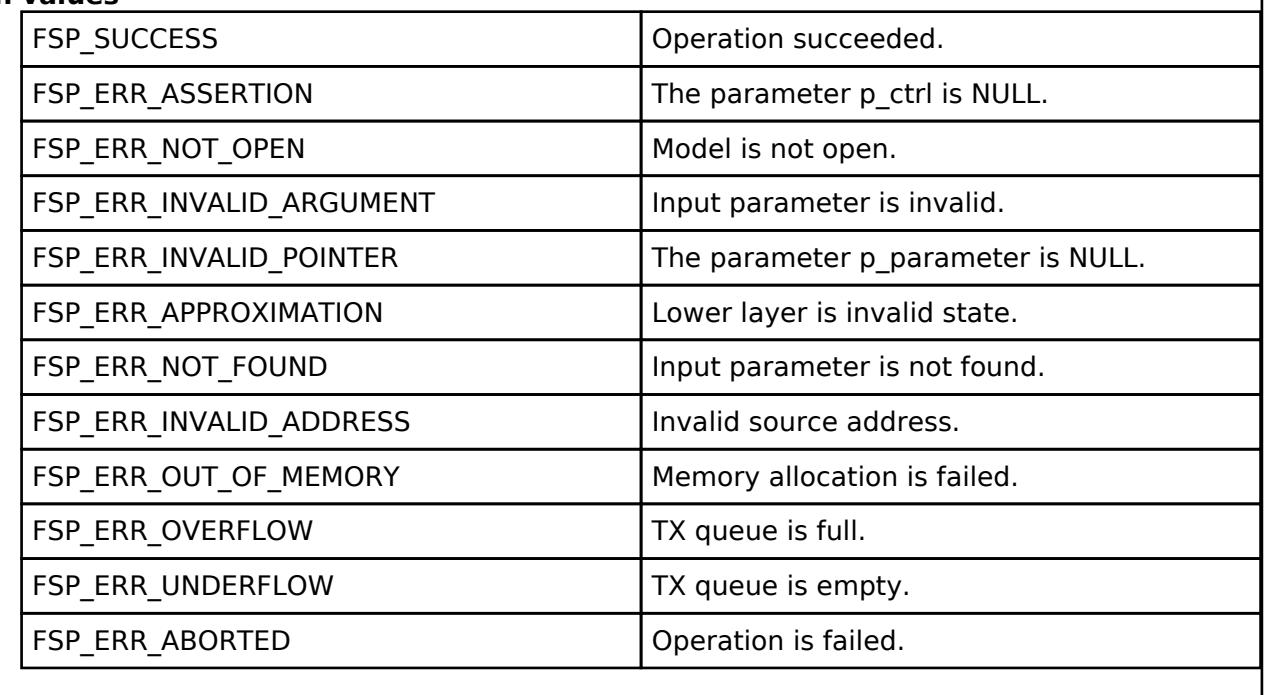

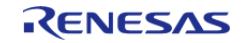

# <span id="page-2007-0"></span>**[◆ R](#page-2007-0)M\_MESH\_CONFIG\_CLT\_ModelSubscriptionDelete()**

[fsp\\_err\\_t](#page-159-0) RM\_MESH\_CONFIG\_CLT\_ModelSubscriptionDelete ( [rm\\_ble\\_mesh\\_config\\_client\\_ctrl\\_t](#page-4110-0) \*const *p\_ctrl*, void const \*const *p\_parameter* )

The Config Model Subscription Delete is an acknowledged message used to delete a subscription address from the Subscription List of a model.

#### **Parameters**

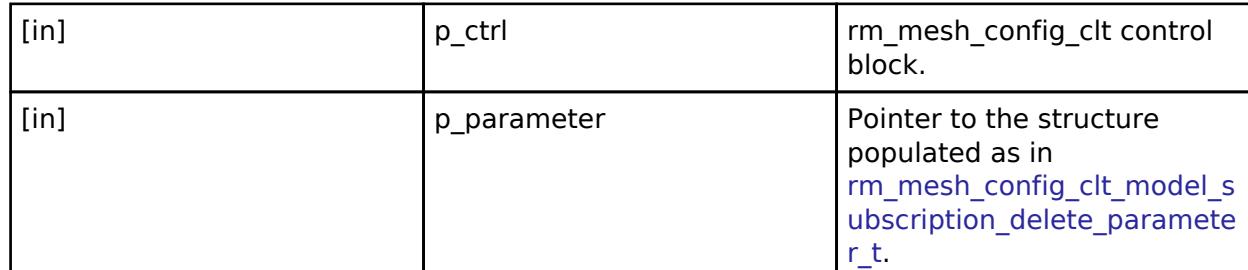

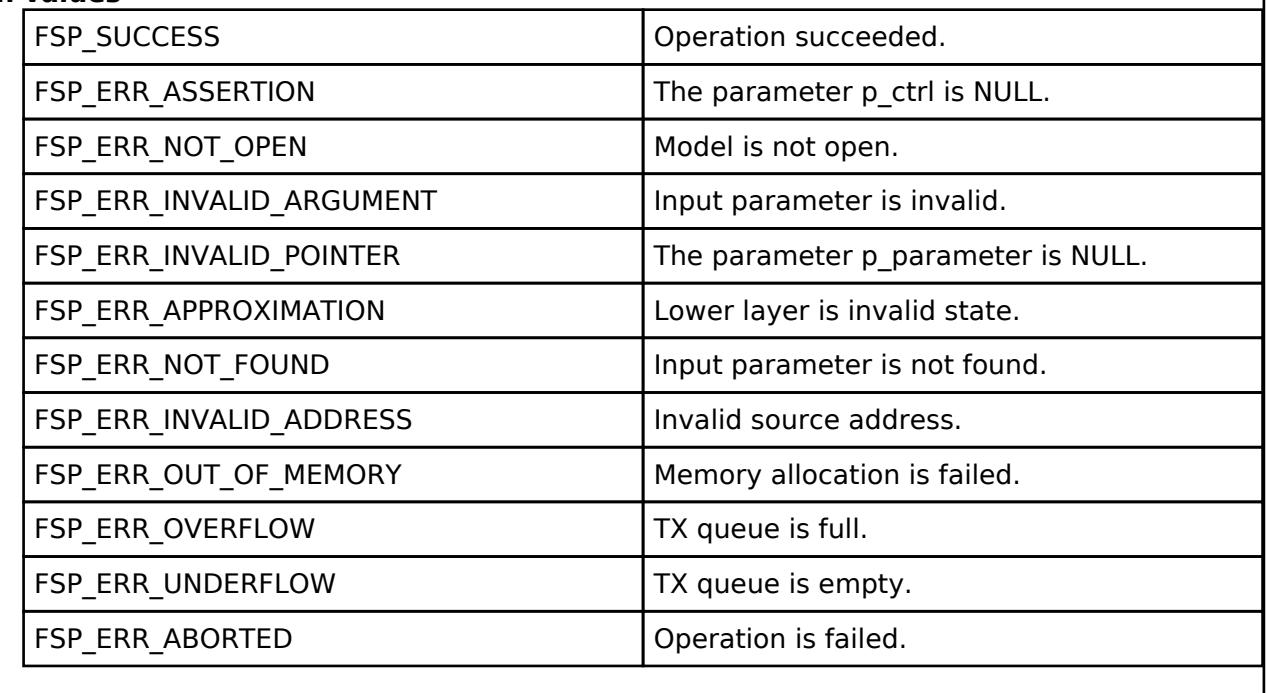

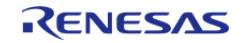

# <span id="page-2008-0"></span>**[◆ R](#page-2008-0)M\_MESH\_CONFIG\_CLT\_ModelSubscriptionVaddrDelete()**

[fsp\\_err\\_t](#page-159-0) RM\_MESH\_CONFIG\_CLT\_ModelSubscriptionVaddrDelete ( [rm\\_ble\\_mesh\\_config\\_client\\_ctrl\\_t](#page-4110-0) \*const *p\_ctrl*, void const \*const *p\_parameter* )

The Config Model Subscription Delete is an acknowledged message used to delete a subscription address from the Subscription List of a model.

### **Parameters**

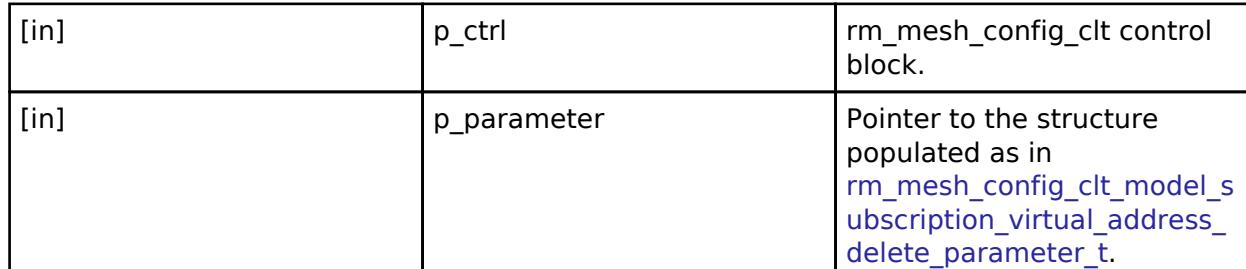

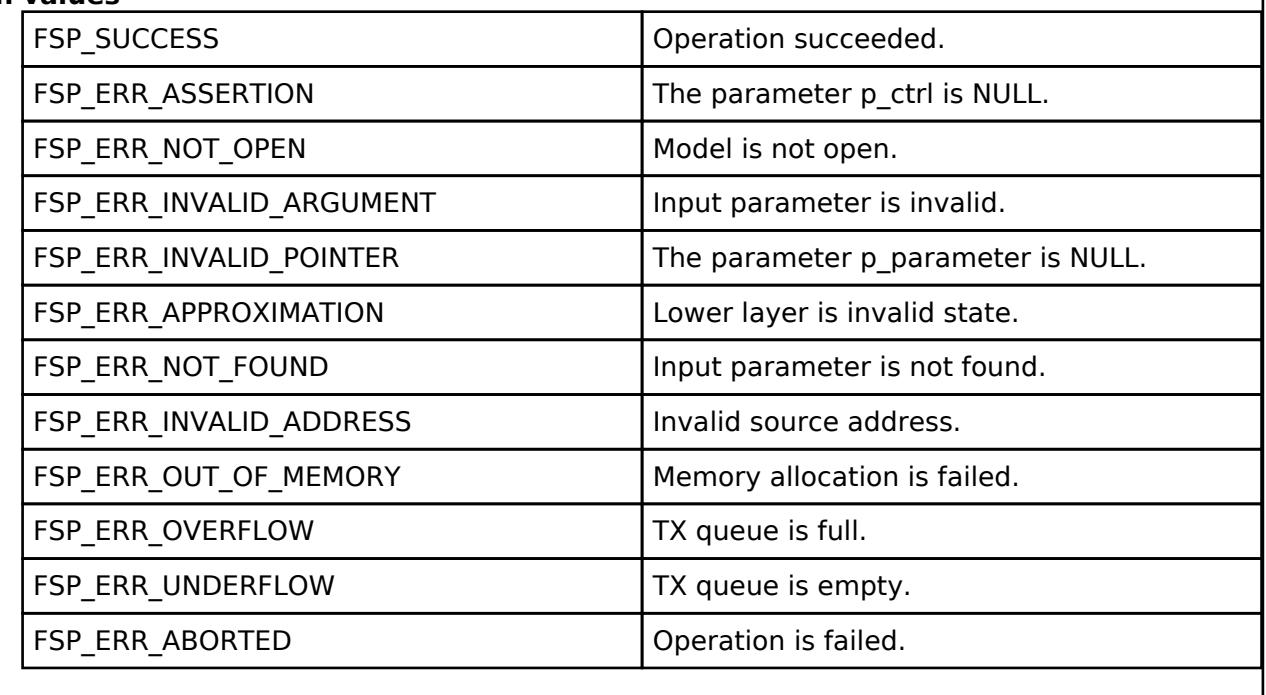

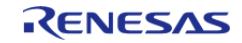

# <span id="page-2009-0"></span>**[◆ R](#page-2009-0)M\_MESH\_CONFIG\_CLT\_ModelSubscriptionOverwrite()**

[fsp\\_err\\_t](#page-159-0) RM\_MESH\_CONFIG\_CLT\_ModelSubscriptionOverwrite ( [rm\\_ble\\_mesh\\_config\\_client\\_ctrl\\_t](#page-4110-0) \*const *p\_ctrl*, void const \*const *p\_parameter* )

The Config Model Subscription Overwrite is an acknowledged message used to discard the Subscription List and add an address to the cleared Subscription List of a model.

#### **Parameters**

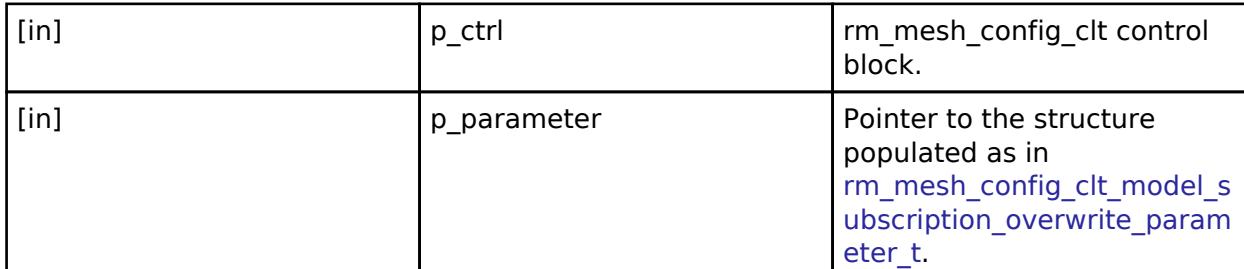

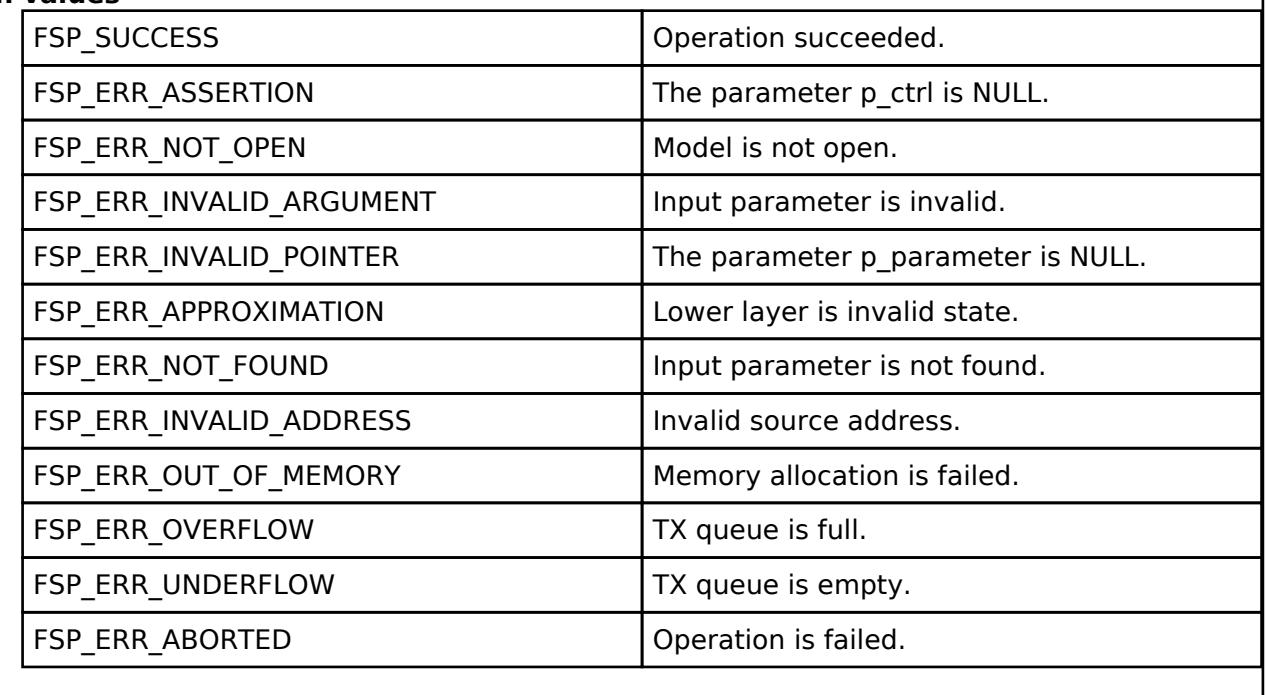

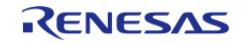

# <span id="page-2010-0"></span>**[◆ R](#page-2010-0)M\_MESH\_CONFIG\_CLT\_ModelSubscriptionVaddrOverwrite()**

[fsp\\_err\\_t](#page-159-0) RM\_MESH\_CONFIG\_CLT\_ModelSubscriptionVaddrOverwrite ( [rm\\_ble\\_mesh\\_config\\_client\\_ctrl\\_t](#page-4110-0) \*const *p\_ctrl*, void const \*const *p\_parameter* )

The Config Model Subscription Overwrite is an acknowledged message used to discard the Subscription List and add an address to the cleared Subscription List of a model.

#### **Parameters**

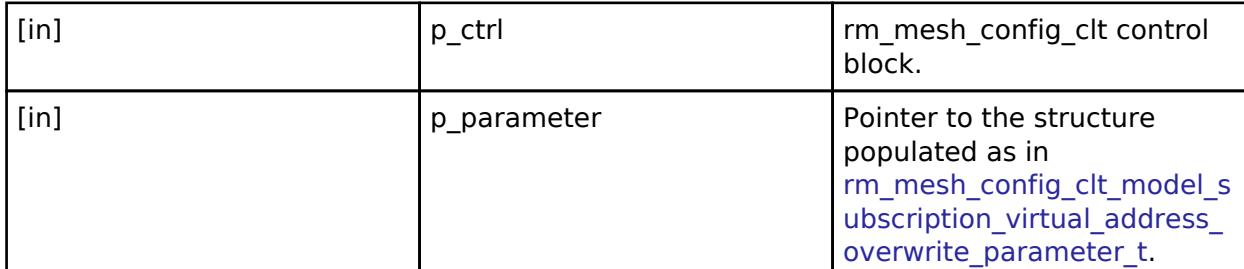

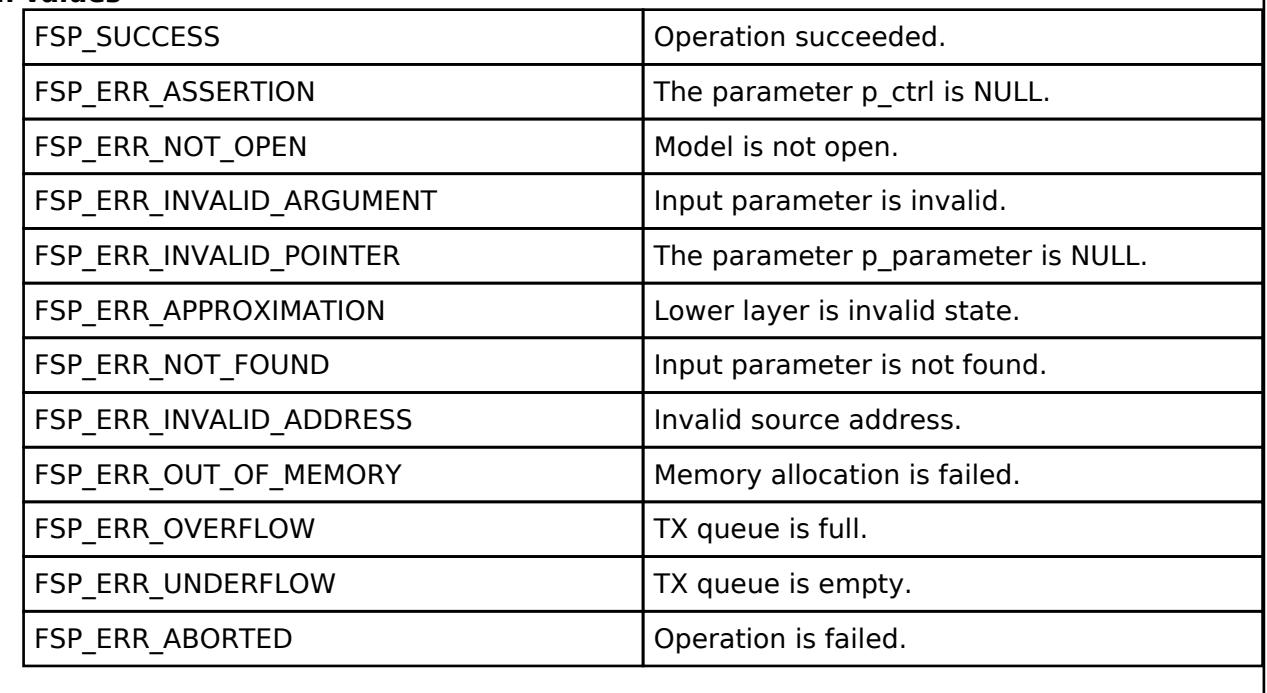

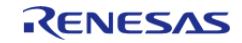

# <span id="page-2011-0"></span>**[◆ R](#page-2011-0)M\_MESH\_CONFIG\_CLT\_ModelSubscriptionDeleteAll()**

[fsp\\_err\\_t](#page-159-0) RM\_MESH\_CONFIG\_CLT\_ModelSubscriptionDeleteAll ( [rm\\_ble\\_mesh\\_config\\_client\\_ctrl\\_t](#page-4110-0) \*const *p\_ctrl*, void const \*const *p\_parameter* )

The Config Model Subscription Delete All is an acknowledged message used to discard the Subscription List of a model.

#### **Parameters**

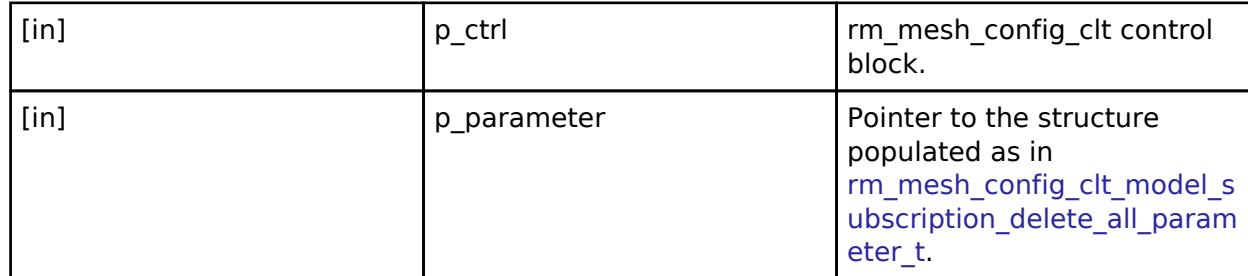

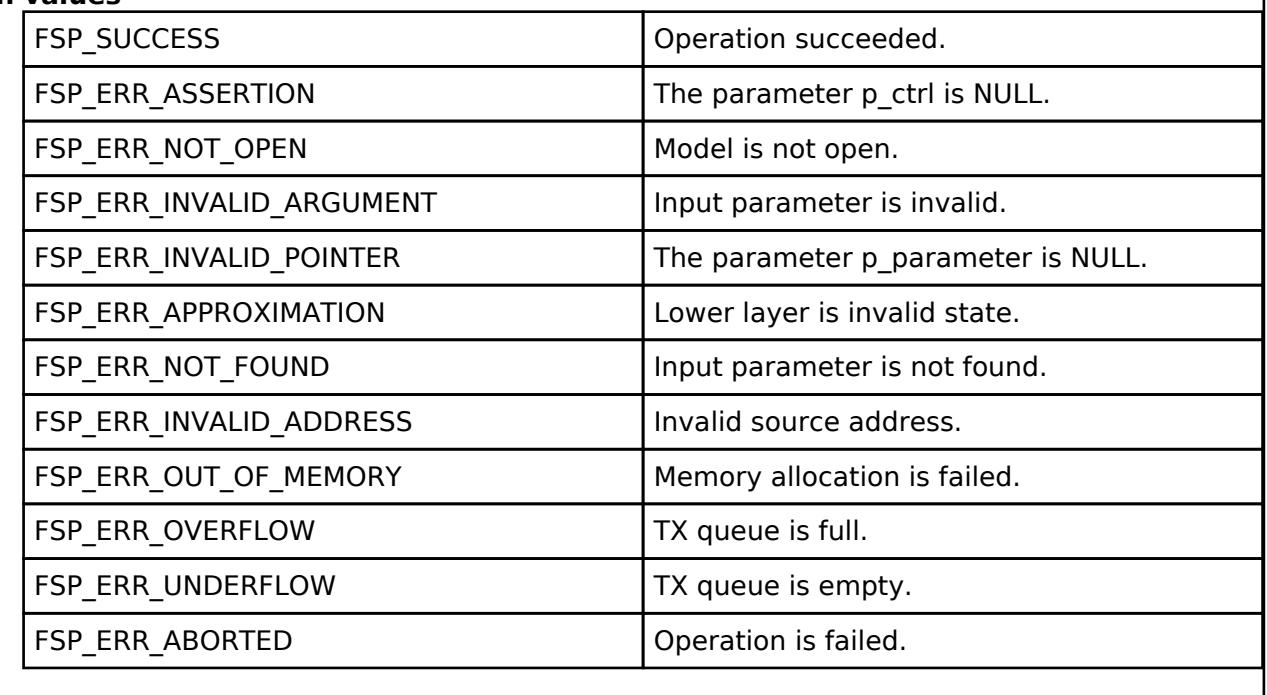

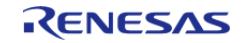

# <span id="page-2012-0"></span>**[◆ R](#page-2012-0)M\_MESH\_CONFIG\_CLT\_SigModelSubscriptionGet()**

[fsp\\_err\\_t](#page-159-0) RM\_MESH\_CONFIG\_CLT\_SigModelSubscriptionGet ( [rm\\_ble\\_mesh\\_config\\_client\\_ctrl\\_t](#page-4110-0) \*const *p\_ctrl*, void const \*const *p\_parameter* )

The Config SIG Model Subscription Get is an acknowledged message used to get the list of subscription addresses of a model within the element. This message is only for SIG Models.

#### **Parameters**

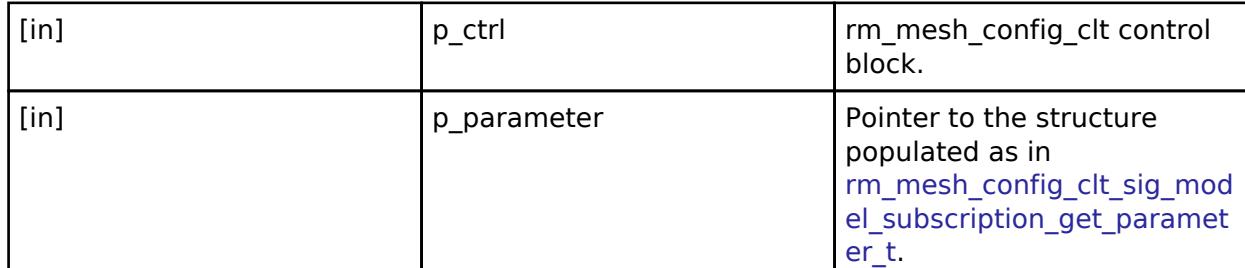

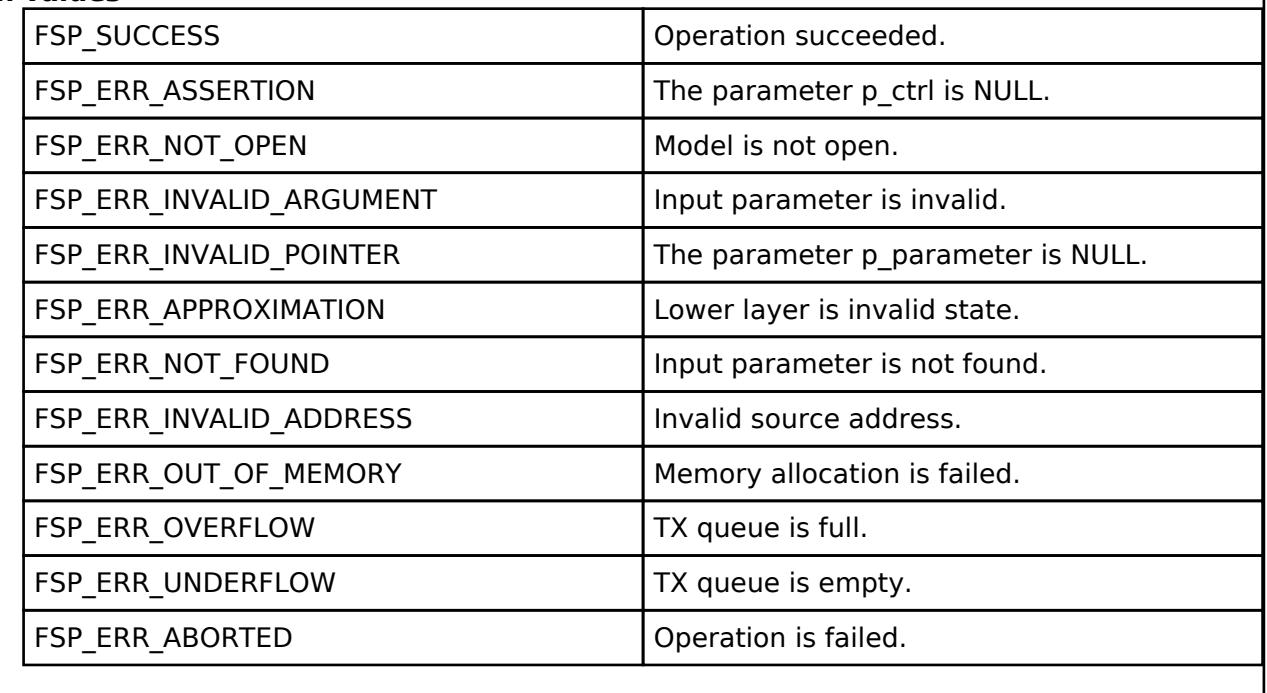

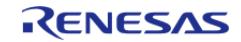

# <span id="page-2013-0"></span>**[◆ R](#page-2013-0)M\_MESH\_CONFIG\_CLT\_VendorModelSubscriptionGet()**

[fsp\\_err\\_t](#page-159-0) RM\_MESH\_CONFIG\_CLT\_VendorModelSubscriptionGet ( [rm\\_ble\\_mesh\\_config\\_client\\_ctrl\\_t](#page-4110-0) \*const *p\_ctrl*, void const \*const *p\_parameter* )

The Config SIG Model Subscription Get is an acknowledged message used to get the list of subscription addresses of a model within the element. This message is only for Vendor Models.

#### **Parameters**

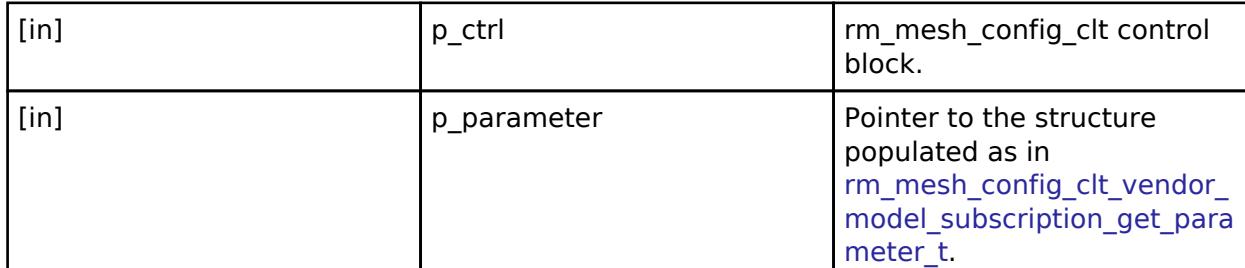

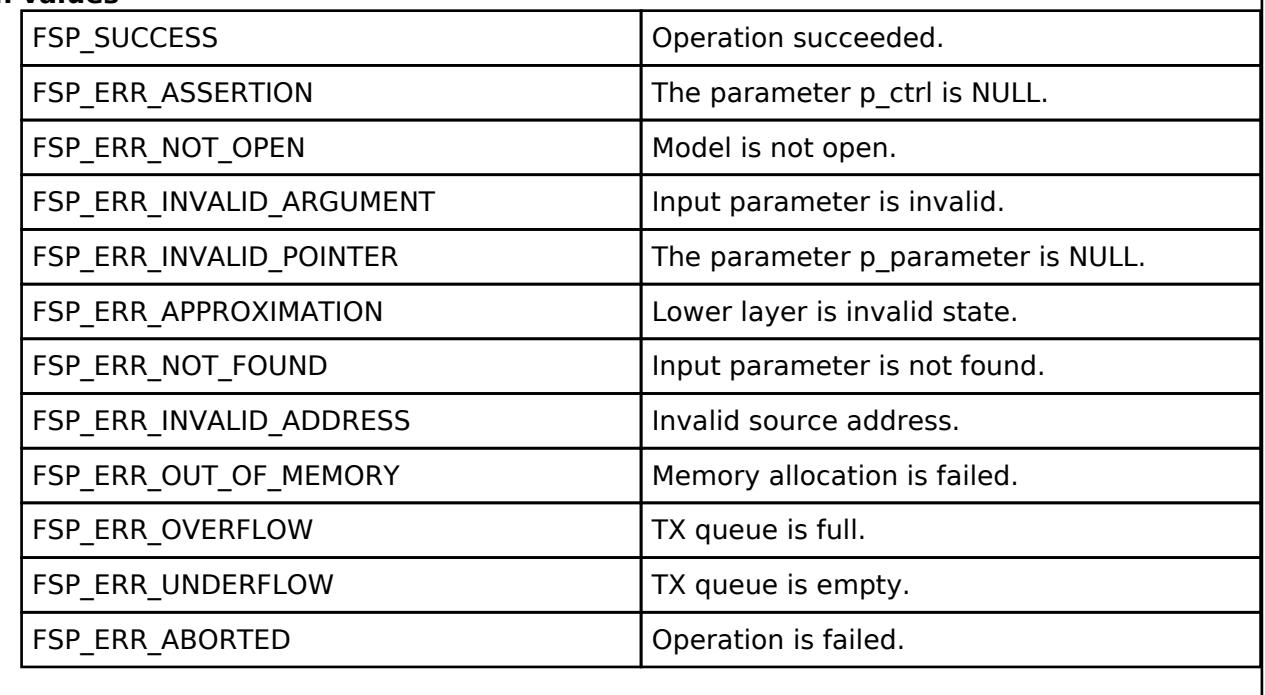

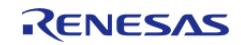

# <span id="page-2014-0"></span>**[◆ R](#page-2014-0)M\_MESH\_CONFIG\_CLT\_NetkeyAdd()**

[fsp\\_err\\_t](#page-159-0) RM\_MESH\_CONFIG\_CLT\_NetkeyAdd ( [rm\\_ble\\_mesh\\_config\\_client\\_ctrl\\_t](#page-4110-0) \*const *p\_ctrl*, void const \*const *p\_parameter* )

The Config NetKey Add is an acknowledged message used to add a NetKey to a NetKey List on a node. The added NetKey is then used by the node to authenticate and decrypt messages it receives, as well as authenticate and encrypt messages it sends.

### **Parameters**

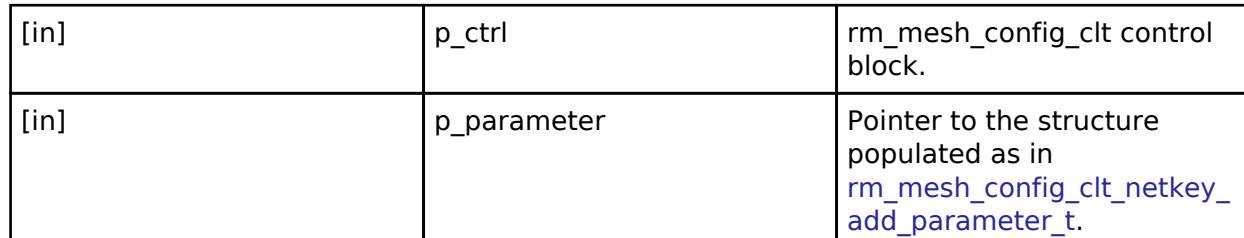

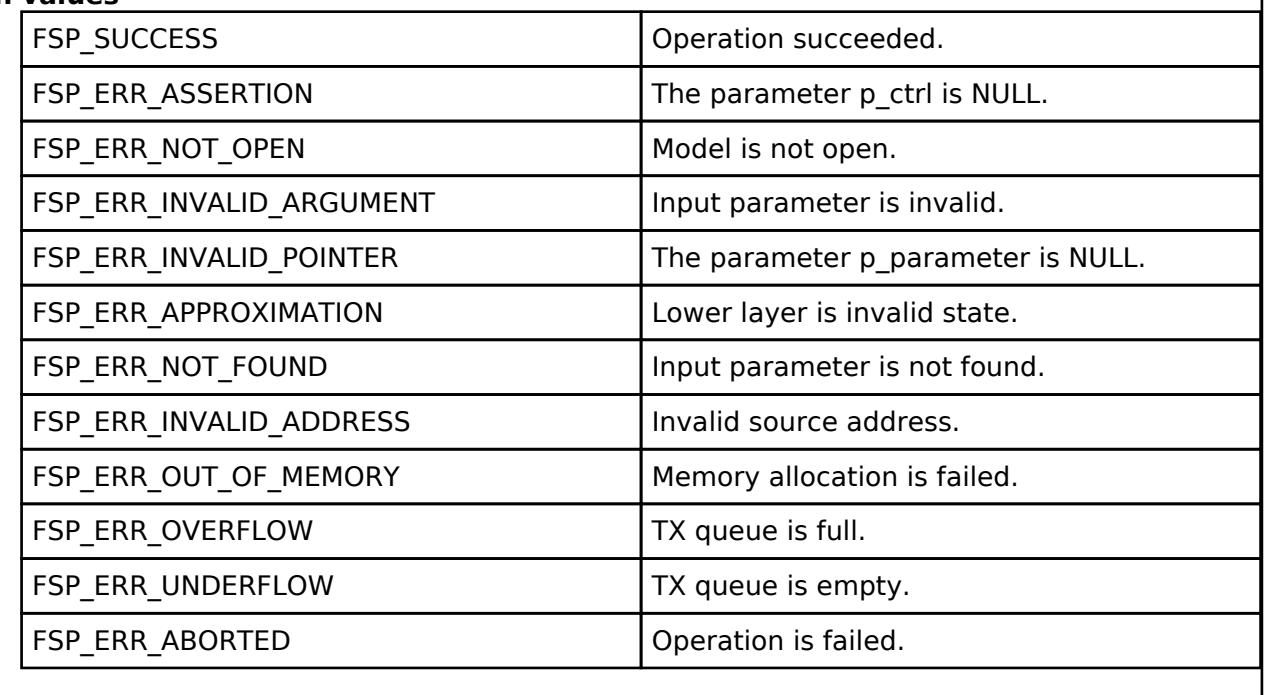

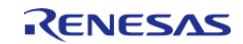

# <span id="page-2015-0"></span>**[◆ R](#page-2015-0)M\_MESH\_CONFIG\_CLT\_NetkeyUpdate()**

[fsp\\_err\\_t](#page-159-0) RM\_MESH\_CONFIG\_CLT\_NetkeyUpdate ( [rm\\_ble\\_mesh\\_config\\_client\\_ctrl\\_t](#page-4110-0) \*const *p\_ctrl*, void const \*const *p\_parameter* )

The Config NetKey Update is an acknowledged message used to update a NetKey on a node. The updated NetKey is then used by the node to authenticate and decrypt messages it receives, as well as authenticate and encrypt messages it sends, as defined by the Key Refresh procedure.

### **Parameters**

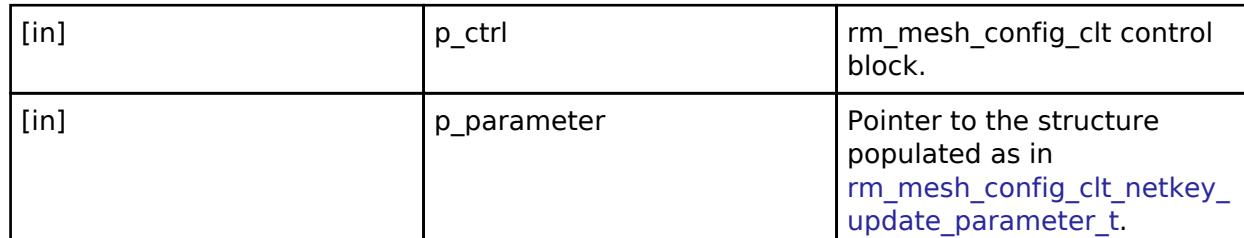

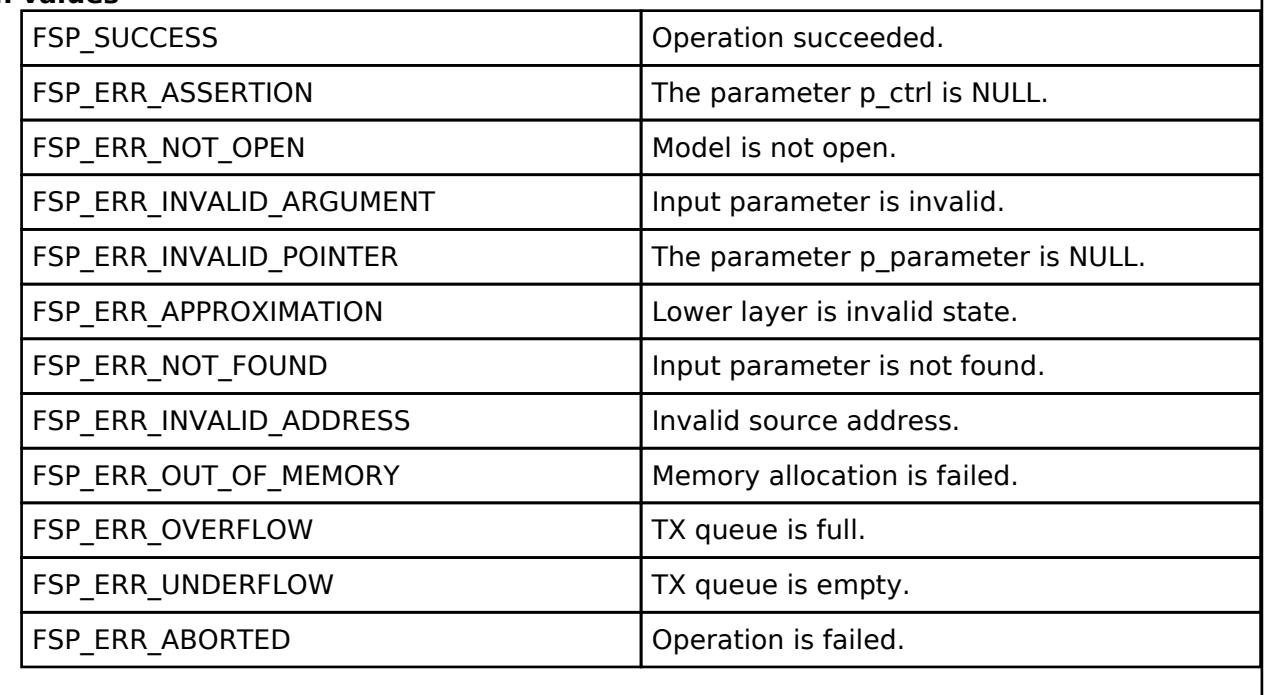

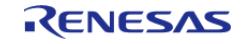
## <span id="page-2016-0"></span>**[◆ R](#page-2016-0)M\_MESH\_CONFIG\_CLT\_NetkeyDelete()**

[fsp\\_err\\_t](#page-159-0) RM\_MESH\_CONFIG\_CLT\_NetkeyDelete ( [rm\\_ble\\_mesh\\_config\\_client\\_ctrl\\_t](#page-4110-0) \*const *p\_ctrl*, void const \*const *p\_parameter* )

The Config NetKey Delete is an acknowledged message used to delete a NetKey on a NetKey List from a node.

### **Parameters**

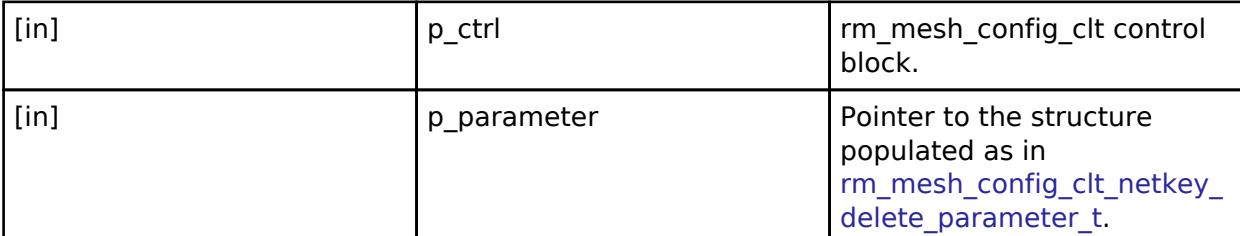

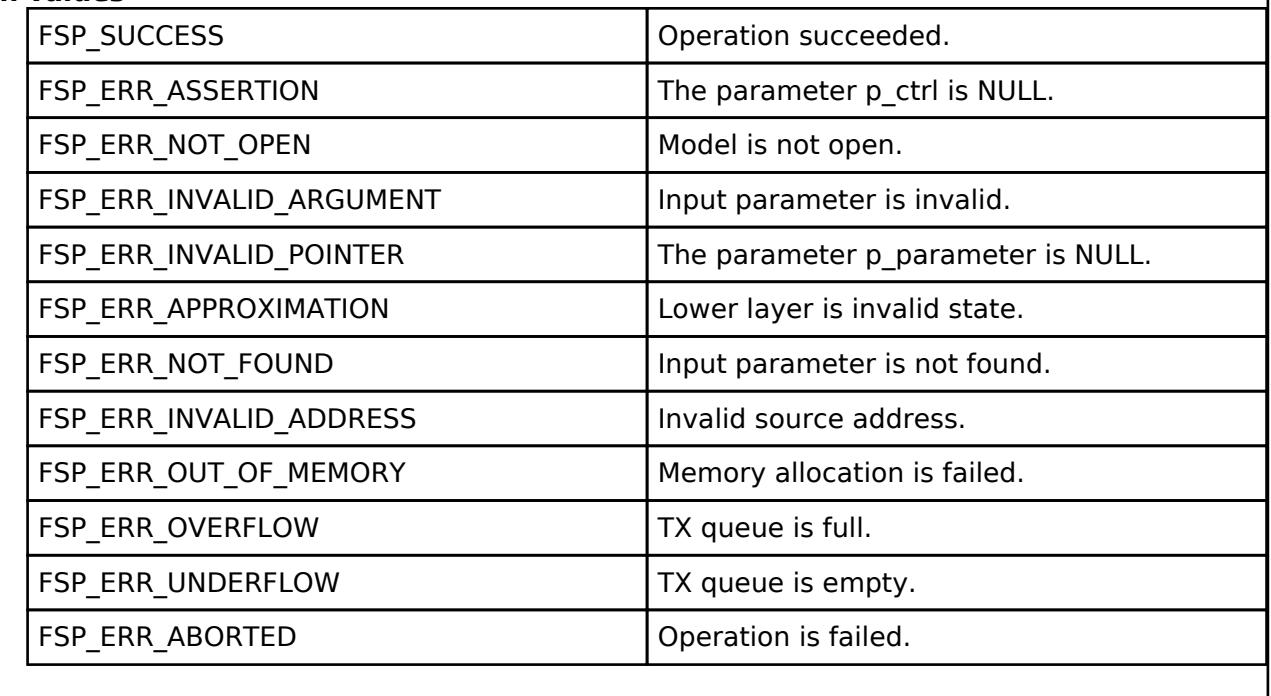

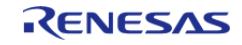

## <span id="page-2017-0"></span>**[◆ R](#page-2017-0)M\_MESH\_CONFIG\_CLT\_NetkeyGet()**

[fsp\\_err\\_t](#page-159-0) RM\_MESH\_CONFIG\_CLT\_NetkeyGet ( [rm\\_ble\\_mesh\\_config\\_client\\_ctrl\\_t](#page-4110-0) \*const *p\_ctrl*)

The Config NetKey Get is an acknowledged message used to report all NetKeys known to the node.

block.

### **Parameters**

[in]  $p_{\text{at}}$  rm\_mesh\_config\_clt control

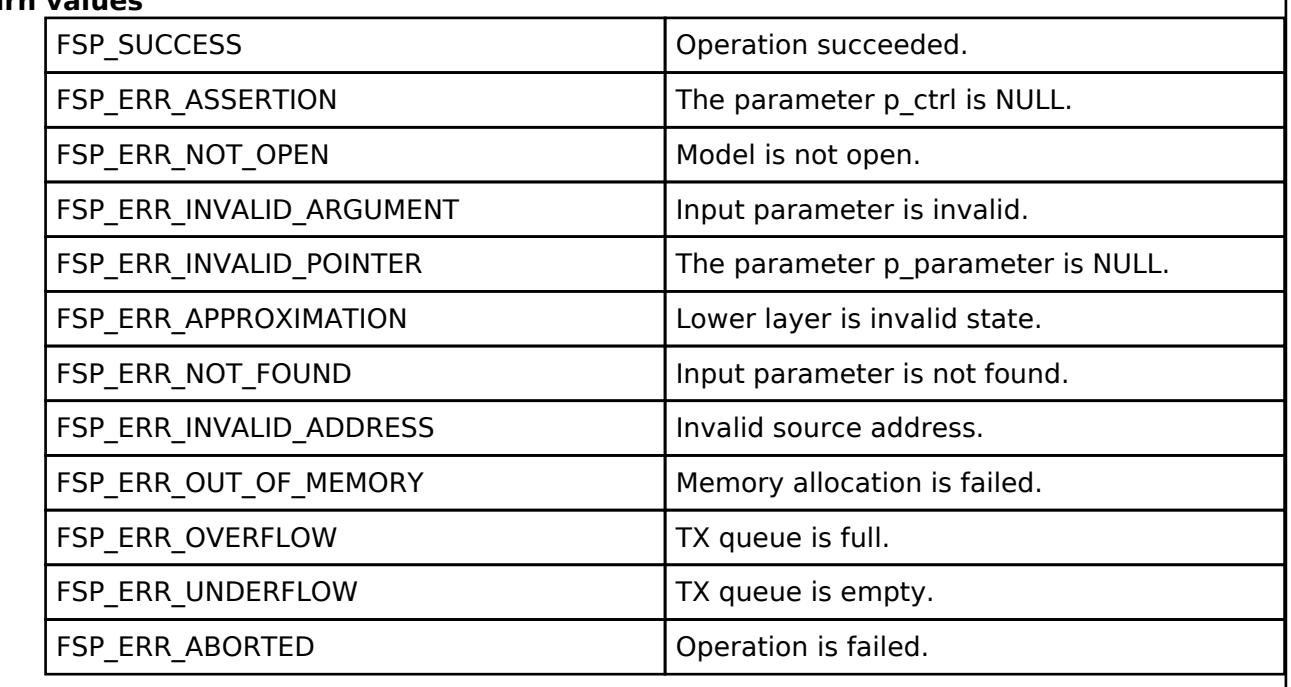

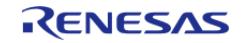

## <span id="page-2018-0"></span>**[◆ R](#page-2018-0)M\_MESH\_CONFIG\_CLT\_AppkeyAdd()**

[fsp\\_err\\_t](#page-159-0) RM\_MESH\_CONFIG\_CLT\_AppkeyAdd ( [rm\\_ble\\_mesh\\_config\\_client\\_ctrl\\_t](#page-4110-0) \*const *p\_ctrl*, void const \*const *p\_parameter* )

The Config AppKey Add is an acknowledged message used to add an AppKey to the AppKey List on a node and bind it to the NetKey identified by NetKeyIndex. The added AppKey can be used by the node only as a pair with the specified NetKey. The AppKey is used to authenticate and decrypt messages it receives, as well as authenticate and encrypt messages it sends.

### **Parameters**

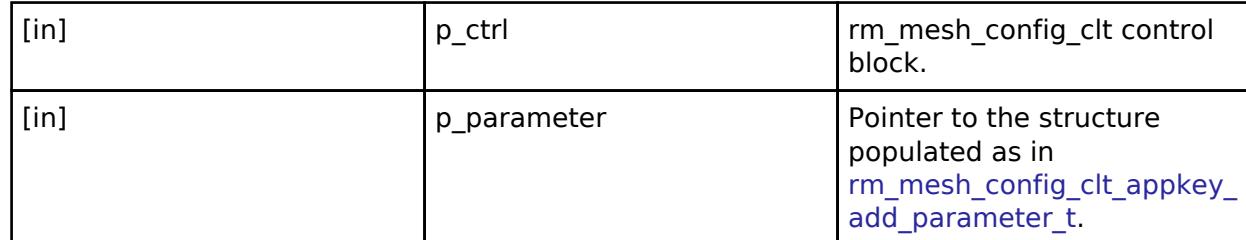

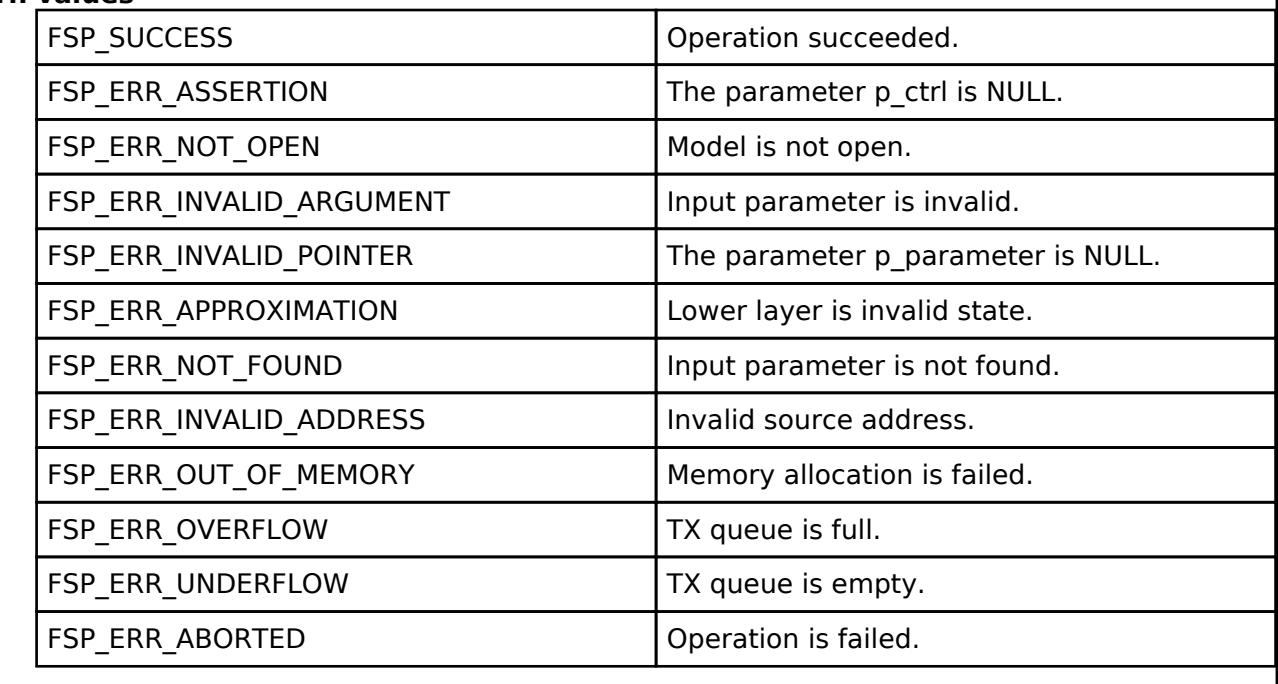

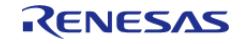

## <span id="page-2019-0"></span>**[◆ R](#page-2019-0)M\_MESH\_CONFIG\_CLT\_AppkeyUpdate()**

[fsp\\_err\\_t](#page-159-0) RM\_MESH\_CONFIG\_CLT\_AppkeyUpdate ( [rm\\_ble\\_mesh\\_config\\_client\\_ctrl\\_t](#page-4110-0) \*const *p\_ctrl*, void const \*const *p\_parameter* )

The Config AppKey Update is an acknowledged message used to update an AppKey value on the AppKey List on a node. The updated AppKey is used by the node to authenticate and decrypt messages it receives, as well as authenticate and encrypt messages it sends, as defined by the Key Refresh procedure.

### **Parameters**

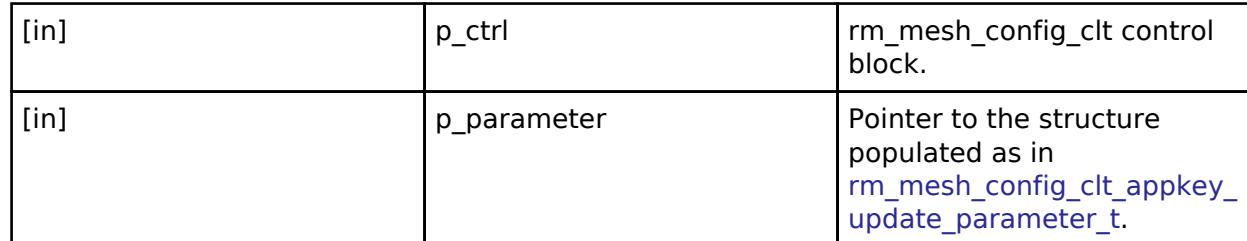

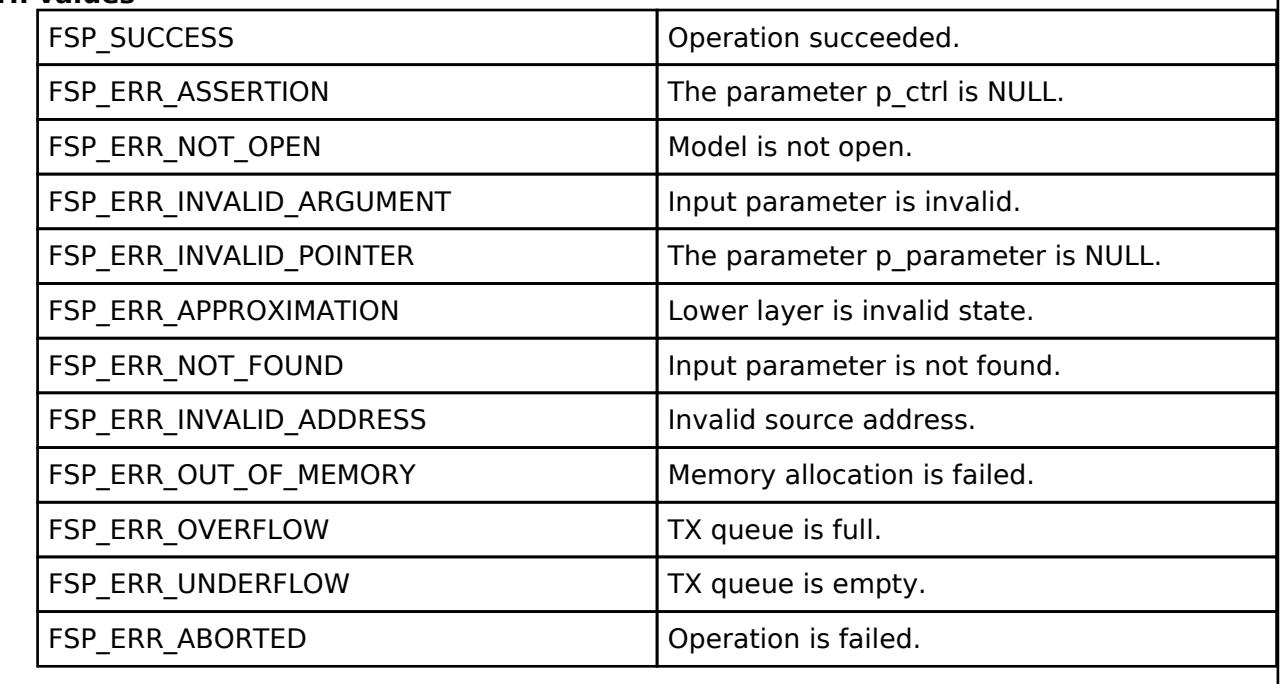

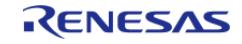

## <span id="page-2020-0"></span>**[◆ R](#page-2020-0)M\_MESH\_CONFIG\_CLT\_AppkeyDelete()**

[fsp\\_err\\_t](#page-159-0) RM\_MESH\_CONFIG\_CLT\_AppkeyDelete ( [rm\\_ble\\_mesh\\_config\\_client\\_ctrl\\_t](#page-4110-0) \*const *p\_ctrl*, void const \*const *p\_parameter* )

The Config AppKey Delete is an acknowledged message used to delete an AppKey from the AppKey List on a node

### **Parameters**

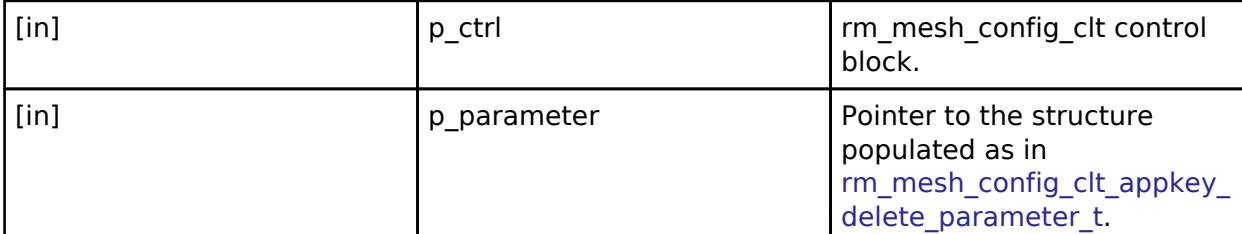

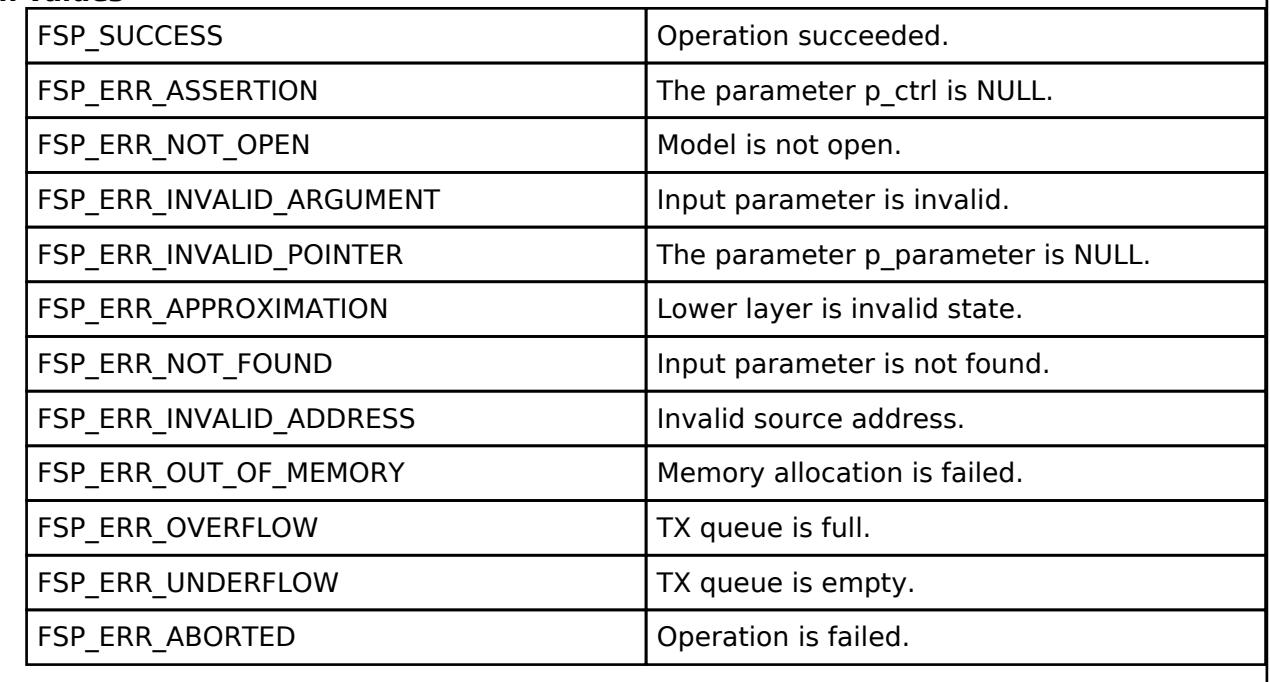

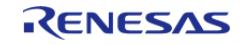

## <span id="page-2021-0"></span>**[◆ R](#page-2021-0)M\_MESH\_CONFIG\_CLT\_AppkeyGet()**

[fsp\\_err\\_t](#page-159-0) RM\_MESH\_CONFIG\_CLT\_AppkeyGet ( [rm\\_ble\\_mesh\\_config\\_client\\_ctrl\\_t](#page-4110-0) \*const *p\_ctrl*, void const \*const *p\_parameter* )

The AppKey Get is an acknowledged message used to report all AppKeys bound to the NetKey.

### **Parameters**

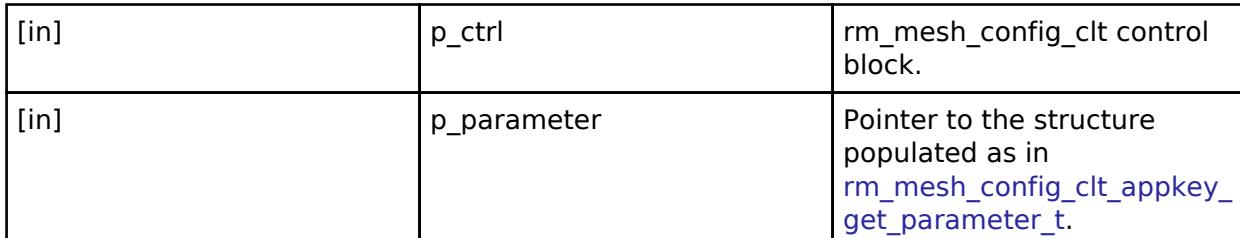

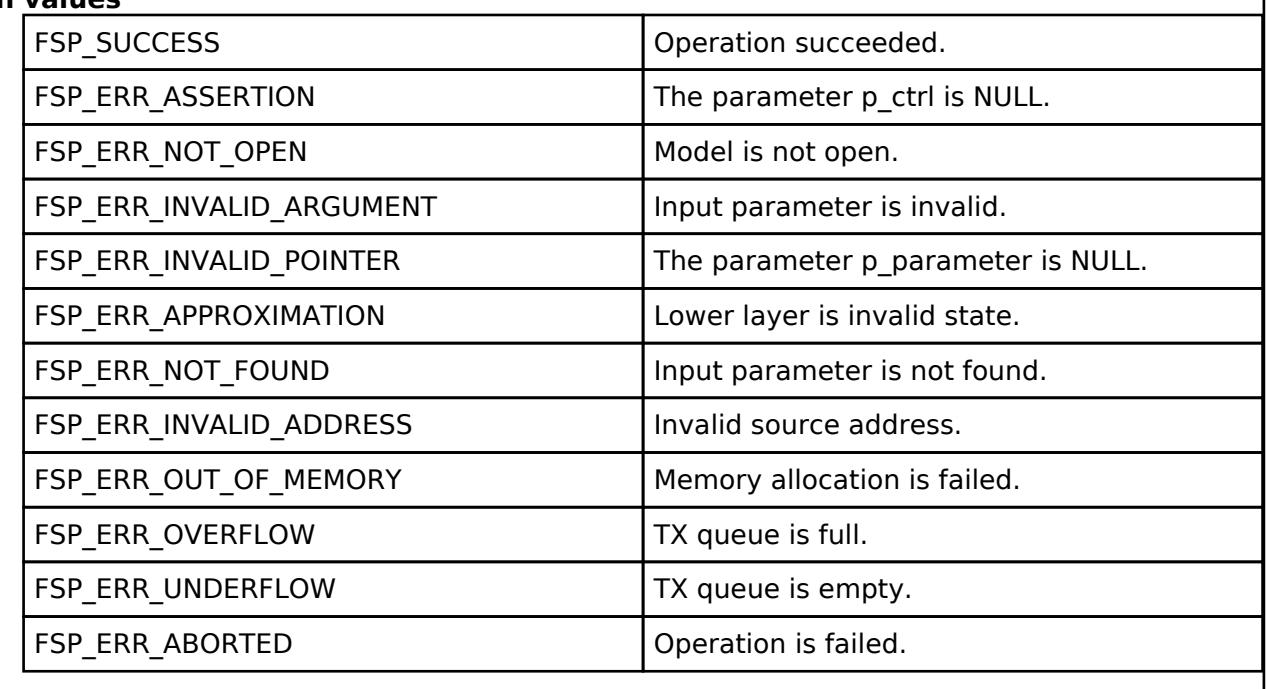

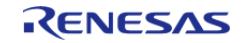

## <span id="page-2022-0"></span>**[◆ R](#page-2022-0)M\_MESH\_CONFIG\_CLT\_NodeIdentityGet()**

[fsp\\_err\\_t](#page-159-0) RM\_MESH\_CONFIG\_CLT\_NodeIdentityGet ( [rm\\_ble\\_mesh\\_config\\_client\\_ctrl\\_t](#page-4110-0) \*const *p\_ctrl*, void const \*const *p\_parameter* )

The Config Node Identity Get is an acknowledged message used to get the current Node Identity state for a subnet.

### **Parameters**

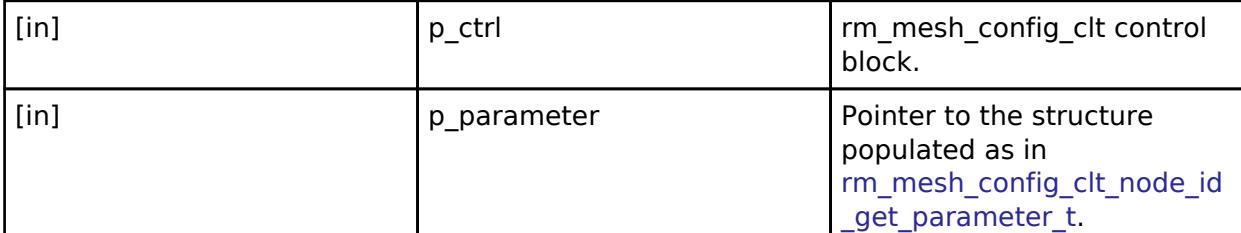

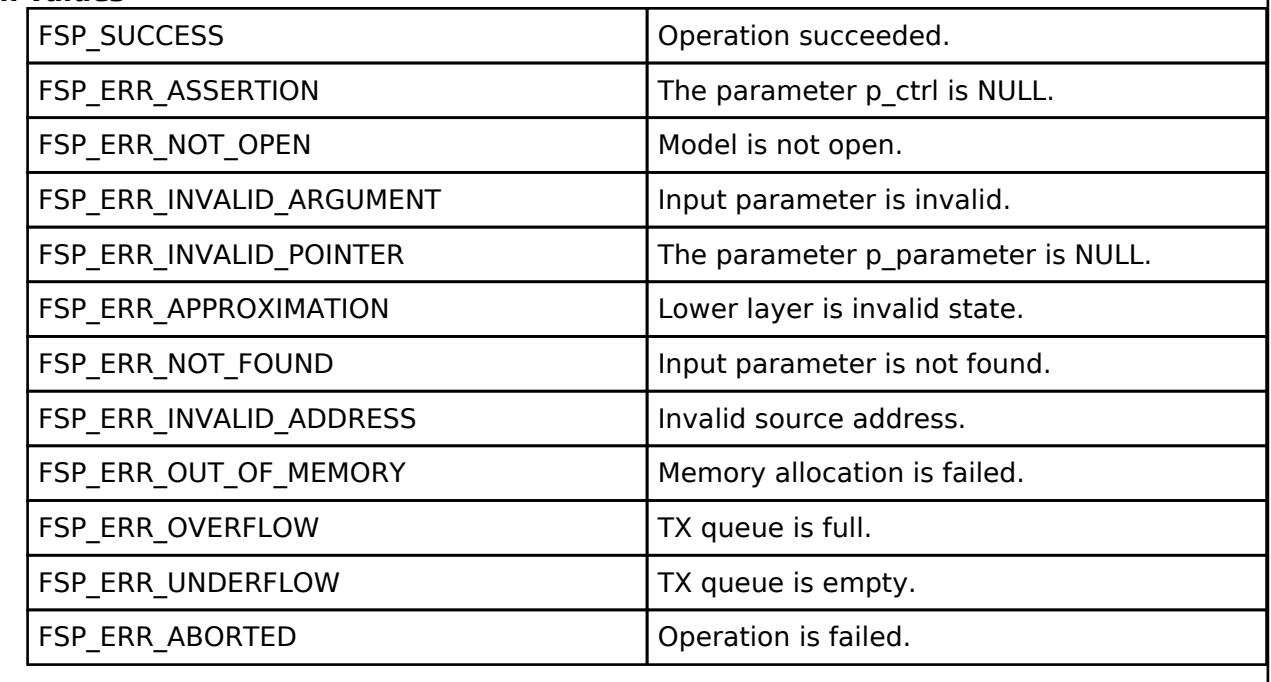

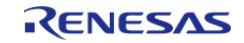

## <span id="page-2023-0"></span>**[◆ R](#page-2023-0)M\_MESH\_CONFIG\_CLT\_NodeIdentitySet()**

[fsp\\_err\\_t](#page-159-0) RM\_MESH\_CONFIG\_CLT\_NodeIdentitySet ( [rm\\_ble\\_mesh\\_config\\_client\\_ctrl\\_t](#page-4110-0) \*const *p\_ctrl*, void const \*const *p\_parameter* )

The Config Node Identity Set is an acknowledged message used to set the current Node Identity state for a subnet.

### **Parameters**

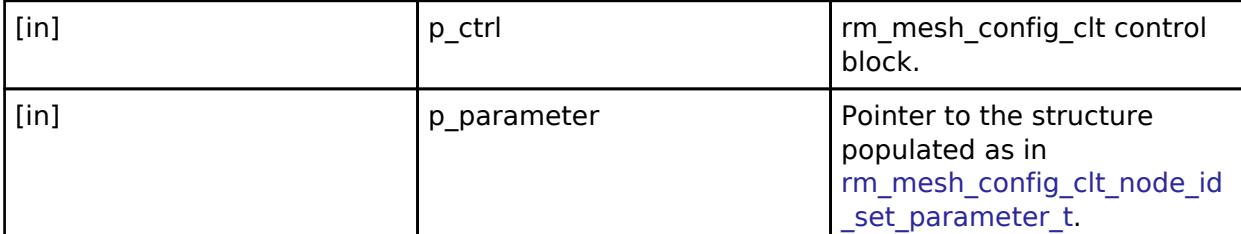

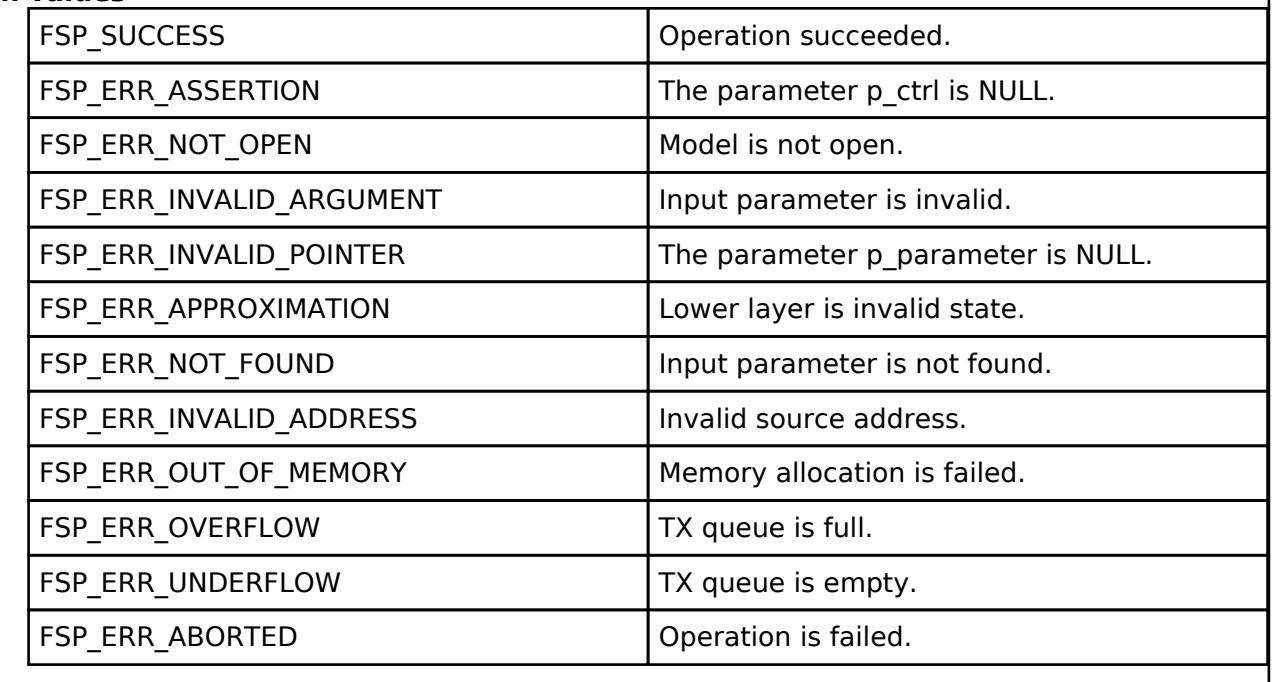

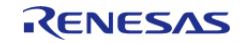

## <span id="page-2024-0"></span>**[◆ R](#page-2024-0)M\_MESH\_CONFIG\_CLT\_ModelAppBind()**

[fsp\\_err\\_t](#page-159-0) RM\_MESH\_CONFIG\_CLT\_ModelAppBind ( [rm\\_ble\\_mesh\\_config\\_client\\_ctrl\\_t](#page-4110-0) \*const *p\_ctrl*, void const \*const *p\_parameter* )

The Config Model App Bind is an acknowledged message used to bind an AppKey to a model.

### **Parameters**

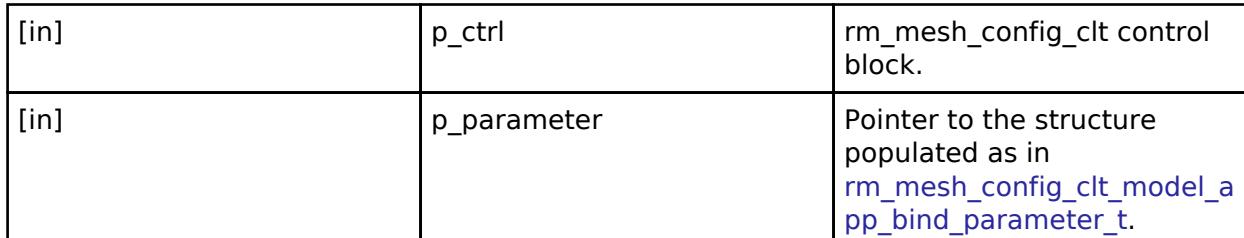

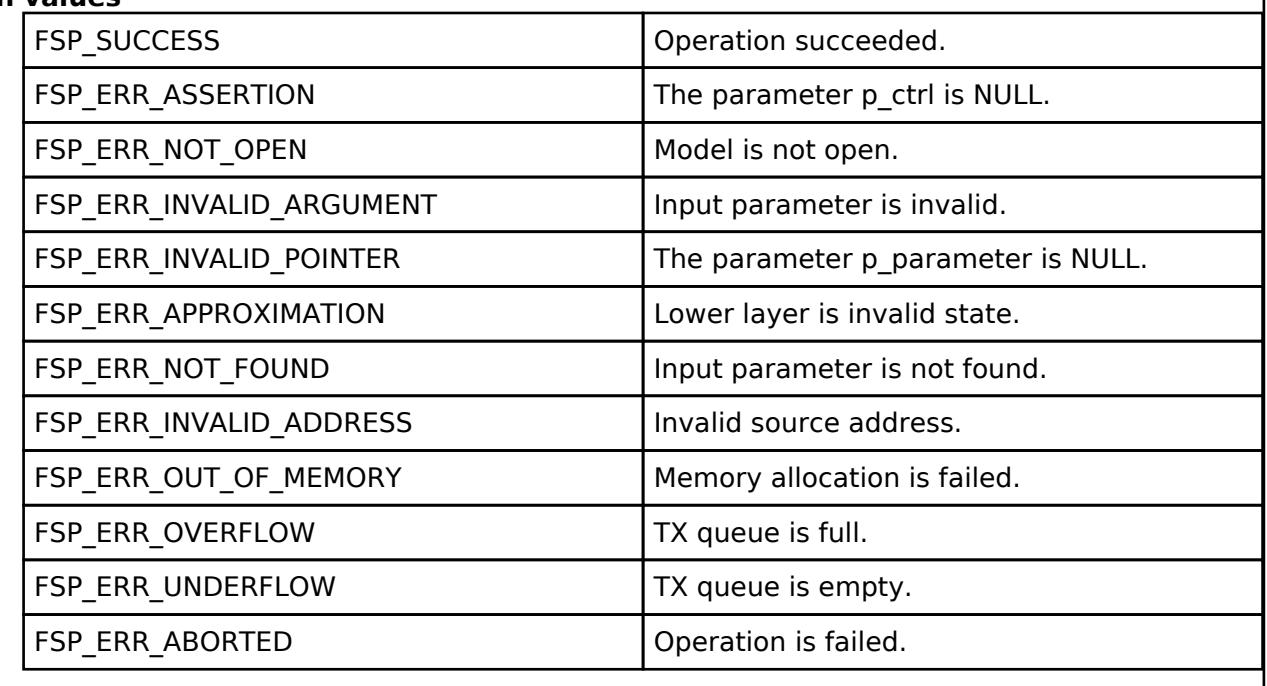

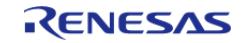

## <span id="page-2025-0"></span>**[◆ R](#page-2025-0)M\_MESH\_CONFIG\_CLT\_ModelAppUnbind()**

[fsp\\_err\\_t](#page-159-0) RM\_MESH\_CONFIG\_CLT\_ModelAppUnbind ( [rm\\_ble\\_mesh\\_config\\_client\\_ctrl\\_t](#page-4110-0) \*const *p\_ctrl*, void const \*const *p\_parameter* )

The Config Model App Unbind is an acknowledged message used to remove the binding between an AppKey and a model.

### **Parameters**

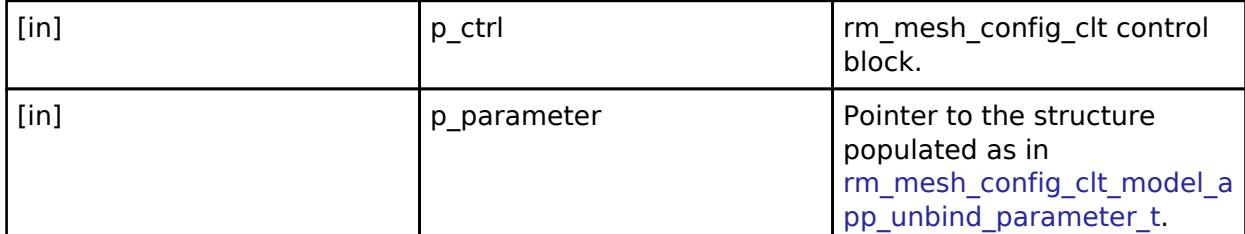

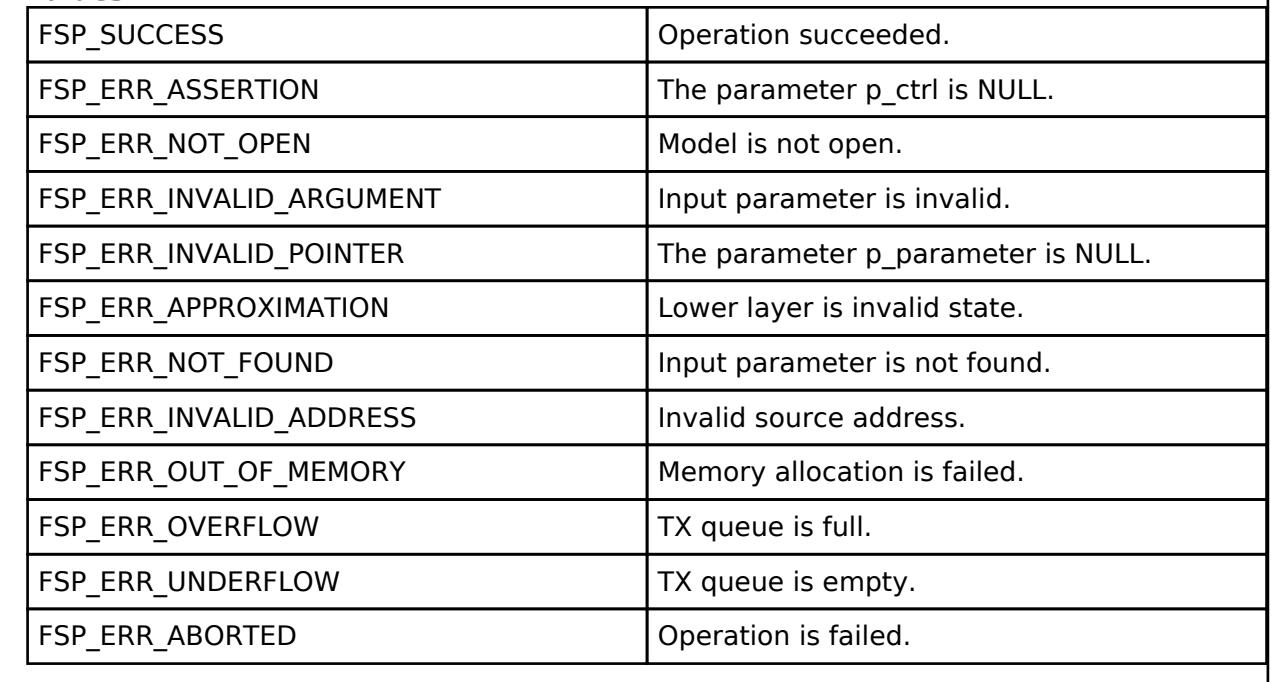

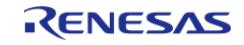

## <span id="page-2026-0"></span>**[◆ R](#page-2026-0)M\_MESH\_CONFIG\_CLT\_SigModelAppGet()**

[fsp\\_err\\_t](#page-159-0) RM\_MESH\_CONFIG\_CLT\_SigModelAppGet ( [rm\\_ble\\_mesh\\_config\\_client\\_ctrl\\_t](#page-4110-0) \*const *p\_ctrl*, void const \*const *p\_parameter* )

The Config SIG Model App Get is an acknowledged message used to request report of all AppKeys bound to the SIG Model.

### **Parameters**

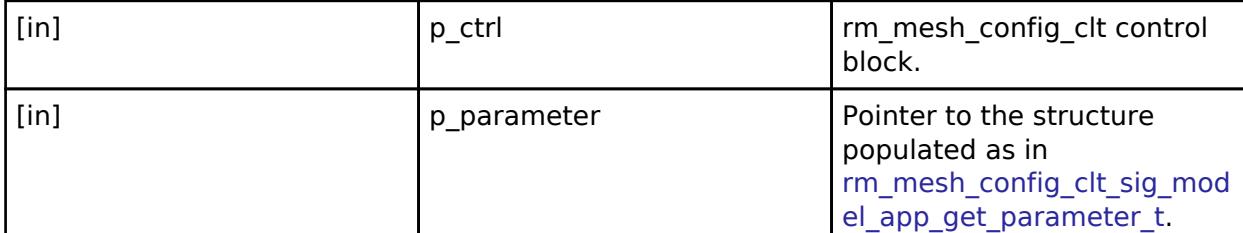

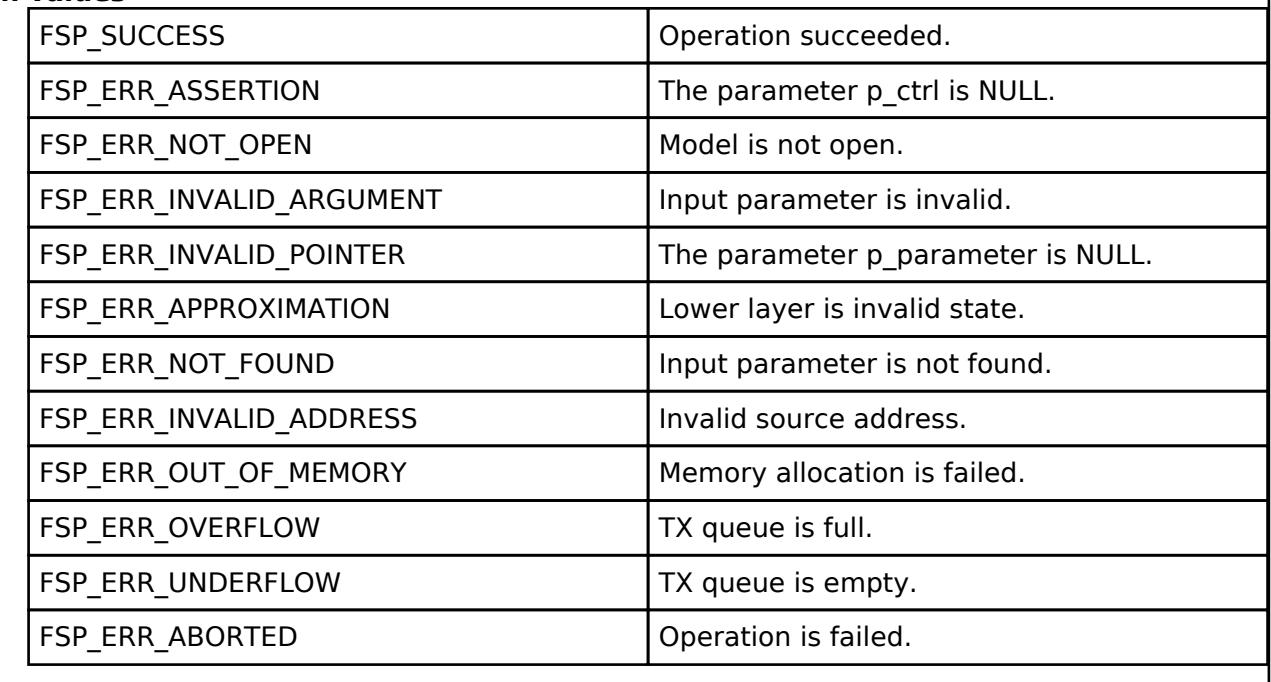

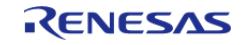

## <span id="page-2027-0"></span>**[◆ R](#page-2027-0)M\_MESH\_CONFIG\_CLT\_VendorModelAppGet()**

[fsp\\_err\\_t](#page-159-0) RM\_MESH\_CONFIG\_CLT\_VendorModelAppGet ( [rm\\_ble\\_mesh\\_config\\_client\\_ctrl\\_t](#page-4110-0) \*const *p\_ctrl*, void const \*const *p\_parameter* )

The Config Vendor Model App Get is an acknowledged message used to request report of all AppKeys bound to the Vendor Model.

### **Parameters**

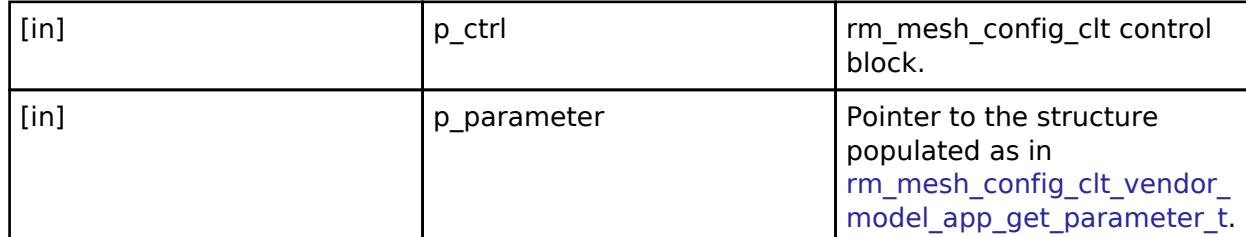

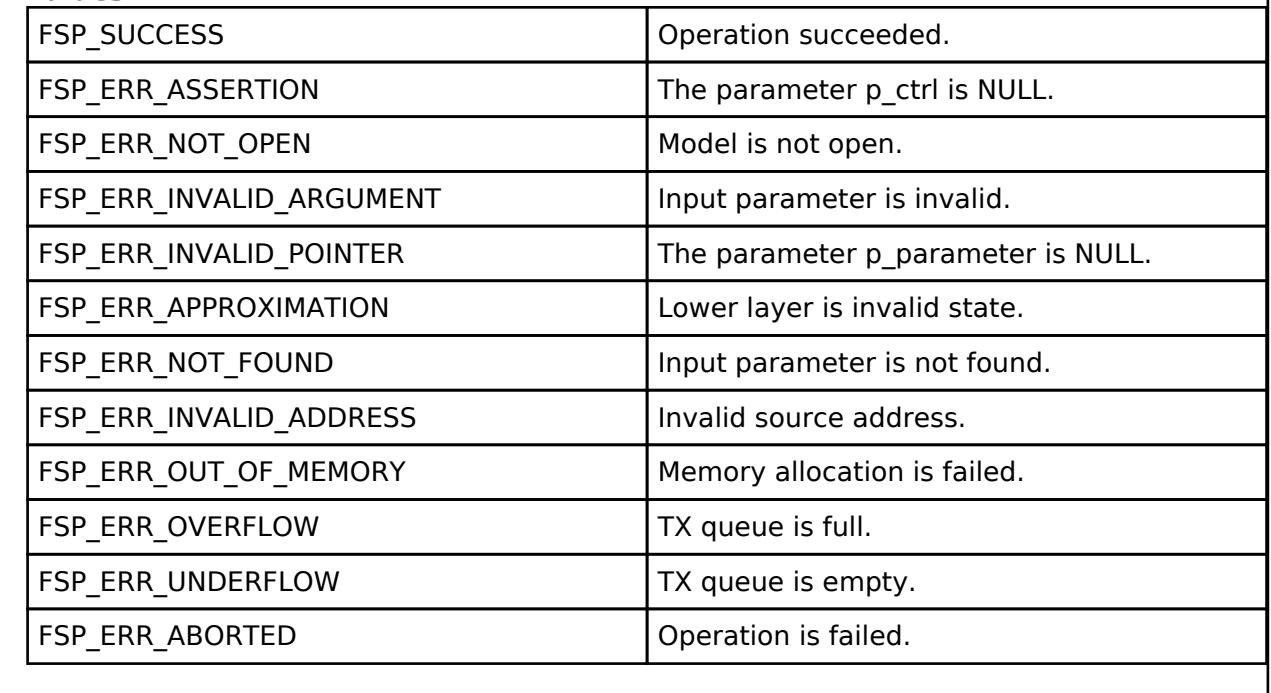

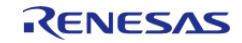

### <span id="page-2028-0"></span>**[◆ R](#page-2028-0)M\_MESH\_CONFIG\_CLT\_NodeReset()**

[fsp\\_err\\_t](#page-159-0) RM\_MESH\_CONFIG\_CLT\_NodeReset ( [rm\\_ble\\_mesh\\_config\\_client\\_ctrl\\_t](#page-4110-0) \*const *p\_ctrl*)

The Config Node Reset is an acknowledged message used to reset a node (other than a Provisioner) and remove it from the network.

### **Parameters**

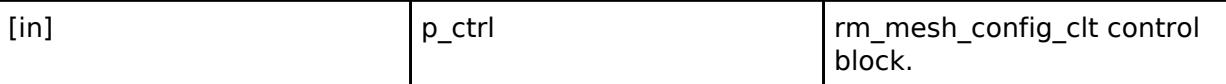

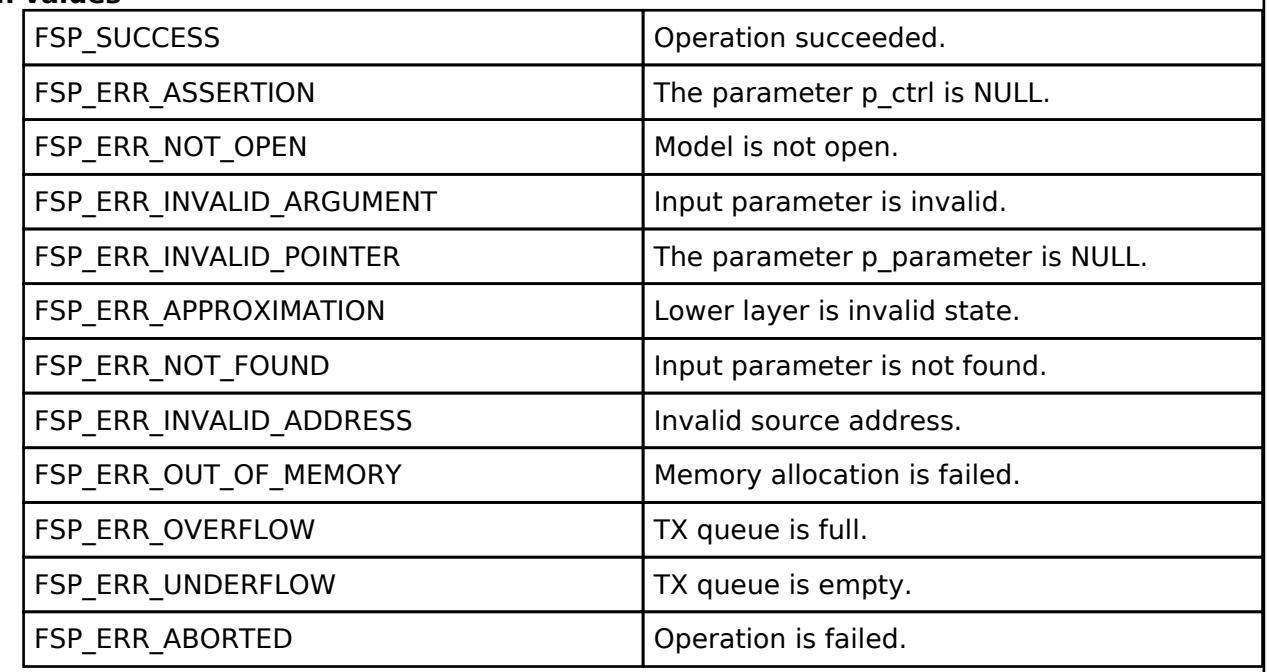

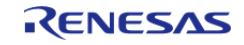

## <span id="page-2029-0"></span>**[◆ R](#page-2029-0)M\_MESH\_CONFIG\_CLT\_FriendGet()**

[fsp\\_err\\_t](#page-159-0) RM\_MESH\_CONFIG\_CLT\_FriendGet ( [rm\\_ble\\_mesh\\_config\\_client\\_ctrl\\_t](#page-4110-0) \*const *p\_ctrl*)

The Config Friend Get is an acknowledged message used to get the current Friend state of a node.

block.

### **Parameters**

[in]  $p_{\text{at}}$  rm\_mesh\_config\_clt control

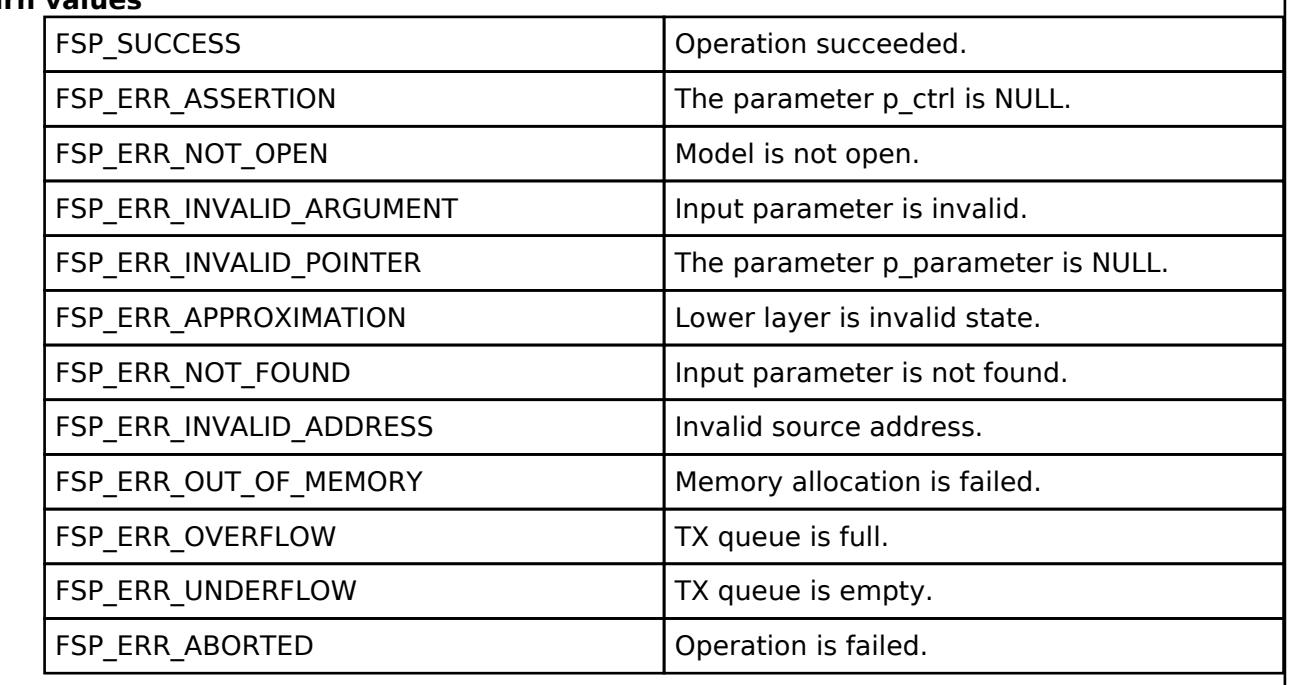

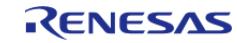

## <span id="page-2030-0"></span>**[◆ R](#page-2030-0)M\_MESH\_CONFIG\_CLT\_FriendSet()**

[fsp\\_err\\_t](#page-159-0) RM\_MESH\_CONFIG\_CLT\_FriendSet ( [rm\\_ble\\_mesh\\_config\\_client\\_ctrl\\_t](#page-4110-0) \*const *p\_ctrl*, void const \*const *p\_parameter* )

The Config Friend Set is an acknowledged message used to set the Friend state of a node.

### **Parameters**

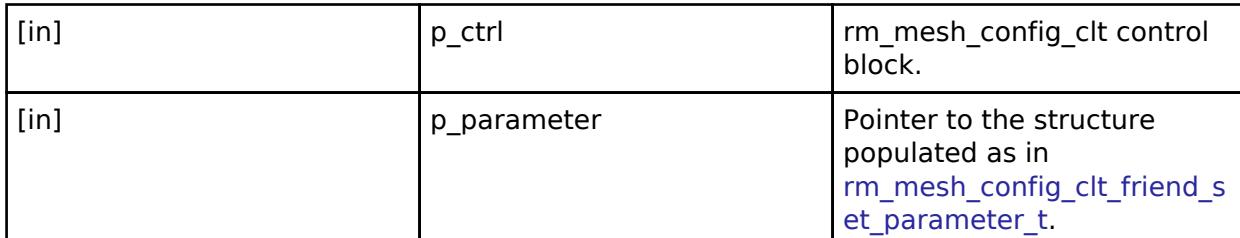

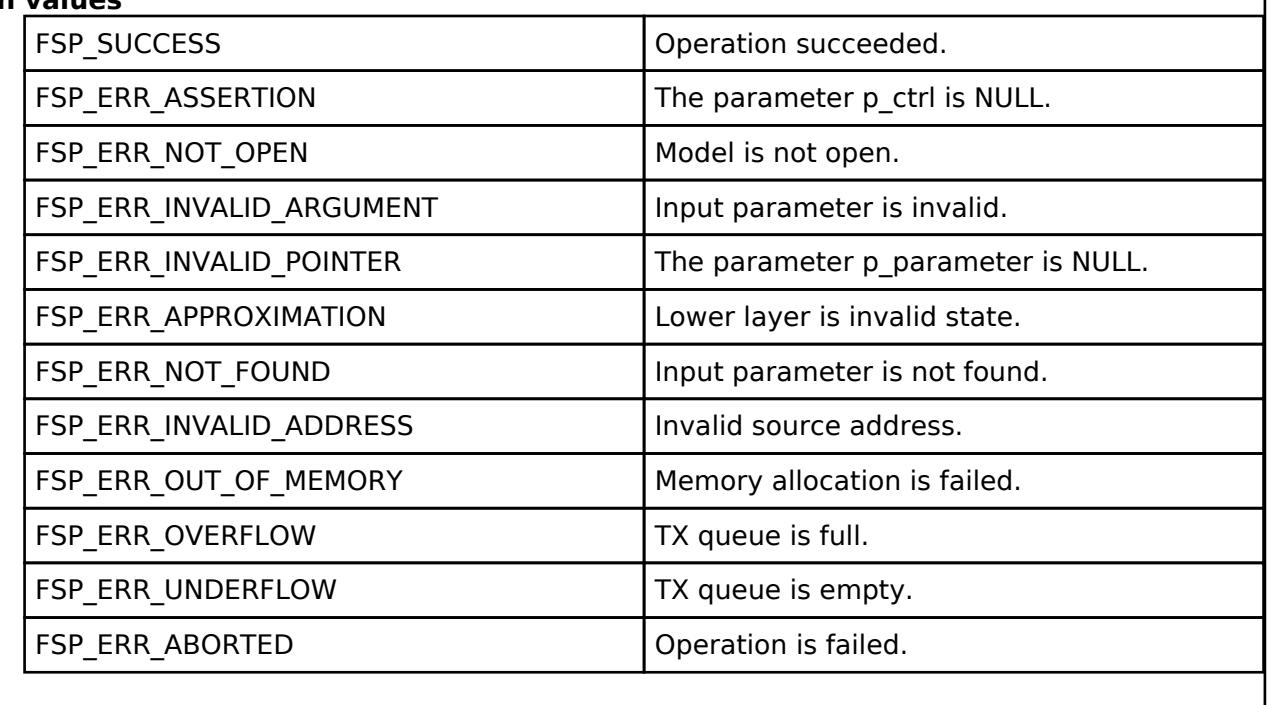

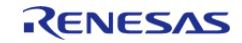

## <span id="page-2031-0"></span>**[◆ R](#page-2031-0)M\_MESH\_CONFIG\_CLT\_KeyrefreshPhaseGet()**

[fsp\\_err\\_t](#page-159-0) RM\_MESH\_CONFIG\_CLT\_KeyrefreshPhaseGet ( [rm\\_ble\\_mesh\\_config\\_client\\_ctrl\\_t](#page-4110-0) \*const *p\_ctrl*, void const \*const *p\_parameter* )

The Config Key Refresh Phase Get is an acknowledged message used to get the current Key Refresh Phase state of the identified network key.

### **Parameters**

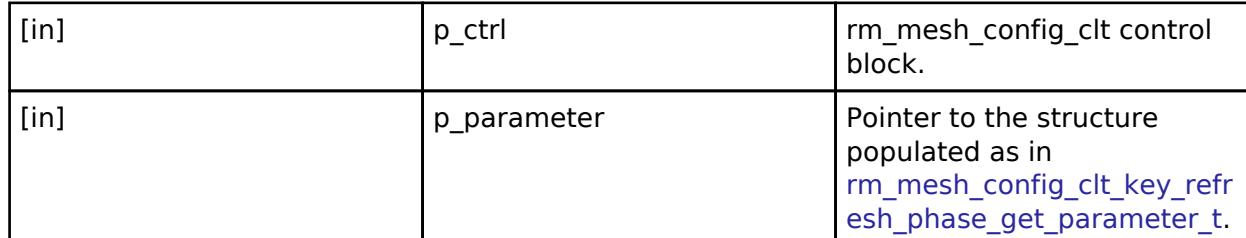

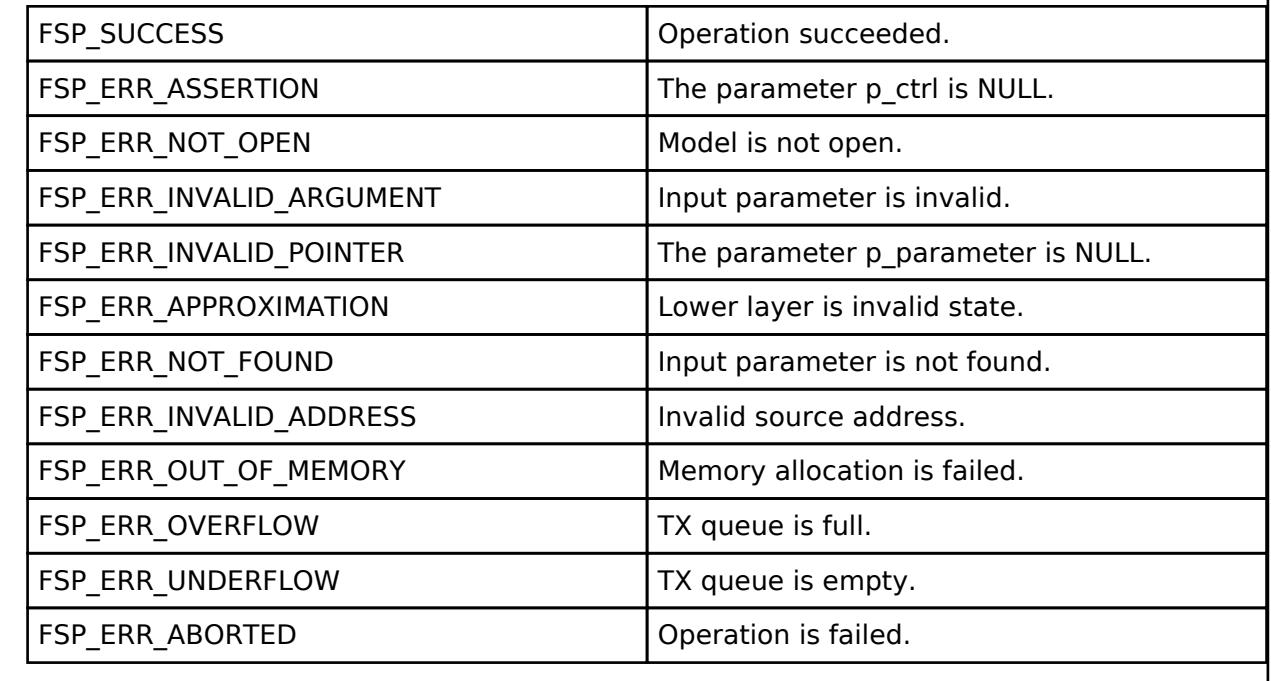

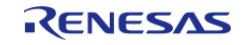

## <span id="page-2032-0"></span>**[◆ R](#page-2032-0)M\_MESH\_CONFIG\_CLT\_KeyrefreshPhaseSet()**

[fsp\\_err\\_t](#page-159-0) RM\_MESH\_CONFIG\_CLT\_KeyrefreshPhaseSet ( [rm\\_ble\\_mesh\\_config\\_client\\_ctrl\\_t](#page-4110-0) \*const *p\_ctrl*, void const \*const *p\_parameter* )

The Config Key Refresh Phase Set is an acknowledged message used to set the current Key Refresh Phase state of the identified network key.

### **Parameters**

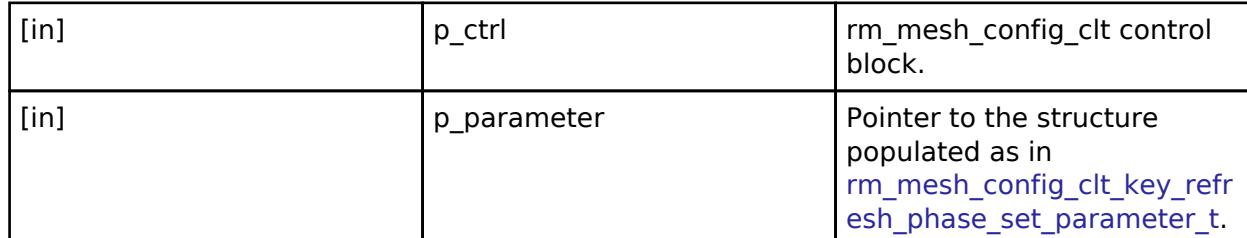

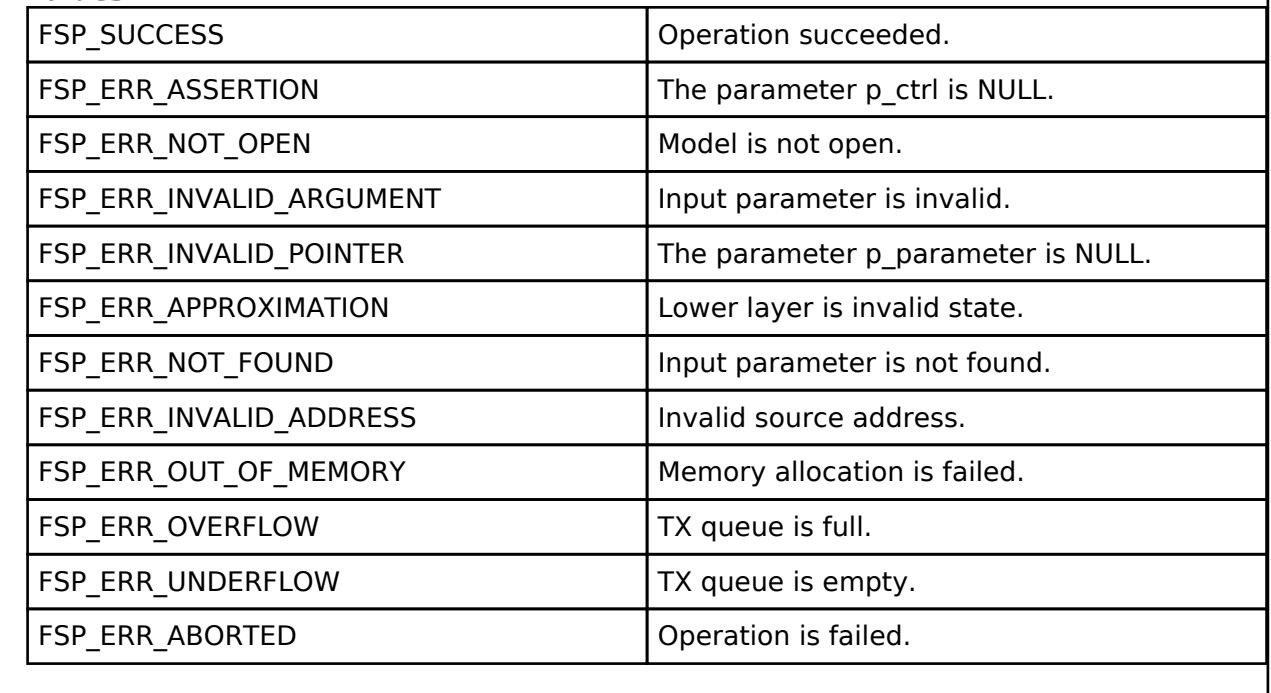

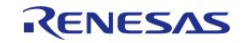

## <span id="page-2033-0"></span>**[◆ R](#page-2033-0)M\_MESH\_CONFIG\_CLT\_HeartbeatPublicationGet()**

[fsp\\_err\\_t](#page-159-0) RM\_MESH\_CONFIG\_CLT\_HeartbeatPublicationGet ( [rm\\_ble\\_mesh\\_config\\_client\\_ctrl\\_t](#page-4110-0) \*const *p\_ctrl*)

The Config Heartbeat Publication Get is an acknowledged message used to get the current Heartbeat Publication state of an element.

### **Parameters**

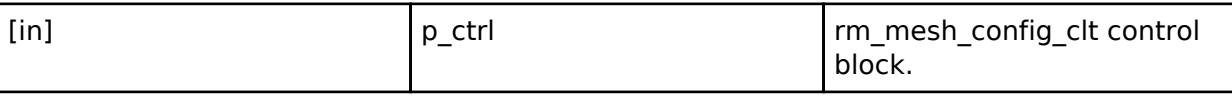

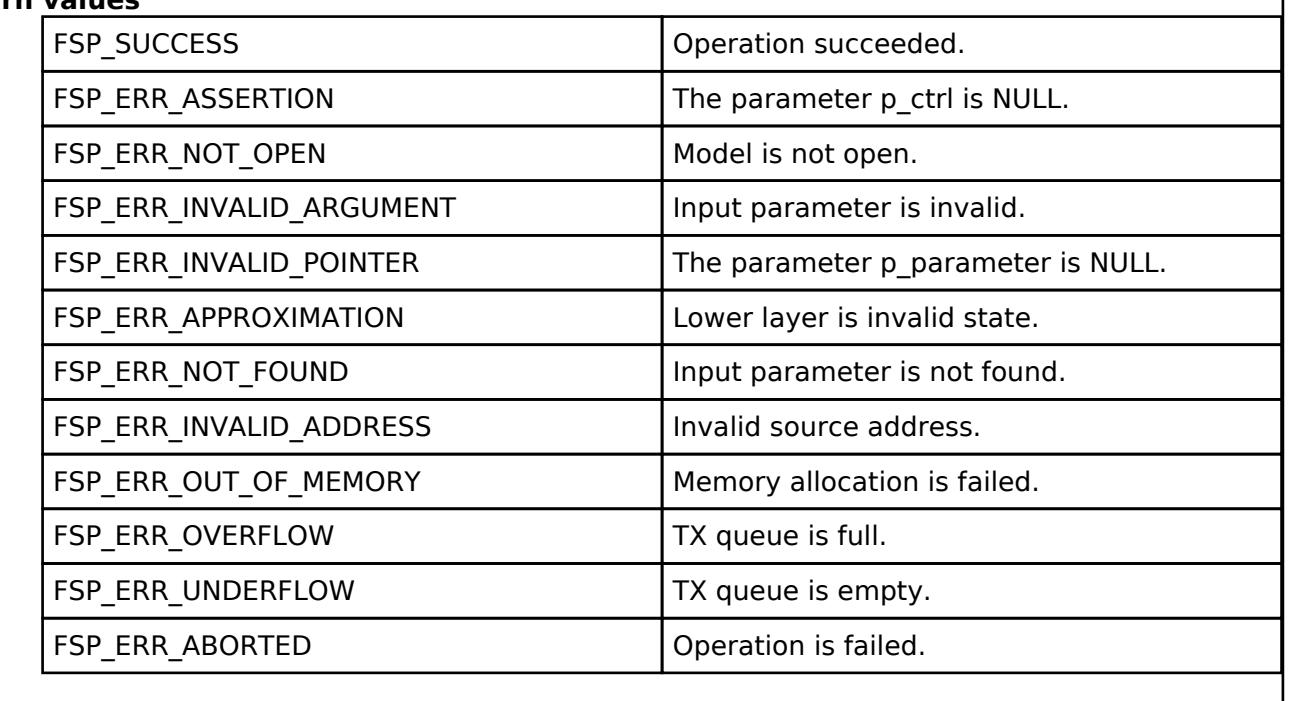

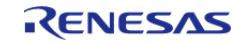

## <span id="page-2034-0"></span>**[◆ R](#page-2034-0)M\_MESH\_CONFIG\_CLT\_HeartbeatPublicationSet()**

[fsp\\_err\\_t](#page-159-0) RM\_MESH\_CONFIG\_CLT\_HeartbeatPublicationSet ( [rm\\_ble\\_mesh\\_config\\_client\\_ctrl\\_t](#page-4110-0) \*const *p\_ctrl*, void const \*const *p\_parameter* )

The Config Heartbeat Publication Set is an acknowledged message used to set the current Heartbeat Publication state of an element.

### **Parameters**

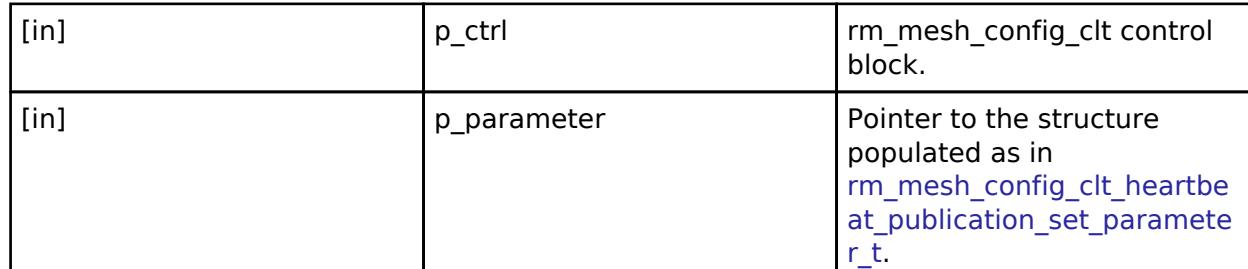

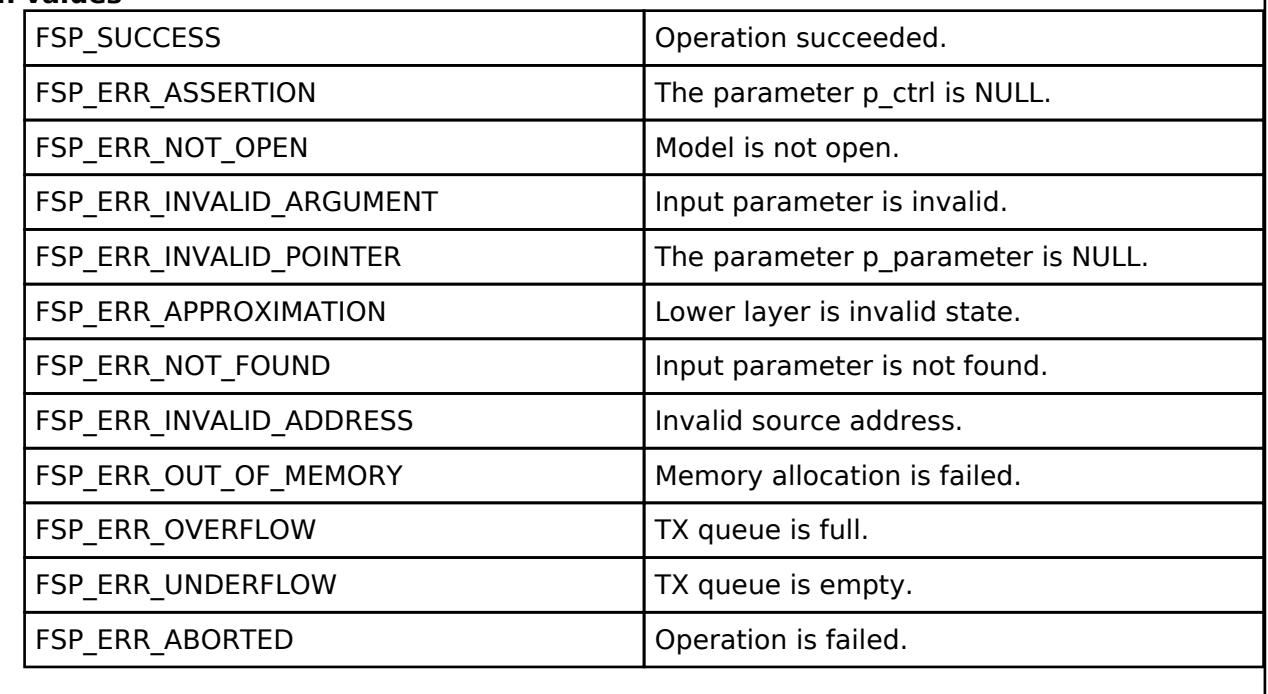

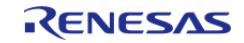

## <span id="page-2035-0"></span>**[◆ R](#page-2035-0)M\_MESH\_CONFIG\_CLT\_HeartbeatSubscriptionGet()**

[fsp\\_err\\_t](#page-159-0) RM\_MESH\_CONFIG\_CLT\_HeartbeatSubscriptionGet ( [rm\\_ble\\_mesh\\_config\\_client\\_ctrl\\_t](#page-4110-0) \*const *p\_ctrl*)

The Config Heartbeat Subscription Get is an acknowledged message used to get the current Heartbeat Subscription state of an element.

### **Parameters**

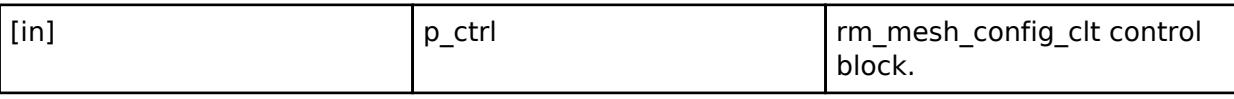

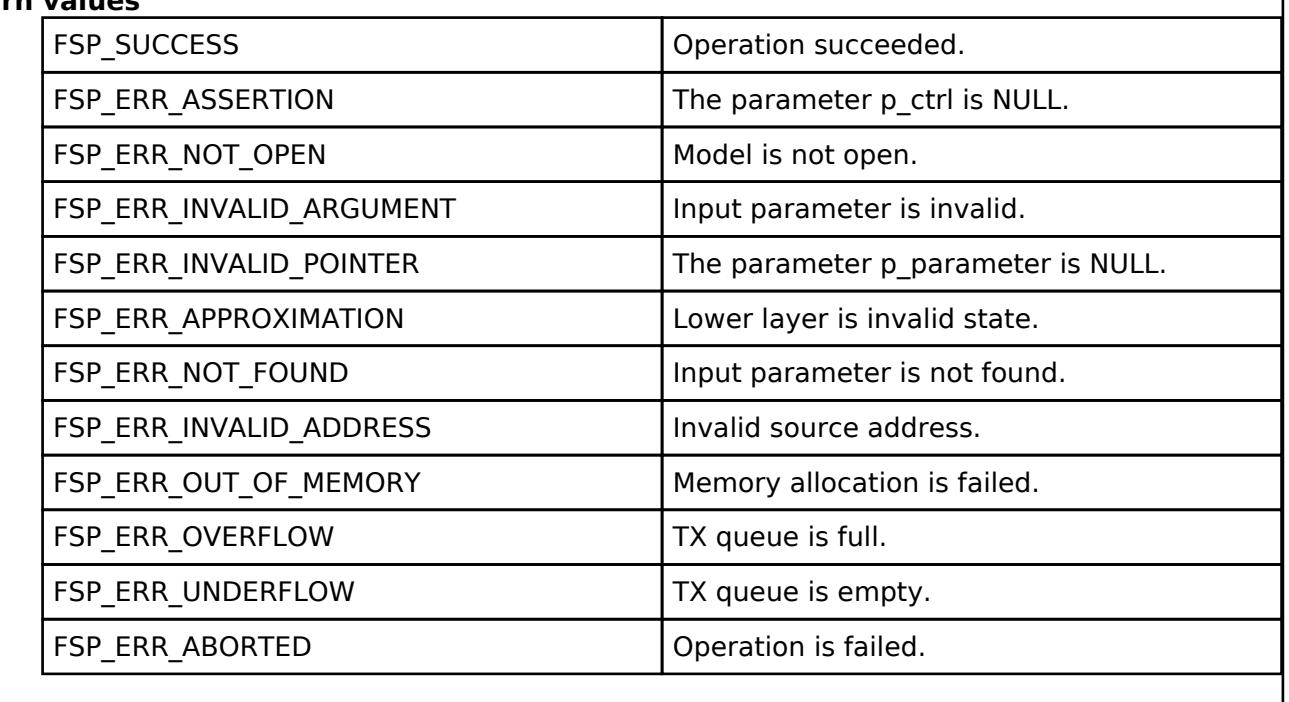

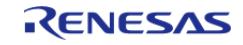

## <span id="page-2036-0"></span>**[◆ R](#page-2036-0)M\_MESH\_CONFIG\_CLT\_HeartbeatSubscriptionSet()**

[fsp\\_err\\_t](#page-159-0) RM\_MESH\_CONFIG\_CLT\_HeartbeatSubscriptionSet ( [rm\\_ble\\_mesh\\_config\\_client\\_ctrl\\_t](#page-4110-0) \*const *p\_ctrl*, void const \*const *p\_parameter* )

The Config Heartbeat Publication Set is an acknowledged message used to set the current Heartbeat Subscription state of an element.

### **Parameters**

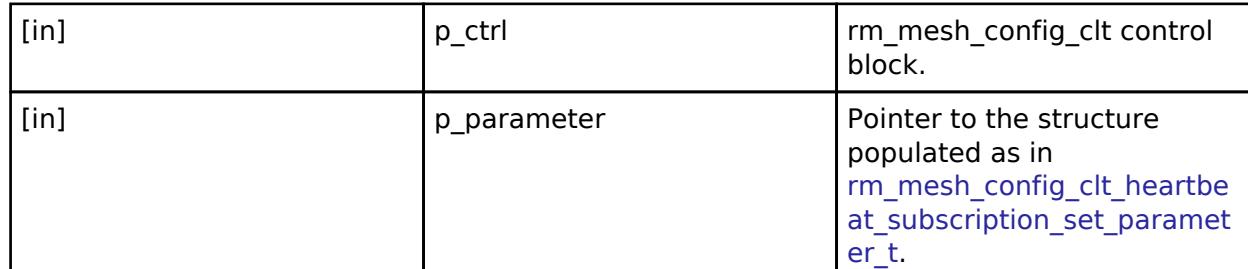

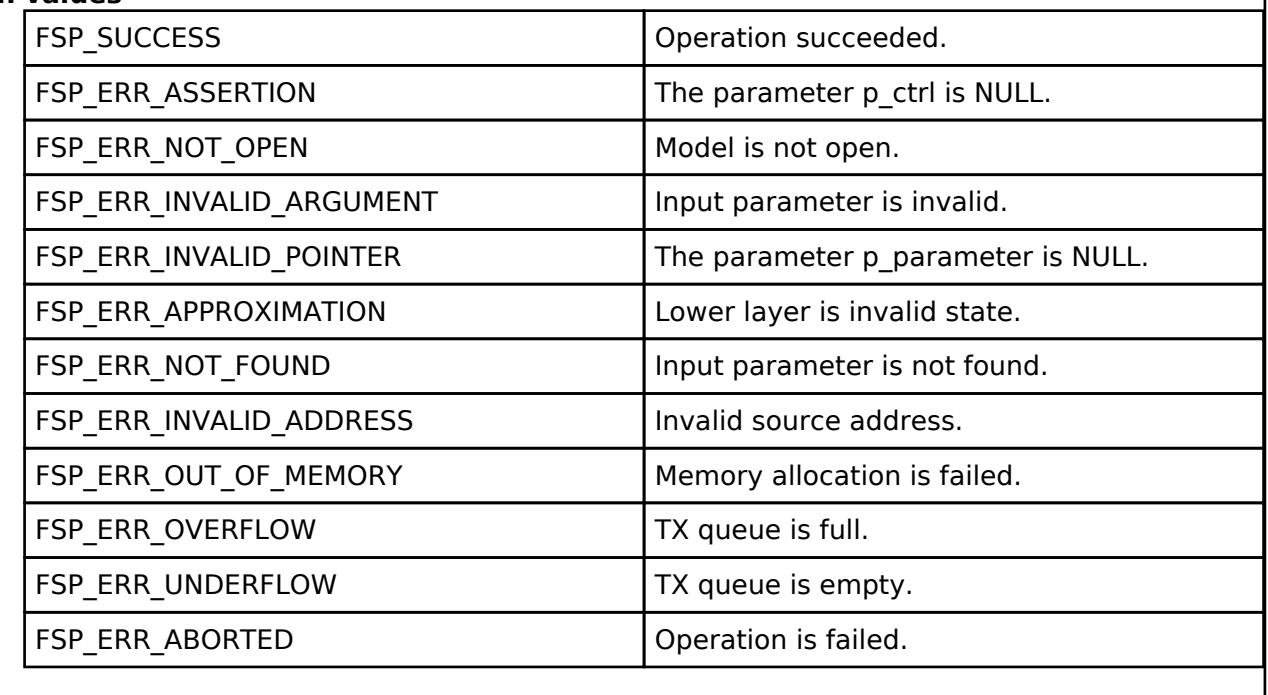

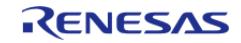

## <span id="page-2037-0"></span>**[◆ R](#page-2037-0)M\_MESH\_CONFIG\_CLT\_LpnPolltimeoutGet()**

[fsp\\_err\\_t](#page-159-0) RM\_MESH\_CONFIG\_CLT\_LpnPolltimeoutGet ( [rm\\_ble\\_mesh\\_config\\_client\\_ctrl\\_t](#page-4110-0) \*const *p\_ctrl*, void const \*const *p\_parameter* )

The Config Low Power Node PollTimeout Get is an acknowledged message used to get the current value of PollTimeout timer of the Low Power node within a Friend node. The message is sent to a Friend node that has claimed to be handling messages by sending ACKs On Behalf Of (OBO) the indicated Low Power node. This message should only be sent to a node that has the Friend feature supported and enabled.

### **Parameters**

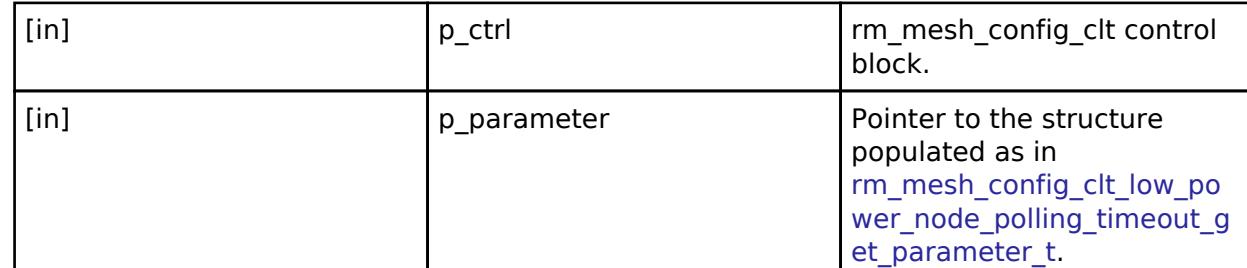

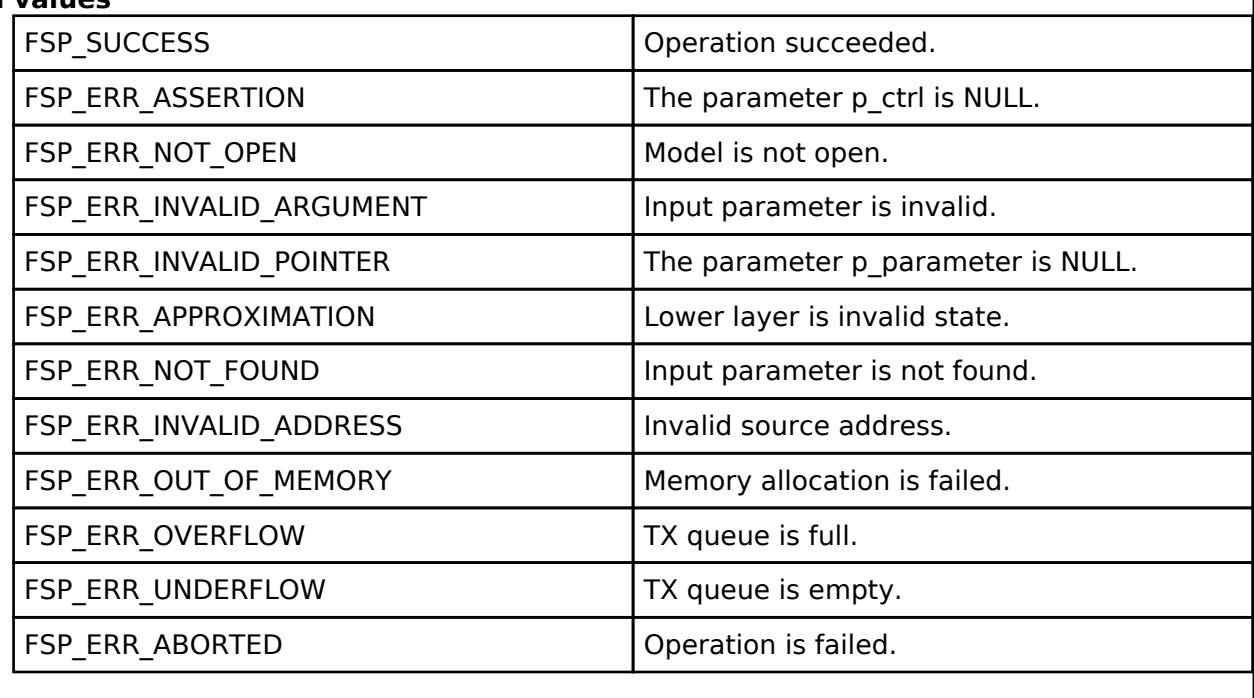

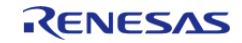

## <span id="page-2038-0"></span>**[◆ R](#page-2038-0)M\_MESH\_CONFIG\_CLT\_NetworkTransmitGet()**

[fsp\\_err\\_t](#page-159-0) RM\_MESH\_CONFIG\_CLT\_NetworkTransmitGet ( [rm\\_ble\\_mesh\\_config\\_client\\_ctrl\\_t](#page-4110-0) \*const *p\_ctrl*)

The Config Network Transmit Get is an acknowledged message used to get the current Network Transmit state of a node.

### **Parameters**

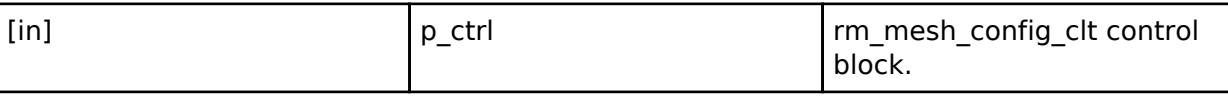

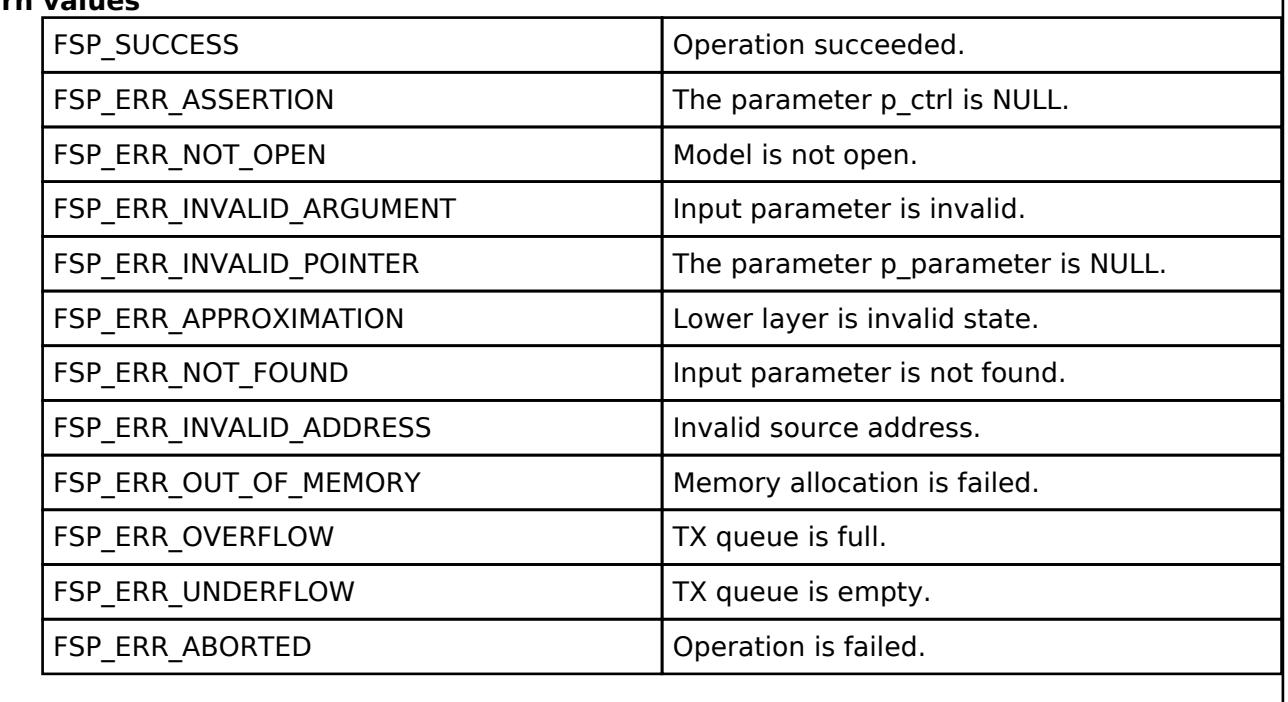

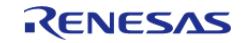

## <span id="page-2039-0"></span>**[◆ R](#page-2039-0)M\_MESH\_CONFIG\_CLT\_NetworkTransmitSet()**

[fsp\\_err\\_t](#page-159-0) RM\_MESH\_CONFIG\_CLT\_NetworkTransmitSet ( [rm\\_ble\\_mesh\\_config\\_client\\_ctrl\\_t](#page-4110-0) \*const *p\_ctrl*, void const \*const *p\_parameter* )

The Config Network Transmit Set is an acknowledged message used to set the current Network Transmit state of a node.

### **Parameters**

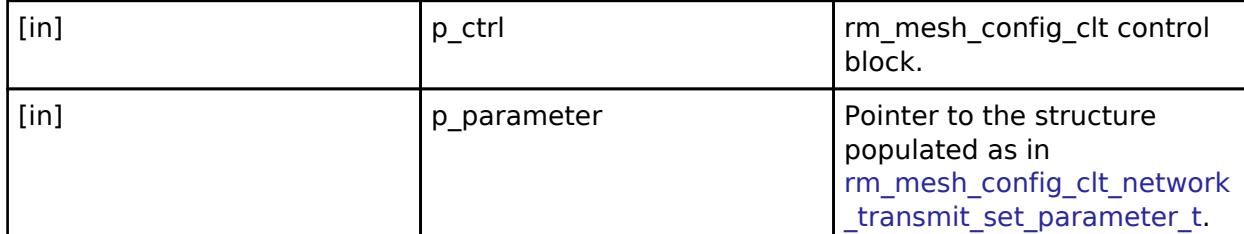

### **Return values**

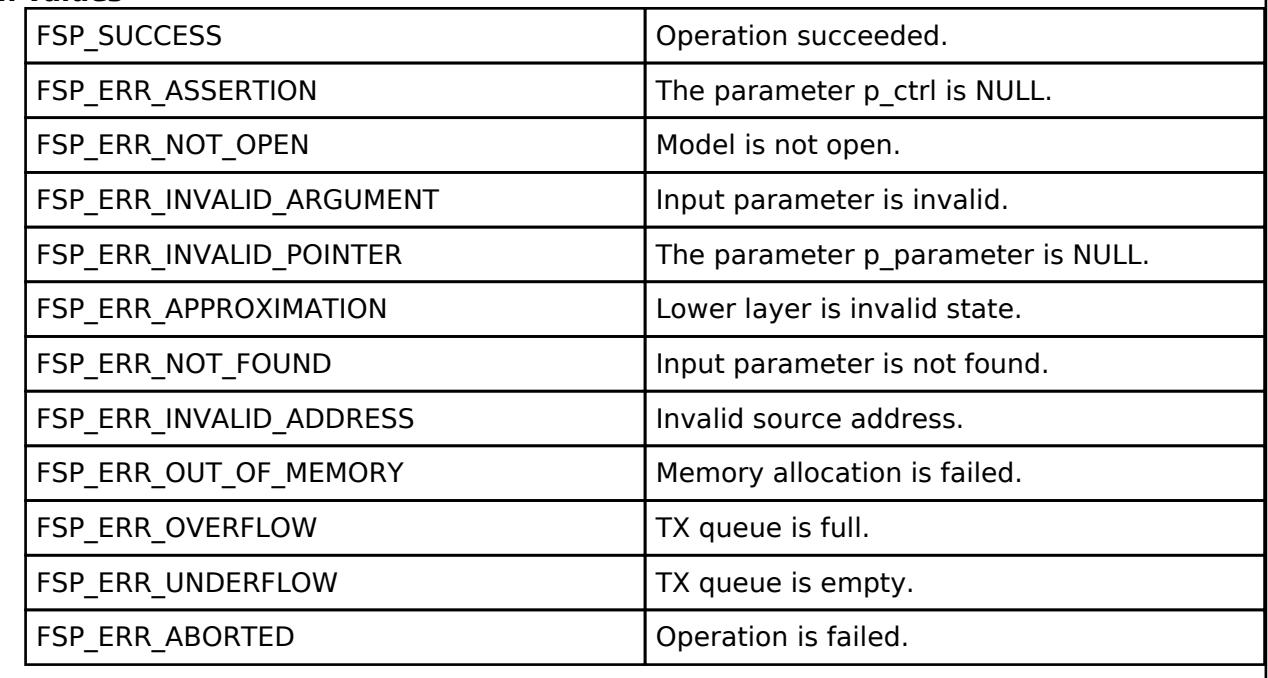

### **Bluetooth Low Energy Mesh Network Health Server (rm\_mesh\_health\_srv)**

[Modules](#page-376-0) » [Networking](#page-1765-0) » [Bluetooth Low Energy Mesh Network Modules](#page-1843-0)

### **Functions**

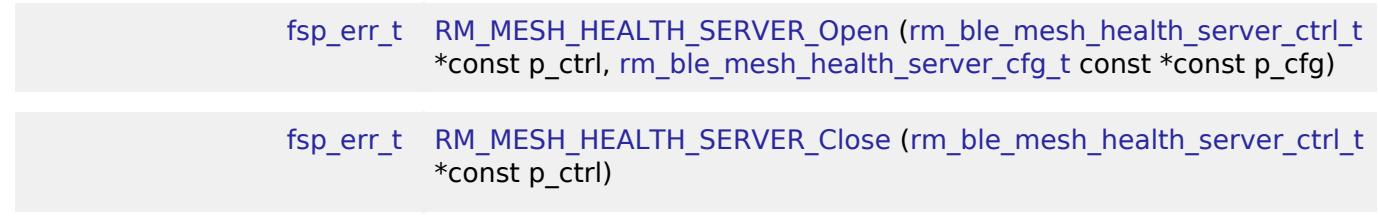

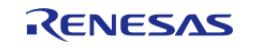

J

API Reference > Modules > Networking > Bluetooth Low Energy Mesh Network Modules > Bluetooth Low Energy Mesh Network Health Server (rm\_mesh\_health\_srv)

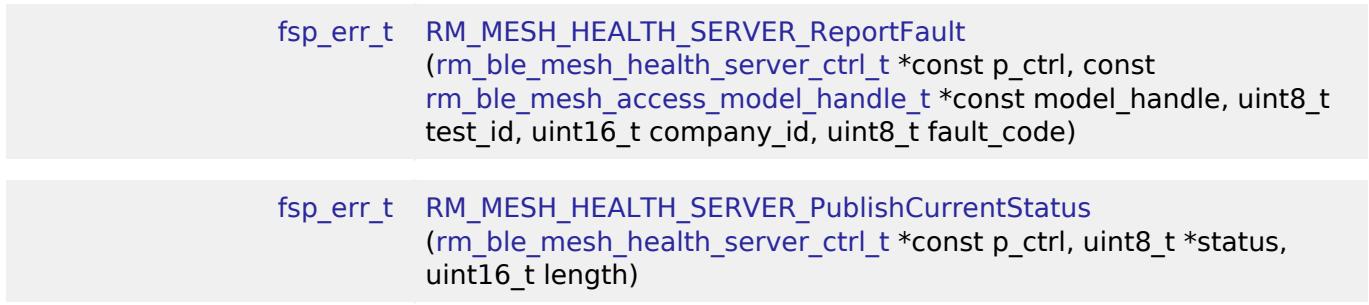

### **Detailed Description**

# **Overview**

### **Target Devices**

The Bluetooth Low Energy Energy Mesh Network Health Server module supports the following devices.

RA4W1

# **Configuration**

### **Build Time Configurations for rm\_mesh\_health\_srv**

The following build time configurations are defined in fsp\_cfg/rm\_mesh\_health\_srv\_cfg.h:

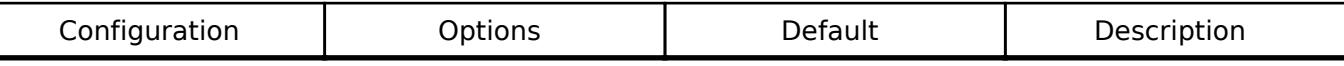

### **Configurations for Networking > Bluetooth Low Energy Mesh Network modules > BLE Mesh Model Health Server (rm\_mesh\_health\_srv)**

This module can be added to the Stacks tab via New Stack > Networking > Bluetooth Low Energy Mesh Network modules > BLE Mesh Model Health Server (rm\_mesh\_health\_srv).

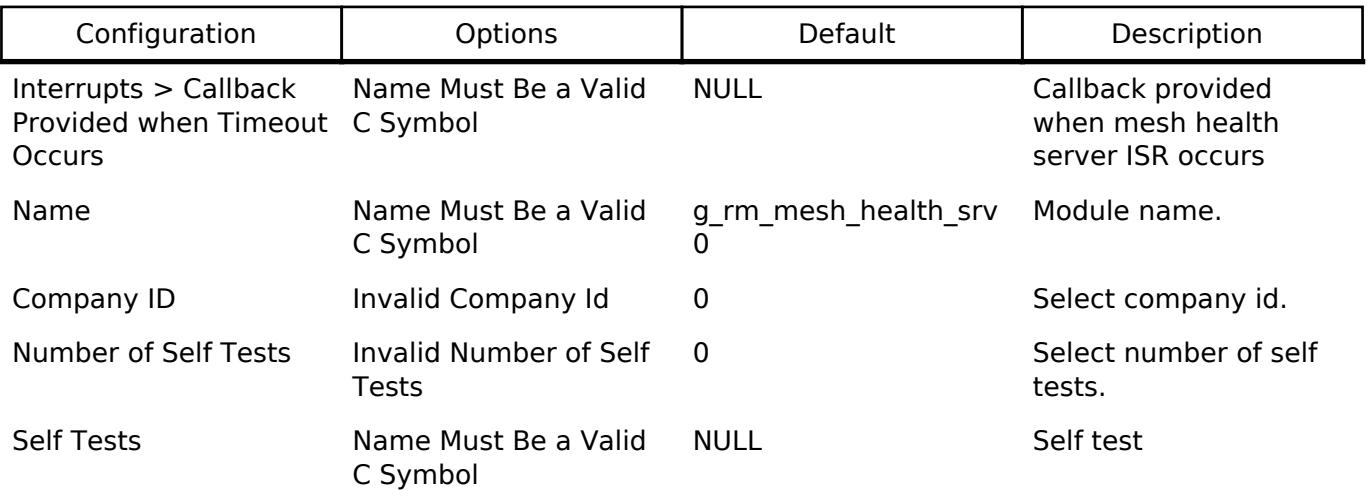

### **Data Structures**

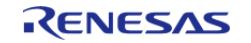

API Reference > Modules > Networking > Bluetooth Low Energy Mesh Network Modules > Bluetooth Low Energy Mesh Network Health Server (rm\_mesh\_health\_srv)

struct [rm\\_mesh\\_health\\_server\\_instance\\_ctrl\\_t](#page-2041-1)

#### **Data Structure Documentation**

#### <span id="page-2041-1"></span>[◆ r](#page-2041-1)m\_mesh\_health\_server\_instance\_ctrl\_t

struct rm\_mesh\_health\_server\_instance\_ctrl\_t

BLE mesh health server instance control block. DO NOT INITIALIZE. Initialization occurs when [RM\\_MESH\\_HEALTH\\_SERVER\\_Open\(\)](#page-2041-0) is called.

### **Function Documentation**

### <span id="page-2041-0"></span>**[◆ R](#page-2041-0)M\_MESH\_HEALTH\_SERVER\_Open()**

[fsp\\_err\\_t](#page-159-0) RM\_MESH\_HEALTH\_SERVER\_Open ( [rm\\_ble\\_mesh\\_health\\_server\\_ctrl\\_t](#page-4074-0) \*const *p\_ctrl*, [rm\\_ble\\_mesh\\_health\\_server\\_cfg\\_t](#page-4071-0) const \*const *p\_cfg* )

API to initialize Health Server model. This is to initialize Health Server model and to register with Access layer.

Implements [rm\\_ble\\_mesh\\_health\\_server\\_api\\_t::open.](#page-4073-0)

#### Example:

```
/* Open the module. */
```

```
 err = RM_MESH_HEALTH_SERVER_Open(&g_mesh_health_srv0_ctrl,
```
&g\_mesh\_health\_srv0\_cfg);

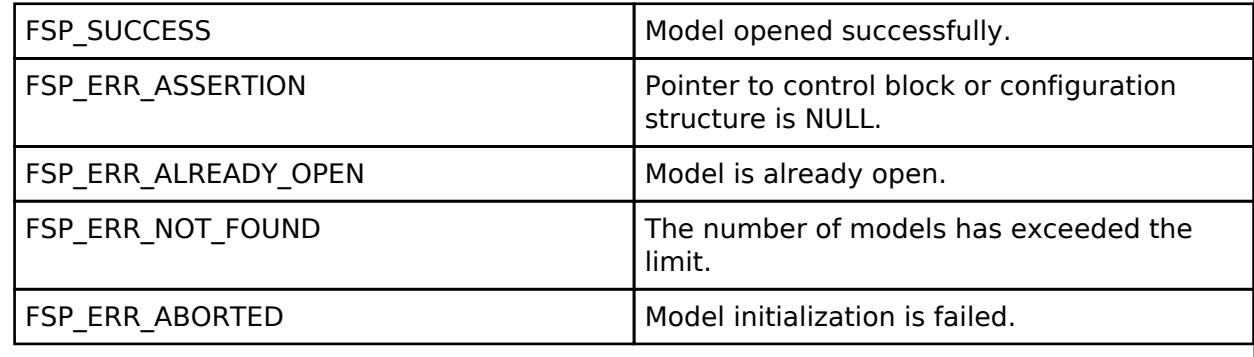

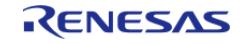

### <span id="page-2042-0"></span>**[◆ R](#page-2042-0)M\_MESH\_HEALTH\_SERVER\_Close()**

[fsp\\_err\\_t](#page-159-0) RM\_MESH\_HEALTH\_SERVER\_Close ( [rm\\_ble\\_mesh\\_health\\_server\\_ctrl\\_t](#page-4074-0) \*const *p\_ctrl*)

API to terminate Health Server model. This is to terminate Health Server model and to register with Access layer.

Implements [rm\\_ble\\_mesh\\_health\\_server\\_api\\_t::close.](#page-4073-1)

#### Example:

```
/* Close the module. */
```

```
RM_MESH_HEALTH_SERVER_Close(&g_mesh_health_srv0_ctrl);
```
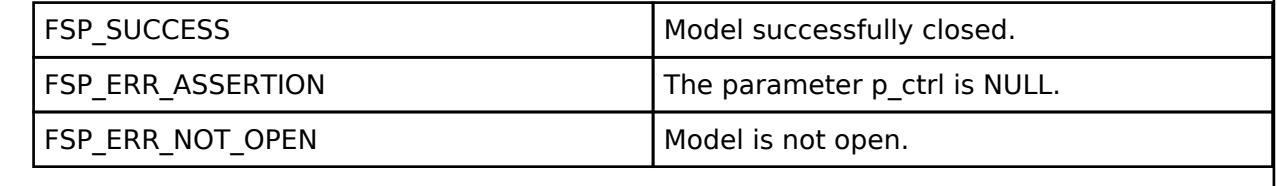

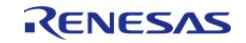

## <span id="page-2043-0"></span>**[◆ R](#page-2043-0)M\_MESH\_HEALTH\_SERVER\_ReportFault()**

[fsp\\_err\\_t](#page-159-0) RM\_MESH\_HEALTH\_SERVER\_ReportFault ( [rm\\_ble\\_mesh\\_health\\_server\\_ctrl\\_t](#page-4074-0) \*const *p\_ctrl*, const [rm\\_ble\\_mesh\\_access\\_model\\_handle\\_t](#page-4027-0) \*const\_model\_handle, uint8\_t *test\_id*, uint16\_t *company\_id*, uint8\_t *fault\_code* )

API to report self-test fault. This is to report fault observed during self-test procedure.

### **Parameters**

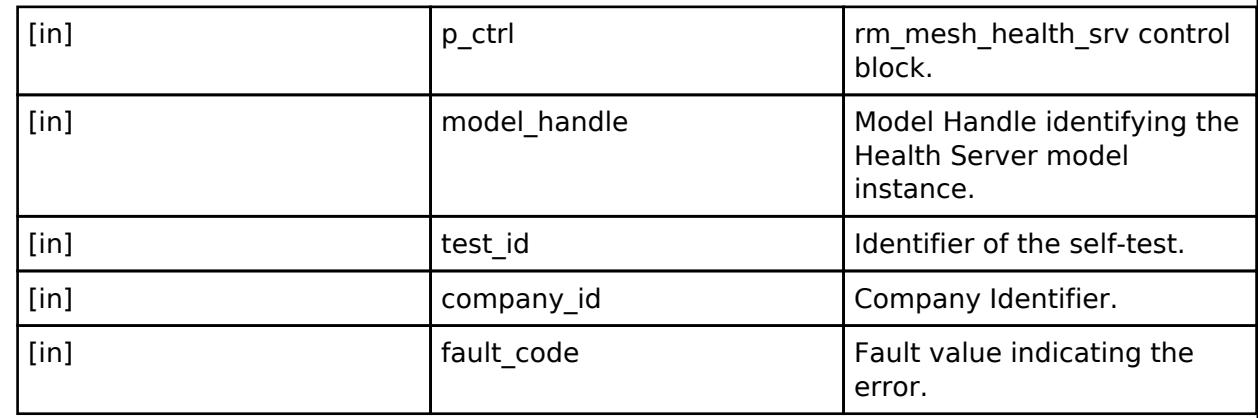

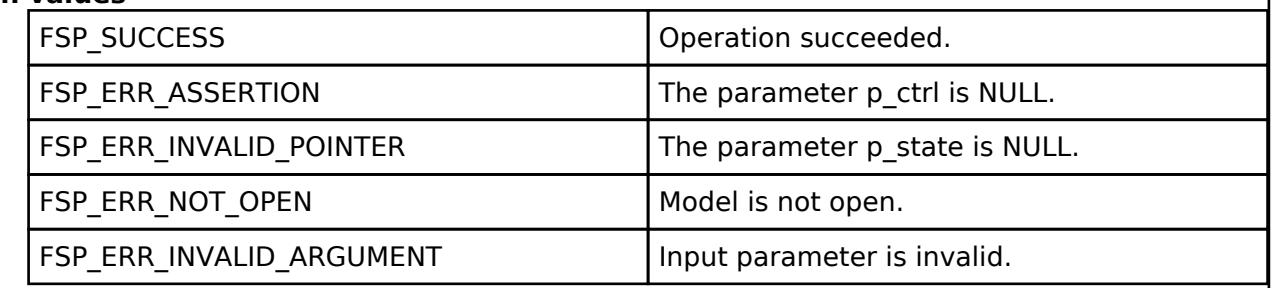

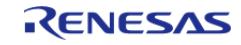

## <span id="page-2044-0"></span>**[◆ R](#page-2044-0)M\_MESH\_HEALTH\_SERVER\_PublishCurrentStatus()**

[fsp\\_err\\_t](#page-159-0) RM\_MESH\_HEALTH\_SERVER\_PublishCurrentStatus ( [rm\\_ble\\_mesh\\_health\\_server\\_ctrl\\_t](#page-4074-0) \*const *p\_ctrl*, uint8\_t \* *status*, uint16\_t *length* )

API to publish current status.

### **Parameters**

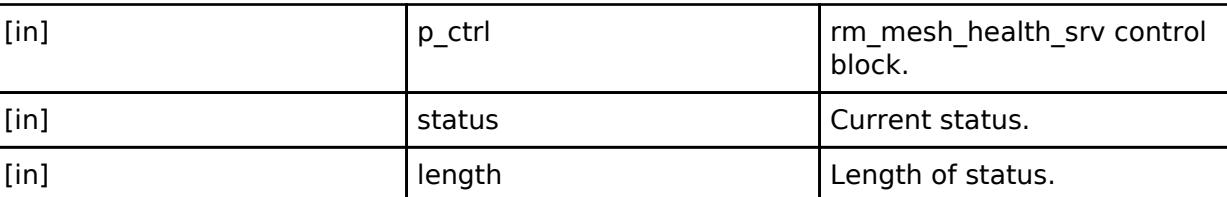

### **Retur**

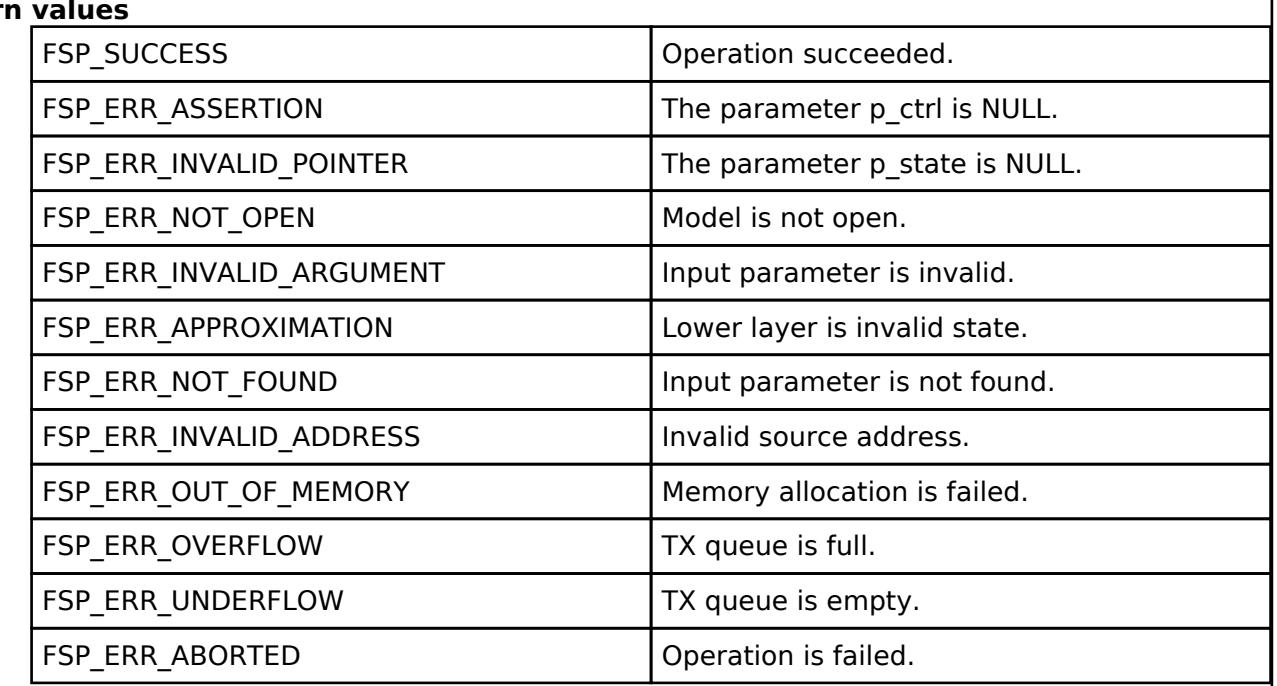

### **Bluetooth Low Energy Mesh Network Health Client (rm\_mesh\_health\_clt)**

[Modules](#page-376-0) » [Networking](#page-1765-0) » [Bluetooth Low Energy Mesh Network Modules](#page-1843-0)

### **Functions**

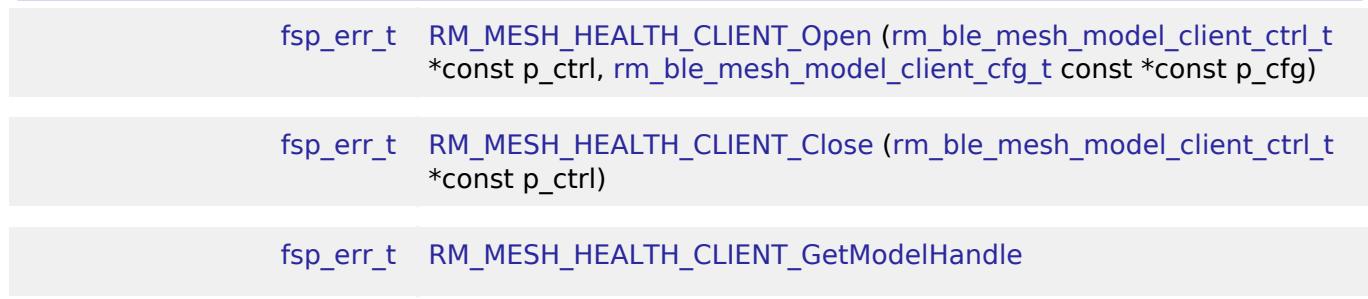

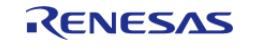

API Reference > Modules > Networking > Bluetooth Low Energy Mesh Network Modules > Bluetooth Low Energy Mesh Network Health Client (rm\_mesh\_health\_clt)

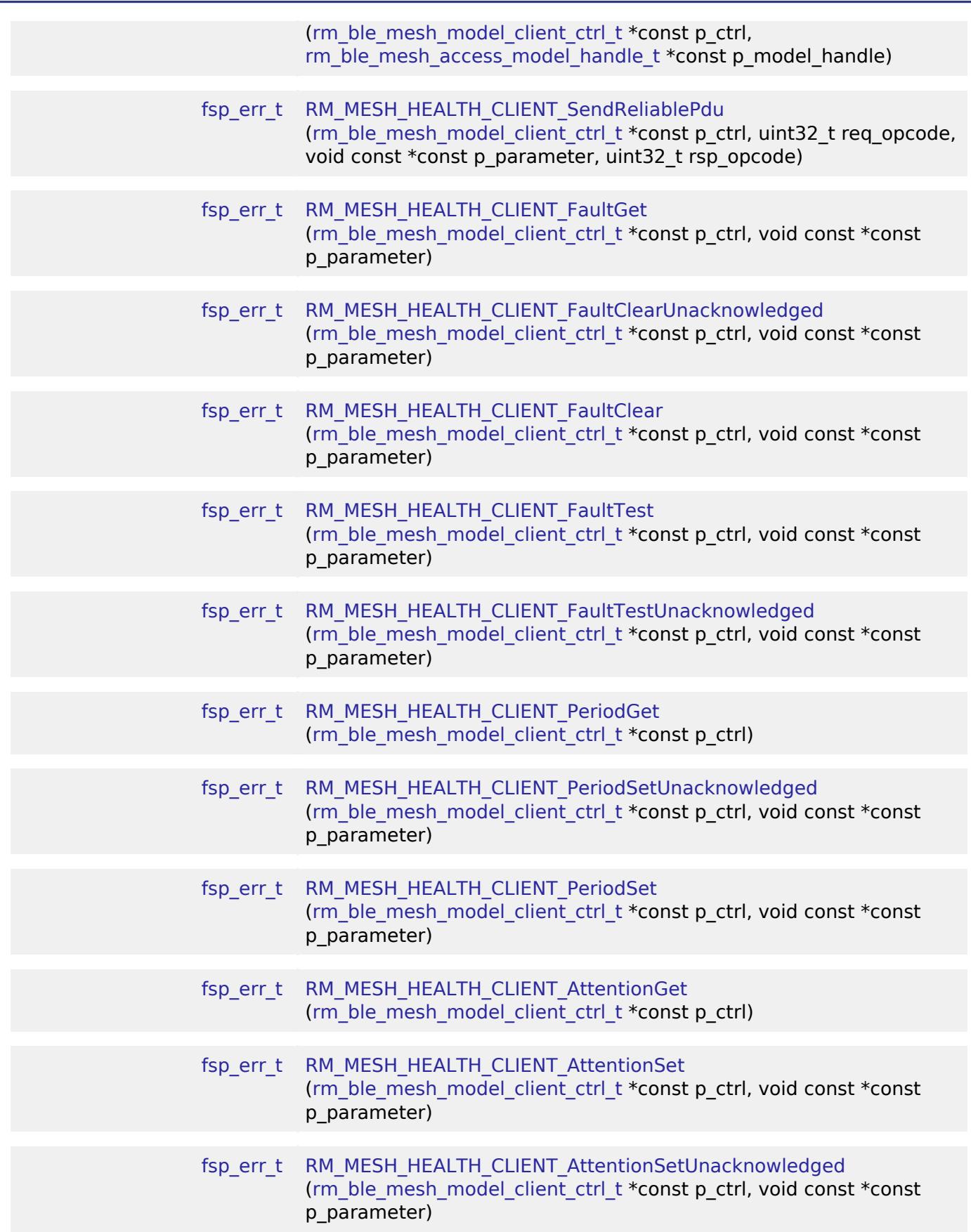

### **Detailed Description**

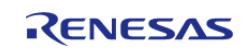

# **Overview**

## **Target Devices**

The Bluetooth Low Energy Energy Mesh Network Health Client module supports the following devices.

 $\cdot$  RA4W1

# **Configuration**

## **Build Time Configurations for rm\_mesh\_health\_clt**

The following build time configurations are defined in fsp\_cfg/rm\_mesh\_health\_clt\_cfg.h:

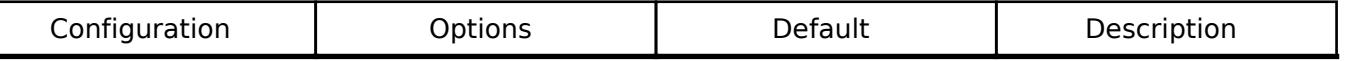

### **Configurations for Networking > Bluetooth Low Energy Mesh Network modules > BLE Mesh Model Health Client (rm\_mesh\_health\_clt)**

This module can be added to the Stacks tab via New Stack > Networking > Bluetooth Low Energy Mesh Network modules > BLE Mesh Model Health Client (rm\_mesh\_health\_clt).

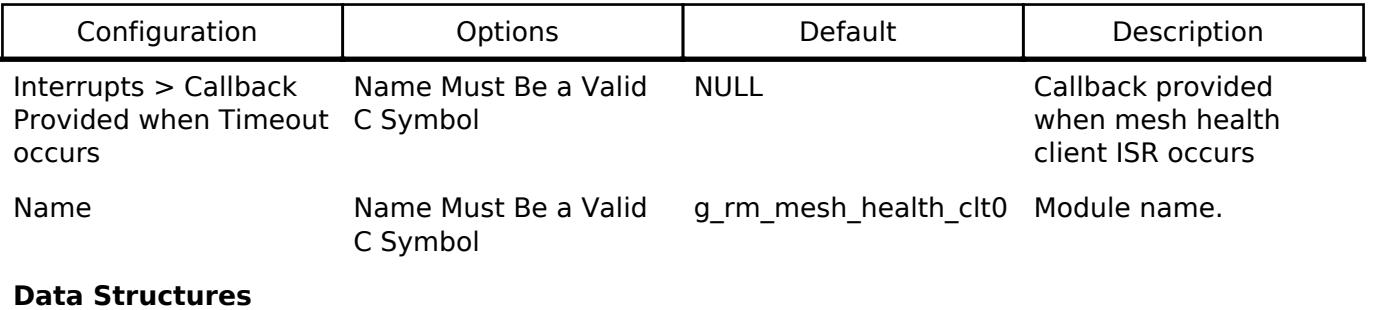

struct [rm\\_mesh\\_health\\_clt\\_instance\\_ctrl\\_t](#page-2046-0)

### **Data Structure Documentation**

### <span id="page-2046-0"></span>**[◆ r](#page-2046-0)m\_mesh\_health\_clt\_instance\_ctrl\_t**

struct rm\_mesh\_health\_clt\_instance\_ctrl\_t

BLE mesh health client instance control block. DO NOT INITIALIZE. Initialization occurs when [RM\\_MESH\\_HEALTH\\_CLIENT\\_Open\(\)](#page-2047-0) is called.

### **Function Documentation**

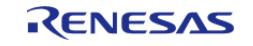

### <span id="page-2047-0"></span>**[◆ R](#page-2047-0)M\_MESH\_HEALTH\_CLIENT\_Open()**

[fsp\\_err\\_t](#page-159-0) RM\_MESH\_HEALTH\_CLIENT\_Open ( [rm\\_ble\\_mesh\\_model\\_client\\_ctrl\\_t](#page-4106-0) \*const *p\_ctrl*, [rm\\_ble\\_mesh\\_model\\_client\\_cfg\\_t](#page-4103-0) const \*const *p\_cfg* )

Open Health Client middleware. This is to initialize Health Client model and to register with Access layer.

Implements [rm\\_ble\\_mesh\\_model\\_client\\_api\\_t::open](#page-4105-0).

### Example:

/\* Open the module. \*/

```
 err = RM_MESH_HEALTH_CLIENT_Open(&g_mesh_health_clt0_ctrl,
```
 $\&$ q mesh health clt0 cfq);

### **Return values**

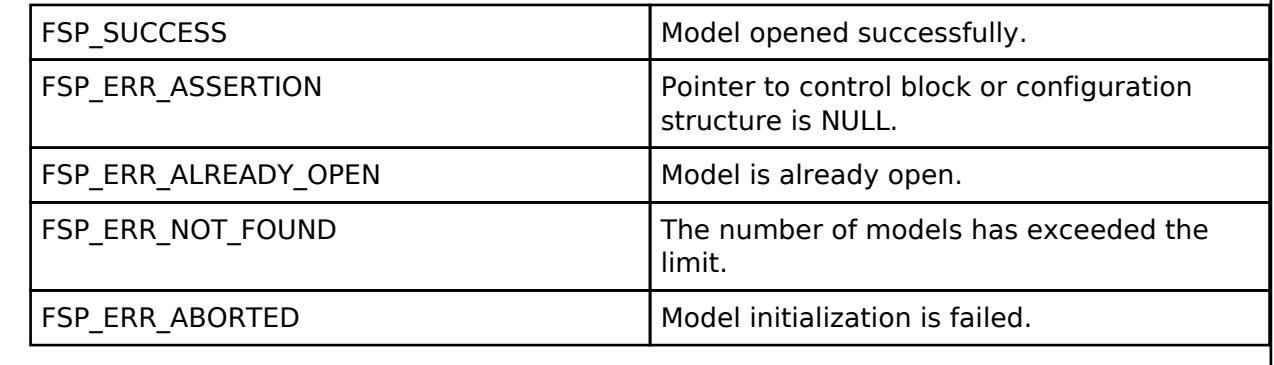

### <span id="page-2047-1"></span>**[◆ R](#page-2047-1)M\_MESH\_HEALTH\_CLIENT\_Close()**

[fsp\\_err\\_t](#page-159-0) RM\_MESH\_HEALTH\_CLIENT\_Close ( rm\_ble\_mesh\_model\_client\_ctrl t \*const *p\_ctrl*)

Close Health Client middleware.

Implements [rm\\_ble\\_mesh\\_model\\_client\\_api\\_t::close.](#page-4105-1)

### Example:

```
/* Close the module. */
RM_MESH_HEALTH_CLIENT_Close(&g_mesh_health_clt0_ctrl);
```
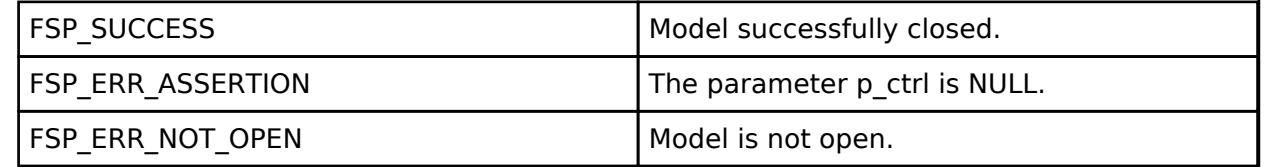

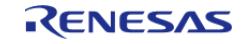

## <span id="page-2048-0"></span>**[◆ R](#page-2048-0)M\_MESH\_HEALTH\_CLIENT\_GetModelHandle()**

[fsp\\_err\\_t](#page-159-0) RM\_MESH\_HEALTH\_CLIENT\_GetModelHandle ( [rm\\_ble\\_mesh\\_model\\_client\\_ctrl\\_t](#page-4106-0) \*const *p\_ctrl*, [rm\\_ble\\_mesh\\_access\\_model\\_handle\\_t](#page-4027-0) \*const *p\_model\_handle* )

This is to get the handle of Health client model.

Implements [rm\\_ble\\_mesh\\_model\\_client\\_api\\_t::getModelHandle.](#page-4105-2)

### Example:

/\* Get the handle of health client model. \*/

err = [RM\\_MESH\\_HEALTH\\_CLIENT\\_GetModelHandle\(](#page-2048-0)&g\_mesh\_health\_clt0\_ctrl,

&model\_handle);

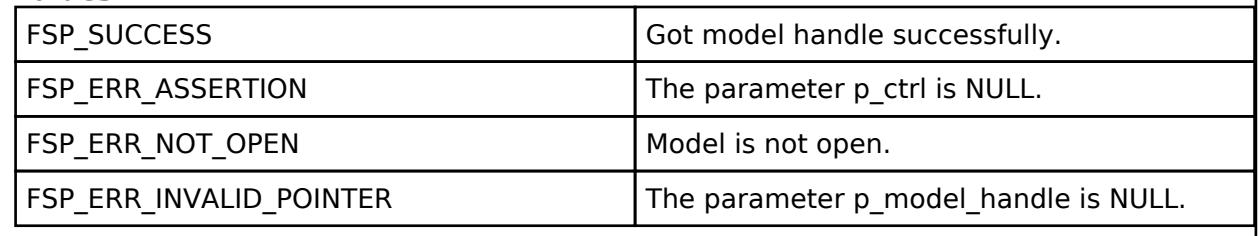

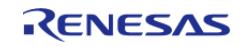

## <span id="page-2049-0"></span>**[◆ R](#page-2049-0)M\_MESH\_HEALTH\_CLIENT\_SendReliablePdu()**

[fsp\\_err\\_t](#page-159-0) RM\_MESH\_HEALTH\_CLIENT\_SendReliablePdu ( [rm\\_ble\\_mesh\\_model\\_client\\_ctrl\\_t](#page-4106-0) \*const *p\_ctrl*, uint32\_t *req\_opcode*, void const \*const *p\_parameter*, uint32\_t *rsp\_opcode* )

This is to set the handle of Health client model.

Implements [rm\\_ble\\_mesh\\_model\\_client\\_api\\_t::sendReliablePdu.](#page-4106-1)

### Example:

/\* Initialize sending acknowledged commands. \*/

err = [RM\\_MESH\\_HEALTH\\_CLIENT\\_SendReliablePdu\(](#page-2049-0)&g\_mesh\_health\_clt0\_ctrl, req\_opcode,

p\_parameter, rsp\_opcode);

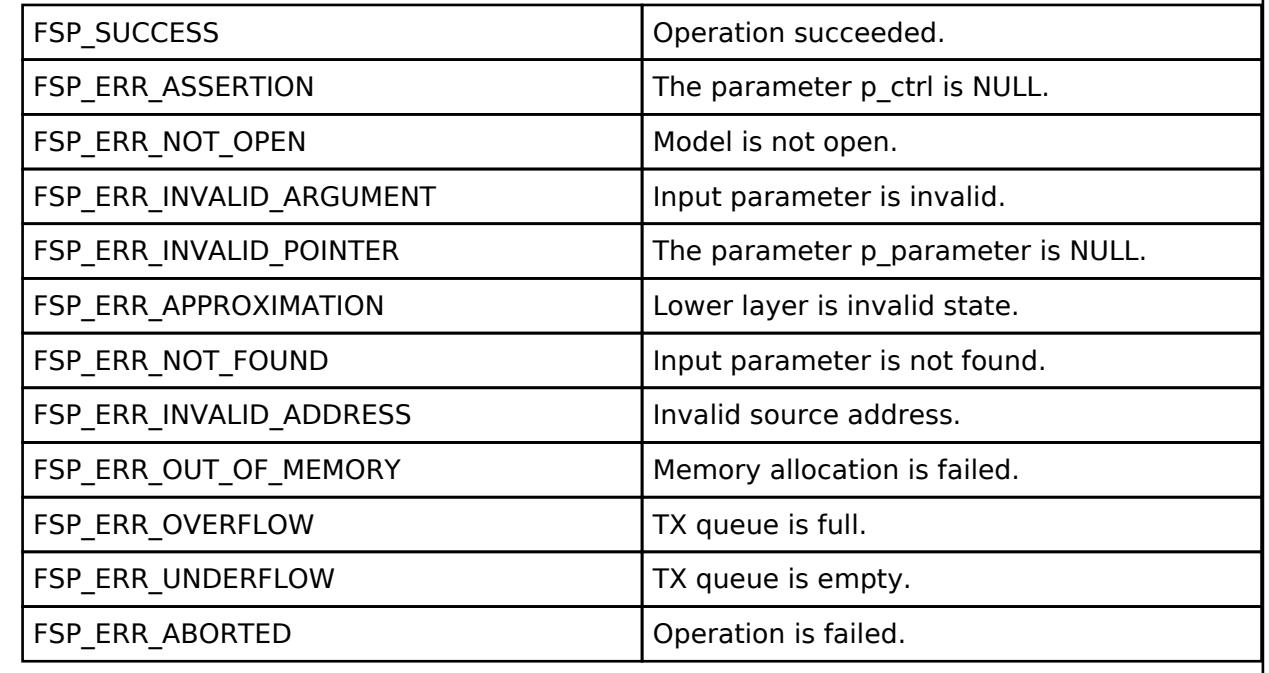

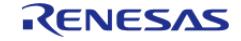

## <span id="page-2050-0"></span>**[◆ R](#page-2050-0)M\_MESH\_HEALTH\_CLIENT\_FaultGet()**

[fsp\\_err\\_t](#page-159-0) RM\_MESH\_HEALTH\_CLIENT\_FaultGet ( [rm\\_ble\\_mesh\\_model\\_client\\_ctrl\\_t](#page-4106-0) \*const *p\_ctrl*, void const \*const *p\_parameter* )

The Health Fault Get is an acknowledged message used to get the current Registered Fault state identified by Company ID of an element.

### **Parameters**

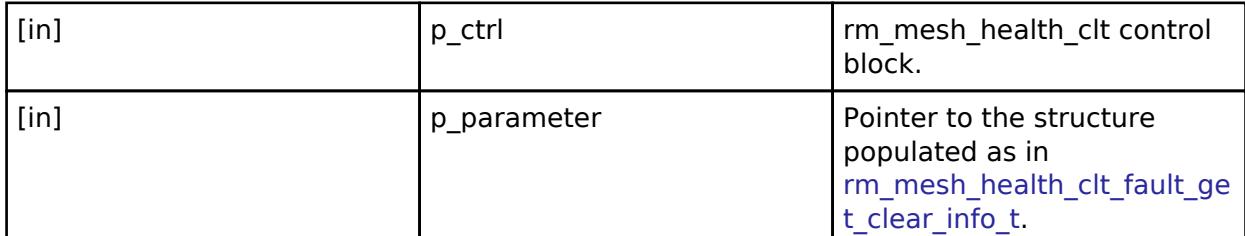

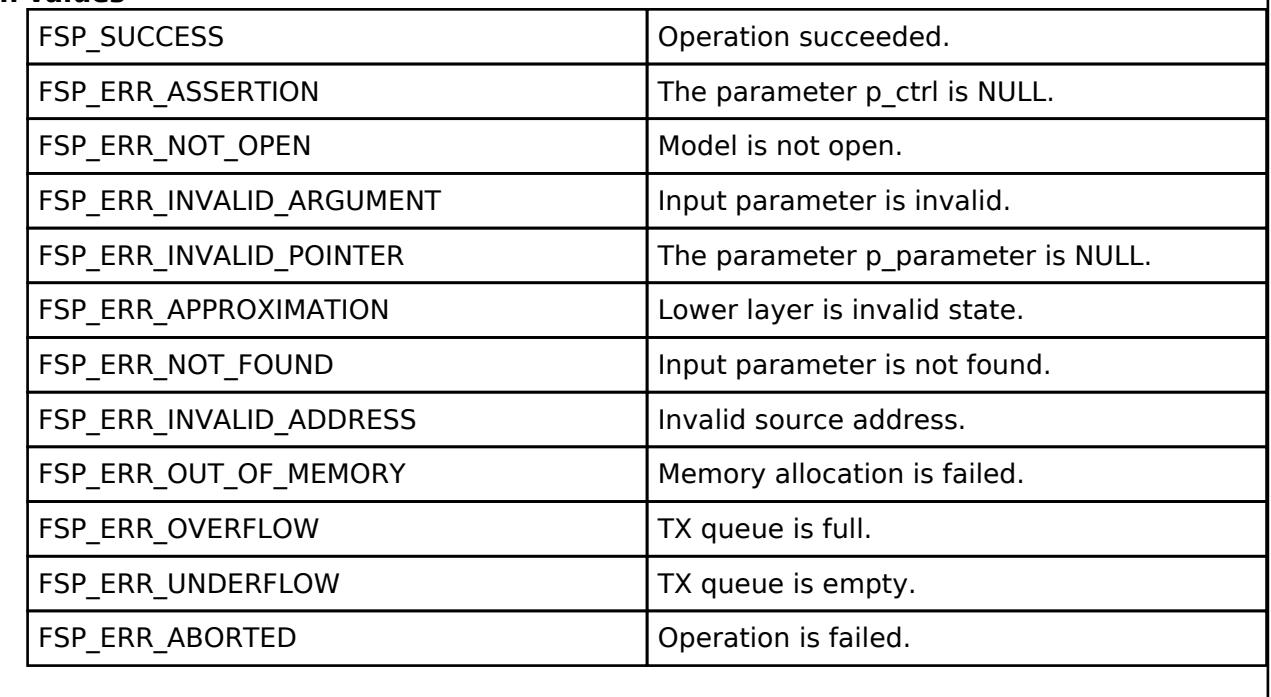

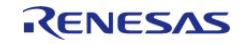

## <span id="page-2051-0"></span>**[◆ R](#page-2051-0)M\_MESH\_HEALTH\_CLIENT\_FaultClearUnacknowledged()**

[fsp\\_err\\_t](#page-159-0) RM\_MESH\_HEALTH\_CLIENT\_FaultClearUnacknowledged ( [rm\\_ble\\_mesh\\_model\\_client\\_ctrl\\_t](#page-4106-0) \*const *p\_ctrl*, void const \*const *p\_parameter* )

The Health Fault Clear Unacknowledged is an unacknowledged message used to clear the current Registered Fault state identified by Company ID of an element.

### **Parameters**

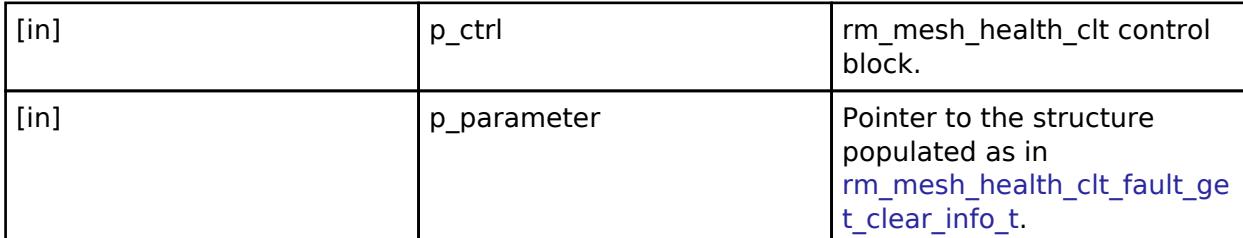

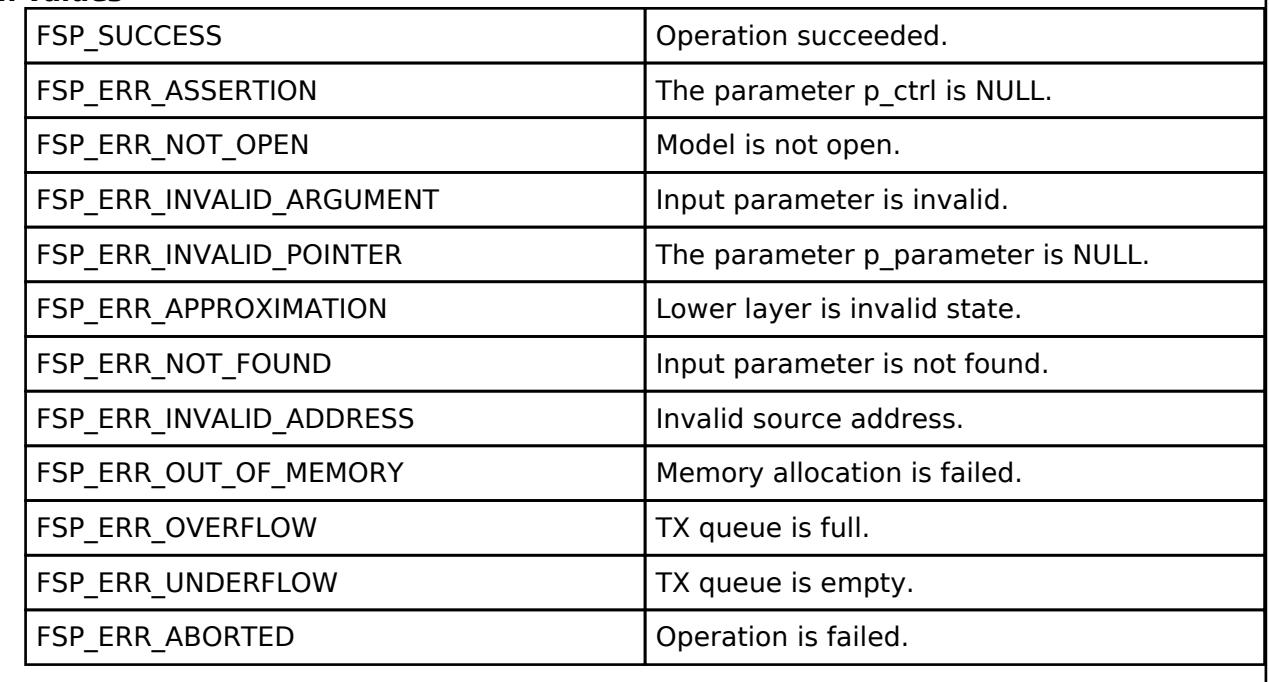

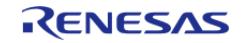
# <span id="page-2052-0"></span>**[◆ R](#page-2052-0)M\_MESH\_HEALTH\_CLIENT\_FaultClear()**

[fsp\\_err\\_t](#page-159-0) RM\_MESH\_HEALTH\_CLIENT\_FaultClear ( [rm\\_ble\\_mesh\\_model\\_client\\_ctrl\\_t](#page-4106-0) \*const *p\_ctrl*, void const \*const *p\_parameter* )

The Health Fault Clear is an acknowledged message used to clear the current Registered Fault state identified by Company ID of an element.

#### **Parameters**

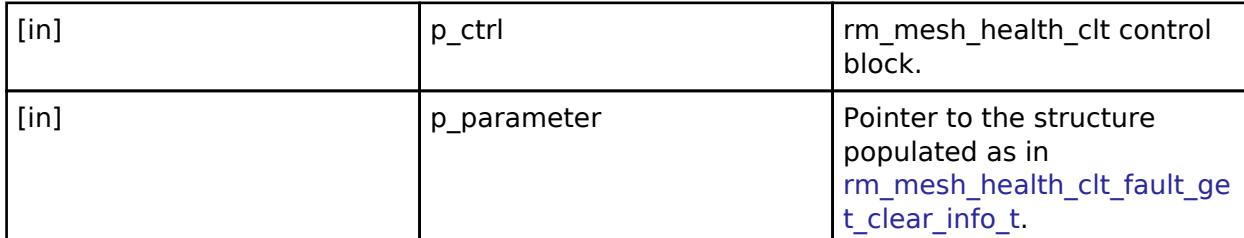

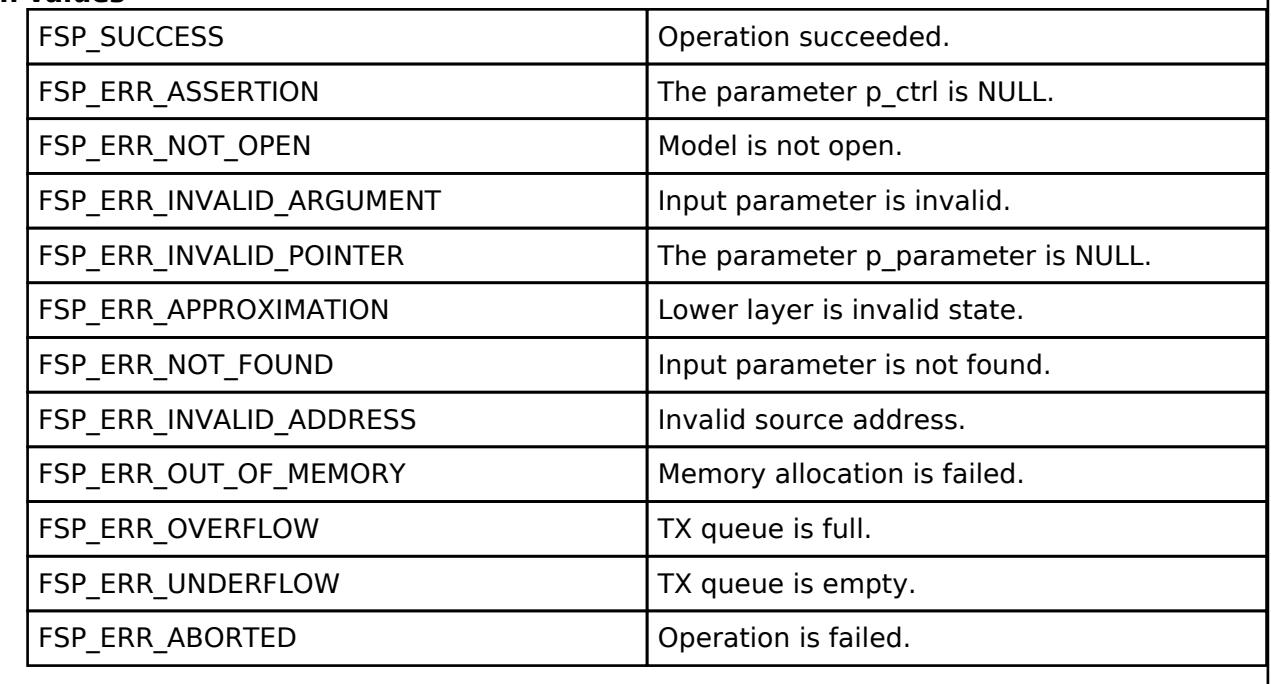

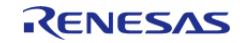

# <span id="page-2053-0"></span>**[◆ R](#page-2053-0)M\_MESH\_HEALTH\_CLIENT\_FaultTest()**

[fsp\\_err\\_t](#page-159-0) RM\_MESH\_HEALTH\_CLIENT\_FaultTest ( [rm\\_ble\\_mesh\\_model\\_client\\_ctrl\\_t](#page-4106-0) \*const *p\_ctrl*, void const \*const *p\_parameter* )

The Health Fault Test is an acknowledged message used to invoke a self-test procedure of an element. The procedure is implementation specific and may result in changing the Health Fault state of an element.

#### **Parameters**

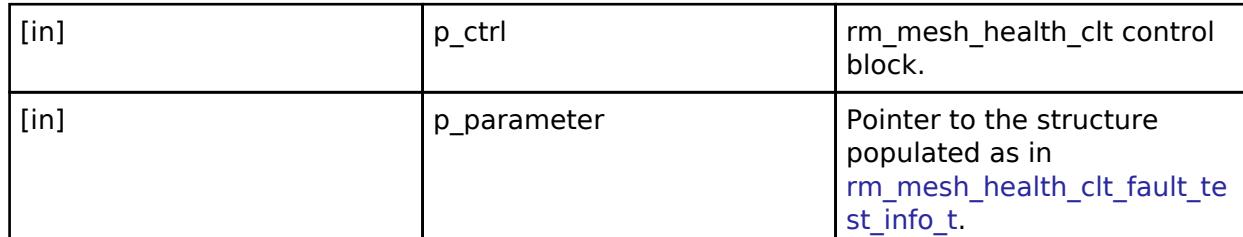

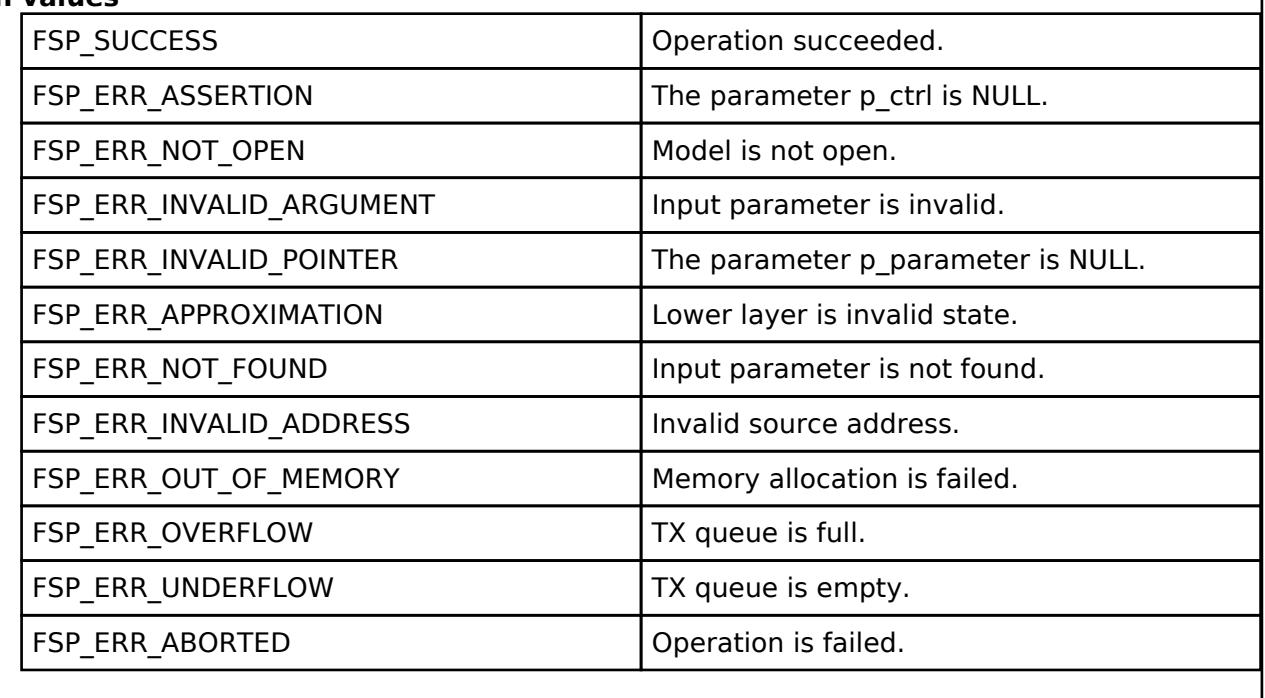

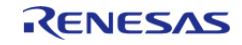

# <span id="page-2054-0"></span>**[◆ R](#page-2054-0)M\_MESH\_HEALTH\_CLIENT\_FaultTestUnacknowledged()**

[fsp\\_err\\_t](#page-159-0) RM\_MESH\_HEALTH\_CLIENT\_FaultTestUnacknowledged ( [rm\\_ble\\_mesh\\_model\\_client\\_ctrl\\_t](#page-4106-0) \*const *p\_ctrl*, void const \*const *p\_parameter* )

The Health Fault Test Unacknowledged is an unacknowledged message used to invoke a self-test procedure of an element. The procedure is implementation specific and may result in changing the Health Fault state of an element.

#### **Parameters**

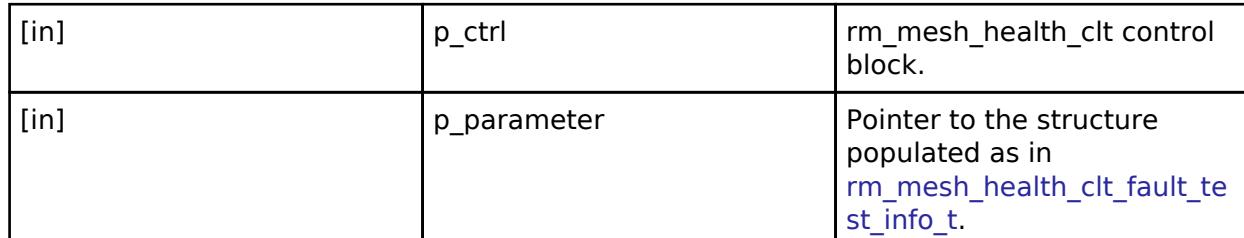

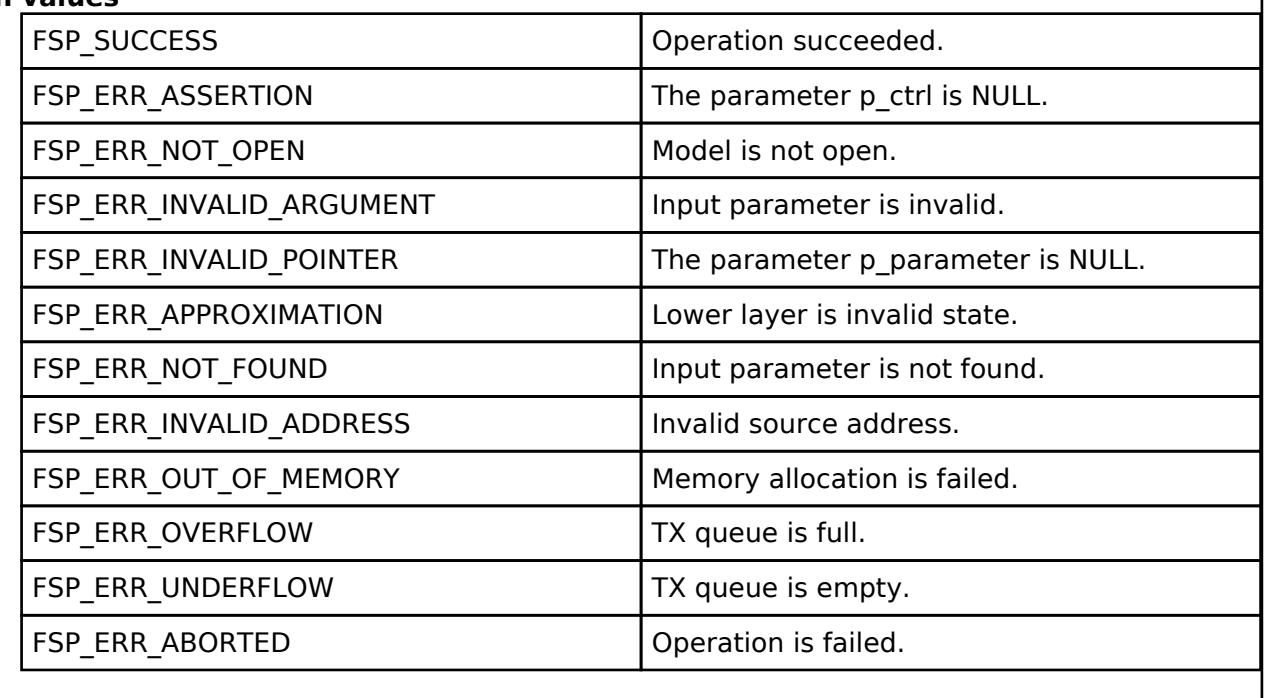

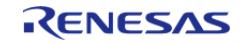

# <span id="page-2055-0"></span>**[◆ R](#page-2055-0)M\_MESH\_HEALTH\_CLIENT\_PeriodGet()**

#### [fsp\\_err\\_t](#page-159-0) RM\_MESH\_HEALTH\_CLIENT\_PeriodGet ( [rm\\_ble\\_mesh\\_model\\_client\\_ctrl\\_t](#page-4106-0) \*const *p\_ctrl*)

The Health Period Get is an acknowledged message used to get the current Health Period state of an element.

# **Parameters**

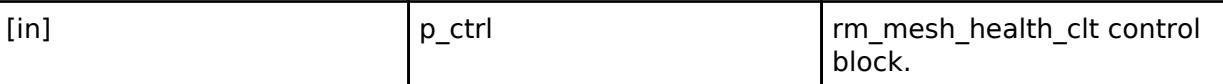

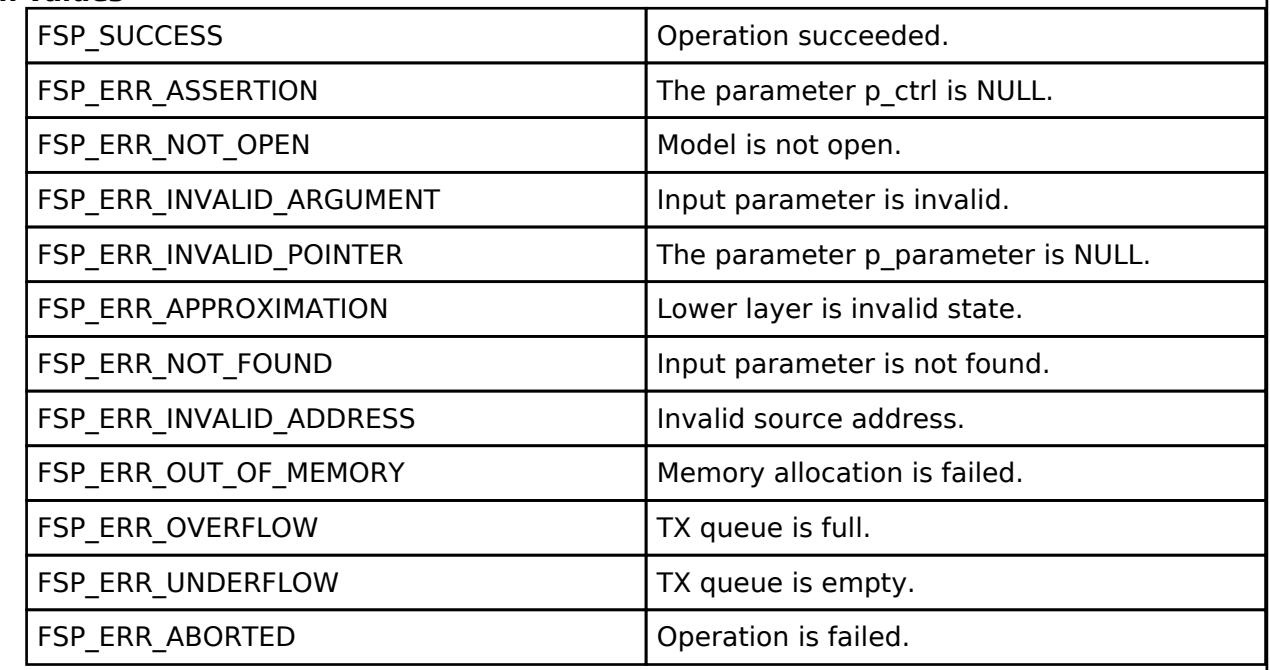

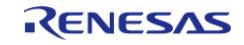

# <span id="page-2056-0"></span>**[◆ R](#page-2056-0)M\_MESH\_HEALTH\_CLIENT\_PeriodSetUnacknowledged()**

[fsp\\_err\\_t](#page-159-0) RM\_MESH\_HEALTH\_CLIENT\_PeriodSetUnacknowledged ( [rm\\_ble\\_mesh\\_model\\_client\\_ctrl\\_t](#page-4106-0) \*const *p\_ctrl*, void const \*const *p\_parameter* )

The Health Period Set Unacknowledged is an unacknowledged message used to set the current Health Period state of an element.

#### **Parameters**

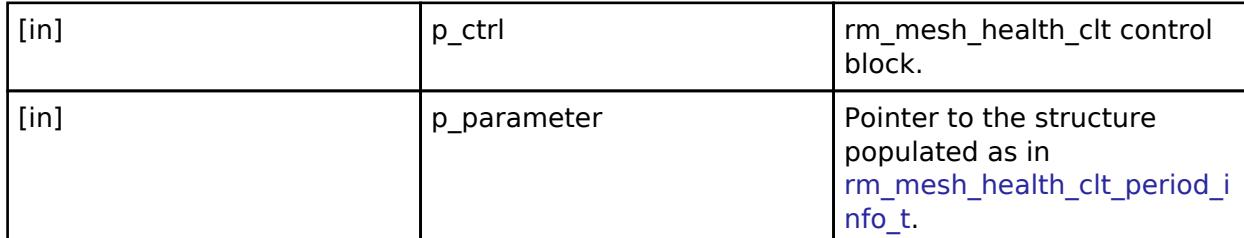

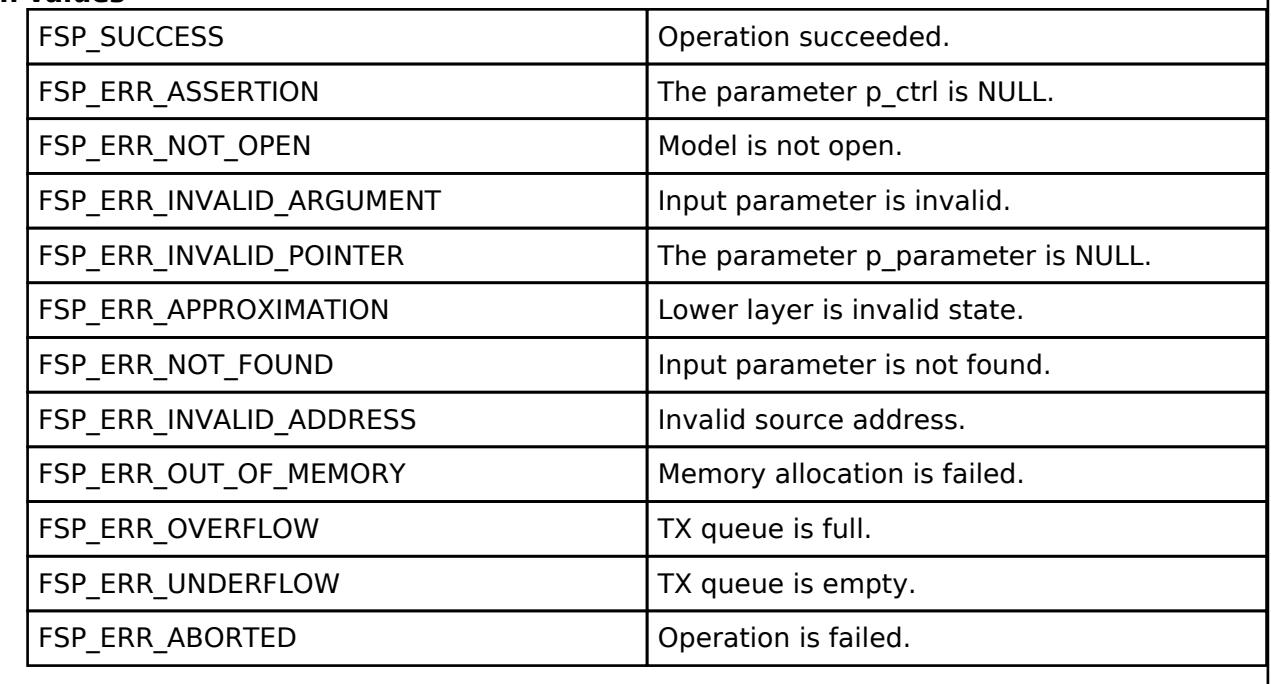

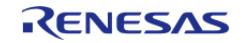

# <span id="page-2057-0"></span>**[◆ R](#page-2057-0)M\_MESH\_HEALTH\_CLIENT\_PeriodSet()**

[fsp\\_err\\_t](#page-159-0) RM\_MESH\_HEALTH\_CLIENT\_PeriodSet ( [rm\\_ble\\_mesh\\_model\\_client\\_ctrl\\_t](#page-4106-0) \*const *p\_ctrl*, void const \*const *p\_parameter* )

The Health Period Set is an acknowledged message used to set the current Health Period state of an element.

#### **Parameters**

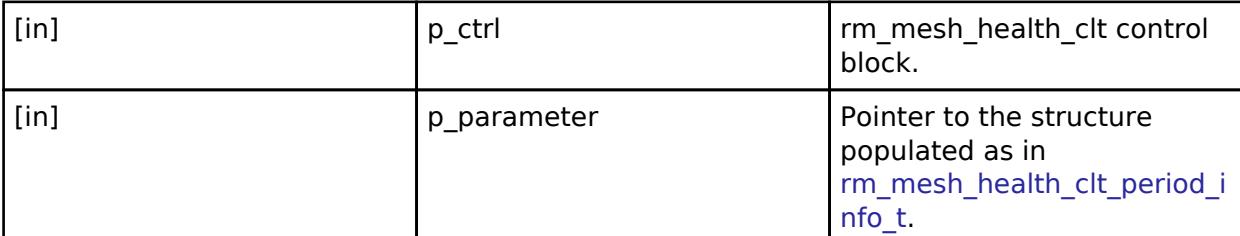

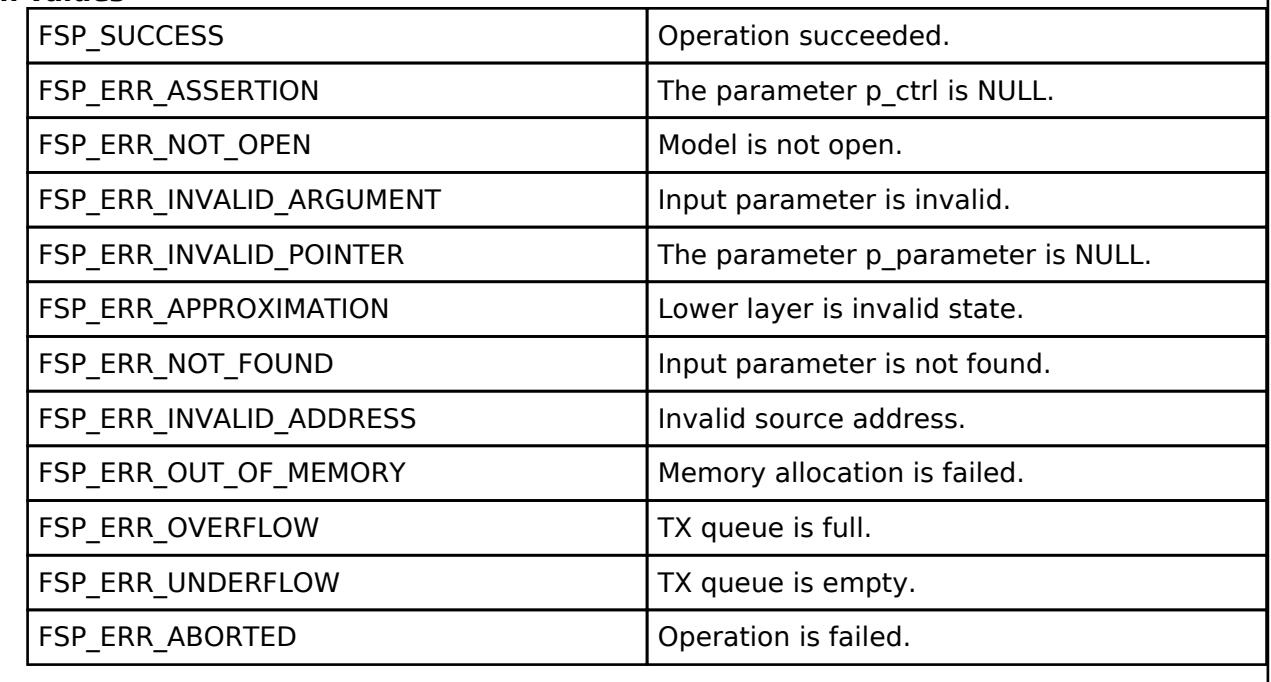

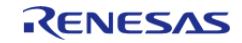

# <span id="page-2058-0"></span>**[◆ R](#page-2058-0)M\_MESH\_HEALTH\_CLIENT\_AttentionGet()**

#### [fsp\\_err\\_t](#page-159-0) RM\_MESH\_HEALTH\_CLIENT\_AttentionGet ( [rm\\_ble\\_mesh\\_model\\_client\\_ctrl\\_t](#page-4106-0) \*const *p\_ctrl*)

The Health Attention Get is an acknowledged message used to get the current Attention Timer state of an element.

# **Parameters**

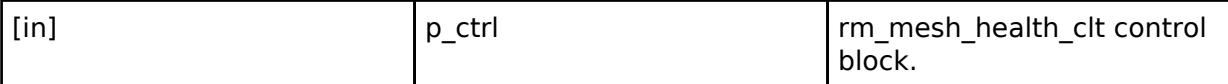

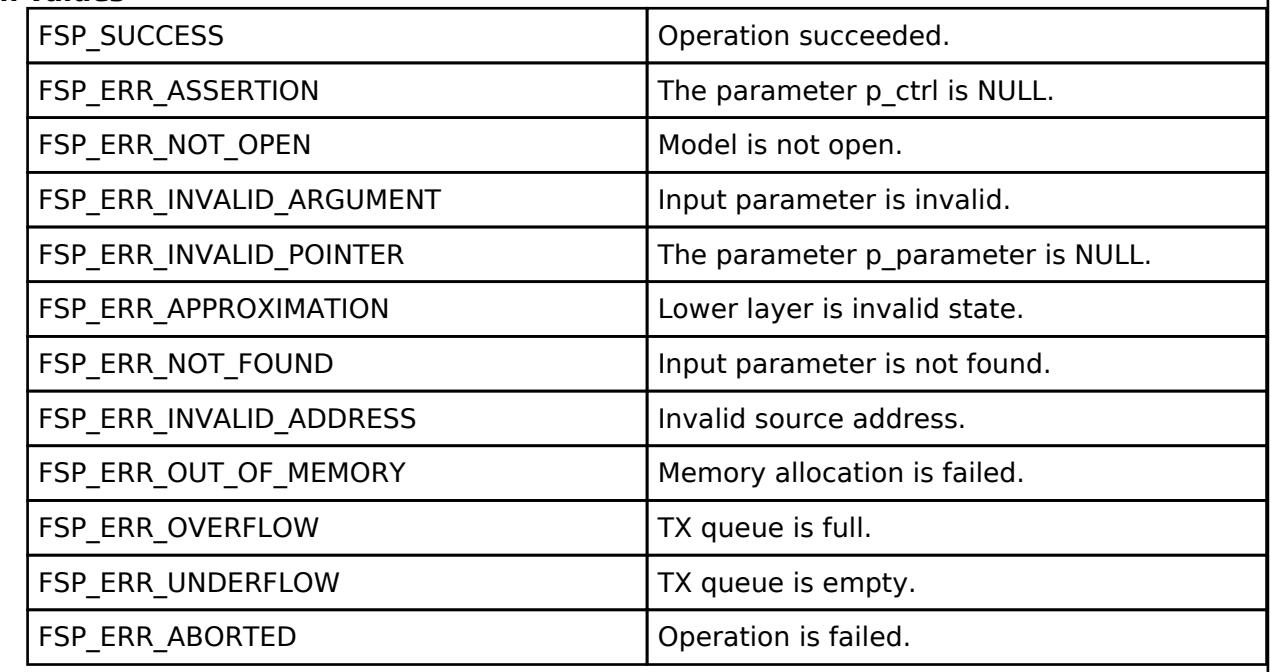

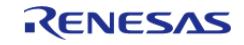

# <span id="page-2059-0"></span>**[◆ R](#page-2059-0)M\_MESH\_HEALTH\_CLIENT\_AttentionSet()**

[fsp\\_err\\_t](#page-159-0) RM\_MESH\_HEALTH\_CLIENT\_AttentionSet ( [rm\\_ble\\_mesh\\_model\\_client\\_ctrl\\_t](#page-4106-0) \*const *p\_ctrl*, void const \*const *p\_parameter* )

The Health Attention Set is an acknowledged message used to set the Attention Timer state of an element.

#### **Parameters**

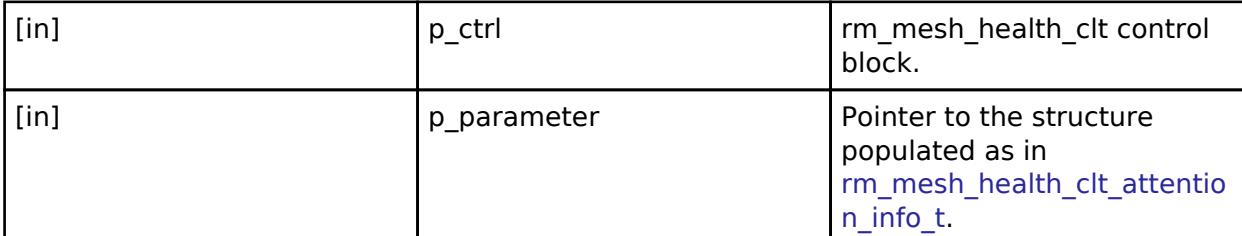

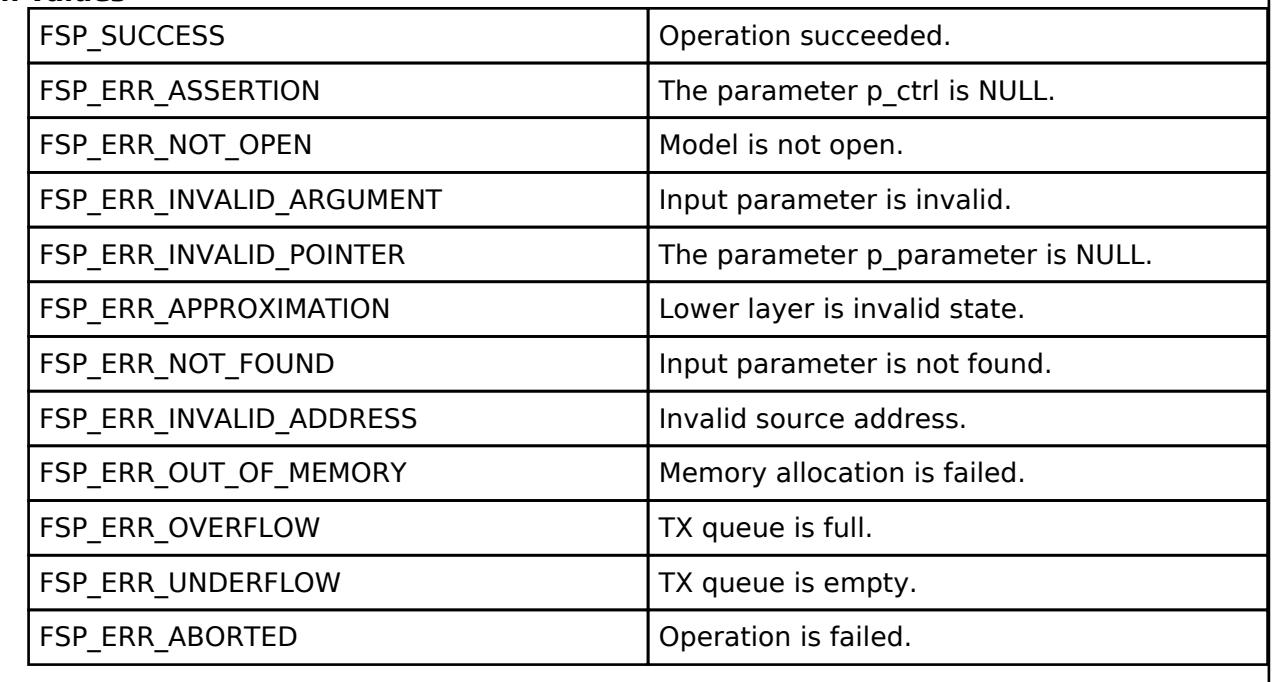

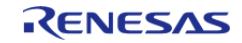

# <span id="page-2060-0"></span>**[◆ R](#page-2060-0)M\_MESH\_HEALTH\_CLIENT\_AttentionSetUnacknowledged()**

[fsp\\_err\\_t](#page-159-0) RM\_MESH\_HEALTH\_CLIENT\_AttentionSetUnacknowledged ( [rm\\_ble\\_mesh\\_model\\_client\\_ctrl\\_t](#page-4106-0) \*const *p\_ctrl*, void const \*const *p\_parameter* )

The Health Attention Set Unacknowledged is an unacknowledged message used to set the Attention Timer state of an element.

#### **Parameters**

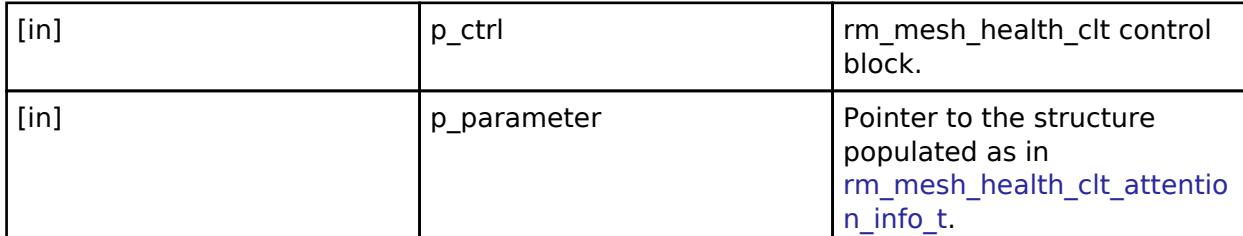

#### **Return values**

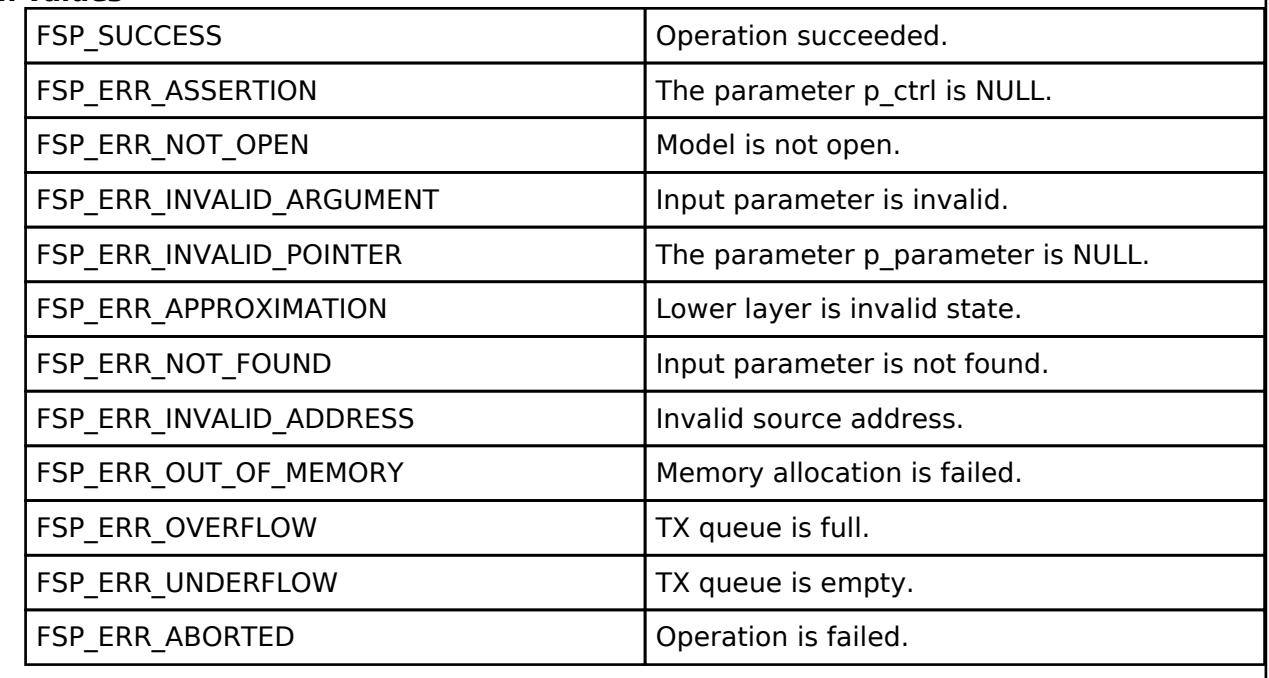

# **Bluetooth Low Energy Mesh Network Bearer Platform (rm\_mesh\_bearer\_platform)**

[Modules](#page-376-0) » [Networking](#page-1765-0) » [Bluetooth Low Energy Mesh Network Modules](#page-1843-0)

#### **Functions**

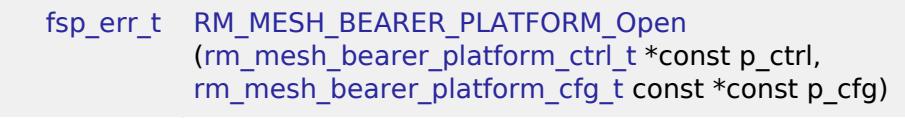

[fsp\\_err\\_t](#page-159-0) [RM\\_MESH\\_BEARER\\_PLATFORM\\_Close](#page-2068-1)

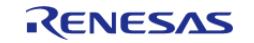

#### **Flexible Software Package**

API Reference > Modules > Networking > Bluetooth Low Energy Mesh Network Modules > Bluetooth Low Energy Mesh Network Bearer Platform (rm\_mesh\_bearer\_platform)

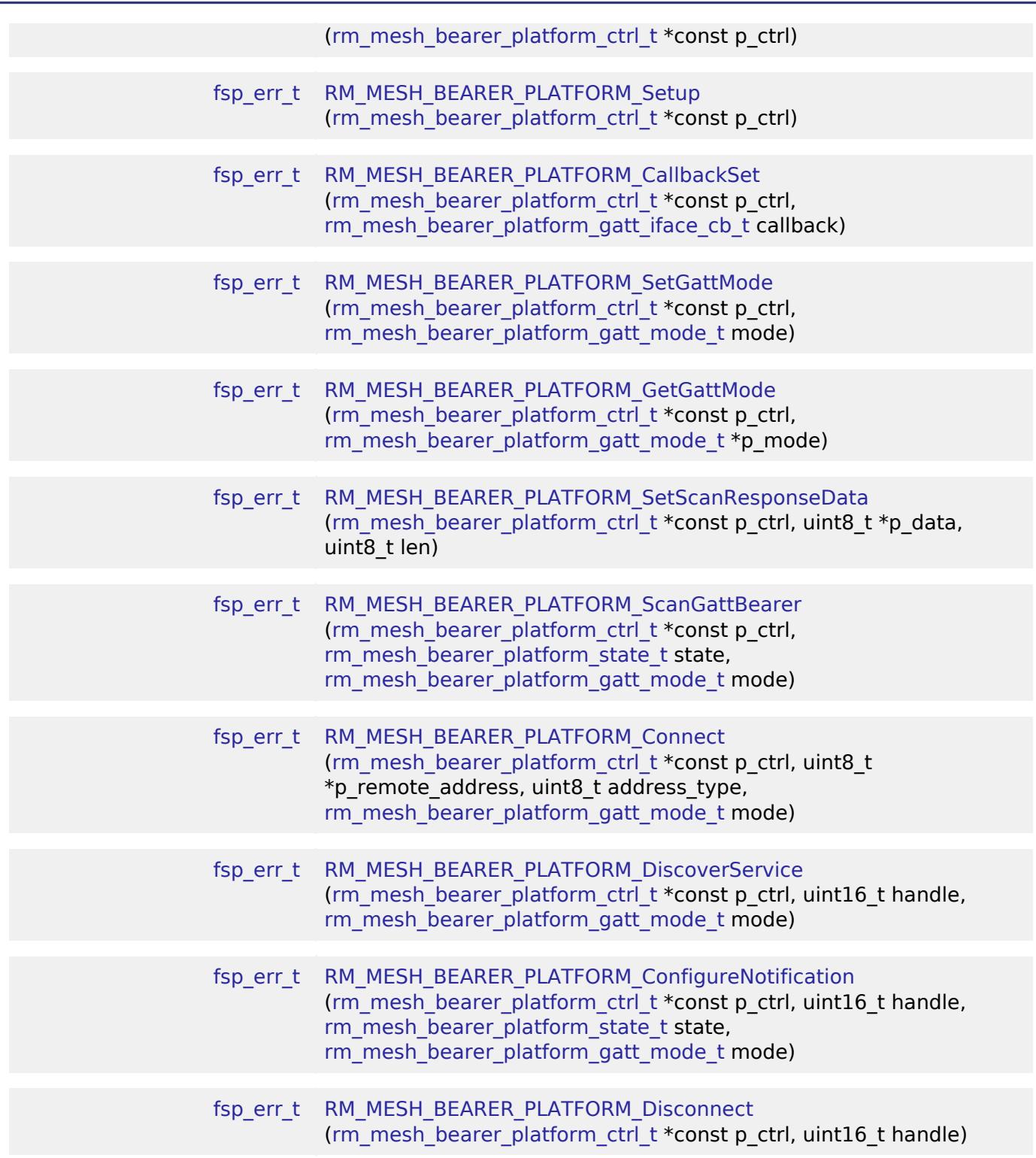

# **Detailed Description**

# **Overview**

# **Target Devices**

The Bluetooth Low Energy Energy Mesh Network Bearer Platform module supports the following

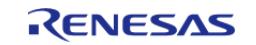

API Reference > Modules > Networking > Bluetooth Low Energy Mesh Network Modules > Bluetooth Low Energy Mesh Network Bearer Platform (rm\_mesh\_bearer\_platform)

devices.

 $\cdot$  RA4W1

# **Configuration**

# **Build Time Configurations for rm\_mesh\_bearer\_platform**

The following build time configurations are defined in fsp\_cfg/rm\_mesh\_bearer\_platform\_cfg.h:

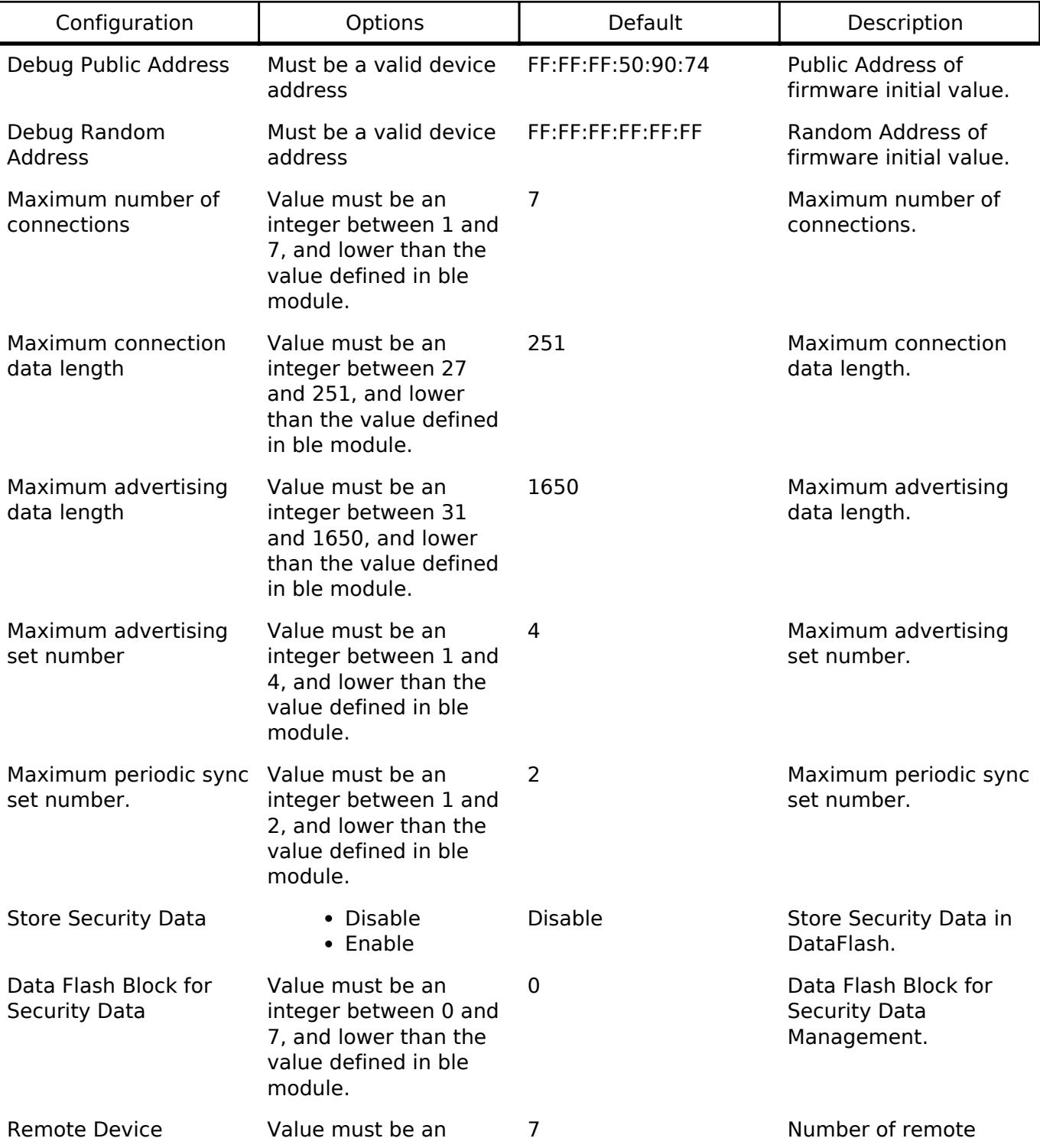

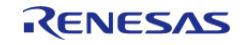

#### **Flexible Software Package**

API Reference > Modules > Networking > Bluetooth Low Energy Mesh Network Modules > Bluetooth Low Energy Mesh Network Bearer Platform (rm\_mesh\_bearer\_platform)

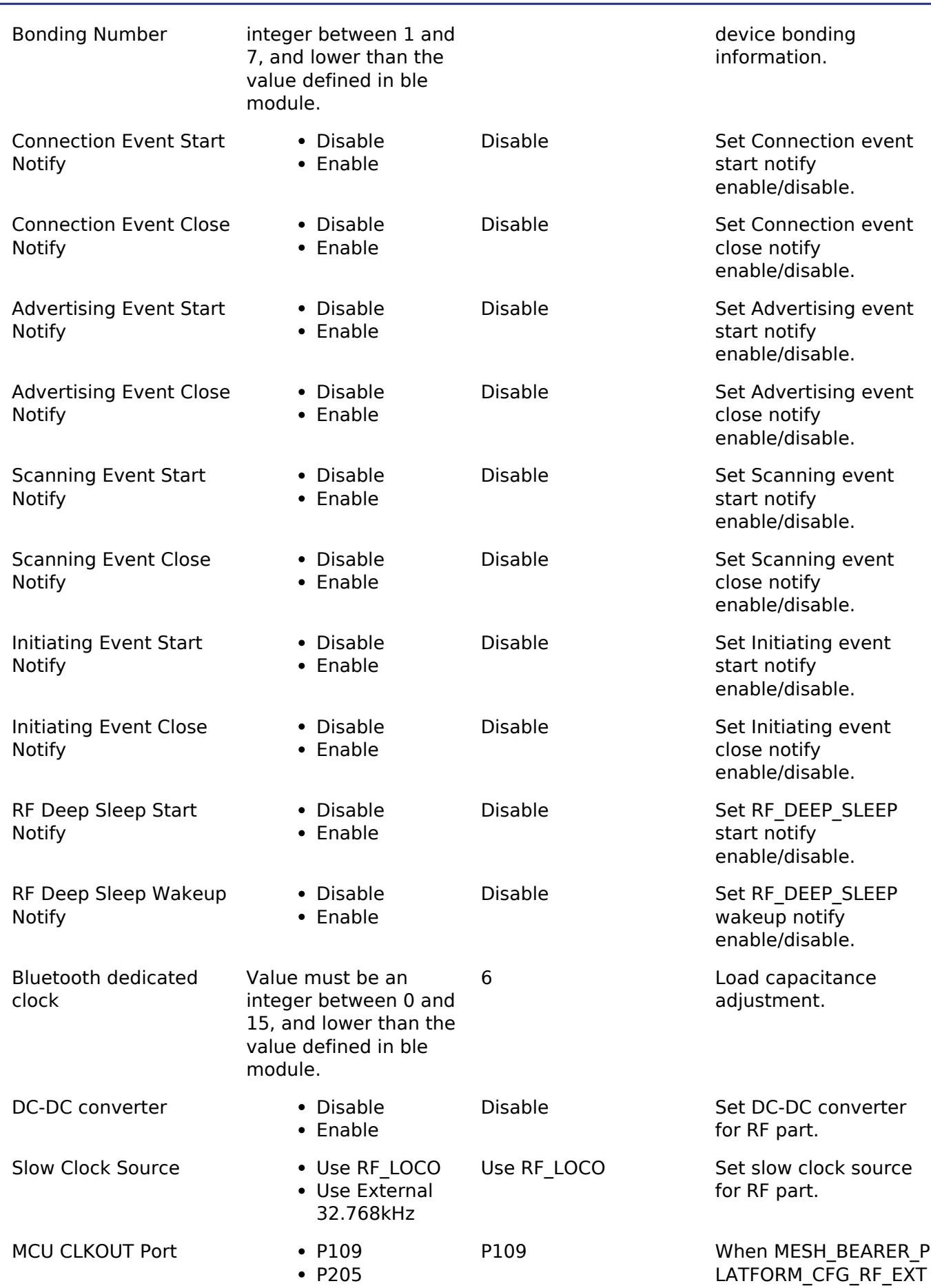

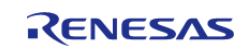

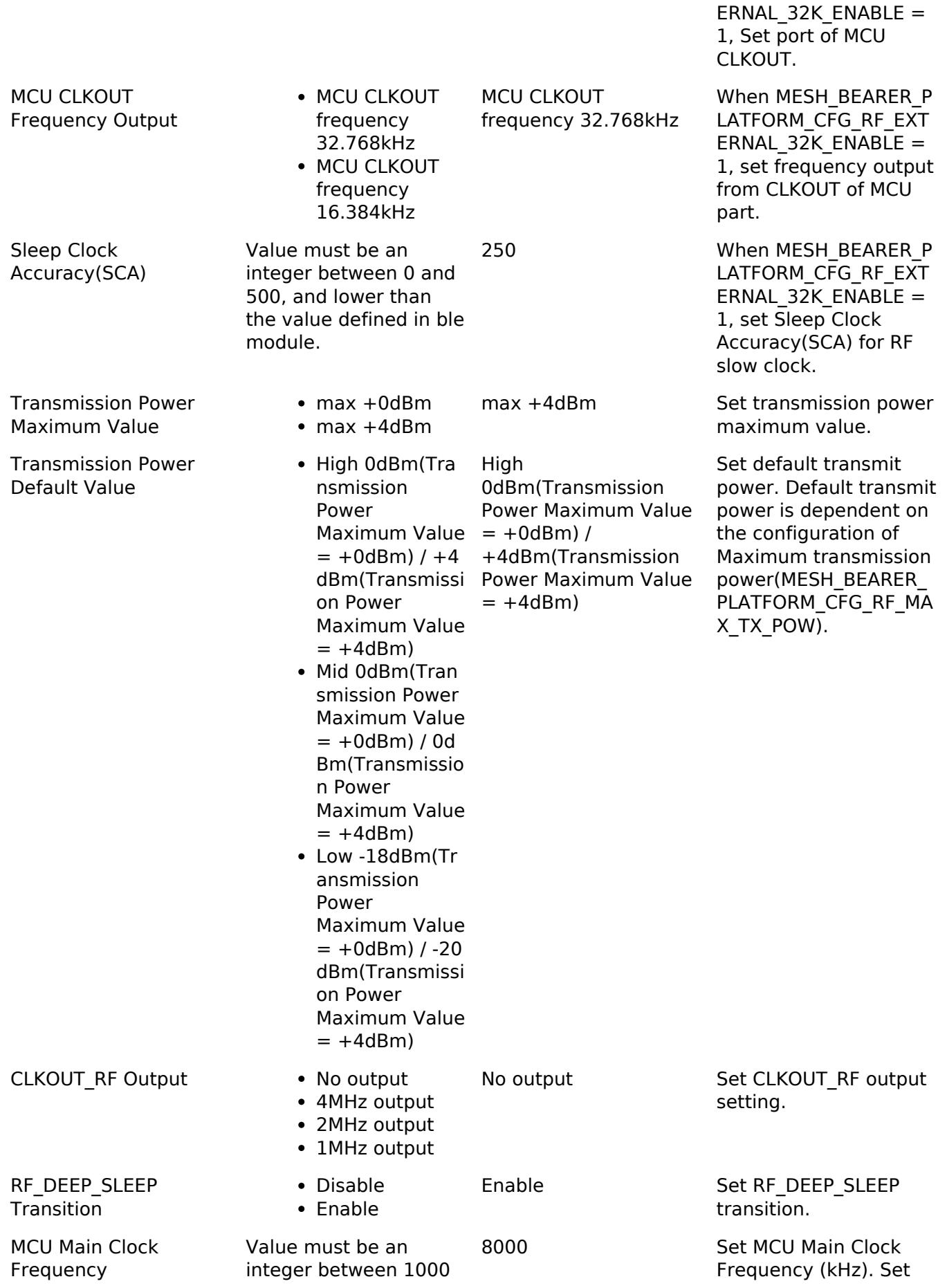

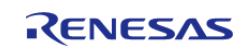

API Reference > Modules > Networking > Bluetooth Low Energy Mesh Network Modules > Bluetooth Low Energy Mesh Network Bearer Platform (rm\_mesh\_bearer\_platform)

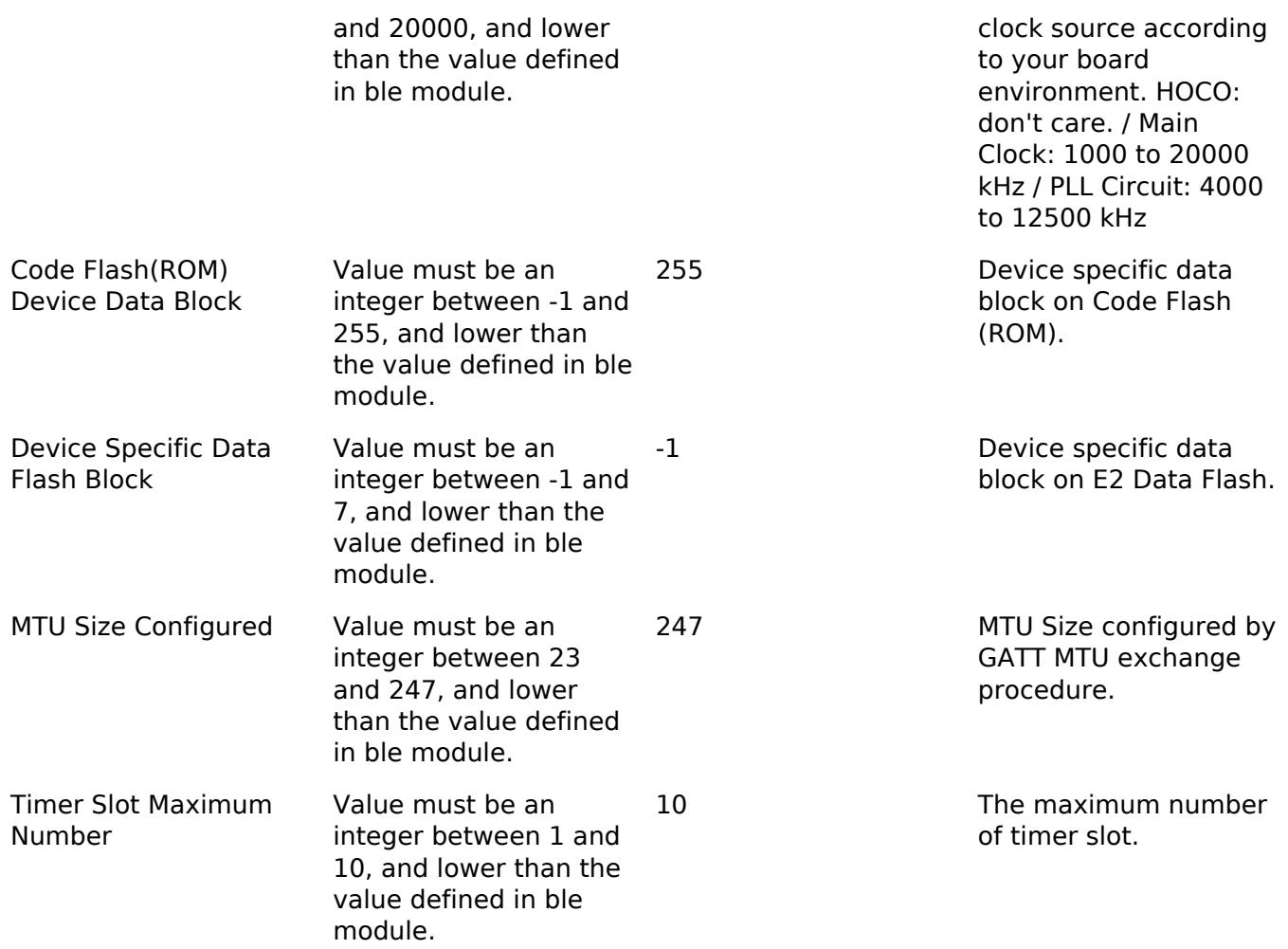

#### **Configurations for Networking > Bluetooth Low Energy Mesh Network modules > BLE Mesh Bearer Platform (rm\_mesh\_bearer\_platform)**

This module can be added to the Stacks tab via New Stack > Networking > Bluetooth Low Energy Mesh Network modules > BLE Mesh Bearer Platform (rm\_mesh\_bearer\_platform).

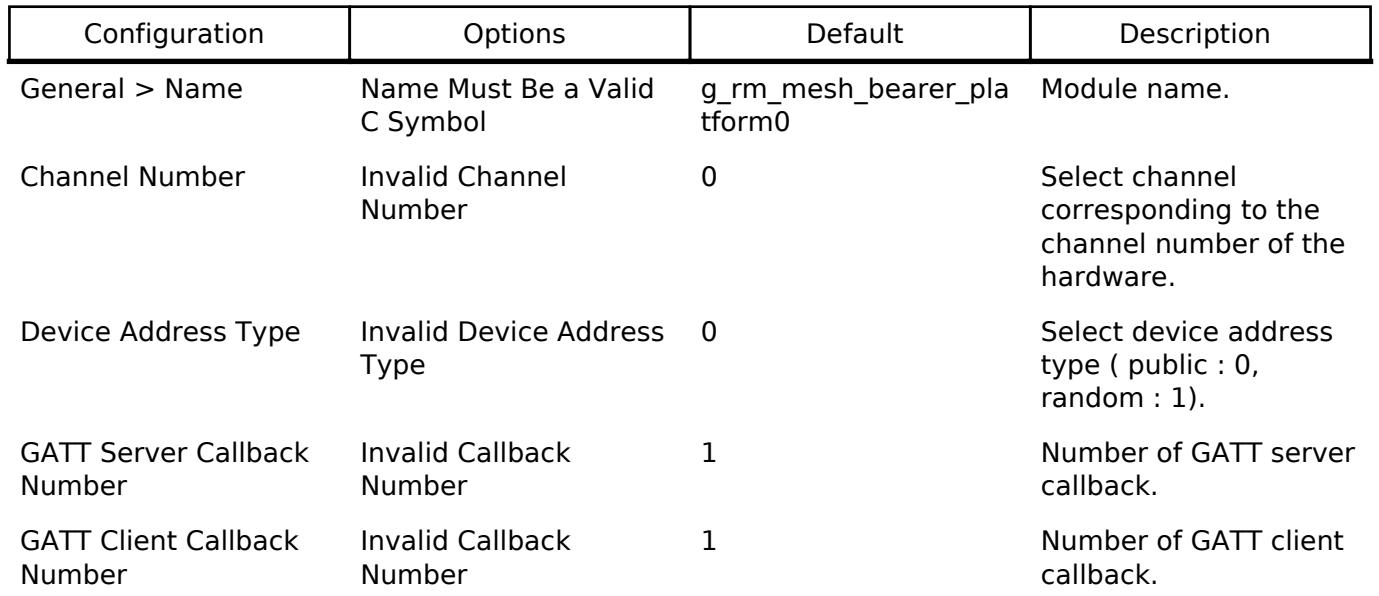

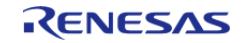

#### **Flexible Software Package**

API Reference > Modules > Networking > Bluetooth Low Energy Mesh Network Modules > Bluetooth Low Energy Mesh Network Bearer Platform (rm\_mesh\_bearer\_platform)

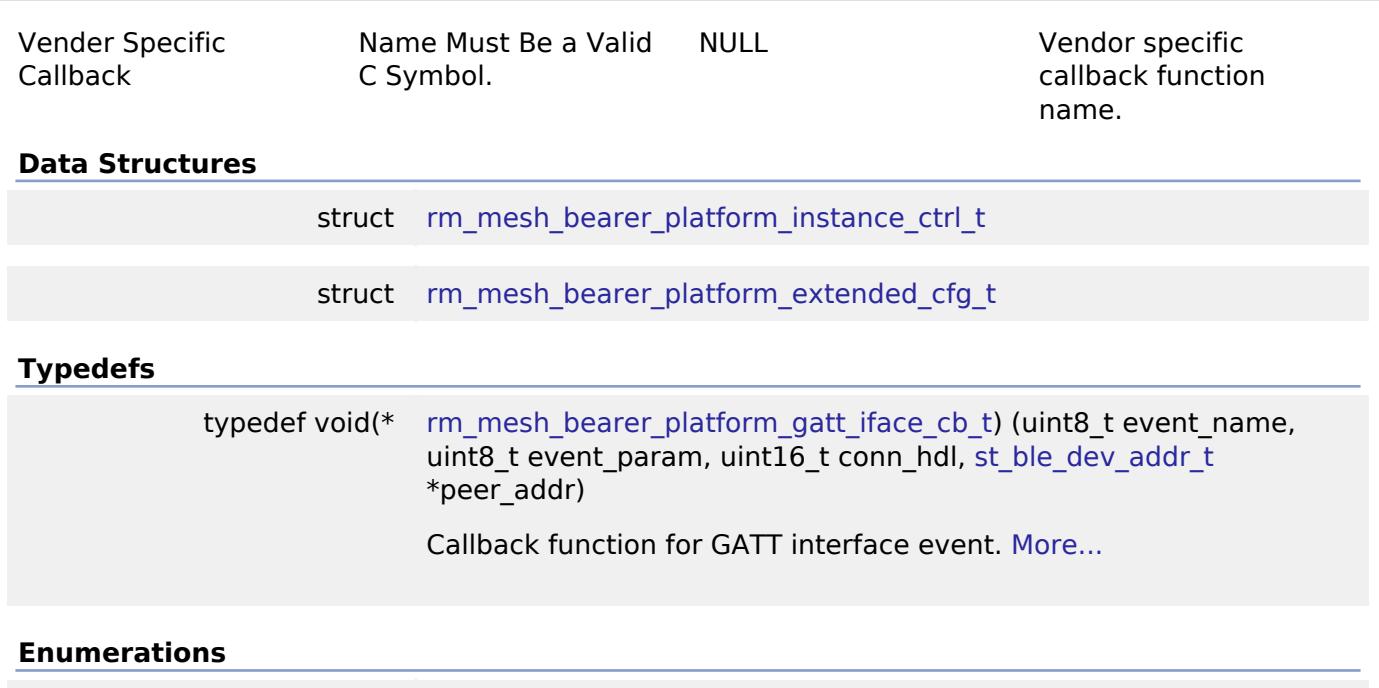

enum [rm\\_mesh\\_bearer\\_platform\\_interface\\_event\\_t](#page-2067-1)

#### **Data Structure Documentation**

#### <span id="page-2066-0"></span>[◆ r](#page-2066-0)m\_mesh\_bearer\_platform\_instance\_ctrl\_t

struct rm\_mesh\_bearer\_platform\_instance\_ctrl\_t

RM\_BLE\_MESH\_BEARER private control block. DO NOT MODIFY. Initialization occurs when [RM\\_BLE\\_MESH\\_BEARER\\_Open\(\)](#page-1862-0) is called.

#### <span id="page-2066-1"></span>**[◆ r](#page-2066-1)m\_mesh\_bearer\_platform\_extended\_cfg\_t**

struct rm\_mesh\_bearer\_platform\_extended\_cfg\_t

Bearer port extension for renesas BLE stack.

#### **Typedef Documentation**

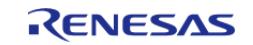

# <span id="page-2067-0"></span>**[◆ r](#page-2067-0)m\_mesh\_bearer\_platform\_gatt\_iface\_cb\_t**

typedef void(\* rm\_mesh\_bearer\_platform\_gatt\_iface\_cb\_t) (uint8\_t event\_name, uint8\_t event\_param, uint16\_t conn\_hdl, [st\\_ble\\_dev\\_addr\\_t](#page-3650-0) \*peer\_addr)

Callback function for GATT interface event.

#### **Parameters**

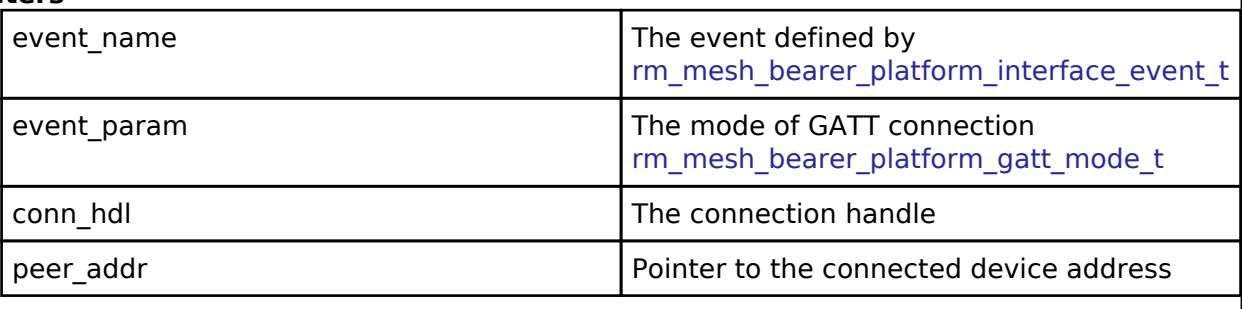

#### **Enumeration Type Documentation**

#### <span id="page-2067-1"></span>**[◆ r](#page-2067-1)m\_mesh\_bearer\_platform\_interface\_event\_t**

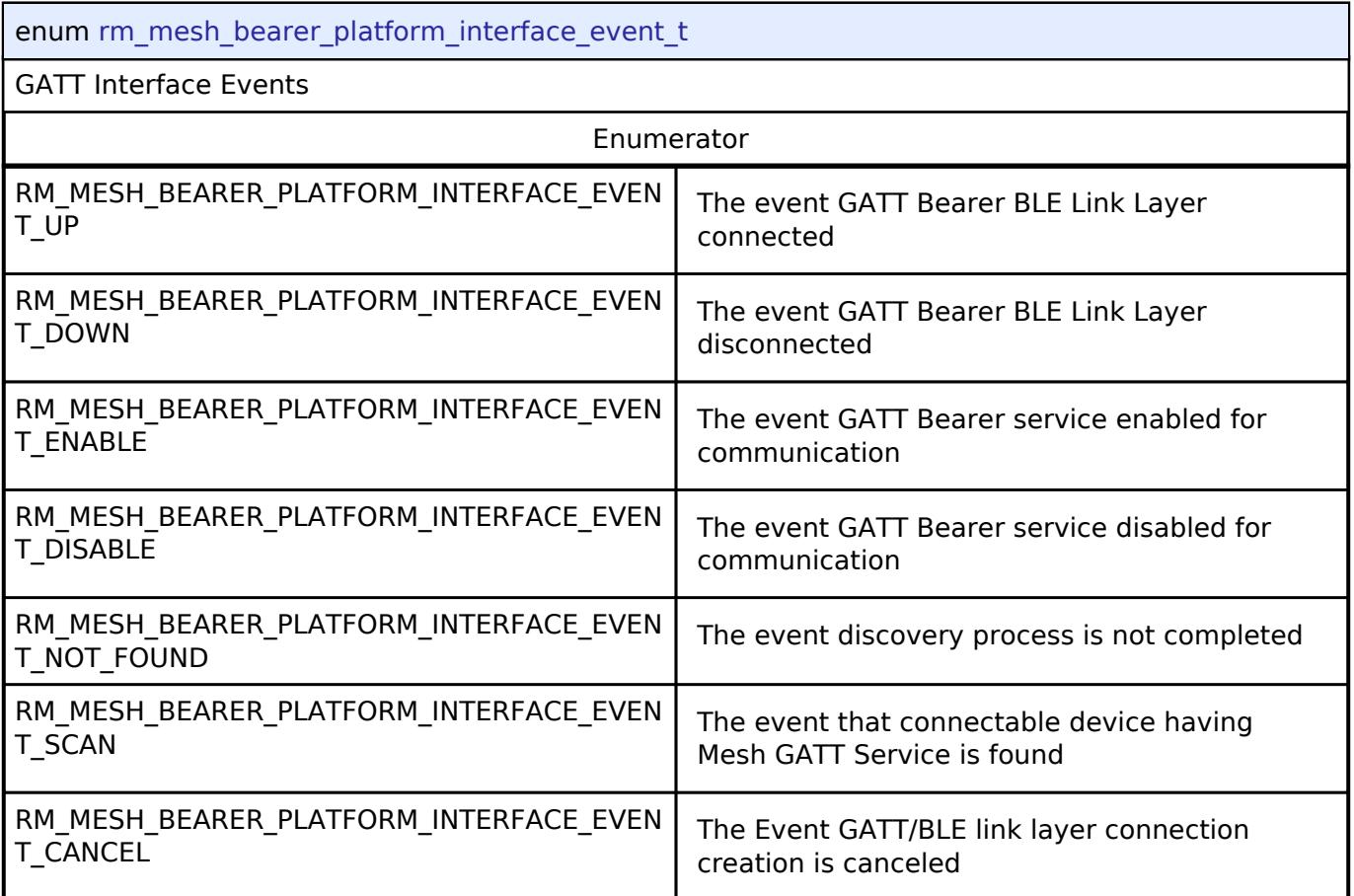

# **Function Documentation**

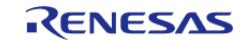

API Reference > Modules > Networking > Bluetooth Low Energy Mesh Network Modules > Bluetooth Low Energy Mesh Network Bearer Platform (rm\_mesh\_bearer\_platform)

### <span id="page-2068-0"></span>**[◆ R](#page-2068-0)M\_MESH\_BEARER\_PLATFORM\_Open()**

[fsp\\_err\\_t](#page-159-0) RM\_MESH\_BEARER\_PLATFORM\_Open ( [rm\\_mesh\\_bearer\\_platform\\_ctrl\\_t](#page-4069-0) \*const *p\_ctrl*, [rm\\_mesh\\_bearer\\_platform\\_cfg\\_t](#page-4064-0) const \*const *p\_cfg* )

Open Bearer Platform middleware. Initialize underlying BLE Protocol Stack to use as a Mesh Bearer. API to initialize underlying BLE Protocol Stack to use as a Mesh Bearer. Completion of the initialization is notified by the callback function.

Implements [rm\\_mesh\\_bearer\\_platform\\_api\\_t::open.](#page-4066-0)

Example:

```
/* Open the module. */
```

```
RM_MESH_BEARER_PLATFORM_Open(&q_mesh_bearer_platform0_ctrl,
```

```
&g_mesh_bearer_platform0_cfg);
```
#### **Return values**

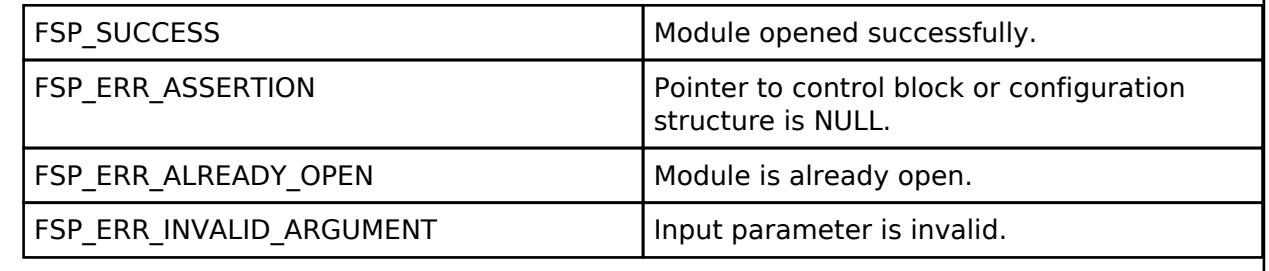

# <span id="page-2068-1"></span>**[◆ R](#page-2068-1)M\_MESH\_BEARER\_PLATFORM\_Close()**

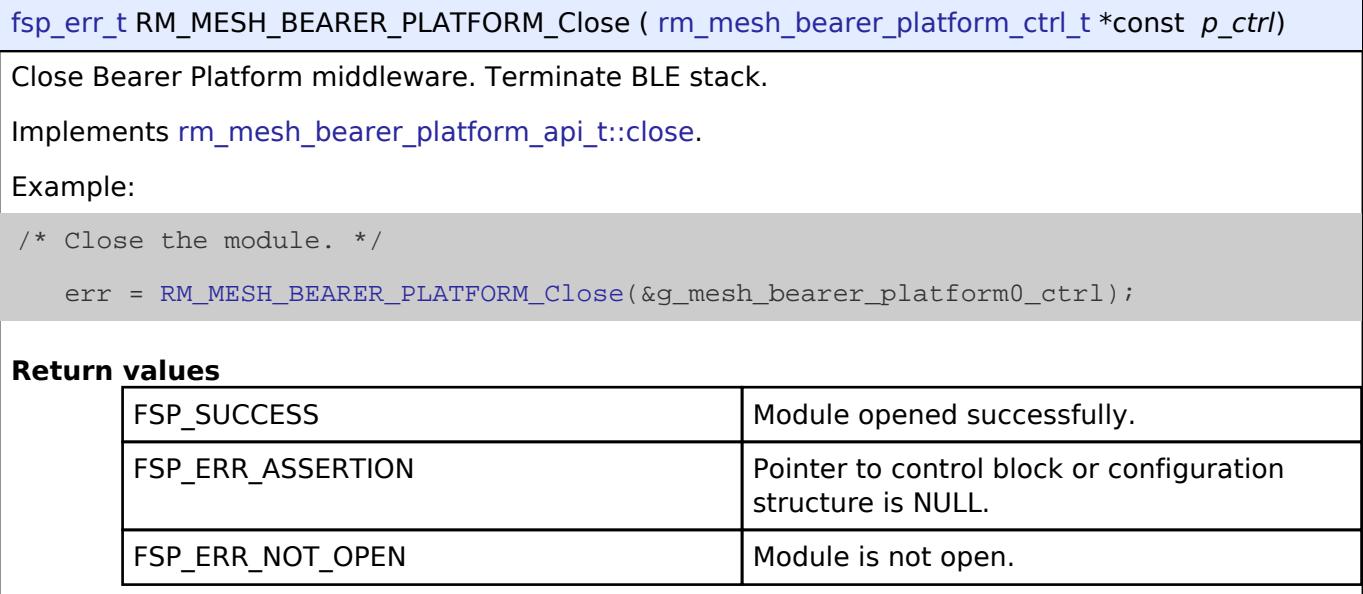

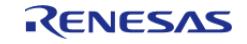

### <span id="page-2069-0"></span>**[◆ R](#page-2069-0)M\_MESH\_BEARER\_PLATFORM\_Setup()**

[fsp\\_err\\_t](#page-159-0) RM\_MESH\_BEARER\_PLATFORM\_Setup ( [rm\\_mesh\\_bearer\\_platform\\_ctrl\\_t](#page-4069-0) \*const *p\_ctrl*)

Register ADV bearer with Mesh stack and start scan. API to register ADV bearer with Mesh stack. After registering, this routine starts Scan.

#### **Parameters**

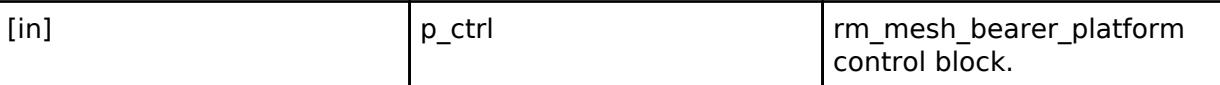

#### **Return values**

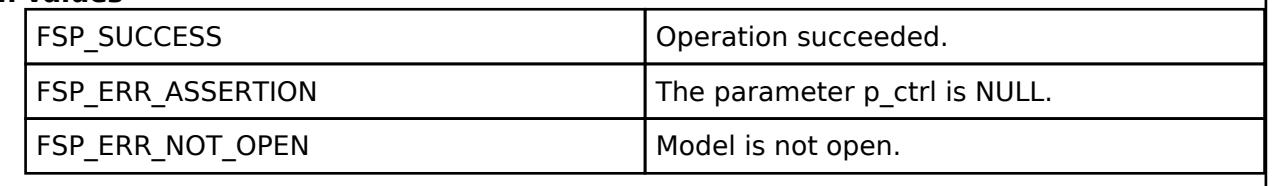

# <span id="page-2069-1"></span>**[◆ R](#page-2069-1)M\_MESH\_BEARER\_PLATFORM\_CallbackSet()**

[fsp\\_err\\_t](#page-159-0) RM\_MESH\_BEARER\_PLATFORM\_CallbackSet ( [rm\\_mesh\\_bearer\\_platform\\_ctrl\\_t](#page-4069-0) \*const *p\_ctrl*, [rm\\_mesh\\_bearer\\_platform\\_gatt\\_iface\\_cb\\_t](#page-2067-0) *callback* )

Register callback function to receive GATT interface events. API to register callback function to receive GATT interface events.

#### **Parameters**

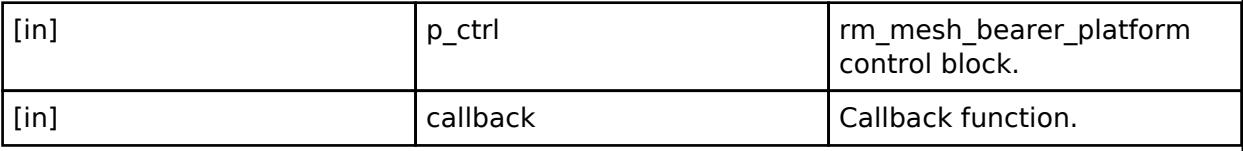

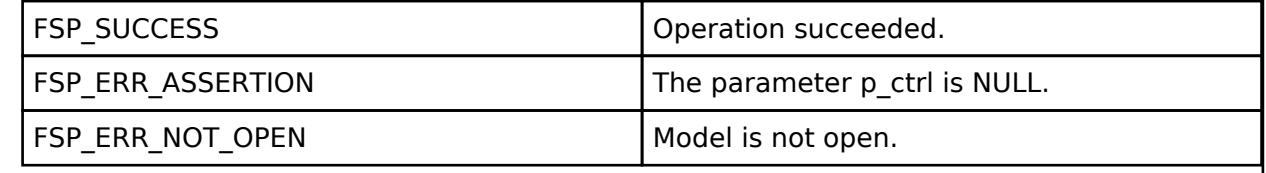

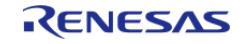

# <span id="page-2070-0"></span>**[◆ R](#page-2070-0)M\_MESH\_BEARER\_PLATFORM\_SetGattMode()**

[fsp\\_err\\_t](#page-159-0) RM\_MESH\_BEARER\_PLATFORM\_SetGattMode ( [rm\\_mesh\\_bearer\\_platform\\_ctrl\\_t](#page-4069-0) \*const *p\_ctrl*, [rm\\_mesh\\_bearer\\_platform\\_gatt\\_mode\\_t](#page-4069-1) *mode* )

# Set GATT Bearer mode.

#### **Parameters**

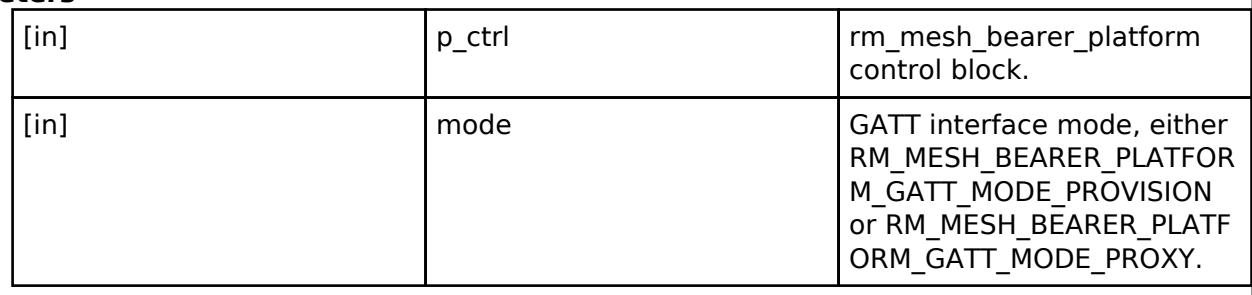

#### **Return values**

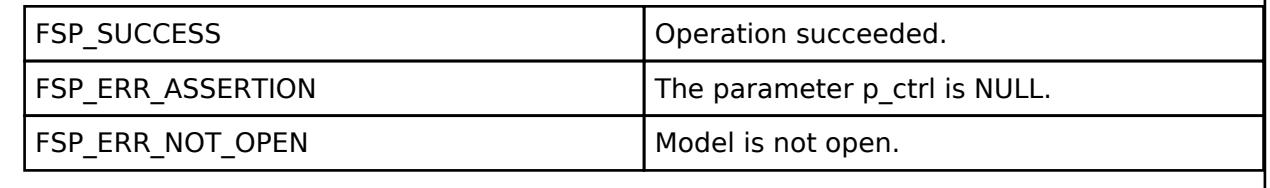

# <span id="page-2070-1"></span>**[◆ R](#page-2070-1)M\_MESH\_BEARER\_PLATFORM\_GetGattMode()**

[fsp\\_err\\_t](#page-159-0) RM\_MESH\_BEARER\_PLATFORM\_GetGattMode ( [rm\\_mesh\\_bearer\\_platform\\_ctrl\\_t](#page-4069-0) \*const *p\_ctrl*, [rm\\_mesh\\_bearer\\_platform\\_gatt\\_mode\\_t](#page-4069-1) \* *p\_mode* )

Get current GATT Bearer mode.

### **Parameters**

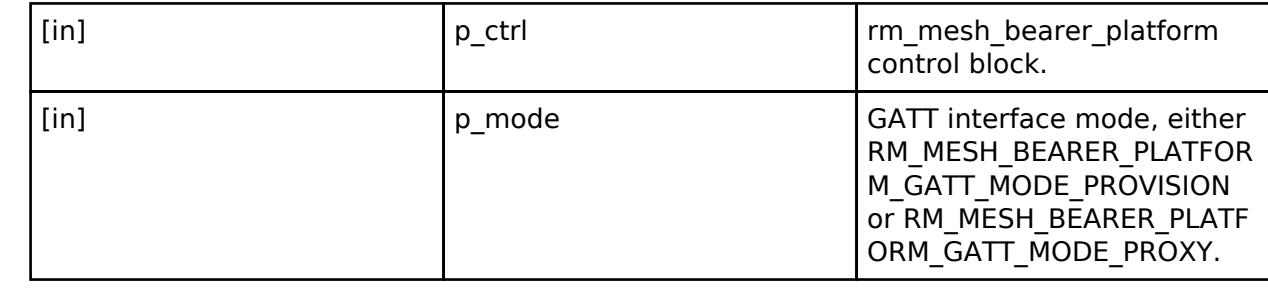

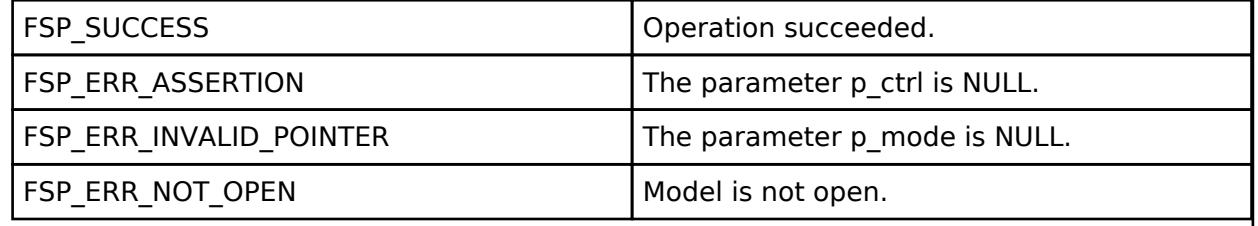

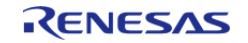

# <span id="page-2071-0"></span>**[◆ R](#page-2071-0)M\_MESH\_BEARER\_PLATFORM\_SetScanResponseData()**

[fsp\\_err\\_t](#page-159-0) RM\_MESH\_BEARER\_PLATFORM\_SetScanResponseData ( [rm\\_mesh\\_bearer\\_platform\\_ctrl\\_t](#page-4069-0) \*const *p\_ctrl*, uint8\_t \* *p\_data*, uint8\_t *len* )

Set scan response data in connectable and scannable undirected advertising event. API to Set Scan Response Data in Connectable and scannable undirected Advertising event. Scan Response Data can be used for indicating additional information such as << Complete Local Name>>.

Implements [rm\\_mesh\\_bearer\\_platform\\_api\\_t::setScanResponseData.](#page-4066-2)

Example:

/\* Set scan response data in connectable and scannable undirected advertising

event.. \*/

```
 err = RM_MESH_BEARER_PLATFORM_SetScanResponseData(&g_mesh_bearer_platform0_ctrl,
```
&data, length);

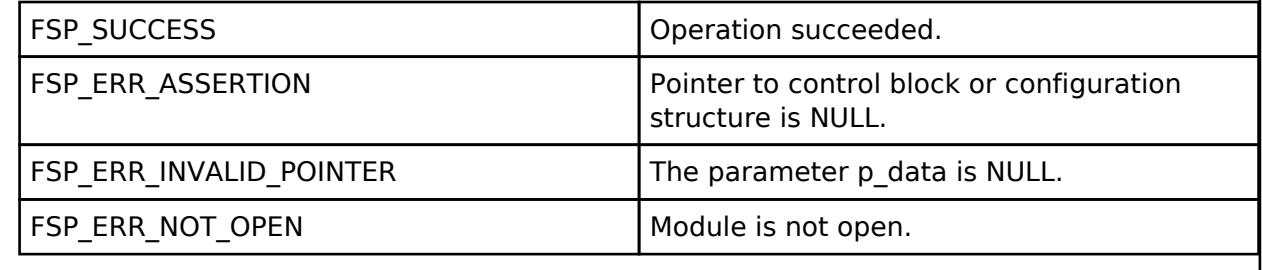

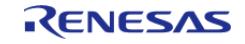

# <span id="page-2072-0"></span>**[◆ R](#page-2072-0)M\_MESH\_BEARER\_PLATFORM\_ScanGattBearer()**

[fsp\\_err\\_t](#page-159-0) RM\_MESH\_BEARER\_PLATFORM\_ScanGattBearer ( [rm\\_mesh\\_bearer\\_platform\\_ctrl\\_t](#page-4069-0) \*const *p\_ctrl*, [rm\\_mesh\\_bearer\\_platform\\_state\\_t](#page-4069-2) *state*, [rm\\_mesh\\_bearer\\_platform\\_gatt\\_mode\\_t](#page-4069-1) *mode* )

Manage reporting connectable device having Mesh GATT service. API to manage reporting connectable device having Mesh GATT service.

#### **Parameters**

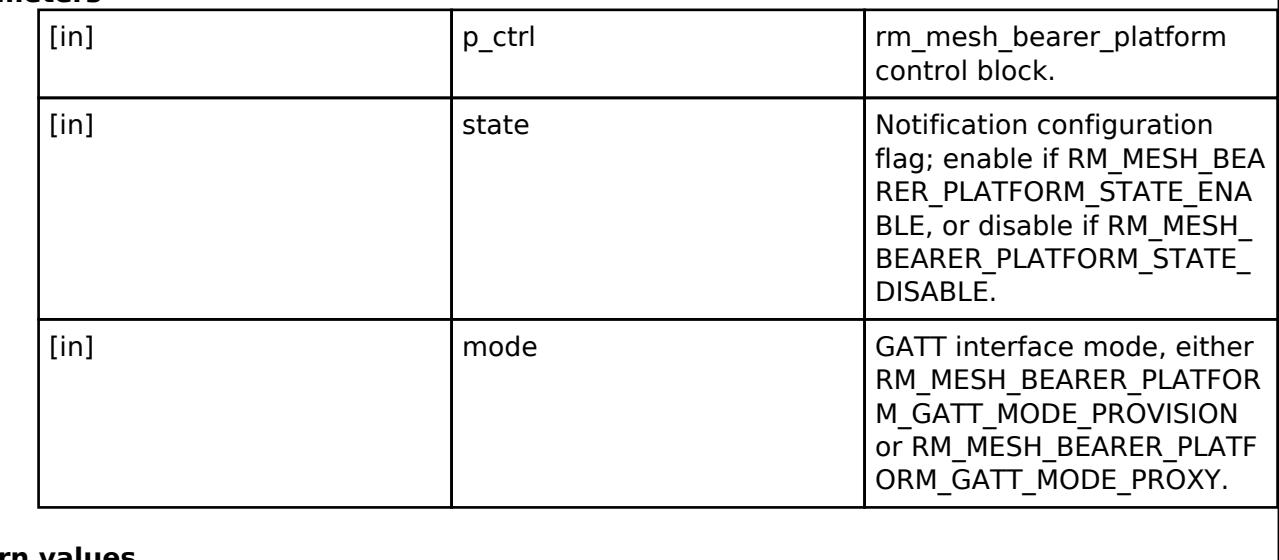

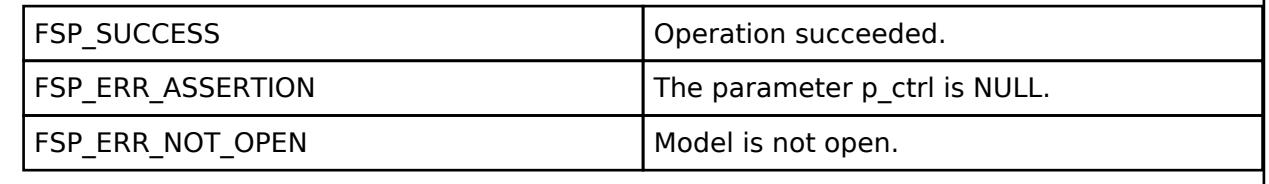

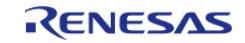

# <span id="page-2073-0"></span>**[◆ R](#page-2073-0)M\_MESH\_BEARER\_PLATFORM\_Connect()**

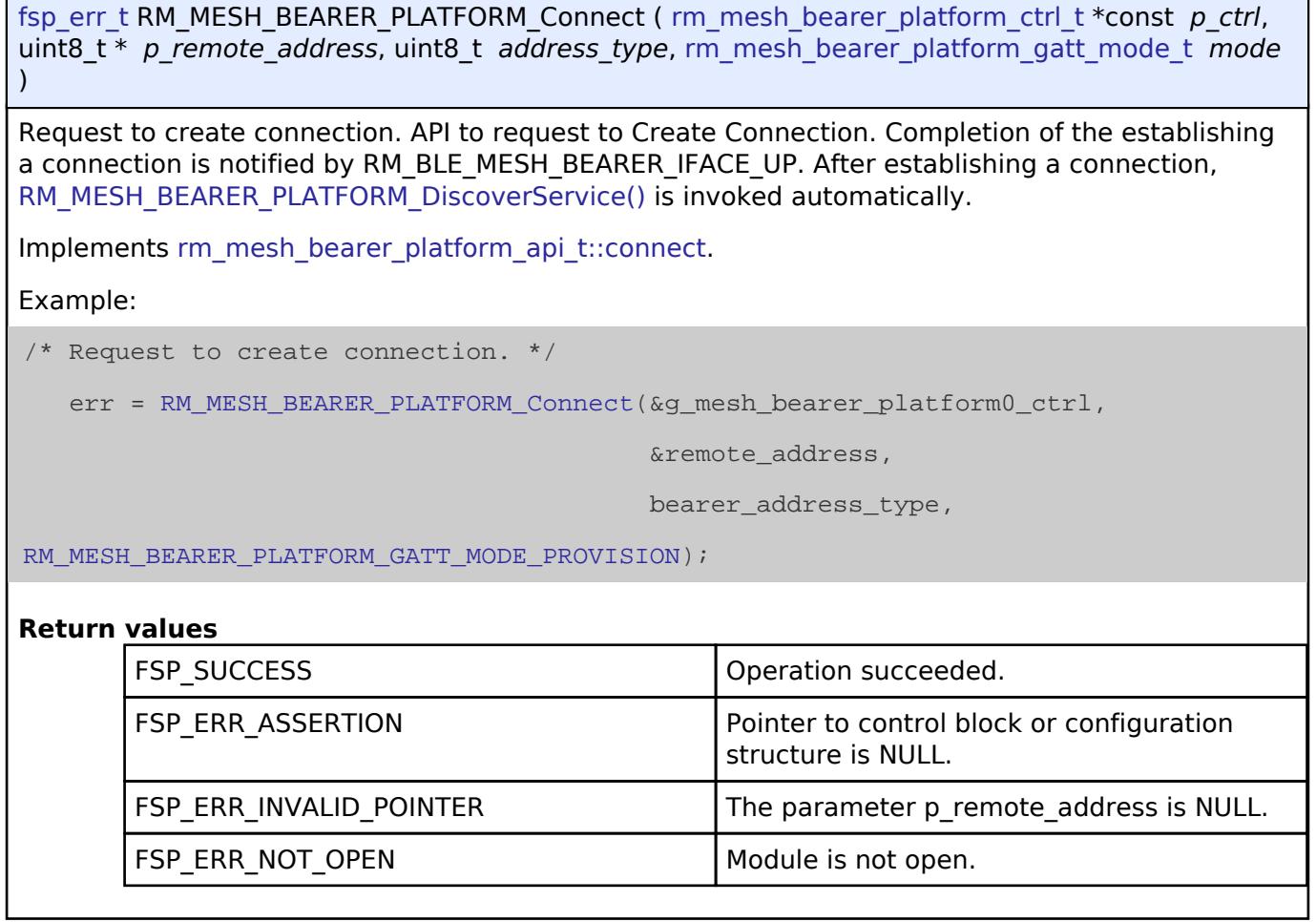

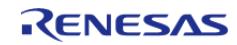

# <span id="page-2074-0"></span>**[◆ R](#page-2074-0)M\_MESH\_BEARER\_PLATFORM\_DiscoverService()**

[fsp\\_err\\_t](#page-159-0) RM\_MESH\_BEARER\_PLATFORM\_DiscoverService ( [rm\\_mesh\\_bearer\\_platform\\_ctrl\\_t](#page-4069-0) \*const *p\_ctrl*, uint16\_t *handle*, [rm\\_mesh\\_bearer\\_platform\\_gatt\\_mode\\_t](#page-4069-1) *mode* )

Start service discovery for Mesh GATT service. API to start Service Discovery for Mesh GATT Service. If Mesh GATT Service specified by the "mode" argument, this routine enables Notification of the Mesh GATT Service by invoking [RM\\_MESH\\_BEARER\\_PLATFORM\\_ConfigureNotification\(\).](#page-2075-0)

Implements [rm\\_mesh\\_bearer\\_platform\\_api\\_t::discoverService](#page-4067-1).

Example:

/\* Start service discovery for Mesh GATT service. \*/

err = [RM\\_MESH\\_BEARER\\_PLATFORM\\_DiscoverService\(](#page-2074-0)&g\_mesh\_bearer\_platform0\_ctrl,

handle,

[RM\\_MESH\\_BEARER\\_PLATFORM\\_GATT\\_MODE\\_PROVISION\)](#page-4069-3);

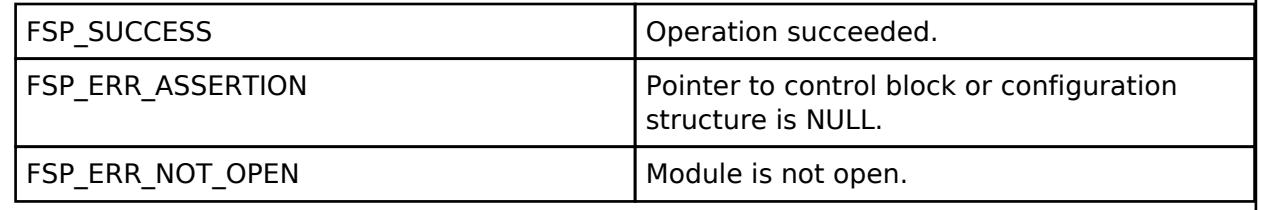

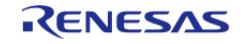

# <span id="page-2075-0"></span>**[◆ R](#page-2075-0)M\_MESH\_BEARER\_PLATFORM\_ConfigureNotification()**

[fsp\\_err\\_t](#page-159-0) RM\_MESH\_BEARER\_PLATFORM\_ConfigureNotification ( [rm\\_mesh\\_bearer\\_platform\\_ctrl\\_t](#page-4069-0) \*const *p\_ctrl*, uint16\_t *handle*, [rm\\_mesh\\_bearer\\_platform\\_state\\_t](#page-4069-2) *state*, [rm\\_mesh\\_bearer\\_platform\\_gatt\\_mode\\_t](#page-4069-1) *mode* )

Configure GATT notification of Mesh GATT service. API to configure GATT Notification of Mesh GATT Service.

Implements [rm\\_mesh\\_bearer\\_platform\\_api\\_t::configureNotification.](#page-4068-0)

Example:

/\* Configure GATT notification of Mesh GATT service. \*/

 $err =$ 

[RM\\_MESH\\_BEARER\\_PLATFORM\\_ConfigureNotification\(](#page-2075-0)&g\_mesh\_bearer\_platform0\_ctrl,

handle,

[RM\\_MESH\\_BEARER\\_PLATFORM\\_STATE\\_ENABLE,](#page-4069-4)

[RM\\_MESH\\_BEARER\\_PLATFORM\\_GATT\\_MODE\\_PROVISION\)](#page-4069-3);

#### **Return values**

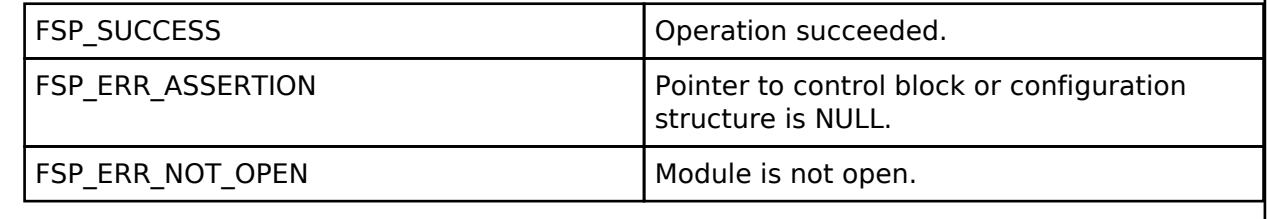

# <span id="page-2075-1"></span>**[◆ R](#page-2075-1)M\_MESH\_BEARER\_PLATFORM\_Disconnect()**

[fsp\\_err\\_t](#page-159-0) RM\_MESH\_BEARER\_PLATFORM\_Disconnect ( [rm\\_mesh\\_bearer\\_platform\\_ctrl\\_t](#page-4069-0) \*const *p\_ctrl*, uint16\_t *handle* )

Terminate Connection. API to terminate connection.

Implements [rm\\_mesh\\_bearer\\_platform\\_api\\_t::disconnect](#page-4068-1).

Example:

/\* Terminate Connection. \*/

err = [RM\\_MESH\\_BEARER\\_PLATFORM\\_Disconnect\(](#page-2075-1)&q\_mesh\_bearer\_platform0\_ctrl, handle);

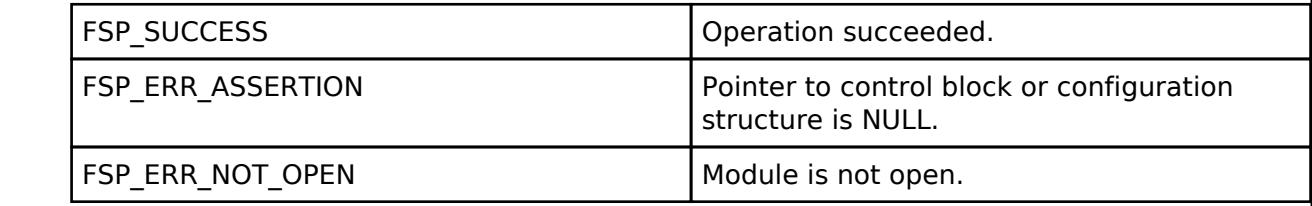

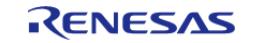

#### **Bluetooth Low Energy Mesh Network Generic Admin Property Server (rm\_mesh\_generic\_admin\_prop\_srv)**

[Modules](#page-376-0) » [Networking](#page-1765-0) » [Bluetooth Low Energy Mesh Network Modules](#page-1843-0)

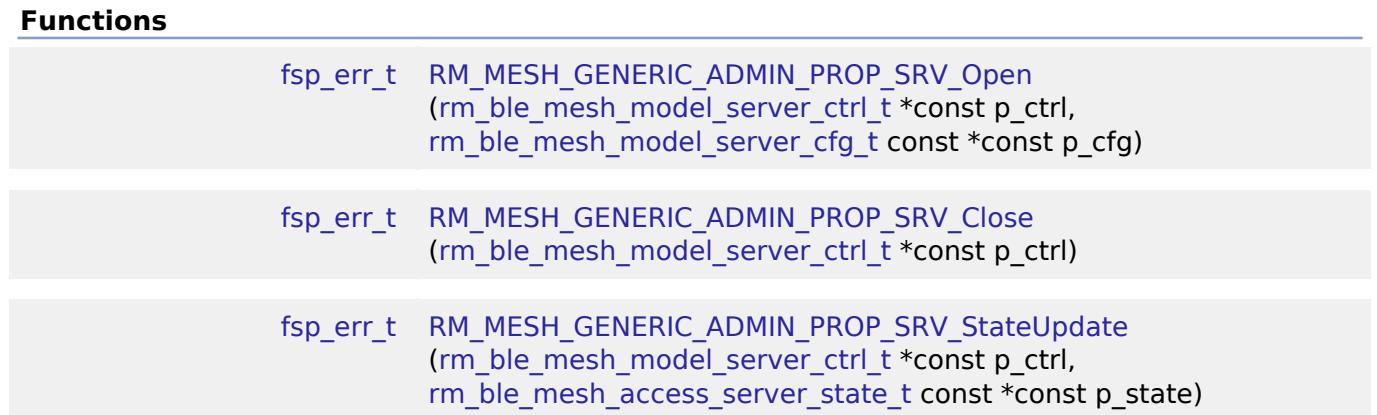

# **Detailed Description**

# **Overview**

# **Target Devices**

The Bluetooth Low Energy Energy Mesh Network Generic Admin Property Server module supports the following devices.

RA4W1

# **Configuration**

# **Build Time Configurations for rm\_mesh\_generic\_admin\_prop\_srv**

The following build time configurations are defined in fsp\_cfg/rm\_mesh\_generic\_admin\_prop\_srv\_cfg.h:

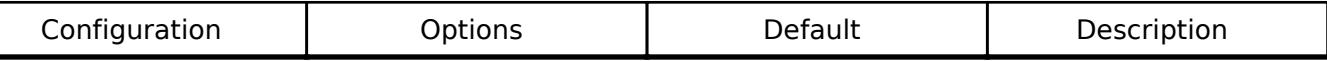

#### **Configurations for Networking > Bluetooth Low Energy Mesh Network modules > BLE Mesh Model Generic Admin Property Server (rm\_mesh\_generic\_admin\_prop\_srv)**

This module can be added to the Stacks tab via New Stack > Networking > Bluetooth Low Energy Mesh Network modules > BLE Mesh Model Generic Admin Property Server (rm\_mesh\_generic\_admin\_prop\_srv).

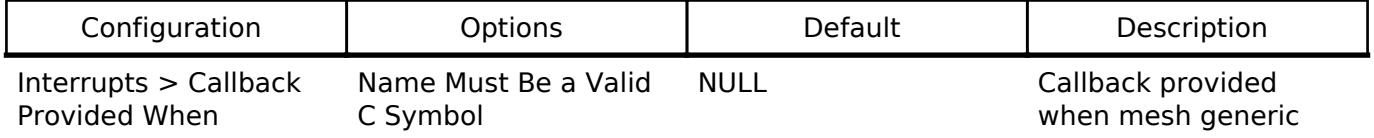

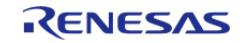

#### **Flexible Software Package**

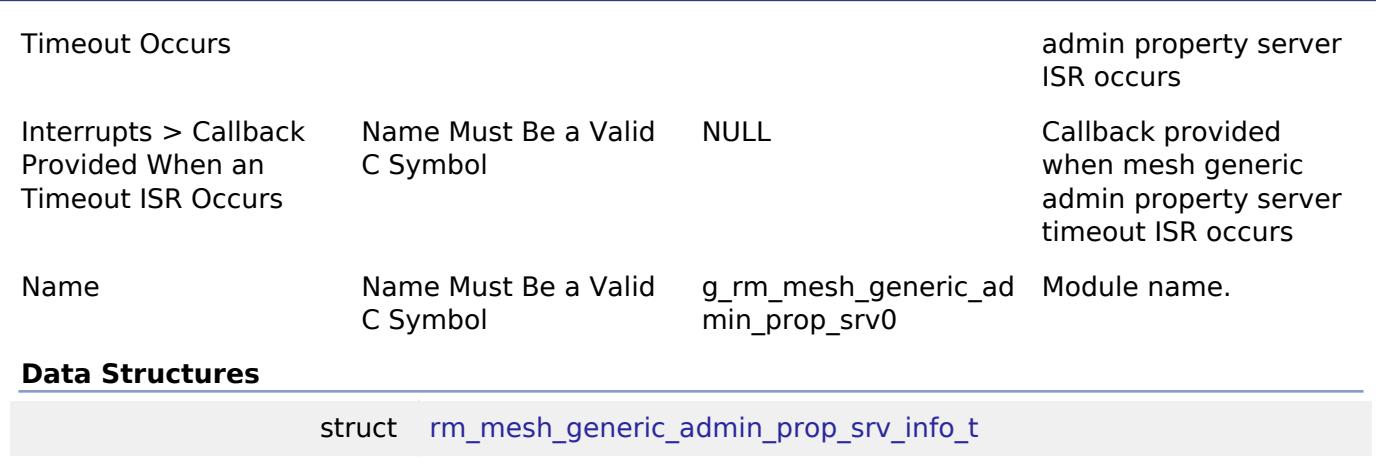

struct [rm\\_mesh\\_generic\\_admin\\_prop\\_srv\\_instance\\_ctrl\\_t](#page-2077-1)

#### **Data Structure Documentation**

#### <span id="page-2077-0"></span>[◆ r](#page-2077-0)m\_mesh\_generic\_admin\_prop\_srv\_info\_t

struct rm\_mesh\_generic\_admin\_prop\_srv\_info\_t

Generic Admin Property is a state representing a device property of an element that can be read or written

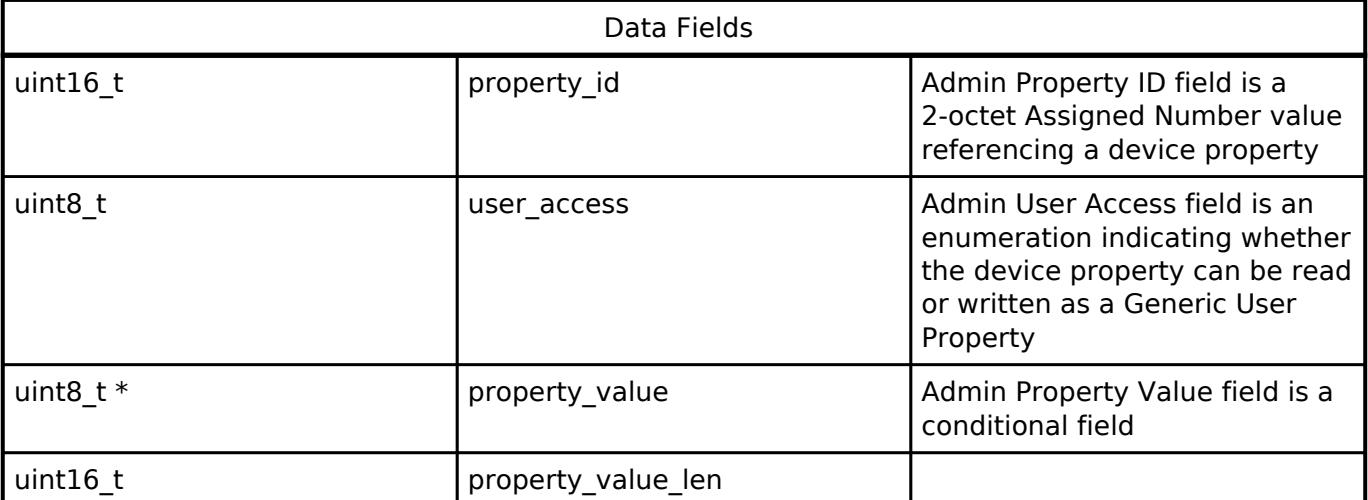

#### <span id="page-2077-1"></span>**[◆ r](#page-2077-1)m\_mesh\_generic\_admin\_prop\_srv\_instance\_ctrl\_t**

struct rm\_mesh\_generic\_admin\_prop\_srv\_instance\_ctrl\_t

BLE mesh generic admin prop instance control block. DO NOT INITIALIZE. Initialization occurs when [RM\\_MESH\\_GENERIC\\_ADMIN\\_PROP\\_SRV\\_Open\(\)](#page-2078-0) is called.

# **Function Documentation**

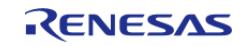

### <span id="page-2078-0"></span>**[◆ R](#page-2078-0)M\_MESH\_GENERIC\_ADMIN\_PROP\_SRV\_Open()**

[fsp\\_err\\_t](#page-159-0) RM\_MESH\_GENERIC\_ADMIN\_PROP\_SRV\_Open ( [rm\\_ble\\_mesh\\_model\\_server\\_ctrl\\_t](#page-4115-0) \*const *p\_ctrl*, [rm\\_ble\\_mesh\\_model\\_server\\_cfg\\_t](#page-4113-0) const \*const *p\_cfg* )

API to initialize Generic Admin Property Server model. This is to initialize Generic Admin Property Server model and to register with Access layer.

Implements [rm\\_ble\\_mesh\\_model\\_server\\_api\\_t::open](#page-4114-0).

#### Example:

/\* Open the module. \*/

err =

[RM\\_MESH\\_GENERIC\\_ADMIN\\_PROP\\_SRV\\_Open\(](#page-2078-0)&g\_mesh\_generic\_admin\_prop\_srv0\_ctrl,

&g\_mesh\_generic\_admin\_prop\_srv0\_cfg);

#### **Return values**

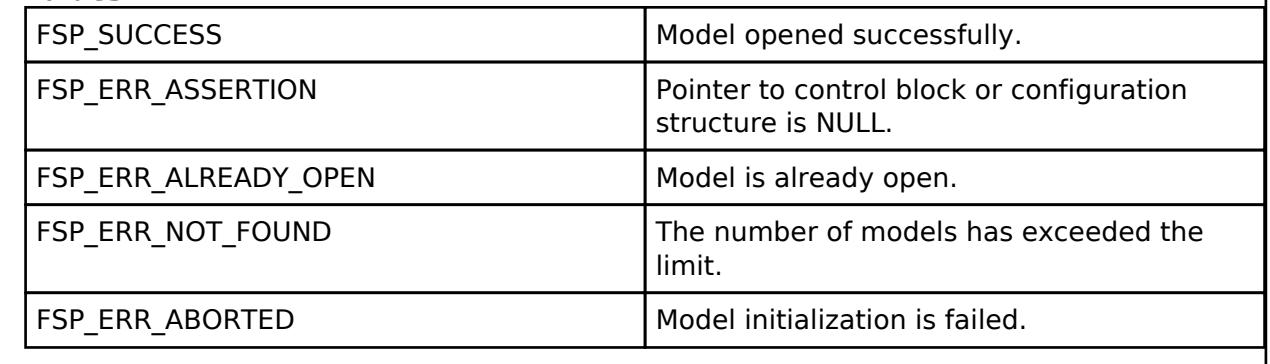

#### <span id="page-2078-1"></span>**[◆ R](#page-2078-1)M\_MESH\_GENERIC\_ADMIN\_PROP\_SRV\_Close()**

[fsp\\_err\\_t](#page-159-0) RM\_MESH\_GENERIC\_ADMIN\_PROP\_SRV\_Close ( [rm\\_ble\\_mesh\\_model\\_server\\_ctrl\\_t](#page-4115-0) \*const *p\_ctrl*)

API to terminate Generic Admin Property Server model. This is to terminate Generic\_Admin\_Property Server model and to register with Access layer.

Implements [rm\\_ble\\_mesh\\_model\\_server\\_api\\_t::close](#page-4115-1).

Example:

/\* Close the module. \*/

err = [RM\\_MESH\\_GENERIC\\_ADMIN\\_PROP\\_SRV\\_Close\(](#page-2078-1)&q\_mesh\_generic\_admin\_prop\_srv0\_ctrl);

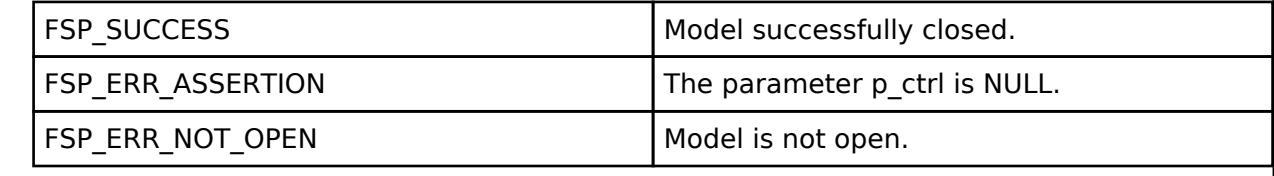

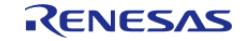

# <span id="page-2079-0"></span>**[◆ R](#page-2079-0)M\_MESH\_GENERIC\_ADMIN\_PROP\_SRV\_StateUpdate()**

[fsp\\_err\\_t](#page-159-0) RM\_MESH\_GENERIC\_ADMIN\_PROP\_SRV\_StateUpdate ( [rm\\_ble\\_mesh\\_model\\_server\\_ctrl\\_t](#page-4115-0) \*const *p\_ctrl*, [rm\\_ble\\_mesh\\_access\\_server\\_state\\_t](#page-3991-0) const \*const *p\_state* )

API to send reply or to update state change. This is to send reply for a request or to inform change in state.

Implements [rm\\_ble\\_mesh\\_model\\_server\\_api\\_t::stateUpdate.](#page-4115-2)

Example:

```
/* Update server status. */
```
 $err =$ 

[RM\\_MESH\\_GENERIC\\_ADMIN\\_PROP\\_SRV\\_StateUpdate\(](#page-2079-0)&g\_mesh\_generic\_admin\_prop\_srv0\_ctrl,

&state);

# **Return values**

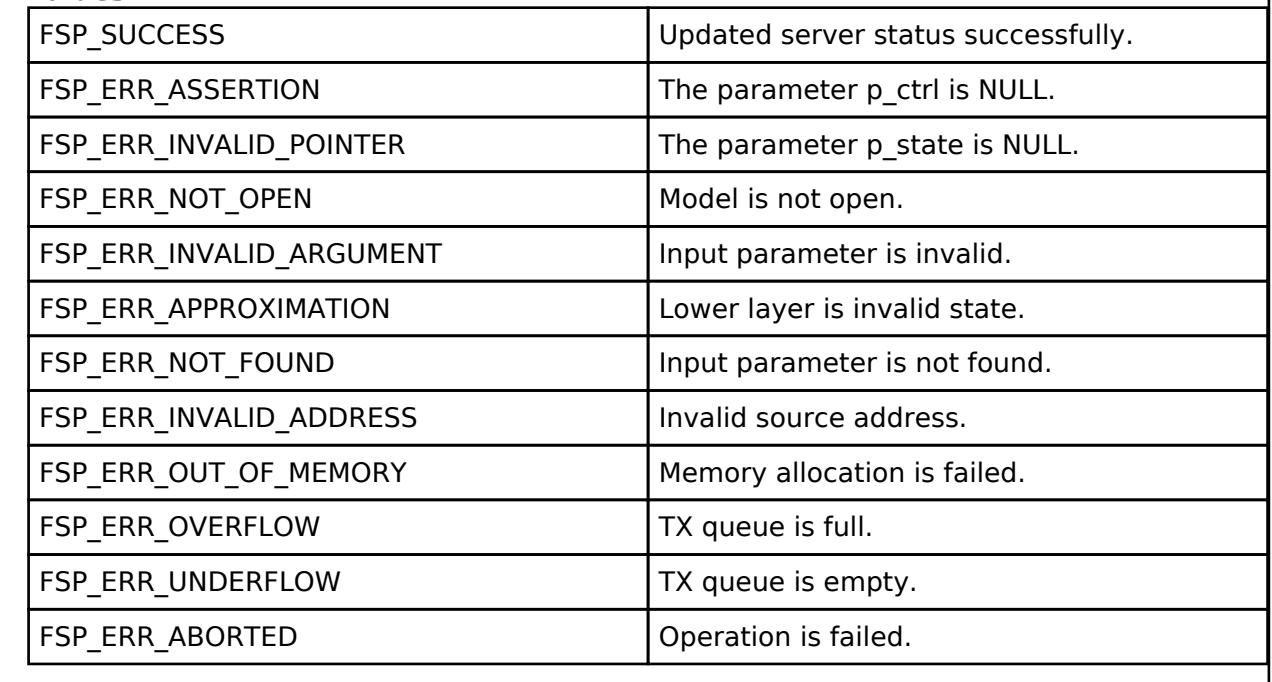

#### **Bluetooth Low Energy Mesh Network Generic Battery Client (rm\_mesh\_generic\_battery\_clt)** [Modules](#page-376-0) » [Networking](#page-1765-0) » [Bluetooth Low Energy Mesh Network Modules](#page-1843-0)

# **Functions**

[fsp\\_err\\_t](#page-159-0) [RM\\_MESH\\_GENERIC\\_BATTERY\\_CLT\\_Open](#page-2081-0) [\(rm\\_ble\\_mesh\\_model\\_client\\_ctrl\\_t](#page-4106-0) \*const p\_ctrl, [rm\\_ble\\_mesh\\_model\\_client\\_cfg\\_t](#page-4103-0) const \*const p\_cfg)

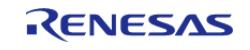

API Reference > Modules > Networking > Bluetooth Low Energy Mesh Network Modules > Bluetooth Low Energy Mesh Network Generic Battery Client (rm\_mesh\_generic\_battery\_clt)

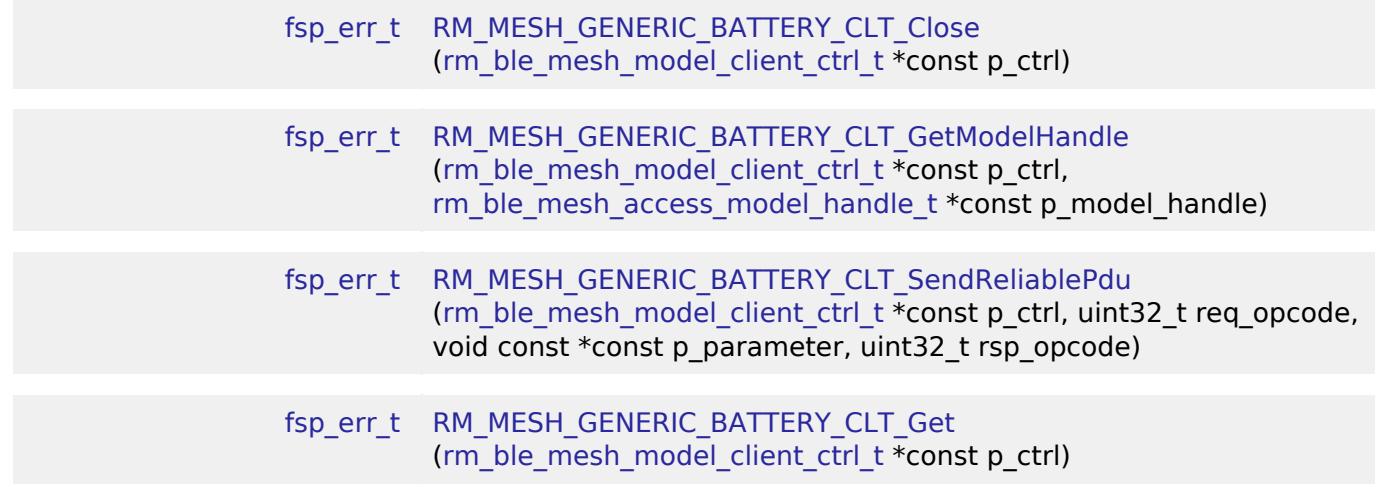

#### **Detailed Description**

# **Overview**

#### **Target Devices**

The Bluetooth Low Energy Energy Mesh Network Generic Battery Client module supports the following devices.

RA4W1

# **Configuration**

#### **Build Time Configurations for rm\_mesh\_generic\_battery\_clt**

The following build time configurations are defined in fsp\_cfg/rm\_mesh\_generic\_battery\_clt\_cfg.h:

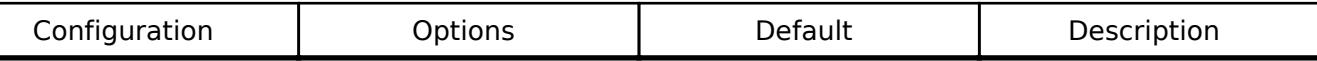

#### **Configurations for Networking > Bluetooth Low Energy Mesh Network modules > BLE Mesh Model Generic Battery Client (rm\_mesh\_generic\_battery\_clt)**

This module can be added to the Stacks tab via New Stack > Networking > Bluetooth Low Energy Mesh Network modules > BLE Mesh Model Generic Battery Client (rm\_mesh\_generic\_battery\_clt).

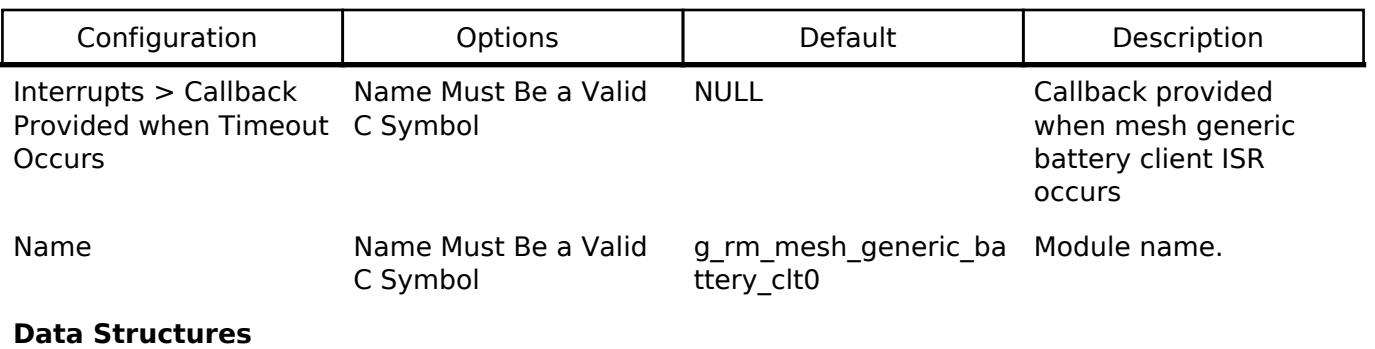

struct [rm\\_mesh\\_generic\\_battery\\_clt\\_instance\\_ctrl\\_t](#page-2081-1)

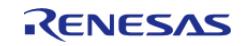

API Reference > Modules > Networking > Bluetooth Low Energy Mesh Network Modules > Bluetooth Low Energy Mesh Network Generic Battery Client (rm\_mesh\_generic\_battery\_clt)

#### **Data Structure Documentation**

#### <span id="page-2081-1"></span>[◆ r](#page-2081-1)m\_mesh\_generic\_battery\_clt\_instance\_ctrl\_t

struct rm\_mesh\_generic\_battery\_clt\_instance\_ctrl\_t

BLE mesh generic battery instance control block. DO NOT INITIALIZE. Initialization occurs when [RM\\_MESH\\_GENERIC\\_BATTERY\\_CLT\\_Open\(\)](#page-2081-0) is called.

#### **Function Documentation**

#### <span id="page-2081-0"></span>**[◆ R](#page-2081-0)M\_MESH\_GENERIC\_BATTERY\_CLT\_Open()**

[fsp\\_err\\_t](#page-159-0) RM\_MESH\_GENERIC\_BATTERY\_CLT\_Open ( [rm\\_ble\\_mesh\\_model\\_client\\_ctrl\\_t](#page-4106-0) \*const *p\_ctrl*, [rm\\_ble\\_mesh\\_model\\_client\\_cfg\\_t](#page-4103-0) const \*const *p\_cfg* )

Open Generic Battery Client middleware. This is to initialize Generic\_Battery Client model and to register with Access layer.

Implements [rm\\_ble\\_mesh\\_model\\_client\\_api\\_t::open](#page-4105-0).

Example:

```
/* Open the module. */
```

```
 err = RM_MESH_GENERIC_BATTERY_CLT_Open(&g_mesh_generic_battery_clt0_ctrl,
```
&g\_mesh\_generic\_battery\_clt0\_cfg);

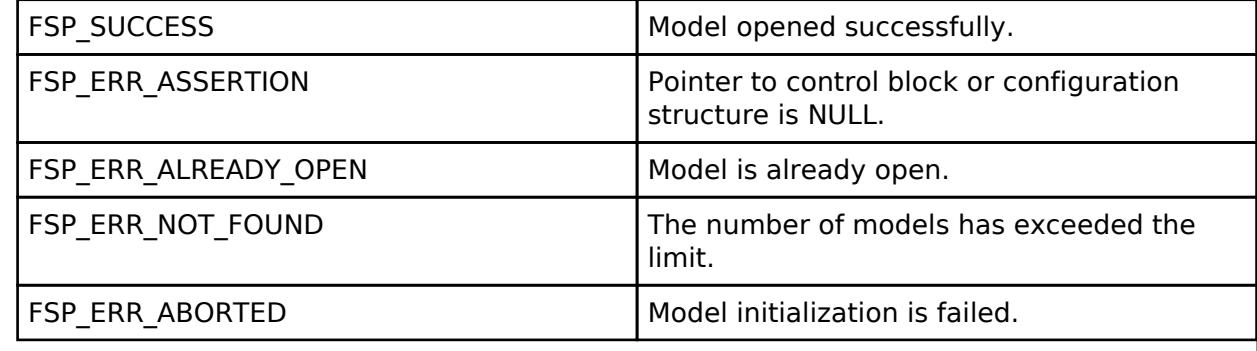

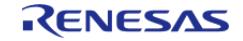

# <span id="page-2082-0"></span>**[◆ R](#page-2082-0)M\_MESH\_GENERIC\_BATTERY\_CLT\_Close()**

[fsp\\_err\\_t](#page-159-0) RM\_MESH\_GENERIC\_BATTERY\_CLT\_Close ( [rm\\_ble\\_mesh\\_model\\_client\\_ctrl\\_t](#page-4106-0) \*const *p\_ctrl*)

Close Generic Battery Client middleware.

Implements [rm\\_ble\\_mesh\\_model\\_client\\_api\\_t::close.](#page-4105-1)

#### Example:

/\* Close the module. \*/

err = [RM\\_MESH\\_GENERIC\\_BATTERY\\_CLT\\_Close\(](#page-2082-0)&g\_mesh\_generic\_battery\_clt0\_ctrl);

#### **Return values**

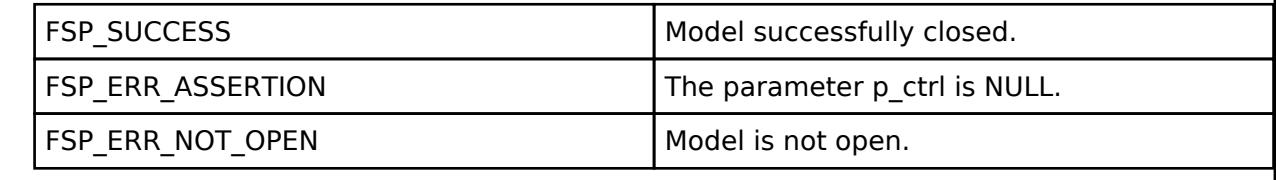

# <span id="page-2082-1"></span>**[◆ R](#page-2082-1)M\_MESH\_GENERIC\_BATTERY\_CLT\_GetModelHandle()**

[fsp\\_err\\_t](#page-159-0) RM\_MESH\_GENERIC\_BATTERY\_CLT\_GetModelHandle ( [rm\\_ble\\_mesh\\_model\\_client\\_ctrl\\_t](#page-4106-0) \*const *p\_ctrl*, [rm\\_ble\\_mesh\\_access\\_model\\_handle\\_t](#page-4027-0) \*const *p\_model\_handle* )

This is to get the handle of Generic\_Battery client model.

Implements [rm\\_ble\\_mesh\\_model\\_client\\_api\\_t::getModelHandle.](#page-4105-2)

Example:

/\* Get the handle of generic battery client model. \*/

err =

[RM\\_MESH\\_GENERIC\\_BATTERY\\_CLT\\_GetModelHandle\(](#page-2082-1)&g\_mesh\_generic\_battery\_clt0\_ctrl,

&model\_handle);

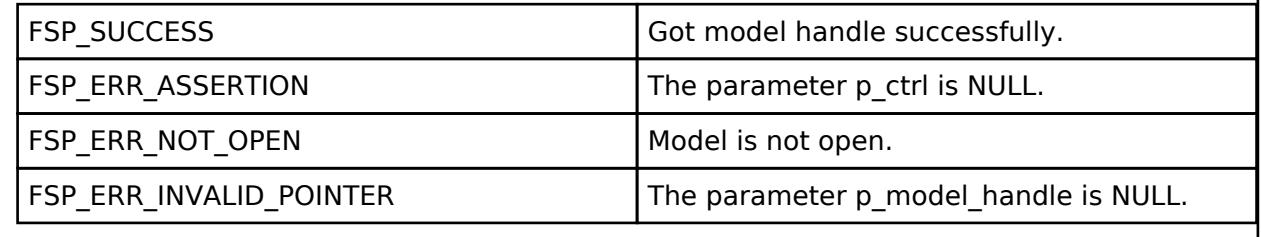

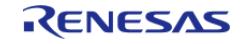

# <span id="page-2083-0"></span>**[◆ R](#page-2083-0)M\_MESH\_GENERIC\_BATTERY\_CLT\_SendReliablePdu()**

[fsp\\_err\\_t](#page-159-0) RM\_MESH\_GENERIC\_BATTERY\_CLT\_SendReliablePdu ( [rm\\_ble\\_mesh\\_model\\_client\\_ctrl\\_t](#page-4106-0) \*const *p\_ctrl*, uint32\_t *req\_opcode*, void const \*const *p\_parameter*, uint32\_t *rsp\_opcode* )

This is to initialize sending acknowledged commands.

Implements [rm\\_ble\\_mesh\\_model\\_client\\_api\\_t::sendReliablePdu.](#page-4106-1)

#### Example:

/\* Initialize sending acknowledged commands. \*/

err =

[RM\\_MESH\\_GENERIC\\_BATTERY\\_CLT\\_SendReliablePdu\(](#page-2083-0)&q\_mesh\_generic\_battery\_clt0\_ctrl,

req\_opcode,

p\_parameter,

rsp\_opcode);

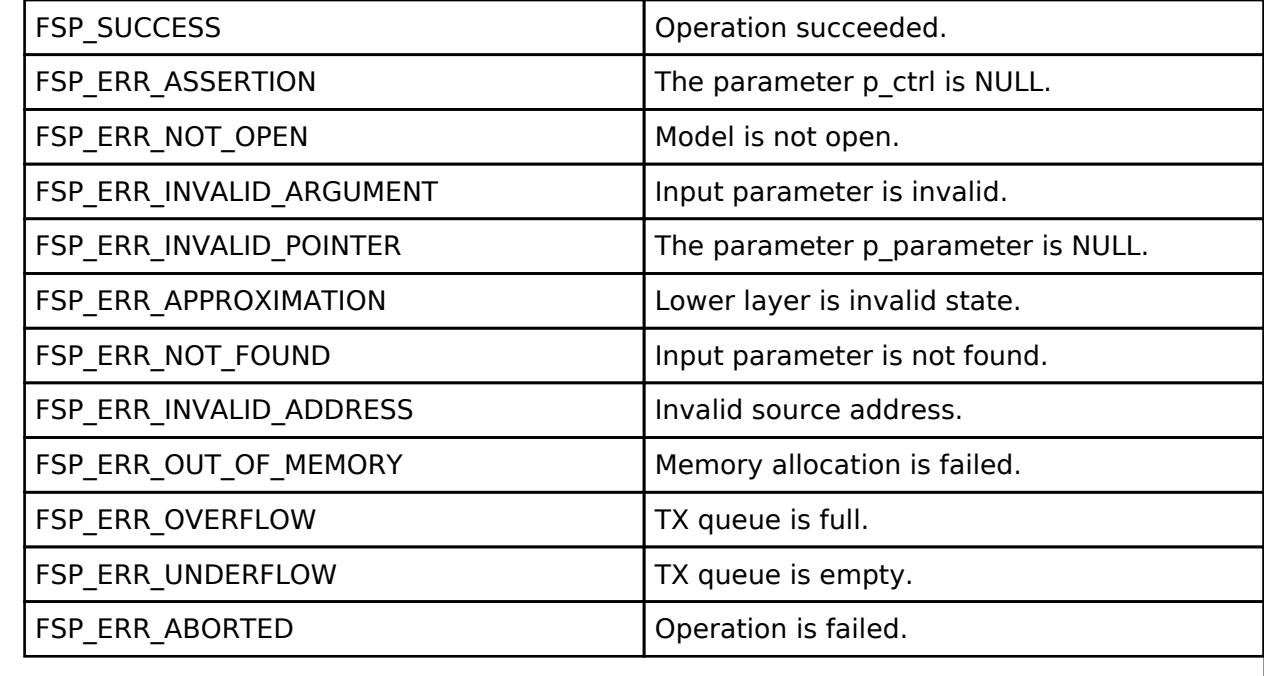

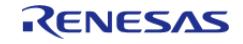

# <span id="page-2084-0"></span>**[◆ R](#page-2084-0)M\_MESH\_GENERIC\_BATTERY\_CLT\_Get()**

[fsp\\_err\\_t](#page-159-0) RM\_MESH\_GENERIC\_BATTERY\_CLT\_Get ( [rm\\_ble\\_mesh\\_model\\_client\\_ctrl\\_t](#page-4106-0) \*const *p\_ctrl*)

Generic Battery Get message is an acknowledged message used to get the Generic Battery state of an element. The response to the Generic Battery Get message is a Generic Battery Status message. There are no parameters for this message.

#### **Parameters**

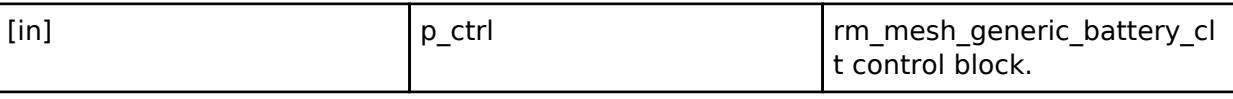

# **Return values**

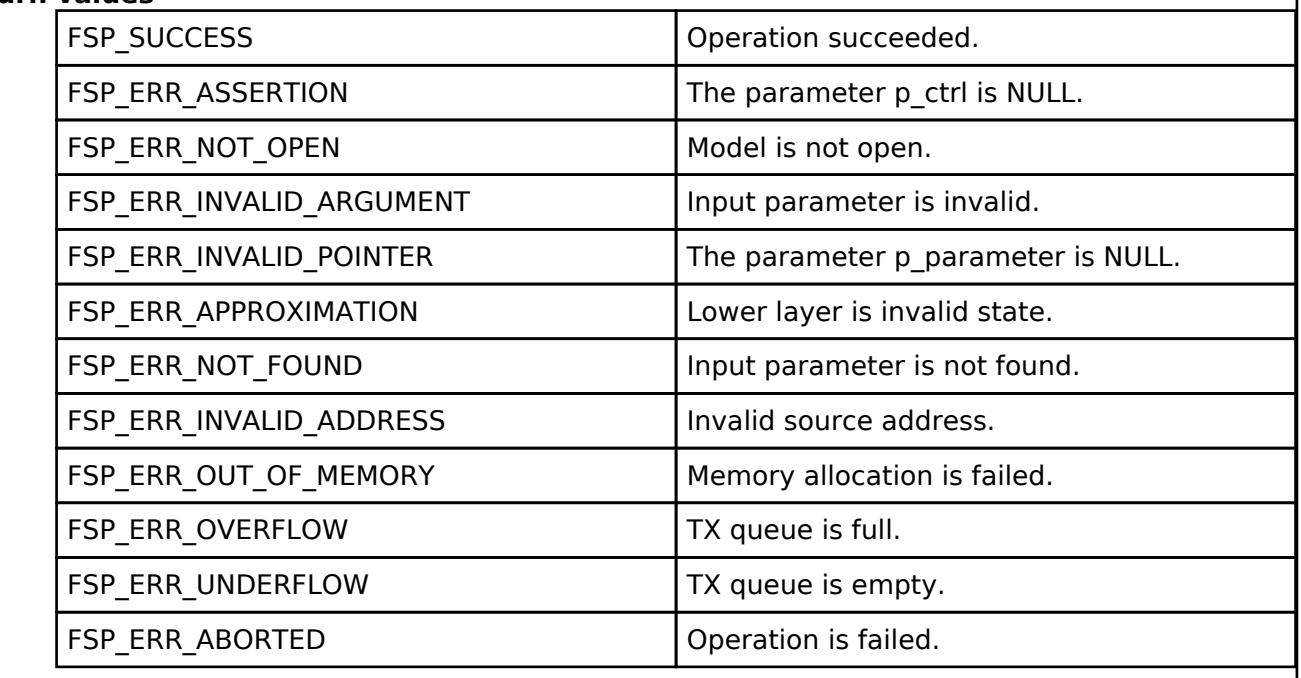

# **Bluetooth Low Energy Mesh Network Generic Battery Server (rm\_mesh\_generic\_battery\_srv)**

[Modules](#page-376-0) » [Networking](#page-1765-0) » [Bluetooth Low Energy Mesh Network Modules](#page-1843-0)

# **Functions**

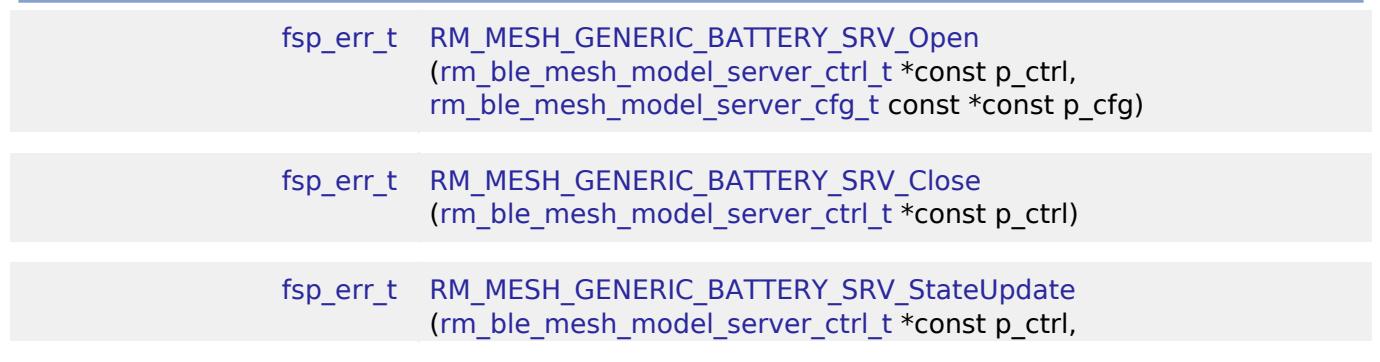

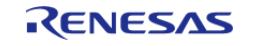

[API Reference > Modules > Networking > Bluetooth Low Energy Mesh Network Modules > Bluetooth Low Energy Mesh Network Generic Battery Server \(rm\\_mesh\\_generic\\_battery\\_srv\)](#page-3991-0)

[rm\\_ble\\_mesh\\_access\\_server\\_state\\_t](#page-3991-0) const \*const p\_state)

#### **Detailed Description**

# **Overview**

#### **Target Devices**

The Bluetooth Low Energy Energy Mesh Network Generic Battery Server module supports the following devices.

 $\cdot$  RA4W1

# **Configuration**

#### **Build Time Configurations for rm\_mesh\_generic\_battery\_srv**

The following build time configurations are defined in fsp\_cfg/rm\_mesh\_generic\_battery\_srv\_cfg.h:

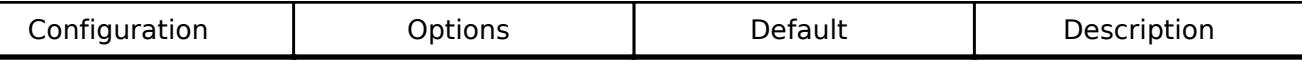

#### **Configurations for Networking > Bluetooth Low Energy Mesh Network modules > BLE Mesh Model Generic Battery Server (rm\_mesh\_generic\_battery\_srv)**

This module can be added to the Stacks tab via New Stack > Networking > Bluetooth Low Energy Mesh Network modules > BLE Mesh Model Generic Battery Server (rm\_mesh\_generic\_battery\_srv).

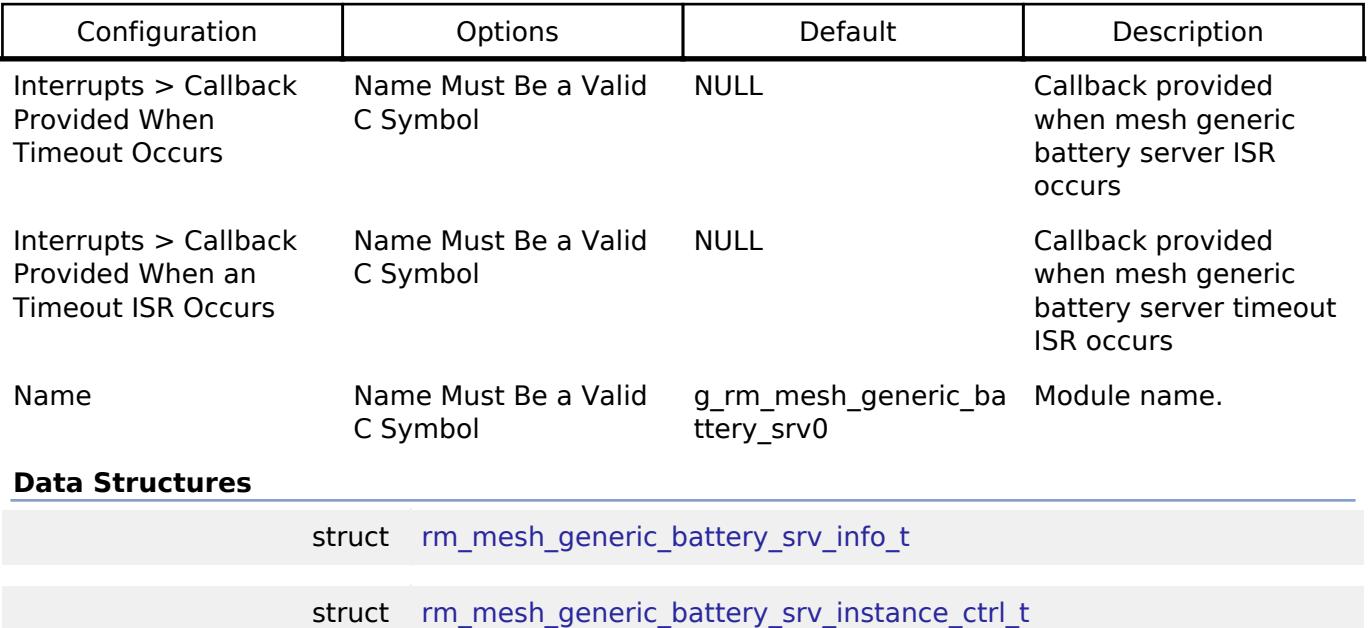

#### **Data Structure Documentation**

#### <span id="page-2085-0"></span>[◆ r](#page-2085-0)m\_mesh\_generic\_battery\_srv\_info\_t

struct rm\_mesh\_generic\_battery\_srv\_info\_t

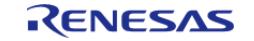

API Reference > Modules > Networking > Bluetooth Low Energy Mesh Network Modules > Bluetooth Low Energy Mesh Network Generic Battery Server (rm\_mesh\_generic\_battery\_srv)

 $\overline{1}$ 

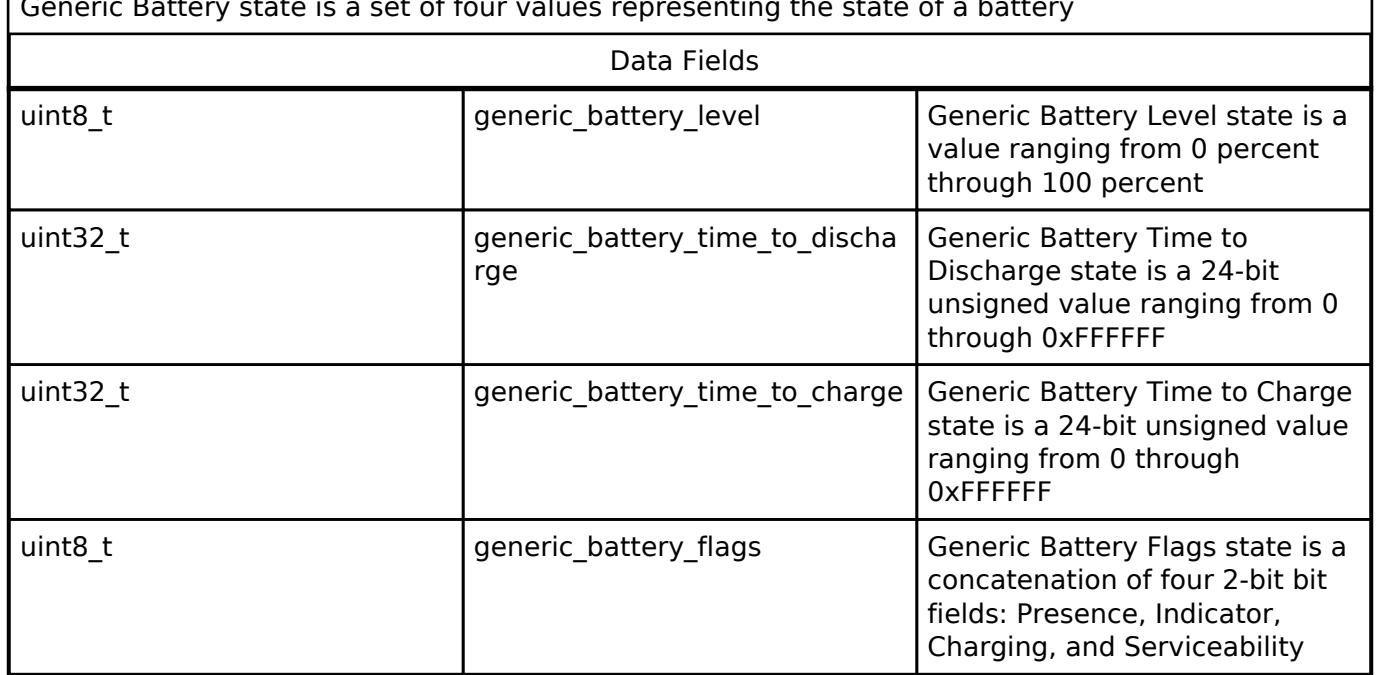

# $\overline{a}$  Generic Battery state is a set of four values representing the state of a batt

#### <span id="page-2086-0"></span>**[◆ r](#page-2086-0)m\_mesh\_generic\_battery\_srv\_instance\_ctrl\_t**

struct rm\_mesh\_generic\_battery\_srv\_instance\_ctrl\_t

BLE mesh generic\_battery instance control block. DO NOT INITIALIZE. Initialization occurs when [RM\\_MESH\\_GENERIC\\_BATTERY\\_SRV\\_Open\(\)](#page-2087-0) is called.

#### **Function Documentation**

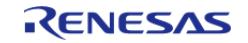

API Reference > Modules > Networking > Bluetooth Low Energy Mesh Network Modules > Bluetooth Low Energy Mesh Network Generic Battery Server (rm\_mesh\_generic\_battery\_srv)

# <span id="page-2087-0"></span>**[◆ R](#page-2087-0)M\_MESH\_GENERIC\_BATTERY\_SRV\_Open()**

[fsp\\_err\\_t](#page-159-0) RM\_MESH\_GENERIC\_BATTERY\_SRV\_Open ( [rm\\_ble\\_mesh\\_model\\_server\\_ctrl\\_t](#page-4115-0) \*const *p\_ctrl*, [rm\\_ble\\_mesh\\_model\\_server\\_cfg\\_t](#page-4113-0) const \*const *p\_cfg* )

API to initialize Generic Battery Server model. This is to initialize Generic Battery Server model and to register with Access layer.

Implements [rm\\_ble\\_mesh\\_model\\_server\\_api\\_t::open](#page-4114-0).

#### Example:

/\* Open the module. \*/

err = [RM\\_MESH\\_GENERIC\\_BATTERY\\_SRV\\_Open\(](#page-2087-0)&g\_mesh\_generic\_battery\_srv0\_ctrl,

&g\_mesh\_generic\_battery\_srv0\_cfg);

#### **Return values**

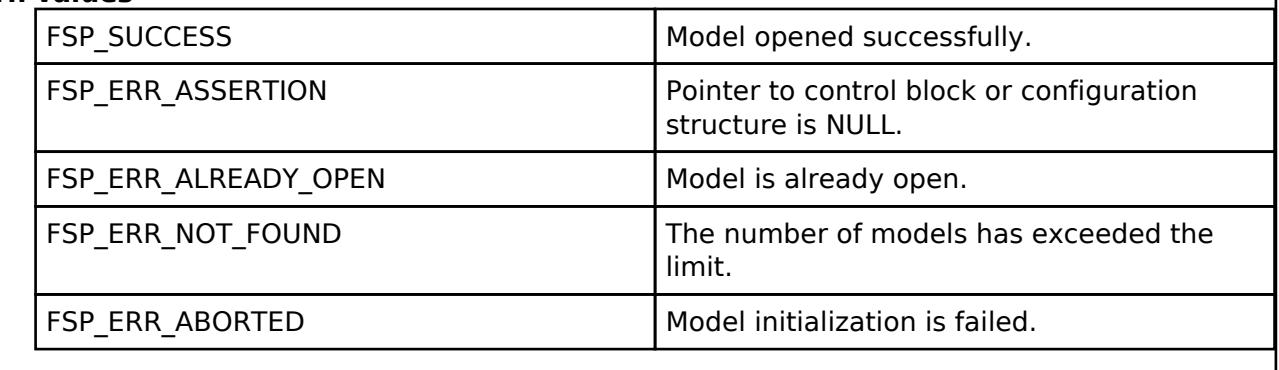

# <span id="page-2087-1"></span>**[◆ R](#page-2087-1)M\_MESH\_GENERIC\_BATTERY\_SRV\_Close()**

[fsp\\_err\\_t](#page-159-0) RM\_MESH\_GENERIC\_BATTERY\_SRV\_Close ( [rm\\_ble\\_mesh\\_model\\_server\\_ctrl\\_t](#page-4115-0) \*const *p\_ctrl*)

API to terminate Generic Battery Server model. This is to terminate Generic Battery Server model and to register with Access layer.

Implements [rm\\_ble\\_mesh\\_model\\_server\\_api\\_t::close](#page-4115-1).

Example:

/\* Close the module. \*/

err = [RM\\_MESH\\_GENERIC\\_BATTERY\\_SRV\\_Close\(](#page-2087-1)&q\_mesh\_generic\_battery\_srv0\_ctrl);

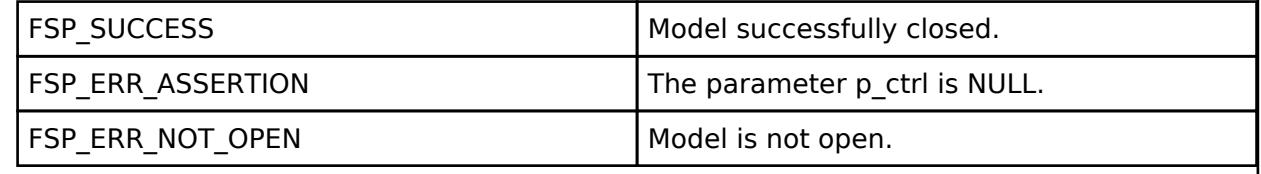

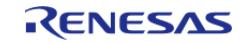
# <span id="page-2088-0"></span>**[◆ R](#page-2088-0)M\_MESH\_GENERIC\_BATTERY\_SRV\_StateUpdate()**

[fsp\\_err\\_t](#page-159-0) RM\_MESH\_GENERIC\_BATTERY\_SRV\_StateUpdate ( [rm\\_ble\\_mesh\\_model\\_server\\_ctrl\\_t](#page-4115-0) \*const *p\_ctrl*, [rm\\_ble\\_mesh\\_access\\_server\\_state\\_t](#page-3991-0) const \*const *p\_state* )

API to send reply or to update state change. This is to send reply for a request or to inform change in state.

Implements [rm\\_ble\\_mesh\\_model\\_server\\_api\\_t::stateUpdate.](#page-4115-1)

Example:

```
/* Update server status. */
```
err = [RM\\_MESH\\_GENERIC\\_BATTERY\\_SRV\\_StateUpdate\(](#page-2088-0)&q\_mesh\_generic\_battery\_srv0\_ctrl,

&state);

#### **Return values**

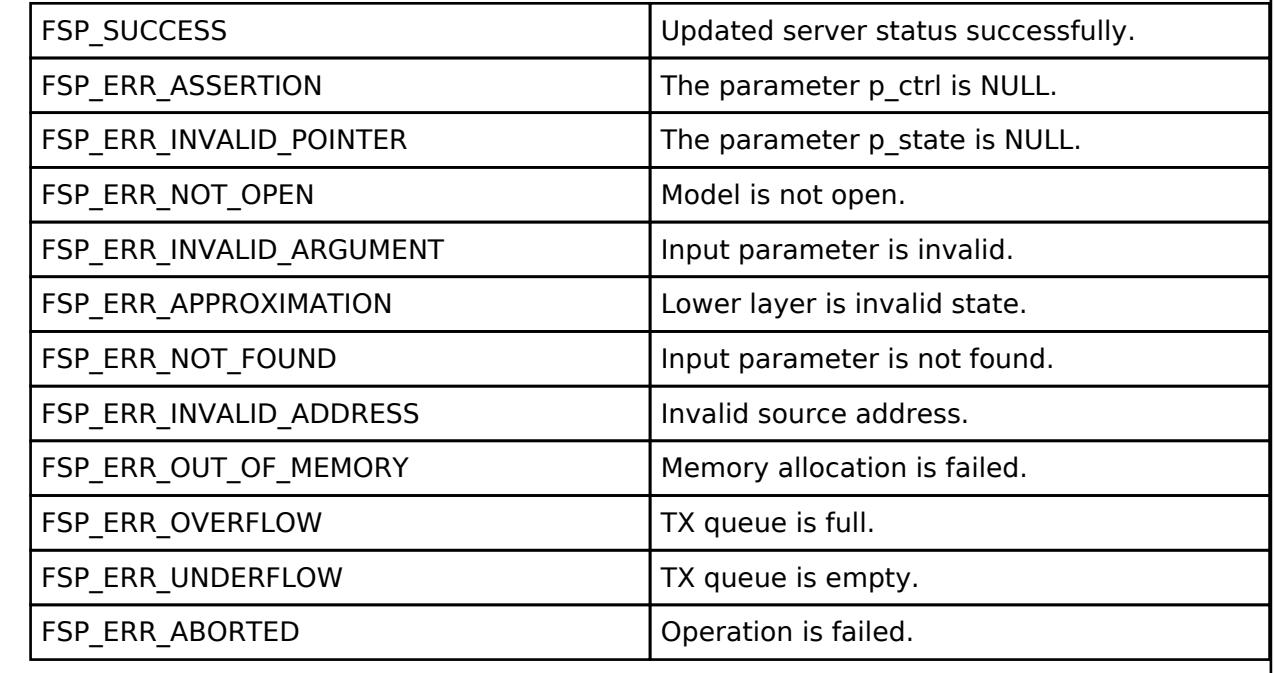

 **Bluetooth Low Energy Mesh Network Generic Client Property Server (rm\_mesh\_generic\_client\_prop\_srv)**

[Modules](#page-376-0) » [Networking](#page-1765-0) » [Bluetooth Low Energy Mesh Network Modules](#page-1843-0)

#### **Functions**

[fsp\\_err\\_t](#page-159-0) [RM\\_MESH\\_GENERIC\\_CLIENT\\_PROP\\_SRV\\_Open](#page-2090-0) [\(rm\\_ble\\_mesh\\_model\\_server\\_ctrl\\_t](#page-4115-0) \*const p\_ctrl, [rm\\_ble\\_mesh\\_model\\_server\\_cfg\\_t](#page-4113-0) const \*const p\_cfg)

[fsp\\_err\\_t](#page-159-0) [RM\\_MESH\\_GENERIC\\_CLIENT\\_PROP\\_SRV\\_Close](#page-2091-0)

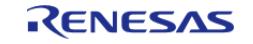

API Reference > Modules > Networking > Bluetooth Low Energy Mesh Network Modules > Bluetooth Low Energy Mesh Network Generic Client Property Server (rm\_mesh\_generic\_client\_prop\_srv)

#### [\(rm\\_ble\\_mesh\\_model\\_server\\_ctrl\\_t](#page-4115-0) \*const p\_ctrl)

[fsp\\_err\\_t](#page-159-0) [RM\\_MESH\\_GENERIC\\_CLIENT\\_PROP\\_SRV\\_StateUpdate](#page-2092-0) [\(rm\\_ble\\_mesh\\_model\\_server\\_ctrl\\_t](#page-4115-0) \*const p\_ctrl, [rm\\_ble\\_mesh\\_access\\_server\\_state\\_t](#page-3991-0) const \*const p\_state)

#### **Detailed Description**

# **Overview**

#### **Target Devices**

The Bluetooth Low Energy Energy Mesh Network Generic Client Property Server module supports the following devices.

RA4W1

# **Configuration**

### **Build Time Configurations for rm\_mesh\_generic\_client\_prop\_srv**

The following build time configurations are defined in fsp\_cfg/rm\_mesh\_generic\_client\_prop\_srv\_cfg.h:

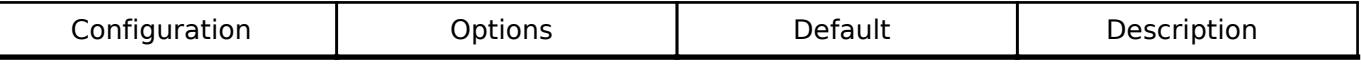

#### **Configurations for Networking > Bluetooth Low Energy Mesh Network modules > BLE Mesh Model Generic Client Property Server (rm\_mesh\_generic\_client\_prop\_srv)**

This module can be added to the Stacks tab via New Stack > Networking > Bluetooth Low Energy Mesh Network modules > BLE Mesh Model Generic Client Property Server (rm\_mesh\_generic\_client\_prop\_srv).

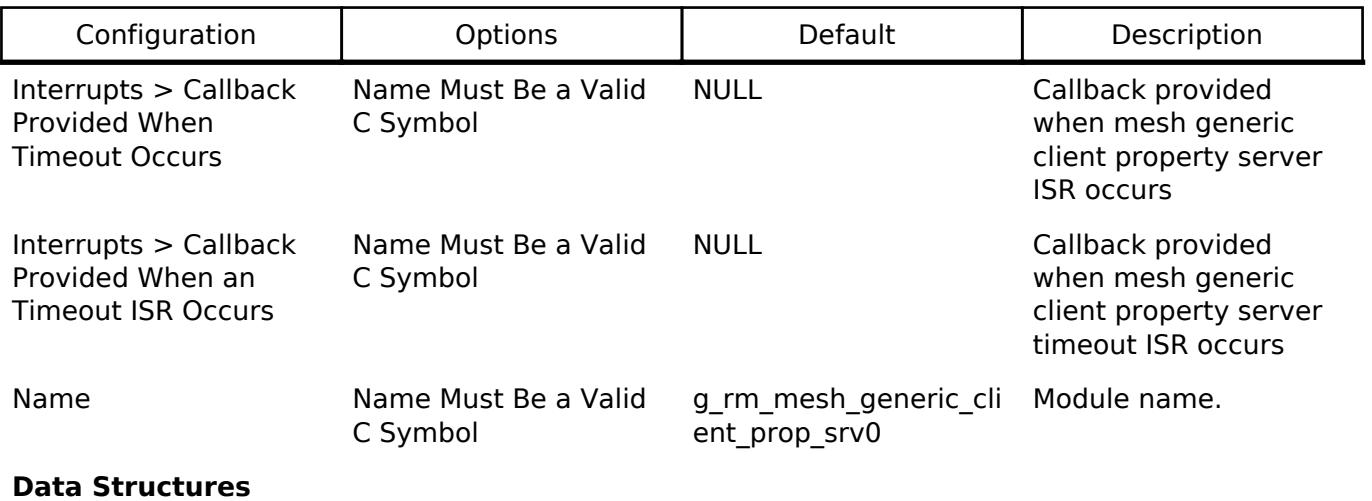

struct [rm\\_mesh\\_generic\\_client\\_prop\\_srv\\_instance\\_ctrl\\_t](#page-2089-0)

#### <span id="page-2089-0"></span>**Data Structure Documentation**

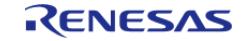

#### [◆ r](#page-2089-0)m\_mesh\_generic\_client\_prop\_srv\_instance\_ctrl\_t

struct rm\_mesh\_generic\_client\_prop\_srv\_instance\_ctrl\_t

BLE mesh generic client prop instance control block. DO NOT INITIALIZE. Initialization occurs when [RM\\_MESH\\_GENERIC\\_CLIENT\\_PROP\\_SRV\\_Open\(\)](#page-2090-0) is called.

#### **Function Documentation**

#### <span id="page-2090-0"></span>**[◆ R](#page-2090-0)M\_MESH\_GENERIC\_CLIENT\_PROP\_SRV\_Open()**

[fsp\\_err\\_t](#page-159-0) RM\_MESH\_GENERIC\_CLIENT\_PROP\_SRV\_Open ( [rm\\_ble\\_mesh\\_model\\_server\\_ctrl\\_t](#page-4115-0) \*const *p\_ctrl*, [rm\\_ble\\_mesh\\_model\\_server\\_cfg\\_t](#page-4113-0) const \*const *p\_cfg* )

API to initialize Generic Client Property Server model. This is to initialize Generic Client Property Server model and to register with Access layer.

Implements [rm\\_ble\\_mesh\\_model\\_server\\_api\\_t::open](#page-4114-0).

Example:

/\* Open the module. \*/

err = [RM\\_MESH\\_GENERIC\\_CLIENT\\_PROP\\_SRV\\_Open\(](#page-2090-0)&g\_mesh\_generic\_client\_prop\_srv0\_ctrl,

&g\_mesh\_generic\_client\_prop\_srv0\_cfg);

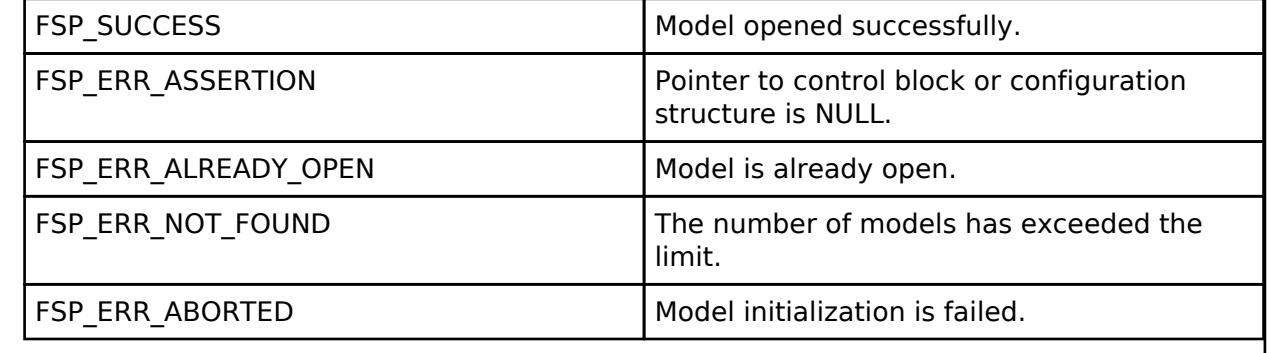

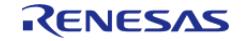

# <span id="page-2091-0"></span>**[◆ R](#page-2091-0)M\_MESH\_GENERIC\_CLIENT\_PROP\_SRV\_Close()**

[fsp\\_err\\_t](#page-159-0) RM\_MESH\_GENERIC\_CLIENT\_PROP\_SRV\_Close ( [rm\\_ble\\_mesh\\_model\\_server\\_ctrl\\_t](#page-4115-0) \*const *p\_ctrl*)

API to terminate Generic\_Client\_Property Server model. This is to terminate Generic Client Property Server model and to register with Access layer.

Implements [rm\\_ble\\_mesh\\_model\\_server\\_api\\_t::close](#page-4115-2).

Example:

```
/* Close the module. */
  err =
```
[RM\\_MESH\\_GENERIC\\_CLIENT\\_PROP\\_SRV\\_Close\(](#page-2091-0)&g\_mesh\_generic\_client\_prop\_srv0\_ctrl);

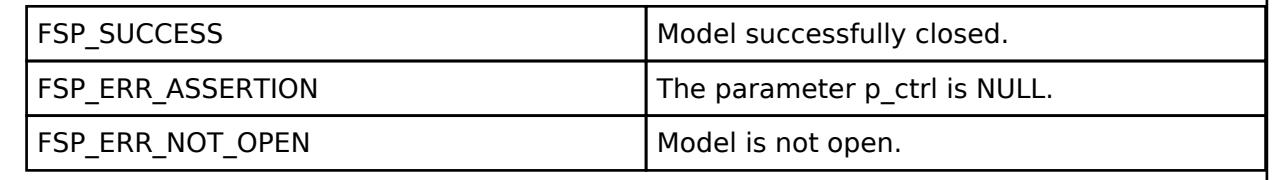

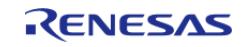

# <span id="page-2092-0"></span>**[◆ R](#page-2092-0)M\_MESH\_GENERIC\_CLIENT\_PROP\_SRV\_StateUpdate()**

[fsp\\_err\\_t](#page-159-0) RM\_MESH\_GENERIC\_CLIENT\_PROP\_SRV\_StateUpdate ( [rm\\_ble\\_mesh\\_model\\_server\\_ctrl\\_t](#page-4115-0) \*const *p\_ctrl*, [rm\\_ble\\_mesh\\_access\\_server\\_state\\_t](#page-3991-0) const \*const *p\_state* )

API to send reply or to update state change. This is to send reply for a request or to inform change in state.

Implements [rm\\_ble\\_mesh\\_model\\_server\\_api\\_t::stateUpdate.](#page-4115-1)

Example:

```
/* Update server status. */
```
 $err =$ 

[RM\\_MESH\\_GENERIC\\_CLIENT\\_PROP\\_SRV\\_StateUpdate\(](#page-2092-0)&g\_mesh\_generic\_client\_prop\_srv0\_ctrl,

&state);

#### **Return values**

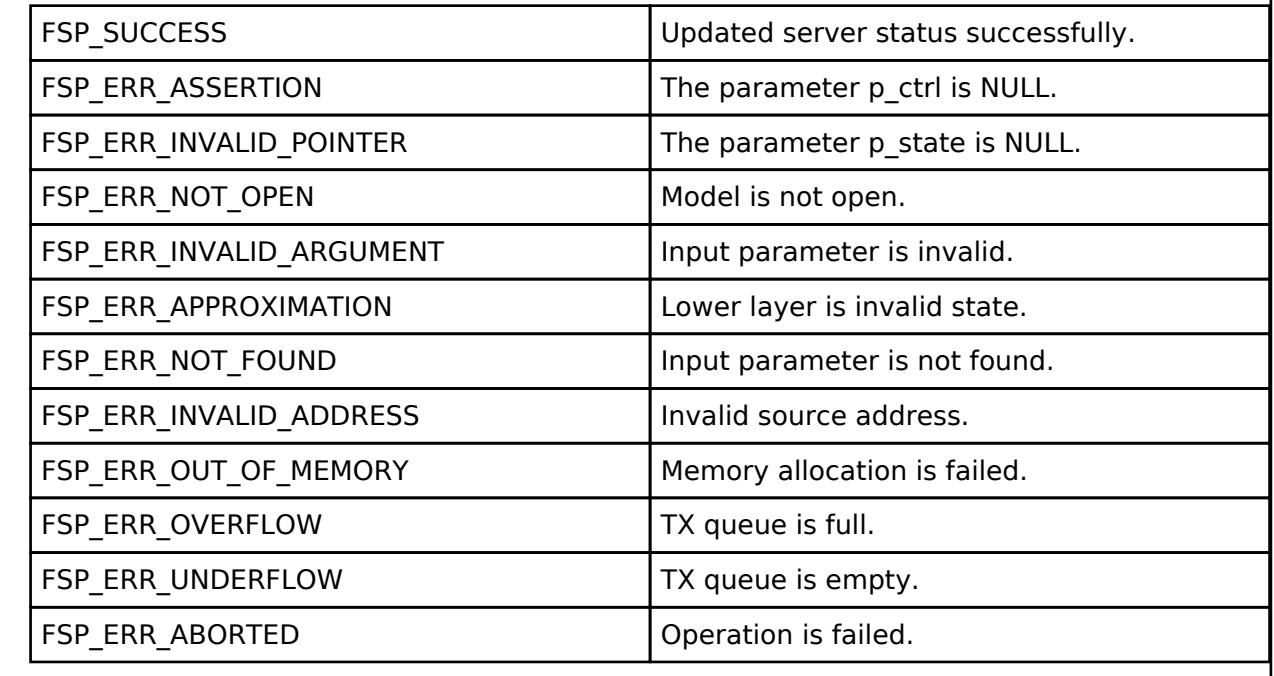

# **Bluetooth Low Energy Mesh Network Generic Default Transition Time Client (rm\_mesh\_generic\_dtt\_clt)**

[Modules](#page-376-0) » [Networking](#page-1765-0) » [Bluetooth Low Energy Mesh Network Modules](#page-1843-0)

#### **Functions**

[fsp\\_err\\_t](#page-159-0) [RM\\_MESH\\_GENERIC\\_DTT\\_CLT\\_Open](#page-2094-0) [\(rm\\_ble\\_mesh\\_model\\_client\\_ctrl\\_t](#page-4106-0) \*const p\_ctrl, [rm\\_ble\\_mesh\\_model\\_client\\_cfg\\_t](#page-4103-0) const \*const p\_cfg)

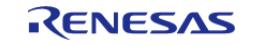

#### **Flexible Software Package**

API Reference > Modules > Networking > Bluetooth Low Energy Mesh Network Modules > Bluetooth Low Energy Mesh Network Generic Default Transition Time Client (rm\_mesh\_generic\_dtt\_clt)

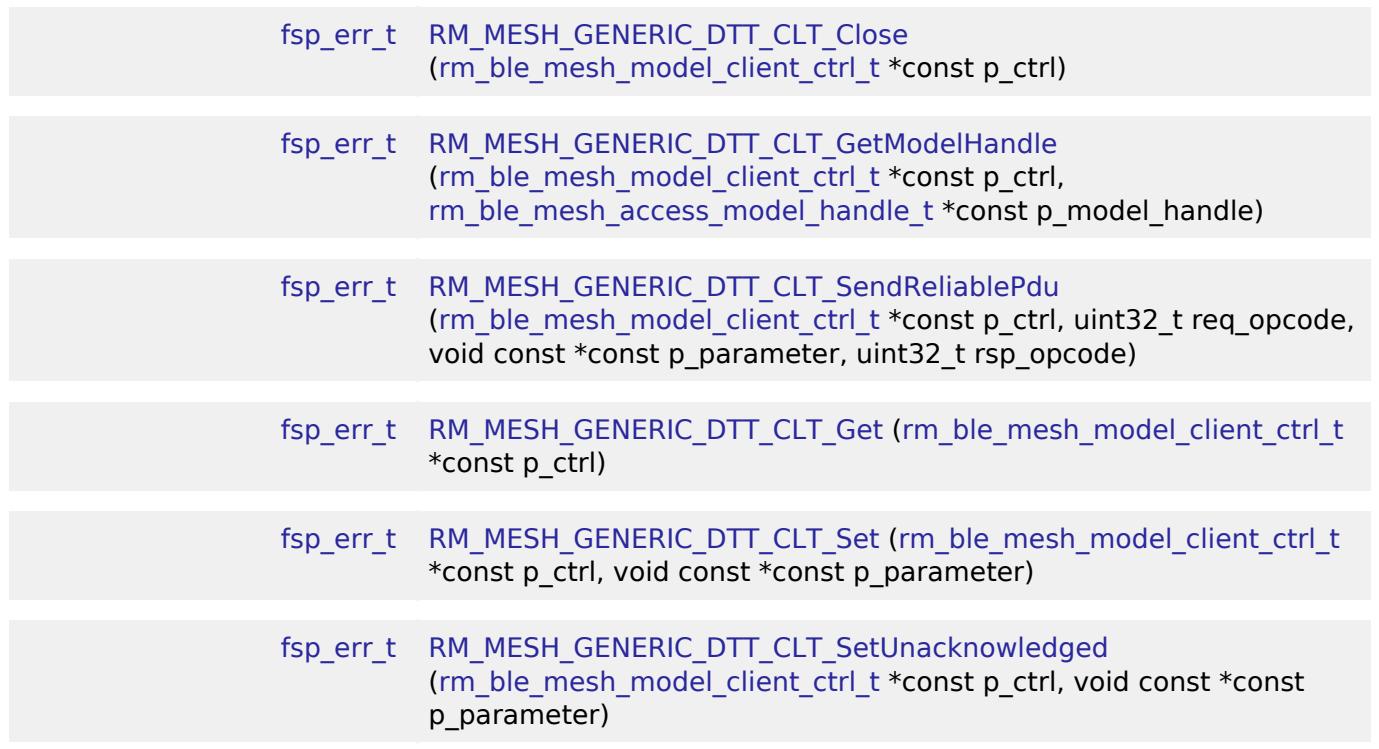

#### **Detailed Description**

# **Overview**

#### **Target Devices**

The Bluetooth Low Energy Energy Mesh Network Generic Default Transition Time Client module supports the following devices.

RA4W1

# **Configuration**

# **Build Time Configurations for rm\_mesh\_generic\_dtt\_clt**

The following build time configurations are defined in fsp\_cfg/rm\_mesh\_generic\_dtt\_clt\_cfg.h:

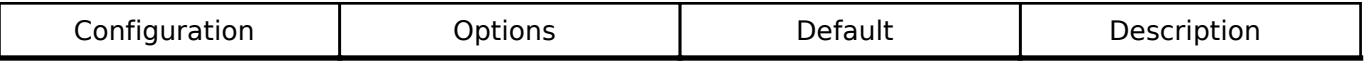

#### **Configurations for Networking > Bluetooth Low Energy Mesh Network modules > BLE Mesh Model Generic Default Transition Time Client (rm\_mesh\_generic\_dtt\_clt)**

This module can be added to the Stacks tab via New Stack > Networking > Bluetooth Low Energy Mesh Network modules > BLE Mesh Model Generic Default Transition Time Client (rm\_mesh\_generic\_dtt\_clt).

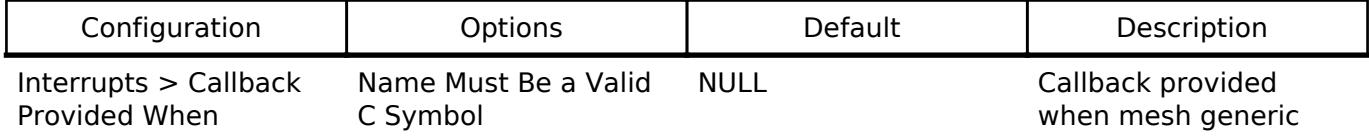

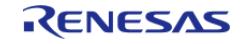

#### **Flexible Software Package**

API Reference > Modules > Networking > Bluetooth Low Energy Mesh Network Modules > Bluetooth Low Energy Mesh Network Generic Default Transition Time Client (rm\_mesh\_generic\_dtt\_clt)

Timeout Occurs default transition time client ISR occurs

Name Name Must Be a Valid C Symbol

g\_rm\_mesh\_generic\_dtt Module name. \_clt0

**Data Structures**

struct [rm\\_mesh\\_generic\\_dtt\\_clt\\_instance\\_ctrl\\_t](#page-2094-1)

#### **Data Structure Documentation**

#### <span id="page-2094-1"></span>**[◆ r](#page-2094-1)m\_mesh\_generic\_dtt\_clt\_instance\_ctrl\_t**

struct rm\_mesh\_generic\_dtt\_clt\_instance\_ctrl\_t

BLE mesh generic dtt instance control block. DO NOT INITIALIZE. Initialization occurs when [RM\\_MESH\\_GENERIC\\_DTT\\_CLT\\_Open\(\)](#page-2094-0) is called.

#### **Function Documentation**

#### <span id="page-2094-0"></span>**[◆ R](#page-2094-0)M\_MESH\_GENERIC\_DTT\_CLT\_Open()**

[fsp\\_err\\_t](#page-159-0) RM\_MESH\_GENERIC\_DTT\_CLT\_Open ( rm\_ble\_mesh\_model\_client\_ctrl t \*const *p\_ctrl*, [rm\\_ble\\_mesh\\_model\\_client\\_cfg\\_t](#page-4103-0) const \*const *p\_cfg* )

Open Generic Default Transition Time Client middleware. This is to initialize Generic Default Transition Time Client model and to register with Access layer.

Implements [rm\\_ble\\_mesh\\_model\\_client\\_api\\_t::open](#page-4105-0).

Example:

/\* Open the module. \*/

err = [RM\\_MESH\\_GENERIC\\_DTT\\_CLT\\_Open\(](#page-2094-0)&g\_mesh\_generic\_dtt\_clt0\_ctrl,

&g\_mesh\_generic\_dtt\_clt0\_cfg);

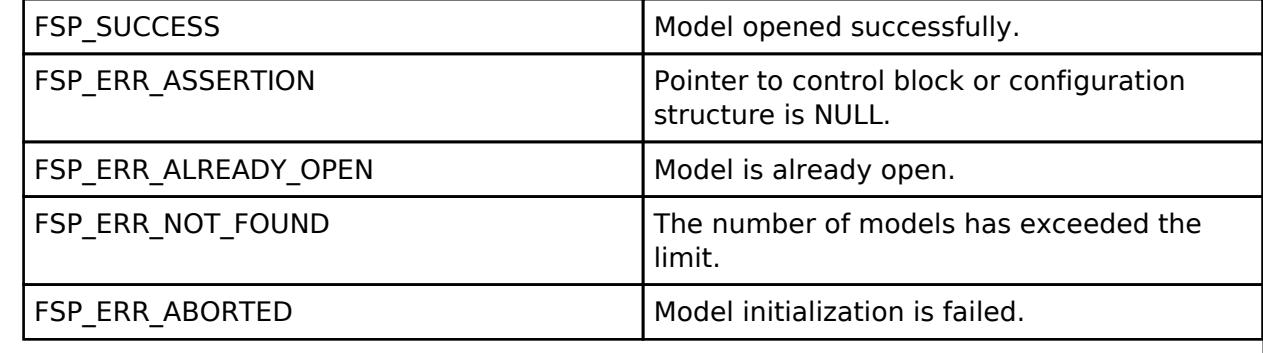

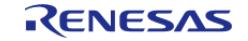

# <span id="page-2095-0"></span>**[◆ R](#page-2095-0)M\_MESH\_GENERIC\_DTT\_CLT\_Close()**

[fsp\\_err\\_t](#page-159-0) RM\_MESH\_GENERIC\_DTT\_CLT\_Close ( rm\_ble\_mesh\_model\_client\_ctrl t \*const *p\_ctrl*)

Close Generic Default Transition Time Client middleware.

Implements [rm\\_ble\\_mesh\\_model\\_client\\_api\\_t::close.](#page-4105-1)

#### Example:

/\* Close the module. \*/

err = [RM\\_MESH\\_GENERIC\\_DTT\\_CLT\\_Close\(](#page-2095-0)&g\_mesh\_generic\_dtt\_clt0\_ctrl);

#### **Return values**

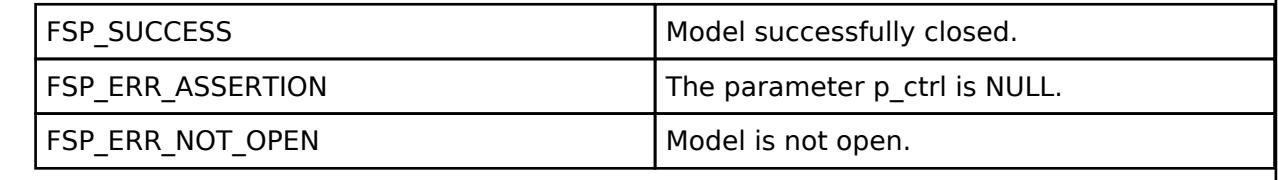

# <span id="page-2095-1"></span>**[◆ R](#page-2095-1)M\_MESH\_GENERIC\_DTT\_CLT\_GetModelHandle()**

[fsp\\_err\\_t](#page-159-0) RM\_MESH\_GENERIC\_DTT\_CLT\_GetModelHandle ( rm\_ble\_mesh\_model\_client\_ctrl t \*const *p\_ctrl*, [rm\\_ble\\_mesh\\_access\\_model\\_handle\\_t](#page-4027-0) \*const *p\_model\_handle* )

This is to get the handle of Generic Default Transition Time client model.

Implements [rm\\_ble\\_mesh\\_model\\_client\\_api\\_t::getModelHandle.](#page-4105-2)

Example:

```
/* Get the handle of generic default transition time client model. */
```

```
RM_MESH_GENERIC_DTT_CLT_GetModelHandle(&g_mesh_generic_dtt_clt0_ctrl,
```
&model\_handle);

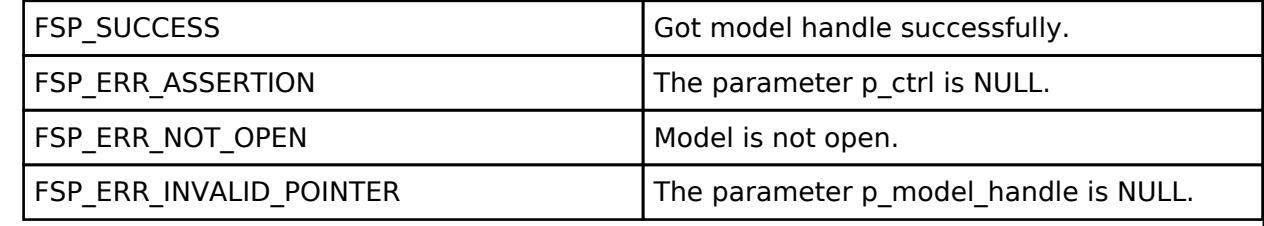

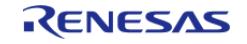

# <span id="page-2096-0"></span>**[◆ R](#page-2096-0)M\_MESH\_GENERIC\_DTT\_CLT\_SendReliablePdu()**

[fsp\\_err\\_t](#page-159-0) RM\_MESH\_GENERIC\_DTT\_CLT\_SendReliablePdu ( [rm\\_ble\\_mesh\\_model\\_client\\_ctrl\\_t](#page-4106-0) \*const *p\_ctrl*, uint32\_t *req\_opcode*, void const \*const *p\_parameter*, uint32\_t *rsp\_opcode* )

This is to initialize sending acknowledged commands.

Implements [rm\\_ble\\_mesh\\_model\\_client\\_api\\_t::sendReliablePdu.](#page-4106-1)

#### Example:

/\* Initialize sending acknowledged commands \*/

err = [RM\\_MESH\\_GENERIC\\_DTT\\_CLT\\_SendReliablePdu\(](#page-2096-0)&g\_mesh\_generic\_dtt\_clt0\_ctrl,

req opcode, p\_parameter, rsp\_opcode);

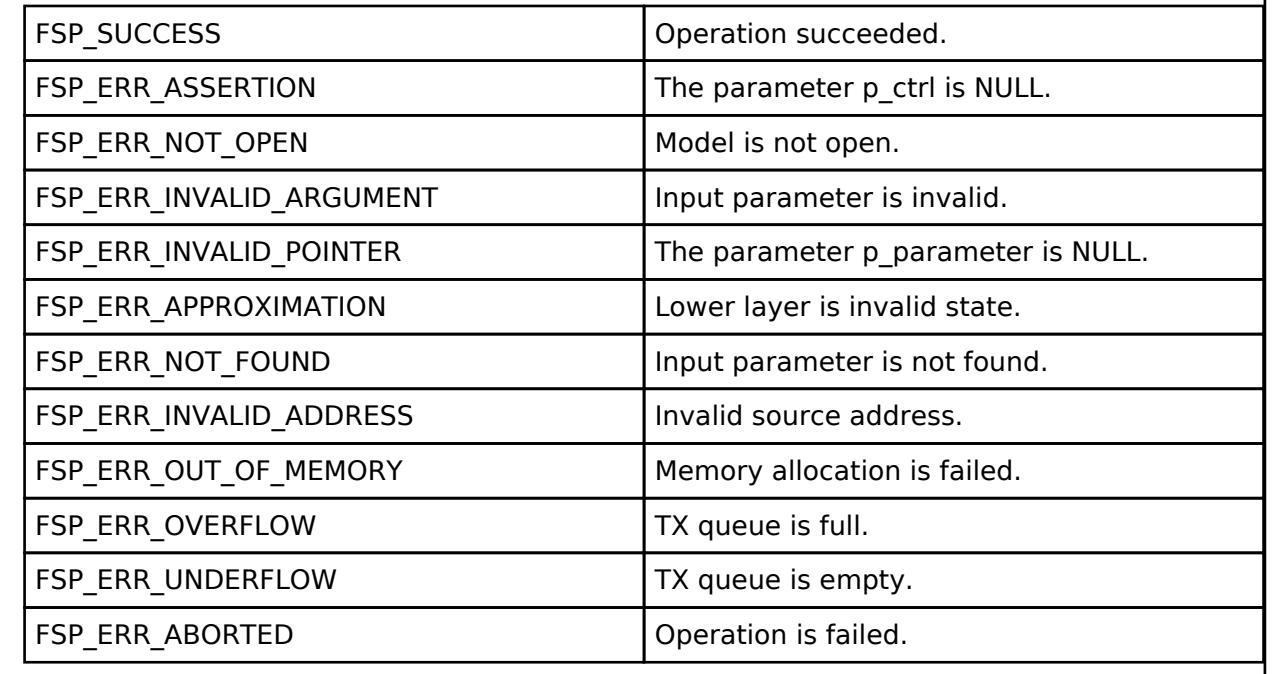

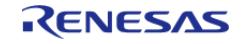

API Reference > Modules > Networking > Bluetooth Low Energy Mesh Network Modules > Bluetooth Low Energy Mesh Network Generic Default Transition Time Client (rm\_mesh\_generic\_dtt\_clt)

#### <span id="page-2097-0"></span>**[◆ R](#page-2097-0)M\_MESH\_GENERIC\_DTT\_CLT\_Get()**

[fsp\\_err\\_t](#page-159-0) RM\_MESH\_GENERIC\_DTT\_CLT\_Get ( [rm\\_ble\\_mesh\\_model\\_client\\_ctrl\\_t](#page-4106-0) \*const *p\_ctrl*)

Generic Default Transition Time Get is an acknowledged message used to get the Generic Default Transition Time state of an element. The response to the Generic Default Transition Time Get message is a Generic Default Transition Time Status message. There are no parameters for this message.

#### **Parameters**

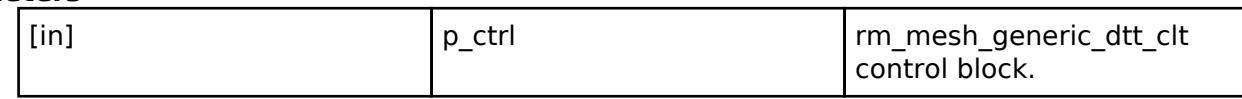

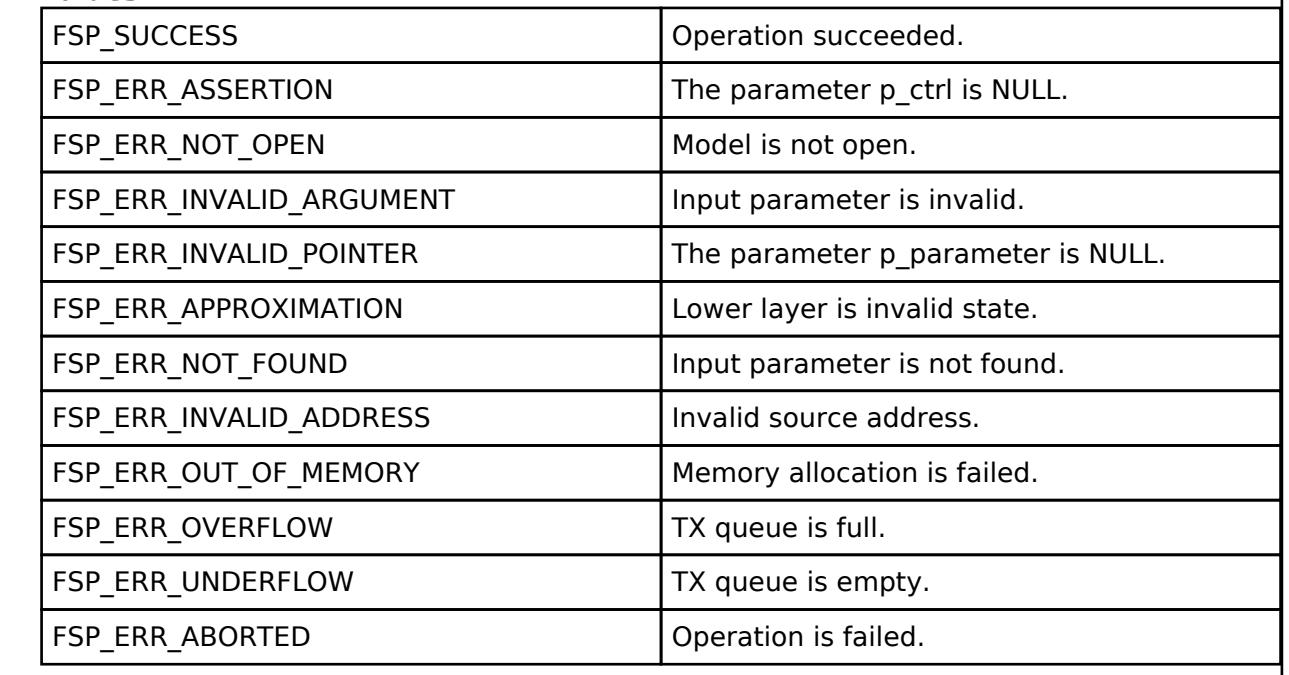

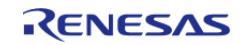

API Reference > Modules > Networking > Bluetooth Low Energy Mesh Network Modules > Bluetooth Low Energy Mesh Network Generic Default Transition Time Client (rm\_mesh\_generic\_dtt\_clt)

### <span id="page-2098-0"></span>**[◆ R](#page-2098-0)M\_MESH\_GENERIC\_DTT\_CLT\_Set()**

[fsp\\_err\\_t](#page-159-0) RM\_MESH\_GENERIC\_DTT\_CLT\_Set ( [rm\\_ble\\_mesh\\_model\\_client\\_ctrl\\_t](#page-4106-0) \*const *p\_ctrl*, void const \*const *p\_parameter* )

Generic Default Transition Time Set is an acknowledged message used to set the Generic Default Transition Time state of an element. The response to the Generic Default Transition Time Set message is a Generic Default Transition Time Status message.

#### **Parameters**

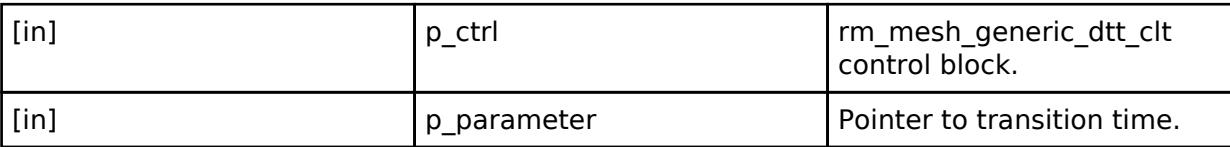

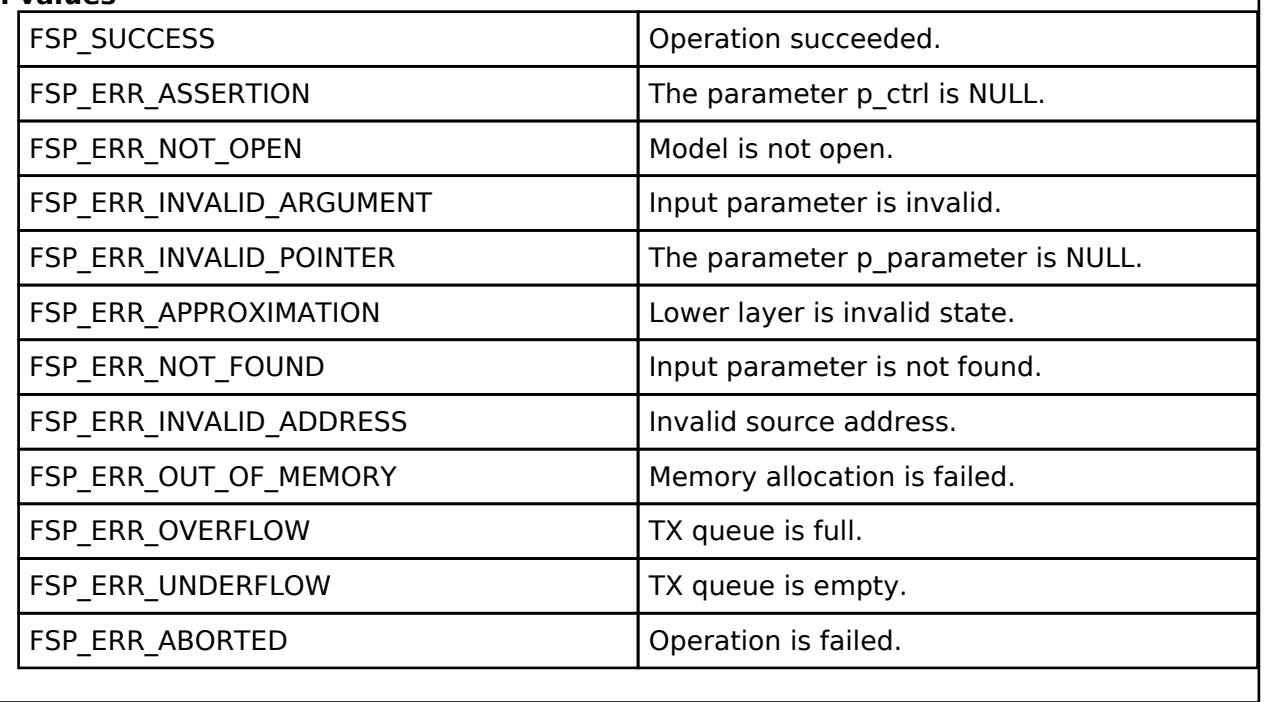

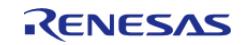

#### <span id="page-2099-0"></span>**[◆ R](#page-2099-0)M\_MESH\_GENERIC\_DTT\_CLT\_SetUnacknowledged()**

[fsp\\_err\\_t](#page-159-0) RM\_MESH\_GENERIC\_DTT\_CLT\_SetUnacknowledged ( [rm\\_ble\\_mesh\\_model\\_client\\_ctrl\\_t](#page-4106-0) \*const *p\_ctrl*, void const \*const *p\_parameter* )

API Reference > Modules > Networking > Bluetooth Low Energy Mesh Network Modules > Bluetooth Low Energy Mesh Network Generic Default Transition Time Client (rm\_mesh\_generic\_dtt\_clt)

Generic Default Transition Time Set Unacknowledged is an unacknowledged message used to set the Generic Default Transition Time state of an element.

#### **Parameters**

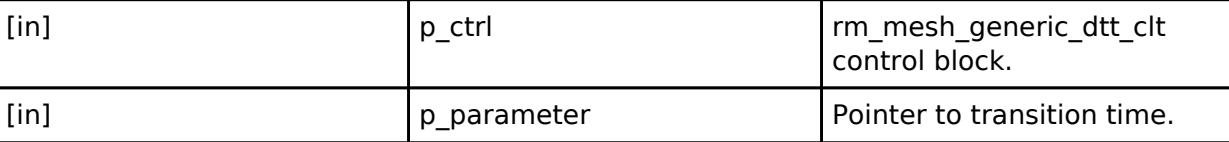

#### **Return values**

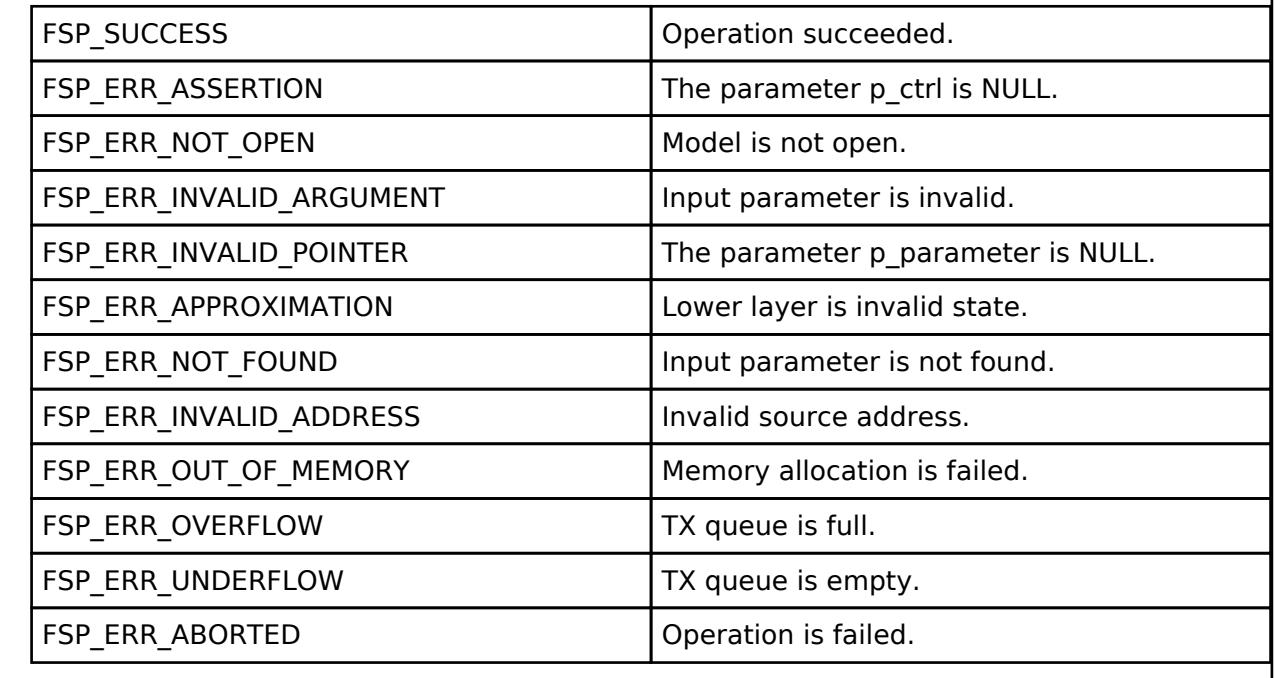

# **Bluetooth Low Energy Mesh Network Generic Default Transition Time Server (rm\_mesh\_generic\_dtt\_srv)**

[Modules](#page-376-0) » [Networking](#page-1765-0) » [Bluetooth Low Energy Mesh Network Modules](#page-1843-0)

#### **Functions**

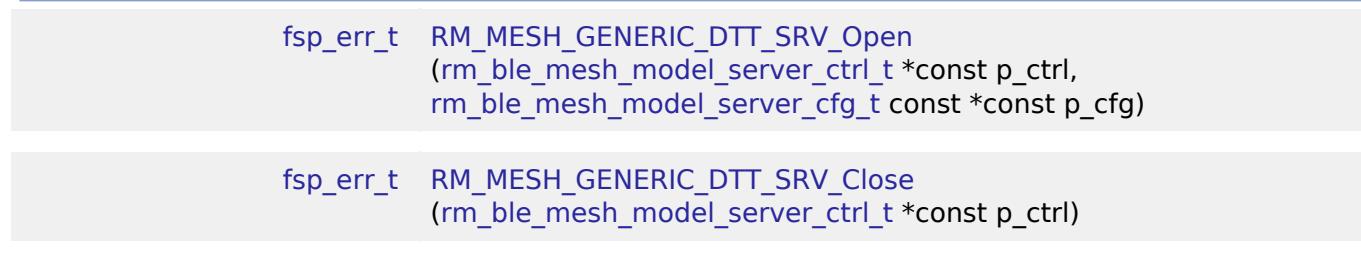

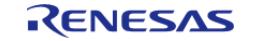

API Reference > Modules > Networking > Bluetooth Low Energy Mesh Network Modules > Bluetooth Low Energy Mesh Network Generic Default Transition Time Server (rm\_mesh\_generic\_dtt\_srv)

#### [fsp\\_err\\_t](#page-159-0) [RM\\_MESH\\_GENERIC\\_DTT\\_SRV\\_GetTime](#page-2102-1) (rm ble mesh model server ctrl  $t * const p$  ctrl, rm\_mesh\_generic\_dtt\_srv\_transtion\_time\_info\_t \*const p\_info)

#### **Detailed Description**

# **Overview**

#### **Target Devices**

The Bluetooth Low Energy Energy Mesh Network Generic Default Transition Time Server module supports the following devices.

 $\cdot$  RA4W1

# **Configuration**

#### **Build Time Configurations for rm\_mesh\_generic\_dtt\_srv**

The following build time configurations are defined in fsp\_cfg/rm\_mesh\_generic\_dtt\_srv\_cfg.h:

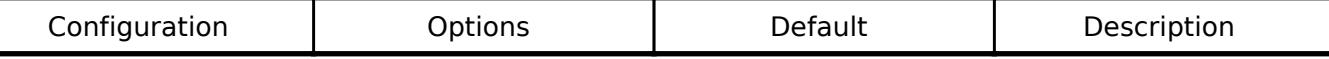

#### **Configurations for Networking > Bluetooth Low Energy Mesh Network modules > BLE Mesh Model Generic Default Transition Time Server (rm\_mesh\_generic\_dtt\_srv)**

This module can be added to the Stacks tab via New Stack > Networking > Bluetooth Low Energy Mesh Network modules > BLE Mesh Model Generic Default Transition Time Server (rm\_mesh\_generic\_dtt\_srv).

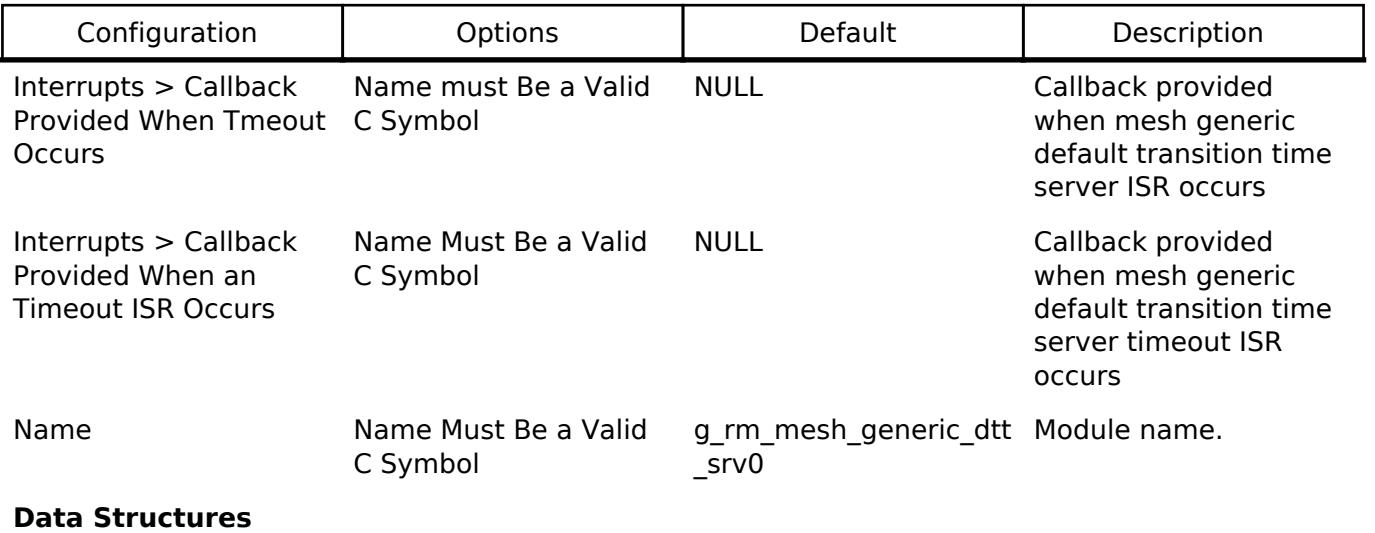

struct [rm\\_mesh\\_generic\\_dtt\\_srv\\_instance\\_ctrl\\_t](#page-2100-0)

#### **Data Structure Documentation**

#### <span id="page-2100-0"></span>**[◆ r](#page-2100-0)m\_mesh\_generic\_dtt\_srv\_instance\_ctrl\_t**

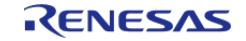

API Reference > Modules > Networking > Bluetooth Low Energy Mesh Network Modules > Bluetooth Low Energy Mesh Network Generic Default Transition Time Server (rm\_mesh\_generic\_dtt\_srv)

#### struct rm\_mesh\_generic\_dtt\_srv\_instance\_ctrl\_t

BLE mesh generic dtt instance control block. DO NOT INITIALIZE. Initialization occurs when [RM\\_MESH\\_GENERIC\\_DTT\\_SRV\\_Open\(\)](#page-2101-0) is called.

#### **Function Documentation**

#### <span id="page-2101-0"></span>**[◆ R](#page-2101-0)M\_MESH\_GENERIC\_DTT\_SRV\_Open()**

[fsp\\_err\\_t](#page-159-0) RM\_MESH\_GENERIC\_DTT\_SRV\_Open ( [rm\\_ble\\_mesh\\_model\\_server\\_ctrl\\_t](#page-4115-0) \*const *p\_ctrl*, [rm\\_ble\\_mesh\\_model\\_server\\_cfg\\_t](#page-4113-0) const \*const *p\_cfg* )

API to initialize Generic Default Transition Time Server model. This is to initialize Generic Default Transition Time Server model and to register with Access layer.

Implements [rm\\_ble\\_mesh\\_model\\_server\\_api\\_t::open](#page-4114-0).

#### Example:

/\* Open the module. \*/

err = [RM\\_MESH\\_GENERIC\\_DTT\\_SRV\\_Open\(](#page-2101-0)&g\_mesh\_generic\_dtt\_srv0\_ctrl,

&g\_mesh\_generic\_dtt\_srv0\_cfg);

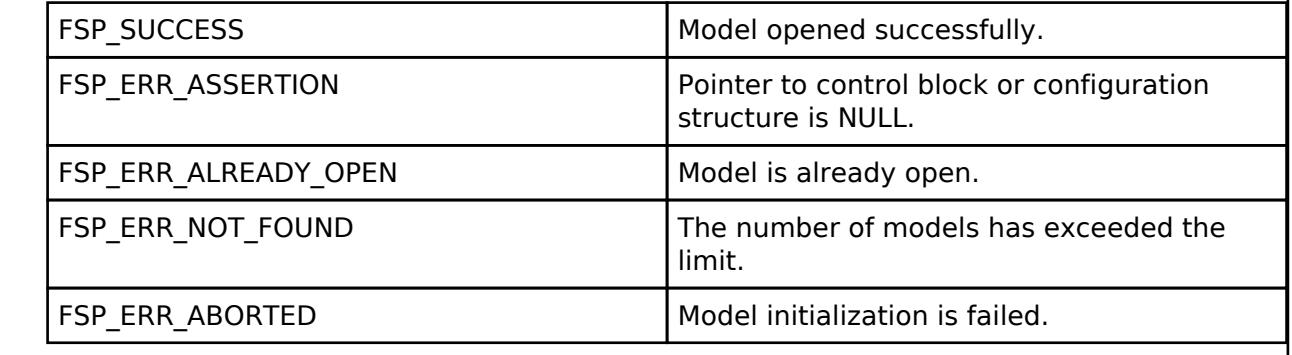

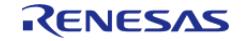

API Reference > Modules > Networking > Bluetooth Low Energy Mesh Network Modules > Bluetooth Low Energy Mesh Network Generic Default Transition Time Server (rm\_mesh\_generic\_dtt\_srv)

### <span id="page-2102-0"></span>**[◆ R](#page-2102-0)M\_MESH\_GENERIC\_DTT\_SRV\_Close()**

[fsp\\_err\\_t](#page-159-0) RM\_MESH\_GENERIC\_DTT\_SRV\_Close ( [rm\\_ble\\_mesh\\_model\\_server\\_ctrl\\_t](#page-4115-0) \*const *p\_ctrl*)

API to terminate Generic Default Transition Time Server model. This is to terminate Generic\_Default\_Transition\_Time Server model and to register with Access layer.

Implements [rm\\_ble\\_mesh\\_model\\_server\\_api\\_t::close](#page-4115-2).

#### Example:

```
/* Close the module. */
```
err = [RM\\_MESH\\_GENERIC\\_DTT\\_SRV\\_Close\(](#page-2102-0)&g\_mesh\_generic\_dtt\_srv0\_ctrl);

#### **Return values**

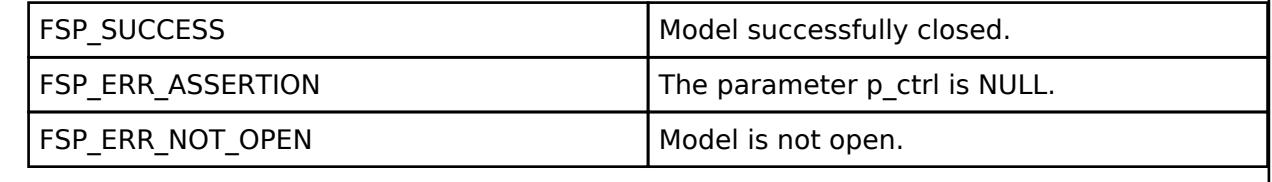

# <span id="page-2102-1"></span>**[◆ R](#page-2102-1)M\_MESH\_GENERIC\_DTT\_SRV\_GetTime()**

[fsp\\_err\\_t](#page-159-0) RM\_MESH\_GENERIC\_DTT\_SRV\_GetTime ( [rm\\_ble\\_mesh\\_model\\_server\\_ctrl\\_t](#page-4115-0) \*const *p\_ctrl*, rm\_mesh\_generic\_dtt\_srv\_transtion\_time\_info\_t \*const *p\_info* )

API to get default transition time. This is to get default transition time.

#### **Parameters**

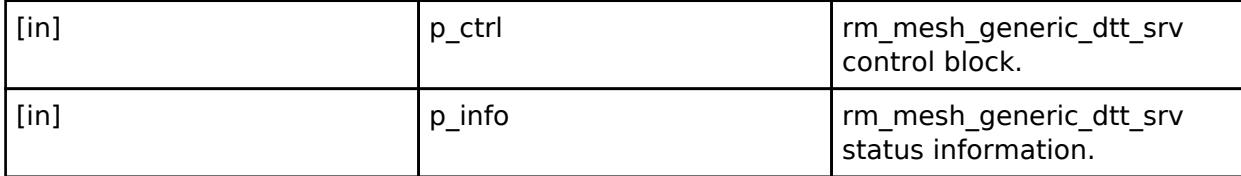

#### **Return values**

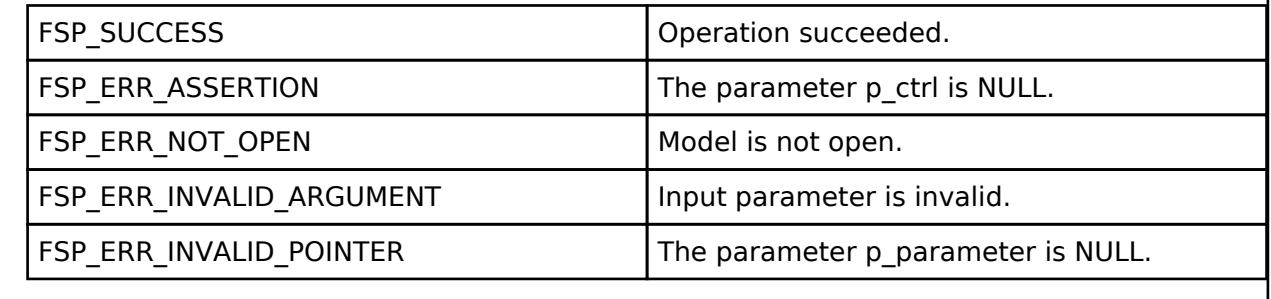

 **Bluetooth Low Energy Mesh Network Generic Level Client (rm\_mesh\_generic\_level\_clt)** [Modules](#page-376-0) » [Networking](#page-1765-0) » [Bluetooth Low Energy Mesh Network Modules](#page-1843-0)

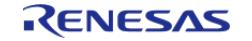

API Reference > Modules > Networking > Bluetooth Low Energy Mesh Network Modules > Bluetooth Low Energy Mesh Network Generic Level Client (rm\_mesh\_generic\_level\_clt)

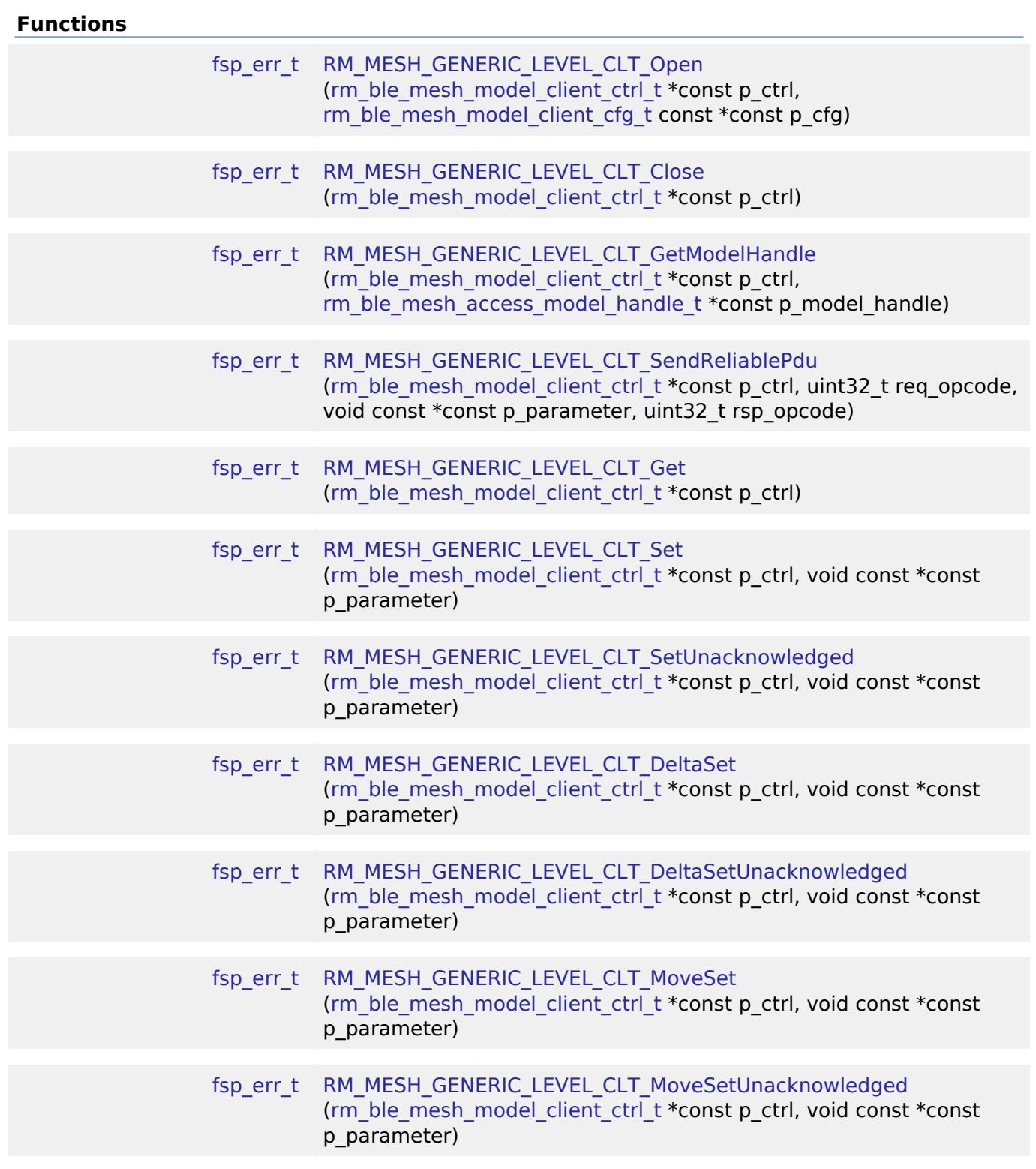

# **Detailed Description**

# **Overview**

### **Target Devices**

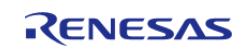

The Bluetooth Low Energy Energy Mesh Network Generic Level Client module supports the following devices.

RA4W1

# **Configuration**

### **Build Time Configurations for rm\_mesh\_generic\_level\_clt**

The following build time configurations are defined in fsp\_cfg/rm\_mesh\_generic\_level\_clt\_cfg.h:

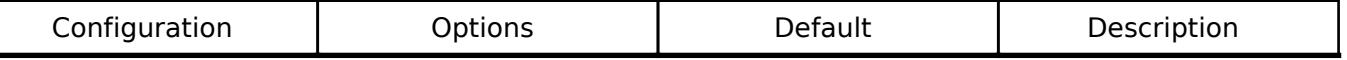

#### **Configurations for Networking > Bluetooth Low Energy Mesh Network modules > BLE Mesh Model Generic Level Client (rm\_mesh\_generic\_level\_clt)**

This module can be added to the Stacks tab via New Stack > Networking > Bluetooth Low Energy Mesh Network modules > BLE Mesh Model Generic Level Client (rm\_mesh\_generic\_level\_clt).

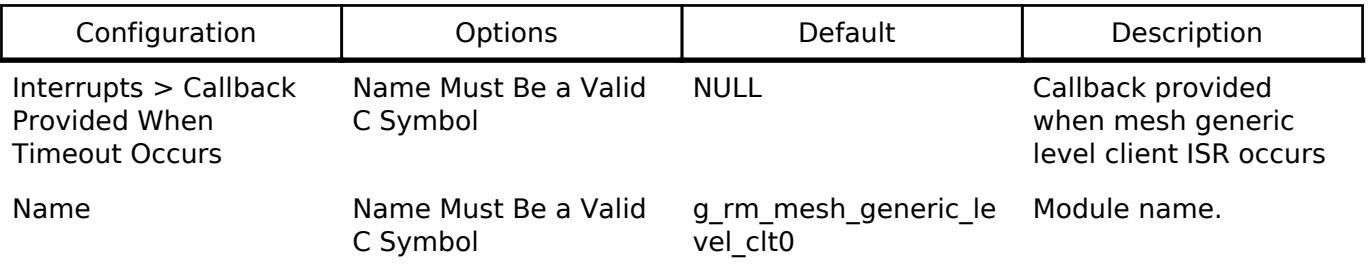

#### **Data Structures**

struct [rm\\_mesh\\_generic\\_level\\_clt\\_instance\\_ctrl\\_t](#page-2104-0)

#### **Data Structure Documentation**

# <span id="page-2104-0"></span>[◆ r](#page-2104-0)m\_mesh\_generic\_level\_clt\_instance\_ctrl\_t

struct rm\_mesh\_generic\_level\_clt\_instance\_ctrl\_t

BLE mesh generic level instance control block. DO NOT INITIALIZE. Initialization occurs when [RM\\_MESH\\_GENERIC\\_LEVEL\\_CLT\\_Open\(\)](#page-2105-0) is called.

#### **Function Documentation**

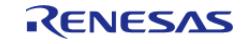

API Reference > Modules > Networking > Bluetooth Low Energy Mesh Network Modules > Bluetooth Low Energy Mesh Network Generic Level Client (rm\_mesh\_generic\_level\_clt)

# <span id="page-2105-0"></span>**[◆ R](#page-2105-0)M\_MESH\_GENERIC\_LEVEL\_CLT\_Open()**

[fsp\\_err\\_t](#page-159-0) RM\_MESH\_GENERIC\_LEVEL\_CLT\_Open ( [rm\\_ble\\_mesh\\_model\\_client\\_ctrl\\_t](#page-4106-0) \*const *p\_ctrl*, [rm\\_ble\\_mesh\\_model\\_client\\_cfg\\_t](#page-4103-0) const \*const *p\_cfg* )

Open Generic\_Level Client middleware. This is to initialize Generic\_Level Client model and to register with Access layer.

Implements [rm\\_ble\\_mesh\\_model\\_client\\_api\\_t::open](#page-4105-0).

#### Example:

/\* Open the module. \*/

err = [RM\\_MESH\\_GENERIC\\_LEVEL\\_CLT\\_Open\(](#page-2105-0)&g\_mesh\_generic\_level\_clt0\_ctrl,

&g\_mesh\_generic\_level\_clt0\_cfg);

#### **Return values**

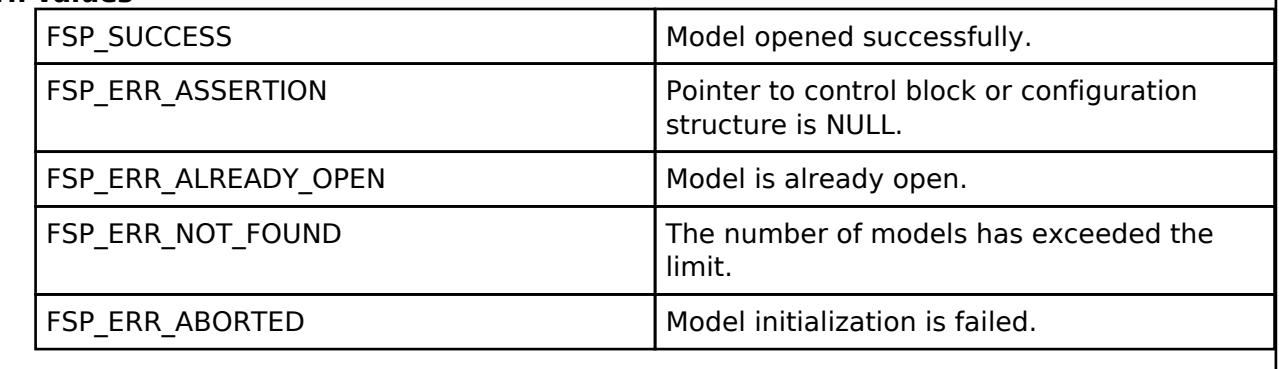

#### <span id="page-2105-1"></span>**[◆ R](#page-2105-1)M\_MESH\_GENERIC\_LEVEL\_CLT\_Close()**

[fsp\\_err\\_t](#page-159-0) RM\_MESH\_GENERIC\_LEVEL\_CLT\_Close ( rm\_ble\_mesh\_model\_client\_ctrl t \*const *p\_ctrl*)

Close Generic\_Level Client middleware.

Implements [rm\\_ble\\_mesh\\_model\\_client\\_api\\_t::close.](#page-4105-1)

#### Example:

```
/* Close the module. */
```
# err = [RM\\_MESH\\_GENERIC\\_LEVEL\\_CLT\\_Close\(](#page-2105-1)&g\_mesh\_generic\_level\_clt0\_ctrl);

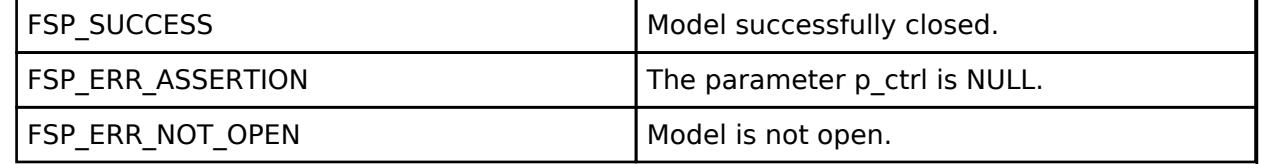

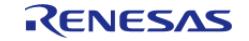

# <span id="page-2106-0"></span>**[◆ R](#page-2106-0)M\_MESH\_GENERIC\_LEVEL\_CLT\_GetModelHandle()**

[fsp\\_err\\_t](#page-159-0) RM\_MESH\_GENERIC\_LEVEL\_CLT\_GetModelHandle ( [rm\\_ble\\_mesh\\_model\\_client\\_ctrl\\_t](#page-4106-0) \*const *p\_ctrl*, [rm\\_ble\\_mesh\\_access\\_model\\_handle\\_t](#page-4027-0) \*const *p\_model\_handle* )

This is to get the handle of Generic\_Level client model.

Implements [rm\\_ble\\_mesh\\_model\\_client\\_api\\_t::getModelHandle\(\).](#page-4105-2)

# Example:

/\* Get the handle of generic level client model. \*/

```
 err = RM_MESH_GENERIC_LEVEL_CLT_GetModelHandle(&g_mesh_generic_level_clt0_ctrl,
```
&model\_handle);

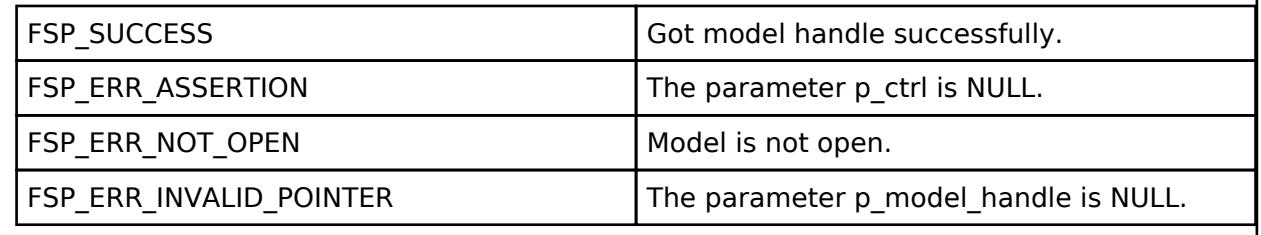

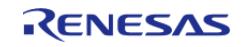

# <span id="page-2107-0"></span>**[◆ R](#page-2107-0)M\_MESH\_GENERIC\_LEVEL\_CLT\_SendReliablePdu()**

[fsp\\_err\\_t](#page-159-0) RM\_MESH\_GENERIC\_LEVEL\_CLT\_SendReliablePdu ( [rm\\_ble\\_mesh\\_model\\_client\\_ctrl\\_t](#page-4106-0) \*const *p\_ctrl*, uint32\_t *req\_opcode*, void const \*const *p\_parameter*, uint32\_t *rsp\_opcode* )

This is to initialize sending acknowledged commands.

Implements [rm\\_ble\\_mesh\\_model\\_client\\_api\\_t::sendReliablePdu.](#page-4106-1)

#### Example:

/\* Initialize sending acknowledged commands. \*/

```
 err =
```
[RM\\_MESH\\_GENERIC\\_LEVEL\\_CLT\\_SendReliablePdu\(](#page-2107-0)&q\_mesh\_generic\_level\_clt0\_ctrl,

req\_opcode, p\_parameter, rsp\_opcode);

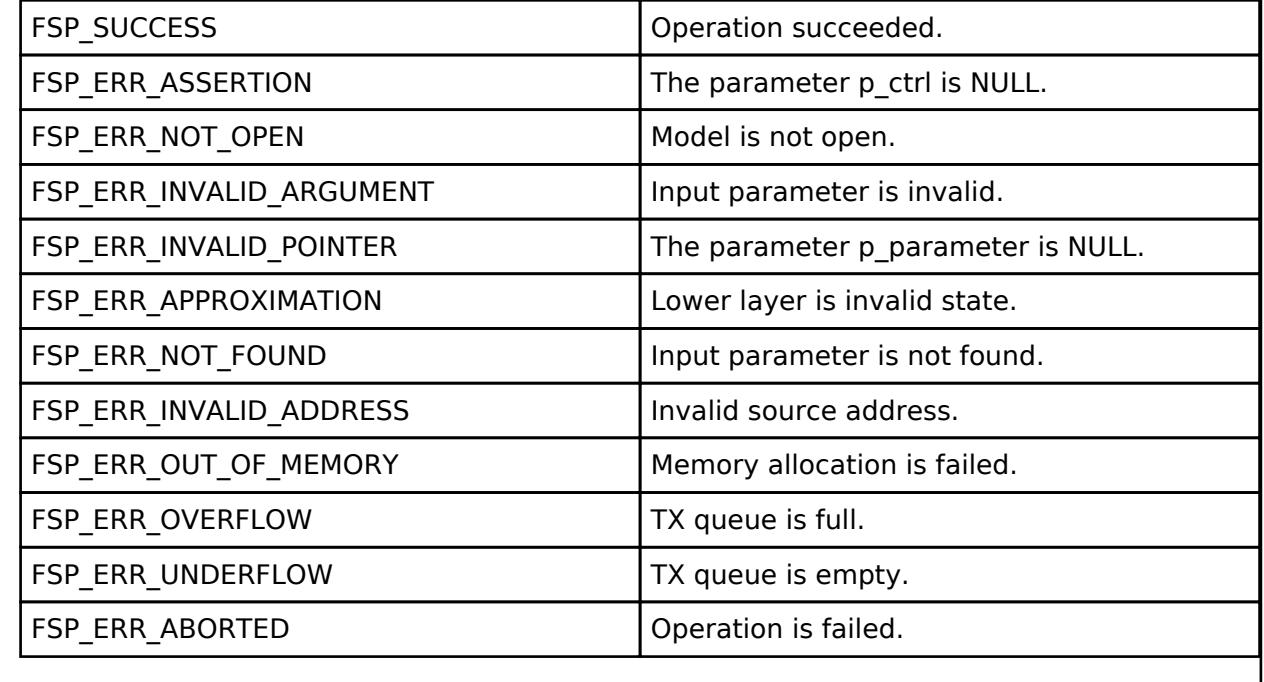

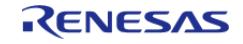

# <span id="page-2108-0"></span>**[◆ R](#page-2108-0)M\_MESH\_GENERIC\_LEVEL\_CLT\_Get()**

[fsp\\_err\\_t](#page-159-0) RM\_MESH\_GENERIC\_LEVEL\_CLT\_Get ( [rm\\_ble\\_mesh\\_model\\_client\\_ctrl\\_t](#page-4106-0) \*const *p\_ctrl*)

Generic Level Get is an acknowledged message used to get the Generic Level state of an element. The response to the Generic Level Get message is a Generic Level Status message. There are no parameters for this message.

#### **Parameters**

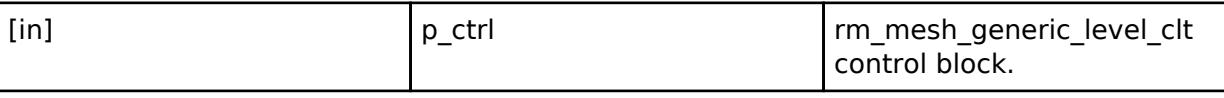

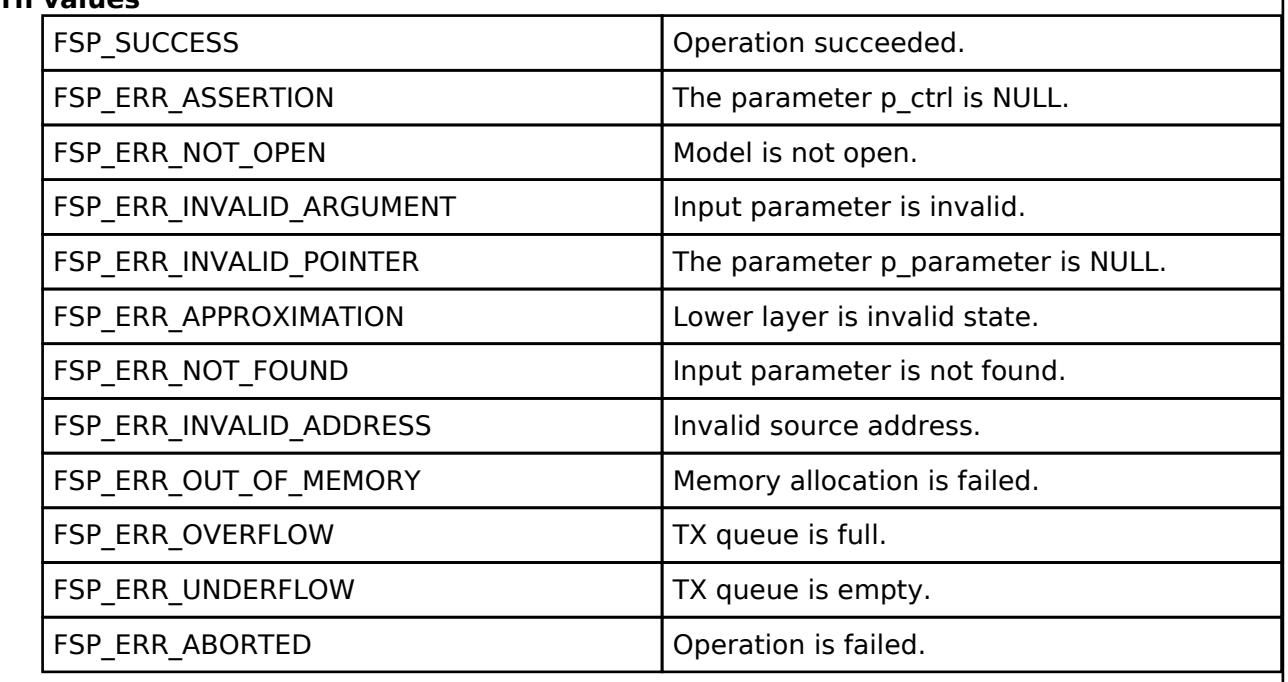

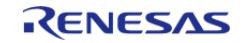

# <span id="page-2109-0"></span>**[◆ R](#page-2109-0)M\_MESH\_GENERIC\_LEVEL\_CLT\_Set()**

[fsp\\_err\\_t](#page-159-0) RM\_MESH\_GENERIC\_LEVEL\_CLT\_Set ( [rm\\_ble\\_mesh\\_model\\_client\\_ctrl\\_t](#page-4106-0) \*const *p\_ctrl*, void const \*const *p\_parameter* )

Generic Level Set is an acknowledged message used to set the Generic Level state of an element to a new absolute value. The response to the Generic Level Set message is a Generic Level Status message.

#### **Parameters**

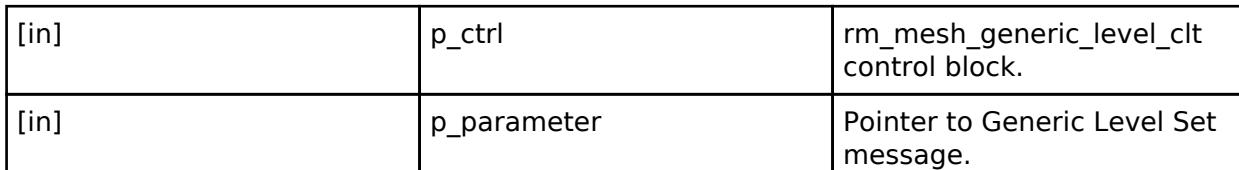

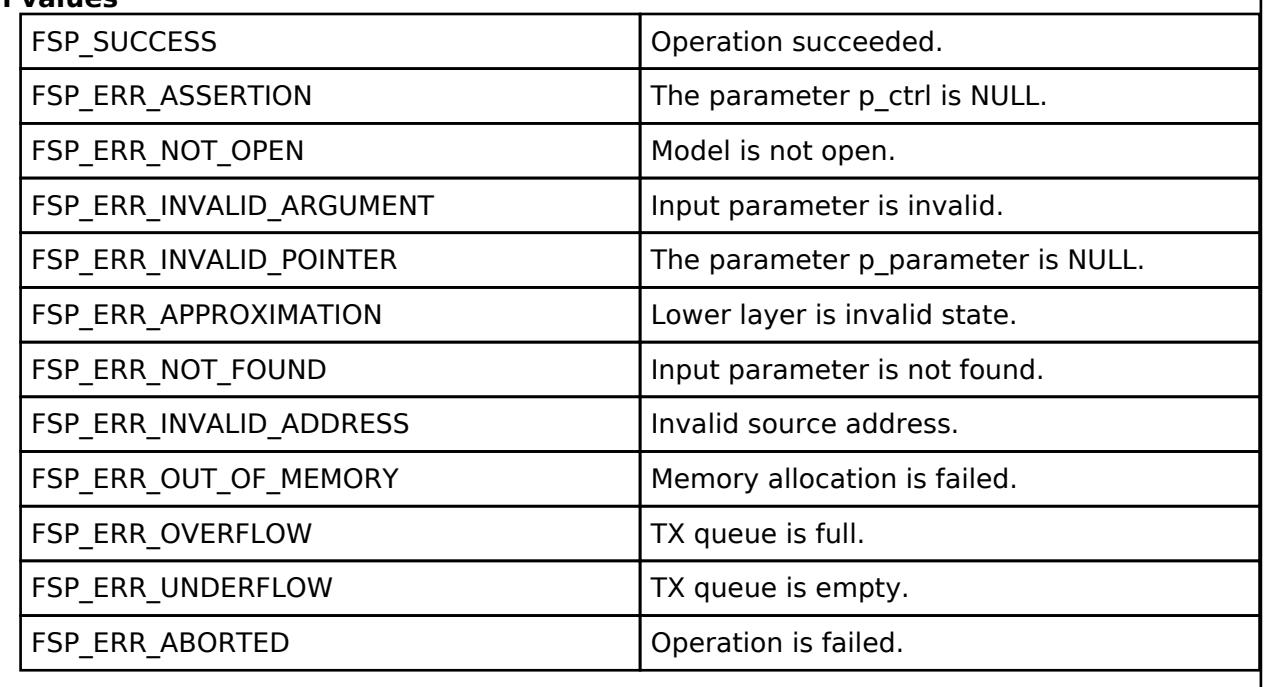

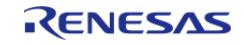

# <span id="page-2110-0"></span>**[◆ R](#page-2110-0)M\_MESH\_GENERIC\_LEVEL\_CLT\_SetUnacknowledged()**

[fsp\\_err\\_t](#page-159-0) RM\_MESH\_GENERIC\_LEVEL\_CLT\_SetUnacknowledged ( [rm\\_ble\\_mesh\\_model\\_client\\_ctrl\\_t](#page-4106-0) \*const *p\_ctrl*, void const \*const *p\_parameter* )

Generic Level Set Unacknowledged is an unacknowledged message used to set the Generic Level state of an element to a new absolute value.

#### **Parameters**

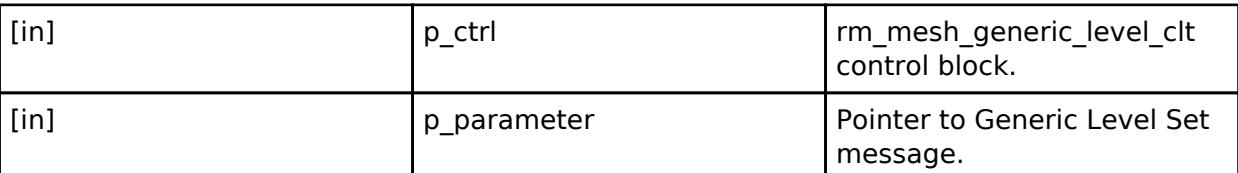

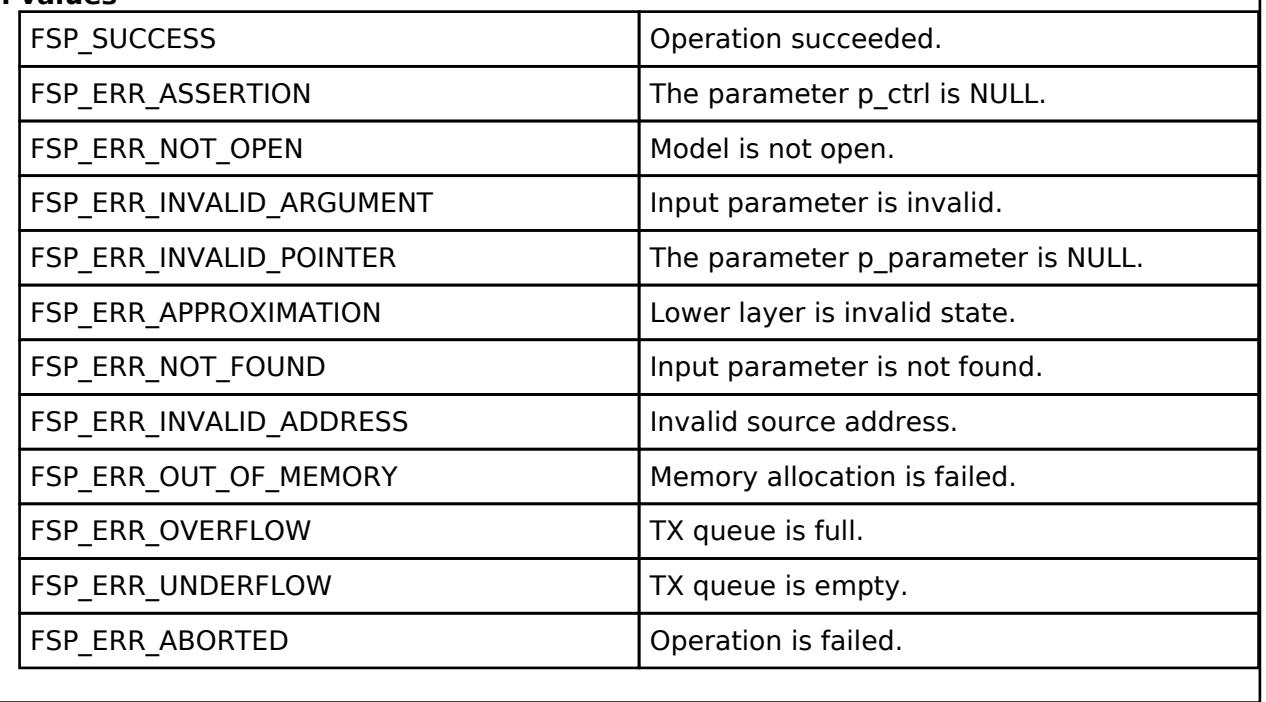

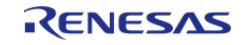

# <span id="page-2111-0"></span>**[◆ R](#page-2111-0)M\_MESH\_GENERIC\_LEVEL\_CLT\_DeltaSet()**

[fsp\\_err\\_t](#page-159-0) RM\_MESH\_GENERIC\_LEVEL\_CLT\_DeltaSet ( [rm\\_ble\\_mesh\\_model\\_client\\_ctrl\\_t](#page-4106-0) \*const *p\_ctrl*, void const \*const *p\_parameter* )

Generic Delta Set is an acknowledged message used to set the Generic Level state of an element by a relative value. The message is transactional, it supports changing the state by a cumulative value with a sequence of messages that are part of a transaction. The response to the Generic Delta Set message is a Generic Level Status message.

#### **Parameters**

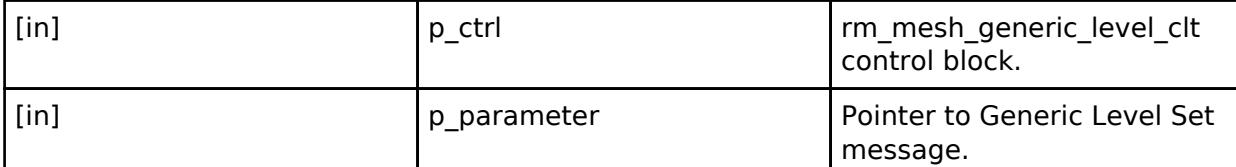

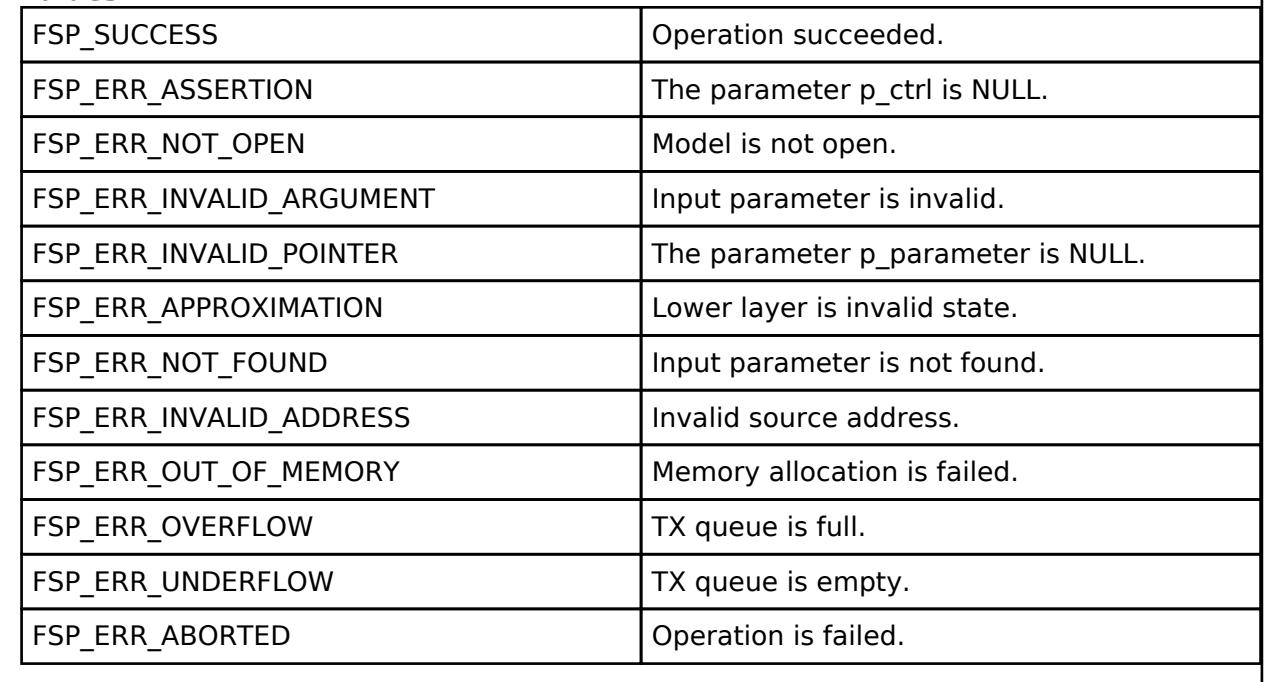

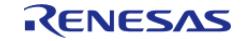

# <span id="page-2112-0"></span>**[◆ R](#page-2112-0)M\_MESH\_GENERIC\_LEVEL\_CLT\_DeltaSetUnacknowledged()**

[fsp\\_err\\_t](#page-159-0) RM\_MESH\_GENERIC\_LEVEL\_CLT\_DeltaSetUnacknowledged ( [rm\\_ble\\_mesh\\_model\\_client\\_ctrl\\_t](#page-4106-0) \*const *p\_ctrl*, void const \*const *p\_parameter* )

Generic Delta Set Unacknowledged is an unacknowledged message used to set the Generic Level state of an element by a relative value.

#### **Parameters**

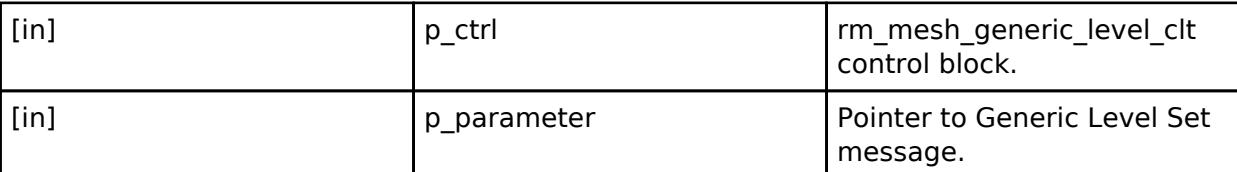

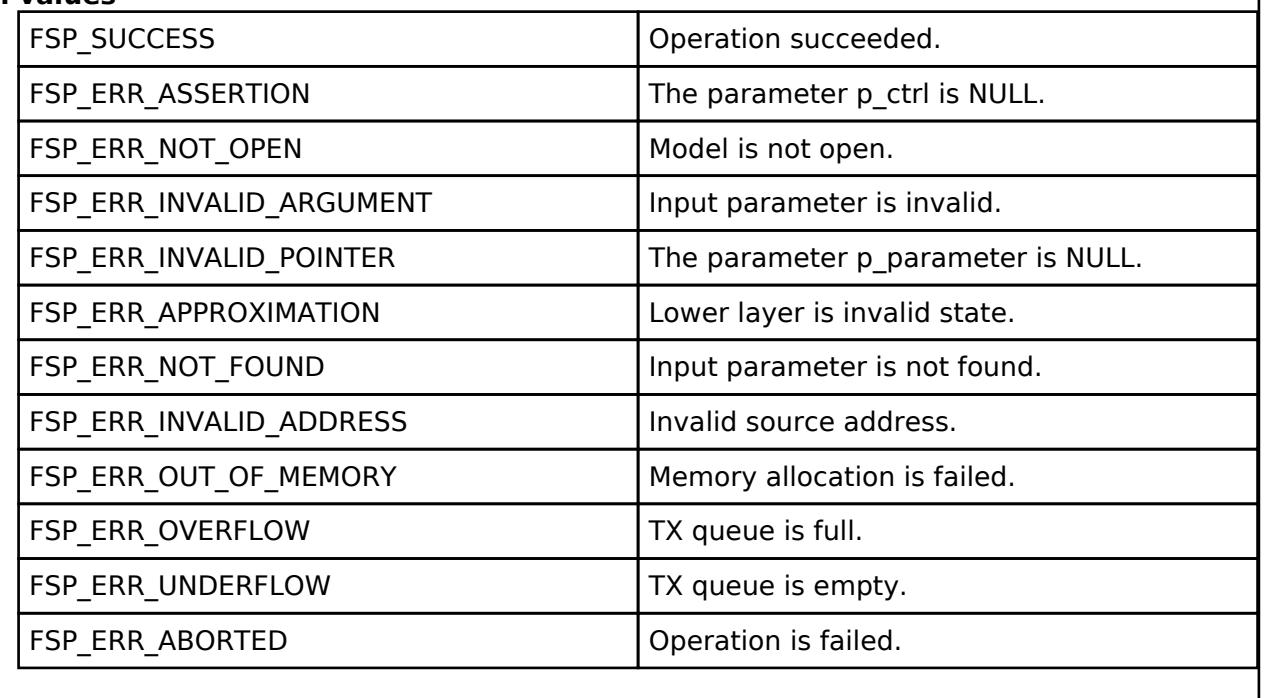

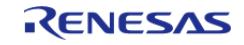

# <span id="page-2113-0"></span>**[◆ R](#page-2113-0)M\_MESH\_GENERIC\_LEVEL\_CLT\_MoveSet()**

[fsp\\_err\\_t](#page-159-0) RM\_MESH\_GENERIC\_LEVEL\_CLT\_MoveSet ( [rm\\_ble\\_mesh\\_model\\_client\\_ctrl\\_t](#page-4106-0) \*const *p\_ctrl*, void const \*const *p\_parameter* )

Generic Move Set is an acknowledged message used to start a process of changing the Generic Level state of an element with a defined transition speed. The response to the Generic Move Set message is a Generic Level Status message.

#### **Parameters**

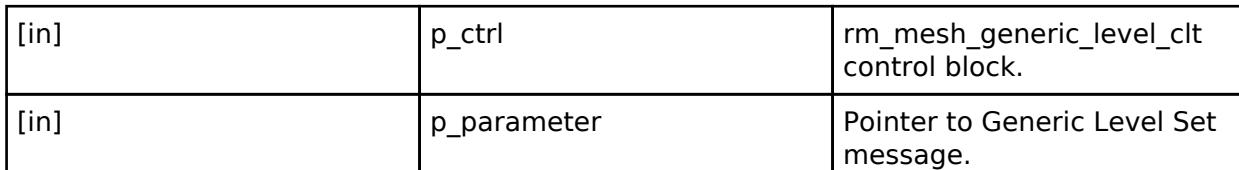

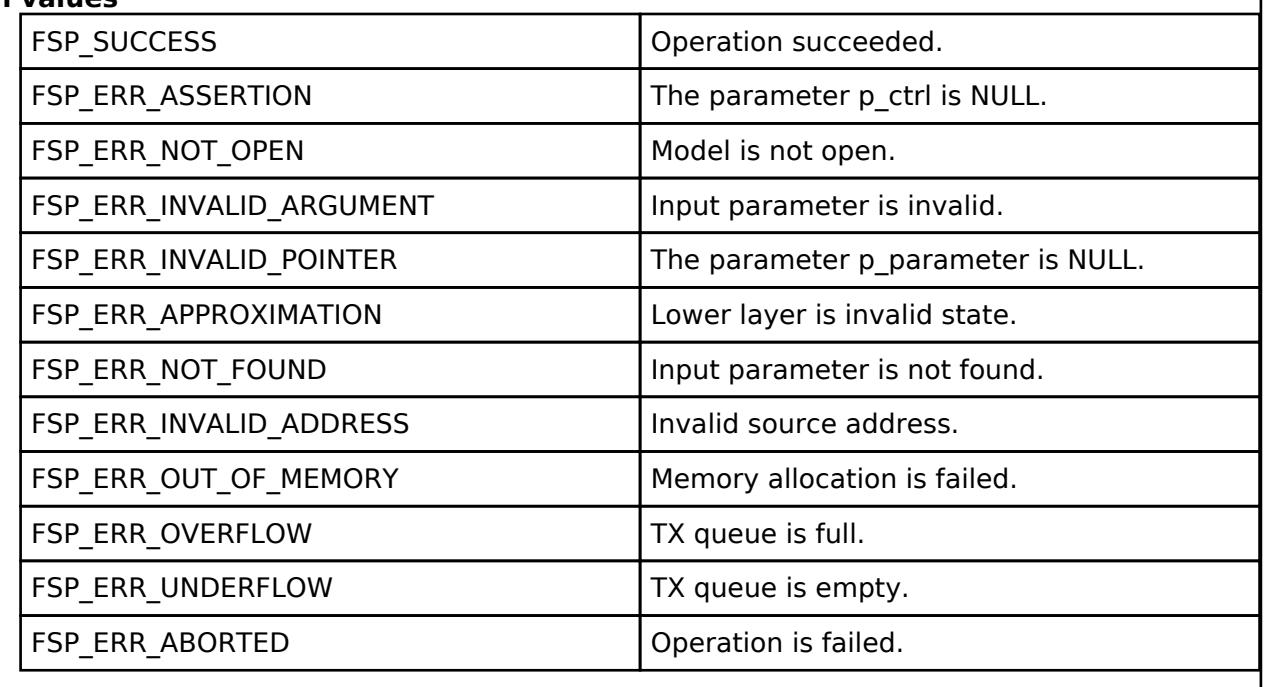

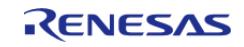

# <span id="page-2114-0"></span>**[◆ R](#page-2114-0)M\_MESH\_GENERIC\_LEVEL\_CLT\_MoveSetUnacknowledged()**

[fsp\\_err\\_t](#page-159-0) RM\_MESH\_GENERIC\_LEVEL\_CLT\_MoveSetUnacknowledged ( [rm\\_ble\\_mesh\\_model\\_client\\_ctrl\\_t](#page-4106-0) \*const *p\_ctrl*, void const \*const *p\_parameter* )

Generic Move Set Unacknowledged is an unacknowledged message used to start a process of changing the Generic Level state of an element with a defined transition speed.

#### **Parameters**

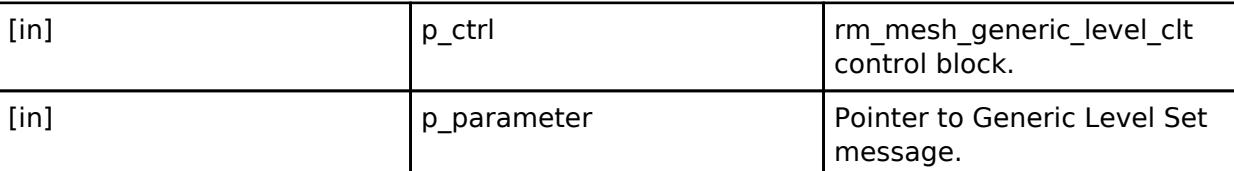

# **Return values**

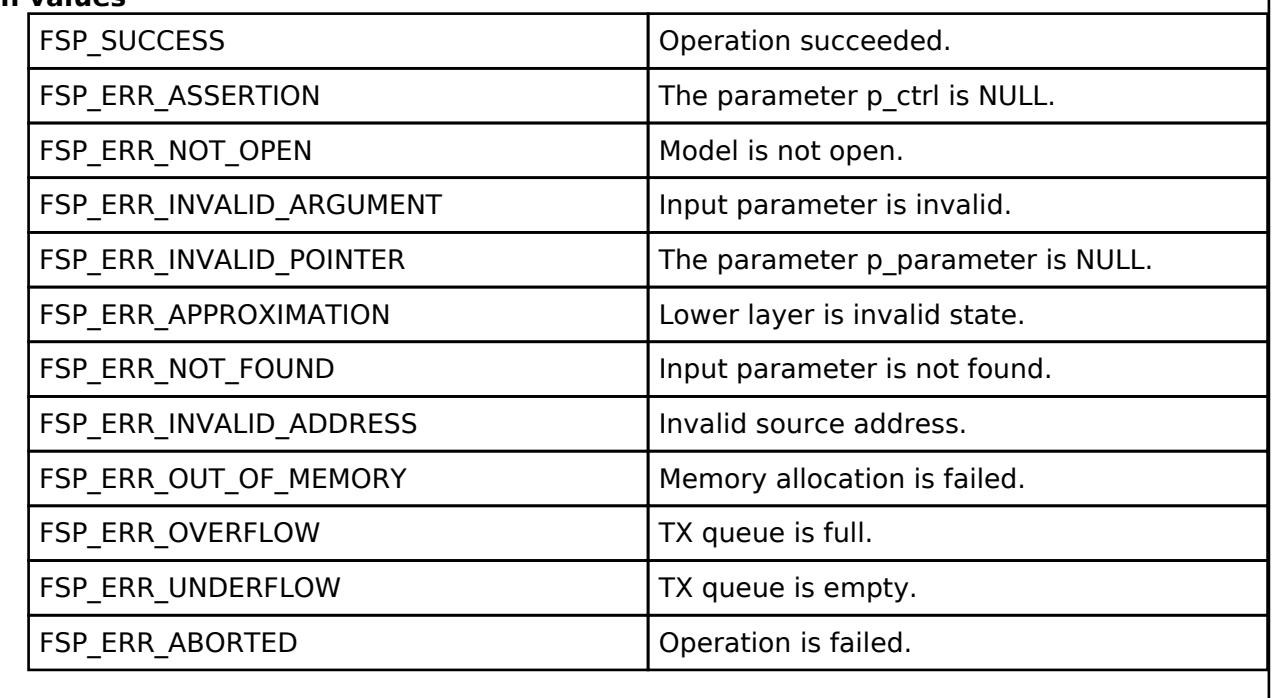

 **Bluetooth Low Energy Mesh Network Generic Level Server (rm\_mesh\_generic\_level\_srv)** [Modules](#page-376-0) » [Networking](#page-1765-0) » [Bluetooth Low Energy Mesh Network Modules](#page-1843-0)

#### **Functions**

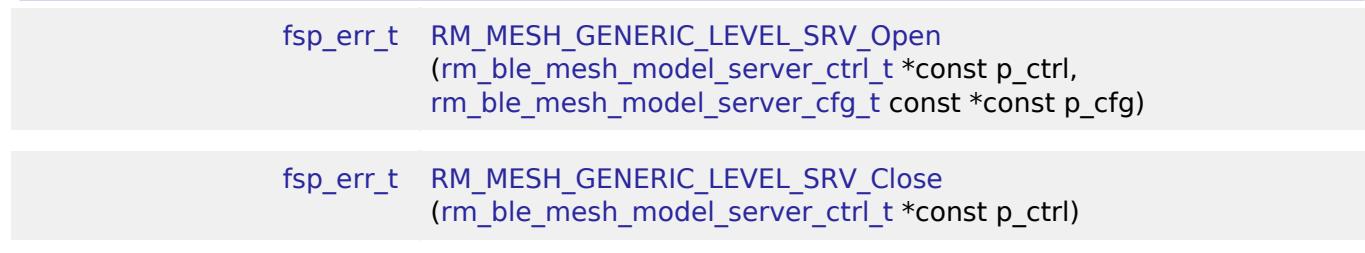

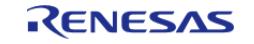

[fsp\\_err\\_t](#page-159-0) [RM\\_MESH\\_GENERIC\\_LEVEL\\_SRV\\_StateUpdate](#page-2118-0)

API Reference > Modules > Networking > Bluetooth Low Energy Mesh Network Modules > Bluetooth Low Energy Mesh Network Generic Level Server (rm\_mesh\_generic\_level\_srv)

[\(rm\\_ble\\_mesh\\_model\\_server\\_ctrl\\_t](#page-4115-0) \*const p\_ctrl, [rm\\_ble\\_mesh\\_access\\_server\\_state\\_t](#page-3991-0) const \*const p\_state)

**Detailed Description**

# **Overview**

### **Target Devices**

The Bluetooth Low Energy Energy Mesh Network Generic Level Server module supports the following devices.

RA4W1

# **Configuration**

#### **Build Time Configurations for rm\_mesh\_generic\_level\_srv**

The following build time configurations are defined in fsp\_cfg/rm\_mesh\_generic\_level\_srv\_cfg.h:

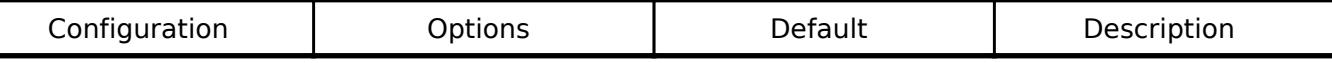

#### **Configurations for Networking > Bluetooth Low Energy Mesh Network modules > BLE Mesh Model Generic Level Server (rm\_mesh\_generic\_level\_srv)**

This module can be added to the Stacks tab via New Stack > Networking > Bluetooth Low Energy Mesh Network modules > BLE Mesh Model Generic Level Server (rm\_mesh\_generic\_level\_srv).

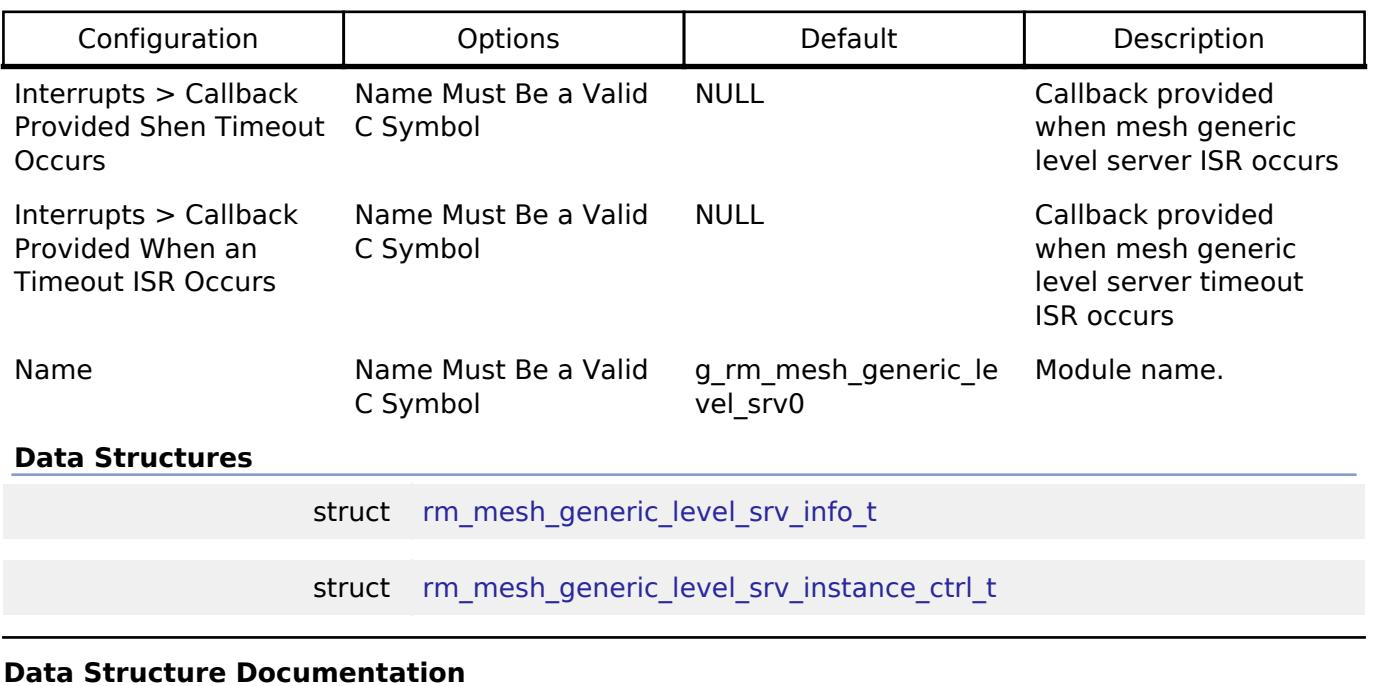

<span id="page-2115-0"></span>**[◆ r](#page-2115-0)m\_mesh\_generic\_level\_srv\_info\_t**

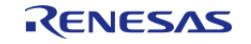

API Reference > Modules > Networking > Bluetooth Low Energy Mesh Network Modules > Bluetooth Low Energy Mesh Network Generic Level Server (rm\_mesh\_generic\_level\_srv)

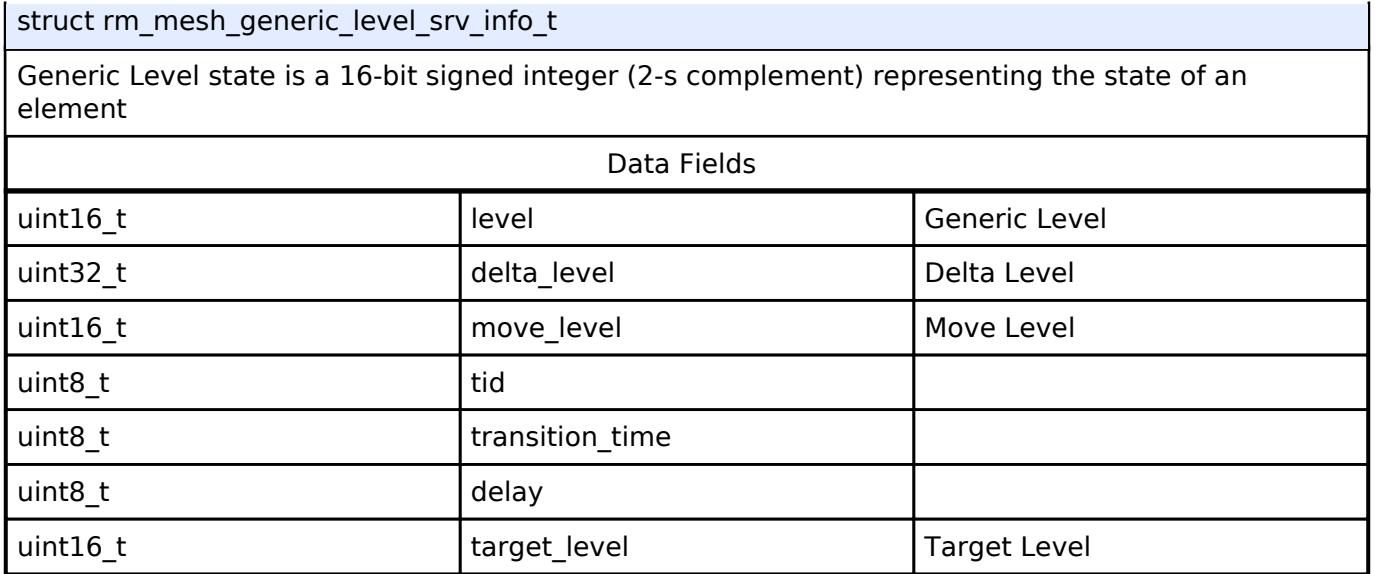

# <span id="page-2116-0"></span>**[◆ r](#page-2116-0)m\_mesh\_generic\_level\_srv\_instance\_ctrl\_t**

struct rm\_mesh\_generic\_level\_srv\_instance\_ctrl\_t

BLE mesh generic level instance control block. DO NOT INITIALIZE. Initialization occurs when [RM\\_MESH\\_GENERIC\\_LEVEL\\_SRV\\_Open\(\)](#page-2117-0) is called.

#### **Function Documentation**

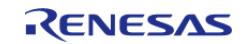

API Reference > Modules > Networking > Bluetooth Low Energy Mesh Network Modules > Bluetooth Low Energy Mesh Network Generic Level Server (rm\_mesh\_generic\_level\_srv)

# <span id="page-2117-0"></span>**[◆ R](#page-2117-0)M\_MESH\_GENERIC\_LEVEL\_SRV\_Open()**

[fsp\\_err\\_t](#page-159-0) RM\_MESH\_GENERIC\_LEVEL\_SRV\_Open ( [rm\\_ble\\_mesh\\_model\\_server\\_ctrl\\_t](#page-4115-0) \*const *p\_ctrl*, [rm\\_ble\\_mesh\\_model\\_server\\_cfg\\_t](#page-4113-0) const \*const *p\_cfg* )

API to initialize Generic Level Server model. This is to initialize Generic Level Server model and to register with Access layer.

Implements [rm\\_ble\\_mesh\\_model\\_server\\_api\\_t::open](#page-4114-0).

#### Example:

/\* Open the module. \*/

err = [RM\\_MESH\\_GENERIC\\_LEVEL\\_SRV\\_Open\(](#page-2117-0)&g\_mesh\_generic\_level\_srv0\_ctrl,

&g\_mesh\_generic\_level\_srv0\_cfg);

#### **Return values**

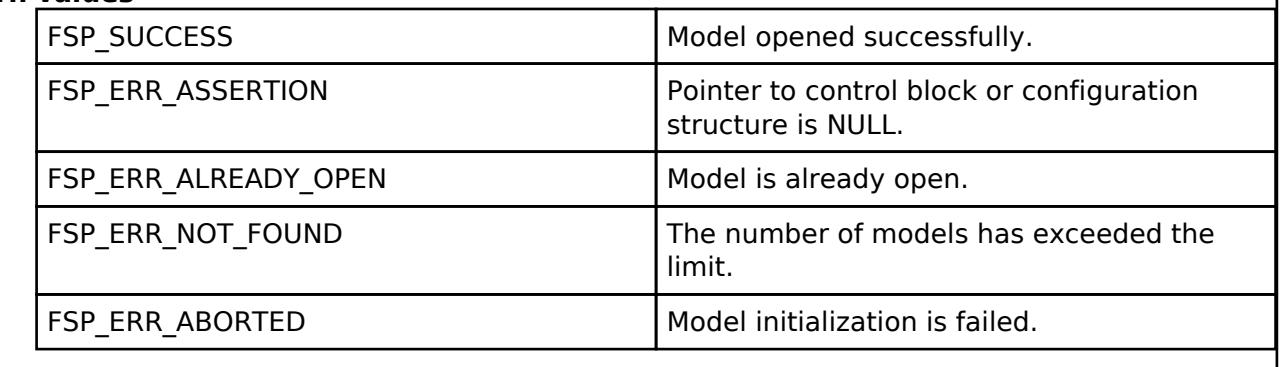

# <span id="page-2117-1"></span>**[◆ R](#page-2117-1)M\_MESH\_GENERIC\_LEVEL\_SRV\_Close()**

[fsp\\_err\\_t](#page-159-0) RM\_MESH\_GENERIC\_LEVEL\_SRV\_Close ( [rm\\_ble\\_mesh\\_model\\_server\\_ctrl\\_t](#page-4115-0) \*const *p\_ctrl*)

API to terminate Generic Level Server model. This is to terminate Generic Level Server model and to register with Access layer.

Implements [rm\\_ble\\_mesh\\_model\\_server\\_api\\_t::close](#page-4115-2).

Example:

/\* Close the module. \*/

err = [RM\\_MESH\\_GENERIC\\_LEVEL\\_SRV\\_Close\(](#page-2117-1)&g\_mesh\_generic\_level\_srv0\_ctrl);

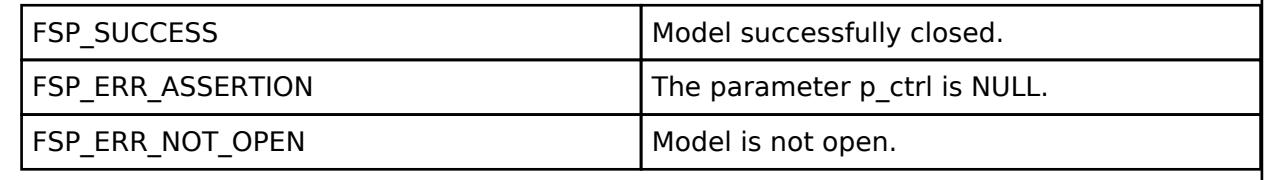

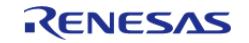

# <span id="page-2118-0"></span>**[◆ R](#page-2118-0)M\_MESH\_GENERIC\_LEVEL\_SRV\_StateUpdate()**

[fsp\\_err\\_t](#page-159-0) RM\_MESH\_GENERIC\_LEVEL\_SRV\_StateUpdate ( [rm\\_ble\\_mesh\\_model\\_server\\_ctrl\\_t](#page-4115-0) \*const *p\_ctrl*, [rm\\_ble\\_mesh\\_access\\_server\\_state\\_t](#page-3991-0) const \*const *p\_state* )

API to send reply or to update state change. This is to send reply for a request or to inform change in state.

Implements [rm\\_ble\\_mesh\\_model\\_server\\_api\\_t::stateUpdate.](#page-4115-1)

Example:

```
/* Update server status. */
```
err = [RM\\_MESH\\_GENERIC\\_BATTERY\\_SRV\\_StateUpdate\(](#page-2088-0)&q\_mesh\_generic\_battery\_srv0\_ctrl,

&state);

#### **Return values**

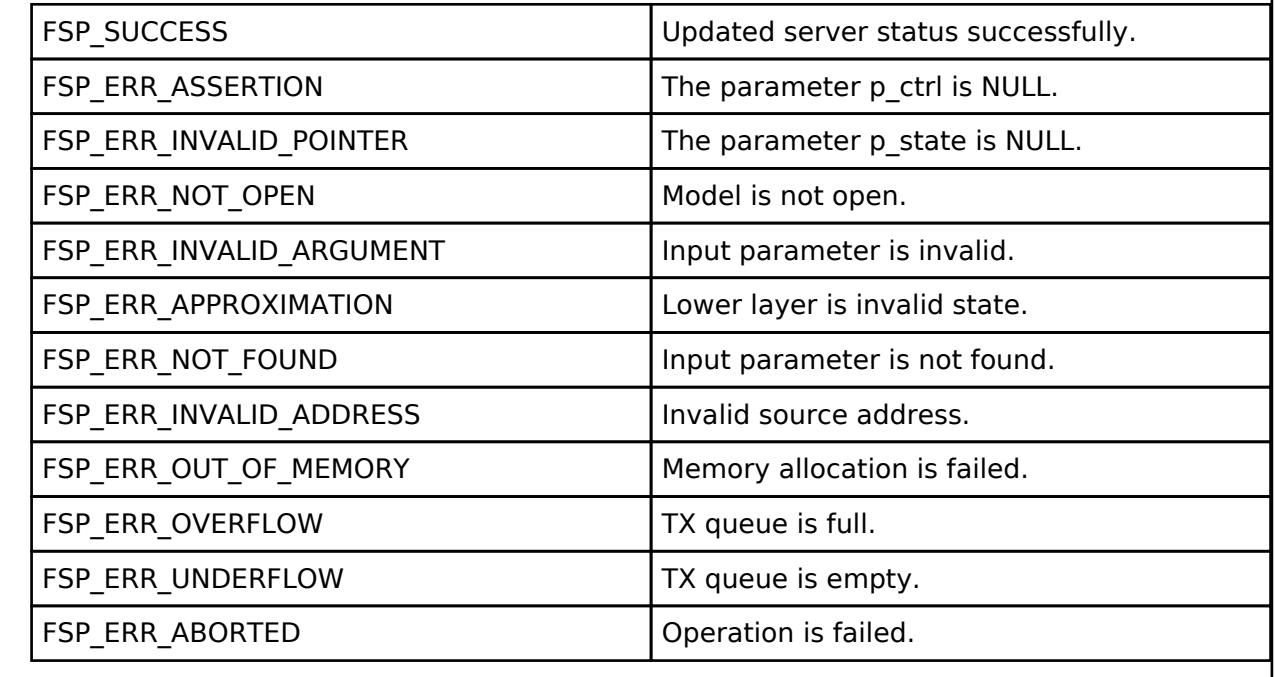

 **Bluetooth Low Energy Mesh Network Generic Location Client (rm\_mesh\_generic\_loc\_clt)** [Modules](#page-376-0) » [Networking](#page-1765-0) » [Bluetooth Low Energy Mesh Network Modules](#page-1843-0)

#### **Functions**

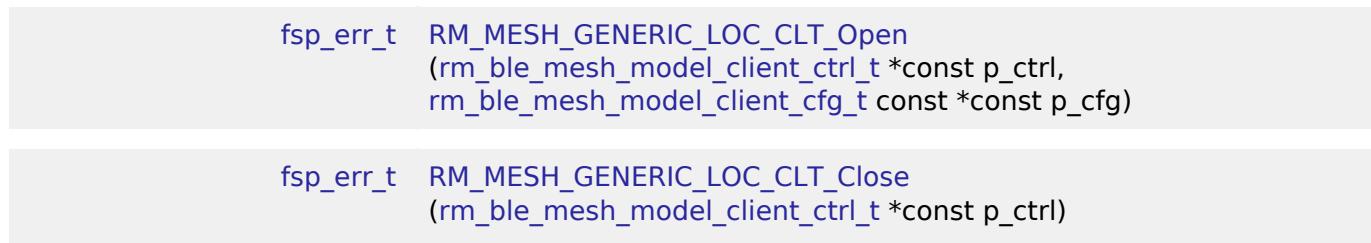

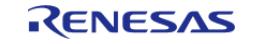

#### **Flexible Software Package**

API Reference > Modules > Networking > Bluetooth Low Energy Mesh Network Modules > Bluetooth Low Energy Mesh Network Generic Location Client (rm\_mesh\_generic\_loc\_clt)

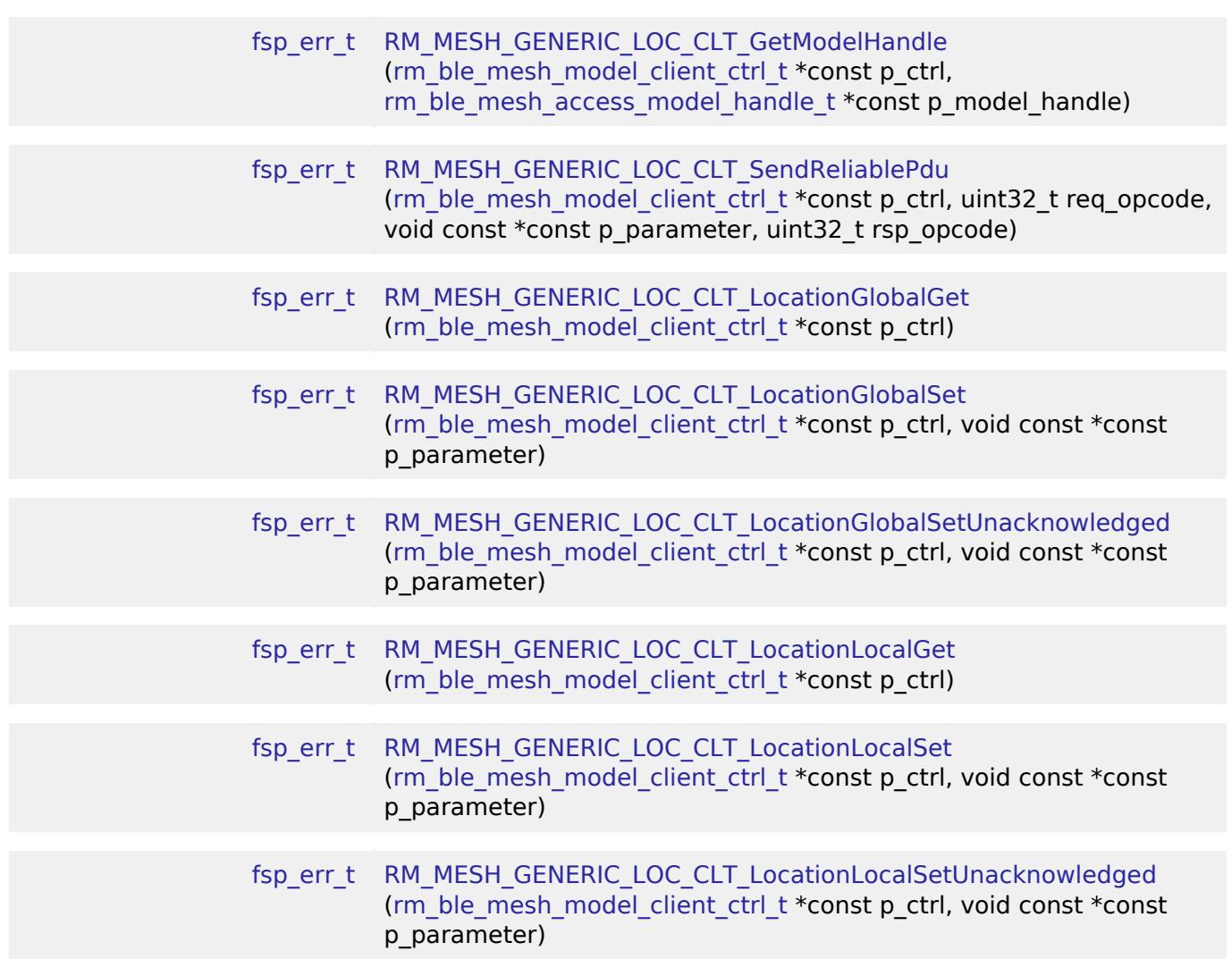

# **Detailed Description**

# **Overview**

# **Target Devices**

The Bluetooth Low Energy Energy Mesh Network Generic Location Client module supports the following devices.

RA4W1

# **Configuration**

# **Build Time Configurations for rm\_mesh\_generic\_loc\_clt**

The following build time configurations are defined in fsp\_cfg/rm\_mesh\_generic\_loc\_clt\_cfg.h:

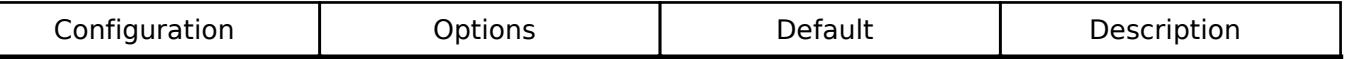

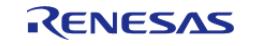

#### **Configurations for Networking > Bluetooth Low Energy Mesh Network modules > BLE Mesh Model Generic Location Client (rm\_mesh\_generic\_loc\_clt)**

API Reference > Modules > Networking > Bluetooth Low Energy Mesh Network Modules > Bluetooth Low Energy Mesh Network Generic Location Client (rm\_mesh\_generic\_loc\_clt)

This module can be added to the Stacks tab via New Stack > Networking > Bluetooth Low Energy Mesh Network modules > BLE Mesh Model Generic Location Client (rm\_mesh\_generic\_loc\_clt).

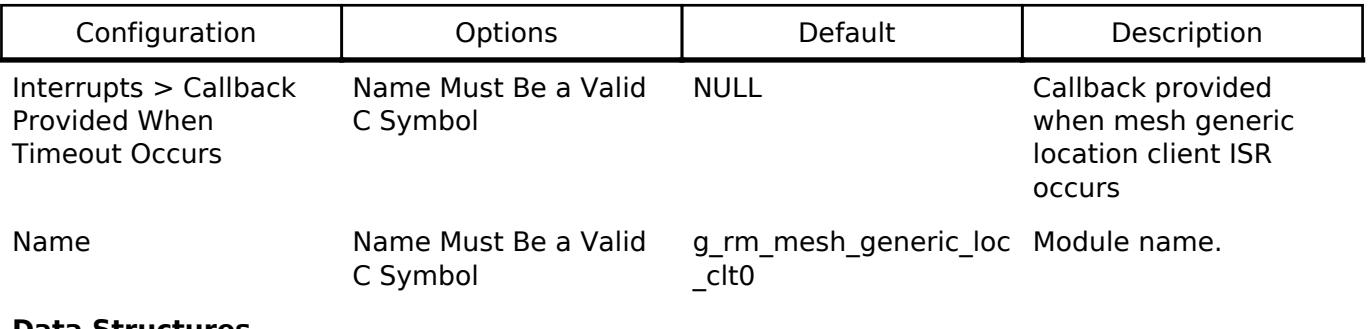

#### **Data Structures**

struct [rm\\_mesh\\_generic\\_loc\\_clt\\_instance\\_ctrl\\_t](#page-2120-0)

#### **Data Structure Documentation**

# <span id="page-2120-0"></span>[◆ r](#page-2120-0)m\_mesh\_generic\_loc\_clt\_instance\_ctrl\_t

struct rm\_mesh\_generic\_loc\_clt\_instance\_ctrl\_t

BLE mesh generic loc instance control block. DO NOT INITIALIZE. Initialization occurs when [RM\\_MESH\\_GENERIC\\_LOC\\_CLT\\_Open\(\)](#page-2121-0) is called.

# **Function Documentation**

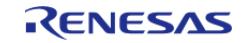

API Reference > Modules > Networking > Bluetooth Low Energy Mesh Network Modules > Bluetooth Low Energy Mesh Network Generic Location Client (rm\_mesh\_generic\_loc\_clt)

# <span id="page-2121-0"></span>**[◆ R](#page-2121-0)M\_MESH\_GENERIC\_LOC\_CLT\_Open()**

[fsp\\_err\\_t](#page-159-0) RM\_MESH\_GENERIC\_LOC\_CLT\_Open ( [rm\\_ble\\_mesh\\_model\\_client\\_ctrl\\_t](#page-4106-0) \*const *p\_ctrl*, [rm\\_ble\\_mesh\\_model\\_client\\_cfg\\_t](#page-4103-0) const \*const *p\_cfg* )

Open Generic Location Client middleware. This is to initialize Generic Location Client model and to register with Access layer.

Implements [rm\\_ble\\_mesh\\_model\\_client\\_api\\_t::open](#page-4105-0).

#### Example:

/\* Open the module. \*/

```
 err = RM_MESH_GENERIC_LOC_CLT_Open(&g_mesh_generic_loc_clt0_ctrl,
```
 $\&$ q mesh qeneric loc clt0 cfq);

#### **Return values**

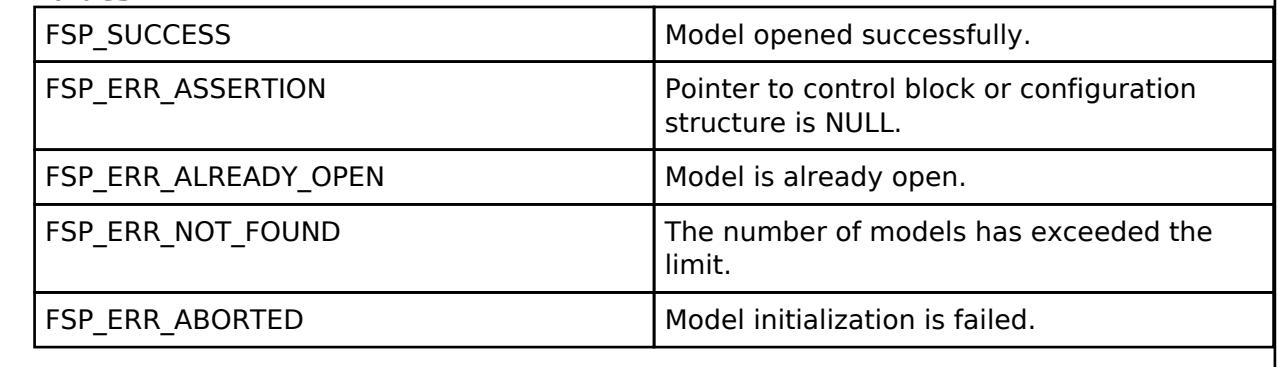

# <span id="page-2121-1"></span>**[◆ R](#page-2121-1)M\_MESH\_GENERIC\_LOC\_CLT\_Close()**

[fsp\\_err\\_t](#page-159-0) RM\_MESH\_GENERIC\_LOC\_CLT\_Close ( rm\_ble\_mesh\_model\_client\_ctrl t \*const *p\_ctrl*)

Close Generic\_Location Client middleware.

Implements [rm\\_ble\\_mesh\\_model\\_client\\_api\\_t::close.](#page-4105-1)

#### Example:

```
/* Close the module. */
RM_MESH_GENERIC_LOC_CLT_Close(&g_mesh_generic_loc_clt0_ctrl);
```
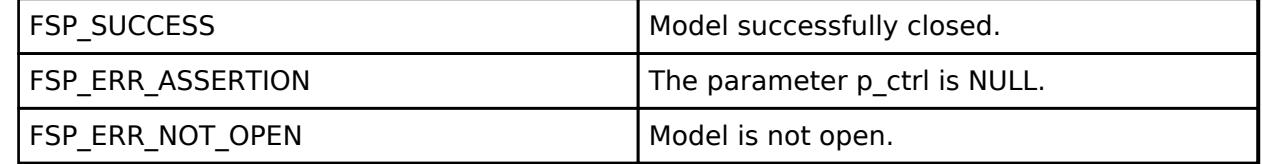

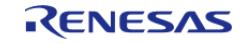

# <span id="page-2122-0"></span>**[◆ R](#page-2122-0)M\_MESH\_GENERIC\_LOC\_CLT\_GetModelHandle()**

[fsp\\_err\\_t](#page-159-0) RM\_MESH\_GENERIC\_LOC\_CLT\_GetModelHandle ( [rm\\_ble\\_mesh\\_model\\_client\\_ctrl\\_t](#page-4106-0) \*const *p\_ctrl*, [rm\\_ble\\_mesh\\_access\\_model\\_handle\\_t](#page-4027-0) \*const *p\_model\_handle* )

This is to get the handle of Generic\_Location client model.

Implements [rm\\_ble\\_mesh\\_model\\_client\\_api\\_t::getModelHandle.](#page-4105-2)

#### Example:

/\* Get the handle of generic\_location client model. \*/

```
 err = RM_MESH_GENERIC_LOC_CLT_GetModelHandle(&g_mesh_generic_loc_clt0_ctrl,
```
&model\_handle);

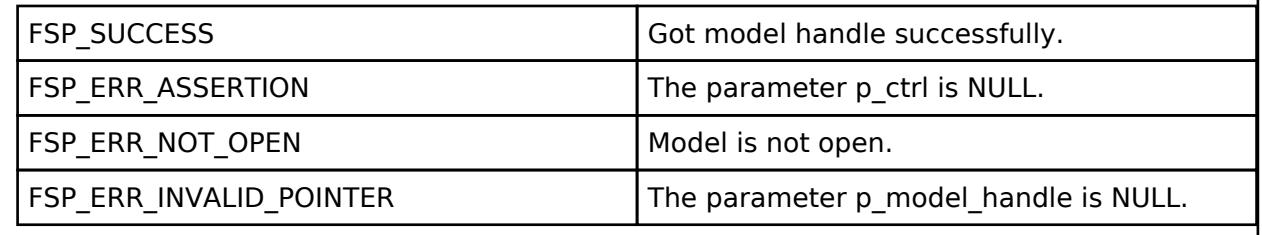

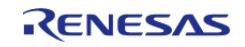

# <span id="page-2123-0"></span>**[◆ R](#page-2123-0)M\_MESH\_GENERIC\_LOC\_CLT\_SendReliablePdu()**

[fsp\\_err\\_t](#page-159-0) RM\_MESH\_GENERIC\_LOC\_CLT\_SendReliablePdu ( [rm\\_ble\\_mesh\\_model\\_client\\_ctrl\\_t](#page-4106-0) \*const *p\_ctrl*, uint32\_t *req\_opcode*, void const \*const *p\_parameter*, uint32\_t *rsp\_opcode* )

This is to initialize sending acknowledged commands.

Implements [rm\\_ble\\_mesh\\_model\\_client\\_api\\_t::sendReliablePdu.](#page-4106-1)

#### Example:

/\* Initialize sending acknowledged commands \*/

err = [RM\\_MESH\\_GENERIC\\_LOC\\_CLT\\_SendReliablePdu\(](#page-2123-0)&g\_mesh\_generic\_loc\_clt0\_ctrl,

req opcode, p\_parameter, rsp\_opcode);

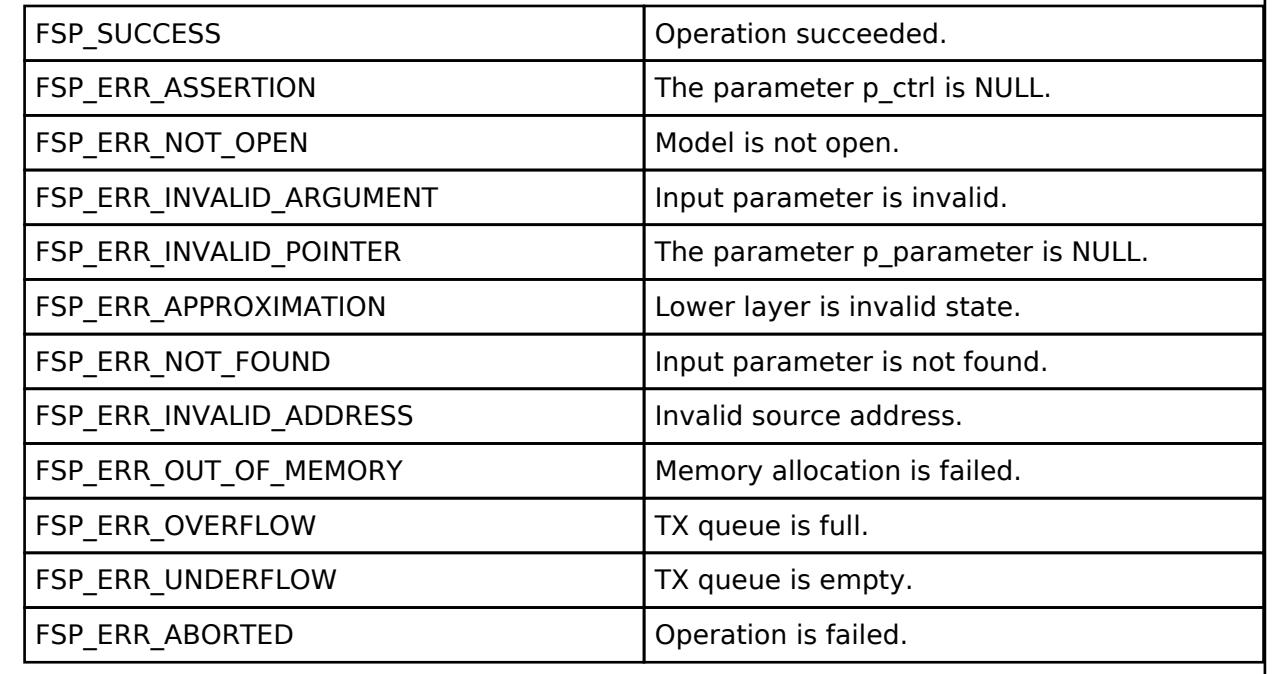

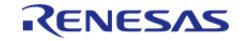
# <span id="page-2124-0"></span>**[◆ R](#page-2124-0)M\_MESH\_GENERIC\_LOC\_CLT\_LocationGlobalGet()**

[fsp\\_err\\_t](#page-159-0) RM\_MESH\_GENERIC\_LOC\_CLT\_LocationGlobalGet ( [rm\\_ble\\_mesh\\_model\\_client\\_ctrl\\_t](#page-4106-0) \*const *p\_ctrl*)

Generic Location Global Get message is an acknowledged message used to get the selected fields of the Generic Location state of an element. The response to the Generic Location Global Get message is a Generic Location Global Status message. There are no parameters for this message.

#### **Parameters**

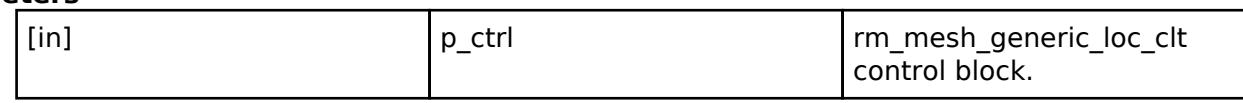

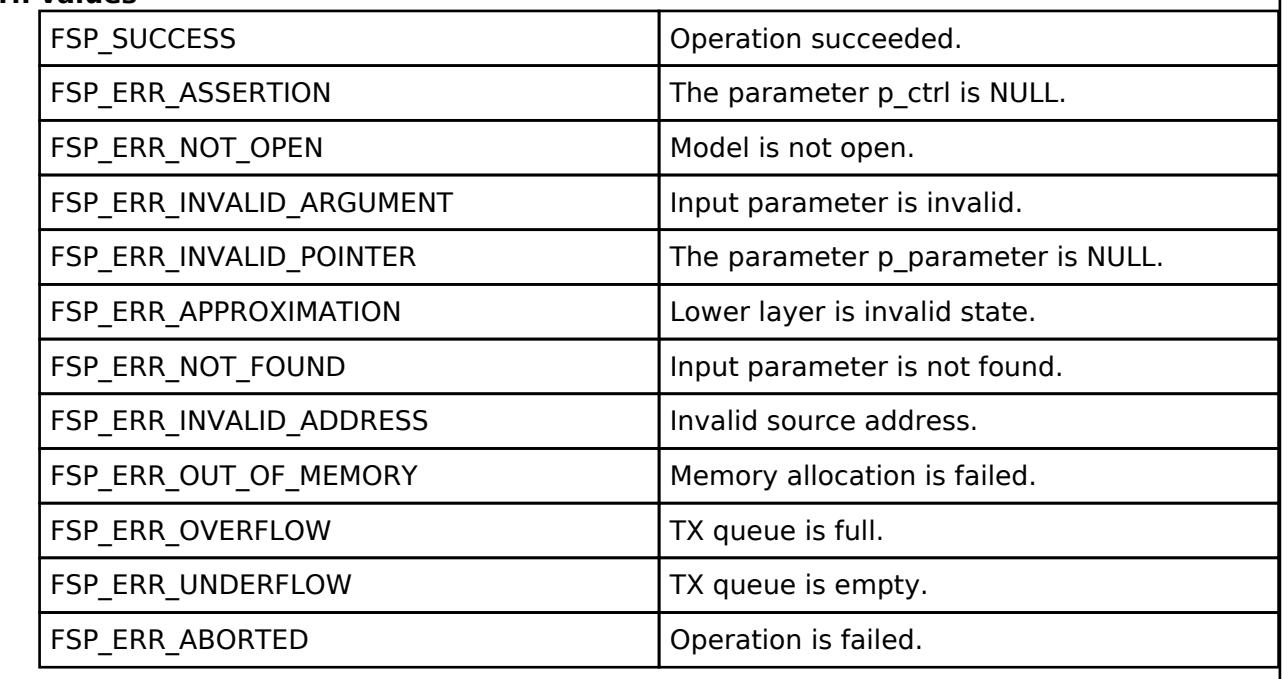

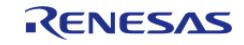

# <span id="page-2125-0"></span>**[◆ R](#page-2125-0)M\_MESH\_GENERIC\_LOC\_CLT\_LocationGlobalSet()**

[fsp\\_err\\_t](#page-159-0) RM\_MESH\_GENERIC\_LOC\_CLT\_LocationGlobalSet ( [rm\\_ble\\_mesh\\_model\\_client\\_ctrl\\_t](#page-4106-0) \*const *p\_ctrl*, void const \*const *p\_parameter* )

Generic Location Global Set is an acknowledged message used to set the selected fields of the Generic Location state of an element. The response to the Generic Location Global Set message is a Generic Location Global Status message.

### **Parameters**

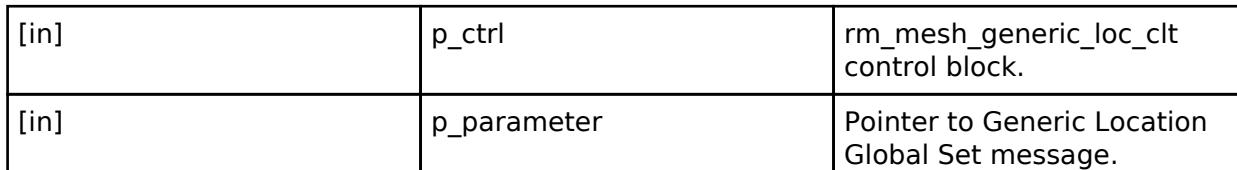

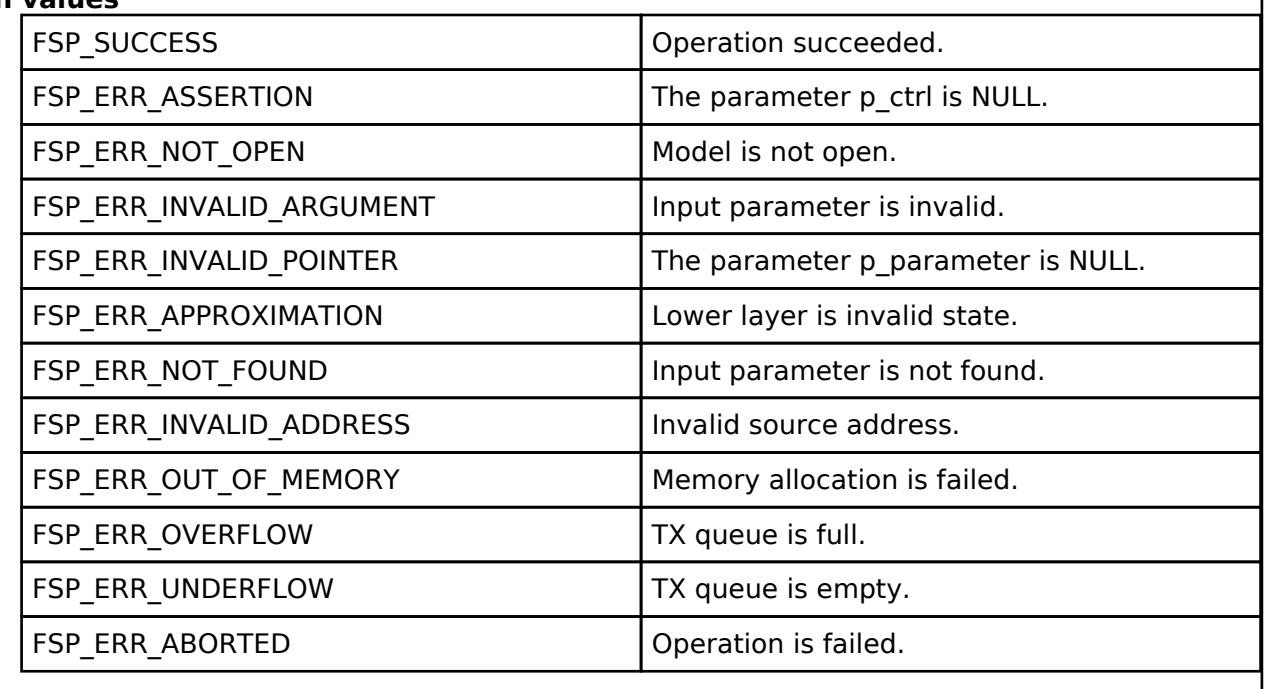

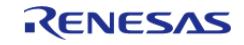

<span id="page-2126-0"></span>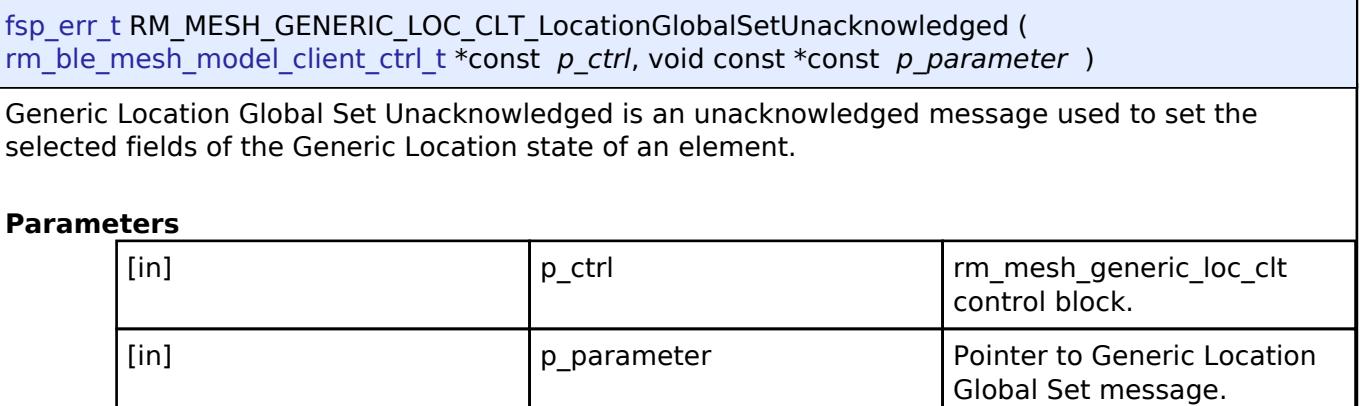

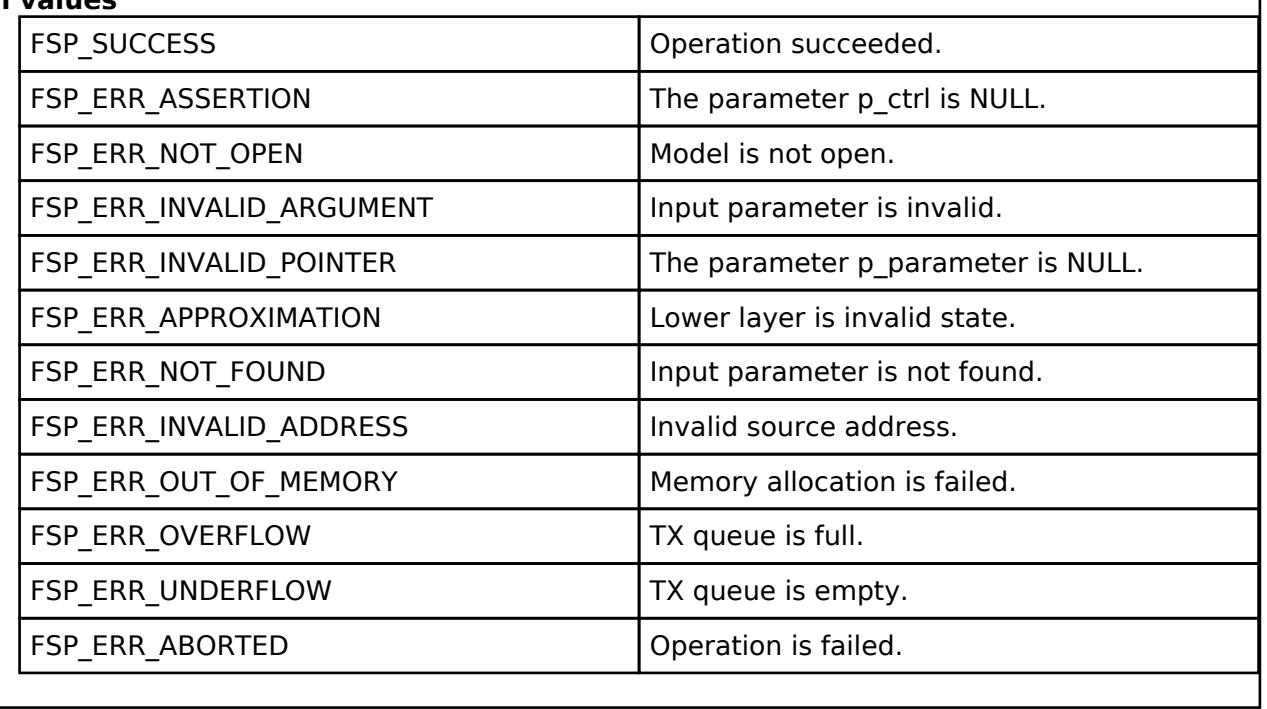

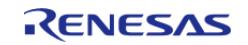

# <span id="page-2127-0"></span>**[◆ R](#page-2127-0)M\_MESH\_GENERIC\_LOC\_CLT\_LocationLocalGet()**

[fsp\\_err\\_t](#page-159-0) RM\_MESH\_GENERIC\_LOC\_CLT\_LocationLocalGet ( [rm\\_ble\\_mesh\\_model\\_client\\_ctrl\\_t](#page-4106-0) \*const *p\_ctrl*)

Generic Location Local Get message is an acknowledged message used to get the selected fields of the Generic Location state of an element. The response to the Generic Location Local Get message is a Generic Location Local Status message. There are no parameters for this message.

#### **Parameters**

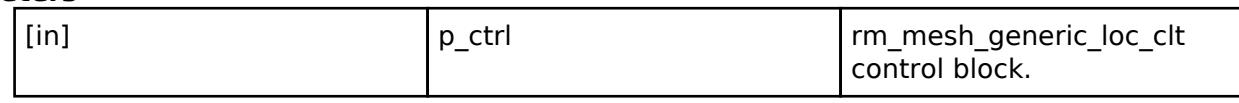

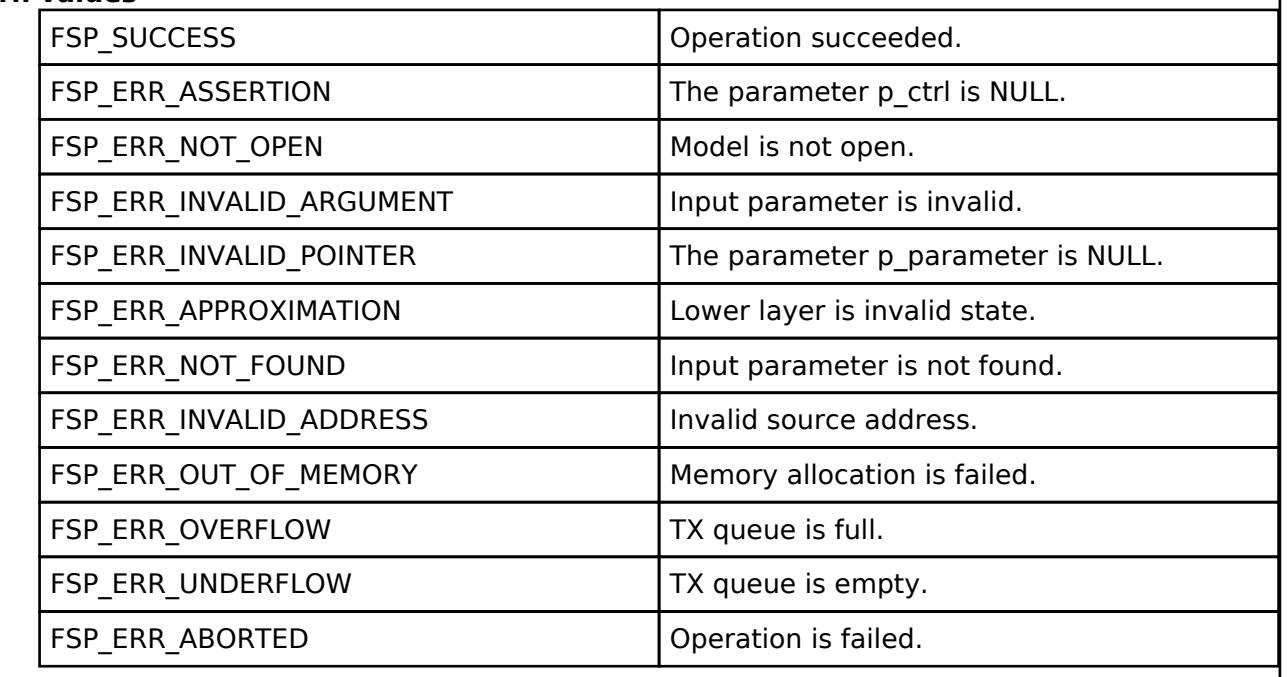

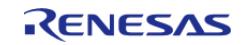

# <span id="page-2128-0"></span>**[◆ R](#page-2128-0)M\_MESH\_GENERIC\_LOC\_CLT\_LocationLocalSet()**

[fsp\\_err\\_t](#page-159-0) RM\_MESH\_GENERIC\_LOC\_CLT\_LocationLocalSet ( [rm\\_ble\\_mesh\\_model\\_client\\_ctrl\\_t](#page-4106-0) \*const *p\_ctrl*, void const \*const *p\_parameter* )

Generic Location Local Set is an acknowledged message used to set the selected fields of the Generic Location state of an element. The response to the Generic Location Local Set message is a Generic Location Local Status message.

## **Parameters**

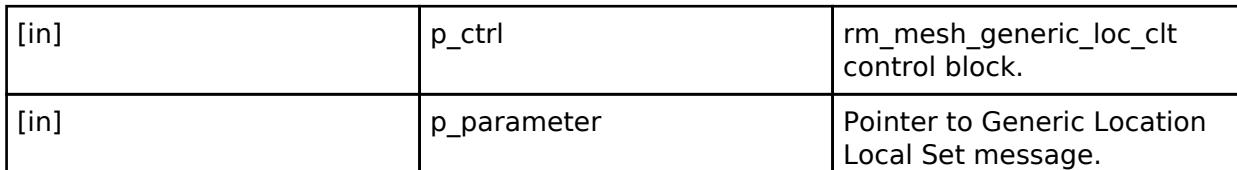

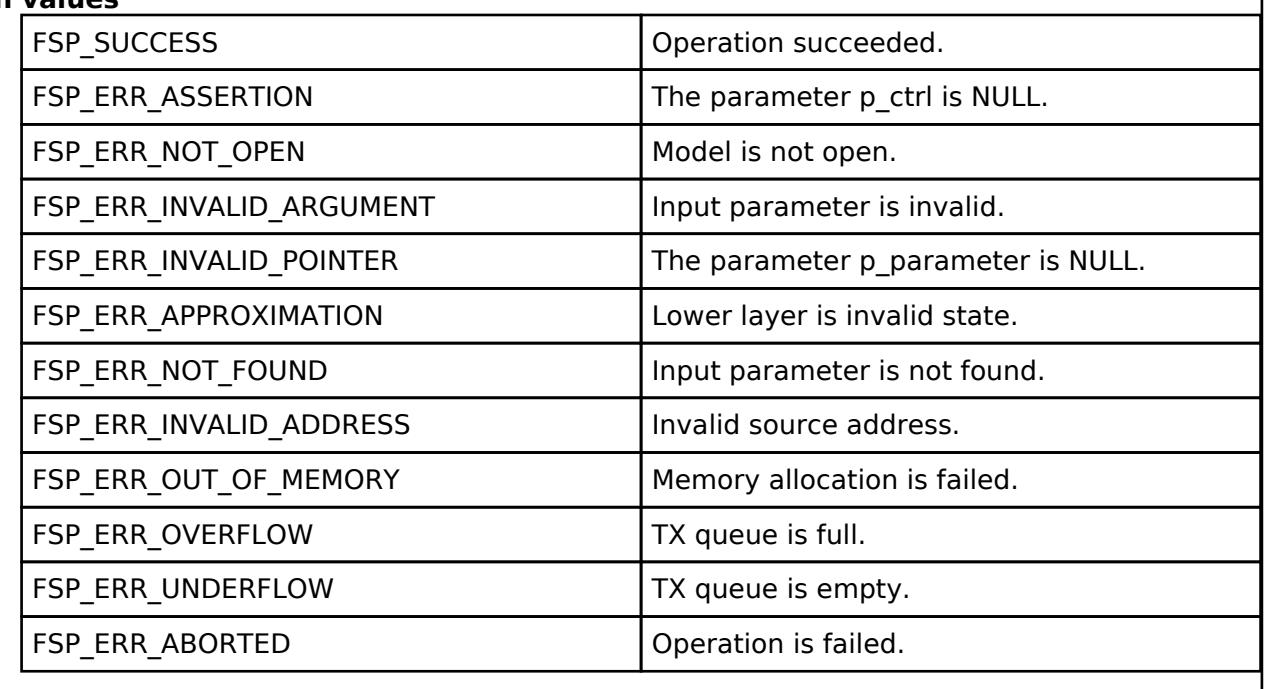

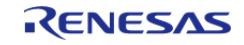

# <span id="page-2129-0"></span>**[◆ R](#page-2129-0)M\_MESH\_GENERIC\_LOC\_CLT\_LocationLocalSetUnacknowledged()**

[fsp\\_err\\_t](#page-159-0) RM\_MESH\_GENERIC\_LOC\_CLT\_LocationLocalSetUnacknowledged ( [rm\\_ble\\_mesh\\_model\\_client\\_ctrl\\_t](#page-4106-0) \*const *p\_ctrl*, void const \*const *p\_parameter* )

Generic Location Local Set Unacknowledged is an unacknowledged message used to set the selected fields of the Generic Location state of an element.

## **Parameters**

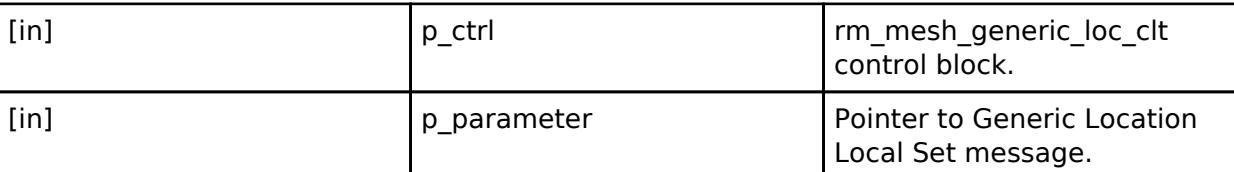

# **Return values**

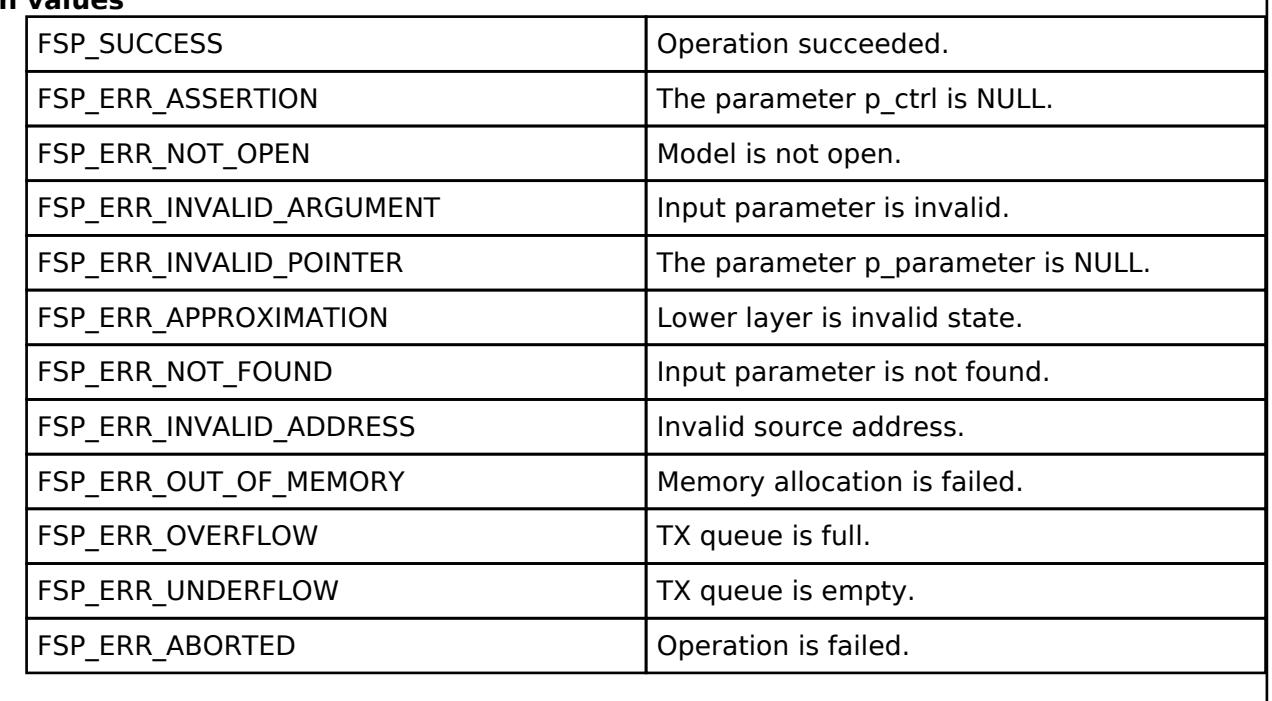

 **Bluetooth Low Energy Mesh Network Generic Location Server (rm\_mesh\_generic\_loc\_srv)** [Modules](#page-376-0) » [Networking](#page-1765-0) » [Bluetooth Low Energy Mesh Network Modules](#page-1843-0)

#### **Functions**

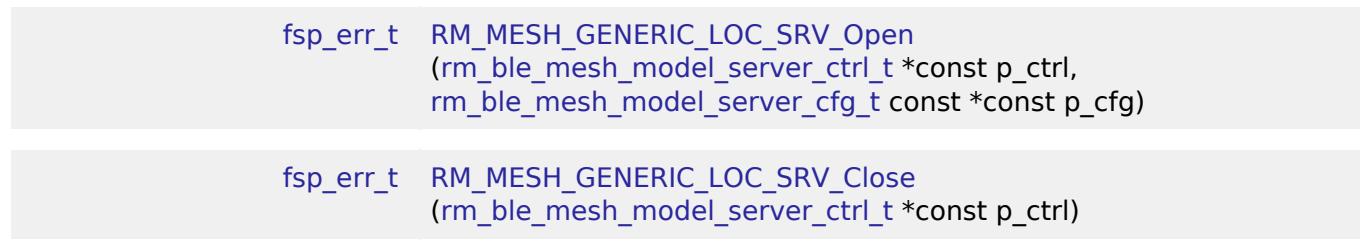

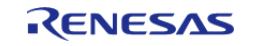

API Reference > Modules > Networking > Bluetooth Low Energy Mesh Network Modules > Bluetooth Low Energy Mesh Network Generic Location Server (rm\_mesh\_generic\_loc\_srv)

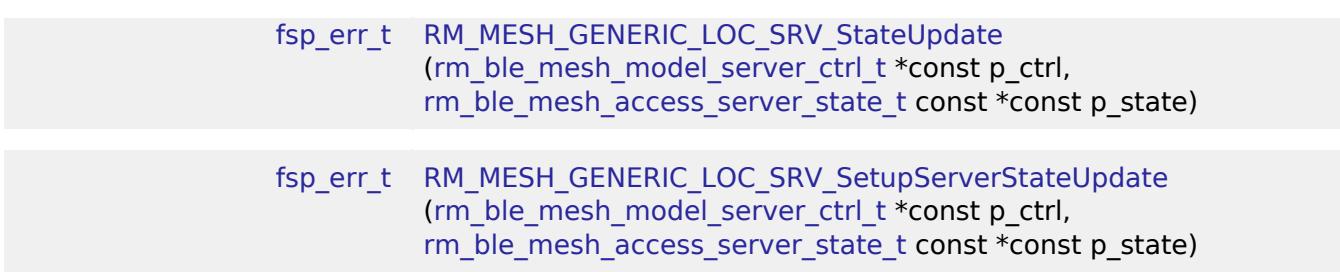

### **Detailed Description**

# **Overview**

## **Target Devices**

The Bluetooth Low Energy Energy Mesh Network Generic Location Server module supports the following devices.

RA4W1

# **Configuration**

#### **Build Time Configurations for rm\_mesh\_generic\_loc\_srv**

The following build time configurations are defined in fsp\_cfg/rm\_mesh\_generic\_loc\_srv\_cfg.h:

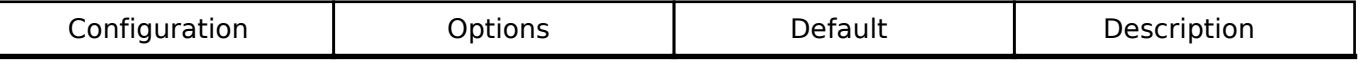

# **Configurations for Networking > Bluetooth Low Energy Mesh Network modules > BLE Mesh Model Generic Location Server (rm\_mesh\_generic\_loc\_srv)**

This module can be added to the Stacks tab via New Stack > Networking > Bluetooth Low Energy Mesh Network modules > BLE Mesh Model Generic Location Server (rm\_mesh\_generic\_loc\_srv).

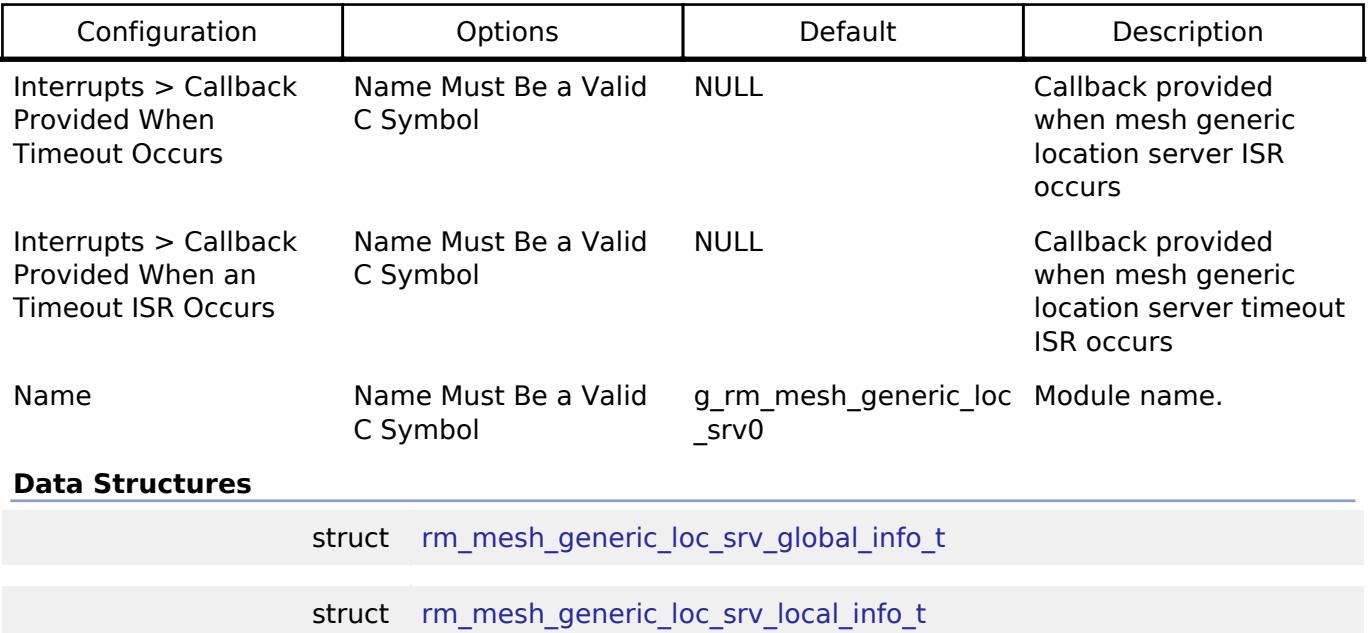

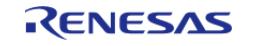

API Reference > Modules > Networking > Bluetooth Low Energy Mesh Network Modules > Bluetooth Low Energy Mesh Network Generic Location Server (rm\_mesh\_generic\_loc\_srv)

struct [rm\\_mesh\\_generic\\_loc\\_srv\\_state\\_info\\_t](#page-2131-2)

struct [rm\\_mesh\\_generic\\_loc\\_srv\\_instance\\_ctrl\\_t](#page-2131-3)

#### **Data Structure Documentation**

### <span id="page-2131-0"></span>**[◆ r](#page-2131-0)m\_mesh\_generic\_loc\_srv\_global\_info\_t**

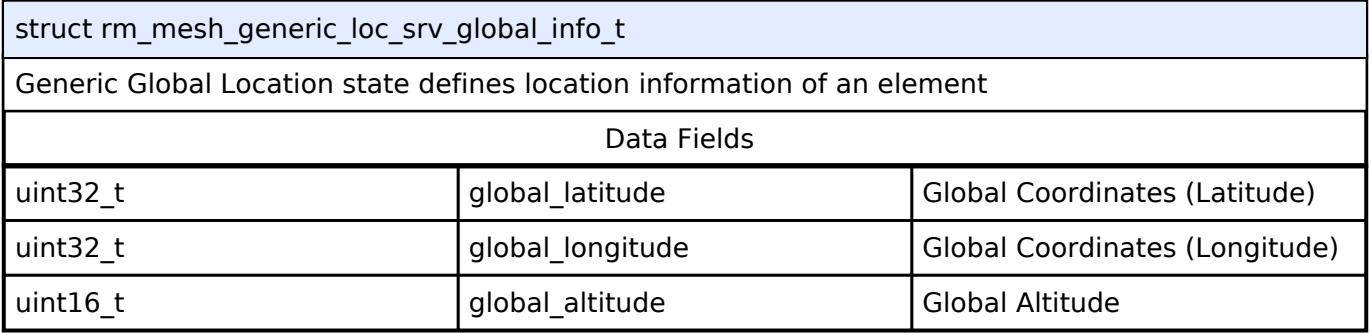

#### <span id="page-2131-1"></span>**[◆ r](#page-2131-1)m\_mesh\_generic\_loc\_srv\_local\_info\_t**

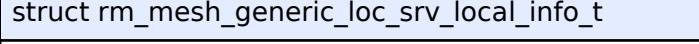

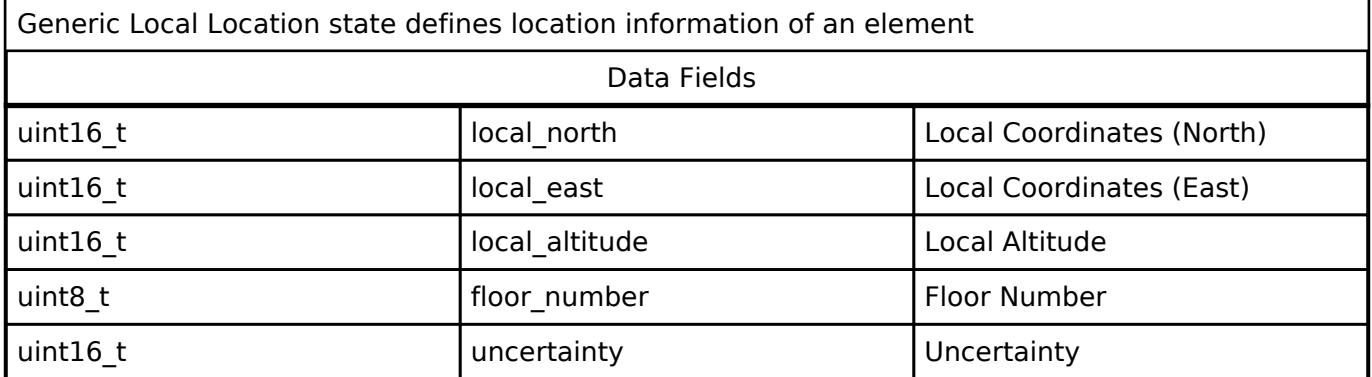

#### <span id="page-2131-2"></span>**[◆ r](#page-2131-2)m\_mesh\_generic\_loc\_srv\_state\_info\_t**

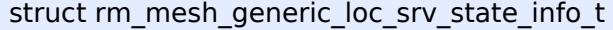

Generic Location state is a composite state that includes a Generic Location Global state and a Generic Location Local state

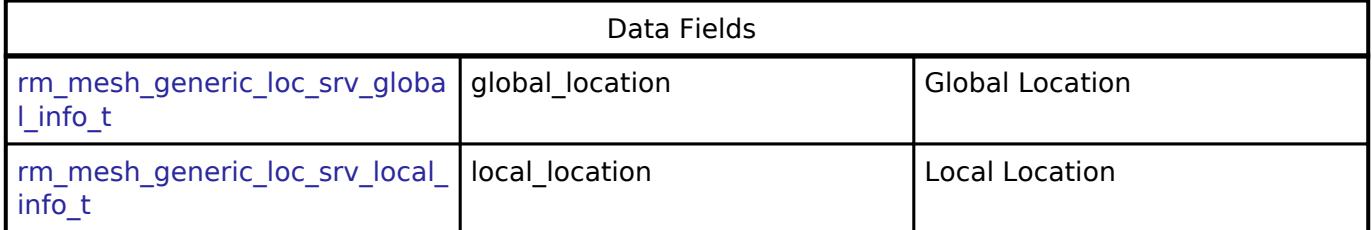

#### <span id="page-2131-3"></span>**[◆ r](#page-2131-3)m\_mesh\_generic\_loc\_srv\_instance\_ctrl\_t**

struct rm\_mesh\_generic\_loc\_srv\_instance\_ctrl\_t

BLE mesh generic loc instance control block. DO NOT INITIALIZE. Initialization occurs when [RM\\_MESH\\_GENERIC\\_LOC\\_SRV\\_Open\(\)](#page-2132-0) is called.

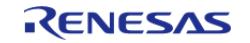

API Reference > Modules > Networking > Bluetooth Low Energy Mesh Network Modules > Bluetooth Low Energy Mesh Network Generic Location Server (rm\_mesh\_generic\_loc\_srv)

#### **Function Documentation**

# <span id="page-2132-0"></span>**[◆ R](#page-2132-0)M\_MESH\_GENERIC\_LOC\_SRV\_Open()**

[fsp\\_err\\_t](#page-159-0) RM\_MESH\_GENERIC\_LOC\_SRV\_Open ( rm\_ble\_mesh\_model\_server\_ctrl t \*const *p\_ctrl*, [rm\\_ble\\_mesh\\_model\\_server\\_cfg\\_t](#page-4113-0) const \*const *p\_cfg* )

API to initialize Generic Location Server model and to initialize Generic Location Setup Server model. This is to initialize Generic\_Location Server model and to register with Access layer. And this is to initialize Generic Location Setup Server model and to register with Access layer.

Implements [rm\\_ble\\_mesh\\_model\\_server\\_api\\_t::open](#page-4114-0).

Example:

```
/* Open the module. */
```

```
 err = RM_MESH_GENERIC_LOC_SRV_Open(&g_mesh_generic_loc_srv0_ctrl,
```
&g\_mesh\_generic\_loc\_srv0\_cfg);

#### **Return values**

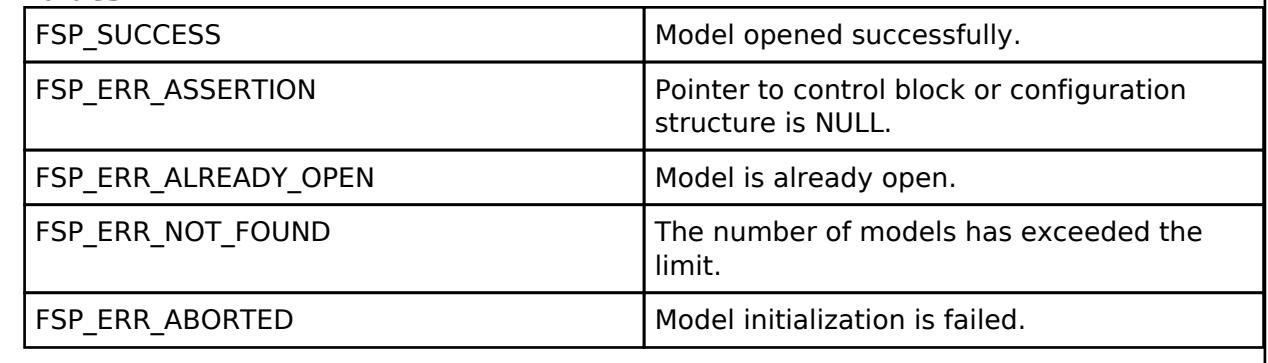

# <span id="page-2132-1"></span>**[◆ R](#page-2132-1)M\_MESH\_GENERIC\_LOC\_SRV\_Close()**

[fsp\\_err\\_t](#page-159-0) RM\_MESH\_GENERIC\_LOC\_SRV\_Close ( [rm\\_ble\\_mesh\\_model\\_server\\_ctrl\\_t](#page-4115-0) \*const *p\_ctrl*)

API to terminate Generic Location Server model. This is to terminate Generic Location Server model and to register with Access layer.

Implements [rm\\_ble\\_mesh\\_model\\_server\\_api\\_t::close](#page-4115-1).

Example:

/\* Close the module. \*/

err = [RM\\_MESH\\_GENERIC\\_LOC\\_SRV\\_Close\(](#page-2132-1)&g\_mesh\_generic\_loc\_srv0\_ctrl);

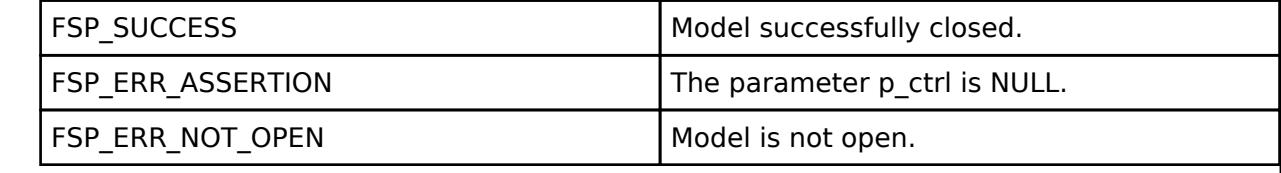

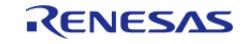

# <span id="page-2133-0"></span>**[◆ R](#page-2133-0)M\_MESH\_GENERIC\_LOC\_SRV\_StateUpdate()**

[fsp\\_err\\_t](#page-159-0) RM\_MESH\_GENERIC\_LOC\_SRV\_StateUpdate ( [rm\\_ble\\_mesh\\_model\\_server\\_ctrl\\_t](#page-4115-0) \*const *p\_ctrl*, [rm\\_ble\\_mesh\\_access\\_server\\_state\\_t](#page-3991-0) const \*const *p\_state* )

API to send reply or to update state change. This is to send reply for a request or to inform change in state.

Implements [rm\\_ble\\_mesh\\_model\\_server\\_api\\_t::stateUpdate.](#page-4115-2)

Example:

/\* Update server status. \*/

err = [RM\\_MESH\\_GENERIC\\_LOC\\_SRV\\_StateUpdate\(](#page-2133-0)&q\_mesh\_generic\_loc\_srv0\_ctrl, &state);

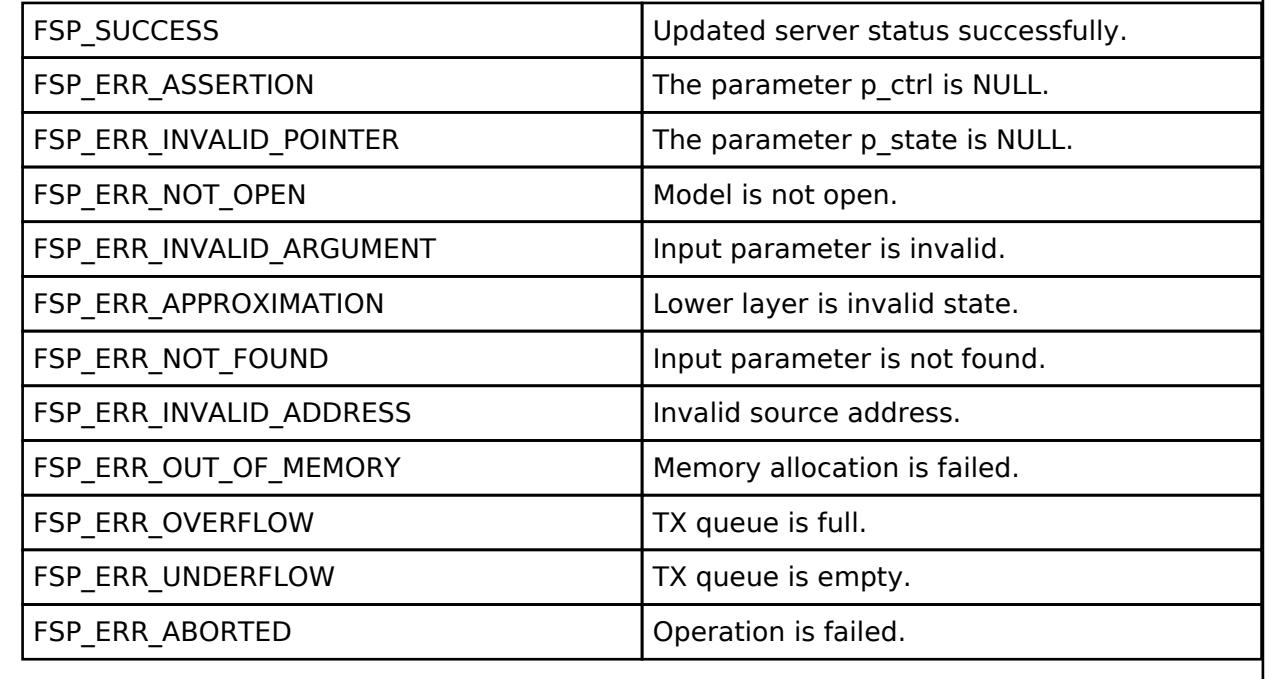

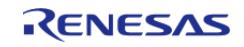

# <span id="page-2134-0"></span>**[◆ R](#page-2134-0)M\_MESH\_GENERIC\_LOC\_SRV\_SetupServerStateUpdate()**

[fsp\\_err\\_t](#page-159-0) RM\_MESH\_GENERIC\_LOC\_SRV\_SetupServerStateUpdate ( [rm\\_ble\\_mesh\\_model\\_server\\_ctrl\\_t](#page-4115-0) \*const *p\_ctrl*, [rm\\_ble\\_mesh\\_access\\_server\\_state\\_t](#page-3991-0) const \*const *p\_state* )

API to send reply or to update state change. This is to send reply for a request or to inform change in state.

## **Parameters**

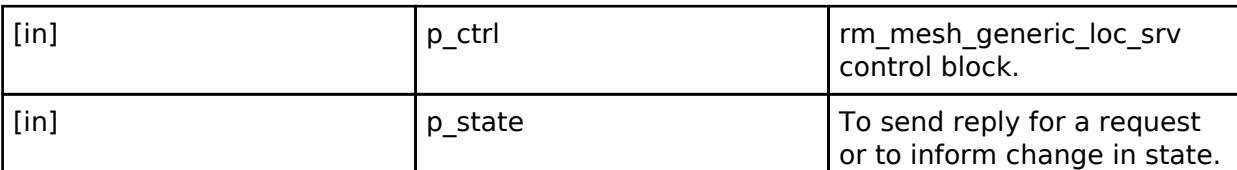

# **Return values**

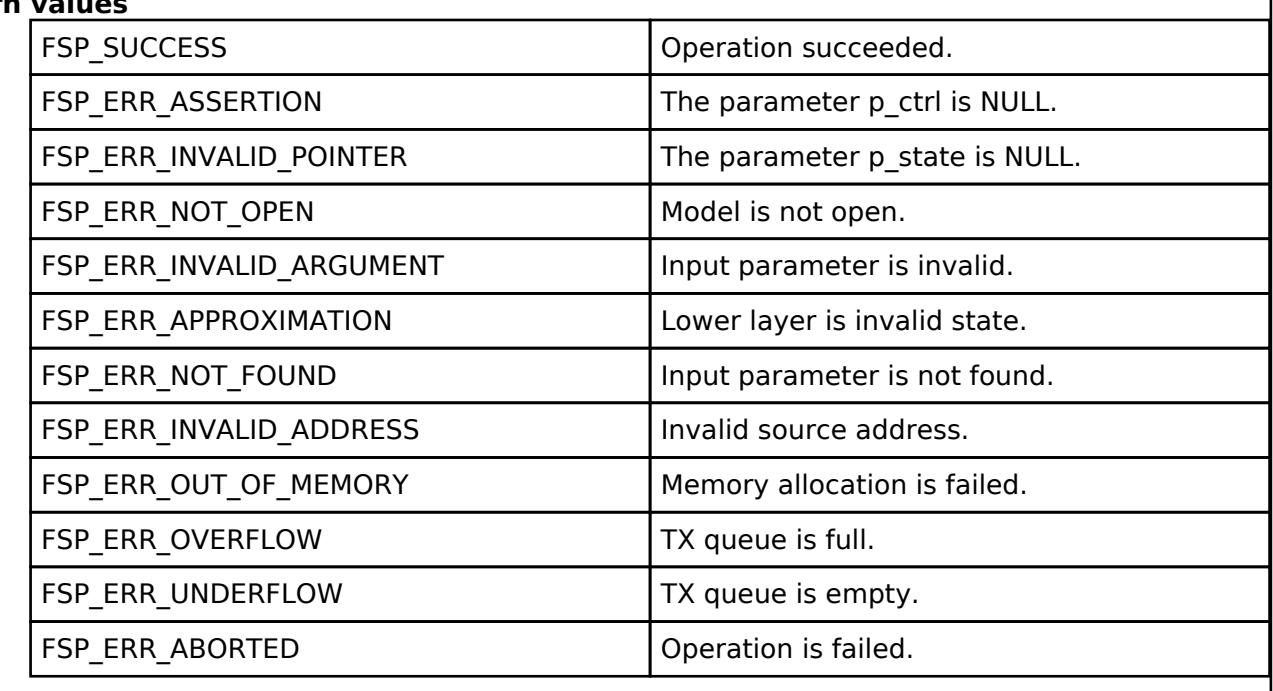

# **Bluetooth Low Energy Mesh Network Generic Manufacturer Property Server (rm\_mesh\_generic\_mfr\_prop\_srv)**

[Modules](#page-376-0) » [Networking](#page-1765-0) » [Bluetooth Low Energy Mesh Network Modules](#page-1843-0)

## **Functions**

[fsp\\_err\\_t](#page-159-0) [RM\\_MESH\\_GENERIC\\_MFR\\_PROP\\_SRV\\_Open](#page-2137-0) [\(rm\\_ble\\_mesh\\_model\\_server\\_ctrl\\_t](#page-4115-0) \*const p\_ctrl, [rm\\_ble\\_mesh\\_model\\_server\\_cfg\\_t](#page-4113-0) const \*const p\_cfg)

[fsp\\_err\\_t](#page-159-0) [RM\\_MESH\\_GENERIC\\_MFR\\_PROP\\_SRV\\_Close](#page-2137-1)

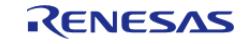

API Reference > Modules > Networking > Bluetooth Low Energy Mesh Network Modules > Bluetooth Low Energy Mesh Network Generic Manufacturer Property Server (rm\_mesh\_generic\_mfr\_prop\_srv)

# [\(rm\\_ble\\_mesh\\_model\\_server\\_ctrl\\_t](#page-4115-0) \*const p\_ctrl)

[fsp\\_err\\_t](#page-159-0) [RM\\_MESH\\_GENERIC\\_MFR\\_PROP\\_SRV\\_StateUpdate](#page-2138-0) [\(rm\\_ble\\_mesh\\_model\\_server\\_ctrl\\_t](#page-4115-0) \*const p\_ctrl, [rm\\_ble\\_mesh\\_access\\_server\\_state\\_t](#page-3991-0) const \*const p\_state)

# **Detailed Description**

# **Overview**

# **Target Devices**

The Bluetooth Low Energy Energy Mesh Network Generic Manufacturer Property Server module supports the following devices.

RA4W1

# **Configuration**

# **Build Time Configurations for rm\_mesh\_generic\_mfr\_prop\_srv**

The following build time configurations are defined in fsp\_cfg/rm\_mesh\_generic\_mfr\_prop\_srv\_cfg.h:

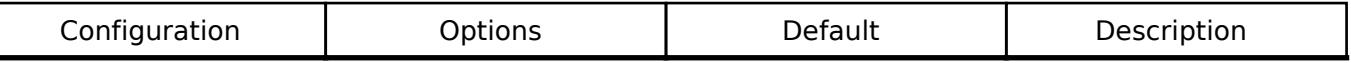

## **Configurations for Networking > Bluetooth Low Energy Mesh Network modules > BLE Mesh Model Generic Manufacturer Property Server (rm\_mesh\_generic\_mfr\_prop\_srv)**

This module can be added to the Stacks tab via New Stack > Networking > Bluetooth Low Energy Mesh Network modules > BLE Mesh Model Generic Manufacturer Property Server (rm\_mesh\_generic\_mfr\_prop\_srv).

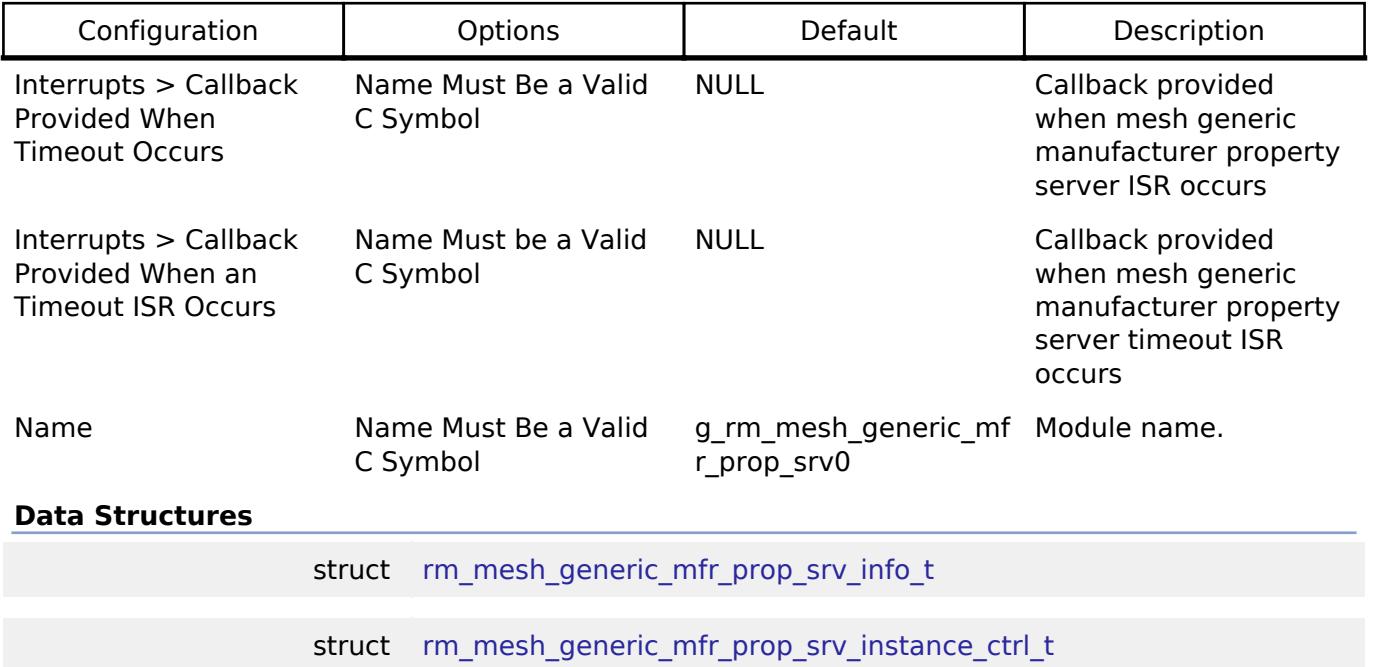

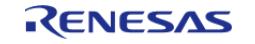

#### **Data Structure Documentation**

#### <span id="page-2136-0"></span>**[◆ r](#page-2136-0)m\_mesh\_generic\_mfr\_prop\_srv\_info\_t**

struct rm\_mesh\_generic\_mfr\_prop\_srv\_info\_t

Generic Manufacturer Property is a state representing a device property of an element that is programmed by a manufacturer and can be read

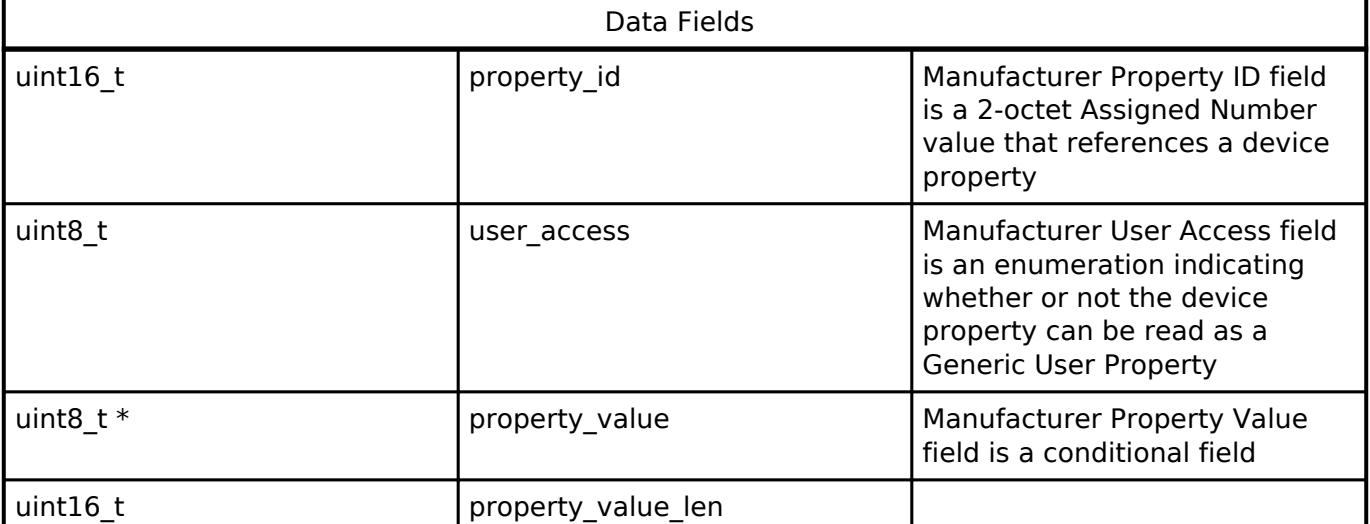

## <span id="page-2136-1"></span>**[◆ r](#page-2136-1)m\_mesh\_generic\_mfr\_prop\_srv\_instance\_ctrl\_t**

struct rm\_mesh\_generic\_mfr\_prop\_srv\_instance\_ctrl\_t

BLE mesh generic mfr prop instance control block. DO NOT INITIALIZE. Initialization occurs when [RM\\_MESH\\_GENERIC\\_MFR\\_PROP\\_SRV\\_Open\(\)](#page-2137-0) is called.

# **Function Documentation**

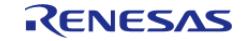

## <span id="page-2137-0"></span>**[◆ R](#page-2137-0)M\_MESH\_GENERIC\_MFR\_PROP\_SRV\_Open()**

[fsp\\_err\\_t](#page-159-0) RM\_MESH\_GENERIC\_MFR\_PROP\_SRV\_Open ( [rm\\_ble\\_mesh\\_model\\_server\\_ctrl\\_t](#page-4115-0) \*const *p\_ctrl*, [rm\\_ble\\_mesh\\_model\\_server\\_cfg\\_t](#page-4113-0) const \*const *p\_cfg* )

API to initialize Generic Manufacturer Property Server model. This is to initialize Generic Manufacturer Property Server model and to register with Access layer.

Implements [rm\\_ble\\_mesh\\_model\\_server\\_api\\_t::open](#page-4114-0).

#### Example:

/\* Open the module. \*/

```
 err = RM_MESH_GENERIC_MFR_PROP_SRV_Open(&g_mesh_generic_mfr_prop_srv0_ctrl,
```
&g\_mesh\_generic\_mfr\_prop\_srv0\_cfg);

#### **Return values**

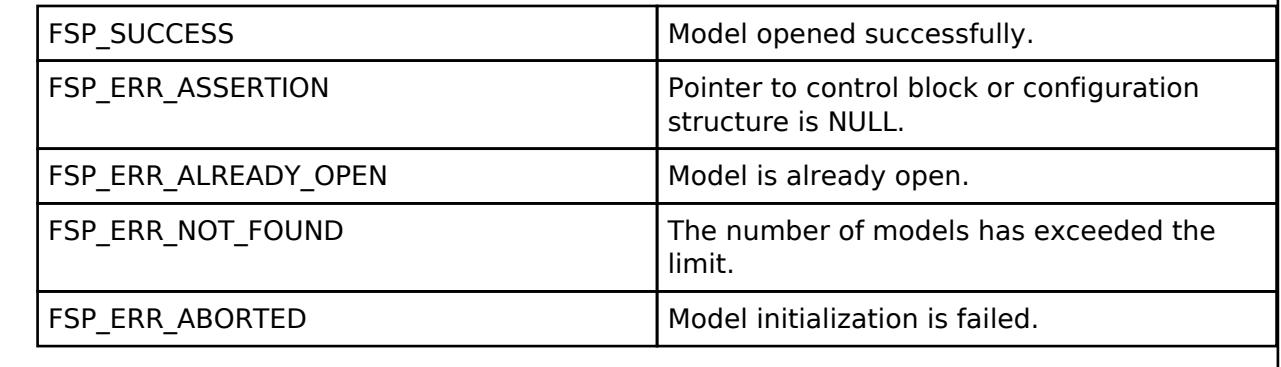

## <span id="page-2137-1"></span>**[◆ R](#page-2137-1)M\_MESH\_GENERIC\_MFR\_PROP\_SRV\_Close()**

[fsp\\_err\\_t](#page-159-0) RM\_MESH\_GENERIC\_MFR\_PROP\_SRV\_Close ( [rm\\_ble\\_mesh\\_model\\_server\\_ctrl\\_t](#page-4115-0) \*const *p\_ctrl*)

API to terminate Generic Manufacturer Property Server model. This is to terminate Generic Manufacturer Property Server model and to register with Access layer.

Implements [rm\\_ble\\_mesh\\_model\\_server\\_api\\_t::close](#page-4115-1).

#### Example:

/\* Close the module. \*/

err = [RM\\_MESH\\_GENERIC\\_MFR\\_PROP\\_SRV\\_Close\(](#page-2137-1)&q\_mesh\_generic\_mfr\_prop\_srv0\_ctrl);

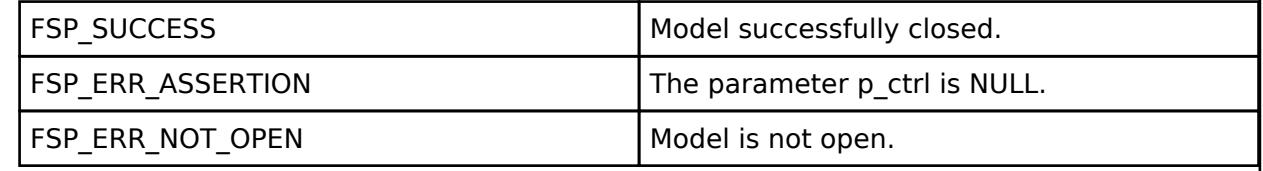

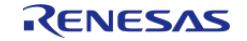

# <span id="page-2138-0"></span>**[◆ R](#page-2138-0)M\_MESH\_GENERIC\_MFR\_PROP\_SRV\_StateUpdate()**

[fsp\\_err\\_t](#page-159-0) RM\_MESH\_GENERIC\_MFR\_PROP\_SRV\_StateUpdate ( [rm\\_ble\\_mesh\\_model\\_server\\_ctrl\\_t](#page-4115-0) \*const *p\_ctrl*, [rm\\_ble\\_mesh\\_access\\_server\\_state\\_t](#page-3991-0) const \*const *p\_state* )

API to send reply or to update state change. This is to send reply for a request or to inform change in state.

Implements [rm\\_ble\\_mesh\\_model\\_server\\_api\\_t::stateUpdate.](#page-4115-2)

Example:

/\* Update server status. \*/

 $err =$ 

[RM\\_MESH\\_GENERIC\\_MFR\\_PROP\\_SRV\\_StateUpdate\(](#page-2138-0)&g\_mesh\_generic\_mfr\_prop\_srv0\_ctrl, &state);

## **Return values**

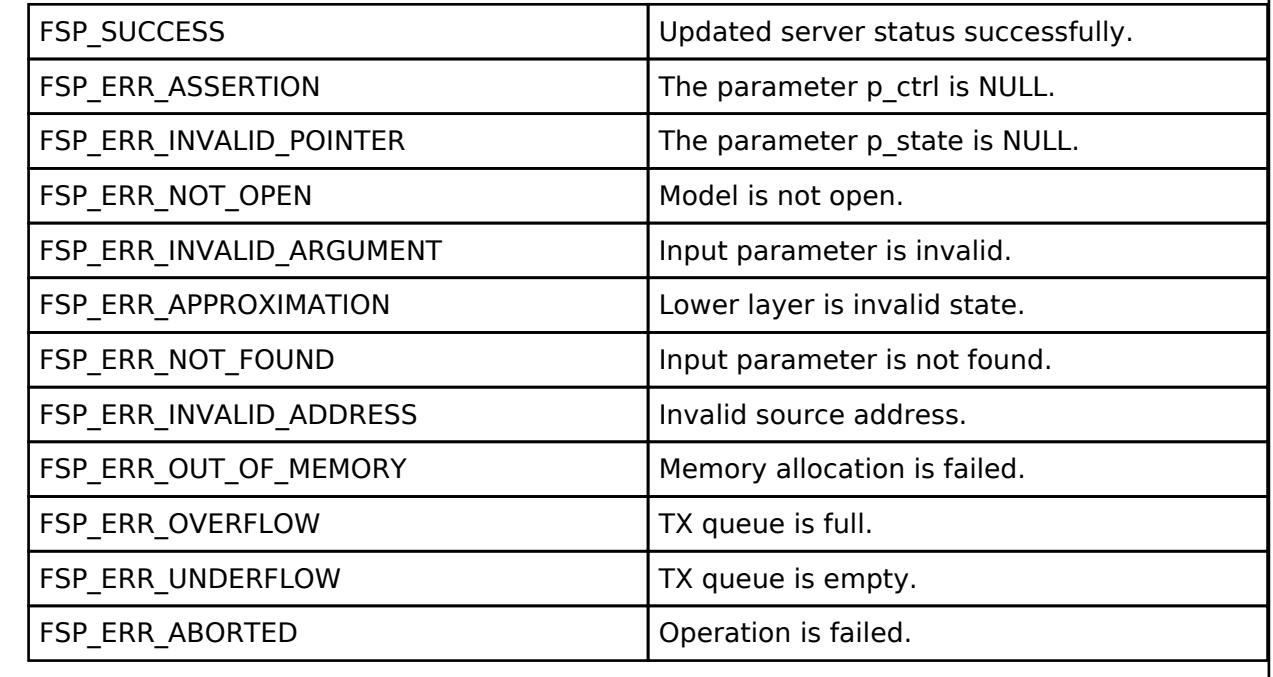

 **Bluetooth Low Energy Mesh Network Generic On Off Client (rm\_mesh\_generic\_on\_off\_clt)** [Modules](#page-376-0) » [Networking](#page-1765-0) » [Bluetooth Low Energy Mesh Network Modules](#page-1843-0)

## **Functions**

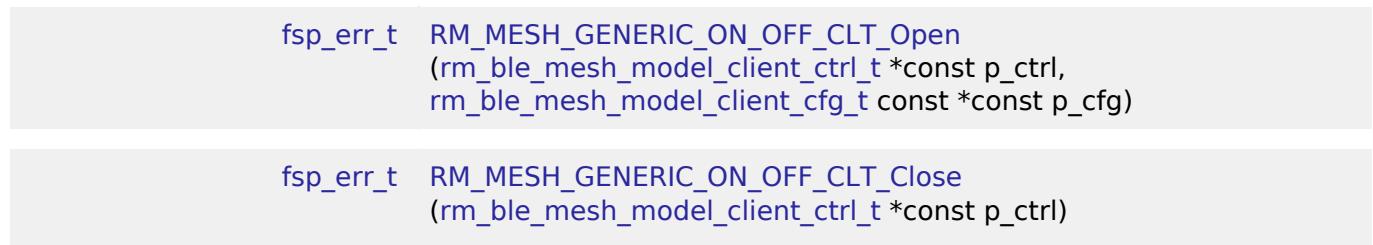

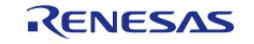

API Reference > Modules > Networking > Bluetooth Low Energy Mesh Network Modules > Bluetooth Low Energy Mesh Network Generic On Off Client (rm\_mesh\_generic\_on\_off\_clt)

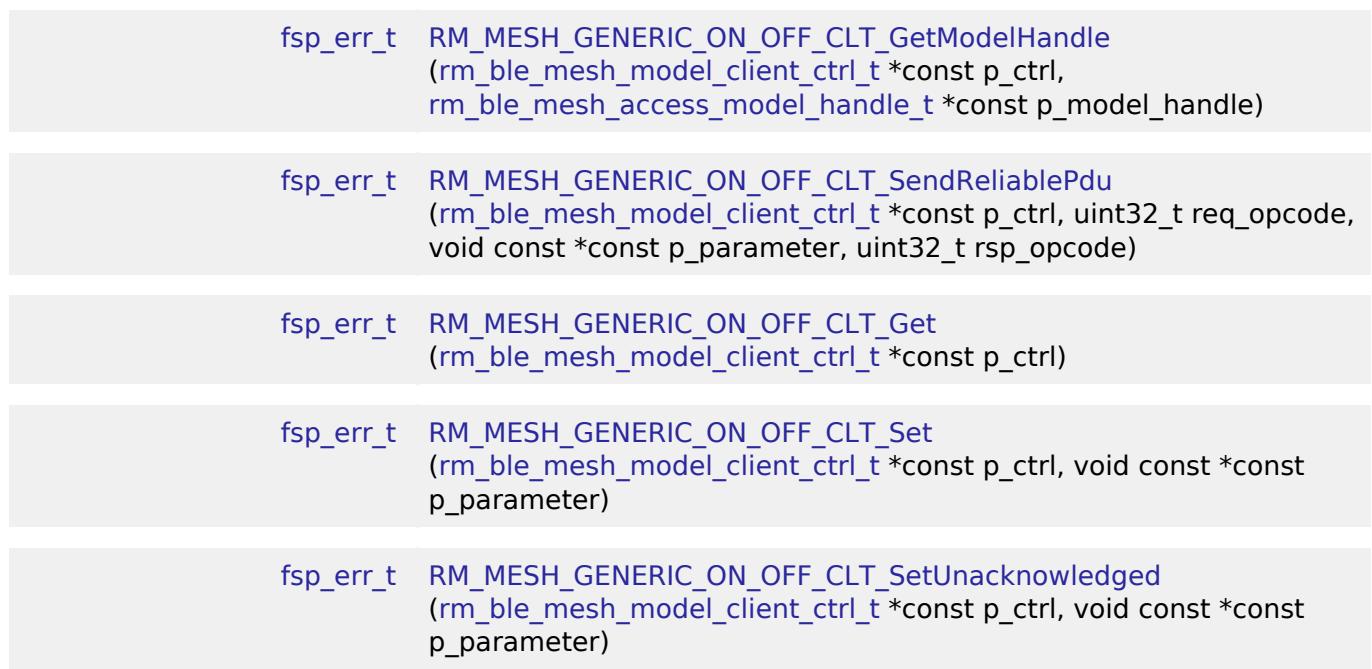

# **Detailed Description**

# **Overview**

# **Target Devices**

The Bluetooth Low Energy Energy Mesh Network Generic On Off Client module supports the following devices.

RA4W1

# **Configuration**

# **Build Time Configurations for rm\_mesh\_generic\_on\_off\_clt**

The following build time configurations are defined in fsp\_cfg/rm\_mesh\_generic\_on\_off\_clt\_cfg.h:

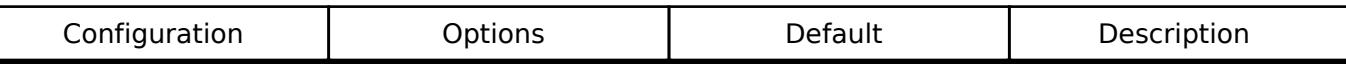

# **Configurations for Networking > Bluetooth Low Energy Mesh Network modules > BLE Mesh Model Generic On Off Client (rm\_mesh\_generic\_on\_off\_clt)**

This module can be added to the Stacks tab via New Stack > Networking > Bluetooth Low Energy Mesh Network modules > BLE Mesh Model Generic On Off Client (rm\_mesh\_generic\_on\_off\_clt).

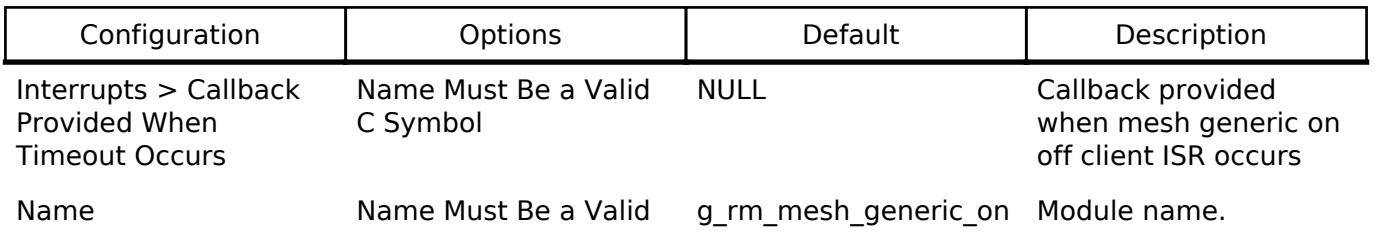

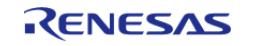

#### **Flexible Software Package**

API Reference > Modules > Networking > Bluetooth Low Energy Mesh Network Modules > Bluetooth Low Energy Mesh Network Generic On Off Client (rm\_mesh\_generic\_on\_off\_clt)

C Symbol off clt0

#### **Data Structures**

struct [rm\\_mesh\\_generic\\_on\\_off\\_clt\\_instance\\_ctrl\\_t](#page-2140-1)

#### **Data Structure Documentation**

#### <span id="page-2140-1"></span>[◆ r](#page-2140-1)m\_mesh\_generic\_on\_off\_clt\_instance\_ctrl\_t

struct rm\_mesh\_generic\_on\_off\_clt\_instance\_ctrl\_t

BLE mesh generic on off instance control block. DO NOT INITIALIZE. Initialization occurs when [RM\\_MESH\\_GENERIC\\_ON\\_OFF\\_CLT\\_Open\(\)](#page-2140-0) is called.

#### **Function Documentation**

# <span id="page-2140-0"></span>**[◆ R](#page-2140-0)M\_MESH\_GENERIC\_ON\_OFF\_CLT\_Open()**

[fsp\\_err\\_t](#page-159-0) RM\_MESH\_GENERIC\_ON\_OFF\_CLT\_Open ( rm\_ble\_mesh\_model\_client\_ctrl t \*const *p\_ctrl*, [rm\\_ble\\_mesh\\_model\\_client\\_cfg\\_t](#page-4103-0) const \*const *p\_cfg* )

Open Generic Onoff Client middleware. This is to initialize Generic Onoff Client model and to register with Access layer.

Implements [rm\\_ble\\_mesh\\_model\\_client\\_api\\_t::open](#page-4105-0).

#### Example:

/\* Open the module. \*/

err = [RM\\_MESH\\_GENERIC\\_ON\\_OFF\\_CLT\\_Open\(](#page-2140-0)&g\_mesh\_generic\_on\_off\_clt0\_ctrl,

&g\_mesh\_generic\_on\_off\_clt0\_cfg);

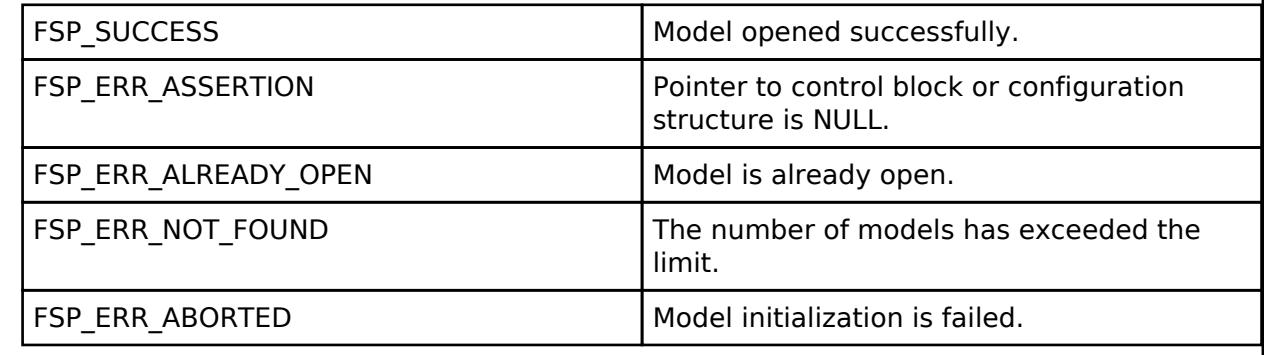

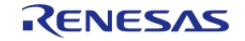

# <span id="page-2141-0"></span>**[◆ R](#page-2141-0)M\_MESH\_GENERIC\_ON\_OFF\_CLT\_Close()**

[fsp\\_err\\_t](#page-159-0) RM\_MESH\_GENERIC\_ON\_OFF\_CLT\_Close ( [rm\\_ble\\_mesh\\_model\\_client\\_ctrl\\_t](#page-4106-0) \*const *p\_ctrl*)

Close Generic\_Onoff Client middleware.

Implements [rm\\_ble\\_mesh\\_model\\_client\\_api\\_t::close.](#page-4105-1)

#### Example:

/\* Close the module. \*/

err = [RM\\_MESH\\_GENERIC\\_ON\\_OFF\\_CLT\\_Close\(](#page-2141-0)&g\_mesh\_generic\_on\_off\_clt0\_ctrl);

# **Return values**

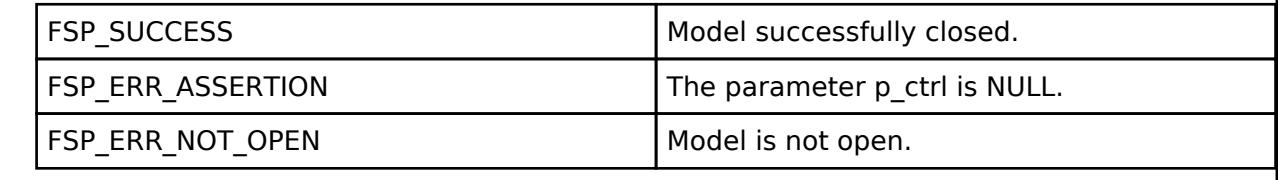

# <span id="page-2141-1"></span>**[◆ R](#page-2141-1)M\_MESH\_GENERIC\_ON\_OFF\_CLT\_GetModelHandle()**

[fsp\\_err\\_t](#page-159-0) RM\_MESH\_GENERIC\_ON\_OFF\_CLT\_GetModelHandle ( [rm\\_ble\\_mesh\\_model\\_client\\_ctrl\\_t](#page-4106-0) \*const *p\_ctrl*, [rm\\_ble\\_mesh\\_access\\_model\\_handle\\_t](#page-4027-0) \*const *p\_model\_handle* )

This is to get the handle of Generic Onoff client model.

Implements [rm\\_ble\\_mesh\\_model\\_client\\_api\\_t::getModelHandle.](#page-4105-2)

Example:

/\* Get the handle of generic on off client model.  $*/$ 

```
RM_MESH_GENERIC_ON_OFF_CLT_GetModelHandle(&g_mesh_generic_on_off_clt0_ctrl,
```
&model\_handle);

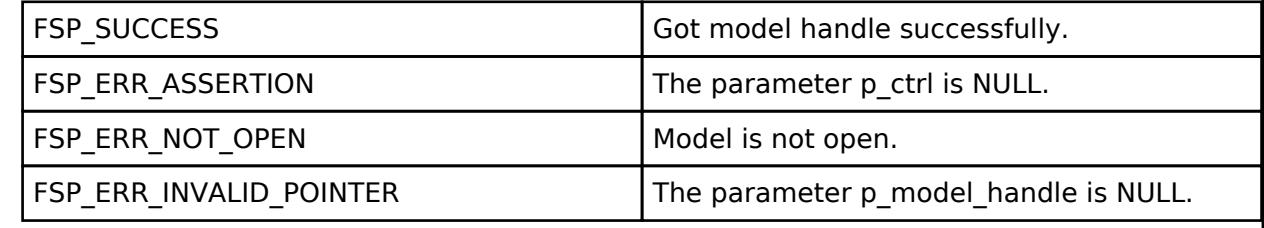

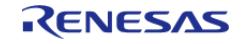

# <span id="page-2142-0"></span>**[◆ R](#page-2142-0)M\_MESH\_GENERIC\_ON\_OFF\_CLT\_SendReliablePdu()**

[fsp\\_err\\_t](#page-159-0) RM\_MESH\_GENERIC\_ON\_OFF\_CLT\_SendReliablePdu ( [rm\\_ble\\_mesh\\_model\\_client\\_ctrl\\_t](#page-4106-0) \*const *p\_ctrl*, uint32\_t *req\_opcode*, void const \*const *p\_parameter*, uint32\_t *rsp\_opcode* )

This is to initialize sending acknowledged commands.

Implements [rm\\_ble\\_mesh\\_model\\_client\\_api\\_t::sendReliablePdu.](#page-4106-1)

#### Example:

/\* Initialize sending acknowledged commands. \*/

err =

[RM\\_MESH\\_GENERIC\\_ON\\_OFF\\_CLT\\_SendReliablePdu\(](#page-2142-0)&q\_mesh\_generic\_on\_off\_clt0\_ctrl,

req\_opcode,

p\_parameter,

rsp\_opcode);

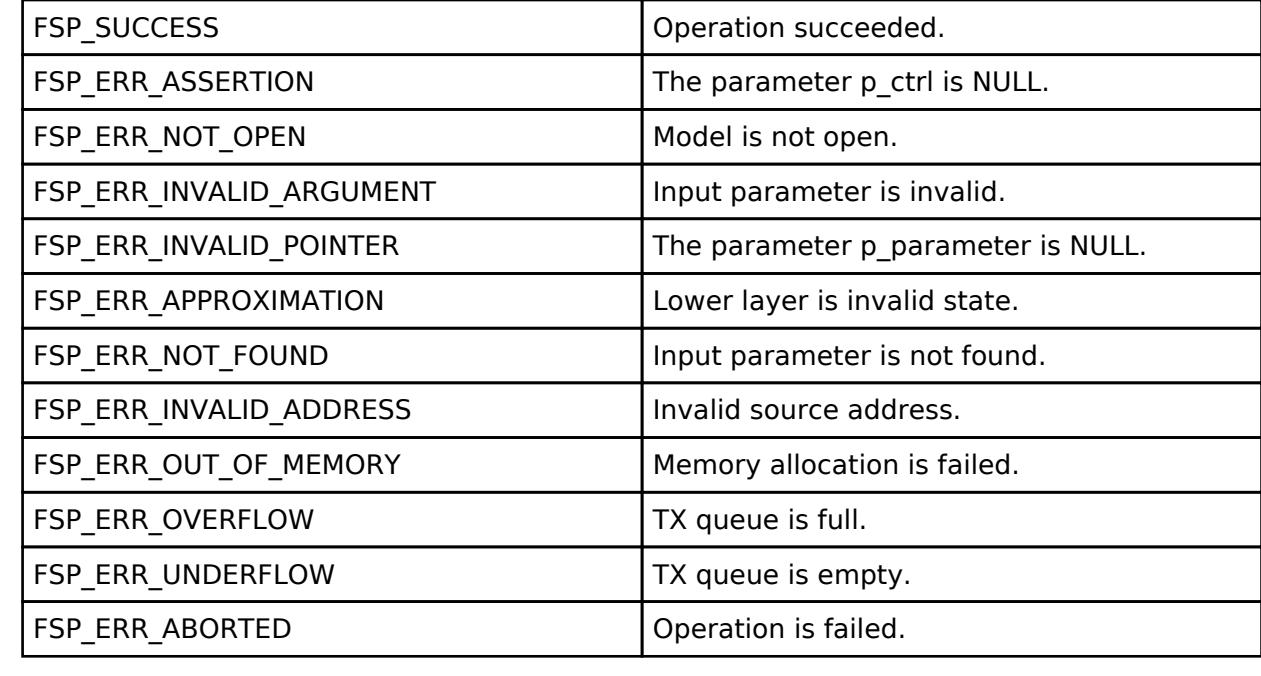

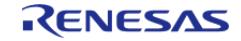

# <span id="page-2143-0"></span>**[◆ R](#page-2143-0)M\_MESH\_GENERIC\_ON\_OFF\_CLT\_Get()**

[fsp\\_err\\_t](#page-159-0) RM\_MESH\_GENERIC\_ON\_OFF\_CLT\_Get ( [rm\\_ble\\_mesh\\_model\\_client\\_ctrl\\_t](#page-4106-0) \*const *p\_ctrl*)

The Generic OnOff Get is an acknowledged message used to get the Generic OnOff state of an element.

# **Parameters**

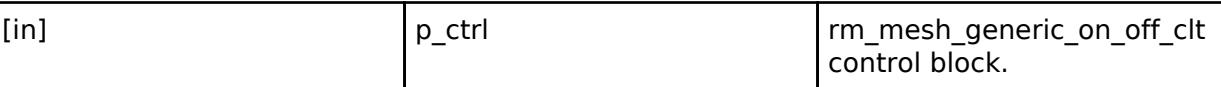

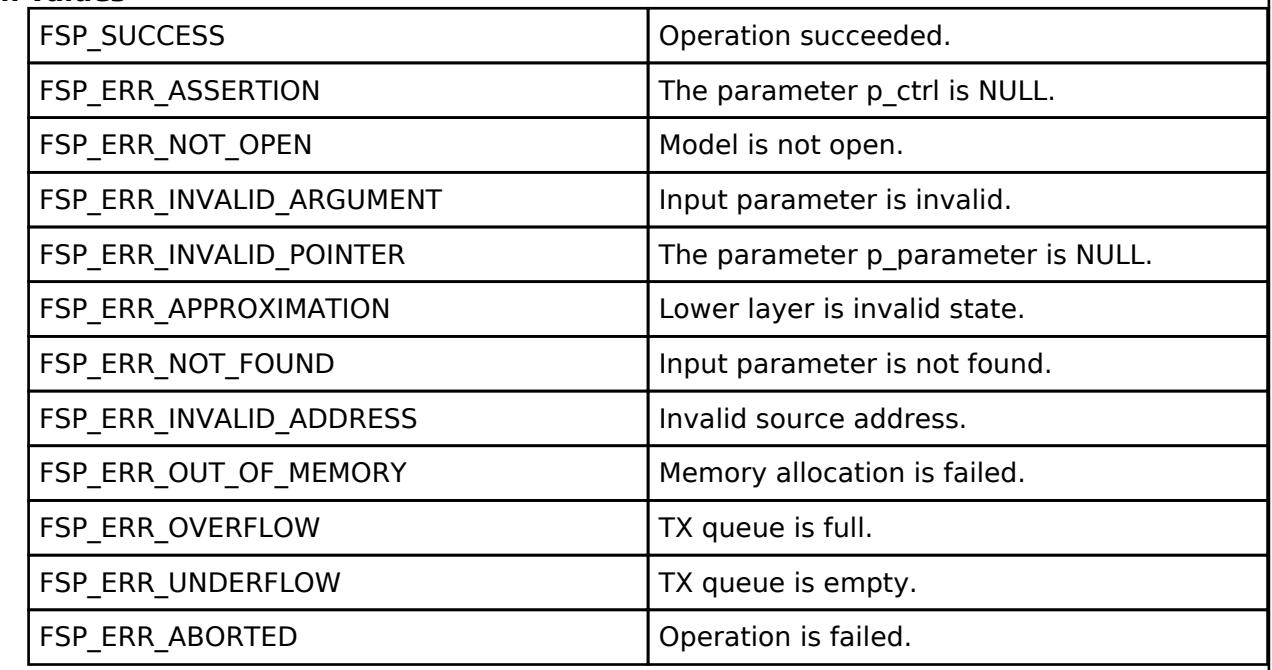

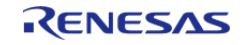

# <span id="page-2144-0"></span>**[◆ R](#page-2144-0)M\_MESH\_GENERIC\_ON\_OFF\_CLT\_Set()**

[fsp\\_err\\_t](#page-159-0) RM\_MESH\_GENERIC\_ON\_OFF\_CLT\_Set ( [rm\\_ble\\_mesh\\_model\\_client\\_ctrl\\_t](#page-4106-0) \*const *p\_ctrl*, void const \*const *p\_parameter* )

The Generic OnOff Set is an acknowledged message used to get the Generic OnOff state of an element.

#### **Parameters**

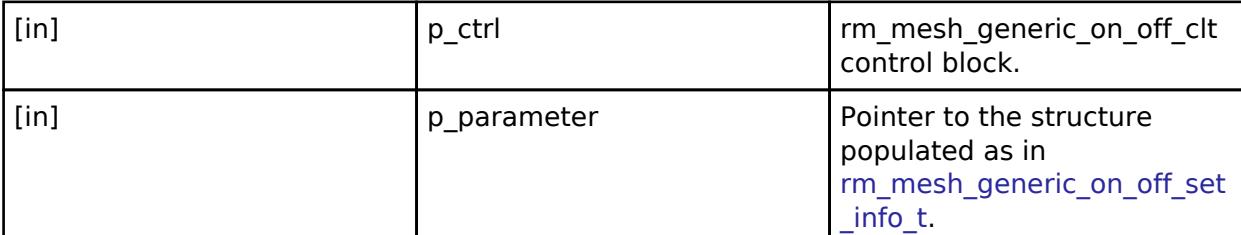

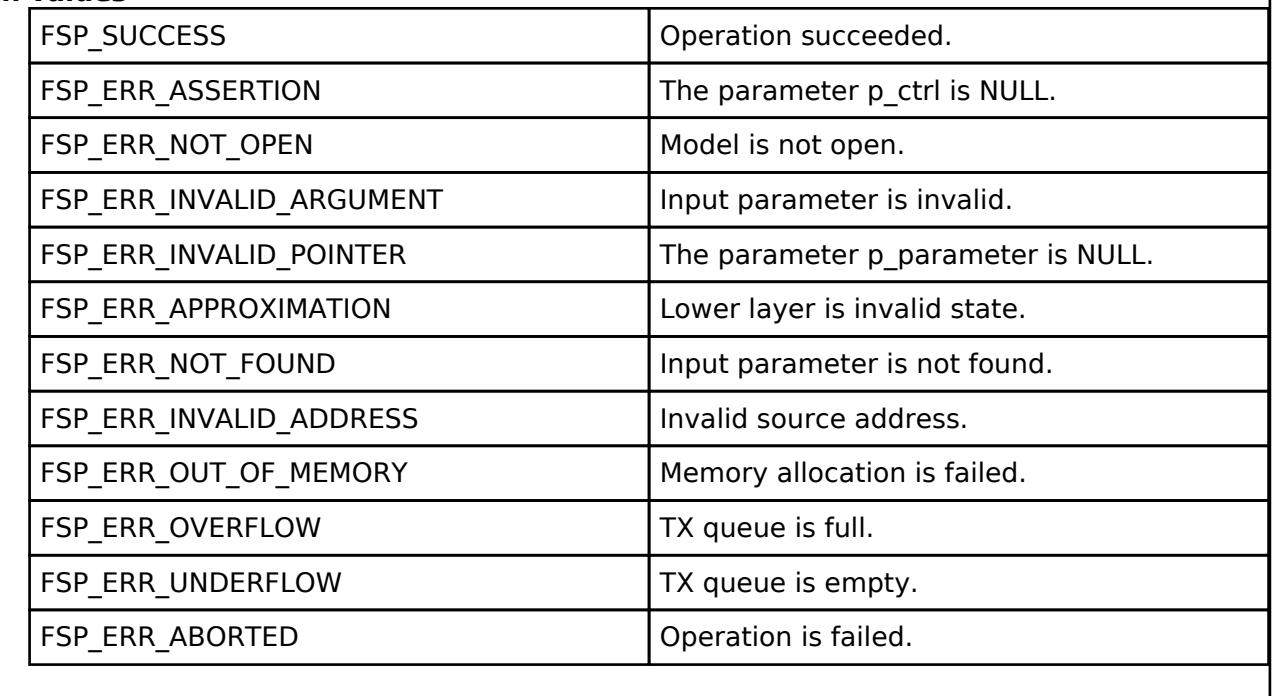

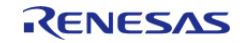

# <span id="page-2145-0"></span>**[◆ R](#page-2145-0)M\_MESH\_GENERIC\_ON\_OFF\_CLT\_SetUnacknowledged()**

[fsp\\_err\\_t](#page-159-0) RM\_MESH\_GENERIC\_ON\_OFF\_CLT\_SetUnacknowledged ( [rm\\_ble\\_mesh\\_model\\_client\\_ctrl\\_t](#page-4106-0) \*const *p\_ctrl*, void const \*const *p\_parameter* )

The Generic OnOff Set is an unacknowledged message used to get the Generic OnOff state of an element.

#### **Parameters**

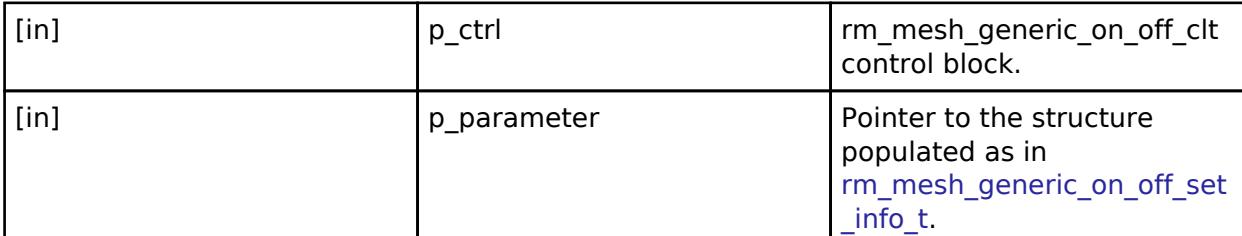

## **Return values**

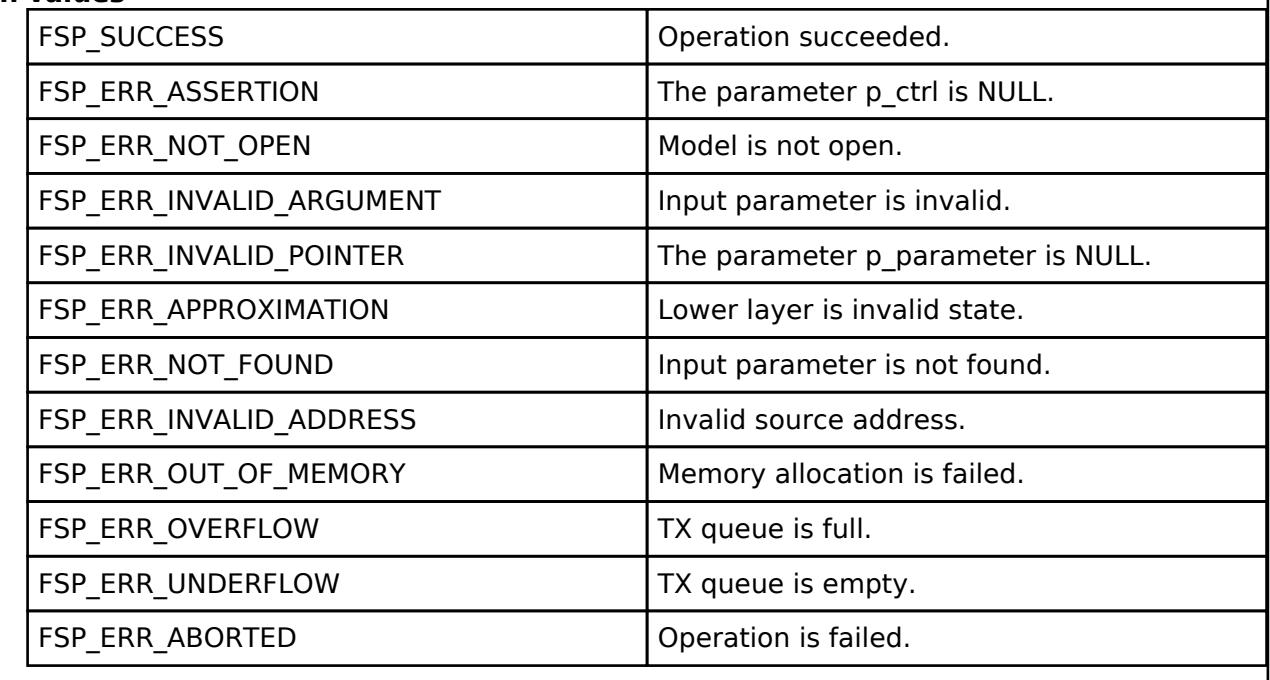

 **Bluetooth Low Energy Mesh Network Generic On Off Server (rm\_mesh\_generic\_on\_off\_srv)** [Modules](#page-376-0) » [Networking](#page-1765-0) » [Bluetooth Low Energy Mesh Network Modules](#page-1843-0)

# **Functions**

[fsp\\_err\\_t](#page-159-0) [RM\\_MESH\\_GENERIC\\_ON\\_OFF\\_SRV\\_Open](#page-2148-0) [\(rm\\_ble\\_mesh\\_model\\_server\\_ctrl\\_t](#page-4115-0) \*const p\_ctrl, [rm\\_ble\\_mesh\\_model\\_server\\_cfg\\_t](#page-4113-0) const \*const p\_cfg)

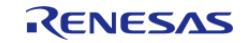

API Reference > Modules > Networking > Bluetooth Low Energy Mesh Network Modules > Bluetooth Low Energy Mesh Network Generic On Off Server (rm\_mesh\_generic\_on\_off\_srv)

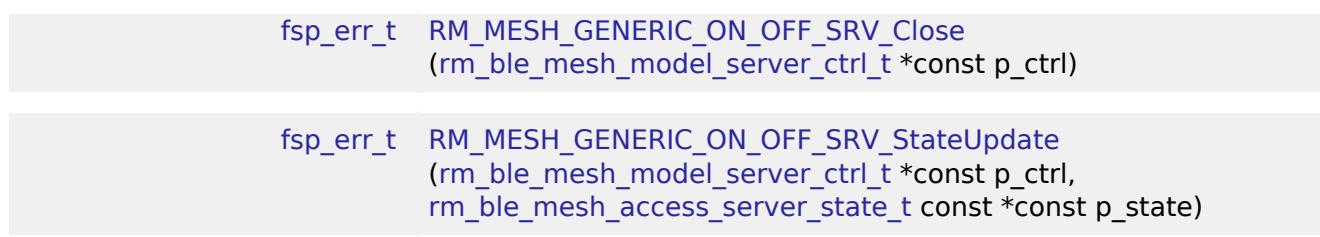

## **Detailed Description**

# **Overview**

# **Target Devices**

The Bluetooth Low Energy Energy Mesh Network Generic On Off Server module supports the following devices.

RA4W1

# **Configuration**

# **Build Time Configurations for rm\_mesh\_generic\_on\_off\_srv**

The following build time configurations are defined in fsp\_cfg/rm\_mesh\_generic\_on\_off\_srv\_cfg.h:

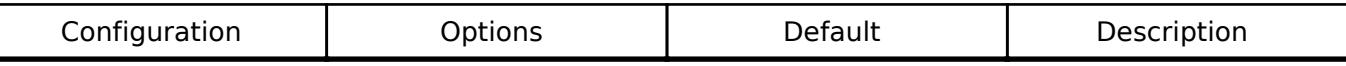

### **Configurations for Networking > Bluetooth Low Energy Mesh Network modules > BLE Mesh Model Generic On Off Server (rm\_mesh\_generic\_on\_off\_srv)**

This module can be added to the Stacks tab via New Stack > Networking > Bluetooth Low Energy Mesh Network modules > BLE Mesh Model Generic On Off Server (rm\_mesh\_generic\_on\_off\_srv).

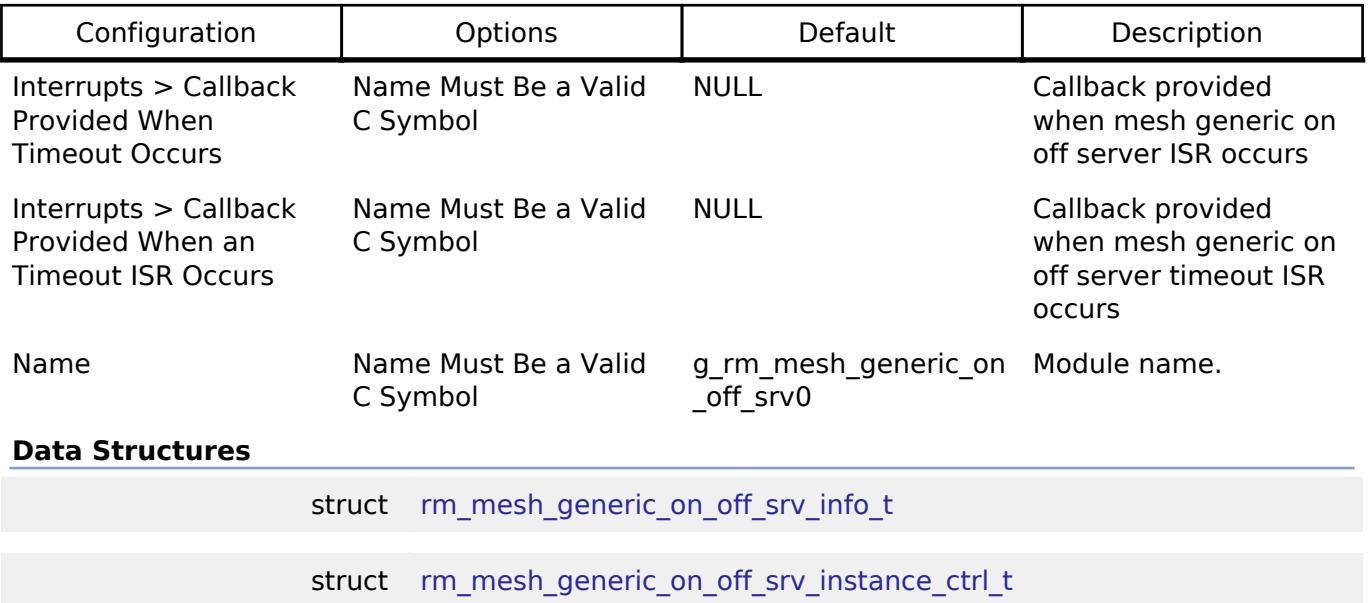

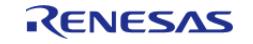

API Reference > Modules > Networking > Bluetooth Low Energy Mesh Network Modules > Bluetooth Low Energy Mesh Network Generic On Off Server (rm\_mesh\_generic\_on\_off\_srv)

#### **Data Structure Documentation**

#### <span id="page-2147-0"></span>**[◆ r](#page-2147-0)m\_mesh\_generic\_on\_off\_srv\_info\_t**

struct rm\_mesh\_generic\_on\_off\_srv\_info\_t

Generic OnOff state is a Boolean value that represents the state of an element

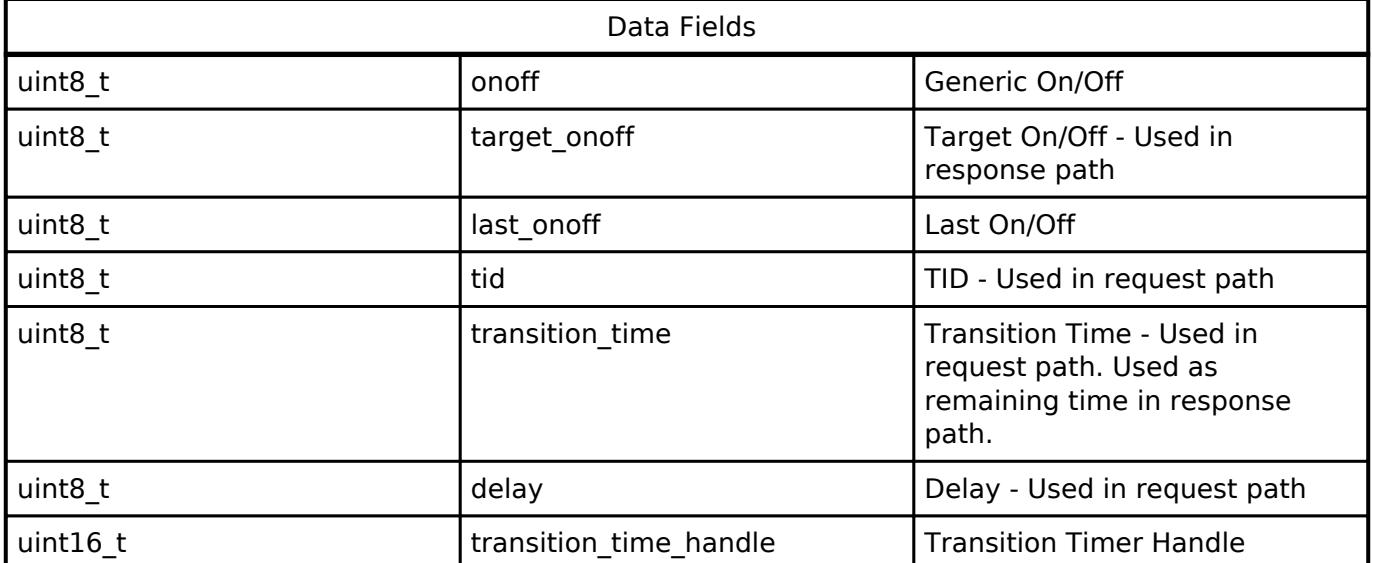

## <span id="page-2147-1"></span>**[◆ r](#page-2147-1)m\_mesh\_generic\_on\_off\_srv\_instance\_ctrl\_t**

struct rm\_mesh\_generic\_on\_off\_srv\_instance\_ctrl\_t

BLE mesh generic on off instance control block. DO NOT INITIALIZE. Initialization occurs when [RM\\_MESH\\_GENERIC\\_ON\\_OFF\\_SRV\\_Open\(\)](#page-2148-0) is called.

# **Function Documentation**

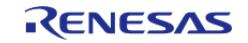

API Reference > Modules > Networking > Bluetooth Low Energy Mesh Network Modules > Bluetooth Low Energy Mesh Network Generic On Off Server (rm\_mesh\_generic\_on\_off\_srv)

# <span id="page-2148-0"></span>**[◆ R](#page-2148-0)M\_MESH\_GENERIC\_ON\_OFF\_SRV\_Open()**

[fsp\\_err\\_t](#page-159-0) RM\_MESH\_GENERIC\_ON\_OFF\_SRV\_Open ( [rm\\_ble\\_mesh\\_model\\_server\\_ctrl\\_t](#page-4115-0) \*const *p\_ctrl*, [rm\\_ble\\_mesh\\_model\\_server\\_cfg\\_t](#page-4113-0) const \*const *p\_cfg* )

API to initialize Generic Onoff Server model. This is to initialize Generic Onoff Server model and to register with Access layer.

Implements [rm\\_ble\\_mesh\\_model\\_server\\_api\\_t::open](#page-4114-0).

#### Example:

/\* Open the module. \*/

err = [RM\\_MESH\\_GENERIC\\_ON\\_OFF\\_SRV\\_Open\(](#page-2148-0)&g\_mesh\_generic\_on\_off\_srv0\_ctrl,

&g\_mesh\_generic\_on\_off\_srv0\_cfg);

# **Return values**

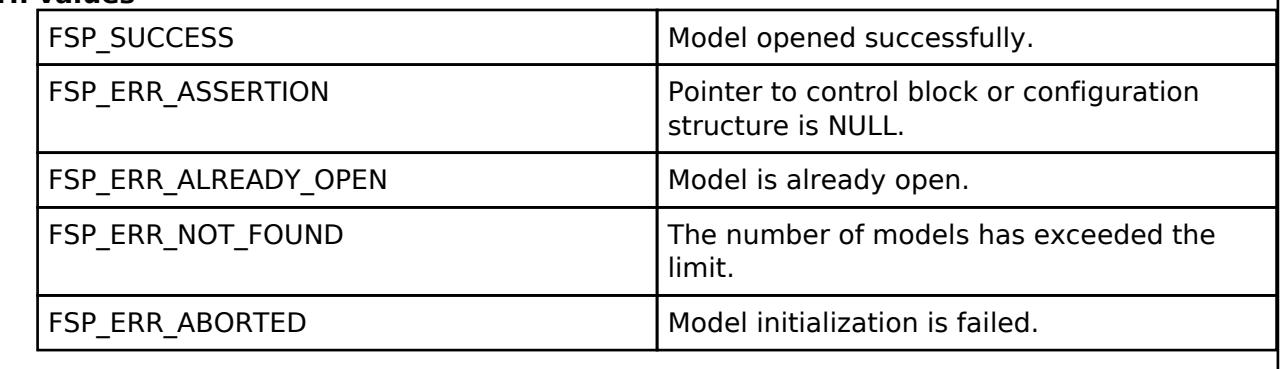

# <span id="page-2148-1"></span>**[◆ R](#page-2148-1)M\_MESH\_GENERIC\_ON\_OFF\_SRV\_Close()**

[fsp\\_err\\_t](#page-159-0) RM\_MESH\_GENERIC\_ON\_OFF\_SRV\_Close ( [rm\\_ble\\_mesh\\_model\\_server\\_ctrl\\_t](#page-4115-0) \*const *p\_ctrl*)

API to terminate Generic Onoff Server model. This is to terminate Generic Onoff Server model and to register with Access layer.

Implements [rm\\_ble\\_mesh\\_model\\_server\\_api\\_t::close](#page-4115-1).

Example:

/\* Close the module. \*/

err = [RM\\_MESH\\_GENERIC\\_ON\\_OFF\\_SRV\\_Close\(](#page-2148-1)&g\_mesh\_generic\_on\_off\_srv0\_ctrl);

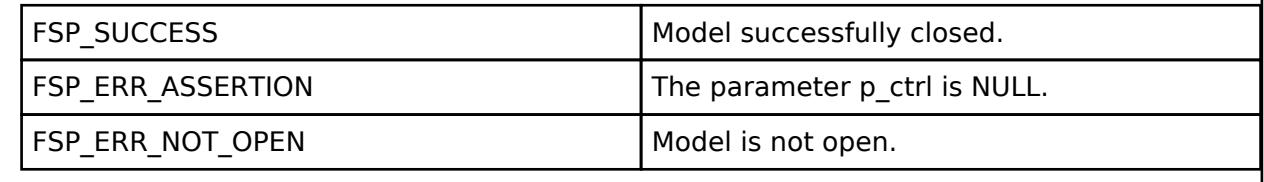

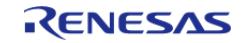

# <span id="page-2149-0"></span>**[◆ R](#page-2149-0)M\_MESH\_GENERIC\_ON\_OFF\_SRV\_StateUpdate()**

[fsp\\_err\\_t](#page-159-0) RM\_MESH\_GENERIC\_ON\_OFF\_SRV\_StateUpdate ( [rm\\_ble\\_mesh\\_model\\_server\\_ctrl\\_t](#page-4115-0) \*const *p\_ctrl*, [rm\\_ble\\_mesh\\_access\\_server\\_state\\_t](#page-3991-0) const \*const *p\_state* )

API to send reply or to update state change. This is to send reply for a request or to inform change in state.

Implements [rm\\_ble\\_mesh\\_model\\_server\\_api\\_t::stateUpdate.](#page-4115-2)

Example:

```
/* Update server status. */
```

```
RM_MESH_GENERIC_ON_OFF_SRV_StateUpdate(&q_mesh_generic_on_off_srv0_ctrl,
```
&state);

#### **Return values**

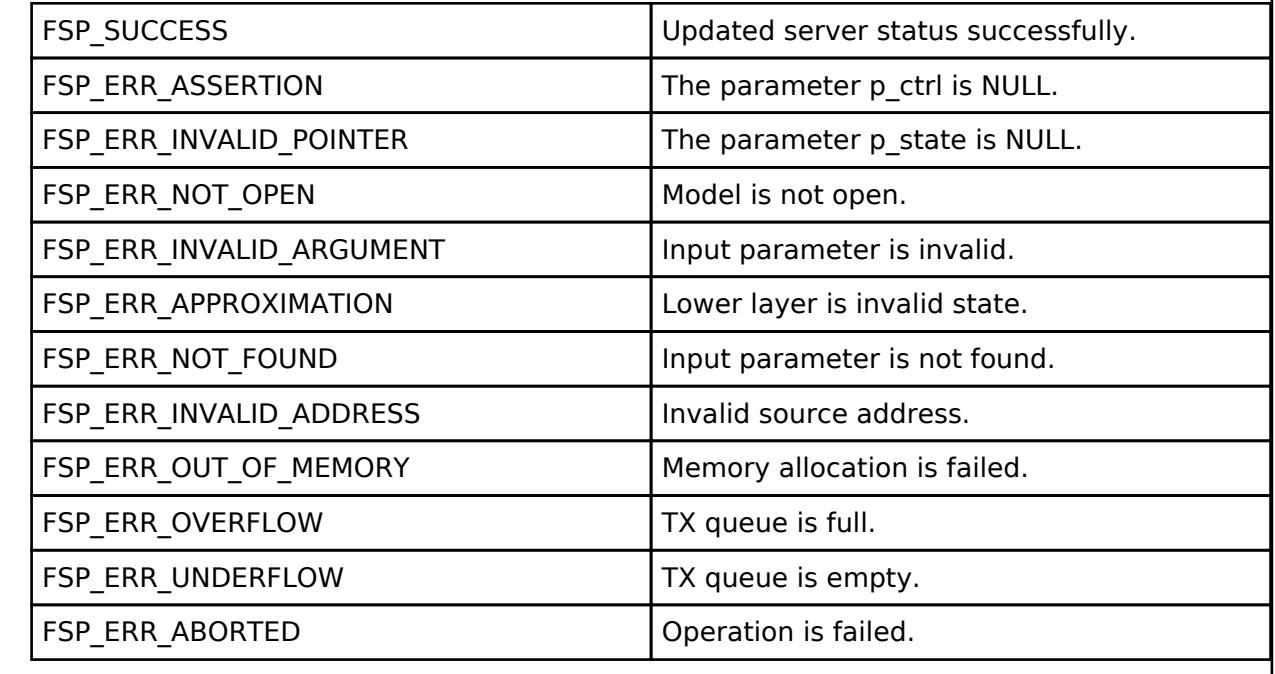

 **Bluetooth Low Energy Mesh Network Generic Power Level Client (rm\_mesh\_generic\_pl\_clt)**

[Modules](#page-376-0) » [Networking](#page-1765-0) » [Bluetooth Low Energy Mesh Network Modules](#page-1843-0)

## **Functions**

[fsp\\_err\\_t](#page-159-0) [RM\\_MESH\\_GENERIC\\_PL\\_CLT\\_Open](#page-2152-0) ([rm\\_ble\\_mesh\\_model\\_client\\_ctrl\\_t](#page-4106-0) \*const p\_ctrl, [rm\\_ble\\_mesh\\_model\\_client\\_cfg\\_t](#page-4103-0) const \*const p\_cfg)

[fsp\\_err\\_t](#page-159-0) [RM\\_MESH\\_GENERIC\\_PL\\_CLT\\_Close](#page-2152-1) [\(rm\\_ble\\_mesh\\_model\\_client\\_ctrl\\_t](#page-4106-0) \*const p\_ctrl)

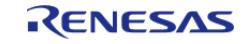

#### **Flexible Software Package**

API Reference > Modules > Networking > Bluetooth Low Energy Mesh Network Modules > Bluetooth Low Energy Mesh Network Generic Power Level Client (rm\_mesh\_generic\_pl\_clt)

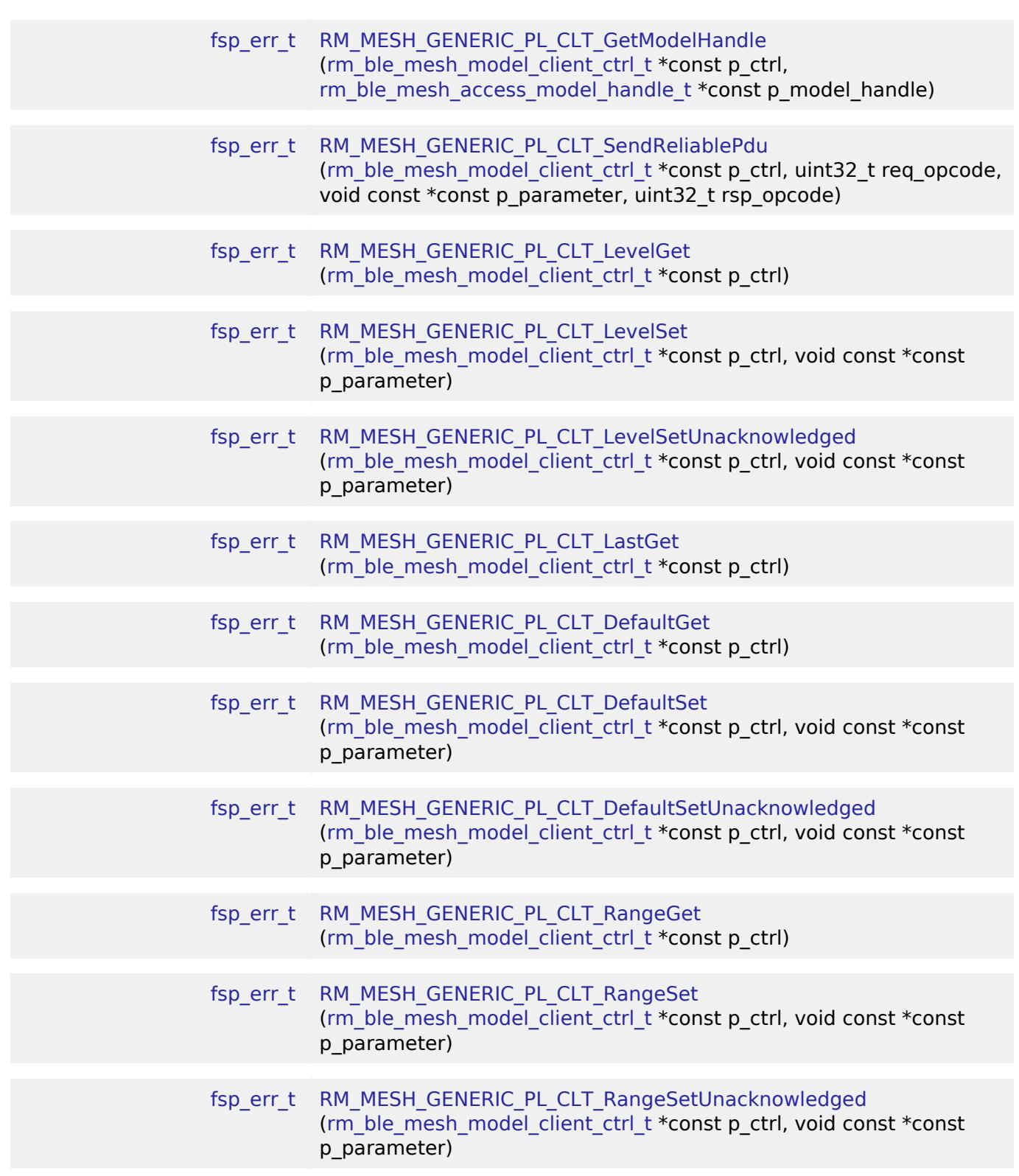

# **Detailed Description**

# **Overview**

# **Target Devices**

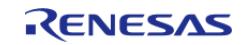

The Bluetooth Low Energy Energy Mesh Network Generic Power Level Client module supports the following devices.

RA4W1

# **Configuration**

# **Build Time Configurations for rm\_mesh\_generic\_pl\_clt**

The following build time configurations are defined in fsp\_cfg/rm\_mesh\_generic\_pl\_clt\_cfg.h:

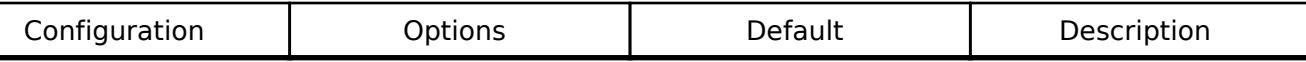

#### **Configurations for Networking > Bluetooth Low Energy Mesh Network modules > BLE Mesh Model Generic Power Level Client (rm\_mesh\_generic\_pl\_clt)**

This module can be added to the Stacks tab via New Stack > Networking > Bluetooth Low Energy Mesh Network modules > BLE Mesh Model Generic Power Level Client (rm\_mesh\_generic\_pl\_clt).

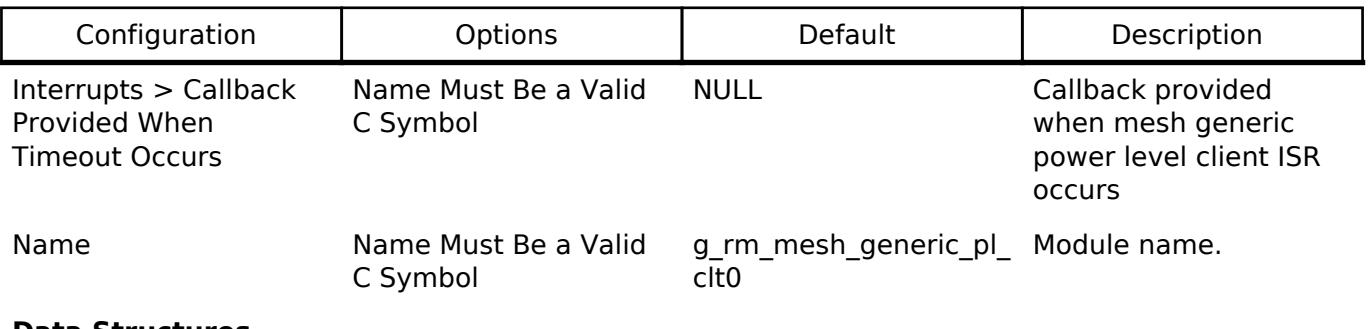

**Data Structures**

struct [rm\\_mesh\\_generic\\_pl\\_clt\\_instance\\_ctrl\\_t](#page-2151-0)

## **Data Structure Documentation**

# <span id="page-2151-0"></span>[◆ r](#page-2151-0)m\_mesh\_generic\_pl\_clt\_instance\_ctrl\_t

struct rm\_mesh\_generic\_pl\_clt\_instance\_ctrl\_t

BLE mesh generic pl instance control block. DO NOT INITIALIZE. Initialization occurs when [RM\\_MESH\\_GENERIC\\_PL\\_CLT\\_Open\(\)](#page-2152-0) is called.

# **Function Documentation**

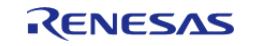

API Reference > Modules > Networking > Bluetooth Low Energy Mesh Network Modules > Bluetooth Low Energy Mesh Network Generic Power Level Client (rm\_mesh\_generic\_pl\_clt)

# <span id="page-2152-0"></span>**[◆ R](#page-2152-0)M\_MESH\_GENERIC\_PL\_CLT\_Open()**

[fsp\\_err\\_t](#page-159-0) RM\_MESH\_GENERIC\_PL\_CLT\_Open ( [rm\\_ble\\_mesh\\_model\\_client\\_ctrl\\_t](#page-4106-0) \*const *p\_ctrl*, [rm\\_ble\\_mesh\\_model\\_client\\_cfg\\_t](#page-4103-0) const \*const *p\_cfg* )

Open Generic Power Level Client middleware. This is to initialize Generic Power Level Client model and to register with Access layer.

Implements [rm\\_ble\\_mesh\\_model\\_client\\_api\\_t::open](#page-4105-0).

#### Example:

/\* Open the module. \*/

```
 err = RM_MESH_GENERIC_PL_CLT_Open(&g_mesh_generic_pl_clt0_ctrl,
```
&q mesh qeneric\_pl\_clt0\_cfg);

## **Return values**

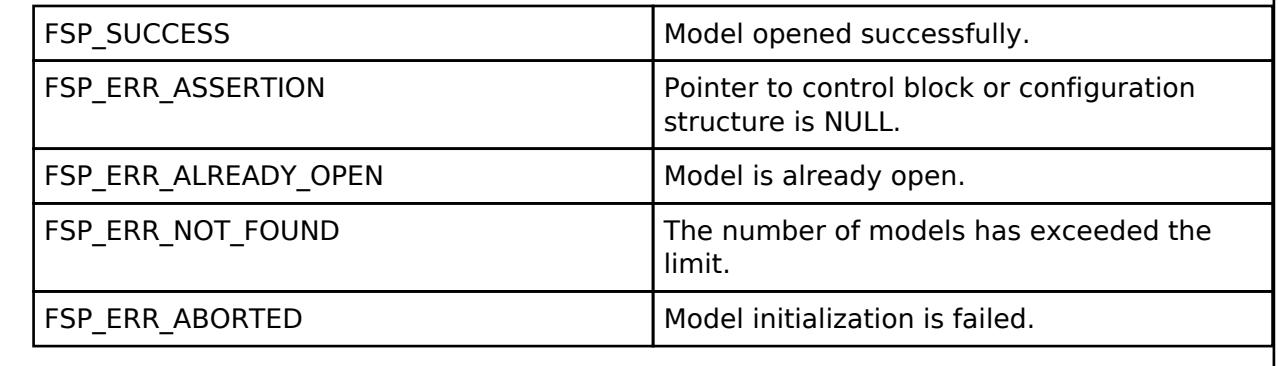

# <span id="page-2152-1"></span>**[◆ R](#page-2152-1)M\_MESH\_GENERIC\_PL\_CLT\_Close()**

[fsp\\_err\\_t](#page-159-0) RM\_MESH\_GENERIC\_PL\_CLT\_Close ( rm\_ble\_mesh\_model\_client\_ctrl t \*const *p\_ctrl*)

Close Generic\_Power\_Level Client middleware.

Implements [rm\\_ble\\_mesh\\_model\\_client\\_api\\_t::close.](#page-4105-1)

## Example:

```
/* Close the module. */
RM_MESH_GENERIC_PL_CLT_Close(&g_mesh_generic_pl_clt0_ctrl);
```
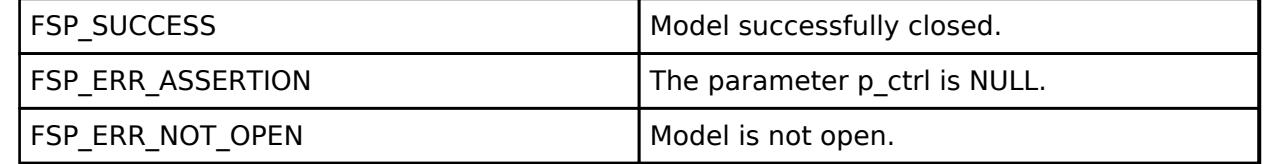

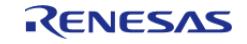

# <span id="page-2153-0"></span>**[◆ R](#page-2153-0)M\_MESH\_GENERIC\_PL\_CLT\_GetModelHandle()**

[fsp\\_err\\_t](#page-159-0) RM\_MESH\_GENERIC\_PL\_CLT\_GetModelHandle ( [rm\\_ble\\_mesh\\_model\\_client\\_ctrl\\_t](#page-4106-0) \*const *p\_ctrl*, [rm\\_ble\\_mesh\\_access\\_model\\_handle\\_t](#page-4027-0) \*const *p\_model\_handle* )

This is to get the handle of Generic\_Power\_Level client model. Implements [rm\\_ble\\_mesh\\_model\\_client\\_api\\_t::getModelHandle](#page-4105-2).

Example:

/\* Get the handle of generic power level client model. \*/

err = [RM\\_MESH\\_GENERIC\\_PL\\_CLT\\_GetModelHandle\(](#page-2153-0)&g\_mesh\_generic\_pl\_clt0\_ctrl,

&model\_handle);

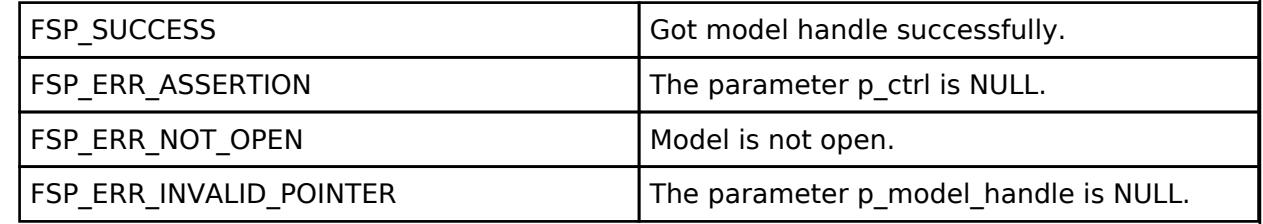

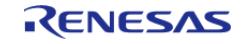

# <span id="page-2154-0"></span>**[◆ R](#page-2154-0)M\_MESH\_GENERIC\_PL\_CLT\_SendReliablePdu()**

[fsp\\_err\\_t](#page-159-0) RM\_MESH\_GENERIC\_PL\_CLT\_SendReliablePdu ( [rm\\_ble\\_mesh\\_model\\_client\\_ctrl\\_t](#page-4106-0) \*const *p\_ctrl*, uint32\_t *req\_opcode*, void const \*const *p\_parameter*, uint32\_t *rsp\_opcode* )

This is to initialize sending acknowledged commands. Implements [rm\\_ble\\_mesh\\_model\\_client\\_api\\_t::sendReliablePdu](#page-4106-1).

Example:

/\* Initialize sending acknowledged commands. \*/

err = [RM\\_MESH\\_GENERIC\\_PL\\_CLT\\_SendReliablePdu\(](#page-2154-0)&g\_mesh\_generic\_pl\_clt0\_ctrl,

req\_opcode, p\_parameter, rsp\_opcode);

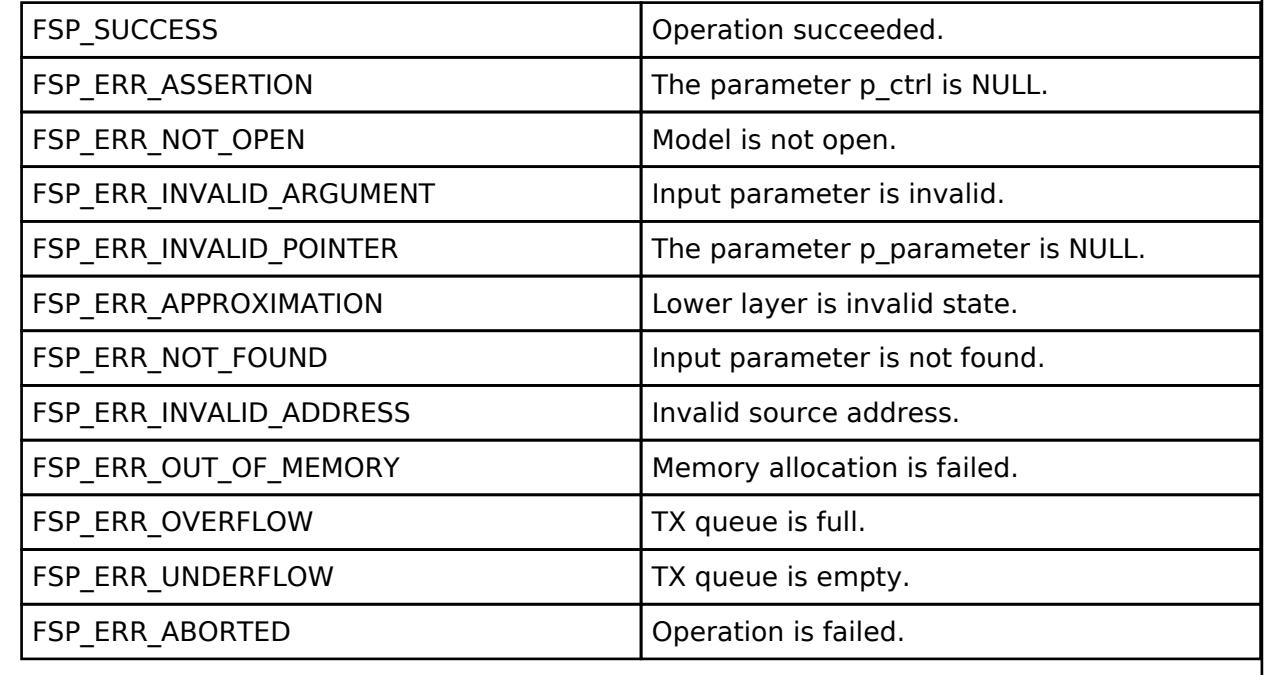

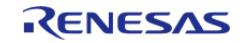

# <span id="page-2155-0"></span>**[◆ R](#page-2155-0)M\_MESH\_GENERIC\_PL\_CLT\_LevelGet()**

[fsp\\_err\\_t](#page-159-0) RM\_MESH\_GENERIC\_PL\_CLT\_LevelGet ( [rm\\_ble\\_mesh\\_model\\_client\\_ctrl\\_t](#page-4106-0) \*const *p\_ctrl*)

Generic Power Level Get message is an acknowledged message used to get the Generic Power Actual state of an element. The response to the Generic Power Level Get message is a Generic Power Level Status message. There are no parameters for this message.

#### **Parameters**

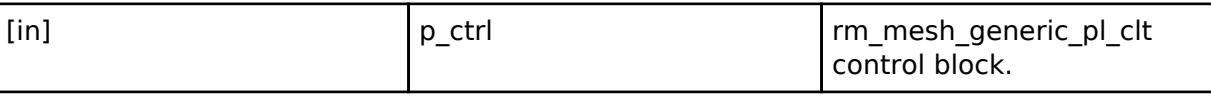

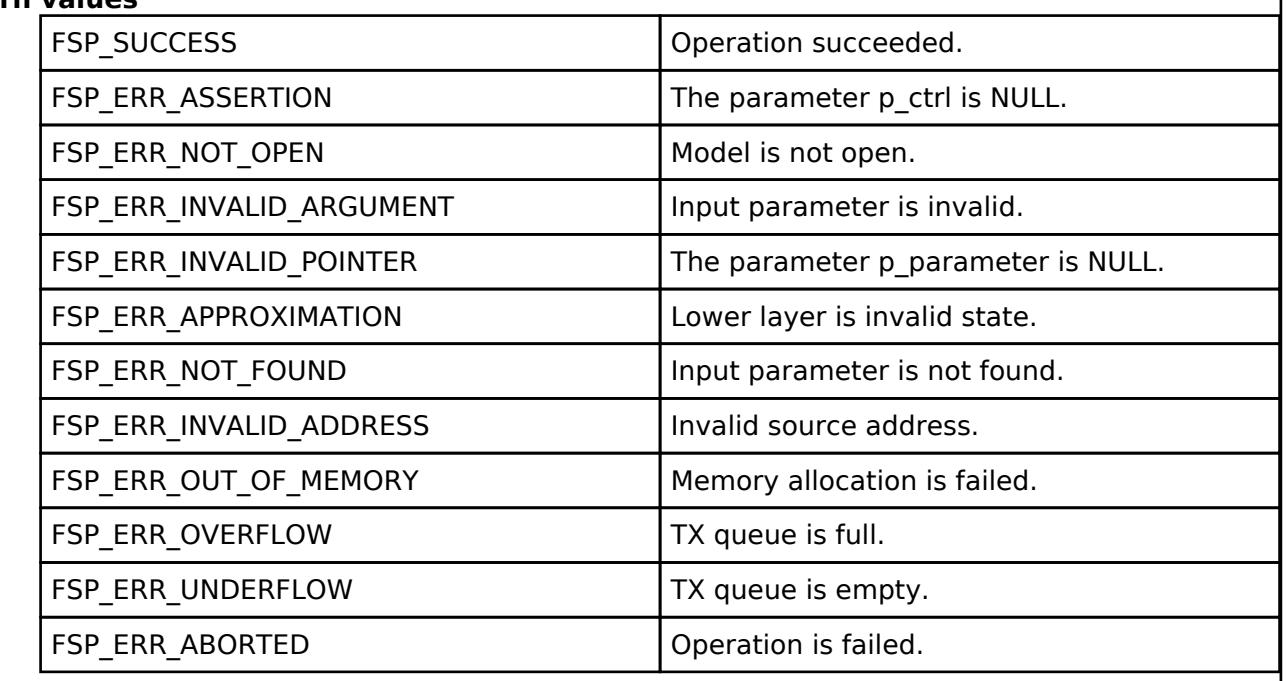

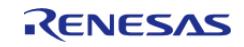

# <span id="page-2156-0"></span>**[◆ R](#page-2156-0)M\_MESH\_GENERIC\_PL\_CLT\_LevelSet()**

[fsp\\_err\\_t](#page-159-0) RM\_MESH\_GENERIC\_PL\_CLT\_LevelSet ( [rm\\_ble\\_mesh\\_model\\_client\\_ctrl\\_t](#page-4106-0) \*const *p\_ctrl*, void const \*const *p\_parameter* )

Generic Power Level Set is an acknowledged message used to set the Generic Power Actual state of an element. The response to the Generic Power Level Set message is a Generic Power Level Status message.

#### **Parameters**

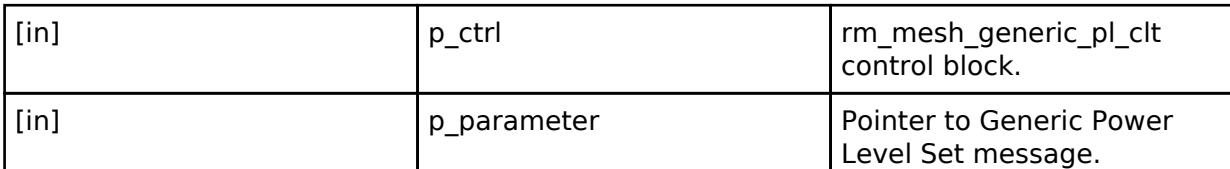

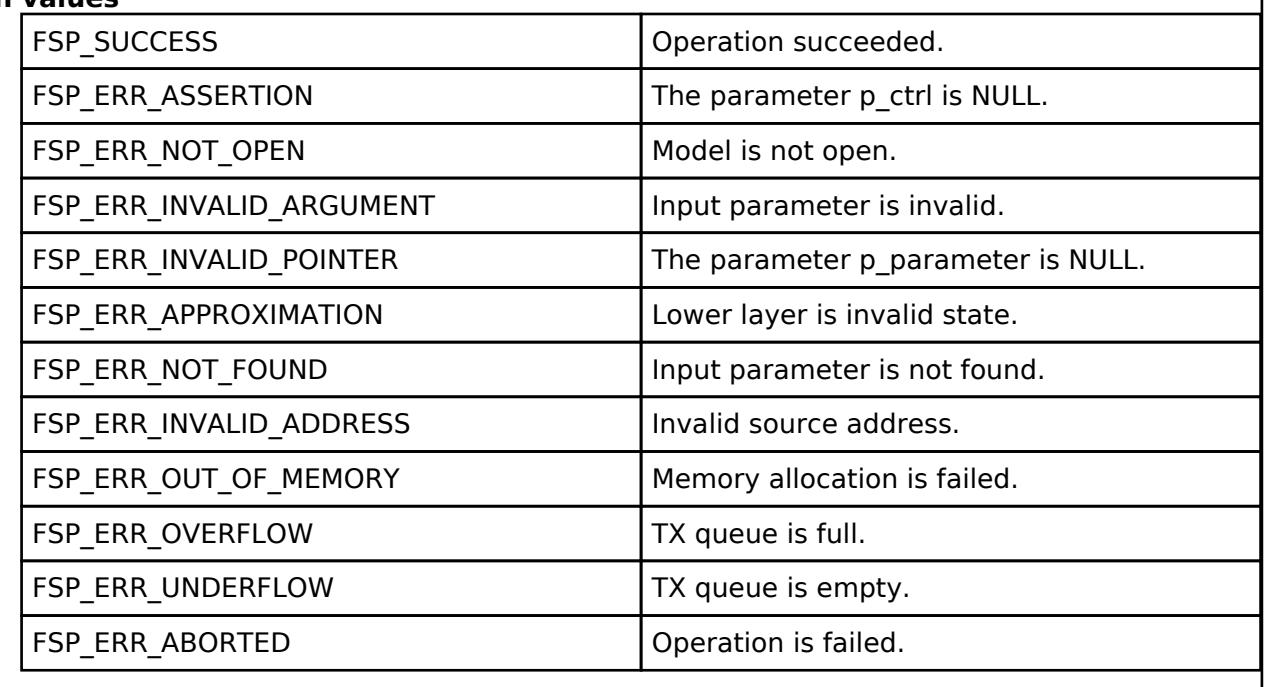

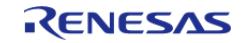

# <span id="page-2157-0"></span>**[◆ R](#page-2157-0)M\_MESH\_GENERIC\_PL\_CLT\_LevelSetUnacknowledged()**

[fsp\\_err\\_t](#page-159-0) RM\_MESH\_GENERIC\_PL\_CLT\_LevelSetUnacknowledged ( [rm\\_ble\\_mesh\\_model\\_client\\_ctrl\\_t](#page-4106-0) \*const *p\_ctrl*, void const \*const *p\_parameter* )

Generic Power Level Set Unacknowledged is an unacknowledged message used to set the Generic Power Actual state of an element.

## **Parameters**

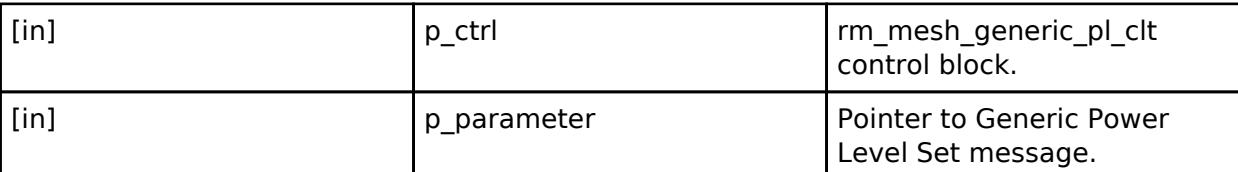

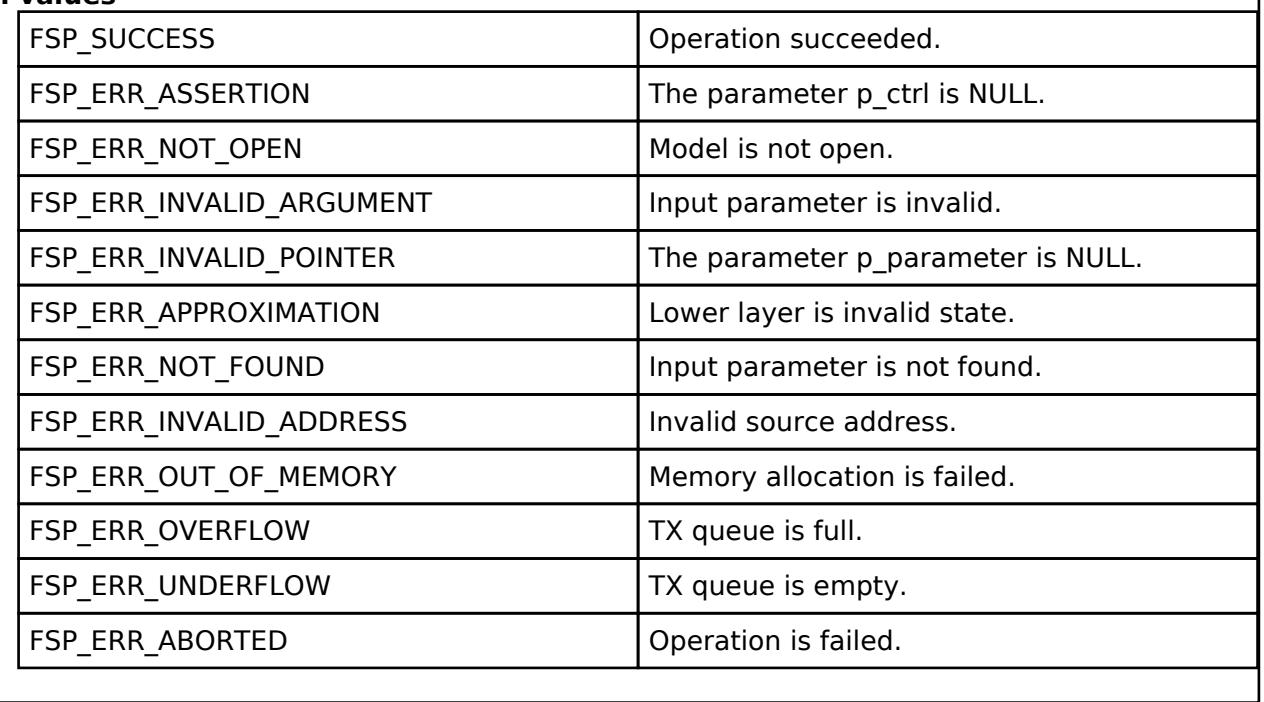

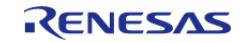

# <span id="page-2158-0"></span>**[◆ R](#page-2158-0)M\_MESH\_GENERIC\_PL\_CLT\_LastGet()**

[fsp\\_err\\_t](#page-159-0) RM\_MESH\_GENERIC\_PL\_CLT\_LastGet ( [rm\\_ble\\_mesh\\_model\\_client\\_ctrl\\_t](#page-4106-0) \*const *p\_ctrl*)

Generic Power Last Get is an acknowledged message used to get the Generic Power Last state of an element. The response to a Generic Power Last Get message is a Generic Power Last Status message. There are no parameters for this message.

#### **Parameters**

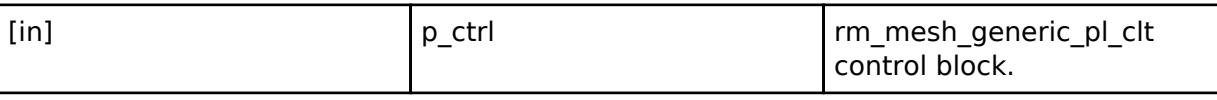

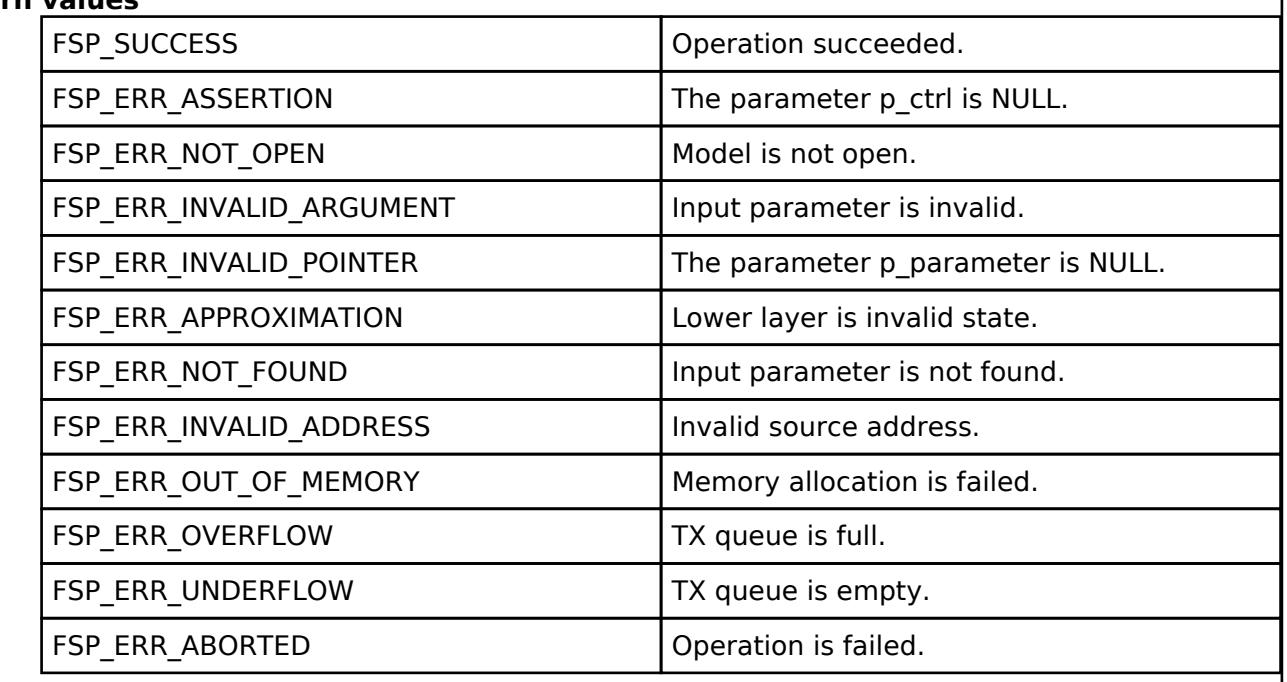

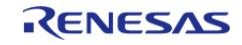

# <span id="page-2159-0"></span>**[◆ R](#page-2159-0)M\_MESH\_GENERIC\_PL\_CLT\_DefaultGet()**

[fsp\\_err\\_t](#page-159-0) RM\_MESH\_GENERIC\_PL\_CLT\_DefaultGet ( [rm\\_ble\\_mesh\\_model\\_client\\_ctrl\\_t](#page-4106-0) \*const *p\_ctrl*)

Generic Power Default Get is an acknowledged message used to get the Generic Power Default state of an element. The response to a Generic Power Default Get message is a Generic Power Default Status message. There are no parameters for this message.

# **Parameters**

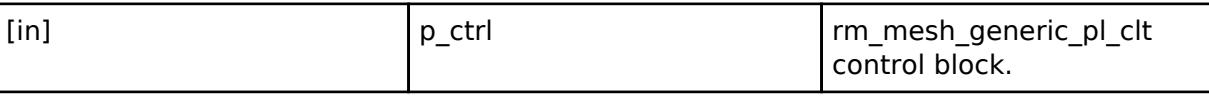

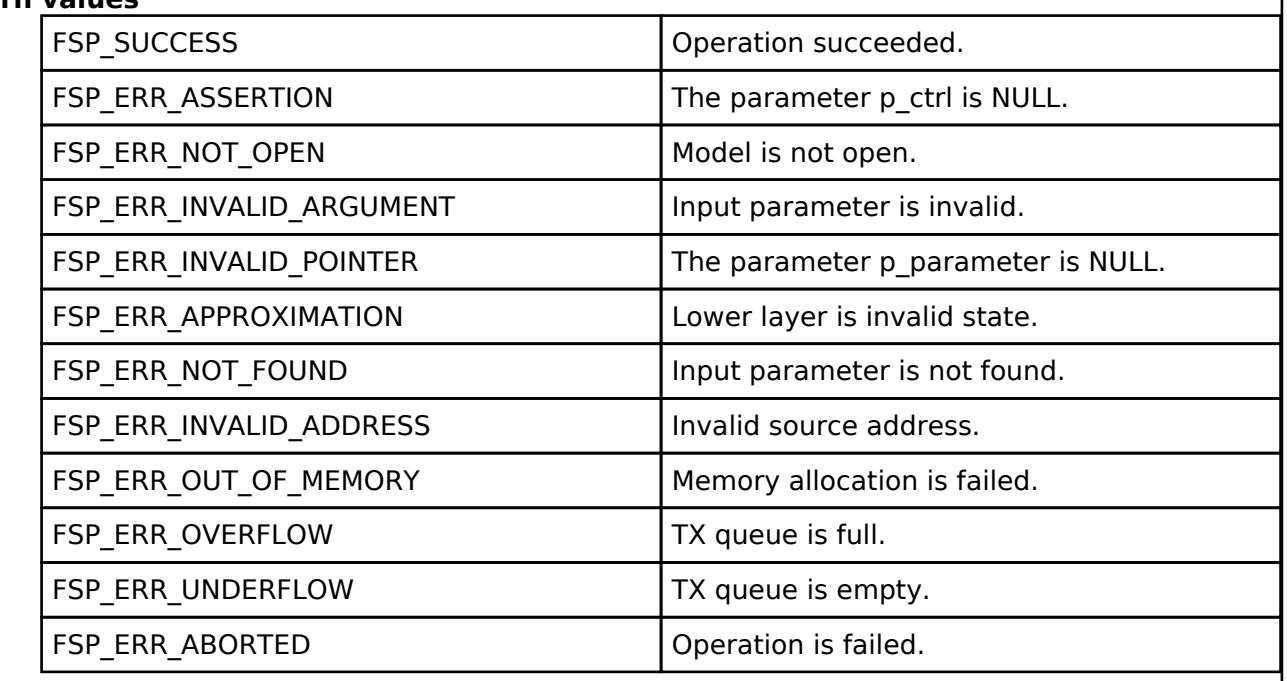

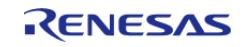
# <span id="page-2160-0"></span>**[◆ R](#page-2160-0)M\_MESH\_GENERIC\_PL\_CLT\_DefaultSet()**

[fsp\\_err\\_t](#page-159-0) RM\_MESH\_GENERIC\_PL\_CLT\_DefaultSet ( [rm\\_ble\\_mesh\\_model\\_client\\_ctrl\\_t](#page-4106-0) \*const *p\_ctrl*, void const \*const *p\_parameter* )

Generic Power Default Set is an acknowledged message used to set the Generic Power Default state of an element. The response to the Generic Power Default Set message is a Generic Power Default Status message.

### **Parameters**

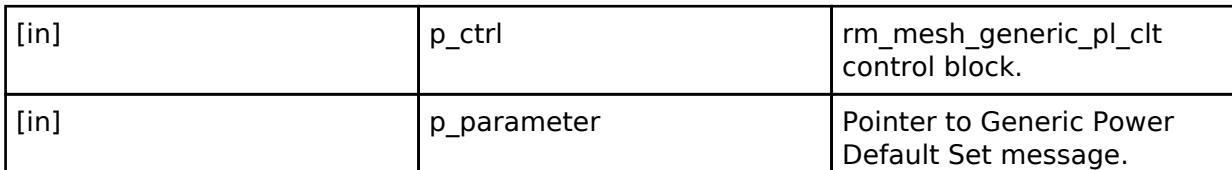

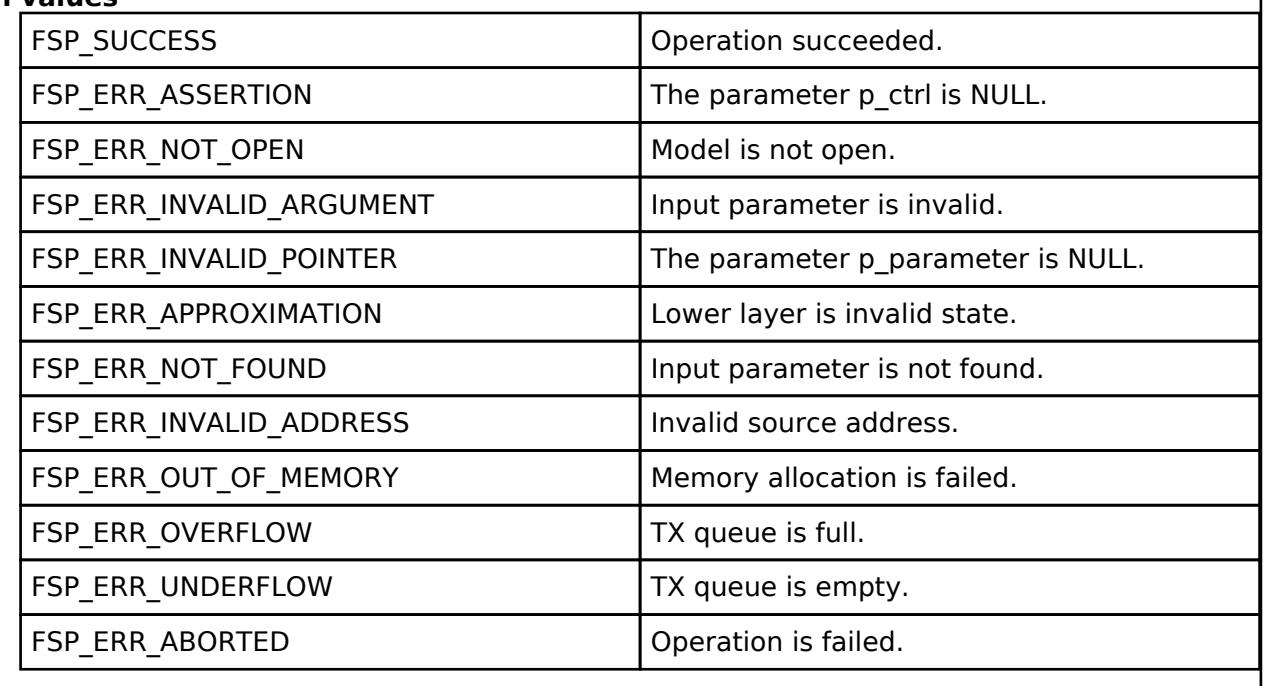

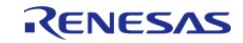

# <span id="page-2161-0"></span>**[◆ R](#page-2161-0)M\_MESH\_GENERIC\_PL\_CLT\_DefaultSetUnacknowledged()**

[fsp\\_err\\_t](#page-159-0) RM\_MESH\_GENERIC\_PL\_CLT\_DefaultSetUnacknowledged ( [rm\\_ble\\_mesh\\_model\\_client\\_ctrl\\_t](#page-4106-0) \*const *p\_ctrl*, void const \*const *p\_parameter* )

Generic Power Default Set Unacknowledged is an unacknowledged message used to set the Generic Power Default state of an element.

### **Parameters**

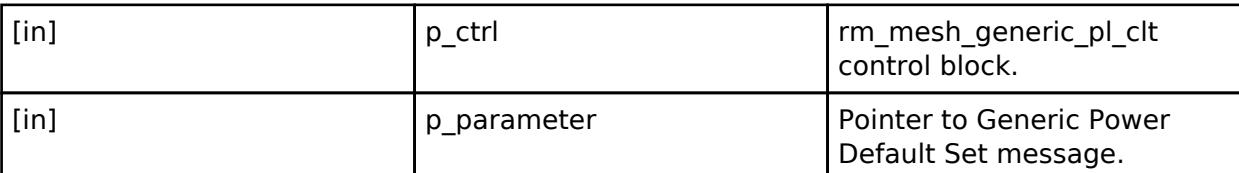

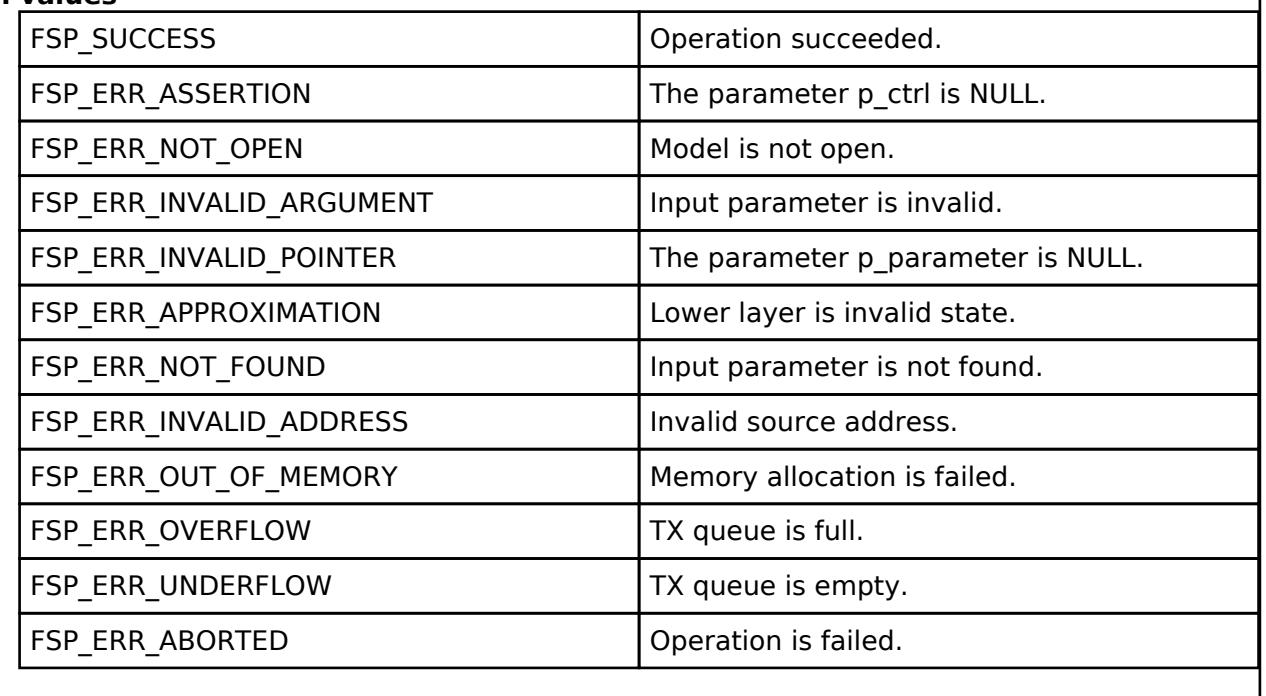

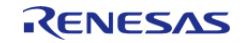

# <span id="page-2162-0"></span>**[◆ R](#page-2162-0)M\_MESH\_GENERIC\_PL\_CLT\_RangeGet()**

[fsp\\_err\\_t](#page-159-0) RM\_MESH\_GENERIC\_PL\_CLT\_RangeGet ( [rm\\_ble\\_mesh\\_model\\_client\\_ctrl\\_t](#page-4106-0) \*const *p\_ctrl*)

Generic Power Range Get is an acknowledged message used to get the Generic Power Range state of an element. The response to the Generic Power Range Get message is a Generic Power Range Status message. There are no parameters for this message.

### **Parameters**

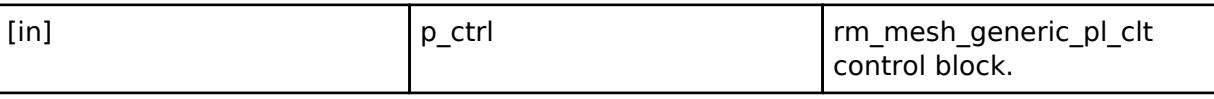

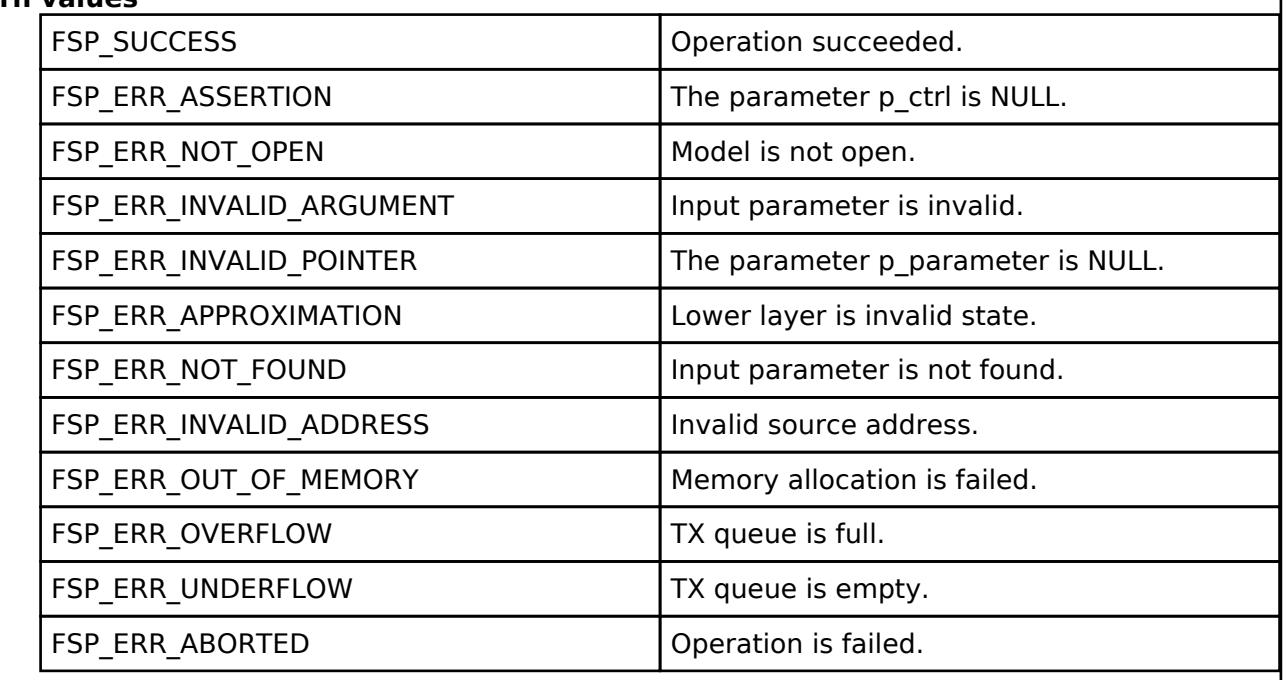

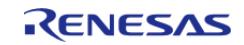

# <span id="page-2163-0"></span>**[◆ R](#page-2163-0)M\_MESH\_GENERIC\_PL\_CLT\_RangeSet()**

[fsp\\_err\\_t](#page-159-0) RM\_MESH\_GENERIC\_PL\_CLT\_RangeSet ( [rm\\_ble\\_mesh\\_model\\_client\\_ctrl\\_t](#page-4106-0) \*const *p\_ctrl*, void const \*const *p\_parameter* )

Generic Power Range Set is an acknowledged message used to set the Generic Power Range state of an element. The response to the Generic Power Range Set message is a Generic Power Range Status message.

### **Parameters**

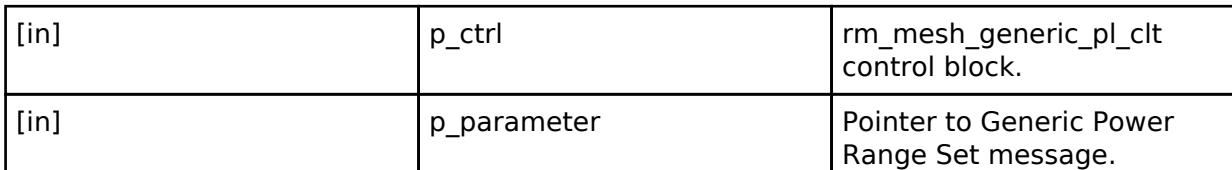

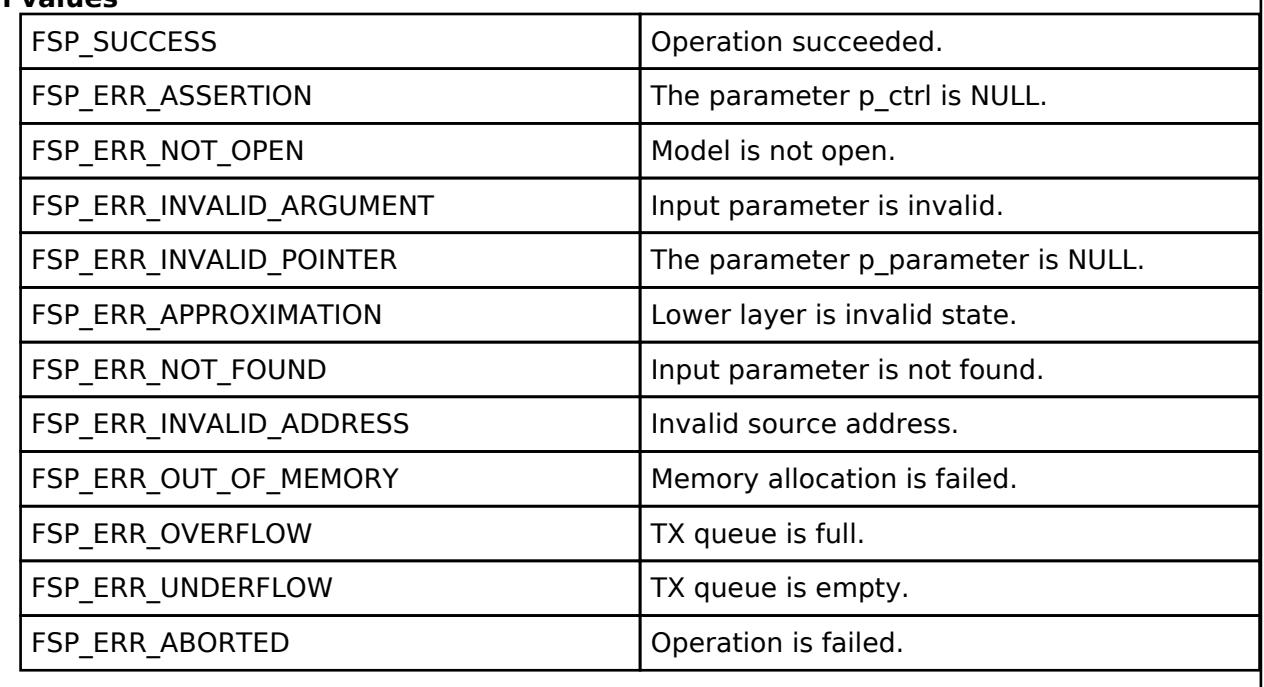

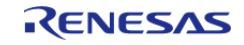

# <span id="page-2164-0"></span>**[◆ R](#page-2164-0)M\_MESH\_GENERIC\_PL\_CLT\_RangeSetUnacknowledged()**

[fsp\\_err\\_t](#page-159-0) RM\_MESH\_GENERIC\_PL\_CLT\_RangeSetUnacknowledged ( [rm\\_ble\\_mesh\\_model\\_client\\_ctrl\\_t](#page-4106-0) \*const *p\_ctrl*, void const \*const *p\_parameter* )

Generic Power Range Set Unacknowledged is an unacknowledged message used to set the Generic Power Range state of an element.

### **Parameters**

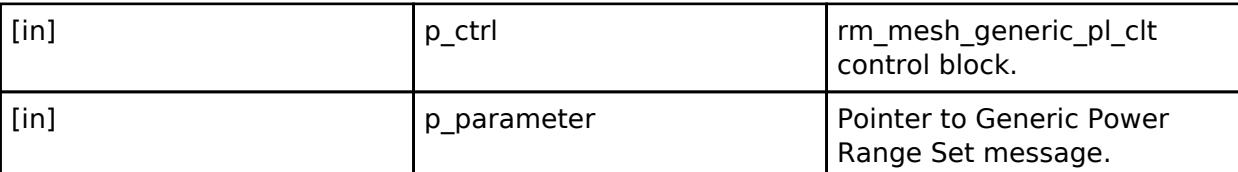

# **Return values**

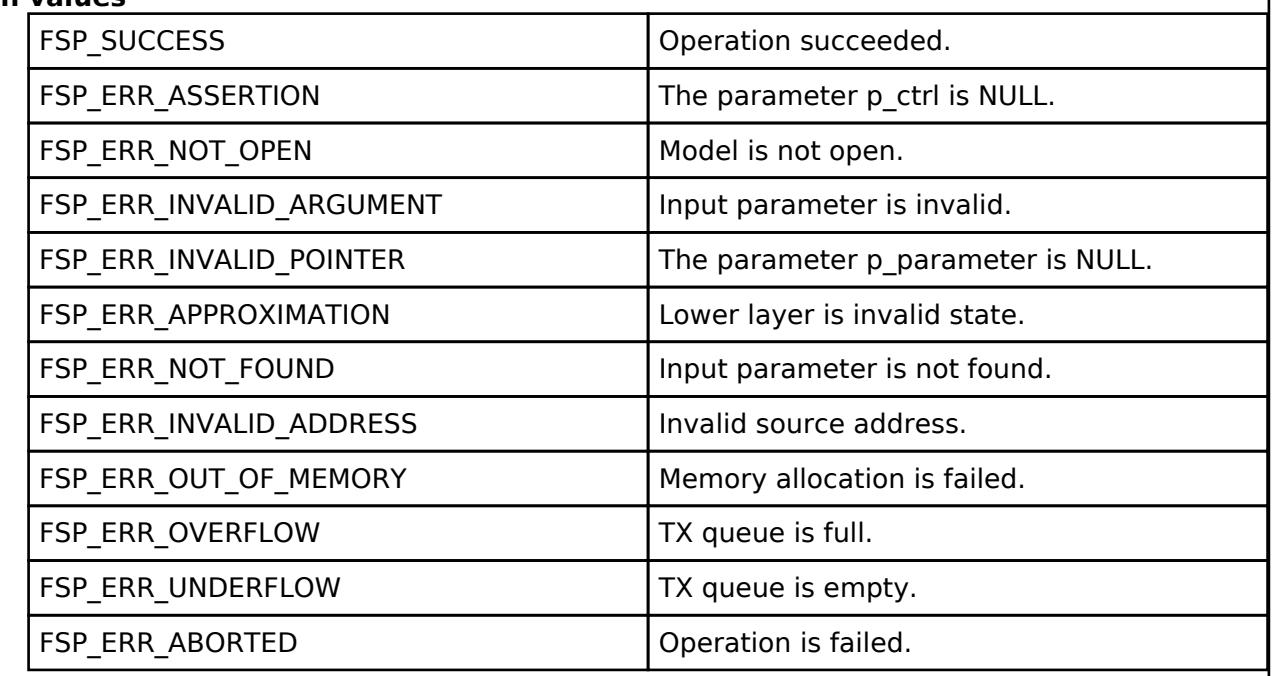

### **Bluetooth Low Energy Mesh Network Generic Power Level Server (rm\_mesh\_generic\_pl\_srv)**

[Modules](#page-376-0) » [Networking](#page-1765-0) » [Bluetooth Low Energy Mesh Network Modules](#page-1843-0)

### **Functions**

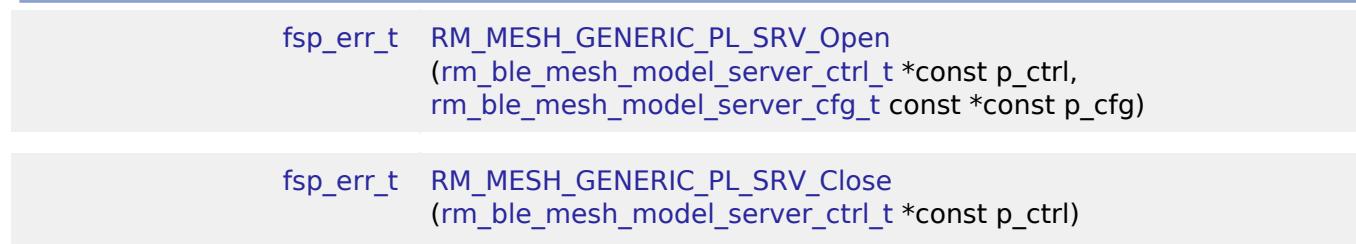

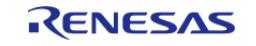

API Reference > Modules > Networking > Bluetooth Low Energy Mesh Network Modules > Bluetooth Low Energy Mesh Network Generic Power Level Server (rm\_mesh\_generic\_pl\_srv)

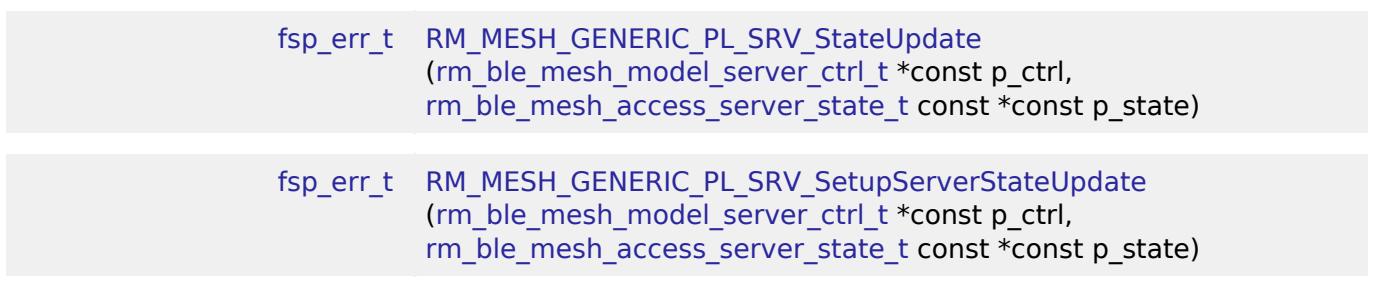

### **Detailed Description**

# **Overview**

### **Target Devices**

The Bluetooth Low Energy Energy Mesh Network Generic Power Level Server module supports the following devices.

RA4W1

# **Configuration**

### **Build Time Configurations for rm\_mesh\_generic\_pl\_srv**

The following build time configurations are defined in fsp\_cfg/rm\_mesh\_generic\_pl\_srv\_cfg.h:

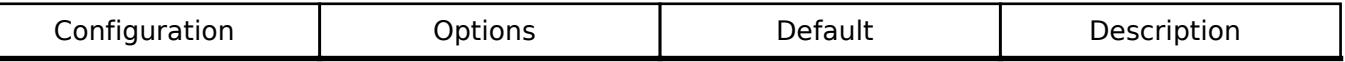

### **Configurations for Networking > Bluetooth Low Energy Mesh Network modules > BLE Mesh Model Generic Power Level Server (rm\_mesh\_generic\_pl\_srv)**

This module can be added to the Stacks tab via New Stack > Networking > Bluetooth Low Energy Mesh Network modules > BLE Mesh Model Generic Power Level Server (rm\_mesh\_generic\_pl\_srv).

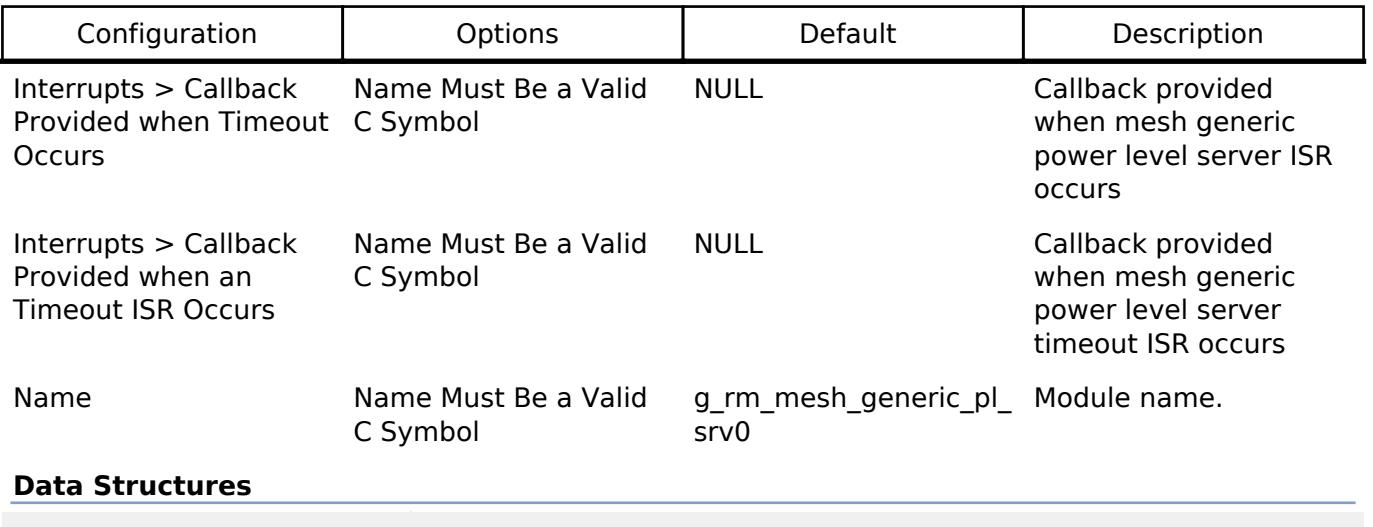

struct [rm\\_mesh\\_generic\\_pl\\_srv\\_actual\\_state\\_info\\_t](#page-2166-0)

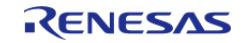

#### **Flexible Software Package**

API Reference > Modules > Networking > Bluetooth Low Energy Mesh Network Modules > Bluetooth Low Energy Mesh Network Generic Power Level Server (rm\_mesh\_generic\_pl\_srv)

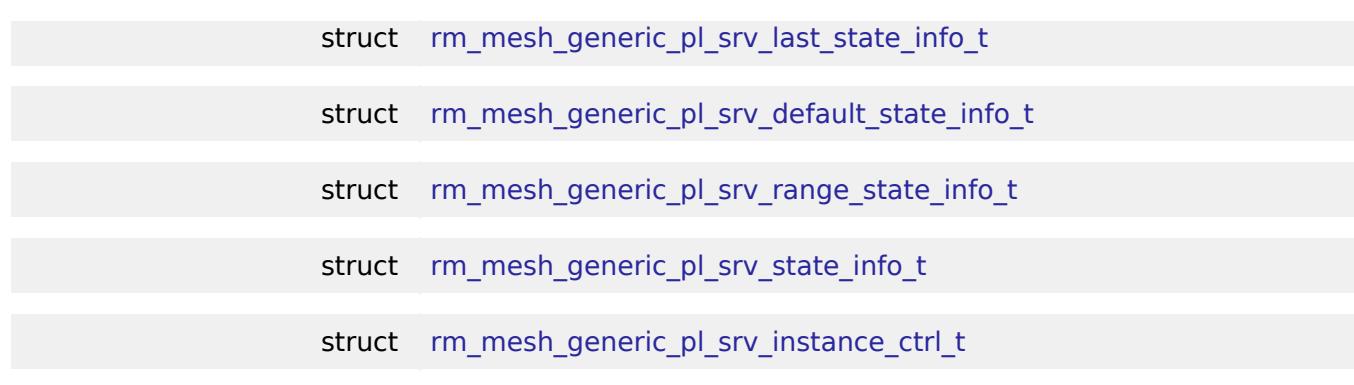

### **Data Structure Documentation**

### <span id="page-2166-0"></span>**[◆ r](#page-2166-0)m\_mesh\_generic\_pl\_srv\_actual\_state\_info\_t**

struct rm\_mesh\_generic\_pl\_srv\_actual\_state\_info\_t

Generic Power Actual state determines the linear percentage of the maximum power level of an element, representing a range from 0 percent through 100 percent

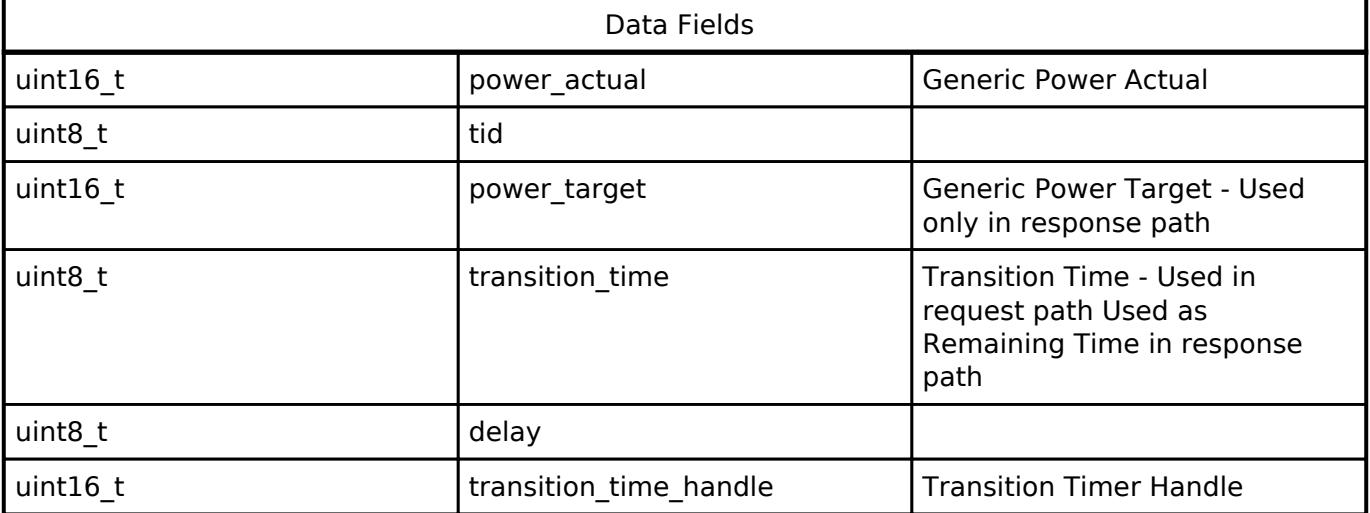

### <span id="page-2166-1"></span>**[◆ r](#page-2166-1)m\_mesh\_generic\_pl\_srv\_last\_state\_info\_t**

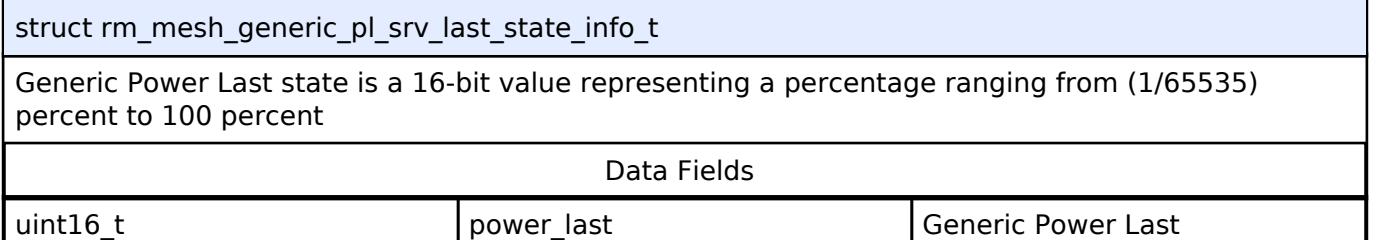

### <span id="page-2166-2"></span>**[◆ r](#page-2166-2)m\_mesh\_generic\_pl\_srv\_default\_state\_info\_t**

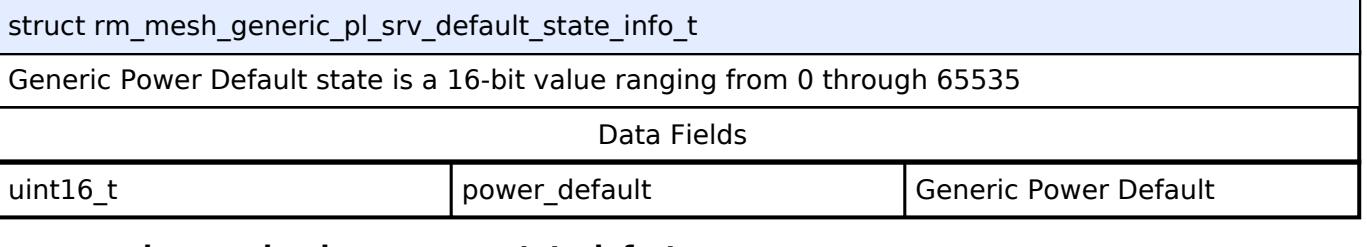

### <span id="page-2166-3"></span>**[◆ r](#page-2166-3)m\_mesh\_generic\_pl\_srv\_range\_state\_info\_t**

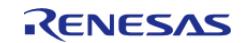

API Reference > Modules > Networking > Bluetooth Low Energy Mesh Network Modules > Bluetooth Low Energy Mesh Network Generic Power Level Server (rm\_mesh\_generic\_pl\_srv)

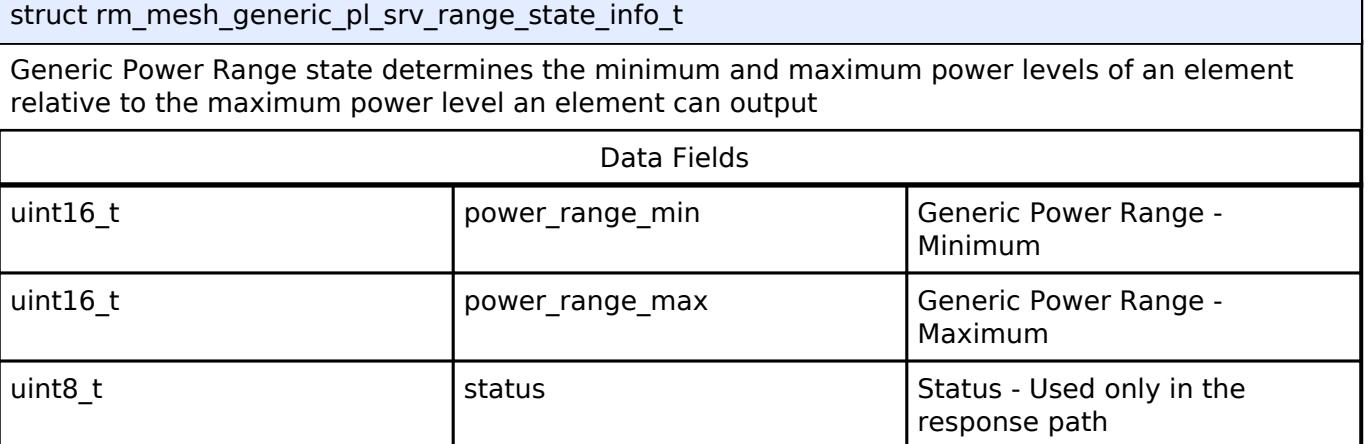

### <span id="page-2167-0"></span>**[◆ r](#page-2167-0)m\_mesh\_generic\_pl\_srv\_state\_info\_t**

### struct rm\_mesh\_generic\_pl\_srv\_state\_info\_t

Generic Power Level state is a composite state that includes a Generic Power Actual state, a Generic Power Last state, a Generic Power Default state, and a Generic Power Range state Data Fields [rm\\_mesh\\_generic\\_pl\\_srv\\_actual](#page-2166-0) [\\_state\\_info\\_t](#page-2166-0) generic power actual Generic Power Actual [rm\\_mesh\\_generic\\_pl\\_srv\\_last\\_st](#page-2166-1) [ate\\_info\\_t](#page-2166-1) generic\_power\_last Generic Power Last [rm\\_mesh\\_generic\\_pl\\_srv\\_defaul](#page-2166-2) [t\\_state\\_info\\_t](#page-2166-2) generic power default Generic Power Default [rm\\_mesh\\_generic\\_pl\\_srv\\_range](#page-2166-3) generic power range Generic Power Range

# <span id="page-2167-1"></span>**[◆ r](#page-2167-1)m\_mesh\_generic\_pl\_srv\_instance\_ctrl\_t**

struct rm\_mesh\_generic\_pl\_srv\_instance\_ctrl\_t

BLE mesh generic pl instance control block. DO NOT INITIALIZE. Initialization occurs when [RM\\_MESH\\_GENERIC\\_PL\\_SRV\\_Open\(\)](#page-2168-0) is called.

## **Function Documentation**

state info t

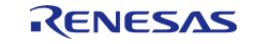

API Reference > Modules > Networking > Bluetooth Low Energy Mesh Network Modules > Bluetooth Low Energy Mesh Network Generic Power Level Server (rm\_mesh\_generic\_pl\_srv)

### <span id="page-2168-0"></span>**[◆ R](#page-2168-0)M\_MESH\_GENERIC\_PL\_SRV\_Open()**

[fsp\\_err\\_t](#page-159-0) RM\_MESH\_GENERIC\_PL\_SRV\_Open ( [rm\\_ble\\_mesh\\_model\\_server\\_ctrl\\_t](#page-4115-0) \*const *p\_ctrl*, [rm\\_ble\\_mesh\\_model\\_server\\_cfg\\_t](#page-4113-0) const \*const *p\_cfg* )

API to initialize Generic Power Level Server model and to initialize Generic Power Level Setup Server model. This is to initialize Generic\_Power\_Level Server model and to register with Access layer. And this is to initialize Generic Power Level Setup Server model and to register with Access layer.

Implements [rm\\_ble\\_mesh\\_model\\_server\\_api\\_t::open](#page-4114-0).

Example:

```
/* Open the module. */
```

```
RM_MESH_GENERIC_PL_SRV_Open(&g_mesh_generic_pl_srv0_ctrl,
```

```
&g_mesh_generic_pl_srv0_cfg);
```
### **Return values**

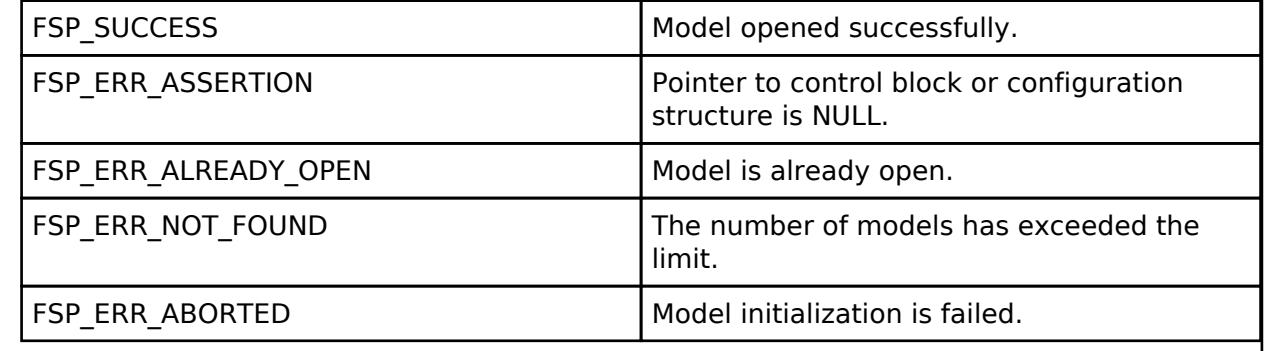

## <span id="page-2168-1"></span>**[◆ R](#page-2168-1)M\_MESH\_GENERIC\_PL\_SRV\_Close()**

[fsp\\_err\\_t](#page-159-0) RM\_MESH\_GENERIC\_PL\_SRV\_Close ( [rm\\_ble\\_mesh\\_model\\_server\\_ctrl\\_t](#page-4115-0) \*const *p\_ctrl*)

API to terminate Generic Power Level Server model. This is to terminate Generic Power Level Server model and to register with Access layer.

Implements [rm\\_ble\\_mesh\\_model\\_server\\_api\\_t::close](#page-4115-1).

### Example:

/\* Close the module. \*/

err = [RM\\_MESH\\_GENERIC\\_PL\\_SRV\\_Close\(](#page-2168-1)&q\_mesh\_generic\_pl\_srv0\_ctrl);

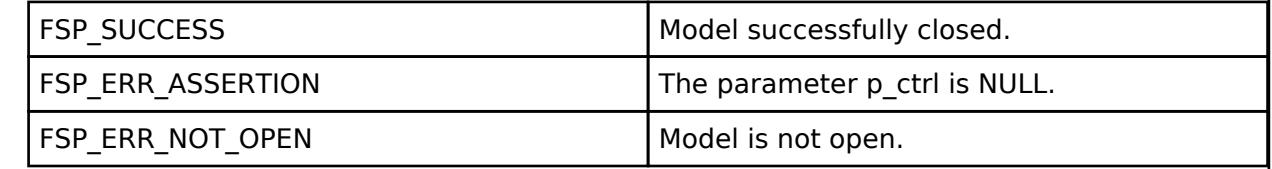

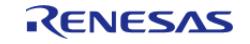

# <span id="page-2169-0"></span>**[◆ R](#page-2169-0)M\_MESH\_GENERIC\_PL\_SRV\_StateUpdate()**

[fsp\\_err\\_t](#page-159-0) RM\_MESH\_GENERIC\_PL\_SRV\_StateUpdate ( [rm\\_ble\\_mesh\\_model\\_server\\_ctrl\\_t](#page-4115-0) \*const *p\_ctrl*, [rm\\_ble\\_mesh\\_access\\_server\\_state\\_t](#page-3991-0) const \*const p\_state )

API to send reply or to update state change. This is to send reply for a request or to inform change in state.

Implements [rm\\_ble\\_mesh\\_model\\_server\\_api\\_t::stateUpdate.](#page-4115-2)

Example:

/\* Update server status. \*/

err = [RM\\_MESH\\_GENERIC\\_PL\\_SRV\\_StateUpdate\(](#page-2169-0)&q\_mesh\_generic\_pl\_srv0\_ctrl, &state);

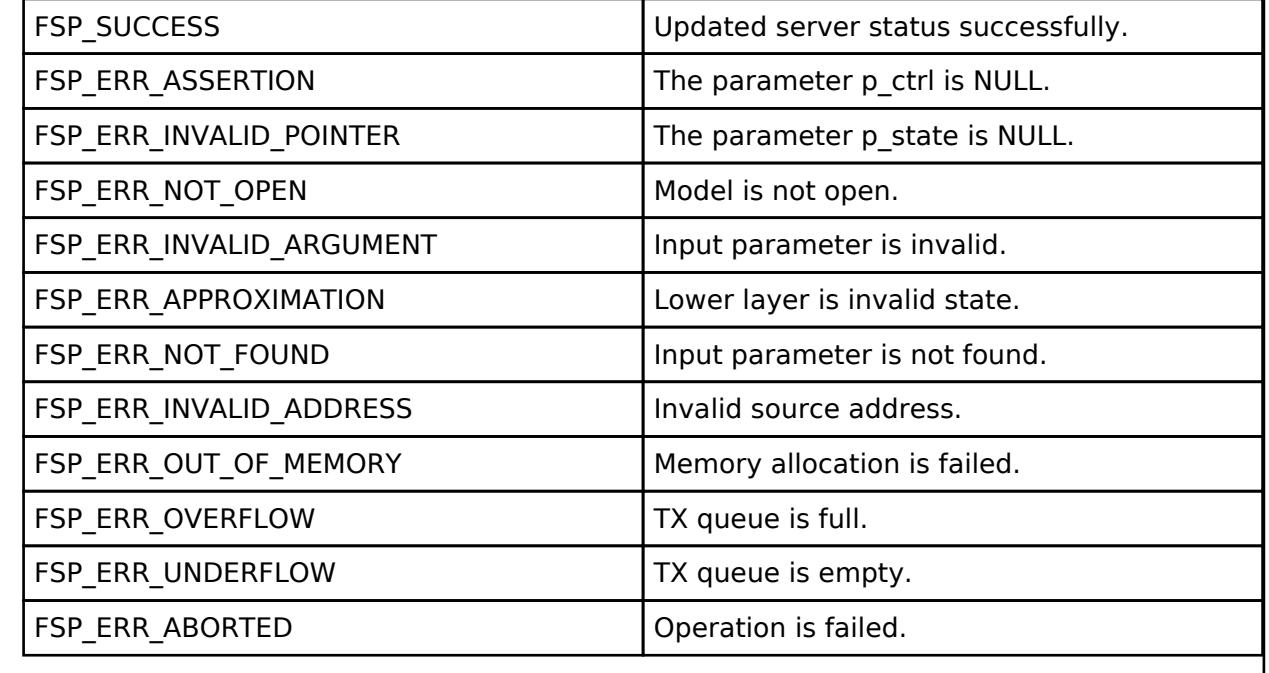

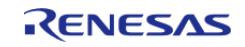

# <span id="page-2170-0"></span>**[◆ R](#page-2170-0)M\_MESH\_GENERIC\_PL\_SRV\_SetupServerStateUpdate()**

[fsp\\_err\\_t](#page-159-0) RM\_MESH\_GENERIC\_PL\_SRV\_SetupServerStateUpdate ( [rm\\_ble\\_mesh\\_model\\_server\\_ctrl\\_t](#page-4115-0) \*const *p\_ctrl*, [rm\\_ble\\_mesh\\_access\\_server\\_state\\_t](#page-3991-0) const \*const *p\_state* )

API to send reply or to update state change. This is to send reply for a request or to inform change in state.

### **Parameters**

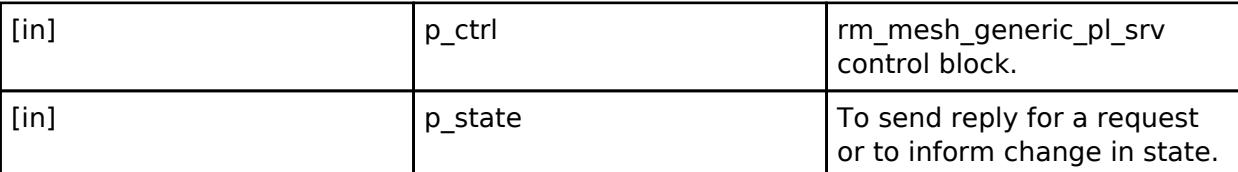

# **Return values**

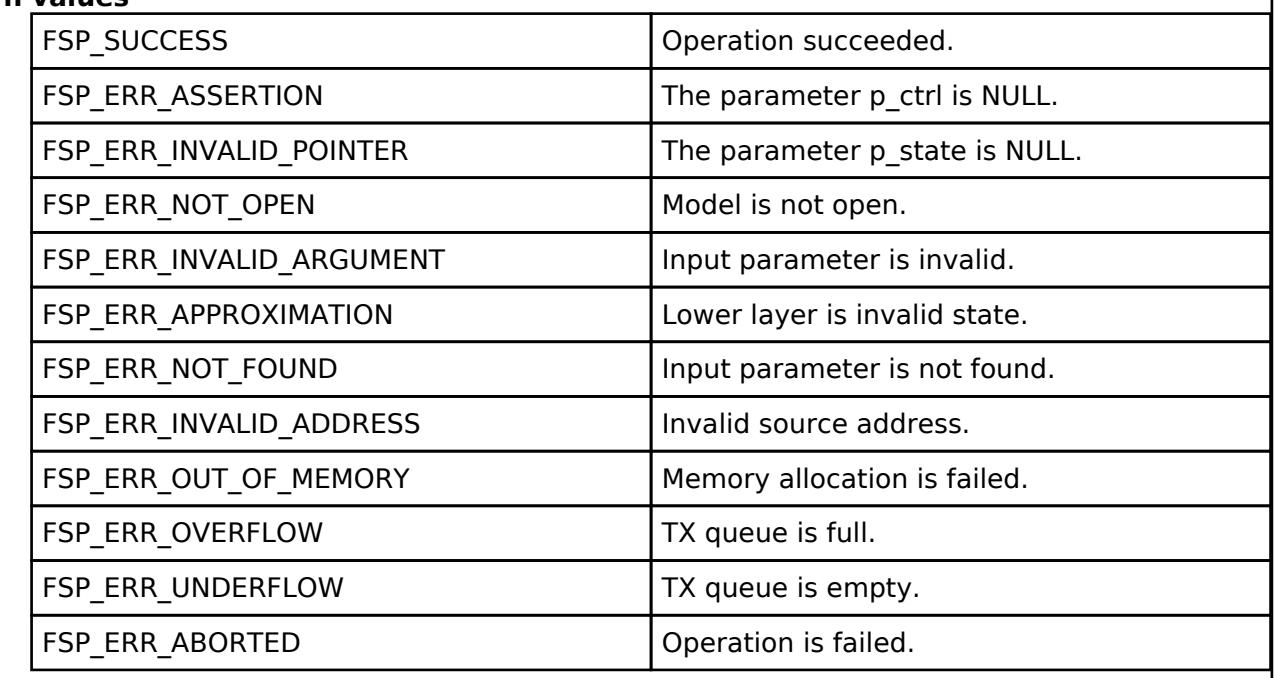

### **Bluetooth Low Energy Mesh Network Generic Power On Off Client (rm\_mesh\_generic\_poo\_clt)**

[Modules](#page-376-0) » [Networking](#page-1765-0) » [Bluetooth Low Energy Mesh Network Modules](#page-1843-0)

### **Functions**

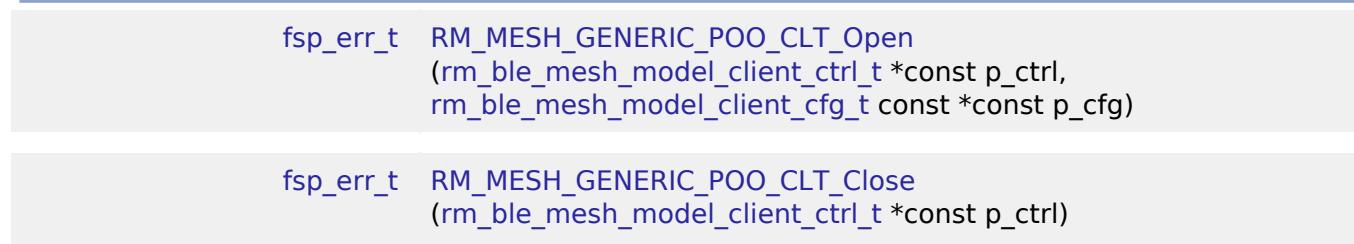

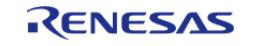

API Reference > Modules > Networking > Bluetooth Low Energy Mesh Network Modules > Bluetooth Low Energy Mesh Network Generic Power On Off Client (rm\_mesh\_generic\_poo\_clt)

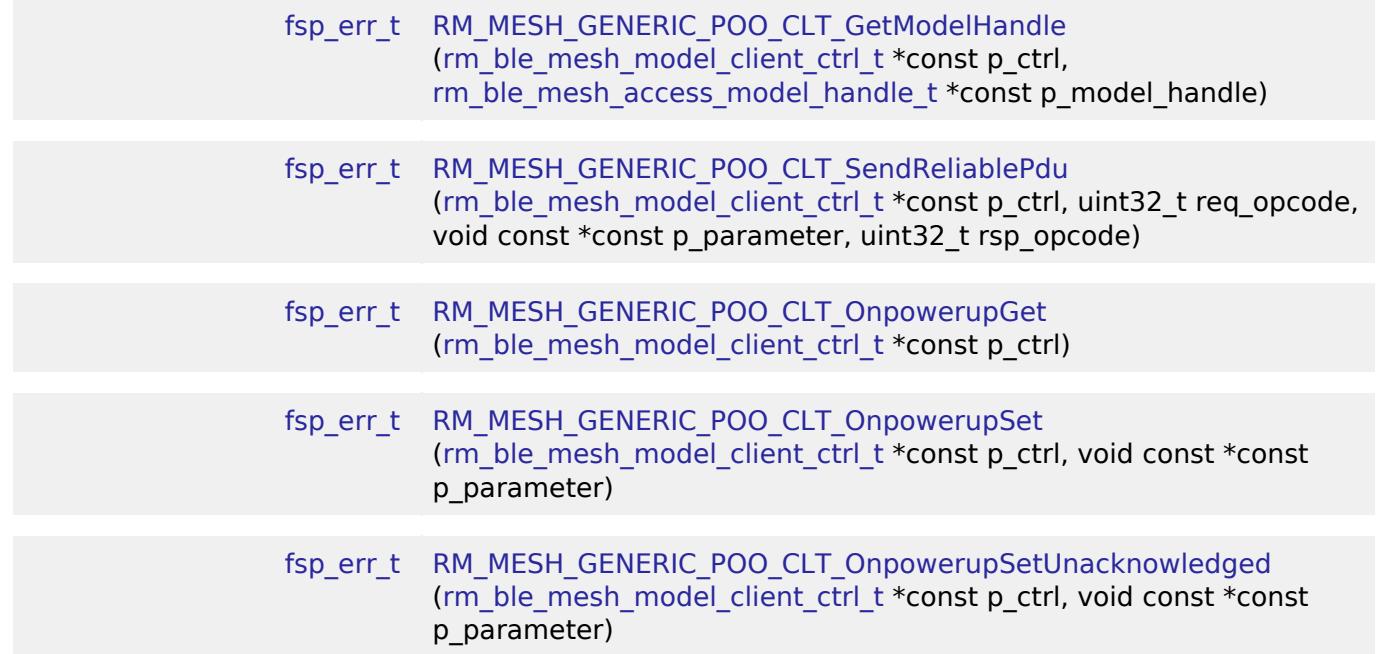

## **Detailed Description**

# **Overview**

### **Target Devices**

The Bluetooth Low Energy Energy Mesh Network Generic Power On Off Client module supports the following devices.

RA4W1

# **Configuration**

## **Build Time Configurations for rm\_mesh\_generic\_poo\_clt**

The following build time configurations are defined in fsp\_cfg/rm\_mesh\_generic\_poo\_clt\_cfg.h:

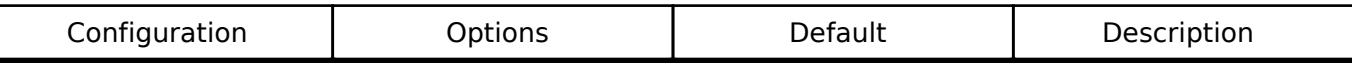

### **Configurations for Networking > Bluetooth Low Energy Mesh Network modules > BLE Mesh Model Generic Power On Off Client (rm\_mesh\_generic\_poo\_clt)**

This module can be added to the Stacks tab via New Stack > Networking > Bluetooth Low Energy Mesh Network modules > BLE Mesh Model Generic Power On Off Client (rm\_mesh\_generic\_poo\_clt).

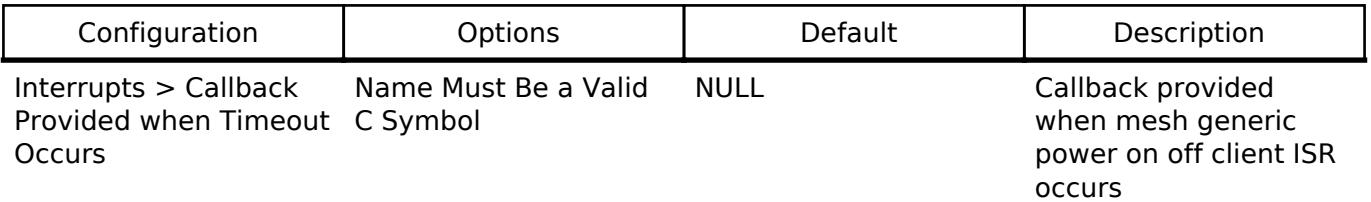

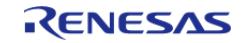

#### **Flexible Software Package**

API Reference > Modules > Networking > Bluetooth Low Energy Mesh Network Modules > Bluetooth Low Energy Mesh Network Generic Power On Off Client (rm\_mesh\_generic\_poo\_clt)

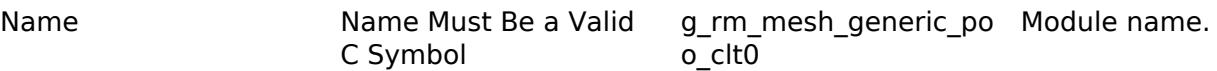

**Data Structures**

struct [rm\\_mesh\\_generic\\_poo\\_clt\\_instance\\_ctrl\\_t](#page-2172-1)

### **Data Structure Documentation**

### <span id="page-2172-1"></span>[◆ r](#page-2172-1)m\_mesh\_generic\_poo\_clt\_instance\_ctrl\_t

struct rm\_mesh\_generic\_poo\_clt\_instance\_ctrl\_t

BLE mesh generic poo instance control block. DO NOT INITIALIZE. Initialization occurs when [RM\\_MESH\\_GENERIC\\_POO\\_CLT\\_Open\(\)](#page-2172-0) is called.

### **Function Documentation**

### <span id="page-2172-0"></span>**[◆ R](#page-2172-0)M\_MESH\_GENERIC\_POO\_CLT\_Open()**

[fsp\\_err\\_t](#page-159-0) RM\_MESH\_GENERIC\_POO\_CLT\_Open ( [rm\\_ble\\_mesh\\_model\\_client\\_ctrl\\_t](#page-4106-0) \*const *p\_ctrl*, [rm\\_ble\\_mesh\\_model\\_client\\_cfg\\_t](#page-4103-0) const \*const *p\_cfg* )

Open Generic Power Onoff Client middleware. This is to initialize Generic Power Onoff Client model and to register with Access layer.

Implements [rm\\_ble\\_mesh\\_model\\_client\\_api\\_t::open](#page-4105-0).

Example:

/\* Open the module. \*/

err = [RM\\_MESH\\_GENERIC\\_POO\\_CLT\\_Open\(](#page-2172-0)&g\_mesh\_generic\_poo\_clt0\_ctrl,

```
&g_mesh_generic_poo_clt0_cfg);
```
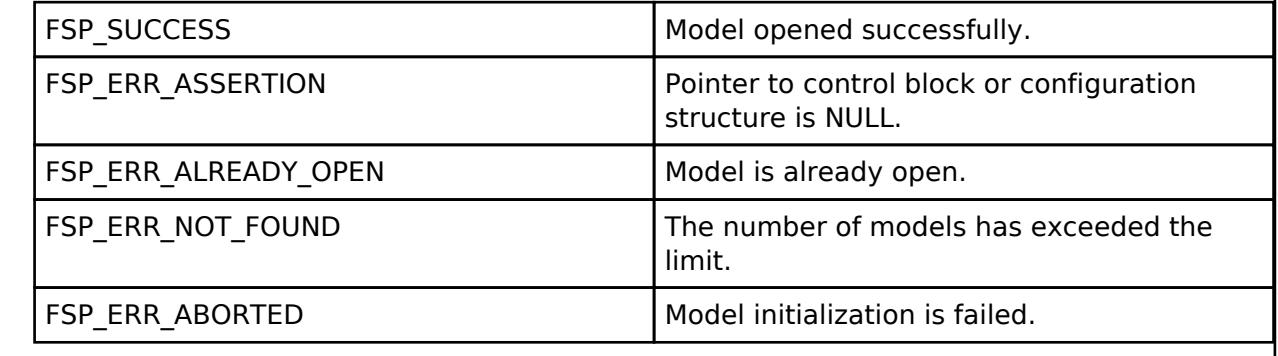

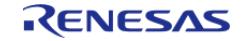

# <span id="page-2173-0"></span>**[◆ R](#page-2173-0)M\_MESH\_GENERIC\_POO\_CLT\_Close()**

[fsp\\_err\\_t](#page-159-0) RM\_MESH\_GENERIC\_POO\_CLT\_Close ( rm\_ble\_mesh\_model\_client\_ctrl t \*const *p\_ctrl*)

Close Generic\_Power\_Onoff Client middleware.

Implements [rm\\_ble\\_mesh\\_model\\_client\\_api\\_t::close.](#page-4105-1)

### Example:

/\* Close the module. \*/

err = [RM\\_MESH\\_GENERIC\\_POO\\_CLT\\_Close\(](#page-2173-0)&g\_mesh\_generic\_poo\_clt0\_ctrl);

### **Return values**

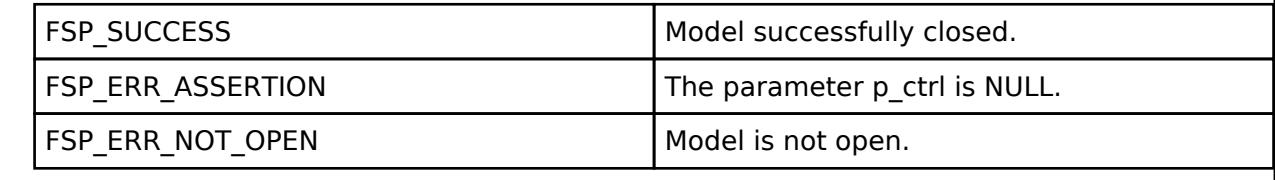

## <span id="page-2173-1"></span>**[◆ R](#page-2173-1)M\_MESH\_GENERIC\_POO\_CLT\_GetModelHandle()**

[fsp\\_err\\_t](#page-159-0) RM\_MESH\_GENERIC\_POO\_CLT\_GetModelHandle ( rm\_ble\_mesh\_model\_client\_ctrl t \*const *p\_ctrl*, [rm\\_ble\\_mesh\\_access\\_model\\_handle\\_t](#page-4027-0) \*const *p\_model\_handle* )

This is to get the handle of Generic\_Power\_Onoff client model.

Implements [rm\\_ble\\_mesh\\_model\\_client\\_api\\_t::getModelHandle.](#page-4105-2)

Example:

```
/* Get the handle of generic power on off client model. */
```

```
RM_MESH_GENERIC_POO_CLT_GetModelHandle(&g_mesh_generic_poo_clt0_ctrl,
```
&model\_handle);

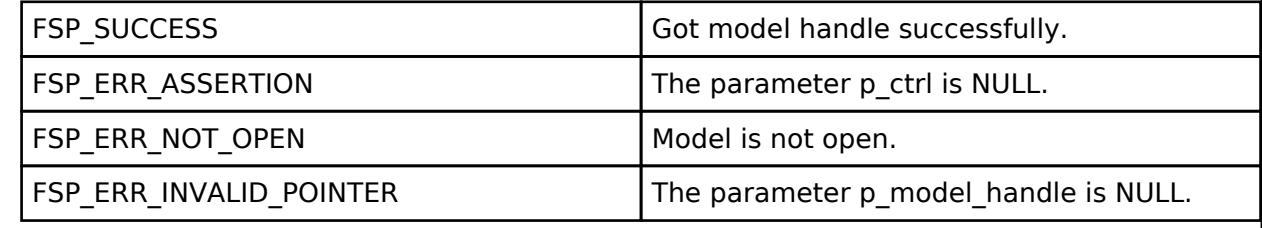

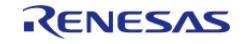

## <span id="page-2174-0"></span>**[◆ R](#page-2174-0)M\_MESH\_GENERIC\_POO\_CLT\_SendReliablePdu()**

[fsp\\_err\\_t](#page-159-0) RM\_MESH\_GENERIC\_POO\_CLT\_SendReliablePdu ( [rm\\_ble\\_mesh\\_model\\_client\\_ctrl\\_t](#page-4106-0) \*const *p\_ctrl*, uint32\_t *req\_opcode*, void const \*const *p\_parameter*, uint32\_t *rsp\_opcode* )

This is to initialize sending acknowledged commands.

Implements [rm\\_ble\\_mesh\\_model\\_client\\_api\\_t::sendReliablePdu](#page-4106-1)

### Example:

/\* Initialize sending acknowledged commands. \*/

err = [RM\\_MESH\\_GENERIC\\_POO\\_CLT\\_SendReliablePdu\(](#page-2174-0)&g\_mesh\_generic\_poo\_clt0\_ctrl,

req opcode, p\_parameter, rsp\_opcode);

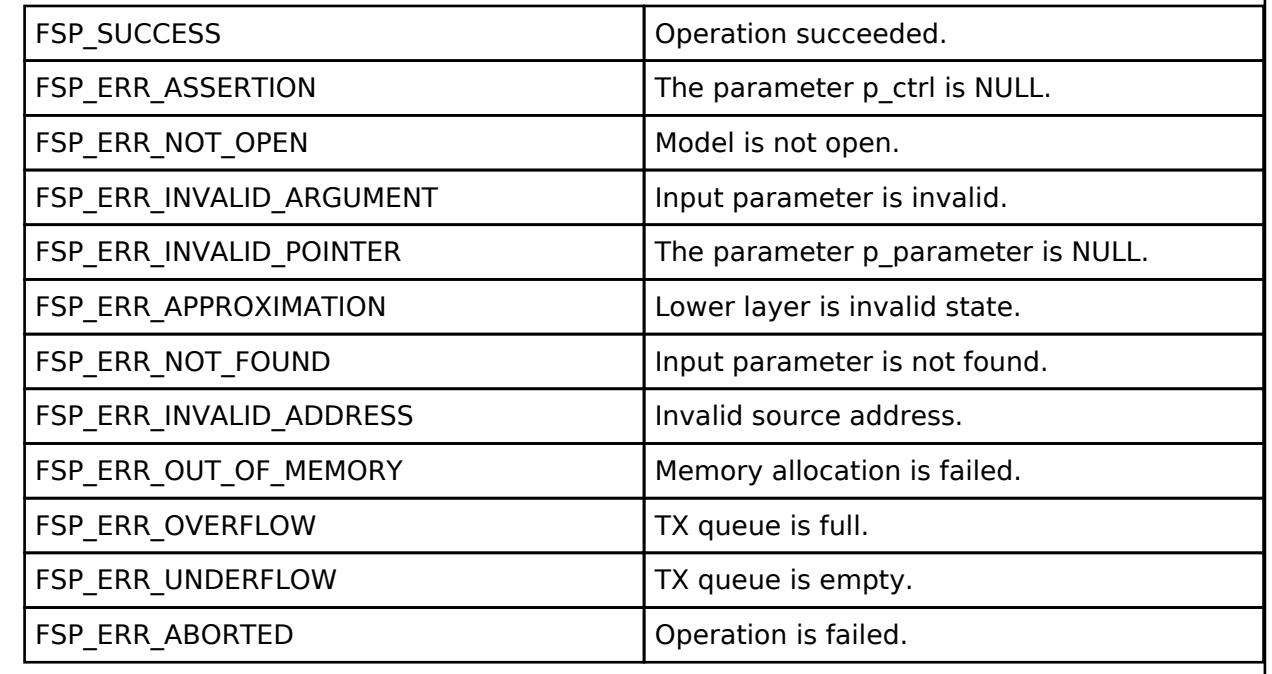

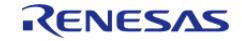

# <span id="page-2175-0"></span>**[◆ R](#page-2175-0)M\_MESH\_GENERIC\_POO\_CLT\_OnpowerupGet()**

[fsp\\_err\\_t](#page-159-0) RM\_MESH\_GENERIC\_POO\_CLT\_OnpowerupGet ( [rm\\_ble\\_mesh\\_model\\_client\\_ctrl\\_t](#page-4106-0) \*const *p\_ctrl*)

Generic OnPowerUp Get is an acknowledged message used to get the Generic OnPowerUp state of an element. The response to the Generic OnPowerUp Get message is a Generic OnPowerUp Status message. There are no parameters for this message.

### **Parameters**

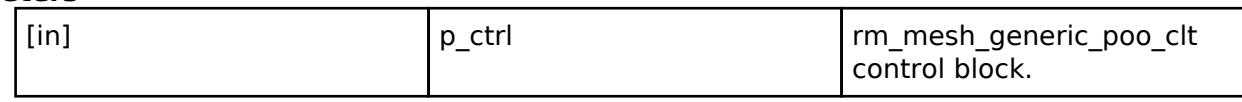

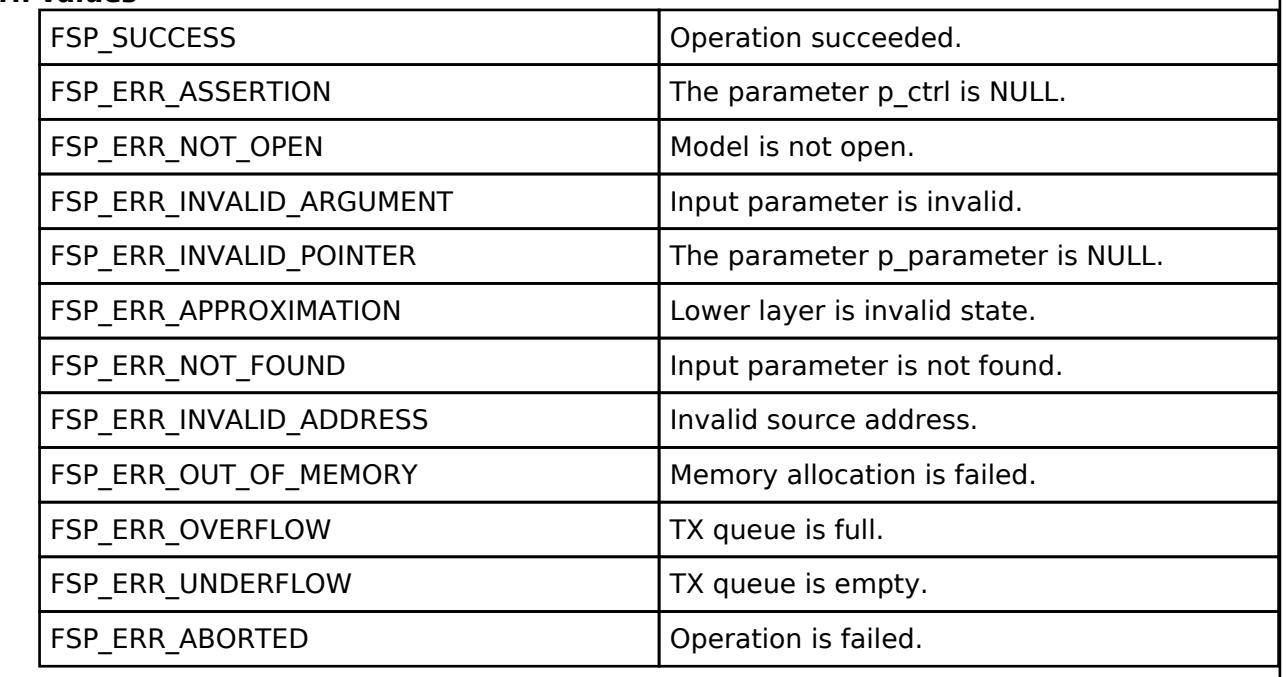

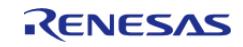

# <span id="page-2176-0"></span>**[◆ R](#page-2176-0)M\_MESH\_GENERIC\_POO\_CLT\_OnpowerupSet()**

[fsp\\_err\\_t](#page-159-0) RM\_MESH\_GENERIC\_POO\_CLT\_OnpowerupSet ( [rm\\_ble\\_mesh\\_model\\_client\\_ctrl\\_t](#page-4106-0) \*const *p\_ctrl*, void const \*const *p\_parameter* )

Generic OnPowerUp Set is an acknowledged message used to set the Generic OnPowerUp state of an element. The response to the Generic OnPowerUp Set message is a Generic OnPowerUp Status message.

### **Parameters**

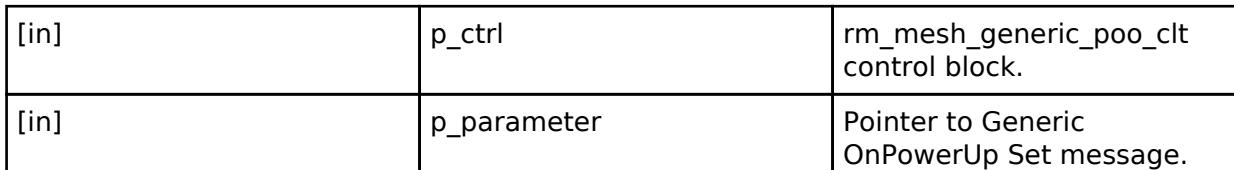

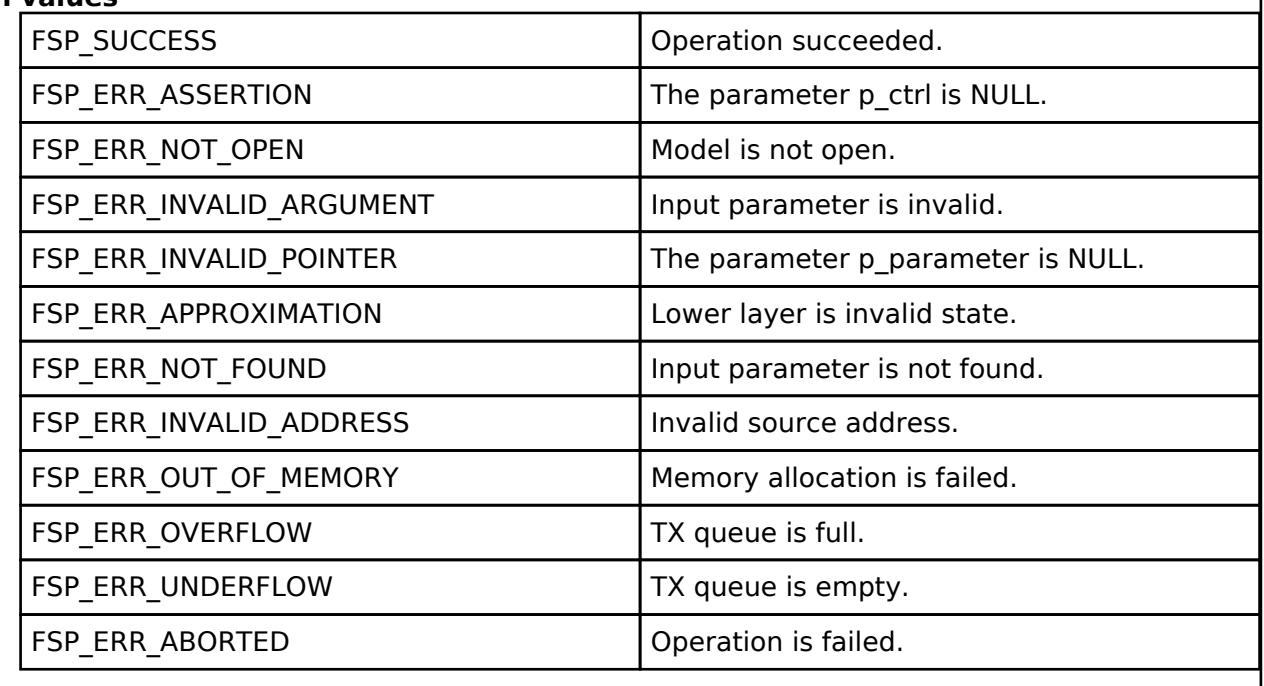

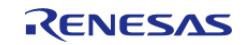

# <span id="page-2177-0"></span>**[◆ R](#page-2177-0)M\_MESH\_GENERIC\_POO\_CLT\_OnpowerupSetUnacknowledged()**

[fsp\\_err\\_t](#page-159-0) RM\_MESH\_GENERIC\_POO\_CLT\_OnpowerupSetUnacknowledged ( [rm\\_ble\\_mesh\\_model\\_client\\_ctrl\\_t](#page-4106-0) \*const *p\_ctrl*, void const \*const *p\_parameter* )

Generic OnPowerUp Set Unacknowledged is an unacknowledged message used to set the Generic OnPowerUp state of an element.

### **Parameters**

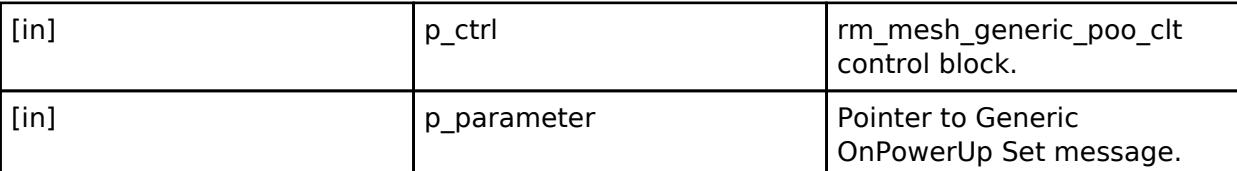

# **Return values**

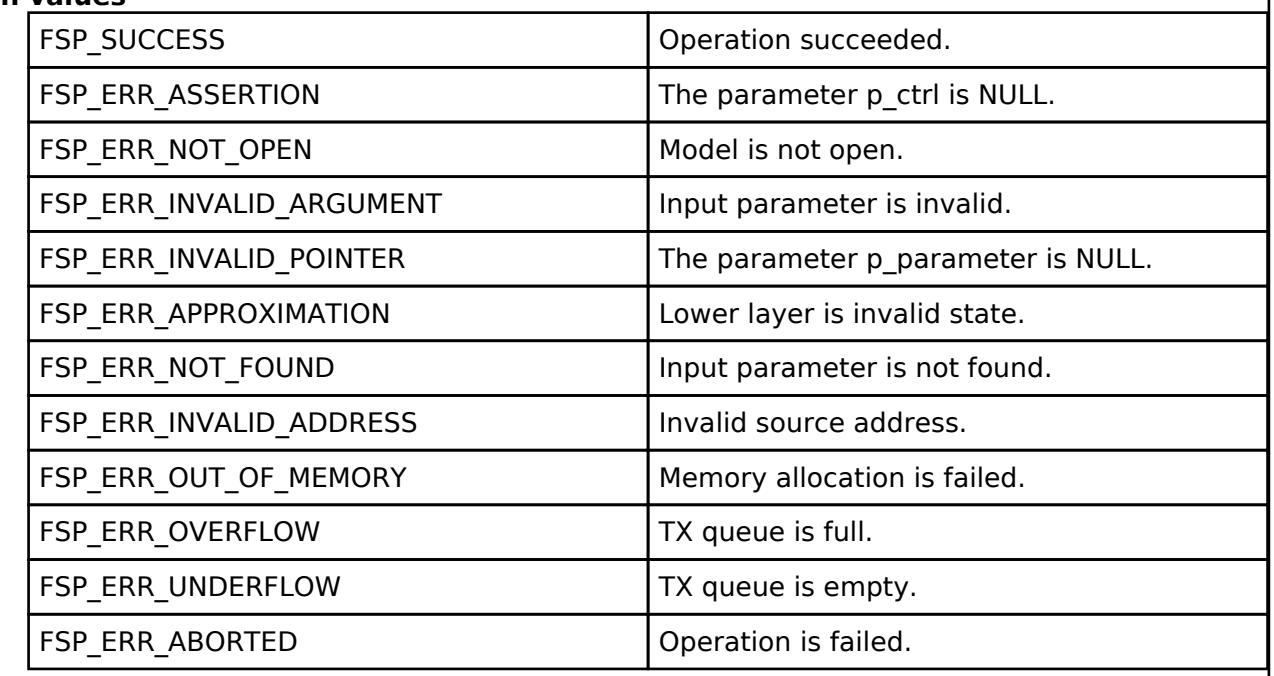

## **Bluetooth Low Energy Mesh Network Generic Power On Off Server (rm\_mesh\_generic\_poo\_srv)**

[Modules](#page-376-0) » [Networking](#page-1765-0) » [Bluetooth Low Energy Mesh Network Modules](#page-1843-0)

### **Functions**

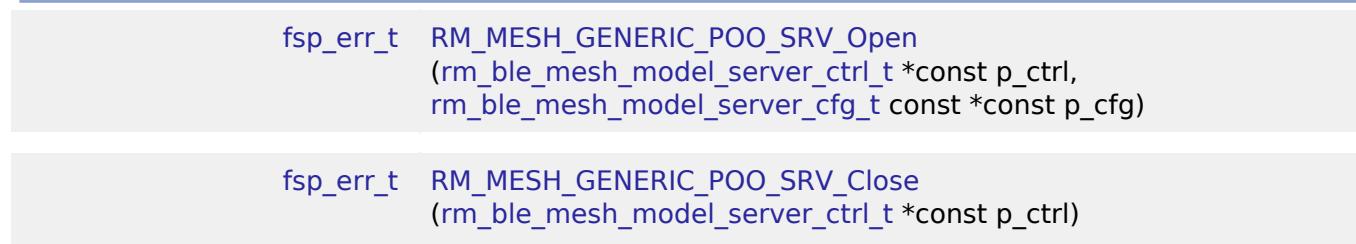

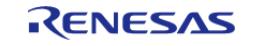

API Reference > Modules > Networking > Bluetooth Low Energy Mesh Network Modules > Bluetooth Low Energy Mesh Network Generic Power On Off Server (rm\_mesh\_generic\_poo\_srv)

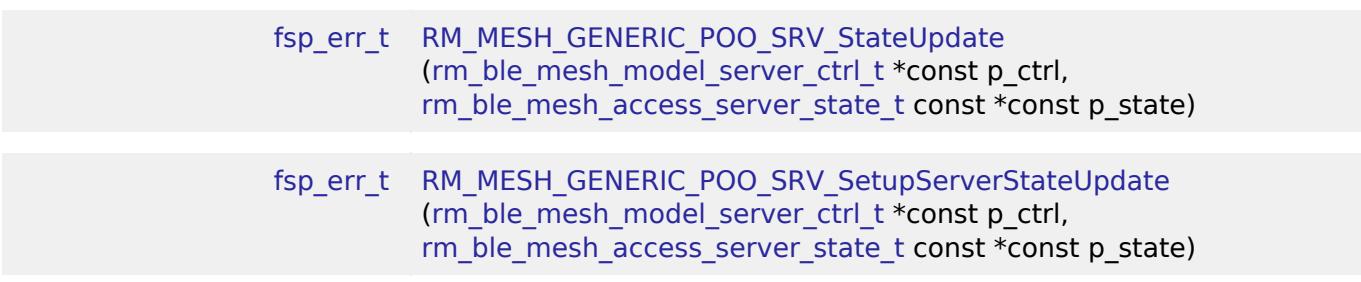

### **Detailed Description**

# **Overview**

### **Target Devices**

The Bluetooth Low Energy Energy Mesh Network Generic Power On Off Server module supports the following devices.

RA4W1

# **Configuration**

### **Build Time Configurations for rm\_mesh\_generic\_poo\_srv**

The following build time configurations are defined in fsp\_cfg/rm\_mesh\_generic\_poo\_srv\_cfg.h:

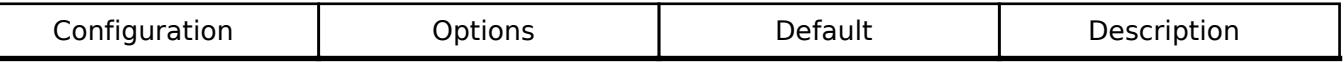

### **Configurations for Networking > Bluetooth Low Energy Mesh Network modules > BLE Mesh Model Generic Power On Off Server (rm\_mesh\_generic\_poo\_srv)**

This module can be added to the Stacks tab via New Stack > Networking > Bluetooth Low Energy Mesh Network modules > BLE Mesh Model Generic Power On Off Server (rm\_mesh\_generic\_poo\_srv).

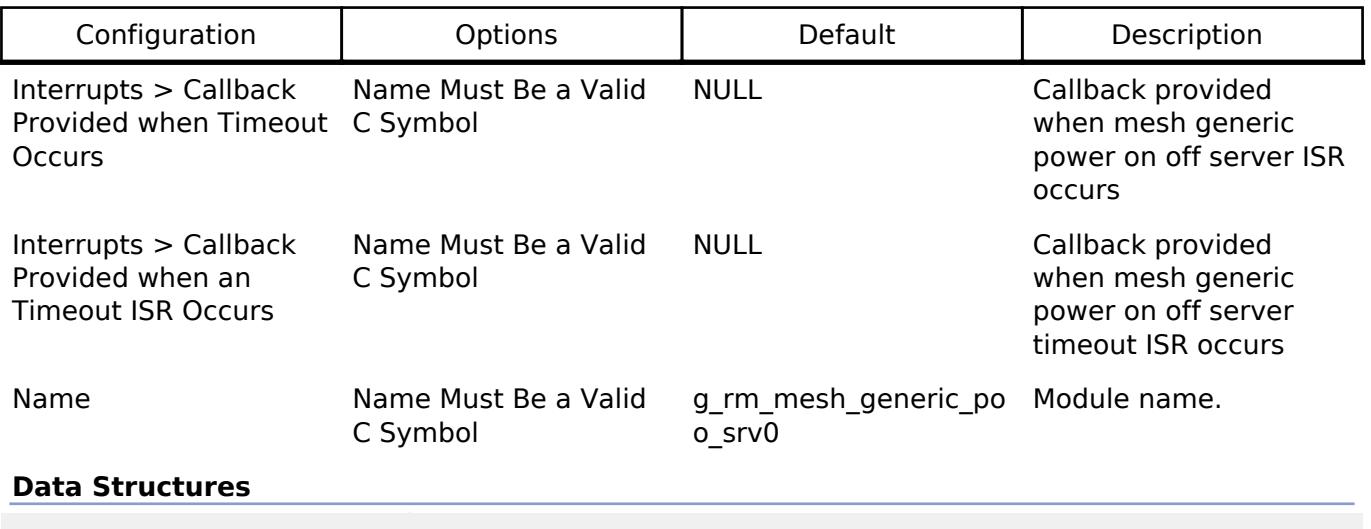

struct [rm\\_mesh\\_generic\\_poo\\_srv\\_on\\_power\\_up\\_state\\_info\\_t](#page-2179-1)

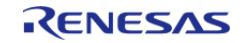

API Reference > Modules > Networking > Bluetooth Low Energy Mesh Network Modules > Bluetooth Low Energy Mesh Network Generic Power On Off Server (rm\_mesh\_generic\_poo\_srv)

### struct [rm\\_mesh\\_generic\\_poo\\_srv\\_instance\\_ctrl\\_t](#page-2179-2)

### **Data Structure Documentation**

### <span id="page-2179-1"></span>[◆ r](#page-2179-1)m\_mesh\_generic\_poo\_srv\_on\_power\_up\_state\_info\_t

struct rm\_mesh\_generic\_poo\_srv\_on\_power\_up\_state\_info\_t

Generic OnPowerUp state is an enumeration representing the behavior of an element when powered up

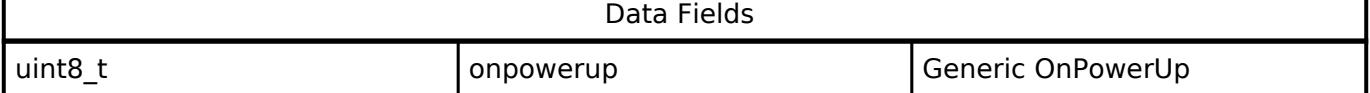

### <span id="page-2179-2"></span>**[◆ r](#page-2179-2)m\_mesh\_generic\_poo\_srv\_instance\_ctrl\_t**

struct rm\_mesh\_generic\_poo\_srv\_instance\_ctrl\_t BLE mesh generic poo instance control block. DO NOT INITIALIZE. Initialization occurs when [RM\\_MESH\\_GENERIC\\_POO\\_SRV\\_Open\(\)](#page-2179-0) is called.

### **Function Documentation**

### <span id="page-2179-0"></span>**[◆ R](#page-2179-0)M\_MESH\_GENERIC\_POO\_SRV\_Open()**

[fsp\\_err\\_t](#page-159-0) RM\_MESH\_GENERIC\_POO\_SRV\_Open ( rm\_ble\_mesh\_model\_server\_ctrl t \*const *p\_ctrl*, [rm\\_ble\\_mesh\\_model\\_server\\_cfg\\_t](#page-4113-0) const \*const p\_cfg )

API to initialize Generic Power Onoff Server model and to initialize Generic Power Onoff Setup Server model. This is to initialize Generic Power Onoff Server model and to register with Access layer. And this is to initialize Generic Power Onoff Setup Server model and to register with Access layer.

Implements [rm\\_ble\\_mesh\\_model\\_server\\_api\\_t::open](#page-4114-0).

Example:

```
/* Open the module. */
```

```
 err = RM_MESH_GENERIC_POO_SRV_Open(&g_mesh_generic_poo_srv0_ctrl,
```

```
&g_mesh_generic_poo_srv0_cfg);
```
### **Return values**

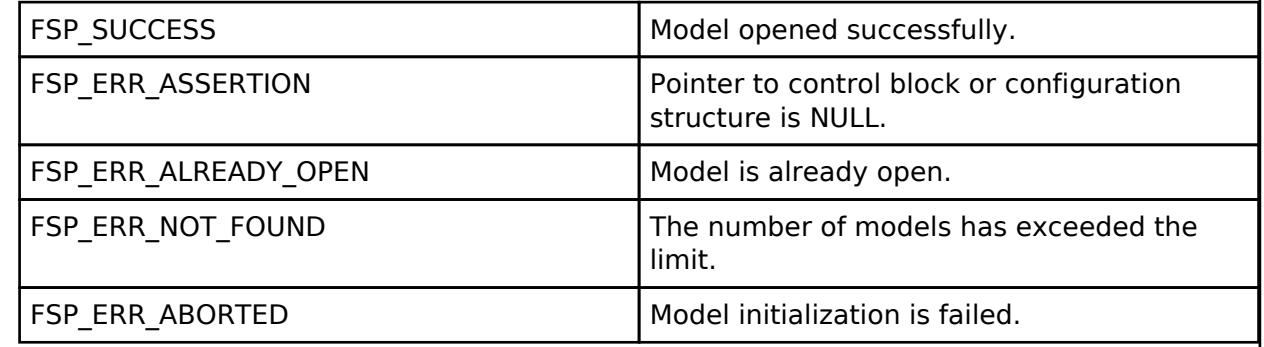

**User's Manual**

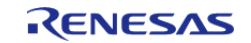

# <span id="page-2180-0"></span>**[◆ R](#page-2180-0)M\_MESH\_GENERIC\_POO\_SRV\_Close()**

[fsp\\_err\\_t](#page-159-0) RM\_MESH\_GENERIC\_POO\_SRV\_Close ( [rm\\_ble\\_mesh\\_model\\_server\\_ctrl\\_t](#page-4115-0) \*const *p\_ctrl*)

API to terminate Generic\_Power\_Onoff Server model. This is to terminate Generic\_Power\_Onoff Server model and to register with Access layer.

Implements [rm\\_ble\\_mesh\\_model\\_server\\_api\\_t::close](#page-4115-1).

# Example:

```
/* Close the module. */
```
err = [RM\\_MESH\\_GENERIC\\_POO\\_SRV\\_Close\(](#page-2180-0)&g\_mesh\_generic\_poo\_srv0\_ctrl);

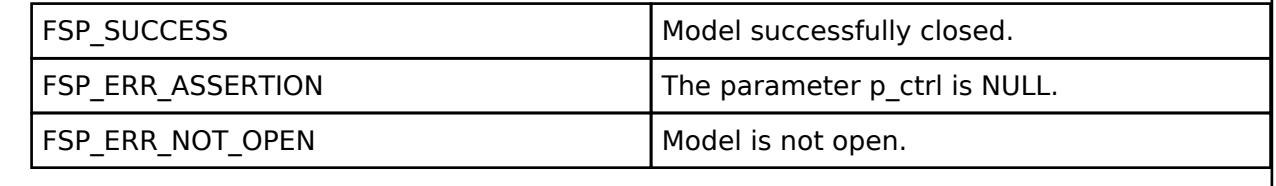

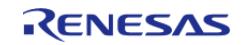

# <span id="page-2181-0"></span>**[◆ R](#page-2181-0)M\_MESH\_GENERIC\_POO\_SRV\_StateUpdate()**

[fsp\\_err\\_t](#page-159-0) RM\_MESH\_GENERIC\_POO\_SRV\_StateUpdate ( [rm\\_ble\\_mesh\\_model\\_server\\_ctrl\\_t](#page-4115-0) \*const *p\_ctrl*, [rm\\_ble\\_mesh\\_access\\_server\\_state\\_t](#page-3991-0) const \*const *p\_state* )

API to send reply or to update state change. This is to send reply for a request or to inform change in state.

Implements [rm\\_ble\\_mesh\\_model\\_server\\_api\\_t::stateUpdate.](#page-4115-2)

Example:

/\* Update server status. \*/

err = [RM\\_MESH\\_GENERIC\\_POO\\_SRV\\_StateUpdate\(](#page-2181-0)&q\_mesh\_generic\_poo\_srv0\_ctrl, &state);

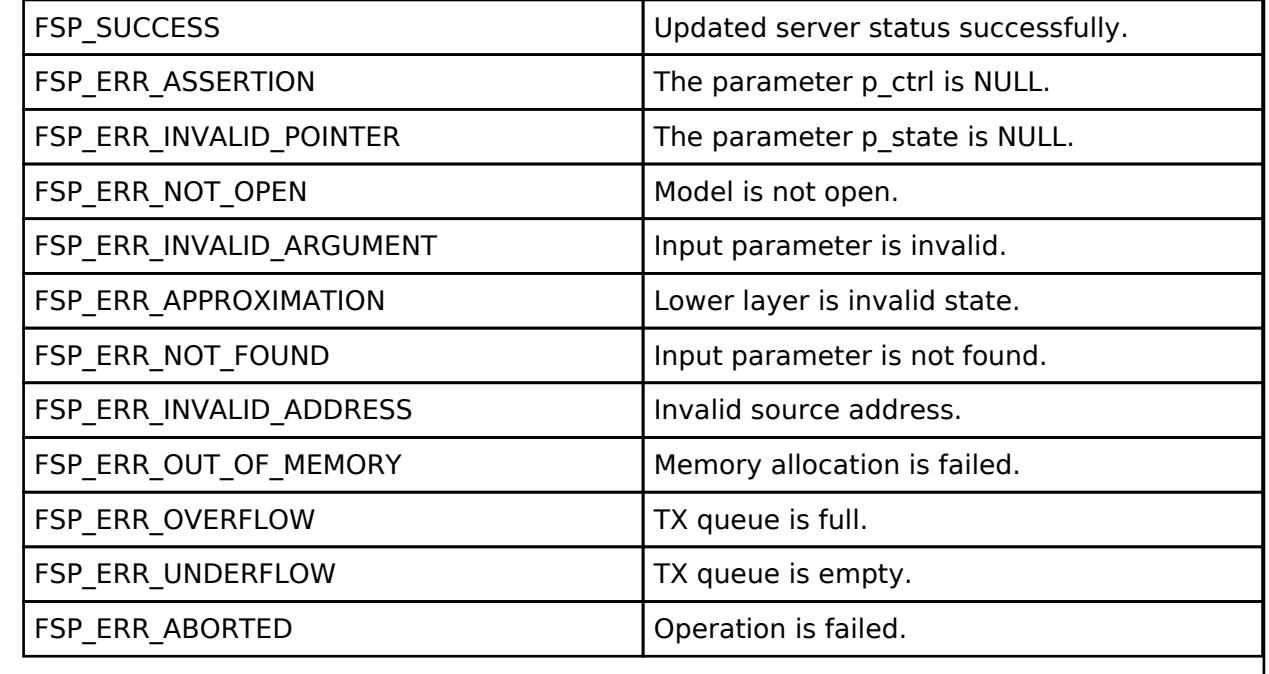

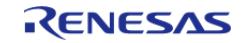

# <span id="page-2182-0"></span>**[◆ R](#page-2182-0)M\_MESH\_GENERIC\_POO\_SRV\_SetupServerStateUpdate()**

### [fsp\\_err\\_t](#page-159-0) RM\_MESH\_GENERIC\_POO\_SRV\_SetupServerStateUpdate ( [rm\\_ble\\_mesh\\_model\\_server\\_ctrl\\_t](#page-4115-0) \*const *p\_ctrl*, [rm\\_ble\\_mesh\\_access\\_server\\_state\\_t](#page-3991-0) const \*const *p\_state* )

API to send reply or to update state change. This is to send reply for a request or to inform change in state.

### **Parameters**

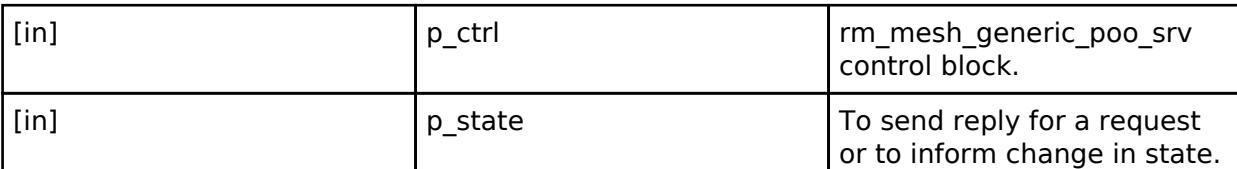

# **Return values**

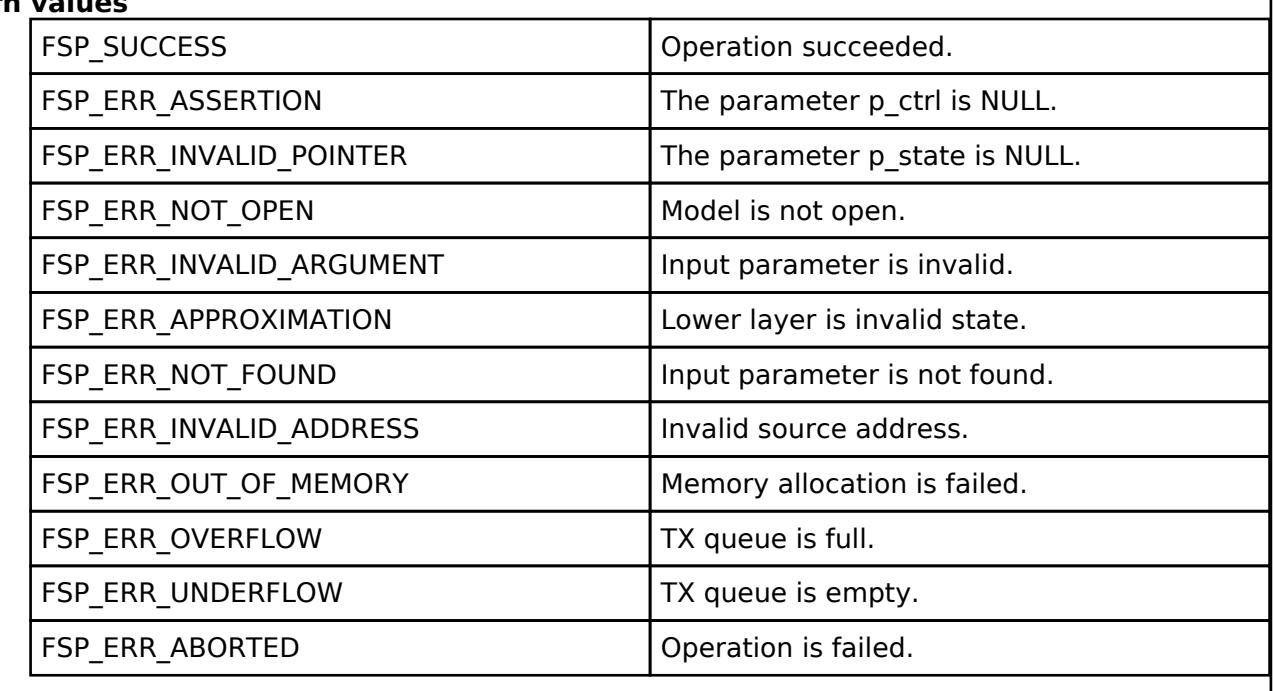

 **Bluetooth Low Energy Mesh Network Generic Property Client (rm\_mesh\_generic\_prop\_clt)** [Modules](#page-376-0) » [Networking](#page-1765-0) » [Bluetooth Low Energy Mesh Network Modules](#page-1843-0)

### **Functions**

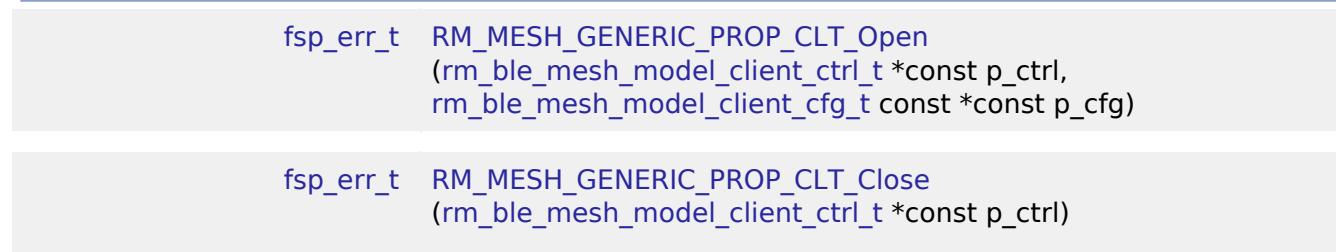

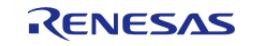

### **Flexible Software Package**

API Reference > Modules > Networking > Bluetooth Low Energy Mesh Network Modules > Bluetooth Low Energy Mesh Network Generic Property Client (rm\_mesh\_generic\_prop\_clt)

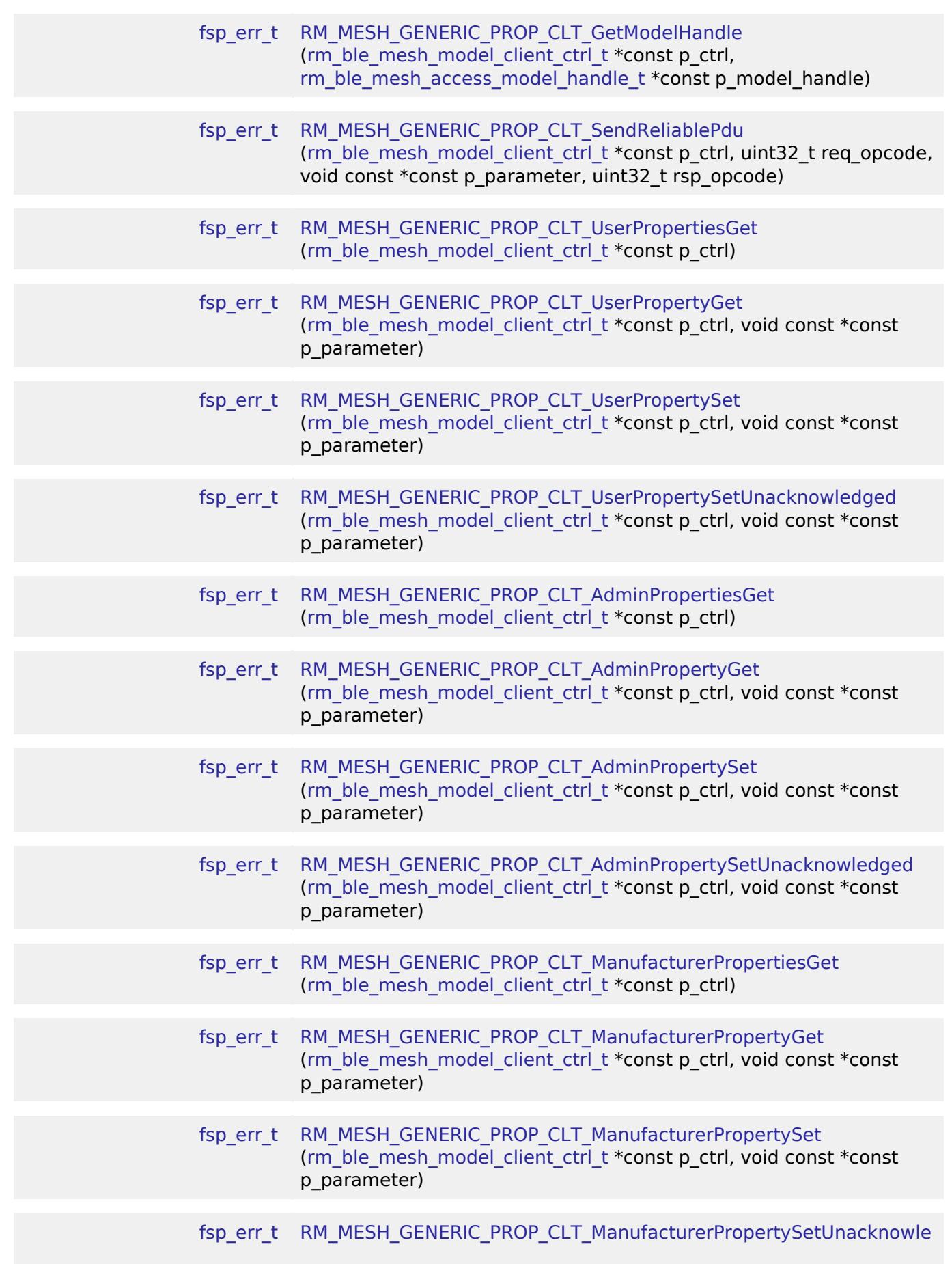

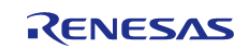

[API Reference > Modules > Networking > Bluetooth Low Energy Mesh Network Modules > Bluetooth Low Energy Mesh Network Generic Property Client \(rm\\_mesh\\_generic\\_prop\\_clt\)](#page-2199-0)

[dged](#page-2199-0) ([rm\\_ble\\_mesh\\_model\\_client\\_ctrl\\_t](#page-4106-0) \*const p\_ctrl, void const \*const p\_parameter) [fsp\\_err\\_t](#page-159-0) [RM\\_MESH\\_GENERIC\\_PROP\\_CLT\\_ClientPropertiesGet](#page-2200-0) [\(rm\\_ble\\_mesh\\_model\\_client\\_ctrl\\_t](#page-4106-0) \*const p\_ctrl, void const \*const p\_parameter)

### **Detailed Description**

# **Overview**

### **Target Devices**

The Bluetooth Low Energy Energy Mesh Network Generic Property Client module supports the following devices.

 $\cdot$  RA4W1

# **Configuration**

### **Build Time Configurations for rm\_mesh\_generic\_prop\_clt**

The following build time configurations are defined in fsp\_cfg/rm\_mesh\_generic\_prop\_clt\_cfg.h:

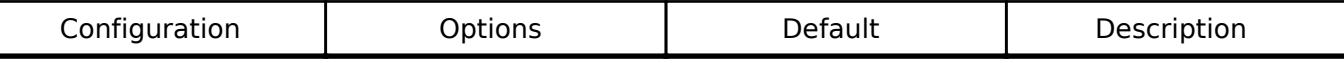

### **Configurations for Networking > Bluetooth Low Energy Mesh Network modules > BLE Mesh Model Generic Property Client (rm\_mesh\_generic\_prop\_clt)**

This module can be added to the Stacks tab via New Stack > Networking > Bluetooth Low Energy Mesh Network modules > BLE Mesh Model Generic Property Client (rm\_mesh\_generic\_prop\_clt).

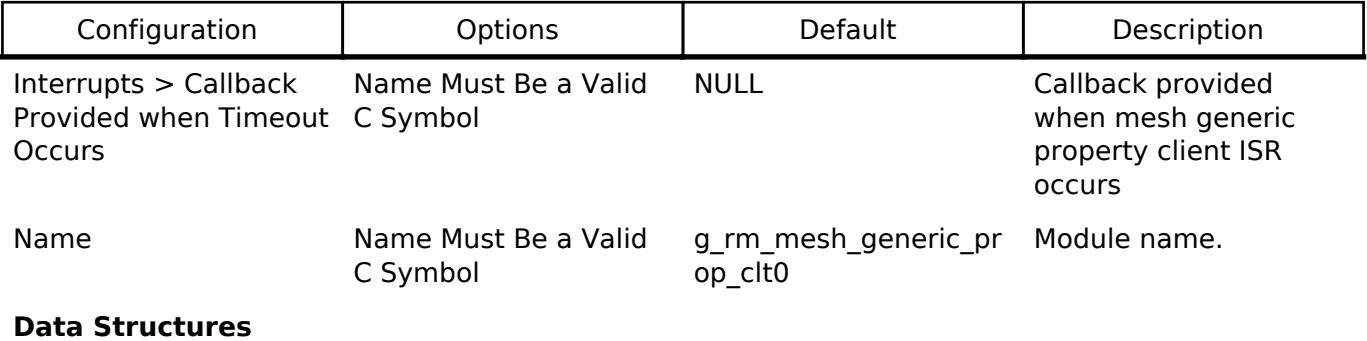

struct [rm\\_mesh\\_generic\\_prop\\_clt\\_instance\\_ctrl\\_t](#page-2184-0)

### **Data Structure Documentation**

### <span id="page-2184-0"></span>**[◆ r](#page-2184-0)m\_mesh\_generic\_prop\_clt\_instance\_ctrl\_t**

struct rm\_mesh\_generic\_prop\_clt\_instance\_ctrl\_t

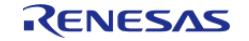

BLE mesh generic prop instance control block. DO NOT INITIALIZE. Initialization occurs when [RM\\_MESH\\_GENERIC\\_PROP\\_CLT\\_Open\(\)](#page-2185-0) is called.

API Reference > Modules > Networking > Bluetooth Low Energy Mesh Network Modules > Bluetooth Low Energy Mesh Network Generic Property Client (rm\_mesh\_generic\_prop\_clt)

### **Function Documentation**

### <span id="page-2185-0"></span>**[◆ R](#page-2185-0)M\_MESH\_GENERIC\_PROP\_CLT\_Open()**

[fsp\\_err\\_t](#page-159-0) RM\_MESH\_GENERIC\_PROP\_CLT\_Open ( rm\_ble\_mesh\_model\_client\_ctrl t \*const *p\_ctrl*, [rm\\_ble\\_mesh\\_model\\_client\\_cfg\\_t](#page-4103-0) const \*const *p\_cfg* )

Open Generic Property Client middleware. This is to initialize Generic\_Property Client model and to register with Access layer.

Implements [rm\\_ble\\_mesh\\_model\\_client\\_api\\_t::open](#page-4105-0).

### Example:

/\* Open the module. \*/

err = [RM\\_MESH\\_GENERIC\\_PROP\\_CLT\\_Open\(](#page-2185-0)&g\_mesh\_generic\_prop\_clt0\_ctrl,

&g\_mesh\_generic\_prop\_clt0\_cfg);

### **Return values**

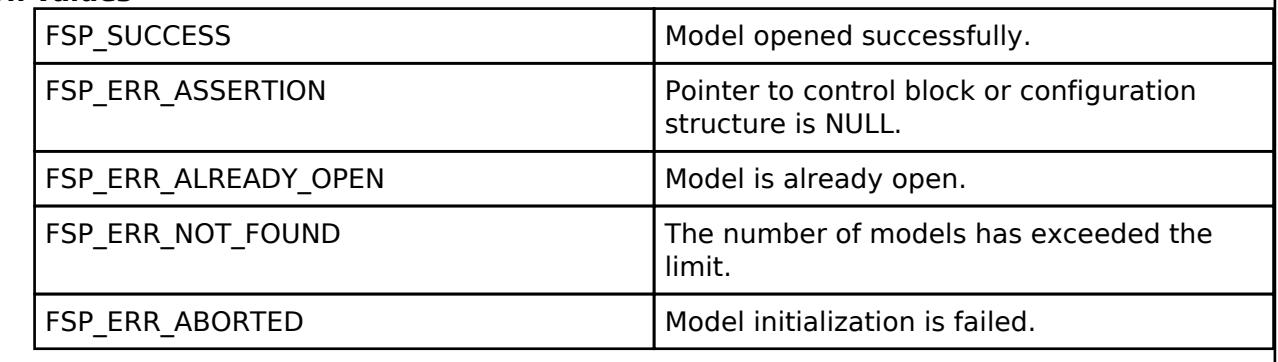

### <span id="page-2185-1"></span>**[◆ R](#page-2185-1)M\_MESH\_GENERIC\_PROP\_CLT\_Close()**

[fsp\\_err\\_t](#page-159-0) RM\_MESH\_GENERIC\_PROP\_CLT\_Close ( rm\_ble\_mesh\_model\_client\_ctrl t \*const *p\_ctrl*)

Close Generic\_Property Client middleware. Example:

/\* Close the module. \*/

err = [RM\\_MESH\\_GENERIC\\_PROP\\_CLT\\_Close\(](#page-2185-1)&g\_mesh\_generic\_prop\_clt0\_ctrl);

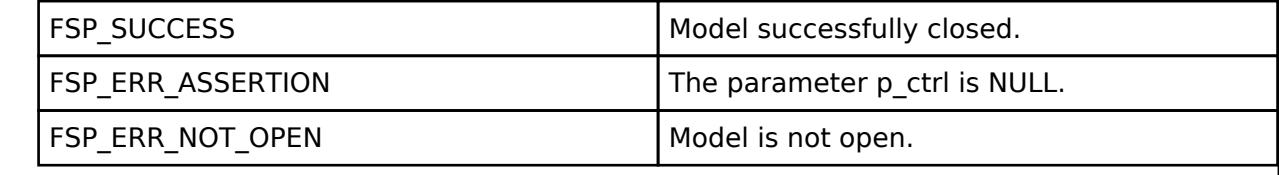

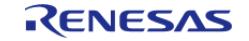

# <span id="page-2186-0"></span>**[◆ R](#page-2186-0)M\_MESH\_GENERIC\_PROP\_CLT\_GetModelHandle()**

[fsp\\_err\\_t](#page-159-0) RM\_MESH\_GENERIC\_PROP\_CLT\_GetModelHandle ( [rm\\_ble\\_mesh\\_model\\_client\\_ctrl\\_t](#page-4106-0) \*const *p\_ctrl*, [rm\\_ble\\_mesh\\_access\\_model\\_handle\\_t](#page-4027-0) \*const *p\_model\_handle* )

This is to get the handle of Generic\_Property client model.

Implements [rm\\_ble\\_mesh\\_model\\_client\\_api\\_t::getModelHandle.](#page-4105-2)

### Example:

/\* Get the handle of generic property client model. \*/

```
 err = RM_MESH_GENERIC_PROP_CLT_GetModelHandle(&g_mesh_generic_prop_clt0_ctrl,
```
&model\_handle);

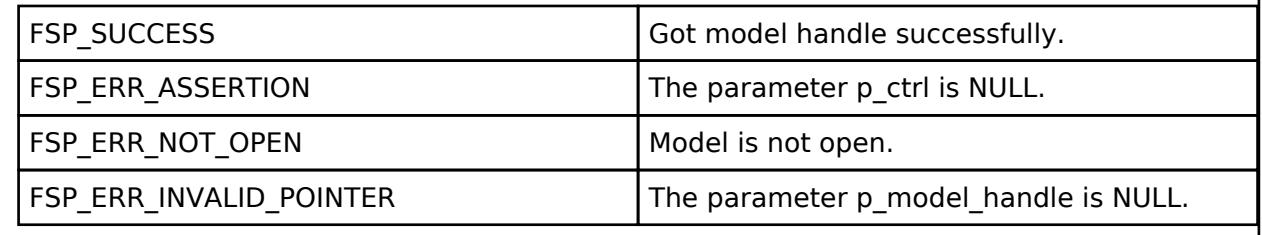

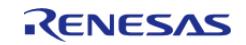

# <span id="page-2187-0"></span>**[◆ R](#page-2187-0)M\_MESH\_GENERIC\_PROP\_CLT\_SendReliablePdu()**

[fsp\\_err\\_t](#page-159-0) RM\_MESH\_GENERIC\_PROP\_CLT\_SendReliablePdu ( [rm\\_ble\\_mesh\\_model\\_client\\_ctrl\\_t](#page-4106-0) \*const *p\_ctrl*, uint32\_t *req\_opcode*, void const \*const *p\_parameter*, uint32\_t *rsp\_opcode* )

This is to initialize sending acknowledged commands.

Implements [rm\\_ble\\_mesh\\_model\\_client\\_api\\_t::sendReliablePdu.](#page-4106-1)

### Example:

/\* Initialize sending acknowledged commands. \*/

err = [RM\\_MESH\\_GENERIC\\_PROP\\_CLT\\_SendReliablePdu\(](#page-2187-0)&g\_mesh\_generic\_prop\_clt0\_ctrl,

req opcode, p\_parameter, rsp\_opcode);

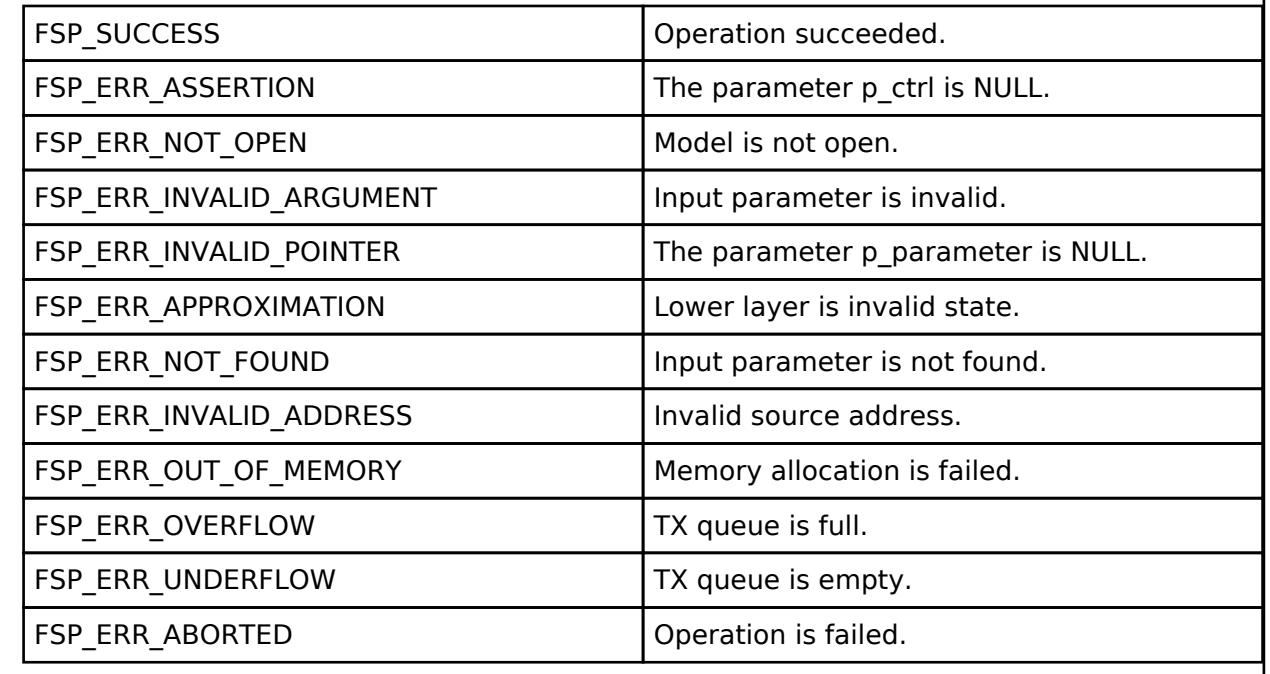

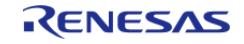

# <span id="page-2188-0"></span>**[◆ R](#page-2188-0)M\_MESH\_GENERIC\_PROP\_CLT\_UserPropertiesGet()**

[fsp\\_err\\_t](#page-159-0) RM\_MESH\_GENERIC\_PROP\_CLT\_UserPropertiesGet ( [rm\\_ble\\_mesh\\_model\\_client\\_ctrl\\_t](#page-4106-0) \*const *p\_ctrl*)

Generic User Properties Get is an acknowledged message used to get the list of Generic User Property states of an element. The response to the Generic User Properties Get message is a Generic User Properties Status message. The message has no parameters.

# **Parameters**

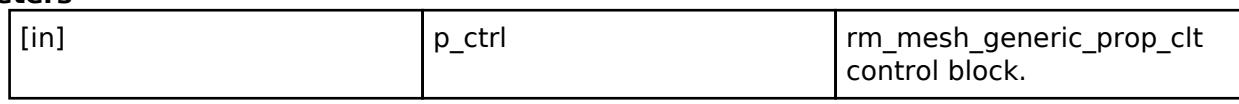

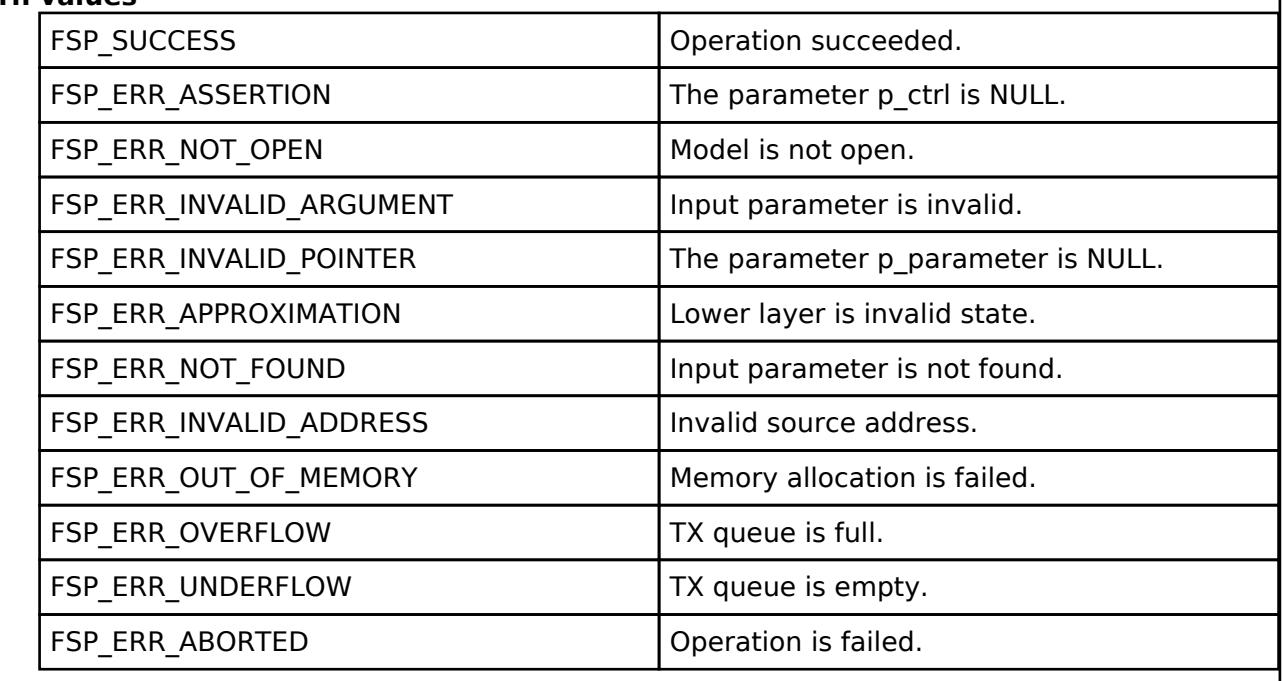

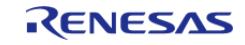

# <span id="page-2189-0"></span>**[◆ R](#page-2189-0)M\_MESH\_GENERIC\_PROP\_CLT\_UserPropertyGet()**

[fsp\\_err\\_t](#page-159-0) RM\_MESH\_GENERIC\_PROP\_CLT\_UserPropertyGet ( [rm\\_ble\\_mesh\\_model\\_client\\_ctrl\\_t](#page-4106-0) \*const *p\_ctrl*, void const \*const *p\_parameter* )

Generic User Property Get is an acknowledged message used to get the Generic User Property state of an element. The response to the Generic User Property Get message is a Generic User Property Status message.

### **Parameters**

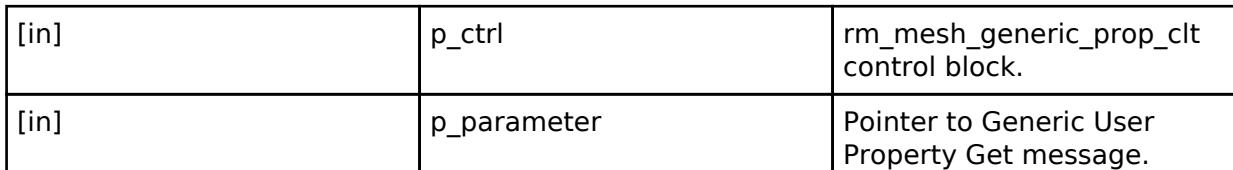

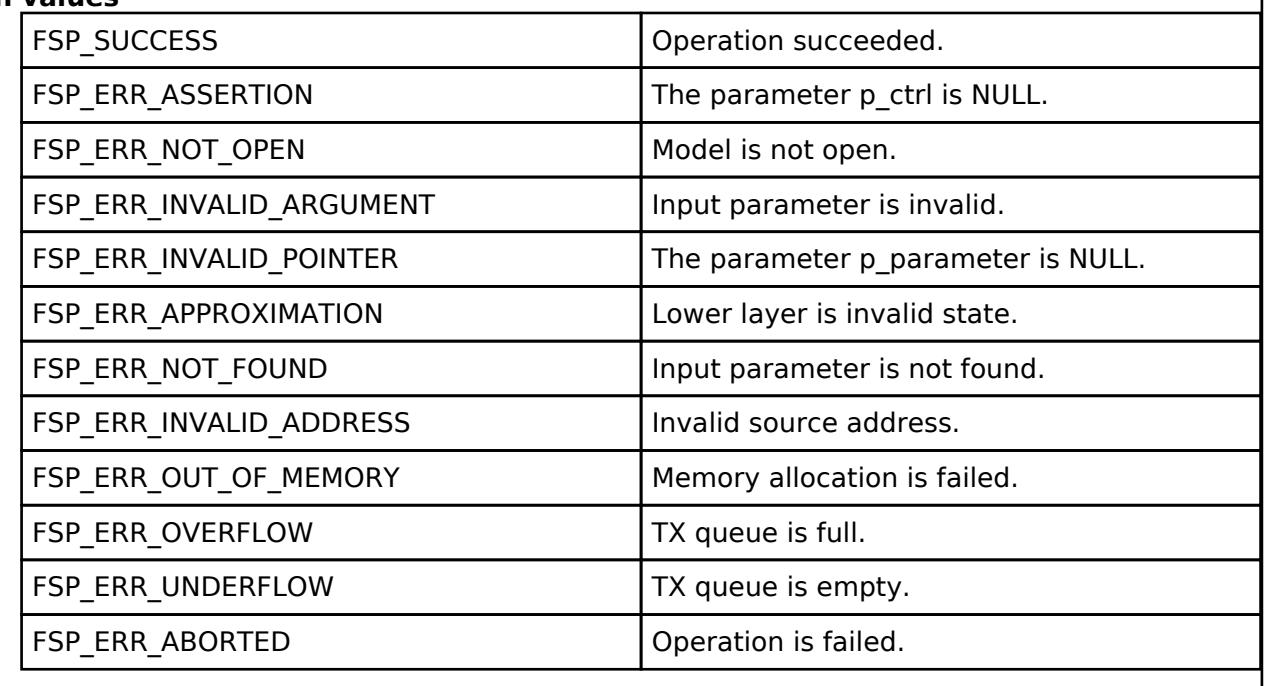

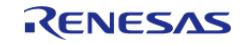

# <span id="page-2190-0"></span>**[◆ R](#page-2190-0)M\_MESH\_GENERIC\_PROP\_CLT\_UserPropertySet()**

[fsp\\_err\\_t](#page-159-0) RM\_MESH\_GENERIC\_PROP\_CLT\_UserPropertySet ( [rm\\_ble\\_mesh\\_model\\_client\\_ctrl\\_t](#page-4106-0) \*const *p\_ctrl*, void const \*const *p\_parameter* )

Generic User Property Set is an acknowledged message used to set the Generic User Property state of an element. The response to the Generic User Property Set message is a Generic User Property Status message.

### **Parameters**

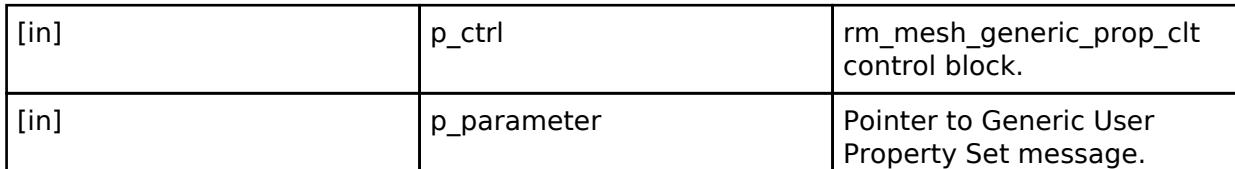

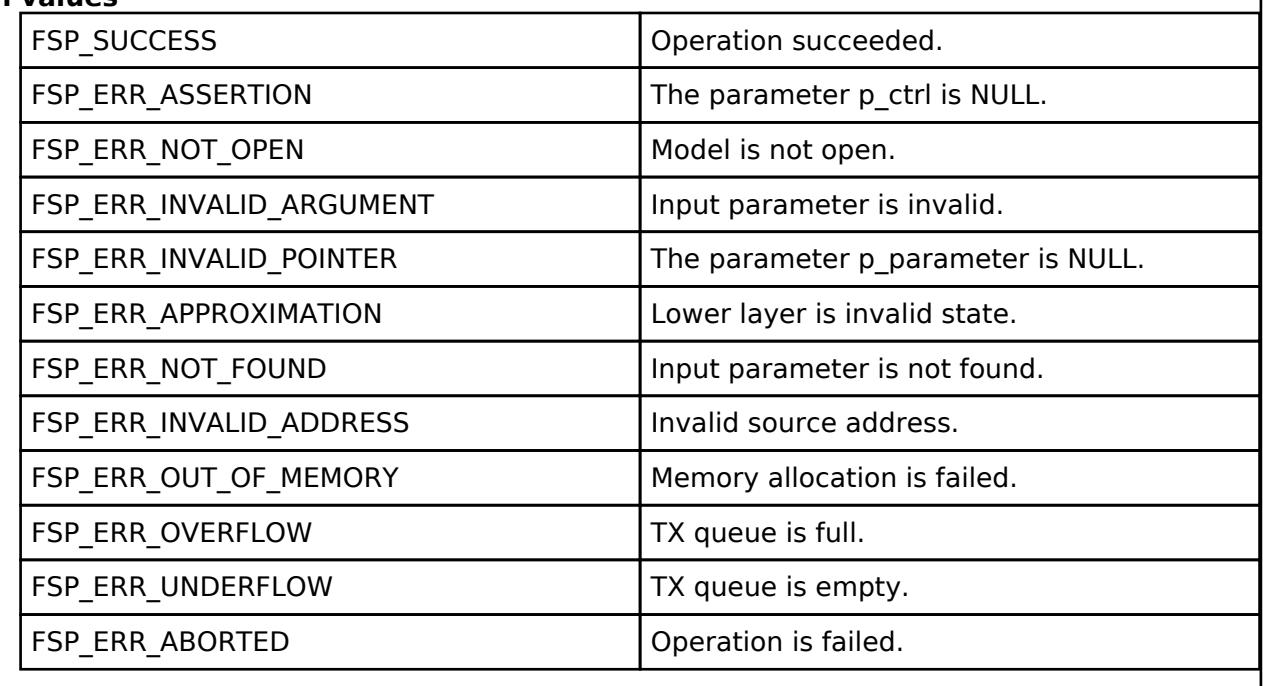

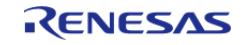

# <span id="page-2191-0"></span>**[◆ R](#page-2191-0)M\_MESH\_GENERIC\_PROP\_CLT\_UserPropertySetUnacknowledged()**

[fsp\\_err\\_t](#page-159-0) RM\_MESH\_GENERIC\_PROP\_CLT\_UserPropertySetUnacknowledged ( [rm\\_ble\\_mesh\\_model\\_client\\_ctrl\\_t](#page-4106-0) \*const *p\_ctrl*, void const \*const *p\_parameter* )

Generic User Property Set Unacknowledged is an unacknowledged message used to set the Generic User Property state of an element.

### **Parameters**

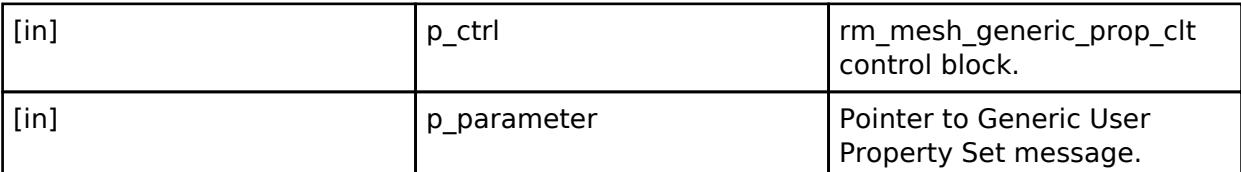

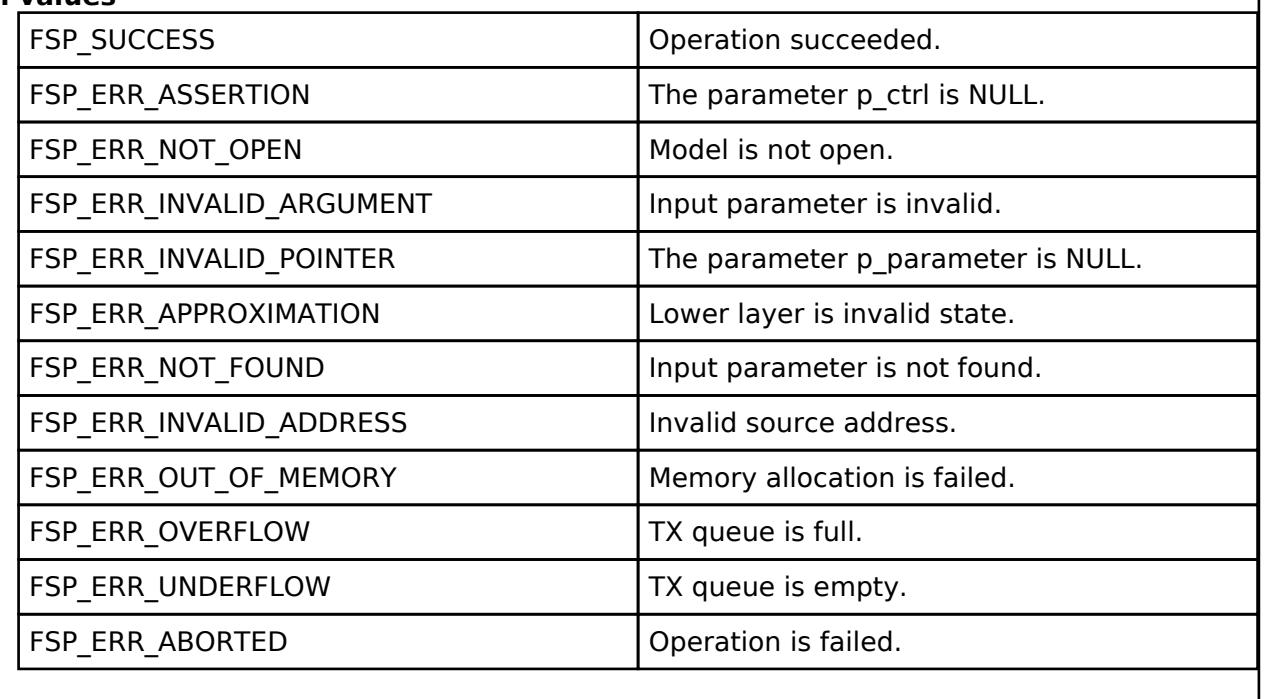

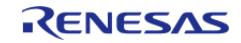

# <span id="page-2192-0"></span>**[◆ R](#page-2192-0)M\_MESH\_GENERIC\_PROP\_CLT\_AdminPropertiesGet()**

[fsp\\_err\\_t](#page-159-0) RM\_MESH\_GENERIC\_PROP\_CLT\_AdminPropertiesGet ( [rm\\_ble\\_mesh\\_model\\_client\\_ctrl\\_t](#page-4106-0) \*const *p\_ctrl*)

Generic Admin Properties Get is an acknowledged message used to get the list of Generic Admin Property states of an element. The response to the Generic Admin Properties Get message is a Generic Admin Properties Status message. The message has no parameters.

### **Parameters**

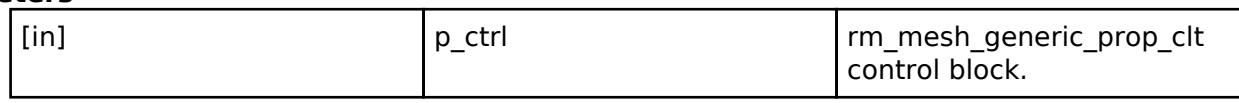

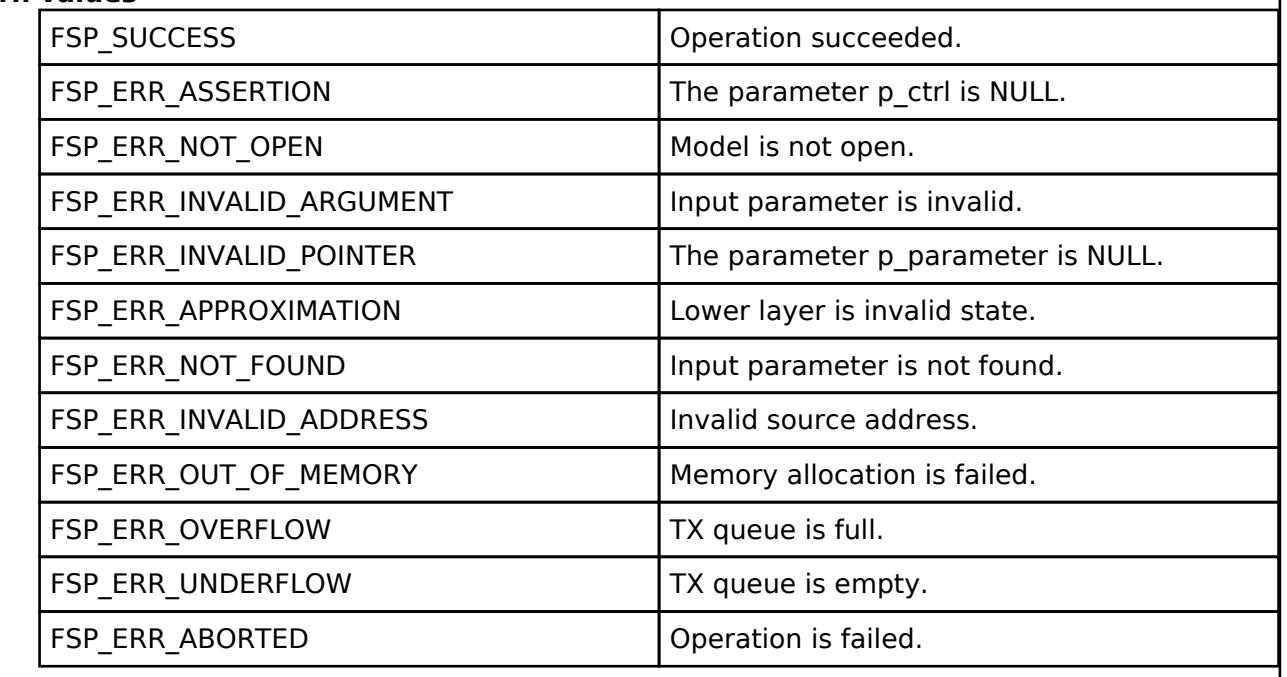

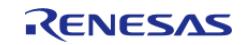

# <span id="page-2193-0"></span>**[◆ R](#page-2193-0)M\_MESH\_GENERIC\_PROP\_CLT\_AdminPropertyGet()**

[fsp\\_err\\_t](#page-159-0) RM\_MESH\_GENERIC\_PROP\_CLT\_AdminPropertyGet ( [rm\\_ble\\_mesh\\_model\\_client\\_ctrl\\_t](#page-4106-0) \*const *p\_ctrl*, void const \*const *p\_parameter* )

Generic Admin Property Get is an acknowledged message used to get the Generic Admin Property state of an element. The response to the Generic Admin Property Get message is a Generic Admin Property Status message.

### **Parameters**

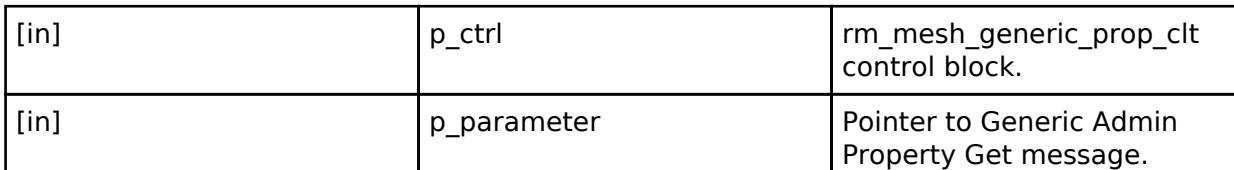

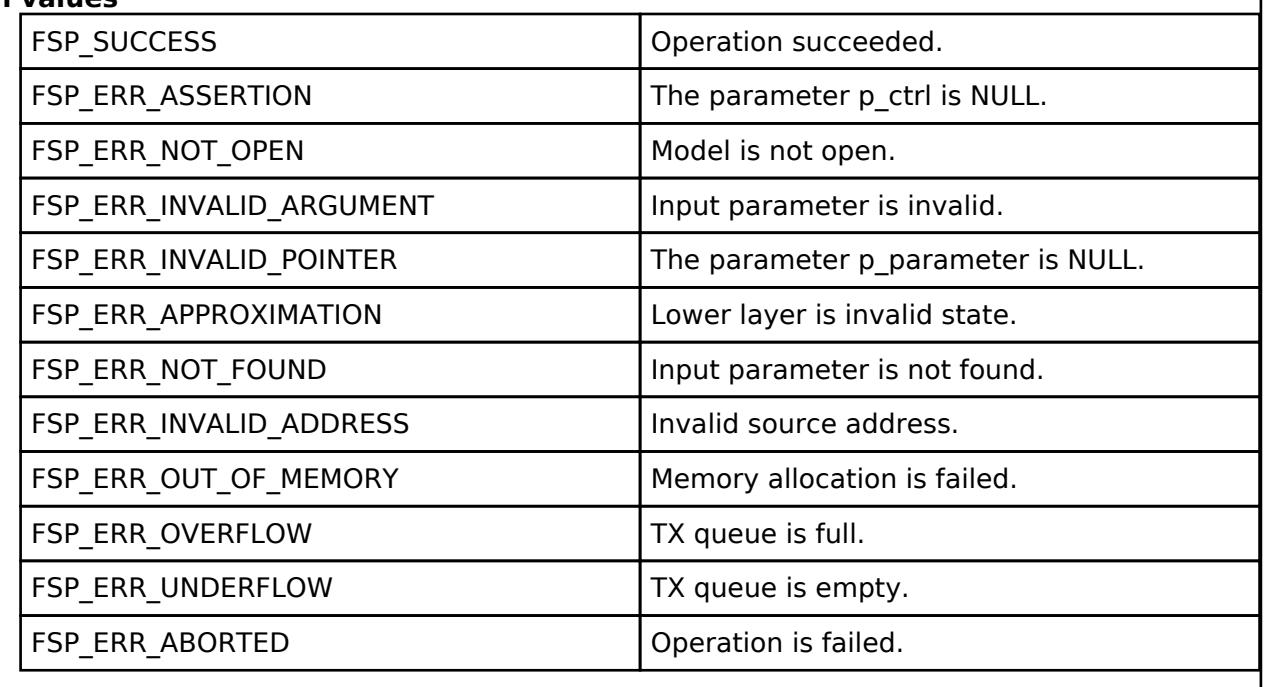

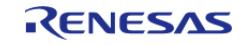

# <span id="page-2194-0"></span>**[◆ R](#page-2194-0)M\_MESH\_GENERIC\_PROP\_CLT\_AdminPropertySet()**

[fsp\\_err\\_t](#page-159-0) RM\_MESH\_GENERIC\_PROP\_CLT\_AdminPropertySet ( [rm\\_ble\\_mesh\\_model\\_client\\_ctrl\\_t](#page-4106-0) \*const *p\_ctrl*, void const \*const *p\_parameter* )

Generic Admin Property Set is an acknowledged message used to set the Generic Admin Property state of an element. The response to the Generic Admin Property Set message is a Generic Admin Property Status message.

### **Parameters**

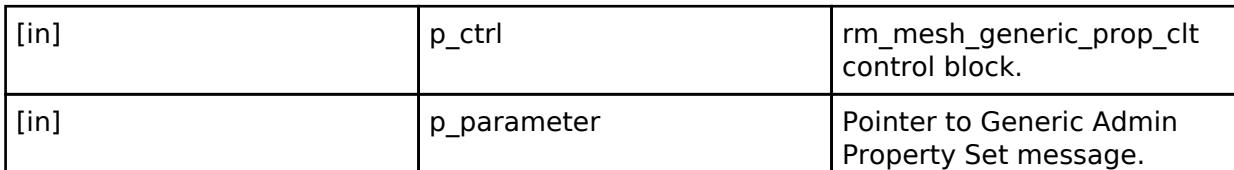

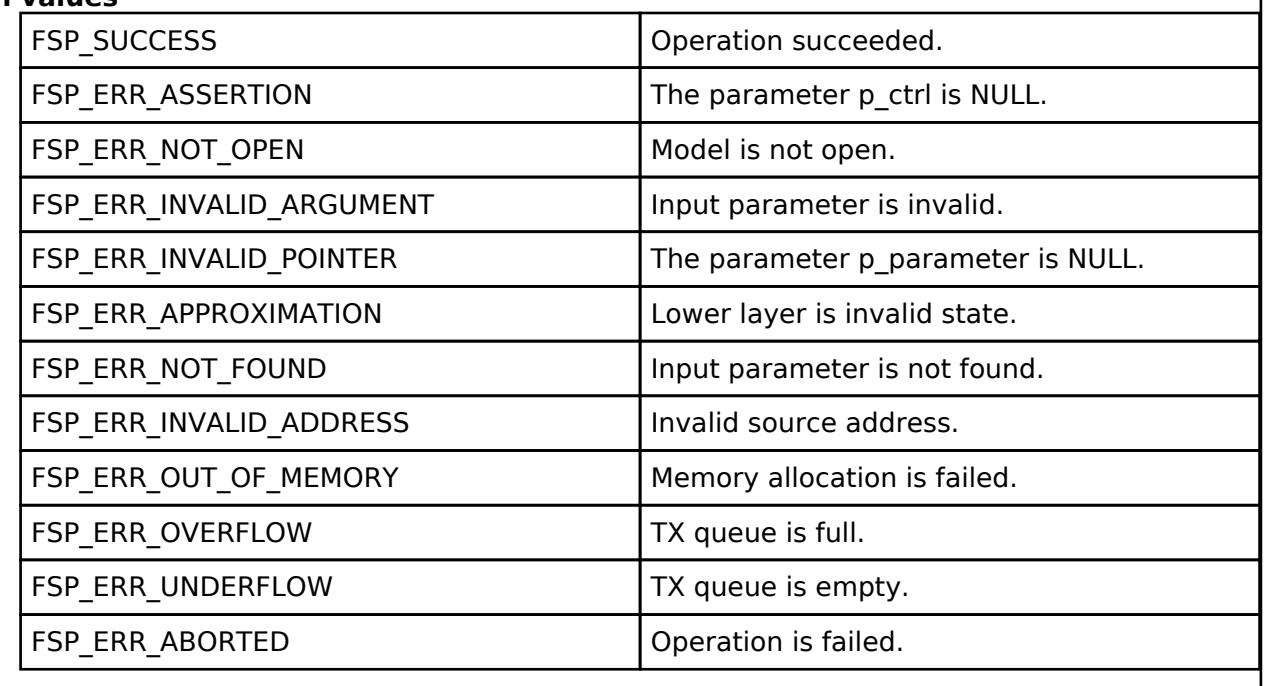

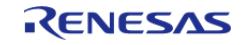

# <span id="page-2195-0"></span>**[◆ R](#page-2195-0)M\_MESH\_GENERIC\_PROP\_CLT\_AdminPropertySetUnacknowledged()**

[fsp\\_err\\_t](#page-159-0) RM\_MESH\_GENERIC\_PROP\_CLT\_AdminPropertySetUnacknowledged ( [rm\\_ble\\_mesh\\_model\\_client\\_ctrl\\_t](#page-4106-0) \*const *p\_ctrl*, void const \*const *p\_parameter* )

Generic Admin Property Set Unacknowledged is an unacknowledged message used to set the Generic Admin Property state of an element.

### **Parameters**

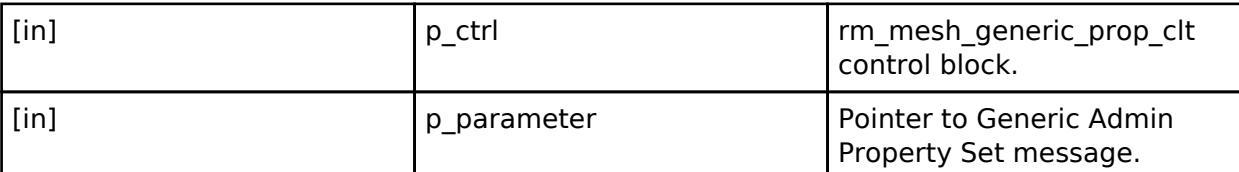

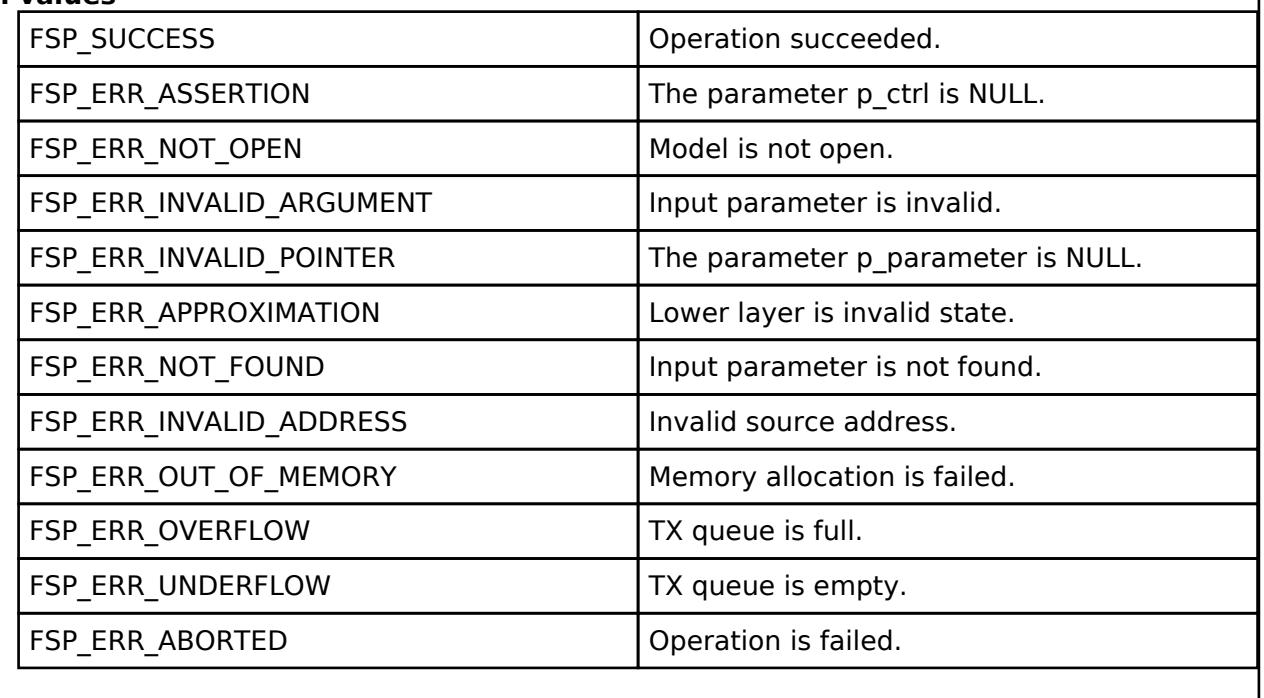

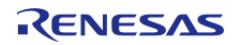
## <span id="page-2196-0"></span>**[◆ R](#page-2196-0)M\_MESH\_GENERIC\_PROP\_CLT\_ManufacturerPropertiesGet()**

[fsp\\_err\\_t](#page-159-0) RM\_MESH\_GENERIC\_PROP\_CLT\_ManufacturerPropertiesGet ( [rm\\_ble\\_mesh\\_model\\_client\\_ctrl\\_t](#page-4106-0) \*const *p\_ctrl*)

Generic Manufacturer Properties Get is an acknowledged message used to get the list of Generic Manufacturer Property states of an element. The response to the Generic Manufacturer Properties Get message is a Generic Manufacturer Properties Status message. The message has no parameters.

#### **Parameters**

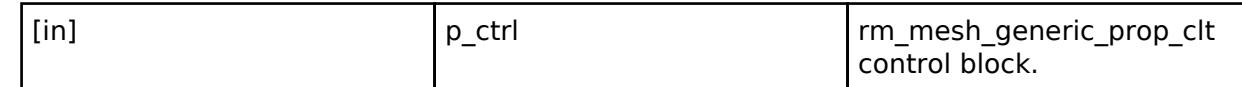

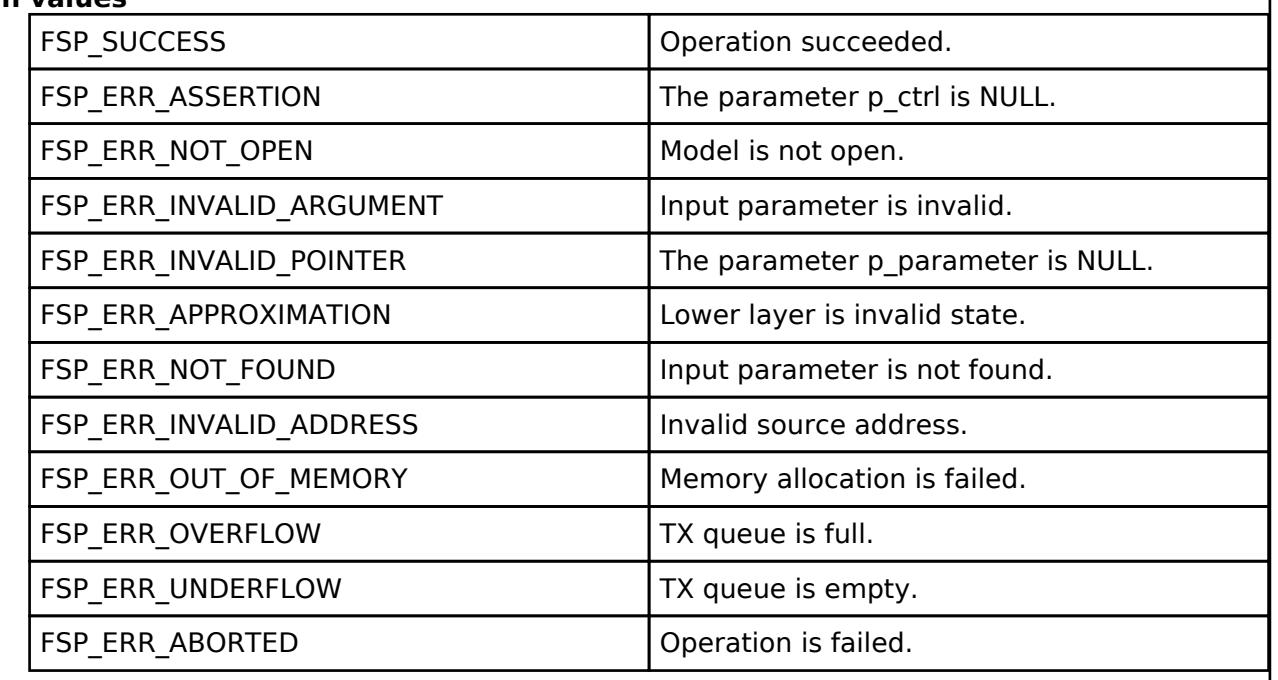

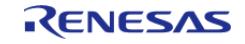

## <span id="page-2197-0"></span>**[◆ R](#page-2197-0)M\_MESH\_GENERIC\_PROP\_CLT\_ManufacturerPropertyGet()**

[fsp\\_err\\_t](#page-159-0) RM\_MESH\_GENERIC\_PROP\_CLT\_ManufacturerPropertyGet ( [rm\\_ble\\_mesh\\_model\\_client\\_ctrl\\_t](#page-4106-0) \*const *p\_ctrl*, void const \*const *p\_parameter* )

Generic Manufacturer Property Get is an acknowledged message used to get the Generic Manufacturer Property state of an element. The response to the Generic Manufacturer Property Get message is a Generic Manufacturer Property Status message.

#### **Parameters**

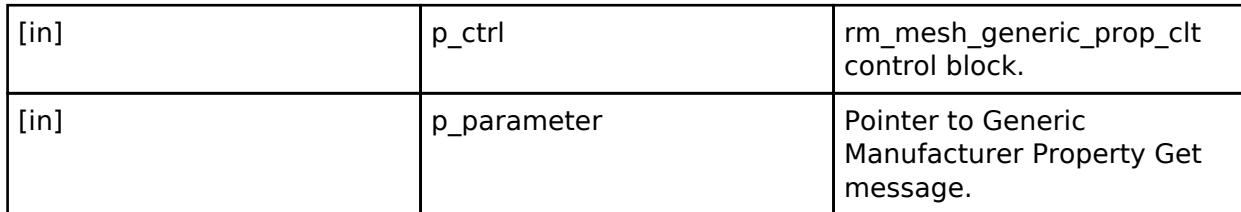

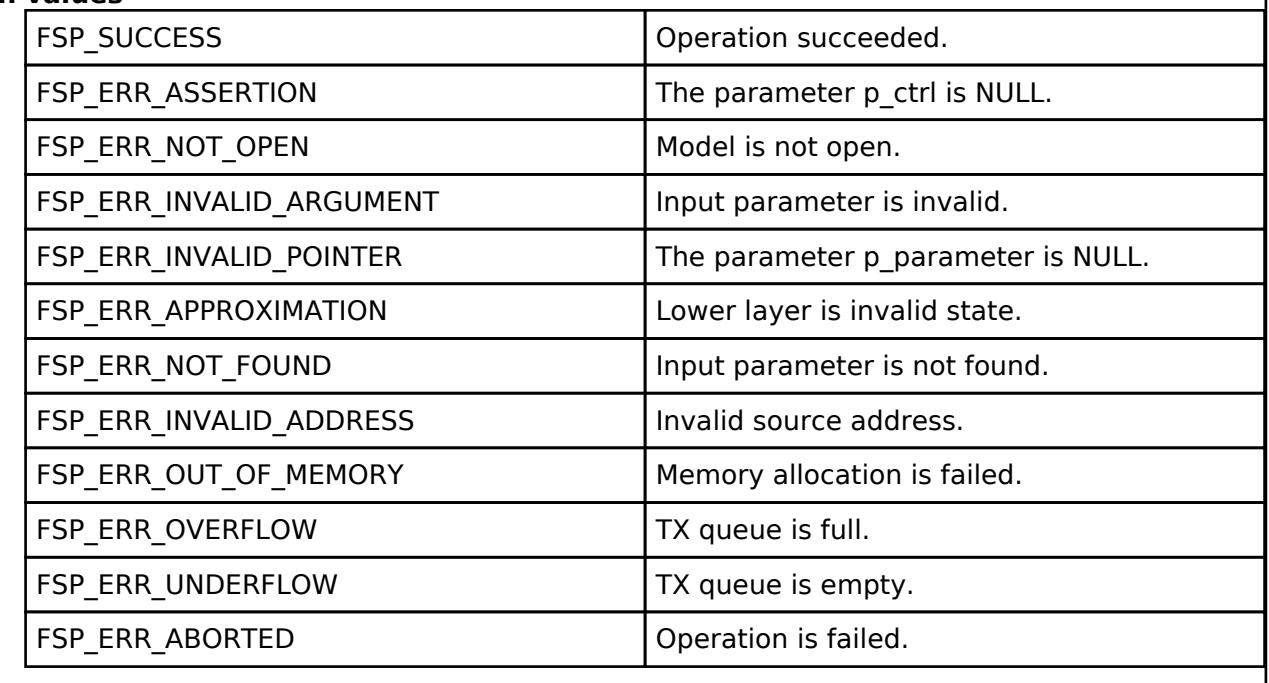

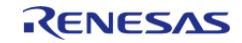

## <span id="page-2198-0"></span>**[◆ R](#page-2198-0)M\_MESH\_GENERIC\_PROP\_CLT\_ManufacturerPropertySet()**

[fsp\\_err\\_t](#page-159-0) RM\_MESH\_GENERIC\_PROP\_CLT\_ManufacturerPropertySet ( [rm\\_ble\\_mesh\\_model\\_client\\_ctrl\\_t](#page-4106-0) \*const *p\_ctrl*, void const \*const *p\_parameter* )

Generic Manufacturer Property Set is an acknowledged message used to set the Generic Manufacturer Property User Access state of an element. The response to the Generic Manufacturer Property Set message is a Generic Manufacturer Property Status message.

## **Parameters**

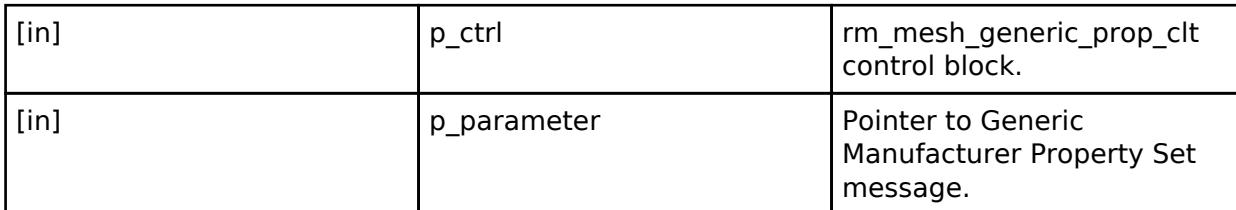

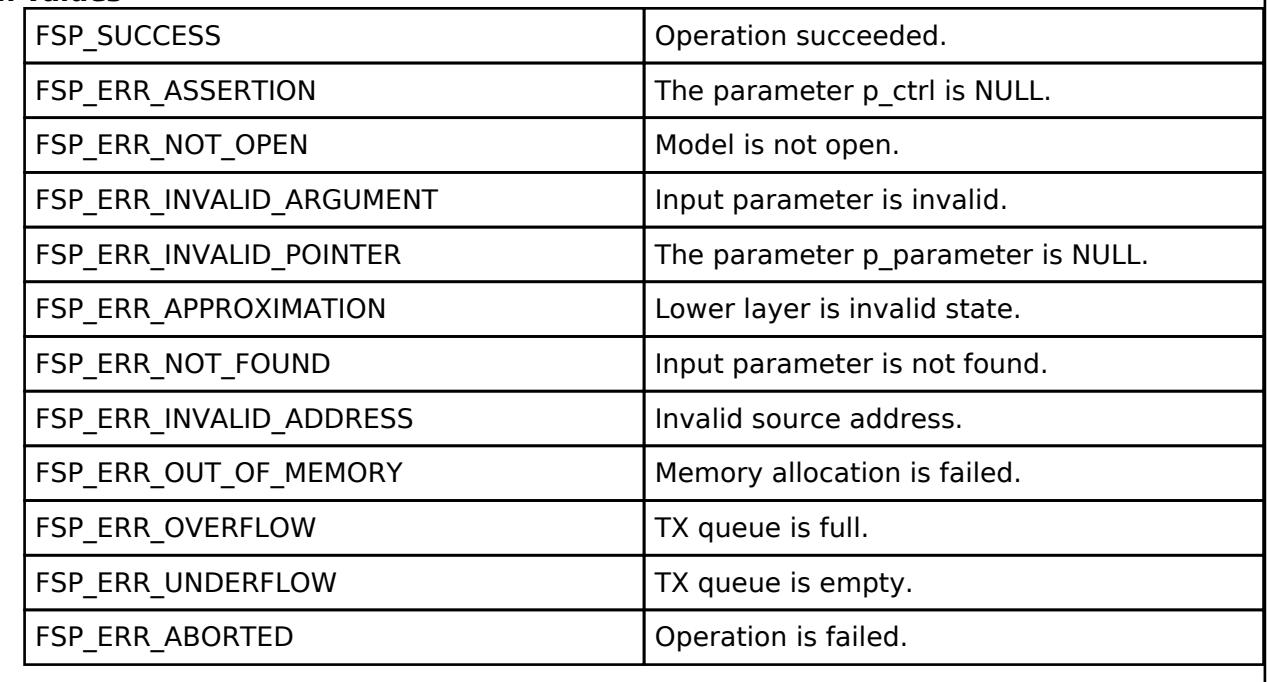

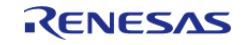

## <span id="page-2199-0"></span>**[◆ R](#page-2199-0)M\_MESH\_GENERIC\_PROP\_CLT\_ManufacturerPropertySetUnacknowledged()**

[fsp\\_err\\_t](#page-159-0) RM\_MESH\_GENERIC\_PROP\_CLT\_ManufacturerPropertySetUnacknowledged ( [rm\\_ble\\_mesh\\_model\\_client\\_ctrl\\_t](#page-4106-0) \*const *p\_ctrl*, void const \*const *p\_parameter* )

The Generic Manufacturer Property Set Unacknowledged is an unacknowledged message used to set the Generic Manufacturer Property User Access state of an element.

#### **Parameters**

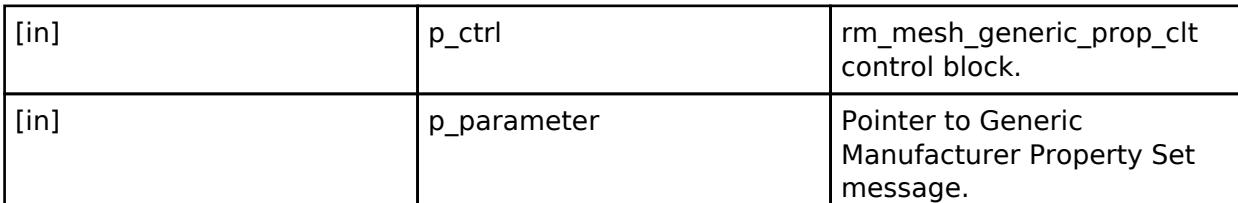

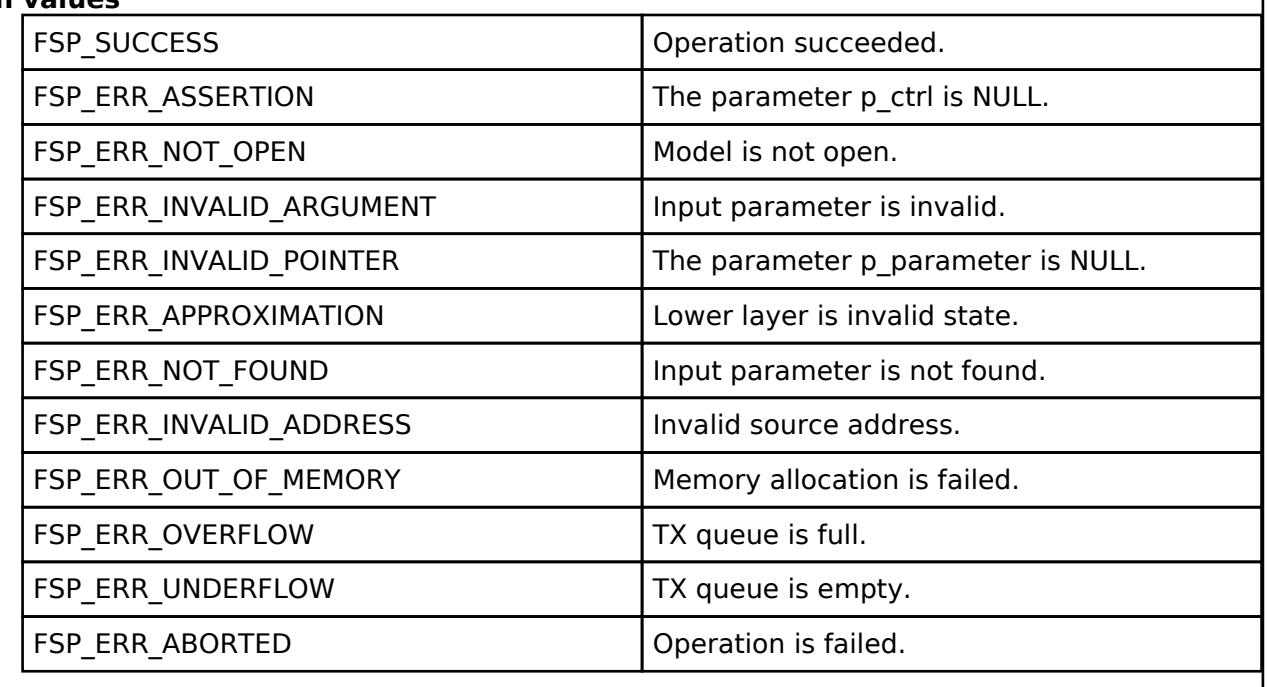

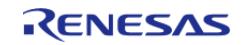

## <span id="page-2200-0"></span>**[◆ R](#page-2200-0)M\_MESH\_GENERIC\_PROP\_CLT\_ClientPropertiesGet()**

[fsp\\_err\\_t](#page-159-0) RM\_MESH\_GENERIC\_PROP\_CLT\_ClientPropertiesGet ( [rm\\_ble\\_mesh\\_model\\_client\\_ctrl\\_t](#page-4106-0) \*const *p\_ctrl*, void const \*const *p\_parameter* )

Generic Client Properties Get is an acknowledged message used to get the list of Generic Client Property states of an element. The response to the Generic Client Properties Get message is a Generic Client Properties Status message.

## **Parameters**

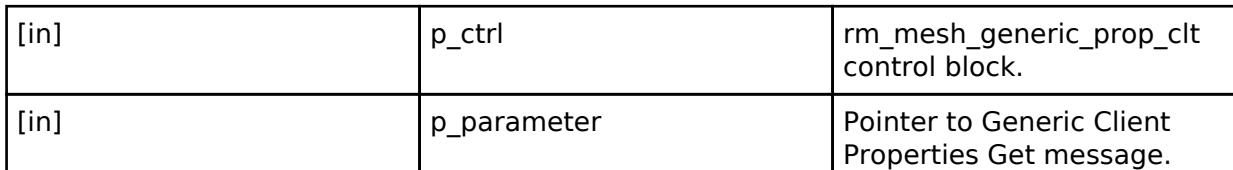

## **Return values**

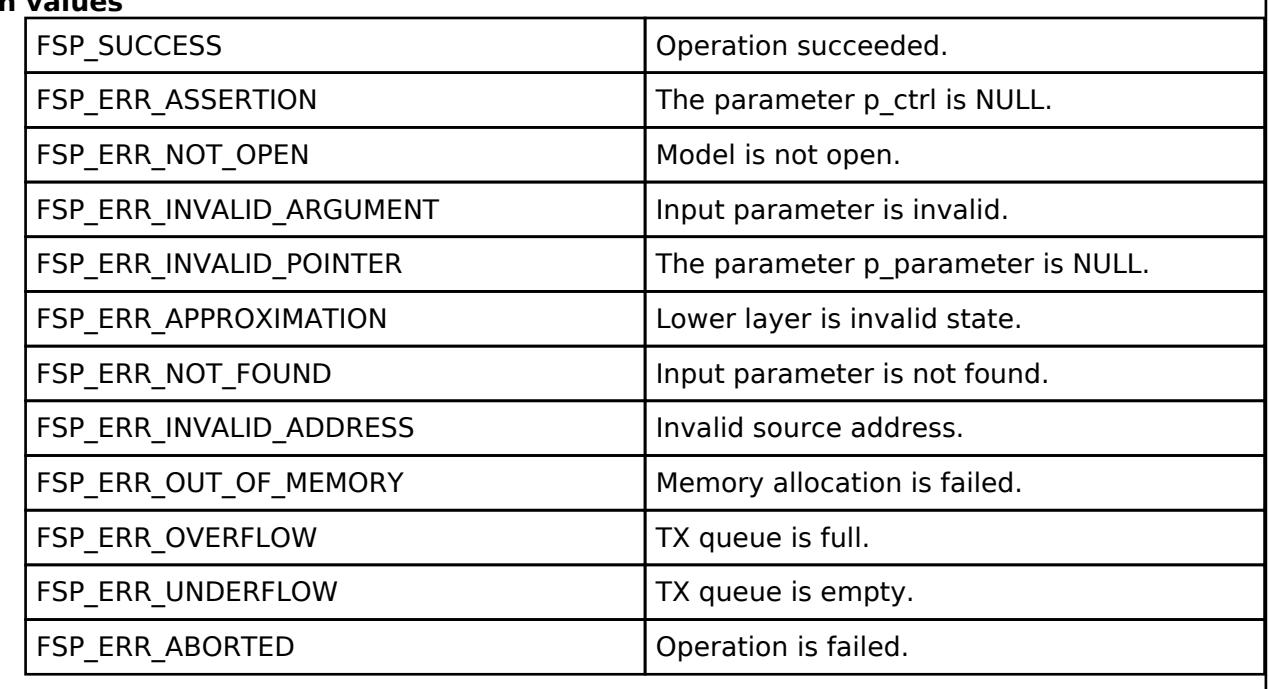

 **Bluetooth Low Energy Mesh Network Generic User Property Server (rm\_mesh\_generic\_user\_prop\_srv)**

[Modules](#page-376-0) » [Networking](#page-1765-0) » [Bluetooth Low Energy Mesh Network Modules](#page-1843-0)

## **Functions**

[fsp\\_err\\_t](#page-159-0) [RM\\_MESH\\_GENERIC\\_USER\\_PROP\\_SRV\\_Open](#page-2203-0) [\(rm\\_ble\\_mesh\\_model\\_server\\_ctrl\\_t](#page-4115-0) \*const p\_ctrl, [rm\\_ble\\_mesh\\_model\\_server\\_cfg\\_t](#page-4113-0) const \*const p\_cfg)

[fsp\\_err\\_t](#page-159-0) [RM\\_MESH\\_GENERIC\\_USER\\_PROP\\_SRV\\_Close](#page-2203-1)

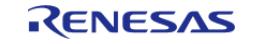

API Reference > Modules > Networking > Bluetooth Low Energy Mesh Network Modules > Bluetooth Low Energy Mesh Network Generic User Property Server (rm\_mesh\_generic\_user\_prop\_srv)

## [\(rm\\_ble\\_mesh\\_model\\_server\\_ctrl\\_t](#page-4115-0) \*const p\_ctrl)

[fsp\\_err\\_t](#page-159-0) [RM\\_MESH\\_GENERIC\\_USER\\_PROP\\_SRV\\_StateUpdate](#page-2204-0) [\(rm\\_ble\\_mesh\\_model\\_server\\_ctrl\\_t](#page-4115-0) \*const p\_ctrl, [rm\\_ble\\_mesh\\_access\\_server\\_state\\_t](#page-3991-0) const \*const p\_state)

## **Detailed Description**

## **Overview**

## **Target Devices**

The Bluetooth Low Energy Energy Mesh Network Generic User Property Server module supports the following devices.

RA4W1

# **Configuration**

## **Build Time Configurations for rm\_mesh\_generic\_user\_prop\_srv**

The following build time configurations are defined in fsp\_cfg/rm\_mesh\_generic\_user\_prop\_srv\_cfg.h:

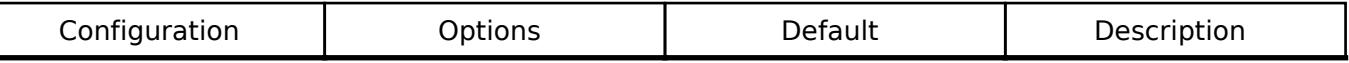

## **Configurations for Networking > Bluetooth Low Energy Mesh Network modules > BLE Mesh Model Generic User Property Server (rm\_mesh\_generic\_user\_prop\_srv)**

This module can be added to the Stacks tab via New Stack > Networking > Bluetooth Low Energy Mesh Network modules > BLE Mesh Model Generic User Property Server (rm\_mesh\_generic\_user\_prop\_srv).

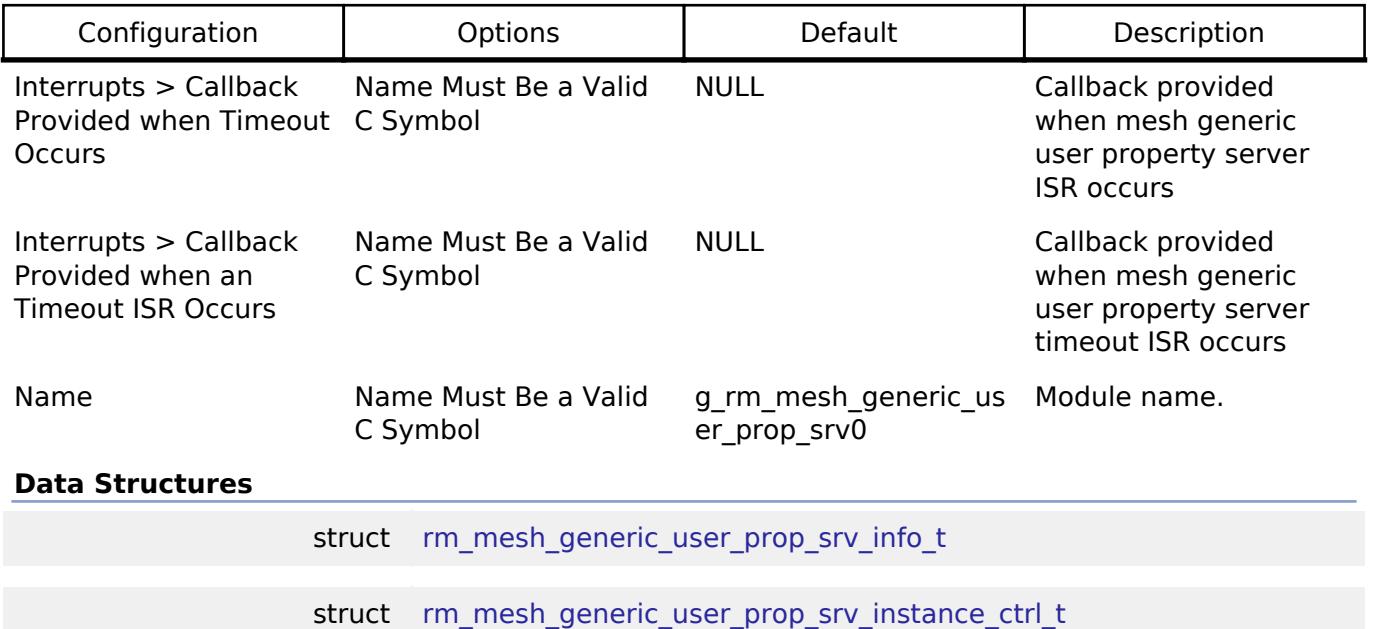

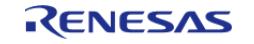

API Reference > Modules > Networking > Bluetooth Low Energy Mesh Network Modules > Bluetooth Low Energy Mesh Network Generic User Property Server (rm\_mesh\_generic\_user\_prop\_srv)

#### **Data Structure Documentation**

#### <span id="page-2202-0"></span>**[◆ r](#page-2202-0)m\_mesh\_generic\_user\_prop\_srv\_info\_t**

struct rm\_mesh\_generic\_user\_prop\_srv\_info\_t

Generic User Property is a state representing a device property of an element

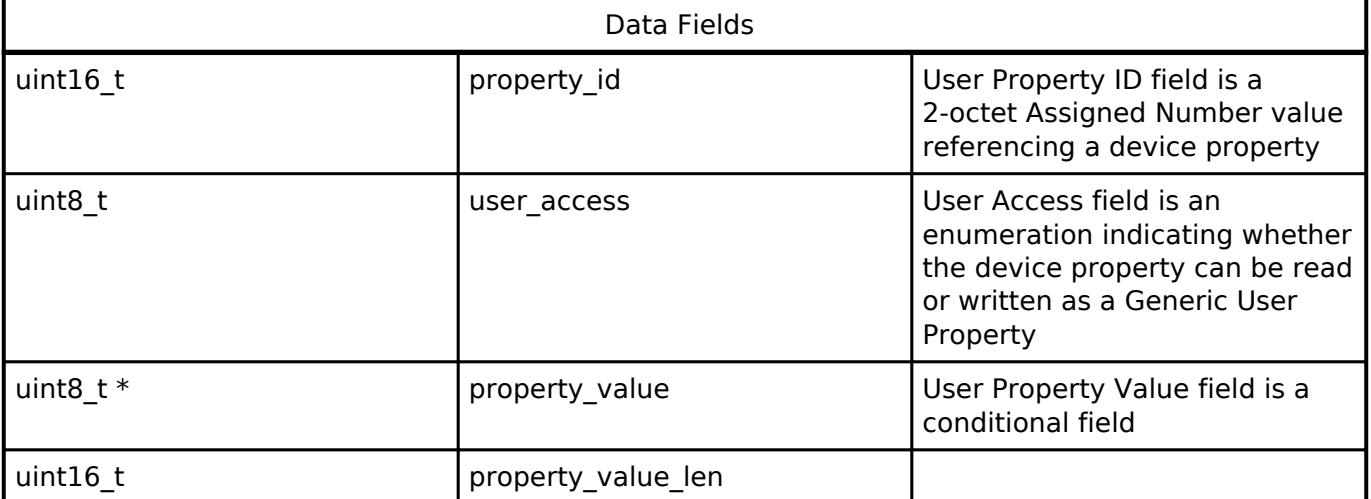

#### <span id="page-2202-1"></span>**[◆ r](#page-2202-1)m\_mesh\_generic\_user\_prop\_srv\_instance\_ctrl\_t**

struct rm\_mesh\_generic\_user\_prop\_srv\_instance\_ctrl\_t

BLE mesh generic user prop instance control block. DO NOT INITIALIZE. Initialization occurs when [RM\\_MESH\\_GENERIC\\_USER\\_PROP\\_SRV\\_Open\(\)](#page-2203-0) is called.

## **Function Documentation**

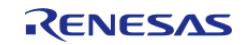

API Reference > Modules > Networking > Bluetooth Low Energy Mesh Network Modules > Bluetooth Low Energy Mesh Network Generic User Property Server (rm\_mesh\_generic\_user\_prop\_srv)

## <span id="page-2203-0"></span>**[◆ R](#page-2203-0)M\_MESH\_GENERIC\_USER\_PROP\_SRV\_Open()**

[fsp\\_err\\_t](#page-159-0) RM\_MESH\_GENERIC\_USER\_PROP\_SRV\_Open ( [rm\\_ble\\_mesh\\_model\\_server\\_ctrl\\_t](#page-4115-0) \*const *p\_ctrl*, [rm\\_ble\\_mesh\\_model\\_server\\_cfg\\_t](#page-4113-0) const \*const *p\_cfg* )

API to initialize Generic User Property Server model. This is to initialize Generic User Property Server model and to register with Access layer.

Implements [rm\\_ble\\_mesh\\_model\\_server\\_api\\_t::open](#page-4114-0).

#### Example:

/\* Open the module. \*/

err = [RM\\_MESH\\_GENERIC\\_USER\\_PROP\\_SRV\\_Open\(](#page-2203-0)&g\_mesh\_generic\_user\_prop\_srv0\_ctrl,

&g\_mesh\_generic\_user\_prop\_srv0\_cfg);

## **Return values**

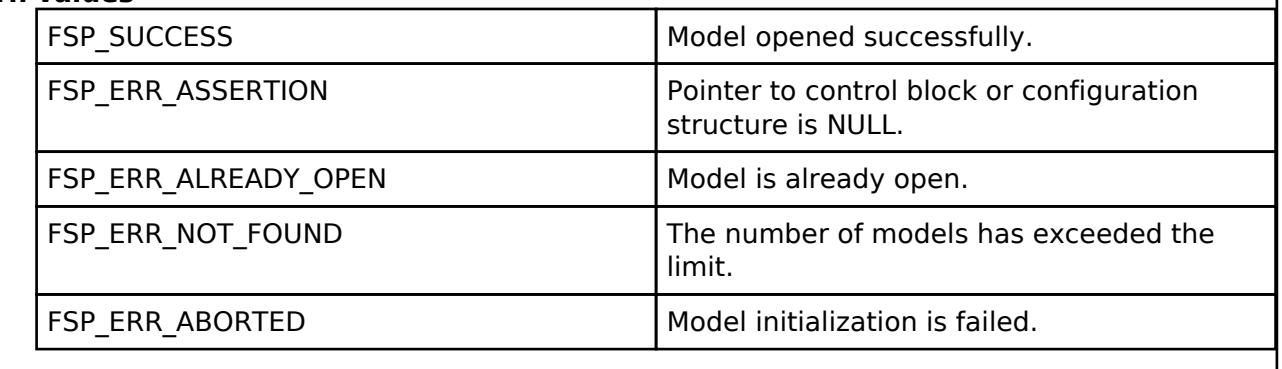

## <span id="page-2203-1"></span>**[◆ R](#page-2203-1)M\_MESH\_GENERIC\_USER\_PROP\_SRV\_Close()**

[fsp\\_err\\_t](#page-159-0) RM\_MESH\_GENERIC\_USER\_PROP\_SRV\_Close ( [rm\\_ble\\_mesh\\_model\\_server\\_ctrl\\_t](#page-4115-0) \*const *p\_ctrl*)

API to terminate Generic User Property Server model. This is to terminate Generic User Property Server model and to register with Access layer.

Implements [rm\\_ble\\_mesh\\_model\\_server\\_api\\_t::close](#page-4115-1).

Example:

/\* Close the module. \*/

err = [RM\\_MESH\\_GENERIC\\_USER\\_PROP\\_SRV\\_Close\(](#page-2203-1)&q\_mesh\_generic\_user\_prop\_srv0\_ctrl);

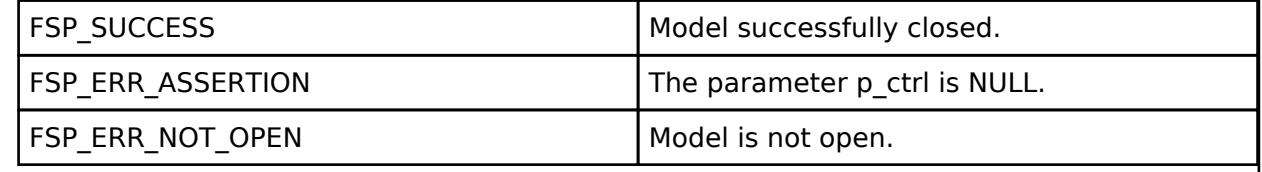

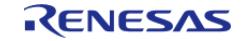

## <span id="page-2204-0"></span>**[◆ R](#page-2204-0)M\_MESH\_GENERIC\_USER\_PROP\_SRV\_StateUpdate()**

[fsp\\_err\\_t](#page-159-0) RM\_MESH\_GENERIC\_USER\_PROP\_SRV\_StateUpdate ( [rm\\_ble\\_mesh\\_model\\_server\\_ctrl\\_t](#page-4115-0) \*const *p\_ctrl*, [rm\\_ble\\_mesh\\_access\\_server\\_state\\_t](#page-3991-0) const \*const *p\_state* )

API to send reply or to update state change. This is to send reply for a request or to inform change in state.

Implements [rm\\_ble\\_mesh\\_model\\_server\\_api\\_t::stateUpdate.](#page-4115-2)

Example:

```
/* Update server status. */
```
 $err =$ 

[RM\\_MESH\\_GENERIC\\_USER\\_PROP\\_SRV\\_StateUpdate\(](#page-2204-0)&g\_mesh\_generic\_user\_prop\_srv0\_ctrl,

&state);

## **Return values**

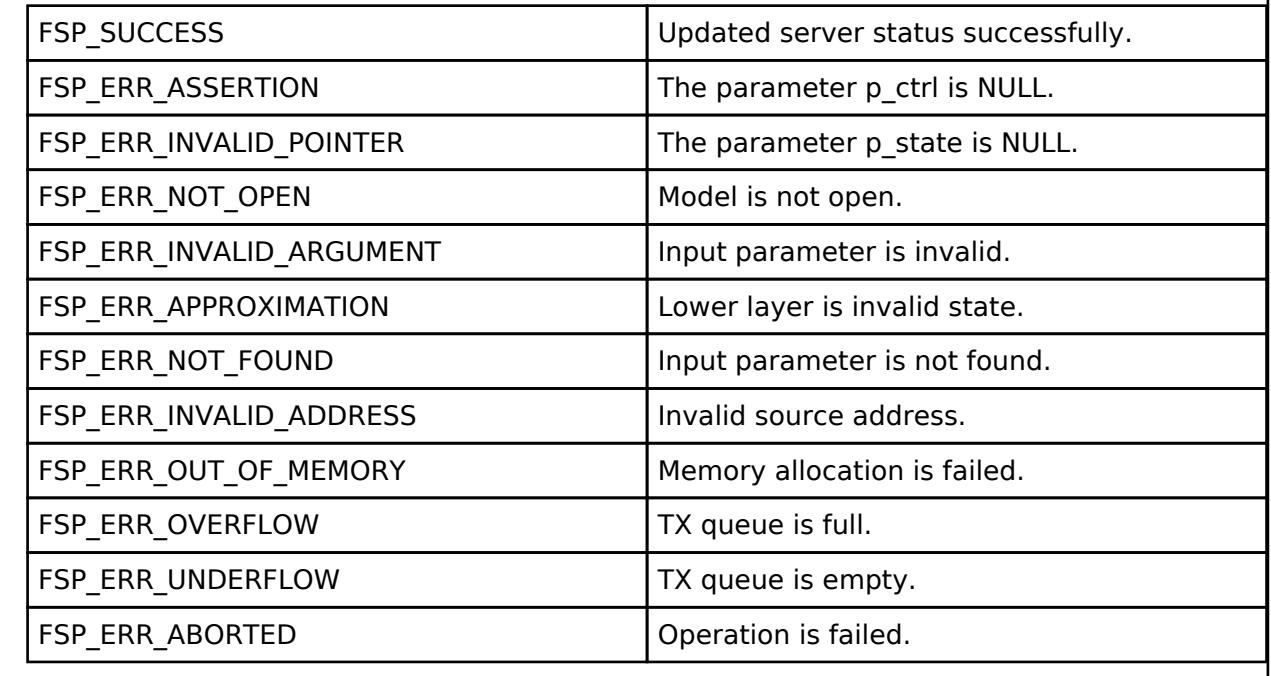

## **Bluetooth Low Energy Mesh Network Light Control Client (rm\_mesh\_light\_ctl\_clt)**

[Modules](#page-376-0) » [Networking](#page-1765-0) » [Bluetooth Low Energy Mesh Network Modules](#page-1843-0)

## **Functions**

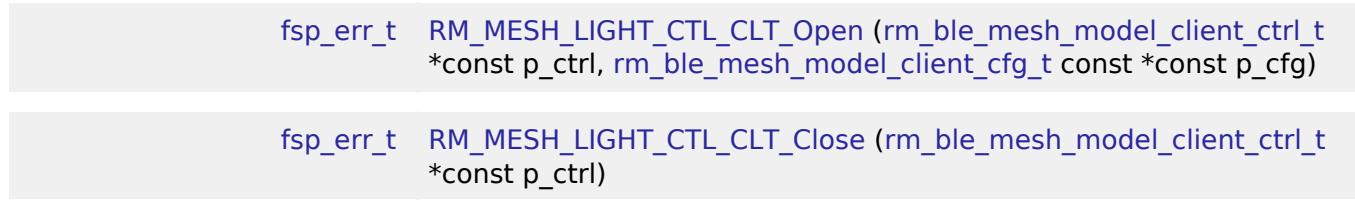

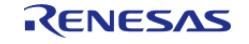

#### **Flexible Software Package**

API Reference > Modules > Networking > Bluetooth Low Energy Mesh Network Modules > Bluetooth Low Energy Mesh Network Light Control Client (rm\_mesh\_light\_ctl\_clt)

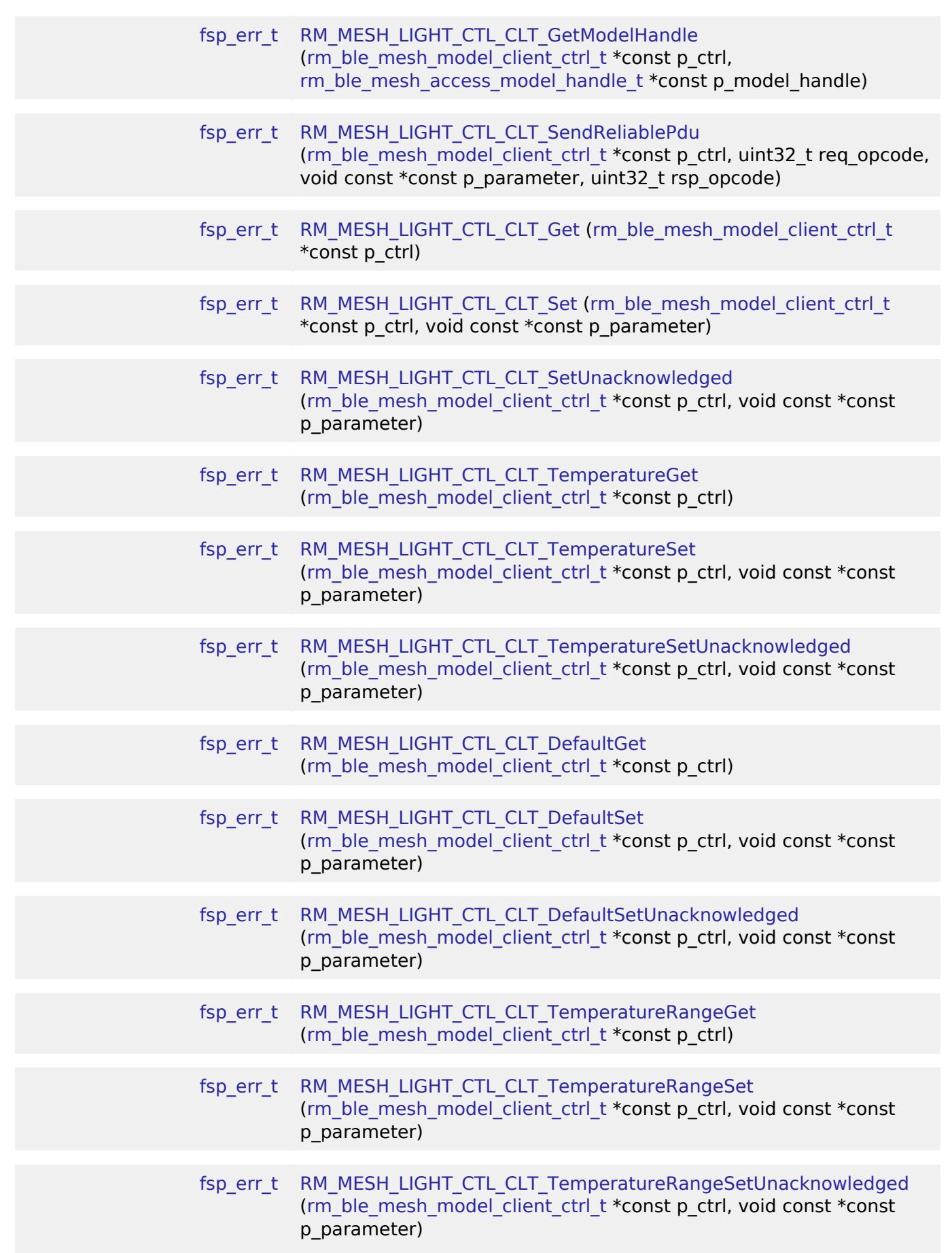

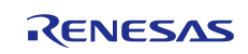

## **Detailed Description**

## **Overview**

## **Target Devices**

The Bluetooth Low Energy Energy Mesh Network Light Control Client module supports the following devices.

 $\bullet$  RA4W1

# **Configuration**

## **Build Time Configurations for rm\_mesh\_light\_ctl\_clt**

The following build time configurations are defined in fsp\_cfg/rm\_mesh\_light\_ctl\_clt\_cfg.h:

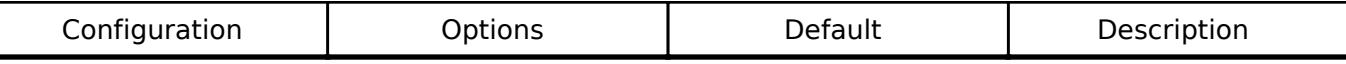

## **Configurations for Networking > Bluetooth Low Energy Mesh Network modules > BLE Mesh Model Light Control Client (rm\_mesh\_light\_ctl\_clt)**

This module can be added to the Stacks tab via New Stack > Networking > Bluetooth Low Energy Mesh Network modules > BLE Mesh Model Light Control Client (rm\_mesh\_light\_ctl\_clt).

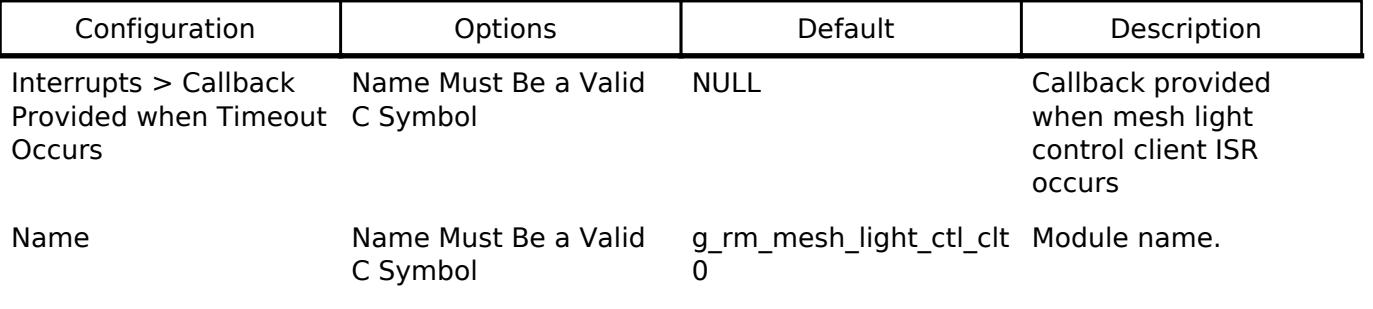

## **Data Structures**

struct [rm\\_mesh\\_light\\_ctl\\_clt\\_instance\\_ctrl\\_t](#page-2206-0)

## **Data Structure Documentation**

## <span id="page-2206-0"></span>**[◆ r](#page-2206-0)m\_mesh\_light\_ctl\_clt\_instance\_ctrl\_t**

struct rm\_mesh\_light\_ctl\_clt\_instance\_ctrl\_t

BLE mesh light ctl instance control block. DO NOT INITIALIZE. Initialization occurs when [RM\\_MESH\\_LIGHT\\_CTL\\_CLT\\_Open\(\)](#page-2207-0) is called.

## **Function Documentation**

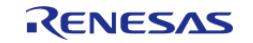

## <span id="page-2207-0"></span>**[◆ R](#page-2207-0)M\_MESH\_LIGHT\_CTL\_CLT\_Open()**

[fsp\\_err\\_t](#page-159-0) RM\_MESH\_LIGHT\_CTL\_CLT\_Open ( [rm\\_ble\\_mesh\\_model\\_client\\_ctrl\\_t](#page-4106-0) \*const *p\_ctrl*, [rm\\_ble\\_mesh\\_model\\_client\\_cfg\\_t](#page-4103-0) const \*const *p\_cfg* )

Open Light Ctl Client middleware. This is to initialize Light Ctl Client model and to register with Access layer.

Implements [rm\\_ble\\_mesh\\_model\\_client\\_api\\_t::open](#page-4105-0).

Example:

/\* Open the module. \*/

err = [RM\\_MESH\\_LIGHT\\_CTL\\_CLT\\_Open\(](#page-2207-0)&g\_mesh\_light\_ctl\_clt0\_ctrl,

 $\&q$  mesh light ctl clt0 cfg);

## **Return values**

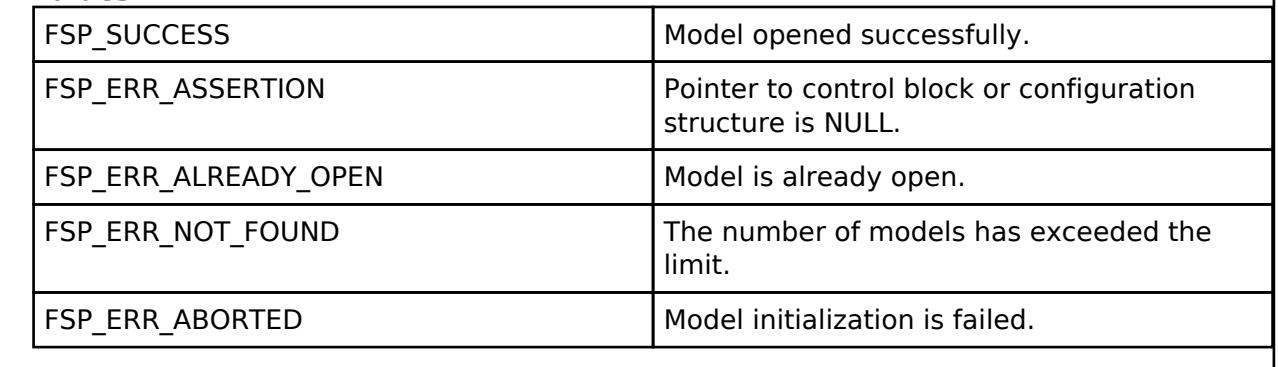

## <span id="page-2207-1"></span>**[◆ R](#page-2207-1)M\_MESH\_LIGHT\_CTL\_CLT\_Close()**

[fsp\\_err\\_t](#page-159-0) RM\_MESH\_LIGHT\_CTL\_CLT\_Close ( rm\_ble\_mesh\_model\_client\_ctrl t \*const *p\_ctrl*)

Close Light\_Ctl Client middleware.

Implements [rm\\_ble\\_mesh\\_model\\_client\\_api\\_t::close.](#page-4105-1)

#### Example:

```
/* Close the module. */
RM_MESH_LIGHT_CTL_CLT_Close(&g_mesh_light_ctl_clt0_ctrl);
```
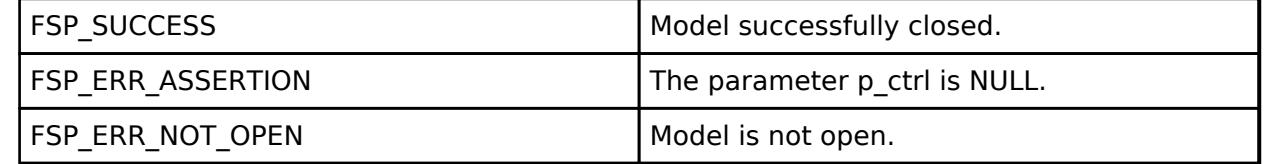

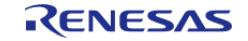

## <span id="page-2208-0"></span>**[◆ R](#page-2208-0)M\_MESH\_LIGHT\_CTL\_CLT\_GetModelHandle()**

[fsp\\_err\\_t](#page-159-0) RM\_MESH\_LIGHT\_CTL\_CLT\_GetModelHandle ( [rm\\_ble\\_mesh\\_model\\_client\\_ctrl\\_t](#page-4106-0) \*const *p\_ctrl*, [rm\\_ble\\_mesh\\_access\\_model\\_handle\\_t](#page-4027-0) \*const *p\_model\_handle* )

This is to get the handle of Light\_Ctl client model.

Implements [rm\\_ble\\_mesh\\_model\\_client\\_api\\_t::getModelHandle.](#page-4105-2)

## Example:

/\* Get the handle of light ctl client model. \*/

err = [RM\\_MESH\\_LIGHT\\_CTL\\_CLT\\_GetModelHandle\(](#page-2208-0)&g\_mesh\_light\_ctl\_clt0\_ctrl,

&model\_handle);

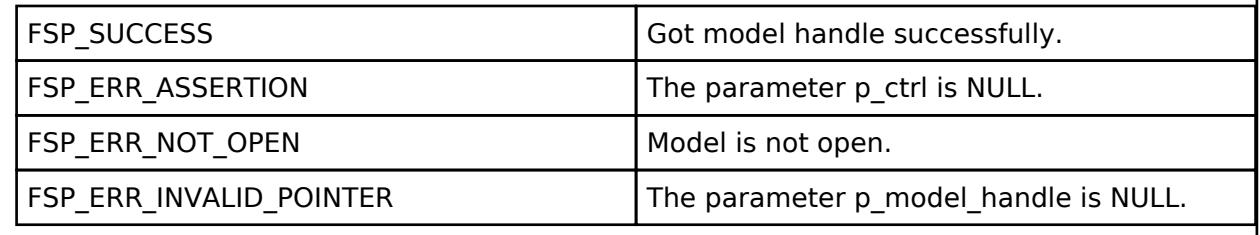

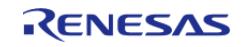

## <span id="page-2209-0"></span>**[◆ R](#page-2209-0)M\_MESH\_LIGHT\_CTL\_CLT\_SendReliablePdu()**

[fsp\\_err\\_t](#page-159-0) RM\_MESH\_LIGHT\_CTL\_CLT\_SendReliablePdu ( [rm\\_ble\\_mesh\\_model\\_client\\_ctrl\\_t](#page-4106-0) \*const *p\_ctrl*, uint32\_t *req\_opcode*, void const \*const *p\_parameter*, uint32\_t *rsp\_opcode* )

This is to initialize sending acknowledged commands.

Implements [rm\\_ble\\_mesh\\_model\\_client\\_api\\_t::sendReliablePdu.](#page-4106-1)

## Example:

/\* Initialize sending acknowledged commands. \*/

err = [RM\\_MESH\\_LIGHT\\_CTL\\_CLT\\_SendReliablePdu\(](#page-2209-0)&g\_mesh\_light\_ctl\_clt0\_ctrl,

req opcode, p\_parameter, rsp\_opcode);

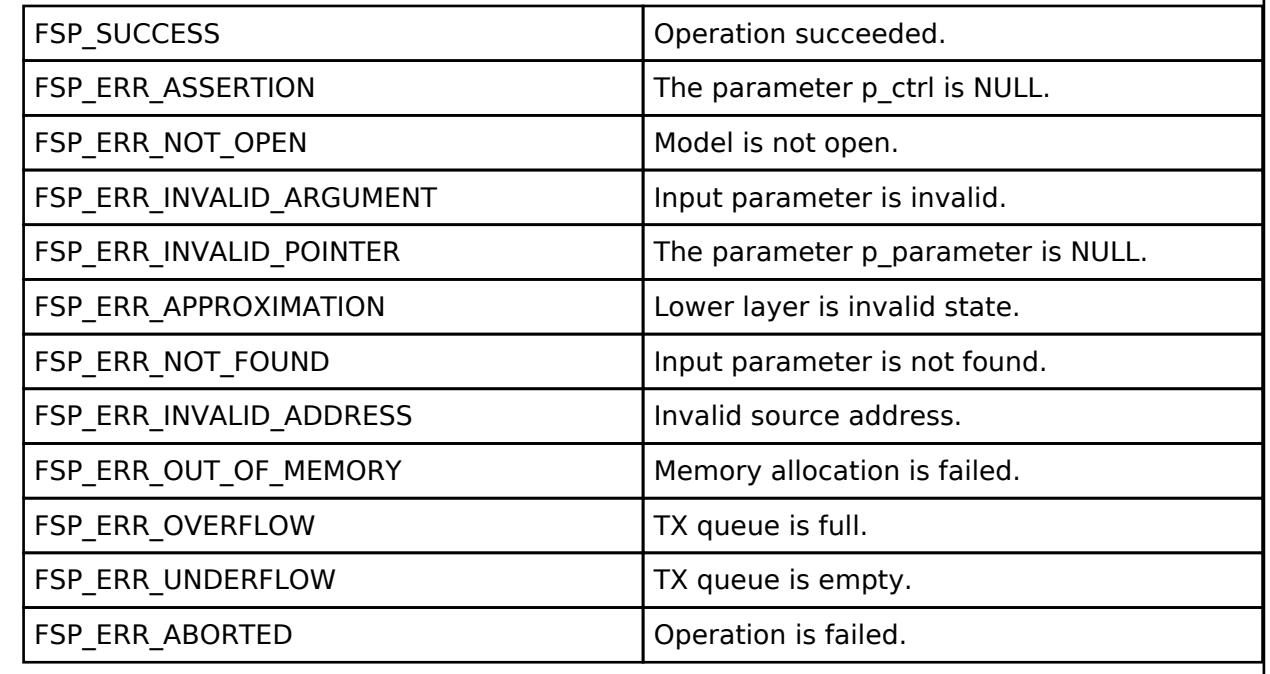

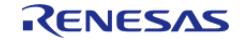

## <span id="page-2210-0"></span>**[◆ R](#page-2210-0)M\_MESH\_LIGHT\_CTL\_CLT\_Get()**

[fsp\\_err\\_t](#page-159-0) RM\_MESH\_LIGHT\_CTL\_CLT\_Get ( [rm\\_ble\\_mesh\\_model\\_client\\_ctrl\\_t](#page-4106-0) \*const *p\_ctrl*)

Light CTL Get is an acknowledged message used to get the Light CTL state of an element. The response to the Light CTL Get message is a Light CTL Status message. There are no parameters for this message.

## **Parameters**

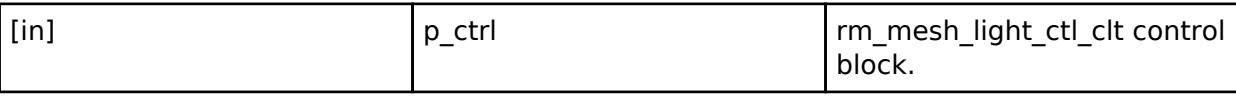

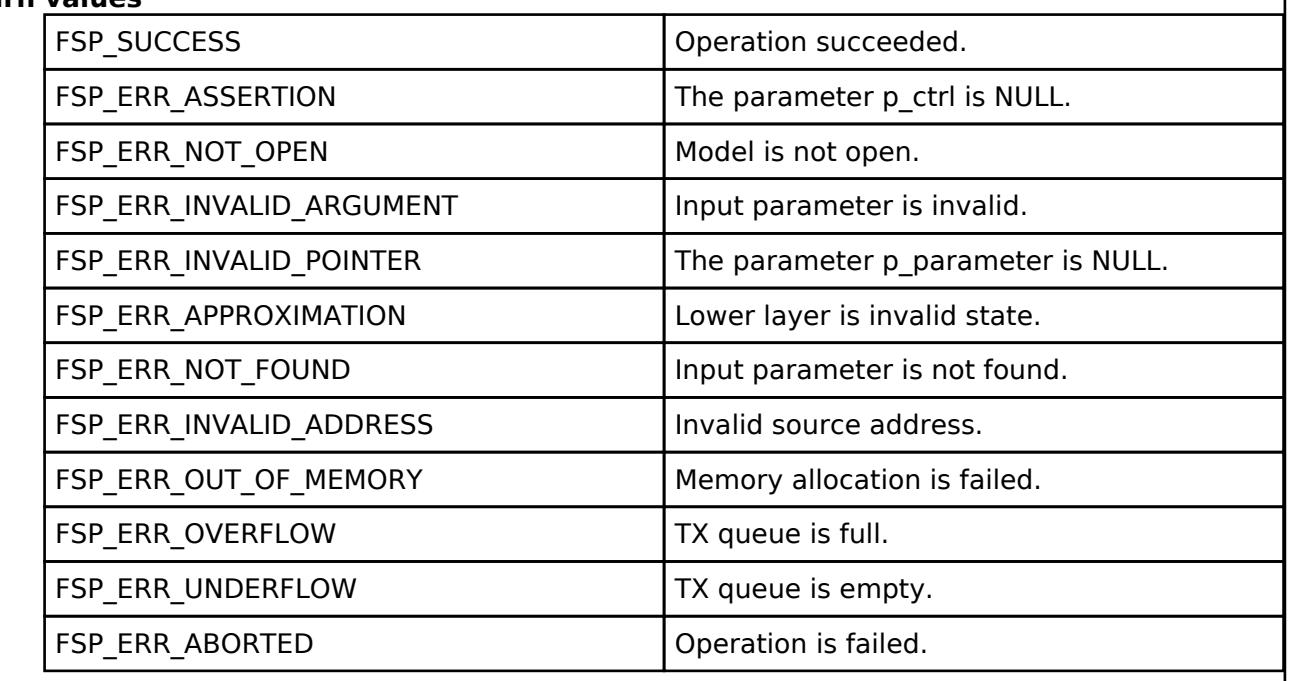

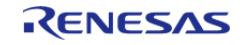

## <span id="page-2211-0"></span>**[◆ R](#page-2211-0)M\_MESH\_LIGHT\_CTL\_CLT\_Set()**

[fsp\\_err\\_t](#page-159-0) RM\_MESH\_LIGHT\_CTL\_CLT\_Set ( [rm\\_ble\\_mesh\\_model\\_client\\_ctrl\\_t](#page-4106-0) \*const *p\_ctrl*, void const \*const *p\_parameter* )

Light CTL Set is an acknowledged message used to set the Light CTL Lightness state, Light CTL Temperature state, and the Light CTL Delta UV state of an element. The response to the Light CTL Set message is a Light CTL Status message.

## **Parameters**

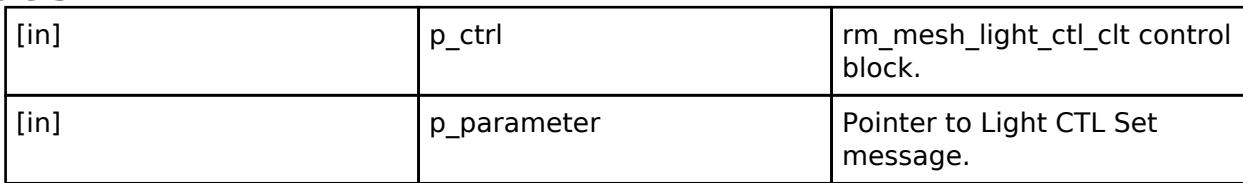

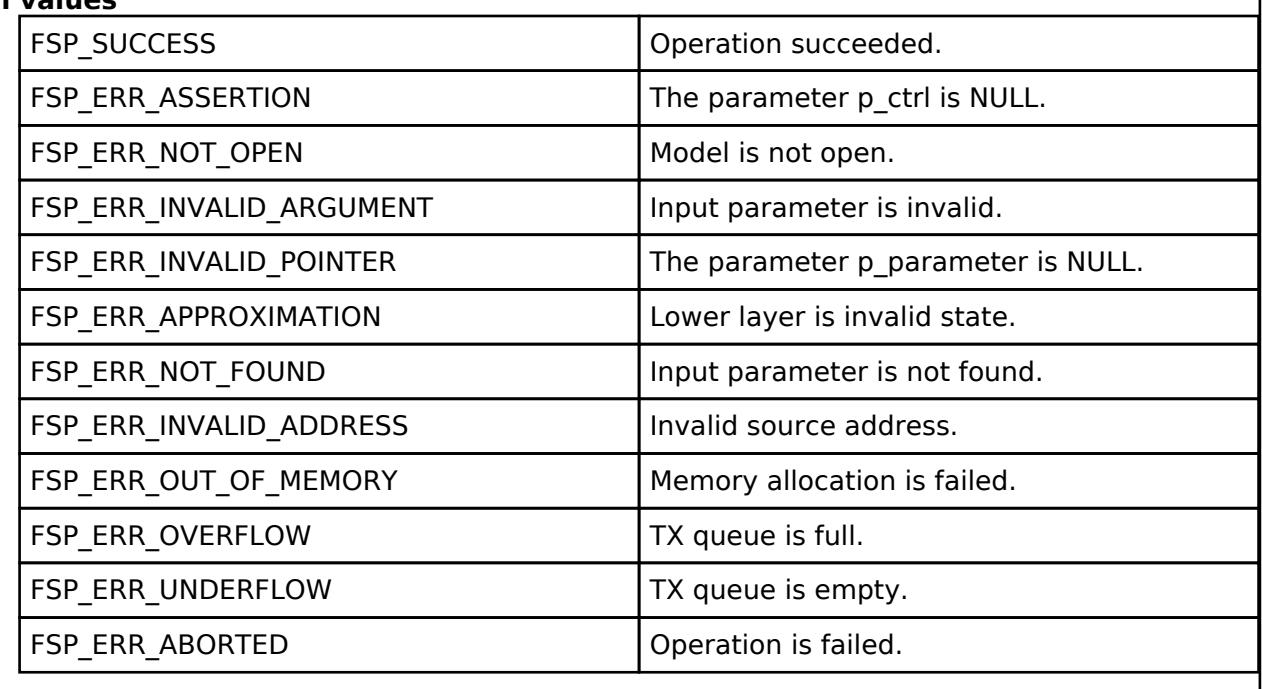

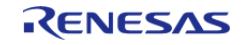

## <span id="page-2212-0"></span>**[◆ R](#page-2212-0)M\_MESH\_LIGHT\_CTL\_CLT\_SetUnacknowledged()**

[fsp\\_err\\_t](#page-159-0) RM\_MESH\_LIGHT\_CTL\_CLT\_SetUnacknowledged ( [rm\\_ble\\_mesh\\_model\\_client\\_ctrl\\_t](#page-4106-0) \*const *p\_ctrl*, void const \*const *p\_parameter* )

Light CTL Set Unacknowledged is an unacknowledged message used to set the Light CTL Lightness state, Light CTL Temperature state, and the Light CTL Delta UV state of an element

## **Parameters**

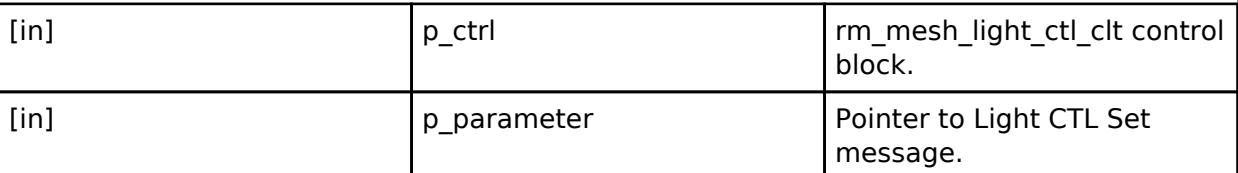

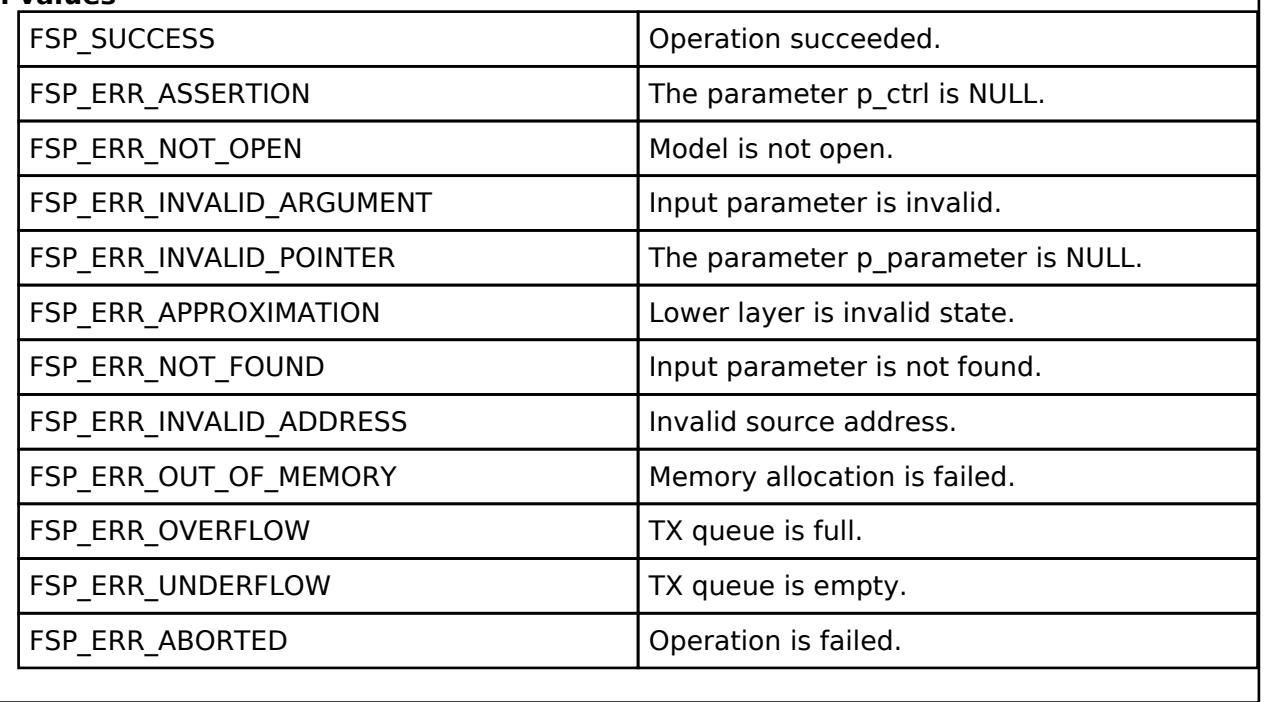

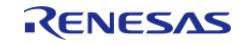

## <span id="page-2213-0"></span>**[◆ R](#page-2213-0)M\_MESH\_LIGHT\_CTL\_CLT\_TemperatureGet()**

[fsp\\_err\\_t](#page-159-0) RM\_MESH\_LIGHT\_CTL\_CLT\_TemperatureGet ( [rm\\_ble\\_mesh\\_model\\_client\\_ctrl\\_t](#page-4106-0) \*const *p\_ctrl*)

Light CTL Temperature Get is an acknowledged message used to get the Light CTL Temperature state of an element. The response to the Light CTL Temperature Get message is a Light CTL Temperature Status message. There are no parameters for this message.

#### **Parameters**

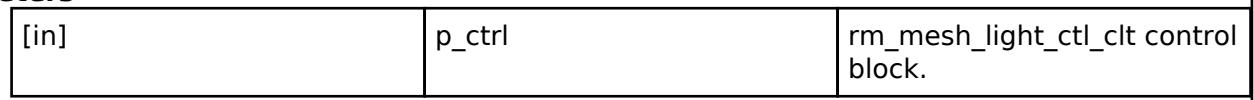

## **Return values**

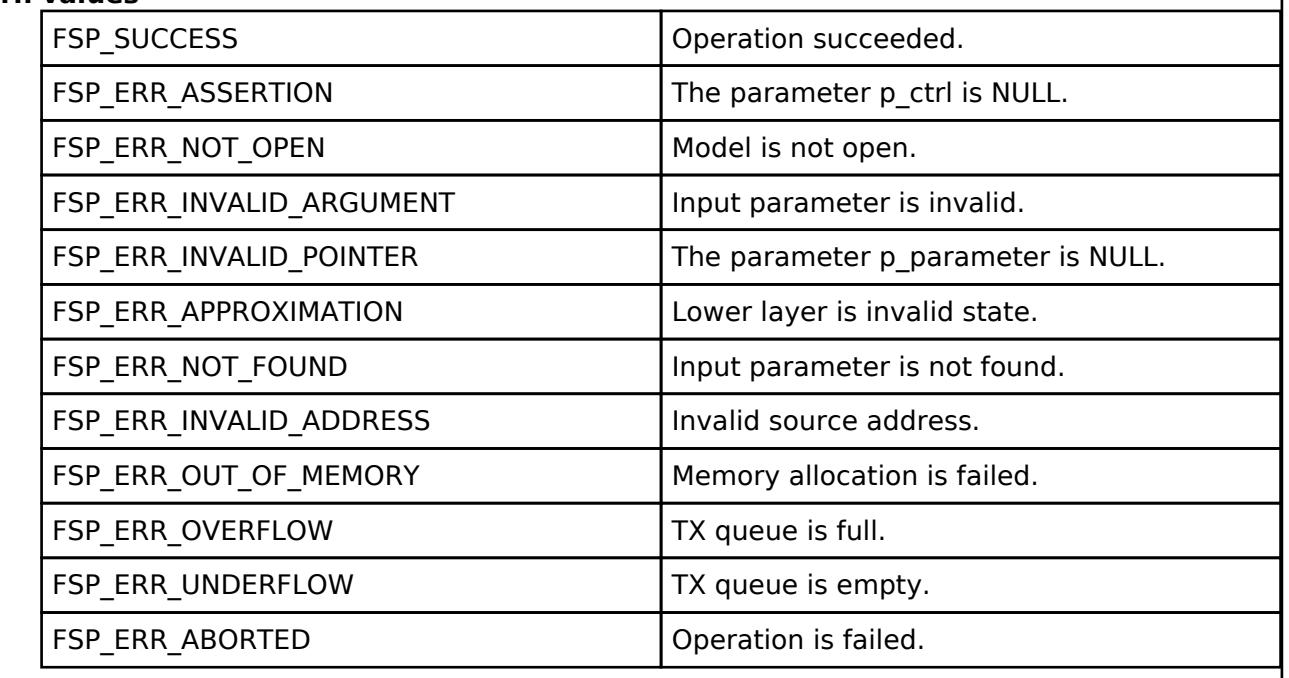

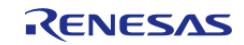

I

## <span id="page-2214-0"></span>**[◆ R](#page-2214-0)M\_MESH\_LIGHT\_CTL\_CLT\_TemperatureSet()**

[fsp\\_err\\_t](#page-159-0) RM\_MESH\_LIGHT\_CTL\_CLT\_TemperatureSet ( [rm\\_ble\\_mesh\\_model\\_client\\_ctrl\\_t](#page-4106-0) \*const *p\_ctrl*, void const \*const *p\_parameter* )

The Light CTL Temperature Set is an acknowledged message used to set the Light CTL Temperature state and the Light CTL Delta UV state of an element. The response to the Light CTL Temperature Set message is a Light CTL Temperature Status message.

## **Parameters**

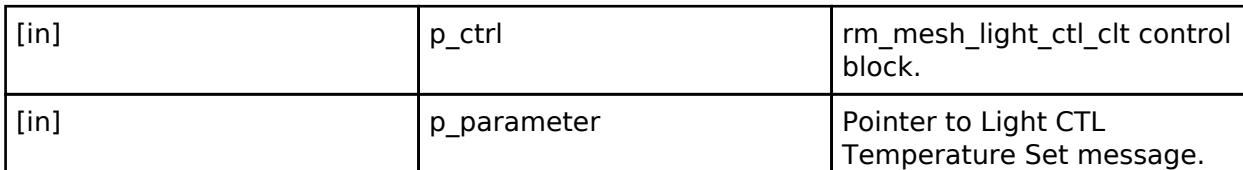

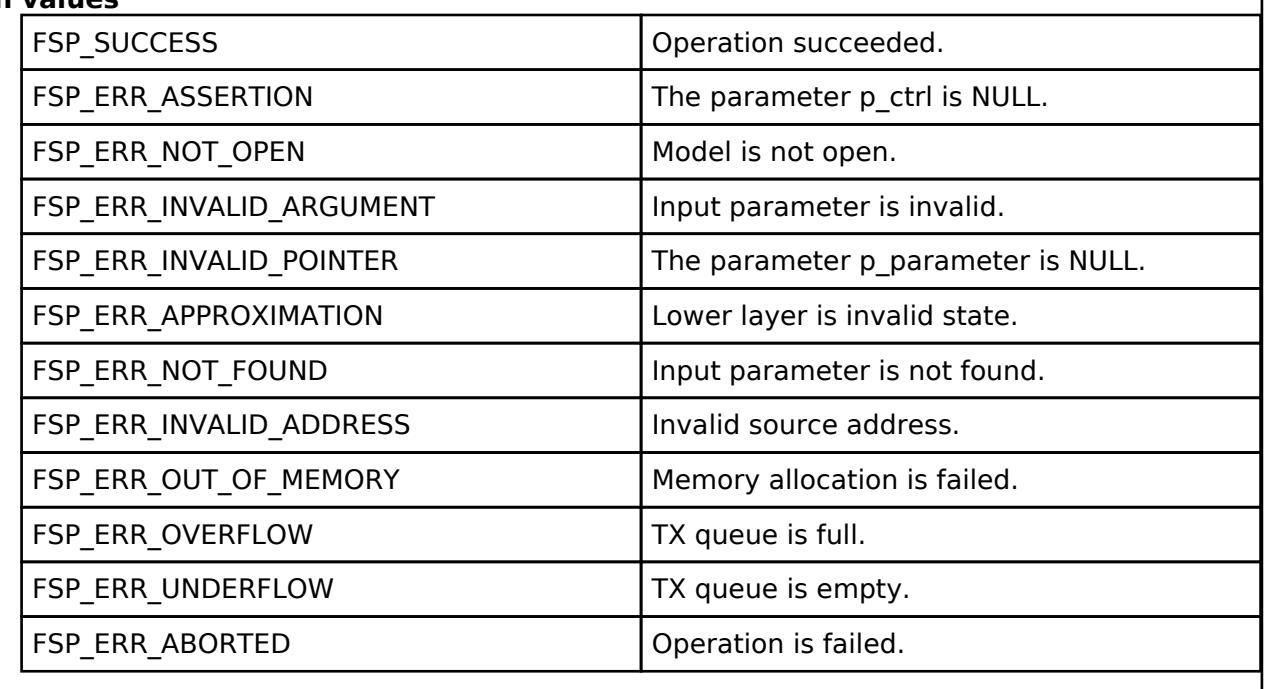

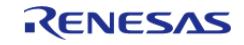

## <span id="page-2215-0"></span>**[◆ R](#page-2215-0)M\_MESH\_LIGHT\_CTL\_CLT\_TemperatureSetUnacknowledged()**

[fsp\\_err\\_t](#page-159-0) RM\_MESH\_LIGHT\_CTL\_CLT\_TemperatureSetUnacknowledged ( [rm\\_ble\\_mesh\\_model\\_client\\_ctrl\\_t](#page-4106-0) \*const *p\_ctrl*, void const \*const *p\_parameter* )

The Light CTL Temperature Set Unacknowledged is an unacknowledged message used to set the Light CTL Temperature state and the Light CTL Delta UV state of an element

#### **Parameters**

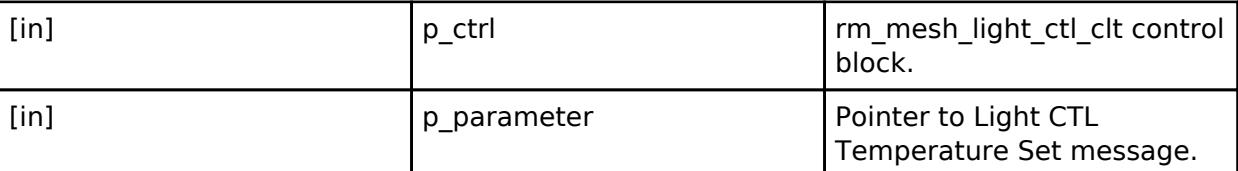

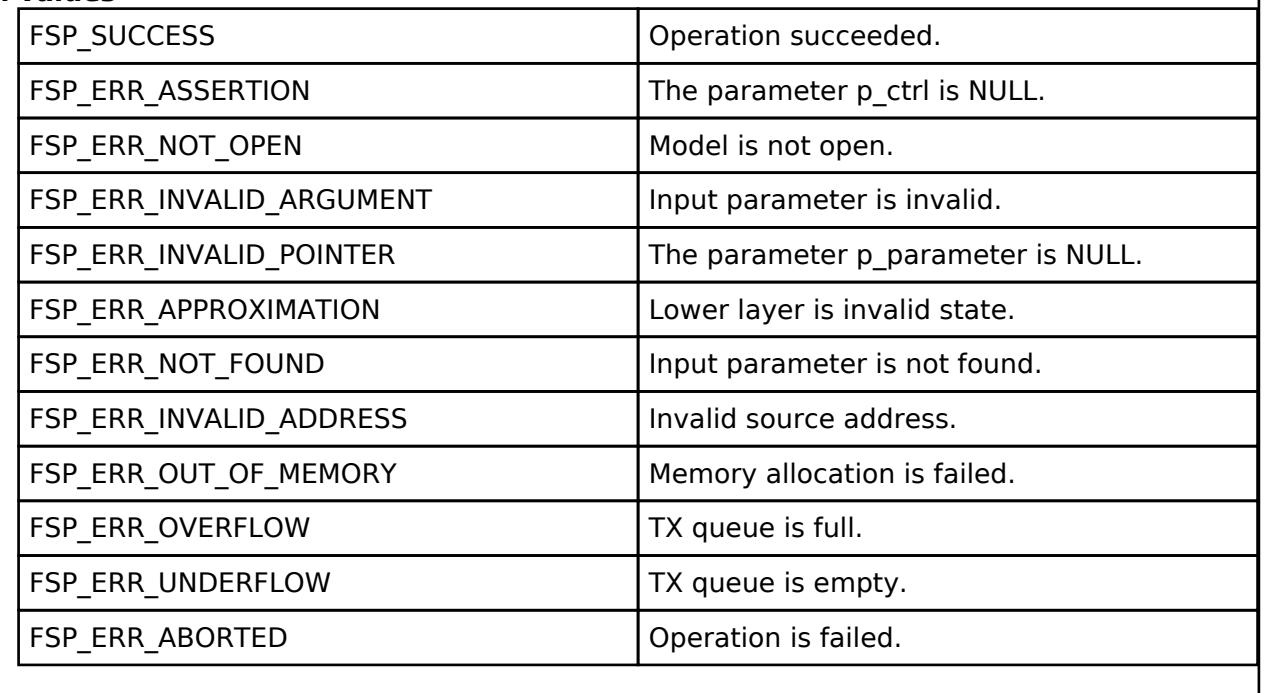

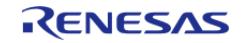

## <span id="page-2216-0"></span>**[◆ R](#page-2216-0)M\_MESH\_LIGHT\_CTL\_CLT\_DefaultGet()**

[fsp\\_err\\_t](#page-159-0) RM\_MESH\_LIGHT\_CTL\_CLT\_DefaultGet ( [rm\\_ble\\_mesh\\_model\\_client\\_ctrl\\_t](#page-4106-0) \*const *p\_ctrl*)

Light CTL Default Get is an acknowledged message used to get the Light CTL Temperature Default and Light CTL Delta UV Default states of an element. The response to the Light CTL Default Get message is a Light CTL Default Status message. There are no parameters for this message.

#### **Parameters**

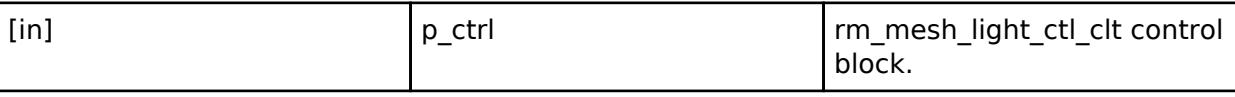

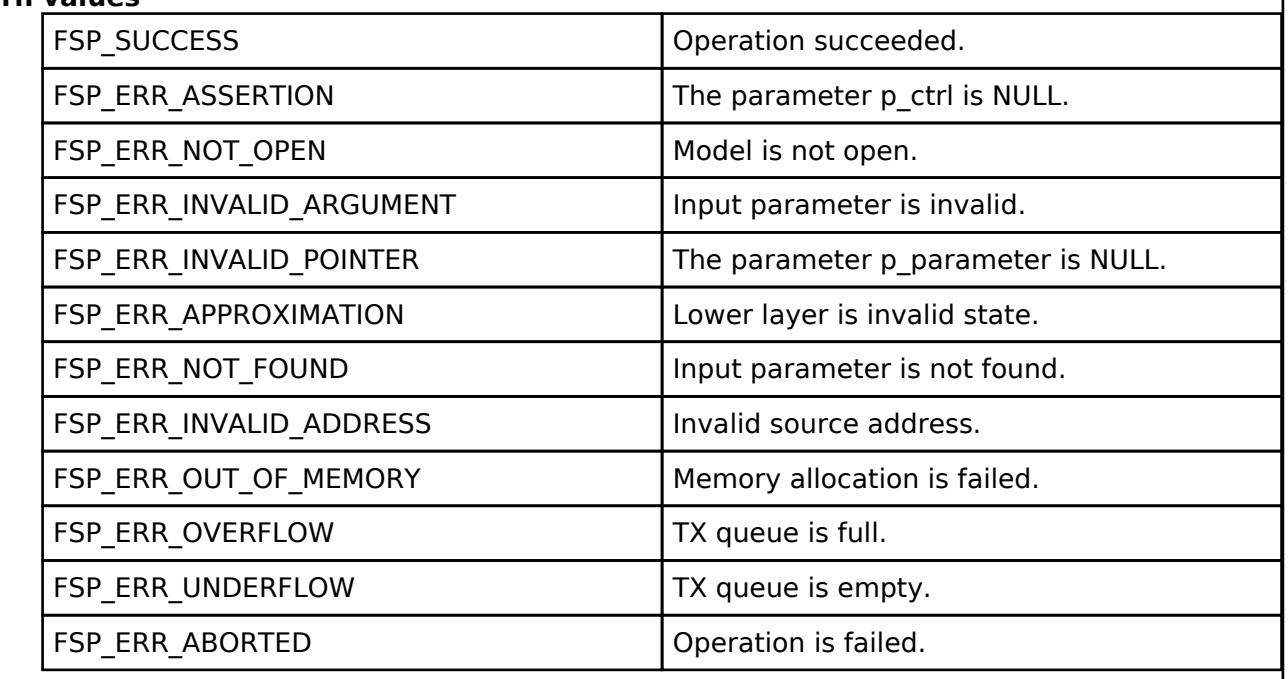

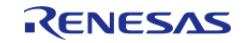

## <span id="page-2217-0"></span>**[◆ R](#page-2217-0)M\_MESH\_LIGHT\_CTL\_CLT\_DefaultSet()**

[fsp\\_err\\_t](#page-159-0) RM\_MESH\_LIGHT\_CTL\_CLT\_DefaultSet ( [rm\\_ble\\_mesh\\_model\\_client\\_ctrl\\_t](#page-4106-0) \*const *p\_ctrl*, void const \*const *p\_parameter* )

The Light CTL Default Set is an acknowledged message used to set the Light CTL Temperature Default state and the Light CTL Delta UV Default state of an element. The response to the Light CTL Set message is a Light CTL Status message.

## **Parameters**

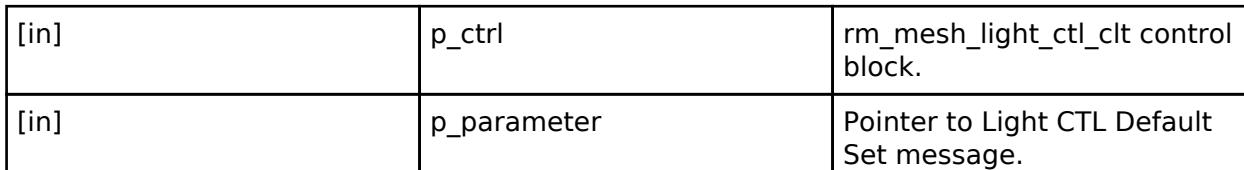

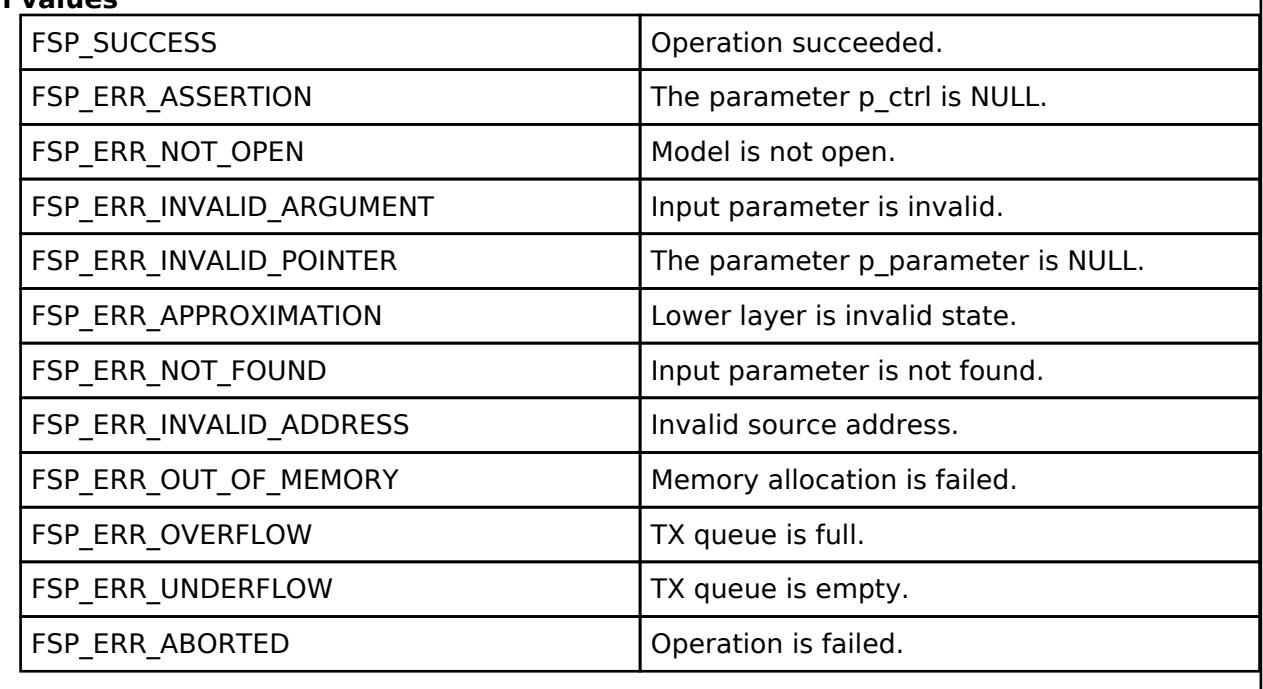

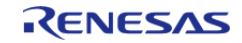

## <span id="page-2218-0"></span>**[◆ R](#page-2218-0)M\_MESH\_LIGHT\_CTL\_CLT\_DefaultSetUnacknowledged()**

[fsp\\_err\\_t](#page-159-0) RM\_MESH\_LIGHT\_CTL\_CLT\_DefaultSetUnacknowledged ( [rm\\_ble\\_mesh\\_model\\_client\\_ctrl\\_t](#page-4106-0) \*const *p\_ctrl*, void const \*const *p\_parameter* )

The Light CTL Default Set Unacknowledged is an unacknowledged message used to set the Light CTL Temperature Default state and the Light CTL Delta UV Default state of an element.

#### **Parameters**

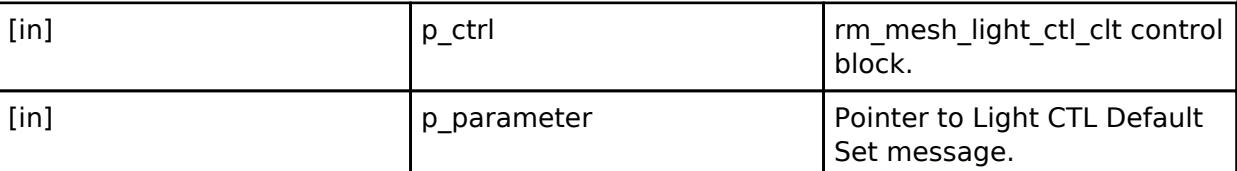

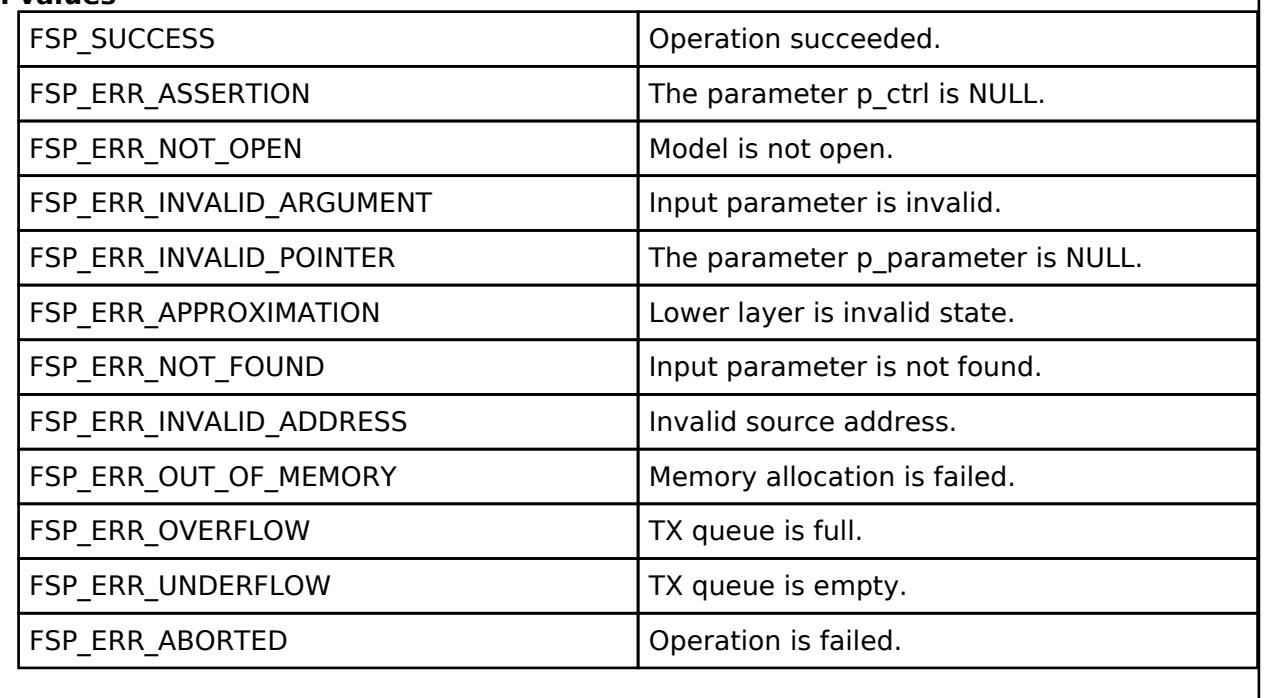

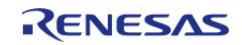

## <span id="page-2219-0"></span>**[◆ R](#page-2219-0)M\_MESH\_LIGHT\_CTL\_CLT\_TemperatureRangeGet()**

[fsp\\_err\\_t](#page-159-0) RM\_MESH\_LIGHT\_CTL\_CLT\_TemperatureRangeGet ( [rm\\_ble\\_mesh\\_model\\_client\\_ctrl\\_t](#page-4106-0) \*const *p\_ctrl*)

The Light CTL Temperature Range Get is an acknowledged message used to get the Light CTL Temperature Range state of an element. The response to the Light CTL Temperature Range Get message is a Light CTL Temperature Range Status message. There are no parameters for this message.

## **Parameters**

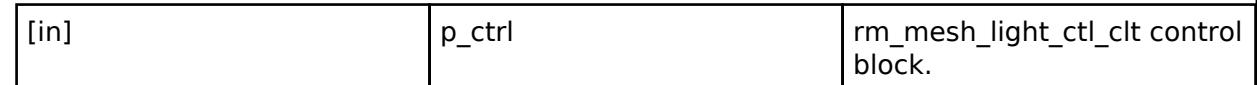

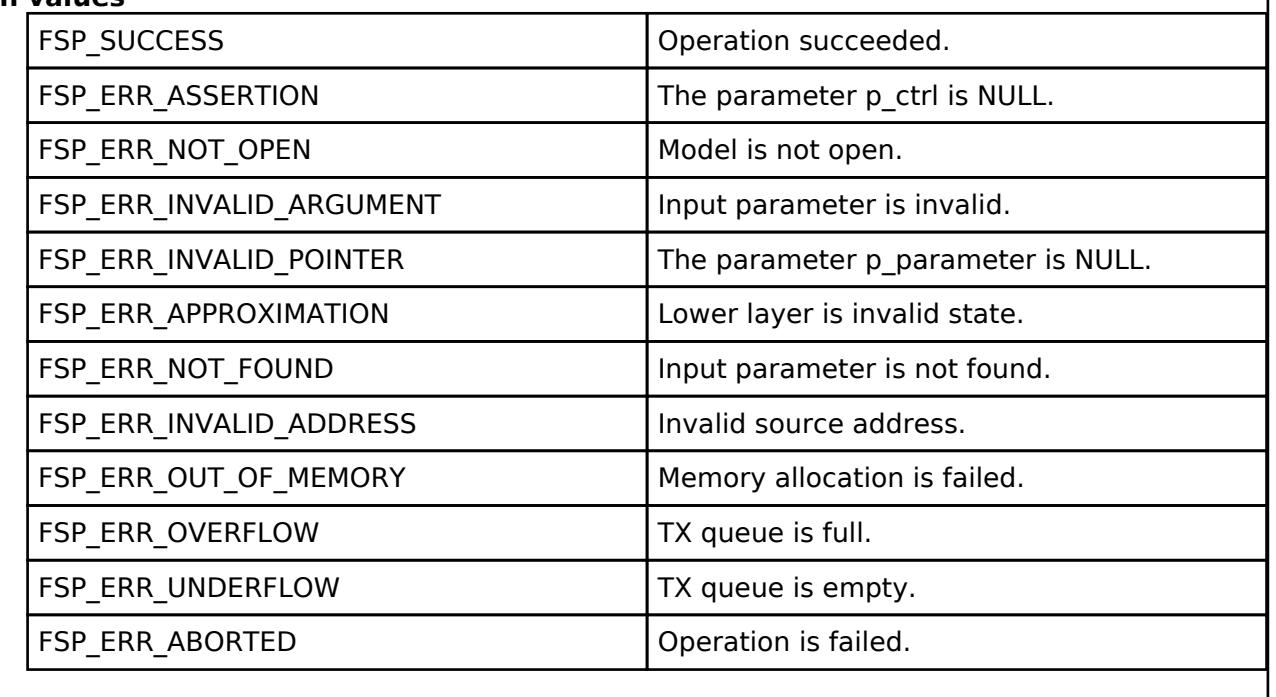

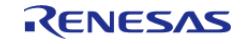

## <span id="page-2220-0"></span>**[◆ R](#page-2220-0)M\_MESH\_LIGHT\_CTL\_CLT\_TemperatureRangeSet()**

[fsp\\_err\\_t](#page-159-0) RM\_MESH\_LIGHT\_CTL\_CLT\_TemperatureRangeSet ( [rm\\_ble\\_mesh\\_model\\_client\\_ctrl\\_t](#page-4106-0) \*const *p\_ctrl*, void const \*const *p\_parameter* )

Light CTL Temperature Range Set Unacknowledged is an unacknowledged message used to set the Light CTL Temperature Range state of an element.

## **Parameters**

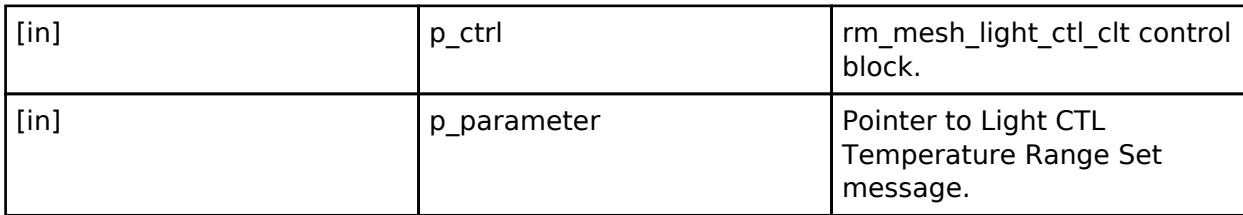

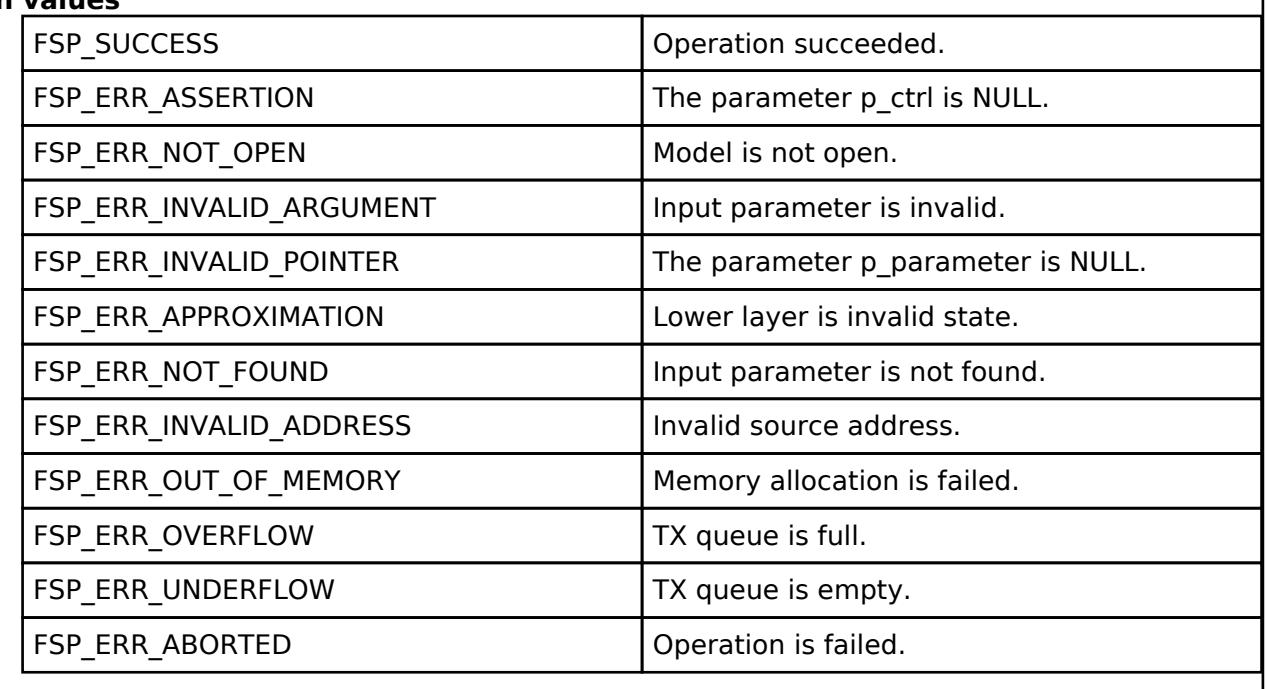

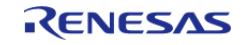

## <span id="page-2221-0"></span>**[◆ R](#page-2221-0)M\_MESH\_LIGHT\_CTL\_CLT\_TemperatureRangeSetUnacknowledged()**

[fsp\\_err\\_t](#page-159-0) RM\_MESH\_LIGHT\_CTL\_CLT\_TemperatureRangeSetUnacknowledged ( [rm\\_ble\\_mesh\\_model\\_client\\_ctrl\\_t](#page-4106-0) \*const *p\_ctrl*, void const \*const *p\_parameter* )

Light CTL Temperature Range Set is an acknowledged message used to set the Light CTL Temperature Range state of an element. The response to the Light CTL Temperature Range Get message is a Light CTL Temperature Range Status message.

## **Parameters**

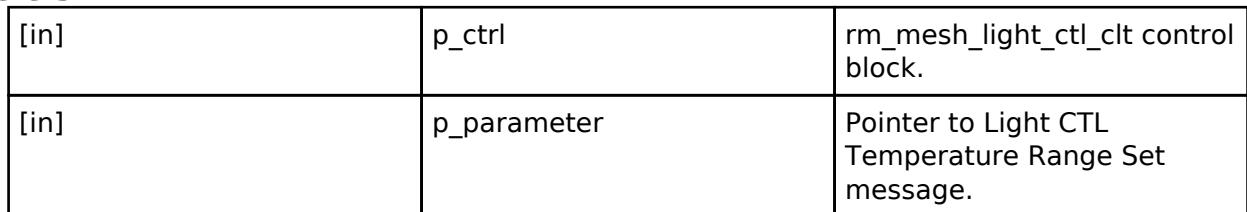

## **Return values**

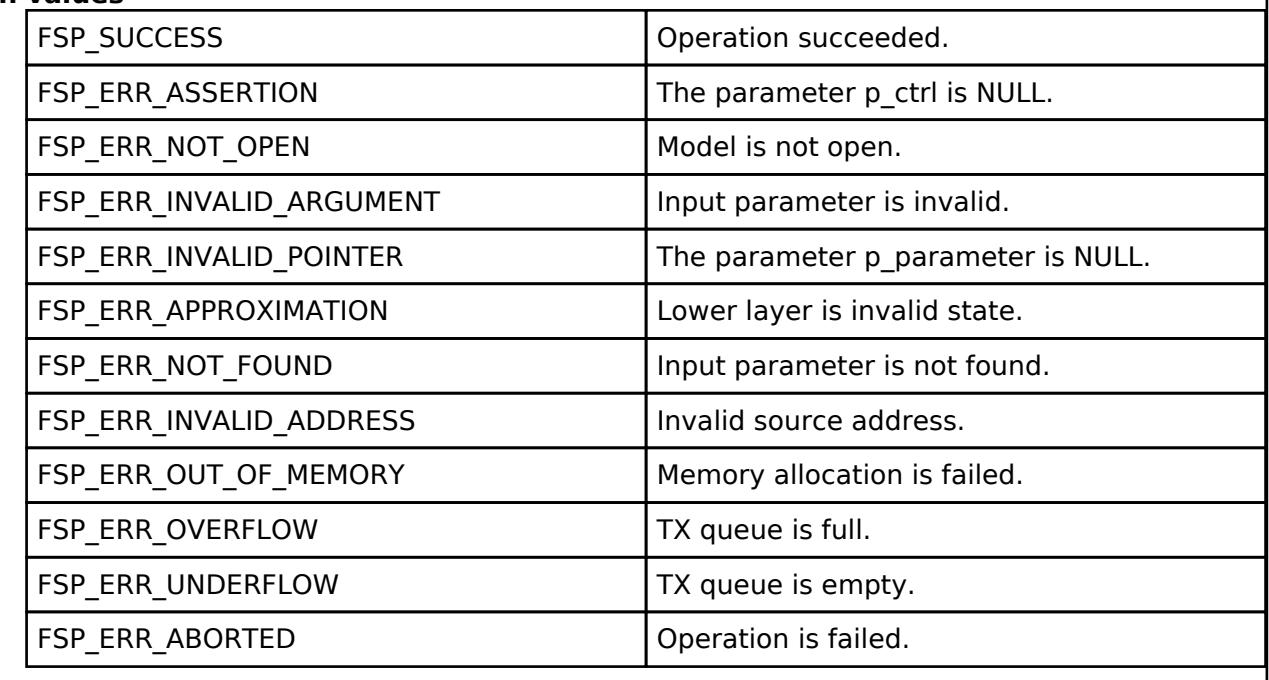

#### **Bluetooth Low Energy Mesh Network Light Control Server (rm\_mesh\_light\_ctl\_srv)** [Modules](#page-376-0) » [Networking](#page-1765-0) » [Bluetooth Low Energy Mesh Network Modules](#page-1843-0)

## **Functions**

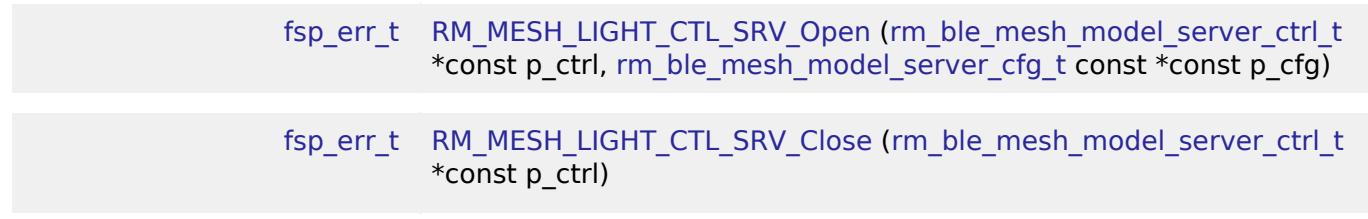

**User's Manual**

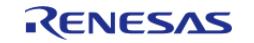

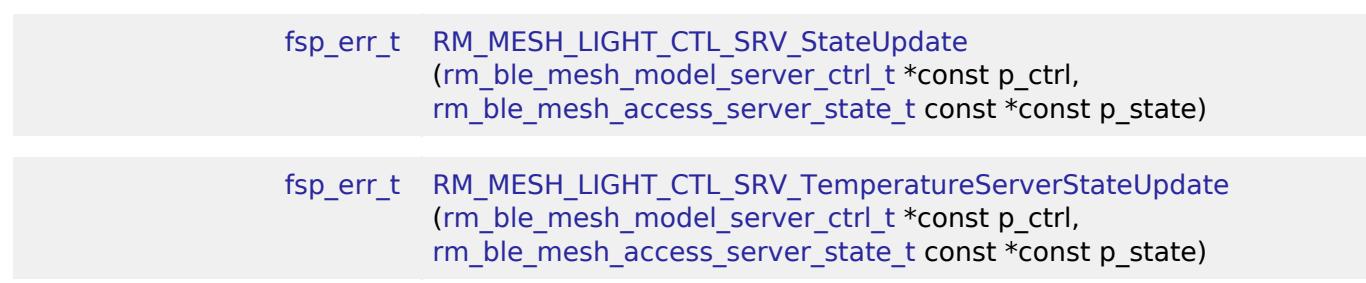

## **Detailed Description**

## **Overview**

## **Target Devices**

The Bluetooth Low Energy Energy Mesh Network Light Control Server module supports the following devices.

RA4W1

# **Configuration**

## **Build Time Configurations for rm\_mesh\_light\_ctl\_srv**

The following build time configurations are defined in fsp\_cfg/rm\_mesh\_light\_ctl\_srv\_cfg.h:

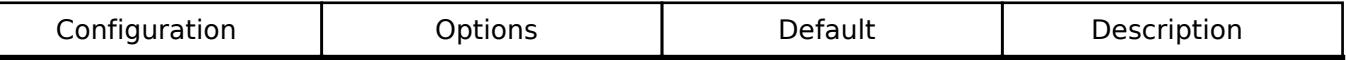

## **Configurations for Networking > Bluetooth Low Energy Mesh Network modules > BLE Mesh Model Light Control Server (rm\_mesh\_light\_ctl\_srv)**

This module can be added to the Stacks tab via New Stack > Networking > Bluetooth Low Energy Mesh Network modules > BLE Mesh Model Light Control Server (rm\_mesh\_light\_ctl\_srv).

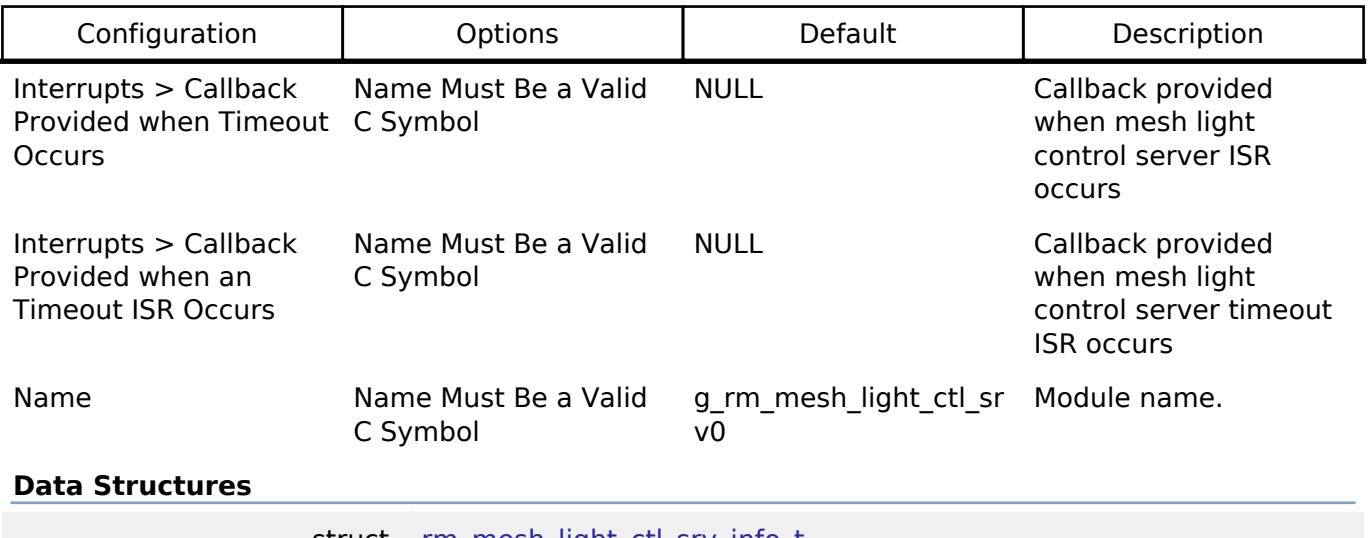

#### struct [rm\\_mesh\\_light\\_ctl\\_srv\\_info\\_t](#page-2223-0)

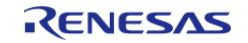

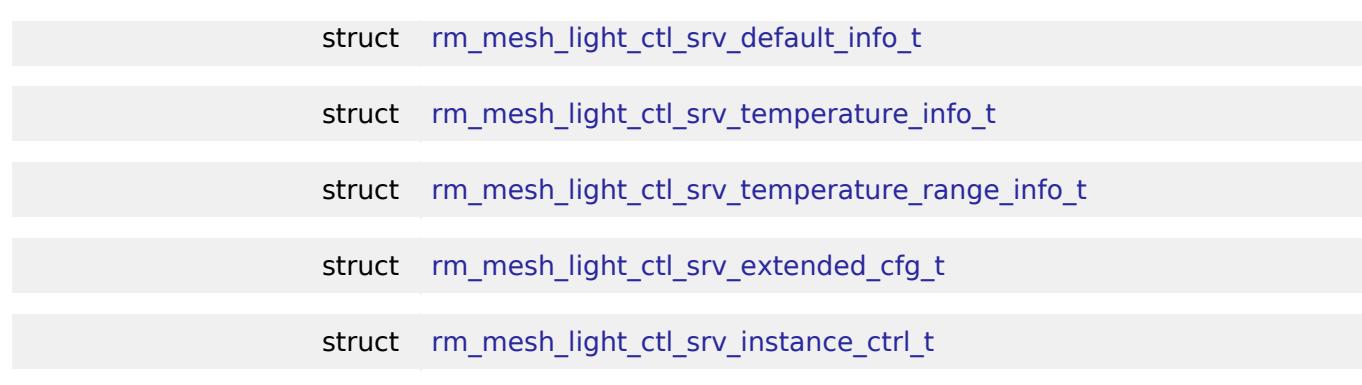

## **Data Structure Documentation**

#### <span id="page-2223-0"></span>**[◆ r](#page-2223-0)m\_mesh\_light\_ctl\_srv\_info\_t**

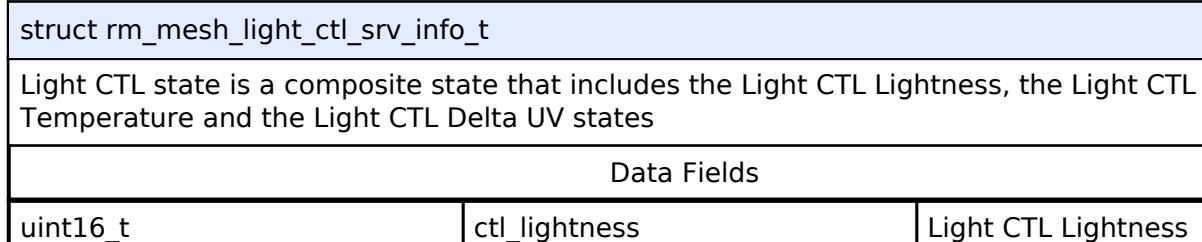

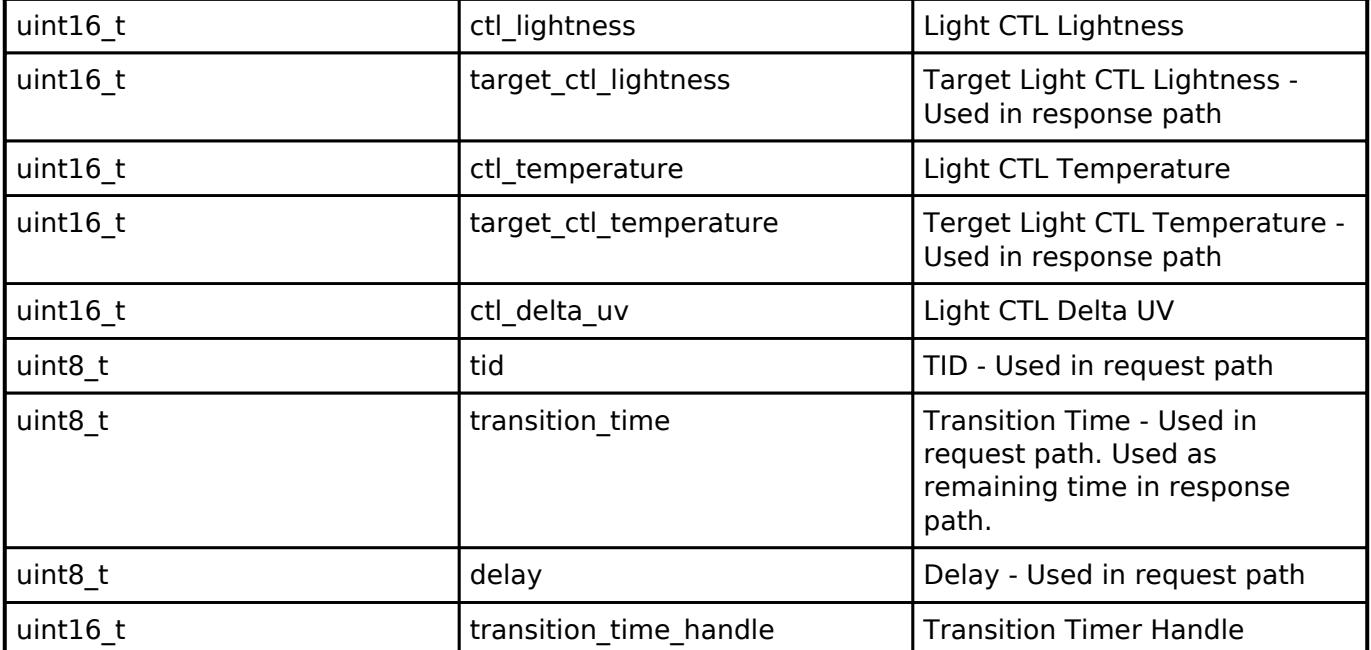

## <span id="page-2223-1"></span>**[◆ r](#page-2223-1)m\_mesh\_light\_ctl\_srv\_default\_info\_t**

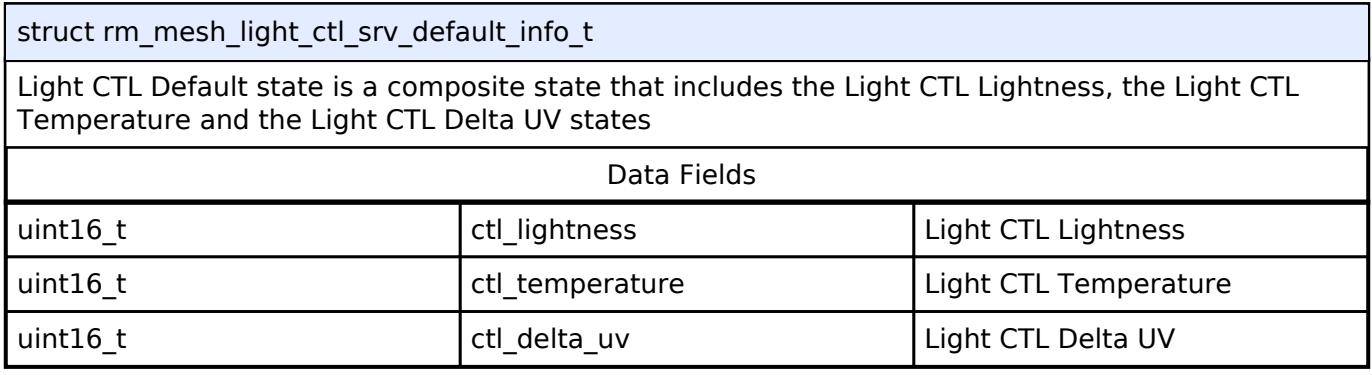

## <span id="page-2223-2"></span>**[◆ r](#page-2223-2)m\_mesh\_light\_ctl\_srv\_temperature\_info\_t**

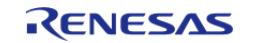

#### struct rm\_mesh\_light\_ctl\_srv\_temperature\_info\_t

Light CTL Temperature state is a composite state that includes the Light CTL Temperature and the Light CTL Delta UV states

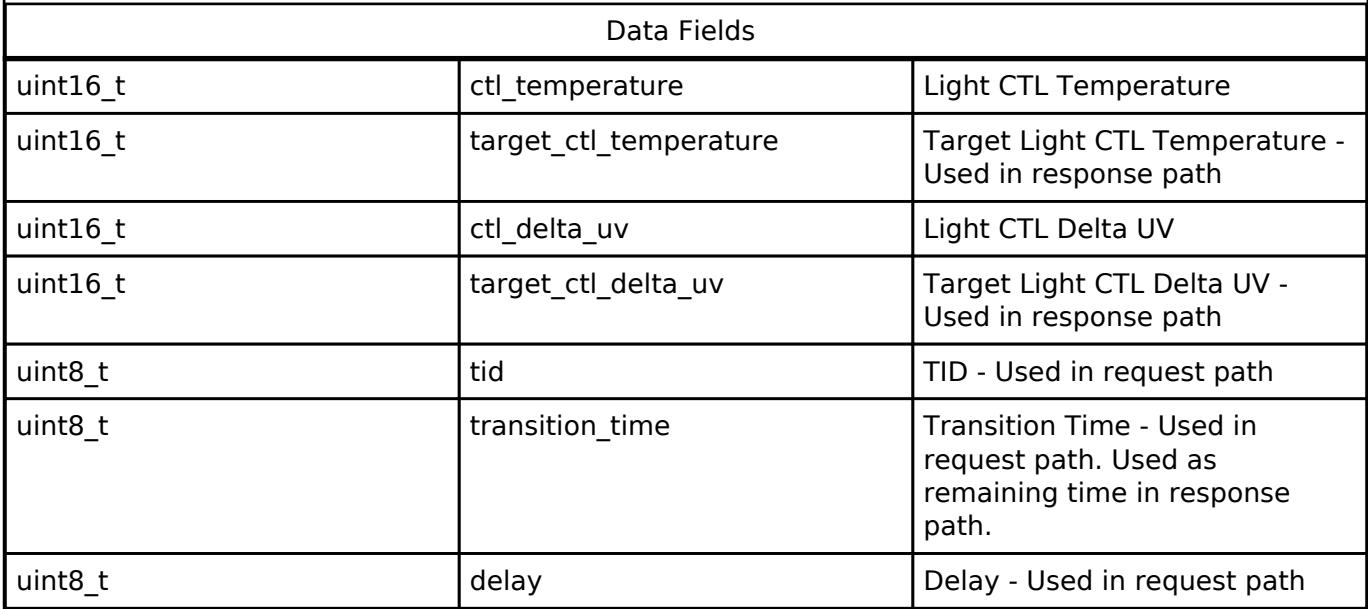

#### <span id="page-2224-0"></span>**[◆ r](#page-2224-0)m\_mesh\_light\_ctl\_srv\_temperature\_range\_info\_t**

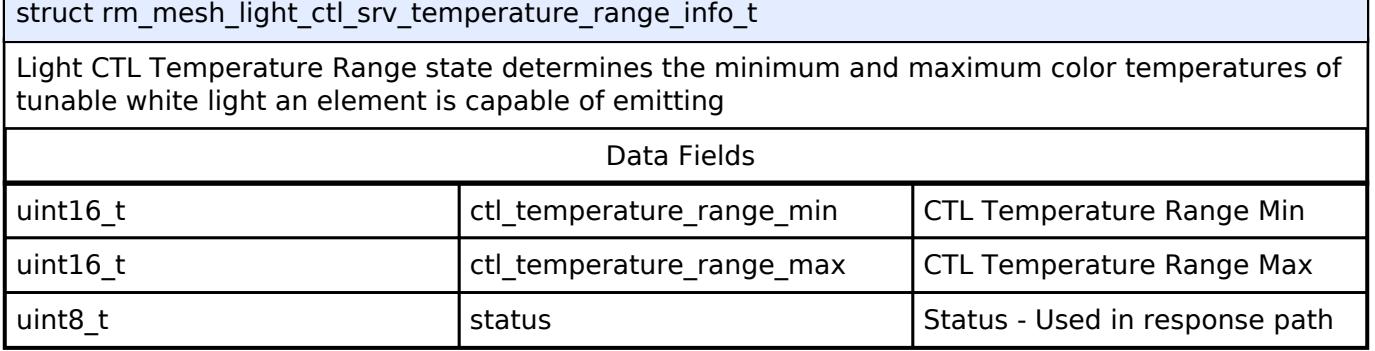

## <span id="page-2224-1"></span>**[◆ r](#page-2224-1)m\_mesh\_light\_ctl\_srv\_extended\_cfg\_t**

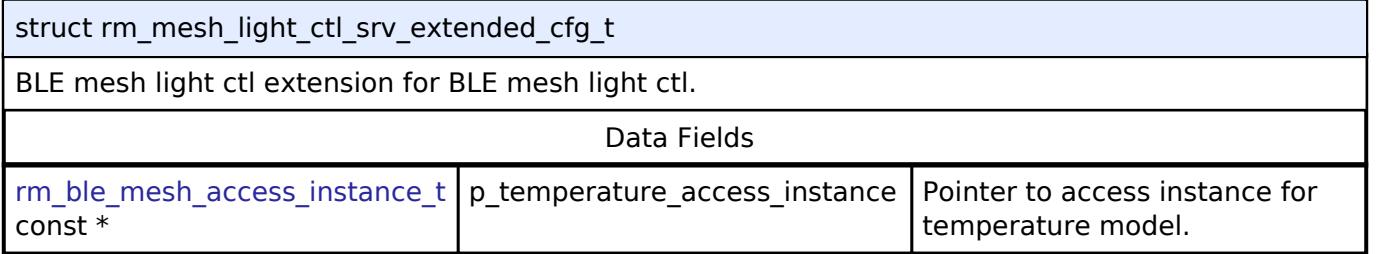

## <span id="page-2224-2"></span>[◆ r](#page-2224-2)m\_mesh\_light\_ctl\_srv\_instance\_ctrl\_t

struct rm\_mesh\_light\_ctl\_srv\_instance\_ctrl\_t

BLE mesh light ctl instance control block. DO NOT INITIALIZE. Initialization occurs when [RM\\_MESH\\_LIGHT\\_CTL\\_SRV\\_Open\(\)](#page-2225-0) is called.

## **Function Documentation**

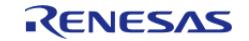

## <span id="page-2225-0"></span>**[◆ R](#page-2225-0)M\_MESH\_LIGHT\_CTL\_SRV\_Open()**

[fsp\\_err\\_t](#page-159-0) RM\_MESH\_LIGHT\_CTL\_SRV\_Open ( [rm\\_ble\\_mesh\\_model\\_server\\_ctrl\\_t](#page-4115-0) \*const *p\_ctrl*, [rm\\_ble\\_mesh\\_model\\_server\\_cfg\\_t](#page-4113-0) const \*const *p\_cfg* )

API to initialize Light Ctl Server model and to initialize Light Ctl Temperature Server model. This is to initialize Light\_Ctl Server model and to register with Access layer. And this is to initialize Light Ctl Temperature Server model and to register with Access layer. Implements rm ble mesh model server api t::open.

#### Example:

```
/* Open the module. */
```

```
 err = RM_MESH_LIGHT_CTL_SRV_Open(&g_mesh_light_ctl_srv0_ctrl,
```
&g\_mesh\_light\_ctl\_srv0\_cfg);

## **Return values**

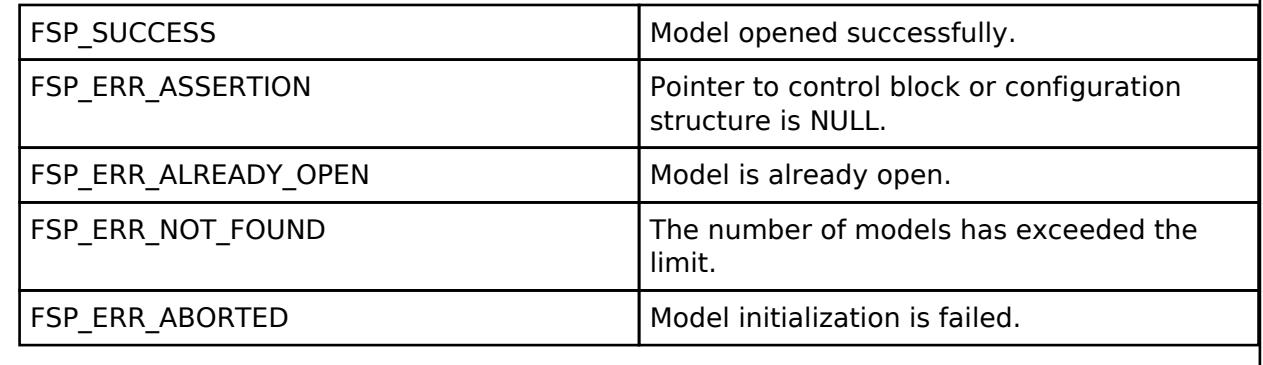

## <span id="page-2225-1"></span>**[◆ R](#page-2225-1)M\_MESH\_LIGHT\_CTL\_SRV\_Close()**

[fsp\\_err\\_t](#page-159-0) RM\_MESH\_LIGHT\_CTL\_SRV\_Close ( [rm\\_ble\\_mesh\\_model\\_server\\_ctrl\\_t](#page-4115-0) \*const *p\_ctrl*)

API to terminate Light Ctl Server model. This is to terminate Light Ctl Server model and to register with Access layer.

Implements [rm\\_ble\\_mesh\\_model\\_server\\_api\\_t::close](#page-4115-1).

## Example:

/\* Close the module. \*/

err = [RM\\_MESH\\_LIGHT\\_CTL\\_SRV\\_Close\(](#page-2225-1)&g\_mesh\_light\_ctl\_srv0\_ctrl);

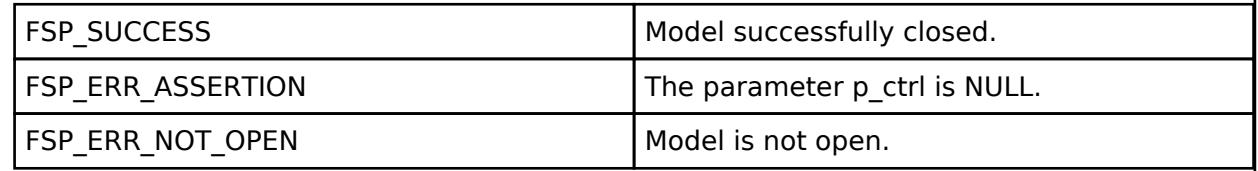

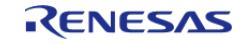

## <span id="page-2226-0"></span>**[◆ R](#page-2226-0)M\_MESH\_LIGHT\_CTL\_SRV\_StateUpdate()**

[fsp\\_err\\_t](#page-159-0) RM\_MESH\_LIGHT\_CTL\_SRV\_StateUpdate ( [rm\\_ble\\_mesh\\_model\\_server\\_ctrl\\_t](#page-4115-0) \*const *p\_ctrl*, [rm\\_ble\\_mesh\\_access\\_server\\_state\\_t](#page-3991-0) const \*const *p\_state* )

API to send reply or to update state change. This is to send reply for a request or to inform change in state.

Implements [rm\\_ble\\_mesh\\_model\\_server\\_api\\_t::stateUpdate.](#page-4115-2)

Example:

/\* Update server status. \*/

err = [RM\\_MESH\\_LIGHT\\_CTL\\_SRV\\_StateUpdate\(](#page-2226-0)&q\_mesh\_light\_ctl\_srv0\_ctrl, &state);

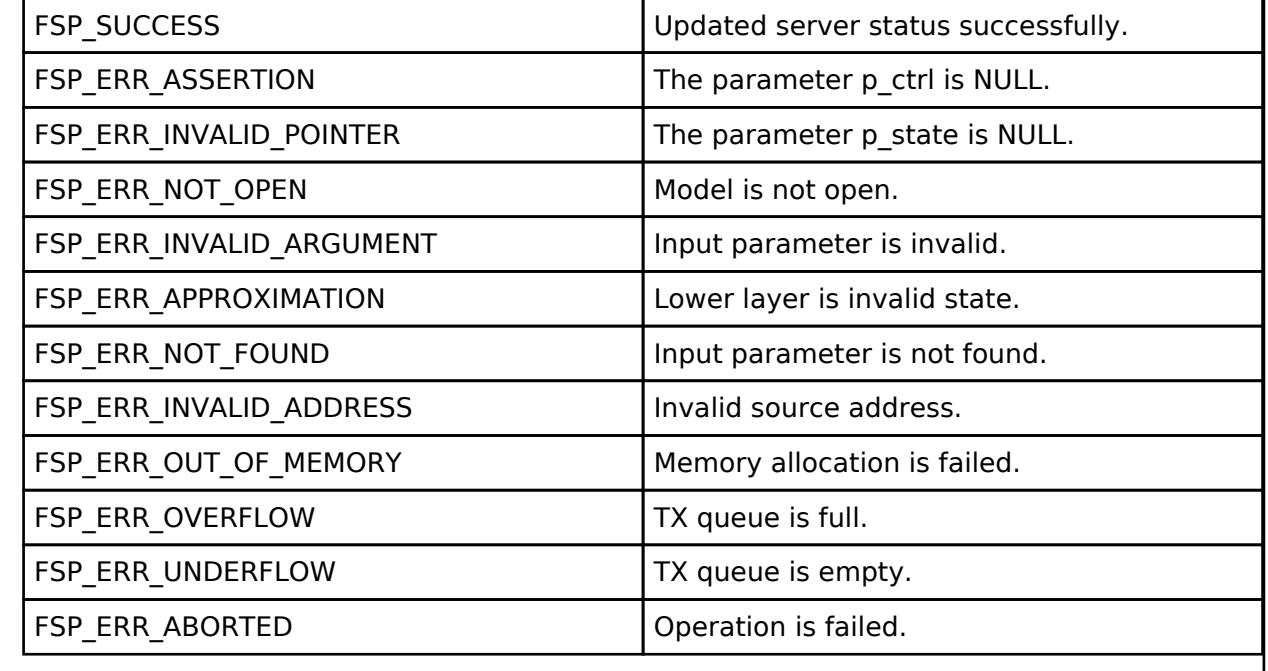

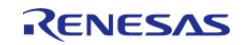

## <span id="page-2227-0"></span>**[◆ R](#page-2227-0)M\_MESH\_LIGHT\_CTL\_SRV\_TemperatureServerStateUpdate()**

## [fsp\\_err\\_t](#page-159-0) RM\_MESH\_LIGHT\_CTL\_SRV\_TemperatureServerStateUpdate ( [rm\\_ble\\_mesh\\_model\\_server\\_ctrl\\_t](#page-4115-0) \*const *p\_ctrl*, [rm\\_ble\\_mesh\\_access\\_server\\_state\\_t](#page-3991-0) const \*const *p\_state* )

API to send reply or to update state change. This is to send reply for a request or to inform change in state.

#### **Parameters**

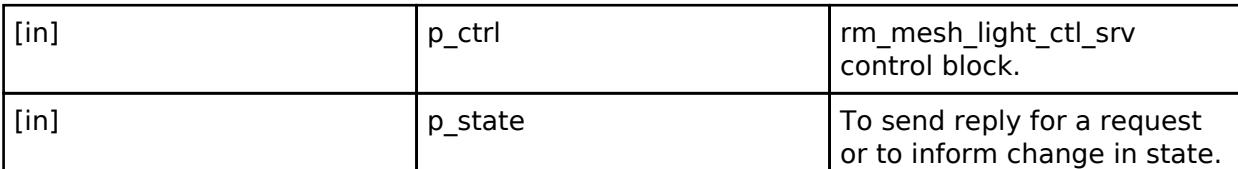

## **Return values**

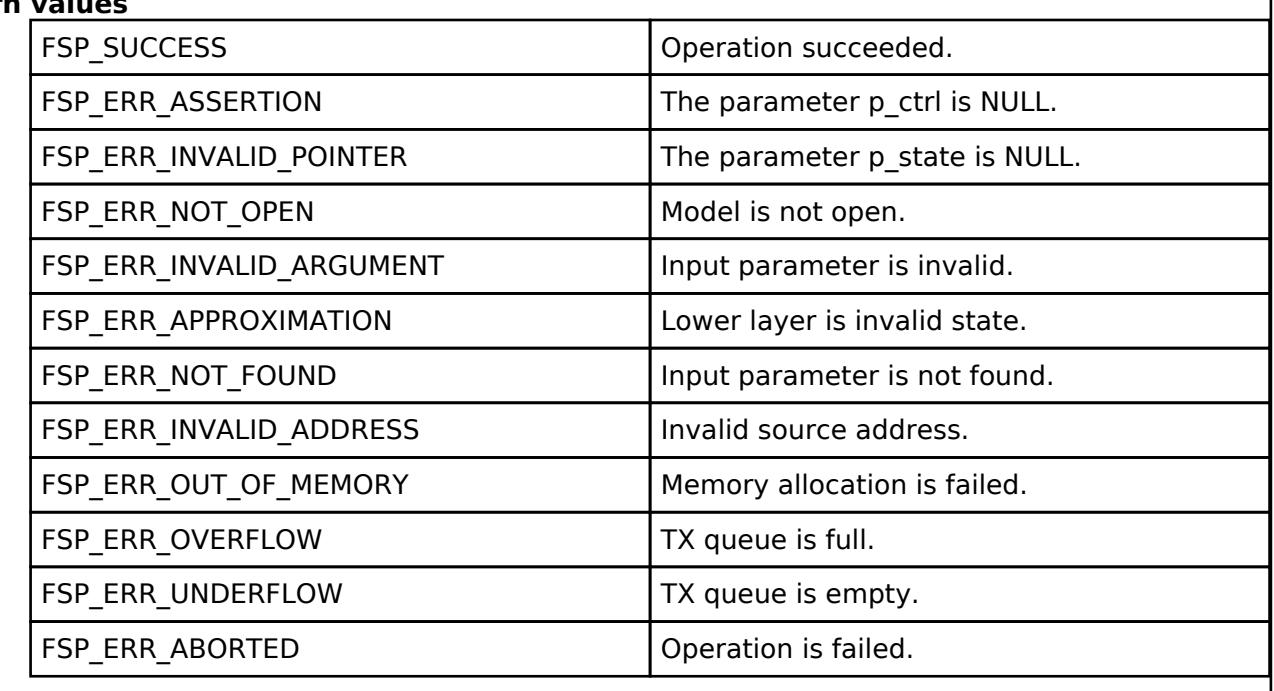

# **Bluetooth Low Energy Mesh Network Light Hsl Client (rm\_mesh\_light\_hsl\_clt)**

[Modules](#page-376-0) » [Networking](#page-1765-0) » [Bluetooth Low Energy Mesh Network Modules](#page-1843-0)

#### **Functions**

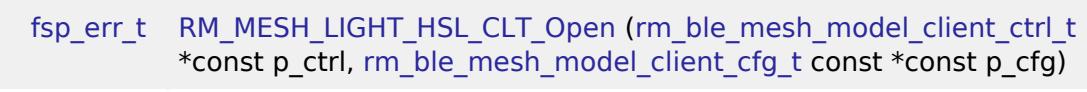

[fsp\\_err\\_t](#page-159-0) [RM\\_MESH\\_LIGHT\\_HSL\\_CLT\\_Close](#page-2231-0) [\(rm\\_ble\\_mesh\\_model\\_client\\_ctrl\\_t](#page-4106-0) \*const p\_ctrl)

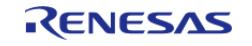

#### **Flexible Software Package**

API Reference > Modules > Networking > Bluetooth Low Energy Mesh Network Modules > Bluetooth Low Energy Mesh Network Light Hsl Client (rm\_mesh\_light\_hsl\_clt)

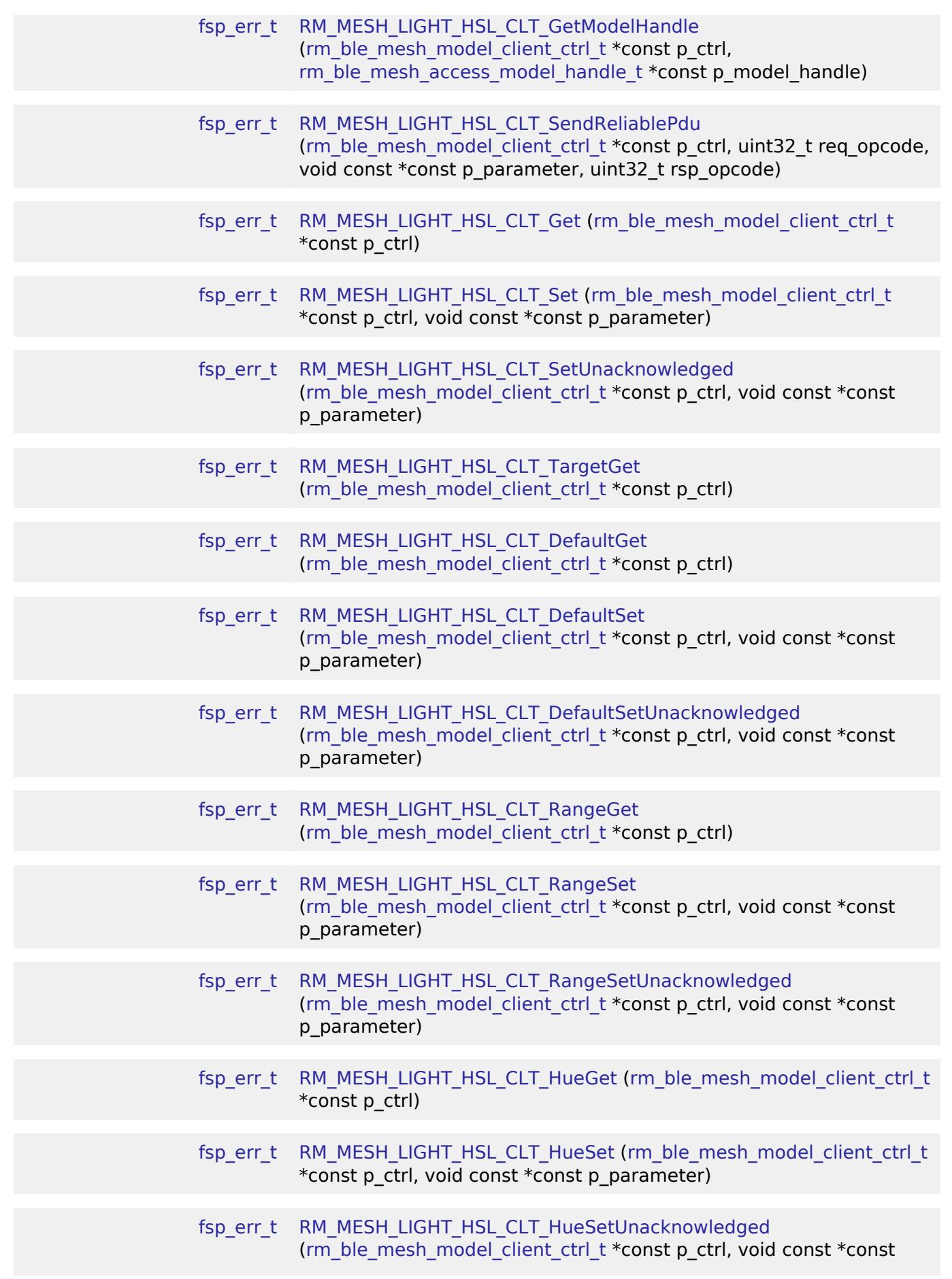

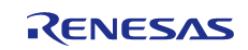

#### **Flexible Software Package**

API Reference > Modules > Networking > Bluetooth Low Energy Mesh Network Modules > Bluetooth Low Energy Mesh Network Light Hsl Client (rm\_mesh\_light\_hsl\_clt)

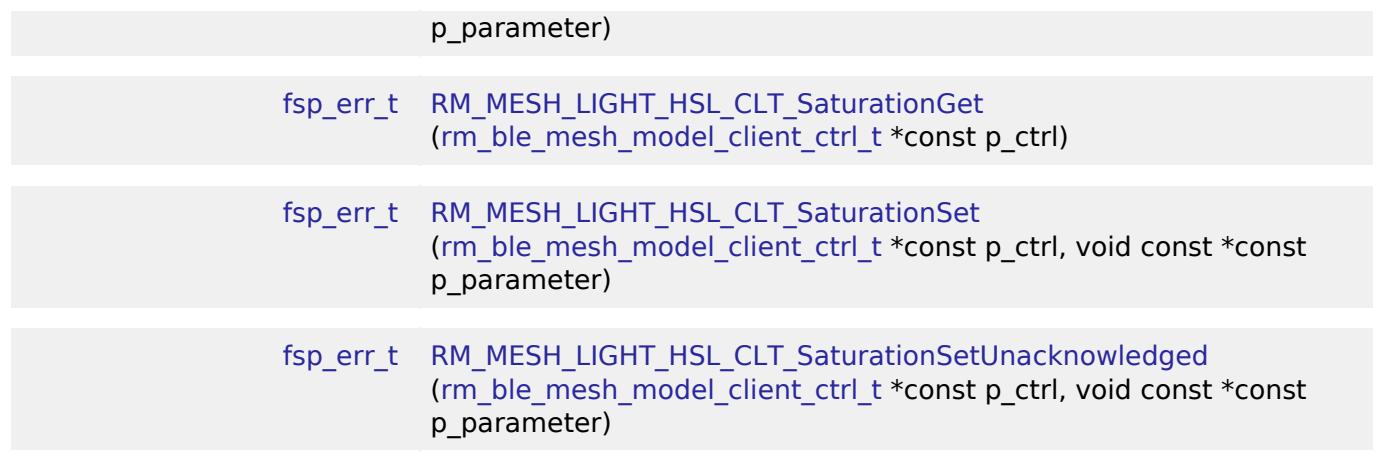

#### **Detailed Description**

## **Overview**

#### **Target Devices**

The Bluetooth Low Energy Energy Mesh Network Light Hsl Client module supports the following devices.

RA4W1

## **Configuration**

#### **Build Time Configurations for rm\_mesh\_light\_hsl\_clt**

The following build time configurations are defined in fsp\_cfg/rm\_mesh\_light\_hsl\_clt\_cfg.h:

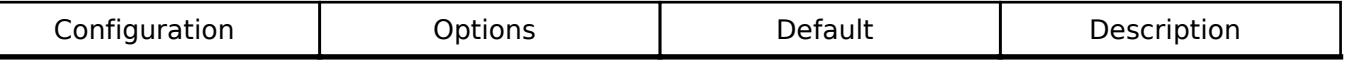

**Configurations for Networking > Bluetooth Low Energy Mesh Network modules > BLE Mesh Model Light HSL Client (rm\_mesh\_light\_hsl\_clt)**

This module can be added to the Stacks tab via New Stack > Networking > Bluetooth Low Energy Mesh Network modules > BLE Mesh Model Light HSL Client (rm\_mesh\_light\_hsl\_clt).

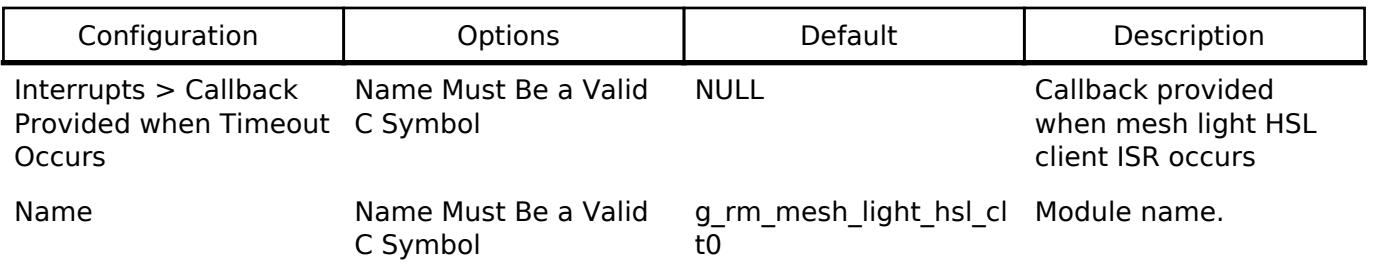

#### **Data Structures**

struct [rm\\_mesh\\_light\\_hsl\\_clt\\_instance\\_ctrl\\_t](#page-2229-0)

#### <span id="page-2229-0"></span>**Data Structure Documentation**

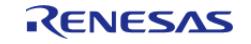

## **[◆ r](#page-2229-0)m\_mesh\_light\_hsl\_clt\_instance\_ctrl\_t**

struct rm\_mesh\_light\_hsl\_clt\_instance\_ctrl\_t

BLE mesh light hsl instance control block. DO NOT INITIALIZE. Initialization occurs when [RM\\_MESH\\_LIGHT\\_HSL\\_CLT\\_Open\(\)](#page-2230-0) is called.

## **Function Documentation**

#### <span id="page-2230-0"></span>**[◆ R](#page-2230-0)M\_MESH\_LIGHT\_HSL\_CLT\_Open()**

[fsp\\_err\\_t](#page-159-0) RM\_MESH\_LIGHT\_HSL\_CLT\_Open ( rm\_ble\_mesh\_model\_client\_ctrl t \*const *p\_ctrl*, [rm\\_ble\\_mesh\\_model\\_client\\_cfg\\_t](#page-4103-0) const \*const *p\_cfg* )

Open Light Hsl Client middleware. This is to initialize Light Hsl Client model and to register with Access layer.

Implements [rm\\_ble\\_mesh\\_model\\_client\\_api\\_t::open](#page-4105-0).

Example:

```
/* Open the module. */
```
err = [RM\\_MESH\\_LIGHT\\_HSL\\_CLT\\_Open\(](#page-2230-0)&g\_mesh\_light\_hsl\_clt0\_ctrl,

```
\&q mesh light hsl clt0 cfg);
```
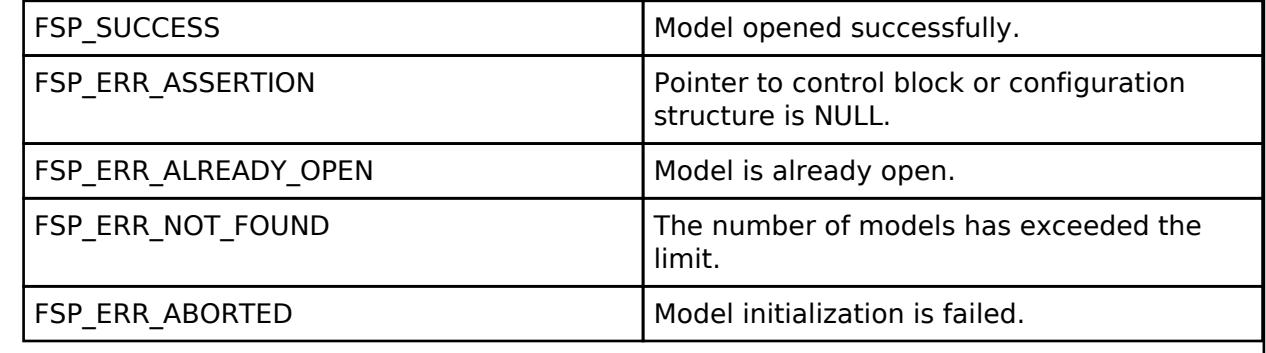

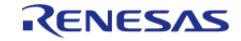

## <span id="page-2231-0"></span>**[◆ R](#page-2231-0)M\_MESH\_LIGHT\_HSL\_CLT\_Close()**

[fsp\\_err\\_t](#page-159-0) RM\_MESH\_LIGHT\_HSL\_CLT\_Close ( [rm\\_ble\\_mesh\\_model\\_client\\_ctrl\\_t](#page-4106-0) \*const *p\_ctrl*)

Close Light\_Hsl Client middleware.

Implements [rm\\_ble\\_mesh\\_model\\_client\\_api\\_t::close.](#page-4105-1)

#### Example:

/\* Close the module. \*/

err = [RM\\_MESH\\_LIGHT\\_HSL\\_CLT\\_Close\(](#page-2231-0)&g\_mesh\_light\_hsl\_clt0\_ctrl);

#### **Return values**

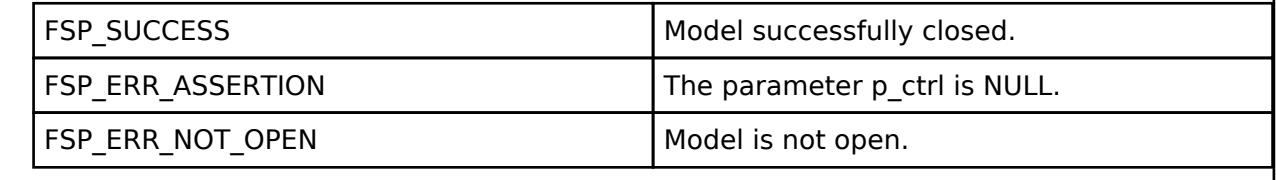

## <span id="page-2231-1"></span>**[◆ R](#page-2231-1)M\_MESH\_LIGHT\_HSL\_CLT\_GetModelHandle()**

[fsp\\_err\\_t](#page-159-0) RM\_MESH\_LIGHT\_HSL\_CLT\_GetModelHandle ( [rm\\_ble\\_mesh\\_model\\_client\\_ctrl\\_t](#page-4106-0) \*const *p\_ctrl*, [rm\\_ble\\_mesh\\_access\\_model\\_handle\\_t](#page-4027-0) \*const *p\_model\_handle* )

This is to get the handle of Light Hsl client model.

Implements [rm\\_ble\\_mesh\\_model\\_client\\_api\\_t::getModelHandle.](#page-4105-2)

#### Example:

```
/* Get the handle of light hsl client model. */
```

```
RM_MESH_LIGHT_HSL_CLT_GetModelHandle(&g_mesh_light_hsl_clt0_ctrl,
```
&model\_handle);

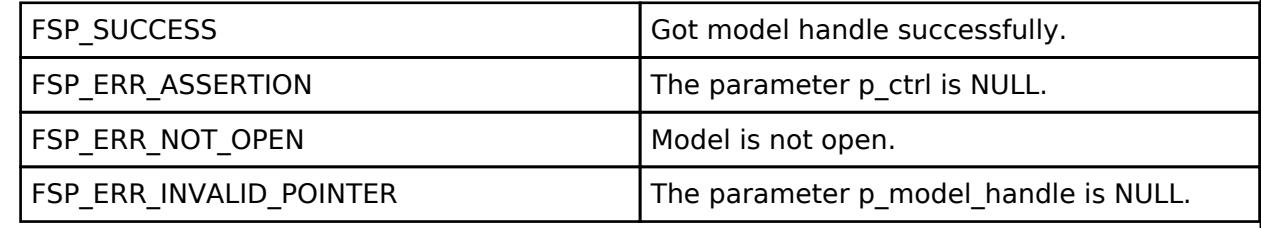

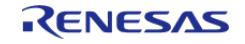
# <span id="page-2232-0"></span>**[◆ R](#page-2232-0)M\_MESH\_LIGHT\_HSL\_CLT\_SendReliablePdu()**

[fsp\\_err\\_t](#page-159-0) RM\_MESH\_LIGHT\_HSL\_CLT\_SendReliablePdu ( [rm\\_ble\\_mesh\\_model\\_client\\_ctrl\\_t](#page-4106-0) \*const *p\_ctrl*, uint32\_t *req\_opcode*, void const \*const *p\_parameter*, uint32\_t *rsp\_opcode* )

This is to initialize sending acknowledged commands.

Implements [rm\\_ble\\_mesh\\_model\\_client\\_api\\_t::sendReliablePdu.](#page-4106-1)

### Example:

/\* Initialize sending acknowledged commands. \*/

err = [RM\\_MESH\\_LIGHT\\_HSL\\_CLT\\_SendReliablePdu\(](#page-2232-0)&g\_mesh\_light\_hsl\_clt0\_ctrl,

req opcode, p\_parameter, rsp\_opcode);

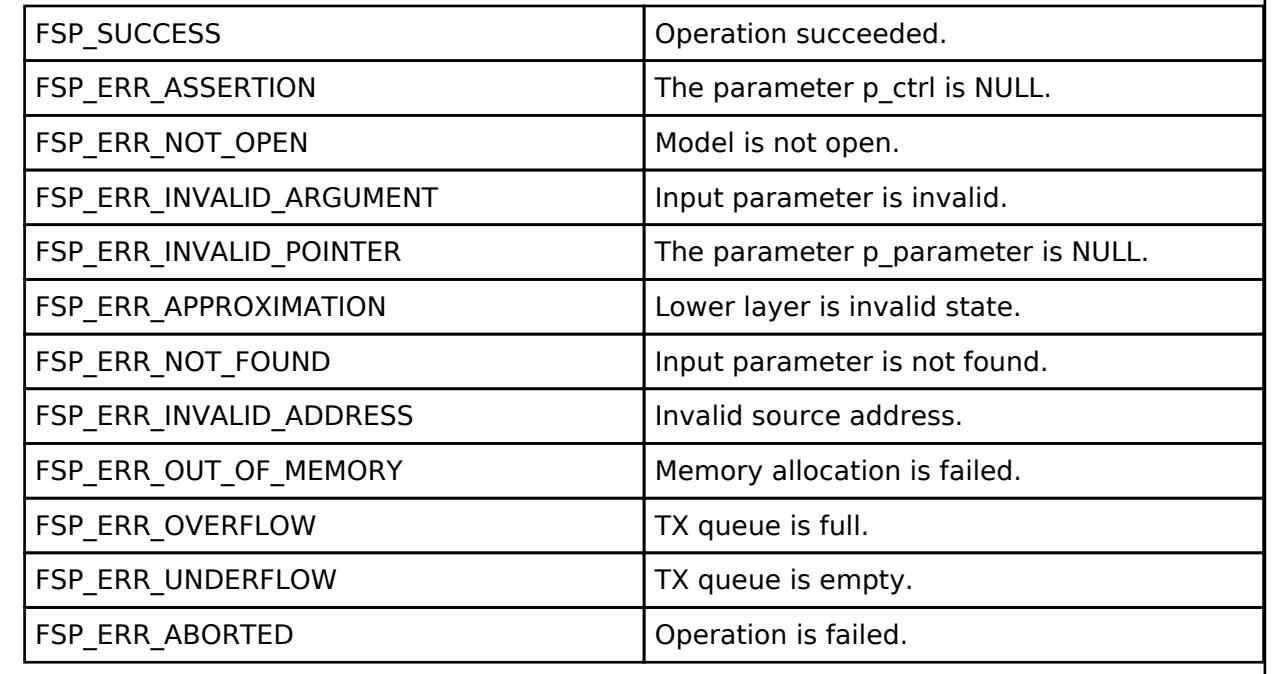

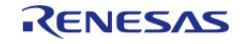

# <span id="page-2233-0"></span>**[◆ R](#page-2233-0)M\_MESH\_LIGHT\_HSL\_CLT\_Get()**

[fsp\\_err\\_t](#page-159-0) RM\_MESH\_LIGHT\_HSL\_CLT\_Get ( [rm\\_ble\\_mesh\\_model\\_client\\_ctrl\\_t](#page-4106-0) \*const *p\_ctrl*)

The Light HSL Get is an acknowledged message used to get the Light HSL Lightness, Light HSL Hue, and Light HSL Saturation states of an element. The response to the Light HSL Get message is a Light HSL Status message. There are no parameters for this message.

#### **Parameters**

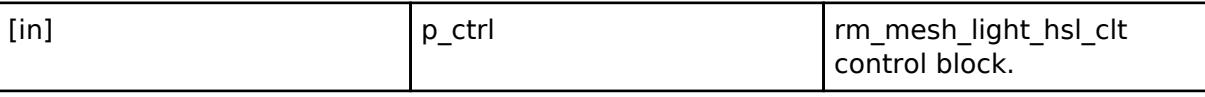

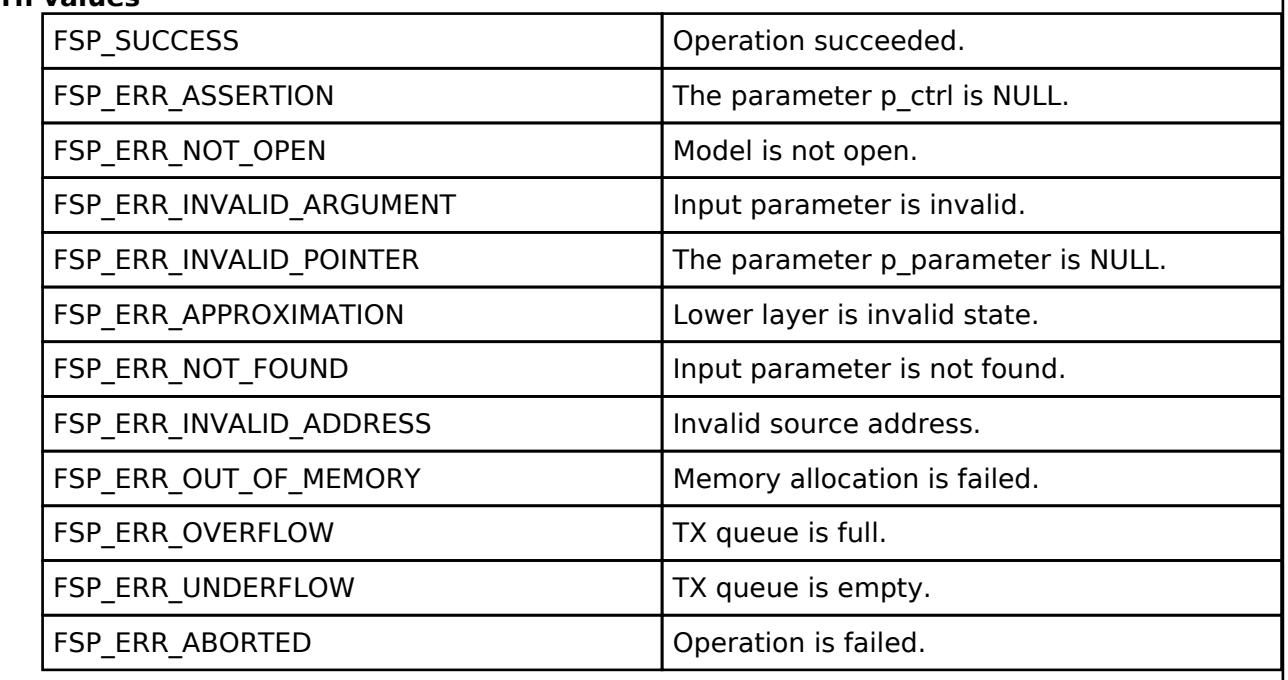

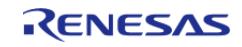

# <span id="page-2234-0"></span>**[◆ R](#page-2234-0)M\_MESH\_LIGHT\_HSL\_CLT\_Set()**

[fsp\\_err\\_t](#page-159-0) RM\_MESH\_LIGHT\_HSL\_CLT\_Set ( [rm\\_ble\\_mesh\\_model\\_client\\_ctrl\\_t](#page-4106-0) \*const *p\_ctrl*, void const \*const *p\_parameter* )

The Light HSL Set Unacknowledged is an unacknowledged message used to set the Light HSL Lightness state, Light HSL Hue state, and the Light HSL Saturation state of an element.

### **Parameters**

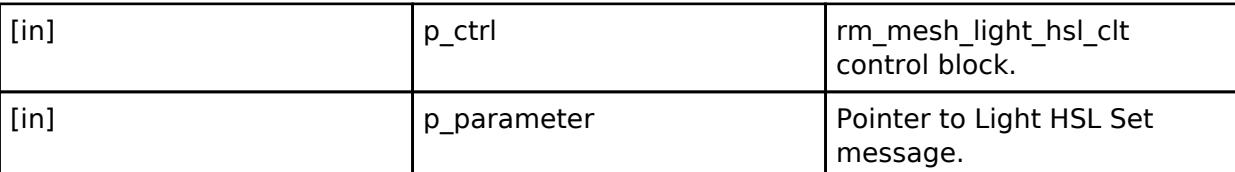

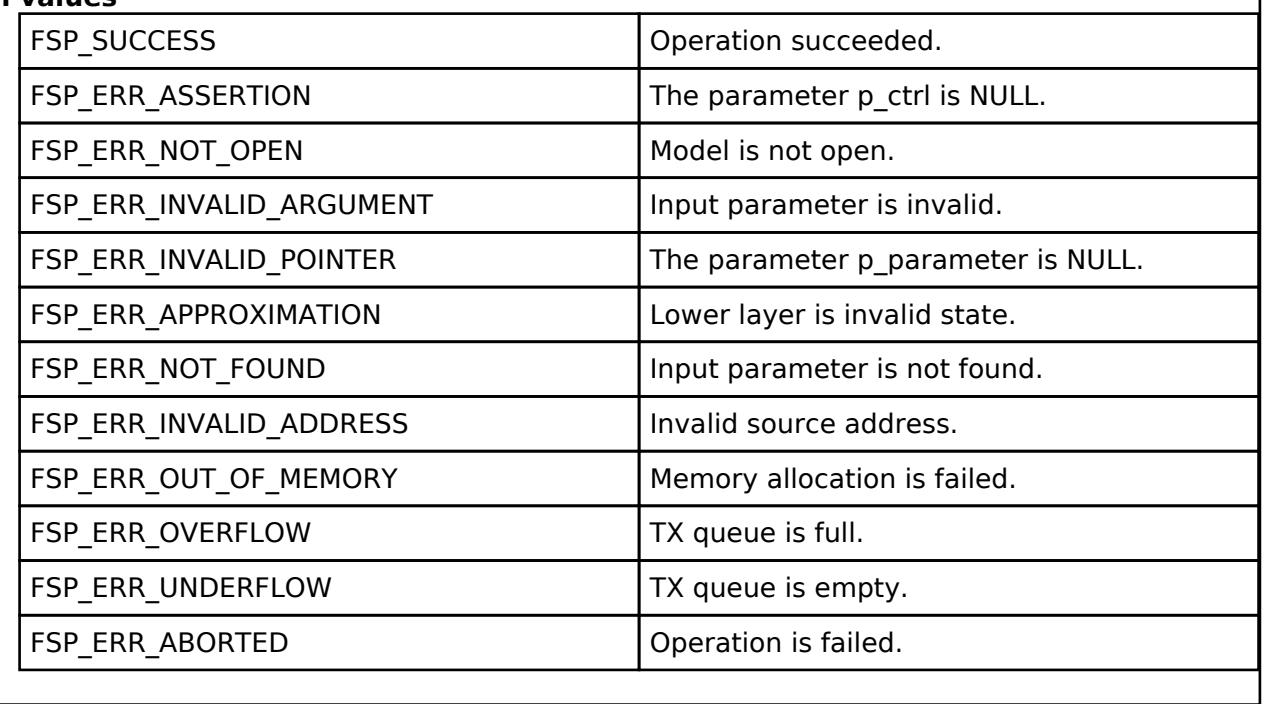

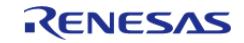

# <span id="page-2235-0"></span>**[◆ R](#page-2235-0)M\_MESH\_LIGHT\_HSL\_CLT\_SetUnacknowledged()**

[fsp\\_err\\_t](#page-159-0) RM\_MESH\_LIGHT\_HSL\_CLT\_SetUnacknowledged ( [rm\\_ble\\_mesh\\_model\\_client\\_ctrl\\_t](#page-4106-0) \*const *p\_ctrl*, void const \*const *p\_parameter* )

The Light HSL Set is an acknowledged message used to set the Light HSL Lightness state, Light HSL Hue state, and the Light HSL Saturation state of an element. The response to the Light HSL Set message is a Light HSL Status message.

### **Parameters**

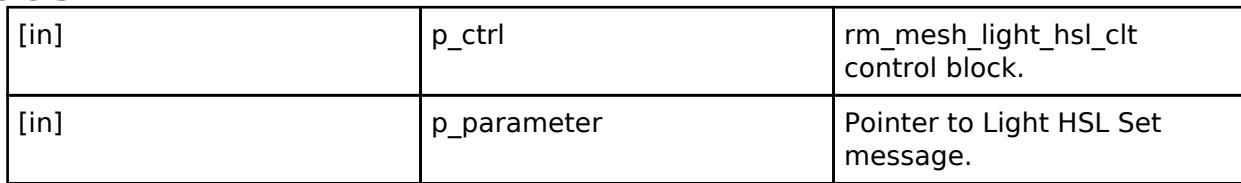

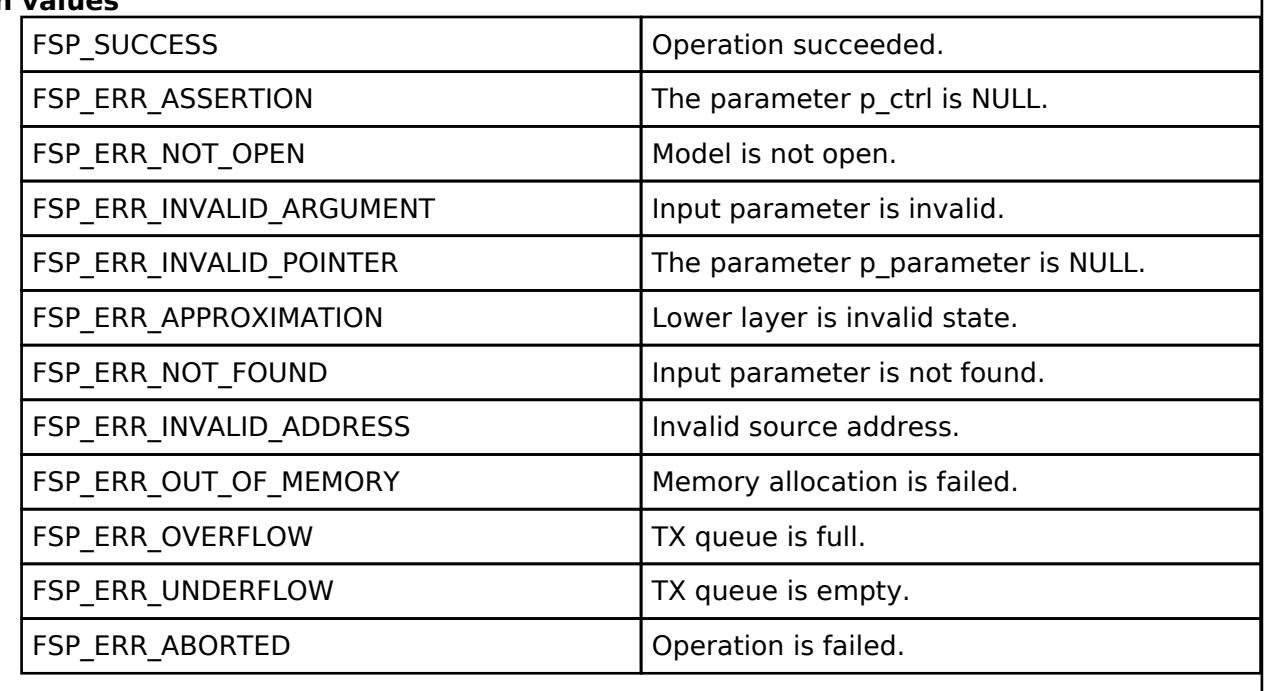

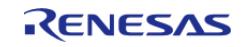

# <span id="page-2236-0"></span>**[◆ R](#page-2236-0)M\_MESH\_LIGHT\_HSL\_CLT\_TargetGet()**

[fsp\\_err\\_t](#page-159-0) RM\_MESH\_LIGHT\_HSL\_CLT\_TargetGet ( [rm\\_ble\\_mesh\\_model\\_client\\_ctrl\\_t](#page-4106-0) \*const *p\_ctrl*)

Light HSL Target Get is an acknowledged message used to get the target Light HSL Lightness, Light HSL Hue, and Light HSL Saturation states of an element. The response to the Light HSL Target Get message is a Light HSL Target Status message. There are no parameters for this message.

#### **Parameters**

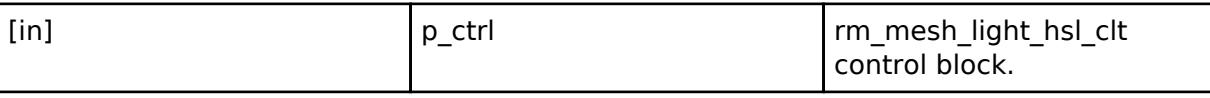

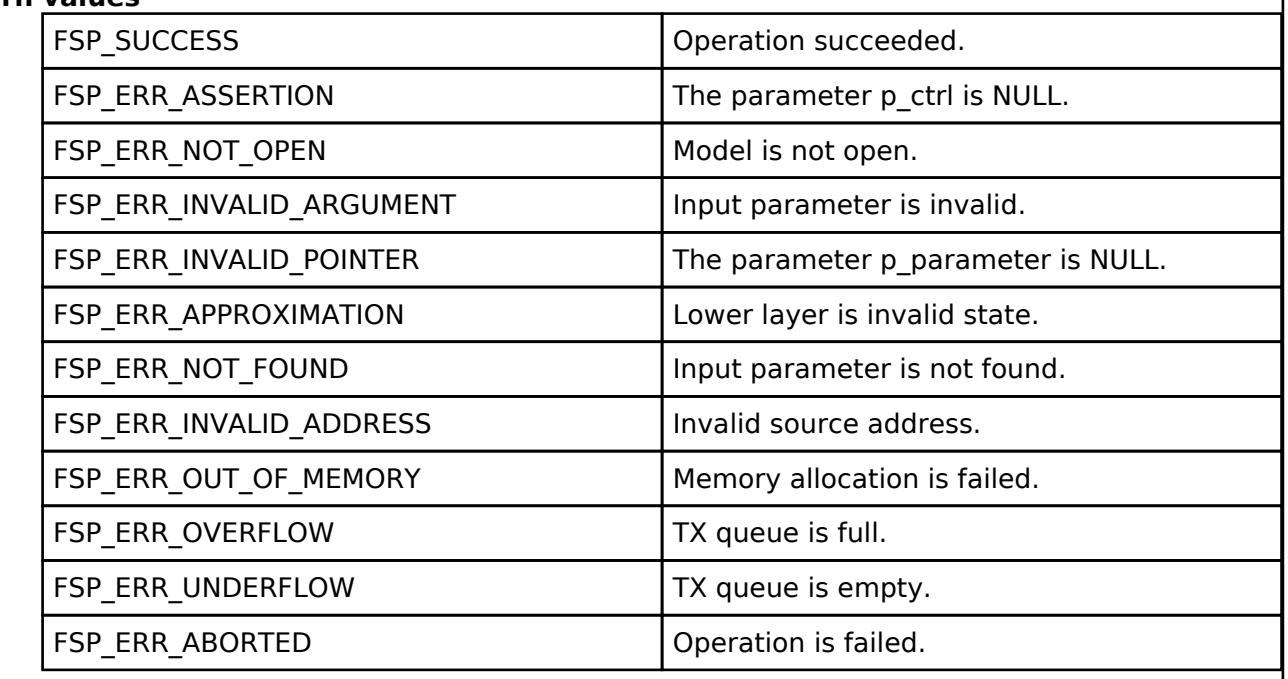

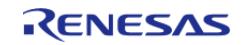

# <span id="page-2237-0"></span>**[◆ R](#page-2237-0)M\_MESH\_LIGHT\_HSL\_CLT\_DefaultGet()**

[fsp\\_err\\_t](#page-159-0) RM\_MESH\_LIGHT\_HSL\_CLT\_DefaultGet ( [rm\\_ble\\_mesh\\_model\\_client\\_ctrl\\_t](#page-4106-0) \*const *p\_ctrl*)

Light HSL Default Get is an acknowledged message used to get the Light Lightness Default, the Light HSL Hue Default, and Light HSL Saturation Default states of an element. The response to the Light HSL Default Get message is a Light HSL Default Status message. There are no parameters for this message.

### **Parameters**

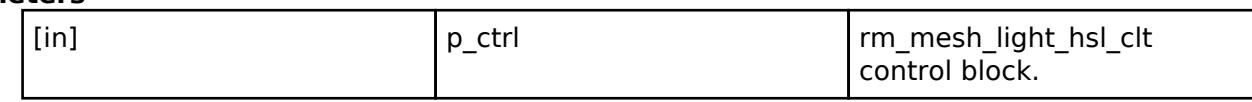

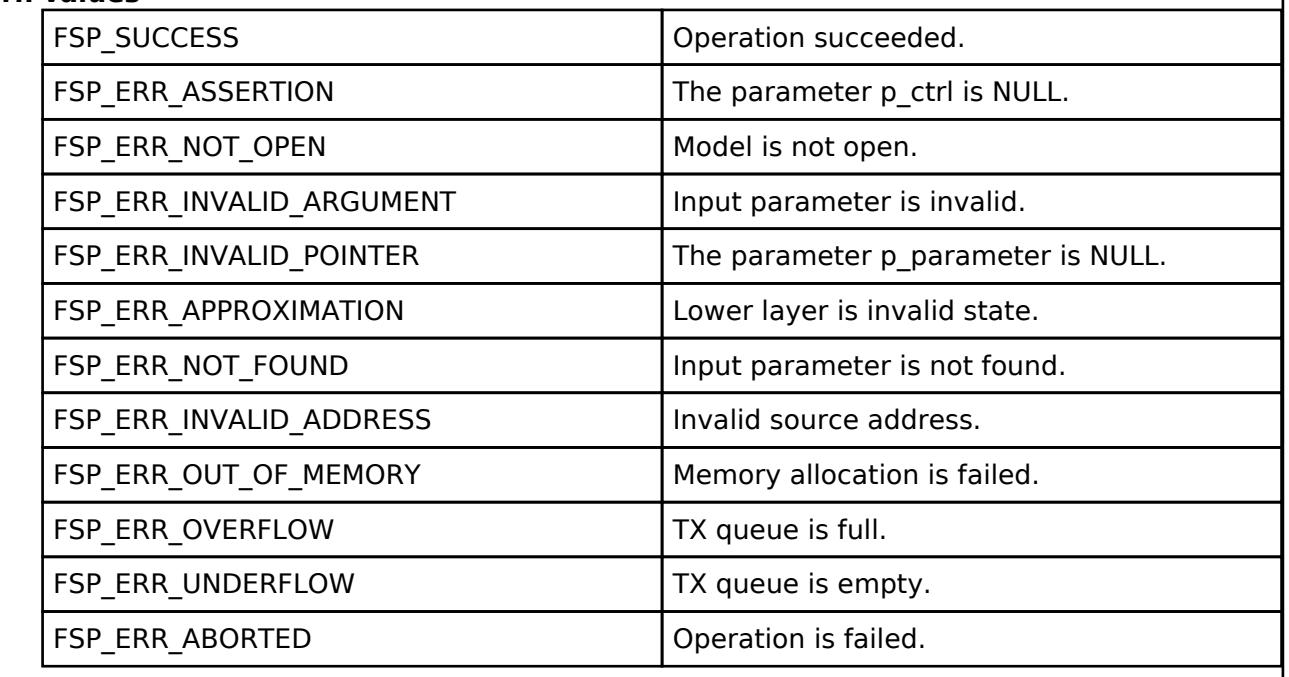

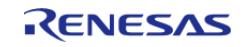

# <span id="page-2238-0"></span>**[◆ R](#page-2238-0)M\_MESH\_LIGHT\_HSL\_CLT\_DefaultSet()**

[fsp\\_err\\_t](#page-159-0) RM\_MESH\_LIGHT\_HSL\_CLT\_DefaultSet ( [rm\\_ble\\_mesh\\_model\\_client\\_ctrl\\_t](#page-4106-0) \*const *p\_ctrl*, void const \*const *p\_parameter* )

Light HSL Default Set is an acknowledged message used to set the Light Lightness Default, the Light HSL Hue Default, and Light HSL Saturation Default states of an element. The response to the Light HSL Default Set message is a Light HSL Default Status message.

### **Parameters**

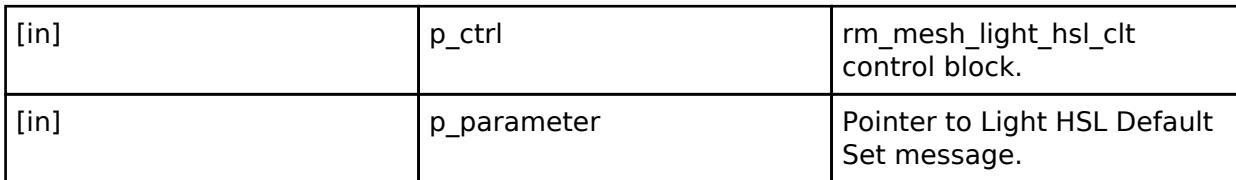

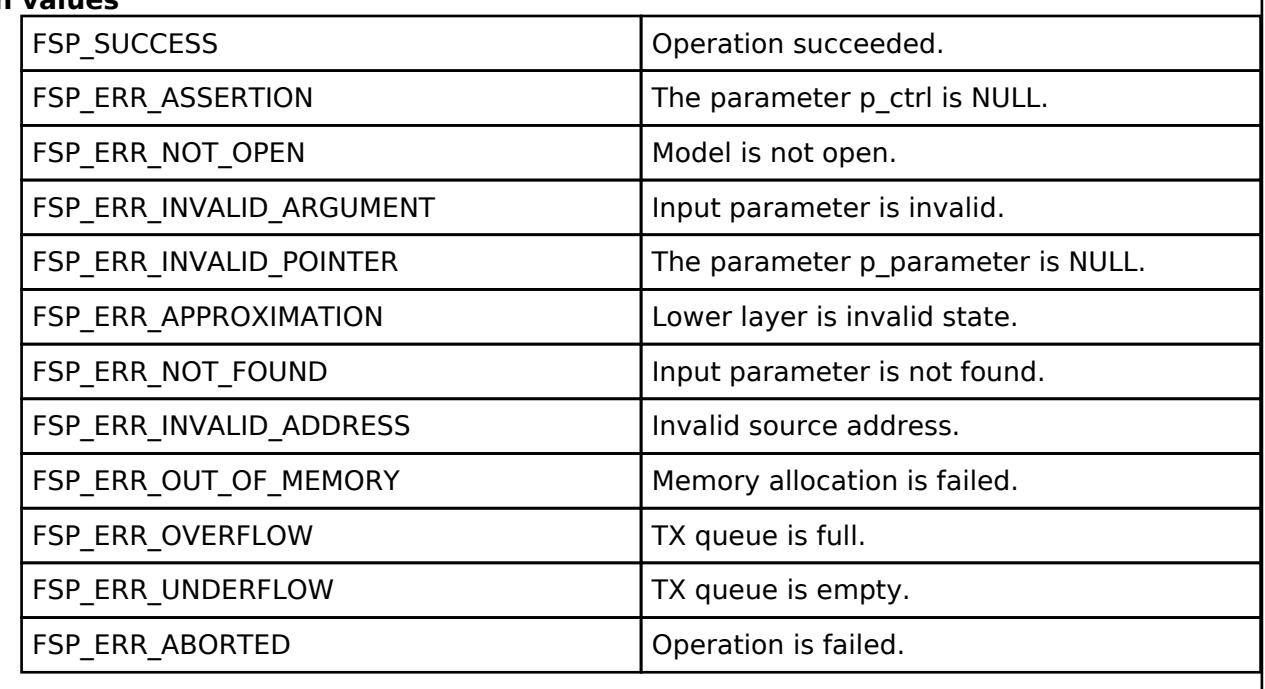

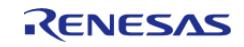

# <span id="page-2239-0"></span>**[◆ R](#page-2239-0)M\_MESH\_LIGHT\_HSL\_CLT\_DefaultSetUnacknowledged()**

[fsp\\_err\\_t](#page-159-0) RM\_MESH\_LIGHT\_HSL\_CLT\_DefaultSetUnacknowledged ( [rm\\_ble\\_mesh\\_model\\_client\\_ctrl\\_t](#page-4106-0) \*const *p\_ctrl*, void const \*const *p\_parameter* )

Light HSL Default Set Unacknowledged is an unacknowledged message used to set the Light Lightness Default, the Light HSL Hue Default, and Light HSL Saturation Default states of an element.

### **Parameters**

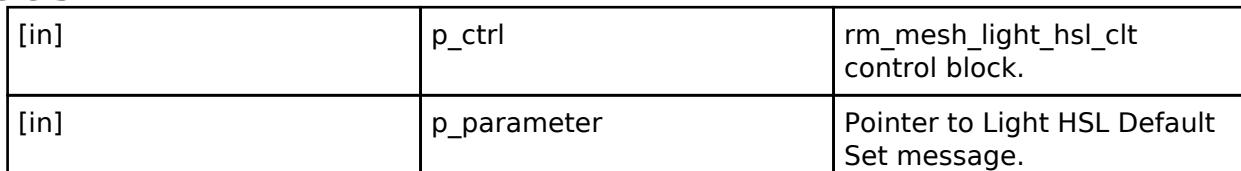

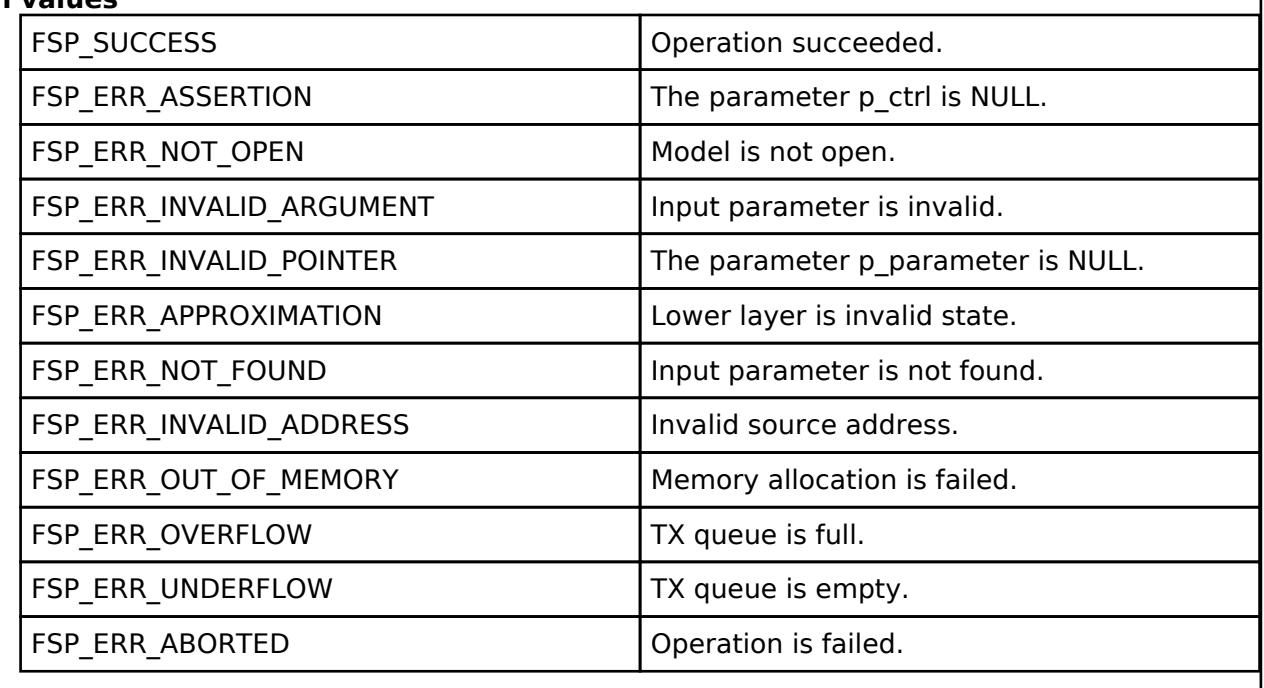

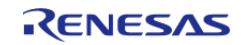

### <span id="page-2240-0"></span>**[◆ R](#page-2240-0)M\_MESH\_LIGHT\_HSL\_CLT\_RangeGet()**

[fsp\\_err\\_t](#page-159-0) RM\_MESH\_LIGHT\_HSL\_CLT\_RangeGet ( [rm\\_ble\\_mesh\\_model\\_client\\_ctrl\\_t](#page-4106-0) \*const *p\_ctrl*)

The Light HSL Range Get is an acknowledged message used to get the Light HSL Hue Range and Light HSL Saturation Range states of an element. The response to the Light HSL Range Get message is a Light HSL Range Status message. There are no parameters for this message.

#### **Parameters**

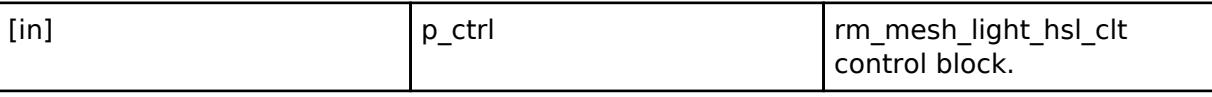

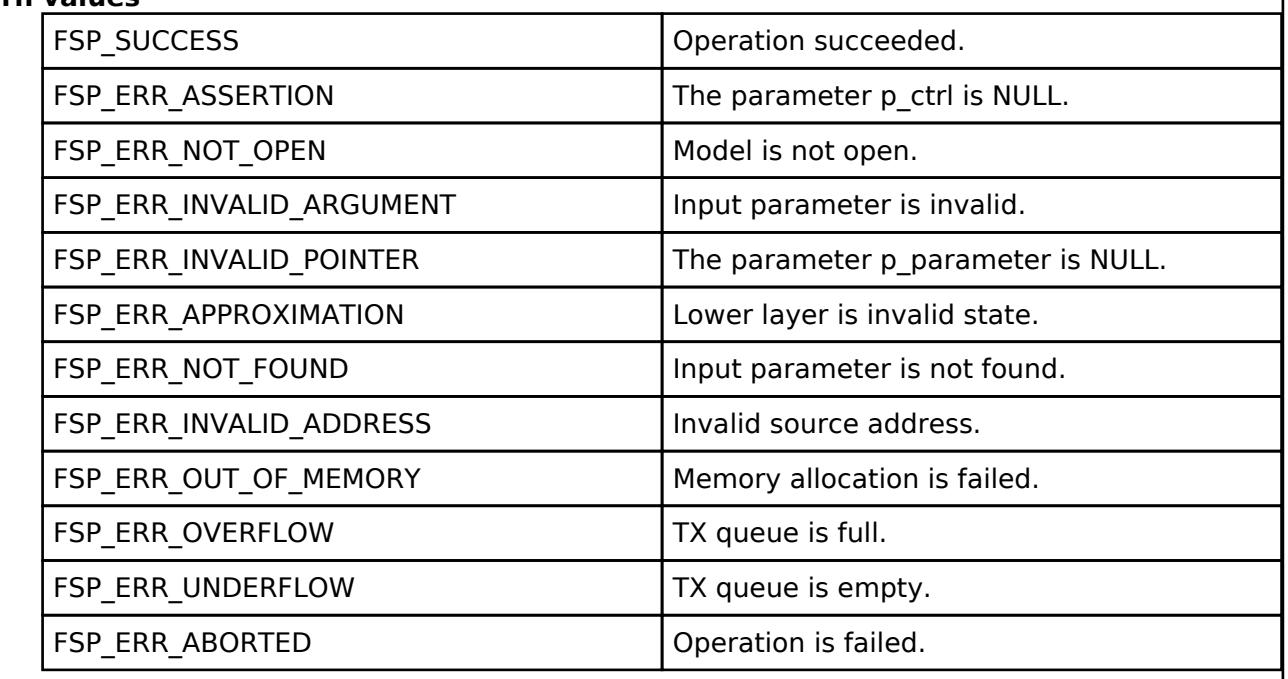

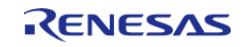

# <span id="page-2241-0"></span>**[◆ R](#page-2241-0)M\_MESH\_LIGHT\_HSL\_CLT\_RangeSet()**

[fsp\\_err\\_t](#page-159-0) RM\_MESH\_LIGHT\_HSL\_CLT\_RangeSet ( [rm\\_ble\\_mesh\\_model\\_client\\_ctrl\\_t](#page-4106-0) \*const *p\_ctrl*, void const \*const *p\_parameter* )

Light HSL Range Set is an acknowledged message used to set the Light HSL Hue Range and Light HSL Saturation Range states of an element. The response to the Light HSL Range Set message is a Light HSL Range Status message.

### **Parameters**

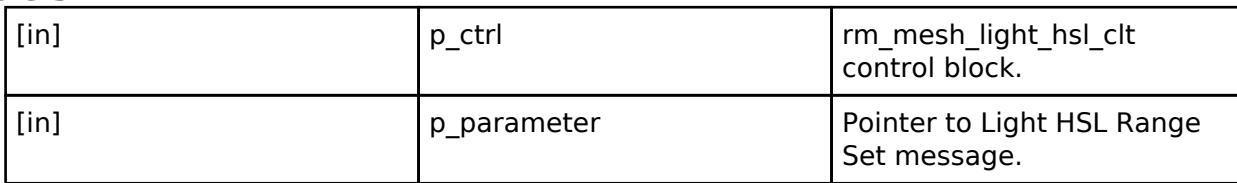

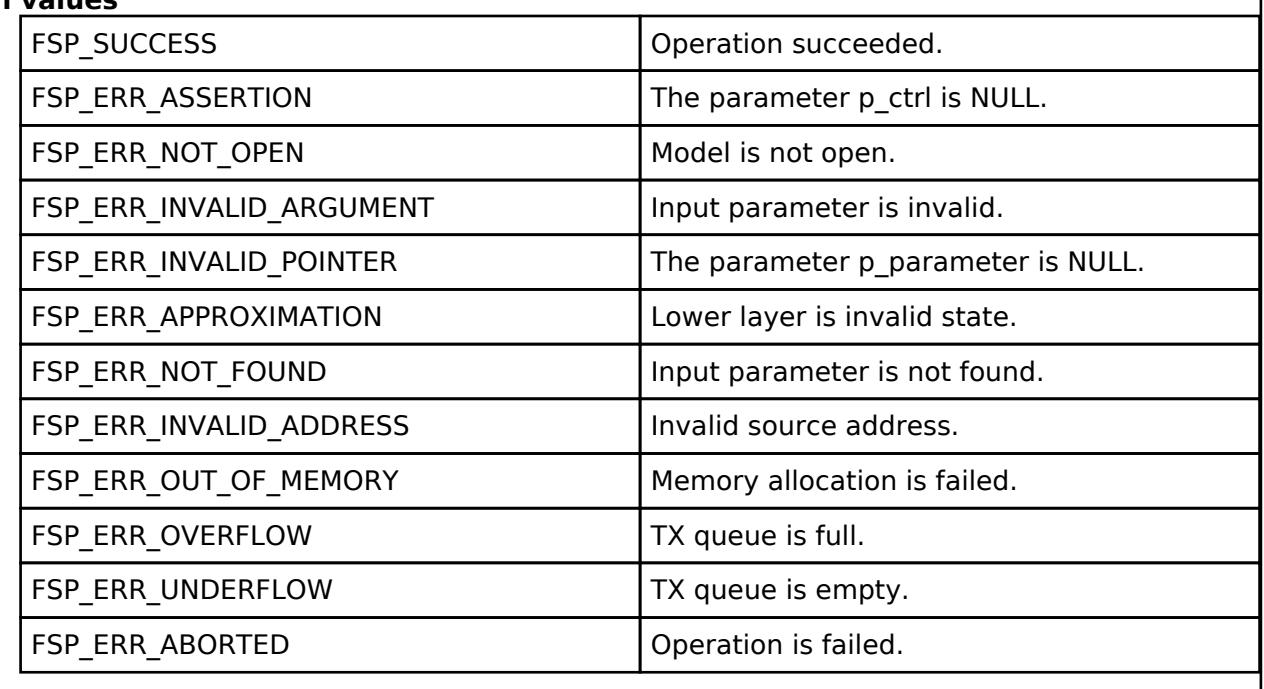

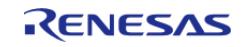

# <span id="page-2242-0"></span>**[◆ R](#page-2242-0)M\_MESH\_LIGHT\_HSL\_CLT\_RangeSetUnacknowledged()**

[fsp\\_err\\_t](#page-159-0) RM\_MESH\_LIGHT\_HSL\_CLT\_RangeSetUnacknowledged ( [rm\\_ble\\_mesh\\_model\\_client\\_ctrl\\_t](#page-4106-0) \*const *p\_ctrl*, void const \*const *p\_parameter* )

Light HSL Range Set Unacknowledged is an unacknowledged message used to set the Light HSL Hue Range and Light HSL Saturation Range states of an element.

### **Parameters**

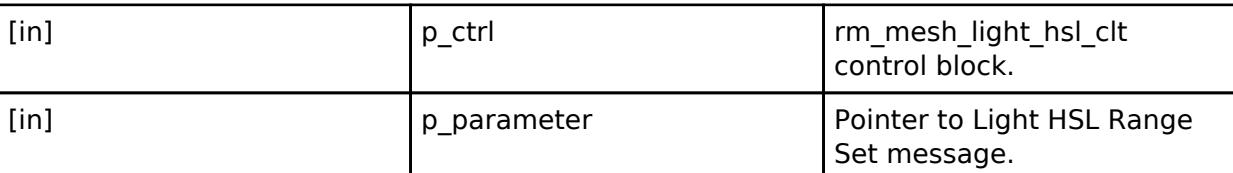

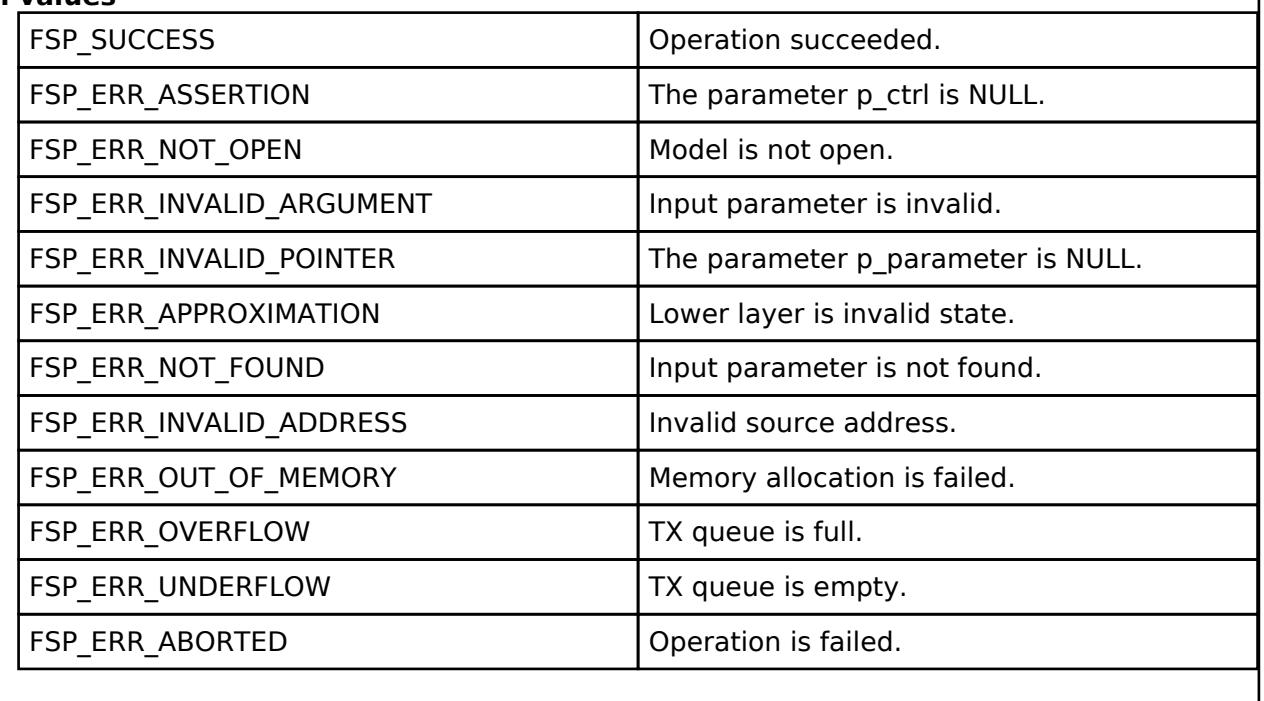

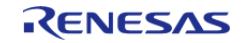

### <span id="page-2243-0"></span>**[◆ R](#page-2243-0)M\_MESH\_LIGHT\_HSL\_CLT\_HueGet()**

[fsp\\_err\\_t](#page-159-0) RM\_MESH\_LIGHT\_HSL\_CLT\_HueGet ( [rm\\_ble\\_mesh\\_model\\_client\\_ctrl\\_t](#page-4106-0) \*const *p\_ctrl*)

The Light HSL Hue Get is an acknowledged message used to get the Light HSL Hue state of an element. The response to the Light HSL Hue Get message is a Light HSL Hue Status message. There are no parameters for this message.

### **Parameters**

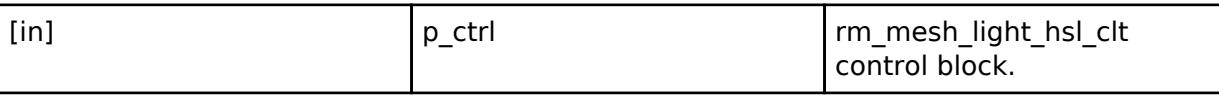

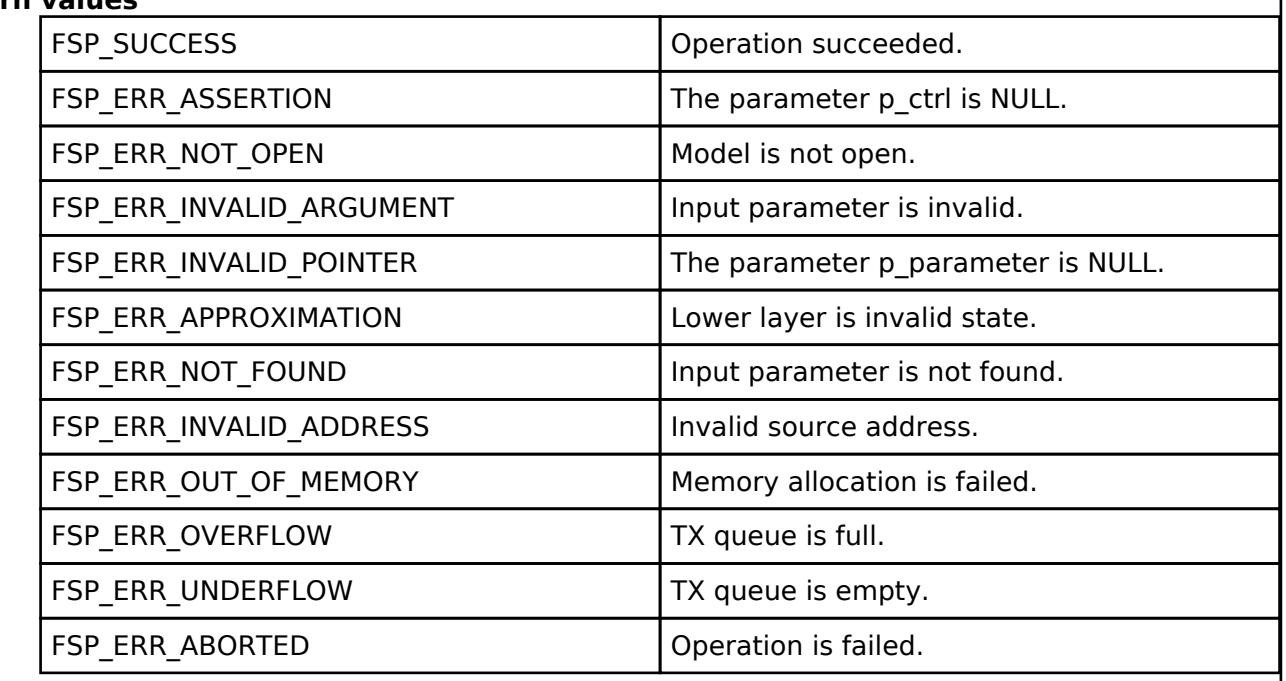

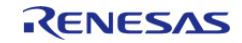

# <span id="page-2244-0"></span>**[◆ R](#page-2244-0)M\_MESH\_LIGHT\_HSL\_CLT\_HueSet()**

[fsp\\_err\\_t](#page-159-0) RM\_MESH\_LIGHT\_HSL\_CLT\_HueSet ( [rm\\_ble\\_mesh\\_model\\_client\\_ctrl\\_t](#page-4106-0) \*const *p\_ctrl*, void const \*const *p\_parameter* )

The Light HSL Hue Set is an acknowledged message used to set the target Light HSL Hue state of an element. The response to the Light HSL Hue Set message is a Light HSL Hue Status message.

### **Parameters**

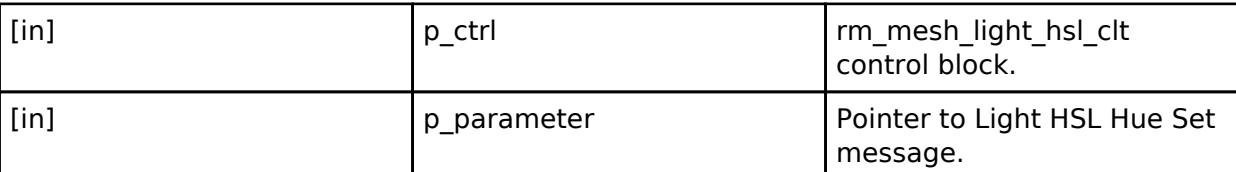

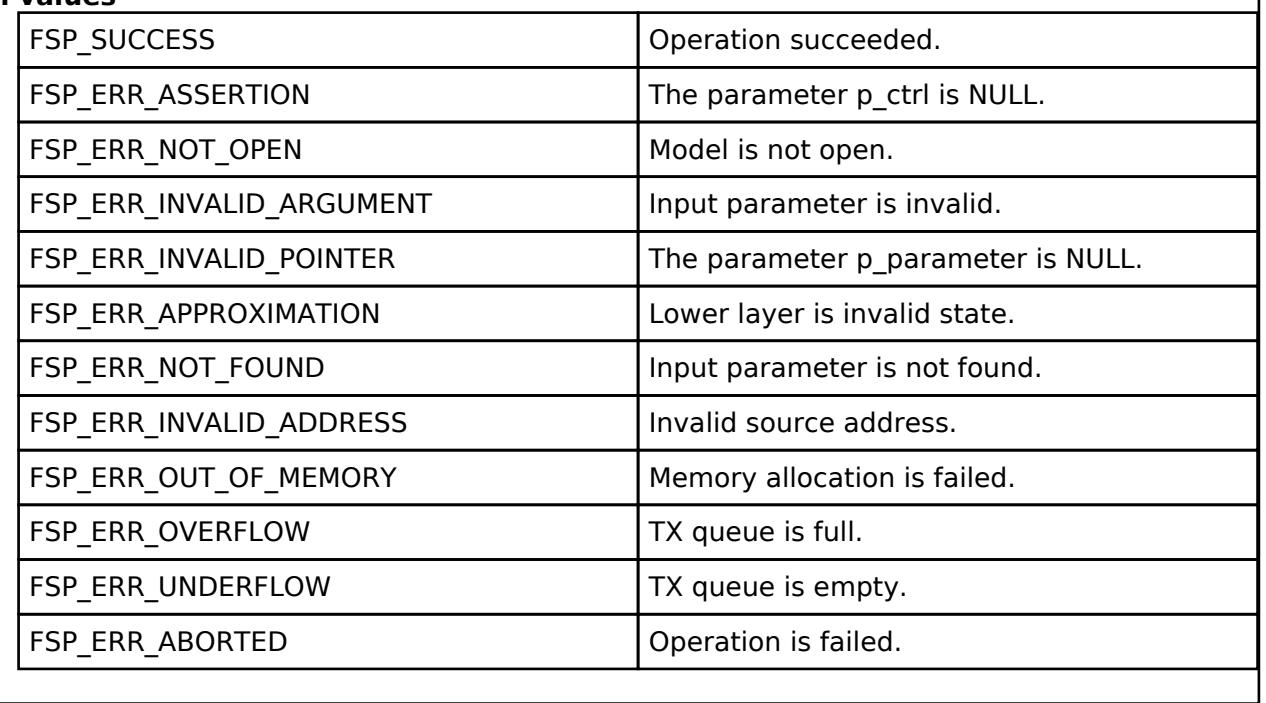

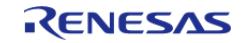

# <span id="page-2245-0"></span>**[◆ R](#page-2245-0)M\_MESH\_LIGHT\_HSL\_CLT\_HueSetUnacknowledged()**

[fsp\\_err\\_t](#page-159-0) RM\_MESH\_LIGHT\_HSL\_CLT\_HueSetUnacknowledged ( [rm\\_ble\\_mesh\\_model\\_client\\_ctrl\\_t](#page-4106-0) \*const *p\_ctrl*, void const \*const *p\_parameter* )

The Light HSL Hue Set Unacknowledged is an unacknowledged message used to set the target Light HSL Hue state of an element.

### **Parameters**

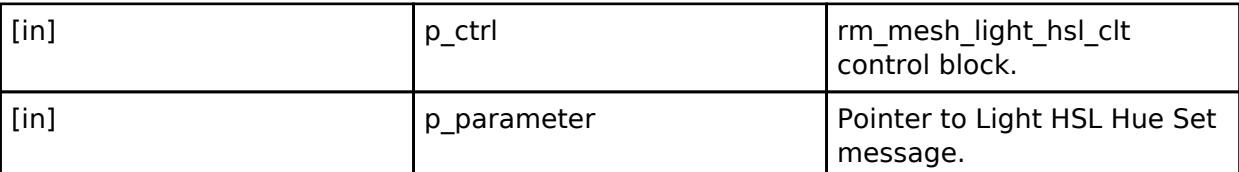

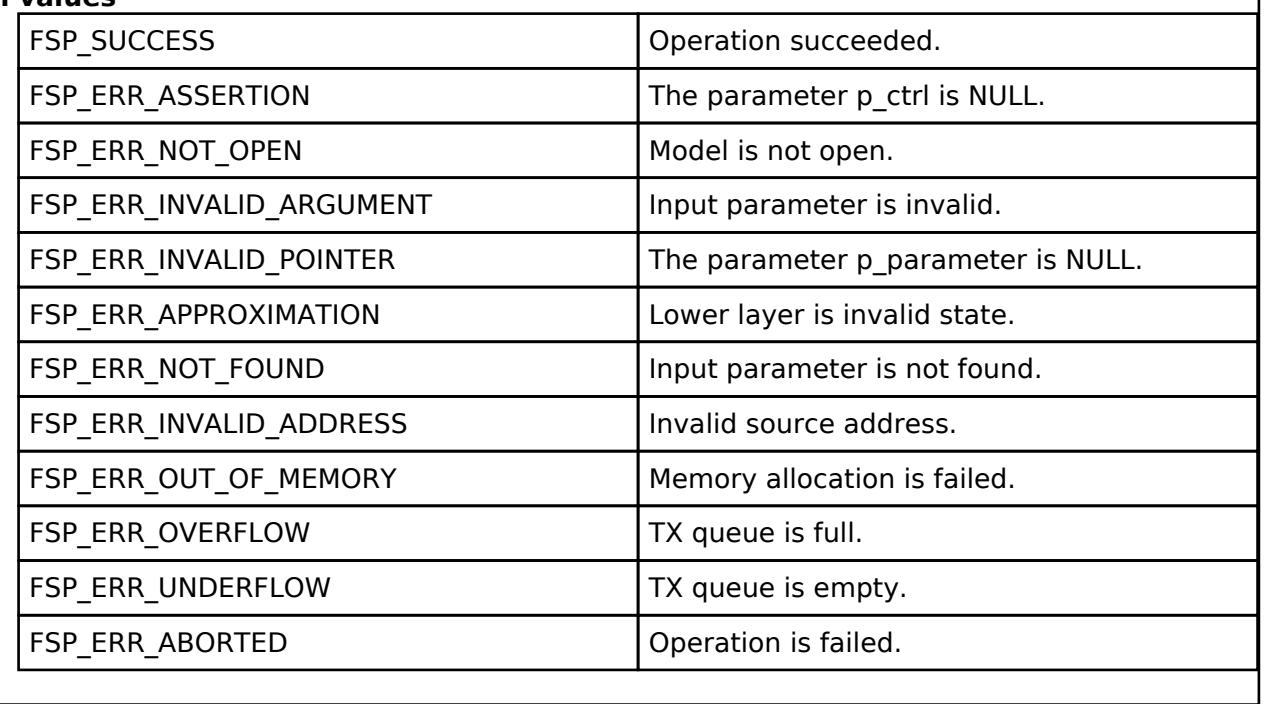

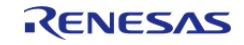

### <span id="page-2246-0"></span>**[◆ R](#page-2246-0)M\_MESH\_LIGHT\_HSL\_CLT\_SaturationGet()**

[fsp\\_err\\_t](#page-159-0) RM\_MESH\_LIGHT\_HSL\_CLT\_SaturationGet ( [rm\\_ble\\_mesh\\_model\\_client\\_ctrl\\_t](#page-4106-0) \*const *p\_ctrl*)

The Light HSL Saturation Get is an acknowledged message used to get the Light HSL Saturation state of an element. The response to the Light HSL Saturation Get message is a Light HSL Saturation Status message. There are no parameters for this message.

### **Parameters**

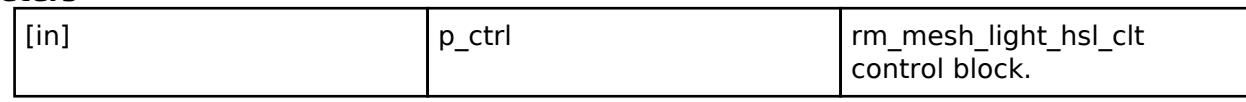

### **Return values**

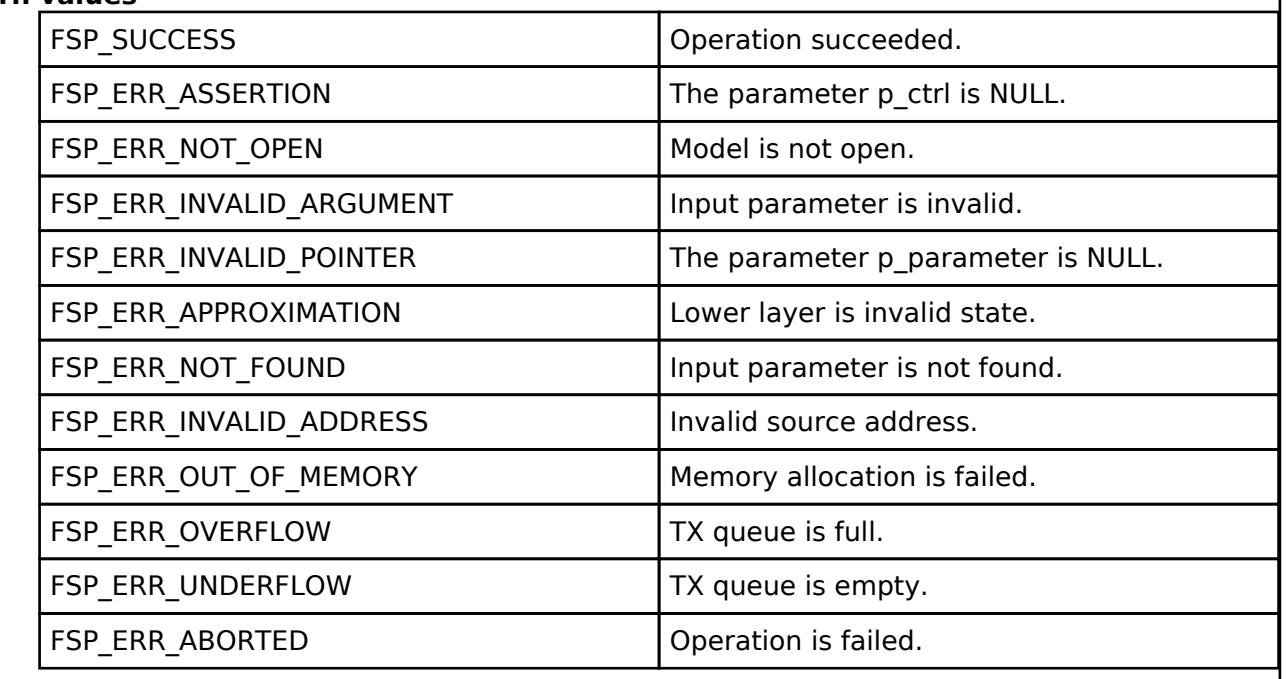

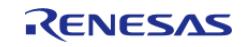

I

# <span id="page-2247-0"></span>**[◆ R](#page-2247-0)M\_MESH\_LIGHT\_HSL\_CLT\_SaturationSet()**

[fsp\\_err\\_t](#page-159-0) RM\_MESH\_LIGHT\_HSL\_CLT\_SaturationSet ( [rm\\_ble\\_mesh\\_model\\_client\\_ctrl\\_t](#page-4106-0) \*const *p\_ctrl*, void const \*const *p\_parameter* )

The Light HSL Saturation Set is an acknowledged message used to set the target Light HSL Saturation state of an element. The response to the Light HSL Saturation Set message is a Light HSL Saturation Status message.

### **Parameters**

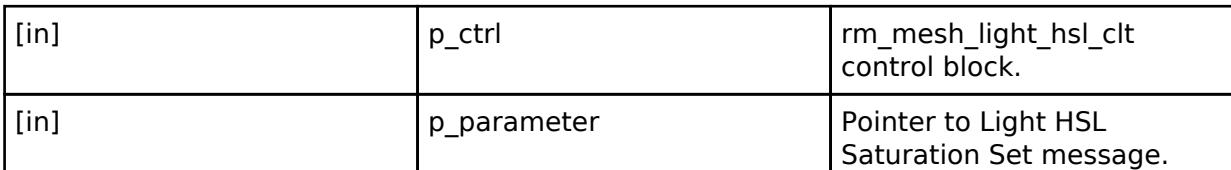

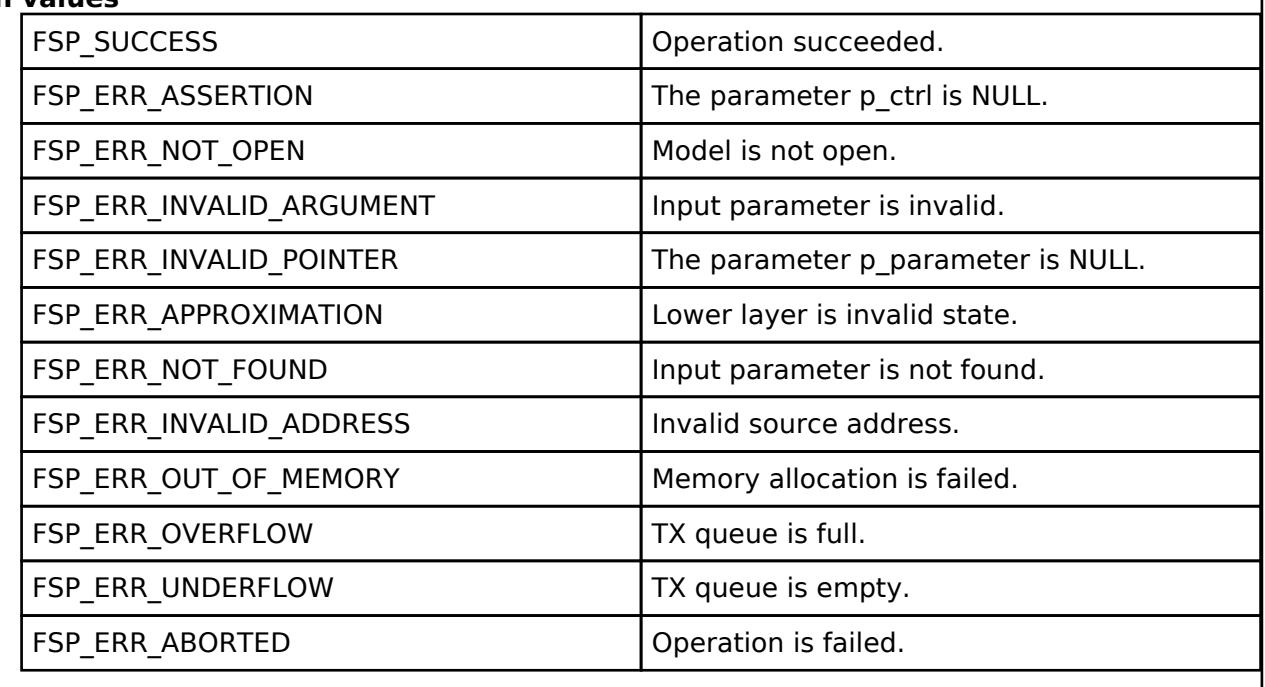

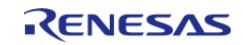

# <span id="page-2248-0"></span>**[◆ R](#page-2248-0)M\_MESH\_LIGHT\_HSL\_CLT\_SaturationSetUnacknowledged()**

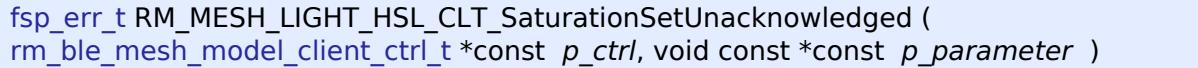

The Light HSL Saturation Set Unacknowledged is an unacknowledged message used to set the target Light HSL Saturation state of an element.

### **Parameters**

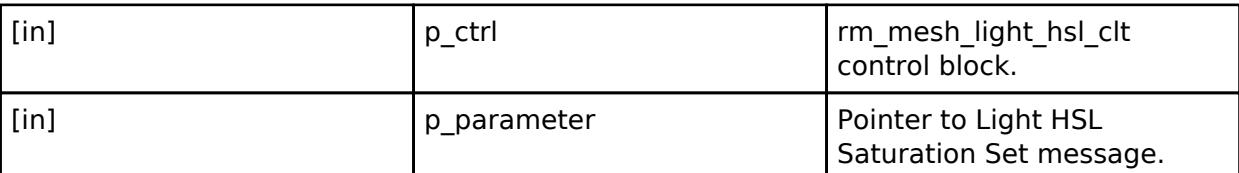

# **Return values**

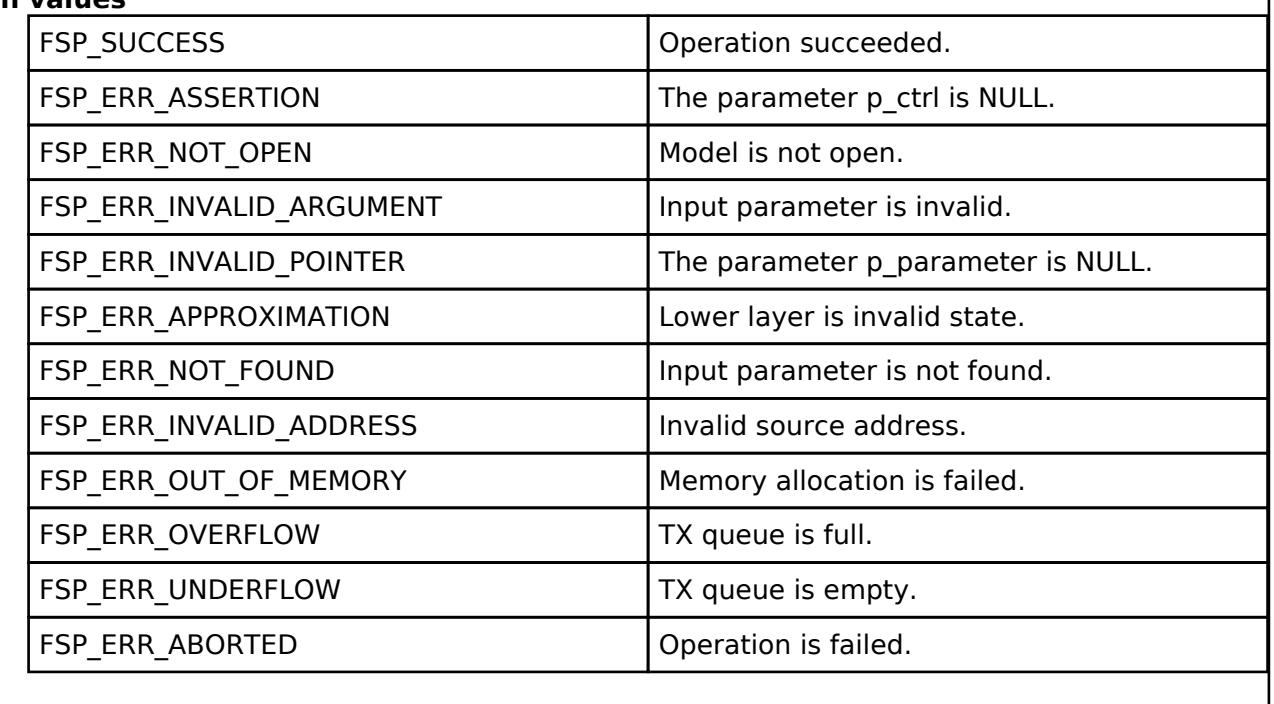

#### **Bluetooth Low Energy Mesh Network Light Hsl Server (rm\_mesh\_light\_hsl\_srv)** [Modules](#page-376-0) » [Networking](#page-1765-0) » [Bluetooth Low Energy Mesh Network Modules](#page-1843-0)

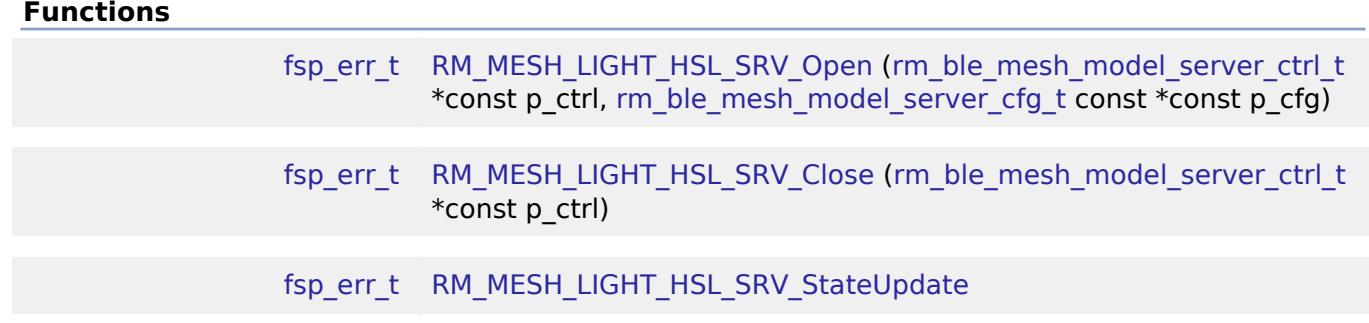

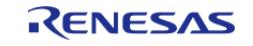

API Reference > Modules > Networking > Bluetooth Low Energy Mesh Network Modules > Bluetooth Low Energy Mesh Network Light Hsl Server (rm\_mesh\_light\_hsl\_srv)

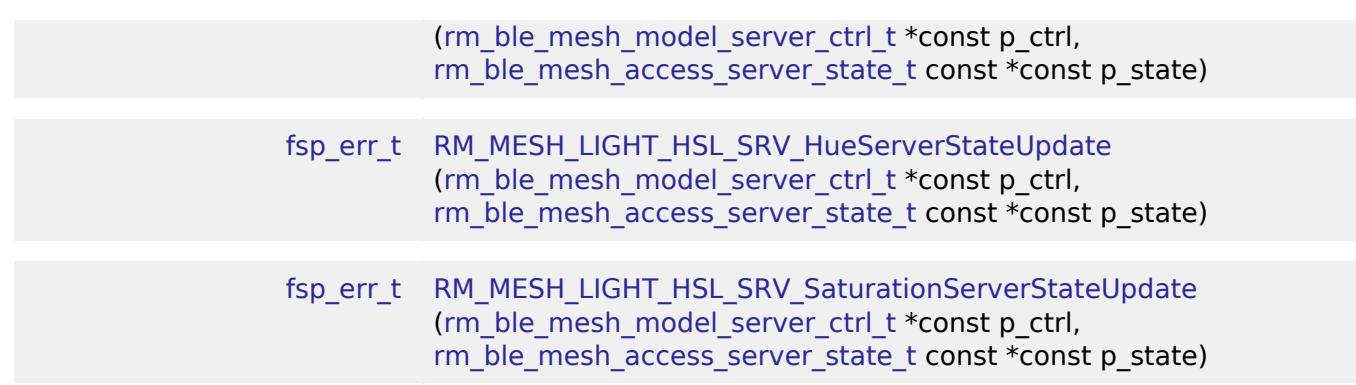

### **Detailed Description**

# **Overview**

### **Target Devices**

The Bluetooth Low Energy Energy Mesh Network Light Hsl Server module supports the following devices.

RA4W1

# **Configuration**

### **Build Time Configurations for rm\_mesh\_light\_hsl\_srv**

The following build time configurations are defined in fsp\_cfg/rm\_mesh\_light\_hsl\_srv\_cfg.h:

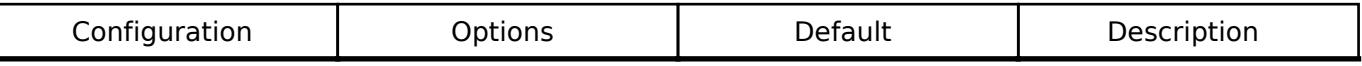

### **Configurations for Networking > Bluetooth Low Energy Mesh Network modules > BLE Mesh Model Light HSL Server (rm\_mesh\_light\_hsl\_srv)**

This module can be added to the Stacks tab via New Stack > Networking > Bluetooth Low Energy Mesh Network modules > BLE Mesh Model Light HSL Server (rm\_mesh\_light\_hsl\_srv).

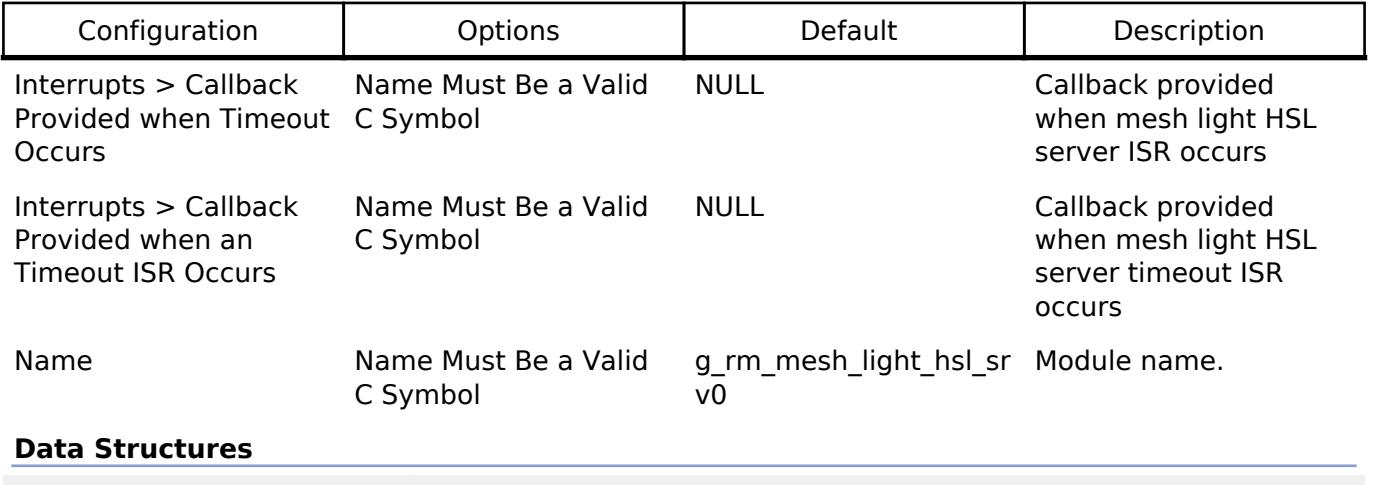

struct [rm\\_mesh\\_light\\_hsl\\_srv\\_info\\_t](#page-2250-0)

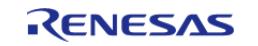

API Reference > Modules > Networking > Bluetooth Low Energy Mesh Network Modules > Bluetooth Low Energy Mesh Network Light Hsl Server (rm\_mesh\_light\_hsl\_srv)

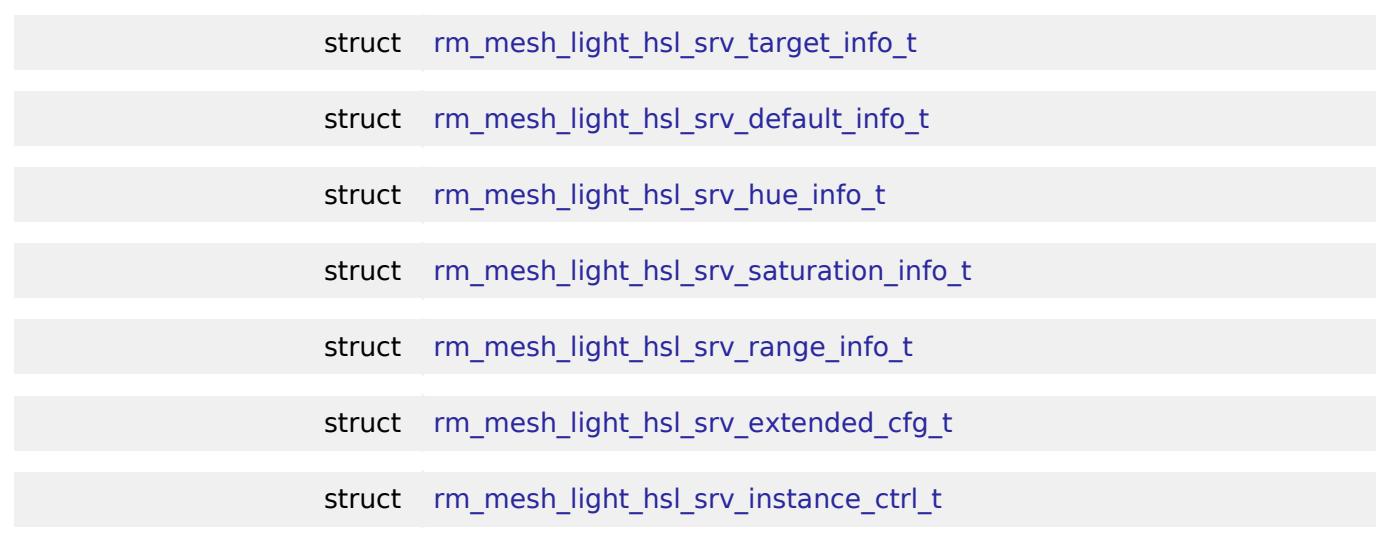

### **Data Structure Documentation**

### <span id="page-2250-0"></span>**[◆ r](#page-2250-0)m\_mesh\_light\_hsl\_srv\_info\_t**

struct rm\_mesh\_light\_hsl\_srv\_info\_t

Light HSL state is a composite state that includes the Light HSL Lighness, the Light HSL Hue and the Light HSL Saturation states

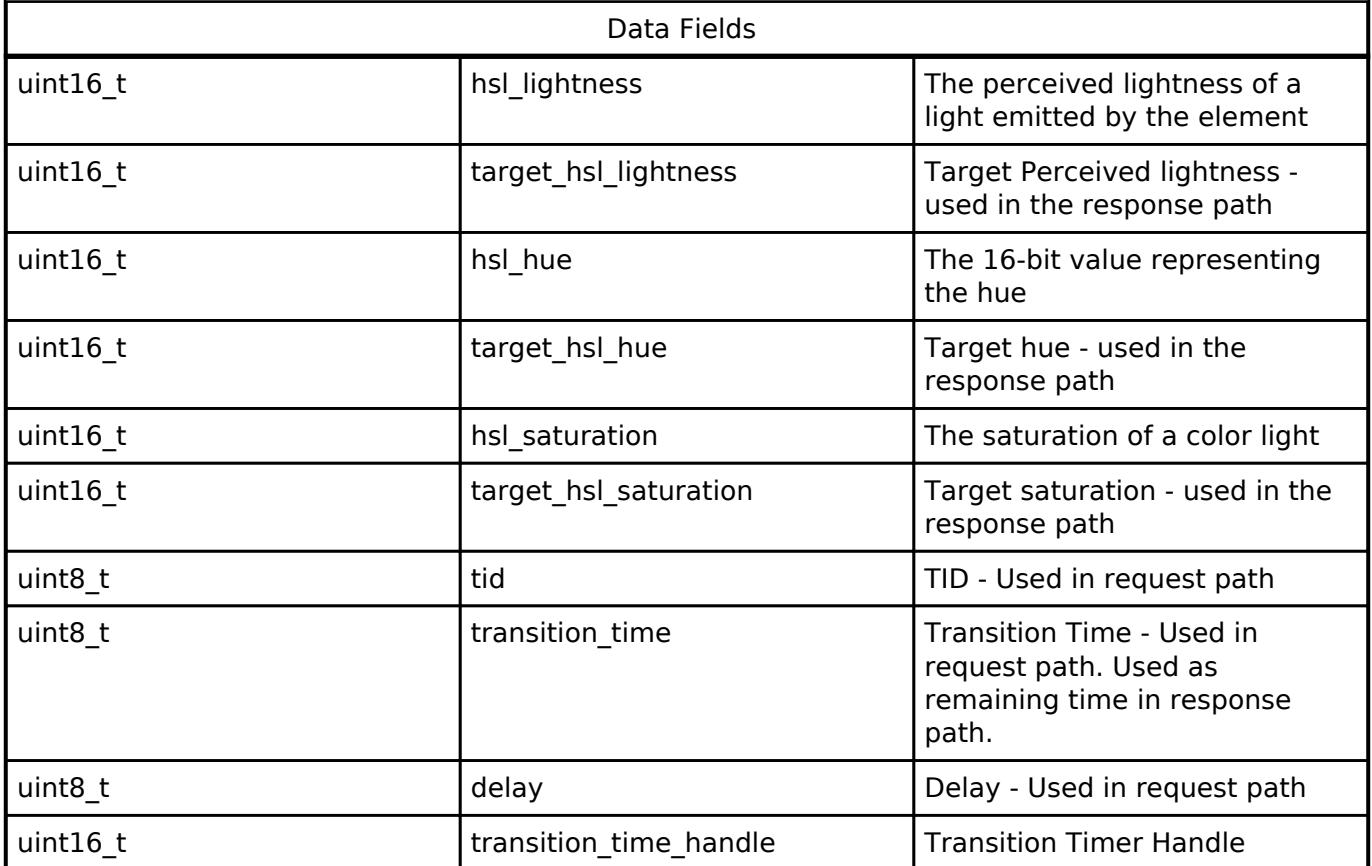

### <span id="page-2250-1"></span>**[◆ r](#page-2250-1)m\_mesh\_light\_hsl\_srv\_target\_info\_t**

struct rm\_mesh\_light\_hsl\_srv\_target\_info\_t

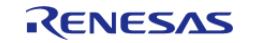

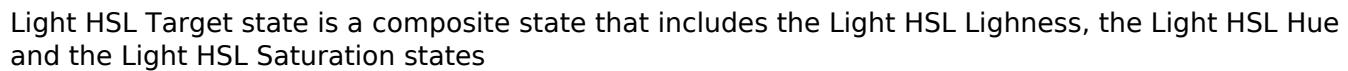

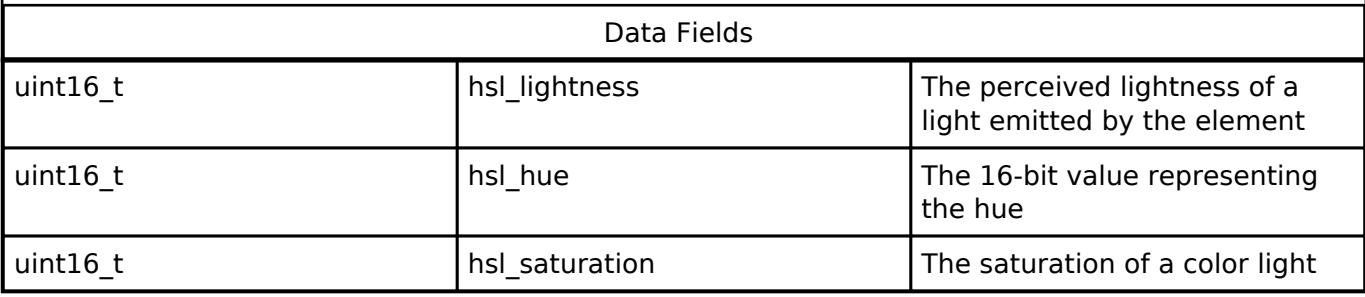

### <span id="page-2251-0"></span>**[◆ r](#page-2251-0)m\_mesh\_light\_hsl\_srv\_default\_info\_t**

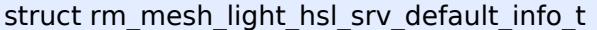

Light HSL Default state is a composite state that includes the Light HSL Lighness, the Light HSL Hue and the Light HSL Saturation states

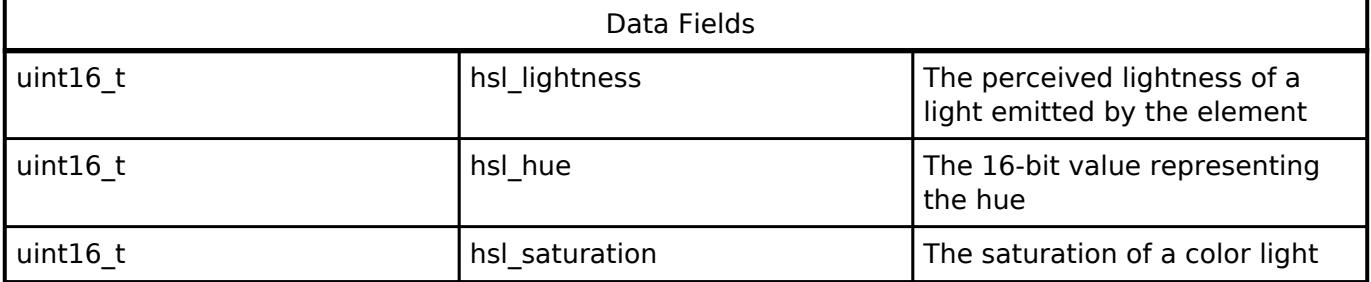

### <span id="page-2251-1"></span>**[◆ r](#page-2251-1)m\_mesh\_light\_hsl\_srv\_hue\_info\_t**

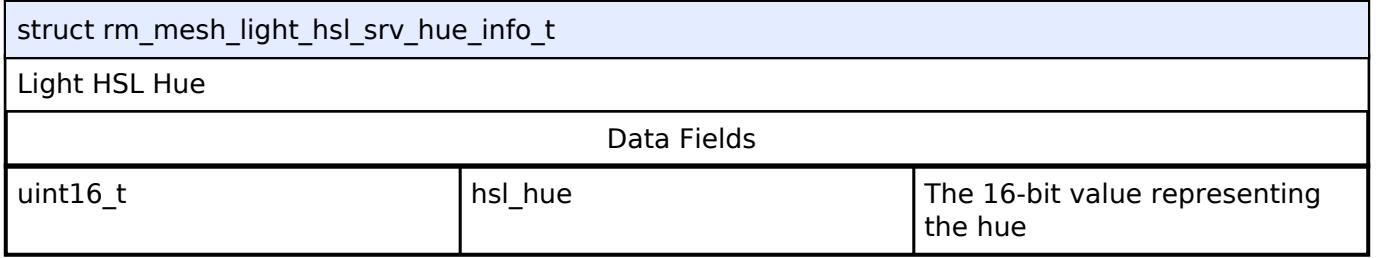

### <span id="page-2251-2"></span>**[◆ r](#page-2251-2)m\_mesh\_light\_hsl\_srv\_saturation\_info\_t**

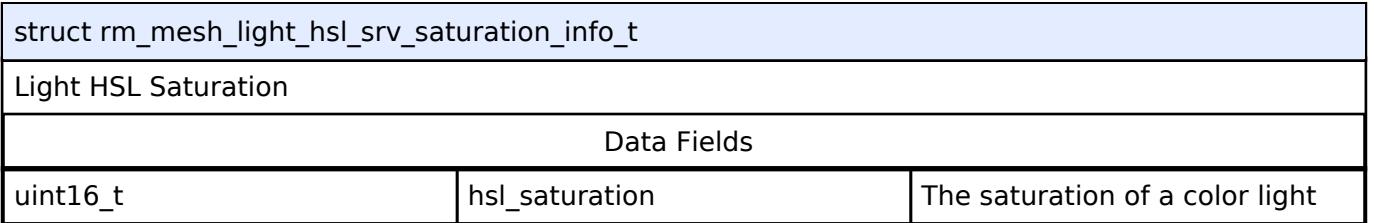

#### <span id="page-2251-3"></span>**[◆ r](#page-2251-3)m\_mesh\_light\_hsl\_srv\_range\_info\_t**

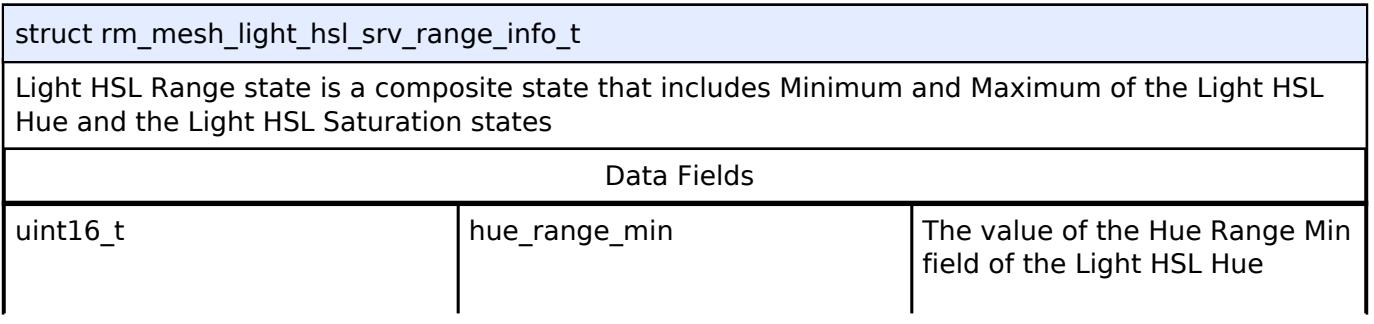

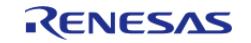

API Reference > Modules > Networking > Bluetooth Low Energy Mesh Network Modules > Bluetooth Low Energy Mesh Network Light Hsl Server (rm\_mesh\_light\_hsl\_srv)

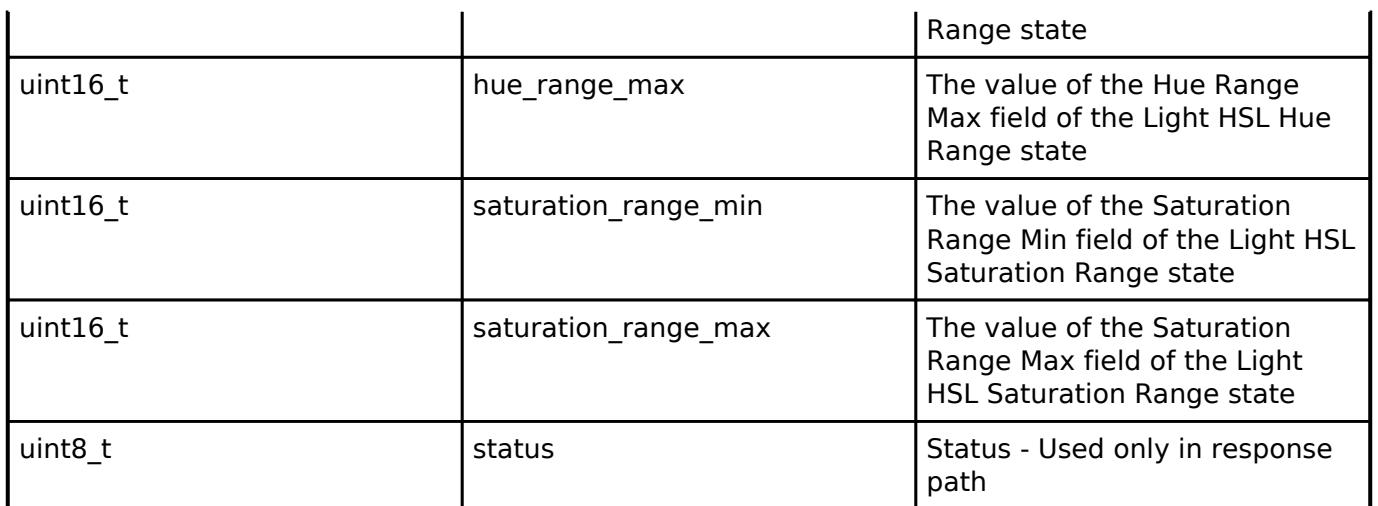

### <span id="page-2252-0"></span>**[◆ r](#page-2252-0)m\_mesh\_light\_hsl\_srv\_extended\_cfg\_t**

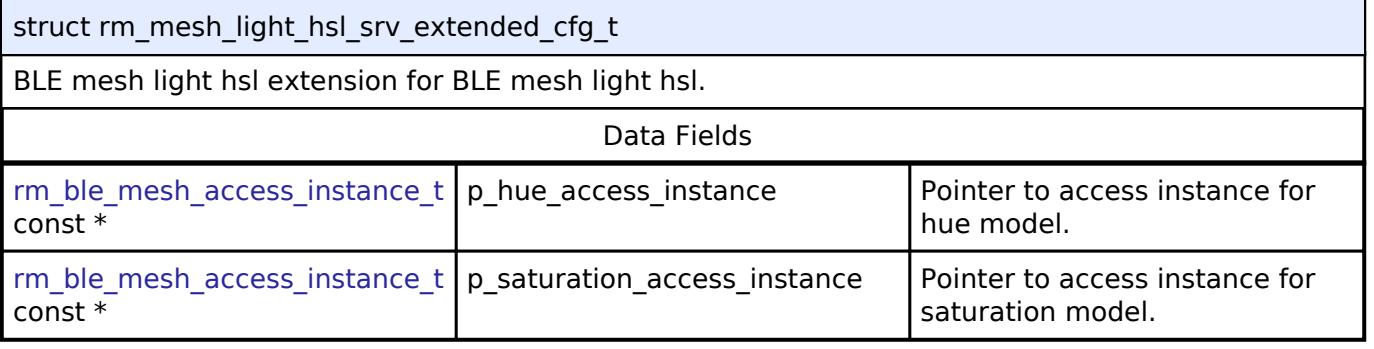

### <span id="page-2252-1"></span>**[◆ r](#page-2252-1)m\_mesh\_light\_hsl\_srv\_instance\_ctrl\_t**

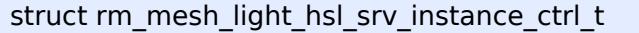

BLE mesh light hsl instance control block. DO NOT INITIALIZE. Initialization occurs when [RM\\_MESH\\_LIGHT\\_HSL\\_SRV\\_Open\(\)](#page-2253-0) is called.

### **Function Documentation**

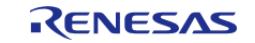

# <span id="page-2253-0"></span>**[◆ R](#page-2253-0)M\_MESH\_LIGHT\_HSL\_SRV\_Open()**

[fsp\\_err\\_t](#page-159-0) RM\_MESH\_LIGHT\_HSL\_SRV\_Open ( [rm\\_ble\\_mesh\\_model\\_server\\_ctrl\\_t](#page-4115-0) \*const *p\_ctrl*, [rm\\_ble\\_mesh\\_model\\_server\\_cfg\\_t](#page-4113-0) const \*const *p\_cfg* )

API to initialize Light Hsl Server/Light Hsl Hue Server/Light Hsl Saturation Server model.

- 1. This is to initialize Light\_Hsl Server model and to register with Access layer.
- 2. This is to initialize Light Hsl Hue Server model and to register with Access layer.
- 3. This is to initialize Light Hsl Saturation Server model and to register with Access layer.

Implements [rm\\_ble\\_mesh\\_model\\_server\\_api\\_t::open](#page-4114-0).

# Example:

```
/* Open the module. */
```

```
 err = RM_MESH_LIGHT_HSL_SRV_Open(&g_mesh_light_hsl_srv0_ctrl,
```
&g\_mesh\_light\_hsl\_srv0\_cfg);

# **Return values**

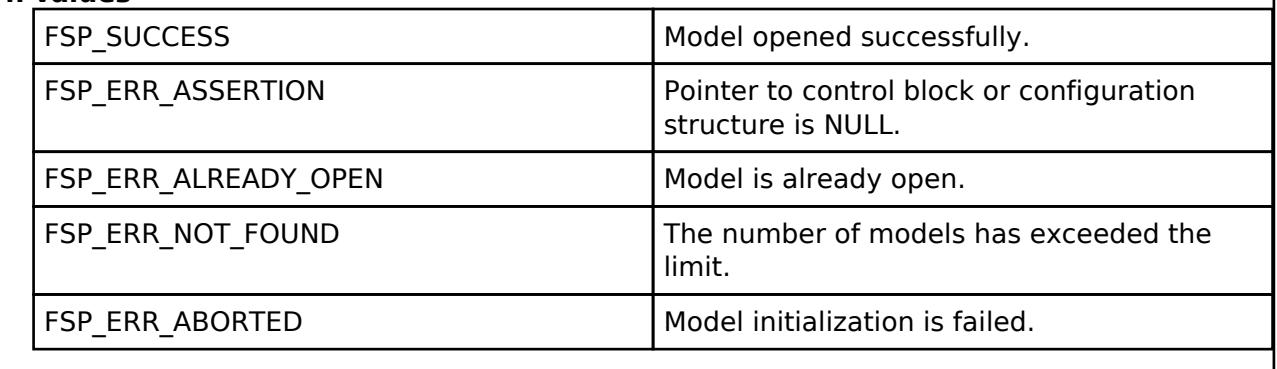

# <span id="page-2253-1"></span>**[◆ R](#page-2253-1)M\_MESH\_LIGHT\_HSL\_SRV\_Close()**

[fsp\\_err\\_t](#page-159-0) RM\_MESH\_LIGHT\_HSL\_SRV\_Close ( rm\_ble\_mesh\_model\_server\_ctrl t \*const *p\_ctrl*)

API to terminate Light Hsl Server model. This is to terminate Light Hsl Server model and to register with Access layer.

Implements [rm\\_ble\\_mesh\\_model\\_server\\_api\\_t::close](#page-4115-1).

Example:

```
/* Close the module. */
```
err = [RM\\_MESH\\_LIGHT\\_HSL\\_SRV\\_Close\(](#page-2253-1)&g\_mesh\_light\_hsl\_srv0\_ctrl);

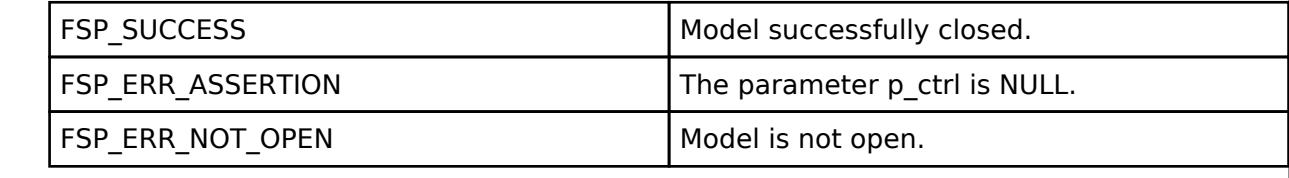

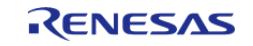

# <span id="page-2254-0"></span>**[◆ R](#page-2254-0)M\_MESH\_LIGHT\_HSL\_SRV\_StateUpdate()**

[fsp\\_err\\_t](#page-159-0) RM\_MESH\_LIGHT\_HSL\_SRV\_StateUpdate ( [rm\\_ble\\_mesh\\_model\\_server\\_ctrl\\_t](#page-4115-0) \*const *p\_ctrl*, [rm\\_ble\\_mesh\\_access\\_server\\_state\\_t](#page-3991-0) const \*const *p\_state* )

API to send reply or to update state change. This is to send reply for a request or to inform change in state.

Implements [rm\\_ble\\_mesh\\_model\\_server\\_api\\_t::stateUpdate.](#page-4115-2)

Example:

/\* Update server status. \*/

err = [RM\\_MESH\\_LIGHT\\_HSL\\_SRV\\_StateUpdate\(](#page-2254-0)&q\_mesh\_light\_hsl\_srv0\_ctrl, &state);

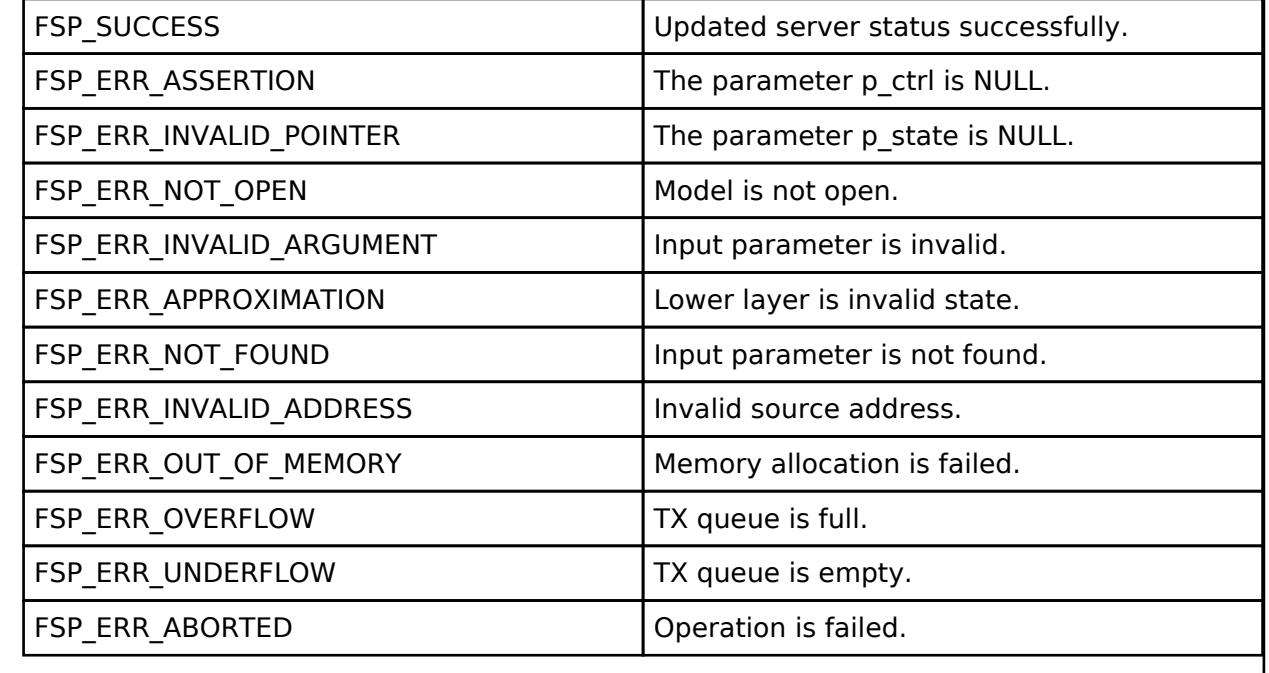

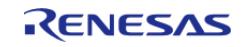

# <span id="page-2255-0"></span>**[◆ R](#page-2255-0)M\_MESH\_LIGHT\_HSL\_SRV\_HueServerStateUpdate()**

[fsp\\_err\\_t](#page-159-0) RM\_MESH\_LIGHT\_HSL\_SRV\_HueServerStateUpdate ( [rm\\_ble\\_mesh\\_model\\_server\\_ctrl\\_t](#page-4115-0) \*const *p\_ctrl*, [rm\\_ble\\_mesh\\_access\\_server\\_state\\_t](#page-3991-0) const \*const *p\_state* )

API to send reply or to update state change. This is to send reply for a request or to inform change in state.

### **Parameters**

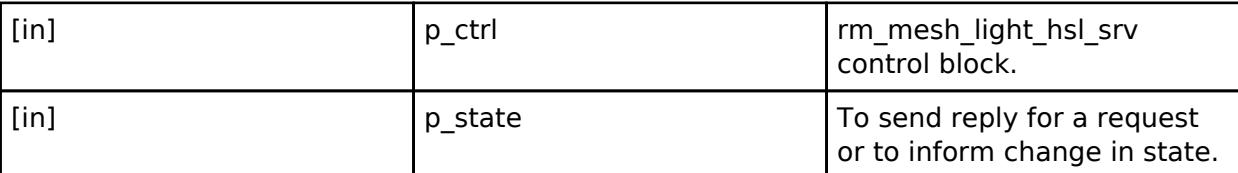

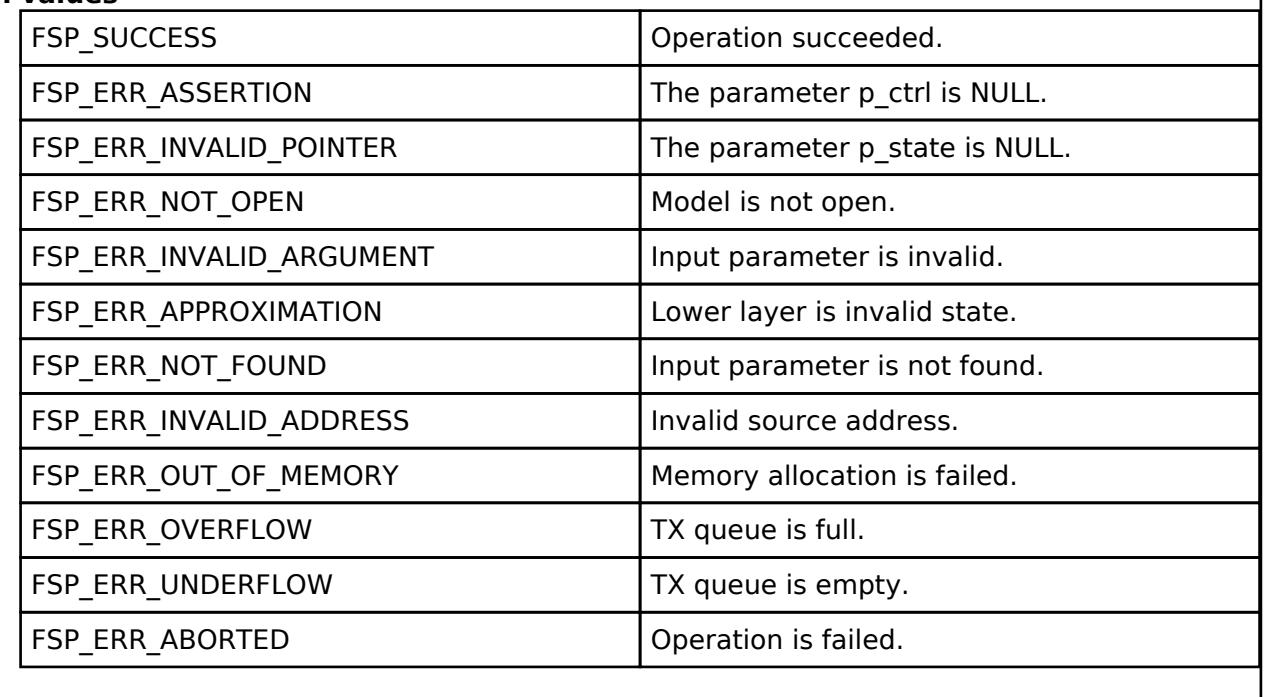

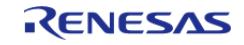

# <span id="page-2256-0"></span>**[◆ R](#page-2256-0)M\_MESH\_LIGHT\_HSL\_SRV\_SaturationServerStateUpdate()**

### [fsp\\_err\\_t](#page-159-0) RM\_MESH\_LIGHT\_HSL\_SRV\_SaturationServerStateUpdate ( [rm\\_ble\\_mesh\\_model\\_server\\_ctrl\\_t](#page-4115-0) \*const *p\_ctrl*, [rm\\_ble\\_mesh\\_access\\_server\\_state\\_t](#page-3991-0) const \*const *p\_state* )

API to send reply or to update state change. This is to send reply for a request or to inform change in state.

### **Parameters**

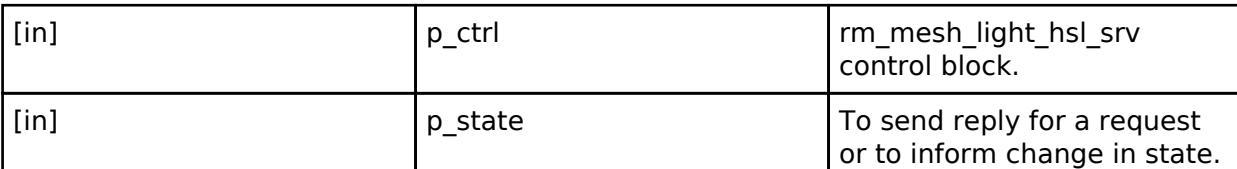

# **Return values**

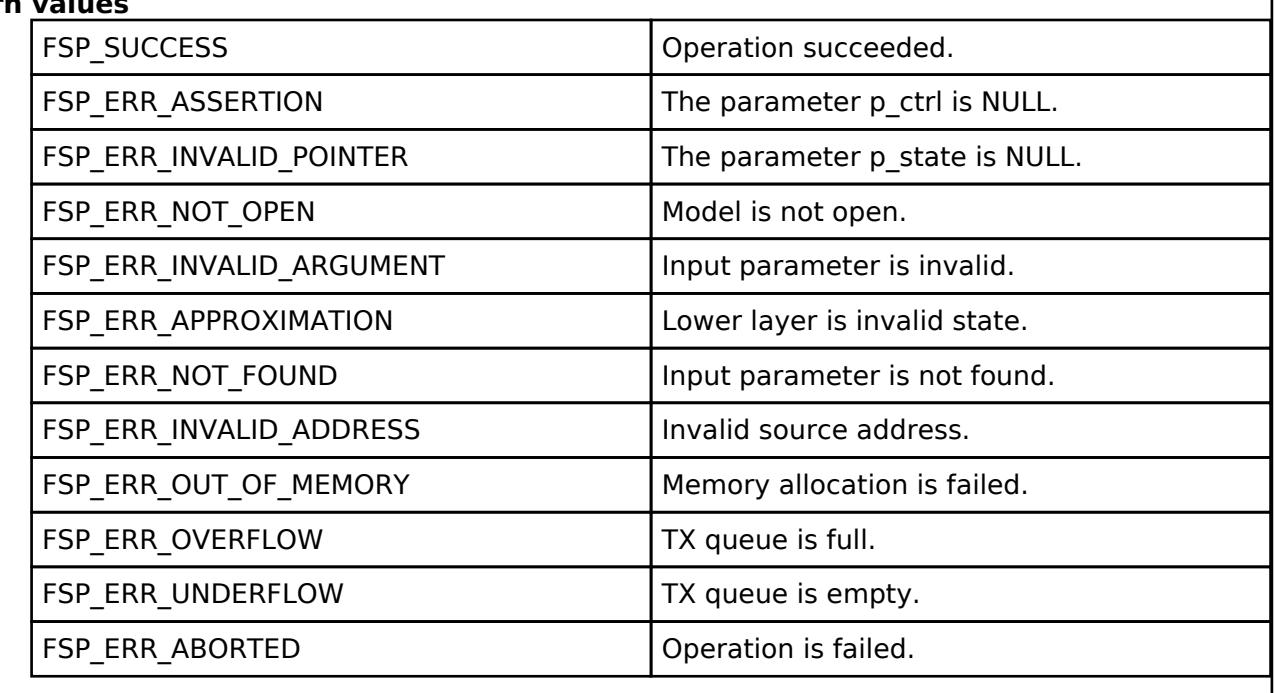

 **Bluetooth Low Energy Mesh Network Light Lightness Client (rm\_mesh\_light\_lightness\_clt)** [Modules](#page-376-0) » [Networking](#page-1765-0) » [Bluetooth Low Energy Mesh Network Modules](#page-1843-0)

### **Functions**

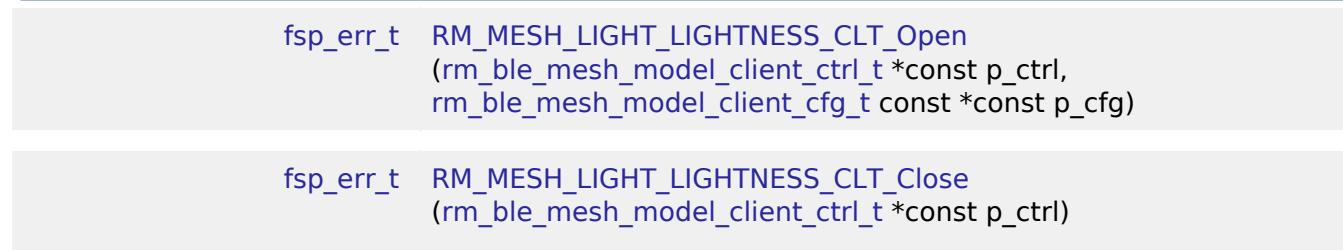

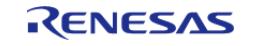

#### **Flexible Software Package**

API Reference > Modules > Networking > Bluetooth Low Energy Mesh Network Modules > Bluetooth Low Energy Mesh Network Light Lightness Client (rm\_mesh\_light\_lightness\_clt)

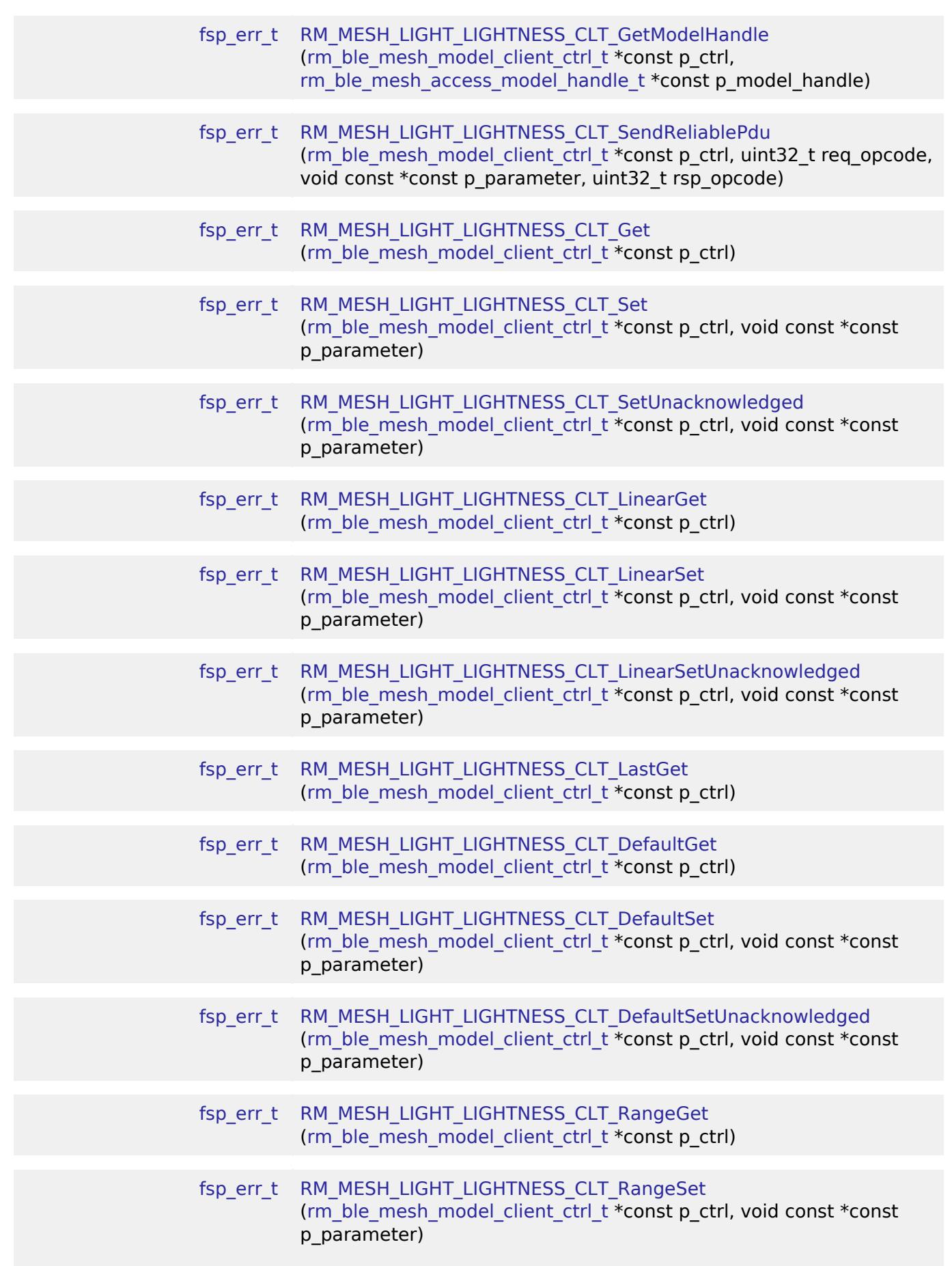

RENESAS

### [fsp\\_err\\_t](#page-159-0) [RM\\_MESH\\_LIGHT\\_LIGHTNESS\\_CLT\\_RangeSetUnacknowledged](#page-2274-0) [\(rm\\_ble\\_mesh\\_model\\_client\\_ctrl\\_t](#page-4106-0) \*const p\_ctrl, void const \*const p\_parameter)

### **Detailed Description**

# **Overview**

### **Target Devices**

The Bluetooth Low Energy Energy Mesh Network Light Lightness Client module supports the following devices.

 $\bullet$  RA4W1

# **Configuration**

### **Build Time Configurations for rm\_mesh\_light\_lightness\_clt**

API Reference > Modules > Networking > Bluetooth Low Energy Mesh Network Modules > Bluetooth Low Energy Mesh Network Light Lightness Client (rm\_mesh\_light\_lightness\_clt)

The following build time configurations are defined in fsp\_cfg/rm\_mesh\_light\_lightness\_clt\_cfg.h:

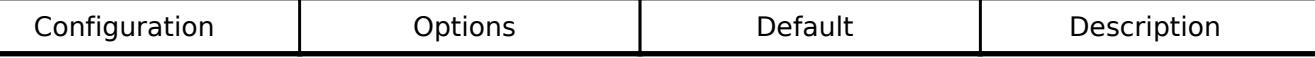

### **Configurations for Networking > Bluetooth Low Energy Mesh Network modules > BLE Mesh Model Light Lightness Client (rm\_mesh\_light\_lightness\_clt)**

This module can be added to the Stacks tab via New Stack > Networking > Bluetooth Low Energy Mesh Network modules > BLE Mesh Model Light Lightness Client (rm\_mesh\_light\_lightness\_clt).

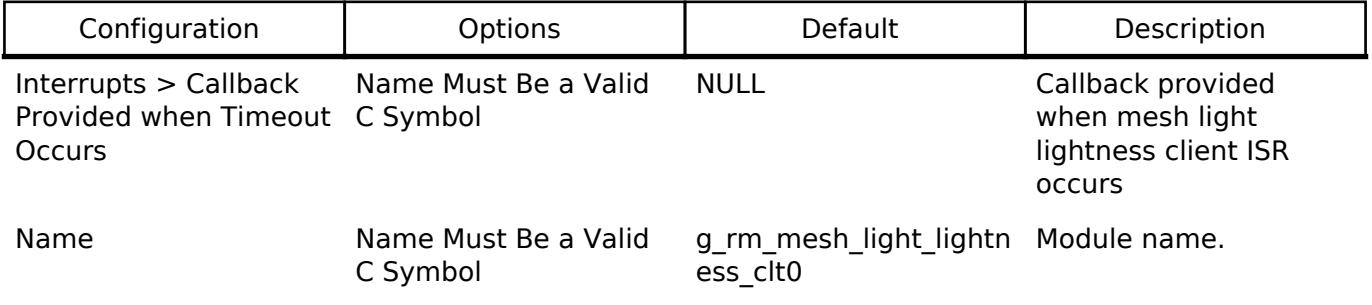

### **Data Structures**

struct [rm\\_mesh\\_light\\_lightness\\_clt\\_instance\\_ctrl\\_t](#page-2258-0)

#### **Data Structure Documentation**

### <span id="page-2258-0"></span>[◆ r](#page-2258-0)m\_mesh\_light\_lightness\_clt\_instance\_ctrl\_t

struct rm\_mesh\_light\_lightness\_clt\_instance\_ctrl\_t

BLE mesh light lightness instance control block. DO NOT INITIALIZE. Initialization occurs when [RM\\_MESH\\_LIGHT\\_LIGHTNESS\\_CLT\\_Open\(\)](#page-2259-0) is called.

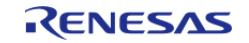

API Reference > Modules > Networking > Bluetooth Low Energy Mesh Network Modules > Bluetooth Low Energy Mesh Network Light Lightness Client (rm\_mesh\_light\_lightness\_clt)

### **Function Documentation**

# <span id="page-2259-0"></span>**[◆ R](#page-2259-0)M\_MESH\_LIGHT\_LIGHTNESS\_CLT\_Open()**

[fsp\\_err\\_t](#page-159-0) RM\_MESH\_LIGHT\_LIGHTNESS\_CLT\_Open ( rm\_ble\_mesh\_model\_client\_ctrl t \*const *p\_ctrl*, [rm\\_ble\\_mesh\\_model\\_client\\_cfg\\_t](#page-4103-0) const \*const *p\_cfg* )

Open Light Lightness Client middleware. This is to initialize Light Lightness Client model and to register with Access layer.

Implements [rm\\_ble\\_mesh\\_model\\_client\\_api\\_t::open](#page-4105-0).

Example:

```
/* Open the module. */
```
err = [RM\\_MESH\\_LIGHT\\_LIGHTNESS\\_CLT\\_Open\(](#page-2259-0)&g\_mesh\_light\_lightness\_clt0\_ctrl,

&g\_mesh\_light\_lightness\_clt0\_cfg);

### **Return values**

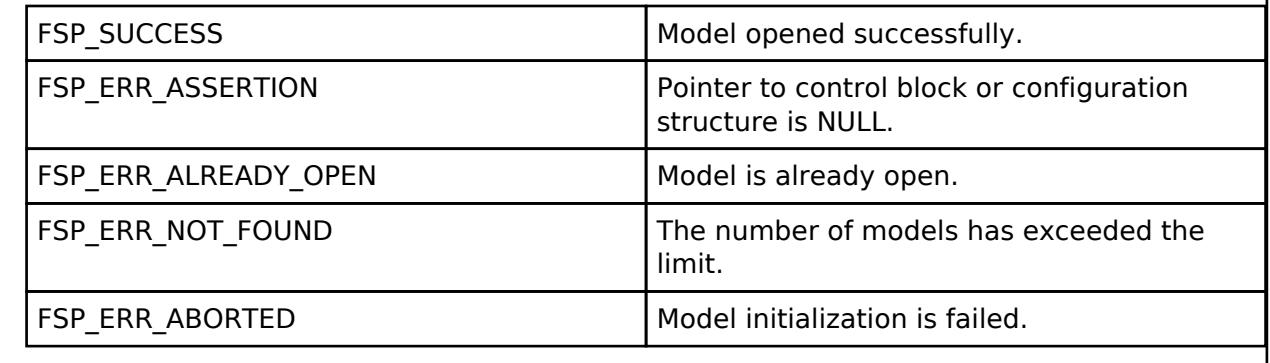

### <span id="page-2259-1"></span>**[◆ R](#page-2259-1)M\_MESH\_LIGHT\_LIGHTNESS\_CLT\_Close()**

[fsp\\_err\\_t](#page-159-0) RM\_MESH\_LIGHT\_LIGHTNESS\_CLT\_Close ( rm\_ble\_mesh\_model\_client\_ctrl t \*const *p\_ctrl*)

Close Light\_Lightness Client middleware.

Implements [rm\\_ble\\_mesh\\_model\\_client\\_api\\_t::close.](#page-4105-1)

### Example:

/\* Close the module. \*/

err = [RM\\_MESH\\_LIGHT\\_LIGHTNESS\\_CLT\\_Close\(](#page-2259-1)&g\_mesh\_light\_lightness\_clt0\_ctrl);

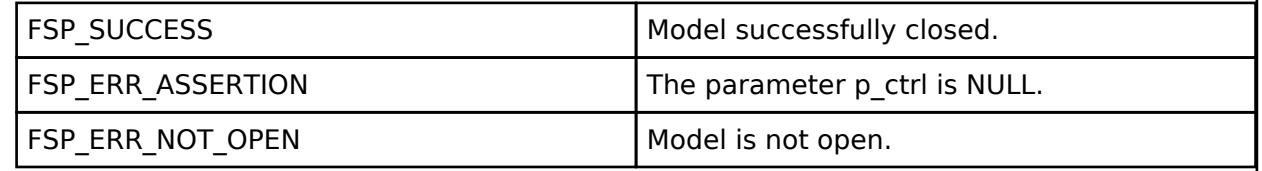

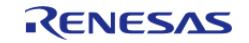

# <span id="page-2260-0"></span>**[◆ R](#page-2260-0)M\_MESH\_LIGHT\_LIGHTNESS\_CLT\_GetModelHandle()**

[fsp\\_err\\_t](#page-159-0) RM\_MESH\_LIGHT\_LIGHTNESS\_CLT\_GetModelHandle ( [rm\\_ble\\_mesh\\_model\\_client\\_ctrl\\_t](#page-4106-0) \*const *p\_ctrl*, [rm\\_ble\\_mesh\\_access\\_model\\_handle\\_t](#page-4027-0) \*const *p\_model\_handle* )

This is to get the handle of Light\_Lightness client model.

Implements [rm\\_ble\\_mesh\\_model\\_client\\_api\\_t::getModelHandle.](#page-4105-2)

### Example:

/\* Get the handle of light lightness client model. \*/

err =

[RM\\_MESH\\_LIGHT\\_LIGHTNESS\\_CLT\\_GetModelHandle\(](#page-2260-0)&g\_mesh\_light\_lightness\_clt0\_ctrl,

&model\_handle);

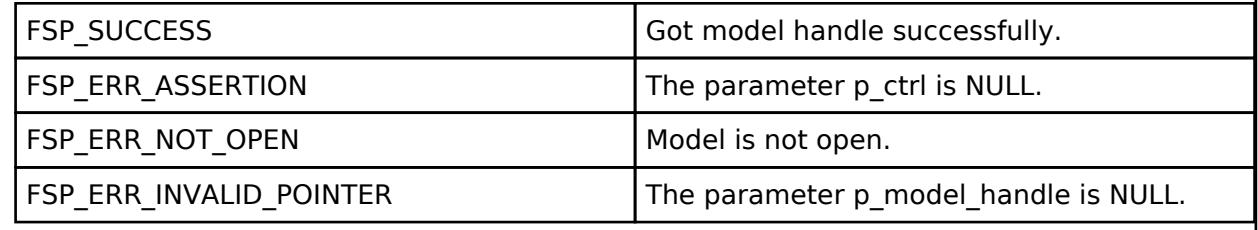

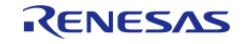

# <span id="page-2261-0"></span>**[◆ R](#page-2261-0)M\_MESH\_LIGHT\_LIGHTNESS\_CLT\_SendReliablePdu()**

[fsp\\_err\\_t](#page-159-0) RM\_MESH\_LIGHT\_LIGHTNESS\_CLT\_SendReliablePdu ( [rm\\_ble\\_mesh\\_model\\_client\\_ctrl\\_t](#page-4106-0) \*const *p\_ctrl*, uint32\_t *req\_opcode*, void const \*const *p\_parameter*, uint32\_t *rsp\_opcode* )

This is to initialize sending acknowledged commands.

Implements [rm\\_ble\\_mesh\\_model\\_client\\_api\\_t::sendReliablePdu.](#page-4106-1)

### Example:

/\* Initialize sending acknowledged commands. \*/

err =

[RM\\_MESH\\_LIGHT\\_LIGHTNESS\\_CLT\\_SendReliablePdu\(](#page-2261-0)&q\_mesh\_light\_lightness\_clt0\_ctrl,

req\_opcode,

p\_parameter,

rsp\_opcode);

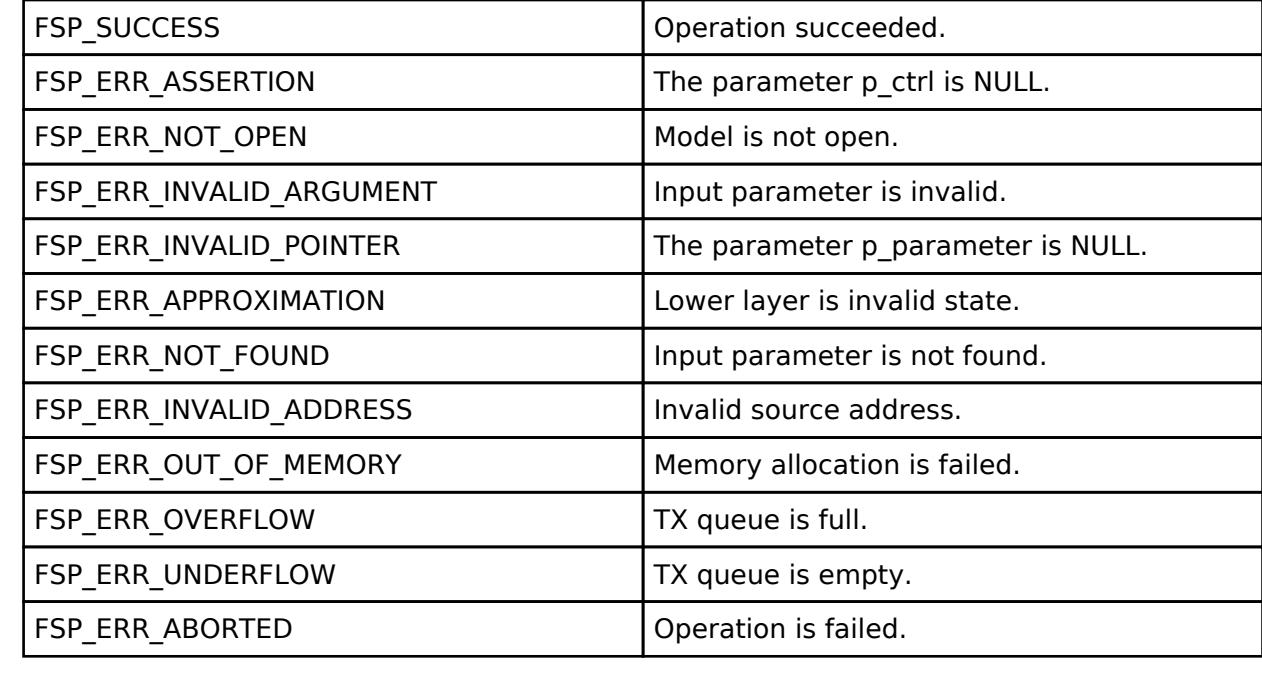

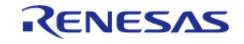

# <span id="page-2262-0"></span>**[◆ R](#page-2262-0)M\_MESH\_LIGHT\_LIGHTNESS\_CLT\_Get()**

[fsp\\_err\\_t](#page-159-0) RM\_MESH\_LIGHT\_LIGHTNESS\_CLT\_Get ( [rm\\_ble\\_mesh\\_model\\_client\\_ctrl\\_t](#page-4106-0) \*const *p\_ctrl*)

Light Lightness Get is an acknowledged message used to get the Light Lightness Actual state of an element. The response to the Light Lightness Get message is a Light Lightn

### **Parameters**

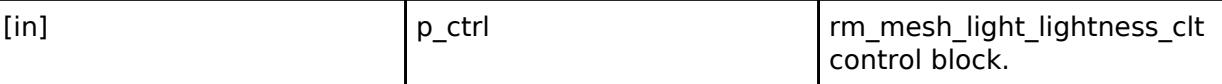

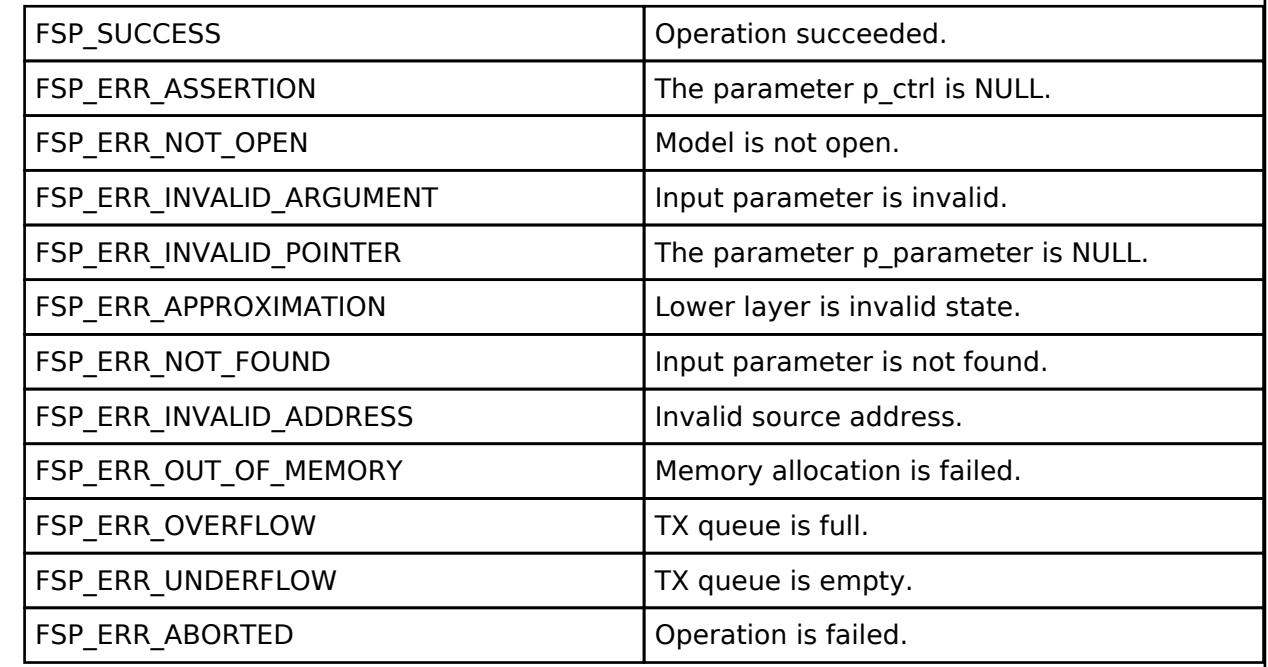

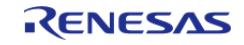

# <span id="page-2263-0"></span>**[◆ R](#page-2263-0)M\_MESH\_LIGHT\_LIGHTNESS\_CLT\_Set()**

[fsp\\_err\\_t](#page-159-0) RM\_MESH\_LIGHT\_LIGHTNESS\_CLT\_Set ( [rm\\_ble\\_mesh\\_model\\_client\\_ctrl\\_t](#page-4106-0) \*const *p\_ctrl*, void const \*const *p\_parameter* )

The Light Lightness Set is an acknowledged message used to set the Light Lightness Actual state of an element. The response to the Light Lightness Set message is a Light Lightness Status message.

### **Parameters**

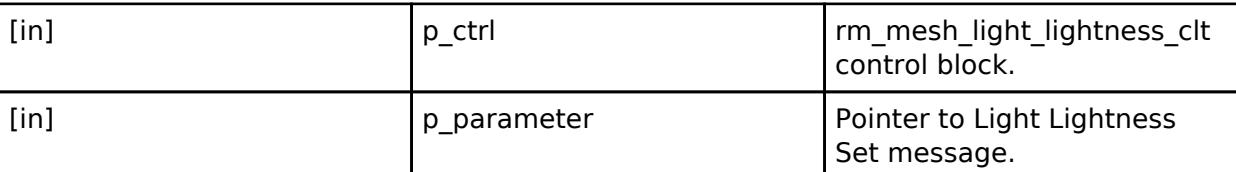

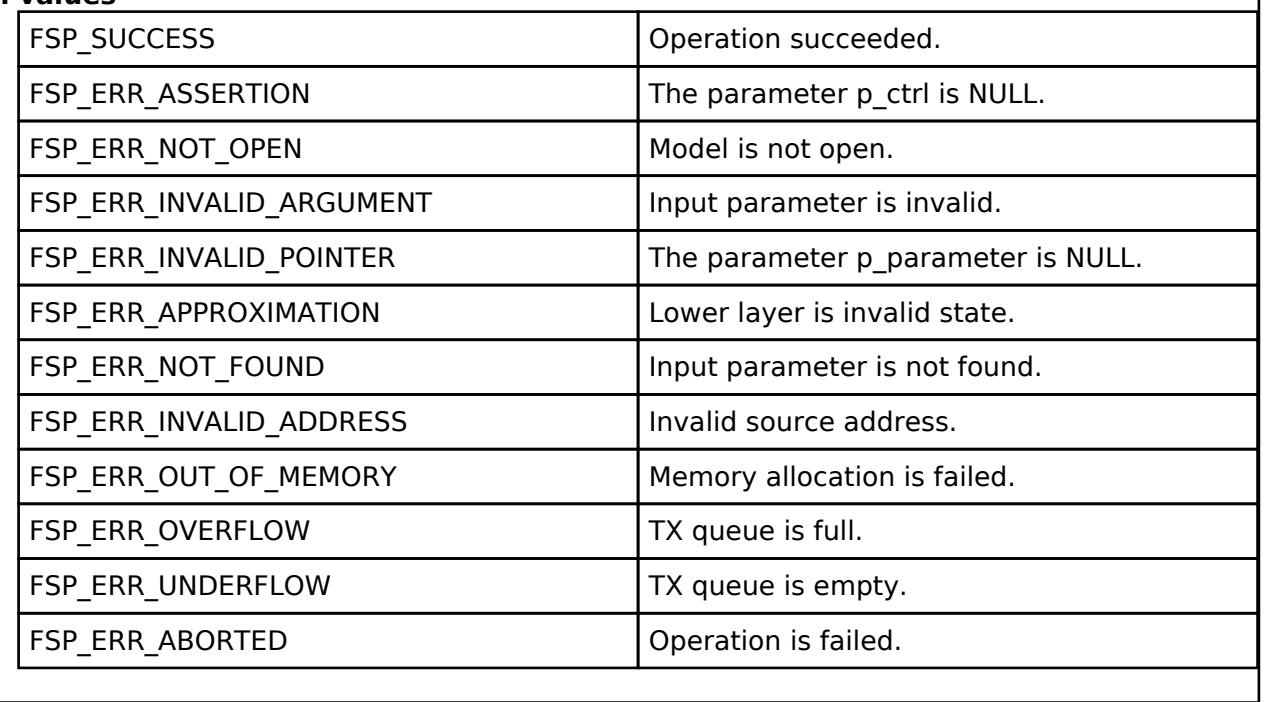

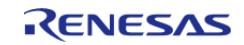

# <span id="page-2264-0"></span>**[◆ R](#page-2264-0)M\_MESH\_LIGHT\_LIGHTNESS\_CLT\_SetUnacknowledged()**

[fsp\\_err\\_t](#page-159-0) RM\_MESH\_LIGHT\_LIGHTNESS\_CLT\_SetUnacknowledged ( [rm\\_ble\\_mesh\\_model\\_client\\_ctrl\\_t](#page-4106-0) \*const *p\_ctrl*, void const \*const *p\_parameter* )

The Light Lightness Set Unacknowledged is an unacknowledged message used to set the Light Lightness Actual state of an element.

### **Parameters**

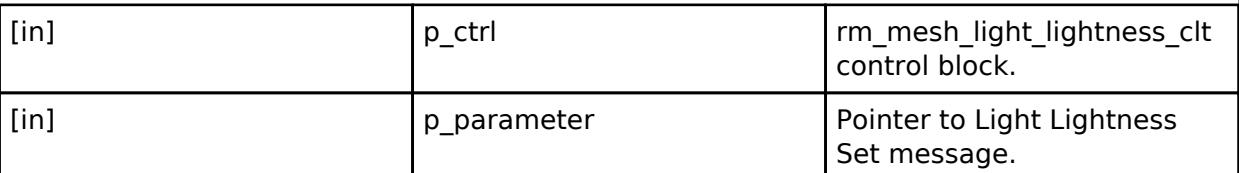

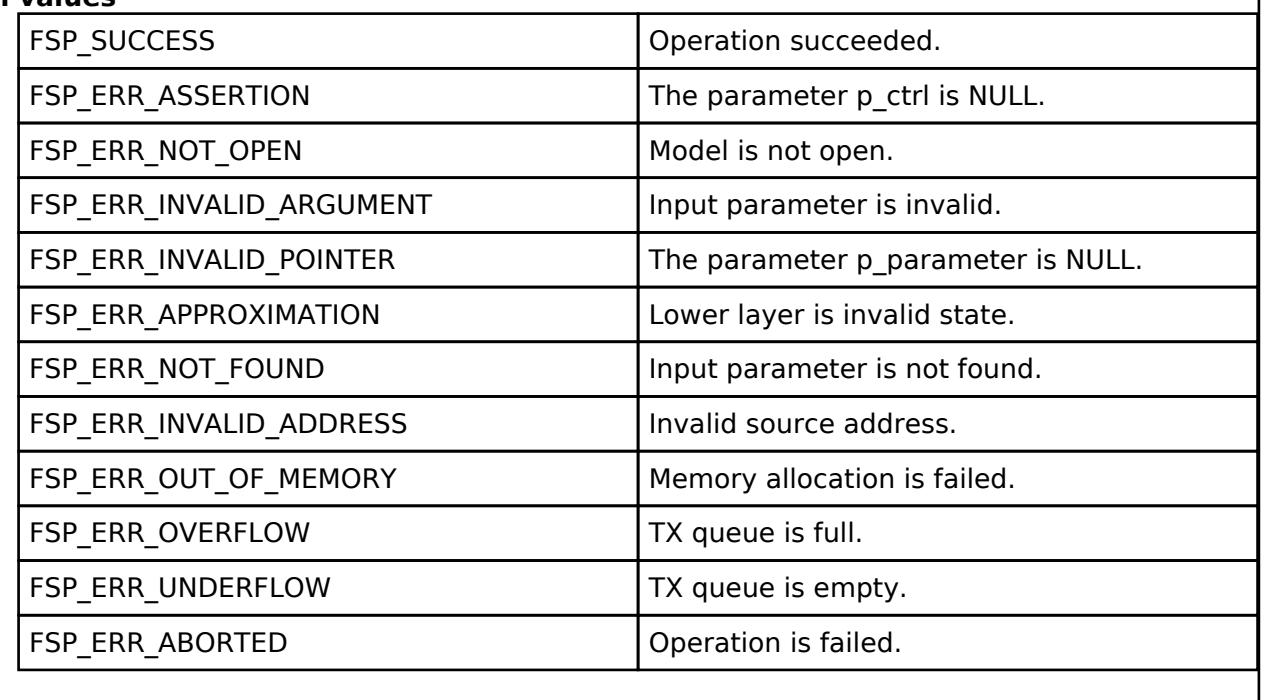

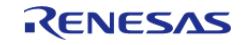

# <span id="page-2265-0"></span>**[◆ R](#page-2265-0)M\_MESH\_LIGHT\_LIGHTNESS\_CLT\_LinearGet()**

[fsp\\_err\\_t](#page-159-0) RM\_MESH\_LIGHT\_LIGHTNESS\_CLT\_LinearGet ( [rm\\_ble\\_mesh\\_model\\_client\\_ctrl\\_t](#page-4106-0) \*const *p\_ctrl*)

Light Lightness Linear Get is an acknowledged message used to get the Light Lightness Linear state of an element. The response to the Light Lightness Linear Get message is a Light Lightness Linear Status message. There are no parameters for this message.

### **Parameters**

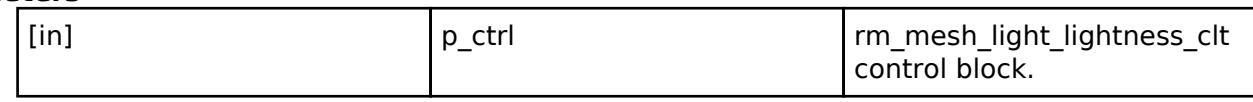

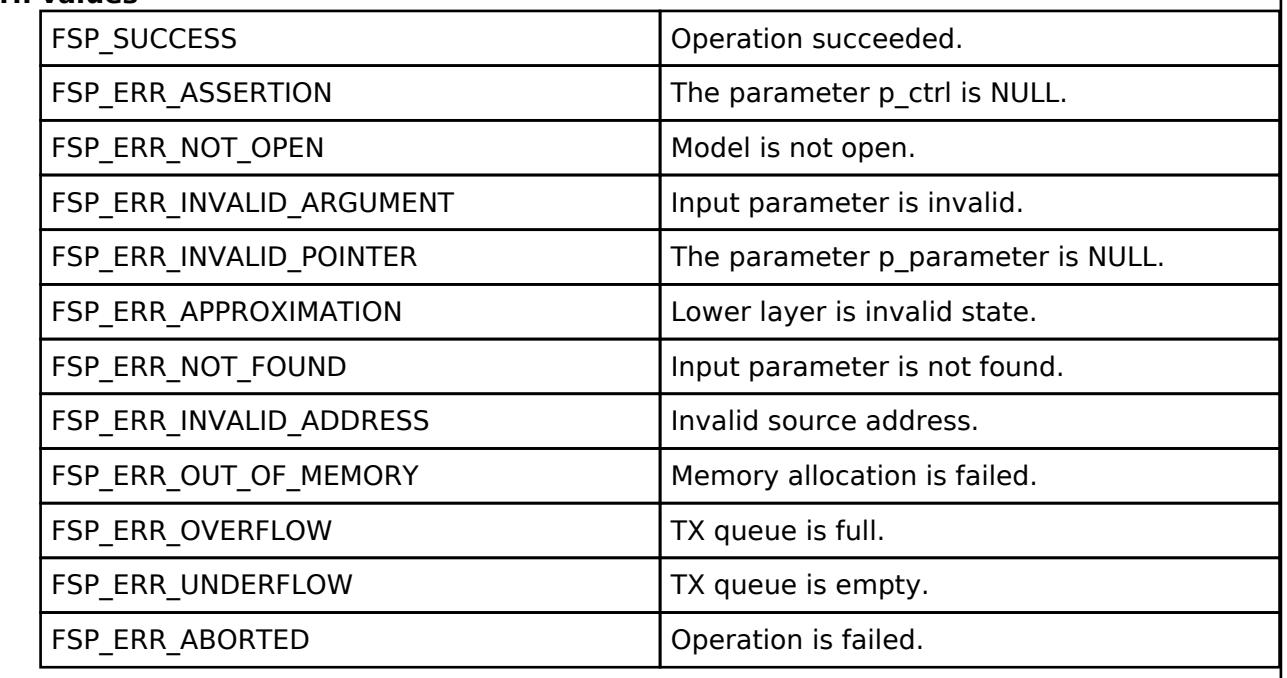

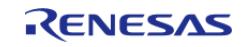

# <span id="page-2266-0"></span>**[◆ R](#page-2266-0)M\_MESH\_LIGHT\_LIGHTNESS\_CLT\_LinearSet()**

[fsp\\_err\\_t](#page-159-0) RM\_MESH\_LIGHT\_LIGHTNESS\_CLT\_LinearSet ( [rm\\_ble\\_mesh\\_model\\_client\\_ctrl\\_t](#page-4106-0) \*const *p\_ctrl*, void const \*const *p\_parameter* )

The Light Lightness Linear Set is an acknowledged message used to set the Light Lightness Linear state of an element. The response to the Light Lightness Linear Set message is a Light Lightness Linear Status message.

### **Parameters**

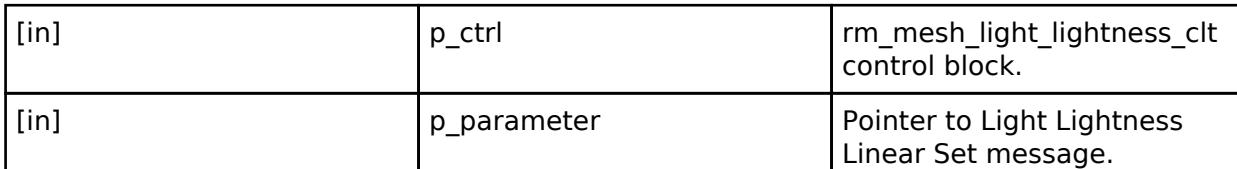

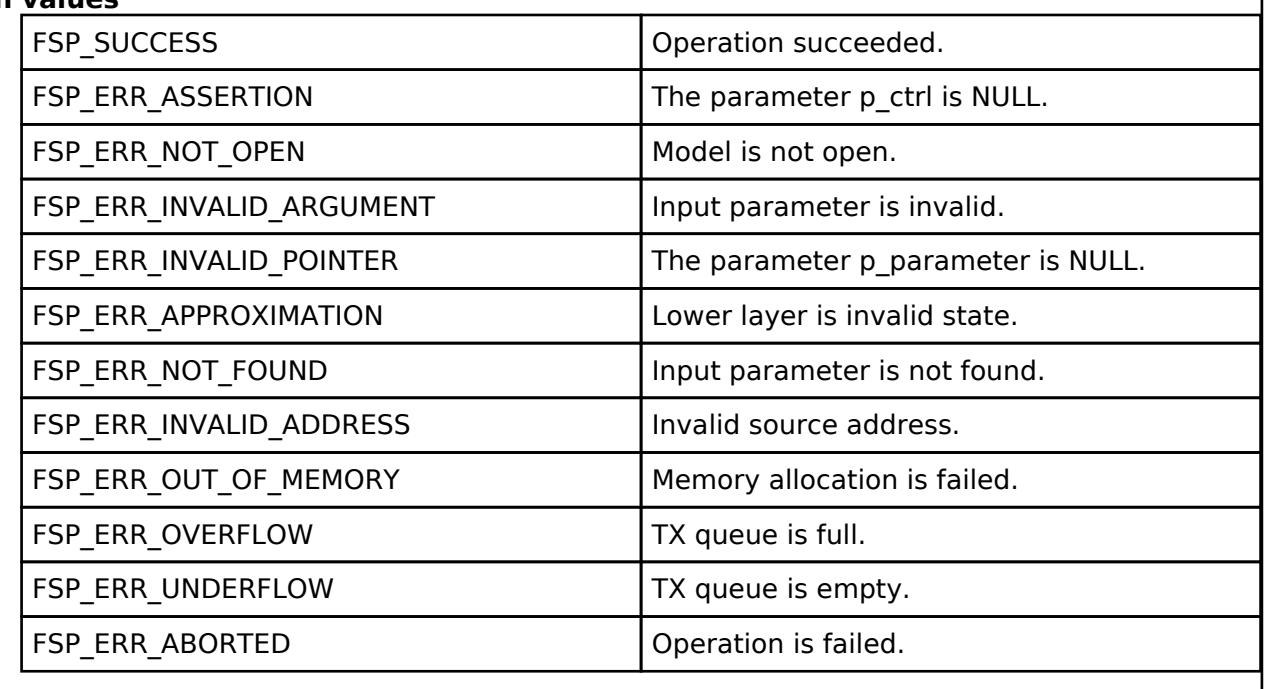

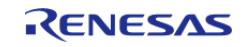

# <span id="page-2267-0"></span>**[◆ R](#page-2267-0)M\_MESH\_LIGHT\_LIGHTNESS\_CLT\_LinearSetUnacknowledged()**

[fsp\\_err\\_t](#page-159-0) RM\_MESH\_LIGHT\_LIGHTNESS\_CLT\_LinearSetUnacknowledged ( [rm\\_ble\\_mesh\\_model\\_client\\_ctrl\\_t](#page-4106-0) \*const *p\_ctrl*, void const \*const *p\_parameter* )

The Light Lightness Linear Set Unacknowledged is an unacknowledged message used to set the Light Lightness Linear state of an element.

### **Parameters**

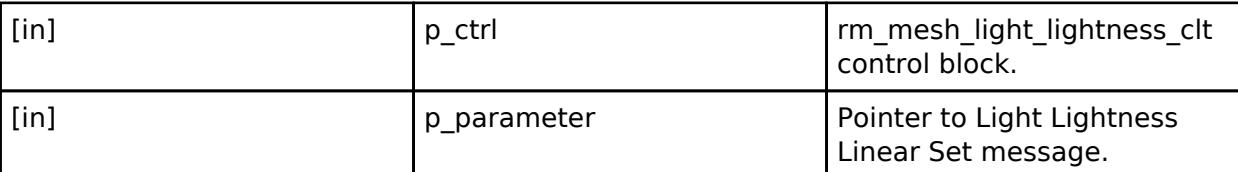

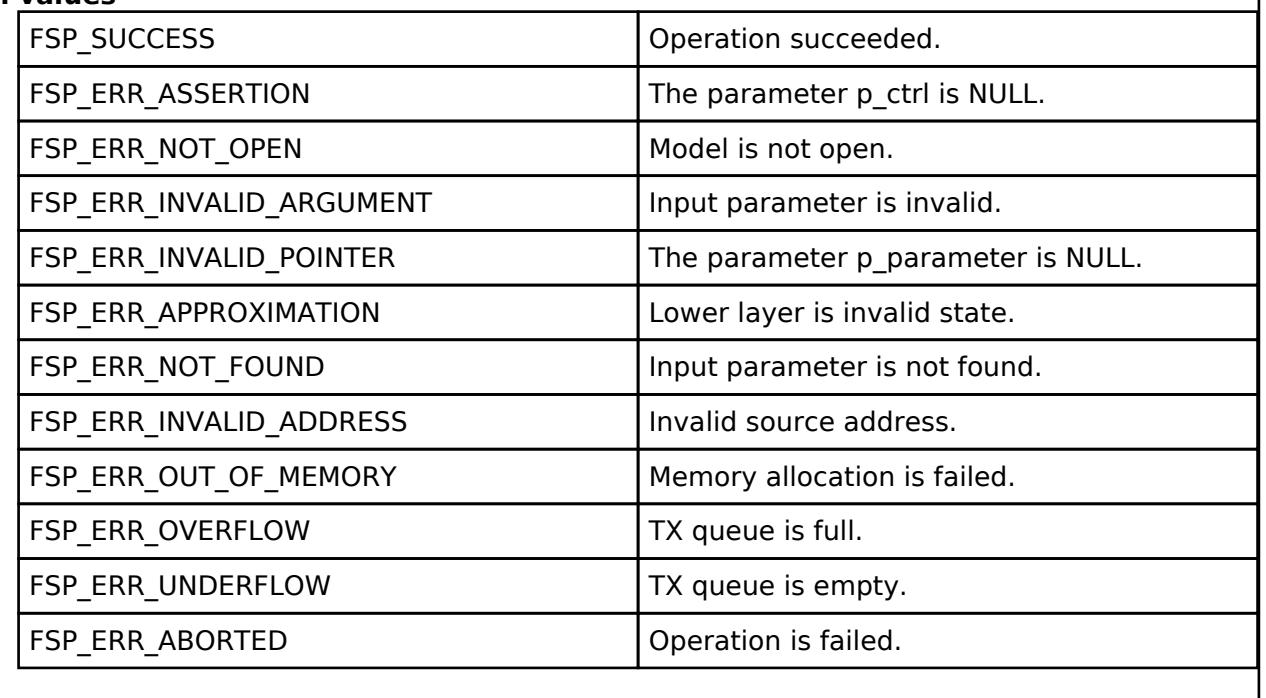

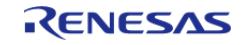
## <span id="page-2268-0"></span>**[◆ R](#page-2268-0)M\_MESH\_LIGHT\_LIGHTNESS\_CLT\_LastGet()**

[fsp\\_err\\_t](#page-159-0) RM\_MESH\_LIGHT\_LIGHTNESS\_CLT\_LastGet ( [rm\\_ble\\_mesh\\_model\\_client\\_ctrl\\_t](#page-4106-0) \*const *p\_ctrl*)

Light Lightness Last Get is an acknowledged message used to get the Light Lightness Last state of an element. The response to the Light Lightness Last Get message is a Light Lightness Last Status message. There are no parameters for this message.

#### **Parameters**

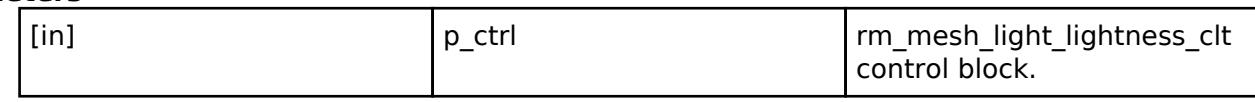

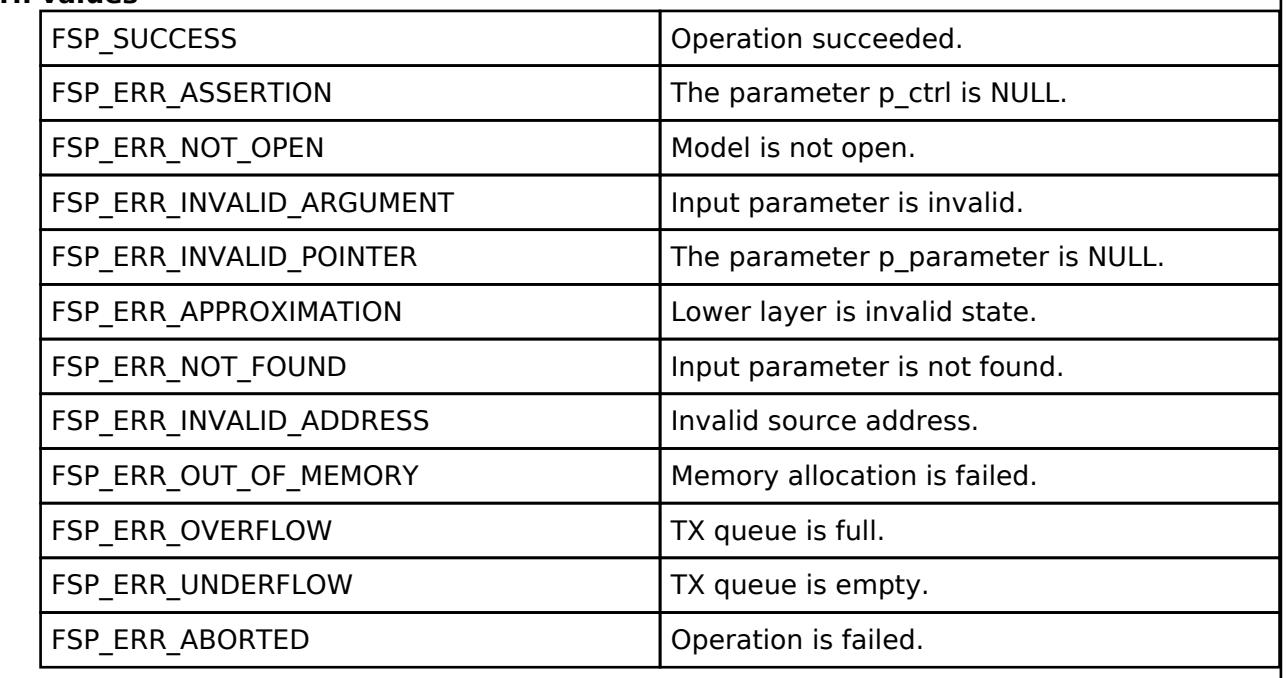

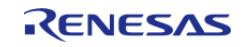

# <span id="page-2269-0"></span>**[◆ R](#page-2269-0)M\_MESH\_LIGHT\_LIGHTNESS\_CLT\_DefaultGet()**

[fsp\\_err\\_t](#page-159-0) RM\_MESH\_LIGHT\_LIGHTNESS\_CLT\_DefaultGet ( [rm\\_ble\\_mesh\\_model\\_client\\_ctrl\\_t](#page-4106-0) \*const *p\_ctrl*)

Light Lightness Default Get is an acknowledged message used to get the Light Lightness Default state of an element. The response to the Light Lightness Default Get message is a Light Lightness Default Status message. There are no parameters for this message.

#### **Parameters**

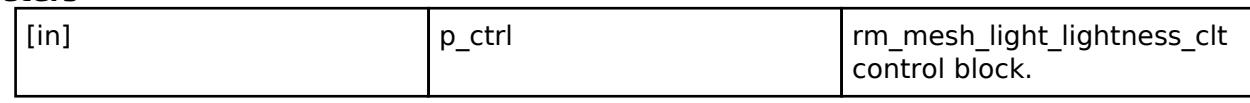

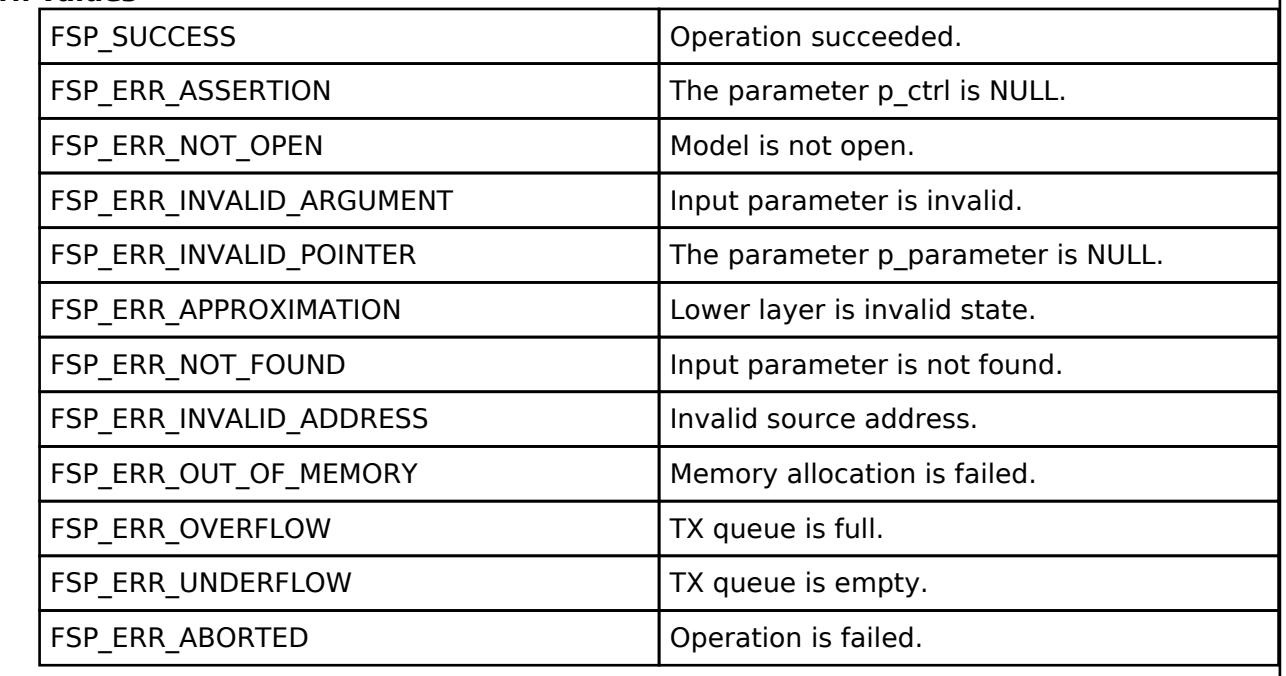

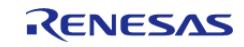

## <span id="page-2270-0"></span>**[◆ R](#page-2270-0)M\_MESH\_LIGHT\_LIGHTNESS\_CLT\_DefaultSet()**

[fsp\\_err\\_t](#page-159-0) RM\_MESH\_LIGHT\_LIGHTNESS\_CLT\_DefaultSet ( [rm\\_ble\\_mesh\\_model\\_client\\_ctrl\\_t](#page-4106-0) \*const *p\_ctrl*, void const \*const *p\_parameter* )

The Light Lightness Default Set is an acknowledged message used to set the Light Lightness Default state of an element. The response to the Light Lightness Default Set message is a Light Lightness Default Status message.

#### **Parameters**

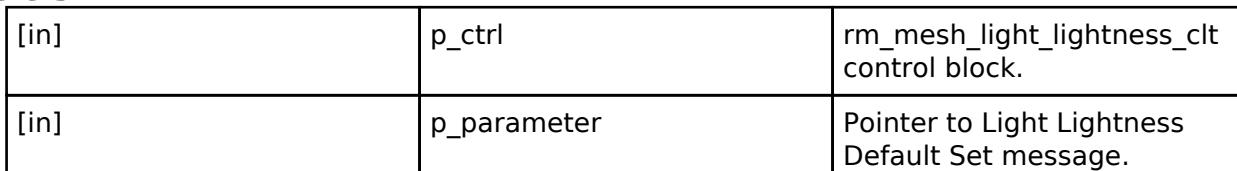

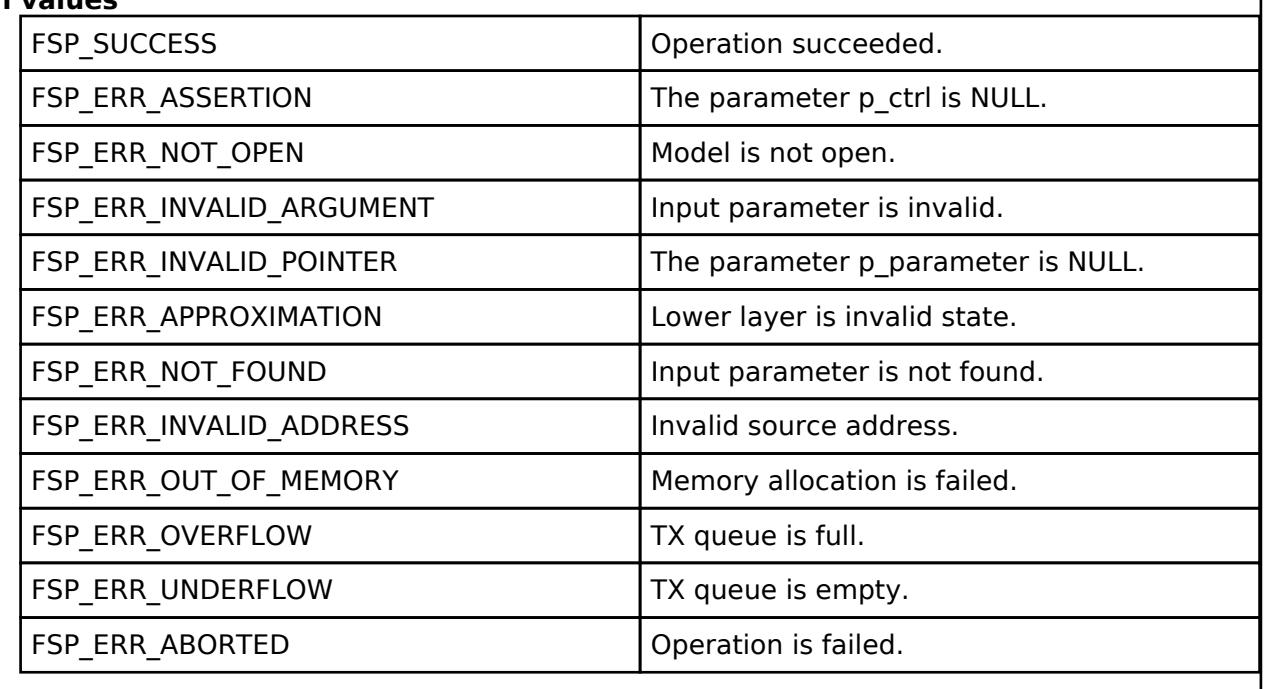

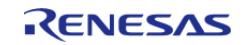

## <span id="page-2271-0"></span>**[◆ R](#page-2271-0)M\_MESH\_LIGHT\_LIGHTNESS\_CLT\_DefaultSetUnacknowledged()**

[fsp\\_err\\_t](#page-159-0) RM\_MESH\_LIGHT\_LIGHTNESS\_CLT\_DefaultSetUnacknowledged ( [rm\\_ble\\_mesh\\_model\\_client\\_ctrl\\_t](#page-4106-0) \*const *p\_ctrl*, void const \*const *p\_parameter* )

The Light Lightness Default Set Unacknowledged is an unacknowledged message used to set the Light Lightness Default state of an element.

#### **Parameters**

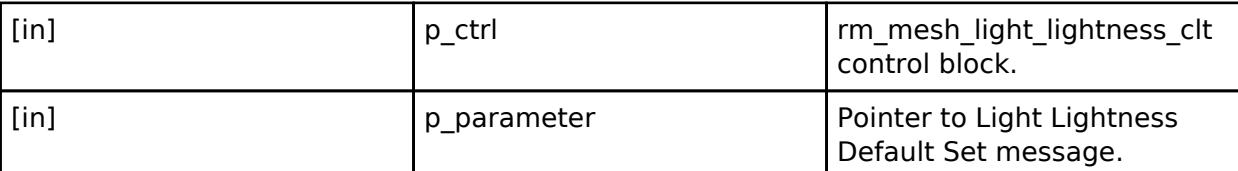

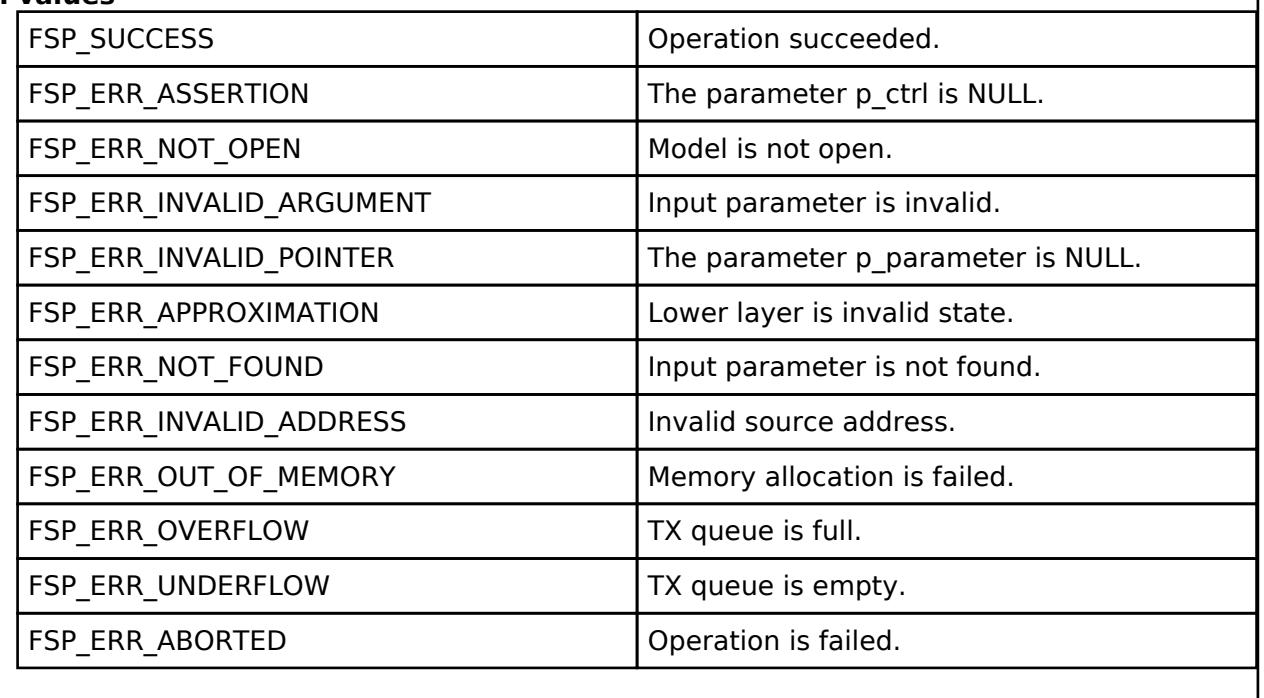

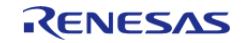

## <span id="page-2272-0"></span>**[◆ R](#page-2272-0)M\_MESH\_LIGHT\_LIGHTNESS\_CLT\_RangeGet()**

[fsp\\_err\\_t](#page-159-0) RM\_MESH\_LIGHT\_LIGHTNESS\_CLT\_RangeGet ( [rm\\_ble\\_mesh\\_model\\_client\\_ctrl\\_t](#page-4106-0) \*const *p\_ctrl*)

The Light Lightness Range Get is an acknowledged message used to get the Light Lightness Range state of an element. The response to the Light Lightness Range Get message is a Light Lightness Range Status message. There are no parameters for this message.

#### **Parameters**

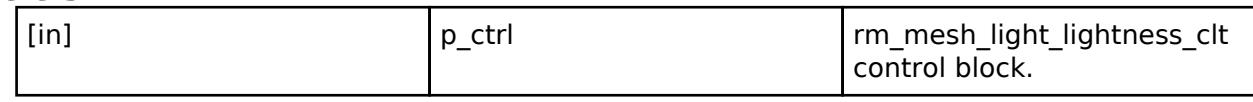

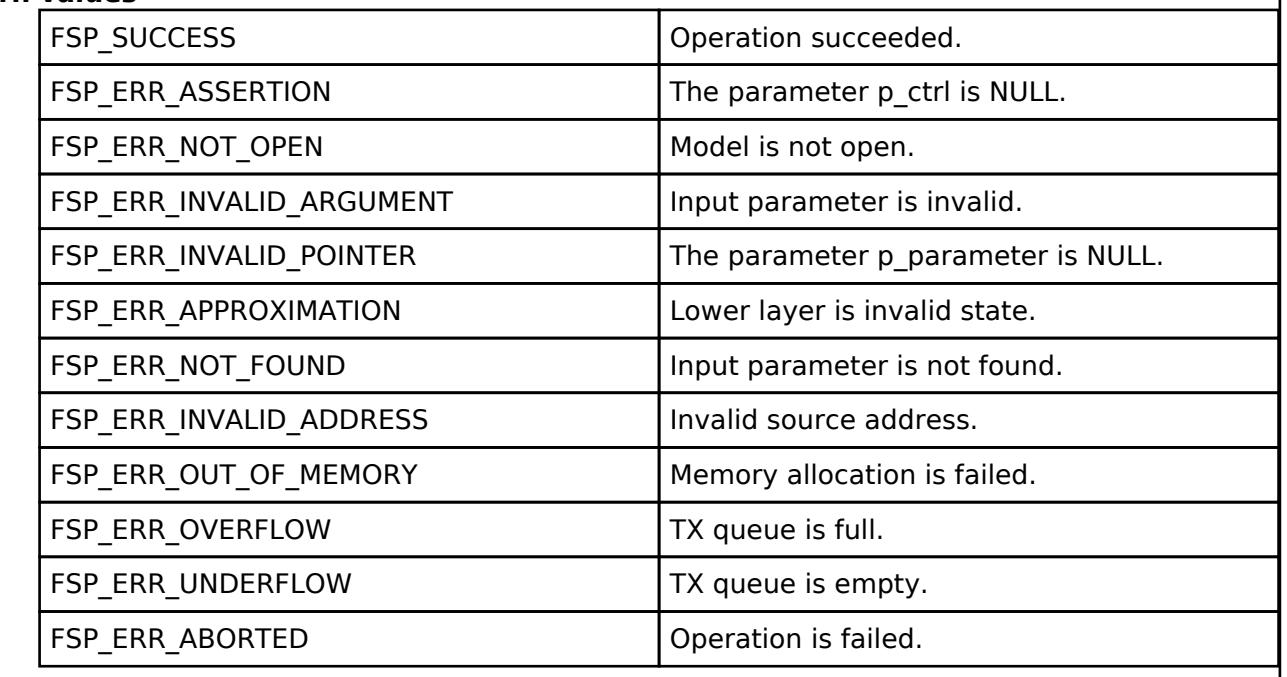

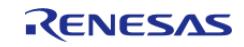

# <span id="page-2273-0"></span>**[◆ R](#page-2273-0)M\_MESH\_LIGHT\_LIGHTNESS\_CLT\_RangeSet()**

[fsp\\_err\\_t](#page-159-0) RM\_MESH\_LIGHT\_LIGHTNESS\_CLT\_RangeSet ( [rm\\_ble\\_mesh\\_model\\_client\\_ctrl\\_t](#page-4106-0) \*const *p\_ctrl*, void const \*const *p\_parameter* )

Light Lightness Range Set is an acknowledged message used to set the Light Lightness Range state of an element. The response to the Light Lightness Range Get message is a Light Lightness Range Status message.

## **Parameters**

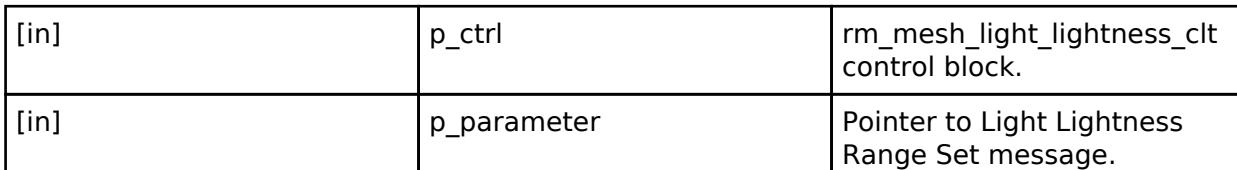

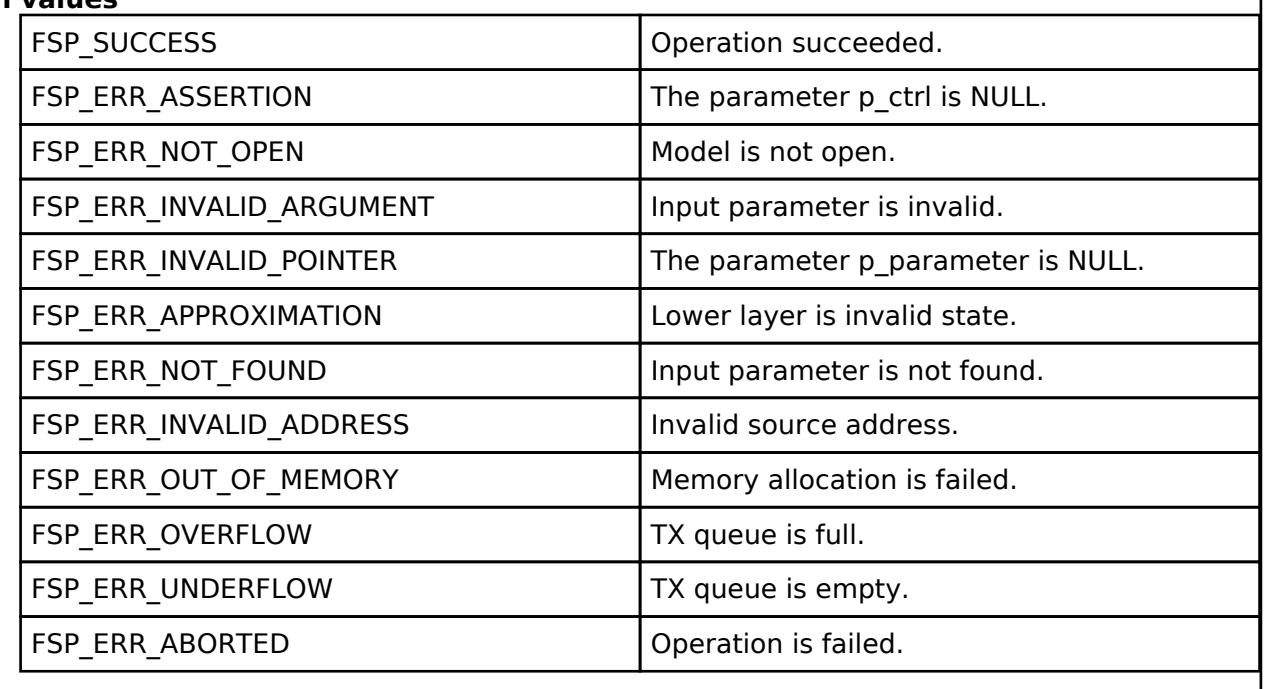

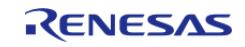

## <span id="page-2274-0"></span>**[◆ R](#page-2274-0)M\_MESH\_LIGHT\_LIGHTNESS\_CLT\_RangeSetUnacknowledged()**

[fsp\\_err\\_t](#page-159-0) RM\_MESH\_LIGHT\_LIGHTNESS\_CLT\_RangeSetUnacknowledged ( [rm\\_ble\\_mesh\\_model\\_client\\_ctrl\\_t](#page-4106-0) \*const *p\_ctrl*, void const \*const *p\_parameter* )

Light Lightness Range Set Unacknowledged is an unacknowledged message used to set the Light Lightness Range state of an element.

#### **Parameters**

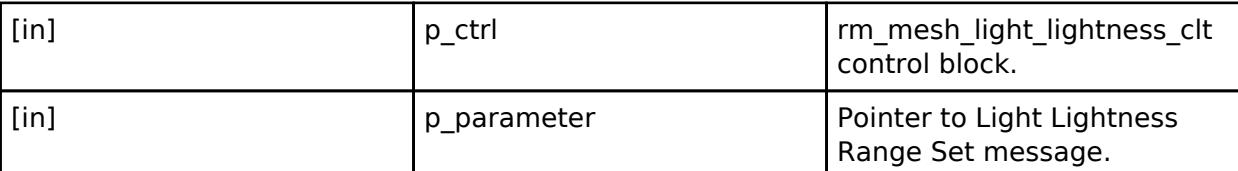

## **Return values**

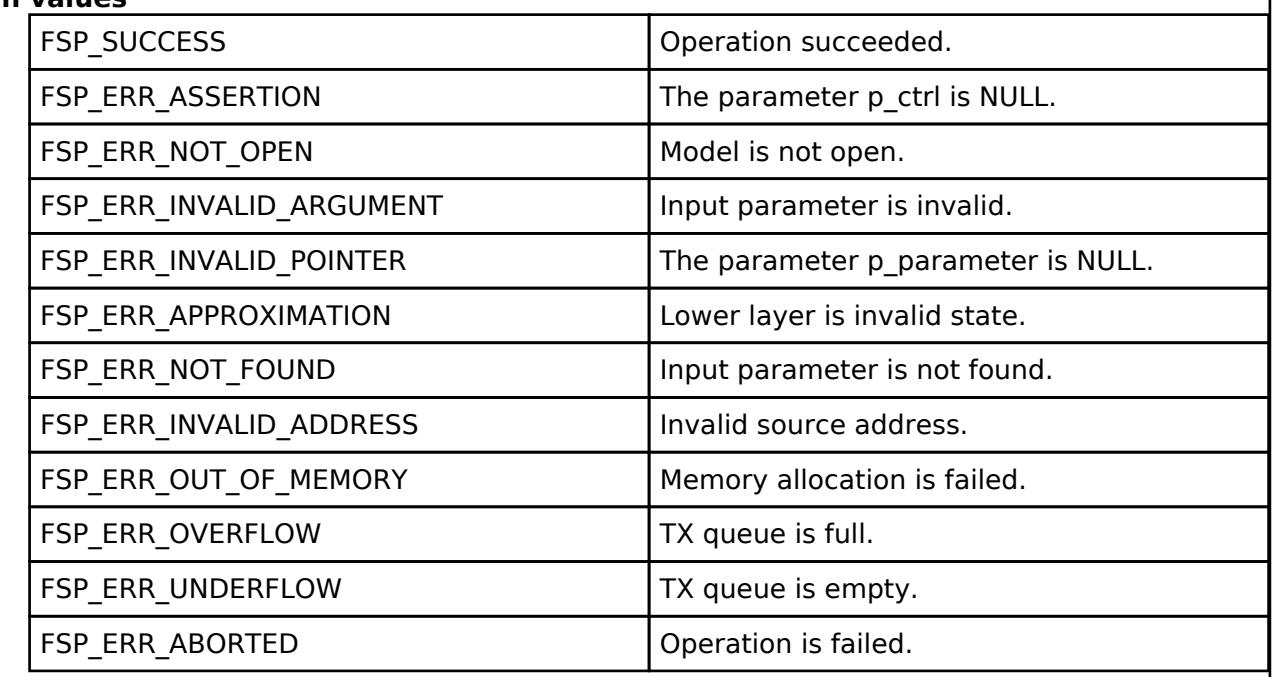

## **Bluetooth Low Energy Mesh Network Light Lightness Server (rm\_mesh\_light\_lightness\_srv)**

[Modules](#page-376-0) » [Networking](#page-1765-0) » [Bluetooth Low Energy Mesh Network Modules](#page-1843-0)

#### **Functions**

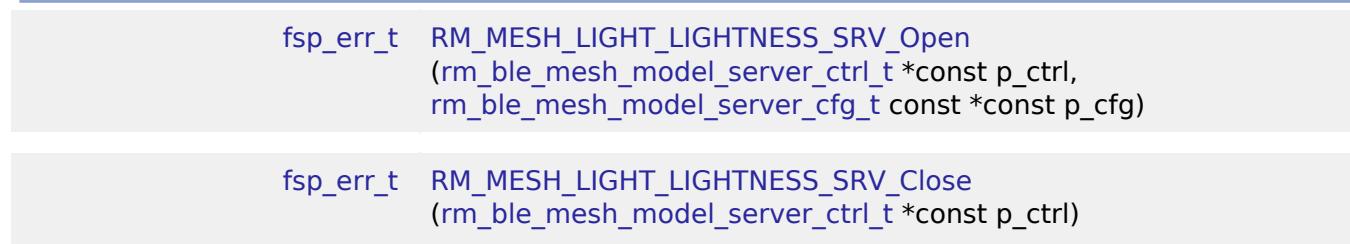

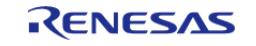

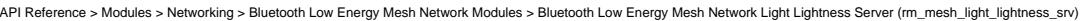

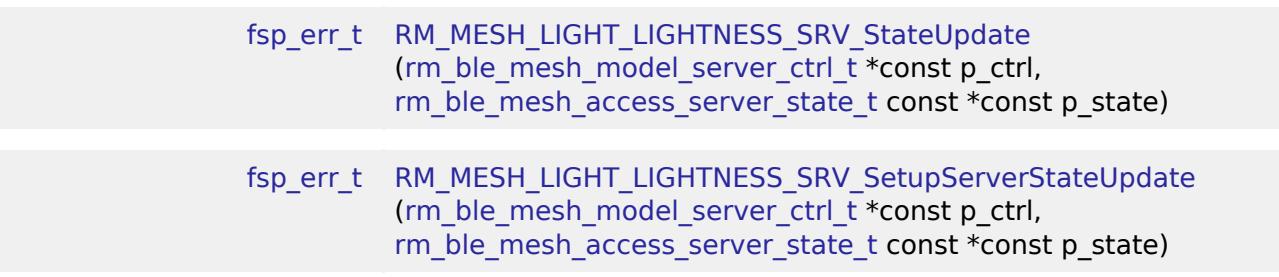

## **Detailed Description**

# **Overview**

## **Target Devices**

The Bluetooth Low Energy Energy Mesh Network Light Lightness Server module supports the following devices.

RA4W1

# **Configuration**

#### **Build Time Configurations for rm\_mesh\_light\_lightness\_srv**

The following build time configurations are defined in fsp\_cfg/rm\_mesh\_light\_lightness\_srv\_cfg.h:

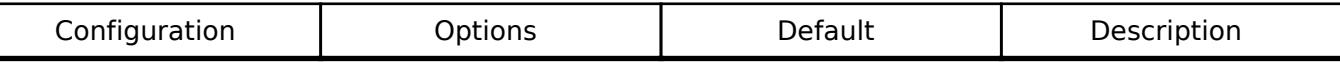

## **Configurations for Networking > Bluetooth Low Energy Mesh Network modules > BLE Mesh Model Light Lightness Server (rm\_mesh\_light\_lightness\_srv)**

This module can be added to the Stacks tab via New Stack > Networking > Bluetooth Low Energy Mesh Network modules > BLE Mesh Model Light Lightness Server (rm\_mesh\_light\_lightness\_srv).

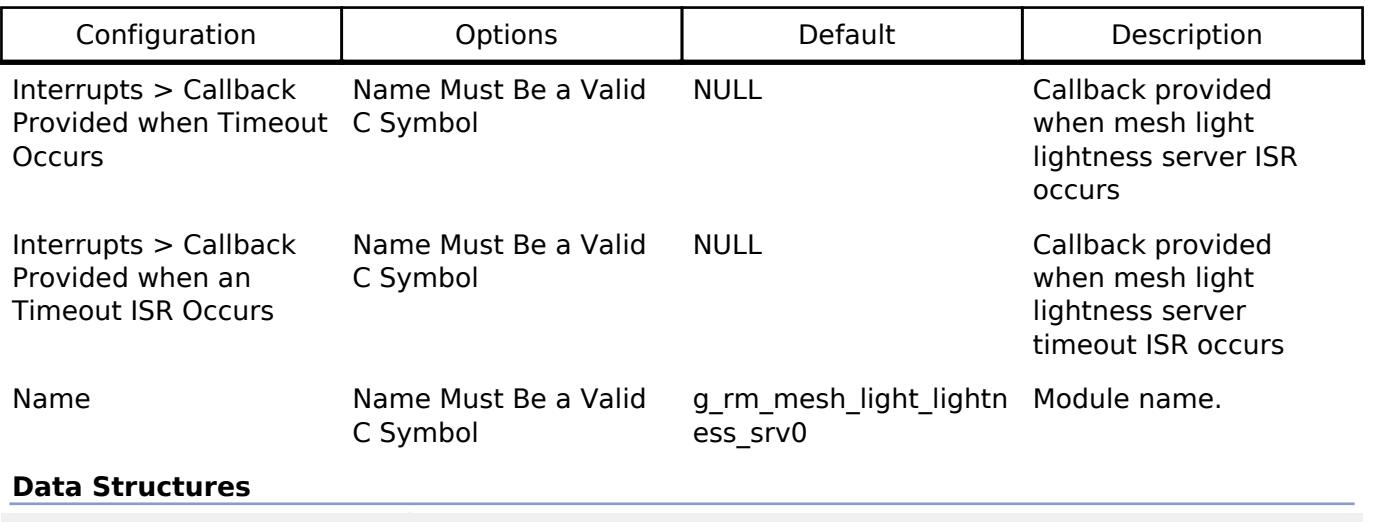

struct [rm\\_mesh\\_light\\_lightness\\_srv\\_linear\\_info\\_t](#page-2276-0)

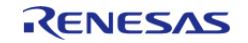

API Reference > Modules > Networking > Bluetooth Low Energy Mesh Network Modules > Bluetooth Low Energy Mesh Network Light Lightness Server (rm\_mesh\_light\_lightness\_srv)

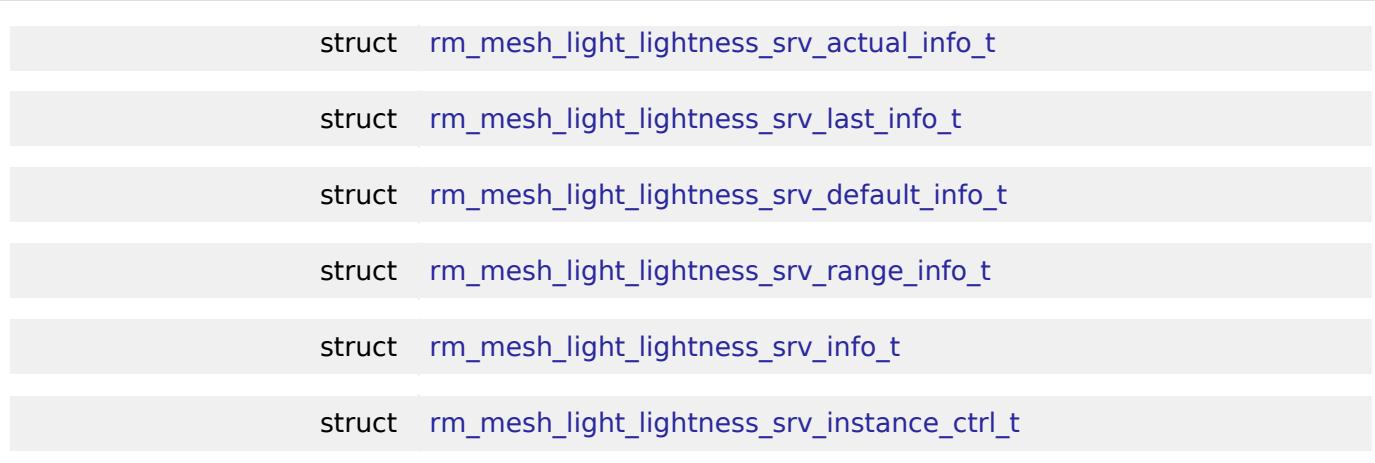

#### **Data Structure Documentation**

## <span id="page-2276-0"></span>**[◆ r](#page-2276-0)m\_mesh\_light\_lightness\_srv\_linear\_info\_t**

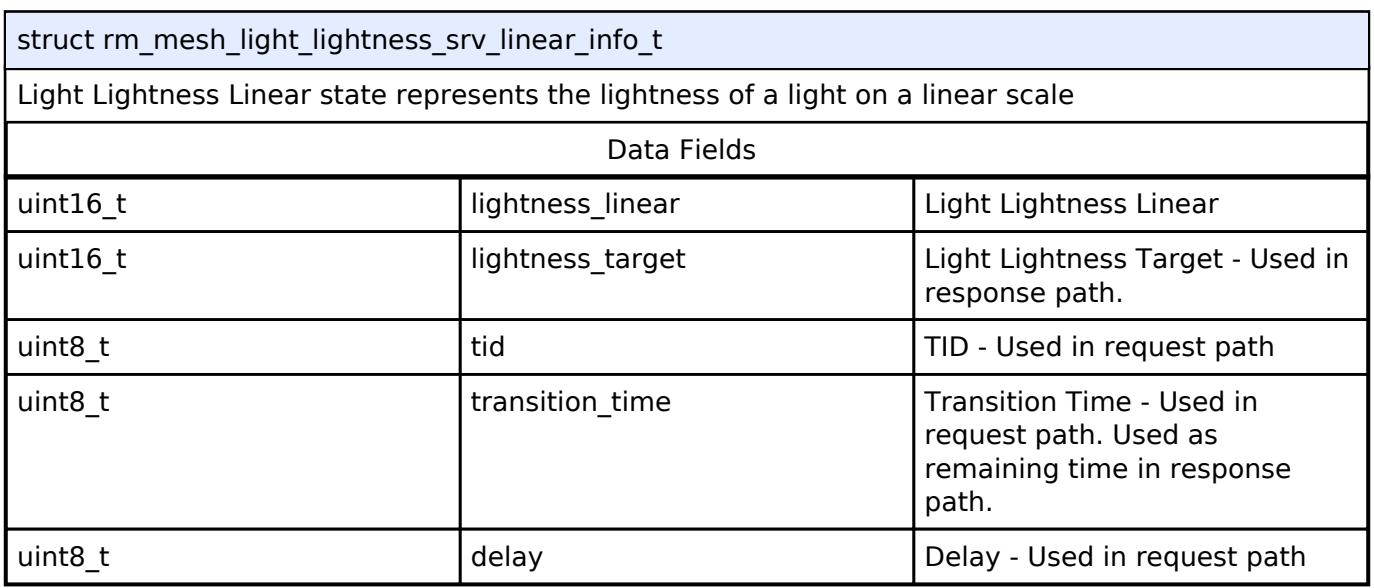

## <span id="page-2276-1"></span>**[◆ r](#page-2276-1)m\_mesh\_light\_lightness\_srv\_actual\_info\_t**

struct rm\_mesh\_light\_lightness\_srv\_actual\_info\_t

Light Lightness Actual state represents the lightness of a light on a perceptually uniform lightness scale

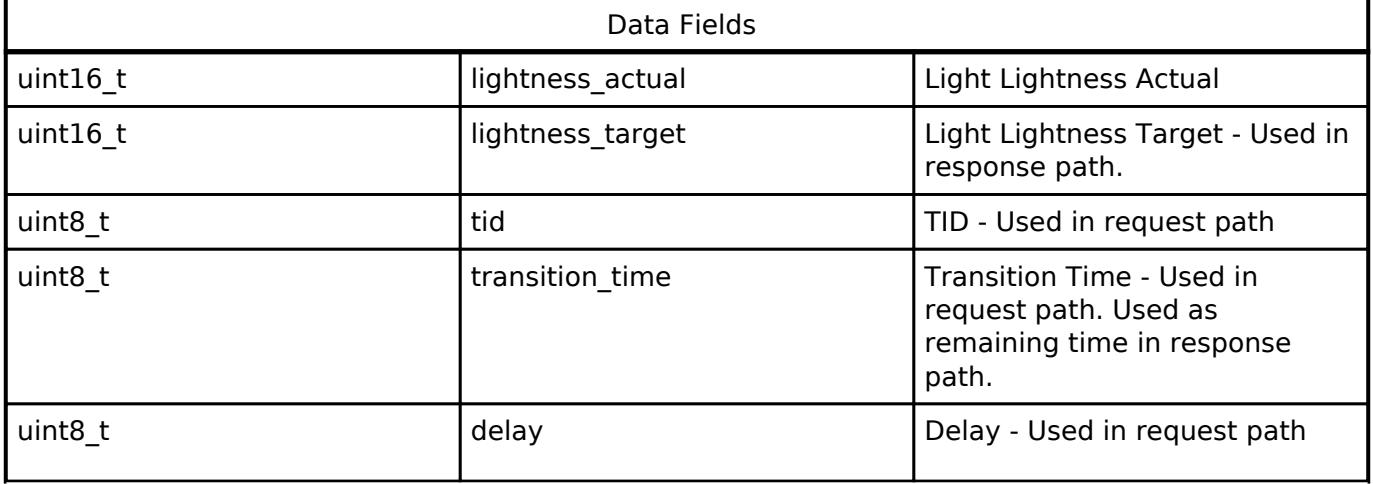

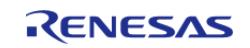

#### **Flexible Software Package**

API Reference > Modules > Networking > Bluetooth Low Energy Mesh Network Modules > Bluetooth Low Energy Mesh Network Light Lightness Server (rm\_mesh\_light\_lightness\_srv)

<span id="page-2277-0"></span>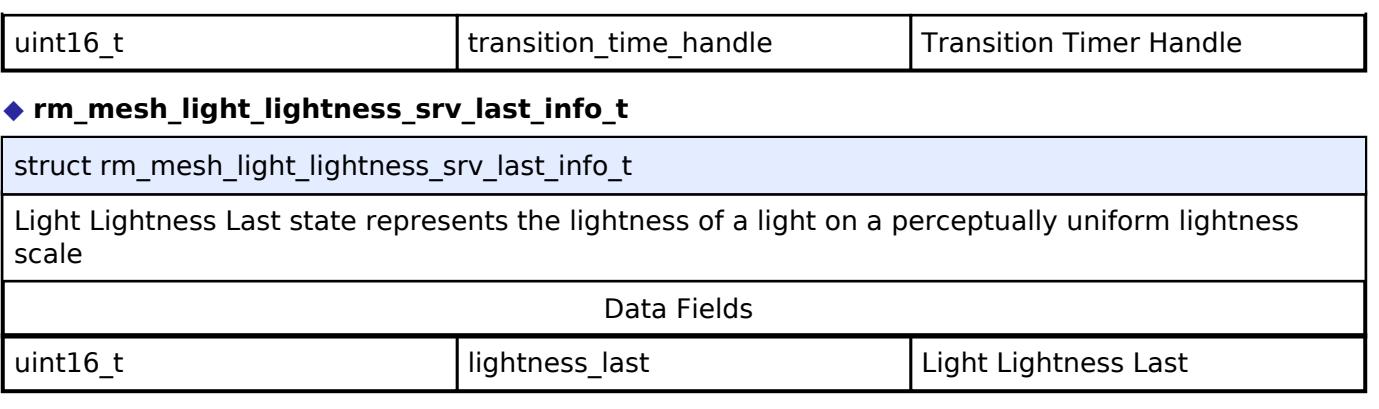

#### <span id="page-2277-1"></span>**[◆ r](#page-2277-1)m\_mesh\_light\_lightness\_srv\_default\_info\_t**

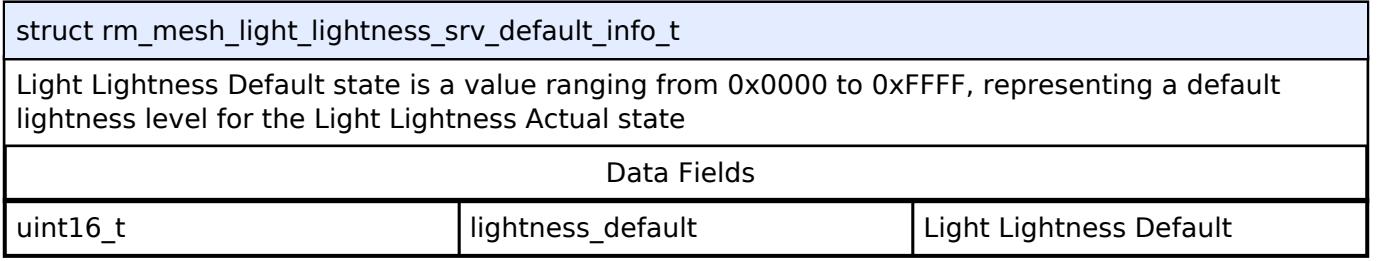

## <span id="page-2277-2"></span>**[◆ r](#page-2277-2)m\_mesh\_light\_lightness\_srv\_range\_info\_t**

#### struct rm\_mesh\_light\_lightness\_srv\_range\_info\_t

Light Lightness Range state determines the minimum and maximum lightness of an element

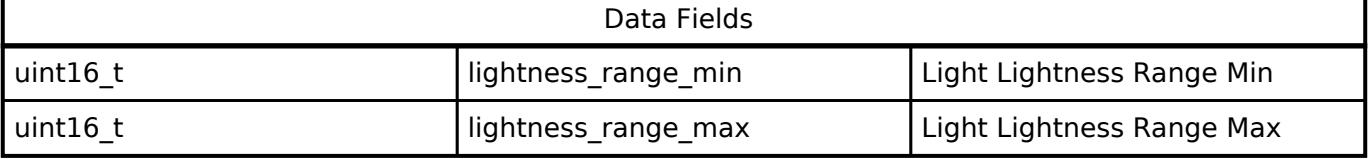

#### <span id="page-2277-3"></span>**[◆ r](#page-2277-3)m\_mesh\_light\_lightness\_srv\_info\_t**

struct rm\_mesh\_light\_lightness\_srv\_info\_t

Light Lightness state is a composite state that includes the Light Lightness Linear, the Light Lightness Actual, the Light Lightness Last, and the Light Lightness Default states

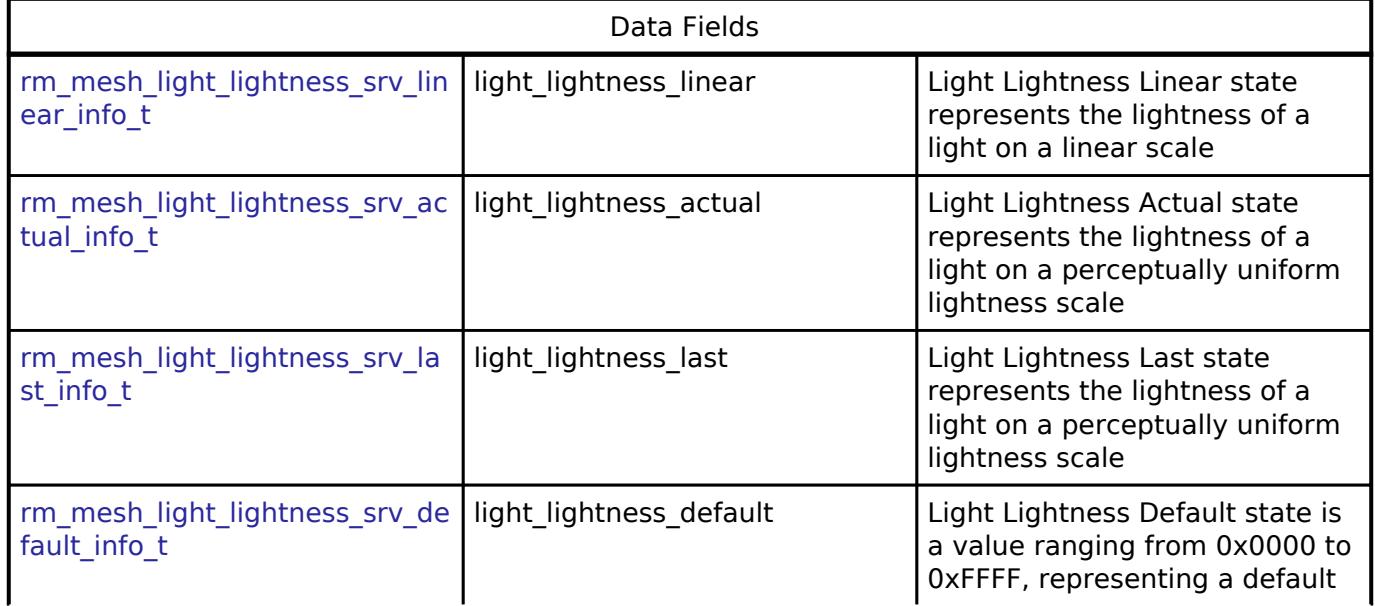

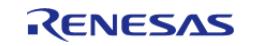

API Reference > Modules > Networking > Bluetooth Low Energy Mesh Network Modules > Bluetooth Low Energy Mesh Network Light Lightness Server (rm\_mesh\_light\_lightness\_srv)

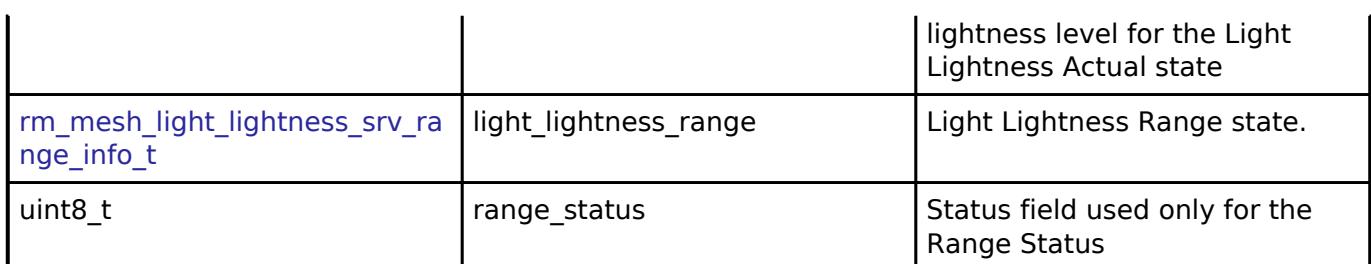

#### <span id="page-2278-1"></span>**[◆ r](#page-2278-1)m\_mesh\_light\_lightness\_srv\_instance\_ctrl\_t**

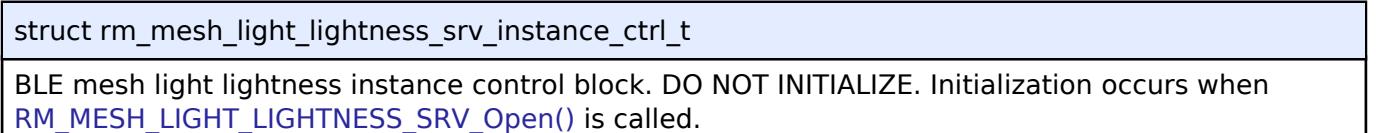

#### **Function Documentation**

#### <span id="page-2278-0"></span>**[◆ R](#page-2278-0)M\_MESH\_LIGHT\_LIGHTNESS\_SRV\_Open()**

[fsp\\_err\\_t](#page-159-0) RM\_MESH\_LIGHT\_LIGHTNESS\_SRV\_Open ( [rm\\_ble\\_mesh\\_model\\_server\\_ctrl\\_t](#page-4115-0) \*const *p\_ctrl*, [rm\\_ble\\_mesh\\_model\\_server\\_cfg\\_t](#page-4113-0) const \*const *p\_cfg* )

API to initialize Light Lightness Server model and to initialize Light Lightness Setup Server model. This is to initialize Light Lightness Server model and to register with Access layer. And this is to initialize Light Lightness Setup Server model and to register with Access layer. Implements [rm\\_ble\\_mesh\\_model\\_server\\_api\\_t::open.](#page-4114-0)

Example:

```
/* Open the module. */
```
err = [RM\\_MESH\\_LIGHT\\_LIGHTNESS\\_SRV\\_Open\(](#page-2278-0)&q\_mesh\_light\_lightness\_srv0\_ctrl,

&g\_mesh\_light\_lightness\_srv0\_cfg);

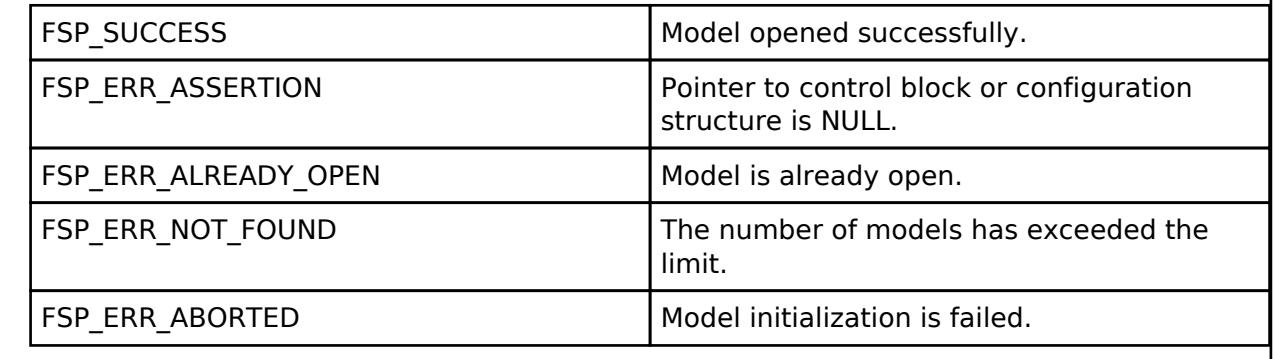

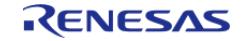

## <span id="page-2279-0"></span>**[◆ R](#page-2279-0)M\_MESH\_LIGHT\_LIGHTNESS\_SRV\_Close()**

[fsp\\_err\\_t](#page-159-0) RM\_MESH\_LIGHT\_LIGHTNESS\_SRV\_Close ( [rm\\_ble\\_mesh\\_model\\_server\\_ctrl\\_t](#page-4115-0) \*const *p\_ctrl*)

API to terminate Light\_Lightness Server model. This is to terminate Light\_Lightness Server model and to register with Access layer.

Implements [rm\\_ble\\_mesh\\_model\\_server\\_api\\_t::close](#page-4115-1).

#### Example:

```
/* Close the module. */
```

```
RM_MESH_LIGHT_LIGHTNESS_SRV_Close(&g_mesh_light_lightness_srv0_ctrl);
```
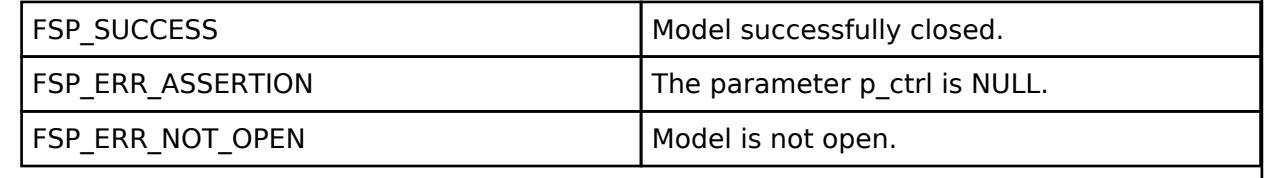

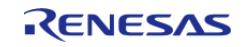

## <span id="page-2280-0"></span>**[◆ R](#page-2280-0)M\_MESH\_LIGHT\_LIGHTNESS\_SRV\_StateUpdate()**

[fsp\\_err\\_t](#page-159-0) RM\_MESH\_LIGHT\_LIGHTNESS\_SRV\_StateUpdate ( [rm\\_ble\\_mesh\\_model\\_server\\_ctrl\\_t](#page-4115-0) \*const *p\_ctrl*, [rm\\_ble\\_mesh\\_access\\_server\\_state\\_t](#page-3991-0) const \*const *p\_state* )

API to send reply or to update state change. This is to send reply for a request or to inform change in state.

Implements [rm\\_ble\\_mesh\\_model\\_server\\_api\\_t::stateUpdate.](#page-4115-2)

Example:

/\* Update server status. \*/

err = [RM\\_MESH\\_LIGHT\\_LIGHTNESS\\_SRV\\_StateUpdate\(](#page-2280-0)&q\_mesh\_light\_lightness\_srv0\_ctrl,

&state);

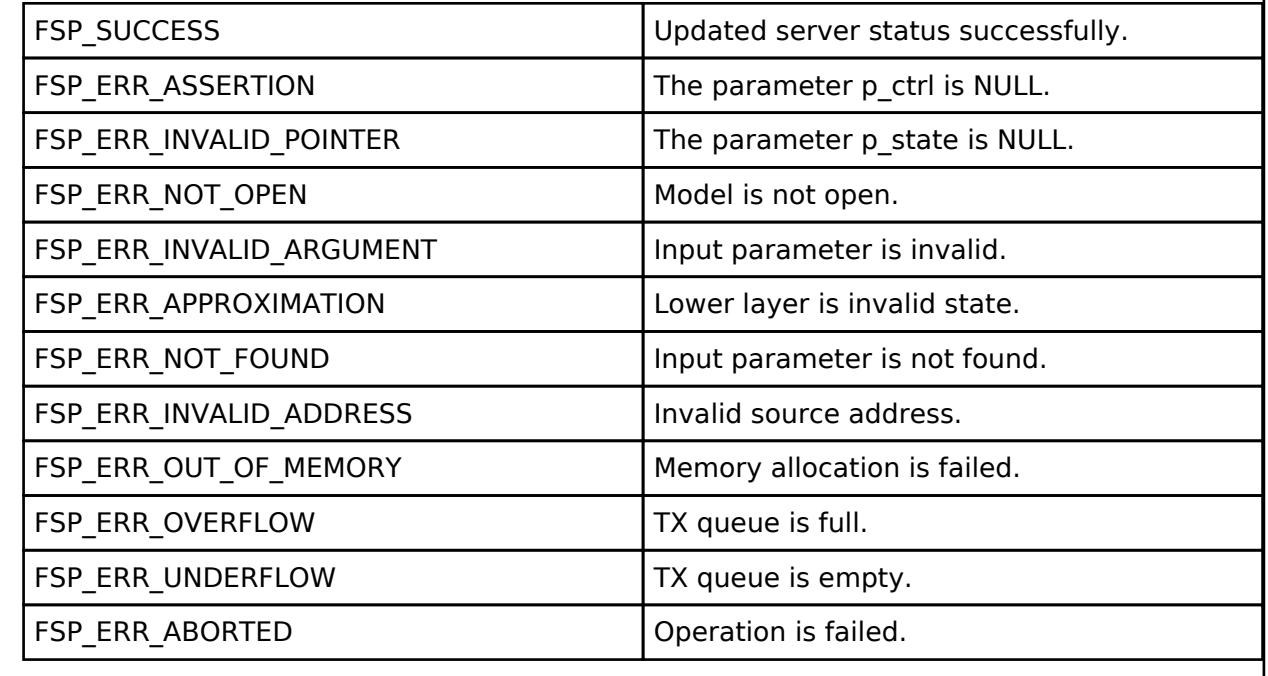

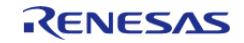

## <span id="page-2281-0"></span>**[◆ R](#page-2281-0)M\_MESH\_LIGHT\_LIGHTNESS\_SRV\_SetupServerStateUpdate()**

#### [fsp\\_err\\_t](#page-159-0) RM\_MESH\_LIGHT\_LIGHTNESS\_SRV\_SetupServerStateUpdate ( [rm\\_ble\\_mesh\\_model\\_server\\_ctrl\\_t](#page-4115-0) \*const\_p\_ctrl, [rm\\_ble\\_mesh\\_access\\_server\\_state\\_t](#page-3991-0) const \*const

*p\_state* )

API to send reply or to update state change. This is to send reply for a request or to inform change in state.

#### **Parameters**

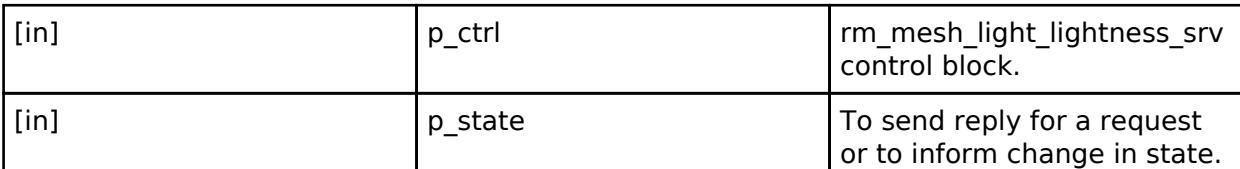

# **Return values**

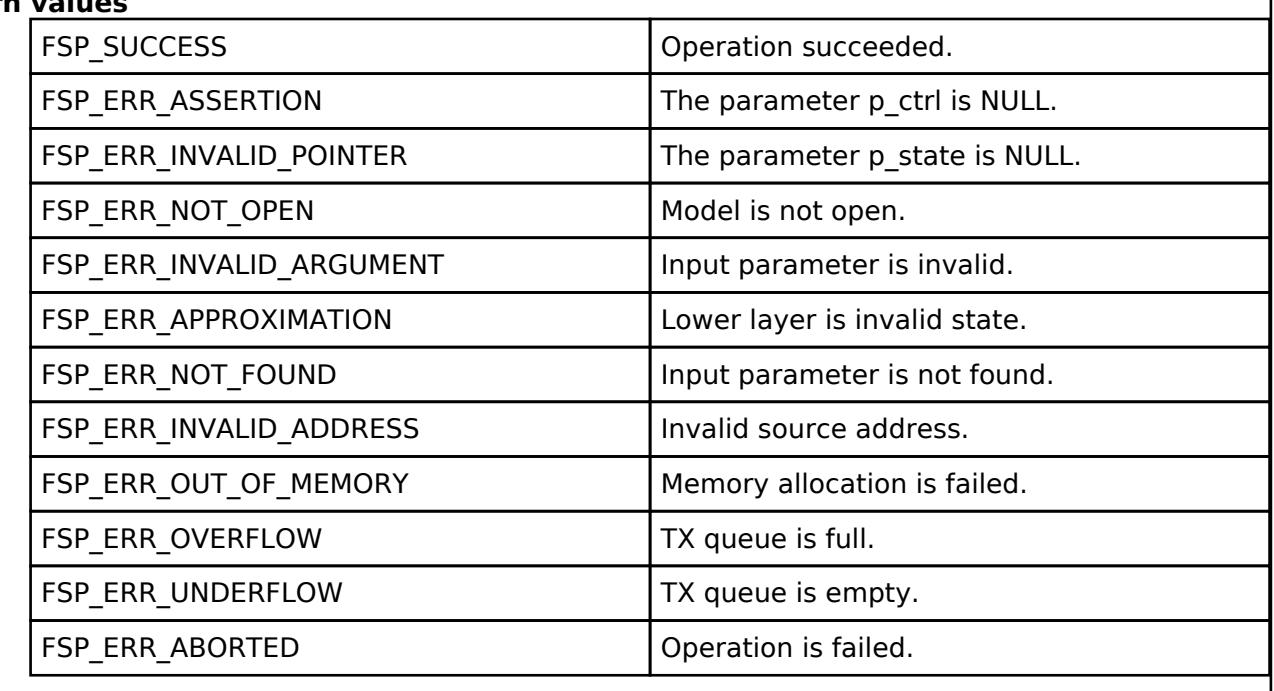

 **Bluetooth Low Energy Mesh Network Light Location Client (rm\_mesh\_light\_lc\_clt)** [Modules](#page-376-0) » [Networking](#page-1765-0) » [Bluetooth Low Energy Mesh Network Modules](#page-1843-0)

#### **Functions**

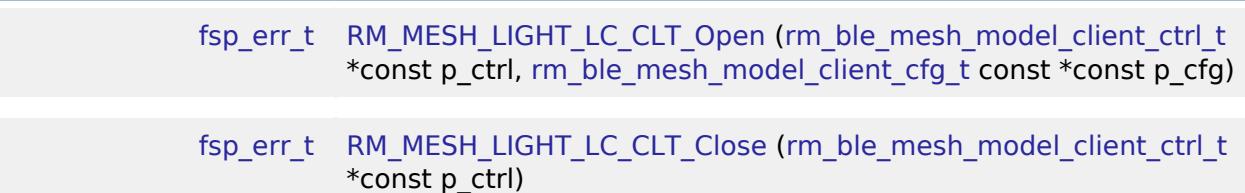

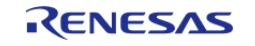

#### **Flexible Software Package**

API Reference > Modules > Networking > Bluetooth Low Energy Mesh Network Modules > Bluetooth Low Energy Mesh Network Light Location Client (rm\_mesh\_light\_lc\_clt)

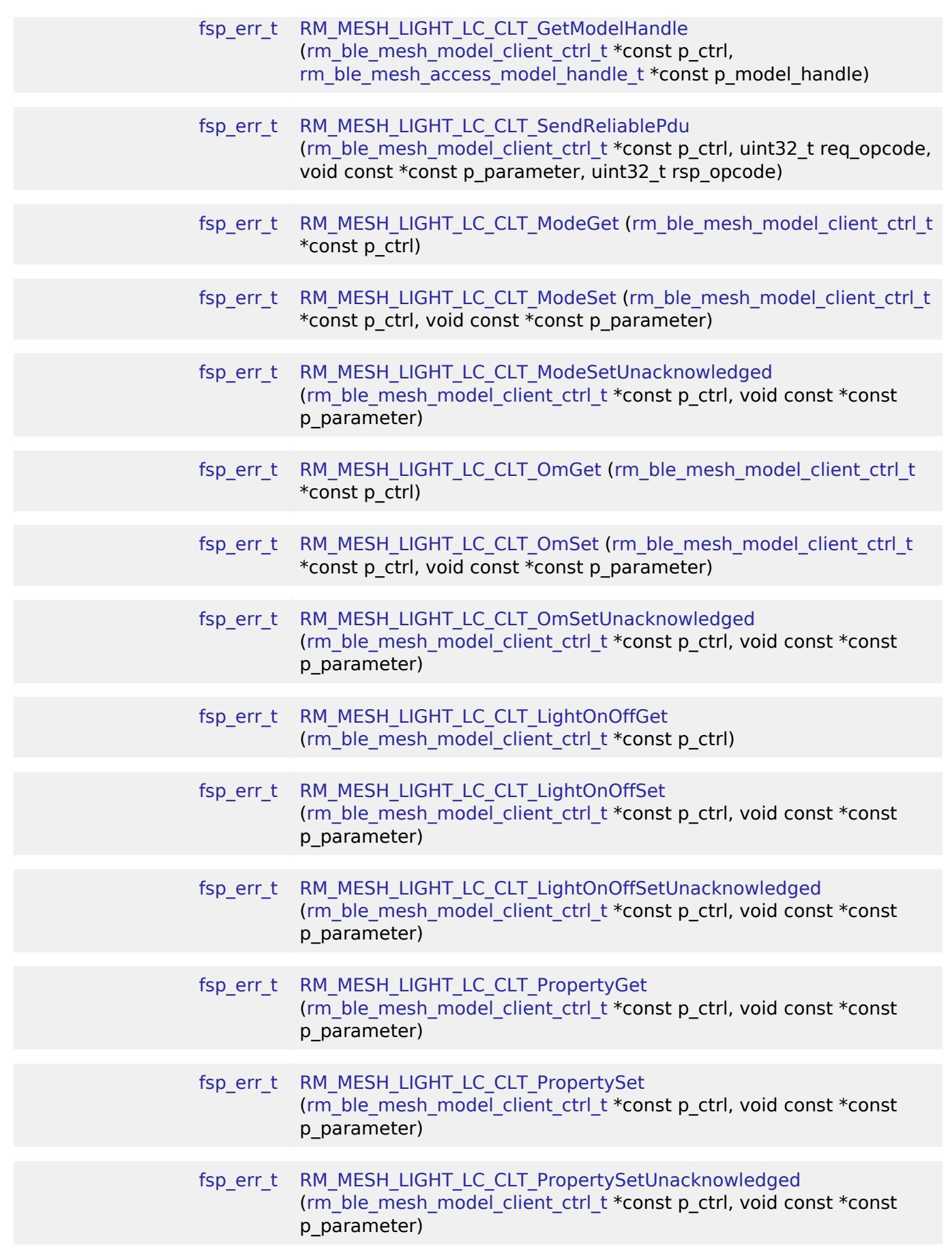

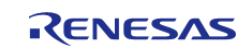

API Reference > Modules > Networking > Bluetooth Low Energy Mesh Network Modules > Bluetooth Low Energy Mesh Network Light Location Client (rm\_mesh\_light\_lc\_clt)

## **Detailed Description**

# **Overview**

## **Target Devices**

The Bluetooth Low Energy Energy Mesh Network Light Location Client module supports the following devices.

RA4W1

# **Configuration**

## **Build Time Configurations for rm\_mesh\_light\_lc\_clt**

The following build time configurations are defined in fsp\_cfg/rm\_mesh\_light\_lc\_clt\_cfg.h:

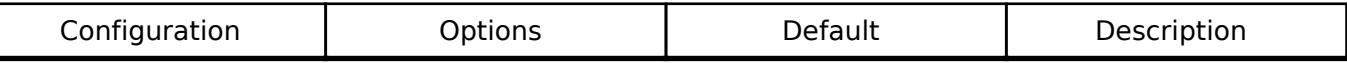

#### **Configurations for Networking > Bluetooth Low Energy Mesh Network modules > BLE Mesh Model Light Lightness Controller Client (rm\_mesh\_light\_lc\_clt)**

This module can be added to the Stacks tab via New Stack > Networking > Bluetooth Low Energy Mesh Network modules > BLE Mesh Model Light Lightness Controller Client (rm\_mesh\_light\_lc\_clt).

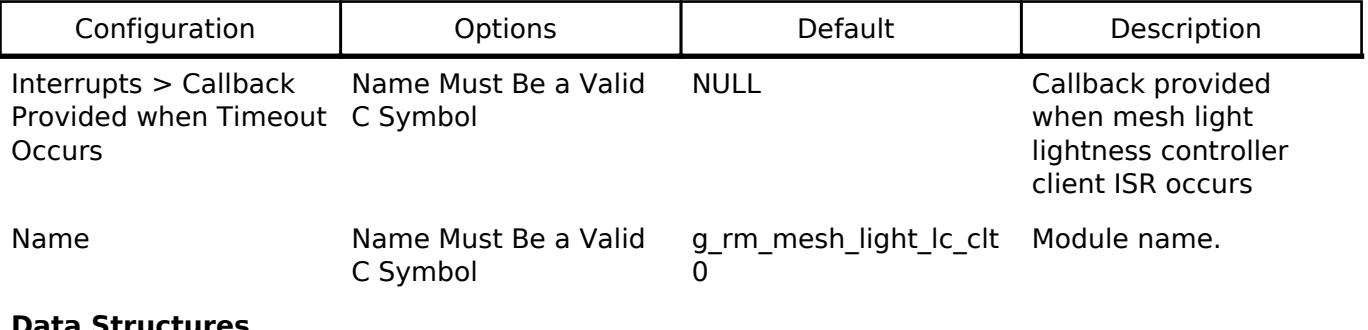

**Data Structures**

struct [rm\\_mesh\\_light\\_lc\\_clt\\_instance\\_ctrl\\_t](#page-2283-0)

#### **Data Structure Documentation**

#### <span id="page-2283-0"></span>**[◆ r](#page-2283-0)m\_mesh\_light\_lc\_clt\_instance\_ctrl\_t**

struct rm\_mesh\_light\_lc\_clt\_instance\_ctrl\_t

BLE mesh light lc instance control block. DO NOT INITIALIZE. Initialization occurs when [RM\\_MESH\\_LIGHT\\_LC\\_CLT\\_Open\(\)](#page-2284-0) is called.

#### **Function Documentation**

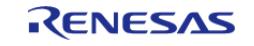

API Reference > Modules > Networking > Bluetooth Low Energy Mesh Network Modules > Bluetooth Low Energy Mesh Network Light Location Client (rm\_mesh\_light\_lc\_clt)

## <span id="page-2284-0"></span>**[◆ R](#page-2284-0)M\_MESH\_LIGHT\_LC\_CLT\_Open()**

[fsp\\_err\\_t](#page-159-0) RM\_MESH\_LIGHT\_LC\_CLT\_Open ( [rm\\_ble\\_mesh\\_model\\_client\\_ctrl\\_t](#page-4106-0) \*const *p\_ctrl*, [rm\\_ble\\_mesh\\_model\\_client\\_cfg\\_t](#page-4103-0) const \*const *p\_cfg* )

Open Light\_Lc Client middleware. This is to initialize Light\_Lc Client model and to register with Access layer.

Implements [rm\\_ble\\_mesh\\_model\\_client\\_api\\_t::open](#page-4105-0).

Example:

/\* Open the module. \*/

err = [RM\\_MESH\\_LIGHT\\_LC\\_CLT\\_Open\(](#page-2284-0)&g\_mesh\_light\_lc\_clt0\_ctrl,

&g\_mesh\_light\_lc\_clt0\_cfg);

#### **Return values**

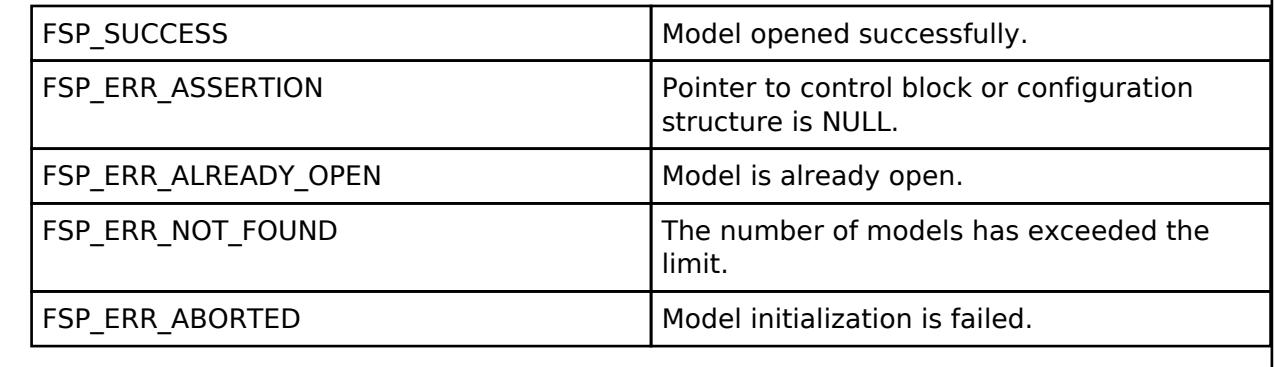

#### <span id="page-2284-1"></span>**[◆ R](#page-2284-1)M\_MESH\_LIGHT\_LC\_CLT\_Close()**

[fsp\\_err\\_t](#page-159-0) RM\_MESH\_LIGHT\_LC\_CLT\_Close ( rm\_ble\_mesh\_model\_client\_ctrl t \*const *p\_ctrl*)

Close Light\_Lc Client middleware.

Implements [rm\\_ble\\_mesh\\_model\\_client\\_api\\_t::close.](#page-4105-1)

#### Example:

```
/* Close the module. */
RM_MESH_LIGHT_LC_CLT_Close(&g_mesh_light_lc_clt0_ctrl);
```
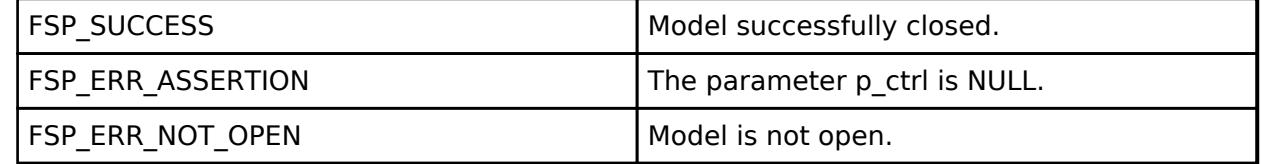

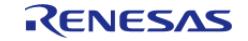

## <span id="page-2285-0"></span>**[◆ R](#page-2285-0)M\_MESH\_LIGHT\_LC\_CLT\_GetModelHandle()**

[fsp\\_err\\_t](#page-159-0) RM\_MESH\_LIGHT\_LC\_CLT\_GetModelHandle ( [rm\\_ble\\_mesh\\_model\\_client\\_ctrl\\_t](#page-4106-0) \*const *p\_ctrl*, [rm\\_ble\\_mesh\\_access\\_model\\_handle\\_t](#page-4027-0) \*const *p\_model\_handle* )

This is to get the handle of Light\_Lc client model.

Implements [rm\\_ble\\_mesh\\_model\\_client\\_api\\_t::getModelHandle.](#page-4105-2)

#### Example:

/\* Get the handle of light lc client model. \*/

err = [RM\\_MESH\\_LIGHT\\_LC\\_CLT\\_GetModelHandle\(](#page-2285-0)&g\_mesh\_light\_lc\_clt0\_ctrl,

&model\_handle);

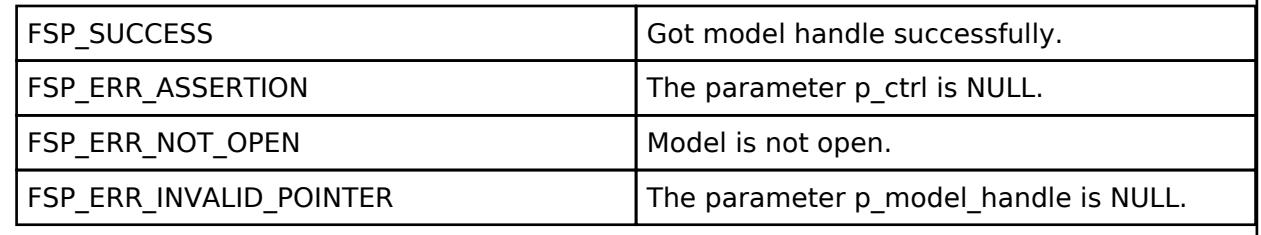

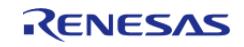

## <span id="page-2286-0"></span>**[◆ R](#page-2286-0)M\_MESH\_LIGHT\_LC\_CLT\_SendReliablePdu()**

[fsp\\_err\\_t](#page-159-0) RM\_MESH\_LIGHT\_LC\_CLT\_SendReliablePdu ( [rm\\_ble\\_mesh\\_model\\_client\\_ctrl\\_t](#page-4106-0) \*const *p\_ctrl*, uint32\_t *req\_opcode*, void const \*const *p\_parameter*, uint32\_t *rsp\_opcode* )

This is to initialize sending acknowledged commands.

Implements [rm\\_ble\\_mesh\\_model\\_client\\_api\\_t::sendReliablePdu.](#page-4106-1)

#### Example:

/\* Initialize sending acknowledged commands. \*/

err = [RM\\_MESH\\_LIGHT\\_LC\\_CLT\\_SendReliablePdu\(](#page-2286-0)&g\_mesh\_light\_lc\_clt0\_ctrl,

req opcode, p\_parameter, rsp\_opcode);

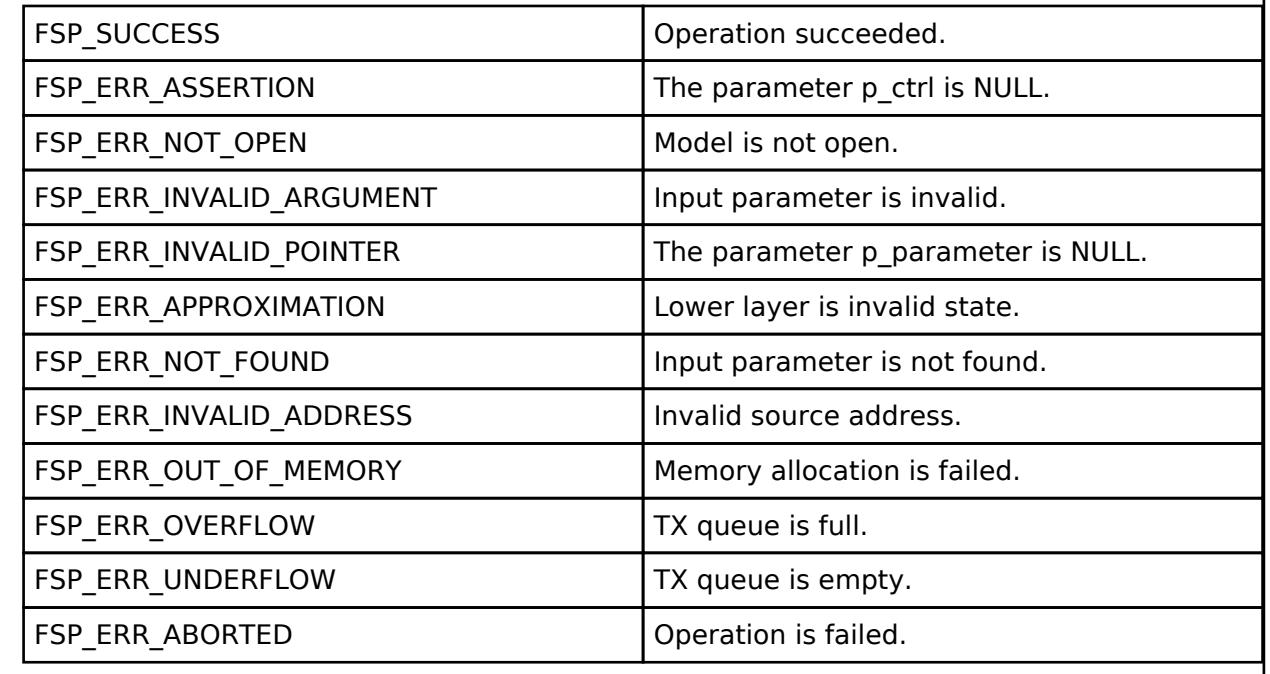

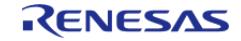

## <span id="page-2287-0"></span>**[◆ R](#page-2287-0)M\_MESH\_LIGHT\_LC\_CLT\_ModeGet()**

[fsp\\_err\\_t](#page-159-0) RM\_MESH\_LIGHT\_LC\_CLT\_ModeGet ( [rm\\_ble\\_mesh\\_model\\_client\\_ctrl\\_t](#page-4106-0) \*const *p\_ctrl*)

Light LC Mode Get is an acknowledged message used to get the Light LC Mode state of an element. The response to the Light LC Mode Get message is a Light LC Mode Status message. There are no parameters for this message.

#### **Parameters**

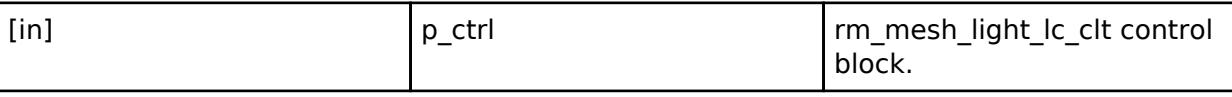

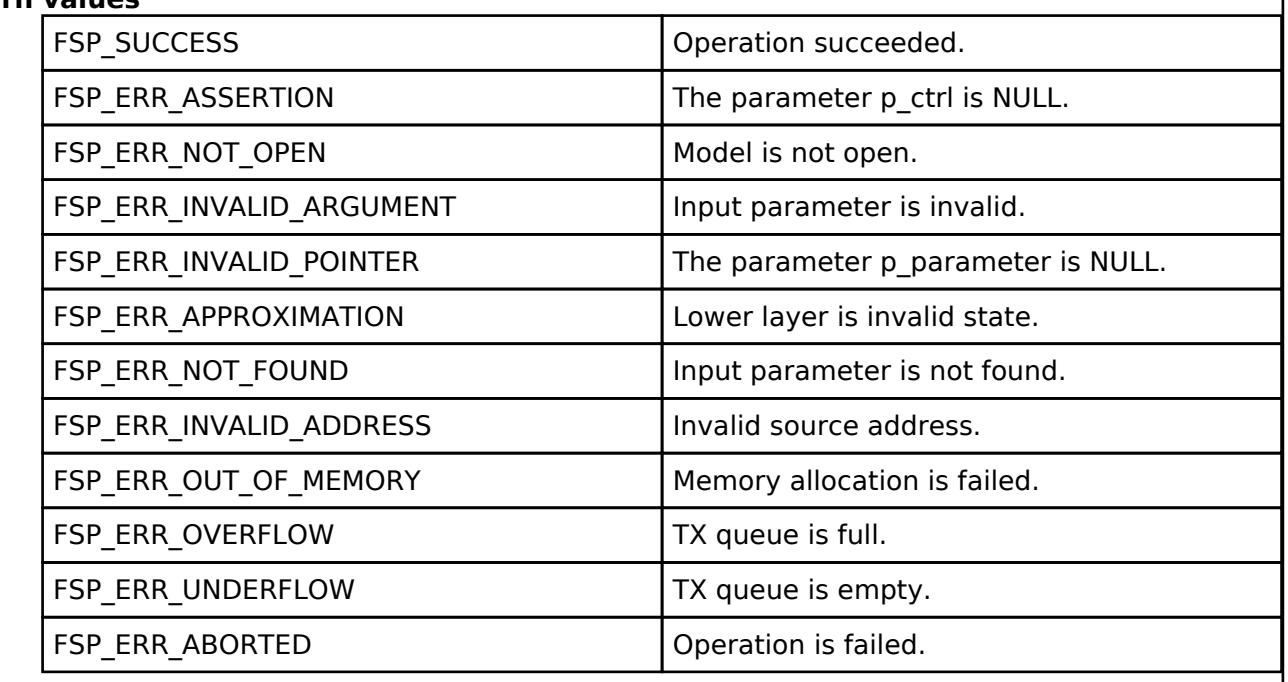

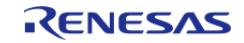

## <span id="page-2288-0"></span>**[◆ R](#page-2288-0)M\_MESH\_LIGHT\_LC\_CLT\_ModeSet()**

[fsp\\_err\\_t](#page-159-0) RM\_MESH\_LIGHT\_LC\_CLT\_ModeSet ( [rm\\_ble\\_mesh\\_model\\_client\\_ctrl\\_t](#page-4106-0) \*const *p\_ctrl*, void const \*const *p\_parameter* )

The Light LC Mode Set is an acknowledged message used to set the Light LC Mode state of an element. The response to the Light LC Mode Set message is a Light LC Mode Status message.

#### **Parameters**

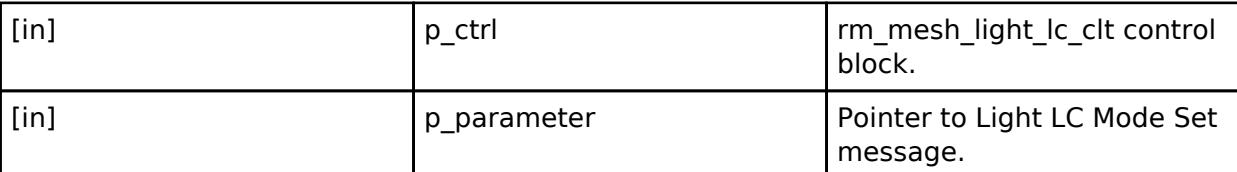

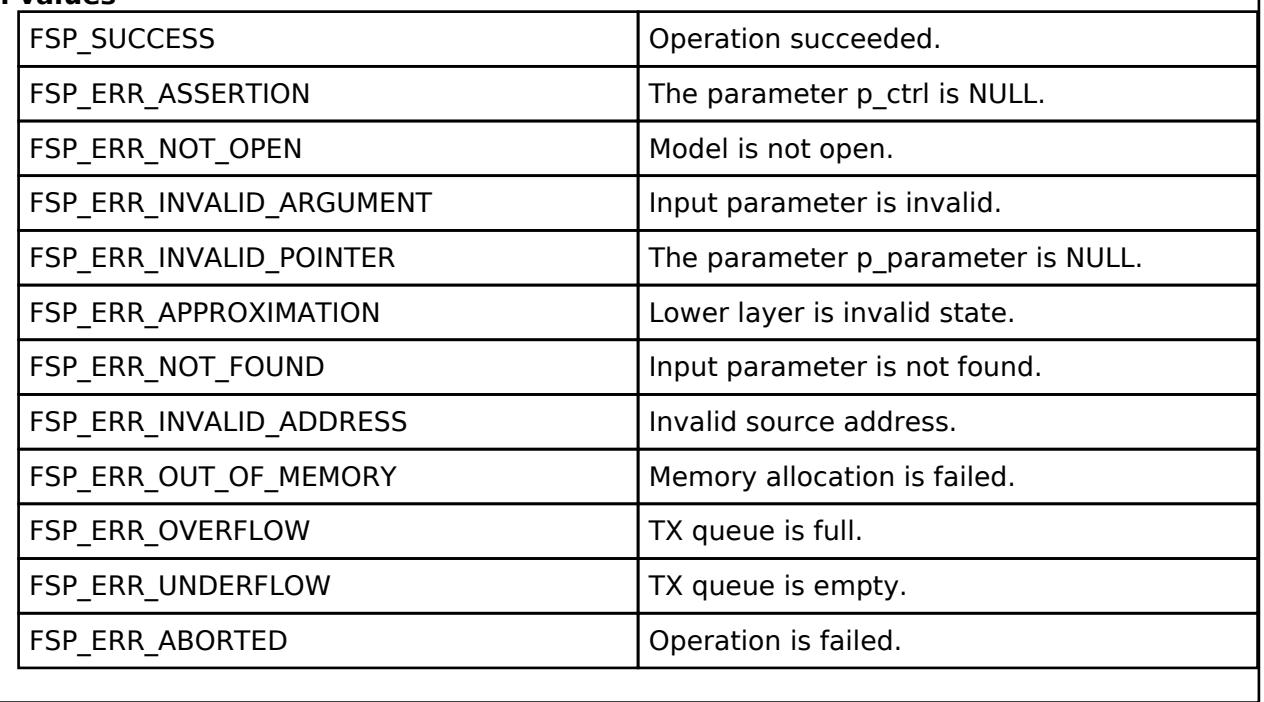

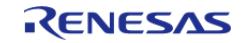

## <span id="page-2289-0"></span>**[◆ R](#page-2289-0)M\_MESH\_LIGHT\_LC\_CLT\_ModeSetUnacknowledged()**

[fsp\\_err\\_t](#page-159-0) RM\_MESH\_LIGHT\_LC\_CLT\_ModeSetUnacknowledged ( [rm\\_ble\\_mesh\\_model\\_client\\_ctrl\\_t](#page-4106-0) \*const *p\_ctrl*, void const \*const *p\_parameter* )

The Light LC Mode Set Unacknowledged is an unacknowledged message used to set the Light LC Mode state of an element.

#### **Parameters**

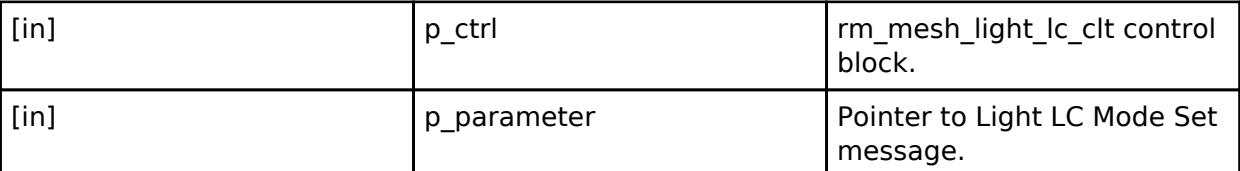

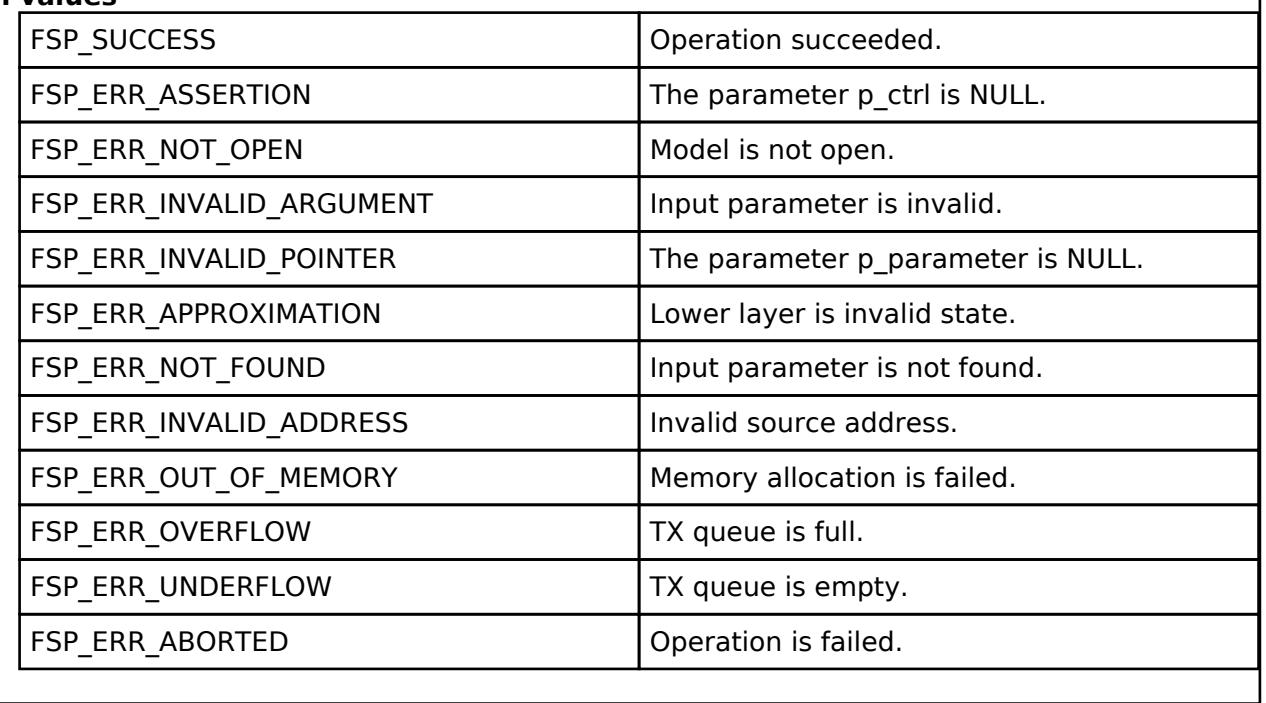

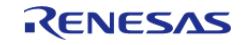

## <span id="page-2290-0"></span>**[◆ R](#page-2290-0)M\_MESH\_LIGHT\_LC\_CLT\_OmGet()**

[fsp\\_err\\_t](#page-159-0) RM\_MESH\_LIGHT\_LC\_CLT\_OmGet ( [rm\\_ble\\_mesh\\_model\\_client\\_ctrl\\_t](#page-4106-0) \*const *p\_ctrl*)

Light LC OM Get is an acknowledged message used to get the Light LC Occupancy Mode state of an element. The response to the Light LC OM Get message is a Light LC OM Status message. There are no parameters for this message.

#### **Parameters**

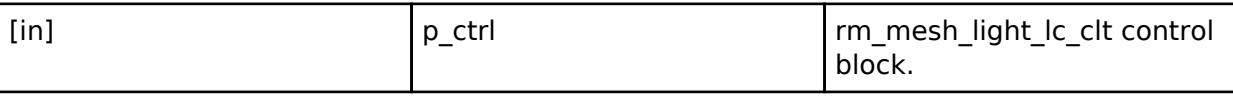

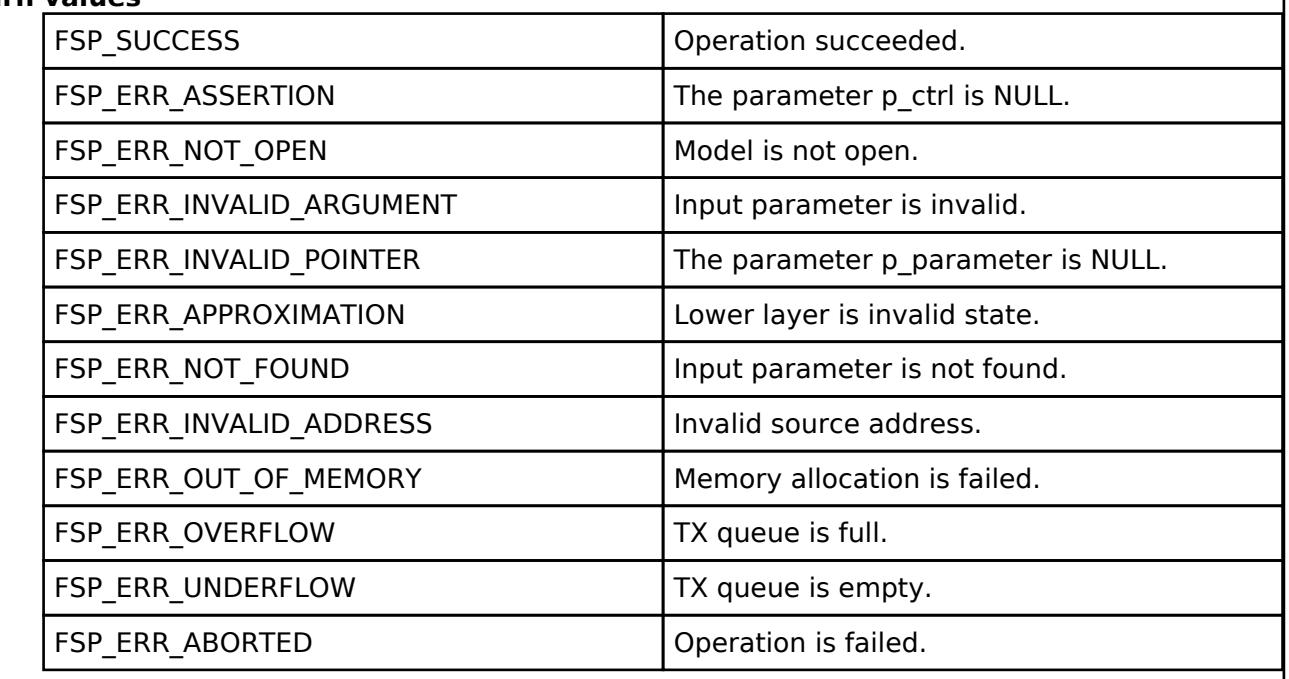

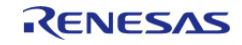

## <span id="page-2291-0"></span>**[◆ R](#page-2291-0)M\_MESH\_LIGHT\_LC\_CLT\_OmSet()**

[fsp\\_err\\_t](#page-159-0) RM\_MESH\_LIGHT\_LC\_CLT\_OmSet ( [rm\\_ble\\_mesh\\_model\\_client\\_ctrl\\_t](#page-4106-0) \*const *p\_ctrl*, void const \*const *p\_parameter* )

The Light LC OM Set is an acknowledged message used to set the Light LC Occupancy Mode state of an element. The response to the Light LC OM Set message is a Light LC OM Status message.

#### **Parameters**

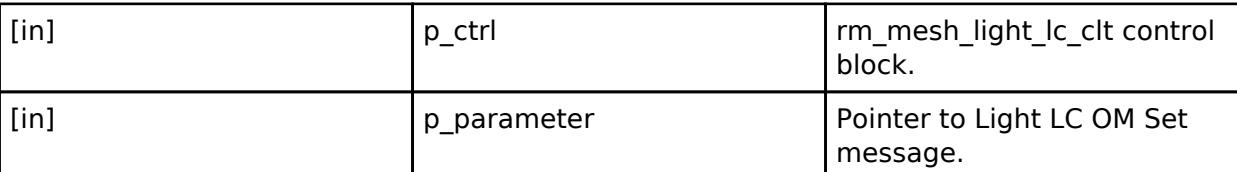

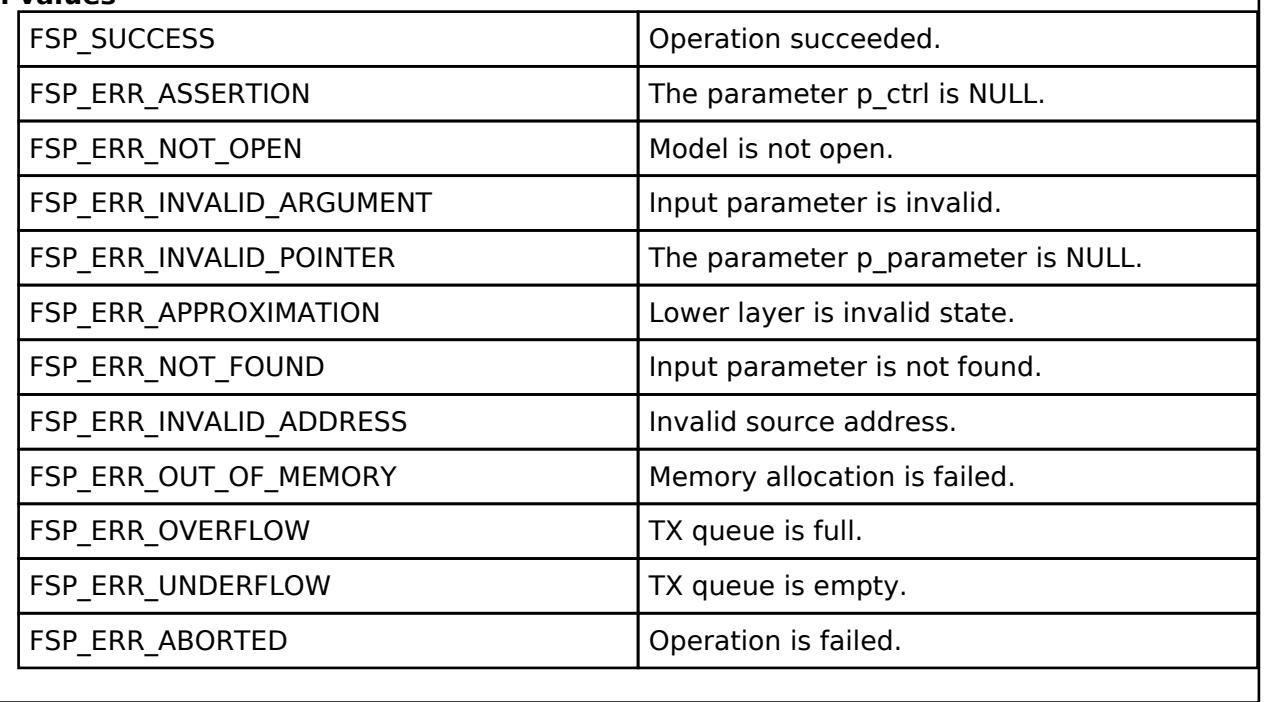

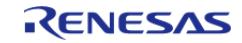

## <span id="page-2292-0"></span>**[◆ R](#page-2292-0)M\_MESH\_LIGHT\_LC\_CLT\_OmSetUnacknowledged()**

[fsp\\_err\\_t](#page-159-0) RM\_MESH\_LIGHT\_LC\_CLT\_OmSetUnacknowledged ( [rm\\_ble\\_mesh\\_model\\_client\\_ctrl\\_t](#page-4106-0) \*const *p\_ctrl*, void const \*const *p\_parameter* )

The Light LC OM Set Unacknowledged is an unacknowledged message used to set the Light LC Occupancy Mode state of an element.

#### **Parameters**

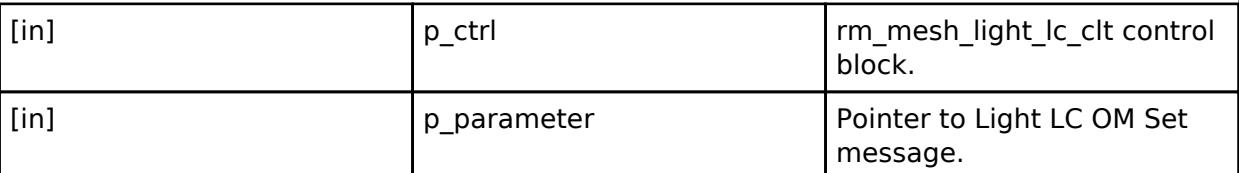

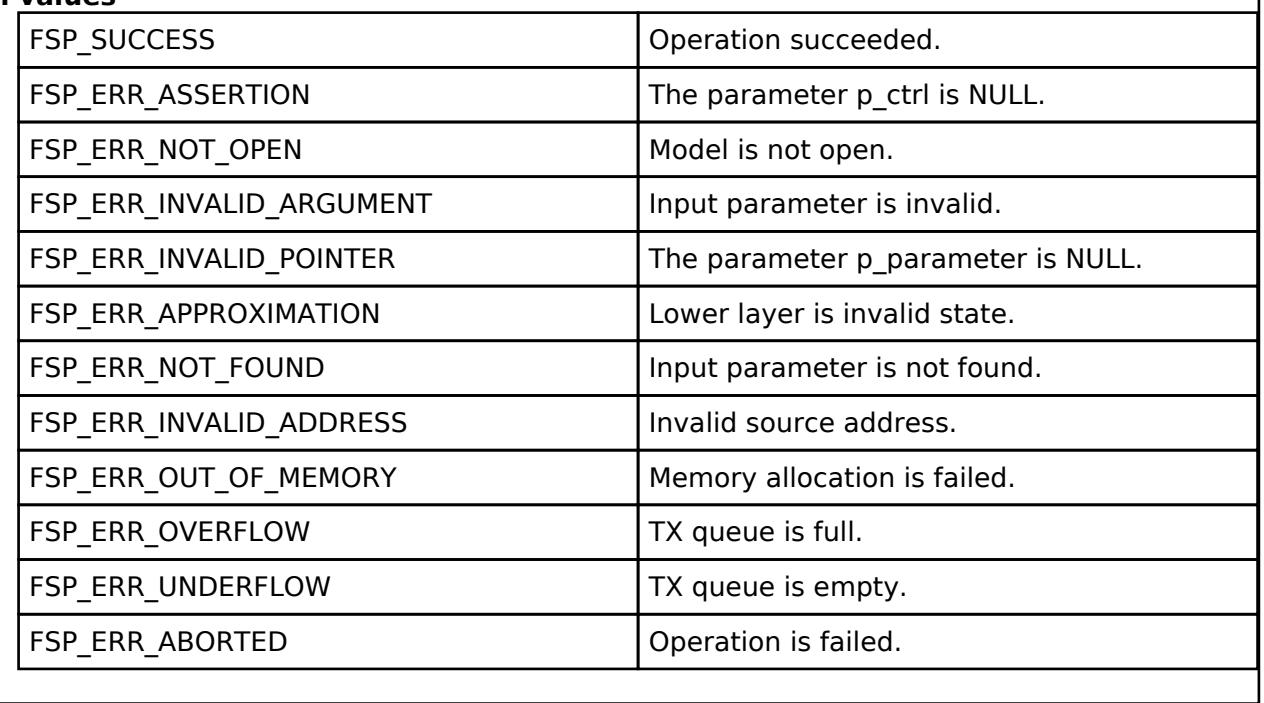

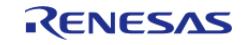

## <span id="page-2293-0"></span>**[◆ R](#page-2293-0)M\_MESH\_LIGHT\_LC\_CLT\_LightOnOffGet()**

[fsp\\_err\\_t](#page-159-0) RM\_MESH\_LIGHT\_LC\_CLT\_LightOnOffGet ( [rm\\_ble\\_mesh\\_model\\_client\\_ctrl\\_t](#page-4106-0) \*const *p\_ctrl*)

Light LC Light OnOff Get is an acknowledged message used to get the Light LC Light OnOff state of an element. The response to the Light LC Light OnOff Get message is a Light LC Light OnOff Status message. There are no parameters for this message.

#### **Parameters**

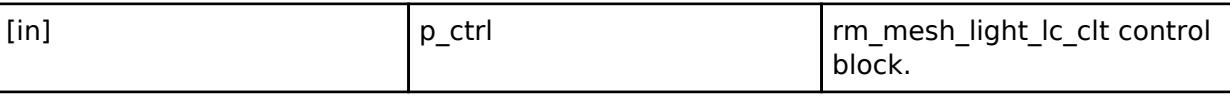

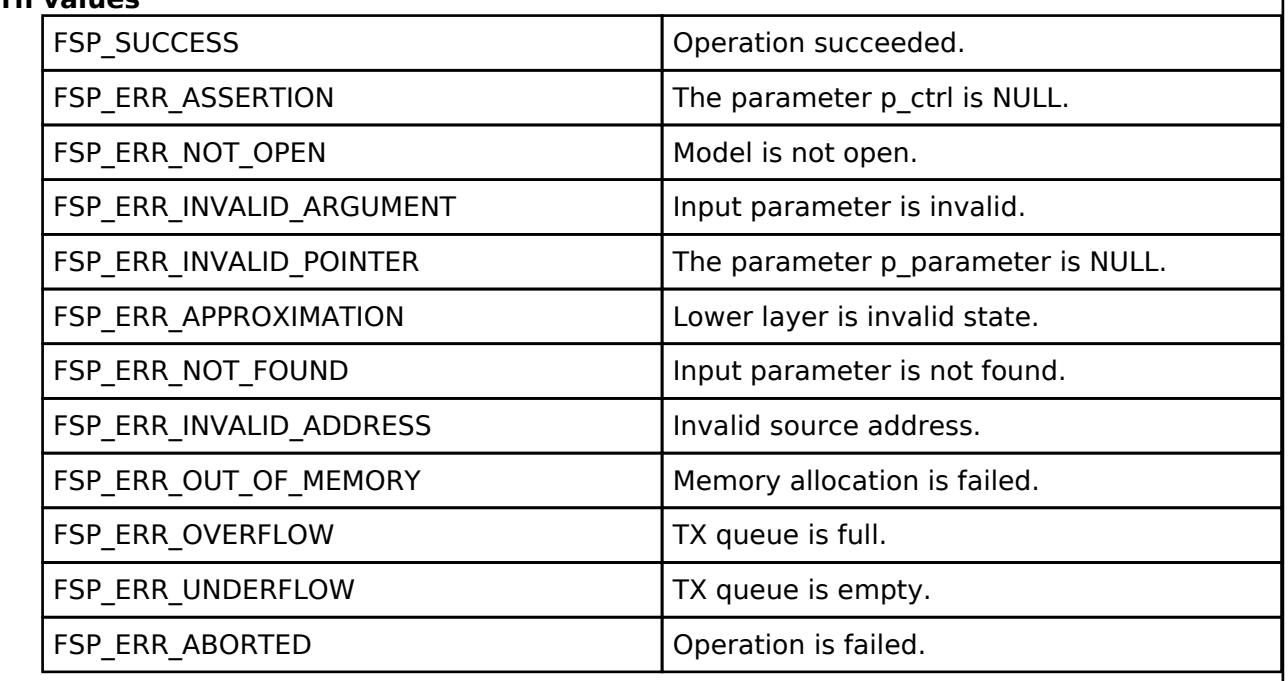

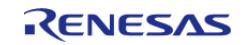

## <span id="page-2294-0"></span>**[◆ R](#page-2294-0)M\_MESH\_LIGHT\_LC\_CLT\_LightOnOffSet()**

[fsp\\_err\\_t](#page-159-0) RM\_MESH\_LIGHT\_LC\_CLT\_LightOnOffSet ( [rm\\_ble\\_mesh\\_model\\_client\\_ctrl\\_t](#page-4106-0) \*const *p\_ctrl*, void const \*const *p\_parameter* )

The Light LC Light OnOff Set is an acknowledged message used to set the Light LC Light OnOff state of an element. The response to the Light LC Light OnOff Set message is a Light LC Light OnOff Status message.

#### **Parameters**

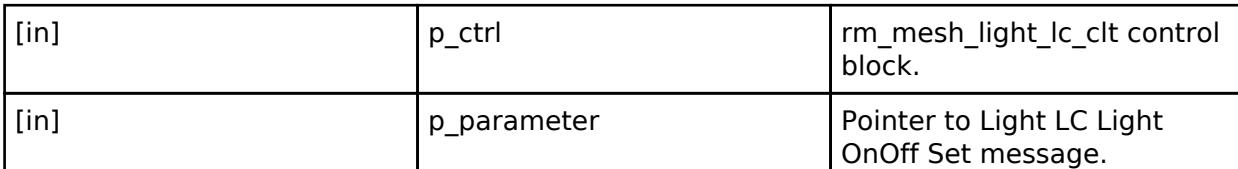

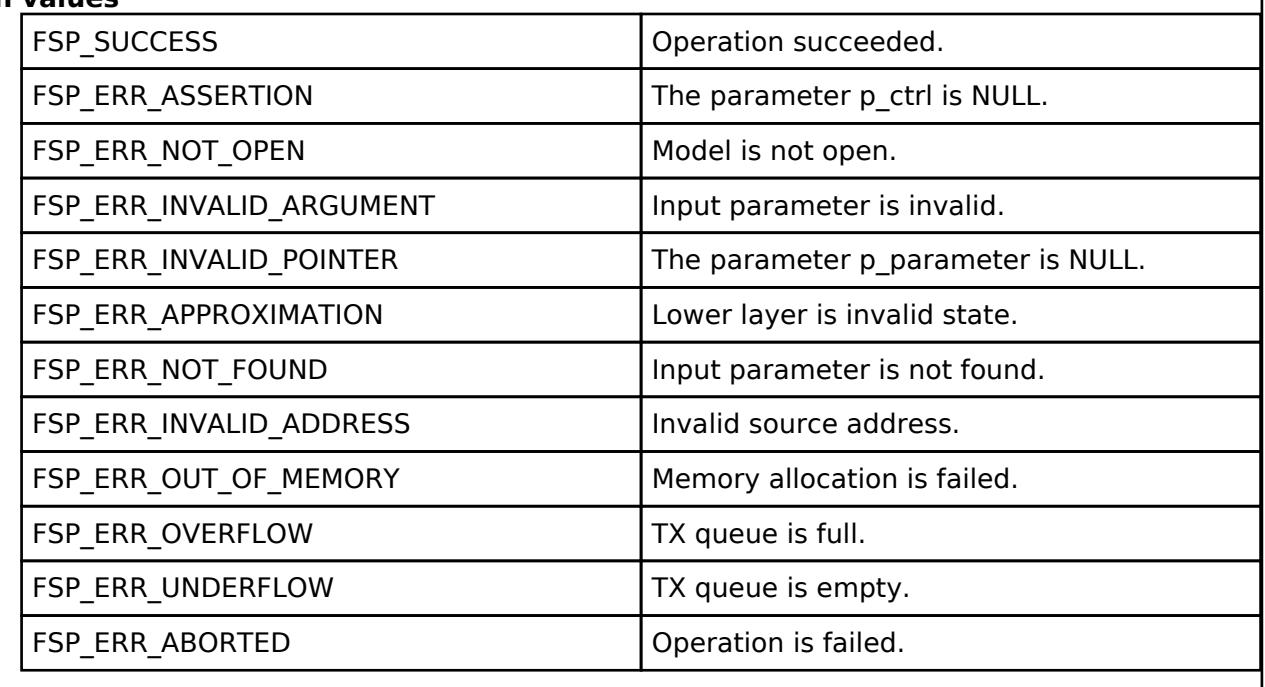

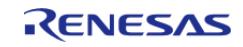

## <span id="page-2295-0"></span>**[◆ R](#page-2295-0)M\_MESH\_LIGHT\_LC\_CLT\_LightOnOffSetUnacknowledged()**

[fsp\\_err\\_t](#page-159-0) RM\_MESH\_LIGHT\_LC\_CLT\_LightOnOffSetUnacknowledged ( [rm\\_ble\\_mesh\\_model\\_client\\_ctrl\\_t](#page-4106-0) \*const *p\_ctrl*, void const \*const *p\_parameter* )

The Light LC Light OnOff Set Unacknowledged is an unacknowledged message used to set the Light LC Light OnOff state of an element.

#### **Parameters**

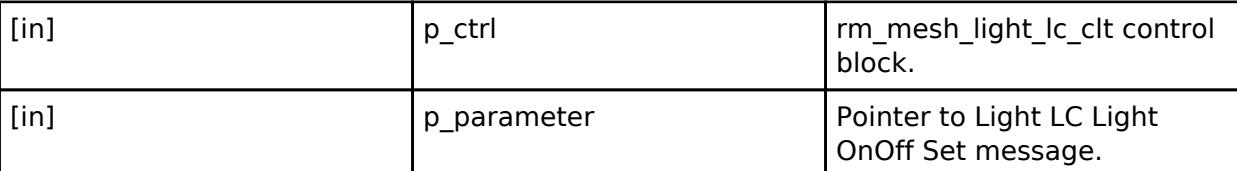

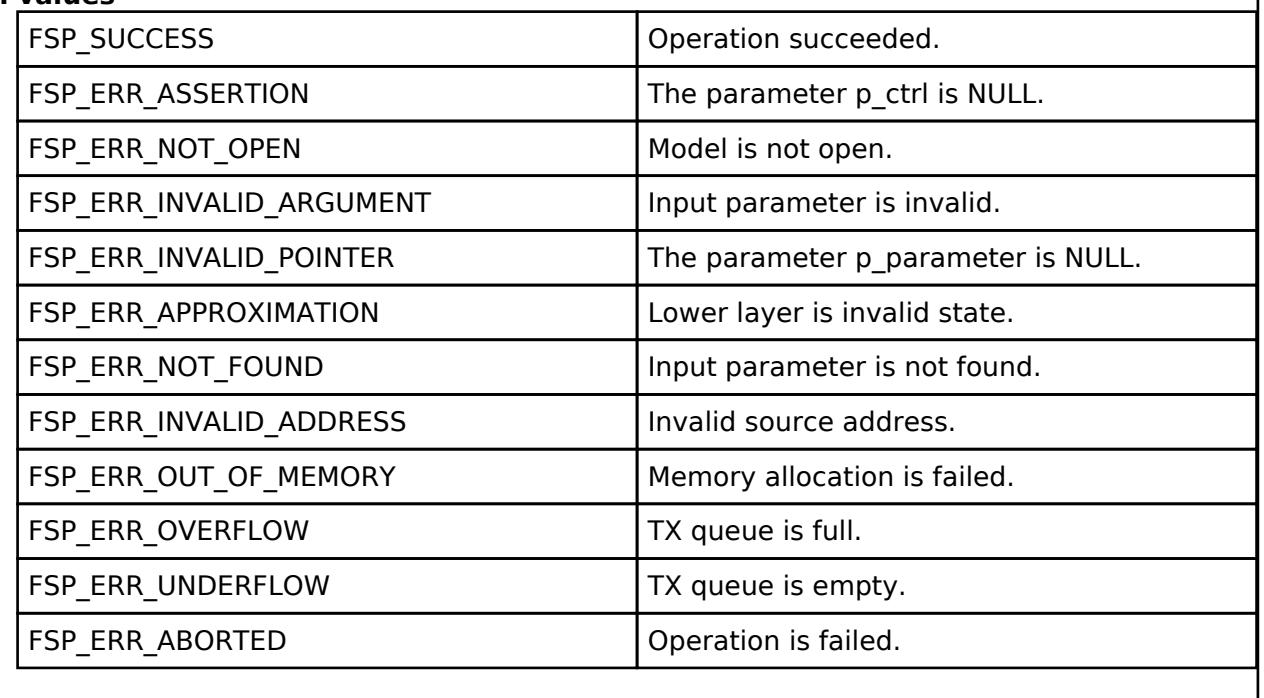

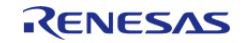

## <span id="page-2296-0"></span>**[◆ R](#page-2296-0)M\_MESH\_LIGHT\_LC\_CLT\_PropertyGet()**

[fsp\\_err\\_t](#page-159-0) RM\_MESH\_LIGHT\_LC\_CLT\_PropertyGet ( [rm\\_ble\\_mesh\\_model\\_client\\_ctrl\\_t](#page-4106-0) \*const *p\_ctrl*, void const \*const *p\_parameter* )

Light LC Property Get is an acknowledged message used to get the Light LC Property state of an element. The response to the Light LC Property Get message is a Light LC Property Status message.

#### **Parameters**

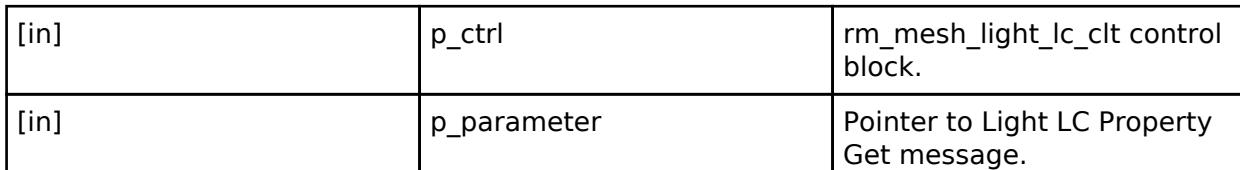

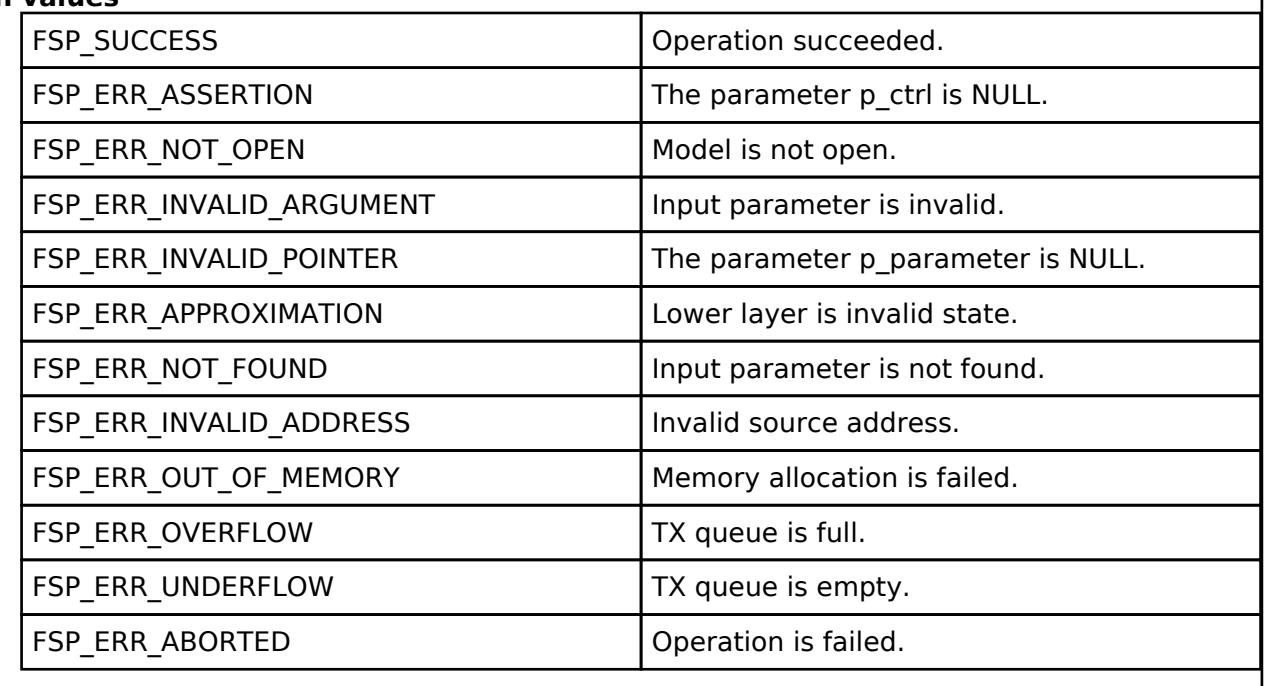

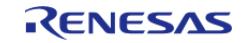

## <span id="page-2297-0"></span>**[◆ R](#page-2297-0)M\_MESH\_LIGHT\_LC\_CLT\_PropertySet()**

[fsp\\_err\\_t](#page-159-0) RM\_MESH\_LIGHT\_LC\_CLT\_PropertySet ( [rm\\_ble\\_mesh\\_model\\_client\\_ctrl\\_t](#page-4106-0) \*const *p\_ctrl*, void const \*const *p\_parameter* )

The Light LC Property Set is an acknowledged message used to set the Light LC Property state of an element. The response to the Light LC Property Set message is a Light LC Property Status message.

#### **Parameters**

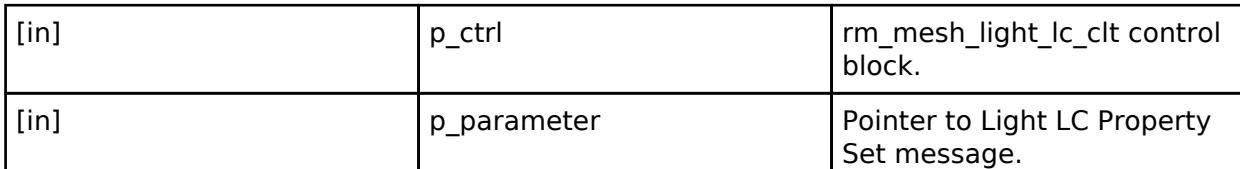

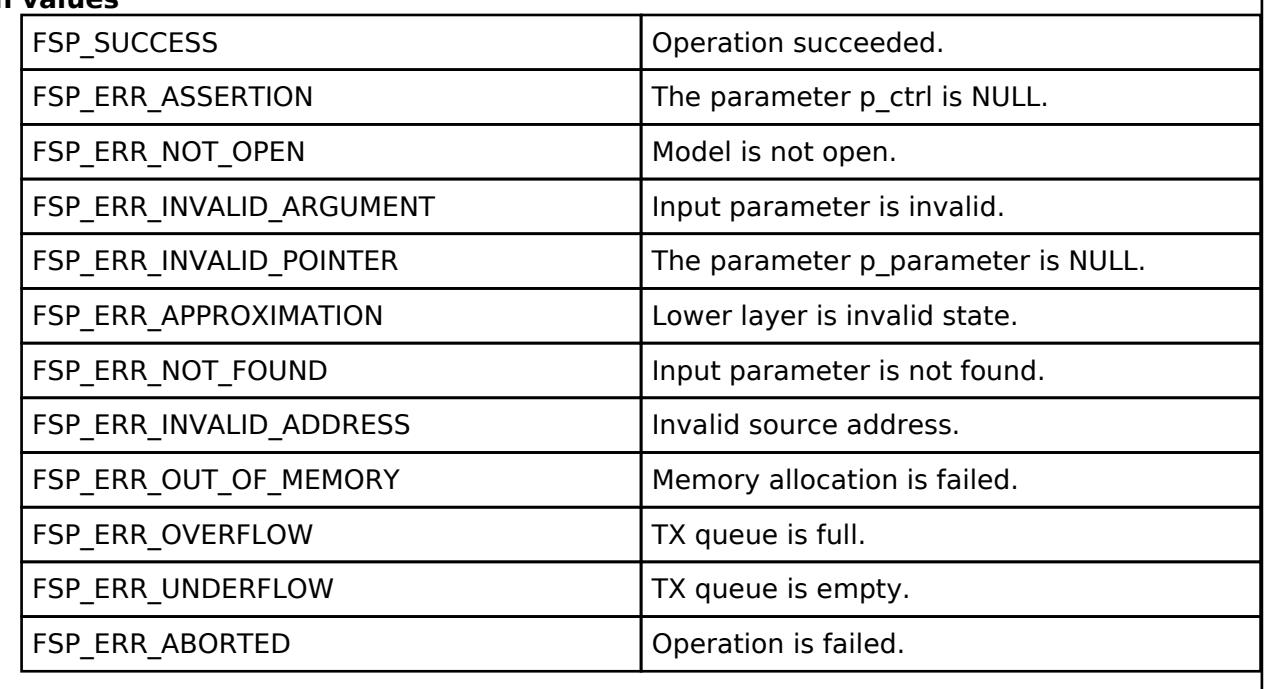

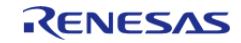

## <span id="page-2298-0"></span>**[◆ R](#page-2298-0)M\_MESH\_LIGHT\_LC\_CLT\_PropertySetUnacknowledged()**

[fsp\\_err\\_t](#page-159-0) RM\_MESH\_LIGHT\_LC\_CLT\_PropertySetUnacknowledged ( [rm\\_ble\\_mesh\\_model\\_client\\_ctrl\\_t](#page-4106-0) \*const *p\_ctrl*, void const \*const *p\_parameter* )

The Light LC Property Set Unacknowledged is an unacknowledged message used to set the Light LC Property state of an element.

#### **Parameters**

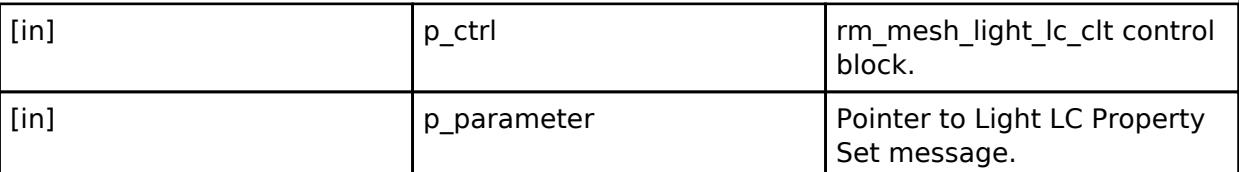

## **Return values**

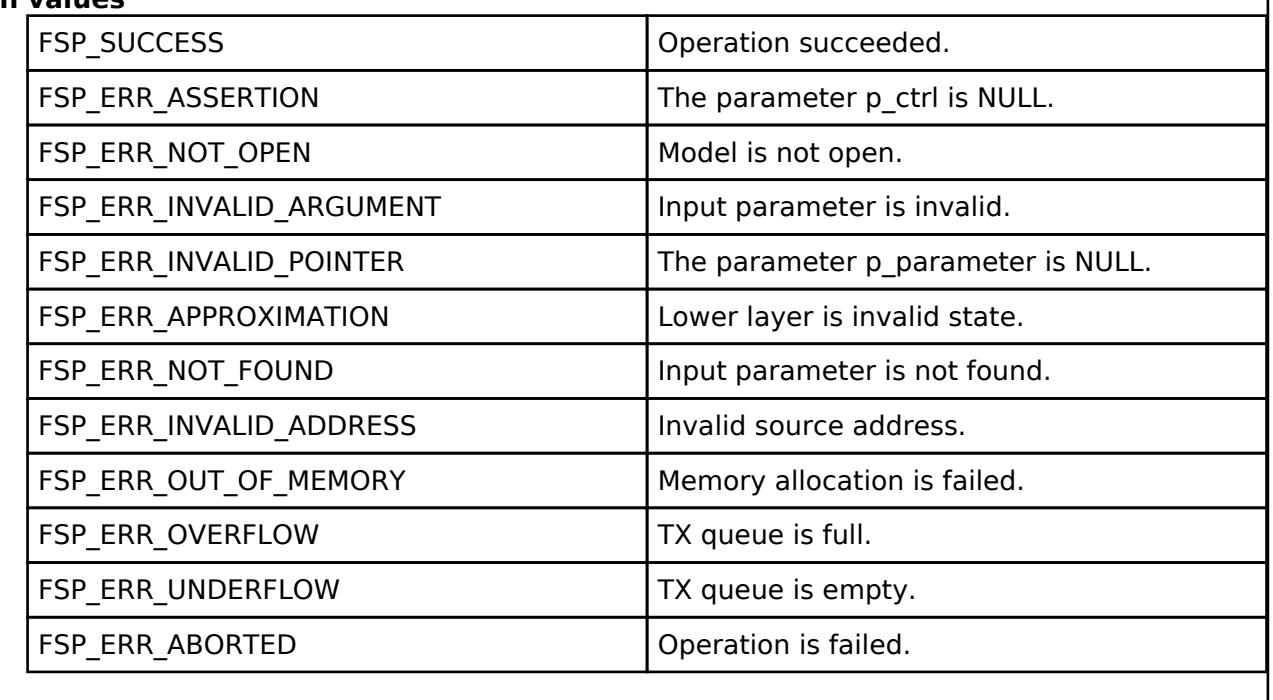

 **Bluetooth Low Energy Mesh Network Light Location Server (rm\_mesh\_light\_lc\_srv)** [Modules](#page-376-0) » [Networking](#page-1765-0) » [Bluetooth Low Energy Mesh Network Modules](#page-1843-0)

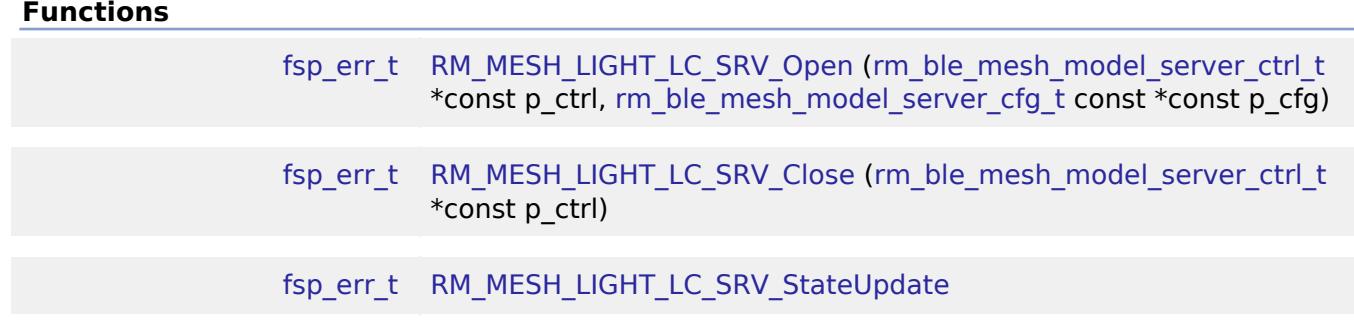

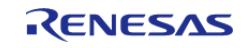

API Reference > Modules > Networking > Bluetooth Low Energy Mesh Network Modules > Bluetooth Low Energy Mesh Network Light Location Server (rm\_mesh\_light\_lc\_srv)

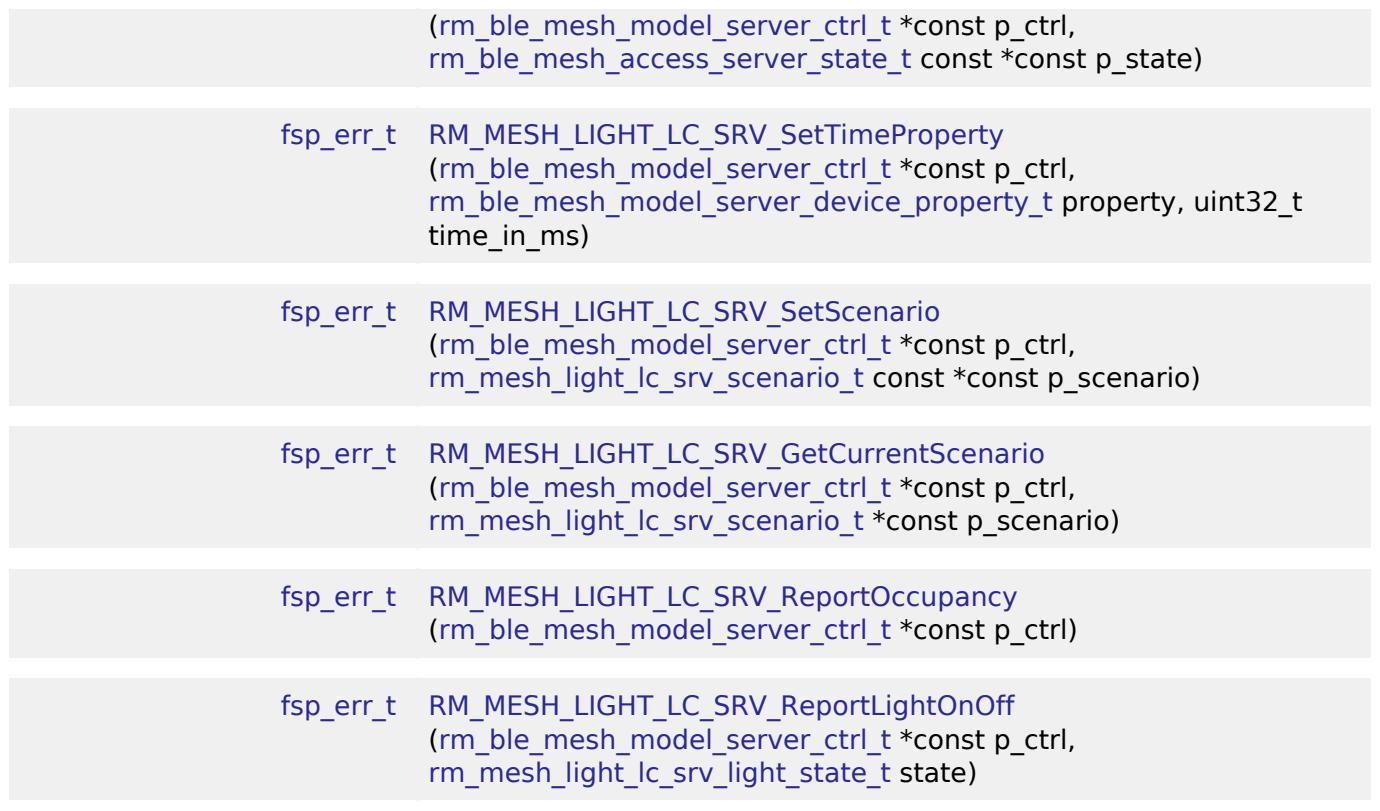

## **Detailed Description**

# **Overview**

## **Target Devices**

The Bluetooth Low Energy Energy Mesh Network Light Location Server module supports the following devices.

RA4W1

# **Configuration**

## **Build Time Configurations for rm\_mesh\_light\_lc\_srv**

The following build time configurations are defined in fsp\_cfg/rm\_mesh\_light\_lc\_srv\_cfg.h:

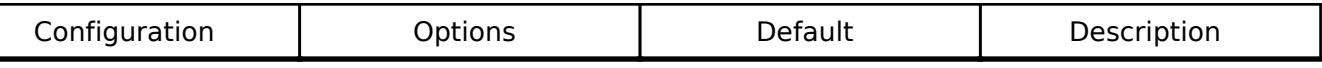

#### **Configurations for Networking > Bluetooth Low Energy Mesh Network modules > BLE Mesh Model Light Lightness Controller Server (rm\_mesh\_light\_lc\_srv)**

This module can be added to the Stacks tab via New Stack > Networking > Bluetooth Low Energy Mesh Network modules > BLE Mesh Model Light Lightness Controller Server (rm\_mesh\_light\_lc\_srv).

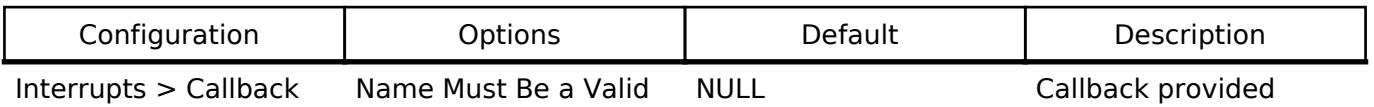

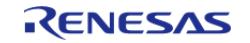

API Reference > Modules > Networking > Bluetooth Low Energy Mesh Network Modules > Bluetooth Low Energy Mesh Network Light Location Server (rm\_mesh\_light\_lc\_srv)

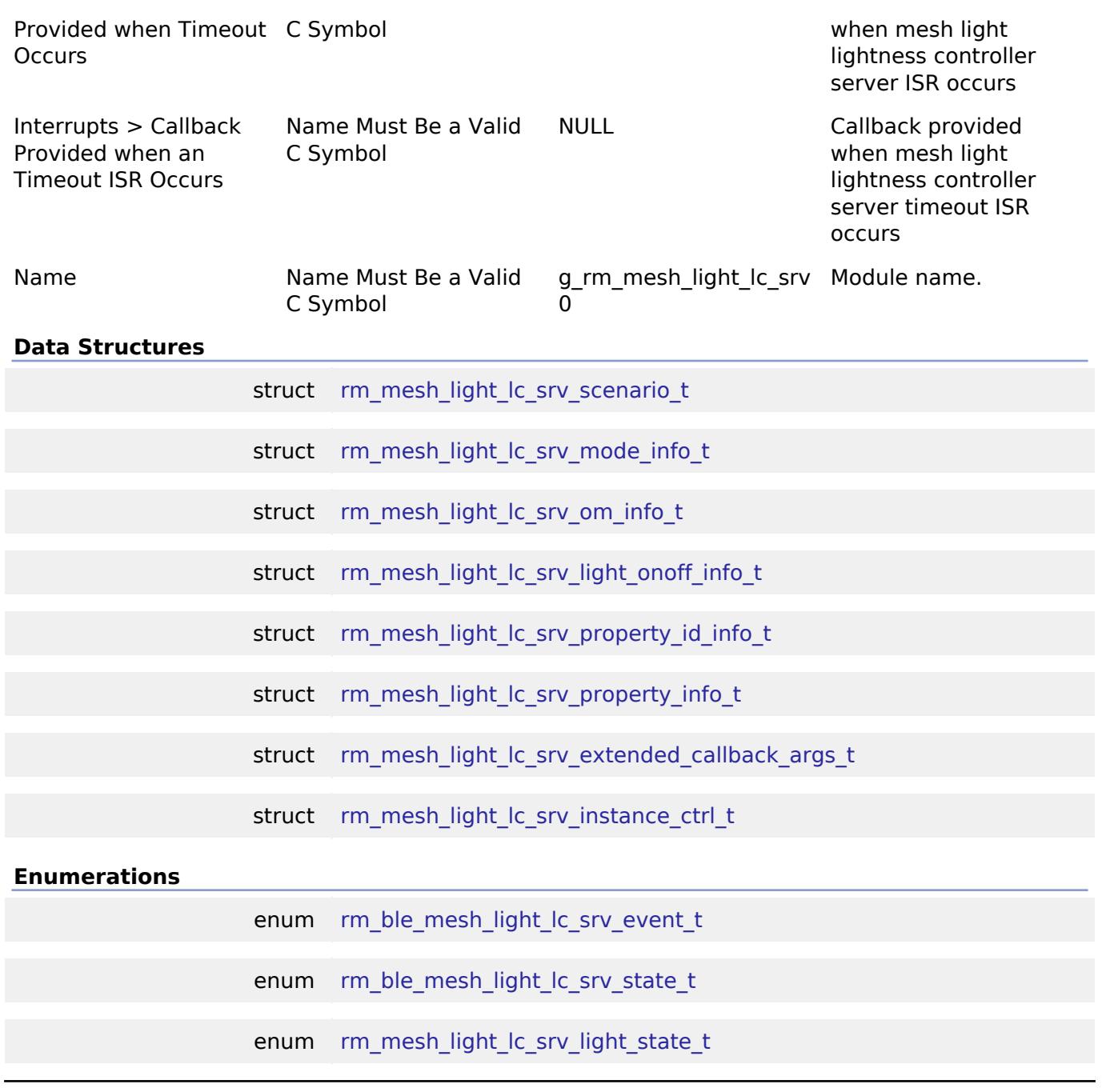

# **Data Structure Documentation**

## <span id="page-2300-0"></span>**[◆ r](#page-2300-0)m\_mesh\_light\_lc\_srv\_scenario\_t**

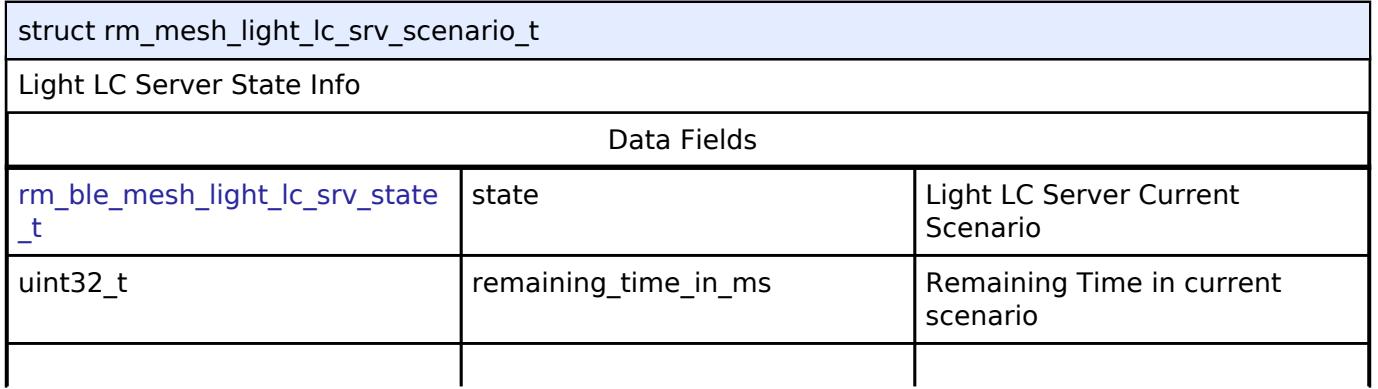

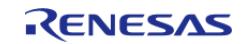

API Reference > Modules > Networking > Bluetooth Low Energy Mesh Network Modules > Bluetooth Low Energy Mesh Network Light Location Server (rm\_mesh\_light\_lc\_srv)

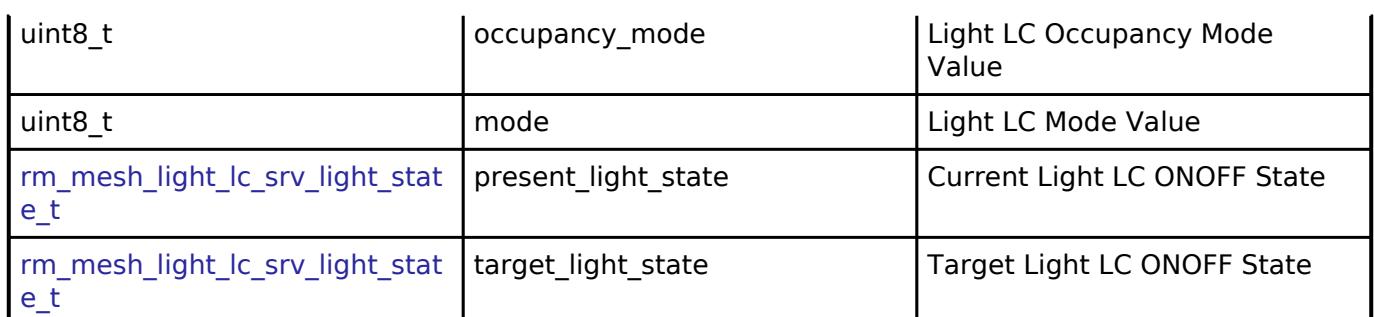

## <span id="page-2301-0"></span>**[◆ r](#page-2301-0)m\_mesh\_light\_lc\_srv\_mode\_info\_t**

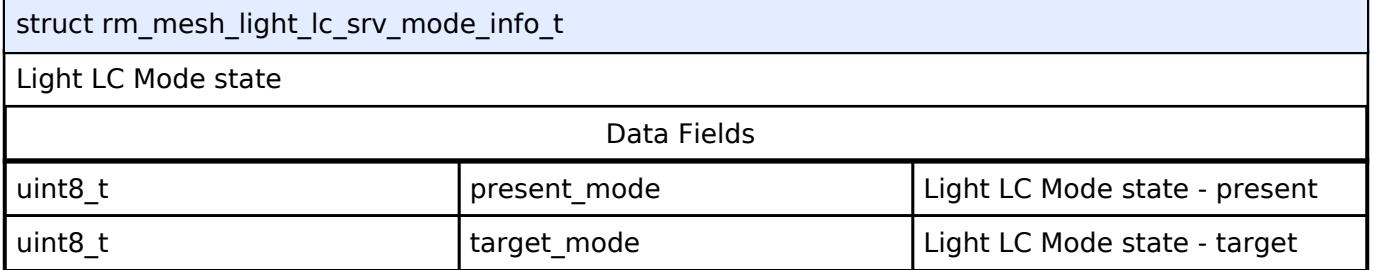

## <span id="page-2301-1"></span>**[◆ r](#page-2301-1)m\_mesh\_light\_lc\_srv\_om\_info\_t**

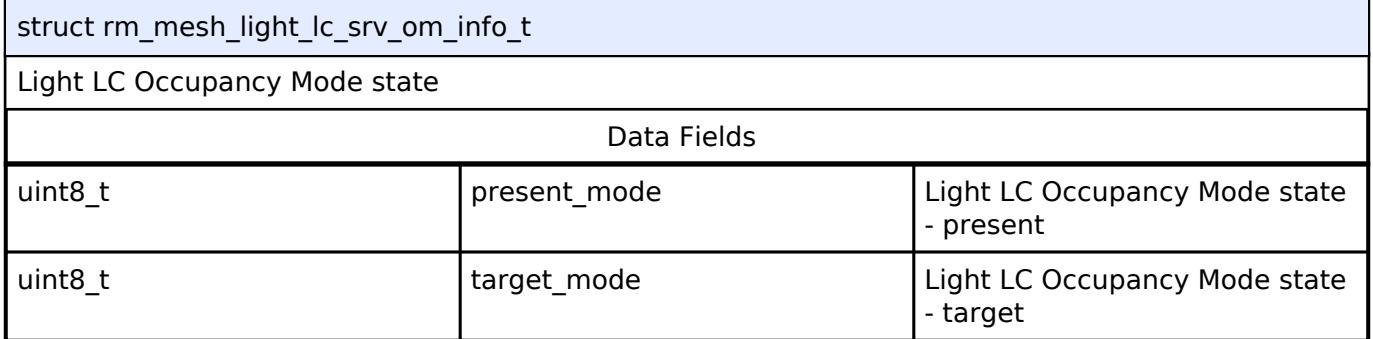

## <span id="page-2301-2"></span>**[◆ r](#page-2301-2)m\_mesh\_light\_lc\_srv\_light\_onoff\_info\_t**

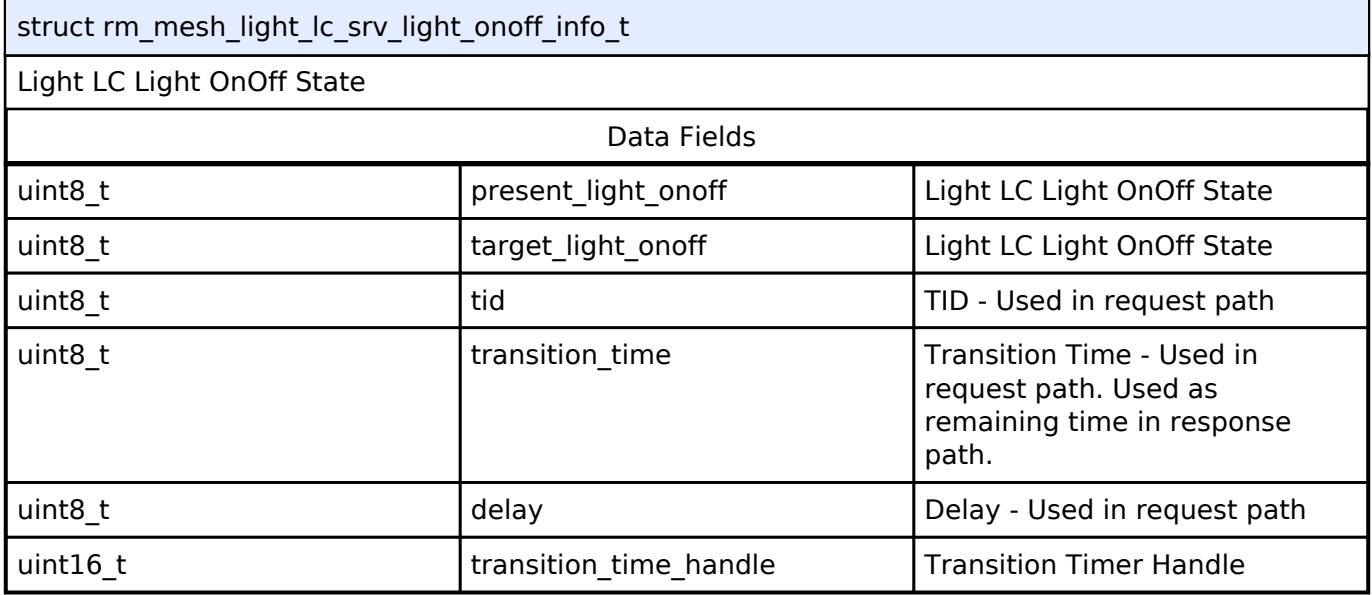

## <span id="page-2301-3"></span>**[◆ r](#page-2301-3)m\_mesh\_light\_lc\_srv\_property\_id\_info\_t**

struct rm\_mesh\_light\_lc\_srv\_property\_id\_info\_t

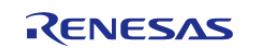

#### **Flexible Software Package**

 $\overline{\phantom{a}}$ 

API Reference > Modules > Networking > Bluetooth Low Energy Mesh Network Modules > Bluetooth Low Energy Mesh Network Light Location Server (rm\_mesh\_light\_lc\_srv)

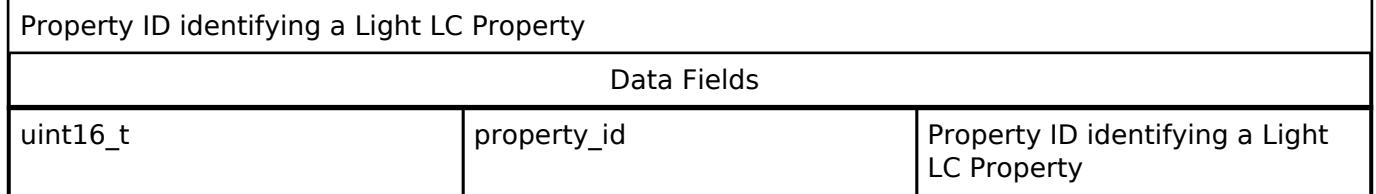

## <span id="page-2302-0"></span>**[◆ r](#page-2302-0)m\_mesh\_light\_lc\_srv\_property\_info\_t**

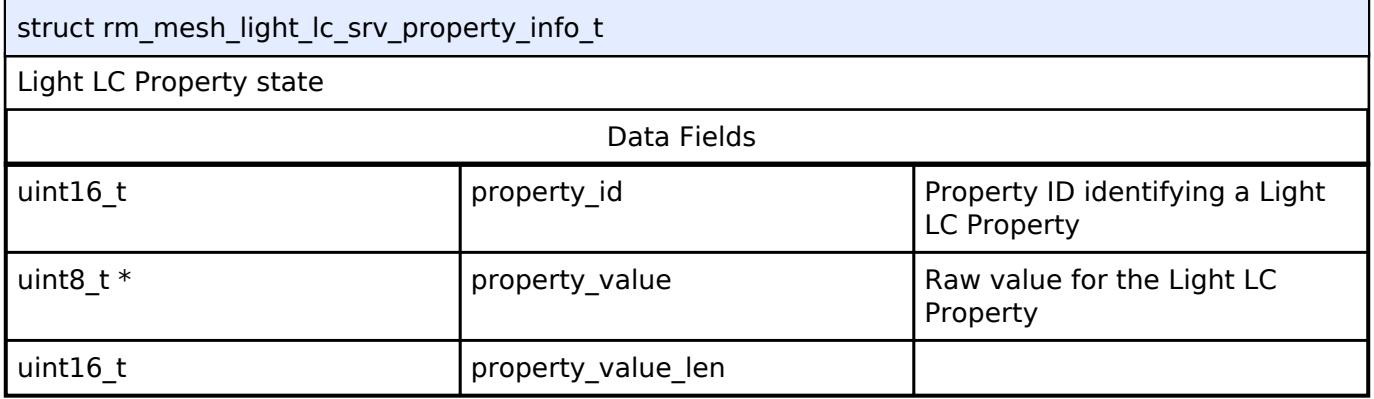

## <span id="page-2302-1"></span>**[◆ r](#page-2302-1)m\_mesh\_light\_lc\_srv\_extended\_callback\_args\_t**

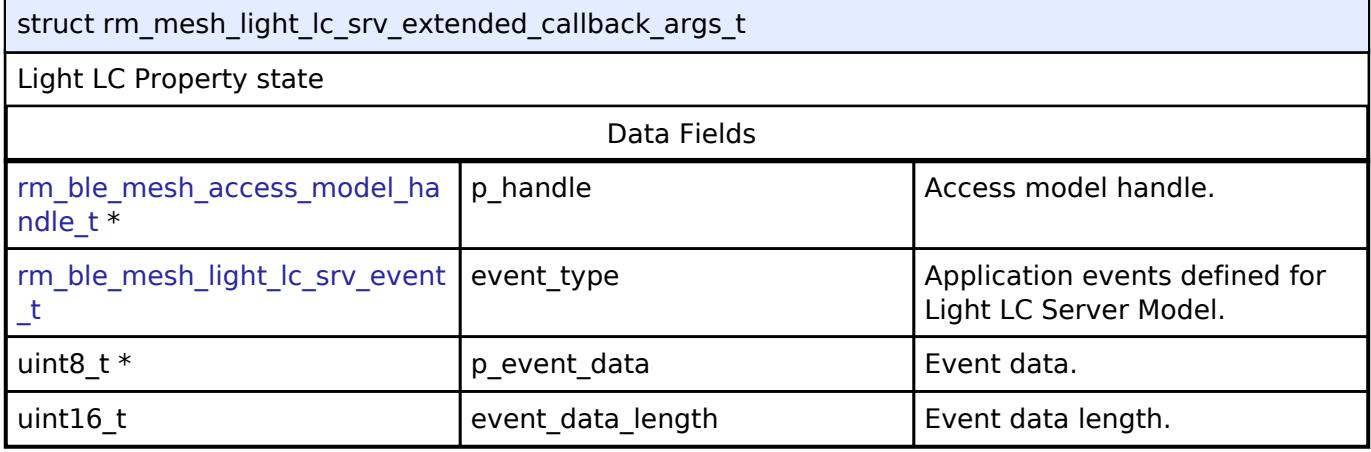

#### <span id="page-2302-2"></span>**[◆ r](#page-2302-2)m\_mesh\_light\_lc\_srv\_instance\_ctrl\_t**

struct rm\_mesh\_light\_lc\_srv\_instance\_ctrl\_t

BLE mesh light lc instance control block. DO NOT INITIALIZE. Initialization occurs when [RM\\_MESH\\_LIGHT\\_LC\\_SRV\\_Open\(\)](#page-2304-0) is called.

#### **Enumeration Type Documentation**

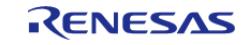

## <span id="page-2303-0"></span>**[◆ r](#page-2303-0)m\_ble\_mesh\_light\_lc\_srv\_event\_t**

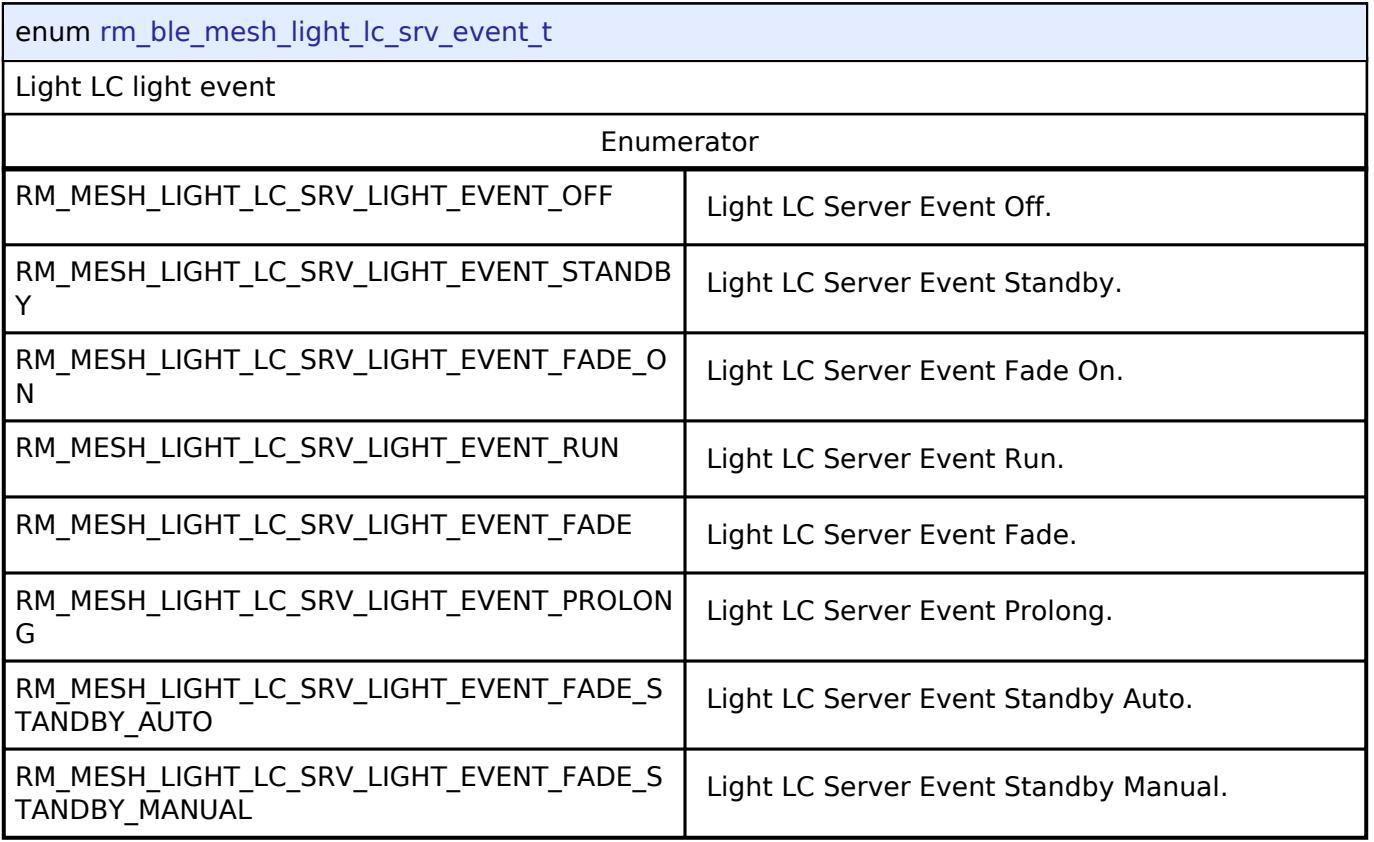

## <span id="page-2303-1"></span>**[◆ r](#page-2303-1)m\_ble\_mesh\_light\_lc\_srv\_state\_t**

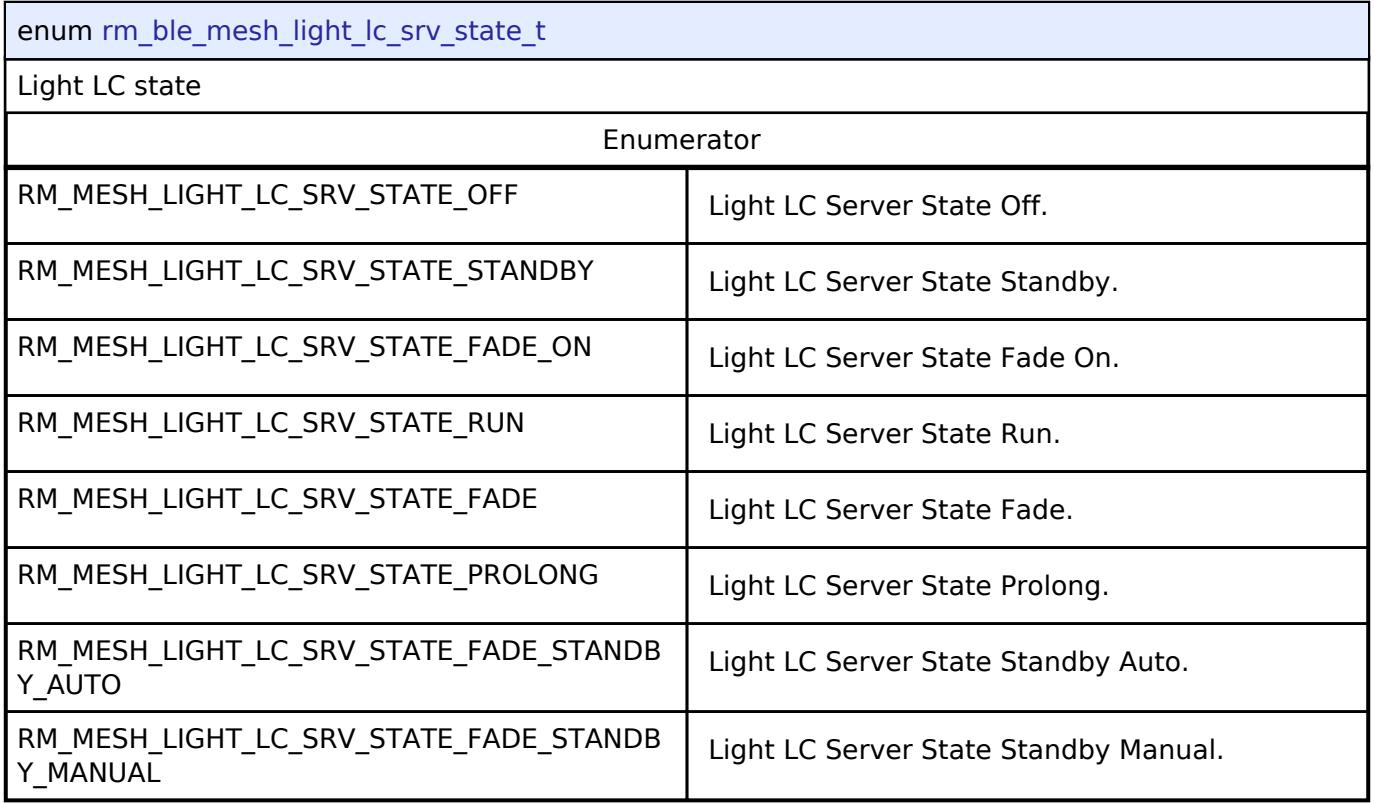

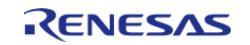
<span id="page-2304-0"></span>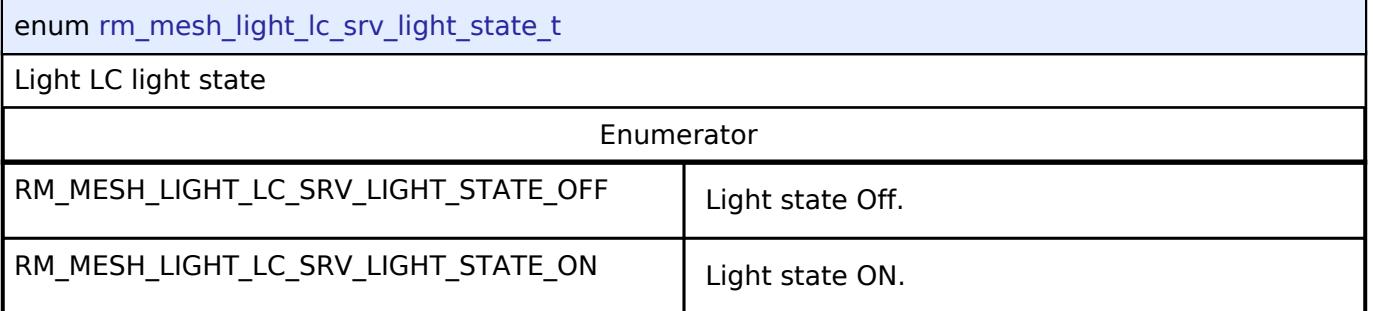

## **Function Documentation**

## <span id="page-2304-1"></span>**[◆ R](#page-2304-1)M\_MESH\_LIGHT\_LC\_SRV\_Open()**

[fsp\\_err\\_t](#page-159-0) RM\_MESH\_LIGHT\_LC\_SRV\_Open ( [rm\\_ble\\_mesh\\_model\\_server\\_ctrl\\_t](#page-4115-0) \*const *p\_ctrl*, [rm\\_ble\\_mesh\\_model\\_server\\_cfg\\_t](#page-4113-0) const \*const *p\_cfg* )

API to initialize Light\_Lc Server model. This is to initialize Light\_Lc Server model and to register with Access layer.

Implements [rm\\_ble\\_mesh\\_model\\_server\\_api\\_t::open](#page-4114-0).

Example:

/\* Open the module. \*/

err = [RM\\_MESH\\_LIGHT\\_LC\\_SRV\\_Open\(](#page-2304-1)&g\_mesh\_light\_lc\_srv0\_ctrl,

&g\_mesh\_light\_lc\_srv0\_cfg);

**Return values**

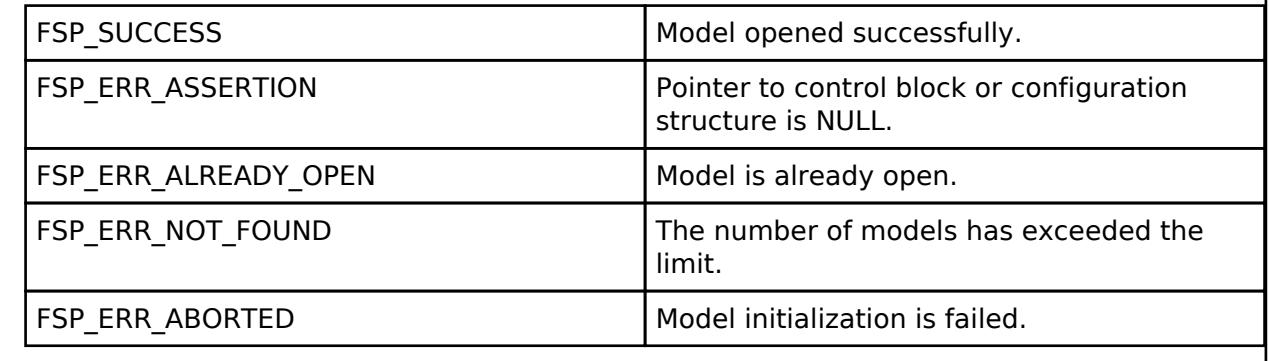

RENESAS

## <span id="page-2305-0"></span>**[◆ R](#page-2305-0)M\_MESH\_LIGHT\_LC\_SRV\_Close()**

[fsp\\_err\\_t](#page-159-0) RM\_MESH\_LIGHT\_LC\_SRV\_Close ( [rm\\_ble\\_mesh\\_model\\_server\\_ctrl\\_t](#page-4115-0) \*const *p\_ctrl*)

API to terminate Light\_Lc Server model. This is to terminate Light\_Lc Server model and to register with Access layer.

Implements [rm\\_ble\\_mesh\\_model\\_server\\_api\\_t::close](#page-4115-1).

## Example:

```
/* Close the module. */
```

```
 err = RM_MESH_LIGHT_LC_SRV_Close(&g_mesh_light_lc_srv0_ctrl);
```
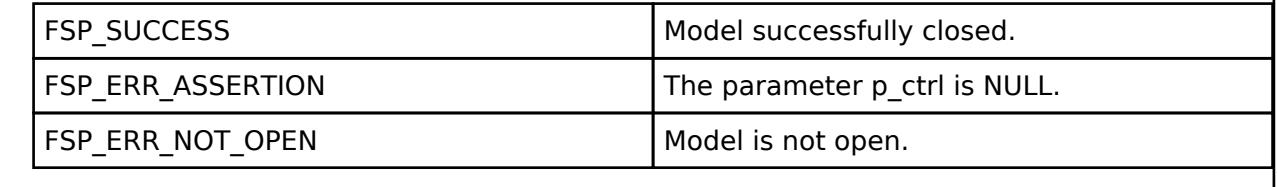

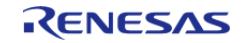

## <span id="page-2306-0"></span>**[◆ R](#page-2306-0)M\_MESH\_LIGHT\_LC\_SRV\_StateUpdate()**

[fsp\\_err\\_t](#page-159-0) RM\_MESH\_LIGHT\_LC\_SRV\_StateUpdate ( [rm\\_ble\\_mesh\\_model\\_server\\_ctrl\\_t](#page-4115-0) \*const *p\_ctrl*, [rm\\_ble\\_mesh\\_access\\_server\\_state\\_t](#page-3991-0) const \*const *p\_state* )

API to send reply or to update state change. This is to send reply for a request or to inform change in state.

Implements [rm\\_ble\\_mesh\\_model\\_server\\_api\\_t::stateUpdate.](#page-4115-2)

Example:

/\* Update server status. \*/

err = [RM\\_MESH\\_LIGHT\\_LC\\_SRV\\_StateUpdate\(](#page-2306-0)&q\_mesh\_light\_lc\_srv0\_ctrl, &state);

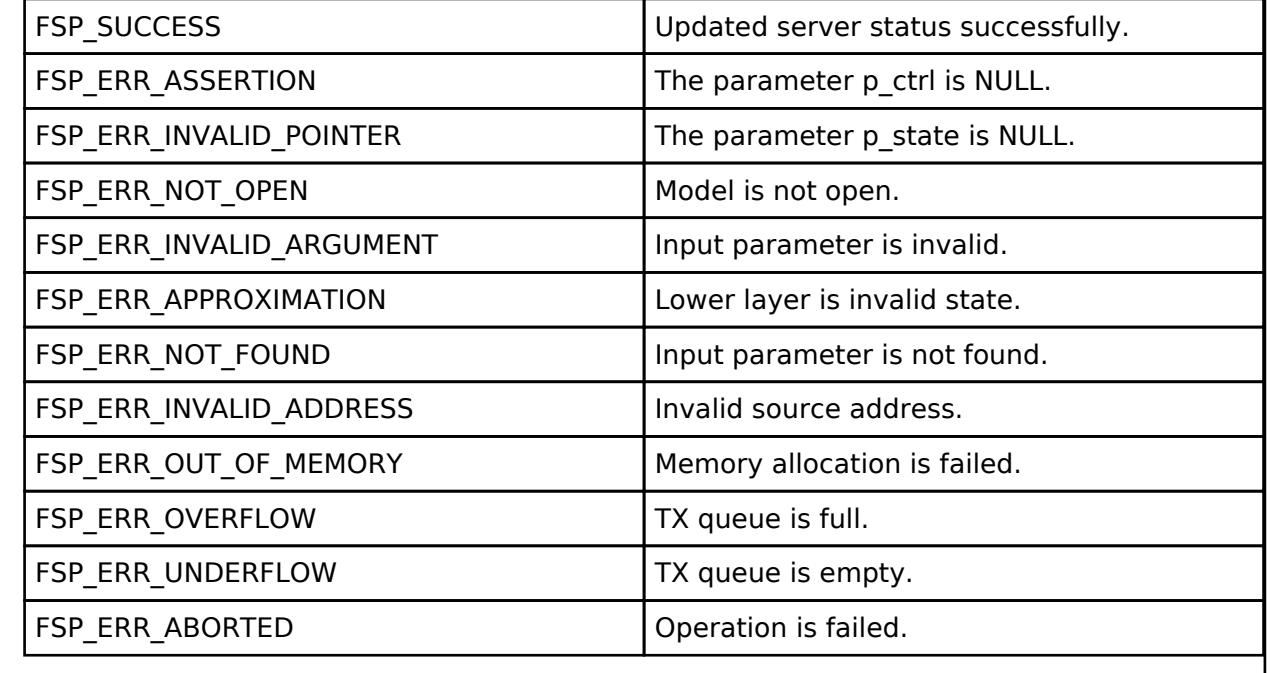

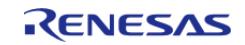

## <span id="page-2307-0"></span>**[◆ R](#page-2307-0)M\_MESH\_LIGHT\_LC\_SRV\_SetTimeProperty()**

[fsp\\_err\\_t](#page-159-0) RM\_MESH\_LIGHT\_LC\_SRV\_SetTimeProperty ( [rm\\_ble\\_mesh\\_model\\_server\\_ctrl\\_t](#page-4115-0) \*const *p\_ctrl*, [rm\\_ble\\_mesh\\_model\\_server\\_device\\_property\\_t](#page-4117-0) *property*, uint32\_t *time\_in\_ms* )

API to set Light LC Sever Specific Time Properties. This is to update the Light LC Module with any Light Control Time Properties values. Typically these LC Time properties will be needed to be updated or informed to the Light LC Module during Power-Up, Scene Recall/Restore related scenario or when ever the Local application desires to enforce an update in these device properties values. Currently this interface handles only Time related Device Properties of Light LC Module like: [RM\\_BLE\\_MESH\\_MODEL\\_SERVER\\_DEVICE\\_PROPERTY\\_LIGHT\\_CONTROL\\_TIME\\_OCCUPANCY\\_DELAY](#page-4117-1) [RM\\_BLE\\_MESH\\_MODEL\\_SERVER\\_DEVICE\\_PROPERTY\\_LIGHT\\_CONTROL\\_TIME\\_FADE\\_ON](#page-4117-2) [RM\\_BLE\\_MESH\\_MODEL\\_SERVER\\_DEVICE\\_PROPERTY\\_LIGHT\\_CONTROL\\_TIME\\_RUN\\_ON](#page-4117-3) [RM\\_BLE\\_MESH\\_MODEL\\_SERVER\\_DEVICE\\_PROPERTY\\_LIGHT\\_CONTROL\\_TIME\\_FADE](#page-4117-4) [RM\\_BLE\\_MESH\\_MODEL\\_SERVER\\_DEVICE\\_PROPERTY\\_LIGHT\\_CONTROL\\_TIME\\_PROLONG](#page-4117-5) [RM\\_BLE\\_MESH\\_MODEL\\_SERVER\\_DEVICE\\_PROPERTY\\_LIGHT\\_CONTROL\\_TIME\\_FADE\\_STANDBY\\_AUTO](#page-4117-6) [RM\\_BLE\\_MESH\\_MODEL\\_SERVER\\_DEVICE\\_PROPERTY\\_LIGHT\\_CONTROL\\_TIME\\_FADE\\_STANDBY\\_MANU](#page-4117-7) [AL](#page-4117-7)

#### **Parameters**

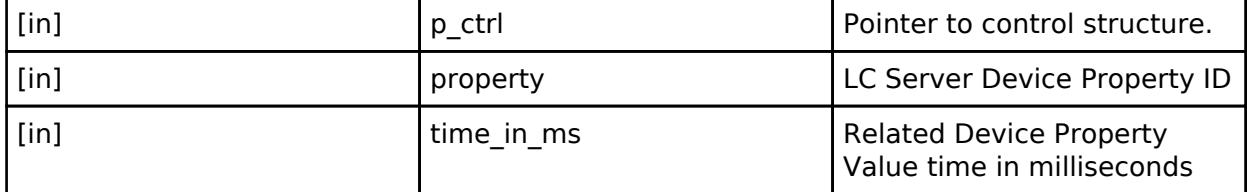

#### Example:

/\* Set Light LC Sever Specific Time Properties. \*/

err = [RM\\_MESH\\_LIGHT\\_LC\\_SRV\\_SetTimeProperty\(](#page-2307-0)&g\_mesh\_light\_lc\_srv0\_ctrl, property,

time\_in\_ms);

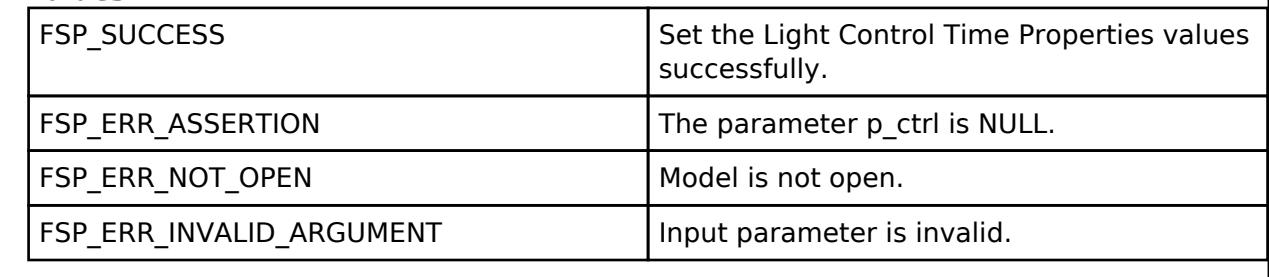

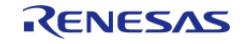

## <span id="page-2308-0"></span>**[◆ R](#page-2308-0)M\_MESH\_LIGHT\_LC\_SRV\_SetScenario()**

[fsp\\_err\\_t](#page-159-0) RM\_MESH\_LIGHT\_LC\_SRV\_SetScenario ( [rm\\_ble\\_mesh\\_model\\_server\\_ctrl\\_t](#page-4115-0) \*const *p\_ctrl*, [rm\\_mesh\\_light\\_lc\\_srv\\_scenario\\_t](#page-2300-0) const \*const *p\_scenario* )

API to locally trigger the Light LC Server state machine from the application. This typically is used in Power-Up or Scene Recall/Restore Scenario where the Application could trigger the Light LC Server from any desired LC State.

#### Example:

```
/* Trigger to Recall/Restore the scenario. */
```
err = [RM\\_MESH\\_LIGHT\\_LC\\_SRV\\_SetScenario\(](#page-2308-0)&g\_mesh\_light\_lc\_srv0\_ctrl, &scenario);

#### **Parameters**

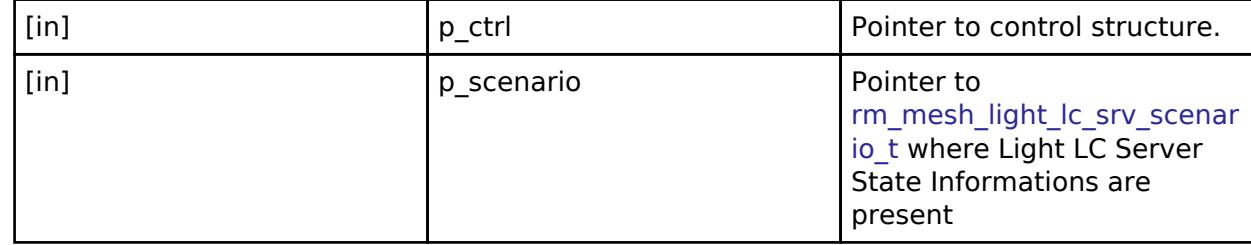

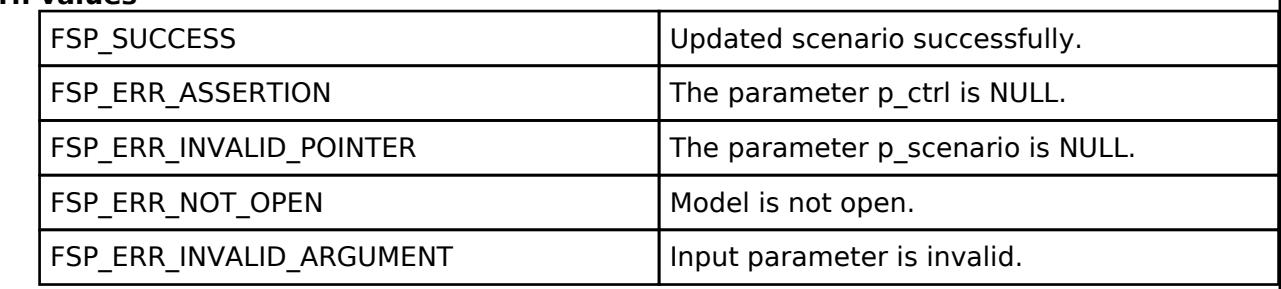

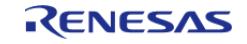

## <span id="page-2309-0"></span>**[◆ R](#page-2309-0)M\_MESH\_LIGHT\_LC\_SRV\_GetCurrentScenario()**

[fsp\\_err\\_t](#page-159-0) RM\_MESH\_LIGHT\_LC\_SRV\_GetCurrentScenario ( [rm\\_ble\\_mesh\\_model\\_server\\_ctrl\\_t](#page-4115-0) \*const *p\_ctrl*, [rm\\_mesh\\_light\\_lc\\_srv\\_scenario\\_t](#page-2300-0) \*const *p\_scenario* )

API to fetch the Light LC Server state machine related information from the Light LC Server Module. This typically is used in Power-Up or Scene Recall/Restore Scenario where the Application uses this to fetch and persistently store the Light LC State related details.

#### Example:

```
/* Fetch the current scenario. */
```

```
RM_MESH_LIGHT_LC_SRV_GetCurrentScenario(&g_mesh_light_lc_srv0_ctrl,
```
&scenario);

## **Parameters**

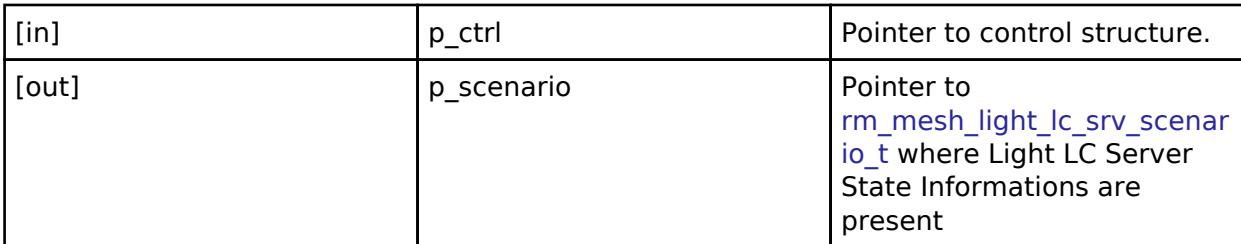

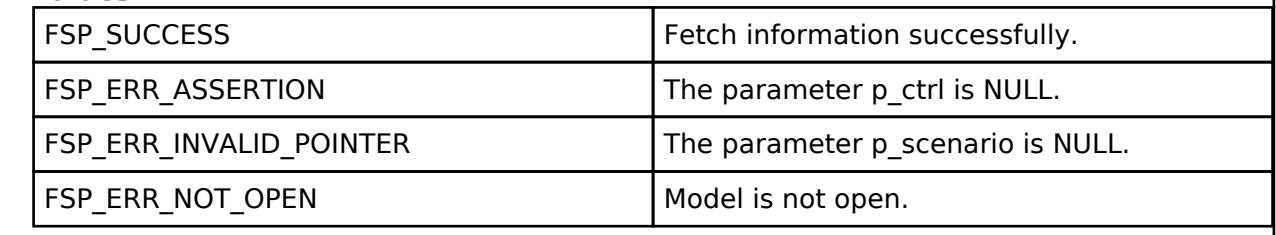

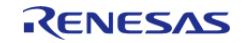

## <span id="page-2310-0"></span>**[◆ R](#page-2310-0)M\_MESH\_LIGHT\_LC\_SRV\_ReportOccupancy()**

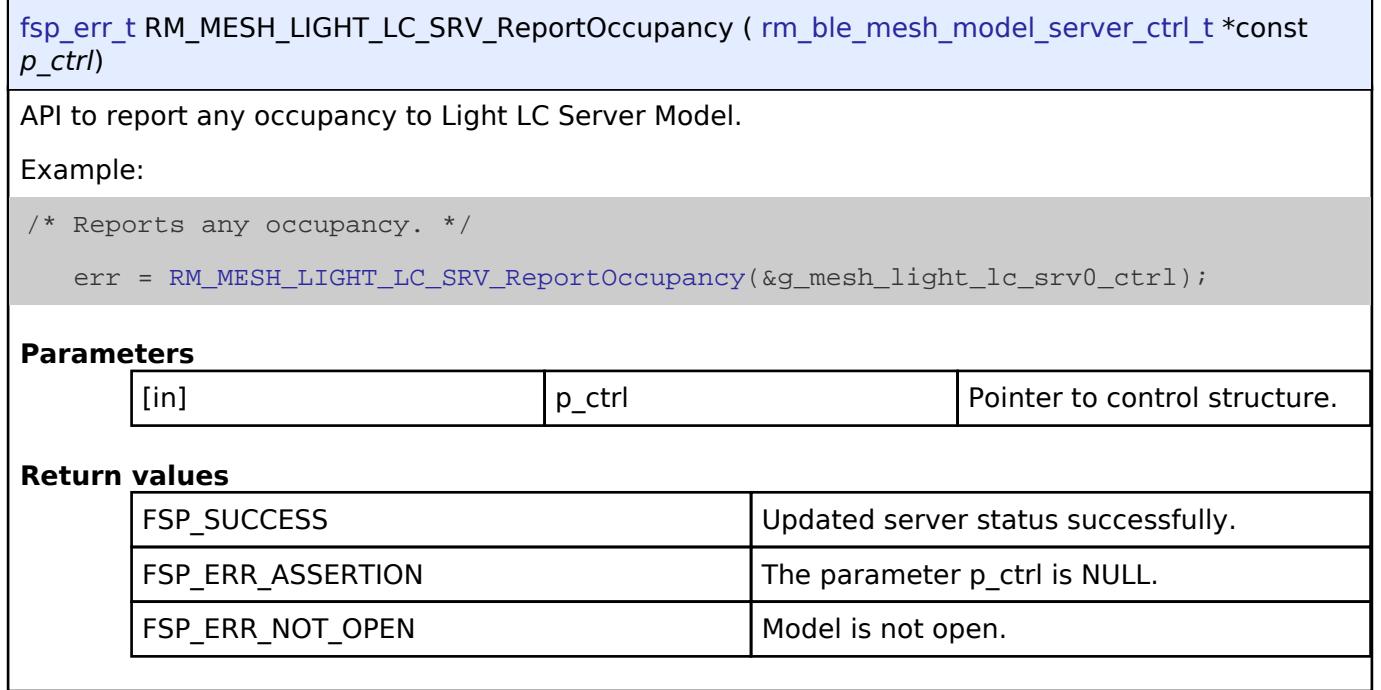

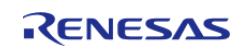

## <span id="page-2311-0"></span>**[◆ R](#page-2311-0)M\_MESH\_LIGHT\_LC\_SRV\_ReportLightOnOff()**

[fsp\\_err\\_t](#page-159-0) RM\_MESH\_LIGHT\_LC\_SRV\_ReportLightOnOff ( [rm\\_ble\\_mesh\\_model\\_server\\_ctrl\\_t](#page-4115-0) \*const *p\_ctrl*, [rm\\_mesh\\_light\\_lc\\_srv\\_light\\_state\\_t](#page-2304-0) *state* )

API to report any Light ON or OFF to Light LC Server Model. There could be many triggering factors to this Light related ON/OFF events from the upper layer. This API could be used for the following scenarios

- 1. Manual/Physical trigger of Light ON/OFF
- 2. State Binding with Generic ON/OFF
- 3. Trigger of Light ON/OFF due to Ambient Light Sensor values

Example:

/\* Reports any Light ON or OFF. \*/

err = [RM\\_MESH\\_LIGHT\\_LC\\_SRV\\_ReportLightOnOff\(](#page-2311-0)&g\_mesh\_light\_lc\_srv0\_ctrl, state);

**Parameters**

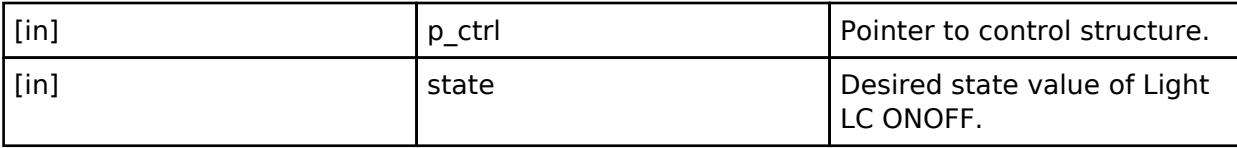

## **Return values**

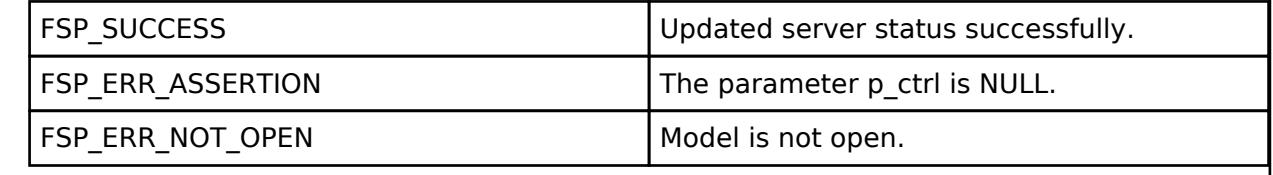

#### **Bluetooth Low Energy Mesh Network Light Xyl Client (rm\_mesh\_light\_xyl\_clt)**

[Modules](#page-376-0) » [Networking](#page-1765-0) » [Bluetooth Low Energy Mesh Network Modules](#page-1843-0)

#### **Functions**

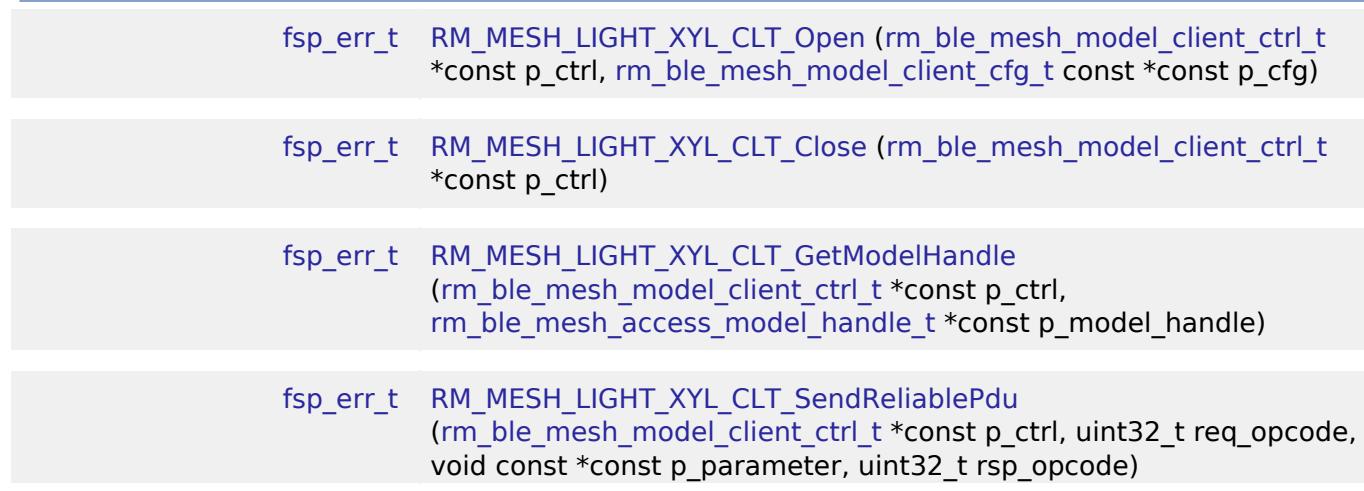

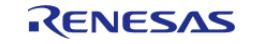

#### **Flexible Software Package**

API Reference > Modules > Networking > Bluetooth Low Energy Mesh Network Modules > Bluetooth Low Energy Mesh Network Light Xyl Client (rm\_mesh\_light\_xyl\_clt)

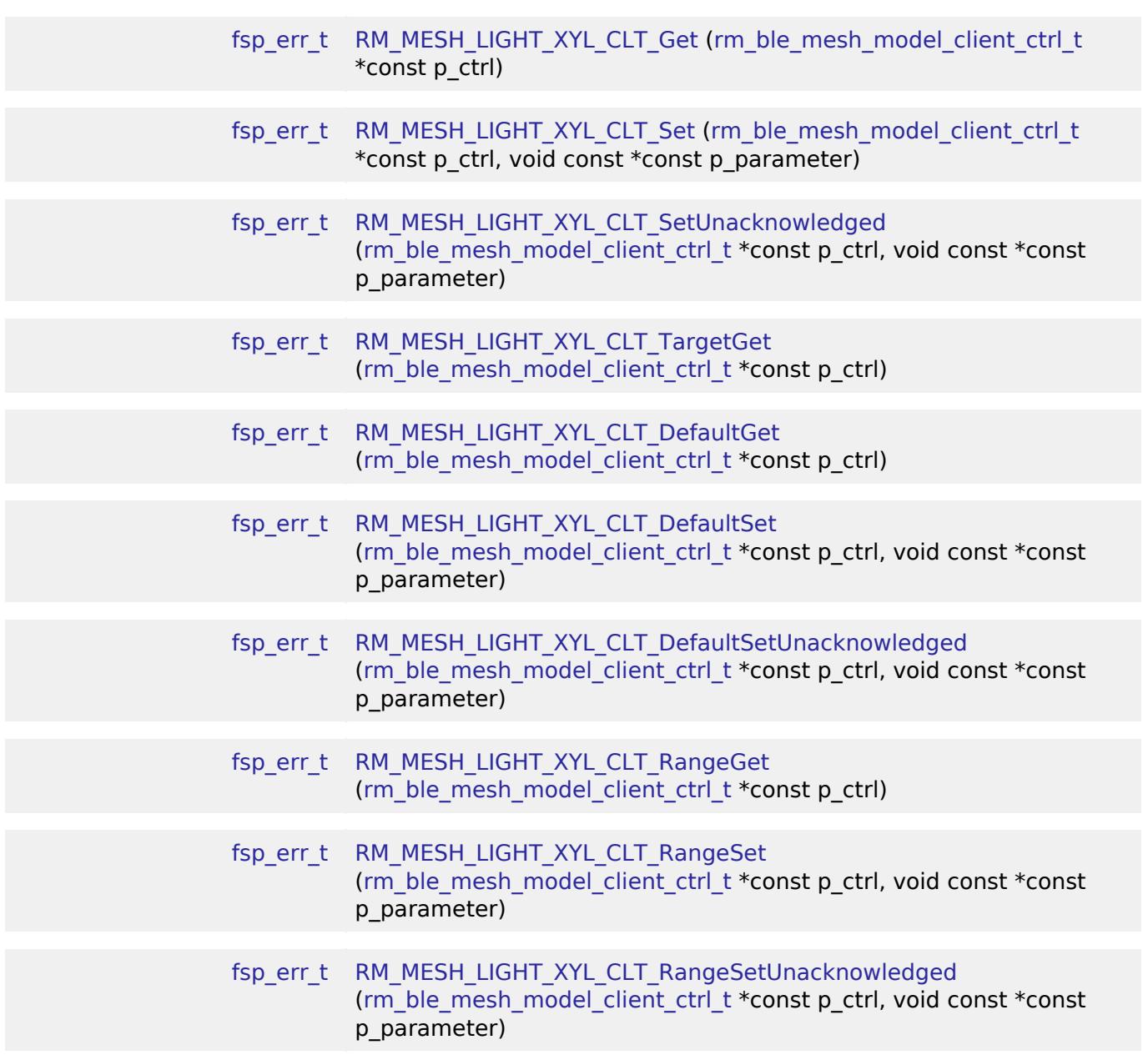

## **Detailed Description**

# **Overview**

### **Target Devices**

The Bluetooth Low Energy Energy Mesh Network Light Xyl Client module supports the following devices.

RA4W1

# **Configuration**

**Build Time Configurations for rm\_mesh\_light\_xyl\_clt**

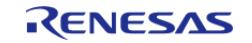

The following build time configurations are defined in fsp\_cfg/rm\_mesh\_light\_xyl\_clt\_cfg.h:

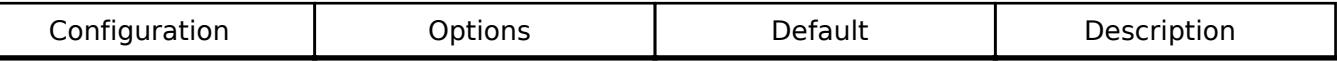

## **Configurations for Networking > Bluetooth Low Energy Mesh Network modules > BLE Mesh Model Light XYL Client (rm\_mesh\_light\_xyl\_clt)**

This module can be added to the Stacks tab via New Stack > Networking > Bluetooth Low Energy Mesh Network modules > BLE Mesh Model Light XYL Client (rm\_mesh\_light\_xyl\_clt).

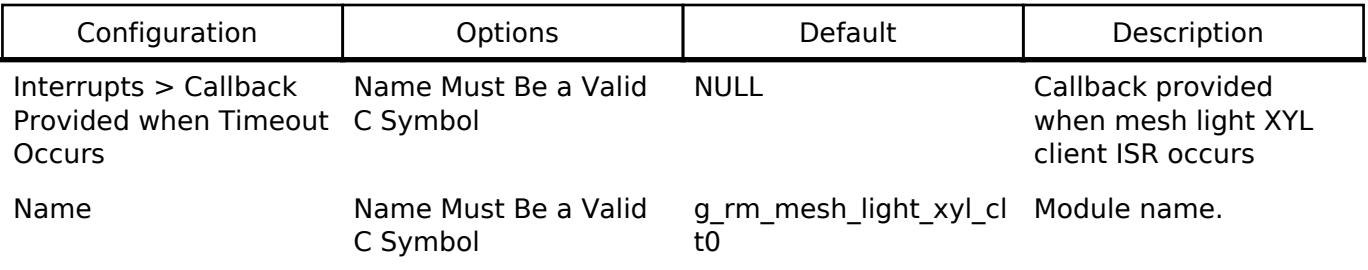

**Data Structures**

struct [rm\\_mesh\\_light\\_xyl\\_clt\\_instance\\_ctrl\\_t](#page-2313-0)

## **Data Structure Documentation**

## <span id="page-2313-0"></span>**[◆ r](#page-2313-0)m\_mesh\_light\_xyl\_clt\_instance\_ctrl\_t**

struct rm\_mesh\_light\_xyl\_clt\_instance\_ctrl\_t

BLE mesh light xyl instance control block. DO NOT INITIALIZE. Initialization occurs when [RM\\_MESH\\_LIGHT\\_XYL\\_CLT\\_Open\(\)](#page-2314-0) is called.

## **Function Documentation**

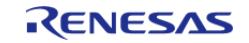

## <span id="page-2314-0"></span>**[◆ R](#page-2314-0)M\_MESH\_LIGHT\_XYL\_CLT\_Open()**

[fsp\\_err\\_t](#page-159-0) RM\_MESH\_LIGHT\_XYL\_CLT\_Open ( [rm\\_ble\\_mesh\\_model\\_client\\_ctrl\\_t](#page-4106-0) \*const *p\_ctrl*, [rm\\_ble\\_mesh\\_model\\_client\\_cfg\\_t](#page-4103-0) const \*const *p\_cfg* )

Open Light Xyl Client middleware. This is to initialize Light Xyl Client model and to register with Access layer.

Implements [rm\\_ble\\_mesh\\_model\\_client\\_api\\_t::open](#page-4105-0).

Example:

/\* Open the module. \*/

err = [RM\\_MESH\\_LIGHT\\_XYL\\_CLT\\_Open\(](#page-2314-0)&g\_mesh\_light\_xyl\_clt0\_ctrl,

 $\&q$  mesh light xyl clt0 cfg);

#### **Return values**

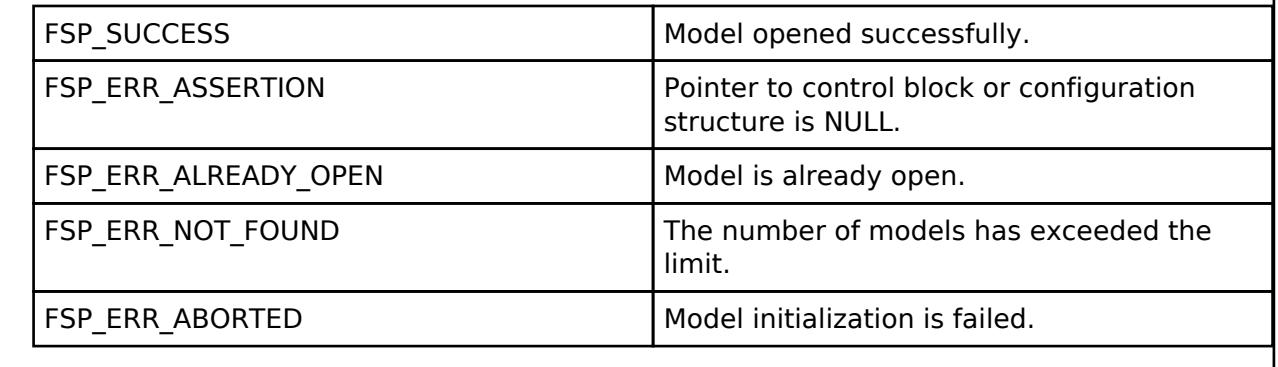

#### <span id="page-2314-1"></span>**[◆ R](#page-2314-1)M\_MESH\_LIGHT\_XYL\_CLT\_Close()**

[fsp\\_err\\_t](#page-159-0) RM\_MESH\_LIGHT\_XYL\_CLT\_Close ( rm\_ble\_mesh\_model\_client\_ctrl t \*const *p\_ctrl*)

Close Light\_Xyl Client middleware.

Implements [rm\\_ble\\_mesh\\_model\\_client\\_api\\_t::close.](#page-4105-1)

#### Example:

```
/* Close the module. */
err = RM_MESH_LIGHT_XYL_CLT_Close(&g_mesh_light_xyl_clt0_ctrl);
```
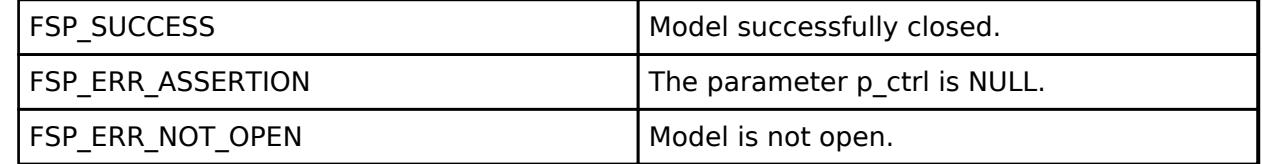

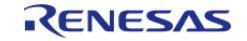

## <span id="page-2315-0"></span>**[◆ R](#page-2315-0)M\_MESH\_LIGHT\_XYL\_CLT\_GetModelHandle()**

[fsp\\_err\\_t](#page-159-0) RM\_MESH\_LIGHT\_XYL\_CLT\_GetModelHandle ( [rm\\_ble\\_mesh\\_model\\_client\\_ctrl\\_t](#page-4106-0) \*const *p\_ctrl*, [rm\\_ble\\_mesh\\_access\\_model\\_handle\\_t](#page-4027-0) \*const *p\_model\_handle* )

This is to get the handle of Light\_Xyl client model.

Implements [rm\\_ble\\_mesh\\_model\\_client\\_api\\_t::getModelHandle.](#page-4105-2)

#### Example:

/\* Get the handle of light xyl client model. \*/

err = [RM\\_MESH\\_LIGHT\\_XYL\\_CLT\\_GetModelHandle\(](#page-2315-0)&g\_mesh\_light\_xyl\_clt0\_ctrl,

&model\_handle);

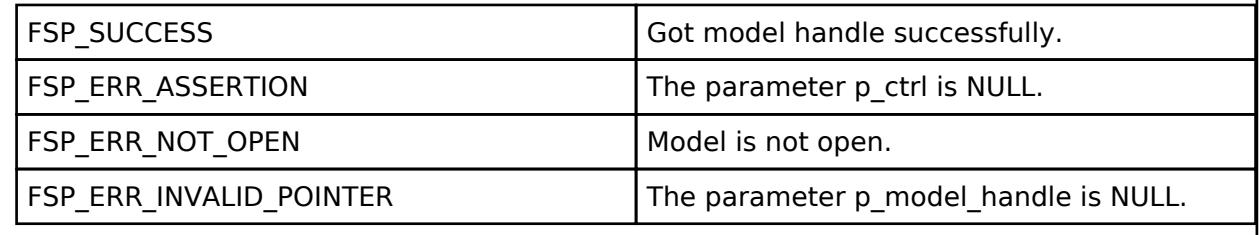

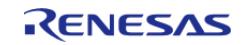

## <span id="page-2316-0"></span>**[◆ R](#page-2316-0)M\_MESH\_LIGHT\_XYL\_CLT\_SendReliablePdu()**

[fsp\\_err\\_t](#page-159-0) RM\_MESH\_LIGHT\_XYL\_CLT\_SendReliablePdu ( [rm\\_ble\\_mesh\\_model\\_client\\_ctrl\\_t](#page-4106-0) \*const *p\_ctrl*, uint32\_t *req\_opcode*, void const \*const *p\_parameter*, uint32\_t *rsp\_opcode* )

This is to initialize sending acknowledged commands.

Implements [rm\\_ble\\_mesh\\_model\\_client\\_api\\_t::sendReliablePdu.](#page-4106-1)

#### Example:

/\* Initialize sending acknowledged commands. \*/

err = [RM\\_MESH\\_LIGHT\\_XYL\\_CLT\\_SendReliablePdu\(](#page-2316-0)&g\_mesh\_light\_xyl\_clt0\_ctrl,

req opcode, p\_parameter, rsp\_opcode);

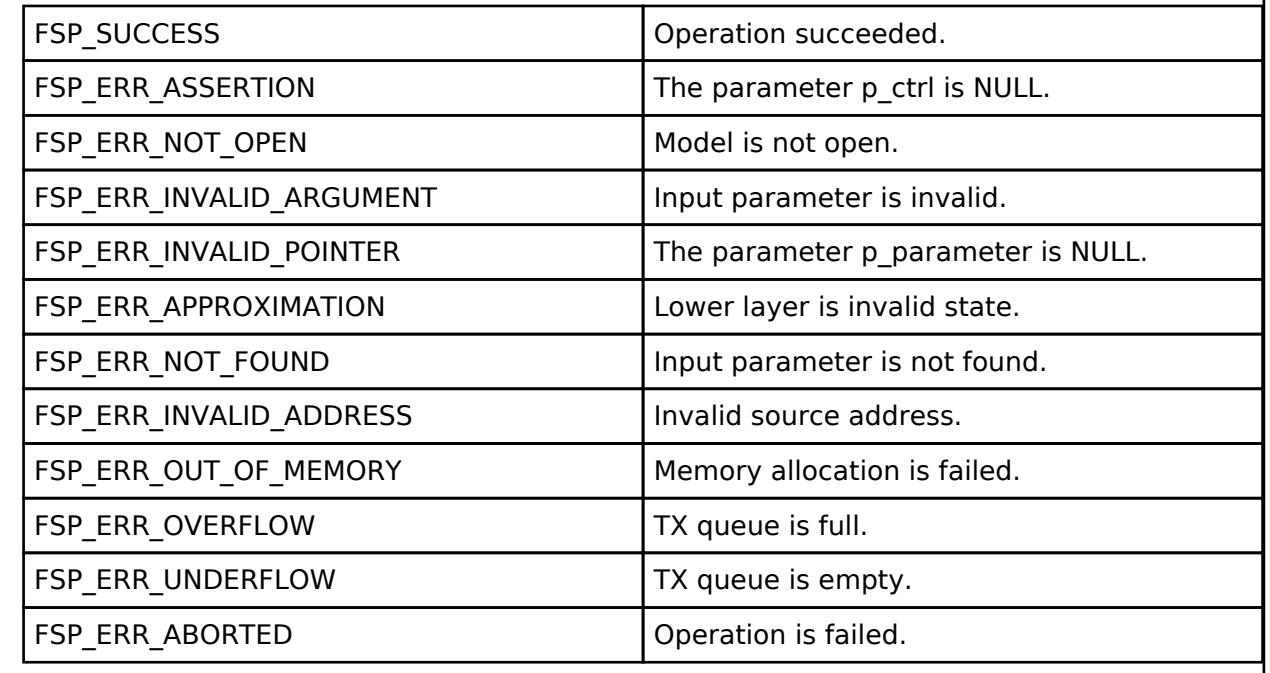

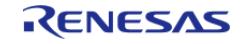

## <span id="page-2317-0"></span>**[◆ R](#page-2317-0)M\_MESH\_LIGHT\_XYL\_CLT\_Get()**

[fsp\\_err\\_t](#page-159-0) RM\_MESH\_LIGHT\_XYL\_CLT\_Get ( [rm\\_ble\\_mesh\\_model\\_client\\_ctrl\\_t](#page-4106-0) \*const *p\_ctrl*)

The Light xyL Get is an acknowledged message used to get the Light xyL Lightness, Light xyL x, and Light xyL y states of an element. Upon receiving a Light xyL Get message, the element shall respond with a Light xyL Status message. The response to the Light xyL Get message is a Light xyL Status message. There are no parameters for this message.

#### **Parameters**

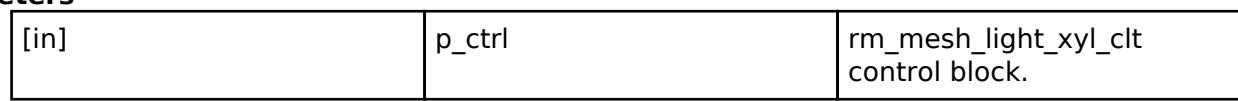

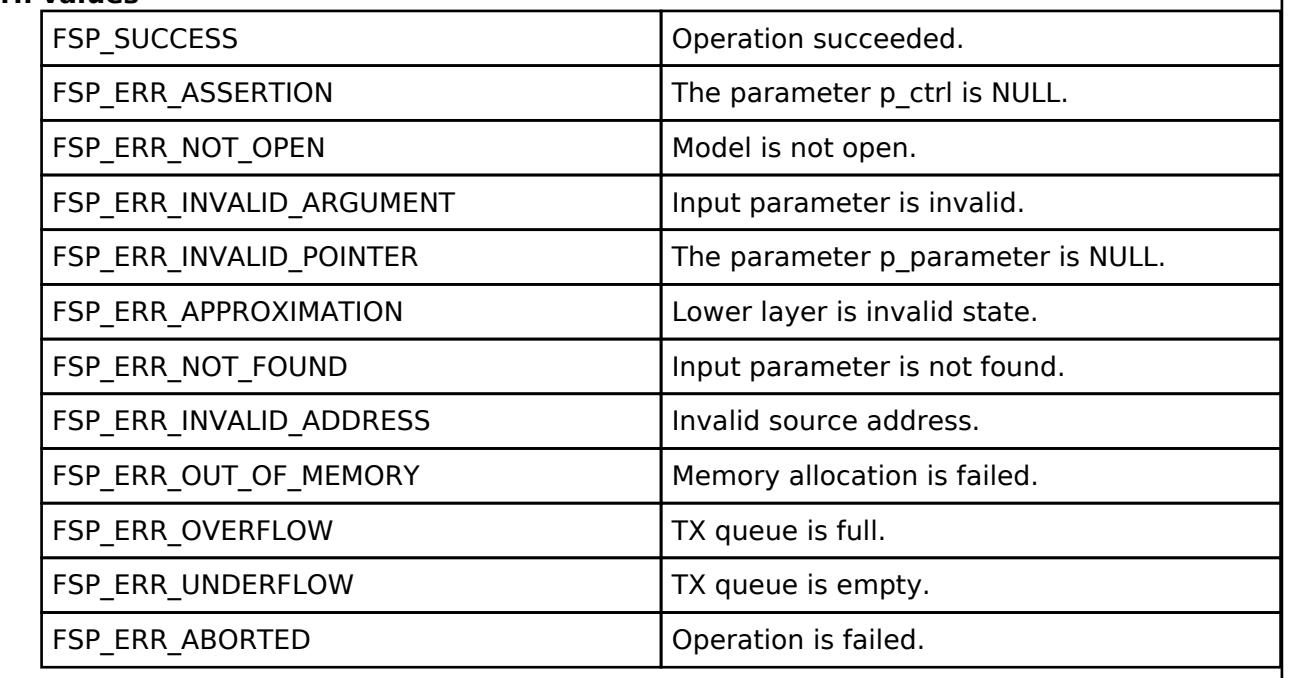

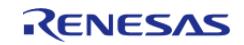

## <span id="page-2318-0"></span>**[◆ R](#page-2318-0)M\_MESH\_LIGHT\_XYL\_CLT\_Set()**

[fsp\\_err\\_t](#page-159-0) RM\_MESH\_LIGHT\_XYL\_CLT\_Set ( [rm\\_ble\\_mesh\\_model\\_client\\_ctrl\\_t](#page-4106-0) \*const *p\_ctrl*, void const \*const *p\_parameter* )

The Light xyL Set is an acknowledged message used to set the Light xyL Lightness, Light xyL x state, and the Light xyL y states of an element. The response to the Light xyL Set message is a Light xyL Status message.

#### **Parameters**

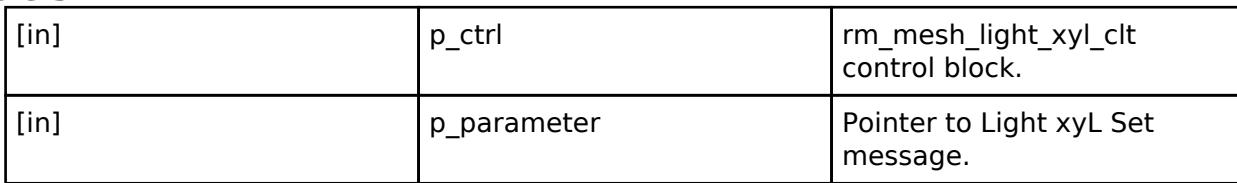

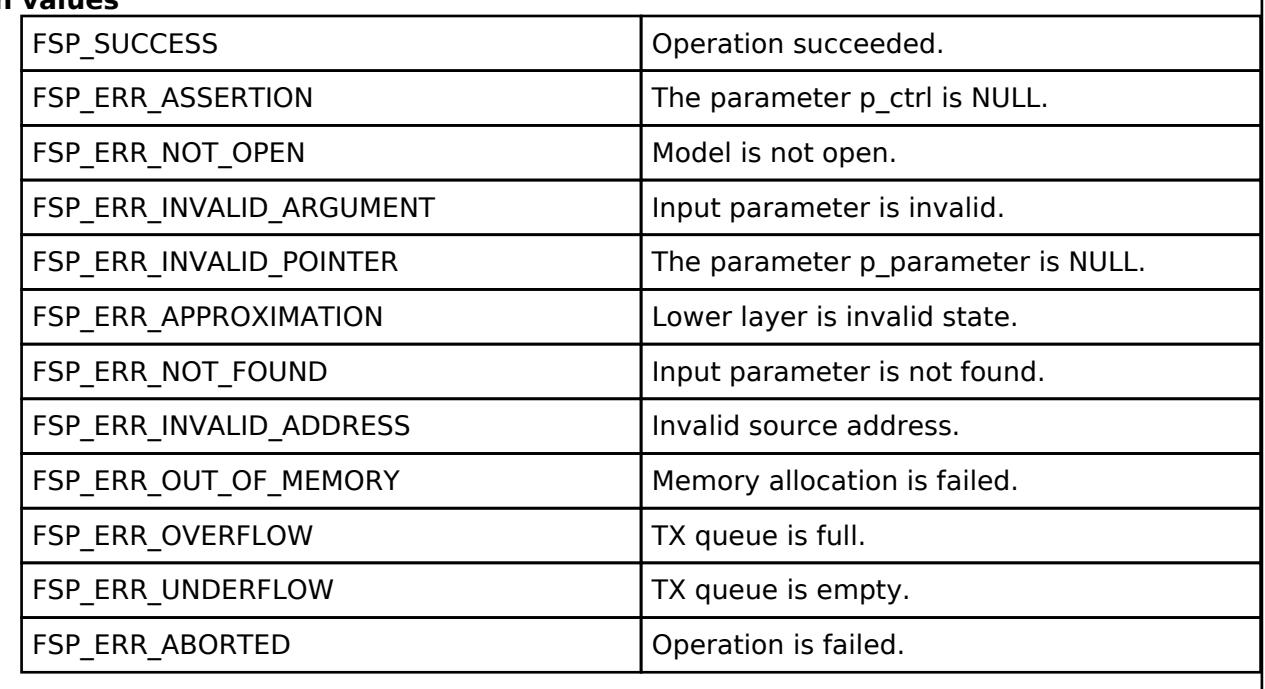

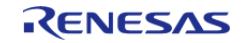

## <span id="page-2319-0"></span>**[◆ R](#page-2319-0)M\_MESH\_LIGHT\_XYL\_CLT\_SetUnacknowledged()**

[fsp\\_err\\_t](#page-159-0) RM\_MESH\_LIGHT\_XYL\_CLT\_SetUnacknowledged ( [rm\\_ble\\_mesh\\_model\\_client\\_ctrl\\_t](#page-4106-0) \*const *p\_ctrl*, void const \*const *p\_parameter* )

The Light xyL Set Unacknowledged is an unacknowledged message used to set the Light xyL Lightness, Light xyL x, and the Light xyL y states of an element.

#### **Parameters**

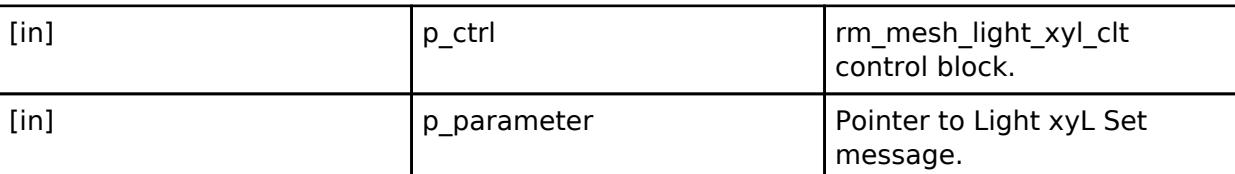

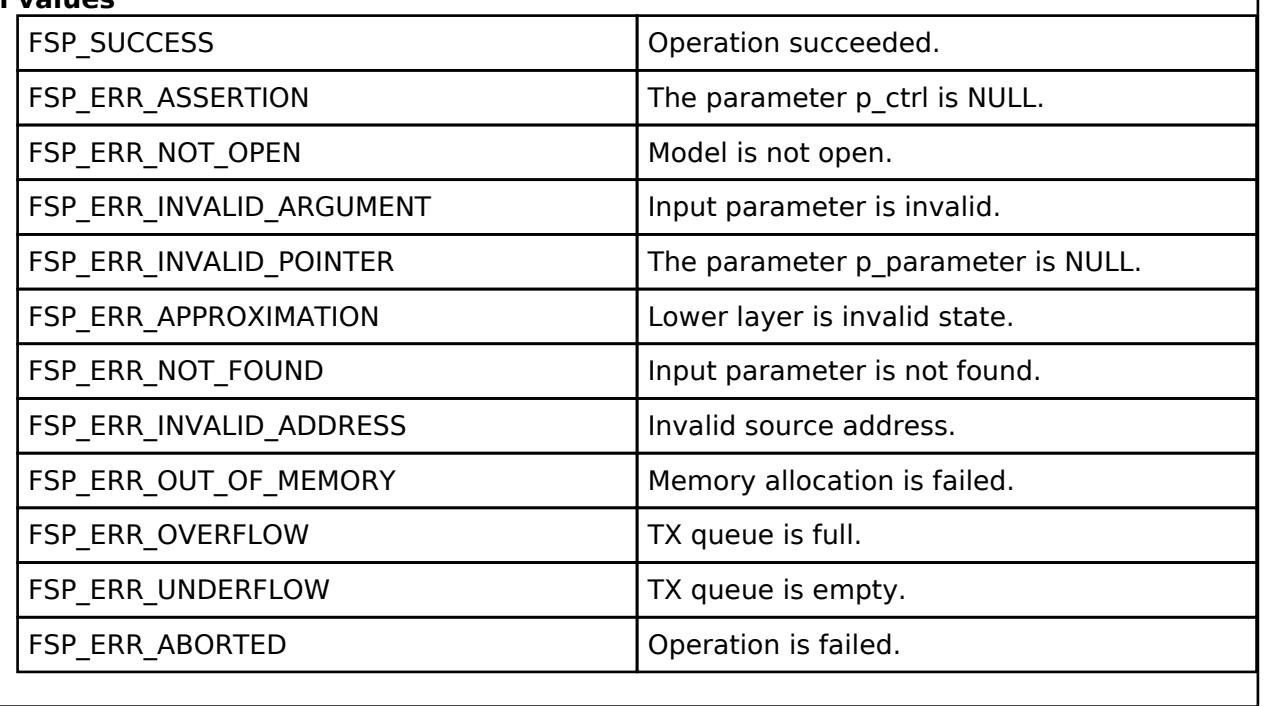

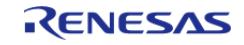

## <span id="page-2320-0"></span>**[◆ R](#page-2320-0)M\_MESH\_LIGHT\_XYL\_CLT\_TargetGet()**

[fsp\\_err\\_t](#page-159-0) RM\_MESH\_LIGHT\_XYL\_CLT\_TargetGet ( [rm\\_ble\\_mesh\\_model\\_client\\_ctrl\\_t](#page-4106-0) \*const *p\_ctrl*)

The Light xyL Target Get is an acknowledged message used to get the target Light xyL Lightness, Light xyL x, and Light xyL y states of an element. The response to the Light xyL Target Get message is a Light xyL Target Status message. There are no parameters for this message.

#### **Parameters**

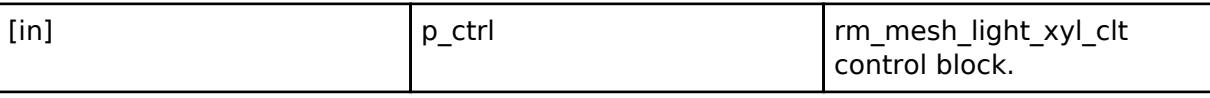

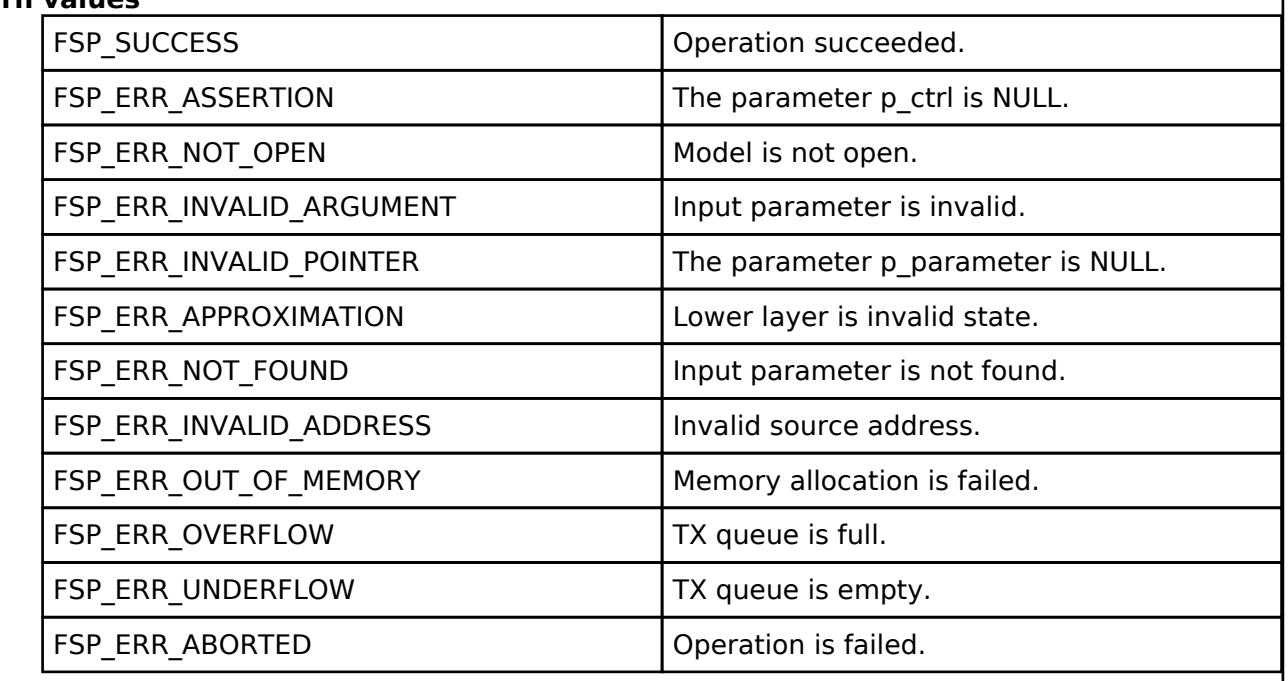

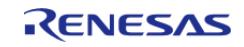

## <span id="page-2321-0"></span>**[◆ R](#page-2321-0)M\_MESH\_LIGHT\_XYL\_CLT\_DefaultGet()**

[fsp\\_err\\_t](#page-159-0) RM\_MESH\_LIGHT\_XYL\_CLT\_DefaultGet ( [rm\\_ble\\_mesh\\_model\\_client\\_ctrl\\_t](#page-4106-0) \*const *p\_ctrl*)

Light xyL Default Get is an acknowledged message used to get the Light Lightness Default, the Light xyL x Default, and Light xyL y Default states of an element. The response to the Light xyL Default Get message is a Light xyL Default Status message. There are no parameters for this message.

#### **Parameters**

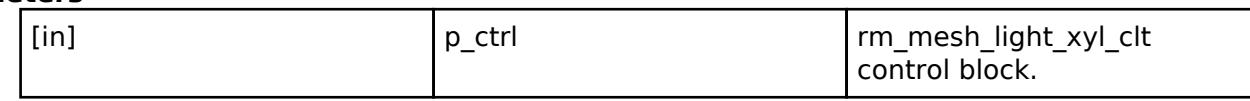

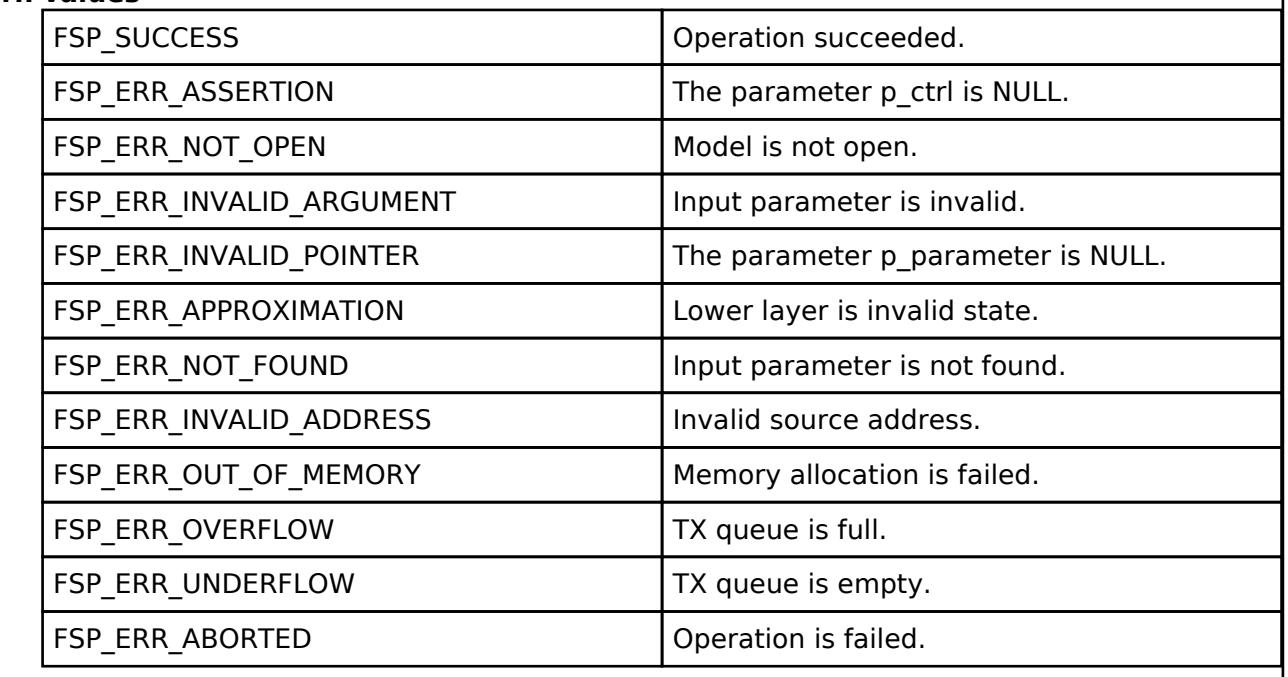

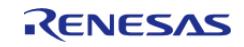

## <span id="page-2322-0"></span>**[◆ R](#page-2322-0)M\_MESH\_LIGHT\_XYL\_CLT\_DefaultSet()**

[fsp\\_err\\_t](#page-159-0) RM\_MESH\_LIGHT\_XYL\_CLT\_DefaultSet ( [rm\\_ble\\_mesh\\_model\\_client\\_ctrl\\_t](#page-4106-0) \*const *p\_ctrl*, void const \*const *p\_parameter* )

Light xyL Default Set is an acknowledged message used to set the Light Lightness Default, the Light xyL x Default, and Light xyL y Default states of an element. The response to the Light xyL Default Set message is a Light xyL Default Status message.

#### **Parameters**

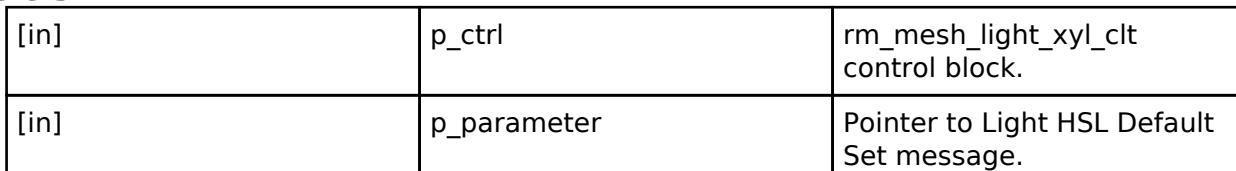

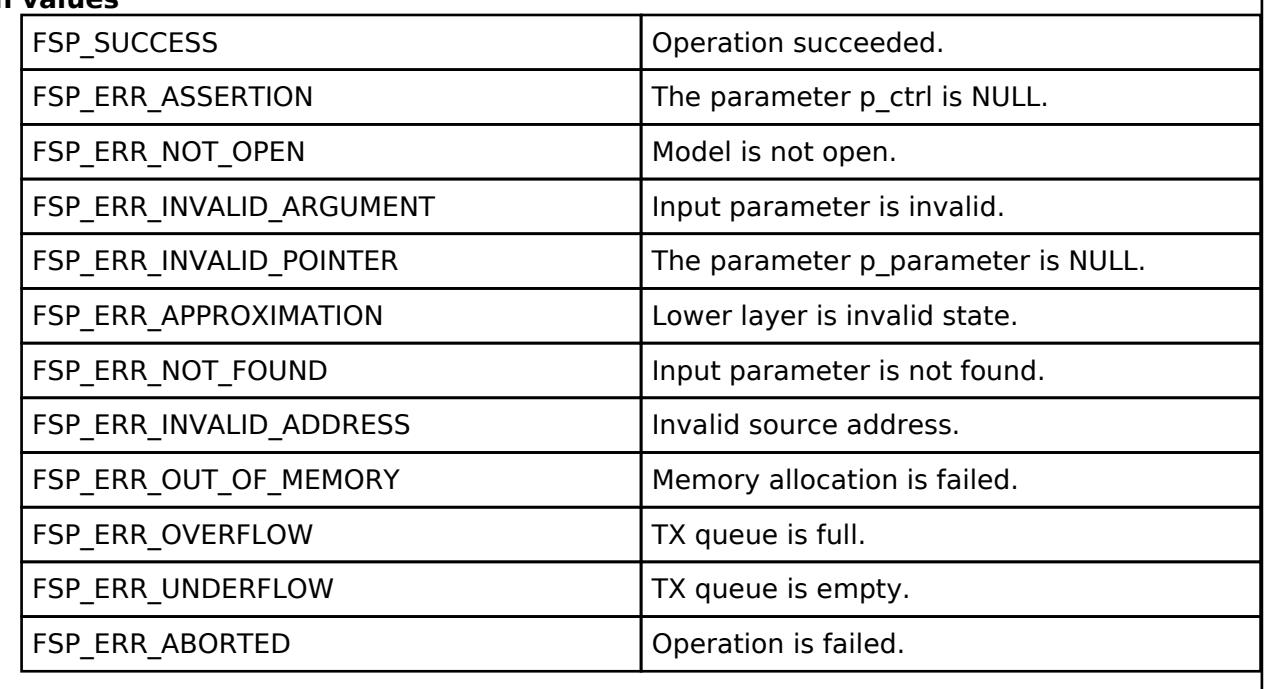

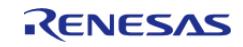

## <span id="page-2323-0"></span>**[◆ R](#page-2323-0)M\_MESH\_LIGHT\_XYL\_CLT\_DefaultSetUnacknowledged()**

[fsp\\_err\\_t](#page-159-0) RM\_MESH\_LIGHT\_XYL\_CLT\_DefaultSetUnacknowledged ( [rm\\_ble\\_mesh\\_model\\_client\\_ctrl\\_t](#page-4106-0) \*const *p\_ctrl*, void const \*const *p\_parameter* )

Light xyL Default Set Unacknowledged is an unacknowledged message used to set the Light Lightness Default, the Light xyL x Default, and Light xyL y Default states of an element.

#### **Parameters**

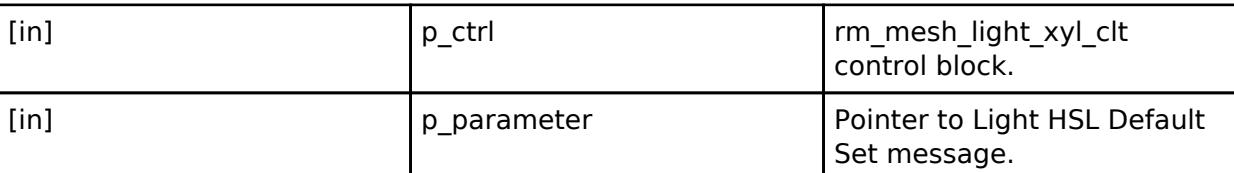

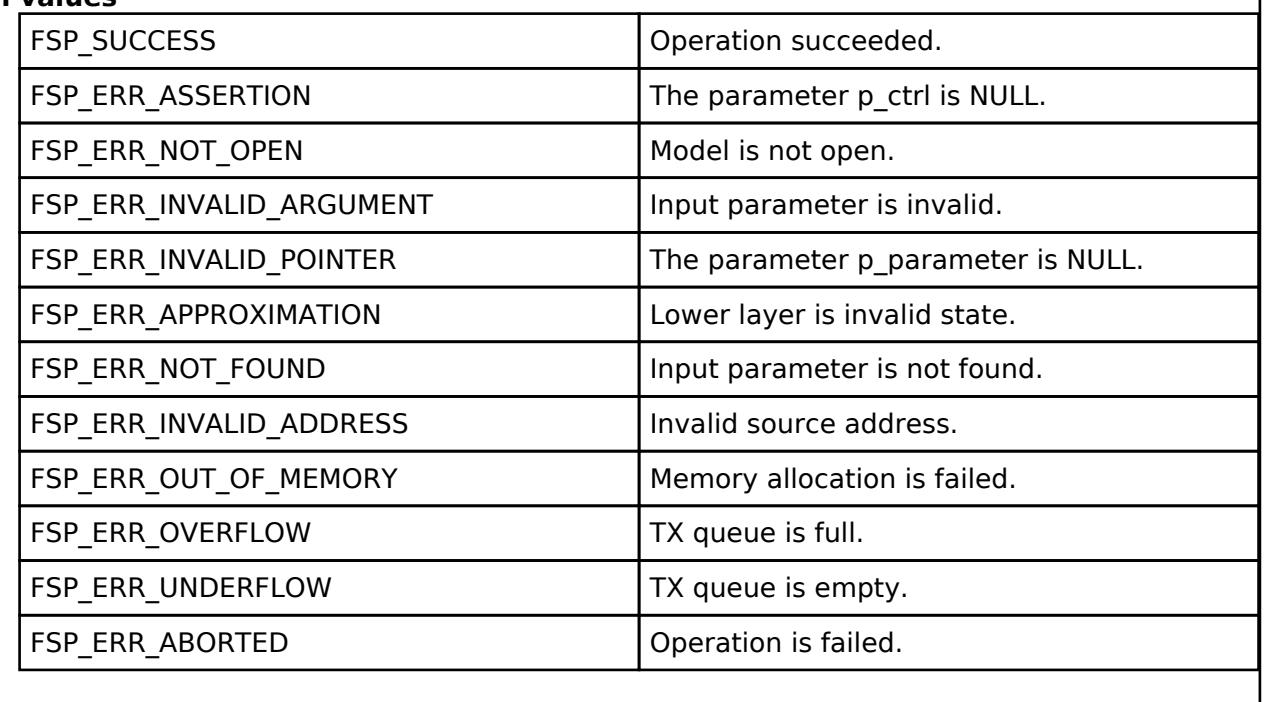

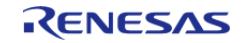

## <span id="page-2324-0"></span>**[◆ R](#page-2324-0)M\_MESH\_LIGHT\_XYL\_CLT\_RangeGet()**

[fsp\\_err\\_t](#page-159-0) RM\_MESH\_LIGHT\_XYL\_CLT\_RangeGet ( [rm\\_ble\\_mesh\\_model\\_client\\_ctrl\\_t](#page-4106-0) \*const *p\_ctrl*)

The Light xyL Range Get is an acknowledged message used to get the Light xyL x Range and Light xyL y Range states of an element. The response to the Light xyL Range Get message is a Light xyL Range Status message. There are no parameters for this message.

#### **Parameters**

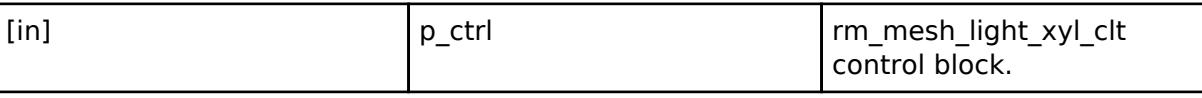

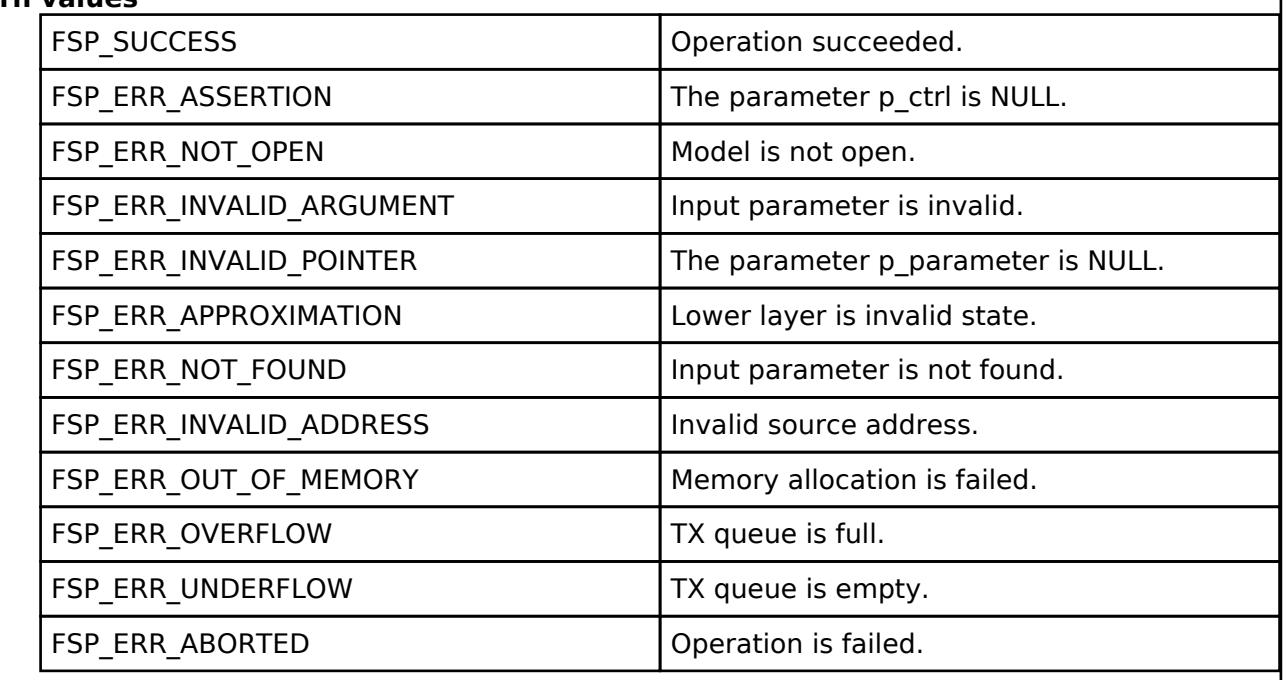

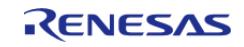

## <span id="page-2325-0"></span>**[◆ R](#page-2325-0)M\_MESH\_LIGHT\_XYL\_CLT\_RangeSet()**

[fsp\\_err\\_t](#page-159-0) RM\_MESH\_LIGHT\_XYL\_CLT\_RangeSet ( [rm\\_ble\\_mesh\\_model\\_client\\_ctrl\\_t](#page-4106-0) \*const *p\_ctrl*, void const \*const *p\_parameter* )

Light xyL Range Set is an acknowledged message used to set the Light xyL x Range and Light xyL y Range states of an element. The response to the Light xyL Range Set message is a Light xyL Range Status message.

#### **Parameters**

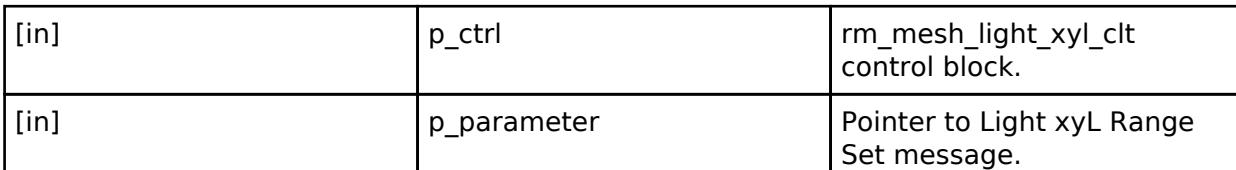

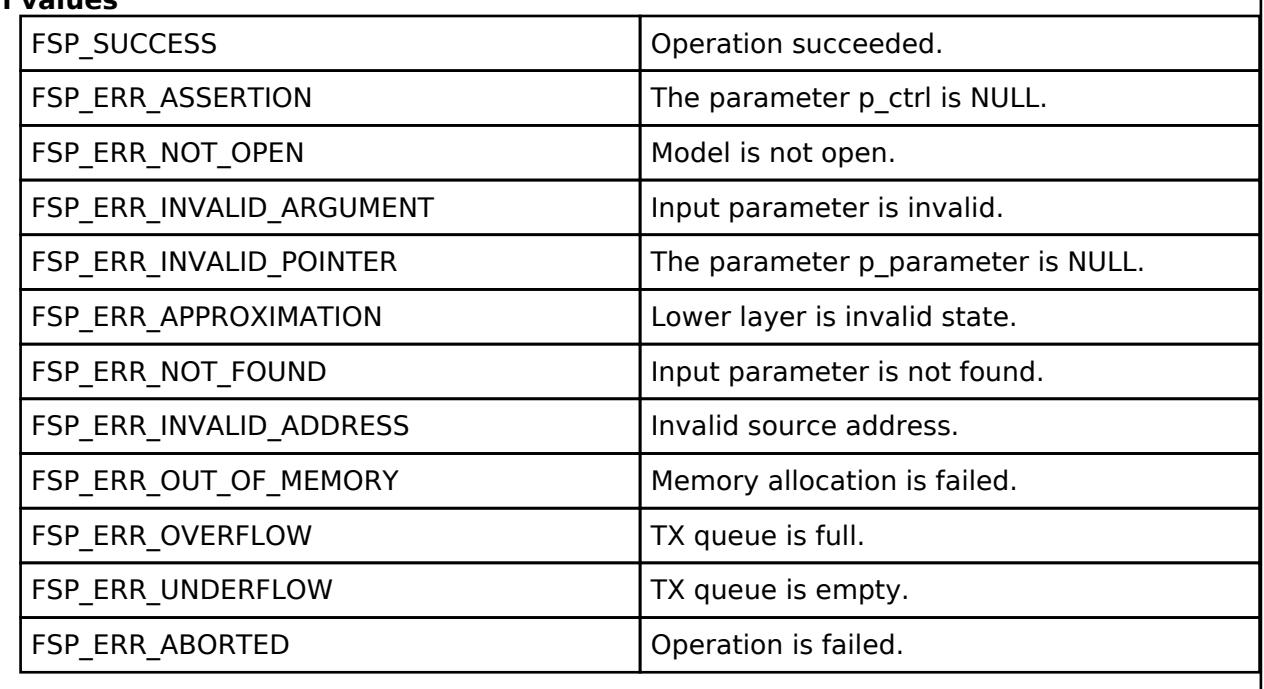

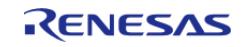

## <span id="page-2326-0"></span>**[◆ R](#page-2326-0)M\_MESH\_LIGHT\_XYL\_CLT\_RangeSetUnacknowledged()**

[fsp\\_err\\_t](#page-159-0) RM\_MESH\_LIGHT\_XYL\_CLT\_RangeSetUnacknowledged ( [rm\\_ble\\_mesh\\_model\\_client\\_ctrl\\_t](#page-4106-0) \*const *p\_ctrl*, void const \*const *p\_parameter* )

Light xyL Range Set Unacknowledged is an unacknowledged message used to set the Light xyL x Range and Light xyL y Range states of an element.

#### **Parameters**

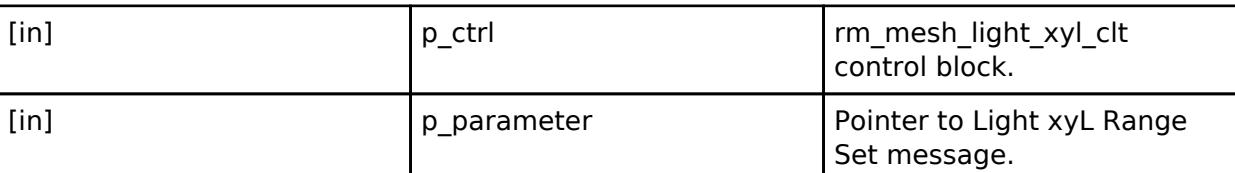

## **Return values**

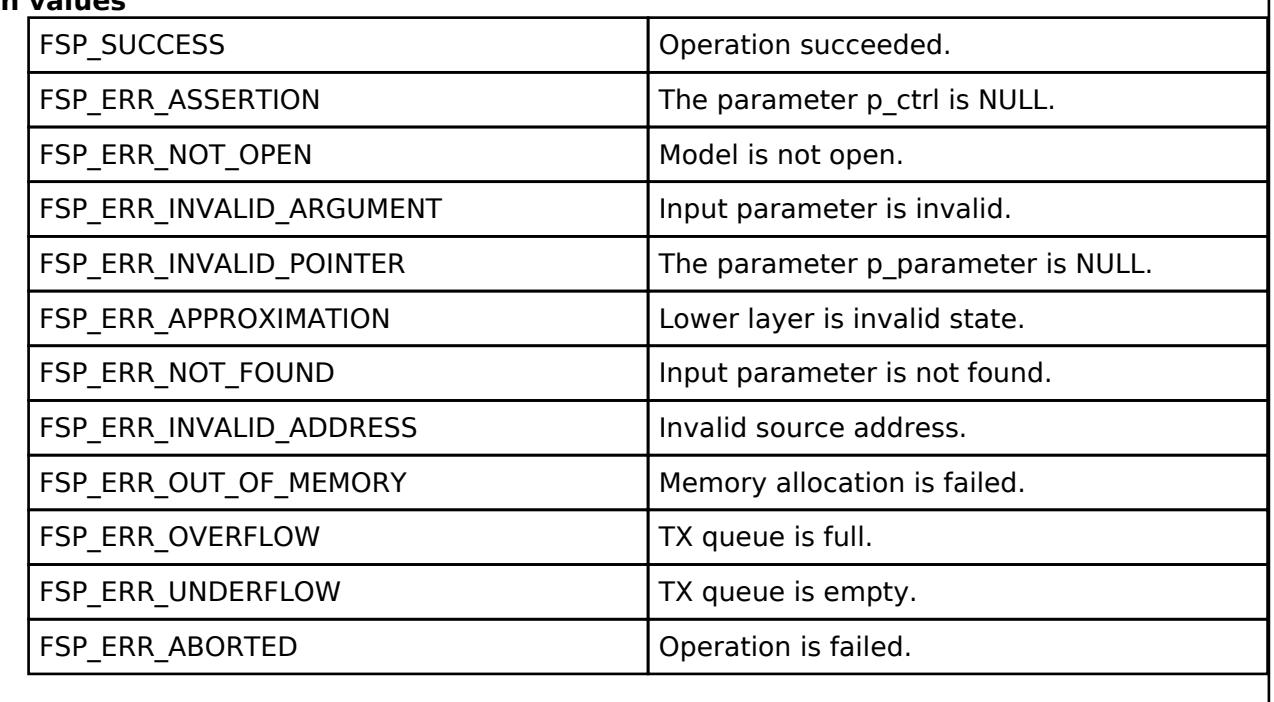

#### **Bluetooth Low Energy Mesh Network Light Xyl Server (rm\_mesh\_light\_xyl\_srv)** [Modules](#page-376-0) » [Networking](#page-1765-0) » [Bluetooth Low Energy Mesh Network Modules](#page-1843-0)

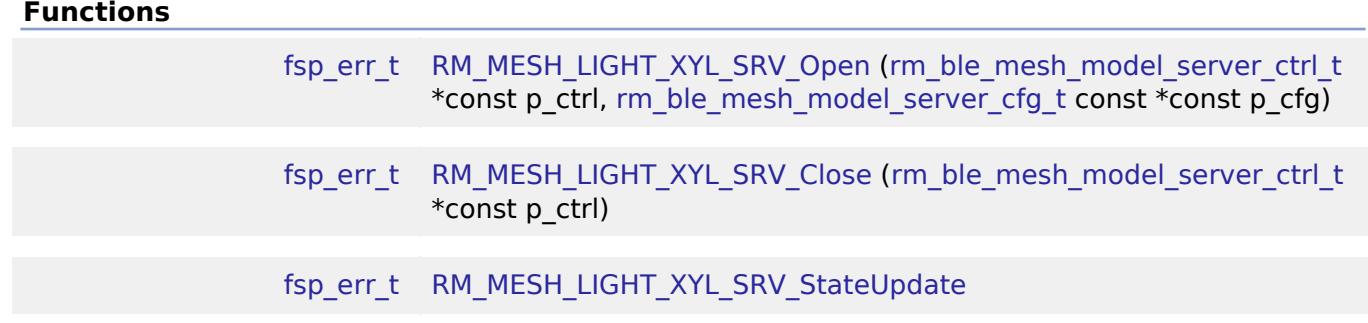

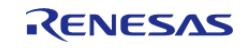

API Reference > Modules > Networking > Bluetooth Low Energy Mesh Network Modules > Bluetooth Low Energy Mesh Network Light Xyl Server (rm\_mesh\_light\_xyl\_srv)

[\(rm\\_ble\\_mesh\\_model\\_server\\_ctrl\\_t](#page-4115-0) \*const p\_ctrl, [rm\\_ble\\_mesh\\_access\\_server\\_state\\_t](#page-3991-0) const \*const p\_state)

## **Detailed Description**

# **Overview**

## **Target Devices**

The Bluetooth Low Energy Energy Mesh Network Light Xyl Server module supports the following devices.

RA4W1

# **Configuration**

## **Build Time Configurations for rm\_mesh\_light\_xyl\_srv**

The following build time configurations are defined in fsp\_cfg/rm\_mesh\_light\_xyl\_srv\_cfg.h:

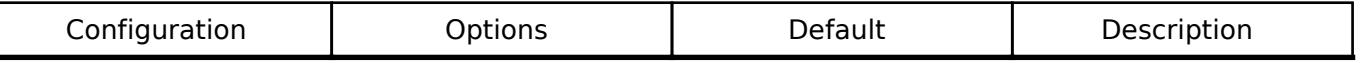

## **Configurations for Networking > Bluetooth Low Energy Mesh Network modules > BLE Mesh Model Light XYL Server (rm\_mesh\_light\_xyl\_srv)**

This module can be added to the Stacks tab via New Stack > Networking > Bluetooth Low Energy Mesh Network modules > BLE Mesh Model Light XYL Server (rm\_mesh\_light\_xyl\_srv).

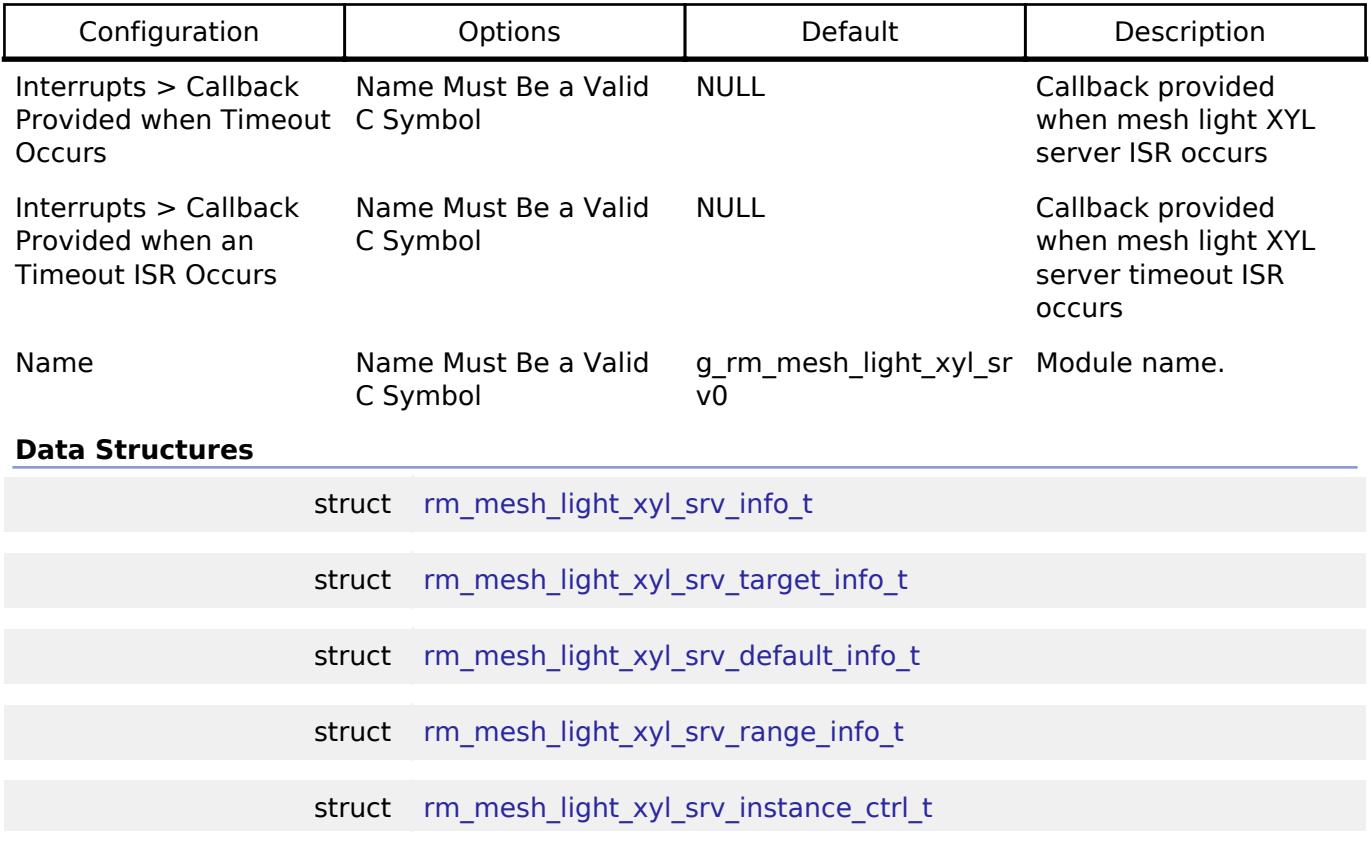

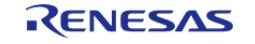

API Reference > Modules > Networking > Bluetooth Low Energy Mesh Network Modules > Bluetooth Low Energy Mesh Network Light Xyl Server (rm\_mesh\_light\_xyl\_srv)

#### **Data Structure Documentation**

#### <span id="page-2328-0"></span>**[◆ r](#page-2328-0)m\_mesh\_light\_xyl\_srv\_info\_t**

## struct rm\_mesh\_light\_xyl\_srv\_info\_t

Light xyL state is a composite state that includes the xyL Lightness, the Light xyL x and the Light xyL y states

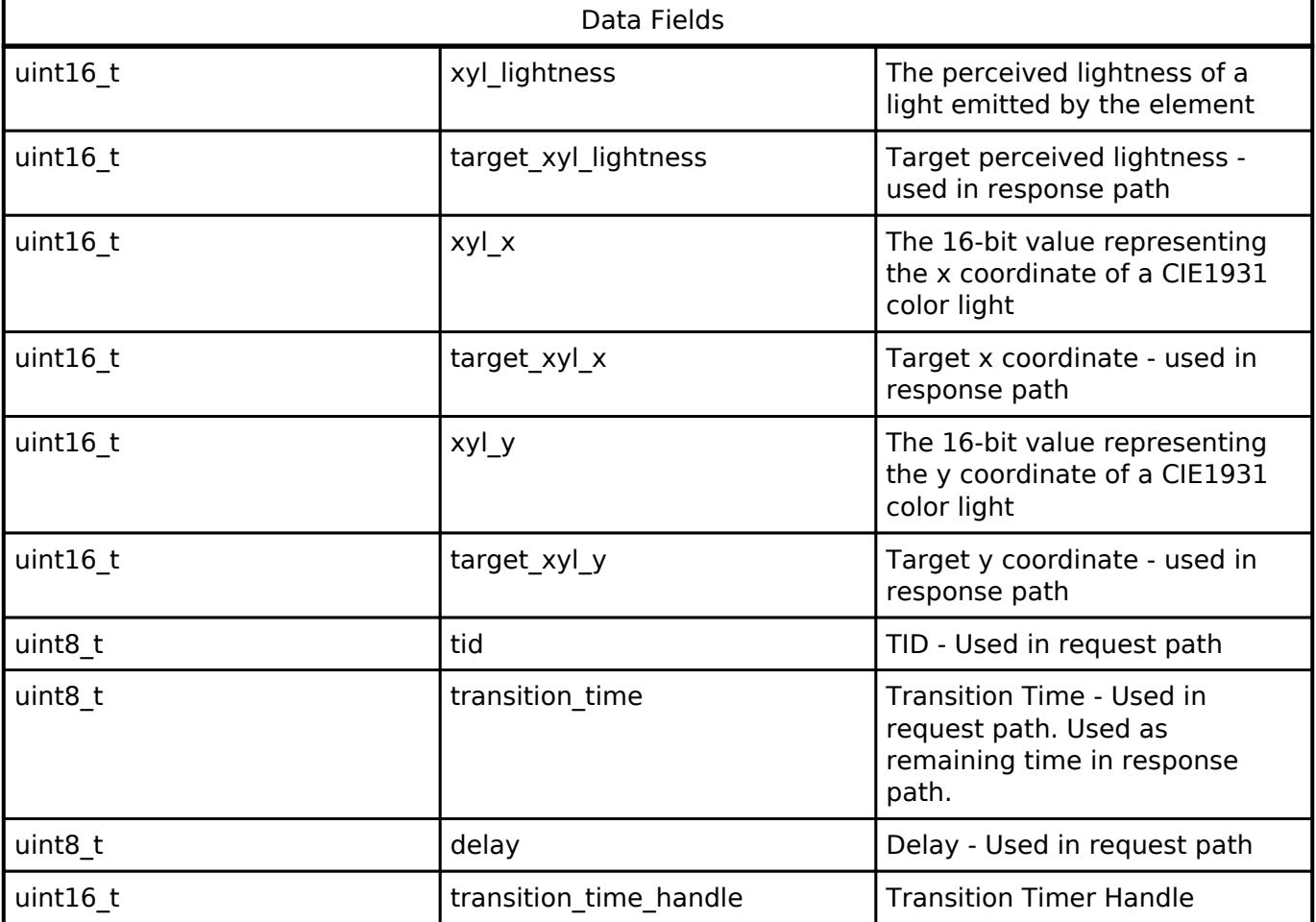

## <span id="page-2328-1"></span>**[◆ r](#page-2328-1)m\_mesh\_light\_xyl\_srv\_target\_info\_t**

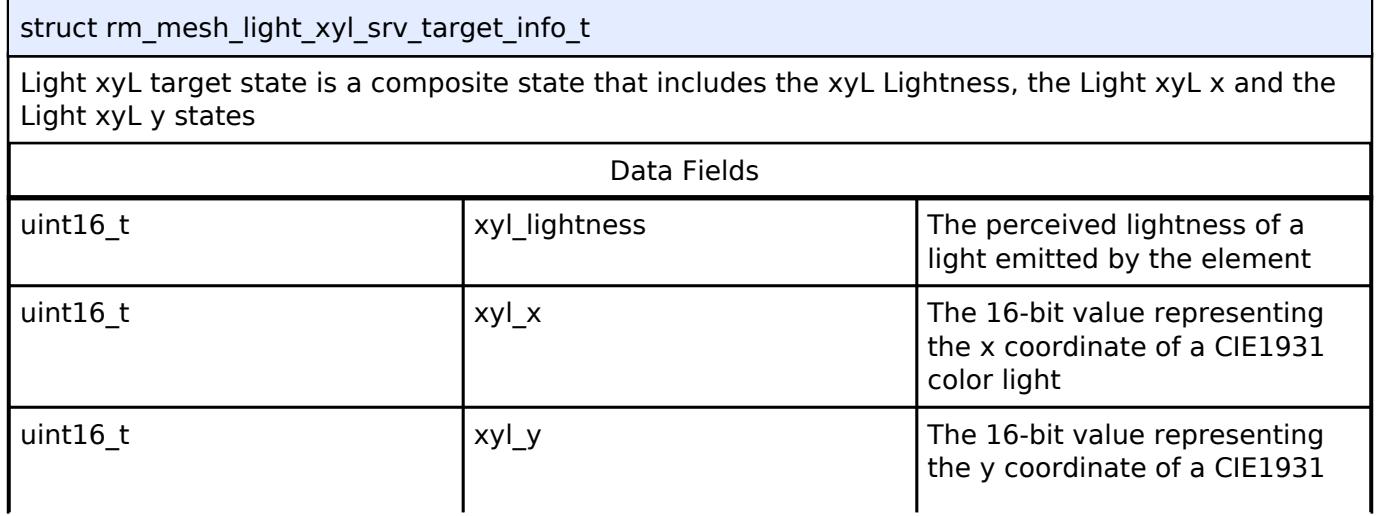

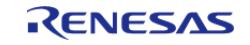

#### **Flexible Software Package**

API Reference > Modules > Networking > Bluetooth Low Energy Mesh Network Modules > Bluetooth Low Energy Mesh Network Light Xyl Server (rm\_mesh\_light\_xyl\_srv)

**User's Manual**

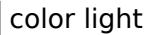

#### <span id="page-2329-0"></span>**[◆ r](#page-2329-0)m\_mesh\_light\_xyl\_srv\_default\_info\_t**

#### struct rm\_mesh\_light\_xyl\_srv\_default\_info\_t

Light xyL default state is a composite state that includes the xyL Lightness, the Light xyL x and the Light xyL y states

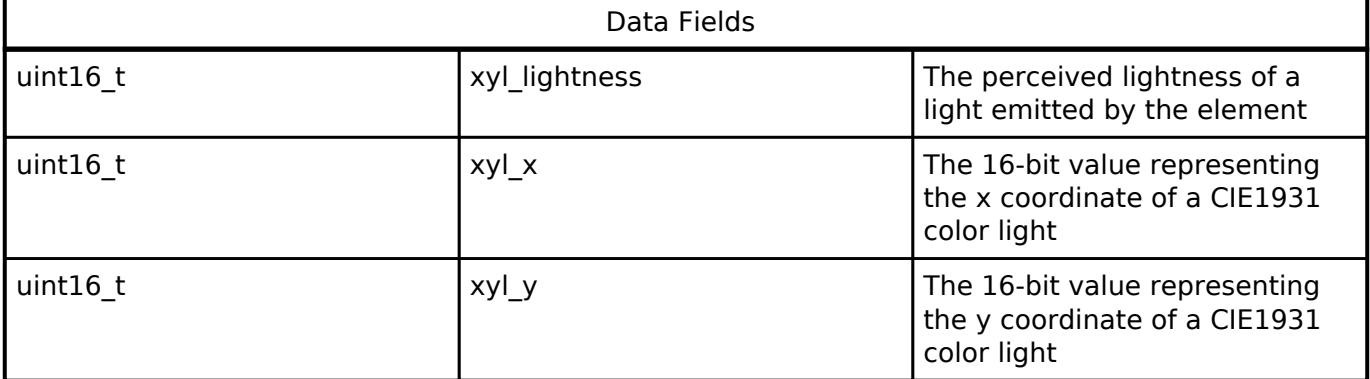

#### <span id="page-2329-1"></span>**[◆ r](#page-2329-1)m\_mesh\_light\_xyl\_srv\_range\_info\_t**

#### struct rm\_mesh\_light\_xyl\_srv\_range\_info\_t

Light xyL Range state determines the minimum and maximum values of the Light xyL x and syL y state of an element

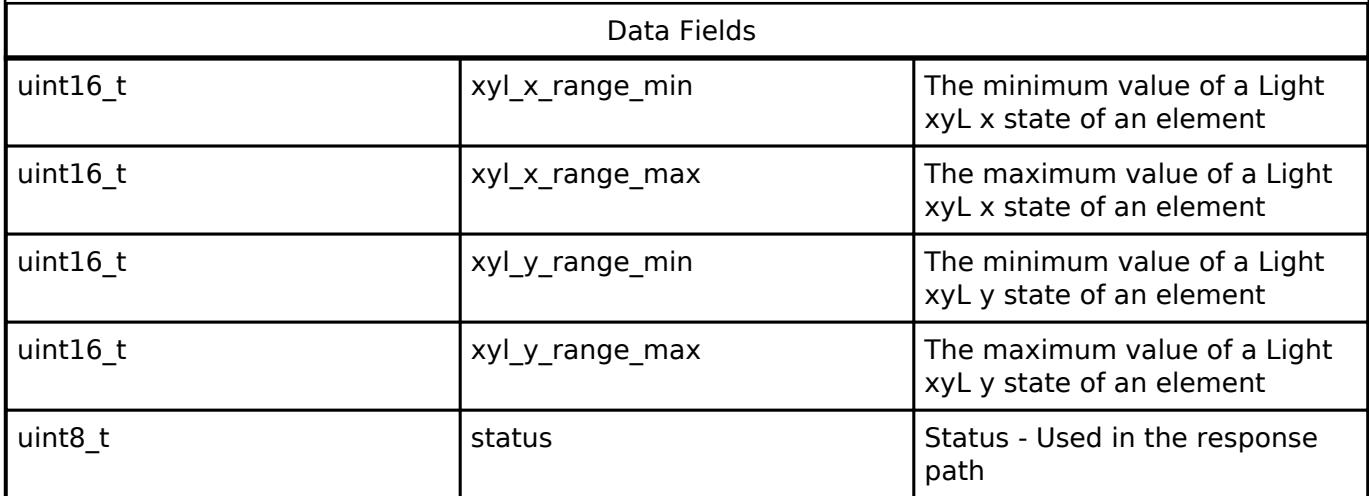

#### <span id="page-2329-2"></span>[◆ r](#page-2329-2)m\_mesh\_light\_xyl\_srv\_instance\_ctrl\_t

struct rm\_mesh\_light\_xyl\_srv\_instance\_ctrl\_t

BLE mesh light xyl instance control block. DO NOT INITIALIZE. Initialization occurs when [RM\\_MESH\\_LIGHT\\_XYL\\_SRV\\_Open\(\)](#page-2330-0) is called.

## **Function Documentation**

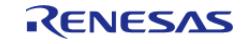

API Reference > Modules > Networking > Bluetooth Low Energy Mesh Network Modules > Bluetooth Low Energy Mesh Network Light Xyl Server (rm\_mesh\_light\_xyl\_srv)

## <span id="page-2330-0"></span>**[◆ R](#page-2330-0)M\_MESH\_LIGHT\_XYL\_SRV\_Open()**

[fsp\\_err\\_t](#page-159-0) RM\_MESH\_LIGHT\_XYL\_SRV\_Open ( [rm\\_ble\\_mesh\\_model\\_server\\_ctrl\\_t](#page-4115-0) \*const *p\_ctrl*, [rm\\_ble\\_mesh\\_model\\_server\\_cfg\\_t](#page-4113-0) const \*const *p\_cfg* )

API to initialize Light Xyl Server model. This is to initialize Light Xyl Server model and to register with Access layer.

Implements [rm\\_ble\\_mesh\\_model\\_server\\_api\\_t::open](#page-4114-0).

Example:

/\* Open the module. \*/

err = [RM\\_MESH\\_LIGHT\\_XYL\\_SRV\\_Open\(](#page-2330-0)&g\_mesh\_light\_xyl\_srv0\_ctrl,

&g\_mesh\_light\_xyl\_srv0\_cfg);

#### **Return values**

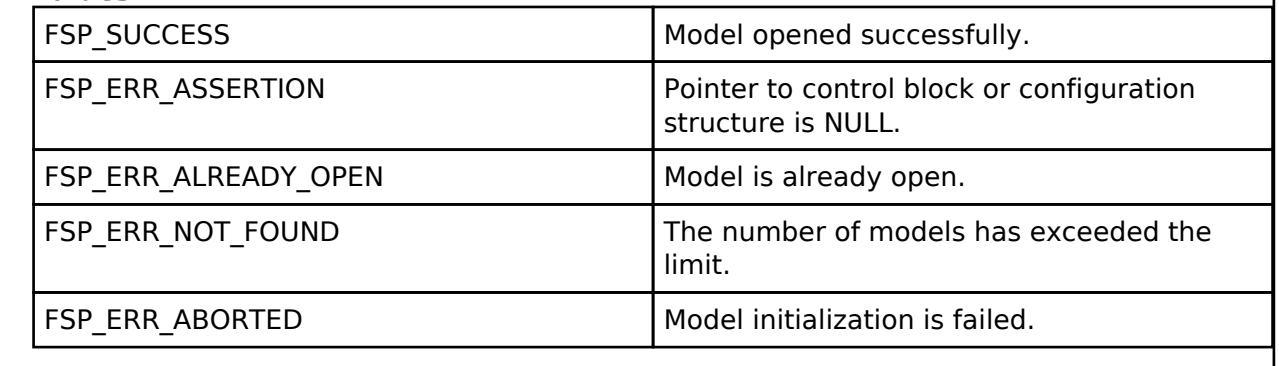

#### <span id="page-2330-1"></span>**[◆ R](#page-2330-1)M\_MESH\_LIGHT\_XYL\_SRV\_Close()**

[fsp\\_err\\_t](#page-159-0) RM\_MESH\_LIGHT\_XYL\_SRV\_Close ( [rm\\_ble\\_mesh\\_model\\_server\\_ctrl\\_t](#page-4115-0) \*const *p\_ctrl*)

API to terminate Light Xyl Server model. This is to terminate Light Xyl Server model and to register with Access layer.

Implements [rm\\_ble\\_mesh\\_model\\_server\\_api\\_t::close](#page-4115-1).

Example:

/\* Close the module. \*/

err = [RM\\_MESH\\_LIGHT\\_XYL\\_SRV\\_Close\(](#page-2330-1)&g\_mesh\_light\_xyl\_srv0\_ctrl);

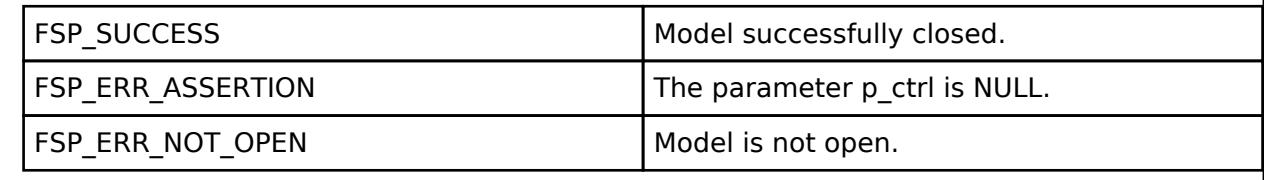

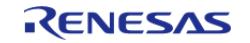

## <span id="page-2331-0"></span>**[◆ R](#page-2331-0)M\_MESH\_LIGHT\_XYL\_SRV\_StateUpdate()**

[fsp\\_err\\_t](#page-159-0) RM\_MESH\_LIGHT\_XYL\_SRV\_StateUpdate ( [rm\\_ble\\_mesh\\_model\\_server\\_ctrl\\_t](#page-4115-0) \*const *p\_ctrl*, [rm\\_ble\\_mesh\\_access\\_server\\_state\\_t](#page-3991-0) const \*const *p\_state* )

API to send reply or to update state change. This is to send reply for a request or to inform change in state.

Implements [rm\\_ble\\_mesh\\_model\\_server\\_api\\_t::stateUpdate.](#page-4115-2)

Example:

/\* Update server status. \*/

err = [RM\\_MESH\\_LIGHT\\_XYL\\_SRV\\_StateUpdate\(](#page-2331-0)&q\_mesh\_light\_xyl\_srv0\_ctrl, &state);

#### **Return values**

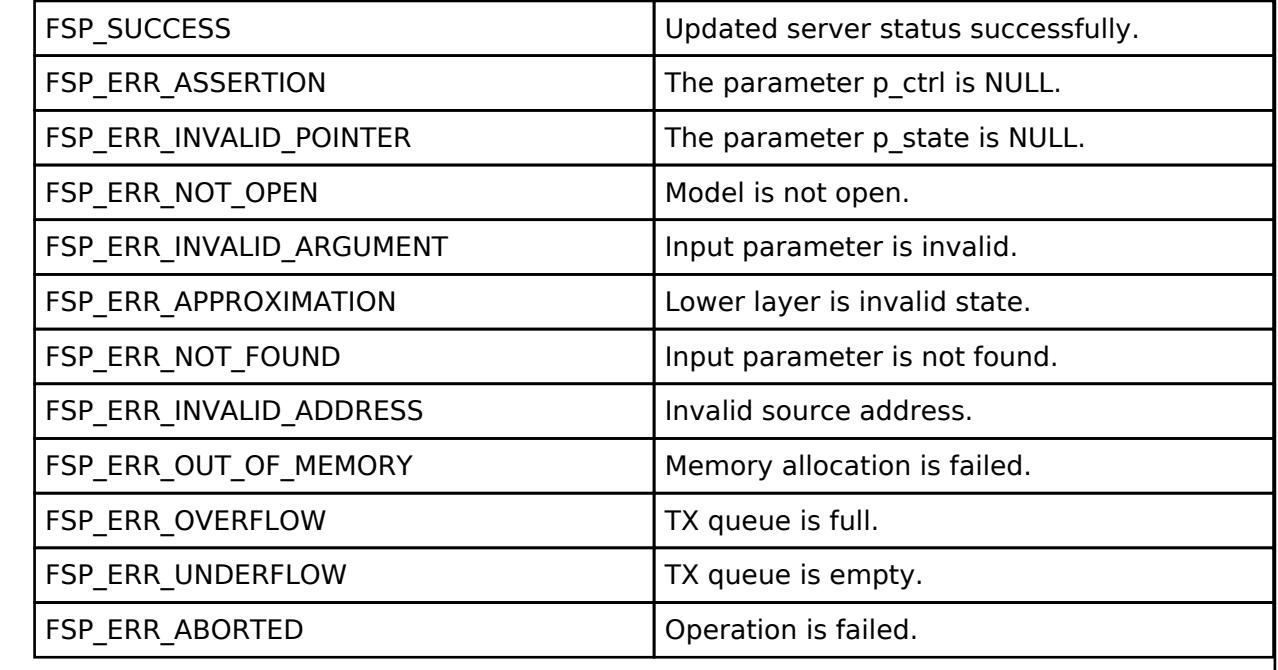

## **Bluetooth Low Energy Mesh Network Scene Client (rm\_mesh\_scene\_clt)**

[Modules](#page-376-0) » [Networking](#page-1765-0) » [Bluetooth Low Energy Mesh Network Modules](#page-1843-0)

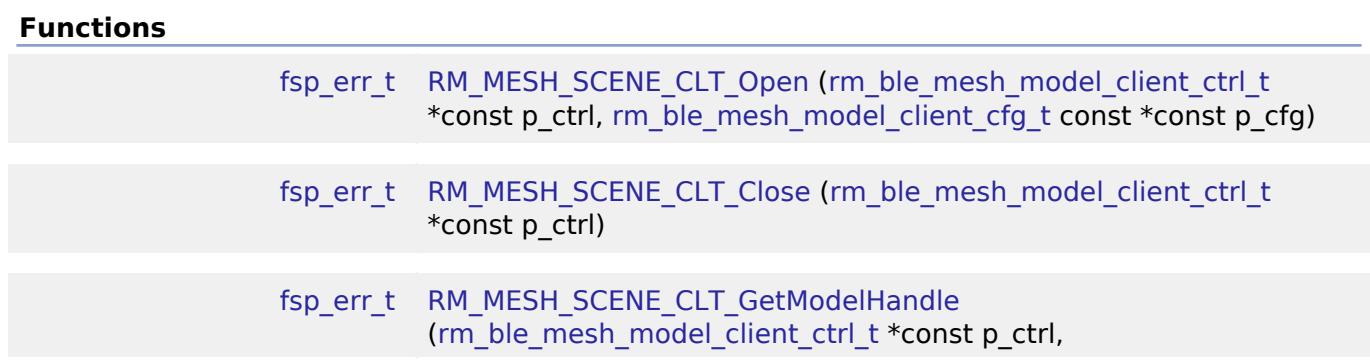

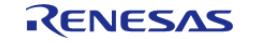

[API Reference > Modules > Networking > Bluetooth Low Energy Mesh Network Modules > Bluetooth Low Energy Mesh Network Scene Client \(rm\\_mesh\\_scene\\_clt\)](#page-4027-0)

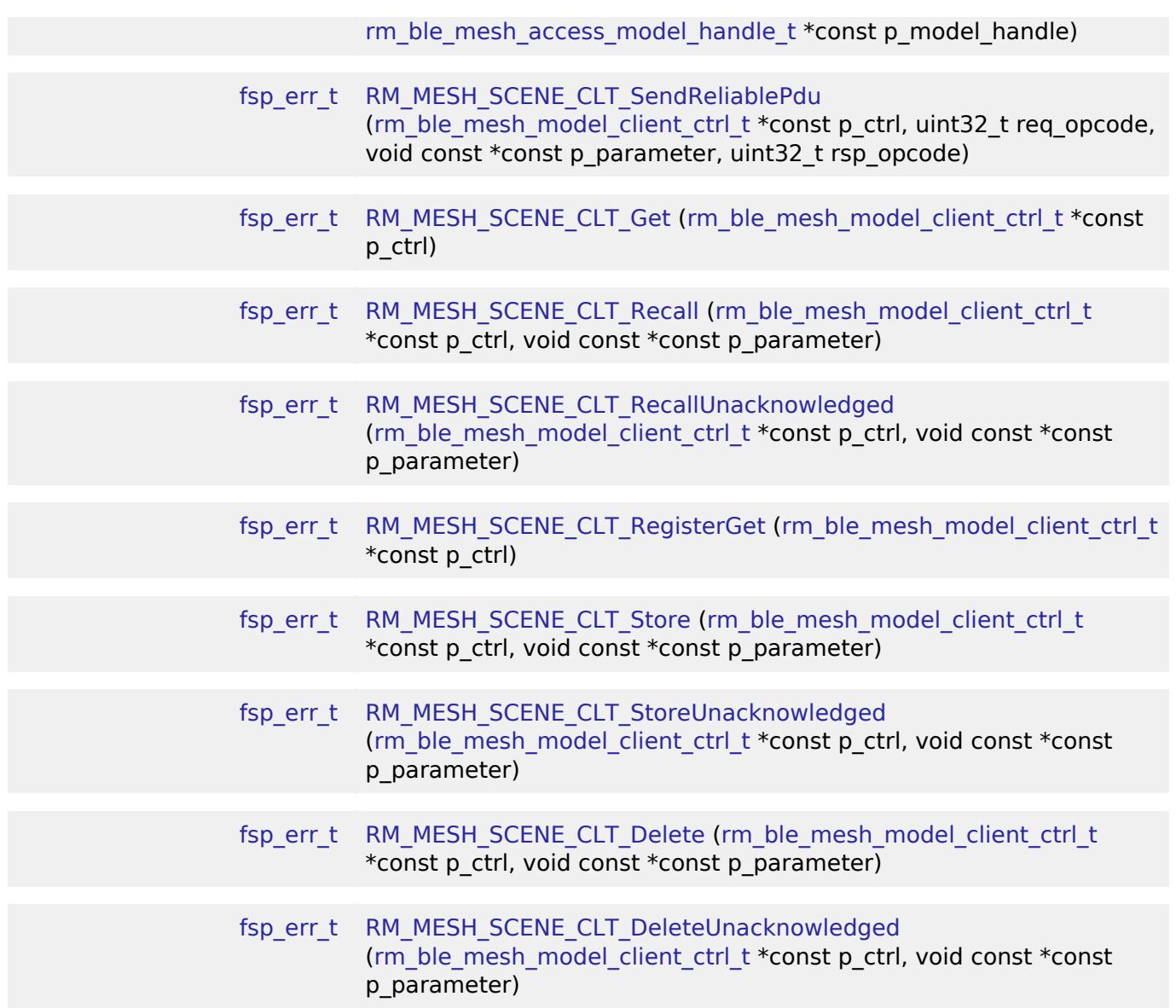

## **Detailed Description**

# **Overview**

## **Target Devices**

The Bluetooth Low Energy Energy Mesh Network Scene Client module supports the following devices.

RA4W1

# **Configuration**

## **Build Time Configurations for rm\_mesh\_scene\_clt**

The following build time configurations are defined in fsp\_cfg/rm\_mesh\_scene\_clt\_cfg.h:

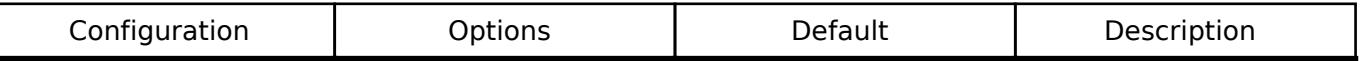

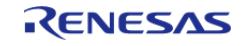

## **Configurations for Networking > Bluetooth Low Energy Mesh Network modules > BLE Mesh Model Scene Client (rm\_mesh\_scene\_clt)**

This module can be added to the Stacks tab via New Stack > Networking > Bluetooth Low Energy Mesh Network modules > BLE Mesh Model Scene Client (rm\_mesh\_scene\_clt).

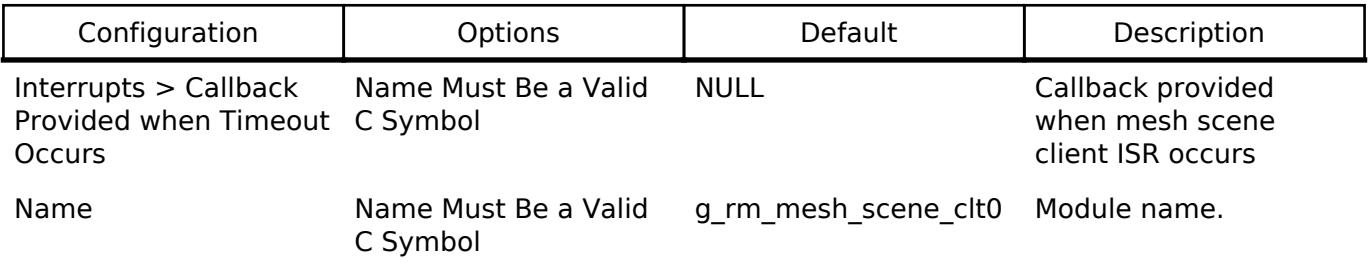

#### **Data Structures**

struct [rm\\_mesh\\_scene\\_clt\\_instance\\_ctrl\\_t](#page-2333-0)

## **Data Structure Documentation**

## <span id="page-2333-0"></span>**[◆ r](#page-2333-0)m\_mesh\_scene\_clt\_instance\_ctrl\_t**

struct rm\_mesh\_scene\_clt\_instance\_ctrl\_t

BLE mesh scene instance control block. DO NOT INITIALIZE. Initialization occurs when [RM\\_MESH\\_SCENE\\_CLT\\_Open\(\)](#page-2334-0) is called.

## **Function Documentation**

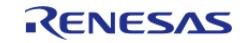

API Reference > Modules > Networking > Bluetooth Low Energy Mesh Network Modules > Bluetooth Low Energy Mesh Network Scene Client (rm\_mesh\_scene\_clt)

## <span id="page-2334-0"></span>**[◆ R](#page-2334-0)M\_MESH\_SCENE\_CLT\_Open()**

[fsp\\_err\\_t](#page-159-0) RM\_MESH\_SCENE\_CLT\_Open ( [rm\\_ble\\_mesh\\_model\\_client\\_ctrl\\_t](#page-4106-0) \*const *p\_ctrl*, [rm\\_ble\\_mesh\\_model\\_client\\_cfg\\_t](#page-4103-0) const \*const *p\_cfg* )

open Scene Client middleware. This is to initialize Scene Client model and to register with Access layer.

Implements [rm\\_ble\\_mesh\\_model\\_client\\_api\\_t::open](#page-4105-0).

Example:

/\* Open the module. \*/

err = [RM\\_MESH\\_SCENE\\_CLT\\_Open\(](#page-2334-0)&g\_mesh\_scene\_clt0\_ctrl, &g\_mesh\_scene\_clt0\_cfg);

#### **Return values**

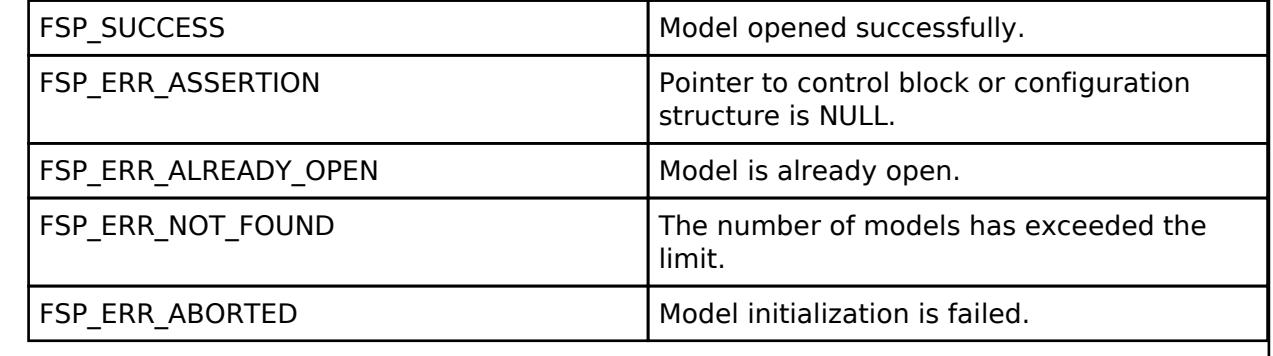

#### <span id="page-2334-1"></span>**[◆ R](#page-2334-1)M\_MESH\_SCENE\_CLT\_Close()**

[fsp\\_err\\_t](#page-159-0) RM\_MESH\_SCENE\_CLT\_Close ( rm\_ble\_mesh\_model\_client\_ctrl t \*const *p\_ctrl*)

Close Scene Client middleware.

Implements [rm\\_ble\\_mesh\\_model\\_client\\_api\\_t::close.](#page-4105-1)

#### Example:

```
/* Close the module. */
```
err = [RM\\_MESH\\_SCENE\\_CLT\\_Close\(](#page-2334-1)&g\_mesh\_scene\_clt0\_ctrl);

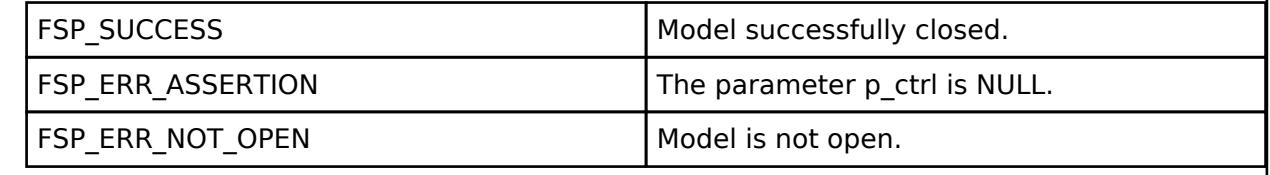

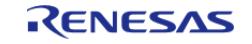

## <span id="page-2335-0"></span>**[◆ R](#page-2335-0)M\_MESH\_SCENE\_CLT\_GetModelHandle()**

[fsp\\_err\\_t](#page-159-0) RM\_MESH\_SCENE\_CLT\_GetModelHandle ( [rm\\_ble\\_mesh\\_model\\_client\\_ctrl\\_t](#page-4106-0) \*const *p\_ctrl*, [rm\\_ble\\_mesh\\_access\\_model\\_handle\\_t](#page-4027-0) \*const *p\_model\_handle* )

This is to get the handle of Scene client model.

Implements [rm\\_ble\\_mesh\\_model\\_client\\_api\\_t::getModelHandle.](#page-4105-2)

#### Example:

```
/* Get the handle of scene client model. */
```
err = [RM\\_MESH\\_SCENE\\_CLT\\_GetModelHandle\(](#page-2335-0)&g\_mesh\_scene\_clt0\_ctrl, &model\_handle);

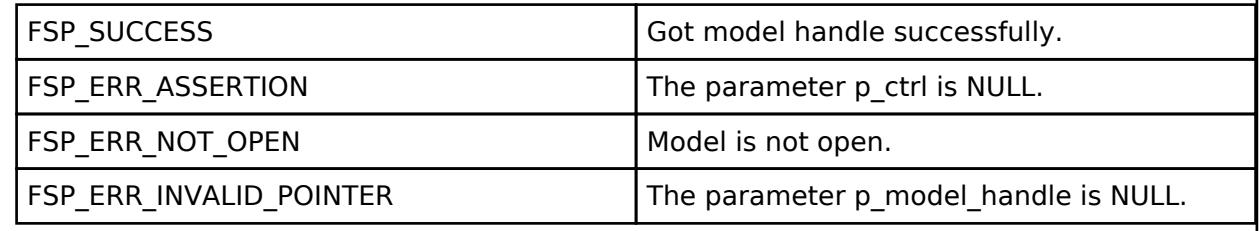

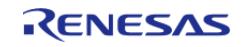

## <span id="page-2336-0"></span>**[◆ R](#page-2336-0)M\_MESH\_SCENE\_CLT\_SendReliablePdu()**

[fsp\\_err\\_t](#page-159-0) RM\_MESH\_SCENE\_CLT\_SendReliablePdu ( [rm\\_ble\\_mesh\\_model\\_client\\_ctrl\\_t](#page-4106-0) \*const *p\_ctrl*, uint32\_t *req\_opcode*, void const \*const *p\_parameter*, uint32\_t *rsp\_opcode* )

This is to initialize sending acknowledged commands.

Implements [rm\\_ble\\_mesh\\_model\\_client\\_api\\_t::sendReliablePdu.](#page-4106-1)

#### Example:

/\* Initialize sending acknowledged commands. \*/

err = [RM\\_MESH\\_SCENE\\_CLT\\_SendReliablePdu\(](#page-2336-0)&g\_mesh\_scene\_clt0\_ctrl, req\_opcode,

p\_parameter, rsp\_opcode);

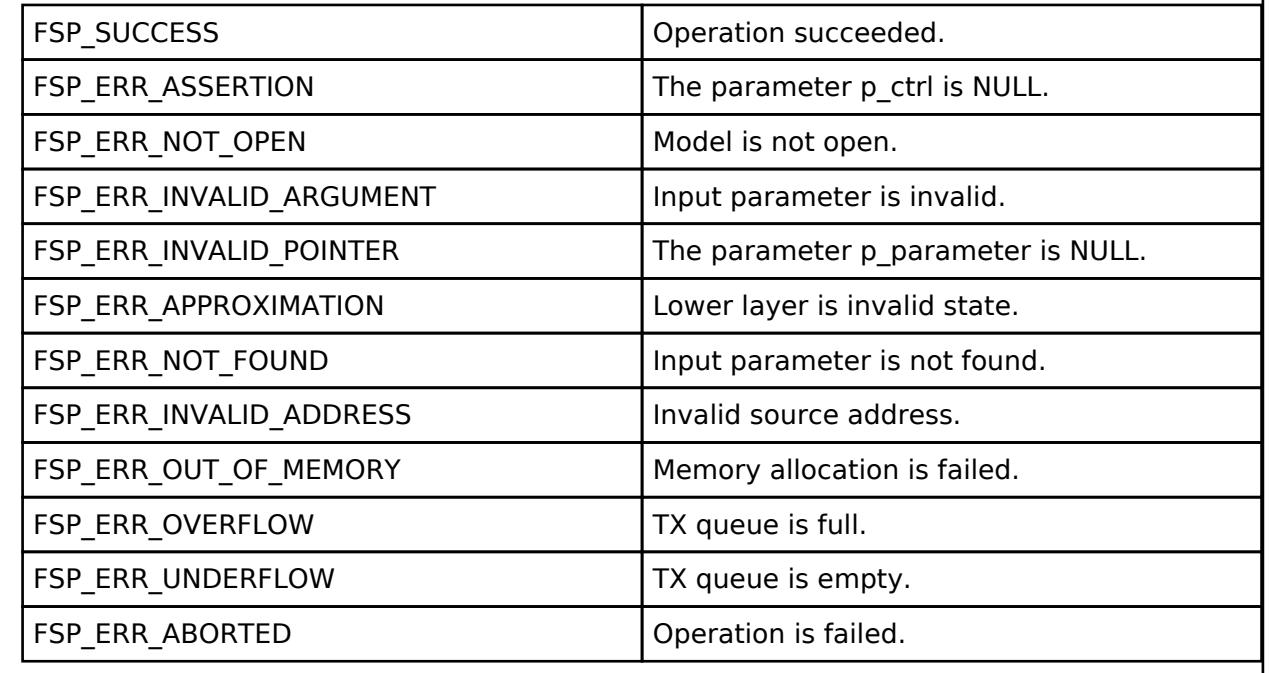

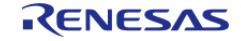

# <span id="page-2337-0"></span>**[◆ R](#page-2337-0)M\_MESH\_SCENE\_CLT\_Get()**

[fsp\\_err\\_t](#page-159-0) RM\_MESH\_SCENE\_CLT\_Get ( [rm\\_ble\\_mesh\\_model\\_client\\_ctrl\\_t](#page-4106-0) \*const *p\_ctrl*)

Scene Get is an acknowledged message used to get the current status of a currently active scene of an element. The response to the Scene Get message is a Scene Status message. There are no parameters for this message.

#### **Parameters**

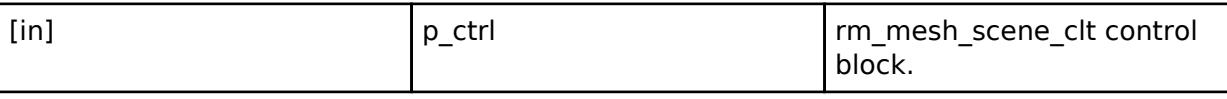

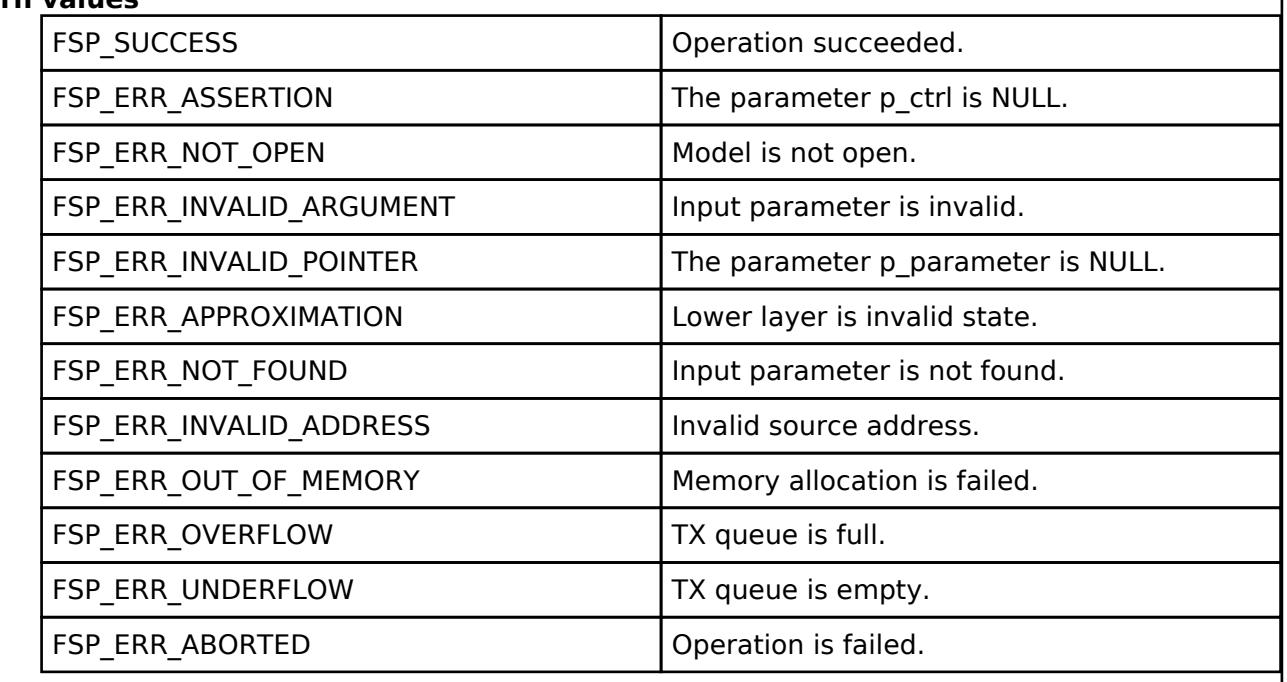

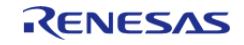

## <span id="page-2338-0"></span>**[◆ R](#page-2338-0)M\_MESH\_SCENE\_CLT\_Recall()**

[fsp\\_err\\_t](#page-159-0) RM\_MESH\_SCENE\_CLT\_Recall ( [rm\\_ble\\_mesh\\_model\\_client\\_ctrl\\_t](#page-4106-0) \*const *p\_ctrl*, void const \*const *p\_parameter* )

Scene Recall is an acknowledged message that is used to recall the current state of an element from a previously stored scene. The response to the Scene Recall message is a Scene Status message.

#### **Parameters**

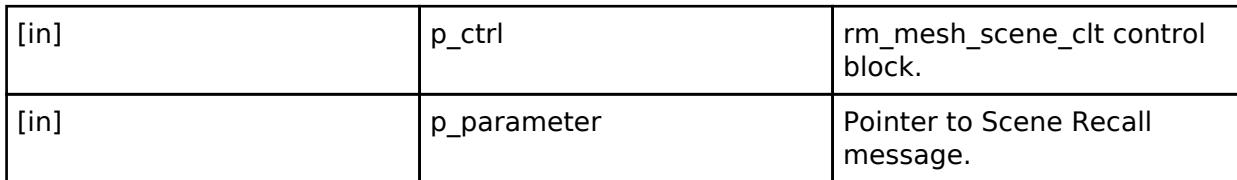

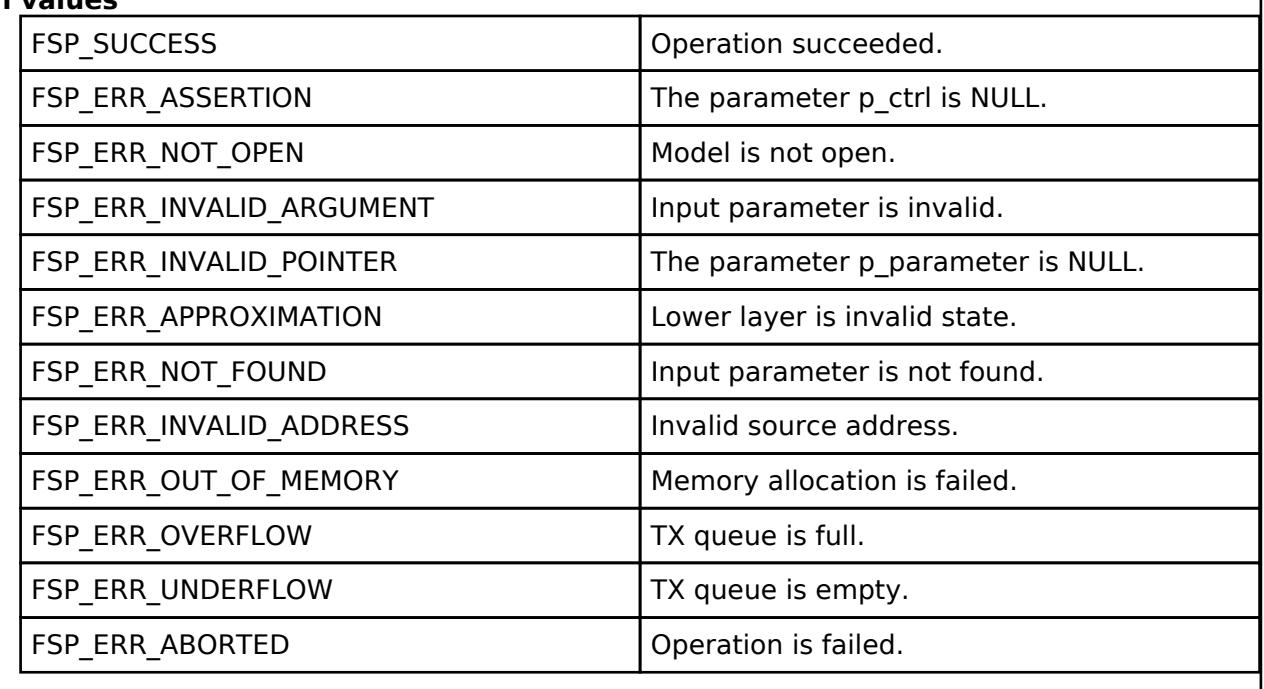

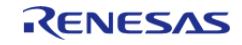

## <span id="page-2339-0"></span>**[◆ R](#page-2339-0)M\_MESH\_SCENE\_CLT\_RecallUnacknowledged()**

[fsp\\_err\\_t](#page-159-0) RM\_MESH\_SCENE\_CLT\_RecallUnacknowledged ( [rm\\_ble\\_mesh\\_model\\_client\\_ctrl\\_t](#page-4106-0) \*const *p\_ctrl*, void const \*const *p\_parameter* )

Scene Recall Unacknowledged is an unacknowledged message used to recall the current state of an element from a previously stored Scene.

#### **Parameters**

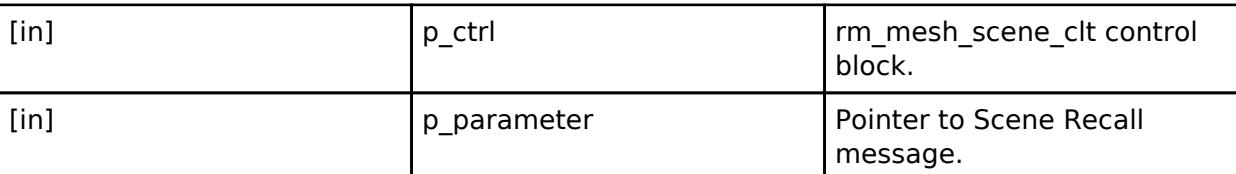

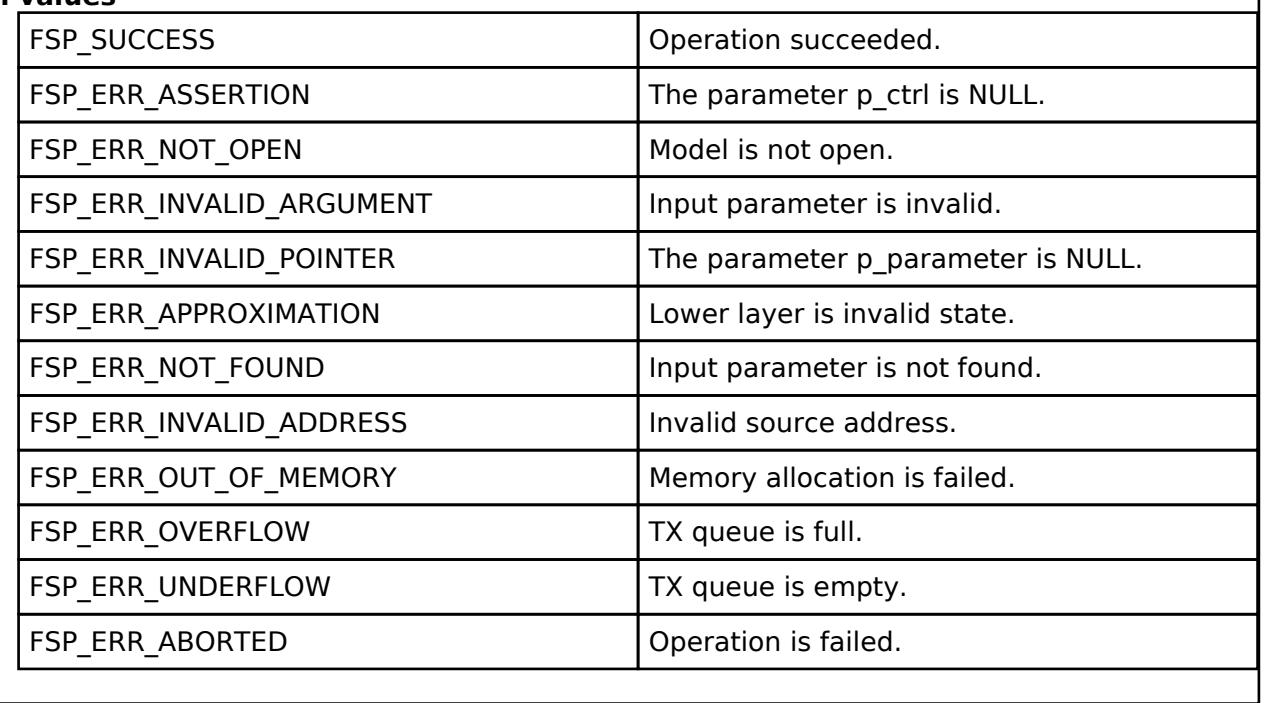

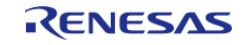
## <span id="page-2340-0"></span>**[◆ R](#page-2340-0)M\_MESH\_SCENE\_CLT\_RegisterGet()**

[fsp\\_err\\_t](#page-159-0) RM\_MESH\_SCENE\_CLT\_RegisterGet ( [rm\\_ble\\_mesh\\_model\\_client\\_ctrl\\_t](#page-4106-0) \*const *p\_ctrl*)

Scene Register Get is an acknowledged message used to get the current status of the Scene Register of an element. The response to the Scene Register Get message is a Scene Register Status message. There are no parameters for this message.

### **Parameters**

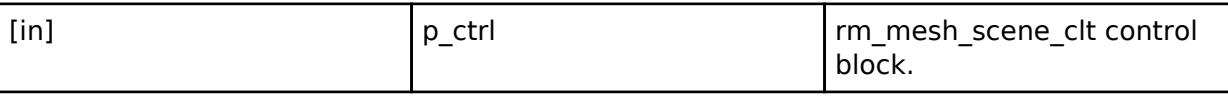

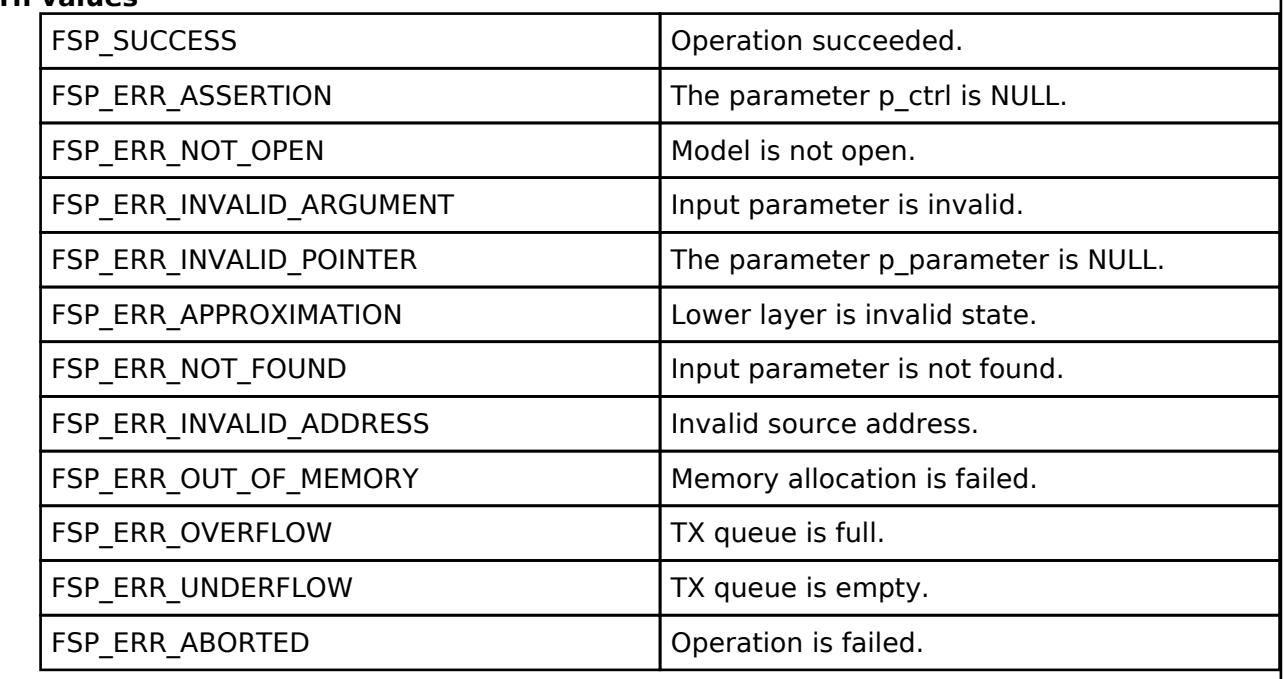

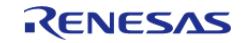

## <span id="page-2341-0"></span>**[◆ R](#page-2341-0)M\_MESH\_SCENE\_CLT\_Store()**

[fsp\\_err\\_t](#page-159-0) RM\_MESH\_SCENE\_CLT\_Store ( [rm\\_ble\\_mesh\\_model\\_client\\_ctrl\\_t](#page-4106-0) \*const *p\_ctrl*, void const \*const *p\_parameter* )

Scene Store is an acknowledged message used to store the current state of an element as a Scene, which can be recalled later. The response to the Scene Store message is a Scene Register Status message.

### **Parameters**

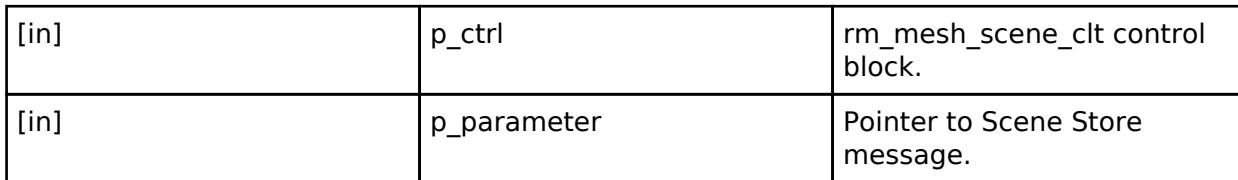

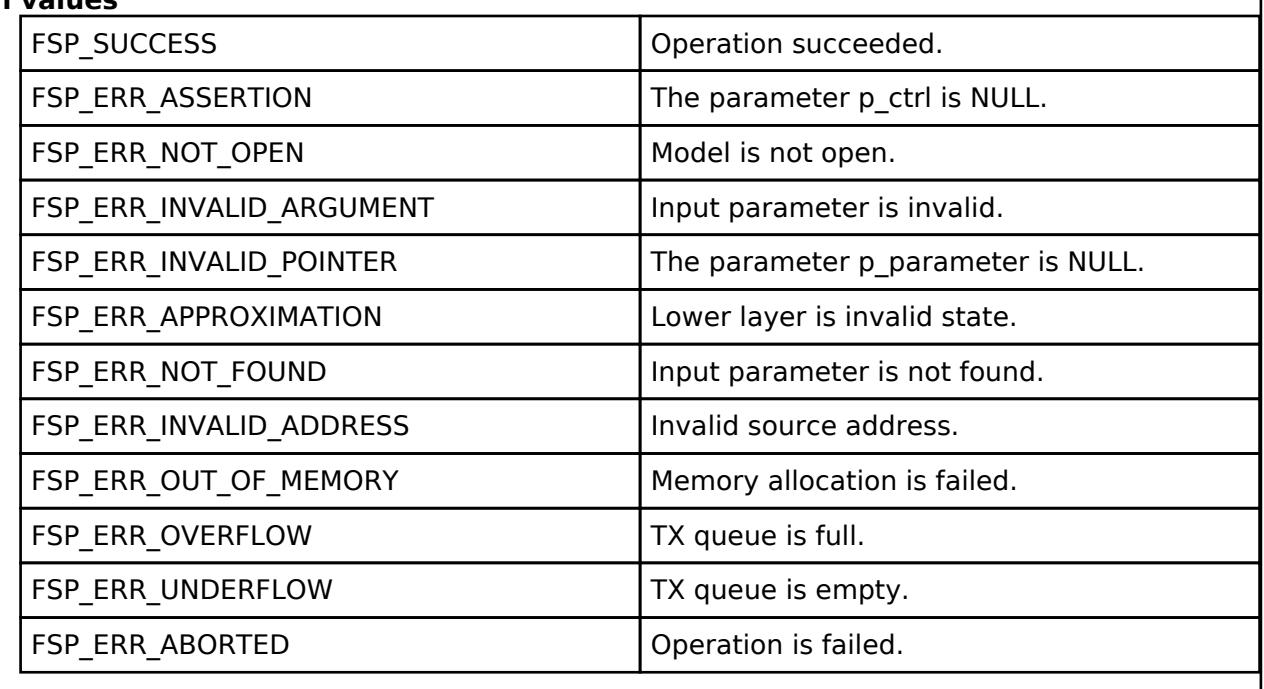

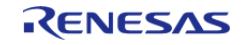

## <span id="page-2342-0"></span>**[◆ R](#page-2342-0)M\_MESH\_SCENE\_CLT\_StoreUnacknowledged()**

[fsp\\_err\\_t](#page-159-0) RM\_MESH\_SCENE\_CLT\_StoreUnacknowledged ( [rm\\_ble\\_mesh\\_model\\_client\\_ctrl\\_t](#page-4106-0) \*const *p\_ctrl*, void const \*const *p\_parameter* )

Scene Store Unacknowledged is an unacknowledged message used to store the current state of an element as a Scene, which can be recalled later.

## **Parameters**

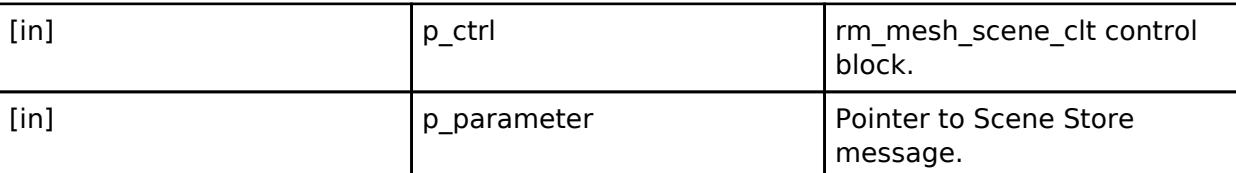

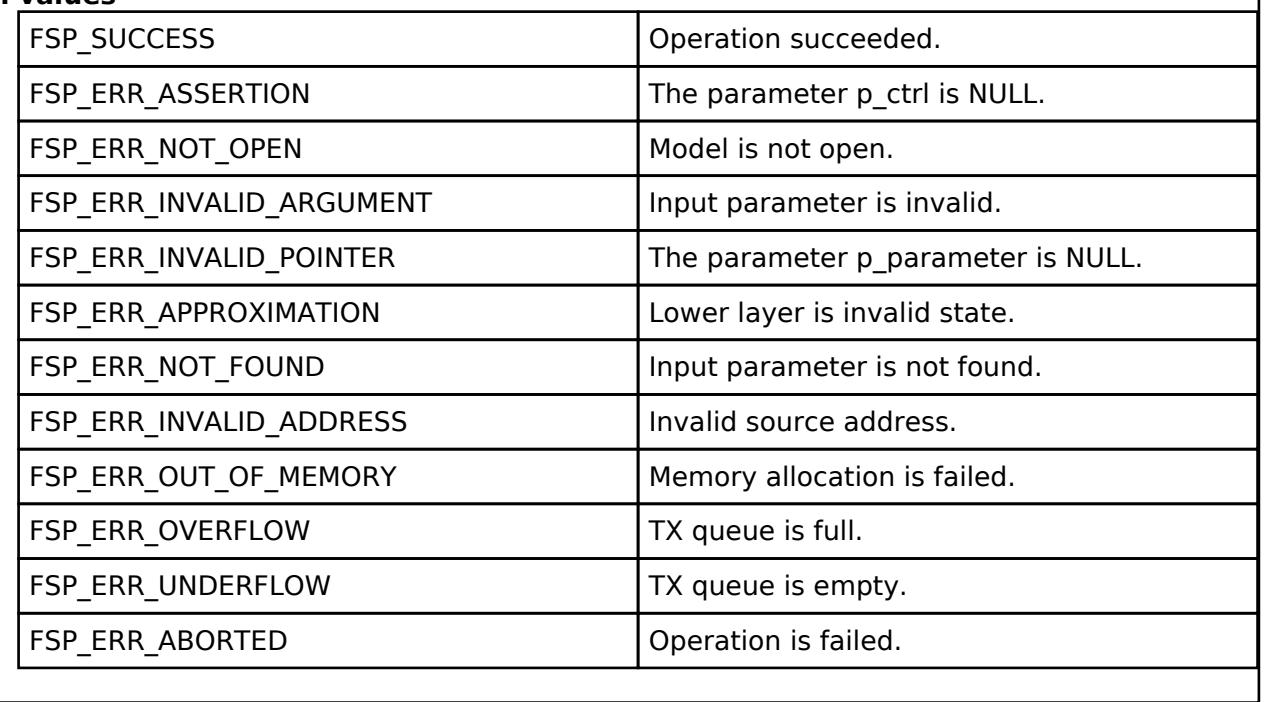

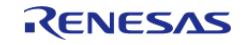

## <span id="page-2343-0"></span>**[◆ R](#page-2343-0)M\_MESH\_SCENE\_CLT\_Delete()**

[fsp\\_err\\_t](#page-159-0) RM\_MESH\_SCENE\_CLT\_Delete ( [rm\\_ble\\_mesh\\_model\\_client\\_ctrl\\_t](#page-4106-0) \*const *p\_ctrl*, void const \*const *p\_parameter* )

Scene Delete is an acknowledged message used to delete a Scene from the Scene Register state of an element. The response to the Scene Delete message is a Scene Register Status message.

### **Parameters**

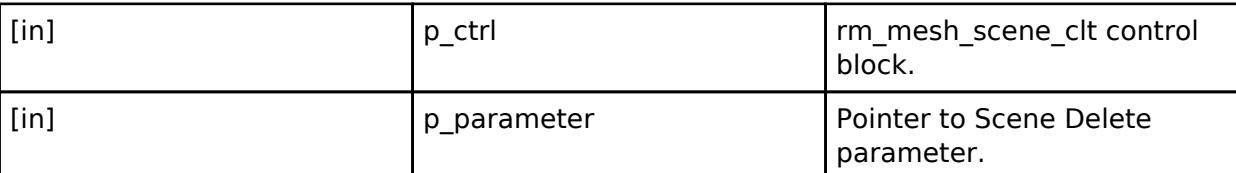

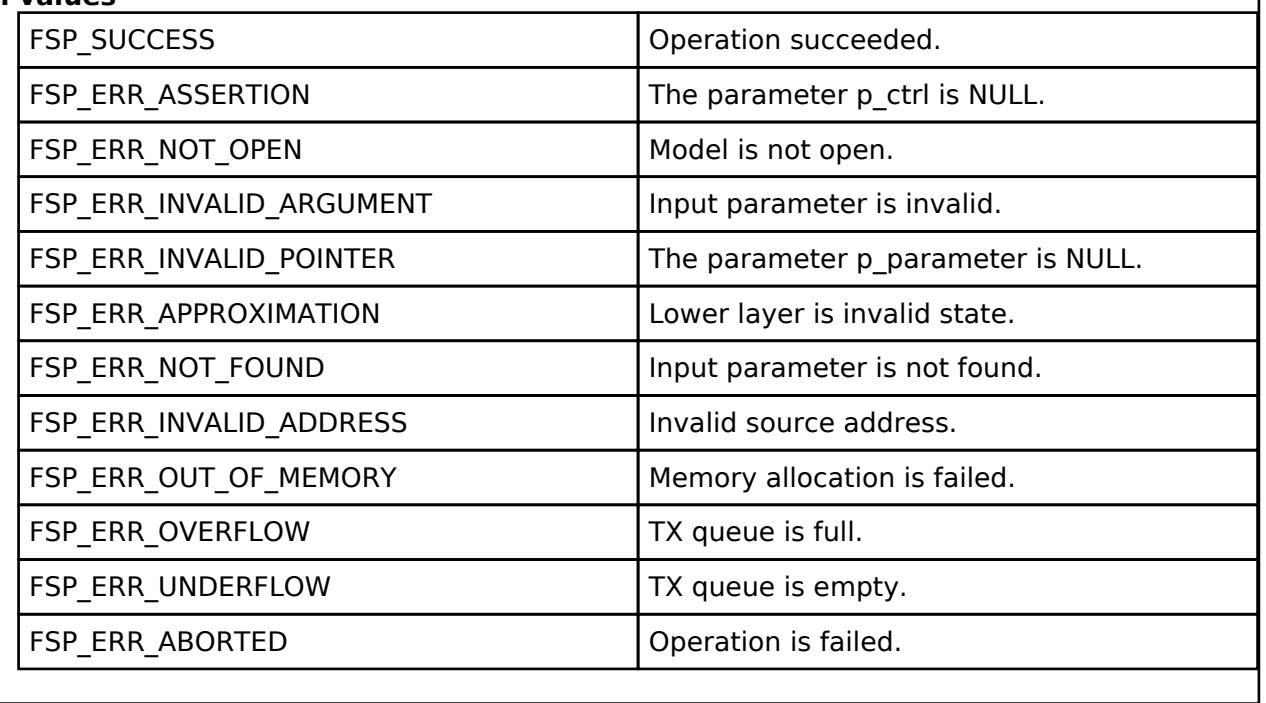

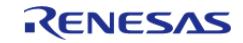

## <span id="page-2344-0"></span>**[◆ R](#page-2344-0)M\_MESH\_SCENE\_CLT\_DeleteUnacknowledged()**

[fsp\\_err\\_t](#page-159-0) RM\_MESH\_SCENE\_CLT\_DeleteUnacknowledged ( [rm\\_ble\\_mesh\\_model\\_client\\_ctrl\\_t](#page-4106-0) \*const *p\_ctrl*, void const \*const *p\_parameter* )

Scene Delete Unacknowledged is an unacknowledged message used to delete a scene from the Scene Register state of an element.

### **Parameters**

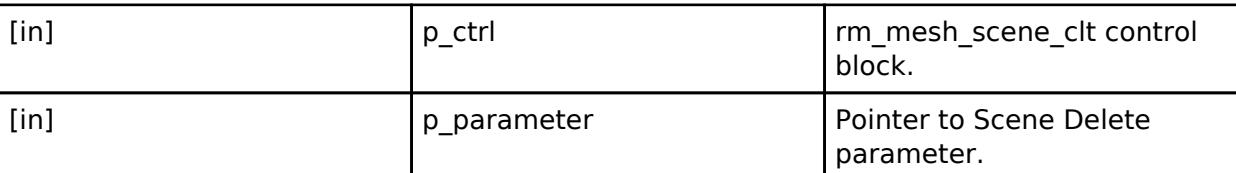

## **Return values**

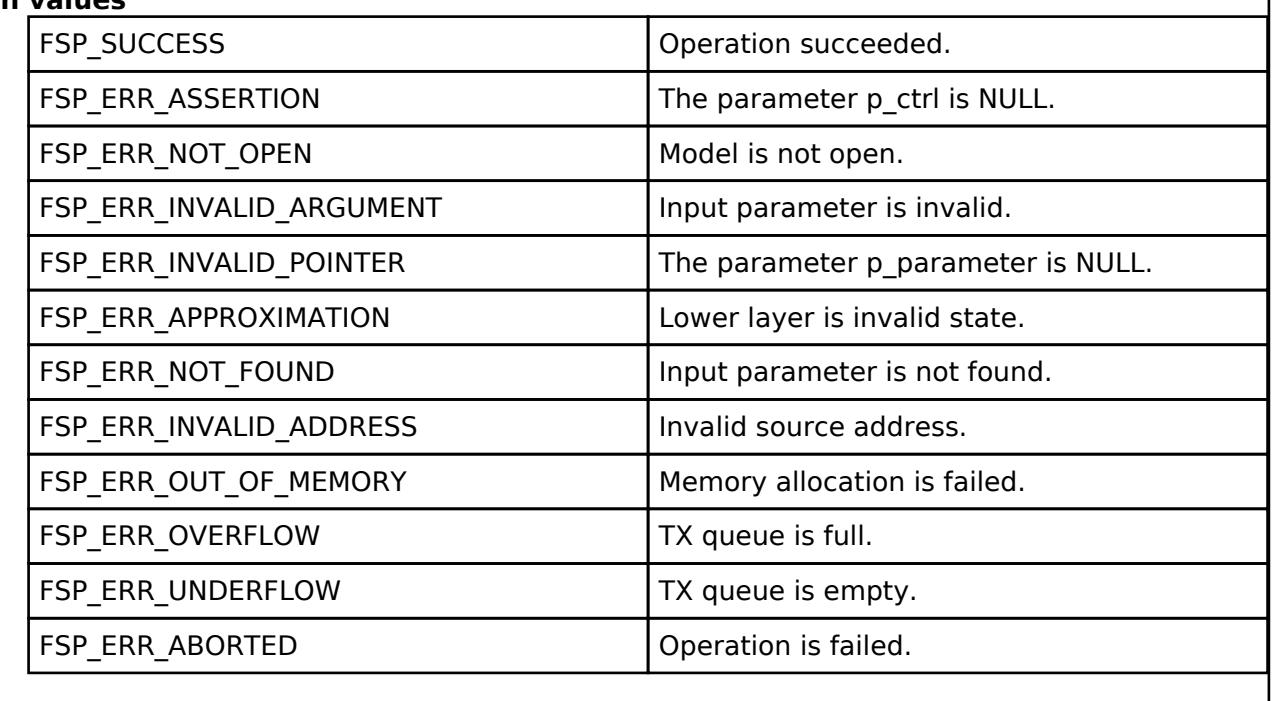

# **Bluetooth Low Energy Mesh Network Scene Server (rm\_mesh\_scene\_srv)**

[Modules](#page-376-0) » [Networking](#page-1765-0) » [Bluetooth Low Energy Mesh Network Modules](#page-1843-0)

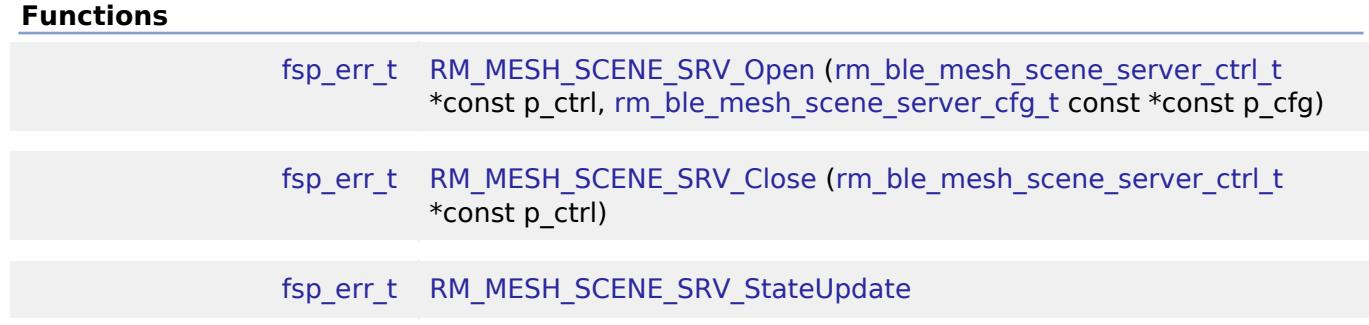

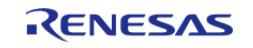

API Reference > Modules > Networking > Bluetooth Low Energy Mesh Network Modules > Bluetooth Low Energy Mesh Network Scene Server (rm\_mesh\_scene\_srv)

[\(rm\\_ble\\_mesh\\_scene\\_server\\_ctrl\\_t](#page-4162-0) \*const p\_ctrl, [rm\\_ble\\_mesh\\_access\\_server\\_state\\_t](#page-3991-0) const \*const p\_state)

## **Detailed Description**

# **Overview**

## **Target Devices**

The Bluetooth Low Energy Energy Mesh Network Scene Server module supports the following devices.

RA4W1

# **Configuration**

## **Build Time Configurations for rm\_mesh\_scene\_srv**

The following build time configurations are defined in fsp\_cfg/rm\_mesh\_scene\_srv\_cfg.h:

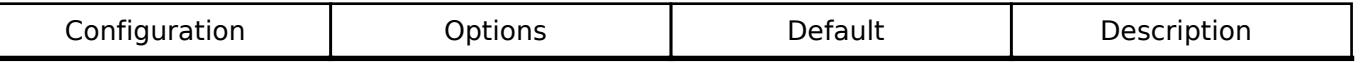

## **Configurations for Networking > Bluetooth Low Energy Mesh Network modules > BLE Mesh Model Scene Server (rm\_mesh\_scene\_srv)**

This module can be added to the Stacks tab via New Stack > Networking > Bluetooth Low Energy Mesh Network modules > BLE Mesh Model Scene Server (rm\_mesh\_scene\_srv).

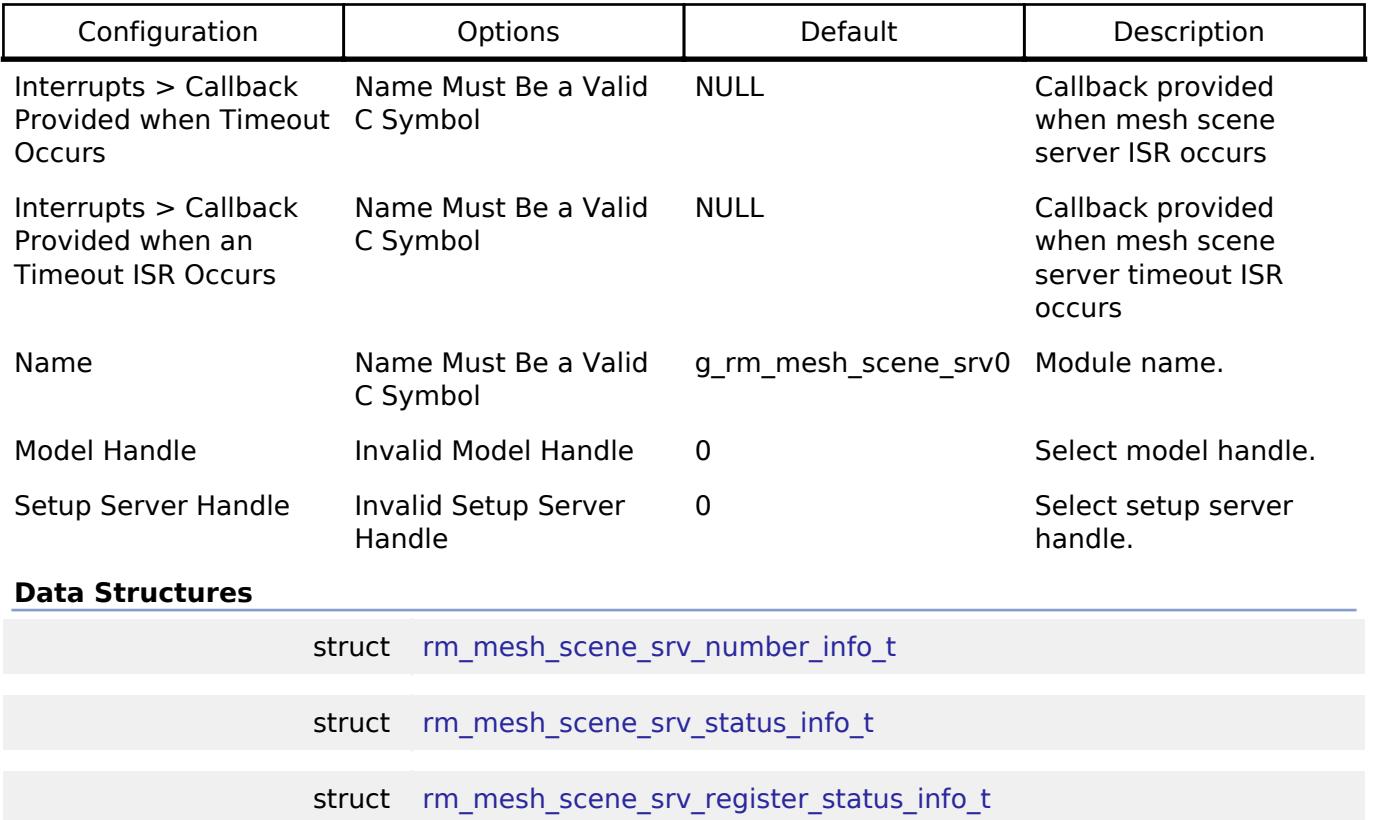

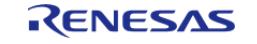

API Reference > Modules > Networking > Bluetooth Low Energy Mesh Network Modules > Bluetooth Low Energy Mesh Network Scene Server (rm\_mesh\_scene\_srv)

### struct [rm\\_mesh\\_scene\\_srv\\_ext\\_tid\\_and\\_transition\\_info\\_t](#page-2346-3)

struct [rm\\_mesh\\_scene\\_srv\\_instance\\_ctrl\\_t](#page-2347-1)

#### **Data Structure Documentation**

## <span id="page-2346-0"></span>**[◆ r](#page-2346-0)m\_mesh\_scene\_srv\_number\_info\_t**

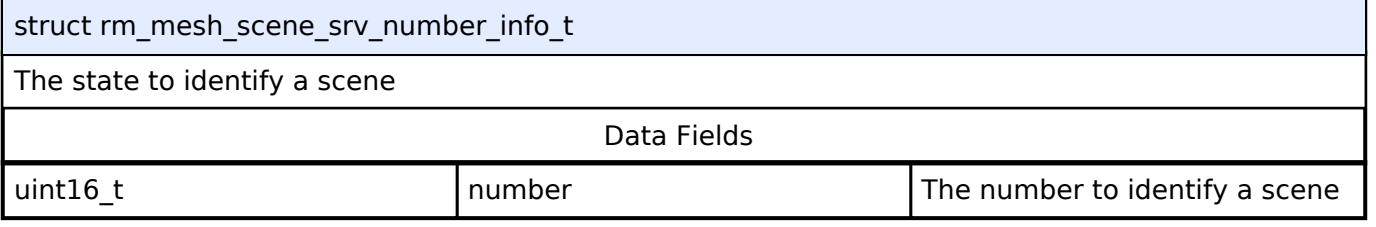

### <span id="page-2346-1"></span>**[◆ r](#page-2346-1)m\_mesh\_scene\_srv\_status\_info\_t**

struct rm\_mesh\_scene\_srv\_status\_info\_t

The current status of a currently active scene

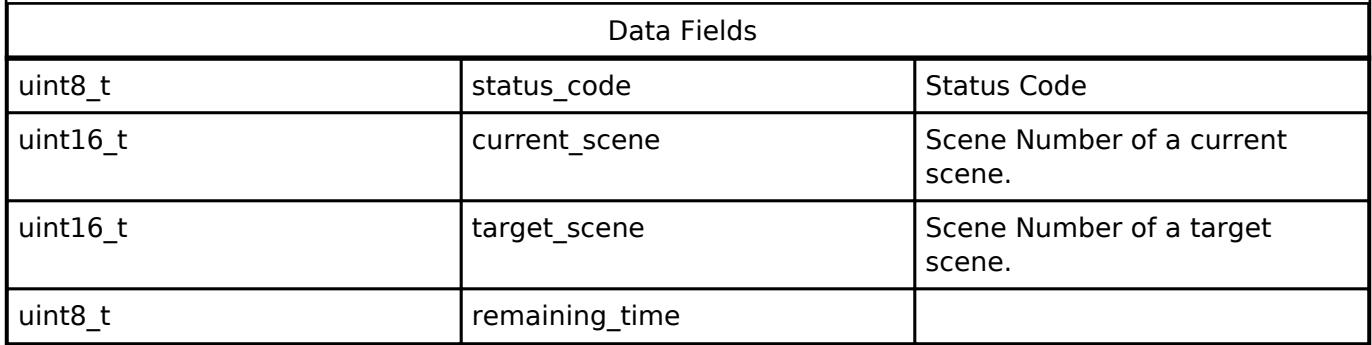

### <span id="page-2346-2"></span>**[◆ r](#page-2346-2)m\_mesh\_scene\_srv\_register\_status\_info\_t**

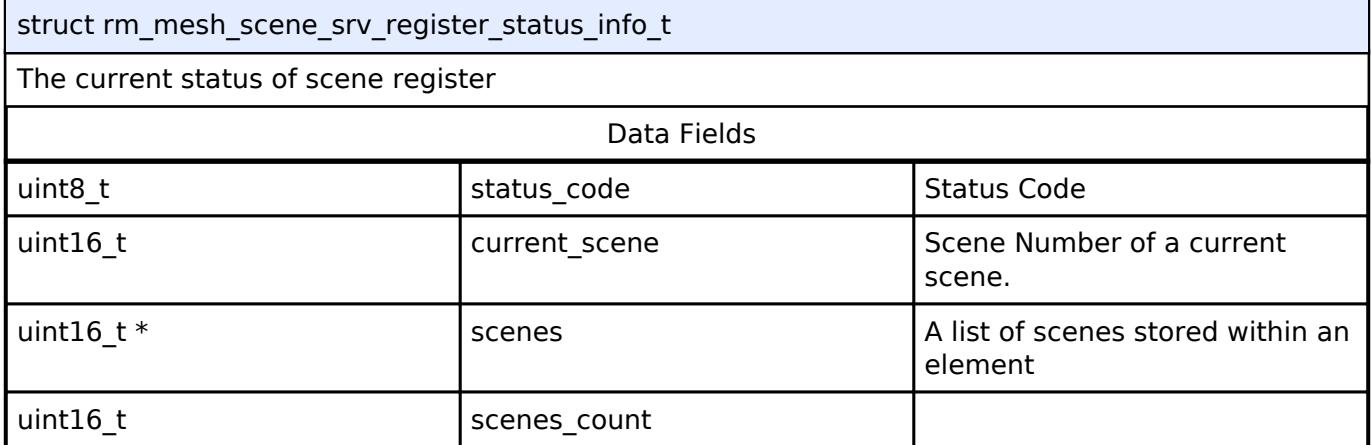

### <span id="page-2346-3"></span>**[◆ r](#page-2346-3)m\_mesh\_scene\_srv\_ext\_tid\_and\_transition\_info\_t**

struct rm\_mesh\_scene\_srv\_ext\_tid\_and\_transition\_info\_t

TID and Transition is a structure which contains Transaction ID (TID) as mandatory field. Other two fields, Transition Time and Delay are optional.

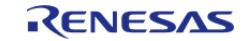

TID field is a transaction identifier indicating whether the message is a new message or a retransmission of a previously sent message.

If present, the Transition Time field identifies the time that an element will take to transition to the target state from the present state.

The Delay field shall be present when the Transition Time field is present. It identifies the message execution delay, representing a time interval between receiving the message by a model and executing the associated model behaviors.

## <span id="page-2347-1"></span>**[◆ r](#page-2347-1)m\_mesh\_scene\_srv\_instance\_ctrl\_t**

struct rm\_mesh\_scene\_srv\_instance\_ctrl\_t

BLE mesh scene instance control block. DO NOT INITIALIZE. Initialization occurs when [RM\\_MESH\\_SCENE\\_SRV\\_Open\(\)](#page-2347-0) is called.

## **Function Documentation**

## <span id="page-2347-0"></span>**[◆ R](#page-2347-0)M\_MESH\_SCENE\_SRV\_Open()**

[fsp\\_err\\_t](#page-159-0) RM\_MESH\_SCENE\_SRV\_Open ( [rm\\_ble\\_mesh\\_scene\\_server\\_ctrl\\_t](#page-4162-0) \*const\_p\_ctrl, [rm\\_ble\\_mesh\\_scene\\_server\\_cfg\\_t](#page-4159-0) const \*const *p\_cfg* )

API to initialize Scene Server model. This is to initialize Scene Server model and to register with Access layer.

Implements [rm\\_ble\\_mesh\\_model\\_server\\_api\\_t::open](#page-4114-0).

Example:

/\* Open the module. \*/ err = [RM\\_MESH\\_SCENE\\_SRV\\_Open\(](#page-2347-0)&g\_mesh\_scene\_srv0\_ctrl, &g\_mesh\_scene\_srv0\_cfg);

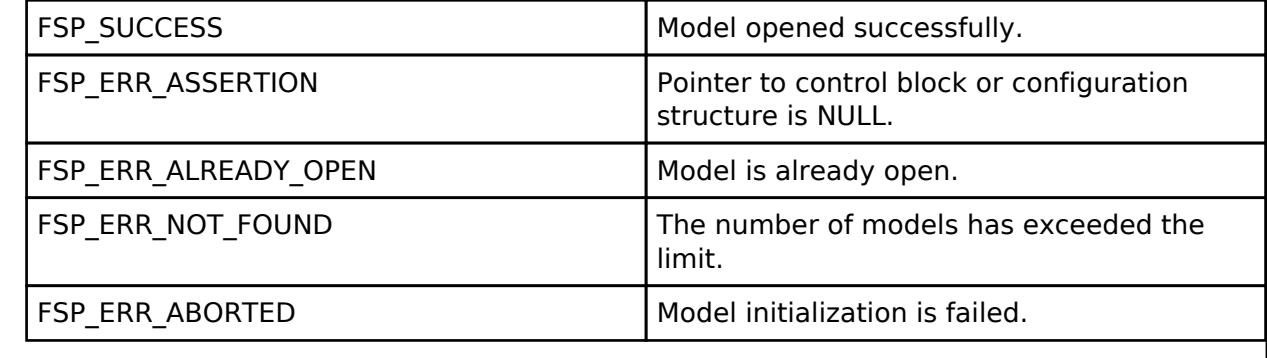

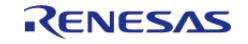

## <span id="page-2348-0"></span>**[◆ R](#page-2348-0)M\_MESH\_SCENE\_SRV\_Close()**

[fsp\\_err\\_t](#page-159-0) RM\_MESH\_SCENE\_SRV\_Close ( [rm\\_ble\\_mesh\\_scene\\_server\\_ctrl\\_t](#page-4162-0) \*const *p\_ctrl*)

API to terminate Scene Server model. This is to terminate Scene Server model and to register with Access layer.

Implements [rm\\_ble\\_mesh\\_model\\_server\\_api\\_t::close](#page-4115-0).

### Example:

```
/* Close the module. */
```

```
 err = RM_MESH_SCENE_SRV_Close(&g_mesh_scene_srv0_ctrl);
```
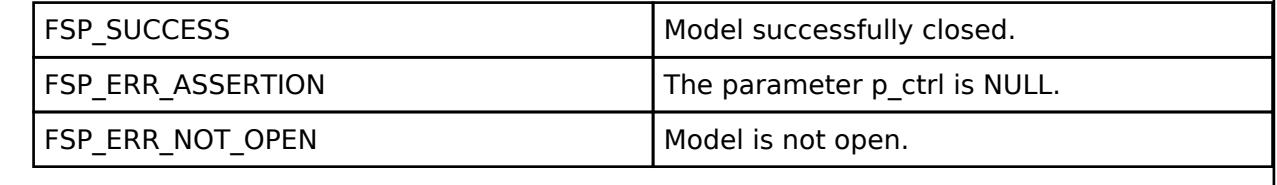

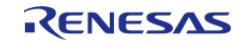

## <span id="page-2349-0"></span>**[◆ R](#page-2349-0)M\_MESH\_SCENE\_SRV\_StateUpdate()**

[fsp\\_err\\_t](#page-159-0) RM\_MESH\_SCENE\_SRV\_StateUpdate ( [rm\\_ble\\_mesh\\_scene\\_server\\_ctrl\\_t](#page-4162-0) \*const *p\_ctrl*, [rm\\_ble\\_mesh\\_access\\_server\\_state\\_t](#page-3991-0) const \*const *p\_state* )

API to send reply or to update state change. This is to send reply for a request or to inform change in state.

Implements [rm\\_ble\\_mesh\\_model\\_server\\_api\\_t::stateUpdate.](#page-4115-1)

Example:

/\* Update server status. \*/

err = [RM\\_MESH\\_SCENE\\_SRV\\_StateUpdate\(](#page-2349-0)&g\_mesh\_scene\_srv0\_ctrl, &state);

### **Return values**

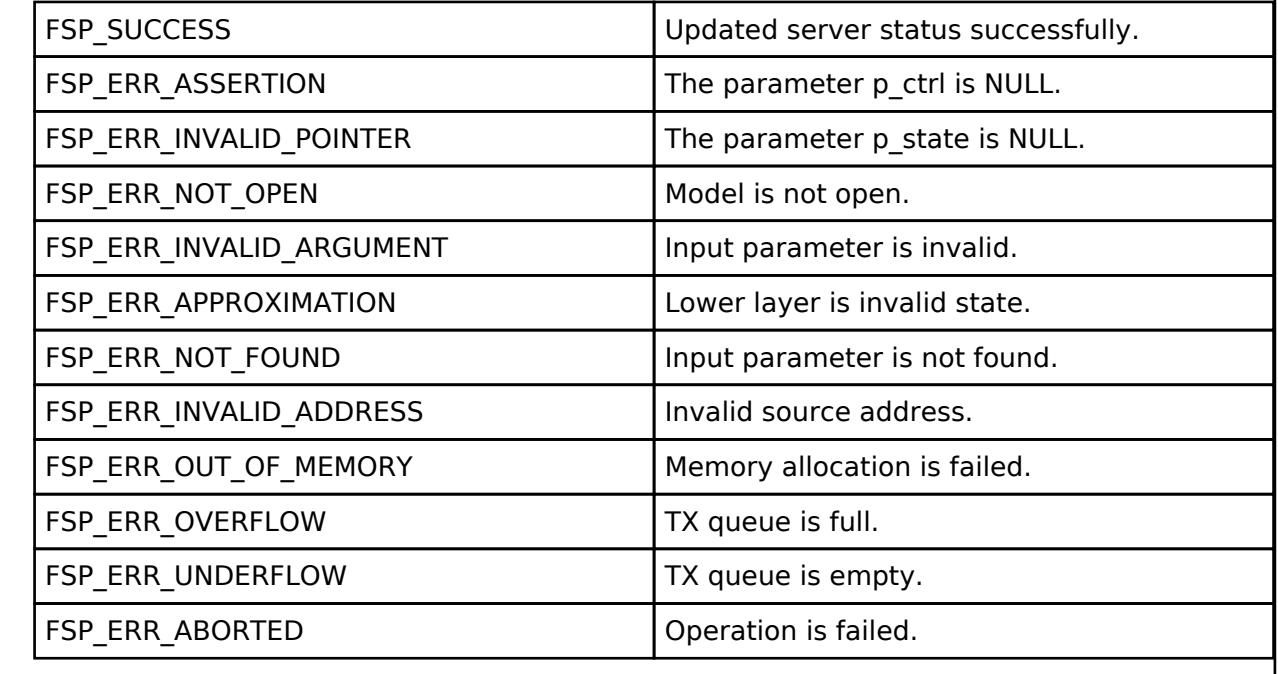

 **Bluetooth Low Energy Mesh Network Scheduler Client (rm\_mesh\_scheduler\_clt)** [Modules](#page-376-0) » [Networking](#page-1765-0) » [Bluetooth Low Energy Mesh Network Modules](#page-1843-0)

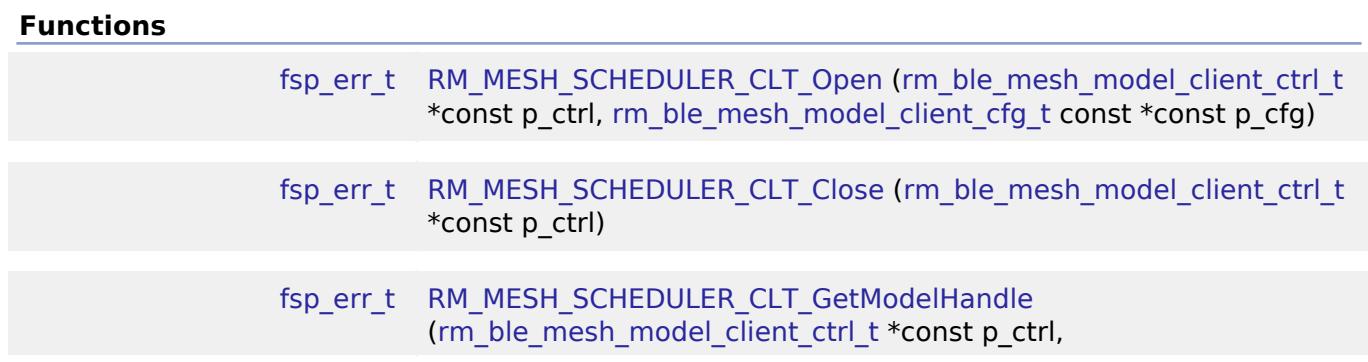

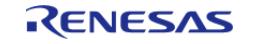

rm ble mesh access model handle t \*const p\_model handle) [fsp\\_err\\_t](#page-159-0) [RM\\_MESH\\_SCHEDULER\\_CLT\\_SendReliablePdu](#page-2353-0) [\(rm\\_ble\\_mesh\\_model\\_client\\_ctrl\\_t](#page-4106-0) \*const p\_ctrl, uint32\_t req\_opcode, void const \*const p\_parameter, uint32\_t rsp\_opcode) [fsp\\_err\\_t](#page-159-0) [RM\\_MESH\\_SCHEDULER\\_CLT\\_Get](#page-2354-0) ([rm\\_ble\\_mesh\\_model\\_client\\_ctrl\\_t](#page-4106-0) \*const p\_ctrl) [fsp\\_err\\_t](#page-159-0) [RM\\_MESH\\_SCHEDULER\\_CLT\\_ActionGet](#page-2355-0) [\(rm\\_ble\\_mesh\\_model\\_client\\_ctrl\\_t](#page-4106-0) \*const p\_ctrl, void const \*const p\_parameter) [fsp\\_err\\_t](#page-159-0) [RM\\_MESH\\_SCHEDULER\\_CLT\\_ActionSet](#page-2356-0) [\(rm\\_ble\\_mesh\\_model\\_client\\_ctrl\\_t](#page-4106-0) \*const p\_ctrl, void const \*const p\_parameter) [fsp\\_err\\_t](#page-159-0) [RM\\_MESH\\_SCHEDULER\\_CLT\\_ActionSetUnacknowledged](#page-2357-0) [\(rm\\_ble\\_mesh\\_model\\_client\\_ctrl\\_t](#page-4106-0) \*const p\_ctrl, void const \*const p\_parameter)

[API Reference > Modules > Networking > Bluetooth Low Energy Mesh Network Modules > Bluetooth Low Energy Mesh Network Scheduler Client \(rm\\_mesh\\_scheduler\\_clt\)](#page-4027-0)

## **Detailed Description**

# **Overview**

## **Target Devices**

The Bluetooth Low Energy Energy Mesh Network Scheduler Client module supports the following devices.

RA4W1

# **Configuration**

## **Build Time Configurations for rm\_mesh\_scheduler\_clt**

The following build time configurations are defined in fsp\_cfg/rm\_mesh\_scheduler\_clt\_cfg.h:

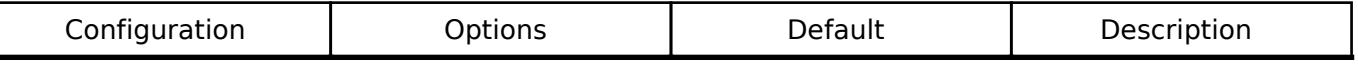

## **Configurations for Networking > Bluetooth Low Energy Mesh Network modules > BLE Mesh Model Scheduler Client (rm\_mesh\_scheduler\_clt)**

This module can be added to the Stacks tab via New Stack > Networking > Bluetooth Low Energy Mesh Network modules > BLE Mesh Model Scheduler Client (rm\_mesh\_scheduler\_clt).

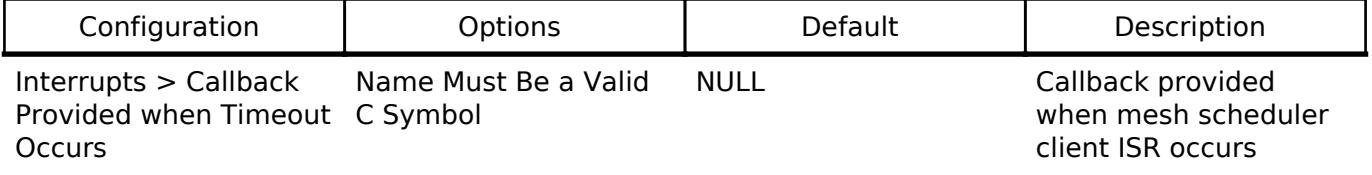

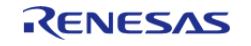

#### **Flexible Software Package**

API Reference > Modules > Networking > Bluetooth Low Energy Mesh Network Modules > Bluetooth Low Energy Mesh Network Scheduler Client (rm\_mesh\_scheduler\_clt)

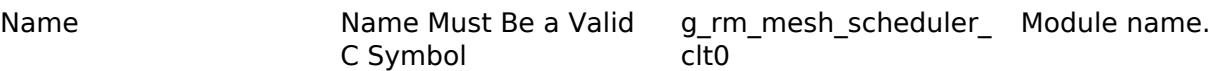

### **Data Structures**

struct [rm\\_mesh\\_scheduler\\_clt\\_instance\\_ctrl\\_t](#page-2351-1)

### **Data Structure Documentation**

### <span id="page-2351-1"></span>[◆ r](#page-2351-1)m\_mesh\_scheduler\_clt\_instance\_ctrl\_t

struct rm\_mesh\_scheduler\_clt\_instance\_ctrl\_t

BLE mesh scheduler instance control block. DO NOT INITIALIZE. Initialization occurs when [RM\\_MESH\\_SCHEDULER\\_CLT\\_Open\(\)](#page-2351-0) is called.

### **Function Documentation**

### <span id="page-2351-0"></span>**[◆ R](#page-2351-0)M\_MESH\_SCHEDULER\_CLT\_Open()**

[fsp\\_err\\_t](#page-159-0) RM\_MESH\_SCHEDULER\_CLT\_Open ( [rm\\_ble\\_mesh\\_model\\_client\\_ctrl\\_t](#page-4106-0) \*const *p\_ctrl*, [rm\\_ble\\_mesh\\_model\\_client\\_cfg\\_t](#page-4103-0) const \*const *p\_cfg* )

Open Scheduler Client middleware. This is to initialize Scheduler Client model and to register with Access layer.

Implements [rm\\_ble\\_mesh\\_model\\_client\\_api\\_t::open](#page-4105-0).

Example:

/\* Open the module. \*/

err = [RM\\_MESH\\_SCHEDULER\\_CLT\\_Open\(](#page-2351-0)&g\_mesh\_scheduler\_clt0\_ctrl,

```
&g_mesh_scheduler_clt0_cfg);
```
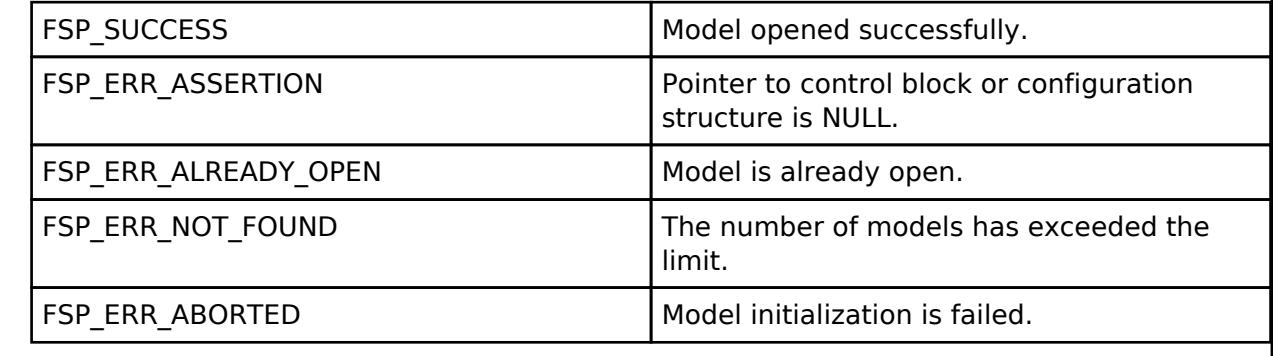

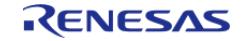

## <span id="page-2352-0"></span>**[◆ R](#page-2352-0)M\_MESH\_SCHEDULER\_CLT\_Close()**

[fsp\\_err\\_t](#page-159-0) RM\_MESH\_SCHEDULER\_CLT\_Close ( rm\_ble\_mesh\_model\_client\_ctrl t \*const *p\_ctrl*)

Close Scheduler Client middleware.

Implements [rm\\_ble\\_mesh\\_model\\_client\\_api\\_t::close.](#page-4105-1)

### Example:

/\* Close the module. \*/

err = [RM\\_MESH\\_SCHEDULER\\_CLT\\_Close\(](#page-2352-0)&g\_mesh\_scheduler\_clt0\_ctrl);

## **Return values**

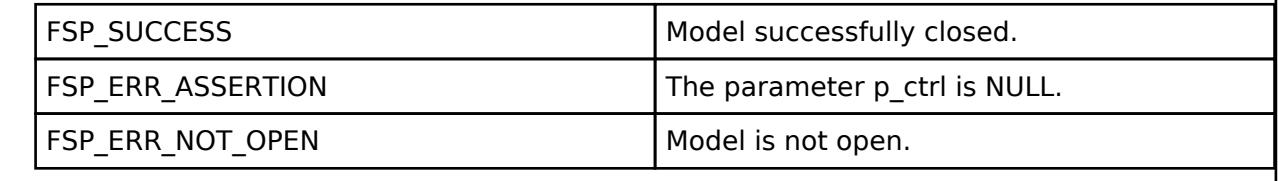

## <span id="page-2352-1"></span>**[◆ R](#page-2352-1)M\_MESH\_SCHEDULER\_CLT\_GetModelHandle()**

[fsp\\_err\\_t](#page-159-0) RM\_MESH\_SCHEDULER\_CLT\_GetModelHandle ( rm\_ble\_mesh\_model\_client\_ctrl t \*const *p\_ctrl*, [rm\\_ble\\_mesh\\_access\\_model\\_handle\\_t](#page-4027-0) \*const *p\_model\_handle* )

This is to get the handle of Scheduler client model.

Implements [rm\\_ble\\_mesh\\_model\\_client\\_api\\_t::getModelHandle.](#page-4105-2)

Example:

```
/* Get the handle of scheduler client model. */
```
err = [RM\\_MESH\\_SCHEDULER\\_CLT\\_GetModelHandle\(](#page-2352-1)&g\_mesh\_scheduler\_clt0\_ctrl,

&model\_handle);

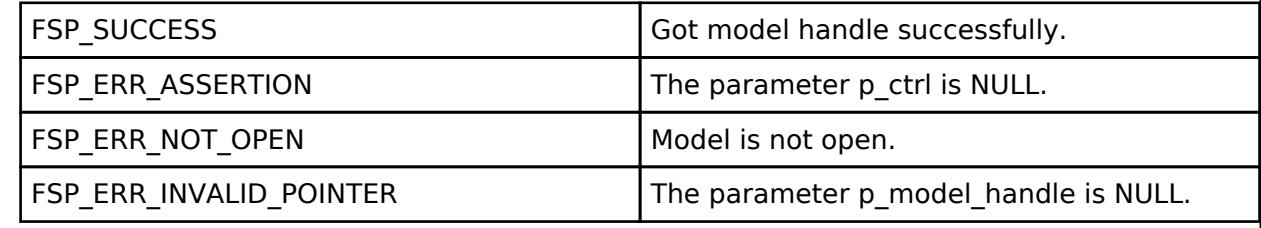

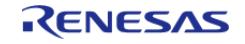

## <span id="page-2353-0"></span>**[◆ R](#page-2353-0)M\_MESH\_SCHEDULER\_CLT\_SendReliablePdu()**

[fsp\\_err\\_t](#page-159-0) RM\_MESH\_SCHEDULER\_CLT\_SendReliablePdu ( [rm\\_ble\\_mesh\\_model\\_client\\_ctrl\\_t](#page-4106-0) \*const *p\_ctrl*, uint32\_t *req\_opcode*, void const \*const *p\_parameter*, uint32\_t *rsp\_opcode* )

This is to initialize sending acknowledged commands.

Implements [rm\\_ble\\_mesh\\_model\\_client\\_api\\_t::sendReliablePdu.](#page-4106-1)

## Example:

/\* Initialize sending acknowledged commands. \*/

err = [RM\\_MESH\\_SCHEDULER\\_CLT\\_SendReliablePdu\(](#page-2353-0)&g\_mesh\_scheduler\_clt0\_ctrl,

req opcode, p\_parameter, rsp\_opcode);

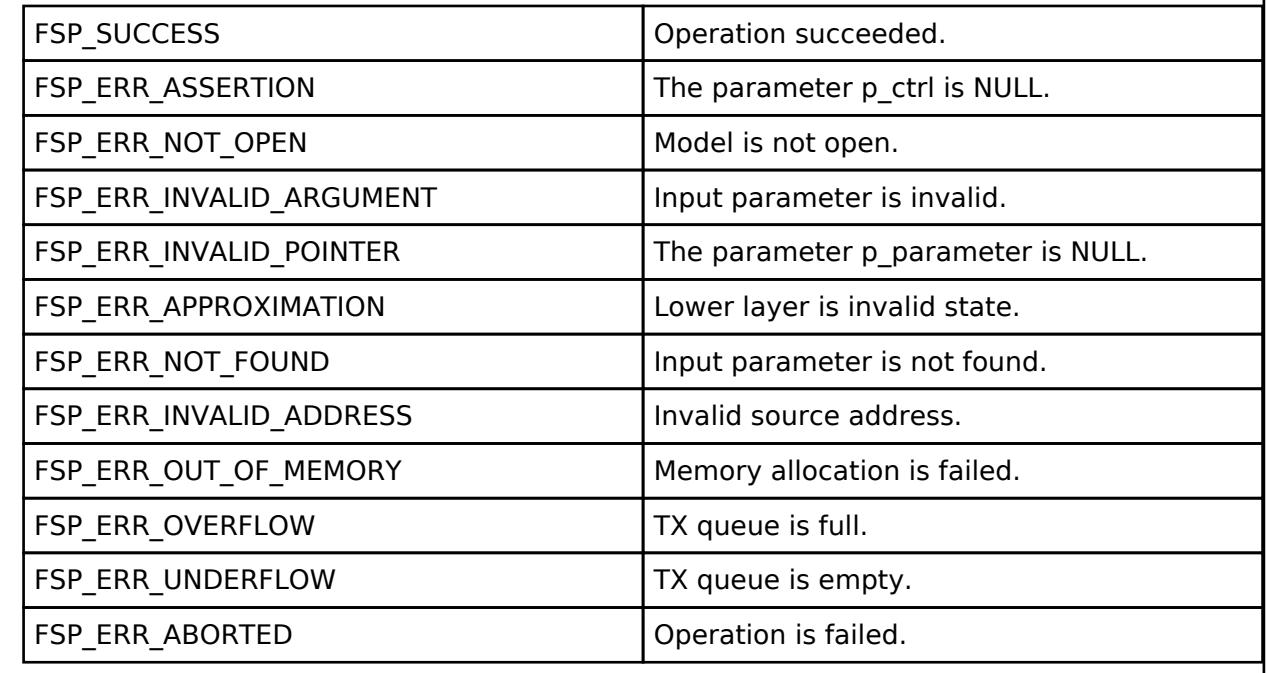

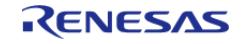

## <span id="page-2354-0"></span>**[◆ R](#page-2354-0)M\_MESH\_SCHEDULER\_CLT\_Get()**

[fsp\\_err\\_t](#page-159-0) RM\_MESH\_SCHEDULER\_CLT\_Get ( [rm\\_ble\\_mesh\\_model\\_client\\_ctrl\\_t](#page-4106-0) \*const *p\_ctrl*)

Scheduler Get is an acknowledged message used to get the current Schedule Register state of an element. The response to the Scheduler Get message is a Scheduler Status message. There are no parameters for this message.

### **Parameters**

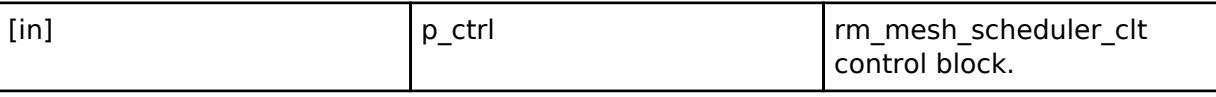

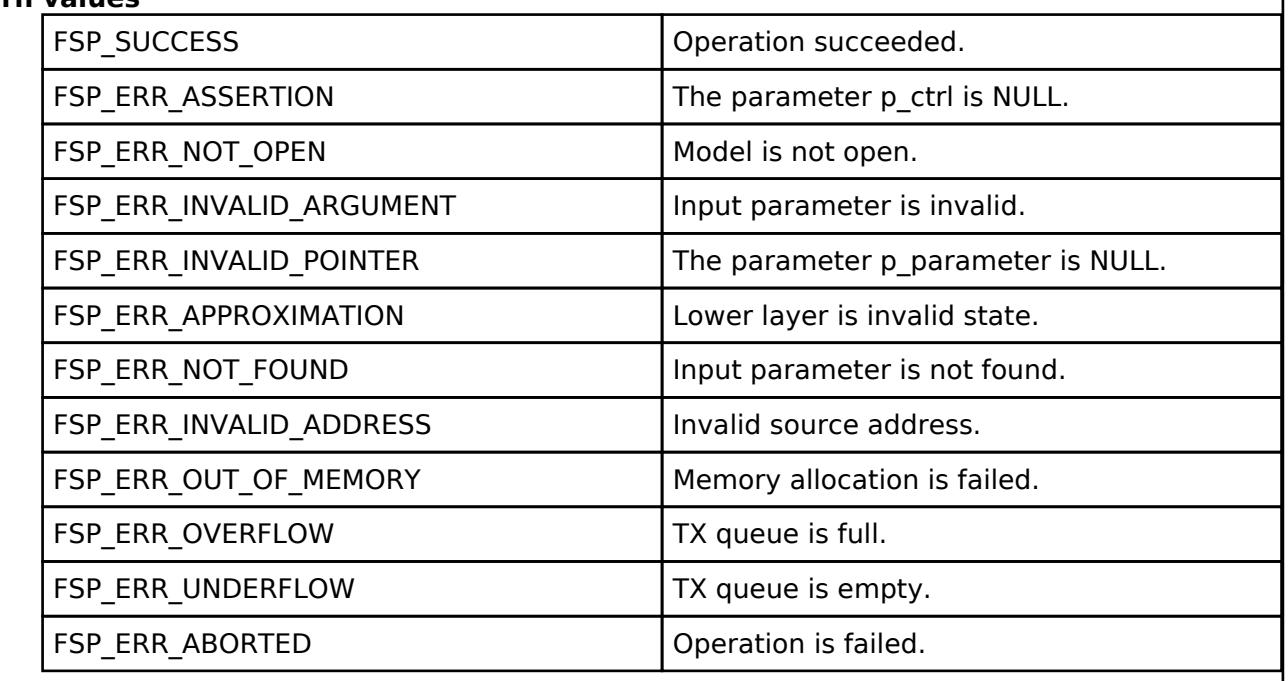

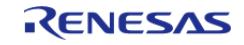

## <span id="page-2355-0"></span>**[◆ R](#page-2355-0)M\_MESH\_SCHEDULER\_CLT\_ActionGet()**

[fsp\\_err\\_t](#page-159-0) RM\_MESH\_SCHEDULER\_CLT\_ActionGet ( [rm\\_ble\\_mesh\\_model\\_client\\_ctrl\\_t](#page-4106-0) \*const *p\_ctrl*, void const \*const *p\_parameter* )

Scheduler Action Get is an acknowledged message used to report the action defined by the entry of the Schedule Register state of an element, identified by the Index field. The response to the Scheduler Action Get message is a Scheduler Action Status message.

### **Parameters**

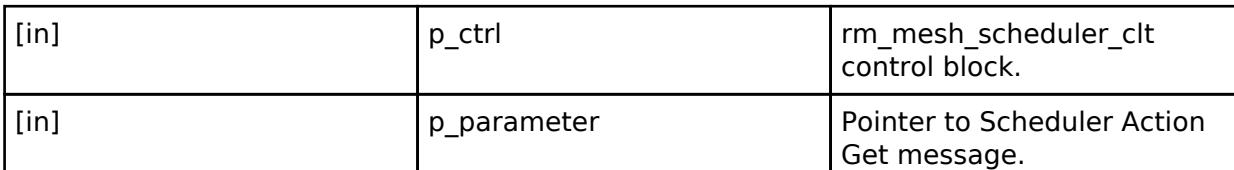

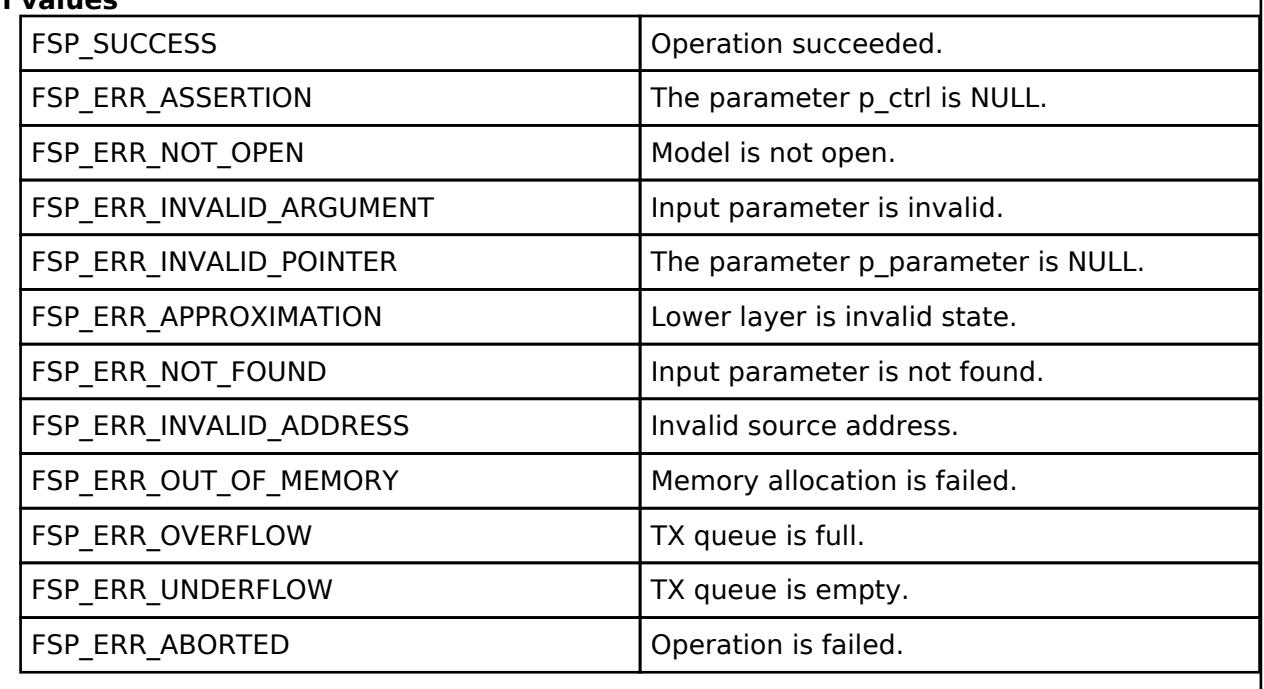

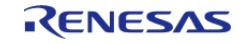

## <span id="page-2356-0"></span>**[◆ R](#page-2356-0)M\_MESH\_SCHEDULER\_CLT\_ActionSet()**

[fsp\\_err\\_t](#page-159-0) RM\_MESH\_SCHEDULER\_CLT\_ActionSet ( [rm\\_ble\\_mesh\\_model\\_client\\_ctrl\\_t](#page-4106-0) \*const *p\_ctrl*, void const \*const *p\_parameter* )

Scheduler Action Set is an acknowledged message used to set the entry of the Schedule Register state of an element, identified by the Index field. The response to the Scheduler Action Set message is a Scheduler Action Status message.

### **Parameters**

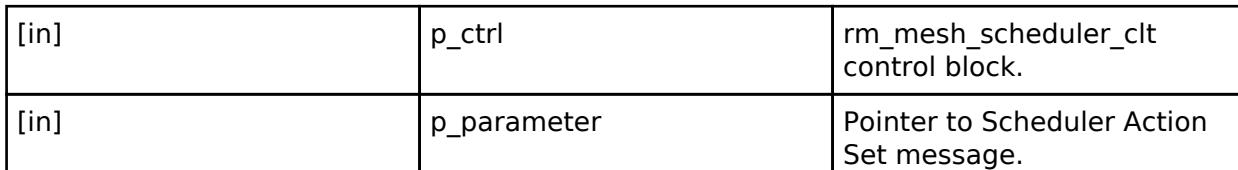

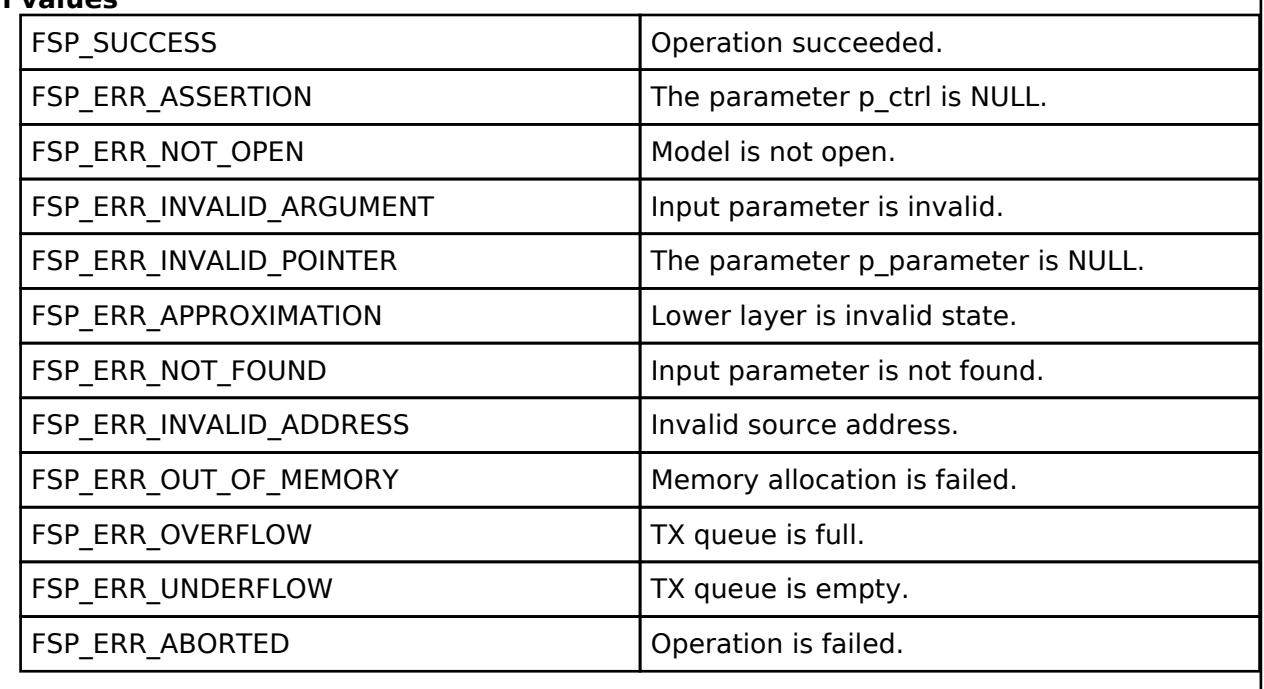

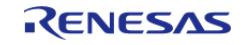

## <span id="page-2357-0"></span>**[◆ R](#page-2357-0)M\_MESH\_SCHEDULER\_CLT\_ActionSetUnacknowledged()**

[fsp\\_err\\_t](#page-159-0) RM\_MESH\_SCHEDULER\_CLT\_ActionSetUnacknowledged ( [rm\\_ble\\_mesh\\_model\\_client\\_ctrl\\_t](#page-4106-0) \*const *p\_ctrl*, void const \*const *p\_parameter* )

Scheduler Action Set Unacknowledged is an unacknowledged message used to set the entry of the Schedule Register state of an element, identified by the Index field.

### **Parameters**

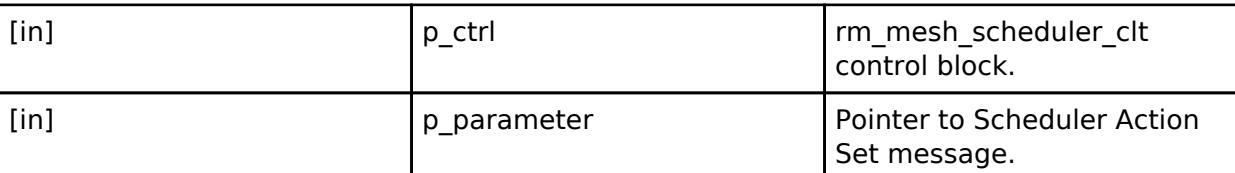

## **Return values**

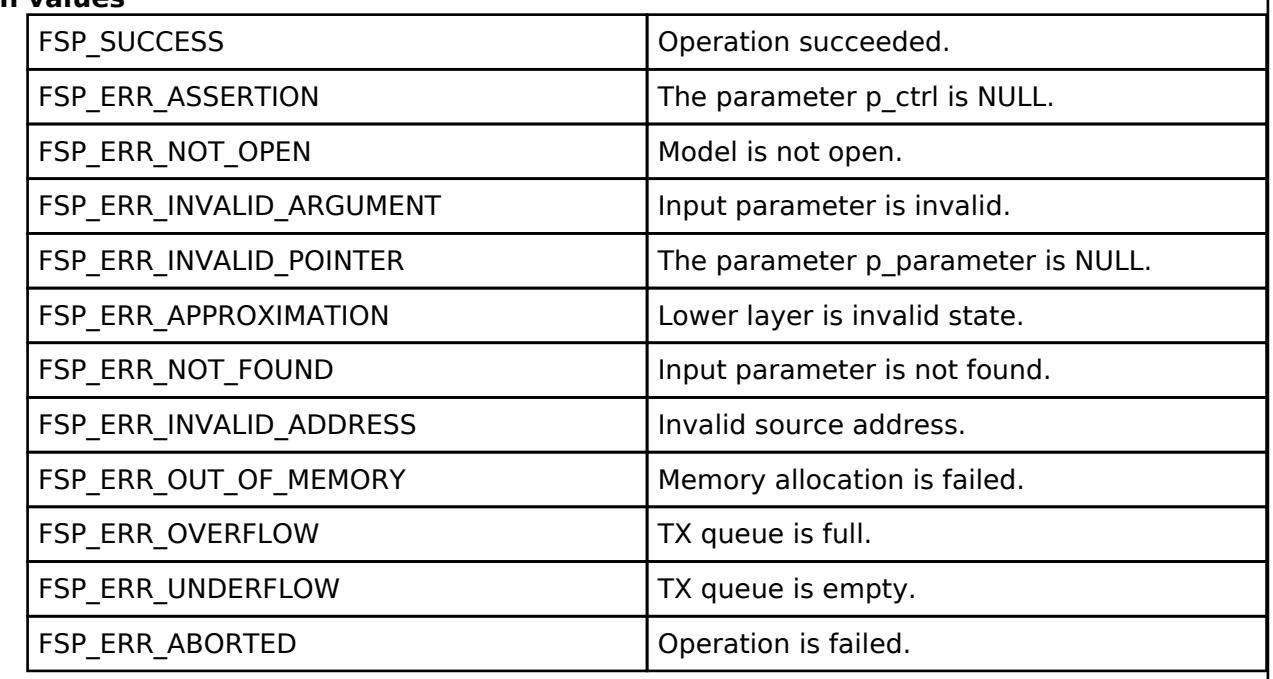

 **Bluetooth Low Energy Mesh Network Scheduler Server (rm\_mesh\_scheduler\_srv)** [Modules](#page-376-0) » [Networking](#page-1765-0) » [Bluetooth Low Energy Mesh Network Modules](#page-1843-0)

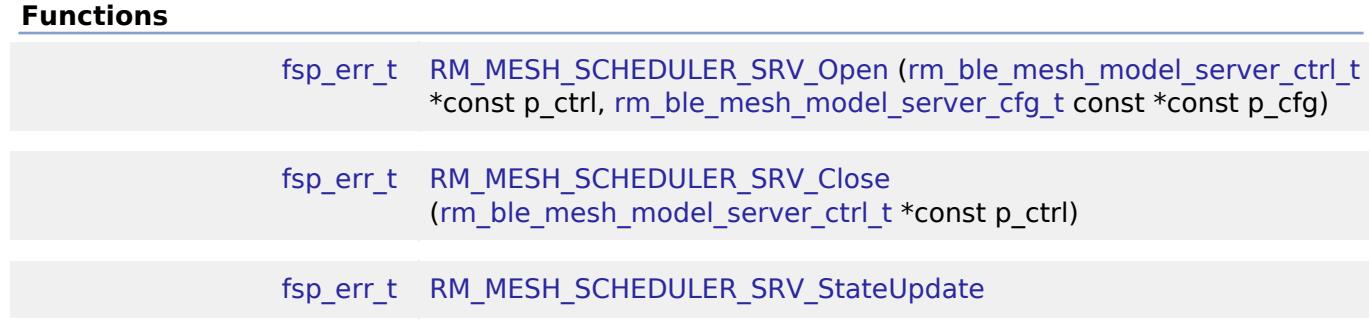

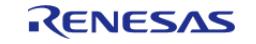

API Reference > Modules > Networking > Bluetooth Low Energy Mesh Network Modules > Bluetooth Low Energy Mesh Network Scheduler Server (rm\_mesh\_scheduler\_srv)

[\(rm\\_ble\\_mesh\\_model\\_server\\_ctrl\\_t](#page-4115-2) \*const p\_ctrl, [rm\\_ble\\_mesh\\_access\\_server\\_state\\_t](#page-3991-0) const \*const p\_state)

## **Detailed Description**

# **Overview**

## **Target Devices**

The Bluetooth Low Energy Energy Mesh Network Scheduler Server module supports the following devices.

RA4W1

# **Configuration**

## **Build Time Configurations for rm\_mesh\_scheduler\_srv**

The following build time configurations are defined in fsp\_cfg/rm\_mesh\_scheduler\_srv\_cfg.h:

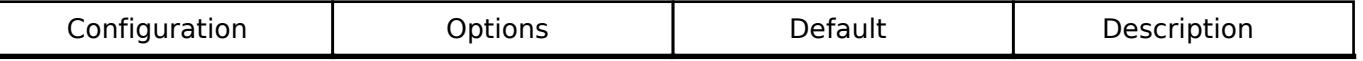

## **Configurations for Networking > Bluetooth Low Energy Mesh Network modules > BLE Mesh Model Scheduler Server (rm\_mesh\_scheduler\_srv)**

This module can be added to the Stacks tab via New Stack > Networking > Bluetooth Low Energy Mesh Network modules > BLE Mesh Model Scheduler Server (rm\_mesh\_scheduler\_srv).

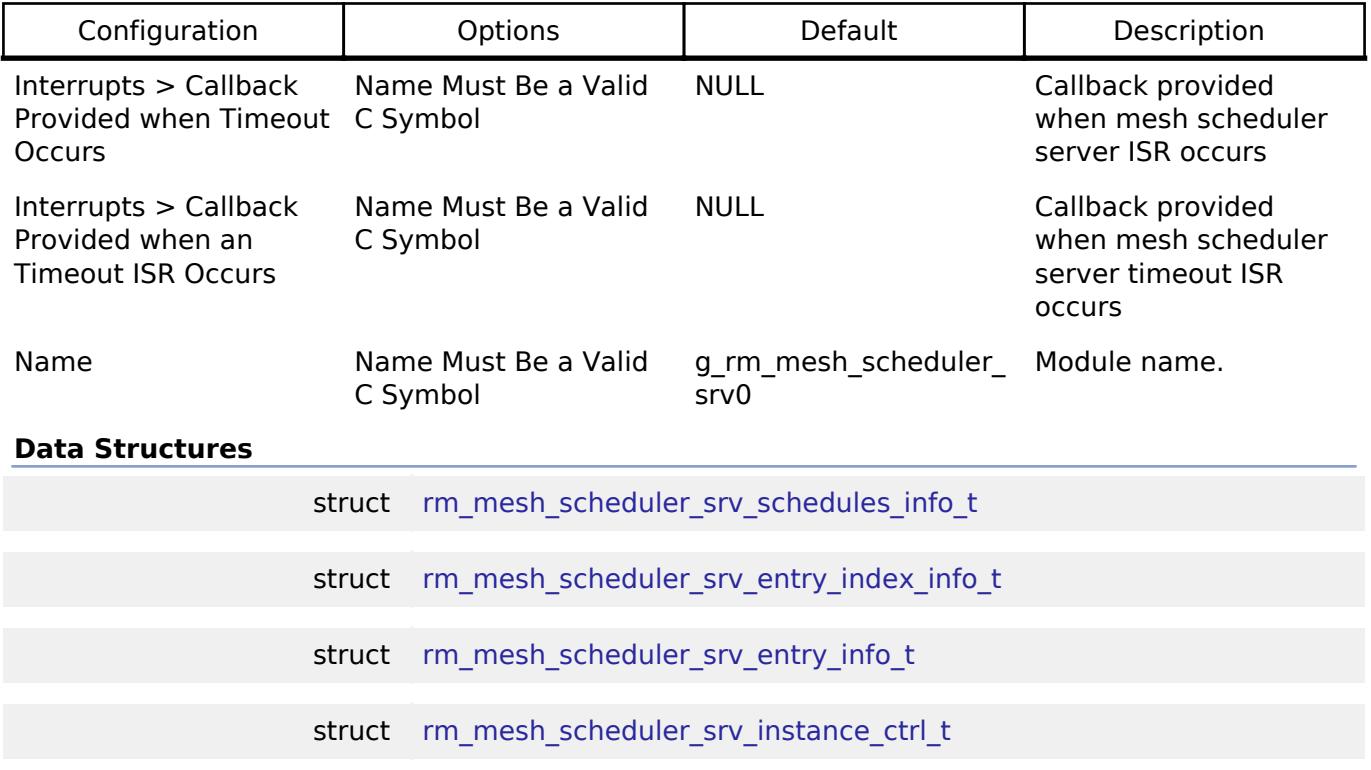

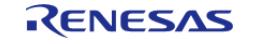

API Reference > Modules > Networking > Bluetooth Low Energy Mesh Network Modules > Bluetooth Low Energy Mesh Network Scheduler Server (rm\_mesh\_scheduler\_srv)

### **Data Structure Documentation**

### <span id="page-2359-0"></span>**[◆ r](#page-2359-0)m\_mesh\_scheduler\_srv\_schedules\_info\_t**

struct rm\_mesh\_scheduler\_srv\_schedules\_info\_t

The current Schedule Register state of an element.

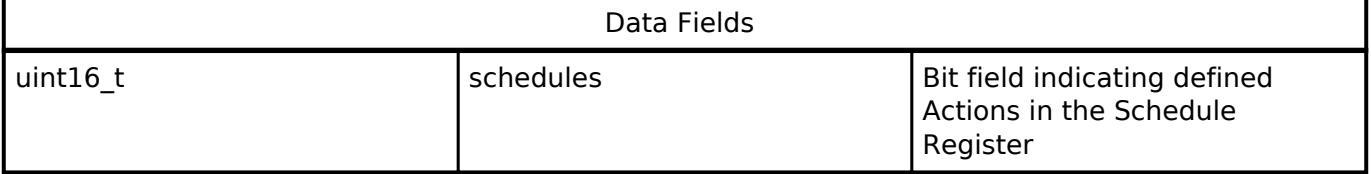

### <span id="page-2359-1"></span>**[◆ r](#page-2359-1)m\_mesh\_scheduler\_srv\_entry\_index\_info\_t**

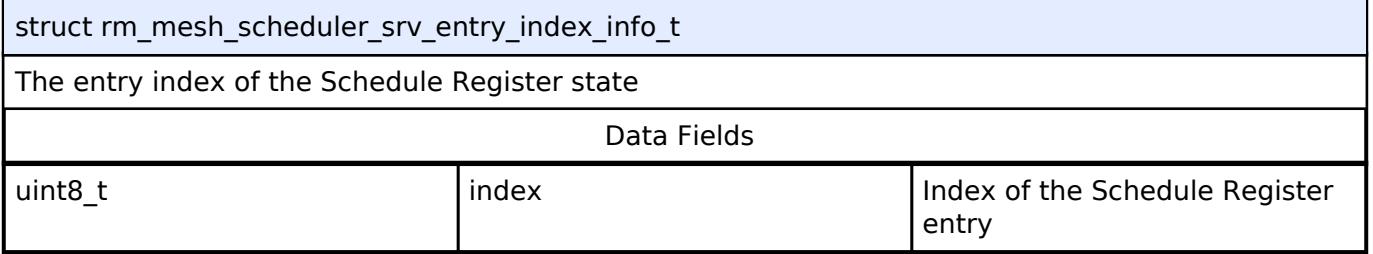

### <span id="page-2359-2"></span>**[◆ r](#page-2359-2)m\_mesh\_scheduler\_srv\_entry\_info\_t**

struct rm\_mesh\_scheduler\_srv\_entry\_info\_t

The entry of the Schedule Register state

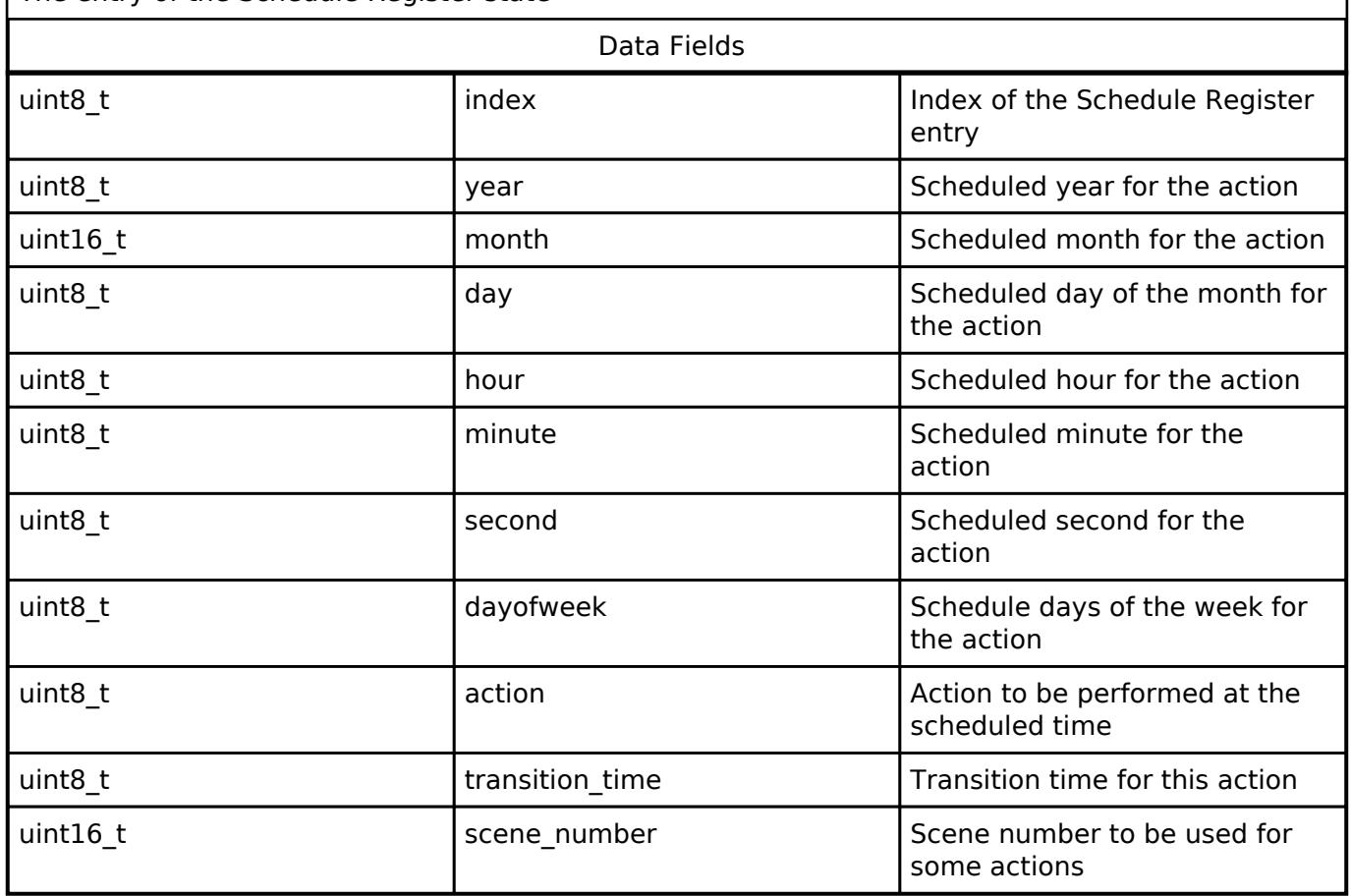

<span id="page-2359-3"></span>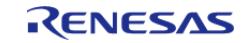

API Reference > Modules > Networking > Bluetooth Low Energy Mesh Network Modules > Bluetooth Low Energy Mesh Network Scheduler Server (rm\_mesh\_scheduler\_srv)

### **[◆ r](#page-2359-3)m\_mesh\_scheduler\_srv\_instance\_ctrl\_t**

struct rm\_mesh\_scheduler\_srv\_instance\_ctrl\_t

BLE mesh scheduler instance control block. DO NOT INITIALIZE. Initialization occurs when [RM\\_MESH\\_SCHEDULER\\_SRV\\_Open\(\)](#page-2360-0) is called.

### **Function Documentation**

### <span id="page-2360-0"></span>**[◆ R](#page-2360-0)M\_MESH\_SCHEDULER\_SRV\_Open()**

[fsp\\_err\\_t](#page-159-0) RM\_MESH\_SCHEDULER\_SRV\_Open ( [rm\\_ble\\_mesh\\_model\\_server\\_ctrl\\_t](#page-4115-2) \*const *p\_ctrl*, [rm\\_ble\\_mesh\\_model\\_server\\_cfg\\_t](#page-4113-0) const \*const *p\_cfg* )

API to initialize Scheduler Server model. This is to initialize Scheduler Server model and to register with Access layer.

Implements [rm\\_ble\\_mesh\\_model\\_server\\_api\\_t::open](#page-4114-0).

Example:

/\* Open the module. \*/

err = [RM\\_MESH\\_SCHEDULER\\_SRV\\_Open\(](#page-2360-0)&g\_mesh\_scheduler\_srv0\_ctrl,

&g\_mesh\_scheduler\_srv0\_cfg);

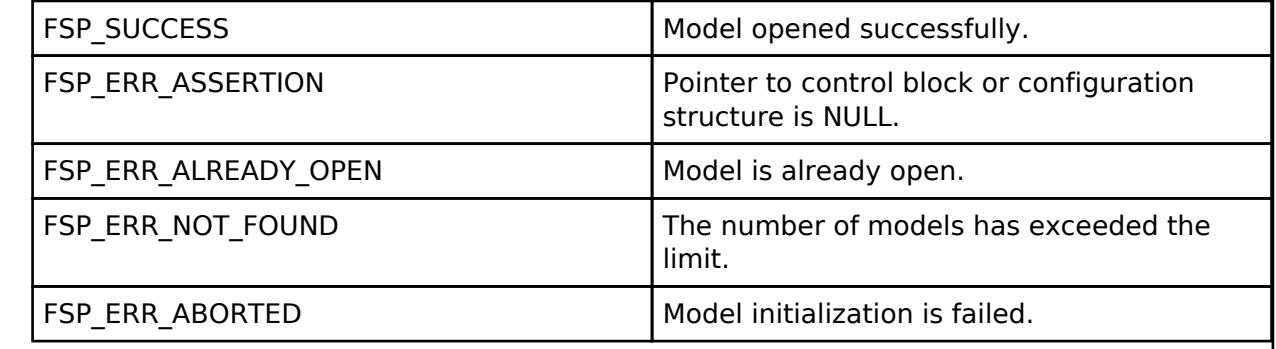

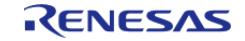

## <span id="page-2361-0"></span>**[◆ R](#page-2361-0)M\_MESH\_SCHEDULER\_SRV\_Close()**

[fsp\\_err\\_t](#page-159-0) RM\_MESH\_SCHEDULER\_SRV\_Close ( [rm\\_ble\\_mesh\\_model\\_server\\_ctrl\\_t](#page-4115-2) \*const *p\_ctrl*)

API to terminate Scheduler Server model. This is to terminate Scheduler Server model and to register with Access layer.

Implements [rm\\_ble\\_mesh\\_model\\_server\\_api\\_t::close](#page-4115-0).

### Example:

```
/* Close the module. */
```

```
 err = RM_MESH_SCHEDULER_SRV_Close(&g_mesh_scheduler_srv0_ctrl);
```
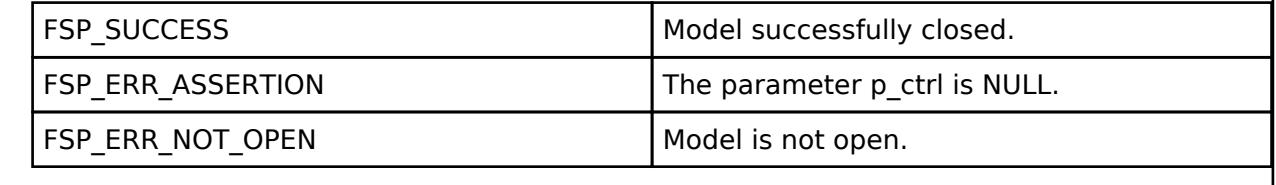

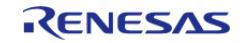

## <span id="page-2362-0"></span>**[◆ R](#page-2362-0)M\_MESH\_SCHEDULER\_SRV\_StateUpdate()**

[fsp\\_err\\_t](#page-159-0) RM\_MESH\_SCHEDULER\_SRV\_StateUpdate ( [rm\\_ble\\_mesh\\_model\\_server\\_ctrl\\_t](#page-4115-2) \*const *p\_ctrl*, [rm\\_ble\\_mesh\\_access\\_server\\_state\\_t](#page-3991-0) const \*const p\_state )

API to send reply or to update state change. This is to send reply for a request or to inform change in state.

Implements [rm\\_ble\\_mesh\\_model\\_server\\_api\\_t::stateUpdate.](#page-4115-1)

Example:

/\* Update server status. \*/

err = [RM\\_MESH\\_SCHEDULER\\_SRV\\_StateUpdate\(](#page-2362-0)&q\_mesh\_scheduler\_srv0\_ctrl, &state);

### **Return values**

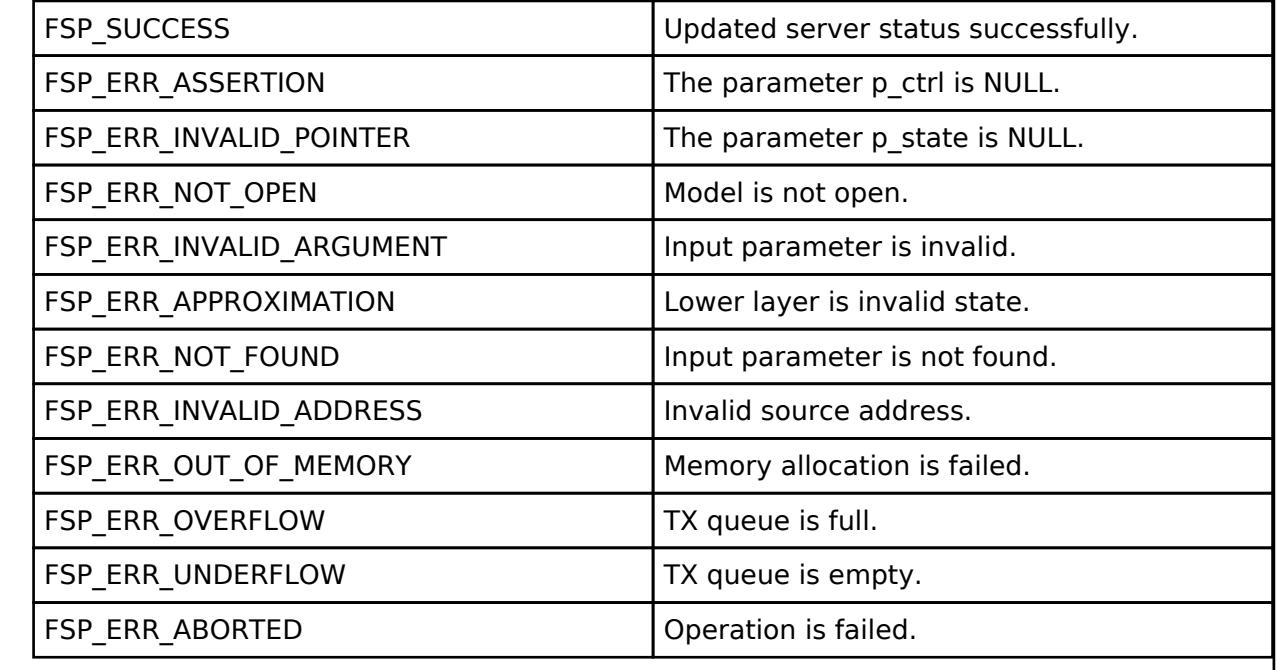

## **Bluetooth Low Energy Mesh Network Sensor Client (rm\_mesh\_sensor\_clt)**

[Modules](#page-376-0) » [Networking](#page-1765-0) » [Bluetooth Low Energy Mesh Network Modules](#page-1843-0)

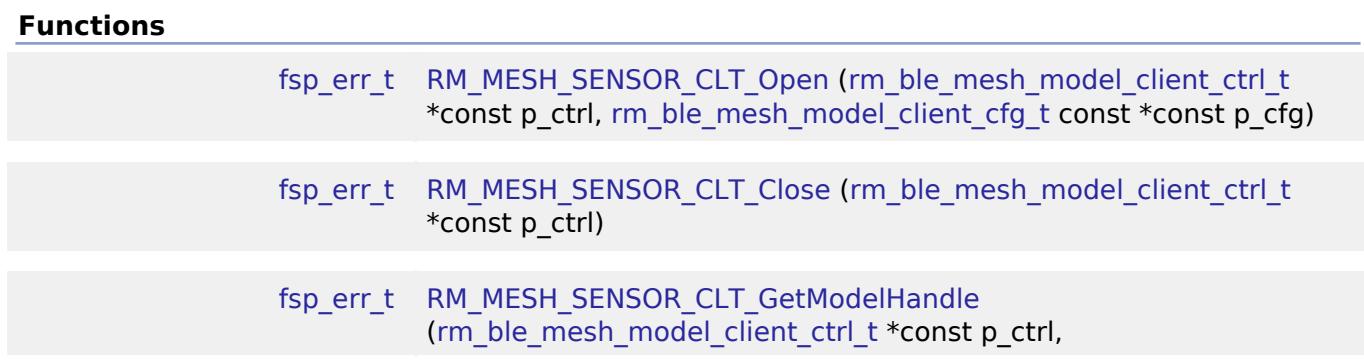

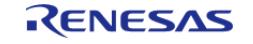

[API Reference > Modules > Networking > Bluetooth Low Energy Mesh Network Modules > Bluetooth Low Energy Mesh Network Sensor Client \(rm\\_mesh\\_sensor\\_clt\)](#page-4027-0)

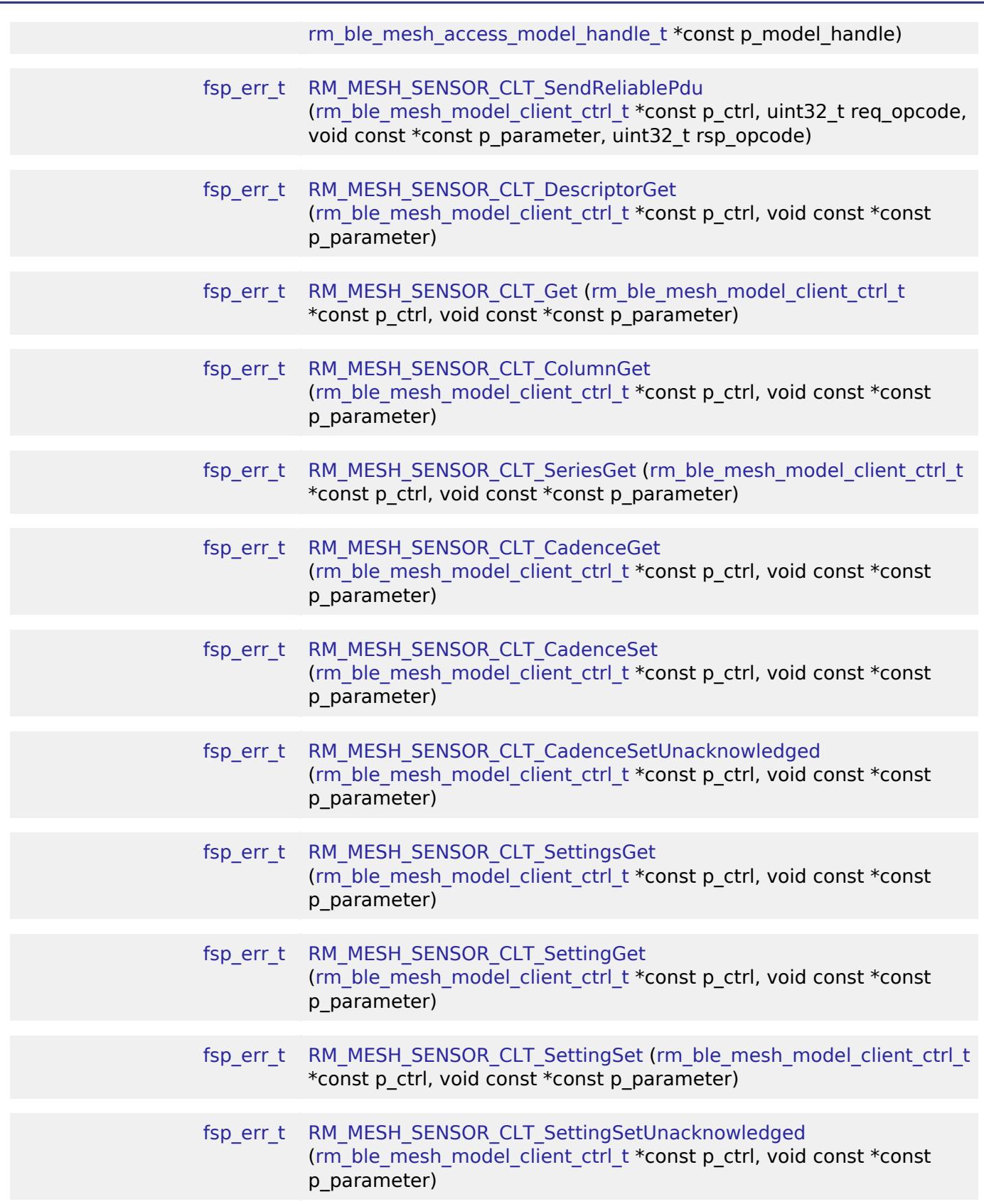

# **Detailed Description**

# **Overview**

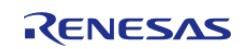

## **Target Devices**

The Bluetooth Low Energy Energy Mesh Network Sensor Client module supports the following devices.

 $\cdot$  RA4W1

# **Configuration**

## **Build Time Configurations for rm\_mesh\_sensor\_clt**

The following build time configurations are defined in fsp\_cfg/rm\_mesh\_sensor\_clt\_cfg.h:

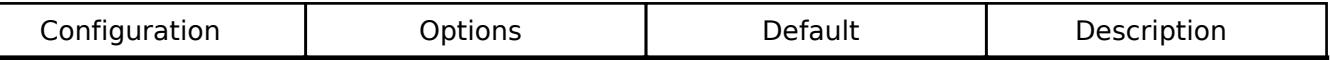

## **Configurations for Networking > Bluetooth Low Energy Mesh Network modules > BLE Mesh Model Sensor Client (rm\_mesh\_sensor\_clt)**

This module can be added to the Stacks tab via New Stack > Networking > Bluetooth Low Energy Mesh Network modules > BLE Mesh Model Sensor Client (rm\_mesh\_sensor\_clt).

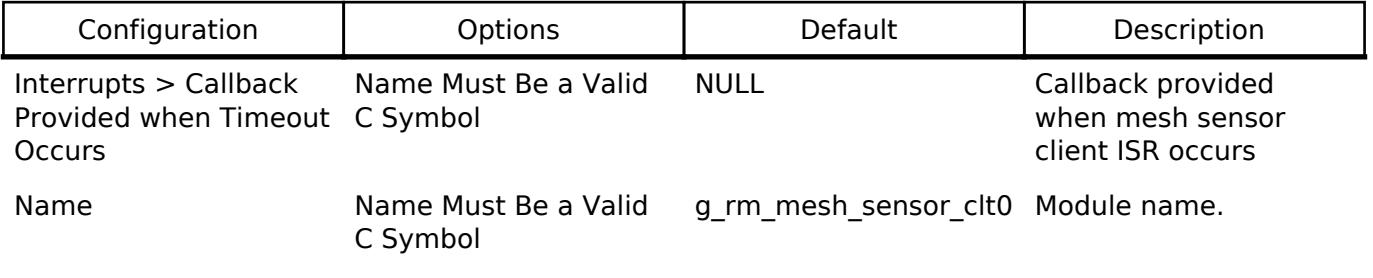

**Data Structures**

struct [rm\\_mesh\\_sensor\\_clt\\_instance\\_ctrl\\_t](#page-2364-0)

## **Data Structure Documentation**

## <span id="page-2364-0"></span>**[◆ r](#page-2364-0)m\_mesh\_sensor\_clt\_instance\_ctrl\_t**

struct rm\_mesh\_sensor\_clt\_instance\_ctrl\_t

BLE mesh sensor instance control block. DO NOT INITIALIZE. Initialization occurs when [RM\\_MESH\\_SENSOR\\_CLT\\_Open\(\)](#page-2365-0) is called.

## **Function Documentation**

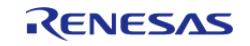

API Reference > Modules > Networking > Bluetooth Low Energy Mesh Network Modules > Bluetooth Low Energy Mesh Network Sensor Client (rm\_mesh\_sensor\_clt)

## <span id="page-2365-0"></span>**[◆ R](#page-2365-0)M\_MESH\_SENSOR\_CLT\_Open()**

[fsp\\_err\\_t](#page-159-0) RM\_MESH\_SENSOR\_CLT\_Open ( [rm\\_ble\\_mesh\\_model\\_client\\_ctrl\\_t](#page-4106-0) \*const *p\_ctrl*, [rm\\_ble\\_mesh\\_model\\_client\\_cfg\\_t](#page-4103-0) const \*const *p\_cfg* )

Open Sensor Client middleware. This is to initialize Sensor Client model and to register with Access layer.

Implements [rm\\_ble\\_mesh\\_model\\_client\\_api\\_t::open](#page-4105-0).

Example:

/\* Open the module. \*/

err = [RM\\_MESH\\_SENSOR\\_CLT\\_Open\(](#page-2365-0)&g\_mesh\_sensor\_clt0\_ctrl, &g\_mesh\_sensor\_clt0\_cfg);

### **Return values**

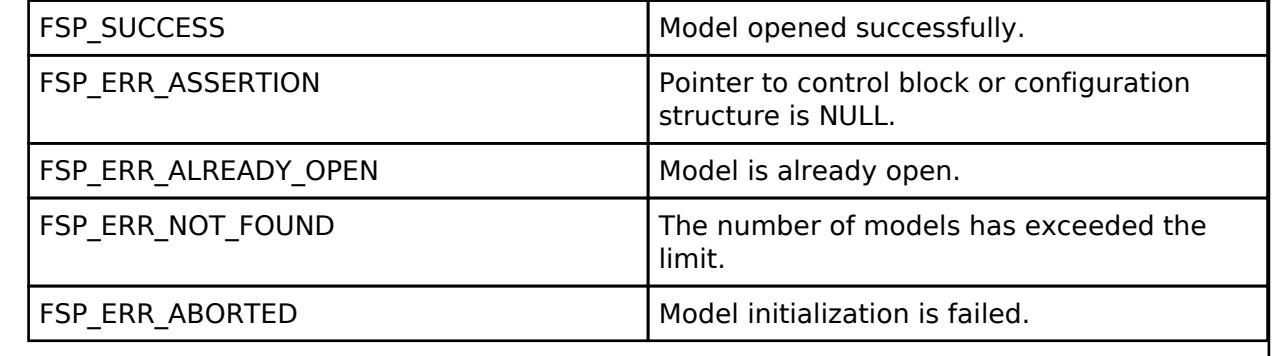

## <span id="page-2365-1"></span>**[◆ R](#page-2365-1)M\_MESH\_SENSOR\_CLT\_Close()**

[fsp\\_err\\_t](#page-159-0) RM\_MESH\_SENSOR\_CLT\_Close ( rm\_ble\_mesh\_model\_client\_ctrl t \*const *p\_ctrl*)

Close Sensor Client middleware.

Implements [rm\\_ble\\_mesh\\_model\\_client\\_api\\_t::close.](#page-4105-1)

## Example:

```
/* Close the module. */
```
err = [RM\\_MESH\\_SENSOR\\_CLT\\_Close\(](#page-2365-1)&g\_mesh\_sensor\_clt0\_ctrl);

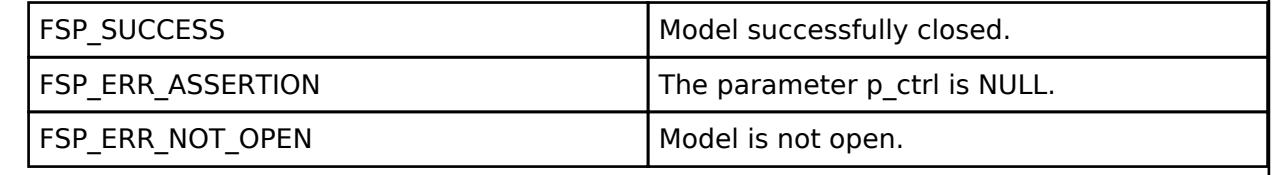

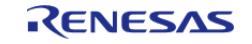

## <span id="page-2366-0"></span>**[◆ R](#page-2366-0)M\_MESH\_SENSOR\_CLT\_GetModelHandle()**

[fsp\\_err\\_t](#page-159-0) RM\_MESH\_SENSOR\_CLT\_GetModelHandle ( [rm\\_ble\\_mesh\\_model\\_client\\_ctrl\\_t](#page-4106-0) \*const *p\_ctrl*, [rm\\_ble\\_mesh\\_access\\_model\\_handle\\_t](#page-4027-0) \*const *p\_model\_handle* )

This is to get the handle of Sensor client model.

Implements [rm\\_ble\\_mesh\\_model\\_client\\_api\\_t::getModelHandle.](#page-4105-2)

### Example:

/\* Get the handle of sensor client model. \*/

err = [RM\\_MESH\\_SENSOR\\_CLT\\_GetModelHandle\(](#page-2366-0)&g\_mesh\_sensor\_clt0\_ctrl, &model\_handle);

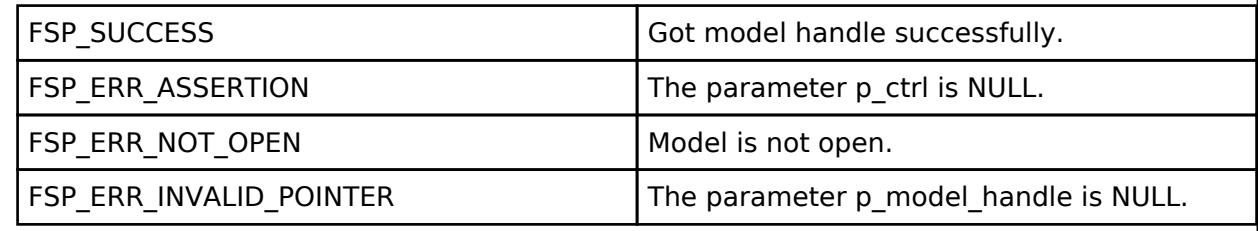

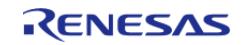

## <span id="page-2367-0"></span>**[◆ R](#page-2367-0)M\_MESH\_SENSOR\_CLT\_SendReliablePdu()**

[fsp\\_err\\_t](#page-159-0) RM\_MESH\_SENSOR\_CLT\_SendReliablePdu ( [rm\\_ble\\_mesh\\_model\\_client\\_ctrl\\_t](#page-4106-0) \*const *p\_ctrl*, uint32\_t *req\_opcode*, void const \*const *p\_parameter*, uint32\_t *rsp\_opcode* )

This is to initialize sending acknowledged commands.

Implements [rm\\_ble\\_mesh\\_model\\_client\\_api\\_t::sendReliablePdu.](#page-4106-1)

### Example:

/\* Initialize sending acknowledged commands. \*/

err = [RM\\_MESH\\_SENSOR\\_CLT\\_SendReliablePdu\(](#page-2367-0)&g\_mesh\_sensor\_clt0\_ctrl, req\_opcode,

p\_parameter, rsp\_opcode);

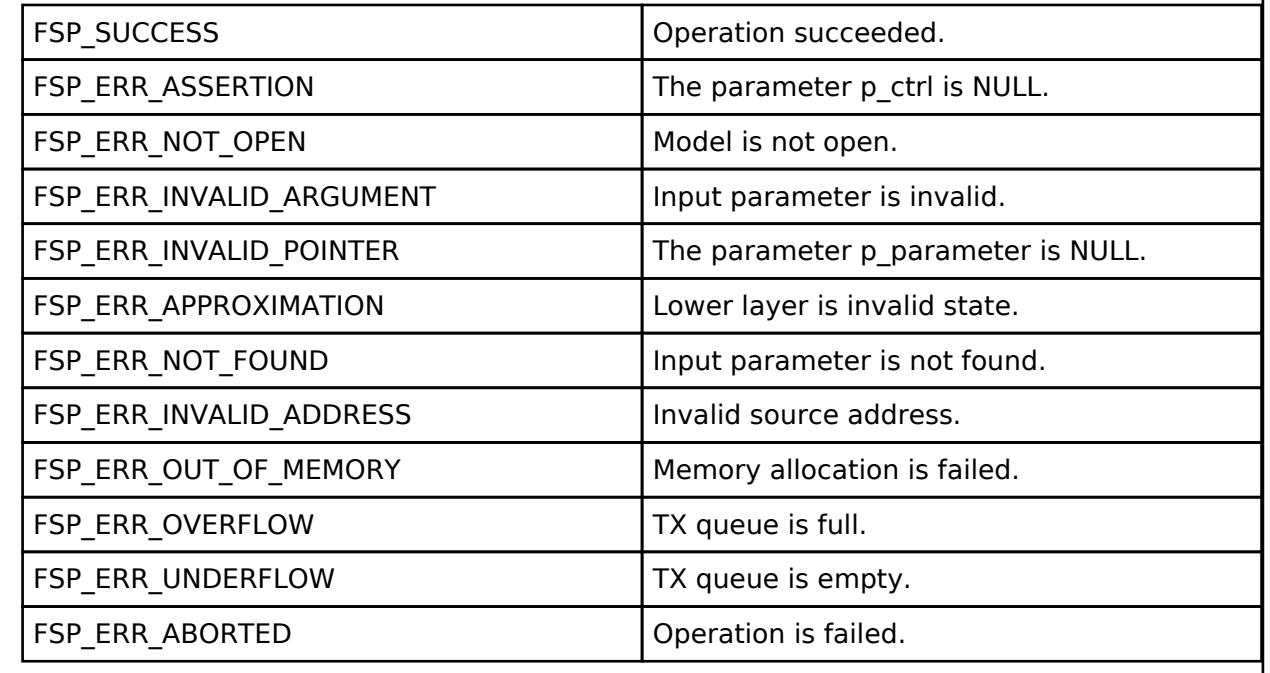

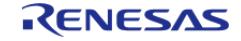

## <span id="page-2368-0"></span>**[◆ R](#page-2368-0)M\_MESH\_SENSOR\_CLT\_DescriptorGet()**

[fsp\\_err\\_t](#page-159-0) RM\_MESH\_SENSOR\_CLT\_DescriptorGet ( [rm\\_ble\\_mesh\\_model\\_client\\_ctrl\\_t](#page-4106-0) \*const *p\_ctrl*, void const \*const *p\_parameter* )

Sensor Descriptor Get is an acknowledged message used to get the Sensor Descriptor state of all sensors within an element. The response to a Sensor Descriptor Get message is a Sensor Descriptor Status message.

### **Parameters**

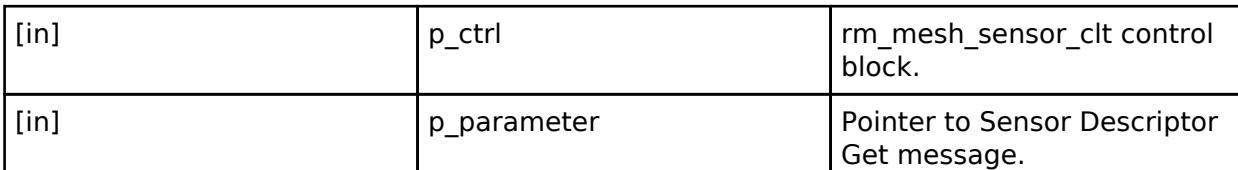

## **Return values**

Ш

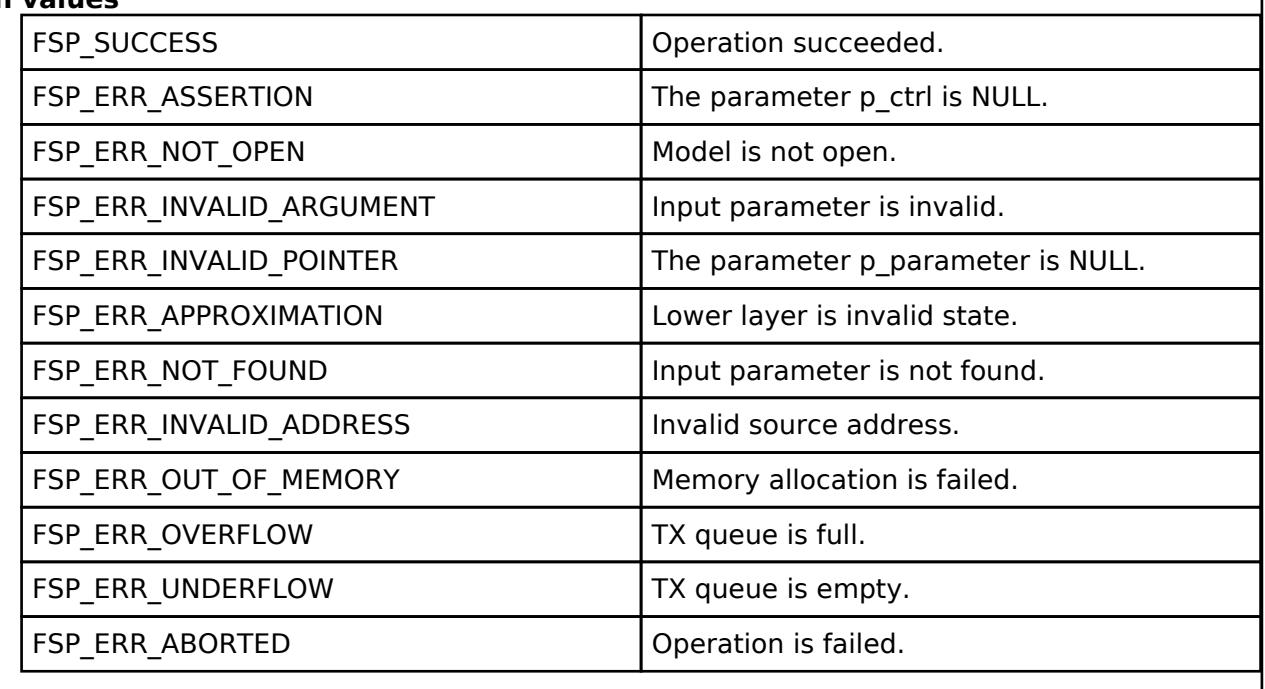

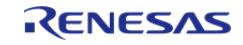

## <span id="page-2369-0"></span>**[◆ R](#page-2369-0)M\_MESH\_SENSOR\_CLT\_Get()**

[fsp\\_err\\_t](#page-159-0) RM\_MESH\_SENSOR\_CLT\_Get ( [rm\\_ble\\_mesh\\_model\\_client\\_ctrl\\_t](#page-4106-0) \*const *p\_ctrl*, void const \*const *p\_parameter* )

Sensor Get is an acknowledged message used to get the Sensor Data state. The response to the Sensor Get message is a Sensor Status message.

## **Parameters**

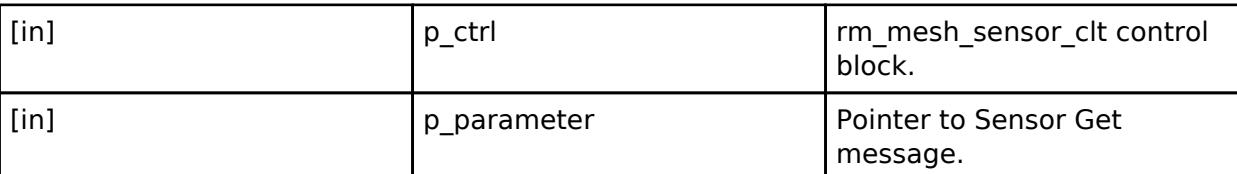

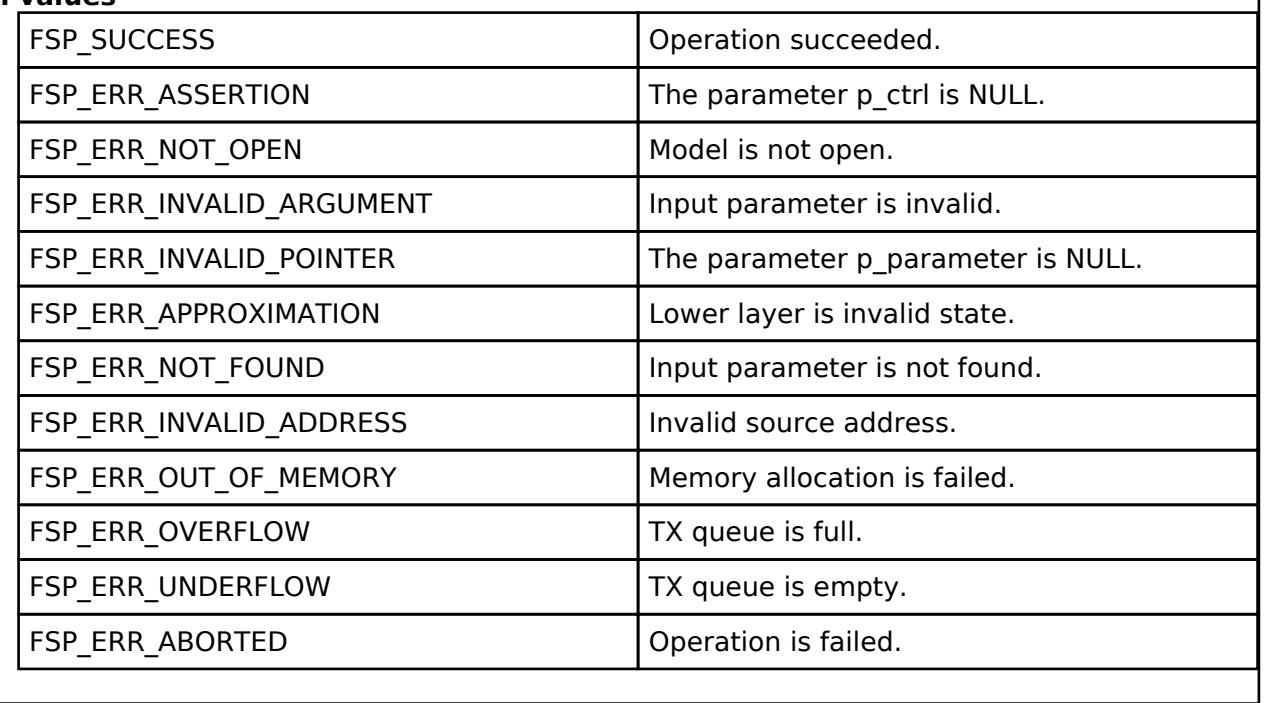

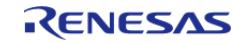

# <span id="page-2370-0"></span>**[◆ R](#page-2370-0)M\_MESH\_SENSOR\_CLT\_ColumnGet()**

[fsp\\_err\\_t](#page-159-0) RM\_MESH\_SENSOR\_CLT\_ColumnGet ( [rm\\_ble\\_mesh\\_model\\_client\\_ctrl\\_t](#page-4106-0) \*const *p\_ctrl*, void const \*const *p\_parameter* )

Sensor Column Get is an acknowledged message used to get the Sensor Series Column state. The response to the Sensor Column Get message is a Sensor Column Status message

### **Parameters**

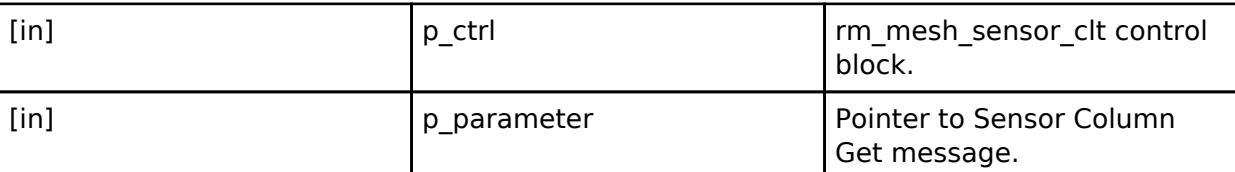

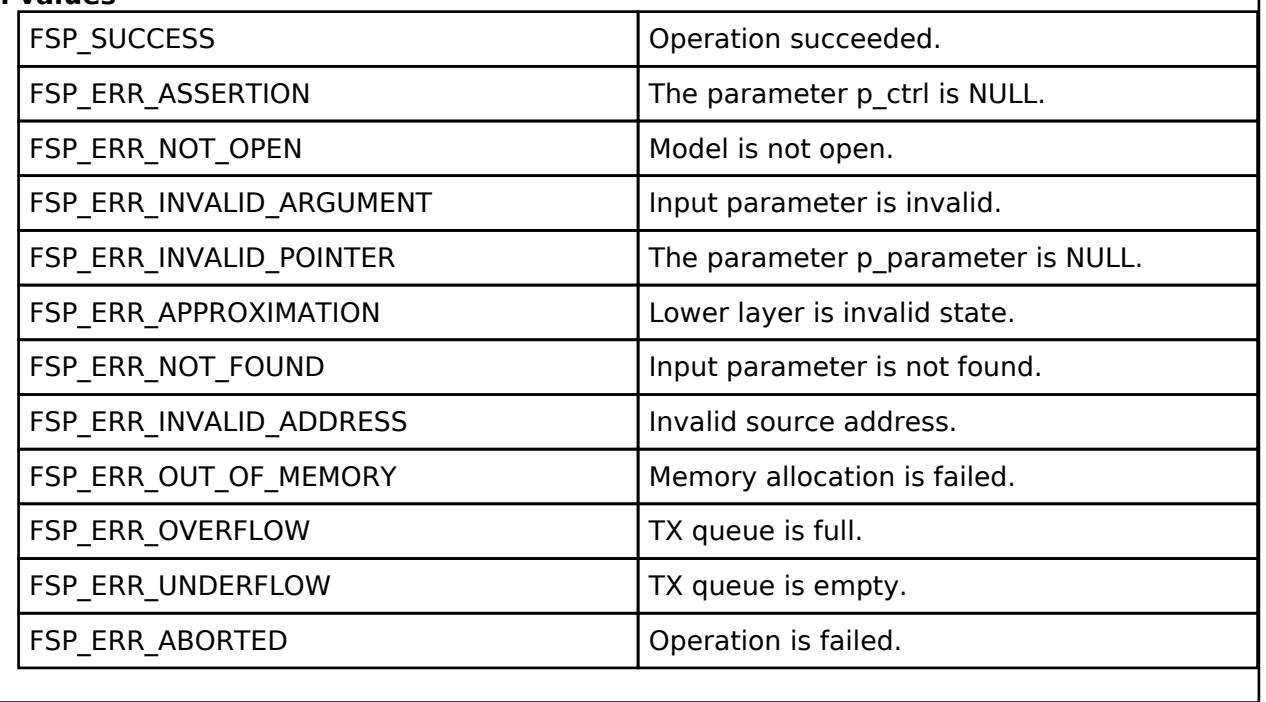

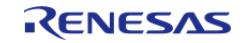

## <span id="page-2371-0"></span>**[◆ R](#page-2371-0)M\_MESH\_SENSOR\_CLT\_SeriesGet()**

[fsp\\_err\\_t](#page-159-0) RM\_MESH\_SENSOR\_CLT\_SeriesGet ( [rm\\_ble\\_mesh\\_model\\_client\\_ctrl\\_t](#page-4106-0) \*const *p\_ctrl*, void const \*const *p\_parameter* )

Sensor Series Get is an acknowledged message used to get a sequence of the Sensor Series Column states. The response to the Sensor Series Get message is a Sensor Series Status message.

### **Parameters**

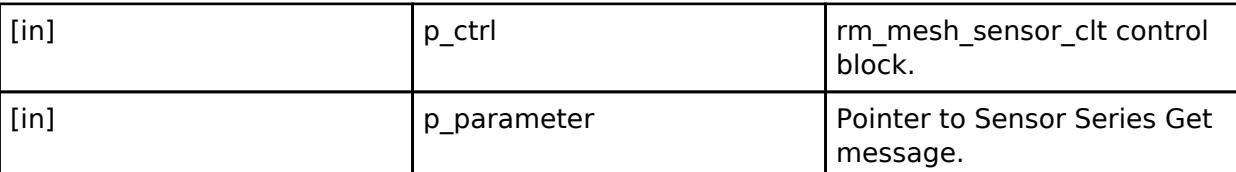

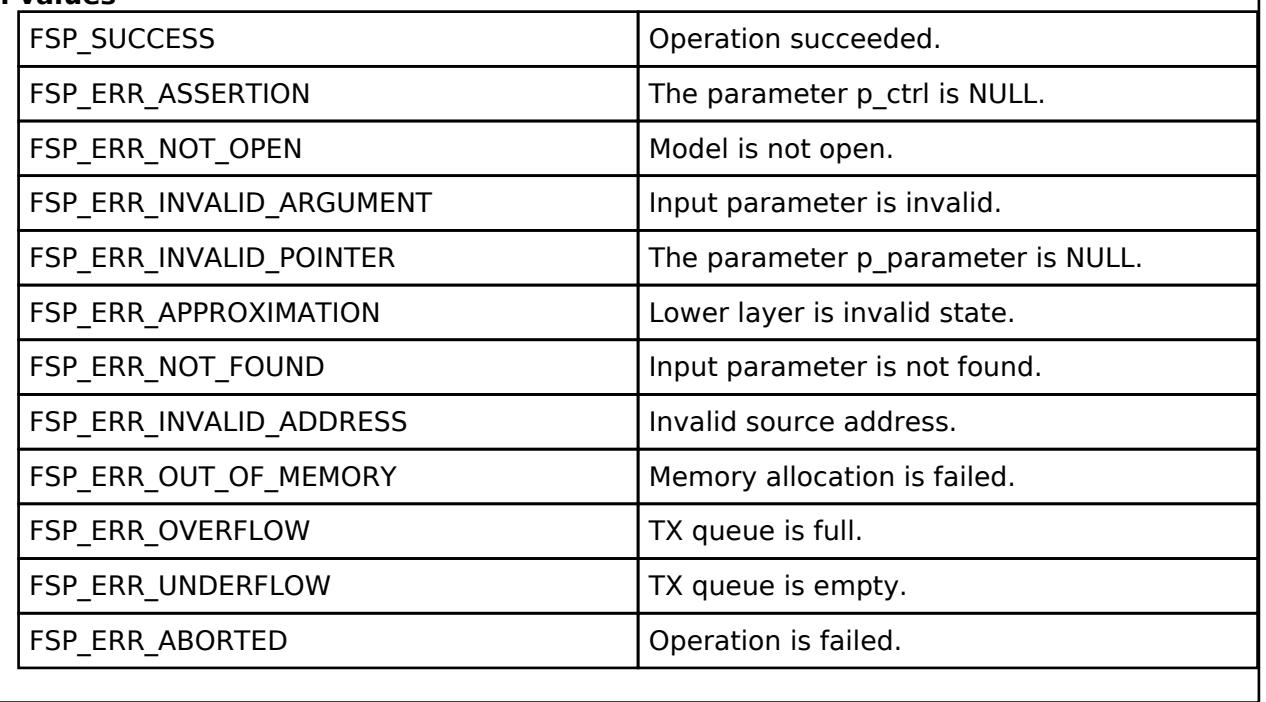

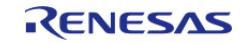

# <span id="page-2372-0"></span>**[◆ R](#page-2372-0)M\_MESH\_SENSOR\_CLT\_CadenceGet()**

[fsp\\_err\\_t](#page-159-0) RM\_MESH\_SENSOR\_CLT\_CadenceGet ( [rm\\_ble\\_mesh\\_model\\_client\\_ctrl\\_t](#page-4106-0) \*const *p\_ctrl*, void const \*const *p\_parameter* )

Sensor Cadence Get is an acknowledged message used to get the Sensor Cadence state of an element. The response to the Sensor Cadence Get message is a Sensor Cadence Status message.

### **Parameters**

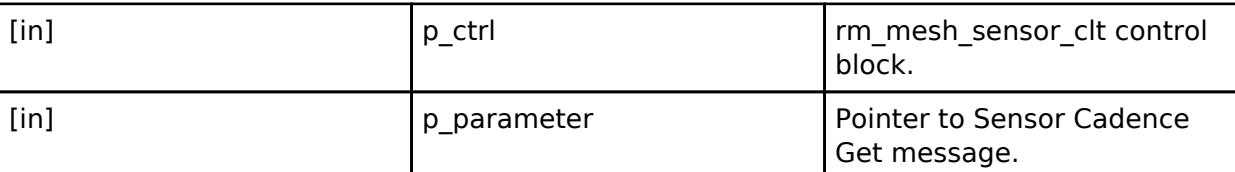

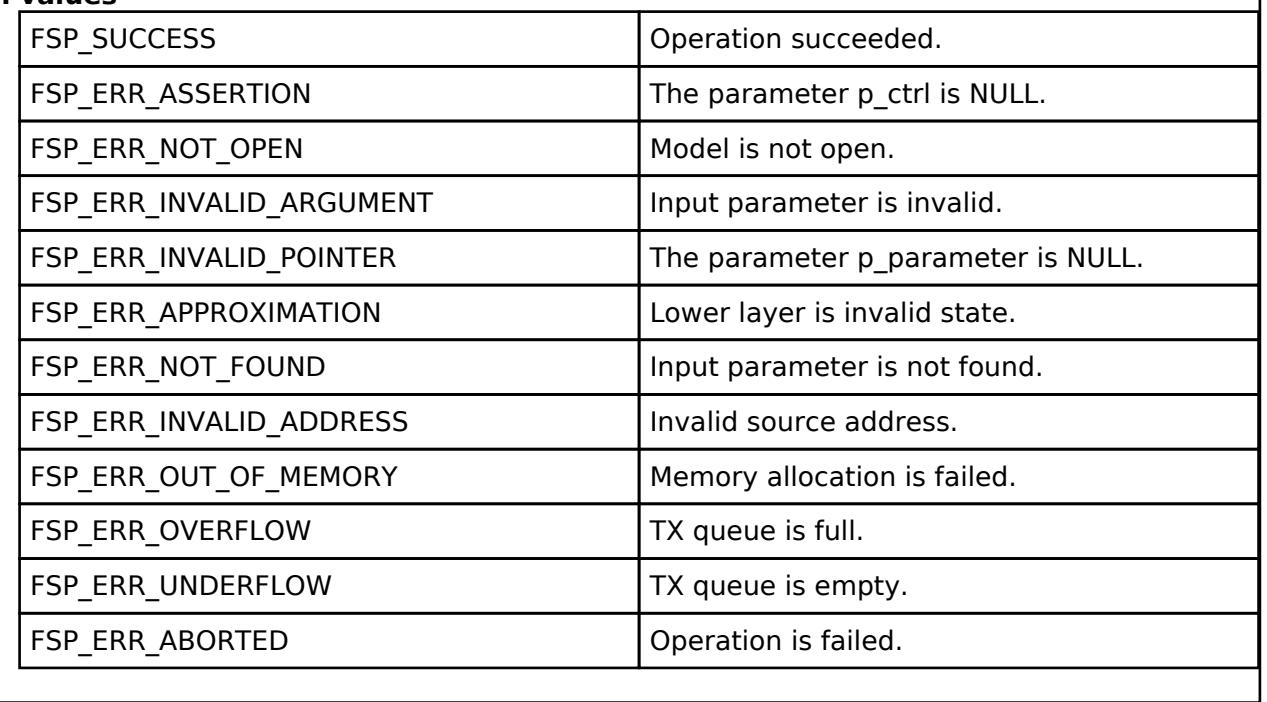

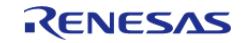

# <span id="page-2373-0"></span>**[◆ R](#page-2373-0)M\_MESH\_SENSOR\_CLT\_CadenceSet()**

[fsp\\_err\\_t](#page-159-0) RM\_MESH\_SENSOR\_CLT\_CadenceSet ( [rm\\_ble\\_mesh\\_model\\_client\\_ctrl\\_t](#page-4106-0) \*const *p\_ctrl*, void const \*const *p\_parameter* )

Sensor Cadence Set is an acknowledged message used to set the Sensor Cadence state of an element. The response to the Sensor Cadence Set message is a Sensor Cadence Status message.

### **Parameters**

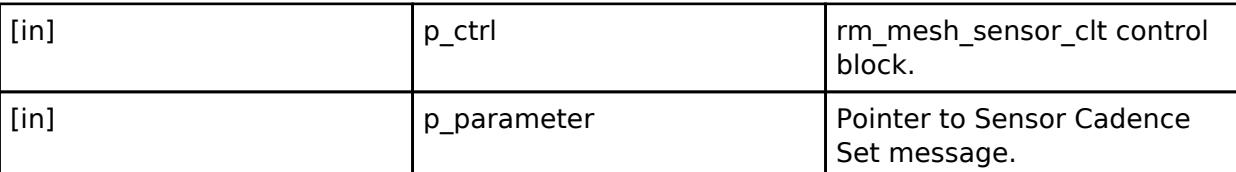

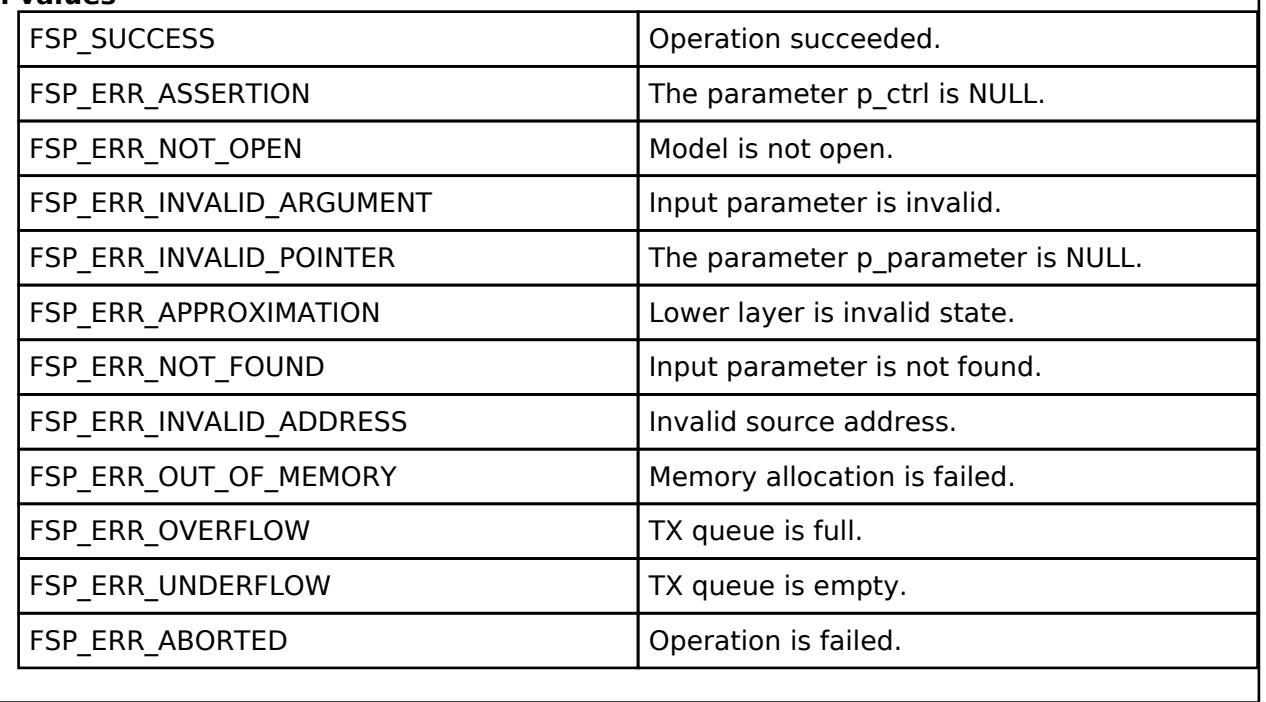

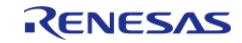

## <span id="page-2374-0"></span>**[◆ R](#page-2374-0)M\_MESH\_SENSOR\_CLT\_CadenceSetUnacknowledged()**

[fsp\\_err\\_t](#page-159-0) RM\_MESH\_SENSOR\_CLT\_CadenceSetUnacknowledged ( [rm\\_ble\\_mesh\\_model\\_client\\_ctrl\\_t](#page-4106-0) \*const *p\_ctrl*, void const \*const *p\_parameter* )

Sensor Cadence Set Unacknowledged is an unacknowledged message used to set the Sensor Cadence state of an element.

## **Parameters**

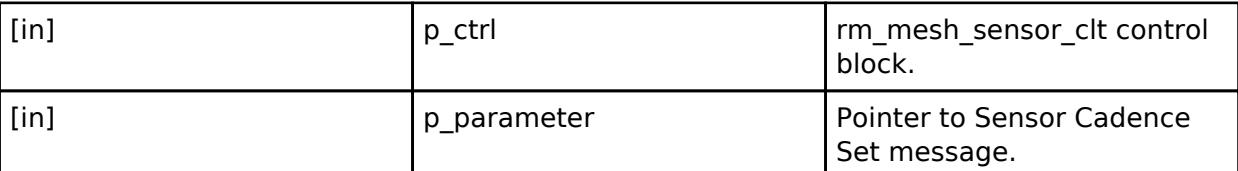

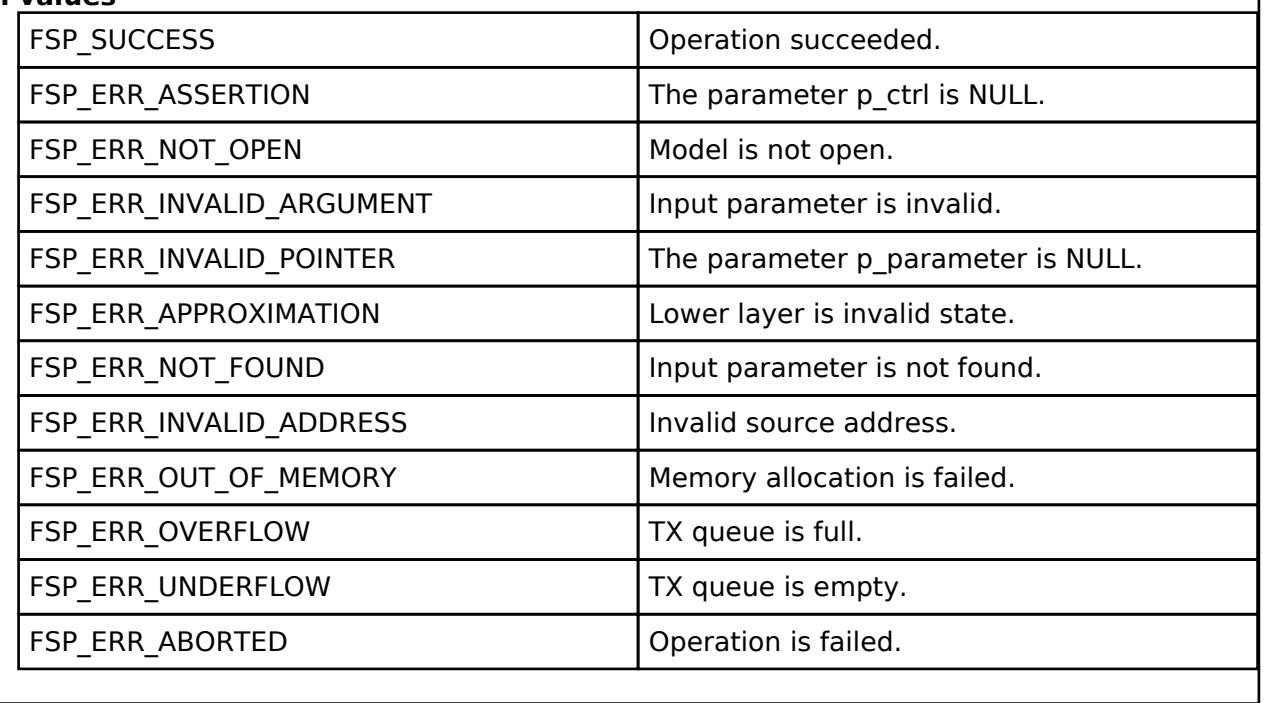

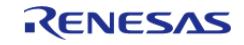

## <span id="page-2375-0"></span>**[◆ R](#page-2375-0)M\_MESH\_SENSOR\_CLT\_SettingsGet()**

[fsp\\_err\\_t](#page-159-0) RM\_MESH\_SENSOR\_CLT\_SettingsGet ( [rm\\_ble\\_mesh\\_model\\_client\\_ctrl\\_t](#page-4106-0) \*const *p\_ctrl*, void const \*const *p\_parameter* )

Sensor Settings Get is an acknowledged message used to get the list of Sensor Setting states of an element. The response to the Sensor Settings Get message is a Sensor Settings Status message

### **Parameters**

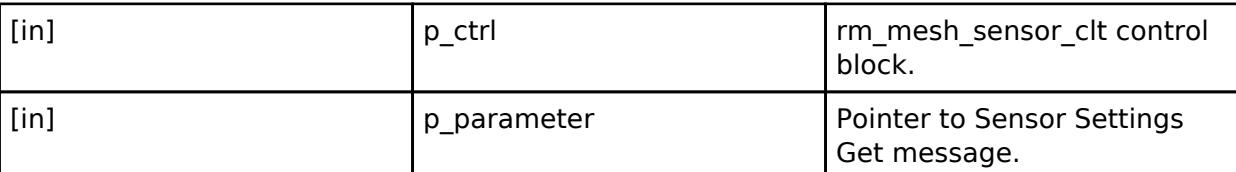

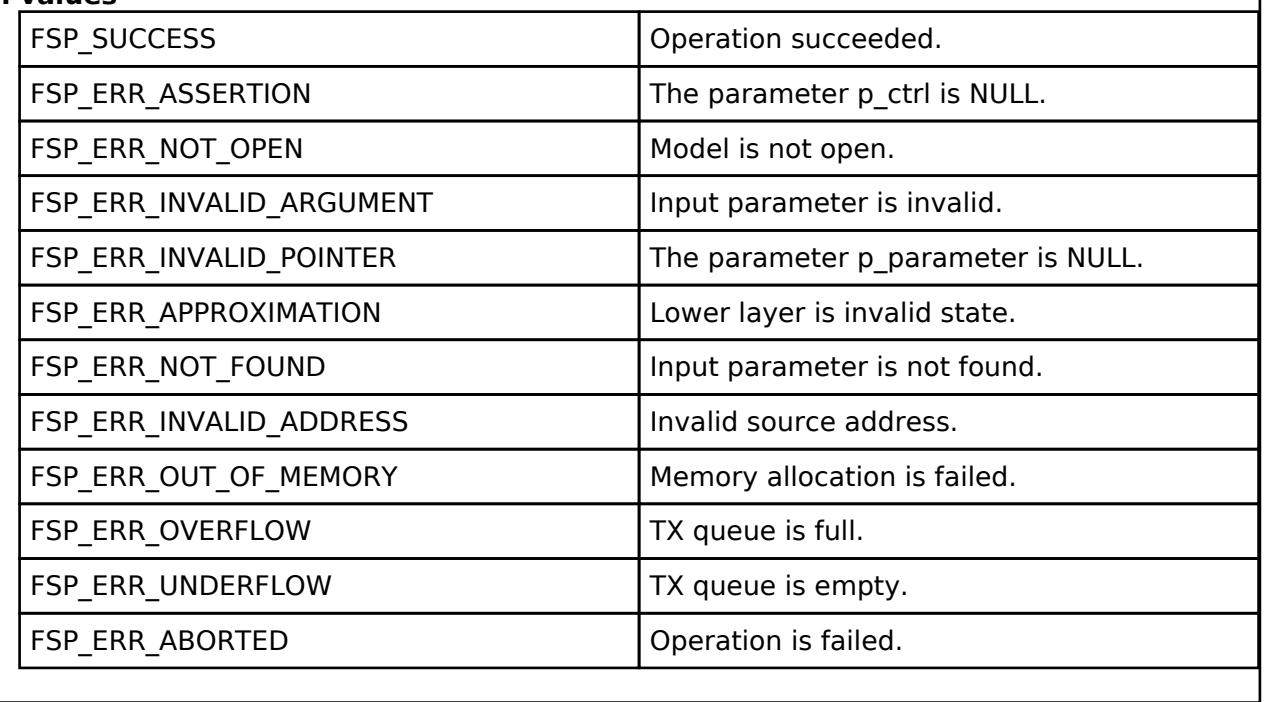

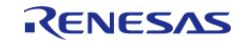
## <span id="page-2376-0"></span>**[◆ R](#page-2376-0)M\_MESH\_SENSOR\_CLT\_SettingGet()**

[fsp\\_err\\_t](#page-159-0) RM\_MESH\_SENSOR\_CLT\_SettingGet ( [rm\\_ble\\_mesh\\_model\\_client\\_ctrl\\_t](#page-4106-0) \*const *p\_ctrl*, void const \*const *p\_parameter* )

Sensor Setting Get is an acknowledged message used to get the Sensor Setting state of an element. The response to the Sensor Setting Get message is a Sensor Setting Status message.

#### **Parameters**

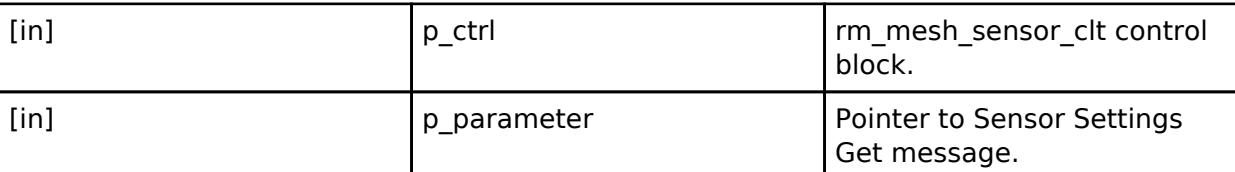

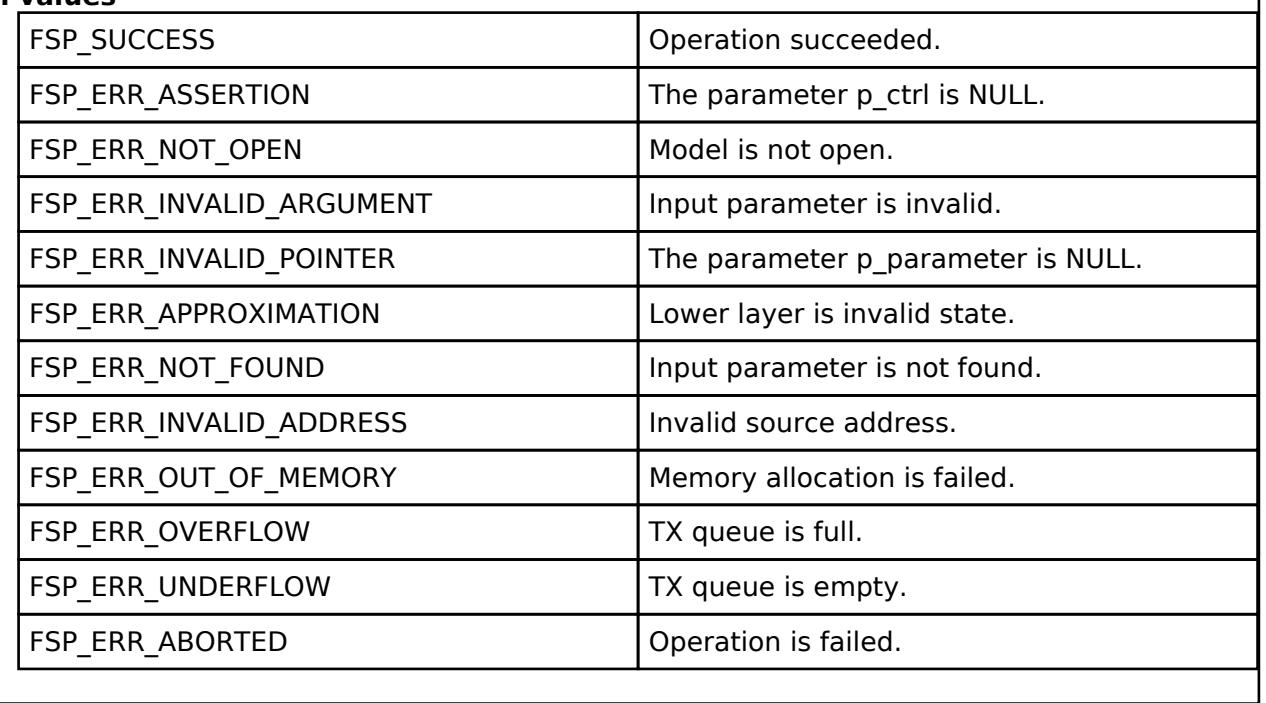

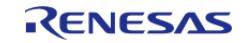

## <span id="page-2377-0"></span>**[◆ R](#page-2377-0)M\_MESH\_SENSOR\_CLT\_SettingSet()**

[fsp\\_err\\_t](#page-159-0) RM\_MESH\_SENSOR\_CLT\_SettingSet ( [rm\\_ble\\_mesh\\_model\\_client\\_ctrl\\_t](#page-4106-0) \*const *p\_ctrl*, void const \*const *p\_parameter* )

Sensor Setting Set is an acknowledged message used to set the Sensor Setting state of an element. The response to the Sensor Setting Set message is a Sensor Setting Status message.

#### **Parameters**

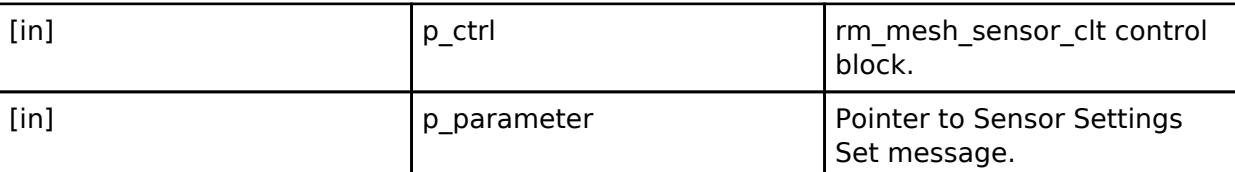

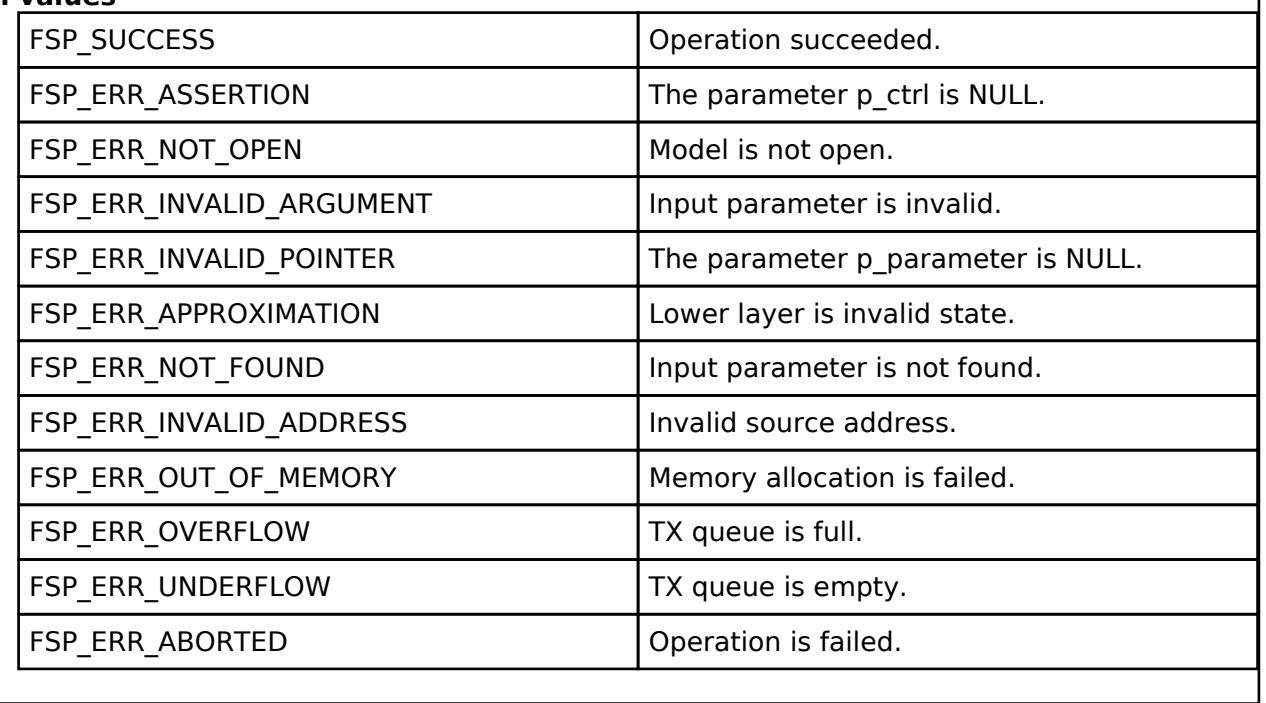

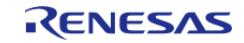

## <span id="page-2378-0"></span>**[◆ R](#page-2378-0)M\_MESH\_SENSOR\_CLT\_SettingSetUnacknowledged()**

[fsp\\_err\\_t](#page-159-0) RM\_MESH\_SENSOR\_CLT\_SettingSetUnacknowledged ( [rm\\_ble\\_mesh\\_model\\_client\\_ctrl\\_t](#page-4106-0) \*const *p\_ctrl*, void const \*const *p\_parameter* )

Sensor Setting Set Unacknowledged is an unacknowledged message used to set the Sensor Setting state of an element.

#### **Parameters**

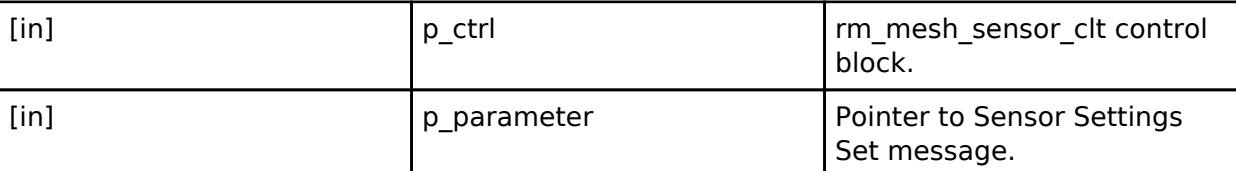

## **Return values**

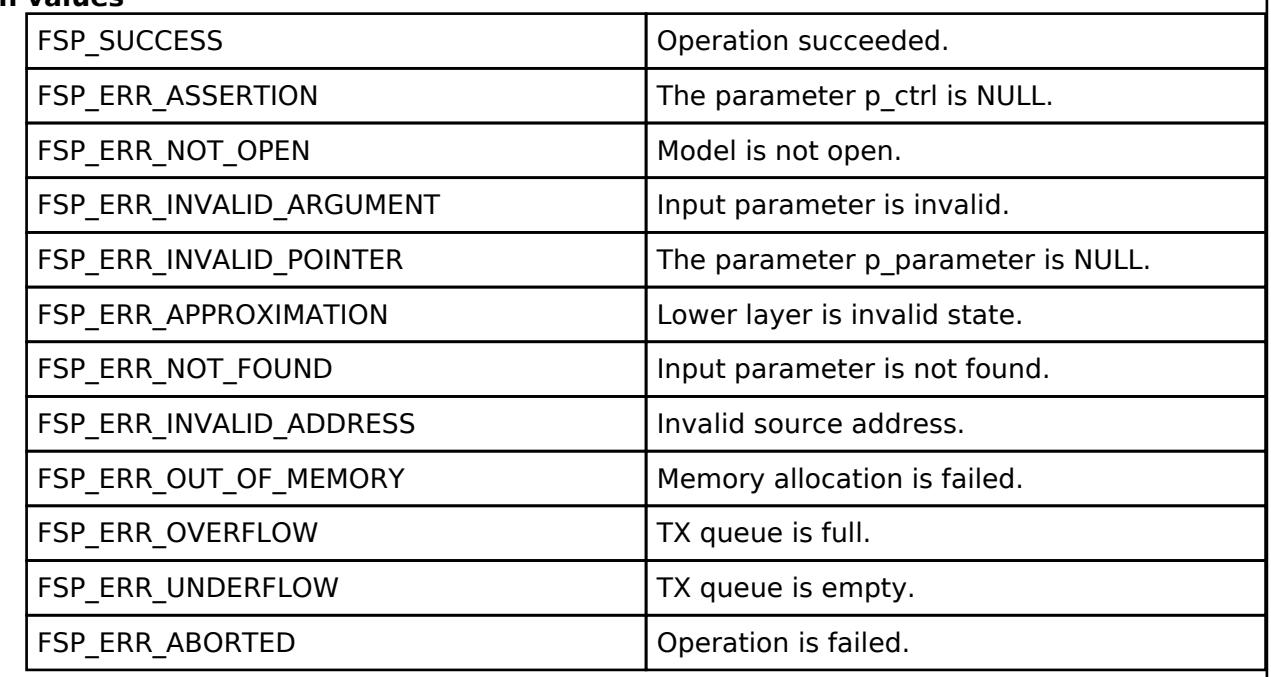

# **Bluetooth Low Energy Mesh Network Sensor Server (rm\_mesh\_sensor\_srv)**

[Modules](#page-376-0) » [Networking](#page-1765-0) » [Bluetooth Low Energy Mesh Network Modules](#page-1843-0)

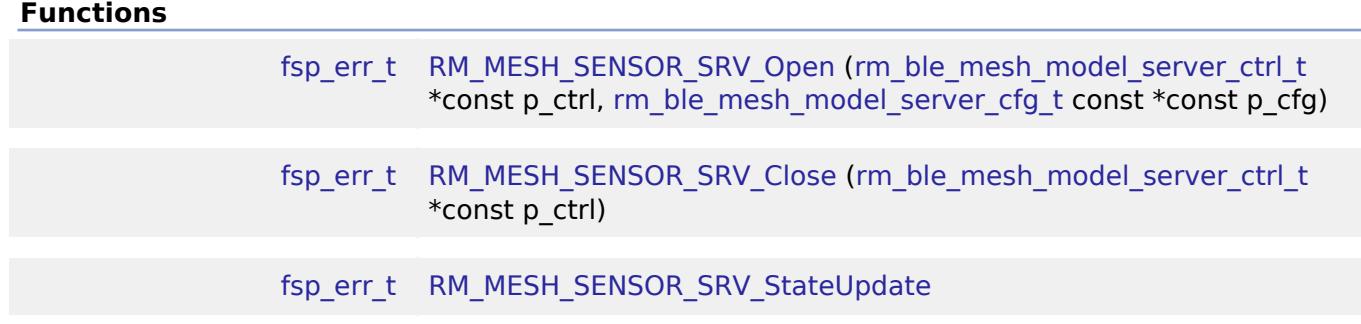

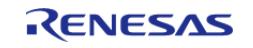

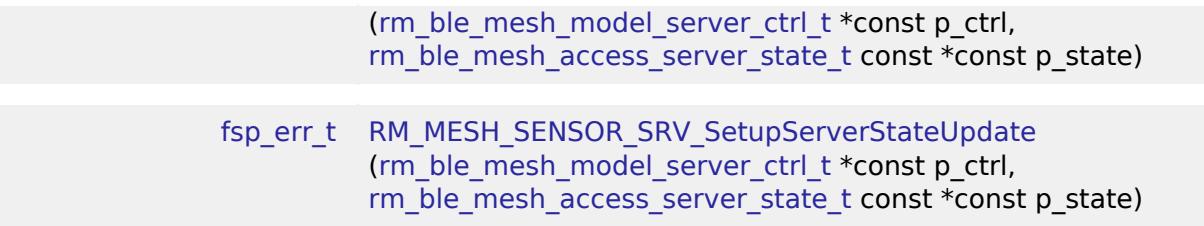

## **Detailed Description**

## **Overview**

## **Target Devices**

The Bluetooth Low Energy Energy Mesh Network Sensor Server module supports the following devices.

 $\cdot$  RA4W1

## **Configuration**

#### **Build Time Configurations for rm\_mesh\_sensor\_srv**

The following build time configurations are defined in fsp\_cfg/rm\_mesh\_sensor\_srv\_cfg.h:

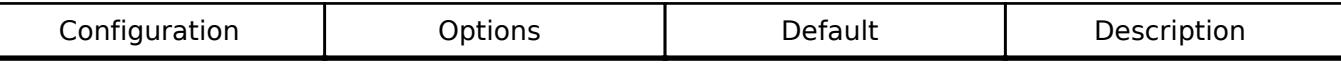

### **Configurations for Networking > Bluetooth Low Energy Mesh Network modules > BLE Mesh Model Sensor Server (rm\_mesh\_sensor\_srv)**

This module can be added to the Stacks tab via New Stack > Networking > Bluetooth Low Energy Mesh Network modules > BLE Mesh Model Sensor Server (rm\_mesh\_sensor\_srv).

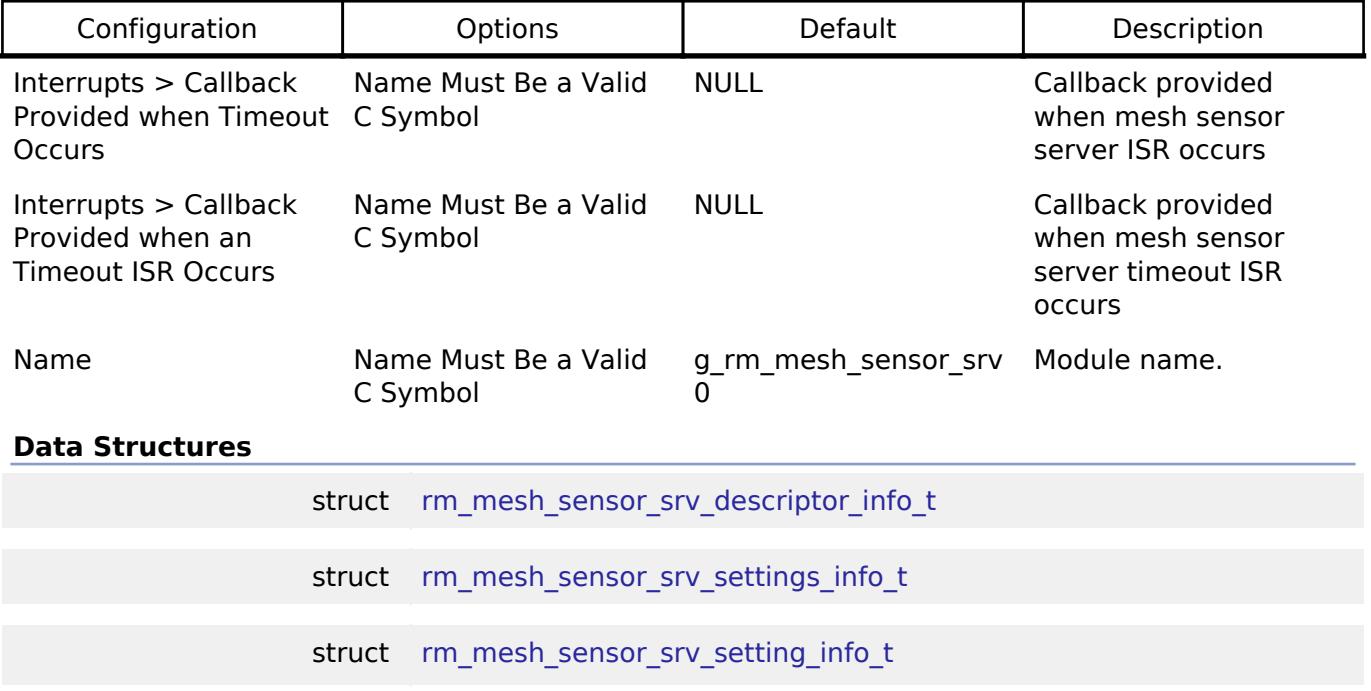

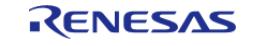

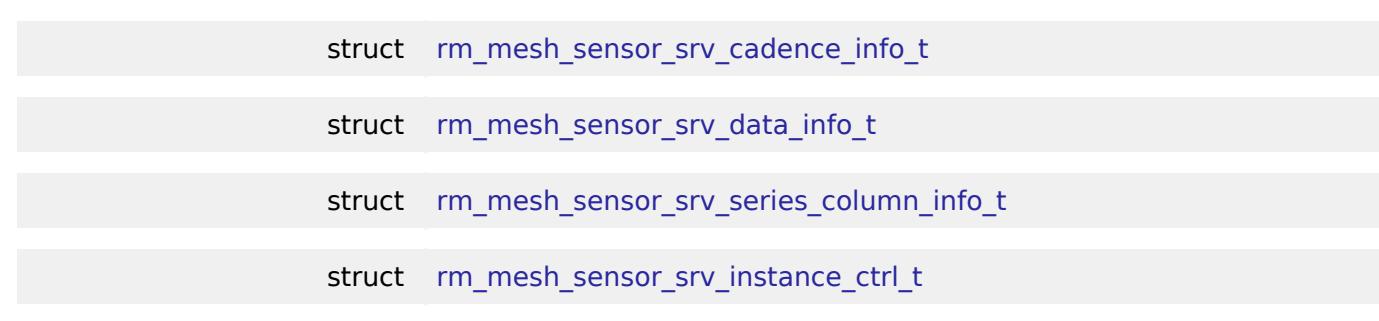

#### **Data Structure Documentation**

## <span id="page-2380-0"></span>**[◆ r](#page-2380-0)m\_mesh\_sensor\_srv\_descriptor\_info\_t**

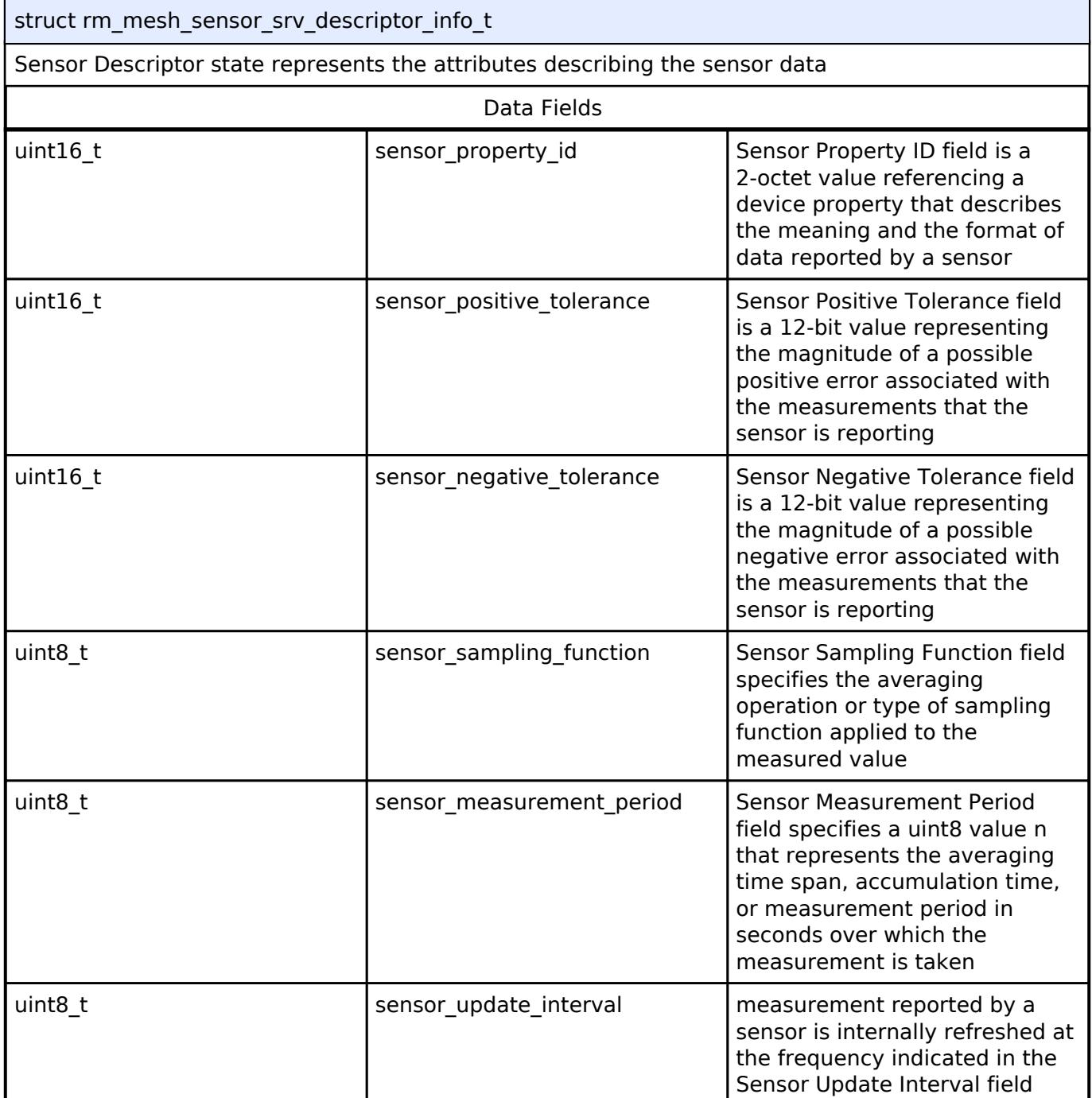

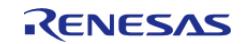

#### **Flexible Software Package**

API Reference > Modules > Networking > Bluetooth Low Energy Mesh Network Modules > Bluetooth Low Energy Mesh Network Sensor Server (rm\_mesh\_sensor\_srv)

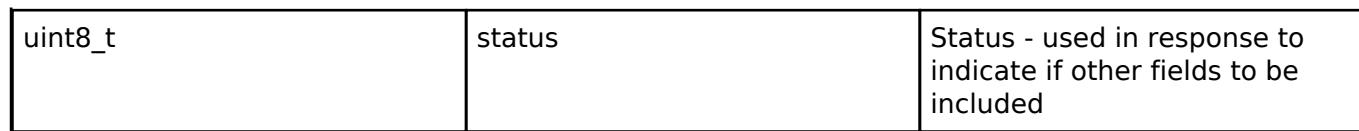

#### <span id="page-2381-0"></span>**[◆ r](#page-2381-0)m\_mesh\_sensor\_srv\_settings\_info\_t**

struct rm\_mesh\_sensor\_srv\_settings\_info\_t

Sensor Settings state controls parameters of a sensor

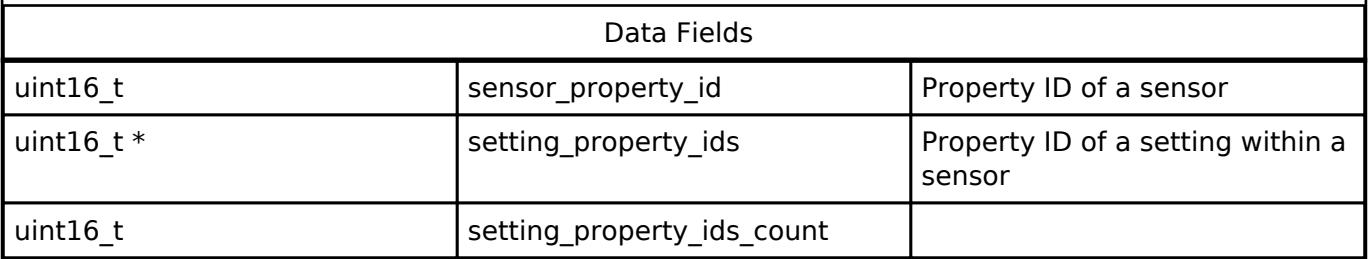

## <span id="page-2381-1"></span>**[◆ r](#page-2381-1)m\_mesh\_sensor\_srv\_setting\_info\_t**

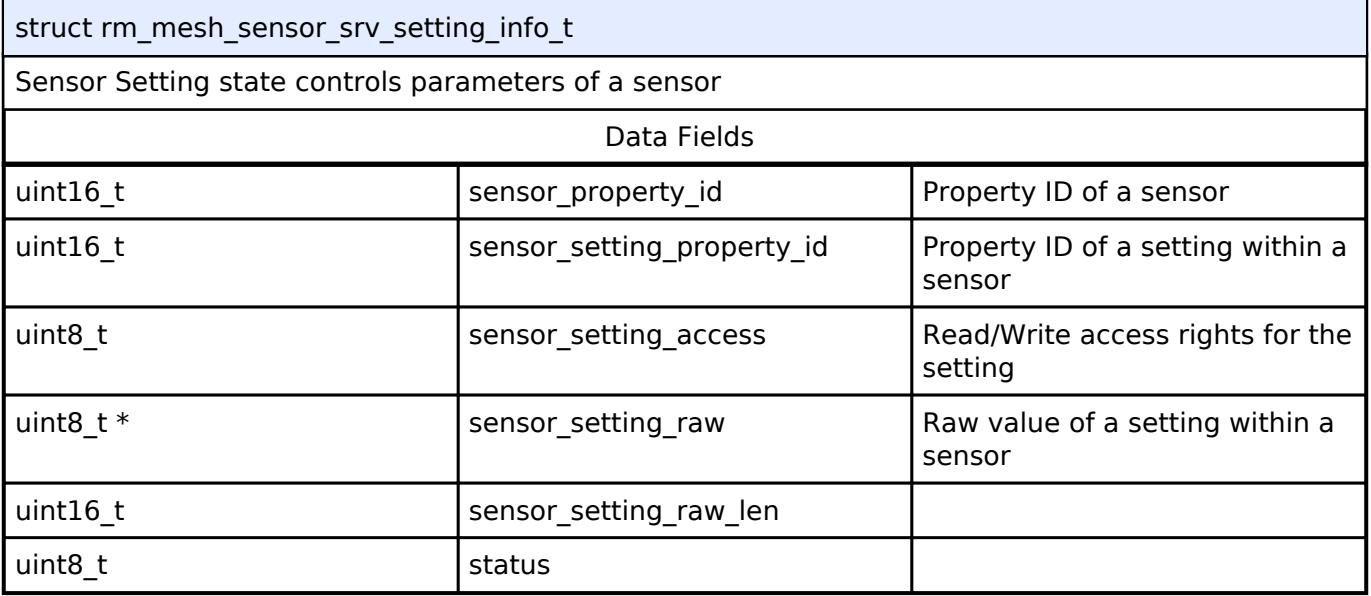

#### <span id="page-2381-2"></span>**[◆ r](#page-2381-2)m\_mesh\_sensor\_srv\_cadence\_info\_t**

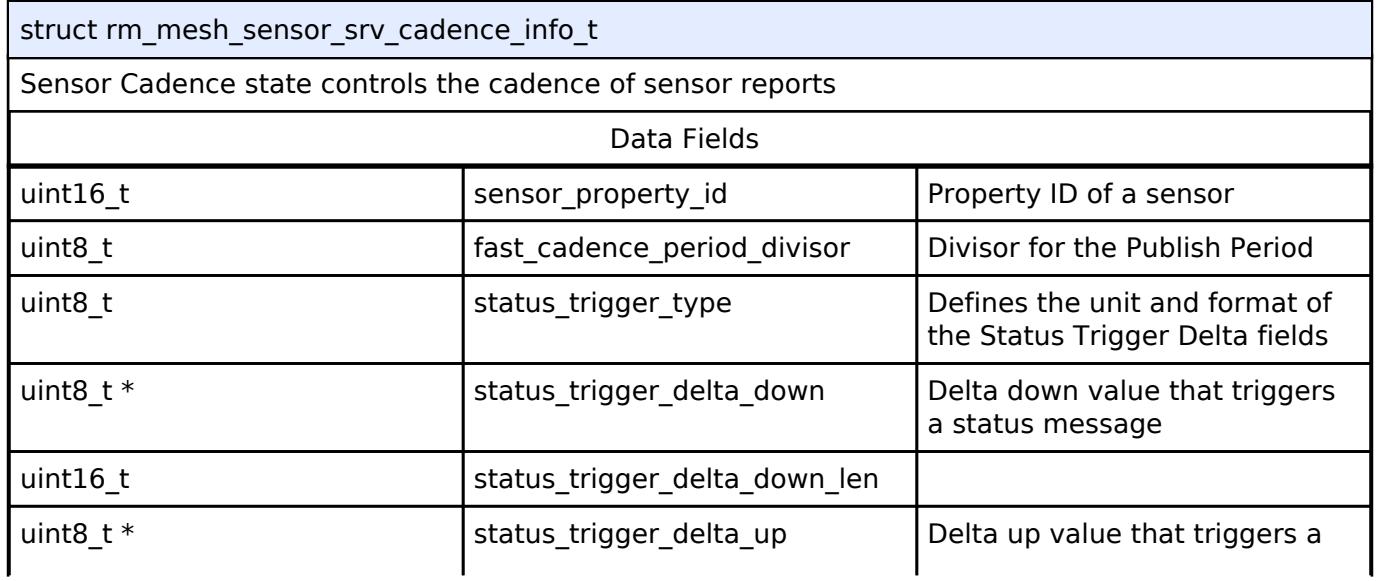

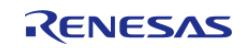

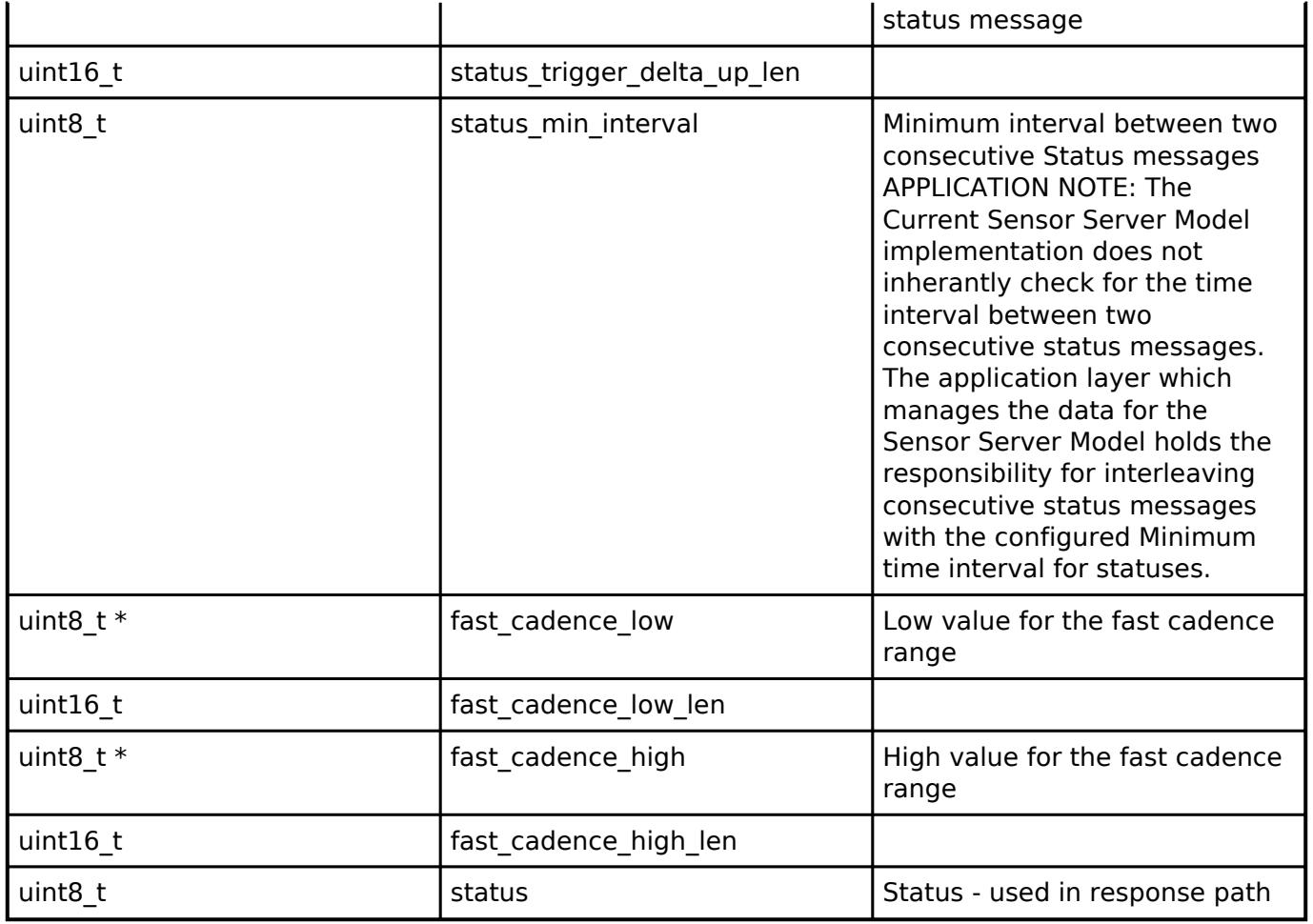

## <span id="page-2382-0"></span>**[◆ r](#page-2382-0)m\_mesh\_sensor\_srv\_data\_info\_t**

struct rm\_mesh\_sensor\_srv\_data\_info\_t

The Sensor Data state is a sequence of one or more pairs of Sensor Property ID and Raw Value fields, with each Raw Value field size and representation defined by the characteristics referenced by the Sensor Property ID

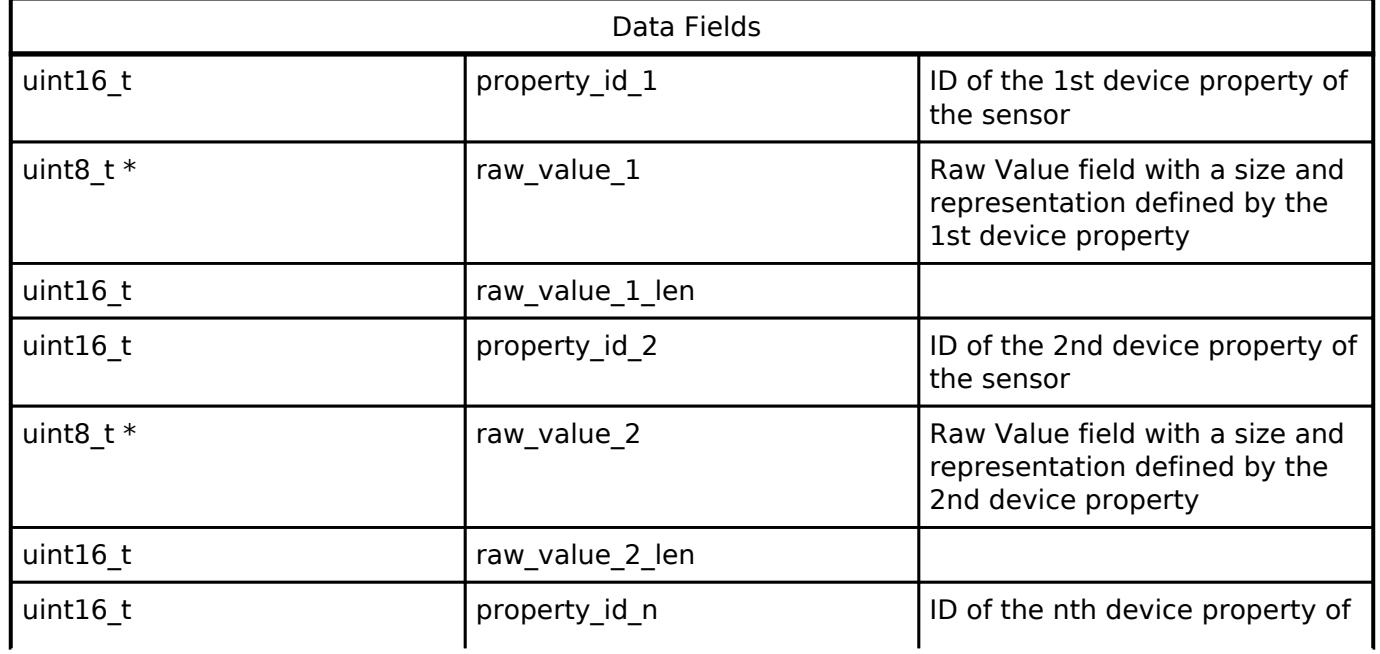

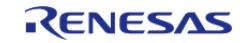

#### **Flexible Software Package**

API Reference > Modules > Networking > Bluetooth Low Energy Mesh Network Modules > Bluetooth Low Energy Mesh Network Sensor Server (rm\_mesh\_sensor\_srv)

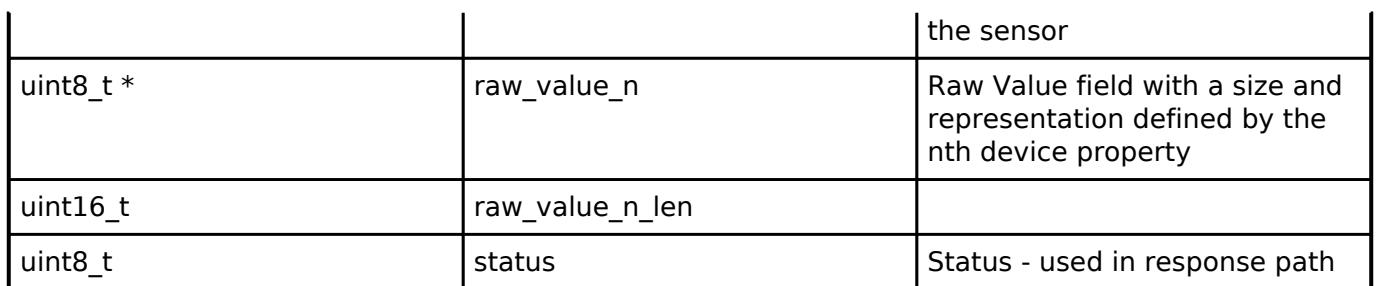

#### <span id="page-2383-0"></span>**[◆ r](#page-2383-0)m\_mesh\_sensor\_srv\_series\_column\_info\_t**

struct rm\_mesh\_sensor\_srv\_series\_column\_info\_t

Values measured by sensors may be organized as arrays (and represented as series of columns, such as histograms

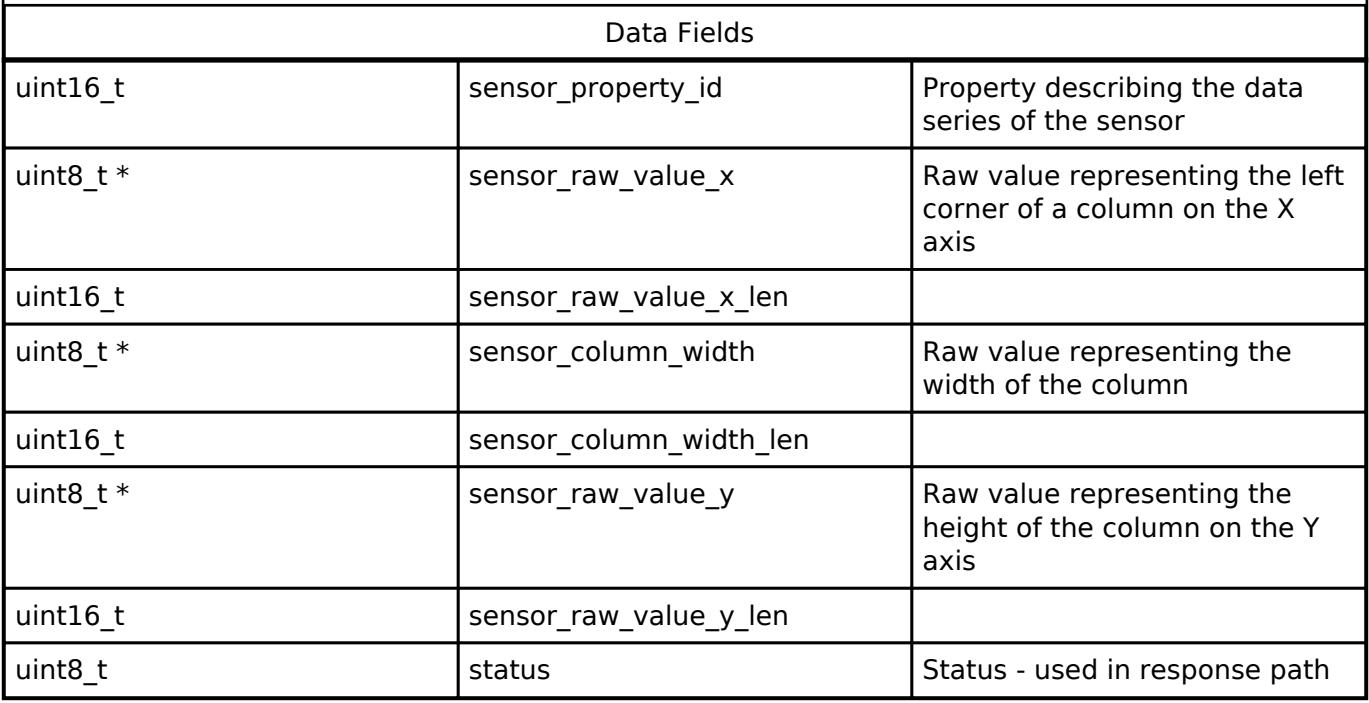

#### <span id="page-2383-1"></span>**[◆ r](#page-2383-1)m\_mesh\_sensor\_srv\_instance\_ctrl\_t**

struct rm\_mesh\_sensor\_srv\_instance\_ctrl\_t

BLE mesh sensor instance control block. DO NOT INITIALIZE. Initialization occurs when [RM\\_MESH\\_SENSOR\\_SRV\\_Open\(\)](#page-2384-0) is called.

#### **Function Documentation**

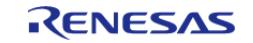

#### <span id="page-2384-0"></span>**[◆ R](#page-2384-0)M\_MESH\_SENSOR\_SRV\_Open()**

[fsp\\_err\\_t](#page-159-0) RM\_MESH\_SENSOR\_SRV\_Open ( [rm\\_ble\\_mesh\\_model\\_server\\_ctrl\\_t](#page-4115-0) \*const *p\_ctrl*, [rm\\_ble\\_mesh\\_model\\_server\\_cfg\\_t](#page-4113-0) const \*const *p\_cfg* )

API to initialize Sensor Server model and to initialize Sensor Setup Server model. This is to initialize Sensor Server model and to register with Access layer. And this is to initialize Sensor\_Setup Server model and to register with Access layer.

Implements [rm\\_ble\\_mesh\\_model\\_server\\_api\\_t::open](#page-4114-0).

Example:

/\* Open the module. \*/

err = [RM\\_MESH\\_SENSOR\\_SRV\\_Open\(](#page-2384-0)&g\_mesh\_sensor\_srv0\_ctrl, &g\_mesh\_sensor\_srv0\_cfg);

#### **Return values**

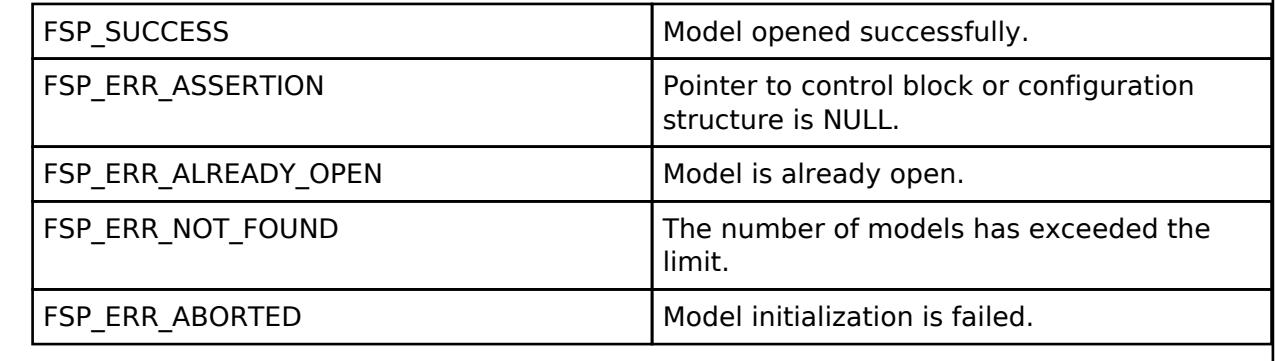

## <span id="page-2384-1"></span>**[◆ R](#page-2384-1)M\_MESH\_SENSOR\_SRV\_Close()**

[fsp\\_err\\_t](#page-159-0) RM\_MESH\_SENSOR\_SRV\_Close ( rm\_ble\_mesh\_model\_server\_ctrl t \*const *p\_ctrl*)

API to terminate Sensor Server model. This is to terminate Sensor Server model and to register with Access layer.

Implements [rm\\_ble\\_mesh\\_model\\_server\\_api\\_t::close](#page-4115-1).

Example:

/\* Close the module. \*/

err = [RM\\_MESH\\_SENSOR\\_SRV\\_Close\(](#page-2384-1)&g\_mesh\_sensor\_srv0\_ctrl);

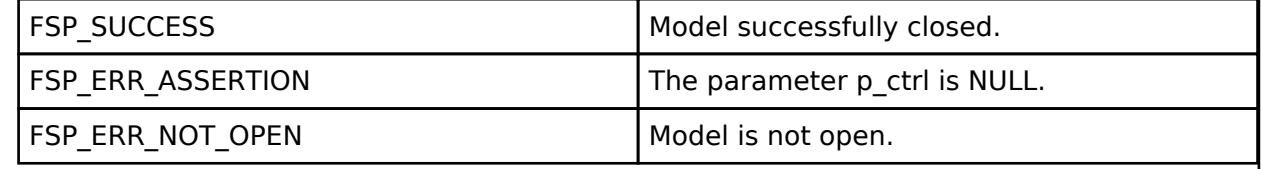

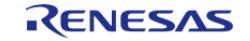

## <span id="page-2385-0"></span>**[◆ R](#page-2385-0)M\_MESH\_SENSOR\_SRV\_StateUpdate()**

[fsp\\_err\\_t](#page-159-0) RM\_MESH\_SENSOR\_SRV\_StateUpdate ( [rm\\_ble\\_mesh\\_model\\_server\\_ctrl\\_t](#page-4115-0) \*const *p\_ctrl*, [rm\\_ble\\_mesh\\_access\\_server\\_state\\_t](#page-3991-0) const \*const *p\_state* )

API to send reply or to update state change. This is to send reply for a request or to inform change in state.

Implements [rm\\_ble\\_mesh\\_model\\_server\\_api\\_t::stateUpdate.](#page-4115-2)

Example:

/\* Update server status. \*/

err = [RM\\_MESH\\_SENSOR\\_SRV\\_StateUpdate\(](#page-2385-0)&q\_mesh\_sensor\_srv0\_ctrl, &state);

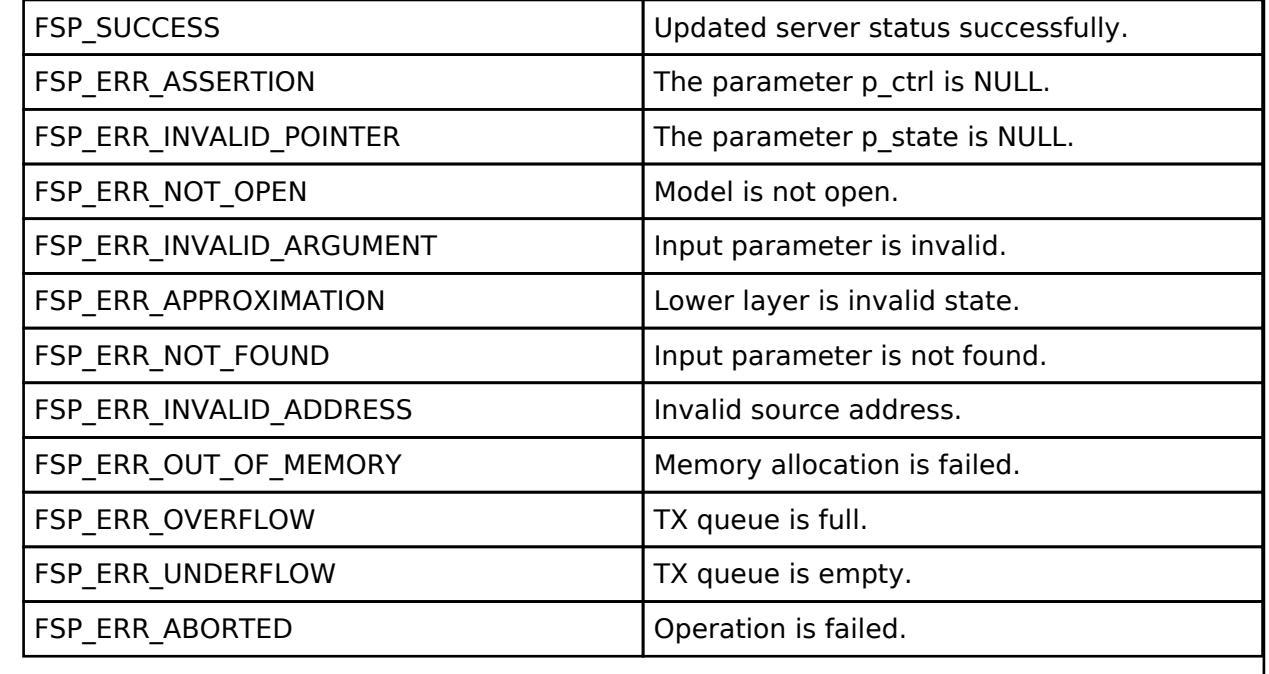

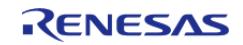

## <span id="page-2386-0"></span>**[◆ R](#page-2386-0)M\_MESH\_SENSOR\_SRV\_SetupServerStateUpdate()**

[fsp\\_err\\_t](#page-159-0) RM\_MESH\_SENSOR\_SRV\_SetupServerStateUpdate ( [rm\\_ble\\_mesh\\_model\\_server\\_ctrl\\_t](#page-4115-0) \*const *p\_ctrl*, [rm\\_ble\\_mesh\\_access\\_server\\_state\\_t](#page-3991-0) const \*const *p\_state* )

API to send reply or to update state change. This is to send reply for a request or to inform change in state.

#### **Parameters**

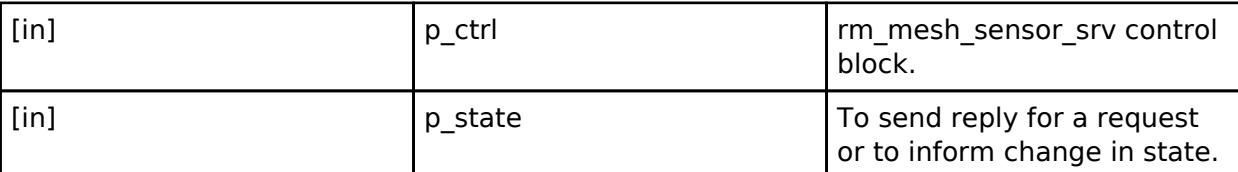

## **Return values**

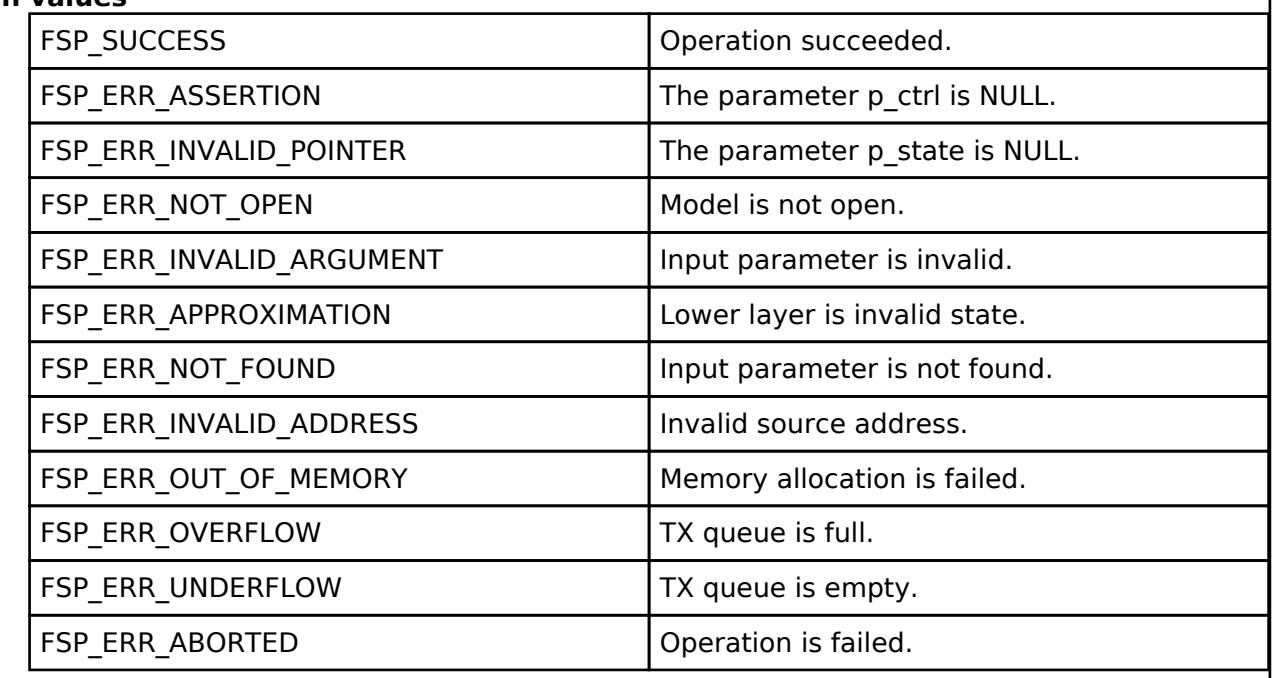

## **Bluetooth Low Energy Mesh Network Time Client (rm\_mesh\_time\_clt)**

[Modules](#page-376-0) » [Networking](#page-1765-0) » [Bluetooth Low Energy Mesh Network Modules](#page-1843-0)

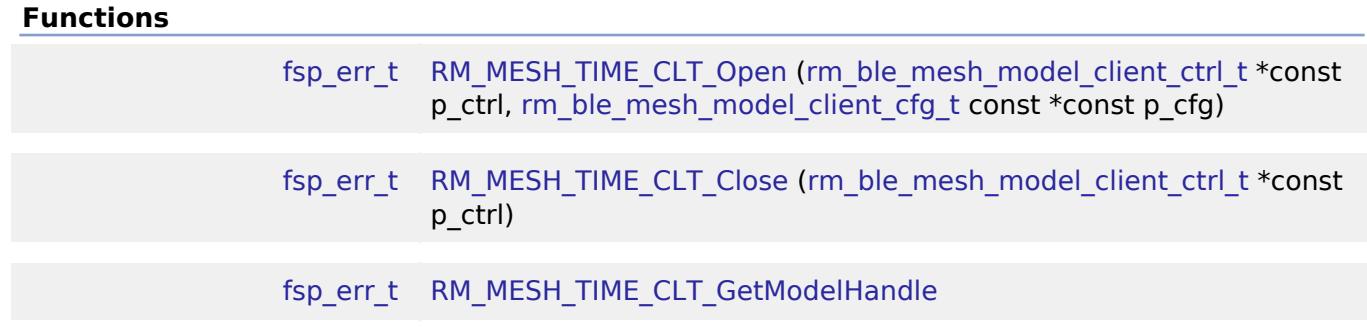

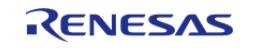

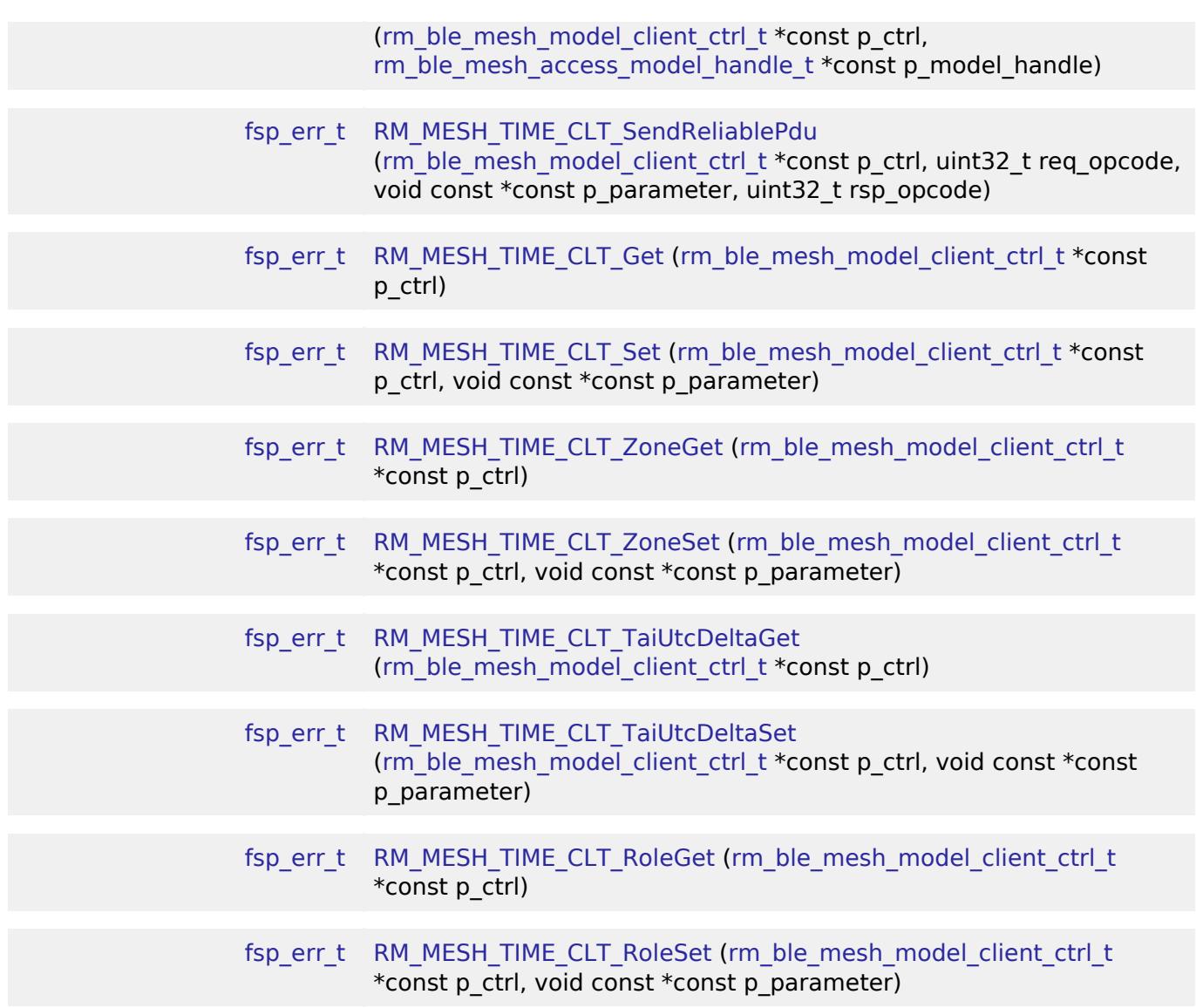

## **Detailed Description**

## **Overview**

## **Target Devices**

The Bluetooth Low Energy Energy Mesh Network Time Client module supports the following devices.

RA4W1

# **Configuration**

## **Build Time Configurations for rm\_mesh\_time\_clt**

The following build time configurations are defined in fsp\_cfg/rm\_mesh\_time\_clt\_cfg.h:

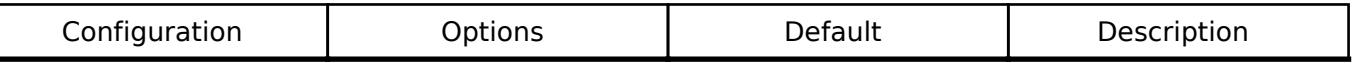

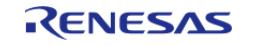

## **Configurations for Networking > Bluetooth Low Energy Mesh Network modules > BLE Mesh Model Time Client (rm\_mesh\_time\_clt)**

This module can be added to the Stacks tab via New Stack > Networking > Bluetooth Low Energy Mesh Network modules > BLE Mesh Model Time Client (rm\_mesh\_time\_clt).

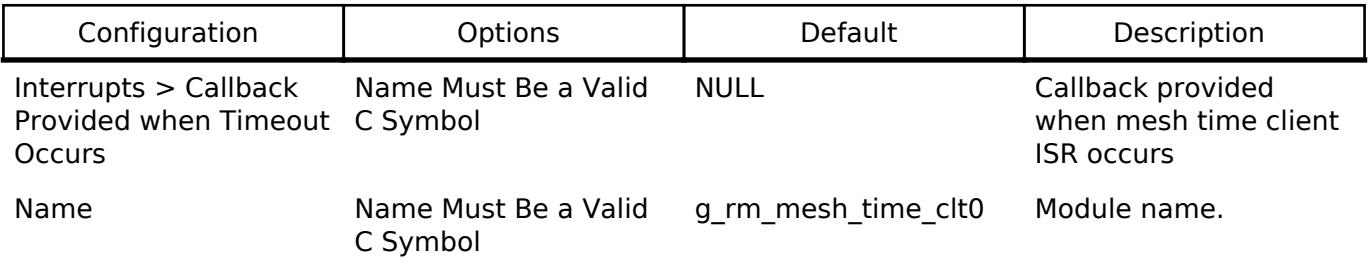

#### **Data Structures**

struct [rm\\_mesh\\_time\\_clt\\_instance\\_ctrl\\_t](#page-2388-0)

#### **Data Structure Documentation**

#### <span id="page-2388-0"></span>**[◆ r](#page-2388-0)m\_mesh\_time\_clt\_instance\_ctrl\_t**

struct rm\_mesh\_time\_clt\_instance\_ctrl\_t

BLE mesh time instance control block. DO NOT INITIALIZE. Initialization occurs when [RM\\_MESH\\_TIME\\_CLT\\_Open\(\)](#page-2389-0) is called.

## **Function Documentation**

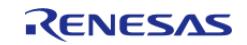

#### <span id="page-2389-0"></span>**[◆ R](#page-2389-0)M\_MESH\_TIME\_CLT\_Open()**

[fsp\\_err\\_t](#page-159-0) RM\_MESH\_TIME\_CLT\_Open ( [rm\\_ble\\_mesh\\_model\\_client\\_ctrl\\_t](#page-4106-0) \*const *p\_ctrl*, [rm\\_ble\\_mesh\\_model\\_client\\_cfg\\_t](#page-4103-0) const \*const *p\_cfg* )

Open Time Client middleware. This is to initialize Time Client model and to register with Access layer.

Implements [rm\\_ble\\_mesh\\_model\\_client\\_api\\_t::open](#page-4105-0).

Example:

/\* Open the module. \*/

err = [RM\\_MESH\\_TIME\\_CLT\\_Open\(](#page-2389-0)&g\_mesh\_time\_clt0\_ctrl, &g\_mesh\_time\_clt0\_cfg);

#### **Return values**

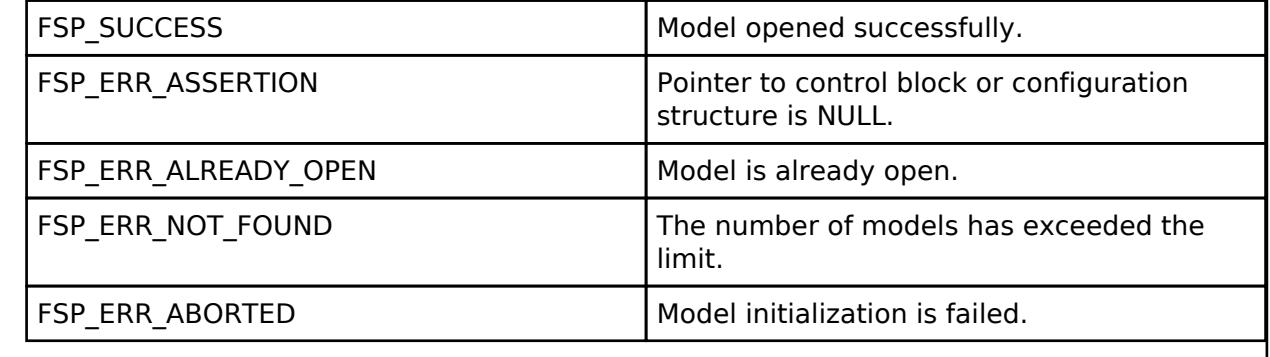

#### <span id="page-2389-1"></span>**[◆ R](#page-2389-1)M\_MESH\_TIME\_CLT\_Close()**

[fsp\\_err\\_t](#page-159-0) RM\_MESH\_TIME\_CLT\_Close ( [rm\\_ble\\_mesh\\_model\\_client\\_ctrl\\_t](#page-4106-0) \*const *p\_ctrl*) Close Time Client middleware. Implements [rm\\_ble\\_mesh\\_model\\_client\\_api\\_t::close.](#page-4105-1) Example: /\* Close the module. \*/ err = [RM\\_MESH\\_TIME\\_CLT\\_Close\(](#page-2389-1)&g\_mesh\_time\_clt0\_ctrl); **Return values** FSP\_SUCCESS Model successfully closed. FSP\_ERR\_ASSERTION The parameter p\_ctrl is NULL. FSP\_ERR\_NOT\_OPEN Model is not open.

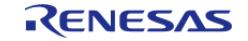

## <span id="page-2390-0"></span>**[◆ R](#page-2390-0)M\_MESH\_TIME\_CLT\_GetModelHandle()**

[fsp\\_err\\_t](#page-159-0) RM\_MESH\_TIME\_CLT\_GetModelHandle ( [rm\\_ble\\_mesh\\_model\\_client\\_ctrl\\_t](#page-4106-0) \*const *p\_ctrl*, [rm\\_ble\\_mesh\\_access\\_model\\_handle\\_t](#page-4027-0) \*const *p\_model\_handle* )

This is to get the handle of Time client model.

Implements [rm\\_ble\\_mesh\\_model\\_client\\_api\\_t::getModelHandle.](#page-4105-2)

#### Example:

```
/* Get the handle of time client model. */
```
err = [RM\\_MESH\\_TIME\\_CLT\\_GetModelHandle\(](#page-2390-0)&g\_mesh\_time\_clt0\_ctrl, &model\_handle);

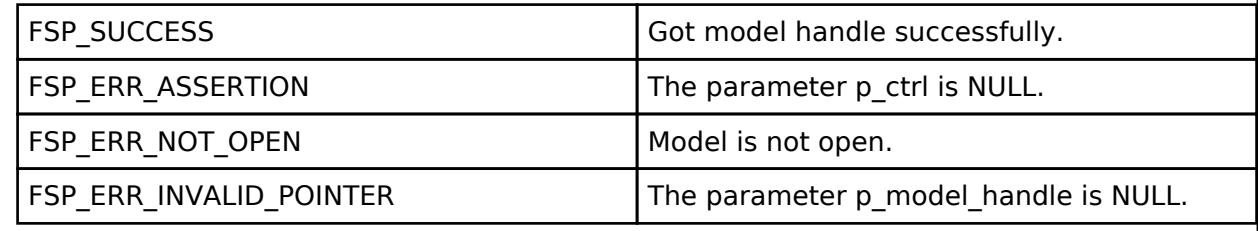

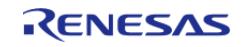

## <span id="page-2391-0"></span>**[◆ R](#page-2391-0)M\_MESH\_TIME\_CLT\_SendReliablePdu()**

[fsp\\_err\\_t](#page-159-0) RM\_MESH\_TIME\_CLT\_SendReliablePdu ( [rm\\_ble\\_mesh\\_model\\_client\\_ctrl\\_t](#page-4106-0) \*const *p\_ctrl*, uint32\_t *req\_opcode*, void const \*const *p\_parameter*, uint32\_t *rsp\_opcode* )

This is to initialize sending acknowledged commands.

Implements [rm\\_ble\\_mesh\\_model\\_client\\_api\\_t::sendReliablePdu.](#page-4106-1)

#### Example:

/\* Initialize sending acknowledged commands. \*/

err = [RM\\_MESH\\_TIME\\_CLT\\_SendReliablePdu\(](#page-2391-0)&g\_mesh\_time\_clt0\_ctrl, req\_opcode,

p\_parameter, rsp\_opcode);

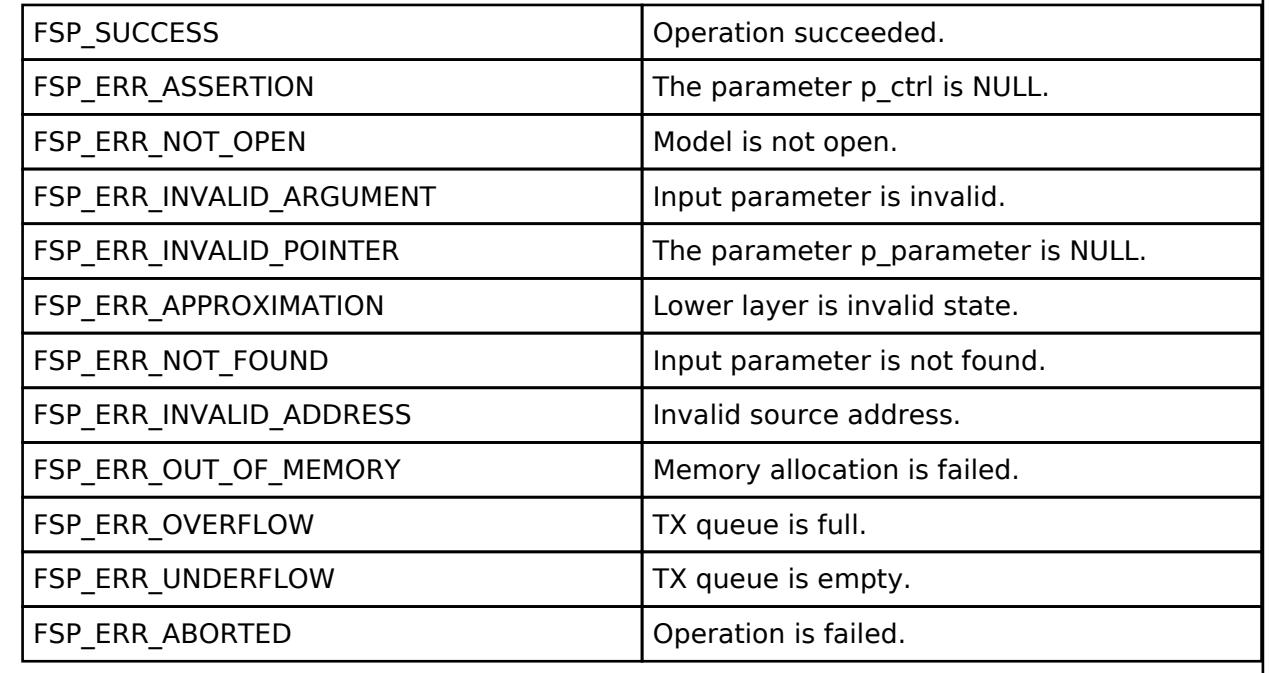

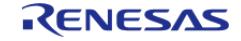

## <span id="page-2392-0"></span>**[◆ R](#page-2392-0)M\_MESH\_TIME\_CLT\_Get()**

[fsp\\_err\\_t](#page-159-0) RM\_MESH\_TIME\_CLT\_Get ( [rm\\_ble\\_mesh\\_model\\_client\\_ctrl\\_t](#page-4106-0) \*const *p\_ctrl*)

Time Get is a message used to get the Time state of neighbor nodes. The response to the Time Get message is a Time Status message. There are no parameters for this message.

#### **Parameters**

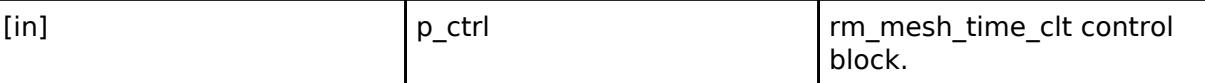

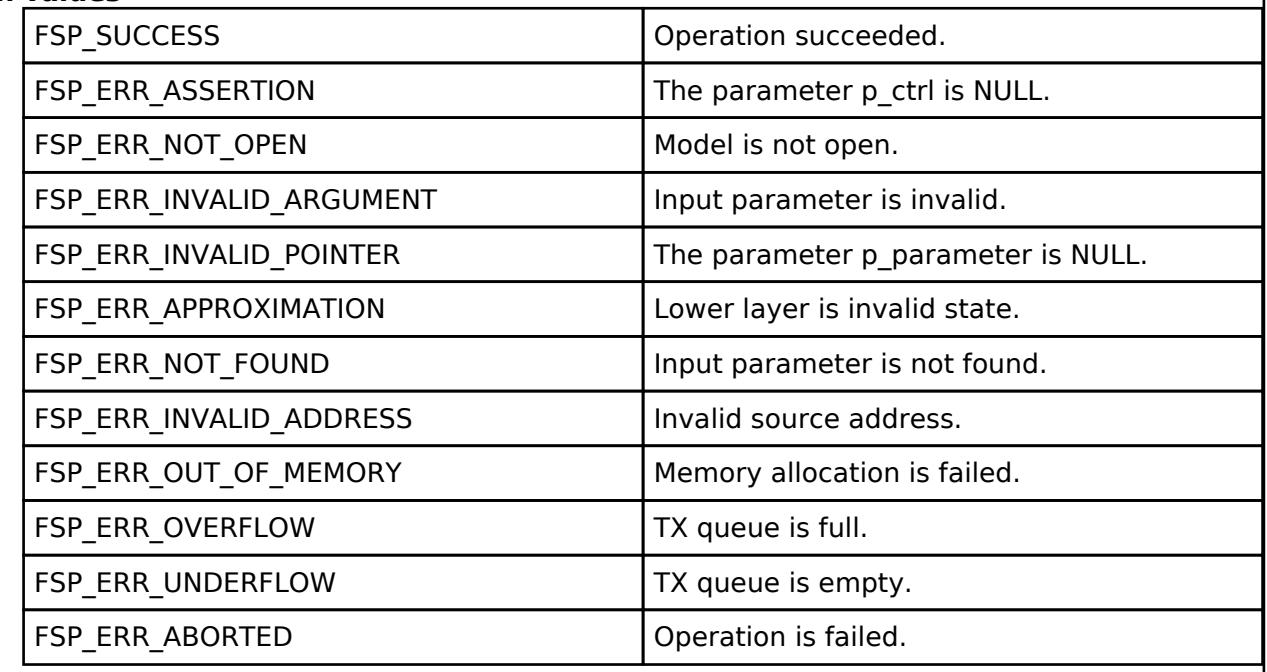

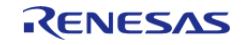

## <span id="page-2393-0"></span>**[◆ R](#page-2393-0)M\_MESH\_TIME\_CLT\_Set()**

[fsp\\_err\\_t](#page-159-0) RM\_MESH\_TIME\_CLT\_Set ( [rm\\_ble\\_mesh\\_model\\_client\\_ctrl\\_t](#page-4106-0) \*const *p\_ctrl*, void const \*const *p\_parameter* )

Time Set is an acknowledged message used to set the Time state of an element. The response to the Time Set message is a Time Status message.

#### **Parameters**

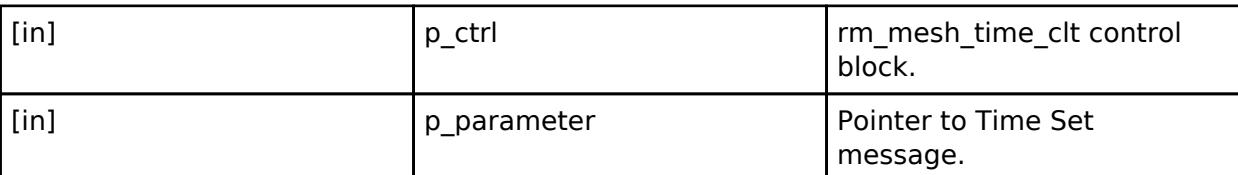

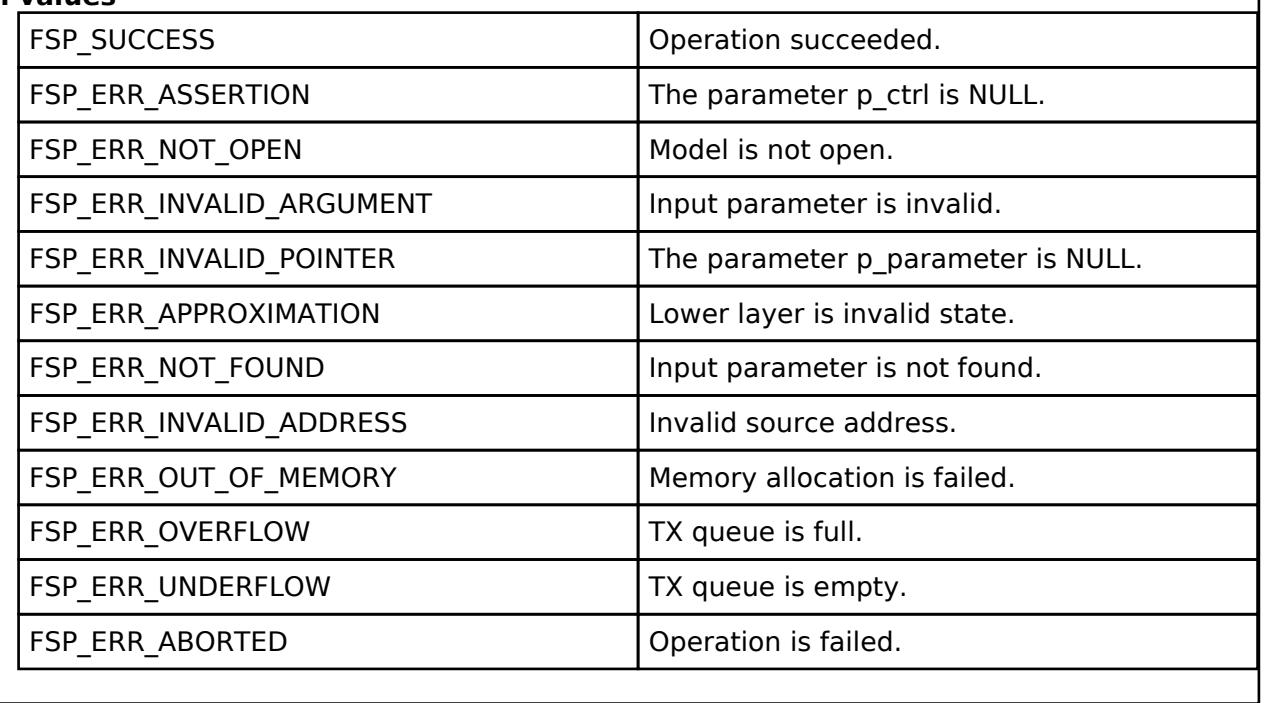

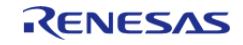

## <span id="page-2394-0"></span>**[◆ R](#page-2394-0)M\_MESH\_TIME\_CLT\_ZoneGet()**

[fsp\\_err\\_t](#page-159-0) RM\_MESH\_TIME\_CLT\_ZoneGet ( [rm\\_ble\\_mesh\\_model\\_client\\_ctrl\\_t](#page-4106-0) \*const *p\_ctrl*)

Time Zone Get is an acknowledged message used to get the Time Zone Offset Current state, the Time Zone Offset New state , and the TAI of Zone Change state. The response to the Time Zone Get message is a Time Zone Status message. There are no parameters for this message.

#### **Parameters**

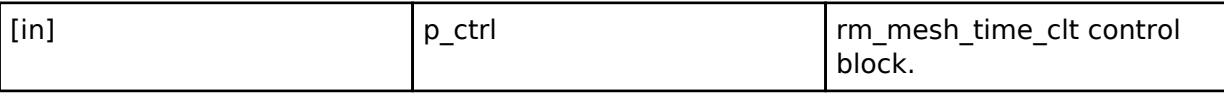

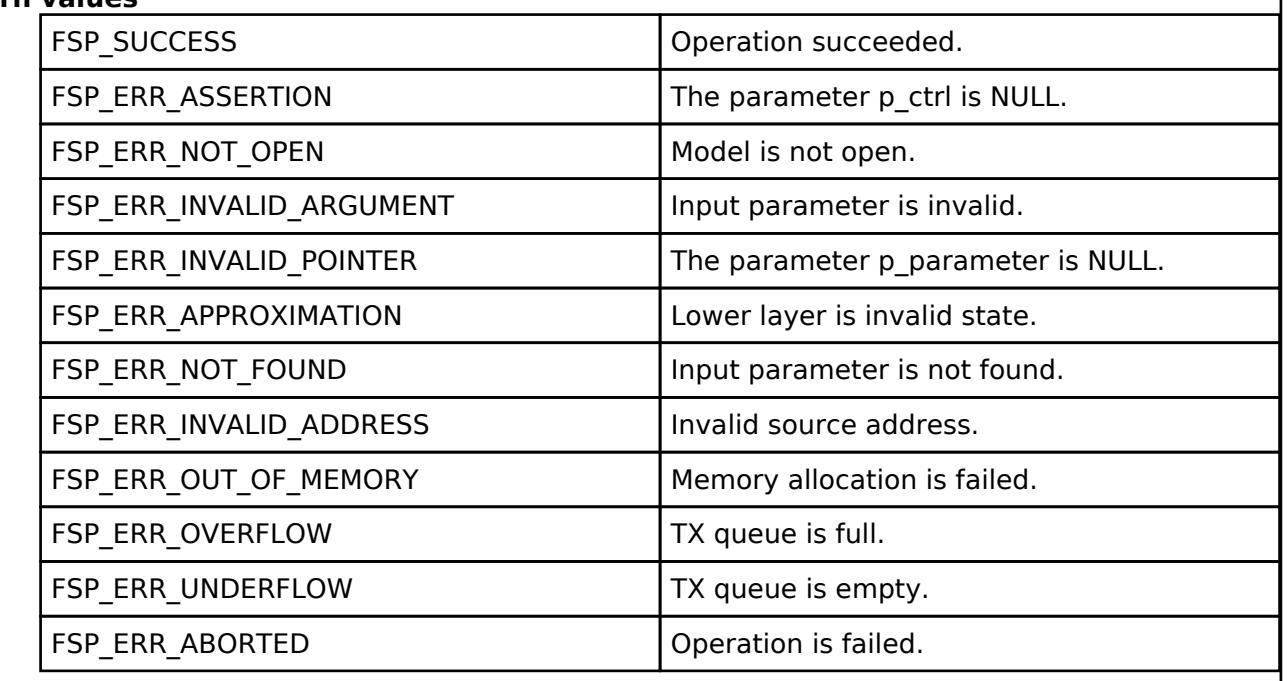

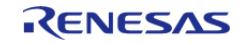

## <span id="page-2395-0"></span>**[◆ R](#page-2395-0)M\_MESH\_TIME\_CLT\_ZoneSet()**

[fsp\\_err\\_t](#page-159-0) RM\_MESH\_TIME\_CLT\_ZoneSet ( [rm\\_ble\\_mesh\\_model\\_client\\_ctrl\\_t](#page-4106-0) \*const *p\_ctrl*, void const \*const *p\_parameter* )

Time Zone Set is an acknowledged message used to set the Time Zone Offset New state and the TAI of Zone Change state.

#### **Parameters**

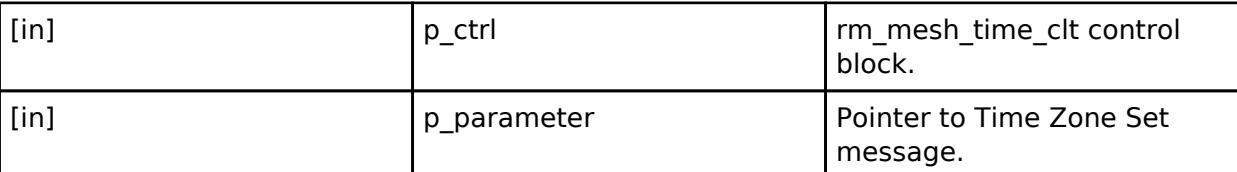

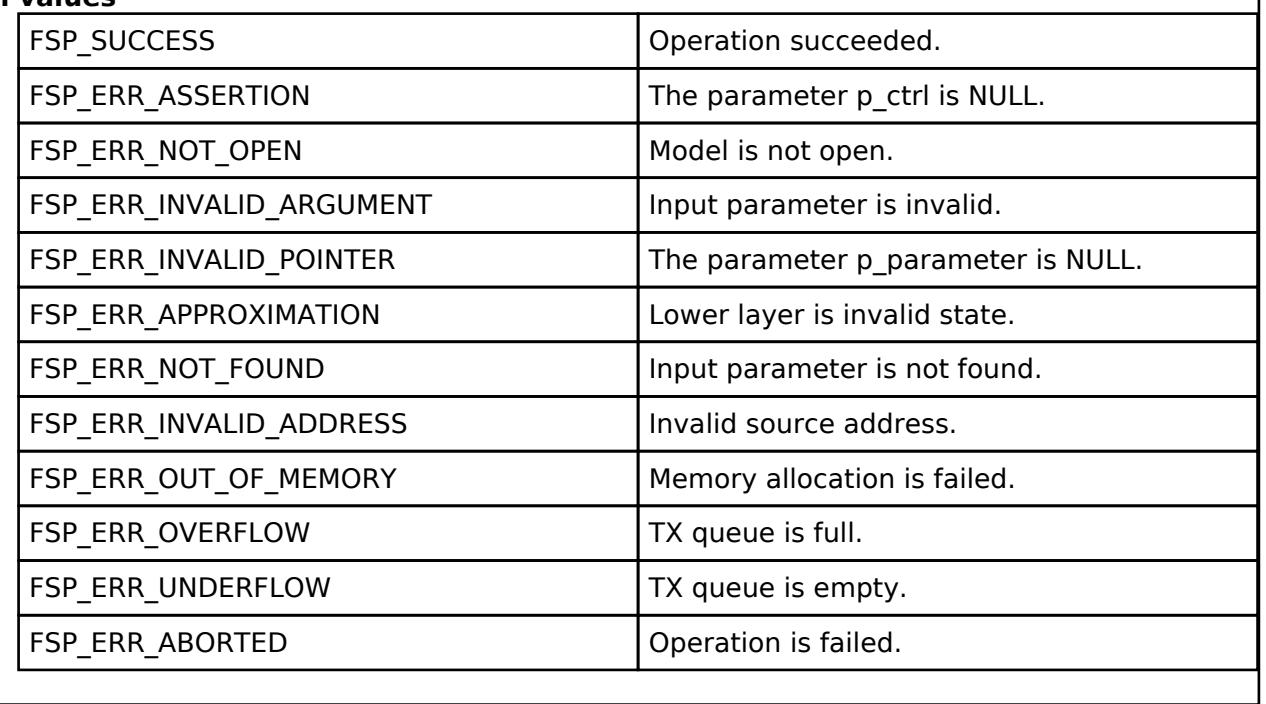

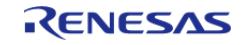

## <span id="page-2396-0"></span>**[◆ R](#page-2396-0)M\_MESH\_TIME\_CLT\_TaiUtcDeltaGet()**

[fsp\\_err\\_t](#page-159-0) RM\_MESH\_TIME\_CLT\_TaiUtcDeltaGet ( [rm\\_ble\\_mesh\\_model\\_client\\_ctrl\\_t](#page-4106-0) \*const *p\_ctrl*)

TAI-UTC Delta Get is an acknowledged message used to get the TAI-UTC Delta Current state, the TAI-UTC Delta New state, and the TAI of Delta Change state. The response to the TAI-UTC Delta Get message is a TAI-UTC Delta Status message. There are no parameters for this message.

#### **Parameters**

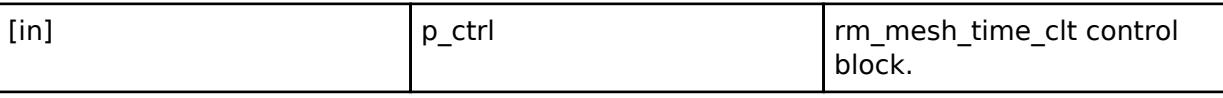

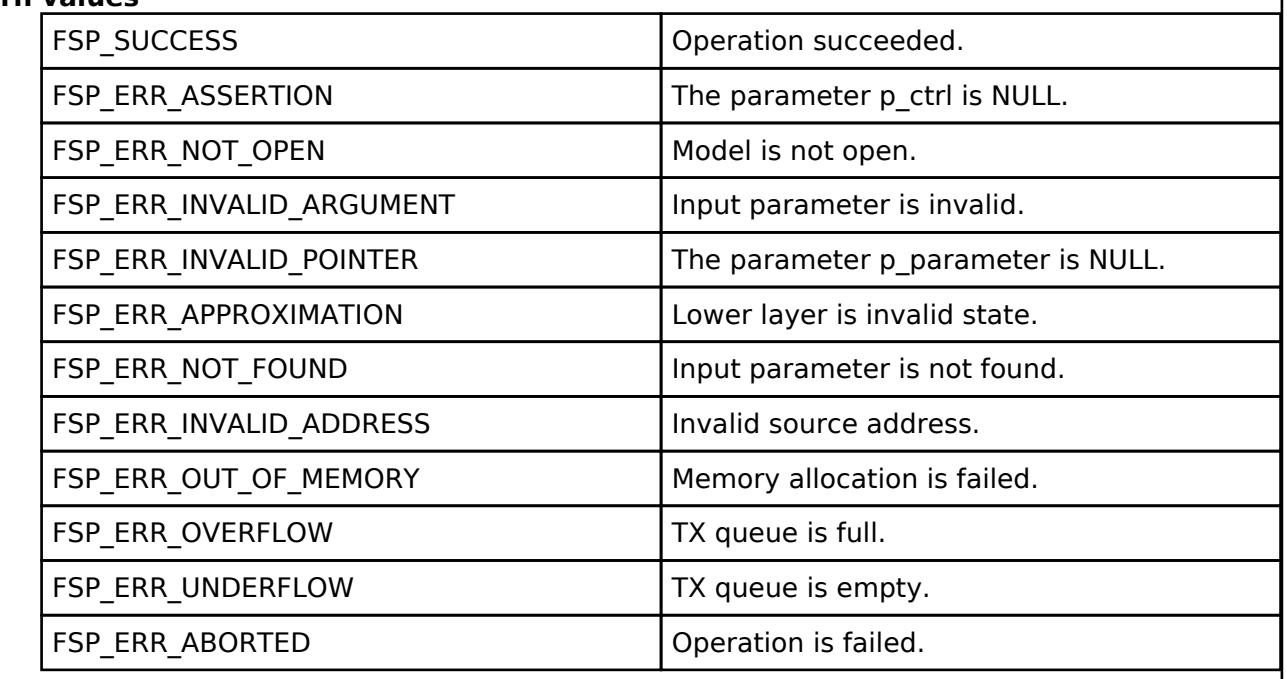

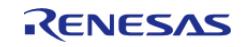

## <span id="page-2397-0"></span>**[◆ R](#page-2397-0)M\_MESH\_TIME\_CLT\_TaiUtcDeltaSet()**

[fsp\\_err\\_t](#page-159-0) RM\_MESH\_TIME\_CLT\_TaiUtcDeltaSet ( [rm\\_ble\\_mesh\\_model\\_client\\_ctrl\\_t](#page-4106-0) \*const *p\_ctrl*, void const \*const *p\_parameter* )

TAI-UTC Delta Set is an acknowledged message used to set the TAI-UTC Delta New state and the TAI of Delta Change state.

#### **Parameters**

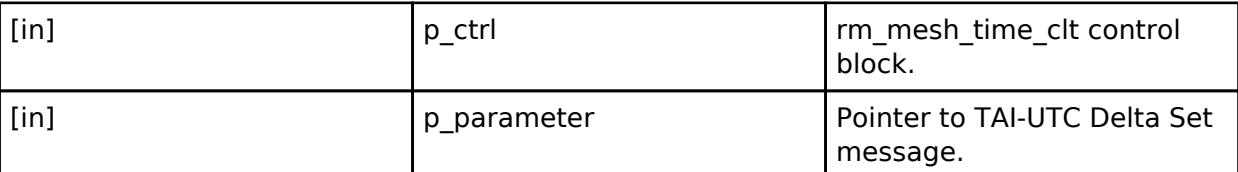

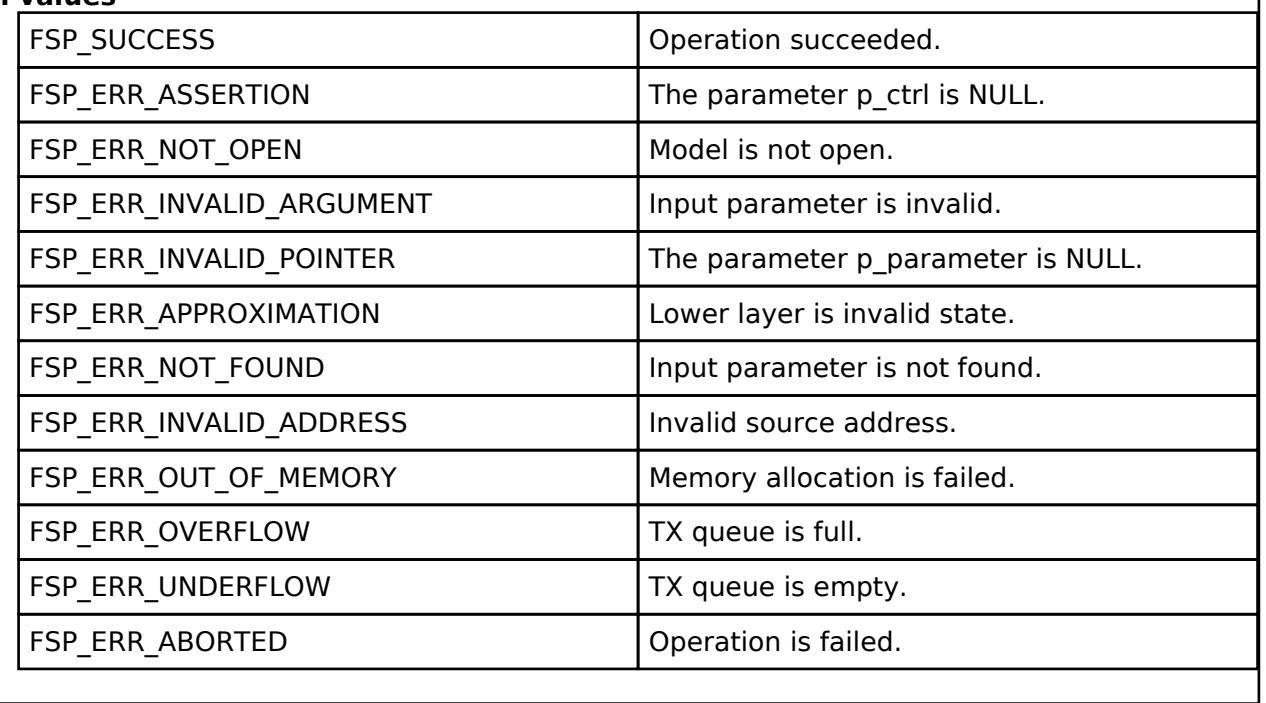

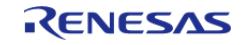

## <span id="page-2398-0"></span>**[◆ R](#page-2398-0)M\_MESH\_TIME\_CLT\_RoleGet()**

[fsp\\_err\\_t](#page-159-0) RM\_MESH\_TIME\_CLT\_RoleGet ( [rm\\_ble\\_mesh\\_model\\_client\\_ctrl\\_t](#page-4106-0) \*const *p\_ctrl*)

Time Role Get is an acknowledged message used to get the Time Role state of an element. The response to the Time Role Get message is a Time Role Status message. There are no parameters for this message.

#### **Parameters**

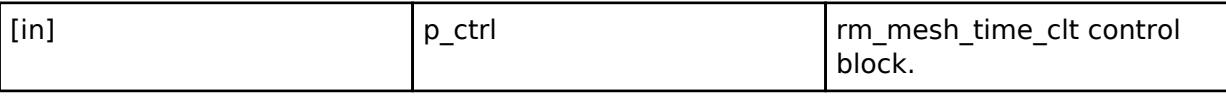

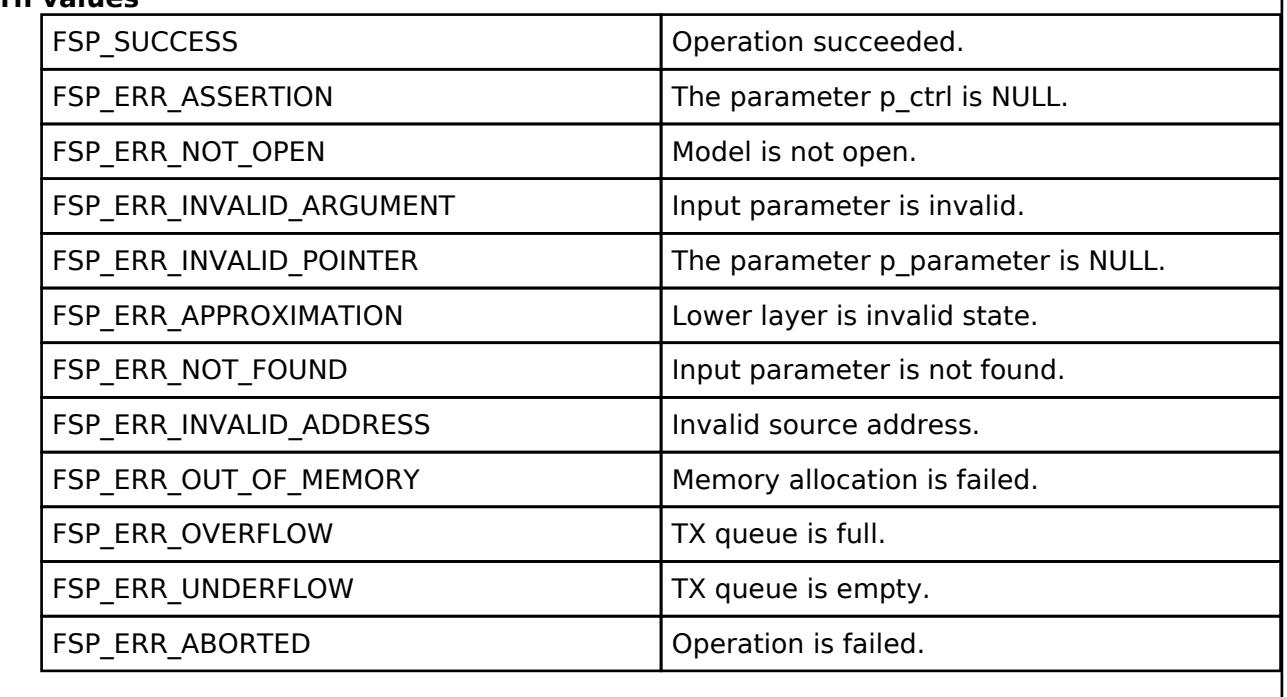

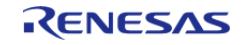

<span id="page-2399-0"></span>[fsp\\_err\\_t](#page-159-0) RM\_MESH\_TIME\_CLT\_RoleSet ( [rm\\_ble\\_mesh\\_model\\_client\\_ctrl\\_t](#page-4106-0) \*const *p\_ctrl*, void const \*const *p\_parameter* )

Time Role Set is an acknowledged message used to set the Time Role state of an element. The response to the Time Role Set message is a Time Role Status message.

#### **Parameters**

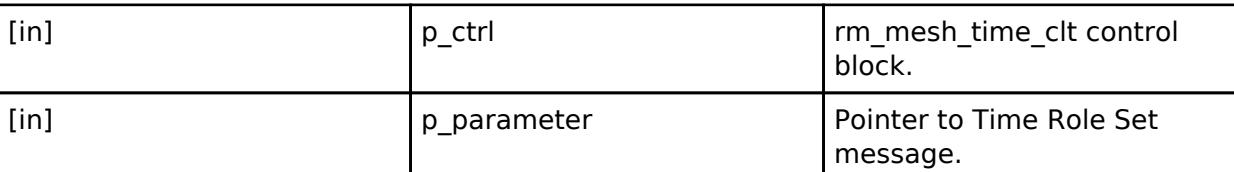

## **Return values**

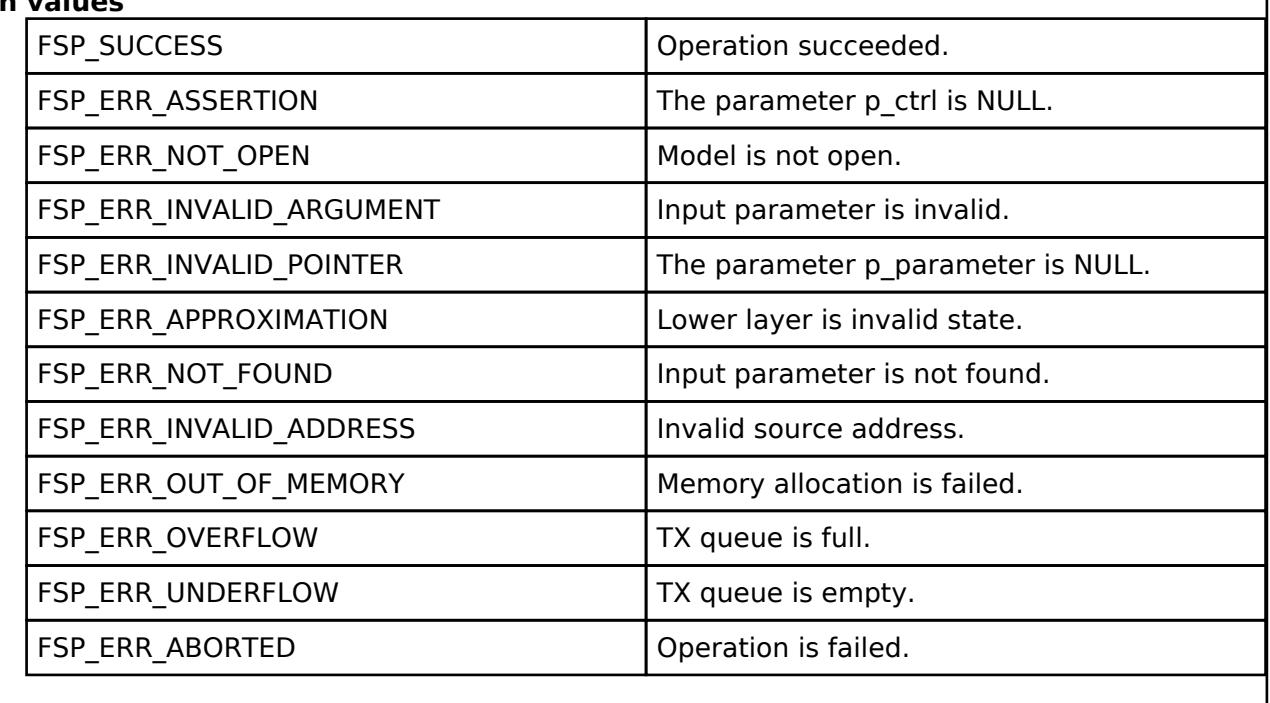

## **Bluetooth Low Energy Mesh Network Time Server (rm\_mesh\_time\_srv)**

[Modules](#page-376-0) » [Networking](#page-1765-0) » [Bluetooth Low Energy Mesh Network Modules](#page-1843-0)

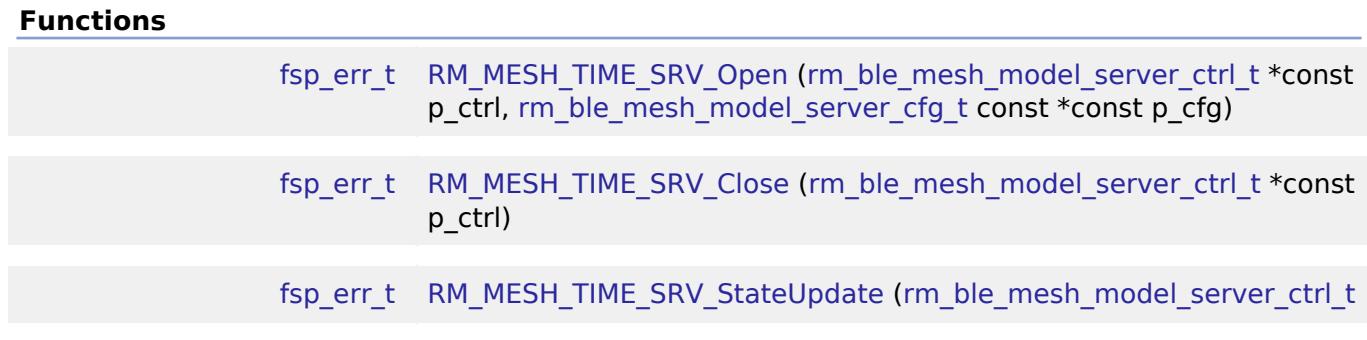

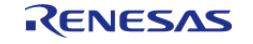

\*const p\_ctrl, [rm\\_ble\\_mesh\\_access\\_server\\_state\\_t](#page-3991-0) const \*const p\_state)

## **Detailed Description**

## **Overview**

#### **Target Devices**

The Bluetooth Low Energy Energy Mesh Network Time Server module supports the following devices.

 $\cdot$  RA4W1

## **Configuration**

## **Build Time Configurations for rm\_mesh\_time\_srv**

The following build time configurations are defined in fsp\_cfg/rm\_mesh\_time\_srv\_cfg.h:

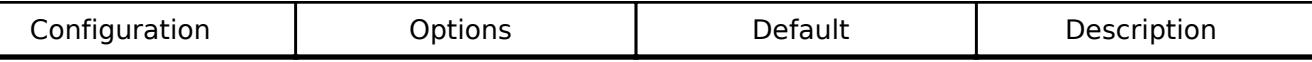

#### **Configurations for Networking > Bluetooth Low Energy Mesh Network modules > BLE Mesh Model Time Server (rm\_mesh\_time\_srv)**

This module can be added to the Stacks tab via New Stack > Networking > Bluetooth Low Energy Mesh Network modules > BLE Mesh Model Time Server (rm\_mesh\_time\_srv).

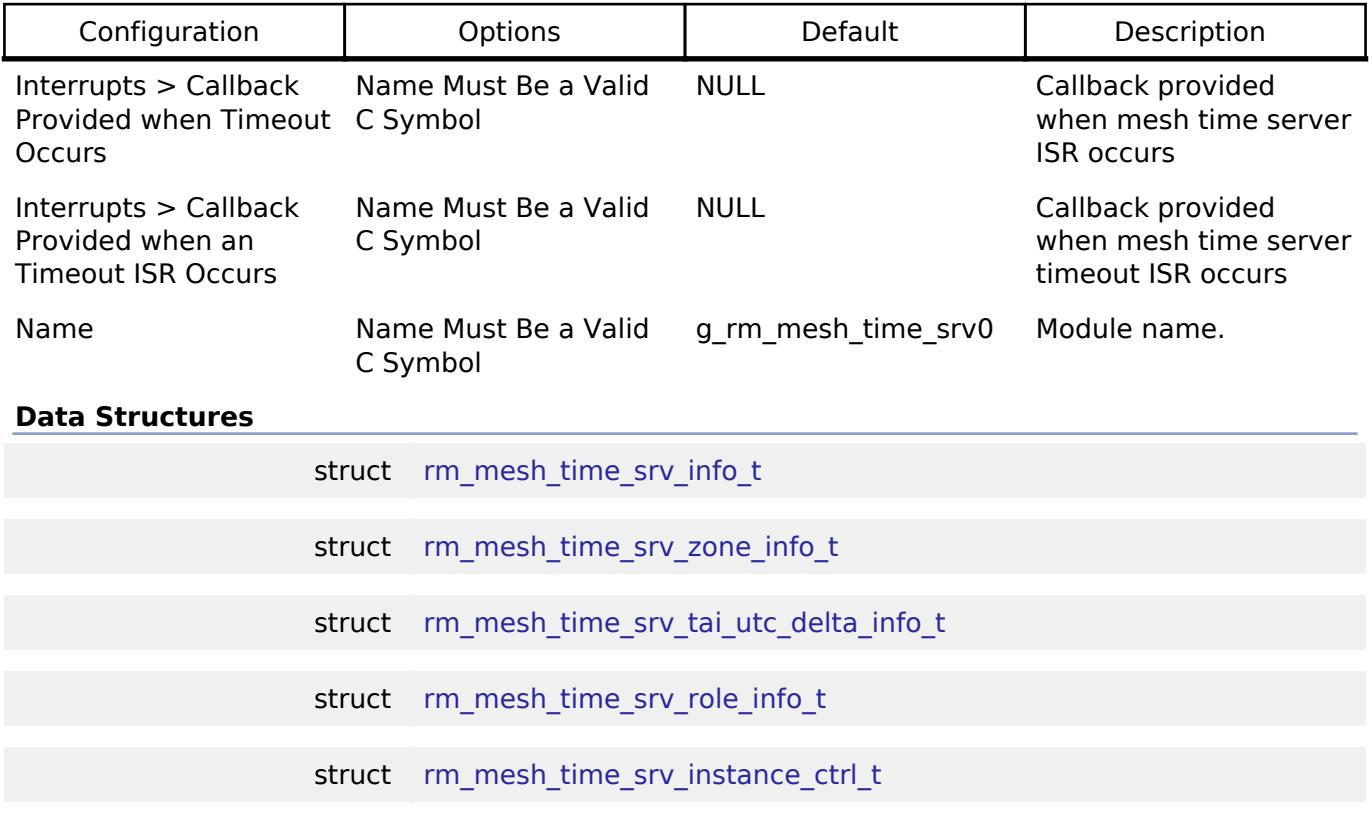

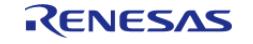

#### **Data Structure Documentation**

#### <span id="page-2401-0"></span>**[◆ r](#page-2401-0)m\_mesh\_time\_srv\_info\_t**

## struct rm\_mesh\_time\_srv\_info\_t

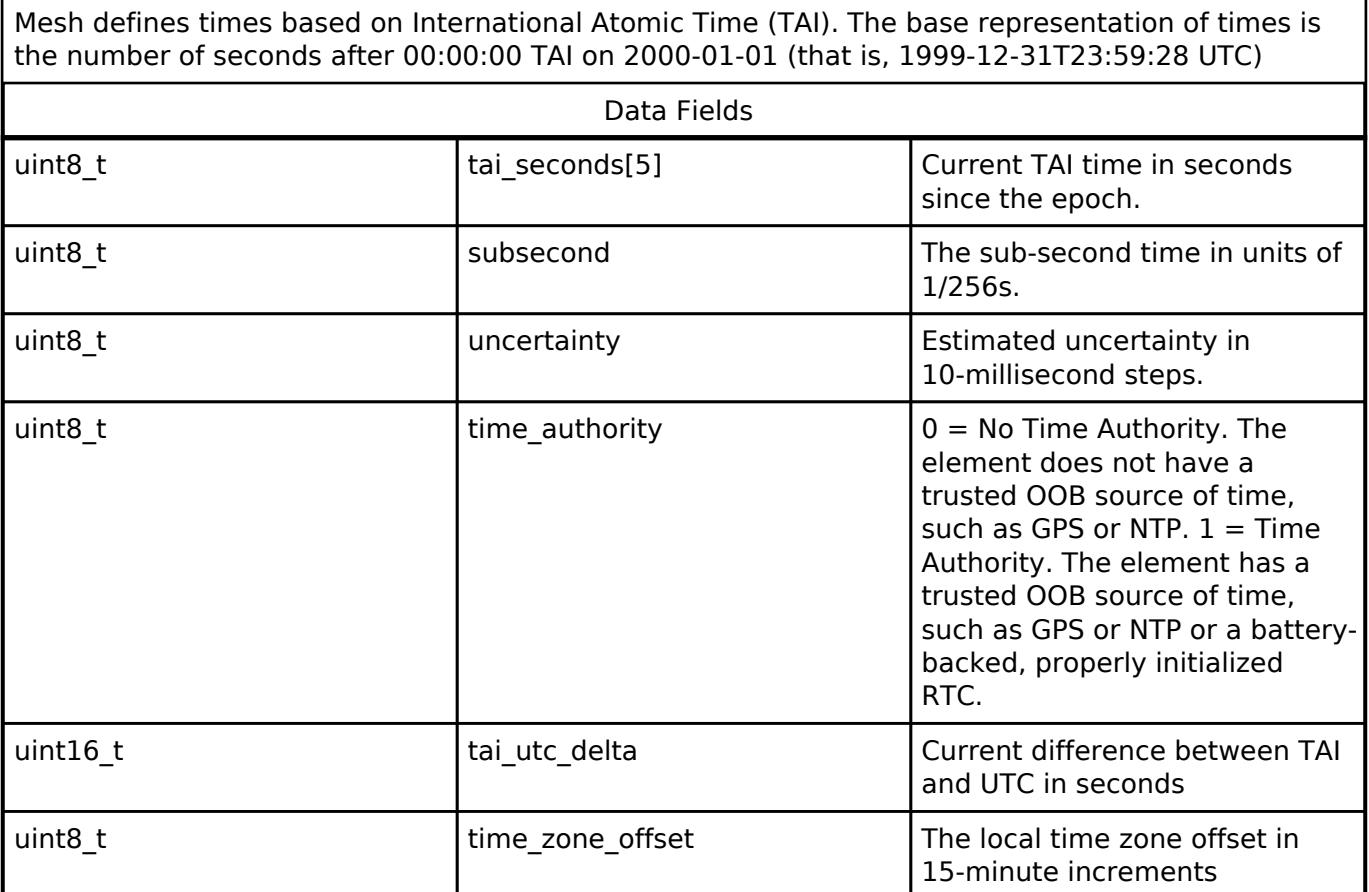

### <span id="page-2401-1"></span>**[◆ r](#page-2401-1)m\_mesh\_time\_srv\_zone\_info\_t**

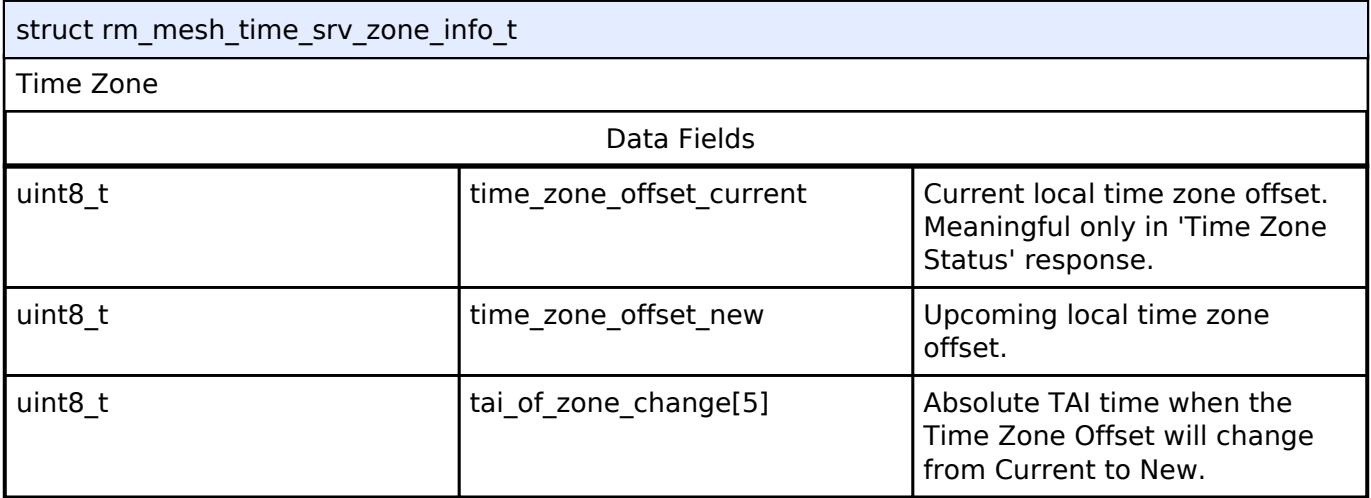

### <span id="page-2401-2"></span>**[◆ r](#page-2401-2)m\_mesh\_time\_srv\_tai\_utc\_delta\_info\_t**

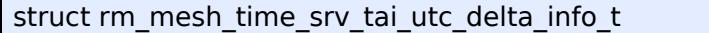

TAI-UTC Delta

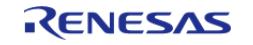

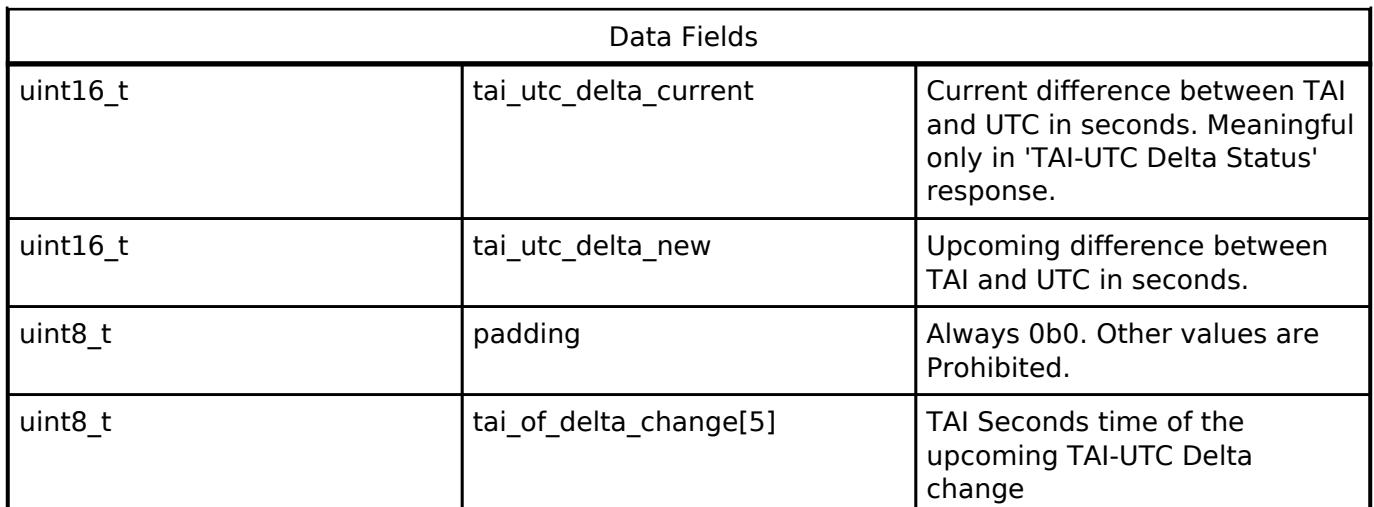

## <span id="page-2402-0"></span>**[◆ r](#page-2402-0)m\_mesh\_time\_srv\_role\_info\_t**

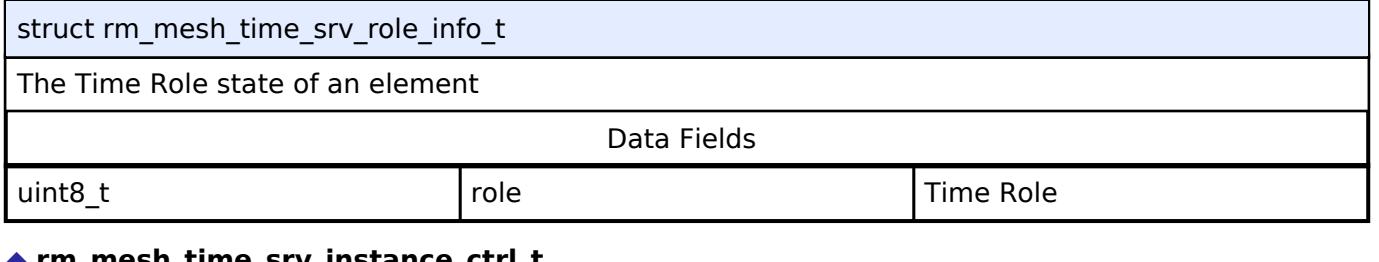

#### <span id="page-2402-1"></span>**[◆ r](#page-2402-1)m\_mesh\_time\_srv\_instance\_ctrl\_t**

struct rm\_mesh\_time\_srv\_instance\_ctrl\_t

BLE mesh time instance control block. DO NOT INITIALIZE. Initialization occurs when [RM\\_MESH\\_TIME\\_SRV\\_Open\(\)](#page-2403-0) is called.

#### **Function Documentation**

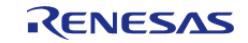

### <span id="page-2403-0"></span>**[◆ R](#page-2403-0)M\_MESH\_TIME\_SRV\_Open()**

[fsp\\_err\\_t](#page-159-0) RM\_MESH\_TIME\_SRV\_Open ( [rm\\_ble\\_mesh\\_model\\_server\\_ctrl\\_t](#page-4115-0) \*const *p\_ctrl*, [rm\\_ble\\_mesh\\_model\\_server\\_cfg\\_t](#page-4113-0) const \*const *p\_cfg* )

API to initialize Time Server model. This is to initialize Time Server model and to register with Access layer.

Implements [rm\\_ble\\_mesh\\_model\\_server\\_api\\_t::open](#page-4114-0).

Example:

/\* Open the module. \*/

err = [RM\\_MESH\\_TIME\\_SRV\\_Open\(](#page-2403-0)&g\_mesh\_time\_srv0\_ctrl, &g\_mesh\_time\_srv0\_cfg);

#### **Return values**

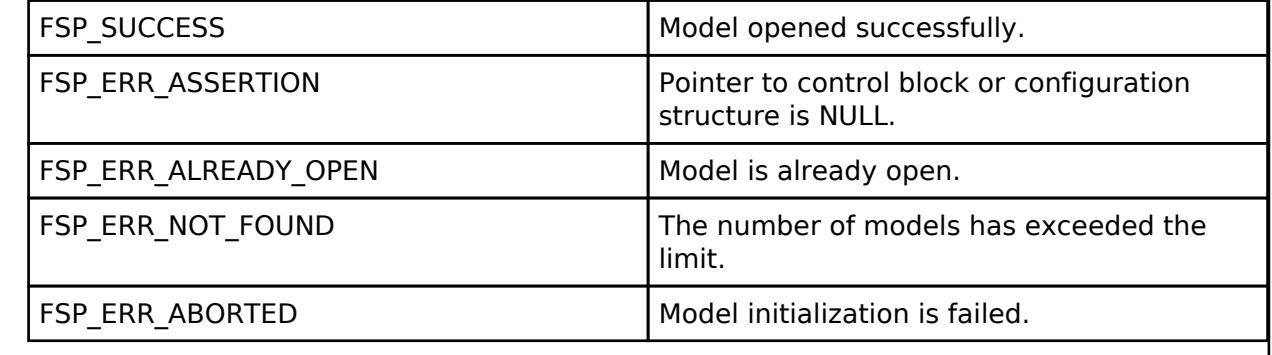

#### <span id="page-2403-1"></span>**[◆ R](#page-2403-1)M\_MESH\_TIME\_SRV\_Close()**

[fsp\\_err\\_t](#page-159-0) RM\_MESH\_TIME\_SRV\_Close ( [rm\\_ble\\_mesh\\_model\\_server\\_ctrl\\_t](#page-4115-0) \*const *p\_ctrl*)

API to terminate Time Server model. This is to terminate Time Server model and to register with Access layer.

Implements [rm\\_ble\\_mesh\\_model\\_server\\_api\\_t::close](#page-4115-1).

Example:

```
/* Close the module. */
```

```
RM_MESH_TIME_SRV_Close(&q_mesh_time_srv0_ctrl);
```
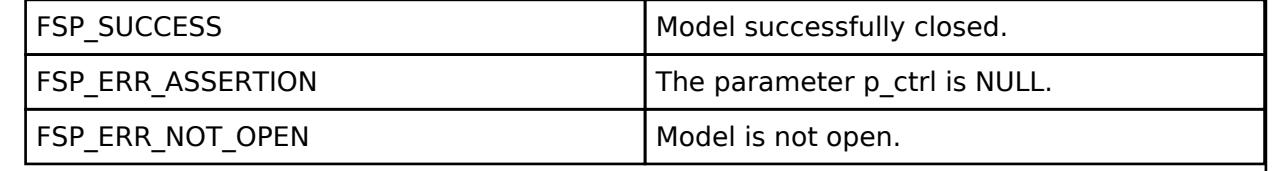

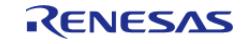

## <span id="page-2404-0"></span>**[◆ R](#page-2404-0)M\_MESH\_TIME\_SRV\_StateUpdate()**

[fsp\\_err\\_t](#page-159-0) RM\_MESH\_TIME\_SRV\_StateUpdate ( [rm\\_ble\\_mesh\\_model\\_server\\_ctrl\\_t](#page-4115-0) \*const *p\_ctrl*, [rm\\_ble\\_mesh\\_access\\_server\\_state\\_t](#page-3991-0) const \*const *p\_state* )

API to send reply or to update state change. This is to send reply for a request or to inform change in state.

Implements [rm\\_ble\\_mesh\\_model\\_server\\_api\\_t::stateUpdate.](#page-4115-2)

Example:

/\* Update server status. \*/

err = [RM\\_MESH\\_TIME\\_SRV\\_StateUpdate\(](#page-2404-0)&q\_mesh\_time\_srv0\_ctrl, &state);

#### **Return values**

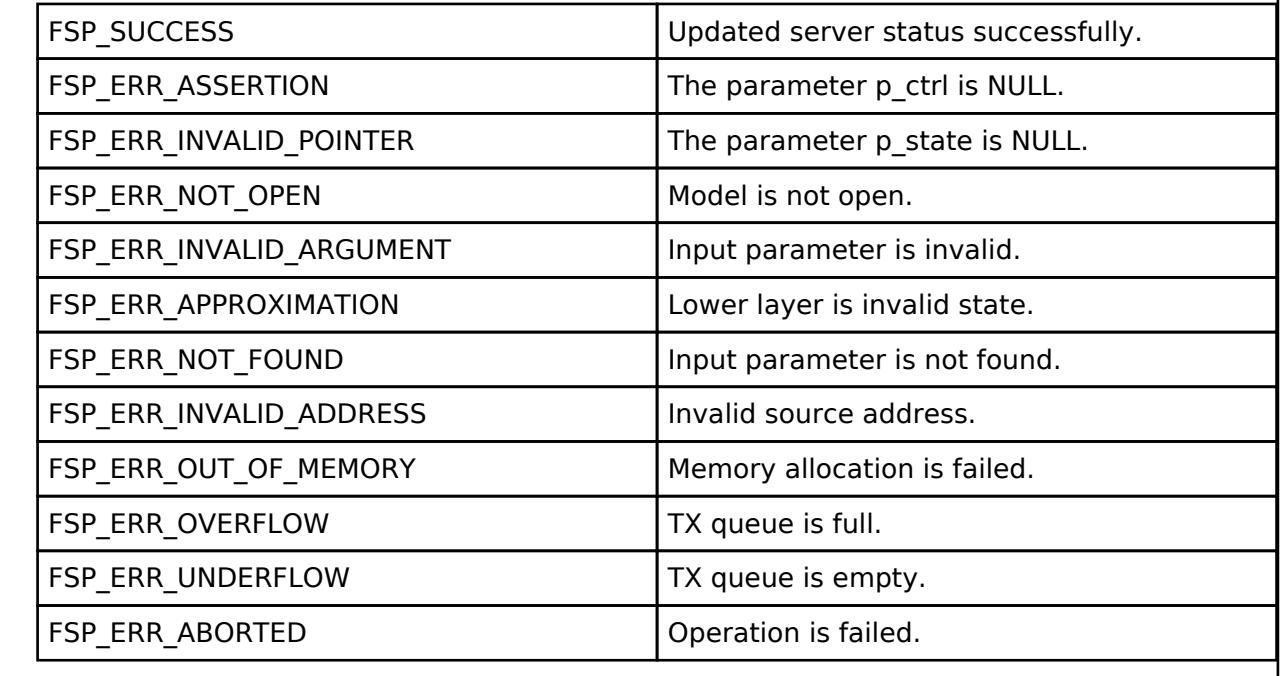

#### **5.2.12.12 Cellular Comm Interface on UART (rm\_cellular\_comm\_uart\_aws)** [Modules](#page-376-0) » [Networking](#page-1765-0)

**Functions** CellularCommInterfaceError [RM\\_CELLULAR\\_COMM\\_UART\\_AWS\\_Open](#page-2406-0) \_t (rm\_cellular\_comm\_uart\_aws\_instance\_ctrl\_t \*p\_instance\_ctrl, CellularCommInterfaceReceiveCallback\_t receive\_callback, void \*pUserData) CellularCommInterfaceError \_t [RM\\_CELLULAR\\_COMM\\_UART\\_AWS\\_Send](#page-2407-0) (CellularCommInterfaceHandle\_t commInterfaceHandle, const uint8\_t \*pData, uint32\_t dataLength, uint32\_t timeoutMilliseconds, uint32\_t

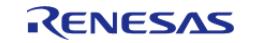

API Reference > Modules > Networking > Cellular Comm Interface on UART (rm\_cellular\_comm\_uart\_aws)

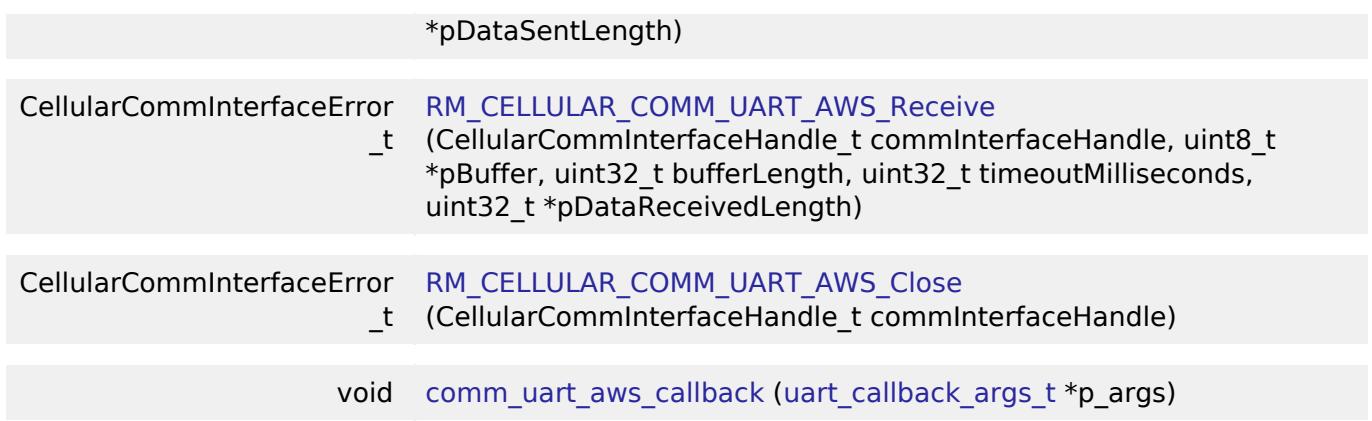

#### **Detailed Description**

Middleware implementing the AWS Cellular Comm Interface for the FSP UART API.

## **Overview**

See AWS documentation for how the Cellular Comm Interface works: [https://www.freertos.org/Documentation/api](https://www.freertos.org/Documentation/api-ref/cellular/cellular_porting.html#cellular_porting_comm_if)[ref/cellular/cellular\\_porting.html#cellular\\_porting\\_comm\\_if](https://www.freertos.org/Documentation/api-ref/cellular/cellular_porting.html#cellular_porting_comm_if)

# **Configuration**

*Note*

*Using DTC with UART is recommended to reduce the number of interrupts in the system.*

### **Build Time Configurations for rm\_cellular\_comm\_uart\_aws**

The following build time configurations are defined in fsp\_cfg/middleware/rm\_cellular\_comm\_uart\_aws\_cfg.h:

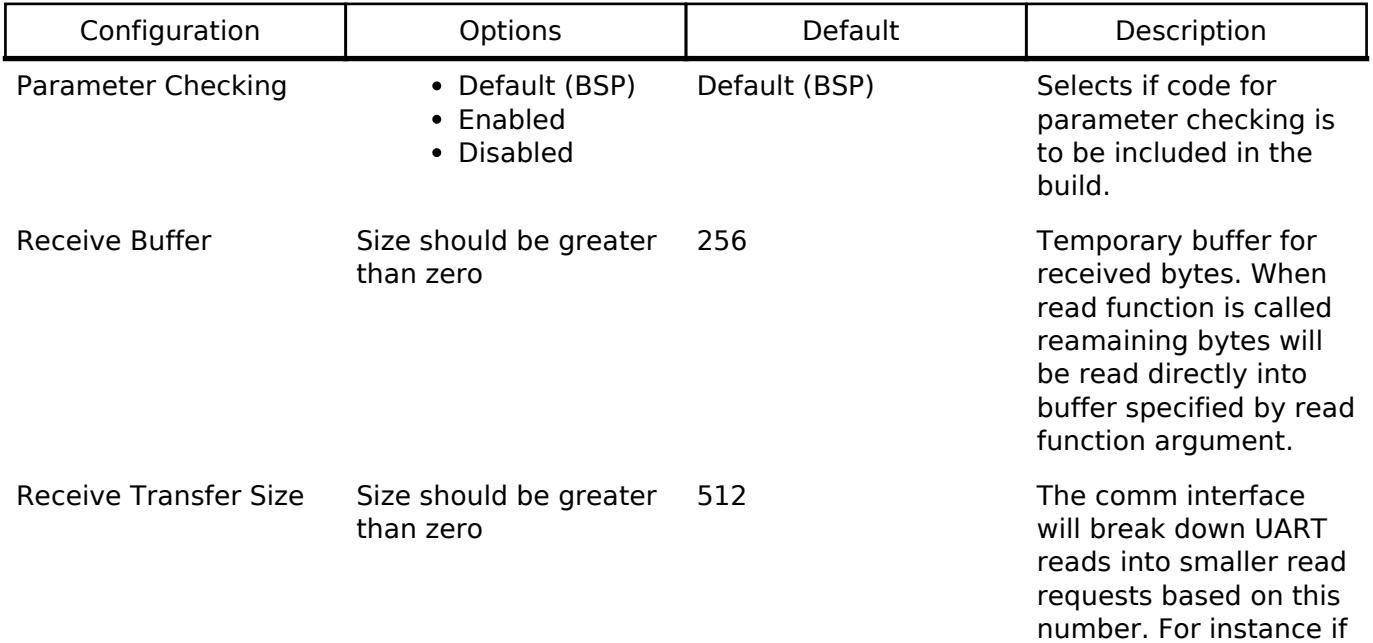

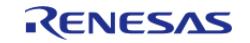

this is set to 512 bytes then the interface will request 512 bytes at a time until the requested length is met or timeout. This is helpful for making use of DTC without having a long timeout period. AWS Cellular Interface Common->Comm Interface Receive Timeout is the timeout used for individual reads and should set accordingly based on this setting.

## **Configurations for Networking > Cellular Comm Interface on UART (rm\_cellular\_comm\_uart\_aws)**

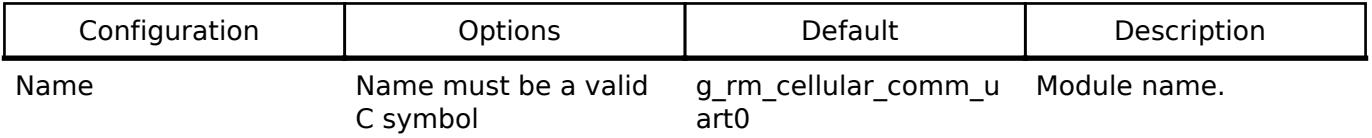

## **Function Documentation**

## <span id="page-2406-0"></span>**[◆ R](#page-2406-0)M\_CELLULAR\_COMM\_UART\_AWS\_Open()**

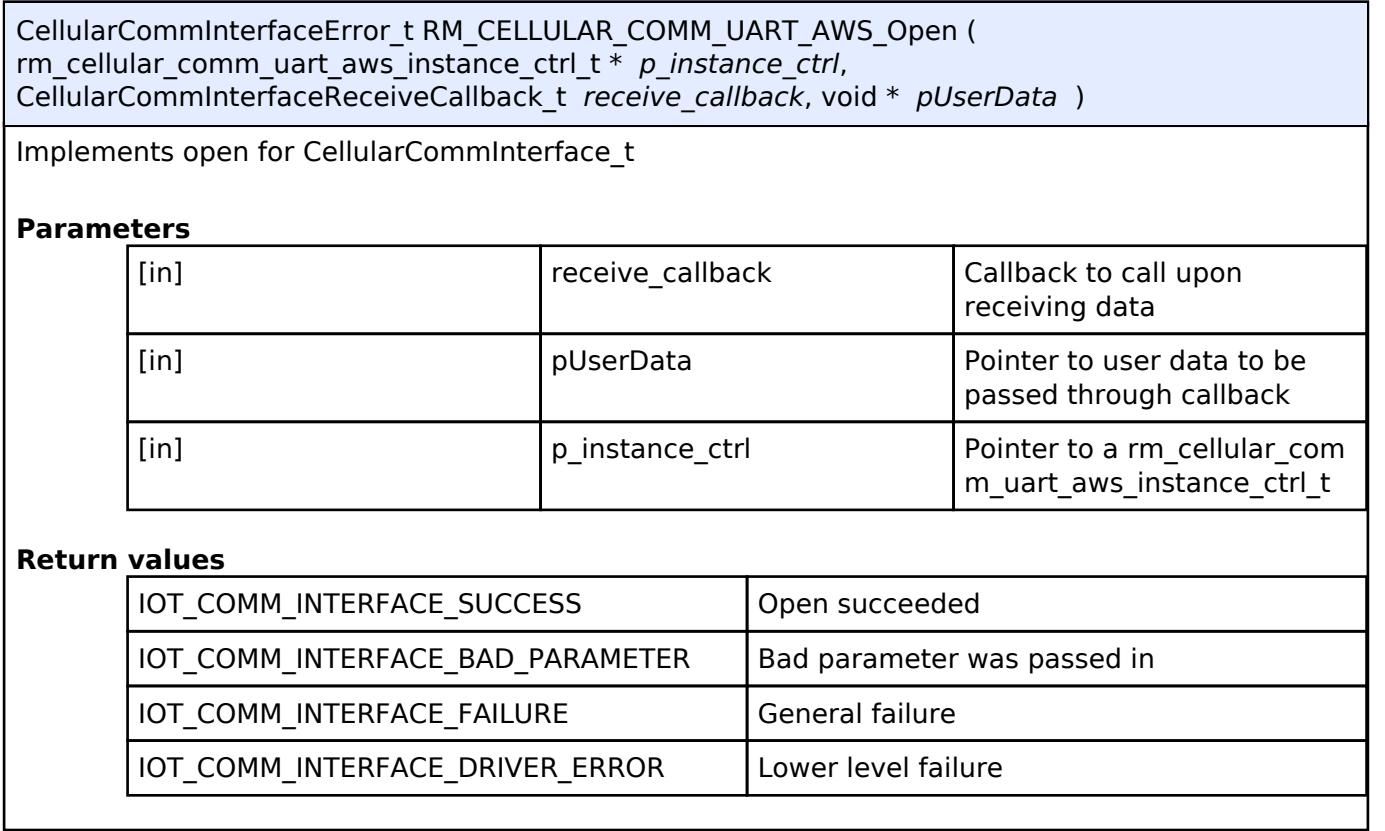

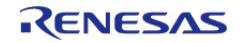

## <span id="page-2407-0"></span>**[◆ R](#page-2407-0)M\_CELLULAR\_COMM\_UART\_AWS\_Send()**

CellularCommInterfaceError\_t RM\_CELLULAR\_COMM\_UART\_AWS\_Send ( CellularCommInterfaceHandle\_t *commInterfaceHandle*, const uint8\_t \* *pData*, uint32\_t *dataLength*, uint32\_t *timeoutMilliseconds*, uint32\_t \* *pDataSentLength* )

Implements send for CellularCommInterface t. This function will block the calling thread until data is sent.

#### **Parameters**

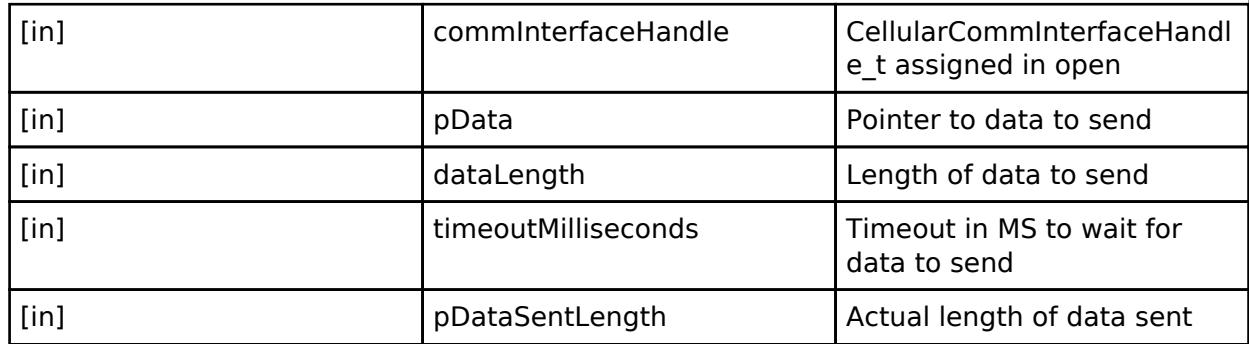

### **Return values**

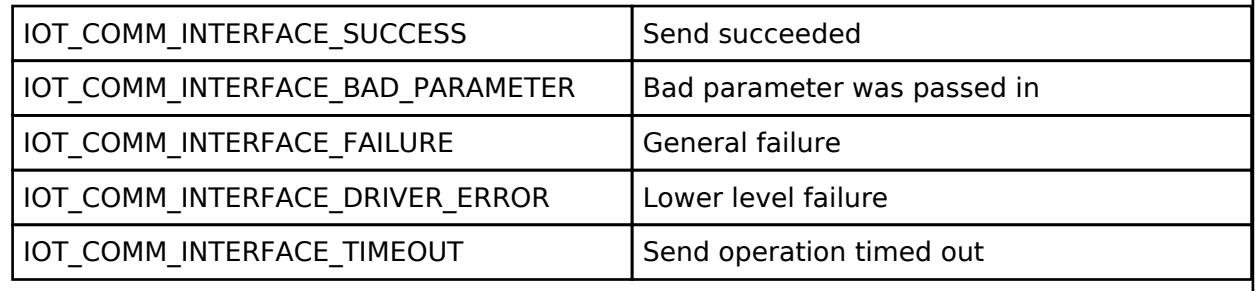

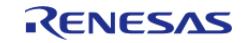

J

## <span id="page-2408-0"></span>**[◆ R](#page-2408-0)M\_CELLULAR\_COMM\_UART\_AWS\_Receive()**

CellularCommInterfaceError\_t RM\_CELLULAR\_COMM\_UART\_AWS\_Receive ( CellularCommInterfaceHandle\_t *commInterfaceHandle*, uint8\_t \* *pBuffer*, uint32\_t *bufferLength*, uint32\_t *timeoutMilliseconds*, uint32\_t \* *pDataReceivedLength* )

Implements receive for CellularCommInterface t. This function will block the calling thread until data is received.

#### **Parameters**

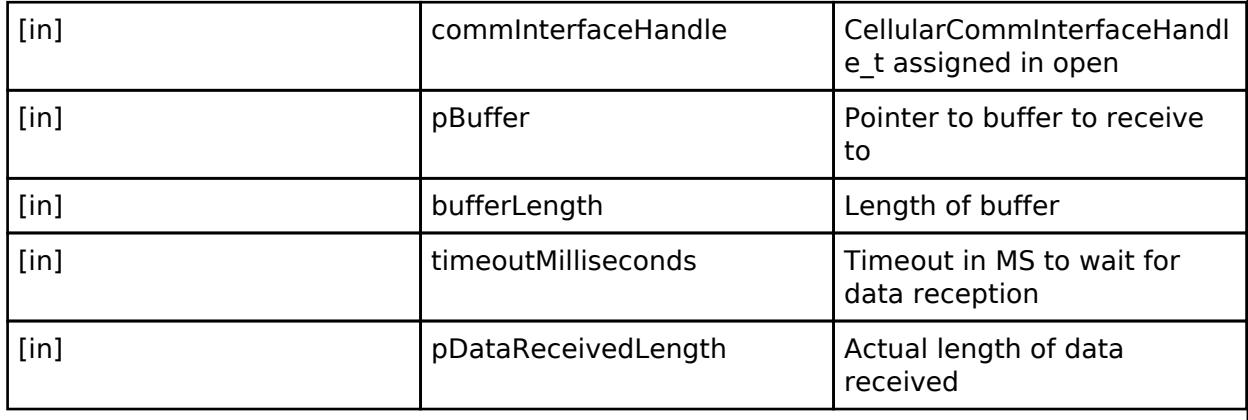

## **Return values**

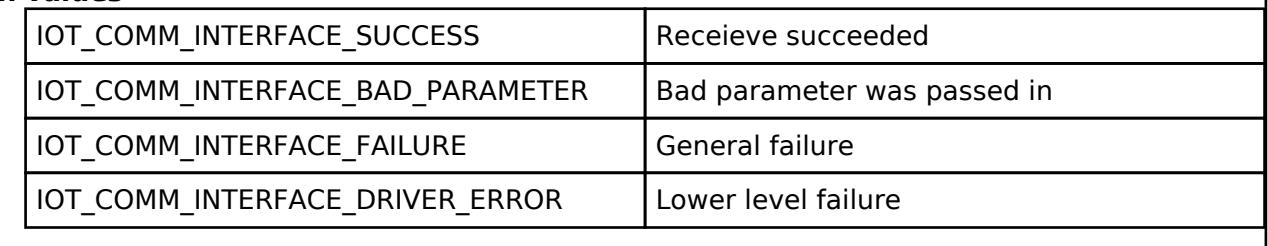

## <span id="page-2408-1"></span>**[◆ R](#page-2408-1)M\_CELLULAR\_COMM\_UART\_AWS\_Close()**

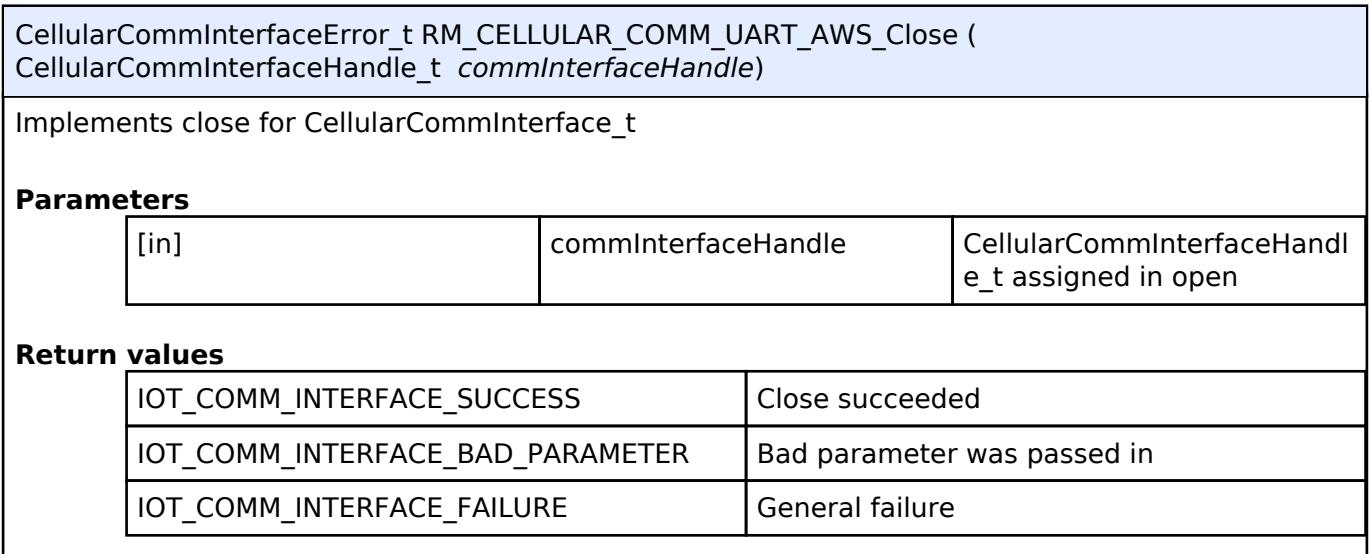

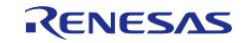

## <span id="page-2409-0"></span>**[◆ c](#page-2409-0)omm\_uart\_aws\_callback()**

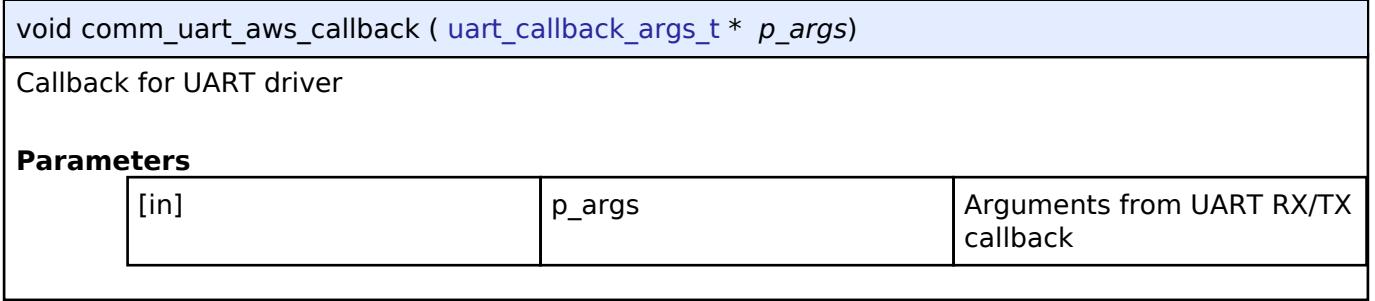

## **5.2.12.13 DA16XXX Transport Layer (rm\_at\_transport\_da16xxx\_uart)** [Modules](#page-376-0) » [Networking](#page-1765-0)

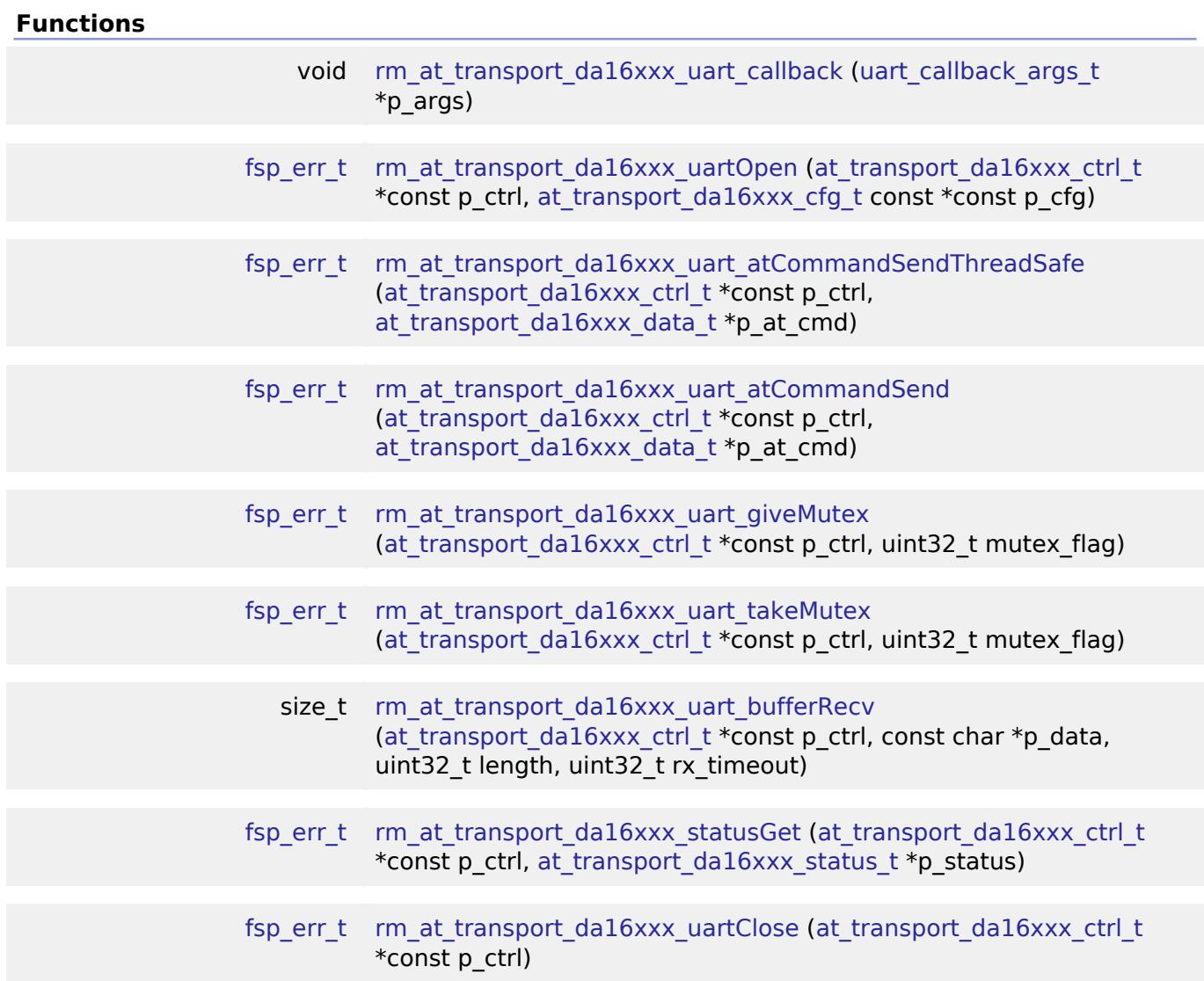

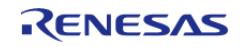

## **Detailed Description**

Transport layer implementation for linking DA16XXX Drivers with Communications layer.

# **Overview**

This Transport Layer provides an abstraction interface between the DA16XXX driver and communications layers. Currently, the module supports only UART, but will support SPI in future.

Refer to [WiFi Onchip DA16XXX Framework Driver \(rm\\_wifi\\_da16xxx\).](#page-2535-0)

### **Features**

- Configuring internal send/receive buffers.
- Providing thread-safe access to the communications interface (mutex) when sending AT commands.
- Implementing AT command send function based on user communication option (UART or SPI (future)). This function must be able to check the module response.
- Implement a receive function based on user communication option (UART or SPI (future)). Handles income data from the communications interface and stacks it on an internal buffer.

Refer to [WiFi Onchip DA16XXX Framework Driver \(rm\\_wifi\\_da16xxx\).](#page-2535-0)

# **Configuration**

## **Build Time Configurations for rm\_at\_transport\_da16xxx\_uart**

The following build time configurations are defined in fsp\_cfg/rm\_at\_transport\_da16xxx\_uart\_cfg.h:

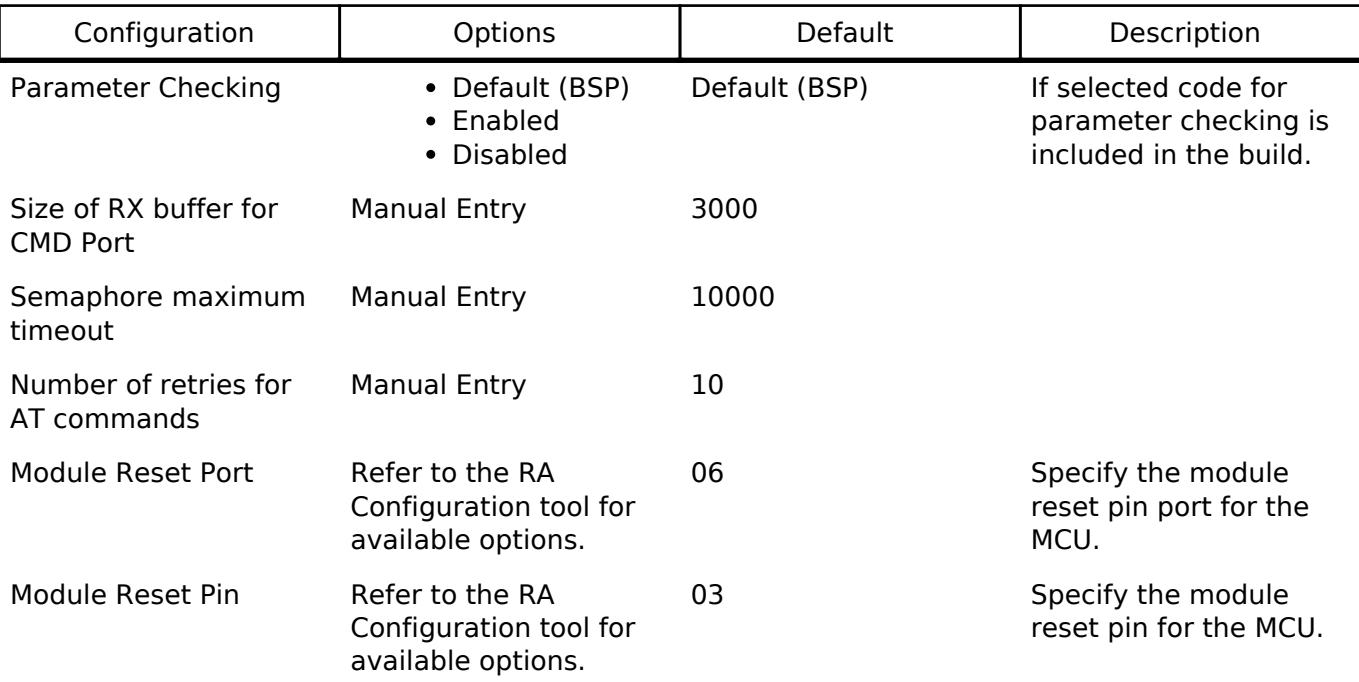

Refer to [WiFi Onchip DA16XXX Framework Driver \(rm\\_wifi\\_da16xxx\).](#page-2535-0)

#### **Interrupt Configuration**

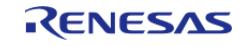

Refer to UART (r sci\_uart).

## **Clock Configuration**

Refer to [UART \(r\\_sci\\_uart\)](#page-1090-0).

## **Pin Configuration**

Refer to [UART \(r\\_sci\\_uart\)](#page-1090-0).

## **Usage Notes**

This module is not designed to be used directly, users will access this module via the DA16XXX driver

#### **Limitations**

Refer to [WiFi Onchip DA16XXX Framework Driver \(rm\\_wifi\\_da16xxx\).](#page-2535-0)

### **Data Structures**

struct at transport da16xxx extended cfg t

struct at transport da16xxx instance ctrl t

#### **Data Structure Documentation**

## <span id="page-2411-0"></span>[◆ a](#page-2411-0)t transport da16xxx extended cfg t

struct at transport da16xxx extended cfg t

User configuration structure, used in open function

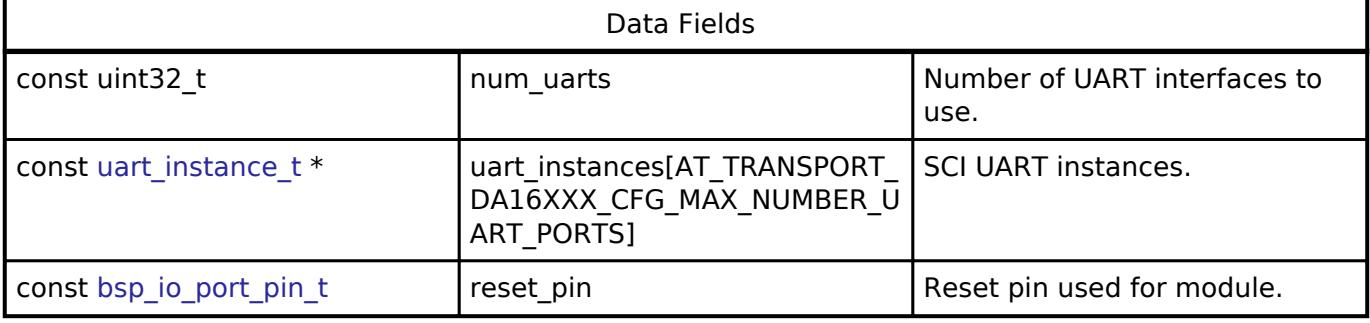

## <span id="page-2411-1"></span>**[◆ a](#page-2411-1)t\_transport\_da16xxx\_instance\_ctrl\_t**

<span id="page-2411-2"></span>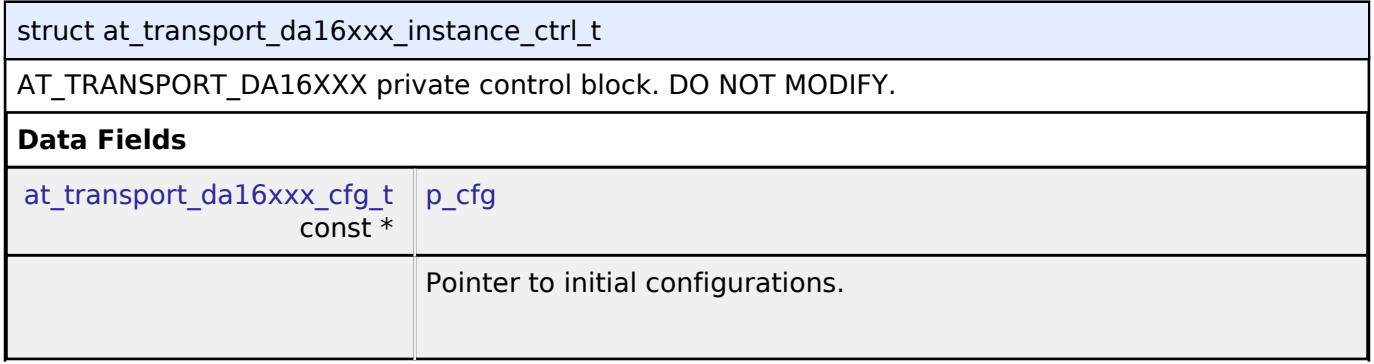

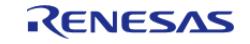
API Reference > Modules > Networking > DA16XXX Transport Layer (rm\_at\_transport\_da16xxx\_uart)

<span id="page-2412-4"></span><span id="page-2412-3"></span><span id="page-2412-2"></span><span id="page-2412-1"></span><span id="page-2412-0"></span>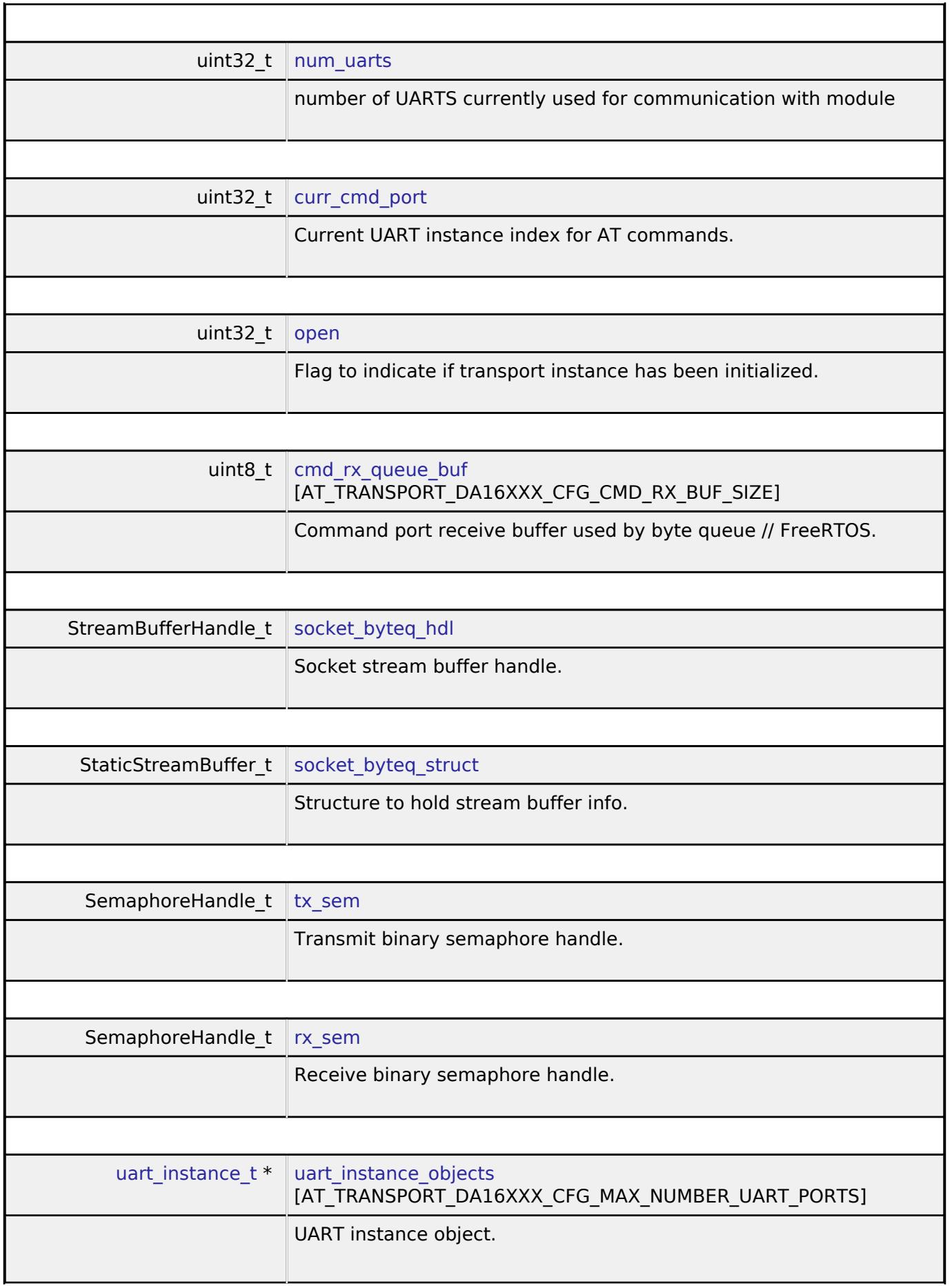

<span id="page-2412-8"></span><span id="page-2412-7"></span><span id="page-2412-6"></span><span id="page-2412-5"></span>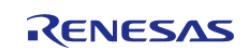

API Reference > Modules > Networking > DA16XXX Transport Layer (rm\_at\_transport\_da16xxx\_uart)

٦

<span id="page-2413-1"></span><span id="page-2413-0"></span>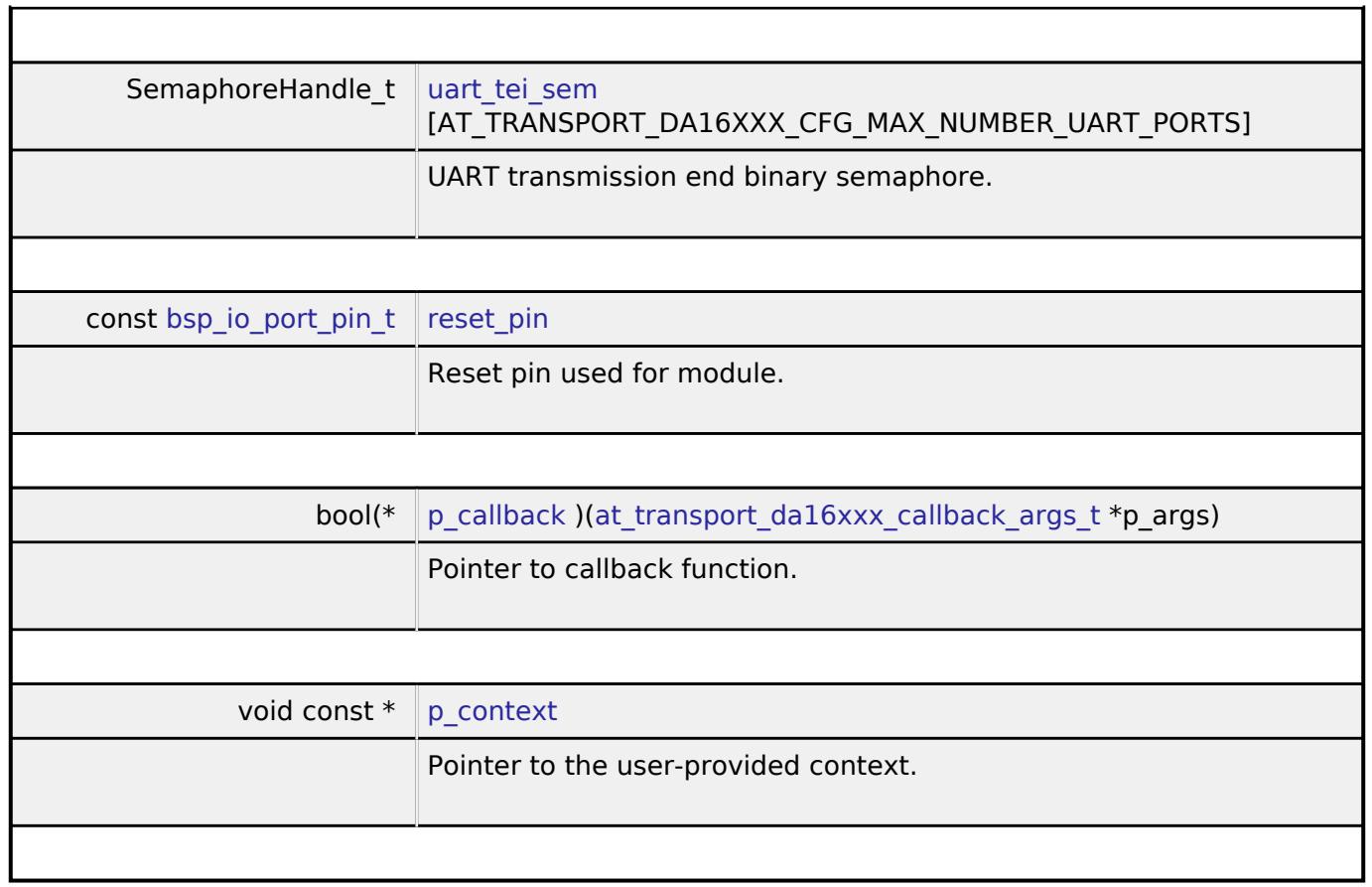

# <span id="page-2413-3"></span><span id="page-2413-2"></span>**Function Documentation**

# <span id="page-2413-4"></span>**[◆ r](#page-2413-4)m\_at\_transport\_da16xxx\_uart\_callback()**

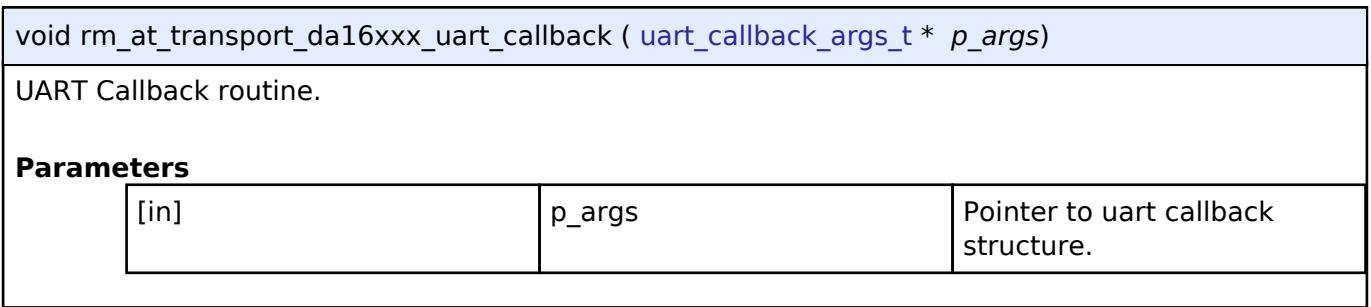

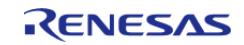

## <span id="page-2414-0"></span>**[◆ r](#page-2414-0)m\_at\_transport\_da16xxx\_uartOpen()**

[fsp\\_err\\_t](#page-159-0) rm\_at\_transport\_da16xxx\_uartOpen ( [at\\_transport\\_da16xxx\\_ctrl\\_t](#page-4267-0) \*const *p\_ctrl*, at transport da16xxx cfg t const \*const *p\_cfg* )

Opens and configures the WIFI\_DA16XXX Middleware module.

#### **Parameters**

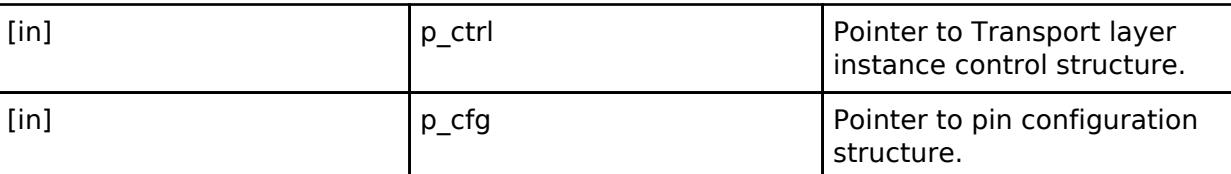

#### **Return values**

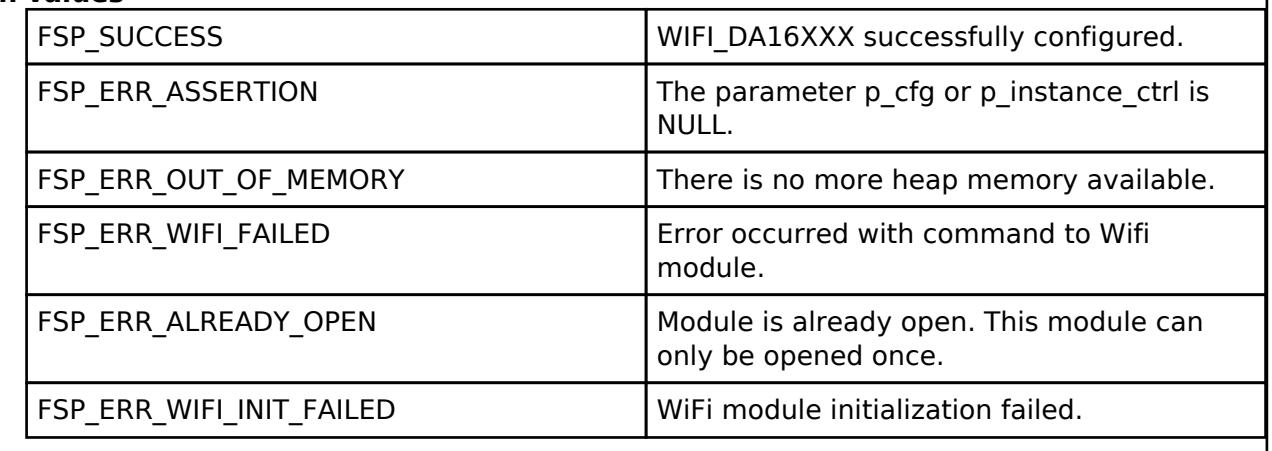

#### <span id="page-2414-1"></span>**[◆ r](#page-2414-1)m\_at\_transport\_da16xxx\_uart\_atCommandSendThreadSafe()**

[fsp\\_err\\_t](#page-159-0) rm\_at\_transport\_da16xxx\_uart\_atCommandSendThreadSafe ( [at\\_transport\\_da16xxx\\_ctrl\\_t](#page-4267-0) \*const *p\_ctrl*, [at\\_transport\\_da16xxx\\_data\\_t](#page-4264-0) \* *p\_at\_cmd* )

Send an AT command with testing for return response.

### **Parameters**

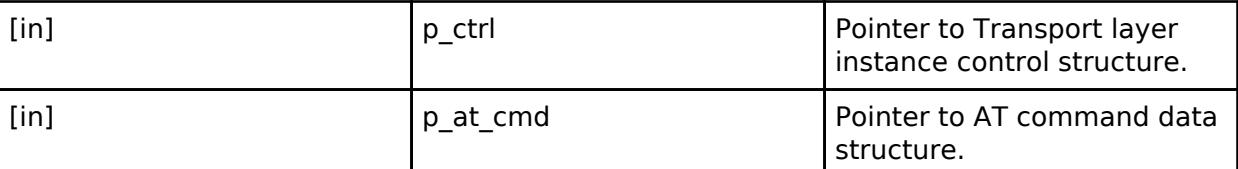

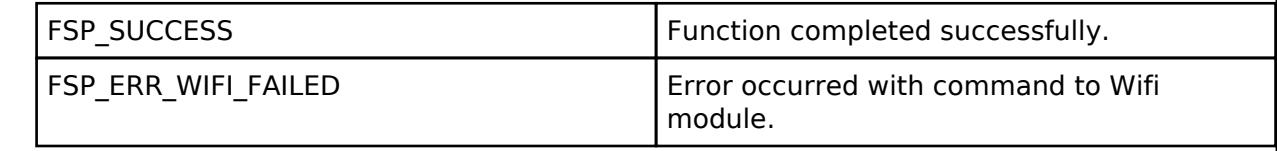

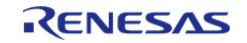

# <span id="page-2415-0"></span>**[◆ r](#page-2415-0)m\_at\_transport\_da16xxx\_uart\_atCommandSend()**

[fsp\\_err\\_t](#page-159-0) rm\_at\_transport\_da16xxx\_uart\_atCommandSend ( [at\\_transport\\_da16xxx\\_ctrl\\_t](#page-4267-0) \*const *p\_ctrl*, at transport da16xxx\_data\_t \* *p\_at\_cmd* )

Send and receive an AT command with testing for return. Thread-Safe

#### **Parameters**

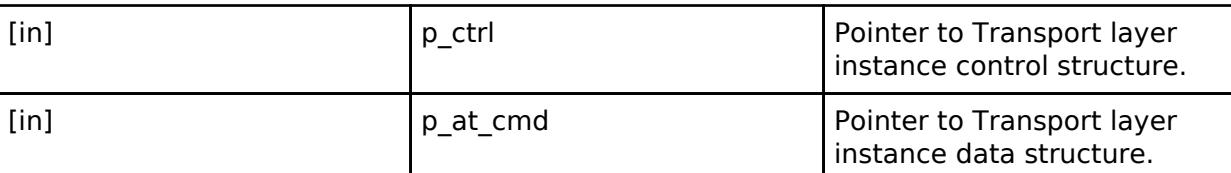

#### **Return values**

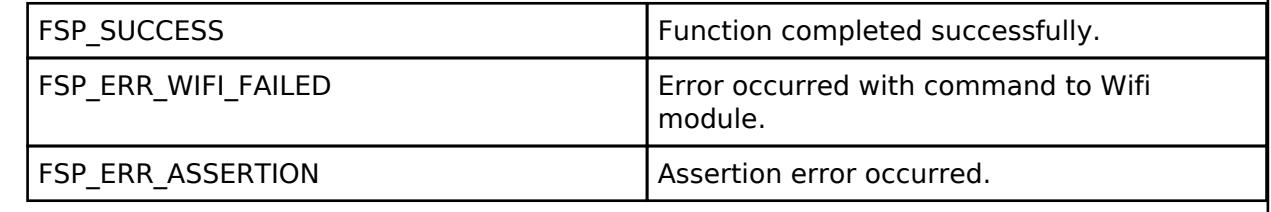

#### <span id="page-2415-1"></span>[◆ r](#page-2415-1)m\_at\_transport\_da16xxx\_uart\_giveMutex()

[fsp\\_err\\_t](#page-159-0) rm\_at\_transport\_da16xxx\_uart\_giveMutex ( [at\\_transport\\_da16xxx\\_ctrl\\_t](#page-4267-0) \*const *p\_ctrl*, uint32\_t *mutex\_flag* )

Give the mutex for the send basic call.

#### **Parameters**

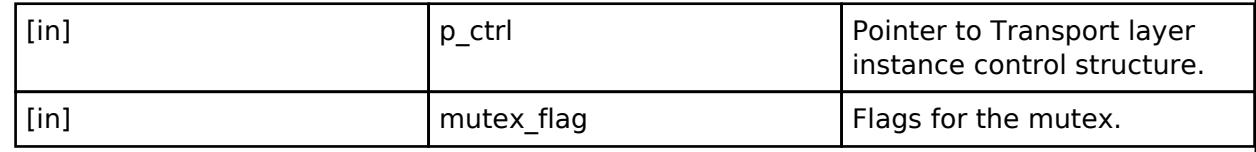

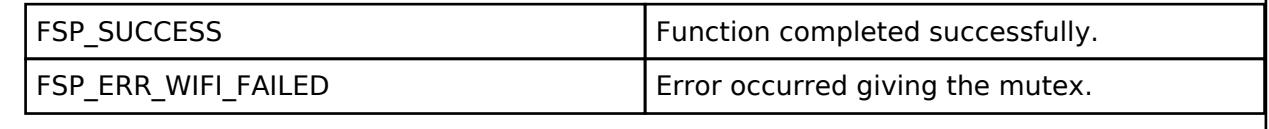

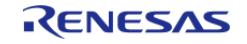

# <span id="page-2416-0"></span>**[◆ r](#page-2416-0)m\_at\_transport\_da16xxx\_uart\_takeMutex()**

[fsp\\_err\\_t](#page-159-0) rm\_at\_transport\_da16xxx\_uart\_takeMutex ( [at\\_transport\\_da16xxx\\_ctrl\\_t](#page-4267-0) \*const *p\_ctrl*, uint32\_t *mutex\_flag* )

Take the mutex for the send basic call.

#### **Parameters**

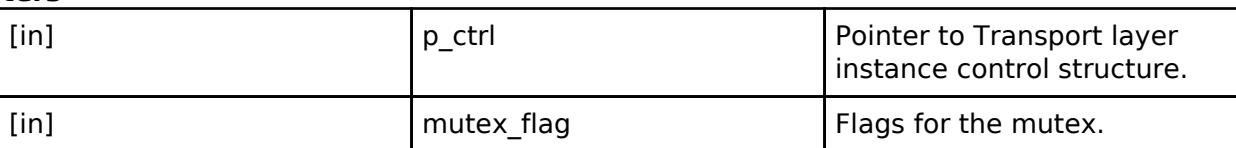

#### **Return values**

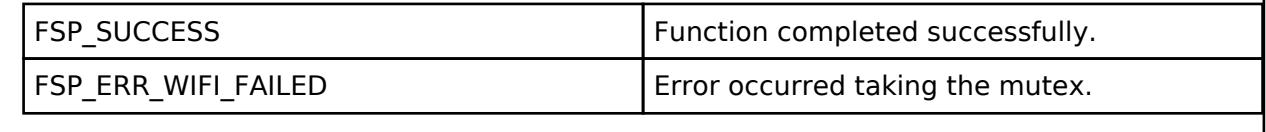

#### <span id="page-2416-1"></span>**[◆ r](#page-2416-1)m\_at\_transport\_da16xxx\_uart\_bufferRecv()**

size\_t rm\_at\_transport\_da16xxx\_uart\_bufferRecv ( [at\\_transport\\_da16xxx\\_ctrl\\_t](#page-4267-0) \*const *p\_ctrl*, const char \* *p\_data*, uint32\_t *length*, uint32\_t *rx\_timeout* )

Receive data from stream buffer.

# **Parameters**

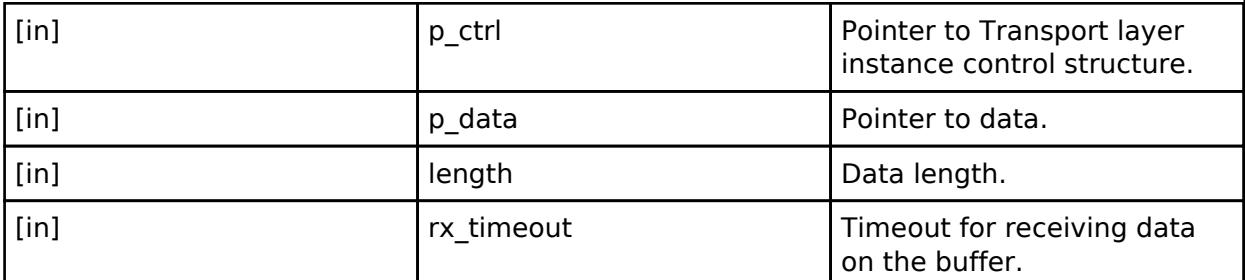

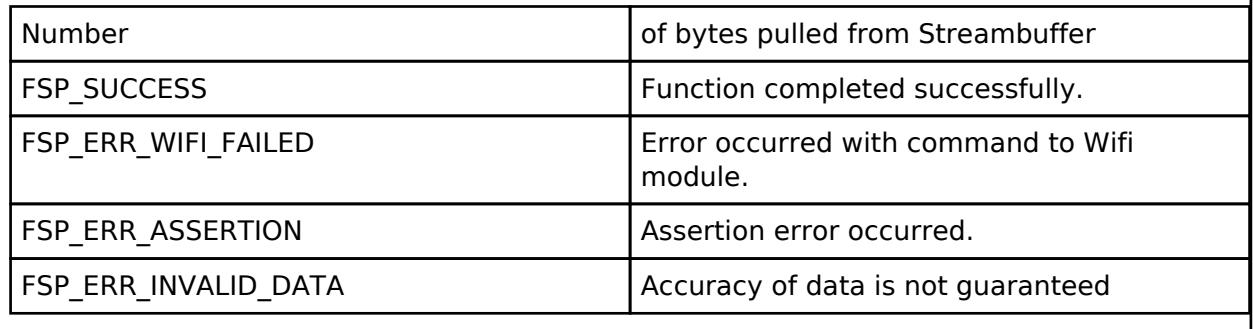

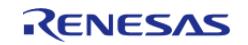

## <span id="page-2417-0"></span>**[◆ r](#page-2417-0)m\_at\_transport\_da16xxx\_statusGet()**

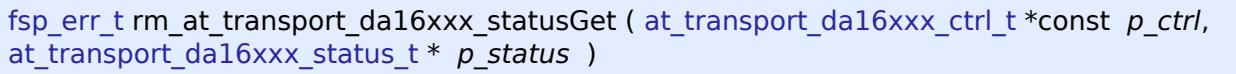

Gets the status of the configured DA16xxx transport.

### **Return values**

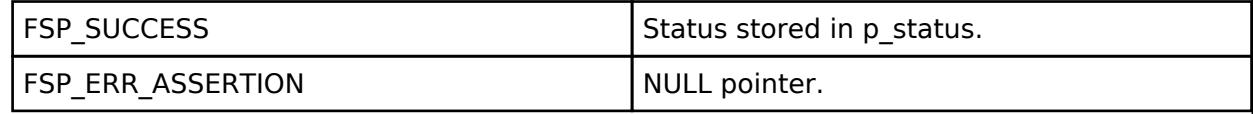

### <span id="page-2417-1"></span>**[◆ r](#page-2417-1)m\_at\_transport\_da16xxx\_uartClose()**

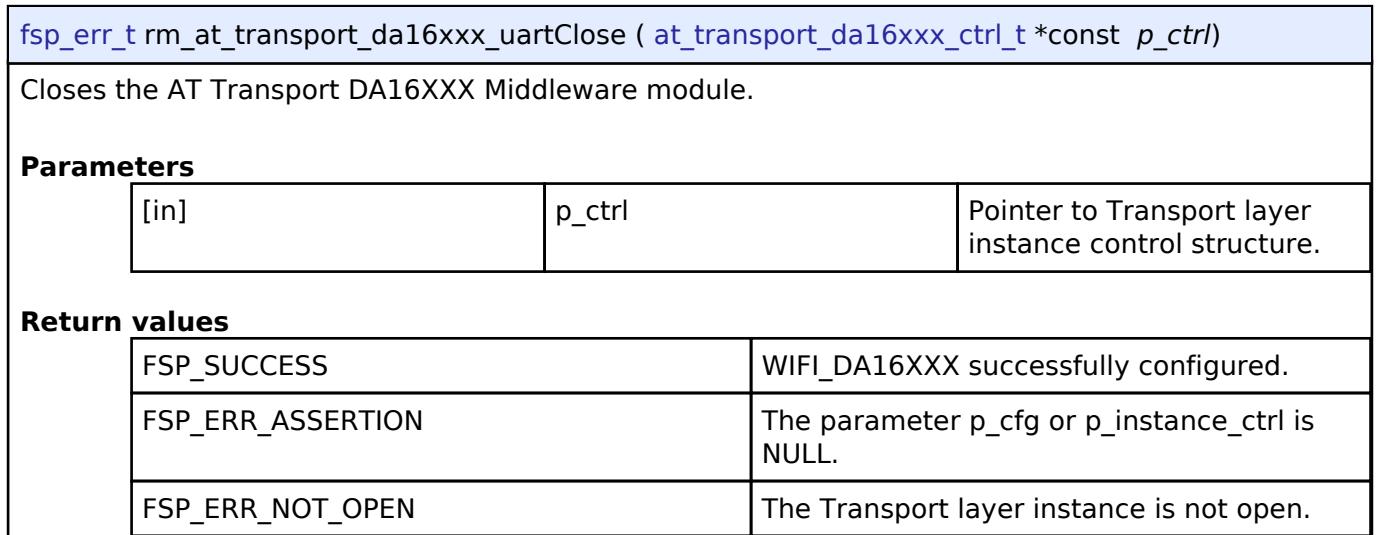

# **5.2.12.14 Ethernet (r\_ether)**

[Modules](#page-376-0) » [Networking](#page-1765-0)

# **Functions**

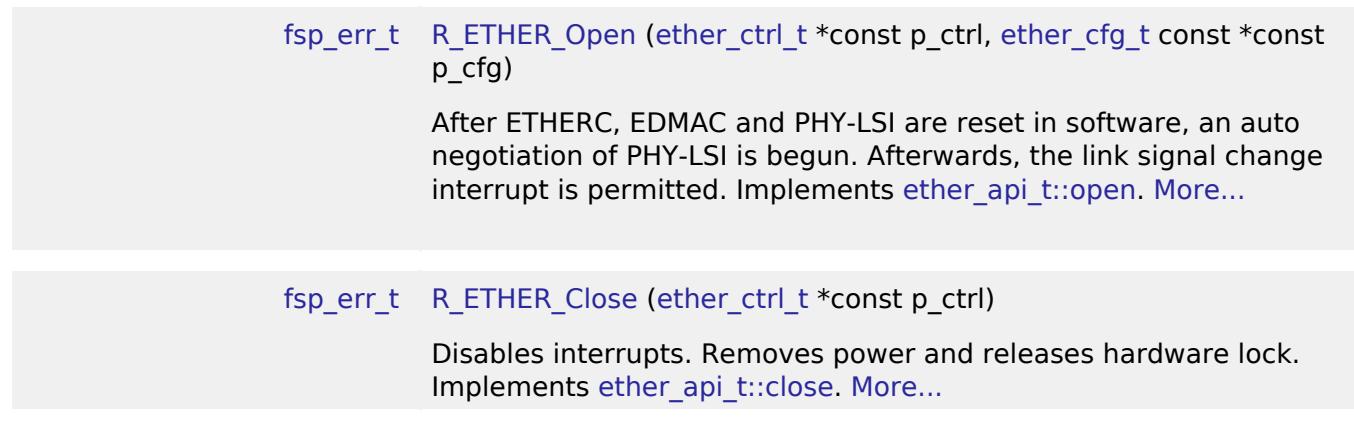

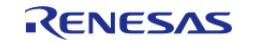

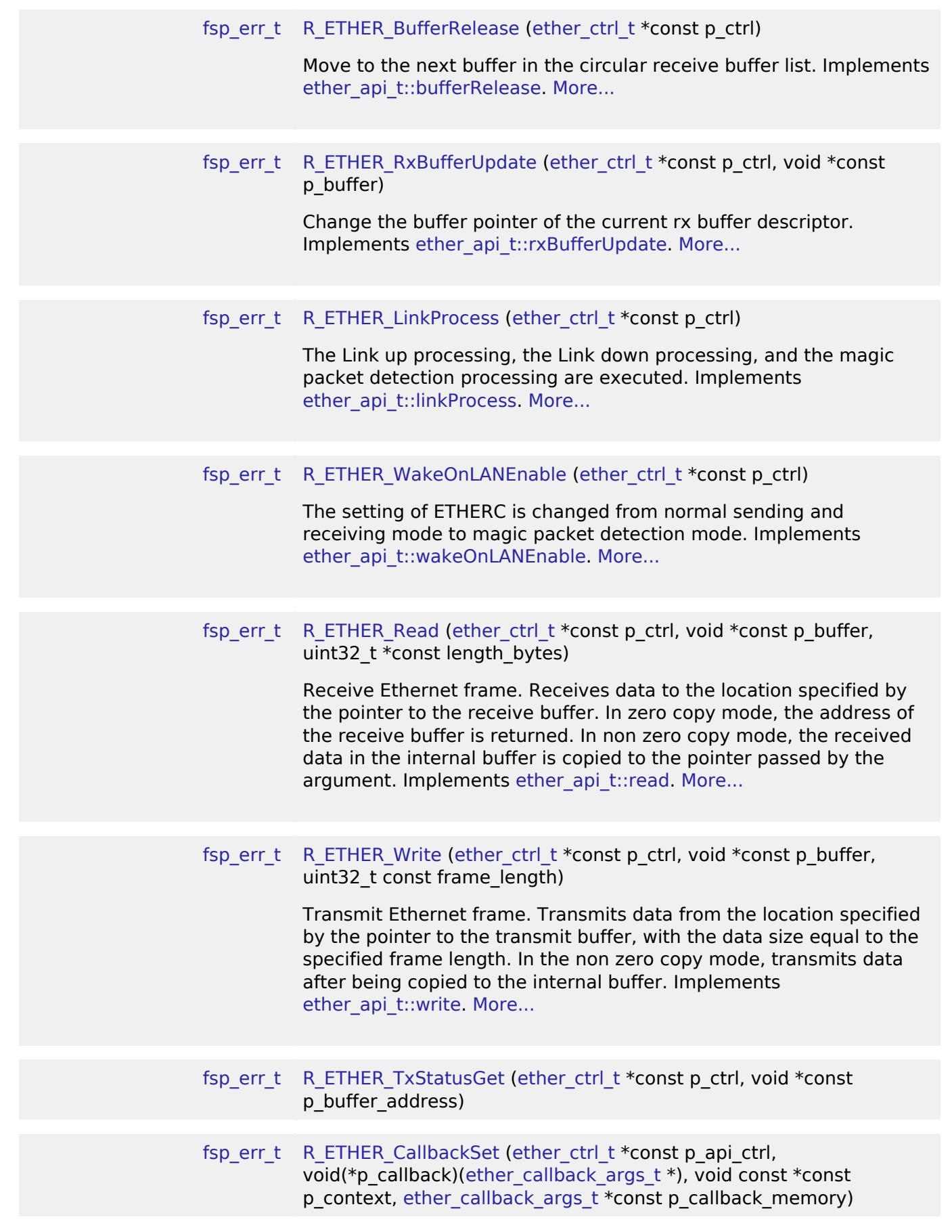

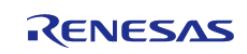

# **Detailed Description**

Driver for the Ethernet peripheral on RA MCUs. This module implements the [Ethernet Interface](#page-4311-0).

# **Overview**

This module performs Ethernet frame transmission and reception using an Ethernet controller and an Ethernet DMA controller.

#### **Features**

The Ethernet module supports the following features:

- Transmit/receive processing
- Optional zero-copy buffering
- Callback function with returned event code
- Magic packet detection mode support
- Auto negotiation support
- Flow control support
- Multicast filtering support
- Broadcast filtering support
- Promiscuous mode support

# **Configuration**

# **Build Time Configurations for r\_ether**

The following build time configurations are defined in fsp\_cfg/r\_ether\_cfg.h:

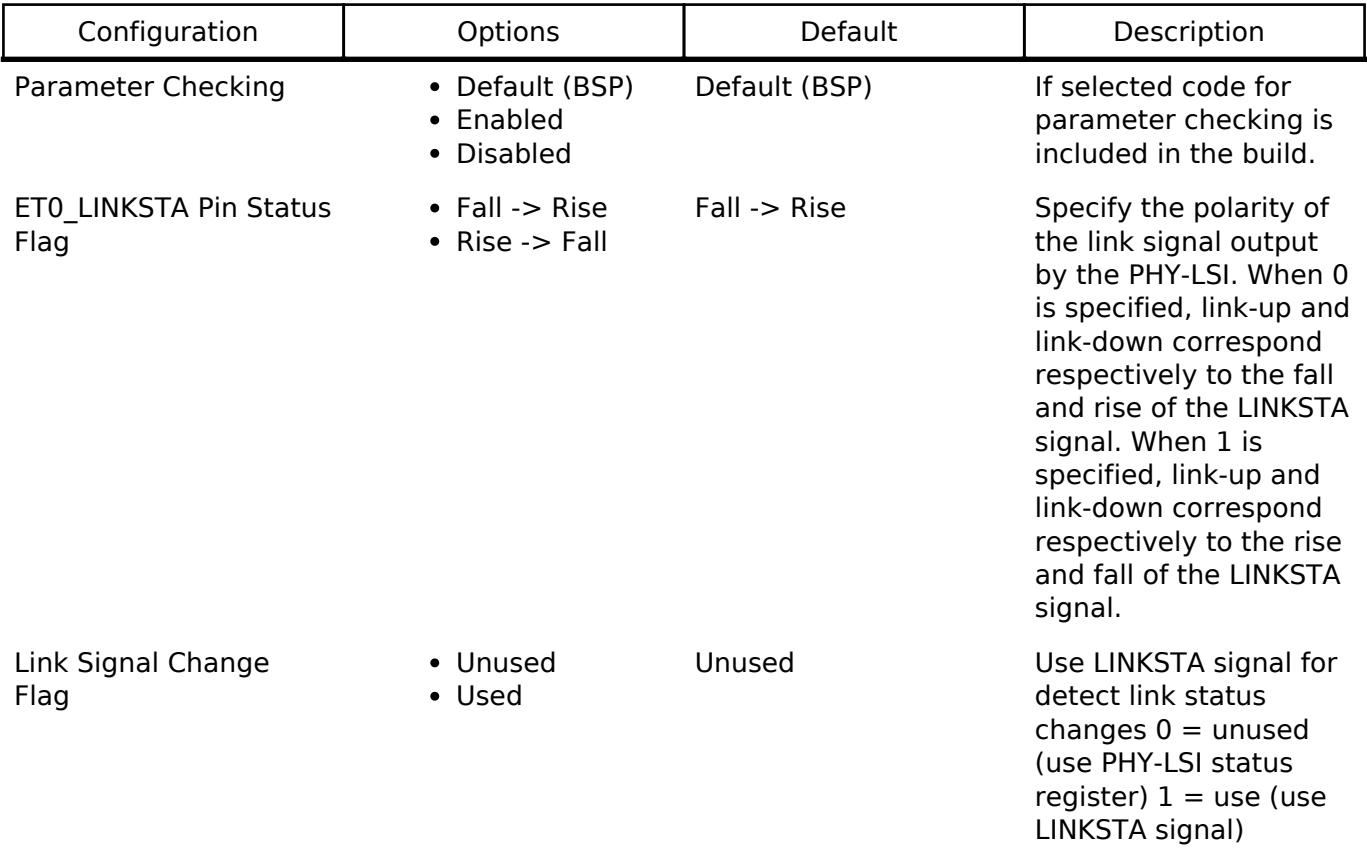

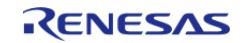

# **Configurations for Networking > Ethernet (r\_ether)**

This module can be added to the Stacks tab via New Stack > Networking > Ethernet (r\_ether). Nonsecure callable guard functions can be generated for this module by right clicking the module in the RA Configuration tool and checking the "Non-secure Callable" box.

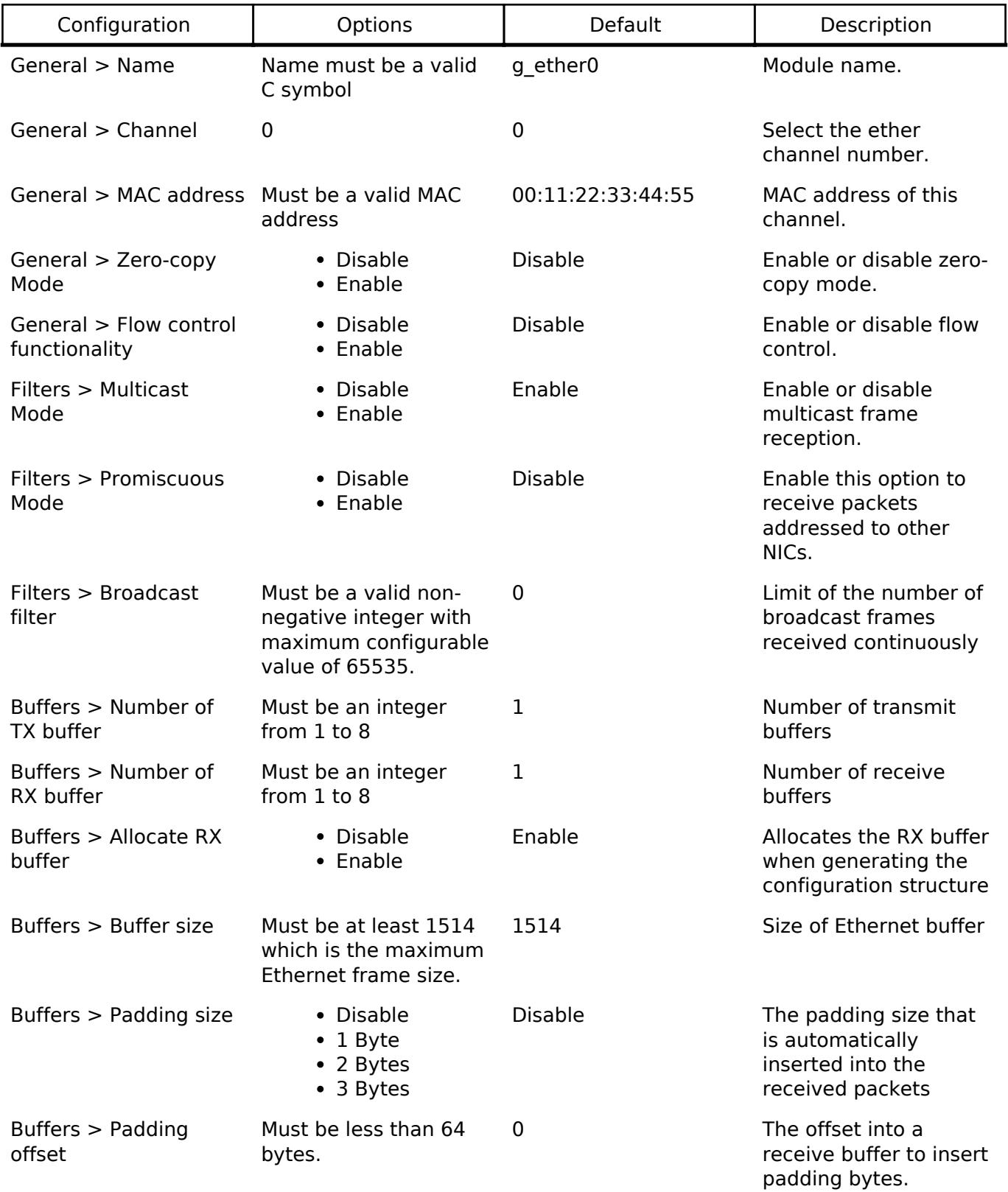

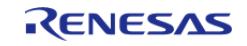

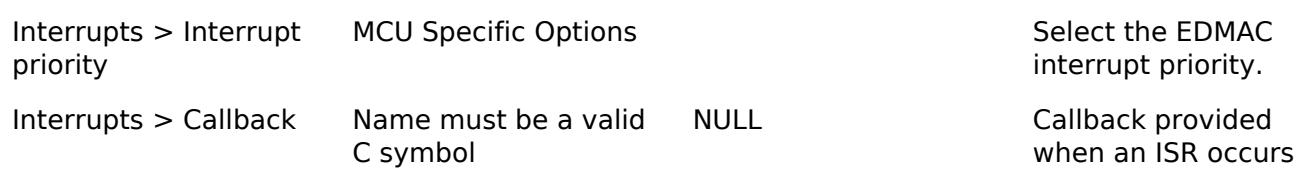

#### **Interrupt Configuration**

The first [R\\_ETHER\\_Open](#page-2435-0) function call sets EINT interrupts. The user could provide callback function which would be invoked when EINT interrupt handler has been completed. The callback arguments will contain information about a channel number, the ETHERC and EDMAC status, the event code, and a pointer to the user defined context.

#### **Callback Configuration**

The user could provide callback function which would be invoked when either a magic packet or a link signal change is detected. When the callback function is called, a variable in which the channel number for which the detection occurred and a constant shown in Table 2.4 are stored is passed as an argument. If the value of this argument is to be used outside the callback function, its value should be copied into, for example, a global variable.

#### **Clock Configuration**

The clock for this module is derived from the following peripheral clock for each MCU group:

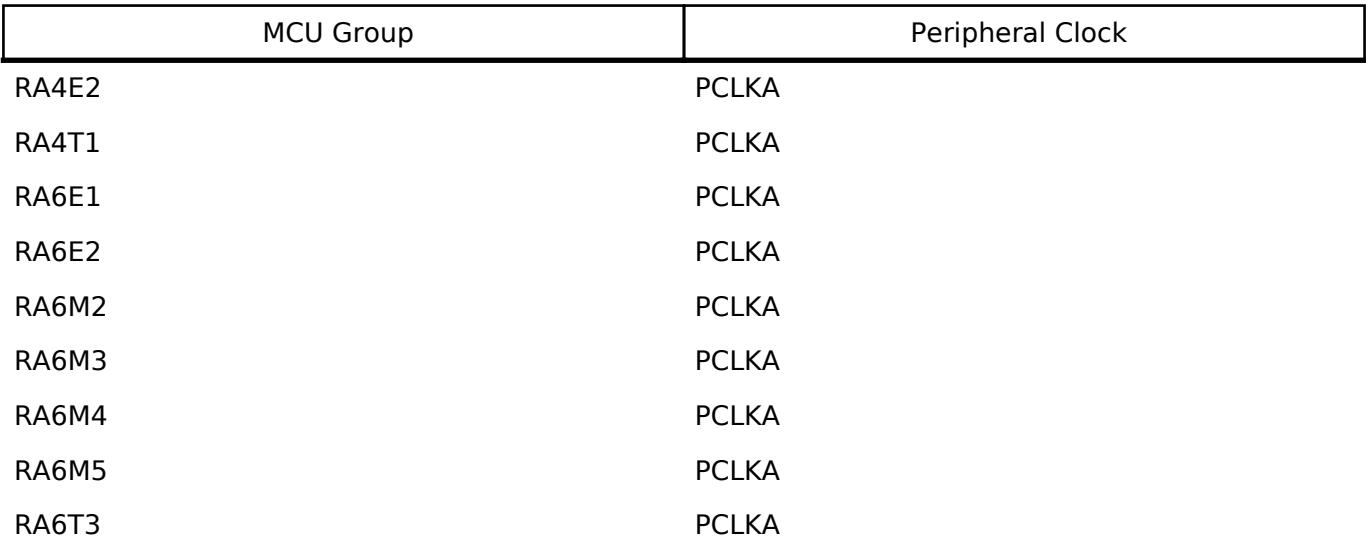

*Note*

*1. When using ETHERC, the PCLKA frequency is in the range 12.5 MHz <= PCLKA <= 120 MHz.*

*2. When using ETHERC, PCLKA = ICLK.*

# **Pin Configuration**

To use the Ethernet module, input/output signals of the peripheral function have to be allocated to pins with the multi-function pin controller (MPC). Please perform the pin setting before calling the [R\\_ETHER\\_Open](#page-2435-0) function.

# **Usage Notes**

# **Ethernet Frame Format**

The Ethernet module supports the Ethernet II/IEEE 802.3 frame format.

#### **Frame Format for Data Transmission and Reception**

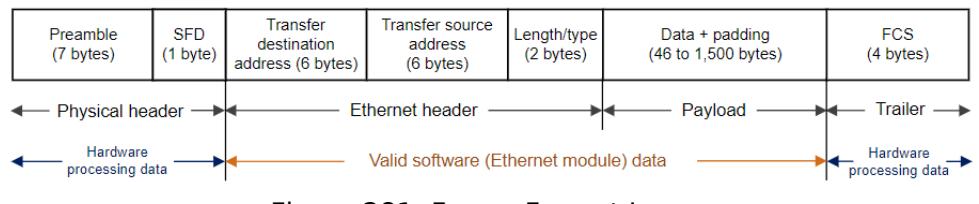

Figure 281: Frame Format Image

 The preamble and SFD signal the start of an Ethernet frame. The FCS contains the CRC of the Ethernet frame and is calculated on the transmitting side. When data is received the CRC value of the frame is calculated in hardware, and the Ethernet frame is discarded if the values do not match. When the hardware determines that the data is normal, the valid range of receive data is:  $(transmission destination address) + (transmission source address) + (the network) + (data).$ 

#### **PAUSE Frame Format**

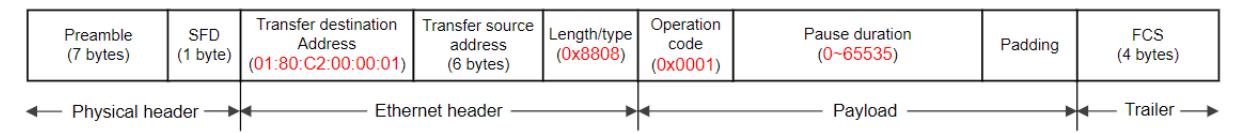

Figure 282: Pause Frame Format Image

 The transmission destination address is specified as 01:80:C2:00:00:01 (a multicast address reserved for PAUSE frames). At the start of the payload the length/type is specified as 0x8808 and the operation code as 0x0001. The pause duration in the payload is specified by the value of the automatic PAUSE (AP) bits in the automatic PAUSE frame setting register (APR), or the manual PAUSE time setting (MP) bits in the manual PAUSE frame setting register (MPR).

#### **Magic Packet Frame Format**

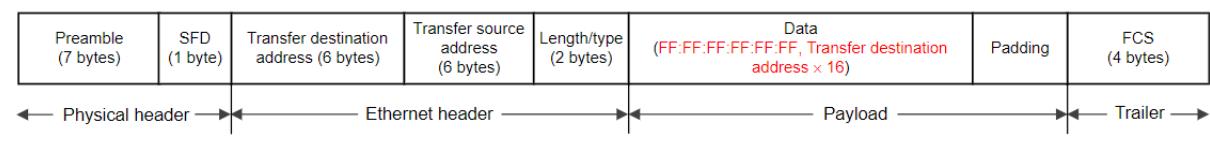

Figure 283: Magic Packet Frame Format Image

 In a Magic Packet, the value FF:FF:FF:FF:FF:FF followed by the transmission destination address repeated 16 times is inserted somewhere in the Ethernet frame data.

#### **Limitations**

# **Memory alignment limitation for Ethernet buffer**

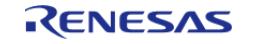

The Ethernet Driver has several alignment constraints:

- 16-byte alignment for the descriptor
- 32-byte aligned read buffer for [R\\_ETHER\\_RxBufferUpdate](#page-2436-1) when zero copy mode is enabled

# **Functional limitations in TrustZone Security Extensions**

The Ethernet Driver has several security constraints:

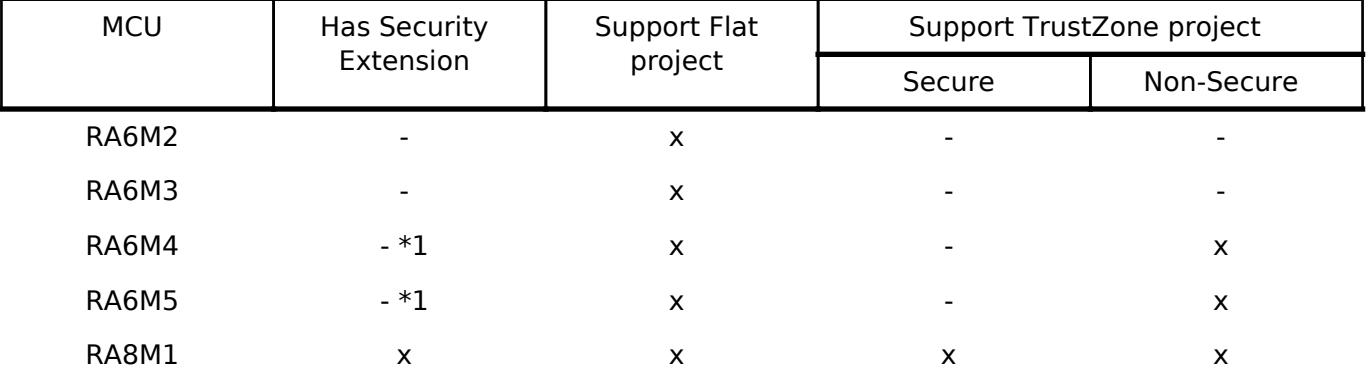

*Note*

*1. ETHERC/EDMAC is always Non-secure peripheral in this MCU.*

# **Examples**

# **ETHER Basic Example**

This is a basic example of minimal use of the ETHER in an application.

*Note*

*In this example zero-copy mode is disabled and there are no restrictions on buffer alignment.*

```
#define ETHER EXAMPLE MAXIMUM ETHERNET FRAME SIZE (1514)
#define ETHER EXAMPLE TRANSMIT ETHERNET FRAME SIZE (60)
#define ETHER EXAMPLE SOURCE MAC ADDRESS 0x74, 0x90, 0x50, 0x00, 0x79, 0x01
#define ETHER EXAMPLE DESTINATION MAC ADDRESS 0x74, 0x90, 0x50, 0x00, 0x79, 0x02
#define ETHER_EXAMPLE_FRAME_TYPE 0x00, 0x2E
#define ETHER_EXAMPLE_PAYLOAD 0x00, 0x00, 0x00, 0x00, 0x00, 0x00, 0x00, 0x00, 0x00,
0x00, \
  0x00, 0x00, 0x00, 0x00, 0x00, 0x00, 0x00, 0x00, 0x00, 0x00, \lambda0x00, 0x00, 0x00, 0x00, 0x00, 0x00, 0x00, 0x00, 0x00, 0x00, \lambda0x00, 0x00, 0x00, 0x00, 0x00, 0x00, 0x00, 0x00, 0x00, 0x00, \Diamond/* Receive data buffer */
static uint8_t gp_read_buffer[ETHER_EXAMPLE_MAXIMUM_ETHERNET_FRAME_SIZE] = {0};
```
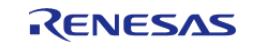

```
/* Transmit data buffer */
static uint8 t gp_send_data[ETHER_EXAMPLE_TRANSMIT_ETHERNET_FRAME_SIZE] =
{
    ETHER_EXAMPLE_DESTINATION_MAC_ADDRESS, /* Destination MAC address */
   ETHER_EXAMPLE_SOURCE_MAC_ADDRESS, \frac{\ast}{\ast} Source MAC address \ast/
   ETHER_EXAMPLE_FRAME_TYPE, \frac{1}{2} /* Type field */
    ETHER_EXAMPLE_PAYLOAD /* Payload value (46byte) */
};
void ether_basic_example (void)
{
 fsp_err_t err = FSP_SUCCESS;
 /* Source MAC Address */
static uint8 t mac_address_source[6] = {ETHER_EXAMPLE_SOURCE_MAC_ADDRESS};
    uint32_t read_data_size = 0;
    g_ether0_cfg.p_mac_address = mac_address_source;
 /* Open the ether instance with initial configuration. */
   R_ETHER_Open(&g_ether0_ctrl, &g_ether0_cfg);
 /* Handle any errors. This function should be defined by the user. */
   assert(FSP SUCCESS == err);
do
\left\{\begin{array}{c} \end{array}\right\}/* When the Ethernet link status read from the PHY-LSI Basic Status register is link-
up,
   * Initializes the module and make auto negotiation. */
       err = R ETHER LinkProcess(&q_ether0_ctrl);
     } while (FSP_SUCCESS != err);
 /* Transmission is non-blocking. */
 /* User data copy to internal buffer and is transferred by DMA in the background. */R_ETHER_Write(&g_ether0_ctrl, (void *) gp_send_data, sizeof(gp_send_data));
   assert(FSP_SUCCESS == err);
 /* received data copy to user buffer from internal buffer. */R_ETHER_Read(&g_ether0_ctrl, (void *) gp_read_buffer, &read_data_size);
    assert(FSP_SUCCESS == err);
 /* Disable transmission and receive function and close the ether instance. */
```
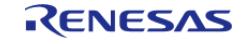

}

API Reference > Modules > Networking > Ethernet (r\_ether)

[R\\_ETHER\\_Close\(](#page-2435-1)&g\_ether0\_ctrl);

#### **ETHER Advanced Example**

The example demonstrates using send and receive function in zero copy mode. Transmit buffers must be 32-byte aligned and the receive buffer must be released once its contents have been used.

```
#define ETHER_EXAMPLE_FLAG_ON (1U)
#define ETHER_EXAMPLE_FLAG_OFF (0U)
#define ETHER_EXAMPLE_ETHER_ISR_EE_FR_MASK (1UL << 18)
#define ETHER_EXAMPLE_ETHER_ISR_EE_TC_MASK (1UL << 21)
#define ETHER_EXAMPLE_ETHER_ISR_EC_MPD_MASK (1UL << 1)
#define ETHER_EXAMPLE_ALIGNMENT_32_BYTE (32)
static volatile uint32_t g_example_receive_complete = 0;
static volatile uint32_t g_example_transfer_complete = 0;
static volatile uint32 t g example magic packet done = 0;
static uint8 t gp_send_data_internal[ETHER_EXAMPLE_TRANSMIT_ETHERNET_FRAME_SIZE] =
{
     ETHER_EXAMPLE_DESTINATION_MAC_ADDRESS, /* Destination MAC address */
    ETHER_EXAMPLE_SOURCE_MAC_ADDRESS, \frac{1}{2} Source MAC address */
    ETHER_EXAMPLE_FRAME_TYPE, \frac{1}{2} /* Type field */
    ETHER_EXAMPLE_PAYLOAD /* Payload value (46byte) */
};
void ether_example_callback (ether_callback_args_t * p_args) {
 switch (p_args->event)
     {
 case ETHER_EVENT_INTERRUPT:
\left\{ \begin{array}{c} 1 & 1 \\ 1 & 1 \end{array} \right\}if (ETHER EXAMPLE ETHER ISR EC MPD MASK == (p args->status ecsr &
ETHER_EXAMPLE_ETHER_ISR_EC_MPD_MASK))
       {
                 g_example_magic_packet_done = ETHER_EXAMPLE_FLAG_ON;
 }
 if (ETHER_EXAMPLE_ETHER_ISR_EE_TC_MASK == (p_args->status_eesr &
```
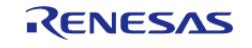

#### **Flexible Software Package**

```
ETHER_EXAMPLE_ETHER_ISR_EE_TC_MASK))
\left\{ \begin{array}{c} \end{array} \right. g_example_transfer_complete = ETHER_EXAMPLE_FLAG_ON;
 }
if (ETHER_EXAMPLE_ETHER_ISR_EE_FR_MASK == (p_args->status_eesr &
ETHER_EXAMPLE_ETHER_ISR_EE_FR_MASK))
       {
                 g_example_receive_complete = ETHER_EXAMPLE_FLAG_ON;
 }
break;
 }
default:
       {
 }
     }
}
void ether_advanced_use_internal_buffer_example (void) {
 fsp_err_t err = FSP_SUCCESS;
 /* Source MAC Address */
static uint8_t mac_address_source[6] = {ETHER_EXAMPLE_SOURCE_MAC_ADDRESS};
static uint8_t * p_read_buffer_nocopy;
    uint32 t read data size = 0; g_ether0_cfg.p_mac_address = mac_address_source;
     g_ether0_cfg.zerocopy = ETHER_ZEROCOPY_ENABLE;
    g_ether0_cfg.p_callback = (void (*)ether_callback_args_t
*))ether example callback;
 /* Open the ether instance with initial configuration. */
    err = R ETHER Open(&g_ether0_ctrl, &g_ether0_cfg);
 /* Handle any errors. This function should be defined by the user. */
     assert(FSP_SUCCESS == err);
do
\left\{\begin{array}{c} \end{array}\right\}/* When the Ethernet link status read from the PHY-LSI Basic Status register is link-
up,
```
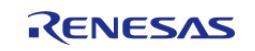

```
 * Initializes the module and make auto negotiation. */
       R_ETHER_LinkProcess(&q_ether0_ctrl);
     } while (FSP_SUCCESS != err);
 /* Set user buffer to TX descriptor and enable transmission. */
    R_ETHER_Write(&g_ether0_ctrl, (void *) gp_send_data_internal, sizeof
(gp_send_data_internal));
if (FSP_SUCCESS == err)
\left\{\begin{array}{c} \end{array}\right\}/* Wait for the transmission to complete. */
/* Data array should not change in zero copy mode until transfer complete. */
while (ETHER_EXAMPLE_FLAG_ON != g_example_transfer_complete)
\left\{ \begin{array}{c} \end{array} \right.\mathcal{L}^{\text{max}} }
\begin{array}{ccc} \end{array}/* Get receive buffer from RX descriptor. */
     err = R_ETHER_Read(&g_ether0_ctrl, (void *) &p_read_buffer_nocopy,
&read_data_size);
    assert(FSP SUCCESS == err);
/* Process received data here */
/* Release receive buffer to RX descriptor. */
    R_ETHER_BufferRelease(&q_ether0_ctrl);
     assert(FSP_SUCCESS == err);
 /* Disable transmission and receive function and close the ether instance. */
R_ETHER_Close(&q_ether0_ctrl);
}
```

```
#define ETHER EXAMPLE ALIGNMENT 32 BYTE (32)
#define ETHER_EXAMPLE_ETHERNET_FRAME_PAYLOAD_OFFSET (14)
/* The data buffer must be 32-byte aligned when using zero copy mode. */
static uint8_t gp_send_data_external[ETHER_EXAMPLE_TRANSMIT_ETHERNET_FRAME_SIZE] =
{
    ETHER_EXAMPLE_DESTINATION_MAC_ADDRESS, /* Destination MAC address */
    ETHER_EXAMPLE_SOURCE_MAC_ADDRESS, \frac{1}{2} /* Source MAC address */
```
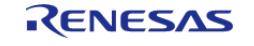

```
ETHER_EXAMPLE_FRAME_TYPE, \frac{1}{2} /* Type field */
   ETHER EXAMPLE PAYLOAD \frac{1}{2} Payload value (46byte) */
};
typedef struct st_buffer_node
{
   uint8_t * p_buffer;
struct st_buffer_node * p_next;
} buffer node t;
void ether_advanced_use_external_buffer_example (void) {
fsp_err_t err = FSP_SUCCESS;
 /* Source MAC Address */
   uint8_t mac_address_source[6] = {ETHER_EXAMPLE_SOURCE_MAC_ADDRESS};
   uint8_t * p_tx_buffer = NULL;
   uint8_t * p_rx_buffer = NULL;
   uint8_t * p_rx_allocate_buffer = NULL;
   uint8_t * p_tx_last_sent_buffer = NULL;
    buffer_node_t * p_tx_buffer_head;
    buffer_node_t * p_tx_buffer_tail;
   uint32 t read data size = 0;uint8 t i;
    g_ether0_cfg.p_mac_address = mac_address_source;
    g_ether0_cfg.zerocopy = ETHER_ZEROCOPY_ENABLE;
    g_ether0_cfg.pp_ether_buffers = NULL;
 /* Create ring buffer structure to manage transmit buffer.*/
   p tx buffer head = (buffer node t *) malloc(sizeof(buffer node t));
   p_tx_buffer_tail = p_tx_buffer_head;
for (i = 0; i < g_{\text{other0_cfg.num_tx_descriptors - 1; i++)} {
       p_tx_buffer_tail->p_buffer = NULL;
      p_t x_b u f f e r_t i l \rightarrow p_{next} = (buffer_model * ) malloc(sizeof(buffer-node_t));
      p_tx_buffer_tail = p_tx_buffer_tail->p_next;
     }
    p_tx_buffer_tail->p_buffer = NULL;
    p_tx_buffer_tail->p_next = p_tx_buffer_head;
```
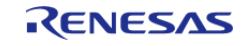

```
/* Open the ether instance with initial configuration. */
    R_ETHER_Open(&g_ether0_ctrl, &g_ether0_cfg);
 /* Handle any errors. This function should be defined by the user. */
    assert(FSP_SUCCESS == err);
   i = 0;/* Initialize receive buffer in Ethernet driver. */
while (i < g_ether0_cfg.num_rx_descriptors)
     {
 if (posix_memalign((void **) &p_rx_allocate_buffer, ETHER_EXAMPLE_ALIGNMENT_32_BYTE,
                            g_ether0_cfg.ether_buffer_size * sizeof(char)))
       {
 /* Set receive buffer to Ethernet driver. */
            R_ETHER_RxBufferUpdate(&q_ether0_ctrl, (void *)
p_rx_allocate_buffer);
if (FSP_SUCCESS == err)
       {
                i++; }
 }
else
       {
             assert(0);
 }
     }
do
\left\{\begin{array}{c} \end{array}\right\}/* When the Ethernet link status read from the PHY-LSI Basic Status register is link-
up,
  * Initializes the module and make auto negotiation. */
        err = R_ETHER_LinkProcess(&g_ether0_ctrl);
     } while (FSP_SUCCESS != err);
while (1)
     {
if (NULL == p_tx_buffer_tail->p_buffer)
```
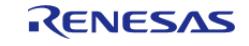

```
 {
 /* Allocate memory to transmit buffer */
            p_t x_b buffer = (uint8_t * ) malloc(sizeof(gp_send_data_external));
 /* Process transmit data here. */
             memcpy(p_tx_buffer, gp_send_data_external, sizeof
(gp_send_data_external));
             gp_send_data_external[ETHER_EXAMPLE_ETHERNET_FRAME_PAYLOAD_OFFSET]++;
 /* Set user buffer to TX descriptor and enable transmission. */
             err = R_ETHER_Write(&g_ether0_ctrl, (void *) gp_send_data_external, 
sizeof(gp_send_data_external));
 /* Register transmit buffer to ring buffer. */
if (FSP_SUCCESS == err)
       {
                 p_tx_buffer_tail->p_buffer = p_tx_buffer;
         p_{tx}\text{buffer\_tail} = p_{tx}\text{buffer\_tail}\text{-}p_{next};
 }
else
\left\{ \begin{array}{c} \end{array} \right./* Release transmit buffer. */
                free(p tx buffer);
 }
 }
 /* Get receive buffer from RX descriptor. */
        err = R_ETHER_Read(&g_ether0_ctrl, (void *) &p_rx_buffer, &read_data_size);
if (FSP_SUCCESS == err)
       {
 /* Allocate new receive buffer and update receive buffer to RX descriptor. */
if (0 == posix_memalign((void **) &p_rx_allocate_buffer,
ETHER_EXAMPLE_ALIGNMENT_32_BYTE,
                               g_ether0_cfg.ether_buffer_size * sizeof(char)))
       {
R_ETHER_RxBufferUpdate(&g_ether0_ctrl, p_rx_allocate_buffer);
 }
```
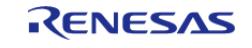

#### **Flexible Software Package**

API Reference > Modules > Networking > Ethernet (r\_ether)

```
User's Manual
```

```
else
\left\{ \begin{array}{c} \end{array} \right. assert(0);
 }
 /* Process received data here. */
 /* Release receive buffer. */
              free(p_rx_buffer);
 }
 /* Release all transmitted buffer from the ring buffer. */
if (FSP_SUCCESS == R_ETHER_TxStatusGet(&g_ether0_ctrl, (void *)
&p_tx_last_sent_buffer))
\left\{ \begin{array}{c} \end{array} \right.buffer node t * p_tx_buffer_current = p_tx_buffer_head;
for (i = 0; i < g_{\text{other0_cfg.num_tx_descriptors; i++)}\left\{ \begin{array}{c} \end{array} \right.if (p_tx_last_sent_buffer == p_tx_buffer_current->p_buffer)
\left\{ \begin{array}{c} \end{array} \right.do
\left\{ \begin{array}{c} \end{array} \right. free(p_tx_buffer_head->p_buffer);
                             p_tx_buffer_head->p_buffer = NULL;
                            p tx buffer head = p tx buffer head->p next;
                 } while (p_tx_buffer_head != p_tx_buffer_current);
                       free(p_tx_buffer_head->p_buffer);
                       p_tx_buffer_head->p_buffer = NULL;
break;
 }
                  p_tx_buffer_current = p_tx_buffer_current->p_next;
 }
 }
     }
}
Data Structures
```
struct ether instance descriptor t

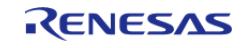

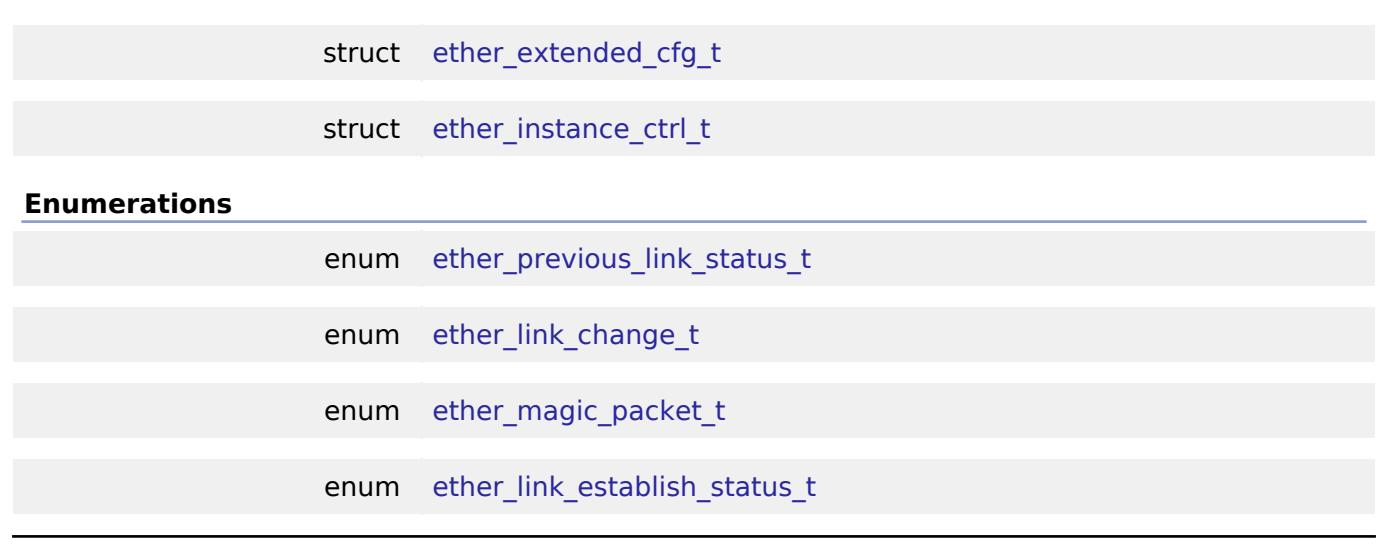

#### **Data Structure Documentation**

### <span id="page-2432-0"></span>**[◆ e](#page-2432-0)ther\_instance\_descriptor\_t**

struct ether instance descriptor t

EDMAC descriptor as defined in the hardware manual. Structure must be packed at 1 byte.

### <span id="page-2432-1"></span>**[◆ e](#page-2432-1)ther\_extended\_cfg\_t**

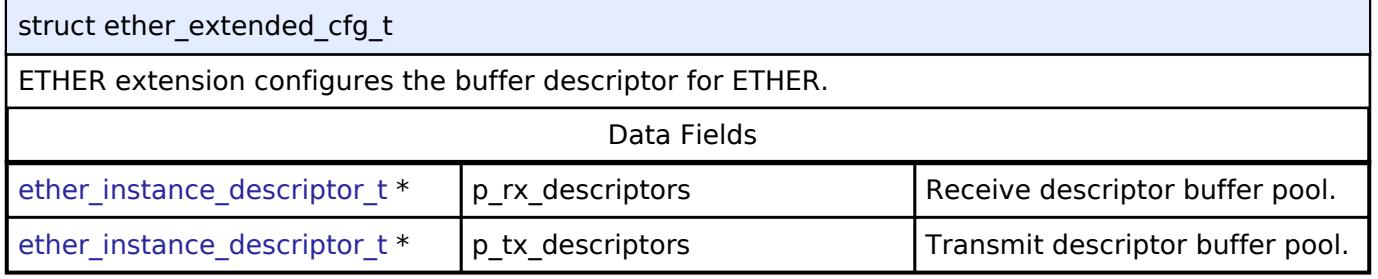

### <span id="page-2432-2"></span>**[◆ e](#page-2432-2)ther\_instance\_ctrl\_t**

<span id="page-2432-4"></span><span id="page-2432-3"></span>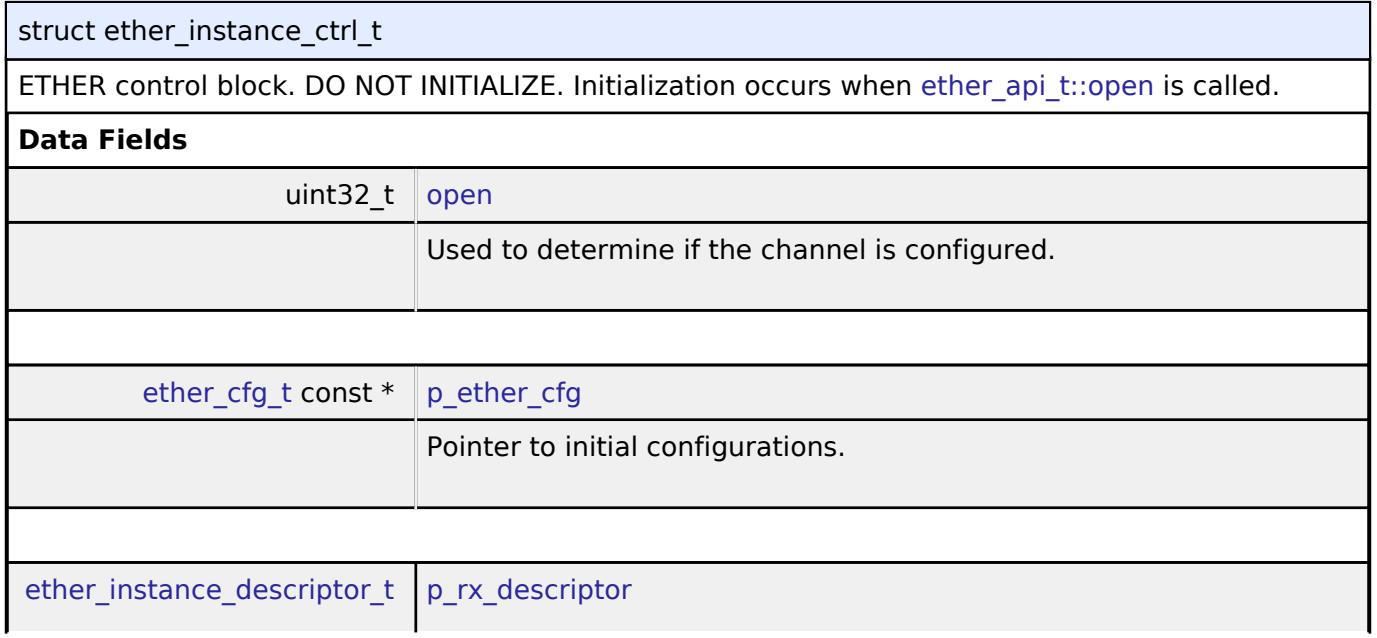

<span id="page-2432-5"></span>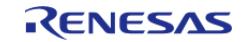

#### **Flexible Software Package**

API Reference > Modules > Networking > Ethernet (r\_ether)

<span id="page-2433-3"></span><span id="page-2433-2"></span><span id="page-2433-1"></span><span id="page-2433-0"></span>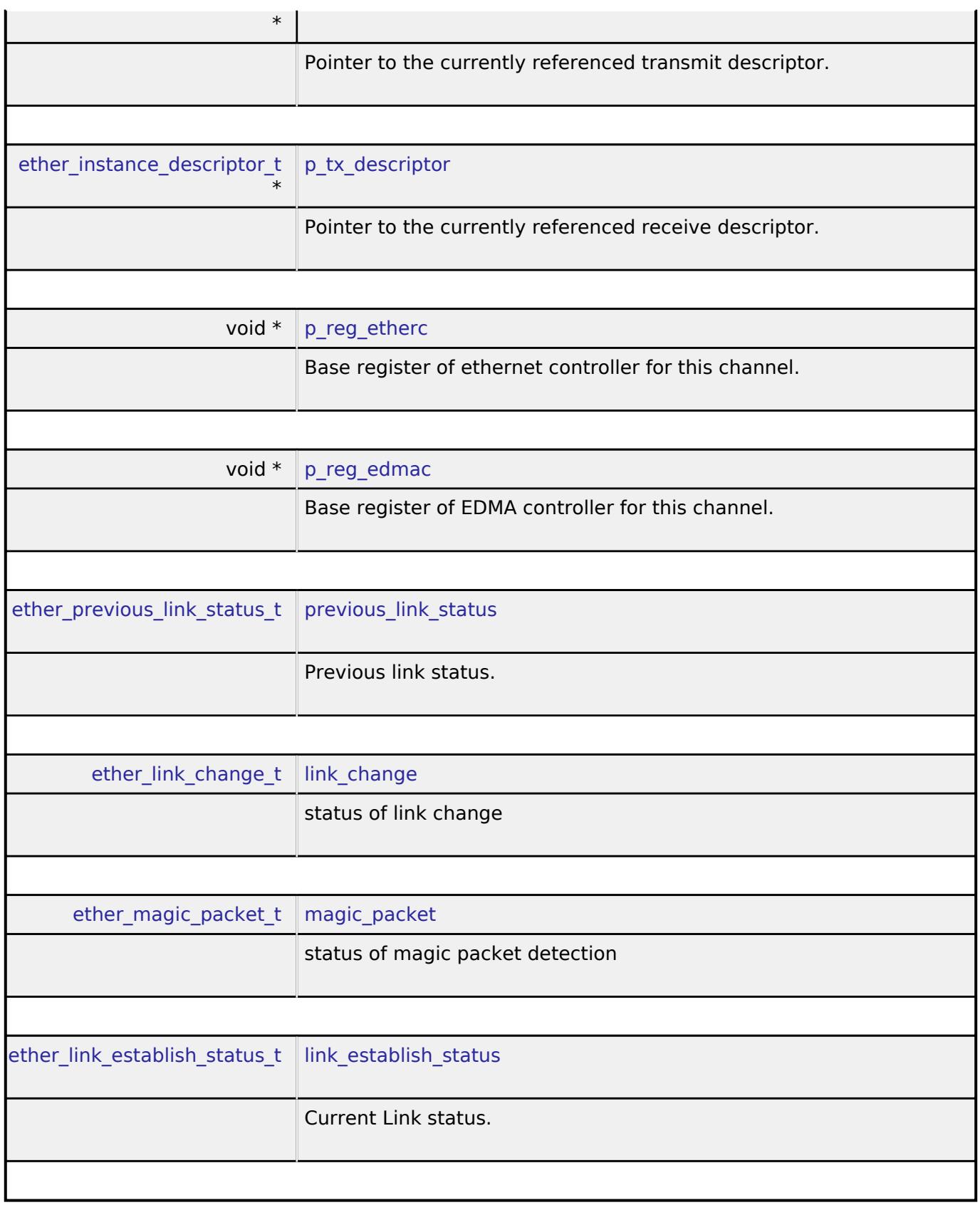

# <span id="page-2433-6"></span><span id="page-2433-5"></span><span id="page-2433-4"></span>**Enumeration Type Documentation**

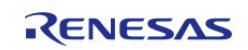

# <span id="page-2434-0"></span>**[◆ e](#page-2434-0)ther\_previous\_link\_status\_t**

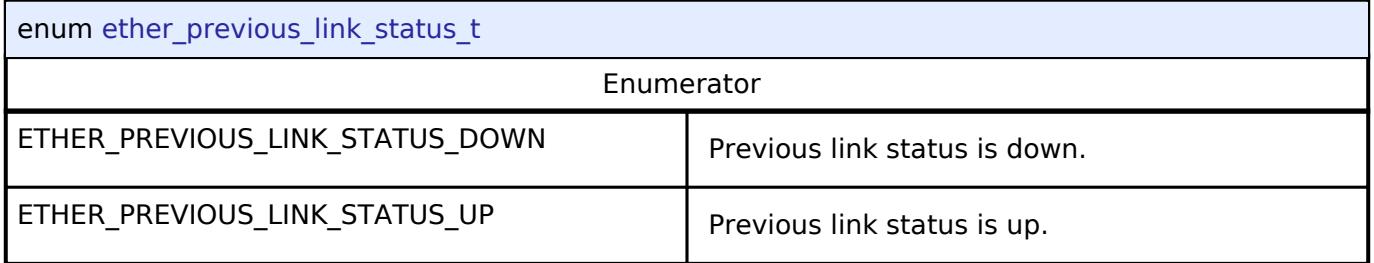

# <span id="page-2434-1"></span>**[◆ e](#page-2434-1)ther\_link\_change\_t**

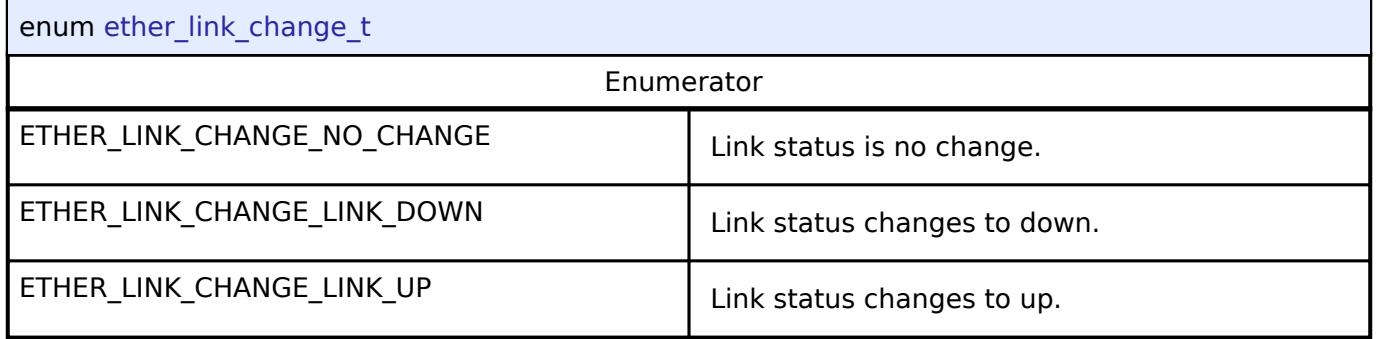

# <span id="page-2434-2"></span>**[◆ e](#page-2434-2)ther\_magic\_packet\_t**

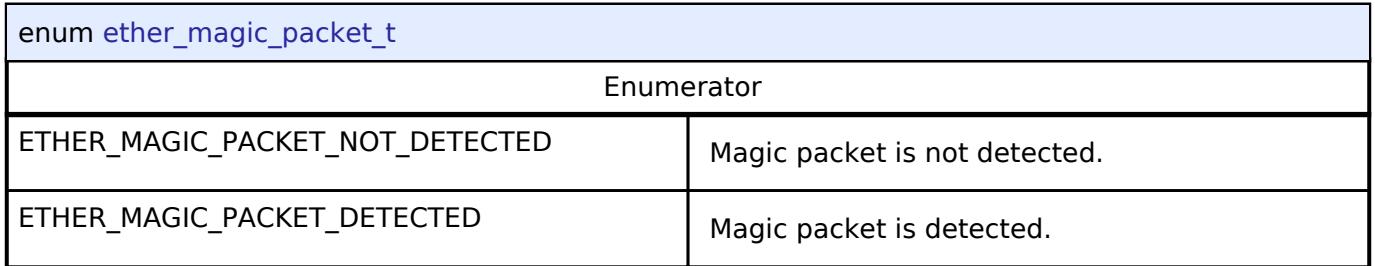

# <span id="page-2434-3"></span>**[◆ e](#page-2434-3)ther\_link\_establish\_status\_t**

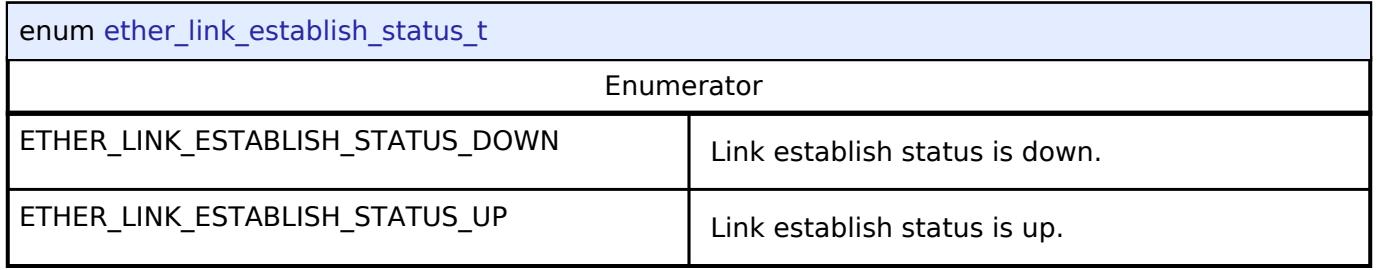

#### **Function Documentation**

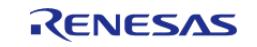

# <span id="page-2435-0"></span>**[◆ R](#page-2435-0)\_ETHER\_Open()**

[fsp\\_err\\_t](#page-159-0) R\_ETHER\_Open ( [ether\\_ctrl\\_t](#page-4319-0) \*const *p\_ctrl*, [ether\\_cfg\\_t](#page-4312-0) const \*const *p\_cfg* )

After ETHERC, EDMAC and PHY-LSI are reset in software, an auto negotiation of PHY-LSI is begun. Afterwards, the link signal change interrupt is permitted. Implements ether api t::open.

#### **Return values**

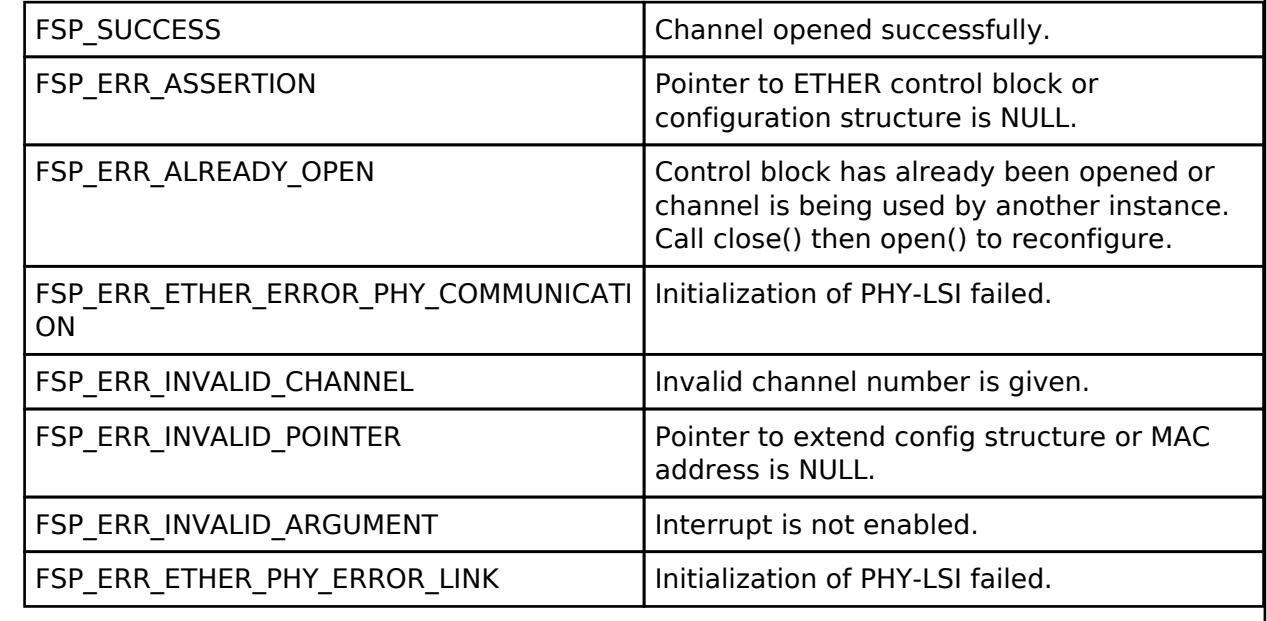

# <span id="page-2435-1"></span>**[◆ R](#page-2435-1)\_ETHER\_Close()**

[fsp\\_err\\_t](#page-159-0) R\_ETHER\_Close ( [ether\\_ctrl\\_t](#page-4319-0) \*const *p\_ctrl*)

Disables interrupts. Removes power and releases hardware lock. Implements ether api\_t::close.

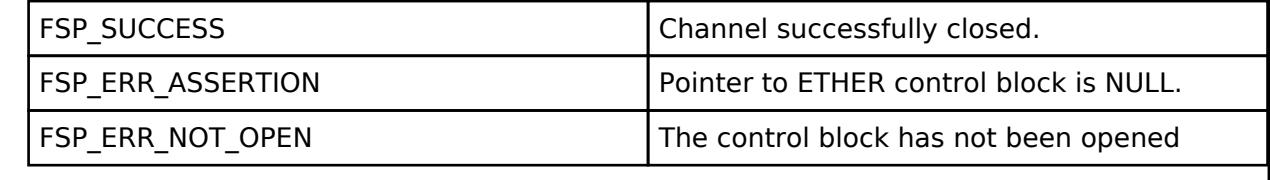

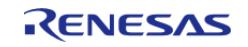

# <span id="page-2436-0"></span>**[◆ R](#page-2436-0)\_ETHER\_BufferRelease()**

[fsp\\_err\\_t](#page-159-0) R\_ETHER\_BufferRelease ( [ether\\_ctrl\\_t](#page-4319-0) \*const *p\_ctrl*)

Move to the next buffer in the circular receive buffer list. Implements [ether\\_api\\_t::bufferRelease](#page-4316-2).

#### **Return values**

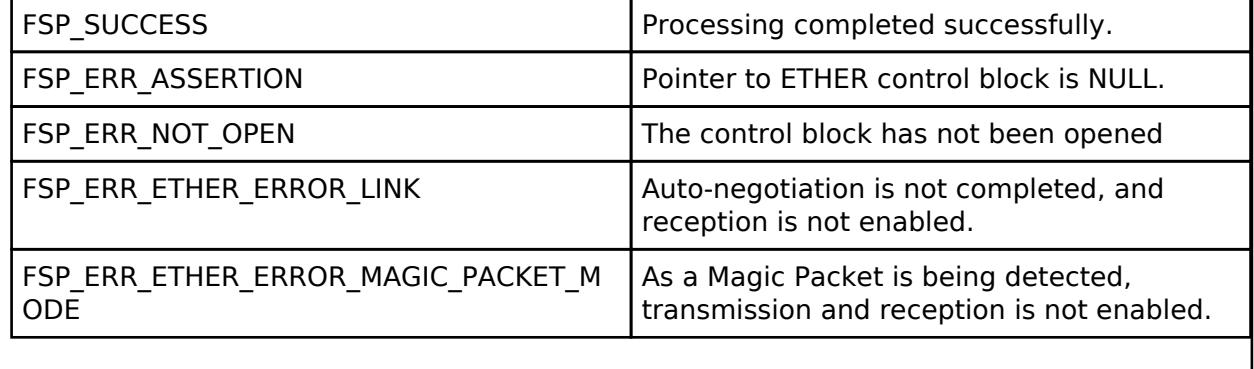

# <span id="page-2436-1"></span>**[◆ R](#page-2436-1)\_ETHER\_RxBufferUpdate()**

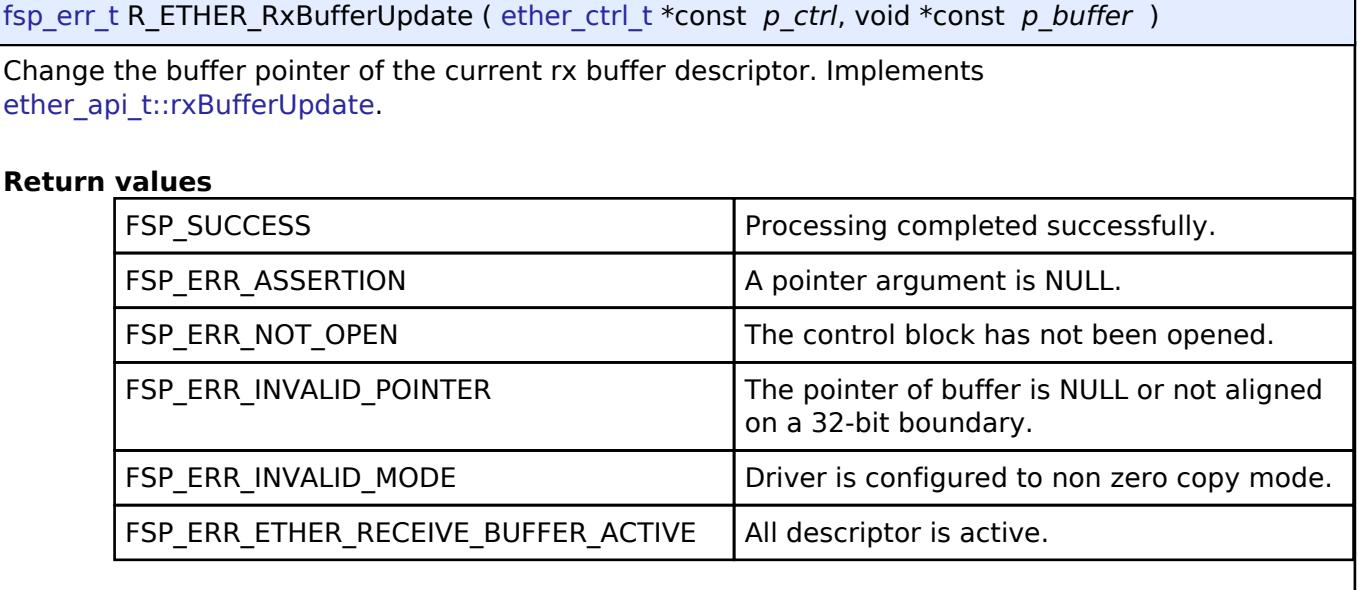

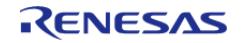

# <span id="page-2437-0"></span>**[◆ R](#page-2437-0)\_ETHER\_LinkProcess()**

[fsp\\_err\\_t](#page-159-0) R\_ETHER\_LinkProcess ( [ether\\_ctrl\\_t](#page-4319-0) \*const *p\_ctrl*)

The Link up processing, the Link down processing, and the magic packet detection processing are executed. Implements [ether\\_api\\_t::linkProcess](#page-4317-1).

#### **Return values**

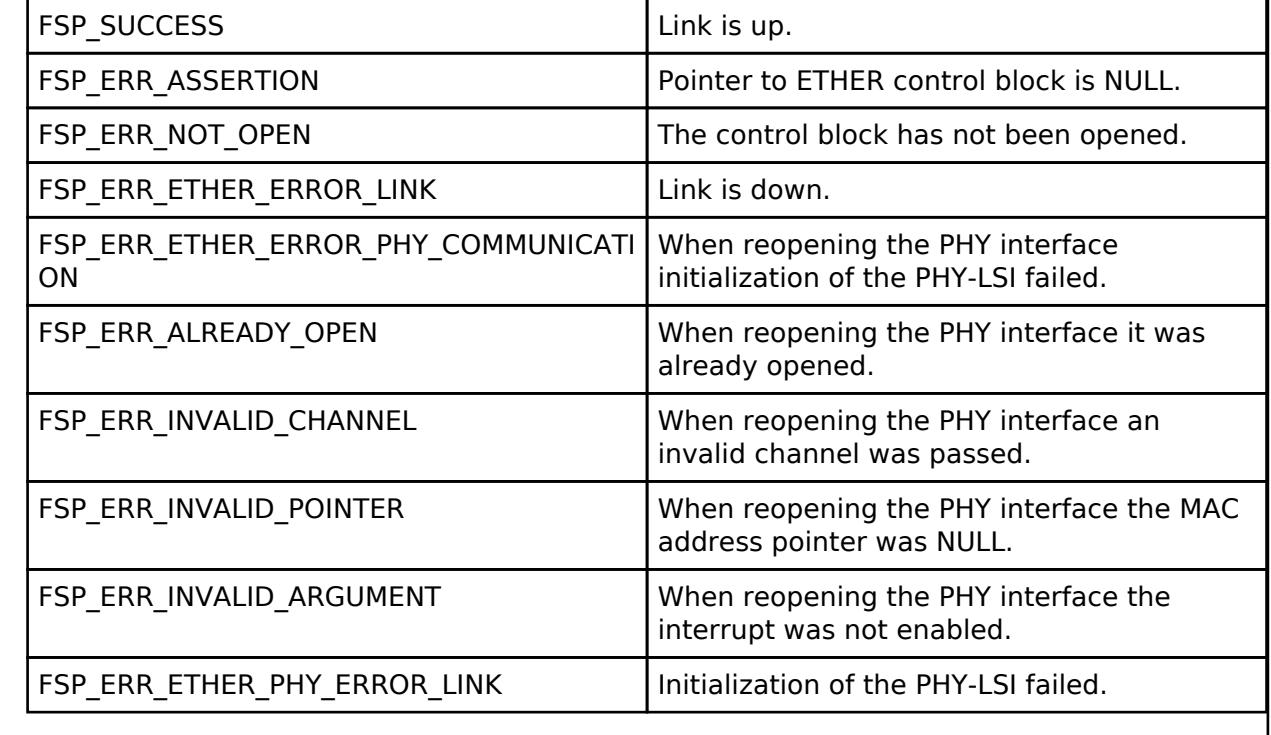

# <span id="page-2437-1"></span>**[◆ R](#page-2437-1)\_ETHER\_WakeOnLANEnable()**

[fsp\\_err\\_t](#page-159-0) R\_ETHER\_WakeOnLANEnable ( [ether\\_ctrl\\_t](#page-4319-0) \*const *p\_ctrl*)

The setting of ETHERC is changed from normal sending and receiving mode to magic packet detection mode. Implements ether api t::wakeOnLANEnable.

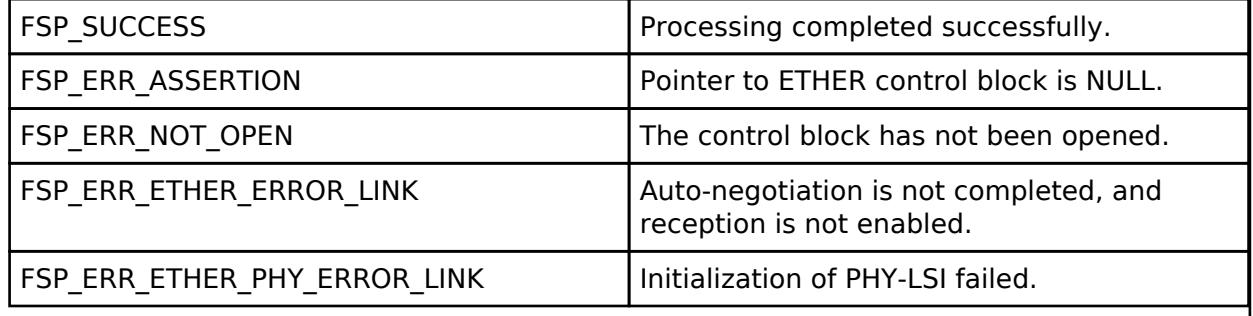

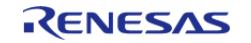

# <span id="page-2438-0"></span>**[◆ R](#page-2438-0)\_ETHER\_Read()**

[fsp\\_err\\_t](#page-159-0) R\_ETHER\_Read ( [ether\\_ctrl\\_t](#page-4319-0) \*const *p\_ctrl*, void \*const *p\_buffer*, uint32\_t \*const *length\_bytes* )

Receive Ethernet frame. Receives data to the location specified by the pointer to the receive buffer. In zero copy mode, the address of the receive buffer is returned. In non zero copy mode, the received data in the internal buffer is copied to the pointer passed by the argument. Implements ether api t::read.

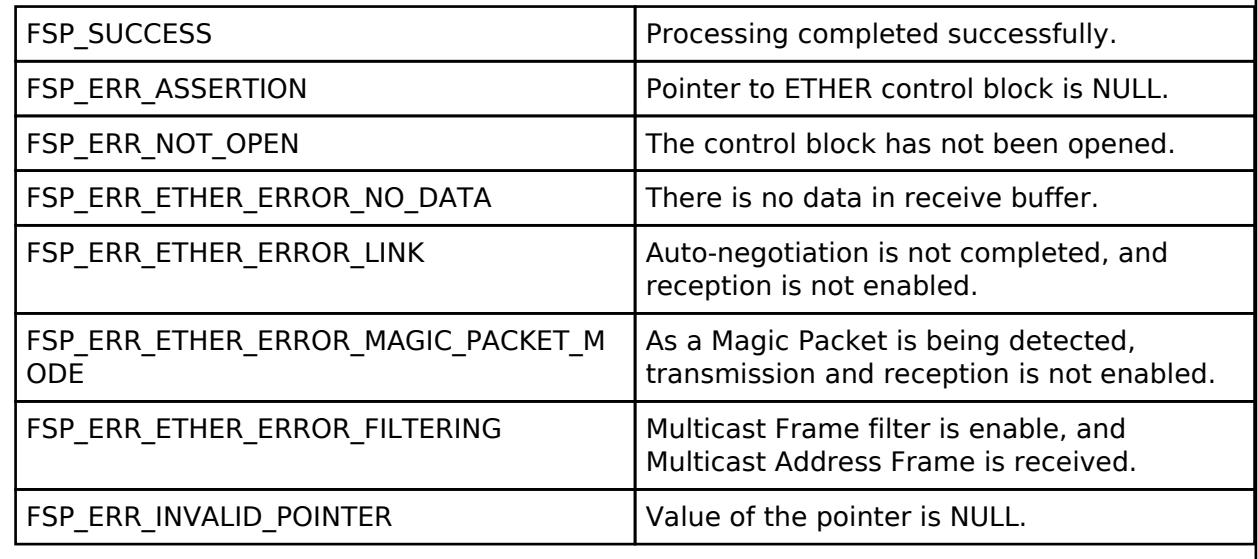

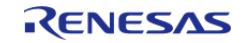

# <span id="page-2439-0"></span>**[◆ R](#page-2439-0)\_ETHER\_Write()**

[fsp\\_err\\_t](#page-159-0) R\_ETHER\_Write ( [ether\\_ctrl\\_t](#page-4319-0) \*const *p\_ctrl*, void \*const *p\_buffer*, uint32\_t const *frame\_length* )

Transmit Ethernet frame. Transmits data from the location specified by the pointer to the transmit buffer, with the data size equal to the specified frame length. In the non zero copy mode, transmits data after being copied to the internal buffer. Implements ether api\_t::write.

# **Return values**

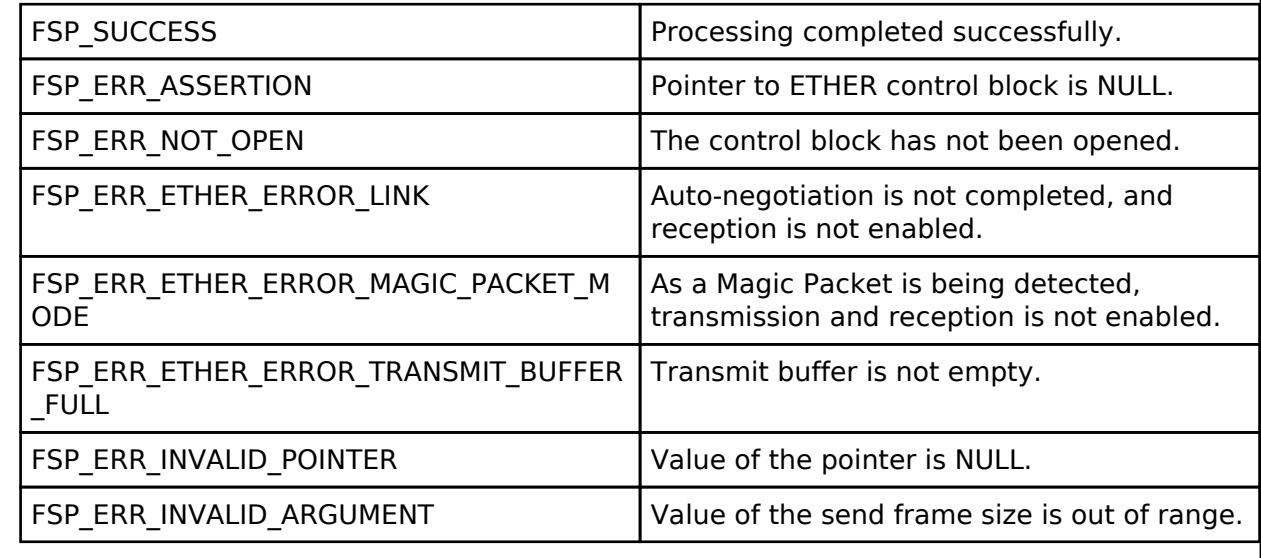

# <span id="page-2439-1"></span>**[◆ R](#page-2439-1)\_ETHER\_TxStatusGet()**

[fsp\\_err\\_t](#page-159-0) R\_ETHER\_TxStatusGet ( [ether\\_ctrl\\_t](#page-4319-0) \*const *p\_ctrl*, void \*const *p\_buffer\_address* )

Provides status of Ethernet driver in the user provided pointer. Implements [ether\\_api\\_t::txStatusGet.](#page-4318-0)

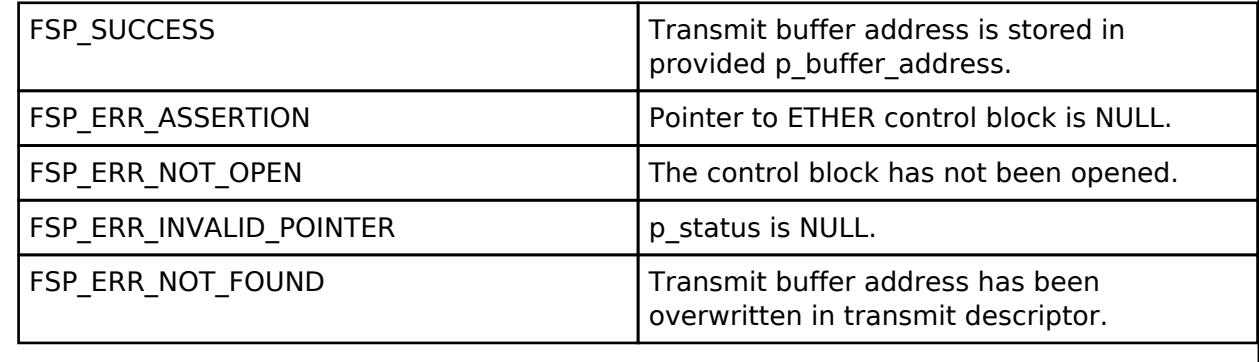

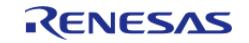

# <span id="page-2440-0"></span>**[◆ R](#page-2440-0)\_ETHER\_CallbackSet()**

[fsp\\_err\\_t](#page-159-0) R\_ETHER\_CallbackSet ( [ether\\_ctrl\\_t](#page-4319-0) \*const *p\_api\_ctrl*, void(\*)[\(ether\\_callback\\_args\\_t](#page-4312-1) \*) *p\_callback*, void const \*const *p\_context*, [ether\\_callback\\_args\\_t](#page-4312-1) \*const *p\_callback\_memory* )

Updates the user callback with the option to provide memory for the callback argument structure. Implements ether api t::callbackSet.

#### **Return values**

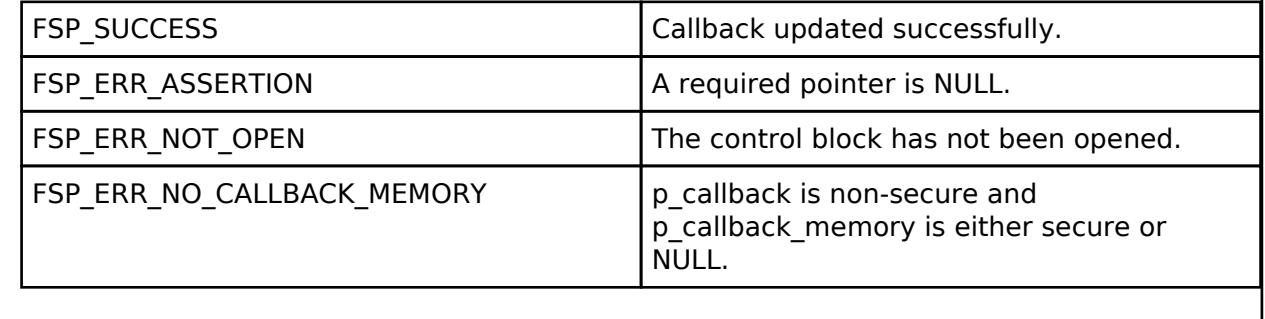

# **5.2.12.15 Ethernet (r\_ether\_phy)**

[Modules](#page-376-0) » [Networking](#page-1765-0)

### **Functions**

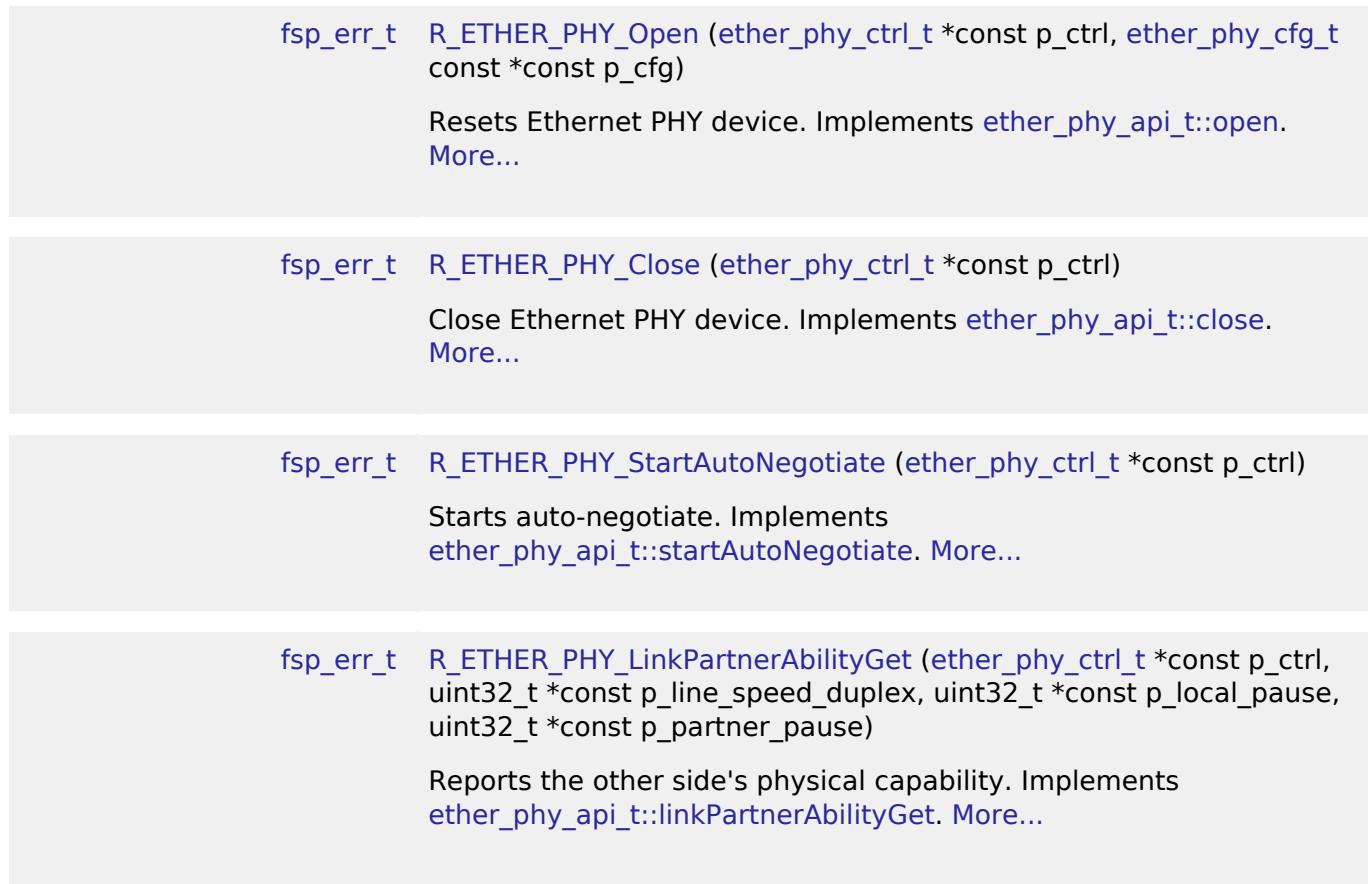

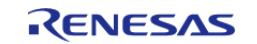

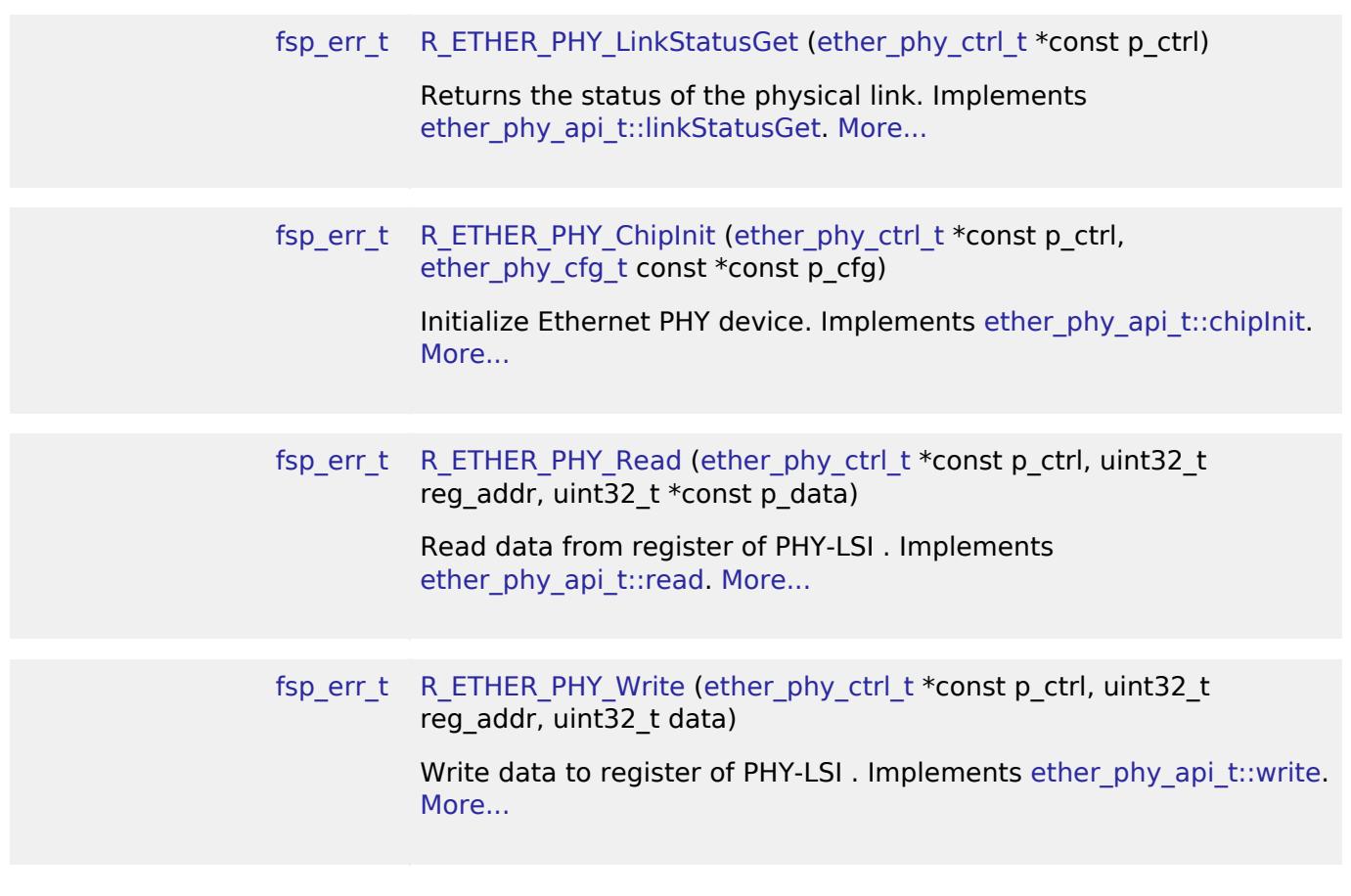

#### **Detailed Description**

The Ethernet PHY module (r\_ether\_phy) provides an API for standard Ethernet PHY communications applications that use the ETHERC peripheral. It implements the [Ethernet PHY Interface](#page-4320-2).

# **Overview**

The Ethernet PHY module is used to setup and manage an external Ethernet PHY device for use with the on-chip Ethernet Controller (ETHERC) peripheral. It performs auto-negotiation to determine the optimal connection parameters between link partners. Once initialized the connection between the external PHY and the onboard controller is automatically managed in hardware.

#### **Features**

The Ethernet PHY module supports the following features:

- Auto negotiation support
- Flow control support
- Link status check support

# **Configuration**

# **Build Time Configurations for r\_ether\_phy**

The following build time configurations are defined in fsp  $cfg/r$  ether phy  $cfg.h$ :

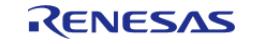

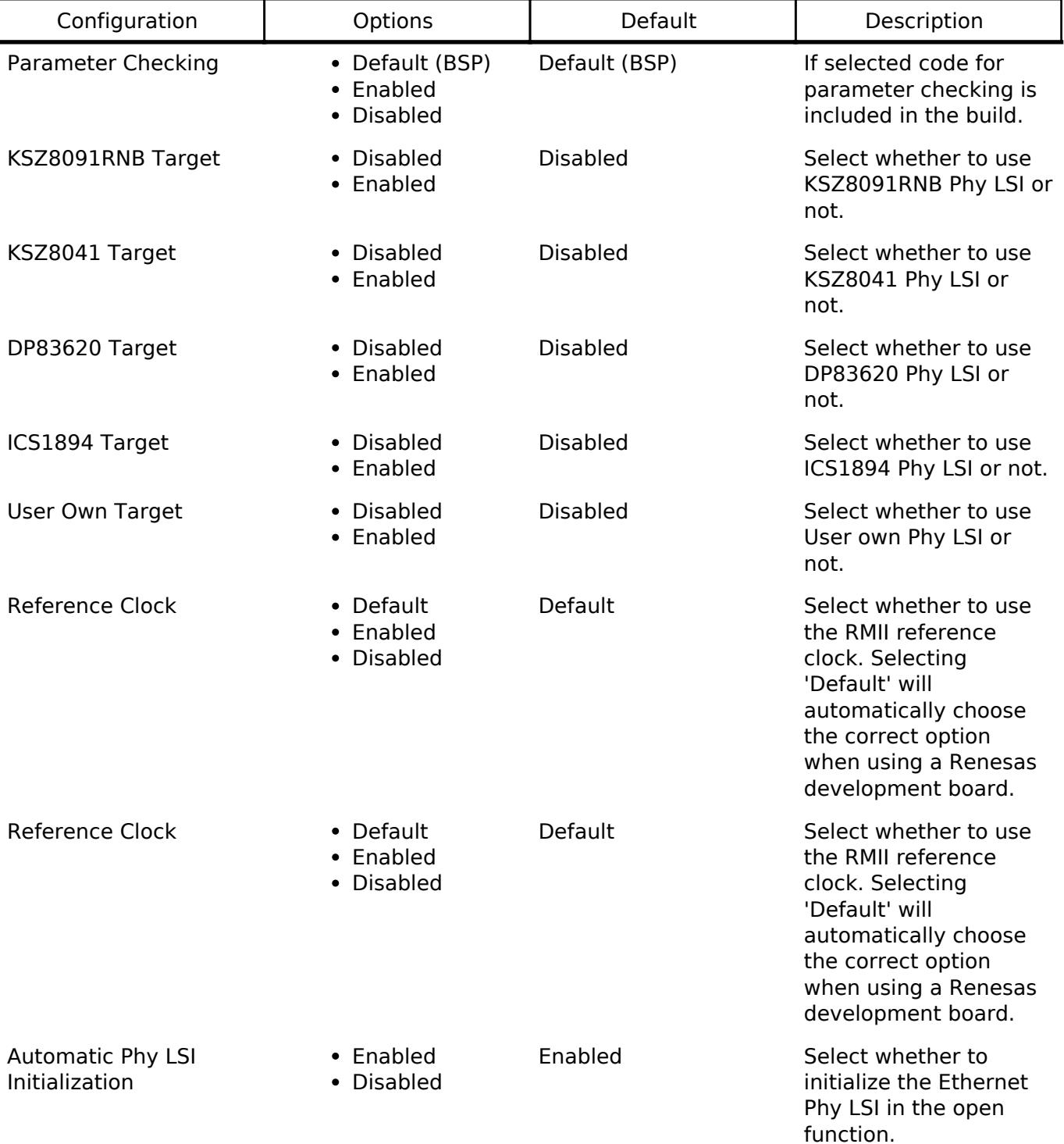

# **Configurations for Networking > Ethernet (r\_ether\_phy)**

This module can be added to the Stacks tab via New Stack > Networking > Ethernet (r\_ether\_phy). Non-secure callable guard functions can be generated for this module by right clicking the module in the RA Configuration tool and checking the "Non-secure Callable" box.

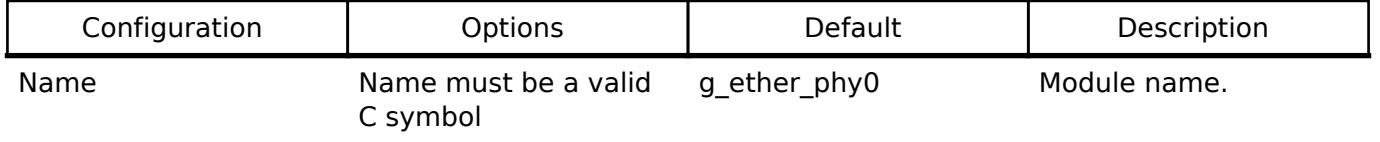

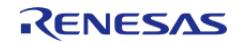

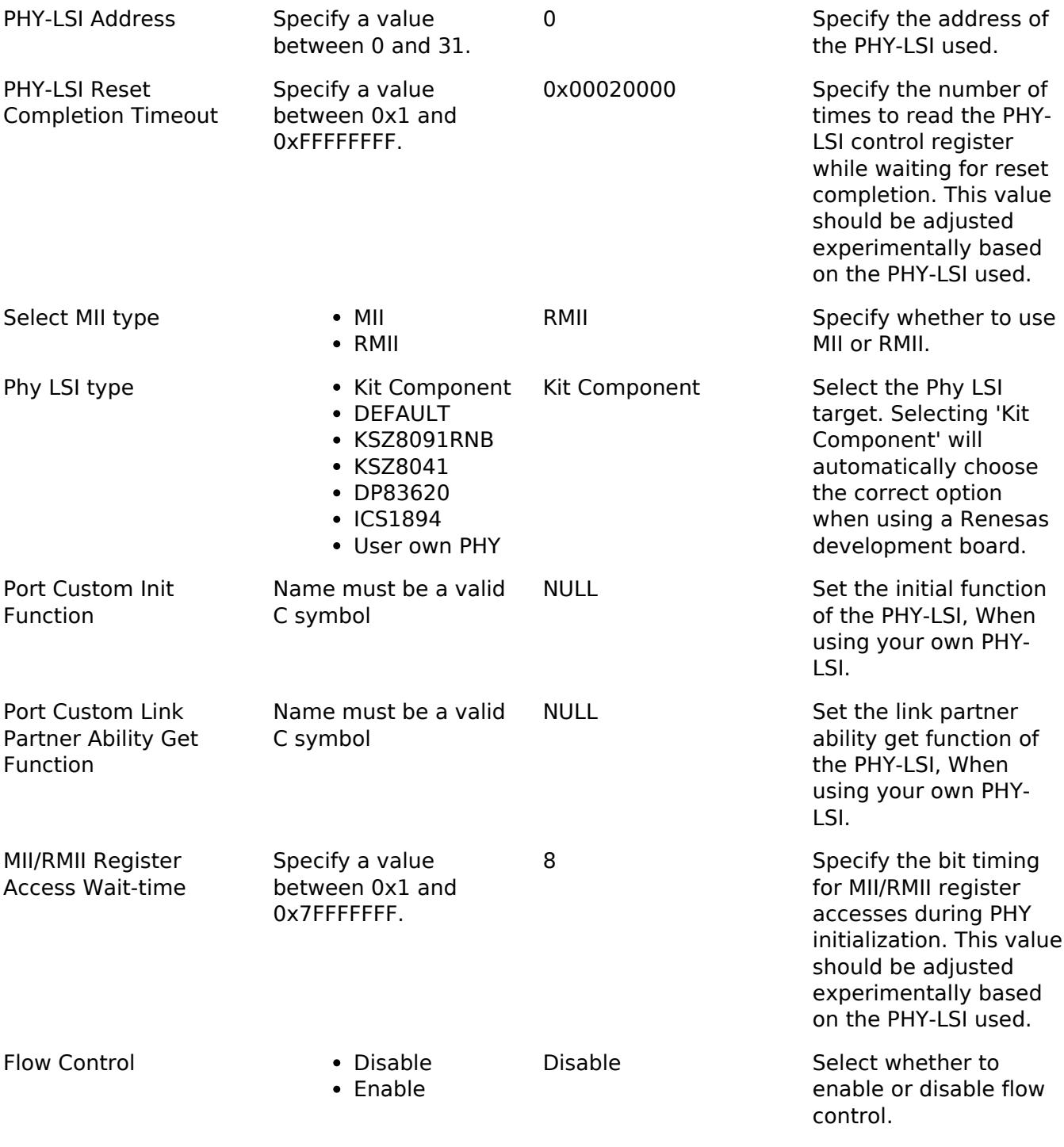

# **Usage Notes**

*Note*

*See the [example](#page-2444-0) below for details on how to initialize the Ethernet PHY module.*

API Reference > Modules > Networking > Ethernet (r\_ether\_phy)

Channel 0

 $\cdot$  1

0 Select the Ethernet

controller channel

number.

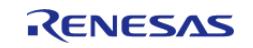

# **Accessing the MII and RMII Registers**

Use the PIR register to access the MII and RMII registers in the PHY-LSI. Serial data in the MII and RMII management frame format is transmitted and received through the ET0\_MDC and ET0\_MDIO pins controlled by software.

#### **MII and RMII management frame format**

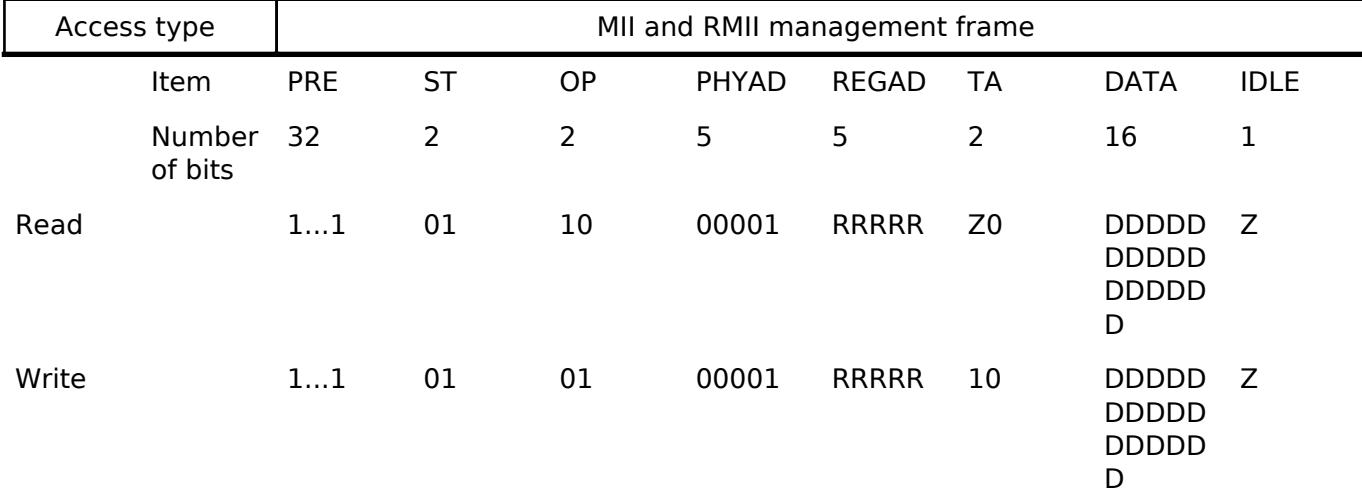

The below table lists the MII and RMII management frame formats.

*Note*

*- PRE (preamble): Send 32 consecutive 1s.*

*- ST (start of frame): Send 01b.*

*- OP (operation code): Send 10b for read or 01b for write.*

*- PHYAD (PHY address): Up to 32 PHY-LSIs can be connected to one MAC. PHY-LSIs are selected with these 5 bits. When the PHY-LSI address is 1, send 00001b.*

*- REGAD (register address): One register is selected from up to 32 registers in the PHY-LSI. When the register address is 1, send 00001b.*

*- TA (turnaround): Use 2-bit turnaround time to avoid contention between the register address and data during a read operation.*

*Send 10b during a write operation. Release the bus for 1 bit during a read operation (Z is output).*

*(This is indicated as Z0 because 0 is output from the PHY-LSI on the next clock cycle.)*

*- DATA (data): 16-bit data. Sequentially send or receive starting from the MSB.*

*- IDLE (IDLE condition): Wait time before inputting the next MII or RMII management format. Release the bus during a write*

*operation (Z is output). No control is required, because a bus was already released during a read operation.*

#### **Limitations**

- The r ether phy module may need to be customized for PHY devices other than the ones currently supported. Use the existing code as a starting point for creating a custom implementation. Supported PHY devices are as follows.
	- o KSZ8091RNB
	- o KSZ8041
	- DP83620
	- o ICS1894

# <span id="page-2444-0"></span>**Examples**

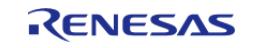

# **ETHER PHY Basic Example**

This is a basic example of minimal use of the ETHER PHY in an application.

```
void ether_phy_basic_example (void)
{
 fsp_err_t err = FSP_SUCCESS;
     g_ether_phy0_ctrl.open = 0U;
     g_ether_phy0_cfg.channel = 0;
 /* Initializes the module. */
     err = R_ETHER_PHY_Open(&g_ether_phy0_ctrl, &g_ether_phy0_cfg);
 /* Handle any errors. This function should be defined by the user. */
    assert(FSP_SUCCESS == err);
 /* Start auto negotiation. */
    R_ETHER_PHY_StartAutoNegotiate(&g_ether_phy0_ctrl);
    assert(FSP_SUCCESS == err);
 /* Polling until link is established. */
 while (FSP_SUCCESS != R_ETHER_PHY_LinkStatusGet(&g_ether_phy0_ctrl))
     {
 /* Do nothing */
\begin{array}{ccc} \end{array}/* Get link partner ability from phy interface. */
     err = R_ETHER_PHY_LinkPartnerAbilityGet(&g_ether_phy0_ctrl,
                                              &g_ether_phy0_line_speed_duplex,
                                              &g_ether_phy0_local_pause,
                                              &g_ether_phy0_partner_pause);
    assert(FSP_SUCCESS == err);
 /* Check current link status. */
     err = R_ETHER_PHY_LinkStatusGet(&g_ether_phy0_ctrl);
     assert(FSP_SUCCESS == err);
}
```
#### **Data Structures**

struct ether phy instance ctrl t struct ether phy extended cfg t

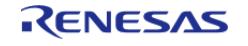

### **Enumerations**

enum [ether\\_phy\\_interface\\_status\\_t](#page-2447-1)

#### **Data Structure Documentation**

### <span id="page-2446-0"></span>**[◆ e](#page-2446-0)ther\_phy\_instance\_ctrl\_t**

struct ether phy instance ctrl t

ETHER PHY control block. DO NOT INITIALIZE. Initialization occurs when [ether\\_phy\\_api\\_t::open](#page-4323-0) is called.

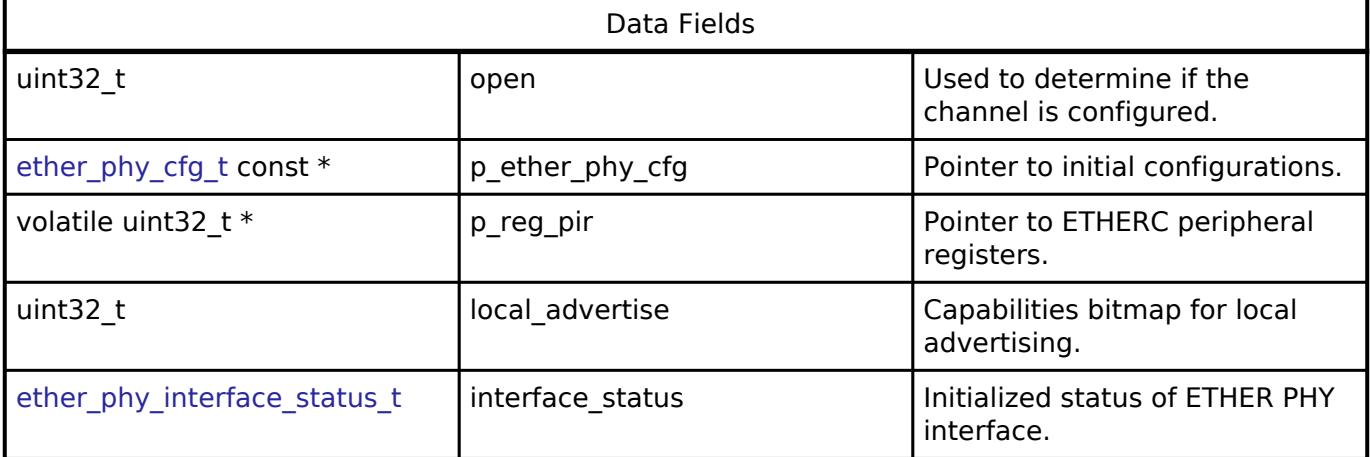

# <span id="page-2446-1"></span>**[◆ e](#page-2446-1)ther\_phy\_extended\_cfg\_t**

<span id="page-2446-2"></span>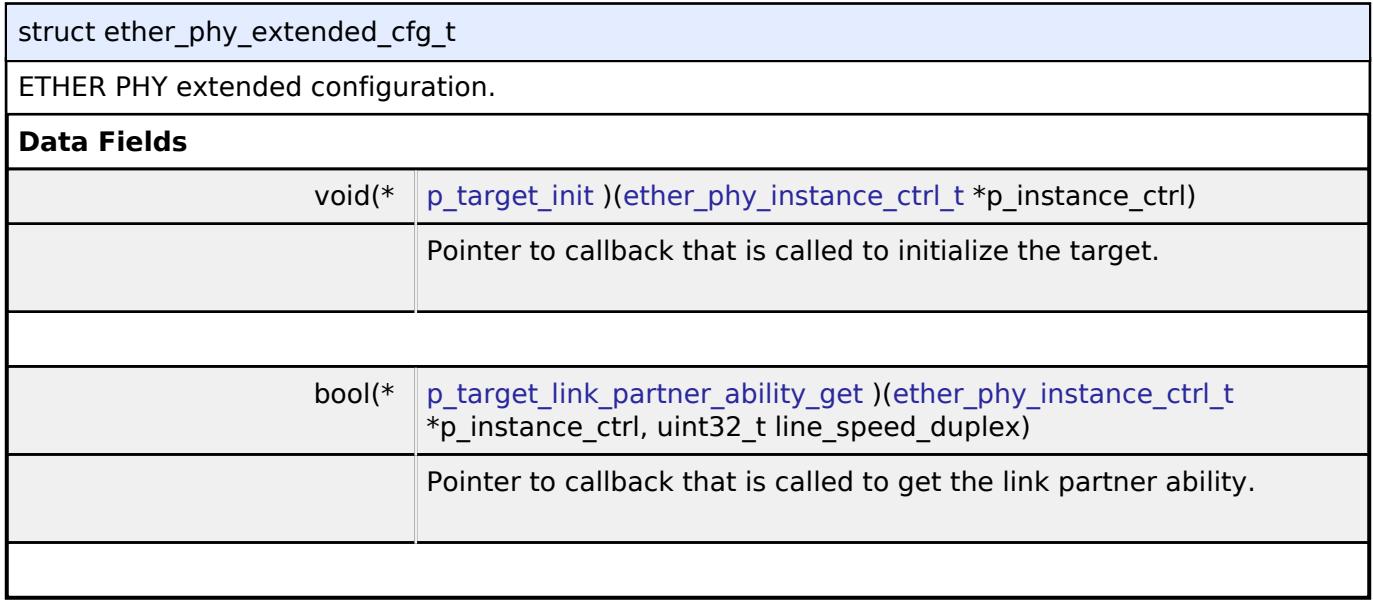

# <span id="page-2446-3"></span>**Enumeration Type Documentation**

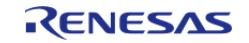

# <span id="page-2447-1"></span>**[◆ e](#page-2447-1)ther\_phy\_interface\_status\_t**

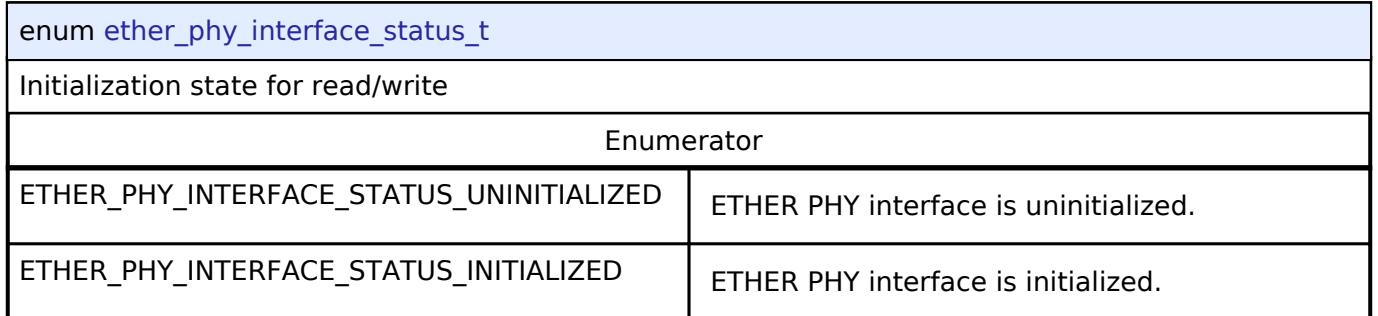

#### **Function Documentation**

# <span id="page-2447-0"></span>**[◆ R](#page-2447-0)\_ETHER\_PHY\_Open()**

[fsp\\_err\\_t](#page-159-0) R\_ETHER\_PHY\_Open ( ether phy\_ctrl\_t \*const *p\_ctrl*, [ether\\_phy\\_cfg\\_t](#page-4321-0) const \*const *p\_cfg* 

Resets Ethernet PHY device. Implements ether phy api t::open.

# **Return values**

)

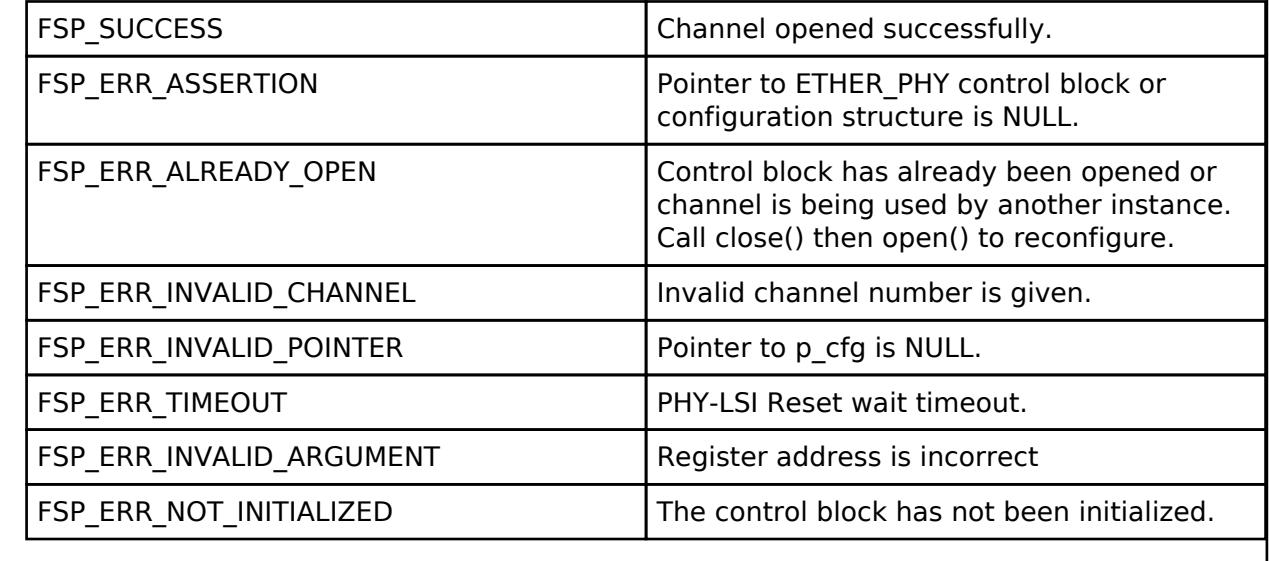

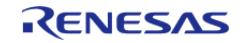
#### **User's Manual**

## <span id="page-2448-0"></span>**[◆ R](#page-2448-0)\_ETHER\_PHY\_Close()**

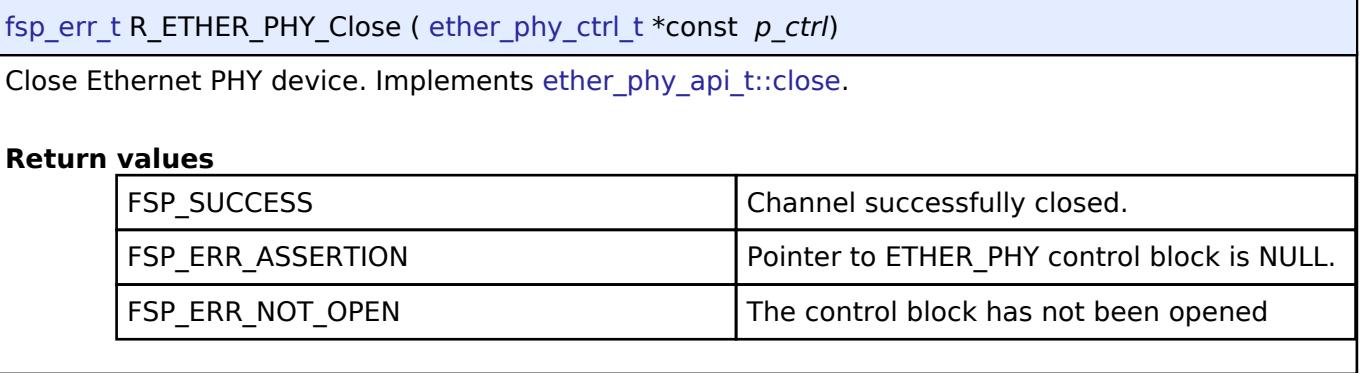

## <span id="page-2448-1"></span>**[◆ R](#page-2448-1)\_ETHER\_PHY\_StartAutoNegotiate()**

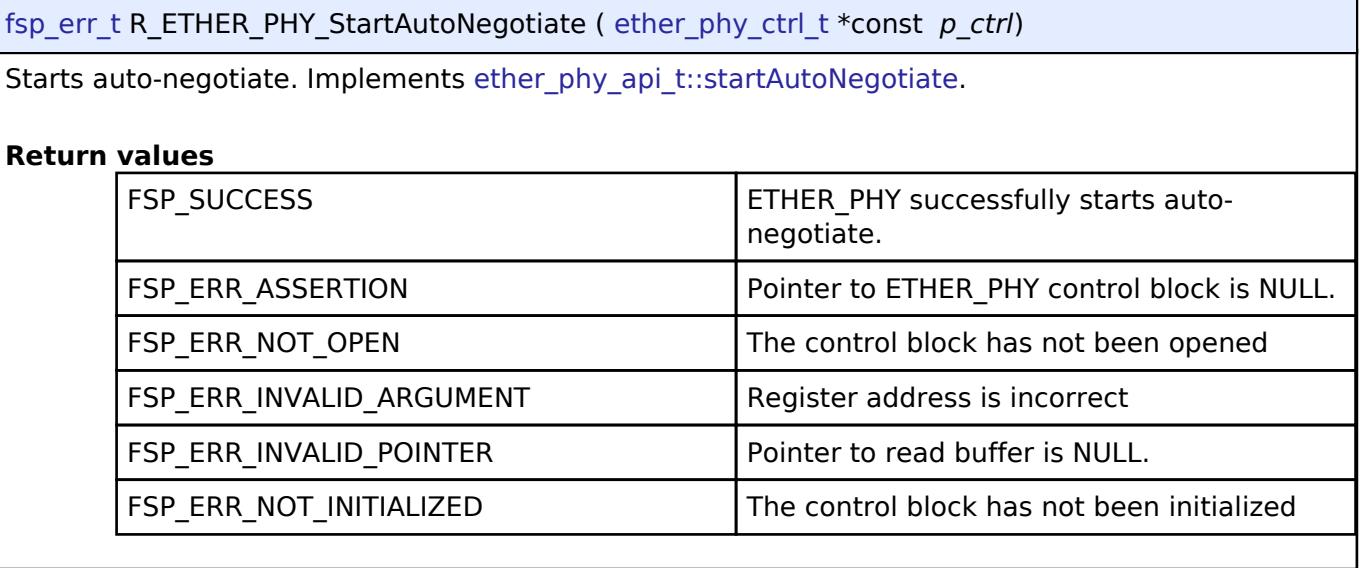

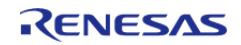

## <span id="page-2449-0"></span>**[◆ R](#page-2449-0)\_ETHER\_PHY\_LinkPartnerAbilityGet()**

[fsp\\_err\\_t](#page-159-0) R\_ETHER\_PHY\_LinkPartnerAbilityGet ( [ether\\_phy\\_ctrl\\_t](#page-4325-0) \*const *p\_ctrl*, uint32\_t \*const *p\_line\_speed\_duplex*, uint32\_t \*const *p\_local\_pause*, uint32\_t \*const *p\_partner\_pause* )

Reports the other side's physical capability. Implements [ether\\_phy\\_api\\_t::linkPartnerAbilityGet](#page-4324-1).

## **Return values**

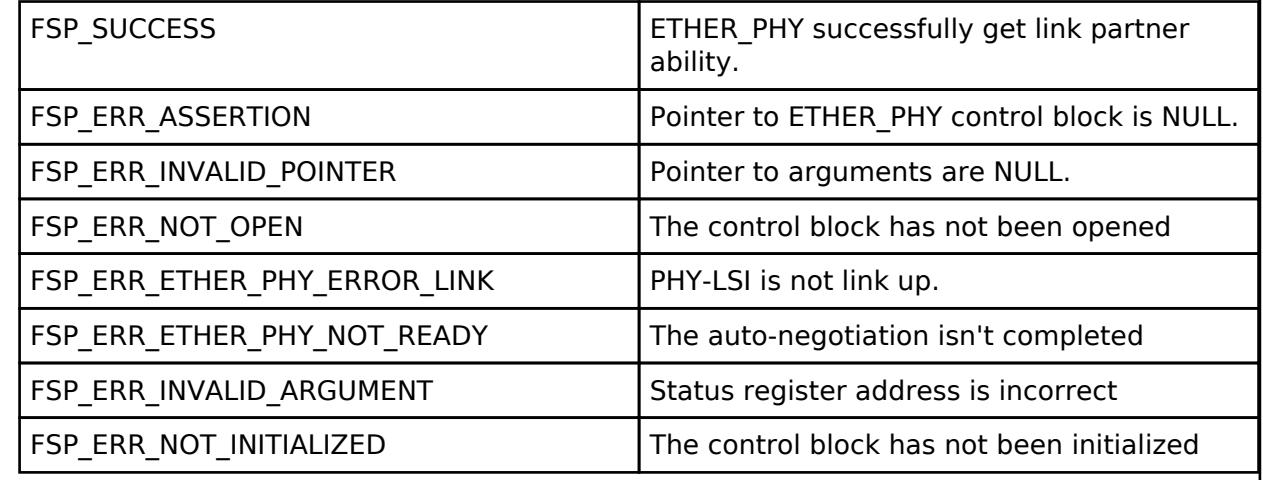

## <span id="page-2449-1"></span>**[◆ R](#page-2449-1)\_ETHER\_PHY\_LinkStatusGet()**

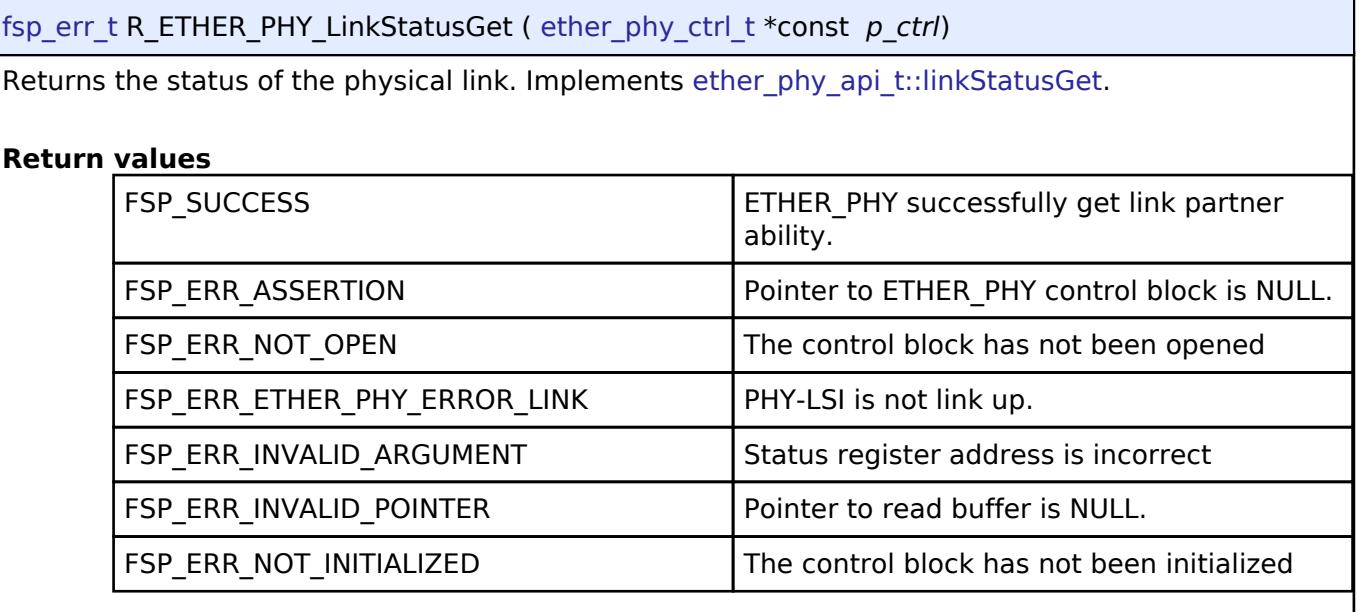

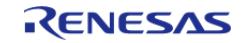

## <span id="page-2450-0"></span>**[◆ R](#page-2450-0)\_ETHER\_PHY\_ChipInit()**

[fsp\\_err\\_t](#page-159-0) R\_ETHER\_PHY\_ChipInit ( [ether\\_phy\\_ctrl\\_t](#page-4325-0) \*const *p\_ctrl*, [ether\\_phy\\_cfg\\_t](#page-4321-0) const \*const *p\_cfg* )

Initialize Ethernet PHY device. Implements [ether\\_phy\\_api\\_t::chipInit.](#page-4323-1)

## **Return values**

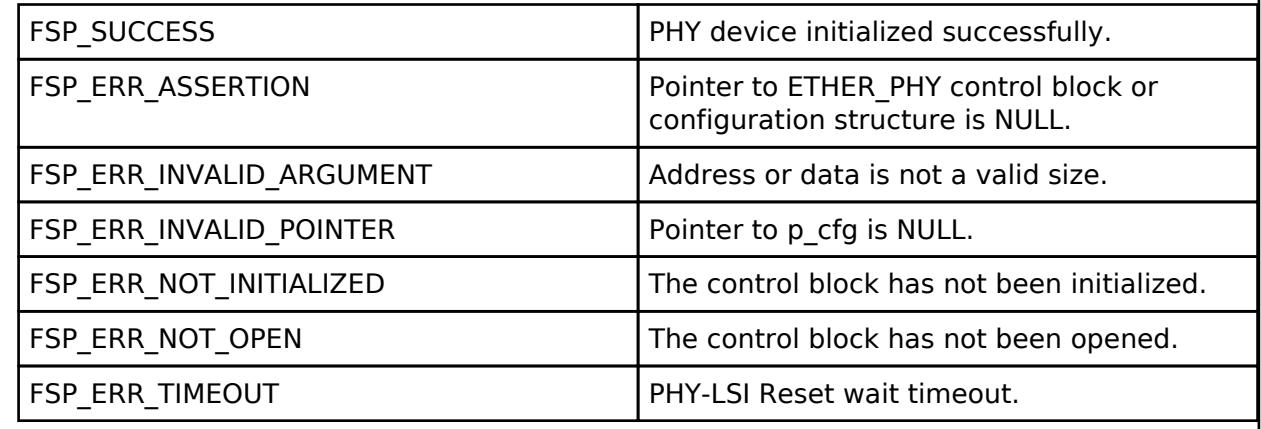

## <span id="page-2450-1"></span>**[◆ R](#page-2450-1)\_ETHER\_PHY\_Read()**

[fsp\\_err\\_t](#page-159-0) R\_ETHER\_PHY\_Read ( [ether\\_phy\\_ctrl\\_t](#page-4325-0) \*const *p\_ctrl*, uint32\_t *reg\_addr*, uint32\_t \*const *p\_data* )

Read data from register of PHY-LSI . Implements ether phy api\_t::read.

#### **Return values**

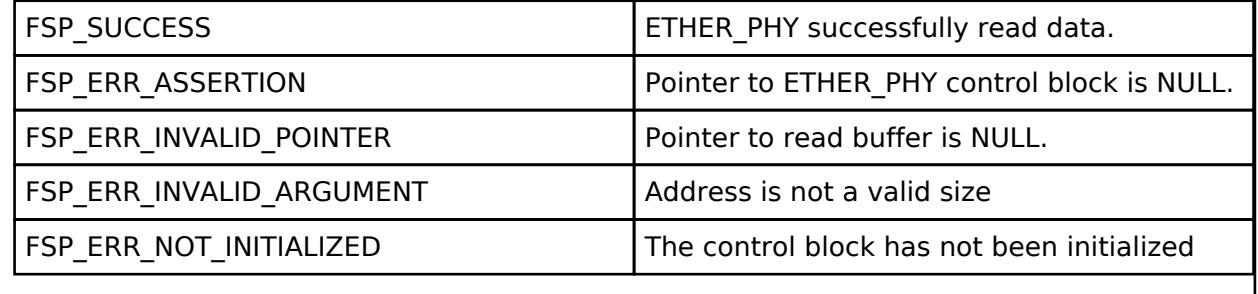

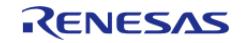

<span id="page-2451-0"></span>[fsp\\_err\\_t](#page-159-0) R\_ETHER\_PHY\_Write ( [ether\\_phy\\_ctrl\\_t](#page-4325-0) \*const *p\_ctrl*, uint32\_t *reg\_addr*, uint32\_t *data* )

Write data to register of PHY-LSI . Implements ether phy api t::write.

## **Return values**

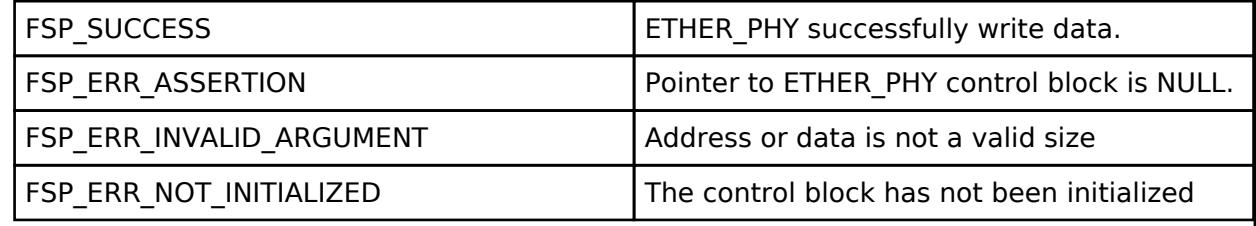

### **5.2.12.16 FreeRTOS+TCP Wrapper to r\_ether (rm\_freertos\_plus\_tcp)** [Modules](#page-376-0) » [Networking](#page-1765-0)

Middleware for using TCP on RA MCUs.

## **Overview**

FreeRTOS Plus TCP is a TCP stack created for use with FreeRTOS.

This module provides the NetworkInterface required to use FreeRTOS Plus TCP with the [Ethernet](#page-2417-0) [\(r\\_ether\)](#page-2417-0) driver.

Please refer to the [FreeRTOS Plus TCP documentation](https://www.freertos.org/FreeRTOS-Plus/FreeRTOS_Plus_TCP/index.html) for further details.

# **Configuration**

## **Build Time Configurations for FreeRTOS\_Plus\_TCP**

The following build time configurations are defined in aws/FreeRTOSIPConfig.h:

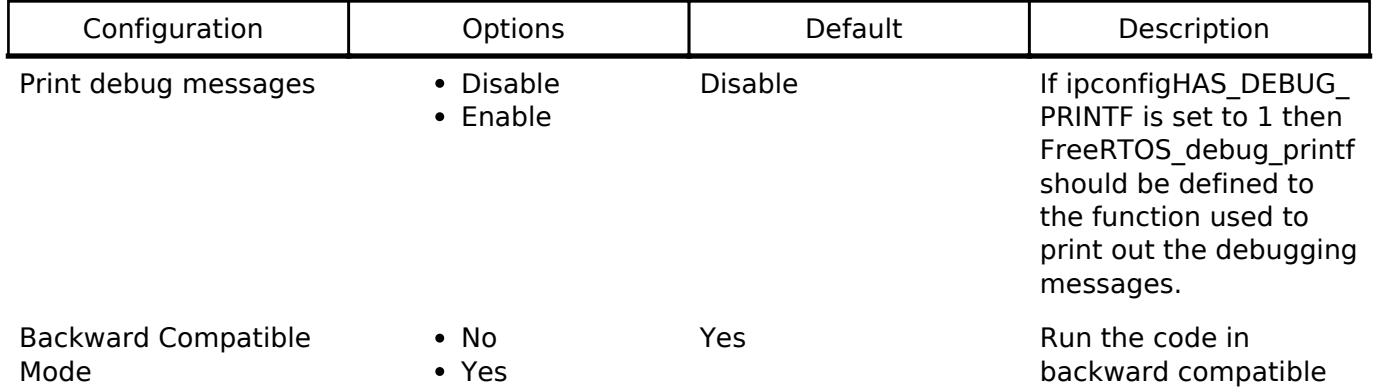

Dec.06.2023

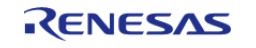

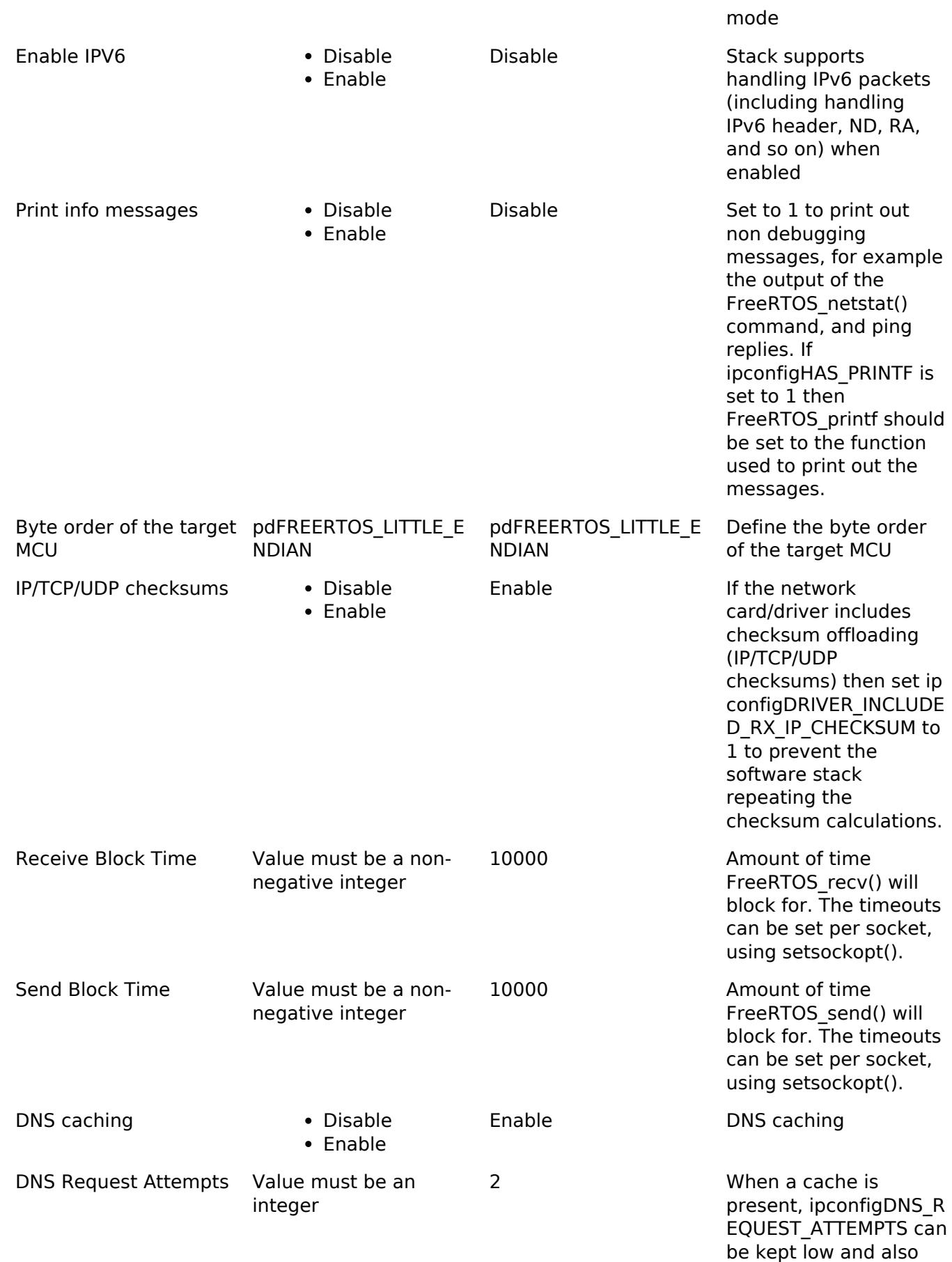

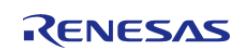

DNS may use small

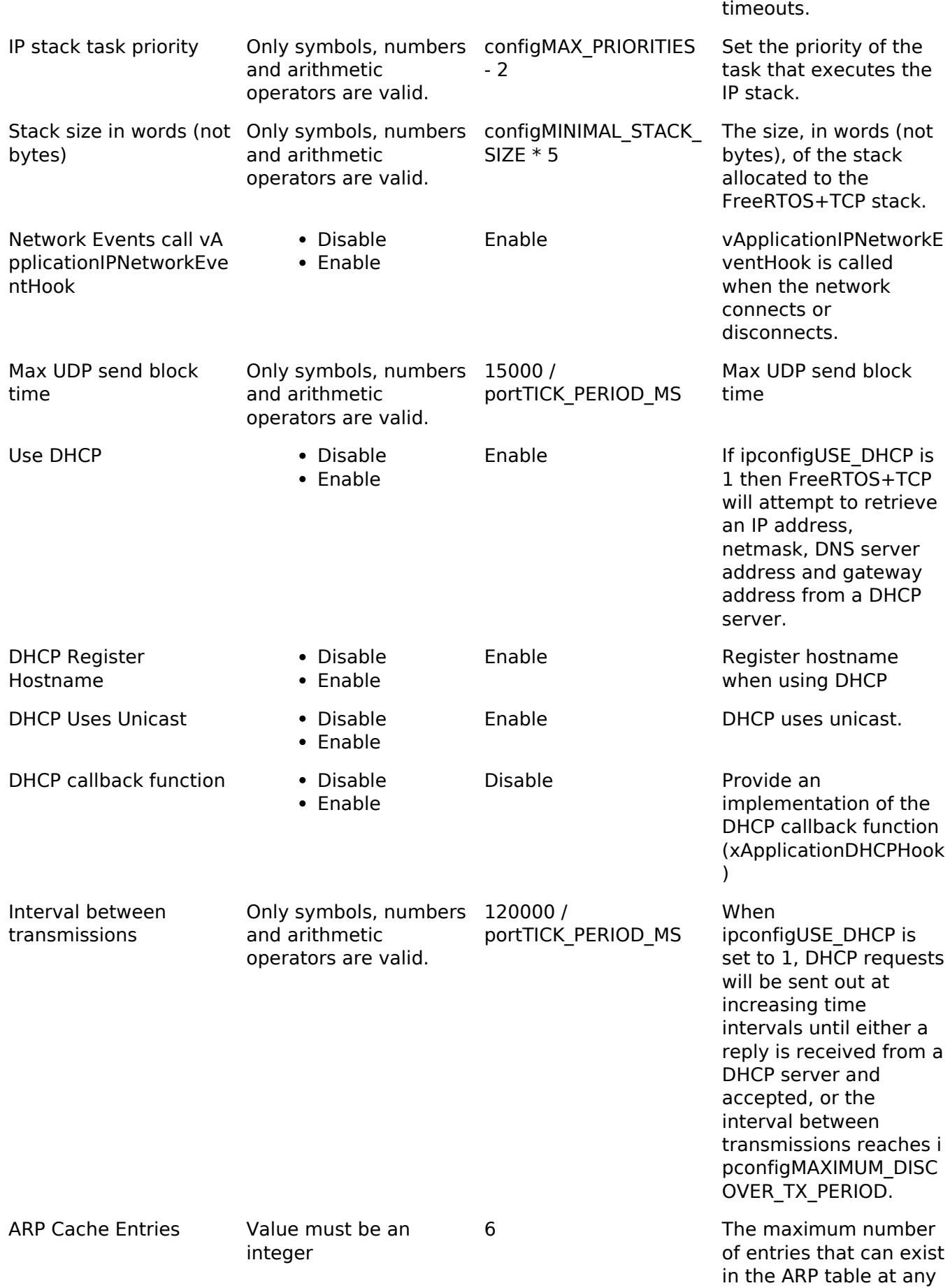

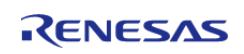

API Reference > Modules > Networking > FreeRTOS+TCP Wrapper to r\_ether (rm\_freertos\_plus\_tcp)

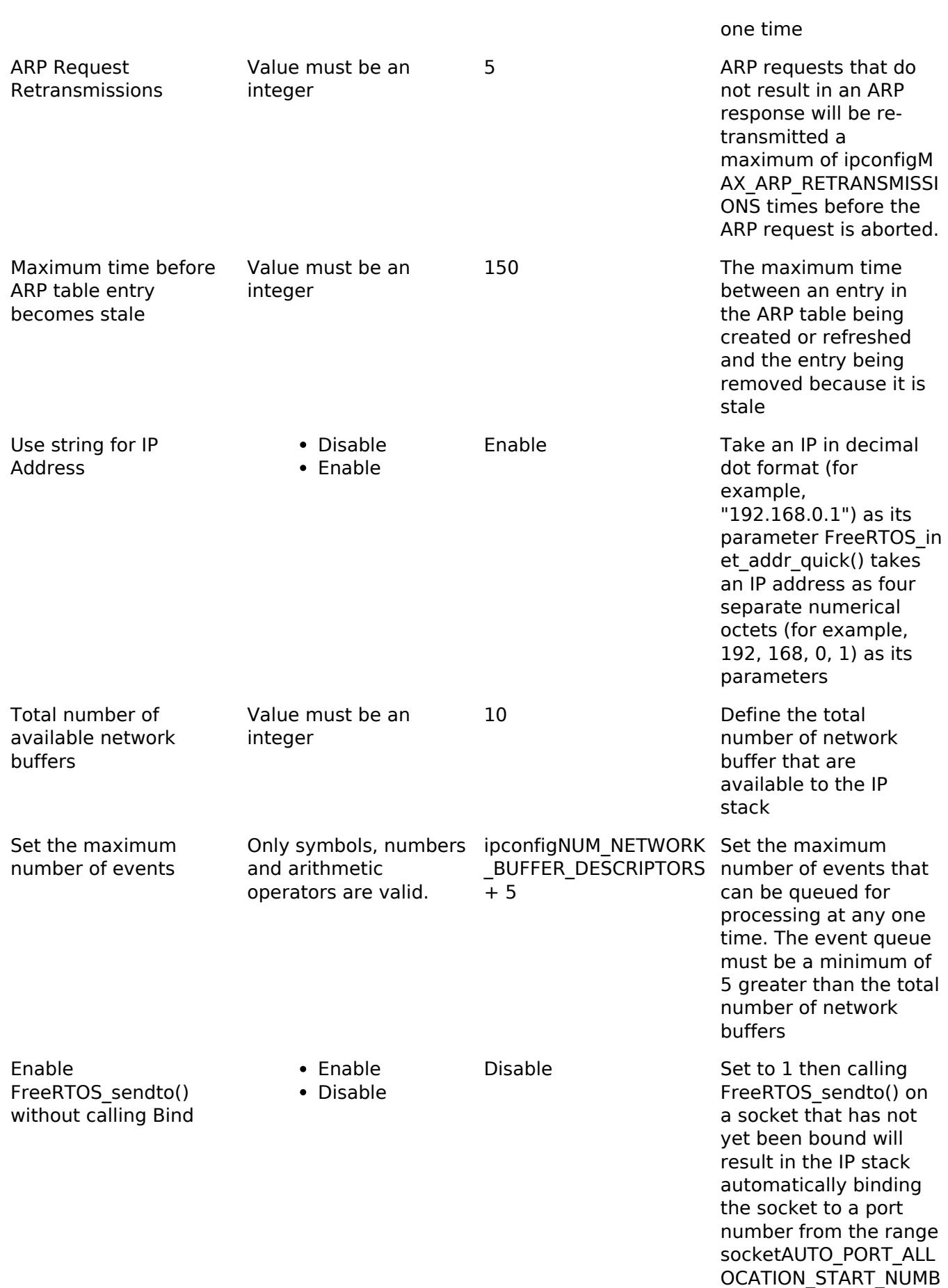

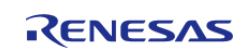

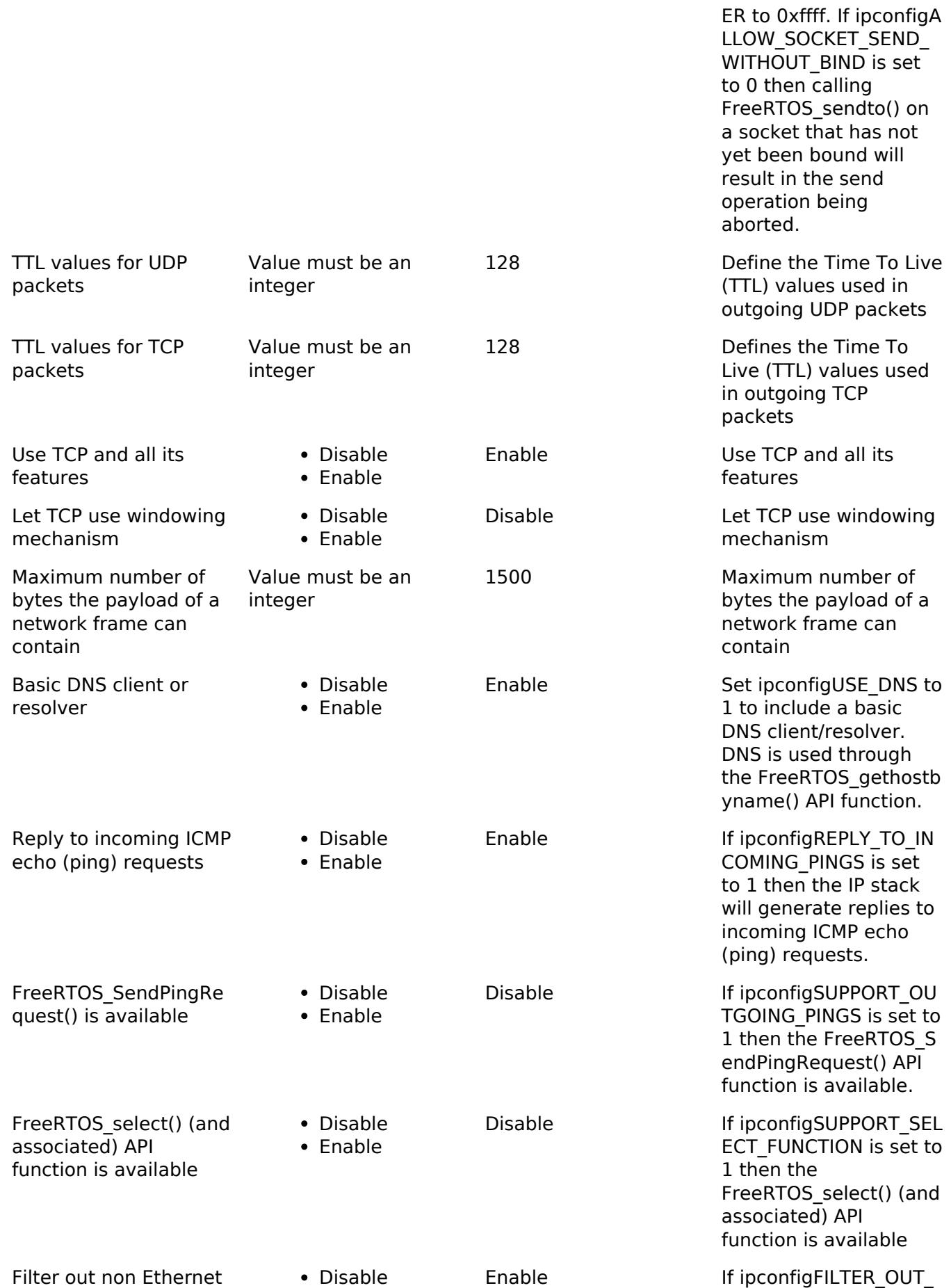

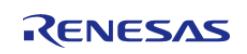

#### **Flexible Software Package**

API Reference > Modules > Networking > FreeRTOS+TCP Wrapper to r\_ether (rm\_freertos\_plus\_tcp)

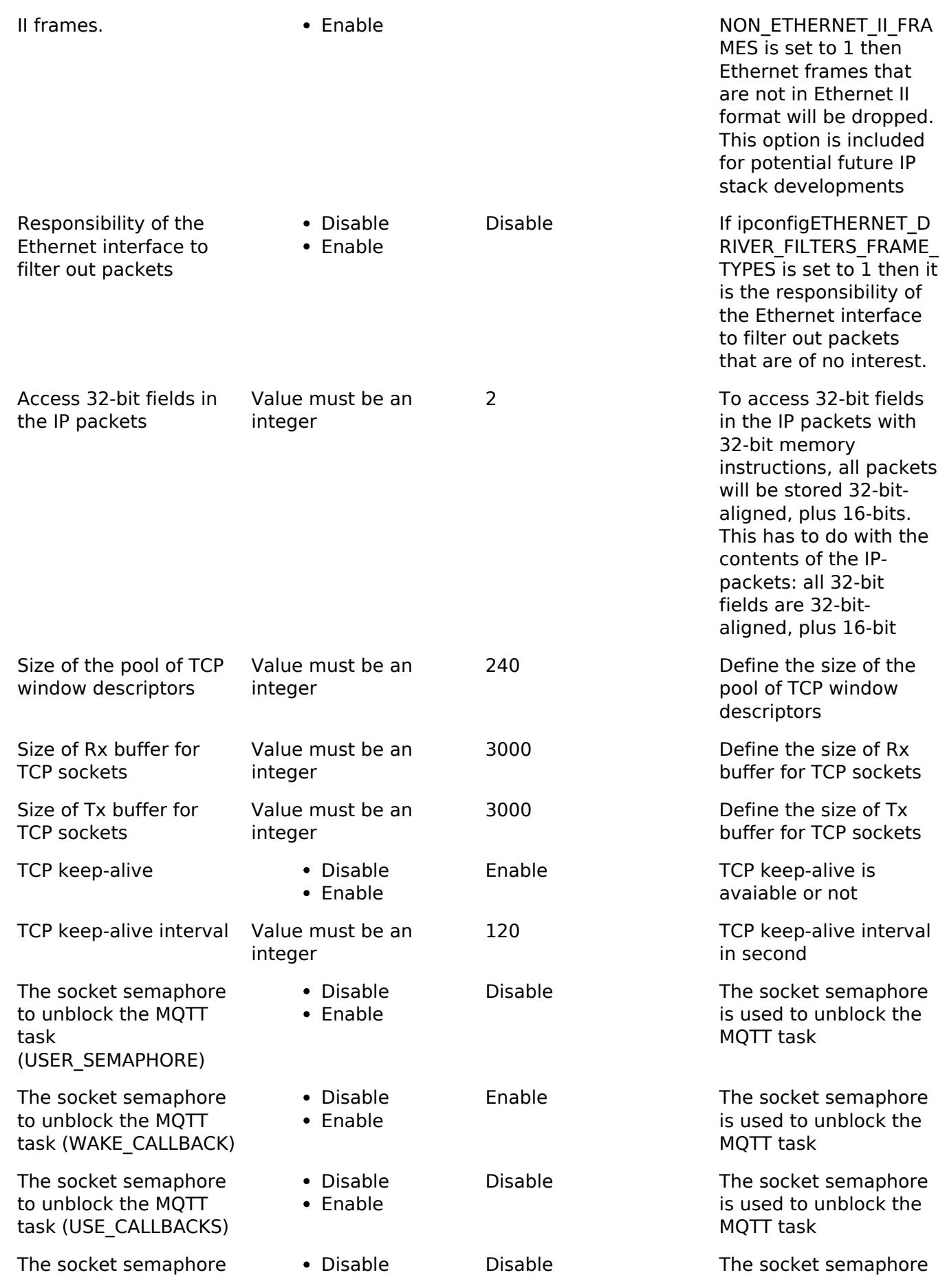

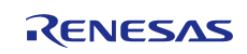

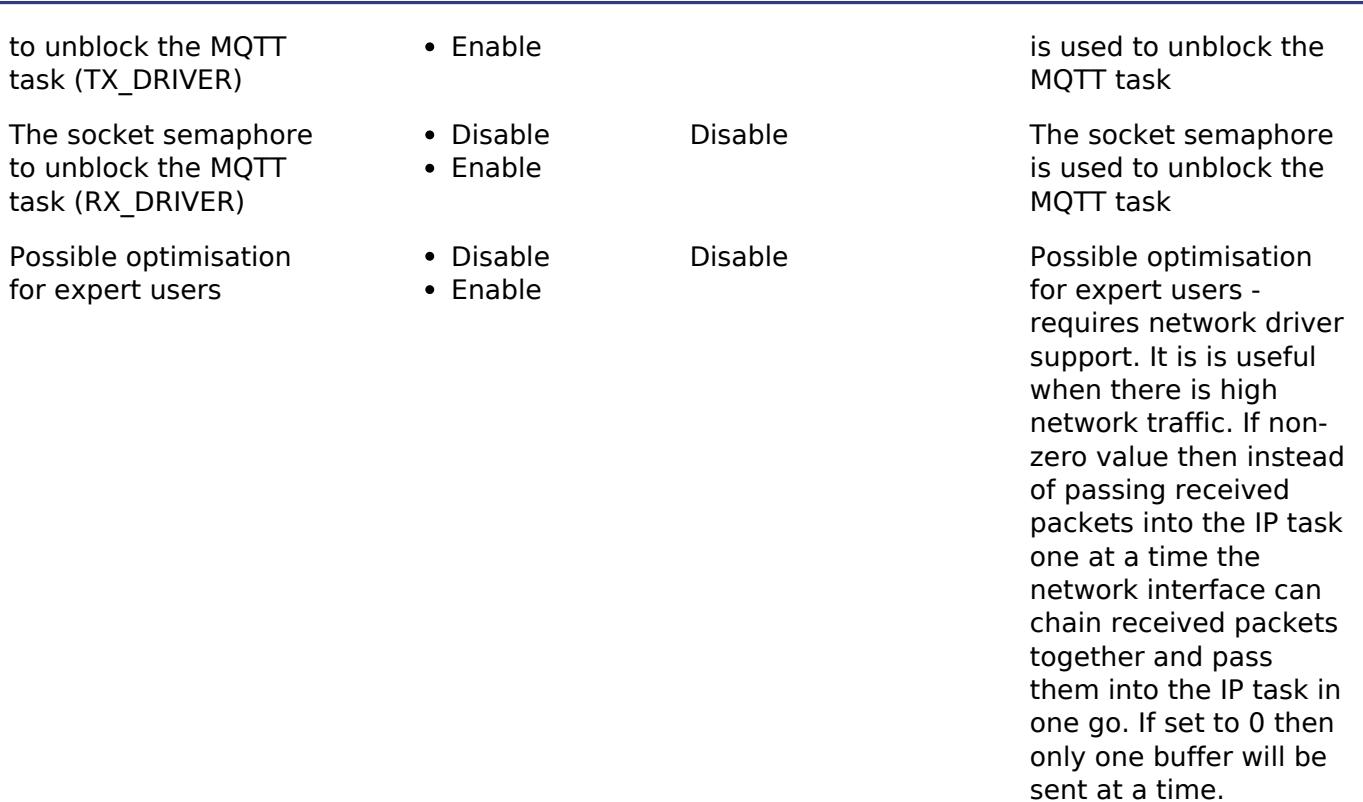

## **Usage Notes**

In order to use the NetworkInterface implementation provided by Renesas for RA devices:

• Configure an r ether instance and provide a pointer to the instance of the NetworkInterface as follows:

```
/* Reference used by the NetworkInterface to access the ethernet instance. */
ether_instance_t const * gp_freertos_ether;
...
/* Make it reference the configured ether instance. */
ether_instance_t const * gp_freertos_ether = &g_ether_instance;
```
• Some of the stack initialisation APIs have been deprecated as of FreeRTOS V4.0.0 onwards. Please refer to [FreeRTOS+TCP Networking Tutorial: Initializing the TCP/IP Stack](https://www.freertos.org/FreeRTOS-Plus/FreeRTOS_Plus_TCP/TCP_Networking_Tutorial_Initialising_TCP.updated.html) for the new APIs supporting IPv6, Multiple Endpoints and Multiple interfaces. To use the deprecated APIs please set it to "Yes" for the stack property "Common|Backward Compatible Mode".

*Note*

*The MAC address passed to FreeRTOS\_FillEndPoint must match the MAC address configured in the r\_ether instance.*

*g\_ether\_instance must have vEtherISRCallback configured as the callback. The xApplicationGetRandomNumber and ulApplicationGetNextSequenceNumber functions should be implemented in systems using FreeRTOS Plus TCP without Secure Sockets. To connect to a server using an IP address the macro ipconfigINCLUDE\_FULL\_INET\_ADDR must be set to 1.*

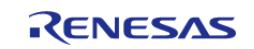

## **Limitations**

Zero-copy is not currently supported by the NetworkInterface.

### **5.2.12.17 GTL BLE Abstraction (rm\_ble\_abs\_gtl)**

[Modules](#page-376-0) » [Networking](#page-1765-0)

Middleware for the Bluetooth peripheral on RA MCUs. This module implements the [BLE ABS Interface](#page-3578-0)

## **Overview**

.

This module provides BLE GAP functionality that complies with the Bluetooth Core Specification version 5.0 specified by the Bluetooth SIG. This module is configured via the [QE for BLE](https://www.renesas.com/qe-ble). QE for BLE provides standard and custom services defined by the user.

The module supports the Renesas Electronics DA14531 Bluetooth® Low Energy 5 Module. The rm ble abs gtl driver interfaces with the DA14531 module over UART.

## **Features**

The Bluetooth Low Energy Abstraction module with GTL supports the following features:

- Common functionality
	- Open/Close the BLE protocol stack.
- The following GAP Role support
	- Peripheral: The device that accepts a connection request from Central and establishes a connection.
- GAP functionality
	- o Initialize the Host stack.
	- Setting address.
	- o Start/Stop Advertising.
	- Connect/Disconnect a link.
- GATT Common functionality
	- Get MTU Size.
- GATT Server functionality
	- o Initialization of GATT Server.
	- Loading of Profile definition.
	- Notification of characteristics modification.
	- Read/Write of GATT Profile from host.

## **Configuration**

## **Pin Configuration**

Pins used by the BLE driver to control the DA14531 module:

Reset Pin : Active low reset line for DA14531 module

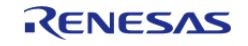

## [UART Interface](#page-4887-0) : RX/TX Pins

# **Usage Notes**

When using a public BD address the address pre-programmed into the DA14531 will be used and can't be overridden.

A random address can be set by calling the R\_BLE\_VS\_SetBdAddr function before the R\_BLE\_GAP\_Init function is called.

Ensure the BSP heap size is set to at least 2K bytes.

When using FreeRTOS ensure the heap 4 size is set to a minimum of 2K bytes.

This middleware module is compatible with GTL binary version 6.0.18 and later. You must ensure that the DA14531 Module (or PMOD) you are using contains this version (or later) firmware or that you use the boot from host feature and have the host MCU load the binary into the DA14531.

Instructions detailing how to upgrade the firmware in a DA14531 Module can be found here:

[https://lpccs-docs.renesas.com/US159-DA14531EVZ\\_Firmware\\_Upgrade/index.html](https://lpccs-docs.renesas.com/US159-DA14531EVZ_Firmware_Upgrade/index.html)

The GTL binary file can be downloaded using the tool described in the above instructions, or by using the following link:

[https://www.renesas.com/us/en/document/swo/fsp-gtl-binary-us159-da14531evz-pmod](https://www.renesas.com/us/en/document/swo/fsp-gtl-binary-us159-da14531evz-pmod-programming?r=1564826)[programming?r=1564826](https://www.renesas.com/us/en/document/swo/fsp-gtl-binary-us159-da14531evz-pmod-programming?r=1564826)

## **Limitations**

Developers should be aware of the following limitations when using the BLE\_ABS:

Following a power on reset, the R BLE VS GetRand function always returns the same number. Subsequent calls to this function produce random numbers.

Service and characteristic write callback functions, created when using the QE Tool are not supported

The boot from host feature currently only supports 1-wire UART operation. This means that the UART RX and TX pins on the host RA MCU must be tied together using a 1K ohm resistor in order to boot the DA14531 - this resistor can remain in place after the boot operation has been completed.

Currently supported rm\_ble\_abs\_gtl interface functions:

- RM BLE ABS Open
- RM\_BLE\_ABS\_Close
- RM BLE ABS StartLegacyAdvertising

Currently supported r\_ble\_api interface functions:

- R BLE Open
- R\_BLE\_Close
- R BLE Execute
- R BLE IsTaskFree

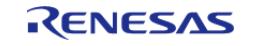

- R BLE GetVersion
- R\_BLE\_GAP\_Init
- R BLE GAP Terminate
- R\_BLE\_GAP\_UpdConn
- R BLE GAP SetDataLen
- R BLE GAP Disconnect
- R\_BLE\_GAP\_GetVerInfo
- R BLE GAP ReadRssi
- R\_BLE\_GAP\_ReadChMap
- R\_BLE\_GAP\_SetAdvParam
- R\_BLE\_GAP\_SetAdvSresData
- R\_BLE\_GAP\_StartAdv
- R\_BLE\_GAP\_StopAdv
- R BLE GAP GetRemainAdvBufSize
- R\_BLE\_GAP\_GetRemDevInfo
- R\_BLE\_GATTS\_SetDbInst
- R\_BLE\_GATT\_GetMtu
- R\_BLE\_GATTS\_RegisterCb
- R BLE GATTS DeregisterCb
- R\_BLE\_GATTS\_Notification
- R\_BLE\_GATTS\_Indication
- R\_BLE\_GATTS\_GetAttr
- R\_BLE\_GATTS\_SetAttr
- R\_BLE\_GATTC\_RegisterCb
- R\_BLE\_GATTC\_DeregisterCb
- R\_BLE\_GATTC\_ReqExMtu
- R\_BLE\_GATTC\_DiscAllPrimServ
- R\_BLE\_GATTC\_DiscIncServ
- R\_BLE\_GATTC\_ReadChar
- R\_BLE\_GATTC\_WriteCharWithoutRsp
- R\_BLE\_GATTC\_SignedWriteChar
- R\_BLE\_GATTC\_WriteChar
- R\_BLE\_GATTC\_WriteLongChar
- R\_BLE\_GATTC\_ExecWrite
- R\_BLE\_VS\_Init
- R\_BLE\_VS\_GetBdAddr
- R\_BLE\_VS\_SetBdAddr
- R BLE VS GetRand

Currently supported callback events:

- BLE\_GAP\_EVENT\_STACK\_ON
- BLE\_GAP\_EVENT\_STACK\_OFF
- BLE\_GAP\_EVENT\_CONN\_IND
- BLE GAP EVENT DISCONN IND
- BLE GAP EVENT DATA LEN CHG
- BLE GAP EVENT CONN PARAM UPD COMP
- BLE\_GAP\_EVENT\_ADV\_ON
- BLE GAP\_EVENT\_ADV\_OFF
- BLE\_GAP\_EVENT\_SET\_DATA\_LEN\_COMP
- BLE\_GAP\_EVENT\_LOC\_VER\_INFO
- BLE\_GAP\_EVENT\_RSSI\_RD\_COMP
- BLE GAP EVENT CH\_MAP\_RD\_COMP
- BLE\_GAP\_EVENT\_GET\_REM\_DEV\_INFO
- BLE\_GATTS\_EVENT\_WRITE\_RSP\_COMP

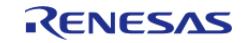

- BLE GATTS EVENT HDL VAL CNF
- BLE\_GATTS\_EVENT\_DB\_ACCESS\_IND
- BLE\_GATTC\_EVENT\_EX\_MTU\_RSP
- BLE\_GATTC\_EVENT\_PRIM\_SERV\_16\_DISC\_IND
- BLE\_GATTC\_EVENT\_PRIM\_SERV\_128\_DISC\_IND
- · BLE\_GATTC\_EVENT\_ALL\_PRIM\_SERV\_DISC\_COMP

## **Examples**

#### **BLE\_ABS\_GTL Basic Example**

This is a basic example of minimal use of the BLE\_ABS\_GTL in an application.

```
/* The callback is called when peripheral event occurs. */
void gap_peripheral_cb (uint16_t type, ble_status_t result, st_ble_evt_data_t *
p_data)
{
 FSP_PARAMETER_NOT_USED(result);
 FSP_PARAMETER_NOT_USED(p_data);
 switch (type)
     {
 case BLE_GAP_EVENT_STACK_ON:
       {
             g_ble_event_flag = g_ble_event_flag | BLE_ABS_EVENT_FLAG_STACK_ON;
 break;
 }
 case BLE_GAP_EVENT_ADV_ON:
       {
 st_ble_gap_adv_set_evt_t * p_gap_adv_set_evt_param = (st_ble_gap_adv_set_evt_t *)
p_data->p_param;
             g_advertising_handle = p_gap_adv_set_evt_param->adv_hdl;
             g_ble_event_flag |= BLE_ABS_EVENT_FLAG_ADV_ON;
 break;
 }
 case BLE_GAP_EVENT_ADV_OFF:
       {
             g_ble_event_flag |= BLE_ABS_EVENT_FLAG_ADV_OFF;
 break;
 }
```
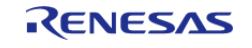

```
case BLE_GAP_EVENT_CONN_IND:
       {
             g_ble_event_flag |= BLE_ABS_EVENT_FLAG_CONN_IND;
break;
        }
       {
/* Do nothing. */
break;
 }
default:
break;
     }
}
```

```
#define BLE_ABS_EVENT_FLAG_STACK_ON (0x01 << 0)
#define BLE_ABS_EVENT_FLAG_CONN_IND (0x01 << 1)
#define BLE_ABS_EVENT_FLAG_ADV_ON (0x01 << 2)
#define BLE_ABS_EVENT_FLAG_ADV_OFF (0x01 << 3)
#define BLE_ABS_EVENT_FLAG_DISCONN_IND (0x01 << 4)
#define BLE_ABS_EVENT_FLAG_RSLV_LIST_CONF_COMP (0x01 << 5)
#define BLE_ABS_EXAMPLE_SHORTENED_LOCAL_NAME 'E', 'x', 'a', 'm', 'p', 'l', 'e'
#define BLE_ABS_EXAMPLE_COMPLETE_LOCAL_NAME 'T', 'E', 'S', 'T', '_', 'E', 'x', 'a',
'm', 'p', 'l', 'e'
#define BLE_ABS_EXAMPLE_SLOW_ADVERTISING_INTERVAL (0x00000640)
void ble_abs_peripheral_example (void)
{
 fsperrt err = FSP SUCCESS;
volatile uint32_t timeout = UINT16_MAX * UINT8_MAX * 8;
     uint8_t advertising_data[] =
\left\{\begin{array}{c} \end{array}\right\}/* Flags */0 \times 02,
       0x01,
        (0x1a),
```
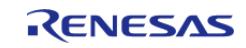

```
/* Shortened Local Name */
        0x08, 
        0x08, 
        BLE_ABS_EXAMPLE_SHORTENED_LOCAL_NAME, 
     };
 /* Scan Response Data */
     uint8_t scan_response_data[] =
     {
 /* Complete Local Name */
        0x0D, 
        0x09, 
        BLE_ABS_EXAMPLE_COMPLETE_LOCAL_NAME, 
     };
 ble_abs_legacy_advertising_parameter_t legacy_advertising_parameter =
     {
        .p_peer_address =
NULL, 
        .slow_advertising_interval =
BLE_ABS_EXAMPLE_SLOW_ADVERTISING_INTERVAL,
       .slow advertising period =
0x0000,
       .p advertising data =
advertising_data, 
       .advertising_data_length = sizeof
(advertising_data), 
       .p_scan_response_data =
scan_response_data, 
       .scan response data length = sizeof
(scan_response_data), 
        .advertising_filter_policy = BLE_ABS_ADVERTISING_FILTER_ALLOW_ANY
\mathbf{r} .advertising_channel_map = (BLE_GAP_ADV_CH_37 | BLE_GAP_ADV_CH_38 | 
BLE_GAP_ADV_CH_39), 
        .own_bluetooth_address_type = BLE_GAP_ADDR_PUBLIC
```
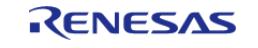

```
\mathbf{r}.own_bluetooth_address = {0},
     };
    g_ble_event_flag = 0;
 /* Open the module. */
    err = RM_BLE_ABS_Open(&g_ble_abs0_ctrl, &g_ble_abs0_cfg);
/* Handle any errors. This function should be defined by the user. */
   assert(FSP_SUCCESS == err);
 /* Configure the Transmit Level */
     err = (fsp_err_t) R_BLE_VS_SetTxPower(0, BLE_ABS_TRANSMIT_POWER);
/* Handle any errors. This function should be defined by the user. */
   assert(FSP_SUCCESS == err);
 /* Wait BLE GAP EVENT STACK ON event is notified. */
while (!(BLE_ABS_EVENT_FLAG_STACK_ON & g_ble_event_flag) && (--timeout > 0U))
     {
R_BLE_Execute();
     }
    time_out_handle_error(timeout);
   g ble event flag = 0; timeout = UINT16_MAX * UINT8_MAX * 8;
/* Start advertising. */
   RM_BLE_ABS_StartLegacyAdvertising(&g_ble_abs0_ctrl,
&legacy_advertising_parameter);
/* Handle any errors. This function should be defined by the user. */
   assert(FSP_SUCCESS == err);
while (!(BLE ABS EVENT FLAG CONN IND & g ble event flag) && (--timeout > 0U))
     {
if (BLE ABS EVENT FLAG ADV OFF & g ble event flag)
\left\{ \begin{array}{c} 1 & 1 \\ 1 & 1 \end{array} \right\}/* Restart advertise, when stop advertising. */
      RM_BLE_ABS_StartLegacyAdvertising(&g_ble_abs0_ctrl,
&legacy_advertising_parameter);
if (FSP_SUCCESS == err)
       {
```
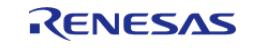

```
 g_ble_event_flag &= (uint16_t) ~BLE_ABS_EVENT_FLAG_ADV_OFF;
 }
else if (FSP_ERR_INVALID_STATE == err)
        {
/* BLE driver state is busy. */
\mathcal{L}^{\mathcal{L}} ; and \mathcal{L}^{\mathcal{L}} is the set of \mathcal{L}^{\mathcal{L}} }
else
\left\{ \begin{array}{c} 1 & 1 \\ 1 & 1 \end{array} \right\}/* Handle any errors. This function should be defined by the user. */
       assert(FSP_SUCCESS == err);
           }
 }
else if ((timeout % BLE_ABS_RETRY_INTERVAL) == 0U)
        {
/* Stop advertising after a certain amount of time */
R_BLE_GAP_StopAdv(g_advertising_handle);
         }
else
        {
\mathcal{L}^{\text{max}} ; and \mathcal{L}^{\text{max}} }
R_BLE_Execute();
     }
    time_out_handle_error(timeout);
/* Clean up & Close BLE driver */
     g_ble_event_flag = 0;
/* Close BLE driver */
     err = RM_BLE_ABS_Close(&g_ble_abs0_ctrl);
/* Handle any errors. This function should be defined by the user. */
    assert(FSP_SUCCESS == err);
}
```
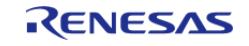

#### **5.2.12.18 NetX Duo Ethernet Driver (rm\_netxduo\_ether)** [Modules](#page-376-0) » [Networking](#page-1765-0)

## **Overview**

This module provides a NetX Duo driver that is implemented using the [Ethernet Interface](#page-4311-0).

Please refer to the [NetXDuo documentation](https://docs.microsoft.com/en-us/azure/rtos/netx-duo/overview-netx-duo) for further details.

### **Features**

- Packet Types Supported
	- ARP
		- $0$  IPv4
	- $0$  IPv6
- Link status callback
- Configurable IP MTU

## **Configuration**

## **Configurations for Networking > NetX Duo Ethernet Driver (rm\_netxduo\_ether)**

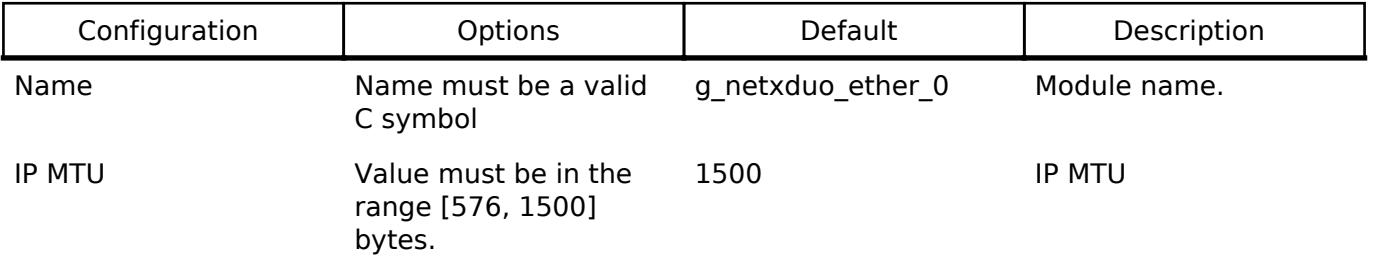

## **Usage Notes**

## **Calculating the Packet Size for an IP instance**

In order to ensure that there is enough space to store an entire Ethernet frame, the packet pool used for receiving packets must have a payload size that is 32 bytes larger than the configured ether cfg t::ether buffer size. The extra 32 bytes is needed in order to ensure that the allocated packets are properly aligned to 32 bytes.

ether cfg t::ether buffer size is calcualted from the IP MTU using the following formula:

ceil(( rm\_netxduo\_ether\_cfg\_t::mtu + Ethernet Header (14) + Padding Bytes (2)) / 32 ) \* 32

## **Examples**

## **Basic Example**

This is a basic example of minimal use of the NetX Duo Ether Driver in an application.

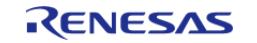

API Reference > Modules > Networking > NetX Duo Ethernet Driver (rm\_netxduo\_ether)

```
#define NETXDUO_EXAMPLE_IP_STACK_SIZE (2048U)
#define NETXDUO_EXAMPLE_ARP_CACHE_SIZE (2048U)
#define NETXDUO_EXAMPLE_PACKET_SIZE (1568U)
#define NETXDUO_EXAMPLE_PACKET_NUM (100U)
#define NETXDUO_EXAMPLE_PACKET_POOL_SIZE ((sizeof(NX_PACKET) +
NETXDUO EXAMPLE PACKET SIZE) * \
   NETXDUO_EXAMPLE_PACKET_NUM)
#define NETXDUO EXAMPLE MAC ADDRESS MSW (0)
#define NETXDUO_EXAMPLE_MAC_ADDRESS_LSW (0)
static NX_IP g_ip;
static NX_PACKET_POOL g_packet_pool;
static uint8_t g_ip_stack_memory[NETXDUO_EXAMPLE_IP_STACK_SIZE]
BSP_ALIGN_VARIABLE(4);
static uint8_t g_packet_pool_memory[NETXDUO_EXAMPLE_PACKET_POOL_SIZE]
BSP_ALIGN_VARIABLE(4);
static uint8 t g ip arp cache memory[NETXDUO EXAMPLE ARP CACHE SIZE]
BSP_ALIGN_VARIABLE(4);
static void rm_netxduo_ether0 (NX_IP_DRIVER * driver_req_ptr)
{
 /* Pass the driver request and ethernet driver configuration to the NetX Duo Ether
Driver. */
     rm_netxduo_ether(driver_req_ptr, &g_netxduo_ether_instance);
}
void rm_netxduo_ether_example ()
{
   UINT status;
    nx_system_initialize();
 /* Create a packet pool for the IP instance. */
     status = nx_packet_pool_create(&g_packet_pool,
 "Packet Pool",
                                  NETXDUO EXAMPLE PACKET SIZE,
                                    &g_packet_pool_memory[0],
                                   NETXDUO_EXAMPLE_PACKET_POOL_SIZE);
     assert(NX_SUCCESS == status);
```
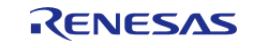

API Reference > Modules > Networking > NetX Duo Ethernet Driver (rm\_netxduo\_ether)

```
/* Create an IP instance using the rm_netxduo_ether driver and packet pool instance.
*/
   status = nx_ip\_create(\&q_ip,"IP Instance",
                          IP_ADDRESS(192, 168, 1, 2),
                          IP_ADDRESS(255, 255, 255, 0),
                          &g_packet_pool,
                          rm_netxduo_ether0,
                          &g_ip_stack_memory[0],
sizeof(g_ip_stack_memory),
\overline{0}); \overline{0} assert(NX_SUCCESS == status);
 /* Enable all modules that are required by the application. */
     status = nx_arp_enable(&g_ip, g_ip_arp_cache_memory, sizeof
(g_ip_arp_cache_memory));
    assert(NX_SUCCESS == status);
   status = nx_tcp_enable(\&q_i)p;
    assert(NX_SUCCESS == status);
   status = nx_icmp_enable(\&q_iip);assert(NX_SUCCESS == status);
}
```
#### **Changing MAC address Example**

This is an example of changing the MAC address after an IP instance has already been created.

```
void rm netxduo ether change mac address example ()
{
     ULONG driver_status;
     UINT status;
 /* Disable the link. */
     status = nx_ip_driver_interface_direct_command(&g_ip, NX_LINK_DISABLE, 0,
&driver_status);
     assert(NX_SUCCESS == status);
 /* Update the MAC address. */
```
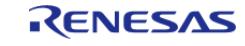

API Reference > Modules > Networking > NetX Duo Ethernet Driver (rm\_netxduo\_ether)

```
 status = nx_ip_interface_physical_address_set(&g_ip,
\sim 0, \sim 0, \sim 0, \sim 0, \sim 0, \sim 0, \sim 0, \sim 0, \sim 0, \sim NETXDUO_EXAMPLE_MAC_ADDRESS_MSW,
                                                       NETXDUO_EXAMPLE_MAC_ADDRESS_LSW,
                                                      NX_TRUE);
     assert(NX_SUCCESS == status);
/* Re-enable the link. */
    status = nx_i p_d river_interface_direct command(\&q_i p, Nx_LINK_ENABLE, 0,&driver_status);
     assert(NX_SUCCESS == status);
}
```
#### **5.2.12.19 NetX Duo WiFi Driver (rm\_netxduo\_wifi)** [Modules](#page-376-0) » [Networking](#page-1765-0)

## **Overview**

This module provides a NetX Duo driver that is implemented using the rm wifi onchip silex driver.

Please refer to the [NetXDuo documentation](https://docs.microsoft.com/en-us/azure/rtos/netx-duo/overview-netx-duo) for further details.

#### **Features**

- Packet Types Supported
	- TCP/IPv4
	- UDP
- Configurable IP MTU

## **Configuration**

## **Build Time Configurations for rm\_netxduo\_wifi**

The following build time configurations are defined in fsp\_cfg/middleware/rm\_netxduo\_wifi\_cfg.h:

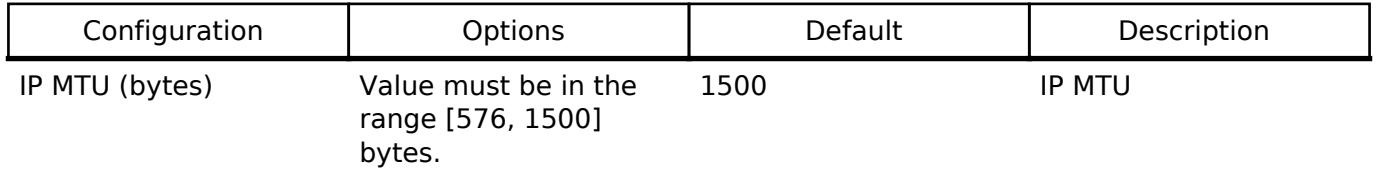

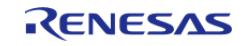

## **Usage Notes**

### **Connecting to a Wireless Network**

NetX Duo does not support connecting to a wireless network directly and instead the driver functions should be called directly to establish a connection.

- rm wifi onchip silex open() should be called to initialize the WiFi module driver.
- rm wifi onchip silex scan() should be used to scan for access points.
- rm\_wifi\_onchip\_silex\_connect() should be used before opening a NetX IP instance in order to connect it to a network.
- rm wifi onchip silex network info get() should be used after an access point connection has been established to get DHCP acquired IP address, subnet mask, and gateway.

### **Unsupported NetX Duo Features**

These features are currently not supported due to lack of support in the rm wifi\_onchip\_silex driver or in the WiFi module hardware/firmware:

- IPv6 functionality
- TCP/UDP server mode
- ARP is handled directly by the WiFi module
- DHCP is always enabled on module by the rm\_wifi\_onchip\_silex driver, thus the software DHCP stack is unsupported.
- The source port will not be used when binding a TCP or UDP socket. Applications should set the source port to NX\_ANY\_PORT.

#### **On Module Alternatives**

Instead of using NetX Duo Software Addons the following features can be performed directly on the WiFi module by calling the appropriate function instead if desired:

- DNS: The user can preform a DNS lookup by calling rm\_wifi\_onchip\_silex\_dns\_query.
- ICMP: The user can perform a ping by calling rm wifi onchip silex ping.
- SNTP: The WiFi module has multiple public APIs for time related functions:
	- RM\_WIFI\_ONCHIP\_SILEX\_EpochTimeGet
	- o RM\_WIFI\_ONCHIP\_SILEX\_LocalTimeGet
	- RM\_WIFI\_ONCHIP\_SILEX\_SntpEnableSet
	- RM\_WIFI\_ONCHIP\_SILEX\_SntpServerIpAddressSet
	- o RM\_WIFI\_ONCHIP\_SILEX\_SntpTimeZoneSet

## **Examples**

## **Basic Example**

This is a basic example of minimal use of the NetX Duo WiFi Driver in an application.

#define NETXDUO\_EXAMPLE\_IP\_STACK\_SIZE (2048U)

#define NETXDUO\_EXAMPLE\_ARP\_CACHE\_SIZE (2048U)

```
#define NETXDUO EXAMPLE PACKET SIZE (1568U)
```

```
#define NETXDUO_EXAMPLE_PACKET_NUM (100U)
```
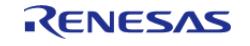

```
#define NETXDUO_EXAMPLE_PACKET_POOL_SIZE ((sizeof(NX_PACKET) +
NETXDUO EXAMPLE PACKET SIZE) * \
  NETXDUO_EXAMPLE_PACKET_NUM)
#define NETXDUO_EXAMPLE_SSID "ssidName"
#define NETXDUO_EXAMPLE_PASSWORD "password"
static NX_IP g_ip0;
static NX_PACKET_POOL g_packet_pool0;
static uint8_t g_ip0_stack_memory[NETXDUO_EXAMPLE_IP_STACK_SIZE]
BSP_ALIGN_VARIABLE(4);
static uint8_t g_packet_pool0_pool_memory[NETXDUO_EXAMPLE_PACKET_POOL_SIZE]
BSP_ALIGN_VARIABLE(4);
extern wifi_onchip_silex_cfg_t g_wifi_onchip_silex_cfg;
void rm_netxduo_wifi_example ()
{
   UINT status;
 fsp err t err;
    nx_system_initialize();
 /* Open WiFi module */
   err = rm_wifi_onchip_silex_open(&g_wifi_onchip_silex_cfg);
   assert(FSP_SUCCESS == err);
 /* Connect to desired AP */
   eWiFiSecurityWPA2,
NETXDUO_EXAMPLE_PASSWORD);
    assert(FSP_SUCCESS == err);
 /* Create a packet pool for the IP instance. */
   status = nx packet pool create(&q packet pool0,
 "Packet Pool",
                                  NETXDUO_EXAMPLE_PACKET_SIZE,
                                  &g_packet_pool0_pool_memory[0],
                                  NETXDUO_EXAMPLE_PACKET_POOL_SIZE);
   assert(NX SUCCESS == status);
 /* Create an IP instance using the rm_netxduo_wifi driver and packet pool instance.
*/
     status = nx_ip_create(&g_ip0,
```
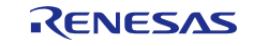

```
User's Manual
```

```
"IP Instance",
                          IP_ADDRESS(192, 168, 1, 2),
                          IP_ADDRESS(255, 255, 255, 0),
                          &g_packet_pool0,
                          rm_netxduo_wifi,
                          &g_ip0_stack_memory[0],
sizeof(g_ip0_stack_memory),
\overline{0}); \overline{0} assert(NX_SUCCESS == status);
/* Enable all modules that are required by the application. */
   status = nx_tcp_enable(\&g_ipo); assert(NX_SUCCESS == status);
   status = nx udp enable(\&qip0);
   assert(NX_SUCCESS == status);
}
```
#### **TLS Example**

This is a basic example of connecting a TLS socket.

```
#define NETXDUO_EXAMPLE_CRYPTO_METADATA_BUFFER_SIZE (18000U)
#define NETXDUO_EXAMPLE_TLS_PACKET_REASSEMBLY_BUFFER_SIZE (4000U)
#define NETXDUO_EXAMPLE_PORT (3005U)
#define NETXDUO_EXAMPLE_SERVER_PORT (9050U)
#define NETXDUO_EXAMPLE_IP IP_ADDRESS(1, 2, 3, 5)
NX_SECURE_TLS_CRYPTO g_nx_crypto_tls_test_ciphers;
static UCHAR q_tls_crypto_metadata[NETXDUO_EXAMPLE_CRYPTO_METADATA_BUFFER_SIZE];
static UCHAR g_tls_packet_buffer[NETXDUO_EXAMPLE_TLS_PACKET_REASSEMBLY_BUFFER_SIZE];
static NX_SECURE_X509_CERT g_certificate;
extern const UCHAR q trusted ca data; // User trusted certificates
extern USHORT g_trusted_ca_length;
void rm_netxduo_wifi_tls_example ()
{
   UINT status;
 fsp_err_t err;
```
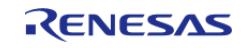

```
NX_TCP_SOCKET * p_socket;
    NX_SECURE_TLS_SESSION tls_session;
    nx_system_initialize();
 /* Initialize NetX Crypto */
     status = nx_crypto_initialize();
     assert(NX_SUCCESS == status);
 /* Open WiFi module */
     err = rm_wifi_onchip_silex_open(&g_wifi_onchip_silex_cfg);
     assert(FSP_SUCCESS == err);
 /* Connect to desired AP */
     err = rm_wifi_onchip_silex_connect(NETXDUO_EXAMPLE_SSID, eWiFiSecurityWPA2,
NETXDUO_EXAMPLE_PASSWORD);
    assert(FSP_SUCCESS == err);
 /* Create a packet pool for the IP instance. */
     status = nx_packet_pool_create(&g_packet_pool0,
 "Packet Pool",
                                    NETXDUO_EXAMPLE_PACKET_SIZE,
                                    &g_packet_pool0_pool_memory[0],
                                  NETXDUO EXAMPLE PACKET POOL SIZE);
    assert(NX SUCCESS == status);
 /* Create an IP instance using the rm_netxduo_wifi driver and packet pool instance.
*/
     status = nx_ip_create(&g_ip0,
 "IP Instance",
                         IP_ADDRESS(192, 168, 1, 2),
                         IP ADDRESS(255, 255, 255, 0),
                          &g_packet_pool0,
                          rm_netxduo_wifi,
                          &g_ip0_stack_memory[0],
 sizeof(g_ip0_stack_memory),
\overline{0}); \overline{0}assert(NX_SUCCESS == status);
 /* Enable all modules that are required by the application. */
     status = nx_tcp_enable(&g_ip0);
```
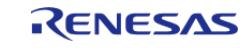

```
 assert(NX_SUCCESS == status);
 /* Initialize the NetX Secure TLS system. */
     nx_secure_tls_initialize();
 /* Create a TCP socket to use for the TLS session. */
     status = nx_tcp_socket_create(&g_ip0,
                                          p_socket,
 "TLS Client Socket",
                                          NX_IP_NORMAL,
                                           NX_FRAGMENT_OKAY,
                                          NX_IP_TIME_TO_LIVE,
                                           1024 * 4,
                                          NX_NULL,
                                          NX_NULL);
     assert(NX_SUCCESS == status);
 /* Create a TLS session for our socket. This sets up the TLS session object for
   * later use */
     status =
         nx_secure_tls_session_create(&tls_session,
                                              &g_nx_crypto_tls_test_ciphers,
                                              g_tls_crypto_metadata,
                                              NETXDUO_EXAMPLE_CRYPTO_METADATA_BUFFER_SIZE);
    assert(NX SUCCESS == status);
 /* Set the packet reassembly buffer for this TLS session. */
     status = nx_secure_tls_session_packet_buffer_set(&tls_session,
                                                                g tls packet buffer,
NETXDUO_EXAMPLE_TLS_PACKET_REASSEMBLY_BUFFER_SIZE);
    assert(NX SUCCESS == status);
 /* Initialize an X.509 certificate with the CA root certificate data. */
     status = nx_secure_x509_certificate_initialize(&g_certificate,
                                                                (UCHAR *) g_trusted_ca_data,
                                                                g_trusted_ca_length,
                                             NX_NULL,
\mathbf{0}, \mathbf{0}, \mathbf{0}, \mathbf{0}, \mathbf{0}, \mathbf{0}, \mathbf{0}, \mathbf{0}, \mathbf{0}, \mathbf{0}, \mathbf{0}, \mathbf{0}, \mathbf{0}, \mathbf{0}, \mathbf{0}, \mathbf{0}, \mathbf{0}, \mathbf{0}, \mathbf{0}, \mathbf{0}, \mathbf{0}, \mathbf{0},
```
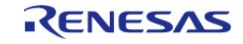

```
 NX_NULL,
\mathbf{0}, \mathbf{0}, \mathbf{0}, \mathbf{0}, \mathbf{0}, \mathbf{0}, \mathbf{0}, \mathbf{0}, \mathbf{0}, \mathbf{0}, \mathbf{0}, \mathbf{0}, \mathbf{0}, \mathbf{0}, \mathbf{0}, \mathbf{0}, \mathbf{0}, \mathbf{0}, \mathbf{0}, \mathbf{0}, \mathbf{0}, \mathbf{0},  NX_SECURE_X509_KEY_TYPE_NONE);
      assert(NX_SUCCESS == status);
 /* Add the initialized certificate as a trusted root certificate. */
      status = nx_secure_tls_trusted_certificate_add(&tls_session, &g_certificate);
      assert(NX_SUCCESS == status);
 /* Bind the socket to a port. */
      status = nx_tcp_client_socket_bind(p_socket, NETXDUO_EXAMPLE_PORT,
NX_WAIT_FOREVER);
     assert(NX_SUCCESS == status);
 /* Connect TCP socket */
     status = nx tcp client socket connect(p socket, NETXDUO EXAMPLE IP,
NETXDUO_EXAMPLE_SERVER_PORT, NX_WAIT_FOREVER);
      assert(NX_SUCCESS == status);
 /* Start the TLS Session using the connected TCP socket. This function will
   * ascertain from the TCP socket state that this is a TLS Client session. */
      status = nx_secure_tls_session_start(&tls_session, p_socket, NX_WAIT_FOREVER);
     assert(NX SUCCESS == status);
}
```
#### **UDP Example**

This is a basic example of connecting a UDP socket.

```
#define NETXDUO_TESTS_SOCKET_TIMEOUT (3000)
#define NETXDUO_TESTS_UDP_TX_PORT (5000)
#define NETXDUO TESTS SERVER IP (0xC0A80064)
void rm_netxduo_wifi_udp_example (void)
{
    NX_UDP_SOCKET udp_client_socket;
 /* IP Address of the remote socket. */
    NXD_ADDRESS g_ip_address = NETXDUO_TESTS_SERVER_IP;
 /* Create the socket. */
    nx_udp_socket_create(&g_ip, &udp_client_socket, "Socket 0", NX_IP_NORMAL,
```
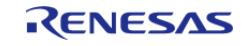

```
NX_FRAGMENT_OKAY, 0, 5);
 /* Bind to the UDP port. */
     nx_udp_socket_bind(&udp_client_socket, NETXDUO_TESTS_UDP_TX_PORT,
TX_WAIT_FOREVER);
     NX_PACKET * p_nx_packet = NX_NULL;
 /* Allocate a packet for message data */
     nx_packet_allocate(&g_packet_pool0, &p_nx_packet, NX_UDP_PACKET,
NETXDUO_TESTS_SOCKET_TIMEOUT)
 /* Append message data to packet */
     nx_packet_data_append(&p_nx_packet, "Hello World", 12, &g_packet_pool0,
NX_WAIT_FOREVER);
 /* Send UDP message to server */
    nx_udp_socket_send(&udp_client_socket, &p_nx_packet, &q_ip_address,
NETXDUO_TESTS_UDP_TX_PORT);
     NX_PACKET * p_nx_packet_recv;
 /* Receive any response from UDP server */
     nx_udp_socket_receive(&udp_client_socket, &p_nx_packet_recv,
NETXDUO_TESTS_SOCKET_TIMEOUT);
 /* Unbind and delete the udp socket. */
    nx_udp_socket_unbind(&udp_client_socket);
     nx_udp_socket_delete(&udp_client_socket);
}
```
#### **5.2.12.20 On Chip HTTP Client on DA16XXX (rm\_http\_onchip\_da16xxx)** [Modules](#page-376-0) » [Networking](#page-1765-0)

#### **Functions**

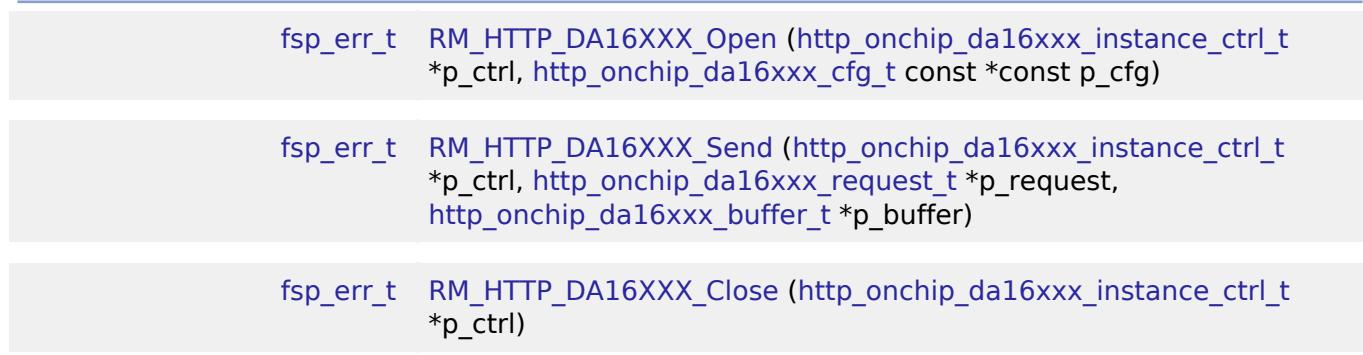

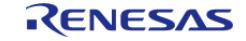

## **Detailed Description**

HTTP client implementation using the DA16XXX WiFi module on RA MCUs.

## **Overview**

This Middleware module supplies an implementation for the HTTP Client on the DA16XXX module. The network stack is run on the DA16XXX and this module inherits and extends the core functionality from the DA16XXX WiFi driver. The DA16XXX HTTP module only supports FreeRTOS currently (Microsoft Azure support expected in future release).

The DA16XXX module supports the following modules:

- DA16200
- DA16600

Refer to [WiFi Onchip DA16XXX Framework Driver \(rm\\_wifi\\_da16xxx\).](#page-2535-0)

#### **Features**

The HTTP Onchip da16xxx Middleware driver supplies these features:

- Supports sending a request header (GET, PUT, and POST) to an HTTP server and receiving a response header
- Supports unsecure and secure connection via TLS encryption
- Supports parsing of the response header and returning to the user
- Supports other optional configurations such as Server Name Indication (SNI) and ALPNs

## **Configuration**

#### **Build Time Configurations for rm\_http\_onchip\_da16xxx**

The following build time configurations are defined in fsp\_cfg/rm\_http\_onchip\_da16xxx\_cfg.h:

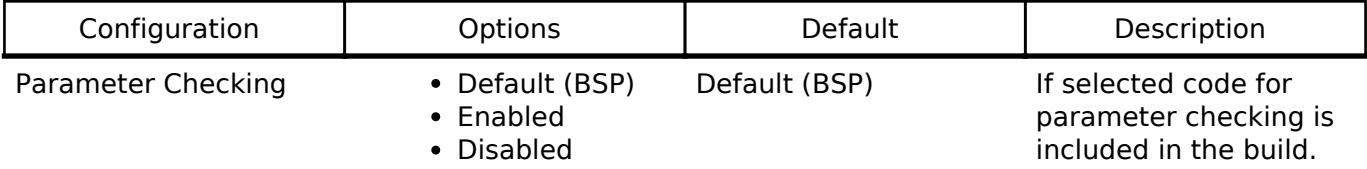

Refer to [WiFi Onchip DA16XXX Framework Driver \(rm\\_wifi\\_da16xxx\).](#page-2535-0)

#### **Interrupt Configuration**

Refer to [UART \(r\\_sci\\_uart\)](#page-1090-0). [R\\_SCI\\_UART\\_Open\(\)](#page-1103-0) is called by [WiFi Onchip DA16XXX Framework Driver](#page-2535-0) [\(rm\\_wifi\\_da16xxx\)](#page-2535-0).

## **Clock Configuration**

Refer to UART (r sci\_uart).

## **Pin Configuration**

Refer to [UART \(r\\_sci\\_uart\)](#page-1090-0). [R\\_SCI\\_UART\\_Open\(\)](#page-1103-0) is called by [WiFi Onchip DA16XXX Framework Driver](#page-2535-0)

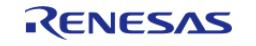

## [\(rm\\_wifi\\_da16xxx\)](#page-2535-0)

# **Usage Notes**

Refer to [WiFi Onchip DA16XXX Framework Driver \(rm\\_wifi\\_da16xxx\).](#page-2535-0)

- When the user intends to use secure TLS in their application, they need to provide certificates (root certificate authority, client certificate, and private key) in a header file
- The user must provide certificate macro names in the FSP Configurator properties, as well as the name of the header file (to link the module, certificates, and header together)
- If the user provides these credentials in the Configurator, they must create a new header file in their /src/ folder with the same name as they provided in the Configurator properties. When the code is generated, a build error will occur if the header file is not created

## **Limitations**

Refer to [WiFi Onchip DA16XXX Framework Driver \(rm\\_wifi\\_da16xxx\).](#page-2535-0)

- This module is not a standalone module ensure that the WiFi module APIs are invoked first to configure the DA16XXX module and connect to an Access Point before using the HTTP module
- Ensure that DA16XXX SDK version v3.2.6 or later is being used, where the default buffer size for incoming TLS is 6KB and outgoing TLS is 4KB. Using earlier versions may result in failure to connect to an HTTP server with TLS (unless buffer size settings are altered manually)

## **Examples**

## **Basic Example**

This is a basic example of minimal use of HTTP Middleware in an application.

```
void http_onchip_basic_example (void)
{
WIFIReturnCode t wifi err;
fsp_err_t http_err;
/* Setup Access Point connection parameters */
WIFINetworkParams t net params =
    {
      \lnotucChannel = 0, .xPassword.xWPA.cPassphrase = WIFI_PWD,
      ucSSID = WIFI SSID,
       .xPassword.xWPA.ucLength = sizeof(WIFI_PWD),
      .ucSSIDLength = sizeof(WIFI_SSID),
       .xSecurity = eWiFiSecurityWPA2,
```
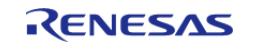

API Reference > Modules > Networking > On Chip HTTP Client on DA16XXX (rm\_http\_onchip\_da16xxx)

```
 };
 /* Open connection to the Wifi Module */
   wifi_error = WIFI_0n();
    assert(eWiFiSuccess == wifi_err);
 /* Connect to the Access Point */
    wifi_err = WIFI_ConnectAP(&net_params);
    assert(eWiFiSuccess == wifi_err);
 /* Initialize the HTTP Client connection */
    http_err = RM_HTTP_DA16XXX_Open(&g_rm_http_onchip_da16xxx_instance,
&g_http_onchip_da16xxx_cfg);
    assert(FSP_SUCCESS == http_err);
 /* Initialize the HTTP Client connection */
   RM_HTTP_DA16XXX_Send(&q_rm_http_onchip_da16xxx_instance, &test_req,
&user_buf);
    assert(FSP_SUCCESS == http_err);
/* Close the HTTP Client module */
   RM_HTTP_DA16XXX_Close(&g_rm_http_onchip_da16xxx_instance);
    assert(FSP_SUCCESS == http_err);
```
#### **Data Structures**

}

<span id="page-2479-1"></span><span id="page-2479-0"></span>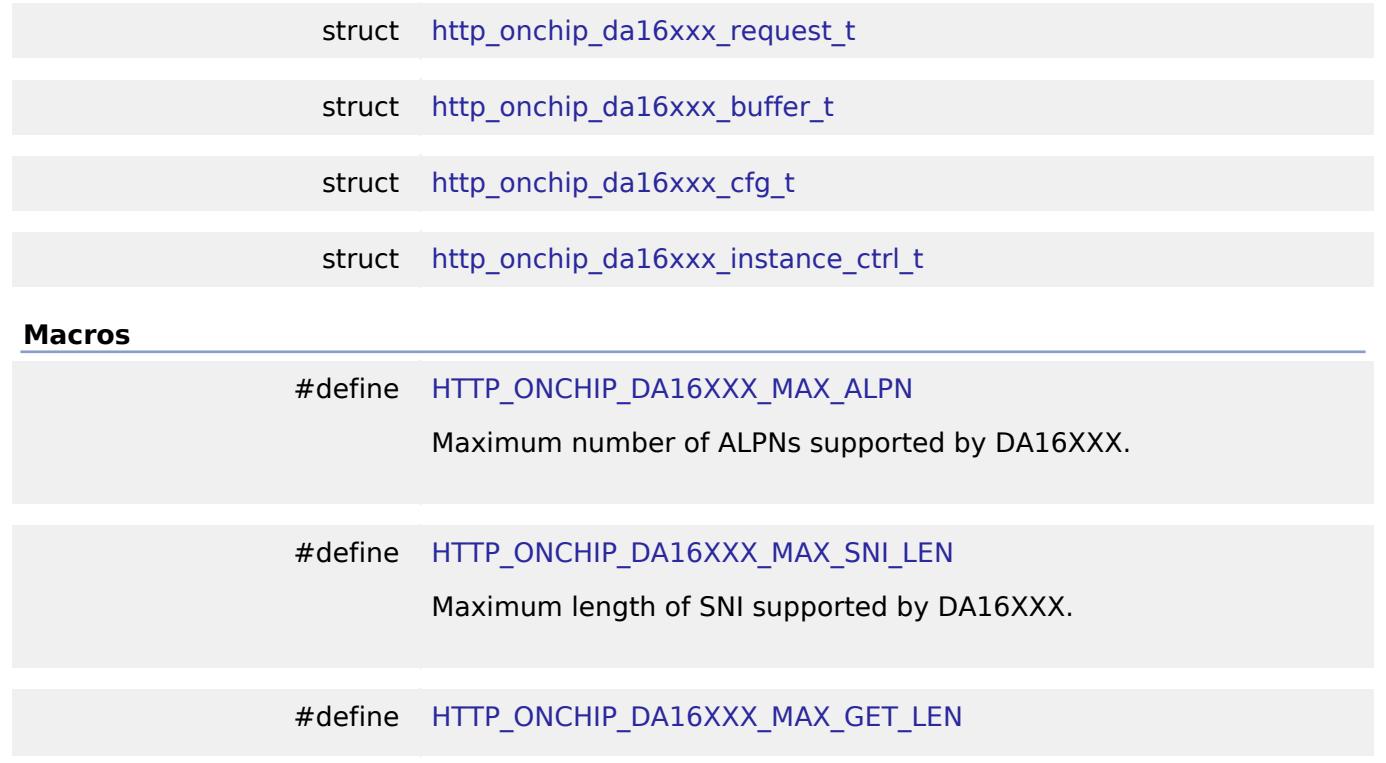

<span id="page-2479-2"></span>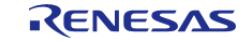

API Reference > Modules > Networking > On Chip HTTP Client on DA16XXX (rm\_http\_onchip\_da16xxx)

## Maximum length of HTTP GET request.

#### **Enumerations**

enum http onchip da16xxx method t

enum [http\\_onchip\\_da16xxx\\_tls\\_auth\\_t](#page-2482-1)

## **Data Structure Documentation**

## <span id="page-2480-1"></span>**[◆ h](#page-2480-1)ttp\_onchip\_da16xxx\_request\_t**

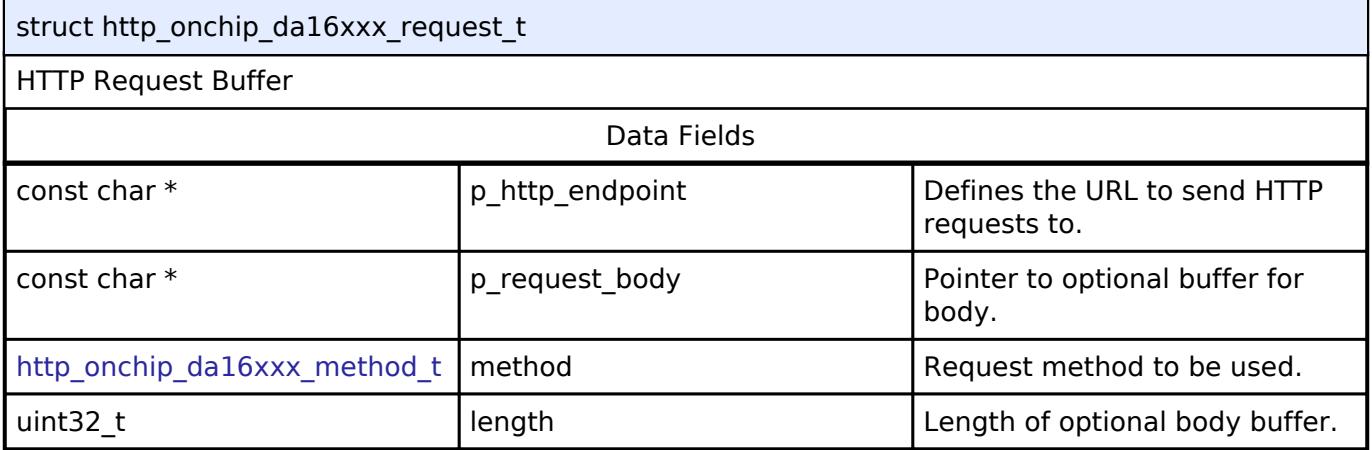

### <span id="page-2480-2"></span>**[◆ h](#page-2480-2)ttp\_onchip\_da16xxx\_buffer\_t**

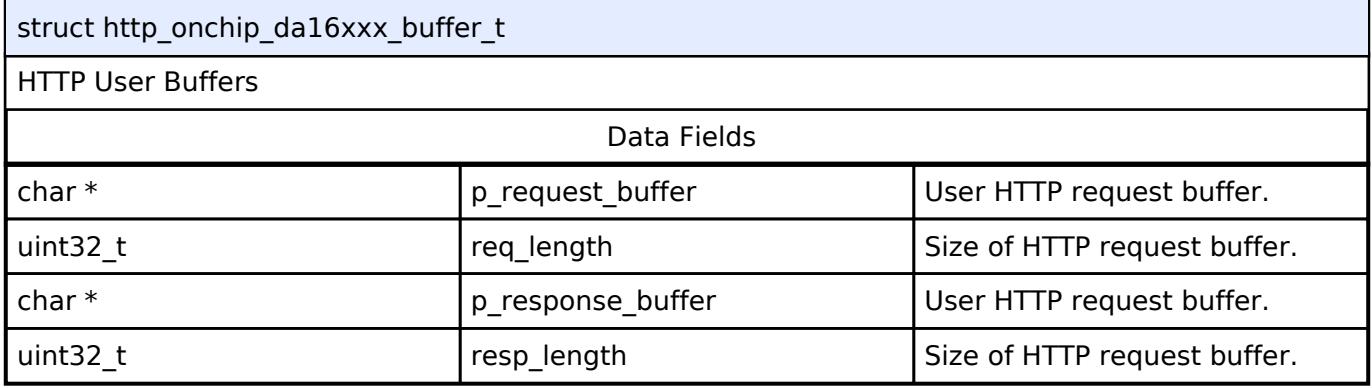

## <span id="page-2480-0"></span>**[◆ h](#page-2480-0)ttp\_onchip\_da16xxx\_cfg\_t**

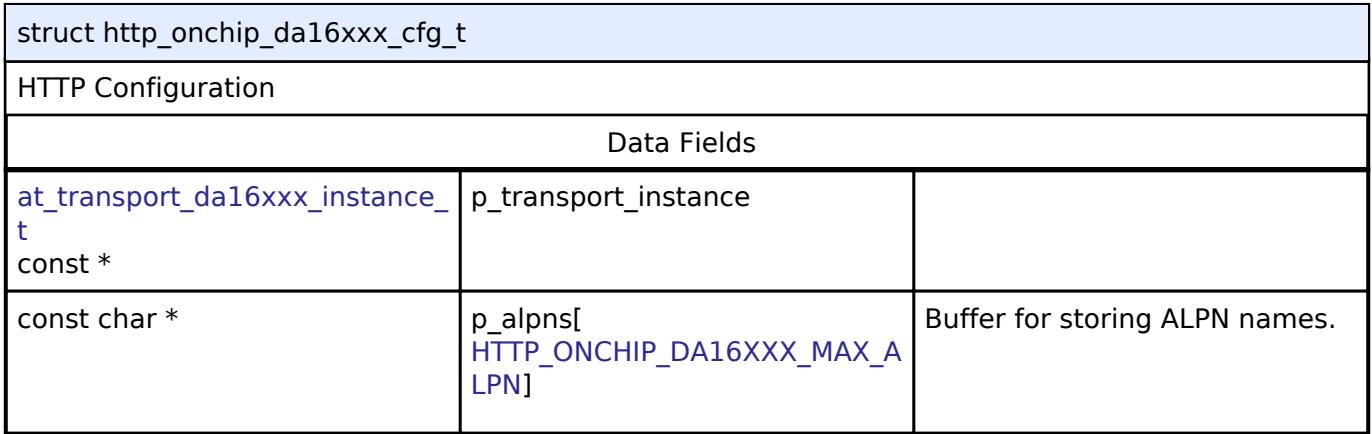

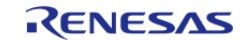

#### **Flexible Software Package**

API Reference > Modules > Networking > On Chip HTTP Client on DA16XXX (rm\_http\_onchip\_da16xxx)

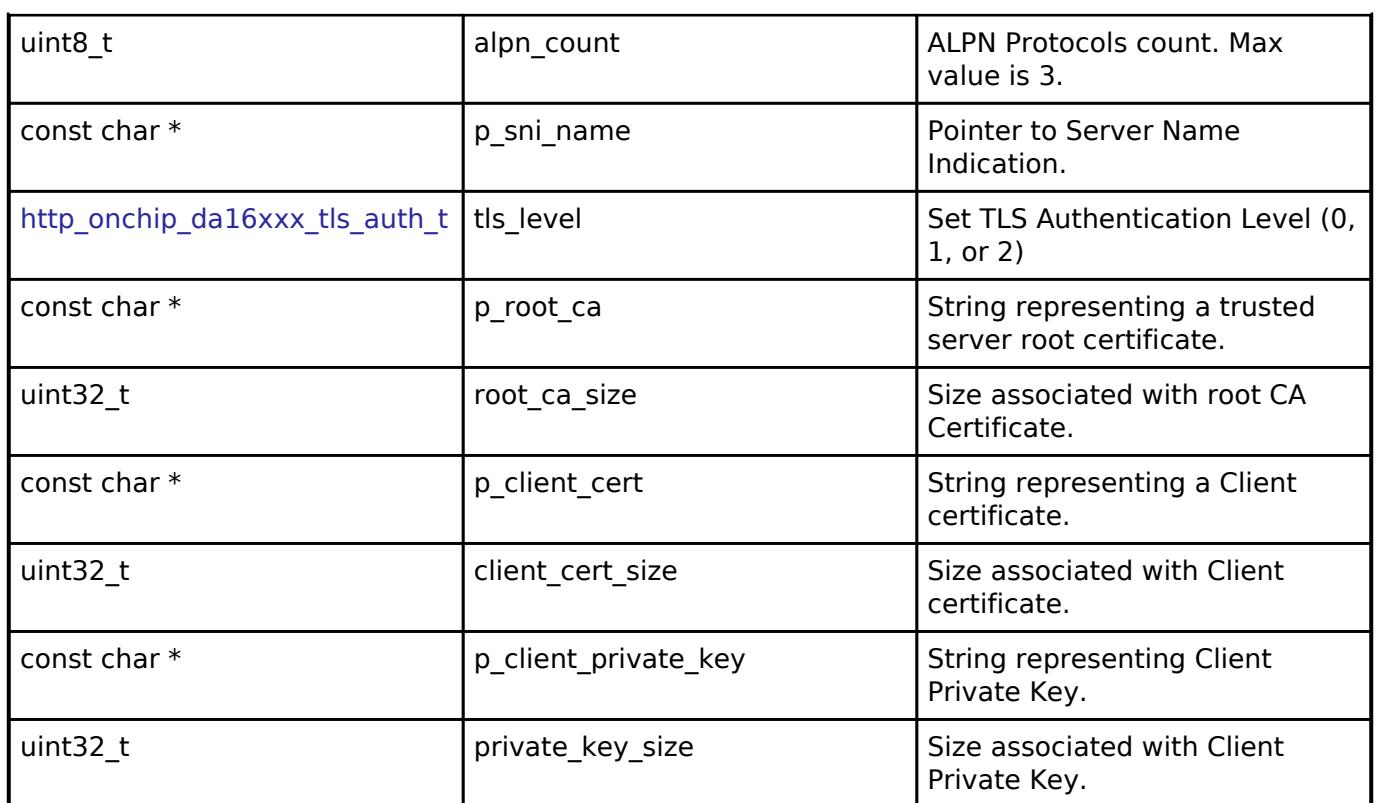

## <span id="page-2481-0"></span>**[◆ h](#page-2481-0)ttp\_onchip\_da16xxx\_instance\_ctrl\_t**

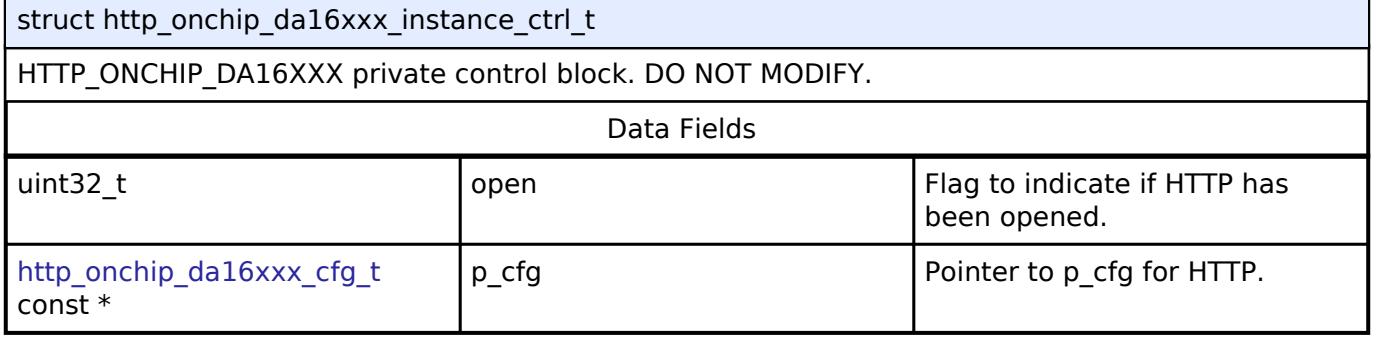

## **Enumeration Type Documentation**

## <span id="page-2481-1"></span>**[◆ h](#page-2481-1)ttp\_onchip\_da16xxx\_method\_t**

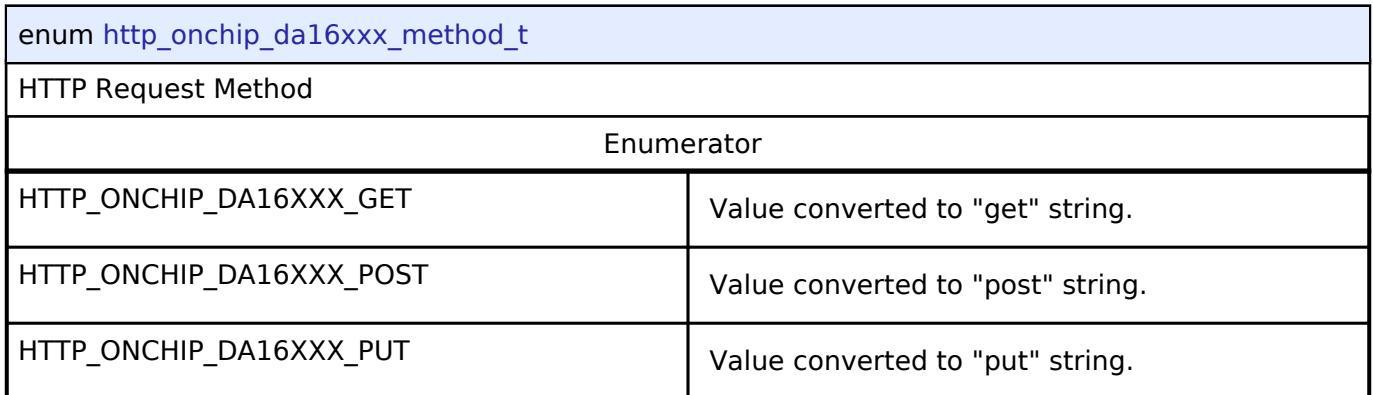

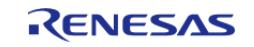

## <span id="page-2482-1"></span>**[◆ h](#page-2482-1)ttp\_onchip\_da16xxx\_tls\_auth\_t**

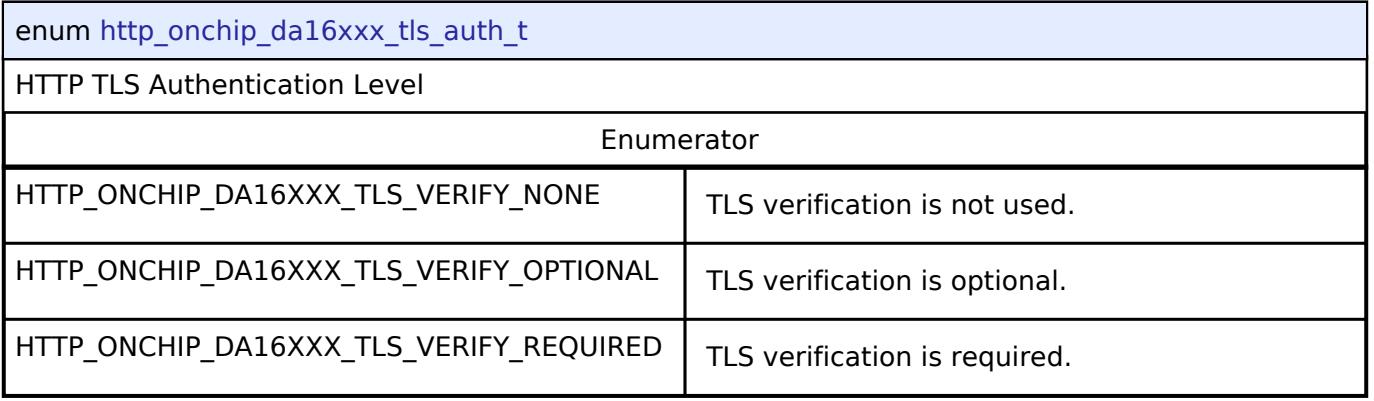

## **Function Documentation**

## <span id="page-2482-0"></span>**[◆ R](#page-2482-0)M\_HTTP\_DA16XXX\_Open()**

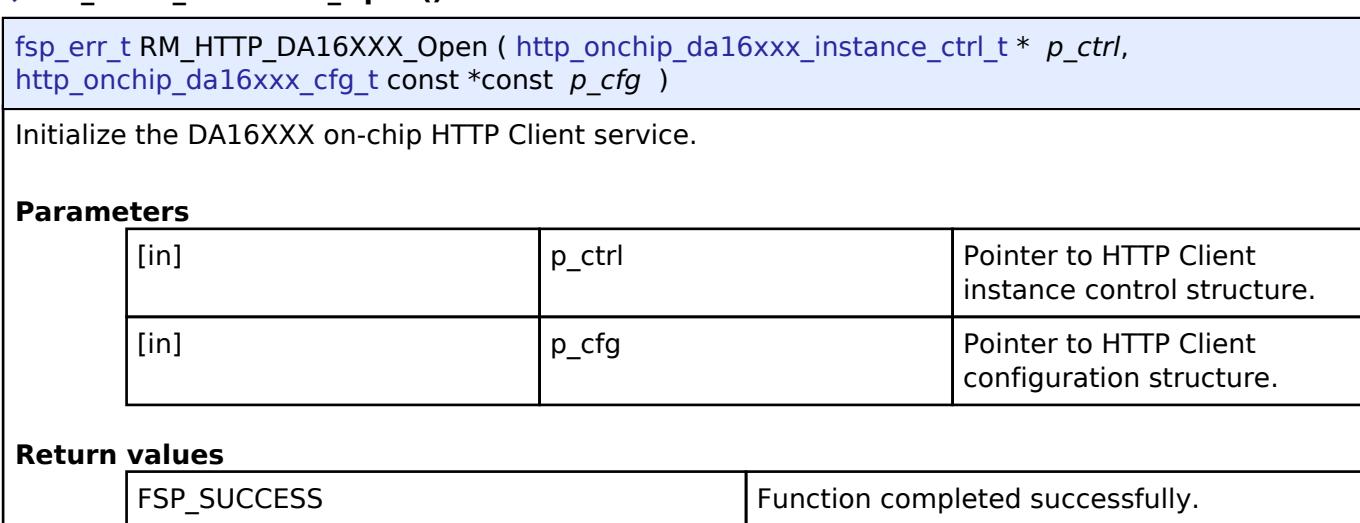

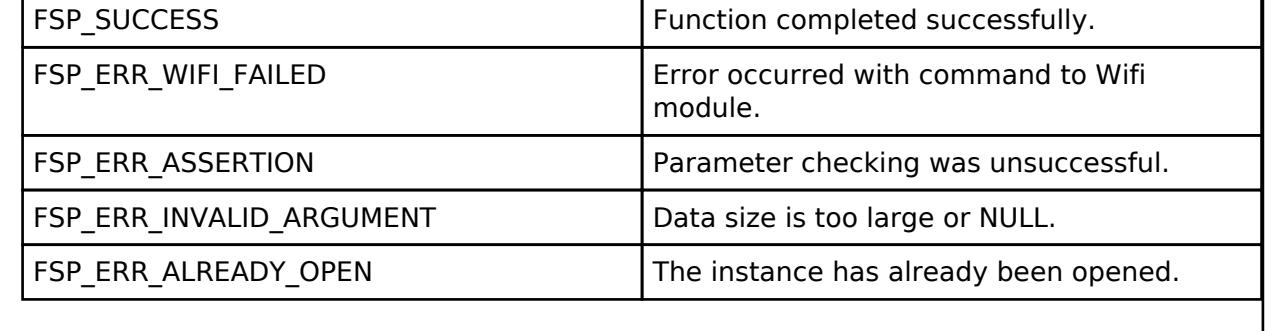

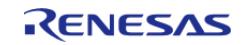

## <span id="page-2483-0"></span>**[◆ R](#page-2483-0)M\_HTTP\_DA16XXX\_Send()**

[fsp\\_err\\_t](#page-159-0) RM\_HTTP\_DA16XXX\_Send ( [http\\_onchip\\_da16xxx\\_instance\\_ctrl\\_t](#page-2481-0) \* *p\_ctrl*, [http\\_onchip\\_da16xxx\\_request\\_t](#page-2480-1) \* *p\_request*, [http\\_onchip\\_da16xxx\\_buffer\\_t](#page-2480-2) \* *p\_buffer* )

Send the HTTP request with the configured buffers.

### **Parameters**

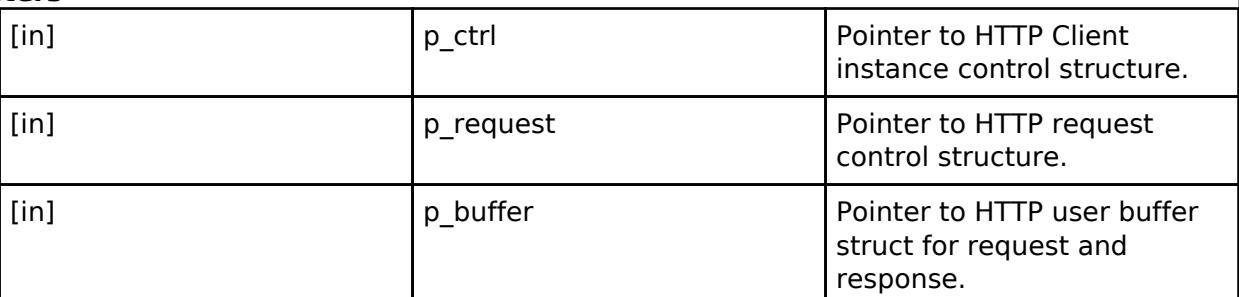

#### **Return values**

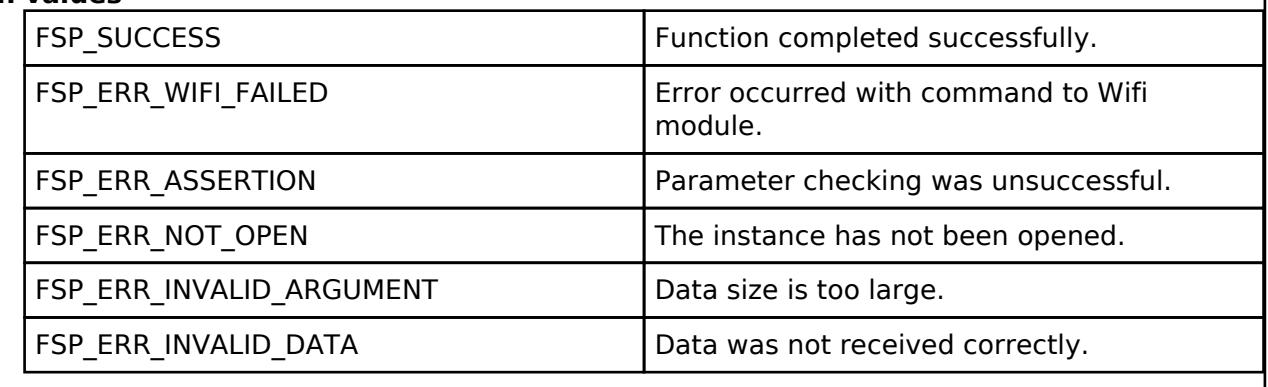

## <span id="page-2483-1"></span>**[◆ R](#page-2483-1)M\_HTTP\_DA16XXX\_Close()**

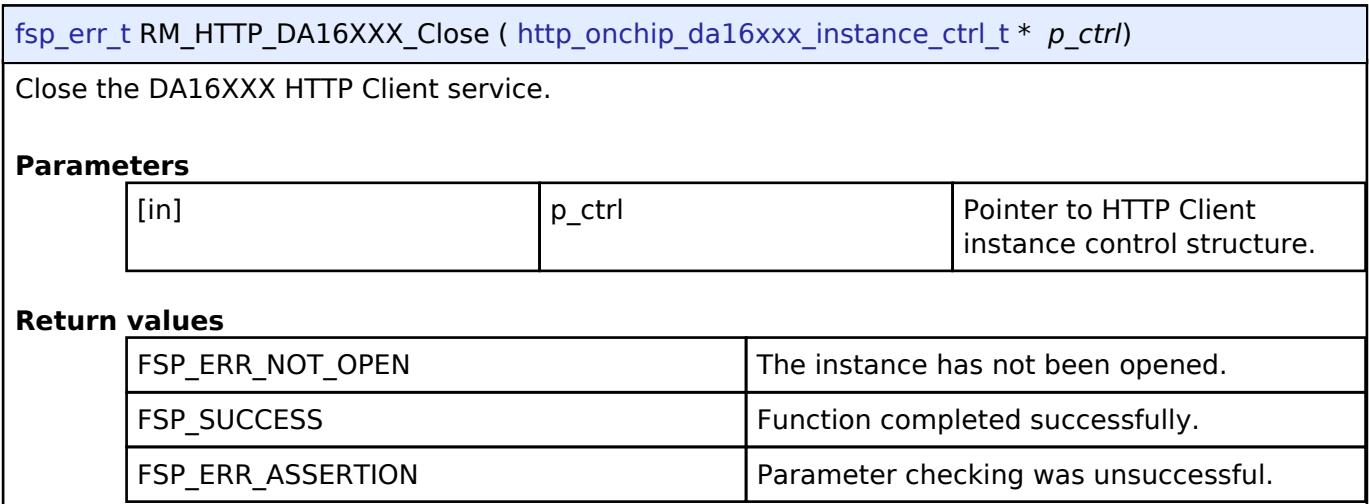

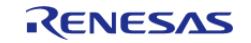
### **5.2.12.21 On Chip MQTT Client on DA16XXX (rm\_mqtt\_onchip\_da16xxx)** [Modules](#page-376-0) » [Networking](#page-1765-0)

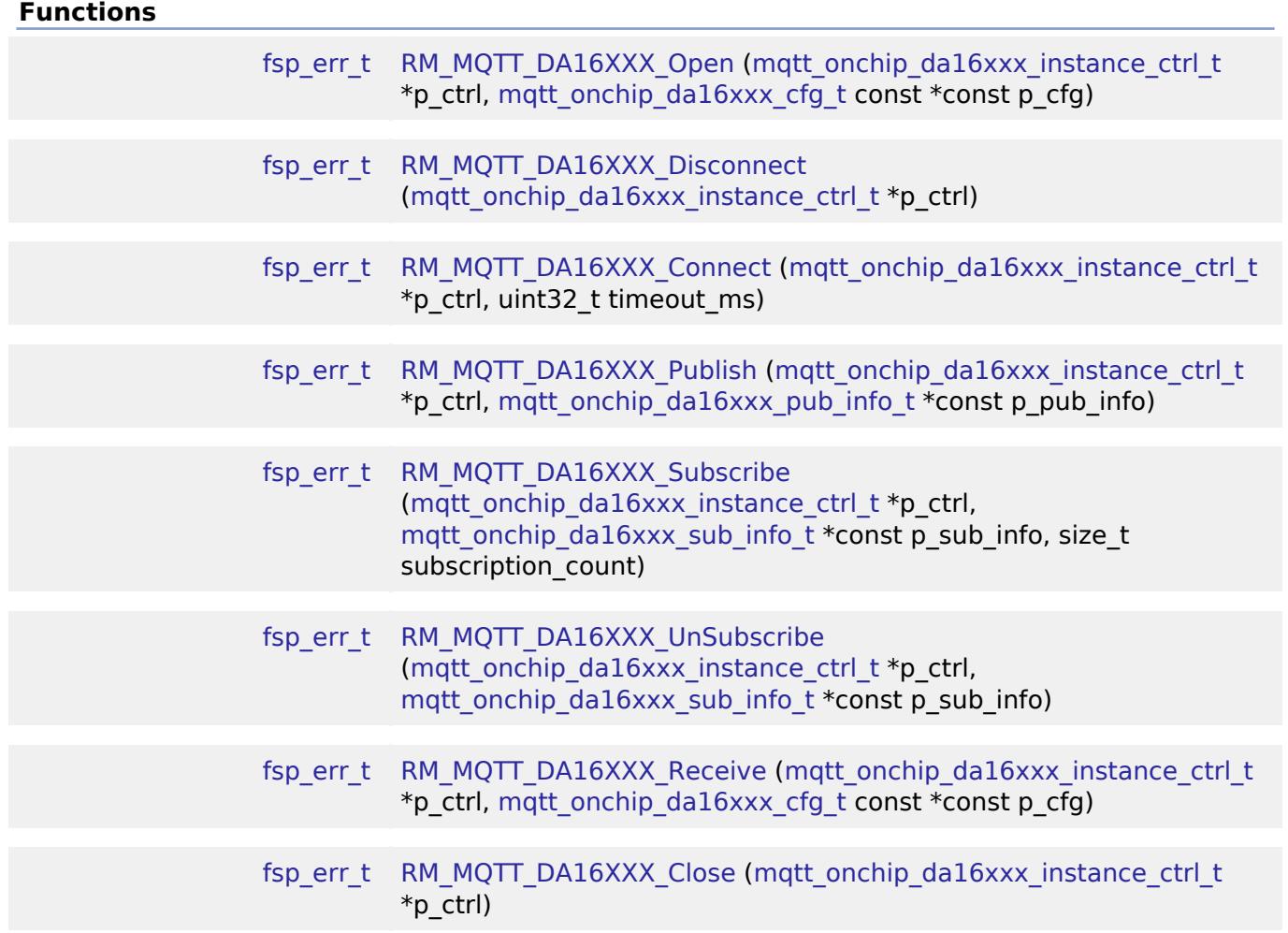

### **Detailed Description**

MQTT client implementation using the DA16XXX WiFi module on RA MCUs.

## **Overview**

This Middleware module supplies an implementation for the MQTT Client on the DA16XXX module. The network stack is run on the DA16XXX and this module inherits and extends the core functionality from the DA16XXX WiFi driver. The DA16XXX MQTT module only supports FreeRTOS currently (Microsoft Azure support expected in future release).

The DA16XXX module supports the following modules:

- DA16200
- DA16600

Refer to [WiFi Onchip DA16XXX Framework Driver \(rm\\_wifi\\_da16xxx\).](#page-2535-0)

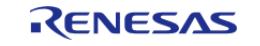

#### **Features**

The MQTT Onchip da16xxx Middleware driver supplies these features:

- Supports connect/disconnect to an MQTT broker via hostname, port, and user credentials
- Supports unsecure and secure connection via TLS encryption
- Supports the MQTT subscribe/publish model for multiple topics
- Supports other optional configurations such as MOTT v3.1.1, Quality-of-service (QoS) level, TLS cipher suites, and ALPNs

## **Configuration**

### **Build Time Configurations for rm\_mqtt\_onchip\_da16xxx**

The following build time configurations are defined in fsp\_cfg/rm\_mqtt\_onchip\_da16xxx\_cfg.h:

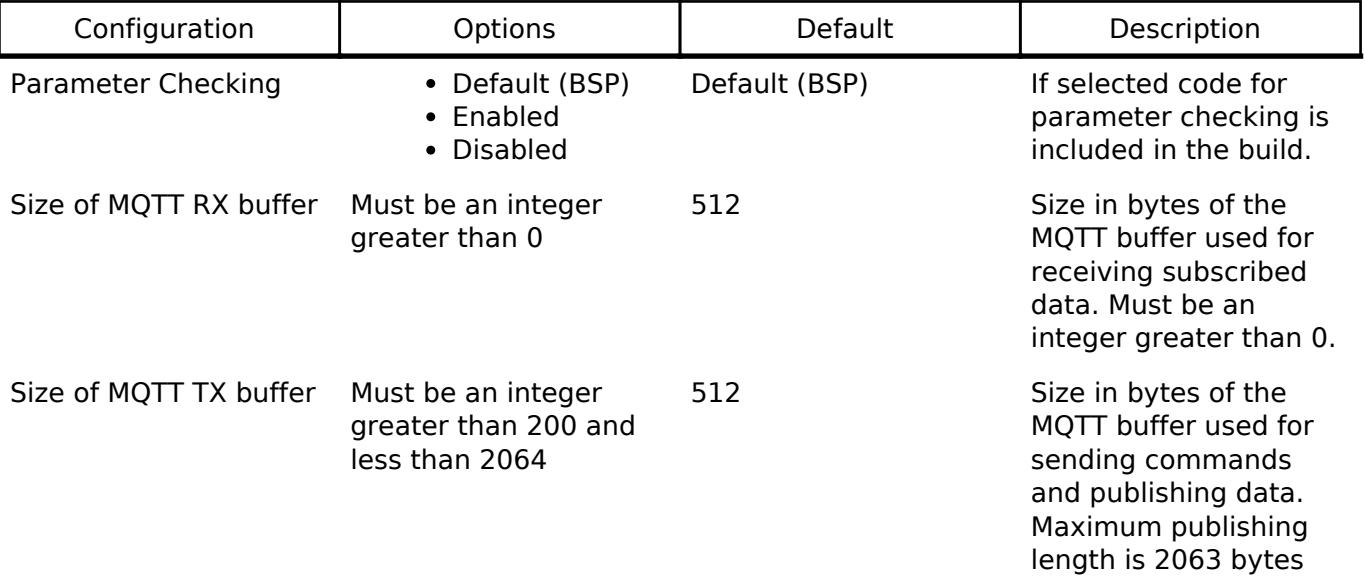

Refer to [WiFi Onchip DA16XXX Framework Driver \(rm\\_wifi\\_da16xxx\).](#page-2535-0)

Note: This module provides the basic configurations in the FSP Configurator required to connect to an MQTT broker such as credential information (user, password, client key, etc.), publish/subscribe topics, and optional configurations as required. The user can then copy these configurations to a new structure if they want to connect to a new endpoint/make changes to the configurations dynamically.

#### **Interrupt Configuration**

Refer to [UART \(r\\_sci\\_uart\)](#page-1090-0). [R\\_SCI\\_UART\\_Open\(\)](#page-1103-0) is called by [WiFi Onchip DA16XXX Framework Driver](#page-2535-0) [\(rm\\_wifi\\_da16xxx\)](#page-2535-0).

### **Clock Configuration**

Refer to [UART \(r\\_sci\\_uart\)](#page-1090-0).

### **Pin Configuration**

Refer to [UART \(r\\_sci\\_uart\)](#page-1090-0). [R\\_SCI\\_UART\\_Open\(\)](#page-1103-0) is called by [WiFi Onchip DA16XXX Framework Driver](#page-2535-0) [\(rm\\_wifi\\_da16xxx\)](#page-2535-0)

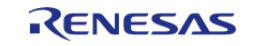

# **Usage Notes**

Refer to [WiFi Onchip DA16XXX Framework Driver \(rm\\_wifi\\_da16xxx\).](#page-2535-0)

- This module is not a standalone module ensure that the WiFi module APIs are invoked first to configure the DA16XXX module and connect to an Access Point before using the MQTT module where the default buffer size for incoming TLS is 6KB and outgoing TLS is 4KB.
- When the user intends to use secure TLS in their application, they need to provide certificates (root certificate authority, client certificate, and private key) in a header file
- The user must provide certificate macro names in the FSP Configurator properties, as well as the name of the header file (to link the module, certificates, and header together)
- If the user provides these credentials in the Configurator, they must create a new header file in their /src/ folder with the same name as they provided in the Configurator properties. When the code is generated, a build error will occur if the header file is not created
- If only using username and password, these fields can be left blank (default), and a header file does not need to be created

### **Limitations**

Refer to [WiFi Onchip DA16XXX Framework Driver \(rm\\_wifi\\_da16xxx\).](#page-2535-0)

- Ensure that DA16XXX SDK version v3.2.6 or later is being used, where the default buffer size for incoming TLS is 6KB and outgoing TLS is 4KB. Using earlier versions may result in failure to connect to an MQTT broker with TLS (unless buffer size settings are altered manually)
- For publish/subscribe topics, a separate QoS level cannot be set per topic only one QoS level can be set which applies to all messages
- Currently the module only supports unsecured MQTT with username/password or secure MQTT/TLS with certificates (root CA, client certificate, and private key). The module does not accept username/password with certificates.

## **Examples**

### **Basic Example**

This is a basic example of minimal use of MQTT Middleware in an application.

```
void mqtt onchip basic example (void)
{
WIFIReturnCode t wifi err;
 fsp_err_t mqtt_err;
 /* Setup Access Point connection parameters */
WIFINetworkParams_t net_params =
    {
      \lnotucChannel = 0, .xPassword.xWPA.cPassphrase = "password",
       .ucSSID = "access_point_ssid",
```
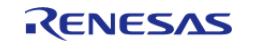

```
 .xPassword.xWPA.ucLength = 8,
       .ucSSIDLength = 17,
        .xSecurity = eWiFiSecurityWPA2,
     };
 /* Open connection to the Wifi Module */
    wifi_error = WIFI_0n();
     assert(eWiFiSuccess == wifi_err);
 /* Connect to the Access Point */
     wifi_err = WIFI_ConnectAP(&net_params);
     assert(eWiFiSuccess == wifi_err);
 /* Initialize the MQTT Client connection */
     mqtt_err = RM_MQTT_DA16XXX_Open(&g_rm_mqtt_onchip_da16xxx_instance,
&q mqtt onchip da16xxx cfq);
    assert(FSP_SUCCESS == mqtt err);
 /* Subscribe to MQTT topics to be received */
    RM_MQTT_DA16XXX_Subscribe(&q_rm_mqtt_onchip_da16xxx_instance,
subTopics, 1);
     assert(FSP_SUCCESS == mqtt_err);
 /* Connect to the MQTT Broker */
     mqtt_err = RM_MQTT_DA16XXX_Connect(&g_rm_mqtt_onchip_da16xxx_instance,
CONNECT_TIMEOUT);
    assert(FSP SUCCESS == mqtt err);
 /* Publish data to the MQTT Broker */
     mqtt_err = RM_MQTT_DA16XXX_Publish(&g_rm_mqtt_onchip_da16xxx_instance,
&pubTopics[0]);
    assert(FSP SUCCESS == mqtt err);
 /* Loop to receive data from the MQTT Broker */
do
\left\{\begin{array}{c} \end{array}\right\}RM_MQTT_DA16XXX_Receive(&g_rm_mqtt_onchip_da16xxx_instance,
&g_mqtt_onchip_da16xxx_cfg);
R_BSP_SoftwareDelay(CONNECT_TIMEOUT, BSP_DELAY_UNITS_MILLISECONDS);
    } while (cb_flag == 0);
 /* Disconnect from the MQTT Broker */
```
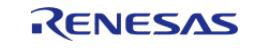

```
 mqtt_err = RM_MQTT_DA16XXX_Disconnect(&g_rm_mqtt_onchip_da16xxx_instance);
    assert(FSP_SUCCESS == mqtt_err);
/* Close the MQTT Client module */
    mqtt_err = RM_MQTT_DA16XXX_Close(&g_rm_mqtt_onchip_da16xxx_instance);
    assert(FSP_SUCCESS == mqtt_err);
}
```
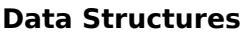

<span id="page-2488-2"></span><span id="page-2488-1"></span><span id="page-2488-0"></span>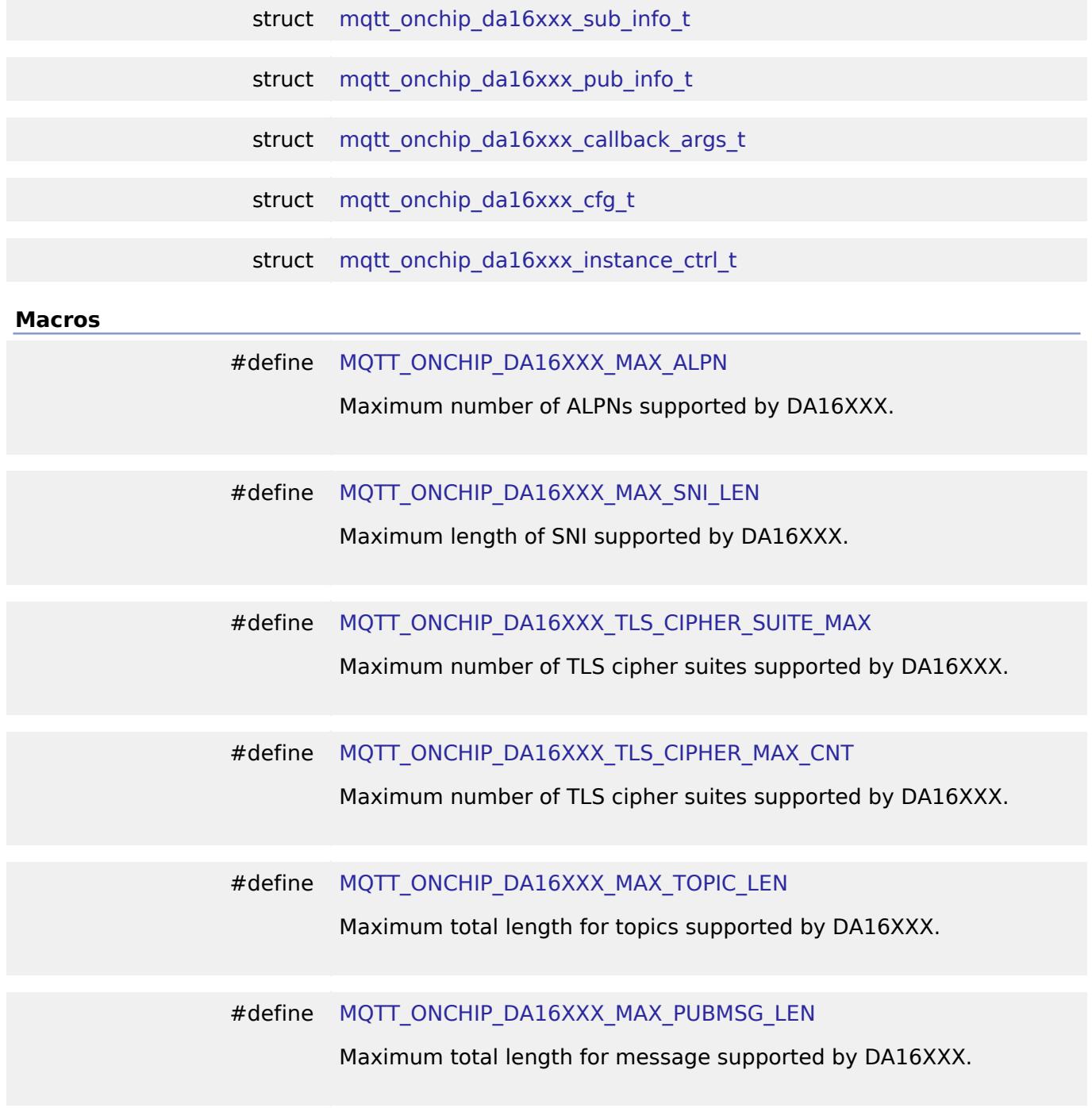

<span id="page-2488-6"></span><span id="page-2488-5"></span><span id="page-2488-4"></span><span id="page-2488-3"></span>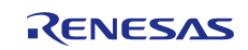

<span id="page-2489-3"></span>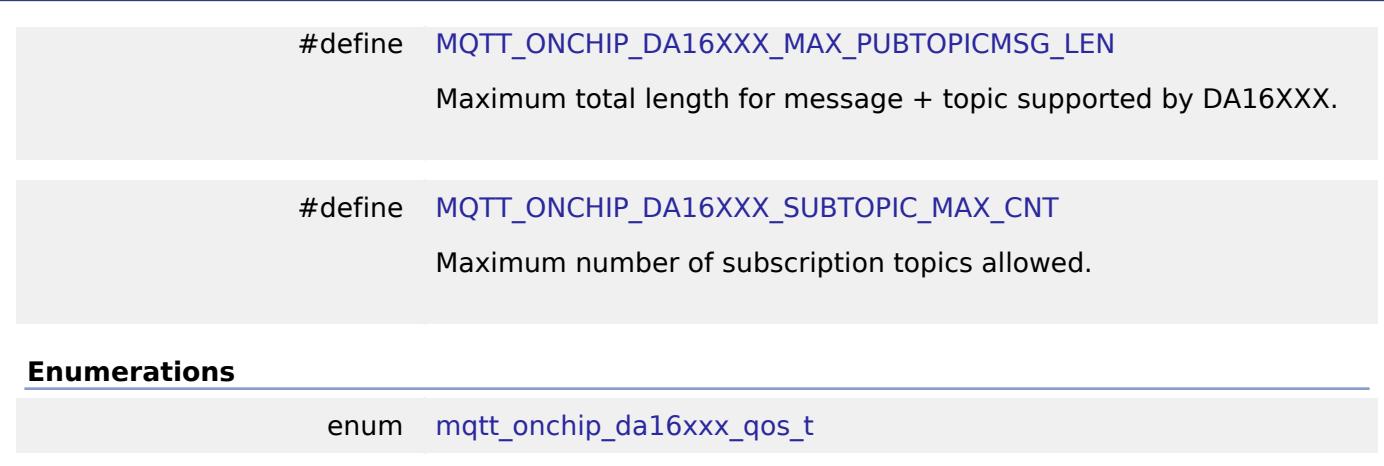

enum [mqtt\\_onchip\\_da16xxx\\_tls\\_cipher\\_suites\\_t](#page-2495-0)

#### **Data Structure Documentation**

#### <span id="page-2489-1"></span>**[◆ m](#page-2489-1)qtt\_onchip\_da16xxx\_sub\_info\_t**

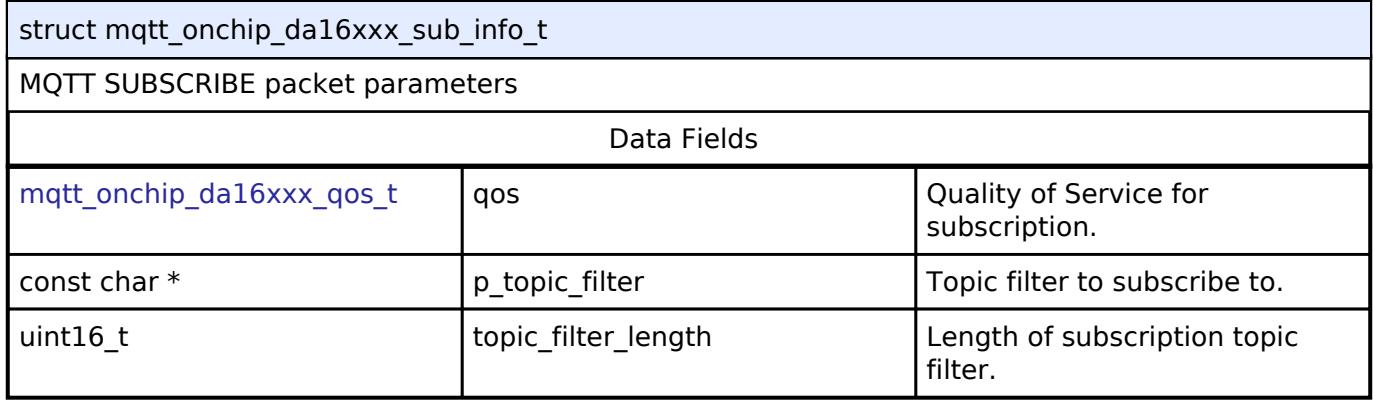

### <span id="page-2489-0"></span>**[◆ m](#page-2489-0)qtt\_onchip\_da16xxx\_pub\_info\_t**

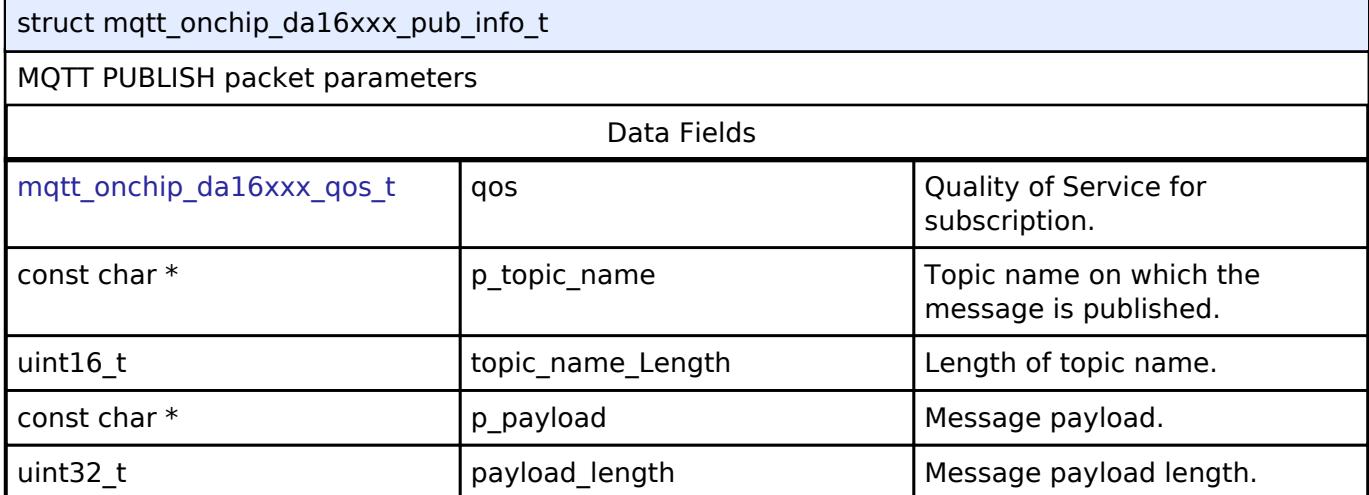

#### <span id="page-2489-2"></span>**[◆ m](#page-2489-2)qtt\_onchip\_da16xxx\_callback\_args\_t**

struct mqtt\_onchip\_da16xxx\_callback\_args\_t

MQTT Packet info structure to be passed to user callback

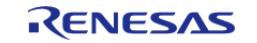

API Reference > Modules > Networking > On Chip MQTT Client on DA16XXX (rm\_mqtt\_onchip\_da16xxx)

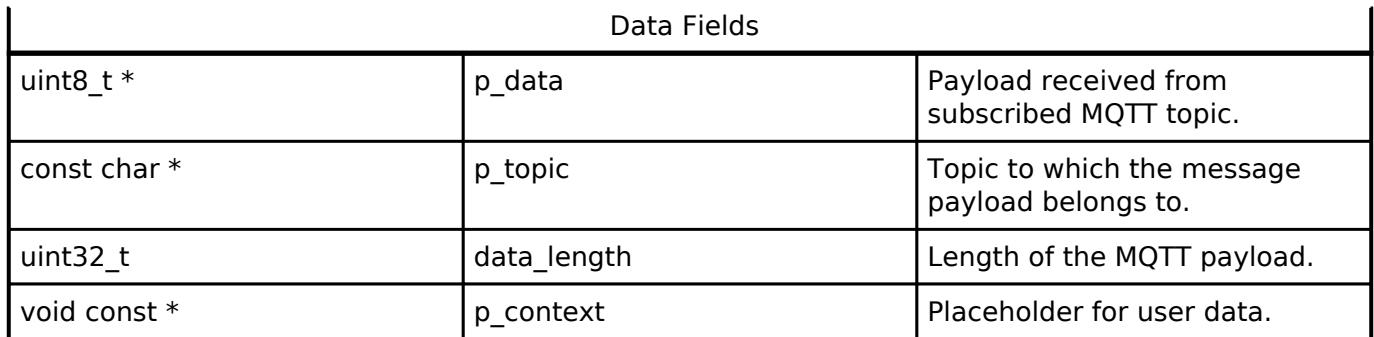

### <span id="page-2490-0"></span>**[◆ m](#page-2490-0)qtt\_onchip\_da16xxx\_cfg\_t**

<span id="page-2490-4"></span><span id="page-2490-3"></span><span id="page-2490-2"></span><span id="page-2490-1"></span>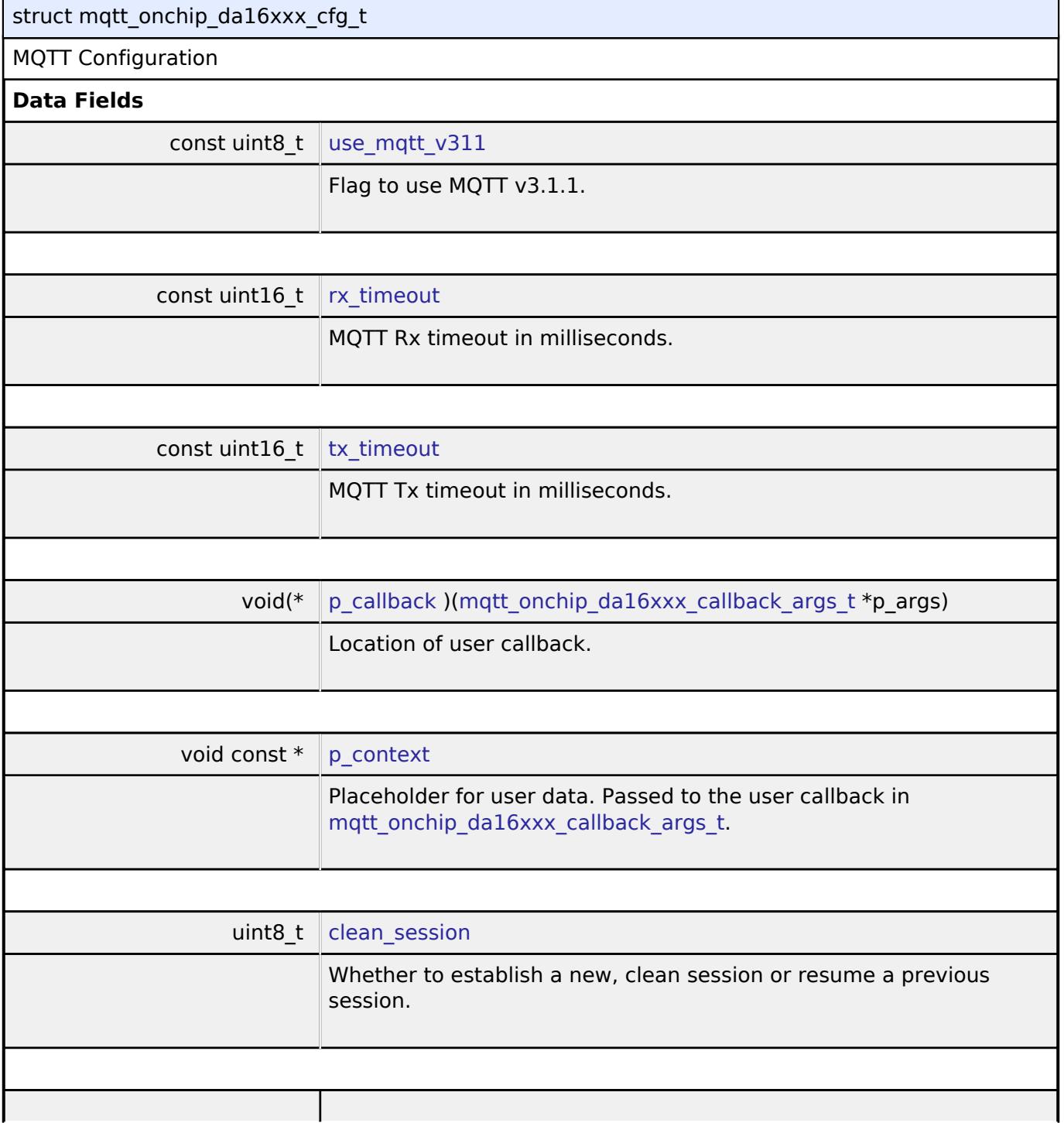

<span id="page-2490-7"></span><span id="page-2490-6"></span><span id="page-2490-5"></span>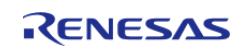

API Reference > Modules > Networking > On Chip MQTT Client on DA16XXX (rm\_mqtt\_onchip\_da16xxx)

<span id="page-2491-4"></span><span id="page-2491-3"></span><span id="page-2491-2"></span><span id="page-2491-1"></span><span id="page-2491-0"></span>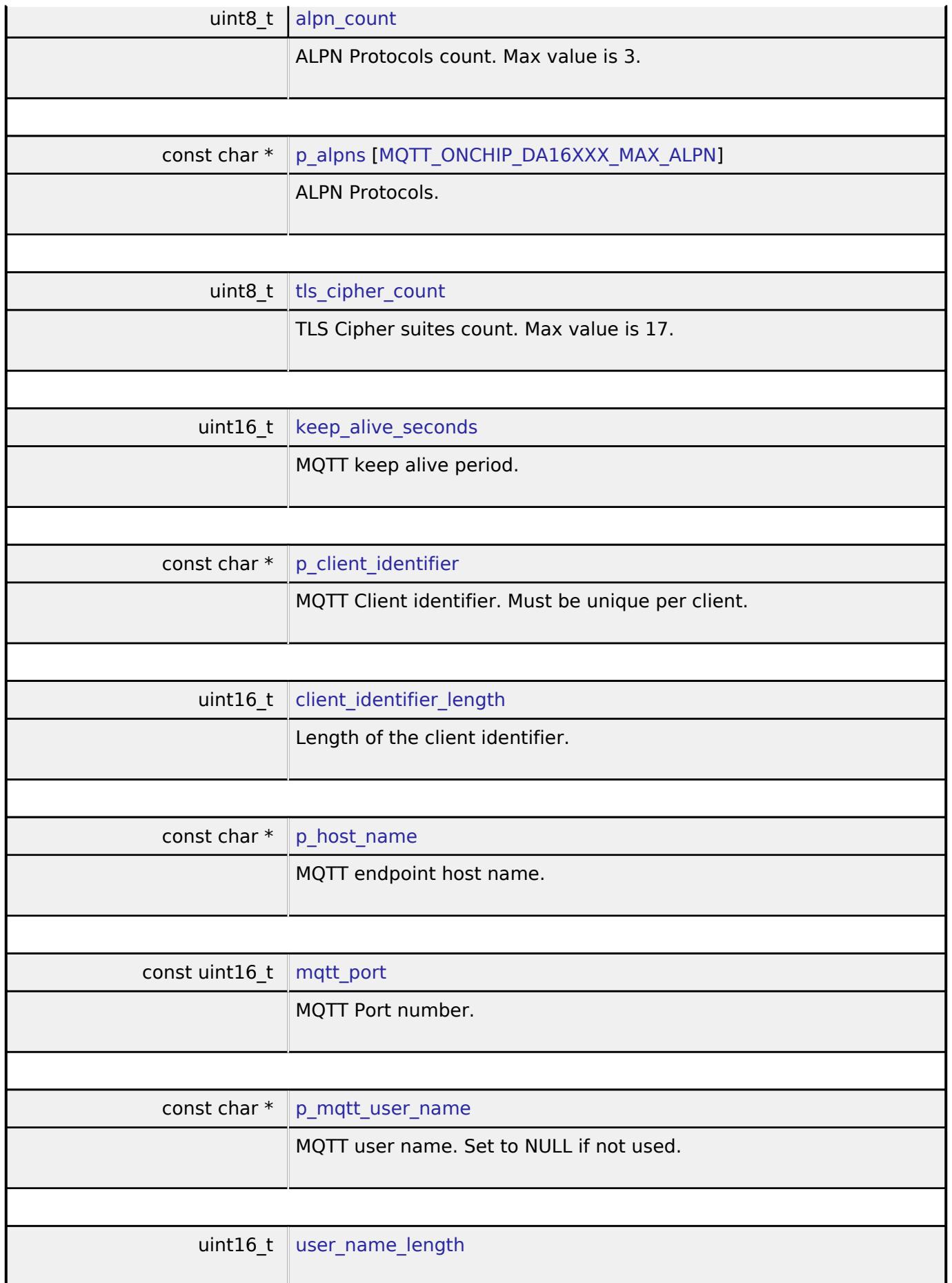

<span id="page-2491-8"></span><span id="page-2491-7"></span><span id="page-2491-6"></span><span id="page-2491-5"></span>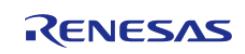

API Reference > Modules > Networking > On Chip MQTT Client on DA16XXX (rm\_mqtt\_onchip\_da16xxx)

<span id="page-2492-4"></span><span id="page-2492-3"></span><span id="page-2492-2"></span><span id="page-2492-1"></span><span id="page-2492-0"></span>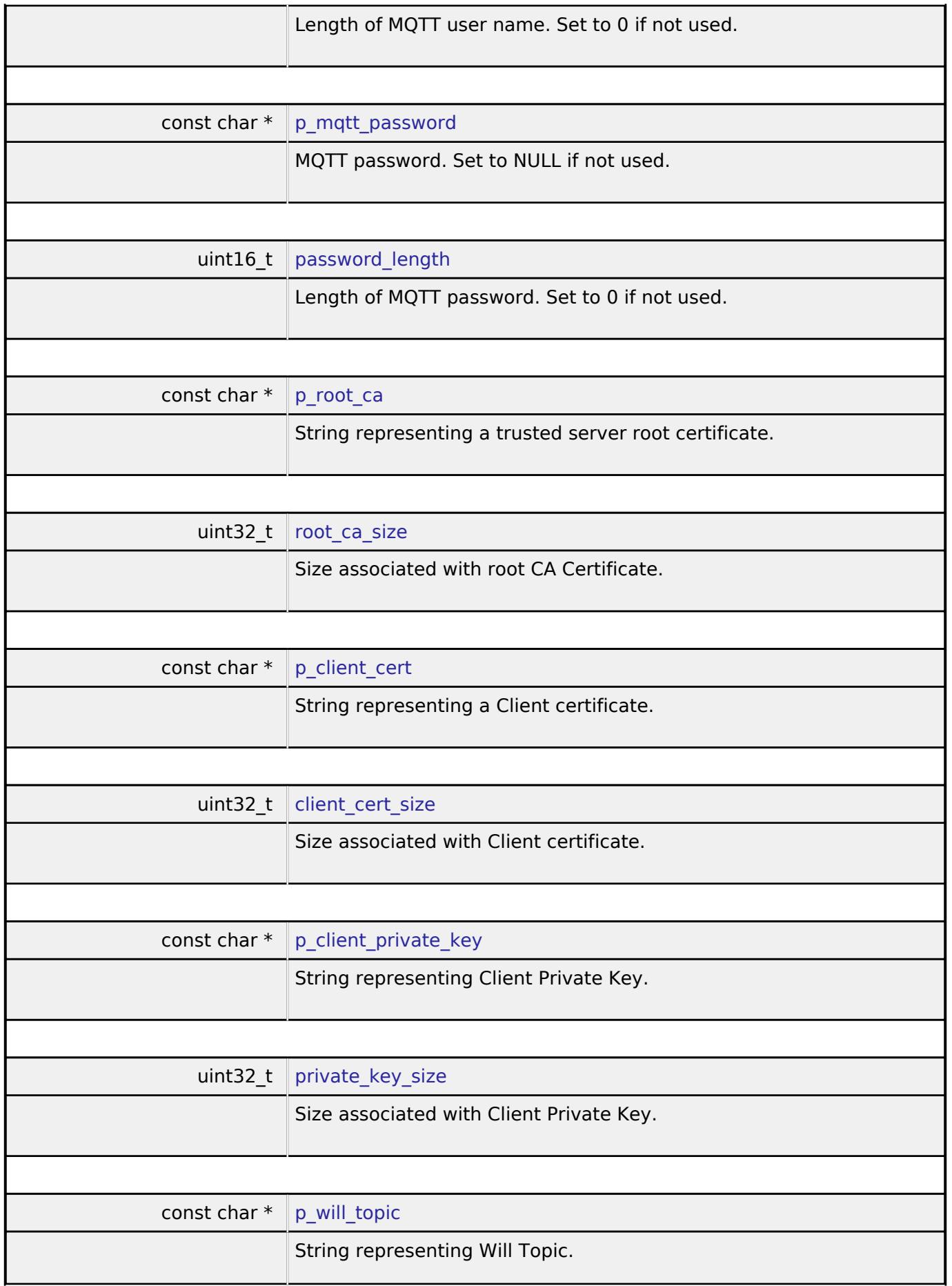

<span id="page-2492-8"></span><span id="page-2492-7"></span><span id="page-2492-6"></span><span id="page-2492-5"></span>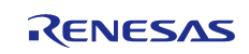

API Reference > Modules > Networking > On Chip MQTT Client on DA16XXX (rm\_mqtt\_onchip\_da16xxx)

f

<span id="page-2493-3"></span><span id="page-2493-2"></span><span id="page-2493-1"></span>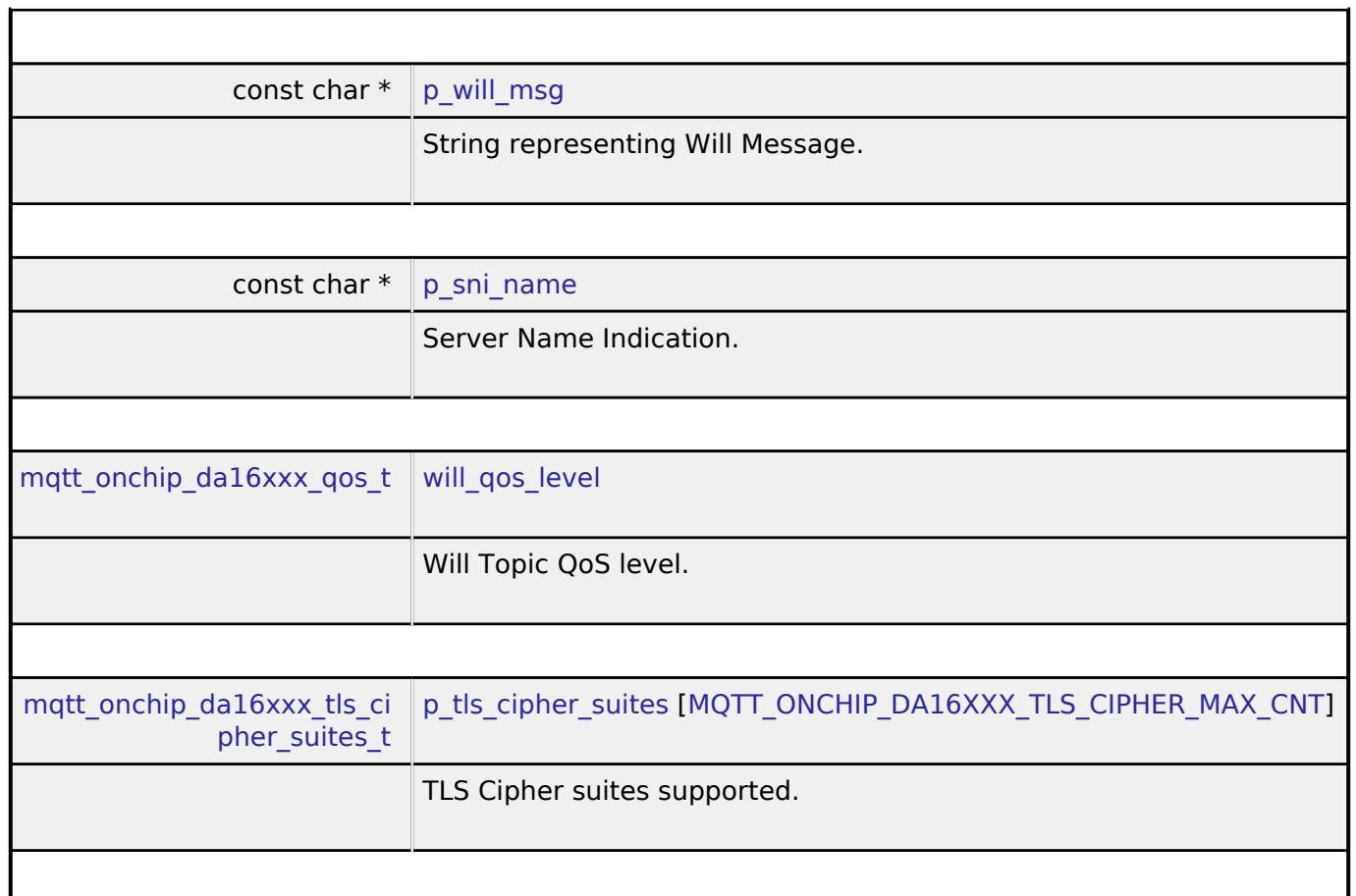

### <span id="page-2493-4"></span><span id="page-2493-0"></span>**[◆ m](#page-2493-0)qtt\_onchip\_da16xxx\_instance\_ctrl\_t**

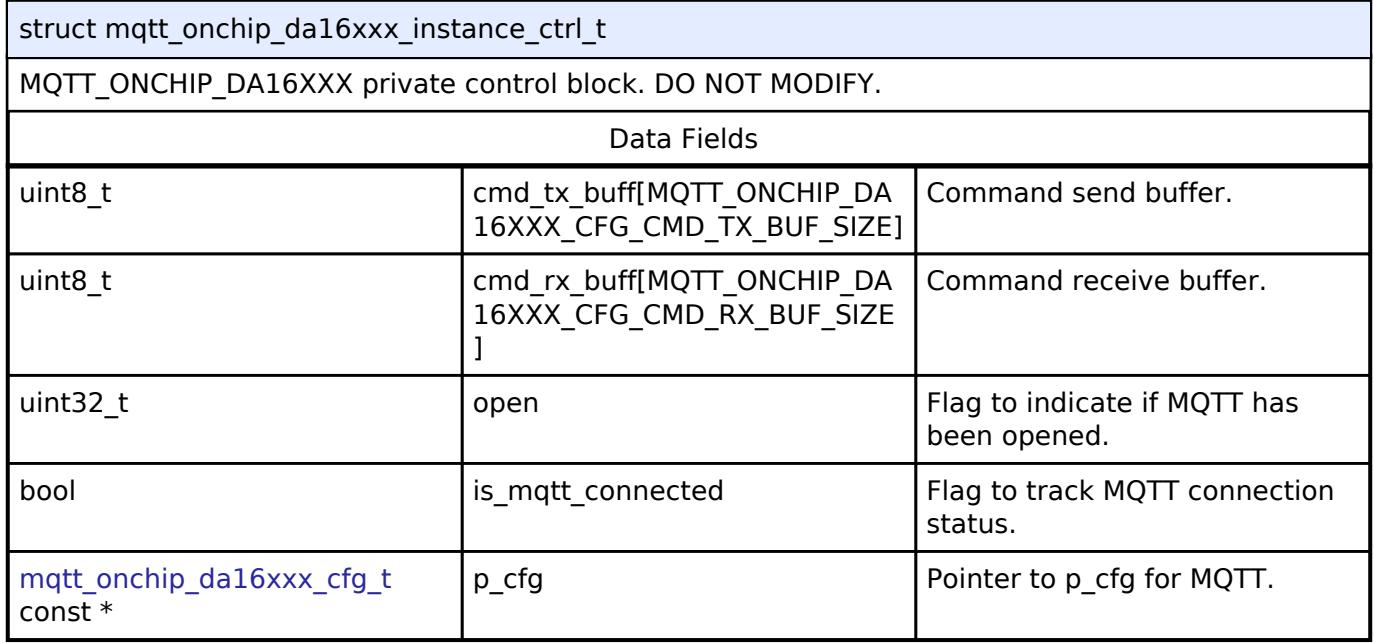

### **Enumeration Type Documentation**

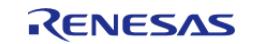

## <span id="page-2494-0"></span>**[◆ m](#page-2494-0)qtt\_onchip\_da16xxx\_qos\_t**

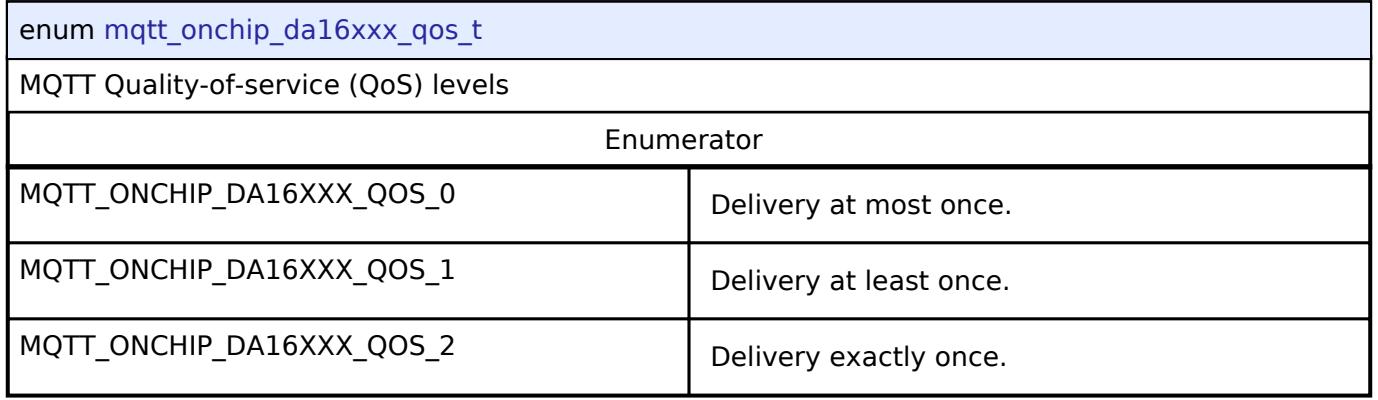

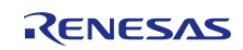

## <span id="page-2495-0"></span>**[◆ m](#page-2495-0)qtt\_onchip\_da16xxx\_tls\_cipher\_suites\_t**

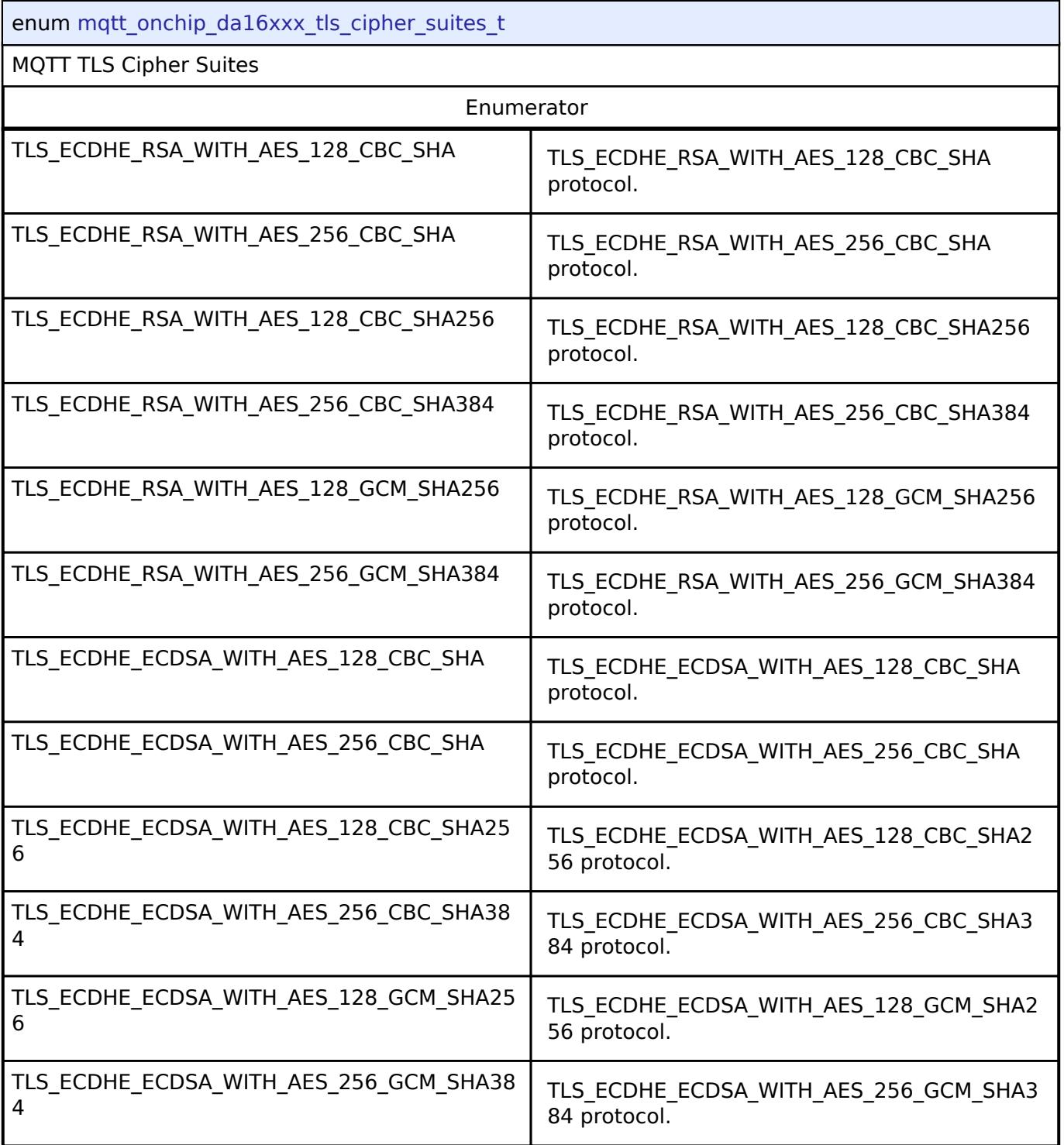

### **Function Documentation**

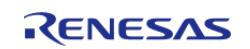

### <span id="page-2496-0"></span>**[◆ R](#page-2496-0)M\_MQTT\_DA16XXX\_Open()**

[fsp\\_err\\_t](#page-159-0) RM\_MQTT\_DA16XXX\_Open ( [mqtt\\_onchip\\_da16xxx\\_instance\\_ctrl\\_t](#page-2493-0) \* *p\_ctrl*, [mqtt\\_onchip\\_da16xxx\\_cfg\\_t](#page-2490-0) const \*const *p\_cfg* )

Initialize the DA16XXX on-chip MQTT Client service.

#### **Parameters**

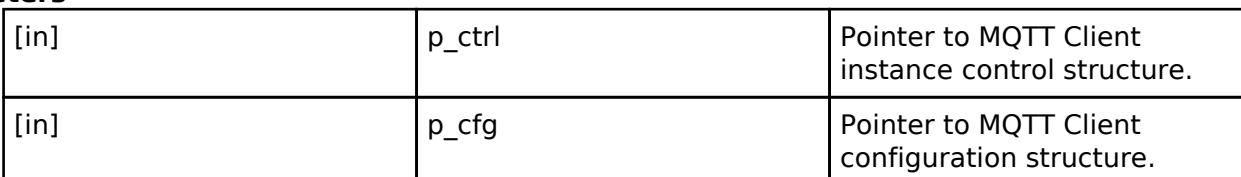

#### **Return values**

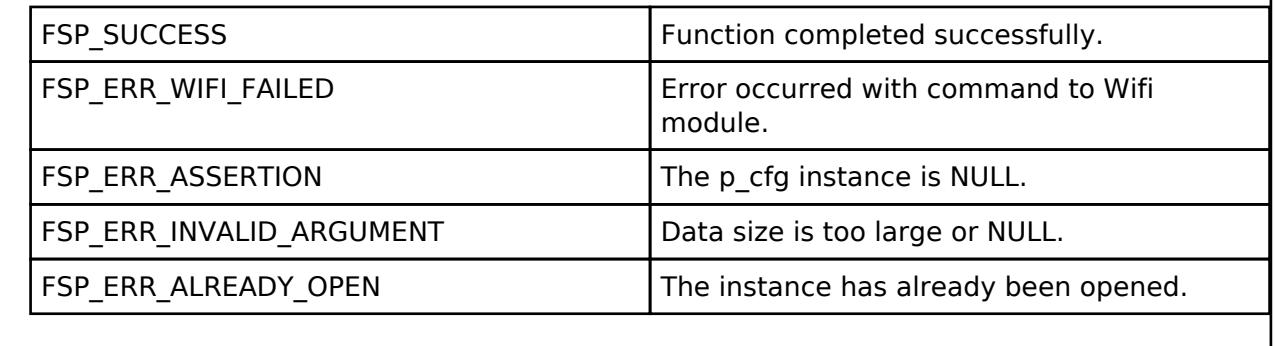

#### <span id="page-2496-1"></span>**[◆ R](#page-2496-1)M\_MQTT\_DA16XXX\_Disconnect()**

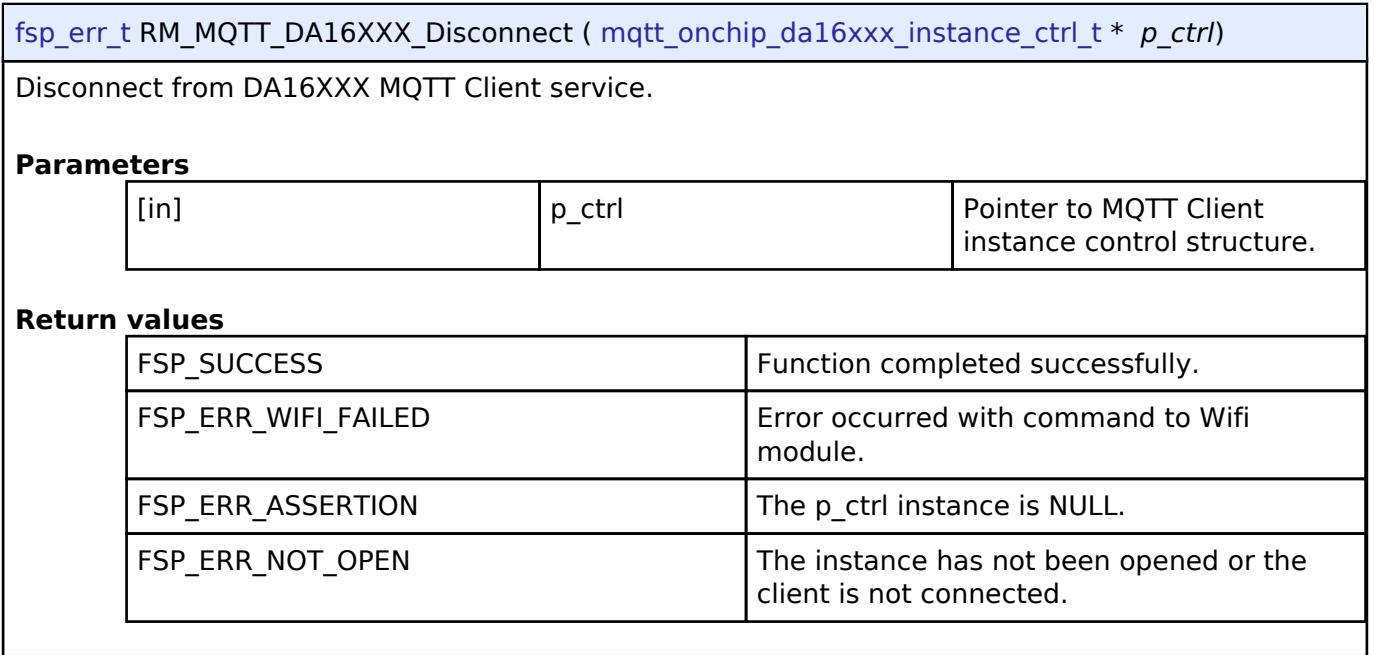

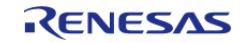

### <span id="page-2497-0"></span>**[◆ R](#page-2497-0)M\_MQTT\_DA16XXX\_Connect()**

[fsp\\_err\\_t](#page-159-0) RM\_MQTT\_DA16XXX\_Connect ( [mqtt\\_onchip\\_da16xxx\\_instance\\_ctrl\\_t](#page-2493-0) \* *p\_ctrl*, uint32\_t *timeout\_ms* )

Configure and connect the DA16XXX MQTT Client service.

#### **Parameters**

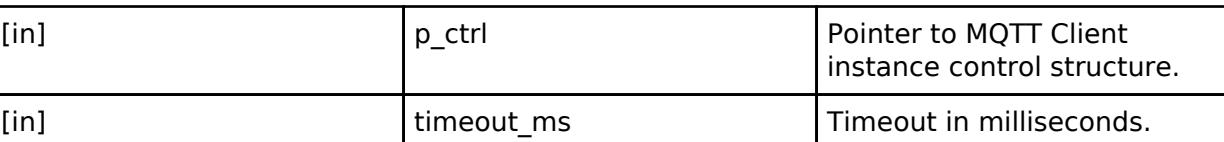

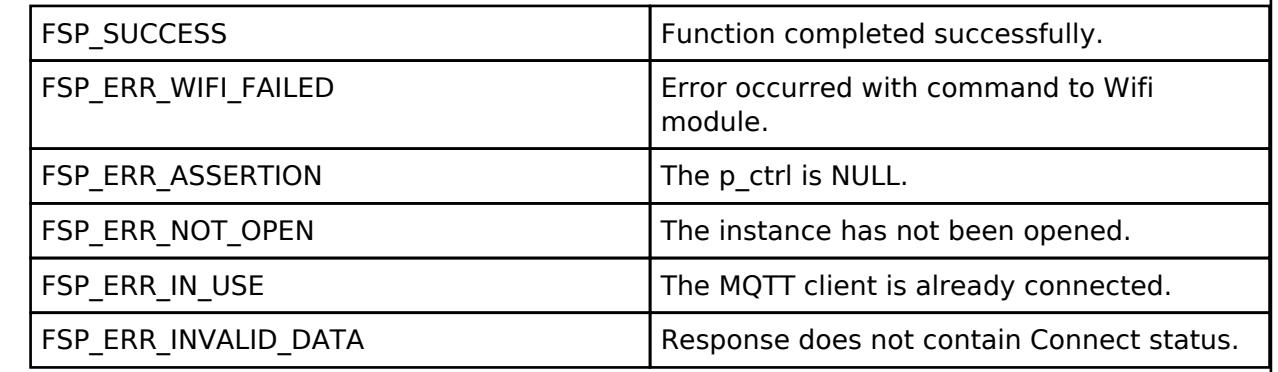

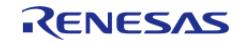

J

### <span id="page-2498-0"></span>**[◆ R](#page-2498-0)M\_MQTT\_DA16XXX\_Publish()**

[fsp\\_err\\_t](#page-159-0) RM\_MQTT\_DA16XXX\_Publish ( [mqtt\\_onchip\\_da16xxx\\_instance\\_ctrl\\_t](#page-2493-0) \* *p\_ctrl*, [mqtt\\_onchip\\_da16xxx\\_pub\\_info\\_t](#page-2489-0) \*const *p\_pub\_info* )

Publish a message for a given MQTT topic.

#### **Parameters**

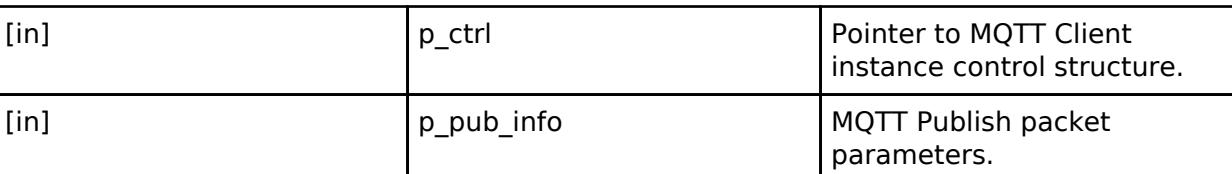

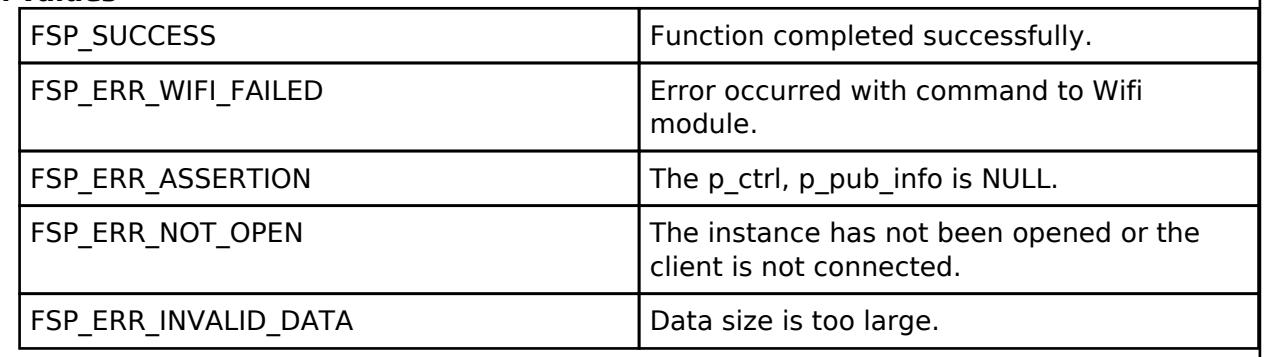

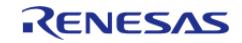

### <span id="page-2499-0"></span>**[◆ R](#page-2499-0)M\_MQTT\_DA16XXX\_Subscribe()**

[fsp\\_err\\_t](#page-159-0) RM\_MQTT\_DA16XXX\_Subscribe ( [mqtt\\_onchip\\_da16xxx\\_instance\\_ctrl\\_t](#page-2493-0) \* *p\_ctrl*, [mqtt\\_onchip\\_da16xxx\\_sub\\_info\\_t](#page-2489-1) \*const *p\_sub\_info*, size\_t *subscription\_count* )

Subscribe to DA16XXX MQTT topics.

### **Parameters**

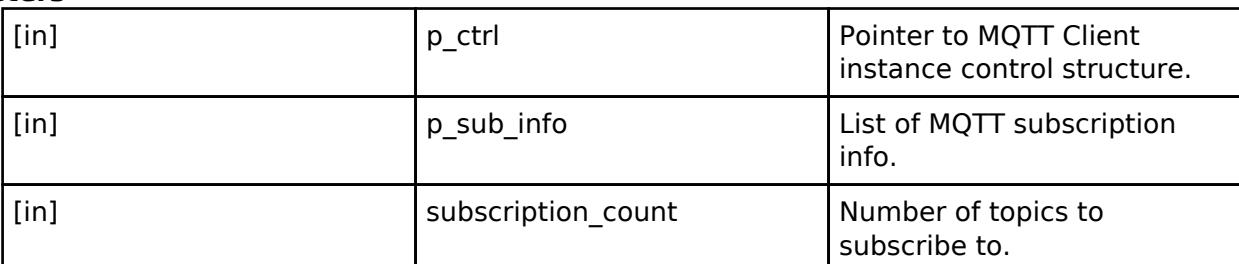

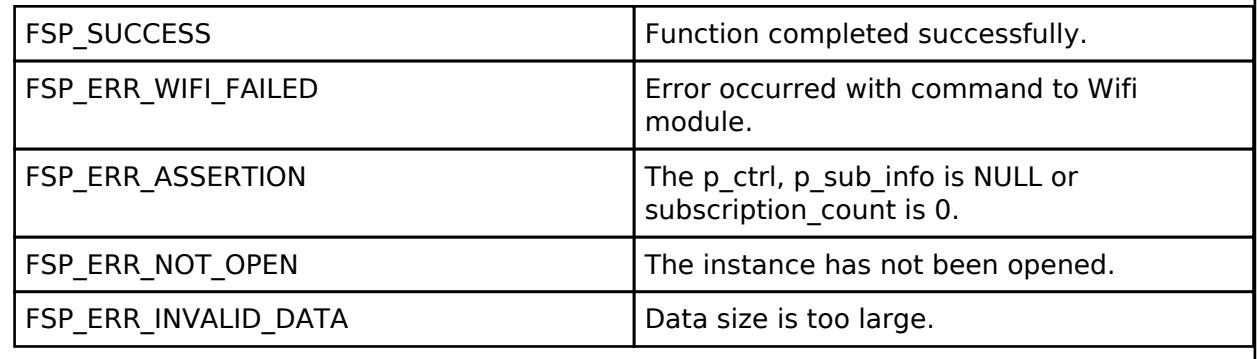

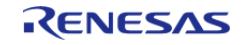

### <span id="page-2500-0"></span>**[◆ R](#page-2500-0)M\_MQTT\_DA16XXX\_UnSubscribe()**

[fsp\\_err\\_t](#page-159-0) RM\_MQTT\_DA16XXX\_UnSubscribe ( [mqtt\\_onchip\\_da16xxx\\_instance\\_ctrl\\_t](#page-2493-0) \* *p\_ctrl*, [mqtt\\_onchip\\_da16xxx\\_sub\\_info\\_t](#page-2489-1) \*const *p\_sub\_info* )

Unsubscribe from DA16XXX MQTT topics.

#### **Parameters**

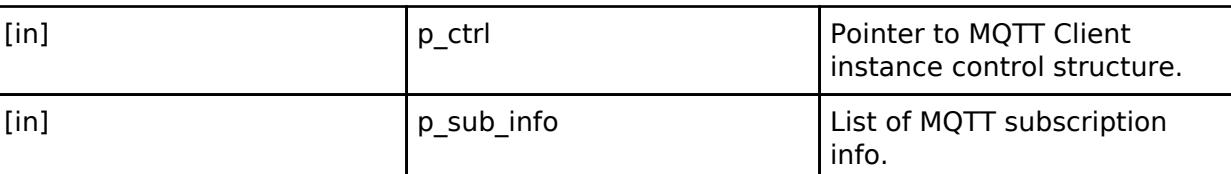

#### **Return values**

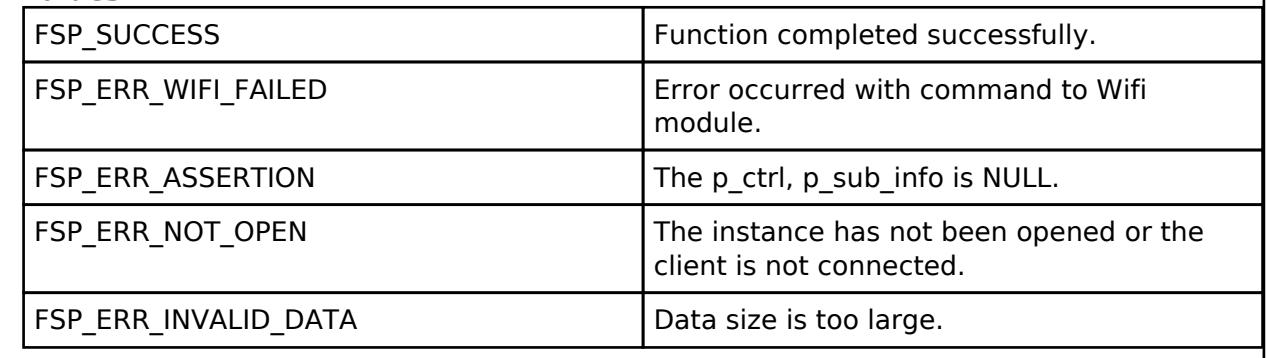

### <span id="page-2500-1"></span>**[◆ R](#page-2500-1)M\_MQTT\_DA16XXX\_Receive()**

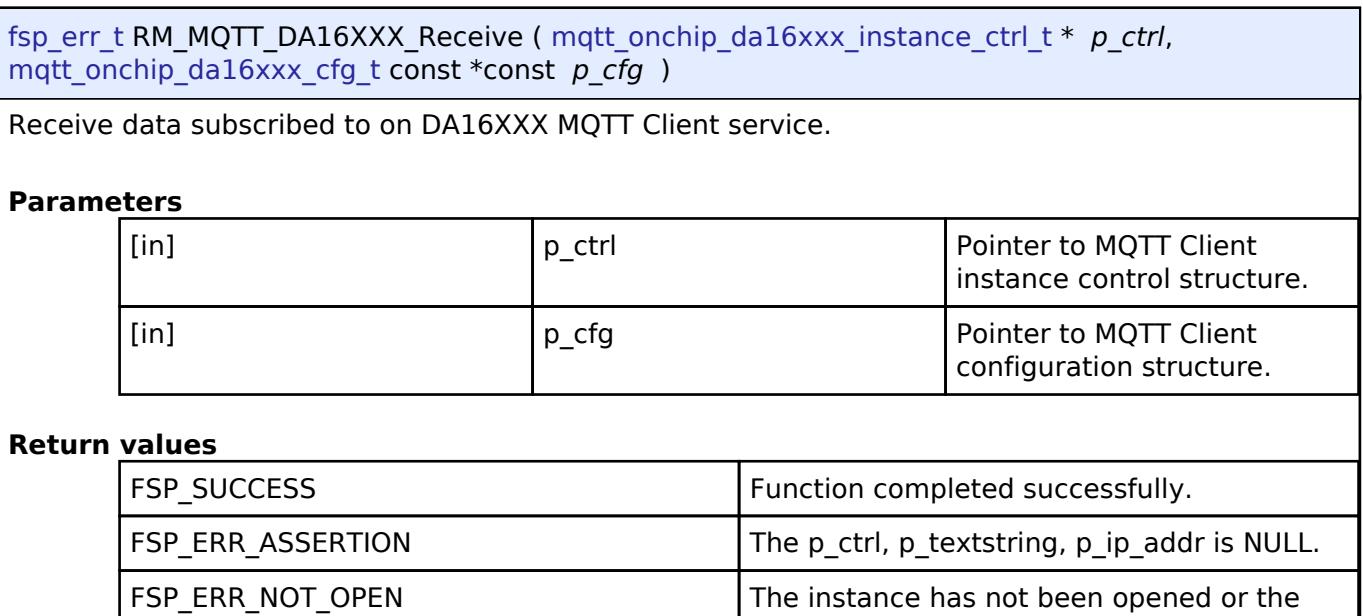

FSP\_ERR\_INVALID\_DATA Receive function did not receive valid

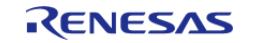

client is not connected.

publish data.

#### <span id="page-2501-0"></span>**[◆ R](#page-2501-0)M\_MQTT\_DA16XXX\_Close()**

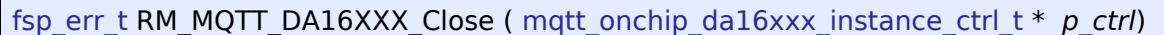

Close the DA16XXX MQTT Client service.

#### **Parameters**

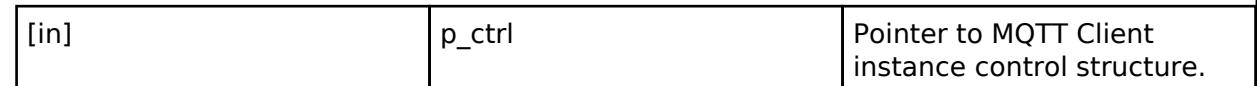

#### **Return values**

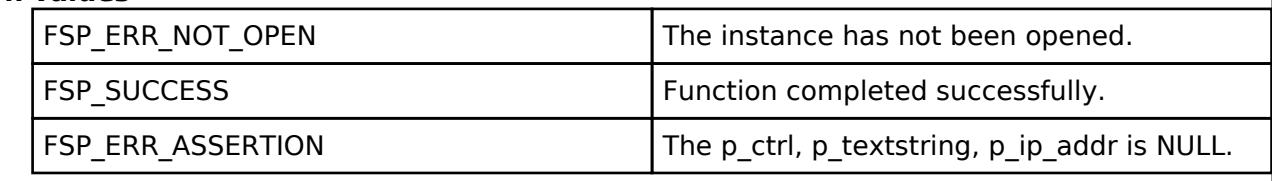

### **5.2.12.22 PTP (r\_ptp)**

[Modules](#page-376-0) » [Networking](#page-1765-0)

#### **Functions**

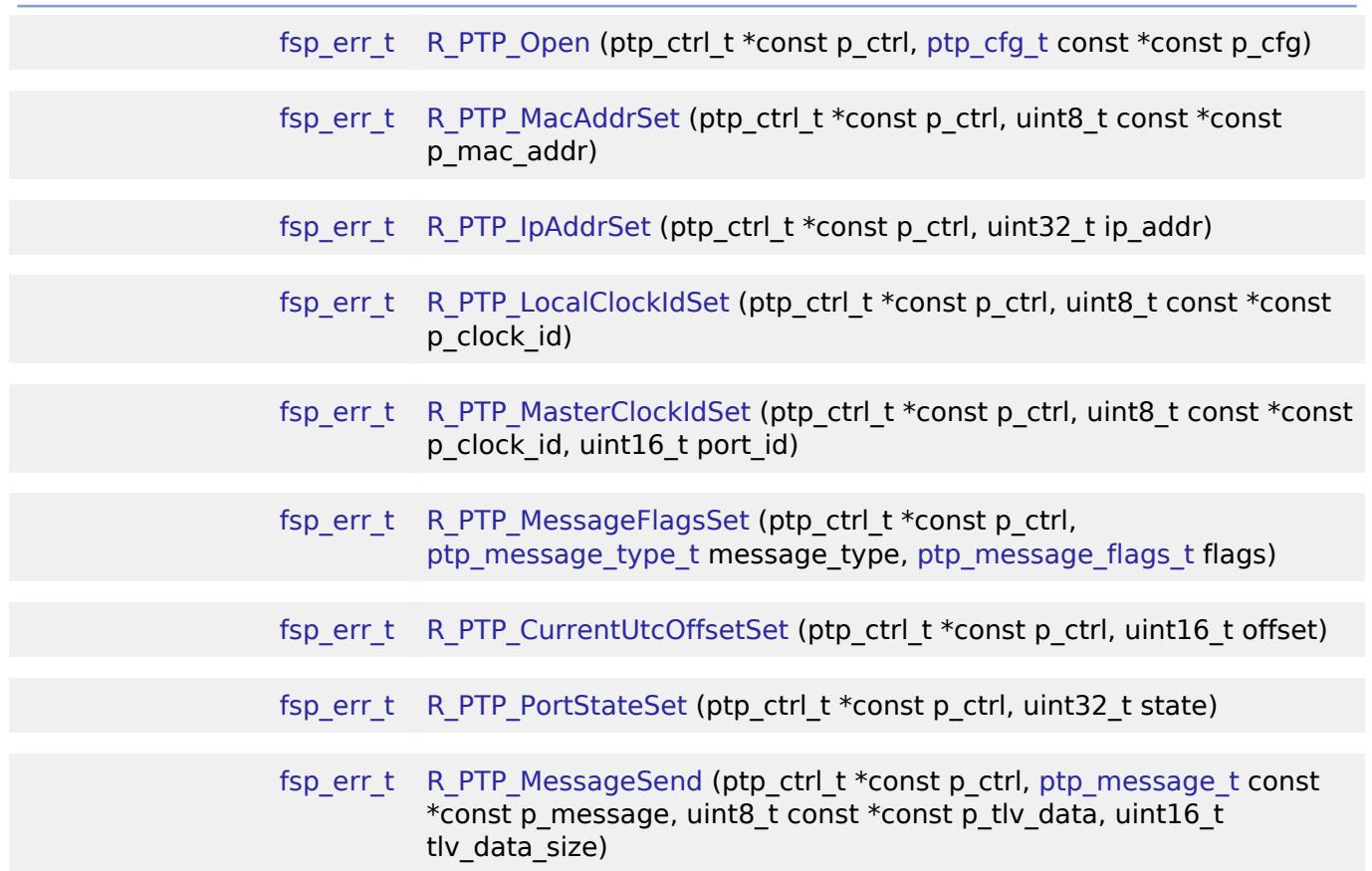

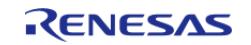

API Reference > Modules > Networking > PTP (r\_ptp)

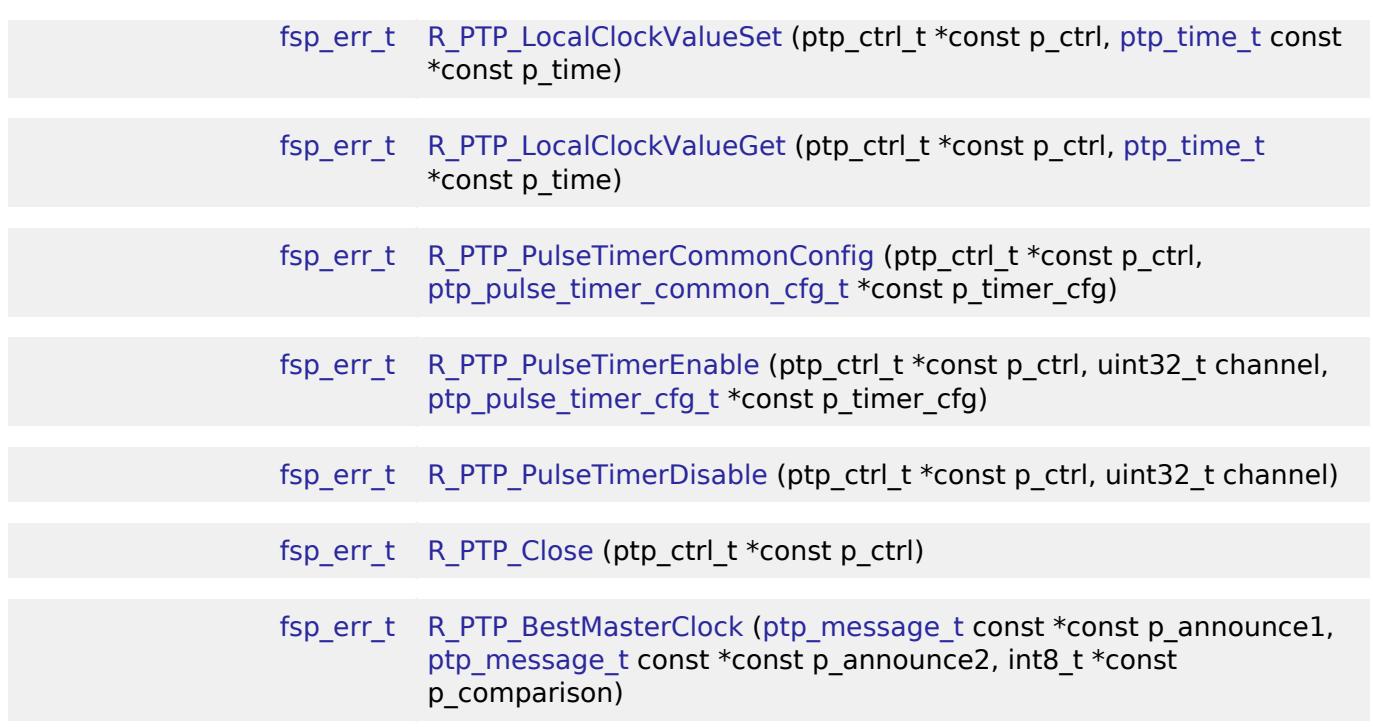

### **Detailed Description**

Driver for the PTP peripheral on RA MCUs. This module implements the [PTP Interface](#page-4619-0).

## **Overview**

PTP allows for multiple devices on a network to synchronize their clocks with very high precision. The PTP peripheral generates and processes PTP messages automatically. In slave mode, it also corrects the local time in order to adjust for any offset from the master clock time.

#### **Features**

- Ordinary clock
	- Master mode
	- Slave mode
- Peer-to-peer
- End-to-end
- Frame fromats
	- Ethernet II frames
	- $\circ$  IEEE802.3 + LLC + SNAP frames
	- $\circ$  IPv4 + UDP
- Clock correction modes
	- o Mode 1: Add the offsetFromMaster value to the local time whenever it is updated.
	- Mode 2: Calculate a clock gradient and continuously adjust the local time in order to minimize the offsetFromMaster value.

## **Configuration**

### **Build Time Configurations for r\_ptp**

The following build time configurations are defined in fsp\_cfg/r\_ptp\_cfg.h:

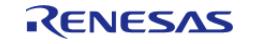

 $\lceil$ 

API Reference > Modules > Networking > PTP (r\_ptp)

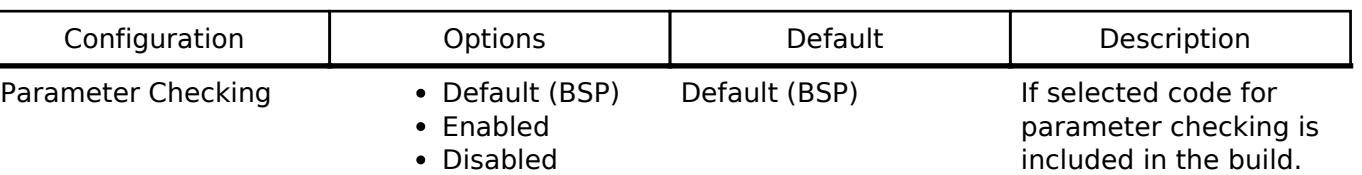

### **Configurations for Networking > PTP (r\_ptp)**

This module can be added to the Stacks tab via New Stack > Networking > PTP (r\_ptp).

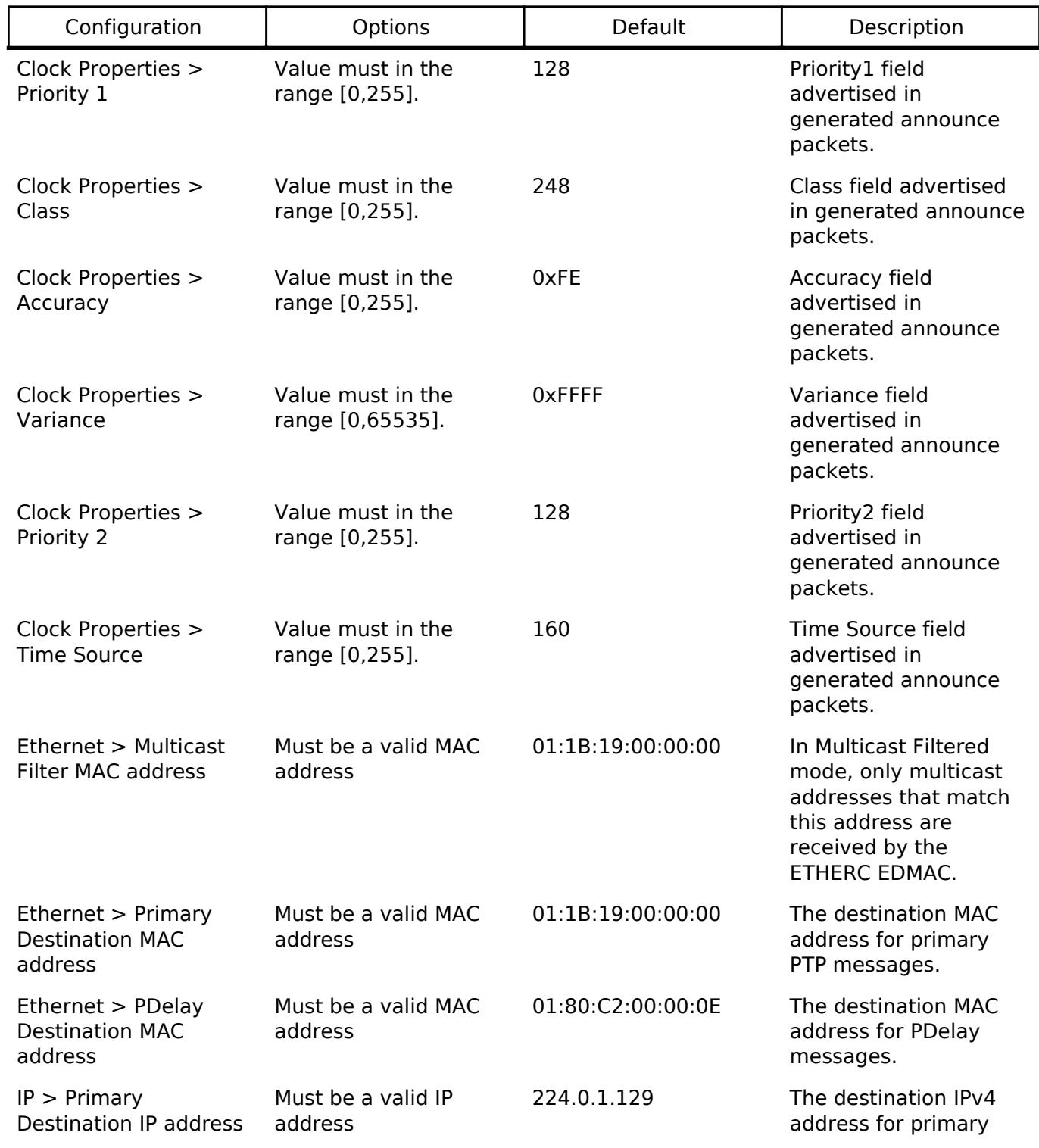

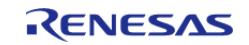

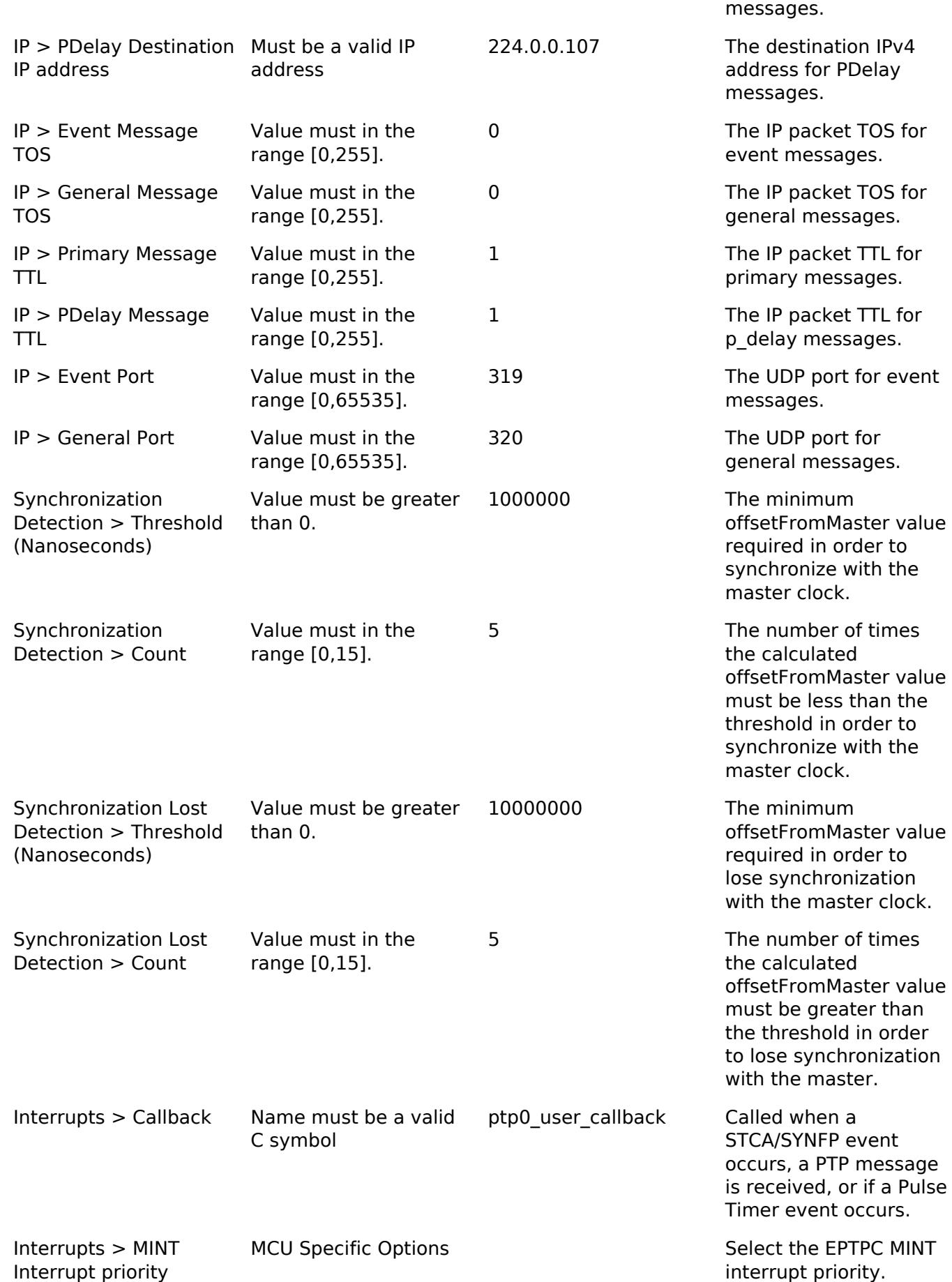

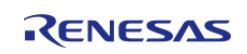

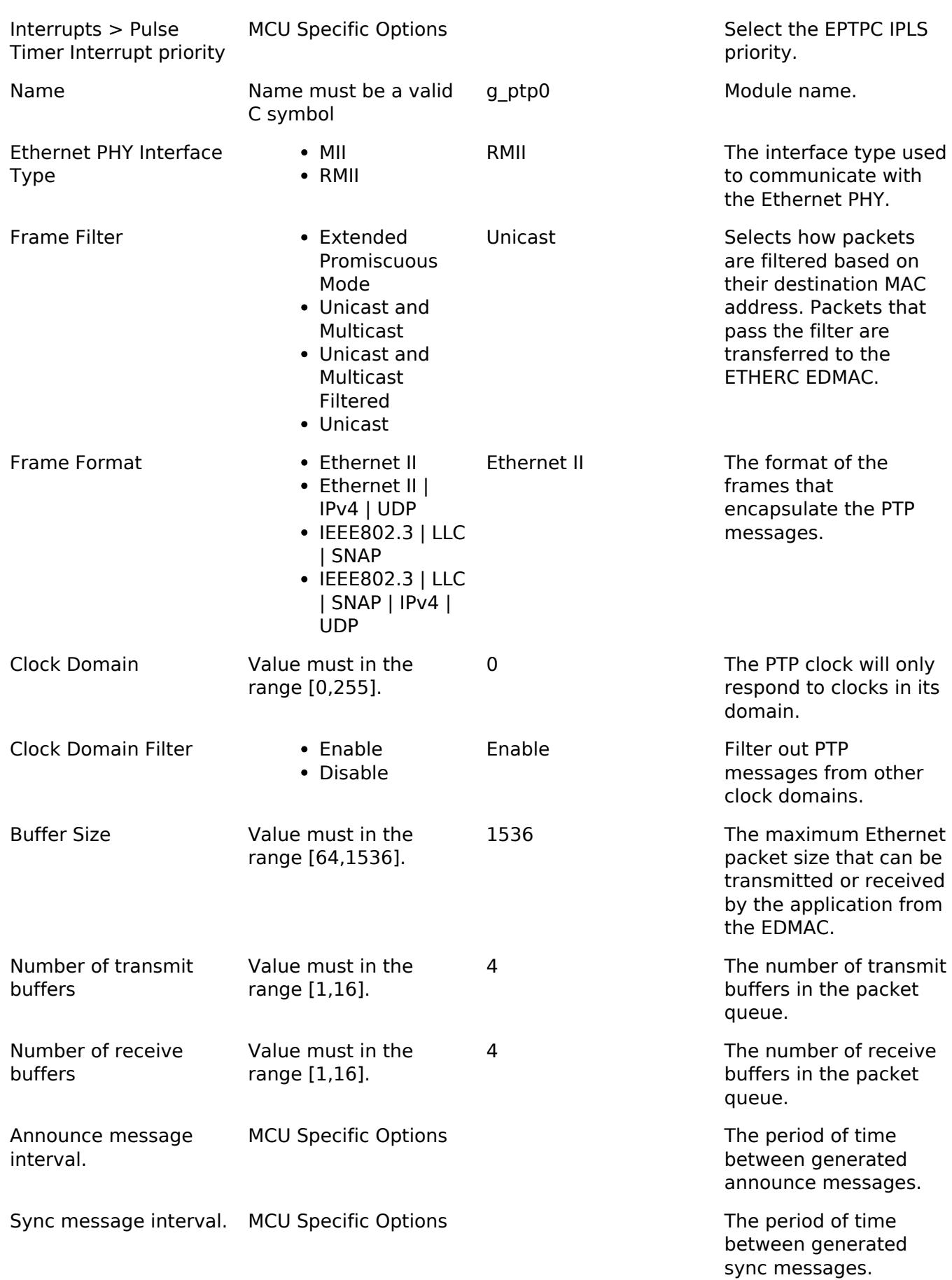

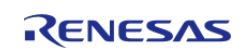

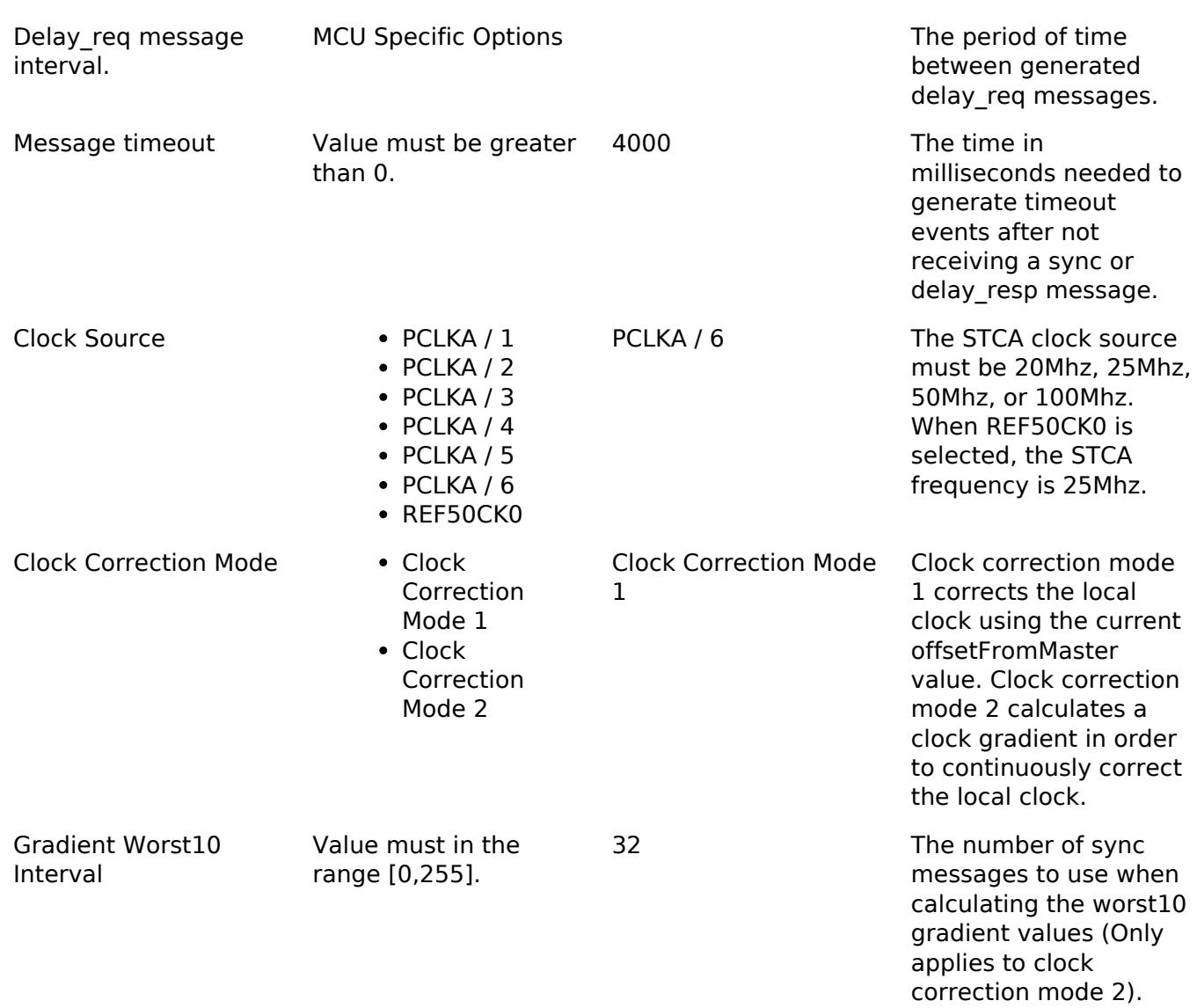

#### **Clock Configuration**

The STCA input clock can be the following clock sources:

- $\bullet$  PCLKA / 1
- $\bullet$  PCLKA / 2
- $\bullet$  PCLKA / 3
- PCLKA / 4
- $\bullet$  PCLKA / 5
- $\bullet$  PCLKA / 6
- REF50CK0

The STCA input clock is restricted to the following frequencies:

- 20 Mhz
- 25 Mhz
- 50 Mhz
- 100 Mhz

When REF50CK0 is selected, the input clock frequency is 25 Mhz.

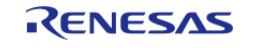

### **Pin Configuration**

The PTP module requires the [Ethernet \(r\\_ether\)](#page-2417-0) instance in order to initialize the Ethernet PHY. This means that the ETHERC pins must be configured.

## **Usage Notes**

### **PTP Port State**

The current PTP port state determines which messages need to be generated and processed by the PTP peripheral. It is the application's responsibility to determine what the current state of the PTP port should be.

The following messages can be generated by the PTP peripheral:

- Announce
- Sync
- Delay req
- Delay resp
- PDelay req
- PDelay resp

The following messages can be processed by the PTP peripheral:

- Sync
- Follow\_up
- Delay\_req
- Delay resp
- PDelay req
- PDelay resp
- PDelay resp follow up

The application must receive the following messages in order to determine the current state of its PTP port:

- Announce
- Management
- Signaling

The following messages can only be sent manually:

- Management
- Signaling

The PTP API defines the following states:

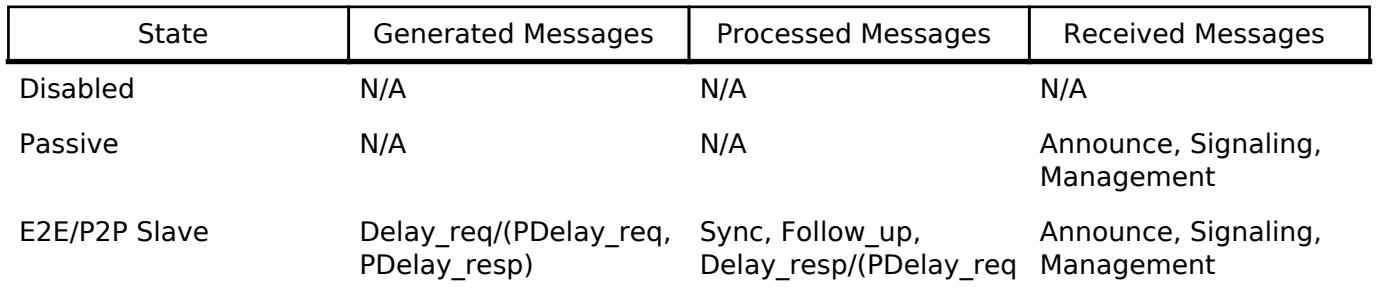

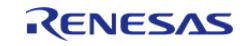

#### , PDelay\_resp)

E2E/P2P Master Announce, Sync, Delay\_resp/(PDelay\_req PDelay\_resp) , PDelay\_resp) delay req/(PDelay req,

Announce, Signaling, Management

#### **Pulse Timers**

Pulse Timers are configurable timers used to generate interrupts and ELC events. Each pulse timer has a configurable start time, pulse, and period. At the start of each timer period, a rising edge occurs. After the pulse time has elapsed, a falling edge occurs. ELC events and IRQs can be generated on rising and/or falling edges for each Pulse Timer. There are two types of interrupts generated by each Pulse Timer; MINT and IPLS.

#### **ELC Events**

Pulse timers may be configured to generate the following ELC events:

- EPTPC\_TIMERn\_RISE Generated on the rising edge of pulse timer channel  $n^1$ .
- EPTPC\_TIMERn\_FALL Generated on the falling edge of pulse timer channel  $n^1$ .

*Note*

*1. n = [0,5] corresponds to the channel of the pulse timer.*

#### **MINT Interrupts**

MINT IRQs are only generated on the rising edge of a Pulse Timer channel. The callback will provide the channel number of the pulse timer that caused the interrupt.

#### **IPLS Interrupts**

Each Pulse Timer channel can be configured as a source for generating IPLS IRQs. All of the pulse timers that are selected as IPLS sources are OR'd together and rising and falling edge IRQs can be generated from the resulting signal. Below is an example of a resulting signal from two IPLS sources. Unlike MINT interrupts, IPLS interrupts do not provide any information about which Pulse Timer caused the IRQ because the IRQs from all the Pulse Timers are OR'd together.

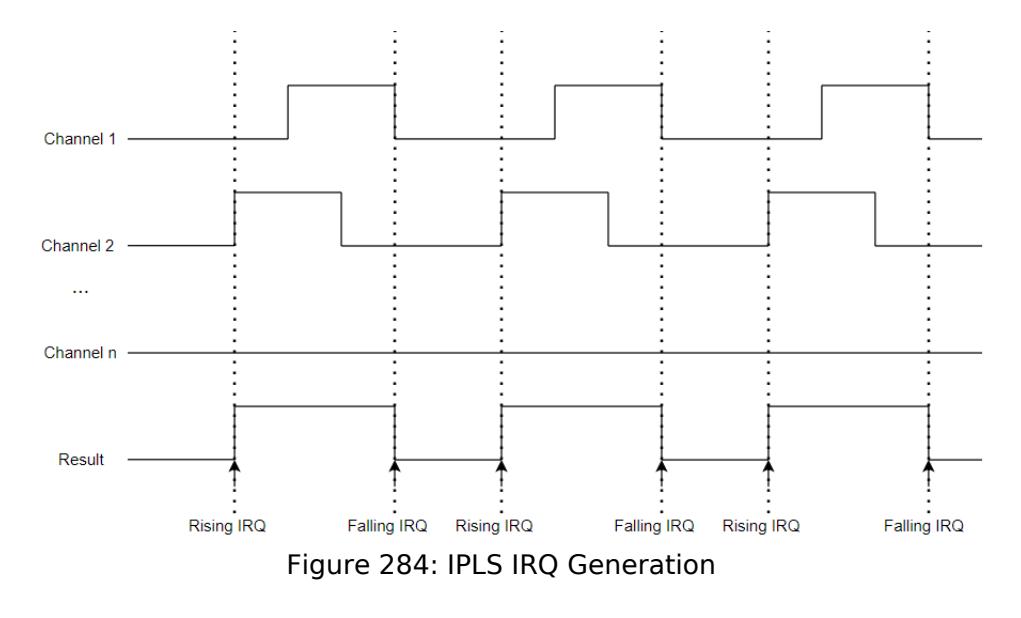

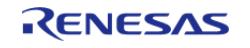

### **Ethernet Frame Filter**

The PTP driver can filter Ethernet frames that are received by [Ethernet \(r\\_ether\)](#page-2417-0). There are four different filtering modes:

- Extended Promiscuous All Ethernet frames are received by Ethernet (r ether).
- Unicast and Multicast All Unicast frames destined for the PTP and Multicast frames are received by [Ethernet \(r\\_ether\)](#page-2417-0).
- Unicast and Multicast Filtered All Unicast frames destined for the PTP are received by [Ethernet \(r\\_ether\)](#page-2417-0). All multicast frames that match [ptp\\_synfp\\_cfg\\_t::p\\_multicast\\_addr\\_filter](#page-4627-0) are received by [Ethernet \(r\\_ether\).](#page-2417-0)
- Unicast Only Unicast frames destined for the PTP are received by Ethernet (r ether).

#### **Limitations**

Developers should be aware of the following limitations when using the PTP:

- PTP will not automatically initialize [Ethernet \(r\\_ether\)](#page-2417-0). This provides flexibility by allowing PTP to be used alongside 3rd party IP stacks (Eg. [FreeRTOS+TCP Wrapper to r\\_ether](#page-2451-0) [\(rm\\_freertos\\_plus\\_tcp\)\)](#page-2451-0), however this means the application must execute the [Ethernet](#page-2417-0) [\(r\\_ether\)](#page-2417-0) link process in order to use PTP.
- The driver will not detect announce message timeouts. This functionality must be handled by the application.
- $\bullet$  When IP + UDP frame format is selected, the driver will not automatically join the multicast group. This must be done by the application.
- In order to call PTP API functions from ISRs, the MINT and IPLS interrupt priorities must be configured to be lower than BSP\_CFG\_IRQ\_MASK\_LEVEL\_FOR\_CRITICAL\_SECTION. This is to guarantee that PTP register accesses are atomic.

## **Examples**

### **Slave Mode**

This is a basic example of minimal use of PTP in slave mode.

```
volatile bool g_first_announce_message_received = false;
volatile bool g_sync_acquired = false;
void slave_mode_basic_example (void)
{
 /* The PTP Instance must be opened before R ETHER is opened. */fsp_err_t err = R_PTP_Open(&g_ptp_ctrl, &g_ptp_cfg);
     assert(FSP_SUCCESS == err);
 /* Configure the PTP MAC address. */
    R_PTP_MacAddrSet(&g_ptp_ctrl, g_ptp_mac_address);
    assert(FSP_SUCCESS == err);
 /* Configure the PTP Local Clock ID (Usually generated from MAC address). */
     err = R_PTP_LocalClockIdSet(&g_ptp_ctrl, g_ptp_clock_id);
```
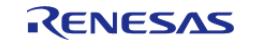

API Reference > Modules > Networking > PTP (r\_ptp)

```
 assert(FSP_SUCCESS == err);
 /* Open the r ether api instance. */ err = R_ETHER_Open(&g_ether_ctrl, &g_ether_cfg);
   assert(FSP_SUCCESS == err);
 /* Wait for the link to be established. */
do
     {
       err = R_ETHER_LinkProcess(&g_ether_ctrl);
     } while (FSP_SUCCESS != err);
 /* Set the PTP instance to passive state and listen for announce message. */
    err = R_PTP_PortStateSet(&g_ptp_ctrl, PTP_PORT_STATE_PASSIVE);
   assert(FSP_SUCCESS == err);
 /* Wait for the first announce message (This will provide the master clock ID). */
   uint32_t timeout = EXAMPLE_TIMEOUT;
while (!g_first_announce_message_received && --timeout)
     {
R_BSP_SoftwareDelay(1, BSP_DELAY_UNITS_SECONDS);
     }
   assert(0U := timeout);/* When a master clock is found, change to the slave state to start synchronizing
   * the local clock to the master clock. */
   R_PTP_PortStateSet(PTP_PORT_STATE_E2E_SLAVE);
    assert(FSP_SUCCESS == err);
 /* Wait for local clock to be synchronized with the master clock. */
   timeout = EXAMPLE TIMEOUT;
while (!q sync acquired &\& --timeout)
     {
R_BSP_SoftwareDelay(BSP_DELAY_UNITS_SECONDS);
 }
   assert(0U := timeout);/* The local clock is now synchronized with the grand master clock. */
}
/* Callback called whenever a PTP event occurs. */
void g_ptp_slave_callback_example (ptp_callback_args_t * p_args)
```
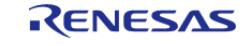

```
{
event)
     {
case PTP_EVENT_SYNC_ACQUIRED:
       {
/* The offsetFromMaster value is now within the configured threshold to be
  * synchronized with the master clock.
  */
             g_sync_acquired = true;
break;
\begin{matrix} \end{matrix}case PTP_EVENT_MESSAGE_RECEIVED:
       {
static ptp_message_t g_current_master_announce_message;
switch (p_args->p_message->header.message_type)
       {
case PTP_MESSAGE_TYPE_ANNOUNCE:
       {
                    int8 t comparison = 0;if (!g_first_announce_message_received)
\left\{ \begin{array}{c} \end{array} \right./* If this is the first announce packet, immediately switch to this master clock. */
                          comparison = 1;
                          g_first_announce_message_received = true;
       }
else
       {
 /*
  * Run the "Best Master Clock Algorithm" to determine if the clock defined in this
announce
  * packet is better than the current master clock.
  */
fsp_err_t err = R_PTP_BestMasterClock(&g_current_master_announce_message,
                                                                   p_args->p_message,
```
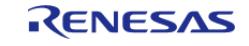

```
 &comparison);
      assert(FSP_SUCCESS == err);
       }
 if (1 == <i>comparison</i>)\left\{\right./* Save the message as the new master announce message. */
                           g_current_master_announce_message = *p_args->p_message;
 /* Set the master clock ID and sourcePortID in the PTP instance so that it
   * synchronizes with the new best master clock.
  */
 fsp_err_t err = R_PTP_MasterClockIdSet(&g_ptp_ctrl,
                                                                     g_current_master_annou
header.clock id,
                                                                      g_current_master_annou
nce_message.header.source_port_id);
      assert(FSP_SUCCESS == err);
       }
 break;
      }
 default:
     \left\{\right.break;
      }
       }
 break;
       }
 default:
     \left\{\right\}break;
       }
     }
}
```
#### **Master Mode**

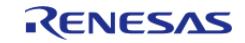

This is a basic example of minimal use of PTP in master mode.

```
#define PTP_EXAMPLE_CURRENT_UTC_OFFSET (37)
void master_mode_basic_example (void)
{
/* The PTP Instance must be opened before R ETHER is opened. */fsp_err_t err = R_PTP_Open(&g_ptp_ctrl, &g_ptp_cfg);
    assert(FSP_SUCCESS == err);
 /* Configure the PTP MAC address. */
   R_PTP_MacAddrSet(&g_ptp_ctrl, g_ptp_mac_address);
   assert(FSP_SUCCESS == err);
 /* Configure the PTP Local Clock ID (Usually generated from MAC address). */
   R_PTP_LocalClockIdSet(&g_ptp_ctrl, g_ptp_clock_id);
   assert(FSP_SUCCESS == err);
\frac{1}{2} Get the current time from an external time source (Eg. RTC). */
ptp_time_t_current_time;
   get_current_time_example(&current_time);
 /* Set the PTP local time to the current time. */R_PTP_LocalClockValueSet(&g_ptp_ctrl, &current_time);
    assert(FSP_SUCCESS == err);
 /* Set the currentUtcOffset field in announce messages. */
   R_PTP_CurrentUtcOffsetSet(&g_ptp_ctrl, PTP_EXAMPLE_CURRENT_UTC_OFFSET);
   assert(FSP_SUCCESS == err);
/* Set message flags in announce messages to indicate that the current UTC offset is
valid and that the PTP timescale is used. */
ptp_message_flags_t flags;
   flags.value = 0;flags.value b.currentUtcOffsetValid = 1;
   flags.value b.ptpTimescale = 1;R_PTP_MessageFlagsSet(PTP_MESSAGE_TYPE_ANNOUNCE, flags);
    assert(FSP_SUCCESS == err);
 /* Open the r_ether_api instance. */
    err = R_ETHER_Open(&g_ether_ctrl, &g_ether_cfg);
   assert(FSP SUCCESS == err);
 /* Wait for the link to be established. */
```
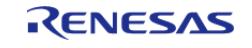

```
do
     {
        err = R_ETHER_LinkProcess(&g_ether_ctrl);
     } while (FSP_SUCCESS != err);
 /* Set the PTP instance to passive state and listen for announce message. */
     err = R_PTP_PortStateSet(&g_ptp_ctrl, PTP_PORT_STATE_E2E_MASTER);
     assert(FSP_SUCCESS == err);
 /*
   * The master clock is now operational and will automatically generate announce and
sync messages
   * as well as respond to delay_req messages.
   */
}
```
#### **Send PTP Messages**

This is a basic example of how to send PTP messages.

```
#define PTP_MANAGEMENT_ACTION_GET (0U)
#define PTP TLV TYPE MANAGEMENT (1U)
#define PTP_TLV_MANAGEMENT_ID_CLOCK_DESCRIPTION (1U)
static uint32_t g_transmit_complete = 0U;
void send_message_example (void)
{
static ptp_message_t message;
static uint8_t p_tlv_data[6];
    memset(&message, 0, sizeof(ptp_message_t));
 /* Fill in the required fields for the message header (Note that appropriate fields
will be endian swapped). */
   header.message_type PTP_MESSAGE_TYPE_MANAGEMENT;
   header.version = 2;
/* The message length is the total number of bytes in the PTP message (Including the
message header). */
    message.header.message_length = (uint16_t) (sizeof(ptp_message_header_t) +
 sizeof(ptp_message_management_t) +
```
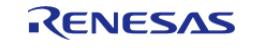

```
sizeof(p_tlv_data));
   header.clock_id, g_ptp_clock_id, sizeof(g_ptp_clock_id));
    message.header.control_field = PTP_CTRL_FIELD_MANAGEMENT;
/* Fill in the required fields for the management message. */
    memcpy(message.management.target_clock_id, g_target_clock_id, sizeof
(g_target_clock_id));
   message.maxgement.target\_port_id = 1; message.management.starting_boundary_hops = 1;
   message.management.boundary_hops = 1;
   message.management.action = PTP_MANAGEMENT_ACTION_GET;
/*
  * Fill in TLV data (Note that TLV data is big endian).
 *
  * Type (Management)
  */
   p tlv data[0] = 0;
    p_tlv_data[1] = PTP_TLV_TYPE_MANAGEMENT;
/* Length */
   p tlv data[2] = 0;
   p tlv data[3] = 2;
/* Management ID (Clock Description) */
   p tlv data[4] = 0;
    p_tlv_data[5] = PTP_TLV_MANAGEMENT_ID_CLOCK_DESCRIPTION;
/* Send the message. */
fsp_err_t R_PTP_MessageSend(&g_ptp_ctrl, &message, p_tlv_data, sizeof
(p tlv data));
   assert(FSP_SUCCESS == err);
   uint32 t timeout = EXAMPLE TIMEOUT;
while (0U == g_transmit_complete && --timeout)
\left\{\begin{array}{ccc} \end{array}\right\}R_BSP_SoftwareDelay(BSP_DELAY_UNITS_MICROSECONDS);
    }
}
/* Callback called whenever a PTP event occurs. */
```
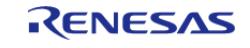

```
void g_ptp_send_message_callback_example (ptp_callback_args_t * p_args)
{
 switch (p_args->event)
     {
 case PTP_EVENT_MESSAGE_TRANSMIT_COMPLETE:
        {
              g_transmit_complete = 1U;
 break;
        }
 case PTP_EVENT_MESSAGE_RECEIVED:
\left\{ \begin{array}{c} \end{array} \right.switch (p_args->p_message->header.message_type)
        {
 case PTP_MESSAGE_TYPE_MANAGEMENT:
        {
 /* Handle the response message. */
 break;
       }
 default:
     \left\{\right.break;
        }
        }
        }
 default:
        {
 break;
        }
      }
}
Data Structures
```
struct [ptp\\_instance\\_ctrl\\_t](#page-2516-0)

#### <span id="page-2516-0"></span>**Data Structure Documentation**

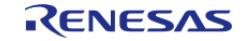

### **[◆ p](#page-2516-0)tp\_instance\_ctrl\_t**

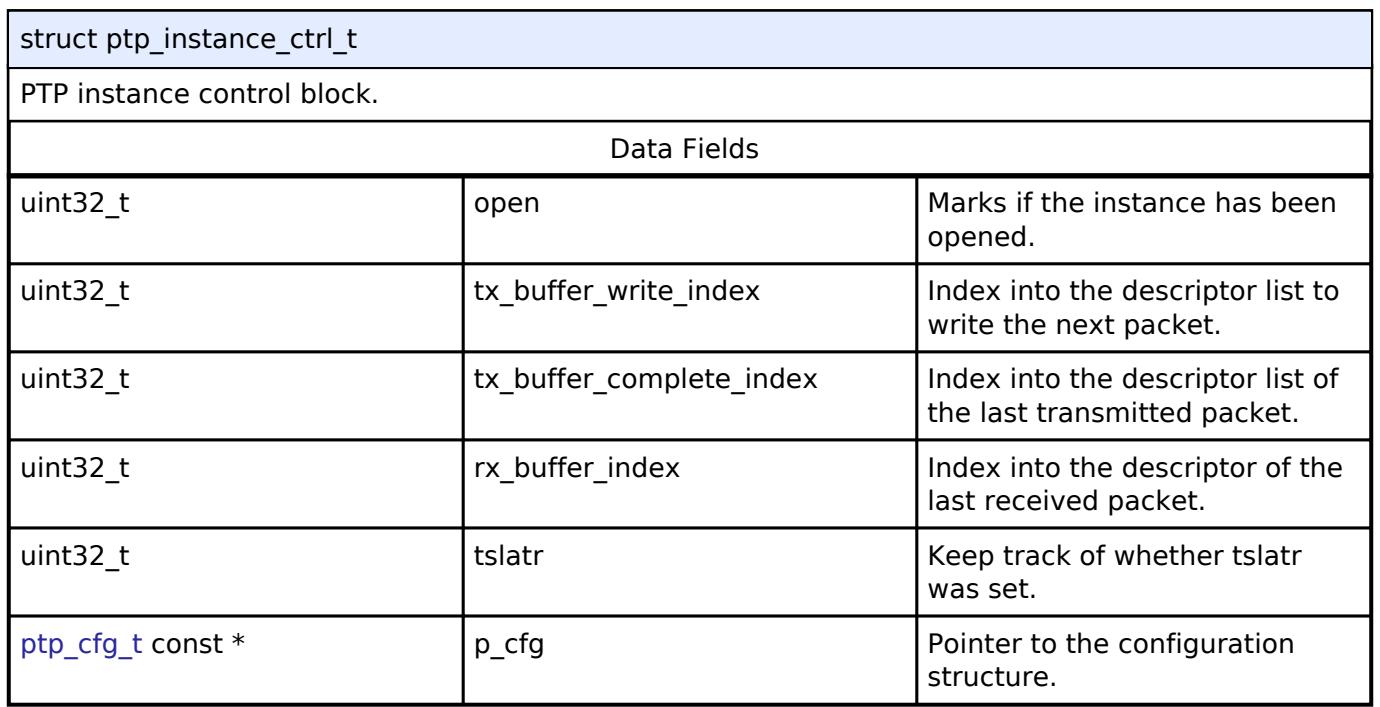

#### **Function Documentation**

#### <span id="page-2517-0"></span>**[◆ R](#page-2517-0)\_PTP\_Open()**

[fsp\\_err\\_t](#page-159-0) R\_PTP\_Open ( ptp\_ctrl\_t \*const *p\_ctrl*, [ptp\\_cfg\\_t](#page-4628-0) const \*const *p\_cfg* )

This function initializes PTP. Implements [ptp\\_api\\_t::open.](#page-4631-0)

This function performs the following tasks:

- Performs parameter checking and processes error conditions.
- Configures the peripheral registers acording to the configuration.
- Initialize the control structure for use in other [PTP Interface](#page-4619-0) functions.

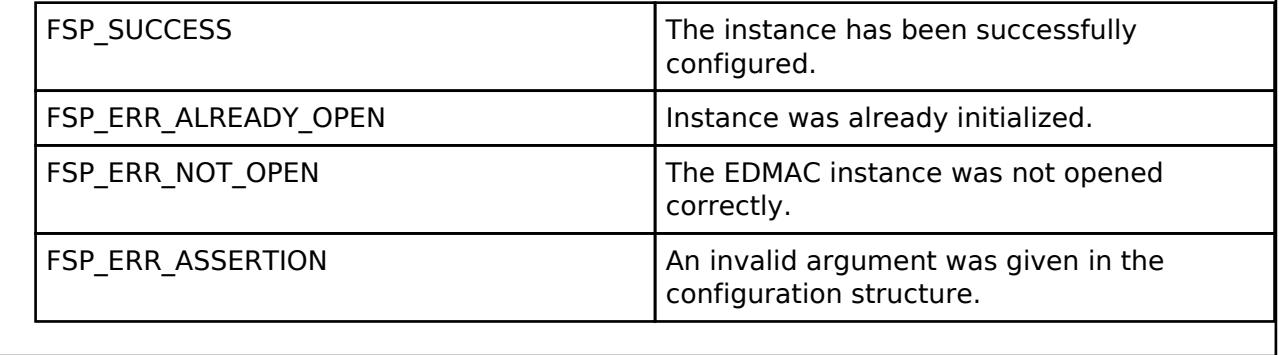

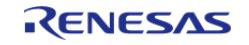

#### <span id="page-2518-0"></span>**[◆ R](#page-2518-0)\_PTP\_MacAddrSet()**

[fsp\\_err\\_t](#page-159-0) R\_PTP\_MacAddrSet ( ptp\_ctrl\_t \*const *p\_ctrl*, uint8\_t const \*const *p\_mac\_addr* )

This function sets the MAC address for the PTP instance. Implements [ptp\\_api\\_t::macAddrSet.](#page-4631-1)

*Note*

*This function may only be called while the PTP instance is in [ptp\\_port\\_state\\_t::PTP\\_PORT\\_STATE\\_DISABLE.](#page-4638-3)* 

**Return values**

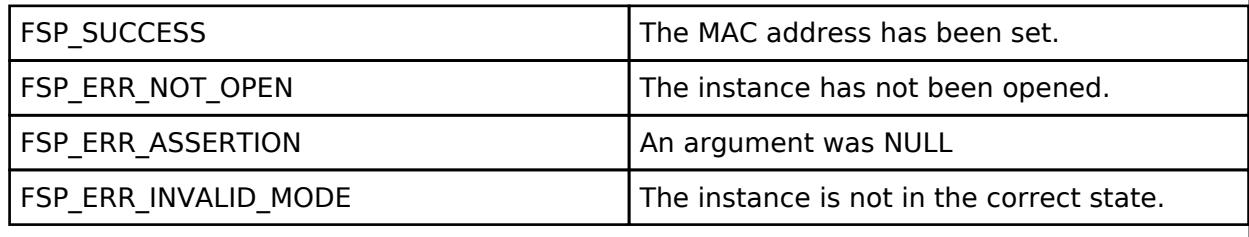

#### <span id="page-2518-1"></span>**[◆ R](#page-2518-1)\_PTP\_IpAddrSet()**

[fsp\\_err\\_t](#page-159-0) R\_PTP\_IpAddrSet ( ptp\_ctrl\_t \*const *p\_ctrl*, uint32\_t *ip\_addr* )

This function sets the IP address for the PTP instance. Implements [ptp\\_api\\_t::ipAddrSet](#page-4631-2).

*Note*

*This function may only be called while the PTP instance is in [ptp\\_port\\_state\\_t::PTP\\_PORT\\_STATE\\_DISABLE.](#page-4638-3)* 

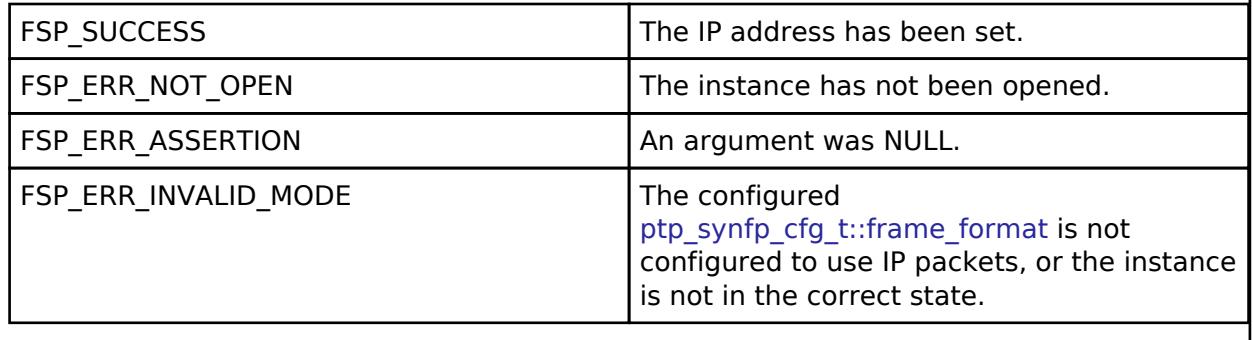

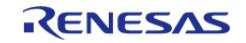

### <span id="page-2519-0"></span>**[◆ R](#page-2519-0)\_PTP\_LocalClockIdSet()**

[fsp\\_err\\_t](#page-159-0) R\_PTP\_LocalClockIdSet ( ptp\_ctrl\_t \*const *p\_ctrl*, uint8\_t const \*const *p\_clock\_id* )

This function sets the local clock ID for the PTP instance. Implements ptp api\_t::localClockIdSet.

*Note*

*This function may only be called while the PTP instance is in [ptp\\_port\\_state\\_t::PTP\\_PORT\\_STATE\\_DISABLE.](#page-4638-3) Typically the clock ID is derived from the MAC address (E.g. {b1,b2,b3,0xFF,0xFE,b4,b5,b6}).*

#### **Return values**

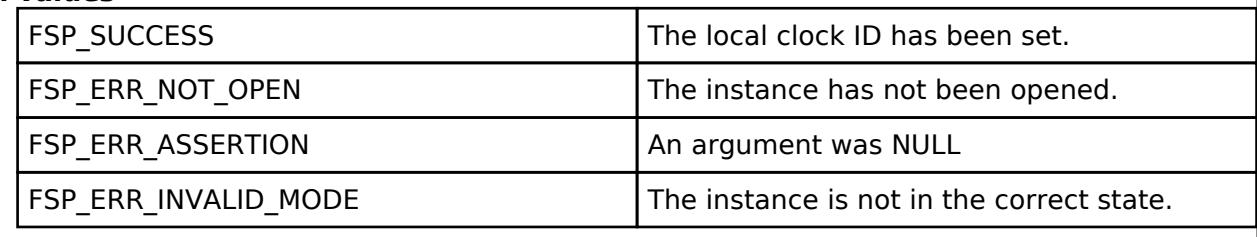

### <span id="page-2519-1"></span>**[◆ R](#page-2519-1)\_PTP\_MasterClockIdSet()**

[fsp\\_err\\_t](#page-159-0) R\_PTP\_MasterClockIdSet ( ptp\_ctrl t \*const *p\_ctrl*, uint8\_t const \*const *p\_clock\_id*, uint16\_t *port\_id* )

This function sets the master clock ID and port ID that the local clock will synchronize with. Implements [ptp\\_api\\_t::masterClockIdSet.](#page-4632-1)

### **Return values**

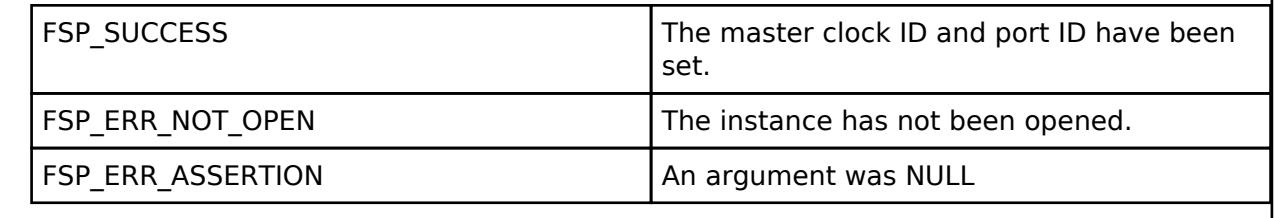

### <span id="page-2519-2"></span>**[◆ R](#page-2519-2)\_PTP\_MessageFlagsSet()**

[fsp\\_err\\_t](#page-159-0) R\_PTP\_MessageFlagsSet ( ptp\_ctrl\_t \*const *p\_ctrl*, [ptp\\_message\\_type\\_t](#page-4636-0) *message\_type*, [ptp\\_message\\_flags\\_t](#page-4622-0) *flags* )

This function sets the flags field for the given message type. Implements [ptp\\_api\\_t::messageFlagsSet.](#page-4632-2)

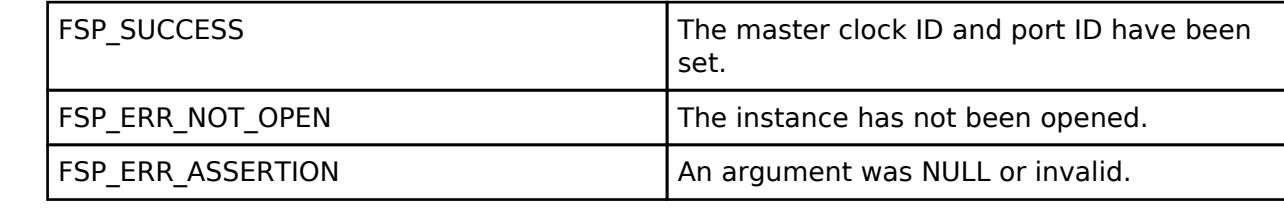

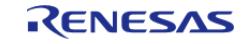
## <span id="page-2520-0"></span>**[◆ R](#page-2520-0)\_PTP\_CurrentUtcOffsetSet()**

[fsp\\_err\\_t](#page-159-0) R\_PTP\_CurrentUtcOffsetSet ( ptp\_ctrl\_t \*const *p\_ctrl*, uint16\_t *offset* )

This function sets the currentUtcOffset value in announce messages. [ptp\\_api\\_t::currentUtcOffsetSet](#page-4632-0)

### **Return values**

.

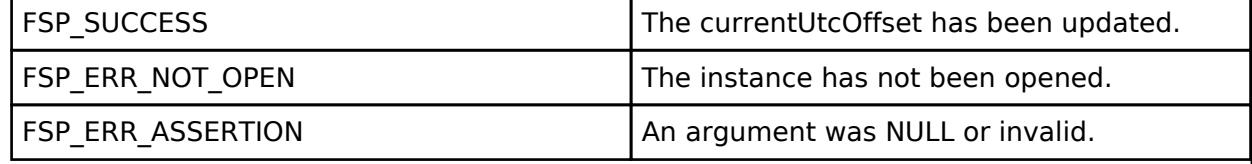

### <span id="page-2520-1"></span>**[◆ R](#page-2520-1)\_PTP\_PortStateSet()**

[fsp\\_err\\_t](#page-159-0) R\_PTP\_PortStateSet ( ptp\_ctrl\_t \*const *p\_ctrl*, uint32\_t *state* )

This function changes the current state of the PTP instance. Implements [ptp\\_api\\_t::portStateSet](#page-4633-0).

## **Return values**

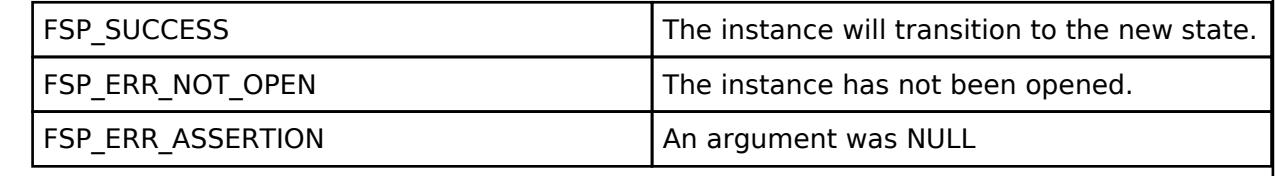

### <span id="page-2520-2"></span>**[◆ R](#page-2520-2)\_PTP\_MessageSend()**

[fsp\\_err\\_t](#page-159-0) R\_PTP\_MessageSend ( ptp\_ctrl\_t \*const *p\_ctrl*, [ptp\\_message\\_t](#page-4624-0) const \*const *p\_message*, uint8 t const \*const *p\_tlv\_data*, uint16\_t *tlv\_data\_size* )

This function sends a PTP message. [ptp\\_api\\_t::messageSend](#page-4633-1).

### **Return values**

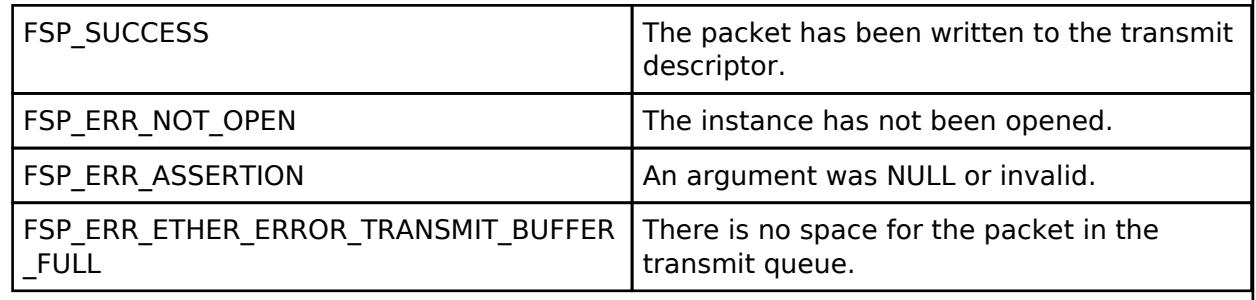

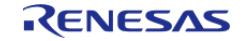

## <span id="page-2521-0"></span>**[◆ R](#page-2521-0)\_PTP\_LocalClockValueSet()**

[fsp\\_err\\_t](#page-159-0) R\_PTP\_LocalClockValueSet ( ptp\_ctrl\_t \*const *p\_ctrl*, [ptp\\_time\\_t](#page-4622-0) const \*const *p\_time* )

This function sets the local clock value. Implements [ptp\\_api\\_t::localClockValueSet.](#page-4633-2)

### **Return values**

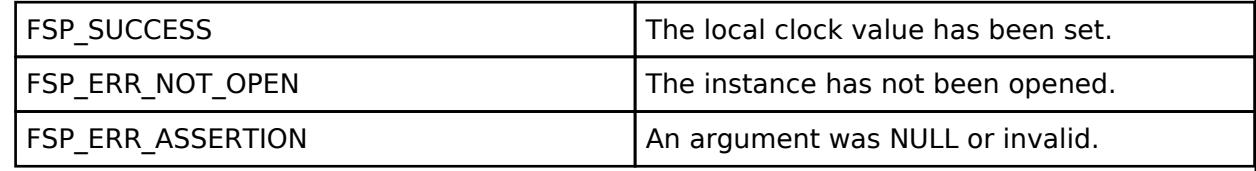

### <span id="page-2521-1"></span>**[◆ R](#page-2521-1)\_PTP\_LocalClockValueGet()**

[fsp\\_err\\_t](#page-159-0) R\_PTP\_LocalClockValueGet ( ptp\_ctrl\_t \*const *p\_ctrl*, [ptp\\_time\\_t](#page-4622-0) \*const *p\_time* )

This function gets the local clock value. Implements [ptp\\_api\\_t::localClockValueGet](#page-4634-0).

### **Return values**

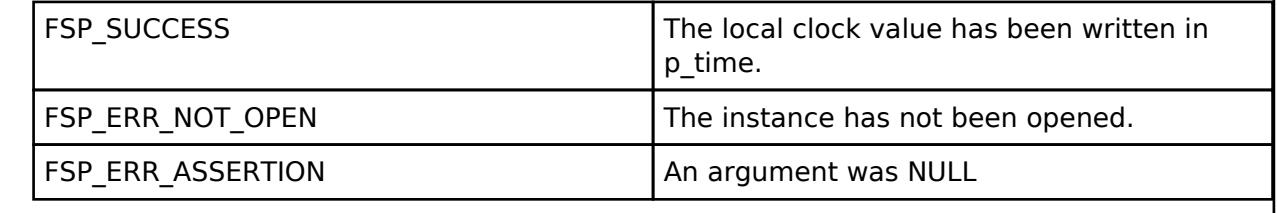

### <span id="page-2521-2"></span>**[◆ R](#page-2521-2)\_PTP\_PulseTimerCommonConfig()**

[fsp\\_err\\_t](#page-159-0) R\_PTP\_PulseTimerCommonConfig ( ptp\_ctrl\_t \*const *p\_ctrl*, [ptp\\_pulse\\_timer\\_common\\_cfg\\_t](#page-4625-0) \*const *p\_timer\_cfg* )

This function configures IPLS IRQ settings that are common to all pulse timer channels. Implements [ptp\\_api\\_t::pulseTimerCommonConfig.](#page-4634-1)

### **Return values**

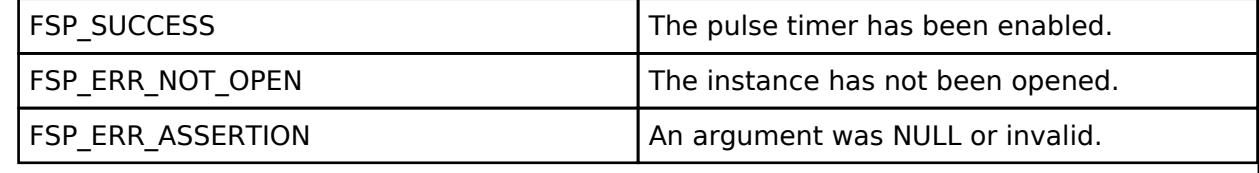

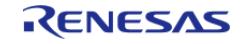

## <span id="page-2522-0"></span>**[◆ R](#page-2522-0)\_PTP\_PulseTimerEnable()**

[fsp\\_err\\_t](#page-159-0) R\_PTP\_PulseTimerEnable ( ptp\_ctrl\_t \*const *p\_ctrl*, uint32\_t *channel*, [ptp\\_pulse\\_timer\\_cfg\\_t](#page-4625-1) \*const *p\_timer\_cfg* )

This function enables a pulse timer channel. Implements [ptp\\_api\\_t::pulseTimerEnable](#page-4634-2).

### **Return values**

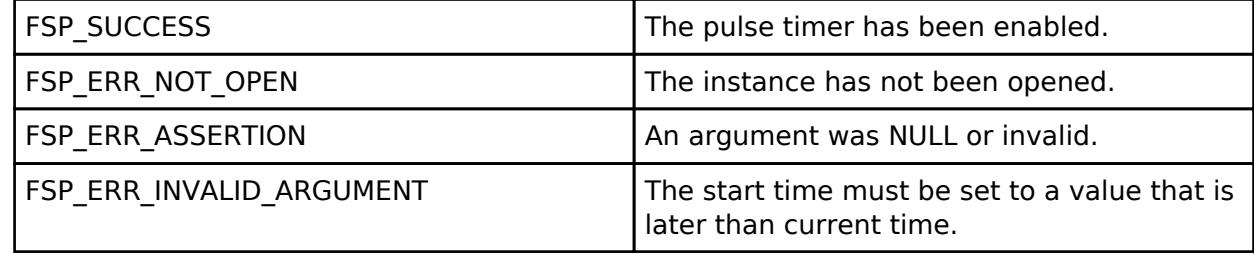

### <span id="page-2522-1"></span>**[◆ R](#page-2522-1)\_PTP\_PulseTimerDisable()**

[fsp\\_err\\_t](#page-159-0) R\_PTP\_PulseTimerDisable ( ptp\_ctrl\_t \*const *p\_ctrl*, uint32\_t *channel* )

This function disables a pulse timer channel. Implements [ptp\\_api\\_t::pulseTimerDisable](#page-4635-0).

### **Return values**

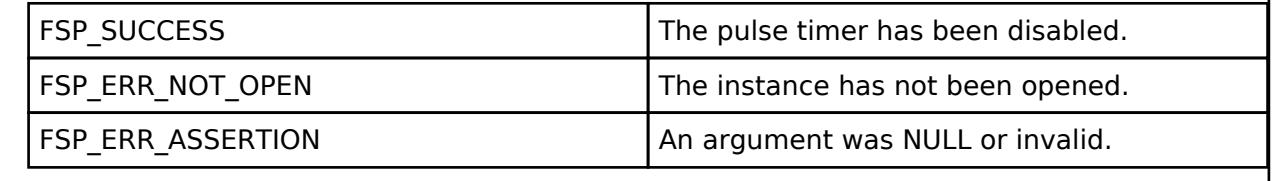

### <span id="page-2522-2"></span>**[◆ R](#page-2522-2)\_PTP\_Close()**

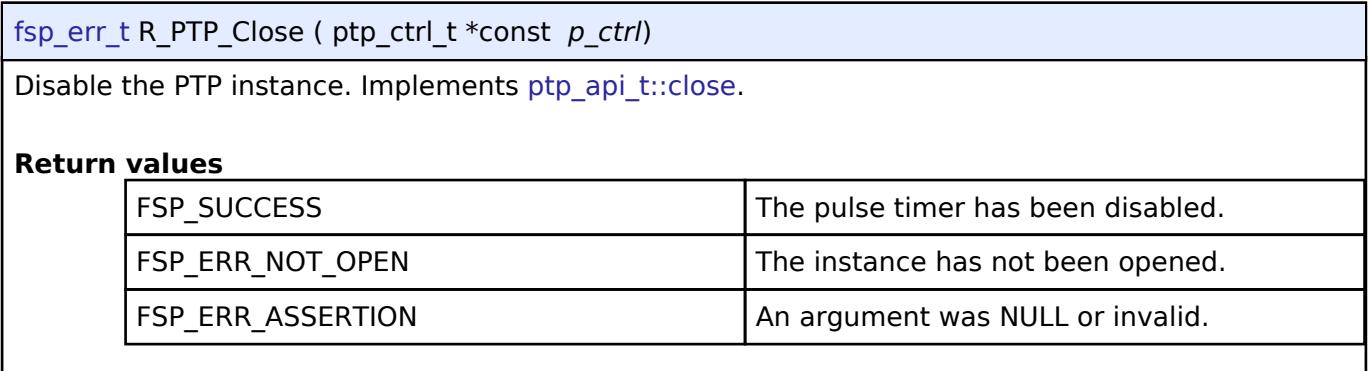

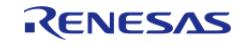

## <span id="page-2523-0"></span>**[◆ R](#page-2523-0)\_PTP\_BestMasterClock()**

[fsp\\_err\\_t](#page-159-0) R\_PTP\_BestMasterClock ( [ptp\\_message\\_t](#page-4624-0) const \*const *p\_announce1*, ptp\_message\_t const \*const *p\_announce2*, int8\_t \*const *p\_comparison* )

This function compares two clocks to determine which one is the better master clock.

p\_comparison:

- Set to -1 if p\_announce1 defines the best master clock.
- Set to 1 if p\_announce2 defines the best master clock.
- Set to 0 if p\_announce1 and p\_announce2 define the same clock.

### **Return values**

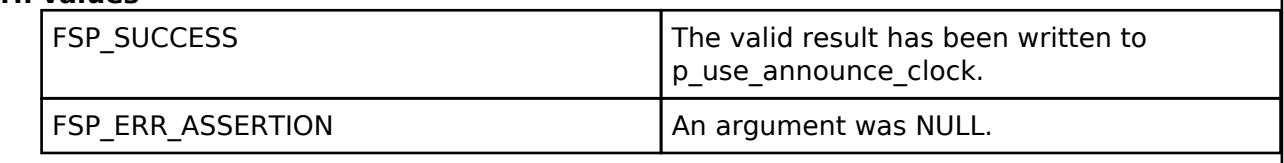

### **5.2.12.23 SPP BLE Abstraction (rm\_ble\_abs\_spp)**

[Modules](#page-376-0) » [Networking](#page-1765-0)

Middleware for the Bluetooth peripheral on RA MCUs. This module implements the [BLE ABS Interface](#page-3578-0)

## **Overview**

.

This module provides BLE GAP functionality that complies with the Bluetooth Core Specification version 5.0 specified by the Bluetooth SIG. This module is configured via the [QE for BLE](https://www.renesas.com/qe-ble). QE for BLE provides standard and custom services defined by the user.

The module supports the Renesas Electronics RYZ012 Bluetooth® Low Energy 5 Module. The rm\_ble\_abs\_spp driver interfaces with the RYZ012 module over UART or SPI.

### **Features**

The Bluetooth Low Energy Abstraction module with SPP supports the following features:

- Common functionality
	- Open/Close the BLE protocol stack.
	- o Setting Transmit Power Level.
- The following GAP Role support
	- Peripheral: The device that accepts a connection request from Central and establishes a connection.
- GAP functionality
	- Initialize the Host stack.
	- o Setting address.
	- o Start/Stop Advertising.

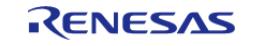

- Connect/Disconnect a link.
- GATT Common functionality
	- Get MTU Size.
- GATT Server functionality
	- o Initialization of GATT Server.
	- Loading of Profile definition.
	- Notification of characteristics modification.
	- Read/Write of GATT Profile from host.
- Selectable Communication Interfaces
	- o [SPI Interface](#page-4840-0)
	- [UART Interface](#page-4887-0)

### **Target Devices**

The Bluetooth Low Energy Abstraction module supports the following devices.

- RA6 line of devices using the RYZ012 module
- RA4 Line of devices using the RYZ012 module

# **Configuration**

### **Build Time Configurations for rm\_ble\_abs\_spp**

The following build time configurations are defined in fsp\_cfg/rm\_ble\_abs\_spp\_cfg.h:

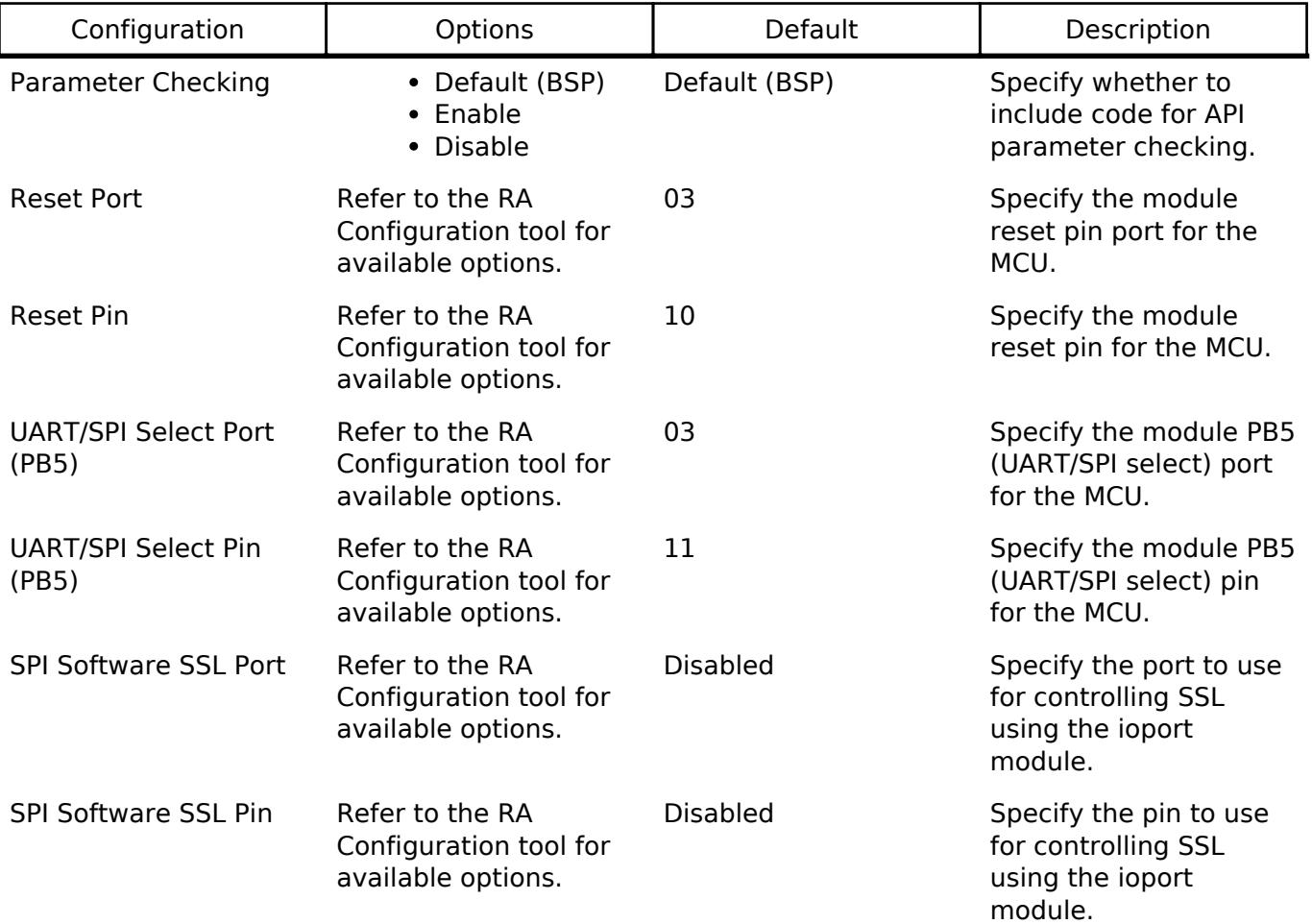

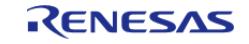

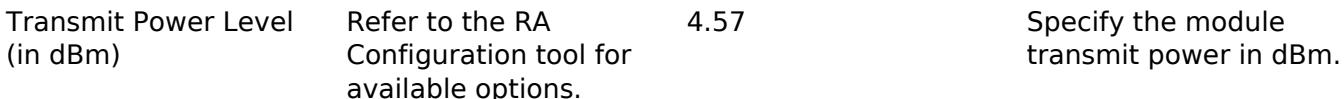

### **Configurations for Networking > SPP BLE Abstraction (rm\_ble\_abs\_spp)**

This module can be added to the Stacks tab via New Stack > Networking > SPP BLE Abstraction (rm\_ble\_abs\_spp).

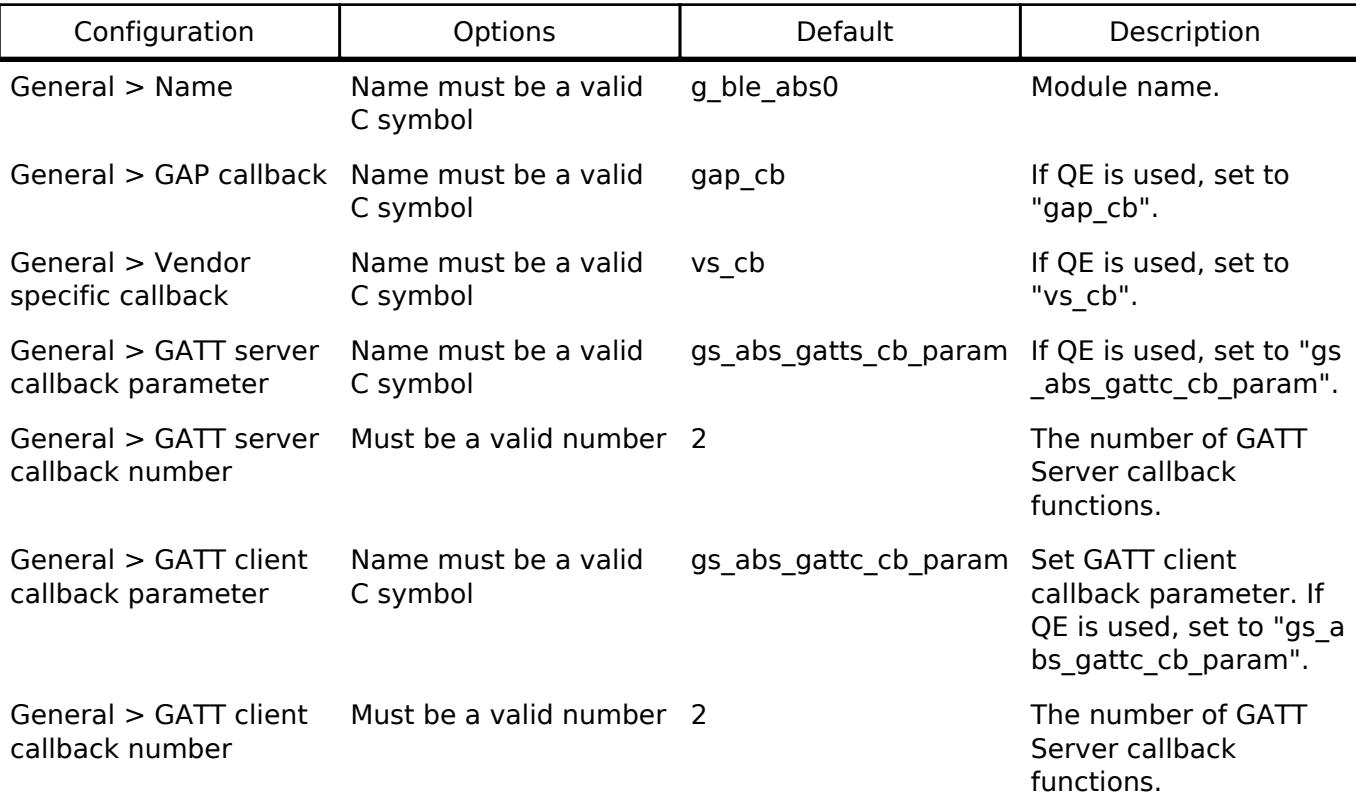

### **Pin Configuration**

Pins used by the BLE driver to control the RYZ012 module:

- Reset Pin : Active low reset line for RYZ012 module
- UART/SPI Select Pin : Allows selection between UART or SPI for module communication. UART is selected with output low and SPI with output high.
- [UART Interface](#page-4887-0) : RX/TX Pins
- SPI Interface: MOSI/MISO/SCK/SSL Pins
	- Data Ready Pin : When the [SPI Interface](#page-4840-0) is selected as the communication interface, the Data Ready pin is asserted in order to notify the MCU that there is data ready to be read.
	- o Software SSL Pin : Can be optionally configured in order to drive the SSL Pin using software instead of hardware<sup>1</sup>.

*Note*

*1. The software SSL Pin is required when using the [SPI \(r\\_sci\\_spi\)](#page-1025-0) driver.*

*2. When using software SSL, the pin must be configured as "Output mode (Initial High)" in the pin configuration editor in addition to being configured in the "stacks" tab.*

# **Usage Notes**

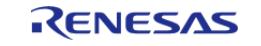

## **Limitations**

Developers should be aware of the following limitations when using the BLE\_ABS:

Currently supported rm\_ble\_abs\_spp interface functions:

- RM BLE ABS\_Open
- RM\_BLE\_ABS\_Close
- RM\_BLE\_ABS\_StartLegacyAdvertising

Currently supported r\_ble\_spp\_api interface functions:

- R BLE Open
- R BLE Close
- R\_BLE\_SetEvent
- R\_BLE\_GAP\_Init
- R\_BLE\_GAP\_StopAdv
- R\_BLE\_GAP\_SetAdvSresData
- R\_BLE\_GAP\_StartAdv
- R\_BLE\_GAP\_SetAdvParam
- R\_BLE\_GATT\_GetMtu
- R\_BLE\_GATTS\_SetDbInst
- R\_BLE\_GATTS\_Init
- R\_BLE\_GATTS\_GetAttr
- R\_BLE\_GATTS\_SetAttr
- R\_BLE\_GATTS\_Notification
- R\_BLE\_GATTS\_Indication
- R\_BLE\_GATTS\_RegisterCb
- R\_BLE\_GATTC\_Init
- R\_BLE\_GATTC\_RegisterCb
- R\_BLE\_VS\_SetBdAddr
- R\_BLE\_VS\_SetTxPower

Currently supported callback events:

- BLE\_GAP\_EVENT\_CONN\_IND
- BLE\_GAP\_EVENT\_DISCONN\_IND
- BLE\_GAP\_EVENT\_ADV\_ON
- BLE GAP EVENT ADV OFF
- BLE\_GATTC\_EVENT\_CONN\_IND
- BLE\_GATTS\_EVENT\_CONN\_IND
- BLE\_GATTC\_EVENT\_DISCONN\_IND
- BLE\_GATTS\_EVENT\_DISCONN\_IND
- BLE\_GATTS\_EVENT\_WRITE\_RSP\_COMP

# **Transmit Power**

Specific Operational Use Conditions for RYZ012 BLE module:

### **Please consult the laws and regulations of the region(s) in which the device will be used to verify the information below before using this device.**

North America (FCC) The module must not be operated at power levels above 10.0 dBm. Host devices that need higher output power may not be marketed without prior re-certification.

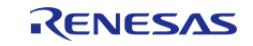

Europe (RED) The module must not be operated at power levels above 8.4 dBm. Host devices that need higher output power may not be marketed in regions covered by RED regulation without prior re-certification.

Japan (MIC) The module must be operated at power level 4.5 dBm. Host devices that need to change output power may not be marketed without prior re-certification.

The current default level used in the  $e^2$  studio Configurator is 4.57 dBm for the transmit power level.

# **Examples**

### **BLE\_ABS\_SPP Basic Example**

This is a basic example of minimal use of the BLE\_ABS\_SPP in an application.

```
/* The callback is called when peripheral event occurs. */
void gap peripheral cb (uint16 t type, ble status t result, st ble evt data t *p_data)
{
 FSP_PARAMETER_NOT_USED(result);
 FSP_PARAMETER_NOT_USED(p_data);
 switch (type)
\left\{\begin{array}{c} \end{array}\right\}case BLE GAP EVENT STACK ON:
       {
             g_ble_event_flag = g_ble_event_flag | BLE_ABS_EVENT_FLAG_STACK_ON;
 break;
 }
 BLE_GAP_EVENT_ADV_ON:
       {
 st_ble_gap_adv_set_evt_t * p_gap_adv_set_evt_param = (st_ble_gap_adv_set_evt_t *)
p_data->p_param;
             g_advertising_handle = p_gap_adv_set_evt_param->adv_hdl;
             g_ble_event_flag |= BLE_ABS_EVENT_FLAG_ADV_ON;
 break;
 }
 case BLE_GAP_EVENT_ADV_OFF:
       {
            q ble event flag |= BLE ABS EVENT FLAG ADV OFF;
```
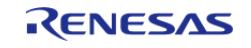

```
break;
 }
case BLE_GAP_EVENT_CONN_IND:
      {
            g_ble_event_flag |= BLE_ABS_EVENT_FLAG_CONN_IND;
break;
 }
      {
/* Do nothing. */
break;
 }
default:
break;
    }
}
```

```
#define BLE_ABS_EVENT_FLAG_STACK_ON (0x01 << 0)
#define BLE_ABS_EVENT_FLAG_CONN_IND (0x01 << 1)
#define BLE_ABS_EVENT_FLAG_ADV_ON (0x01 << 2)
#define BLE_ABS_EVENT_FLAG_ADV_OFF (0x01 << 3)
#define BLE_ABS_EVENT_FLAG_DISCONN_IND (0x01 << 4)
#define BLE_ABS_EVENT_FLAG_RSLV_LIST_CONF_COMP (0x01 << 5)
#define BLE_ABS_EXAMPLE_SHORTENED_LOCAL_NAME 'E', 'x', 'a', 'm', 'p', 'l', 'e'
#define BLE_ABS_EXAMPLE_COMPLETE_LOCAL_NAME 'T', 'E', 'S', 'T', '_', 'E', 'x', 'a',
'm', 'p', 'l', 'e'
#define BLE_ABS_EXAMPLE_SLOW_ADVERTISING_INTERVAL (0x00000640)
void ble abs peripheral example (void)
{
 fsp_err_t err = FSP_SUCCESS;
volatile uint32_t timeout = UINT16_MAX * UINT8_MAX * 8;
     uint8_t advertising_data[] =
\left\{\begin{array}{ccc} \end{array}\right\}/* Flags */ 0x02,
```
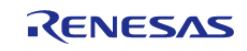

```
0x01,
        (0x1a), 
 /* Shortened Local Name */
        0x08, 
        0x08, 
        BLE_ABS_EXAMPLE_SHORTENED_LOCAL_NAME, 
     };
 /* Scan Response Data */
     uint8_t scan_response_data[] =
\left\{\begin{array}{c} \end{array}\right\}/* Complete Local Name */
       0x0D,
       0 \times 09.
        BLE_ABS_EXAMPLE_COMPLETE_LOCAL_NAME, 
     };
 ble_abs_legacy_advertising_parameter_t legacy_advertising_parameter =
     {
        .p_peer_address =
NULL, 
       .slow advertising interval =
BLE_ABS_EXAMPLE_SLOW_ADVERTISING_INTERVAL, 
       .slow advertising period =
0x0000,
       .p_advertising_data =
advertising data,
        .advertising data length = sizeof
(advertising_data), 
       .p scan response data =
scan_response_data, 
        .scan_response_data_length = sizeof
(scan_response_data), 
        .advertising_filter_policy = BLE_ABS_ADVERTISING_FILTER_ALLOW_ANY
\mathbf{r} .advertising_channel_map = (BLE_GAP_ADV_CH_37 | BLE_GAP_ADV_CH_38 |
```
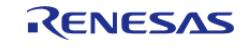

```
BLE_GAP_ADV_CH_39), 
       .own bluetooth address type = BLE GAP ADDR PUBLIC
\mathbf{r}.own_bluetooth_address = {0},
     };
     g_ble_event_flag = 0;
 /* Open the module. */
     err = RM_BLE_ABS_Open(&g_ble_abs0_ctrl, &g_ble_abs0_cfg);
 /* Handle any errors. This function should be defined by the user. */
     assert(FSP_SUCCESS == err);
 /* Configure the Transmit Level */
     err = R_BLE_VS_SetTxPower(0, BLE_ABS_TRANSMIT_POWER);
 /* Handle any errors. This function should be defined by the user. */
    assert(FSP_SUCCESS == err);
 /* Wait BLE_GAP_EVENT_STACK_ON event is notified. */
while (!(BLE ABS EVENT FLAG STACK ON & g ble event flag) && (--timeout > 0U))
     {
R_BLE_Execute();
     }
    time out handle error(timeout);
     g_ble_event_flag = 0;
    timeout = UINT16 MAX * UINT8 MAX * 8;
 /* Start advertising. */
     err = RM_BLE_ABS_StartLegacyAdvertising(&g_ble_abs0_ctrl,
&legacy_advertising_parameter);
 /* Handle any errors. This function should be defined by the user. */
     assert(FSP_SUCCESS == err);
while (!(BLE ABS EVENT FLAG CONN IND & g_ble_event_flag) && (--timeout > 0U))
\left\{\begin{array}{c} \end{array}\right\}if (BLE_ABS_EVENT_FLAG_ADV_OFF & g_ble_event_flag)
\left\{ \begin{array}{c} 1 & 1 \\ 1 & 1 \end{array} \right\}/* Restart advertise, when stop advertising. */
       err = RM_BLE_ABS_StartLegacyAdvertising(&g_ble_abs0_ctrl,
&legacy_advertising_parameter);
```
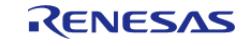

```
if (FSP_SUCCESS == err)
        {
                   g_ble_event_flag &= (uint16_t) ~BLE_ABS_EVENT_FLAG_ADV_OFF;
 }
else if (FSP_ERR_INVALID_STATE == err)
        {
/* BLE driver state is busy. */
\mathcal{L}^{\mathcal{L}} ; and \mathcal{L}^{\mathcal{L}} is the set of \mathcal{L}^{\mathcal{L}} }
else
\left\{ \begin{array}{c} 1 & 1 \\ 1 & 1 \end{array} \right\}/* Handle any errors. This function should be defined by the user. */
      assert(FSP_SUCCESS == err);
          }
 }
else if ((timeout % BLE_ABS_RETRY_INTERVAL) == 0U)
        {
/* Stop advertising after a certain amount of time */
R_BLE_GAP_StopAdv(g_advertising_handle);
 }
else
        {
\mathcal{L}^{\text{max}} }
R_BLE_Execute();
     }
     time_out_handle_error(timeout);
/* Clean up & Close BLE driver */
     g_ble_event_flag = 0;
/* Close BLE driver */
    RM_BLE_ABS_Close(\&q ble abs0_ctrl);
/* Handle any errors. This function should be defined by the user. */
     assert(FSP_SUCCESS == err);
}
```
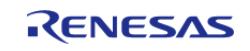

## **BLE\_ABS\_SPP Firmware Update Example**

This is a basic example of performing a firmware update.

```
void ble_abs_firmware_update_example (void)
{
 fsp_err_t err = FSP_SUCCESS;
 /* Open the module. */
    err = RM_BLE_ABS_Open(&g_ble_abs0_ctrl, &g_ble_abs0_cfg);
    assert(FSP SUCCESS == err);
 /* Complete the firmware update (This function blocks until the procedure has
completed). */
    ble_status_t status = R_BLE_VS_UpdateModuleFirmware(g_firmware_image,
g firmware image size);
   assert(BLE SUCCESS == status);
 /* Close the module. */
    err = RM_BLE_ABS_Close(&g_ble_abs0_ctrl);
    assert(FSP_SUCCESS == err);
 /* The RYZ012 is now using the updated firmware. Call open to re-initialize the
module using the new firmware. */
}
```
### **BLE\_ABS\_SPP Firmware Update Asynchronous Example**

This is an example of performing a firmware update using the asynchronous API.

```
volatile uint32_t g_firmware_update_complete = 0;
void vs cb (uint16 t type, ble status t result, st ble vs evt data t * p data)
{
 FSP_PARAMETER_NOT_USED(p_data);
 if (BLE_SUCCESS != result)
\left\{\begin{array}{c} \end{array}\right\}/* Stop the firmware update process if there was an error. */
 return;
      }
```
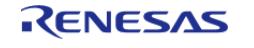

```
static uint16_t index = 0;
switch (type)
     {
/* The response to the START_FW_UPDATE command was received (Fall through to send
the next data frame). */
case BLE_VS_EVENT_START_FW_UPDATE_COMP:
/* The response to the SEND_FW_DATA command was received. */
case BLE_VS_EVENT_SEND_FW_DATA_COMP:
       {
if (BLE_VS_EVENT_START_FW_UPDATE_COMP == index)
       {
                index = 0; }
            uint16_t length = 0; uint8_t * p_firmware_data = NULL;
 /*
  * Get next firmware data frame.
  * Note that app_data_frame_get() is an application defined function.
  */
             app_data_frame_get(index, &p_firmware_data, &length);
if (lenqth > 0) {
/* Send the firmware data frame. */
R_BLE_VS_SendFirmwareData(index, length, p_firmware_data);
                 index++;
 }
else
\left\{ \begin{array}{c} 1 & 1 \\ 1 & 1 \end{array} \right\}/* The previously completed data frame was the last data frame. Send the firmware
update end command. */
R_BLE_VS_EndFirmwareUpdate(index - 1);
 }
break;
        }
```
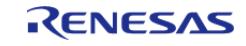

```
/* The response to the END_FW_UPDATE command was received. */
case BLE_VS_EVENT_END_FW_UPDATE_COMP:
       {
 /* After the BLE_VS_EVENT_END_FW_UPDATE_COMP command is sent, send the restart
command. */
R_BLE_VS_RestartModule();
break;
        }
 /* The module has finished restarting and the MODULE_READY event has been received.
*/
case BLE_VS_EVENT_MODULE_READY_COMP:
\left\{ \begin{array}{c} 1 & 1 \\ 1 & 1 \end{array} \right\}/* Firmware update process has completed. */
             g_firmware_update_complete = 1;
break;
        }
default:
       {
break;
        }
     }
}
void ble_abs_firmware_update_async_example (void)
{
fsp_err_t err = FSP_SUCCESS;
 /* Open the module. */
     err = RM_BLE_ABS_Open(&g_ble_abs0_ctrl, &g_ble_abs0_cfg);
    assert(FSP_SUCCESS == err);
 /* Start the firmware update process. */
     ble_status_t status = R_BLE_VS_StartFirmwareUpdate();
    assert(BLE SUCCESS == status);
 /* main loop */
while (0 == g_firmware\_update\_complete) {
```
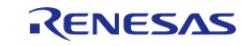

```
/* Process BLE Event */
R_BLE_Execute();
     }
 /* Close the module. */
     err = RM_BLE_ABS_Close(&g_ble_abs0_ctrl);
     assert(FSP_SUCCESS == err);
 /* The RYZ012 is now using the updated firmware. Call open to re-initialize the
module using the new firmware. */
}
```
### <span id="page-2535-0"></span>**5.2.12.24 WiFi Onchip DA16XXX Framework Driver (rm\_wifi\_da16xxx)** [Modules](#page-376-0) » [Networking](#page-1765-0)

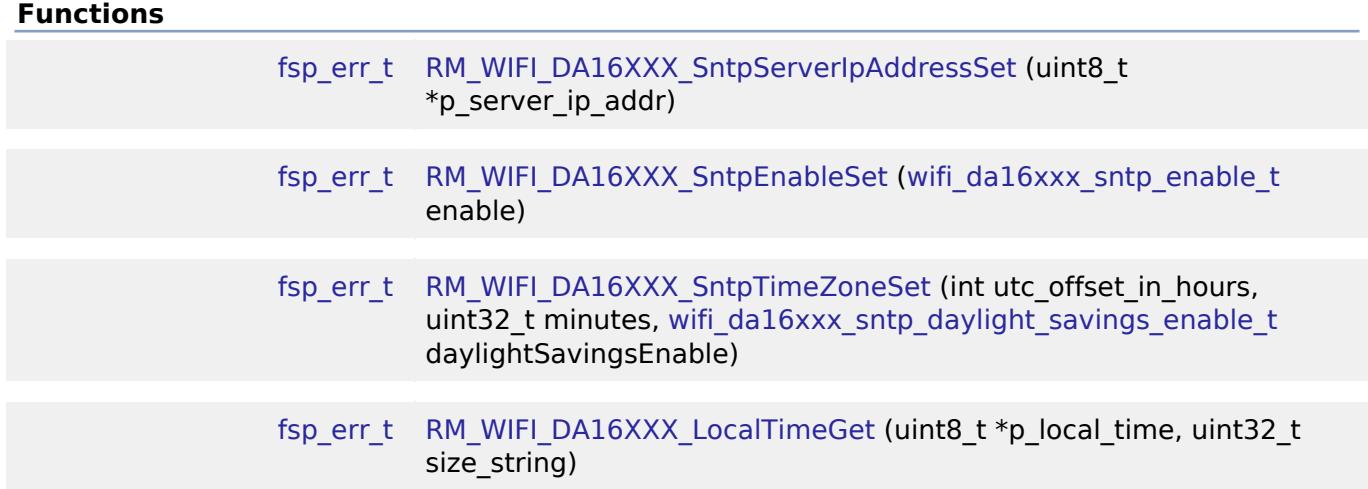

### **Detailed Description**

Wifi and Socket implementation using the da16xxx WiFi module on RA MCUs.

## **Overview**

This Middleware module supplies an implementation for the [FreeRTOS WiFi interface](https://github.com/aws/amazon-freertos) using the DA16XXX module. The DA16XXX Wi-Fi module only supports FreeRTOS currently (Microsoft Azure support expected in future release).

DA16XXX is a low power Wi-Fi networking SoC that delivers a dramatic breakthrough in battery life even for devices that are continuously connected to the Wi-Fi network. The module comes readily equipped with radio certification for Japan, North America and Europe. More information about this module can be found at the [DA16XXX Web Site](https://www.renesas.com/us/en/products/interface-connectivity/wireless-communications/wi-fi/low-power-wi-fi/da16xxx-ultra-low-power-wi-fi-soc-battery-powered-iot-devices)

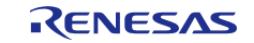

The DA16XXX module supports the following modules:

- DA16200
- DA16600 (currently Wi-Fi features only)

### **Features**

The WiFi Onchip da16xxx Middleware driver supplies these features:

- Supports connect/disconnect to a b/g/n (2.4GHz) WiFi Access Point using Open, WPA, and WPA2 security. Encryption types can be either TKIP, or CCMP(AES).
- Supports retrieval of the module device MAC address.
- Once connected you can acquire the assigned module device IP.
- Supports a WiFi network scan capability to get a list of local Access Points.
- Supports a Ping function to test network connectivity.
- Supports a DNS Query call to retrieve the IPv4 address of a supplied URL.
- Supports TCP client sockets.
- Drive supports 1 UART for interfacing with the DA16XXX module.

# **Configuration**

### **Build Time Configurations for rm\_wifi\_da16xxx**

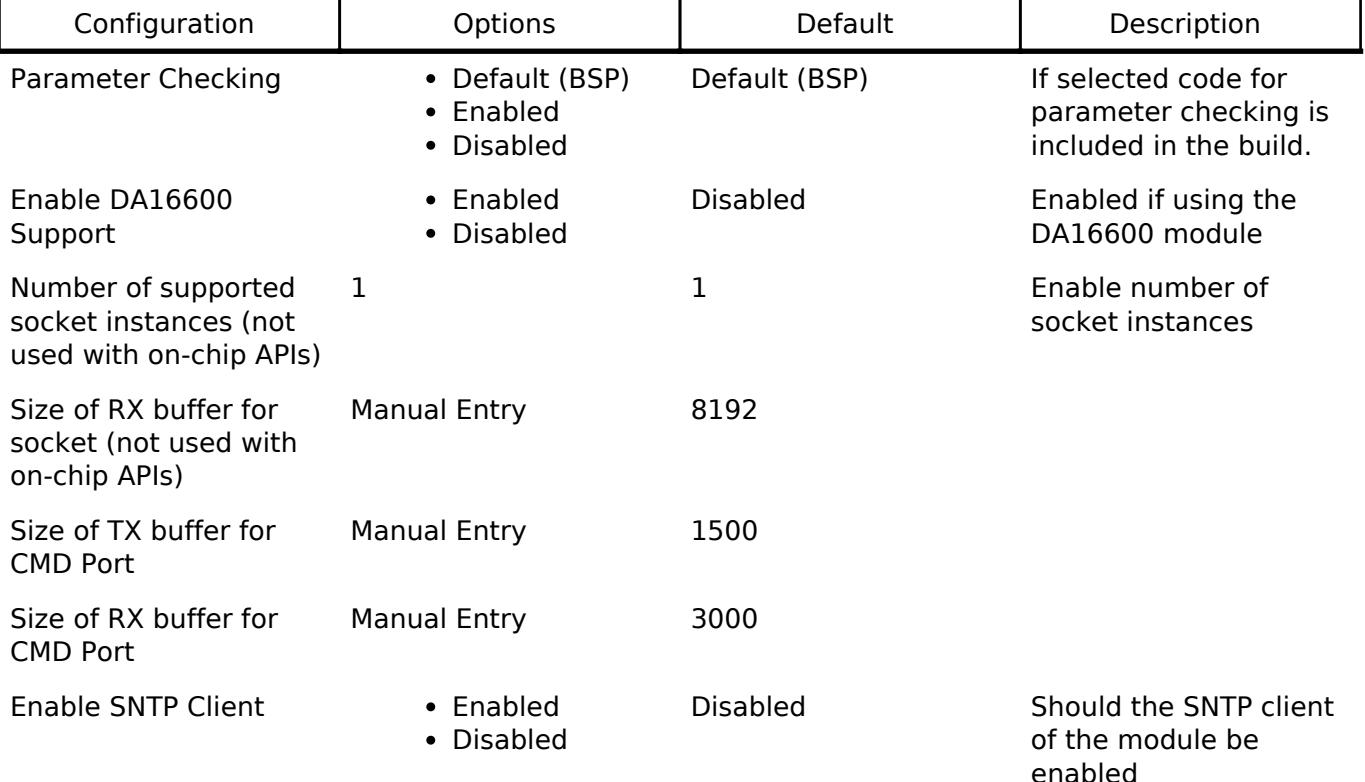

The following build time configurations are defined in fsp\_cfg/rm\_wifi\_da16xxx\_cfg.h:

### **Configurations for Networking > WiFi DA16XXX Framework Driver (rm\_wifi\_da16xxx)**

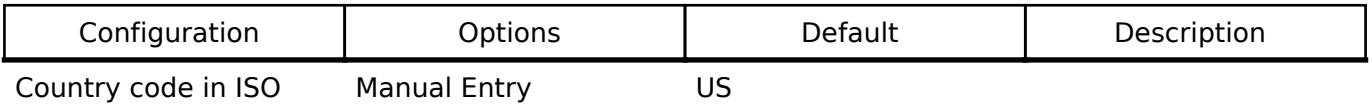

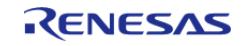

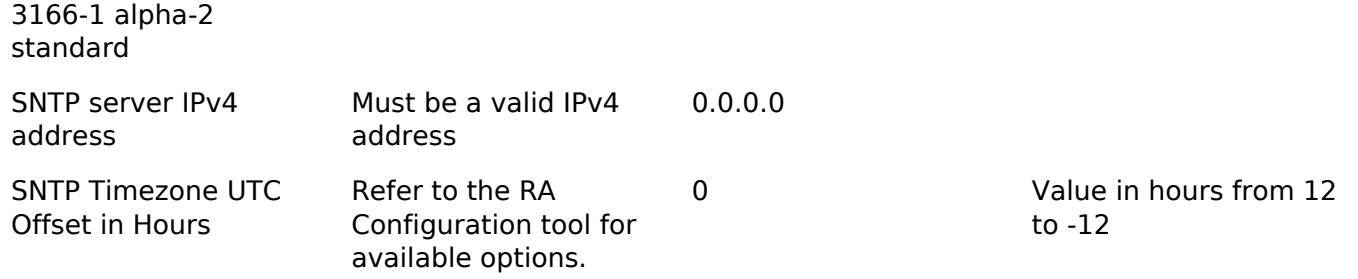

Note: It is suggested that when using the da16xxx Module that DTC and FIFO are enabled in the UART configuration to facilitate a more reliable data transfer between module and MCU.

Note: If you wish to use flow control then you must enable flow control in the RA Configuration editor. This can be found in the UART setting. It is advantageous to use flow control all the time since it allows the hardware to gate the flow of data across the serial bus. Without hardware flow control for faster data rate you will most likely see an overflow condition between MCU and the module device.

Note: Higher baud rates are supported in the RA Configuration editor and should be changed in the first UART configuration. There is no need to change the second UART baud rate since it is only used as an AT command channel.

Note: It is a good idea to also enable the FIFO in the UART configuration settings if you plan to use higher baud rates.

### **Interrupt Configuration**

Refer to [UART \(r\\_sci\\_uart\)](#page-1090-0). [R\\_SCI\\_UART\\_Open\(\)](#page-1103-0) is called by [WiFi Onchip DA16XXX Framework Driver](#page-2535-0) [\(rm\\_wifi\\_da16xxx\)](#page-2535-0).

### **Clock Configuration**

Refer to UART (r sci\_uart).

### **Pin Configuration**

Refer to [UART \(r\\_sci\\_uart\)](#page-1090-0). [R\\_SCI\\_UART\\_Open\(\)](#page-1103-0) is called by [WiFi Onchip DA16XXX Framework Driver](#page-2535-0) [\(rm\\_wifi\\_da16xxx\)](#page-2535-0)

## **Usage Notes**

- When the DA16XXX Wi-Fi configures the UART baud rate on the DA16XXX module based on the user settings in the UART driver configuration properties, the UART Baud rate settings will be stored in the NVM memory of the DA16XXX. After reboot, the DA16XXX comes up with the previously updated UART baud rate settings.
- When using the DA16600 Pmod module, make sure that the SDK has been updated to the latest version that supports AT commands. The default SDK that comes from the factory doesn't support the AT command interface, which will cause the [WIFI\\_On\(\)](#page-4976-0) API to fail. This is not required for the DA16200 Pmod module.

### **Limitations**

- WiFi AP connections do not currently support WEP security.
- The default UART baud rate supported by v3.2.1 Wi-Fi SDK is 115200 and v3.2.4 Wi-Fi SDK

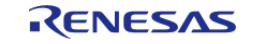

is 230400. User needs to explicitly configure the default UART baud settings in the UART driver configurator properties based on the version of Wi-Fi SDK used in their testing.

- In v3.2.1 Wi-Fi SDK, the daylight savings time setting is disabled by default. The user needs to mandatorily set the following parameters such as minutes  $= 0$ , daylight savings to disable when calling [RM\\_WIFI\\_DA16XXX\\_SntpTimeZoneSet\(\)](#page-2545-1) API.
- Network connection parameters SSID and Passphrase for the Access Point can not contain any commas. This is a current limitation of the da16xxx module firmware. The rm wifi\_da16xxx\_connect() function will return an error if a comma is detected.
- Wi-Fi AP Scanning is currently limited to max of 10 Access Points.

# **Examples**

## **Basic Example**

This is a basic example of minimal use of WiFi Middleware in an application.

```
void wifi_basic_example (void)
{
WIFIReturnCode_t wifi_err;
 /* Setup Access Point connection parameters */
WIFINetworkParams t net params =
    {
      ucChannel = 0,
       .xPassword.xWPA.cPassphrase = "password",
      .ucSSID = "access_point_ssid",
       .xPassword.xWPA.ucLength = 8,
      .ucSSIDLength = 17,
       .xSecurity = eWiFiSecurityWPA2,
    };
    memset(scan_data, 0, sizeof(WIFIScanResult_t) * MAX_WIFI_SCAN_RESULTS);
    memset(g_socket_recv_buffer, 0, sizeof(uint8_t) * SX_WIFI_SOCKET_RX_BUFFER_SIZE);
 /* Open connection to the Wifi Module */
    wifi_err = WIFI_On();
   eWiFiSuccess == wifi err);
 /* Connect to the Access Point */
    wifi_err = WIFI_ConnectAP(&net_params);
   eWiFiSuccess == wifi err);
 /* Get address assigned by AP */
WIFIIPConfiguration t ipInfo;
   wifi err = WIFT GetIPInfo(&ipInfo);
```
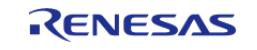

API Reference > Modules > Networking > WiFi Onchip DA16XXX Framework Driver (rm\_wifi\_da16xxx)

```
 assert(eWiFiSuccess == wifi_err);
/* Ping an address accessible on the network */
   uint8_t ip_address[4] = {216, 58, 194, 174}; // NOLINT
const uint16_t ping_count = 3;
const uint32_t intervalMS = 100;
    wifi_err = WIFI_Ping(&ip_address[0], ping_count, intervalMS);
    assert(eWiFiSuccess == wifi_err);
/* Scan the local Wifi network for other APs */
    wifi_err = WIFI_Scan(&scan_data[0], MAX_WIFI_SCAN_RESULTS);
    assert(eWiFiSuccess == wifi_err);
/* Shutdown the WIFI */
WIFI_Off();
}
```
### **SNTP example**

An example of using Simple Network Time Protocol (SNTP) on WiFi in an application.

```
#define RM_WIFI_DA16XXX_TEMP_BUFFER_SIZE (64)
/*
  * Example of the use of SNTP with Wifi. Example gets the epoch time and local
  * system time strings. It is also demonstrated how the user will need to disconnect
  * from the access point to make changes to the SNTP configuration during runtime.
 *
  * Function assumes that the SNTP has been enabled and configured with proper
 * SNTP server address. For brevity error checking has not been implemented.
 *
 */
void wifi_sntp_example (void)
{
/* Setup Access Point connection parameters */
WIFINetworkParams_t net_params =
     {
        .ucSSID = "access_point_ssid",
       .ucSSIDLength = 17,
```
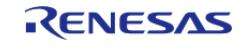

API Reference > Modules > Networking > WiFi Onchip DA16XXX Framework Driver (rm\_wifi\_da16xxx)

```
 .xPassword.xWPA.cPassphrase = "password",
        .xPassword.xWPA.ucLength = 8,
      \text{ucc}hannel = 0,
       .xSecurity = eWiFiSecurityWPA2
    };
    uint8_t local_time[RM_WIFI_DA16XXX_TEMP_BUFFER_SIZE];
    time_t current_sys_time = 0;
// SNTP IP address
   uint8_t ip_address_sntp_server_valid[4] = {216, 239, 35, 0}; // NOLINT : Static
IP address
   memset(local time, 0, sizeof(local time));
/* Open connection to the Wifi Module */
WIFI_On();
/* Connect to the Access Point */
WIFI_ConnectAP(&net_params);
/* Get the local time string */
RM_WIFI_DA16XXX_LocalTimeGet((uint8_t *) local_time, sizeof(local_time));
/* Disconnect from the access point to make changes to the SNTP configuration */
WIFI_Disconnect();
/* Change the IP address of the server */
RM_WIFI_DA16XXX_SntpServerIpAddressSet((uint8_t *) ip_address_sntp_server_valid);
/* Change the timezone to PST with daylight saving enabled */
RM_WIFI_DA16XXX_SntpTimeZoneSet(-8, 0, WIFI_DA16XXX_SNTP_DAYLIGHT_SAVINGS_DISABLE);
/* Connect back to the access point */
WIFI_ConnectAP(&net_params);
/* Get the local time string in format [DayOfWeek Month DayOfMonth Year
Hour:Minute:Second] */
RM_WIFI_DA16XXX_LocalTimeGet((uint8 t *) local time, sizeof(local time));
/* Disconnect from the Access Point and shutdown the WIFI module*/
WIFI_Disconnect();
WIFI_Off();
}
```
### **Data Structures**

struct [wifi\\_da16xxx\\_cfg\\_t](#page-2541-0)

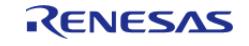

API Reference > Modules > Networking > WiFi Onchip DA16XXX Framework Driver (rm\_wifi\_da16xxx)

<span id="page-2541-2"></span><span id="page-2541-1"></span>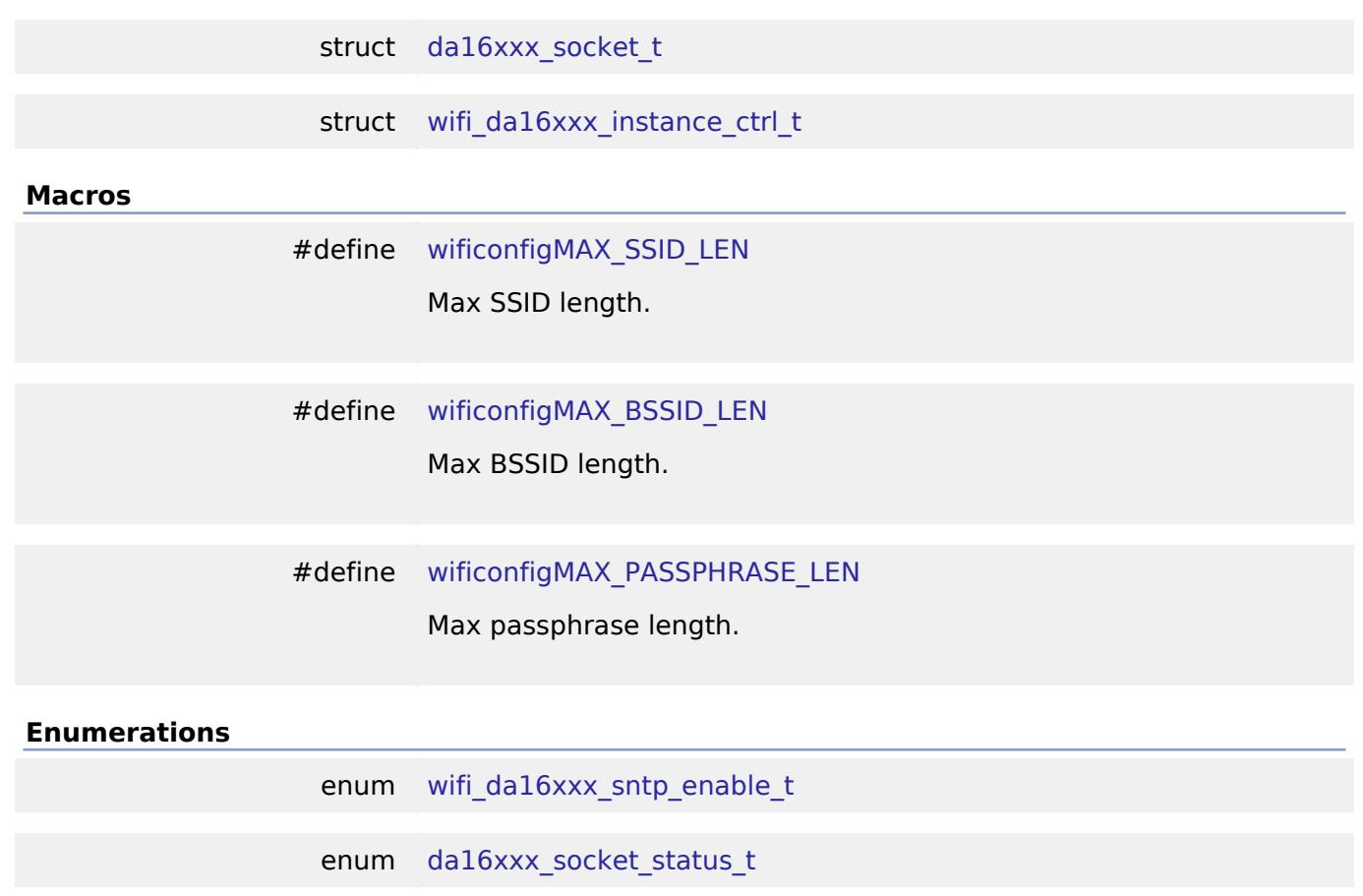

<span id="page-2541-3"></span>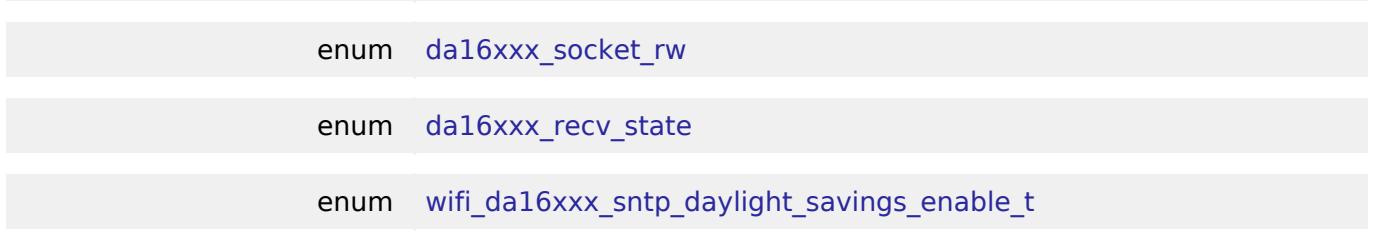

### **Data Structure Documentation**

## <span id="page-2541-0"></span>**[◆ w](#page-2541-0)ifi\_da16xxx\_cfg\_t** struct wifi\_da16xxx\_cfg\_t User configuration structure, used in open function Data Fields [at\\_transport\\_da16xxx\\_instance\\_](#page-4267-0) [t](#page-4267-0) const \* p\_transport\_instance const uint32<sub>\_t</sub>  $\vert$  num\_sockets  $\vert$  number of sockets to initialize. const uint8 t \* country code const uint8 t \* country code country code defined in ISO3166-1 alpha-2 standard. const uint8 t \* sntp\_server ip sntp\_server ip sntp SNTP server IP address string.

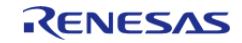

API Reference > Modules > Networking > WiFi Onchip DA16XXX Framework Driver (rm\_wifi\_da16xxx)

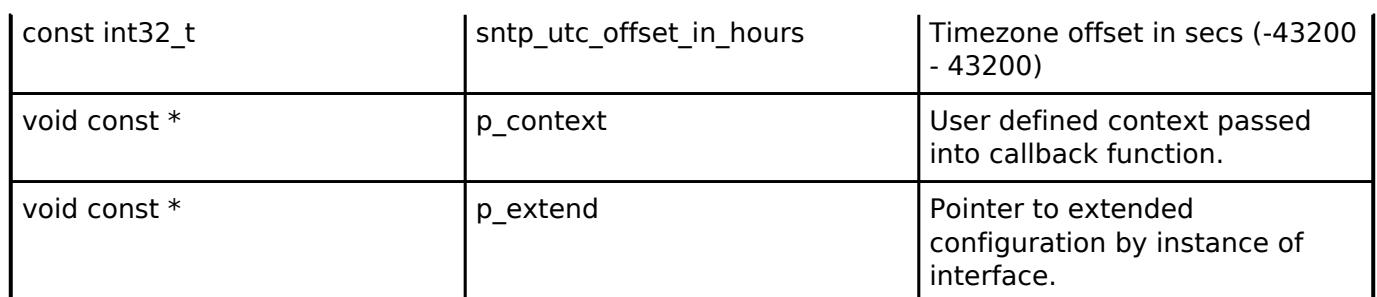

## <span id="page-2542-0"></span>**[◆ d](#page-2542-0)a16xxx\_socket\_t**

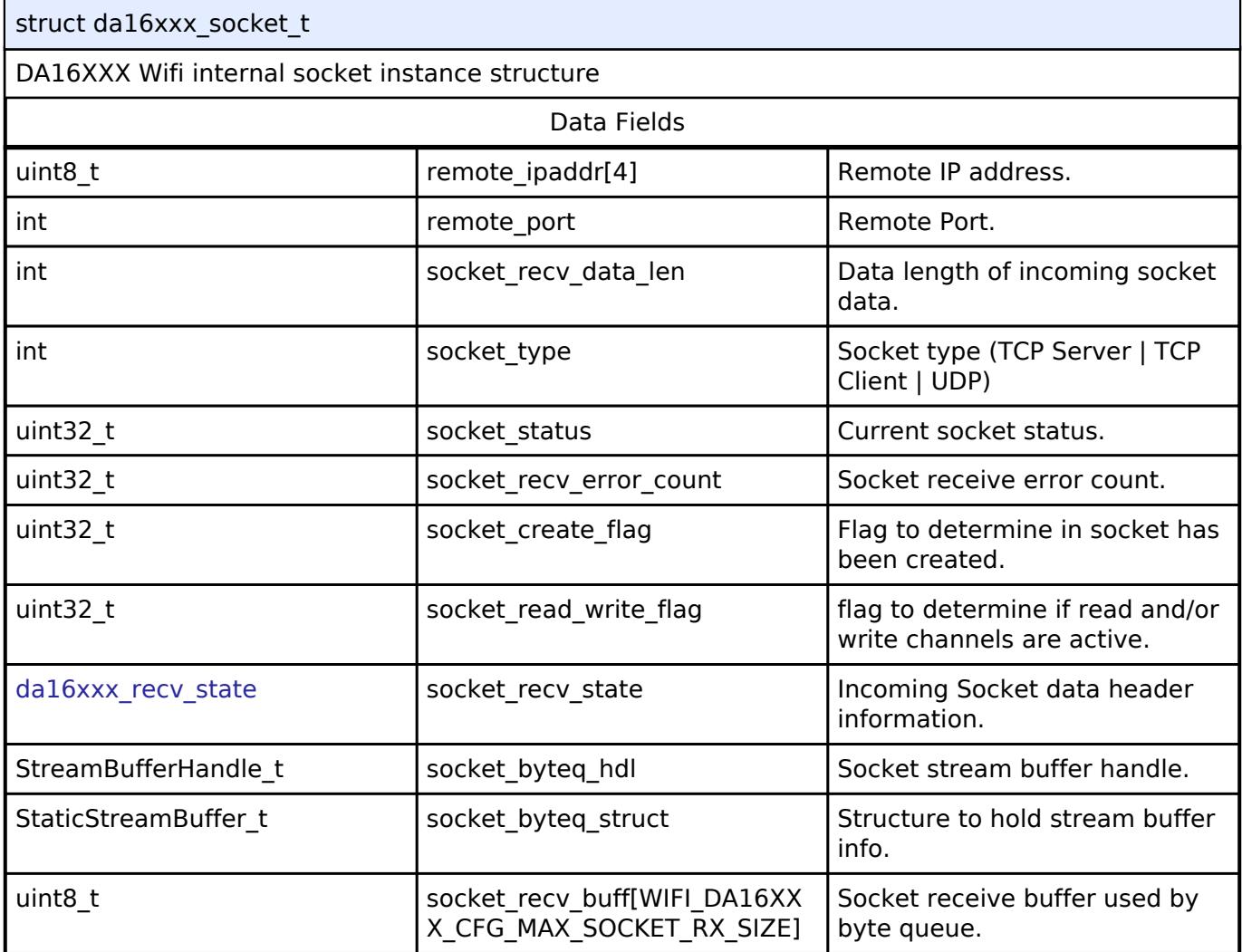

## <span id="page-2542-1"></span>**[◆ w](#page-2542-1)ifi\_da16xxx\_instance\_ctrl\_t**

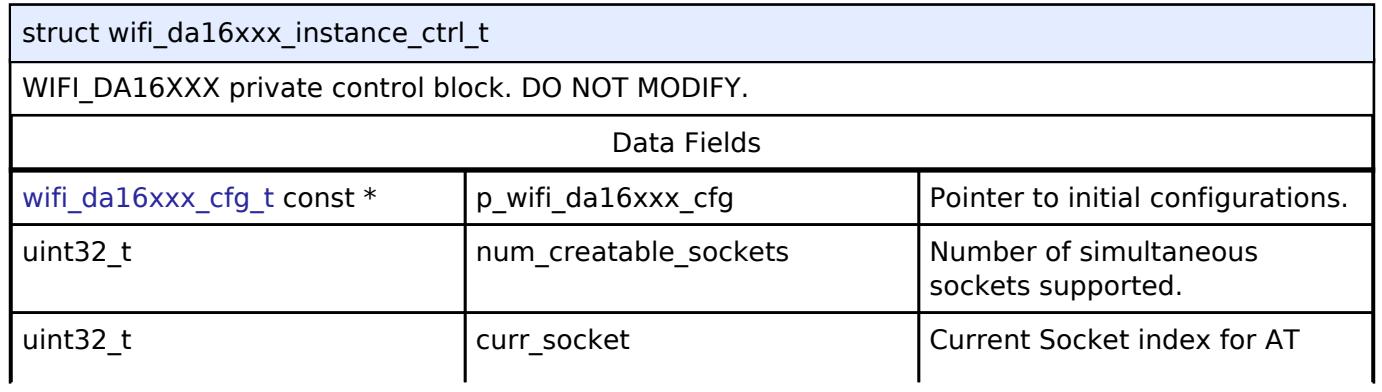

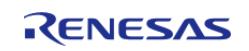

API Reference > Modules > Networking > WiFi Onchip DA16XXX Framework Driver (rm\_wifi\_da16xxx)

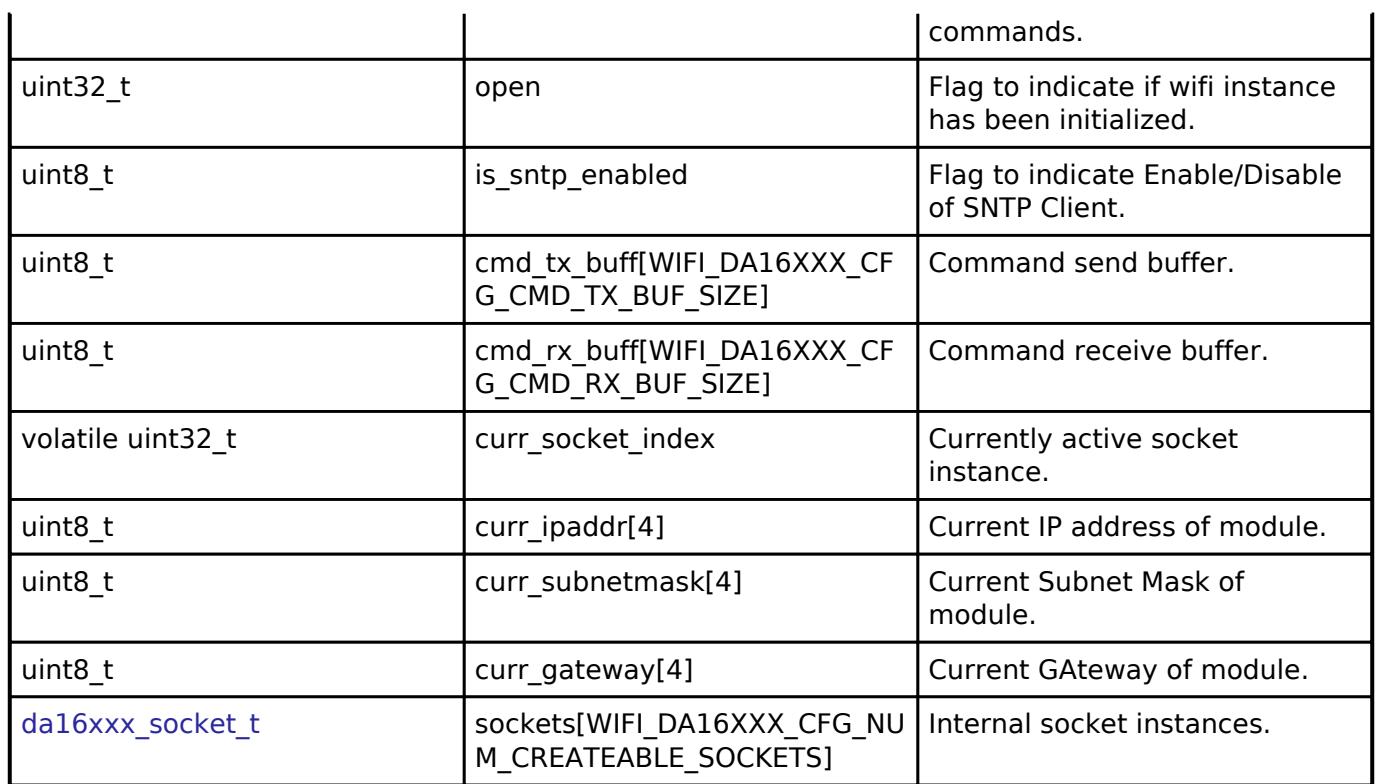

### **Enumeration Type Documentation**

### <span id="page-2543-0"></span>**[◆ w](#page-2543-0)ifi\_da16xxx\_sntp\_enable\_t**

enum [wifi\\_da16xxx\\_sntp\\_enable\\_t](#page-2543-0)

DA16XXX WiFi module enable/disable for SNTP

## <span id="page-2543-1"></span>**[◆ d](#page-2543-1)a16xxx\_socket\_status\_t**

enum [da16xxx\\_socket\\_status\\_t](#page-2543-1)

DA16XXX Wifi socket status types

### <span id="page-2543-2"></span>**[◆ d](#page-2543-2)a16xxx\_socket\_rw**

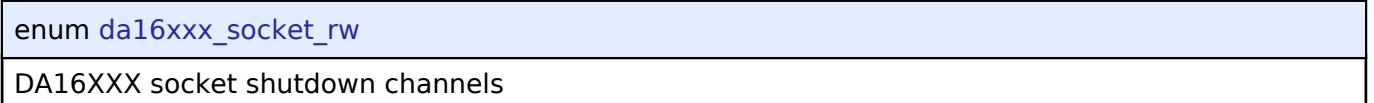

### <span id="page-2543-3"></span>**[◆ d](#page-2543-3)a16xxx\_recv\_state**

enum [da16xxx\\_recv\\_state](#page-2543-3)

DA16XXX socket receive state

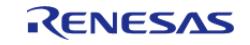

## <span id="page-2544-1"></span>**[◆ w](#page-2544-1)ifi\_da16xxx\_sntp\_daylight\_savings\_enable\_t**

enum [wifi\\_da16xxx\\_sntp\\_daylight\\_savings\\_enable\\_t](#page-2544-1)

DA16XXX WiFi module enable/disable for SNTP Daylight

### **Function Documentation**

### <span id="page-2544-0"></span>**[◆ R](#page-2544-0)M\_WIFI\_DA16XXX\_SntpServerIpAddressSet()**

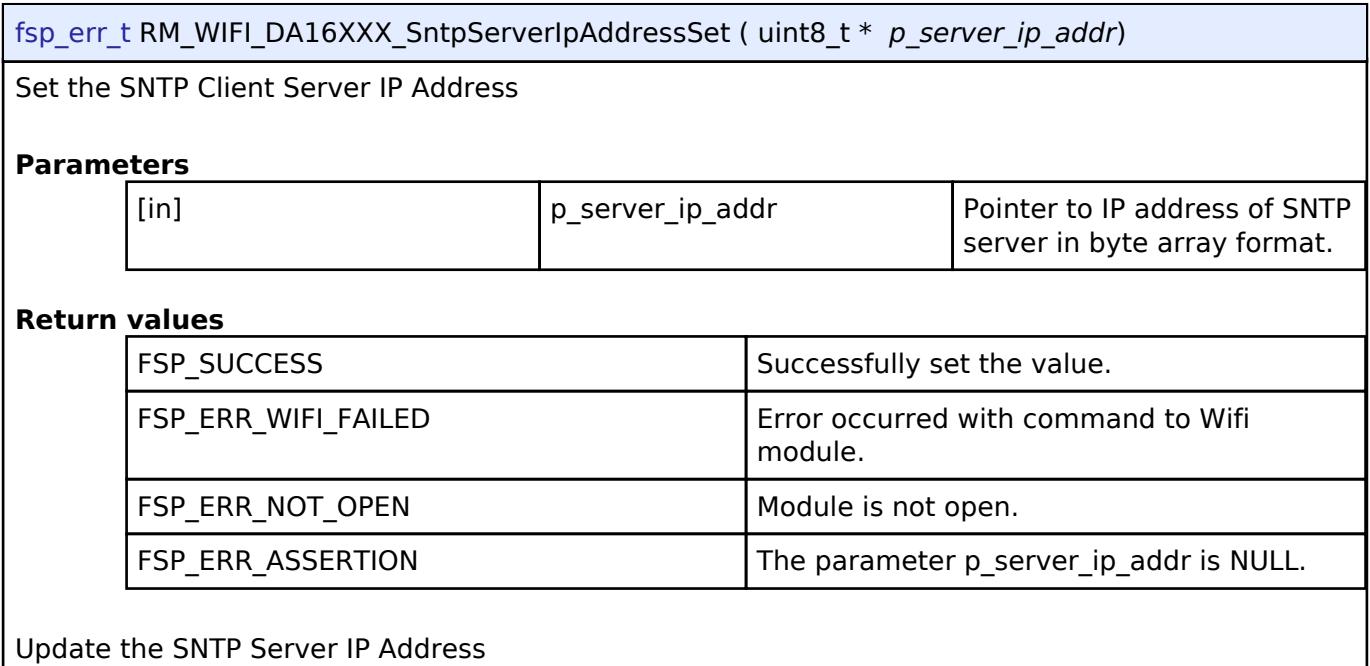

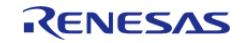

### <span id="page-2545-0"></span>**[◆ R](#page-2545-0)M\_WIFI\_DA16XXX\_SntpEnableSet()**

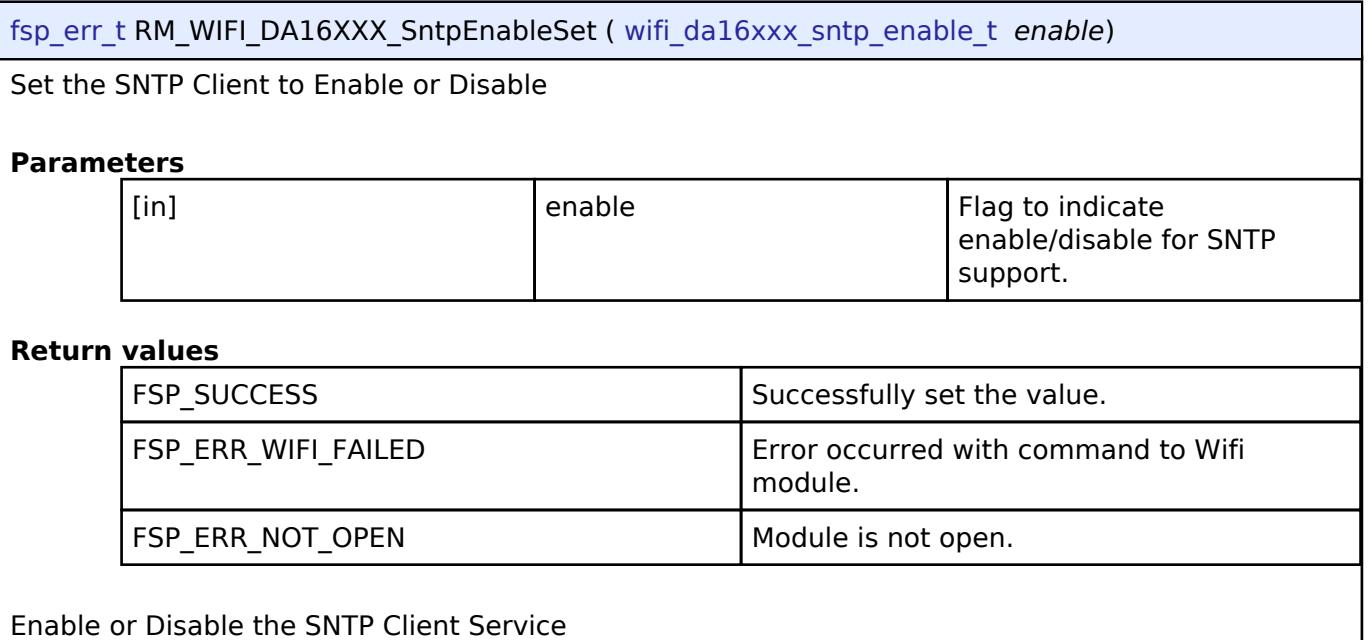

### <span id="page-2545-1"></span>**[◆ R](#page-2545-1)M\_WIFI\_DA16XXX\_SntpTimeZoneSet()**

[fsp\\_err\\_t](#page-159-0) RM\_WIFI\_DA16XXX\_SntpTimeZoneSet ( int *utc\_offset\_in\_hours*, uint32\_t *minutes*, wifi\_da16xxx\_sntp\_daylight\_savings\_enable\_t\_*daylightSavingsEnable* )

Set the SNTP Client Timezone

### **Parameters**

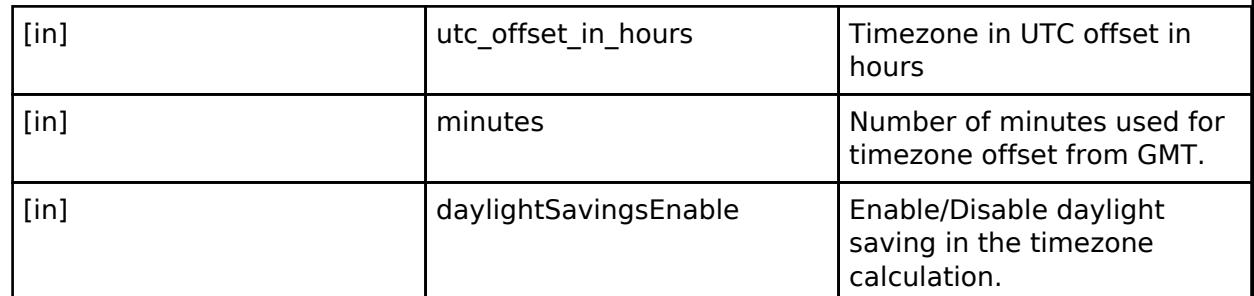

### **Return values**

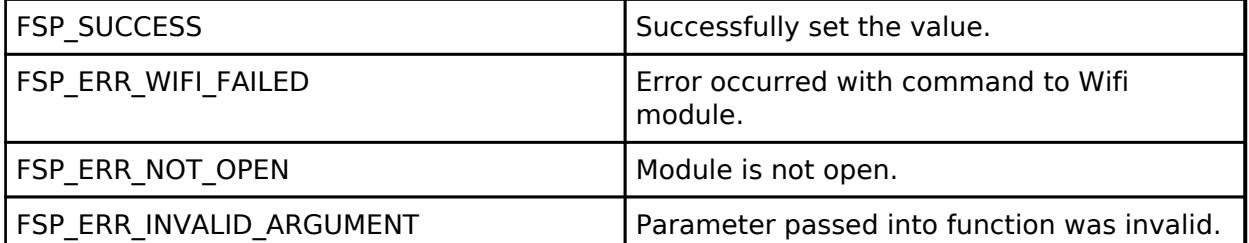

Update the SNTP Timezone

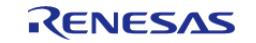

### <span id="page-2546-0"></span>**[◆ R](#page-2546-0)M\_WIFI\_DA16XXX\_LocalTimeGet()**

### [fsp\\_err\\_t](#page-159-0) RM\_WIFI\_DA16XXX\_LocalTimeGet ( uint8\_t \* *p\_local\_time*, uint32\_t *size\_string* )

Get the current local time based on current timezone in a string . Exp: YYYY-MM-DD,HOUR:MIN:SECS

### **Parameters**

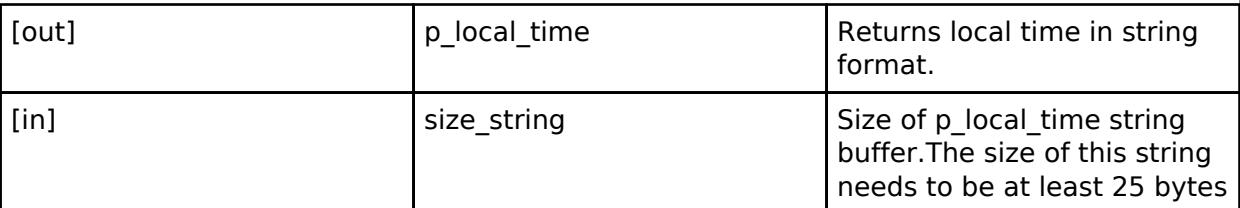

### **Return values**

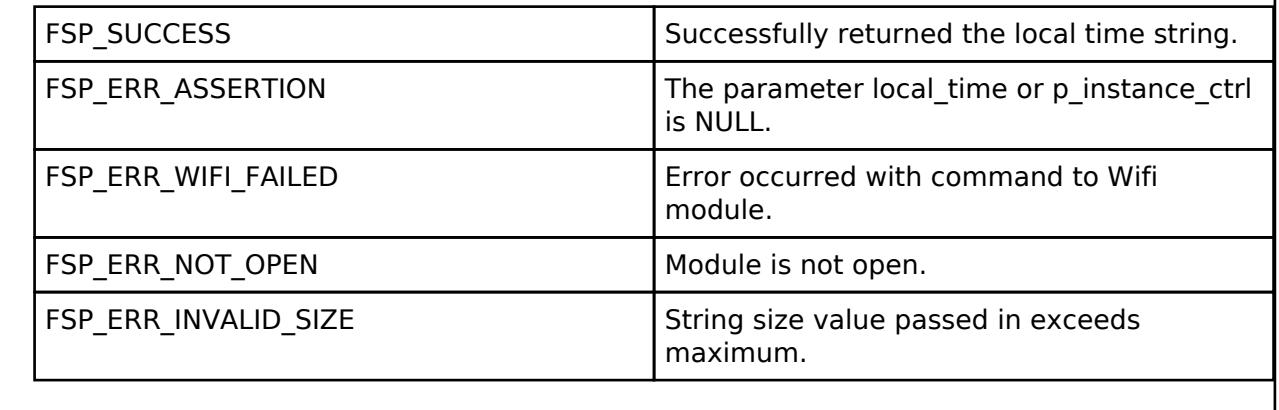

Get the current local time based on current timezone in a string format

# <span id="page-2546-1"></span>**5.2.12.25 WiFi Onchip Silex Driver using r\_sci\_uart (rm\_wifi\_onchip\_silex)**

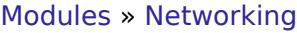

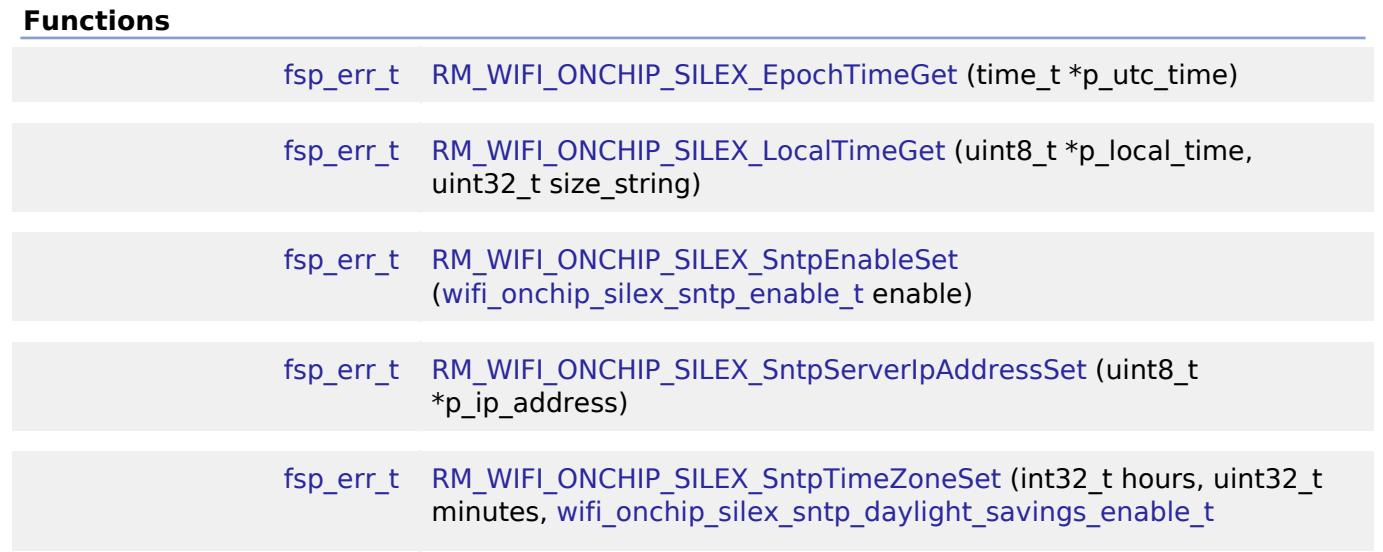

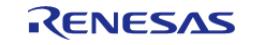

### daylightSavingsEnable)

## **Detailed Description**

Wifi and Socket implementation using the Silex SX-ULPGN WiFi module on RA MCUs.

# **Overview**

This Middleware module supplies an implementation for the [FreeRTOS WiFi interface](https://github.com/aws/amazon-freertos) and [AzureRTOS](https://github.com/azure-rtos/netxduo) [NetxDuo WiFi interface](https://github.com/azure-rtos/netxduo) using the Silex SX-ULPGN module.

You can find specifics about the WiFi and Secure Socket interface APIs supported by this module at these web sites: [Wifi API](https://docs.aws.amazon.com/freertos/latest/lib-ref/html2/wifi/index.html).

The SX-ULPGN is a low-power, compact IEEE 802.11b/g/n 2.4GHz 1x1 Wireless LAN module equipped with the Qualcomm® QCA4010 Wireless SOC. The module comes readily equipped with radio certification for Japan, North America and Europe. More information about this module can be found at the [Silex Web Site](https://www.silextechnology.com/connectivity-solutions/embedded-wireless/sx-ulpgn)

### **Features**

The WiFi Onchip Silex Middleware driver supplies these features:

- Supports connect/disconnect to a b/g/n (2.4GHz) WiFi Access Point using Open, WPA, and WPA2 security. Encryption types can be either TKIP, or CCMP(AES).
- Supports retrieval of the module device MAC address.
- Once connected you can acquire the assigned module device IP.
- Supports a WiFi network scan capability to get a list of local Access Points.
- Supports a Ping function to test network connectivity.
- Supports a DNS Query call to retrieve the IPv4 address of a supplied URL.
- Supports both TCP and UDP client sockets.
- Drive supports 1 or 2 UARTs for interfacing with the SX-ULPGN module. The second UART is considered optional.

# **Configuration**

### **Build Time Configurations for rm\_wifi\_onchip\_silex**

The following build time configurations are defined in fsp\_cfg/rm\_wifi\_onchip\_silex\_cfg.h:

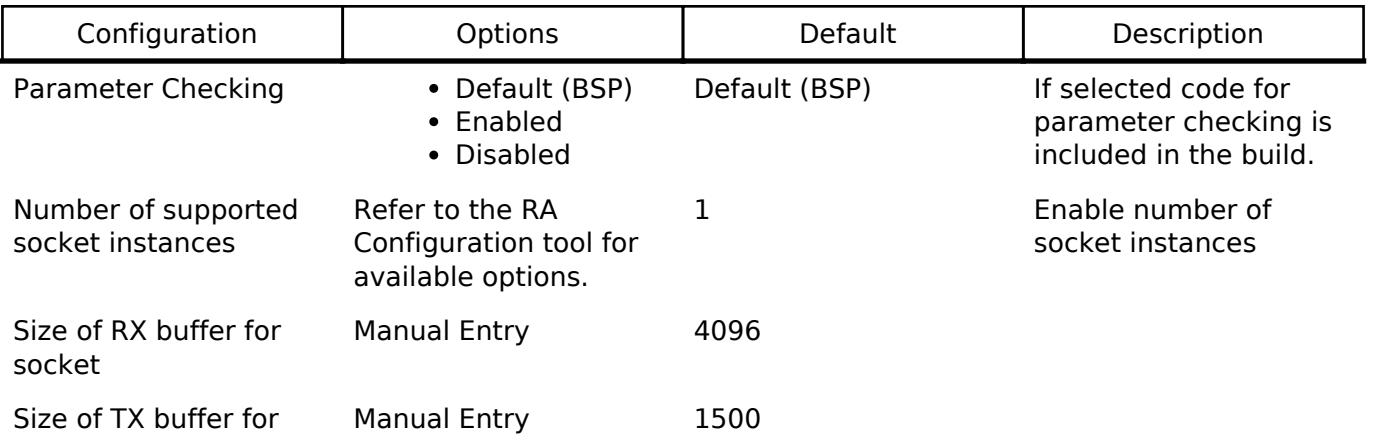

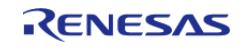

API Reference > Modules > Networking > WiFi Onchip Silex Driver using r\_sci\_uart (rm\_wifi\_onchip\_silex)

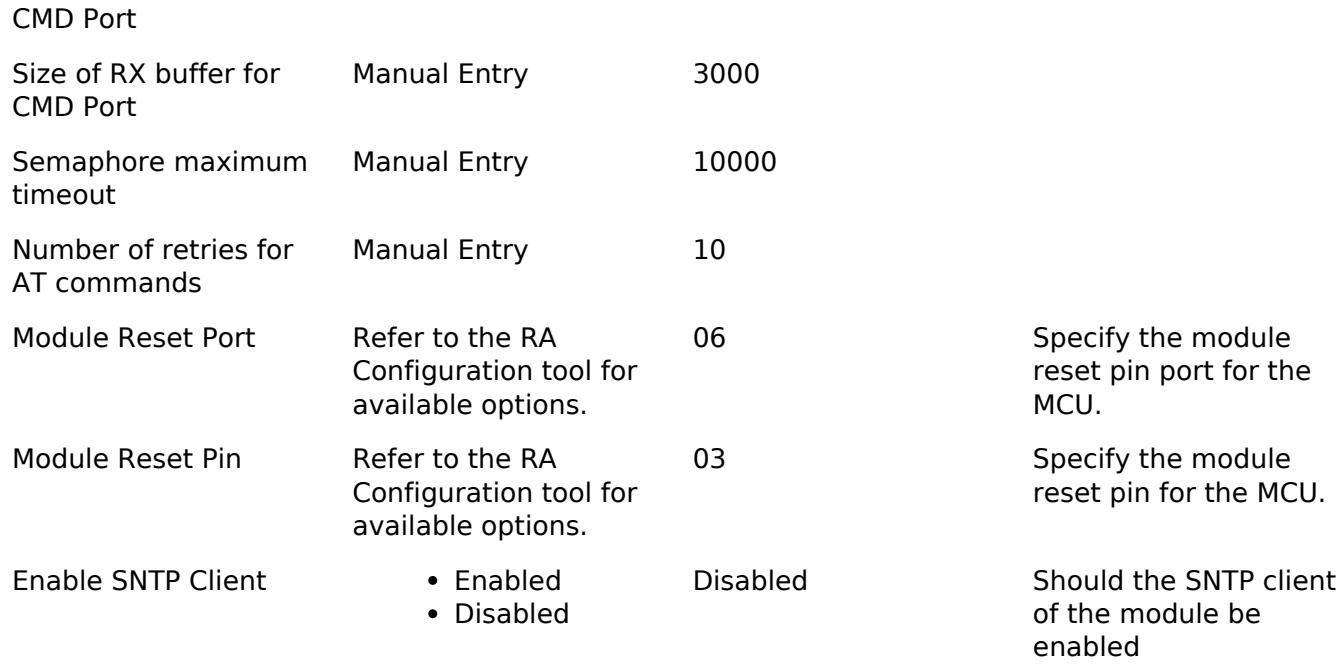

### **Configurations for Networking > WiFi Onchip Silex Driver using r\_sci\_uart (rm\_wifi\_onchip\_silex)**

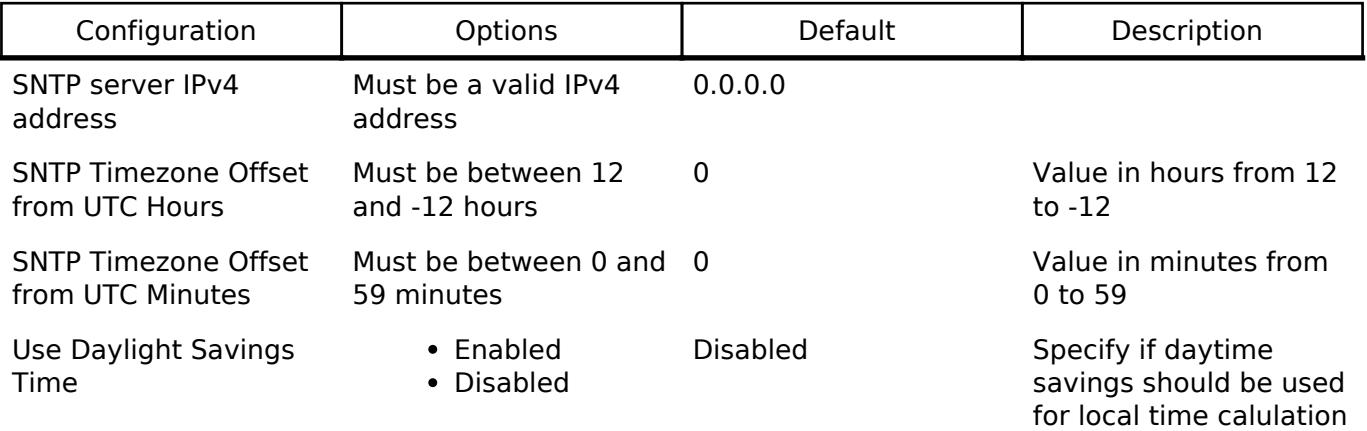

Note: It is suggested that when using the Silex Module that DTC and FIFO are enabled in the UART configuration to facilitate a more reliable data transfer between module and MCU.

Note: If you wish to use flow control then you must enable flow control in the RA Configuration editor. This can be found in the UART setting. It is advantageous to use flow control all the time since it allows the hardware to gate the flow of data across the serial bus. Without hardware flow control for faster data rate you will most likely see an overflow condition between MCU and the module device.

Note: Higher baud rates are supported in the RA Configuration editor and should be changed in the first UART configuration. There is no need to change the second UART baud rate since it is only used as an AT command channel.

Note: It is a good idea to also enable the FIFO in the UART configuration settings if you plan to use higher baud rates.

## **Interrupt Configuration**

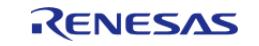

Refer to [UART \(r\\_sci\\_uart\)](#page-1090-0). [R\\_SCI\\_UART\\_Open\(\)](#page-1103-0) is called by [WiFi Onchip Silex Driver using r\\_sci\\_uart](#page-2546-1) [\(rm\\_wifi\\_onchip\\_silex\).](#page-2546-1)

## **Clock Configuration**

Refer to UART (r sci\_uart).

### **Pin Configuration**

Refer to [UART \(r\\_sci\\_uart\)](#page-1090-0). [R\\_SCI\\_UART\\_Open\(\)](#page-1103-0) is called by [WiFi Onchip Silex Driver using r\\_sci\\_uart](#page-2546-1) [\(rm\\_wifi\\_onchip\\_silex\)](#page-2546-1)

# **Usage Notes**

### **Limitations**

- WiFi AP connections do not currently support WEP security.
- When operating with a single UART only single socket connections are possible. To support multiple sockets two UART channels must be connected to the module. When using the Renesas-provided SX-ULPGN PMOD board the second UART channel is on pins 9 and 10 of the PMOD header.
- Network connection parameters SSID and Passphrase for the Access Point can not contain any commas. This is a current limitation of the Silex module firmware. The rm wifi onchip silex connect() function will return an error if a comma is detected.
- When operating with a single UART and there is an active socket connection you cannot call [WIFI\\_Scan\(\),](#page-4987-0) [WIFI\\_Ping\(\)](#page-4983-1), [WIFI\\_GetMAC\(\)](#page-4985-0), or [WIFI\\_GetIPInfo\(\).](#page-4983-0) Calling one of these function will return an error code in this situation. These commands are blocked in the one UART case during an active socket connection because they could cause data loss. To avoid this limitation please configure the hardware to use both UARTs.
- The Silex WiFi modules SNTP support requires all configuration changes to made when the WiFi is disconnected from an Access Point. This is a limitation of the Silex module firmware. If changes to the default SNTP settings are required then the application will have to close the current AP connection, make the necessary SNTP changes, and then re-establish the original connection.

# **Examples**

### **Basic Example**

This is a basic example of minimal use of WiFi Middleware in an application.

```
void wifi onchip basic example (void)
{
 WIFIReturnCode t wifi err;
 /* Setup Access Point connection parameters */
 WIFINetworkParams_t net_params =
\left\{\begin{array}{ccc} \end{array}\right\}\lnotucChannel = 0, .xPassword.xWPA.cPassphrase = "password",
```
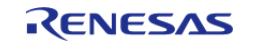

API Reference > Modules > Networking > WiFi Onchip Silex Driver using r\_sci\_uart (rm\_wifi\_onchip\_silex)

```
 .ucSSID = "access_point_ssid",
       .xPassword.xWPA.ucLength = 8,
      .ucSSIDLength = 17,
       .xSecurity = eWiFiSecurityWPA2,
    };
    memset(scan_data, 0, sizeof(WIFIScanResult_t) * MAX_WIFI_SCAN_RESULTS);
    memset(g_socket_recv_buffer, 0, sizeof(uint8_t) * SX_WIFI_SOCKET_RX_BUFFER_SIZE);
/* Open connection to the Wifi Module */
   wifi_error = WIFI_0n();
    assert(eWiFiSuccess == wifi_err);
/* Connect to the Access Point */
    wifi_err = WIFI_ConnectAP(&net_params);
   eWiFiSuccess == wifi err);
/* Get address assigned by AP */
WIFIIPConfiguration_t ipInfo;
   wifi err = WIFT GetIPInfo(&ipInfo);
    assert(eWiFiSuccess == wifi_err);
/* Ping an address accessible on the network */
   uint8 t ip_address[4] = {216, 58, 194, 174}; // NOLINT
const uint16 t ping count = 3;const uint32_t intervalMS = 100;
   wifi err = WIFT Ping(&ip address[0], ping count, intervalMS);
    assert(eWiFiSuccess == wifi_err);
/* Scan the local Wifi network for other APs */
   wifi err = WIFT Scan(&scan data[0], MAX WIFI SCAN RESULTS);
   eWiFiSuccess == wifi err);
/* Shutdown the WIFI */
WIFI_Off();
}
```
### **SNTP example**

An example of using Simple Network Time Protocol (SNTP) on WiFi in an application.

#define RM\_WIFI\_ONCHIP\_SILEX\_TEMP\_BUFFER\_SIZE (64)

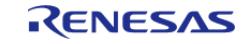

API Reference > Modules > Networking > WiFi Onchip Silex Driver using r\_sci\_uart (rm\_wifi\_onchip\_silex)

```
/*
  * Example of the use of SNTP with Wifi. Example gets the epoch time and local
  * system time strings. It is also demonstrated how the user will need to disconnect
  * from the access point to make changes to the SNTP configuration during runtime.
 *
 * Function assumes that the SNTP has been enabled and configured with proper
 * SNTP server address. For brevity error checking has not been implemented.
  *
 */
void wifi_onchip_sntp_example (void)
{
/* Setup Access Point connection parameters */
WIFINetworkParams t net params =
    {
      ucSSID = "access_point_ssid",
      ucSSIDLength = 17,
       .xPassword.xWPA.cPassphrase = "password",
       .xPassword.xWPA.ucLength = 8,
      \text{ucl} = 0,
       .xSecurity = eWiFiSecurityWPA2
    };
   uint8_t local_time[RM_WIFI_ONCHIP_SILEX_TEMP_BUFFER_SIZE];
    time_t current_sys_time = 0;
// SNTP IP address
   uint8 t ip address sntp server valid[4] = \{216, 239, 35, 0\}; // NOLINT : Static
IP address
   memset(local_time, 0, sizeof(local_time));
 /* Open connection to the Wifi Module */
WIFI_On();
/* Connect to the Access Point */
WIFI_ConnectAP(&net_params);
/* Get the Epoch time in seconds since Jan 1, 1970 UTC */
RM_WIFI_ONCHIP_SILEX_EpochTimeGet(&current_sys_time);
 /* Get the local time string */
```
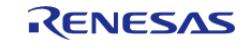

API Reference > Modules > Networking > WiFi Onchip Silex Driver using r\_sci\_uart (rm\_wifi\_onchip\_silex)

```
RM_WIFI_ONCHIP_SILEX_LocalTimeGet((uint8_t *) local_time, sizeof(local_time));
/* Disconnect from the access point to make changes to the SNTP configuration */
WIFI_Disconnect();
/* Change the IP address of the server */
RM_WIFI_ONCHIP_SILEX_SntpServerIpAddressSet((uint8_t *)
ip_address_sntp_server_valid);
/* Change the timezone to PST with daylight saving enabled */
RM_WIFI_ONCHIP_SILEX_SntpTimeZoneSet(-7, 0,
WIFI_ONCHIP_SILEX_SNTP_DAYLIGHT_SAVINGS_ENABLE);
/* Connect back to the access point */
WIFI_ConnectAP(&net_params);
/* Get the Epoch time in seconds since Jan 1, 1970 UTC */
RM_WIFI_ONCHIP_SILEX_EpochTimeGet(&current_sys_time);
/* Get the local time string in format [DayOfWeek Month DayOfMonth Year
Hour:Minute:Second] */
RM_WIFI_ONCHIP_SILEX_LocalTimeGet((uint8_t *) local_time, sizeof(local_time));
/* Disconnect from the Access Point and shutdown the WIFI module*/
WIFI_Disconnect();
WIFI_Off();
}
```
### **Data Structures**

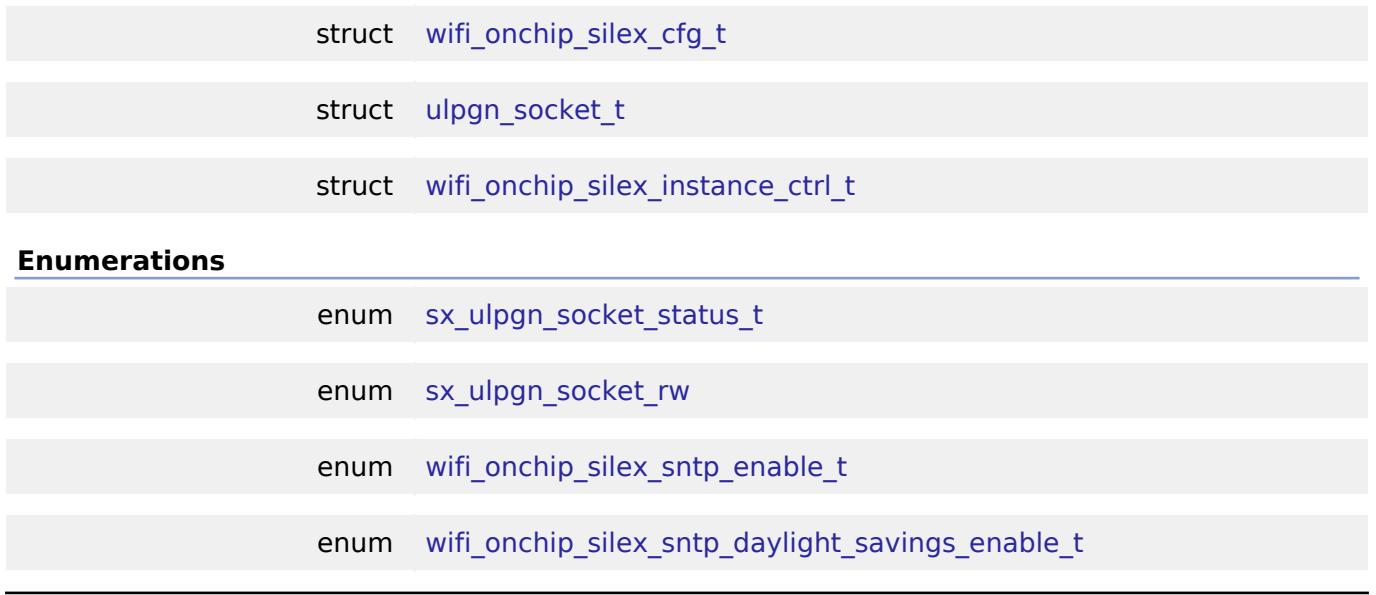

### <span id="page-2552-0"></span>**Data Structure Documentation**

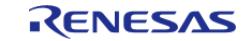

API Reference > Modules > Networking > WiFi Onchip Silex Driver using r\_sci\_uart (rm\_wifi\_onchip\_silex)

# **[◆ w](#page-2552-0)ifi\_onchip\_silex\_cfg\_t**

struct wifi\_onchip\_silex\_cfg\_t

User configuration structure, used in open function

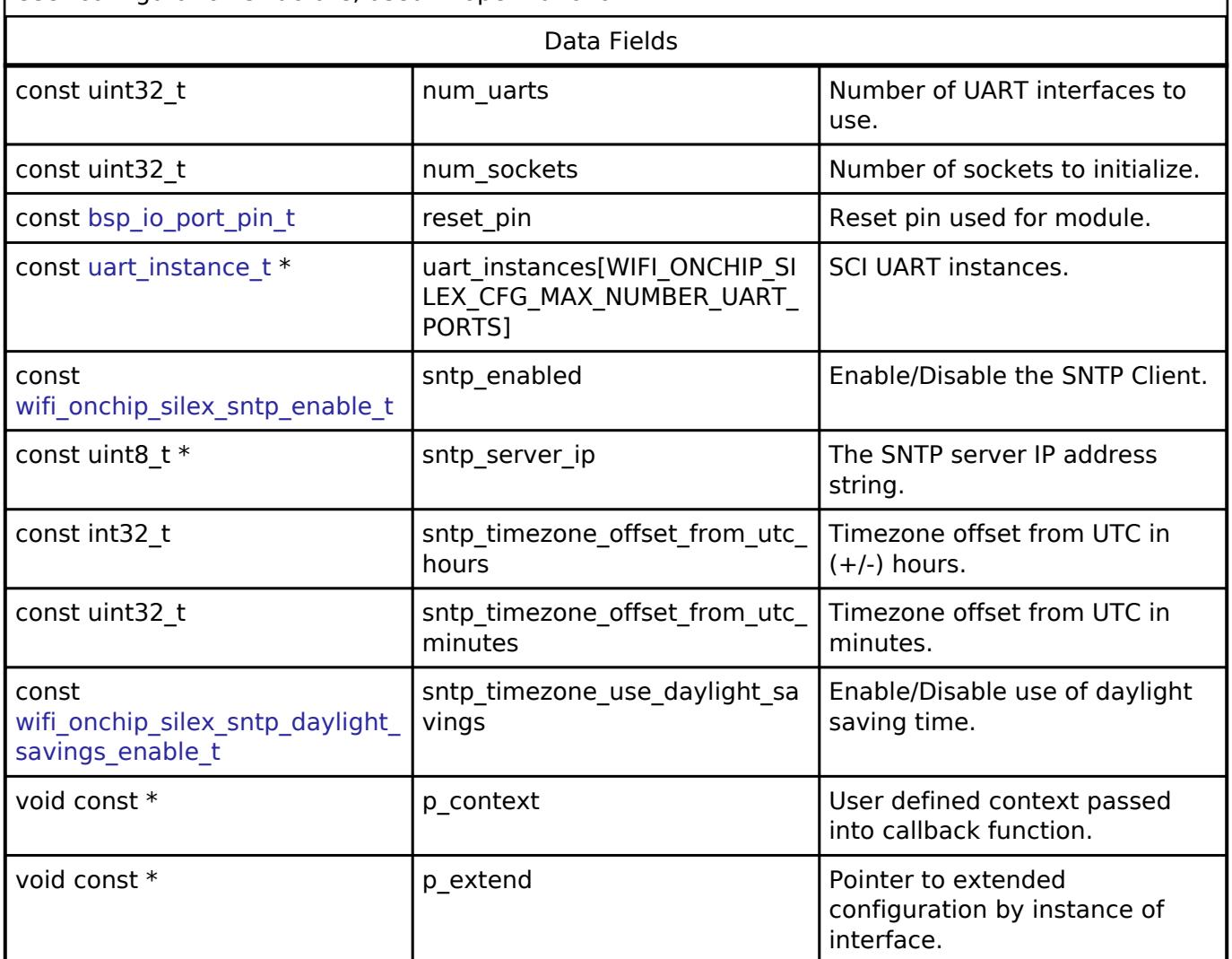

### <span id="page-2553-0"></span>**[◆ u](#page-2553-0)lpgn\_socket\_t**

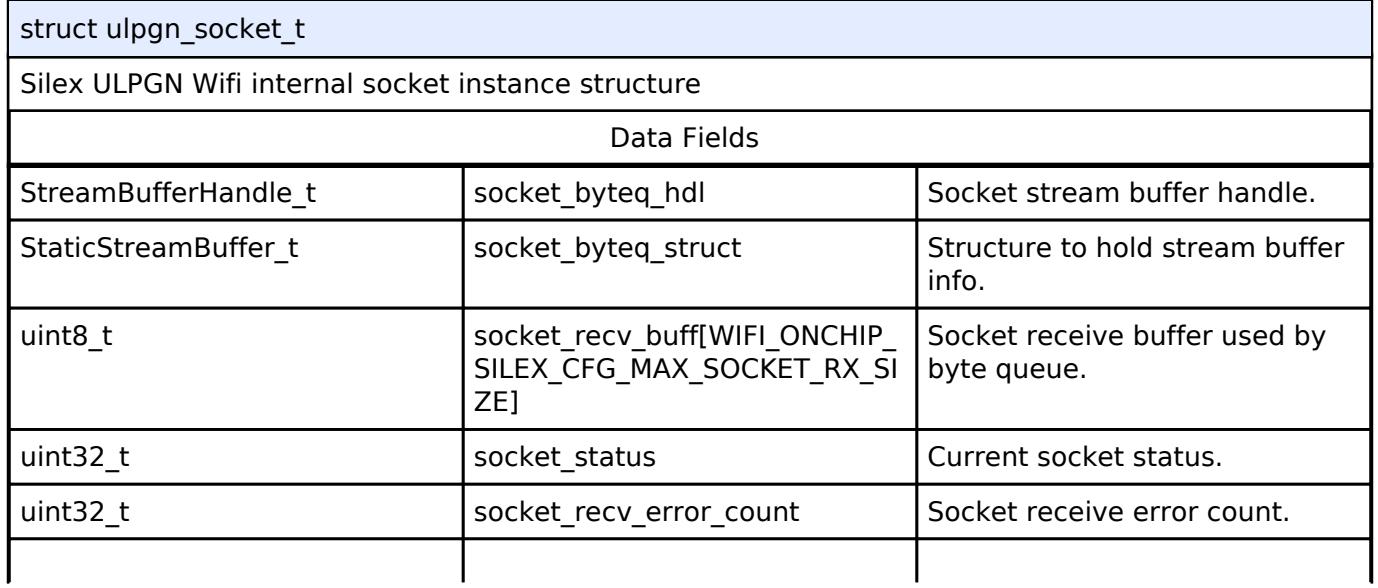

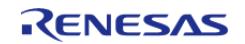

API Reference > Modules > Networking > WiFi Onchip Silex Driver using r\_sci\_uart (rm\_wifi\_onchip\_silex)

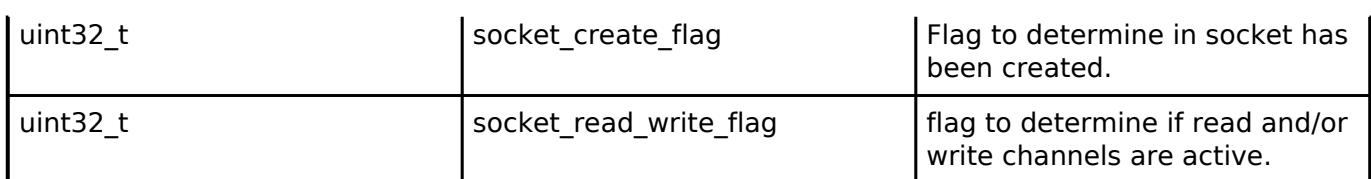

## <span id="page-2554-0"></span>**[◆ w](#page-2554-0)ifi\_onchip\_silex\_instance\_ctrl\_t**

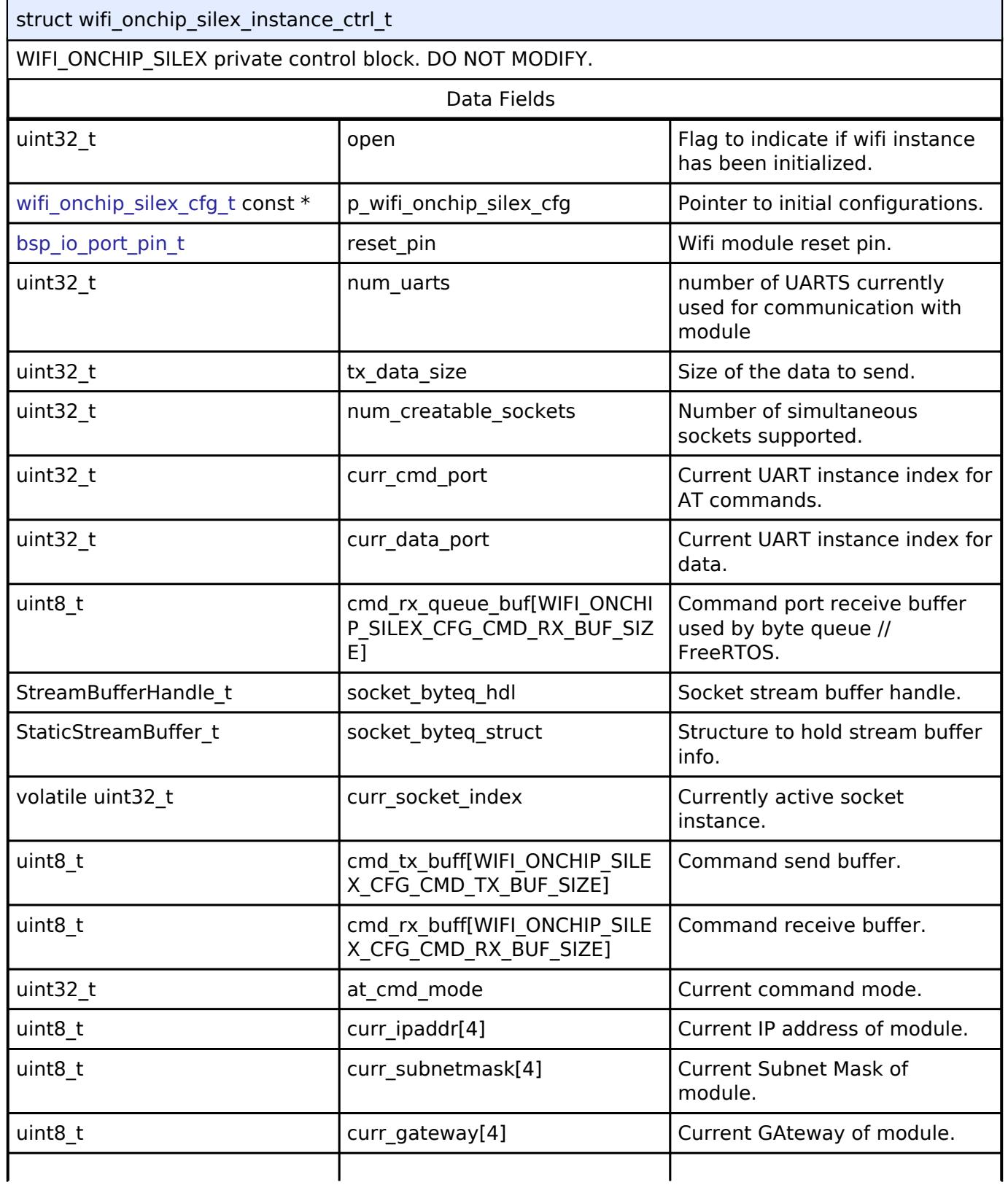

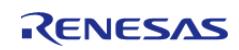

API Reference > Modules > Networking > WiFi Onchip Silex Driver using r\_sci\_uart (rm\_wifi\_onchip\_silex)

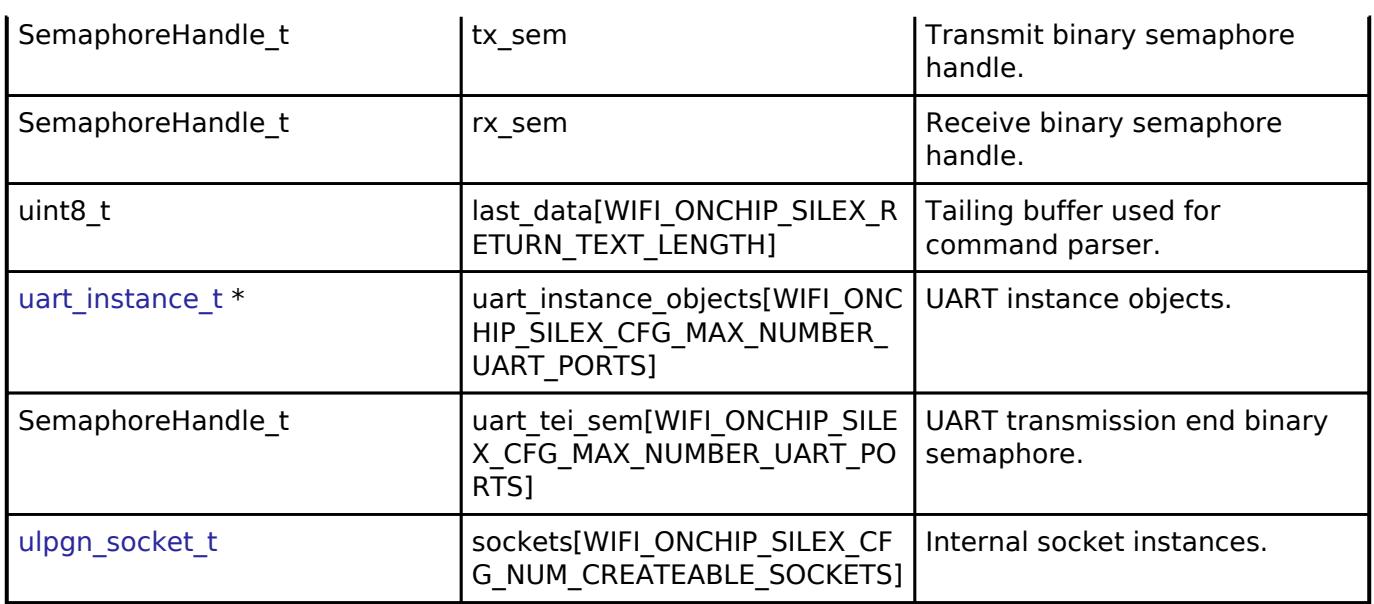

### **Enumeration Type Documentation**

# <span id="page-2555-2"></span>**[◆ s](#page-2555-2)x\_ulpgn\_socket\_status\_t** enum [sx\\_ulpgn\\_socket\\_status\\_t](#page-2555-2)

Silex ULPGN Wifi socket status types

### <span id="page-2555-3"></span>**[◆ s](#page-2555-3)x\_ulpgn\_socket\_rw**

enum [sx\\_ulpgn\\_socket\\_rw](#page-2555-3)

Silex socket shutdown channels

## <span id="page-2555-0"></span>**[◆ w](#page-2555-0)ifi\_onchip\_silex\_sntp\_enable\_t**

enum [wifi\\_onchip\\_silex\\_sntp\\_enable\\_t](#page-2555-0)

Silex WiFi module enable/disable for SNTP

### <span id="page-2555-1"></span>**[◆ w](#page-2555-1)ifi\_onchip\_silex\_sntp\_daylight\_savings\_enable\_t**

enum [wifi\\_onchip\\_silex\\_sntp\\_daylight\\_savings\\_enable\\_t](#page-2555-1)

Silex WiFi module enable/disable for SNTP

### **Function Documentation**

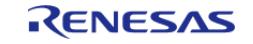
## <span id="page-2556-0"></span>**[◆ R](#page-2556-0)M\_WIFI\_ONCHIP\_SILEX\_EpochTimeGet()**

### [fsp\\_err\\_t](#page-159-0) RM\_WIFI\_ONCHIP\_SILEX\_EpochTimeGet ( time\_t \* *p\_utc\_time*)

This will retrieve time info from an NTP server at the address entered via an during configuration. If the server isn't set or the client isn't enabled, then it will return an error. The date/time is retrieved as the number of seconds since 00:00:00 UTC January 1, 1970

### **Parameters**

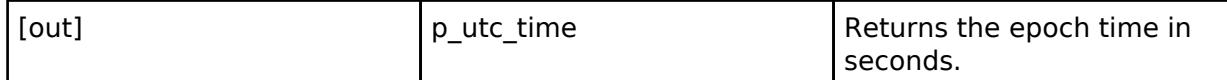

### **Return values**

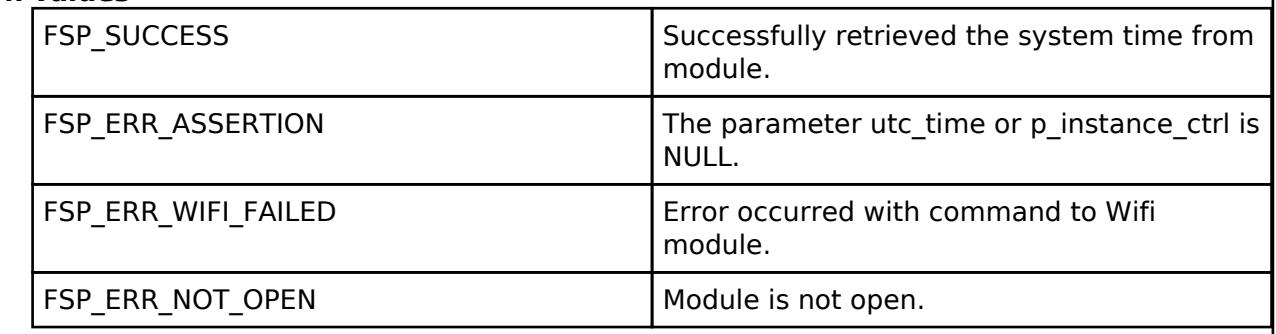

Get the current system time as the number of seconds since epoch 1970-01-01 00:00:00 UTC

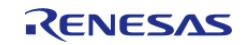

## <span id="page-2557-0"></span>**[◆ R](#page-2557-0)M\_WIFI\_ONCHIP\_SILEX\_LocalTimeGet()**

[fsp\\_err\\_t](#page-159-0) RM\_WIFI\_ONCHIP\_SILEX\_LocalTimeGet ( uint8\_t \* *p\_local\_time*, uint32\_t *size\_string* )

Get the current local time based on current timezone in a string . Exp: Wed Oct 15 1975 07:06:00

### **Parameters**

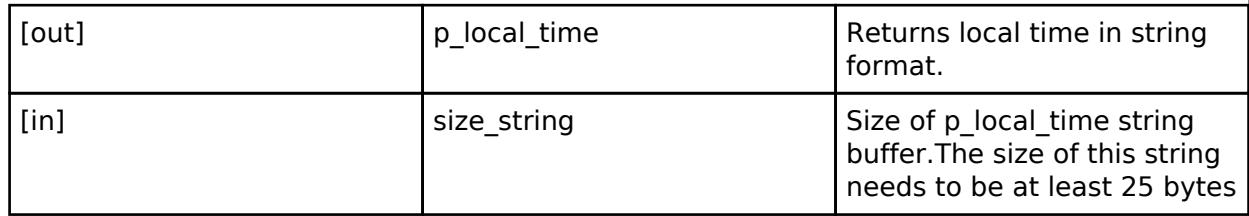

### **Return values**

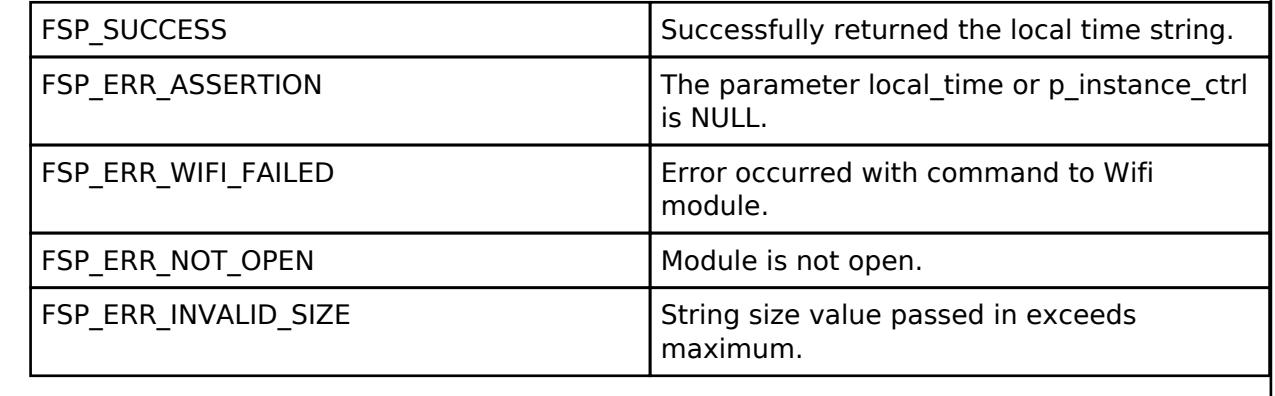

Get the current local time based on current timezone in a string format

### <span id="page-2557-1"></span>**[◆ R](#page-2557-1)M\_WIFI\_ONCHIP\_SILEX\_SntpEnableSet()**

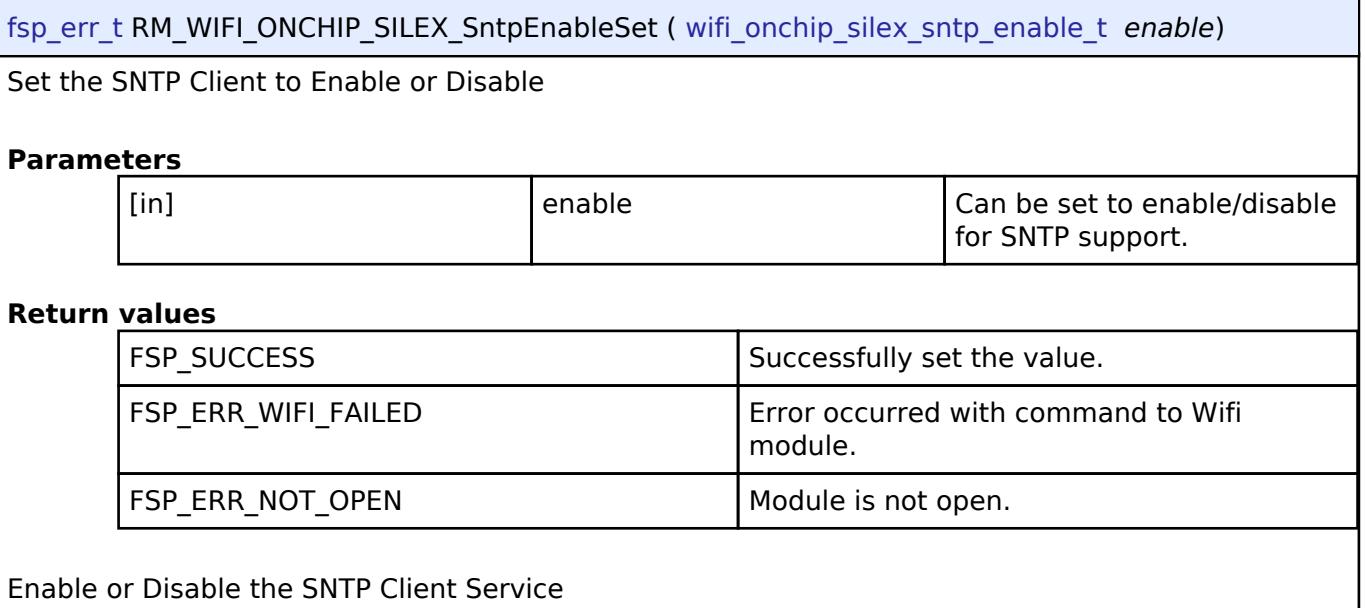

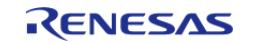

## <span id="page-2558-0"></span>**[◆ R](#page-2558-0)M\_WIFI\_ONCHIP\_SILEX\_SntpServerIpAddressSet()**

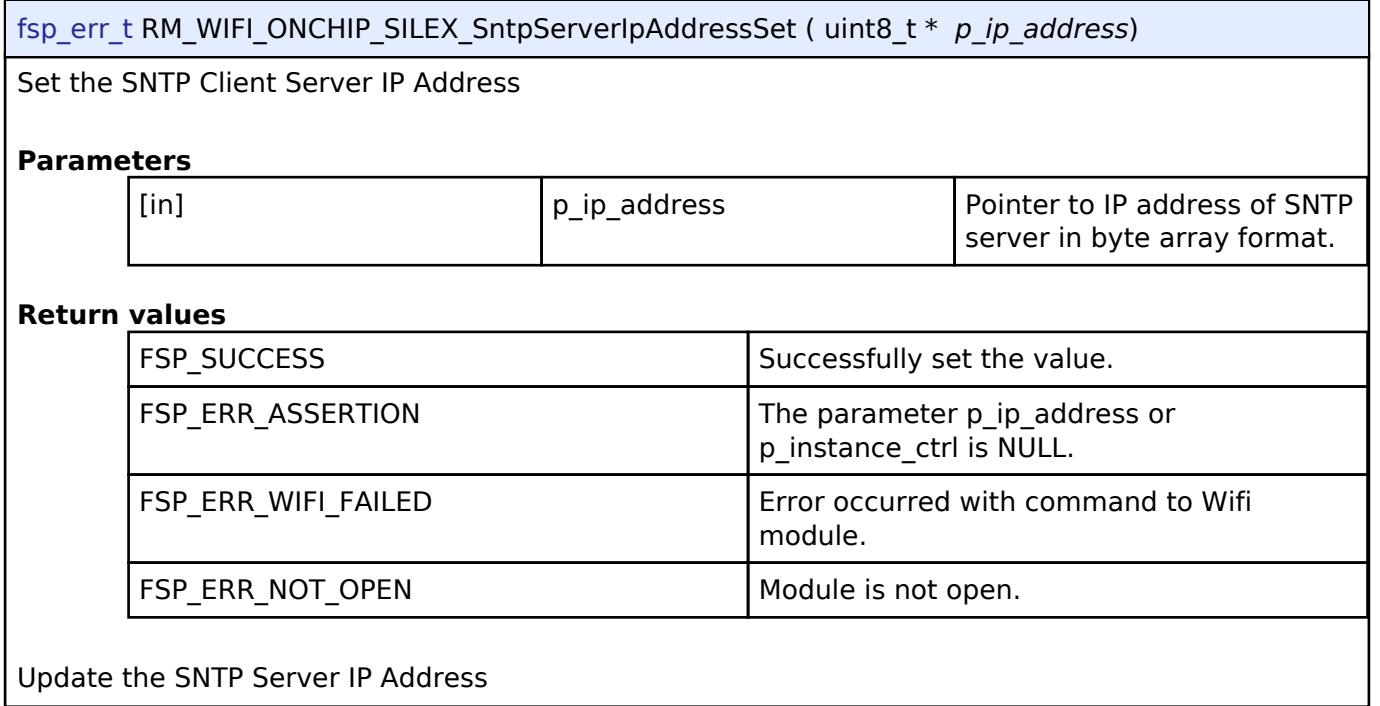

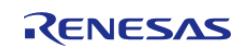

## <span id="page-2559-0"></span>**[◆ R](#page-2559-0)M\_WIFI\_ONCHIP\_SILEX\_SntpTimeZoneSet()**

[fsp\\_err\\_t](#page-159-0) RM\_WIFI\_ONCHIP\_SILEX\_SntpTimeZoneSet ( int32\_t *hours*, uint32\_t *minutes*, [wifi\\_onchip\\_silex\\_sntp\\_daylight\\_savings\\_enable\\_t](#page-2555-1)\_daylightSavingsEnable )

### Set the SNTP Client Timezone

### **Parameters**

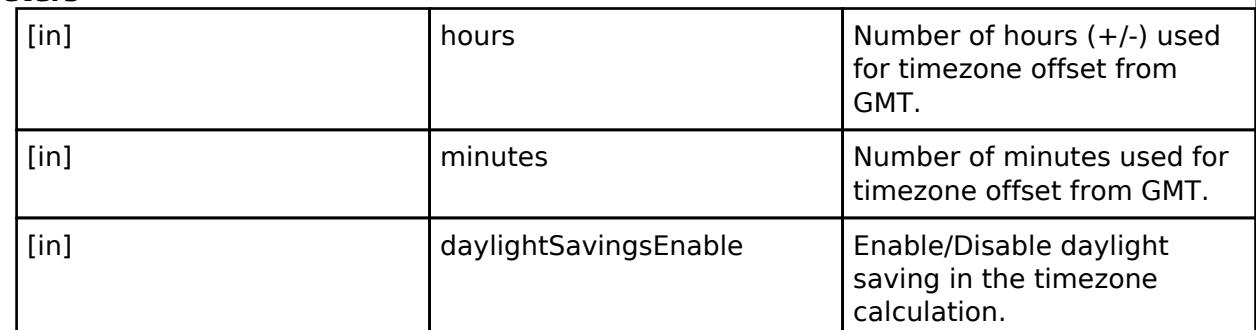

### **Return values**

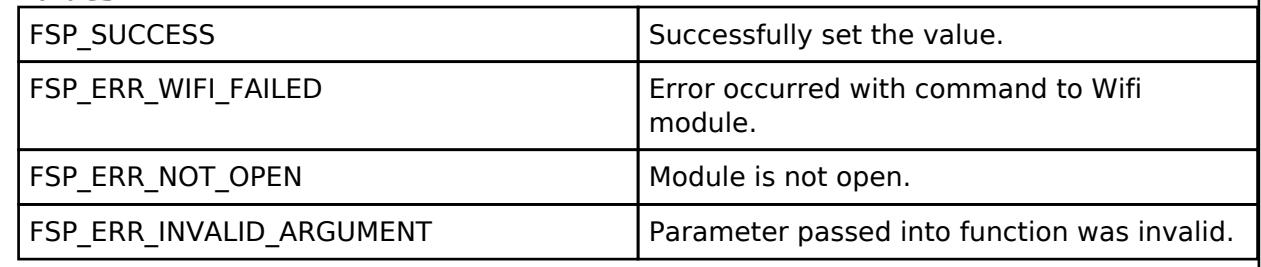

Update the SNTP Timezone

### <span id="page-2559-2"></span>**5.2.13 Power**

[Modules](#page-376-0)

### **Detailed Description**

Power Modules.

### <span id="page-2559-1"></span>**Modules**

[Low Power Modes \(r\\_lpm\)](#page-2559-1)

Driver for the LPM peripheral on RA MCUs. This module implements the [Low Power Modes Interface](#page-4452-0).

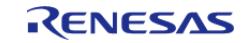

## **5.2.13.1 Low Power Modes (r\_lpm)**

[Modules](#page-376-0) » [Power](#page-2559-2)

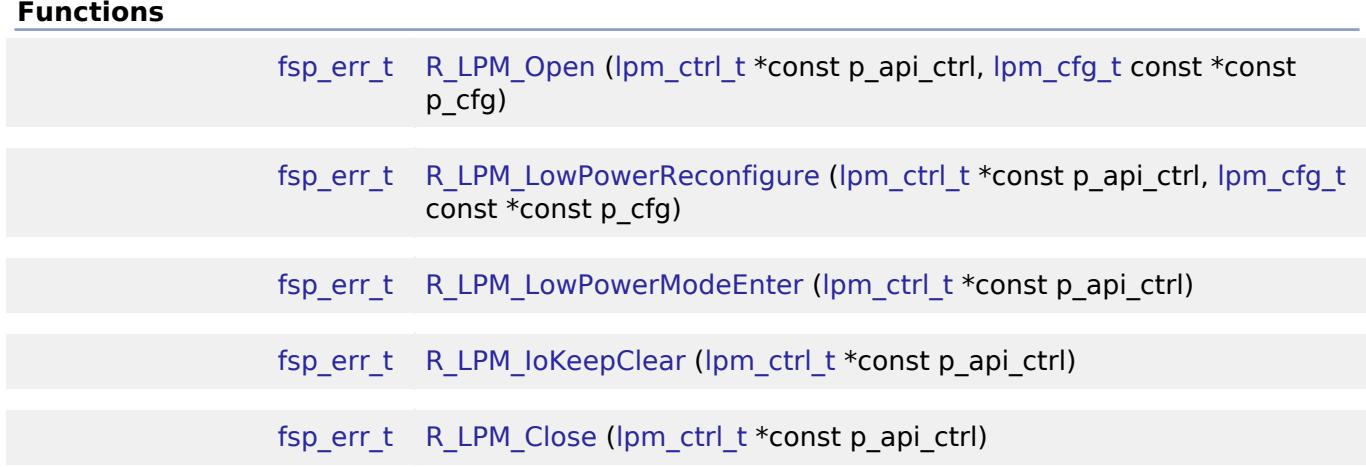

### **Detailed Description**

Driver for the LPM peripheral on RA MCUs. This module implements the [Low Power Modes Interface](#page-4452-0).

## **Overview**

The low power modes driver is used to configure and place the device into the desired low power mode. Various sources can be configured to wake from standby, request snooze mode, end snooze mode or end deep standby mode.

### **Features**

The LPM HAL module has the following key features:

- Supports the follwowing low power modes:
	- Deep Software Standby mode (On supported MCUs)
	- Deep Sleep (On supported MCUs)
	- Software Standby mode
	- Sleep mode
	- Snooze mode (On supported MCUs)
- Supports reducing power consumption when in deep software standby mode through internal power supply control and by resetting the states of I/O ports.
- Supports disabling and enabling the MCU's other hardware peripherals

# **Configuration**

### **Build Time Configurations for r\_lpm**

The following build time configurations are defined in fsp\_cfg/r\_lpm\_cfg.h:

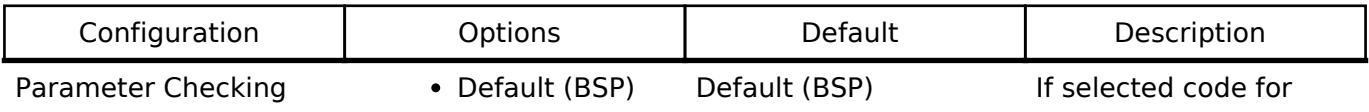

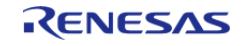

configuration applies to

any WFI call.

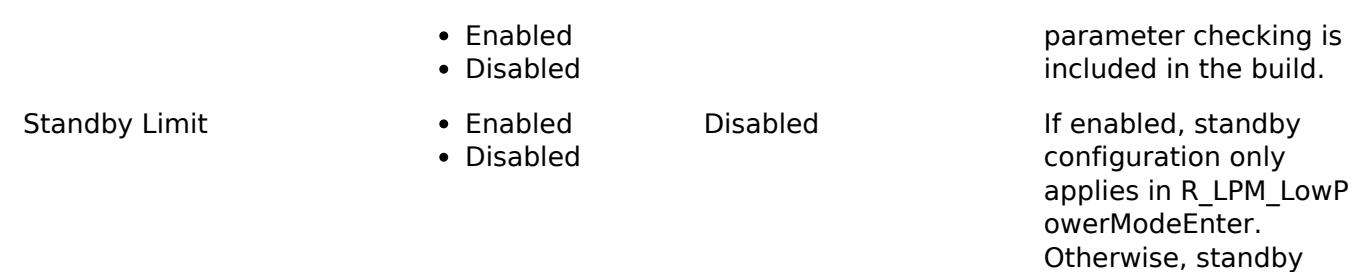

### **Configurations for Power > Low Power Modes (r\_lpm)**

This module can be added to the Stacks tab via New Stack > Power > Low Power Modes (r lpm). Nonsecure callable guard functions can be generated for this module by right clicking the module in the RA Configuration tool and checking the "Non-secure Callable" box.

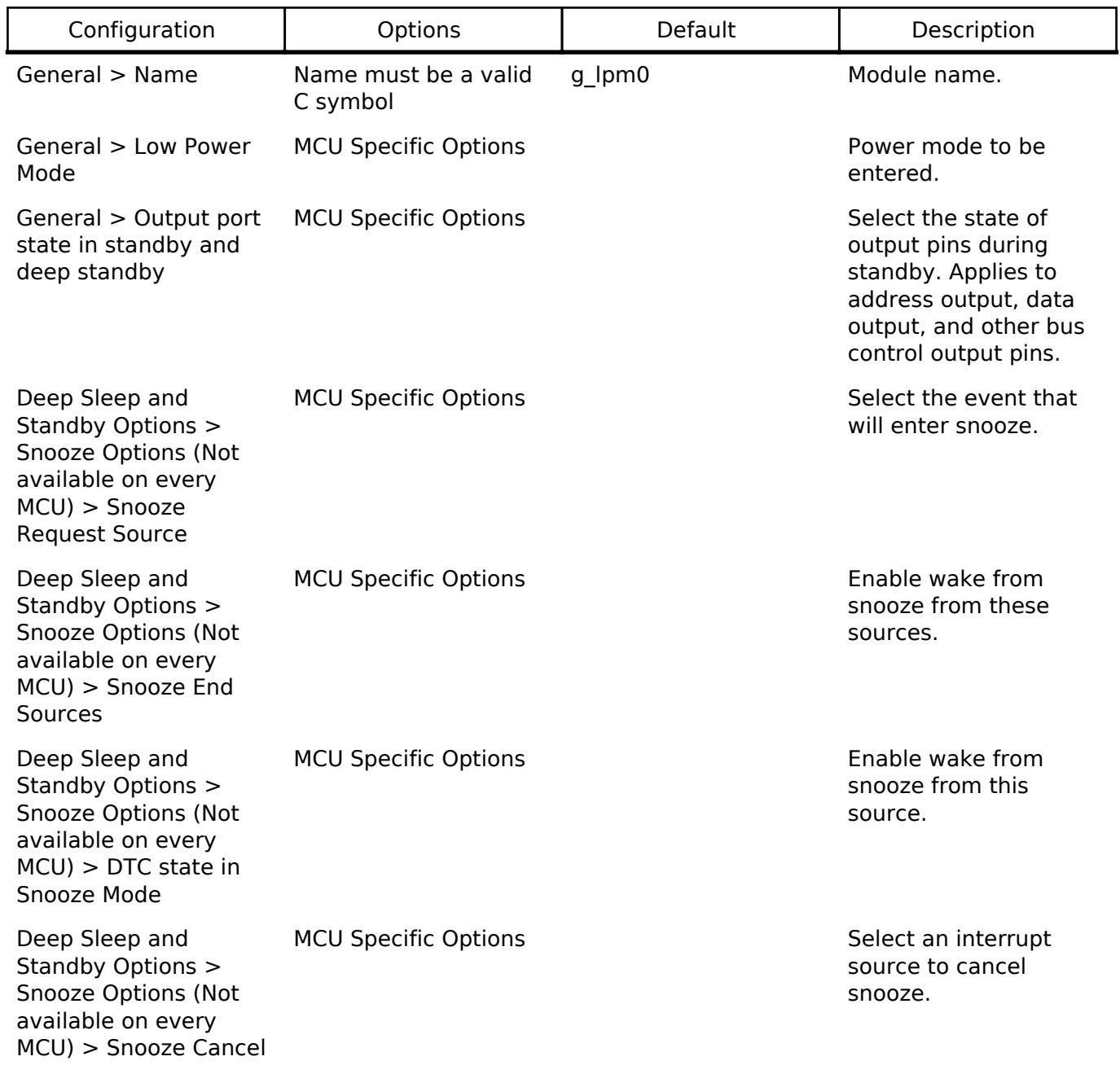

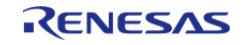

API Reference > Modules > Power > Low Power Modes (r\_lpm)

### Source

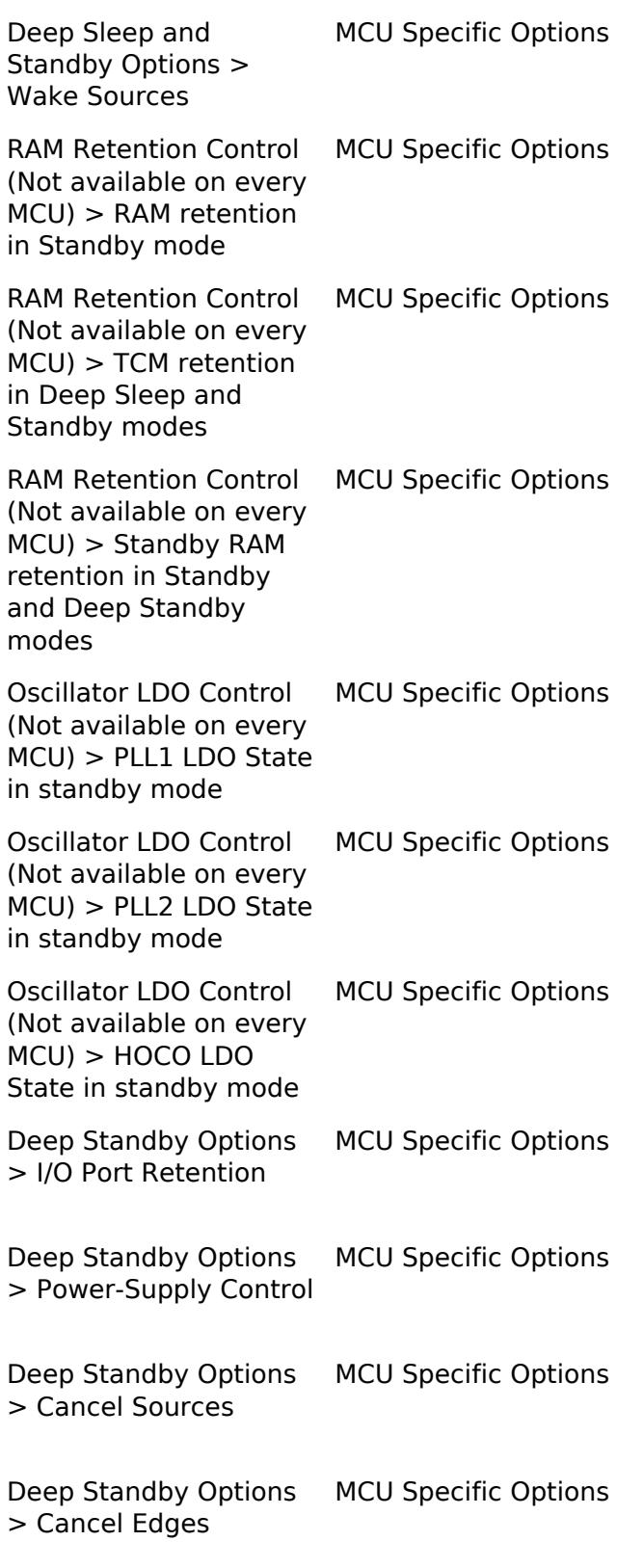

Enable wake from deep sleep and standby from these Sources.

Select the memory regions that are retained in standby mode.

Select if Tightly Coupled Memory (TCM) is retained in deep sleep and standby modes.

Select if Standby RAM is retained in standby and deep standby modes.

Select the state PLL1 LDO state in standby mode.

Select the state PLL2 LDO state in standby mode.

Select the state HOCO LDO state in standby mode.

Select the state of the IO Pins after exiting deep standby mode.

Select the state of the internal power supply in deep standby mode.

Enable wake from deep standby using these sources.

Falling edge trigger is default. Select sources to enable wake from deep standby with rising edge.

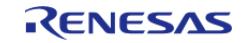

### **Clock Configuration**

This module does not have any selectable clock sources.

### **Pin Configuration**

This module does not use I/O pins.

# **Usage Notes**

### **Sleep Mode**

At power on, by default sleep is set as the low-power mode. Sleep mode is the most convenient lowpower mode available, as it does not require any special configuration (other than configuring and enabling a suitable interrupt or event to wake the MCU from sleep) to return to normal programexecution mode. The states of the SRAM, the processor registers, and the hardware peripherals are all maintained in sleep mode, and the time needed to enter and wake from sleep is minimal. Any interrupt causes the MCU device to wake from sleep mode, including the Systick interrupt used by the RTOS scheduler.

### **Deep Sleep Mode**

Deep sleep mode is similar to sleep mode with the exception that DTC and DMAC are stopped, access to TCM memory is not available, and only a subset of interrupts are available for waking the CPU.

### **Software Standby Mode**

In software-standby mode, the CPU, as well as most of the on-chip peripheral functions and all of the internal oscillators, are stopped. The contents of the CPU internal registers and SRAM data, the states of on-chip peripheral functions, and I/O Ports are all retained. Software-standby mode allows significant reduction in power consumption, because most of the oscillators are stopped in this mode. Like sleep mode, standby mode requires an interrupt or event be configured and enabled to wake up.

### **Snooze Mode**

Snooze mode can be used with some MCU peripherals to execute basic tasks while keeping the MCU in a low-power state. Many core peripherals and all clocks can be selected to run during Snooze, allowing for more flexible low-power configuration than Software Standby mode. To enable Snooze, select "Software Standby mode with Snooze mode enabled" for the "Low Power Mode" configuration option. Snooze mode settings (including entry/exit sources) are available under "Standby Options".

### **Deep Software Standby Mode**

The MCU always wakes from Deep Software Standby Mode by going through reset, either by the negation of the reset pin or by one of the wakeup sources configurable in the "Deep Standby Options" configuration group.

The Reset Status Registers can be used to determine if the reset occured after coming out of deep sofware standby. For example, R\_SYSTEM->RSTSR0\_b.DPSRSTF is set to 1 after a deep software standby reset.

I/O Port Retention can be enabled to maintain I/O port configuration across a deep software standby

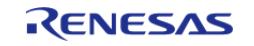

reset. Retention can be cancelled through the [R\\_LPM\\_IoKeepClear](#page-2568-1) API.

## **Limitations**

Developers should be aware of the following limitations when using the LPM:

- Flash stop (code flash disable) is not supported. See the section "Flash Operation Control Register (FLSTOP)" of the RA2/RA4 Family Hardware User's Manual.
- Reduced SRAM retention area in software standby mode is not supported. See the section "Power Save Memory Control Register (PSMCR)" of the RA4 Hardware User's Manual.
- Only one Snooze Request Source can be used at a time.
- When using Snooze mode with SCI0 RXD as the snooze source the system clock must be HOCO and the MOCO, Main Oscillator and PLL clocks must be turned off.
- If the main oscillator or PLL with main oscillator source is used for the system clock, the wake time from standby mode can be affected by the Main Oscillator Wait Time Setting in the MOSCWTCR register. This register setting is available to be changed through the Main Oscillator Wait Time setting in the CGC module properties. See the "Wakeup Timing and Duration" table in Electrical Characteristics for more information.
- When using the DC-DC regulator (where available), the MCU will temporarily switch to the LDO if Software Standby or Snooze is requested and back again when it is cancelled. Switching to the LDO incurs a 60 microsecond critical section wherein all interrupts AND peripherals are stopped. Switching back to DCDC from the LDO incurs an additional 22 microsecond critical section (peripherals running).
- On RA8, there are delays inserted before and after switching to a lower power mode based on BSP configuration options and current CPUCLK speed. These delays do not disable interrupts for the entire delay as required by the RA8 Hardware Manual. Interrupts should be disabled by the application when possible before sleeping to meet the requirements, or the control of interrupts and the delay should be managed by the user to ensure the requirement is fully met.

# **Examples**

## **LPM Sleep Example**

This is a basic example of minimal use of the LPM in an application. The LPM instance is opened and the configured low-power mode is entered.

```
void r lpm sleep (void)
{
R_LPM_Open(&g_lpm_ctrl, &g_lpm_cfg_sleep);
/* Handle any errors. This function should be defined by the user. */
   assert(FSP SUCCESS == err);
    err = R_LPM_LowPowerModeEnter(&g_lpm_ctrl);
   assert(FSP SUCCESS == err);
}
```
## **LPM Deep Software Standby Example**

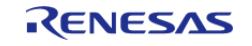

API Reference > Modules > Power > Low Power Modes (r\_lpm)

```
void r_lpm_deep_software_standby (void)
{
 fsp_err_t err;
 /* Check the Deep Software Standby Reset Flag. If it is set, then the MCU is exiting
   * Deep Software Standby mode. */
if (1U == R_SYSTEM->RSTSR0_b.DPSRSTF)
\left\{\begin{array}{c} \end{array}\right\}/* Clear the IOKEEP bit to allow I/O Port use.
   * Note that this function should be called before opening the LPM driver. */
        err = R_LPM_IoKeepClear(&g_lpm_ctrl);
      assert(FSP_SUCCESS == err);
     }
    err = R LPM Open(&q_lpm_ctrl, &q_lpm_cfq_deep_software_standby);
 /* Handle any errors. This function should be defined by the user. */
     assert(FSP_SUCCESS == err);
 /* Add user code here. */
 /* Reconfigure the module to set the IOKEEP bit before entering deep software
standby. */
    R_LPM_LowPowerReconfigure(&g_lpm_ctrl, &g_lpm_cfg_deep_software_standby);
    assert(FSP_SUCCESS == err);
     err = R_LPM_LowPowerModeEnter(&g_lpm_ctrl);
 /* Code after R_LPM_LowPowerModeEnter when using Deep Software Standby never be
executed.
   * Deep software standby exits by resetting the MCU. */
    assert(FSP_SUCCESS == err);
}
```
### **Data Structures**

struct [lpm\\_instance\\_ctrl\\_t](#page-2565-0)

#### **Data Structure Documentation**

#### <span id="page-2565-0"></span>**[◆ l](#page-2565-0)pm\_instance\_ctrl\_t**

struct lpm\_instance\_ctrl\_t

LPM private control block. DO NOT MODIFY. Initialization occurs when [R\\_LPM\\_Open\(\)](#page-2566-0) is called.

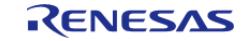

### **Function Documentation**

### <span id="page-2566-0"></span>**[◆ R](#page-2566-0)\_LPM\_Open()**

[fsp\\_err\\_t](#page-159-0) R\_LPM\_Open ( [lpm\\_ctrl\\_t](#page-4457-0) \*const *p\_api\_ctrl*, [lpm\\_cfg\\_t](#page-4454-0) const \*const *p\_cfg* )

Perform any necessary initialization

## **Return values**

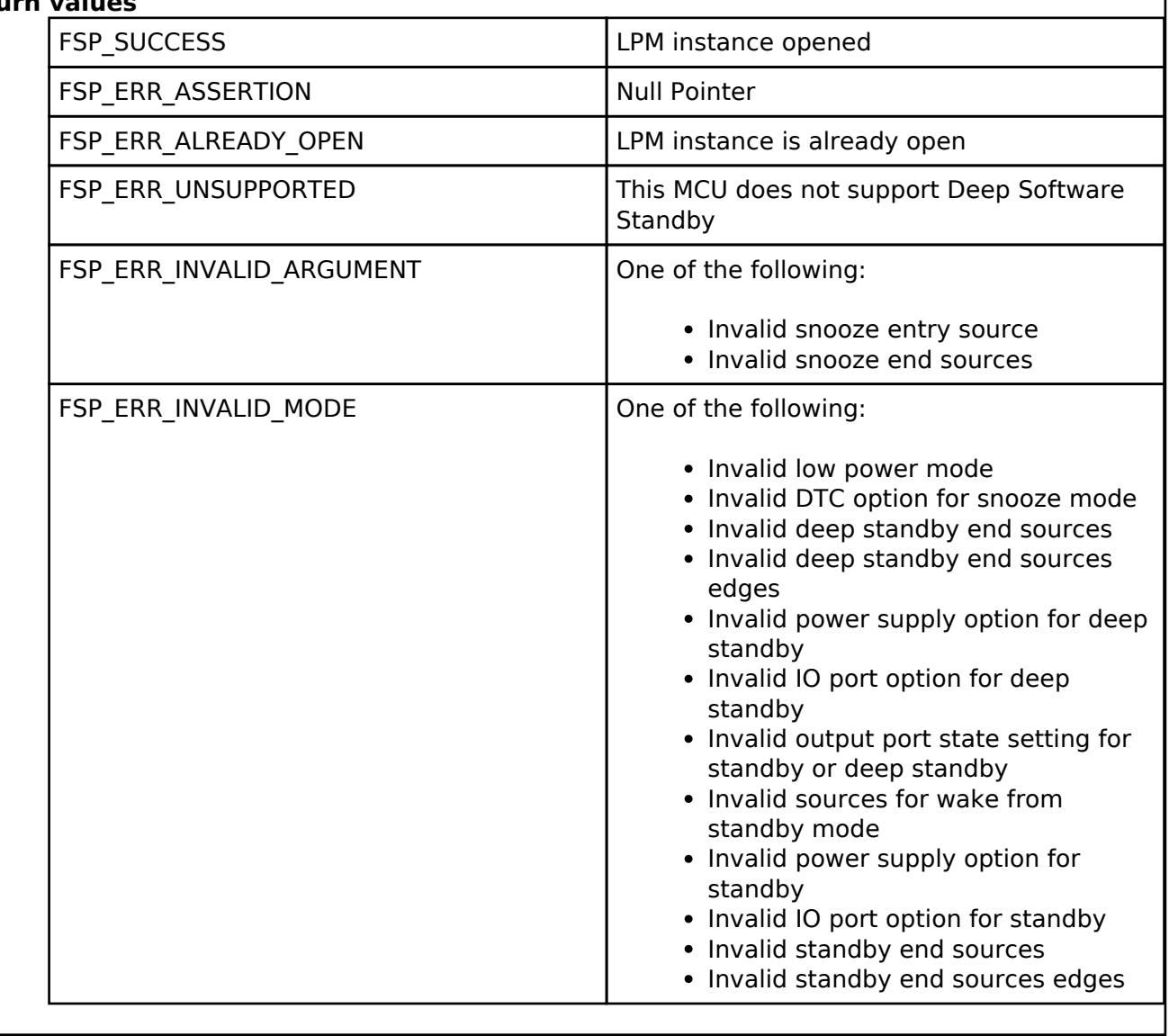

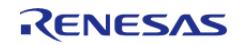

### <span id="page-2567-0"></span>**[◆ R](#page-2567-0)\_LPM\_LowPowerReconfigure()**

[fsp\\_err\\_t](#page-159-0) R\_LPM\_LowPowerReconfigure ( [lpm\\_ctrl\\_t](#page-4457-0) \*const *p\_api\_ctrl*, [lpm\\_cfg\\_t](#page-4454-0) const \*const *p\_cfg* )

### Configure a low power mode

NOTE: This function does not enter the low power mode, it only configures parameters of the mode. Execution of the WFI instruction is what causes the low power mode to be entered.

### **Return values**

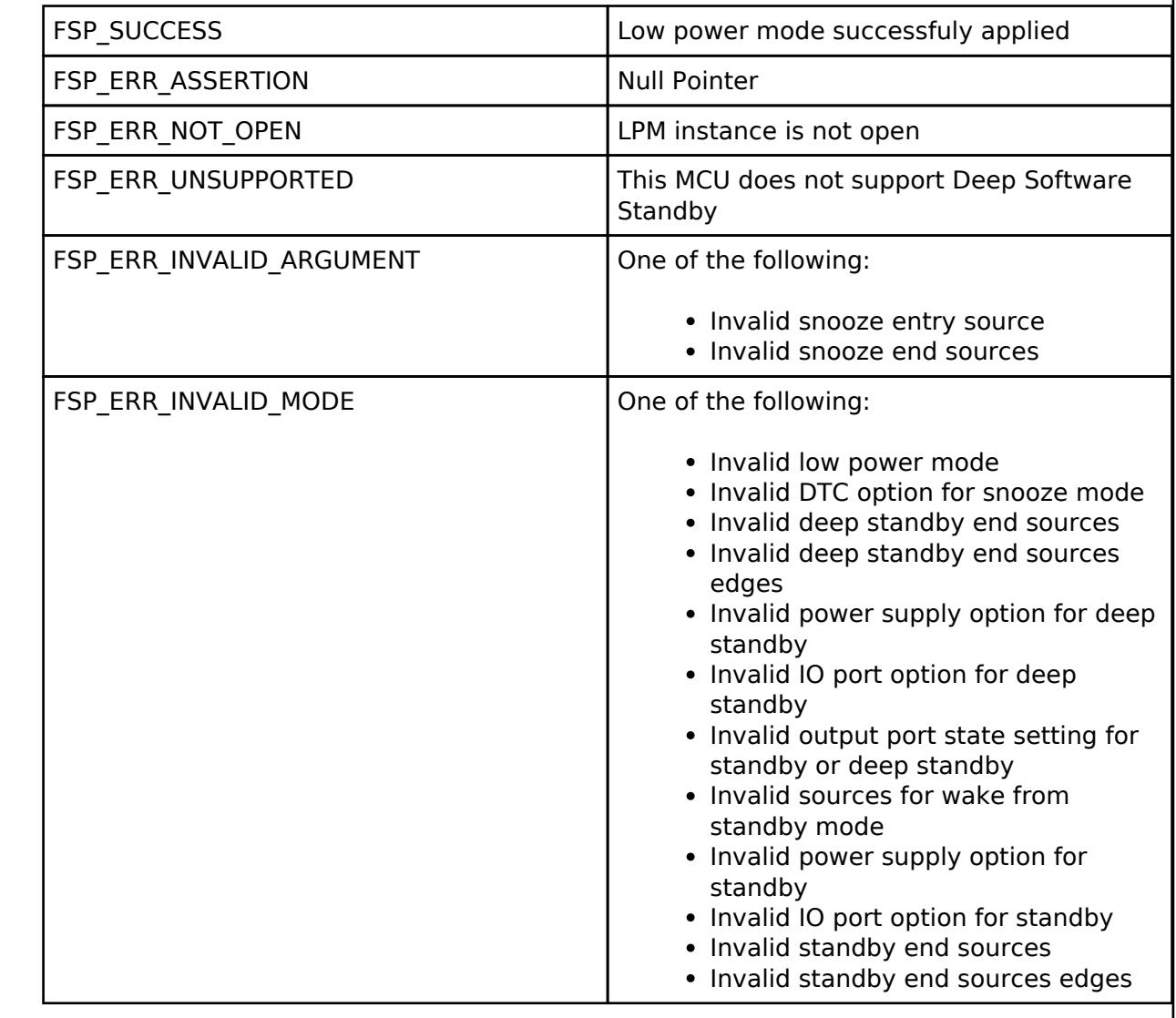

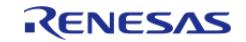

### <span id="page-2568-0"></span>**[◆ R](#page-2568-0)\_LPM\_LowPowerModeEnter()**

[fsp\\_err\\_t](#page-159-0) R\_LPM\_LowPowerModeEnter ( [lpm\\_ctrl\\_t](#page-4457-0) \*const *p\_api\_ctrl*)

Enter low power mode (sleep/deep sleep/standby/deep standby) using WFI macro.

Function will return after waking from low power mode.

### **Return values**

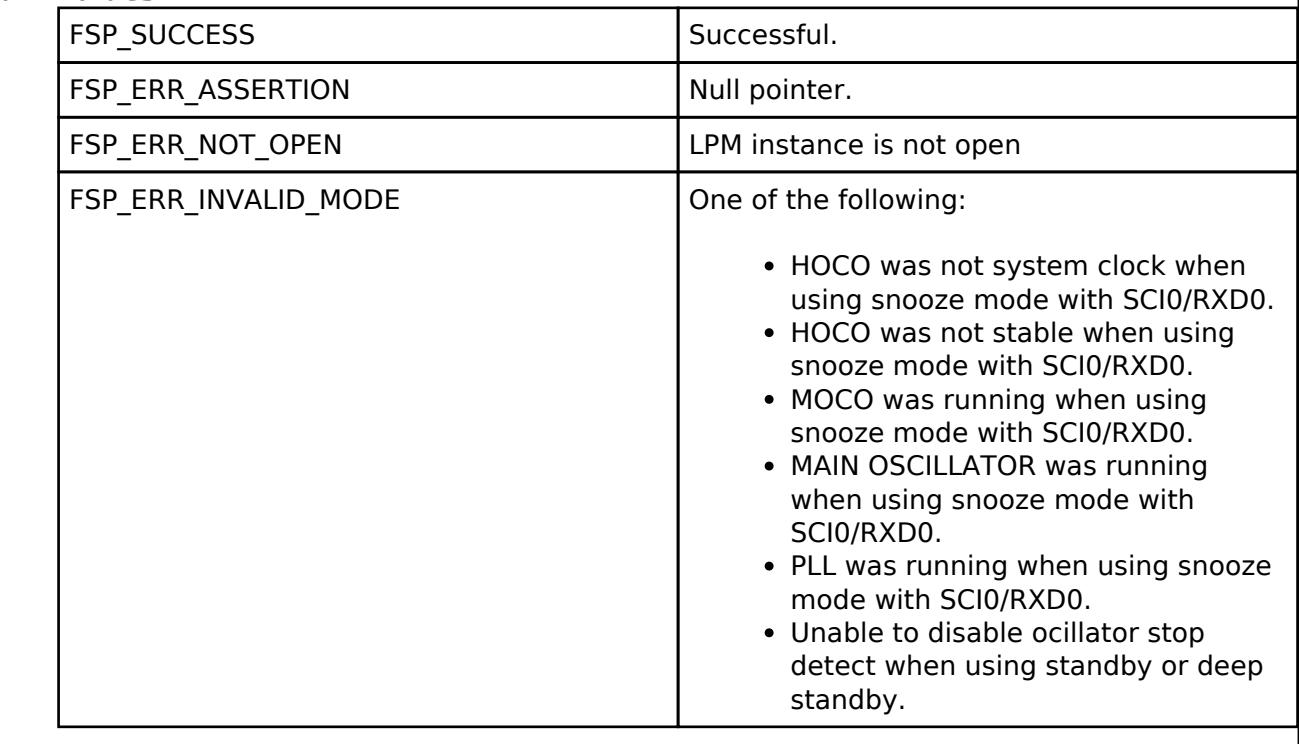

## <span id="page-2568-1"></span>**[◆ R](#page-2568-1)\_LPM\_IoKeepClear()**

[fsp\\_err\\_t](#page-159-0) R\_LPM\_IoKeepClear ( [lpm\\_ctrl\\_t](#page-4457-0) \*const *p\_api\_ctrl*) Clear the IOKEEP bit after deep software standby

### **Return values**

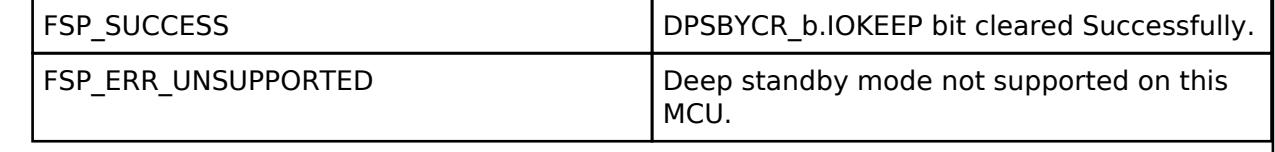

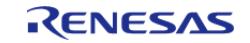

### <span id="page-2569-0"></span>**[◆ R](#page-2569-0)\_LPM\_Close()**

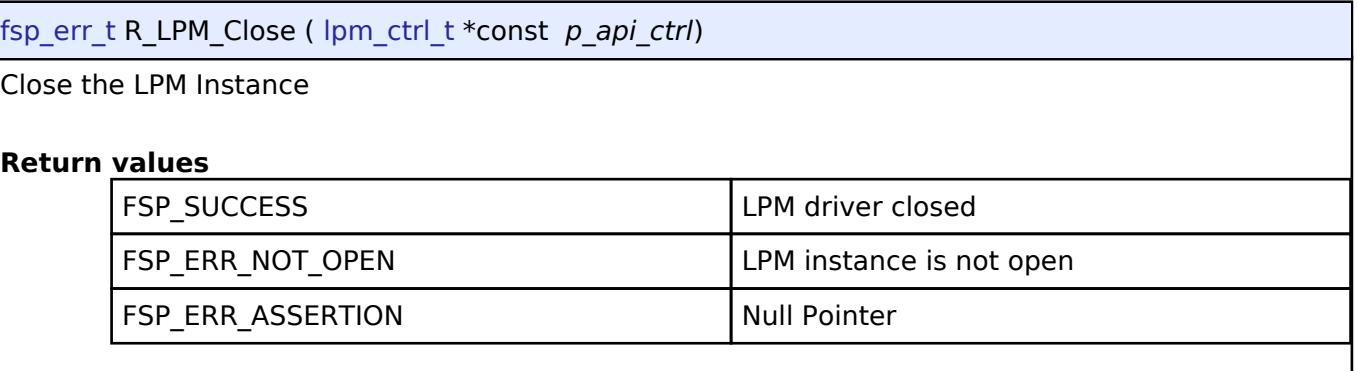

## <span id="page-2569-2"></span>**5.2.14 RTOS**

[Modules](#page-376-0)

## **Detailed Description**

RTOS Modules.

### **Modules**

[Azure RTOS ThreadX Port \(rm\\_threadx\\_port\)](#page-2569-1)

ThreadX port for RA MCUs.

## [FreeRTOS Port \(rm\\_freertos\\_port\)](#page-2578-0)

FreeRTOS port for RA MCUs.

### <span id="page-2569-1"></span>**5.2.14.1 Azure RTOS ThreadX Port (rm\_threadx\_port)** [Modules](#page-376-0) » [RTOS](#page-2569-2)

ThreadX port for RA MCUs.

# **Overview**

*Note*

*The ThreadX Port does not provide any interfaces to the user. Consult the ThreadX documentation at <https://docs.microsoft.com/en-us/azure/rtos/threadx/> for further information.*

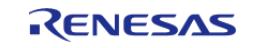

## **Features**

The RA ThreadX port supports the following features:

- Standard ThreadX configurations
- Hardware stack monitor

# **Configuration**

## **Build Time Configurations for ThreadX**

The following build time configurations are defined in fsp\_cfg/azure/tx/tx\_user.h:

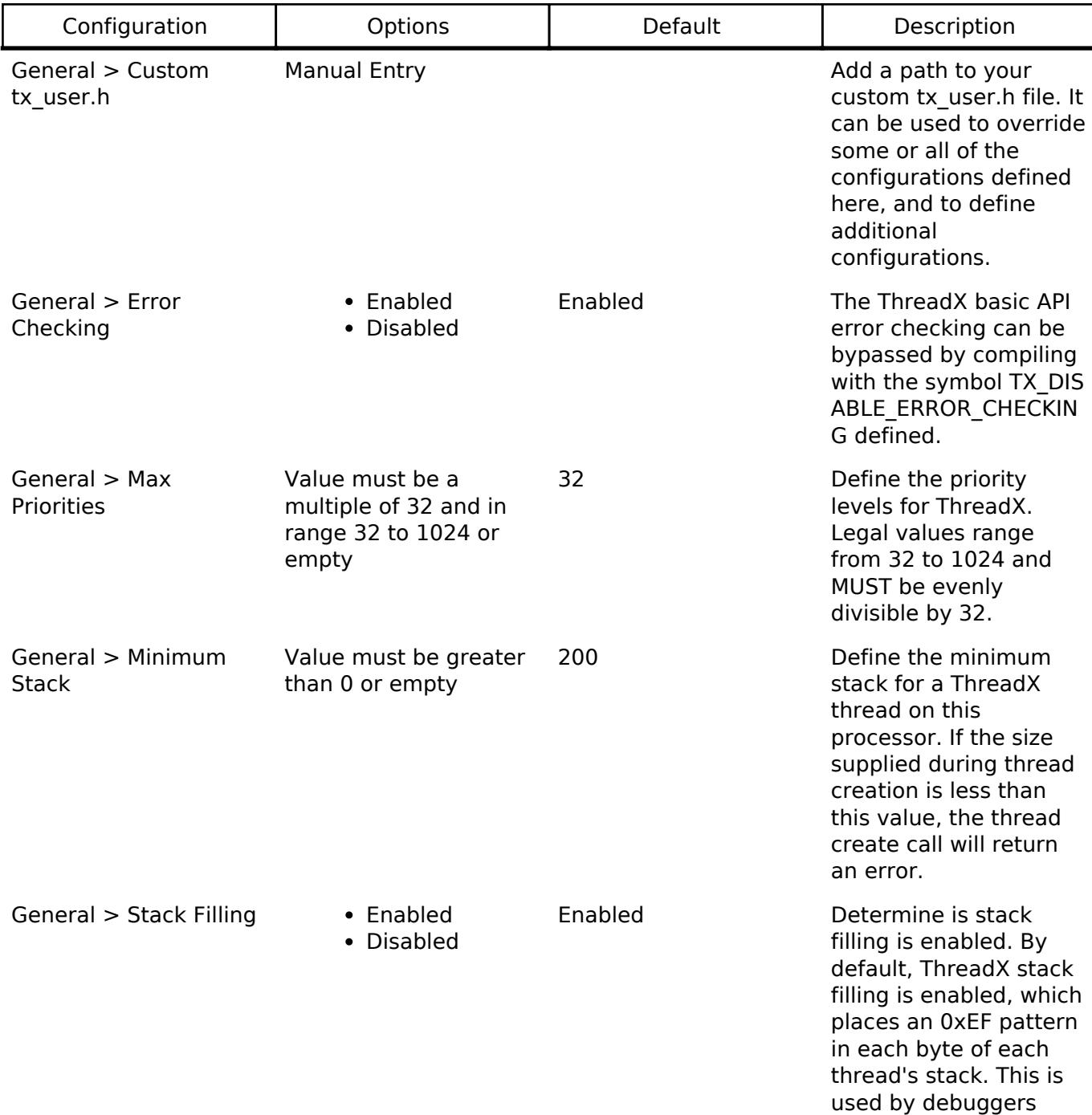

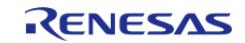

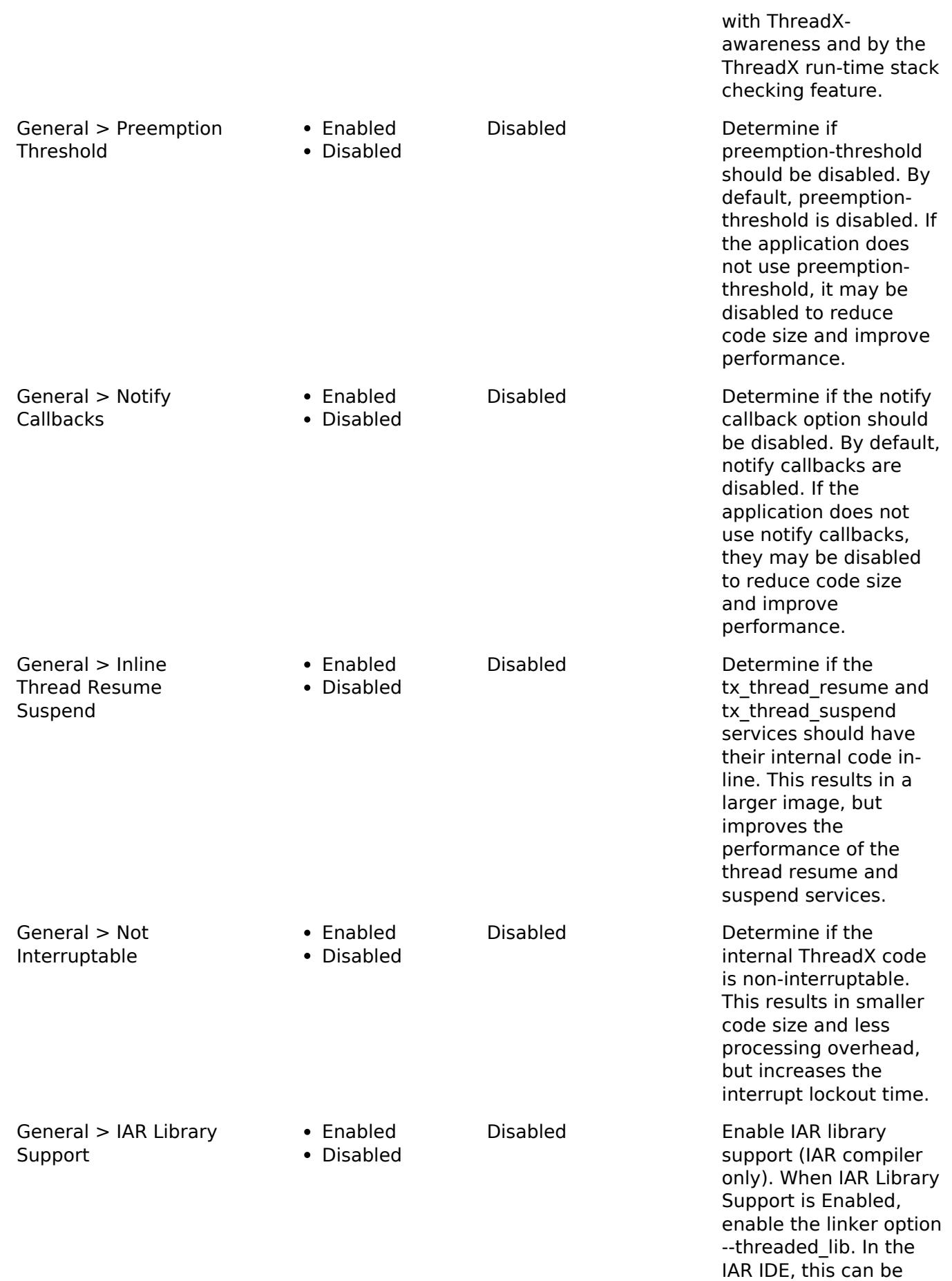

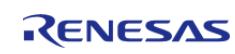

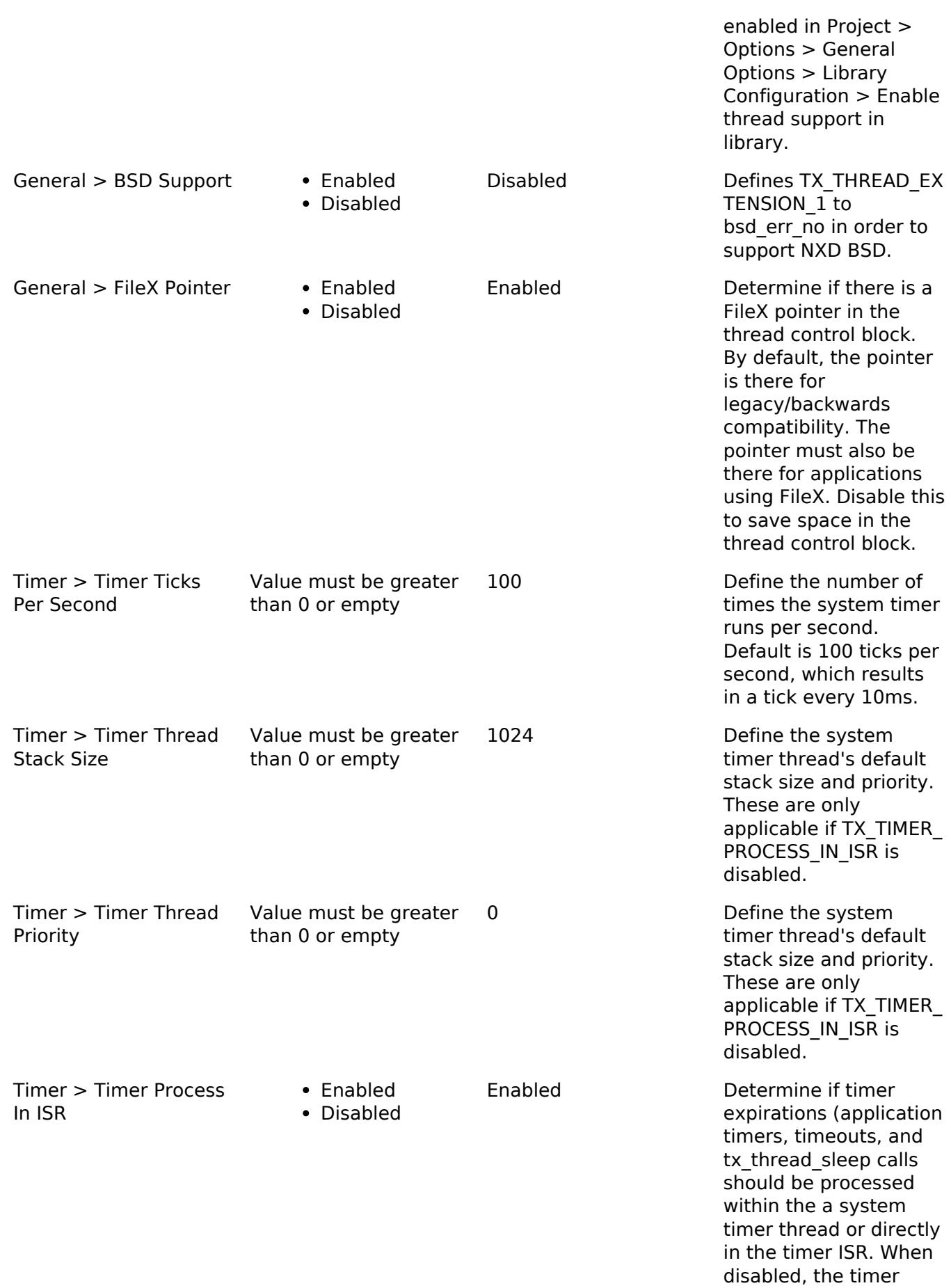

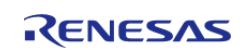

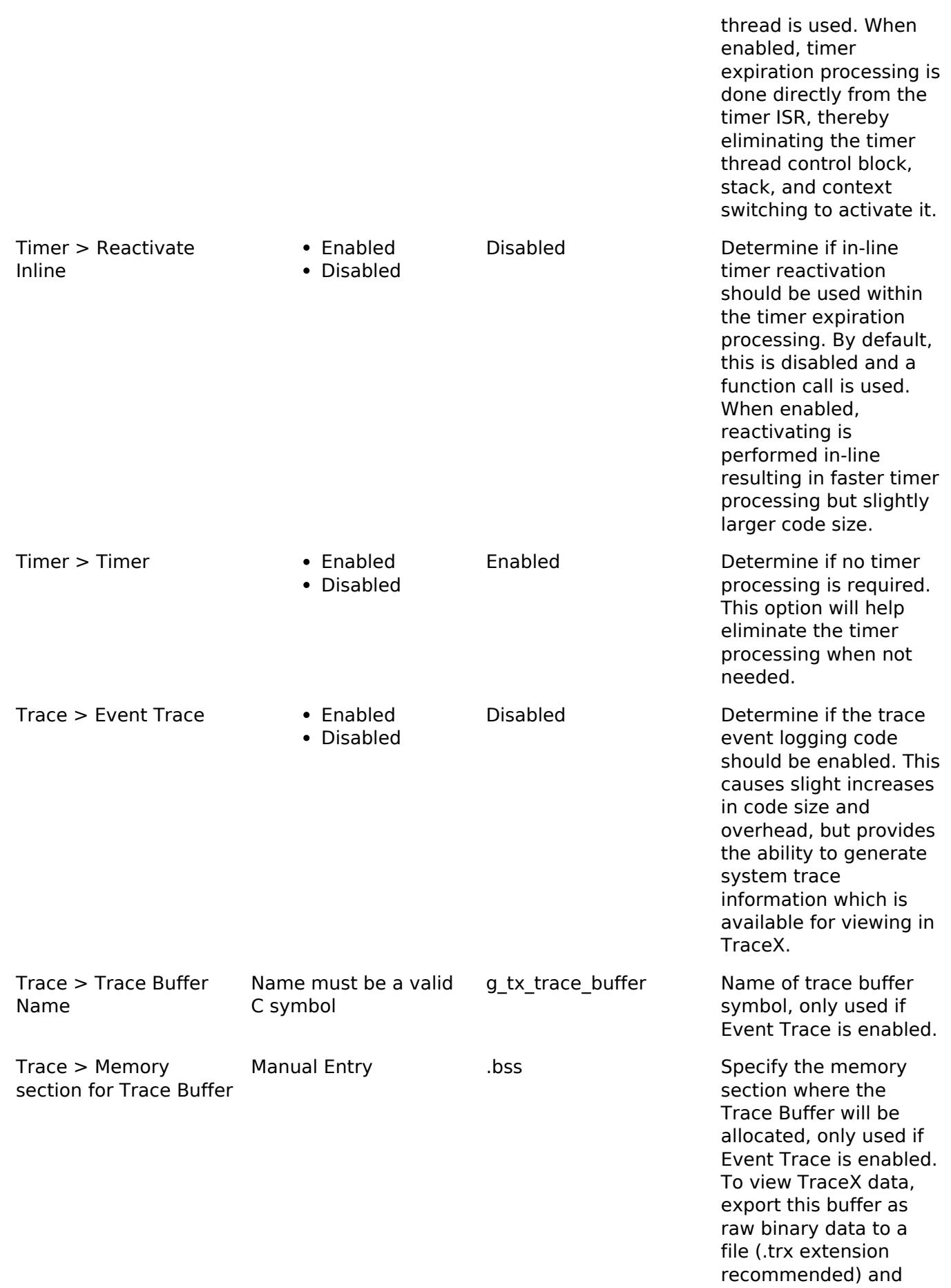

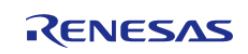

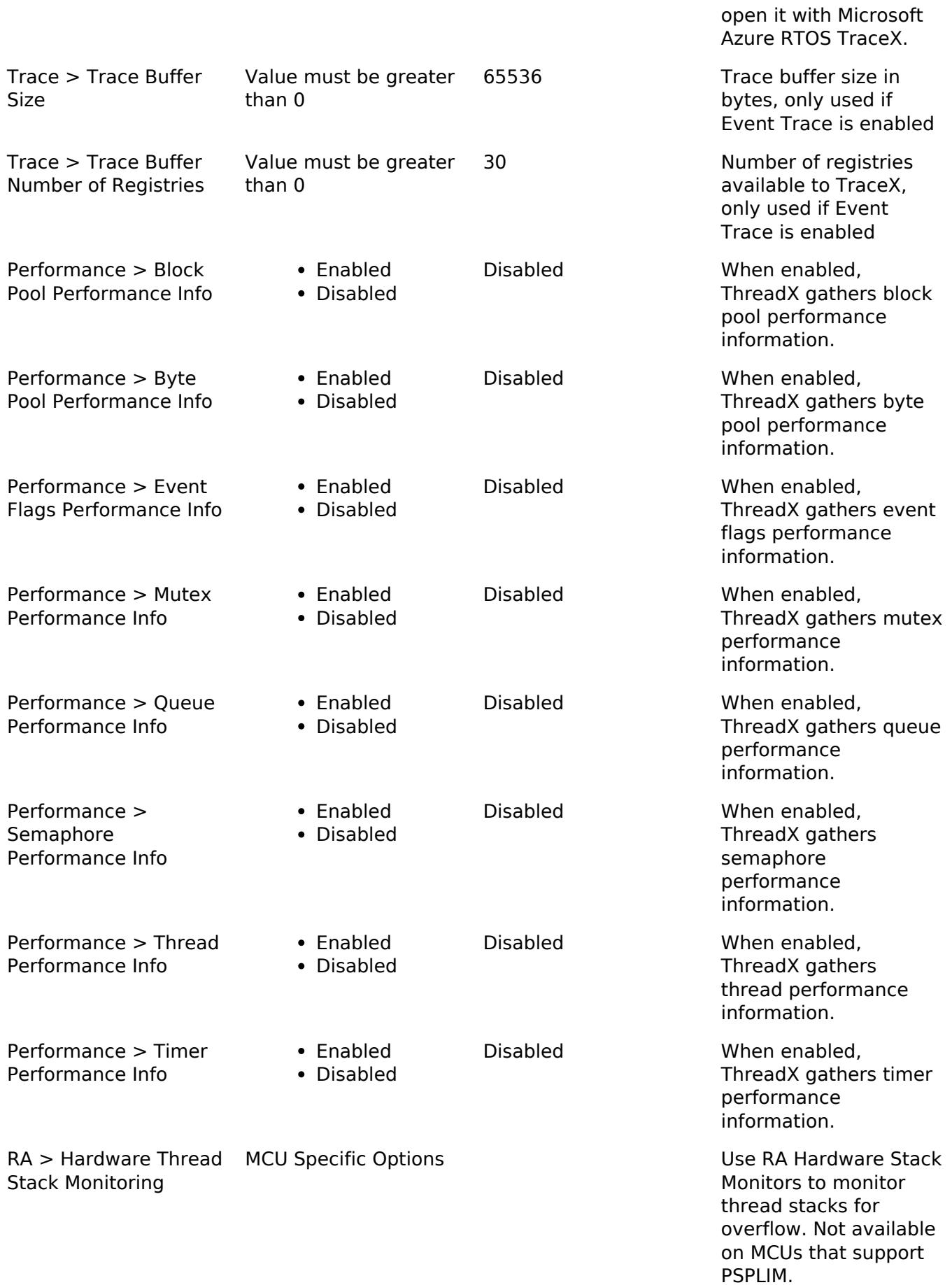

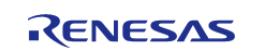

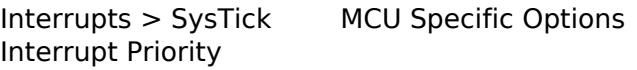

Interrupts > Maximum Interrupt Priority

Select the Systick interrupt priority.

MCU Specific Options The maximum priority (lowest numerical value) an interrupt can have and use scheduler services. Interrupts with higher priority can interrupt most scheduler critical sections. Setting this to Priority 0 (highest) disables this feature. This feature is not available on MCUs that do not have the BASEPRI register.

### **Clock Configuration**

The ThreadX port uses the SysTick timer as the system clock. The timer rate is configured in the ThreadX component under General > Timer Ticks Per Second.

### **Pin Configuration**

This module does not use I/O pins.

# **Usage Notes**

### **Interrupt Priorities**

When no threads are ready to run, the ThreadX port spins in the PendSV Handler, which is fixed at the lowest interrupt priority. The MCU does not service any other interrupts of the lowest priority while no threads are ready to run.

To get around this limitation, the application can create an idle thread that is always ready to run. If the idle thread enters a lower power mode, make sure all interrupts that are required to resume the scheduler can wake the MCU in the configured power mode. If the application expects to wake after a certain number of ticks, the idle thread should not enter standby mode because the SysTick cannot wake the MCU from standby mode. See Low Power Modes (r lpm) for more information regarding low power modes.

### Warning

Do not attempt to wake a thread from an interrupt with the lowest available interrupt priority unless the application has created an idle thread.

### **Hardware Stack Monitor**

The hardware stack monitor generates an NMI if the PSP goes out of the memory area for the stack allocated for the current thread. A callback can be registered using [R\\_BSP\\_GroupIrqWrite\(\)](#page-200-0) to be called whenever a stack overflow or underflow of the PSP for a particular thread is detected.

### **Low Power Modes**

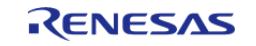

The idle processing executes WFI() when no thread is ready to run. If the MCU is configured to enter software standby mode or deep software standby mode when the idle processing executes WFI(), the RA ThreadX port changes the low power mode to sleep mode so the idle processing can wake from SysTick. The low power mode settings are restored when the MCU wakes from sleep mode.

### **TrustZone Integration**

When using an RTOS in a TrustZone project, Arm recommends keeping the RTOS in the non-secure project. Tasks may call non-secure callable functions if the thread has allocated a secure context (using tx\_thread\_secure\_stack\_allocate).

The secure context can be freed by deleting the thread or calling tx thread secure stack free.

# **Examples**

### **Stack Monitor Example**

This is an example of using the stack monitor in an application.

```
#if BSP_FEATURE_BSP_HAS_SP_MON
void stack_monitor_callback(bsp_grp_irq_t irq);
void stack_monitor_callback (bsp_grp_irq_t irq)
{
 FSP_PARAMETER_NOT_USED(irq);
 if (1U == R_MPU_SPMON->SP[0].CTL_b.ERROR)
\left\{\begin{array}{c} \end{array}\right\}/* Handle main stack monitor error here. */
\begin{array}{ccc} \end{array}if (1U == R MPU SPMON->SP[1].CTL b.ERROR)
\left\{\begin{array}{c} \end{array}\right\}/* Handle process stack monitor error here. */
 }
}
void rm_threadx_port_stack_monitor_example (void)
{
 /* Register a callback to be called when the stack goes outside the allocated stack
area. */
 R_BSP_GroupIrqWrite(BSP_GRP_IRO_MPU_STACK, stack_monitor_callback);
}
#else
/* Allocate stack space to return from UsageFault. */
```
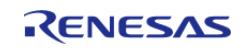

API Reference > Modules > RTOS > Azure RTOS ThreadX Port (rm\_threadx\_port)

```
uint32_t g_stack_overflow_exception_stack[8] BSP_ALIGN_VARIABLE(BSP_STACK_ALIGNMENT)
BSP_PLACE_IN_SECTION(
    BSP_SECTION_STACK);
/* MCUs that do not have an SPMON stack monitor use PSPLIM to detect stack overflows.
When a stack overflow error
  * occurs, the UsageFault_Handler fires if it has been enabled. */
void UsageFault_Handler (void)
{
 register uint32_t cfsr = SCB->CFSR;
 if (cfsr & SCB_CFSR_STKOF_Msk)
\left\{\begin{array}{c} \end{array}\right\}/* Update PSP and PSPLIM to point to an exception stack frame allocated for stack
overflows. */
 register uint32_t * p_exception_stack_frame = (uint32_t *)
(&g_stack_overflow_exception_stack);
        __set_PSP((uint32_t) p_exception_stack_frame);
        __set_PSPLIM((uint32_t) p_exception_stack_frame);
 /* Clear XPSR, only set T-bit. */
       p_exception_stack_frame[7] = 10 \leq 24;
 /* Set PC to stack overflow error while loop. When execution returns from the
UsageFault, it will go to the
  * stack overflow error occurred function. It cannot return to the location where
the fault occurred because
   * the MCU does not save the exception stack frame to the stack when a stack
overflow error occurs. */
       p_exception_stack_frame[6] = (uint32_t)_stack_overflow_error_occurred;
\begin{matrix} \end{matrix}/* Clear flags. */
    SCB->CFSR = cfsr;}
/* This function is called from UsageFault Handler after a stack overflow occurs. */void stack_overflow_error_occurred (void)
{
 /* When recovering from a stack overflow, move the thread to a while(1) loop. */
```
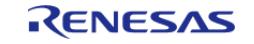

API Reference > Modules > RTOS > Azure RTOS ThreadX Port (rm\_threadx\_port)

```
while (1)
      {
 /* Do nothing. */
\begin{array}{ccc} \end{array}}
void rm_threadx_port_stack_monitor_example (void)
{
 /* Enable usage fault. */
     SCB->SHCSR |= SCB_SHCSR_USGFAULTENA_Msk;
}
#endif
```
### **TrustZone Example**

This is an example of calling tx thread secure stack allocate before calling any non-secure callable functions in a thread.

```
extern TX_THREAD * _tx_thread_current_ptr;
void rm_threadx_port_trustzone_thread_example (void)
{
 /* When ThreadX is used in a non-secure TrustZone application,
tx_thread_secure_stack_allocate must be called prior
   * to calling any non-secure callable function in a thread. The first parameter is a
pointer to the thread control block.
   * This function can be called when the thread is created or in the thread before an
non-secure callable function is
   * called. The second parameter is unused in the FSP implementation. */
    UINT status = tx_{th}read_secure_stack_allocate(_tx_thread_current_ptr, 0);
     assert(TX_SUCCESS == status);
    rm_threadx_port_nsc_function();
}
```
### <span id="page-2578-0"></span>**5.2.14.2 FreeRTOS Port (rm\_freertos\_port)** [Modules](#page-376-0) » [RTOS](#page-2569-2)

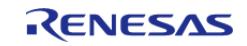

## FreeRTOS port for RA MCUs.

# **Overview**

*Note*

*The FreeRTOS Port does not provide any interfaces to the user. Consult the FreeRTOS documentation at <https://www.freertos.org/Documentation> for further information.*

### **Features**

The RA FreeRTOS port supports the following features:

- Standard FreeRTOS configurations
- Hardware stack monitor

# **Configuration**

*Note*

*The FreeRTOS Port and libraries use printf by default when logging is enabled. printf requires a heap (BSP Tab -> Properties -> RA Common -> Heap size (bytes)).*

### **Build Time Configurations for all**

The following build time configurations are defined in aws/FreeRTOSConfig.h:

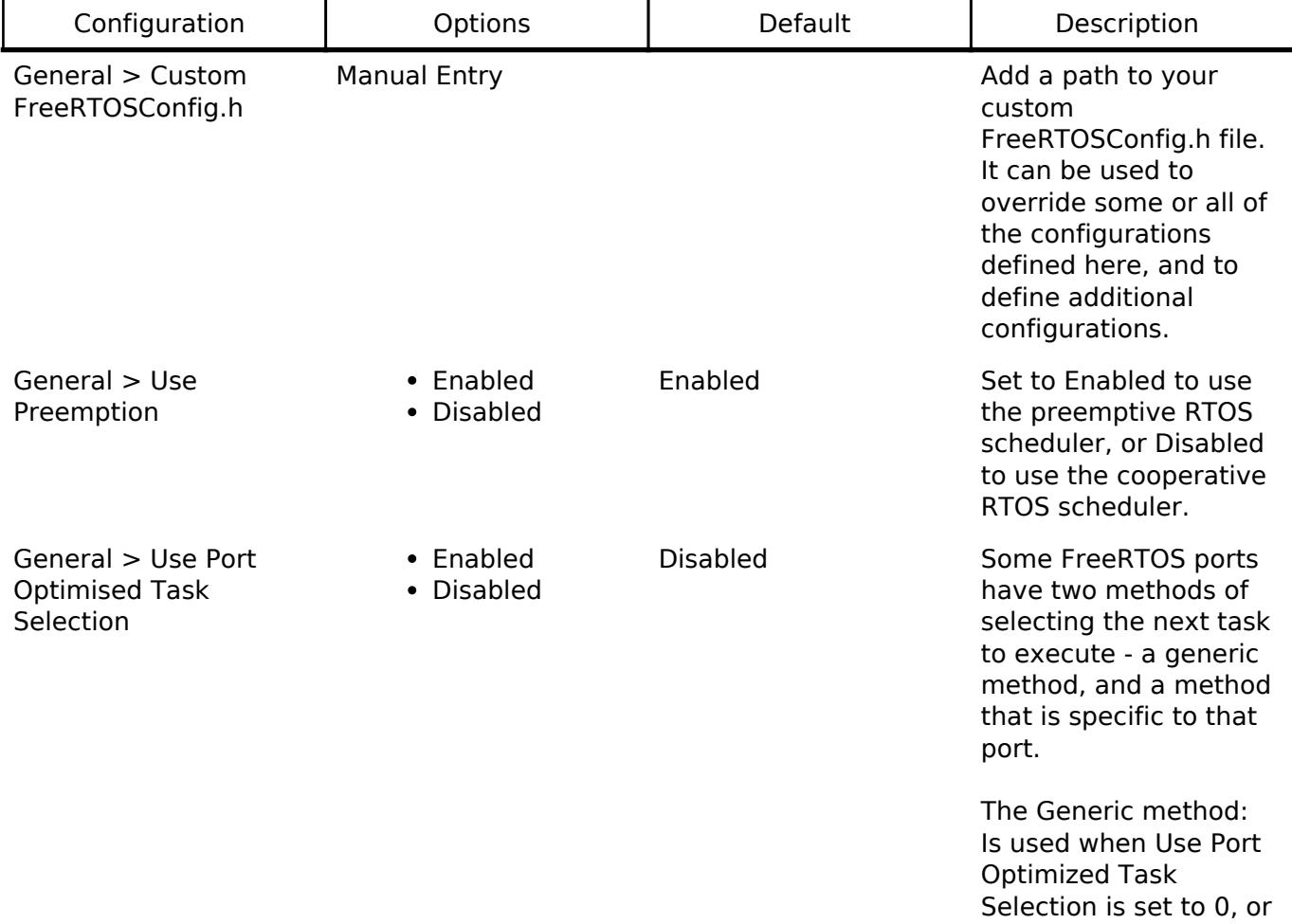

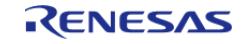

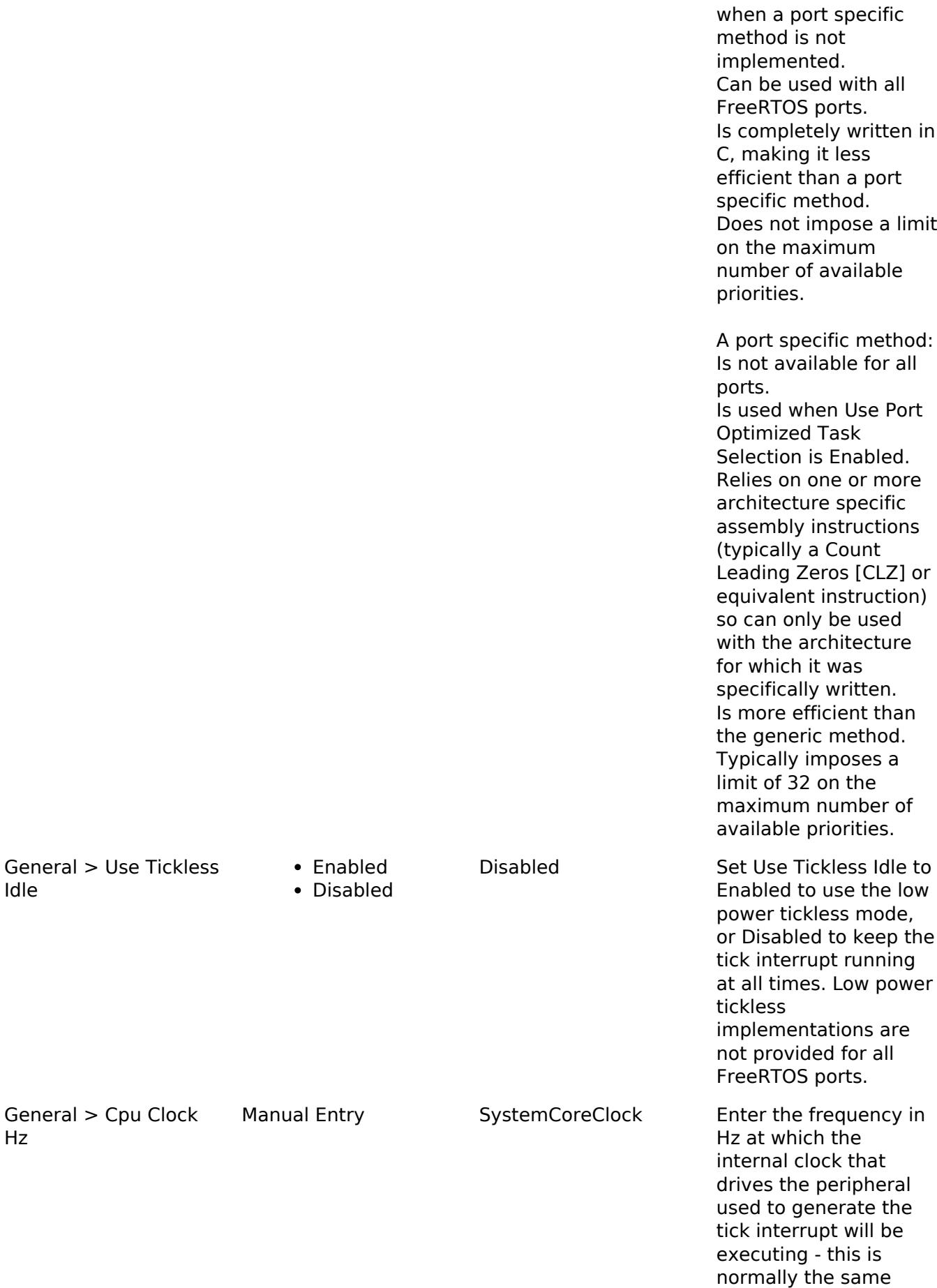

Idle

Hz

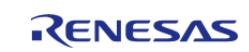

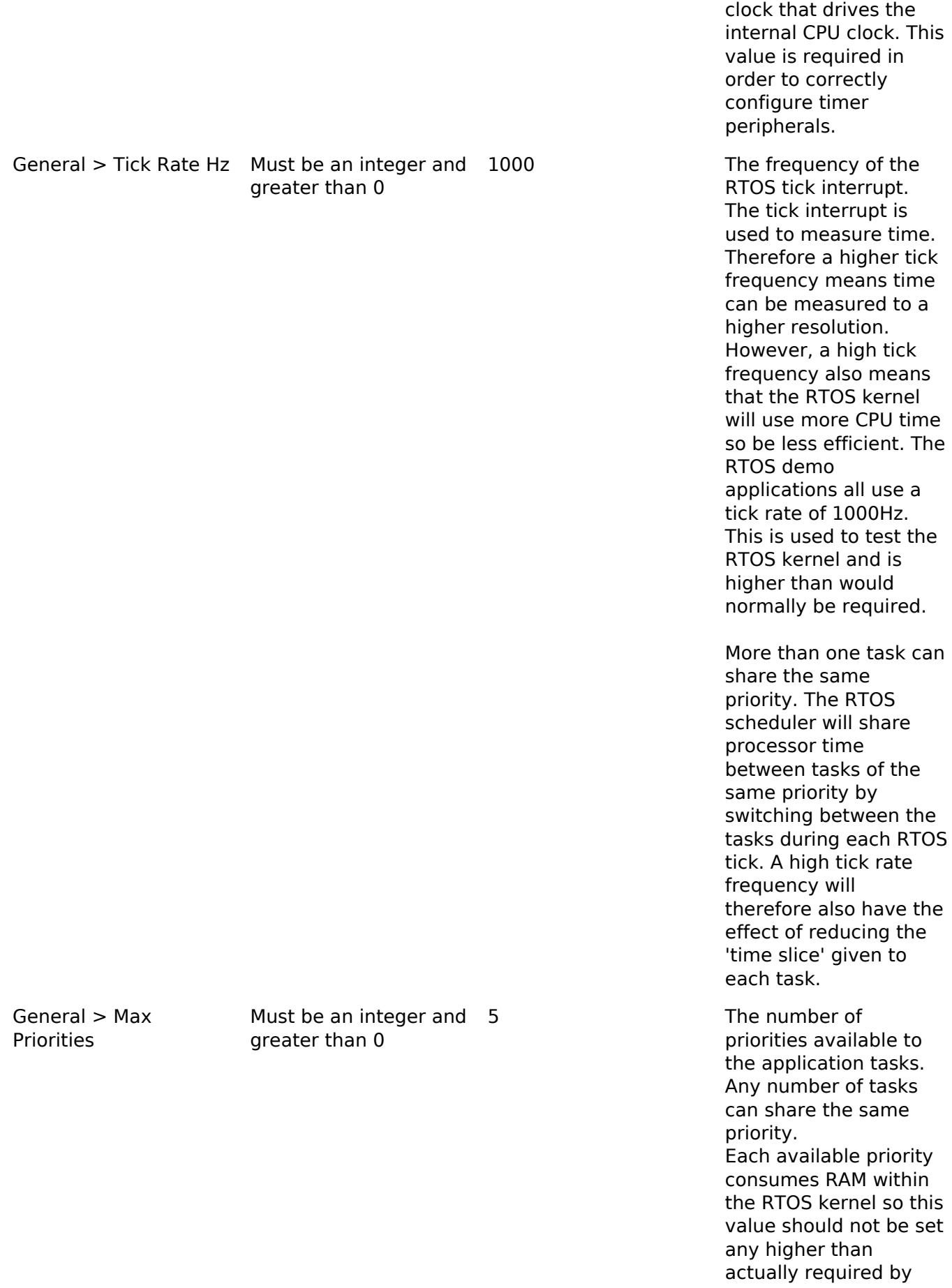

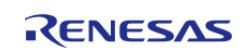

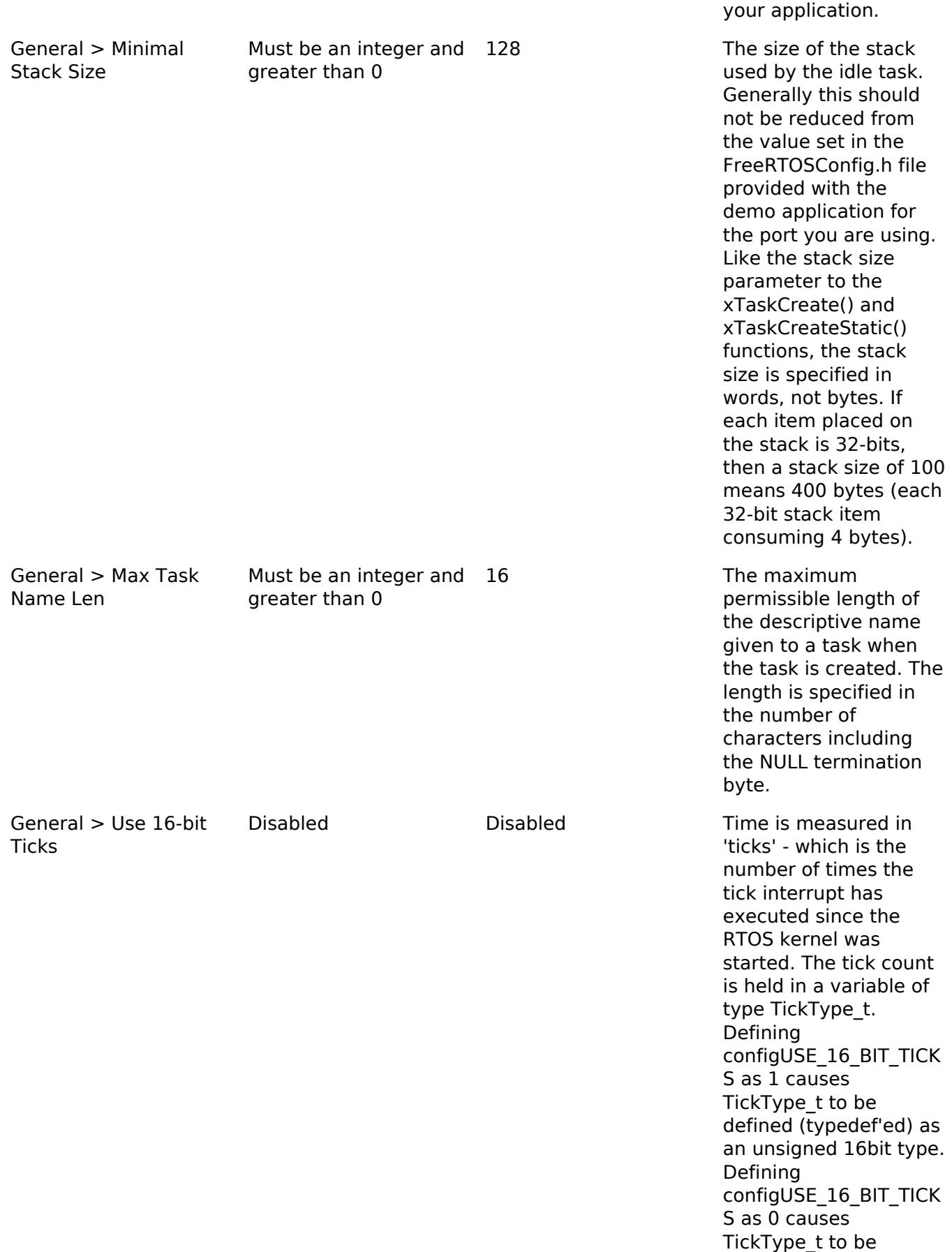

R11UM0155EU0410 Revision 4.10 Dec.06.2023

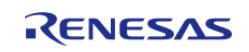

defined (typedef'ed) as

an unsigned 32bit type.

Using a 16-bit type will greatly improve performance on 8- and 16-bit architectures, but limits the maximum specifiable time period to 65535 'ticks'. Therefore, assuming a tick frequency of 250Hz, the maximum time a task can delay or block when a 16bit counter is used is 262 seconds, compared to 17179869 seconds when using a 32-bit counter.

Enabled This parameter controls the behaviour of tasks at the idle priority. It only has an effect if: The preemptive scheduler is being used. The application creates tasks that run at the idle priority. If Use Time Slicing is Enabled then tasks that share the same priority will time slice. If none of the tasks get preempted then it might be assumed that each task at a given priority will be allocated an equal amount of processing time - and if the priority is above the idle priority then this is indeed the case. When tasks share the idle priority the behaviour can be slightly different. If Idle Should Yield is Enabled then the idle task will yield immediately if any other task at the idle priority is ready to

General > Idle Should Yield

• Enabled Disabled

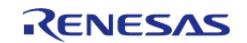

run. This ensures the minimum amount of time is spent in the idle task when application tasks are available for scheduling. This behaviour can however have undesirable effects (depending on the needs of your application) as depicted below:

The diagram above shows the execution pattern of four tasks that are all running at the idle priority. Tasks A, B and C are application tasks. Task I is the idle task. A context switch occurs with regular period at times T0, T1, ..., T6. When the idle task yields task A starts to execute - but the idle task has already consumed some of the current time slice. This results in task I and task A effectively sharing the same time slice. The application tasks B and C therefore get more processing time than the application task A.

This situation can be avoided by:

If appropriate, using an idle hook in place of separate tasks at the idle priority. Creating all application tasks at a priority greater than the idle priority. Setting Idle Should Yield to Disabled. Setting Idle Should Yield to Disabled

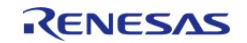

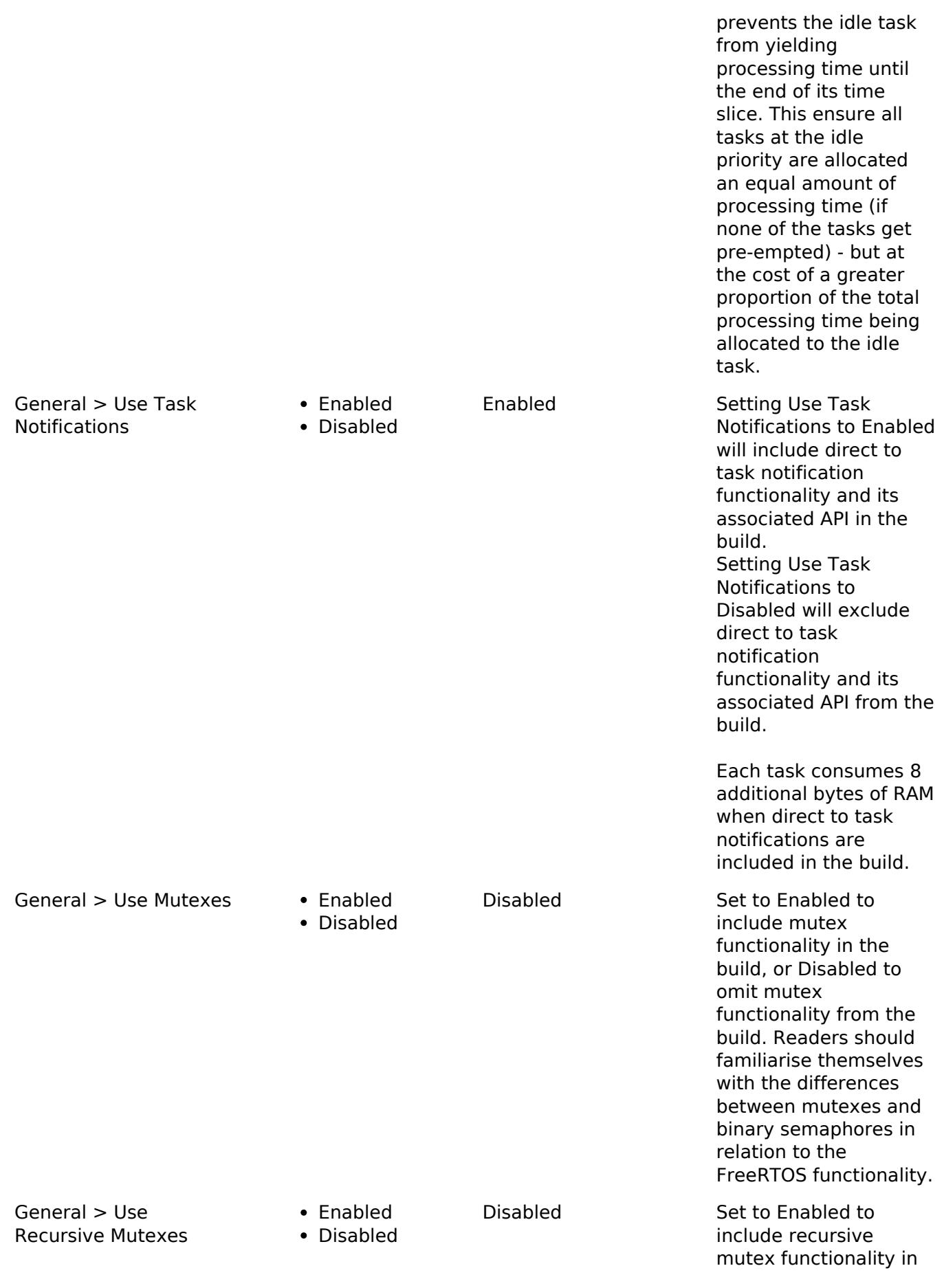

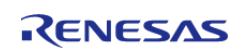

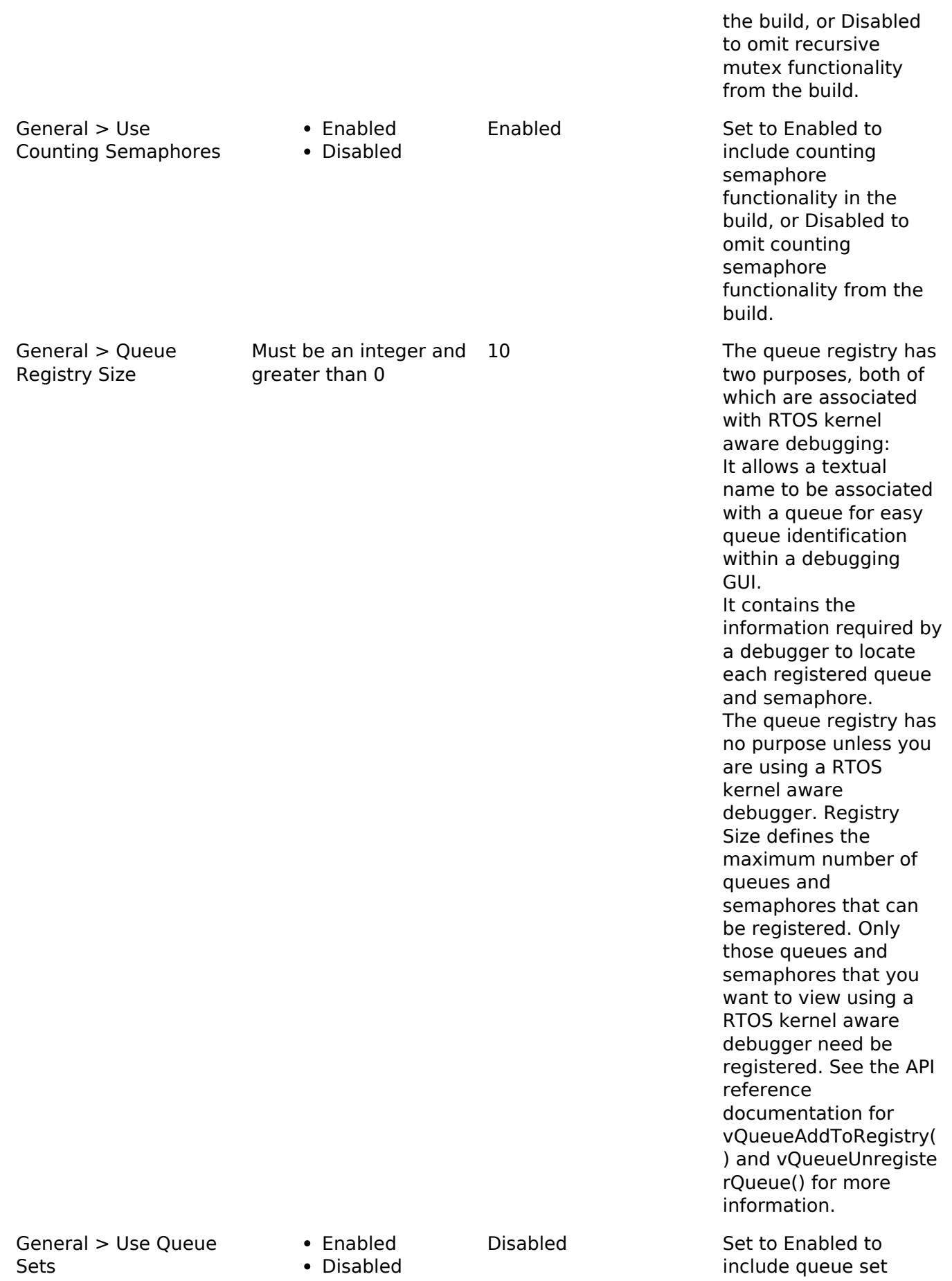

R11UM0155EU0410 Revision 4.10 Dec.06.2023

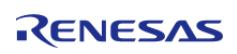

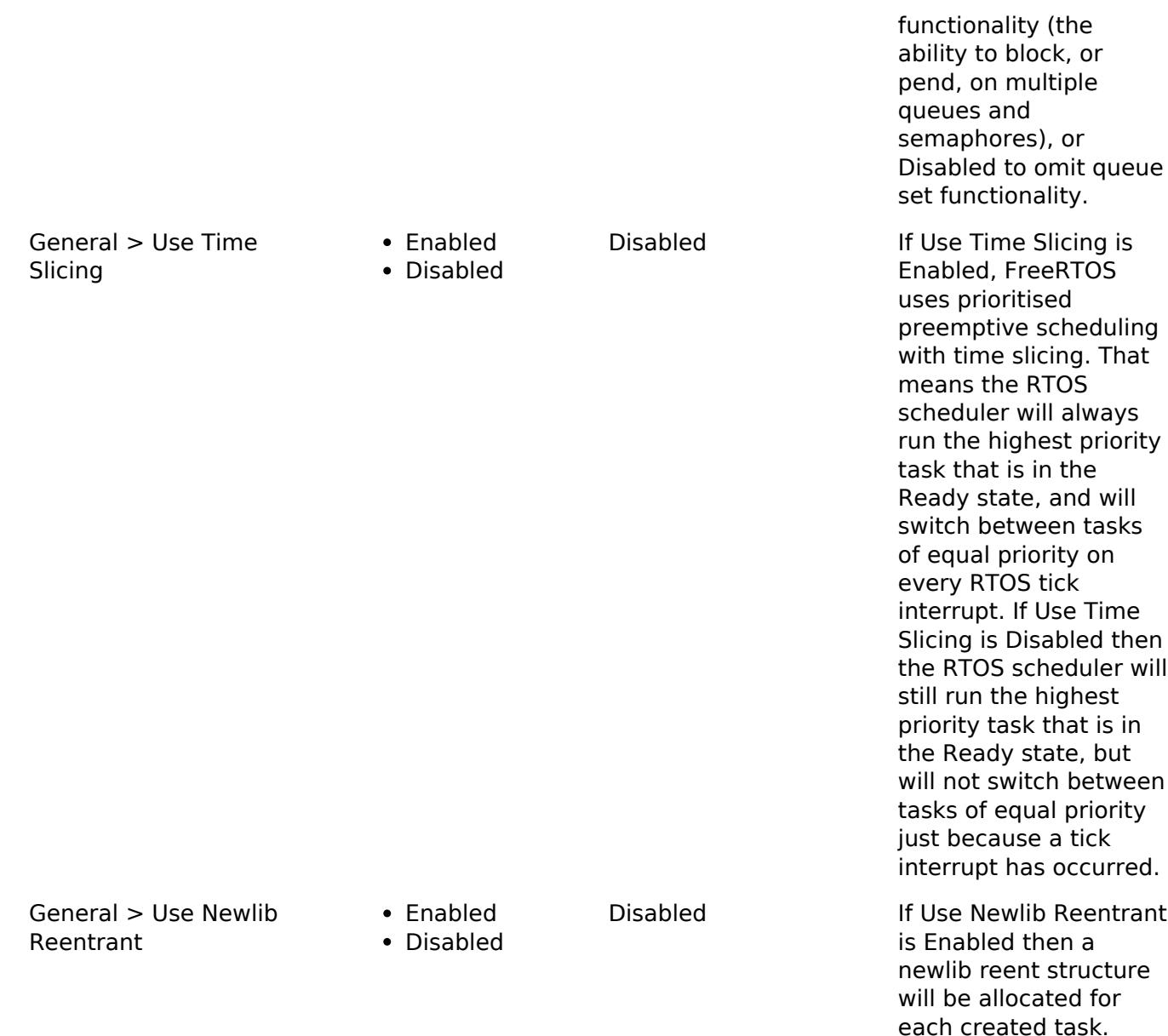

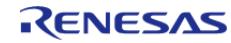

Note Newlib support has been included by popular demand, but is

FreeRTOS maintainers themselves. FreeRTOS is not responsible for resulting newlib operation. User must be familiar with newlib and must provide system-wide

implementations of the necessary stubs. Be warned that (at the time of writing) the current newlib design implements a systemwide malloc() that must

not used by the

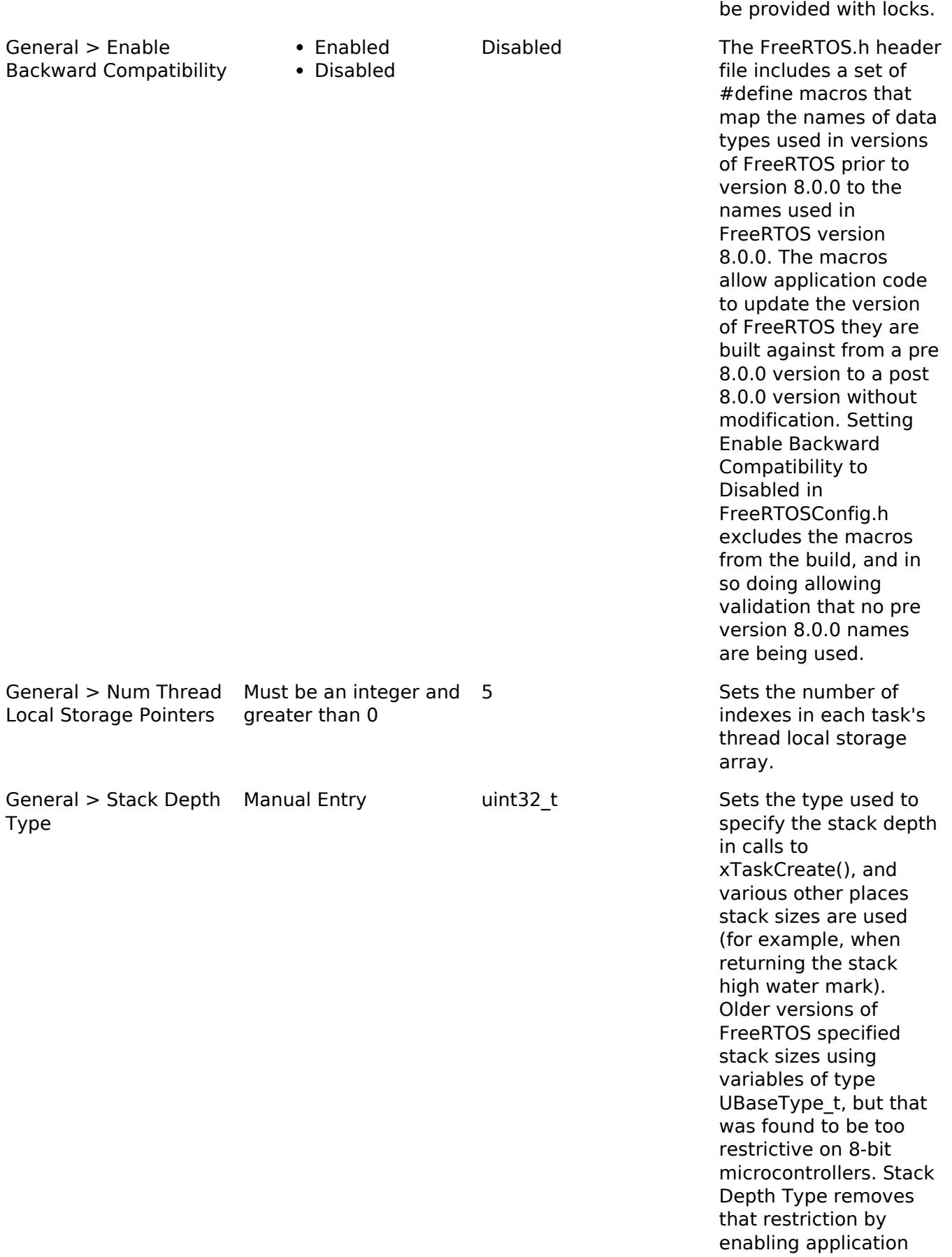

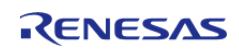

developers to specify

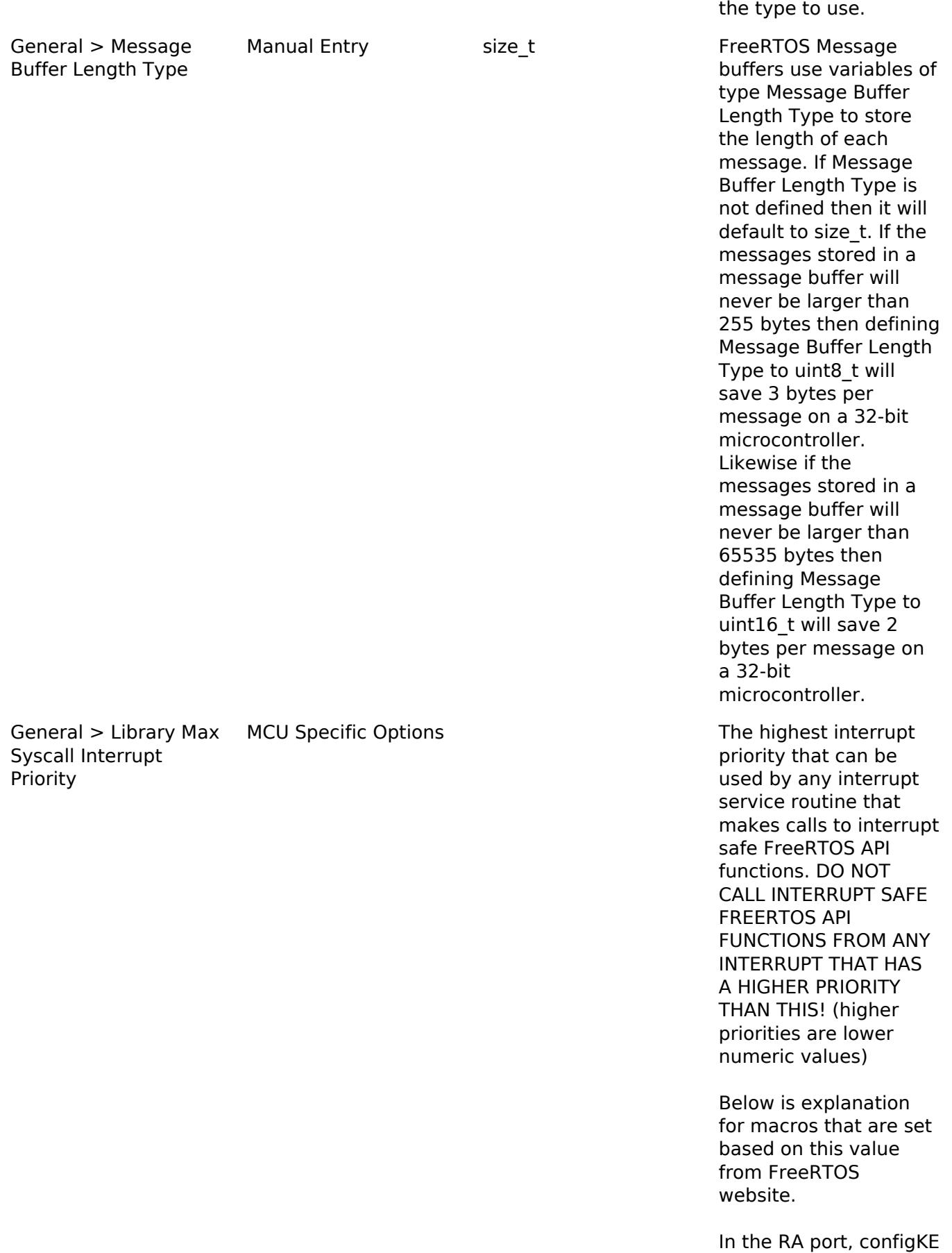

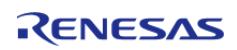

RNEL\_INTERRUPT\_PRIO

RITY is not used and the kernel runs at the lowest priority.

Note in the following discussion that only API functions that end in "FromISR" can be called from within an interrupt service routine.

configMAX\_SYSCALL\_IN TERRUPT\_PRIORITY sets the highest interrupt priority from which interrupt safe FreeRTOS API functions can be called.

A full interrupt nesting model is achieved by setting configMAX\_SYS CALL\_INTERRUPT\_PRIO RITY above (that is, at a higher priority level) than configKERNEL\_INT ERRUPT\_PRIORITY. This means the FreeRTOS kernel does not completely disable interrupts, even inside critical sections. Further, this is achieved without the disadvantages of a segmented kernel architecture.

Interrupts that do not call API functions can execute at priorities above configMAX\_SYSC ALL\_INTERRUPT\_PRIORI TY and therefore never be delayed by the RTOS kernel execution.

A special note for Arm Cortex-M users: Please read the page dedicated to interrupt priority settings on Arm Cortex-M devices. As a minimum, remember

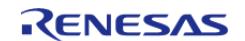

that Arm Cortex-M cores use numerically low priority numbers to represent HIGH priority interrupts, which can seem counter-intuitive and is easy to forget! If you wish to assign an interrupt a low priority do NOT assign it a priority of 0 (or other low numeric value) as this can result in the interrupt actually having the highest priority in the system and therefore potentially make your system crash if this priority is above config MAX\_SYSCALL\_INTERR UPT\_PRIORITY. The lowest priority on a Arm Cortex-M core is in fact 255 - however different Arm Cortex-M vendors implement a different number of priority bits and supply library functions that expect priorities to be specified in different ways. For example, on the RA6M3 the lowest priority you can specify is 15 - and the highest priority you can specify is 0. General > Assert Manual Entry assert(x) The semantics of the configASSERT() macro are the same as the standard C assert() macro. An assertion is triggered if the parameter passed into configASSERT() is zero. configASSERT() is called throughout the FreeRTOS source files to check how the application is using FreeRTOS. It is highly

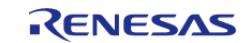

recommended to
develop FreeRTOS applications with configASSERT() defined.

The example definition (shown at the top of the file and replicated below) calls vAssertCalled(), passing in the file name and line number of the triggering configASSERT() call  $($  FILE and LINE are standard macros provided by most compilers). This is just for demonstration as vAssertCalled() is not a FreeRTOS function, configASSERT() can be defined to take whatever action the application writer deems appropriate.

It is normal to define configASSERT() in such a way that it will prevent the application from executing any further. This if for two reasons; stopping the application at the point of the assertion allows the cause of the assertion to be debugged, and executing past a triggered assertion will probably result in a crash anyway.

Note defining configASSERT() will increase both the application code size and execution time. When the application is stable the additional overhead can be removed by simply commenting out the configASSERT()

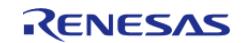

definition in FreeRTOSConfig.h.

/\* Define configASSERT() to call vAssertCalled() if the assertion fails. The assertion has failed if the value of the parameter passed into configASSERT() equals zero. \*/ #define configASSERT(  $(x)$ ) if(  $(x) = 0$ ) vAssertCalled(
FILE,  $LINE$ ) If running FreeRTOS under the control of a debugger, then configASSERT() can be defined to just disable interrupts and sit in a loop, as demonstrated below. That will have the effect of stopping the code on the line that failed the assert test - pausing the debugger will then immediately take you to the offending line so you can see why it failed. /\* Define

configASSERT() to disable interrupts and sit in a loop. \*/ #define configASSERT(  $(x)$ ) if(  $(x) = 0$ ) { t askDISABLE\_INTERRUP  $TS()$ ; for $($  ::  $)$ ; }

Disabled Include Application Defined Privileged Functions is only used by FreeRTOS MPU. If Include Application Defined Privileged Functions is Enabled then the application writer must provide a header file called "appli cation defined privileg

General > Include Application Defined Privileged Functions

- Enabled
- Disabled

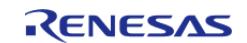

ed\_functions.h", in which functions the application writer needs to execute in privileged mode can be implemented. Note that, despite having a .h extension, the header file should contain the implementation of the C functions, not just the functions' prototypes.

Functions implemented in "application\_defined \_privileged\_functions.h " must save and restore the processor's privilege state using the prvRaisePrivilege() function and portRESET\_PRIVILEGE() macro respectively. For example, if a library provided print function accesses RAM that is outside of the control of the application writer, and therefore cannot be allocated to a memory protected user mode task, then the print function can be encapsulated in a privileged function using the following code:

void MPU\_debug\_printf( const char \*pcMessage ){ /\* State the privilege level of the processor when the function was called. \*/ BaseType\_t xRunningPrivileged = prvRaisePrivilege();

/\* Call the library function, which now has access to all RAM.

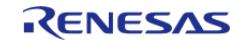

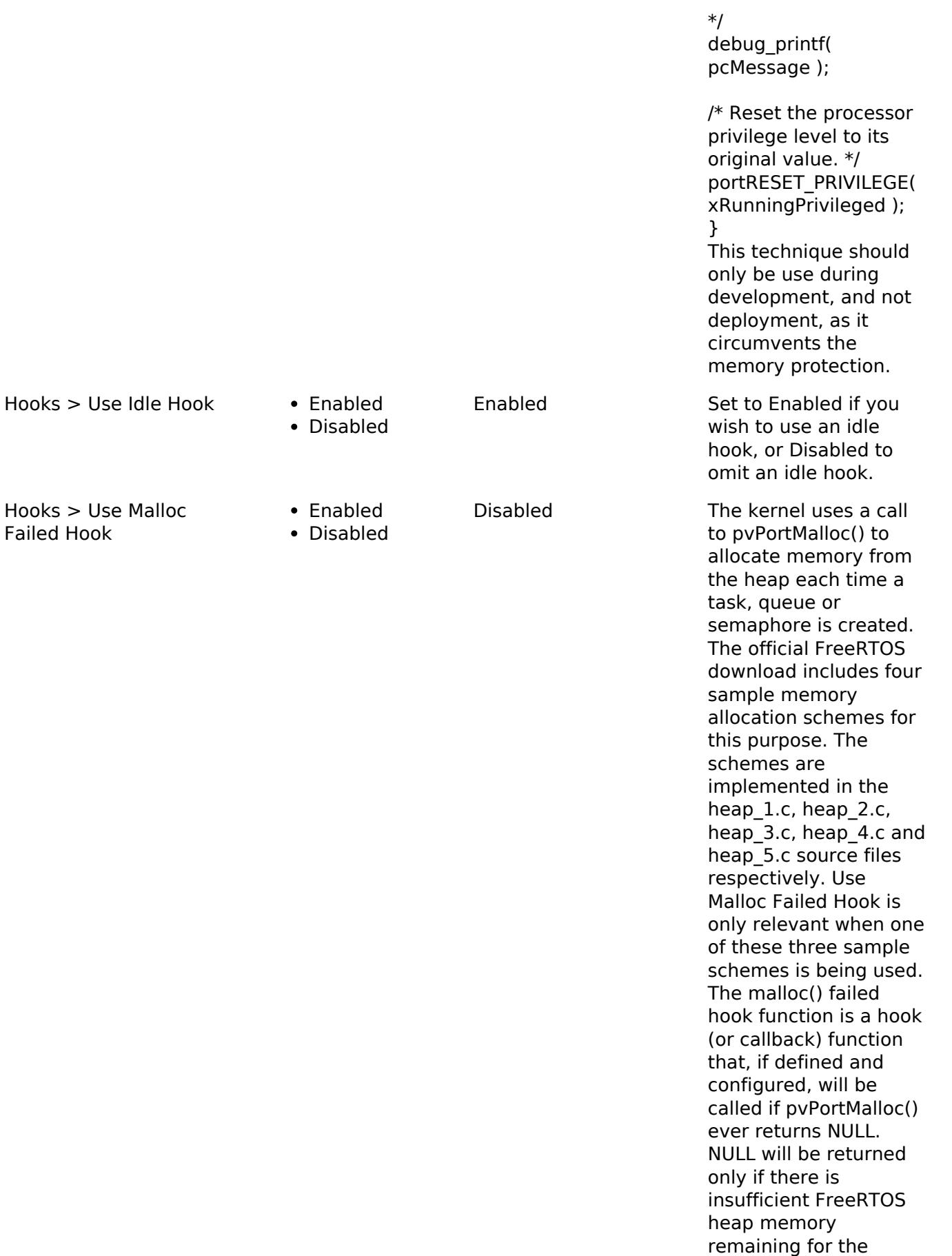

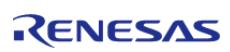

requested allocation to

succeed.

If Use Malloc Failed Hook is Enabled then the application must define a malloc() failed hook function. If Use Malloc Failed Hook is set to Dosab;ed then the malloc() failed hook function will not be called, even if one is defined. Malloc() failed hook functions must have the name and prototype shown below.

ationMalloc void );

s and Use k Startup h Enabled dication a hook has the and shown ook be called when the n task as the e task) the first plication code that TOS to be be placed unction. pplicationD itartupHoo k( void );

ed if you **n** tick bled to hook.

erflow de e use of this parameter. This is not recommended for RA MCUs with

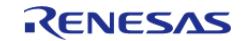

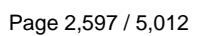

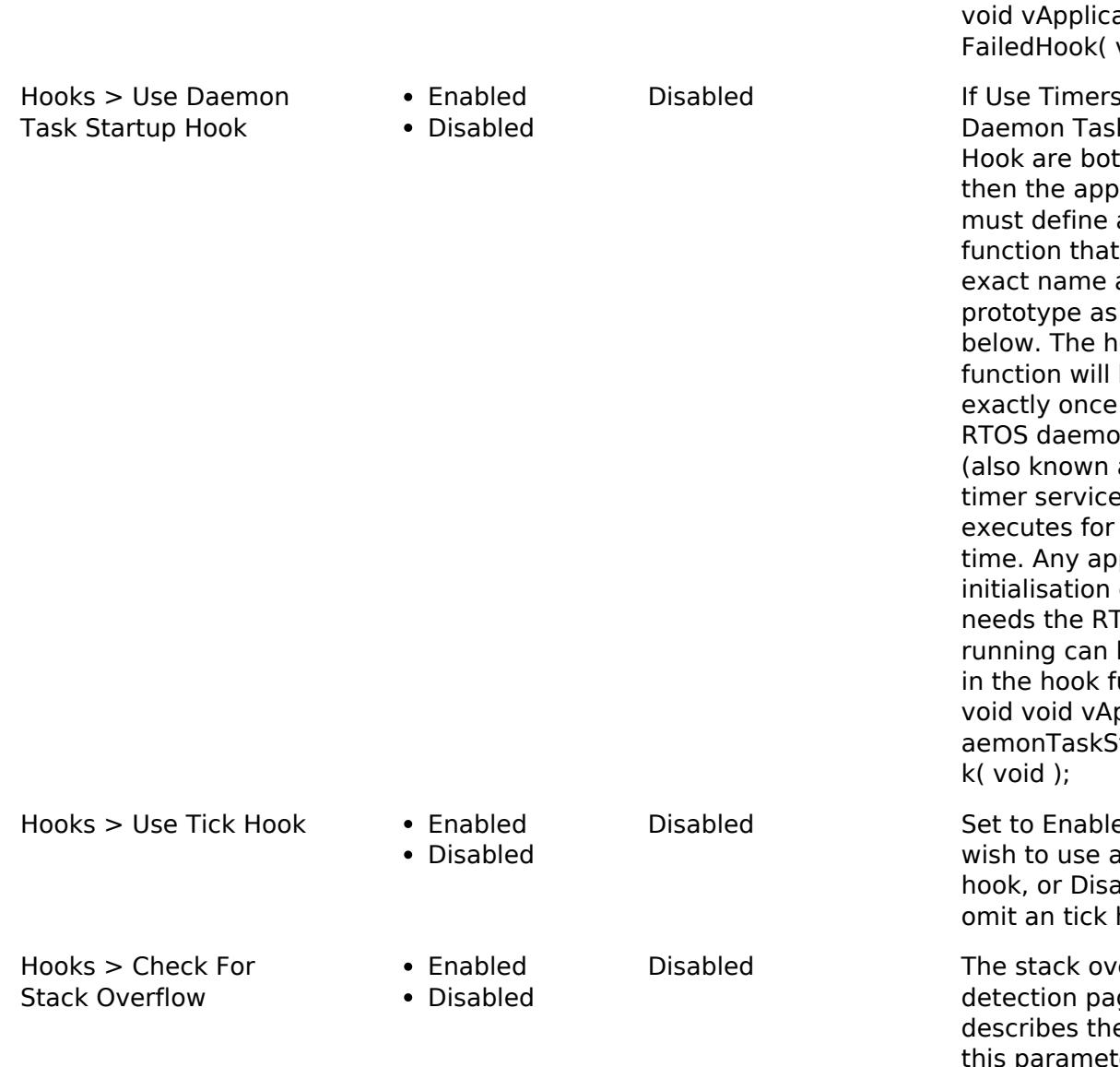

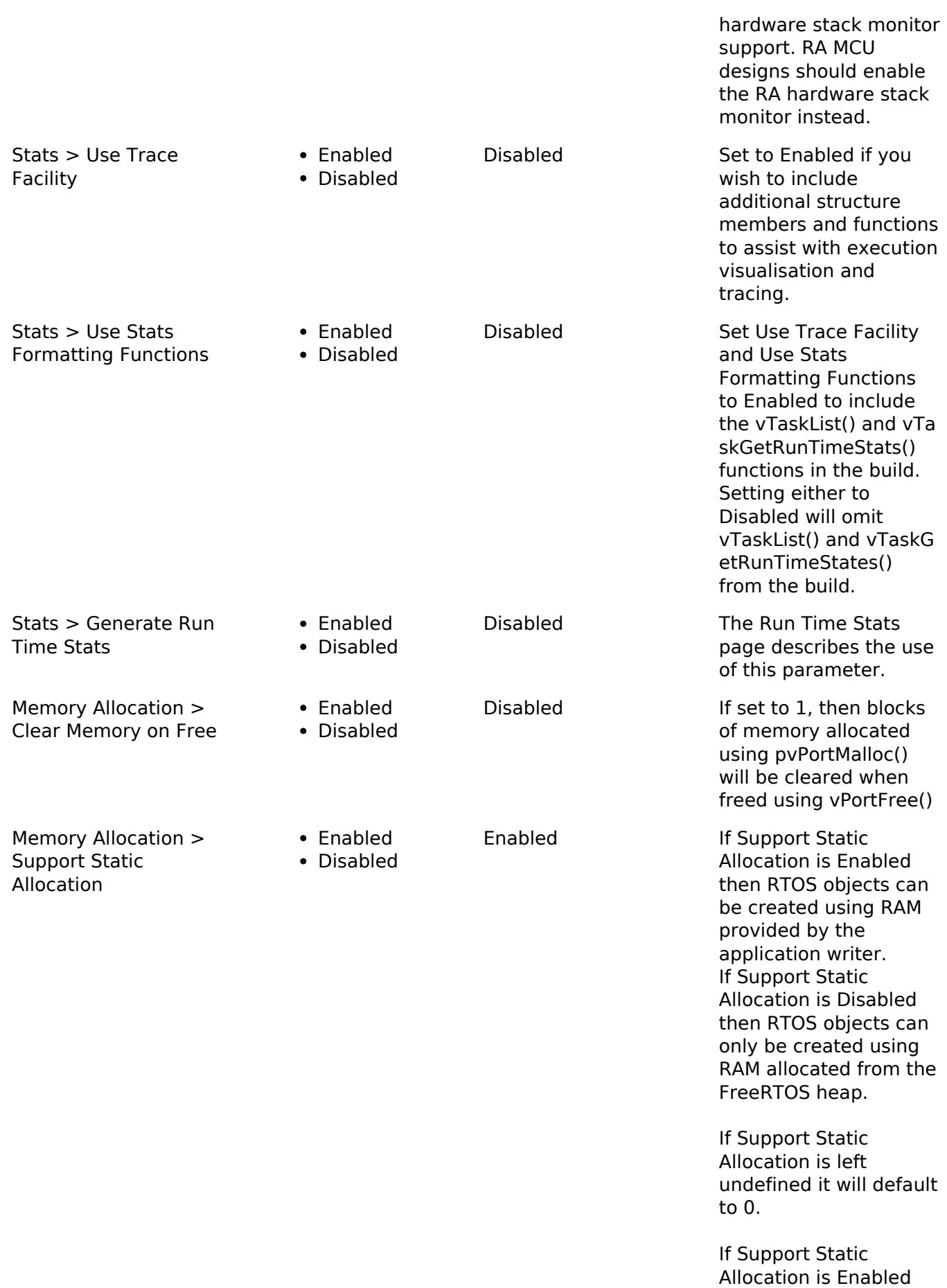

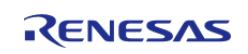

then the application writer must also provide two callback functions: vApplication GetIdleTaskMemory() to provide the memory for use by the RTOS Idle task, and (if Use Timers is Enabled) vAp plicationGetTimerTask Memory() to provide memory for use by the RTOS Daemon/Timer Service task. Examples are provided below. /\* Support Static Allocation is Enabled, so the application must provide an implementation of vAp plicationGetIdleTaskMe mory() to provide the memory that is used by the Idle task. \*/ void vApplicationGetIdl eTaskMemory( StaticTask\_t \*\*ppxIdleT askTCBBuffer,<br> StackType\_t \*\*ppxIdleT askStackBuffer,<br> uint32\_t \*pulIdleTaskStackSize ) { /\* If the buffers to be provided to the Idle task are declared inside this function then they must be declared static - otherwise they will be allocated on the stack and so not exists after this function exits. \*/ static StaticTask\_t xIdleTaskTCB; static StackType\_t uxIdleTaskStack[ config MINIMAL\_STACK\_SIZE ];

/\* Pass out a pointer to the StaticTask\_t structure in which the

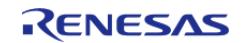

Idle task's state will be stored. \*/ \*ppxIdleTaskTCBBuffer = /\* Pass out the array that will be used as the Idle task's stack. \*/ \*ppxIdleTaskStackBuffe r = uxIdleTaskStack; /\* Pass out the size of the array pointed to by \*ppxIdleTaskStackBuffe r. Note that, as the array is necessarily of type StackType t, configMINIMAL\_STACK\_ SIZE is specified in words, not bytes. \*/ \*pulIdleTaskStackSize = configMINIMAL\_STAC K\_SIZE; } /\*------------------------------ -----------------------------\*/ /\* Support Static Allocation and Use Timers are both Enabled, so the application must provide an implementation of vAp plicationGetTimerTask Memory() to provide the memory that is used by the Timer service task. \*/ void vApplicationGetTi merTaskMemory( StaticTask\_t \*\*ppxTime rTaskTCBBuffer,<br> StackType\_t \*\*ppxTime rTaskStackBuffer,<br> uint32\_t \*pulTimerTaskStackSiz e ) { /\* If the buffers to be provided to the Timer task are declared inside this function then they

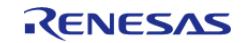

must be declared static - otherwise they will be allocated on the stack and so not exists after this function exits. \*/ static StaticTask\_t xTimerTaskTCB; static StackType\_t uxTimerTaskStack[ con figTIMER\_TASK\_STACK\_ DEPTH ]; /\* Pass out a pointer to the StaticTask\_t structure in which the Timer task's state will be stored. \*/ \*ppxTimerTaskTCBBuff  $er =$ /\* Pass out the array that will be used as the Timer task's stack. \*/ \*ppxTimerTaskStackBu  $ffer =$ uxTimerTaskStack; /\* Pass out the size of the array pointed to by \*ppxTimerTaskStackBu ffer. Note that, as the array is necessarily of type StackType t, configTIMER\_TASK\_STA CK\_DEPTH is specified in words, not bytes. \*/ \*pulTimerTaskStackSiz e = configTIMER\_TASK\_ STACK\_DEPTH; } Examples of the callback functions that must be provided by the application to supply the RAM used by the Idle and Timer

See the Static Vs

Static Allocation is Enabled.

Service tasks if Support

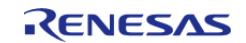

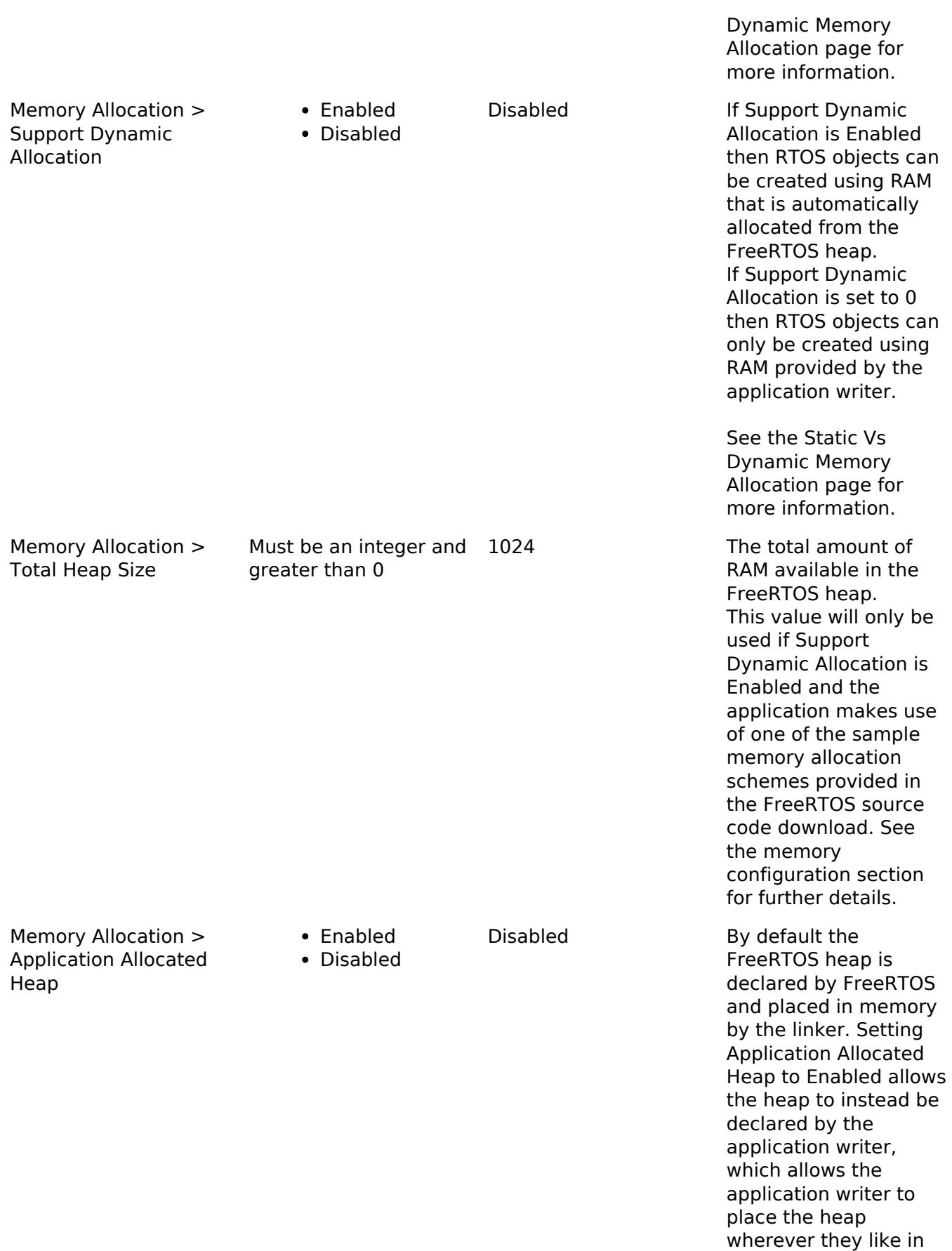

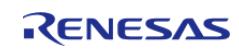

memory.

If heap\_1.c, heap\_2.c or

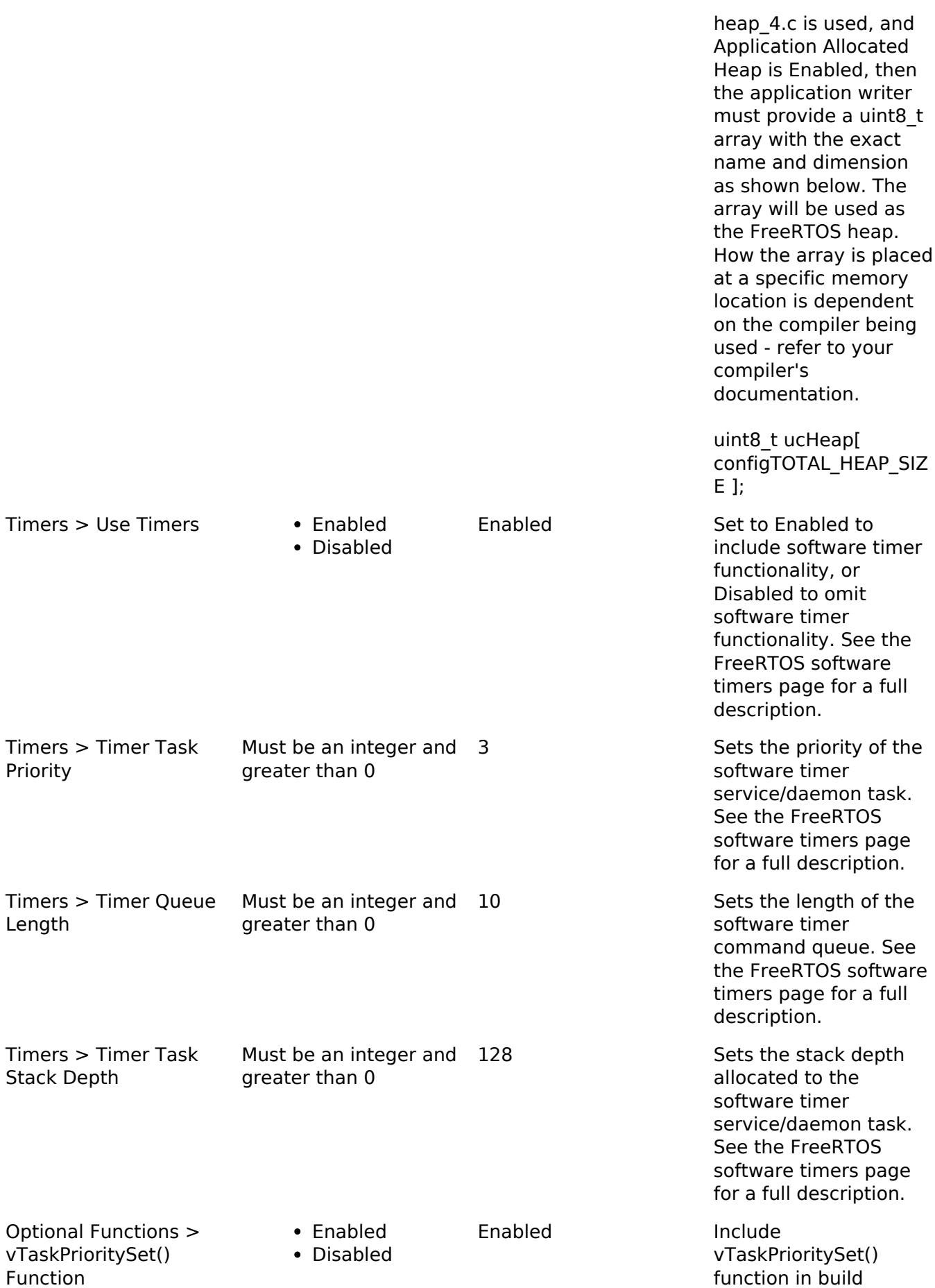

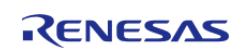

#### **Flexible Software Package**

API Reference > Modules > RTOS > FreeRTOS Port (rm\_freertos\_port)

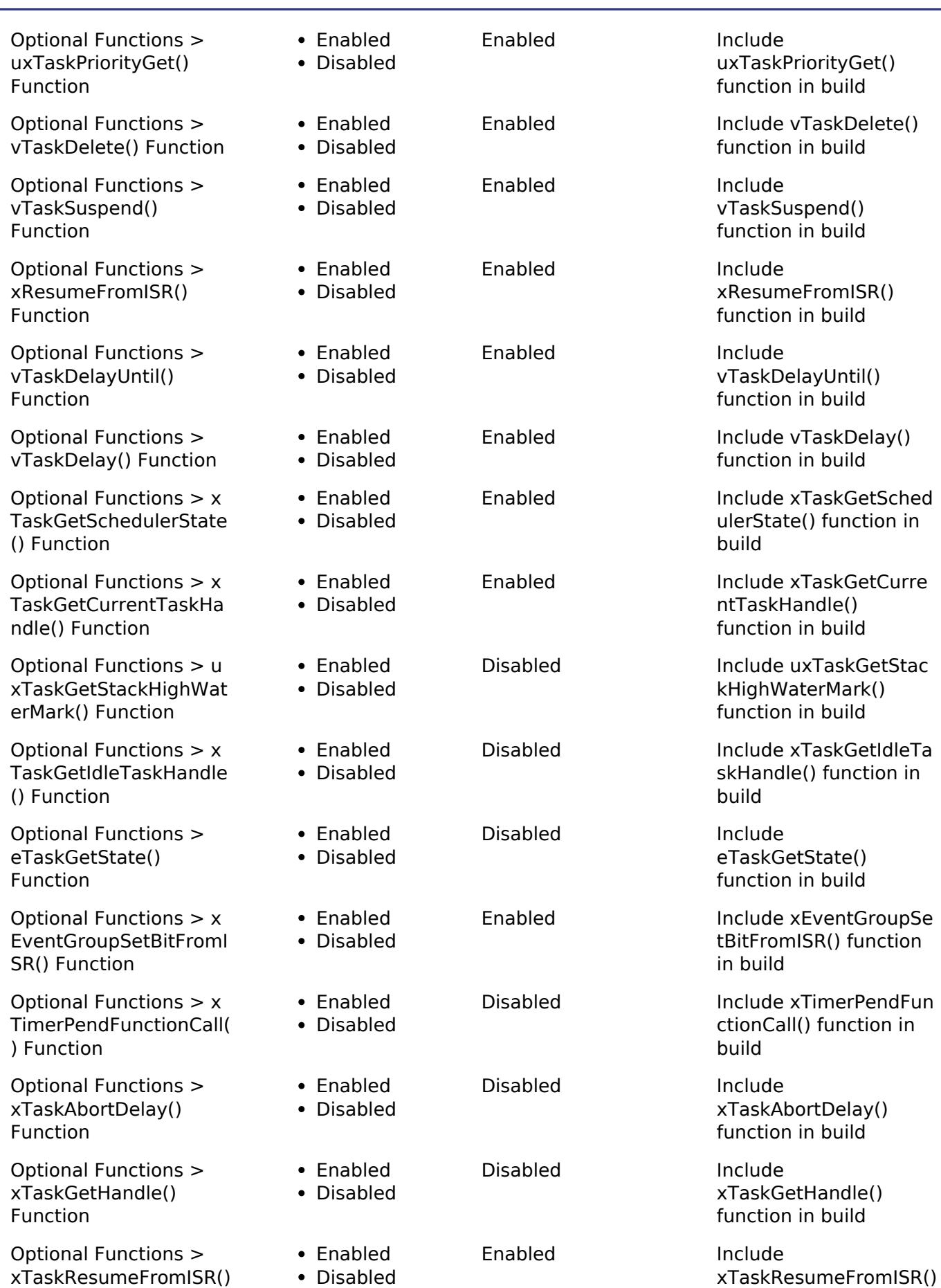

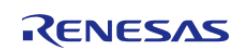

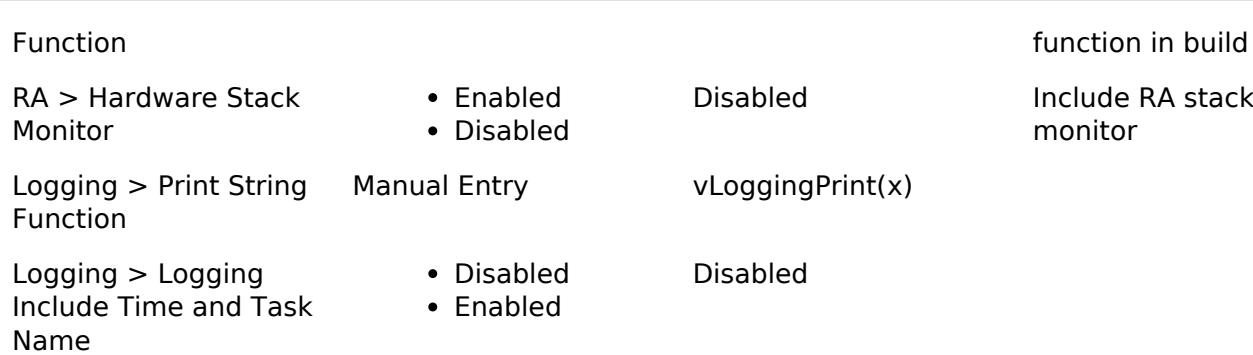

## **Clock Configuration**

The FreeRTOS port uses the SysTick timer as the system clock. The timer rate is configured in the FreeRTOS component under General > Tick Rate Hz.

## **Pin Configuration**

This module does not use I/O pins.

## **Usage Notes**

## **Hardware Stack Monitor (PSPLIM)**

A UsageFault is generated if PSP goes out of the memory area for the stack allocated for the current task. If UsageFault is not enabled, it is escalated to HardFault.

## **Hardware Stack Monitor (SPMON)**

The hardware stack monitor generates an NMI if the PSP goes out of the memory area for the stack allocated for the current task. A callback can be registered using [R\\_BSP\\_GroupIrqWrite\(\)](#page-200-0) to be called whenever a stack overflow or underflow of the PSP for a particular thread is detected.

## **Stack Monitor Underflow Detection**

By default the hardware stack monitor only checks for overflow of the process stack. To check for underflow define configRECORD\_STACK\_HIGH\_ADDRESS as 1 on the command line.

## **Low Power Modes**

When FreeRTOS is configured to use tickless idle, the idle task executes WFI() when no task is ready to run. If the MCU is configured to enter software standby mode or deep software standby mode when the idle task executes WFI(), the RA FreeRTOS port changes the low power mode to sleep mode so the idle task can wake from SysTick. The low power mode settings are restored when the MCU wakes from sleep mode.

## **TrustZone Integration**

When using an RTOS in a TrustZone project, Arm recommends keeping the RTOS in the non-secure project. Tasks may call non-secure callable functions if the task has allocated a secure context (using portALLOCATE\_SECURE\_CONTEXT).

The secure context can be freed by deleting the thread or using the portCLEAN\_UP\_TCB(pxTCB) macro.

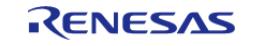

# **Examples**

## **Stack Monitor Example**

This is an example of using the stack monitor in an application.

```
#if BSP_FEATURE_BSP_HAS_SP_MON
void stack_monitor_callback (bsp_grp_irq_t irq)
{
 FSP_PARAMETER_NOT_USED(irq);
 if (1U == R MPU SPMON->SP[0].CTL b.ERROR)
\left\{\begin{array}{c} \end{array}\right\}/* Handle main stack monitor error here. */
\begin{matrix} \end{matrix}if (1U == R MPU SPMON->SP[1].CTL b.ERROR)
\left\{\begin{array}{c} \end{array}\right\}/* Handle process stack monitor error here. */
 }
}
void rm freertos port stack monitor example (void)
{
 /* Register a callback to be called when the stack goes outside the allocated stack
area. */
 R_BSP_GroupIrqWrite(BSP_GRP_IRQ_MPU_STACK, stack_monitor_callback);
}
#else
/* Allocate stack space to return from UsageFault. */
uint32_t g_stack_overflow_exception_stack[8] BSP_ALIGN_VARIABLE(BSP_STACK_ALIGNMENT)
BSP_PLACE_IN_SECTION(
    BSP_SECTION_STACK);
/* MCUs that do not have an SPMON stack monitor use PSPLIM to detect stack overflows.
When a stack overflow error
  * occurs, the UsageFault_Handler fires if it has been enabled. */
void UsageFault_Handler (void)
{
 register uint32_t cfsr = SCB->CFSR;
```
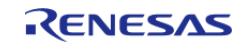

```
if (cfsr & SCB_CFSR_STKOF_Msk)
\left\{\begin{array}{c} \end{array}\right\}/* Update PSP and PSPLIM to point to an exception stack frame allocated for stack
overflows. */
 register uint32_t * p_exception_stack_frame = (uint32_t *)
(&g_stack_overflow_exception_stack);
        __set_PSP((uint32_t) p_exception_stack_frame);
        __set_PSPLIM((uint32_t) p_exception_stack_frame);
 /* Clear XPSR, only set T-bit. */
        p_exception_stack_frame[7] = 1U << 24;
 /* Set PC to stack overflow error while loop. When execution returns from the
UsageFault, it will go to the
  * stack overflow error occurred function. It cannot return to the location where
the fault occurred because
   * the MCU does not save the exception stack frame to the stack when a stack
overflow error occurs. */
        p_exception_stack_frame[6] = (uint32_t) stack_overflow_error_occurred;
 }
 /* Clear flags. */
    SCB->CFSR = cfsr;}
\gamma^* This function is called from UsageFault Handler after a stack overflow occurs. \gammavoid stack_overflow_error_occurred (void)
{
 /* When recovering from a stack overflow, move the task to a while(1) loop. */while (1)
     {
 /* Do nothing. */
 }
}
void rm freertos port stack monitor example (void)
{
 /* Enable usage fault. */
     SCB->SHCSR |= SCB_SHCSR_USGFAULTENA_Msk;
```
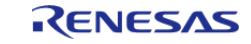

#endif

}

## **TrustZone Example**

This is an example of calling portALLOCATE\_SECURE\_CONTEXT before calling any non-secure callable functions in a task.

```
void rm_freertos_port_trustzone_task_example (void)
{
 /* When FreeRTOS is used in a non-secure TrustZone application,
portALLOCATE_SECURE_CONTEXT must be called prior
   * to calling any non-secure callable function in a task. The parameter is unused in
the FSP implementation. */
    portALLOCATE_SECURE_CONTEXT(0);
    rm_freertos_port_nsc_function();
}
```
#### <span id="page-2607-0"></span>**5.2.15 Security** [Modules](#page-376-0)

## **Detailed Description**

Security Modules.

## **Modules**

## [AWS Device Provisioning](#page-2608-0)

AWS Device Provisioning example software.

## [Azure RTOS NetX Crypto HW Acceleration \(rm\\_netx\\_secure\\_crypto\)](#page-2612-0)

Hardware acceleration for the Netx Crypto implementation of the Microsoft Azure RTOS NetX Crypto API.

## [Mbed Crypto H/W Acceleration \(rm\\_psa\\_crypto\)](#page-2651-0)

Hardware acceleration for the mbedCrypto implementation of the Arm PSA Crypto API.

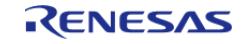

API Reference > Modules > Security

#### [SCE Protected Mode](#page-2700-0)

Driver for the Secure Crypto Engine (SCE9) on RA MCUs.

[Secure Crypto Engine \(r\\_sce\\_protected\\_cavp\)](#page-2863-0)

Driver for the CAVP Certified Secure Crypto Engine (SCE) on RA MCUs.

## [Secure Key Injection \(r\\_rsip\\_key\\_injection\)](#page-2867-0)

Driver for the Secure Key Injection on RA MCUs.

Secure Key Injection (r sce key injection)

Driver for the Secure Key Injection on RA MCUs.

[TinyCrypt H/W Acceleration \(rm\\_tinycrypt\\_port\)](#page-2928-0)

AES128 Hardware acceleration for TinyCrypt on the RA2 family.

## <span id="page-2608-0"></span>**5.2.15.1 AWS Device Provisioning**

[Modules](#page-376-0) » [Security](#page-2607-0)

AWS Device Provisioning example software.

## **Overview**

## **Terminology**

The terminology defined below will be used in the following sections.

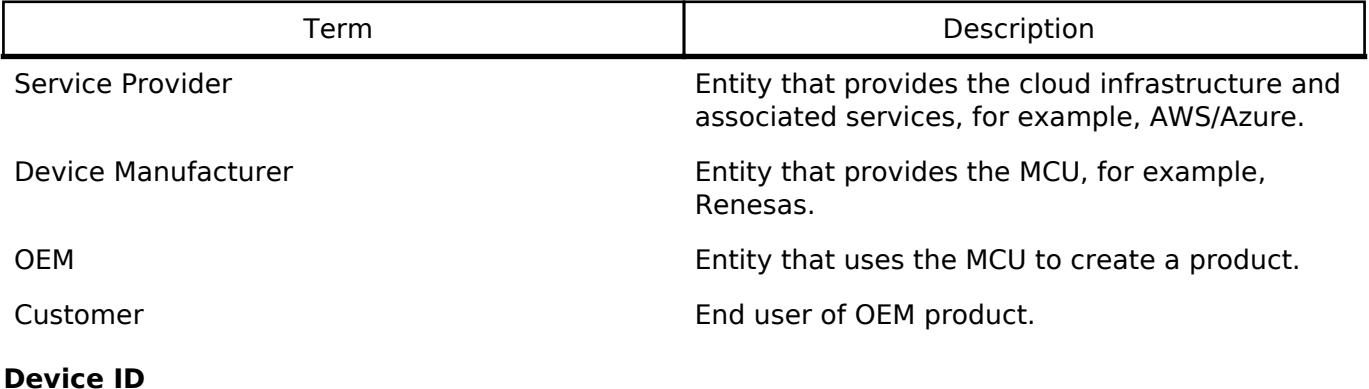

#### R11UM0155EU0410 Revision 4.10 Dec.06.2023

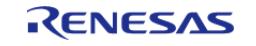

For systems that intend to use Public Key Certificate (PKC), the Device ID is in the form of a key pair (RSA or ECC). A PKC comprises of a **public key**, metadata, and finally a signature over all that. This signature is generated by the entity that issues the certificate and is known as a CA (Certificate Authority). The most common format for a public certificate is the [X.509 format](https://tools.ietf.org/html/rfc5280#section-4.1) which is typically PEM (base 64) encoded such that the certificate is human-readable. It can also be DER encoded which is binary encoding and thus not human readable. The **public key** portion of the Device ID is used for the Device Certificate.

## **Provisioning**

Device Provisioning refers to the process by which a service provider links a certificate to a Device ID and thus a device. Depending on the provisioning model, an existing certificate from the device may be used or a new one will be issued at this stage. Provisioning (also referred to as Registration) occurs with respect to a particular service provider, for example, AWS or Azure. It is necessary that the certificate is issued by the service provider or a CA known to those providers. When a device is provisioned with AWS for example, the AWS IoT service associates the Device ID (and thus the device) with a specific certificate. The certificate will be programmed into the device and for all future transactions with AWS, the certificate will be used as the means of identifying the device. The public and private key are also stored on the MCU.

## **Provisioning Models**

Provisioning services vary between [service providers.](https://docs.aws.amazon.com/iot/latest/developerguide/iot-provision.html) There are essentially three general provisioning models.

- 1. Provisioning happens on the production line. This requires the provisioning Infrastructure to be present on the production line. This is the most secure model, but is expensive.
- 2. Devices are programmed with a shared credential that is linked into the code at build time and the provisioning occurs when a customer uses the device for the first time. The shared credential and a unique device serial number are used to uniquely identify the device during the provisioning process. So long as the product only has the shared credential, it will only operate with limited (as defined by certificate policy) functionality .Once the provisioning is done, then the device will be fully functional. This is the most common use case for consumer products where no sensitive information is being transmitted. AWS provides an [example](https://aws.amazon.com/blogs/iot/provisioning-with-a-bootstrap-certificate-in-aws-iot-core/) of this model.
- 3. Devices have no identity programmed in the factory; provisioning occurs through some other device like a smartphone which is already trusted by the service provider.

In all these cases, the Device Identity

- 1. Is unique to the device
- 2. Must have restricted access within the device
- 3. Can be used to issue more than one certificate and the certificates themselves have to be updatable in the field.

AWS uses the PKCS11 API to erase, store and retrieve certificates. These PKCS11 functions (Write, Read and Erase) are separated out into a Physical Abstraction Layer (PAL) which the OEM/Device Manufacturer is expected to implement for the type of memory that they intend to use. The internal rm aws pkcs11 pal littlefs module implements these requirements on RA MCU data flash.

# **AWS Provisioning Example**

AWS provides an **example** implementation to support device provisioning. This implementation uses the PKCS11 API to store device credentials into the PKCS11 defined memory. The implementation

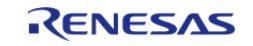

(aws dev mode key provisioning.c) exposes:

1. vAlternateKeyProvisioning()

This function requires that the device credentials be provided in PEM format. Using this example function as is in production is not recommended.

## Note **vDevModeKeyProvisioning()** is no longer supported.

Credentials can be created as follows: \*[Create your own CA](https://docs.aws.amazon.com/iot/latest/developerguide/device-certs-your-own.html) and use that to generate the device certificate. This CA will have to be registered with the service provider with which the product will be used, for example [Register your CA with AWS](https://docs.aws.amazon.com/cli/latest/reference/iot/register-ca-certificate.html).

[Use AWS](https://docs.aws.amazon.com/iot/latest/developerguide/create-device-certificate.html) to generate the device certificate.

# **Examples**

## **Basic Example**

This is a basic example of provisioning a device using the AWS demo implementation.

```
#define keyCLIENT_CERTIFICATE_PEM \
  "---BEGIN CERTIFICATE---\n' "MIIDETCCAfkCFHwd2yn8zn5qB2ChYUT9Mvbi9Xp1MA0GCSqGSIb3DQEBCwUAMEUx\n" \
   "CzAJBgNVBAYTAkFVMRMwEQYDVQQIDApTb21lLVN0YXRlMSEwHwYDVQQKDBhJbnRl\n" \
   "cm5ldCBXaWRnaXRzIFB0eSBMdGQwHhcNMTkwOTExMjEyMjU0WhcNMjAwOTEwMjEy\n" \
   "MjU0WjBFMQswCQYDVQQGEwJBVTETMBEGA1UECAwKU29tZS1TdGF0ZTEhMB8GA1UE\n" \
   "CgwYSW50ZXJuZXQgV2lkZ2l0cyBQdHkgTHRkMIIBIjANBgkqhkiG9w0BAQEFAAOC\n" \
   "AQ8AMIIBCgKCAQEAo8oThJXSMDo41oL7HTpC4TX8NalBvnkFw30Av67dl/oZDjVA\n" \
   "iXPnZkhVppLnj++0/Oed0M7UwNUO2nurQt6yTYrvW7E8ZPjAlC7ueJcGYZhOaVv2\n" \
   "bhSmigjFQru2lw5odSuYy5+22CCgxft58nrRCo5Bk+GwWgZmcrxe/BzutRHQ7X4x\n" \
   "dYJhyhBOi2R1Kt8XsbuWilfgfkVhhkVklFeKqiypdQM6cnPWo/G4DyW34jOXzzEM\n" \
   "FLWvQOQLCKUZOgjJBnFdbx8oOOwMkYCChbV7gqPE6cw0Zy26CvlLQiINyonLPbNT\n" \
   "c64sS/ZBGPZFOPJmb4tG2nipYgZ1hO/r++jCbwIDAQABMA0GCSqGSIb3DQEBCwUA\n" \
   "A4IBAQCdqq59ubdRY9EiV3bleKXeqG7+8HgBHdm0X9dgq10nD37p00YLyuZLE9NM\n" \
   "066G/VcflGrx/Nzw+/UuI7/UuBbBS/3ppHRnsZqBIl8nnr/ULrFQy8z3vKtL1q3C\n" \
   "DxabjPONlPO2keJeTTA71N/RCEMwJoa8i0XKXGdu/hQo6x4n+Gq73fEiGCl99xsc\n" \
   "4tIO4yPS4lv+uXBzEUzoEy0CLIkiDesnT5lLeCyPmUNoU89HU95IusZT7kygCHHd\n" \
   "72am1ic3X8PKc268KT3ilr3VMhK67C+iIIkfrM5AiU+oOIRrIHSC/p0RigJg3rXA\n" \
   "GBIRHvt+OYF9fDeG7U4QDJNCfGW+\n" \
   "-----END CERTIFICATE-----"
#define keyCLIENT_PRIVATE_KEY_PEM \
```
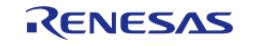

API Reference > Modules > Security > AWS Device Provisioning

"-----BEGIN RSA PRIVATE KEY-----\n" \ "MIIEowIBAAKCAQEAo8oThJXSMDo41oL7HTpC4TX8NalBvnkFw30Av67dl/oZDjVA\n" \ "iXPnZkhVppLnj++0/Oed0M7UwNUO2nurQt6yTYrvW7E8ZPjAlC7ueJcGYZhOaVv2\n" \ "bhSmigjFQru2lw5odSuYy5+22CCgxft58nrRCo5Bk+GwWgZmcrxe/BzutRHQ7X4x\n" \ "dYJhyhBOi2R1Kt8XsbuWilfgfkVhhkVklFeKqiypdQM6cnPWo/G4DyW34jOXzzEM\n" \ "FLWvQOQLCKUZOgjJBnFdbx8oOOwMkYCChbV7gqPE6cw0Zy26CvlLQiINyonLPbNT\n" \ "c64sS/ZBGPZFOPJmb4tG2nipYgZ1hO/r++jCbwIDAQABAoIBAQCGR2hC/ZVJhqIM\n" \ "c2uuJZKpElpIIBBPOObZwwS3IYR4UUjzVgMn7UbbmxflLXD8lzfZU4YVp0vTH5lC\n" \ "07qvYuXpHqtnj+GEok837VYCtUY9AuHeDM/2paV3awNV15E1PFG1Jd3pqnH7tJw6\n" \ "VBZBDiGNNt1agN/UnoSlMfvpU0r8VGPXCBNxe3JY5QyBJPI1wF4LcxRI+eYmr7Ja\n" \ "/cjn97DZotgz4B7gUNu8XIEkUOTwPabZINY1zcLWiXTMA+8qTniPVk653h14Xqt4\n" \ "4o4D4YCTpwJcmxSV1m21/6+uyuXr9SIKAE+Ys2cYLA46x+rwLaW5fUoQ5hHa0Ytb\n" \ "RYJ4SrtBAoGBANWtwlE69N0hq5xDPckSbNGubIeG8P4mBhGkJxIqYoqugGLMDiGX\n" \ "4bltrjr2TPWaxTo3pPavLJiBMIsENA5KU+c/r0jLkxgEp9MIVJrtNgkCiDQqogBG\n" \ "j4IJL2iQwXoLCqk2tx/dh9Mww+7SETE7EPNrv4UrYaGN5AEvpf5W+NHPAoGBAMQ6\n" \ "wVa0Mx1PlA4enY2rfE3WXP8bzjleSOwR75JXqG2WbPC0/cszwbyPWOEqRpBZfvD/\n" \ "QFkKx06xp1C09XwiQanr2gDucYXHeEKg/9iuJV1UkMQp95ojlhtSXdRZV7/l4pmN\n" \ "fpB2vcAptX/4gY4tDrWMO08JNnRjE7duC+rmmk1hAoGAS4L0QLCNB/h2JOq+Uuhn\n" \ "/FGfmOVfFPFrA6D3DbxcxpWUWVWzSLvb0SOphryzxbfEKyau7V5KbDp7ZSU/IC20\n" \ "KOygjSEkAkDi7fjrrTRW/Cgg6g6G4YIOBO4qCtHdDbwJMHNdk6096qw5EZS67qLp\n" \ "Apz5OZ5zChySjri/+HnTxJECgYBysGSP6IJ3fytplTtAshnU5JU2BWpi3ViBoXoE\n" \ "bndilajWhvJO8dEqBB5OfAcCF0y6TnWtlT8oH21LHnjcNKlsRw0Dvllbd1oylybx\n" \ "3da41dRG0sCEtoflMB7nHdDLt/DZDnoKtVvyFG6gfP47utn+Ahgn+Zp6K+46J3eP\n" \ "s3g8AQKBgE/PJiaF8pbBXaZOuwRRA9GOMSbDIF6+jBYTYp4L9wk4+LZArKtyI+4k\n" \ "Md2DUvHwMC+ddOtKqjYnLm+V5cSbvu7aPvBZtwxghzTUDcf7EvnA3V/bQBh3R0z7\n" \ "pVsxTyGRmBSeLdbUWACUbX9LXdpudarPAJ59daWmP3mBEVmWdzUw\n" \ "-----END RSA PRIVATE KEY-----" void device\_provisioning\_example (void) /\* Initialize the crypto hardware acceleration. \*/ [mbedtls\\_platform\\_setup\(](#page-2699-0)NULL); ProvisioningParams t params;

/\* Provision device with provided credentials. The provided credentials are written to data flash.

R11UM0155EU0410 Revision 4.10 Dec.06.2023

{

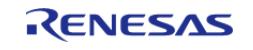

API Reference > Modules > Security > AWS Device Provisioning

```
 * In production, the credentials can be provided over a comms channel instead of
being linked into the image.
   * The same example provisioning function, vAlternateKeyProvisioning, can be used in
that case. */
   params.pucClientPrivateKey = (uint8_t *) keyCLIENT_PRIVATE_KEY_PEM;
   params.pucClientCertificate = (uint8_t *) keyCLIENT_CERTIFICATE_PEM;
    params.ulClientPrivateKeyLength = 1 + strlen((const char *)
params.pucClientPrivateKey);
    params.ulClientCertificateLength = 1 + strlen((const char *)
params.pucClientCertificate);
   params.pucJITPCertificate = NULL;
    params.ulJITPCertificateLength = 0;
   vAlternateKeyProvisioning(&params);
}
```
# **Limitations**

The provisioning code is an example provided by AWS. It must be modified to meet product requirements.

## <span id="page-2612-0"></span>**5.2.15.2 Azure RTOS NetX Crypto HW Acceleration (rm\_netx\_secure\_crypto)** [Modules](#page-376-0) » [Security](#page-2607-0)

## **Detailed Description**

Hardware acceleration for the Netx Crypto implementation of the Microsoft Azure RTOS NetX Crypto API.

## **Overview**

Please refer to the [NetXDuo - NetX Crypto documentation](https://docs.microsoft.com/en-us/azure/rtos/netx/netx-crypto/chapter1) for further details.

## **HW Overview**

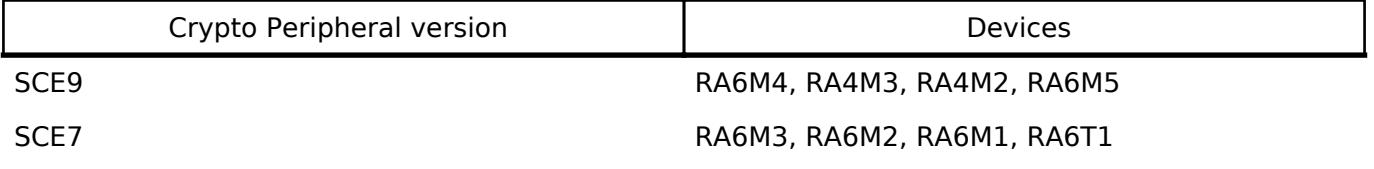

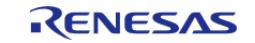

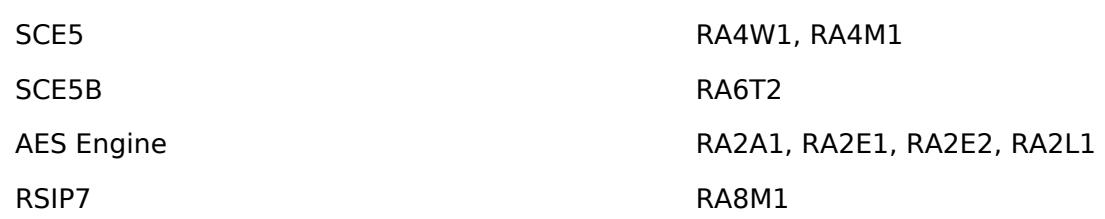

*Note*

*NetX Crypto hardware acceleration is unsupported on 'SCE5' and 'AES Engine' crypto peripherals listed above.*

#### **Features**

This module provides SCE9 hardware support for the following NetX Crypto operations

- SHA256 calculation
- SHA224 calculation
- MAC Operations
	- HMAC with SHA224
	- HMAC with SHA256
- $\bullet$  AES
- Keybits 128, 192, 256
	- **Encryption and Decryption.** 
		- Chaining Modes: CBC, CTR, GCM mode

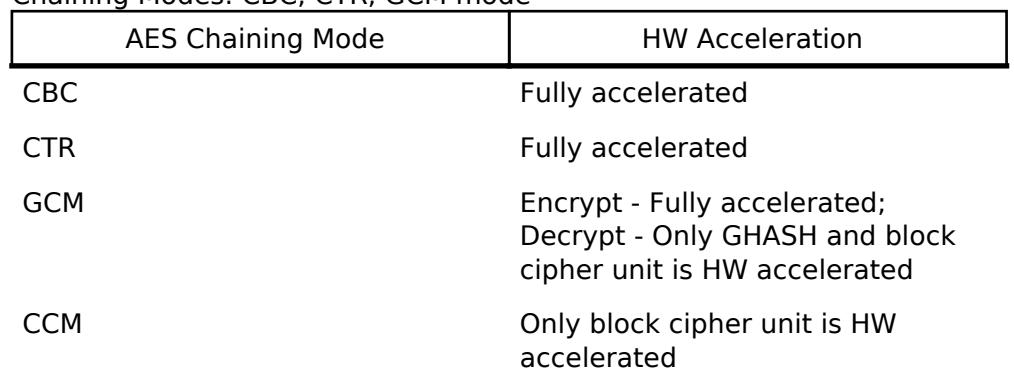

- Random number generation
- ECC
- ECDSA: Supported Curves SECP384R1, SECP256R1.
- ECDH: Supported Curves SECP384R1, SECP256R1.
- RSA
- Signature Generation RSA 2048 (Plain or Wrapped private) key. (This can be used for decryption)
- o Signature Verification RSA 2048, RSA 3072 and RSA 4096 keys. (This can be used for encryption)
- o Supported encoding scheme: PKCS1V15

This module provides SCE7 hardware support for the following NetX Crypto operations

- SHA256 calculation
- SHA224 calculation
- AES
- Keybits 128, 192, 256
	- **Encryption and Decryption.**
	- **E** Chaining Modes: CBC, CTR, GCM mode

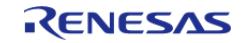

#### **Flexible Software Package**

API Reference > Modules > Security > Azure RTOS NetX Crypto HW Acceleration (rm\_netx\_secure\_crypto)

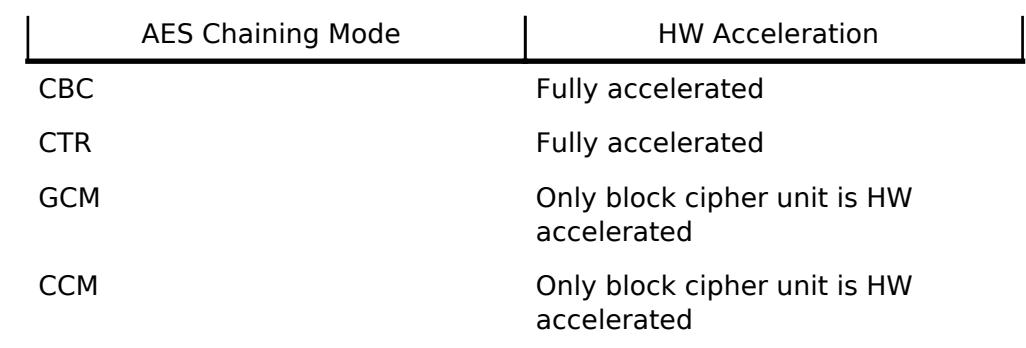

- ECC
- ECDSA: Supported Curves SECP384R1, SECP256R1.
- ECDH: Supported Curves SECP384R1, SECP256R1.
- RSA
- Signature Generation RSA 2048 (Plain or Wrapped private) key. (This can be used for decryption)
- o Signature Verification RSA 2048. (This can be used for encryption)
- o Supported encoding scheme: PKCS1V15

## **Configuration**

## **Build Time Configurations for rm\_netx\_secure\_crypto\_sw\_port**

The following build time configurations are defined in fsp\_cfg/middleware/rm\_netx\_secure\_crypto\_cfg.h:

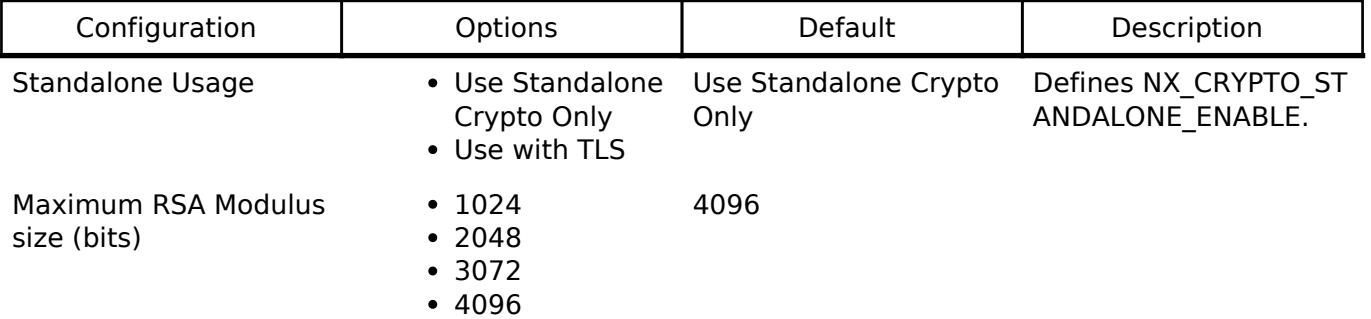

## **Build Time Configurations for rm\_netx\_secure\_crypto**

The following build time configurations are defined in fsp\_cfg/middleware/rm\_netx\_secure\_crypto\_cfg.h:

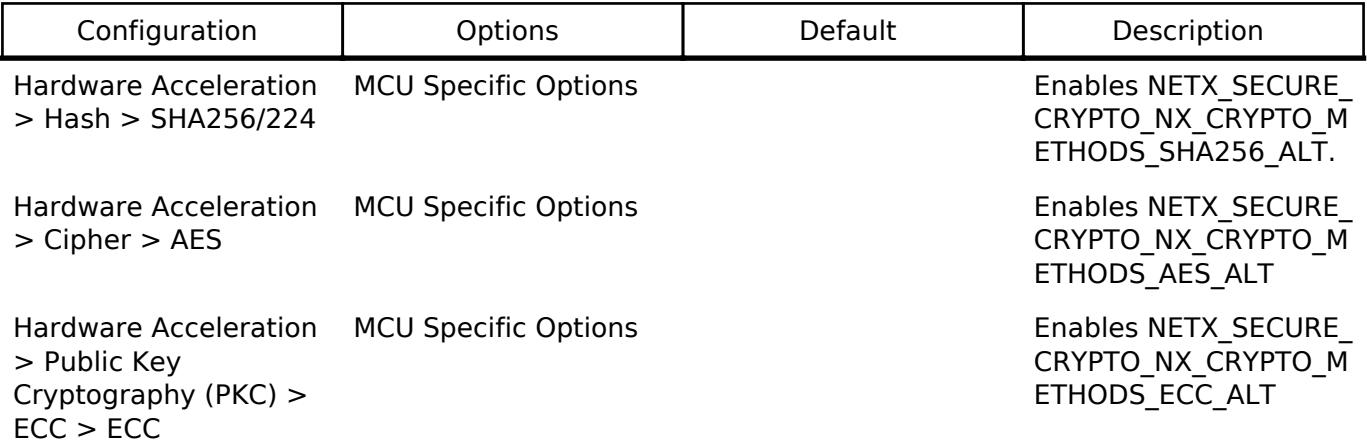

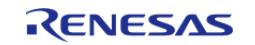

## **Flexible Software Package**

 $ECC$  > **Buffer** 

 $ECC$  > **Buffer** 

 $RSA >$ 

 $RSA >$ 

API Reference > Modul

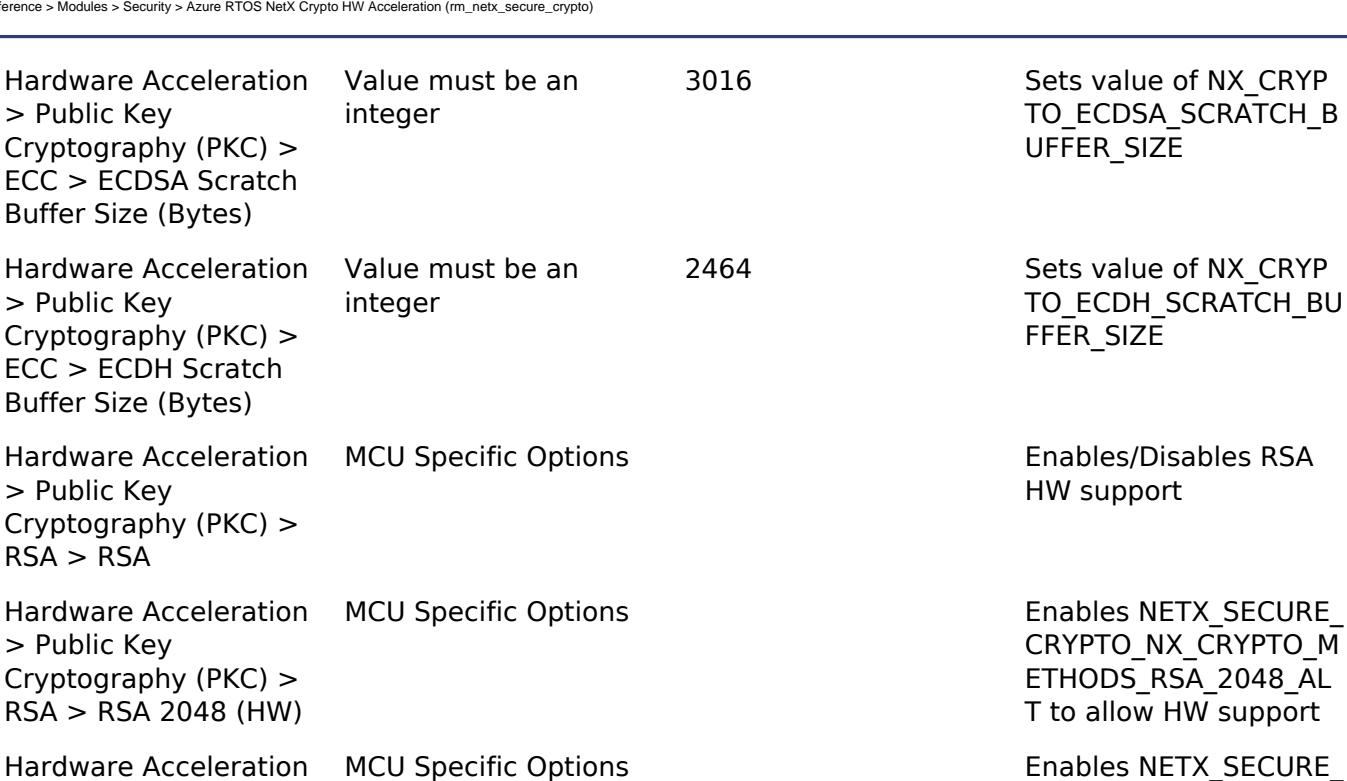

> Public Key Cryptography (PKC) > RSA > RSA 3072 Verify/Encryption (HW)

Hardware Acceleration > Public Key Cryptography (PKC) > RSA > RSA 4096 Verify/Encryption (HW) MCU Specific Options **Enables RSA NETX** SEC

Hardware Acceleration > Public Key Cryptography (PKC) > RSA > RSA Scratch Buffer Size (Bytes) MCU Specific Options Sets value of NX CRYP • Enabled

Hardware Acceleration > TRNG

Standalone Usage

Crypto Only • Use Standalone Use Standalone Crypto **Only** Defines NX\_CRYPTO\_ST ANDALONE\_ENABLE.

## Use with TLS

Disabled

## **Random Number Generator Configuration**

To enable hardware acceleration for the TRNG, the macro NETX\_SECURE\_CRYPTO\_NX\_CRYPTO\_METHODS\_TRNG\_ALT must be defined in the configuration file. By default TRNG is enabled which can be disabled using the RA Configuration editor.

Once enabled 'rand' function will be mapped to HW TRNG; the 'srand' function is not supported, any calls to this function will have no effect. Functionality to re-seed the HW TRNG is not supported by the existing implementation.

CRYPTO\_NX\_CRYPTO\_M ETHODS\_RSA\_3072\_AL T to allow HW support

URE\_CRYPTO\_NX\_CRYP TO METHODS RSA 409 6\_ALT to allow HW

TO\_RSA\_SCRATCH\_BUF

CRYPTO\_NX\_CRYPTO\_M ETHODS\_TRNG\_ALT.

support

FER\_SIZE

Enabled Enables NETX SECURE

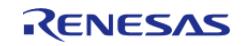

If disabled, both 'rand' and 'srand' will be mapped to the C Standard Library. This would require setting up the heap as 'rand' implementation calls 'malloc'.

## **SHA256 Configuration**

To enable hardware acceleration for the SHA256/224 calculation, the macro NETX\_SECURE\_CRYPTO\_NX\_CRYPTO\_METHODS\_SHA256\_ALT must be defined in the configuration file. By default SHA256 is enabled which can be disabled using the RA Configuration editor.

## **AES Configuration**

To enable hardware acceleration for the AES128/192/256 operation, the macro NETX\_SECURE\_CRYPTO\_NX\_CRYPTO\_METHODS\_AES\_ALT must be defined in the configuration file. By default AES is enabled which can be disabled using the RA Configuration editor.

## **ECC Configuration**

To enable hardware acceleration for the ECDSA and ECDH for curves SECP384R1 and SECP256R1, the macro NETX\_SECURE\_CRYPTO\_NX\_CRYPTO\_METHODS\_ECC\_ALT must be defined in the configuration file. By default ECC operations are enabled which can be disabled using the RA Configuration editor.

## **RSA Configuration**

To enable hardware acceleration for the RSA Encrypt/Decrypt (or Sign/Verify) operation(s), the macro(s) below must be must be defined in the configuration file:

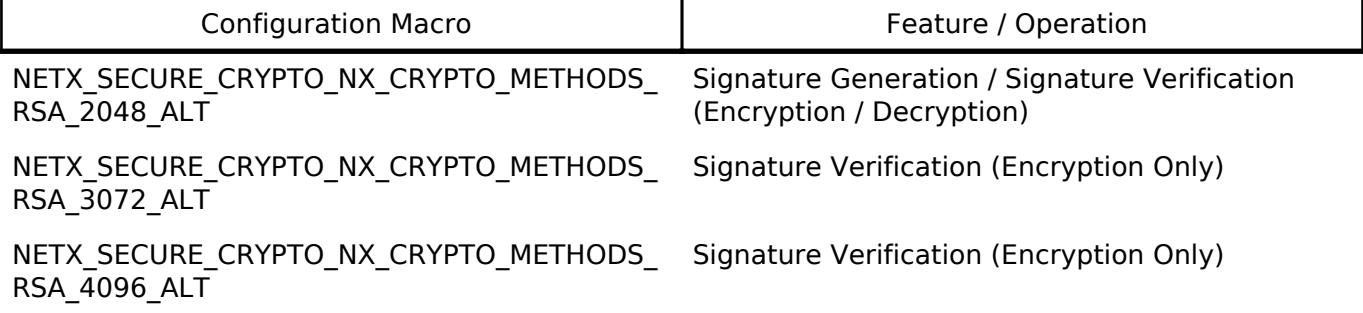

By default RSA 2048 is enabled which can be disabled using the RA Configuration editor.

RSA software implementation is completely disabled when any of the above macros are enabled.

# **Usage Notes**

## **Memory Alignment**

Use 32bit aligned buffer pointers as arguments to APIs for best performance.

## **Hardware Initialization**

nx crypto initialize() must be invoked before using the NetX Crypto APIs to ensure that the SCE peripheral is initialized.

## **Memory Usage**

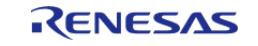

Sufficient memory must be allocated to be used as 'crypto\_metadata' for the chosen crypto operation(s). Refer [Azure RTOS NetX Crypto API description](https://docs.microsoft.com/en-us/azure/rtos/netx/netx-crypto/chapter4) for recommended 'crypto\_metadata\_size' based on selected crypto operations. Sufficient amount of memory must be allocated for the thread stack to support low level crypto operations when using this module in the standalone mode or through NetX Secure (TLS). A minimum stack of 0x1000 is required to use ECC and RSA. This is either the main stack in a bare metal application or the specific thread stack for an RTOS based application.

## **AES Usage**

## **GCM mode**

The first byte of the IV must indicate the length of the subsequent IV. For example if the IV is {0x00, 0x00, 0x00}, then the IV pointer passed to the nx crypto method aes operation must store the IV as {0x03, 0x00, 0x00, 0x00}. Refer to the example code for actual usage.

## **CTR mode**

For CTR mode the IV pointer must be as defined in [Using Advanced Encryption Standard \(AES\)](https://tools.ietf.org/html/rfc3686) [Counter Mode With IPsec Encapsulating Security Payload \(ESP\)](https://tools.ietf.org/html/rfc3686) under 'Figure 2. Counter Block Format'. The IV must be 8 bytes in length. The Nonce field in the reference above must be 4 bytes and should be passed to  $nx$  crypto method aes operation through the key pointer stored after the actual AES key. For Example, if the AES 128-bit Plain Key is {0x00, 0x00, 0x00, 0x00, 0x00, 0x00, 0x00, 0x00} and the Nonce is {0x01, 0x07, 0xBD, 0xFD}, the key passed to the nx crypto method aes operation during Encryption/Decryption should be set as {0x00, 0x00, 0x00, 0x00, 0x00, 0x00, 0x00, 0x00, 0x01, 0x07, 0xBD, 0xFD}. This format would also be valid for Wrapped keys where the Nonce is appended at the end of the actual Wrapped key. Refer to the example code for actual usage.

The 'Block Counter' field in the above reference is fixed to {0x00, 0x00, 0x00, 0x01} at the beginning and increments internally after every subsequent AES block is processed. Test vectors that have the initial Block Counter not set to {0x00, 0x00, 0x00, 0x01} cannnot be used in this implementation.

## **ECC Usage**

ECC operations include ECDH and ECDSA. As a part of ECDSA operation the input message can be hashed before signing or verification, or the message digest can be provided directly. ECC Scratch buffer size can be optionally reduced as supported ECC computations are now done by the HW. This is controlled by NX\_CRYPTO\_ECDSA\_SCRATCH\_BUFFER\_SIZE and

NX\_CRYPTO\_ECDH\_SCRATCH\_BUFFER\_SIZE macros for ECDSA and ECDH respectively.

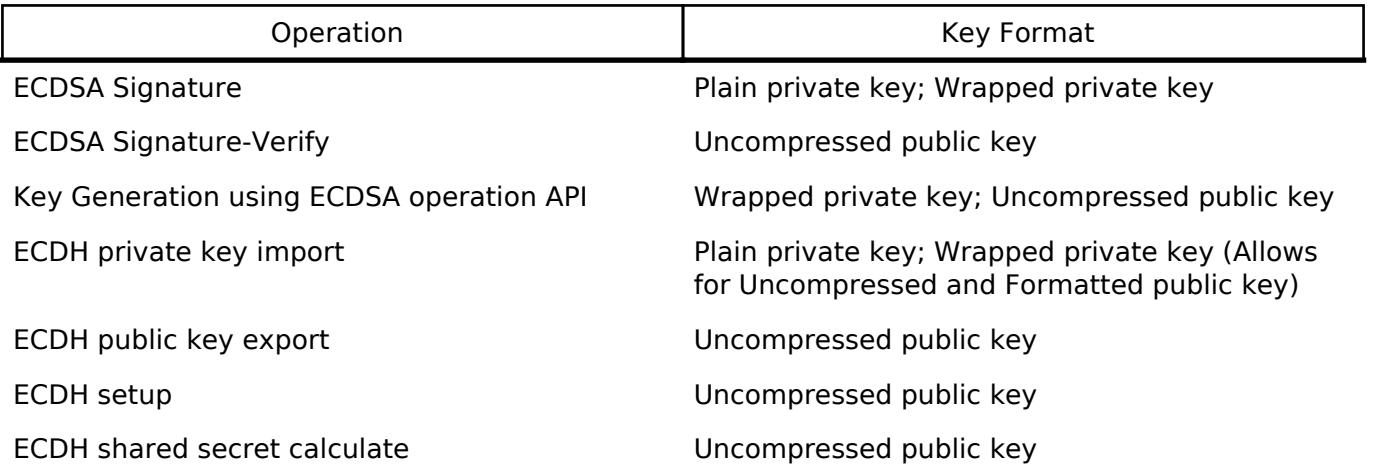

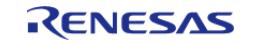

Key Generation using ECDH operation API Wrapped private key; Uncompressed public key

Note:

- Uncompressed public key is of the form (0x04 || Qx || Qy). Refer Section 2.2. Subject Public Key under [RFC5480](https://tools.ietf.org/html/rfc5480)
- Formatted public key is of the form (Key Info (4 bytes) || Qx || Qy || Key Info (16 bytes)). This is the key which is used internally by SCE peripheral.

## **RSA Usage**

## **Wrapped Key Usage**

To use the NetX Crypto stack with wrapped private keys (for signature generation/decryption), a dummy pointer (non-NULL) should be passed to the 'key' parameter during

nx crypto method rsa init API call. However, the 'key size in bits' parameter should be equal to the intended RSA modulus length in bits. The actual wrapped key must be passed as the 'key' parameter to the  $n_x$  crypto method rsa operation API call with its length in bits passed through the 'key size in bits' parameter.

For PKCS1V15 operation 'key' and 'key size in bits' parameters of

nx crypto method pkcs1 v1 5 init are unused. These can be passed as NULL and 0 respectively. The actual wrapped key must be passed as the 'key' parameter to the

nx crypto method pkcs1 v1 5 operation API call and the intended modulus length in bits must be passed through the 'key size in bits' parameter.

## **Limitations**

- Only little endian mode is supported.
- RSA CRT keys are not supported.
- ECJPAKE related operations are unsupported for NIST 224, 256 and 384 bit curves when HW ECC is eanbled.

# **Examples**

## **Initialization Example**

This example shows how to initialize the HW crypto engine. This step must be performed before any crypto algorithm is used.

```
/* Setup the platform; initialize the SCE and the TRNG */
   err = nx_crypto_initialize();
   assert(NX_CRYPTO_SUCCESS == err);
```
## **Hash Example**

This is an example on calculating the SHA256 hash using the NetX Crypto API.

```
extern NX_CRYPTO_METHOD crypto_method_sha256;
const uint8_t NIST_SHA256ShortMsgLen200[] =
```
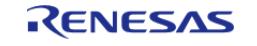

```
{
     0x2e, 0x7e, 0xa8, 0x4d, 0xa4, 0xbc, 0x4d, 0x7c, 0xfb, 0x46, 0x3e, 0x3f, 0x2c,
0x86, 0x47, 0x05,
     0x7a, 0xff, 0xf3, 0xfb, 0xec, 0xec, 0xa1, 0xd2, 00
};
const uint8_t NIST_SHA256ShortMsgLen200_expected[] =
{
     0x76, 0xe3, 0xac, 0xbc, 0x71, 0x88, 0x36, 0xf2, 0xdf, 0x8a, 0xd2, 0xd0, 0xd2,
0xd7, 0x6f, 0x0c,
    0xfa, 0x5f, 0xea, 0x09, 0x86, 0xbe, 0x91, 0x8f, 0x10, 0xbc, 0xee, 0x73, 0x0d,
0xf4, 0x41, 0xb9
};
void netx_secure_crypto_sha256_example (void)
{
 size_t actual_hash_len = RM_NETX_SECURE_CRYPTO_EXAMPLE_SHA256_HASH_SIZE_BYTES;
    uint8_t actual_hash[RM_NETX_SECURE_CRYPTO_EXAMPLE_SHA256_HASH_SIZE_BYTES];
    uint8_t metadata[sizeof(NX_CRYPTO_SHA256)];
     uint32_t metadata_size = sizeof(NX_CRYPTO_SHA256);
 void * handler = NX CRYPTO_NULL;
    uint32 t err = NX CRYPTO SUCCESS;
 /* Setup the platform; initialize the SCE and the TRNG */
    err = nx crypto initialize();
     assert(NX_CRYPTO_SUCCESS == err);
 /* Nx Crypto SHA256 init */
    err = nx crypto method sha256 init(&crypto method sha256, NX CRYPTO NULL, 0,
&handler, metadata, metadata_size);
     assert(NX_CRYPTO_SUCCESS == err);
 /* Nx Crypto SHA256 operation - NX_CRYPTO_HASH_INITIALIZE */
     err = _nx_crypto_method_sha256_operation(NX_CRYPTO_HASH_INITIALIZE,
                                               handler,
                                               &crypto_method_sha256,
                                               NX_CRYPTO_NULL,
\sim 0, \sim 0, \sim 0, \sim 0, \sim 0, \sim 0, \sim 0, \sim NX_CRYPTO_NULL,
```
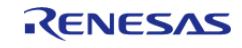

```
\sim 0, \sim 0, \sim 0, \sim 0, \sim 0, \sim 0, \sim 0, \sim 0, \sim NX_CRYPTO_NULL,
                                                  NX_CRYPTO_NULL,
\sim 0, \sim 0, \sim 0, \sim 0, \sim 0, \sim 0, \sim 0, \sim 0, \sim metadata,
                                                  metadata_size,
                                                  NX_CRYPTO_NULL,
                                                  NX_CRYPTO_NULL);
     assert(NX_CRYPTO_SUCCESS == err);
 /* Nx Crypto SHA256 operation - NX_CRYPTO_HASH_UPDATE,
   * call this multiple times if needed to hash multiple data batches */
     err =
       nx crypto method sha256 operation(NX CRYPTO HASH UPDATE,
                                               handler,
                                               &crypto_method_sha256,
                                               NX_CRYPTO_NULL,
\sim 0, \sim 0, \sim 0, \sim 0, \sim 0, \sim (uint8_t *) NIST_SHA256ShortMsgLen200,
sizeof(NIST_SHA256ShortMsgLen200),
                                               NX_CRYPTO_NULL,
                                               NX_CRYPTO_NULL,
\sim 0, \sim 0, \sim 0, \sim 0, \sim 0, \sim metadata,
                                               metadata_size,
                                               NX_CRYPTO_NULL,
                                              NX_CRYPTO_NULL);
     assert(NX_CRYPTO_SUCCESS == err);
 /* Nx Crypto SHA256 operation - NX_CRYPTO_HASH_CALCULATE */
     err = _nx_crypto_method_sha256_operation(NX_CRYPTO_HASH_CALCULATE,
                                                  handler,
                                                  &crypto_method_sha256,
                                                  NX_CRYPTO_NULL,
\sim 0, \sim 0, \sim 0, \sim 0, \sim 0, \sim 0, \sim 0, \sim NX_CRYPTO_NULL,
```
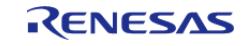

```
\sim 0, \sim 0, \sim 0, \sim 0, \sim 0, \sim 0, \sim 0, \sim 0, \sim NX_CRYPTO_NULL,
                                                  (uint8_t *) actual_hash,
                                                  actual_hash_len,
                                                  metadata,
                                                  metadata_size,
                                                  NX_CRYPTO_NULL,
                                                 NX_CRYPTO_NULL);
     assert(NX_CRYPTO_SUCCESS == err);
 /* Ensure generated SHA256 hash matches the expected digest */
     err = (uint32_t) memcmp(&actual_hash[0], &NIST_SHA256ShortMsgLen200_expected[0],
actual_hash_len);
    assert(0 == err);}
```
#### **AES Example**

This is an example on using the NetX Crypto API to encrypt and decrypt multi-block data.

#### **AES CBC Example**

```
extern NX CRYPTO METHOD crypto_method_aes_cbc_256;
/* fe8901fecd3ccd2ec5fdc7c7a0b50519c245b42d611a5ef9e90268d59f3edf33 */
const uint8_t NIST_AES256_CBC_key[] =
{
     0xfe, 0x89, 0x01, 0xfe, 0xcd, 0x3c, 0xcd, 0x2e, 0xc5, 0xfd, 0xc7, 0xc7, 0xa0,
0xb5, 0x05, 0x19,
     0xc2, 0x45, 0xb4, 0x2d, 0x61, 0x1a, 0x5e, 0xf9, 0xe9, 0x02, 0x68, 0xd5, 0x9f,
0x3e, 0xdf, 0x33
};
/* 851e8764776e6796aab722dbb644ace8 */
const uint8_t NIST_AES256_CBC_iv[] =
{
     0xbd, 0x41, 0x6c, 0xb3, 0xb9, 0x89, 0x22, 0x28, 0xd8, 0xf1, 0xdf, 0x57, 0x56,
0x92, 0xe4, 0xd0
};
```
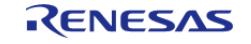

```
User's Manual
```

```
/* 6282b8c05c5c1530b97d4816ca434762 */
const uint8 t NIST AES256 CBC plaintext[] =
{
     0x8d, 0x3a, 0xa1, 0x96, 0xec, 0x3d, 0x7c, 0x9b, 0x5b, 0xb1, 0x22, 0xe7, 0xfe,
0x77, 0xfb, 0x12,
     0x95, 0xa6, 0xda, 0x75, 0xab, 0xe5, 0xd3, 0xa5, 0x10, 0x19, 0x4d, 0x3a, 0x8a,
0x41, 0x57, 0xd5,
     0xc8, 0x9d, 0x40, 0x61, 0x97, 0x16, 0x61, 0x98, 0x59, 0xda, 0x3e, 0xc9, 0xb2,
0x47, 0xce, 0xd9
};
/* 6acc04142e100a65f51b97adf5172c41 */
const uint8_t NIST_AES256_CBC_ciphertext[] =
{
     0x60, 0x8e, 0x82, 0xc7, 0xab, 0x04, 0x00, 0x7a, 0xdb, 0x22, 0xe3, 0x89, 0xa4,
0x47, 0x97, 0xfe,
     0xd7, 0xde, 0x09, 0x0c, 0x8c, 0x03, 0xca, 0x8a, 0x2c, 0x5a, 0xcd, 0x9e, 0x84,
0xdf, 0x37, 0xfb,
     0xc5, 0x8c, 0xe8, 0xed, 0xb2, 0x93, 0xe9, 0x8f, 0x02, 0xb6, 0x40, 0xd6, 0xd1,
0xd7, 0x24, 0x64
};
void netx_secure_crypto_aes256cbc_multipart_example (void)
{
     uint8_t metadata[sizeof(NX_CRYPTO_AES)];
     uint32_t metadata_size = sizeof(NX_CRYPTO_AES);
 void * handler = NX CRYPTO NULL;
    uint32 t err = NX CRYPTO SUCCESS;
 /* 3 AES Blocks */uint8 t generated ciphertext[3U * NX CRYPTO AES BLOCK SIZE] = {0};
    uint8_t generated_plaintext[3U * NX_CRYPTO_AES_BLOCK_SIZE] = \{0\};
 /* Setup the platform; initialize the SCE and the TRNG */
    err = nx crypto initialize();
     assert(NX_CRYPTO_SUCCESS == err);
     err =
        _nx_crypto_method_aes_init(&crypto_method_aes_cbc_256, (uint8_t *)
```
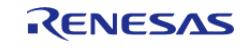

```
NIST_AES256_CBC_key,
 sizeof(NIST_AES256_CBC_key) << 3U, &handler, metadata, metadata_size);
      assert(NX_CRYPTO_SUCCESS == err);
 /* Encryption. */
      err = _nx_crypto_method_aes_operation(NX_CRYPTO_ENCRYPT,
                                                            handler,
                                                            &crypto_method_aes_cbc_256,
\mathbb{N} and \mathbb{N} and \mathbb{N} and \mathbb{N} and \mathbb{N} and \mathbb{N} and \mathbb{N} and \mathbb{N} and \mathbb{N} and \mathbb{N} and \mathbb{N} and \mathbb{N} and \mathbb{N} and \mathbb{N} and \mathbb{N} and \mathbb{N} and \mathbb{N} and 
\sim 0, \sim 0, \sim 0, \sim 0, \sim 0, \sim (uint8_t *) NIST_AES256_CBC_plaintext,
 sizeof(NIST_AES256_CBC_plaintext),
                                                            (uint8_t *) NIST_AES256_CBC_iv,
                                                            generated_ciphertext,
 sizeof(generated_ciphertext),
                                                            metadata,
                                                            metadata_size,
                                                            NX_CRYPTO_NULL,
                                                            NX_CRYPTO_NULL);
     assert(NX_CRYPTO_SUCCESS == err);
 /* Verify generated ciphertext matches the expected ciphertext */
      err = (uint32_t) memcmp(generated_ciphertext, NIST_AES256_CBC_ciphertext, 
sizeof(generated ciphertext));
     assert(0 == err);/* Decryption. */
     err = nx crypto method aes operation(NX CRYPTO DECRYPT,
                                                            handler,
                                                            &crypto_method_aes_cbc_256,
\mathbb{N} and \mathbb{N} and \mathbb{N} and \mathbb{N} and \mathbb{N} and \mathbb{N} and \mathbb{N} and \mathbb{N} and \mathbb{N} and \mathbb{N} and \mathbb{N} and \mathbb{N} and \mathbb{N} and \mathbb{N} and \mathbb{N} and \mathbb{N} and \mathbb{N} and 
\sim 0, \sim 0, \sim 0, \sim 0, \sim 0, \sim (uint8_t *) NIST_AES256_CBC_ciphertext,
 sizeof(NIST_AES256_CBC_ciphertext),
                                                            (uint8_t *) NIST_AES256_CBC_iv,
                                                            generated_plaintext,
 sizeof(generated_plaintext),
```
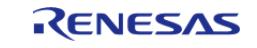

```
 metadata,
                                             metadata_size,
                                            NX_CRYPTO_NULL,
                                           NX_CRYPTO_NULL);
     assert(NX_CRYPTO_SUCCESS == err);
 /* Verify generated plaintext matches the input plaintext */
     err = (uint32_t) memcmp(generated_plaintext, NIST_AES256_CBC_plaintext, 
sizeof(generated_ciphertext));
    assert(0 == err);}
```
## **AES GCM Example**

```
extern NX_CRYPTO_METHOD crypto_method_aes_128_gcm_16;
/* 83F9D97D4AB759FDDCC3EF54A0E2A8EC */
static const uint8 t key gcm 128[] =
{
     0x83, 0xF9, 0xD9, 0x7D, 0x4A, 0xB7, 0x59, 0xFD, 0xDC, 0xC3, 0xEF, 0x54, 0xA0,
0xE2, 0xA8, 0xEC
};
/* In case of IV the IV length must be the first byte followed by the actual IV.
  * In this example the IV length is 0x01 and the actual IV is 0xCF
  */
/* 01CF */
static const uint8_t iv_gcm_128[] =
{
    0x01, 0xCF
};
/* 77E6329CF9424F71C808DF9170BFD298 */
static const uint8_t plain_gcm_128[] =
{
     0x77, 0xE6, 0x32, 0x9C, 0xF9, 0x42, 0x4F, 0x71, 0xC8, 0x08, 0xDF, 0x91, 0x70,
0xBF, 0xD2, 0x98
};
/* 6DD49EAEB4103DAC8F97E3234946DD2D */
```
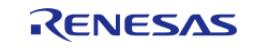

```
static const uint8_t aad_gcm_128[] =
{
     0x6D, 0xD4, 0x9E, 0xAE, 0xB4, 0x10, 0x3D, 0xAC, 0x8F, 0x97, 0xE3, 0x23, 0x49,
0x46, 0xDD, 0x2D
};
/* 50DE86A7A92A8A5EA33DB5696B96CD77AA181E84BC8B4BF5A68927C409D422CB */
static const uint8_t secret_gcm_128[] =
{
 /* Ciphertext */
     0x50, 0xDE, 0x86, 0xA7, 0xA9, 0x2A, 0x8A, 0x5E, 0xA3, 0x3D, 0xB5, 0x69, 0x6B,
0x96, 0xCD, 0x77,
 /* Tag */ 0xAA, 0x18, 0x1E, 0x84, 0xBC, 0x8B, 0x4B, 0xF5, 0xA6, 0x89, 0x27, 0xC4, 0x09,
0xD4, 0x22, 0xCB
};
void netx_secure_crypto_aes128gcm_multipart_example (void)
{
     uint8_t metadata[sizeof(NX_CRYPTO_AES)];
   uint32 t metadata size = sizeof(NX CRYPTO AES);
 void * handler = NX CRYPTO NULL;
   uint32_t err = NX_CRYPTO_SUCCES;
 /* 3 AES Blocks */uint8_t generated_ciphertext[3U * NX_CRYPTO_AES_BLOCK_SIZE] = {0};
    uint8_t generated_plaintext[3U * NX_CRYPTO_AES_BLOCK_SIZE] = \{0\};
 /* Setup the platform; initialize the SCE and the TRNG */
    err = nx crypto initialize();
    assert(NX_CRYPTO_SUCCESS == err);
     err =
        _nx_crypto_method_aes_init(&crypto_method_aes_128_gcm_16,
                                  (uint8_t <br> ) key\_gcm_128,sizeof(key_gcm_128) << 3U,
             &handler,
             metadata,
             metadata_size);
```
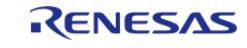

```
 assert(NX_CRYPTO_SUCCESS == err);
 /* Setup Additional Authentication Data */
       err = _nx_crypto_method_aes_operation(NX_CRYPTO_SET_ADDITIONAL_DATA,
                                                                              handler,
                                                                               &crypto_method_aes_128_gcm_16,
\mathbb{N} and \mathbb{N} and \mathbb{N} and \mathbb{N} and \mathbb{N} and \mathbb{N} and \mathbb{N} and \mathbb{N} and \mathbb{N} and \mathbb{N} and \mathbb{N} and \mathbb{N} and \mathbb{N} and \mathbb{N} and \mathbb{N} and \mathbb{N} and \mathbb{N} and 
\sim 0, \sim 0, \sim 0, \sim 0, \sim 0, \sim 0, \sim(uint8_t <b>*</b>) aad_gcm_128,
 sizeof(aad_gcm_128),
\mathbb{N} and \mathbb{N} and \mathbb{N} and \mathbb{N} and \mathbb{N} and \mathbb{N} and \mathbb{N} and \mathbb{N} and \mathbb{N} and \mathbb{N} and \mathbb{N} and \mathbb{N} and \mathbb{N} and \mathbb{N} and \mathbb{N} and \mathbb{N} and \mathbb{N} and 
\mathbb{N} and \mathbb{N} and \mathbb{N} and \mathbb{N} and \mathbb{N} and \mathbb{N} and \mathbb{N} and \mathbb{N} and \mathbb{N} and \mathbb{N} and \mathbb{N} and \mathbb{N} and \mathbb{N} and \mathbb{N} and \mathbb{N} and \mathbb{N} and \mathbb{N} and 
\sim 0, \sim 0, \sim 0, \sim 0, \sim 0, \sim metadata,
                                                                              metadata_size,
                                                                              NX_CRYPTO_NULL,
                                                                              NX_CRYPTO_NULL);
       assert(NX_CRYPTO_SUCCESS == err);
 /* Encryption. */
      err = nx crypto method aes operation(NX CRYPTO ENCRYPT,
                                                                              handler,
                                                                               &crypto_method_aes_128_gcm_16,
\mathbb{N} and \mathbb{N} and \mathbb{N} and \mathbb{N} and \mathbb{N} and \mathbb{N} and \mathbb{N} and \mathbb{N} and \mathbb{N} and \mathbb{N} and \mathbb{N} and \mathbb{N} and \mathbb{N} and \mathbb{N} and \mathbb{N} and \mathbb{N} and \mathbb{N} and 
\sim 0, \sim 0, \sim 0, \sim 0, \sim 0, \sim (uint8_t *) plain_gcm_128,
 sizeof(plain gcm 128),
                                                                              (uint8 t *) iv gcm 128,
                                                                              generated_ciphertext,
 sizeof(generated ciphertext),
                                                                              metadata,
                                                                              metadata_size,
                                                                              NX_CRYPTO_NULL,
                                                                              NX_CRYPTO_NULL);
       assert(NX_CRYPTO_SUCCESS == err);
 /* The 16 byte tag is appended to the generated ciphertext */
```
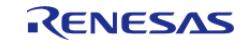

```
/* Verify generated tag matches the expected tag */
      err = (uint32 t) memcmp(&generated ciphertext[sizeof(plain gcm 128)],
&secret_gcm_128[sizeof(plain_gcm_128)], 16U);
      assert(0 == err);/* Verify generated ciphertext matches the expected ciphertext */
       err = (uint32_t) memcmp(generated_ciphertext, secret_gcm_128, sizeof
(secret_gcm_128));
      assert(0 == err);/* Setup Additional Authentication Data */
       err = _nx_crypto_method_aes_operation(NX_CRYPTO_SET_ADDITIONAL_DATA,
                                                                         handler,
                                                                         &crypto_method_aes_128_gcm_16,
\mathbb{N} and \mathbb{N} and \mathbb{N} and \mathbb{N} and \mathbb{N} and \mathbb{N} and \mathbb{N} and \mathbb{N} and \mathbb{N} and \mathbb{N} and \mathbb{N} and \mathbb{N} and \mathbb{N} and \mathbb{N} and \mathbb{N} and \mathbb{N} and \mathbb{N} and 
\sim 0, \sim 0, \sim 0, \sim 0, \sim 0, \sim (uint8_t *) aad_gcm_128,
 sizeof(aad qcm 128),
\mathbb{N} and \mathbb{N} and \mathbb{N} and \mathbb{N} and \mathbb{N} and \mathbb{N} and \mathbb{N} and \mathbb{N} and \mathbb{N} and \mathbb{N} and \mathbb{N} and \mathbb{N} and \mathbb{N} and \mathbb{N} and \mathbb{N} and \mathbb{N} and \mathbb{N} and 
\mathbb{N} and \mathbb{N} and \mathbb{N} and \mathbb{N} and \mathbb{N} and \mathbb{N} and \mathbb{N} and \mathbb{N} and \mathbb{N} and \mathbb{N} and \mathbb{N} and \mathbb{N} and \mathbb{N} and \mathbb{N} and \mathbb{N} and \mathbb{N} and \mathbb{N} and 
\sim 0, \sim 0, \sim 0, \sim 0, \sim 0, \sim metadata,
                                                                         metadata_size,
                                                                         NX_CRYPTO_NULL,
                                                                         NX_CRYPTO_NULL);
       assert(NX_CRYPTO_SUCCESS == err);
 /* Decryption. */
      err = nx crypto method aes operation(NX CRYPTO DECRYPT,
                                                                         handler,
                                                                         &crypto_method_aes_128_gcm_16,
\mathbb{N} and \mathbb{N} and \mathbb{N} and \mathbb{N} and \mathbb{N} and \mathbb{N} and \mathbb{N} and \mathbb{N} and \mathbb{N} and \mathbb{N} and \mathbb{N} and \mathbb{N} and \mathbb{N} and \mathbb{N} and \mathbb{N} and \mathbb{N} and \mathbb{N} and 
\sim 0, \sim 0, \sim 0, \sim 0, \sim 0, \sim (uint8_t *) generated_ciphertext,
 sizeof(secret_gcm_128), /* ciphertext size + tag size */
                                                                        (uint8_t <br> iv_gcm_128,
                                                                         generated_plaintext,
```
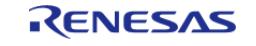
```
sizeof(generated_plaintext),
                                            metadata,
                                            metadata_size,
                                            NX_CRYPTO_NULL,
                                            NX_CRYPTO_NULL);
    assert(NX_CRYPTO_SUCCESS == err);
/* Verify generated plaintext matches the input plaintext */
    err = (uint32_t) memcmp(generated_plaintext, plain_gcm_128, sizeof
(plain_gcm_128));
   assert(0 == err);}
```
### **AES CTR Example**

```
NX_CRYPTO_METHOD crypto_method_aes_ctr_256 =
{
    NX_CRYPTO_ENCRYPTION_AES_CTR, /* AES crypto
algorithm */
     NX_CRYPTO_AES_256_KEY_LEN_IN_BITS, /* Key size in bits 
*/
    NX_CRYPTO_AES_IV_LEN_IN_BITS, /* IV size in
bits */
   0, \frac{1}{2} and \frac{1}{2} and \frac{1}{2} and \frac{1}{2} are \frac{1}{2} and \frac{1}{2} and \frac{1}{2} and \frac{1}{2} and \frac{1}{2} and \frac{1}{2} and \frac{1}{2} and \frac{1}{2} and \frac{1}{2} and \frac{1}{2} and \frac{1}{2} and \frac{1}{2}used */
    (NX_CRYPTO_AES_BLOCK_SIZE_IN_BITS >> 3), /* Block size in bytes 
*/
 sizeof(NX_CRYPTO_AES), \frac{1}{2} Metadata size in bytes
     _nx_crypto_method_aes_init, /* AES-CBC initialization
routine */
     _nx_crypto_method_aes_cleanup, /* AES-CBC cleanup routine 
*/
     _nx_crypto_method_aes_ctr_operation /* AES-CBC
operation */
};
/*Note: For CTR, the key_ctr is the conjunction of key and nonce. */
```
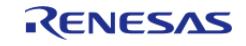

```
/* D0E78C4D0B30D33F5BF4A132B2F94A4A38963511A3904B117E35A37B5AAC8A193BF0D158 */
const uint8 t key ctr 256[] =
{
 /* AES Key */ 0xD0, 0xE7, 0x8C, 0x4D, 0x0B, 0x30, 0xD3, 0x3F, 0x5B, 0xF4, 0xA1, 0x32, 0xB2,
0xF9, 0x4A, 0x4A,
     0x38, 0x96, 0x35, 0x11, 0xA3, 0x90, 0x4B, 0x11, 0x7E, 0x35, 0xA3, 0x7B, 0x5A,
0xAC, 0x8A, 0x19,
 /* Nonce */
     0x3B, 0xF0, 0xD1, 0x58,
};
/* A1A31704C8B7E16C */
const uint8 t iv ctr 256[] =
{
     0xA1, 0xA3, 0x17, 0x04, 0xC8, 0xB7, 0xE1, 0x6C,
};
/* 981FA33222C5451017530155A4BF7F29 */
const uint8_t plain_ctr_256[] =
{
     0x98, 0x1F, 0xA3, 0x32, 0x22, 0xC5, 0x45, 0x10, 0x17, 0x53, 0x01, 0x55, 0xA4,
0xBF, 0x7F, 0x29,
};
/* 643B91B4E541B20AAAEAB77F2D328566 */
const uint8_t secret_ctr_256[] =
{
     0x64, 0x3B, 0x91, 0xB4, 0xE5, 0x41, 0xB2, 0x0A, 0xAA, 0xEA, 0xB7, 0x7F, 0x2D,
0x32, 0x85, 0x66,
};
void netx_secure_crypto_aes256ctr_multipart_example (void)
{
   uint8_t metadata[sizeof(NX_CRYPTO_AES)];
     uint32_t metadata_size = sizeof(NX_CRYPTO_AES);
 void * handler = NX_CRYPTO_NULL;
    uint32_t err = NX_CRYPTO_SUCCESS;
```
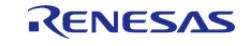

```
/* 3 AES Blocks */ uint8_t generated_ciphertext[3U * NX_CRYPTO_AES_BLOCK_SIZE] = {0};
    uint8_t generated_plaintext[3U * NX_CRYPTO_AES_BLOCK_SIZE] = \{0\};
 /* Setup the platform; initialize the SCE and the TRNG */
     err = nx_crypto_initialize();
     assert(NX_CRYPTO_SUCCESS == err);
     err =
        _nx_crypto_method_aes_init(&crypto_method_aes_ctr_256,
                                    (uint8_t *) key_ctr_256,
crypto_method_aes_ctr_256.nx_crypto_key_size_in_bits,
               &handler,
               metadata,
               metadata_size);
     assert(NX_CRYPTO_SUCCESS == err);
 /* Encryption. */
     err = _nx_crypto_method_aes_operation(NX_CRYPTO_ENCRYPT,
                                            handler,
                                            &crypto_method_aes_ctr_256,
                                      (uint8_t *) key_ctr_256,
crypto_method_aes_ctr_256.nx_crypto_key_size_in_bits,
                                            (uint8_t *) plain_ctr_256,
sizeof(plain_ctr_256),
                                           (uint8 t *) iv ctr 256,
                                            generated_ciphertext,
sizeof(generated_ciphertext),
                                            metadata,
                                            metadata_size,
                                            NX_CRYPTO_NULL,
                                           NX_CRYPTO_NULL);
     assert(NX_CRYPTO_SUCCESS == err);
 /* Verify generated ciphertext matches the expected ciphertext */
     err = (uint32_t) memcmp(generated_ciphertext, secret_ctr_256, sizeof
```
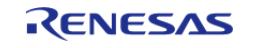

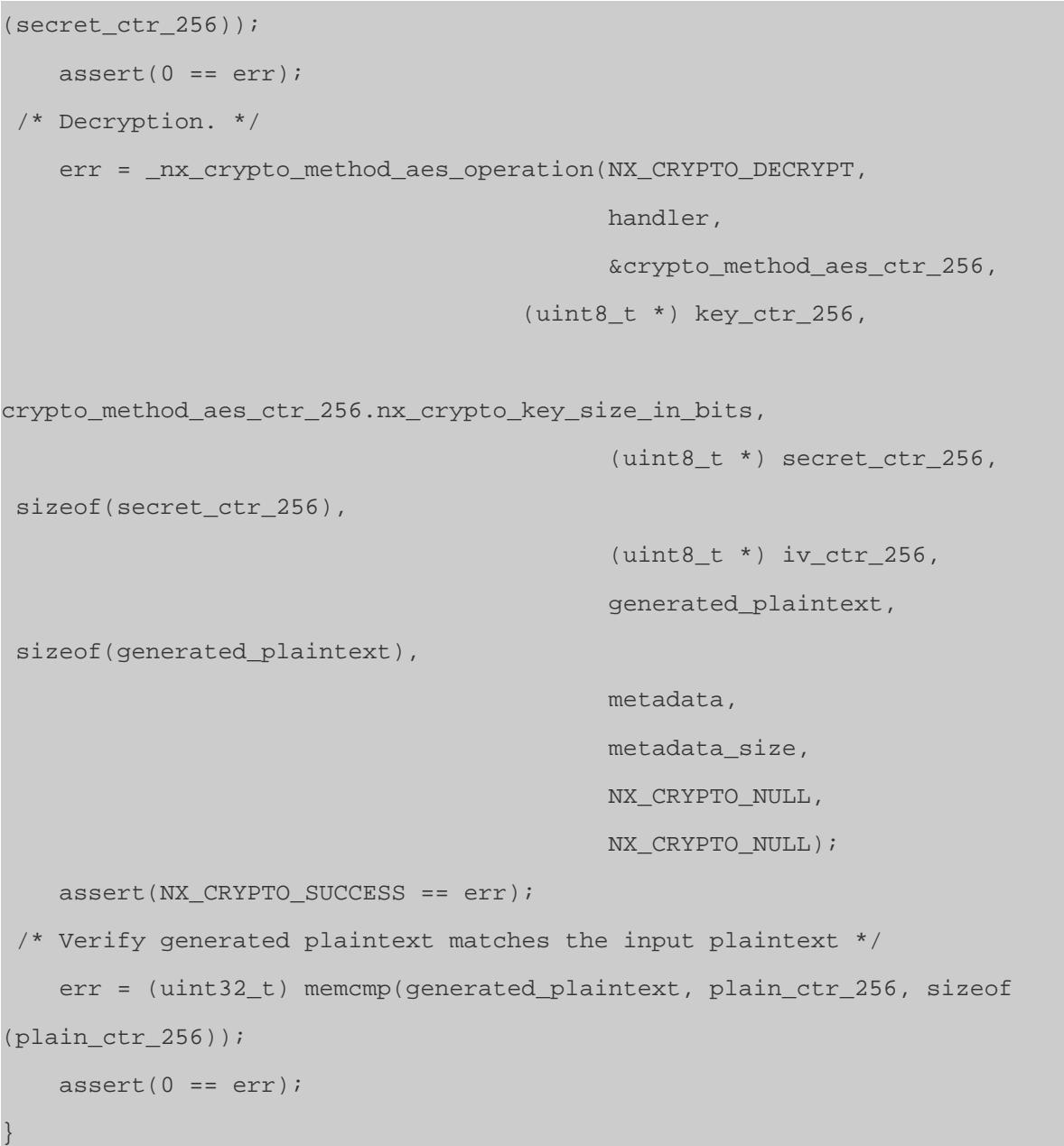

## **ECDSA Example**

This is an example on using the NetX Crypto API to sign and verify input message data. Based on the hash algorithm selected a digest is computed of the plain input message before sign/verify.

```
extern NX_CRYPTO_METHOD crypto_method_ecdsa;
extern NX_CRYPTO_METHOD crypto_method_ec_secp256;
extern NX CRYPTO METHOD crypto method sha256;
const uint8_t ECC_SECP256R1Keydata[] =
\{
```
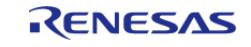

```
 0xf9, 0xa7, 0x68, 0x71, 0x24, 0x68, 0x9d, 0x32, 0x92, 0x6f, 0x1d, 0xfb, 0xbe,
0xf2, 0x61, 0x41, // NOLINT(readability-magic-numbers)
     0x07, 0x54, 0x0d, 0xb9, 0xa8, 0x8a, 0x8b, 0xc2, 0xd5, 0xe9, 0x38, 0x4b, 0xf9,
0xe5, 0x43, 0x5a // NOLINT(readability-magic-numbers)
};
const uint8_t ECC_SECP256R1PublicKeydata[] =
{
   0 \times 04,
                /* ASN1 Constant */
     0x5b, 0xba, 0xd4, 0x2e, 0xb5, 0xc1, 0x07, 0xf2, 0x0e, 0x01, 0x95, 0x42, 0x6e,
0x90, 0xb8, 0x4e, // NOLINT(readability-magic-numbers)
     0xe9, 0x5a, 0xa1, 0xe8, 0x4c, 0x6c, 0xa5, 0x32, 0x3c, 0xf3, 0x09, 0xf5, 0xff,
0x8b, 0x3d, 0x26, // NOLINT(readability-magic-numbers)
     0xb6, 0x88, 0xc1, 0xdb, 0x02, 0xaf, 0x4d, 0xa5, 0x0e, 0x73, 0x61, 0x96, 0xb3,
0x59, 0x95, 0x6f, // NOLINT(readability-magic-numbers)
     0x5e, 0xc9, 0xa1, 0xf9, 0xb7, 0xb3, 0xb6, 0xdf, 0x54, 0x82, 0x79, 0xe3, 0xb6,
0x4e, 0xac, 0xb6 // NOLINT(readability-magic-numbers)
};
const uint8 t ECC SECP256R1Message[] = "ASYMMETRIC INPUT FOR SIGN......";
void netx_secure_crypto_ecdsa_example (void)
{
   uint8 t metadata[sizeof(NX_CRYPTO_ECDSA)];
    uint32_t metadata_size = sizeof(NX_CRYPTO_ECDSA);
void * handler = NX_CRYPTO_NULL;
   uint32 t err = NX CRYPTO SUCCESS;
    ULONG sig_length;
    NX_CRYPTO_EXTENDED_OUTPUT extended_output;
   uint8_t output[RM_NETX_SECURE_CRYPTO_EXAMPLE_OUTPUT_BUFFER_SIZE] = {0};
 /* Setup the platform; initialize the SCE and the TRNG */
    err = nx_crypto_initialize();
   assert(NX_CRYPTO_SUCCESS == err);
 /* Call the crypto initialization function. */
    err = _nx_crypto_method_ecdsa_init(&crypto_method_ecdsa, NX_CRYPTO_NULL, 0,
&handler, metadata, metadata_size);
```
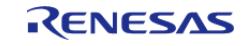

```
 assert(NX_CRYPTO_SUCCESS == err);
/* Set hash method. */
    err = _nx_crypto_method_ecdsa_operation(NX_CRYPTO_HASH_METHOD_SET,
                                               handler,
                                              &crypto_method_ecdsa,
                                               NX_CRYPTO_NULL,
\sim 0, \sim 0, \sim 0, \sim 0, \sim 0, \sim (uint8_t *) &crypto_method_sha256,
sizeof(NX_CRYPTO_METHOD *),
                                               NX_CRYPTO_NULL,
                                               NX_CRYPTO_NULL,
\sim 0, \sim 0, \sim 0, \sim 0, \sim 0, \sim 0, \sim metadata,
                                               metadata_size,
                                               NX_CRYPTO_NULL,
                                               NX_CRYPTO_NULL);
    assert(NX_CRYPTO_SUCCESS == err);
/* Set EC curve. */
    err =
        _nx_crypto_method_ecdsa_operation(NX_CRYPTO_EC_CURVE_SET,
                                             handler,
                                             &crypto_method_ecdsa,
                                             NX_CRYPTO_NULL,
\sim 0, \sim 0, \sim 0, \sim 0, \sim 0, \sim 0, \sim(uint8 t *) &crypto method ec secp256,
sizeof(NX_CRYPTO_METHOD *),
                                             NX_CRYPTO_NULL,
                                             NX_CRYPTO_NULL,
\sim 0, \sim 0, \sim 0, \sim 0, \sim 0, \sim metadata,
                                             metadata_size,
                                             NX_CRYPTO_NULL,
                                             NX_CRYPTO_NULL);
    assert(NX_CRYPTO_SUCCESS == err);
```
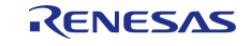

```
extended_output.nx_crypto_extended_output_data = output;
    extended_output.nx_crypto_extended_output_length_in_byte = sizeof(output);
/* Sign the hash data using ECDSA. */
    err = _nx_crypto_method_ecdsa_operation(NX_CRYPTO_SIGNATURE_GENERATE,
                                             handler,
                                            &crypto_method_ec_secp256,
                                            (uint8_t *) ECC_SECP256R1Keydata,
sizeof(ECC_SECP256R1Keydata) << 3,
                                            (uint8_t *) ECC_SECP256R1Message,
sizeof(ECC_SECP256R1Message),
       NX_CRYPTO_NULL,
                                            (uint8_t *) &extended_output,
sizeof(extended output),
       metadata,
       metadata_size,
       NX_CRYPTO_NULL,
       NX_CRYPTO_NULL);
    assert(NX_CRYPTO_SUCCESS == err);
    sig_length = extended_output.nx_crypto_extended_output_actual_size;
/* Verify the generated signature. */
    err = _nx_crypto_method_ecdsa_operation(NX_CRYPTO_SIGNATURE_VERIFY,
                                             handler,
                                            &crypto_method_ec_secp256,
                                            (uint8_t *) ECC_SECP256R1PublicKeydata,
sizeof(ECC_SECP256R1PublicKeydata) << 3,
                                           (uint8 t *) ECC SECP256R1Message,
sizeof(ECC_SECP256R1Message),
       NX_CRYPTO_NULL,
       output,
       sig_length,
       metadata,
       metadata_size,
       NX_CRYPTO_NULL,
       NX_CRYPTO_NULL);
```
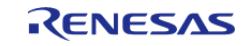

```
assert(NX_CRYPTO_SUCCESS == err);
```
### **ECDH Example**

}

This is an example on using the NetX Crypto API to generate a shared secret using ECDH. A shared secret is computed using known public key (from peer) and generated private key. Another shared secret is computed using the generated public key and known private key (imported to mimic peer). Both the shared secrets are checked to be the same.

```
extern NX_CRYPTO_METHOD crypto_method_ecdh;
/*Private key 59137e38152350b195c9718d39673d519838055ad908dd4757152fd8255c09bf */
const uint8 t ECC SECP256R1Keydata ecdh[] =
{
     0x59, 0x13, 0x7e, 0x38, 0x15, 0x23, 0x50, 0xb1, 0x95, 0xc9, 0x71, 0x8d, 0x39,
0x67, 0x3d, 0x51, // NOLINT(readability-magic-numbers)
     0x98, 0x38, 0x05, 0x5a, 0xd9, 0x08, 0xdd, 0x47, 0x57, 0x15, 0x2f, 0xd8, 0x25,
0x5c, 0x09, 0xbf, // NOLINT(readability-magic-numbers)
};
/*Public key 4, a8c5fdce8b62c5ada598f141adb3b26cf254c280b2857a63d2ad783a73115f6b,
806e1aafec4af80a0d786b3de45375b517a7e5b51ffb2c356537c9e6ef227d4a*/
const uint8 t ECC SECP256R1PublicKeydata ecdh[] =
{
   0 \times 04,
     0xa8,0xc5, 0xfd, 0xce, 0x8b, 0x62, 0xc5, 0xad, 0xa5, 0x98, 0xf1, 0x41, 0xad,
0xb3, 0xb2, 0x6c, // NOLINT(readability-magic-numbers)
     0xf2,0x54, 0xc2, 0x80, 0xb2, 0x85, 0x7a, 0x63, 0xd2, 0xad, 0x78, 0x3a, 0x73,
0x11, 0x5f, 0x6b, // NOLINT(readability-magic-numbers)
     0x80,0x6e, 0x1a, 0xaf, 0xec, 0x4a, 0xf8, 0x0a, 0x0d, 0x78, 0x6b, 0x3d, 0xe4,
0x53, 0x75, 0xb5, // NOLINT(readability-magic-numbers)
     0x17,0xa7, 0xe5, 0xb5, 0x1f, 0xfb, 0x2c, 0x35, 0x65, 0x37, 0xc9, 0xe6, 0xef,
0x22, 0x7d, 0x4a, // NOLINT(readability-magic-numbers)
};
void netx_secure_crypto_ecdh_example (void)
{
   uint8 t metadata[sizeof(NX_CRYPTO_ECDH)];
```
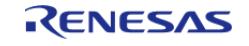

```
 uint32_t metadata_size = sizeof(NX_CRYPTO_ECDH);
    uint32 t err = NX CRYPTO SUCCESS;
    uint8_t local_public_key[RM_NETX_SECURE_CRYPTO_EXAMPLE_OUTPUT_BUFFER_SIZE] = {0};
     uint32_t local_public_key_len = 0;
    uint8_t shared_secret[RM_NETX_SECURE_CRYPTO_EXAMPLE_OUTPUT_BUFFER_SIZE] = \{0\};
     uint32_t shared_secret_len = 0;
    uint8_t output[RM_NETX_SECURE_CRYPTO_EXAMPLE_OUTPUT_BUFFER_SIZE] = \{0\};
   NX_CRYPTO_EXTENDED_OUTPUT extended_output;
 /* Setup the platform; initialize the SCE and the TRNG */
     err = nx_crypto_initialize();
     assert(NX_CRYPTO_SUCCESS == err);
 /* Call the crypto initialization function. */
    err = nx crypto method ecdh init(&crypto method ecdh, NX CRYPTO NULL, 0,
NX_CRYPTO_NULL, metadata, metadata_size);
     assert(NX_CRYPTO_SUCCESS == err);
 /* Set EC curve. */
    err = _nx_crypto_method_ecdh_operation(NX_CRYPTO_EC_CURVE_SET,
                                             NX_CRYPTO_NULL,
                                             &crypto_method_ecdh,
                                             NX_CRYPTO_NULL,
\sim 0, \sim 0, \sim 0, \sim 0, \sim 0, \sim(uint8 t *) &crypto method ec secp256,
 sizeof(NX_CRYPTO_METHOD *),
                                             NX_CRYPTO_NULL,
                                             NX_CRYPTO_NULL,
\sim 0, \sim 0, \sim 0, \sim 0, \sim 0, \sim metadata,
                                             metadata_size,
                                             NX_CRYPTO_NULL,
                                             NX_CRYPTO_NULL);
    assert(NX_CRYPTO_SUCCESS == err);
 /* Generate local public key. This will generate a key pair.
   * The private wrapped key will be held by the ecdh context and the public key
(local_public_key)
```
RENESAS

```
 * will be returned for sharing with the peer.
   */
   extended_output.nx_crypto_extended_output_data = local_public_key;
    extended_output.nx_crypto_extended_output_length_in_byte = sizeof
(local_public_key);
    err = _nx_crypto_method_ecdh_operation(NX_CRYPTO_DH_SETUP,
                                            NX_CRYPTO_NULL,
                                            &crypto_method_ecdh,
                                            NX_CRYPTO_NULL,
\sim 0, \sim 0, \sim 0, \sim 0, \sim 0, \sim NX_CRYPTO_NULL,
\sim 0, \sim 0, \sim 0, \sim 0, \sim 0, \sim NX_CRYPTO_NULL,
                                            (uint8_t *) &extended_output,
 sizeof(extended_output),
                                            metadata,
                                            metadata_size,
                                            NX_CRYPTO_NULL,
                                           NX_CRYPTO_NULL);
   assert(NX_CRYPTO_SUCCESS == err);
    local_public_key_len = extended_output.nx_crypto_extended_output_actual_size;
 /* Calculate shared secret using the test (peer's) public key. */
   extended_output.nx_crypto_extended_output_data = shared_secret;
    extended_output.nx_crypto_extended_output_length_in_byte = sizeof(shared_secret);
    err = nx crypto method ecdh operation(NX CRYPTO DH_CALCULATE,
                                            NX_CRYPTO_NULL,
                                            &crypto_method_ecdh,
                                            NX_CRYPTO_NULL,
\sim 0, \sim 0, \sim 0, \sim 0, \sim 0, \sim (uint8_t *)
ECC_SECP256R1PublicKeydata_ecdh,
sizeof(ECC_SECP256R1PublicKeydata_ecdh),
                                            NX_CRYPTO_NULL,
                                            (uint8_t *) &extended_output,
```
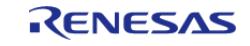

```
sizeof(extended_output),
                                             metadata,
                                             metadata_size,
                                             NX_CRYPTO_NULL,
                                             NX_CRYPTO_NULL);
     assert(NX_CRYPTO_SUCCESS == err);
     shared_secret_len = extended_output.nx_crypto_extended_output_actual_size;
     err = _nx_crypto_method_ecdh_cleanup(metadata);
     assert(NX_CRYPTO_SUCCESS == err);
 /* Verify. The below operations will be carried out by the peer. */
 /* Call the crypto initialization function. */
     err = _nx_crypto_method_ecdh_init(&crypto_method_ecdh, NX_CRYPTO_NULL, 0,
NX CRYPTO NULL, metadata, metadata size);
     assert(NX_CRYPTO_SUCCESS == err);
 /* Set EC curve. */
    err = nx crypto method ecdh operation(NX CRYPTO EC CURVE SET,
                                             NX_CRYPTO_NULL,
                                             &crypto_method_ecdh,
                                             NX_CRYPTO_NULL,
\sim 0, \sim 0, \sim 0, \sim 0, \sim 0, \sim (uint8_t *) &crypto_method_ec_secp256,
 sizeof(NX_CRYPTO_METHOD *),
                                             NX_CRYPTO_NULL,
                                             NX_CRYPTO_NULL,
\sim 0, \sim 0, \sim 0, \sim 0, \sim 0, \sim metadata,
                                             metadata_size,
                                             NX_CRYPTO_NULL,
                                             NX_CRYPTO_NULL);
     assert(NX_CRYPTO_SUCCESS == err);
 \gamma^* Import the test private key. The peer could generate its own key pair,
   * in this example a test private key is used for simplicity. */
     err =
        _nx_crypto_method_ecdh_operation(NX_CRYPTO_DH_KEY_PAIR_IMPORT,
```
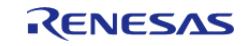

```
 NX_CRYPTO_NULL,
                                          &crypto_method_ecdh,
                                          (uint8_t *) ECC_SECP256R1Keydata_ecdh,
                                          (NX_CRYPTO_KEY_SIZE)
(sizeof(ECC_SECP256R1Keydata_ecdh) << 3),
                                          (uint8_t *) ECC_SECP256R1PublicKeydata_ecdh,
sizeof(ECC_SECP256R1PublicKeydata_ecdh),
         NX_CRYPTO_NULL,
         NX_CRYPTO_NULL,
\sim 0, \sim 0, \sim 0, \sim 0, \sim 0, \sim metadata,
         metadata_size,
         NX_CRYPTO_NULL,
         NX_CRYPTO_NULL);
    assert(NX_CRYPTO_SUCCESS == err);
/* Calculate the shared secret using the local public key generated above and shared
with the peer. */
   extended_output.nx_crypto_extended_output_data = output;
    extended_output.nx_crypto_extended_output_length_in_byte = sizeof(output);
    err = _nx_crypto_method_ecdh_operation(NX_CRYPTO_DH_CALCULATE,
                                             NX_CRYPTO_NULL,
                                             &crypto_method_ecdh,
                                             NX_CRYPTO_NULL,
\sim 0, \sim 0, \sim 0, \sim 0, \sim 0, \simlocal public key,
                                            local public key len,
                                             NX_CRYPTO_NULL,
                                             (uint8_t *) &extended_output,
sizeof(extended_output),
                                             metadata,
                                             metadata_size,
                                             NX_CRYPTO_NULL,
                                             NX_CRYPTO_NULL);
    assert(NX_CRYPTO_SUCCESS == err);
```
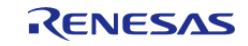

#### **Flexible Software Package**

API Reference > Modules > Security > Azure RTOS NetX Crypto HW Acceleration (rm\_netx\_secure\_crypto)

```
/* Validate the output. Both the parties must generate the same shared secret */
    err = (extended output.nx crypto extended output actual size !=
shared_secret_len);
   assert(NX_CRYPTO_SUCCESS == err);
    err = (uint32_t) memcmp(output, shared_secret,
extended_output.nx_crypto_extended_output_actual_size);
    assert(NX_CRYPTO_SUCCESS == err);
}
```
### **RSA Example**

This is an example on using the NetX Crypto API to encrypt and decrypt input message data.

```
extern NX_CRYPTO_METHOD crypto_method_rsa;
/* 00010001 * /const uint8_t public_e[] =
{
     0x00, 0x01, 0x00, 0x01,
};
/* 13FF7429F8E851F1079CCFCE3B3CD8606ABA8607AD85CBB3057501EBD58811F3C04823171F192C048E
1E883AF8CF958810151D3874AEDC8EC4F88D2065C581569F1E200852DD40B6DFD1652659085A9DD1D3B86
9EA3617D904D209DE156A60BA5929D02F16430273D10720C2F28D2B95684DCAA6B9F6A508EA2CBBC11B9F
3F30D6201EA6CFFBBF1C44255CEC58EE70DBC872442BCCF115D8F743557B5DE5F42DDDA6CEAE7977793CC
9D90ADFE65E520F5520B615CF3B8C2DC82D7AC75EDB1297CF38AB23A37EED18D4DD45D9AD051B26401BE8
6E8C8E53F9585A702D02F1B5BD65F6739DFA6BFFE560CA130B6F1D4779C556C06D9CD29FB72D8851904F9
CDEE9 */
const uint8 t private e 2048[] =
{
     0x13, 0xFF, 0x74, 0x29, 0xF8, 0xE8, 0x51, 0xF1, 0x07, 0x9C, 0xCF, 0xCE, 0x3B,
0x3C, 0xD8, 0x60,
     0x6A, 0xBA, 0x86, 0x07, 0xAD, 0x85, 0xCB, 0xB3, 0x05, 0x75, 0x01, 0xEB, 0xD5,
0x88, 0x11, 0xF3,
     0xC0, 0x48, 0x23, 0x17, 0x1F, 0x19, 0x2C, 0x04, 0x8E, 0x1E, 0x88, 0x3A, 0xF8,
0xCF, 0x95, 0x88,
     0x10, 0x15, 0x1D, 0x38, 0x74, 0xAE, 0xDC, 0x8E, 0xC4, 0xF8, 0x8D, 0x20, 0x65,
```
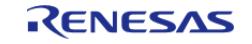

0xC5, 0x81, 0x56, 0x9F, 0x1E, 0x20, 0x08, 0x52, 0xDD, 0x40, 0xB6, 0xDF, 0xD1, 0x65, 0x26, 0x59, 0x08, 0x5A, 0x9D, 0xD1, 0xD3, 0xB8, 0x69, 0xEA, 0x36, 0x17, 0xD9, 0x04, 0xD2, 0x09, 0xDE, 0x15, 0x6A, 0x60, 0xBA, 0x59, 0x29, 0xD0, 0x2F, 0x16, 0x43, 0x02, 0x73, 0xD1, 0x07, 0x20, 0xC2, 0xF2, 0x8D, 0x2B, 0x95, 0x68, 0x4D, 0xCA, 0xA6, 0xB9, 0xF6, 0xA5, 0x08, 0xEA, 0x2C, 0xBB, 0xC1, 0x1B, 0x9F, 0x3F, 0x30, 0xD6, 0x20, 0x1E, 0xA6, 0xCF, 0xFB, 0xBF, 0x1C, 0x44, 0x25, 0x5C, 0xEC, 0x58, 0xEE, 0x70, 0xDB, 0xC8, 0x72, 0x44, 0x2B, 0xCC, 0xF1, 0x15, 0xD8, 0xF7, 0x43, 0x55, 0x7B, 0x5D, 0xE5, 0xF4, 0x2D, 0xDD, 0xA6, 0xCE, 0xAE, 0x79, 0x77, 0x79, 0x3C, 0xC9, 0xD9, 0x0A, 0xDF, 0xE6, 0x5E, 0x52, 0x0F, 0x55, 0x20, 0xB6, 0x15, 0xCF, 0x3B, 0x8C, 0x2D, 0xC8, 0x2D, 0x7A, 0xC7, 0x5E, 0xDB, 0x12, 0x97, 0xCF, 0x38, 0xAB, 0x23, 0xA3, 0x7E, 0xED, 0x18, 0xD4, 0xDD, 0x45, 0xD9, 0xAD, 0x05, 0x1B, 0x26, 0x40, 0x1B, 0xE8, 0x6E, 0x8C, 0x8E, 0x53, 0xF9, 0x58, 0x5A, 0x70, 0x2D, 0x02, 0xF1, 0xB5, 0xBD, 0x65, 0xF6, 0x73, 0x9D, 0xFA, 0x6B, 0xFF, 0xE5, 0x60, 0xCA, 0x13, 0x0B, 0x6F, 0x1D, 0x47, 0x79, 0xC5, 0x56, 0xC0, 0x6D, 0x9C, 0xD2, 0x9F, 0xB7, 0x2D, 0x88, 0x51, 0x90, 0x4F, 0x9C, 0xDE, 0xE9, }; /\* E0F5059966A8AEC4BF7CDAC8AE2430BDF61C54D09CAB9963CBF9A52AC641E384B6431D3B6A9D181151 9A2904E1170A44446C80E7638A4AF2720A7654AB740D8A151FDD216F3D6933422FD9AC14AEDE9CCD021EA 79E46925F4B18FD1AF2C0073CFC3A69AC71A2B3673D08136CDB01C379892601C7C857D68018DAE924CB8C D29377A14C752B92BAFF14C3A49725AE2FEFAAD4686D8A7D9F94EB11BF81E05BD5D2586526FB129E73539 F9223D496B2ACA23CCACC34D5B18533BD0F5815A76F94F4F55D965FE61599B44BD8FBAD35F42B612A4C4F 2765B2097A5C0090EA8166D9C6DA1E03B6119736B794600491C48433132D0F15D5DE3BB4270DF6BC9012B 74931 \*/ const uint8\_t m\_2048[] =

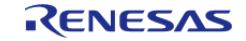

{ 0xE0, 0xF5, 0x05, 0x99, 0x66, 0xA8, 0xAE, 0xC4, 0xBF, 0x7C, 0xDA, 0xC8, 0xAE, 0x24, 0x30, 0xBD, 0xF6, 0x1C, 0x54, 0xD0, 0x9C, 0xAB, 0x99, 0x63, 0xCB, 0xF9, 0xA5, 0x2A, 0xC6, 0x41, 0xE3, 0x84, 0xB6, 0x43, 0x1D, 0x3B, 0x6A, 0x9D, 0x18, 0x11, 0x51, 0x9A, 0x29, 0x04, 0xE1, 0x17, 0x0A, 0x44, 0x44, 0x6C, 0x80, 0xE7, 0x63, 0x8A, 0x4A, 0xF2, 0x72, 0x0A, 0x76, 0x54, 0xAB, 0x74, 0x0D, 0x8A, 0x15, 0x1F, 0xDD, 0x21, 0x6F, 0x3D, 0x69, 0x33, 0x42, 0x2F, 0xD9, 0xAC, 0x14, 0xAE, 0xDE, 0x9C, 0xCD, 0x02, 0x1E, 0xA7, 0x9E, 0x46, 0x92, 0x5F, 0x4B, 0x18, 0xFD, 0x1A, 0xF2, 0xC0, 0x07, 0x3C, 0xFC, 0x3A, 0x69, 0xAC, 0x71, 0xA2, 0xB3, 0x67, 0x3D, 0x08, 0x13, 0x6C, 0xDB, 0x01, 0xC3, 0x79, 0x89, 0x26, 0x01, 0xC7, 0xC8, 0x57, 0xD6, 0x80, 0x18, 0xDA, 0xE9, 0x24, 0xCB, 0x8C, 0xD2, 0x93, 0x77, 0xA1, 0x4C, 0x75, 0x2B, 0x92, 0xBA, 0xFF, 0x14, 0xC3, 0xA4, 0x97, 0x25, 0xAE, 0x2F, 0xEF, 0xAA, 0xD4, 0x68, 0x6D, 0x8A, 0x7D, 0x9F, 0x94, 0xEB, 0x11, 0xBF, 0x81, 0xE0, 0x5B, 0xD5, 0xD2, 0x58, 0x65, 0x26, 0xFB, 0x12, 0x9E, 0x73, 0x53, 0x9F, 0x92, 0x23, 0xD4, 0x96, 0xB2, 0xAC, 0xA2, 0x3C, 0xCA, 0xCC, 0x34, 0xD5, 0xB1, 0x85, 0x33, 0xBD, 0x0F, 0x58, 0x15, 0xA7, 0x6F, 0x94, 0xF4, 0xF5, 0x5D, 0x96, 0x5F, 0xE6, 0x15, 0x99, 0xB4, 0x4B, 0xD8, 0xFB, 0xAD, 0x35, 0xF4, 0x2B, 0x61, 0x2A, 0x4C, 0x4F, 0x27, 0x65, 0xB2, 0x09, 0x7A, 0x5C, 0x00, 0x90, 0xEA, 0x81, 0x66, 0xD9, 0xC6, 0xDA, 0x1E, 0x03, 0xB6, 0x11, 0x97, 0x36, 0xB7, 0x94, 0x60, 0x04, 0x91, 0xC4, 0x84, 0x33, 0x13, 0x2D, 0x0F, 0x15, 0xD5, 0xDE, 0x3B, 0xB4, 0x27, 0x0D, 0xF6, 0xBC, 0x90, 0x12, 0xB7, 0x49, 0x31, };

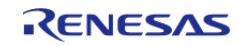

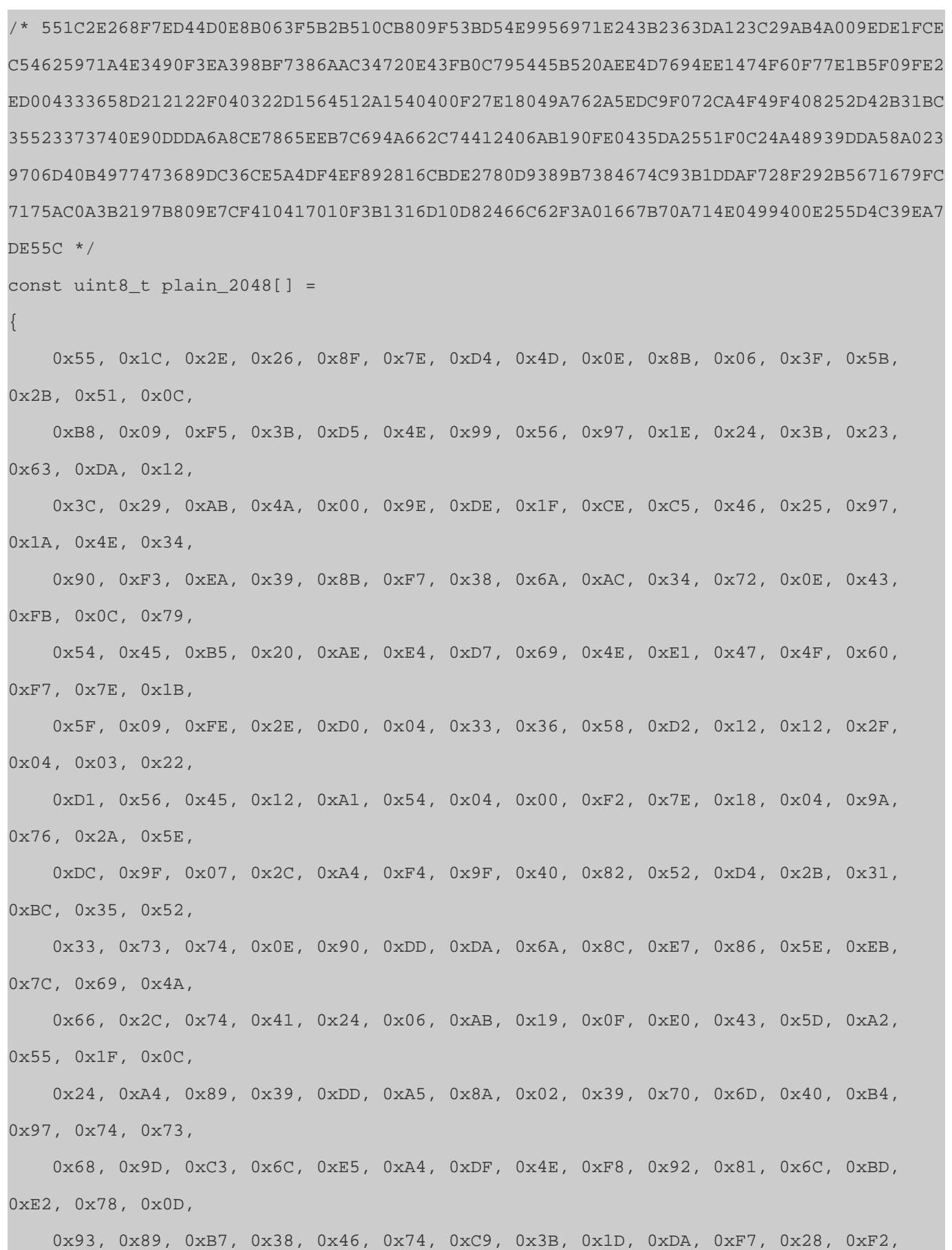

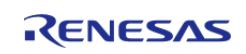

```
0x92, 0xB5, 0x67,
     0x16, 0x79, 0xFC, 0x71, 0x75, 0xAC, 0x0A, 0x3B, 0x21, 0x97, 0xB8, 0x09, 0xE7,
0xCF, 0x41, 0x04,
     0x17, 0x01, 0x0F, 0x3B, 0x13, 0x16, 0xD1, 0x0D, 0x82, 0x46, 0x6C, 0x62, 0xF3,
0xA0, 0x16, 0x67,
     0xB7, 0x0A, 0x71, 0x4E, 0x04, 0x99, 0x40, 0x0E, 0x25, 0x5D, 0x4C, 0x39, 0xEA,
0x7D, 0xE5, 0x5C,
};
/* 10F904E071338569EC131401A7869F42F3BCAE252B5D3C8755FD24D47997A9CD4221D992B2871E0528
3B98841FC5C379C5D0E35B3938279B344299C3CF1566E0C994D0A9013AF64174F1379A4B5E4E9DE57491F
3078F6D10011EA55535D0763E538662C9996F4FCF8B64A768685AA417ADB6978743D3D1F513CF143DD6D3
83AD6357728A88928D39E27EA4D0B2AF92FC7F63875F9D6A70FAE7993C1FF04DF9A2F99216874BC123D4B
7DA7E7E8974CFC10ACF0C7BC8747526A8D16791F969082EA9B0C36D77B67C37B325682D74178E4234D52D
5635273301A6CC35E315AE74D659B1433576DAAE6780FA39E0550D971F2CB5817CAAFC24B5220E21C8CEE
E85DD */
const uint8 t secret 2048[] =
{
     0x10, 0xF9, 0x04, 0xE0, 0x71, 0x33, 0x85, 0x69, 0xEC, 0x13, 0x14, 0x01, 0xA7,
0x86, 0x9F, 0x42,
     0xF3, 0xBC, 0xAE, 0x25, 0x2B, 0x5D, 0x3C, 0x87, 0x55, 0xFD, 0x24, 0xD4, 0x79,
0x97, 0xA9, 0xCD,
     0x42, 0x21, 0xD9, 0x92, 0xB2, 0x87, 0x1E, 0x05, 0x28, 0x3B, 0x98, 0x84, 0x1F,
0xC5, 0xC3, 0x79,
     0xC5, 0xD0, 0xE3, 0x5B, 0x39, 0x38, 0x27, 0x9B, 0x34, 0x42, 0x99, 0xC3, 0xCF,
0x15, 0x66, 0xE0,
     0xC9, 0x94, 0xD0, 0xA9, 0x01, 0x3A, 0xF6, 0x41, 0x74, 0xF1, 0x37, 0x9A, 0x4B,
0x5E, 0x4E, 0x9D,
     0xE5, 0x74, 0x91, 0xF3, 0x07, 0x8F, 0x6D, 0x10, 0x01, 0x1E, 0xA5, 0x55, 0x35,
0xD0, 0x76, 0x3E,
     0x53, 0x86, 0x62, 0xC9, 0x99, 0x6F, 0x4F, 0xCF, 0x8B, 0x64, 0xA7, 0x68, 0x68,
0x5A, 0xA4, 0x17,
     0xAD, 0xB6, 0x97, 0x87, 0x43, 0xD3, 0xD1, 0xF5, 0x13, 0xCF, 0x14, 0x3D, 0xD6,
0xD3, 0x83, 0xAD,
     0x63, 0x57, 0x72, 0x8A, 0x88, 0x92, 0x8D, 0x39, 0xE2, 0x7E, 0xA4, 0xD0, 0xB2,
```
RENESAS

```
0xAF, 0x92, 0xFC,
     0x7F, 0x63, 0x87, 0x5F, 0x9D, 0x6A, 0x70, 0xFA, 0xE7, 0x99, 0x3C, 0x1F, 0xF0,
0x4D, 0xF9, 0xA2,
     0xF9, 0x92, 0x16, 0x87, 0x4B, 0xC1, 0x23, 0xD4, 0xB7, 0xDA, 0x7E, 0x7E, 0x89,
0x74, 0xCF, 0xC1,
     0x0A, 0xCF, 0x0C, 0x7B, 0xC8, 0x74, 0x75, 0x26, 0xA8, 0xD1, 0x67, 0x91, 0xF9,
0x69, 0x08, 0x2E,
     0xA9, 0xB0, 0xC3, 0x6D, 0x77, 0xB6, 0x7C, 0x37, 0xB3, 0x25, 0x68, 0x2D, 0x74,
0x17, 0x8E, 0x42,
     0x34, 0xD5, 0x2D, 0x56, 0x35, 0x27, 0x33, 0x01, 0xA6, 0xCC, 0x35, 0xE3, 0x15,
0xAE, 0x74, 0xD6,
     0x59, 0xB1, 0x43, 0x35, 0x76, 0xDA, 0xAE, 0x67, 0x80, 0xFA, 0x39, 0xE0, 0x55,
0x0D, 0x97, 0x1F,
     0x2C, 0xB5, 0x81, 0x7C, 0xAA, 0xFC, 0x24, 0xB5, 0x22, 0x0E, 0x21, 0xC8, 0xCE,
0xEE, 0x85, 0xDD,
};
void netx_secure_crypto_rsa_example (void)
\{uint8_t metadata[sizeof(NX_CRYPTO_RSA)];
     uint32_t metadata_size = sizeof(NX_CRYPTO_RSA);
   uint32_t err = NX_CRYPTO_SUCCES;
 void * handler = NX CRYPTO NULL;
    uint8_t output[RM_NETX_SECURE_CRYPTO_EXAMPLE_OUTPUT_BUFFER_SIZE] = \{0\};
 /* Setup the platform; initialize the SCE and the TRNG */
    err = nx crypto initialize();
    assert(NX_CRYPTO_SUCCESS == err);
 /* Encryption. */
     err =
        _nx_crypto_method_rsa_init(&crypto_method_rsa,
                                   (uint8_t *) m_2048,
RM_NETX_SECURE_CRYPTO_BYTES_TO_BITS(sizeof(m_2048)),
               &handler,
               metadata,
```
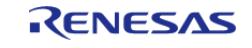

### **Flexible Software Package**

```
 metadata_size);
    assert(NX_CRYPTO_SUCCESS == err);
     err = _nx_crypto_method_rsa_operation(NX_CRYPTO_ENCRYPT,
                                             handler,
                                             &crypto_method_rsa,
                                             (uint8_t *) public_e,
                       RM_NETX_SECURE_CRYPTO_BYTES_TO_BITS(sizeof(public_e)),
                                             (uint8_t *) plain_2048,
 sizeof(m_2048),
                                             NX_CRYPTO_NULL,
          output,
 sizeof(m_2048),
                                             metadata,
                                             metadata_size,
                                             NX_CRYPTO_NULL,
                                             NX_CRYPTO_NULL);
    assert(NX_CRYPTO_SUCCESS == err);
    err = (uint32_t) memcmp(output, secret_2048, sizeof(m_2048));
    assert(0 == err); err = _nx_crypto_method_rsa_cleanup(metadata);
     assert(NX_CRYPTO_SUCCESS == err);
 /* Decryption. */
     memset(output, 0, sizeof(output));
     err =
        _nx_crypto_method_rsa_init(&crypto_method_rsa,
                                   (uint8 t *) m 2048,
RM_NETX_SECURE_CRYPTO_BYTES_TO_BITS(sizeof(m_2048)),
               &handler,
               metadata,
               metadata_size);
     assert(NX_CRYPTO_SUCCESS == err);
```
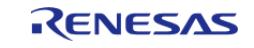

```
 err = _nx_crypto_method_rsa_operation(NX_CRYPTO_DECRYPT,
                                             handler,
                                             &crypto_method_rsa,
                                             (uint8_t *) private_e_2048,
                      RM_NETX_SECURE_CRYPTO_BYTES_TO_BITS(sizeof(private_e_2048)),
                                             (uint8_t *) secret_2048,
sizeof(m_2048),
                                             NX_CRYPTO_NULL,
          output,
sizeof(m_2048),
                                             metadata,
                                             metadata_size,
                                             NX_CRYPTO_NULL,
                                            NX_CRYPTO_NULL);
    assert(NX_CRYPTO_SUCCESS == err);
    err = (uint32_t) memcmp(output, plain_2048, sizeof(m_2048));
   assert(0 == err);}
```
### **RSA PKCS1V1.5 Example**

This is an example on using the NetX Crypto API to sign and verify input message data. The plain input message is PKCS1V1.5 encoded before signature generation.

# [PKCS1V15 Example](https://github.com/azure-rtos/netxduo/blob/master/crypto_libraries/src/nx_crypto_method_self_test_pkcs1.c)

### **HMAC SHA256 Example**

This is an example on using the HMAC with SHA256 hash using the NetX Crypto API.

```
extern NX CRYPTO METHOD crypto method hmac sha256;
/*
C4DA057B81EA740B697FFE1B6EB8591356BA6D5EA7F1B96E4F048030449ACD64E4BB271CB4DCF94937E6
*/
const uint8_t key_256[] =
{
```
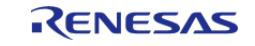

```
 0xC4, 0xDA, 0x05, 0x7B, 0x81, 0xEA, 0x74, 0x0B, 0x69, 0x7F, 0xFE, 0x1B, 0x6E,
0xB8, 0x59, 0x13,
     0x56, 0xBA, 0x6D, 0x5E, 0xA7, 0xF1, 0xB9, 0x6E, 0x4F, 0x04, 0x80, 0x30, 0x44,
0x9A, 0xCD, 0x64,
     0xE4, 0xBB, 0x27, 0x1C, 0xB4, 0xDC, 0xF9, 0x49, 0x37, 0xE6,
};
/* BDACB6555D294D3AFFC245520116062D98F88D64276BDA593492AE71CFE16E46CABC287CB00DF21D96
066D5856C2224EEF609D4896302540078F3A0EE325F5337E */
const uint8_t plain_256[] =
{
     0xBD, 0xAC, 0xB6, 0x55, 0x5D, 0x29, 0x4D, 0x3A, 0xFF, 0xC2, 0x45, 0x52, 0x01,
0x16, 0x06, 0x2D,
     0x98, 0xF8, 0x8D, 0x64, 0x27, 0x6B, 0xDA, 0x59, 0x34, 0x92, 0xAE, 0x71, 0xCF,
0xE1, 0x6E, 0x46,
     0xCA, 0xBC, 0x28, 0x7C, 0xB0, 0x0D, 0xF2, 0x1D, 0x96, 0x06, 0x6D, 0x58, 0x56,
0xC2, 0x22, 0x4E,
     0xEF, 0x60, 0x9D, 0x48, 0x96, 0x30, 0x25, 0x40, 0x07, 0x8F, 0x3A, 0x0E, 0xE3,
0x25, 0xF5, 0x33,
     0x7E,
};
/* 940F986AC891C9000B72EF0CEC69AB66AF002E3A34EB8A3A5F94484E45C0396C */
const uint8 t secret 256[] =
{
     0x94, 0x0F, 0x98, 0x6A, 0xC8, 0x91, 0xC9, 0x00, 0x0B, 0x72, 0xEF, 0x0C, 0xEC,
0x69, 0xAB, 0x66,
     0xAF, 0x00, 0x2E, 0x3A, 0x34, 0xEB, 0x8A, 0x3A, 0x5F, 0x94, 0x48, 0x4E, 0x45,
0xC0, 0x39, 0x6C,
};
void netx_secure_crypto_hmac_sha256_example (void)
{
    uint8_t output[RM_NETX_SECURE_CRYPTO_EXAMPLE_SHA256_HASH_SIZE_BYTES] = {0};
    uint8_t metadata[sizeof(NX_CRYPTO_SHA256_HMAC)] = {0};
     uint32_t metadata_size = sizeof(NX_CRYPTO_SHA256_HMAC);
 void * handler = NX_CRYPTO_NULL;
```
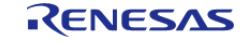

```
uint32_t err = NX_CRYPTO_SUCCES;
 /* Setup the platform; initialize the SCE and the TRNG */
     err = nx_crypto_initialize();
     assert(NX_CRYPTO_SUCCESS == err);
 /* Nx Crypto HMAC-SHA256 init */
     err = _nx_crypto_method_hmac_sha256_init(&crypto_method_hmac_sha256,
                                                (UCHAR *) key_256,
                  RM_NETX_SECURE_CRYPTO_BYTES_TO_BITS(sizeof(key_256)),
               &handler,
                                                metadata,
               metadata_size);
     assert(NX_CRYPTO_SUCCESS == err);
 /* Nx Crypto HMAC-SHA256 operation - NX_CRYPTO_HASH_INITIALIZE */
     err =
        _nx_crypto_method_hmac_sha256_operation(NX_CRYPTO_HASH_INITIALIZE,
                                                  handler,
                                                   &crypto_method_hmac_sha256,
                                                  (UCHAR *) key_256,
RM_NETX_SECURE_CRYPTO_BYTES_TO_BITS(sizeof(key_256)),
                                                  NX_CRYPTO_NULL,
\sim 0, \sim 0, \sim 0, \sim 0, \sim 0, \sim 0, \sim 0, \sim NX_CRYPTO_NULL,
                                                  NX_CRYPTO_NULL,
\sim 0, \sim 0, \sim 0, \sim 0, \sim 0, \sim 0, \sim 0, \sim metadata,
                                                  metadata_size,
                                                  NX_CRYPTO_NULL,
                                                 NX_CRYPTO_NULL);
     assert(NX_CRYPTO_SUCCESS == err);
 /* Nx Crypto HMAC-SHA256 operation - NX_CRYPTO_HASH_UPDATE */
```
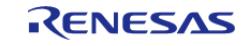

```
 err = _nx_crypto_method_hmac_sha256_operation(NX_CRYPTO_HASH_UPDATE,
                                                    handler,
                                                        &crypto_method_hmac_sha256,
                                                    NX_CRYPTO_NULL,
\sim 0, \sim 0, \sim 0, \sim 0, \sim 0, \sim 0, \sim 0, \sim (UCHAR *) plain_256,
sizeof(plain_256),
                                                    NX_CRYPTO_NULL,
                                                    NX_CRYPTO_NULL,
\sim 0, \sim 0, \sim 0, \sim 0, \sim 0, \sim 0, \sim 0, \sim 0, \sim metadata,
                                                    metadata_size,
                                                    NX_CRYPTO_NULL,
                                                    NX_CRYPTO_NULL);
     assert(NX_CRYPTO_SUCCESS == err);
/* Nx Crypto HMAC-SHA256 operation - NX_CRYPTO_HASH_CALCULATE */
     err = _nx_crypto_method_hmac_sha256_operation(NX_CRYPTO_HASH_CALCULATE,
                                                    handler,
                                                        &crypto_method_hmac_sha256,
                                                    NX_CRYPTO_NULL,
\sim 0, \sim 0, \sim 0, \sim 0, \sim 0, \sim 0, \sim 0, \sim 0, \sim NX_CRYPTO_NULL,
\sim 0, \sim 0, \sim 0, \sim 0, \sim 0, \sim 0, \sim 0, \sim NX_CRYPTO_NULL,
                                                      (UCHAR *) output,
sizeof(output),
                                                    metadata,
                                                    metadata_size,
                                                    NX_CRYPTO_NULL,
                                                    NX_CRYPTO_NULL);
    assert(NX_CRYPTO_SUCCESS == err);
 /* Ensure generated HMAC-SHA256 mac matches the expected mac */
    err = (uint32_t) memcmp(output, secret_256, sizeof(secret_256));
    assert(0 == err);
```
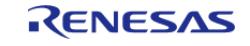

}

API Reference > Modules > Security > Azure RTOS NetX Crypto HW Acceleration (rm\_netx\_secure\_crypto)

# **5.2.15.3 Mbed Crypto H/W Acceleration (rm\_psa\_crypto)**

[Modules](#page-376-0) » [Security](#page-2607-0)

# **Functions**

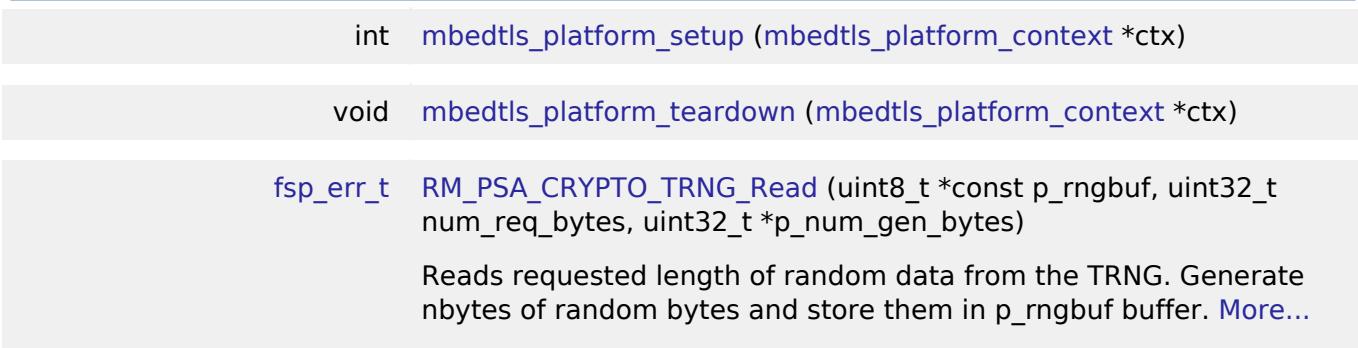

# **Detailed Description**

Hardware acceleration for the mbedCrypto implementation of the Arm PSA Crypto API.

# **Overview**

*Note*

*The PSA Crypto module does not provide any interfaces to the user. This release uses the mbedTLS version 3.4.0 which conforms to the PSA Crypto API 1.0 specification. Consult the Arm documentation at <https://armmbed.github.io/mbed-crypto/psa/#application-programming-interface> for further information. FSP 3.0 onward adopts a change by Arm where mbedCrypto has been integrated back to MbedTLS and the term mbedCrypto has been deprecated. The mbedCrypto term in FSP now refers to the crypto portion of the MbedTLS module.*

# **HW Overview**

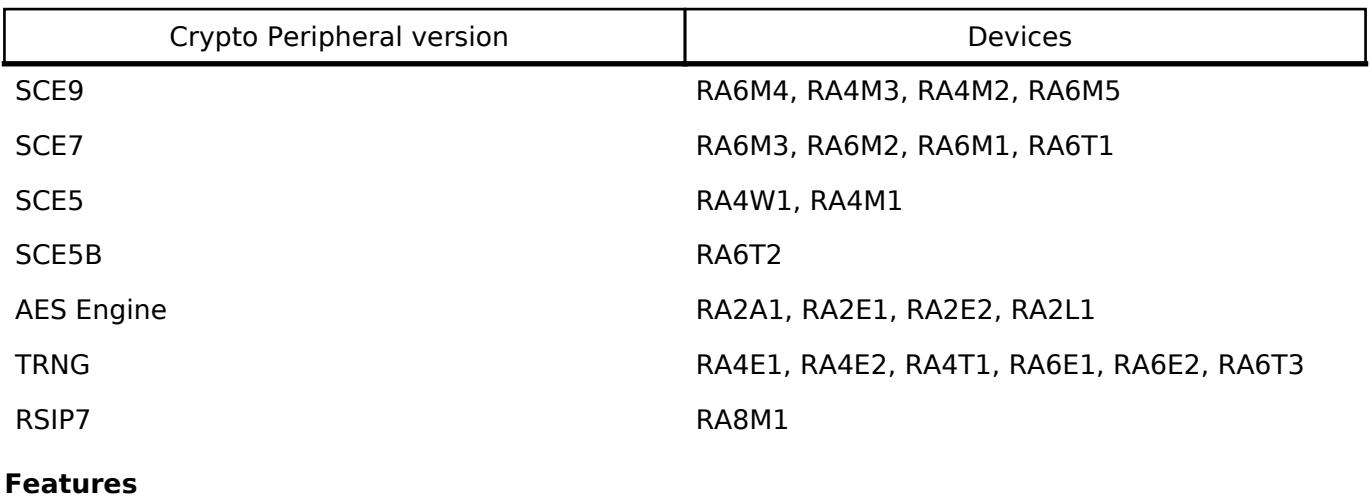

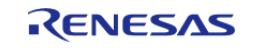

The PSA\_Crypto module provides hardware support for the following PSA Crypto operations

- SHA256 calculation
- SHA224 calculation
- SHA512 calculation (Available only on RSIP7)
- SHA384 calculation (Available only on RSIP7)
- MAC Operations
- $\bullet$  AES
- Keybits 128, 192, 256
- Plain-Text Key Generation
- Wrapped Key Generation
- Encryption and Decryption with no padding and with PKCS7 padding.
- CBC, CTR, CCM , XTS and GCM modes
- MAC operations
- Export and Import of Plaintext and Wrapped keys
- $ECC$
- Curves:
	- $SECP256R1$ 
		- $\blacksquare$  SECP256K1
		- Brainpool256R1
		- SECP384R1
		- Brainpool384R1
- Plain-Text Key Generation (Unavailable on SCE9 and RSIP7)
- Wrapped Key Generation (Available only on RSIP7)
- Signing and Verification
- Export and Import of Plaintext keys
- Export and Import of Wrapped keys generated by PSA.
- ECDH Support

• RSA

- Plain-Text Key Generation for RSA-2048. (Unavailable on SCE9 and RSIP7)
- Wrapped Key Generation for RSA-2048. RSA-3072 on RSIP7 only.
- o Signature Generation for RSA-2048. RSA-3072 on RSIP7 only.
- Verification for RSA-2048. RSA-3072 and 4096 on SCE9 and RSIP7 only.
- Encryption and Decryption with PKCS1V15 and OAEP padding
- Export and Import of Plaintext keys
- Export and Import of Wrapped keys generated by PSA.
- Random number generation
- Persistent Key Storage

# **Configuration**

# **Build Time Configurations for mbedCrypto**

The following build time configurations are defined in arm/mbedtls/config.h:

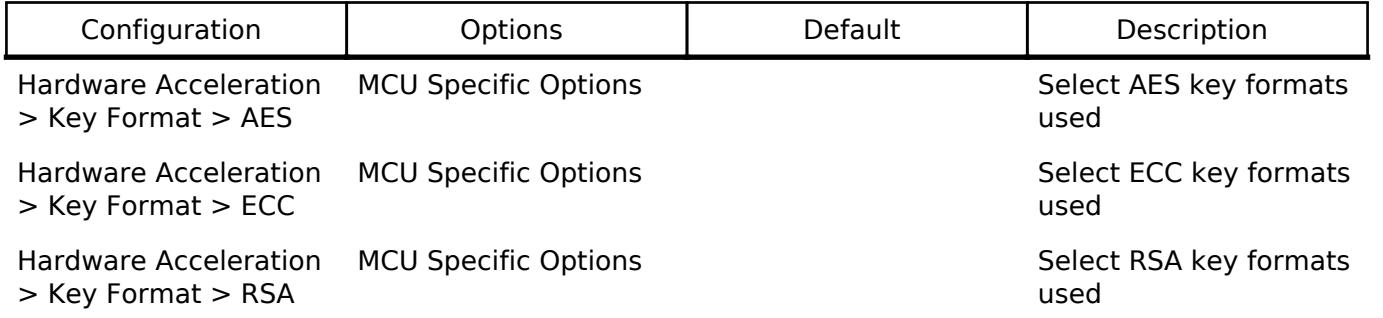

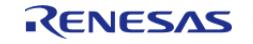

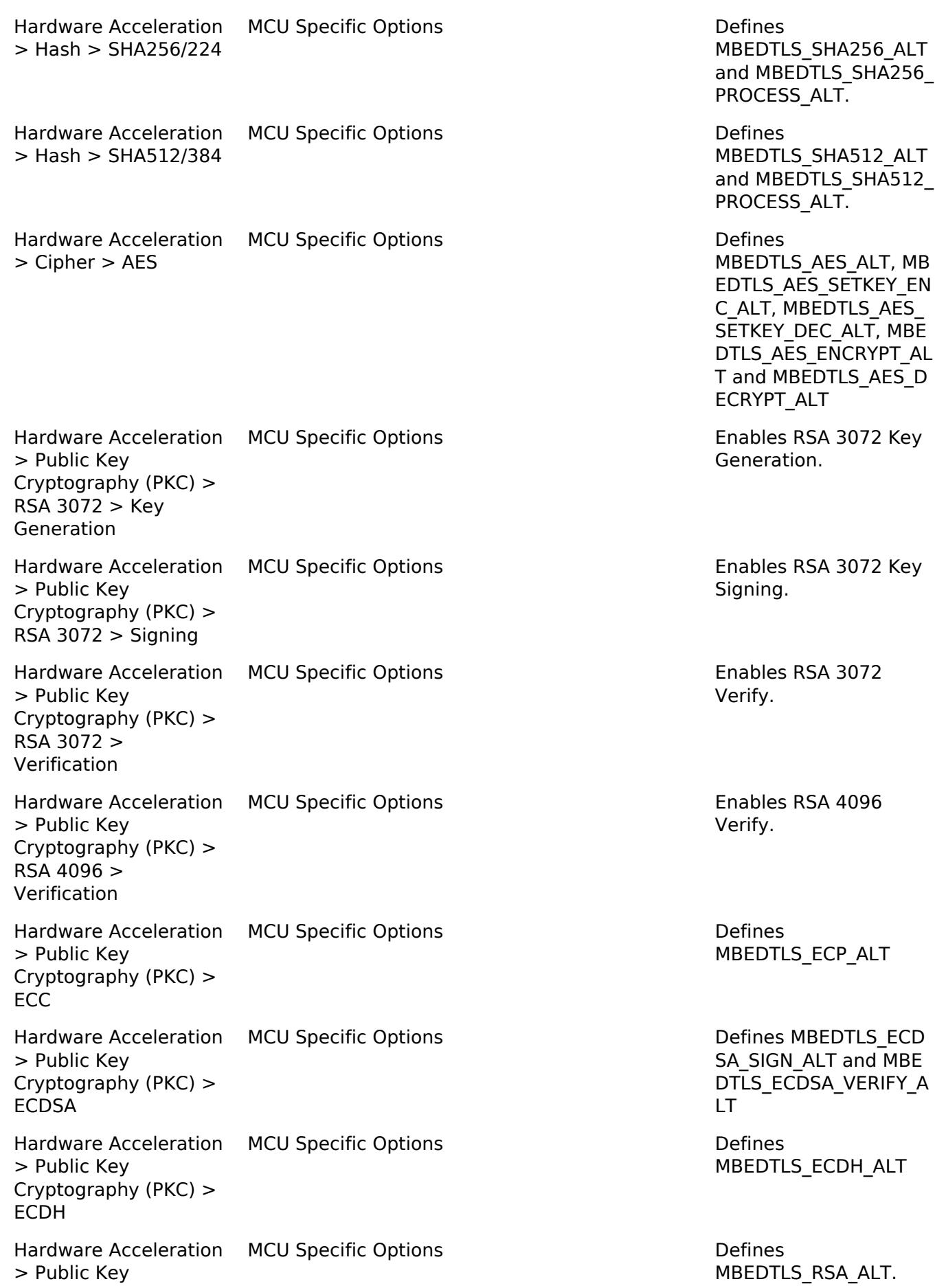

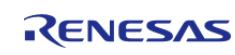

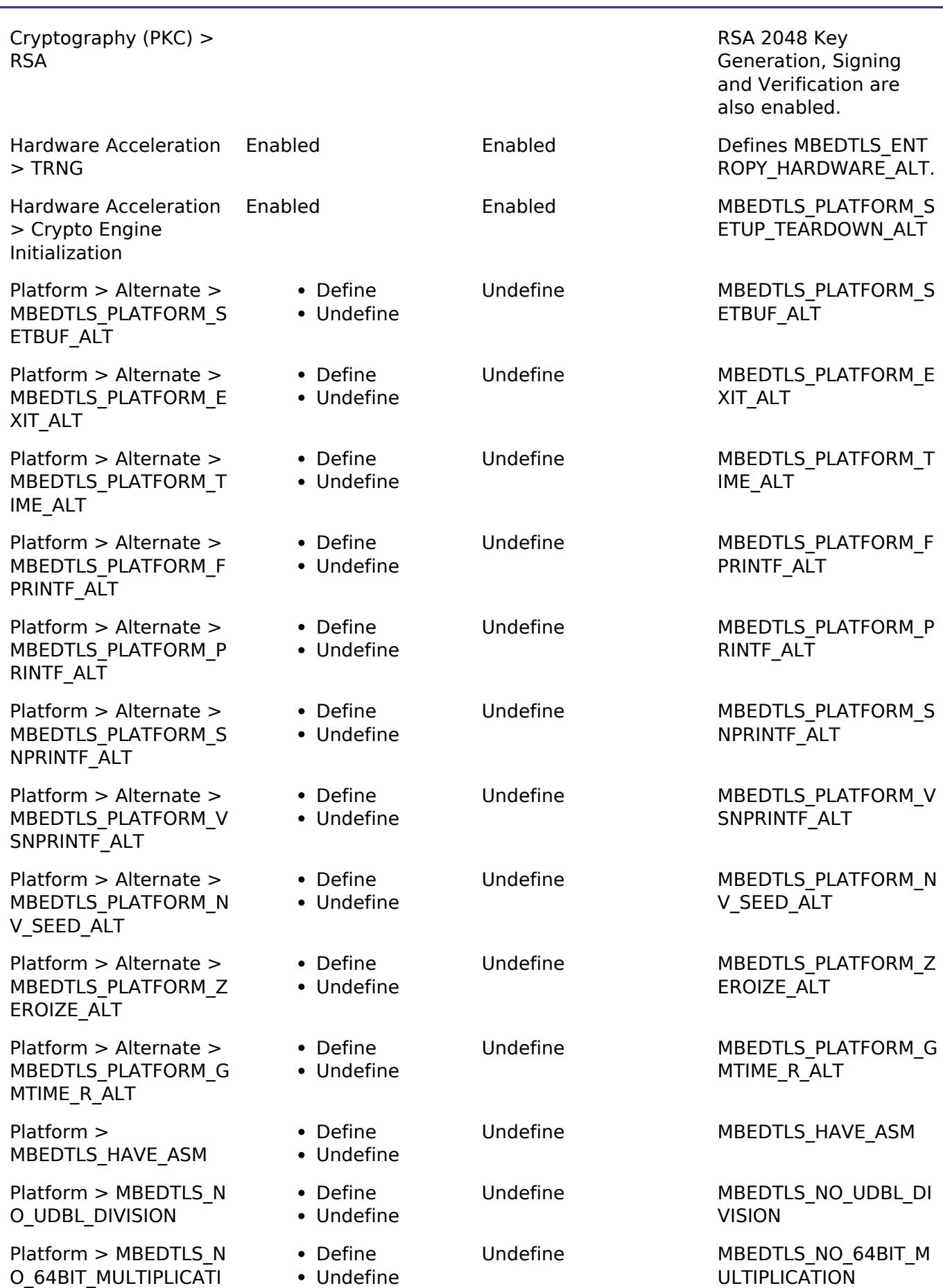

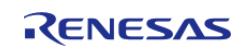

# ON

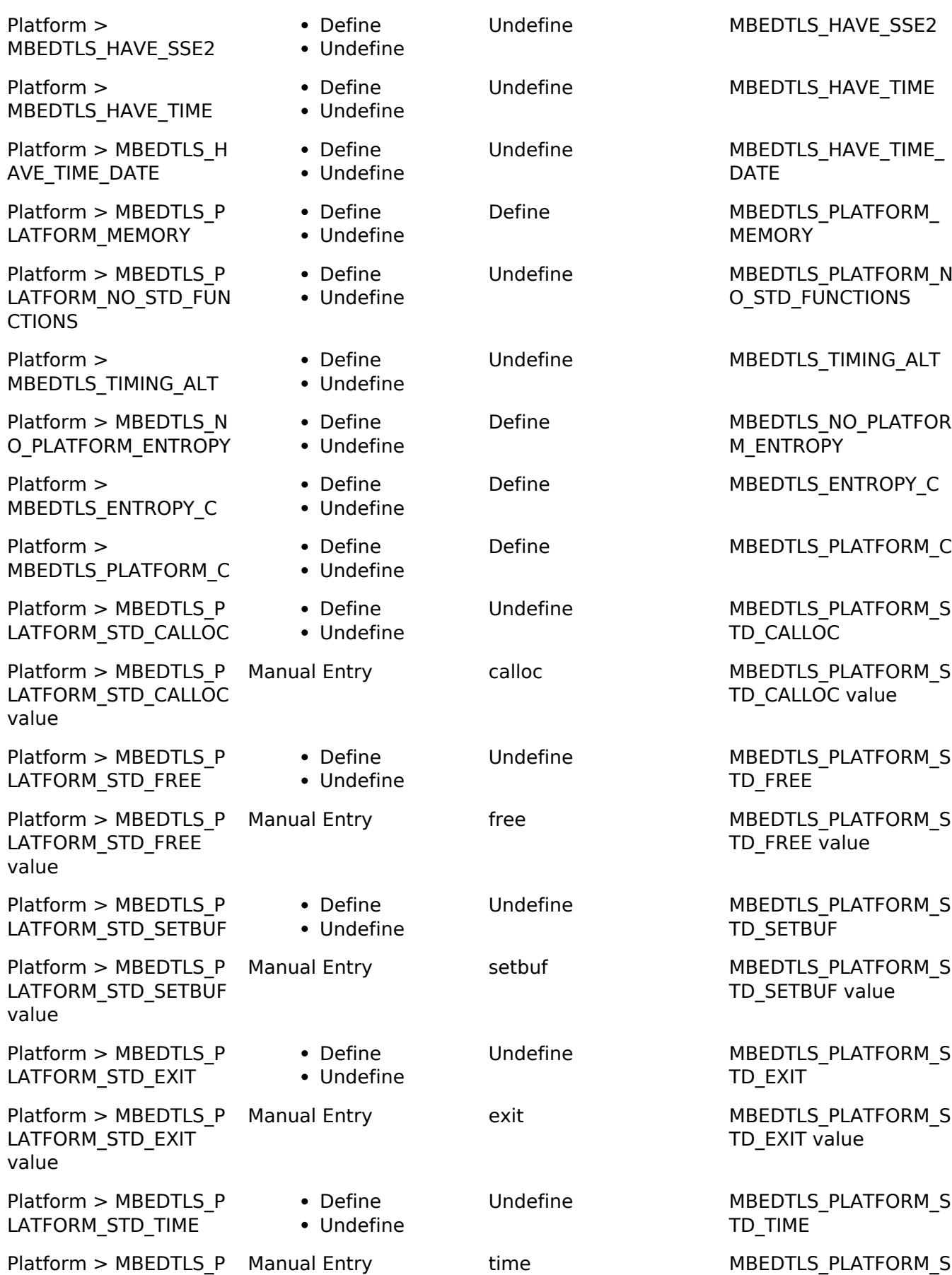

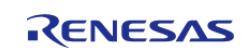

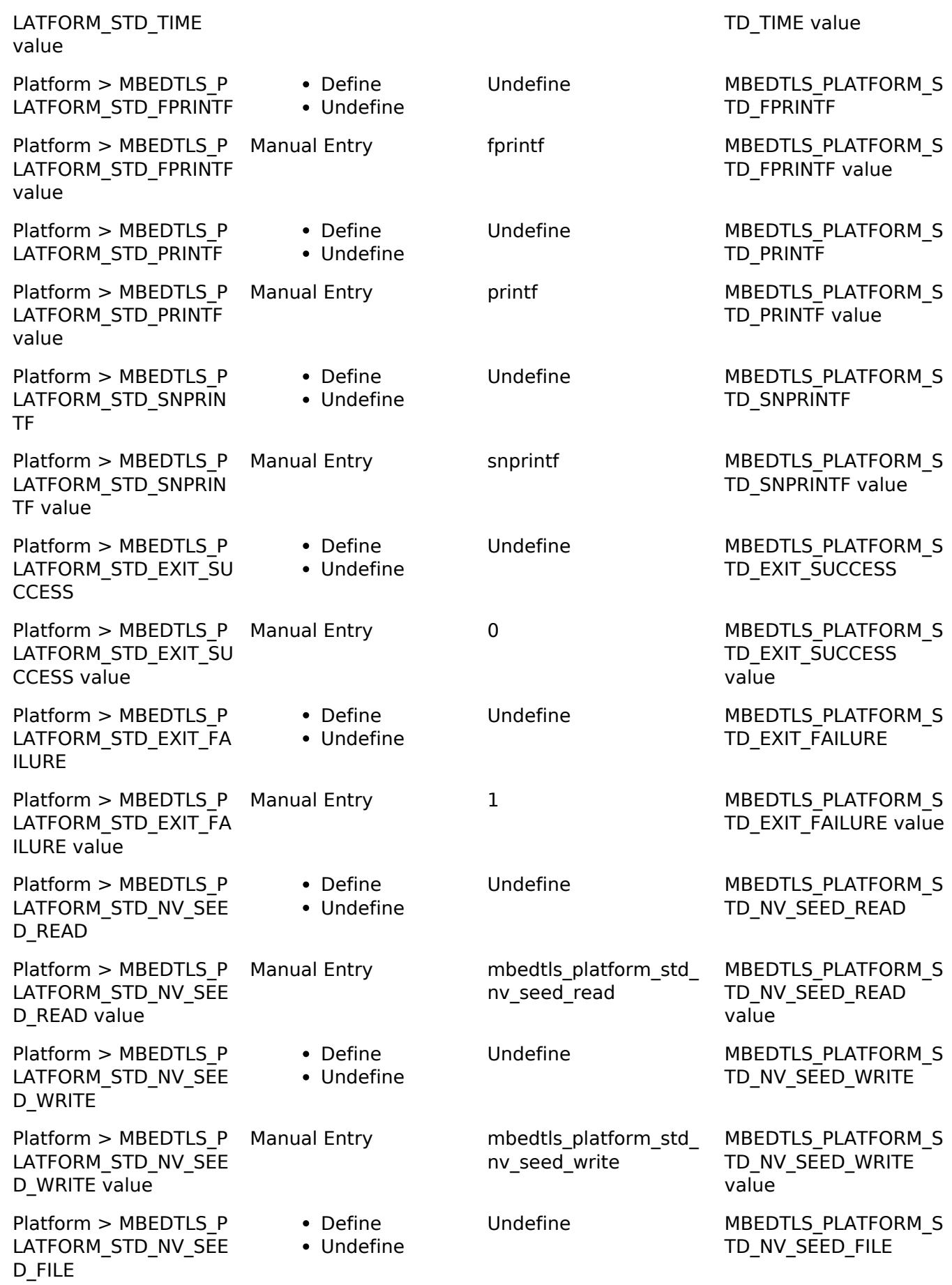

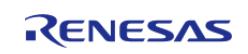

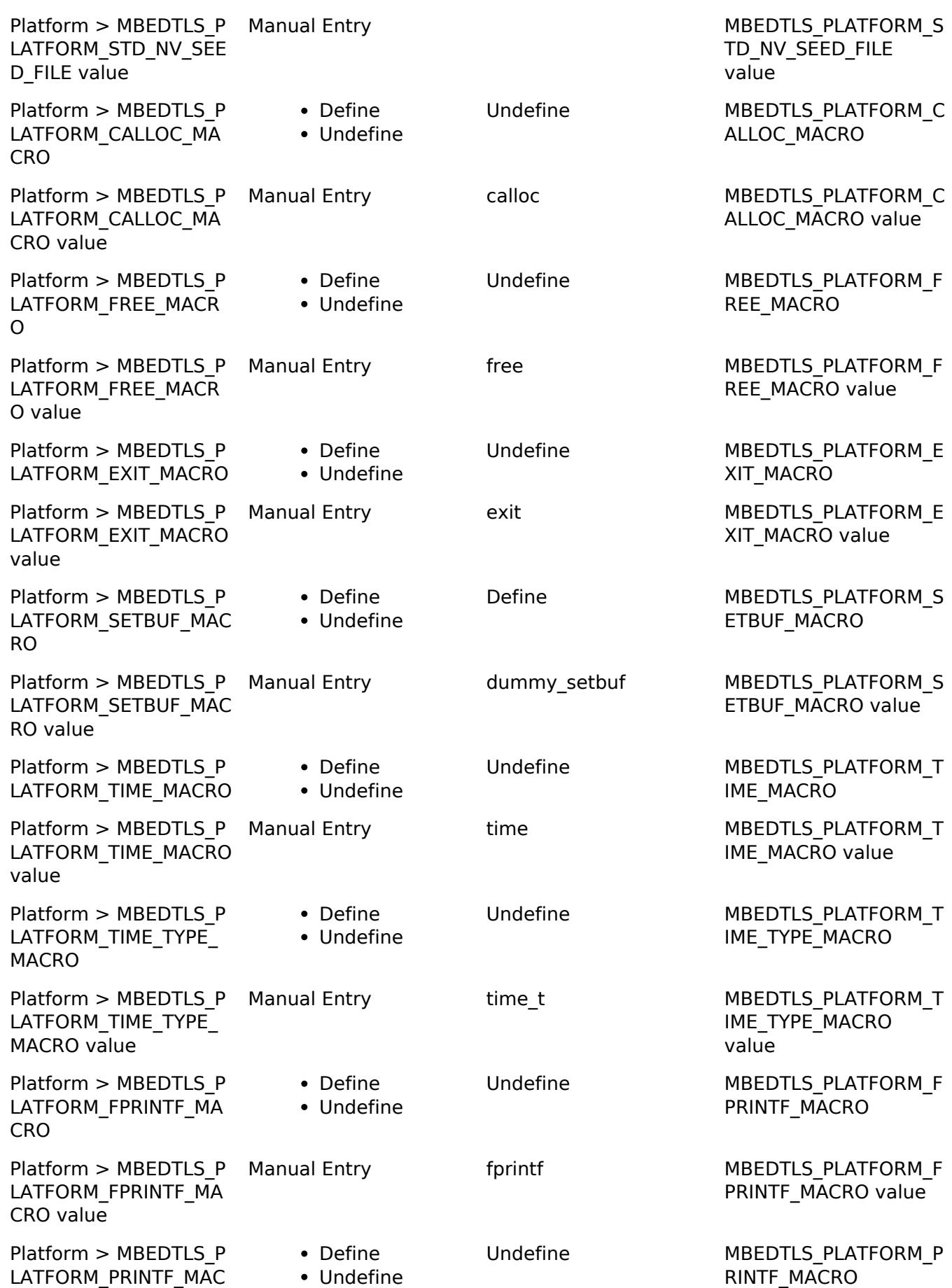

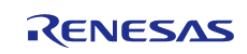

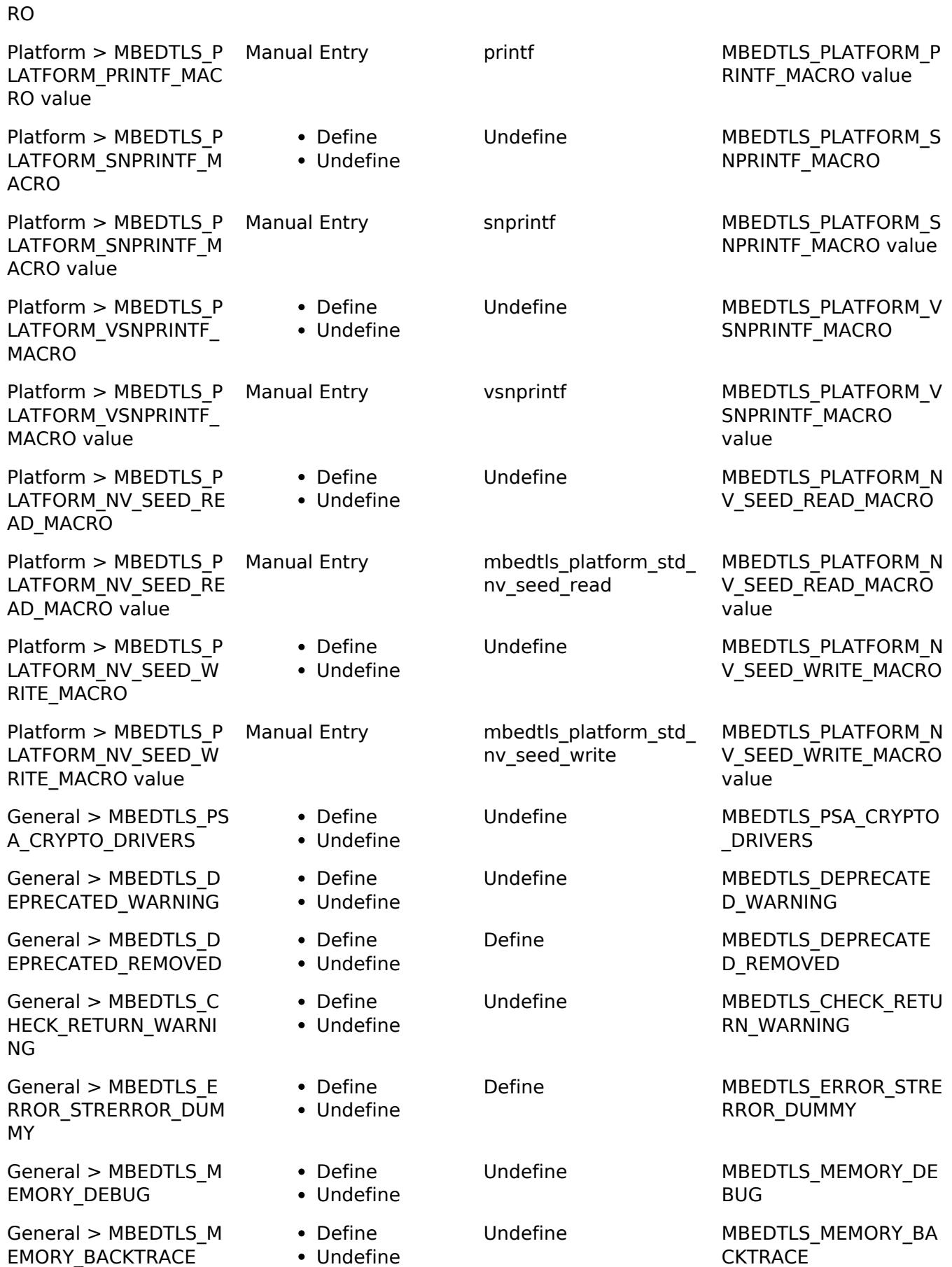

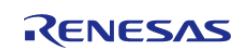

### **Flexible Software Package**

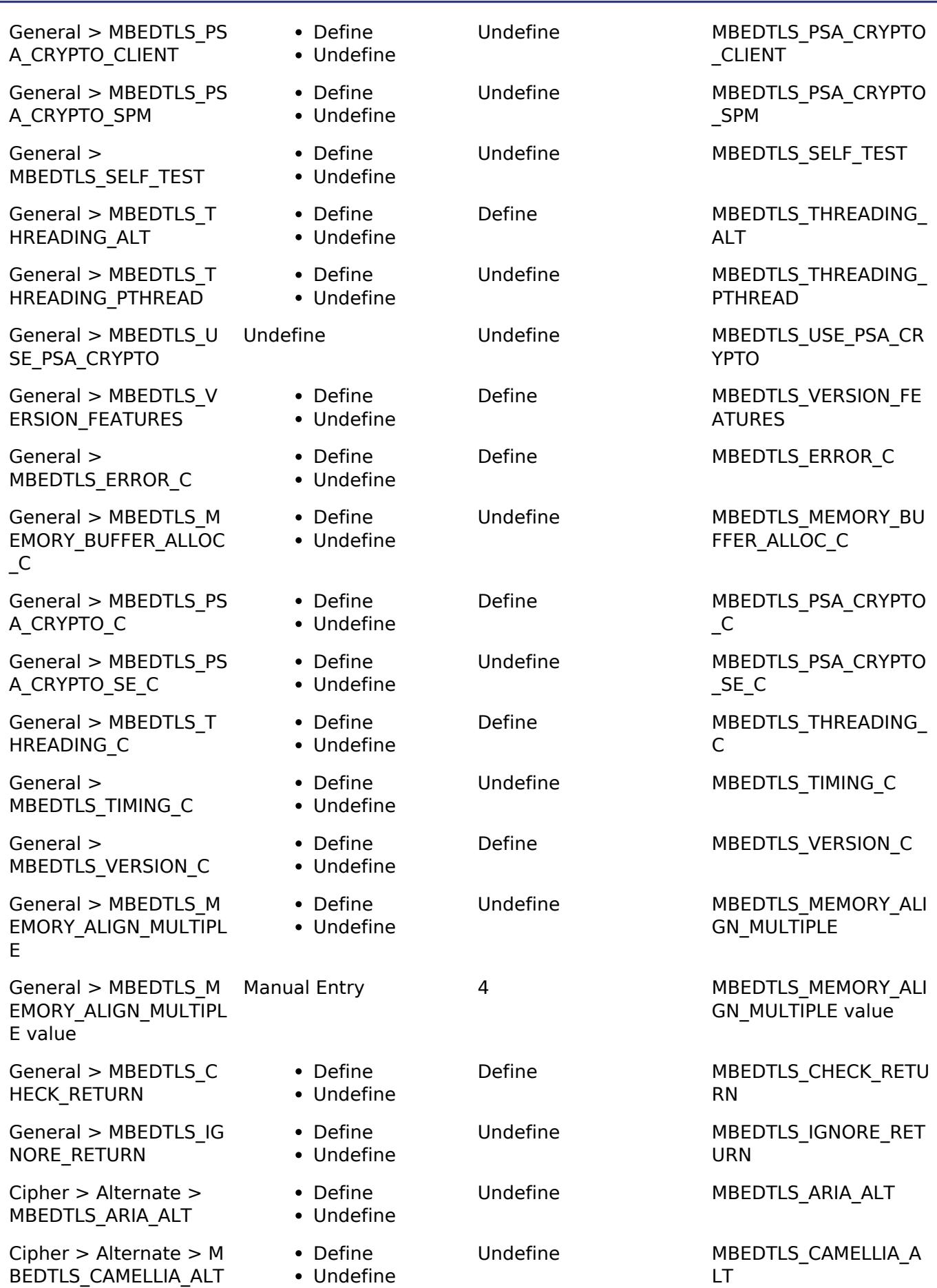

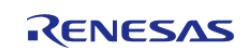

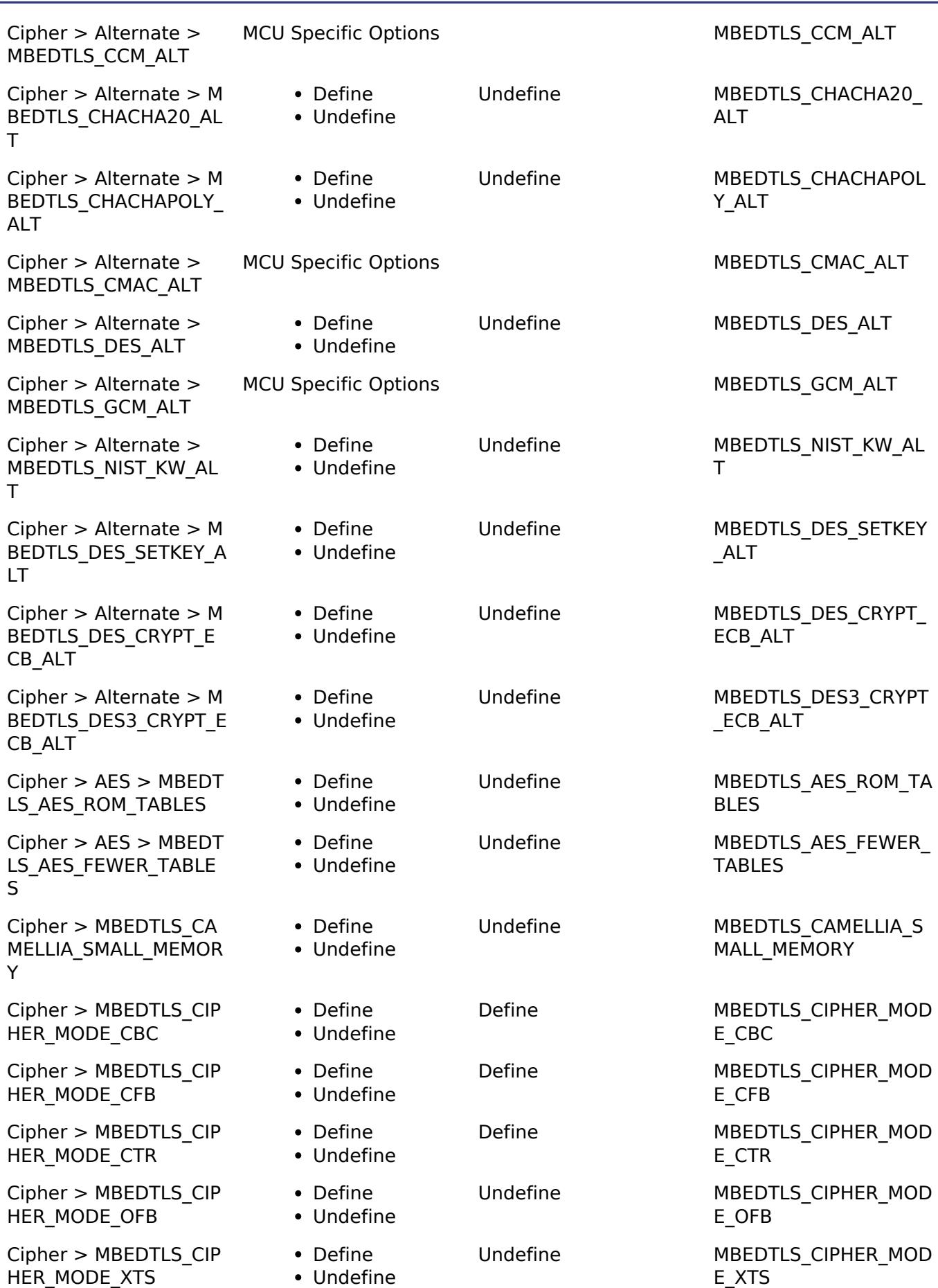

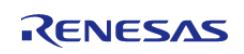

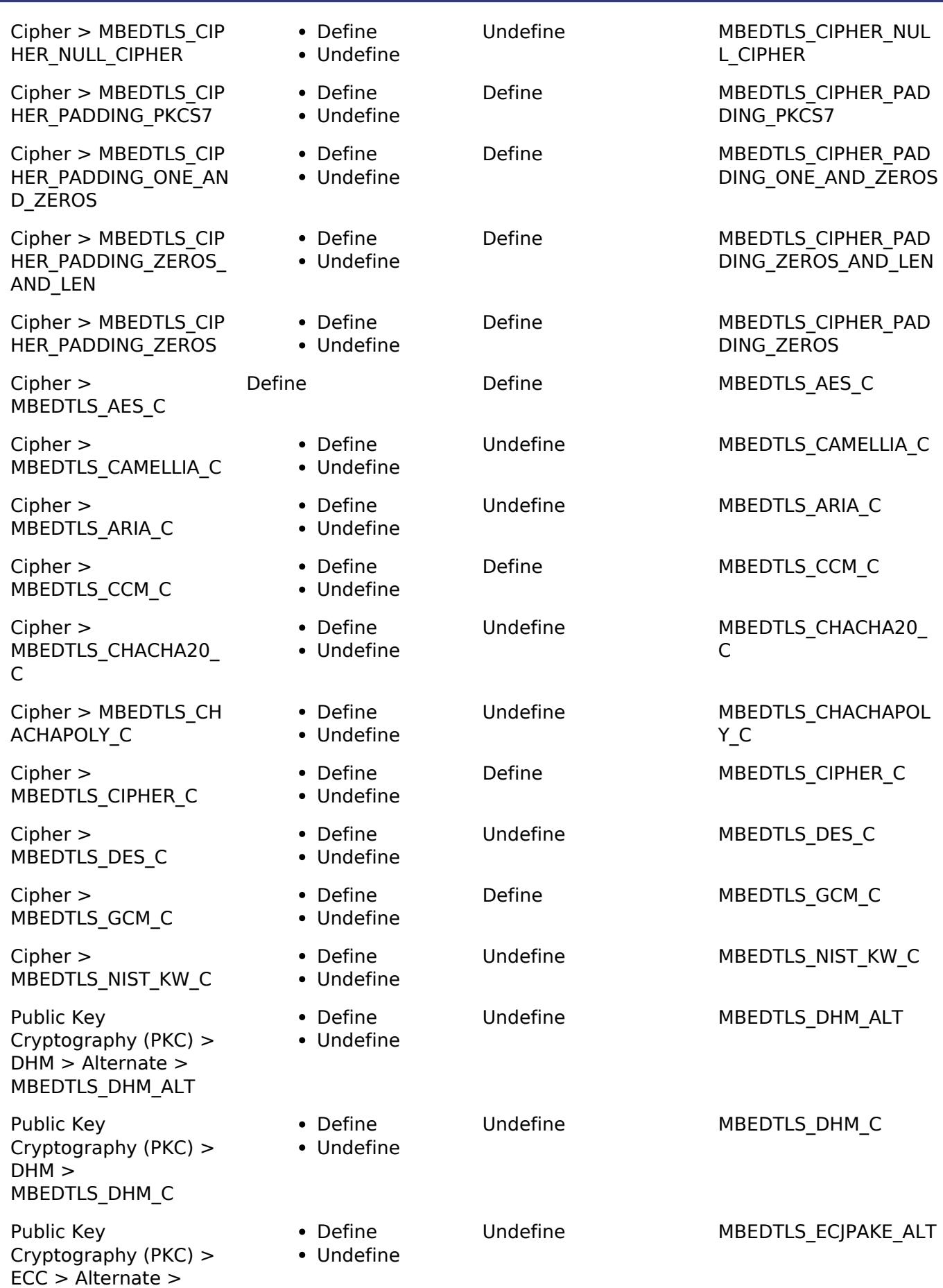

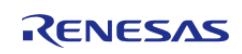

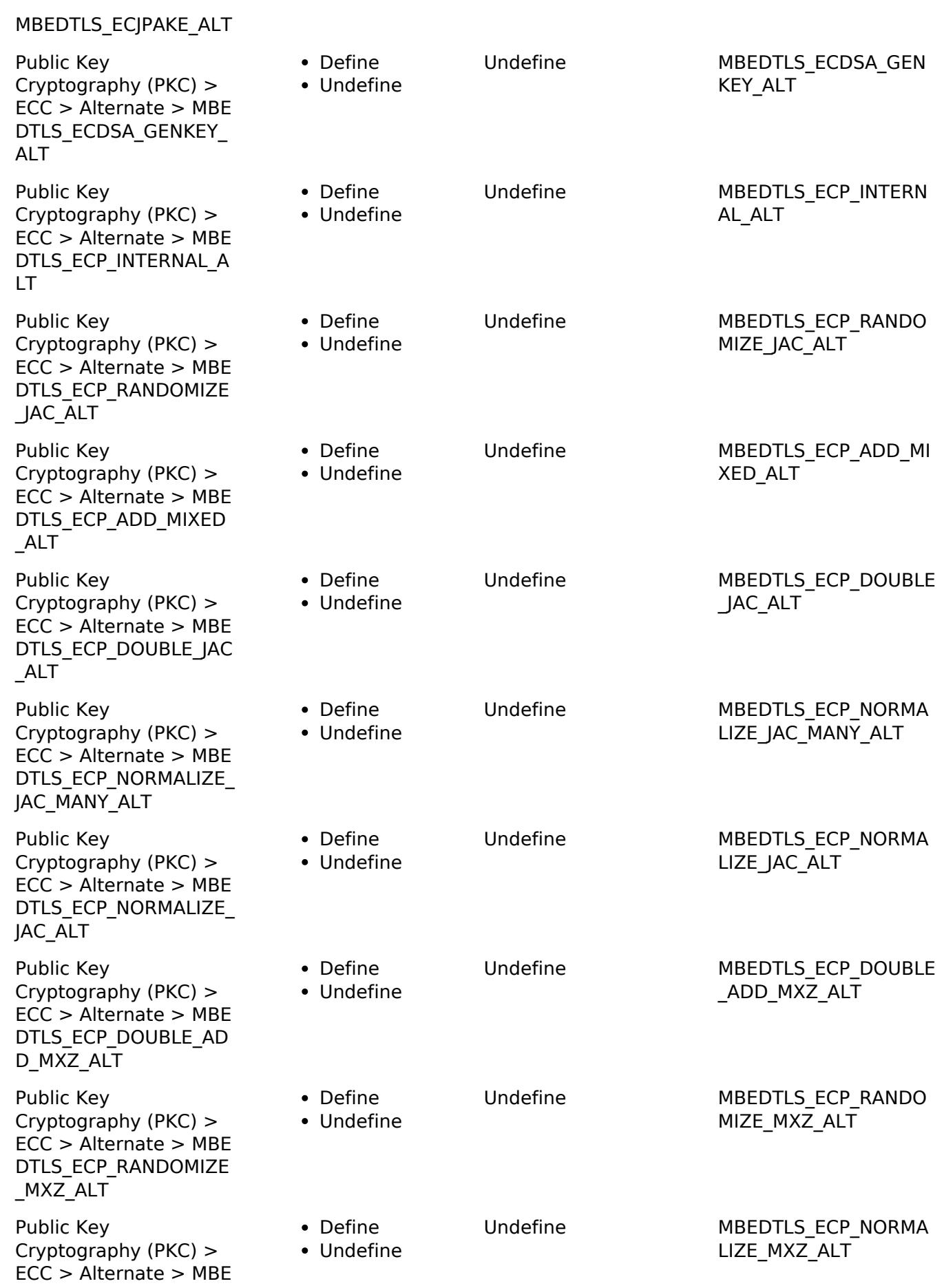

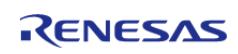

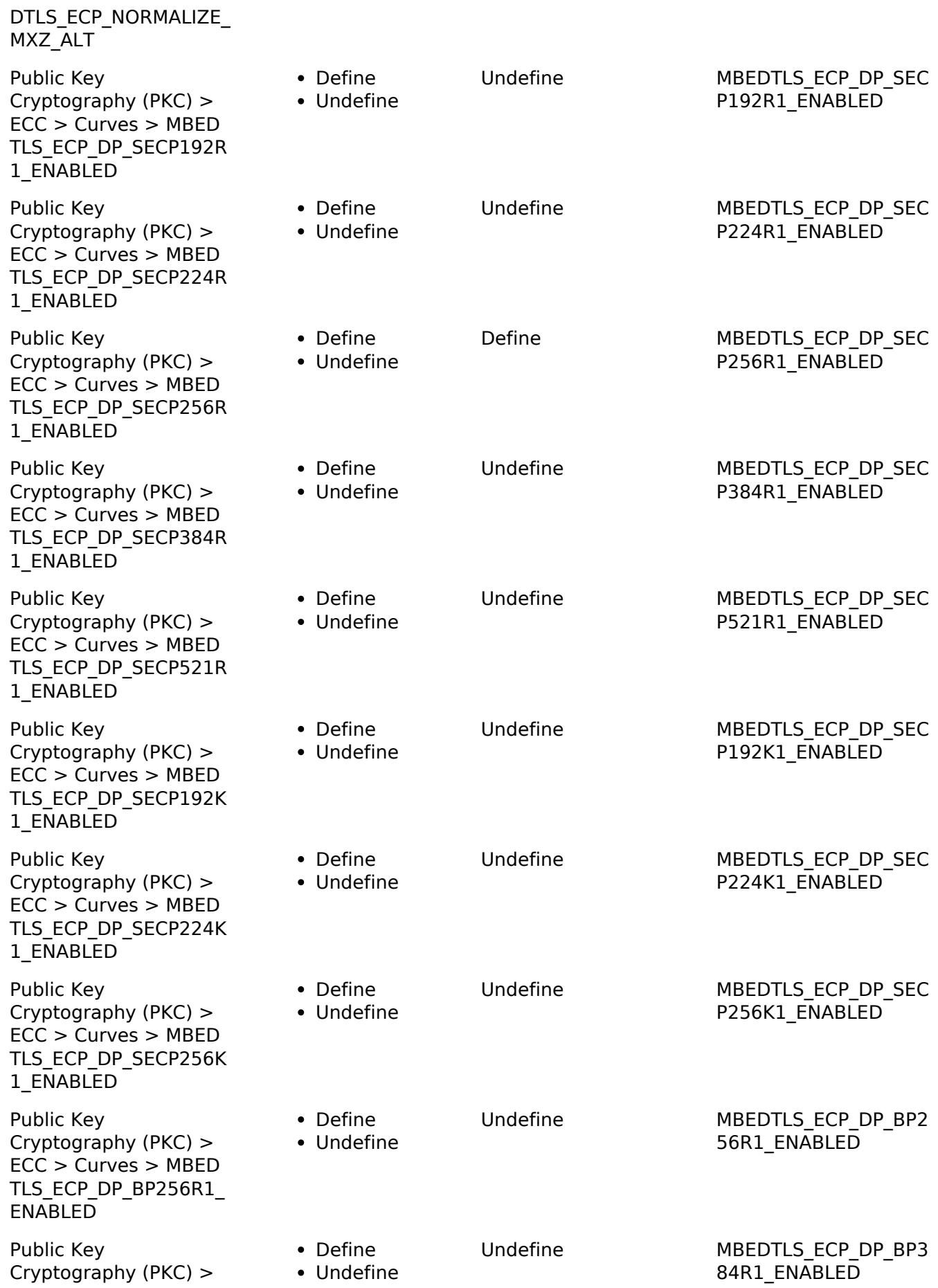

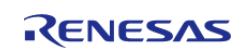
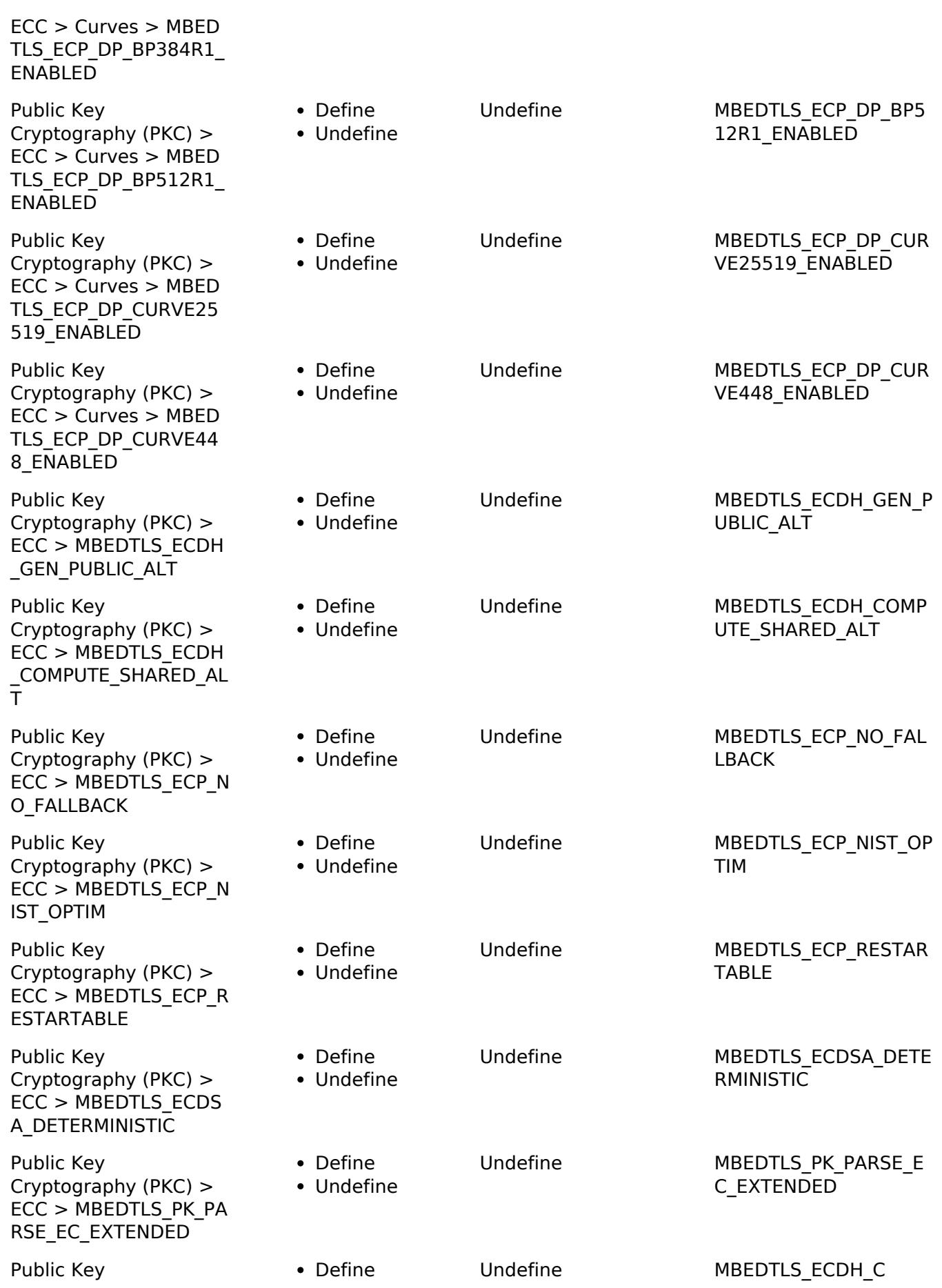

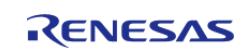

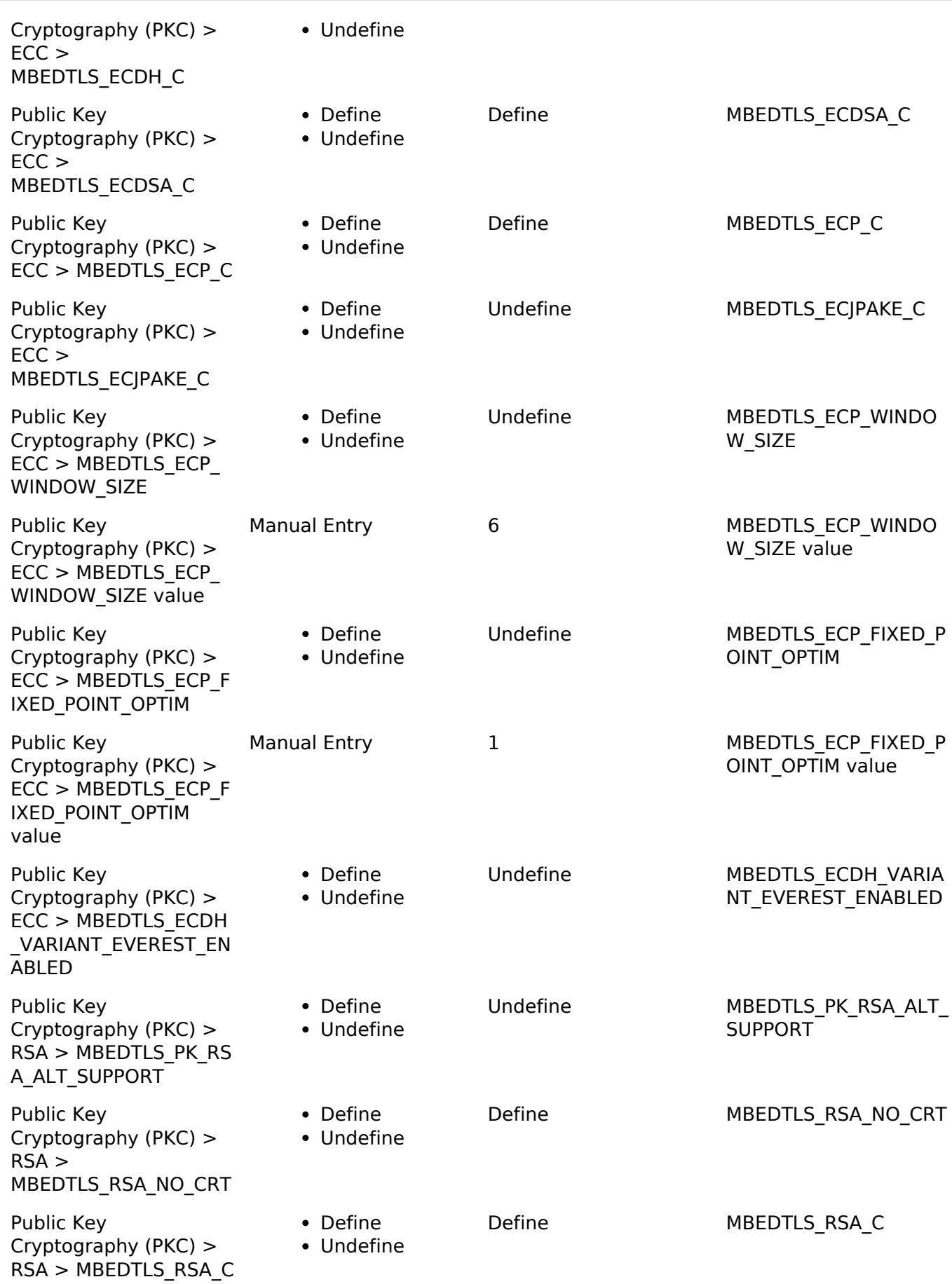

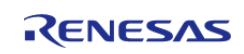

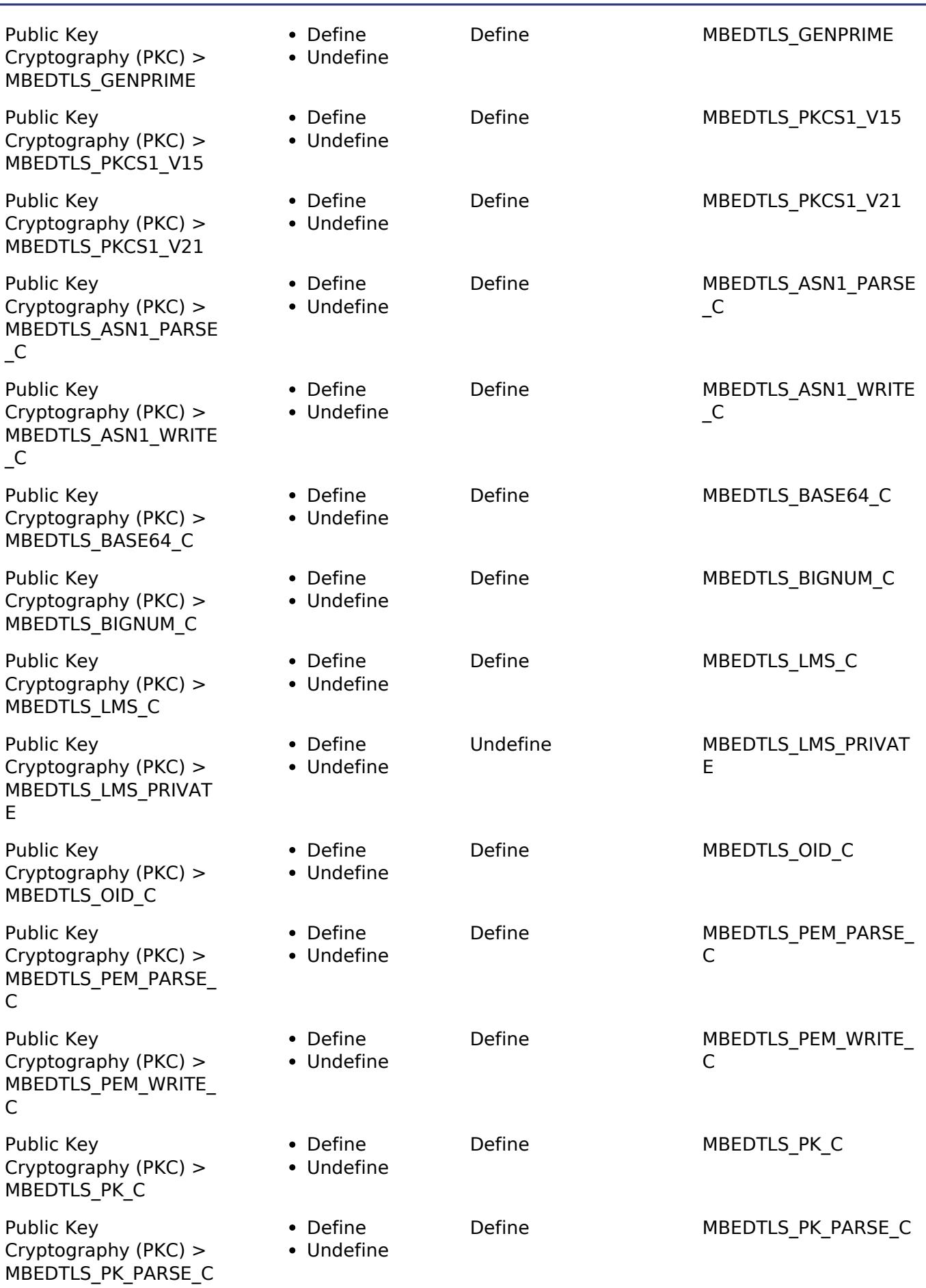

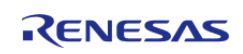

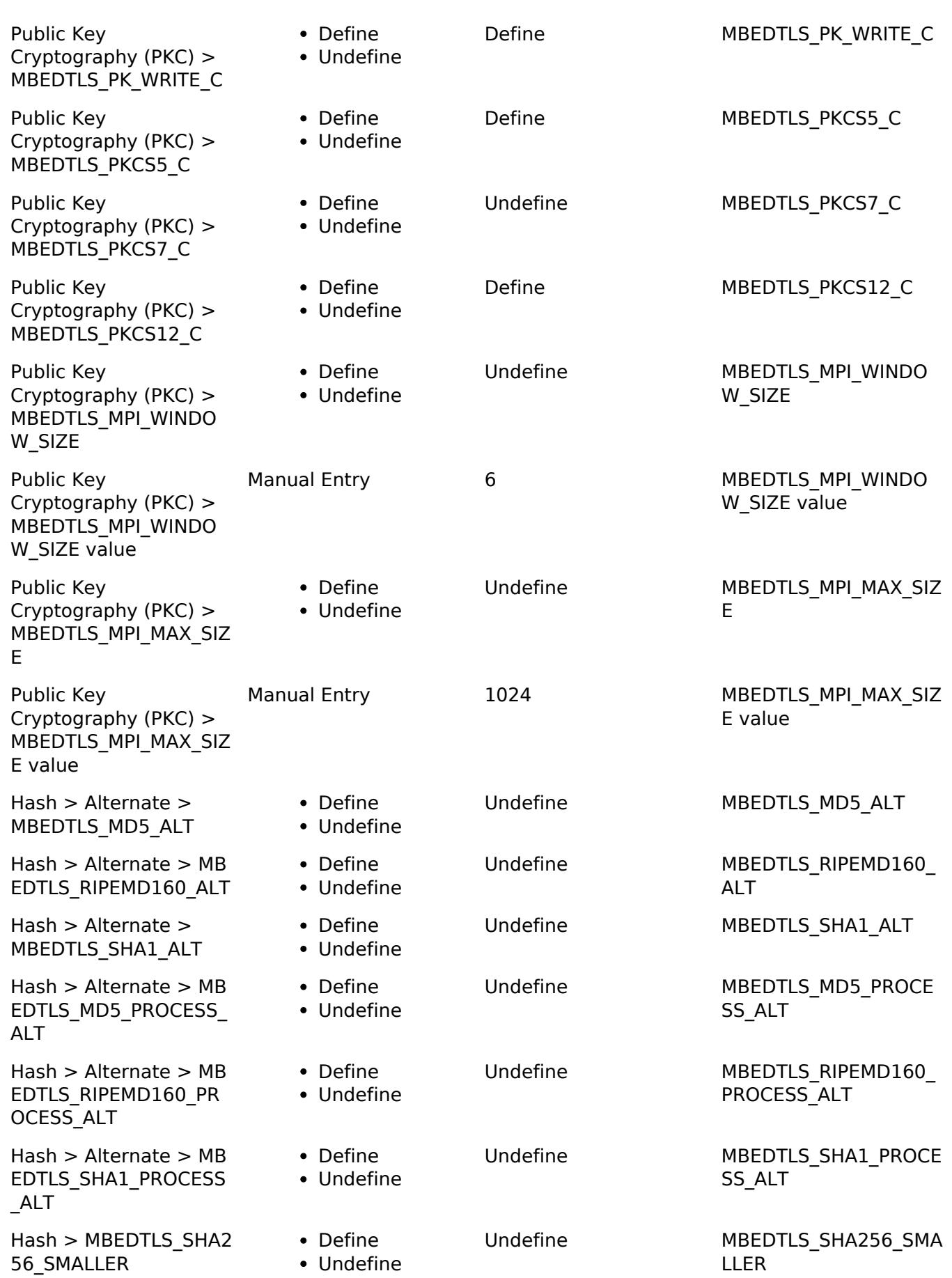

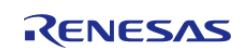

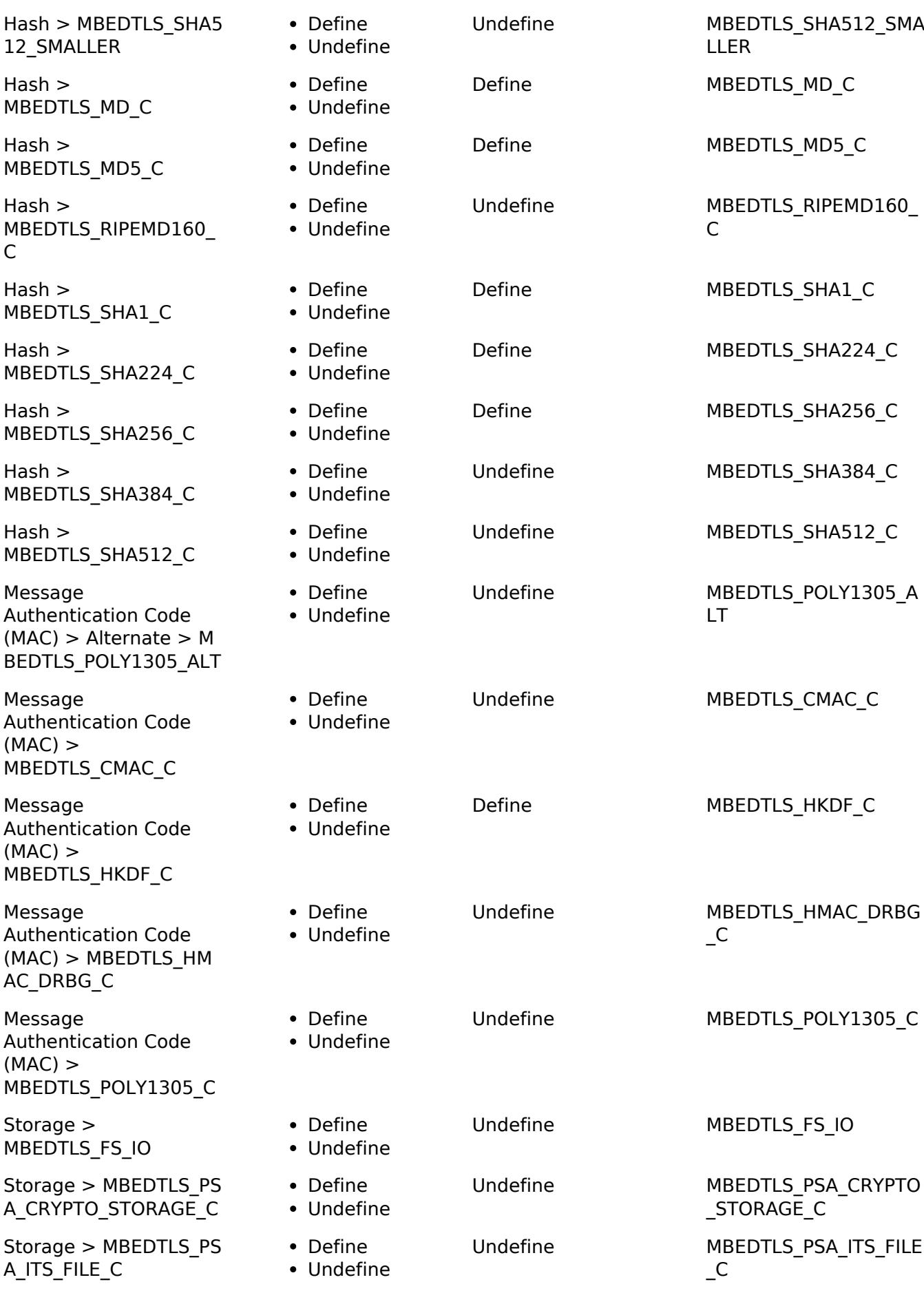

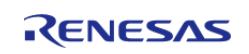

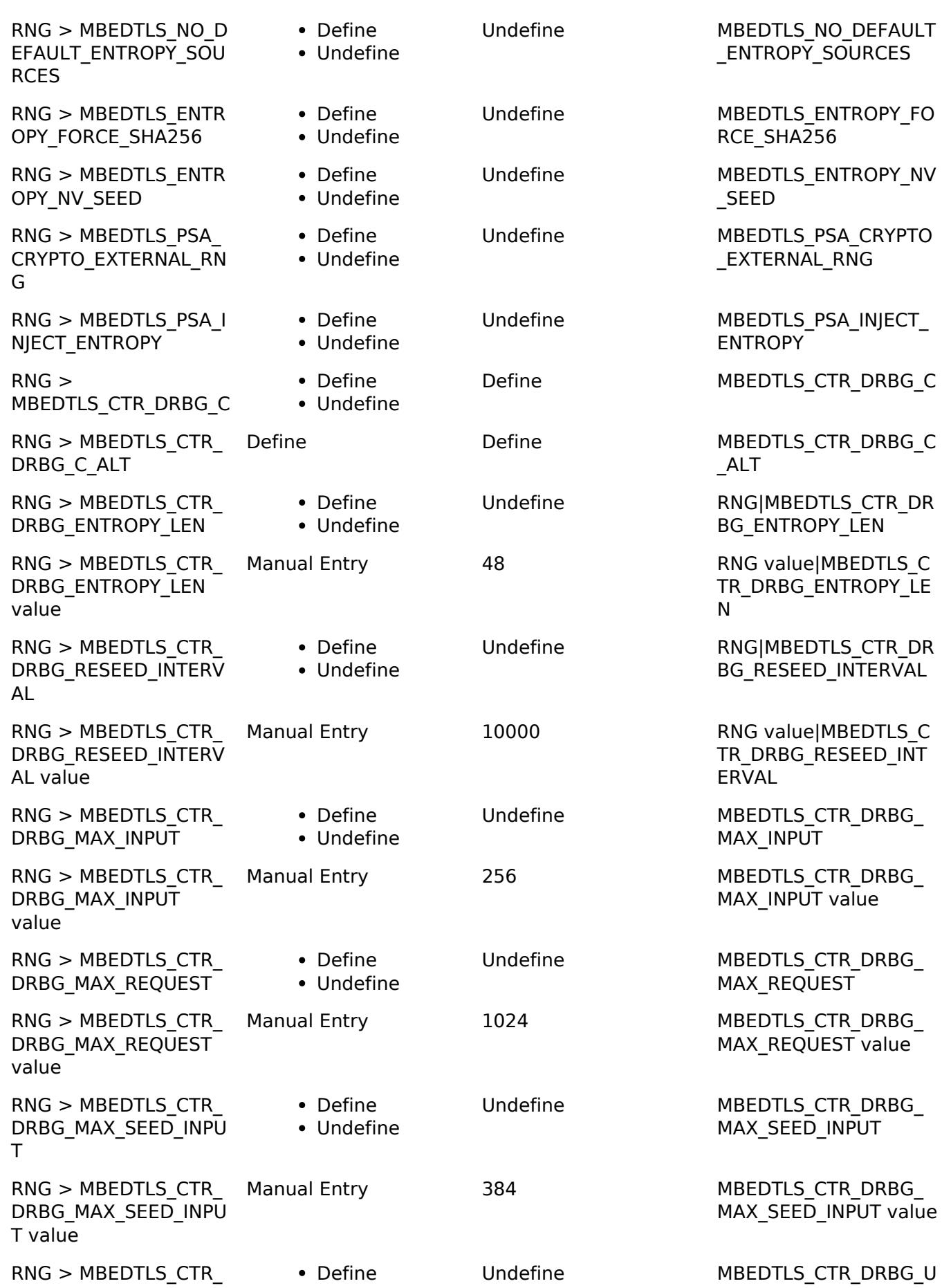

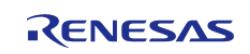

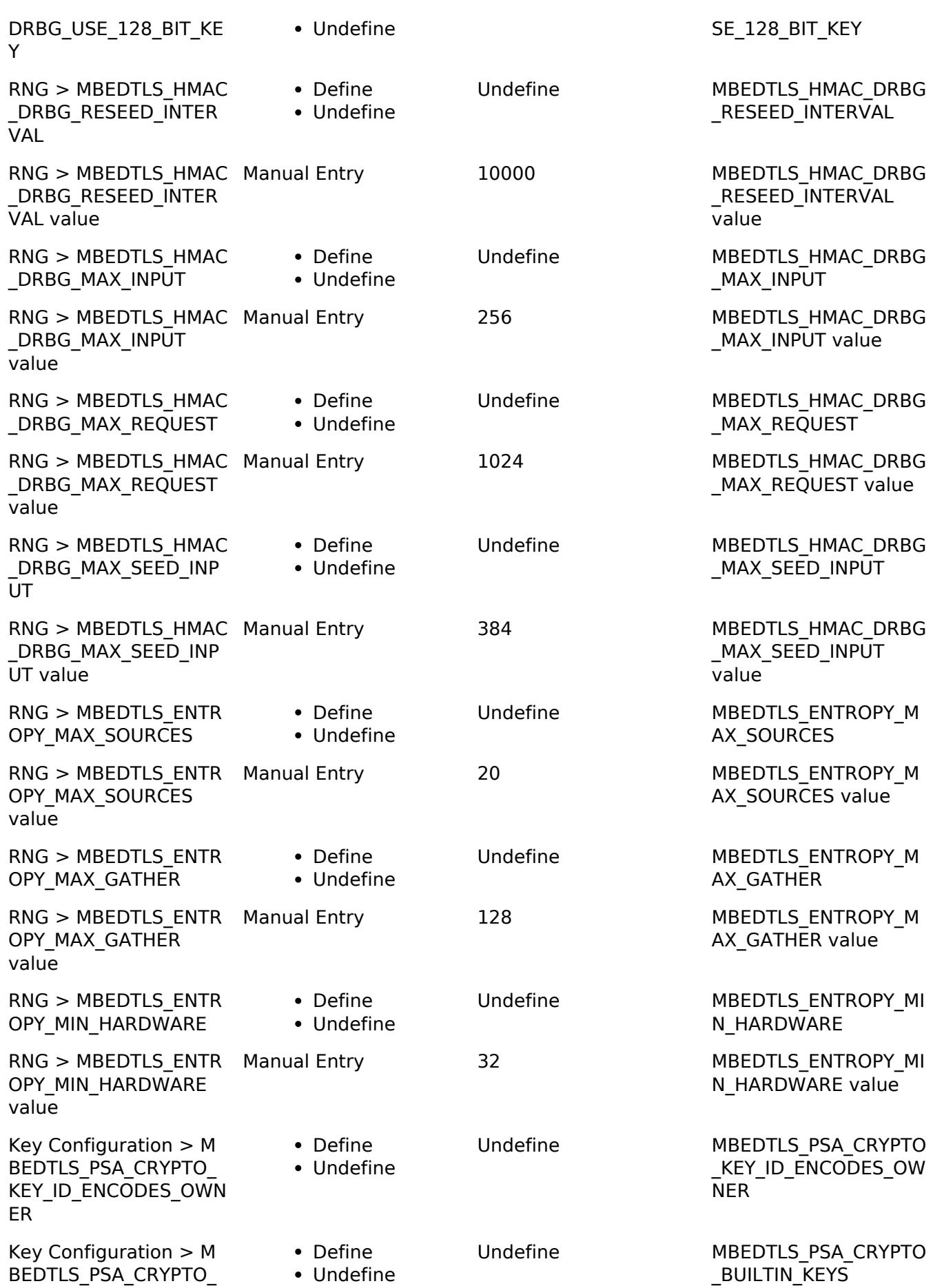

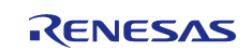

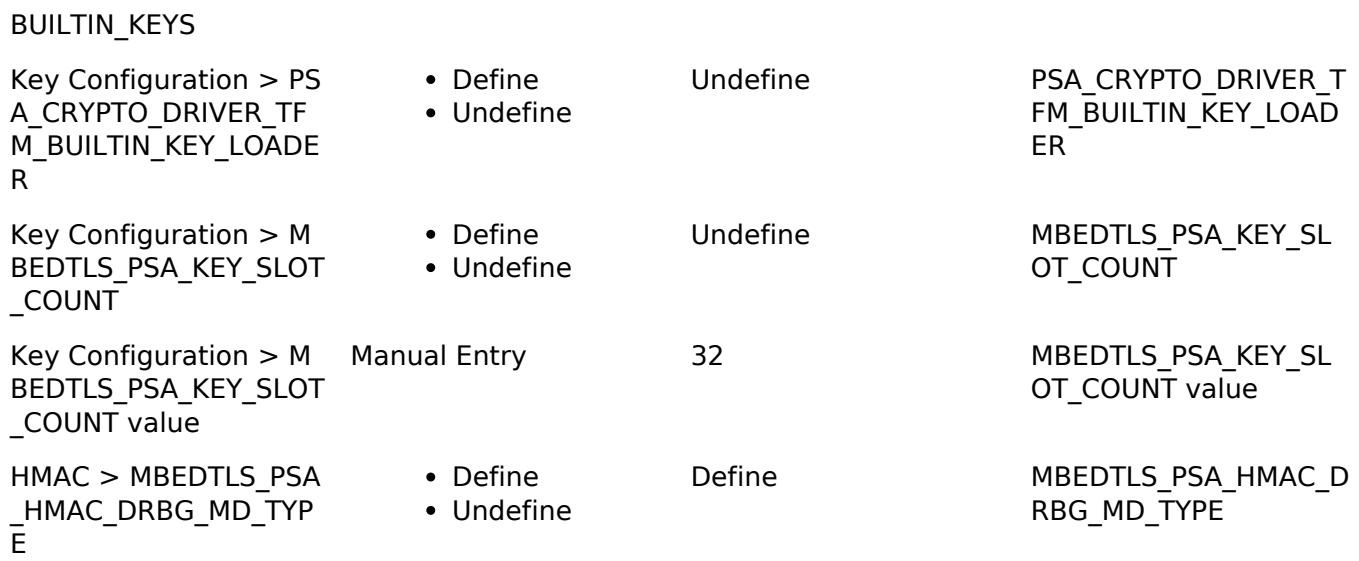

## **SHA256 Configuration**

To enable hardware acceleration for the SHA256/224 calculation, the macro MBEDTLS\_SHA256\_ALT and MBEDTLS SHA256 PROCESS ALT must be defined in the configuration file. By default SHA256 is enabled. SHA256 can be disabled, but SHA512 then needs to be enabled (software version) because the PSA implementation uses it for the entropy accumulator. This can be done using the RA Configuration editor.

## **AES Configuration**

To enable hardware acceleration for the AES128/256 operation, the macro MBEDTLS AES SETKEY ENC ALT, MBEDTLS AES SETKEY DEC ALT, MBEDTLS AES ENCRYPT ALT and MBEDTLS AES DECRYPT ALT must be defined in the configuration file. By default AES is enabled. AES cannot be disabled because the PSA implementation requires it for the CTR\_DRBG random number generator. This can be done using the RA Configuration editor.

#### *Note*

*Only AES XTS 128 is currently supported. RA2 devices support acceleration for ECB part alone, while other devices support full AES XTS hardware acceleration.*

#### **ECC Configuration**

To enable hardware acceleration for the ECC Key Generation operation, the macro MBEDTLS ECP ALT must be defined in the configuration file. For ECDSA, the macros MBEDTLS\_ECDSA\_SIGN\_ALT and MBEDTLS\_ECDSA\_VERIFY\_ALT must be defined. By default ECC, ECDSA and ECDHE are enabled. To disable ECC, undefine MBEDTLS\_ECP\_C, MBEDTLS\_ECDSA\_C and MBEDTLS ECDH C. This can be done using the RA Configuration editor.

## **RSA Configuration**

To enable hardware acceleration for the RSA2048 operation, the macro MBEDTLS\_RSA\_ALT must be defined in the configuration file. By default RSA is enabled. To disable RSA, undefine MBEDTLS\_RSA\_C, MBEDTLS\_PK\_C, MBEDTLS\_PK\_PARSE\_C, MBEDTLS\_PK\_WRITE\_C. This can be done using the RA Configuration editor.

#### **Wrapped Key Usage**

To use the Secure Crypto Engine to generate and use wrapped keys, use

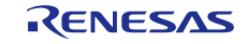

PSA\_KEY\_TYPE\_AES\_WRAPPED or PSA\_KEY\_TYPE\_ECC\_KEY\_PAIR\_WRAPPED(curve) or PSA\_KEY\_TYPE\_RSA\_KEY\_PAIR when setting the key type attribute. Setting the key's type attribute using this value will cause the SCE to use wrapped key mode for all operations related to that key. The user can use the export functionality to save the wrapped keys to user ROM and import it later for usage. This mode requires that Wrapped Key functionality for the algorithm is enabled in the project configuration.

*Note*

*On the SCE9 devices, only the RSA public key can be exported. A file system must be used to store the internally generated private key.*

## **Persistent Key Storage**

Persistent key storage can be enabled by defining MBEDTLS FS IO,

MBEDTLS\_PSA\_CRYPTO\_STORAGE\_C, and MBEDTLS\_PSA\_ITS\_FILE\_C. The key lifetime must also be specifed as PSA\_KEY\_LIFETIME\_PERSISTENT. A lower level storage module must be added in the RA Configuration editor and initialized in the code before generating persistent keys. Persistent storage supports the use of plaintext and vendor keys. Refer to the lower level storage module documentation for information on how it should be initialized. To generate a persistent key the key must be assigned a unique id prior to calling generate using the psa\_set\_key\_id api.

```
if (PSA_KEY_LIFETIME_IS_PERSISTENT(lifetime))
    {
/* Set the id to a positive integer. */
       psa_set_key_id(&attributes, (psa_key_id_t) 5);
    }
```
## **Platform Configuration**

To run the mbedCrypto implementation of the PSA Crypto API on the MCU, the macro MBEDTLS\_PLATFORM\_SETUP\_TEARDOWN\_ALT must be defined in the configuration file. This enables code that will initialize the SCE. Parameter checking (General|MBEDTLS\_CHECK\_PARAMS) is enabled by default. To reduce code size, disable parameter checking.

#### **Random Number Configuration**

To run the mbedCrypto implementation of the PSA Crypto API on the MCU, the macro MBEDTLS\_ENTROPY\_HARDWARE\_ALT must be defined in the configuration file. This enables using the TRNG as an entropy source. None of the other cryptographic operations (even in software only mode) will work without this feature.

# **Usage Notes**

## **Hardware Initialization**

[mbedtls\\_platform\\_setup\(\)](#page-2699-0) must be invoked before using the PSA Crypto API to ensure that the SCE peripheral is initialized.

## **Memory Usage**

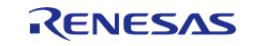

In general, depending on the mbedCrypto features being used a heap size of 0x1000 to 0x5000 bytes is required. The total allocated heap should be the **sum** of the heap requirements of the individual algorithms:

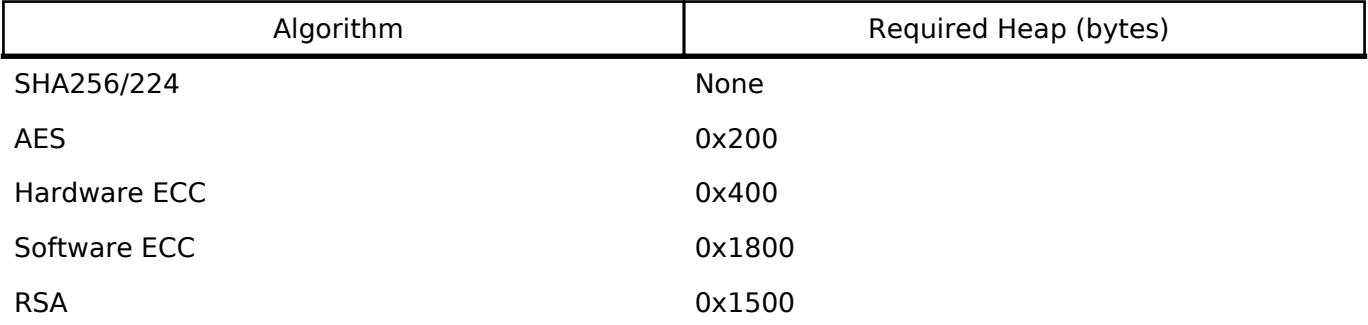

A minimum stack of 0x1000 is required where the module is used. This is either the main stack in a bare metal application or the task stack of the task used for crypto operations.

## **Limitations**

• Only little endian mode is supported.

## **Stdio Buffering**

The MBEDTLS\_PLATFORM\_SETBUF\_MACRO was introduced in mbedTLS 3.2.1 to prevent stdio read/write functions from buffering stream data to reduce the likelihood of key leakage by setting the buffer argument in setbuf() to NULL. FSP uses a dummy\_setbuf() function in rm\_psa\_crypto.c to prevent build errors; since FSP uses LittleFS by default (where the usage of a buffer is mandatory) this function does not perform any action. Setting the cache size in LittleFS to the minimum supported by the Data Flash (4) can minimize but not remove the likelihood of key data leakage. The dummy function can be replaced with a user-defined function by defining a different value for MBEDTLS\_PLATFORM\_SETBUF\_MACRO\_value in the FSP configurator.

## **SCE9 Usage**

The SCE9 is used in Compatibility Mode for mbedCrypto acceleration. The crypto capabilities in this mode on the SCE9 are different which results in the below usage limitations with mbedCrypto:

- The module includes **both** wrapped and plaintext keys code irrespective of whether the application requires it.
- Plaintext key generation is not supported for RSA and ECC; only wrapped keys can be generated.
- If ECDH is used, only wrapped key will be generated on SCE9 and will not return an error even if the user context is somehow set for plain key. This may be relevant only if the psa\_key\_agreement() function with plaintext key on SCE9 is attempted.

*Note*

*For a detailed description of the different SCE9 operating modes, refer to Application Note R11AN0498.*

#### **Using PSA Crypto with TrustZone**

Unlike FSP drivers, PSA Crypto cannot be configured as Non-secure callable in the RA Configurator for a secure project. The reason for this is that in order to achieve the security objective of controlling access to protected keys, both the PSA Crypto code as well as the keys must be placed in the secure region. Since the PSA Crypto API requires access to the keys directly during initialization

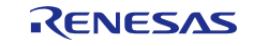

and later via a key handle, allowing non-secure code to use the API by making it Non-secure callable will require the keys to be stored in non-secure memory.

This section will provide a short explanation of how to add PSA Crypto to a secure project and have it usable by the non-secure project without exposing the keys. In this example the secure project will contain an RSA private key and the non-secure project is expected to be able to perform sign and verify operations using that key.

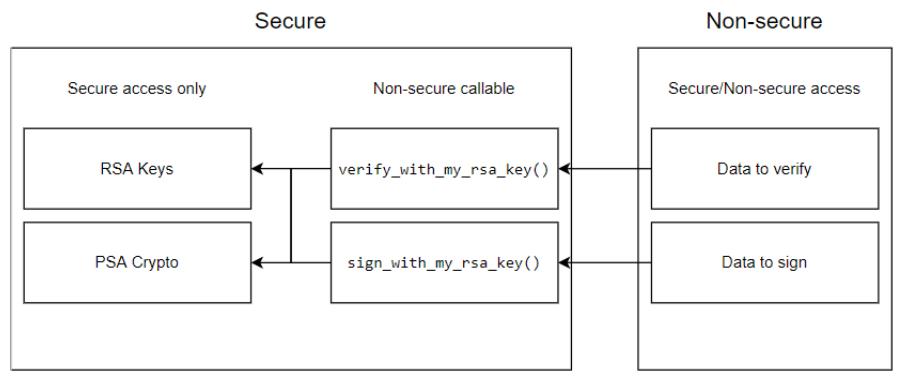

Figure 285: PSA Crypto Non-secure callable example

- Secure project
	- During secure project boot-up, psa\_crypto\_init() is called.
	- The RSA private key is programmed into secure flash either at the factory or by calling psa generate  $key()$  in persistent mode. Note that the data-flash area used by the LittleFS will have to be in the secure region if the key is generated as a persistent.
	- psa\_import\_key()/psa\_open\_key() are called with the resultant handle held in secure RAM.
	- The Non-secure callable section contains the following **user-defined** functions
	- verify with my rsa key(input signature, input hash, verification result)
	- The implementation of this function in secure region will call psa\_verify\_hash() and return the result via verification result.
	- ∘ sign\_with\_my\_rsa\_key(input\_hash, output\_signature)
	- The implementation of this function in secure region will call psa\_sign\_hash() and return the signature via output signature.
- Non-secure project
	- $\circ$  Calls verify with my rsa key() to verify a signature. The implementation will use the public key that is present in the secure project.
	- Calls sign with my rsa key() to generate a signature. The implementation will use the private key that is present on the secure project.

For more details on how to add user-code to the Non-secure callable region refer to the "Security Design with Arm TrustZone - IP Protection (R11AN0467EU0100)" Application Note.

# **Examples**

## **Hash Example**

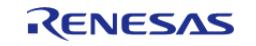

This is an example on calculating the SHA256 hash using the PSA Crypto API.

```
const uint8 t NIST SHA256ShortMsgLen200[] =
{
     0x2e, 0x7e, 0xa8, 0x4d, 0xa4, 0xbc, 0x4d, 0x7c, 0xfb, 0x46, 0x3e, 0x3f, 0x2c,
0x86, 0x47, 0x05,
     0x7a, 0xff, 0xf3, 0xfb, 0xec, 0xec, 0xa1, 0xd2, 00
};
const uint8_t NIST_SHA256ShortMsgLen200_expected[] =
{
     0x76, 0xe3, 0xac, 0xbc, 0x71, 0x88, 0x36, 0xf2, 0xdf, 0x8a, 0xd2, 0xd0, 0xd2,
0xd7, 0x6f, 0x0c,
    0xfa, 0x5f, 0xea, 0x09, 0x86, 0xbe, 0x91, 0x8f, 0x10, 0xbc, 0xee, 0x73, 0x0d,
0xf4, 0x41, 0xb9
};
void psa_crypto_sha256_example (void)
{
   psa_algorithm_t alg = PSA_ALG_SHA_256;
   psa_hash_operation_t operation = {0};
 size_t expected_hash_len = PSA_HASH_LENGTH(alg);
    uint8_t actual_hash[PSA_HASH_MAX_SIZE];
 size t actual hash len;
 mbedtls_platform_context ctx = \{0\};
 /* Setup the platform; initialize the SCE and the TRNG */
 if (PSA_SUCCESS != mbedtls_platform_setup(&ctx))
     {
 /* Platform initialization failed */
       debugger break();
     }
 else if (PSA_SUCCESS != psa_hash_setup(&operation, alg))
\left\{\begin{array}{c} \end{array}\right\}/* Hash setup failed */
       debugger_break();
     }
 else if (PSA_SUCCESS != psa_hash_update(&operation, NIST_SHA256ShortMsgLen200,
```
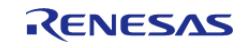

```
User's Manual
```

```
sizeof(NIST_SHA256ShortMsgLen200)))
\left\{\begin{array}{c} \end{array}\right\}/* Hash calculation failed */
        debugger_break();
     }
 else if (PSA_SUCCESS != psa_hash_finish(&operation, &actual_hash[0], sizeof
(actual_hash), &actual_hash_len))
     {
 /* Reading calculated hash failed */
        debugger_break();
 }
 else if (0 != memcmp(&actual_hash[0], &NIST_SHA256ShortMsgLen200_expected[0],
actual hash len))
     {
 /* Hash compare of calculated value with expected value failed */
        debugger_break();
     }
 else if (0 != memcmp(&expected_hash_len, &actual_hash_len, sizeof
(expected_hash_len)))
\left\{\begin{array}{c} \end{array}\right\}/* Hash size compare of calculated value with expected value failed */
       debugger break();
     }
 else
     {
 /* SHA256 calculation succeeded */
        debugger_break();
     }
 /* De-initialize the platform. This is currently a placeholder function which does
not do anything. */
 mbedtls platform teardown(&ctx);
}
```
## **AES Example**

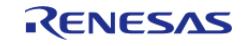

## This is an example on using the PSA Crypto API to generate an AES256 key, encrypting and decrypting multi-block data and using PKCS7 padding.

```
static psa_status_t cipher_operation (psa_cipher_operation_t * operation,
const uint8 t * input,
size_t input_size,
size_t part_size,
                                   uint8 t * output,
size_t output_size,
size_t * output_len)
{
    psa_status_t status;
size_t bytes_to_write = 0;
size_t bytes_written = 0;
size_t len = 0;
   *output len = 0;while (bytes_written != input_size)
    {
      bytes to write = (input size - bytes written > part size ?
                        part_size :
                        input_size - bytes_written);
       status = psa_cipher_update(operation,
                                 input + bytes_written,
                                 bytes_to_write,
                                 output + *output_len,
                                 output_size - *output_len,
                                 &len);
if (PSA_SUCCESS != status)
\left\{ \begin{array}{c} \end{array} \right.return status;
\begin{matrix} \end{matrix} bytes_written += bytes_to_write;
       *output_len += len;
    }
    status = psa_cipher_finish(operation, output + *output_len, output_size -
```
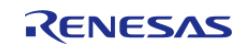

```
*output_len, &len);
if (PSA_SUCCESS != status)
    {
return status;
    }
    *output_len += len;
return status;
}
void psa_crypto_aes256cbcmultipart_example (void)
{
enum
    {
       block_size = PSA_BLOCK_CIPHER_BLOCK_LENGTH(PSA_KEY_TYPE_AES), 
      key\_bits = 256,
       input_size = 100,
      part size = 10,
    };
mbedtls_platform_context ctx = \{0\};
const psa_algorithm_t alg = PSA_ALG_CBC_PKCS7;
    psa_cipher_operation_t operation_1 = PSA_CIPHER_OPERATION_INIT;
    psa_cipher_operation_t operation_2 = PSA_CIPHER_OPERATION_INIT;
size t iv len = 0;psa\;key\;handle\;t key_handle = 0;
size_t encrypted_length = 0;
size t decrypted length = 0;
   uint8 t iv[block size] = {0};
   uint8_t input[input_size] = {0};
   uint8 t encrypted data[input size + block size] = {0};
   uint8_t decrypted_data[input_size + block_size] = \{0\};
    psa_key_attributes_t attributes = PSA_KEY_ATTRIBUTES_INIT;
   psa key lifetime t lifetime;
/* Setup the platform; initialize the SCE */
if (PSA_SUCCESS != mbedtls_platform_setup(&ctx))
    {
```
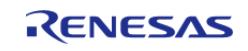

```
/* Platform initialization failed */
       debugger break();
     }
if (PSA_SUCCESS != psa_crypto_init())
     {
/* PSA Crypto Initialization failed */
        debugger_break();
     }
 /* Set key attributes */
     psa_set_key_usage_flags(&attributes, PSA_KEY_USAGE_ENCRYPT |
PSA KEY USAGE DECRYPT);
    psa_set_key_algorithm(&attributes, alg);
 /* To use wrapped keys instead of plaintext use PSA KEY TYPE AES WRAPPED. */
     psa_set_key_type(&attributes, PSA_KEY_TYPE_AES);
     psa_set_key_bits(&attributes, key_bits);
     lifetime = PSA_KEY_LIFETIME_VOLATILE;
/* To use persistent keys:
   *......Use a lifetime value of PSA_KEY_LIFETIME_PERSISTENT
   * - The file system must be initialized prior to calling the generate/import key
functions.
   * - Refer to the littlefs example to see how to format and mount the filesystem. */
   psa set key lifetime(&attributes, lifetime);
if (PSA_KEY_LIFETIME_IS_PERSISTENT(lifetime))
\left\{\begin{array}{c} \end{array}\right\}/* Set the id to a positive integer. */
        psa_set_key_id(&attributes, (psa_key_id_t) 5);
     }
if (PSA_SUCCESS != psa_generate_random(input, sizeof(input)))
\left\{\begin{array}{c} \end{array}\right\}/* Random number generation for input data failed */
       debugger break();
 }
else if (PSA_SUCCESS != psa_generate_key(&attributes, &key_handle))
     {
```
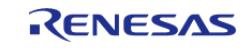

```
/* Generating AES 256 key and allocating to key slot failed */
       debugger break();
     }
else if (PSA_SUCCESS != psa_cipher_encrypt_setup(&operation_1, key_handle, alg))
     {
 /* Initializing the encryption (with PKCS7 padding) operation handle failed */
        debugger_break();
     }
else if (PSA_SUCCESS != psa_cipher_generate_iv(&operation_1, iv, sizeof(iv),
&iv_len))
    \{/* Generating the random IV failed */
       debugger break();
     }
else if (PSA_SUCCESS !=
              cipher_operation(&operation_1, input, input_size, part_size,
encrypted_data, sizeof(encrypted_data),
                                 &encrypted_length))
     {
 /* Encryption failed */
        debugger_break();
     }
else if (PSA_SUCCESS != psa_cipher_abort(&operation_1))
    \{/* Terminating the encryption operation failed */
       debugger break();
     }
else if (PSA SUCCESS != psa cipher decrypt setup(&operation 2, key handle, alg))
\left\{\begin{array}{c} \end{array}\right\}/* Initializing the decryption (with PKCS7 padding) operation handle failed */
       debugger break();
     }
 else if (PSA_SUCCESS != psa_cipher_set_iv(&operation_2, iv, sizeof(iv)))
     {
```
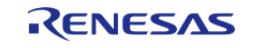

```
/* Setting the IV failed */
       debugger break();
     }
else if (PSA_SUCCESS !=
              cipher_operation(&operation_2, encrypted_data, encrypted_length,
part_size, decrypted_data,
sizeof(decrypted_data), &decrypted_length))
     {
 /* Decryption failed */
        debugger_break();
 }
else if (PSA_SUCCESS != psa_cipher_abort(&operation_2))
     {
 /* Terminating the decryption operation failed */
        debugger_break();
     }
else if (0 != memcmp(input, decrypted_data, sizeof(input)))
     {
 /* Comparing the input data with decrypted data failed */
       debugger break();
     }
else if (PSA_SUCCESS != psa_destroy_key(key_handle))
     {
 /* Destroying the key handle failed */
       debugger break();
     }
else
     {
 /* All the operations succeeded */
\begin{matrix} \end{matrix}/* Close the SCE */
mbedtls_platform_teardown(&ctx);
}
void psa_crypto_aes128xtsmultipart_example (void)
```
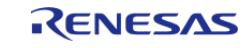

```
{
enum
    {
       block_size = PSA_BLOCK_CIPHER_BLOCK_LENGTH(PSA_KEY_TYPE_AES), 
      key\_bits = 256,
       input_size = 32,
      part\_size = 16,
    };
mbedtls_platform_context ctx = \{0\};
const psa_algorithm_t alg = PSA_ALG_XTS;
    psa_cipher_operation_t operation_1 = PSA_CIPHER_OPERATION_INIT;
    psa_cipher_operation_t operation_2 = PSA_CIPHER_OPERATION_INIT;
size t iv len = 0;psa_key_handle_t key_handle = 0;
size_t encrypted_length = 0;
size t decrypted length = 0;
   uint8_t iv[block\_size] = \{0\};uint8_t input[input_size] = {0};
   uint8_t encrypted_data[input_size] = {0};
   uint8 t decrypted data[input size] = {0};
    psa_key_attributes_t attributes = PSA_KEY_ATTRIBUTES_INIT;
   psa key lifetime t lifetime;
/* Setup the platform; initialize the SCE */
if (PSA_SUCCESS != mbedtls_platform_setup(&ctx))
    {
/* Platform initialization failed */
       debugger_break();
    }
if (PSA_SUCCESS != psa_crypto_init())
\left\{\begin{array}{ccc} \end{array}\right\}/* PSA Crypto Initialization failed */
       debugger_break();
    }
/* Set key attributes */
```
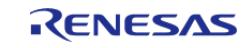

```
 psa_set_key_usage_flags(&attributes, PSA_KEY_USAGE_ENCRYPT |
PSA_KEY_USAGE_DECRYPT);
     psa_set_key_algorithm(&attributes, alg);
 /* To use wrapped keys instead of plaintext use PSA_KEY_TYPE_AES_WRAPPED. */
 /* When using XTS mode, since there are two keys used, the key_bits value is twice
the AES key length.
   * For AES 128 XTS mode, the key_bits value is 256. MbedTLS only supports AES 128
currently. */
     psa_set_key_type(&attributes, PSA_KEY_TYPE_AES);
     psa_set_key_bits(&attributes, key_bits);
     lifetime = PSA_KEY_LIFETIME_VOLATILE;
 /* To use persistent keys:
   *......Use a lifetime value of PSA_KEY_LIFETIME_PERSISTENT
   * - The file system must be initialized prior to calling the generate/import key
functions.
   * - Refer to the littlefs example to see how to format and mount the filesystem. */
     psa_set_key_lifetime(&attributes, lifetime);
 if (PSA_KEY_LIFETIME_IS_PERSISTENT(lifetime))
\left\{\begin{array}{c} \end{array}\right\}/* Set the id to a positive integer. */
        psa_set_key_id(&attributes, (psa_key_id_t) 5);
     }
 if (PSA_SUCCESS != psa_generate_random(input, sizeof(input)))
\left\{\begin{array}{c} \end{array}\right\}/* Random number generation for input data failed */
       debugger break();
\begin{matrix} \end{matrix}else if (PSA SUCCESS != psa generate key(&attributes, &key handle))
\left\{\begin{array}{c} \end{array}\right\}/* Generating AES 256 key and allocating to key slot failed */
       debugger break();
 }
 else if (PSA_SUCCESS != psa_cipher_encrypt_setup(&operation_1, key_handle, alg))
     {
```
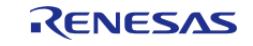

```
/* Initializing the encryption (with PKCS7 padding) operation handle failed */
        debugger break();
     }
 else if (PSA_SUCCESS != psa_cipher_generate_iv(&operation_1, iv, sizeof(iv),
&iv_len))
     {
 /* Generating the random IV failed */
        debugger_break();
     }
 else if (PSA_SUCCESS !=
               cipher_operation(&operation_1, input, sizeof(input), part_size,
encrypted_data, sizeof(encrypted_data),
                                   &encrypted_length))
     {
 /* Encryption failed */
       debugger break();
     }
 else if (PSA_SUCCESS != psa_cipher_abort(&operation_1))
\left\{\begin{array}{c} \end{array}\right\}/* Terminating the encryption operation failed */
        debugger_break();
     }
 else if (PSA_SUCCESS != psa_cipher_decrypt_setup(&operation_2, key_handle, alg))
\left\{\begin{array}{c} \end{array}\right\}/* Initializing the decryption (with PKCS7 padding) operation handle failed */
       debugger break();
     }
 else if (PSA SUCCESS != psa cipher set iv(&operation 2, iv, sizeof(iv)))
\left\{\begin{array}{c} \end{array}\right\}/* Setting the IV failed */
       debugger break();
     }
 else if (PSA_SUCCESS !=
               cipher_operation(&operation_2, encrypted_data, encrypted_length,
```
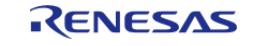

```
part_size, decrypted_data,
 sizeof(decrypted data), &decrypted length))
     {
 /* Decryption failed */
        debugger_break();
     }
 else if (PSA_SUCCESS != psa_cipher_abort(&operation_2))
     {
 /* Terminating the decryption operation failed */
        debugger_break();
 }
 else if (0 != memcmp(input, decrypted_data, sizeof(input)))
\left\{\begin{array}{c} \end{array}\right\}/* Comparing the input data with decrypted data failed */
        debugger_break();
     }
 else if (PSA_SUCCESS != psa_destroy_key(key_handle))
     {
 /* Destroying the key handle failed */
       debugger break();
     }
 else
     {
 /* All the operations succeeded */
 }
 /* Close the SCE */
 mbedtls_platform_teardown(&ctx);
}
```
#### **AES-CCM Example**

This is an example on using the PSA Crypto API to generate an AES256 key, encrypting and decrypting multi-block data and using PKCS7 padding using AES-CCM.

if (PSA\_SUCCESS != psa\_generate\_random(input, sizeof(input)))

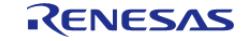

```
 {
 /* Random plaintext input generation failed */
        debugger_break();
     }
else if (PSA_SUCCESS != psa_generate_key(&attributes, &key_handle))
     {
 /* Key generation failed */
        debugger_break();
 }
 /* AES-CCM Encryption */
else if (PSA_SUCCESS !=
              psa_aead_encrypt(key_handle, PSA_ALG_CCM, nonce, sizeof(nonce),
additional_data, sizeof(additional_data),
                                 input, sizeof(input), encrypt, sizeof(encrypt),
&output_len))
     {
 /* AES-CCM Encryption failed */
        debugger_break();
     }
 /* AES-CCM Decryption */
else if (PSA_SUCCESS !=
              psa_aead_decrypt(key_handle, PSA_ALG_CCM, nonce, sizeof(nonce),
additional_data, sizeof(additional_data),
                                 encrypt, output_len, decrypt, sizeof(decrypt),
&output_len))
     {
 /* AES-CCM Decryption failed */
       debugger break();
 }
else if (0U != memcmp(input, decrypt, sizeof(input)))
\left\{\begin{array}{c} \end{array}\right\}/* The decrypted result did not match the plaintext input */
        debugger_break();
     }
```
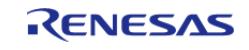

```
else
\left\{\begin{array}{c} \end{array}\right\}/* All operations were successful */
        }
```
## **AES-XTS Example**

This is an example on using the PSA Crypto API to generate an AES128 XTS key, encrypting and decrypting multi-block data.

```
if (PSA_SUCCESS != psa_generate_random(input, sizeof(input)))
     {
 /* Random number generation for input data failed */
        debugger_break();
     }
else if (PSA_SUCCESS != psa_generate_key(&attributes, &key_handle))
     {
 /* Generating AES 256 key and allocating to key slot failed */
        debugger_break();
     }
else if (PSA SUCCESS != psa_cipher_encrypt_setup(&operation 1, key_handle, alg))
     {
 /* Initializing the encryption (with PKCS7 padding) operation handle failed */
        debugger_break();
     }
else if (PSA_SUCCESS != psa_cipher_generate_iv(&operation_1, iv, sizeof(iv),
&iv_len))
\left\{\begin{array}{c} \end{array}\right\}/* Generating the random IV failed */
       debugger break();
     }
else if (PSA_SUCCESS !=
              cipher operation(&operation 1, input, sizeof(input), part size,
encrypted_data, sizeof(encrypted_data),
                                 &encrypted_length))
```
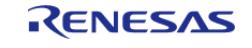

```
 {
 /* Encryption failed */
        debugger_break();
     }
else if (PSA_SUCCESS != psa_cipher_abort(&operation_1))
    \{/* Terminating the encryption operation failed */
        debugger_break();
     }
else if (PSA_SUCCESS != psa_cipher_decrypt_setup(&operation_2, key_handle, alg))
\left\{\begin{array}{c} \end{array}\right\}/* Initializing the decryption (with PKCS7 padding) operation handle failed */
       debugger break();
     }
else if (PSA_SUCCESS != psa_cipher_set_iv(&operation_2, iv, sizeof(iv)))
     {
 /* Setting the IV failed */
        debugger_break();
     }
else if (PSA_SUCCESS !=
               cipher_operation(&operation_2, encrypted_data, encrypted_length,
part_size, decrypted_data,
sizeof(decrypted_data), &decrypted_length))
     {
 /* Decryption failed */
       debugger break();
     }
else if (PSA SUCCESS != psa cipher abort(&operation 2))
\left\{\begin{array}{c} \end{array}\right\}/* Terminating the decryption operation failed */
       debugger break();
     }
 else if (0 != memcmp(input, decrypted_data, sizeof(input)))
     {
```
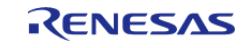

```
/* Comparing the input data with decrypted data failed */
      debugger break();
    }
else if (PSA_SUCCESS != psa_destroy_key(key_handle))
    {
/* Destroying the key handle failed */
       debugger_break();
    }
else
    {
/* All the operations succeeded */
    }
```
## **CMAC Example**

This is an example on using the PSA Crypto API to generate an AES256 key, followed by generation and verification of MAC for random data of known length.

```
if (PSA_SUCCESS != psa_generate_random(input, sizeof(input)))
\left\{\begin{array}{c} \end{array}\right\}/* Random number generation failure */
        debugger_break();
     }
else if (PSA_SUCCESS != psa_generate_key(&attributes, &key_handle))
     {
 /* Key generation failure */
       debugger break();
     }
/* Steps to generate the MAC */
else if (PSA SUCCESS != psa mac sign setup(&operation, key handle, alg))
     {
 /* MAC Sign setup failed */
       debugger break();
     }
else if (PSA_SUCCESS != psa_mac_update(&operation, input, input_size))
```
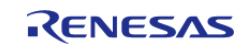

```
 {
 /* MAC update failed */
       debugger_break();
     }
else if (PSA_SUCCESS != psa_mac_sign_finish(&operation, AES_CMAC_mac, sizeof
(AES_CMAC_mac), &mac_ret))
     {
/* MAC Sign operation failed */
       debugger_break();
    }
else
     {
 /* All the operations succeeded for MAC generation */
     }
/* Steps to verify the generated MAC */
if (PSA_SUCCESS != psa_mac_verify_setup(&verify_operation, key_handle, alg))
     {
 /* MAC verification setup failure */
      debugger break();
 }
else if (PSA_SUCCESS != psa_mac_update(&verify_operation, input, input_size))
     {
/* MAC update failure */
       debugger_break();
     }
else if (PSA_SUCCESS != psa_mac_verify_finish(&verify_operation, AES_CMAC_mac,
mac_ret))
     {
 /* MAC verification failed */
       debugger_break();
    }
else
     {
 /* All the operations succeeded for MAC verification */
```
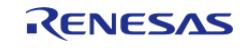

#### **ECC Example**

}

This is an example on using the PSA Crypto API to generate an ECC-P256R1 key, signing and verifying data after hashing it first using SHA256.

#### *Note*

{

*Unlike RSA, ECDSA does not have any padding schemes. Thus the hash argument for the ECC sign operation MUST have a size larger than or equal to the curve size; i.e. for PSA\_ECC\_CURVE\_SECP256R1 the payload size must be at least 256/8 bytes. nist.fips.186-4: " A hash function that provides a lower security strength than the security strength associated with the bit length of 'n' ordinarily should not be used, since this would reduce the security strength of the digital signature process to a level no greater than that provided by the hash function."*

#define ECC\_256\_BIT\_LENGTH 256

#define ECC\_256\_EXPORTED\_SIZE 500

uint8\_t exportedECC\_SECP256R1Key[ECC\_256\_EXPORTED\_SIZE];

```
size t exportedECC SECP256R1Keylength = 0;
```

```
void psa_ecc256R1_example (void)
```

```
/* This example generates an ECC-P256R1 keypair, performs signing and verification
operations.
```

```
 * It then exports the generated key into ASN1 DER format to a RAM array which can
then be programmed to flash.
```

```
 * It then re-imports that key, and performs signing and verification operations. */
unsigned char payload[] = "ASYMMETRIC_INPUT_FOR_SIGN......";
unsigned char signature1[PSA_SIGNATURE_MAX_SIZE] = {0};
unsigned char signature2[PSA_SIGNATURE_MAX_SIZE] = {0};
size t signature length1 = 0;
size t signature length2 = 0;
  psa key attributes t attributes = PSA KEY ATTRIBUTES INIT;
   psa_key_attributes_t read_attributes = PSA_KEY_ATTRIBUTES_INIT;
mbedtls platform context ctx = {0};
  psa\_key\_handle\_t ecc_key_handle = {0};
  psa_hash_operation_t hash_operation = {0};
  uint8_t payload_hash[PSA_HASH_MAX_SIZE];
size t payload hash len;
if (PSA_SUCCESS != mbedtls_platform_setup(&ctx))
```
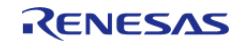

```
 {
       debugger break();
 }
if (PSA_SUCCESS != psa_crypto_init())
     {
        debugger_break();
\begin{array}{ccc} \end{array}/* Set key attributes */
     psa_set_key_usage_flags(&attributes, PSA_KEY_USAGE_SIGN_HASH |
PSA_KEY_USAGE_VERIFY_HASH | PSA_KEY_USAGE_EXPORT);
     psa_set_key_algorithm(&attributes, PSA_ALG_ECDSA(PSA_ALG_SHA_256));
 /* To use wrapped keys instead of plaintext:
   * - Use PSA_KEY_TYPE_ECC_KEY_PAIR_WRAPPED(PSA_ECC_FAMILY_SECP_R1).*/
     psa_set_key_type(&attributes, PSA_KEY_TYPE_ECC_KEY_PAIR(PSA_ECC_FAMILY_SECP_R1));
     psa_set_key_bits(&attributes, ECC_256_BIT_LENGTH);
/* To use persistent keys instead of volatile:
  * - Use PSA_KEY_LIFETIME_PERSISTENT.
   * - The file system must be initialized prior to calling the generate/import key
functions.
   * - Refer to the littlefs example to see how to format and mount the filesystem. */
     psa_set_key_lifetime(&attributes, PSA_KEY_LIFETIME_VOLATILE);
 /* Generate ECC P256R1 Key pair */
if (PSA_SUCCESS != psa_generate_key(&attributes, &ecc_key_handle))
     {
       debugger break();
     }
 /* Test the key information */
if (PSA_SUCCESS != psa_get_key_attributes(ecc_key_handle, &read_attributes))
\left\{\begin{array}{c} \end{array}\right\} debugger_break();
 }
 /* Calculate the hash of the message */
if (PSA_SUCCESS != psa_hash_setup(&hash_operation, PSA_ALG_SHA_256))
     {
```
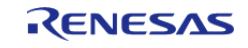

```
 debugger_break();
 }
 if (PSA_SUCCESS != psa_hash_update(&hash_operation, payload, sizeof(payload)))
     {
        debugger_break();
 }
 if (PSA_SUCCESS !=
        psa_hash_finish(&hash_operation, &payload_hash[0], sizeof(payload_hash),
&payload_hash_len))
     {
       debugger break();
 }
 /* Sign message using the private key
   * NOTE: The hash argument (payload_hash here) MUST have a size equal to the curve
size;
   * i.e. for SECP256R1 the payload size must be 256/8 bytes.
   * Similarly for SECP384R1 the payload size must be 384/8 bytes.
   * nist.fips.186-4: " A hash function that provides a lower security strength than
   * the security strength associated with the bit length of 'n' ordinarily should not
be used, since this
   * would reduce the security strength of the digital signature process to a level no
greater than that
   * provided by the hash function." */
 if (PSA_SUCCESS !=
       psa_sign_hash(ecc_key_handle, PSA_ALG_ECDSA(PSA_ALG_SHA_256), payload_hash,
payload_hash_len, signature1,
 sizeof(signature1), &signature_length1))
     {
        debugger_break();
\begin{matrix} \end{matrix}/* Verify the signature1 using the public key */
 if (PSA_SUCCESS !=
        psa_verify_hash(ecc_key_handle, PSA_ALG_ECDSA(PSA_ALG_SHA_256), payload_hash,
payload_hash_len, signature1,
```
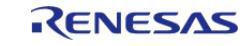

```
 signature_length1))
     {
        debugger_break();
\begin{array}{ccc} \end{array}/* Export the key. The exported key can then be save to flash for later usage. */
if (PSA_SUCCESS !=
        psa_export_key(ecc_key_handle, exportedECC_SECP256R1Key, sizeof
(exportedECC_SECP256R1Key),
                         &exportedECC_SECP256R1Keylength))
     {
        debugger_break();
 }
 /* Destroy the key and handle */
if (PSA_SUCCESS != psa_destroy_key(ecc_key_handle))
     {
       debugger break();
     }
 /* Import the previously exported key pair */
if (PSA_SUCCESS !=
        psa_import_key(&attributes, exportedECC_SECP256R1Key,
exportedECC_SECP256R1Keylength, &ecc_key_handle))
     {
        debugger_break();
\begin{array}{ccc} \end{array}/* Sign message using the private key */
if (PSA_SUCCESS !=
        psa_sign_hash(ecc_key_handle, PSA_ALG_ECDSA(PSA_ALG_SHA_256), payload_hash,
payload_hash_len, signature2,
sizeof(signature2), &signature_length2))
    {
       debugger break();
 }
 /* Verify signature2 using the public key */
if (PSA_SUCCESS !=
```
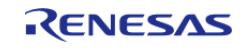

```
 psa_verify_hash(ecc_key_handle, PSA_ALG_ECDSA(PSA_ALG_SHA_256), payload_hash,
payload_hash_len, signature2,
                         signature_length2))
     {
        debugger_break();
 }
 /* Signatures cannot be compared since ECC signatures vary for the same data unless
Deterministic ECC is used which is not supported by the HW.
   * Only the verification operation can be used to validate signatures. */
```
## **RSA Example**

}

This is an example on using the PSA Crypto API to generate an RSA2048 key, encrypting and decrypting multi-block data and using PKCS7 padding.

```
#define RSA_2048_BIT_LENGTH 2048
#define RSA_2048_EXPORTED_SIZE 1210
/* The RSA 2048 key pair export in der format is roughly as follows
  * RSA private keys:
  * RSAPrivateKey ::= SEQUENCE { --------------------------------------- 1 + 3
  * version Version, --------------------------------------- 1 + 1 + 1
  * modulus INTEGER, ---------------- n ------------------- 1 + 3 + 256 + 1
  * publicExponent INTEGER, ---------------- e ------------------- 1 + 4
  * privateExponent INTEGER, ---------------- d ------------------- 1 + 3 + 256 (276
for Wrapped)
  * prime1 INTEGER, ---------------- p ------------------- 1 + 3 + (256 / 2)
  * prime2 INTEGER, ---------------- q ------------------- 1 + 3 + (256 / 2)
  * exponent1 INTEGER, ---------------- d mod (p-1) --------- 1 + 2 + (256 / 2) (4 for
Wrapped)
  * exponent2 INTEGER, ---------------- d mod (q-1) --------- 1 + 2 + (256 / 2) (4 for
Wrapped)
 * coefficient INTEGER, -------------- (inverse of q) mod p - 1 + 2 + (256 / 2) (4)
for Wrapped)
  * otherPrimeInfos OtherPrimeInfos OPTIONAL ------------------------ 0 (not
```
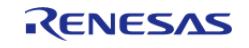

```
supported)
  * }
  */
uint8_t exportedRSA2048Key[RSA_2048_EXPORTED_SIZE];
size_t exportedRSA2048Keylength = 0;
void psa_rsa2048_example (void)
{
/* This example generates an RSA2048 keypair, performs signing and verification
operations.
  * It then exports the generated key into ASN1 DER format to a RAM array which can
then be programmed to flash.
  * It then re-imports that key, and performs signing and verification operations. */
mbedtls platform context ctx = \{0\};psa\_key\_handle\_t key_handle = {0};
unsigned char payload[] = "ASYMMETRIC_INPUT_FOR_SIGN";
unsigned char signature1[PSA_SIGNATURE_MAX_SIZE] = {0};
unsigned char signature2[PSA_SIGNATURE_MAX_SIZE] = {0};
size_t signature_length1 = 0;
size t signature length2 = 0;psa key attributes t attributes = PSA KEY ATTRIBUTES INIT;
    psa_key_attributes_t read_attributes = PSA_KEY_ATTRIBUTES_INIT;
 if (PSA_SUCCESS != mbedtls_platform_setup(&ctx))
     {
       debugger_break();
 }
 if (PSA_SUCCESS != psa_crypto_init())
     {
      debugger break();
 }
 /* Set key attributes */
   psa_set_key_usage_flags(&attributes, PSA_KEY_USAGE_SIGN_HASH |
PSA_KEY_USAGE_VERIFY_HASH | PSA_KEY_USAGE_EXPORT);
    psa_set_key_algorithm(&attributes, PSA_ALG_RSA_PKCS1V15_SIGN_RAW);
 /* To use wrapped keys instead of plaintext:
```
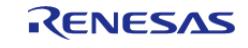

```
 * - Use PSA_KEY_TYPE_RSA_KEY_PAIR_WRAPPED. */
     psa_set_key_type(&attributes, PSA_KEY_TYPE_RSA_KEY_PAIR);
     psa_set_key_bits(&attributes, RSA_2048_BIT_LENGTH);
 /* To use persistent keys instead of volatile:
   * - Use PSA_KEY_LIFETIME_PERSISTENT.
   * - The file system must be initialized prior to calling the generate/import key
functions.
   * - Refer to the littlefs example to see how to format and mount the filesystem. */
     psa_set_key_lifetime(&attributes, PSA_KEY_LIFETIME_VOLATILE);
 /* Generate RSA 2048 Key pair */
if (PSA_SUCCESS != psa_generate_key(&attributes, &key_handle))
\left\{\begin{array}{c} \end{array}\right\}debugger break();
     }
 /* Test the key information */
if (PSA_SUCCESS != psa_get_key_attributes(key_handle, &read_attributes))
     {
        debugger_break();
 }
 /* Sign message using the private key */
if (PSA_SUCCESS !=
        psa_sign_hash(key_handle, PSA_ALG_RSA_PKCS1V15_SIGN_RAW, payload, sizeof
(payload), signature1,
 sizeof(signature1), &signature_length1))
     {
       debugger break();
\begin{matrix} \end{matrix}/* Verify the signaturel using the public key */if (PSA_SUCCESS !=
        psa_verify_hash(key_handle, PSA_ALG_RSA_PKCS1V15_SIGN_RAW, payload, 
sizeof(payload), signature1,
                          signature_length1))
     {
        debugger_break();
```
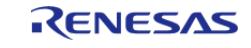

```
 }
 /* Export the key */
if (PSA_SUCCESS !=
        psa_export_key(key_handle, exportedRSA2048Key, sizeof(exportedRSA2048Key),
&exportedRSA2048Keylength))
     {
        debugger_break();
     }
 /* Destroy the key and handle */
if (PSA_SUCCESS != psa_destroy_key(key_handle))
     {
        debugger_break();
 }
 /* Import the previously exported key pair */
if (PSA_SUCCESS != psa_import_key(&attributes, exportedRSA2048Key,
exportedRSA2048Keylength, &key_handle))
     {
        debugger_break();
 }
 /* Sign message using the private key */
if (PSA_SUCCESS !=
        psa_sign_hash(key_handle, PSA_ALG_RSA_PKCS1V15_SIGN_RAW, payload, sizeof
(payload), signature2,
sizeof(signature2), &signature_length2))
     {
       debugger break();
     }
 /* Verify signature2 using the public key */
if (PSA_SUCCESS !=
        psa_verify_hash(key_handle, PSA_ALG_RSA_PKCS1V15_SIGN_RAW, payload, 
sizeof(payload), signature2,
                         signature_length2))
     {
        debugger_break();
```
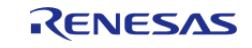

```
 }
/* Compare signatures to verify that the same signature was generated */
if (0 != memcmp(signature2, signature1, signature_length2))
     {
        debugger_break();
     }
    mbedtls_psa_crypto_free();
mbedtls_platform_teardown(&ctx);
}
```
## **Function Documentation**

### <span id="page-2699-0"></span>**[◆ m](#page-2699-0)bedtls\_platform\_setup()**

int mbedtls\_platform\_setup ( mbedtls\_platform\_context \* *ctx*)

This function initializes the SCE and the TRNG. It **must** be invoked before the crypto library can be used. This implementation is used if MBEDTLS\_PLATFORM\_SETUP\_TEARDOWN\_ALT is defined.

Example:

```
mbedtls_platform_context ctx = \{0\};
```
/\* Setup the platform; initialize the SCE and the TRNG \*/

```
if (PSA_SUCCESS != mbedtls_platform_setup(&ctx))
```
## **Return values**

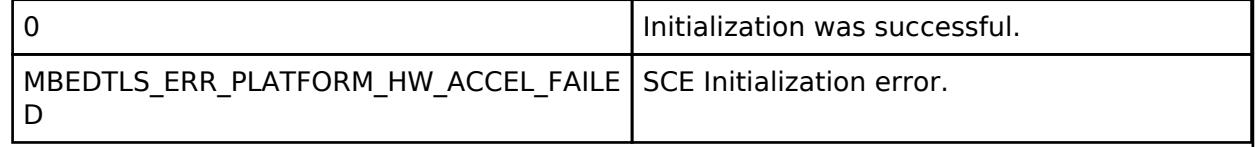

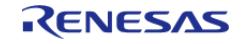
## <span id="page-2700-0"></span>**[◆ m](#page-2700-0)bedtls\_platform\_teardown()**

void mbedtls\_platform\_teardown ( mbedtls\_platform\_context \* *ctx*)

This implementation is used if MBEDTLS\_PLATFORM\_SETUP\_TEARDOWN\_ALT is defined. It is intended to de-initialize any items that were initialized in the mbedtls platform setup() function, but currently is only a placeholder function.

Example:

/\* De-initialize the platform. This is currently a placeholder function which does

not do anything. \*/

[mbedtls\\_platform\\_teardown\(](#page-2700-0)&ctx);

## **Return values**

N/A

## <span id="page-2700-1"></span>**[◆ R](#page-2700-1)M\_PSA\_CRYPTO\_TRNG\_Read()**

[fsp\\_err\\_t](#page-159-0) RM\_PSA\_CRYPTO\_TRNG\_Read ( uint8\_t \*const *p\_rngbuf*, uint32\_t *num\_req\_bytes*, uint32\_t \* *p\_num\_gen\_bytes* )

Reads requested length of random data from the TRNG. Generate nbytes of random bytes and store them in p\_rngbuf buffer.

### **Return values**

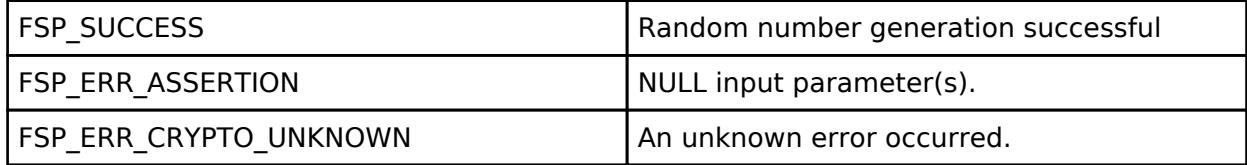

#### **Returns**

See [Common Error Codes](#page-158-0) or functions called by this function for other possible return codes. This function calls:

• s generate 16byte random data

#### **5.2.15.4 SCE Protected Mode**

[Modules](#page-376-0) » [Security](#page-2607-0)

## **Functions**

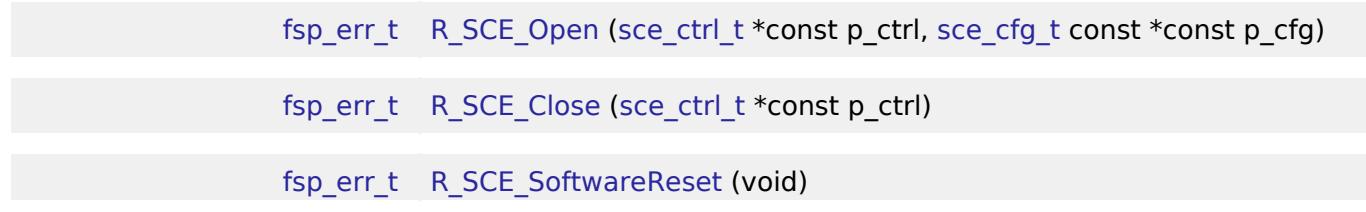

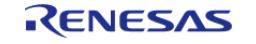

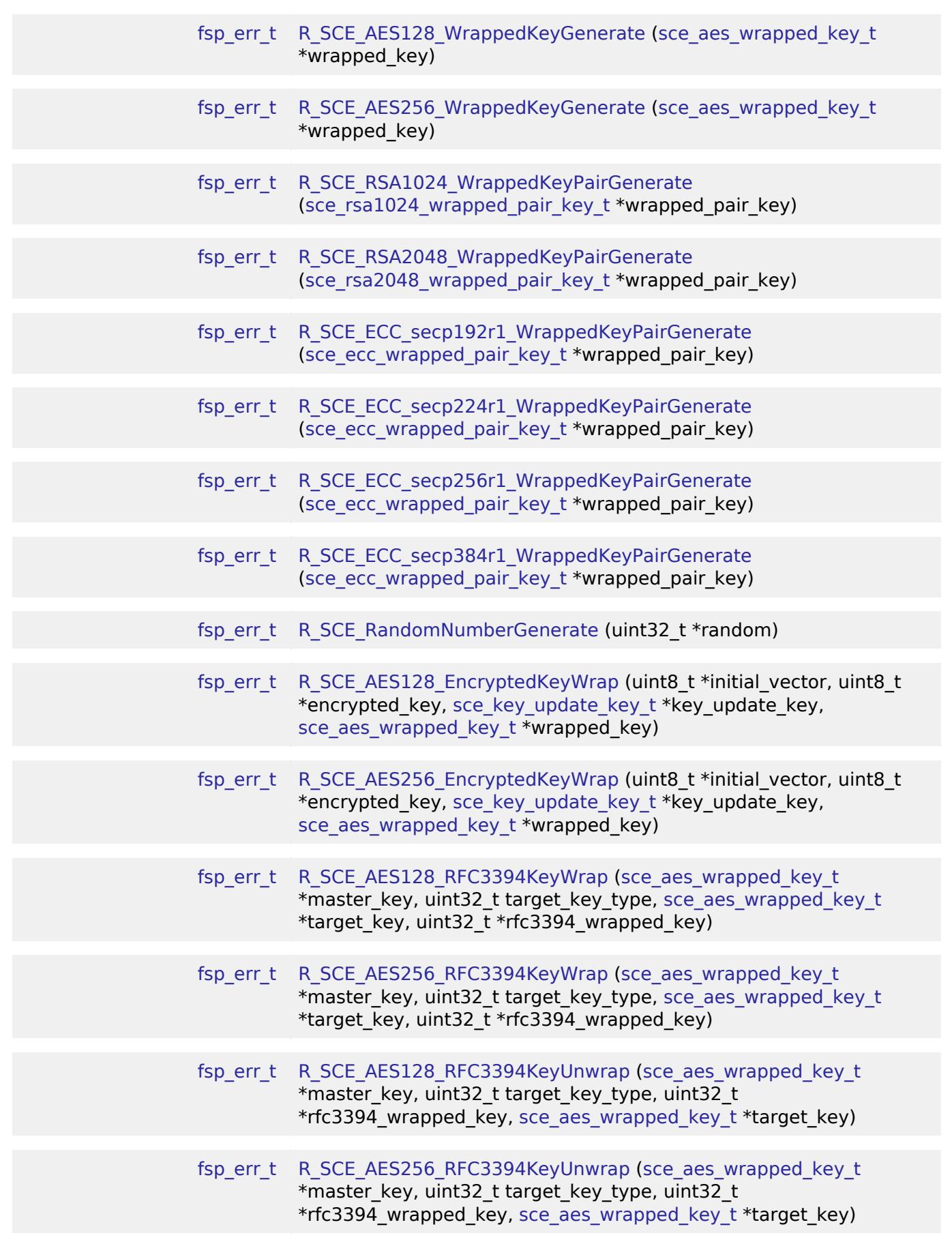

RENESAS

#### **Flexible Software Package**

 $\overline{\phantom{0}}$ 

API Reference > Modules > Security > SCE Protected Mode

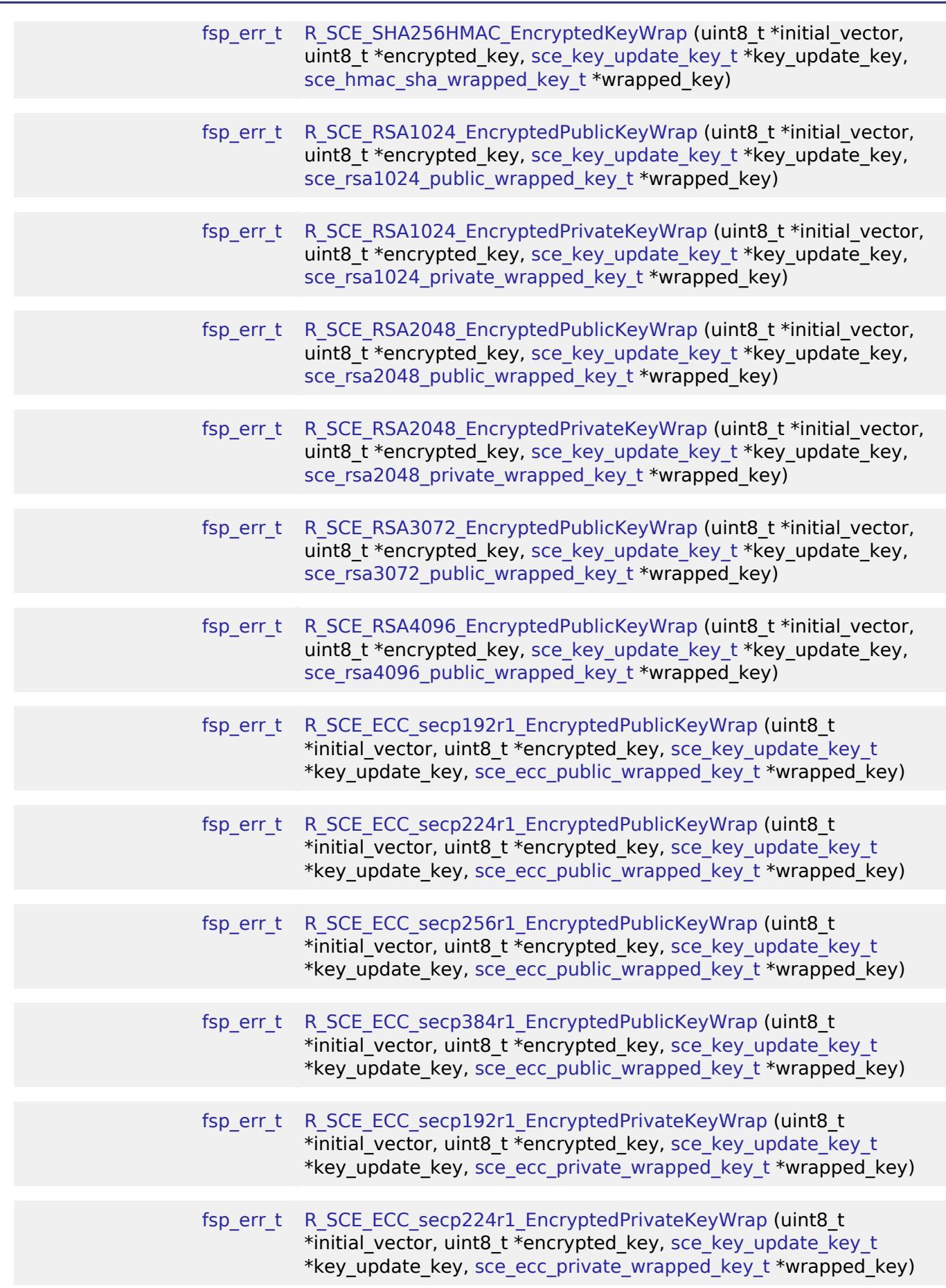

RENESAS

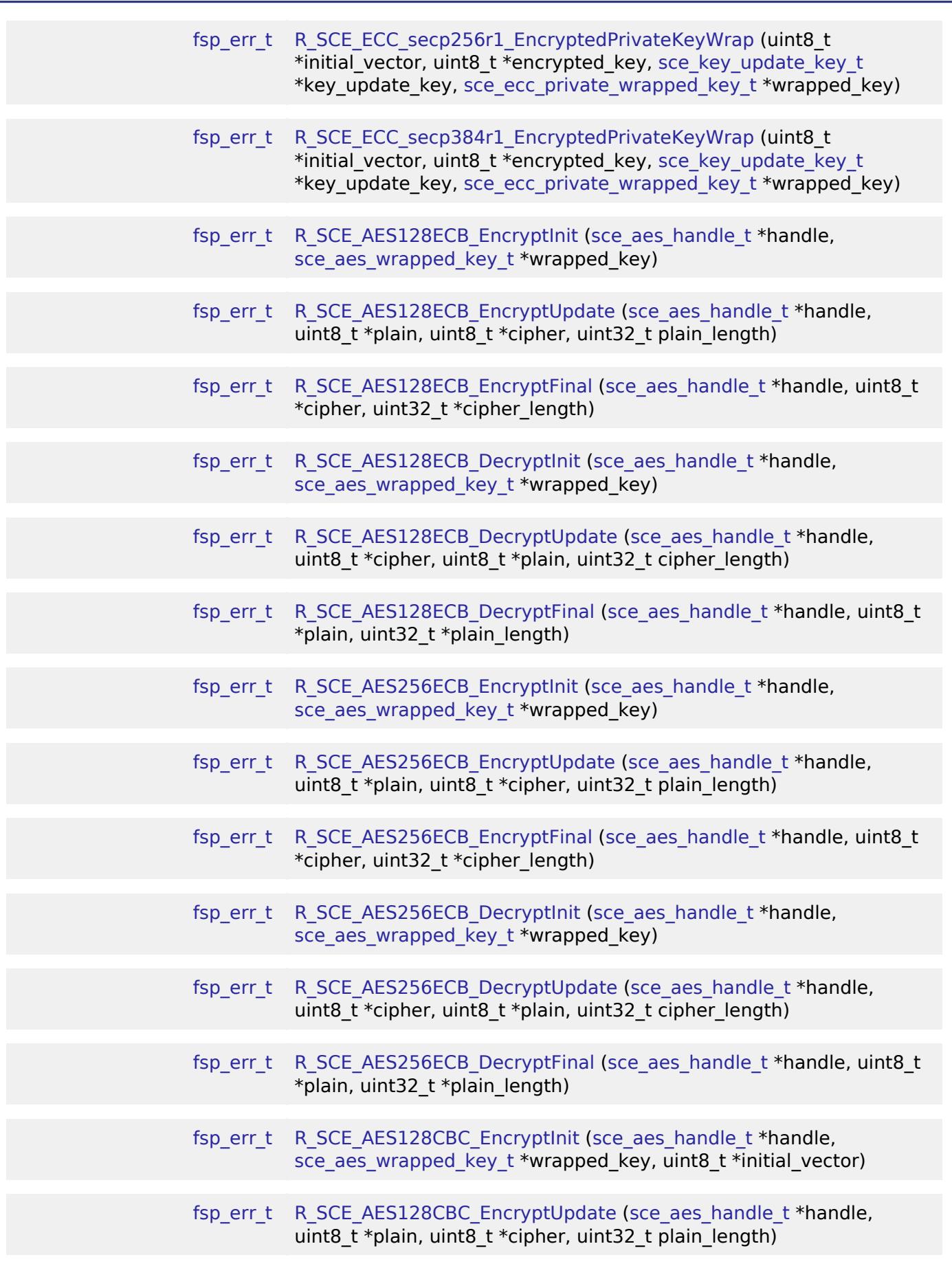

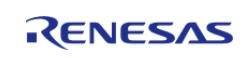

#### **Flexible Software Package**

 $\overline{\phantom{0}}$ 

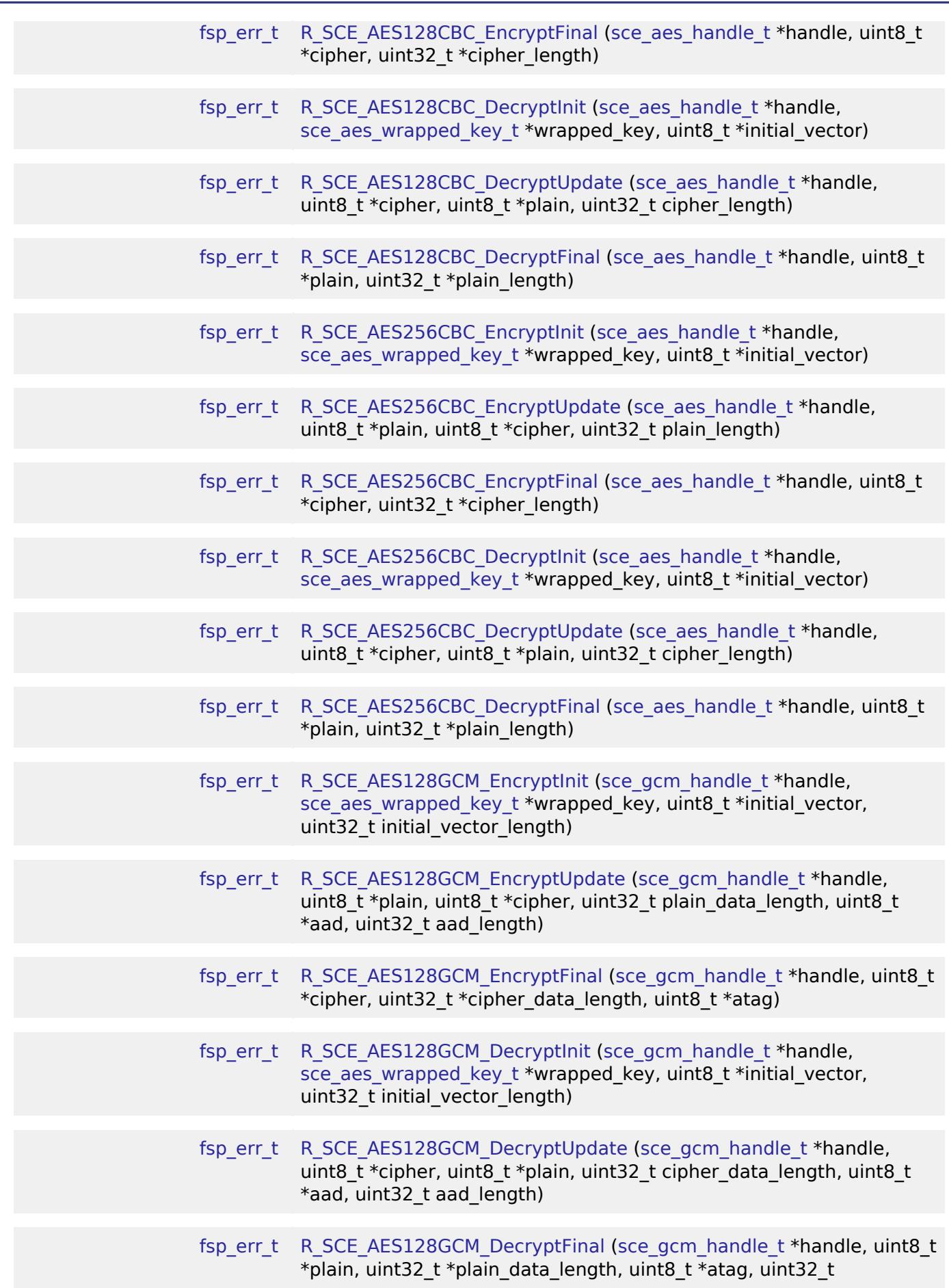

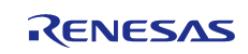

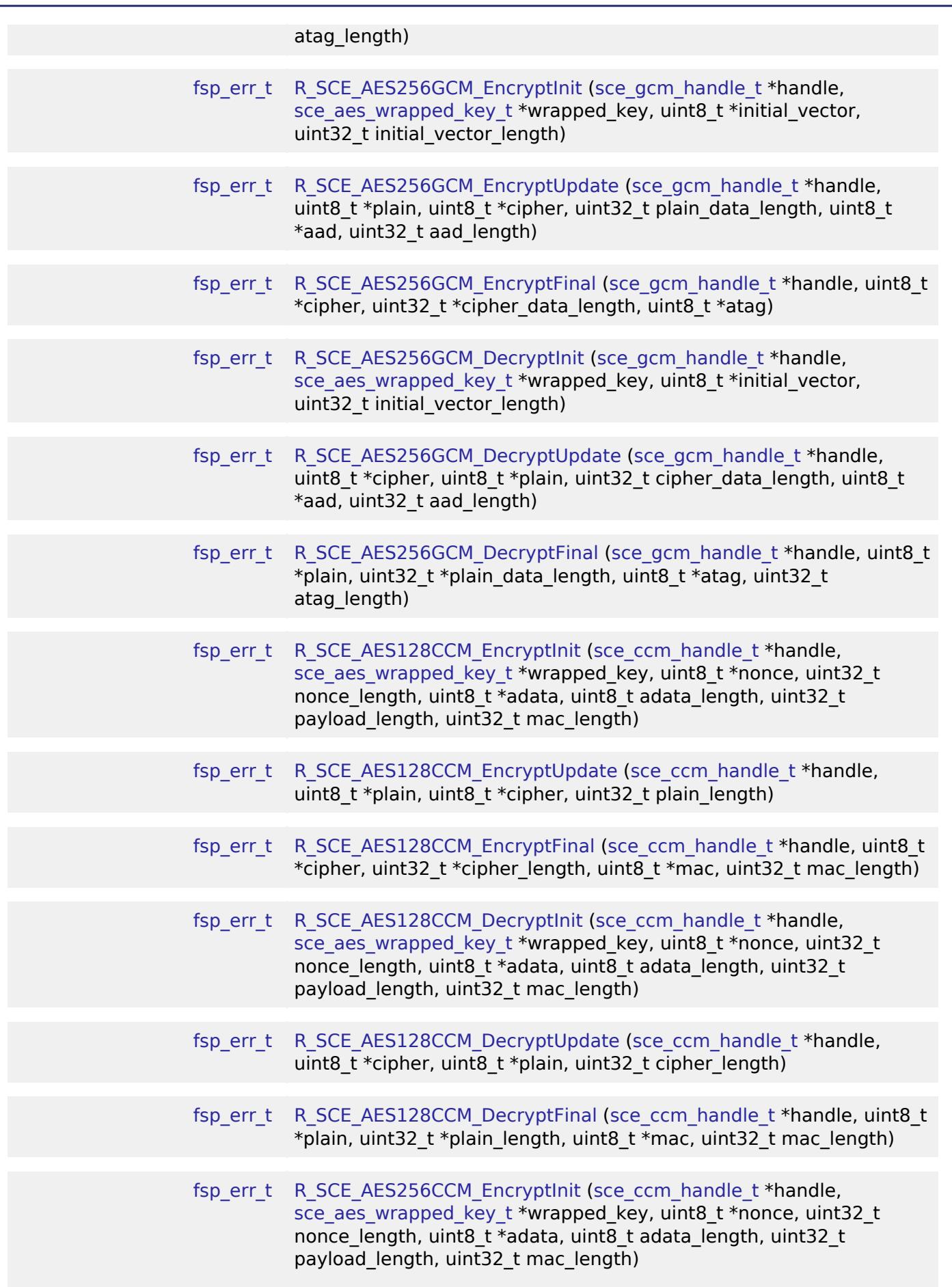

RENESAS

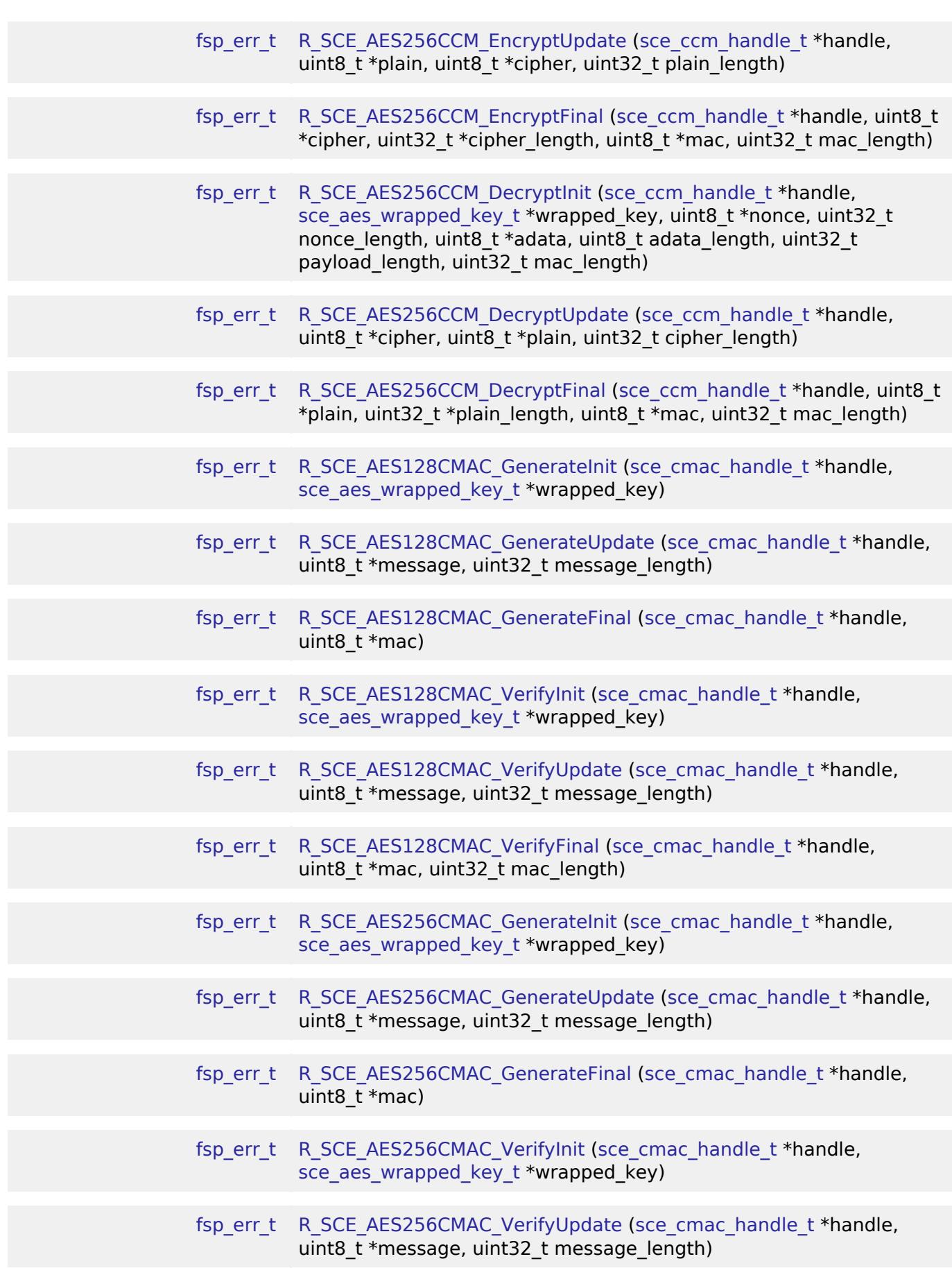

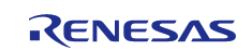

#### **Flexible Software Package**

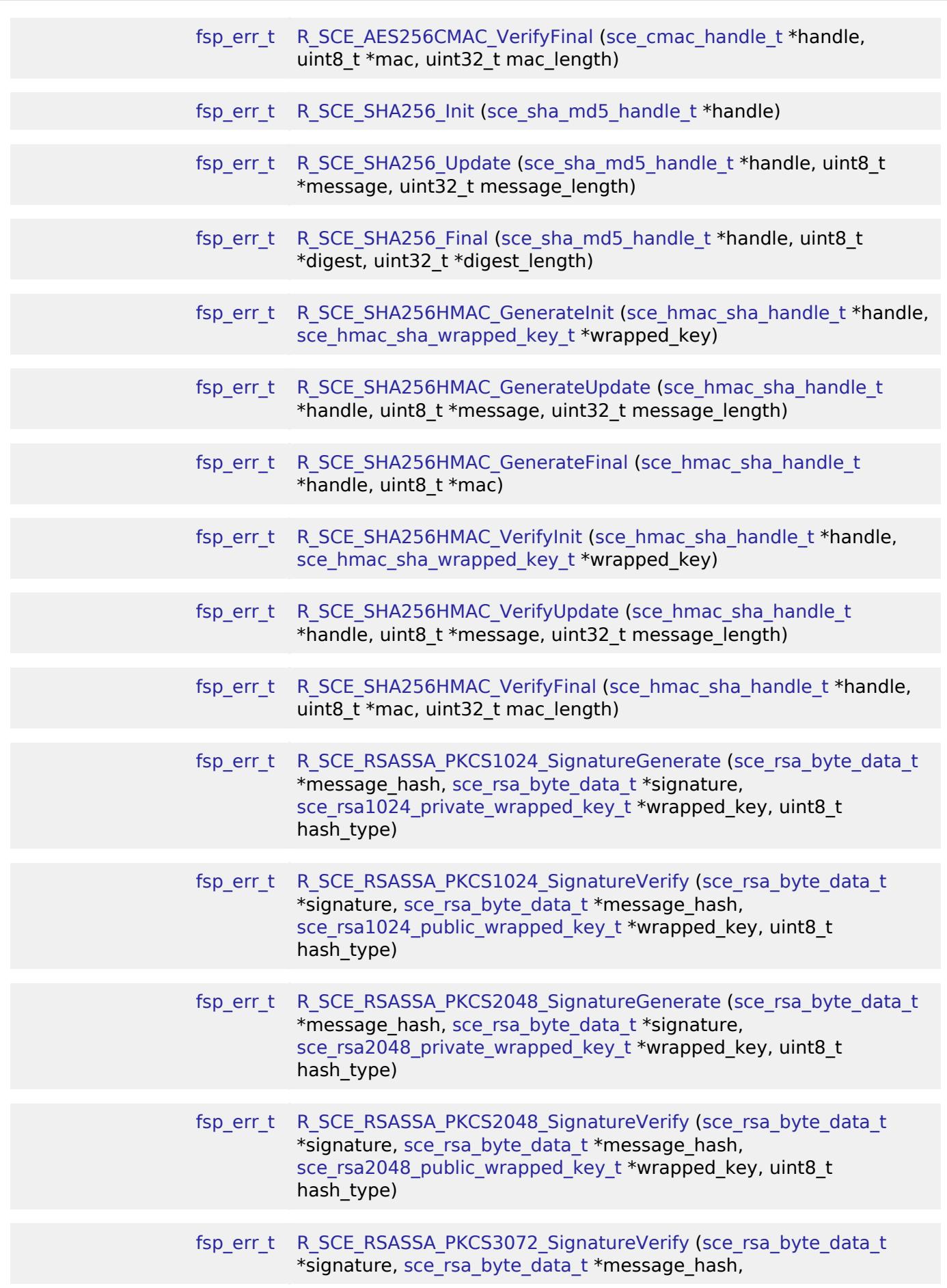

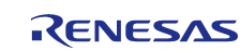

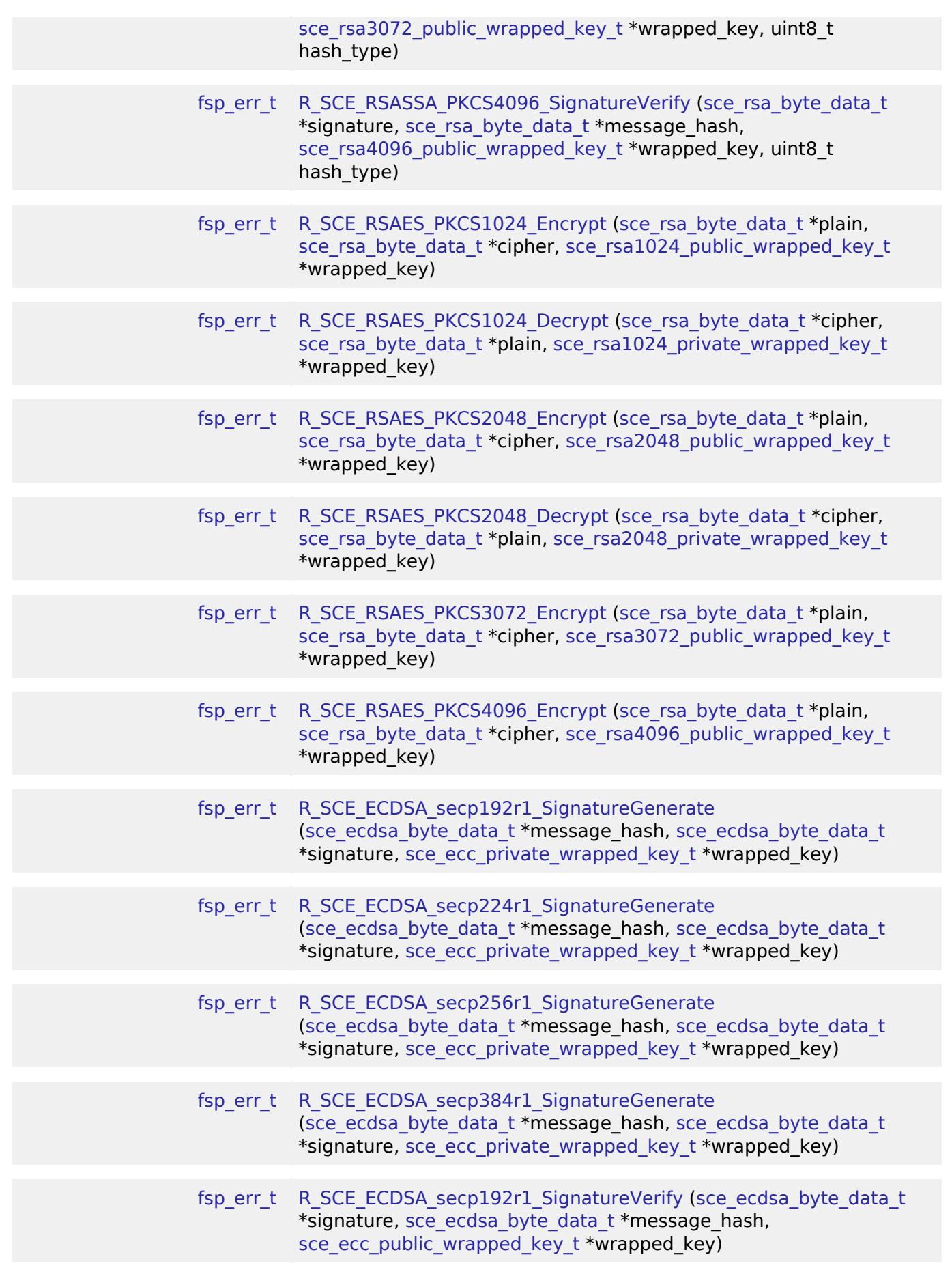

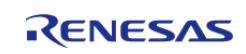

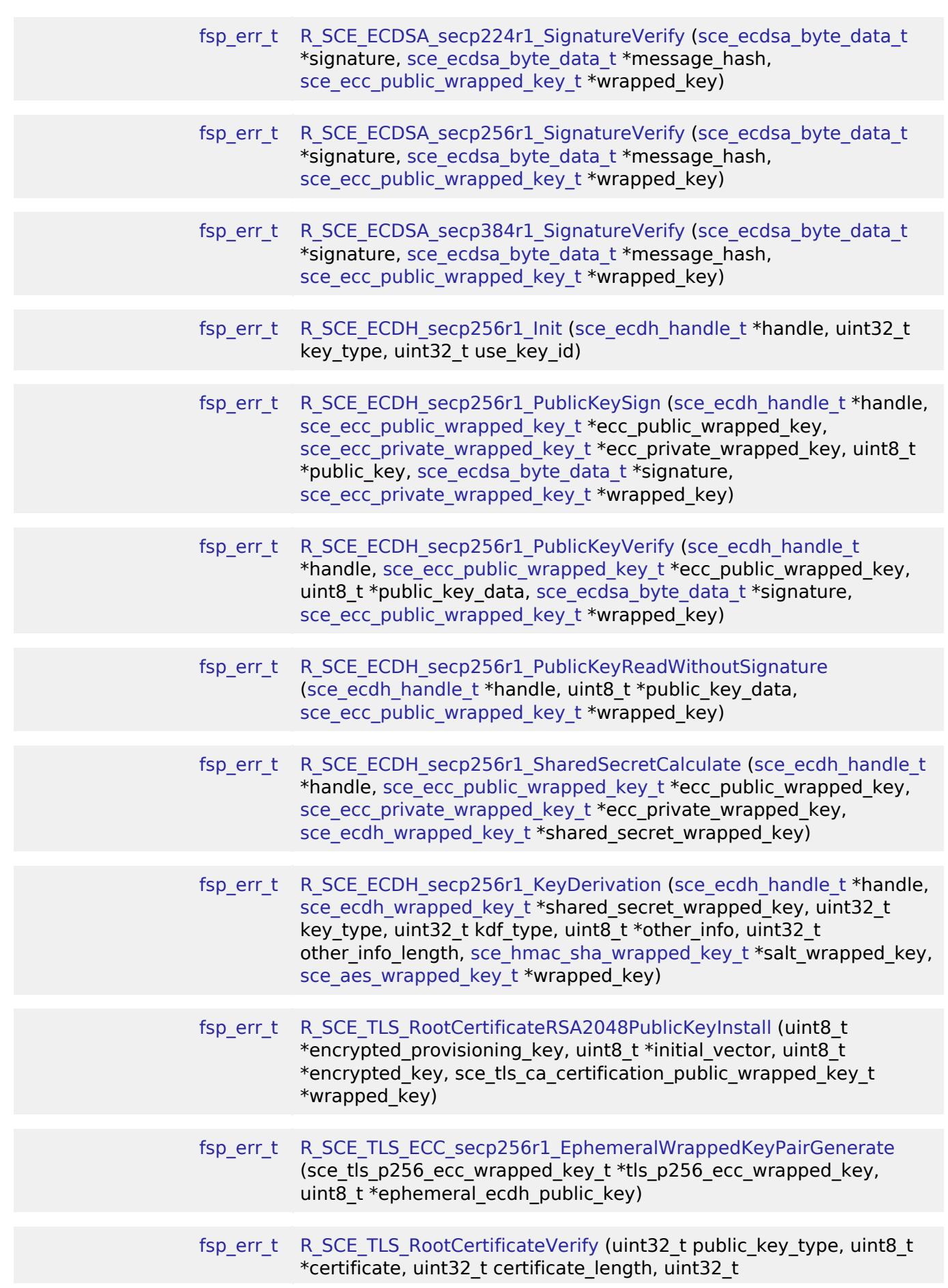

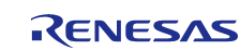

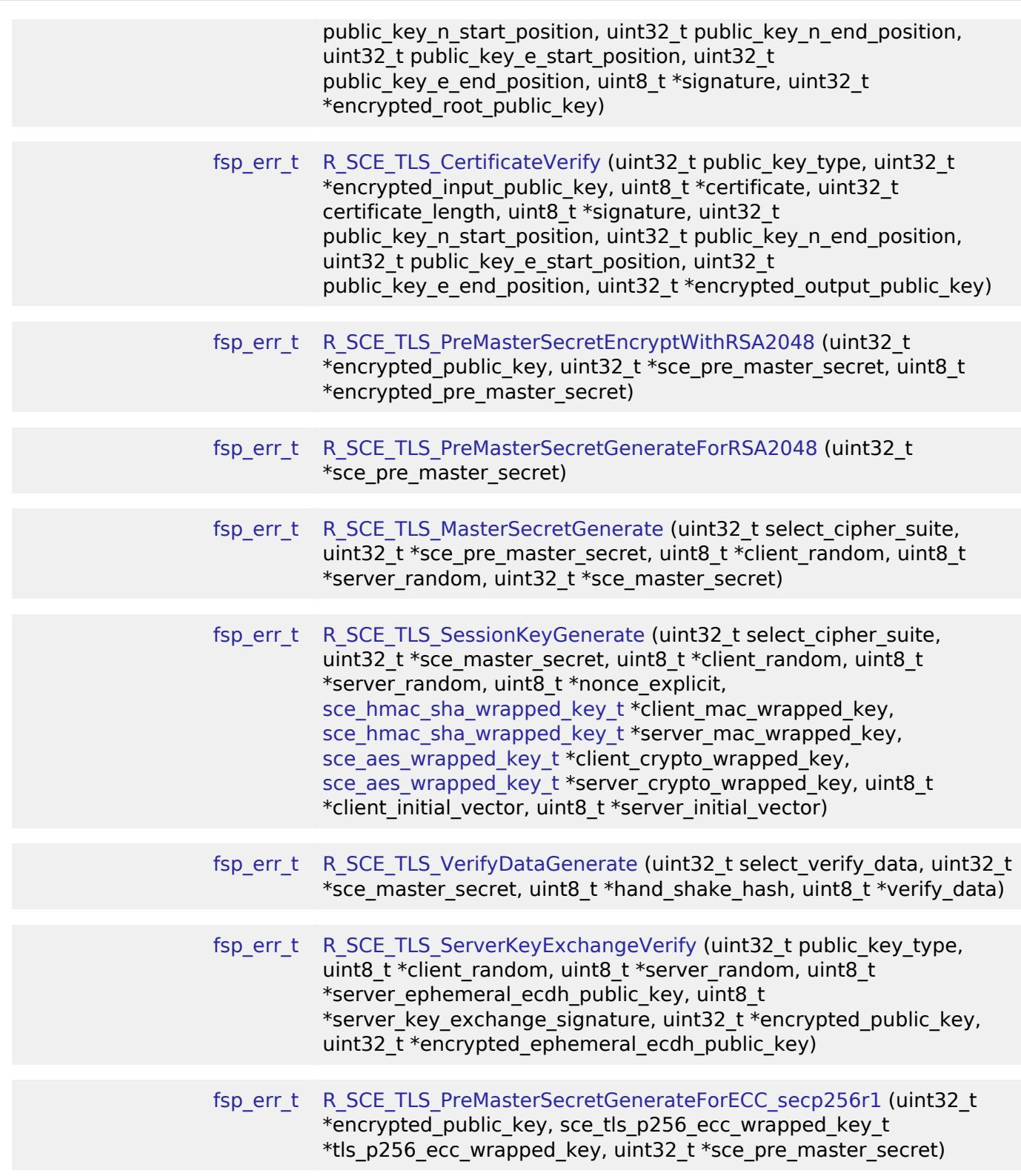

# **Detailed Description**

Driver for the Secure Crypto Engine (SCE9) on RA MCUs.

# **Overview**

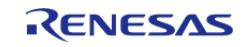

This module provides SCE functions in protected mode.

*Note*

*For a detailed description of the different SCE9 operating modes, refer to Application Note R11AN0498.*

## **HW Overview**

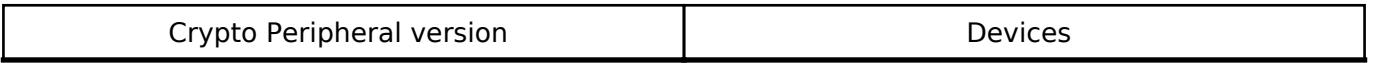

SCE9 (Protected mode) RA4M2, RA4M3, RA6M4, RA6M5

## **Features**

The SCE module supports for the following features.

- Cryptography
	- Symmetric Encryption/Decryption
		- AES
- ECB 128/256bit
- CBC 128/256bit
- GCM 128/256bit
- CCM 128/256bit
- Asymmetric Encryption/Decryption
	- RSA
- RSAES-PKCS1-V1\_5 1024/2048bit
- RSAES-PKCS1-V1 5 3072/4096bit (Encryption only)
- RSASSA-PKCS1-V1 5 1024/2048bit
- RSASSA-PKCS1-V1 5 3072/4096bit (Verification only)
- **ECC**
- ECDSA secp192r1/secp224r1/secp256r1/secp384r1
- ECDH secp256r1
- Hash Functions
	- SHA-2
		- SHA-256
- Message Authentication Code
	- HMAC-SHA256bit
	- AES-CMAC 128/256bit
- Key Support
	- AES 128/256bit
	- AES Key Wrap/Key Unwrap 128/256bit
	- RSA 1024/2048bit
	- RSA 3072/4096bit (public key only)
	- ECC secp192r1/secp224r1/secp256r1/secp384r1
	- HMAC-SHA256bit
- TRNG
- TLS
- o SSL / TLS support function (TLS1.2 compliant)

# **Configuration**

## **Clock Configuration**

This module does not require a specific clock configuration.

## **Pin Configuration**

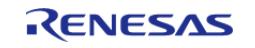

This module does not use I/O pins.

# **Usage Notes**

## **Getting Started: Creating a SCE Protected Mode Project**

Start by creating a new project in  $e^2$  studio or RASC. On the Stacks tab, add New  $>$  Security  $>$  SCE Protected Mode. For information on how to install and update secure keys, refer to the Application Note R11AN0496.

## **Reducing intialization time**

The SCE intialization sequence can be modified to support a smaller subset of features and allow for a shorter intialization period. This is particularly useful in cases where startup time is important and the cryptographic features that are required are known in advance. The current fast boot configuration option supports the cryptographic primitives requried by MCUBoot including:

- RSA 3K/4K signature verification
- ECC P256 signature verification
- SHA224/256 and GHASH calcuation

## **Limitations**

## **Usage of R\_SCE\_ECDSA\_secp384r1\_SignatureGenerate/Verify**

The SCE does not support SHA-384 in hardware, so the APIs listed below require the user to create a SHA-384 function for signature generation and verification. To use the APIs listed below, enable SCE\_USER\_SHA\_384\_ENABLED on RA Smart Configurator and prepare a function called SCE\_USER\_SHA\_384\_FUNCTION. The interface of SCE\_USER\_SHA\_384\_FUNCTION, which is called by the following APIs, is described below.

- [R\\_SCE\\_ECDSA\\_secp384r1\\_SignatureGenerate\(\)](#page-2838-0)
- [R\\_SCE\\_ECDSA\\_secp384r1\\_SignatureVerify\(\)](#page-2844-0)

## SCE USER SHA 384 FUNCTION()

```
uint32_t SCE_USER_SHA_384_FUNCTION(uint8_t *message, uint8_t* digest, uint32_t
```
message\_length)

 SHA-384 hash calculation is performed for an area extending the number of bytes specified by the argument message length from the address specified by the argument message. The calculation result should be stored at the address specified by the argument digest.

Parameters

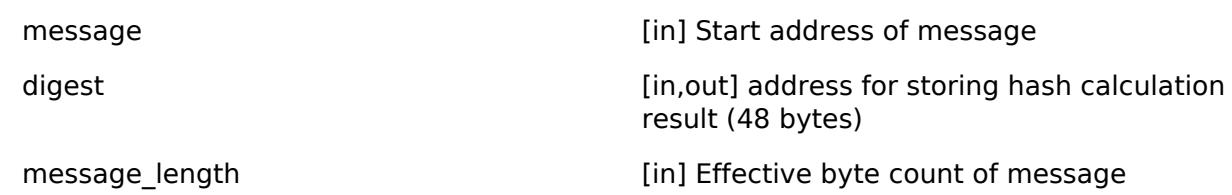

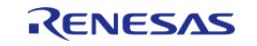

Return values

0 and 0 Hash value stored successfully. others others others Storing of hash value failed.

# **Examples**

## **AES Example**

This is an example of AES-256 encryption and decryption.

```
static uint8_t plain[BLOCK * 2] =
{
    0x52, 0x65, 0x6e, 0x65, 0x73, 0x61, 0x73, 0x20, 0x45, 0x6c, 0x65, 0x63, 0x74,
0x72, 0x6f, 0x6e,
     0x69, 0x63, 0x73, 0x20, 0x43, 0x6f, 0x72, 0x70, 0x6f, 0x72, 0x61, 0x74, 0x69,
0x6f, 0x6e, 0x00
};
void r_sce_example_aes ()
{
sce aes handle t handle;
sce_aes_wrapped_key_t wrapped_key;
   uint8_t cipher_calculated[32] = {0};
   uint8 t plain calculated[32] = {0};
   uint32_t dummy;
 /* SCE power on */
R SCE Open(&sce ctrl, &sce cfg);
 /* Generate a random key */
R_SCE_AES256_WrappedKeyGenerate(&wrapped_key);
 /* Encrypt a plain text */
R_SCE_AES256ECB_EncryptInit(&handle, &wrapped_key);
R_SCE_AES256ECB_EncryptUpdate(&handle, plain, cipher_calculated, BLOCK * 2);
R_SCE_AES256ECB_EncryptFinal(&handle, cipher_calculated, &dummy);
 /* Decrypt a cipher text using same key as Encryption */
R_SCE_AES256ECB_DecryptInit(&handle, &wrapped key);
R_SCE_AES256ECB_DecryptUpdate(&handle, cipher_calculated, plain_calculated, BLOCK *
2);
```
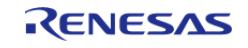

```
R_SCE_AES256ECB_DecryptFinal(&handle, plain_calculated, &dummy);
/* SCE power off */
R_SCE_Close(&sce_ctrl);
/* Compare plain and plain_calculated */
if (memcmp(plain, plain_calculated, BLOCK * 2))
     {
while (1)
       {
/* plain and plain_calculated are different (incorrect) */
 }
    }
else
    {
while (1)
       {
/* plain and plain_calculated are the same (correct) */
        }
     }
}
```
#### **ECC Example**

This is an example of ECC secp-256 signature generate and verify.

```
uint8_t ecc256_data_msg[] =
{
's', 'a', 'm', 'p', 'l', 'e'
};
void r_sce_example_ecc ()
{
 sce_ecc_wrapped_pair_key_t wrapped_pair_key;
 sce_ecdsa_byte_data_t message_hash =
     {
        0
     };
```
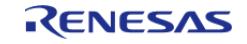

```
sce_ecdsa_byte_data_t signature;
   uint8_t out_data[HW_SCE_ECDSA_DATA_BYTE_SIZE];
fsp_err_t return_code;
    message_hash.data_length = sizeof(ecc256_data_msg);
   message\_hash.pdata = (uint8_t *) ecc256_data_msg;
   pdata = out_data;
/* SCE power on */
R_SCE_Open(&sce_ctrl, &sce_cfg);
/* Generate a random pair key */
R_SCE_ECC_secp256r1_WrappedKeyPairGenerate(&wrapped_pair_key);
/* Generate a Signature */
R_SCE_ECDSA_secp256r1_SignatureGenerate(&message_hash, &signature,
&wrapped_pair_key.priv_key);
/* Verify Signature and Public wrapped key */
    return_code = R_SCE_ECDSA_secp256r1_SignatureVerify(&signature, &message_hash,
&wrapped_pair_key.pub_key);
/* SCE power off */
R_SCE_Close(&sce_ctrl);
if (FSP_SUCCESS != return_code)
    {
while (1)
    \left\{ \right./* Verify Fail */
 }
    }
else
    {
while (1)
      {
/* Verify Success */
 }
     }
}
```
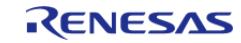

## **RSA Example**

This is an example of RSA-2048 encryption and decryption.

```
uint8_t rsa_msg[256] =
{
     0x00, 0x01, 0x02, 0x03, 0x04, 0x05, 0x06, 0x07, 0x08, 0x09, 0x0a, 0x0b, 0x0c,
0x0d, 0x0e, 0x0f,
     0x10, 0x11, 0x12, 0x13, 0x14, 0x15, 0x16, 0x17, 0x18, 0x19, 0x1a, 0x1b, 0x1c,
0x1d, 0x1e, 0x1f,
     0x20, 0x21, 0x22, 0x23, 0x24, 0x25, 0x26, 0x27, 0x28, 0x29, 0x2a, 0x2b, 0x2c,
0x2d, 0x2e, 0x2f,
     0x30, 0x31, 0x32, 0x33, 0x34, 0x35, 0x36, 0x37, 0x38, 0x39, 0x3a, 0x3b, 0x3c,
0x3d, 0x3e, 0x3f,
```
 0x40, 0x41, 0x42, 0x43, 0x44, 0x45, 0x46, 0x47, 0x48, 0x49, 0x4a, 0x4b, 0x4c, 0x4d, 0x4e, 0x4f,

 0x50, 0x51, 0x52, 0x53, 0x54, 0x55, 0x56, 0x57, 0x58, 0x59, 0x5a, 0x5b, 0x5c, 0x5d, 0x5e, 0x5f,

 0x60, 0x61, 0x62, 0x63, 0x64, 0x65, 0x66, 0x67, 0x68, 0x69, 0x6a, 0x6b, 0x6c, 0x6d, 0x6e, 0x6f,

 0x70, 0x71, 0x72, 0x73, 0x74, 0x75, 0x76, 0x77, 0x78, 0x79, 0x7a, 0x7b, 0x7c, 0x7d, 0x7e, 0x7f,

 0x80, 0x81, 0x82, 0x83, 0x84, 0x85, 0x86, 0x87, 0x88, 0x89, 0x8a, 0x8b, 0x8c, 0x8d, 0x8e, 0x8f,

 0x90, 0x91, 0x92, 0x93, 0x94, 0x95, 0x96, 0x97, 0x98, 0x99, 0x9a, 0x9b, 0x9c, 0x9d, 0x9e, 0x9f,

 0xa0, 0xa1, 0xa2, 0xa3, 0xa4, 0xa5, 0xa6, 0xa7, 0xa8, 0xa9, 0xaa, 0xab, 0xac, 0xad, 0xae, 0xaf,

 0xb0, 0xb1, 0xb2, 0xb3, 0xb4, 0xb5, 0xb6, 0xb7, 0xb8, 0xb9, 0xba, 0xbb, 0xbc, 0xbd, 0xbe, 0xbf,

 0xc0, 0xc1, 0xc2, 0xc3, 0xc4, 0xc5, 0xc6, 0xc7, 0xc8, 0xc9, 0xca, 0xcb, 0xcc, 0xcd, 0xce, 0xcf,

 0xd0, 0xd1, 0xd2, 0xd3, 0xd4, 0xd5, 0xd6, 0xd7, 0xd8, 0xd9, 0xda, 0xdb, 0xdc, 0xdd, 0xde, 0xdf,

 0xe0, 0xe1, 0xe2, 0xe3, 0xe4, 0xe5, 0xe6, 0xe7, 0xe8, 0xe9, 0xea, 0xeb, 0xec, 0xed, 0xee, 0xef,

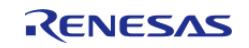

```
 0xf0, 0xf1, 0xf2, 0xf3, 0xf4, 0xf5, 0xf6, 0xf7, 0xf8, 0xf9, 0xfa, 0xfb, 0xfc,
0xfd, 0xfe, 0xff
};
void r_sce_example_rsa () {
sce_rsa2048_wrapped_pair_key_t wrapped_pair_key;
sce_rsa_byte_data_t plain;
sce_rsa_byte_data_t plain_dec;
sce_rsa_byte_data_t cipher;
    uint8_t enc_cipher[HW_SCE_RSA_2048_DATA_BYTE_SIZE];
    uint8_t dec_plain[HW_SCE_RSA_2048_DATA_BYTE_SIZE];
    plain.data_length = sizeof(rsa_msg) - PADDING_MINIMUM_BYTE_SIZE;
   plain.pdata = (uint8_t * ) rsa_msg;plain dec.data length = sizeof(dec plain);
   pdata = dec_plain;
   data_length = sizeof(enc_cipher);
   cipher.pdata = enc cipher;
/* SCE power on */
R_SCE_Open(&sce_ctrl, &sce_cfg);
/* Generate a random key */
R_SCE_RSA2048_WrappedKeyPairGenerate(&wrapped_pair_key);
/* Encrypt a plain data */
R_SCE_RSAES_PKCS2048_Encrypt(&plain, &cipher, &wrapped_pair_key.pub_key);
/* Decrypt a plain data */
R_SCE_RSAES_PKCS2048_Decrypt(&cipher, &plain_dec, &wrapped_pair_key.priv_key);
/* SCE power off */
R_SCE_Close(&sce_ctrl);
/* Compare plain_dec and plain */
pdata, plain.pdata, plain dec.data length))
\left\{\begin{array}{c} \end{array}\right\}while (1)
      {
 /* plain dec and plain are different (incorrect) */
 }
    }
```
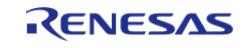

```
User's Manual
```

```
else
     {
while (1)
       {
/* plain_dec and plain are the same (correct) */
 }
     }
}
```
## **HASH Example**

This is an example of calculating the SHA256 hash.

```
uint8_t message[] =
{
    0x00, 0x01, 0x02, 0x03, 0x04, 0x05, 0x06, 0x07, 0x08, 0x09, 0x0a, 0x0b, 0x0c,
0x0d, 0x0e, 0x0f,
    0x10, 0x11, 0x12, 0x13, 0x14, 0x15, 0x16, 0x17, 0x18, 0x19, 0x1a, 0x1b, 0x1c,
0x1d, 0x1e, 0x1f,
};
uint8 t hash[] =
{
    0x63, 0x0d, 0xcd, 0x29, 0x66, 0xc4, 0x33, 0x66, 0x91, 0x12, 0x54, 0x48, 0xbb,
0xb2, 0x5b, 0x4f,
    0xf4, 0x12, 0xa4, 0x9c, 0x73, 0x2d, 0xb2, 0xc8, 0xab, 0xc1, 0xb8, 0x58, 0x1b,
0xd7, 0x10, 0xdd
};
void r_sce_example_hash ()
{
sce sha md5 handle t handle;
   uint8_t digest[HW_SCE_SHA256_HASH_LENGTH_BYTE_SIZE] = \{0\};
   uint32_t digest_length = 0;
 /* SCE power on */
R_SCE_Open(&sce_ctrl, &sce_cfg);
/* Encrypt a message text */
```
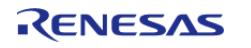

#### **Flexible Software Package**

API Reference > Modules > Security > SCE Protected Mode

```
R_SCE_SHA256_Init(&handle);
R_SCE_SHA256_Update(&handle, &message, HW_SCE_SHA256_HASH_LENGTH_BYTE_SIZE);
R_SCE_SHA256_Final(&handle, &digest, &digest_length);
/* SCE power off */
R_SCE_Close(&sce_ctrl);
/* Compare digest and hash */
if (0 != memcmp(digest, hash, digest_length))
     {
while (1)
\left\{ \begin{array}{c} \end{array} \right./* digest and hash are different (incorrect) */
 }
     }
else
     {
while (1)
       {
 /* digest and hash are the same (correct) */
 }
 }
}
```
#### **Data Structures**

struct [sce\\_instance\\_ctrl\\_t](#page-2719-0)

## **Data Structure Documentation**

#### <span id="page-2719-0"></span>**[◆ s](#page-2719-0)ce\_instance\_ctrl\_t**

```
struct sce_instance_ctrl_t
```
SCE private control block. DO NOT MODIFY. Initialization occurs when [R\\_SCE\\_Open\(\)](#page-2720-0) is called.

## **Function Documentation**

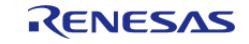

<span id="page-2720-0"></span>[fsp\\_err\\_t](#page-159-0) R\_SCE\_Open ( [sce\\_ctrl\\_t](#page-4768-0) \*const *p\_ctrl*, [sce\\_cfg\\_t](#page-4686-0) const \*const *p\_cfg* ) Enables use of SCE functionality. **Parameters** [in] The point Point Point Point Point Point Point Point Point Point Point Point Point Point Point Point Point Point Point Point Point Point Point Point Point Point Point Point Point Point Point Point Point Point Point Poi

## **Return values**

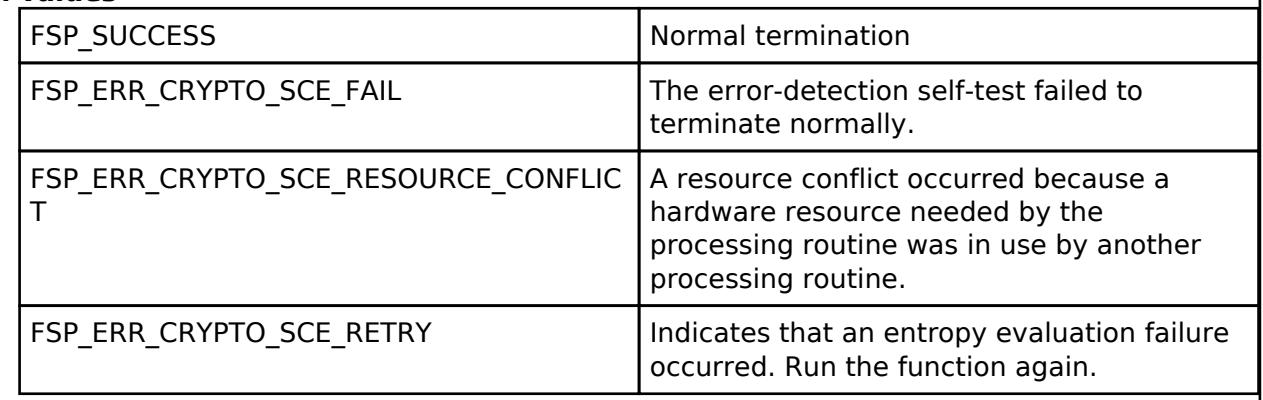

[in] Pointer to pin configuration  $p_c$  p<sub>c</sub>cfg Pointer to pin configuration

structure.

### **Returns**

See [Common Error Codes](#page-158-0) or functions called by this function for other possible return codes.

#### *Note*

*The valid pre-run state is SCE disabled. The pre-run state is SCE Disabled State. After the function runs the state transitions to SCE Enabled State.*

## <span id="page-2720-1"></span>**[◆ R](#page-2720-1)\_SCE\_Close()**

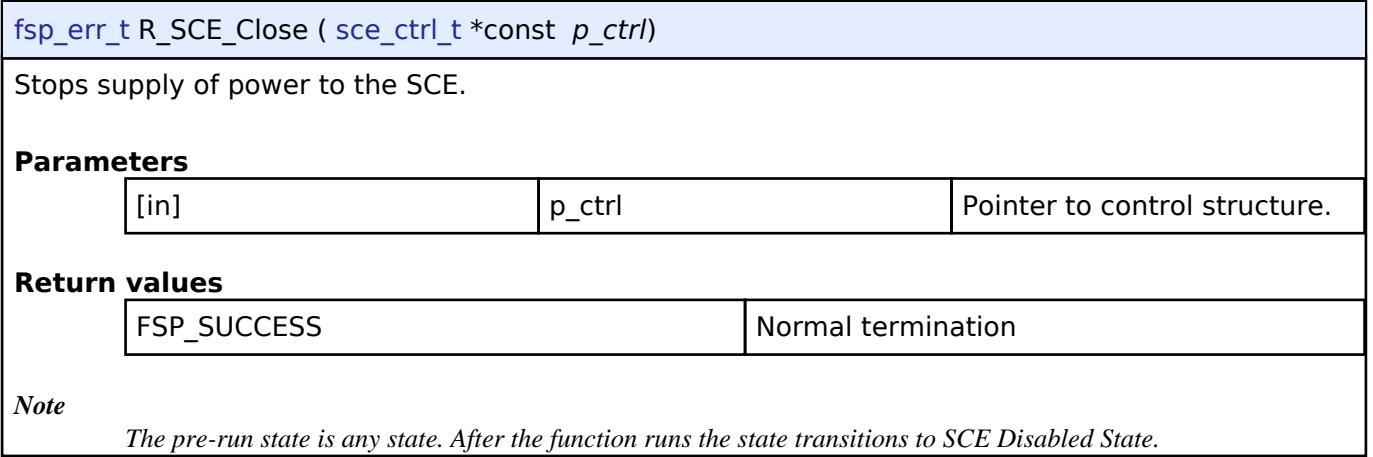

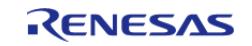

# <span id="page-2721-0"></span>**[◆ R](#page-2721-0)\_SCE\_SoftwareReset()**

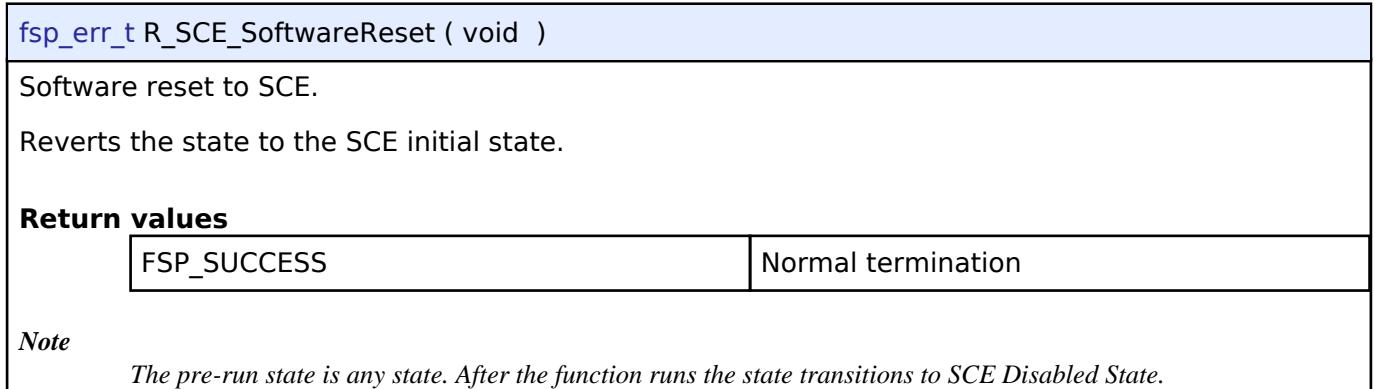

# <span id="page-2721-1"></span>**[◆ R](#page-2721-1)\_SCE\_AES128\_WrappedKeyGenerate()**

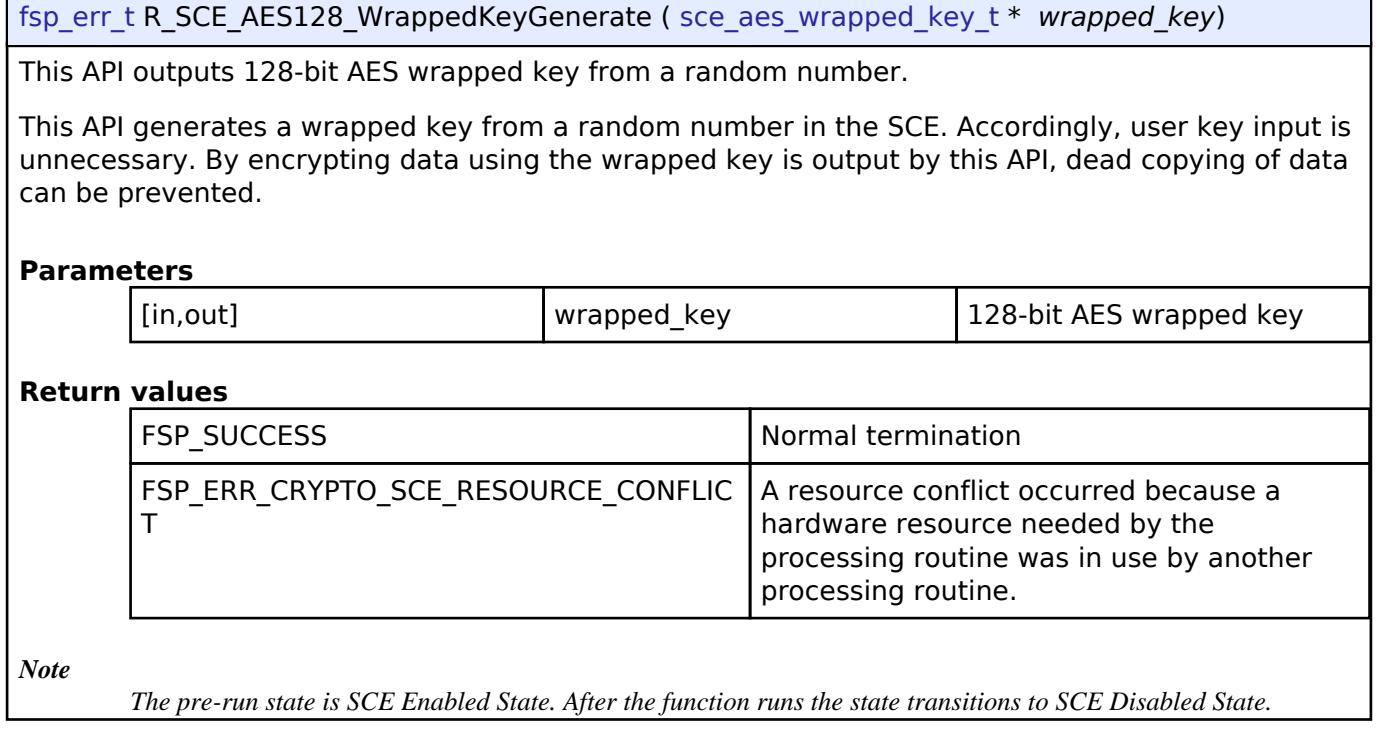

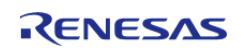

## <span id="page-2722-0"></span>**[◆ R](#page-2722-0)\_SCE\_AES256\_WrappedKeyGenerate()**

[fsp\\_err\\_t](#page-159-0) R\_SCE\_AES256\_WrappedKeyGenerate ( [sce\\_aes\\_wrapped\\_key\\_t](#page-4680-0) \* *wrapped\_key*)

This API outputs 256-bit AES wrapped key from a random number.

This API generates a wrapped key from a random number in the SCE. Accordingly, user key input is unnecessary. By encrypting data using the wrapped key is output by this API, dead copying of data can be prevented.

#### **Parameters**

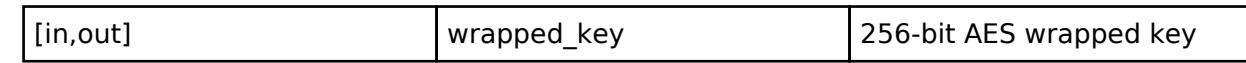

#### **Return values**

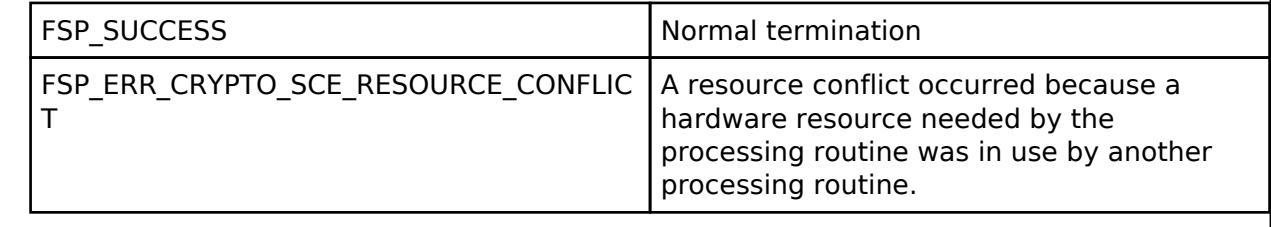

*Note*

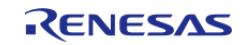

## <span id="page-2723-0"></span>**[◆ R](#page-2723-0)\_SCE\_RSA1024\_WrappedKeyPairGenerate()**

[fsp\\_err\\_t](#page-159-0) R\_SCE\_RSA1024\_WrappedKeyPairGenerate ( sce\_rsa1024 wrapped\_pair\_key\_t \* *wrapped\_pair\_key*)

This API outputs a wrapped key pair for a 1024-bit RSA public key and private key pair. These keys are generated from a random value produced internally by the SCE. Consequently, there is no need to input a user key. Dead copying of data can be prevented by encrypting the data using the wrapped key output by this API. A public wrapped key is generated by wrapped pair key->pub key, and a private wrapped key is generated by wrapped pair key->priv key. As the public key exponent, only 0x00010001 is generated.

#### **Parameters**

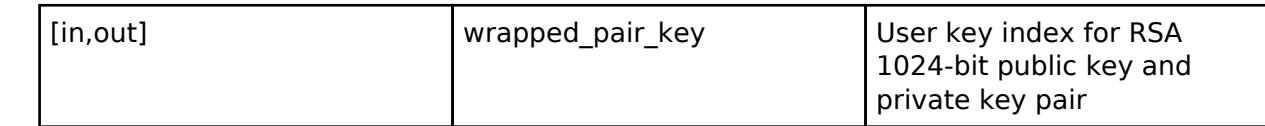

### **Return values**

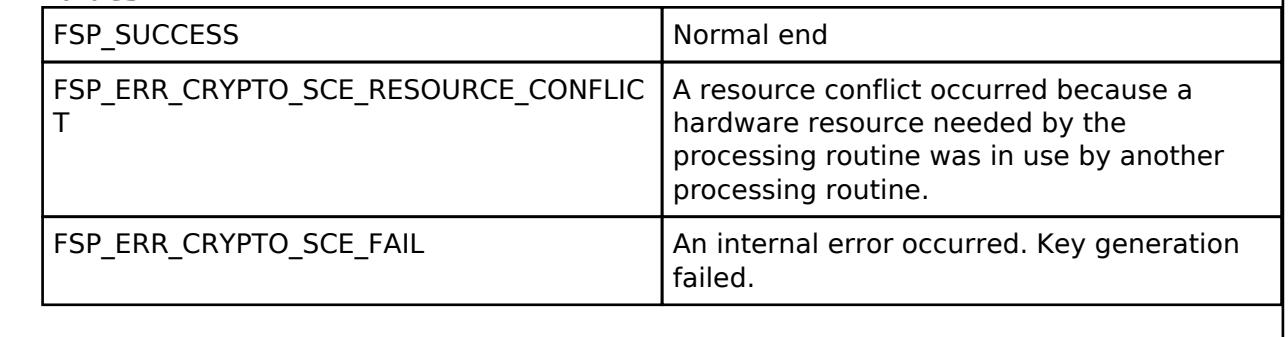

#### *Note*

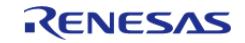

## <span id="page-2724-0"></span>**[◆ R](#page-2724-0)\_SCE\_RSA2048\_WrappedKeyPairGenerate()**

[fsp\\_err\\_t](#page-159-0) R\_SCE\_RSA2048\_WrappedKeyPairGenerate ( [sce\\_rsa2048\\_wrapped\\_pair\\_key\\_t](#page-4682-1) \* *wrapped\_pair\_key*)

This API outputs a wrapped key pair for a 2048-bit RSA public key and private key pair. These keys are generated from a random value produced internally by the SCE. Consequently, there is no need to input a user key. Dead copying of data can be prevented by encrypting the data using the wrapped key output by this API. A public wrapped key is generated by wrapped pair key->pub key, and a private wrapped key is generated by wrapped pair key->priv key. As the public key exponent, only 0x00010001 is generated.

#### **Parameters**

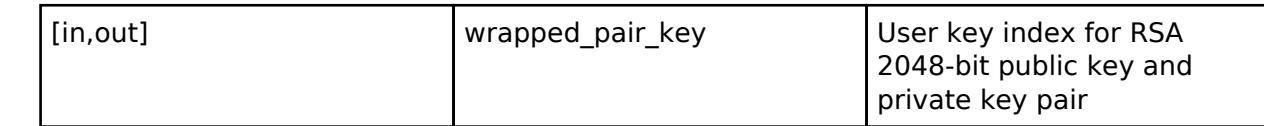

### **Return values**

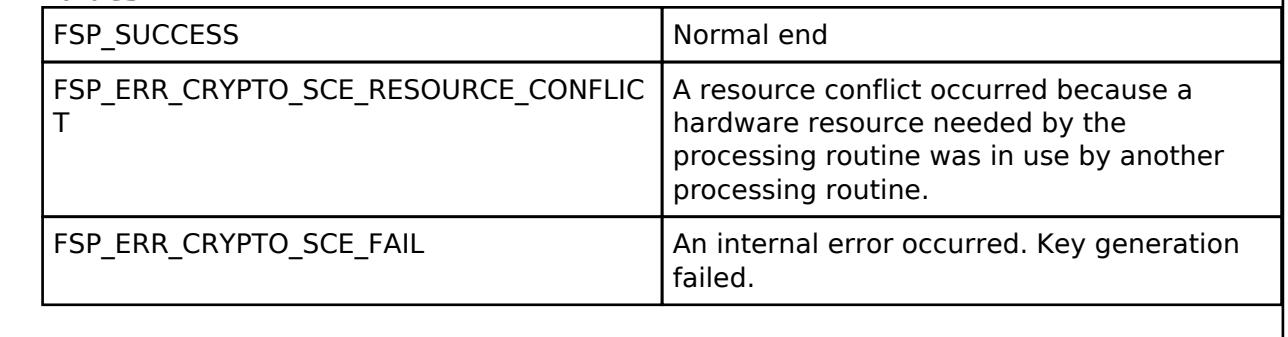

*Note*

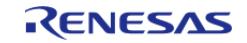

## <span id="page-2725-0"></span>**[◆ R](#page-2725-0)\_SCE\_ECC\_secp192r1\_WrappedKeyPairGenerate()**

[fsp\\_err\\_t](#page-159-0) R\_SCE\_ECC\_secp192r1\_WrappedKeyPairGenerate ( [sce\\_ecc\\_wrapped\\_pair\\_key\\_t](#page-4683-0) \* *wrapped\_pair\_key*)

This is an API for outputting a wrapped key pair for secp192r1 public key and private key pair. These keys are generated from a random number value internally within the SCE. There is therefore no need to input user keys. It is possible to prevent dead copying of data by using the wrapped key output by this API to encrypt the data. The public key index is generated in wrapped\_pair\_key->pub\_key, and the private key index is generated in wrapped pair key->priv key.

#### **Parameters**

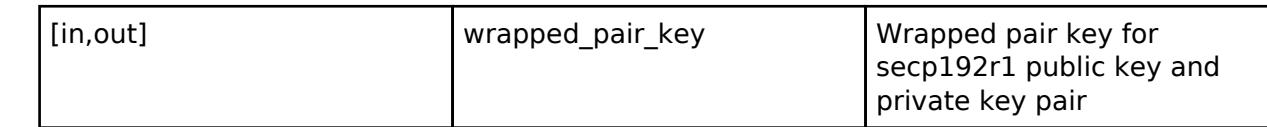

### **Return values**

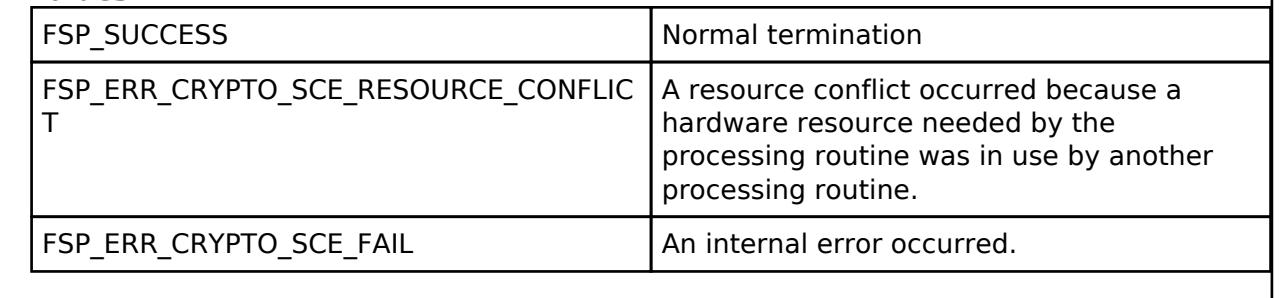

*Note*

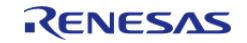

## <span id="page-2726-0"></span>**[◆ R](#page-2726-0)\_SCE\_ECC\_secp224r1\_WrappedKeyPairGenerate()**

[fsp\\_err\\_t](#page-159-0) R\_SCE\_ECC\_secp224r1\_WrappedKeyPairGenerate ( [sce\\_ecc\\_wrapped\\_pair\\_key\\_t](#page-4683-0) \* *wrapped\_pair\_key*)

This is an API for outputting a wrapped key pair for secp224r1 public key and private key pair. These keys are generated from a random number value internally within the SCE. There is therefore no need to input user keys. It is possible to prevent dead copying of data by using the wrapped key output by this API to encrypt the data. The public key index is generated in wrapped\_pair\_key->pub\_key, and the private key index is generated in wrapped pair key->priv key.

#### **Parameters**

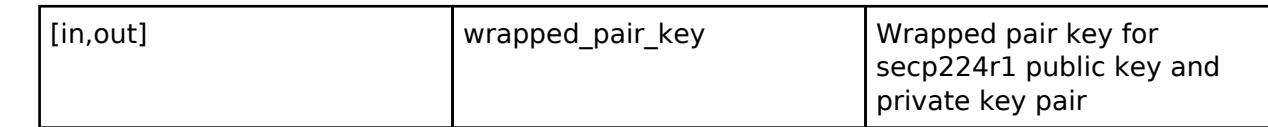

### **Return values**

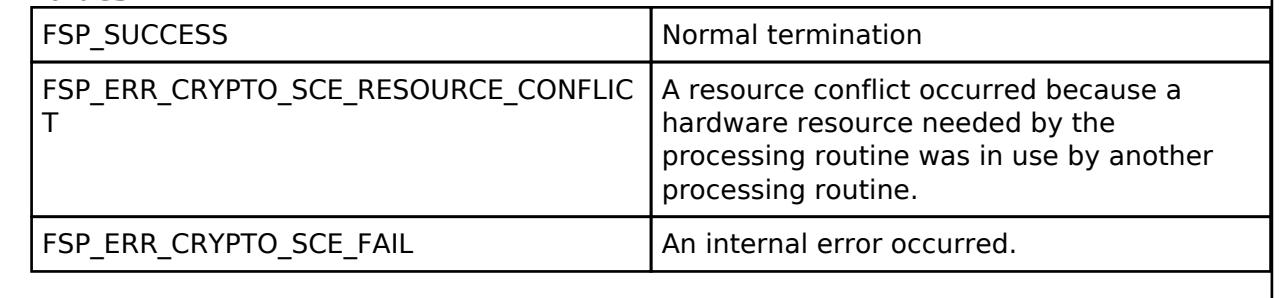

*Note*

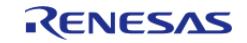

## <span id="page-2727-0"></span>**[◆ R](#page-2727-0)\_SCE\_ECC\_secp256r1\_WrappedKeyPairGenerate()**

[fsp\\_err\\_t](#page-159-0) R\_SCE\_ECC\_secp256r1\_WrappedKeyPairGenerate ( [sce\\_ecc\\_wrapped\\_pair\\_key\\_t](#page-4683-0) \* *wrapped\_pair\_key*)

This is an API for outputting a wrapped key pair for secp256r1 public key and private key pair. These keys are generated from a random number value internally within the SCE. There is therefore no need to input user keys. It is possible to prevent dead copying of data by using the wrapped key output by this API to encrypt the data. The public key index is generated in wrapped\_pair\_key->pub\_key, and the private key index is generated in wrapped pair key->priv key.

#### **Parameters**

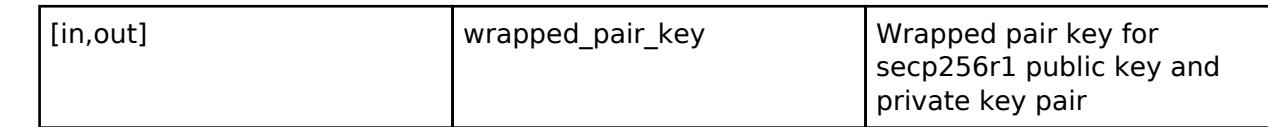

### **Return values**

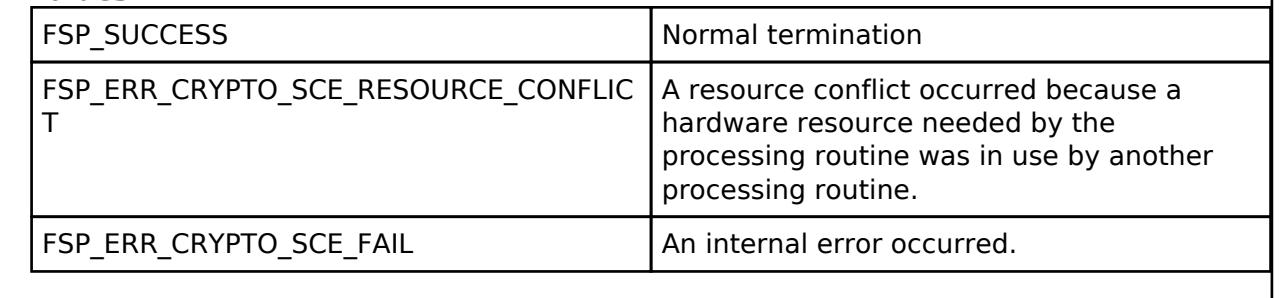

*Note*

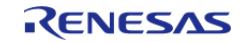

## <span id="page-2728-0"></span>**[◆ R](#page-2728-0)\_SCE\_ECC\_secp384r1\_WrappedKeyPairGenerate()**

[fsp\\_err\\_t](#page-159-0) R\_SCE\_ECC\_secp384r1\_WrappedKeyPairGenerate ( [sce\\_ecc\\_wrapped\\_pair\\_key\\_t](#page-4683-0) \* *wrapped\_pair\_key*)

This is an API for outputting a wrapped key pair for secp384r1 public key and private key pair. These keys are generated from a random number value internally within the SCE. There is therefore no need to input user keys. It is possible to prevent dead copying of data by using the wrapped key output by this API to encrypt the data. The public key index is generated in wrapped pair key->pub key, and the private key index is generated in wrapped pair key->priv key.

#### **Parameters**

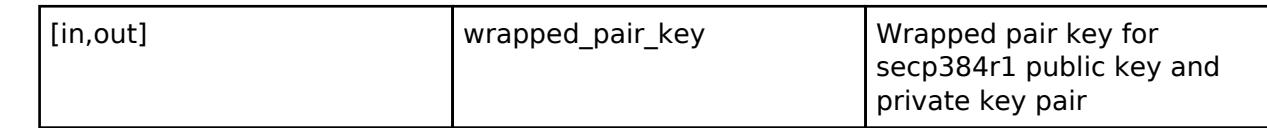

#### **Return values**

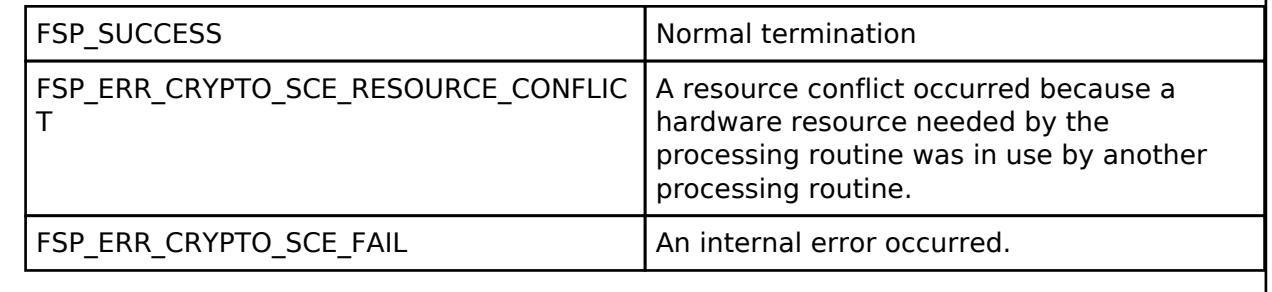

*Note*

*The pre-run state is SCE Enabled State. After the function runs the state transitions to SCE Enabled State.*

#### <span id="page-2728-1"></span>**[◆ R](#page-2728-1)\_SCE\_RandomNumberGenerate()**

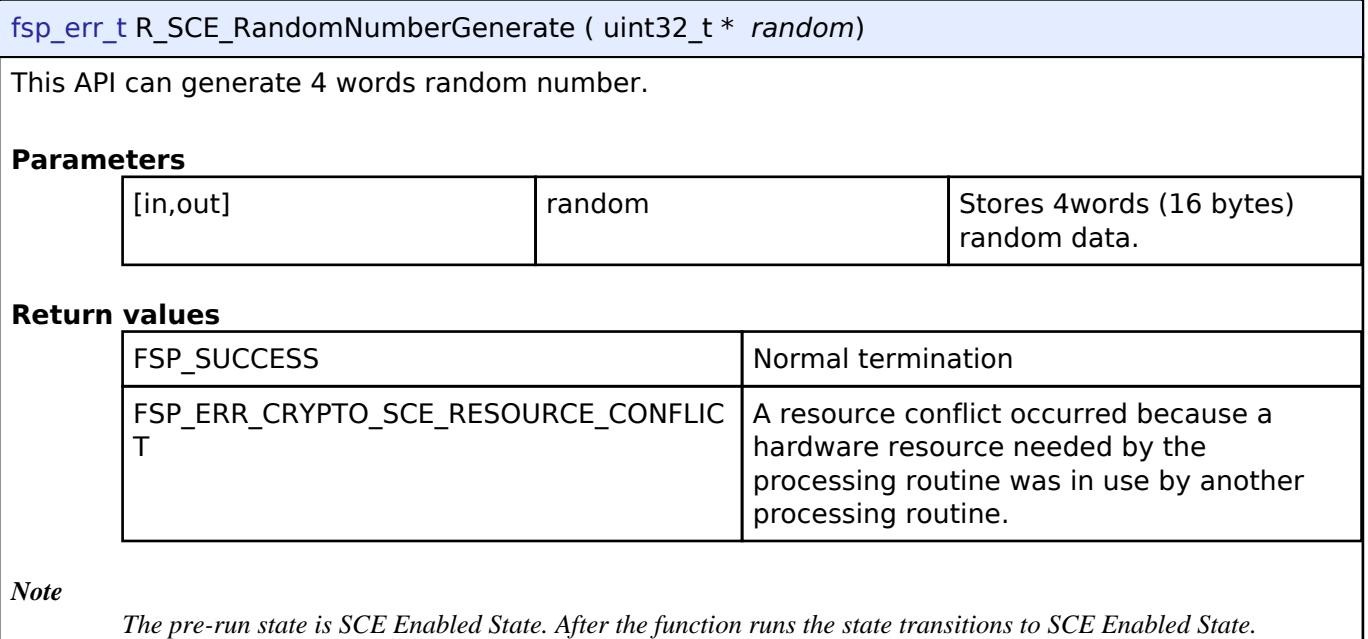

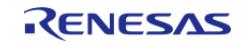

## <span id="page-2729-0"></span>**[◆ R](#page-2729-0)\_SCE\_AES128\_EncryptedKeyWrap()**

[fsp\\_err\\_t](#page-159-0) R\_SCE\_AES128\_EncryptedKeyWrap ( uint8\_t \* *initial\_vector*, uint8\_t \* *encrypted\_key*, [sce\\_key\\_update\\_key\\_t](#page-4683-1) \* *key\_update\_key*, [sce\\_aes\\_wrapped\\_key\\_t](#page-4680-0) \* *wrapped\_key* )

This API wraps 128-bit AES key within the user routine.

#### **Parameters**

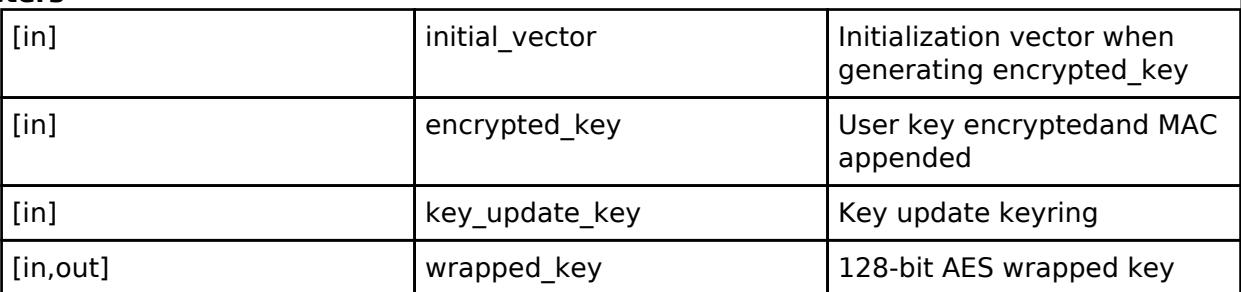

#### **Return values**

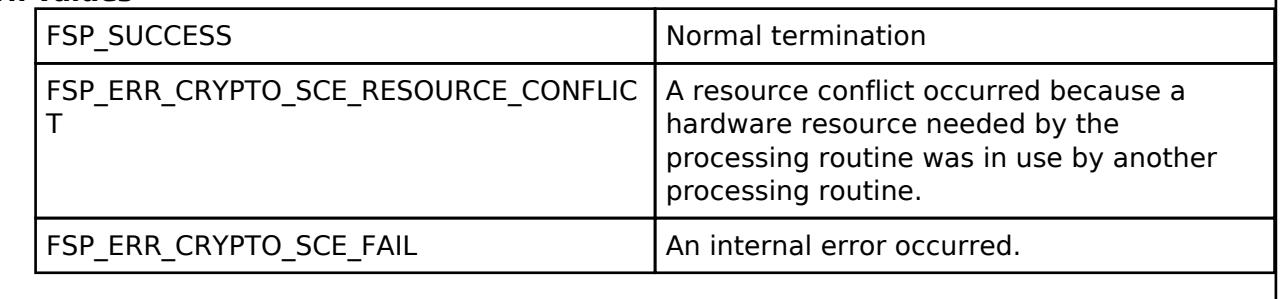

*Note*

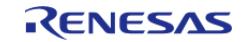

## <span id="page-2730-0"></span>**[◆ R](#page-2730-0)\_SCE\_AES256\_EncryptedKeyWrap()**

[fsp\\_err\\_t](#page-159-0) R\_SCE\_AES256\_EncryptedKeyWrap ( uint8\_t \* *initial\_vector*, uint8\_t \* *encrypted\_key*, [sce\\_key\\_update\\_key\\_t](#page-4683-1) \* *key\_update\_key*, [sce\\_aes\\_wrapped\\_key\\_t](#page-4680-0) \* *wrapped\_key* )

This API wraps 256-bit AES key within the user routine.

#### **Parameters**

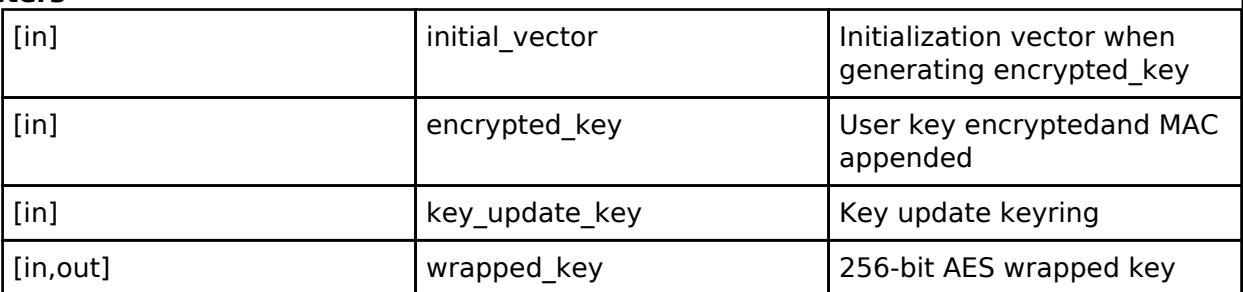

#### **Return values**

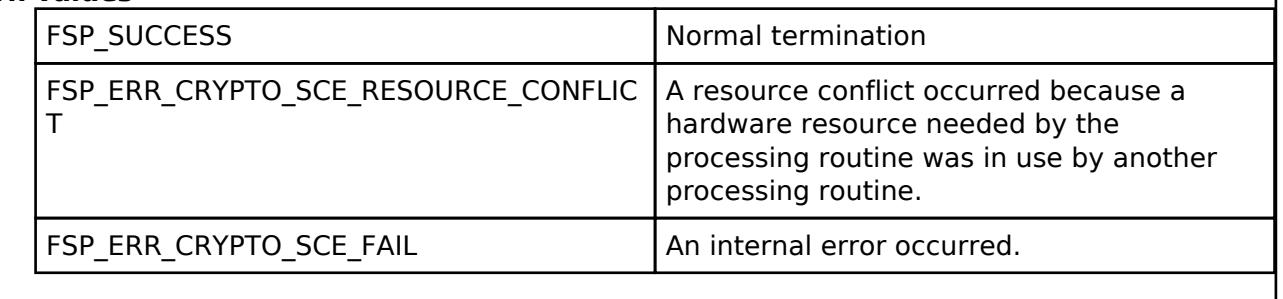

*Note*

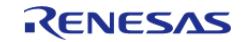

# <span id="page-2731-0"></span>**[◆ R](#page-2731-0)\_SCE\_AES128\_RFC3394KeyWrap()**

[fsp\\_err\\_t](#page-159-0) R\_SCE\_AES128\_RFC3394KeyWrap ( [sce\\_aes\\_wrapped\\_key\\_t](#page-4680-0) \* *master\_key*, uint32\_t *target\_key\_type*, [sce\\_aes\\_wrapped\\_key\\_t](#page-4680-0) \* *target\_key*, uint32\_t \* *rfc3394\_wrapped\_key* )

This API wraps 128-bit AES key within the user routine.

## **Parameters**

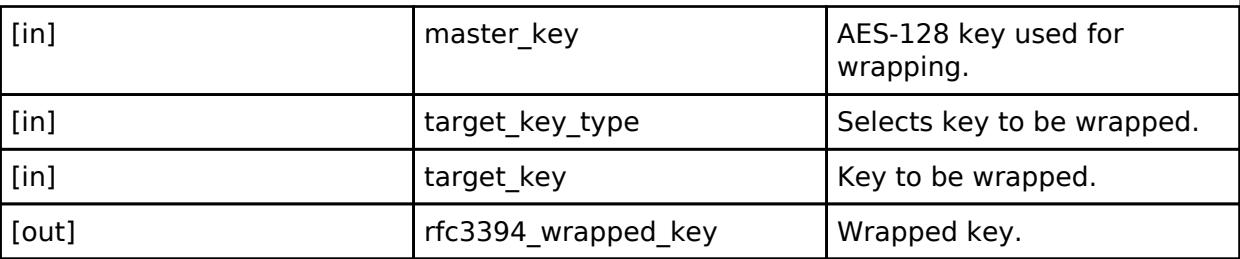

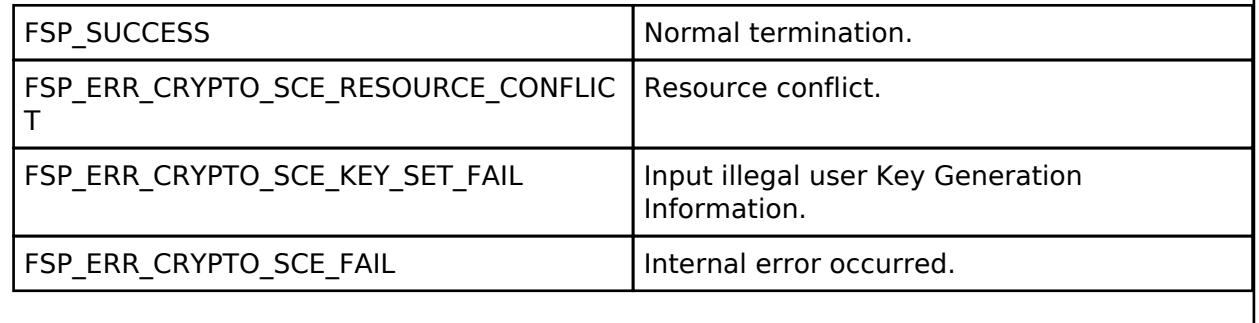

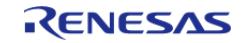

# <span id="page-2732-0"></span>**[◆ R](#page-2732-0)\_SCE\_AES256\_RFC3394KeyWrap()**

[fsp\\_err\\_t](#page-159-0) R\_SCE\_AES256\_RFC3394KeyWrap ( [sce\\_aes\\_wrapped\\_key\\_t](#page-4680-0) \* *master\_key*, uint32\_t *target\_key\_type*, [sce\\_aes\\_wrapped\\_key\\_t](#page-4680-0) \* *target\_key*, uint32\_t \* *rfc3394\_wrapped\_key* )

This API wraps 256-bit AES key within the user routine.

## **Parameters**

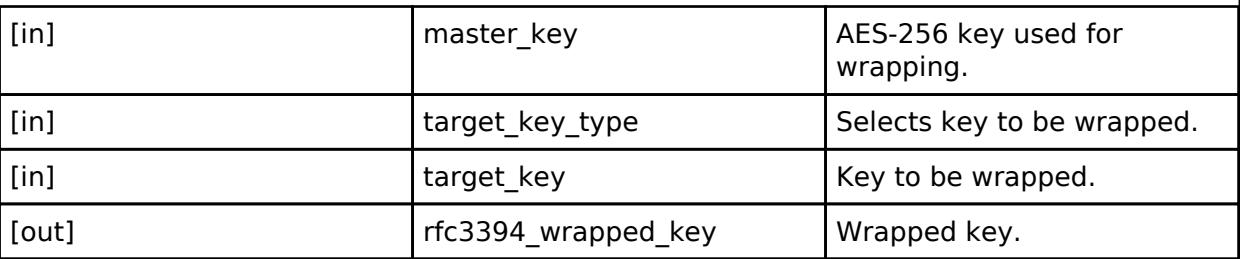

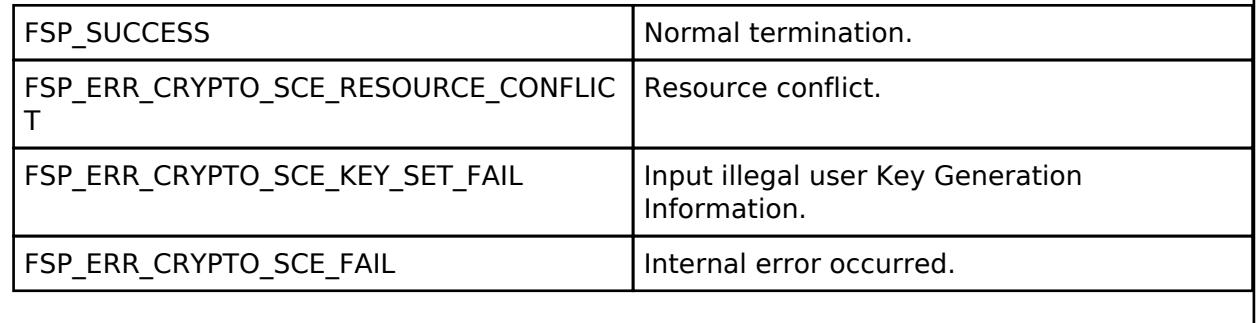

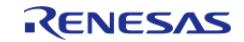

# <span id="page-2733-0"></span>**[◆ R](#page-2733-0)\_SCE\_AES128\_RFC3394KeyUnwrap()**

[fsp\\_err\\_t](#page-159-0) R\_SCE\_AES128\_RFC3394KeyUnwrap ( [sce\\_aes\\_wrapped\\_key\\_t](#page-4680-0) \* *master\_key*, uint32\_t *target\_key\_type*, uint32\_t \* *rfc3394\_wrapped\_key*, [sce\\_aes\\_wrapped\\_key\\_t](#page-4680-0) \* *target\_key* )

This API unwraps 128-bit AES key within the user routine.

## **Parameters**

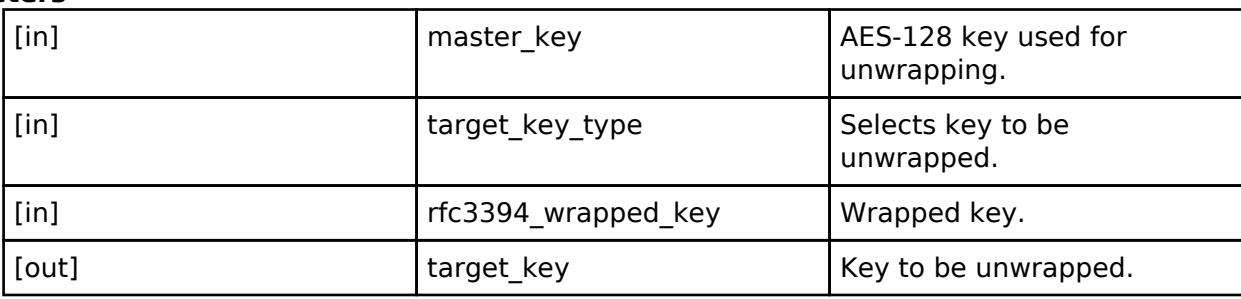

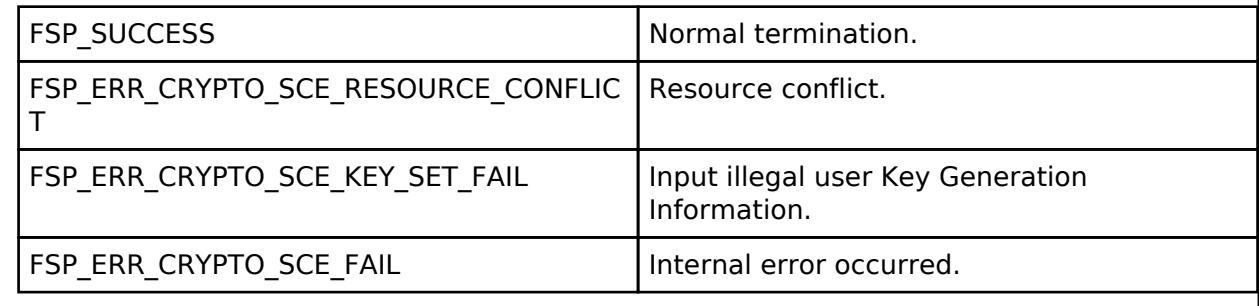

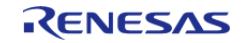

## <span id="page-2734-0"></span>**[◆ R](#page-2734-0)\_SCE\_AES256\_RFC3394KeyUnwrap()**

[fsp\\_err\\_t](#page-159-0) R\_SCE\_AES256\_RFC3394KeyUnwrap ( [sce\\_aes\\_wrapped\\_key\\_t](#page-4680-0) \* *master\_key*, uint32\_t *target\_key\_type*, uint32\_t \* *rfc3394\_wrapped\_key*, [sce\\_aes\\_wrapped\\_key\\_t](#page-4680-0) \* *target\_key* )

This API unwraps 256-bit AES key within the user routine.

## **Parameters**

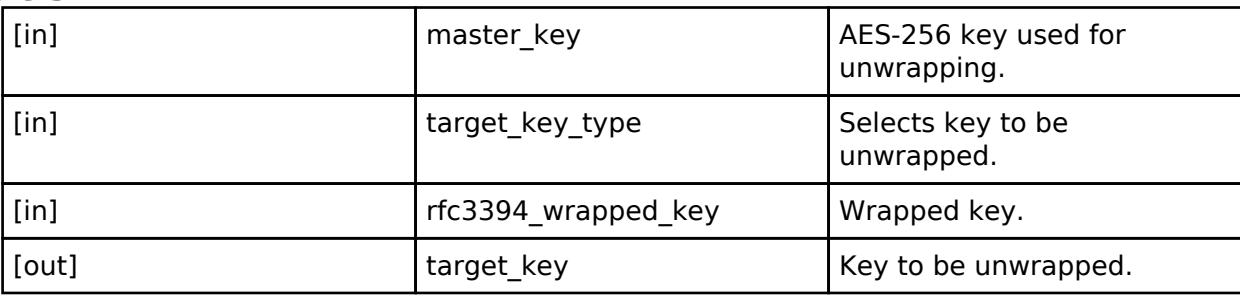

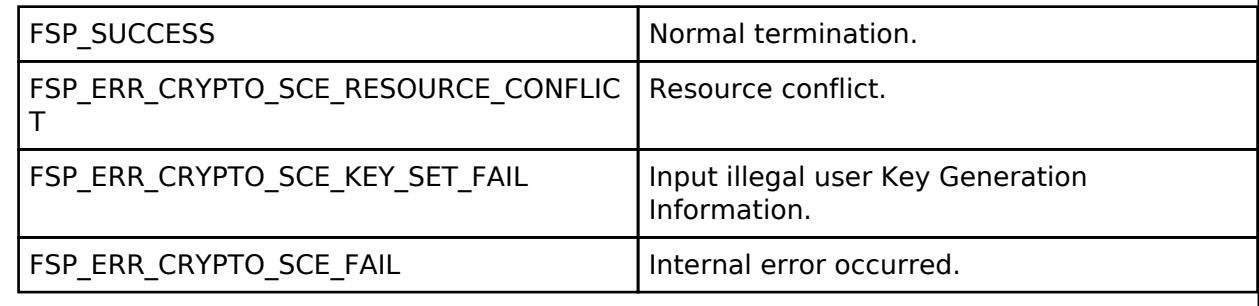

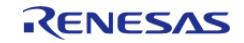

## <span id="page-2735-0"></span>**[◆ R](#page-2735-0)\_SCE\_SHA256HMAC\_EncryptedKeyWrap()**

[fsp\\_err\\_t](#page-159-0) R\_SCE\_SHA256HMAC\_EncryptedKeyWrap ( uint8\_t \* *initial\_vector*, uint8\_t \* *encrypted key*, sce key update key t \* *key update key*, sce hmac sha wrapped key t \* *wrapped\_key* )

This API wraps HMAC-SHA256 key within the user routine.

#### **Parameters**

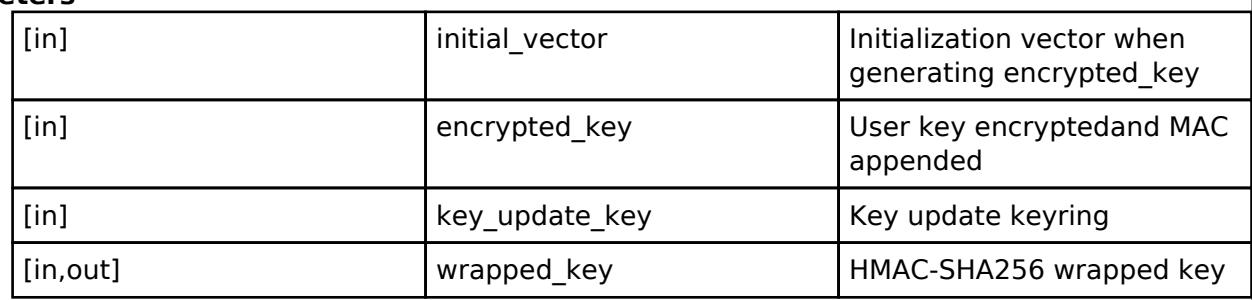

## **Return values**

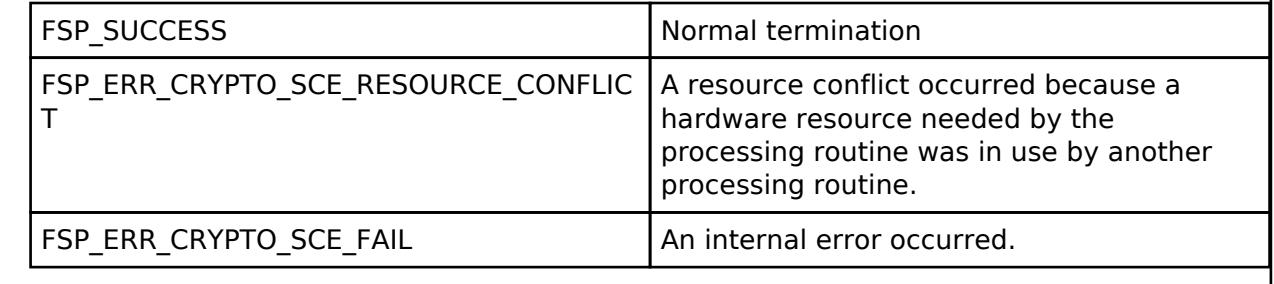

*Note*

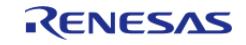
## <span id="page-2736-0"></span>**[◆ R](#page-2736-0)\_SCE\_RSA1024\_EncryptedPublicKeyWrap()**

[fsp\\_err\\_t](#page-159-0) R\_SCE\_RSA1024\_EncryptedPublicKeyWrap ( uint8\_t \* *initial\_vector*, uint8\_t \* encrypted key, [sce\\_key\\_update\\_key\\_t](#page-4683-0) \* *key\_update\_key*, [sce\\_rsa1024\\_public\\_wrapped\\_key\\_t](#page-4681-0) \* *wrapped\_key* )

This API wraps 1024-bit RSA public key within the user routine.

#### **Parameters**

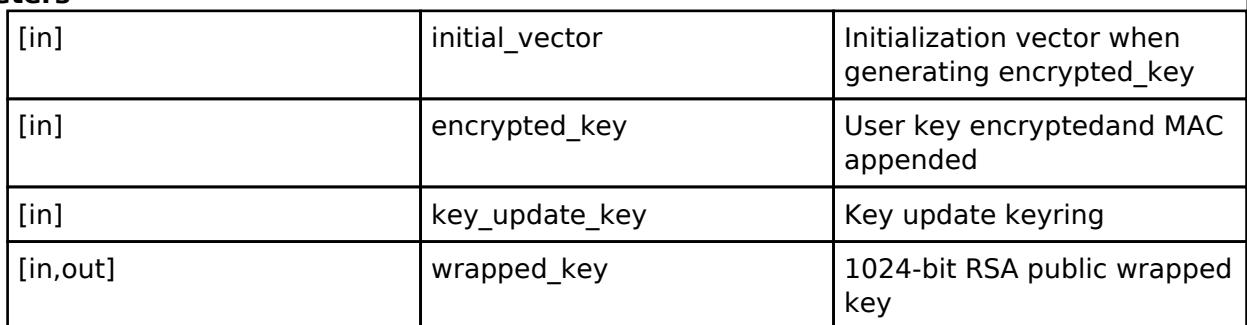

### **Return values**

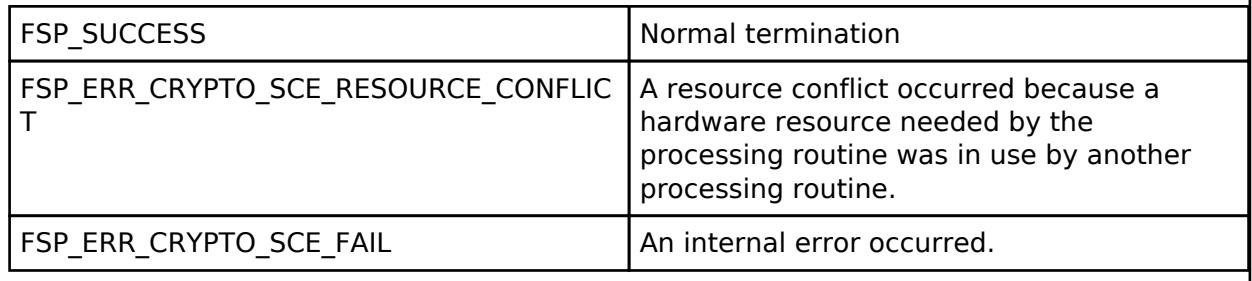

*Note*

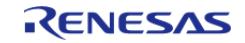

## <span id="page-2737-0"></span>**[◆ R](#page-2737-0)\_SCE\_RSA1024\_EncryptedPrivateKeyWrap()**

[fsp\\_err\\_t](#page-159-0) R\_SCE\_RSA1024\_EncryptedPrivateKeyWrap ( uint8\_t \* *initial\_vector*, uint8\_t \* *encrypted key*, sce key update key t \* *key update key*, sce rsa1024 private wrapped key t \* *wrapped\_key* )

This API wraps 1024-bit RSA private key within the user routine.

#### **Parameters**

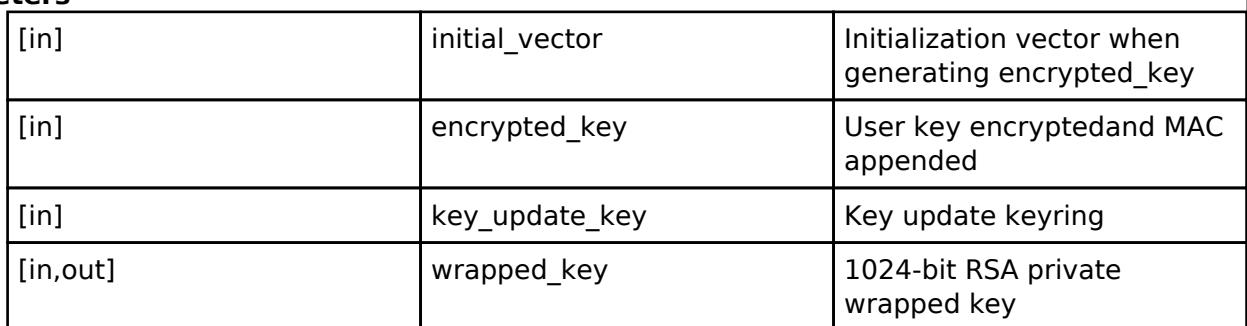

### **Return values**

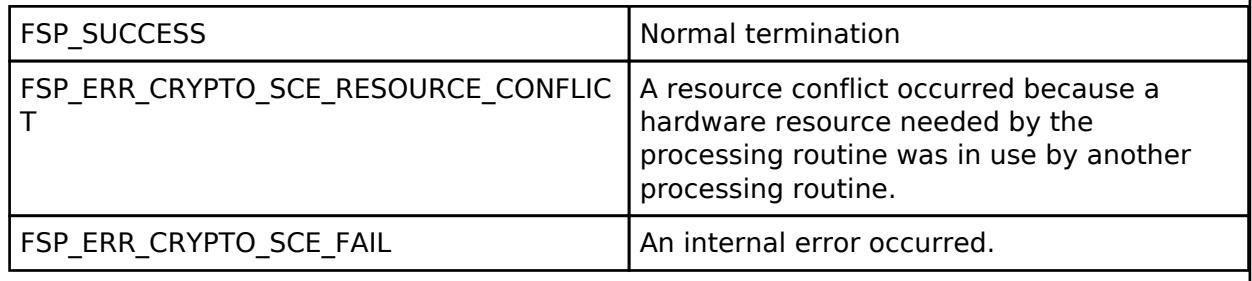

*Note*

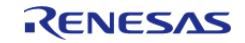

## <span id="page-2738-0"></span>**[◆ R](#page-2738-0)\_SCE\_RSA2048\_EncryptedPublicKeyWrap()**

[fsp\\_err\\_t](#page-159-0) R\_SCE\_RSA2048\_EncryptedPublicKeyWrap ( uint8\_t \* *initial\_vector*, uint8\_t \* *encrypted key*, sce key update key t \* *key update key*, sce rsa2048 public wrapped key t \* *wrapped\_key* )

This API wraps 2048-bit RSA public key within the user routine.

#### **Parameters**

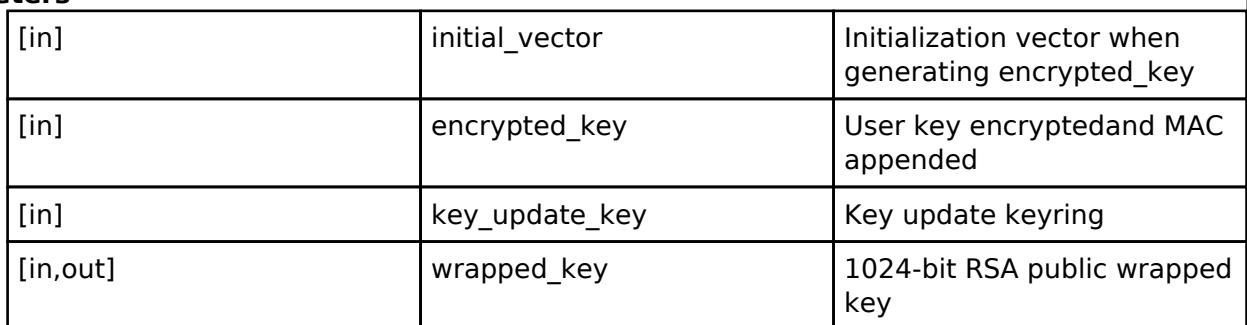

### **Return values**

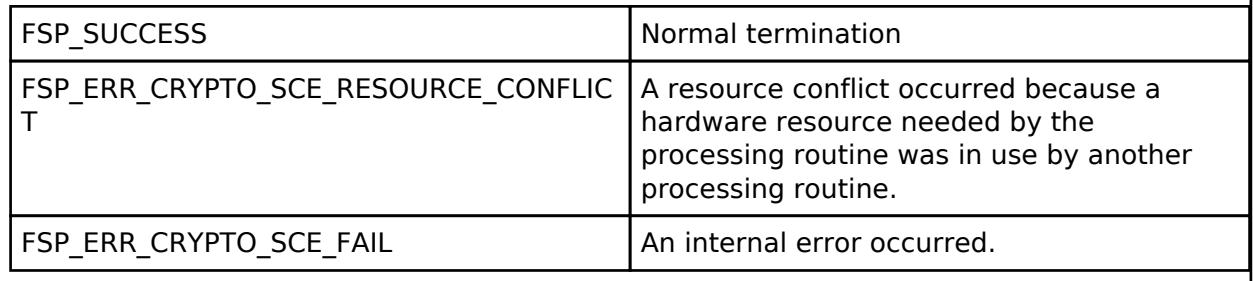

*Note*

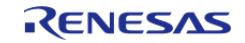

## <span id="page-2739-0"></span>**[◆ R](#page-2739-0)\_SCE\_RSA2048\_EncryptedPrivateKeyWrap()**

[fsp\\_err\\_t](#page-159-0) R\_SCE\_RSA2048\_EncryptedPrivateKeyWrap ( uint8\_t \* *initial\_vector*, uint8\_t \* *encrypted key*, sce key update key t \* *key update key*, sce rsa2048 private wrapped key t \* *wrapped\_key* )

This API wraps 2048-bit RSA private key within the user routine.

#### **Parameters**

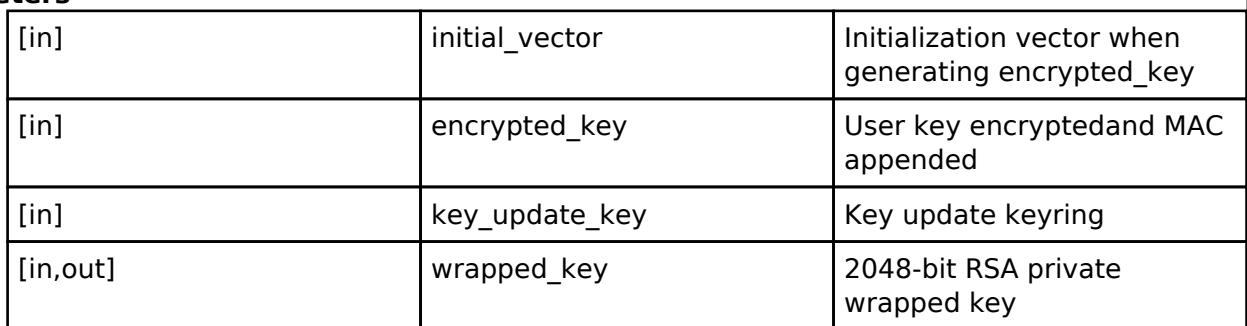

### **Return values**

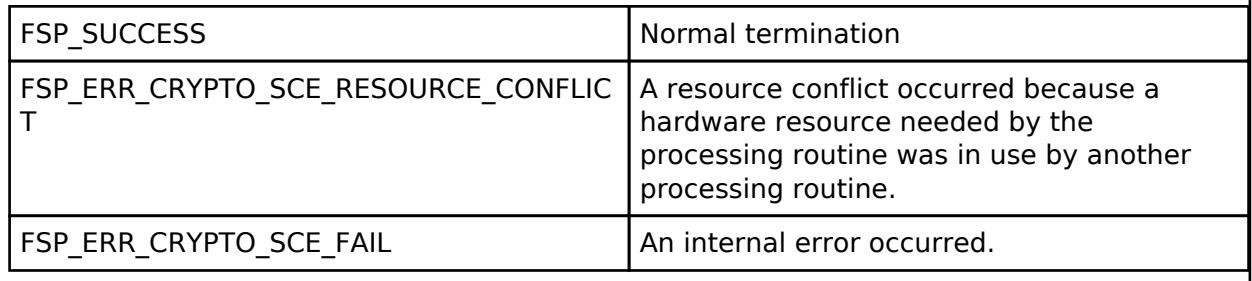

*Note*

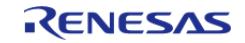

# <span id="page-2740-0"></span>**[◆ R](#page-2740-0)\_SCE\_RSA3072\_EncryptedPublicKeyWrap()**

[fsp\\_err\\_t](#page-159-0) R\_SCE\_RSA3072\_EncryptedPublicKeyWrap ( uint8\_t \* *initial\_vector*, uint8\_t \* *encrypted key*, sce key update key t \* *key update key*, sce rsa3072 public wrapped key t \* *wrapped\_key* )

This API wraps 3072-bit RSA public key within the user routine.

#### **Parameters**

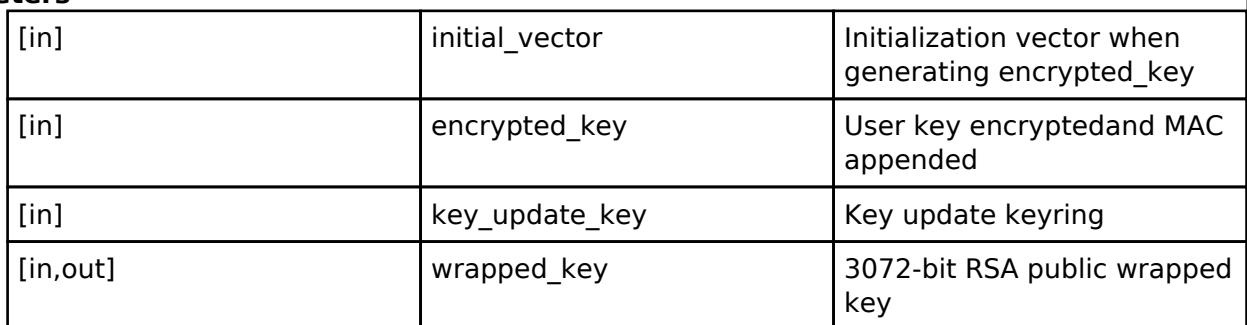

### **Return values**

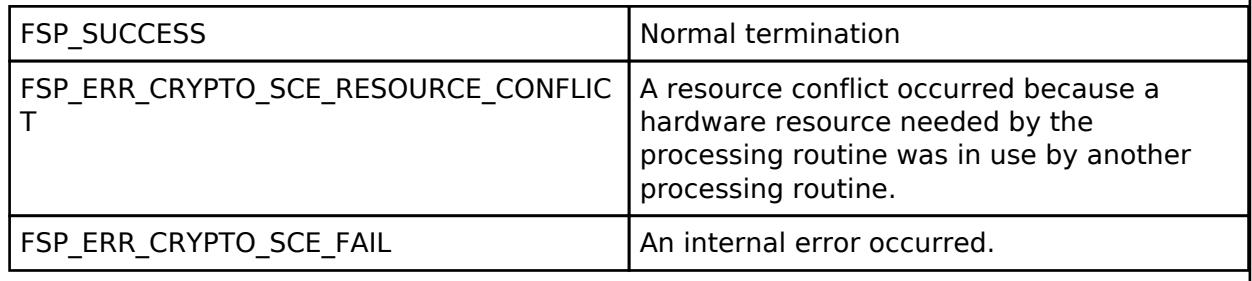

*Note*

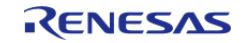

# <span id="page-2741-0"></span>**[◆ R](#page-2741-0)\_SCE\_RSA4096\_EncryptedPublicKeyWrap()**

[fsp\\_err\\_t](#page-159-0) R\_SCE\_RSA4096\_EncryptedPublicKeyWrap ( uint8\_t \* *initial\_vector*, uint8\_t \* encrypted key, sce key update key t \* *key update key*, sce rsa4096 public wrapped key t \* *wrapped\_key* )

This API wraps 4096-bit RSA public key within the user routine.

#### **Parameters**

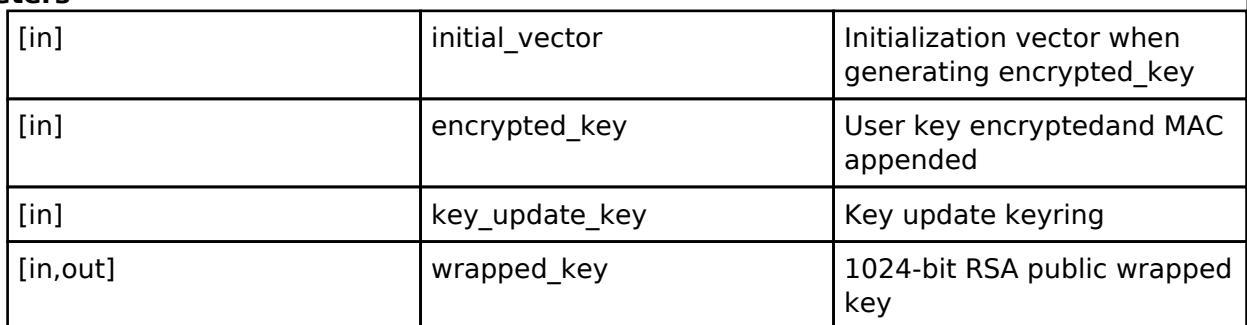

### **Return values**

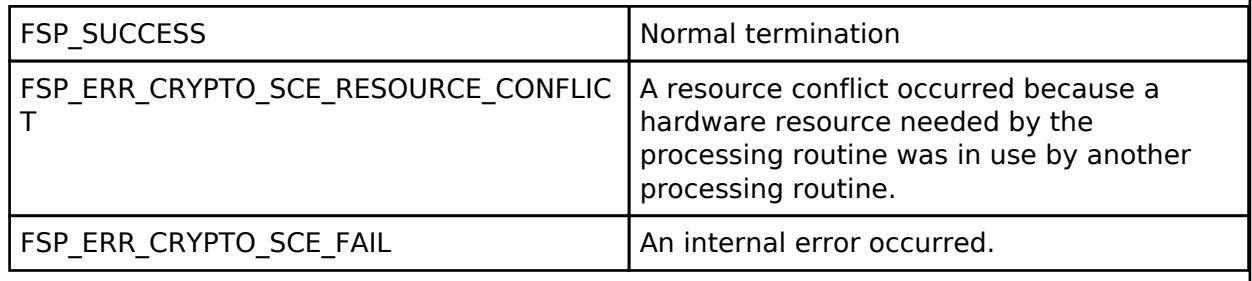

*Note*

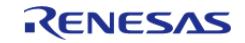

## <span id="page-2742-0"></span>**[◆ R](#page-2742-0)\_SCE\_ECC\_secp192r1\_EncryptedPublicKeyWrap()**

[fsp\\_err\\_t](#page-159-0) R\_SCE\_ECC\_secp192r1\_EncryptedPublicKeyWrap ( uint8\_t \* *initial\_vector*, uint8\_t \* *encrypted key*, sce key update key t \* *key update key*, sce ecc\_public\_wrapped key t \* *wrapped\_key* )

This API wraps secp192r1 public key within the user routine.

#### **Parameters**

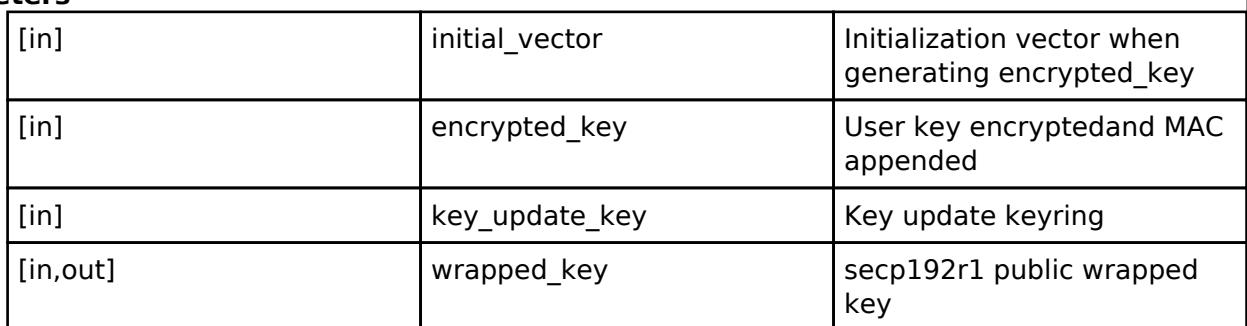

### **Return values**

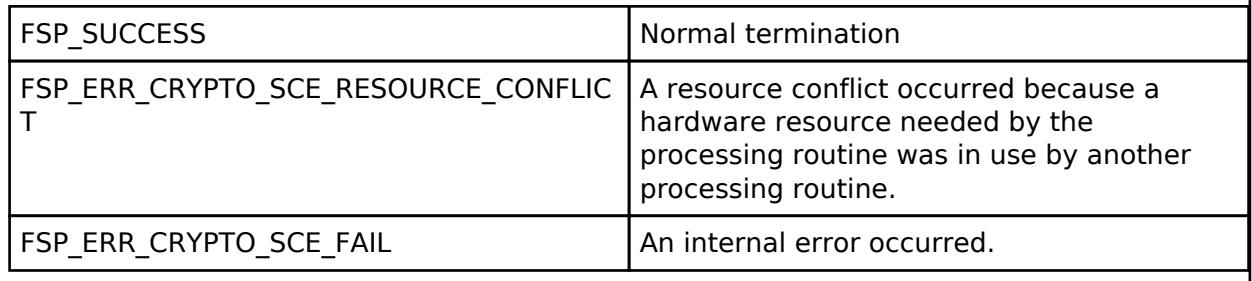

*Note*

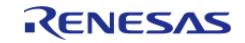

## <span id="page-2743-0"></span>**[◆ R](#page-2743-0)\_SCE\_ECC\_secp224r1\_EncryptedPublicKeyWrap()**

[fsp\\_err\\_t](#page-159-0) R\_SCE\_ECC\_secp224r1\_EncryptedPublicKeyWrap ( uint8\_t \* *initial\_vector*, uint8\_t \* *encrypted key*, sce key update key t \* *key update key*, sce ecc\_public\_wrapped key t \* *wrapped\_key* )

This API wraps secp224r1 public key within the user routine.

#### **Parameters**

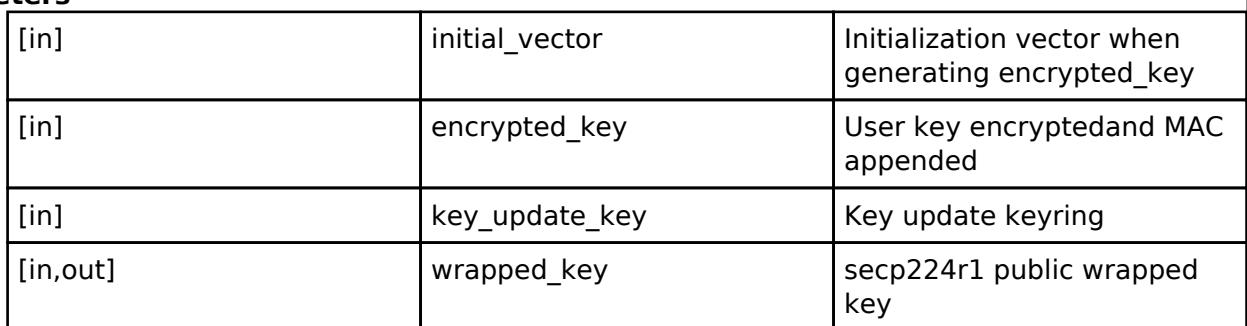

### **Return values**

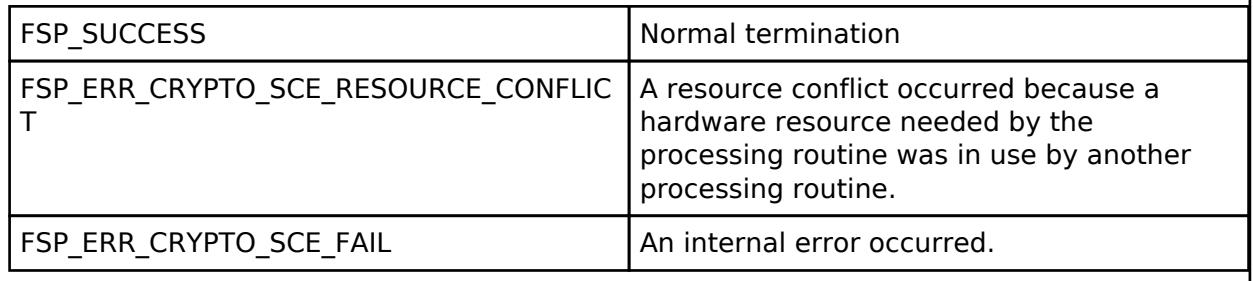

*Note*

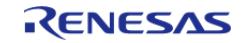

## <span id="page-2744-0"></span>**[◆ R](#page-2744-0)\_SCE\_ECC\_secp256r1\_EncryptedPublicKeyWrap()**

[fsp\\_err\\_t](#page-159-0) R\_SCE\_ECC\_secp256r1\_EncryptedPublicKeyWrap ( uint8\_t \* *initial\_vector*, uint8\_t \* *encrypted key*, sce key update key t \* *key update key*, sce ecc\_public\_wrapped key t \* *wrapped\_key* )

This API wraps secp256r1 public key within the user routine.

#### **Parameters**

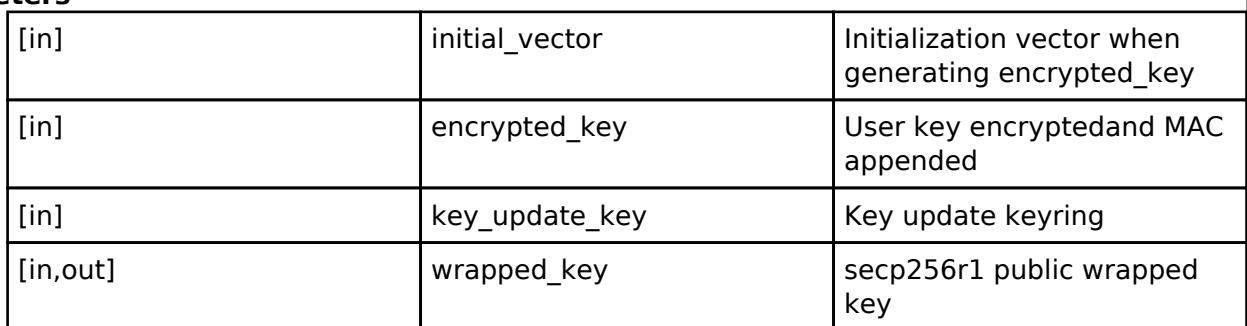

### **Return values**

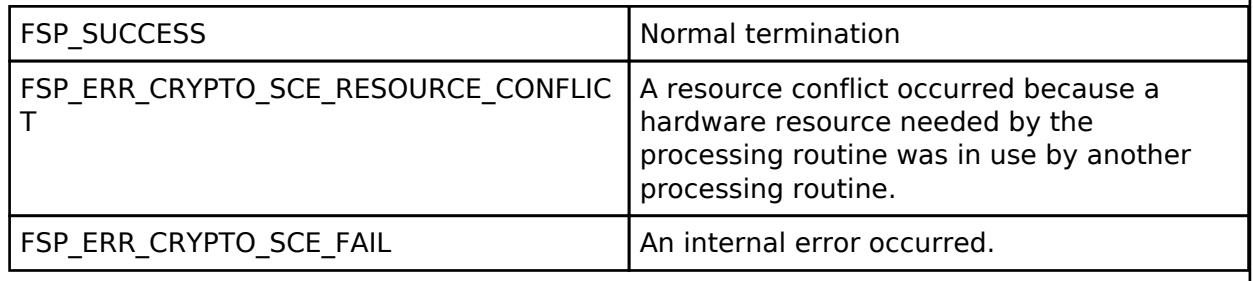

*Note*

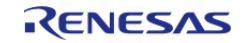

## <span id="page-2745-0"></span>**[◆ R](#page-2745-0)\_SCE\_ECC\_secp384r1\_EncryptedPublicKeyWrap()**

[fsp\\_err\\_t](#page-159-0) R\_SCE\_ECC\_secp384r1\_EncryptedPublicKeyWrap ( uint8\_t \* *initial\_vector*, uint8\_t \* *encrypted key*, sce key update key t \* *key update key*, sce ecc\_public\_wrapped key t \* *wrapped\_key* )

This API wraps secp384r1 public key within the user routine.

#### **Parameters**

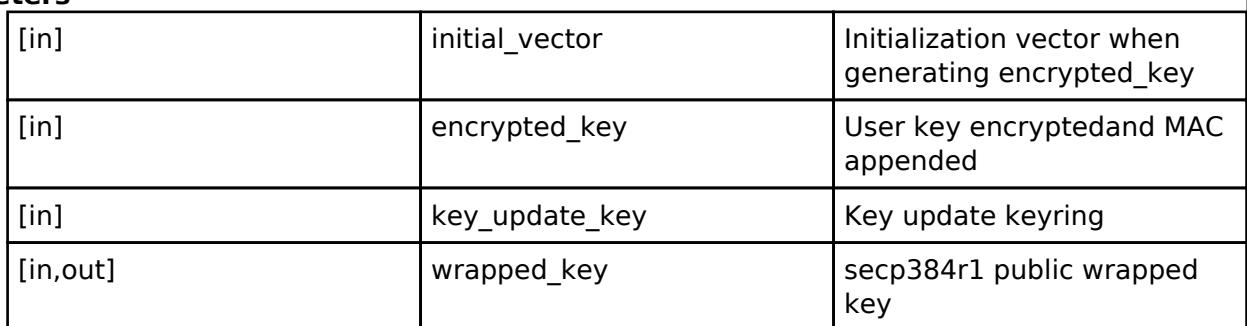

### **Return values**

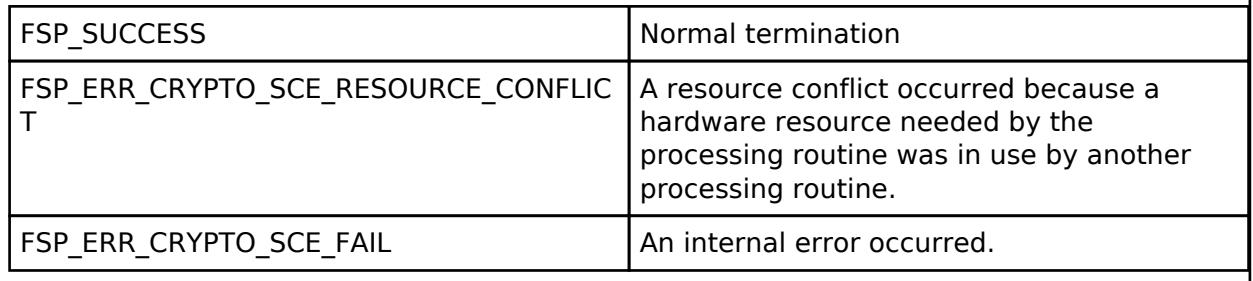

*Note*

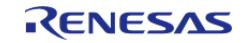

## <span id="page-2746-0"></span>**[◆ R](#page-2746-0)\_SCE\_ECC\_secp192r1\_EncryptedPrivateKeyWrap()**

[fsp\\_err\\_t](#page-159-0) R\_SCE\_ECC\_secp192r1\_EncryptedPrivateKeyWrap ( uint8\_t \* *initial\_vector*, uint8\_t \* *encrypted key*, sce key update key t \* *key update key*, sce ecc\_private wrapped key t \* *wrapped\_key* )

This API wraps secp192r1 private key within the user routine.

### **Parameters**

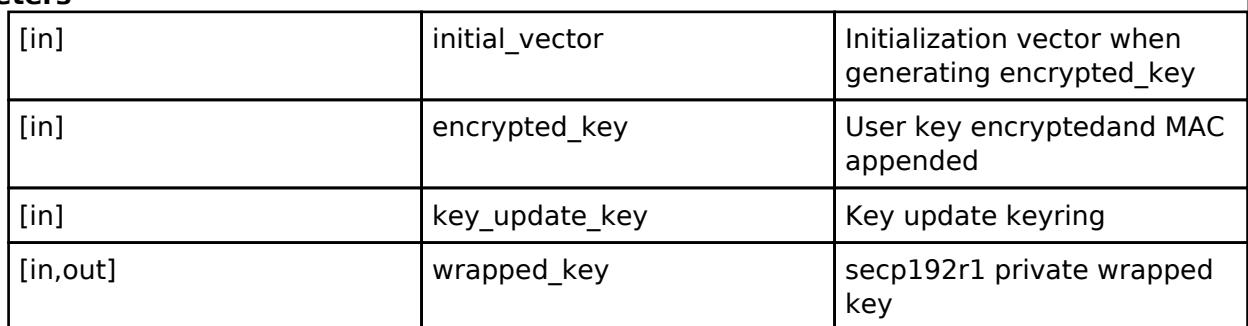

### **Return values**

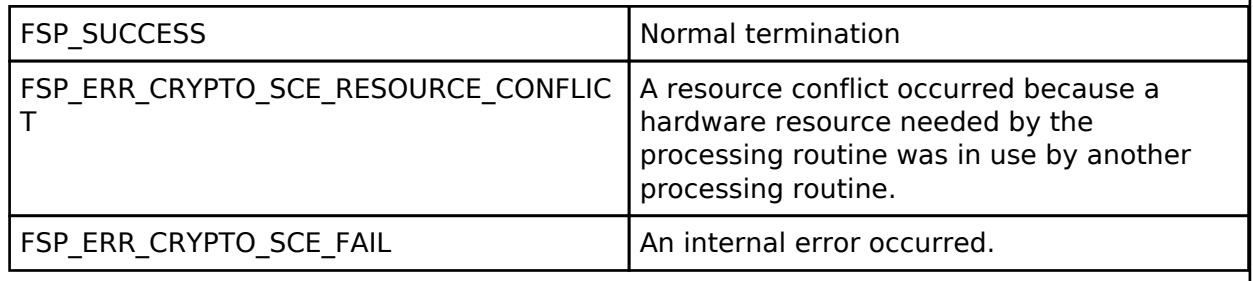

*Note*

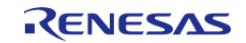

## <span id="page-2747-0"></span>**[◆ R](#page-2747-0)\_SCE\_ECC\_secp224r1\_EncryptedPrivateKeyWrap()**

[fsp\\_err\\_t](#page-159-0) R\_SCE\_ECC\_secp224r1\_EncryptedPrivateKeyWrap ( uint8\_t \* *initial\_vector*, uint8\_t \* *encrypted key*, sce key update key t \* *key update key*, sce ecc\_private wrapped key t \* *wrapped\_key* )

This API wraps secp224r1 private key within the user routine.

### **Parameters**

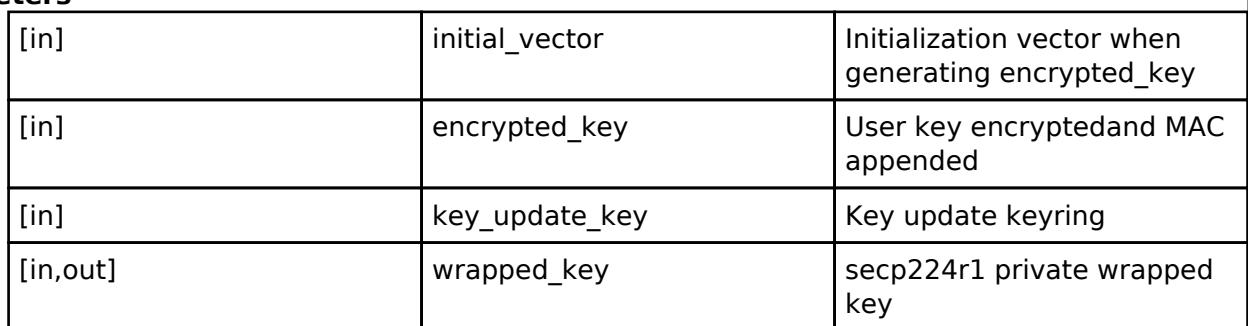

### **Return values**

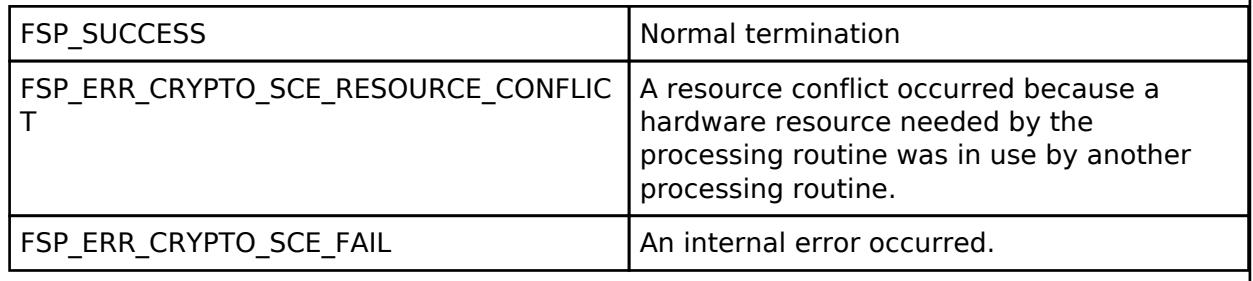

*Note*

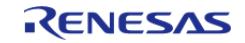

## <span id="page-2748-0"></span>**[◆ R](#page-2748-0)\_SCE\_ECC\_secp256r1\_EncryptedPrivateKeyWrap()**

[fsp\\_err\\_t](#page-159-0) R\_SCE\_ECC\_secp256r1\_EncryptedPrivateKeyWrap ( uint8\_t \* *initial\_vector*, uint8\_t \* *encrypted key*, sce key update key t \* *key update key*, sce ecc\_private wrapped key t \* *wrapped\_key* )

This API wraps secp256r1 private key within the user routine.

### **Parameters**

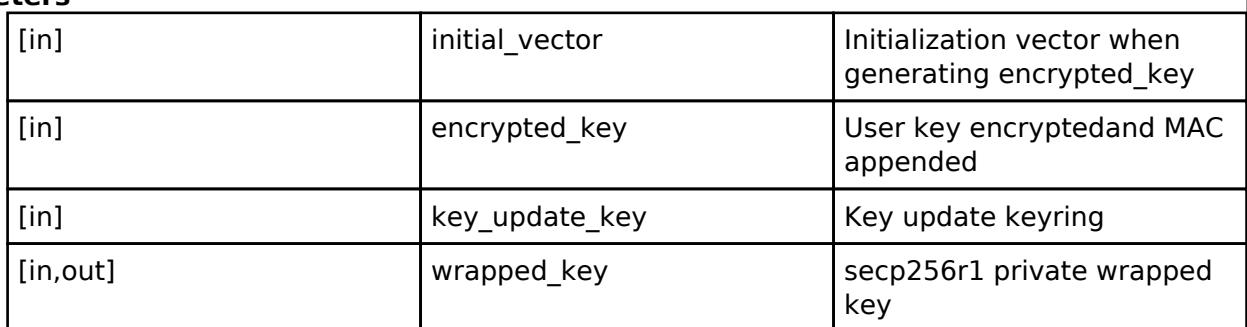

### **Return values**

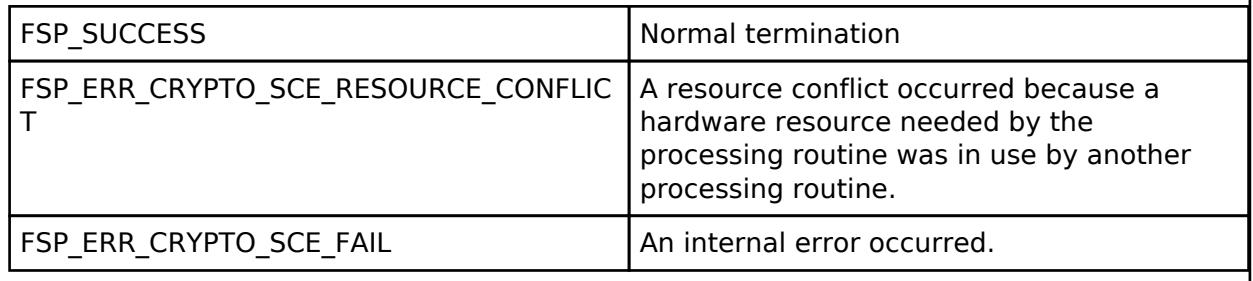

*Note*

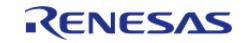

## <span id="page-2749-0"></span>**[◆ R](#page-2749-0)\_SCE\_ECC\_secp384r1\_EncryptedPrivateKeyWrap()**

[fsp\\_err\\_t](#page-159-0) R\_SCE\_ECC\_secp384r1\_EncryptedPrivateKeyWrap ( uint8\_t \* *initial\_vector*, uint8\_t \* *encrypted key*, sce key update key t \* *key update key*, sce ecc\_private wrapped key t \* *wrapped\_key* )

This API wraps secp384r1 private key within the user routine.

### **Parameters**

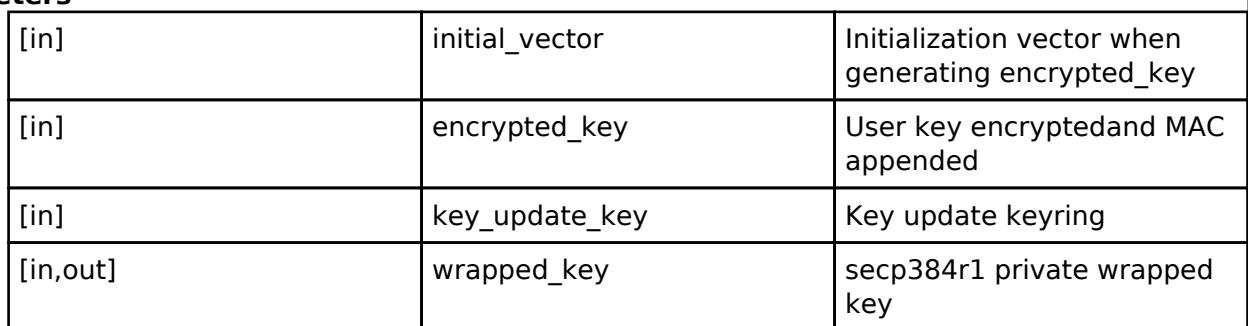

### **Return values**

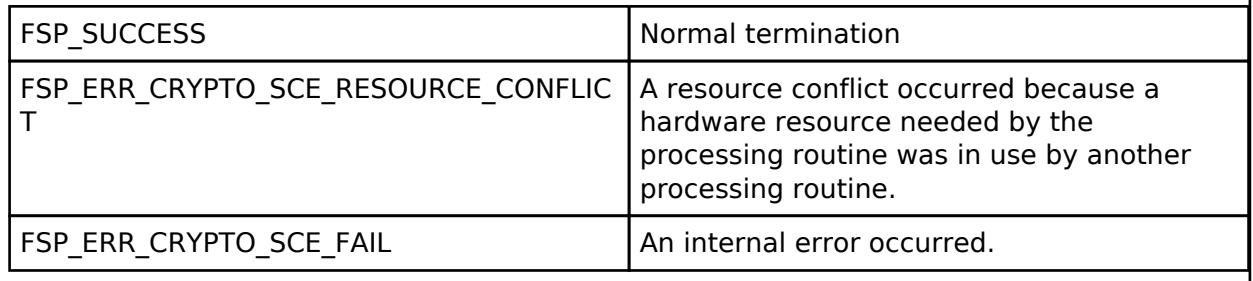

*Note*

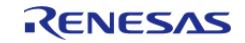

## <span id="page-2750-0"></span>**[◆ R](#page-2750-0)\_SCE\_AES128ECB\_EncryptInit()**

[fsp\\_err\\_t](#page-159-0) R\_SCE\_AES128ECB\_EncryptInit ( [sce\\_aes\\_handle\\_t](#page-4684-0) \* *handle*, [sce\\_aes\\_wrapped\\_key\\_t](#page-4680-0) \* *wrapped\_key* )

The [R\\_SCE\\_AES128ECB\\_EncryptInit\(\)](#page-2750-0) function performs preparations for the execution of an AES calculation, and writes the result to the first argument, handle. The value of handle is used as an argument in the subsequent [R\\_SCE\\_AES128ECB\\_EncryptUpdate\(\)](#page-2751-0) function and [R\\_SCE\\_AES128ECB\\_EncryptFinal\(\)](#page-2752-0) function.

## **Parameters**

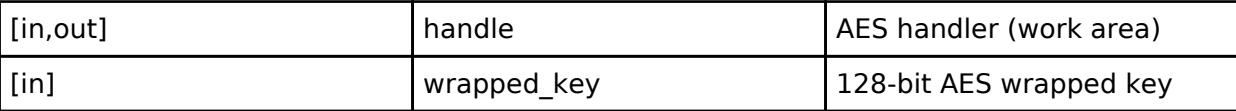

## **Return values**

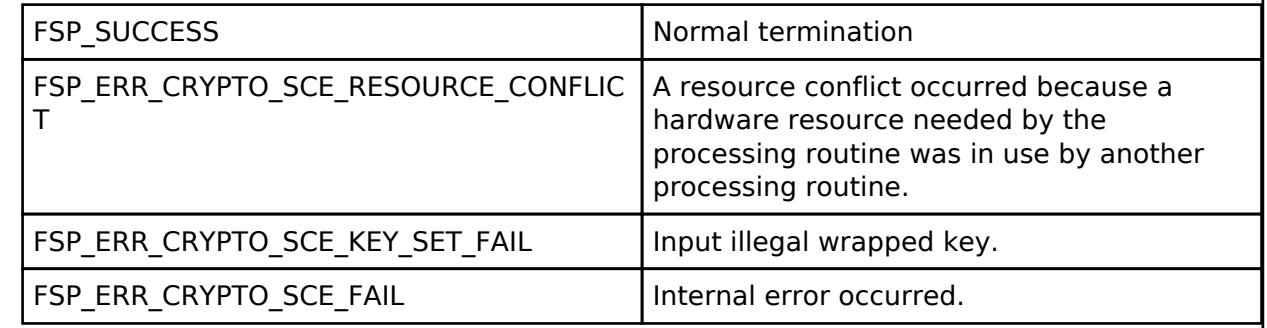

*Note*

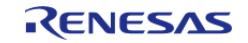

## <span id="page-2751-0"></span>**[◆ R](#page-2751-0)\_SCE\_AES128ECB\_EncryptUpdate()**

[fsp\\_err\\_t](#page-159-0) R\_SCE\_AES128ECB\_EncryptUpdate ( sce\_aes\_handle t \* *handle*, uint8\_t \* *plain*, uint8\_t \* *cipher*, uint32\_t *plain\_length* )

The [R\\_SCE\\_AES128ECB\\_EncryptUpdate\(\)](#page-2751-0) function encrypts the second argument, plain, utilizing the key index stored in the handle specified in the first argument, handle, and writes the ongoing status to this first argument. In addition, it writes the encryption result to the third argument, cipher. After plaintext input is completed, call [R\\_SCE\\_AES128ECB\\_EncryptFinal\(\).](#page-2752-0)

Specify areas for plain and cipher that do not overlap. For plain and cipher, specify RAM addresses that are multiples of 4.

## **Parameters**

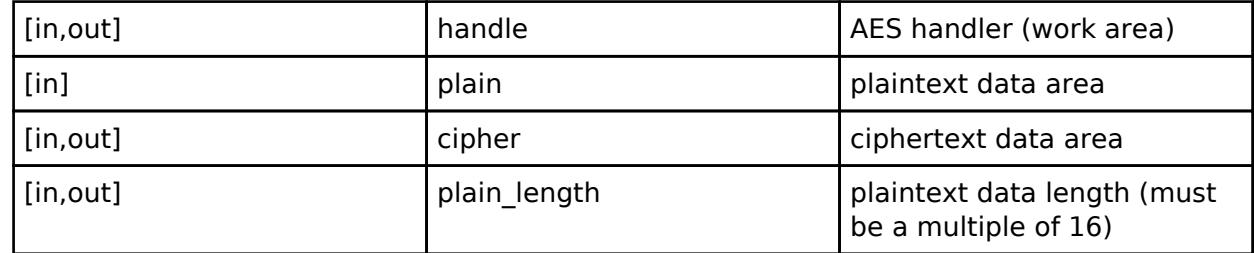

## **Return values**

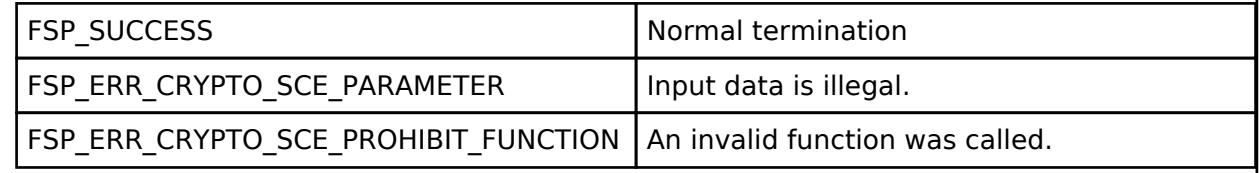

*Note*

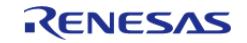

## <span id="page-2752-0"></span>**[◆ R](#page-2752-0)\_SCE\_AES128ECB\_EncryptFinal()**

[fsp\\_err\\_t](#page-159-0) R\_SCE\_AES128ECB\_EncryptFinal ( [sce\\_aes\\_handle\\_t](#page-4684-0) \* *handle*, uint8\_t \* *cipher*, uint32\_t \* *cipher\_length* )

Using the handle specified in the first argument, handle, the [R\\_SCE\\_AES128ECB\\_EncryptFinal\(\)](#page-2752-0) function writes the calculation result to the second argument, cipher, and writes the length of the calculation result to the third argument, cipher length. The original intent was for a portion of the encryption result that was not a multiple of 16 bytes to be written to the second argument. However, as a result of the restriction that only multiples of 16 can be input to the Update function, nothing is ever written to cipher, and 0 is always written to cipher length. The arguments cipher and cipher length are provided for compatibility in anticipation of the time when this restriction is lifted.

### **Parameters**

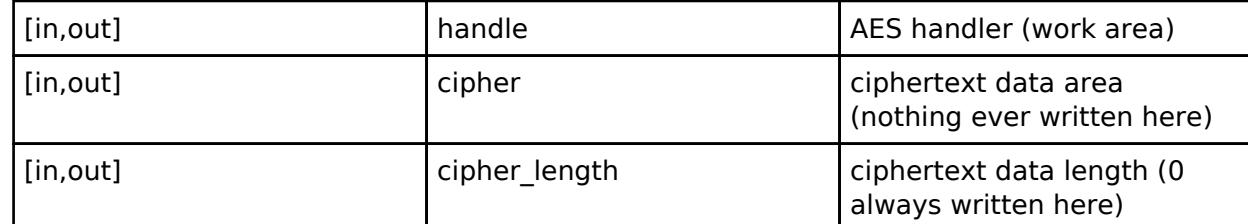

### **Return values**

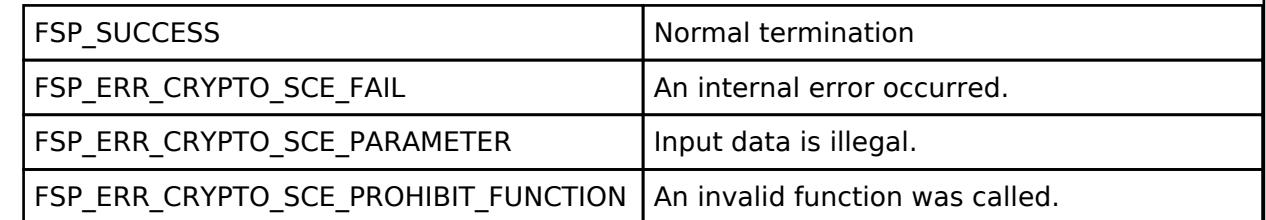

*Note*

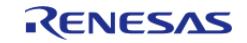

## <span id="page-2753-0"></span>**[◆ R](#page-2753-0)\_SCE\_AES128ECB\_DecryptInit()**

[fsp\\_err\\_t](#page-159-0) R\_SCE\_AES128ECB\_DecryptInit ( [sce\\_aes\\_handle\\_t](#page-4684-0) \* *handle*, [sce\\_aes\\_wrapped\\_key\\_t](#page-4680-0) \* *wrapped\_key* )

The [R\\_SCE\\_AES128ECB\\_DecryptInit\(\)](#page-2753-0) function performs preparations for the execution of an AES calculation, and writes the result to the first argument, handle. The value of handle is used as an argument in the subsequent [R\\_SCE\\_AES128ECB\\_DecryptUpdate\(\)](#page-2754-0) function and [R\\_SCE\\_AES128ECB\\_DecryptFinal\(\)](#page-2755-0) function.

## **Parameters**

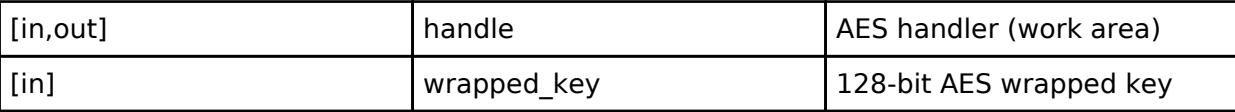

## **Return values**

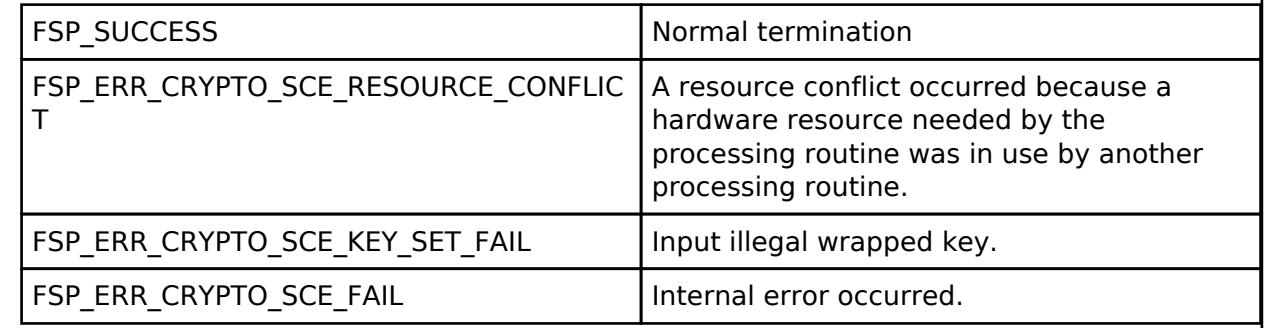

*Note*

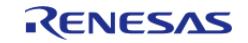

## <span id="page-2754-0"></span>**[◆ R](#page-2754-0)\_SCE\_AES128ECB\_DecryptUpdate()**

[fsp\\_err\\_t](#page-159-0) R\_SCE\_AES128ECB\_DecryptUpdate ( [sce\\_aes\\_handle\\_t](#page-4684-0) \* *handle*, uint8\_t \* *cipher*, uint8\_t \* *plain*, uint32\_t *cipher\_length* )

The [R\\_SCE\\_AES128ECB\\_DecryptUpdate\(\)](#page-2754-0) function decrypts the second argument, cipher, utilizing the key index stored in the handle specified in the first argument, handle, and writes the ongoing status to this first argument. In addition, it writes the decryption result to the third argument, plain. After plaintext input is completed, call [R\\_SCE\\_AES128ECB\\_DecryptFinal\(\)](#page-2755-0).

Specify areas for plain and cipher that do not overlap. For plain and cipher, specify RAM addresses that are multiples of 4.

## **Parameters**

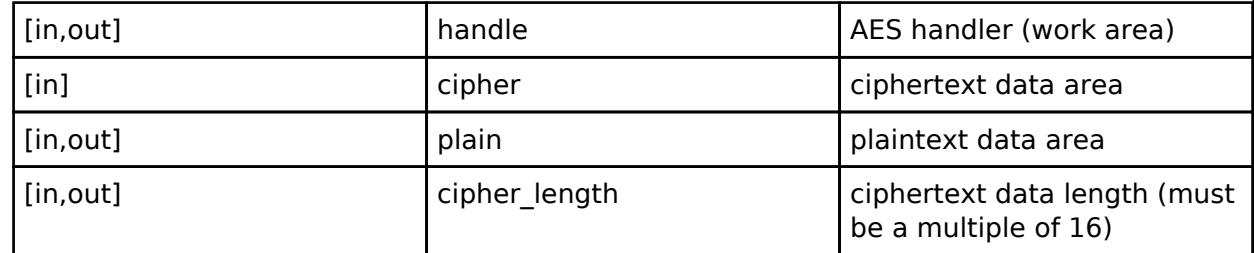

## **Return values**

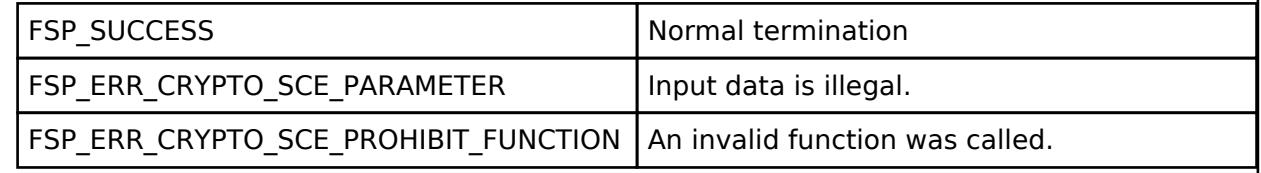

*Note*

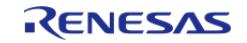

## <span id="page-2755-0"></span>**[◆ R](#page-2755-0)\_SCE\_AES128ECB\_DecryptFinal()**

[fsp\\_err\\_t](#page-159-0) R\_SCE\_AES128ECB\_DecryptFinal ( [sce\\_aes\\_handle\\_t](#page-4684-0) \* *handle*, uint8\_t \* *plain*, uint32\_t \* *plain\_length* )

Using the handle specified in the first argument, handle, the [R\\_SCE\\_AES128ECB\\_DecryptFinal\(\)](#page-2755-0) function writes the calculation result to the second argument, plain, and writes the length of the calculation result to the third argument, plain\_length. The original intent was for a portion of the decryption result that was not a multiple of 16 bytes to be written to the second argument. However, as a result of the restriction that only multiples of 16 can be input to the Update function, nothing is ever written to plain, and 0 is always written to plain length. The arguments plain and plain length are provided for compatibility in anticipation of the time when this restriction is lifted.

### **Parameters**

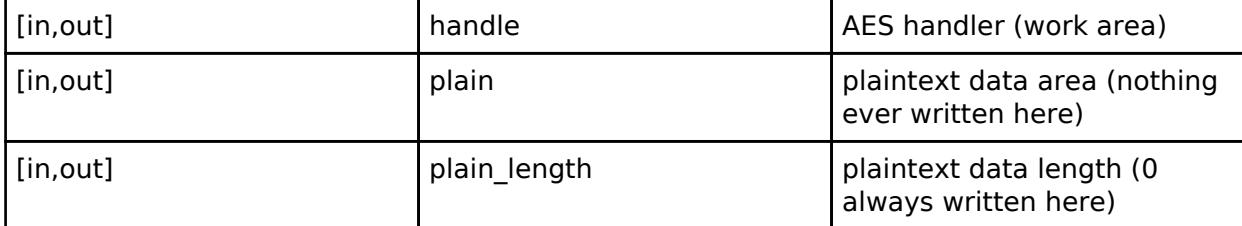

## **Return values**

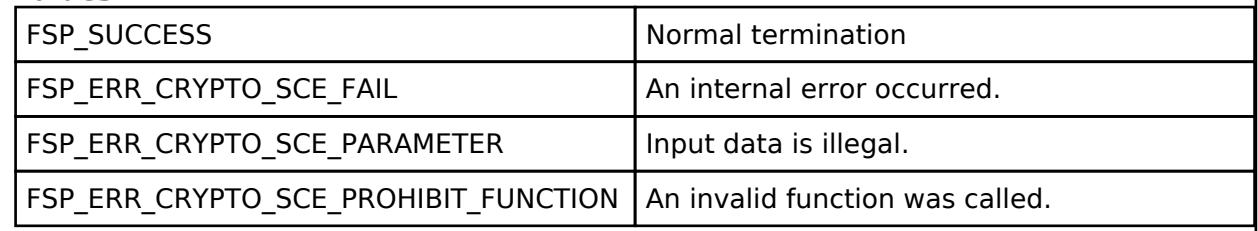

*Note*

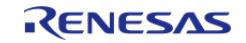

## <span id="page-2756-0"></span>**[◆ R](#page-2756-0)\_SCE\_AES256ECB\_EncryptInit()**

[fsp\\_err\\_t](#page-159-0) R\_SCE\_AES256ECB\_EncryptInit ( [sce\\_aes\\_handle\\_t](#page-4684-0) \* *handle*, [sce\\_aes\\_wrapped\\_key\\_t](#page-4680-0) \* *wrapped\_key* )

The [R\\_SCE\\_AES256ECB\\_EncryptInit\(\)](#page-2756-0) function performs preparations for the execution of an AES calculation, and writes the result to the first argument, handle. The value of handle is used as an argument in the subsequent [R\\_SCE\\_AES256ECB\\_EncryptUpdate\(\)](#page-2757-0) function and [R\\_SCE\\_AES256ECB\\_EncryptFinal\(\)](#page-2758-0) function.

## **Parameters**

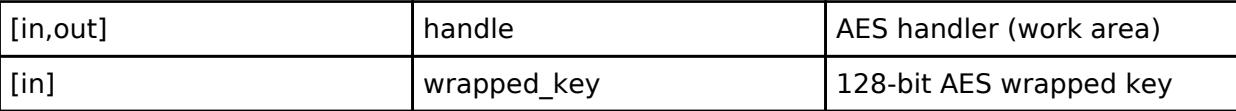

## **Return values**

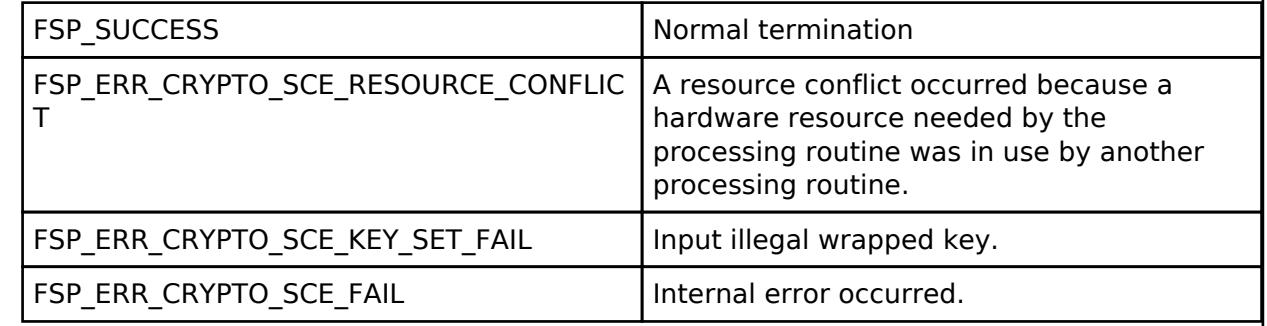

*Note*

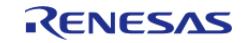

## <span id="page-2757-0"></span>**[◆ R](#page-2757-0)\_SCE\_AES256ECB\_EncryptUpdate()**

[fsp\\_err\\_t](#page-159-0) R\_SCE\_AES256ECB\_EncryptUpdate ( sce\_aes\_handle t \* *handle*, uint8\_t \* *plain*, uint8\_t \* *cipher*, uint32\_t *plain\_length* )

The [R\\_SCE\\_AES256ECB\\_EncryptUpdate\(\)](#page-2757-0) function encrypts the second argument, plain, utilizing the key index stored in the handle specified in the first argument, handle, and writes the ongoing status to this first argument. In addition, it writes the encryption result to the third argument, cipher. After plaintext input is completed, call [R\\_SCE\\_AES256ECB\\_EncryptFinal\(\).](#page-2758-0)

Specify areas for plain and cipher that do not overlap. For plain and cipher, specify RAM addresses that are multiples of 4.

## **Parameters**

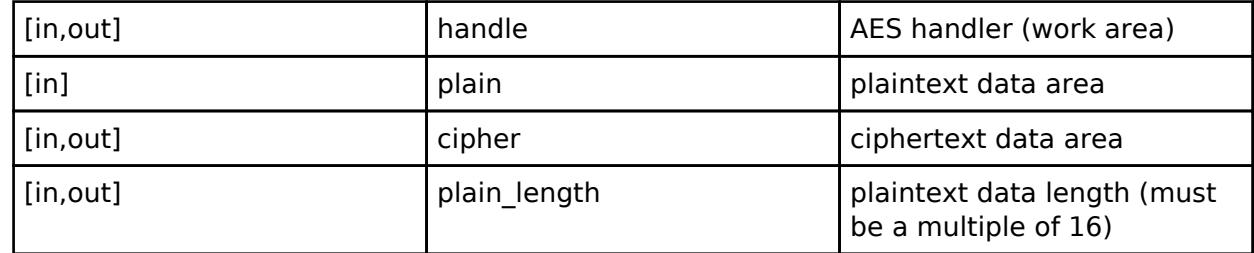

## **Return values**

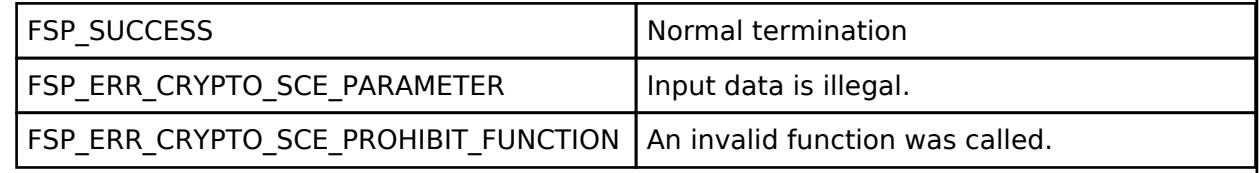

*Note*

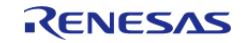

## <span id="page-2758-0"></span>**[◆ R](#page-2758-0)\_SCE\_AES256ECB\_EncryptFinal()**

[fsp\\_err\\_t](#page-159-0) R\_SCE\_AES256ECB\_EncryptFinal ( [sce\\_aes\\_handle\\_t](#page-4684-0) \* *handle*, uint8\_t \* *cipher*, uint32\_t \* *cipher\_length* )

Using the handle specified in the first argument, handle, the [R\\_SCE\\_AES256ECB\\_EncryptFinal\(\)](#page-2758-0) function writes the calculation result to the second argument, cipher, and writes the length of the calculation result to the third argument, cipher length. The original intent was for a portion of the encryption result that was not a multiple of 16 bytes to be written to the second argument. However, as a result of the restriction that only multiples of 16 can be input to the Update function, nothing is ever written to cipher, and 0 is always written to cipher length. The arguments cipher and cipher length are provided for compatibility in anticipation of the time when this restriction is lifted.

#### **Parameters**

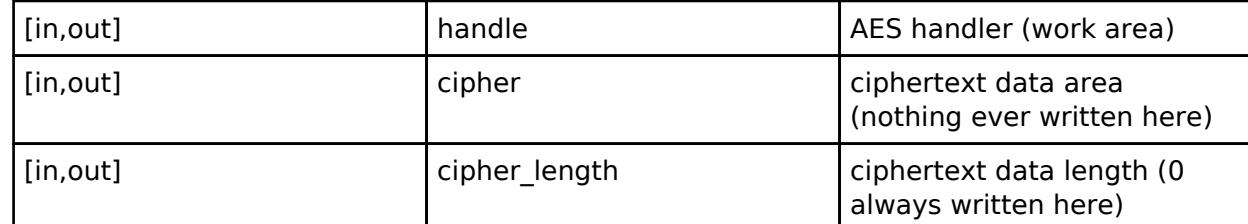

### **Return values**

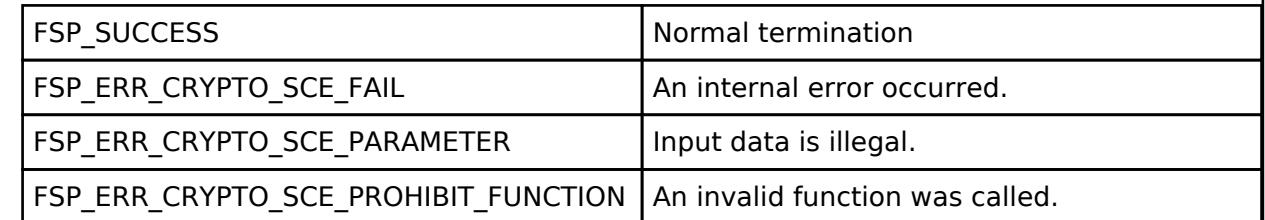

*Note*

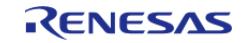

## <span id="page-2759-0"></span>**[◆ R](#page-2759-0)\_SCE\_AES256ECB\_DecryptInit()**

[fsp\\_err\\_t](#page-159-0) R\_SCE\_AES256ECB\_DecryptInit ( [sce\\_aes\\_handle\\_t](#page-4684-0) \* *handle*, [sce\\_aes\\_wrapped\\_key\\_t](#page-4680-0) \* *wrapped\_key* )

The [R\\_SCE\\_AES128ECB\\_DecryptInit\(\)](#page-2753-0) function performs preparations for the execution of an AES calculation, and writes the result to the first argument, handle. The value of handle is used as an argument in the subsequent [R\\_SCE\\_AES128ECB\\_DecryptUpdate\(\)](#page-2754-0) function and [R\\_SCE\\_AES128ECB\\_DecryptFinal\(\)](#page-2755-0) function.

## **Parameters**

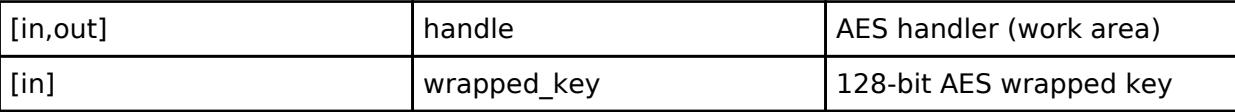

## **Return values**

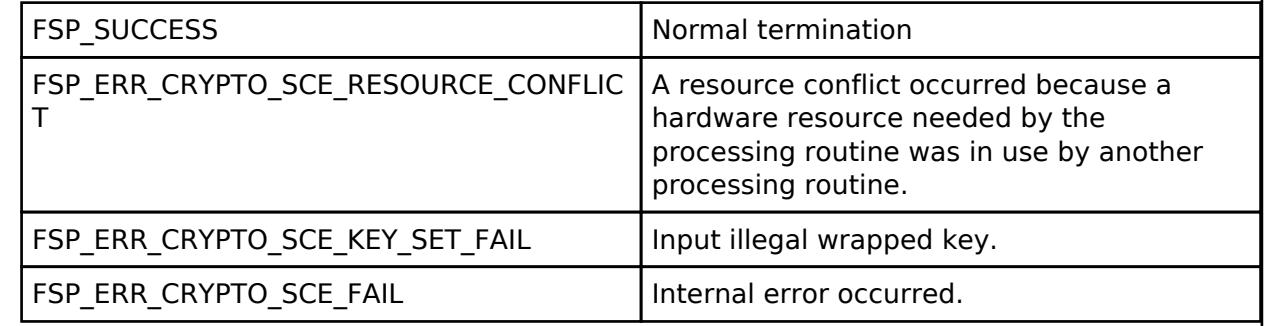

*Note*

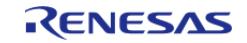

## <span id="page-2760-0"></span>**[◆ R](#page-2760-0)\_SCE\_AES256ECB\_DecryptUpdate()**

[fsp\\_err\\_t](#page-159-0) R\_SCE\_AES256ECB\_DecryptUpdate ( [sce\\_aes\\_handle\\_t](#page-4684-0) \* *handle*, uint8\_t \* *cipher*, uint8\_t \* *plain*, uint32\_t *cipher\_length* )

The [R\\_SCE\\_AES256ECB\\_DecryptUpdate\(\)](#page-2760-0) function decrypts the second argument, cipher, utilizing the key index stored in the handle specified in the first argument, handle, and writes the ongoing status to this first argument. In addition, it writes the decryption result to the third argument, plain. After plaintext input is completed, call [R\\_SCE\\_AES256ECB\\_DecryptFinal\(\)](#page-2761-0).

Specify areas for plain and cipher that do not overlap. For plain and cipher, specify RAM addresses that are multiples of 4.

## **Parameters**

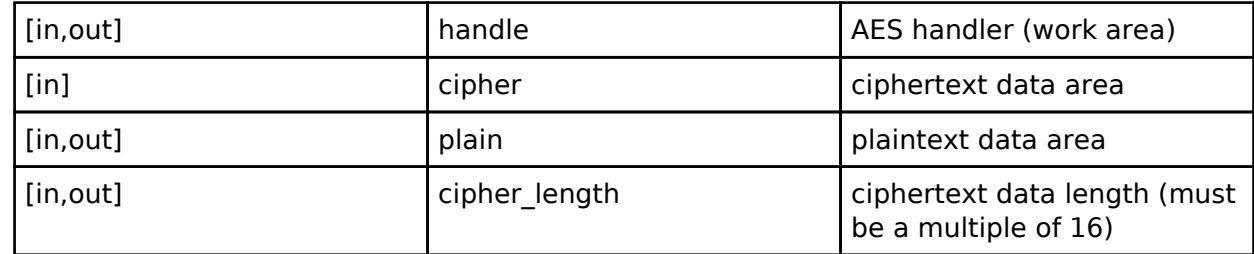

## **Return values**

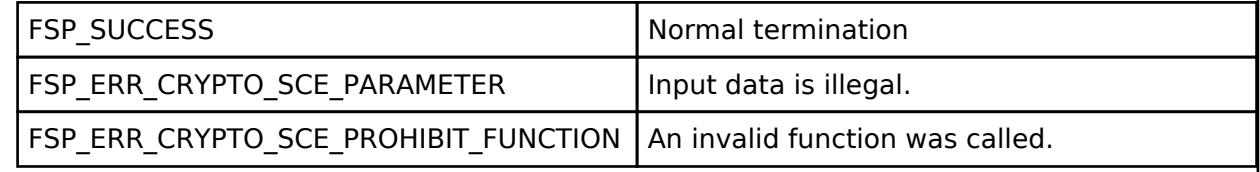

*Note*

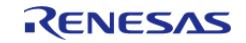

## <span id="page-2761-0"></span>**[◆ R](#page-2761-0)\_SCE\_AES256ECB\_DecryptFinal()**

[fsp\\_err\\_t](#page-159-0) R\_SCE\_AES256ECB\_DecryptFinal ( [sce\\_aes\\_handle\\_t](#page-4684-0) \* *handle*, uint8\_t \* *plain*, uint32\_t \* *plain\_length* )

Using the handle specified in the first argument, handle, the [R\\_SCE\\_AES256ECB\\_DecryptFinal\(\)](#page-2761-0) function writes the calculation result to the second argument, plain, and writes the length of the calculation result to the third argument, plain\_length. The original intent was for a portion of the decryption result that was not a multiple of 16 bytes to be written to the second argument. However, as a result of the restriction that only multiples of 16 can be input to the Update function, nothing is ever written to plain, and 0 is always written to plain length. The arguments plain and plain length are provided for compatibility in anticipation of the time when this restriction is lifted.

### **Parameters**

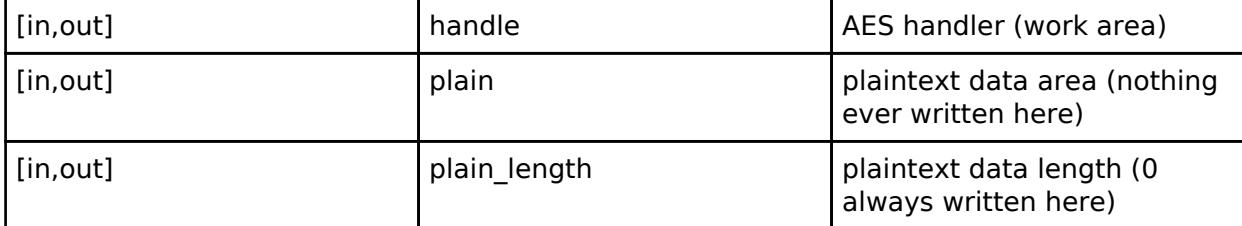

## **Return values**

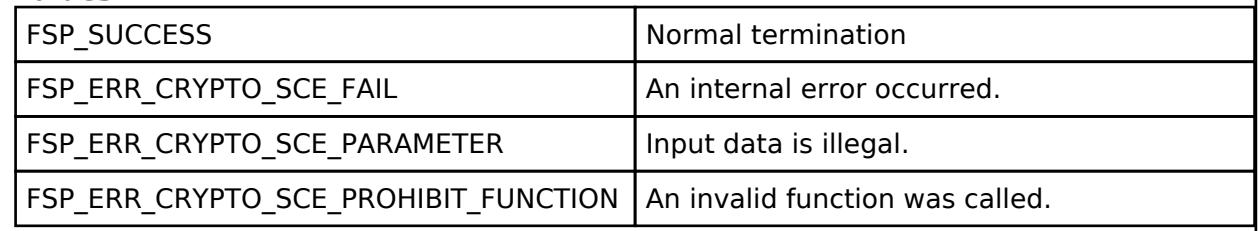

*Note*

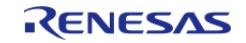

## <span id="page-2762-0"></span>**[◆ R](#page-2762-0)\_SCE\_AES128CBC\_EncryptInit()**

[fsp\\_err\\_t](#page-159-0) R\_SCE\_AES128CBC\_EncryptInit ( [sce\\_aes\\_handle\\_t](#page-4684-0) \* *handle*, [sce\\_aes\\_wrapped\\_key\\_t](#page-4680-0) \* *wrapped\_key*, uint8\_t \* *initial\_vector* )

The [R\\_SCE\\_AES128CBC\\_EncryptInit\(\)](#page-2762-0) function performs preparations for the execution of an AES calculation, and writes the result to the first argument, handle. The value of handle is used as an argument in the subsequent [R\\_SCE\\_AES128CBC\\_EncryptUpdate\(\)](#page-2763-0) function and [R\\_SCE\\_AES128CBC\\_EncryptFinal\(\)](#page-2764-0) function.

## **Parameters**

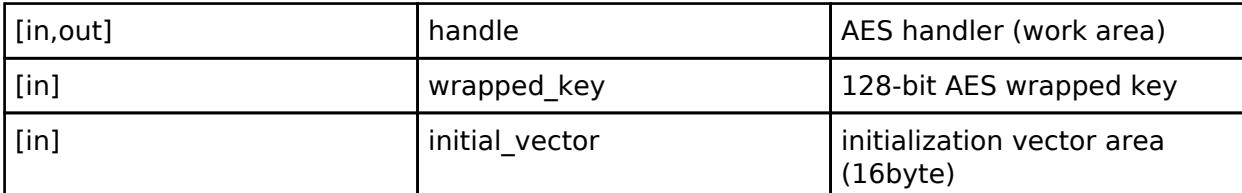

### **Return values**

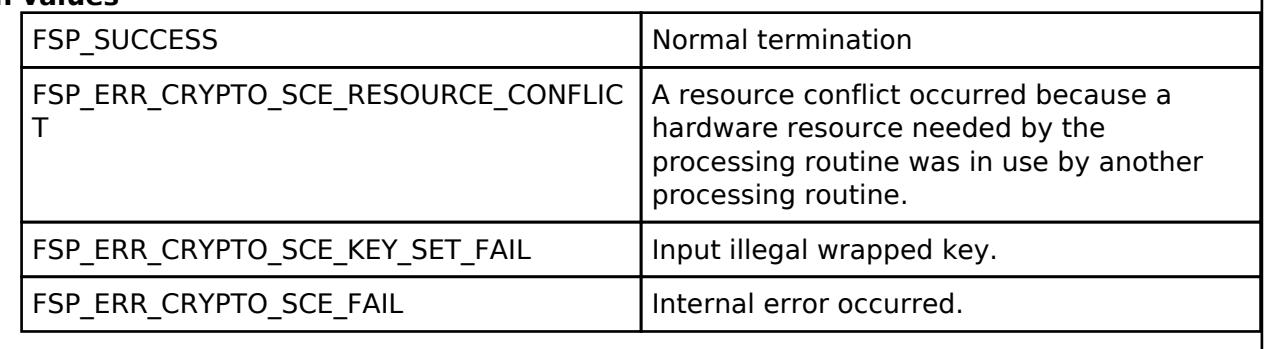

*Note*

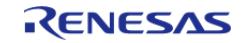

## <span id="page-2763-0"></span>**[◆ R](#page-2763-0)\_SCE\_AES128CBC\_EncryptUpdate()**

[fsp\\_err\\_t](#page-159-0) R\_SCE\_AES128CBC\_EncryptUpdate ( sce\_aes\_handle t \* *handle*, uint8\_t \* *plain*, uint8\_t \* *cipher*, uint32\_t *plain\_length* )

The [R\\_SCE\\_AES128CBC\\_EncryptUpdate\(\)](#page-2763-0) function encrypts the second argument, plain, utilizing the key index stored in the handle specified in the first argument, handle, and writes the ongoing status to this first argument. In addition, it writes the encryption result to the third argument, cipher. After plaintext input is completed, call [R\\_SCE\\_AES128CBC\\_EncryptFinal\(\)](#page-2764-0).

Specify areas for plain and cipher that do not overlap. For plain and cipher, specify RAM addresses that are multiples of 4.

## **Parameters**

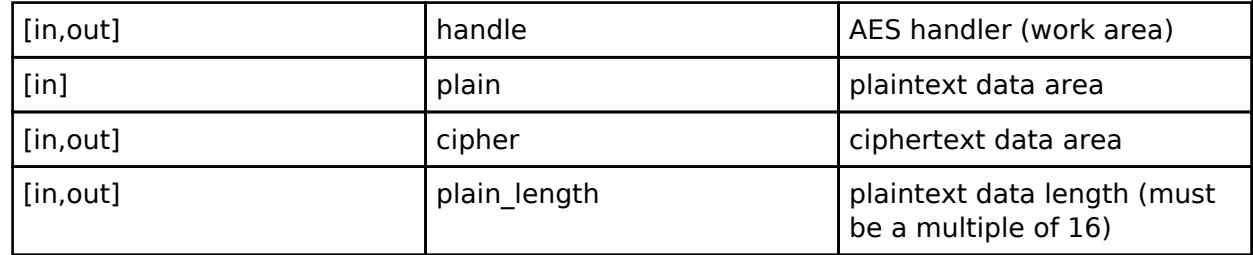

## **Return values**

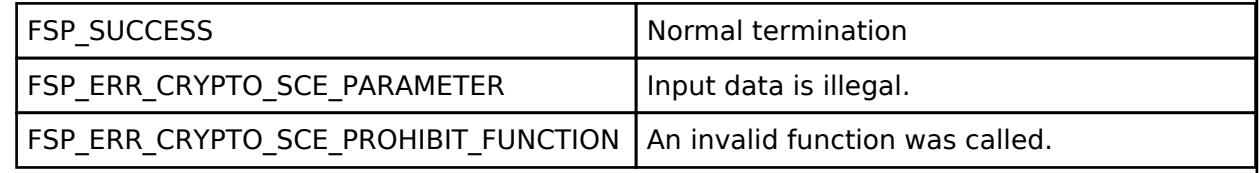

*Note*

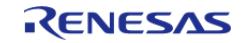

## <span id="page-2764-0"></span>**[◆ R](#page-2764-0)\_SCE\_AES128CBC\_EncryptFinal()**

[fsp\\_err\\_t](#page-159-0) R\_SCE\_AES128CBC\_EncryptFinal ( [sce\\_aes\\_handle\\_t](#page-4684-0) \* *handle*, uint8\_t \* *cipher*, uint32\_t \* *cipher\_length* )

Using the handle specified in the first argument, handle, the [R\\_SCE\\_AES128CBC\\_EncryptFinal\(\)](#page-2764-0) function writes the calculation result to the second argument, cipher, and writes the length of the calculation result to the third argument, cipher length. The original intent was for a portion of the encryption result that was not a multiple of 16 bytes to be written to the second argument. However, as a result of the restriction that only multiples of 16 can be input to the Update function, nothing is ever written to cipher, and 0 is always written to cipher length. The arguments cipher and cipher length are provided for compatibility in anticipation of the time when this restriction is lifted.

### **Parameters**

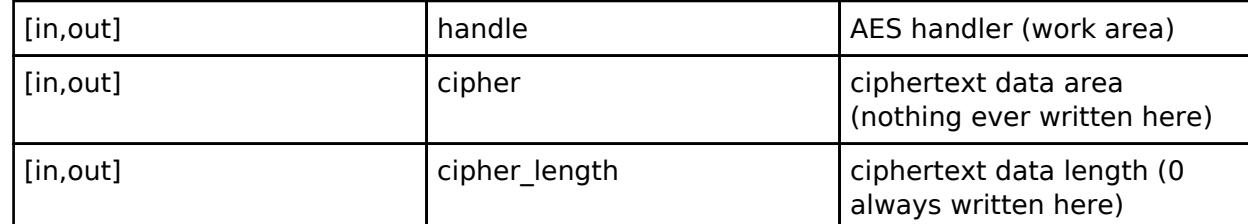

### **Return values**

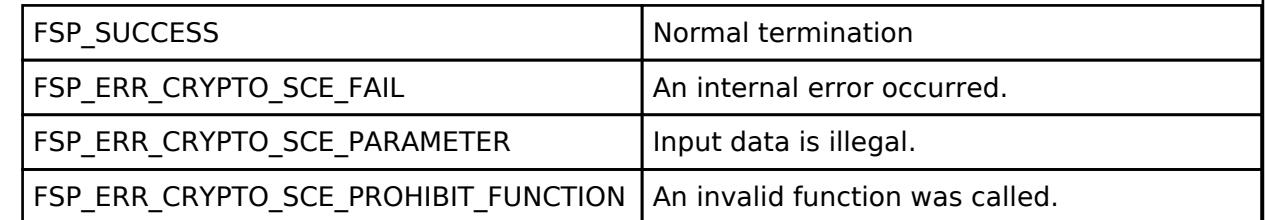

*Note*

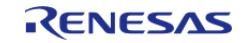

## <span id="page-2765-0"></span>**[◆ R](#page-2765-0)\_SCE\_AES128CBC\_DecryptInit()**

[fsp\\_err\\_t](#page-159-0) R\_SCE\_AES128CBC\_DecryptInit ( [sce\\_aes\\_handle\\_t](#page-4684-0) \* *handle*, [sce\\_aes\\_wrapped\\_key\\_t](#page-4680-0) \* *wrapped\_key*, uint8\_t \* *initial\_vector* )

The [R\\_SCE\\_AES128CBC\\_DecryptInit\(\)](#page-2765-0) function performs preparations for the execution of an AES calculation, and writes the result to the first argument, handle. The value of handle is used as an argument in the subsequent [R\\_SCE\\_AES128CBC\\_DecryptUpdate\(\)](#page-2766-0) function and [R\\_SCE\\_AES128CBC\\_DecryptFinal\(\)](#page-2767-0) function.

### **Parameters**

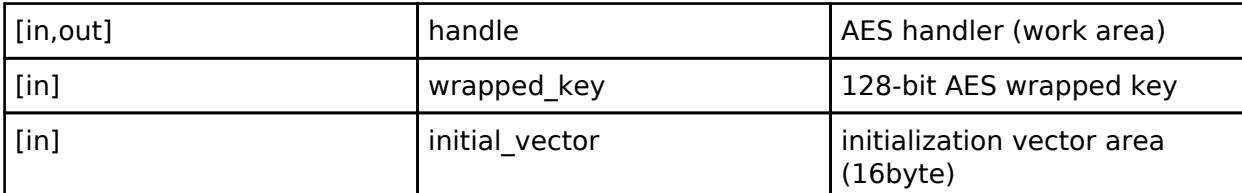

### **Return values**

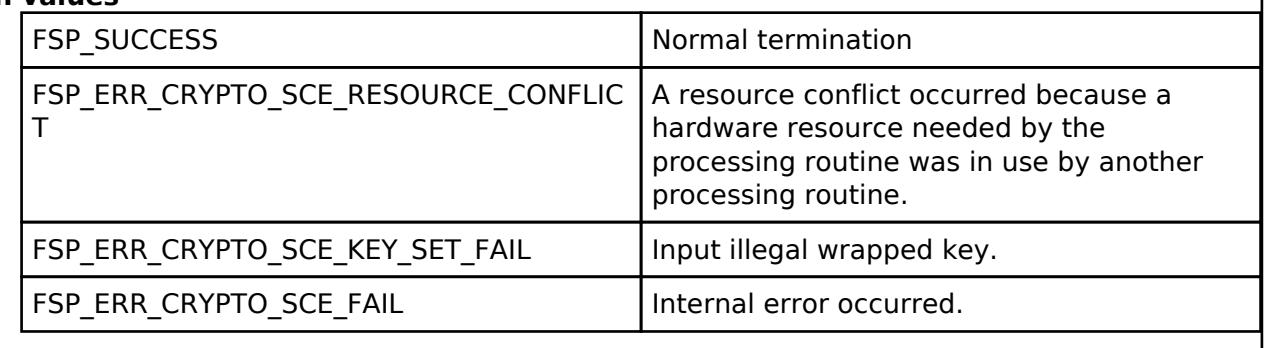

*Note*

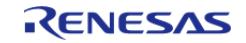

## <span id="page-2766-0"></span>**[◆ R](#page-2766-0)\_SCE\_AES128CBC\_DecryptUpdate()**

[fsp\\_err\\_t](#page-159-0) R\_SCE\_AES128CBC\_DecryptUpdate ( [sce\\_aes\\_handle\\_t](#page-4684-0) \* *handle*, uint8\_t \* *cipher*, uint8\_t \* *plain*, uint32\_t *cipher\_length* )

The [R\\_SCE\\_AES128CBC\\_DecryptUpdate\(\)](#page-2766-0) function decrypts the second argument, cipher, utilizing the key index stored in the handle specified in the first argument, handle, and writes the ongoing status to this first argument. In addition, it writes the decryption result to the third argument, plain. After plaintext input is completed, call [R\\_SCE\\_AES128CBC\\_DecryptFinal\(\).](#page-2767-0)

Specify areas for plain and cipher that do not overlap. For plain and cipher, specify RAM addresses that are multiples of 4.

## **Parameters**

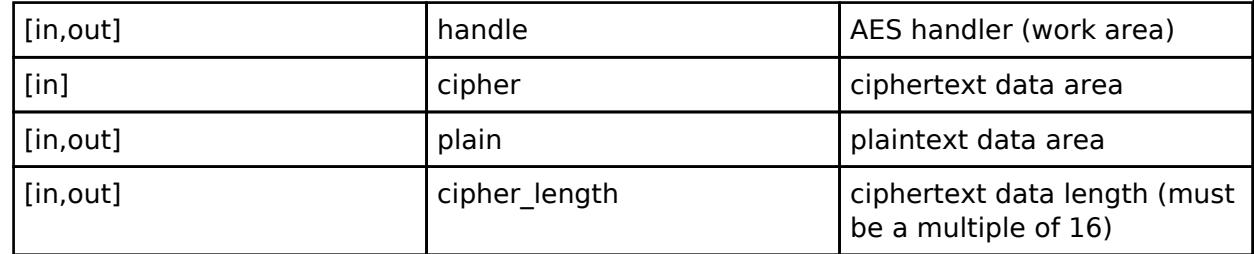

## **Return values**

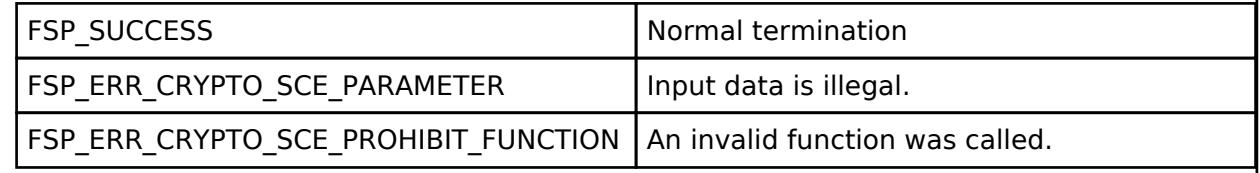

*Note*

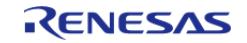

## <span id="page-2767-0"></span>**[◆ R](#page-2767-0)\_SCE\_AES128CBC\_DecryptFinal()**

[fsp\\_err\\_t](#page-159-0) R\_SCE\_AES128CBC\_DecryptFinal ( [sce\\_aes\\_handle\\_t](#page-4684-0) \* *handle*, uint8\_t \* *plain*, uint32\_t \* *plain\_length* )

Using the handle specified in the first argument, handle, the [R\\_SCE\\_AES128CBC\\_DecryptFinal\(\)](#page-2767-0) function writes the calculation result to the second argument, plain, and writes the length of the calculation result to the third argument, plain\_length. The original intent was for a portion of the decryption result that was not a multiple of 16 bytes to be written to the second argument. However, as a result of the restriction that only multiples of 16 can be input to the Update function, nothing is ever written to plain, and 0 is always written to plain length. The arguments plain and plain length are provided for compatibility in anticipation of the time when this restriction is lifted.

### **Parameters**

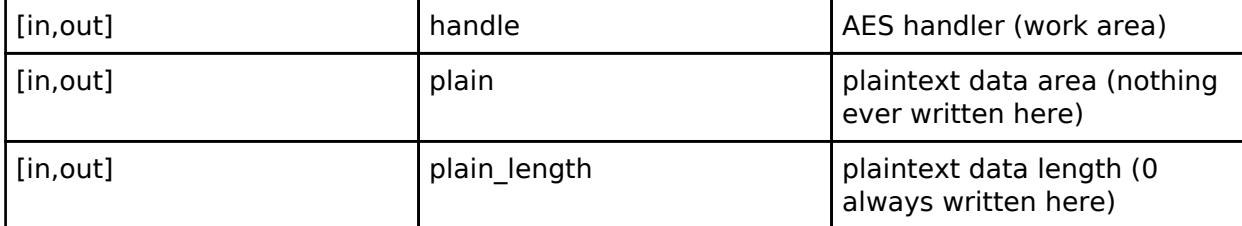

## **Return values**

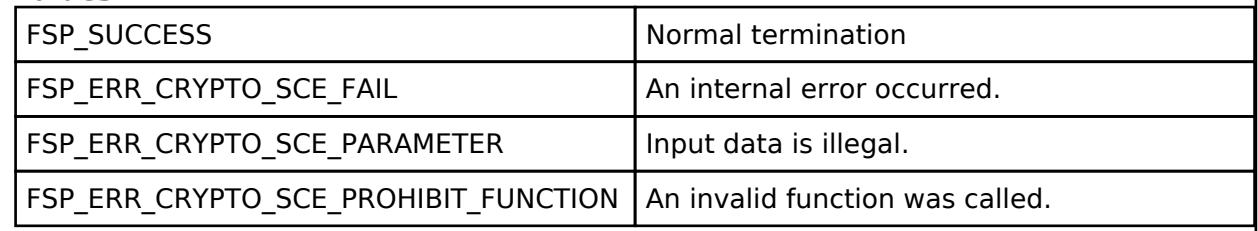

*Note*

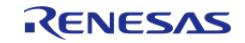

## <span id="page-2768-0"></span>**[◆ R](#page-2768-0)\_SCE\_AES256CBC\_EncryptInit()**

[fsp\\_err\\_t](#page-159-0) R\_SCE\_AES256CBC\_EncryptInit ( [sce\\_aes\\_handle\\_t](#page-4684-0) \* *handle*, [sce\\_aes\\_wrapped\\_key\\_t](#page-4680-0) \* *wrapped\_key*, uint8\_t \* *initial\_vector* )

The [R\\_SCE\\_AES256CBC\\_EncryptInit\(\)](#page-2768-0) function performs preparations for the execution of an AES calculation, and writes the result to the first argument, handle. The value of handle is used as an argument in the subsequent [R\\_SCE\\_AES256CBC\\_EncryptUpdate\(\)](#page-2769-0) function and [R\\_SCE\\_AES256CBC\\_EncryptFinal\(\)](#page-2770-0) function.

## **Parameters**

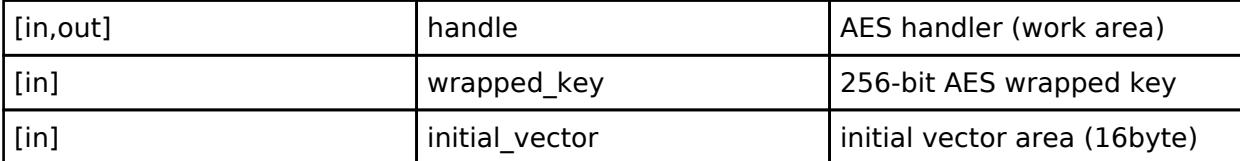

### **Return values**

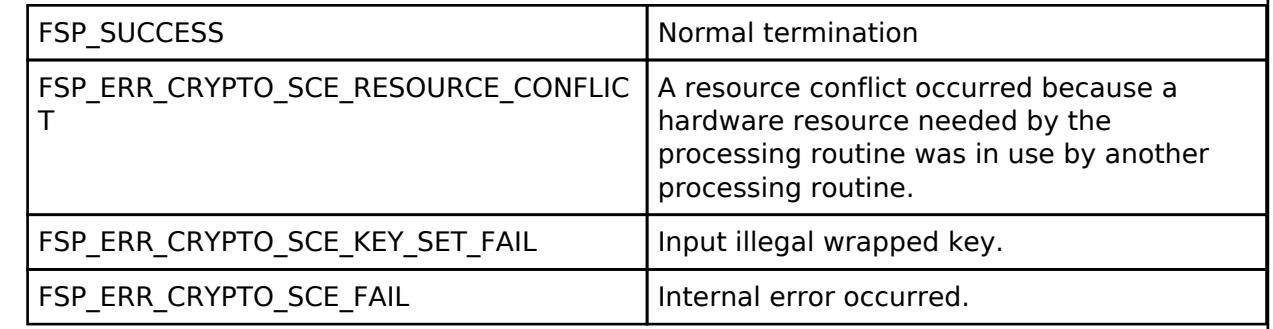

*Note*

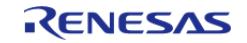

## <span id="page-2769-0"></span>**[◆ R](#page-2769-0)\_SCE\_AES256CBC\_EncryptUpdate()**

[fsp\\_err\\_t](#page-159-0) R\_SCE\_AES256CBC\_EncryptUpdate ( sce\_aes\_handle t \* *handle*, uint8\_t \* *plain*, uint8\_t \* *cipher*, uint32\_t *plain\_length* )

The [R\\_SCE\\_AES256CBC\\_EncryptUpdate\(\)](#page-2769-0) function encrypts the second argument, plain, utilizing the key index stored in the handle specified in the first argument, handle, and writes the ongoing status to this first argument. In addition, it writes the encryption result to the third argument, cipher. After plaintext input is completed, call [R\\_SCE\\_AES256CBC\\_EncryptFinal\(\)](#page-2770-0).

Specify areas for plain and cipher that do not overlap. For plain and cipher, specify RAM addresses that are multiples of 4.

### **Parameters**

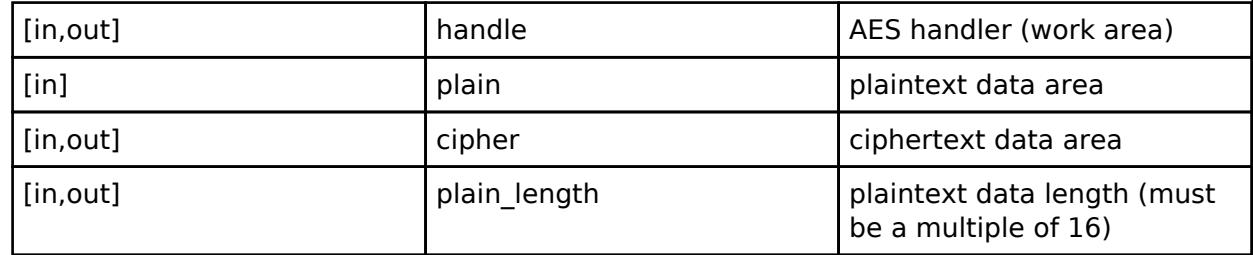

## **Return values**

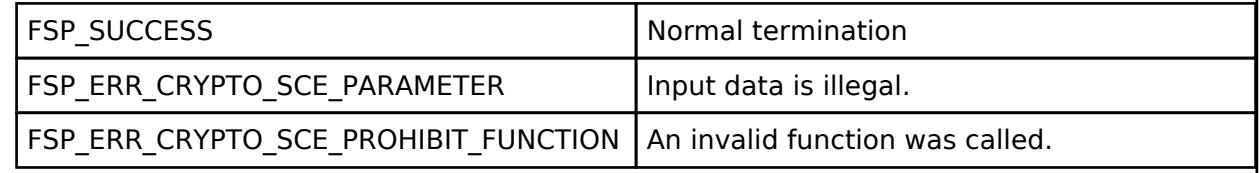

*Note*

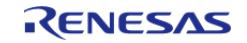

## <span id="page-2770-0"></span>**[◆ R](#page-2770-0)\_SCE\_AES256CBC\_EncryptFinal()**

[fsp\\_err\\_t](#page-159-0) R\_SCE\_AES256CBC\_EncryptFinal ( [sce\\_aes\\_handle\\_t](#page-4684-0) \* *handle*, uint8\_t \* *cipher*, uint32\_t \* *cipher\_length* )

Using the handle specified in the first argument, handle, the [R\\_SCE\\_AES256CBC\\_EncryptFinal\(\)](#page-2770-0) function writes the calculation result to the second argument, cipher, and writes the length of the calculation result to the third argument, cipher length. The original intent was for a portion of the encryption result that was not a multiple of 16 bytes to be written to the second argument. However, as a result of the restriction that only multiples of 16 can be input to the Update function, nothing is ever written to cipher, and 0 is always written to cipher length. The arguments cipher and cipher length are provided for compatibility in anticipation of the time when this restriction is lifted.

### **Parameters**

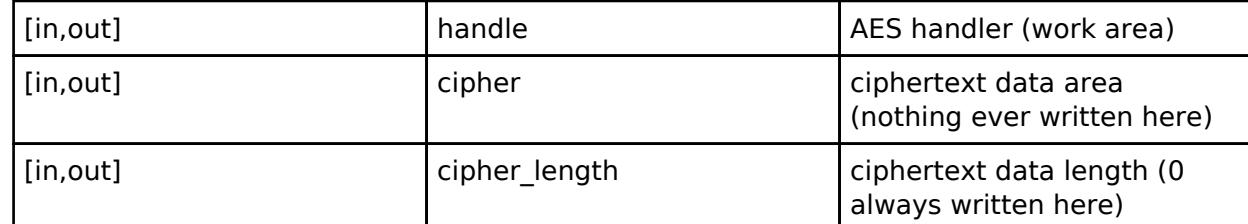

### **Return values**

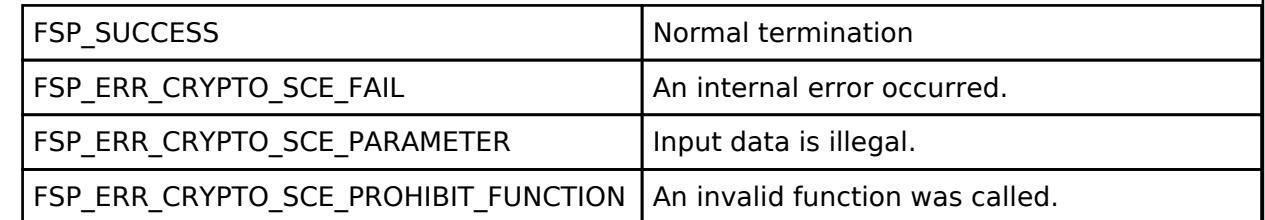

*Note*

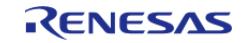

## <span id="page-2771-0"></span>**[◆ R](#page-2771-0)\_SCE\_AES256CBC\_DecryptInit()**

[fsp\\_err\\_t](#page-159-0) R\_SCE\_AES256CBC\_DecryptInit ( [sce\\_aes\\_handle\\_t](#page-4684-0) \* *handle*, [sce\\_aes\\_wrapped\\_key\\_t](#page-4680-0) \* *wrapped\_key*, uint8\_t \* *initial\_vector* )

The [R\\_SCE\\_AES256CBC\\_DecryptInit\(\)](#page-2771-0) function performs preparations for the execution of an AES calculation, and writes the result to the first argument, handle. The value of handle is used as an argument in the subsequent [R\\_SCE\\_AES256CBC\\_DecryptUpdate\(\)](#page-2772-0) function and [R\\_SCE\\_AES256CBC\\_DecryptFinal\(\)](#page-2773-0) function.

### **Parameters**

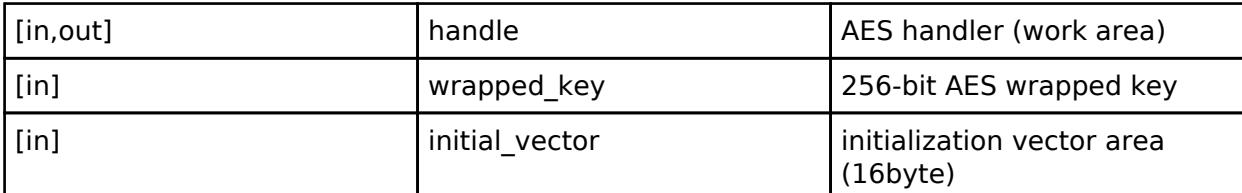

### **Return values**

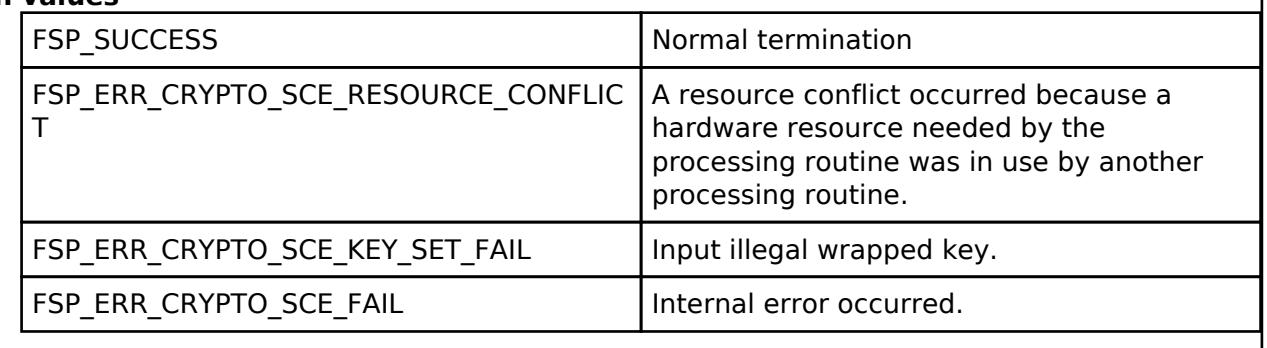

*Note*

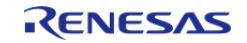
# <span id="page-2772-0"></span>**[◆ R](#page-2772-0)\_SCE\_AES256CBC\_DecryptUpdate()**

[fsp\\_err\\_t](#page-159-0) R\_SCE\_AES256CBC\_DecryptUpdate ( [sce\\_aes\\_handle\\_t](#page-4684-0) \* *handle*, uint8\_t \* *cipher*, uint8\_t \* *plain*, uint32\_t *cipher\_length* )

The [R\\_SCE\\_AES256CBC\\_DecryptUpdate\(\)](#page-2772-0) function decrypts the second argument, cipher, utilizing the key index stored in the handle specified in the first argument, handle, and writes the ongoing status to this first argument. In addition, it writes the decryption result to the third argument, plain. After plaintext input is completed, call [R\\_SCE\\_AES256CBC\\_DecryptFinal\(\).](#page-2773-0)

Specify areas for plain and cipher that do not overlap. For plain and cipher, specify RAM addresses that are multiples of 4.

### **Parameters**

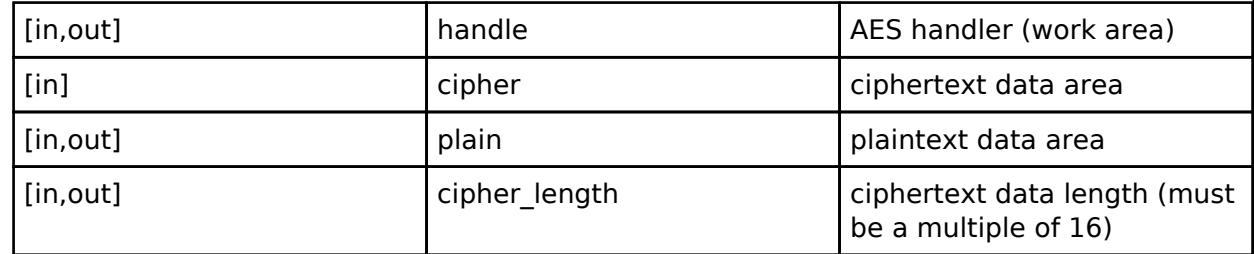

### **Return values**

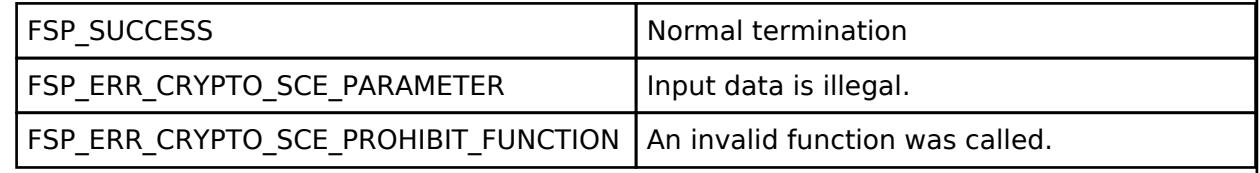

*Note*

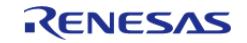

# <span id="page-2773-0"></span>**[◆ R](#page-2773-0)\_SCE\_AES256CBC\_DecryptFinal()**

[fsp\\_err\\_t](#page-159-0) R\_SCE\_AES256CBC\_DecryptFinal ( [sce\\_aes\\_handle\\_t](#page-4684-0) \* *handle*, uint8\_t \* *plain*, uint32\_t \* *plain\_length* )

Using the handle specified in the first argument, handle, the [R\\_SCE\\_AES256CBC\\_DecryptFinal\(\)](#page-2773-0) function writes the calculation result to the second argument, plain, and writes the length of the calculation result to the third argument, plain\_length. The original intent was for a portion of the decryption result that was not a multiple of 16 bytes to be written to the second argument. However, as a result of the restriction that only multiples of 16 can be input to the Update function, nothing is ever written to plain, and 0 is always written to plain length. The arguments plain and plain length are provided for compatibility in anticipation of the time when this restriction is lifted.

### **Parameters**

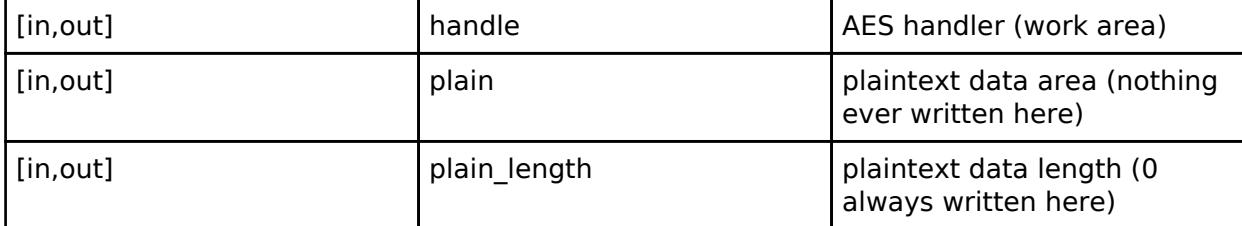

### **Return values**

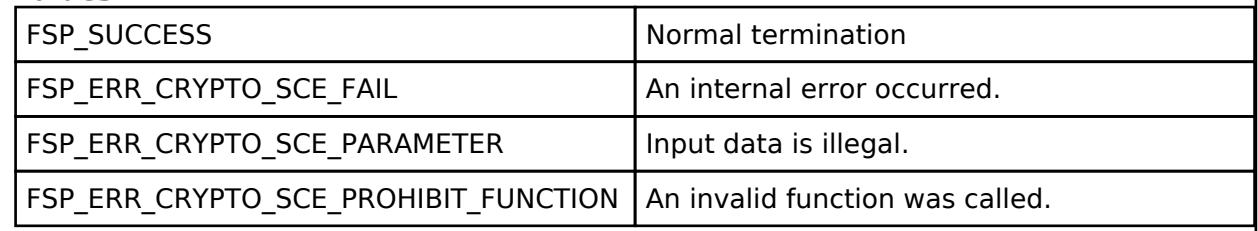

*Note*

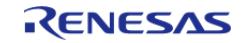

# <span id="page-2774-0"></span>**[◆ R](#page-2774-0)\_SCE\_AES128GCM\_EncryptInit()**

[fsp\\_err\\_t](#page-159-0) R\_SCE\_AES128GCM\_EncryptInit ( [sce\\_gcm\\_handle\\_t](#page-4684-1) \* *handle*, [sce\\_aes\\_wrapped\\_key\\_t](#page-4680-0) \* *wrapped\_key*, uint8\_t \* *initial\_vector*, uint32\_t *initial\_vector\_length* )

The [R\\_SCE\\_AES128GCM\\_EncryptInit\(\)](#page-2774-0) function performs preparations for the execution of an GCM calculation, and writes the result to the first argument, handle. The value of handle is used as an argument in the subsequent [R\\_SCE\\_AES128GCM\\_EncryptUpdate\(\)](#page-2775-0) function and [R\\_SCE\\_AES128GCM\\_EncryptFinal\(\)](#page-2776-0) function.

### **Parameters**

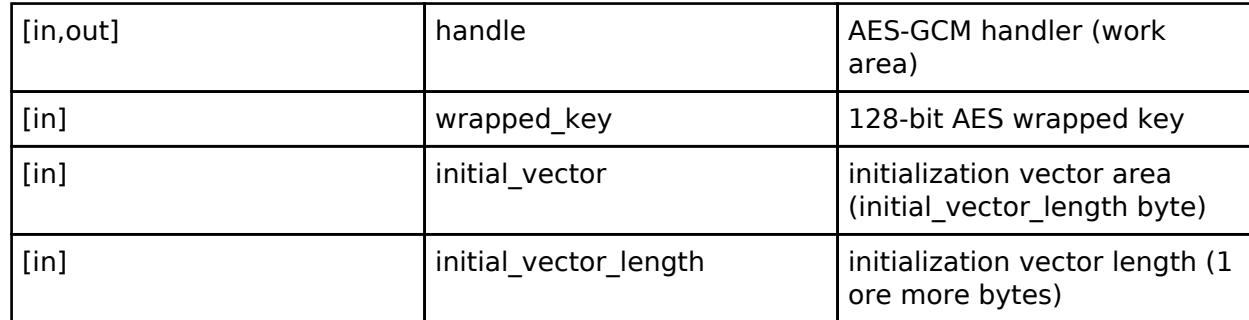

### **Return values**

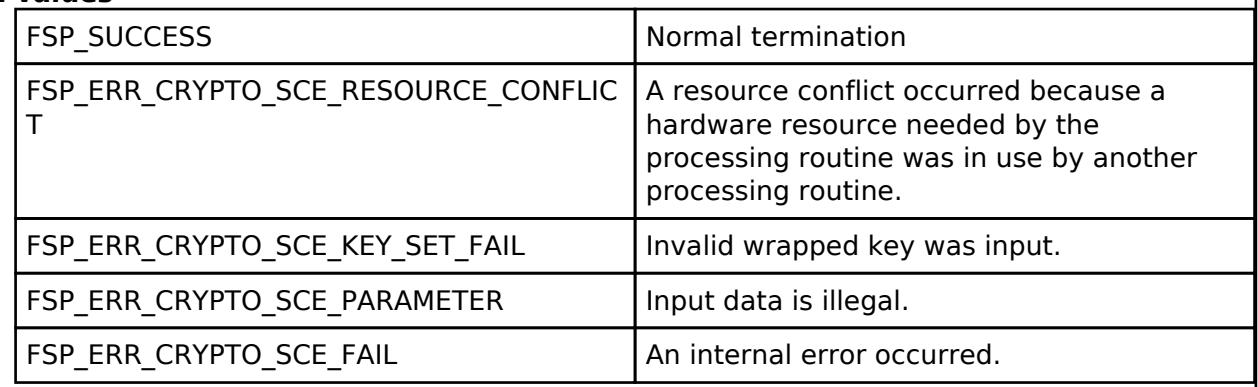

*Note*

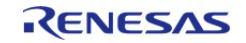

# <span id="page-2775-0"></span>**[◆ R](#page-2775-0)\_SCE\_AES128GCM\_EncryptUpdate()**

[fsp\\_err\\_t](#page-159-0) R\_SCE\_AES128GCM\_EncryptUpdate ( [sce\\_gcm\\_handle\\_t](#page-4684-1) \* *handle*, uint8\_t \* *plain*, uint8\_t \* *cipher*, uint32\_t *plain\_data\_length*, uint8\_t \* *aad*, uint32\_t *aad\_length* )

The [R\\_SCE\\_AES128GCM\\_EncryptUpdate\(\)](#page-2775-0) function encrypts the plaintext specified in the second argument, plain, in GCM mode using the values specified for wrapped key and initial vector in [R\\_SCE\\_AES128GCM\\_EncryptInit\(\)](#page-2774-0), along with the additional authentication data specified in the fifth argument, aad. Inside this function, the data that is input by the user is buffered until the input values of aad and plain exceed 16 bytes. After the input data from plain reaches 16 bytes or more, the encryption result is output to the ciphertext data area specified in the third argument, cipher. The lengths of the plain and aad data to input are respectively specified in the fourth argument, plain data length, and the sixth argument, aad length. For these, specify not the total byte count for the aad and plain input data, but rather the data length to input when the user calls this function. If the input values plain and aad are not divisible by 16 bytes, they will be padded inside the function. First process the data that is input from aad, and then process the data that is input from plain. If aad data is input after starting to input plain data, an error will occur. If aad data and plain data are input to this function at the same time, the aad data will be processed, and then the function will transition to the plain data input state.

Specify areas for plain and cipher that do not overlap. For plain, cipher, initial vector, and aad, specify RAM addresses that are multiples of 4

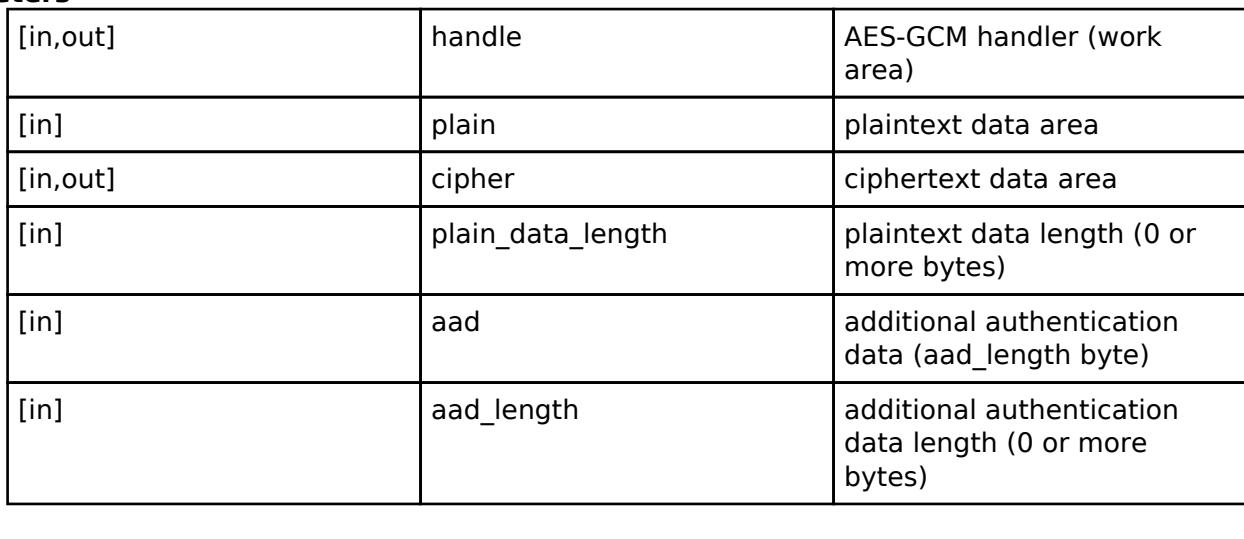

### **Parameters**

### **Return values**

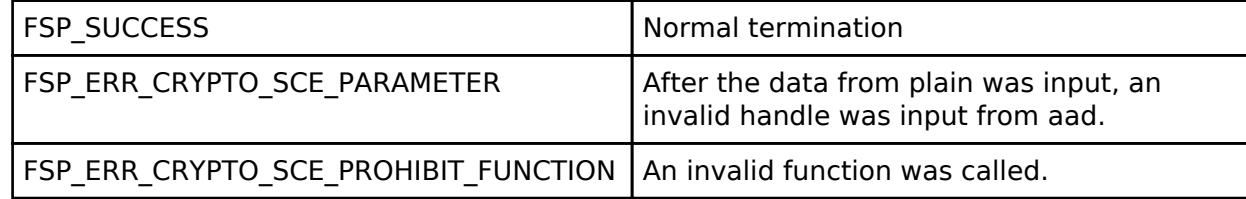

*Note*

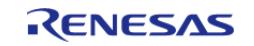

# <span id="page-2776-0"></span>**[◆ R](#page-2776-0)\_SCE\_AES128GCM\_EncryptFinal()**

[fsp\\_err\\_t](#page-159-0) R\_SCE\_AES128GCM\_EncryptFinal ( [sce\\_gcm\\_handle\\_t](#page-4684-1) \* *handle*, uint8\_t \* *cipher*, uint32\_t \* *cipher\_data\_length*, uint8\_t \* *atag* )

If there is 16-byte fractional data indicated by the total data length of the value of plain that was input by R\_SCE\_AES128GCM\_EncryptUpdate (), the [R\\_SCE\\_AES128GCM\\_EncryptFinal\(\)](#page-2776-0) function will output the result of encrypting that fractional data to the ciphertext data area specified in the second argument, cipher. Here, the portion that does not reach 16 bytes will be padded with zeros. The authentication tag is output to the fourth argument, atag. For cipher and atag, specify RAM addresses that are multiples of 4.

#### **Parameters**

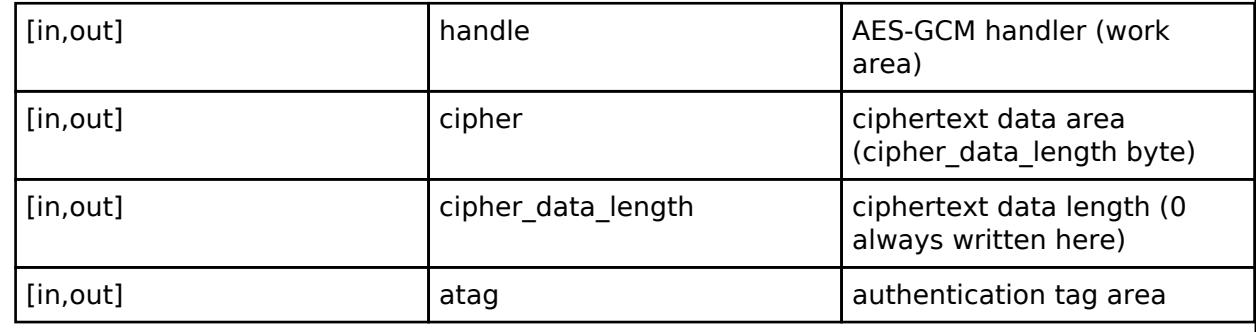

### **Return values**

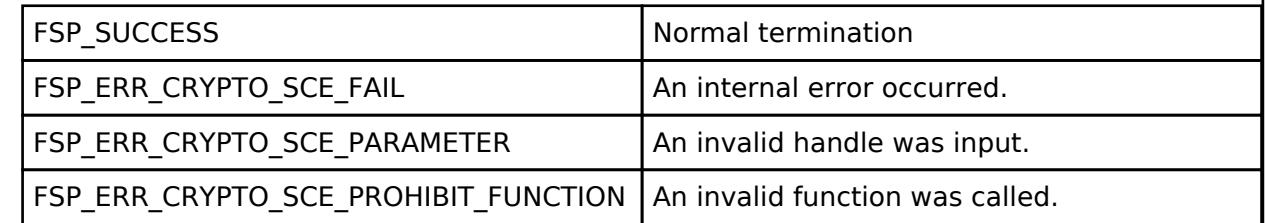

*Note*

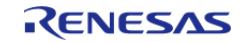

# <span id="page-2777-0"></span>**[◆ R](#page-2777-0)\_SCE\_AES128GCM\_DecryptInit()**

[fsp\\_err\\_t](#page-159-0) R\_SCE\_AES128GCM\_DecryptInit ( [sce\\_gcm\\_handle\\_t](#page-4684-1) \* *handle*, [sce\\_aes\\_wrapped\\_key\\_t](#page-4680-0) \* *wrapped\_key*, uint8\_t \* *initial\_vector*, uint32\_t *initial\_vector\_length* )

The [R\\_SCE\\_AES128GCM\\_DecryptInit\(\)](#page-2777-0) function performs preparations for the execution of an GCM calculation, and writes the result to the first argument, handle. The value of handle is used as an argument in the subsequent [R\\_SCE\\_AES128GCM\\_DecryptUpdate\(\)](#page-2778-0) function and [R\\_SCE\\_AES128GCM\\_DecryptFinal\(\)](#page-2779-0) function.

### **Parameters**

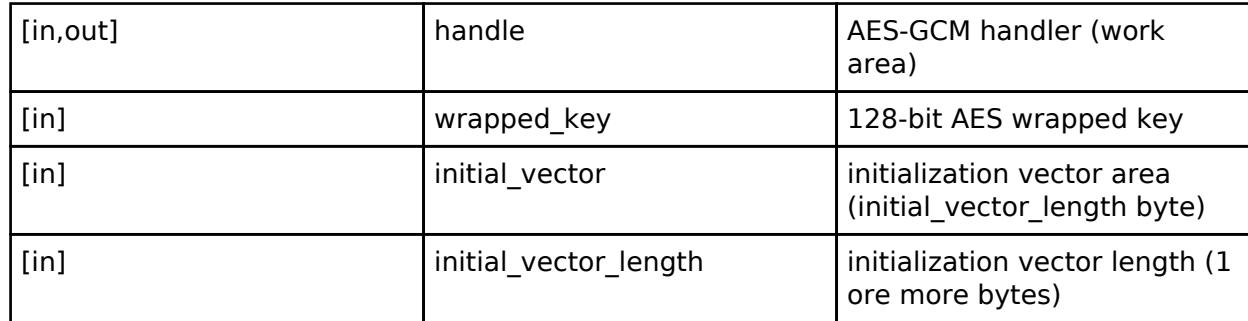

## **Return values**

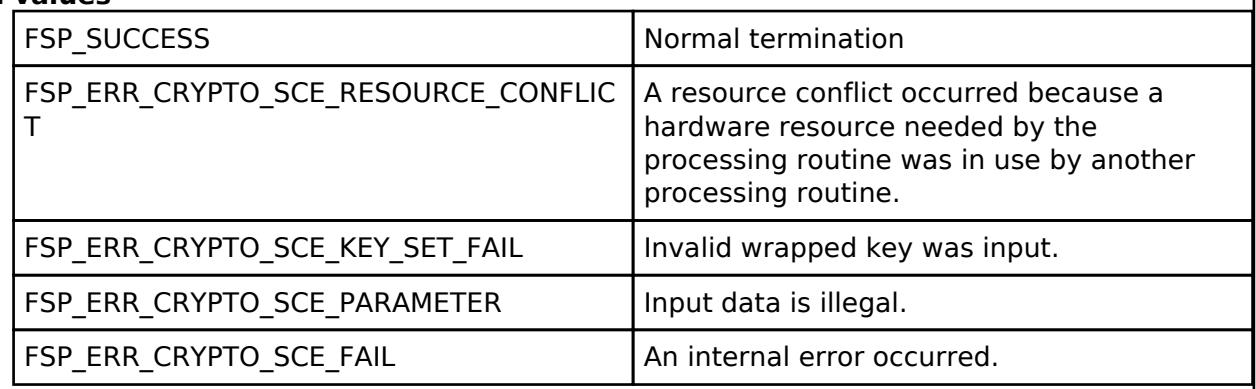

*Note*

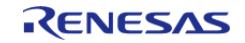

# <span id="page-2778-0"></span>**[◆ R](#page-2778-0)\_SCE\_AES128GCM\_DecryptUpdate()**

[fsp\\_err\\_t](#page-159-0) R\_SCE\_AES128GCM\_DecryptUpdate ( [sce\\_gcm\\_handle\\_t](#page-4684-1) \* *handle*, uint8\_t \* *cipher*, uint8\_t \* *plain*, uint32\_t *cipher\_data\_length*, uint8\_t \* *aad*, uint32\_t *aad\_length* )

The [R\\_SCE\\_AES128GCM\\_DecryptUpdate\(\)](#page-2778-0) function decrypts the ciphertext specified in the second argument, cipher, in GCM mode using the values specified for wrapped key and initial vector in [R\\_SCE\\_AES128GCM\\_DecryptInit\(\),](#page-2777-0) along with the additional authentication data specified in the fifth argument, aad. Inside this function, the data that is input by the user is buffered until the input values of aad and plain exceed 16 bytes. After the input data from cipher reaches 16 bytes or more, the decryption result is output to the plaintext data area specified in the third argument, plain. The lengths of the cipher and aad data to input are respectively specified in the fourth argument, cipher data length, and the sixth argument, aad length. For these, specify not the total byte count for the aad and cipher input data, but rather the data length to input when the user calls this function. If the input values cipher and aad are not divisible by 16 bytes, they will be padded inside the function. First process the data that is input from aad, and then process the data that is input from cipher. If aad data is input after starting to input cipher data, an error will occur. If aad data and cipher data are input to this function at the same time, the aad data will be processed, and then the function will transition to the cipher data input state. Specify areas for plain and cipher that do not overlap. For plain, cipher, stage, initial\_vector, and aad, specify RAM addresses that are multiples of 4.

### **Parameters**

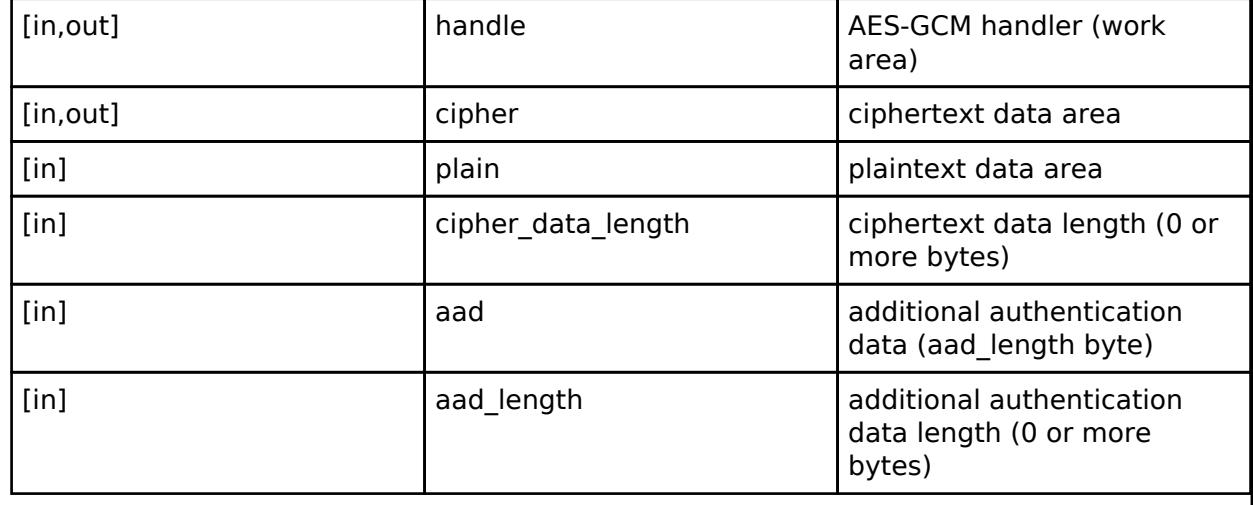

### **Return values**

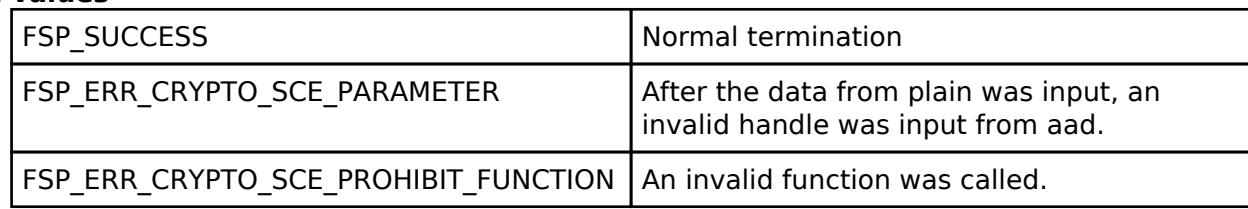

*Note*

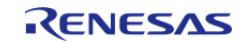

# <span id="page-2779-0"></span>**[◆ R](#page-2779-0)\_SCE\_AES128GCM\_DecryptFinal()**

[fsp\\_err\\_t](#page-159-0) R\_SCE\_AES128GCM\_DecryptFinal ( [sce\\_gcm\\_handle\\_t](#page-4684-1) \* *handle*, uint8\_t \* *plain*, uint32\_t  $*$  *plain data length*, uint8  $t *$  *atag*, uint32 t *atag length* )

The [R\\_SCE\\_AES128GCM\\_DecryptFinal\(\)](#page-2779-0) function decrypts, in GCM mode, the fractional ciphertext specified by [R\\_SCE\\_AES128GCM\\_DecryptUpdate\(\)](#page-2778-0) that does not reach 16 bytes, and ends GCM decryption. The encryption data and authentication tag are respectively output to the plaintext data area specified in the second argument, plain, and the authentication tag area specified in the fourth argument, atag. The decoded data length is output to the third argument, plain data length. If authentication fails, the return value will be TSIP\_ERR\_AUTHENTICATION. For the fourth argument, atag, input 16 bytes or less. If it is less than 16 bytes, it will be padded with zeros inside the function. For plain and atag, specify RAM addresses that are multiples of 4.

### **Parameters**

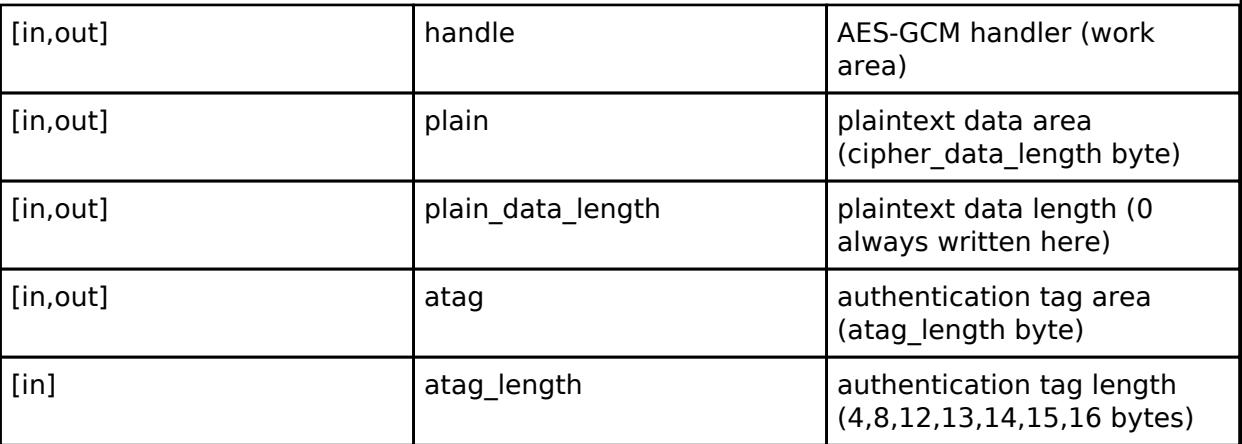

### **Return values**

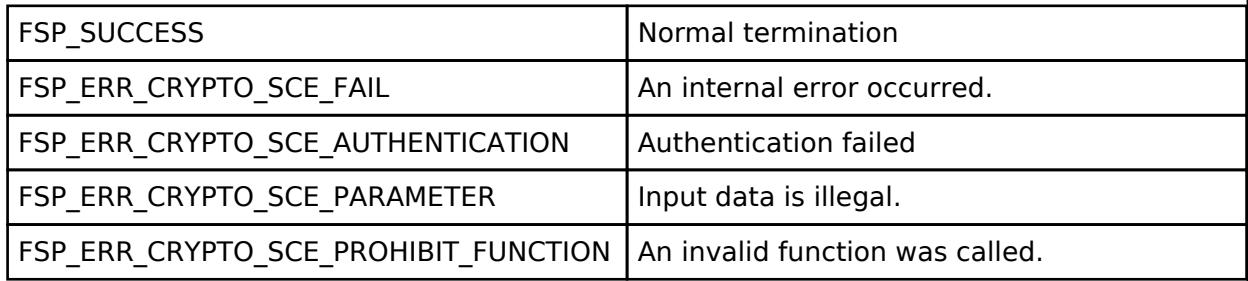

*Note*

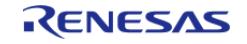

# <span id="page-2780-0"></span>**[◆ R](#page-2780-0)\_SCE\_AES256GCM\_EncryptInit()**

[fsp\\_err\\_t](#page-159-0) R\_SCE\_AES256GCM\_EncryptInit ( [sce\\_gcm\\_handle\\_t](#page-4684-1) \* *handle*, [sce\\_aes\\_wrapped\\_key\\_t](#page-4680-0) \* *wrapped\_key*, uint8\_t \* *initial\_vector*, uint32\_t *initial\_vector\_length* )

The [R\\_SCE\\_AES256GCM\\_EncryptInit\(\)](#page-2780-0) function performs preparations for the execution of an GCM calculation, and writes the result to the first argument, handle. The value of handle is used as an argument in the subsequent [R\\_SCE\\_AES256GCM\\_EncryptUpdate\(\)](#page-2781-0) function and [R\\_SCE\\_AES256GCM\\_EncryptFinal\(\)](#page-2782-0) function.

### **Parameters**

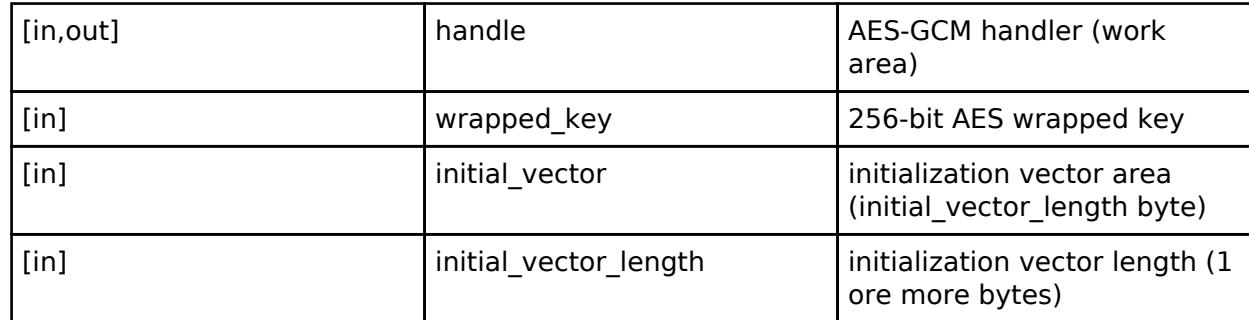

## **Return values**

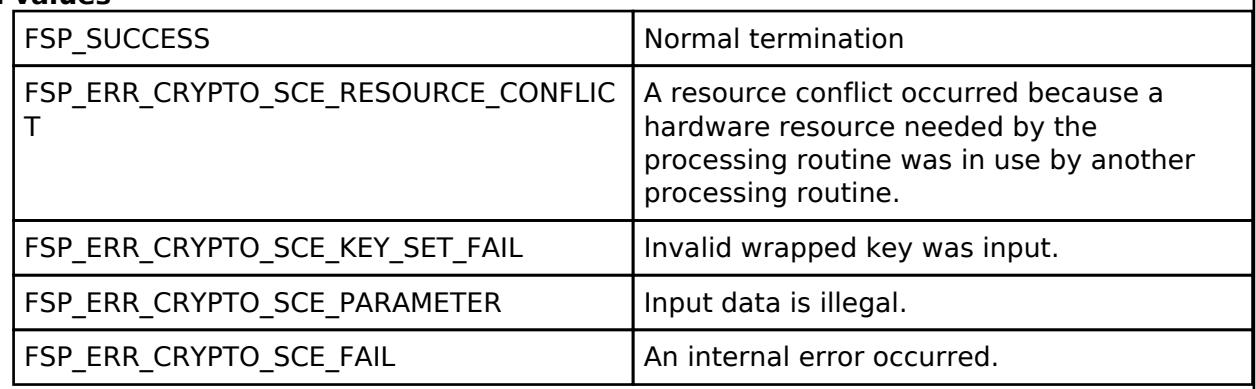

*Note*

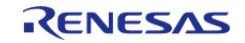

# <span id="page-2781-0"></span>**[◆ R](#page-2781-0)\_SCE\_AES256GCM\_EncryptUpdate()**

[fsp\\_err\\_t](#page-159-0) R\_SCE\_AES256GCM\_EncryptUpdate ( [sce\\_gcm\\_handle\\_t](#page-4684-1) \* *handle*, uint8\_t \* *plain*, uint8\_t \* *cipher*, uint32\_t *plain\_data\_length*, uint8\_t \* *aad*, uint32\_t *aad\_length* )

The [R\\_SCE\\_AES256GCM\\_EncryptUpdate\(\)](#page-2781-0) function encrypts the plaintext specified in the second argument, plain, in GCM mode using the values specified for wrapped key and initial vector in [R\\_SCE\\_AES256GCM\\_EncryptInit\(\)](#page-2780-0), along with the additional authentication data specified in the fifth argument, aad. Inside this function, the data that is input by the user is buffered until the input values of aad and plain exceed 16 bytes. After the input data from plain reaches 16 bytes or more, the encryption result is output to the ciphertext data area specified in the third argument, cipher. The lengths of the plain and aad data to input are respectively specified in the fourth argument, plain data length, and the sixth argument, aad length. For these, specify not the total byte count for the aad and plain input data, but rather the data length to input when the user calls this function. If the input values plain and aad are not divisible by 16 bytes, they will be padded inside the function. First process the data that is input from aad, and then process the data that is input from plain. If aad data is input after starting to input plain data, an error will occur. If aad data and plain data are input to this function at the same time, the aad data will be processed, and then the function will transition to the plain data input state.

Specify areas for plain and cipher that do not overlap. For plain, cipher, initial vector, and aad, specify RAM addresses that are multiples of 4

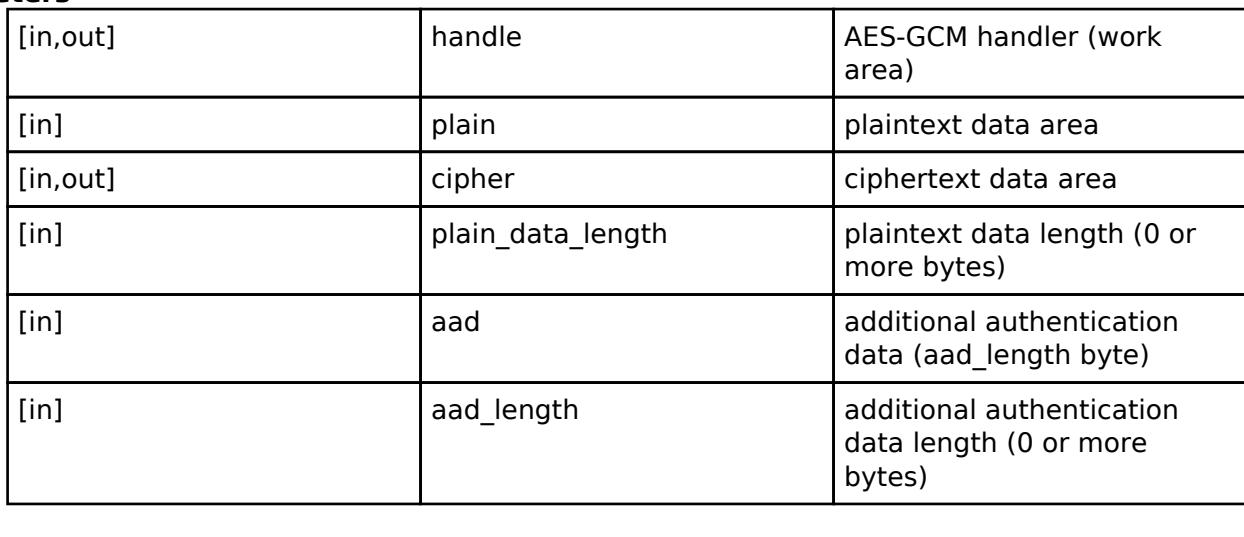

### **Parameters**

### **Return values**

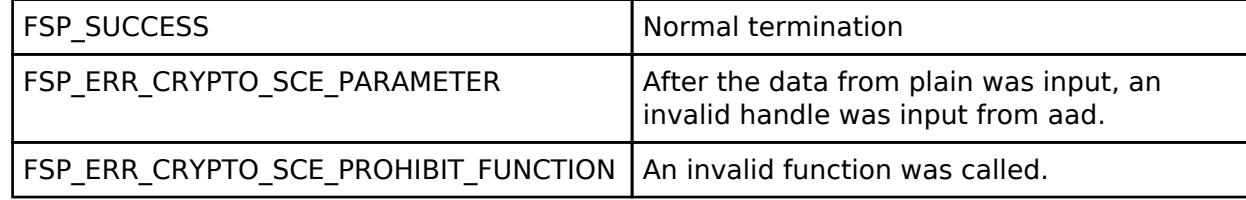

*Note*

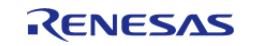

# <span id="page-2782-0"></span>**[◆ R](#page-2782-0)\_SCE\_AES256GCM\_EncryptFinal()**

[fsp\\_err\\_t](#page-159-0) R\_SCE\_AES256GCM\_EncryptFinal ( [sce\\_gcm\\_handle\\_t](#page-4684-1) \* *handle*, uint8\_t \* *cipher*, uint32\_t \* *cipher\_data\_length*, uint8\_t \* *atag* )

If there is 16-byte fractional data indicated by the total data length of the value of plain that was input by R\_SCE\_AES256GCM\_EncryptUpdate (), the [R\\_SCE\\_AES256GCM\\_EncryptFinal\(\)](#page-2782-0) function will output the result of encrypting that fractional data to the ciphertext data area specified in the second argument, cipher. Here, the portion that does not reach 16 bytes will be padded with zeros. The authentication tag is output to the fourth argument, atag. For cipher and atag, specify RAM addresses that are multiples of 4.

#### **Parameters**

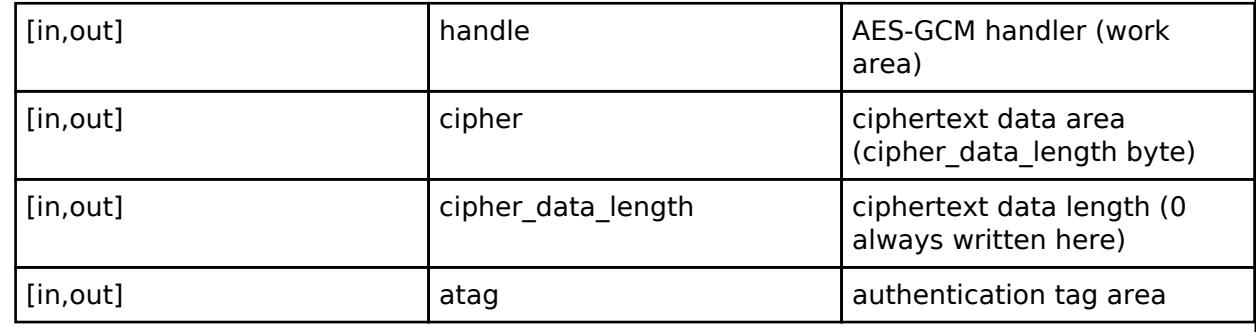

### **Return values**

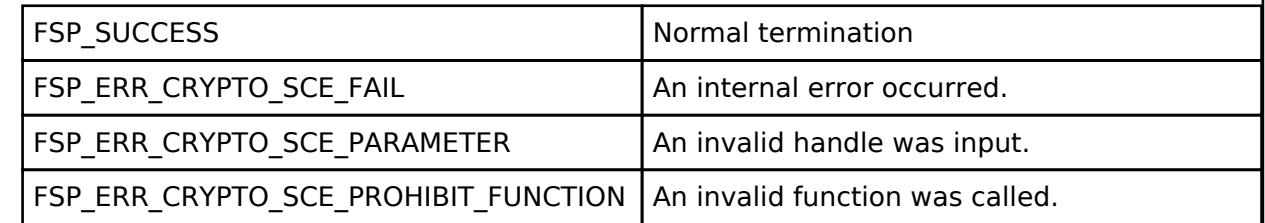

*Note*

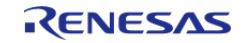

# <span id="page-2783-0"></span>**[◆ R](#page-2783-0)\_SCE\_AES256GCM\_DecryptInit()**

[fsp\\_err\\_t](#page-159-0) R\_SCE\_AES256GCM\_DecryptInit ( [sce\\_gcm\\_handle\\_t](#page-4684-1) \* *handle*, [sce\\_aes\\_wrapped\\_key\\_t](#page-4680-0) \* *wrapped\_key*, uint8\_t \* *initial\_vector*, uint32\_t *initial\_vector\_length* )

The [R\\_SCE\\_AES256GCM\\_DecryptInit\(\)](#page-2783-0) function performs preparations for the execution of an GCM calculation, and writes the result to the first argument, handle. The value of handle is used as an argument in the subsequent [R\\_SCE\\_AES256GCM\\_DecryptUpdate\(\)](#page-2784-0) function and [R\\_SCE\\_AES256GCM\\_DecryptFinal\(\)](#page-2785-0) function.

### **Parameters**

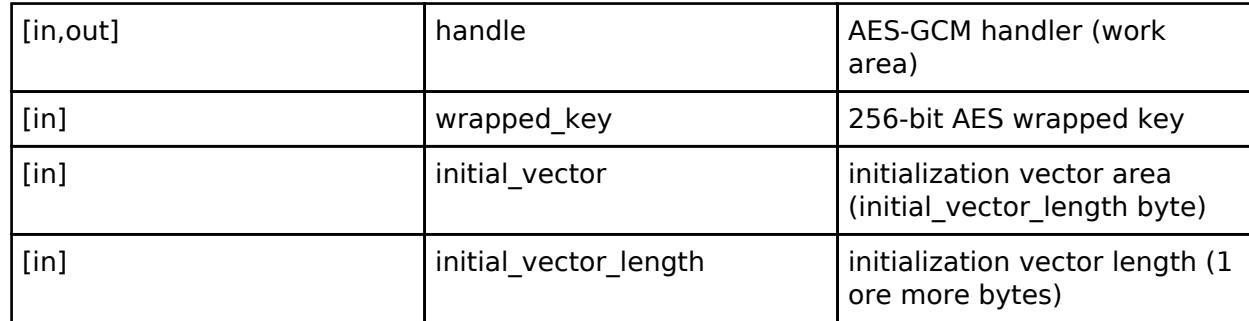

## **Return values**

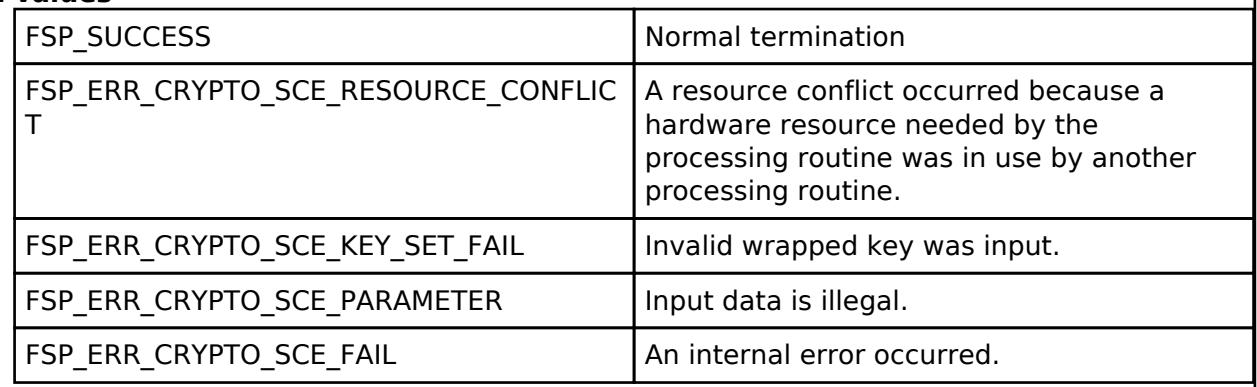

*Note*

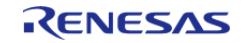

# <span id="page-2784-0"></span>**[◆ R](#page-2784-0)\_SCE\_AES256GCM\_DecryptUpdate()**

[fsp\\_err\\_t](#page-159-0) R\_SCE\_AES256GCM\_DecryptUpdate ( [sce\\_gcm\\_handle\\_t](#page-4684-1) \* *handle*, uint8\_t \* *cipher*, uint8\_t \* *plain*, uint32\_t *cipher\_data\_length*, uint8\_t \* *aad*, uint32\_t *aad\_length* )

The [R\\_SCE\\_AES256GCM\\_DecryptUpdate\(\)](#page-2784-0) function decrypts the ciphertext specified in the second argument, cipher, in GCM mode using the values specified for wrapped key and initial vector in [R\\_SCE\\_AES256GCM\\_DecryptInit\(\),](#page-2783-0) along with the additional authentication data specified in the fifth argument, aad. Inside this function, the data that is input by the user is buffered until the input values of aad and plain exceed 16 bytes. After the input data from cipher reaches 16 bytes or more, the decryption result is output to the plaintext data area specified in the third argument, plain. The lengths of the cipher and aad data to input are respectively specified in the fourth argument, cipher data length, and the sixth argument, aad length. For these, specify not the total byte count for the aad and cipher input data, but rather the data length to input when the user calls this function. If the input values cipher and aad are not divisible by 16 bytes, they will be padded inside the function. First process the data that is input from aad, and then process the data that is input from cipher. If aad data is input after starting to input cipher data, an error will occur. If aad data and cipher data are input to this function at the same time, the aad data will be processed, and then the function will transition to the cipher data input state. Specify areas for plain and cipher that do not overlap. For plain, cipher, stage, initial\_vector, and aad, specify RAM addresses that are multiples of 4.

### **Parameters**

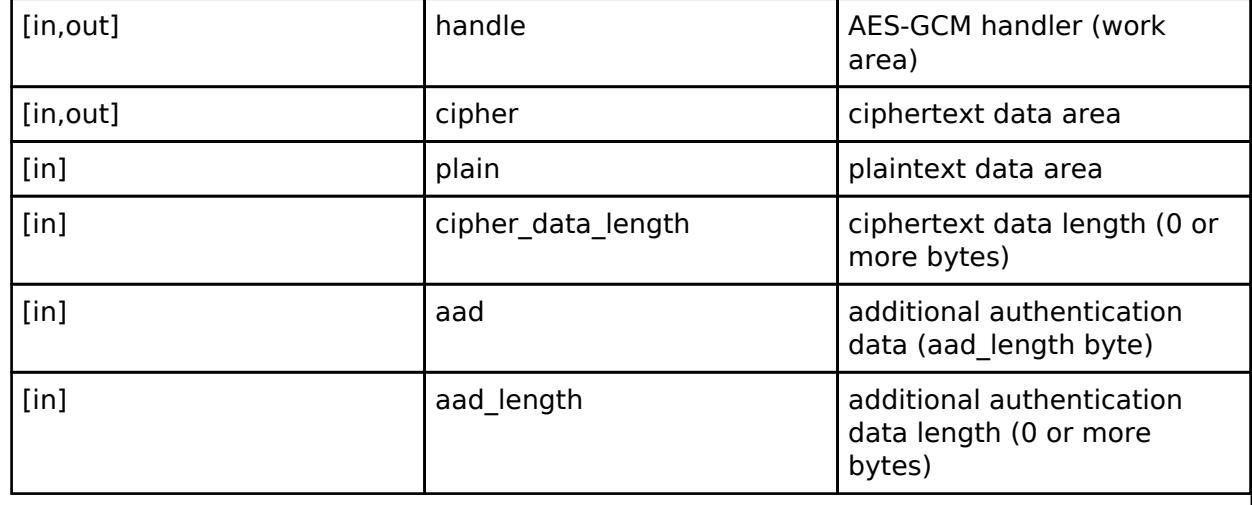

### **Return values**

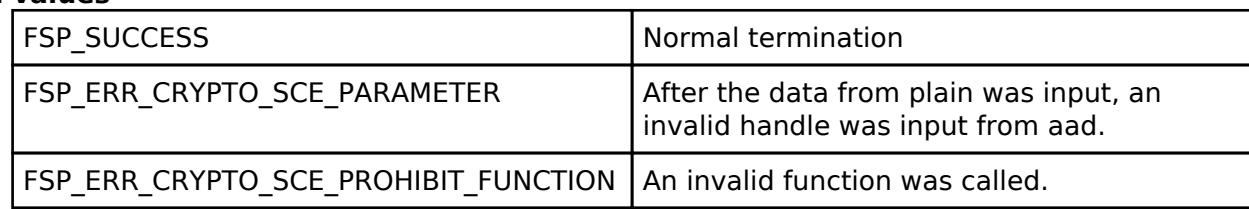

*Note*

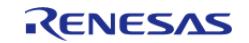

# <span id="page-2785-0"></span>**[◆ R](#page-2785-0)\_SCE\_AES256GCM\_DecryptFinal()**

[fsp\\_err\\_t](#page-159-0) R\_SCE\_AES256GCM\_DecryptFinal ( [sce\\_gcm\\_handle\\_t](#page-4684-1) \* *handle*, uint8\_t \* *plain*, uint32\_t  $*$  *plain data length*, uint8  $t *$  *atag*, uint32 t *atag length* )

The [R\\_SCE\\_AES256GCM\\_DecryptFinal\(\)](#page-2785-0) function decrypts, in GCM mode, the fractional ciphertext specified by [R\\_SCE\\_AES256GCM\\_DecryptUpdate\(\)](#page-2784-0) that does not reach 16 bytes, and ends GCM decryption. The encryption data and authentication tag are respectively output to the plaintext data area specified in the second argument, plain, and the authentication tag area specified in the fourth argument, atag. The decoded data length is output to the third argument, plain data length. If authentication fails, the return value will be TSIP\_ERR\_AUTHENTICATION. For the fourth argument, atag, input 16 bytes or less. If it is less than 16 bytes, it will be padded with zeros inside the function. For plain and atag, specify RAM addresses that are multiples of 4.

### **Parameters**

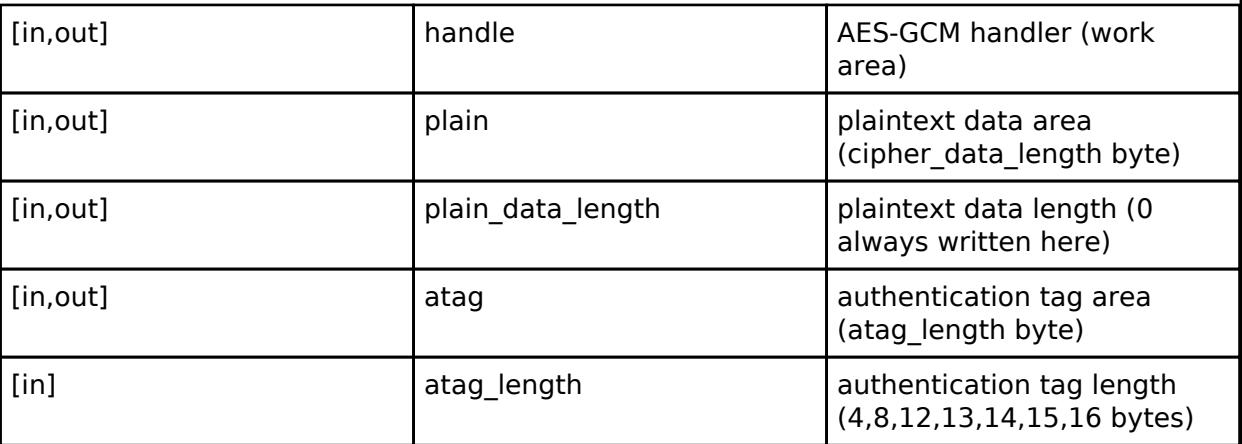

### **Return values**

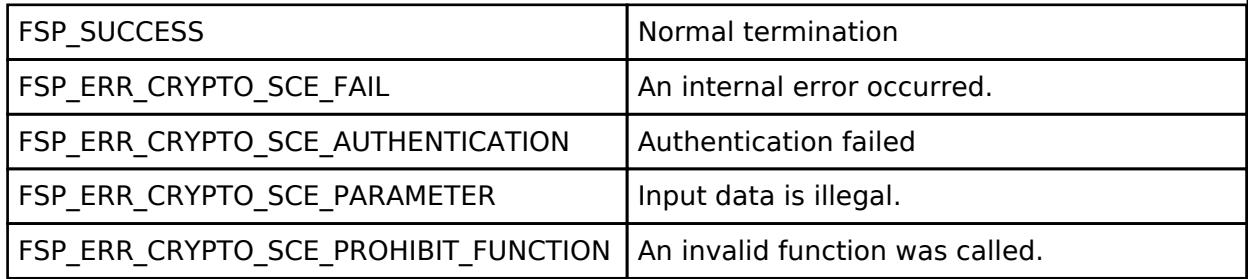

*Note*

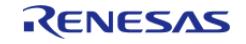

# <span id="page-2786-0"></span>**[◆ R](#page-2786-0)\_SCE\_AES128CCM\_EncryptInit()**

[fsp\\_err\\_t](#page-159-0) R\_SCE\_AES128CCM\_EncryptInit ( [sce\\_ccm\\_handle\\_t](#page-4685-0) \* *handle*, [sce\\_aes\\_wrapped\\_key\\_t](#page-4680-0) \* *wrapped\_key*, uint8\_t \* *nonce*, uint32\_t *nonce\_length*, uint8\_t \* *adata*, uint8\_t *a\_length*, uint32\_t *payload\_length*, uint32\_t *mac\_length* )

The [R\\_SCE\\_AES128CCM\\_EncryptInit\(\)](#page-2786-0) function prepares to perform CCM computation and writes the result to the first argument, handle. The succeeding functions [R\\_SCE\\_AES128CCM\\_EncryptUpdate\(\)](#page-2787-0) and [R\\_SCE\\_AES128CCM\\_EncryptFinal\(\)](#page-2788-0) use handle as an argument.

## **Parameters**

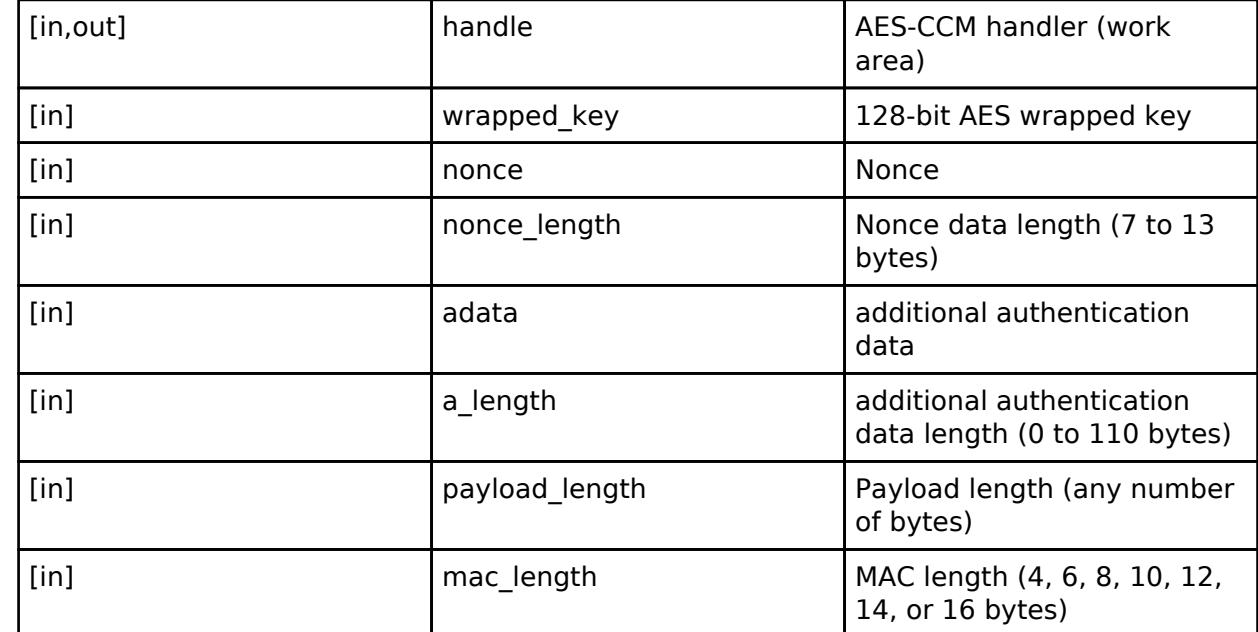

### **Return values**

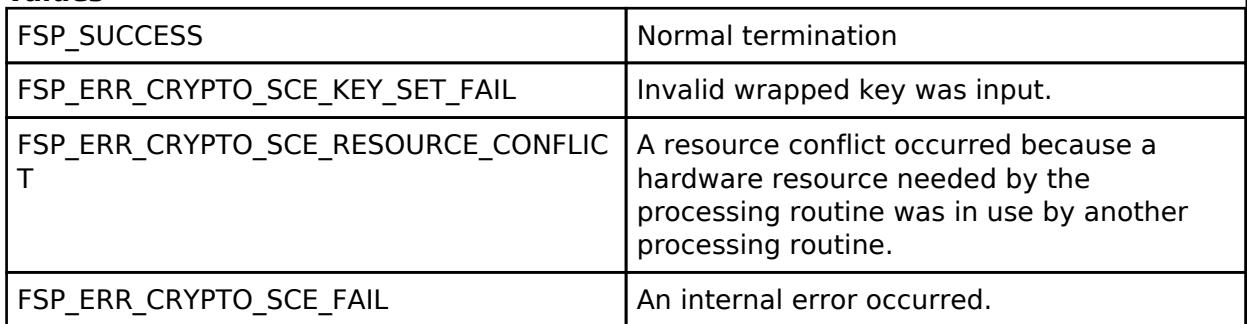

*Note*

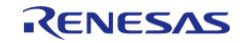

# <span id="page-2787-0"></span>**[◆ R](#page-2787-0)\_SCE\_AES128CCM\_EncryptUpdate()**

[fsp\\_err\\_t](#page-159-0) R\_SCE\_AES128CCM\_EncryptUpdate ( [sce\\_ccm\\_handle\\_t](#page-4685-0) \* *handle*, uint8\_t \* *plain*, uint8\_t \* *cipher*, uint32\_t *plain\_length* )

The [R\\_SCE\\_AES128CCM\\_EncryptUpdate\(\)](#page-2787-0) function encrypts the plaintext specified in the second argument, plain, in CCM mode using the values specified by wrapped key, nonce, and adata in [R\\_SCE\\_AES128CCM\\_EncryptInit\(\).](#page-2786-0) This function buffers internally the data input by the user until the input value of plain exceeds 16 bytes. Once the amount of plain input data is 16 bytes or greater, the encrypted result is output to cipher, which is specified in the third argument. Use payload length in [R\\_SCE\\_AES128CCM\\_EncryptInit\(\)](#page-2786-0) to specify the total data length of plain that will be input. Use plain length in this function to specify the data length to be input when the user calls this function. If the input value of plain is less than 16 bytes, the function performs padding internally.

Ensure that the areas allocated to plain and cipher do not overlap. Also, specify RAM addresses that are multiples of 4 for plain and cipher.

#### **Parameters**

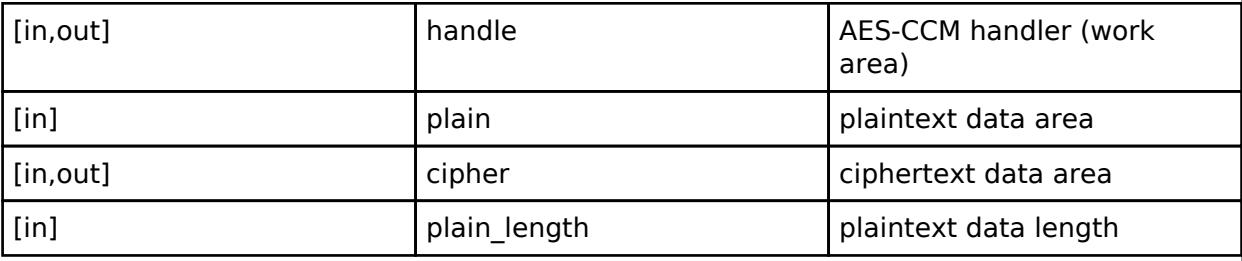

#### **Return values**

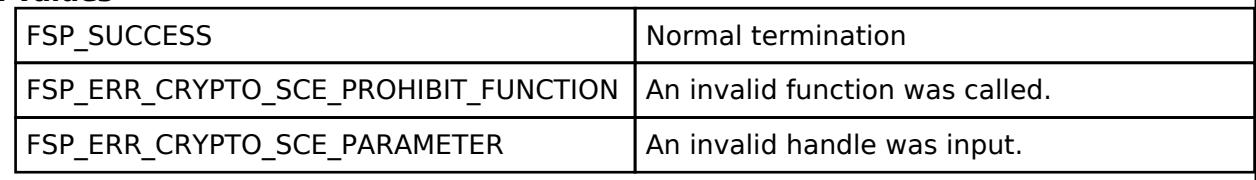

*Note*

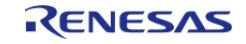

# <span id="page-2788-0"></span>**[◆ R](#page-2788-0)\_SCE\_AES128CCM\_EncryptFinal()**

[fsp\\_err\\_t](#page-159-0) R\_SCE\_AES128CCM\_EncryptFinal ( [sce\\_ccm\\_handle\\_t](#page-4685-0) \* *handle*, uint8\_t \* *cipher*, uint32\_t \* *cipher\_length*, uint8\_t \* *mac*, uint32\_t *mac\_length* )

If the data length of plain input in [R\\_SCE\\_AES128CCM\\_EncryptUpdate\(\)](#page-2787-0) results in leftover data after 16 bytes, the [R\\_SCE\\_AES128CCM\\_EncryptFinal\(\)](#page-2788-0) function outputs the leftover encrypted data to cipher, which is specified in the second argument. The MAC value is output to the fourth argument, mac. Set the fifth argument, mac length to the same value as that specified for the argument mac length in Aes128CcmEncryptInit(). Also, specify RAM addresses that are multiples of 4 for cipher and mac.

### **Parameters**

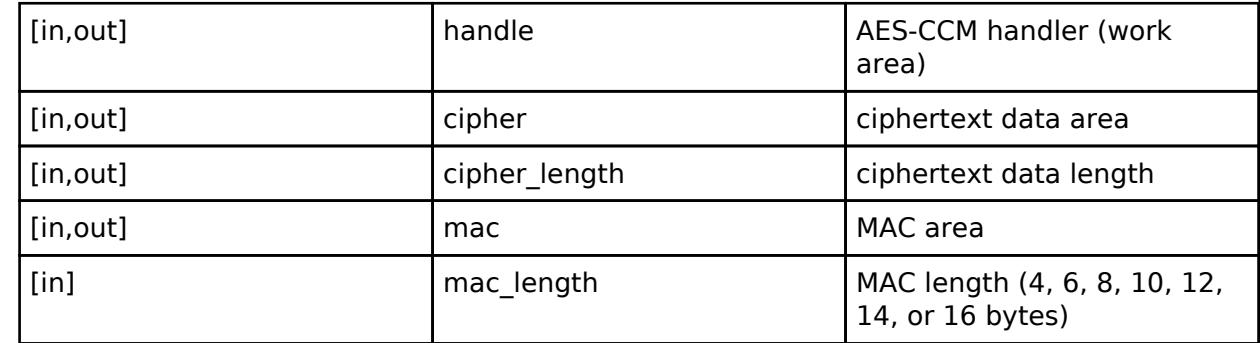

### **Return values**

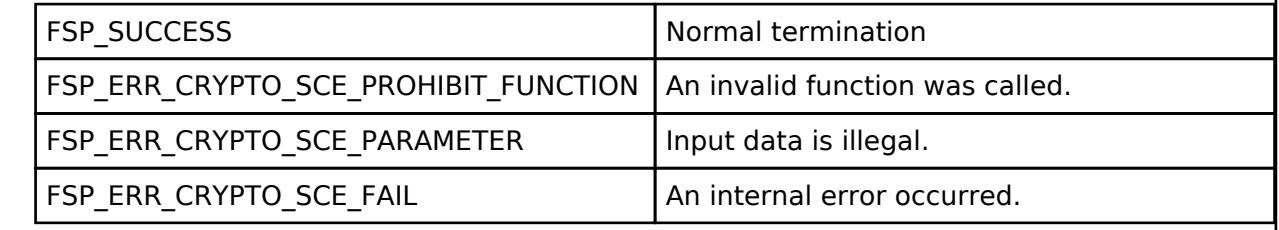

*Note*

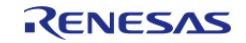

# <span id="page-2789-0"></span>**[◆ R](#page-2789-0)\_SCE\_AES128CCM\_DecryptInit()**

[fsp\\_err\\_t](#page-159-0) R\_SCE\_AES128CCM\_DecryptInit ( [sce\\_ccm\\_handle\\_t](#page-4685-0) \* *handle*, [sce\\_aes\\_wrapped\\_key\\_t](#page-4680-0) \* *wrapped\_key*, uint8\_t \* *nonce*, uint32\_t *nonce\_length*, uint8\_t \* *adata*, uint8\_t *a\_length*, uint32\_t *payload\_length*, uint32\_t *mac\_length* )

The [R\\_SCE\\_AES128CCM\\_DecryptInit\(\)](#page-2789-0) function prepares to perform CCM computation and writes the result to the first argument, handle. The succeeding functions [R\\_SCE\\_AES128CCM\\_DecryptUpdate\(\)](#page-2790-0) and [R\\_SCE\\_AES128CCM\\_DecryptFinal\(\)](#page-2791-0) use handle as an argument.

## **Parameters**

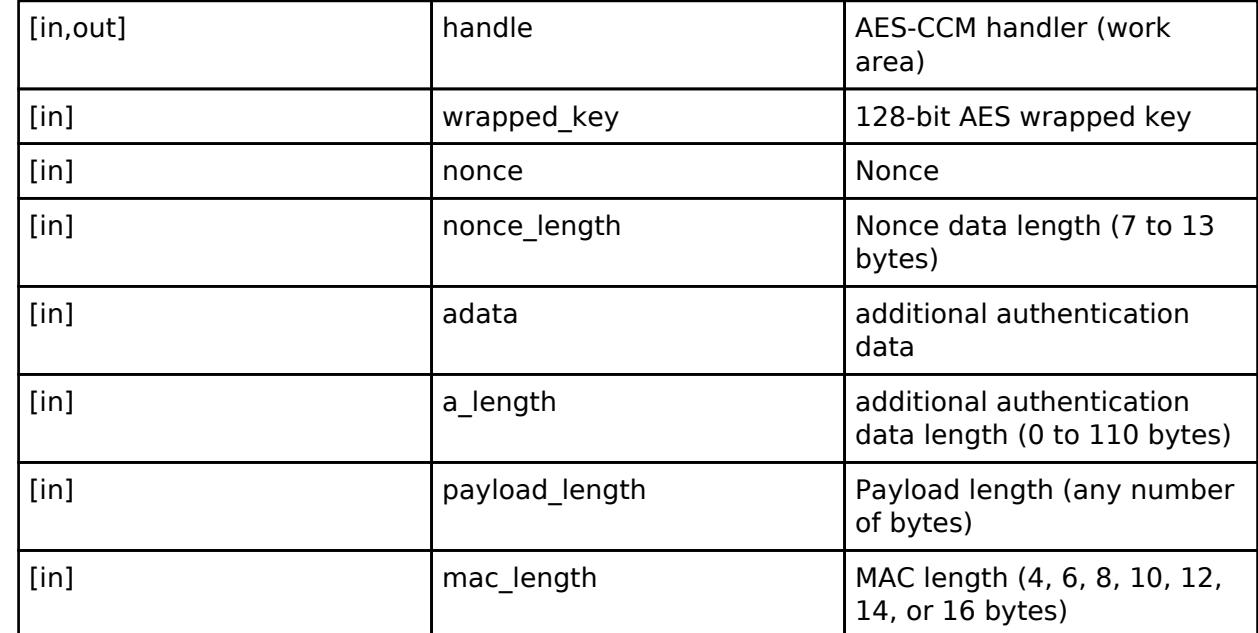

### **Return values**

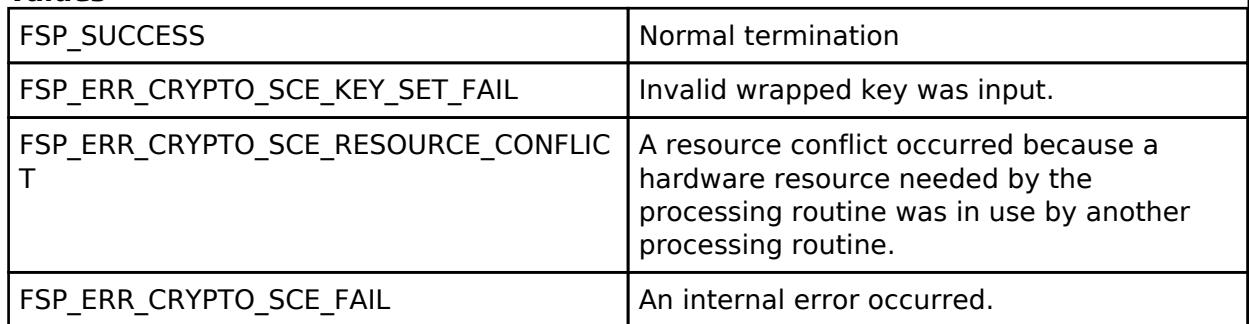

*Note*

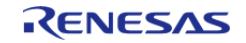

# <span id="page-2790-0"></span>**[◆ R](#page-2790-0)\_SCE\_AES128CCM\_DecryptUpdate()**

[fsp\\_err\\_t](#page-159-0) R\_SCE\_AES128CCM\_DecryptUpdate ( [sce\\_ccm\\_handle\\_t](#page-4685-0) \* *handle*, uint8\_t \* *cipher*, uint8\_t \* *plain*, uint32\_t *cipher\_length* )

The [R\\_SCE\\_AES128CCM\\_DecryptUpdate\(\)](#page-2790-0) function decrypts the ciphertext specified by the second argument, cipher, in CCM mode using the values specified by wrapped key, nonce, and adata in in [R\\_SCE\\_AES128CCM\\_DecryptInit\(\).](#page-2789-0) This function buffers internally the data input by the user until the input value of cipher exceeds 16 bytes. Once the amount of cipher input data is 16 bytes or greater, the decrypted result is output to plain, which is specified in the third argument. Use payload length in [R\\_SCE\\_AES128CCM\\_DecryptInit\(\)](#page-2789-0) to specify the total data length of cipher that will be input. Use cipher length in this function to specify the data length to be input when the user calls this function. If the input value of cipher is less than 16 bytes, the function performs padding internally.

Ensure that the areas allocated to cipher and plain do not overlap. Also, specify RAM addresses that are multiples of 4 for cipher and plain.

#### **Parameters**

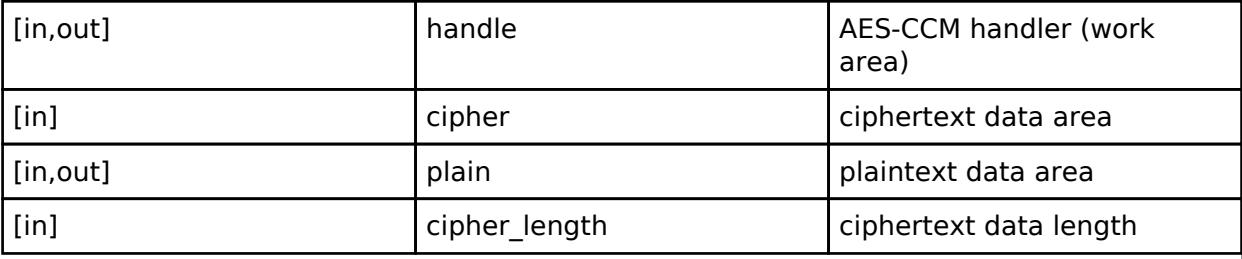

#### **Return values**

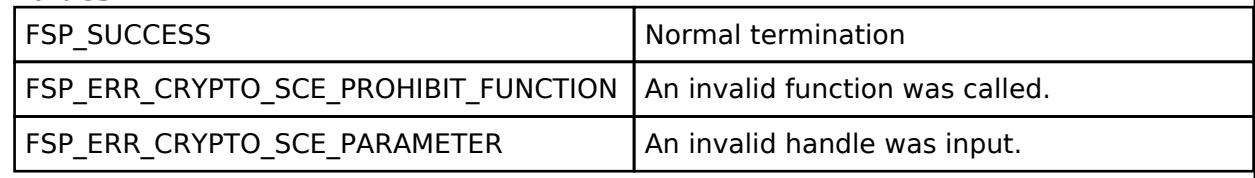

*Note*

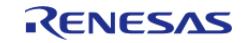

# <span id="page-2791-0"></span>**[◆ R](#page-2791-0)\_SCE\_AES128CCM\_DecryptFinal()**

[fsp\\_err\\_t](#page-159-0) R\_SCE\_AES128CCM\_DecryptFinal ( [sce\\_ccm\\_handle\\_t](#page-4685-0) \* *handle*, uint8\_t \* *plain*, uint32\_t \* *plain\_length*, uint8\_t \* *mac*, uint32\_t *mac\_length* )

If the data length of cipher input in [R\\_SCE\\_AES128GCM\\_DecryptUpdate\(\)](#page-2778-0) results in leftover data after 16 bytes, the [R\\_SCE\\_AES128GCM\\_DecryptFinal\(\)](#page-2779-0) function outputs the leftover decrypted data to cipher, which is specified in the second argument. In addition, the function verifies the fourth argument, mac. Set the fifth argument, mac length, to the same value as that specified for the argument mac\_length in Aes128CcmDecryptInit().

## **Parameters**

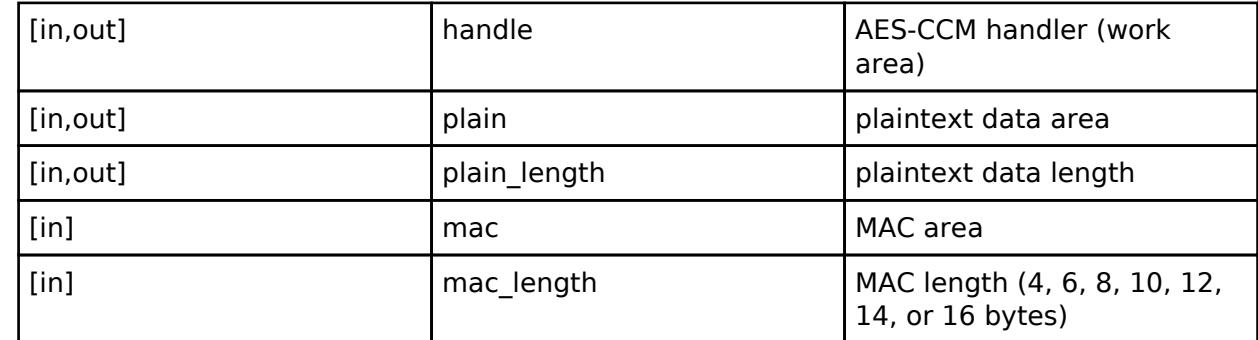

### **Return values**

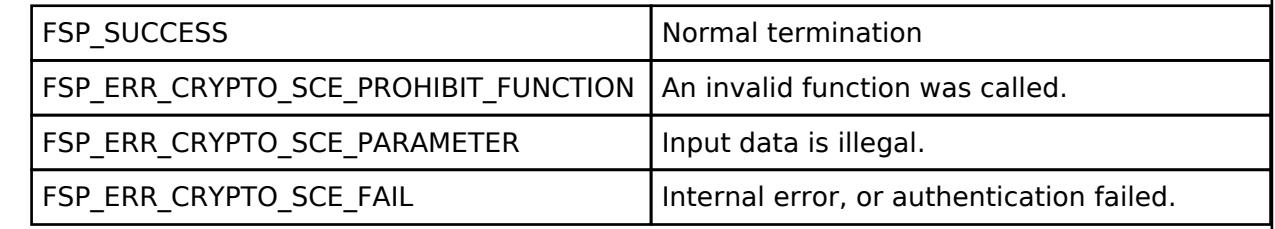

*Note*

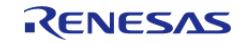

# <span id="page-2792-0"></span>**[◆ R](#page-2792-0)\_SCE\_AES256CCM\_EncryptInit()**

[fsp\\_err\\_t](#page-159-0) R\_SCE\_AES256CCM\_EncryptInit ( [sce\\_ccm\\_handle\\_t](#page-4685-0) \* *handle*, [sce\\_aes\\_wrapped\\_key\\_t](#page-4680-0) \* *wrapped\_key*, uint8\_t \* *nonce*, uint32\_t *nonce\_length*, uint8\_t \* *adata*, uint8\_t *a\_length*, uint32\_t *payload\_length*, uint32\_t *mac\_length* )

The [R\\_SCE\\_AES256CCM\\_EncryptInit\(\)](#page-2792-0) function prepares to perform CCM computation and writes the result to the first argument, handle. The succeeding functions [R\\_SCE\\_AES256CCM\\_EncryptUpdate\(\)](#page-2793-0) and [R\\_SCE\\_AES256CCM\\_EncryptFinal\(\)](#page-2794-0) use handle as an argument.

## **Parameters**

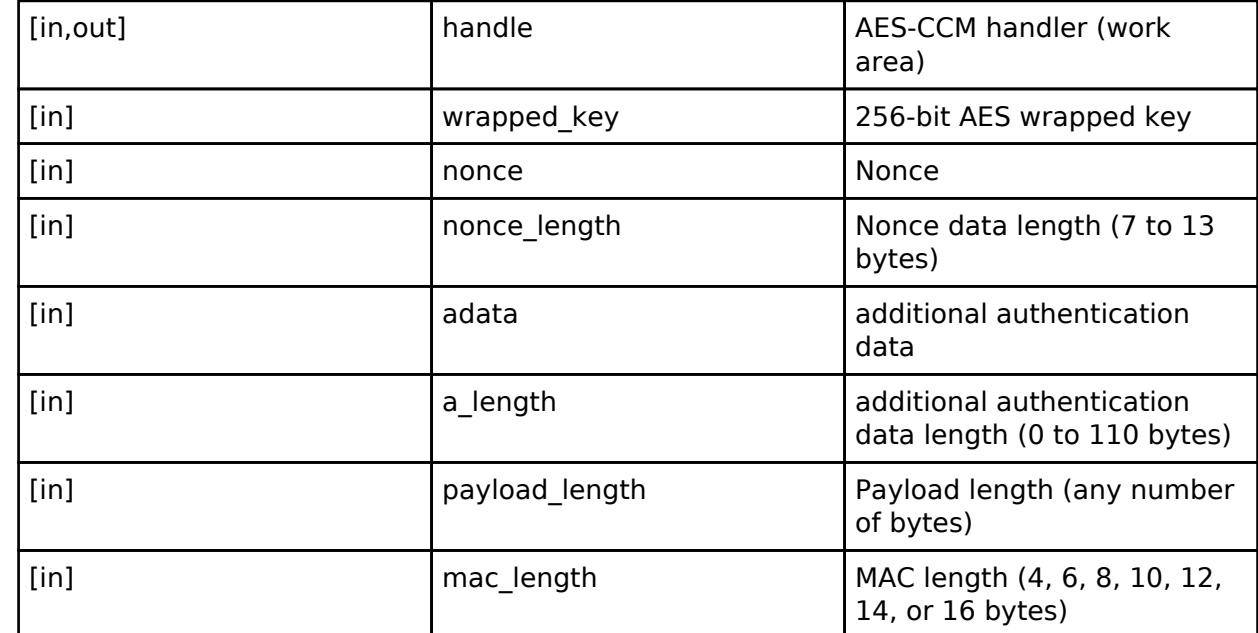

### **Return values**

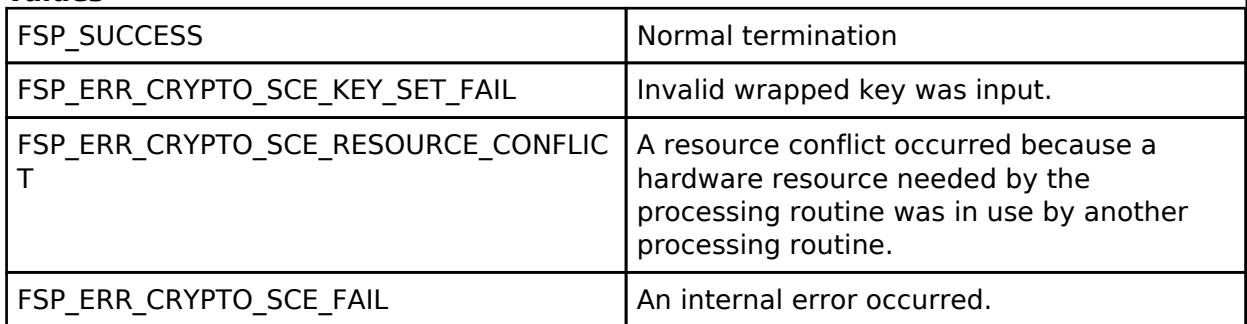

*Note*

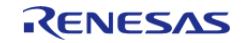

# <span id="page-2793-0"></span>**[◆ R](#page-2793-0)\_SCE\_AES256CCM\_EncryptUpdate()**

[fsp\\_err\\_t](#page-159-0) R\_SCE\_AES256CCM\_EncryptUpdate ( [sce\\_ccm\\_handle\\_t](#page-4685-0) \* *handle*, uint8\_t \* *plain*, uint8\_t \* *cipher*, uint32\_t *plain\_length* )

The [R\\_SCE\\_AES256CCM\\_EncryptUpdate\(\)](#page-2793-0) function encrypts the plaintext specified in the second argument, plain, in CCM mode using the values specified by wrapped key, nonce, and adata in [R\\_SCE\\_AES256CCM\\_EncryptInit\(\).](#page-2792-0) This function buffers internally the data input by the user until the input value of plain exceeds 16 bytes. Once the amount of plain input data is 16 bytes or greater, the encrypted result is output to cipher, which is specified in the third argument. Use payload length in [R\\_SCE\\_AES256CCM\\_EncryptInit\(\)](#page-2792-0) to specify the total data length of plain that will be input. Use plain length in this function to specify the data length to be input when the user calls this function. If the input value of plain is less than 16 bytes, the function performs padding internally.

Ensure that the areas allocated to plain and cipher do not overlap. Also, specify RAM addresses that are multiples of 4 for plain and cipher.

#### **Parameters**

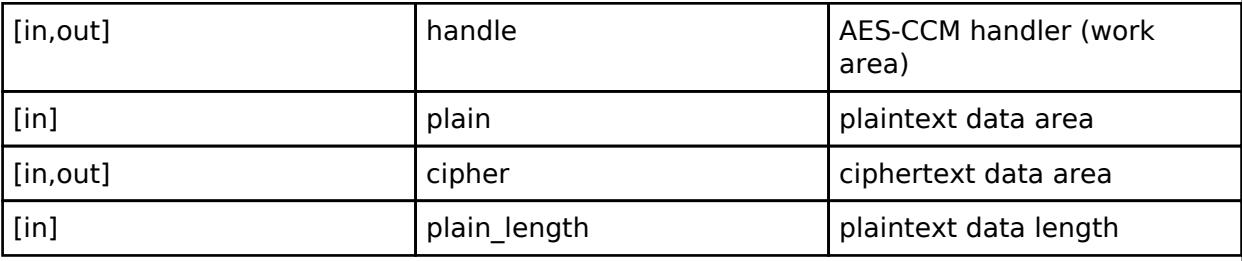

#### **Return values**

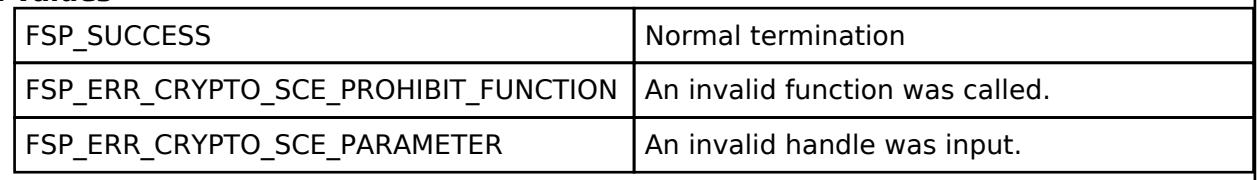

*Note*

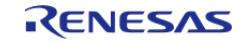

# <span id="page-2794-0"></span>**[◆ R](#page-2794-0)\_SCE\_AES256CCM\_EncryptFinal()**

[fsp\\_err\\_t](#page-159-0) R\_SCE\_AES256CCM\_EncryptFinal ( [sce\\_ccm\\_handle\\_t](#page-4685-0) \* *handle*, uint8\_t \* *cipher*, uint32\_t \* *cipher\_length*, uint8\_t \* *mac*, uint32\_t *mac\_length* )

If the data length of plain input in [R\\_SCE\\_AES256CCM\\_EncryptUpdate\(\)](#page-2793-0) results in leftover data after 16 bytes, the [R\\_SCE\\_AES256CCM\\_EncryptFinal\(\)](#page-2794-0) function outputs the leftover encrypted data to cipher, which is specified in the second argument. The MAC value is output to the fourth argument, mac. Set the fifth argument, mac length to the same value as that specified for the argument mac length in Aes256CcmEncryptInit(). Also, specify RAM addresses that are multiples of 4 for cipher and mac.

### **Parameters**

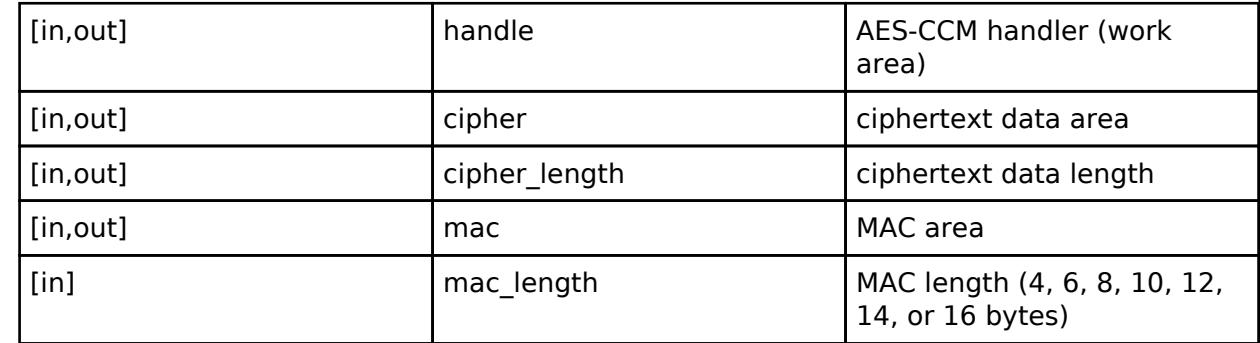

### **Return values**

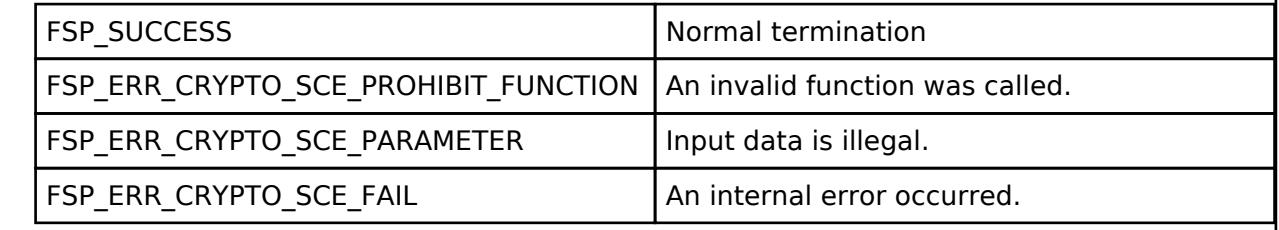

*Note*

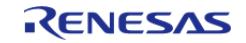

# <span id="page-2795-0"></span>**[◆ R](#page-2795-0)\_SCE\_AES256CCM\_DecryptInit()**

[fsp\\_err\\_t](#page-159-0) R\_SCE\_AES256CCM\_DecryptInit ( [sce\\_ccm\\_handle\\_t](#page-4685-0) \* *handle*, [sce\\_aes\\_wrapped\\_key\\_t](#page-4680-0) \* *wrapped\_key*, uint8\_t \* *nonce*, uint32\_t *nonce\_length*, uint8\_t \* *adata*, uint8\_t *a\_length*, uint32\_t *payload\_length*, uint32\_t *mac\_length* )

The [R\\_SCE\\_AES256CCM\\_DecryptInit\(\)](#page-2795-0) function prepares to perform CCM computation and writes the result to the first argument, handle. The succeeding functions [R\\_SCE\\_AES256CCM\\_DecryptUpdate\(\)](#page-2796-0) and [R\\_SCE\\_AES256CCM\\_DecryptFinal\(\)](#page-2797-0) use handle as an argument.

## **Parameters**

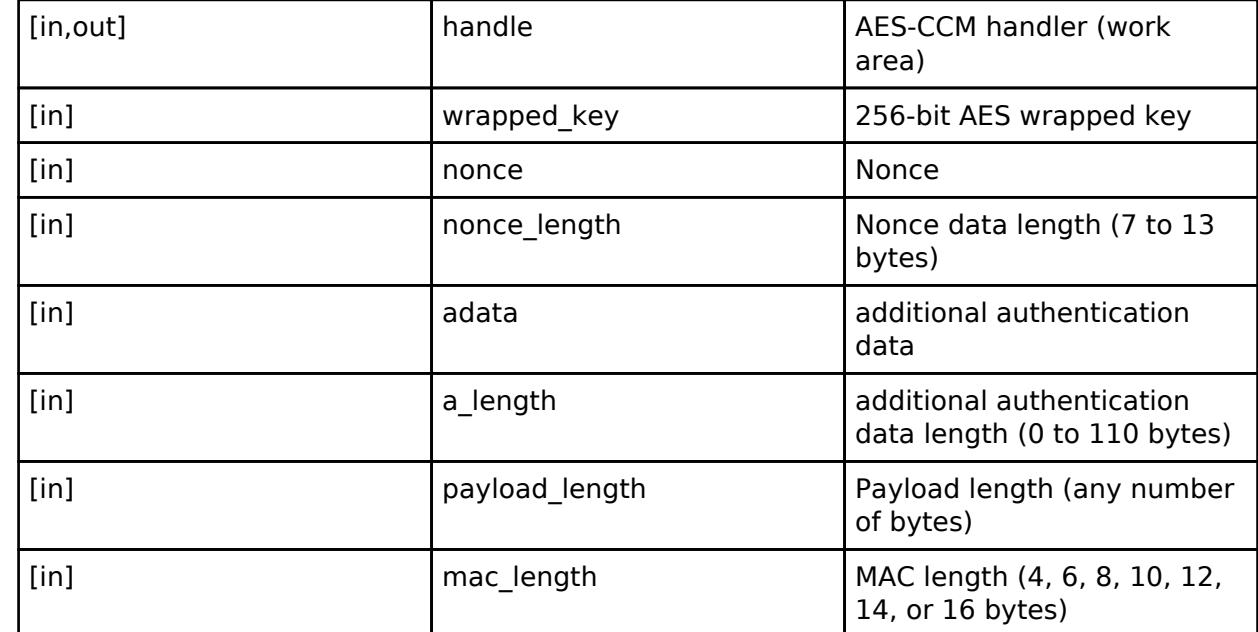

### **Return values**

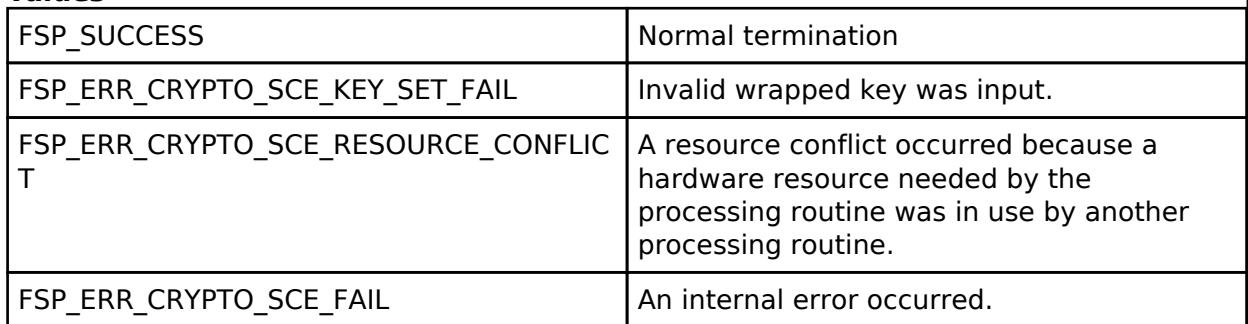

*Note*

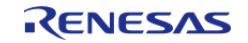

# <span id="page-2796-0"></span>**[◆ R](#page-2796-0)\_SCE\_AES256CCM\_DecryptUpdate()**

[fsp\\_err\\_t](#page-159-0) R\_SCE\_AES256CCM\_DecryptUpdate ( [sce\\_ccm\\_handle\\_t](#page-4685-0) \* *handle*, uint8\_t \* *cipher*, uint8\_t \* *plain*, uint32\_t *cipher\_length* )

The [R\\_SCE\\_AES256CCM\\_DecryptUpdate\(\)](#page-2796-0) function decrypts the ciphertext specified by the second argument, cipher, in CCM mode using the values specified by wrapped key, nonce, and adata in in [R\\_SCE\\_AES256CCM\\_DecryptInit\(\).](#page-2795-0) This function buffers internally the data input by the user until the input value of cipher exceeds 16 bytes. Once the amount of cipher input data is 16 bytes or greater, the decrypted result is output to plain, which is specified in the third argument. Use payload length in [R\\_SCE\\_AES256CCM\\_DecryptInit\(\)](#page-2795-0) to specify the total data length of cipher that will be input. Use cipher length in this function to specify the data length to be input when the user calls this function. If the input value of cipher is less than 16 bytes, the function performs padding internally.

Ensure that the areas allocated to cipher and plain do not overlap. Also, specify RAM addresses that are multiples of 4 for cipher and plain.

#### **Parameters**

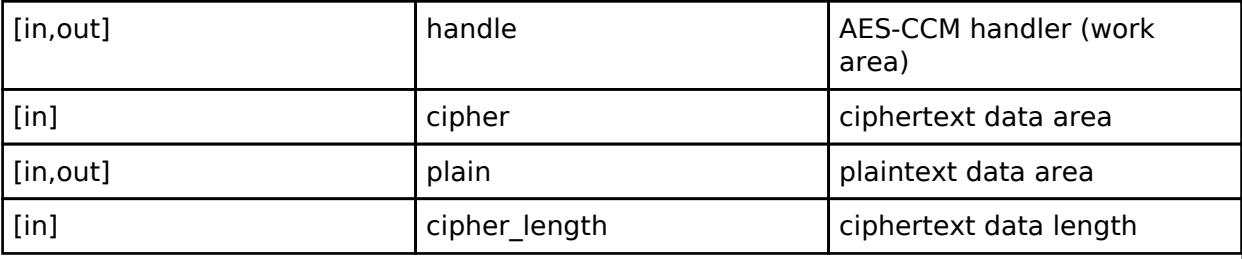

#### **Return values**

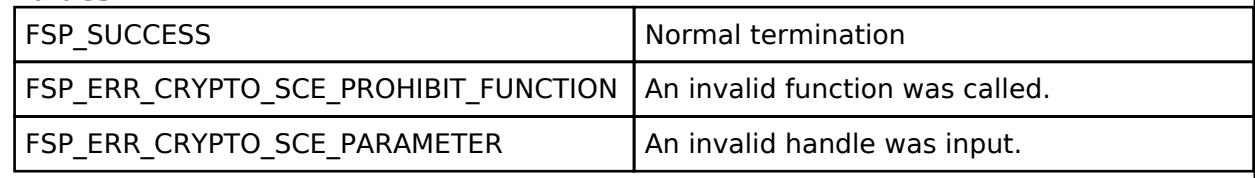

*Note*

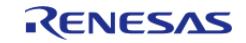

# <span id="page-2797-0"></span>**[◆ R](#page-2797-0)\_SCE\_AES256CCM\_DecryptFinal()**

[fsp\\_err\\_t](#page-159-0) R\_SCE\_AES256CCM\_DecryptFinal ( [sce\\_ccm\\_handle\\_t](#page-4685-0) \* *handle*, uint8\_t \* *plain*, uint32\_t \* *plain\_length*, uint8\_t \* *mac*, uint32\_t *mac\_length* )

If the data length of cipher input in [R\\_SCE\\_AES256GCM\\_DecryptUpdate\(\)](#page-2784-0) results in leftover data after 16 bytes, the [R\\_SCE\\_AES256GCM\\_DecryptFinal\(\)](#page-2785-0) function outputs the leftover decrypted data to cipher, which is specified in the second argument. In addition, the function verifies the fourth argument, mac. Set the fifth argument, mac length, to the same value as that specified for the argument mac\_length in Aes256CcmDecryptInit().

## **Parameters**

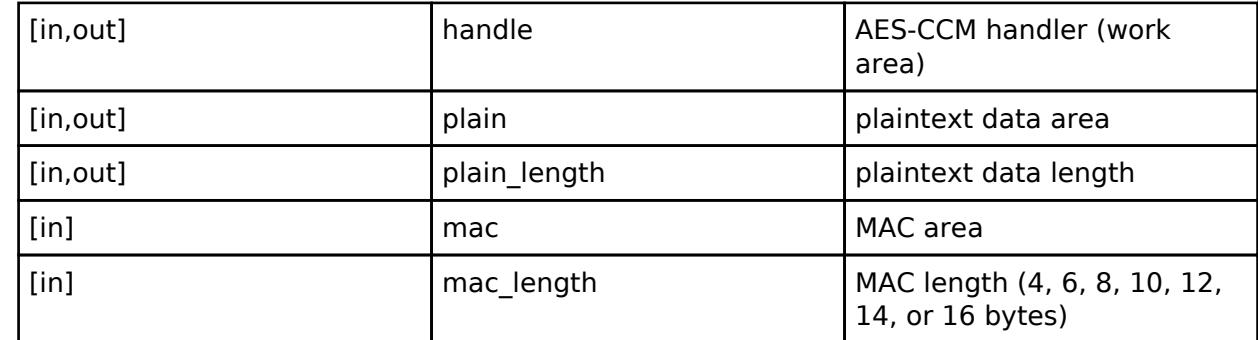

### **Return values**

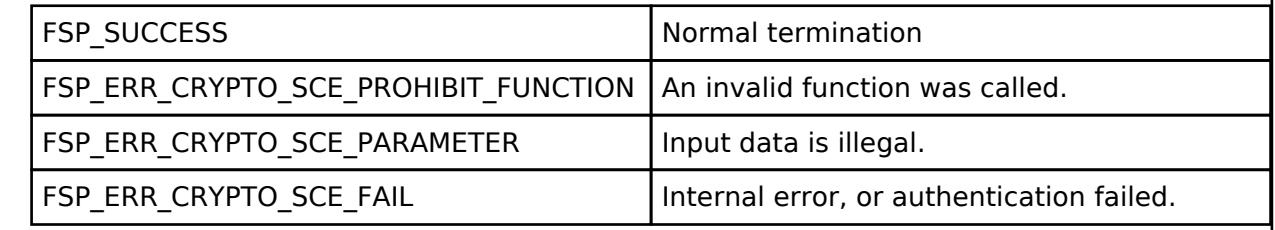

*Note*

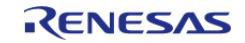

## <span id="page-2798-0"></span>**[◆ R](#page-2798-0)\_SCE\_AES128CMAC\_GenerateInit()**

[fsp\\_err\\_t](#page-159-0) R\_SCE\_AES128CMAC\_GenerateInit ( [sce\\_cmac\\_handle\\_t](#page-4685-1) \* *handle*, [sce\\_aes\\_wrapped\\_key\\_t](#page-4680-0) \* *wrapped\_key* )

The [R\\_SCE\\_AES128CMAC\\_GenerateInit\(\)](#page-2798-0) function performs preparations for the execution of an CMAC calculation, and writes the result to the first argument, handle. The value of handle is used as an argument in the subsequent [R\\_SCE\\_AES128CMAC\\_GenerateUpdate\(\)](#page-2799-0) function and [R\\_SCE\\_AES128CMAC\\_GenerateFinal\(\)](#page-2800-0) function.

### **Parameters**

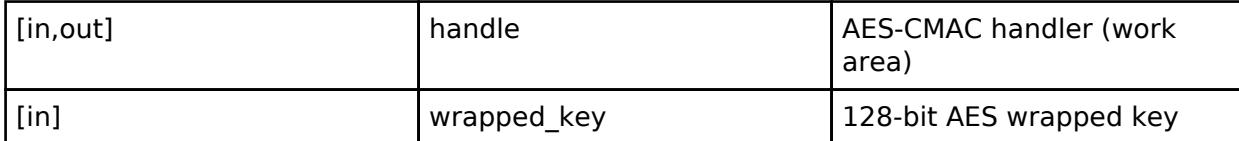

### **Return values**

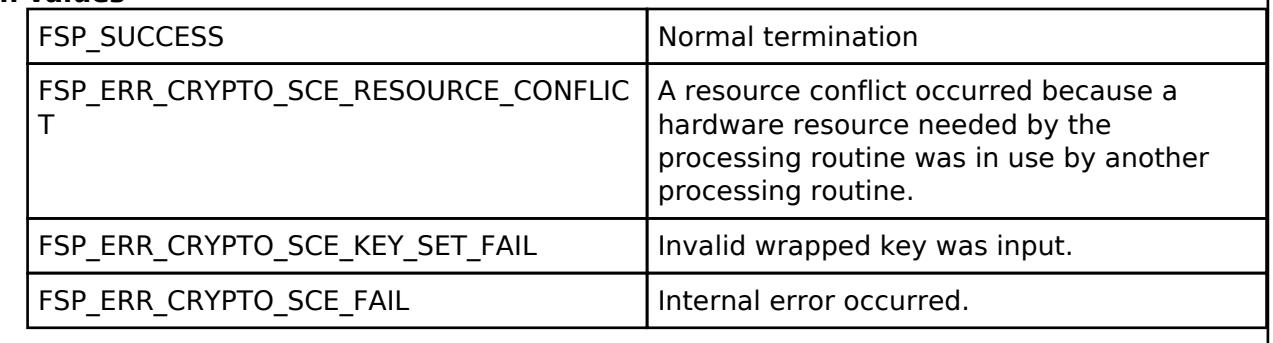

*Note*

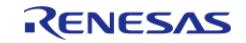

# <span id="page-2799-0"></span>**[◆ R](#page-2799-0)\_SCE\_AES128CMAC\_GenerateUpdate()**

[fsp\\_err\\_t](#page-159-0) R\_SCE\_AES128CMAC\_GenerateUpdate ( [sce\\_cmac\\_handle\\_t](#page-4685-1) \* *handle*, uint8\_t \* *message*, uint32\_t *message\_length* )

The [R\\_SCE\\_AES128CMAC\\_GenerateUpdate\(\)](#page-2799-0) function performs MAC value generation based on the message specified in the second argument, message, using the value specified for wrapped\_key in [R\\_SCE\\_AES128CMAC\\_GenerateInit\(\).](#page-2798-0) Inside this function, the data that is input by the user is buffered until the input value of message exceeds 16 bytes. The length of the message data to input is specified in the third argument, message len. For these, input not the total byte count for message input data, but rather the message data length to input when the user calls this function. If the input value, message, is not a multiple of 16 bytes, it will be padded within the function. For message, specify a RAM address that are multiples of 4.

### **Parameters**

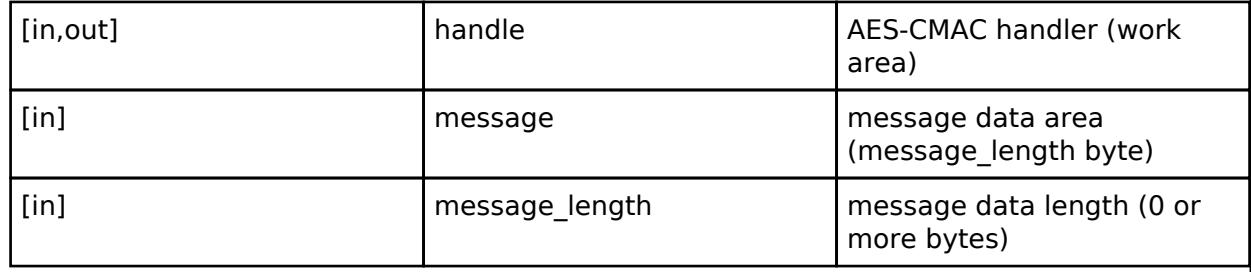

### **Return values**

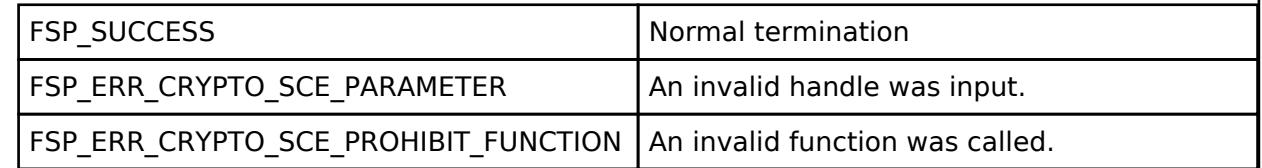

*Note*

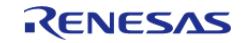

### <span id="page-2800-0"></span>**[◆ R](#page-2800-0)\_SCE\_AES128CMAC\_GenerateFinal()**

[fsp\\_err\\_t](#page-159-0) R\_SCE\_AES128CMAC\_GenerateFinal ( [sce\\_cmac\\_handle\\_t](#page-4685-1) \* *handle*, uint8\_t \* *mac* )

The [R\\_SCE\\_AES128CMAC\\_GenerateFinal\(\)](#page-2800-0) function outputs the MAC value to the MAC data area specified in the second argument, mac, and ends CMAC mode.

#### **Parameters**

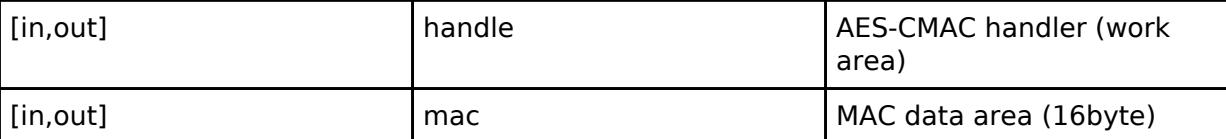

#### **Return values**

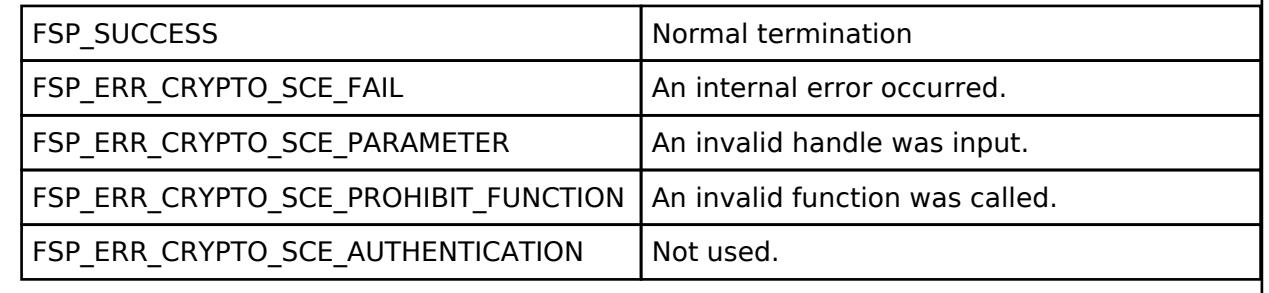

*Note*

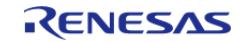

# <span id="page-2801-0"></span>**[◆ R](#page-2801-0)\_SCE\_AES128CMAC\_VerifyInit()**

[fsp\\_err\\_t](#page-159-0) R\_SCE\_AES128CMAC\_VerifyInit ( [sce\\_cmac\\_handle\\_t](#page-4685-1) \* *handle*, [sce\\_aes\\_wrapped\\_key\\_t](#page-4680-0) \* *wrapped\_key* )

The [R\\_SCE\\_AES128CMAC\\_VerifyInit\(\)](#page-2801-0) function performs preparations for the execution of a CMAC calculation, and writes the result to the first argument, handle. The value of handle is used as an argumentin the subsequent [R\\_SCE\\_AES128CMAC\\_VerifyUpdate\(\)](#page-2802-0) function and [R\\_SCE\\_AES128CMAC\\_VerifyFinal\(\)](#page-2803-0) function.

### **Parameters**

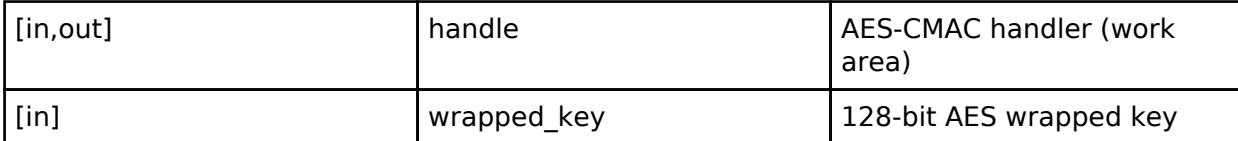

#### **Return values**

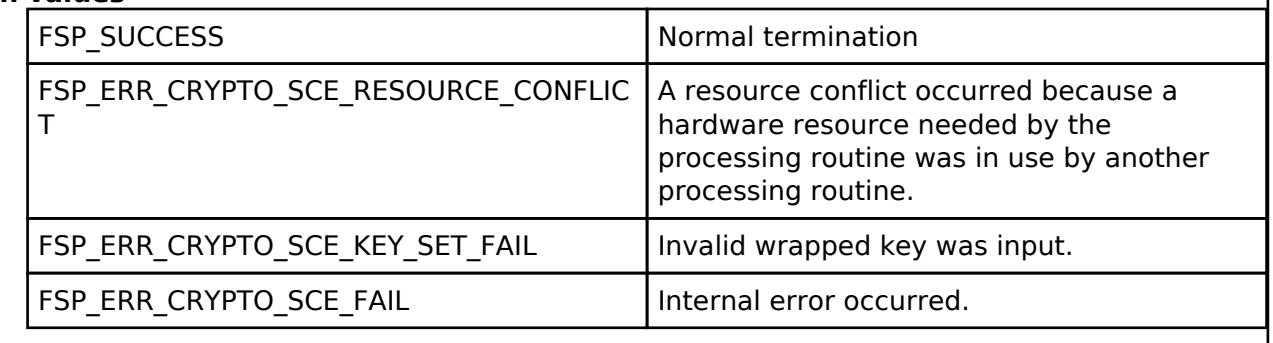

*Note*

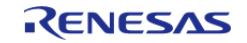

# <span id="page-2802-0"></span>**[◆ R](#page-2802-0)\_SCE\_AES128CMAC\_VerifyUpdate()**

[fsp\\_err\\_t](#page-159-0) R\_SCE\_AES128CMAC\_VerifyUpdate ( [sce\\_cmac\\_handle\\_t](#page-4685-1) \* *handle*, uint8\_t \* *message*, uint32\_t *message\_length* )

The [R\\_SCE\\_AES128CMAC\\_VerifyUpdate\(\)](#page-2802-0) function performs MAC value generation based on the message specified in the second argument, message, using the value specified for wrapped\_key in [R\\_SCE\\_AES128CMAC\\_VerifyInit\(\)](#page-2801-0). Inside this function, the data that is input by the user is buffered until the input value of message exceeds 16 bytes. The length of the message data to input is specified in the third argument, message len. For these, input not the total byte count for message input data, but rather the message data length to input when the user calls this function. If the input value, message, is not a multiple of 16 bytes, it will be padded within the function. For message, specify a RAM address that are multiples of 4.

### **Parameters**

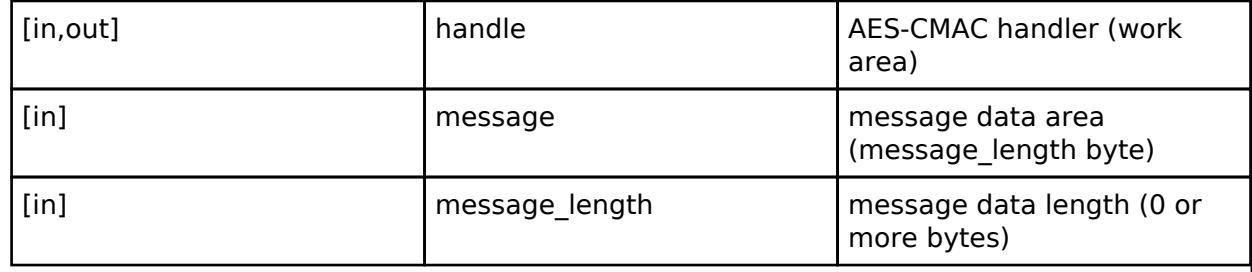

### **Return values**

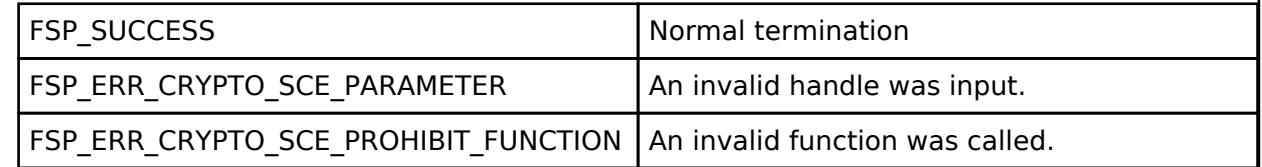

*Note*

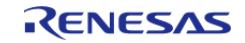

## <span id="page-2803-0"></span>**[◆ R](#page-2803-0)\_SCE\_AES128CMAC\_VerifyFinal()**

[fsp\\_err\\_t](#page-159-0) R\_SCE\_AES128CMAC\_VerifyFinal ( [sce\\_cmac\\_handle\\_t](#page-4685-1) \* *handle*, uint8\_t \* *mac*, uint32\_t *mac\_length* )

The [R\\_SCE\\_AES128CMAC\\_VerifyFinal\(\)](#page-2803-0) function inputs the MAC value in the MAC data area specified in the second argument, mac, and verifies the MAC value. If authentication fails, the return value will be TSIP\_ERR\_AUTHENTICATION. If the MAC value is less than 16 bytes, it will be padded with zeros inside the function.

### **Parameters**

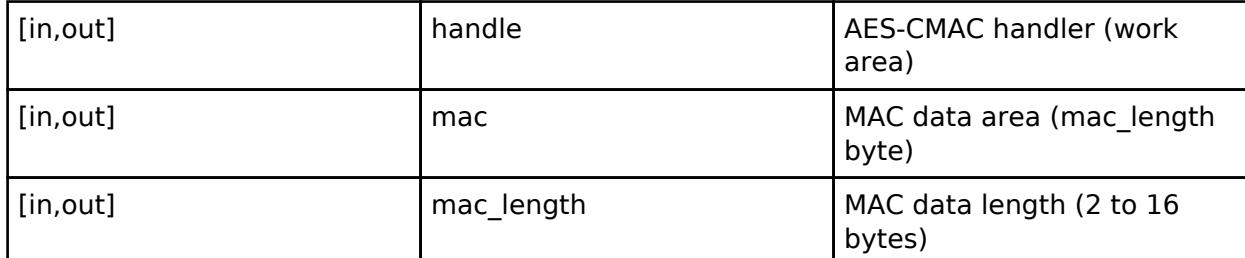

### **Return values**

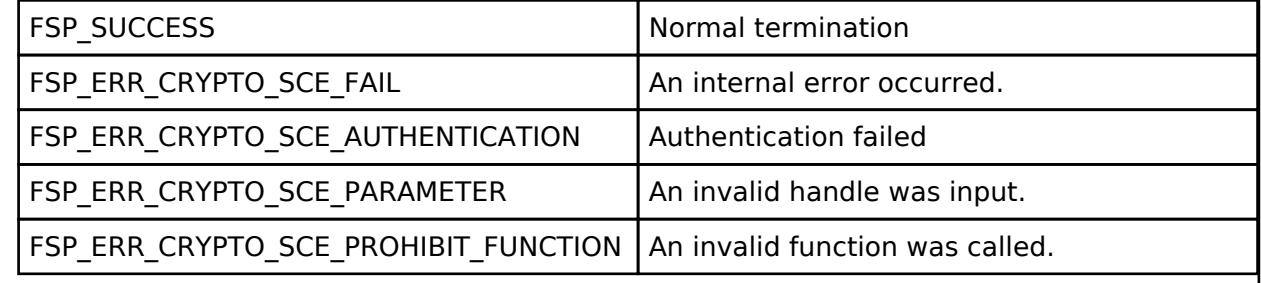

*Note*

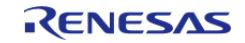

## <span id="page-2804-0"></span>**[◆ R](#page-2804-0)\_SCE\_AES256CMAC\_GenerateInit()**

[fsp\\_err\\_t](#page-159-0) R\_SCE\_AES256CMAC\_GenerateInit ( [sce\\_cmac\\_handle\\_t](#page-4685-1) \* *handle*, [sce\\_aes\\_wrapped\\_key\\_t](#page-4680-0) \* *wrapped\_key* )

The [R\\_SCE\\_AES256CMAC\\_GenerateInit\(\)](#page-2804-0) function performs preparations for the execution of an CMAC calculation, and writes the result to the first argument, handle. The value of handle is used as an argument in the subsequent [R\\_SCE\\_AES256CMAC\\_GenerateUpdate\(\)](#page-2805-0) function and [R\\_SCE\\_AES256CMAC\\_GenerateFinal\(\)](#page-2806-0) function.

### **Parameters**

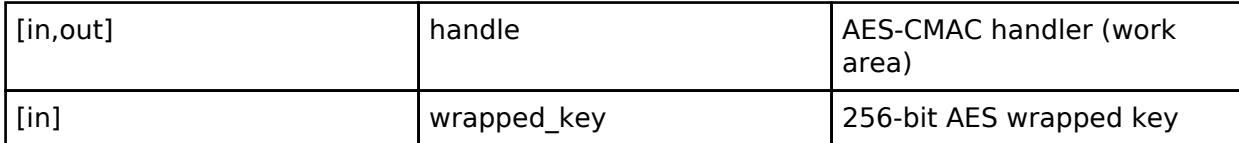

### **Return values**

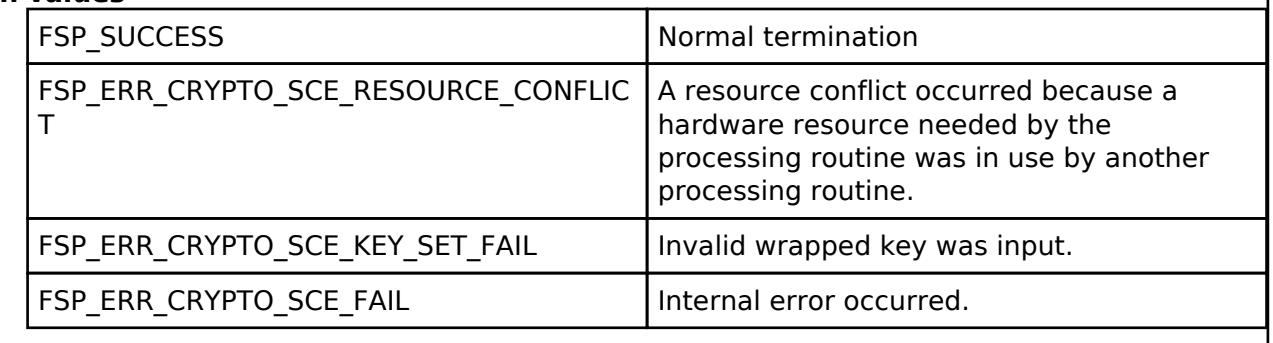

*Note*

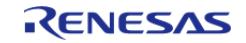

# <span id="page-2805-0"></span>**[◆ R](#page-2805-0)\_SCE\_AES256CMAC\_GenerateUpdate()**

[fsp\\_err\\_t](#page-159-0) R\_SCE\_AES256CMAC\_GenerateUpdate ( [sce\\_cmac\\_handle\\_t](#page-4685-1) \* *handle*, uint8\_t \* *message*, uint32\_t *message\_length* )

The [R\\_SCE\\_AES256CMAC\\_GenerateUpdate\(\)](#page-2805-0) function performs MAC value generation based on the message specified in the second argument, message, using the value specified for wrapped\_key in [R\\_SCE\\_AES256CMAC\\_GenerateInit\(\).](#page-2804-0) Inside this function, the data that is input by the user is buffered until the input value of message exceeds 16 bytes. The length of the message data to input is specified in the third argument, message len. For these, input not the total byte count for message input data, but rather the message data length to input when the user calls this function. If the input value, message, is not a multiple of 16 bytes, it will be padded within the function. For message, specify a RAM address that are multiples of 4.

### **Parameters**

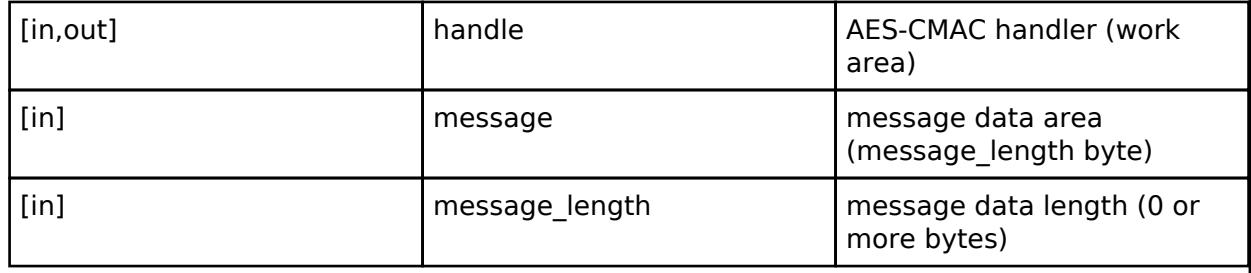

### **Return values**

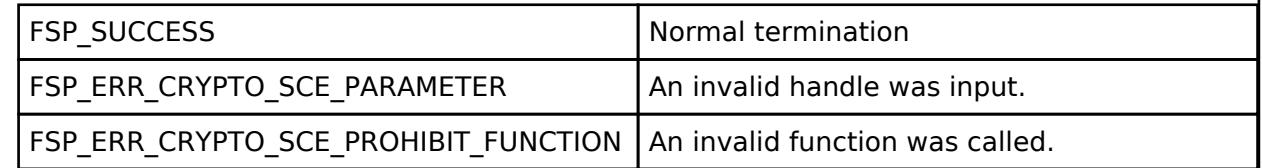

*Note*

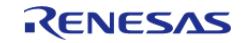

### <span id="page-2806-0"></span>**[◆ R](#page-2806-0)\_SCE\_AES256CMAC\_GenerateFinal()**

[fsp\\_err\\_t](#page-159-0) R\_SCE\_AES256CMAC\_GenerateFinal ( [sce\\_cmac\\_handle\\_t](#page-4685-1) \* *handle*, uint8\_t \* *mac* )

The [R\\_SCE\\_AES256CMAC\\_GenerateFinal\(\)](#page-2806-0) function outputs the MAC value to the MAC data area specified in the second argument, mac, and ends CMAC mode.

#### **Parameters**

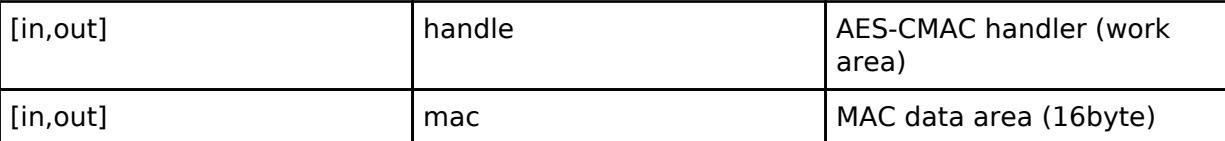

#### **Return values**

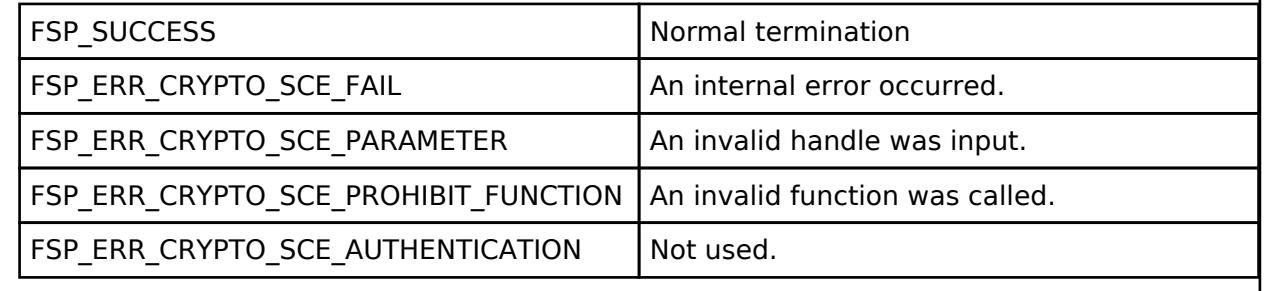

*Note*

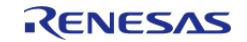

# <span id="page-2807-0"></span>**[◆ R](#page-2807-0)\_SCE\_AES256CMAC\_VerifyInit()**

[fsp\\_err\\_t](#page-159-0) R\_SCE\_AES256CMAC\_VerifyInit ( [sce\\_cmac\\_handle\\_t](#page-4685-1) \* *handle*, [sce\\_aes\\_wrapped\\_key\\_t](#page-4680-0) \* *wrapped\_key* )

The [R\\_SCE\\_AES256CMAC\\_VerifyInit\(\)](#page-2807-0) function performs preparations for the execution of a CMAC calculation, and writes the result to the first argument, handle. The value of handle is used as an argumentin the subsequent [R\\_SCE\\_AES256CMAC\\_VerifyUpdate\(\)](#page-2808-0) function and [R\\_SCE\\_AES256CMAC\\_VerifyFinal\(\)](#page-2809-0) function.

### **Parameters**

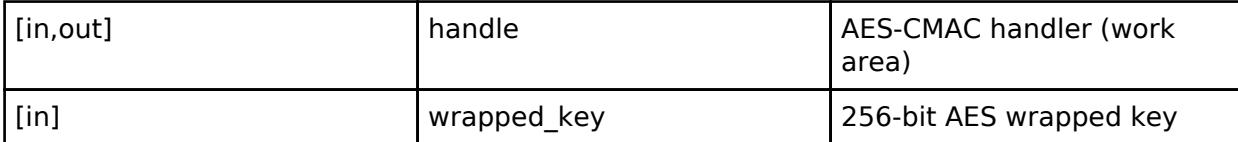

#### **Return values**

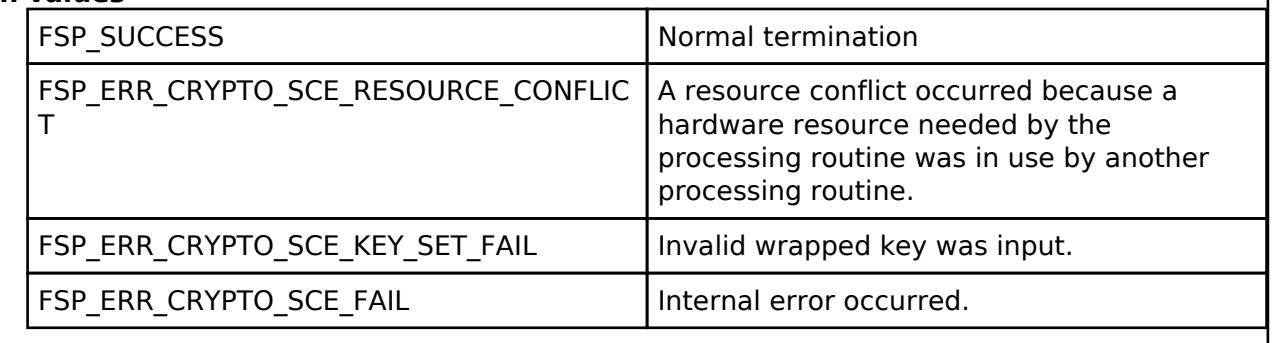

*Note*

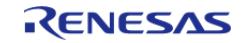
# <span id="page-2808-0"></span>**[◆ R](#page-2808-0)\_SCE\_AES256CMAC\_VerifyUpdate()**

[fsp\\_err\\_t](#page-159-0) R\_SCE\_AES256CMAC\_VerifyUpdate ( [sce\\_cmac\\_handle\\_t](#page-4685-0) \* *handle*, uint8\_t \* *message*, uint32\_t *message\_length* )

The [R\\_SCE\\_AES256CMAC\\_VerifyUpdate\(\)](#page-2808-0) function performs MAC value generation based on the message specified in the second argument, message, using the value specified for wrapped\_key in [R\\_SCE\\_AES256CMAC\\_VerifyInit\(\)](#page-2807-0). Inside this function, the data that is input by the user is buffered until the input value of message exceeds 16 bytes. The length of the message data to input is specified in the third argument, message len. For these, input not the total byte count for message input data, but rather the message data length to input when the user calls this function. If the input value, message, is not a multiple of 16 bytes, it will be padded within the function. For message, specify a RAM address that are multiples of 4.

### **Parameters**

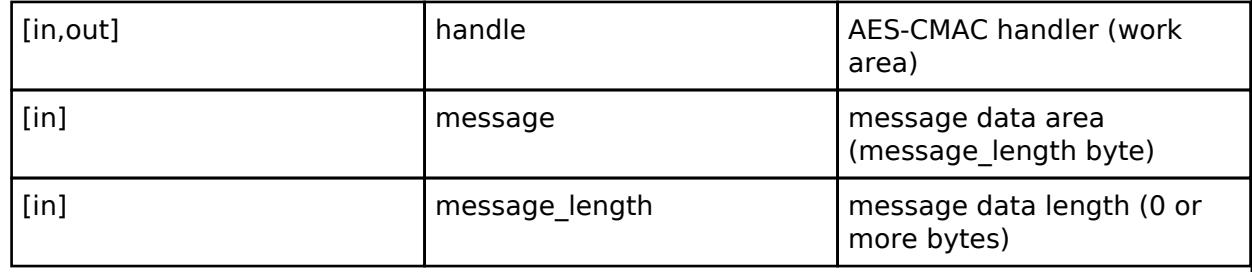

### **Return values**

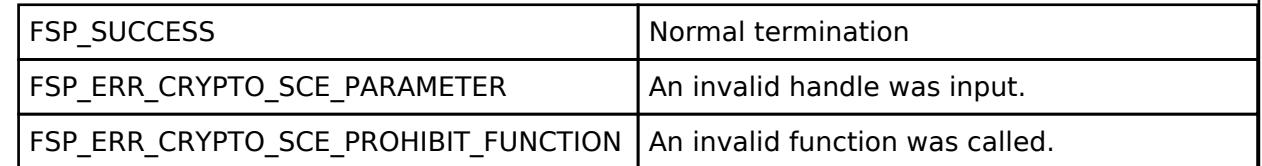

*Note*

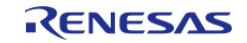

## <span id="page-2809-0"></span>**[◆ R](#page-2809-0)\_SCE\_AES256CMAC\_VerifyFinal()**

[fsp\\_err\\_t](#page-159-0) R\_SCE\_AES256CMAC\_VerifyFinal ( [sce\\_cmac\\_handle\\_t](#page-4685-0) \* *handle*, uint8\_t \* *mac*, uint32\_t *mac\_length* )

The [R\\_SCE\\_AES256CMAC\\_VerifyFinal\(\)](#page-2809-0) function inputs the MAC value in the MAC data area specified in the second argument, mac, and verifies the MAC value. If authentication fails, the return value will be TSIP\_ERR\_AUTHENTICATION. If the MAC value is less than 16 bytes, it will be padded with zeros inside the function.

### **Parameters**

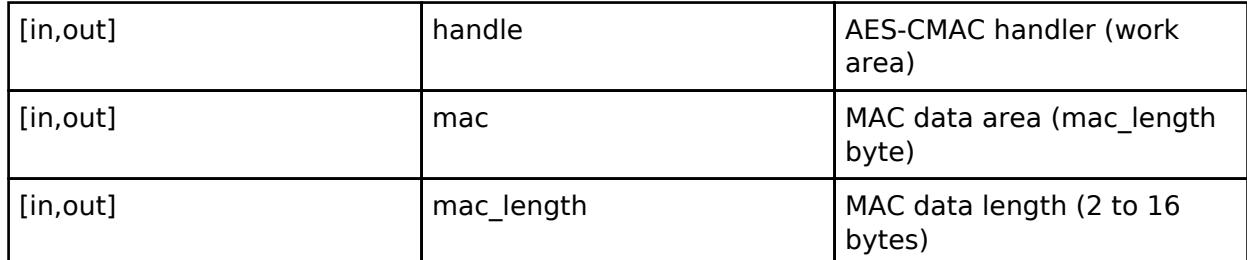

### **Return values**

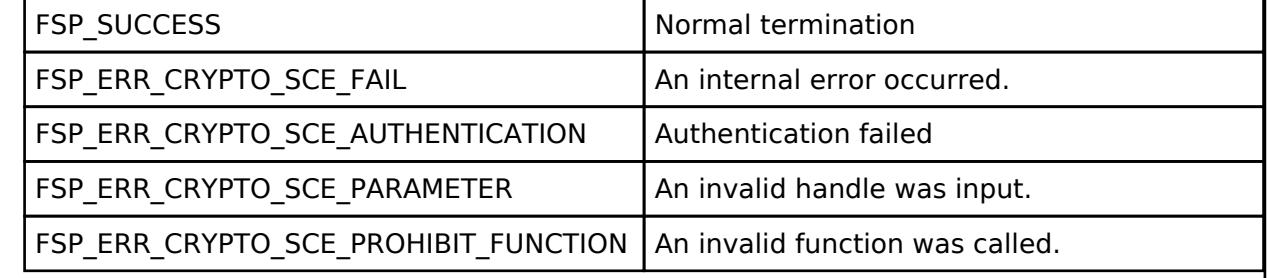

*Note*

*The pre-run state is SCE Enabled State. After the function runs the state transitions to SCE Enabled State.*

### <span id="page-2809-1"></span>**[◆ R](#page-2809-1)\_SCE\_SHA256\_Init()**

[fsp\\_err\\_t](#page-159-0) R\_SCE\_SHA256\_Init ( [sce\\_sha\\_md5\\_handle\\_t](#page-4685-1) \* *handle*)

The [R\\_SCE\\_SHA256\\_Init\(\)](#page-2809-1) function performs preparations for the execution of an SHA-256 hash calculation, and writes the result to the first argument, handle. The value of handle is used as an argument in the subsequent [R\\_SCE\\_SHA256\\_Update\(\)](#page-2810-0) function and [R\\_SCE\\_SHA256\\_Final\(\)](#page-2811-0) function.

### **Parameters**

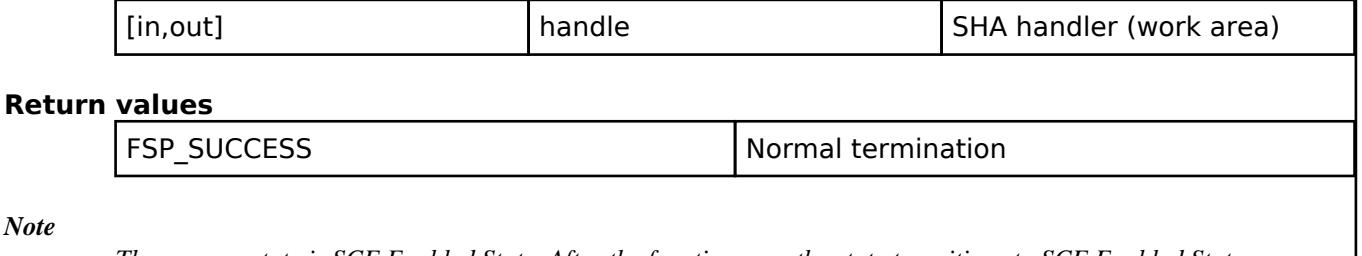

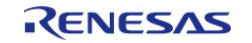

# <span id="page-2810-0"></span>**[◆ R](#page-2810-0)\_SCE\_SHA256\_Update()**

[fsp\\_err\\_t](#page-159-0) R\_SCE\_SHA256\_Update ( [sce\\_sha\\_md5\\_handle\\_t](#page-4685-1) \* *handle*, uint8\_t \* *message*, uint32\_t *message\_length* )

The [R\\_SCE\\_SHA256\\_Update\(\)](#page-2810-0) function calculates a hash value based on the second argument, message, and the third argument, message length, and writes the ongoing status to the first argument, handle. After message input is completed, call [R\\_SCE\\_SHA256\\_Final\(\)](#page-2811-0).

### **Parameters**

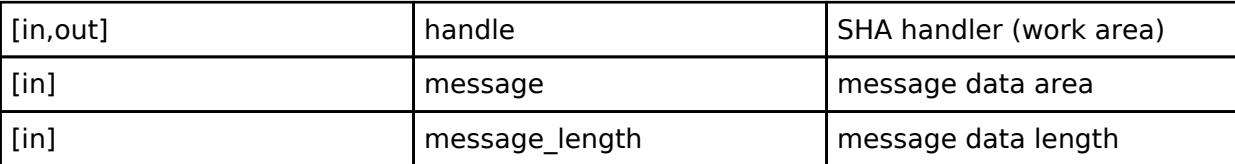

### **Return values**

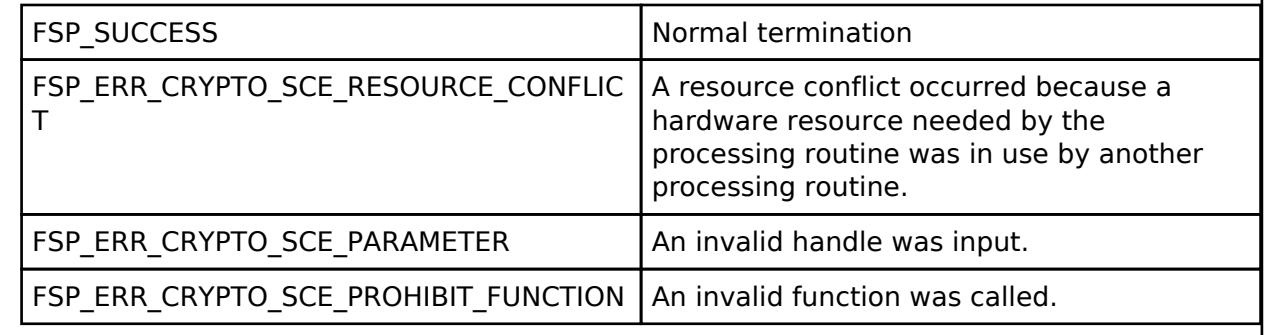

*Note*

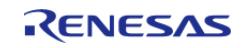

# **User's Manual**

# <span id="page-2811-0"></span>**[◆ R](#page-2811-0)\_SCE\_SHA256\_Final()**

[fsp\\_err\\_t](#page-159-0) R\_SCE\_SHA256\_Final ( [sce\\_sha\\_md5\\_handle\\_t](#page-4685-1) \* *handle*, uint8\_t \* *digest*, uint32\_t \* *digest\_length* )

Using the handle specified in the first argument, handle, the [R\\_SCE\\_SHA256\\_Final\(\)](#page-2811-0) function writes the calculation result to the second argument, digest, and writes the length of the calculation result to the third argument, digest length.

### **Parameters**

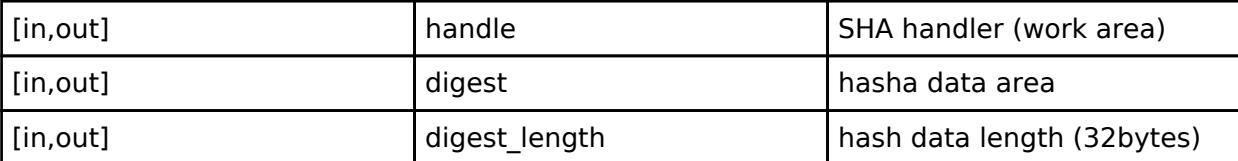

### **Return values**

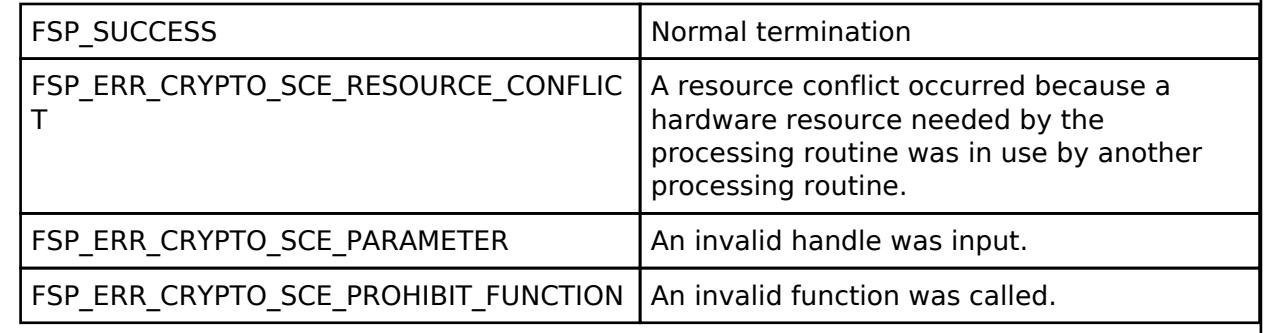

*Note*

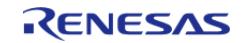

## <span id="page-2812-0"></span>**[◆ R](#page-2812-0)\_SCE\_SHA256HMAC\_GenerateInit()**

[fsp\\_err\\_t](#page-159-0) R\_SCE\_SHA256HMAC\_GenerateInit ( [sce\\_hmac\\_sha\\_handle\\_t](#page-4686-0) \* *handle*, [sce\\_hmac\\_sha\\_wrapped\\_key\\_t](#page-4681-0)<sup>\*</sup> wrapped\_key )

The [R\\_SCE\\_SHA256HMAC\\_GenerateInit\(\)](#page-2812-0) function uses the second argument wrapped\_key to prepare for execution of SHA256-HMAC calculation, then writes the result to the first argument handle. The argument handle is used by the subsequent [R\\_SCE\\_SHA256HMAC\\_GenerateUpdate\(\)](#page-2813-0) function or [R\\_SCE\\_SHA256HMAC\\_GenerateFinal\(\)](#page-2813-1) function.

### **Parameters**

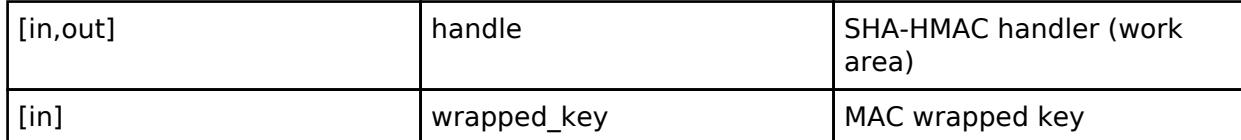

### **Return values**

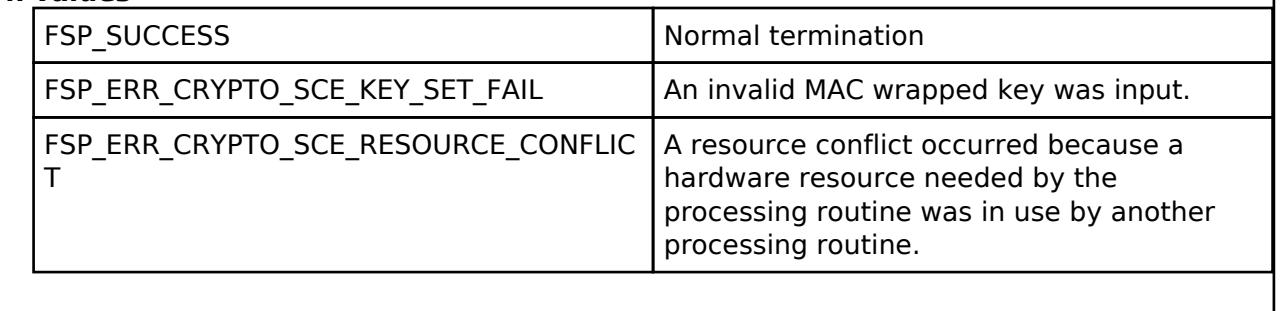

*Note*

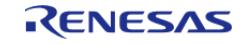

# <span id="page-2813-0"></span>**[◆ R](#page-2813-0)\_SCE\_SHA256HMAC\_GenerateUpdate()**

[fsp\\_err\\_t](#page-159-0) R\_SCE\_SHA256HMAC\_GenerateUpdate ( sce\_hmac\_sha\_handle t \* *handle*, uint8\_t \* *message*, uint32\_t *message\_length* )

The [R\\_SCE\\_SHA256HMAC\\_GenerateUpdate\(\)](#page-2813-0) function uses the handle specified by the first argument handle, calculates a hash value from the second argument message and third argument message length, then writes the intermediate result to the first argument handle. After message input finishes, call the [R\\_SCE\\_SHA256HMAC\\_GenerateFinal\(\)](#page-2813-1) function.

### **Parameters**

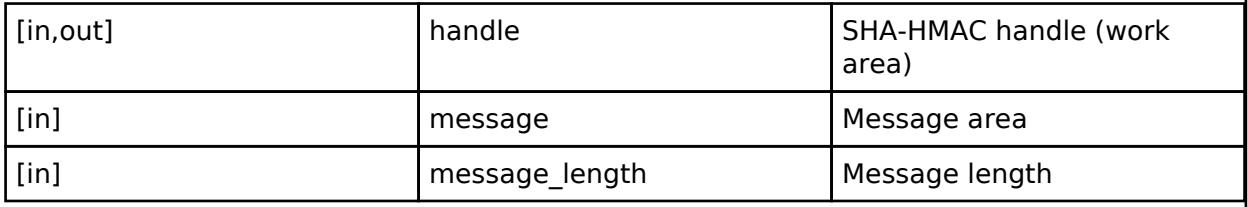

### **Return values**

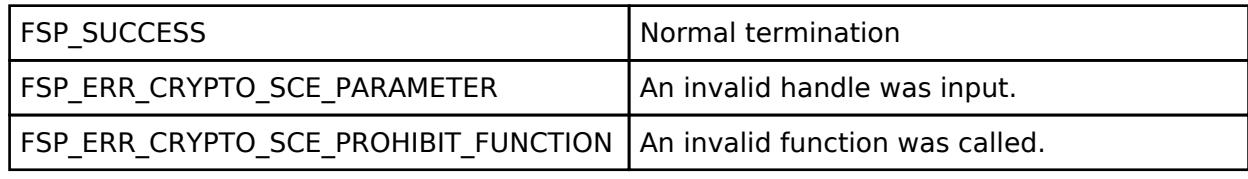

*Note*

*The pre-run state is SCE Enabled State. After the function runs the state transitions to SCE Enabled State.*

## <span id="page-2813-1"></span>**[◆ R](#page-2813-1)\_SCE\_SHA256HMAC\_GenerateFinal()**

[fsp\\_err\\_t](#page-159-0) R\_SCE\_SHA256HMAC\_GenerateFinal ( [sce\\_hmac\\_sha\\_handle\\_t](#page-4686-0) \* *handle*, uint8\_t \* *mac* )

The [R\\_SCE\\_SHA256HMAC\\_GenerateFinal\(\)](#page-2813-1) function uses the handle specified by the first argument handle and writes the calculation result to the second argument mac.

### **Parameters**

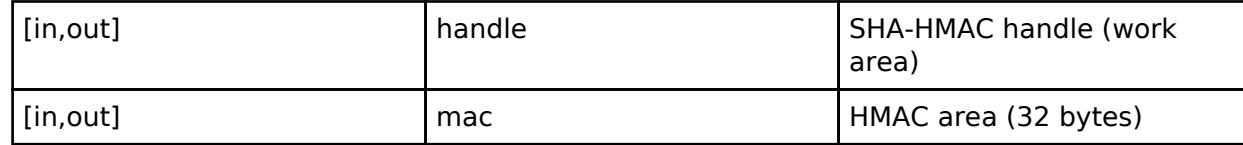

### **Return values**

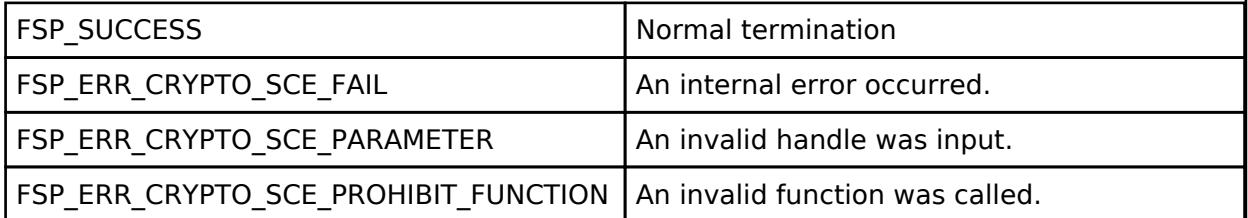

*Note*

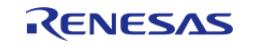

## <span id="page-2814-0"></span>**[◆ R](#page-2814-0)\_SCE\_SHA256HMAC\_VerifyInit()**

[fsp\\_err\\_t](#page-159-0) R\_SCE\_SHA256HMAC\_VerifyInit ( [sce\\_hmac\\_sha\\_handle\\_t](#page-4686-0) \* *handle*, [sce\\_hmac\\_sha\\_wrapped\\_key\\_t](#page-4681-0)<sup>\*</sup> wrapped\_key )

The [R\\_SCE\\_SHA256HMAC\\_VerifyInit\(\)](#page-2814-0) function uses the second argument wrapped\_key to prepare for execution of SHA256-HMAC calculation, then writes the result to the first argument handle. The argument handle is used by the subsequent [R\\_SCE\\_SHA256HMAC\\_VerifyUpdate\(\)](#page-2815-0) function or [R\\_SCE\\_SHA256HMAC\\_VerifyFinal\(\)](#page-2816-0) function.

### **Parameters**

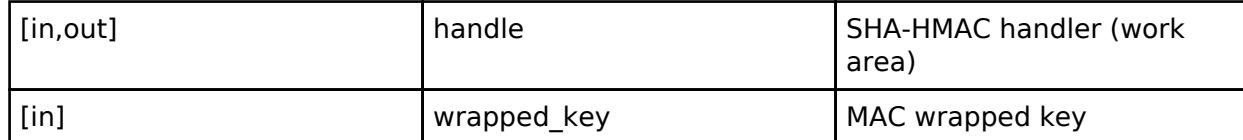

### **Return values**

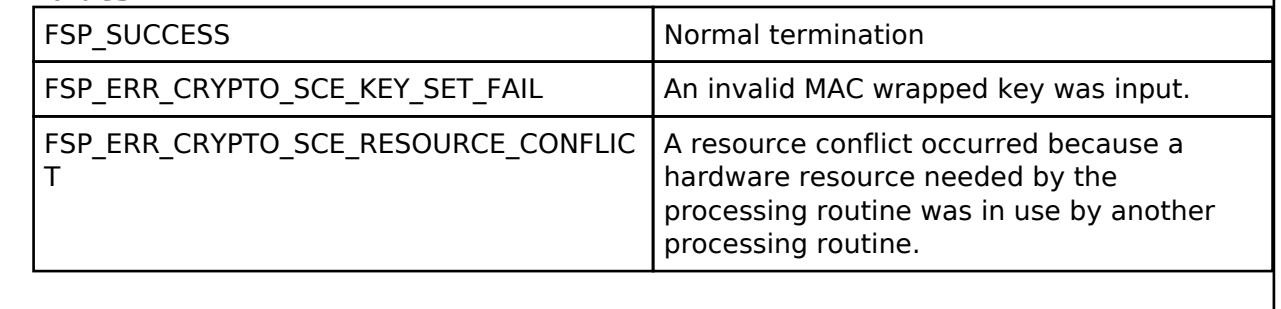

*Note*

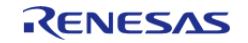

# <span id="page-2815-0"></span>**[◆ R](#page-2815-0)\_SCE\_SHA256HMAC\_VerifyUpdate()**

[fsp\\_err\\_t](#page-159-0) R\_SCE\_SHA256HMAC\_VerifyUpdate ( [sce\\_hmac\\_sha\\_handle\\_t](#page-4686-0) \* *handle*, uint8\_t \* *message*, uint32\_t *message\_length* )

The [R\\_SCE\\_SHA256HMAC\\_VerifyUpdate\(\)](#page-2815-0) function uses the handle specified by the first argument handle, calculates a hash value from the second argument message and third argument message length, then writes the intermediate result to the first argument handle. After message input finishes, call the [R\\_SCE\\_SHA256HMAC\\_VerifyFinal\(\)](#page-2816-0) function.

### **Parameters**

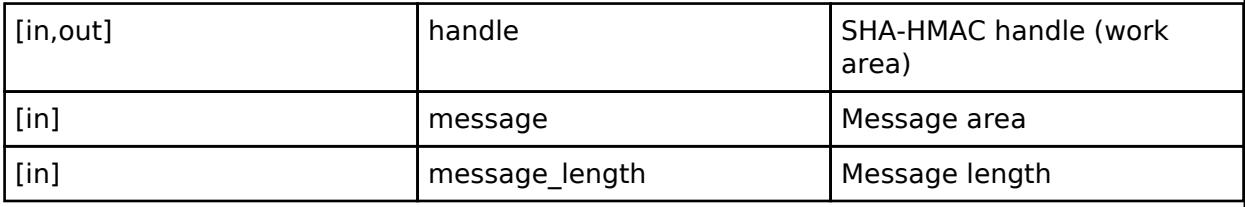

### **Return values**

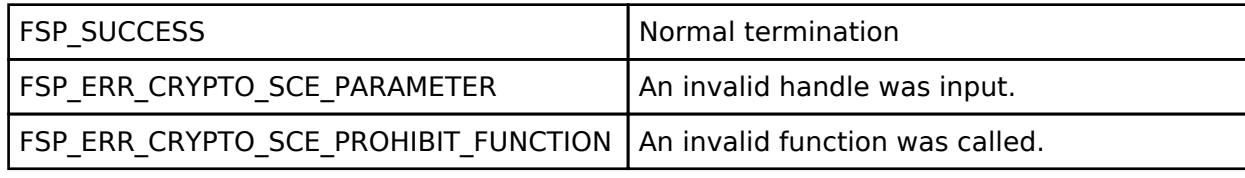

*Note*

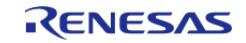

## <span id="page-2816-0"></span>**[◆ R](#page-2816-0)\_SCE\_SHA256HMAC\_VerifyFinal()**

[fsp\\_err\\_t](#page-159-0) R\_SCE\_SHA256HMAC\_VerifyFinal ( [sce\\_hmac\\_sha\\_handle\\_t](#page-4686-0) \* *handle*, uint8\_t \* *mac*, uint32\_t *mac\_length* )

The [R\\_SCE\\_SHA256HMAC\\_VerifyFinal\(\)](#page-2816-0) function uses the handle specified by the first argument handle and verifies the mac value from the second argument mac and third argument mac length. Input a value in bytes from 4 to 32 as mac\_length.

### **Parameters**

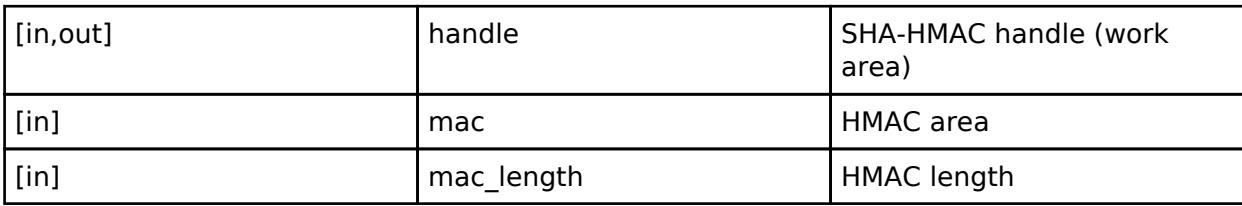

### **Return values**

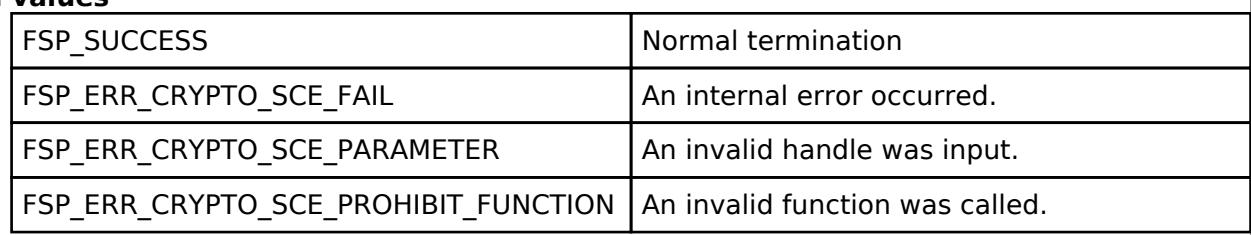

*Note*

*The pre-run state is SCE Enabled State. After the function runs the state transitions to SCE Enabled State.*

## <span id="page-2816-1"></span>**[◆ R](#page-2816-1)\_SCE\_RSASSA\_PKCS1024\_SignatureGenerate()**

[fsp\\_err\\_t](#page-159-0) R\_SCE\_RSASSA\_PKCS1024\_SignatureGenerate ( [sce\\_rsa\\_byte\\_data\\_t](#page-4767-0) \* *message\_hash*, [sce\\_rsa\\_byte\\_data\\_t](#page-4767-0) \* *signature*, [sce\\_rsa1024\\_private\\_wrapped\\_key\\_t](#page-4681-1) \* *wrapped\_key*, uint8\_t *hash\_type* )

The [R\\_SCE\\_RSASSA\\_PKCS1024\\_SignatureGenerate\(\)](#page-2816-1) function generates, in accordance with RSASSA-PKCS1-V1\_5, a signature from the message text or hash value that is input in the first argument, message hash, using the private wrapped key input to the third argument, wrapped key, and writes the signature text to the second argument, signature. When a message is specified in the first argument, message hash->data type, a hash value is calculated for the message as specified by the fourth argument, hash type. When specifying a hash value in the first argument, message hash->data type, a hash value calculated with a hash algorithm as specified by the fourth argument, hash type, must be input to message hash->pdata.

### **Parameters**

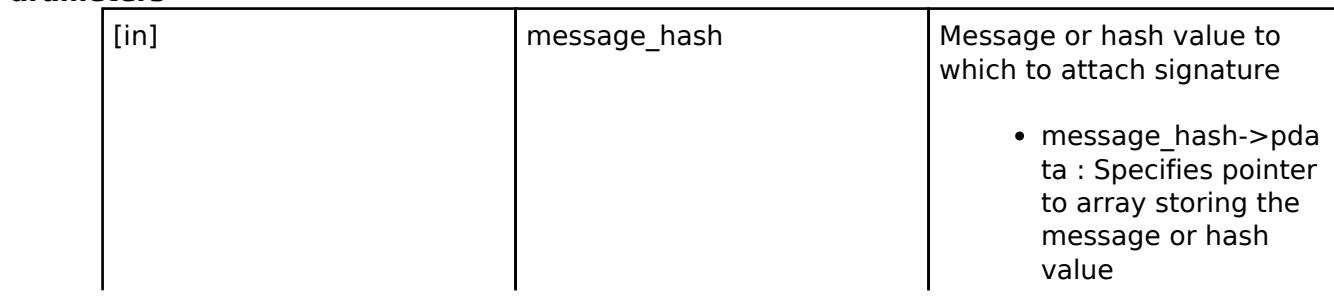

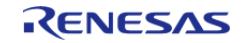

API Reference > Modules > Security > SCE Protected Mode

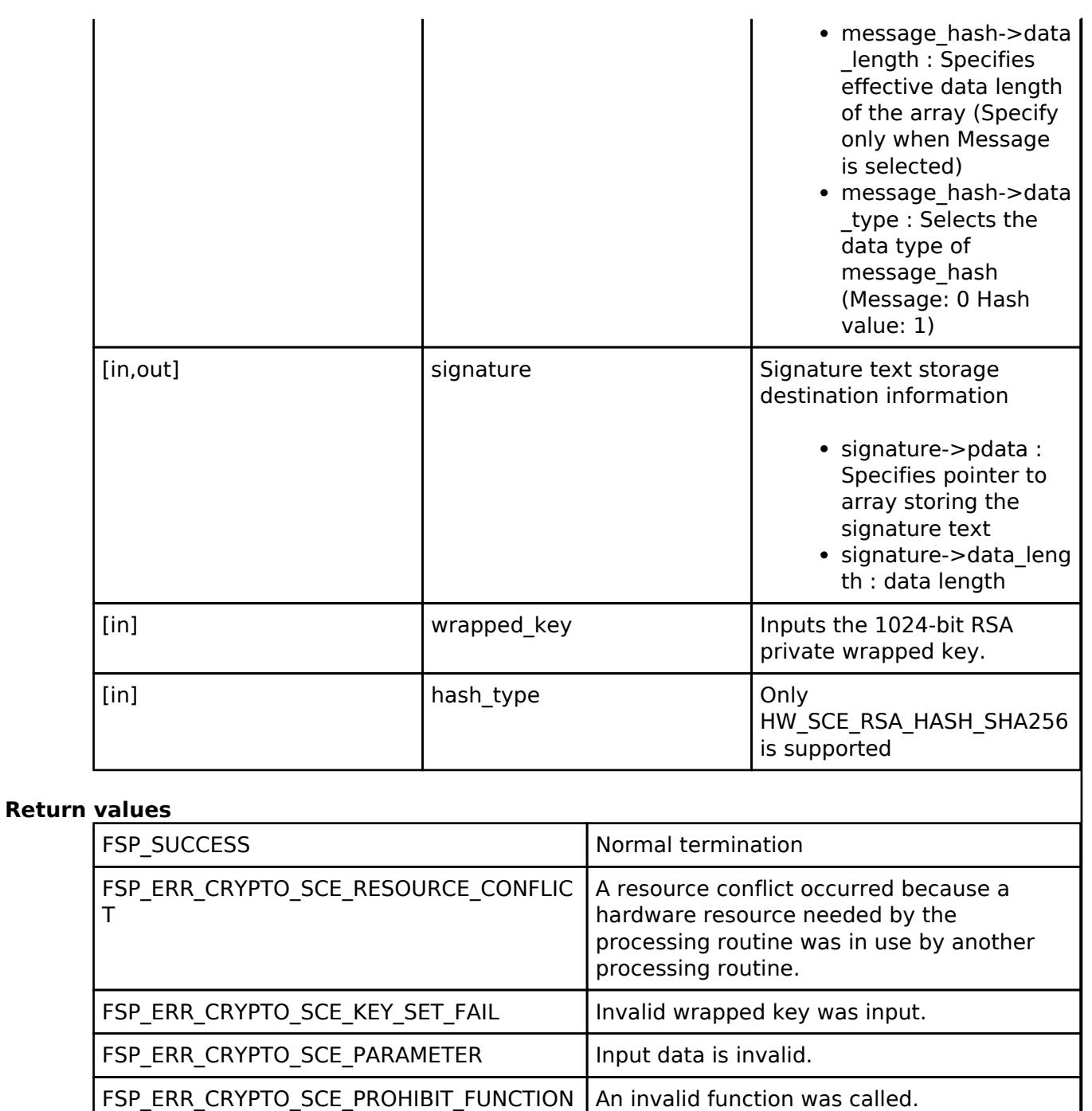

*Note*

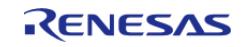

# <span id="page-2818-0"></span>**[◆ R](#page-2818-0)\_SCE\_RSASSA\_PKCS1024\_SignatureVerify()**

[fsp\\_err\\_t](#page-159-0) R\_SCE\_RSASSA\_PKCS1024\_SignatureVerify ( [sce\\_rsa\\_byte\\_data\\_t](#page-4767-0) \* *signature*, [sce\\_rsa\\_byte\\_data\\_t](#page-4767-0) \* *message\_hash*, [sce\\_rsa1024\\_public\\_wrapped\\_key\\_t](#page-4681-2) \* *wrapped\_key*, uint8\_t *hash\_type* )

The [R\\_SCE\\_RSASSA\\_PKCS1024\\_SignatureVerify\(\)](#page-2818-0) function verifies, in accordance with RSASSA-PKCS1-V1\_5, the signature text input to the first argument signature, and the message text or hash value input to the second argument, message hash, using the public wrapped key input to the third argument, wrapped\_key. When a message is specified in the second argument, message\_hash->data\_type, a hash value is calculated using the public wrapped key input to the third argument, wrapped key, and as specified by the fourth argument, hash type. When specifying a hash value in the second argument, message hash->data type, a hash value calculated with a hash algorithm as specified by the fourth argument, hash\_type, must be input to message\_hash->pdata.

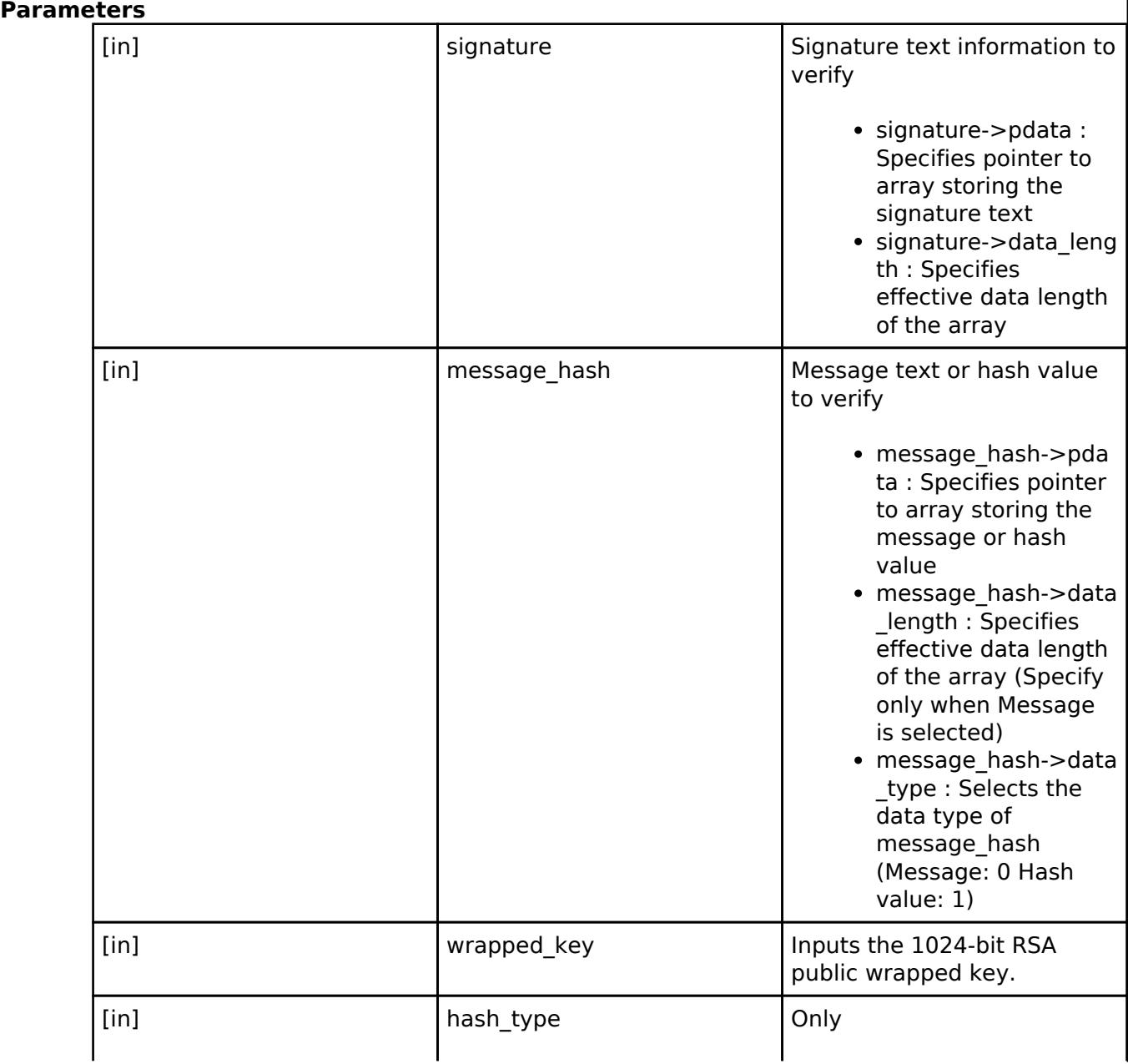

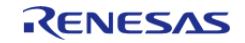

API Reference > Modules > Security > SCE Protected Mode

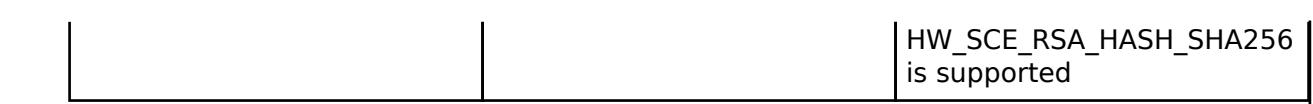

# **Return values**

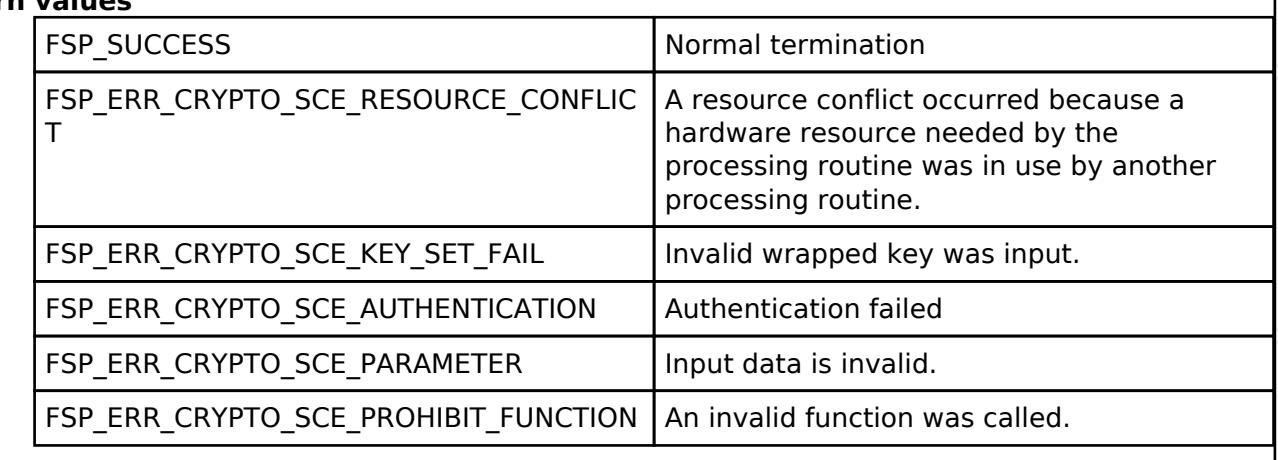

*Note*

*The pre-run state is SCE Enabled State. After the function runs the state transitions to SCE Enabled State.*

## <span id="page-2819-0"></span>**[◆ R](#page-2819-0)\_SCE\_RSASSA\_PKCS2048\_SignatureGenerate()**

[fsp\\_err\\_t](#page-159-0) R\_SCE\_RSASSA\_PKCS2048\_SignatureGenerate ( [sce\\_rsa\\_byte\\_data\\_t](#page-4767-0) \* *message\_hash*, sce rsa byte data t \* *signature*, sce rsa2048 private wrapped key t \* *wrapped key*, uint8 t *hash\_type* )

The [R\\_SCE\\_RSASSA\\_PKCS2048\\_SignatureGenerate\(\)](#page-2819-0) function generates, in accordance with RSASSA-PKCS1-V1\_5, a signature from the message text or hash value that is input in the first argument, message hash, using the private wrapped key input to the third argument, wrapped key, and writes the signature text to the second argument, signature. When a message is specified in the first argument, message hash->data type, a hash value is calculated for the message as specified by the fourth argument, hash type. When specifying a hash value in the first argument, message hash->data type, a hash value calculated with a hash algorithm as specified by the fourth argument, hash type, must be input to message hash->pdata.

## **Parameters**

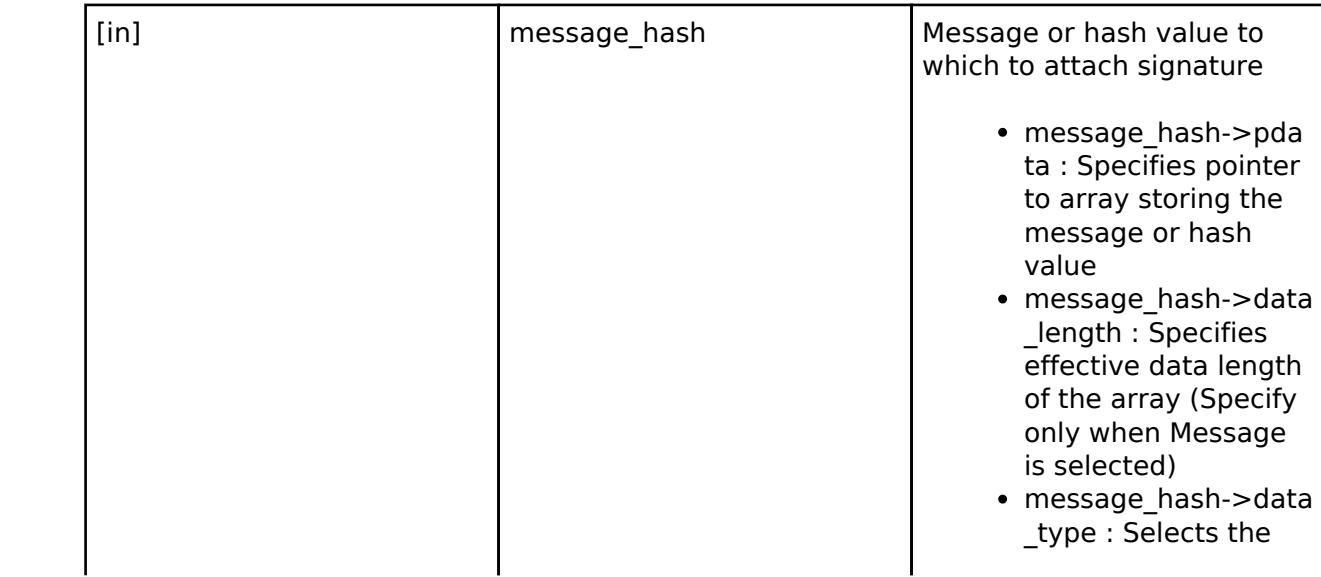

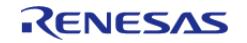

API Reference > Modules > Security > SCE Protected Mode

 $\overline{\phantom{a}}$ 

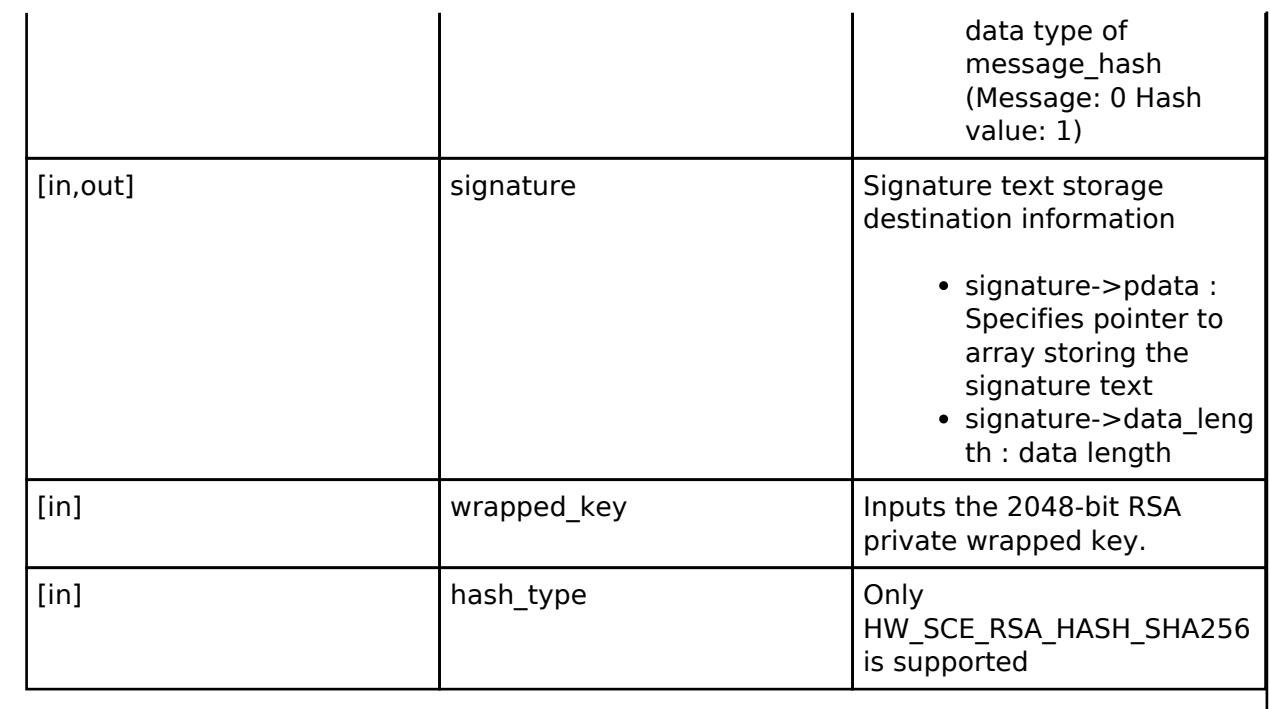

# **Return values**

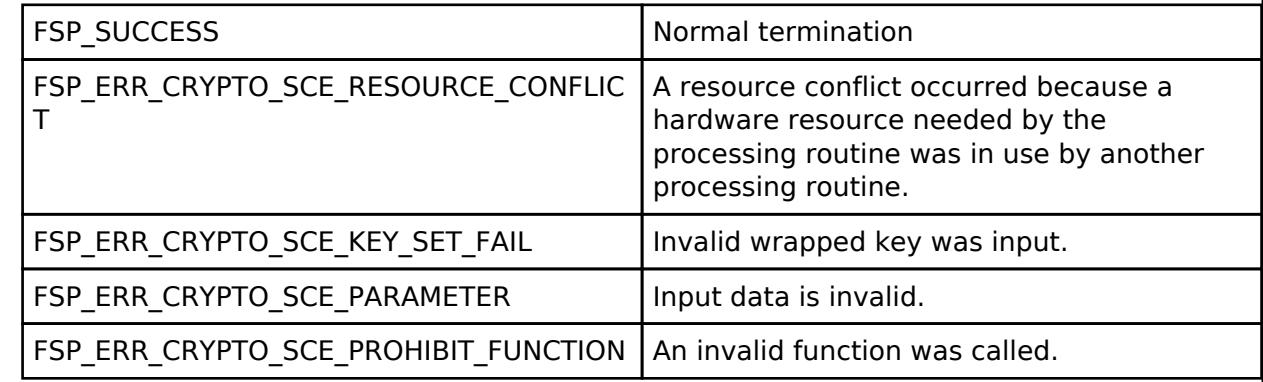

*Note*

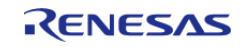

# <span id="page-2821-0"></span>**[◆ R](#page-2821-0)\_SCE\_RSASSA\_PKCS2048\_SignatureVerify()**

[fsp\\_err\\_t](#page-159-0) R\_SCE\_RSASSA\_PKCS2048\_SignatureVerify ( [sce\\_rsa\\_byte\\_data\\_t](#page-4767-0) \* *signature*, [sce\\_rsa\\_byte\\_data\\_t](#page-4767-0) \* *message\_hash*, [sce\\_rsa2048\\_public\\_wrapped\\_key\\_t](#page-4681-4) \* *wrapped\_key*, uint8\_t *hash\_type* )

The [R\\_SCE\\_RSASSA\\_PKCS2048\\_SignatureVerify\(\)](#page-2821-0) function verifies, in accordance with RSASSA-PKCS1-V1\_5, the signature text input to the first argument signature, and the message text or hash value input to the second argument, message hash, using the public wrapped key input to the third argument, wrapped\_key. When a message is specified in the second argument, message\_hash->data\_type, a hash value is calculated using the public wrapped key input to the third argument, wrapped key, and as specified by the fourth argument, hash type. When specifying a hash value in the second argument, message hash->data type, a hash value calculated with a hash algorithm as specified by the fourth argument, hash\_type, must be input to message\_hash->pdata.

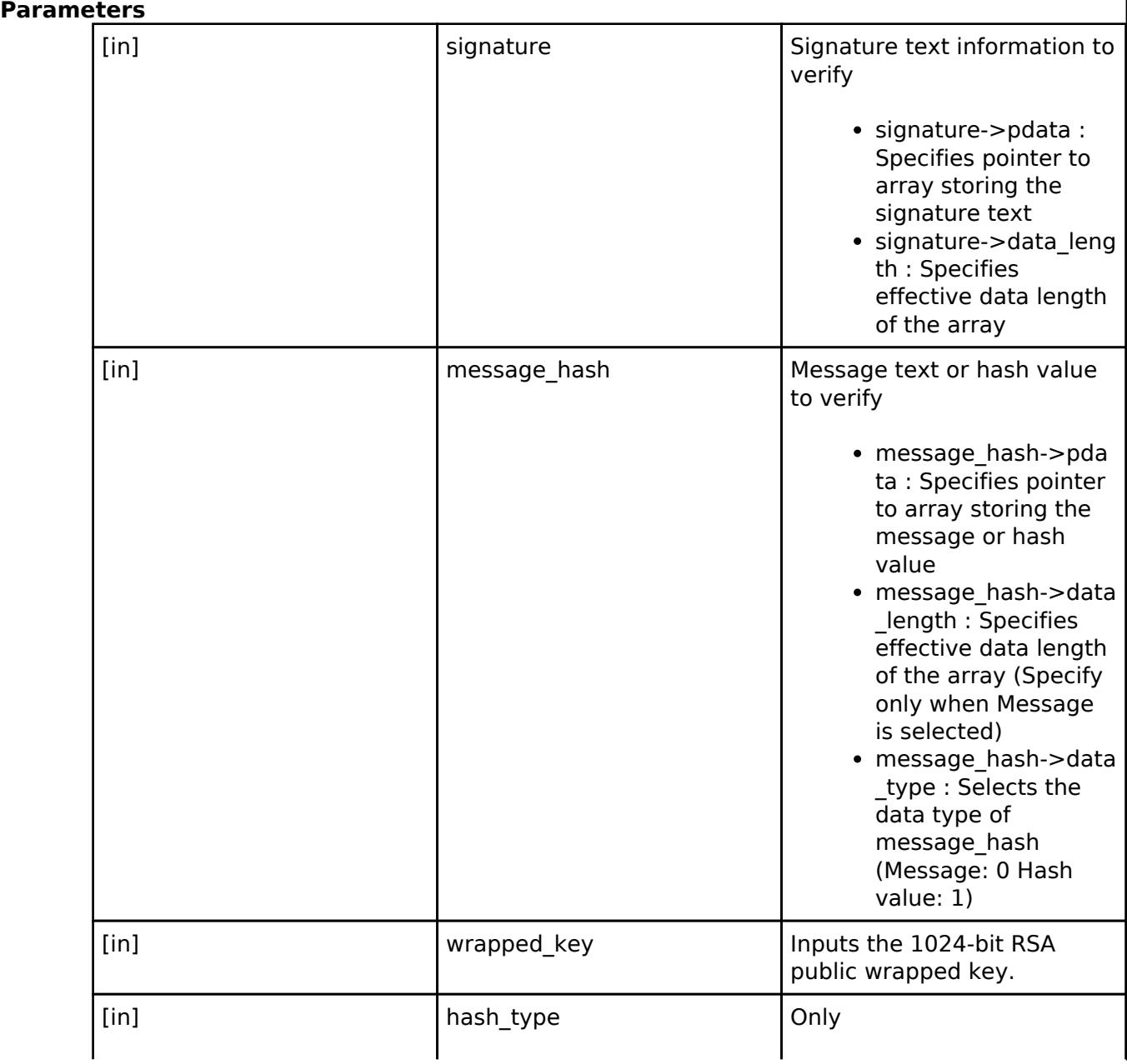

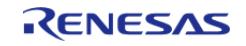

API Reference > Modules > Security > SCE Protected Mode

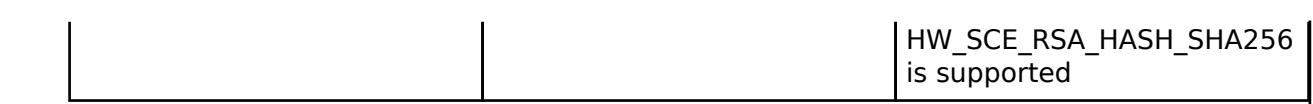

### **Return values**

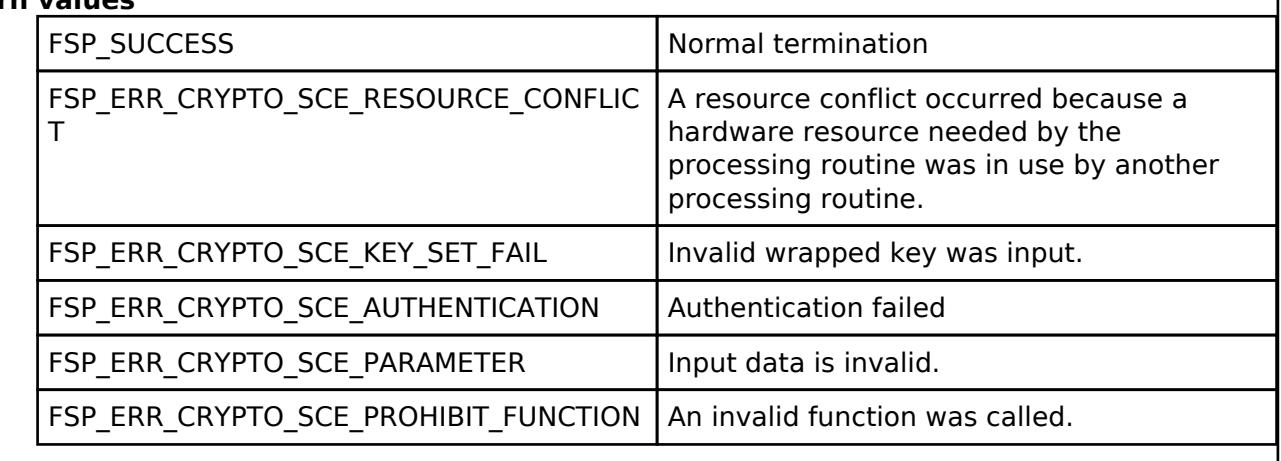

*Note*

*The pre-run state is SCE Enabled State. After the function runs the state transitions to SCE Enabled State.*

# <span id="page-2822-0"></span>**[◆ R](#page-2822-0)\_SCE\_RSASSA\_PKCS3072\_SignatureVerify()**

[fsp\\_err\\_t](#page-159-0) R\_SCE\_RSASSA\_PKCS3072\_SignatureVerify ( [sce\\_rsa\\_byte\\_data\\_t](#page-4767-0) \* *signature*, [sce\\_rsa\\_byte\\_data\\_t](#page-4767-0) \* *message\_hash*, [sce\\_rsa3072\\_public\\_wrapped\\_key\\_t](#page-4682-0) \* *wrapped\_key*, uint8\_t *hash\_type* )

The [R\\_SCE\\_RSASSA\\_PKCS3072\\_SignatureVerify\(\)](#page-2822-0) function verifies, in accordance with RSASSA-PKCS1-V1\_5, the signature text input to the first argument signature, and the message text or hash value input to the second argument, message hash, using the public wrapped key input to the third argument, wrapped\_key. When a message is specified in the second argument, message hash->data type, a hash value is calculated using the public wrapped key input to the third argument, wrapped key, and as specified by the fourth argument, hash type. When specifying a hash value in the second argument, message hash->data type, a hash value calculated with a hash algorithm as specified by the fourth argument, hash\_type, must be input to message\_hash->pdata.

### **Parameters**

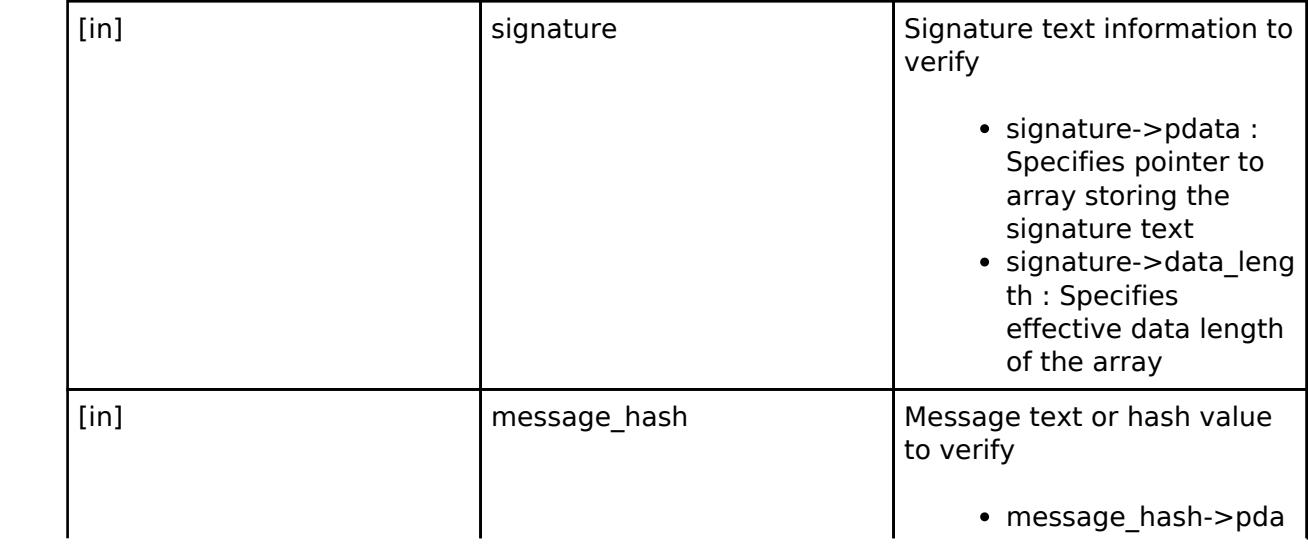

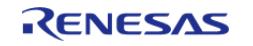

API Reference > Modules > Security > SCE Protected Mode

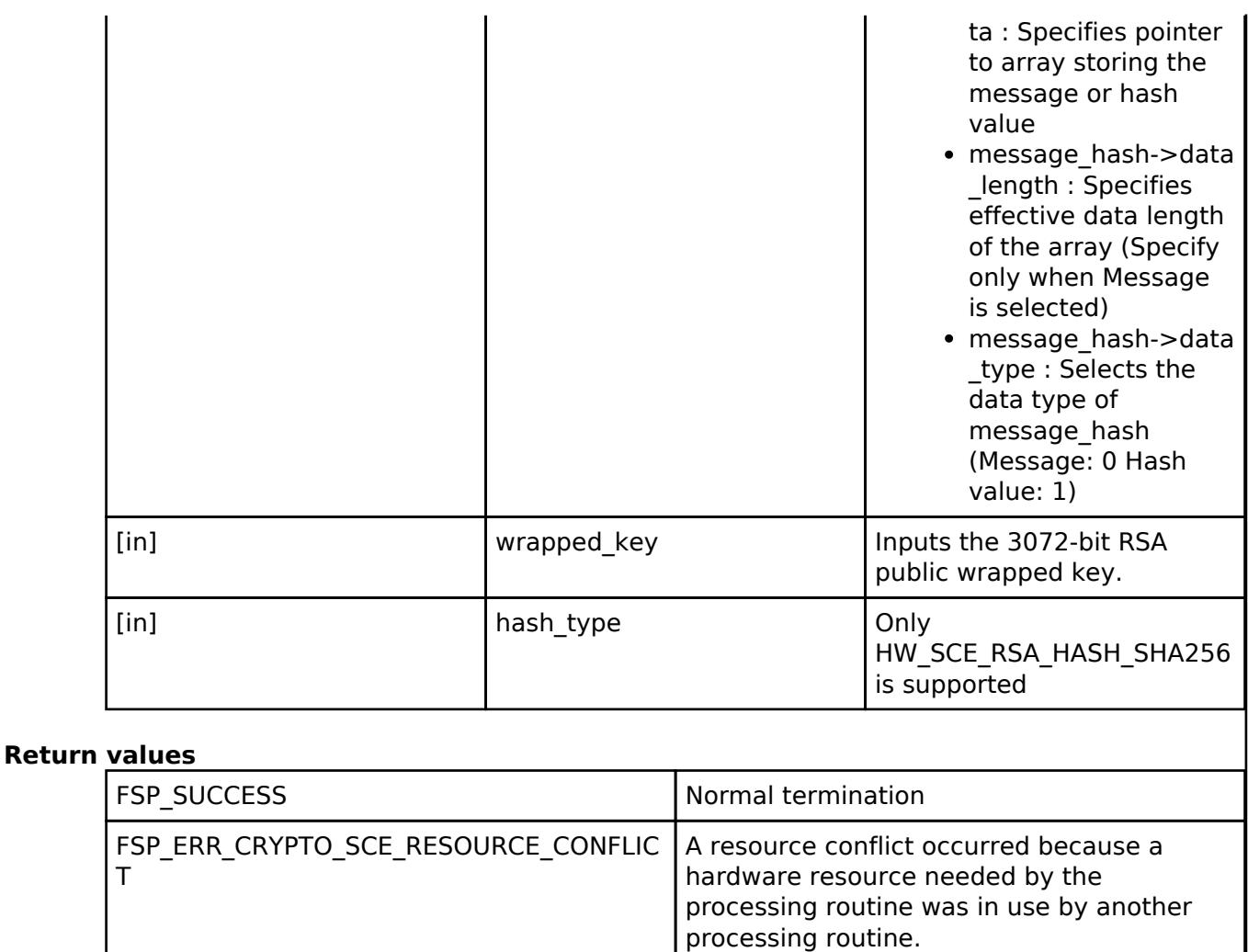

*The pre-run state is SCE Enabled State. After the function runs the state transitions to SCE Enabled State.*

FSP\_ERR\_CRYPTO\_SCE\_KEY\_SET\_FAIL | Invalid wrapped key was input.

FSP\_ERR\_CRYPTO\_SCE\_PROHIBIT\_FUNCTION | An invalid function was called.

FSP\_ERR\_CRYPTO\_SCE\_FAIL An internal error occurred.

FSP\_ERR\_CRYPTO\_SCE\_AUTHENTICATION | Authentication failed

FSP\_ERR\_CRYPTO\_SCE\_PARAMETER | Input data is invalid.

*Note*

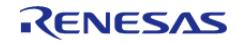

# <span id="page-2824-0"></span>**[◆ R](#page-2824-0)\_SCE\_RSASSA\_PKCS4096\_SignatureVerify()**

[fsp\\_err\\_t](#page-159-0) R\_SCE\_RSASSA\_PKCS4096\_SignatureVerify ( [sce\\_rsa\\_byte\\_data\\_t](#page-4767-0) \* *signature*, [sce\\_rsa\\_byte\\_data\\_t](#page-4767-0) \* *message\_hash*, [sce\\_rsa4096\\_public\\_wrapped\\_key\\_t](#page-4682-1) \* *wrapped\_key*, uint8\_t *hash\_type* )

The [R\\_SCE\\_RSASSA\\_PKCS4096\\_SignatureVerify\(\)](#page-2824-0) function verifies, in accordance with RSASSA-PKCS1-V1\_5, the signature text input to the first argument signature, and the message text or hash value input to the second argument, message hash, using the public wrapped key input to the third argument, wrapped\_key. When a message is specified in the second argument, message\_hash->data\_type, a hash value is calculated using the public wrapped key input to the third argument, wrapped key, and as specified by the fourth argument, hash type. When specifying a hash value in the second argument, message hash->data type, a hash value calculated with a hash algorithm as specified by the fourth argument, hash\_type, must be input to message\_hash->pdata.

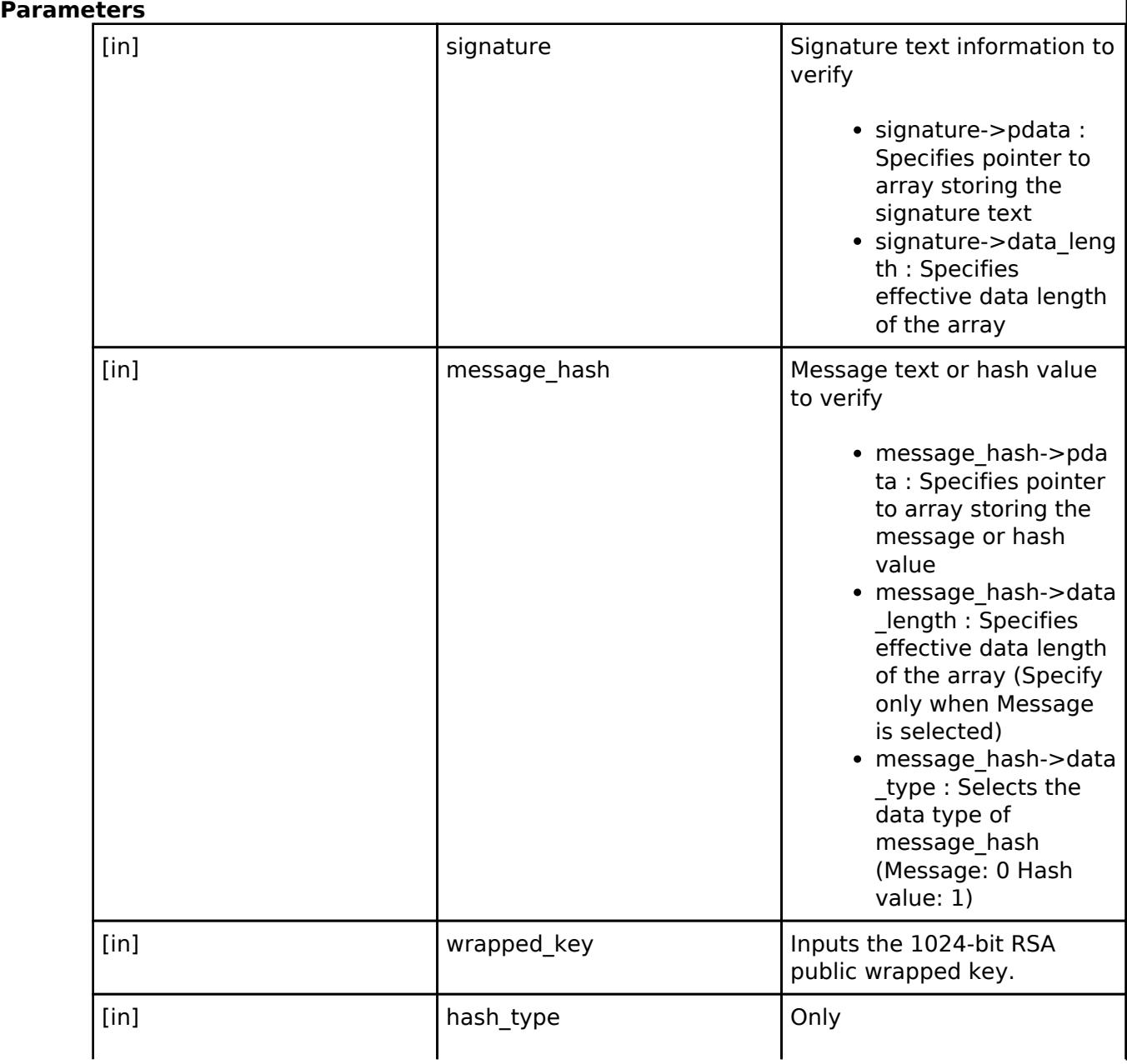

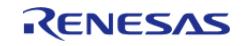

#### **Flexible Software Package**

API Reference > Modules > Security > SCE Protected Mode

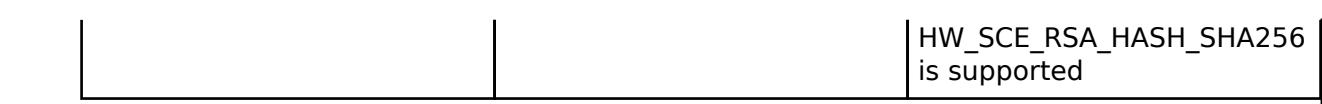

# **Return values**

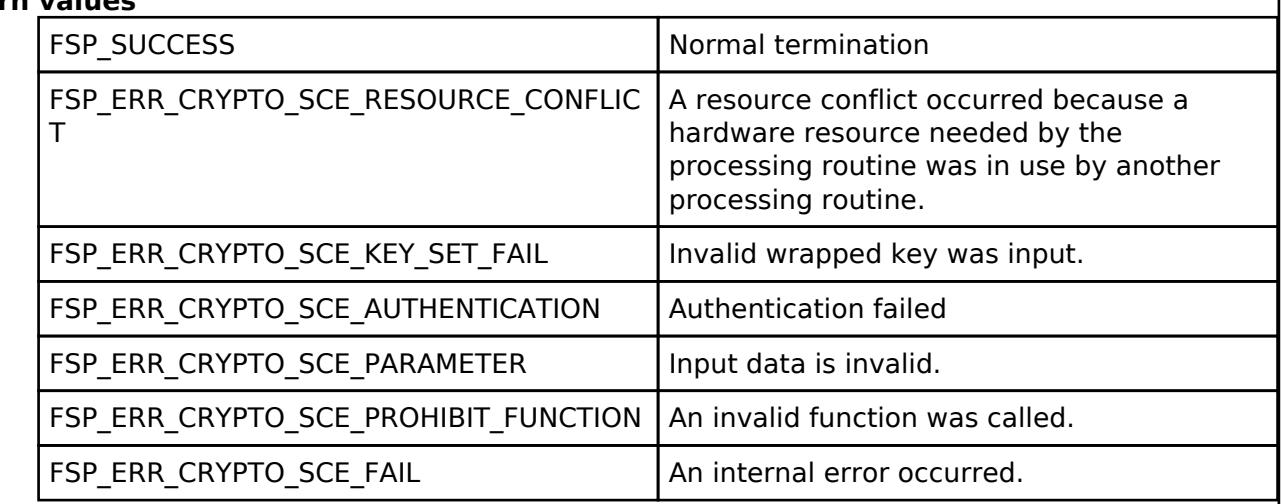

*Note*

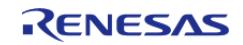

## <span id="page-2826-0"></span>**[◆ R](#page-2826-0)\_SCE\_RSAES\_PKCS1024\_Encrypt()**

[fsp\\_err\\_t](#page-159-0) R\_SCE\_RSAES\_PKCS1024\_Encrypt ( [sce\\_rsa\\_byte\\_data\\_t](#page-4767-0) \* *plain*, [sce\\_rsa\\_byte\\_data\\_t](#page-4767-0) \* *cipher*, [sce\\_rsa1024\\_public\\_wrapped\\_key\\_t](#page-4681-2) \* *wrapped\_key* )

The [R\\_SCE\\_RSAES\\_PKCS1024\\_Encrypt\(\)](#page-2826-0) function RSA-encrypts the plaintext input to the first argument, plain, according to RSAES-PKCS1-V1\_5. It writes the encryption result to the second argument, cipher.

### **Parameters**

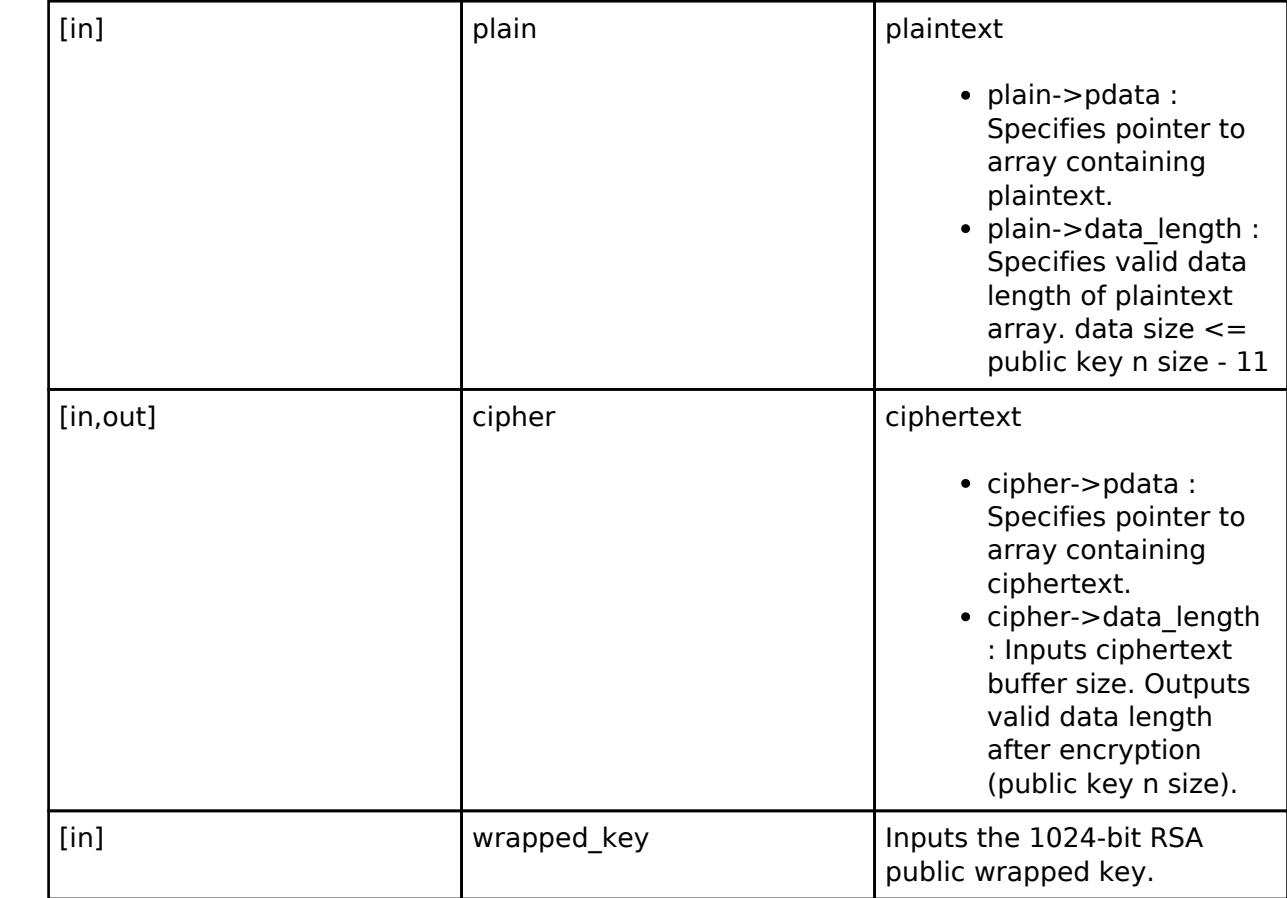

### **Return values**

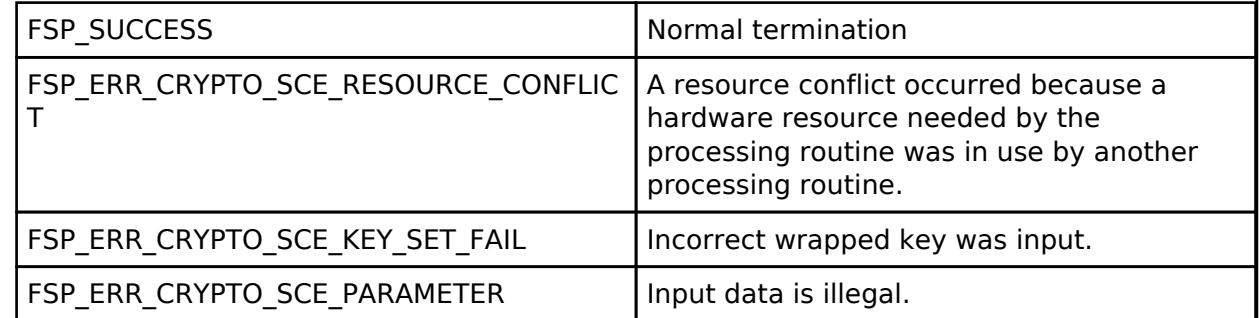

*Note*

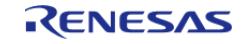

# <span id="page-2827-0"></span>**[◆ R](#page-2827-0)\_SCE\_RSAES\_PKCS1024\_Decrypt()**

[fsp\\_err\\_t](#page-159-0) R\_SCE\_RSAES\_PKCS1024\_Decrypt ( [sce\\_rsa\\_byte\\_data\\_t](#page-4767-0) \* *cipher*, [sce\\_rsa\\_byte\\_data\\_t](#page-4767-0) \* *plain*, [sce\\_rsa1024\\_private\\_wrapped\\_key\\_t](#page-4681-1) \* *wrapped\_key* )

The [R\\_SCE\\_RSAES\\_PKCS1024\\_Decrypt\(\)](#page-2827-0) function RSA-decrypts the ciphertext input to the first argument, cipher, according to RSAES-PKCS1-V1\_5. It writes the decryption result to the second argument, plain.

### **Parameters**

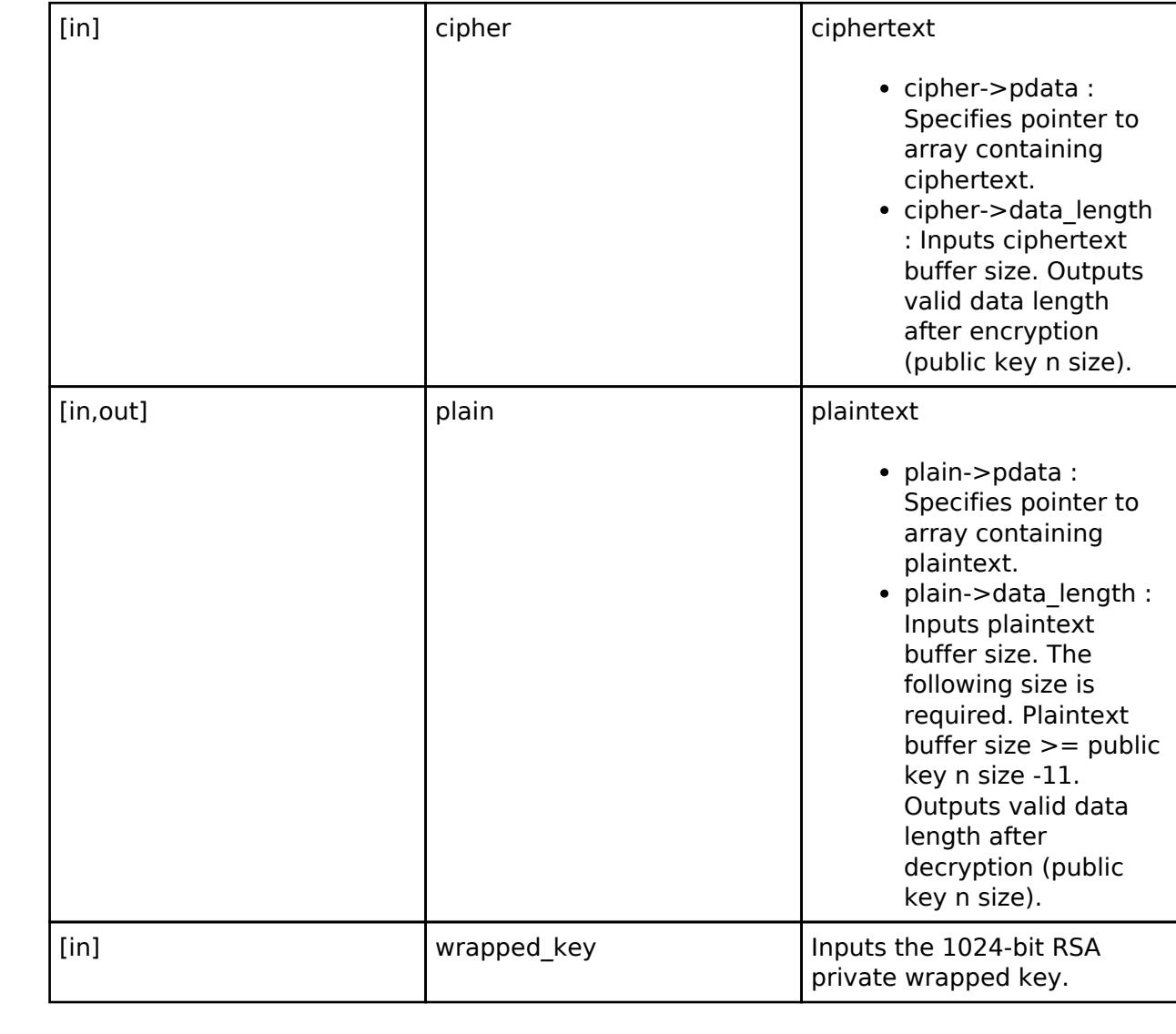

### **Return values**

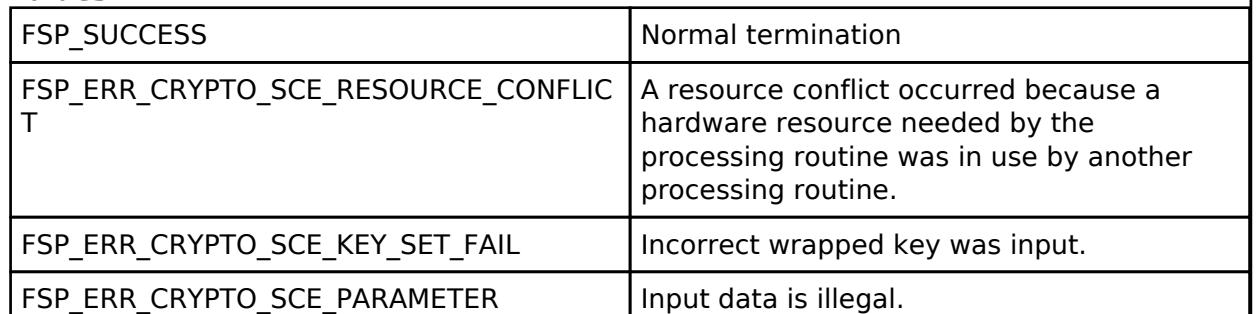

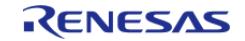

#### **Flexible Software Package**

API Reference > Modules > Security > SCE Protected Mode

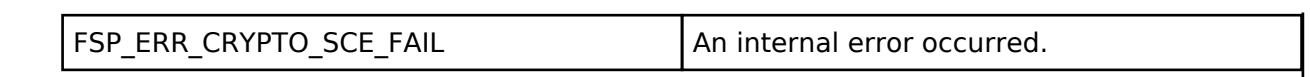

*Note*

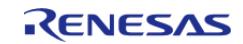

## <span id="page-2829-0"></span>**[◆ R](#page-2829-0)\_SCE\_RSAES\_PKCS2048\_Encrypt()**

[fsp\\_err\\_t](#page-159-0) R\_SCE\_RSAES\_PKCS2048\_Encrypt ( [sce\\_rsa\\_byte\\_data\\_t](#page-4767-0) \* *plain*, [sce\\_rsa\\_byte\\_data\\_t](#page-4767-0) \* *cipher*, [sce\\_rsa2048\\_public\\_wrapped\\_key\\_t](#page-4681-4) \* *wrapped\_key* )

The [R\\_SCE\\_RSAES\\_PKCS2048\\_Encrypt\(\)](#page-2829-0) function RSA-encrypts the plaintext input to the first argument, plain, according to RSAES-PKCS1-V1\_5. It writes the encryption result to the second argument, cipher.

### **Parameters**

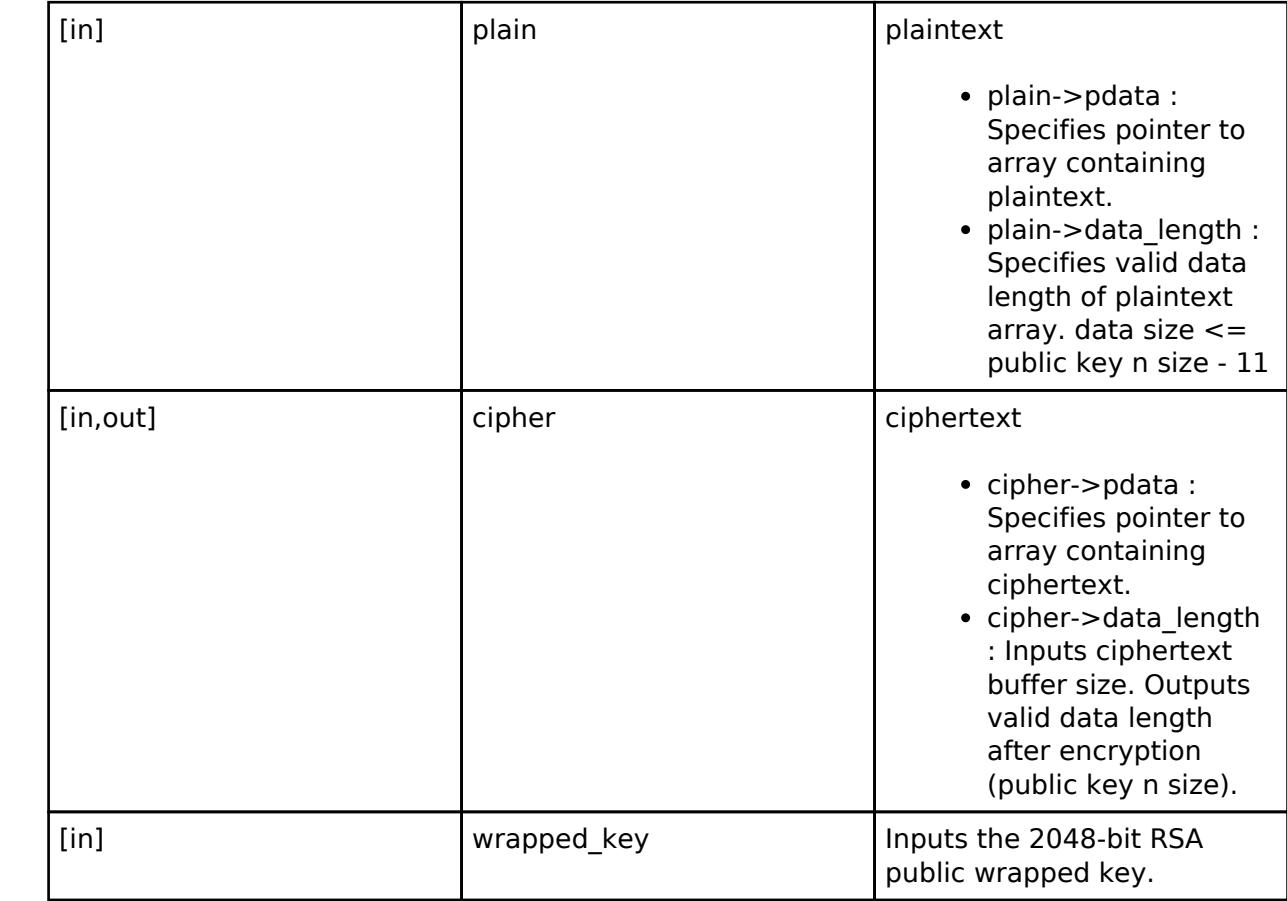

### **Return values**

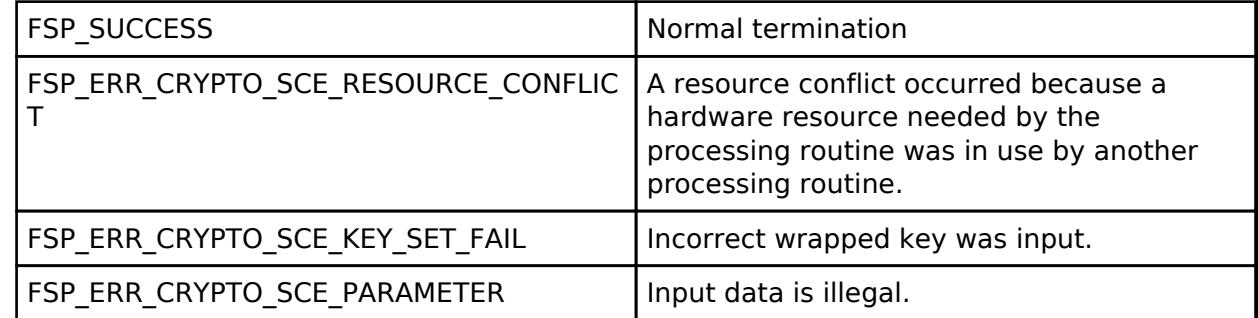

*Note*

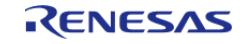

# <span id="page-2830-0"></span>**[◆ R](#page-2830-0)\_SCE\_RSAES\_PKCS2048\_Decrypt()**

[fsp\\_err\\_t](#page-159-0) R\_SCE\_RSAES\_PKCS2048\_Decrypt ( [sce\\_rsa\\_byte\\_data\\_t](#page-4767-0) \* *cipher*, [sce\\_rsa\\_byte\\_data\\_t](#page-4767-0) \* *plain*, [sce\\_rsa2048\\_private\\_wrapped\\_key\\_t](#page-4681-3) \* *wrapped\_key* )

The [R\\_SCE\\_RSAES\\_PKCS2048\\_Decrypt\(\)](#page-2830-0) function RSA-decrypts the ciphertext input to the first argument, cipher, according to RSAES-PKCS1-V1\_5. It writes the decryption result to the second argument, plain.

### **Parameters**

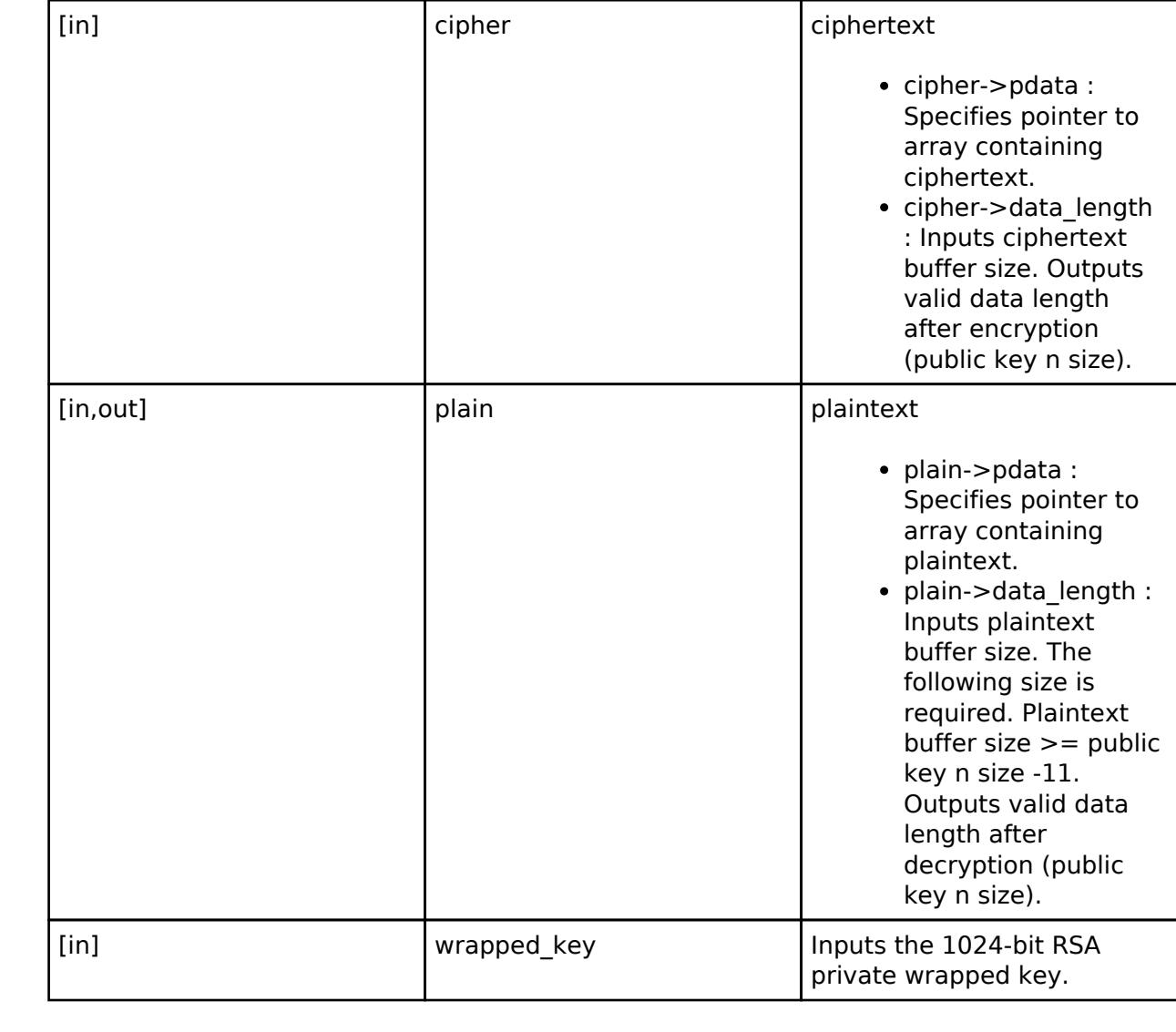

### **Return values**

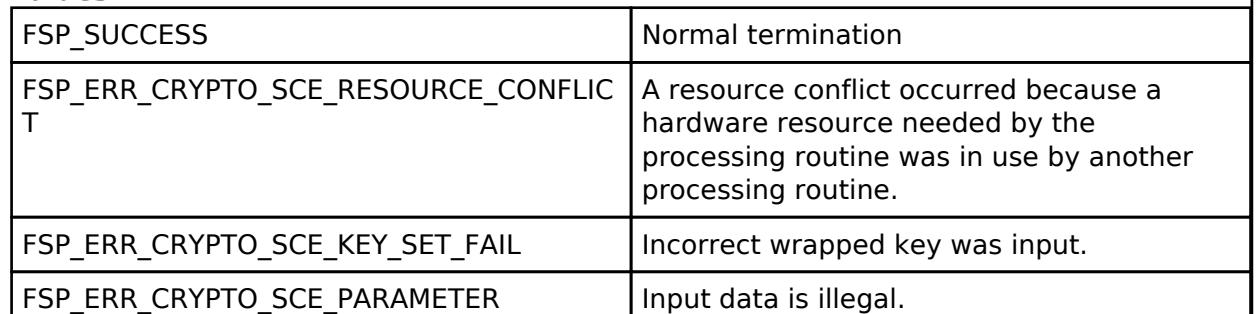

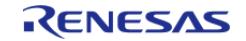

#### **Flexible Software Package**

API Reference > Modules > Security > SCE Protected Mode

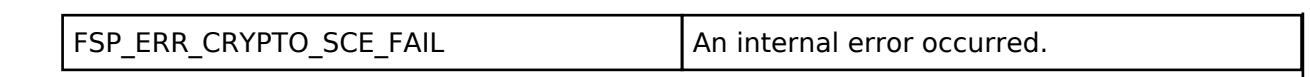

*Note*

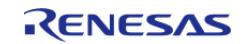

## <span id="page-2832-0"></span>**[◆ R](#page-2832-0)\_SCE\_RSAES\_PKCS3072\_Encrypt()**

[fsp\\_err\\_t](#page-159-0) R\_SCE\_RSAES\_PKCS3072\_Encrypt ( [sce\\_rsa\\_byte\\_data\\_t](#page-4767-0) \* *plain*, [sce\\_rsa\\_byte\\_data\\_t](#page-4767-0) \* *cipher*, [sce\\_rsa3072\\_public\\_wrapped\\_key\\_t](#page-4682-0) \* *wrapped\_key* )

The [R\\_SCE\\_RSAES\\_PKCS3072\\_Encrypt\(\)](#page-2832-0) function RSA-encrypts the plaintext input to the first argument, plain, according to RSAES-PKCS1-V1\_5. It writes the encryption result to the second argument, cipher.

### **Parameters**

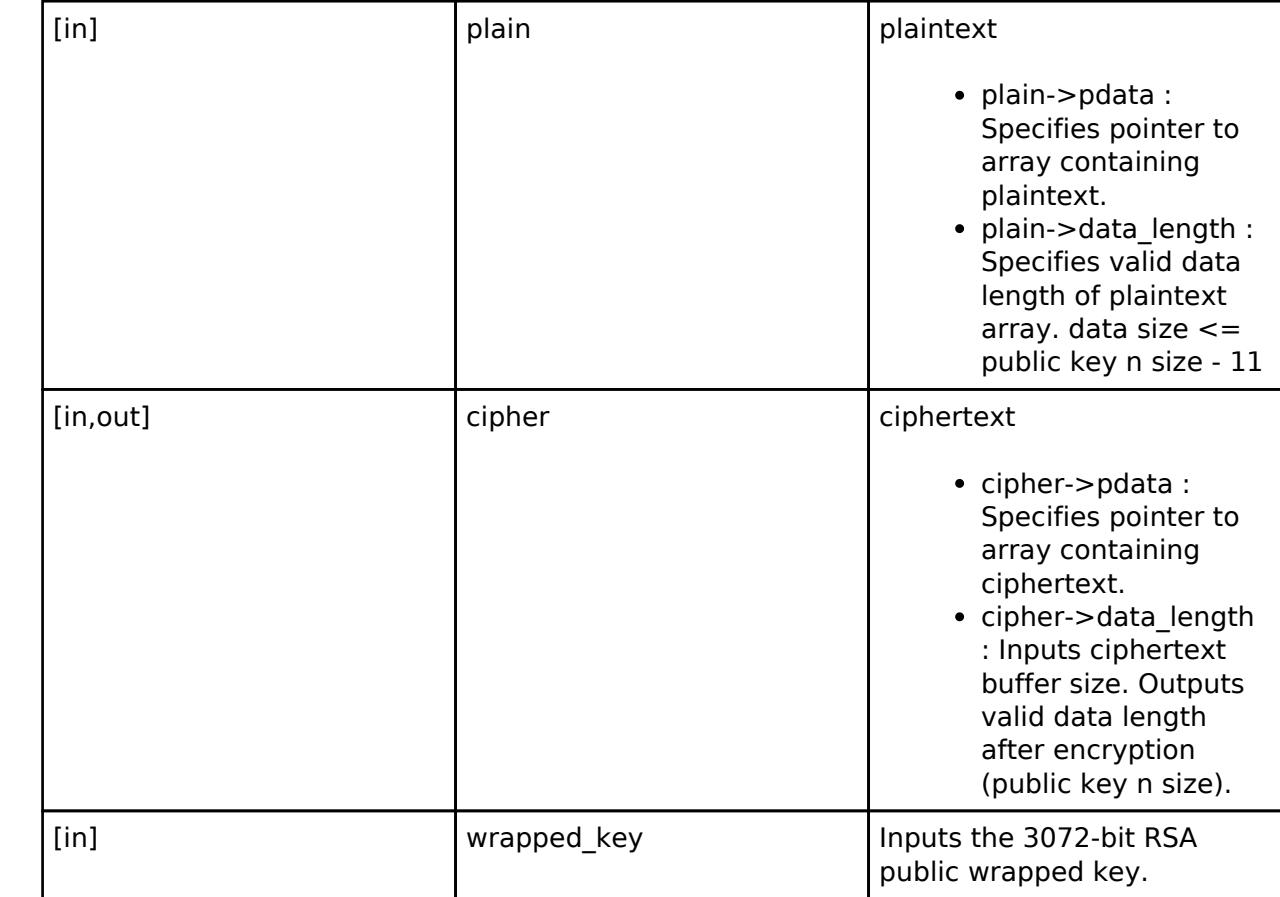

### **Return values**

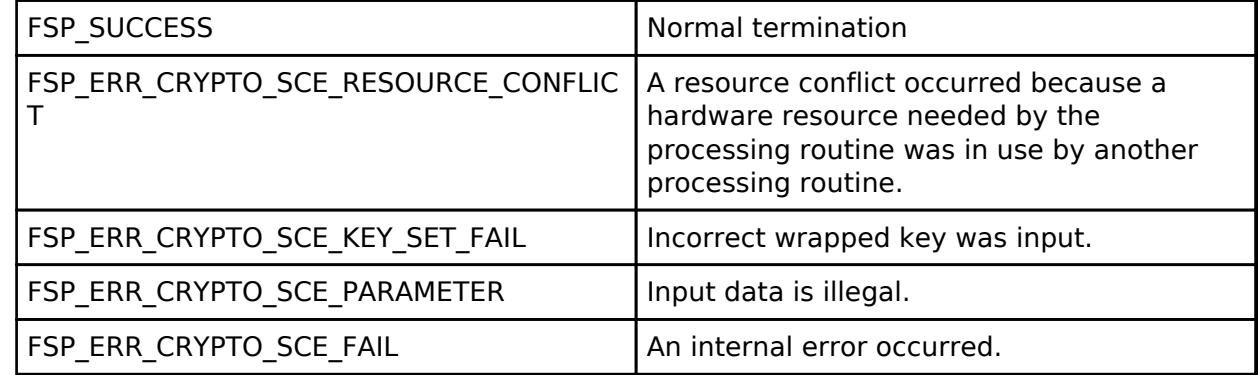

*Note*

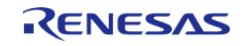

## <span id="page-2833-0"></span>**[◆ R](#page-2833-0)\_SCE\_RSAES\_PKCS4096\_Encrypt()**

[fsp\\_err\\_t](#page-159-0) R\_SCE\_RSAES\_PKCS4096\_Encrypt ( [sce\\_rsa\\_byte\\_data\\_t](#page-4767-0) \* *plain*, [sce\\_rsa\\_byte\\_data\\_t](#page-4767-0) \* *cipher*, [sce\\_rsa4096\\_public\\_wrapped\\_key\\_t](#page-4682-1) \* *wrapped\_key* )

The [R\\_SCE\\_RSAES\\_PKCS4096\\_Encrypt\(\)](#page-2833-0) function RSA-encrypts the plaintext input to the first argument, plain, according to RSAES-PKCS1-V1\_5. It writes the encryption result to the second argument, cipher.

### **Parameters**

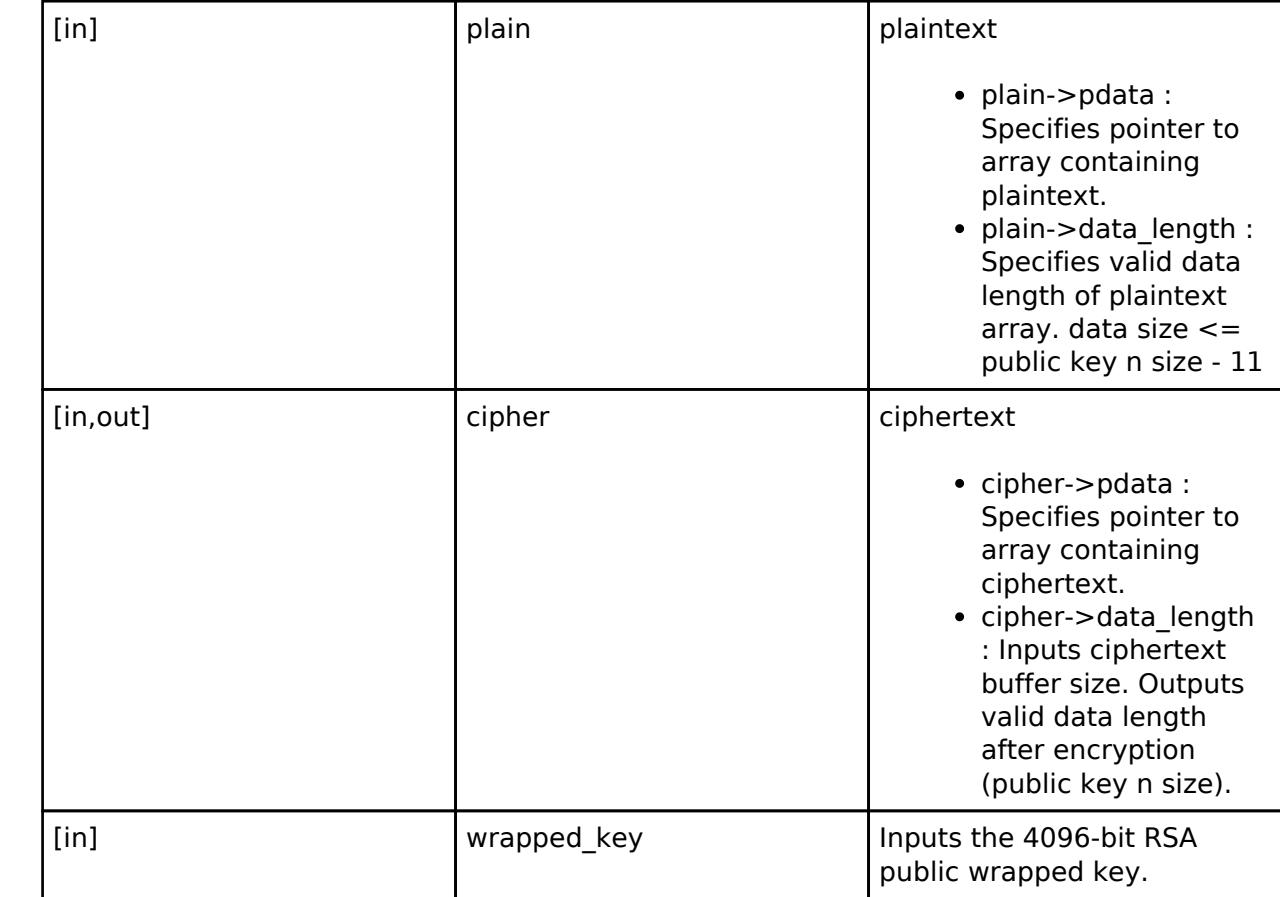

### **Return values**

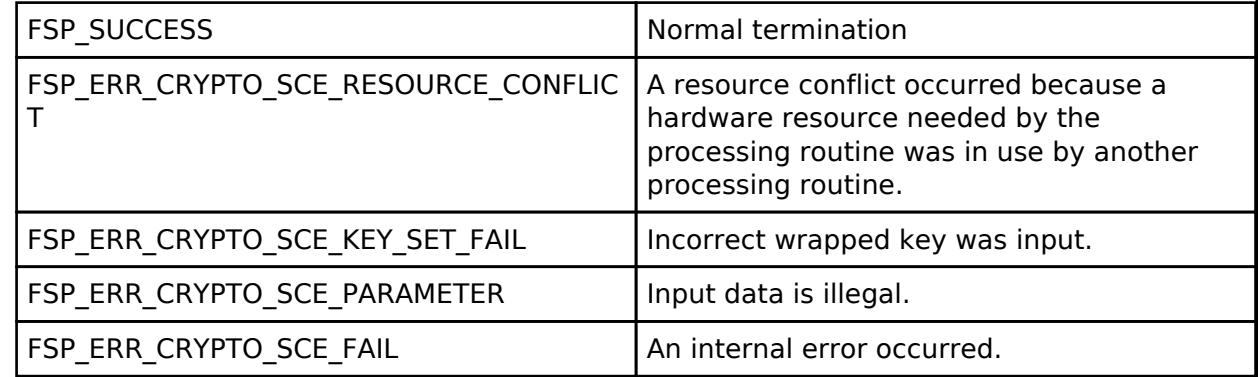

*Note*

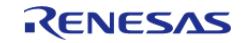

# <span id="page-2834-0"></span>**[◆ R](#page-2834-0)\_SCE\_ECDSA\_secp192r1\_SignatureGenerate()**

[fsp\\_err\\_t](#page-159-0) R\_SCE\_ECDSA\_secp192r1\_SignatureGenerate ( [sce\\_ecdsa\\_byte\\_data\\_t](#page-4768-0) \* *message\_hash*, [sce\\_ecdsa\\_byte\\_data\\_t](#page-4768-0) \* *signature*, [sce\\_ecc\\_private\\_wrapped\\_key\\_t](#page-4683-0) \* *wrapped\_key* )

When a message is specified in the first argument, message\_hash->data\_type, a SHA-256 hash of the message text input as the first argument, message hash->pdata, is calculated, and the signature text is written to the second argument, signature, in accordance with secp192r1 using the private wrapped key input as the third argument, wrapped\_key.

When a hash value is specified in the first argument, message hash->data type, the signature text for the first 24 bytes of the SHA-256 hash value input to the first argument, message hash->pdata, is written to the second argument, signature, in accordance with secp192r1 using the private wrapped key input as the third argument, wrapped\_key.

### **Parameters**

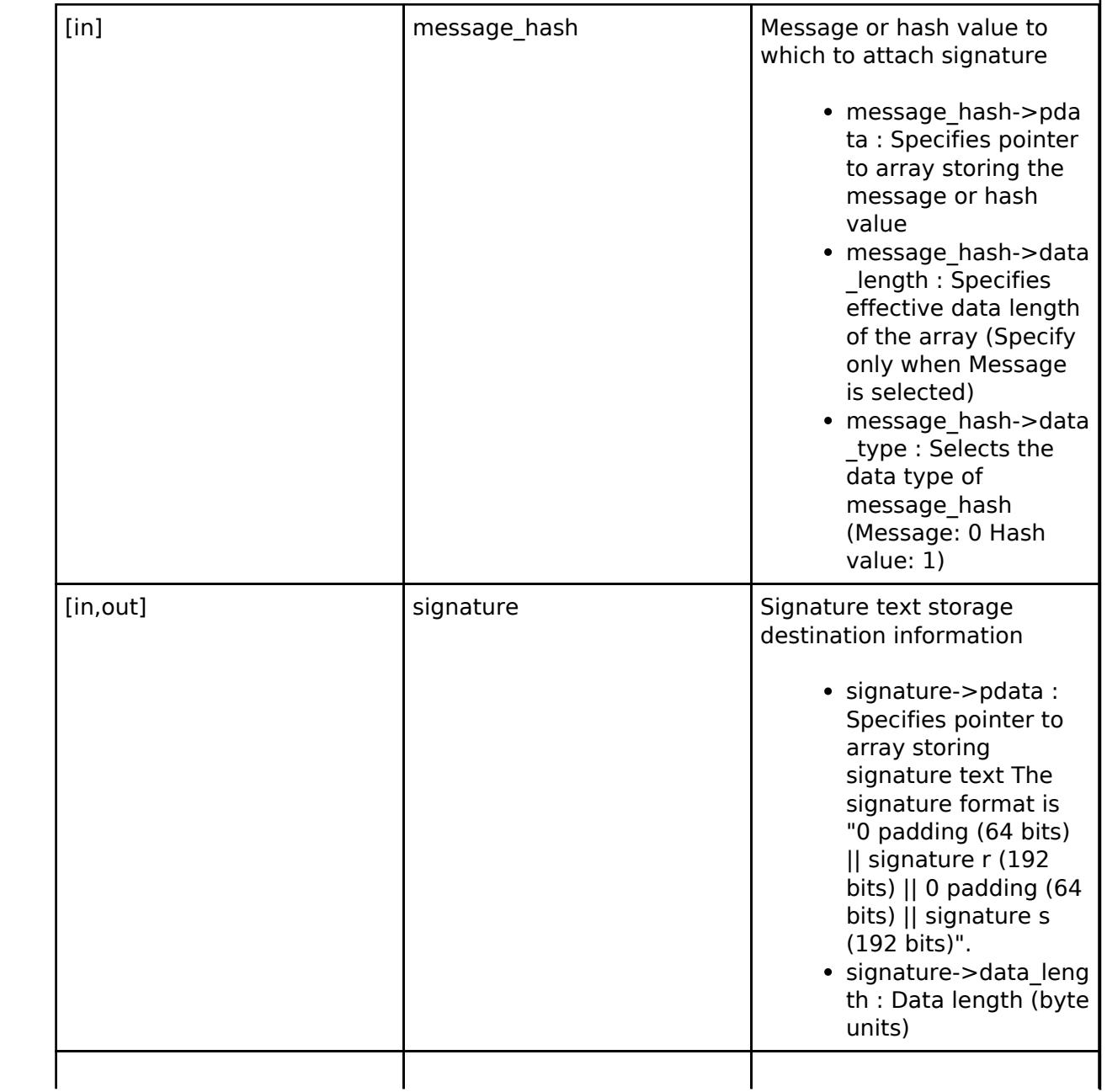

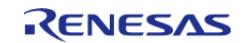

API Reference > Modules > Security > SCE Protected Mode

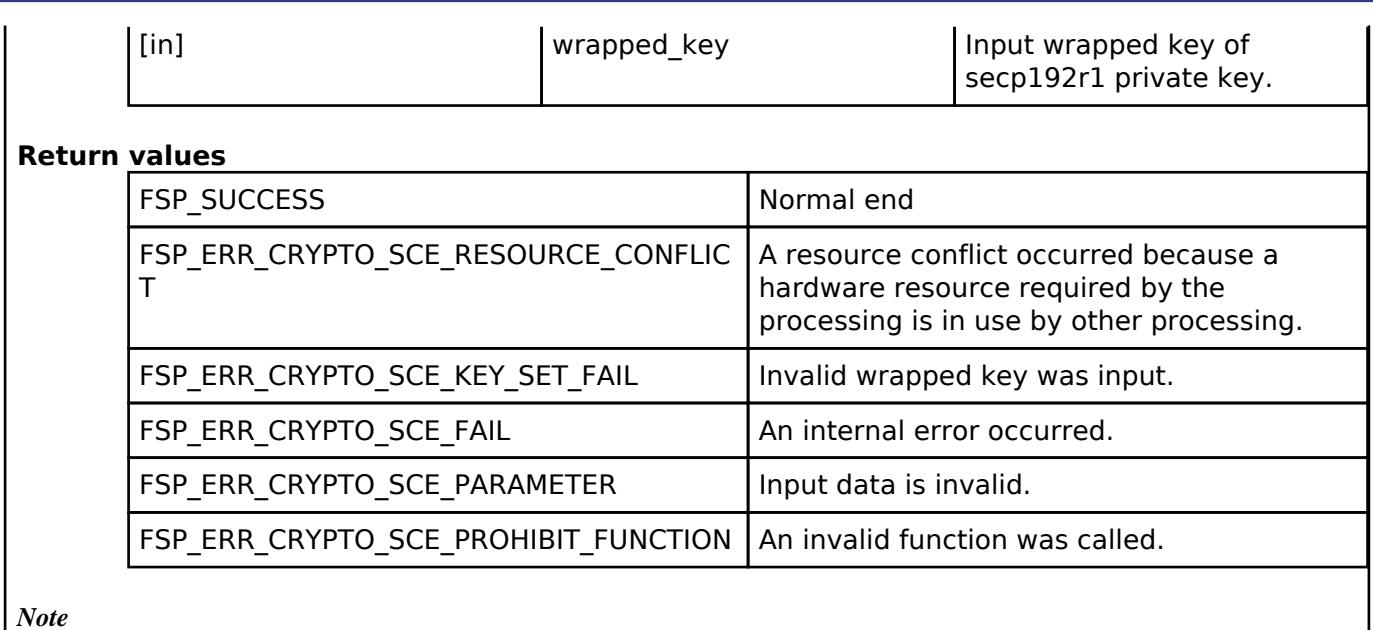

*The pre-run state is SCE Enabled State. After the function runs the state transitions to SCE Enabled State.*

# <span id="page-2835-0"></span>**[◆ R](#page-2835-0)\_SCE\_ECDSA\_secp224r1\_SignatureGenerate()**

[fsp\\_err\\_t](#page-159-0) R\_SCE\_ECDSA\_secp224r1\_SignatureGenerate ( [sce\\_ecdsa\\_byte\\_data\\_t](#page-4768-0) \* *message\_hash*, [sce\\_ecdsa\\_byte\\_data\\_t](#page-4768-0) \* *signature*, [sce\\_ecc\\_private\\_wrapped\\_key\\_t](#page-4683-0) \* *wrapped\_key* )

When a message is specified in the first argument, message hash->data type, a SHA-256 hash of the message text input as the first argument, message hash->pdata, is calculated, and the signature text is written to the second argument, signature, in accordance with secp224r1 using the private wrapped key input as the third argument, wrapped\_key.

When a hash value is specified in the first argument, message hash->data type, the signature text for the first 28 bytes of the SHA-256 hash value input to the first argument, message hash->pdata, is written to the second argument, signature, in accordance with secp224r1 using the private wrapped key input as the third argument, wrapped key.

## **Parameters**

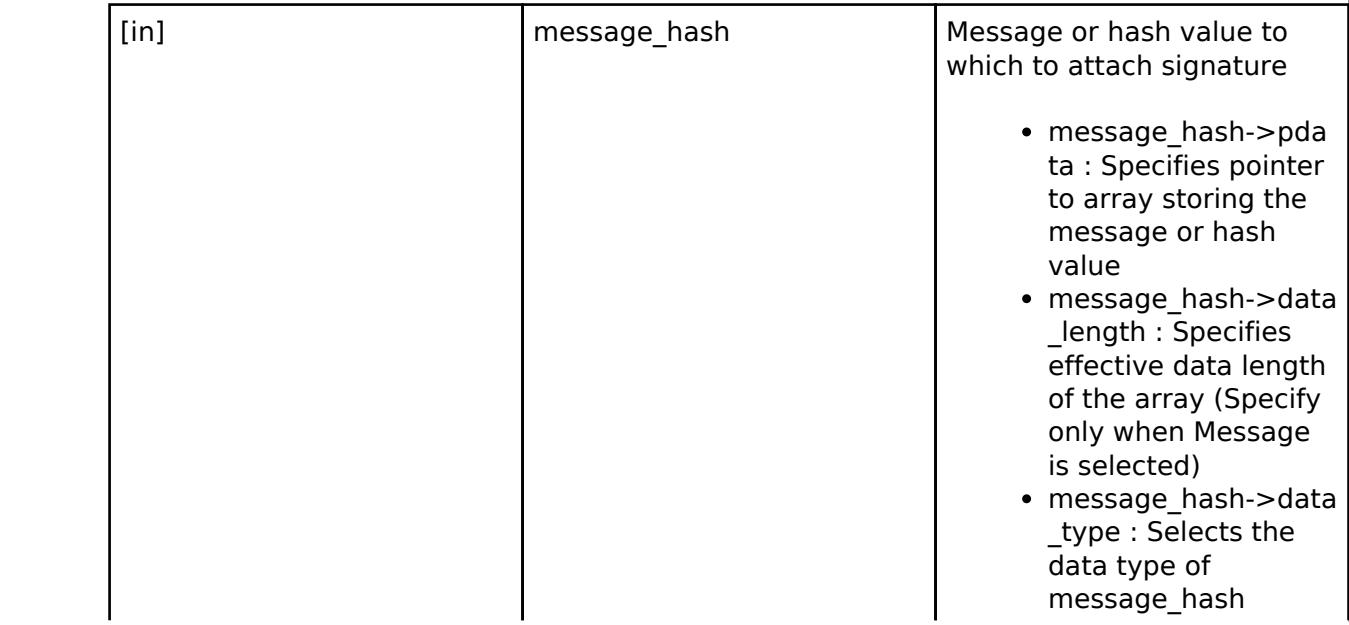

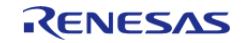

#### **Flexible Software Package**

API Reference > Modules > Security > SCE Protected Mode

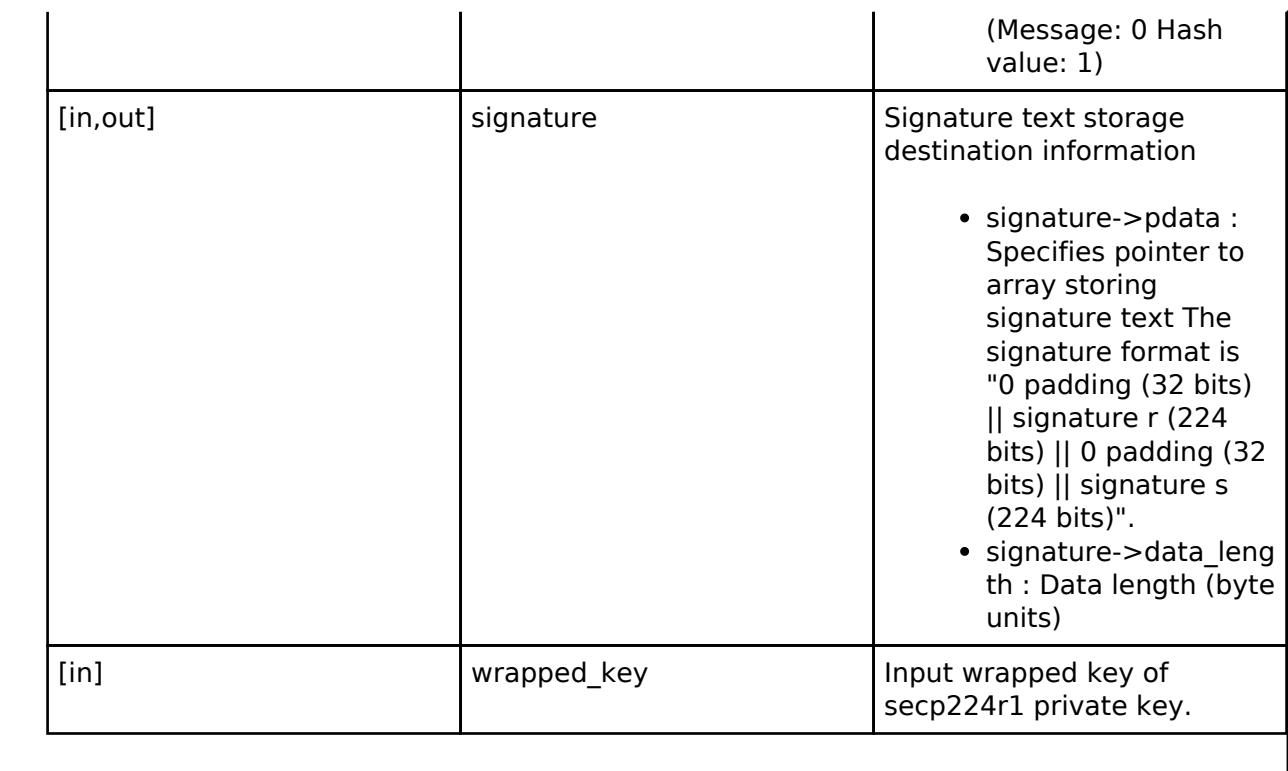

### **Return values**

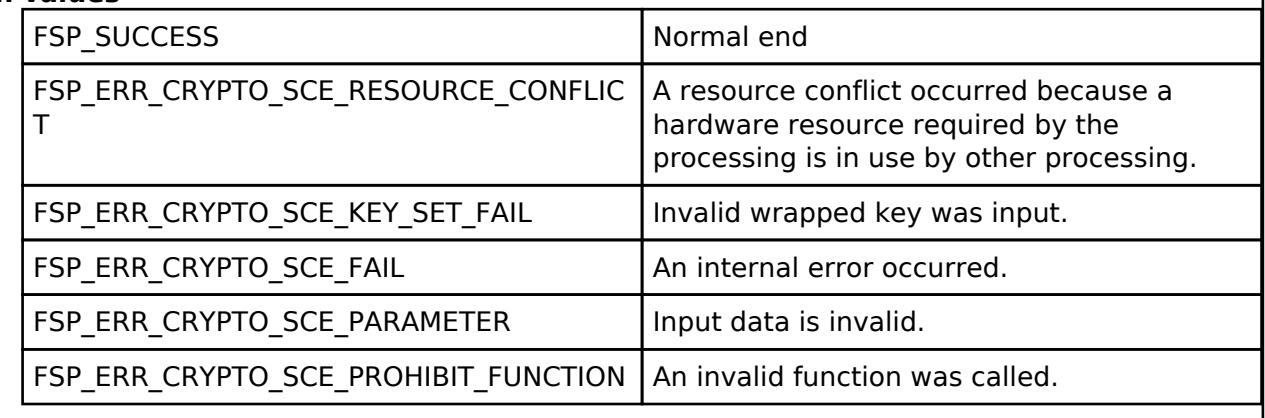

*Note*

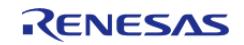

# <span id="page-2837-0"></span>**[◆ R](#page-2837-0)\_SCE\_ECDSA\_secp256r1\_SignatureGenerate()**

[fsp\\_err\\_t](#page-159-0) R\_SCE\_ECDSA\_secp256r1\_SignatureGenerate ( [sce\\_ecdsa\\_byte\\_data\\_t](#page-4768-0) \* *message\_hash*, [sce\\_ecdsa\\_byte\\_data\\_t](#page-4768-0) \* *signature*, [sce\\_ecc\\_private\\_wrapped\\_key\\_t](#page-4683-0) \* *wrapped\_key* )

When a message is specified in the first argument, message\_hash->data\_type, a SHA-256 hash of the message text input as the first argument, message hash->pdata, is calculated, and the signature text is written to the second argument, signature, in accordance with secp256r1 using the private wrapped key input as the third argument, wrapped\_key.

When a hash value is specified in the first argument, message hash->data type, the signature text for the first 32 bytes of the SHA-256 hash value input to the first argument, message hash->pdata, is written to the second argument, signature, in accordance with secp256r1 using the private wrapped key input as the third argument, wrapped\_key.

### **Parameters**

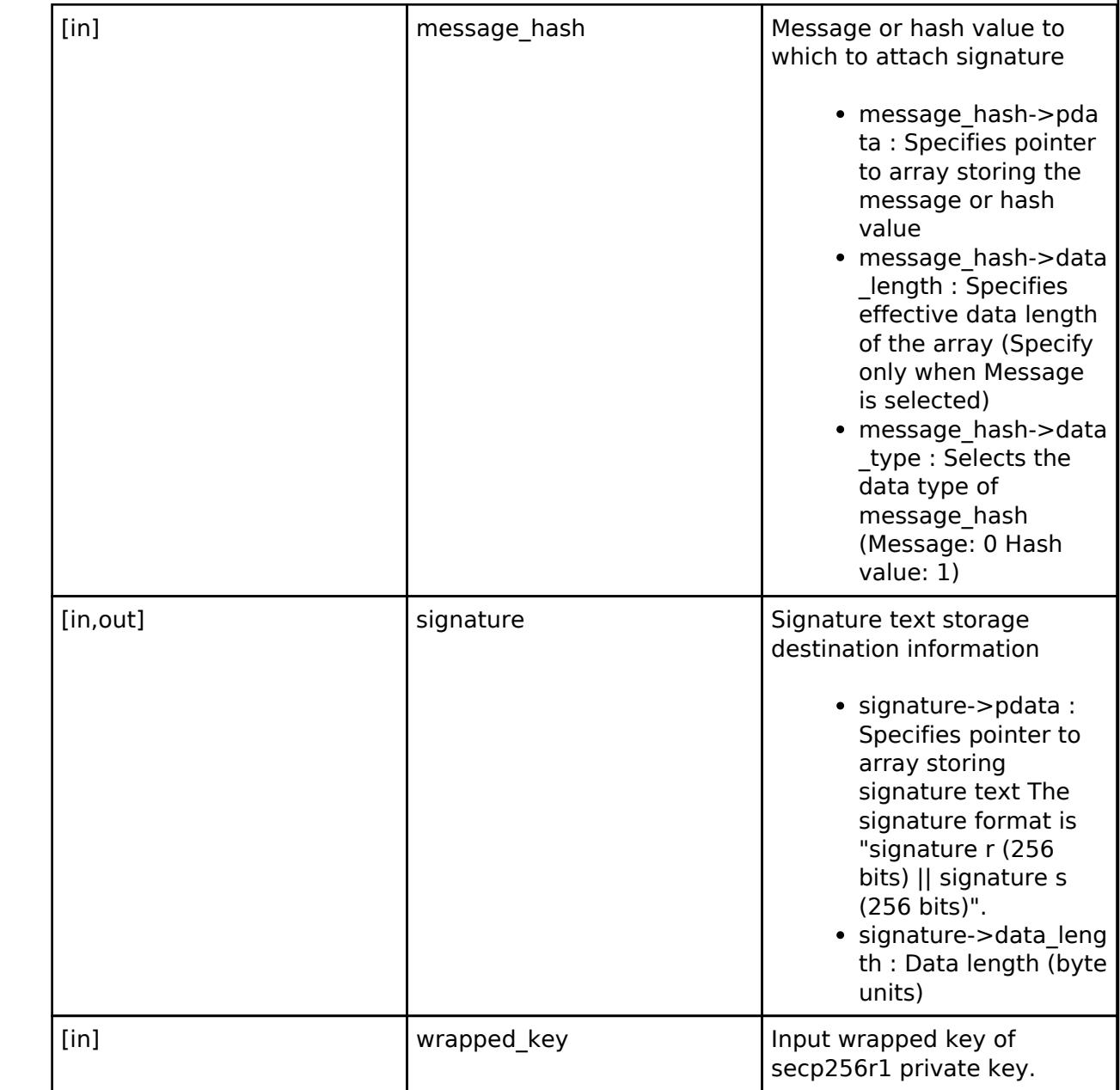

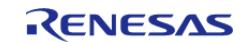

٦

**Return values**

API Reference > Modules > Security > SCE Protected Mode

FSP\_SUCCESS

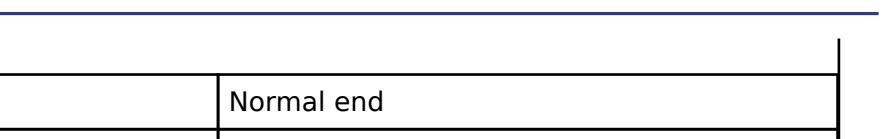

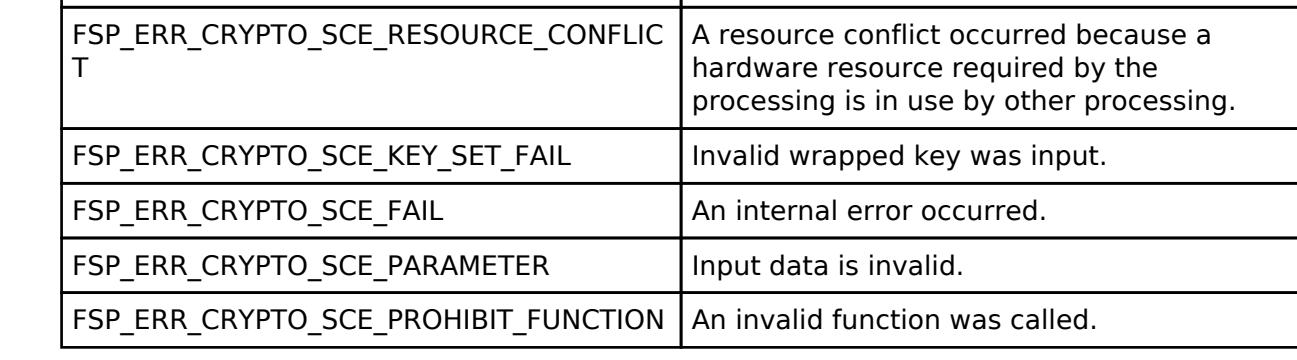

*Note*

*The pre-run state is SCE Enabled State. After the function runs the state transitions to SCE Enabled State.*

# <span id="page-2838-0"></span>**[◆ R](#page-2838-0)\_SCE\_ECDSA\_secp384r1\_SignatureGenerate()**

[fsp\\_err\\_t](#page-159-0) R\_SCE\_ECDSA\_secp384r1\_SignatureGenerate ( [sce\\_ecdsa\\_byte\\_data\\_t](#page-4768-0) \* *message\_hash*, [sce\\_ecdsa\\_byte\\_data\\_t](#page-4768-0) \* *signature*, [sce\\_ecc\\_private\\_wrapped\\_key\\_t](#page-4683-0) \* *wrapped\_key* )

When a message is specified in the first argument, message hash->data type, a SHA-384 hash of the message text input as the first argument, message hash->pdata, is calculated, and the signature text is written to the second argument, signature, in accordance with secp384r1 using the private wrapped key input as the third argument, wrapped\_key.

To use message input, prepare a user-defined function for SHA384.

When a hash value is specified in the first argument, message hash->data type, the signature text for the first 48 bytes of the SHA-384 hash value input to the first argument, message hash->pdata, is written to the second argument, signature, in accordance with secp384r1 using the private wrapped key input as the third argument, wrapped\_key.

### **Parameters**

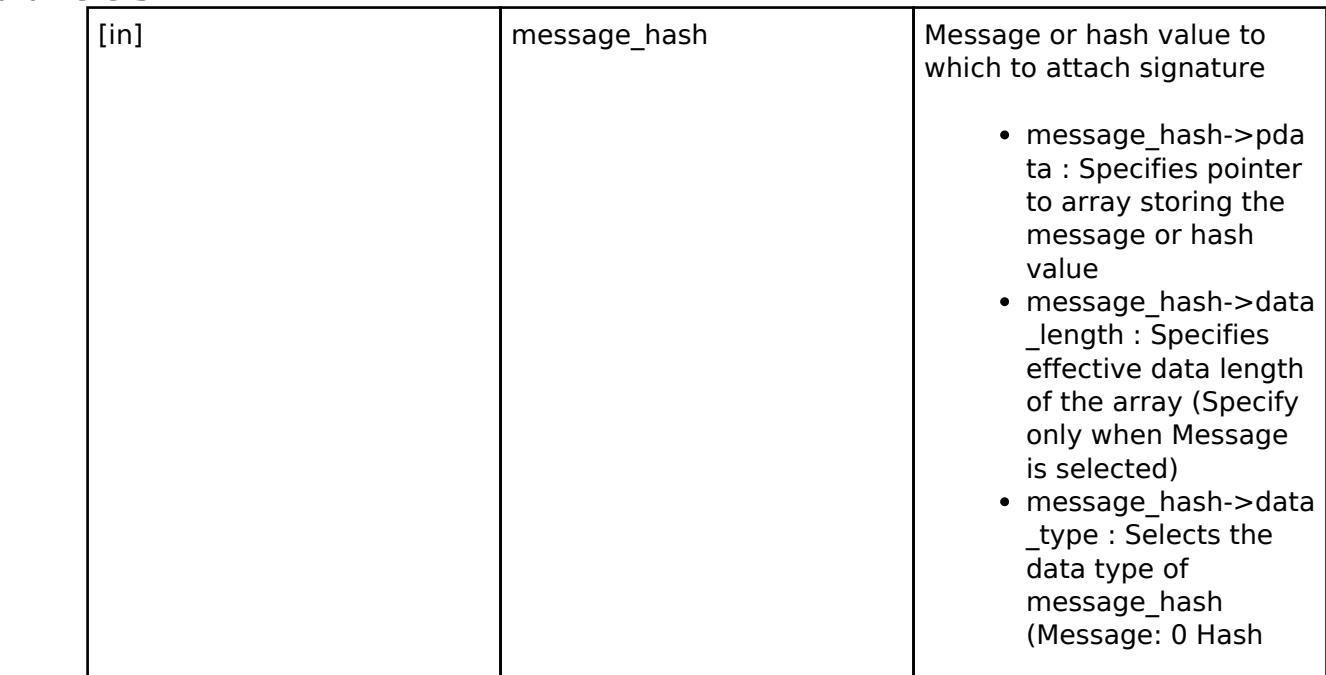

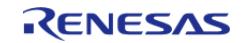

#### **Flexible Software Package**

API Reference > Modules > Security > SCE Protected Mode

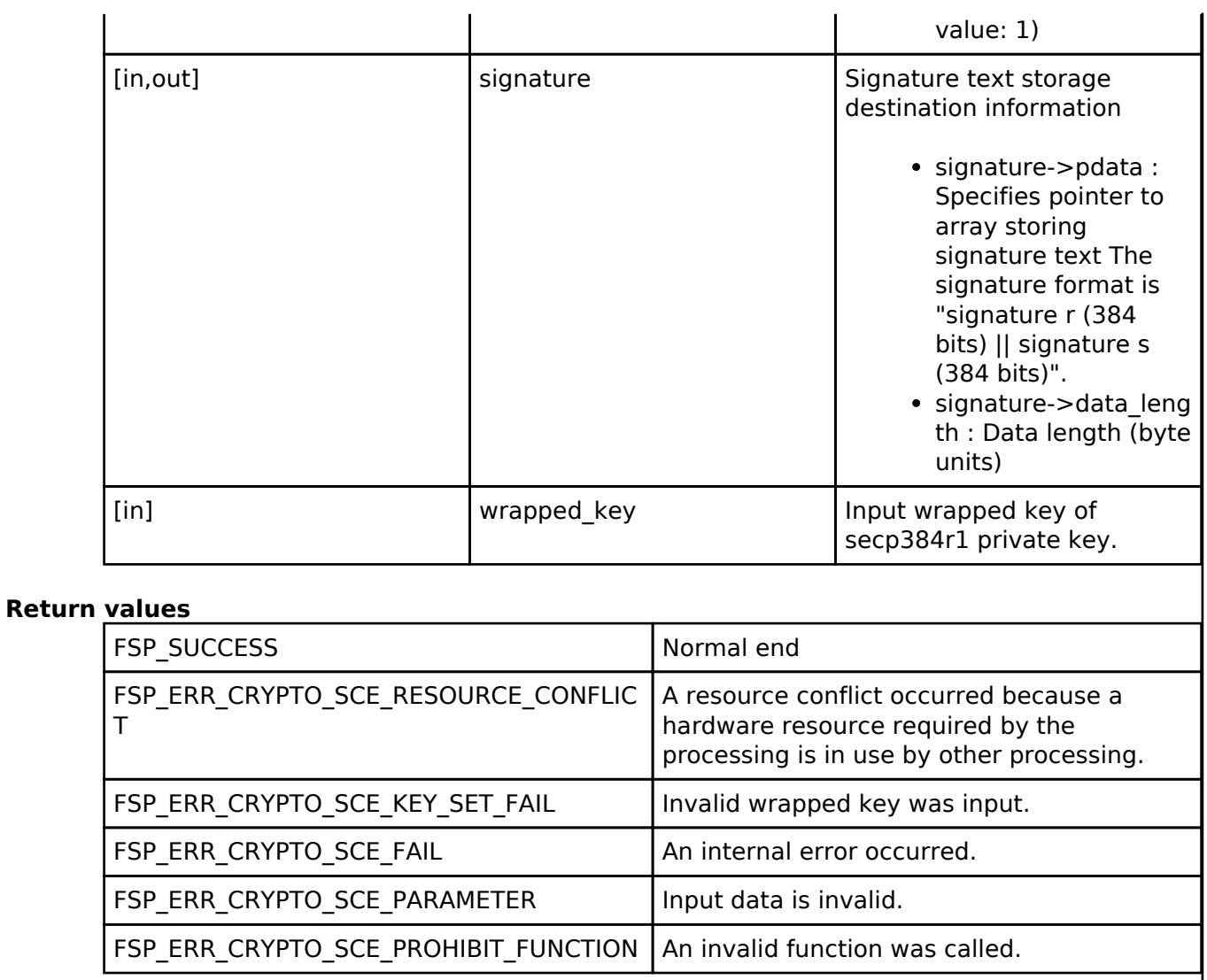

*Note*

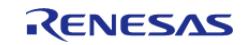

# <span id="page-2840-0"></span>**[◆ R](#page-2840-0)\_SCE\_ECDSA\_secp192r1\_SignatureVerify()**

[fsp\\_err\\_t](#page-159-0) R\_SCE\_ECDSA\_secp192r1\_SignatureVerify ( [sce\\_ecdsa\\_byte\\_data\\_t](#page-4768-0) \* *signature*, [sce\\_ecdsa\\_byte\\_data\\_t](#page-4768-0) \* *message\_hash*, [sce\\_ecc\\_public\\_wrapped\\_key\\_t](#page-4683-1) \* *wrapped\_key* )

When a message is specified in the second argument, message hash->data type, a SHA-256 hash of the message text input as the second argument, message hash->pdata, is calculated, and the signature text input to the first argument, signature, is validated in accordance with secp192r1 using the public wrapped key input as the third argument, wrapped key.

When a hash value is specified in the second argument, message hash->data type, the signature text for the first 24 bytes of the SHA-256 hash value input to the second argument, message hash->pdata, input to the first argument, signature, is validated in accordance with secp192r1 using the public wrapped key input as the third argument, wrapped key.

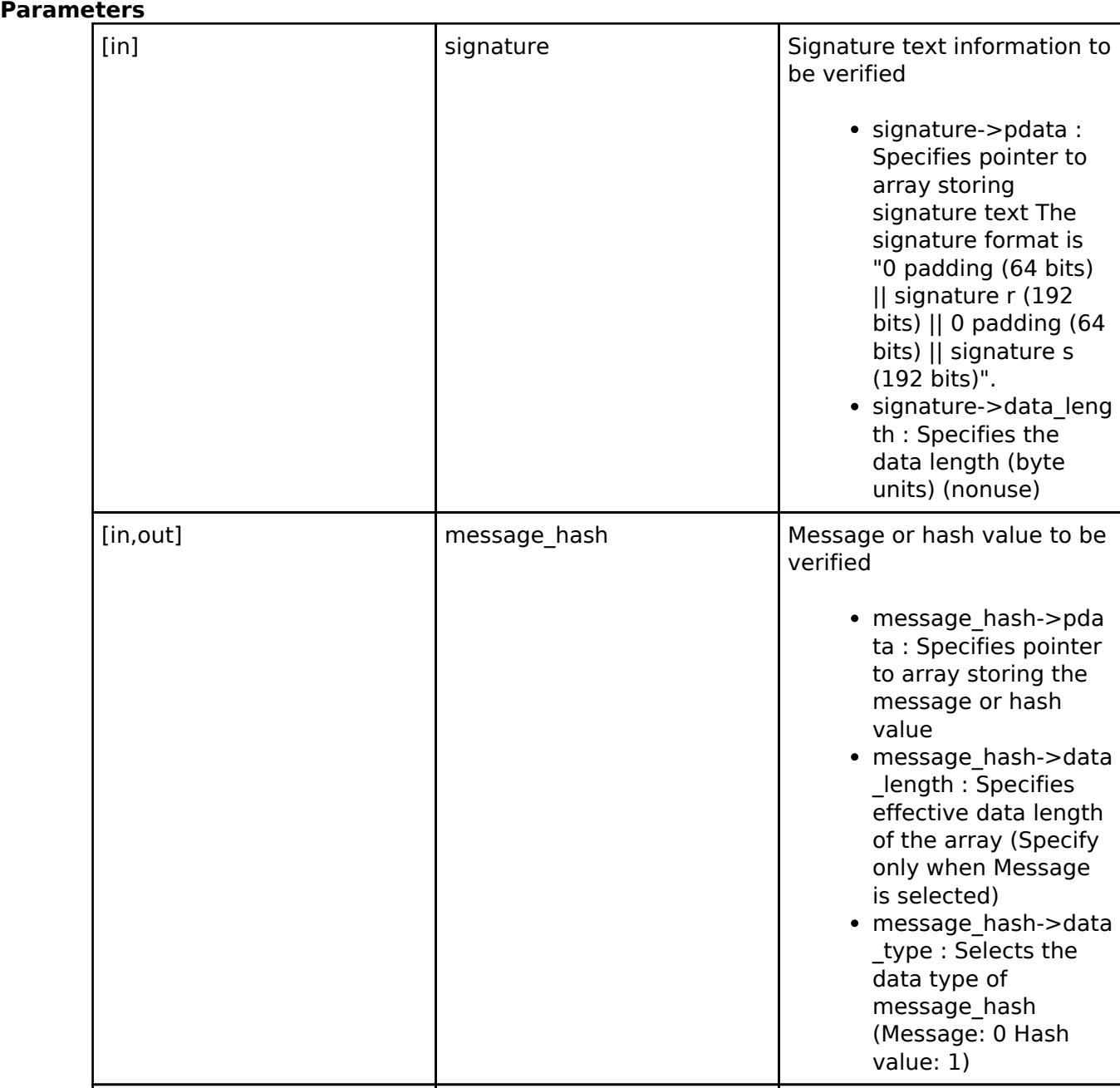

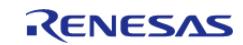

API Reference > Modules > Security > SCE Protected Mode

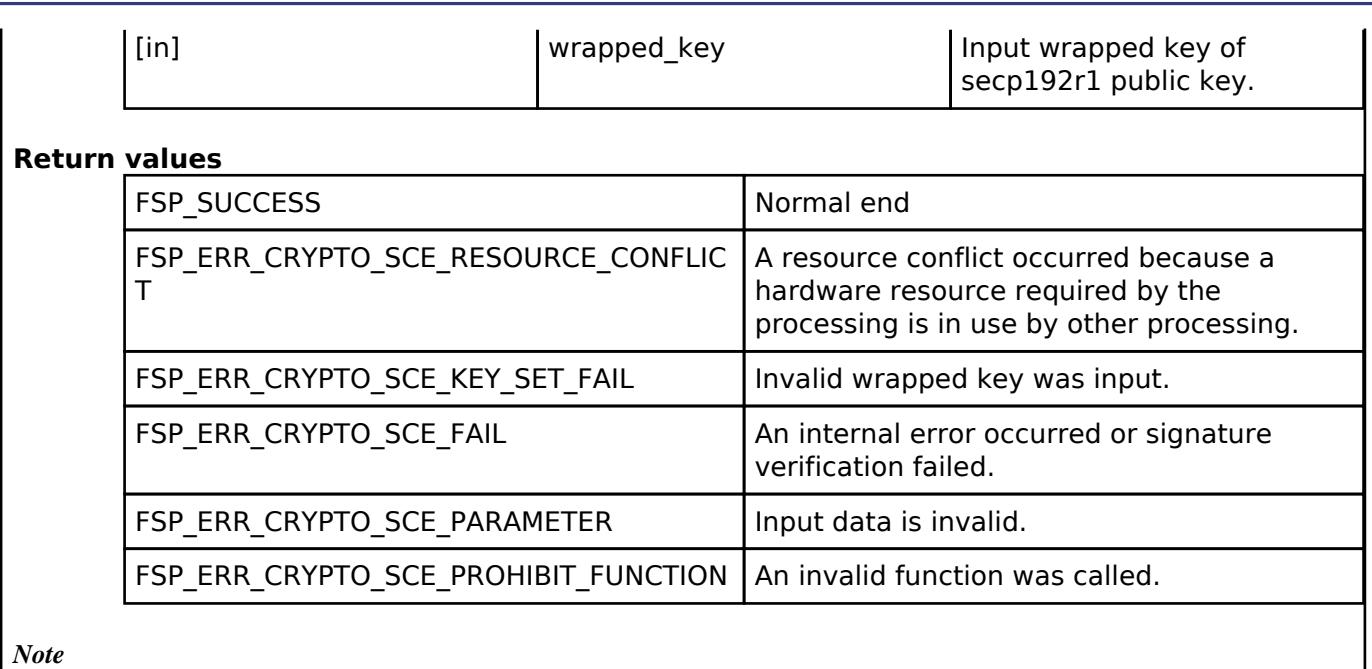

*The pre-run state is SCE Enabled State. After the function runs the state transitions to SCE Enabled State.*

# <span id="page-2841-0"></span>**[◆ R](#page-2841-0)\_SCE\_ECDSA\_secp224r1\_SignatureVerify()**

[fsp\\_err\\_t](#page-159-0) R\_SCE\_ECDSA\_secp224r1\_SignatureVerify ( [sce\\_ecdsa\\_byte\\_data\\_t](#page-4768-0) \* *signature*, [sce\\_ecdsa\\_byte\\_data\\_t](#page-4768-0) \* *message\_hash*, [sce\\_ecc\\_public\\_wrapped\\_key\\_t](#page-4683-1) \* *wrapped\_key* )

When a message is specified in the second argument, message hash->data type, a SHA-256 hash of the message text input as the second argument, message hash->pdata, is calculated, and the signature text input to the first argument, signature, is validated in accordance with secp224r1 using the public wrapped key input as the third argument, wrapped key.

When a hash value is specified in the second argument, message hash->data type, the signature text for the first 28 bytes of the SHA-256 hash value input to the second argument, message hash->pdata, input to the first argument, signature, is validated in accordance with secp224r1 using the public wrapped key input as the third argument, wrapped key.

## **Parameters**

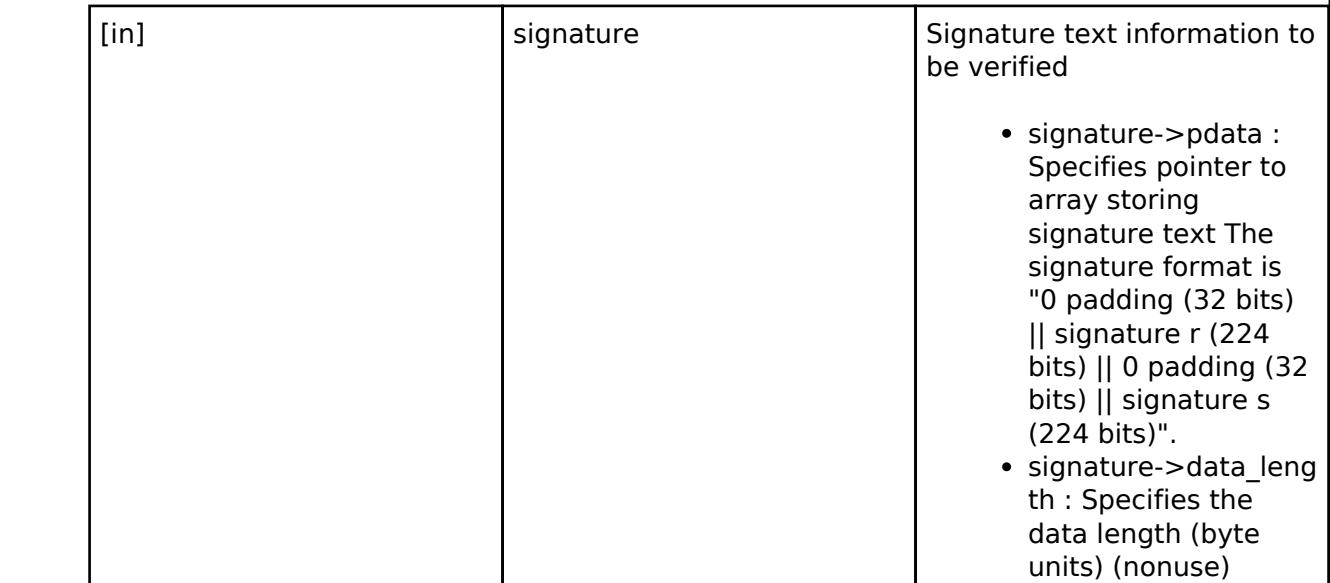

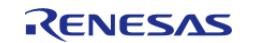

#### **Flexible Software Package**

API Reference > Modules > Security > SCE Protected Mode

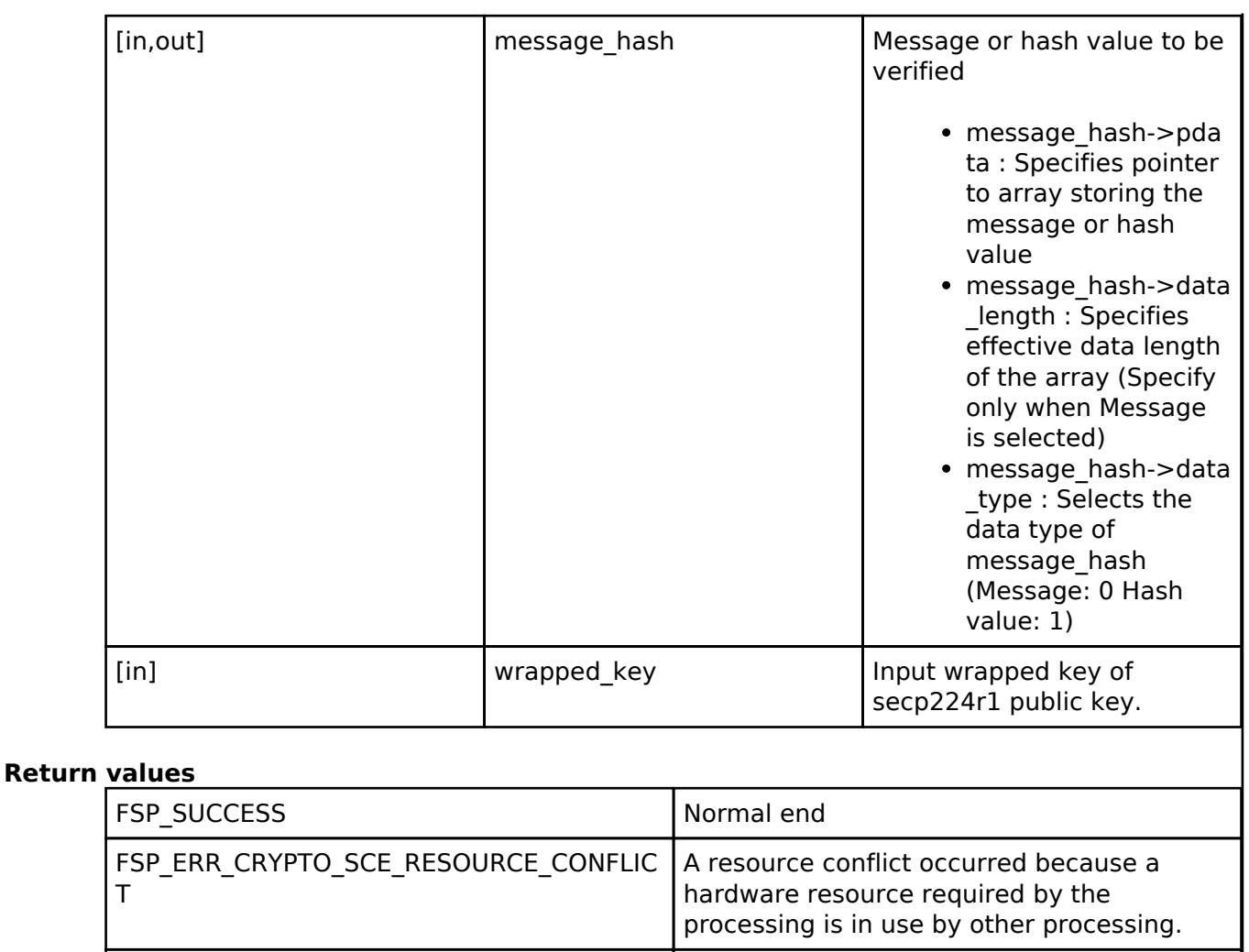

FSP\_ERR\_CRYPTO\_SCE\_KEY\_SET\_FAIL | Invalid wrapped key was input. FSP\_ERR\_CRYPTO\_SCE\_FAIL  $\vert$  An internal error occurred or signature verification failed. FSP\_ERR\_CRYPTO\_SCE\_PARAMETER | Input data is invalid. FSP\_ERR\_CRYPTO\_SCE\_PROHIBIT\_FUNCTION An invalid function was called.

*Note*

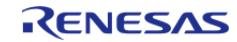

# <span id="page-2843-0"></span>**[◆ R](#page-2843-0)\_SCE\_ECDSA\_secp256r1\_SignatureVerify()**

[fsp\\_err\\_t](#page-159-0) R\_SCE\_ECDSA\_secp256r1\_SignatureVerify ( [sce\\_ecdsa\\_byte\\_data\\_t](#page-4768-0) \* *signature*, [sce\\_ecdsa\\_byte\\_data\\_t](#page-4768-0) \* *message\_hash*, [sce\\_ecc\\_public\\_wrapped\\_key\\_t](#page-4683-1) \* *wrapped\_key* )

When a message is specified in the second argument, message hash->data type, a SHA-256 hash of the message text input as the second argument, message hash->pdata, is calculated, and the signature text input to the first argument, signature, is validated in accordance with secp256r1 using the public wrapped key input as the third argument, wrapped key.

When a hash value is specified in the second argument, message hash->data type, the signature text for the first 32 bytes of the SHA-256 hash value input to the second argument, message hash->pdata, input to the first argument, signature, is validated in accordance with secp256r1 using the public wrapped key input as the third argument, wrapped key.

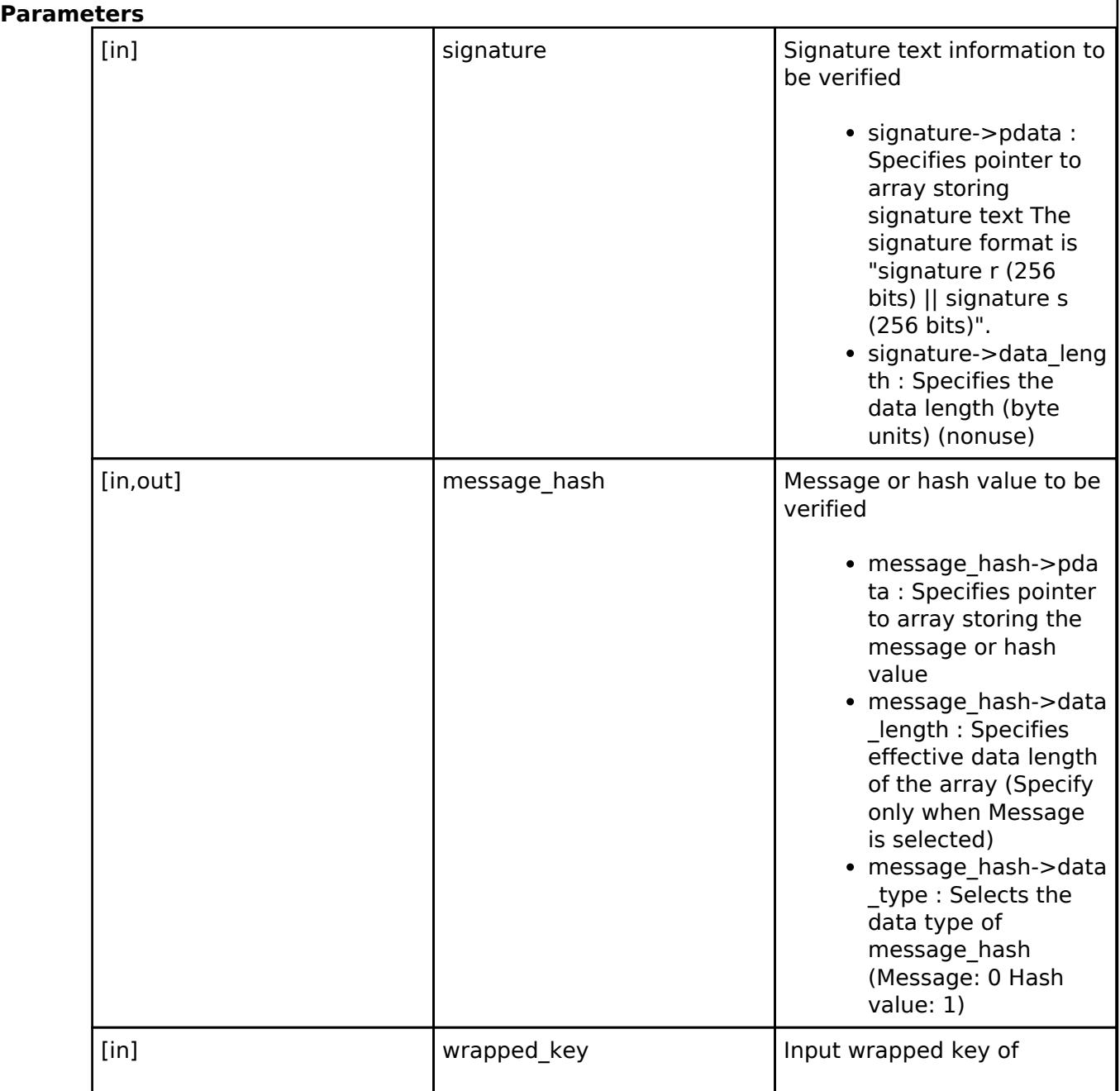

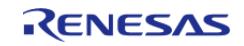
API Reference > Modules > Security > SCE Protected Mode

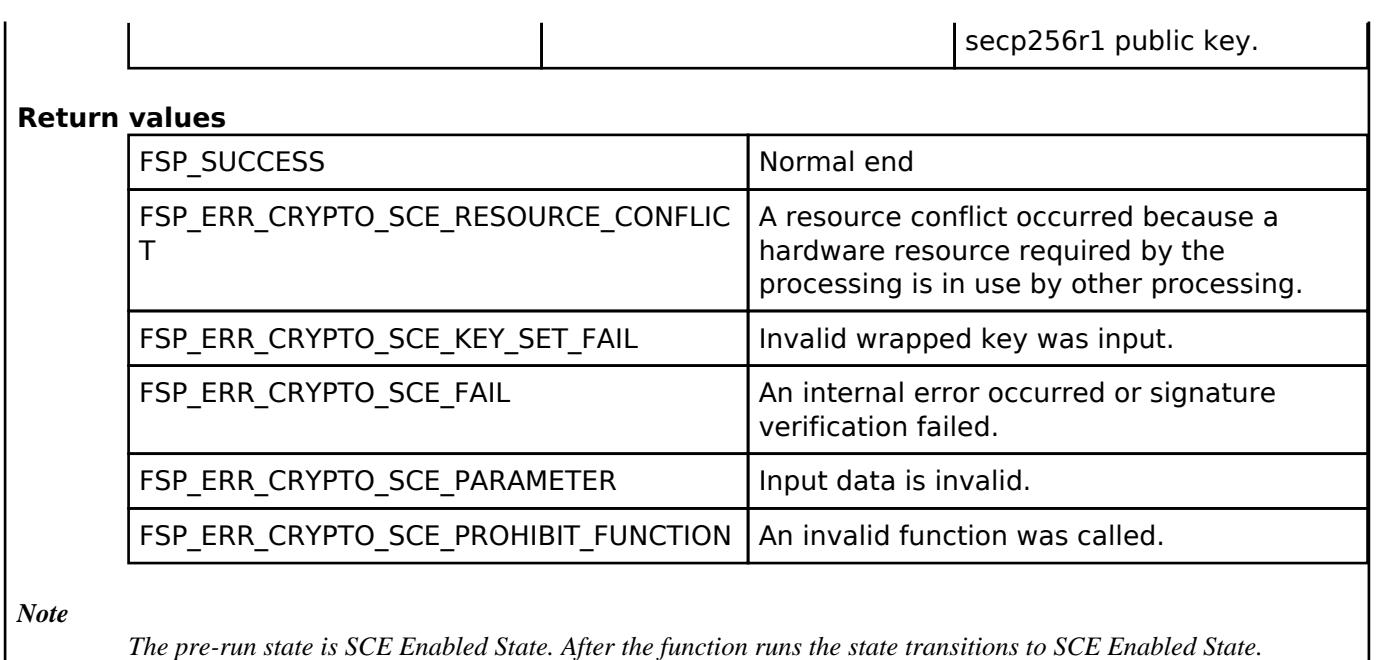

# <span id="page-2844-0"></span>**[◆ R](#page-2844-0)\_SCE\_ECDSA\_secp384r1\_SignatureVerify()**

[fsp\\_err\\_t](#page-159-0) R\_SCE\_ECDSA\_secp384r1\_SignatureVerify ( [sce\\_ecdsa\\_byte\\_data\\_t](#page-4768-0) \* *signature*, [sce\\_ecdsa\\_byte\\_data\\_t](#page-4768-0) \* *message\_hash*, [sce\\_ecc\\_public\\_wrapped\\_key\\_t](#page-4683-0) \* *wrapped\_key* )

When a message is specified in the second argument, message hash->data type, a SHA-256 hash of the message text input as the second argument, message hash->pdata, is calculated, and the signature text input to the first argument, signature, is validated in accordance with secp384r1 using the public wrapped key input as the third argument, wrapped key.

To use message input, prepare a user-defined function for SHA384.

When a hash value is specified in the second argument, message hash->data type, the signature text for the first 48 bytes of the SHA-256 hash value input to the second argument, message hash->pdata, input to the first argument, signature, is validated in accordance with secp384r1 using the public wrapped key input as the third argument, wrapped key.

### **Parameters**

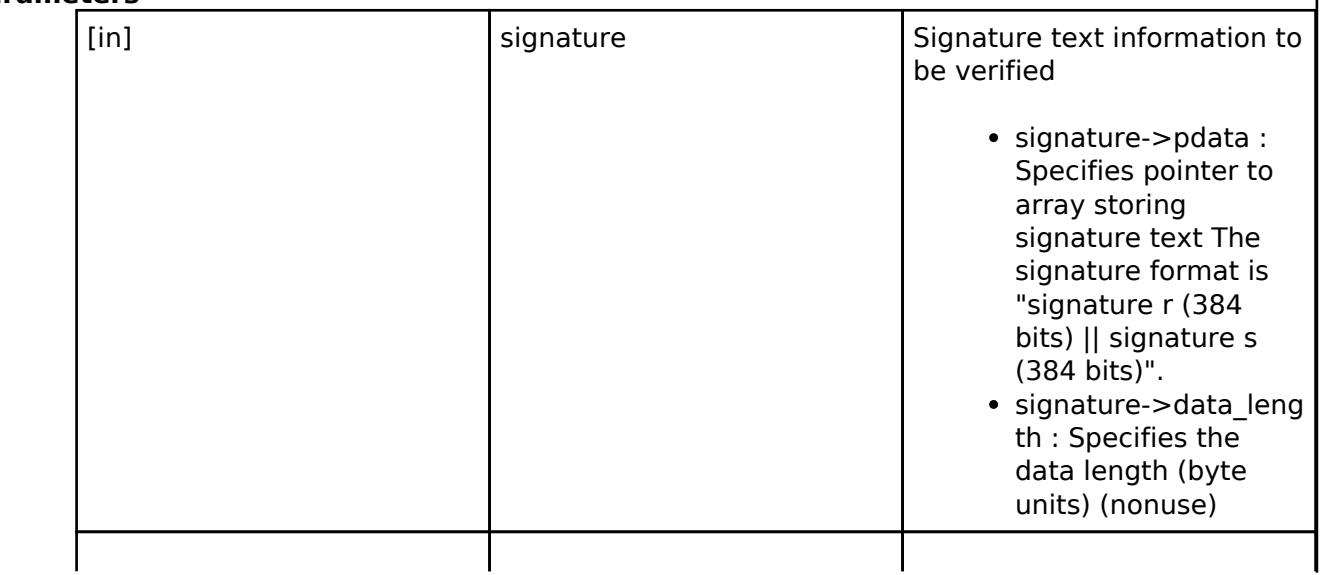

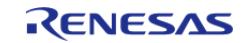

#### **Flexible Software Package**

API Reference > Modules > Security > SCE Protected Mode

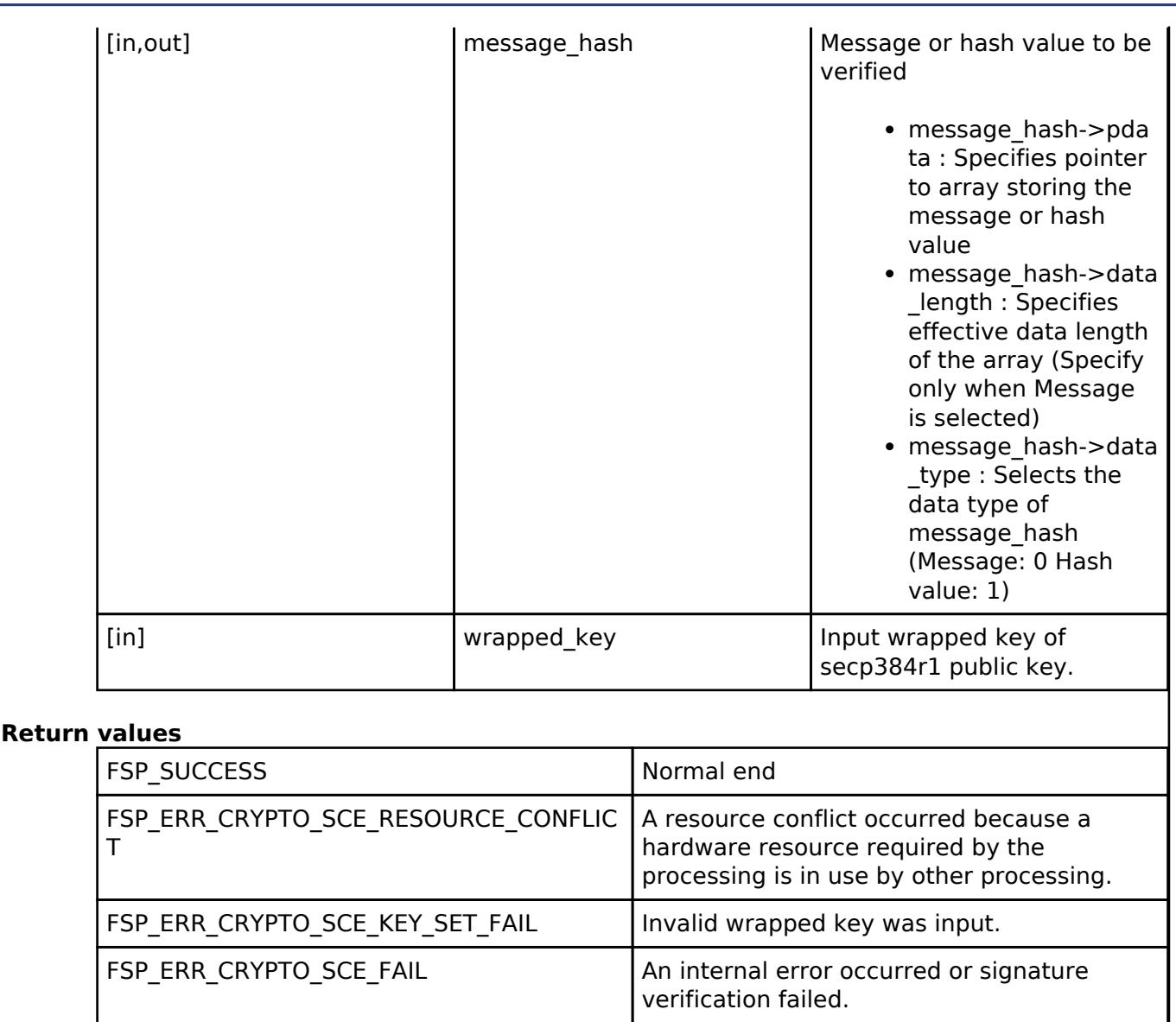

*Note*

*The pre-run state is SCE Enabled State. After the function runs the state transitions to SCE Enabled State.*

FSP\_ERR\_CRYPTO\_SCE\_PROHIBIT\_FUNCTION | An invalid function was called.

FSP\_ERR\_CRYPTO\_SCE\_PARAMETER | Input data is invalid.

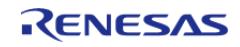

# <span id="page-2846-0"></span>**[◆ R](#page-2846-0)\_SCE\_ECDH\_secp256r1\_Init()**

[fsp\\_err\\_t](#page-159-0) R\_SCE\_ECDH\_secp256r1\_Init ( [sce\\_ecdh\\_handle\\_t](#page-4686-0) \* *handle*, uint32\_t *key\_type*, uint32\_t *use\_key\_id* )

The [R\\_SCE\\_ECDH\\_secp256r1\\_Init\(\)](#page-2846-0) function prepares to perform ECDH key exchange computation and writes the result to the first argument, handle. The succeeding functions [R\\_SCE\\_ECDH\\_secp256r1\\_PublicKeySign\(\)](#page-2847-0), [R\\_SCE\\_ECDH\\_secp256r1\\_PublicKeyVerify\(\)](#page-2849-0), [R\\_SCE\\_ECDH\\_secp256r1\\_SharedSecretCalculate\(\),](#page-2851-0) and [R\\_SCE\\_ECDH\\_secp256r1\\_KeyDerivation\(\)](#page-2852-0) use handle as an argument.

Use the second argument, key type, to select the type of ECDH key exchange. When ECDHE is selected, the [R\\_SCE\\_ECDH\\_secp256r1\\_PublicKeySign\(\)](#page-2847-0) function uses the SCE's random number generation functionality to generate an secp256r1 key pair. When ECDH is selected, keys installed beforehand are used for key exchange.

Input 1 as the third argument, use\_key\_id, to use key\_id when key exchange is performed. key\_id is for applications conforming to the DLMS/COSEM standard for smart meters.

## **Parameters**

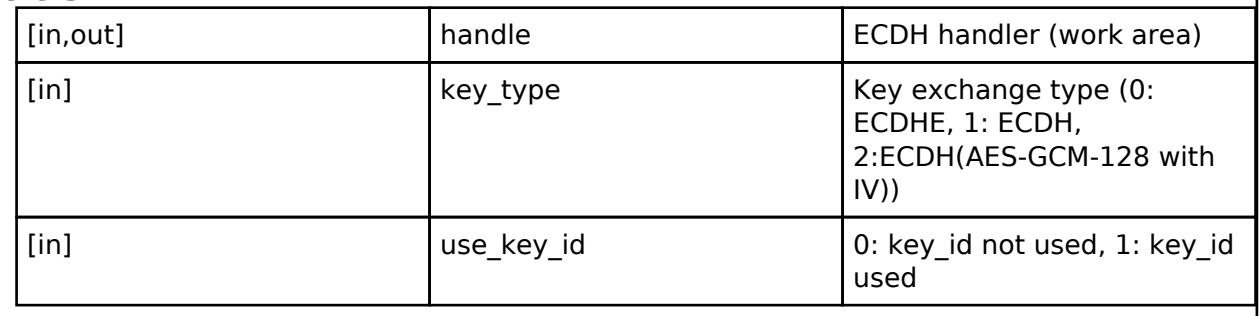

## **Return values**

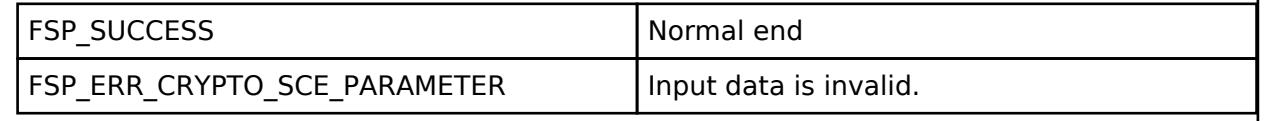

*Note*

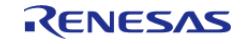

# <span id="page-2847-0"></span>**[◆ R](#page-2847-0)\_SCE\_ECDH\_secp256r1\_PublicKeySign()**

[fsp\\_err\\_t](#page-159-0) R\_SCE\_ECDH\_secp256r1\_PublicKeySign ( [sce\\_ecdh\\_handle\\_t](#page-4686-0) \* *handle*, [sce\\_ecc\\_public\\_wrapped\\_key\\_t](#page-4683-0) \* *ecc\_public\_wrapped\_key*, [sce\\_ecc\\_private\\_wrapped\\_key\\_t](#page-4683-1) \* *ecc\_private\_wrapped\_key*, uint8\_t \* *public\_key*, [sce\\_ecdsa\\_byte\\_data\\_t](#page-4768-0) \* *signature*, [sce\\_ecc\\_private\\_wrapped\\_key\\_t](#page-4683-1) \* *wrapped\_key* )

The [R\\_SCE\\_ECDH\\_secp256r1\\_PublicKeySign\(\)](#page-2847-0) function calculates a signature for a public key user wrapped key used for ECDH key exchange.

If ECDHE is specified by the key type argument of the [R\\_SCE\\_ECDH\\_secp256r1\\_Init\(\)](#page-2846-0) function, the SCE's random number generation functionality is used to generate an secp256r1 key pair. The public key is output to public\_key and the private key is output to wrapped\_key.

If ECDH is specified by the key type argument of the [R\\_SCE\\_ECDH\\_secp256r1\\_Init\(\)](#page-2846-0) function, the public key input as ecc\_public\_wrapped\_key is output to public\_key and nothing is output to wrapped key.

The succeeding function [R\\_SCE\\_ECDH\\_secp256r1\\_SharedSecretCalculate\(\)](#page-2851-0) uses the first argument, handle, as an argument. [R\\_SCE\\_ECDH\\_secp256r1\\_SharedSecretCalculate\(\)](#page-2851-0) function uses wrapped key as input to calculate Z.

## **Parameters**

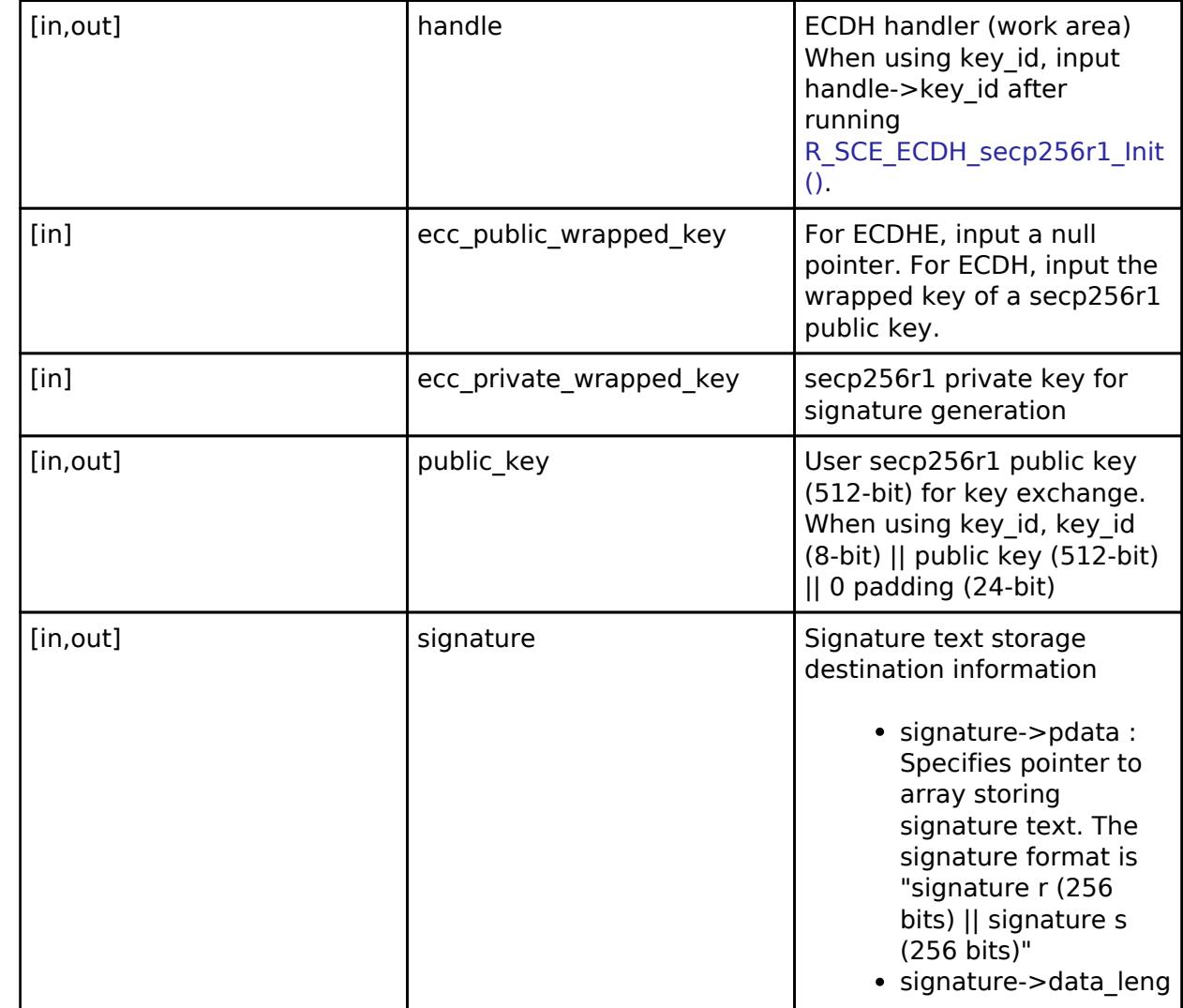

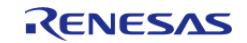

### **Flexible Software Package**

API Reference > Modules > Security > SCE Protected Mode

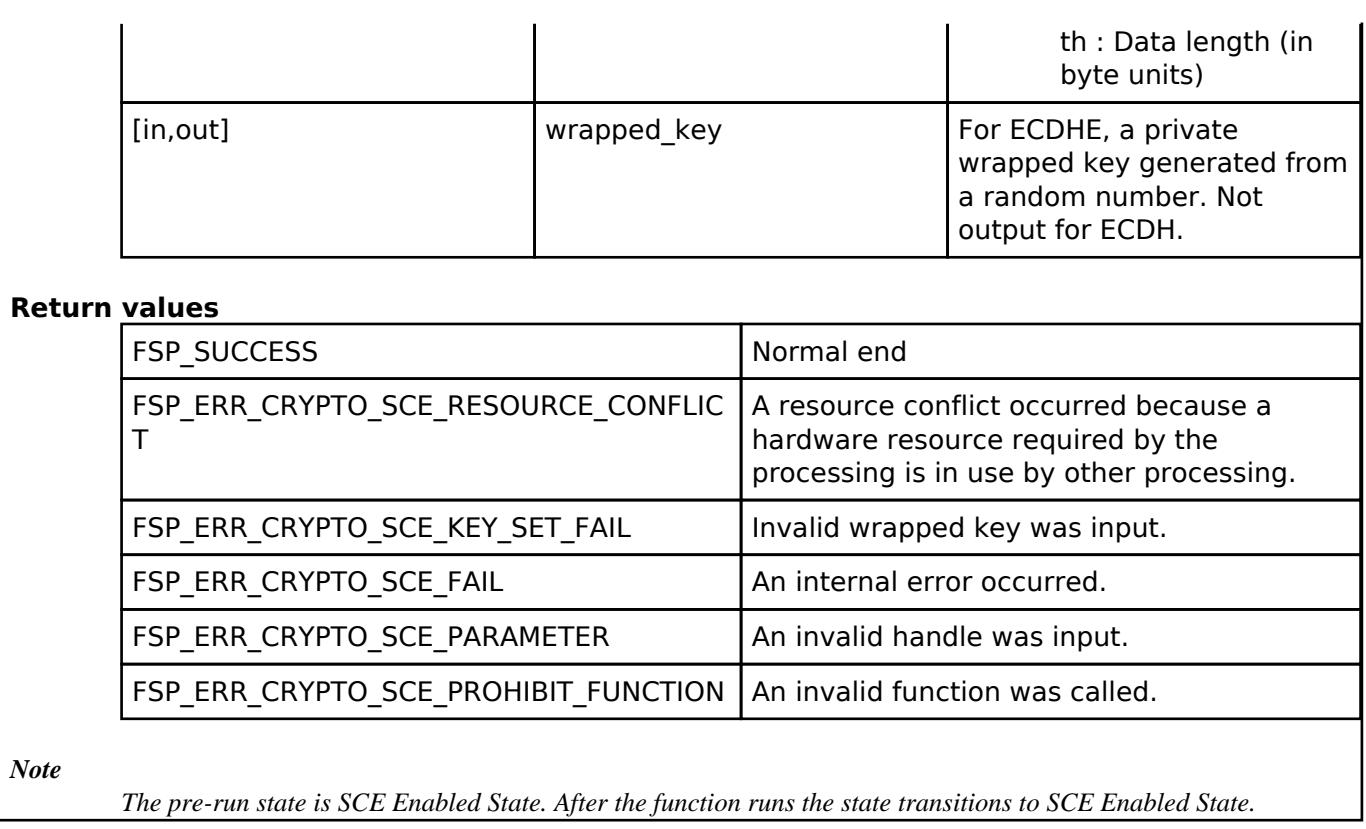

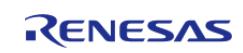

# <span id="page-2849-0"></span>**[◆ R](#page-2849-0)\_SCE\_ECDH\_secp256r1\_PublicKeyVerify()**

[fsp\\_err\\_t](#page-159-0) R\_SCE\_ECDH\_secp256r1\_PublicKeyVerify ( [sce\\_ecdh\\_handle\\_t](#page-4686-0) \* *handle*, [sce\\_ecc\\_public\\_wrapped\\_key\\_t](#page-4683-0) \* *ecc\_public\_wrapped\_key*, uint8\_t \* *public\_key\_data*, [sce\\_ecdsa\\_byte\\_data\\_t](#page-4768-0) \* *signature*, [sce\\_ecc\\_public\\_wrapped\\_key\\_t](#page-4683-0) \* *wrapped\_key* )

The [R\\_SCE\\_ECDH\\_secp256r1\\_PublicKeyVerify\(\)](#page-2849-0) function verifies the signature of the secp256r1 public key of the other ECDH key exchange party. If the signature is correct, it outputs the public wrapped key to the fifth argument. The first argument, handle, is used as an argument in the subsequent function [R\\_SCE\\_ECDH\\_secp256r1\\_SharedSecretCalculate\(\)](#page-2851-0).

[R\\_SCE\\_ECDH\\_secp256r1\\_SharedSecretCalculate\(\)](#page-2851-0) uses wrapped\_key as input to calculate Z.

### **Parameters**

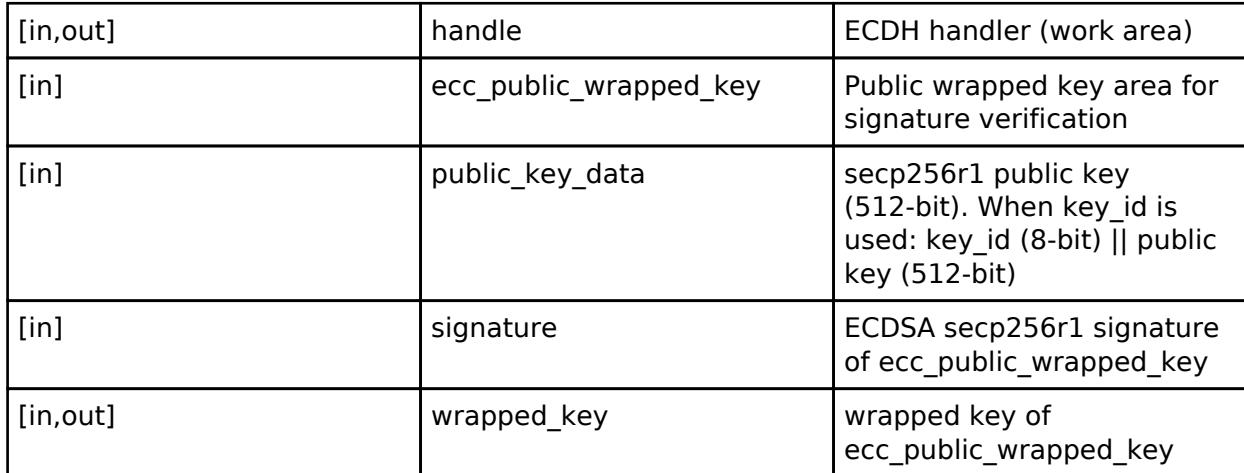

### **Return values**

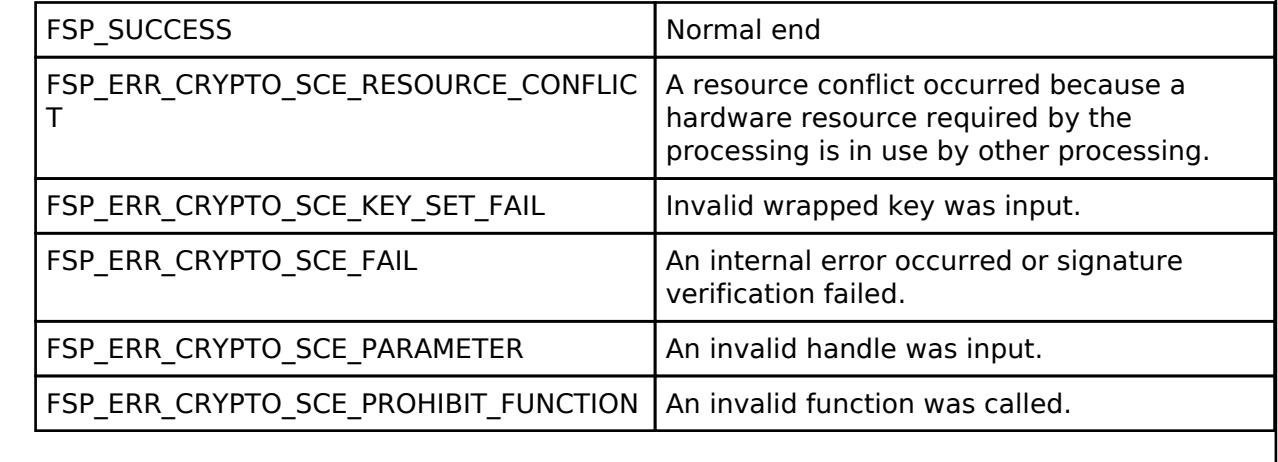

*Note*

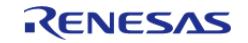

# <span id="page-2850-0"></span>**[◆ R](#page-2850-0)\_SCE\_ECDH\_secp256r1\_PublicKeyReadWithoutSignature()**

[fsp\\_err\\_t](#page-159-0) R\_SCE\_ECDH\_secp256r1\_PublicKeyReadWithoutSignature ( [sce\\_ecdh\\_handle\\_t](#page-4686-0) \* *handle*, uint8\_t \* *public\_key\_data*, [sce\\_ecc\\_public\\_wrapped\\_key\\_t](#page-4683-0) \* *wrapped\_key* )

The [R\\_SCE\\_ECDH\\_secp256r1\\_PublicKeyReadWithoutSignature\(\)](#page-2850-0) function reads the secp256r1 public key of the other ECDH key exchange party and outputs the public wrapped key to the third argument. The first argument, handle, is used as an argument in the subsequent function [R\\_SCE\\_ECDH\\_secp256r1\\_SharedSecretCalculate\(\).](#page-2851-0)

[R\\_SCE\\_ECDH\\_secp256r1\\_SharedSecretCalculate\(\)](#page-2851-0) uses wrapped\_key as input to calculate Z. This API does not verify signature of public key data, please protect this data by upper layer software.

### **Parameters**

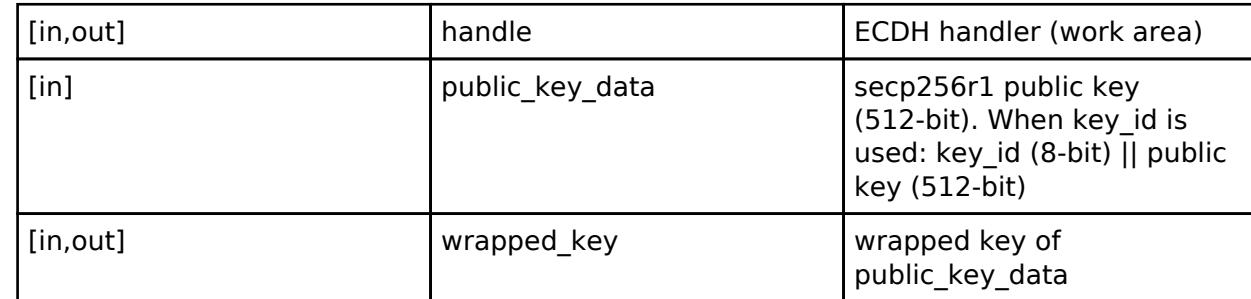

### **Return values**

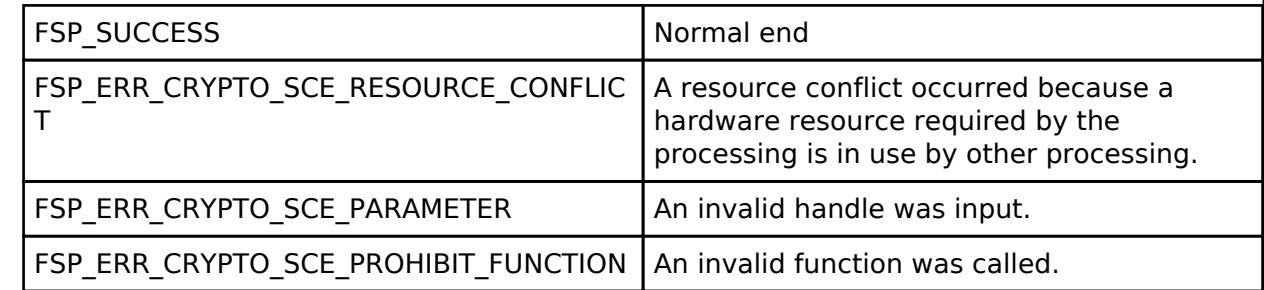

*Note*

*The pre-run state is SCE Enabled State. After the function runs the state transitions to SCE Enabled State. Please note that this is slightly contrary to the protected mode policy as it omits signature verification.*

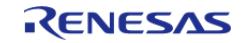

# <span id="page-2851-0"></span>**[◆ R](#page-2851-0)\_SCE\_ECDH\_secp256r1\_SharedSecretCalculate()**

[fsp\\_err\\_t](#page-159-0) R\_SCE\_ECDH\_secp256r1\_SharedSecretCalculate ( [sce\\_ecdh\\_handle\\_t](#page-4686-0) \* *handle*, [sce\\_ecc\\_public\\_wrapped\\_key\\_t](#page-4683-0) \* *ecc\_public\_wrapped\_key*, [sce\\_ecc\\_private\\_wrapped\\_key\\_t](#page-4683-1) \* *ecc\_private\_wrapped\_key*, [sce\\_ecdh\\_wrapped\\_key\\_t](#page-4683-2) \* *shared\_secret\_wrapped\_key* )

The [R\\_SCE\\_ECDH\\_secp256r1\\_SharedSecretCalculate\(\)](#page-2851-0) function uses the ECDH key exchange algorithm to output the wrapped key of the shared secret Z derived from the public key of the other key exchange party and your own private key. Input as the second argument, ecc\_public\_wrapped\_key, the public wrapped key whose signature was verified by [R\\_SCE\\_ECDH\\_secp256r1\\_PublicKeyVerify\(\).](#page-2849-0) When key\_type of [R\\_SCE\\_ECDH\\_secp256r1\\_Init\(\)](#page-2846-0) is 0, input as the third argument, ecc\_private\_wrapped\_key, the private wrapped key generated from a random number by [R\\_SCE\\_ECDH\\_secp256r1\\_PublicKeySign\(\)](#page-2847-0), and when key\_type is other than 0, input the private wrapped key that forms a pair with the second argument of [R\\_SCE\\_ECDH\\_secp256r1\\_PublicKeySign\(\)](#page-2847-0). The subsequent [R\\_SCE\\_ECDH\\_secp256r1\\_KeyDerivation\(\)](#page-2852-0) function uses shared secret wrapped key as key material for outputting the wrapped key.

## **Parameters**

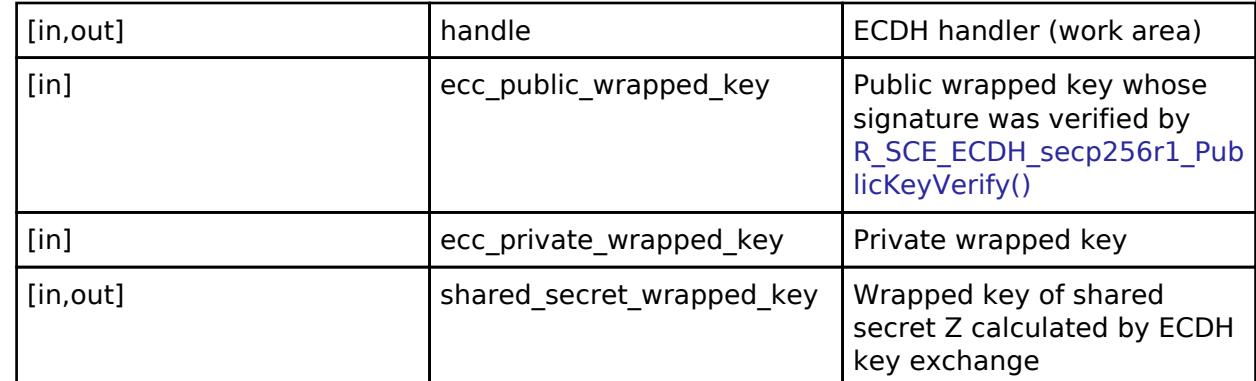

## **Return values**

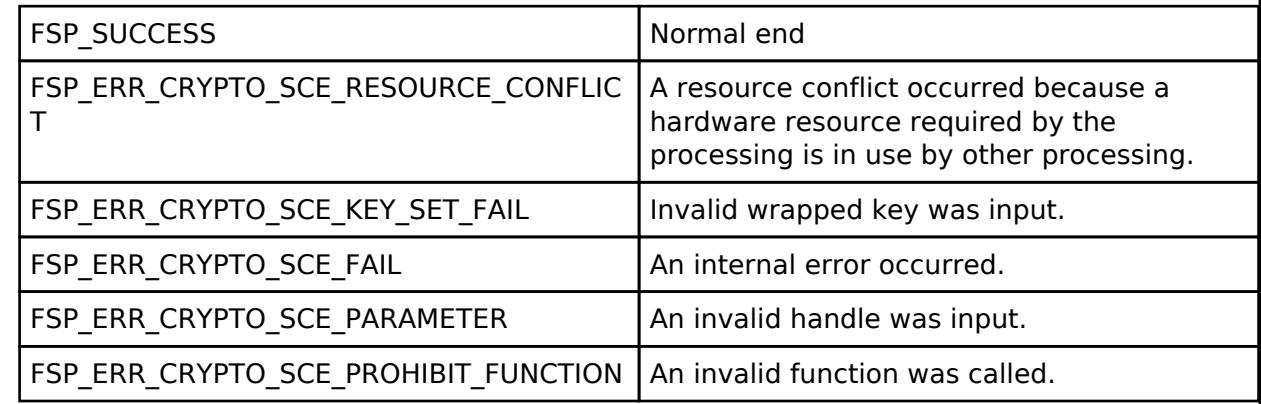

*Note*

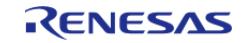

# <span id="page-2852-0"></span>**[◆ R](#page-2852-0)\_SCE\_ECDH\_secp256r1\_KeyDerivation()**

[fsp\\_err\\_t](#page-159-0) R\_SCE\_ECDH\_secp256r1\_KeyDerivation ( [sce\\_ecdh\\_handle\\_t](#page-4686-0) \* *handle*, [sce\\_ecdh\\_wrapped\\_key\\_t](#page-4683-2) \* *shared\_secret\_wrapped\_key*, uint32\_t *key\_type*, uint32\_t *kdf\_type*, uint8 t \* *other info*, uint32 t *other info length*, sce hmac sha wrapped key t \* salt wrapped key, sce aes wrapped key t \* *wrapped key* )

The [R\\_SCE\\_ECDH\\_secp256r1\\_KeyDerivation\(\)](#page-2852-0) function uses the shared secret "Z (shared secret index)" calculated by the [R\\_SCE\\_ECDH\\_secp256r1\\_SharedSecretCalculate\(\)](#page-2851-0) function as the key material to derive the wrapped key specified by the third argument, key type. The key derivation algorithm is one-step key derivation as defined in NIST SP800-56C. Either SHA-256 or SHA-256 HMAC is specified by the fourth argument, kdf type. When SHA-256 HMAC is specified, the wrapped key output by the [R\\_SCE\\_SHA256HMAC\\_EncryptedKeyWrap\(\)](#page-2735-0) function is specified as the seventh argument, salt wrapped key. Enter a fixed value for deriving a key shared with the key exchange partner in the fifth argument, other info. A wrapped key corresponding to key type is output as the eighth argument, wrapped key. The correspondences between the types of derived wrapped\_key and the functions with which they can be used as listed below.

- AES-128: All AES-128 Init functions
- AES-256: All AES-256 Init functions
- SHA256-HMAC: [R\\_SCE\\_SHA256HMAC\\_GenerateInit\(\)](#page-2812-0) function and [R\\_SCE\\_SHA256HMAC\\_VerifyInit\(\)](#page-2814-0) function

# **Parameters**

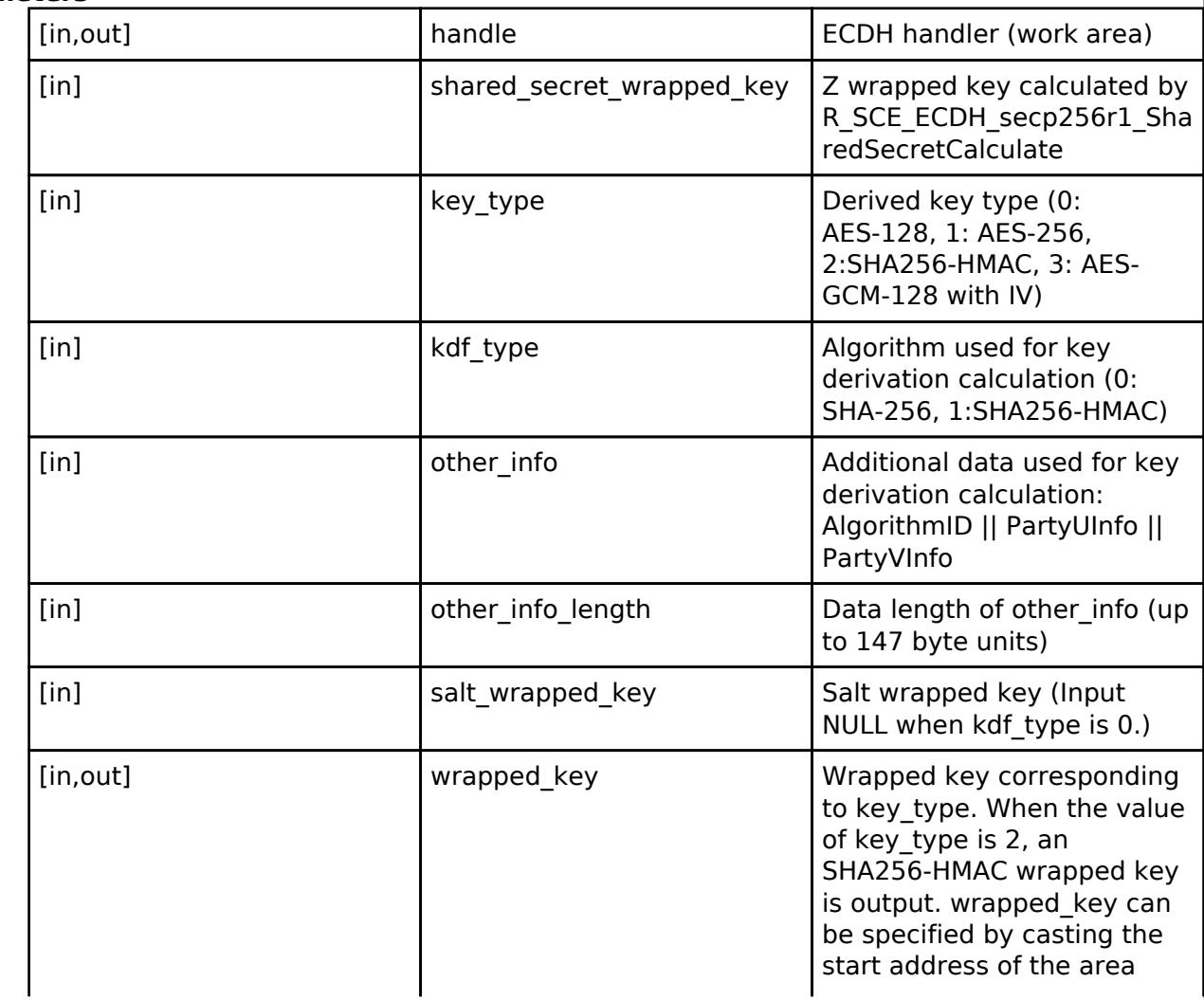

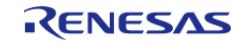

API Reference > Modules > Security > SCE Protected Mode

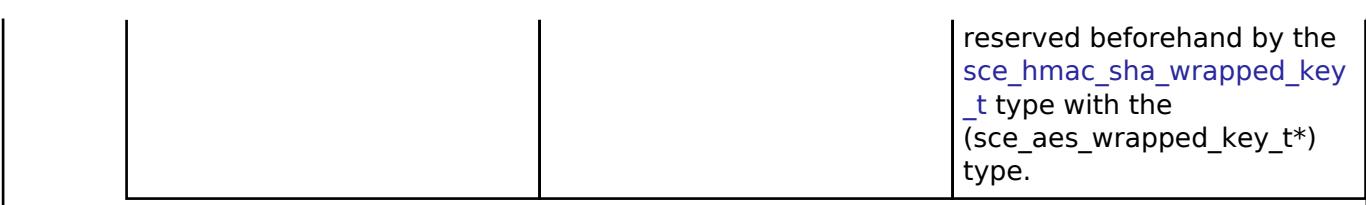

# **Return values**

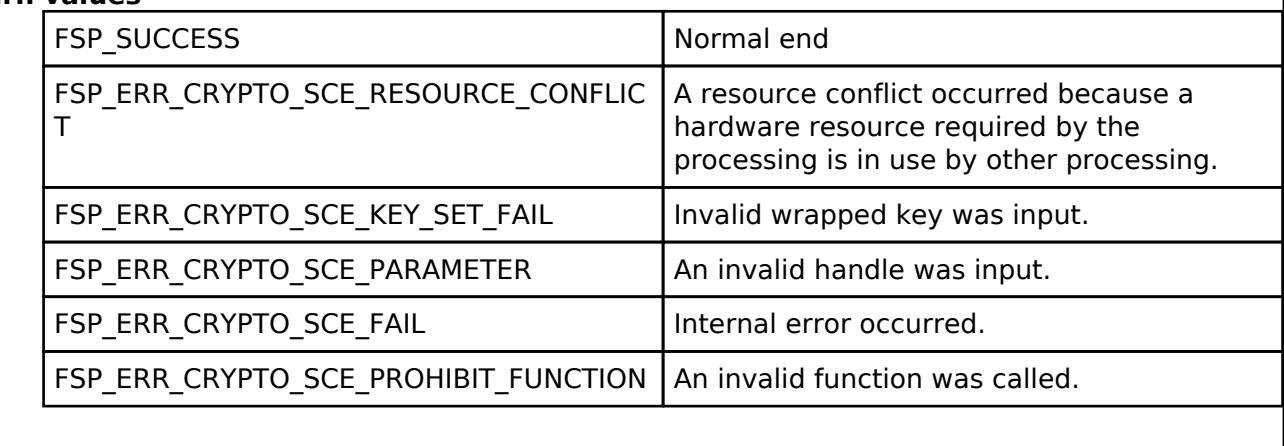

### *Note*

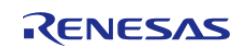

# <span id="page-2854-0"></span>**[◆ R](#page-2854-0)\_SCE\_TLS\_RootCertificateRSA2048PublicKeyInstall()**

[fsp\\_err\\_t](#page-159-0) R\_SCE\_TLS\_RootCertificateRSA2048PublicKeyInstall ( uint8\_t \* *encrypted\_provisioning\_key*, uint8\_t \* *initial\_vector*, uint8\_t \* *encrypted\_key*, sce\_tls\_ca\_certification\_public\_wrapped\_key\_t \* *wrapped\_key* )

Generate TLS RSA Public key index data

### **Parameters**

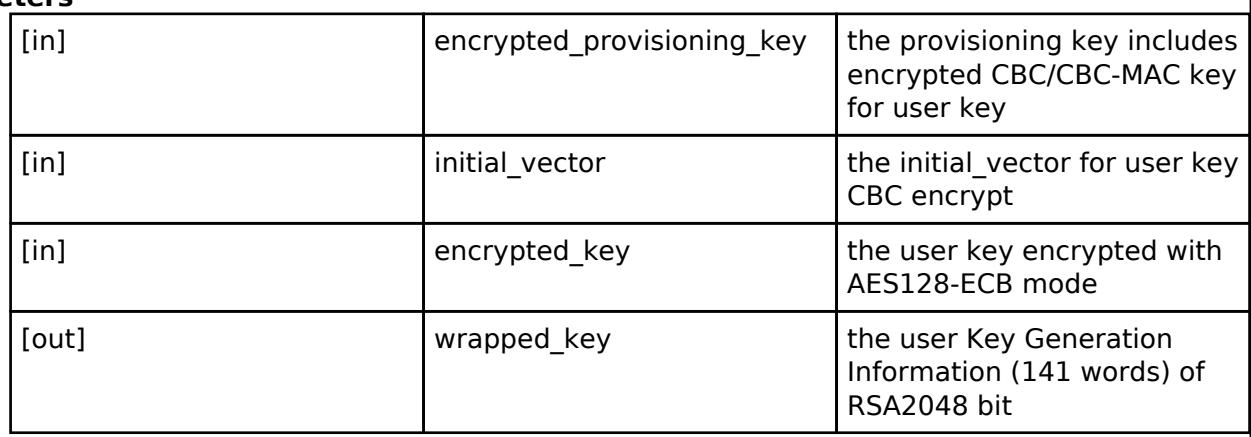

# **Return values**

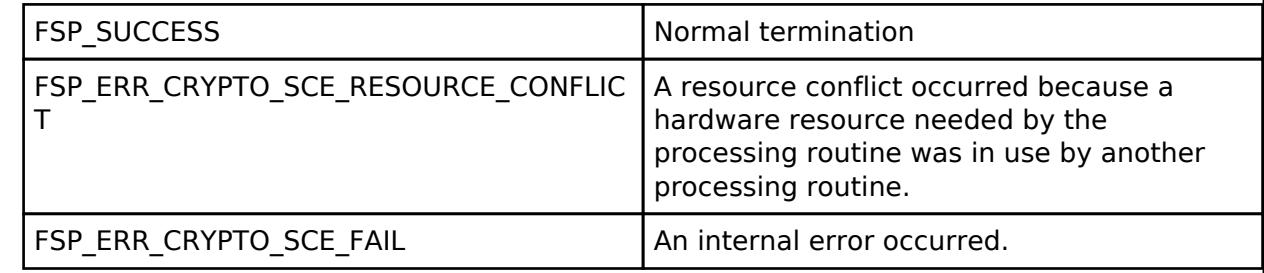

*Note*

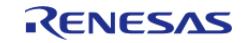

# <span id="page-2855-0"></span>**[◆ R](#page-2855-0)\_SCE\_TLS\_ECC\_secp256r1\_EphemeralWrappedKeyPairGenerate()**

[fsp\\_err\\_t](#page-159-0) R\_SCE\_TLS\_ECC\_secp256r1\_EphemeralWrappedKeyPairGenerate ( sce\_tls\_p256\_ecc\_wrapped\_key\_t \* *tls\_p256\_ecc\_wrapped\_key*, uint8\_t \* *ephemeral\_ecdh\_public\_key* )

Generate TLS ECC key pair

### **Parameters**

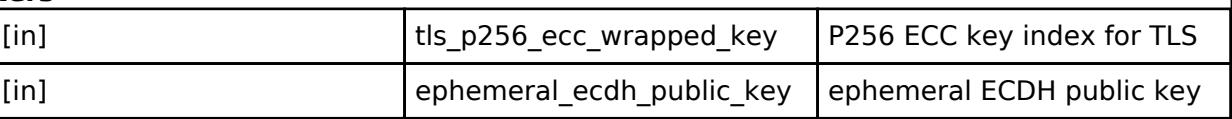

### **Return values**

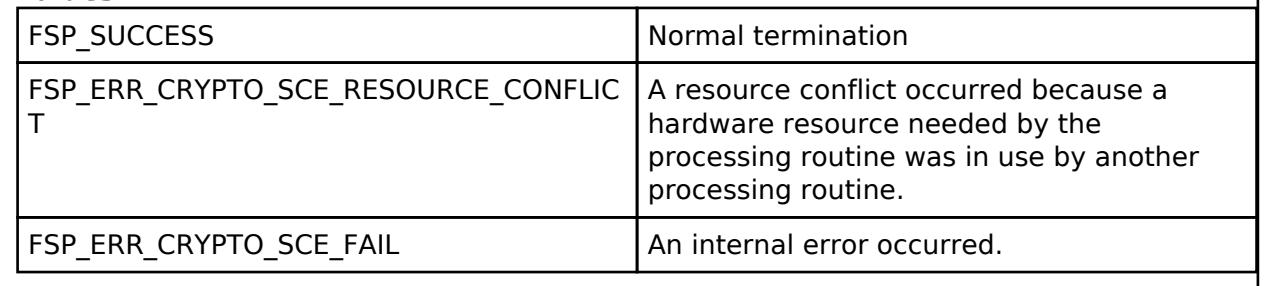

*Note*

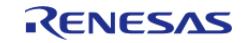

# <span id="page-2856-0"></span>**[◆ R](#page-2856-0)\_SCE\_TLS\_RootCertificateVerify()**

[fsp\\_err\\_t](#page-159-0) R\_SCE\_TLS\_RootCertificateVerify ( uint32\_t *public\_key\_type*, uint8\_t \* *certificate*, uint32\_t *certificate\_length*, uint32\_t *public\_key\_n\_start\_position*, uint32\_t *public\_key\_n\_end\_position*, uint32\_t *public\_key\_e\_start\_position*, uint32\_t *public\_key\_e\_end\_position*, uint8\_t \* *signature*, uint32\_t \* *encrypted\_root\_public\_key* )

Verify root CA certificate.

### **Parameters**

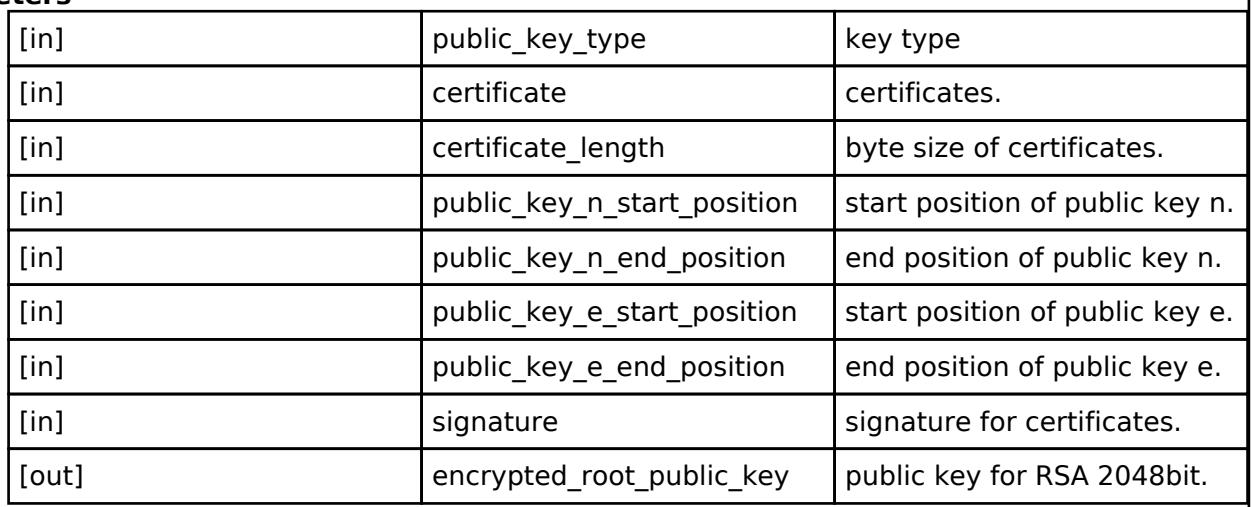

# **Return values**

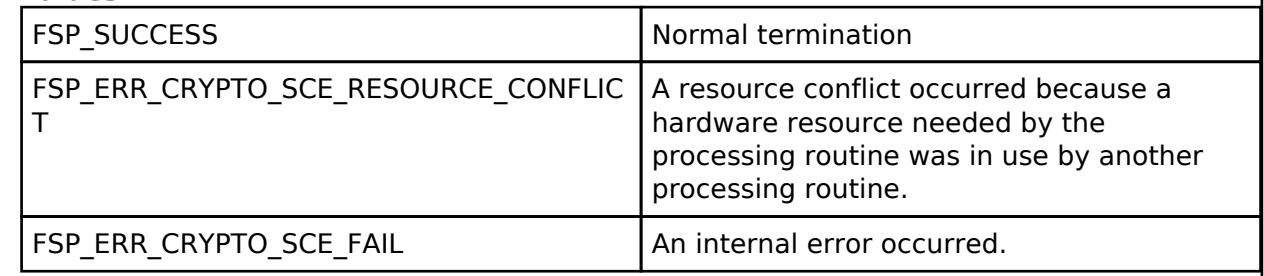

*Note*

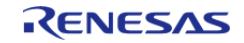

# <span id="page-2857-0"></span>**[◆ R](#page-2857-0)\_SCE\_TLS\_CertificateVerify()**

[fsp\\_err\\_t](#page-159-0) R\_SCE\_TLS\_CertificateVerify ( uint32\_t *public\_key\_type*, uint32\_t \* *encrypted\_input\_public\_key*, uint8\_t \* *certificate*, uint32\_t *certificate\_length*, uint8\_t \* *signature*, uint32\_t *public\_key\_n\_start\_position*, uint32\_t *public\_key\_n\_end\_position*, uint32\_t *public\_key\_e\_start\_position*, uint32\_t *public\_key\_e\_end\_position*, uint32\_t \* *encrypted\_output\_public\_key* )

Verify server certificate and intermediate certificate.

### **Parameters**

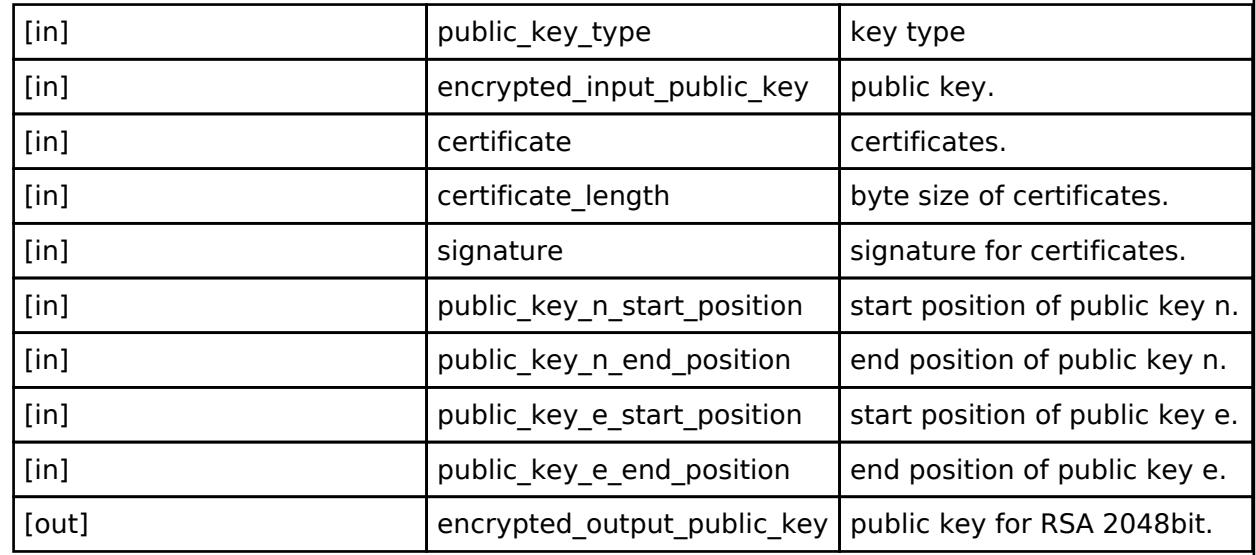

### **Return values**

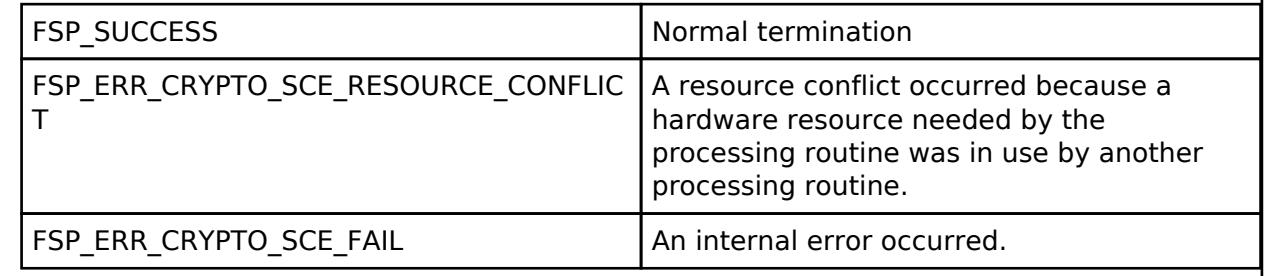

### *Note*

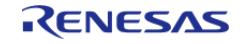

# <span id="page-2858-0"></span>**[◆ R](#page-2858-0)\_SCE\_TLS\_PreMasterSecretEncryptWithRSA2048()**

[fsp\\_err\\_t](#page-159-0) R\_SCE\_TLS\_PreMasterSecretEncryptWithRSA2048 ( uint32\_t \* *encrypted\_public\_key*, uint32\_t \* *sce\_pre\_master\_secret*, uint8\_t \* *encrypted\_pre\_master\_secret* )

Output the result encrypted pre-master secret with RSA 2048bit

### **Parameters**

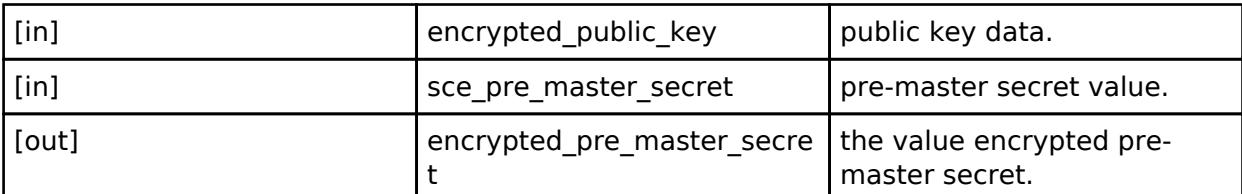

### **Return values**

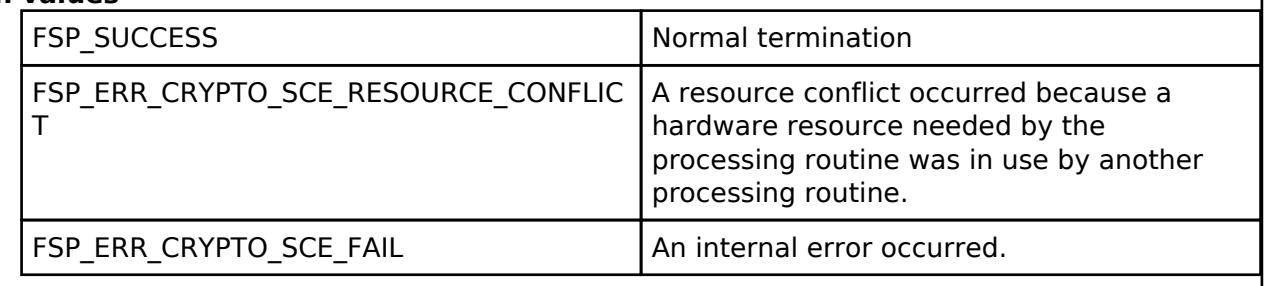

*Note*

*The pre-run state is SCE Enabled State. After the function runs the state transitions to SCE Enabled State.*

### <span id="page-2858-1"></span>**[◆ R](#page-2858-1)\_SCE\_TLS\_PreMasterSecretGenerateForRSA2048()**

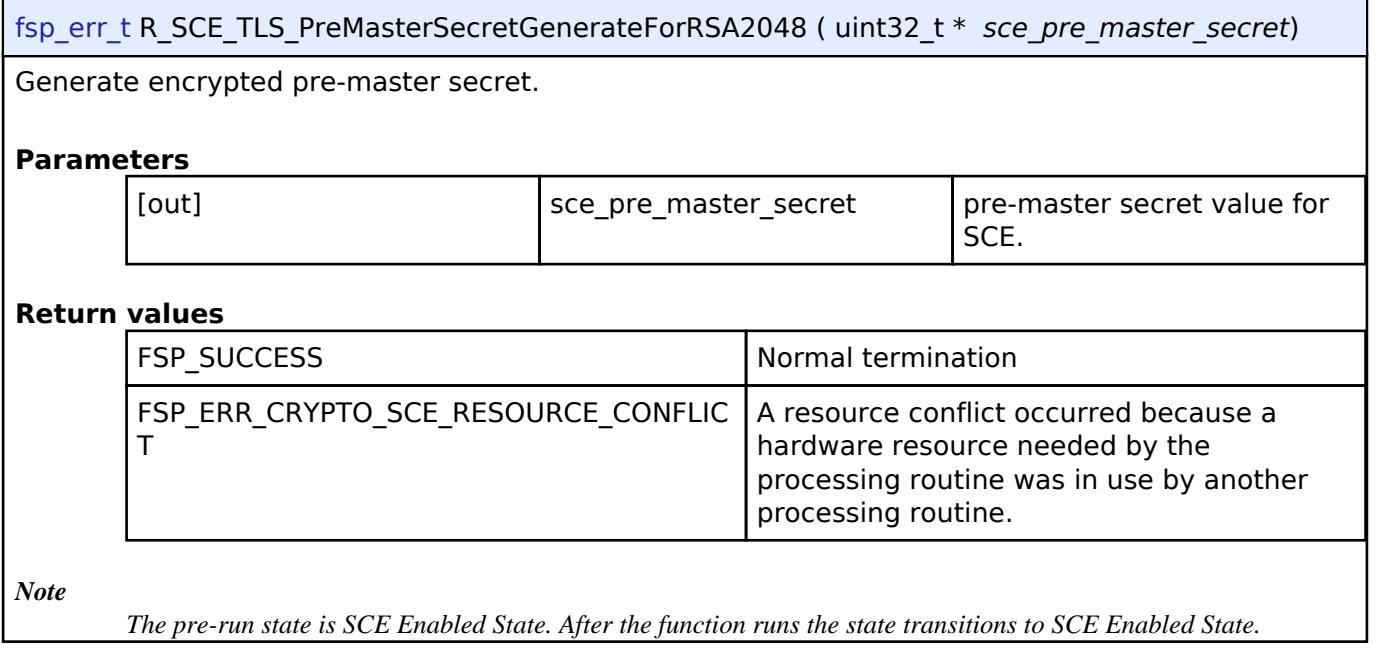

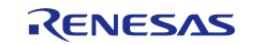

# <span id="page-2859-0"></span>**[◆ R](#page-2859-0)\_SCE\_TLS\_MasterSecretGenerate()**

[fsp\\_err\\_t](#page-159-0) R\_SCE\_TLS\_MasterSecretGenerate ( uint32\_t *select\_cipher\_suite*, uint32\_t \* *sce\_pre\_master\_secret*, uint8\_t \* *client\_random*, uint8\_t \* *server\_random*, uint32\_t \* *sce\_master\_secret* )

Generate encrypted master secret.

### **Parameters**

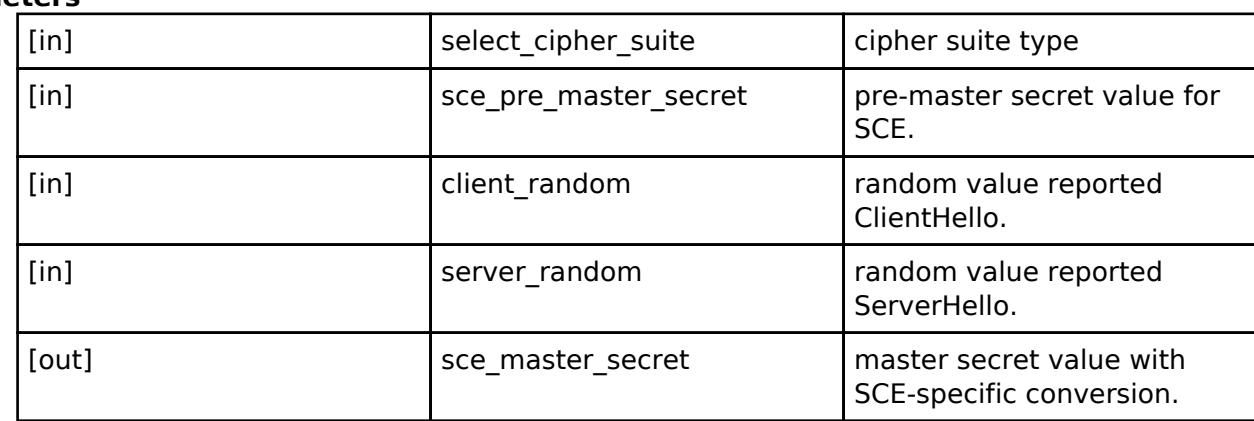

# **Return values**

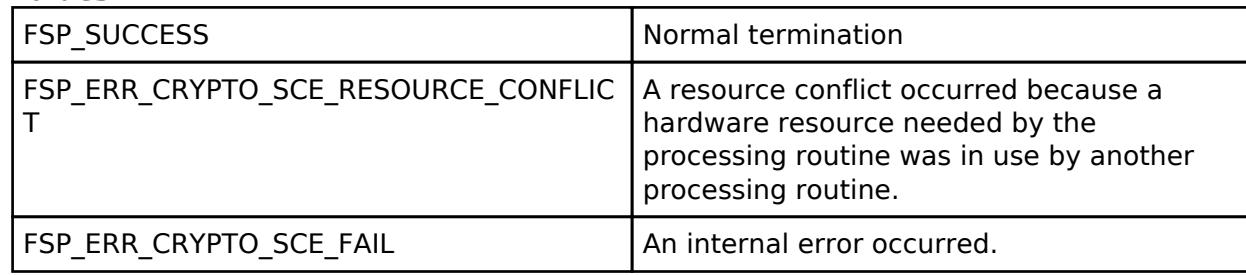

### *Note*

*The pre-run state is SCE Enabled State. After the function runs the state transitions to SCE Enabled State.* Generate encrypted master secret.

### **Parameters**

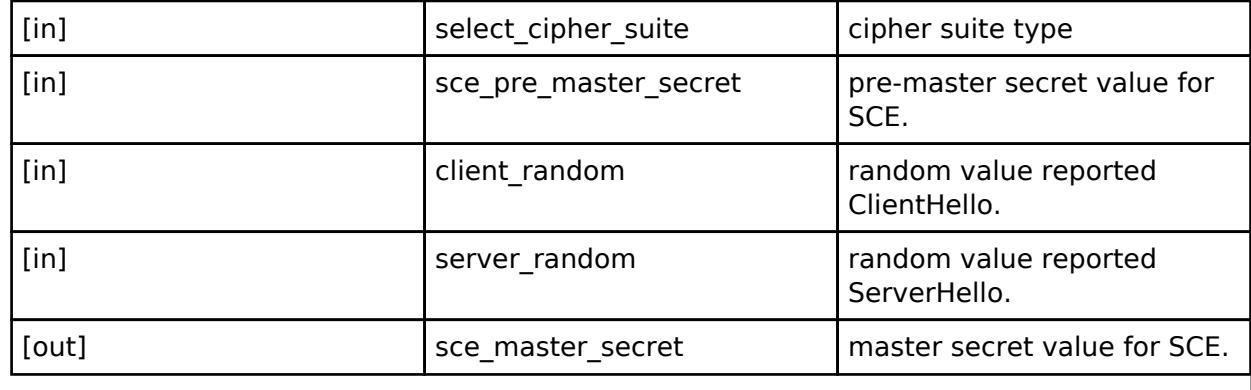

# **Return values**

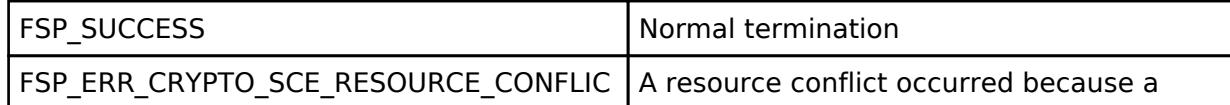

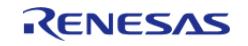

API Reference > Modules > Security > SCE Protected Mode

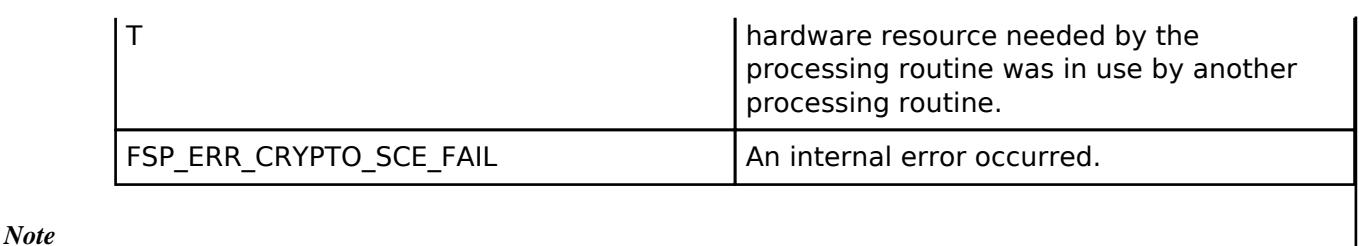

*The pre-run state is SCE Enabled State. After the function runs the state transitions to SCE Enabled State.*

# <span id="page-2860-0"></span>**[◆ R](#page-2860-0)\_SCE\_TLS\_SessionKeyGenerate()**

```
fsp_err_t R_SCE_TLS_SessionKeyGenerate ( uint32_t select_cipher_suite, uint32_t *
sce_master_secret, uint8_t * client_random, uint8_t * server_random, uint8_t * nonce_explicit,
sce_hmac_sha_wrapped_key_t * client_mac_wrapped_key sce_hmac_sha_wrapped_key_t *
server_mac_wrapped_key, sce_aes_wrapped_key_t * client_crypto_wrapped_key,
sce_aes_wrapped_key_t * server_crypto_wrapped_key, uint8_t * client_initial_vector, uint8_t * 
server_initial_vector )
```
Output various key information.

### **Parameters**

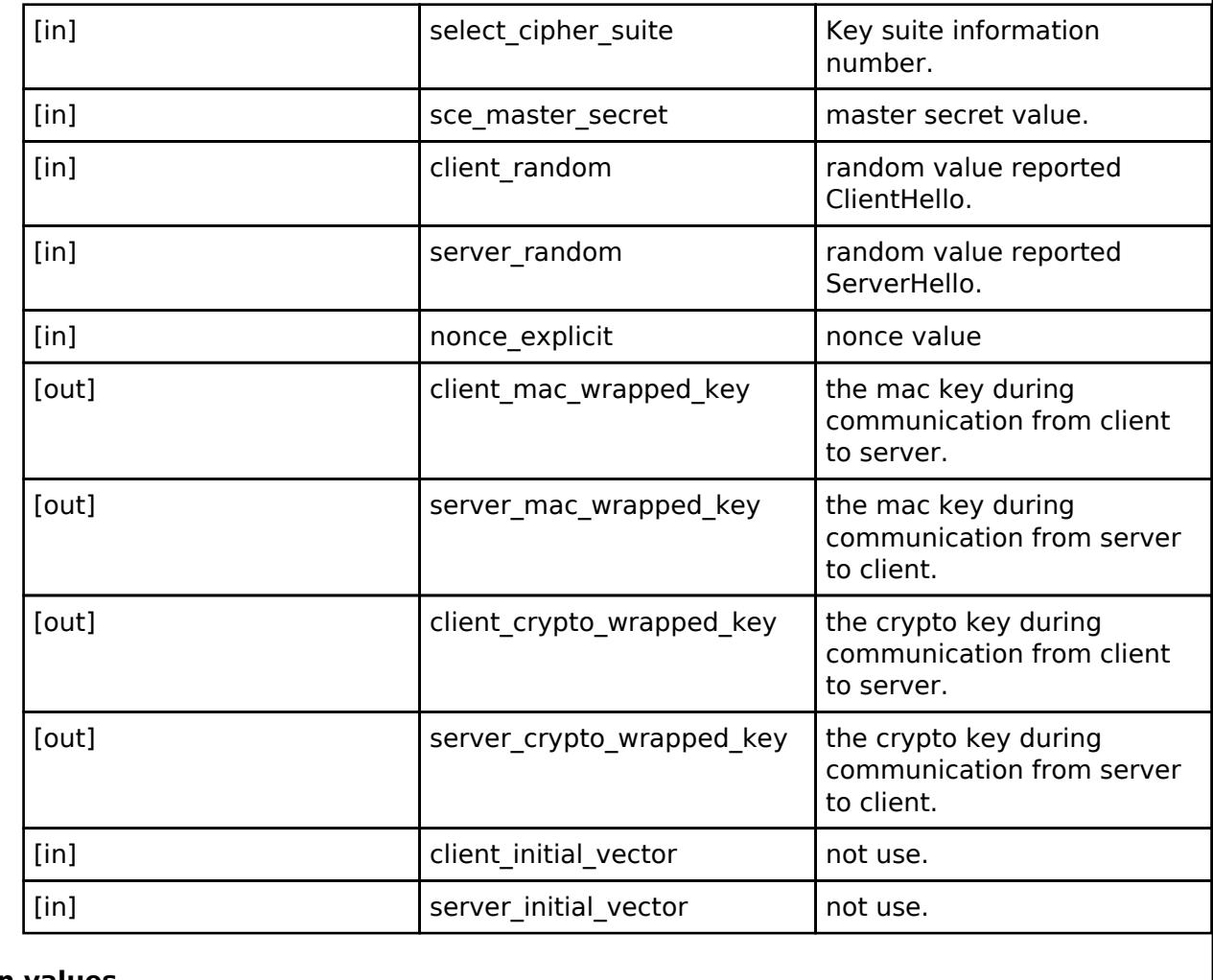

### **Return values**

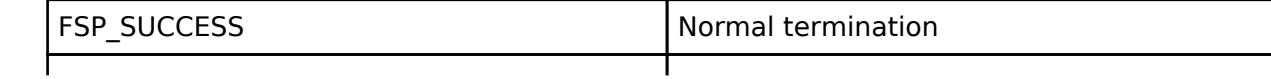

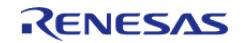

#### **Flexible Software Package**

API Reference > Modules > Security > SCE Protected Mode

*Note*

*The pre-run state is SCE Enabled State. After the function runs the state transitions to SCE Enabled State.*

# <span id="page-2861-0"></span>**[◆ R](#page-2861-0)\_SCE\_TLS\_VerifyDataGenerate()**

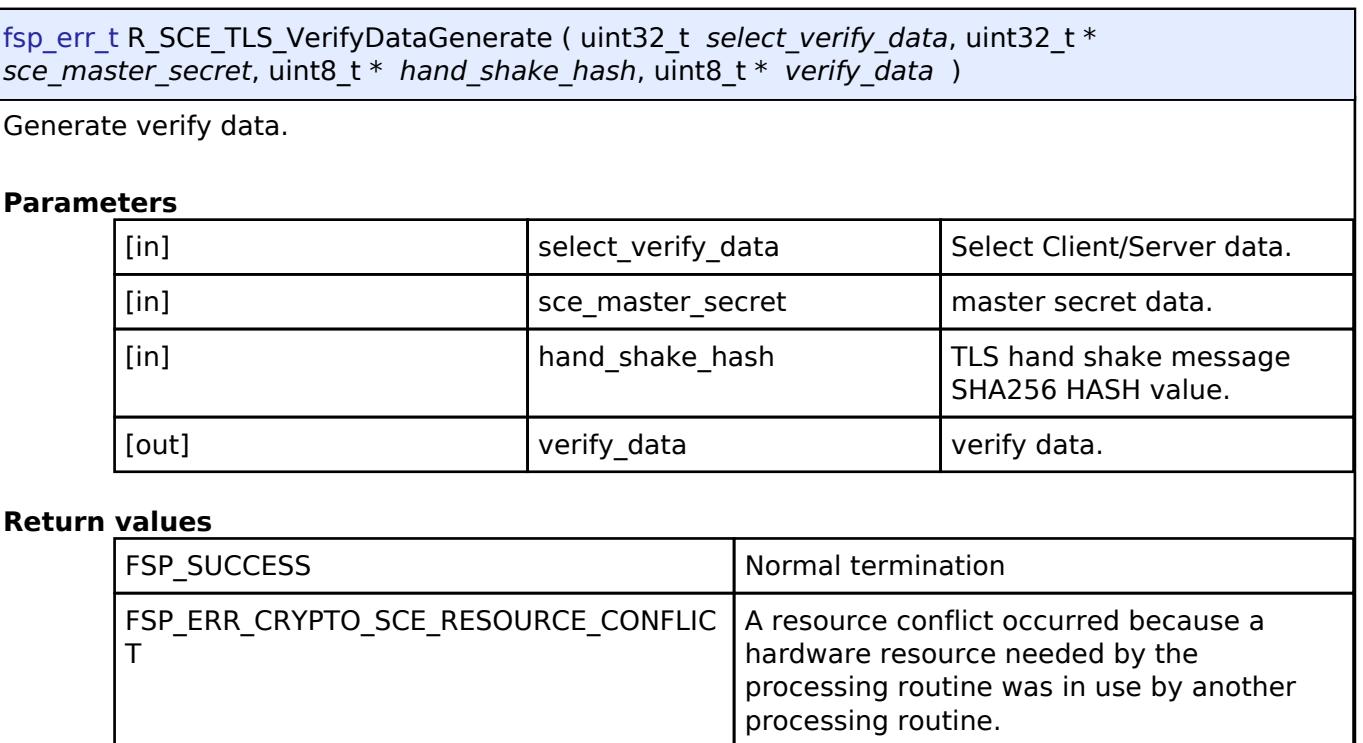

*Note*

*The pre-run state is SCE Enabled State. After the function runs the state transitions to SCE Enabled State.*

FSP\_ERR\_CRYPTO\_SCE\_FAIL An internal error occurred.

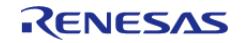

# <span id="page-2862-0"></span>**[◆ R](#page-2862-0)\_SCE\_TLS\_ServerKeyExchangeVerify()**

[fsp\\_err\\_t](#page-159-0) R\_SCE\_TLS\_ServerKeyExchangeVerify ( uint32\_t *public\_key\_type*, uint8\_t \* *client\_random*, uint8\_t \* *server\_random*, uint8\_t \* *server\_ephemeral\_ecdh\_public\_key*, uint8\_t \* server\_key\_exchange\_signature, uint32\_t \* encrypted\_public\_key, uint32\_t \* *encrypted\_ephemeral\_ecdh\_public\_key* )

Retrives ECDH public key.

### **Parameters**

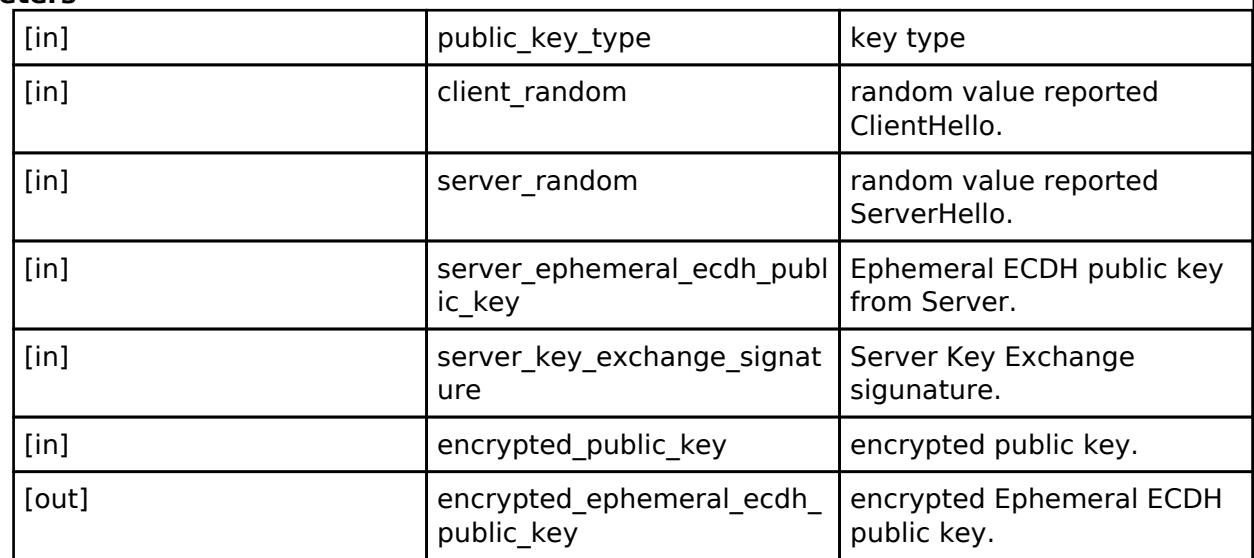

### **Return values**

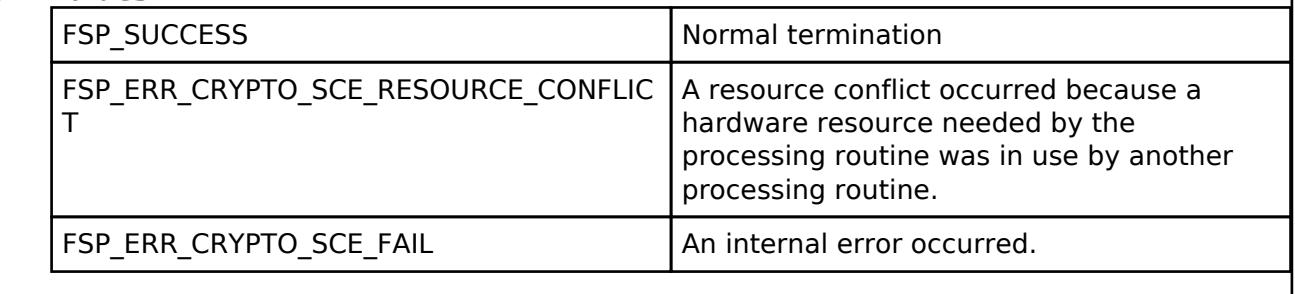

*Note*

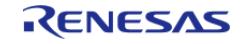

# <span id="page-2863-0"></span>**[◆ R](#page-2863-0)\_SCE\_TLS\_PreMasterSecretGenerateForECC\_secp256r1()**

[fsp\\_err\\_t](#page-159-0) R\_SCE\_TLS\_PreMasterSecretGenerateForECC\_secp256r1 ( uint32\_t \* *encrypted\_public\_key*, sce\_tls\_p256\_ecc\_wrapped\_key\_t \* *tls\_p256\_ecc\_wrapped\_key*, uint32\_t \* *sce\_pre\_master\_secret* )

Generate encrypted pre-master secret.

### **Parameters**

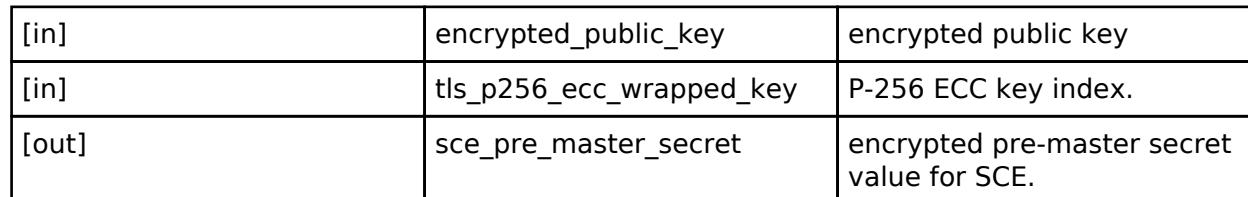

### **Return values**

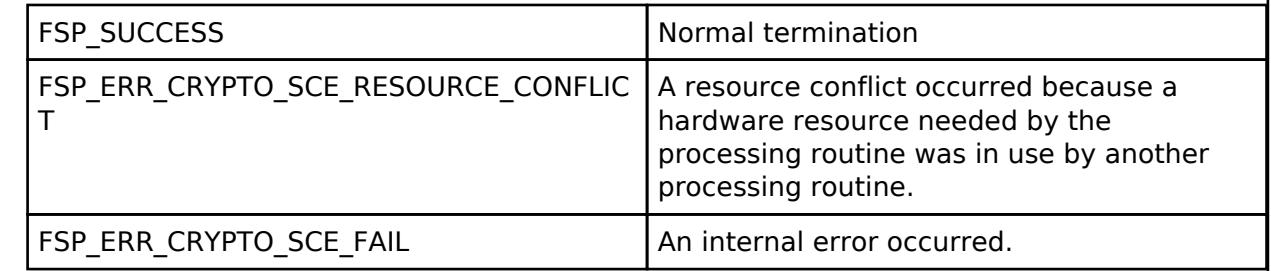

*Note*

*The pre-run state is SCE Enabled State. After the function runs the state transitions to SCE Enabled State.*

### **5.2.15.5 Secure Crypto Engine (r\_sce\_protected\_cavp)**

[Modules](#page-376-0) » [Security](#page-2607-0)

Driver for the CAVP Certified Secure Crypto Engine (SCE) on RA MCUs.

# **Version**

v1.0.0

The version that appears on the Components tab of the FSP Configuration editor is v1.0.0+fsp.<fsp\_version>. The <fsp\_version> metadata reflects tooling support files only and does not indicate any changes to the CAVP certified code. See [Module Versioning](#page-127-0) for more information about component versioning in FSP.

# **Functions**

The user documentation for the functions in this module.

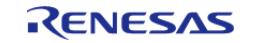

# • [SCE Protected Mode](#page-2700-0)

# **Overview**

This module provides SCE CAVP Certified functions.

# **HW Overview**

Obtained device certification with RA6M4.

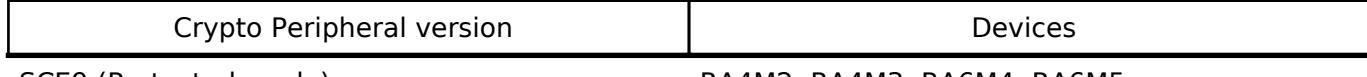

SCE9 (Protected mode) RA4M2, RA4M3, RA6M4, RA6M5

# **Features**

The SCE module supports for the following features.

- Cryptography
	- Symmetric Encryption/Decryption

AES

- ECB 128/256bit
- CBC 128/256bit
- GCM 128/256bit
- CCM 128/256bit
- Asymmetric Encryption/Decryption

RSA

- RSAES-PKCS1-V1\_5 1024/2048bit
- RSAES-PKCS1-V1 5 3072/4096bit (Encryption only)
- RSASSA-PKCS1-V1 5 1024/2048bit
- RSASSA-PKCS1-V1\_5 3072/4096bit (Verification only)
- ECC
- ECDSA secp192r1/secp224r1/secp256r1/secp384r1
- ECDH secp256r1
- Hash Functions
	- SHA-2
		- SHA-256
- Message Authentication Code
	- HMAC-SHA256bit
	- o AES-CMAC 128/256bit
- Key Support
	- AES 128/256bit
	- RSA 1024/2048bit
	- RSA 3072/4096bit (public key only)
	- ECC secp192r1/secp224r1/secp256r1/secp384r1
	- HMAC-SHA256bit
- TRNG
- TLS
- o SSL / TLS support function (TLS1.2 compliant)

# **Configuration**

# **Clock Configuration**

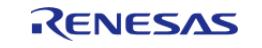

This module does not require a specific clock configuration.

# **Pin Configuration**

This module does not use I/O pins.

# **Usage Notes**

## **Getting Started: Creating a SCE Protected Mode Project**

Start by creating a new project in  $e^2$  studio or RASC. On the Stacks tab, add New  $>$  Security  $>$  SCE Protected Mode(CAVP Certified). For information on how to install and update secure keys, refer to the Application Note R11AN0496.

# **Limitations**

# **Usage of R\_SCE\_ECDSA\_secp384r1\_SignatureGenerate/Verify**

The SCE does not support SHA-384 in hardware, so the APIs listed below require the user to create a SHA-384 function for signature generation and verification. To use the APIs listed below, enable SCE\_USER\_SHA\_384\_ENABLED on RA Smart Configurator and prepare a function called SCE\_USER\_SHA\_384\_FUNCTION. The interface of SCE\_USER\_SHA\_384\_FUNCTION, which is called by the following APIs, is described below.

- [R\\_SCE\\_ECDSA\\_secp384r1\\_SignatureGenerate\(\)](#page-2838-0)
- [R\\_SCE\\_ECDSA\\_secp384r1\\_SignatureVerify\(\)](#page-2844-0)

# SCE USER SHA 384 FUNCTION()

```
uint32 t SCE USER SHA 384 FUNCTION(uint8 t * message, uint8 t * digest, uint32 t
message length)
```
 SHA-384 hash calculation is performed for an area extending the number of bytes specified by the argument message length from the address specified by the argument message. The calculation result should be stored at the address specified by the argument digest.

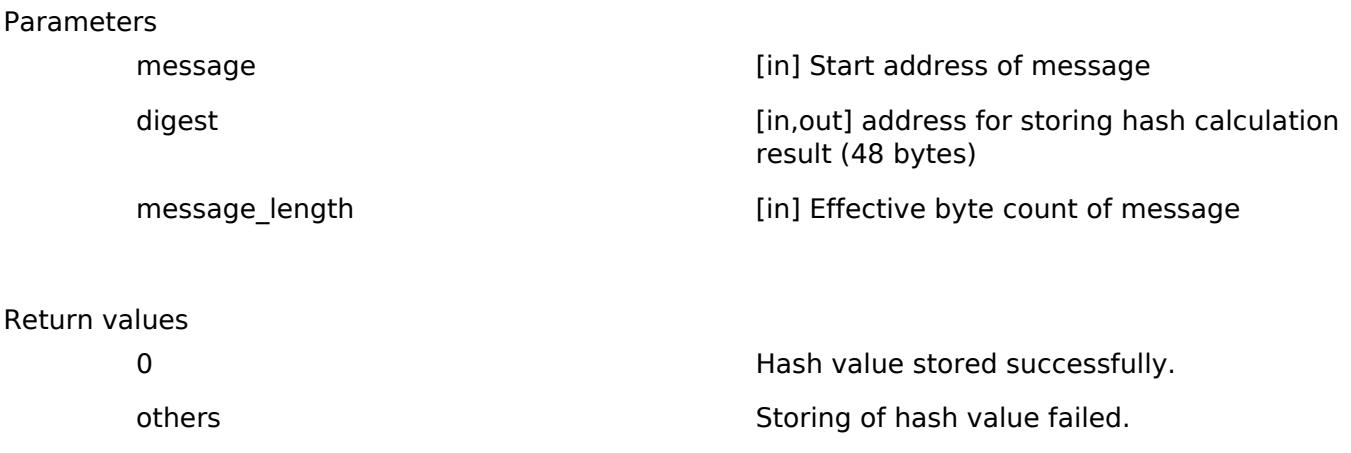

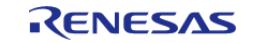

# **Examples**

# **AES Example**

This is an example of AES-256 encryption and decryption.

```
#include <string.h>
#include "r_sce.h"
#define BLOCK 16
void r_sce_example_aes();
sce_instance_ctrl_t sce_ctrl;
sce_cfg_t sce_cfg =
{
     .lifecycle = SCE_SSD
};
static uint8_t plain[BLOCK * 2] =
{
    0x52, 0x65, 0x6e, 0x65, 0x73, 0x61, 0x73, 0x20, 0x45, 0x6c, 0x65, 0x63, 0x74,
0x72, 0x6f, 0x6e,
     0x69, 0x63, 0x73, 0x20, 0x43, 0x6f, 0x72, 0x70, 0x6f, 0x72, 0x61, 0x74, 0x69,
0x6f, 0x6e, 0x00
};
void r sce example aes ()
{
sce_aes_handle_t handle;
sce_aes_wrapped_key_t wrapped_key;
   uint8_t cipher_calculated[32] = {0};
   uint8_t plain_calculated[32] = {0};
   uint32 t dummy;
 /* SCE power on */
R_SCE_Open(&sce_ctrl, &sce_cfg);
 /* Generate a random key */
R_SCE_AES256_WrappedKeyGenerate(&wrapped_key);
 /* Encrypt a plain text */
R_SCE_AES256ECB_EncryptInit(&handle, &wrapped key);
R_SCE_AES256ECB_EncryptUpdate(&handle, plain, cipher_calculated, BLOCK * 2);
```
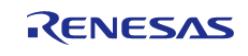

API Reference > Modules > Security > Secure Crypto Engine (r\_sce\_protected\_cavp)

```
R_SCE_AES256ECB_EncryptFinal(&handle, cipher_calculated, &dummy);
 /* Decrypt a cipher text using same key as Encryption */
R_SCE_AES256ECB_DecryptInit(&handle, &wrapped_key);
R_SCE_AES256ECB_DecryptUpdate(&handle, cipher_calculated, plain_calculated, BLOCK *
2);
R_SCE_AES256ECB_DecryptFinal(&handle, plain_calculated, &dummy);
/* SCE power off */
R_SCE_Close(&sce_ctrl);
 /* Compare plain and plain_calculated */
if (memcmp(plain, plain_calculated, BLOCK * 2))
\left\{\begin{array}{c} \end{array}\right\}while (1)
       {
 /* plain and plain_calculated are different (incorrect) */
 }
     }
else
     {
while (1)
\left\{ \begin{array}{c} \end{array} \right./* plain and plain_calculated are the same (correct) */
 }
     }
}
```
### **5.2.15.6 Secure Key Injection (r\_rsip\_key\_injection)** [Modules](#page-376-0) » [Security](#page-2607-0)

### **Functions**

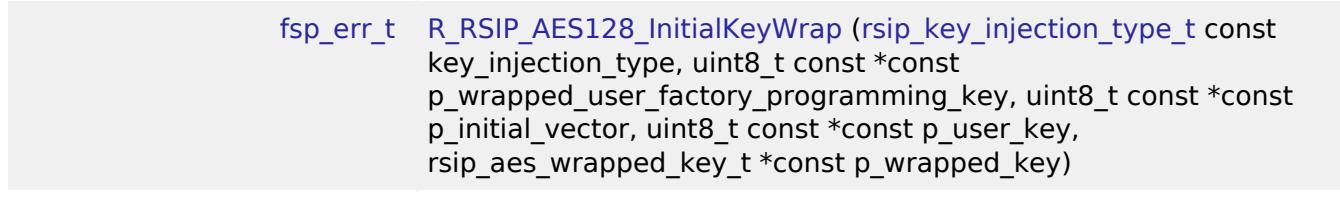

[fsp\\_err\\_t](#page-159-0) [R\\_RSIP\\_AES192\\_InitialKeyWrap](#page-2872-0) [\(rsip\\_key\\_injection\\_type\\_t](#page-4664-0) const

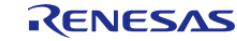

API Reference > Modules > Security > Secure Key Injection (r\_rsip\_key\_injection)

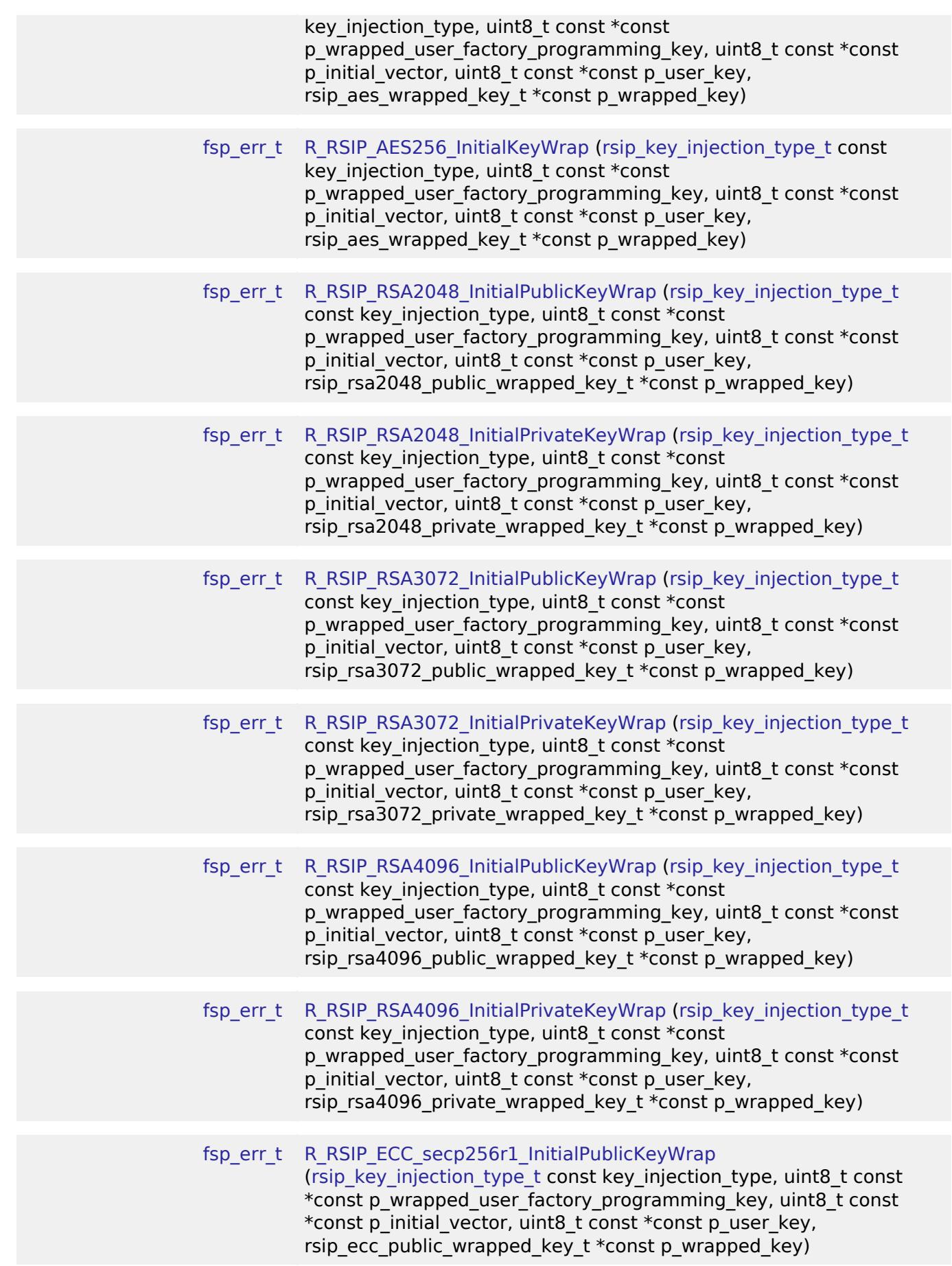

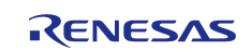

API Reference > Modules > Security > Secure Key Injection (r\_rsip\_key\_injection)

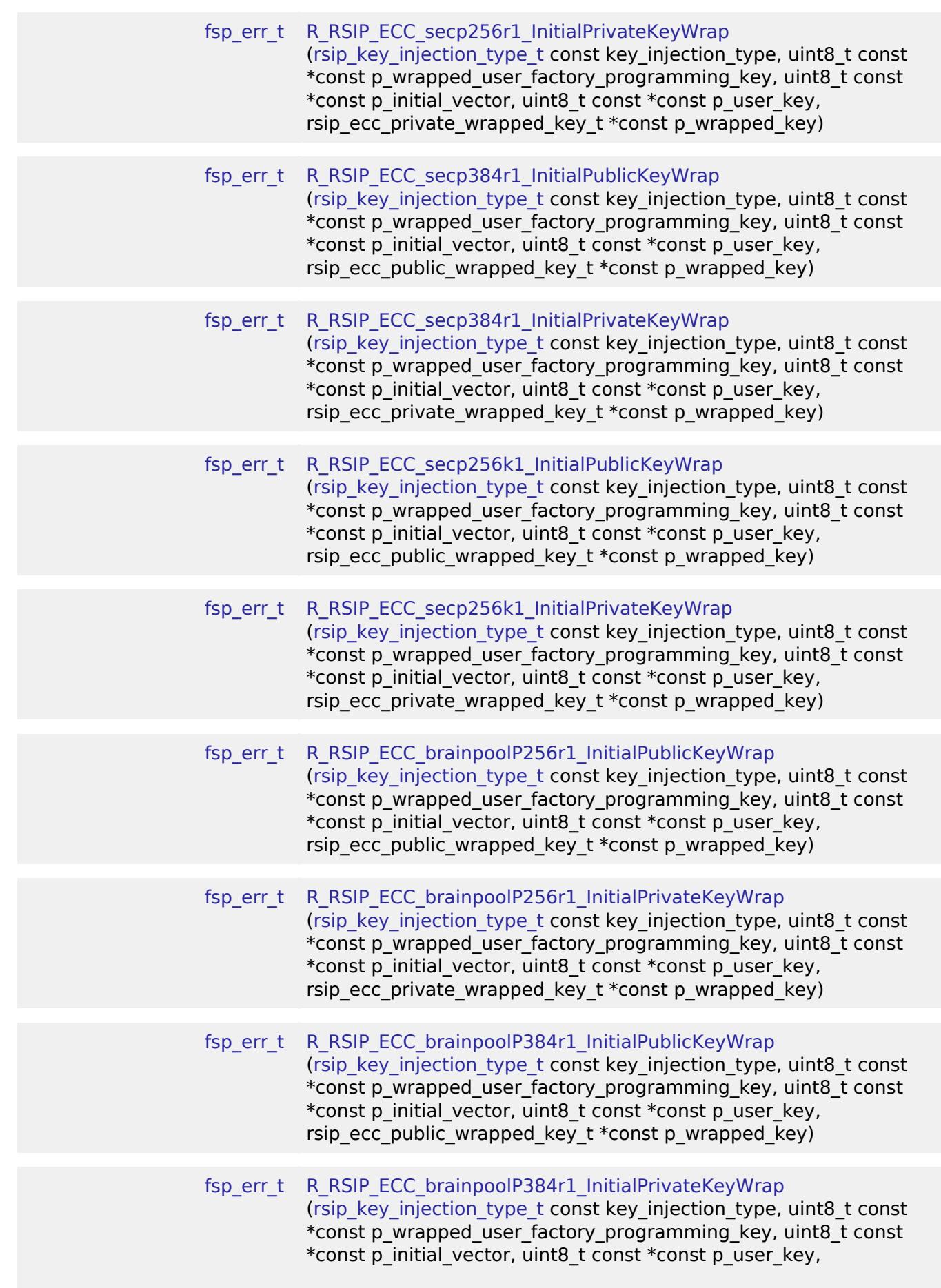

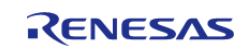

# rsip ecc private wrapped key  $t * const$  p wrapped key)

# **Detailed Description**

Driver for the Secure Key Injection on RA MCUs.

# **Overview**

This module provides RSIP functions in PSA Crypto.

### **HW Overview**

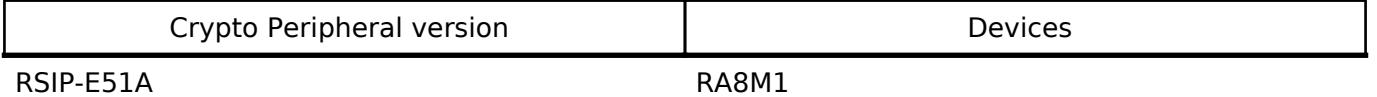

## **Features**

The RSIP Key Injection Module has two types of APIs, InitialKeyWrap and EncryptedKeyWrap. The available APIs differ depending on used RSIP. Please refer to the following for details.

- Key Support
	- AES Key Injection
	- RSA Key Injection
	- ECC Key Injection

# **Configuration**

# **Clock Configuration**

This module does not require a specific clock configuration.

# **Pin Configuration**

This module does not use I/O pins.

# **Usage Notes**

# **Module activation**

RSIP Key Umport for PSA Crypto Module is off by default. To use it, please On the Stacks tab, add New > Security > MbedTLS or MbedTLS (Crypto Only), Add Requires RSIP Driver > New > (\*1), Add Key Injection for RSA Crypto (Optional) > New > Key Injectin for RSA Crypto for PSA Crypto Module after adding MbedTLS. For information on how to injection and update secure keys, refer to the Application Note R11AN0496.

### **Hardware Initialization**

Please refer to Hardware Initialization in [Mbed Crypto H/W Acceleration \(rm\\_psa\\_crypto\).](#page-2651-0)

# **Function Documentation**

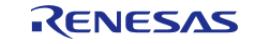

# <span id="page-2871-0"></span>**[◆ R](#page-2871-0)\_RSIP\_AES128\_InitialKeyWrap()**

[fsp\\_err\\_t](#page-159-0) R\_RSIP\_AES128\_InitialKeyWrap ( [rsip\\_key\\_injection\\_type\\_t](#page-4664-0) const *key\_injection\_type*, uint8\_t const \*const *p\_wrapped\_user\_factory\_programming\_key*, uint8\_t const \*const *p\_initial\_vector*, uint8\_t const \*const *p\_user\_key*, rsip\_aes\_wrapped\_key\_t \*const *p\_wrapped\_key* )

This API generates 128-bit AES key within the user routine.

# **Parameters**

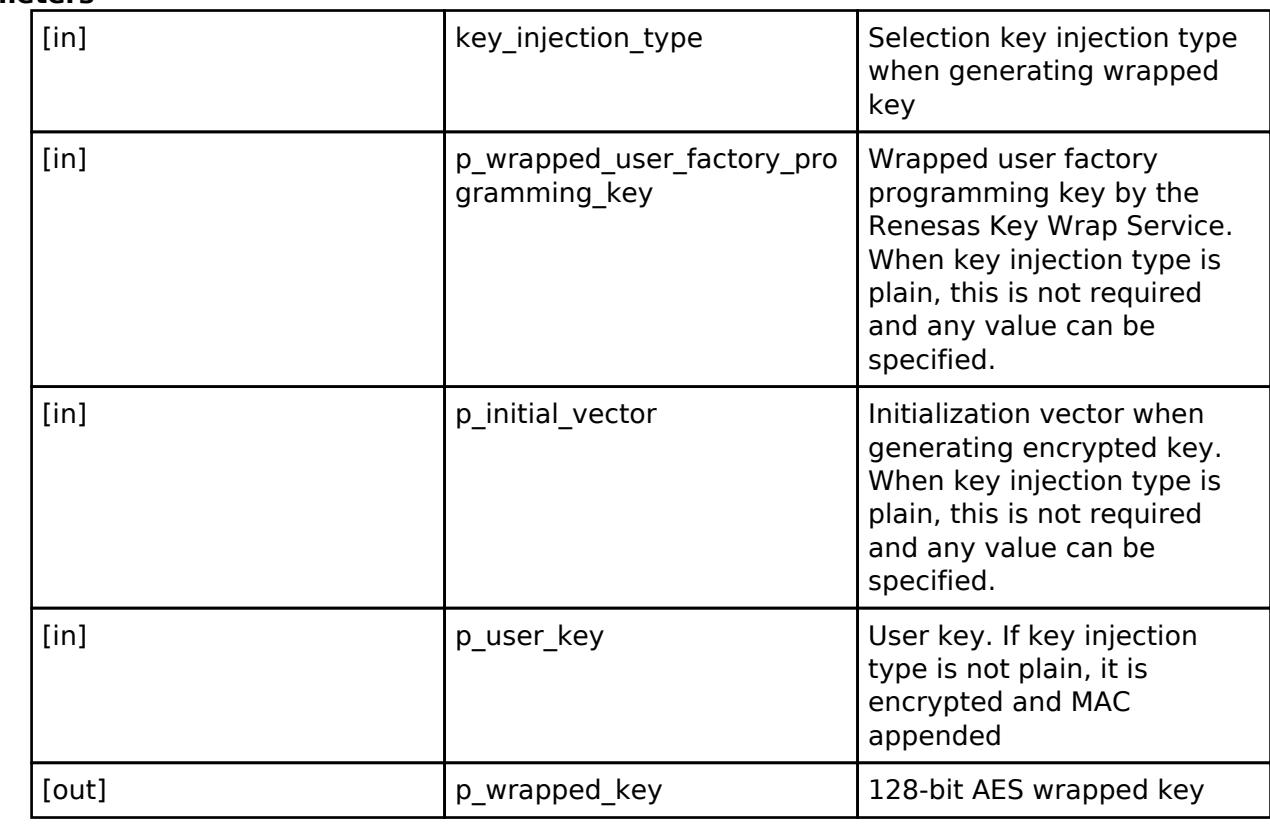

# **Return values**

FSP\_SUCCESS Normal termination.

### **Returns**

If an error occurs, the return value will be as follows.

- FSP\_ERR\_ASSERTION A required parameter is NULL.
- FSP\_ERR\_CRYPTO\_SCE\_FAIL MAC anomaly detection.
- FSP\_ERR\_CRYPTO\_SCE\_RESOURCE\_CONFLICT Resource conflict.
- FSP\_ERR\_CRYPTO\_UNKNOWN An unknown error occurred.
- FSP\_ERR\_INVALID\_STATE Internal state is illegal.

### *Note*

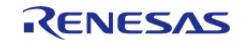

# <span id="page-2872-0"></span>**[◆ R](#page-2872-0)\_RSIP\_AES192\_InitialKeyWrap()**

[fsp\\_err\\_t](#page-159-0) R\_RSIP\_AES192\_InitialKeyWrap ( [rsip\\_key\\_injection\\_type\\_t](#page-4664-0) const *key\_injection\_type*, uint8 t const \*const *p\_wrapped\_user\_factory\_programming\_key*, uint8\_t const \*const *p\_initial\_vector*, uint8\_t const \*const *p\_user\_key*, rsip\_aes\_wrapped\_key\_t \*const *p\_wrapped\_key* )

This API generates 192-bit AES key within the user routine.

### **Parameters**

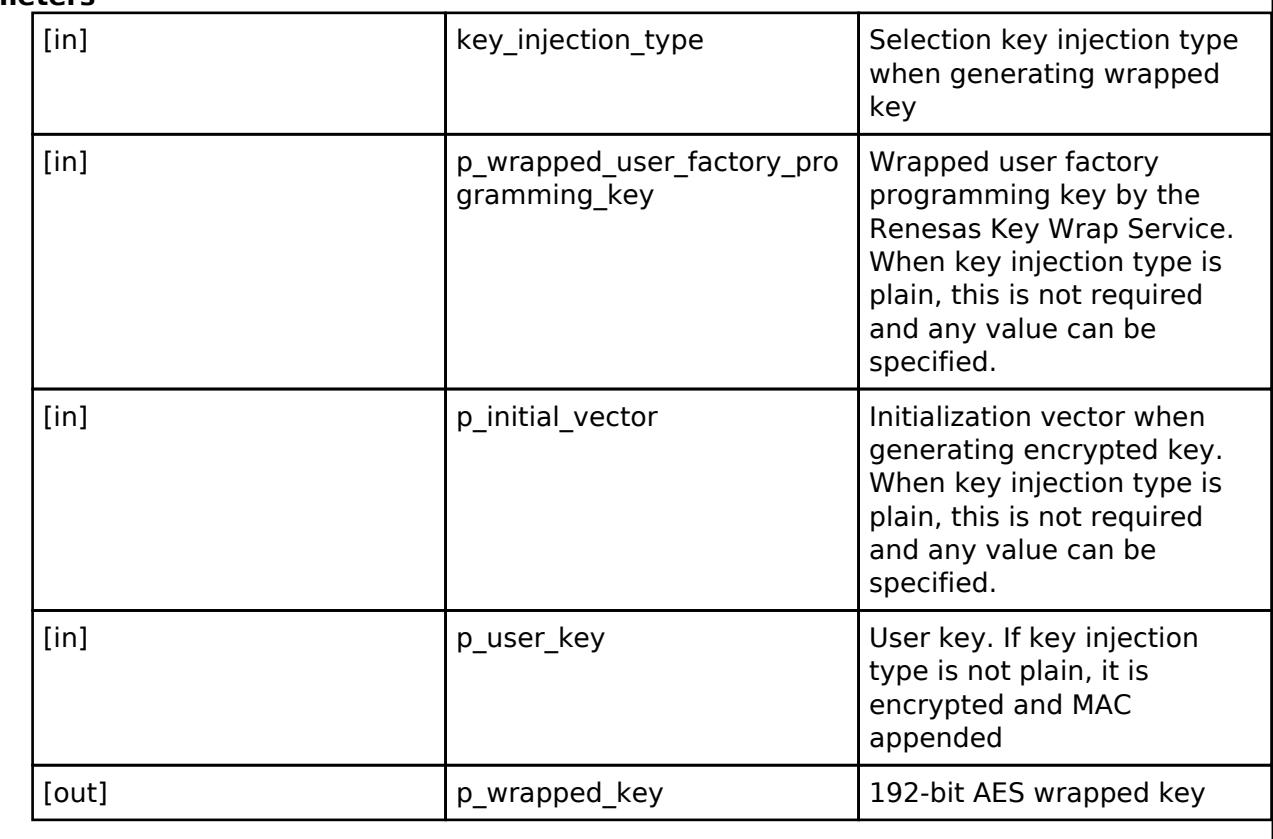

### **Return values**

FSP\_SUCCESS Normal termination.

### **Returns**

If an error occurs, the return value will be as follows.

- FSP ERR ASSERTION A required parameter is NULL.
- FSP ERR CRYPTO SCE FAIL MAC anomaly detection.
- o FSP\_ERR\_CRYPTO\_SCE\_RESOURCE\_CONFLICT Resource conflict.
- FSP\_ERR\_CRYPTO\_UNKNOWN An unknown error occurred.
- o FSP ERR INVALID STATE Internal state is illegal.

# *Note*

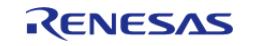

# <span id="page-2873-0"></span>**[◆ R](#page-2873-0)\_RSIP\_AES256\_InitialKeyWrap()**

[fsp\\_err\\_t](#page-159-0) R\_RSIP\_AES256\_InitialKeyWrap ( [rsip\\_key\\_injection\\_type\\_t](#page-4664-0) const *key\_injection\_type*, uint8 t const \*const *p\_wrapped\_user\_factory\_programming\_key*, uint8\_t const \*const *p\_initial\_vector*, uint8\_t const \*const *p\_user\_key*, rsip\_aes\_wrapped\_key\_t \*const *p\_wrapped\_key* )

This API generates 256-bit AES key within the user routine.

### **Parameters**

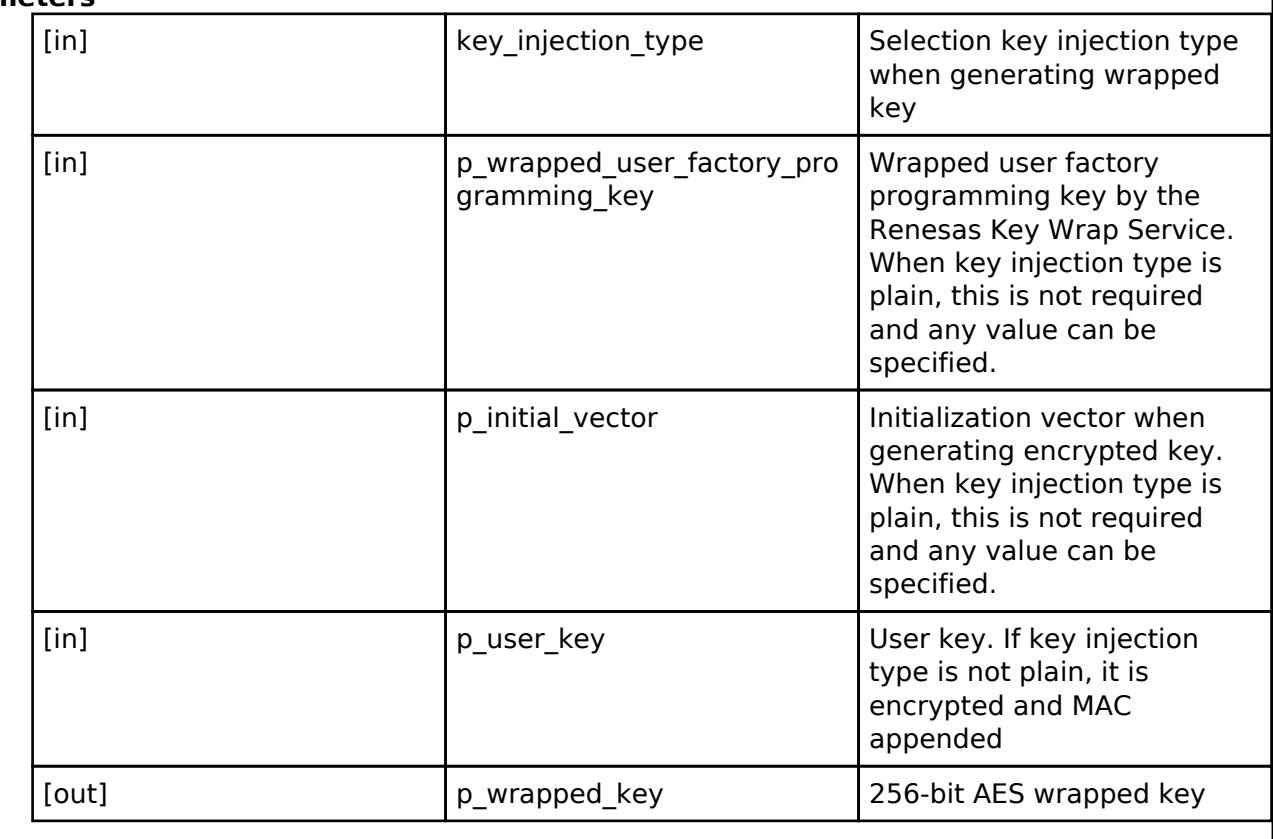

### **Return values**

FSP\_SUCCESS Normal termination.

### **Returns**

If an error occurs, the return value will be as follows.

- FSP ERR ASSERTION A required parameter is NULL.
- FSP ERR CRYPTO SCE FAIL MAC anomaly detection.
- o FSP\_ERR\_CRYPTO\_SCE\_RESOURCE\_CONFLICT Resource conflict.
- FSP\_ERR\_CRYPTO\_UNKNOWN An unknown error occurred.
- o FSP ERR INVALID STATE Internal state is illegal.

# *Note*

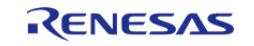

# <span id="page-2874-0"></span>**[◆ R](#page-2874-0)\_RSIP\_RSA2048\_InitialPublicKeyWrap()**

[fsp\\_err\\_t](#page-159-0) R\_RSIP\_RSA2048\_InitialPublicKeyWrap ( [rsip\\_key\\_injection\\_type\\_t](#page-4664-0) const *key\_injection\_type*, uint8\_t const \*const *p\_wrapped\_user\_factory\_programming\_key*, uint8\_t const \*const *p\_initial\_vector*, uint8\_t const \*const *p\_user\_key*, rsip\_rsa2048\_public\_wrapped\_key\_t \*const *p\_wrapped\_key* )

This API generates 2048-bit RSA public key within the user routine.

### **Parameters**

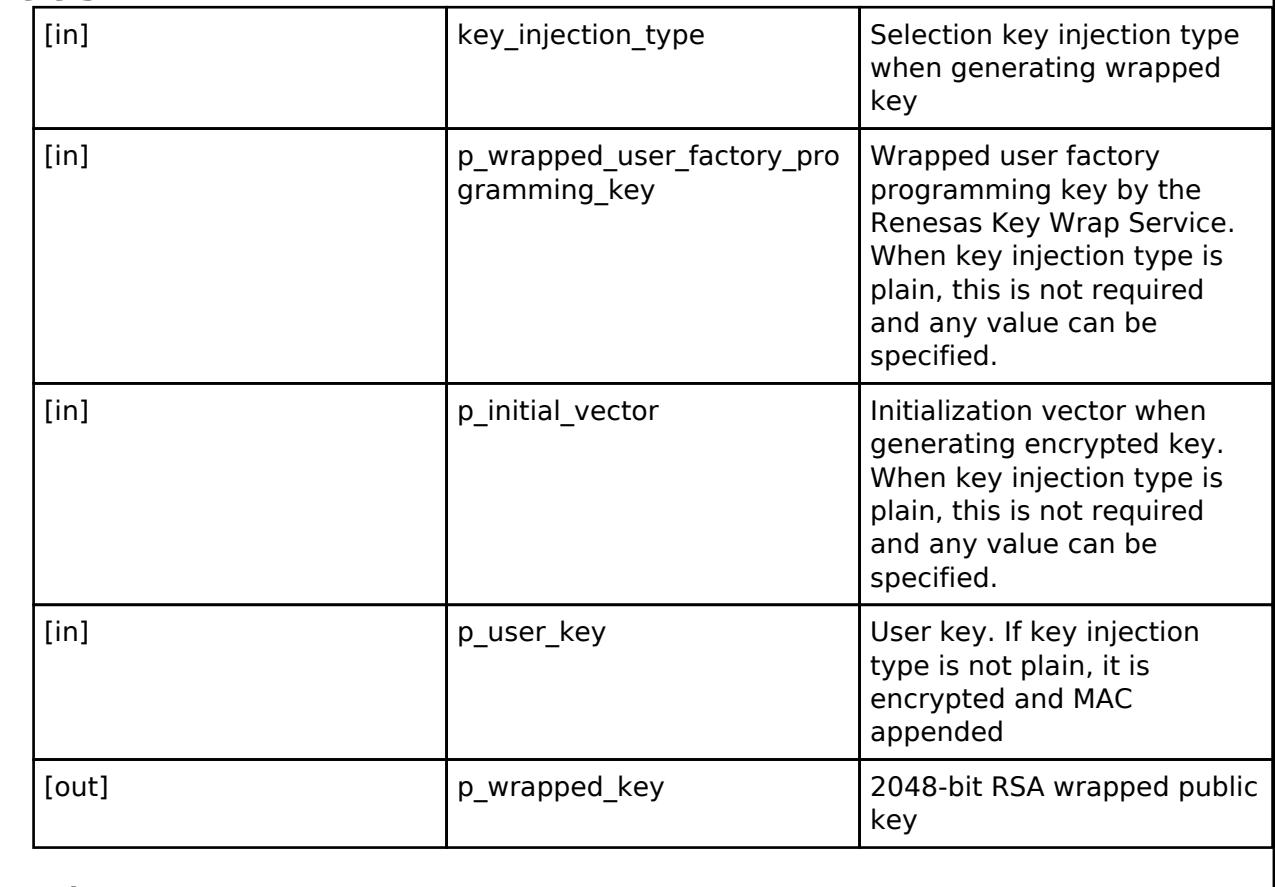

### **Return values**

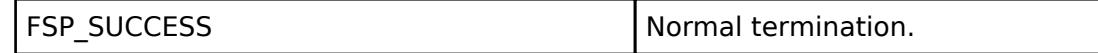

### **Returns**

If an error occurs, the return value will be as follows.

- FSP\_ERR\_ASSERTION A required parameter is NULL.
- o FSP\_ERR\_CRYPTO\_SCE\_FAIL MAC anomaly detection.
- FSP\_ERR\_CRYPTO\_SCE\_RESOURCE\_CONFLICT Resource conflict.
- FSP\_ERR\_CRYPTO\_UNKNOWN An unknown error occurred.
- o FSP\_ERR\_INVALID\_STATE Internal state is illegal.

### *Note*

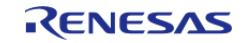

# <span id="page-2875-0"></span>**[◆ R](#page-2875-0)\_RSIP\_RSA2048\_InitialPrivateKeyWrap()**

[fsp\\_err\\_t](#page-159-0) R\_RSIP\_RSA2048\_InitialPrivateKeyWrap ( [rsip\\_key\\_injection\\_type\\_t](#page-4664-0) const *key\_injection\_type*, uint8\_t const \*const *p\_wrapped\_user\_factory\_programming\_key*, uint8\_t const \*const *p\_initial\_vector*, uint8\_t const \*const *p\_user\_key*, rsip\_rsa2048\_private\_wrapped\_key\_t \*const *p\_wrapped\_key* )

This API generates 2048-bit RSA private key within the user routine.

### **Parameters**

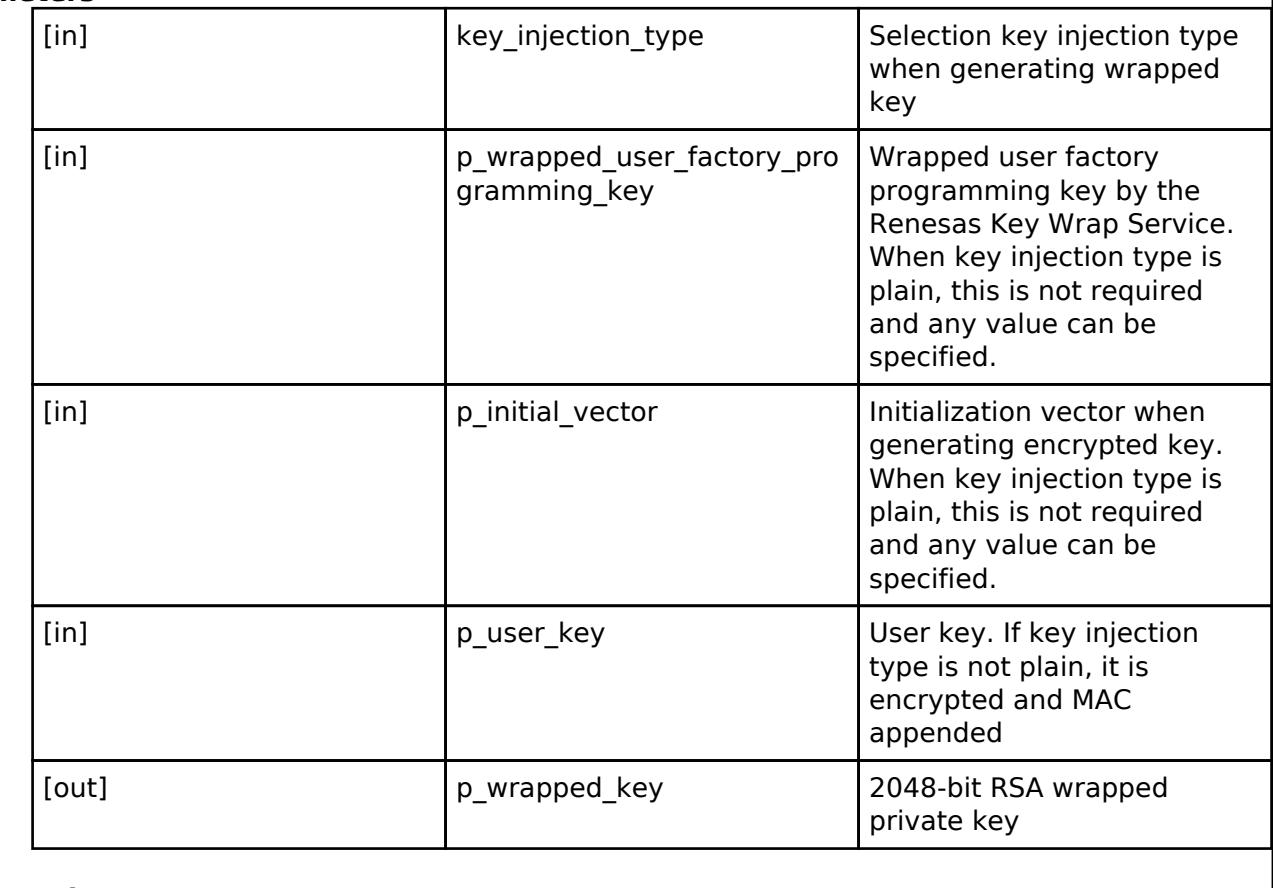

# **Return values**

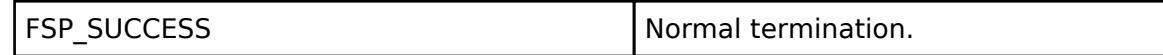

### **Returns**

If an error occurs, the return value will be as follows.

- FSP\_ERR\_ASSERTION A required parameter is NULL.
- o FSP\_ERR\_CRYPTO\_SCE\_FAIL MAC anomaly detection.
- FSP\_ERR\_CRYPTO\_SCE\_RESOURCE\_CONFLICT Resource conflict.
- FSP\_ERR\_CRYPTO\_UNKNOWN An unknown error occurred.
- o FSP\_ERR\_INVALID\_STATE Internal state is illegal.

### *Note*

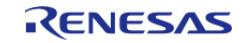

# <span id="page-2876-0"></span>**[◆ R](#page-2876-0)\_RSIP\_RSA3072\_InitialPublicKeyWrap()**

[fsp\\_err\\_t](#page-159-0) R\_RSIP\_RSA3072\_InitialPublicKeyWrap ( [rsip\\_key\\_injection\\_type\\_t](#page-4664-0) const *key\_injection\_type*, uint8\_t const \*const *p\_wrapped\_user\_factory\_programming\_key*, uint8\_t const \*const *p\_initial\_vector*, uint8\_t const \*const *p\_user\_key*, rsip\_rsa3072\_public\_wrapped\_key\_t \*const *p\_wrapped\_key* )

This API generates 3072-bit RSA public key within the user routine.

### **Parameters**

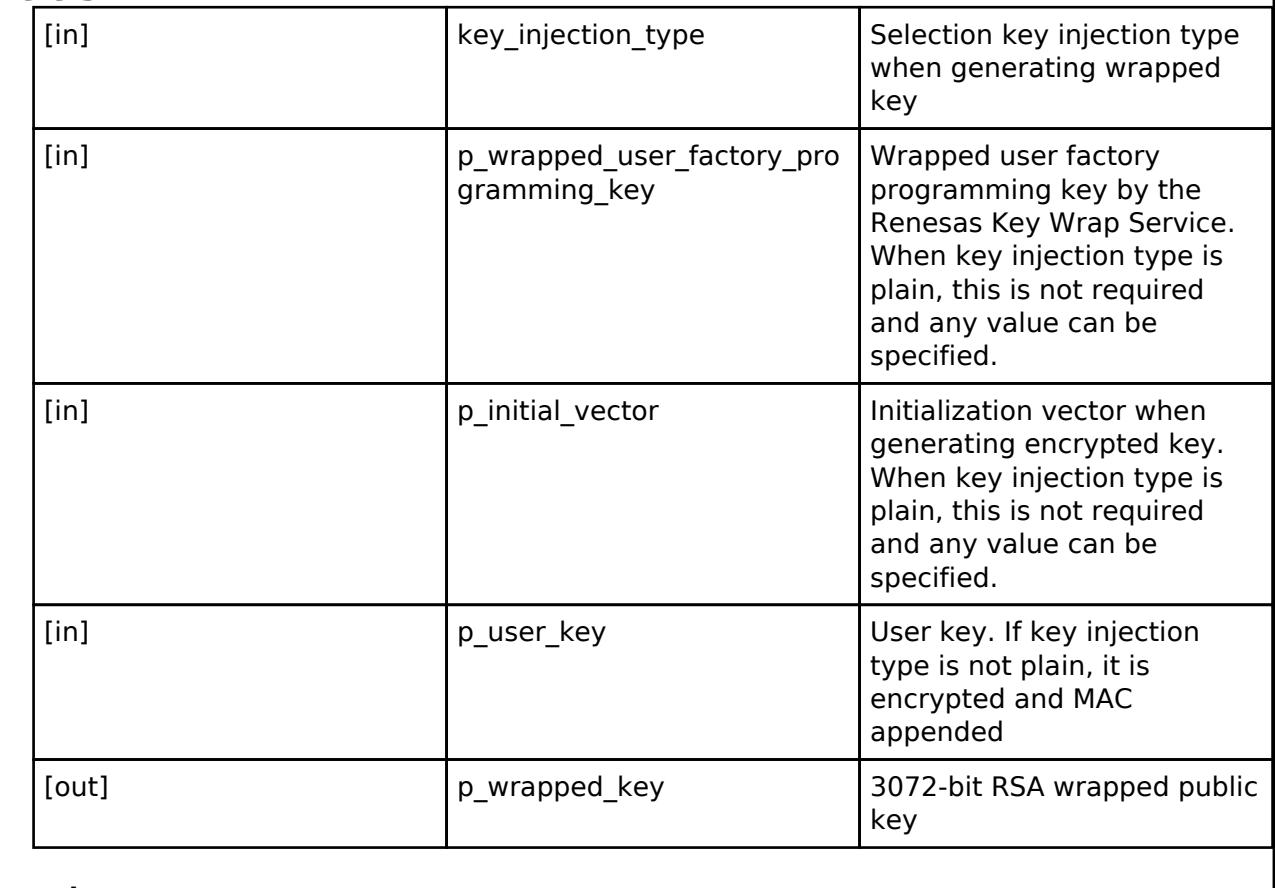

### **Return values**

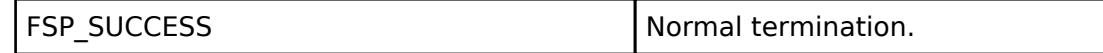

### **Returns**

If an error occurs, the return value will be as follows.

- FSP\_ERR\_ASSERTION A required parameter is NULL.
- o FSP\_ERR\_CRYPTO\_SCE\_FAIL MAC anomaly detection.
- FSP\_ERR\_CRYPTO\_SCE\_RESOURCE\_CONFLICT Resource conflict.
- FSP\_ERR\_CRYPTO\_UNKNOWN An unknown error occurred.
- o FSP\_ERR\_INVALID\_STATE Internal state is illegal.

### *Note*

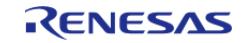

# <span id="page-2877-0"></span>**[◆ R](#page-2877-0)\_RSIP\_RSA3072\_InitialPrivateKeyWrap()**

[fsp\\_err\\_t](#page-159-0) R\_RSIP\_RSA3072\_InitialPrivateKeyWrap ( [rsip\\_key\\_injection\\_type\\_t](#page-4664-0) const *key\_injection\_type*, uint8\_t const \*const *p\_wrapped\_user\_factory\_programming\_key*, uint8\_t const \*const *p\_initial\_vector*, uint8\_t const \*const *p\_user\_key*, rsip\_rsa3072\_private\_wrapped\_key\_t \*const *p\_wrapped\_key* )

This API generates 3072-bit RSA private key within the user routine.

### **Parameters**

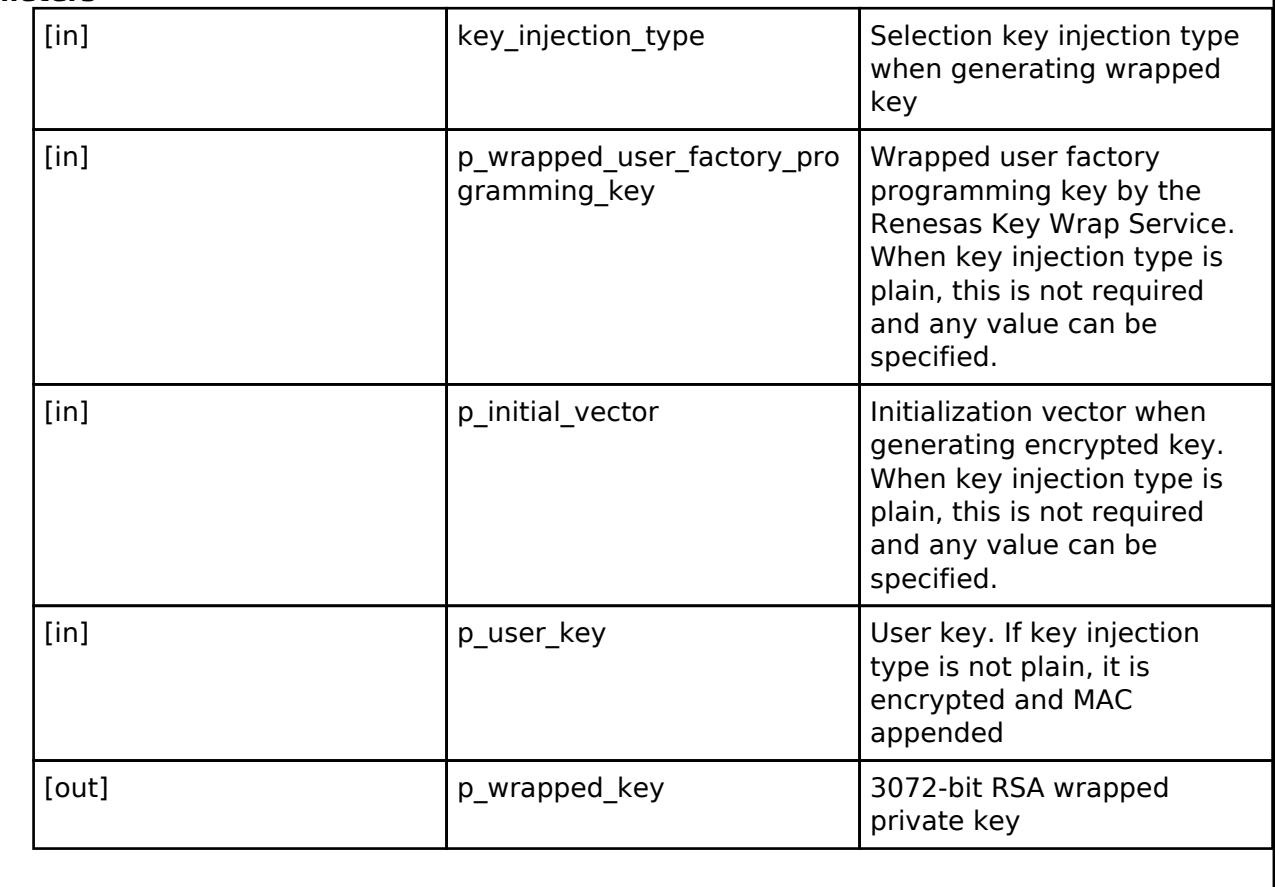

# **Return values**

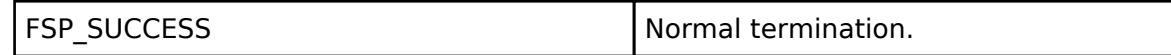

### **Returns**

If an error occurs, the return value will be as follows.

- FSP\_ERR\_ASSERTION A required parameter is NULL.
- o FSP\_ERR\_CRYPTO\_SCE\_FAIL MAC anomaly detection.
- FSP\_ERR\_CRYPTO\_SCE\_RESOURCE\_CONFLICT Resource conflict.
- FSP\_ERR\_CRYPTO\_UNKNOWN An unknown error occurred.
- o FSP\_ERR\_INVALID\_STATE Internal state is illegal.

### *Note*

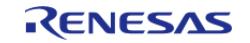

# <span id="page-2878-0"></span>**[◆ R](#page-2878-0)\_RSIP\_RSA4096\_InitialPublicKeyWrap()**

[fsp\\_err\\_t](#page-159-0) R\_RSIP\_RSA4096\_InitialPublicKeyWrap ( [rsip\\_key\\_injection\\_type\\_t](#page-4664-0) const *key\_injection\_type*, uint8\_t const \*const *p\_wrapped\_user\_factory\_programming\_key*, uint8\_t const \*const *p\_initial\_vector*, uint8\_t const \*const *p\_user\_key*, rsip\_rsa4096\_public\_wrapped\_key\_t \*const *p\_wrapped\_key* )

This API generates 4096-bit RSA public key within the user routine.

### **Parameters**

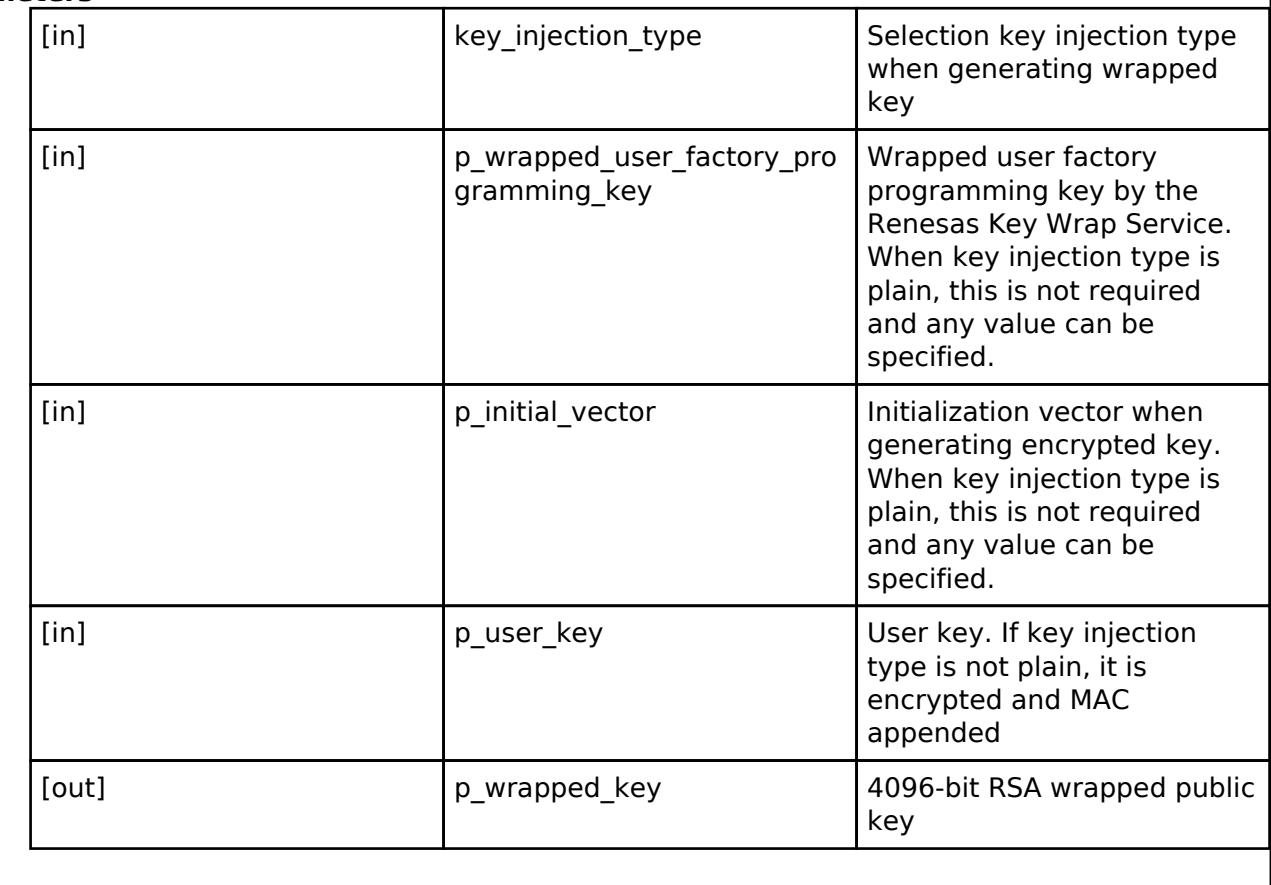

### **Return values**

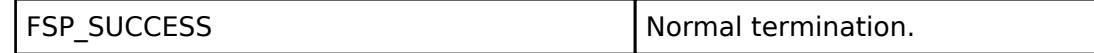

### **Returns**

If an error occurs, the return value will be as follows.

- FSP\_ERR\_ASSERTION A required parameter is NULL.
- o FSP\_ERR\_CRYPTO\_SCE\_FAIL MAC anomaly detection.
- FSP\_ERR\_CRYPTO\_SCE\_RESOURCE\_CONFLICT Resource conflict.
- FSP\_ERR\_CRYPTO\_UNKNOWN An unknown error occurred.
- o FSP\_ERR\_INVALID\_STATE Internal state is illegal.

### *Note*

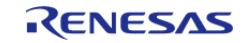

# <span id="page-2879-0"></span>**[◆ R](#page-2879-0)\_RSIP\_RSA4096\_InitialPrivateKeyWrap()**

[fsp\\_err\\_t](#page-159-0) R\_RSIP\_RSA4096\_InitialPrivateKeyWrap ( [rsip\\_key\\_injection\\_type\\_t](#page-4664-0) const *key\_injection\_type*, uint8\_t const \*const *p\_wrapped\_user\_factory\_programming\_key*, uint8\_t const \*const *p\_initial\_vector*, uint8\_t const \*const *p\_user\_key*, rsip\_rsa4096\_private\_wrapped\_key\_t \*const *p\_wrapped\_key* )

This API generates 4096-bit RSA private key within the user routine.

### **Parameters**

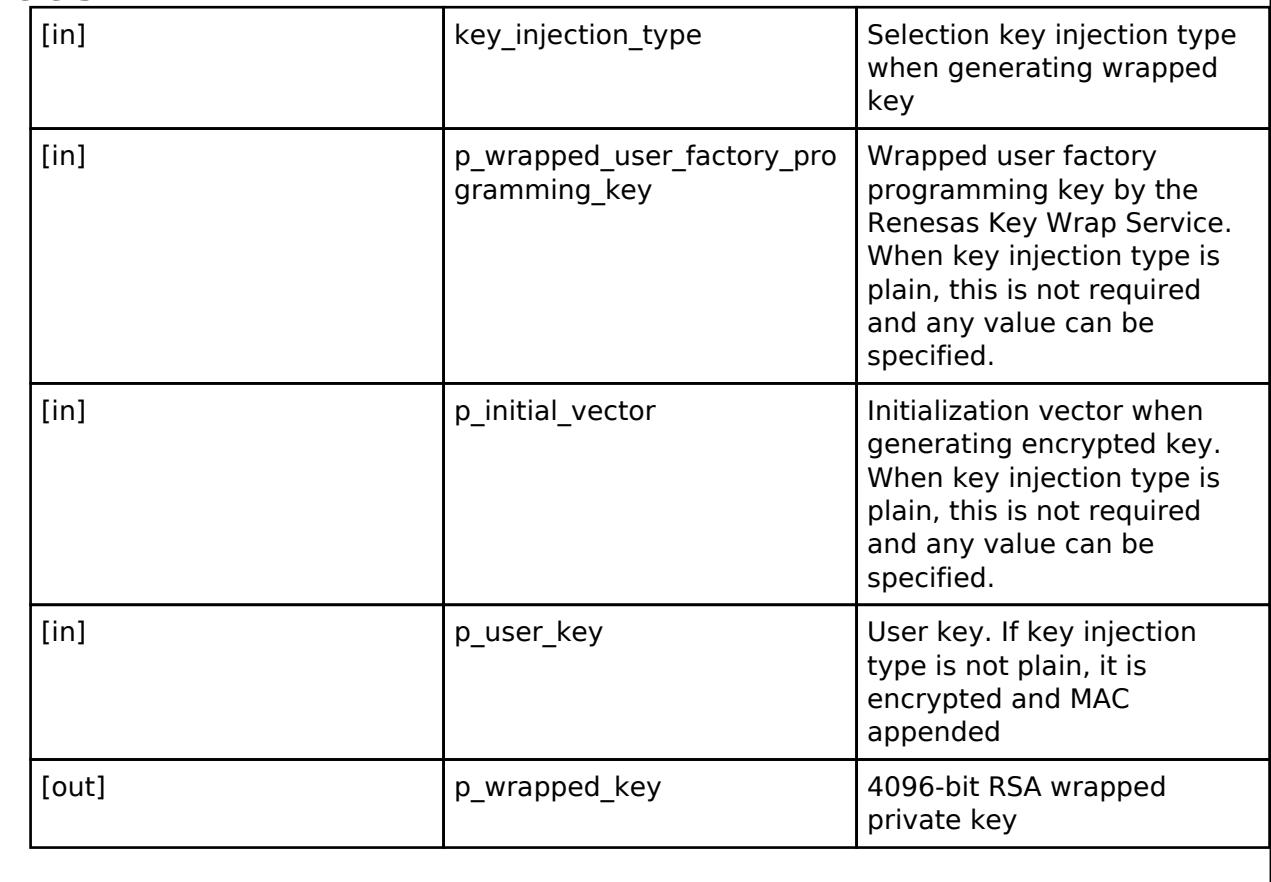

# **Return values**

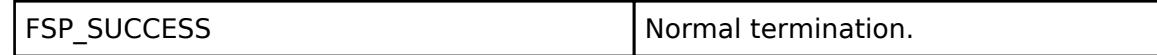

### **Returns**

If an error occurs, the return value will be as follows.

- FSP\_ERR\_ASSERTION A required parameter is NULL.
- o FSP\_ERR\_CRYPTO\_SCE\_FAIL MAC anomaly detection.
- FSP\_ERR\_CRYPTO\_SCE\_RESOURCE\_CONFLICT Resource conflict.
- FSP\_ERR\_CRYPTO\_UNKNOWN An unknown error occurred.
- o FSP\_ERR\_INVALID\_STATE Internal state is illegal.

### *Note*

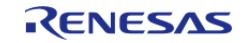
# <span id="page-2880-0"></span>**[◆ R](#page-2880-0)\_RSIP\_ECC\_secp256r1\_InitialPublicKeyWrap()**

[fsp\\_err\\_t](#page-159-0) R\_RSIP\_ECC\_secp256r1\_InitialPublicKeyWrap ( [rsip\\_key\\_injection\\_type\\_t](#page-4664-0) const *key\_injection\_type*, uint8\_t const \*const *p\_wrapped\_user\_factory\_programming\_key*, uint8\_t const \*const *p\_initial\_vector*, uint8\_t const \*const *p\_user\_key*, rsip\_ecc\_public\_wrapped\_key\_t \*const *p\_wrapped\_key* )

This API generates 256-bit ECC public key within the user routine.

## **Parameters**

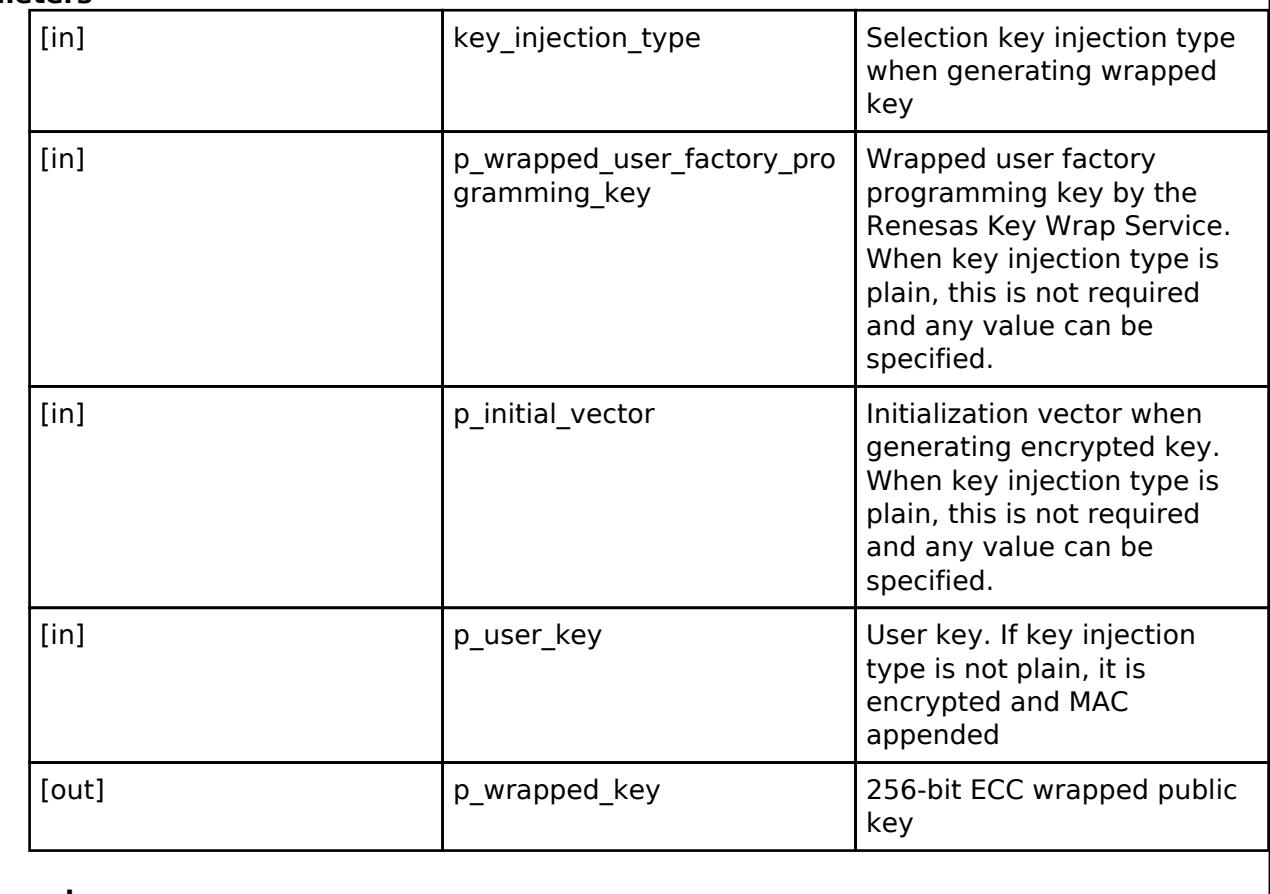

## **Return values**

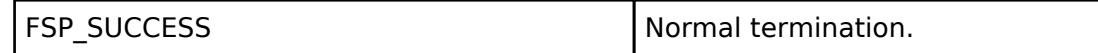

## **Returns**

If an error occurs, the return value will be as follows.

- FSP\_ERR\_ASSERTION A required parameter is NULL.
- o FSP\_ERR\_CRYPTO\_SCE\_FAIL MAC anomaly detection.
- FSP\_ERR\_CRYPTO\_SCE\_RESOURCE\_CONFLICT Resource conflict.
- FSP\_ERR\_CRYPTO\_UNKNOWN An unknown error occurred.
- o FSP\_ERR\_INVALID\_STATE Internal state is illegal.

#### *Note*

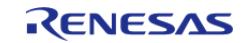

# <span id="page-2881-0"></span>**[◆ R](#page-2881-0)\_RSIP\_ECC\_secp256r1\_InitialPrivateKeyWrap()**

[fsp\\_err\\_t](#page-159-0) R\_RSIP\_ECC\_secp256r1\_InitialPrivateKeyWrap ( [rsip\\_key\\_injection\\_type\\_t](#page-4664-0) const *key\_injection\_type*, uint8\_t const \*const *p\_wrapped\_user\_factory\_programming\_key*, uint8\_t const \*const *p\_initial\_vector*, uint8\_t const \*const *p\_user\_key*, rsip\_ecc\_private\_wrapped\_key\_t \*const *p\_wrapped\_key* )

This API generates 256-bit ECC private key within the user routine.

## **Parameters**

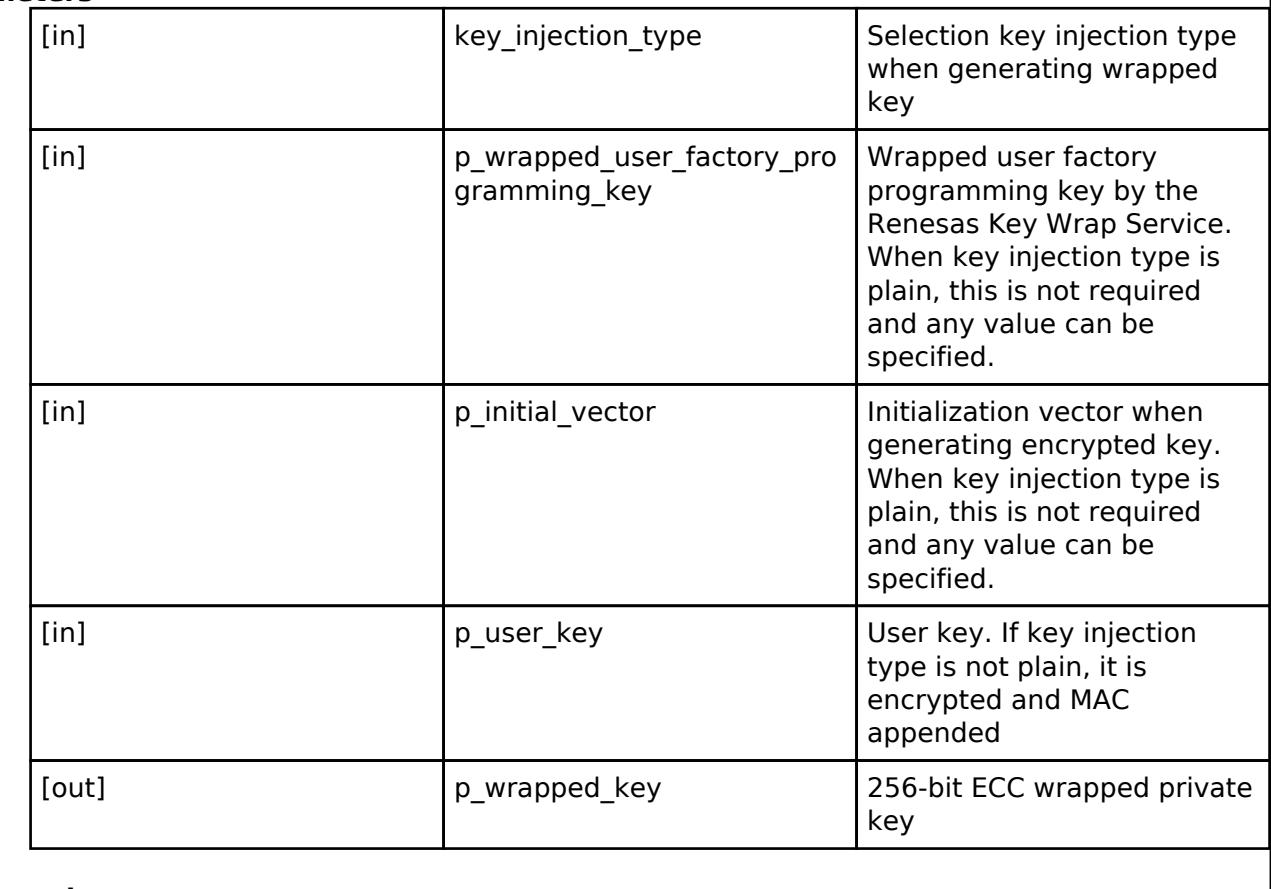

## **Return values**

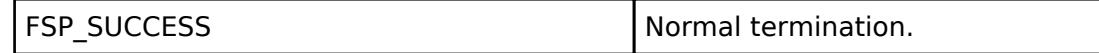

#### **Returns**

If an error occurs, the return value will be as follows.

- FSP\_ERR\_ASSERTION A required parameter is NULL.
- o FSP\_ERR\_CRYPTO\_SCE\_FAIL MAC anomaly detection.
- FSP\_ERR\_CRYPTO\_SCE\_RESOURCE\_CONFLICT Resource conflict.
- FSP\_ERR\_CRYPTO\_UNKNOWN An unknown error occurred.
- o FSP\_ERR\_INVALID\_STATE Internal state is illegal.

#### *Note*

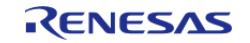

# <span id="page-2882-0"></span>**[◆ R](#page-2882-0)\_RSIP\_ECC\_secp384r1\_InitialPublicKeyWrap()**

[fsp\\_err\\_t](#page-159-0) R\_RSIP\_ECC\_secp384r1\_InitialPublicKeyWrap ( [rsip\\_key\\_injection\\_type\\_t](#page-4664-0) const *key\_injection\_type*, uint8\_t const \*const *p\_wrapped\_user\_factory\_programming\_key*, uint8\_t const \*const *p\_initial\_vector*, uint8\_t const \*const *p\_user\_key*, rsip\_ecc\_public\_wrapped\_key\_t \*const *p\_wrapped\_key* )

This API generates 384-bit ECC public key within the user routine.

## **Parameters**

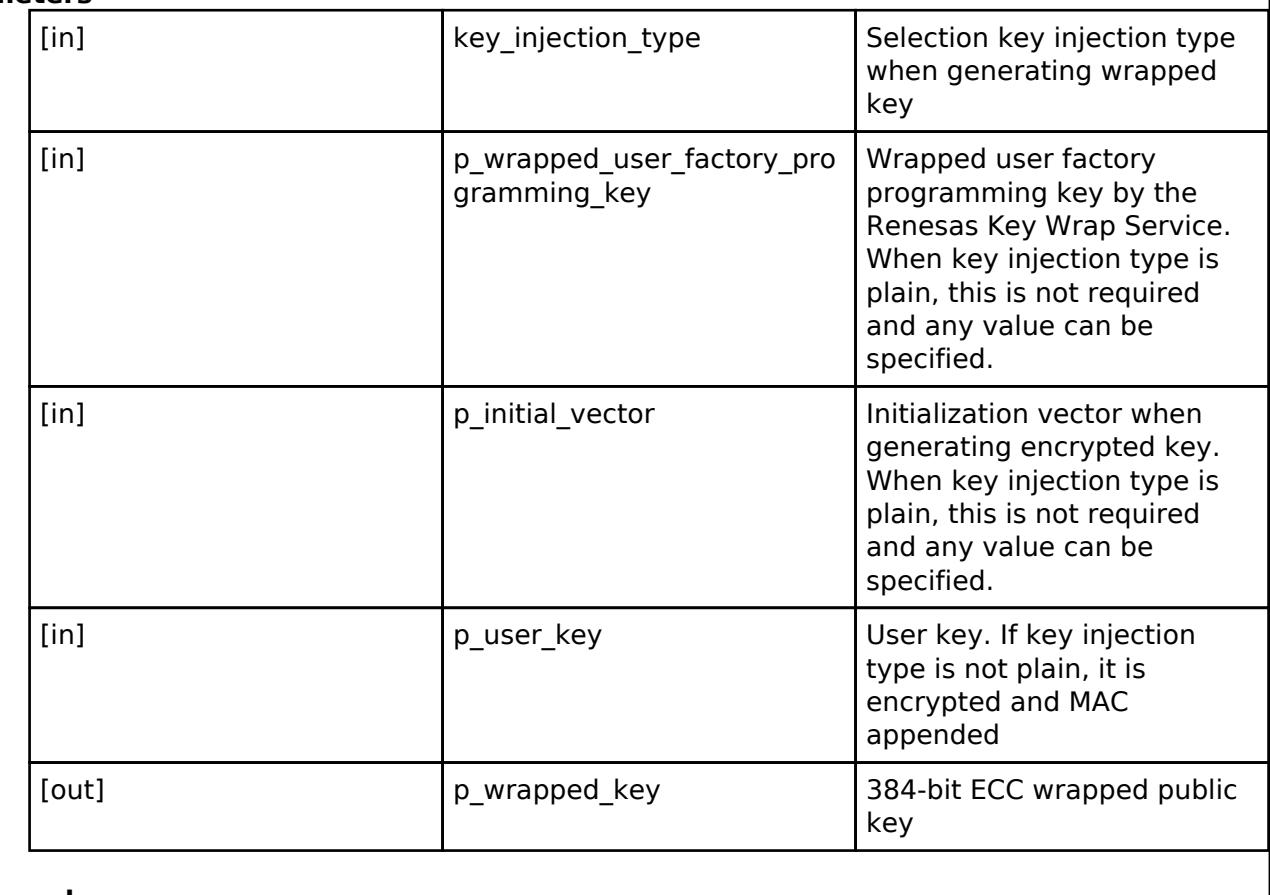

## **Return values**

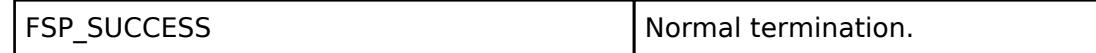

## **Returns**

If an error occurs, the return value will be as follows.

- FSP\_ERR\_ASSERTION A required parameter is NULL.
- o FSP\_ERR\_CRYPTO\_SCE\_FAIL MAC anomaly detection.
- FSP\_ERR\_CRYPTO\_SCE\_RESOURCE\_CONFLICT Resource conflict.
- FSP\_ERR\_CRYPTO\_UNKNOWN An unknown error occurred.
- o FSP\_ERR\_INVALID\_STATE Internal state is illegal.

#### *Note*

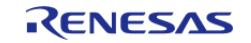

# <span id="page-2883-0"></span>**[◆ R](#page-2883-0)\_RSIP\_ECC\_secp384r1\_InitialPrivateKeyWrap()**

[fsp\\_err\\_t](#page-159-0) R\_RSIP\_ECC\_secp384r1\_InitialPrivateKeyWrap ( [rsip\\_key\\_injection\\_type\\_t](#page-4664-0) const *key\_injection\_type*, uint8\_t const \*const *p\_wrapped\_user\_factory\_programming\_key*, uint8\_t const \*const *p\_initial\_vector*, uint8\_t const \*const *p\_user\_key*, rsip\_ecc\_private\_wrapped\_key\_t \*const *p\_wrapped\_key* )

This API generates 384-bit ECC private key within the user routine.

## **Parameters**

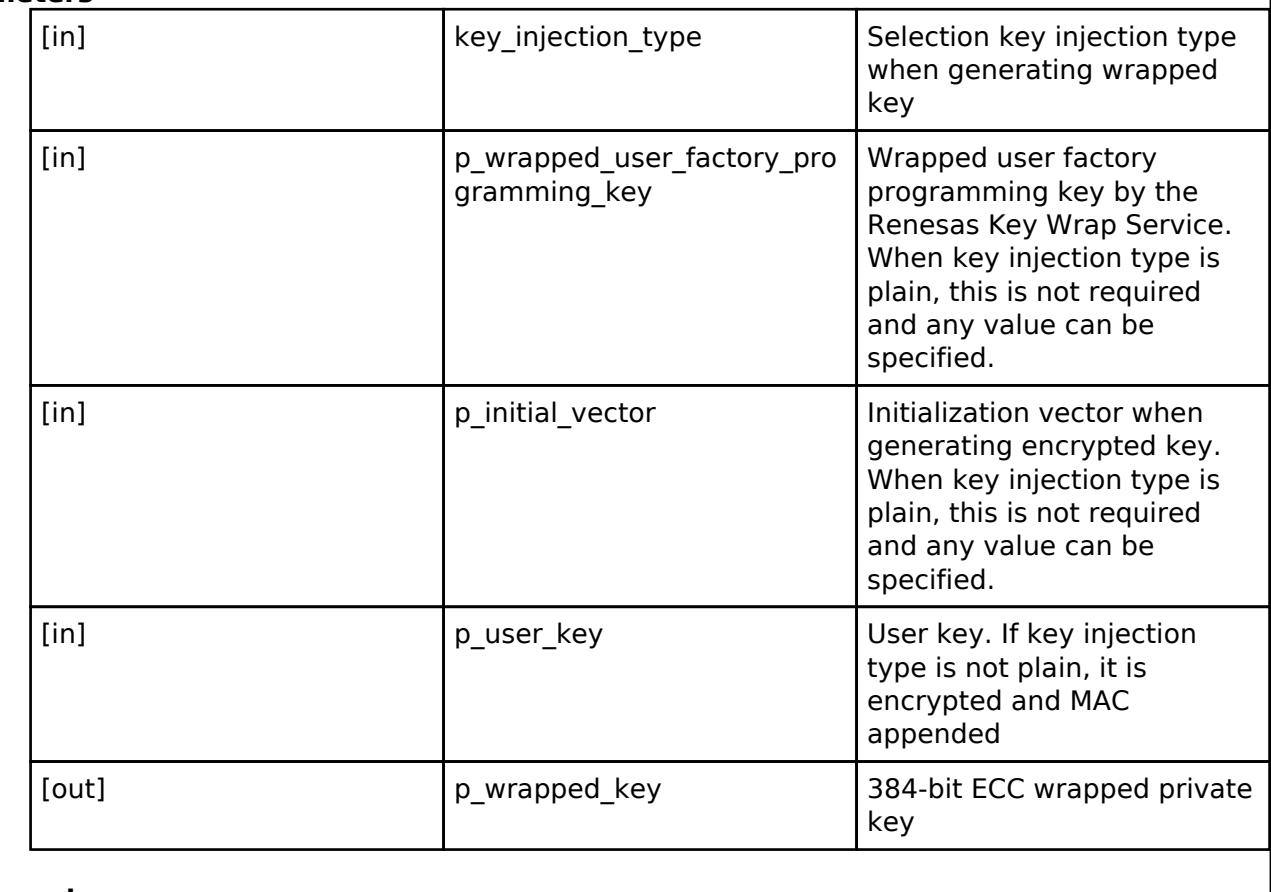

## **Return values**

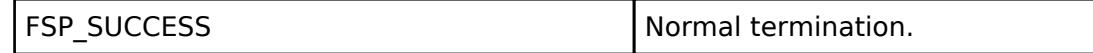

#### **Returns**

If an error occurs, the return value will be as follows.

- FSP\_ERR\_ASSERTION A required parameter is NULL.
- o FSP\_ERR\_CRYPTO\_SCE\_FAIL MAC anomaly detection.
- FSP\_ERR\_CRYPTO\_SCE\_RESOURCE\_CONFLICT Resource conflict.
- FSP\_ERR\_CRYPTO\_UNKNOWN An unknown error occurred.
- o FSP\_ERR\_INVALID\_STATE Internal state is illegal.

#### *Note*

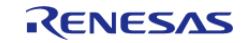

# <span id="page-2884-0"></span>**[◆ R](#page-2884-0)\_RSIP\_ECC\_secp256k1\_InitialPublicKeyWrap()**

[fsp\\_err\\_t](#page-159-0) R\_RSIP\_ECC\_secp256k1\_InitialPublicKeyWrap ( [rsip\\_key\\_injection\\_type\\_t](#page-4664-0) const *key\_injection\_type*, uint8\_t const \*const *p\_wrapped\_user\_factory\_programming\_key*, uint8\_t const \*const *p\_initial\_vector*, uint8\_t const \*const *p\_user\_key*, rsip\_ecc\_public\_wrapped\_key\_t \*const *p\_wrapped\_key* )

This API generates 256-bit ECC public key within the user routine.

## **Parameters**

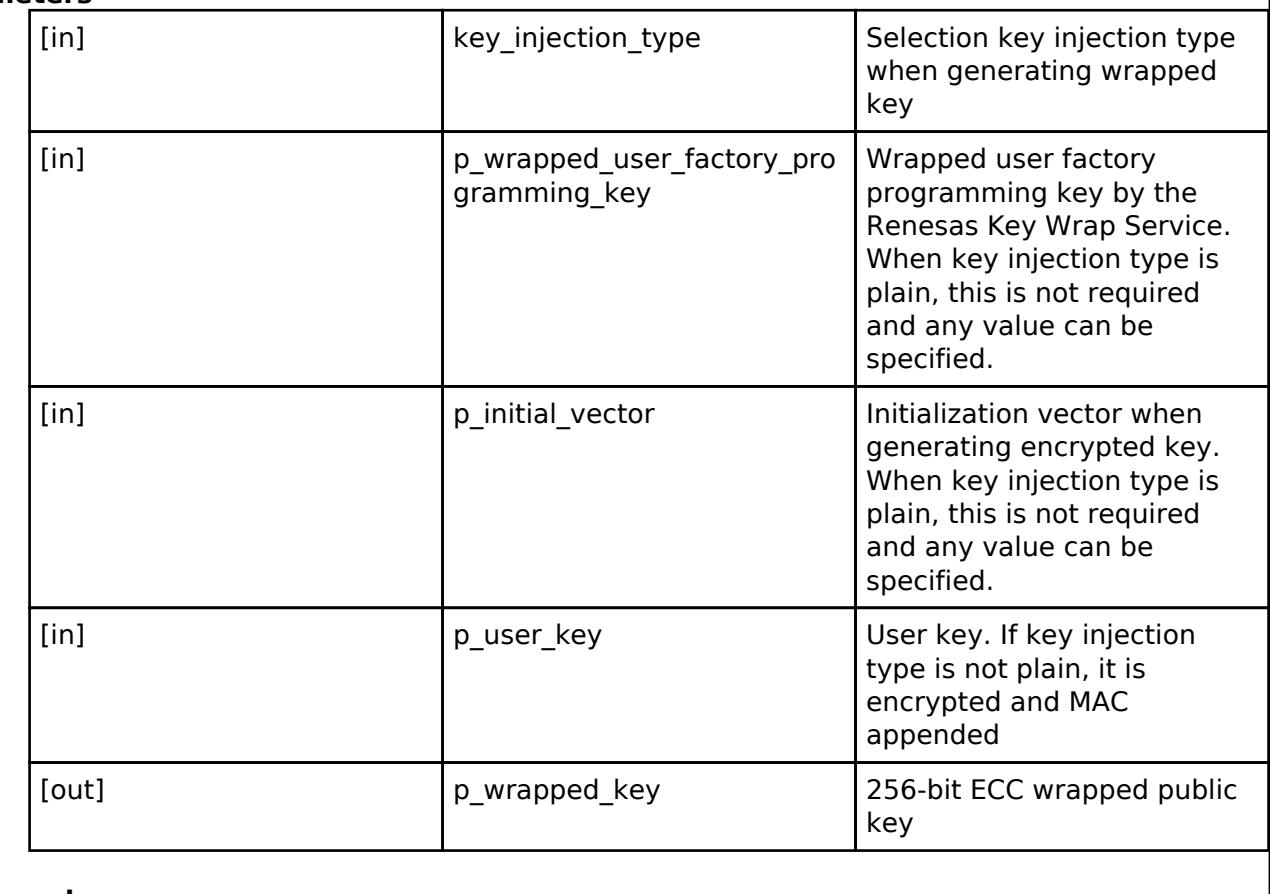

## **Return values**

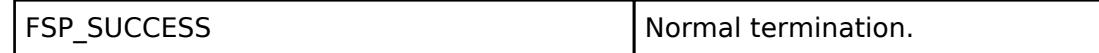

## **Returns**

If an error occurs, the return value will be as follows.

- FSP\_ERR\_ASSERTION A required parameter is NULL.
- o FSP\_ERR\_CRYPTO\_SCE\_FAIL MAC anomaly detection.
- FSP\_ERR\_CRYPTO\_SCE\_RESOURCE\_CONFLICT Resource conflict.
- FSP\_ERR\_CRYPTO\_UNKNOWN An unknown error occurred.
- o FSP\_ERR\_INVALID\_STATE Internal state is illegal.

#### *Note*

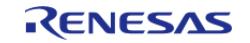

# <span id="page-2885-0"></span>**[◆ R](#page-2885-0)\_RSIP\_ECC\_secp256k1\_InitialPrivateKeyWrap()**

[fsp\\_err\\_t](#page-159-0) R\_RSIP\_ECC\_secp256k1\_InitialPrivateKeyWrap ( [rsip\\_key\\_injection\\_type\\_t](#page-4664-0) const *key\_injection\_type*, uint8\_t const \*const *p\_wrapped\_user\_factory\_programming\_key*, uint8\_t const \*const *p\_initial\_vector*, uint8\_t const \*const *p\_user\_key*, rsip\_ecc\_private\_wrapped\_key\_t \*const *p\_wrapped\_key* )

This API generates 256-bit ECC private key within the user routine.

## **Parameters**

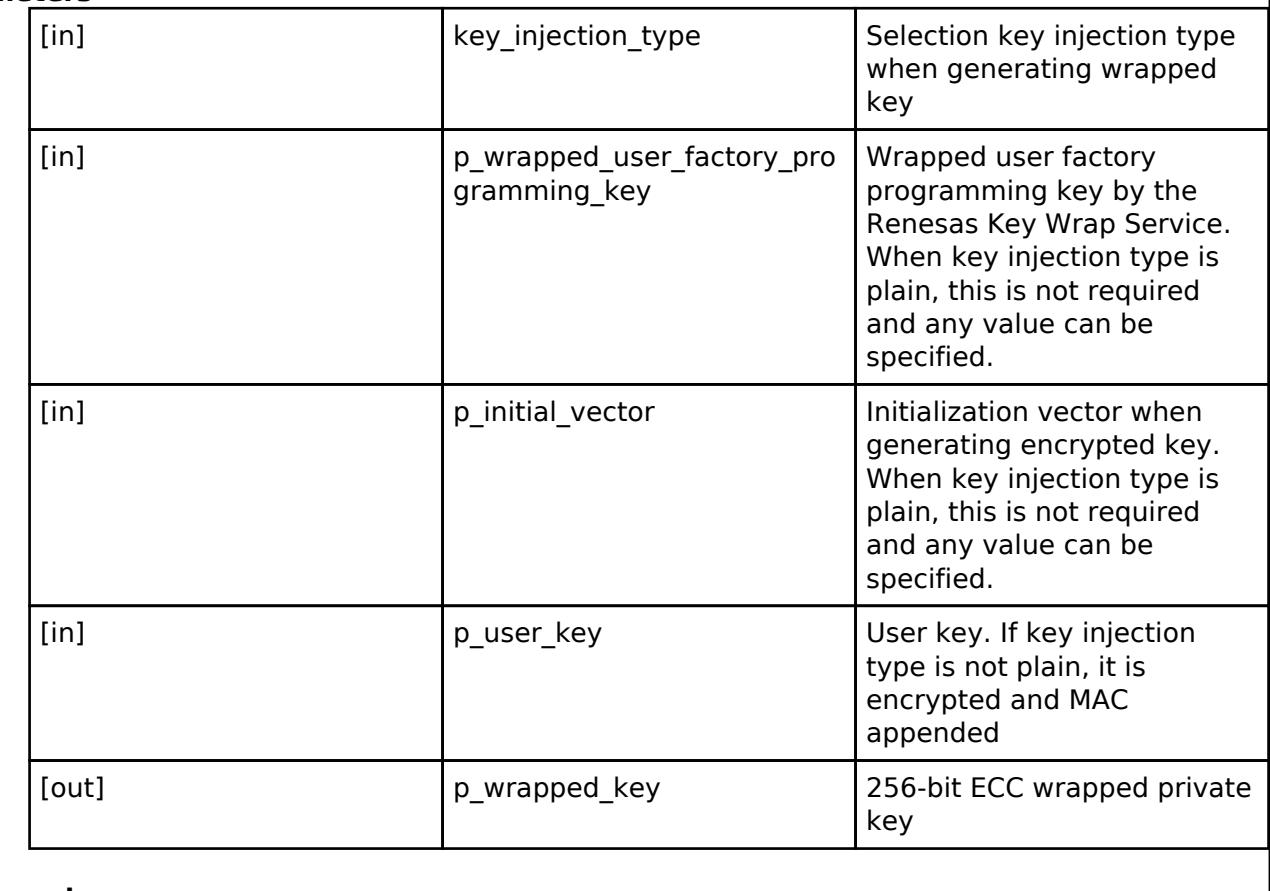

## **Return values**

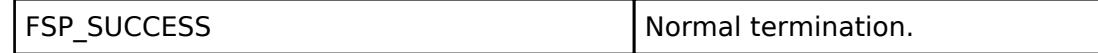

## **Returns**

If an error occurs, the return value will be as follows.

- FSP\_ERR\_ASSERTION A required parameter is NULL.
- o FSP\_ERR\_CRYPTO\_SCE\_FAIL MAC anomaly detection.
- FSP\_ERR\_CRYPTO\_SCE\_RESOURCE\_CONFLICT Resource conflict.
- FSP\_ERR\_CRYPTO\_UNKNOWN An unknown error occurred.
- o FSP\_ERR\_INVALID\_STATE Internal state is illegal.

#### *Note*

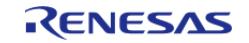

# <span id="page-2886-0"></span>**[◆ R](#page-2886-0)\_RSIP\_ECC\_brainpoolP256r1\_InitialPublicKeyWrap()**

[fsp\\_err\\_t](#page-159-0) R\_RSIP\_ECC\_brainpoolP256r1\_InitialPublicKeyWrap ( [rsip\\_key\\_injection\\_type\\_t](#page-4664-0) const *key\_injection\_type*, uint8\_t const \*const *p\_wrapped\_user\_factory\_programming\_key*, uint8\_t const \*const *p\_initial\_vector*, uint8\_t const \*const *p\_user\_key*, rsip\_ecc\_public\_wrapped\_key\_t \*const *p\_wrapped\_key* )

This API generates 256-bit brainpool ECC public key within the user routine.

#### **Parameters**

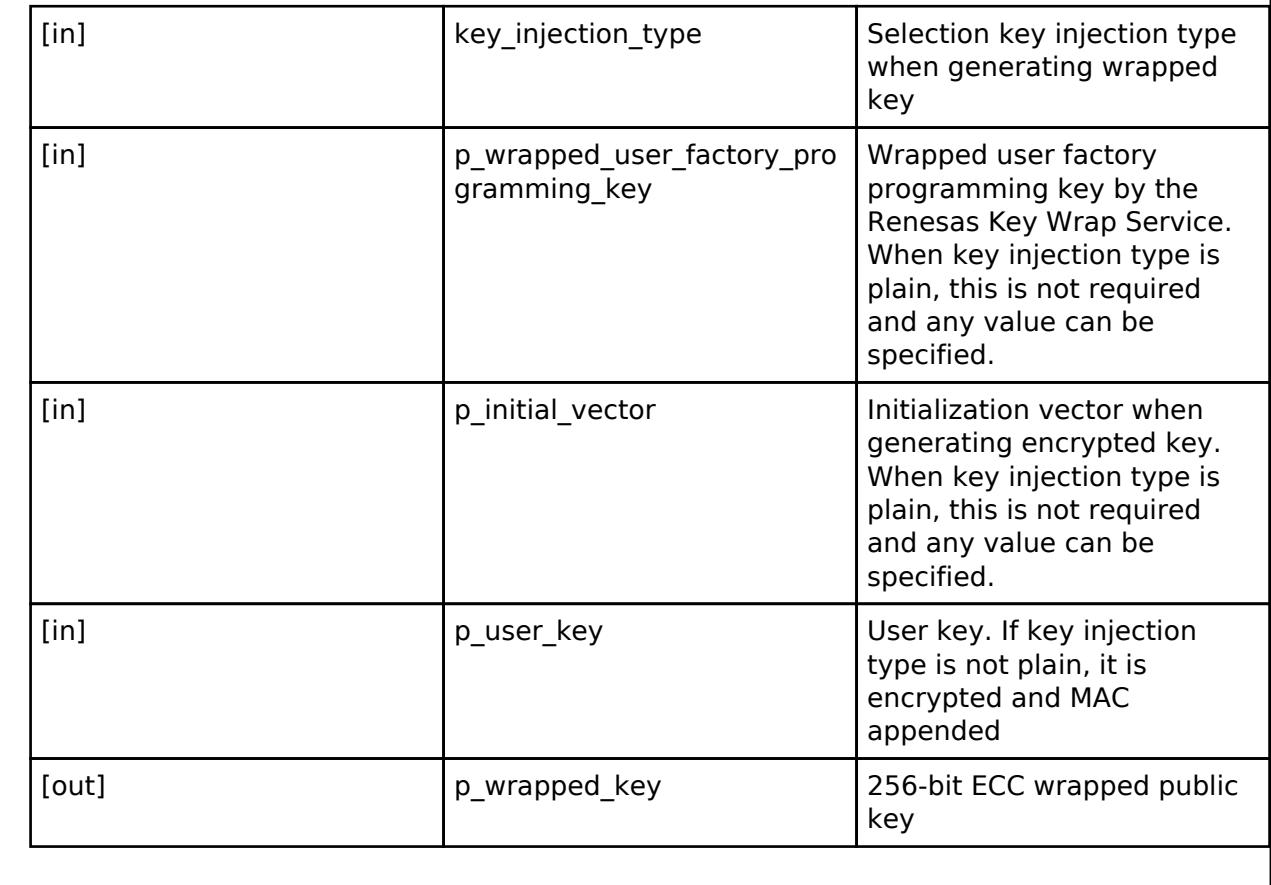

# **Return values**

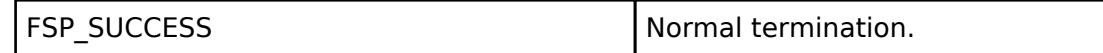

#### **Returns**

If an error occurs, the return value will be as follows.

- FSP\_ERR\_ASSERTION A required parameter is NULL.
- o FSP\_ERR\_CRYPTO\_SCE\_FAIL MAC anomaly detection.
- FSP\_ERR\_CRYPTO\_SCE\_RESOURCE\_CONFLICT Resource conflict.
- FSP\_ERR\_CRYPTO\_UNKNOWN An unknown error occurred.
- o FSP\_ERR\_INVALID\_STATE Internal state is illegal.

#### *Note*

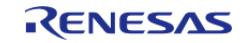

# <span id="page-2887-0"></span>**[◆ R](#page-2887-0)\_RSIP\_ECC\_brainpoolP256r1\_InitialPrivateKeyWrap()**

[fsp\\_err\\_t](#page-159-0) R\_RSIP\_ECC\_brainpoolP256r1\_InitialPrivateKeyWrap ( [rsip\\_key\\_injection\\_type\\_t](#page-4664-0) const *key\_injection\_type*, uint8\_t const \*const *p\_wrapped\_user\_factory\_programming\_key*, uint8\_t const \*const *p\_initial\_vector*, uint8\_t const \*const *p\_user\_key*, rsip\_ecc\_private\_wrapped\_key\_t \*const *p\_wrapped\_key* )

This API generates 256-bit brainpool ECC private key within the user routine.

## **Parameters**

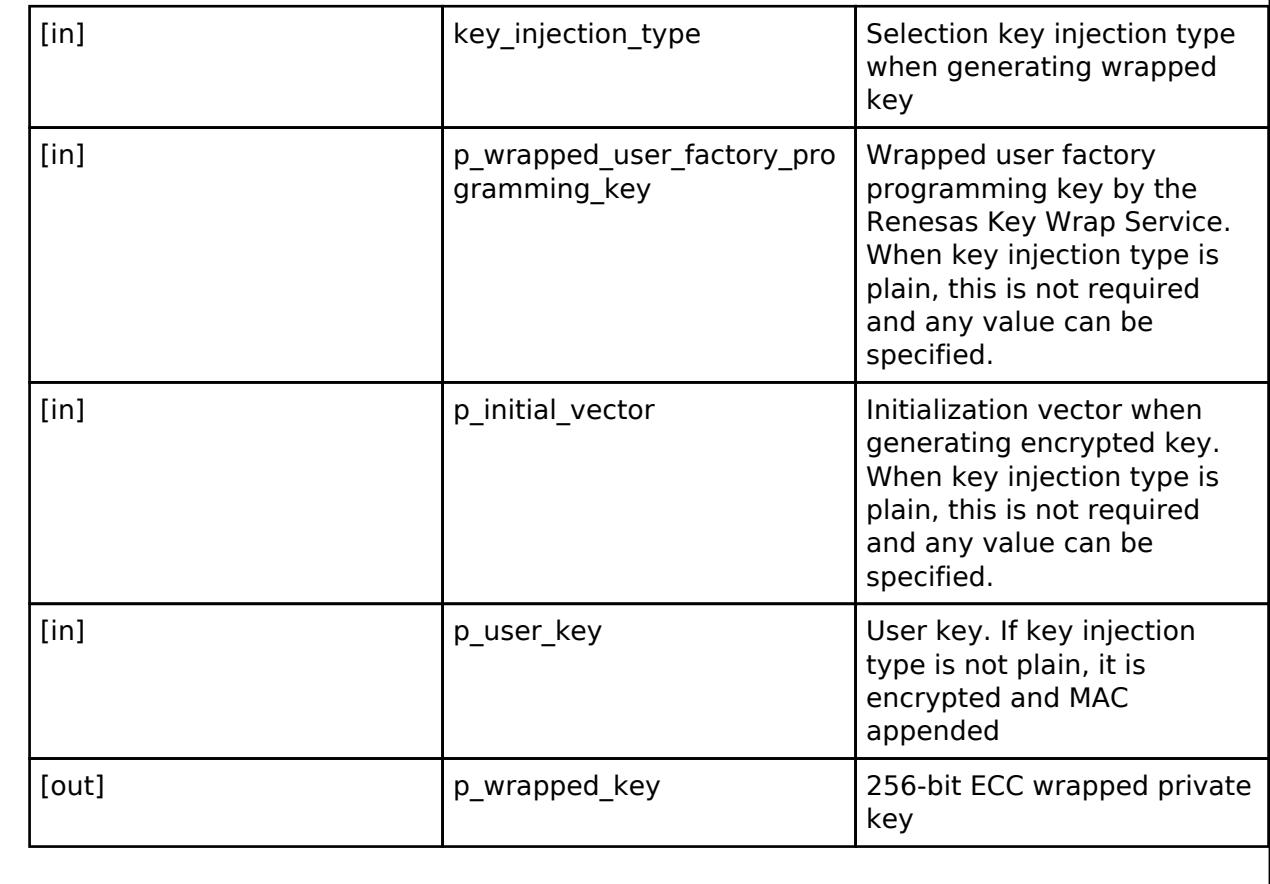

# **Return values**

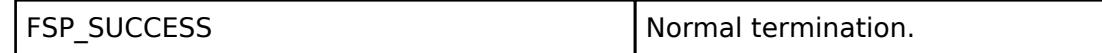

#### **Returns**

If an error occurs, the return value will be as follows.

- FSP\_ERR\_ASSERTION A required parameter is NULL.
- o FSP\_ERR\_CRYPTO\_SCE\_FAIL MAC anomaly detection.
- FSP\_ERR\_CRYPTO\_SCE\_RESOURCE\_CONFLICT Resource conflict.
- FSP\_ERR\_CRYPTO\_UNKNOWN An unknown error occurred.
- o FSP\_ERR\_INVALID\_STATE Internal state is illegal.

#### *Note*

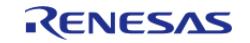

# <span id="page-2888-0"></span>**[◆ R](#page-2888-0)\_RSIP\_ECC\_brainpoolP384r1\_InitialPublicKeyWrap()**

[fsp\\_err\\_t](#page-159-0) R\_RSIP\_ECC\_brainpoolP384r1\_InitialPublicKeyWrap ( [rsip\\_key\\_injection\\_type\\_t](#page-4664-0) const *key\_injection\_type*, uint8\_t const \*const *p\_wrapped\_user\_factory\_programming\_key*, uint8\_t const \*const *p\_initial\_vector*, uint8\_t const \*const *p\_user\_key*, rsip\_ecc\_public\_wrapped\_key\_t \*const *p\_wrapped\_key* )

This API generates 384-bit brainpool ECC public key within the user routine.

#### **Parameters**

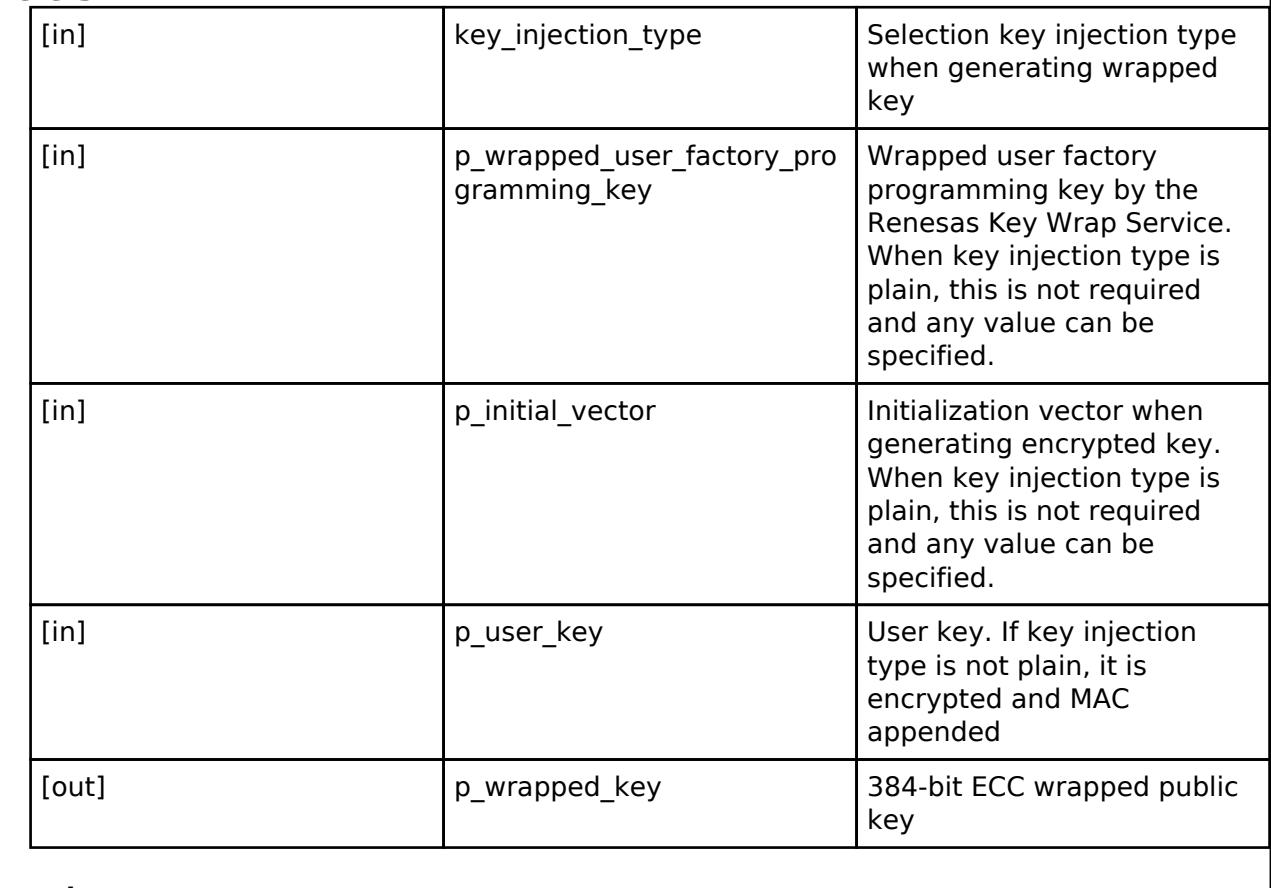

# **Return values**

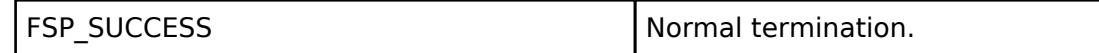

#### **Returns**

If an error occurs, the return value will be as follows.

- FSP\_ERR\_ASSERTION A required parameter is NULL.
- o FSP\_ERR\_CRYPTO\_SCE\_FAIL MAC anomaly detection.
- FSP\_ERR\_CRYPTO\_SCE\_RESOURCE\_CONFLICT Resource conflict.
- FSP\_ERR\_CRYPTO\_UNKNOWN An unknown error occurred.
- o FSP\_ERR\_INVALID\_STATE Internal state is illegal.

#### *Note*

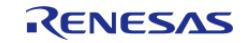

# <span id="page-2889-0"></span>**[◆ R](#page-2889-0)\_RSIP\_ECC\_brainpoolP384r1\_InitialPrivateKeyWrap()**

[fsp\\_err\\_t](#page-159-0) R\_RSIP\_ECC\_brainpoolP384r1\_InitialPrivateKeyWrap ( [rsip\\_key\\_injection\\_type\\_t](#page-4664-0) const *key\_injection\_type*, uint8\_t const \*const *p\_wrapped\_user\_factory\_programming\_key*, uint8\_t const \*const *p\_initial\_vector*, uint8\_t const \*const *p\_user\_key*, rsip\_ecc\_private\_wrapped\_key\_t \*const *p\_wrapped\_key* )

This API generates 384-bit brainpool ECC private key within the user routine.

## **Parameters**

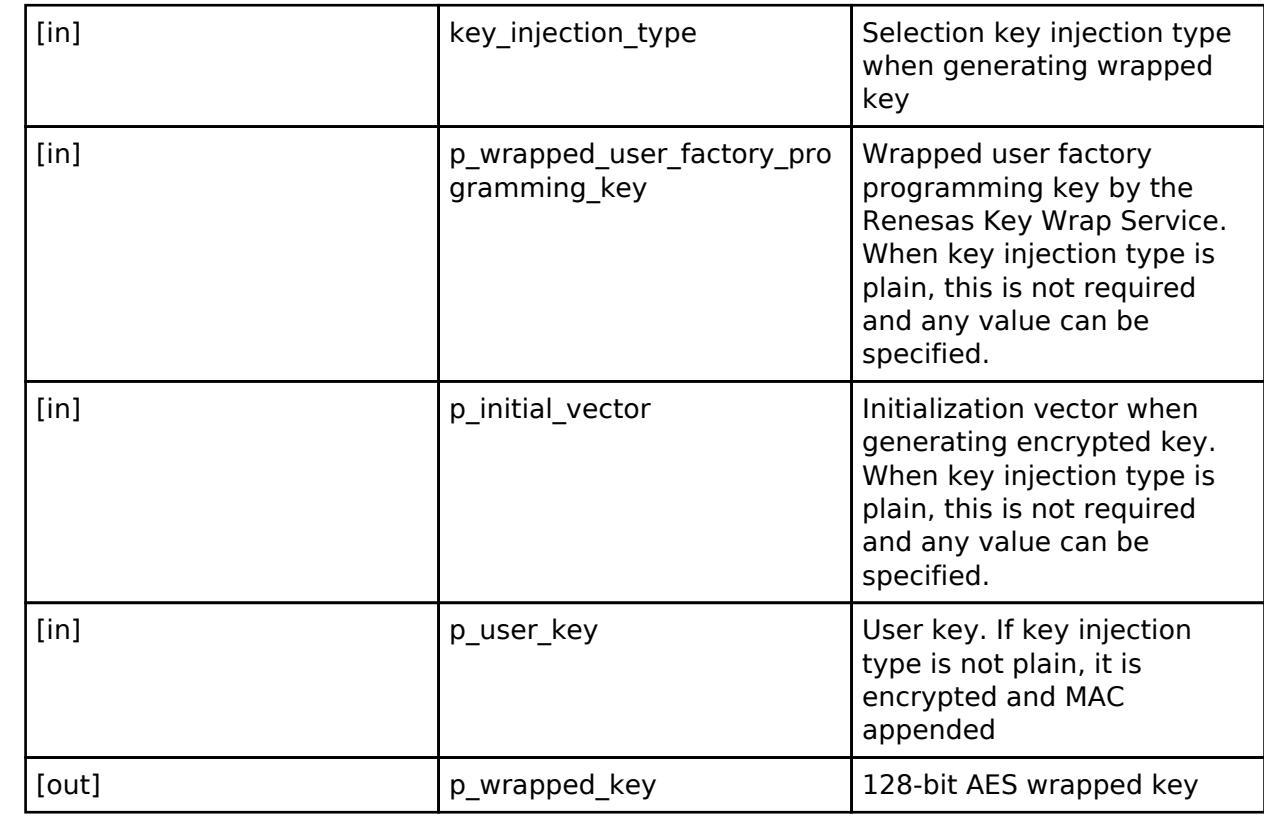

## **Return values**

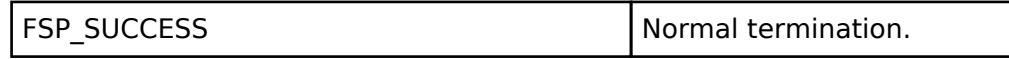

## **Returns**

If an error occurs, the return value will be as follows.

- FSP\_ERR\_ASSERTION A required parameter is NULL.
- FSP\_ERR\_CRYPTO\_SCE\_FAIL MAC anomaly detection.
- FSP\_ERR\_CRYPTO\_SCE\_RESOURCE\_CONFLICT Resource conflict.
- FSP\_ERR\_CRYPTO\_UNKNOWN An unknown error occurred.
- o FSP\_ERR\_INVALID\_STATE Internal state is illegal.

#### *Note*

*The pre-run state is RSIP Enabled State. After the function runs the state transitions to RSIP Enabled State.*

# **5.2.15.7 Secure Key Injection (r\_sce\_key\_injection)**

[Modules](#page-376-0) » [Security](#page-2607-0)

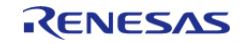

API Reference > Modules > Security > Secure Key Injection (r\_sce\_key\_injection)

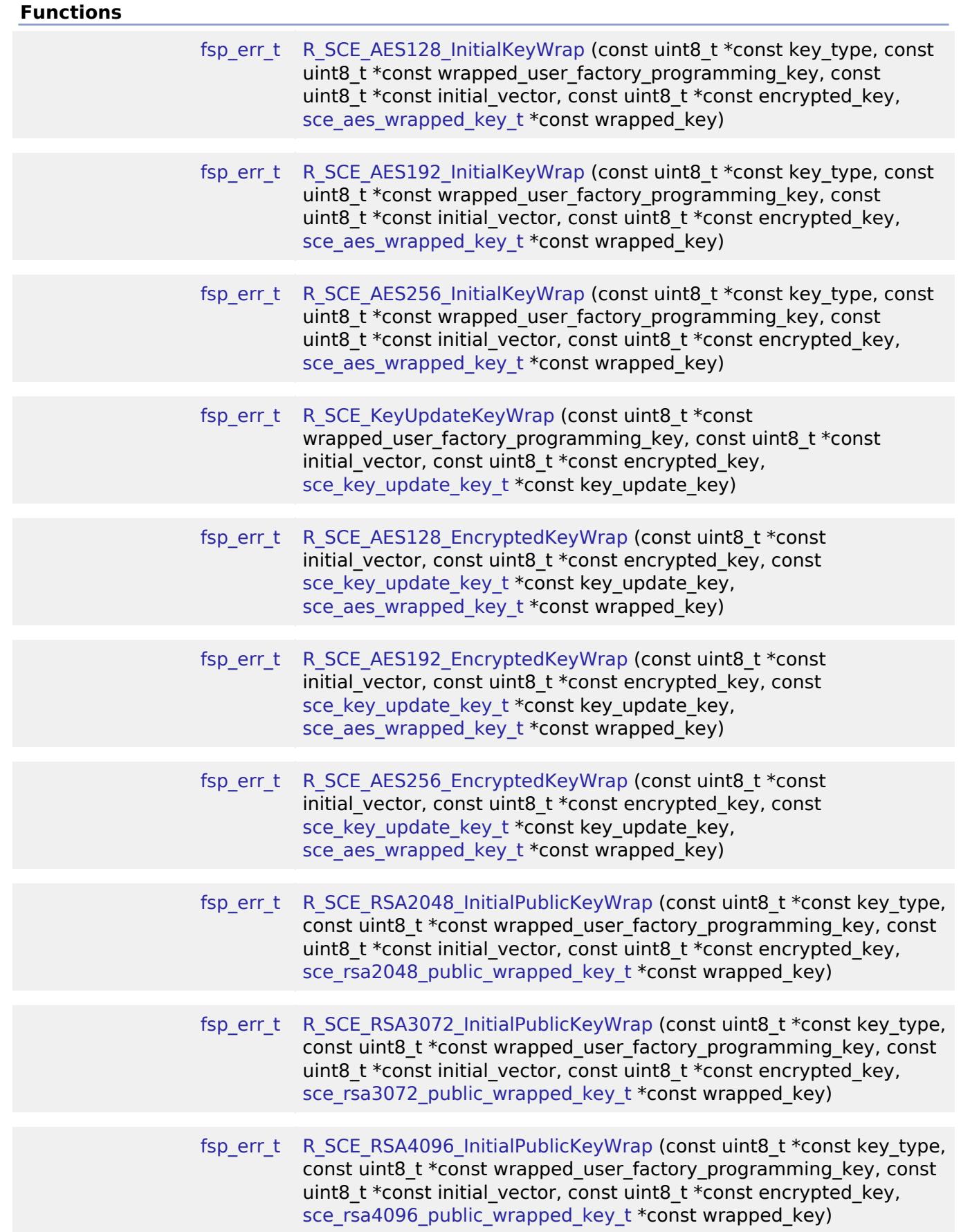

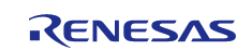

API Reference > Modules > Security > Secure Key Injection (r\_sce\_key\_injection)

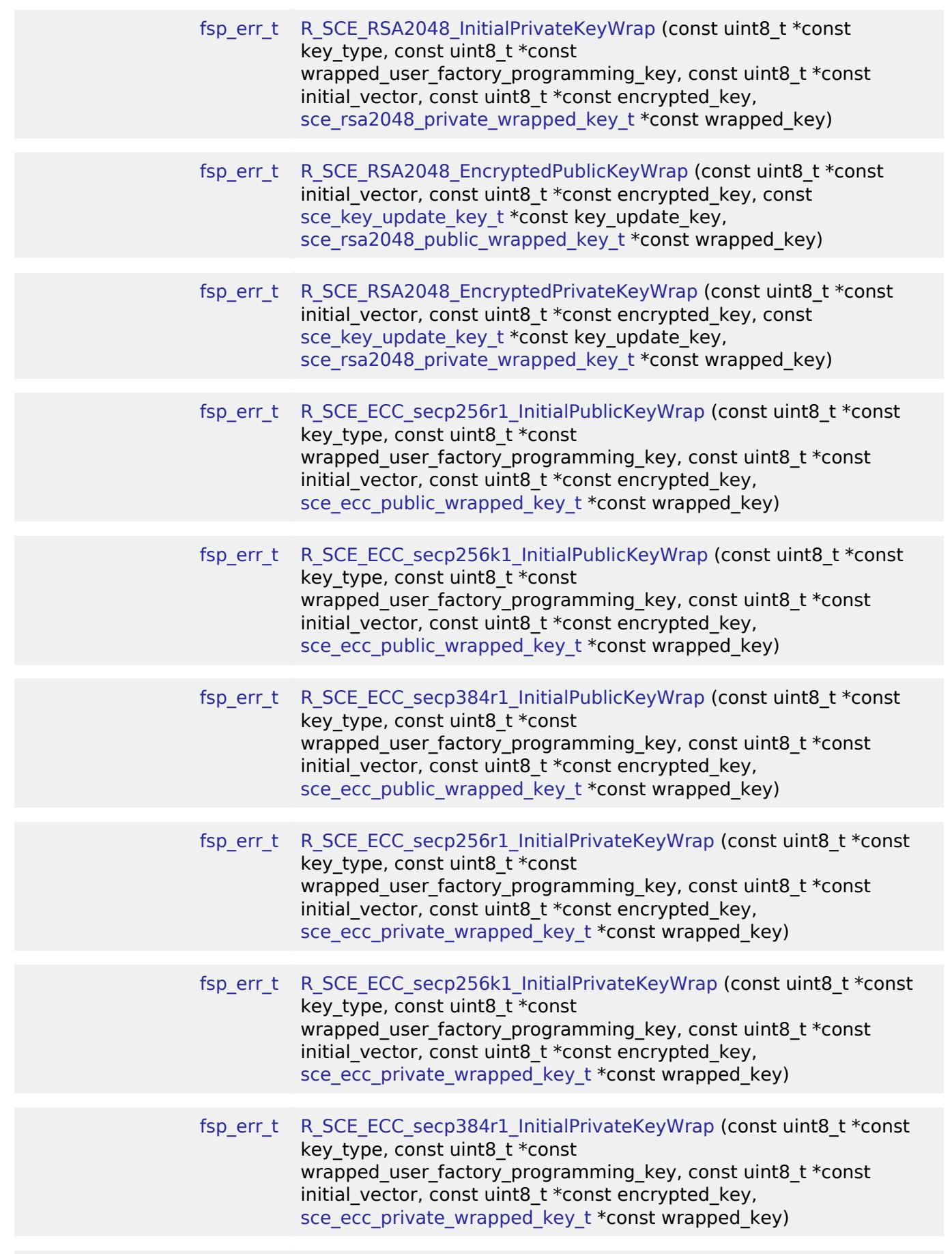

RENESAS

API Reference > Modules > Security > Secure Key Injection (r\_sce\_key\_injection)

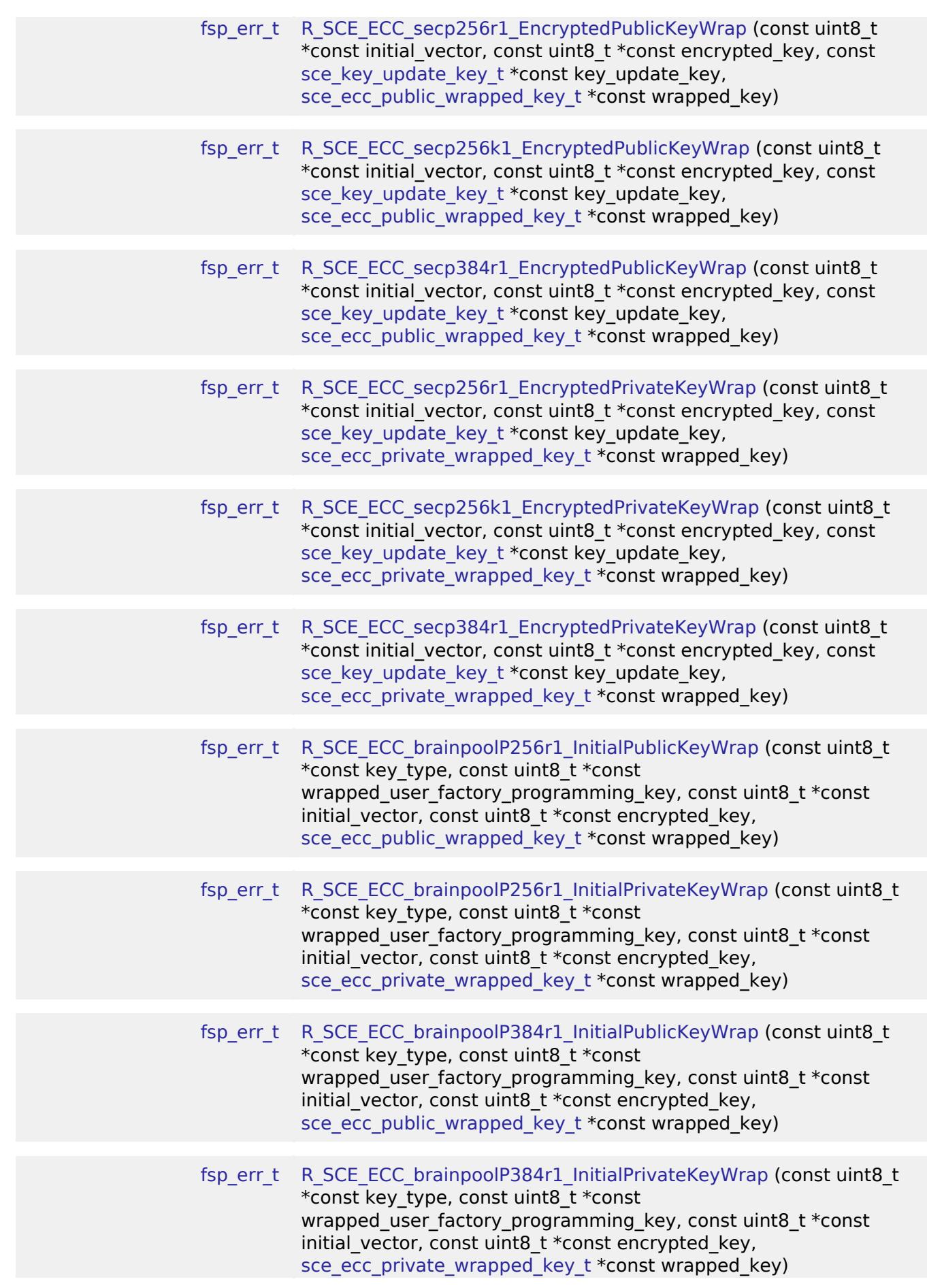

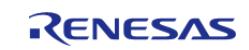

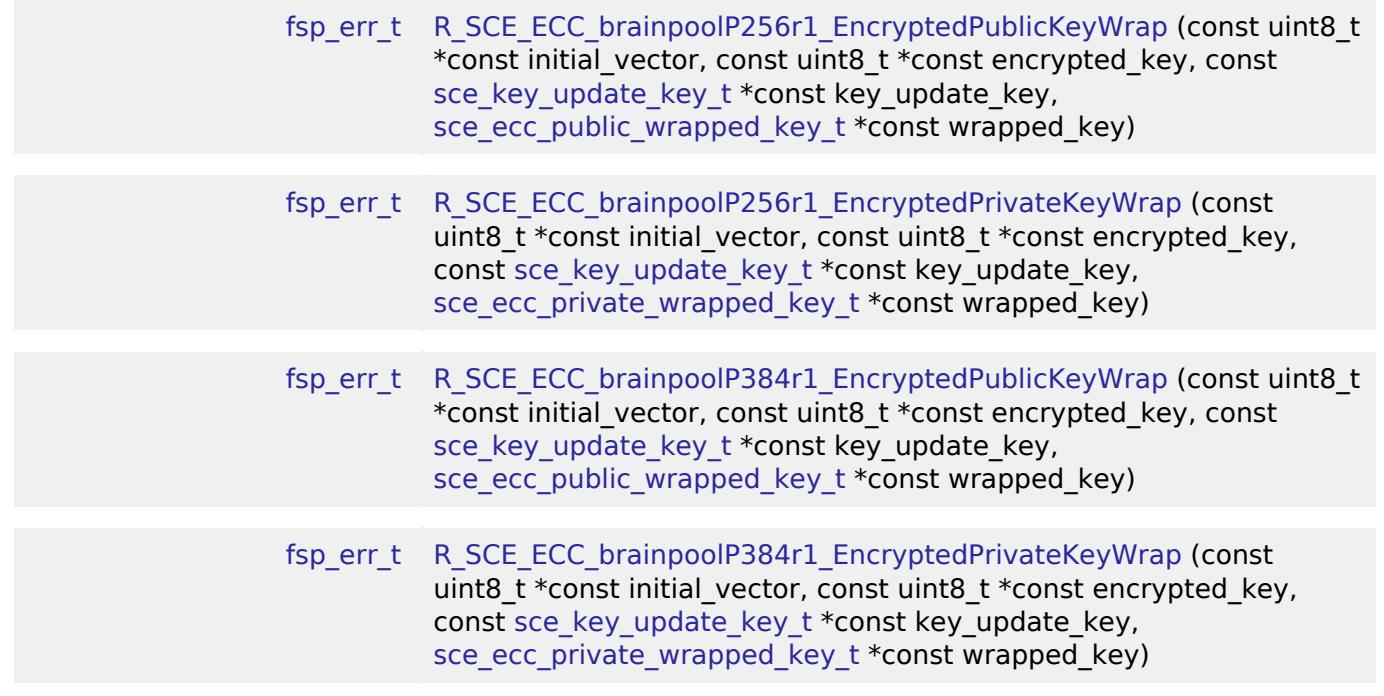

# **Detailed Description**

Driver for the Secure Key Injection on RA MCUs.

# **Overview**

This module provides SCE functions in PSA Crypto.

# **HW Overview**

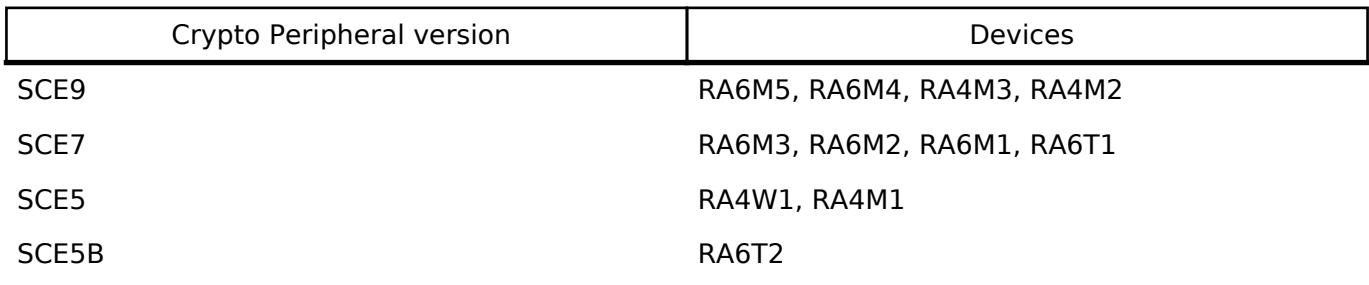

# **Features**

The SCE Key Injection Module has two types of APIs, InitialKeyWrap and EncryptedKeyWrap. The available APIs differ depending on used SCE. Please refer to the following for details.

- Key Support
	- AES 128/256bit

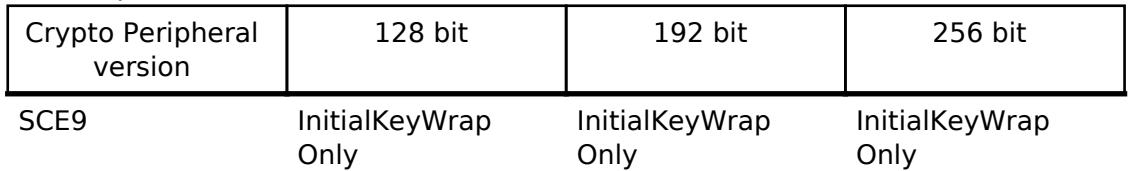

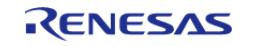

#### **Flexible Software Package**

API Reference > Modules > Security > Secure Key Injection (r\_sce\_key\_injection)

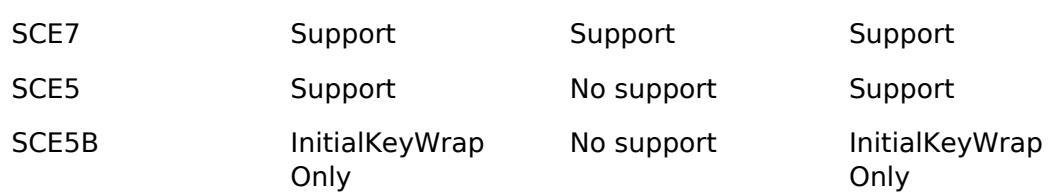

#### RSA 2048/3072/4096bit

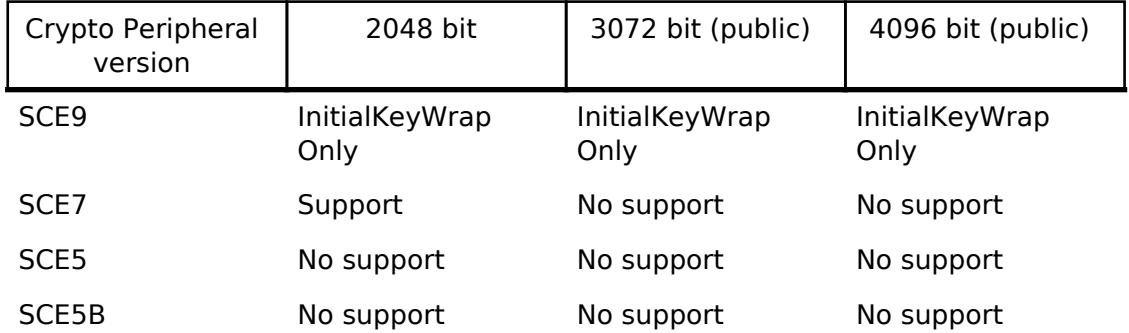

## ECC secp256r1/secp256k1/secp384r1

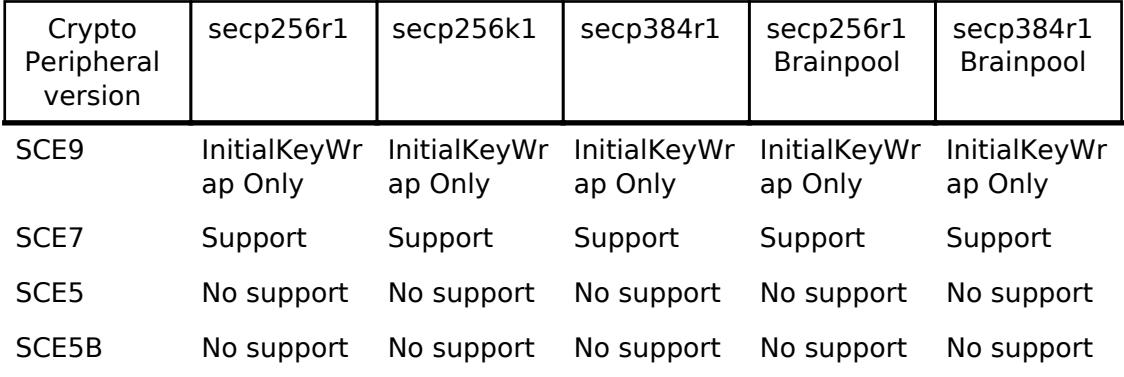

# **Configuration**

## **Clock Configuration**

This module does not require a specific clock configuration.

# **Pin Configuration**

This module does not use I/O pins.

# **Usage Notes**

## **Module activation**

SCE Key Injection for PSA Crypto Module is off by default. To use it, please On the Stacks tab, add New > Security > MbedTLS or MbedTLS (Crypto Only), Add Requires SCE Driver > New > (\*1), Add Key Injection for RSA Crypto (Optional) > New > Key Injection for RSA Crypto for PSA Crypto Module after adding MbedTLS. For information on how to import and update secure keys, refer to the Application Note R11AN0496.

(\*1)

Г

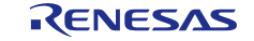

┑

#### **Flexible Software Package**

API Reference > Modules > Security > Secure Key Injection (r\_sce\_key\_injection)

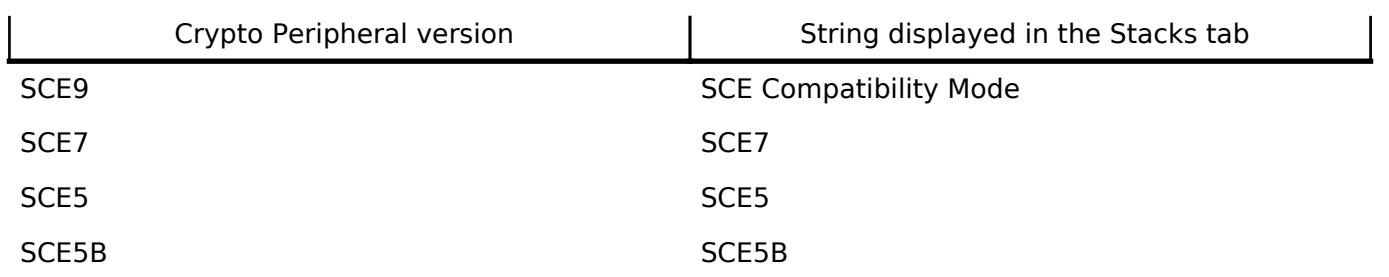

# **Hardware Initialization**

Please refer to Hardware Initialization in [Mbed Crypto H/W Acceleration \(rm\\_psa\\_crypto\).](#page-2651-0)

# **Function Documentation**

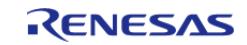

# <span id="page-2896-0"></span>**[◆ R](#page-2896-0)\_SCE\_AES128\_InitialKeyWrap()**

[fsp\\_err\\_t](#page-159-0) R\_SCE\_AES128\_InitialKeyWrap ( const uint8\_t \*const *key\_type*, const uint8\_t \*const *wrapped\_user\_factory\_programming\_key*, const uint8\_t \*const *initial\_vector*, const uint8\_t \*const *encrypted\_key*, [sce\\_aes\\_wrapped\\_key\\_t](#page-4680-0) \*const *wrapped\_key* )

This API generates 128-bit AES key within the user routine.

# **Parameters**

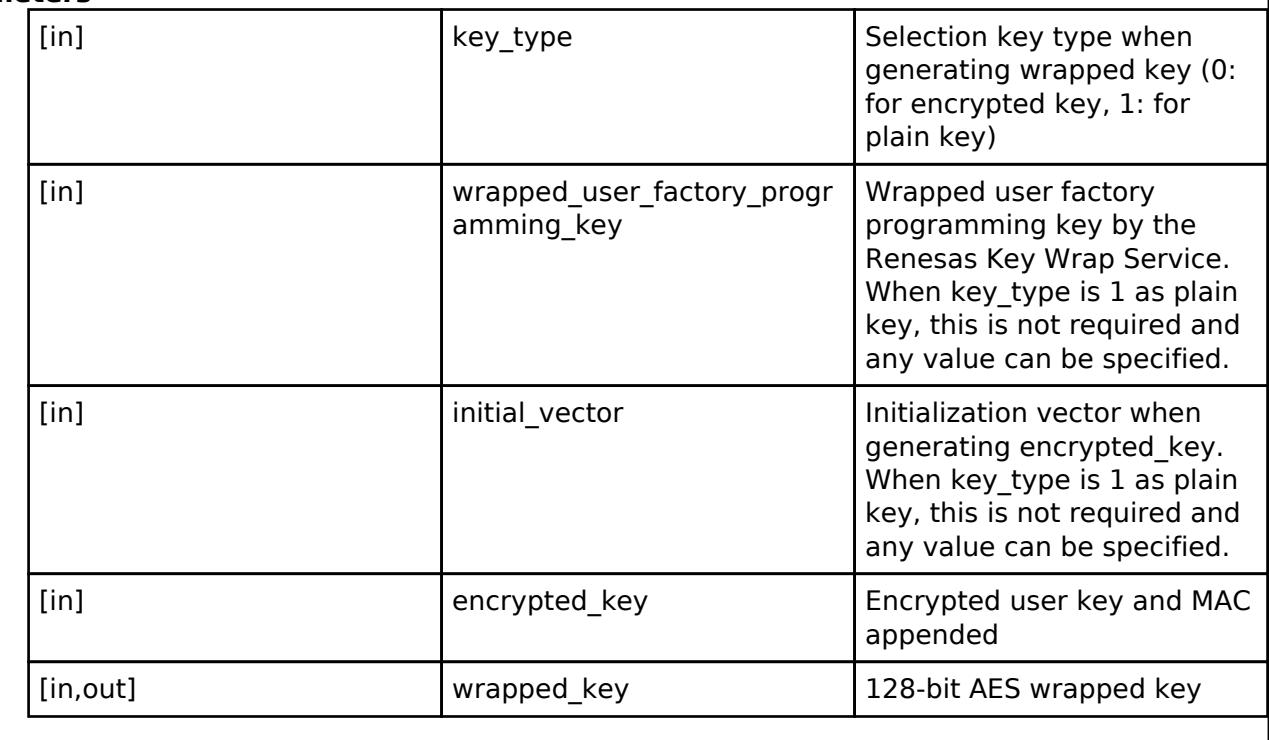

# **Return values**

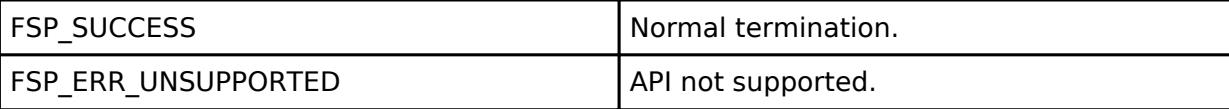

#### **Returns**

If an error occurs, the return value will be as follows.

- o FSP\_ERR\_CRYPTO\_SCE\_FAIL Internal I/O buffer is not empty.
	- FSP\_ERR\_CRYPTO\_SCE\_RESOURCE\_CONFLICT A resource conflict occurred because a hardware resource needed.

*Note*

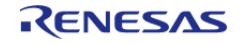

# <span id="page-2897-0"></span>**[◆ R](#page-2897-0)\_SCE\_AES192\_InitialKeyWrap()**

[fsp\\_err\\_t](#page-159-0) R\_SCE\_AES192\_InitialKeyWrap ( const uint8\_t \*const *key\_type*, const uint8\_t \*const *wrapped\_user\_factory\_programming\_key*, const uint8\_t \*const *initial\_vector*, const uint8\_t \*const *encrypted\_key*, [sce\\_aes\\_wrapped\\_key\\_t](#page-4680-0) \*const *wrapped\_key* )

This API generates 192-bit AES key within the user routine.

## **Parameters**

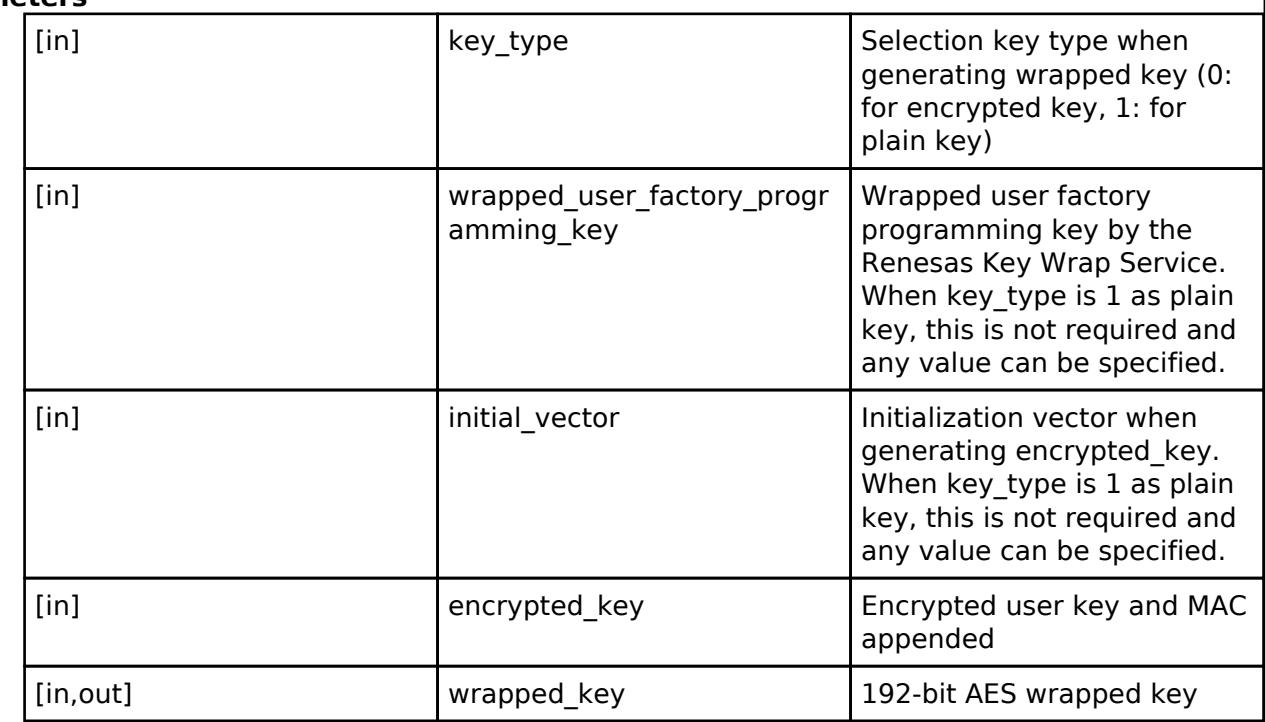

## **Return values**

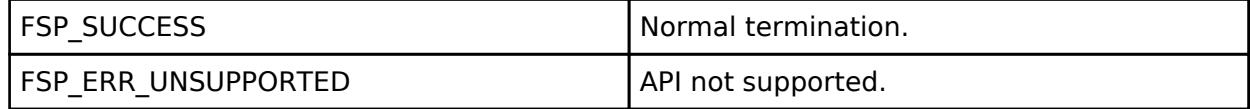

## **Returns**

If an error occurs, the return value will be as follows.

o FSP\_ERR\_CRYPTO\_SCE\_FAIL Internal I/O buffer is not empty.

○ FSP\_ERR\_CRYPTO\_SCE\_RESOURCE\_CONFLICT A resource conflict occurred because a hardware resource needed.

#### *Note*

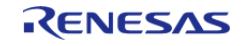

# <span id="page-2898-0"></span>**[◆ R](#page-2898-0)\_SCE\_AES256\_InitialKeyWrap()**

[fsp\\_err\\_t](#page-159-0) R\_SCE\_AES256\_InitialKeyWrap ( const uint8\_t \*const *key\_type*, const uint8\_t \*const *wrapped\_user\_factory\_programming\_key*, const uint8\_t \*const *initial\_vector*, const uint8\_t \*const *encrypted\_key*, [sce\\_aes\\_wrapped\\_key\\_t](#page-4680-0) \*const *wrapped\_key* )

This API generates 256-bit AES key within the user routine.

## **Parameters**

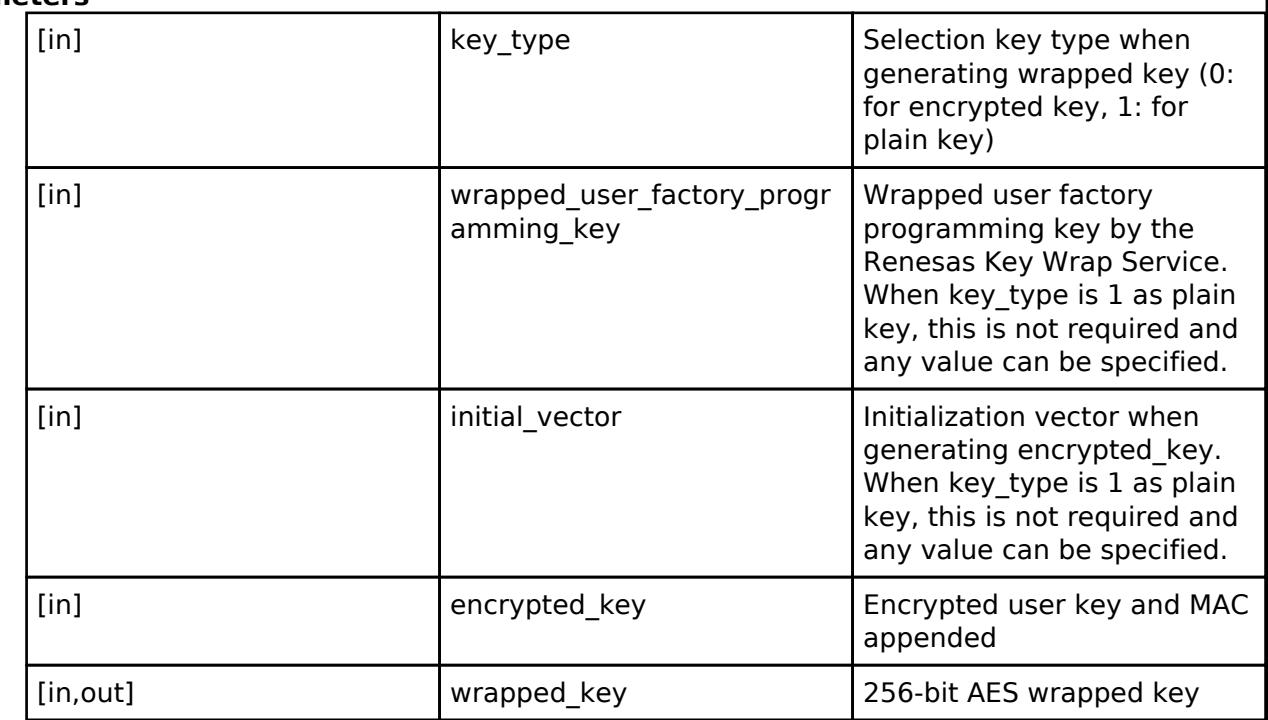

## **Return values**

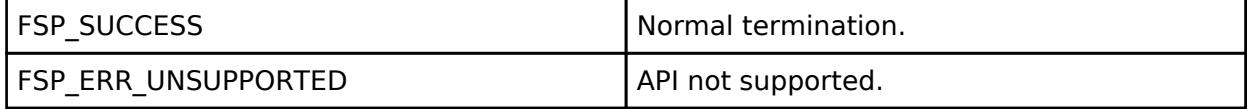

#### **Returns**

If an error occurs, the return value will be as follows.

o FSP\_ERR\_CRYPTO\_SCE\_FAIL Internal I/O buffer is not empty.

○ FSP\_ERR\_CRYPTO\_SCE\_RESOURCE\_CONFLICT A resource conflict occurred because a hardware resource needed.

#### *Note*

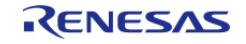

# <span id="page-2899-0"></span>**[◆ R](#page-2899-0)\_SCE\_KeyUpdateKeyWrap()**

[fsp\\_err\\_t](#page-159-0) R\_SCE\_KeyUpdateKeyWrap ( const uint8\_t \*const *wrapped\_user\_factory\_programming\_key*, const uint8\_t \*const *initial\_vector*, const uint8\_t \*const *encrypted\_key*, [sce\\_key\\_update\\_key\\_t](#page-4683-0) \*const *key\_update\_key* )

This API generates a key update key which is used for functions of the key updating.

#### **Parameters**

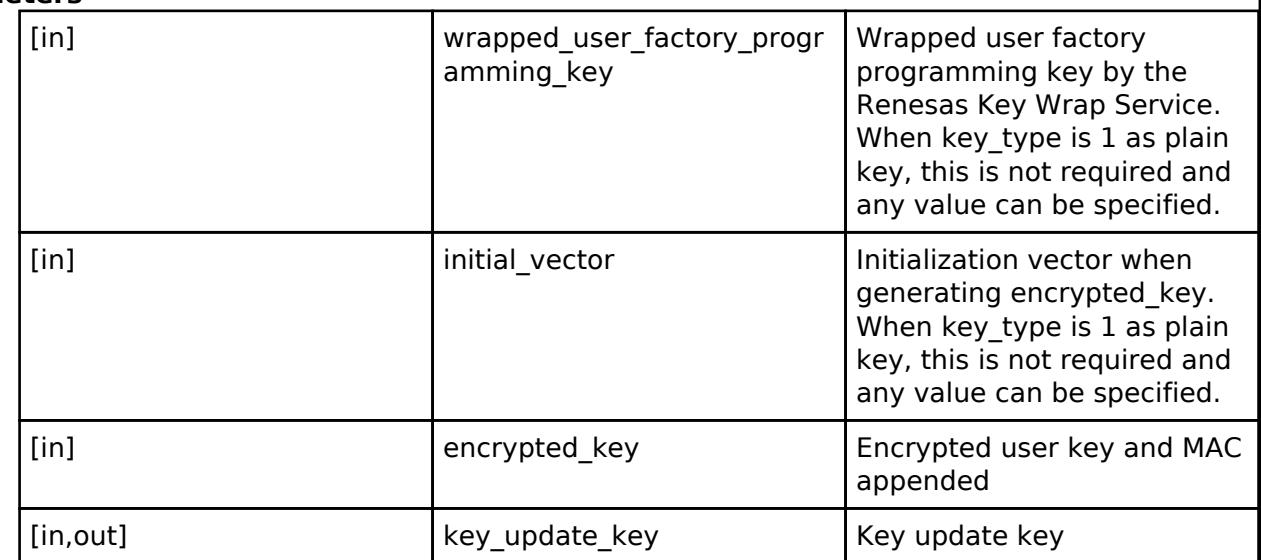

#### **Return values**

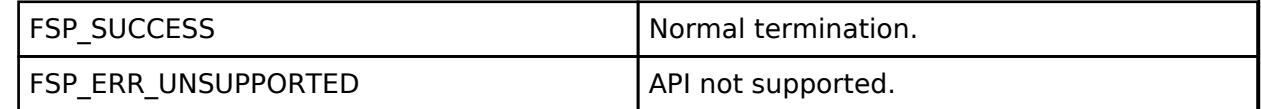

# **Returns**

If an error occurs, the return value will be as follows.

- o FSP\_ERR\_CRYPTO\_SCE\_FAIL Internal I/O buffer is not empty.
- o FSP\_ERR\_CRYPTO\_SCE\_RESOURCE\_CONFLICT A resource conflict occurred because a hardware resource needed.

#### *Note*

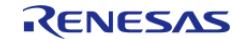

# <span id="page-2900-0"></span>**[◆ R](#page-2900-0)\_SCE\_AES128\_EncryptedKeyWrap()**

[fsp\\_err\\_t](#page-159-0) R\_SCE\_AES128\_EncryptedKeyWrap ( const uint8\_t \*const *initial\_vector*, const uint8\_t \*const *encrypted\_key*, const [sce\\_key\\_update\\_key\\_t](#page-4683-0) \*const *key\_update\_key*, sce aes wrapped key t \*const *wrapped key* )

This API wraps 128-bit AES key within the user routine.

## **Parameters**

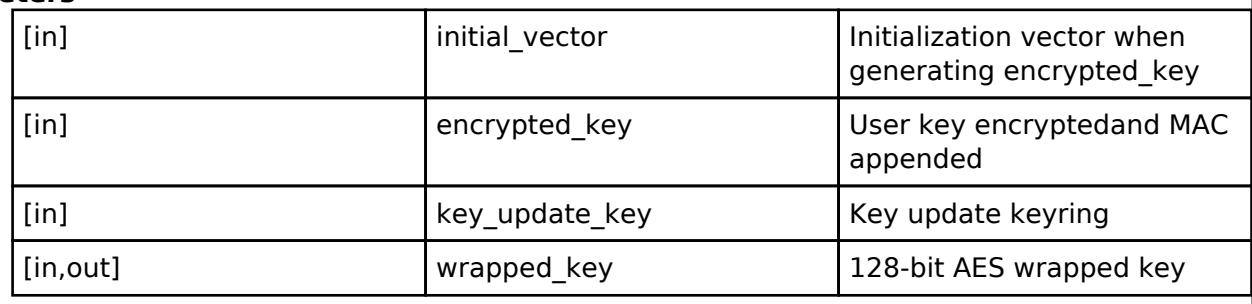

#### **Return values**

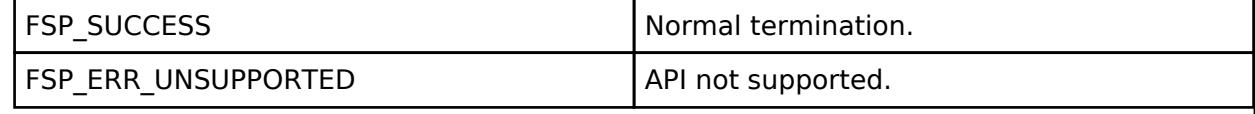

#### **Returns**

If an error occurs, the return value will be as follows.

- o FSP\_ERR\_CRYPTO\_SCE\_FAIL Internal I/O buffer is not empty.
- o FSP\_ERR\_CRYPTO\_SCE\_RESOURCE\_CONFLICT A resource conflict occurred because a hardware resource needed.

*Note*

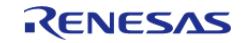

# <span id="page-2901-0"></span>**[◆ R](#page-2901-0)\_SCE\_AES192\_EncryptedKeyWrap()**

[fsp\\_err\\_t](#page-159-0) R\_SCE\_AES192\_EncryptedKeyWrap ( const uint8\_t \*const *initial\_vector*, const uint8\_t \*const *encrypted\_key*, const [sce\\_key\\_update\\_key\\_t](#page-4683-0) \*const *key\_update\_key*, sce aes wrapped key t \*const *wrapped key* )

This API wraps 192-bit AES key within the user routine.

## **Parameters**

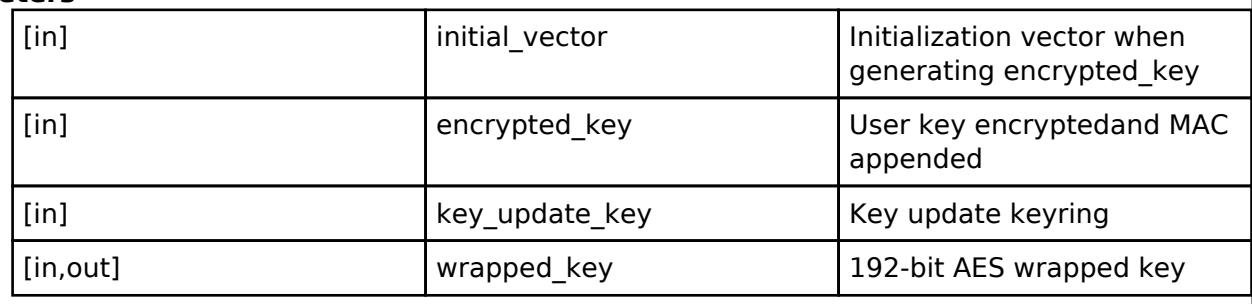

#### **Return values**

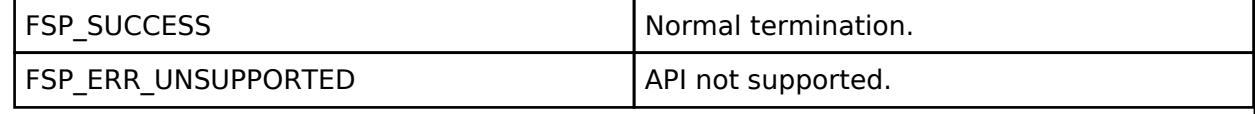

#### **Returns**

If an error occurs, the return value will be as follows.

- o FSP\_ERR\_CRYPTO\_SCE\_FAIL Internal I/O buffer is not empty.
- o FSP\_ERR\_CRYPTO\_SCE\_RESOURCE\_CONFLICT A resource conflict occurred because a hardware resource needed.

*Note*

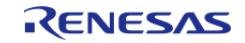

# <span id="page-2902-0"></span>**[◆ R](#page-2902-0)\_SCE\_AES256\_EncryptedKeyWrap()**

[fsp\\_err\\_t](#page-159-0) R\_SCE\_AES256\_EncryptedKeyWrap ( const uint8\_t \*const *initial\_vector*, const uint8\_t \*const *encrypted\_key*, const [sce\\_key\\_update\\_key\\_t](#page-4683-0) \*const *key\_update\_key*, sce aes wrapped key t \*const *wrapped key* )

This API wraps 256-bit AES key within the user routine.

## **Parameters**

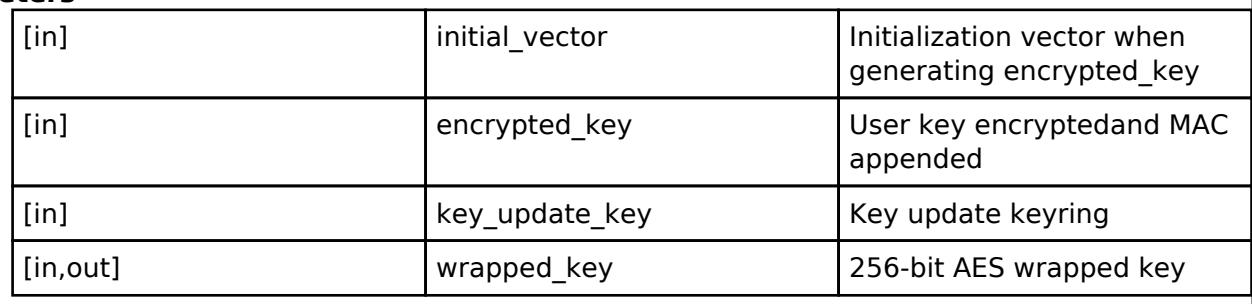

#### **Return values**

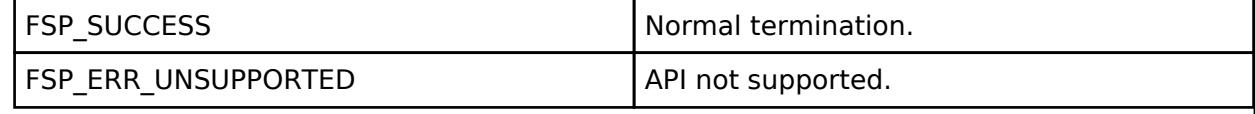

#### **Returns**

If an error occurs, the return value will be as follows.

- o FSP\_ERR\_CRYPTO\_SCE\_FAIL Internal I/O buffer is not empty.
- o FSP\_ERR\_CRYPTO\_SCE\_RESOURCE\_CONFLICT A resource conflict occurred because a hardware resource needed.

*Note*

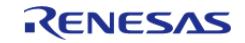

# <span id="page-2903-0"></span>**[◆ R](#page-2903-0)\_SCE\_RSA2048\_InitialPublicKeyWrap()**

[fsp\\_err\\_t](#page-159-0) R\_SCE\_RSA2048\_InitialPublicKeyWrap ( const uint8\_t \*const *key\_type*, const uint8\_t \*const *wrapped\_user\_factory\_programming\_key*, const uint8\_t \*const *initial\_vector*, const uint8\_t \*const *encrypted\_key*, [sce\\_rsa2048\\_public\\_wrapped\\_key\\_t](#page-4681-0) \*const *wrapped\_key* )

This API generates 2048-bit RSA key within the user routine.

## **Parameters**

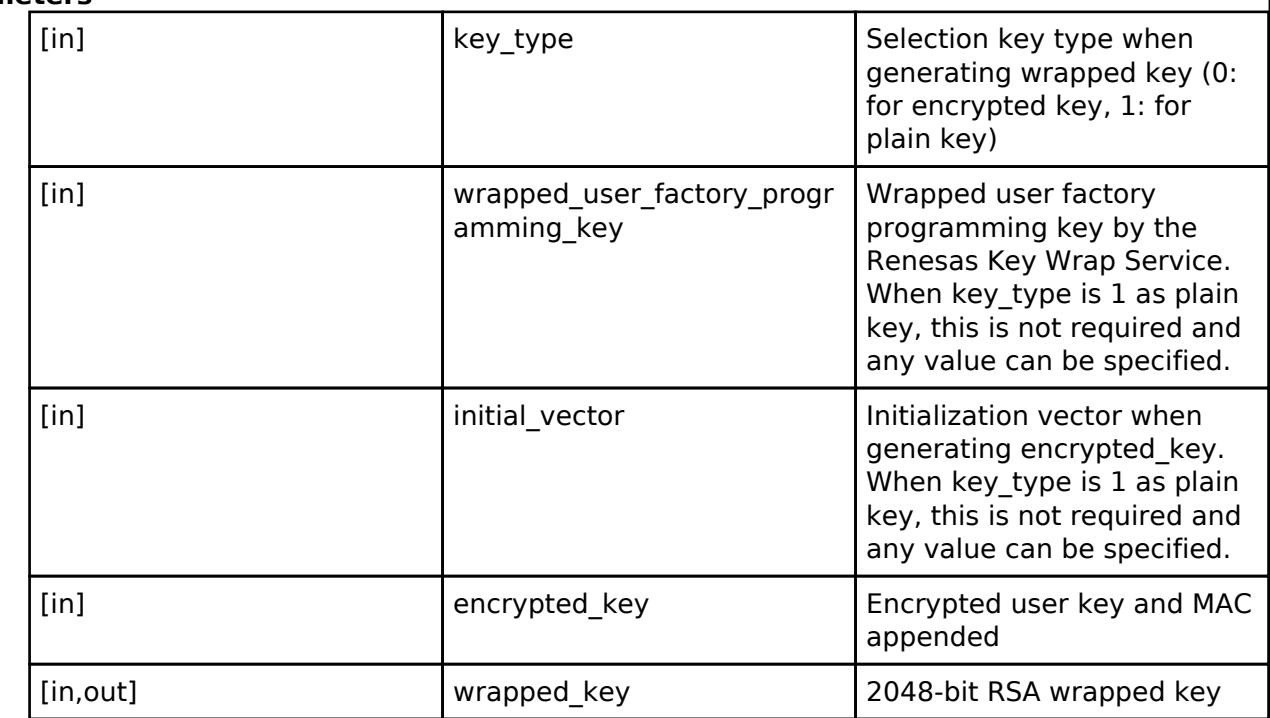

## **Return values**

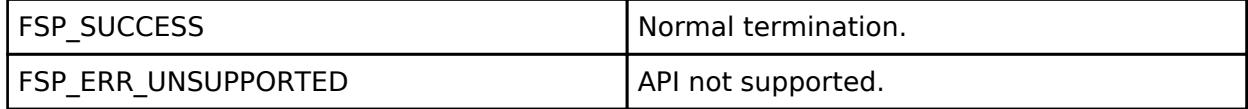

#### **Returns**

If an error occurs, the return value will be as follows.

o FSP\_ERR\_CRYPTO\_SCE\_FAIL Internal I/O buffer is not empty.

○ FSP\_ERR\_CRYPTO\_SCE\_RESOURCE\_CONFLICT A resource conflict occurred because a hardware resource needed.

#### *Note*

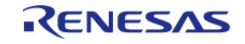

# <span id="page-2904-0"></span>**[◆ R](#page-2904-0)\_SCE\_RSA3072\_InitialPublicKeyWrap()**

[fsp\\_err\\_t](#page-159-0) R\_SCE\_RSA3072\_InitialPublicKeyWrap ( const uint8\_t \*const *key\_type*, const uint8\_t \*const *wrapped\_user\_factory\_programming\_key*, const uint8\_t \*const *initial\_vector*, const uint8\_t \*const *encrypted\_key*, [sce\\_rsa3072\\_public\\_wrapped\\_key\\_t](#page-4682-0) \*const *wrapped\_key* )

This API generates 3072-bit RSA key within the user routine.

## **Parameters**

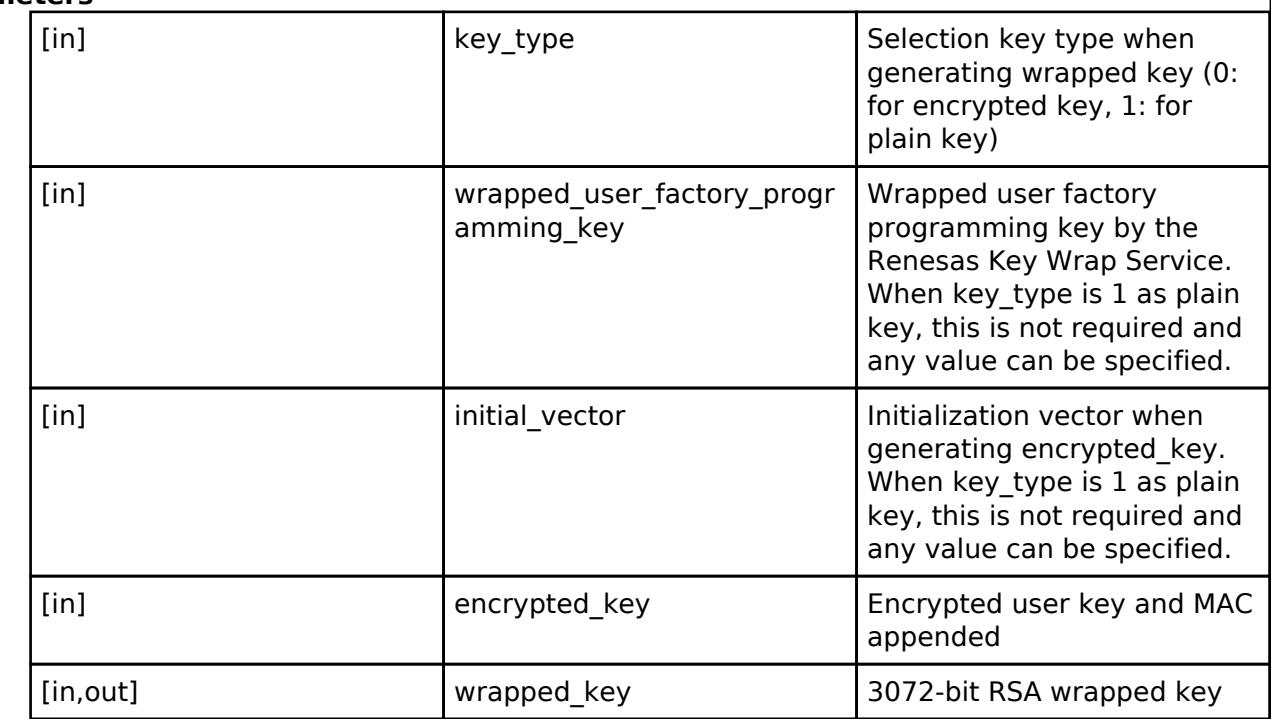

## **Return values**

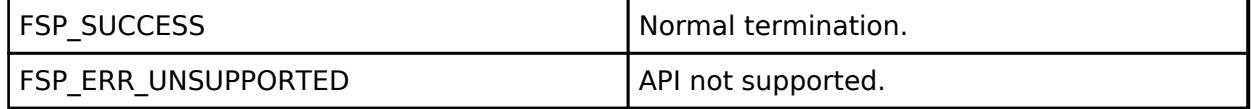

#### **Returns**

If an error occurs, the return value will be as follows.

o FSP\_ERR\_CRYPTO\_SCE\_FAIL Internal I/O buffer is not empty.

○ FSP\_ERR\_CRYPTO\_SCE\_RESOURCE\_CONFLICT A resource conflict occurred because a hardware resource needed.

#### *Note*

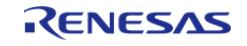

# <span id="page-2905-0"></span>**[◆ R](#page-2905-0)\_SCE\_RSA4096\_InitialPublicKeyWrap()**

[fsp\\_err\\_t](#page-159-0) R\_SCE\_RSA4096\_InitialPublicKeyWrap ( const uint8\_t \*const *key\_type*, const uint8\_t \*const *wrapped\_user\_factory\_programming\_key*, const uint8\_t \*const *initial\_vector*, const uint8\_t \*const *encrypted\_key*, [sce\\_rsa4096\\_public\\_wrapped\\_key\\_t](#page-4682-1) \*const *wrapped\_key* )

This API generates 4096-bit RSA key within the user routine.

## **Parameters**

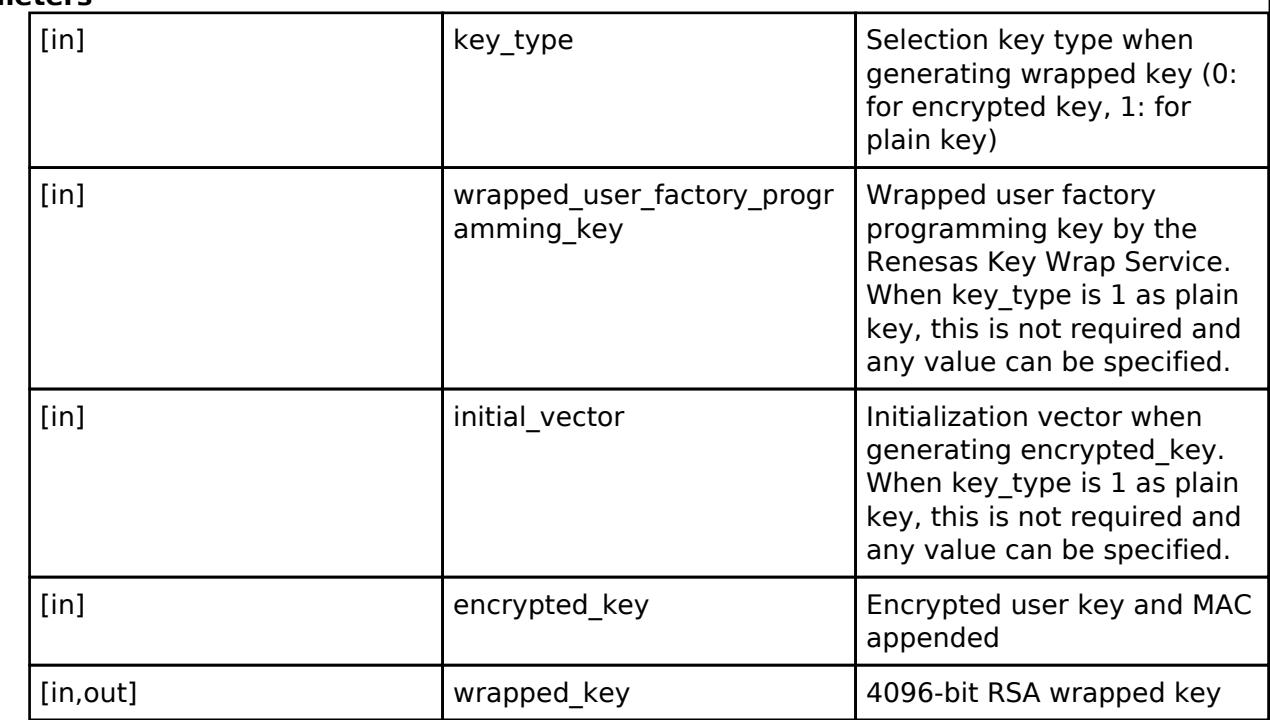

## **Return values**

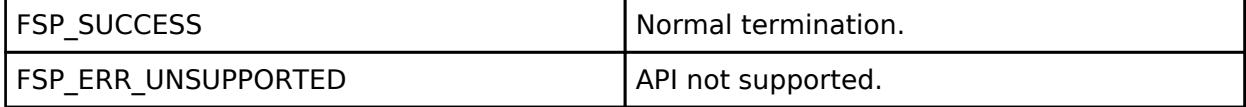

#### **Returns**

If an error occurs, the return value will be as follows.

o FSP\_ERR\_CRYPTO\_SCE\_FAIL Internal I/O buffer is not empty.

○ FSP\_ERR\_CRYPTO\_SCE\_RESOURCE\_CONFLICT A resource conflict occurred because a hardware resource needed.

#### *Note*

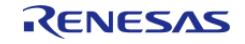

# <span id="page-2906-0"></span>**[◆ R](#page-2906-0)\_SCE\_RSA2048\_InitialPrivateKeyWrap()**

[fsp\\_err\\_t](#page-159-0) R\_SCE\_RSA2048\_InitialPrivateKeyWrap ( const uint8\_t \*const *key\_type*, const uint8\_t \*const *wrapped\_user\_factory\_programming\_key*, const uint8\_t \*const *initial\_vector*, const uint8\_t \*const *encrypted\_key*, [sce\\_rsa2048\\_private\\_wrapped\\_key\\_t](#page-4681-1) \*const *wrapped\_key* )

This API generates 2048-bit RSA key within the user routine.

## **Parameters**

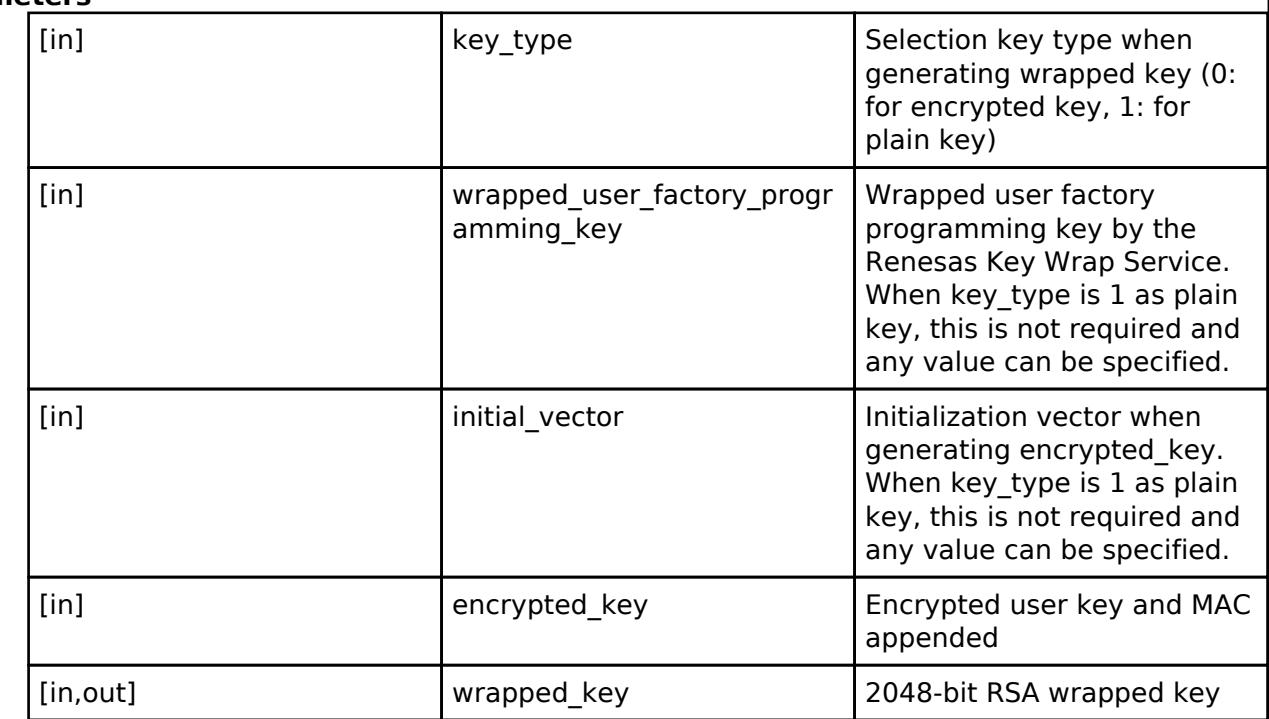

## **Return values**

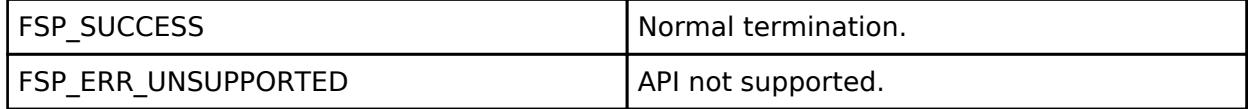

#### **Returns**

If an error occurs, the return value will be as follows.

o FSP\_ERR\_CRYPTO\_SCE\_FAIL Internal I/O buffer is not empty.

○ FSP\_ERR\_CRYPTO\_SCE\_RESOURCE\_CONFLICT A resource conflict occurred because a hardware resource needed.

#### *Note*

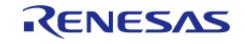

# <span id="page-2907-0"></span>**[◆ R](#page-2907-0)\_SCE\_RSA2048\_EncryptedPublicKeyWrap()**

[fsp\\_err\\_t](#page-159-0) R\_SCE\_RSA2048\_EncryptedPublicKeyWrap ( const uint8\_t \*const *initial\_vector*, const uint8 t \*const *encrypted key*, const sce key update key t \*const *key update key*, [sce\\_rsa2048\\_public\\_wrapped\\_key\\_t](#page-4681-0) \*const\_wrapped\_key )

This API wraps 2048-bit RSA key within the user routine.

#### **Parameters**

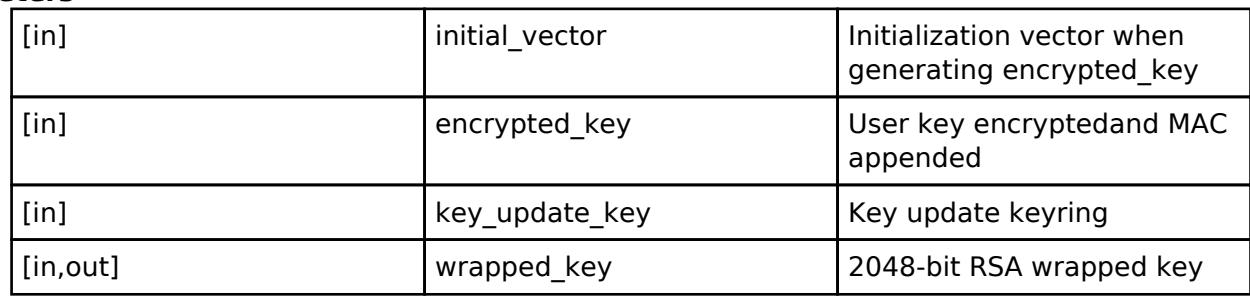

#### **Return values**

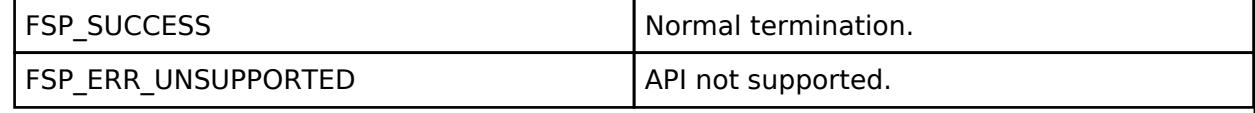

#### **Returns**

If an error occurs, the return value will be as follows.

- o FSP\_ERR\_CRYPTO\_SCE\_FAIL Internal I/O buffer is not empty.
- o FSP\_ERR\_CRYPTO\_SCE\_RESOURCE\_CONFLICT A resource conflict occurred because a hardware resource needed.

*Note*

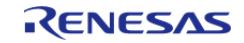

# <span id="page-2908-0"></span>**[◆ R](#page-2908-0)\_SCE\_RSA2048\_EncryptedPrivateKeyWrap()**

[fsp\\_err\\_t](#page-159-0) R\_SCE\_RSA2048\_EncryptedPrivateKeyWrap ( const uint8\_t \*const *initial\_vector*, const uint8\_t \*const *encrypted\_key*, const [sce\\_key\\_update\\_key\\_t](#page-4683-0) \*const *key\_update\_key*, [sce\\_rsa2048\\_private\\_wrapped\\_key\\_t](#page-4681-1) \*const\_wrapped\_key )

This API wraps 2048-bit RSA key within the user routine.

#### **Parameters**

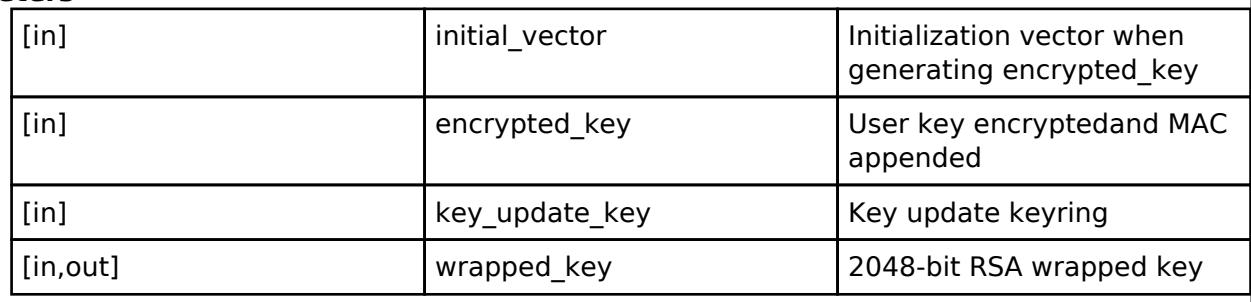

#### **Return values**

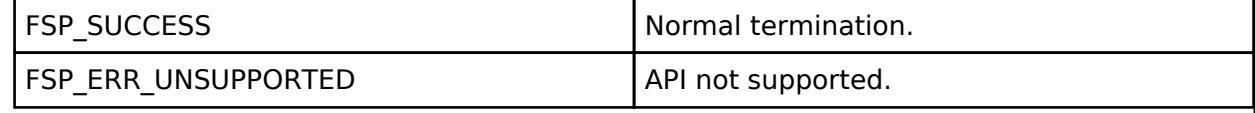

#### **Returns**

If an error occurs, the return value will be as follows.

- o FSP\_ERR\_CRYPTO\_SCE\_FAIL Internal I/O buffer is not empty.
- o FSP\_ERR\_CRYPTO\_SCE\_RESOURCE\_CONFLICT A resource conflict occurred because a hardware resource needed.

*Note*

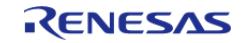

# <span id="page-2909-0"></span>**[◆ R](#page-2909-0)\_SCE\_ECC\_secp256r1\_InitialPublicKeyWrap()**

[fsp\\_err\\_t](#page-159-0) R\_SCE\_ECC\_secp256r1\_InitialPublicKeyWrap ( const uint8 t \*const *key\_type*, const uint8 t \*const *wrapped\_user\_factory\_programming\_key*, const uint8\_t \*const *initial\_vector*, const uint8\_t \*const *encrypted\_key*, [sce\\_ecc\\_public\\_wrapped\\_key\\_t](#page-4683-1) \*const *wrapped\_key* )

This API generates 256-bit ECC key within the user routine.

## **Parameters**

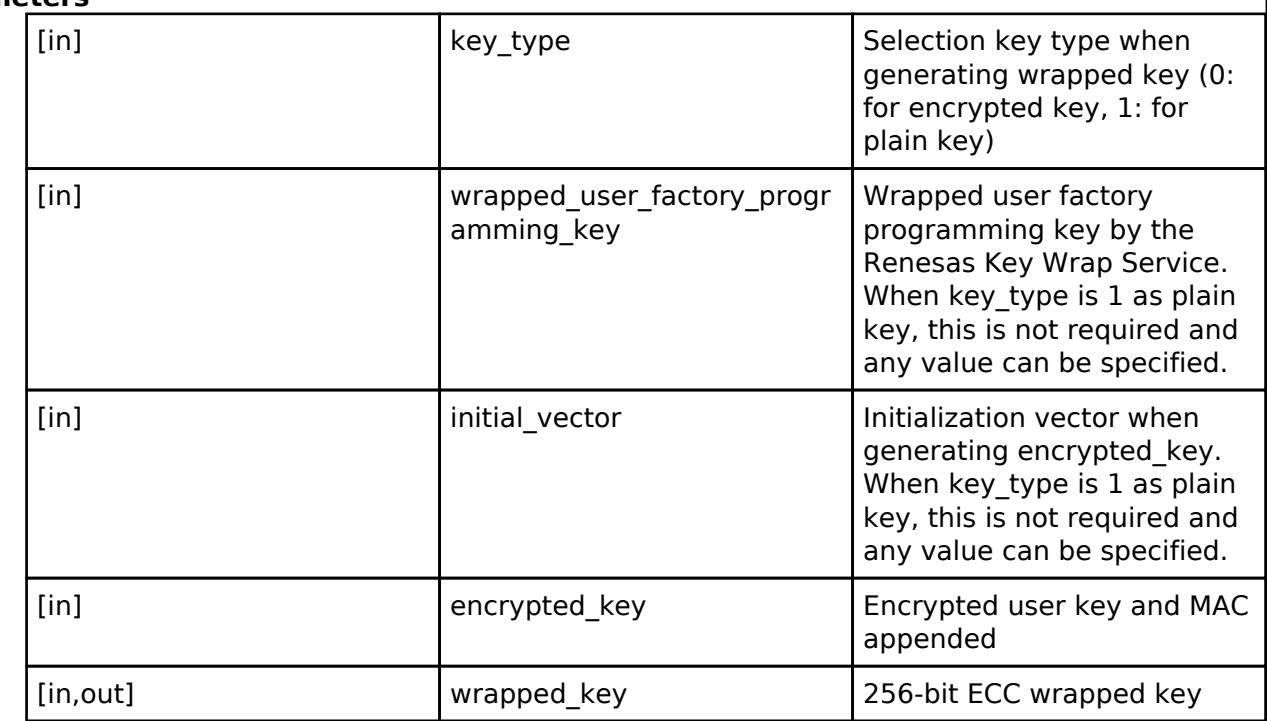

## **Return values**

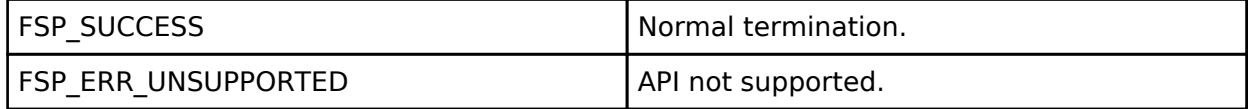

#### **Returns**

If an error occurs, the return value will be as follows.

o FSP\_ERR\_CRYPTO\_SCE\_FAIL Internal I/O buffer is not empty.

○ FSP\_ERR\_CRYPTO\_SCE\_RESOURCE\_CONFLICT A resource conflict occurred because a hardware resource needed.

#### *Note*

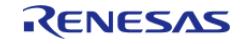

# <span id="page-2910-0"></span>**[◆ R](#page-2910-0)\_SCE\_ECC\_secp256k1\_InitialPublicKeyWrap()**

[fsp\\_err\\_t](#page-159-0) R\_SCE\_ECC\_secp256k1\_InitialPublicKeyWrap ( const uint8\_t \*const *key\_type*, const uint8\_t \*const *wrapped\_user\_factory\_programming\_key*, const uint8\_t \*const *initial\_vector*, const uint8<sup>t</sup> \*const *encrypted* key, sce ecc\_public\_wrapped key t \*const *wrapped key* )

This API generates 256-bit ECC key within the user routine.

## **Parameters**

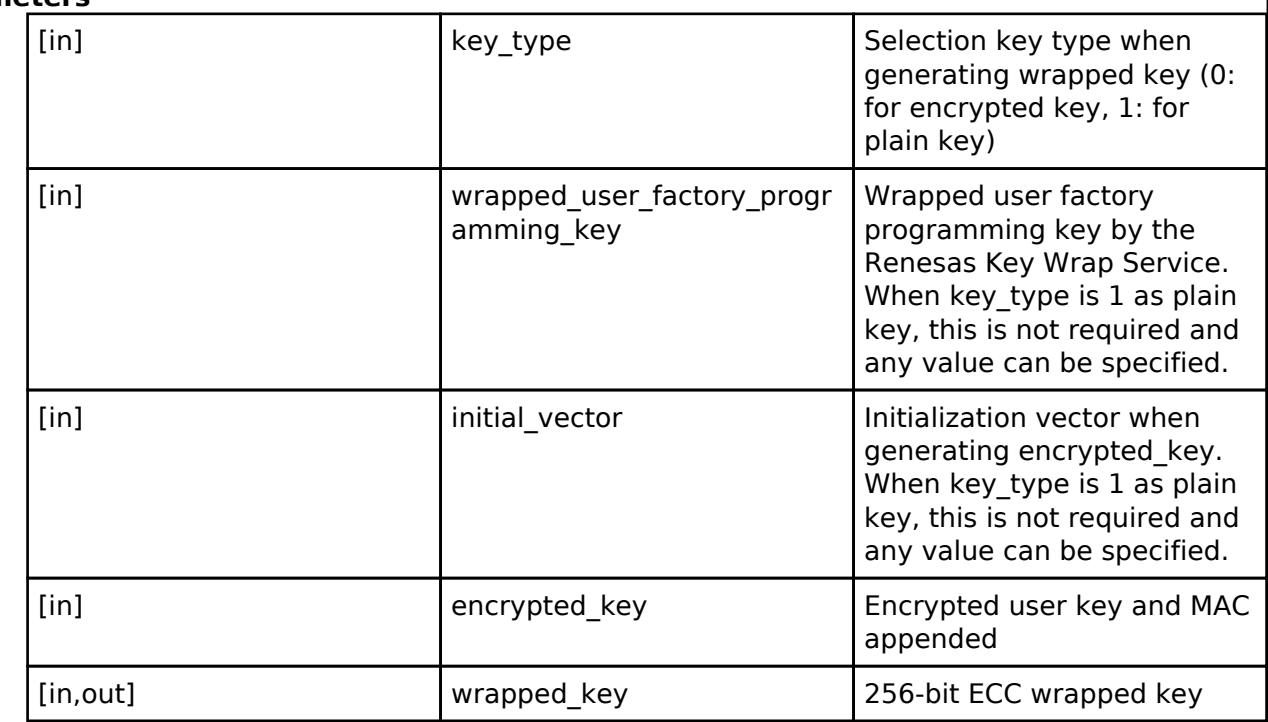

## **Return values**

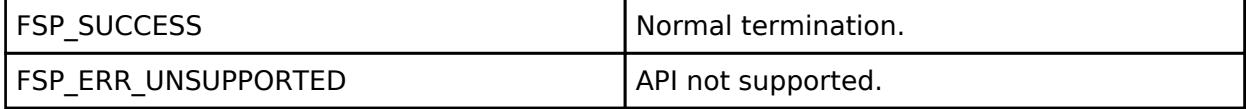

#### **Returns**

If an error occurs, the return value will be as follows.

o FSP\_ERR\_CRYPTO\_SCE\_FAIL Internal I/O buffer is not empty.

○ FSP\_ERR\_CRYPTO\_SCE\_RESOURCE\_CONFLICT A resource conflict occurred because a hardware resource needed.

#### *Note*

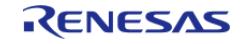

# <span id="page-2911-0"></span>**[◆ R](#page-2911-0)\_SCE\_ECC\_secp384r1\_InitialPublicKeyWrap()**

[fsp\\_err\\_t](#page-159-0) R\_SCE\_ECC\_secp384r1\_InitialPublicKeyWrap ( const uint8 t \*const *key\_type*, const uint8 t \*const *wrapped\_user\_factory\_programming\_key*, const uint8\_t \*const *initial\_vector*, const uint8\_t \*const *encrypted\_key*, [sce\\_ecc\\_public\\_wrapped\\_key\\_t](#page-4683-1) \*const *wrapped\_key* )

This API generates 384-bit ECC key within the user routine.

#### **Parameters**

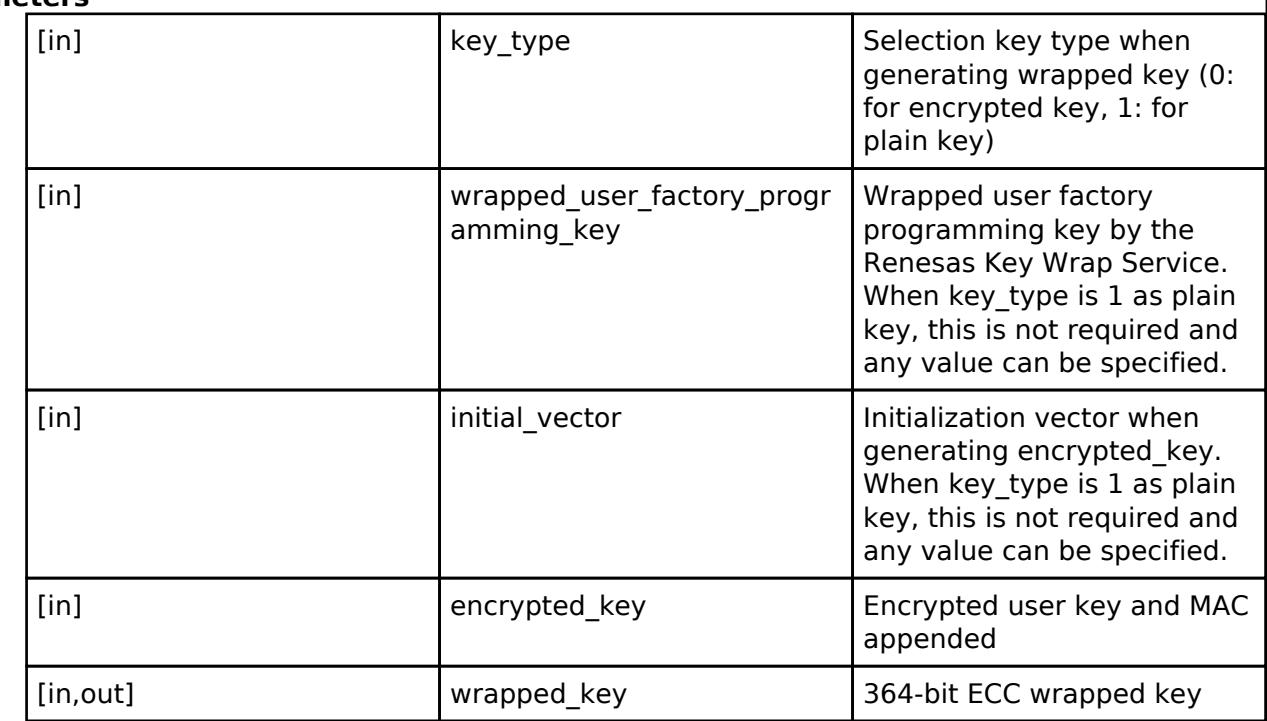

#### **Return values**

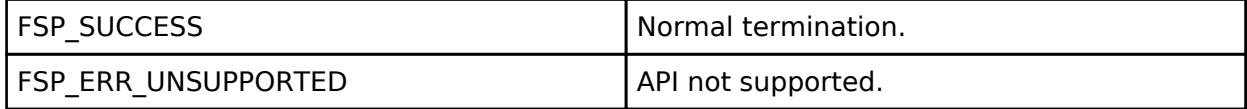

#### **Returns**

If an error occurs, the return value will be as follows.

o FSP\_ERR\_CRYPTO\_SCE\_FAIL Internal I/O buffer is not empty.

○ FSP\_ERR\_CRYPTO\_SCE\_RESOURCE\_CONFLICT A resource conflict occurred because a hardware resource needed.

#### *Note*

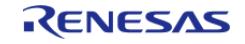

# <span id="page-2912-0"></span>**[◆ R](#page-2912-0)\_SCE\_ECC\_secp256r1\_InitialPrivateKeyWrap()**

[fsp\\_err\\_t](#page-159-0) R\_SCE\_ECC\_secp256r1\_InitialPrivateKeyWrap ( const uint8\_t \*const *key\_type*, const uint8\_t \*const *wrapped\_user\_factory\_programming\_key*, const uint8\_t \*const *initial\_vector*, const uint8<sup>t</sup> \*const *encrypted key*, sce\_ecc\_private\_wrapped key t \*const *wrapped key* )

This API generates 256-bit ECC key within the user routine.

## **Parameters**

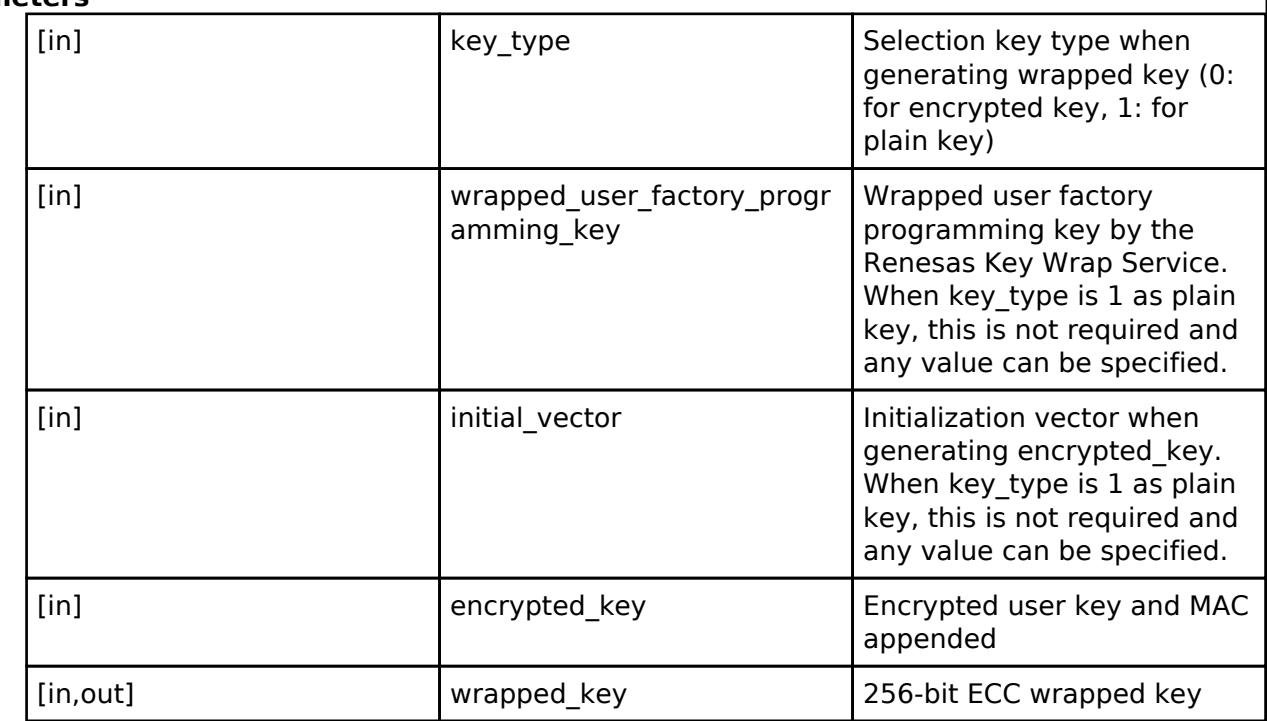

## **Return values**

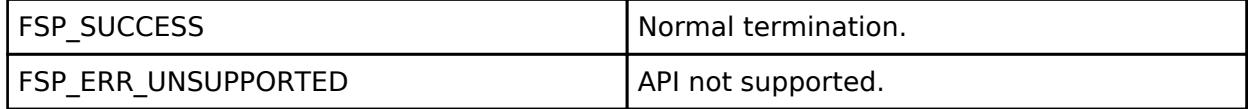

## **Returns**

If an error occurs, the return value will be as follows.

o FSP\_ERR\_CRYPTO\_SCE\_FAIL Internal I/O buffer is not empty.

○ FSP\_ERR\_CRYPTO\_SCE\_RESOURCE\_CONFLICT A resource conflict occurred because a hardware resource needed.

#### *Note*

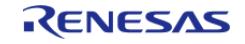

# <span id="page-2913-0"></span>**[◆ R](#page-2913-0)\_SCE\_ECC\_secp256k1\_InitialPrivateKeyWrap()**

[fsp\\_err\\_t](#page-159-0) R\_SCE\_ECC\_secp256k1\_InitialPrivateKeyWrap ( const uint8\_t \*const *key\_type*, const uint8\_t \*const *wrapped\_user\_factory\_programming\_key*, const uint8\_t \*const *initial\_vector*, const uint8<sup>t</sup> \*const *encrypted key*, sce\_ecc\_private\_wrapped key t \*const *wrapped key* )

This API generates 256-bit ECC key within the user routine.

## **Parameters**

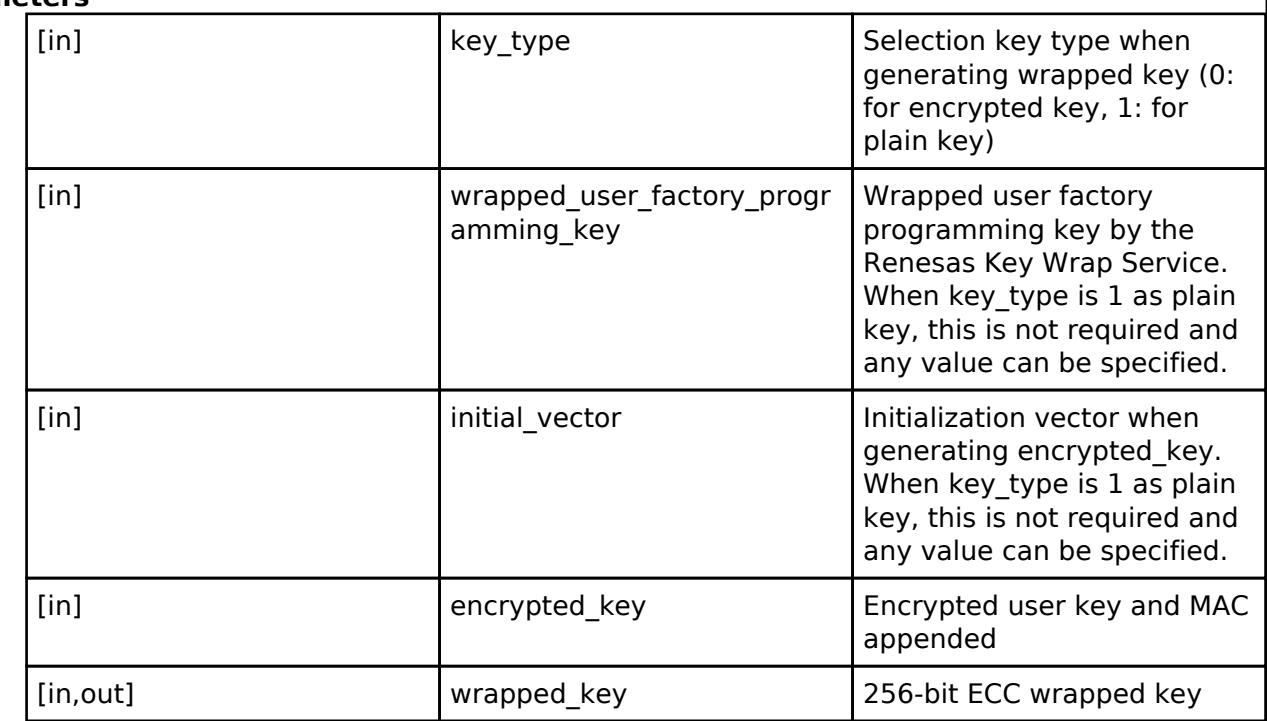

## **Return values**

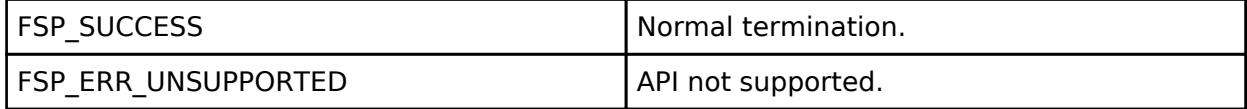

#### **Returns**

If an error occurs, the return value will be as follows.

o FSP\_ERR\_CRYPTO\_SCE\_FAIL Internal I/O buffer is not empty.

○ FSP\_ERR\_CRYPTO\_SCE\_RESOURCE\_CONFLICT A resource conflict occurred because a hardware resource needed.

#### *Note*

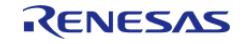

# <span id="page-2914-0"></span>**[◆ R](#page-2914-0)\_SCE\_ECC\_secp384r1\_InitialPrivateKeyWrap()**

[fsp\\_err\\_t](#page-159-0) R\_SCE\_ECC\_secp384r1\_InitialPrivateKeyWrap ( const uint8\_t \*const *key\_type*, const uint8\_t \*const *wrapped\_user\_factory\_programming\_key*, const uint8\_t \*const *initial\_vector*, const uint8<sup>t</sup> \*const *encrypted key*, sce\_ecc\_private\_wrapped key t \*const *wrapped key* )

This API generates 384-bit ECC key within the user routine.

## **Parameters**

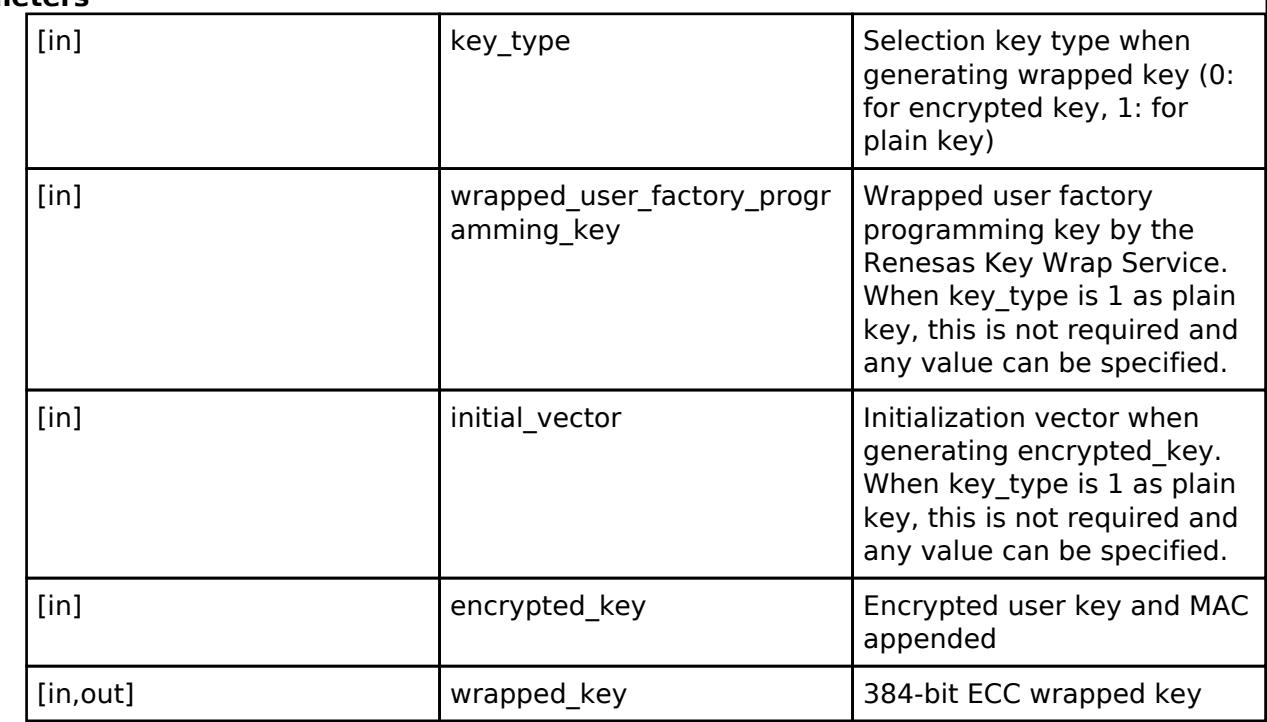

## **Return values**

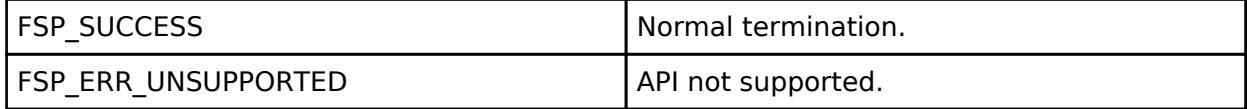

#### **Returns**

If an error occurs, the return value will be as follows.

o FSP\_ERR\_CRYPTO\_SCE\_FAIL Internal I/O buffer is not empty.

○ FSP\_ERR\_CRYPTO\_SCE\_RESOURCE\_CONFLICT A resource conflict occurred because a hardware resource needed.

#### *Note*

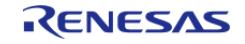

# <span id="page-2915-0"></span>**[◆ R](#page-2915-0)\_SCE\_ECC\_secp256r1\_EncryptedPublicKeyWrap()**

[fsp\\_err\\_t](#page-159-0) R\_SCE\_ECC\_secp256r1\_EncryptedPublicKeyWrap ( const uint8\_t \*const *initial\_vector*, const uint8\_t \*const *encrypted\_key*, const [sce\\_key\\_update\\_key\\_t](#page-4683-0) \*const *key\_update\_key*, [sce\\_ecc\\_public\\_wrapped\\_key\\_t](#page-4683-1) \*const\_wrapped\_key )

This API wraps 256-bit ECC key within the user routine.

## **Parameters**

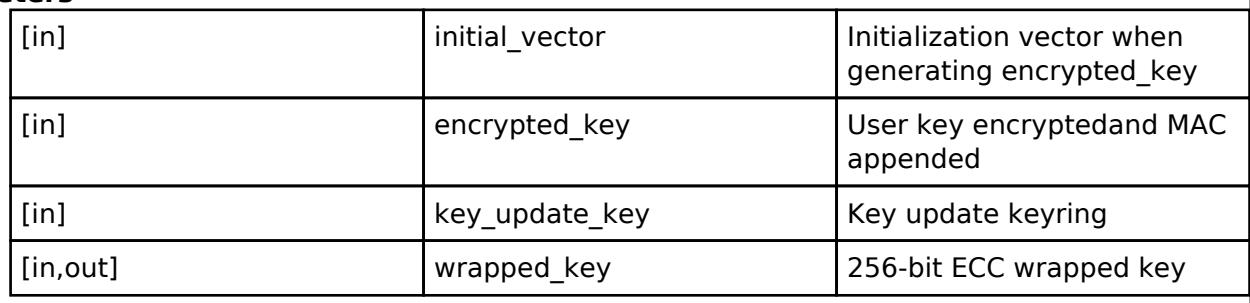

## **Return values**

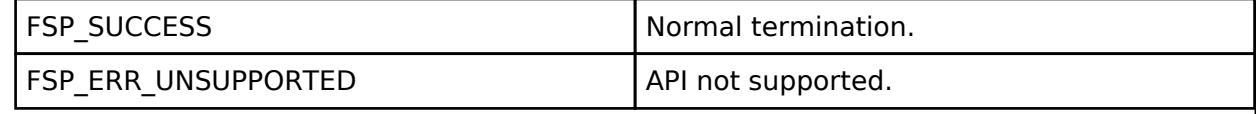

## **Returns**

If an error occurs, the return value will be as follows.

- o FSP\_ERR\_CRYPTO\_SCE\_FAIL Internal I/O buffer is not empty.
- o FSP\_ERR\_CRYPTO\_SCE\_RESOURCE\_CONFLICT A resource conflict occurred because a hardware resource needed.

*Note*

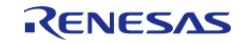
# <span id="page-2916-0"></span>**[◆ R](#page-2916-0)\_SCE\_ECC\_secp256k1\_EncryptedPublicKeyWrap()**

[fsp\\_err\\_t](#page-159-0) R\_SCE\_ECC\_secp256k1\_EncryptedPublicKeyWrap ( const uint8\_t \*const *initial\_vector*, const uint8\_t \*const *encrypted\_key*, const [sce\\_key\\_update\\_key\\_t](#page-4683-0) \*const *key\_update\_key*, [sce\\_ecc\\_public\\_wrapped\\_key\\_t](#page-4683-1) \*const\_wrapped\_key )

This API wraps 256-bit ECC key within the user routine.

### **Parameters**

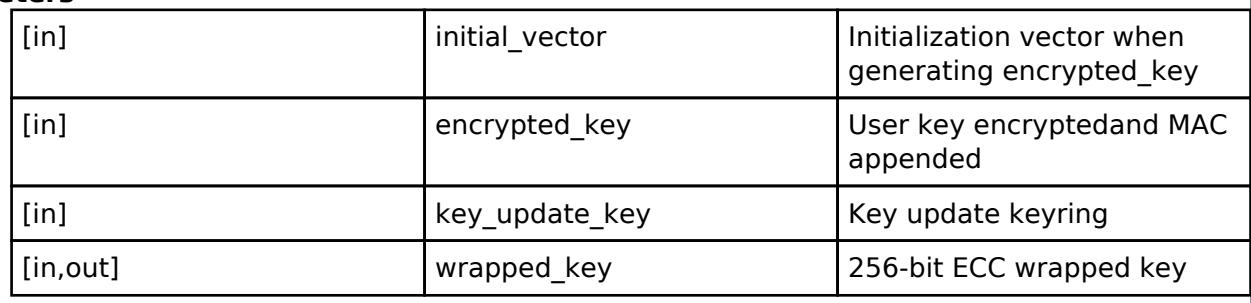

### **Return values**

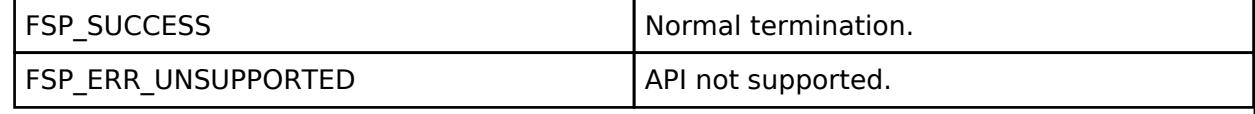

### **Returns**

If an error occurs, the return value will be as follows.

- o FSP\_ERR\_CRYPTO\_SCE\_FAIL Internal I/O buffer is not empty.
- o FSP\_ERR\_CRYPTO\_SCE\_RESOURCE\_CONFLICT A resource conflict occurred because a hardware resource needed.

*Note*

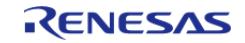

# <span id="page-2917-0"></span>**[◆ R](#page-2917-0)\_SCE\_ECC\_secp384r1\_EncryptedPublicKeyWrap()**

[fsp\\_err\\_t](#page-159-0) R\_SCE\_ECC\_secp384r1\_EncryptedPublicKeyWrap ( const uint8\_t \*const *initial\_vector*, const uint8\_t \*const *encrypted\_key*, const [sce\\_key\\_update\\_key\\_t](#page-4683-0) \*const *key\_update\_key*, [sce\\_ecc\\_public\\_wrapped\\_key\\_t](#page-4683-1) \*const\_wrapped\_key )

This API wraps 384-bit ECC key within the user routine.

### **Parameters**

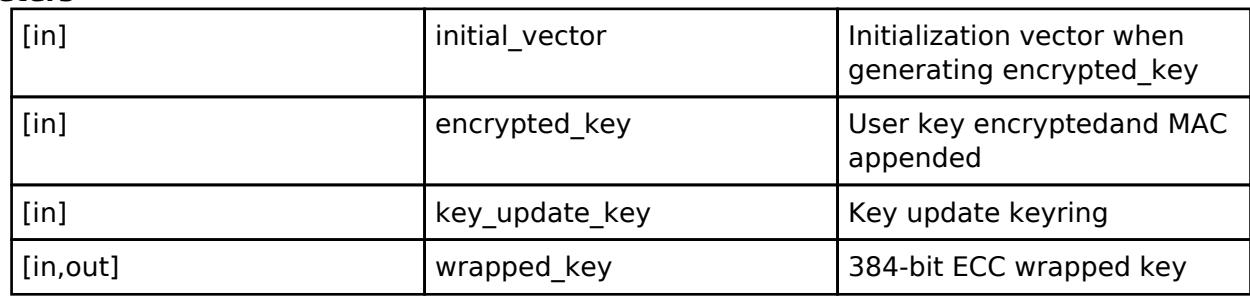

### **Return values**

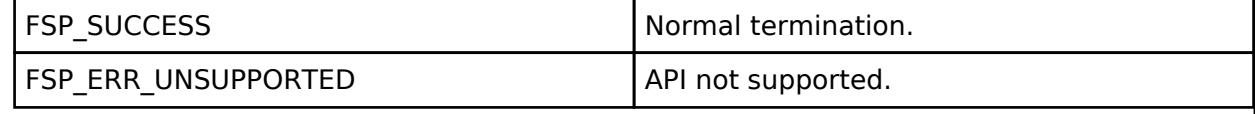

### **Returns**

If an error occurs, the return value will be as follows.

- o FSP\_ERR\_CRYPTO\_SCE\_FAIL Internal I/O buffer is not empty.
- o FSP\_ERR\_CRYPTO\_SCE\_RESOURCE\_CONFLICT A resource conflict occurred because a hardware resource needed.

*Note*

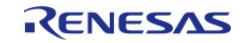

# <span id="page-2918-0"></span>**[◆ R](#page-2918-0)\_SCE\_ECC\_secp256r1\_EncryptedPrivateKeyWrap()**

[fsp\\_err\\_t](#page-159-0) R\_SCE\_ECC\_secp256r1\_EncryptedPrivateKeyWrap ( const uint8\_t \*const *initial\_vector*, const uint8<sup>t \*</sup>const *encrypted key*, const sce key update key t \*const *key update key*, [sce\\_ecc\\_private\\_wrapped\\_key\\_t](#page-4683-2) \*const\_wrapped\_key )

This API wraps 256-bit ECC key within the user routine.

### **Parameters**

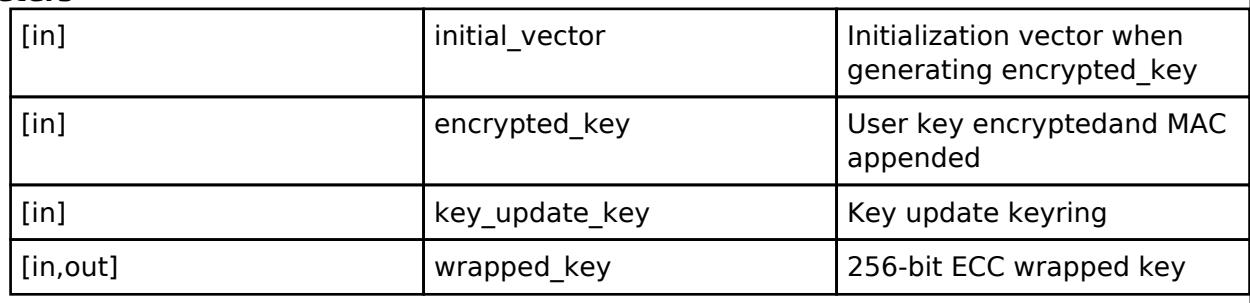

### **Return values**

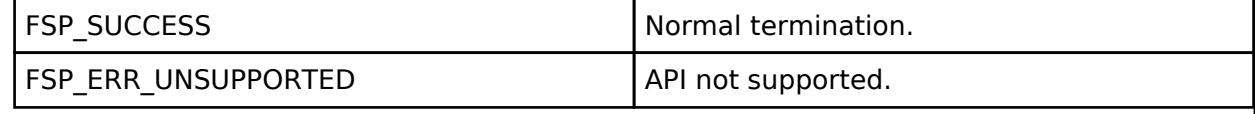

### **Returns**

If an error occurs, the return value will be as follows.

- o FSP\_ERR\_CRYPTO\_SCE\_FAIL Internal I/O buffer is not empty.
- o FSP\_ERR\_CRYPTO\_SCE\_RESOURCE\_CONFLICT A resource conflict occurred because a hardware resource needed.

*Note*

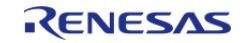

# <span id="page-2919-0"></span>**[◆ R](#page-2919-0)\_SCE\_ECC\_secp256k1\_EncryptedPrivateKeyWrap()**

[fsp\\_err\\_t](#page-159-0) R\_SCE\_ECC\_secp256k1\_EncryptedPrivateKeyWrap ( const uint8\_t \*const *initial\_vector*, const uint8<sup>t \*</sup>const *encrypted key*, const sce key update key t \*const *key update key*, [sce\\_ecc\\_private\\_wrapped\\_key\\_t](#page-4683-2) \*const\_wrapped\_key )

This API wraps 256-bit ECC key within the user routine.

### **Parameters**

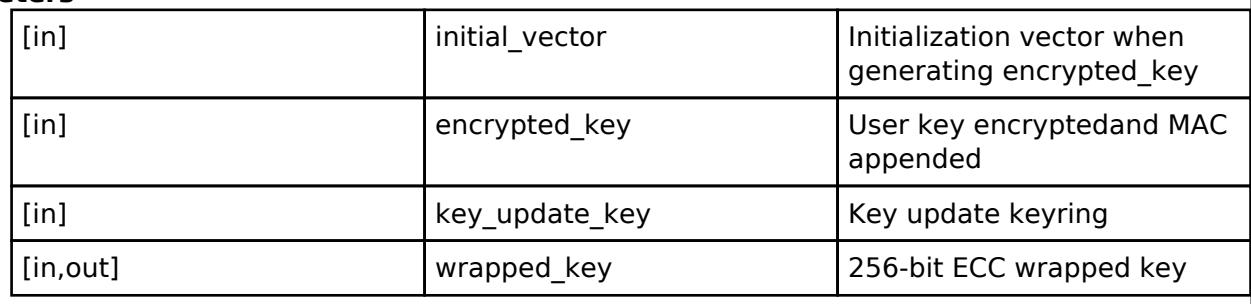

### **Return values**

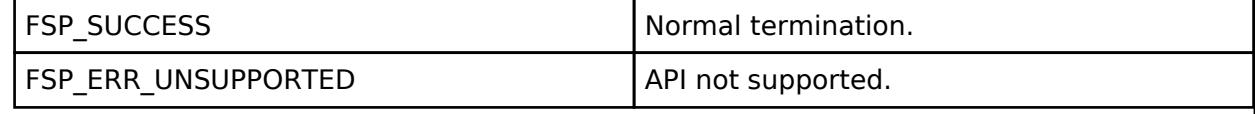

### **Returns**

If an error occurs, the return value will be as follows.

- o FSP\_ERR\_CRYPTO\_SCE\_FAIL Internal I/O buffer is not empty.
- o FSP\_ERR\_CRYPTO\_SCE\_RESOURCE\_CONFLICT A resource conflict occurred because a hardware resource needed.

*Note*

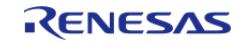

# <span id="page-2920-0"></span>**[◆ R](#page-2920-0)\_SCE\_ECC\_secp384r1\_EncryptedPrivateKeyWrap()**

[fsp\\_err\\_t](#page-159-0) R\_SCE\_ECC\_secp384r1\_EncryptedPrivateKeyWrap ( const uint8\_t \*const *initial\_vector*, const uint8<sup>t \*</sup>const *encrypted key*, const sce key update key t \*const *key update key*, [sce\\_ecc\\_private\\_wrapped\\_key\\_t](#page-4683-2) \*const\_wrapped\_key )

This API wraps 384-bit ECC key within the user routine.

### **Parameters**

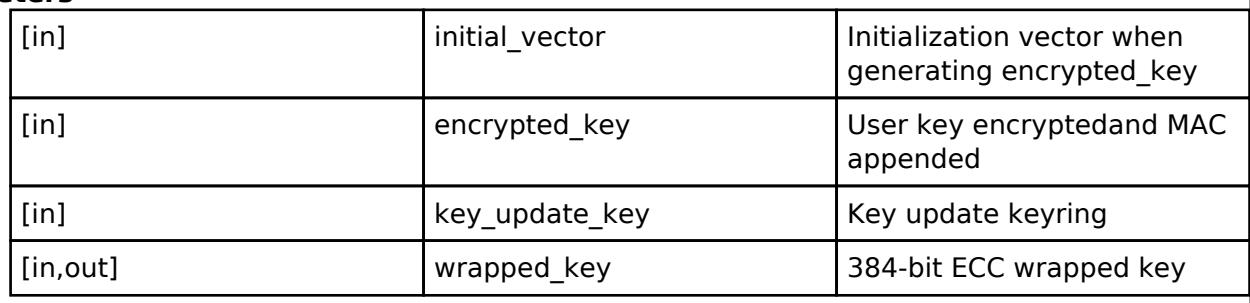

### **Return values**

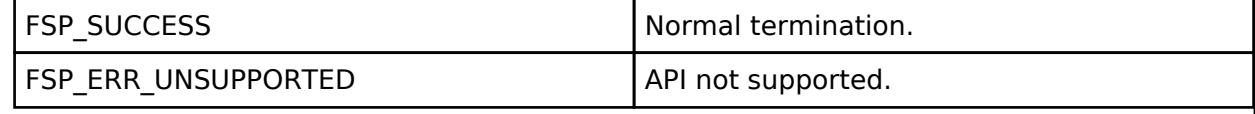

### **Returns**

If an error occurs, the return value will be as follows.

- o FSP\_ERR\_CRYPTO\_SCE\_FAIL Internal I/O buffer is not empty.
- o FSP\_ERR\_CRYPTO\_SCE\_RESOURCE\_CONFLICT A resource conflict occurred because a hardware resource needed.

*Note*

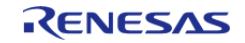

# <span id="page-2921-0"></span>**[◆ R](#page-2921-0)\_SCE\_ECC\_brainpoolP256r1\_InitialPublicKeyWrap()**

[fsp\\_err\\_t](#page-159-0) R\_SCE\_ECC\_brainpoolP256r1\_InitialPublicKeyWrap ( const uint8\_t \*const *key\_type*, const uint8\_t \*const *wrapped\_user\_factory\_programming\_key*, const uint8\_t \*const *initial\_vector*, const uint8<sup>t</sup> \*const *encrypted* key, sce ecc\_public\_wrapped key t \*const *wrapped key* )

This API generates 256-bit Brainpool ECC key within the user routine.

### **Parameters**

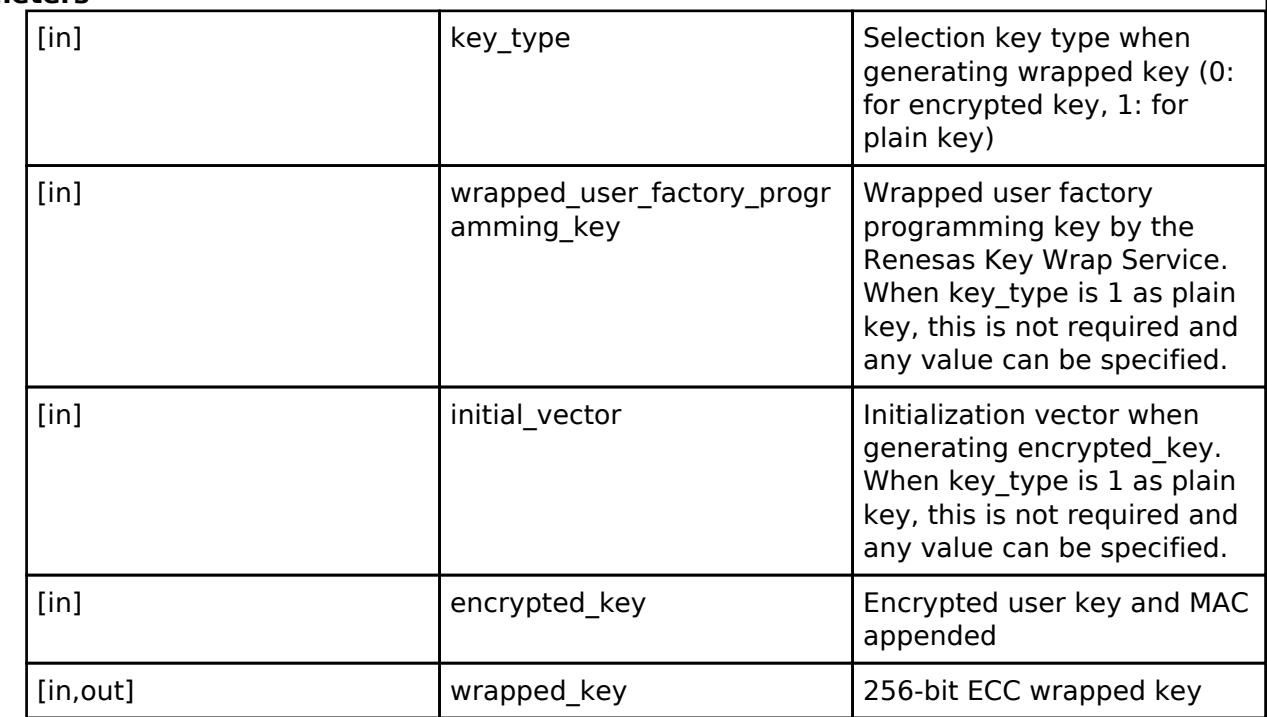

### **Return values**

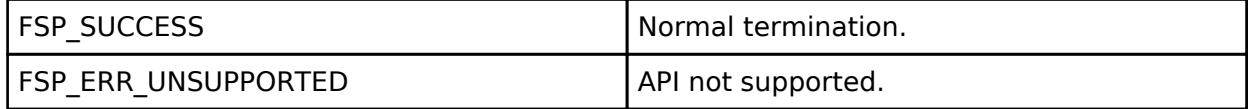

#### **Returns**

If an error occurs, the return value will be as follows.

o FSP\_ERR\_CRYPTO\_SCE\_FAIL Internal I/O buffer is not empty.

○ FSP\_ERR\_CRYPTO\_SCE\_RESOURCE\_CONFLICT A resource conflict occurred because a hardware resource needed.

#### *Note*

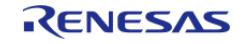

# <span id="page-2922-0"></span>**[◆ R](#page-2922-0)\_SCE\_ECC\_brainpoolP256r1\_InitialPrivateKeyWrap()**

[fsp\\_err\\_t](#page-159-0) R\_SCE\_ECC\_brainpoolP256r1\_InitialPrivateKeyWrap ( const uint8\_t \*const *key\_type*, const uint8\_t \*const *wrapped\_user\_factory\_programming\_key*, const uint8\_t \*const *initial\_vector*, const uint8<sup>t</sup> \*const *encrypted key*, sce\_ecc\_private\_wrapped key t \*const *wrapped key* )

This API generates 256-bit Brainpool ECC key within the user routine.

### **Parameters**

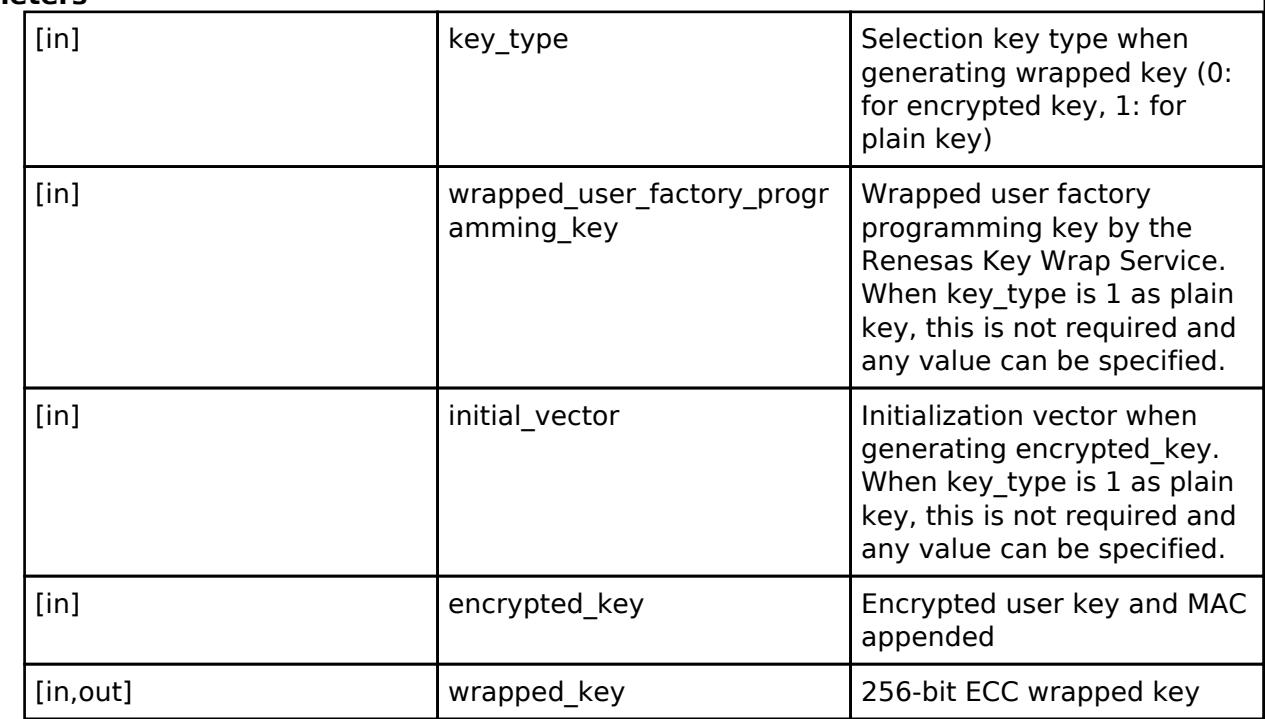

### **Return values**

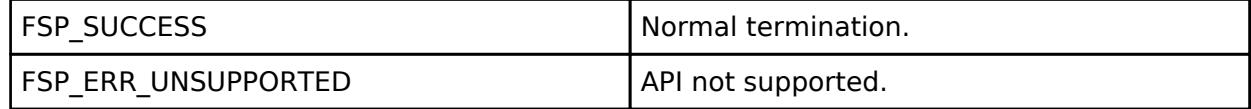

### **Returns**

If an error occurs, the return value will be as follows.

o FSP\_ERR\_CRYPTO\_SCE\_FAIL Internal I/O buffer is not empty.

○ FSP\_ERR\_CRYPTO\_SCE\_RESOURCE\_CONFLICT A resource conflict occurred because a hardware resource needed.

#### *Note*

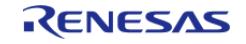

# <span id="page-2923-0"></span>**[◆ R](#page-2923-0)\_SCE\_ECC\_brainpoolP384r1\_InitialPublicKeyWrap()**

[fsp\\_err\\_t](#page-159-0) R\_SCE\_ECC\_brainpoolP384r1\_InitialPublicKeyWrap ( const uint8\_t \*const *key\_type*, const uint8\_t \*const *wrapped\_user\_factory\_programming\_key*, const uint8\_t \*const *initial\_vector*, const uint8<sup>t</sup> \*const *encrypted* key, sce ecc\_public\_wrapped key t \*const *wrapped key* )

This API generates 384-bit Brainpool ECC key within the user routine.

### **Parameters**

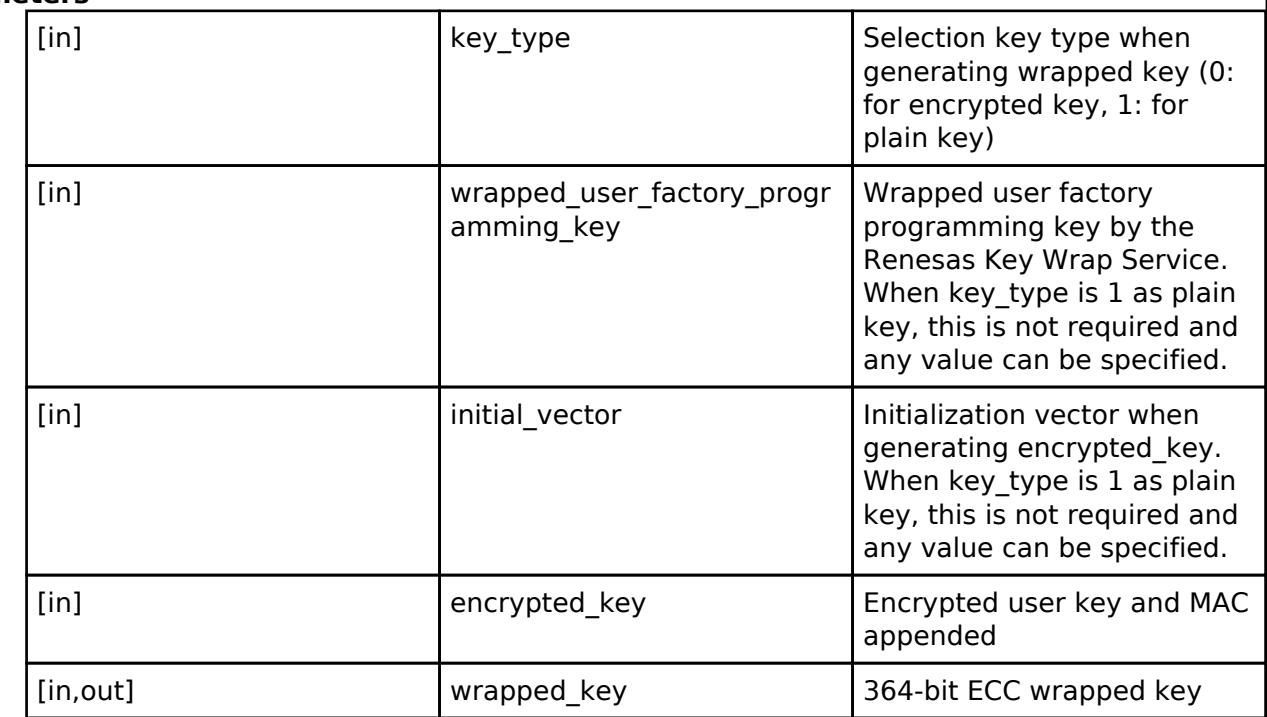

### **Return values**

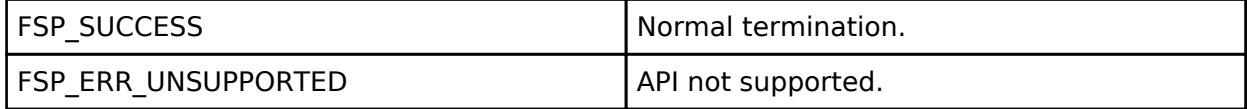

#### **Returns**

If an error occurs, the return value will be as follows.

o FSP\_ERR\_CRYPTO\_SCE\_FAIL Internal I/O buffer is not empty.

○ FSP\_ERR\_CRYPTO\_SCE\_RESOURCE\_CONFLICT A resource conflict occurred because a hardware resource needed.

#### *Note*

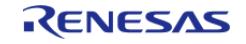

# <span id="page-2924-0"></span>**[◆ R](#page-2924-0)\_SCE\_ECC\_brainpoolP384r1\_InitialPrivateKeyWrap()**

[fsp\\_err\\_t](#page-159-0) R\_SCE\_ECC\_brainpoolP384r1\_InitialPrivateKeyWrap ( const uint8\_t \*const *key\_type*, const uint8\_t \*const *wrapped\_user\_factory\_programming\_key*, const uint8\_t \*const *initial\_vector*, const uint8<sup>t</sup> \*const *encrypted key*, sce\_ecc\_private\_wrapped key t \*const *wrapped key* )

This API generates 384-bit Brainpool ECC key within the user routine.

### **Parameters**

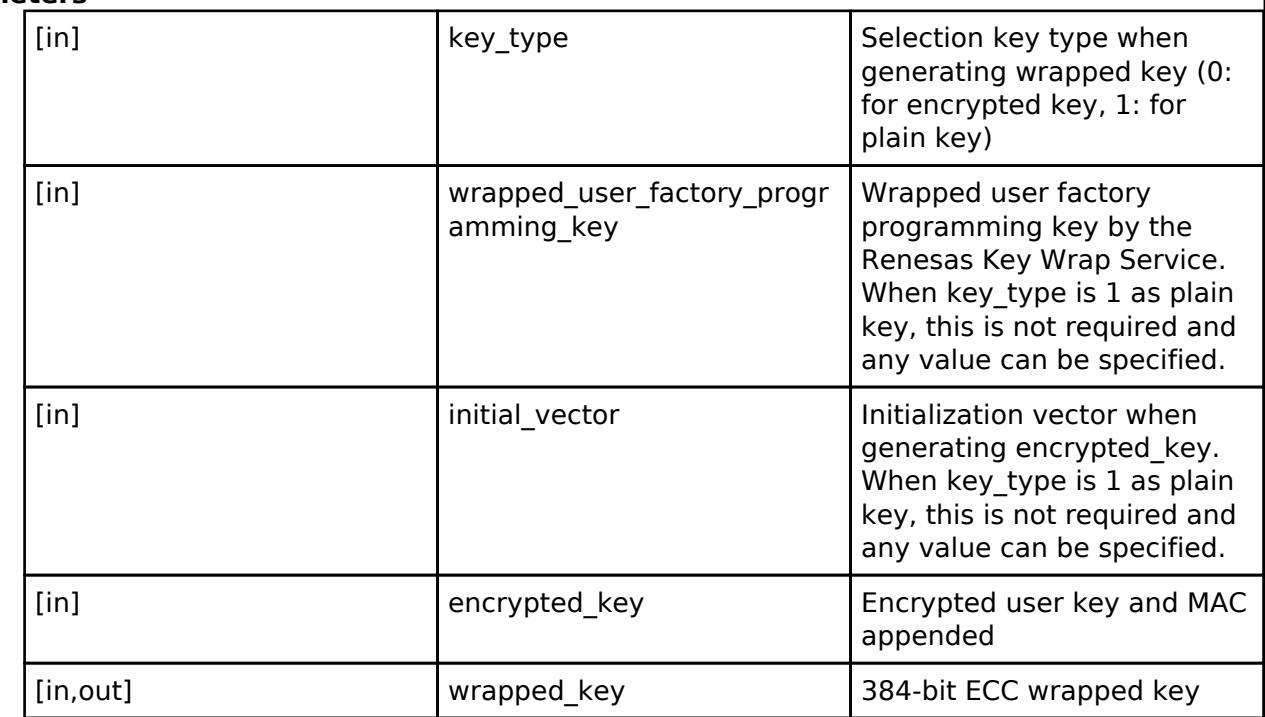

### **Return values**

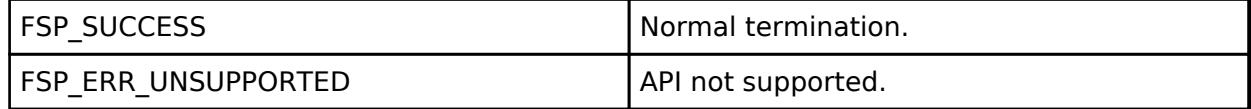

### **Returns**

If an error occurs, the return value will be as follows.

o FSP\_ERR\_CRYPTO\_SCE\_FAIL Internal I/O buffer is not empty.

○ FSP\_ERR\_CRYPTO\_SCE\_RESOURCE\_CONFLICT A resource conflict occurred because a hardware resource needed.

#### *Note*

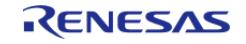

# <span id="page-2925-0"></span>**[◆ R](#page-2925-0)\_SCE\_ECC\_brainpoolP256r1\_EncryptedPublicKeyWrap()**

[fsp\\_err\\_t](#page-159-0) R\_SCE\_ECC\_brainpoolP256r1\_EncryptedPublicKeyWrap ( const uint8\_t \*const *initial* vector, const uint8 t \*const *encrypted key*, const sce key update key t \*const *key\_update\_key*, [sce\\_ecc\\_public\\_wrapped\\_key\\_t](#page-4683-1) \*const *wrapped\_key* )

This API wraps 256-bit Brainpool ECC key within the user routine.

### **Parameters**

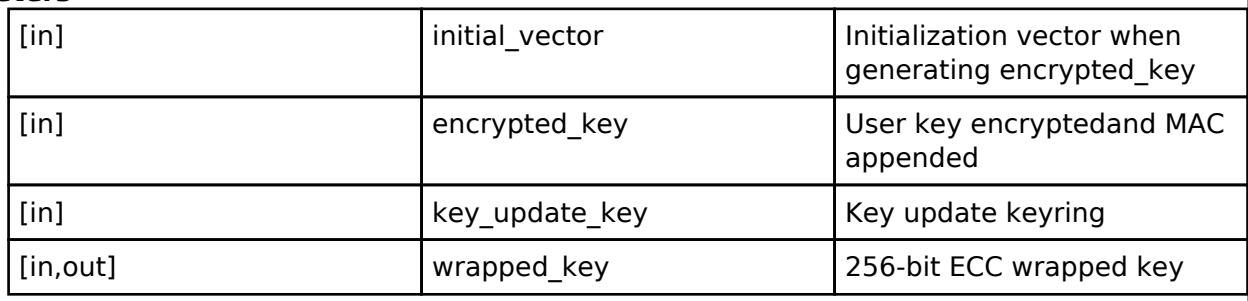

### **Return values**

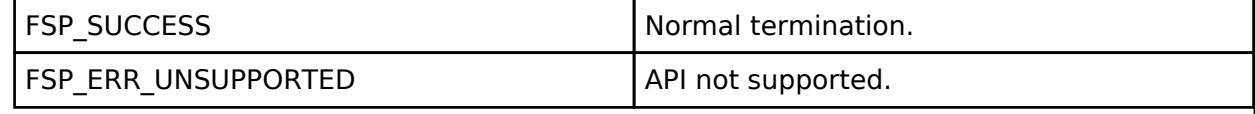

### **Returns**

If an error occurs, the return value will be as follows.

- o FSP\_ERR\_CRYPTO\_SCE\_FAIL Internal I/O buffer is not empty.
- o FSP\_ERR\_CRYPTO\_SCE\_RESOURCE\_CONFLICT A resource conflict occurred because a hardware resource needed.

*Note*

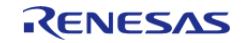

# <span id="page-2926-0"></span>**[◆ R](#page-2926-0)\_SCE\_ECC\_brainpoolP256r1\_EncryptedPrivateKeyWrap()**

[fsp\\_err\\_t](#page-159-0) R\_SCE\_ECC\_brainpoolP256r1\_EncryptedPrivateKeyWrap ( const uint8\_t \*const *initial* vector, const uint8 t \*const *encrypted key*, const sce key update key t \*const *key\_update\_key*, [sce\\_ecc\\_private\\_wrapped\\_key\\_t](#page-4683-2) \*const *wrapped\_key* )

This API wraps 256-bit Brainpool ECC key within the user routine.

### **Parameters**

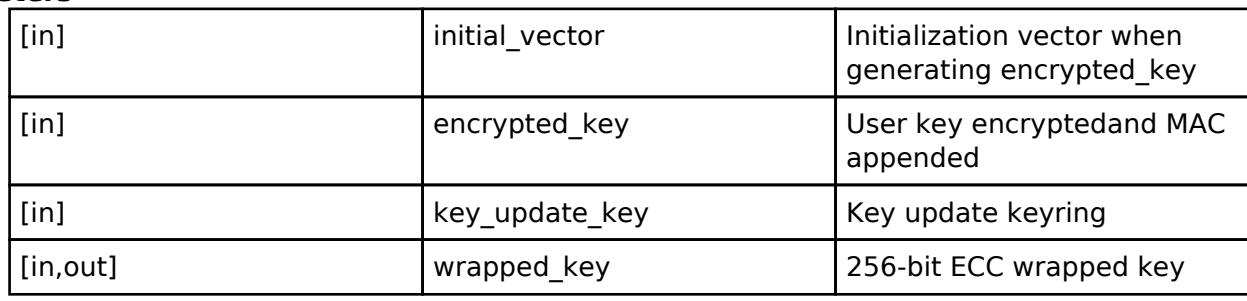

### **Return values**

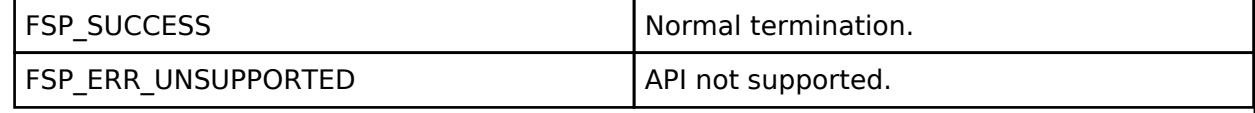

### **Returns**

If an error occurs, the return value will be as follows.

- o FSP\_ERR\_CRYPTO\_SCE\_FAIL Internal I/O buffer is not empty.
- o FSP\_ERR\_CRYPTO\_SCE\_RESOURCE\_CONFLICT A resource conflict occurred because a hardware resource needed.

*Note*

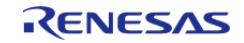

# <span id="page-2927-0"></span>**[◆ R](#page-2927-0)\_SCE\_ECC\_brainpoolP384r1\_EncryptedPublicKeyWrap()**

[fsp\\_err\\_t](#page-159-0) R\_SCE\_ECC\_brainpoolP384r1\_EncryptedPublicKeyWrap ( const uint8\_t \*const *initial* vector, const uint8 t \*const *encrypted key*, const sce key update key t \*const *key\_update\_key*, [sce\\_ecc\\_public\\_wrapped\\_key\\_t](#page-4683-1) \*const *wrapped\_key* )

This API wraps 384-bit Brainpool ECC key within the user routine.

### **Parameters**

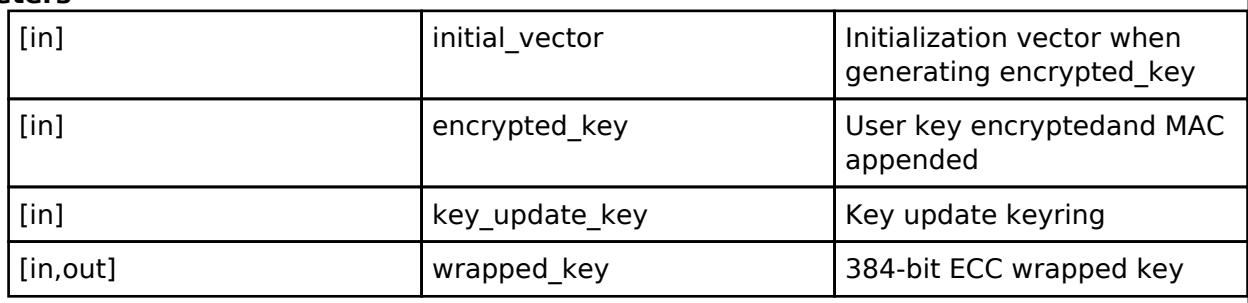

### **Return values**

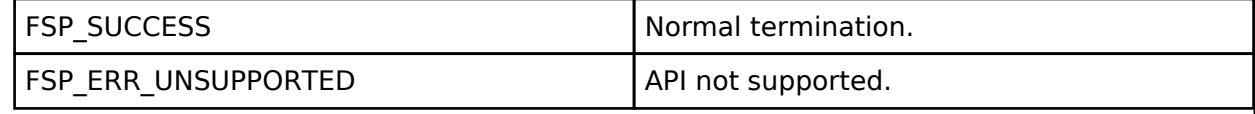

### **Returns**

If an error occurs, the return value will be as follows.

- o FSP\_ERR\_CRYPTO\_SCE\_FAIL Internal I/O buffer is not empty.
- o FSP\_ERR\_CRYPTO\_SCE\_RESOURCE\_CONFLICT A resource conflict occurred because a hardware resource needed.

*Note*

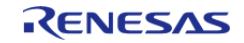

# <span id="page-2928-0"></span>**[◆ R](#page-2928-0)\_SCE\_ECC\_brainpoolP384r1\_EncryptedPrivateKeyWrap()**

[fsp\\_err\\_t](#page-159-0) R\_SCE\_ECC\_brainpoolP384r1\_EncryptedPrivateKeyWrap ( const uint8\_t \*const *initial* vector, const uint8 t \*const *encrypted key*, const sce key update key t \*const *key\_update\_key*, [sce\\_ecc\\_private\\_wrapped\\_key\\_t](#page-4683-2) \*const *wrapped\_key* )

This API wraps 384-bit Brainpool ECC key within the user routine.

### **Parameters**

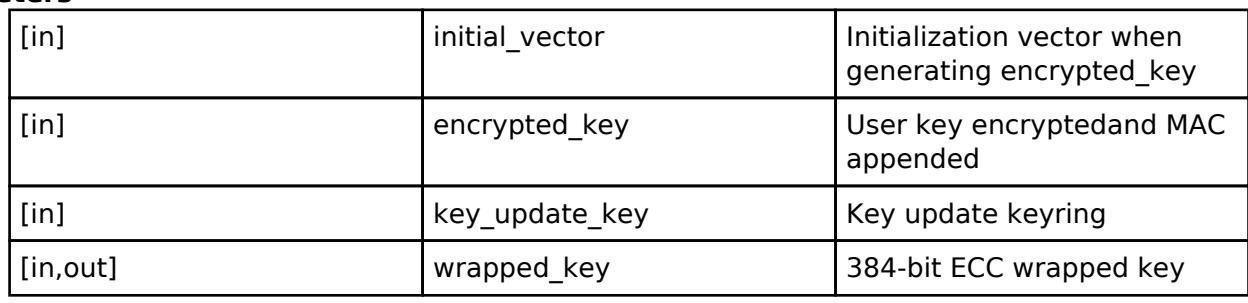

## **Return values**

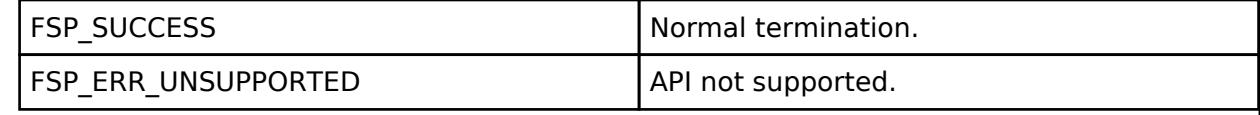

### **Returns**

If an error occurs, the return value will be as follows.

- o FSP\_ERR\_CRYPTO\_SCE\_FAIL Internal I/O buffer is not empty.
- o FSP\_ERR\_CRYPTO\_SCE\_RESOURCE\_CONFLICT A resource conflict occurred because a hardware resource needed.

*Note*

*The pre-run state is SCE Enabled State. After the function runs the state transitions to SCE Enabled State.*

## **5.2.15.8 TinyCrypt H/W Acceleration (rm\_tinycrypt\_port)**

[Modules](#page-376-0) » [Security](#page-2607-0)

### **Functions**

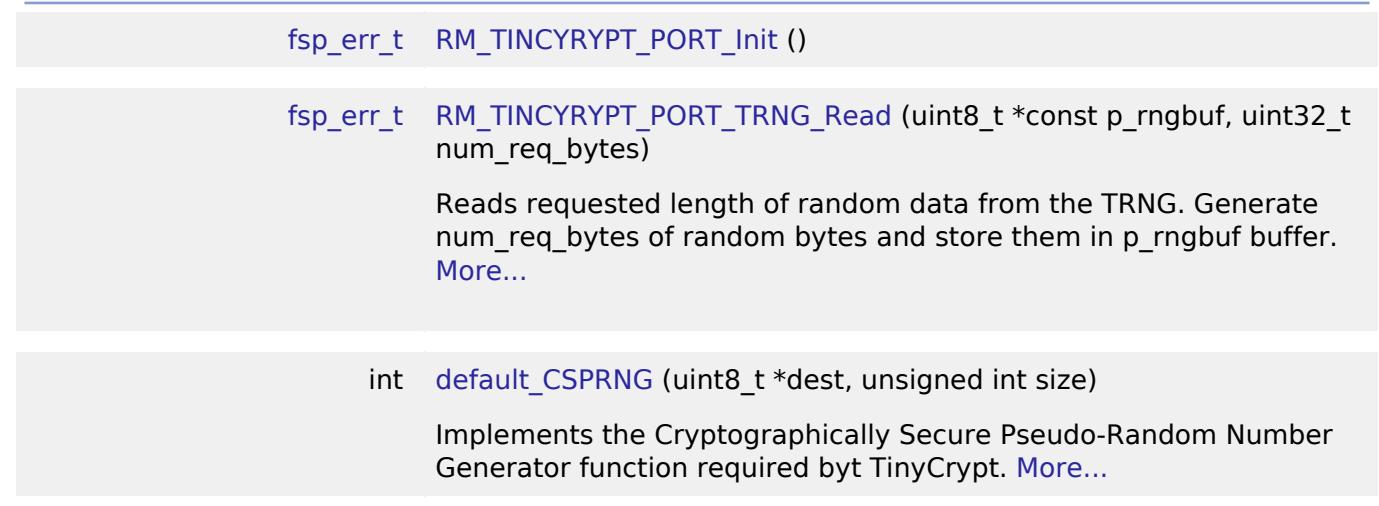

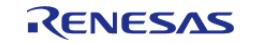

# **Detailed Description**

AES128 Hardware acceleration for TinyCrypt on the RA2 family.

# **Overview**

*Note*

*The TinyCrypt port module does not provide any interfaces to the user. Consult the documentation at <https://github.com/intel/tinycrypt/blob/master/documentation/tinycrypt.rst> for further information.*

TinyCrypt is designed as a small footprint software crypto implementation to be used on resource constrained devices. The software only module is available in FSP on all RA devices. Hardware acceleration for AES-128 is provided only for the RA2 family. This release uses TinyCrypt v0.2.8.

## **Hardware Overview**

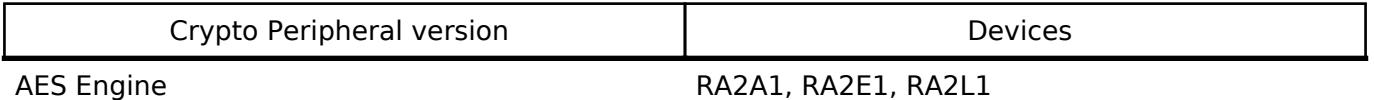

## **Features**

For features supported by the software-only version, refer to the TinyCrypt documentation.

The TinyCrypt port module provides hardware support for the following operations

 $-AES$ 

Keybits - 128

ECB, CBC, CTR, CCM, GCM and CMAC modes -TRNG

# **Configuration**

## **Build Time Configurations for TinyCrypt\_Acceleration**

The following build time configurations are defined in fsp\_cfg/rm\_tinycrypt\_port\_cfg.h:

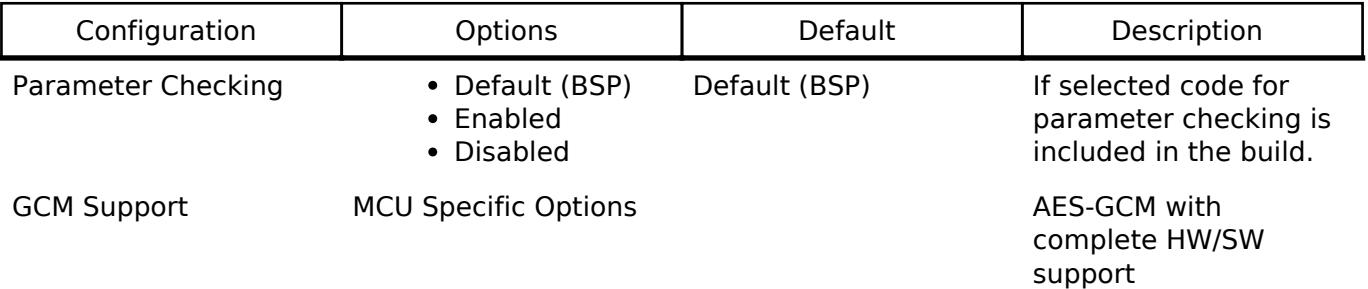

## **AES Configuration**

To enable hardware acceleration for the AES128 operation, choose TinyCrypt (H/W Accelerated) from the stack options . This feature is only supported on the RA2 family.

# **Usage Notes**

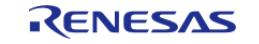

## **Hardware Initialization**

Invoke RM\_TINCYRYPT\_PORT\_Init () to initialize the hardware before using Tinycrypt if either hardware acceleration or the TRNG is to be used.

### **Random Number Generation**

There are two Pseudo-random Number Generators (PRNG) provided in TinyCrypt

- CTR-PRNG which uses AES128 internally in its implementation. Enabling AES128 hardware acceleration will improve the performance of this module.
- HMAC-PRNG which uses SHA256 internally in its implementation.

 **Both these implementations will only be able to provide a random pseudo-random number sequence if they are seeded with truly random data. The TRNG module that is present in hardware and available in rm\_tinycrypt\_port must be used to seed these modules.** When using CTR-PRNG or HMAC-PRNG, use the [RM\\_TINCYRYPT\\_PORT\\_TRNG\\_Read\(\)](#page-2944-1) function to obtain random data from the TRNG hardware and use that to seed the PRNG modules before invoking the pseudo-random number generation. If purely random data is sufficient for the application, then [RM\\_TINCYRYPT\\_PORT\\_TRNG\\_Read\(\)](#page-2944-1) can be used directly instead. The hardware TRNG implements the CTR\_DRBG spec.

## **Default CSPRNG**

The TinyCrypt ECC implementation requires a platform specific implementation of the default CSPRNG() function. This function has been implemented using the hardware TRNG in the port to support software ECC usage. When using TinyCrypt in S/W mode, it is necessary to implement default CSPRNG() if using ECC signature generation (ECDSA) or key derivation (ECDH).

### **AES-128 Usage**

The AES ECB mode implementation is provided in aes encrypt.decrypt.c. All the other modes of AES operation including CBC, CCN, CMAC and CTR use the ECB mode for the block operation. On the RA2, the ECB mode has been hardware accelerated which improves performance of the other modes as well. Additionally the CBC and CTR modes are also accelerated.

To use the different AES modes, first initialize the hardware (on the RA2) and then use the functions defined in the header file of each AES mode. Note that TinyCrypt does not provide any type of padding or buffering so the data provided to these modes should be multiples of AES block size.

### **Memory Usage**

TinyCrypt does not use dynamic allocation so there is no heap requirement.

## **Limitations**

### **Usage with RA4 and RA6 devices**

TinyCrypt (S/W Only) can be used on RA4 and RA6 devices. However, since ECC signature generation (ECDSA) and key derivation (ECDH) requires a random number source, that operation is currently not supported on these devices when using TinyCrypt (S/W Only). In order to support those operations the function default CSPRNG() must be implemented in the user code.

## **TinyCrypt**

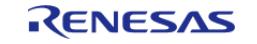

- No padding is supported; the user is expected to provide adequately padded data depending on the algorithm used.
- AES Key generation is not supported.
- Key encoding/decoding is not supported.

# **Using TinyCrypt with TrustZone**

Unlike FSP drivers, TinyCrypt cannot be configured as Non-secure callable in the RA Configurator for a secure project. The reason for this is that in order to achieve the security objective of controlling access to protected keys, both the crypto code as well as the keys must be placed in the secure region. Since the tinyCrypt API requires access to the keys directly during initialization and later via a key handle, allowing non-secure code to use the API by making it Non-secure callable will require the keys to be stored in non-secure memory.

This limitation is identical to that for PSA Crypto. Refer to the documentation of that module on how to create a crypto Non-Secure Callable layer to be used in such situations.

# **Examples**

# **AES-CBC Example**

This is an example on using TinyCrypt to encrypt and decrypt data using an AES-128 key in CBC mode.

```
#define TC_INPUT_PLAINTEXT_SIZE 64U
#define TF_AES_IV_SIZE TC_AES_BLOCK_SIZE
#define TC_OUTPUT_CIPHERTEXT_SIZE (TC_INPUT_PLAINTEXT_SIZE + TF_AES_IV_SIZE)
/*
  * NIST test vectors from SP 800-38a:
 *
  * Block #1
  * Plaintext 6bc1bee22e409f96e93d7e117393172a
  * Input Block 6bc0bce12a459991e134741a7f9e1925
  * Output Block 7649abac8119b246cee98e9b12e9197d
  * Ciphertext 7649abac8119b246cee98e9b12e9197d
  * Block #2
  * Plaintext ae2d8a571e03ac9c9eb76fac45af8e51
  * Input Block d86421fb9f1a1eda505ee1375746972c
  * Output Block 5086cb9b507219ee95db113a917678b2
  * Ciphertext 5086cb9b507219ee95db113a917678b2
  * Block #3
  * Plaintext 30c81c46a35ce411e5fbc1191a0a52ef
  * Input Block 604ed7ddf32efdff7020d0238b7c2a5d
```
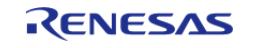

```
 * Output Block 73bed6b8e3c1743b7116e69e22229516
  * Ciphertext 73bed6b8e3c1743b7116e69e22229516
  * Block #4
  * Plaintext f69f2445df4f9b17ad2b417be66c3710
  * Input Block 8521f2fd3c8eef2cdc3da7e5c44ea206
  * Output Block 3ff1caa1681fac09120eca307586e1a7
  * Ciphertext 3ff1caa1681fac09120eca307586e1a7
  */
const uint8_t cbc_key[TC_AES_KEY_SIZE] =
{
     0x2b, 0x7e, 0x15, 0x16, 0x28, 0xae, 0xd2, 0xa6, 0xab, 0xf7, 0x15, 0x88, 0x09,
0xcf, 0x4f, 0x3c
};
uint8_t cbc_iv[TC_AES_BLOCK_SIZE] =
{
     0x00, 0x01, 0x02, 0x03, 0x04, 0x05, 0x06, 0x07, 0x08, 0x09, 0x0a, 0x0b, 0x0c,
0x0d, 0x0e, 0x0f
};
const uint8_t cbc_plaintext[TC_INPUT_PLAINTEXT_SIZE] =
{
     0x6b, 0xc1, 0xbe, 0xe2, 0x2e, 0x40, 0x9f, 0x96, 0xe9, 0x3d, 0x7e, 0x11, 0x73,
0x93, 0x17, 0x2a,
     0xae, 0x2d, 0x8a, 0x57, 0x1e, 0x03, 0xac, 0x9c, 0x9e, 0xb7, 0x6f, 0xac, 0x45,
0xaf, 0x8e, 0x51,
     0x30, 0xc8, 0x1c, 0x46, 0xa3, 0x5c, 0xe4, 0x11, 0xe5, 0xfb, 0xc1, 0x19, 0x1a,
0x0a, 0x52, 0xef,
     0xf6, 0x9f, 0x24, 0x45, 0xdf, 0x4f, 0x9b, 0x17, 0xad, 0x2b, 0x41, 0x7b, 0xe6,
0x6c, 0x37, 0x10
};
uint8_t cbc_expected_ciphertext[TC_OUTPUT_CIPHERTEXT_SIZE] =
{
     0x00, 0x01, 0x02, 0x03, 0x04, 0x05, 0x06, 0x07, 0x08, 0x09, 0x0a, 0x0b, 0x0c,
0x0d, 0x0e, 0x0f, // NOLINT(readability-magic-numbers)
     0x76, 0x49, 0xab, 0xac, 0x81, 0x19, 0xb2, 0x46, 0xce, 0xe9, 0x8e, 0x9b, 0x12,
```
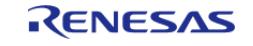

```
0xe9, 0x19, 0x7d, // NOLINT(readability-magic-numbers)
     0x50, 0x86, 0xcb, 0x9b, 0x50, 0x72, 0x19, 0xee, 0x95, 0xdb, 0x11, 0x3a, 0x91,
0x76, 0x78, 0xb2, // NOLINT(readability-magic-numbers)
     0x73, 0xbe, 0xd6, 0xb8, 0xe3, 0xc1, 0x74, 0x3b, 0x71, 0x16, 0xe6, 0x9e, 0x22,
0x22, 0x95, 0x16, // NOLINT(readability-magic-numbers)
    0x3f, 0xf1, 0xca, 0xa1, 0x68, 0x1f, 0xac, 0x09, 0x12, 0x0e, 0xca, 0x30, 0x75,
0x86, 0xe1, 0xa7 // NOLINT(readability-magic-numbers)
};
void tinycrypt_aes128cbc_example (void)
{
 struct tc_aes_key_sched_struct aes_keyschedule;
     uint8_t cbc_encrypted[TC_OUTPUT_CIPHERTEXT_SIZE] = {0U};
    uint8 t cbc decrypted[TC_OUTPUT_CIPHERTEXT_SIZE] = {0}U;
 if (TC_CRYPTO_SUCCESS != tc_aes128_set_encrypt_key(&aes_keyschedule, cbc_key))
     {
       debugger break();
     }
 else if (TC_CRYPTO_SUCCESS !=
              tc cbc mode encrypt(cbc encrypted, sizeof(cbc plaintext) +
TC_AES_BLOCK_SIZE, cbc_plaintext,
 sizeof(cbc_plaintext), cbc_iv, &aes_keyschedule))
\left\{\begin{array}{c} \end{array}\right\} debugger_break();
\begin{array}{ccc} \end{array}else if (0 != memcmp(&cbc encrypted[0], &cbc expected ciphertext[0], sizeof
(cbc_encrypted)))
     {
       debugger break();
 }
 else if (TC_CRYPTO_SUCCESS !=
             tc cbc mode decrypt(cbc decrypted, sizeof(cbc encrypted),
&cbc_encrypted[TC_AES_BLOCK_SIZE],
 sizeof(cbc_encrypted), cbc_encrypted, &aes_keyschedule))
     {
```
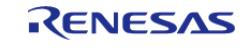

```
 debugger_break();
     }
else if (0 != memcmp(&cbc_plaintext[0], &cbc_decrypted[0], sizeof(cbc_plaintext)))
     {
         debugger_break();
     }
else
     {
 /* Operation successful. */
while (1)
        {
\mathcal{L}^{\text{max}}_{\text{max}} }
      }
}
```
## **AES-CTR Example**

This is an example on using TinyCrypt to encrypt and decrypt data using an AES-128 key in CTR mode.

```
#define TC_CTR_INPUT_PLAINTEXT_SIZE 64U
#define TF_AES_IV_SIZE TC_AES_BLOCK_SIZE
#define TC_CTR_OUTPUT_CIPHERTEXT_SIZE (TC_CTR_INPUT_PLAINTEXT_SIZE + TF_AES_IV_SIZE)
/*
  * NIST SP 800-38a CTR Test for encryption and decryption.
  */
const uint8_t ctr_key[TC_AES_KEY_SIZE] =
{
     0x2b, 0x7e, 0x15, 0x16, 0x28, 0xae, 0xd2, 0xa6, 0xab, 0xf7, 0x15, 0x88, 0x09,
0xcf, 0x4f, 0x3c
};
uint8 t ctr_iv[TC_AES_KEY_SIZE] =
{
     0xf0, 0xf1, 0xf2, 0xf3, 0xf4, 0xf5, 0xf6, 0xf7, 0xf8, 0xf9, 0xfa, 0xfb, 0xfc,
```
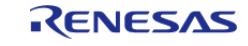

```
0xfd, 0xfe, 0xff // NOLINT(readability-magic-numbers)
};
const uint8_t ctr_plaintext[64] =
{
     0x6b, 0xc1, 0xbe, 0xe2, 0x2e, 0x40, 0x9f, 0x96, 0xe9, 0x3d, 0x7e, 0x11, 0x73,
0x93, 0x17, 0x2a,
     0xae, 0x2d, 0x8a, 0x57, 0x1e, 0x03, 0xac, 0x9c, 0x9e, 0xb7, 0x6f, 0xac, 0x45,
0xaf, 0x8e, 0x51,
     0x30, 0xc8, 0x1c, 0x46, 0xa3, 0x5c, 0xe4, 0x11, 0xe5, 0xfb, 0xc1, 0x19, 0x1a,
0x0a, 0x52, 0xef,
     0xf6, 0x9f, 0x24, 0x45, 0xdf, 0x4f, 0x9b, 0x17, 0xad, 0x2b, 0x41, 0x7b, 0xe6,
0x6c, 0x37, 0x10
};
const uint8_t ctr_expected_ciphertext[TC_CTR_OUTPUT_CIPHERTEXT_SIZE] =
{
     0xf0, 0xf1, 0xf2, 0xf3, 0xf4, 0xf5, 0xf6, 0xf7, 0xf8, 0xf9, 0xfa, 0xfb, 0xfc,
0xfd, 0xfe, 0xff,
     0x87, 0x4d, 0x61, 0x91, 0xb6, 0x20, 0xe3, 0x26, 0x1b, 0xef, 0x68, 0x64, 0x99,
0x0d, 0xb6, 0xce,
     0x98, 0x06, 0xf6, 0x6b, 0x79, 0x70, 0xfd, 0xff, 0x86, 0x17, 0x18, 0x7b, 0xb9,
0xff, 0xfd, 0xff,
     0x5a, 0xe4, 0xdf, 0x3e, 0xdb, 0xd5, 0xd3, 0x5e, 0x5b, 0x4f, 0x09, 0x02, 0x0d,
0xb0, 0x3e, 0xab,
     0x1e, 0x03, 0x1d, 0xda, 0x2f, 0xbe, 0x03, 0xd1, 0x79, 0x21, 0x70, 0xa0, 0xf3,
0x00, 0x9c, 0xee
};
void tinycrypt_aes128ctr_example (void)
{
 struct tc_aes_key_sched_struct aes_keyschedule;
    uint8_t ctr_encrypted[TC_CTR_OUTPUT_CIPHERTEXT_SIZE] = \{00\};uint8 t ctr decrypted[TC_CTR_OUTPUT_CIPHERTEXT_SIZE] = {00}\;iif (0 != memcpy(ctr_encrypted, ctr_iv, sizeof(ctr_iv)))
     {
        debugger_break();
```
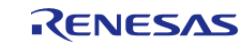

}

```
else if (TC_CRYPTO_SUCCESS != tc_aes128_set_encrypt_key(&aes_keyschedule, ctr_key))
     {
        debugger_break();
     }
else if (TC_CRYPTO_SUCCESS !=
              tc_ctr_mode(&ctr_encrypted[TC_AES_BLOCK_SIZE], sizeof(ctr_plaintext),
ctr_plaintext, sizeof(ctr_plaintext),
                           ctr_iv, &aes_keyschedule))
     {
        debugger_break();
     }
else if (0 != memcmp(&ctr_encrypted[0], &ctr_expected_ciphertext[0], sizeof
(ctr_encrypted)))
     {
        debugger_break();
     }
else if (0 != memcpy(ctr_iv, ctr_encrypted, sizeof(ctr_iv)))
     {
       debugger break();
     }
else if (TC_CRYPTO_SUCCESS !=
              tc_ctr_mode(ctr_decrypted, sizeof(ctr_decrypted),
&ctr_encrypted[TC_AES_BLOCK_SIZE], sizeof(ctr_decrypted),
                          ctr iv, &aes keyschedule))
     {
        debugger_break();
 }
else if (0 != memcmp(&ctr_plaintext[0], &ctr_decrypted[0], sizeof(ctr_plaintext)))
    \{debugger break();
     }
 else
     {
```
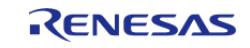

```
/* Operation successful. */
 while (1)
            {
\mathcal{L}^{\text{max}} ; and \mathcal{L}^{\text{max}}\begin{matrix} \end{matrix} }
}
```
### **CTR-PRNG Example**

This is an example on using the CTR\_PRNG module in TinyCrypt to obtain random data.

```
#define TC_ENTROPY_SIZE 64U
#define TC_CTRPRNG_OUTPUT_SIZE 32U
void tinycrypt ctr prng_example (void)
{
    TCCtrPrng_t cprng_ctx;
    uint8_t seed[TC_ENTROPY_SIZE];
   uint8_t ctr_prng_output_1[TC_CTRPRNG_OUTPUT_SIZE] = {0};
   uint8_t ctr_prng_output_2[TC_CTRPRNG_OUTPUT_SIZE] = {0};
/* Setup the platform; initialize the crypto engine. */
if (0 := RM TINCYRYPT PORT Init() {
       debugger_break();
     }
/* Read random data from the TRNG to use as seed for the CTR_PRNG. */
RM_TINCYRYPT_PORT_TRNG_Read(seed, sizeof(seed)))
     {
       debugger_break();
     }
/* Initialize and seed the CTR_PRNG with the random data from the TRNG. */
else if (TC_CRYPTO_SUCCESS != tc_ctr_prng_init(&cprng_ctx, seed, sizeof(seed), 0,
0))
    {
       debugger_break();
```
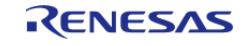

```
 }
/* Read random data from the CTR PRNG. */
else if (TC_CRYPTO_SUCCESS !=
              tc_ctr_prng_generate(&cprng_ctx, 0, 0, ctr_prng_output_1, sizeof
(ctr_prng_output_1)))
    {
       debugger_break();
     }
/* Check that the generated value is not 0. */
else if (0 != memcmp(&ctr_prng_output_1[0], &ctr_prng_output_2[0], sizeof
(ctr_prng_output_1)))
     {
      debugger break();
     }
/* Read random data again from the TRNG. */
else if (TC_CRYPTO_SUCCESS !=
              tc_ctr_prng_generate(&cprng_ctx, 0, 0, ctr_prng_output_1, sizeof
(ctr_prng_output_1)))
     {
      debugger break();
     }
/* Check that the generated value is different than the previous call. */
else if (0 != memcmp(&ctr_prng_output_1[0], &ctr_prng_output_2[0], sizeof
(ctr_prng_output_1)))
    {
      debugger break();
     }
else
     {
/* Operation successful. */
while (1)
       {
\mathcal{L}^{\text{max}} }
```
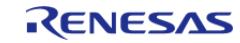

}

}

API Reference > Modules > Security > TinyCrypt H/W Acceleration (rm\_tinycrypt\_port)

## **AES-GCM Example**

This is an example on using AES Circuit (Hardware support) to encrypt data using an AES-128 key in GCM mode.

```
/*
  * gcmEncryptExtIV128.rsp AES-GCM Test for encryption.
  *
 * # CAVS 14.0
  * # GCM Encrypt with keysize 128 test information
  * # Generated on Fri Aug 31 11:23:06 2012
  * [Keylen = 128]
  * [IVlen = 1024]
  * [PTlen = 408]
  * [AADlen = 720]
  * [Taglen = 32]
 * Count = 14
  * Key = 0e00c76561d2bd9b40c3c15427e2b08f
  * IV = 492cadaccd3ca3fbc9cf9f06eb3325c4e159850b0dbe98199b89b7af528806610b6f63998e1ea
e80c348e74cbb921d8326631631fc6a5d304f39166daf7ea15fa1977f101819adb510b50fe9932e12c5a8
5aa3fd1e73d8d760af218be829903a77c63359d75edd91b4f6ed5465a72662f5055999e059e7654a8edc9
21aa0d496
  * PT = fef03c2d7fb15bf0d2df18007d99f967c878ad59359034f7bb2c19af120685d78e32f6b8b83b0
32019956ca9c0195721476b85
  * AAD = d8f1163d8c840292a2b2dacf4ac7c36aff8733f18fabb4fa5594544125e03d1e6e5d6d0fd616
56c8d8f327c92839ae5539bb469c9257f109ebff85aad7bd220fdaa95c022dbd0c7bb2d878ad504122c94
3045d3c5eba8f1f56c0
  * CT = 4f6cf471be7cbd2575cd5a1747aea8fe9dea83e51936beac3e68f66206922060c697ffa7af80a
d6bb68f2cf4fc97416ee52abe
 * Tag = e20b6655
  */
#define IV_LEN_IN_BYTE 128U
```
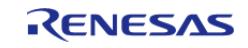

```
#define PT_LEN_IN_BYTE 51U
#define AAD_LEN_IN_BYTE 90U
#define TAG_LEN_IN_BYTE 4U
#define KEYLEN_128BIT 128U
uint8_t gcm_key_128[TC_AES_KEY_SIZE] =
{
     0x0e, 0x00, 0xc7, 0x65, 0x61, 0xd2, 0xbd, 0x9b, 0x40, 0xc3, 0xc1, 0x54, 0x27,
0xe2, 0xb0, 0x8f // NOLINT(readability-magic-numbers)
};
uint8_t IV[IV_LEN_IN_BYTE] =
{
     0x49, 0x2c, 0xad, 0xac, 0xcd, 0x3c, 0xa3, 0xfb, 0xc9, 0xcf, 0x9f, 0x06, 0xeb,
0x33, 0x25, 0xc4, // NOLINT(readability-magic-numbers)
     0xe1, 0x59, 0x85, 0x0b, 0x0d, 0xbe, 0x98, 0x19, 0x9b, 0x89, 0xb7, 0xaf, 0x52,
0x88, 0x06, 0x61, // NOLINT(readability-magic-numbers)
     0x0b, 0x6f, 0x63, 0x99, 0x8e, 0x1e, 0xae, 0x80, 0xc3, 0x48, 0xe7, 0x4c, 0xbb,
0x92, 0x1d, 0x83, // NOLINT(readability-magic-numbers)
     0x26, 0x63, 0x16, 0x31, 0xfc, 0x6a, 0x5d, 0x30, 0x4f, 0x39, 0x16, 0x6d, 0xaf,
0x7e, 0xa1, 0x5f, // NOLINT(readability-magic-numbers)
     0xa1, 0x97, 0x7f, 0x10, 0x18, 0x19, 0xad, 0xb5, 0x10, 0xb5, 0x0f, 0xe9, 0x93,
0x2e, 0x12, 0xc5, // NOLINT(readability-magic-numbers)
     0xa8, 0x5a, 0xa3, 0xfd, 0x1e, 0x73, 0xd8, 0xd7, 0x60, 0xaf, 0x21, 0x8b, 0xe8,
0x29, 0x90, 0x3a, // NOLINT(readability-magic-numbers)
     0x77, 0xc6, 0x33, 0x59, 0xd7, 0x5e, 0xdd, 0x91, 0xb4, 0xf6, 0xed, 0x54, 0x65,
0xa7, 0x26, 0x62, // NOLINT(readability-magic-numbers)
     0xf5, 0x05, 0x59, 0x99, 0xe0, 0x59, 0xe7, 0x65, 0x4a, 0x8e, 0xdc, 0x92, 0x1a,
0xa0, 0xd4, 0x96 // NOLINT(readability-magic-numbers)
};
uint8_t PT[PT_LEN_IN_BYTE] =
{
     0xfe, 0xf0, 0x3c, 0x2d, 0x7f, 0xb1, 0x5b, 0xf0, 0xd2, 0xdf, 0x18, 0x00, 0x7d,
0x99, 0xf9, 0x67, // NOLINT(readability-magic-numbers)
     0xc8, 0x78, 0xad, 0x59, 0x35, 0x90, 0x34, 0xf7, 0xbb, 0x2c, 0x19, 0xaf, 0x12,
0x06, 0x85, 0xd7, // NOLINT(readability-magic-numbers)
```
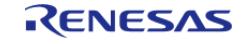

```
 0x8e, 0x32, 0xf6, 0xb8, 0xb8, 0x3b, 0x03, 0x20, 0x19, 0x95, 0x6c, 0xa9, 0xc0,
0x19, 0x57, 0x21, // NOLINT(readability-magic-numbers)
    0x47, 0x6b,
0x85NOLINT(readability-magic-numbers)
};
uint8_t ADD[AAD_LEN_IN_BYTE] =
{
    0xd8, 0xf1, 0x16, 0x3d, 0x8c, 0x84, 0x02, 0x92, 0xa2, 0xb2, 0xda, 0xcf, 0x4a,
0xc7, 0xc3, 0x6a, // NOLINT(readability-magic-numbers)
    0xff, 0x87, 0x33, 0xf1, 0x8f, 0xab, 0xb4, 0xfa, 0x55, 0x94, 0x54, 0x41, 0x25,
0xe0, 0x3d, 0x1e, // NOLINT(readability-magic-numbers)
    0x6e, 0x5d, 0x6d, 0x0f, 0xd6, 0x16, 0x56, 0xc8, 0xd8, 0xf3, 0x27, 0xc9, 0x28,
0x39, 0xae, 0x55, // NOLINT(readability-magic-numbers)
    0x39, 0xbb, 0x46, 0x9c, 0x92, 0x57, 0xf1, 0x09, 0xeb, 0xff, 0x85, 0xaa, 0xd7,
0xbd, 0x22, 0x0f, // NOLINT(readability-magic-numbers)
    0xda, 0xa9, 0x5c, 0x02, 0x2d, 0xbd, 0x0c, 0x7b, 0xb2, 0xd8, 0x78, 0xad, 0x50,
0x41, 0x22, 0xc9, // NOLINT(readability-magic-numbers)
    0x43, 0x04, 0x5d, 0x3c, 0x5e, 0xba, 0x8f, 0x1f, 0x56,
0xc0 // NOLINT(readability-magic-numbers)
};
uint8 t CT[PT LEN IN BYTE] =
{
    0x4f, 0x6c, 0xf4, 0x71, 0xbe, 0x7c, 0xbd, 0x25, 0x75, 0xcd, 0x5a, 0x17, 0x47,
0xae, 0xa8, 0xfe, // NOLINT(readability-magic-numbers)
    0x9d, 0xea, 0x83, 0xe5, 0x19, 0x36, 0xbe, 0xac, 0x3e, 0x68, 0xf6, 0x62, 0x06,
0x92, 0x20, 0x60, // NOLINT(readability-magic-numbers)
    0xc6, 0x97, 0xff, 0xa7, 0xaf, 0x80, 0xad, 0x6b, 0xb6, 0x8f, 0x2c, 0xf4, 0xfc,
0x97, 0x41, 0x6e, // NOLINT(readability-magic-numbers)
    0xe5, 0x2a,
0xbe //
NOLINT(readability-magic-numbers)
};
uint8_t TAG[TAG_LEN_IN_BYTE] =
```
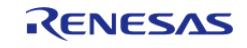

```
{
    0xe2, 0x0b, 0x66, 0x55 // NOLINT(readability-magic-numbers)
};
void tinycrypt_aes128gcm_example (void)
{
   uint8_t gcm_encrypted[PT_LEN_IN_BYTE] = {0};
   uint8_t gcm_tag_encrypted[TAG_LEN_IN_BYTE] = {0};
   uint8_t gcm_decrypted[PT_LEN_IN_BYTE] = {0};
    uint16_t tlen = TAG_LEN_IN_BYTE;
struct tc_gcm_mode_struct g;
struct tc_aes_key_sched_struct sched;
/* Encryption Test */
if (TC_CRYPTO_SUCCESS != tc_aes128_set_encrypt_key(&sched, gcm_key_128))
     {
      debugger_break();;
     }
else if (TC_CRYPTO_SUCCESS != tc_gcm_config(&g, &sched, (uint8_t) tlen))
     {
      debugger break();
 }
else if (TC_CRYPTO_SUCCESS !=
             tc_gcm_generation_encryption(&gcm_encrypted[0], sizeof(PT),
&gcm_tag_encrypted[0],
                                          (const uint8_t *) &ADD[0], sizeof(ADD),
(const uint8 t *) &IV[0], sizeof(IV),
                                         &PT[0], sizeof(PT), & q) {
      debugger break();
 }
else if (0 != memcmp(&CT[0], &gcm_encrypted[0], sizeof(CT)))
     {
       debugger_break();
     }
else if (0 != memcmp(&TAG[0], &gcm_tag_encrypted[0], sizeof(TAG)))
```
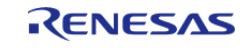

```
 {
       debugger break();
    }
else
     {
/* Operation successful. */
     }
/* Decryption Test */
if (TC_CRYPTO_SUCCESS != tc_aes128_set_decrypt_key(&sched, gcm_key_128))
     {
      debugger_break();;
     }
else if (TC_CRYPTO_SUCCESS != tc_gcm_config(&g, &sched, (uint8_t) tlen))
    {
       debugger_break();
     }
else if (TC_CRYPTO_SUCCESS !=
              tc_gcm_decryption_verification(&gcm_decrypted[0], sizeof(CT), &TAG[0],
(const uint8_t *) &ADD[0],
sizeof(ADD), (const uint8_t *) &IV[0], sizeof(IV), &CT[0], sizeof(CT), &g))
     {
       debugger_break();
     }
else if (0 != memcmp(&PT[0], &gcm_decrypted[0], sizeof(PT)))
    {
      debugger break();
     }
else
    \{/* Operation successful. */
     }
}
```
### **Function Documentation**

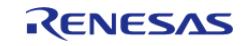

# <span id="page-2944-0"></span>**[◆ R](#page-2944-0)M\_TINCYRYPT\_PORT\_Init()**

[fsp\\_err\\_t](#page-159-0) RM\_TINCYRYPT\_PORT\_Init ( )

Initialize the SCE.

# <span id="page-2944-1"></span>**[◆ R](#page-2944-1)M\_TINCYRYPT\_PORT\_TRNG\_Read()**

[fsp\\_err\\_t](#page-159-0) RM\_TINCYRYPT\_PORT\_TRNG\_Read ( uint8\_t \*const *p\_rngbuf*, uint32\_t *num\_req\_bytes* )

Reads requested length of random data from the TRNG. Generate num req bytes of random bytes and store them in p\_rngbuf buffer.

## **Return values**

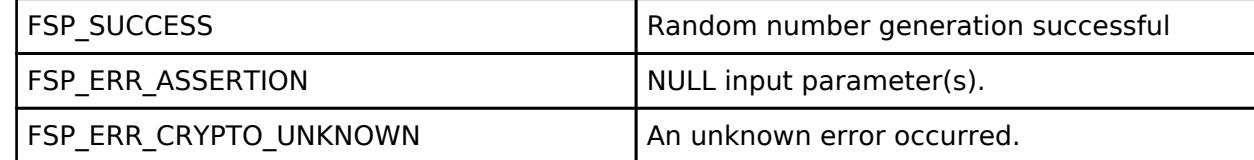

### **Returns**

See [Common Error Codes](#page-158-0) or functions called by this function for other possible return codes.

## <span id="page-2944-2"></span>**[◆ d](#page-2944-2)efault\_CSPRNG()**

int default\_CSPRNG ( uint8\_t \* *dest*, unsigned int *size* )

Implements the Cryptographically Secure Pseudo-Random Number Generator function required byt TinyCrypt.

### **Return values**

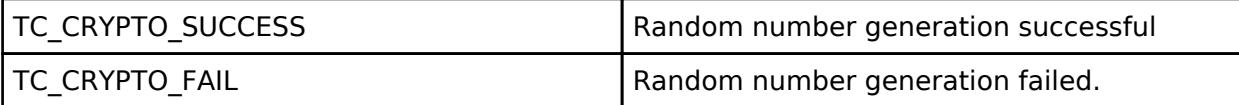

### **Returns**

See [Common Error Codes](#page-158-0) or functions called by this function for other possible return codes. This function calls:

o RM\_TINCYRYPT\_PORT\_TRNG\_Read

# <span id="page-2944-3"></span>**5.2.16 Sensor**

[Modules](#page-376-0)

## **Detailed Description**

Sensor Modules.

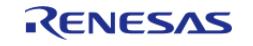

API Reference > Modules > Sensor

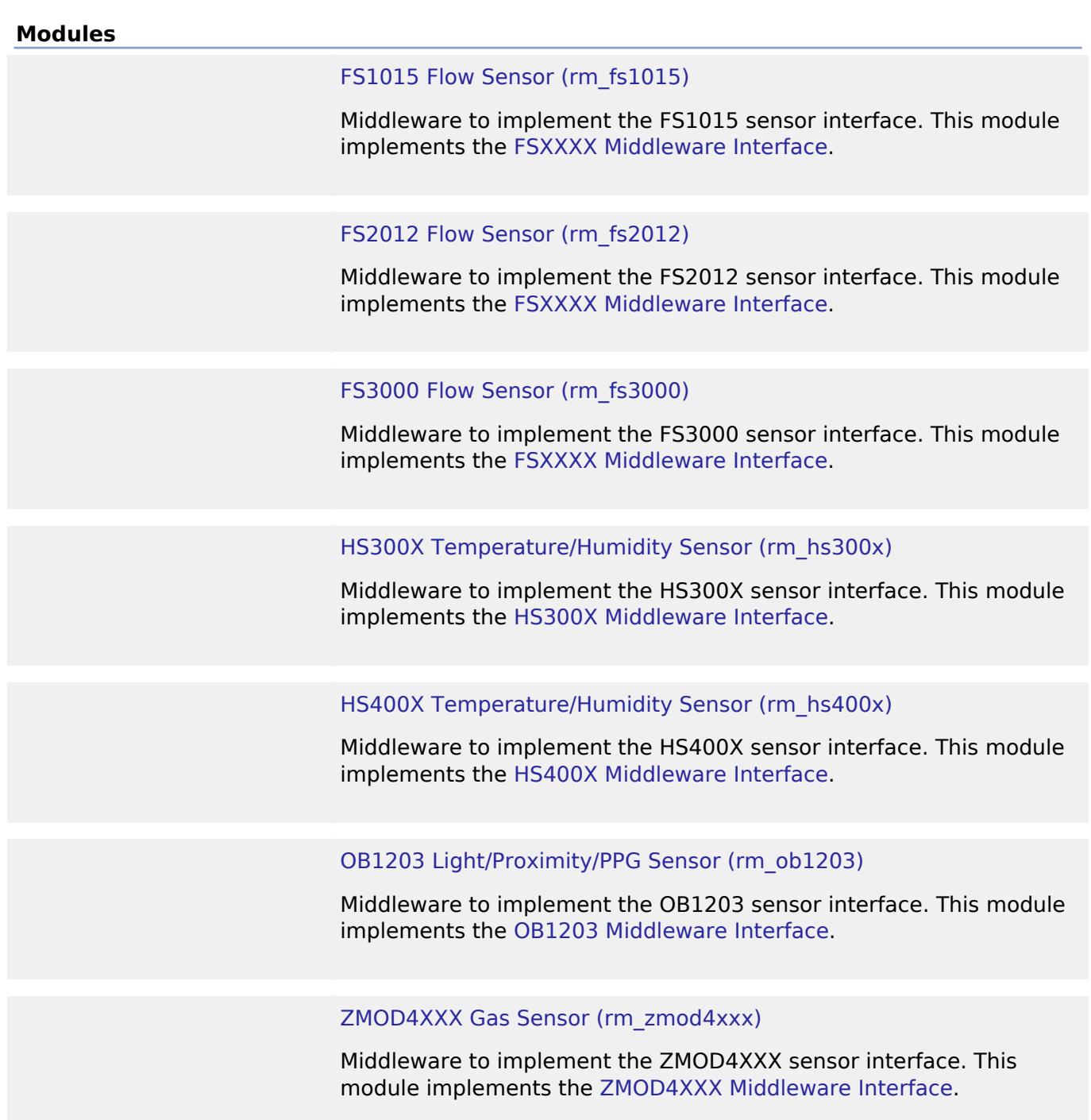

## <span id="page-2945-0"></span>**5.2.16.1 FS1015 Flow Sensor (rm\_fs1015)**

[Modules](#page-376-0) » [Sensor](#page-2944-3)

### **Functions**

[fsp\\_err\\_t](#page-159-0) [RM\\_FS1015\\_Open](#page-2951-0) ([rm\\_fsxxxx\\_ctrl\\_t](#page-4336-0) \*const p\_api\_ctrl,  $rm$   $f$ sxxxx $_{\rm c}$ cfg $_{\rm t}$  const  $*$ const  $_{\rm p}$ <sub>cfg</sub> $)$ 

Opens and configures the FS1015 Middle module. Implements

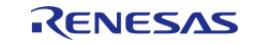

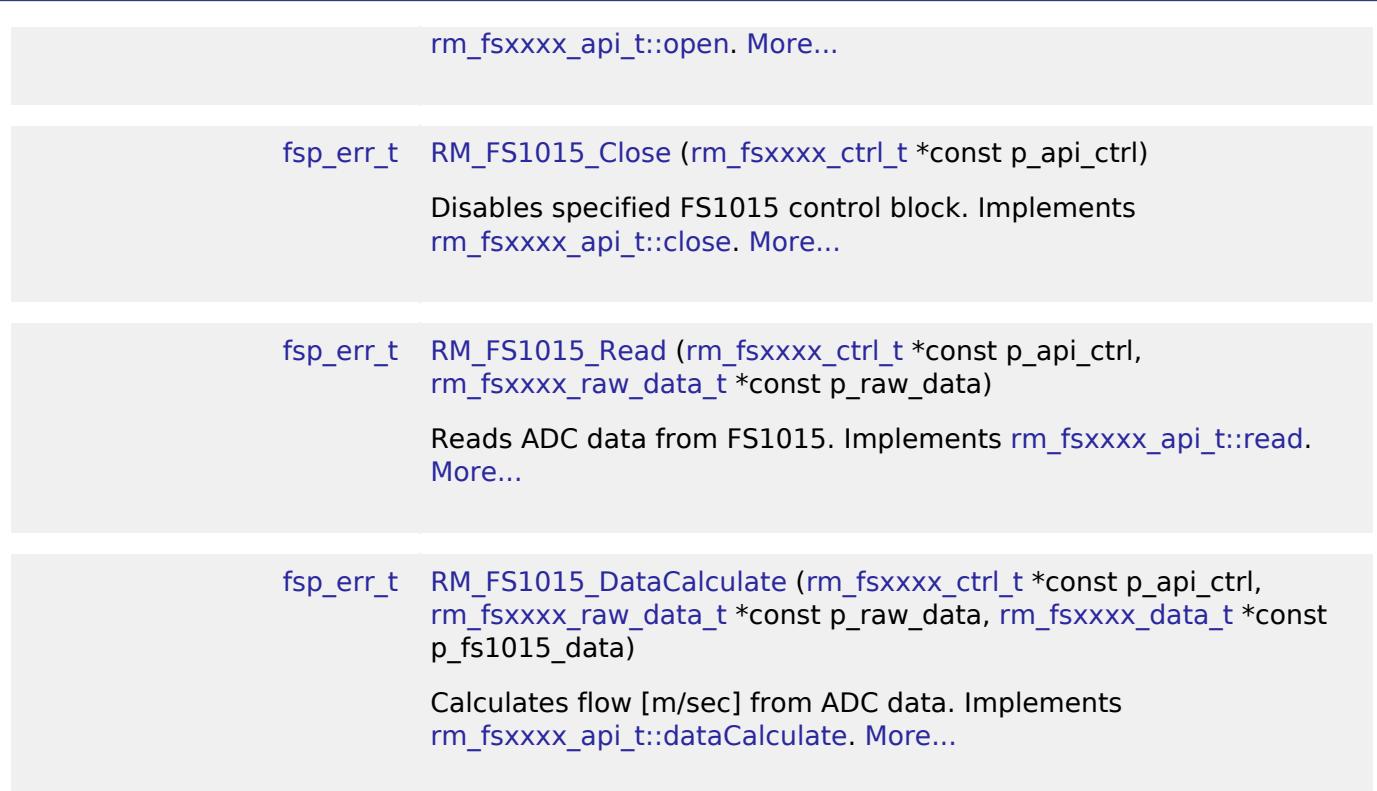

## **Detailed Description**

Middleware to implement the FS1015 sensor interface. This module implements the [FSXXXX](#page-4332-0) [Middleware Interface](#page-4332-0).

# **Overview**

### **Features**

The FS1015 sensor interface implementation has the following key features:

- Getting ADC data from the sensor
- Calculating flow value from ADC data

# **Configuration**

## **Build Time Configurations for rm\_fs1015**

The following build time configurations are defined in fsp\_cfg/rm\_fs1015\_cfg.h:

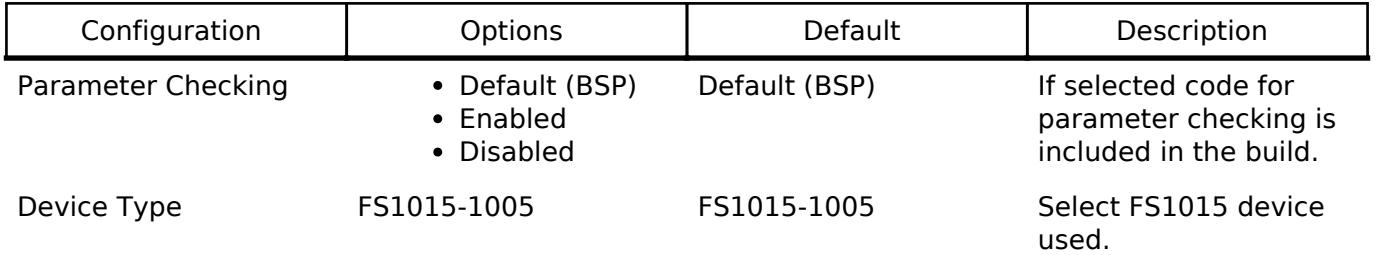

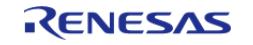

# **Configurations for Sensor > FS1015 Flow Sensor (rm\_fs1015)**

This module can be added to the Stacks tab via New Stack > Sensor > FS1015 Flow Sensor (rm\_fs1015).

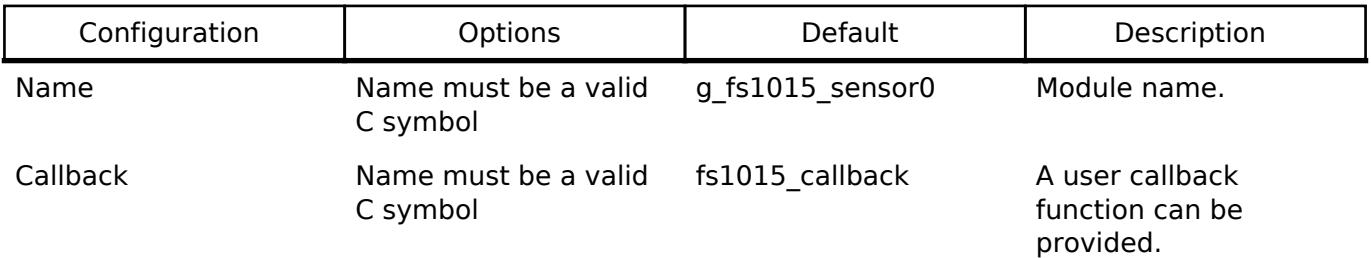

## **Pin Configuration**

This module use SDA and SCL pins of I2C Master and SCI I2C.

# **Usage Notes**

### [FS1015 datasheet is here.](https://www.renesas.com/us/en/document/dst/fs1015-datasheet)

If ADC data is invalid, it is needed to read ADC data from FS1015 again. The module only supports FS1015-1005.

If an RTOS is used, blocking and bus lock is available.

- If blocking of an I2C bus is required, it is necessary to create a semaphore for blocking.
- If bus lock is required, it is necessary to create a mutex for bus lock. Bus lock is only available when a semaphore for blocking is used.

### **Bus Initialization**

The FS1015 interface expects a bus instance to be opened before opening any FS1015 device. The interface will handle switching between devices on the bus but will not open or close the bus instance. The user should open the bus with the appropriate [I2C Master Interface](#page-4376-0) open call.

# **Examples**

## **Basic Example**

This is a basic example of minimal use of FS1015 sensor implementation in an application.

```
void rm_fs1015_basic_example (void)
{
 fsp err t err = FSP SUCCESS;
rm_fsxxxx_raw_data_t fs1015_raw_data;
rm fsxxxx data t fs1015 data;
   uint8_t calculated_flag = 0;
    rm_comms_i2c_bus_extended_cfg_t * p_extend =
       (rm_comms_i2c_bus_extended_cfg_t *) g_fs1015_cfg.p_instance->p_cfg->p_extend;
```
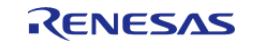

```
i2ci2c_master_instance_t *)
p_extend->p_driver_instance;
     p_driver_instance->p_api->open(p_driver_instance->p_ctrl,
p_driver_instance->p_cfg);
#if BSP_CFG_RTOS
 /* Create a semaphore for blocking if a semaphore is not NULL */if (NULL != p_extend->p_blocking_semaphore)
\left\{\begin{array}{c} \end{array}\right\} #if BSP_CFG_RTOS == 1 // AzureOS
        tx_semaphore_create(p_extend->p_blocking_semaphore->p_semaphore_handle,
                             p_extend->p_blocking_semaphore->p_semaphore_name,
                             (ULONG) 0);
  #elif BSP_CFG_RTOS == 2 // FreeRTOS
        *(p_extend->p_blocking_semaphore->p_semaphore_handle) =
             xSemaphoreCreateCountingStatic((UBaseType_t) 1,
                                             (UBaseType_t) 0,
p_extend->p_blocking_semaphore->p_semaphore_memory);
  #endif
 }
 /* Create a recursive mutex for bus lock if a recursive mutex is not NULL */
 if (NULL != p_extend->p_bus_recursive_mutex)
     {
  #if BSP_CFG_RTOS == 1 // AzureOS
       tx_mutex_create(p_extend->p_bus_recursive_mutex->p_mutex_handle,
                         p_extend->p_bus_recursive_mutex->p_mutex_name,
                        TX INHERIT);
  #elif BSP_CFG_RTOS == 2 // FreeRTOS
        *(p_extend->p_bus_recursive_mutex->p_mutex_handle) =
             xSemaphoreCreateRecursiveMutexStatic(p_extend->p_bus_recursive_mutex->p_m
utex_memory);
  #endif
     }
#endif
```
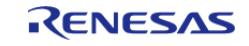

```
RM_FS1015_Open(\&g_fs1015_ctr1, \&g_fs1015_cfg);/* Handle any errors. This function should be defined by the user. */
     handle_error(err);
 while (true)
     {
 do
        {
             g_flag = 0;
 /* Read ADC Data from FS1015 */
 RM_FS1015_Read(&g_fs1015_ctrl, &fs1015_raw_data);
 while (0 == g_flag)\left\{ \begin{array}{c} \end{array} \right./* Wait callback */
       }
 /* Calculate Flow value from ADC data */
              err = RM_FS1015_DataCalculate(&g_fs1015_ctrl, &fs1015_raw_data,
&fs1015_data);
 if (FSP_SUCCESS == err)
        {
                  calculated flag = 1;\begin{matrix} \end{matrix}FSP_ERR_SENSOR_INVALID_DATA == err) /* Checksum error */
        {
                   calculated_flag = 0;
\begin{matrix} \end{matrix}else
        {
      handle error(err);
\begin{matrix} \end{matrix}} while (0 == calculated_flag);
 /* Wait 125 milliseconds. See table 4 on the page 3 of the datasheet. */
 R_BSP_SoftwareDelay(FS1015_DELAY_125, BSP_DELAY_UNITS_MILLISECONDS);
     }
}
```
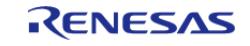

### **Data Structures**

struct [rm\\_fs1015\\_instance\\_ctrl\\_t](#page-2950-0)

## **Data Structure Documentation**

## <span id="page-2950-0"></span>**[◆ r](#page-2950-0)m\_fs1015\_instance\_ctrl\_t**

struct rm\_fs1015\_instance\_ctrl\_t

FS1015 Control Block

<span id="page-2950-2"></span><span id="page-2950-1"></span>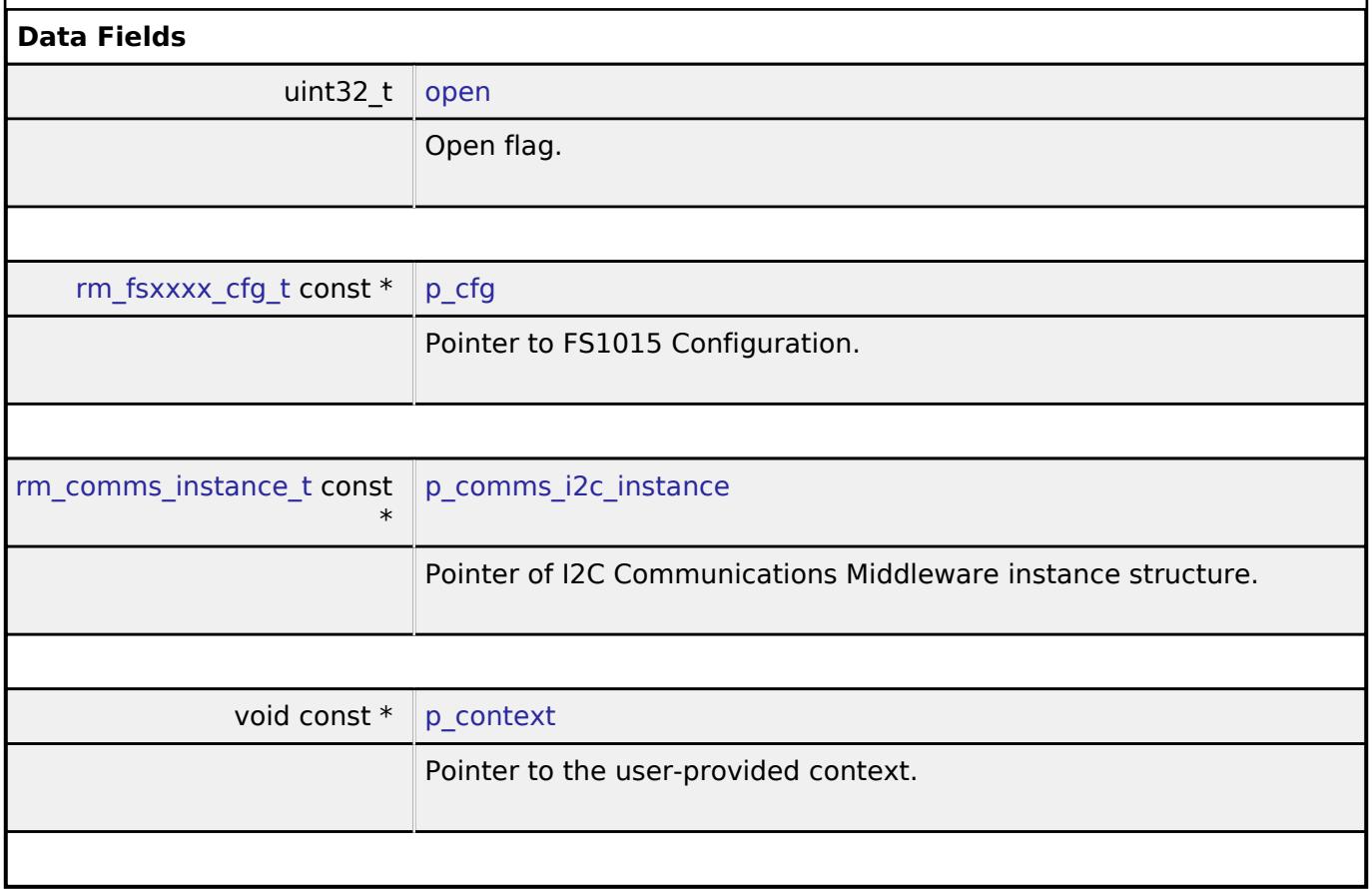

# <span id="page-2950-4"></span><span id="page-2950-3"></span>**Function Documentation**

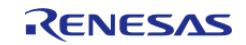

# <span id="page-2951-0"></span>**[◆ R](#page-2951-0)M\_FS1015\_Open()**

[fsp\\_err\\_t](#page-159-0) RM\_FS1015\_Open ( [rm\\_fsxxxx\\_ctrl\\_t](#page-4336-0) \*const *p\_api\_ctrl*, [rm\\_fsxxxx\\_cfg\\_t](#page-4334-0) const \*const *p\_cfg* )

Opens and configures the FS1015 Middle module. Implements [rm\\_fsxxxx\\_api\\_t::open](#page-4335-0).

Example:

err = [RM\\_FS1015\\_Open\(](#page-2951-0)&g\_fs1015\_ctrl, &g\_fs1015\_cfg);

## **Return values**

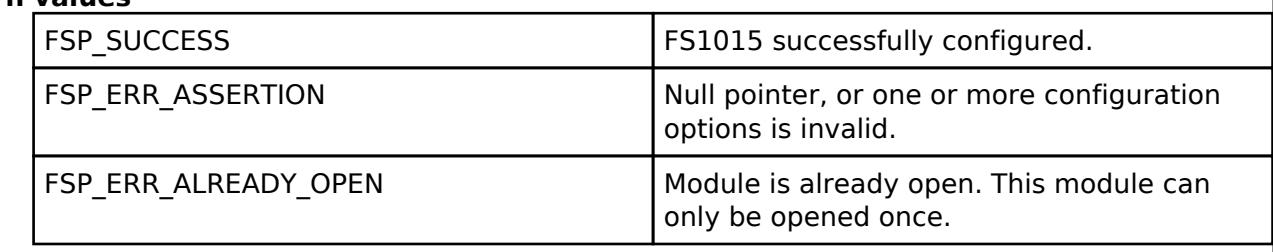

## <span id="page-2951-1"></span>**[◆ R](#page-2951-1)M\_FS1015\_Close()**

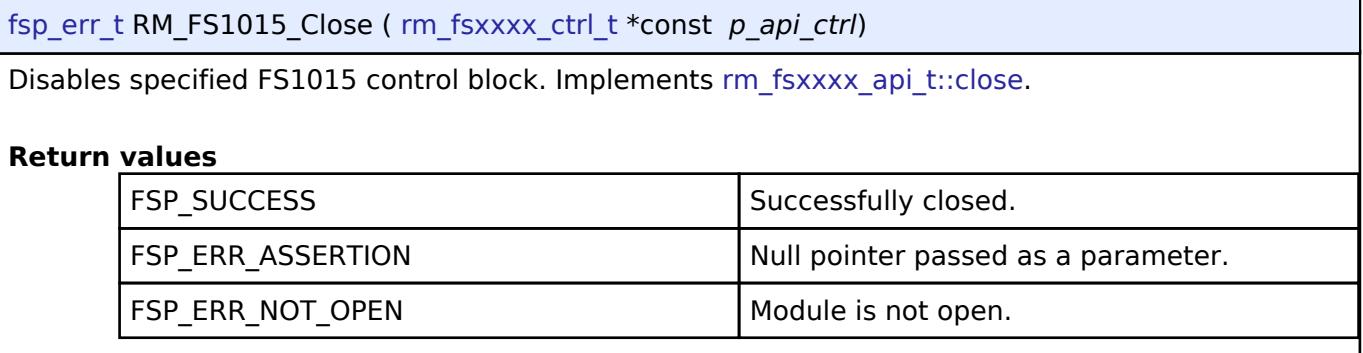

### <span id="page-2951-2"></span>**[◆ R](#page-2951-2)M\_FS1015\_Read()**

[fsp\\_err\\_t](#page-159-0) RM\_FS1015\_Read ( [rm\\_fsxxxx\\_ctrl\\_t](#page-4336-0) \*const *p\_api\_ctrl*, [rm\\_fsxxxx\\_raw\\_data\\_t](#page-4333-0) \*const *p\_raw\_data* )

Reads ADC data from FS1015. Implements [rm\\_fsxxxx\\_api\\_t::read.](#page-4335-1)

## **Return values**

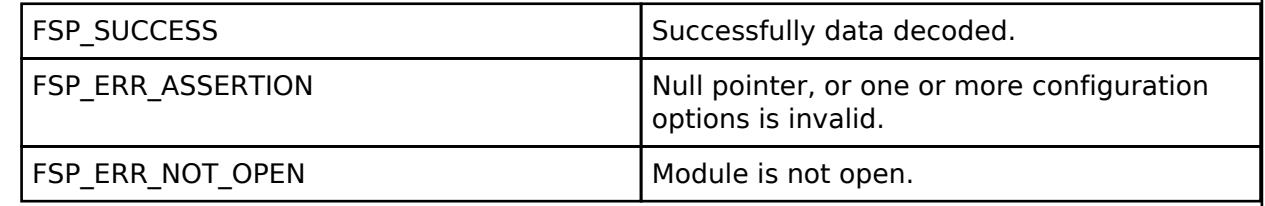

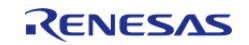
# <span id="page-2952-0"></span>**[◆ R](#page-2952-0)M\_FS1015\_DataCalculate()**

[fsp\\_err\\_t](#page-159-0) RM\_FS1015\_DataCalculate ( [rm\\_fsxxxx\\_ctrl\\_t](#page-4336-0) \*const *p\_api\_ctrl*, [rm\\_fsxxxx\\_raw\\_data\\_t](#page-4333-0) \*const *p\_raw\_data*, [rm\\_fsxxxx\\_data\\_t](#page-4334-0) \*const *p\_fs1015\_data* )

Calculates flow [m/sec] from ADC data. Implements [rm\\_fsxxxx\\_api\\_t::dataCalculate.](#page-4336-1)

## **Return values**

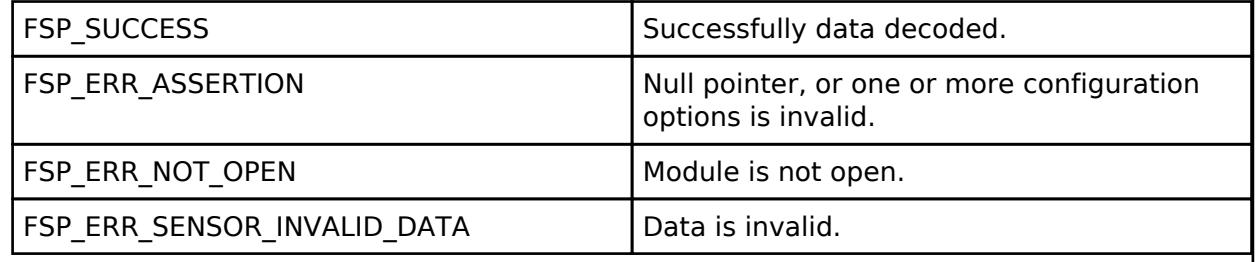

## **5.2.16.2 FS2012 Flow Sensor (rm\_fs2012)**

[Modules](#page-376-0) » [Sensor](#page-2944-0)

## **Functions**

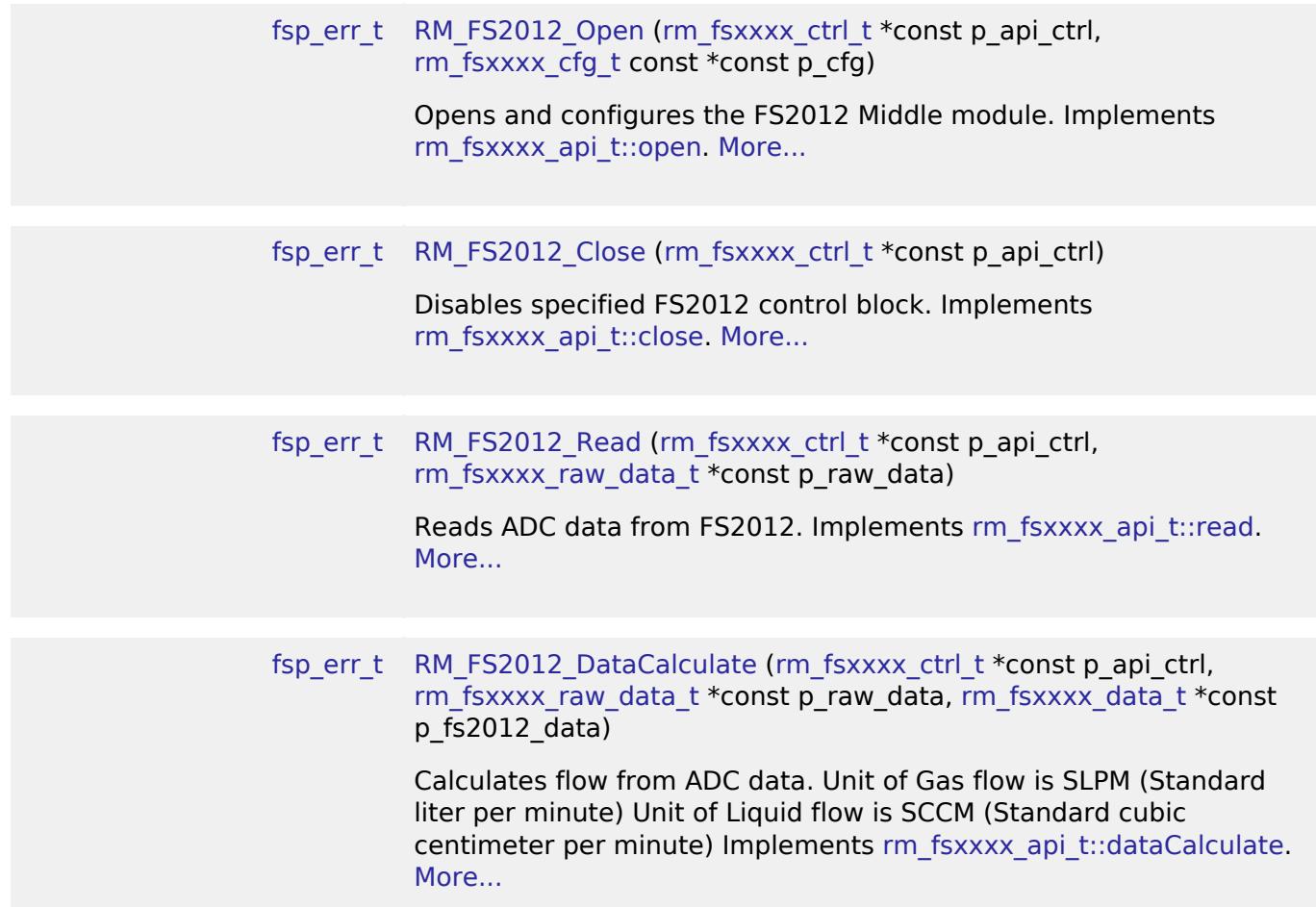

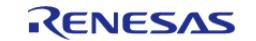

# **Detailed Description**

Middleware to implement the FS2012 sensor interface. This module implements the [FSXXXX](#page-4332-0) [Middleware Interface](#page-4332-0).

# **Overview**

# **Features**

The FS2012 sensor interface implementation has the following key features:

- Getting ADC data from the sensor
- Calculating flow value from ADC data

# **Configuration**

## **Build Time Configurations for rm\_fs2012**

The following build time configurations are defined in fsp\_cfg/rm\_fs2012\_cfg.h:

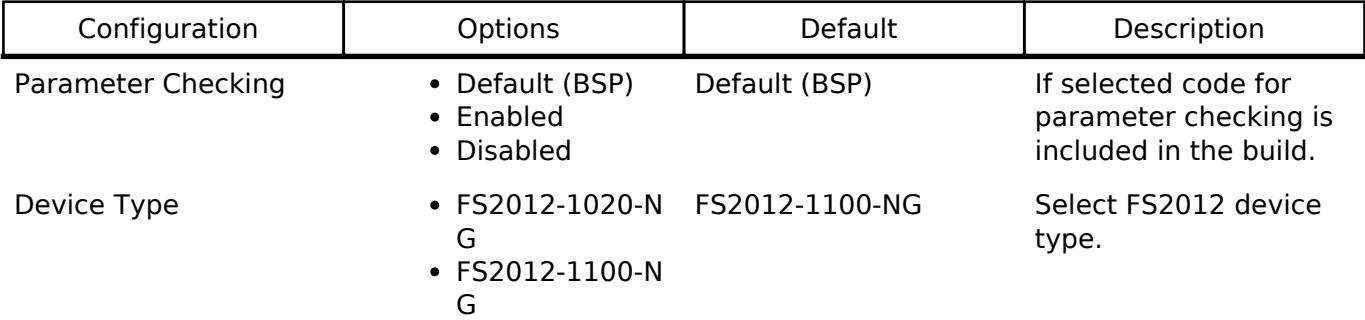

## **Configurations for Sensor > FS2012 Flow Sensor (rm\_fs2012)**

This module can be added to the Stacks tab via New Stack > Sensor > FS2012 Flow Sensor (rm\_fs2012).

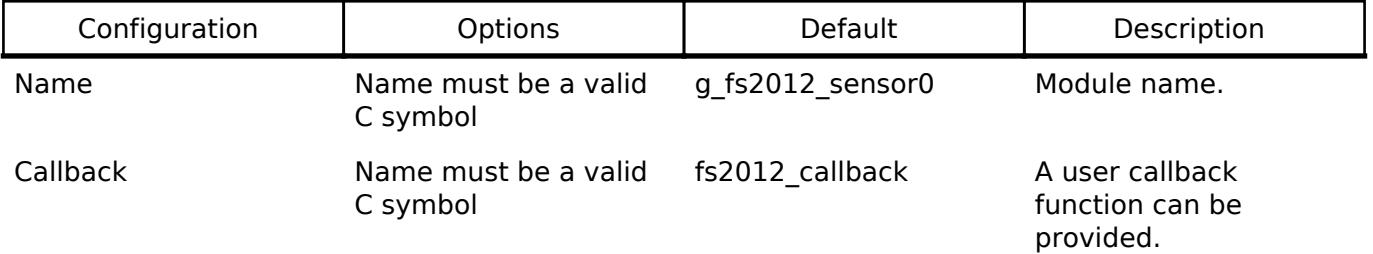

# **Pin Configuration**

This module uses SDA and SCL pins of I2C Master and SCI I2C.

# **Usage Notes**

[FS2012 datasheet is here.](https://www.renesas.com/us/en/document/dst/fs2012-datasheet?language=en&r=344051) The module only supports FS2012-1020-NG and FS2012-1100-NG.

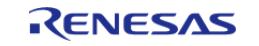

If an RTOS is used, blocking and bus lock is available.

- If blocking of an I2C bus is required, it is necessary to create a semaphore for blocking.
- If bus lock is required, it is necessary to create a mutex for bus lock. Bus lock is only available when a semaphore for blocking is used.

### **Bus Initialization**

The FS2012 interface expects a bus instance to be opened before opening any FS2012 device. The interface will handle switching between devices on the bus but will not open or close the bus instance. The user should open the bus with the appropriate [I2C Master Interface](#page-4376-0) open call.

# **Examples**

## **Basic Example**

This is a basic example of minimal use of FS2012 sensor implementation in an application.

```
void rm_fs2012_basic_example (void)
{
 fsperrt err = FSP SUCCESS;
 rm fsxxxx raw data t fs2012 raw data;
 rm fsxxxx data t fs2012 data;
 /* Open the I2C bus if it is not already open. */
     rm_comms_i2c_bus_extended_cfg_t * p_extend =
       (rm comms i2c bus extended cfg t *) g fs2012 cfg.p instance->p cfg->p extend;
 i2c_master_instance_t * p_driver_instance = (i2c_master_instance_t *)
p_extend->p_driver_instance;
     p_driver_instance->p_api->open(p_driver_instance->p_ctrl,
p_driver_instance->p_cfg);
#if BSP_CFG_RTOS
 \prime* Create a semaphore for blocking if a semaphore is not NULL */
 if (NULL != p_extend->p_blocking_semaphore)
    \{#if BSP CFG RTOS == 1 // AzureOS
        tx_semaphore_create(p_extend->p_blocking_semaphore->p_semaphore_handle,
                             p_extend->p_blocking_semaphore->p_semaphore_name,
                             (ULONG) 0);
  #elif BSP_CFG_RTOS == 2 // FreeRTOS
        *(p_extend->p_blocking_semaphore->p_semaphore_handle) =
             xSemaphoreCreateCountingStatic((UBaseType_t) 1,
```
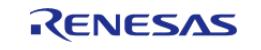

```
 (UBaseType_t) 0,
p_extend->p_blocking_semaphore->p_semaphore_memory);
  #endif
     }
 /* Create a recursive mutex for bus lock if a recursive mutex is not NULL */
 if (NULL != p_extend->p_bus_recursive_mutex)
     {
  #if BSP_CFG_RTOS == 1 // AzureOS
        tx_mutex_create(p_extend->p_bus_recursive_mutex->p_mutex_handle,
                           p_extend->p_bus_recursive_mutex->p_mutex_name,
                          TX INHERIT);
  #elif BSP_CFG_RTOS == 2 // FreeRTOS
        *(p_extend->p_bus_recursive_mutex->p_mutex_handle) =
              xSemaphoreCreateRecursiveMutexStatic(p_extend->p_bus_recursive_mutex->p_m
utex_memory);
  #endif
     }
#endif
     err = RM_FS2012_Open(&g_fs2012_ctrl, &g_fs2012_cfg);
 /* Handle any errors. This function should be defined by the user. */
    handle error(err);
 while (true)
     {
       q flag = 0;/* Read ADC Data from FS2012 */
 RM_FS2012_Read(&g_fs2012_ctrl,
                       &fs2012 raw data);
 while (0 == g_flag)\left\{ \begin{array}{c} 1 & 1 \\ 1 & 1 \end{array} \right\}/* Wait callback */
       }
 /* Calculate Flow value from ADC data */
 RM_FS2012_DataCalculate(&g_fs2012_ctrl, &fs2012_raw_data, &fs2012_data);
```
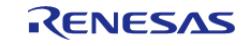

#### **Flexible Software Package**

API Reference > Modules > Sensor > FS2012 Flow Sensor (rm\_fs2012)

```
/* FS2012 sample rate. See table 4 on the page 5 of the datasheet. */
/* Gas : 409.6ms, Liquid : 716.8ms */
R_BSP_SoftwareDelay(FS2012_GAS_SAMPLE_RATE, BSP_DELAY_UNITS_MICROSECONDS);
     }
}
```
**Data Structures**

struct [rm\\_fs2012\\_instance\\_ctrl\\_t](#page-2956-0)

### **Data Structure Documentation**

<span id="page-2956-2"></span><span id="page-2956-1"></span><span id="page-2956-0"></span>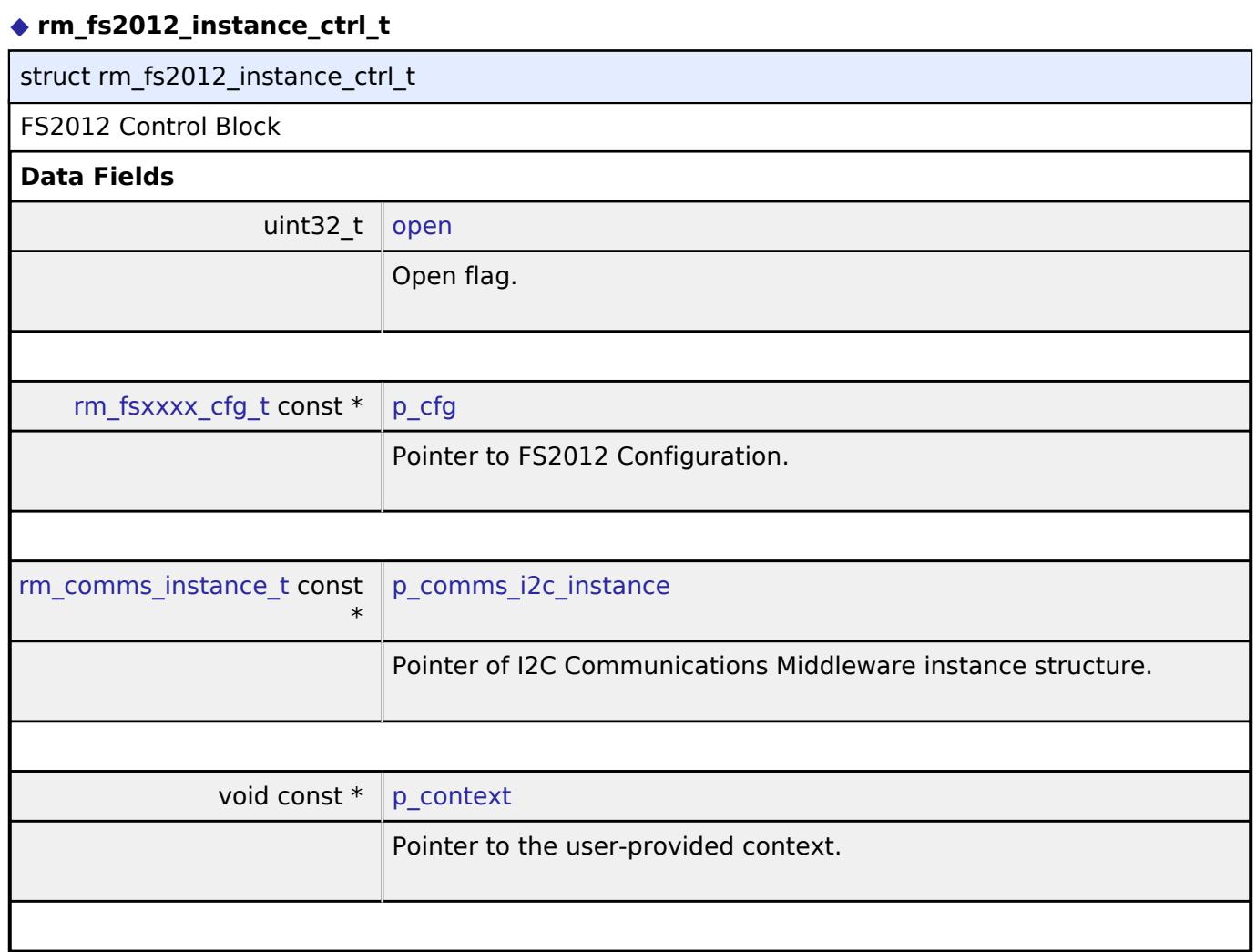

# <span id="page-2956-4"></span><span id="page-2956-3"></span>**Function Documentation**

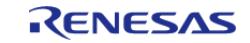

# <span id="page-2957-0"></span>**[◆ R](#page-2957-0)M\_FS2012\_Open()**

[fsp\\_err\\_t](#page-159-0) RM\_FS2012\_Open ( [rm\\_fsxxxx\\_ctrl\\_t](#page-4336-0) \*const *p\_api\_ctrl*, [rm\\_fsxxxx\\_cfg\\_t](#page-4334-1) const \*const *p\_cfg* )

Opens and configures the FS2012 Middle module. Implements [rm\\_fsxxxx\\_api\\_t::open](#page-4335-0).

Example:

err = [RM\\_FS2012\\_Open\(](#page-2957-0)&g\_fs2012\_ctrl, &g\_fs2012\_cfg);

# **Return values**

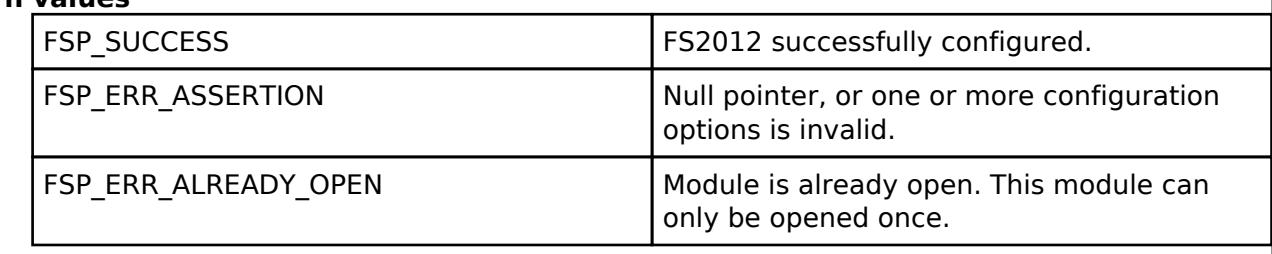

## <span id="page-2957-1"></span>**[◆ R](#page-2957-1)M\_FS2012\_Close()**

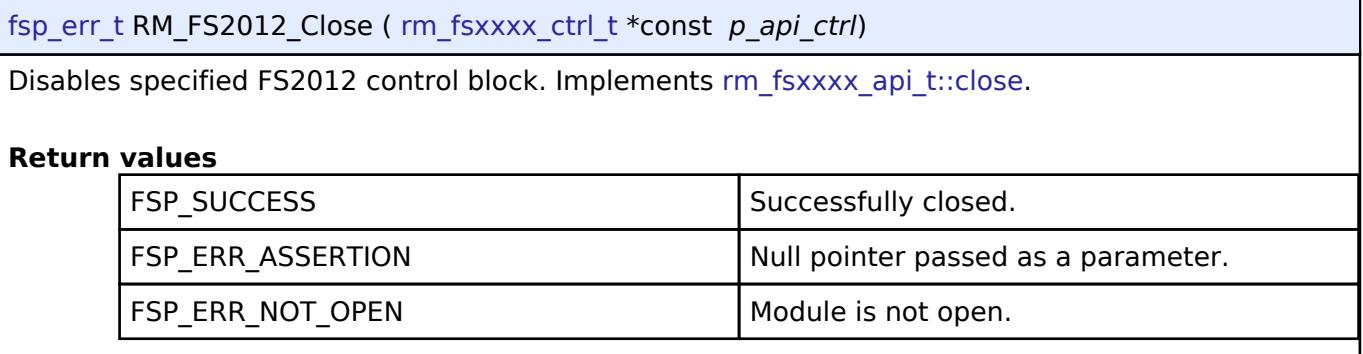

## <span id="page-2957-2"></span>**[◆ R](#page-2957-2)M\_FS2012\_Read()**

[fsp\\_err\\_t](#page-159-0) RM\_FS2012\_Read ( [rm\\_fsxxxx\\_ctrl\\_t](#page-4336-0) \*const *p\_api\_ctrl*, [rm\\_fsxxxx\\_raw\\_data\\_t](#page-4333-0) \*const *p\_raw\_data* )

Reads ADC data from FS2012. Implements [rm\\_fsxxxx\\_api\\_t::read.](#page-4335-1)

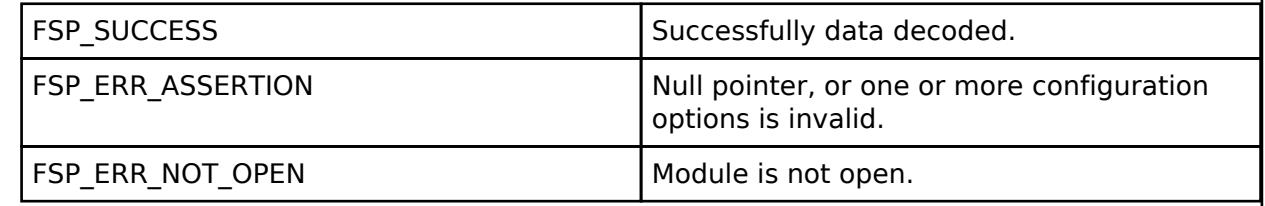

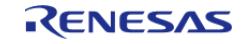

# <span id="page-2958-0"></span>**[◆ R](#page-2958-0)M\_FS2012\_DataCalculate()**

[fsp\\_err\\_t](#page-159-0) RM\_FS2012\_DataCalculate ( [rm\\_fsxxxx\\_ctrl\\_t](#page-4336-0) \*const *p\_api\_ctrl*, [rm\\_fsxxxx\\_raw\\_data\\_t](#page-4333-0) \*const *p\_raw\_data*, [rm\\_fsxxxx\\_data\\_t](#page-4334-0) \*const *p\_fs2012\_data* )

Calculates flow from ADC data. Unit of Gas flow is SLPM (Standard liter per minute) Unit of Liquid flow is SCCM (Standard cubic centimeter per minute) Implements [rm\\_fsxxxx\\_api\\_t::dataCalculate](#page-4336-1).

## **Return values**

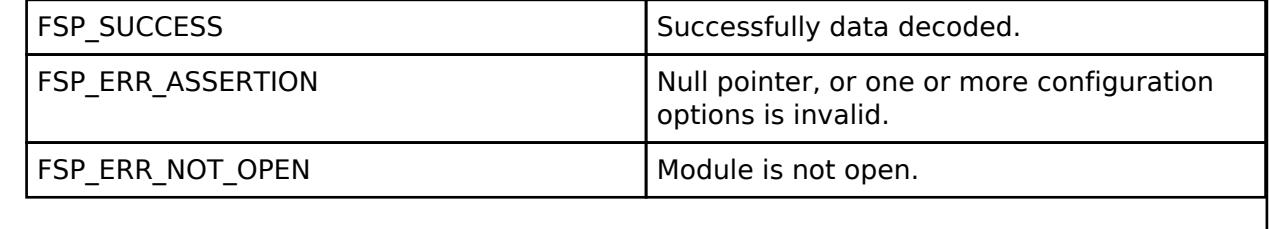

## **5.2.16.3 FS3000 Flow Sensor (rm\_fs3000)**

[Modules](#page-376-0) » [Sensor](#page-2944-0)

## **Functions**

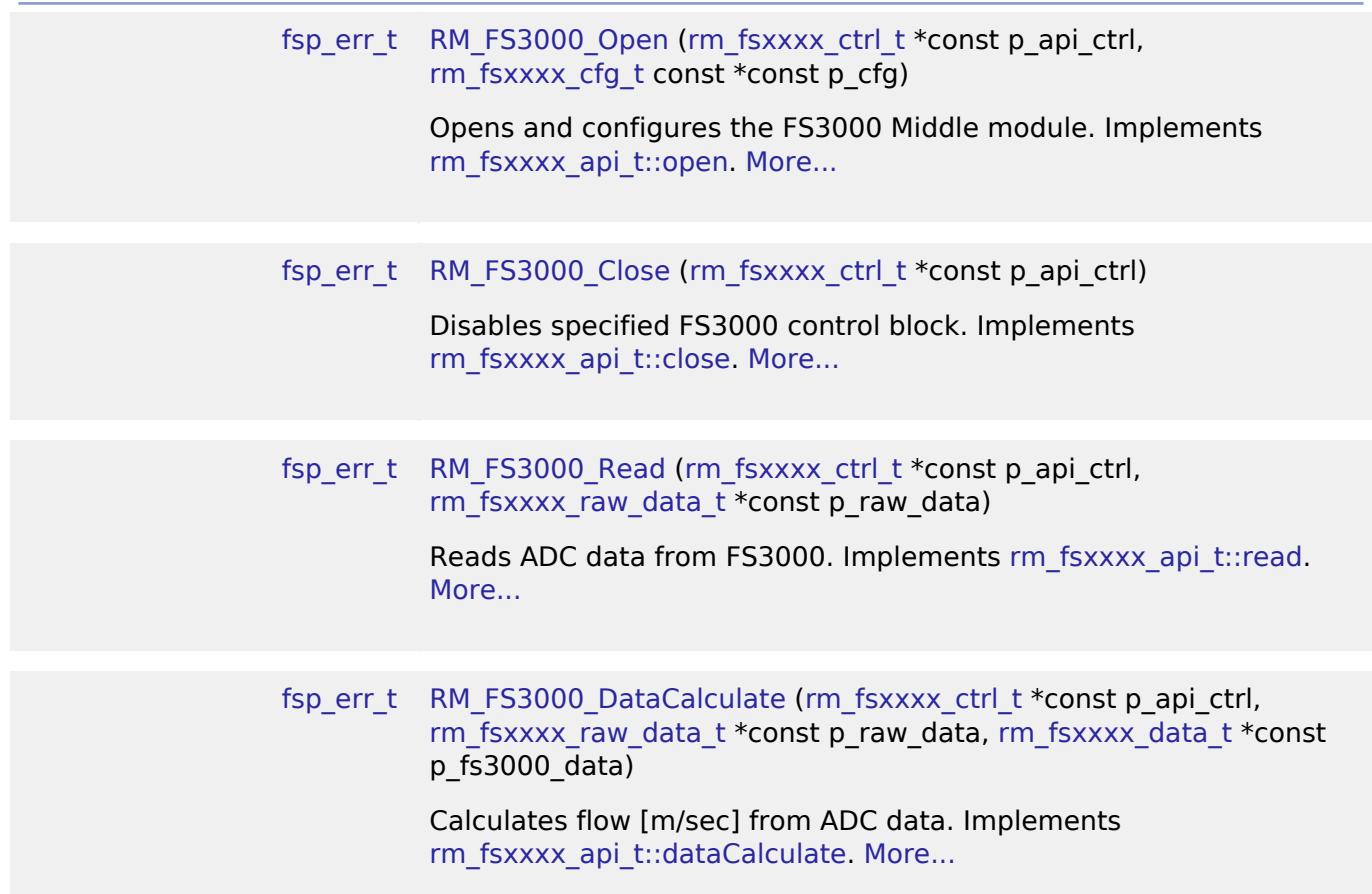

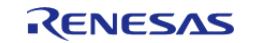

# **Detailed Description**

Middleware to implement the FS3000 sensor interface. This module implements the [FSXXXX](#page-4332-0) [Middleware Interface](#page-4332-0).

# **Overview**

## **Features**

The FS3000 sensor interface implementation has the following key features:

- Getting ADC data from the sensor
- Calculating flow value from ADC data

# **Configuration**

## **Build Time Configurations for rm\_fs3000**

The following build time configurations are defined in fsp\_cfg/rm\_fs3000\_cfg.h:

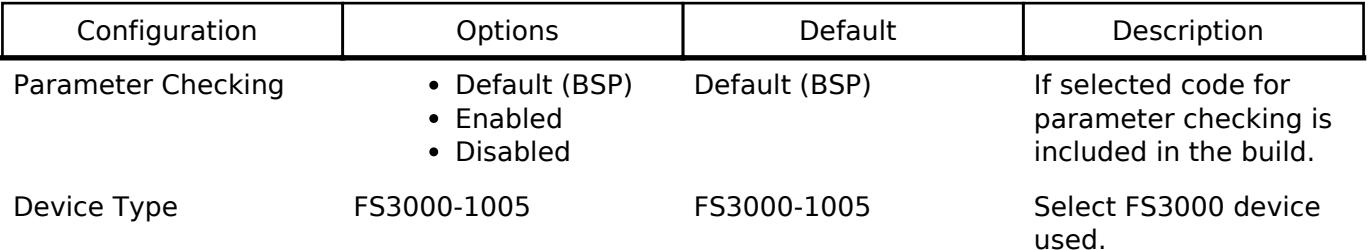

## **Configurations for Sensor > FS3000 Flow Sensor (rm\_fs3000)**

This module can be added to the Stacks tab via New Stack > Sensor > FS3000 Flow Sensor (rm\_fs3000).

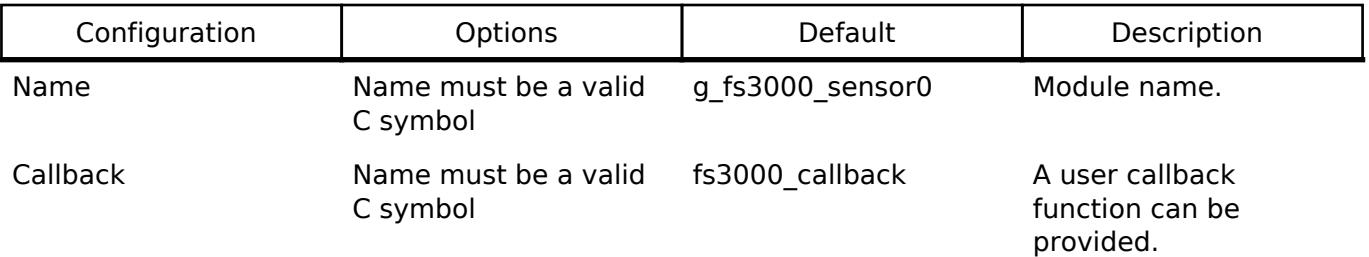

## **Pin Configuration**

This module use SDA and SCL pins of I2C Master and SCI I2C.

# **Usage Notes**

## [FS3000 datasheet is here.](https://www.renesas.com/us/en/document/dst/fs3000-datasheet)

If ADC data is invalid, it is needed to read ADC data from FS3000 again. The module only supports FS3000-1005.

If an RTOS is used, blocking and bus lock is available.

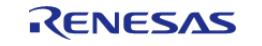

- If blocking of an I2C bus is required, it is necessary to create a semaphore for blocking.
- If bus lock is required, it is necessary to create a mutex for bus lock. Bus lock is only available when a semaphore for blocking is used.

## **Bus Initialization**

The FS3000 interface expects a bus instance to be opened before opening any FS3000 device. The interface will handle switching between devices on the bus but will not open or close the bus instance. The user should open the bus with the appropriate [I2C Master Interface](#page-4376-0) open call.

# **Examples**

# **Basic Example**

This is a basic example of minimal use of FS3000 sensor implementation in an application.

```
void rm_fs3000_basic_example (void)
{
 fsp_err_t err = FSP_SUCCESS;
 rm fsxxxx raw data t fs3000 raw data;
rm fsxxxx data t fs3000 data;
    uint8_t calculated_flag = 0;
 /* Open the I2C bus if it is not already open. */
    rm comms i2c bus extended cfg t * p extend =
        (rm_comms_i2c_bus_extended_cfg_t *) g_fs3000_cfg.p_instance->p_cfg->p_extend;
 i2c master instance t * p driver instance = (i2c master instance t *)
p_extend->p_driver_instance;
     p_driver_instance->p_api->open(p_driver_instance->p_ctrl,
p_driver_instance->p_cfg);
#if BSP_CFG_RTOS
 /* Create a semaphore for blocking if a semaphore is not NULL */if (NULL != p_extend->p_blocking_semaphore)
\left\{\begin{array}{c} \end{array}\right\}#if BSP CFG RTOS == 1 // AzureOS
       tx semaphore create(p extend->p blocking semaphore->p semaphore handle,
                              p_extend->p_blocking_semaphore->p_semaphore_name,
                              (ULONG) 0);
  #elif BSP_CFG_RTOS == 2 // FreeRTOS
        *(p_extend->p_blocking_semaphore->p_semaphore_handle) =
             xSemaphoreCreateCountingStatic((UBaseType_t) 1,
```
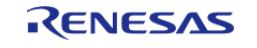

API Reference > Modules > Sensor > FS3000 Flow Sensor (rm\_fs3000)

```
 (UBaseType_t) 0,
p_extend->p_blocking_semaphore->p_semaphore_memory);
  #endif
     }
 /* Create a recursive mutex for bus lock if a recursive mutex is not NULL */
 if (NULL != p_extend->p_bus_recursive_mutex)
     {
  #if BSP_CFG_RTOS == 1 // AzureOS
        tx_mutex_create(p_extend->p_bus_recursive_mutex->p_mutex_handle,
                          p_extend->p_bus_recursive_mutex->p_mutex_name,
                         TX INHERIT);
  #elif BSP_CFG_RTOS == 2 // FreeRTOS
        *(p_extend->p_bus_recursive_mutex->p_mutex_handle) =
             xSemaphoreCreateRecursiveMutexStatic(p_extend->p_bus_recursive_mutex->p_m
utex_memory);
  #endif
     }
#endif
     err = RM_FS3000_Open(&g_fs3000_ctrl, &g_fs3000_cfg);
 /* Handle any errors. This function should be defined by the user. */
    handle error(err);
 while (true)
     {
 do
       {
            g_flag = 0;
 /* Read ADC Data from FS3000 */
 RM_FS3000_Read(&g_fs3000_ctrl, &fs3000_raw_data);
 while (0 == g_f \text{lag}) {
 /* Wait callback */
       }
 /* Calculate Flow value from ADC data */
```
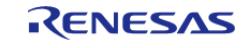

#### **Flexible Software Package**

API Reference > Modules > Sensor > FS3000 Flow Sensor (rm\_fs3000)

```
 err = RM_FS3000_DataCalculate(&g_fs3000_ctrl, &fs3000_raw_data,
&fs3000~data);if (FSP_SUCCESS == err)
        {
                   calculated_flag = 1;
        }
 else if (FSP_ERR_SENSOR_INVALID_DATA == err) /* Checksum error */
        {
                   calculated_flag = 0;
        }
 else
\left\{ \begin{array}{c} 1 & 1 \\ 1 & 1 \end{array} \right\}handle error(err);
        }
       } while (0 == calculated_flag);
 /* Wait 125 milliseconds. See table 4 on the page 7 of the datasheet. */
 R_BSP_SoftwareDelay(FS3000_DELAY_125, BSP_DELAY_UNITS_MILLISECONDS);
     }
}
```
#### **Data Structures**

struct rm fs3000 instance ctrl t

### **Data Structure Documentation**

### <span id="page-2962-0"></span>**[◆ r](#page-2962-0)m\_fs3000\_instance\_ctrl\_t**

<span id="page-2962-2"></span><span id="page-2962-1"></span>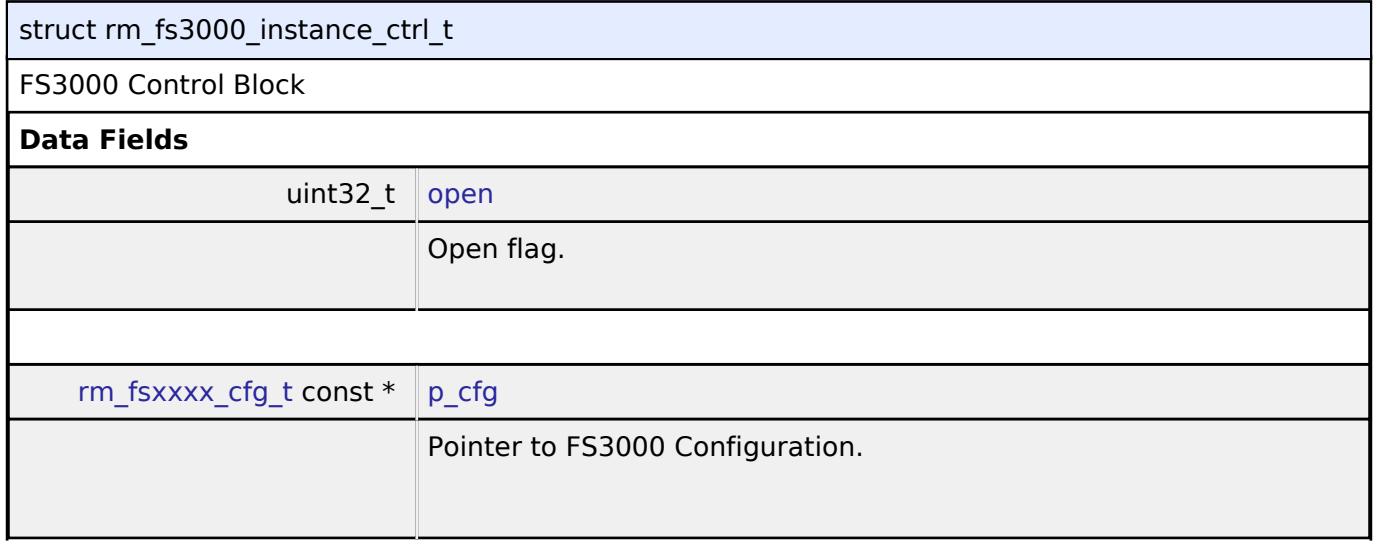

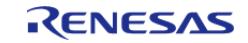

API Reference > Modules > Sensor > FS3000 Flow Sensor (rm\_fs3000)

<span id="page-2963-2"></span>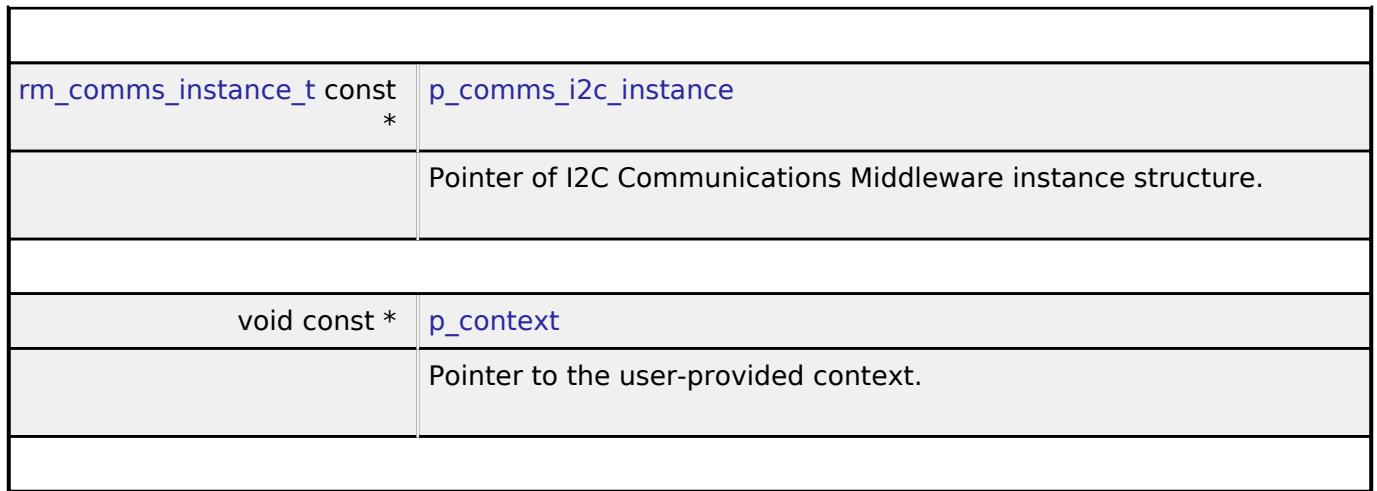

## <span id="page-2963-3"></span>**Function Documentation**

## <span id="page-2963-0"></span>**[◆ R](#page-2963-0)M\_FS3000\_Open()**

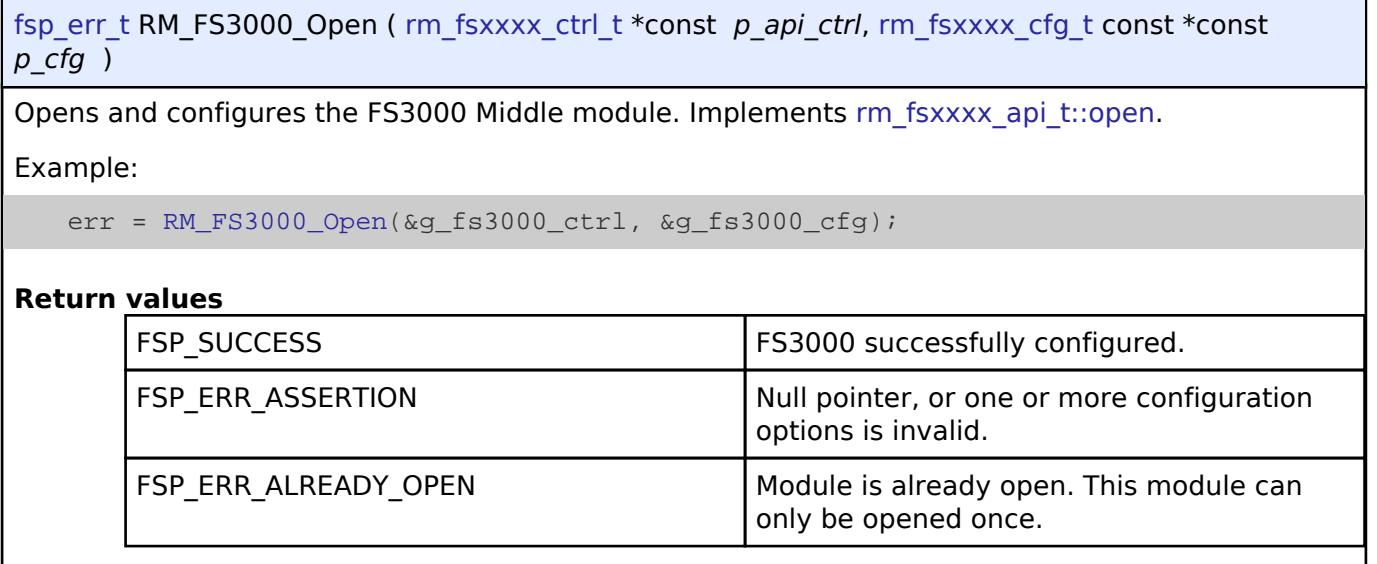

# <span id="page-2963-1"></span>**[◆ R](#page-2963-1)M\_FS3000\_Close()**

[fsp\\_err\\_t](#page-159-0) RM\_FS3000\_Close ( [rm\\_fsxxxx\\_ctrl\\_t](#page-4336-0) \*const *p\_api\_ctrl*) Disables specified FS3000 control block. Implements [rm\\_fsxxxx\\_api\\_t::close](#page-4336-2). **Return values** FSP\_SUCCESS Successfully closed. FSP\_ERR\_ASSERTION Null pointer passed as a parameter. FSP\_ERR\_NOT\_OPEN Module is not open.

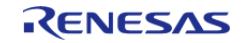

# <span id="page-2964-0"></span>**[◆ R](#page-2964-0)M\_FS3000\_Read()**

[fsp\\_err\\_t](#page-159-0) RM\_FS3000\_Read ( [rm\\_fsxxxx\\_ctrl\\_t](#page-4336-0) \*const *p\_api\_ctrl*, [rm\\_fsxxxx\\_raw\\_data\\_t](#page-4333-0) \*const *p\_raw\_data* )

Reads ADC data from FS3000. Implements [rm\\_fsxxxx\\_api\\_t::read.](#page-4335-1)

### **Return values**

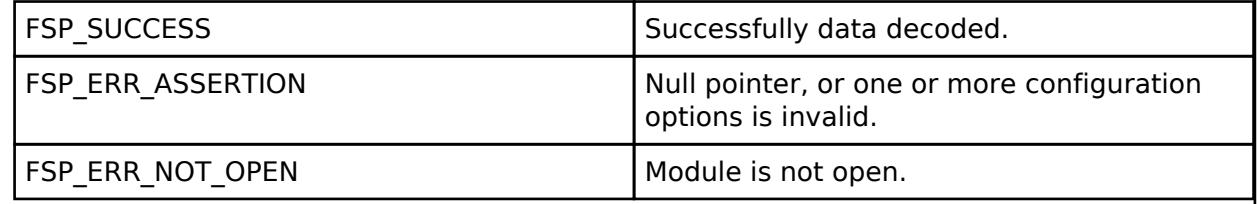

## <span id="page-2964-1"></span>**[◆ R](#page-2964-1)M\_FS3000\_DataCalculate()**

[fsp\\_err\\_t](#page-159-0) RM\_FS3000\_DataCalculate ( [rm\\_fsxxxx\\_ctrl\\_t](#page-4336-0) \*const *p\_api\_ctrl*, [rm\\_fsxxxx\\_raw\\_data\\_t](#page-4333-0) \*const *p\_raw\_data*, [rm\\_fsxxxx\\_data\\_t](#page-4334-0) \*const *p\_fs3000\_data* )

Calculates flow [m/sec] from ADC data. Implements [rm\\_fsxxxx\\_api\\_t::dataCalculate.](#page-4336-1)

## **Return values**

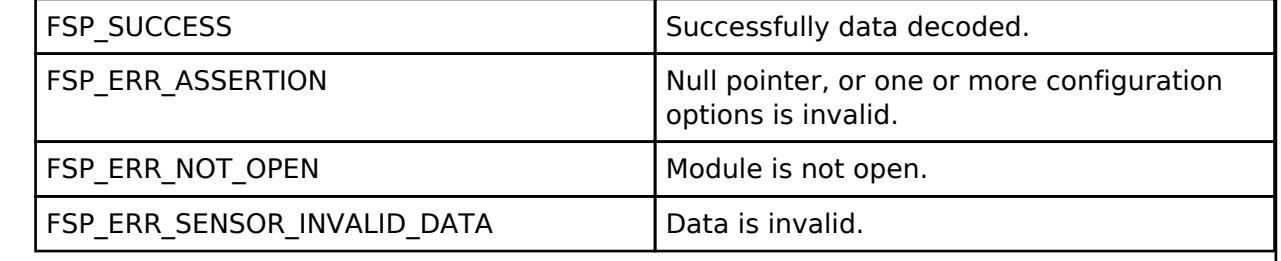

# **5.2.16.4 HS300X Temperature/Humidity Sensor (rm\_hs300x)**

[Modules](#page-376-0) » [Sensor](#page-2944-0)

# **Functions**

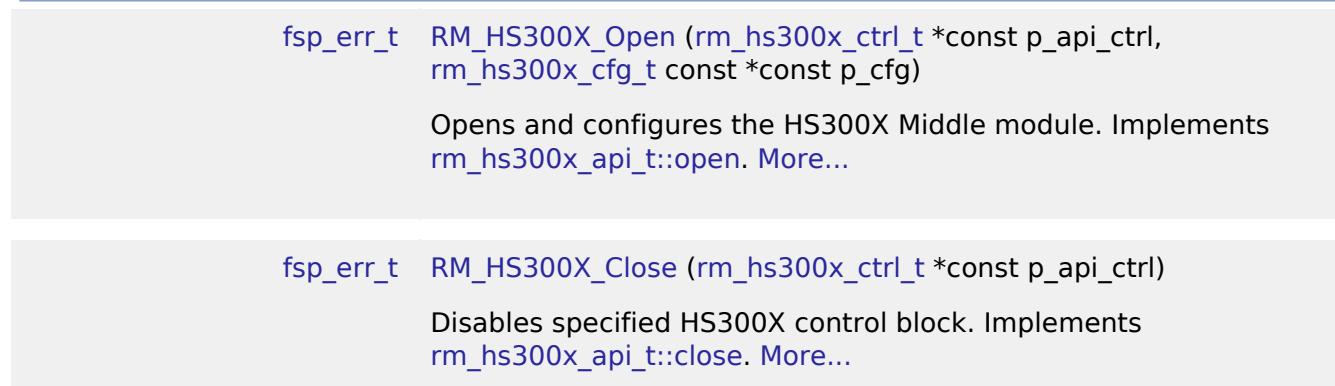

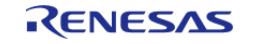

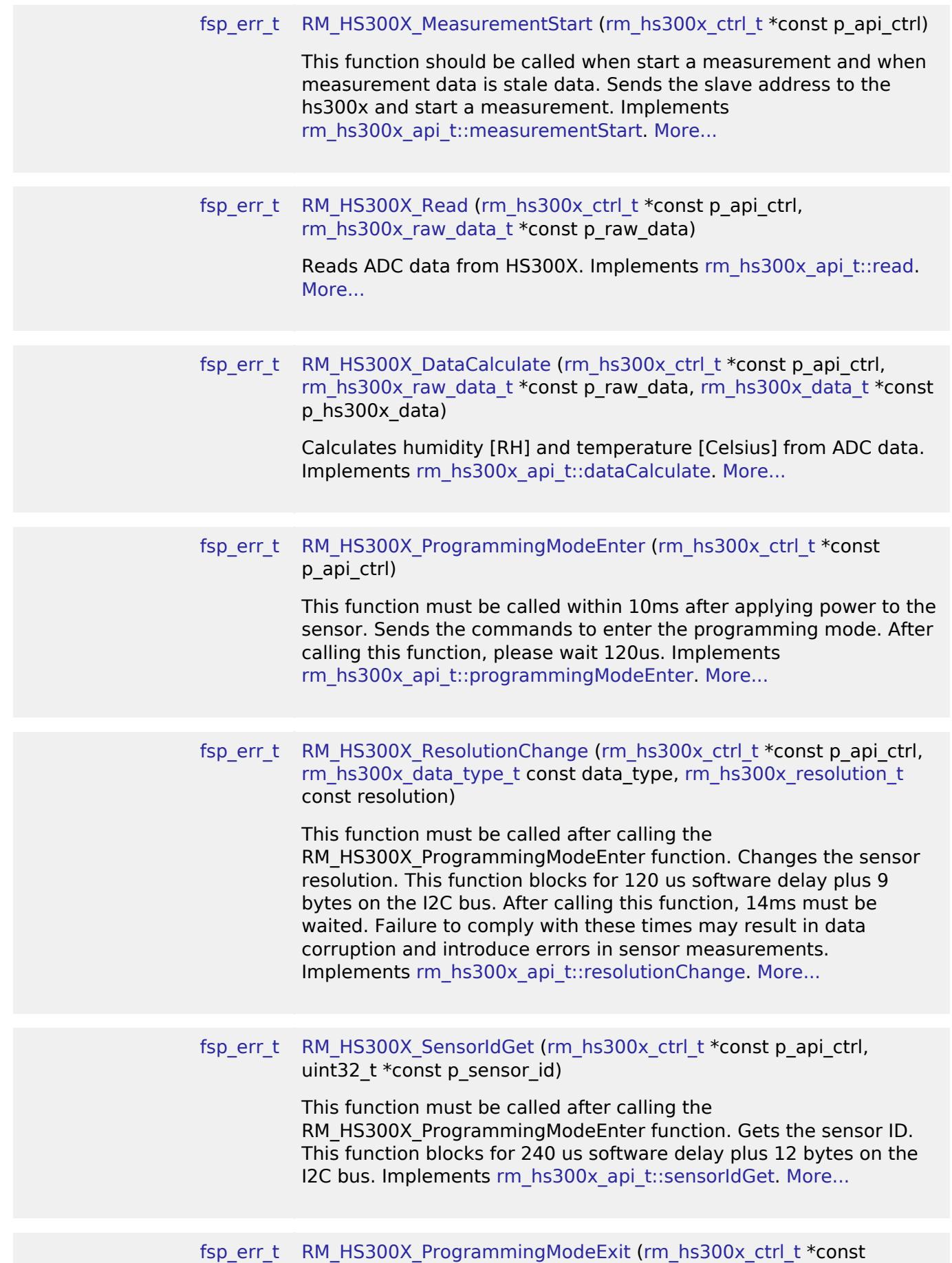

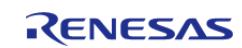

p\_api\_ctrl)

This function must be called after calling the RM\_HS300X\_ProgrammingModeEnter function. This function must be called to return to normal sensor operation and perform measurements. Sends the commands to exit the programming mode. Implements [rm\\_hs300x\\_api\\_t::programmingModeExit](#page-4362-3). [More...](#page-2976-0)

# **Detailed Description**

Middleware to implement the HS300X sensor interface. This module implements the [HS300X](#page-4357-0) [Middleware Interface](#page-4357-0).

# **Overview**

## **Features**

The HS300X sensor interface implementation has the following key features:

- Starting a measurement at any time
- Getting ADC data from the sensor
- Calculating humidity and temperature value from getting ADC data
- Changing the sensor resolution
- Getting the sensor ID

# **Configuration**

# **Build Time Configurations for rm\_hs300x**

The following build time configurations are defined in fsp\_cfg/rm\_hs300x\_cfg.h:

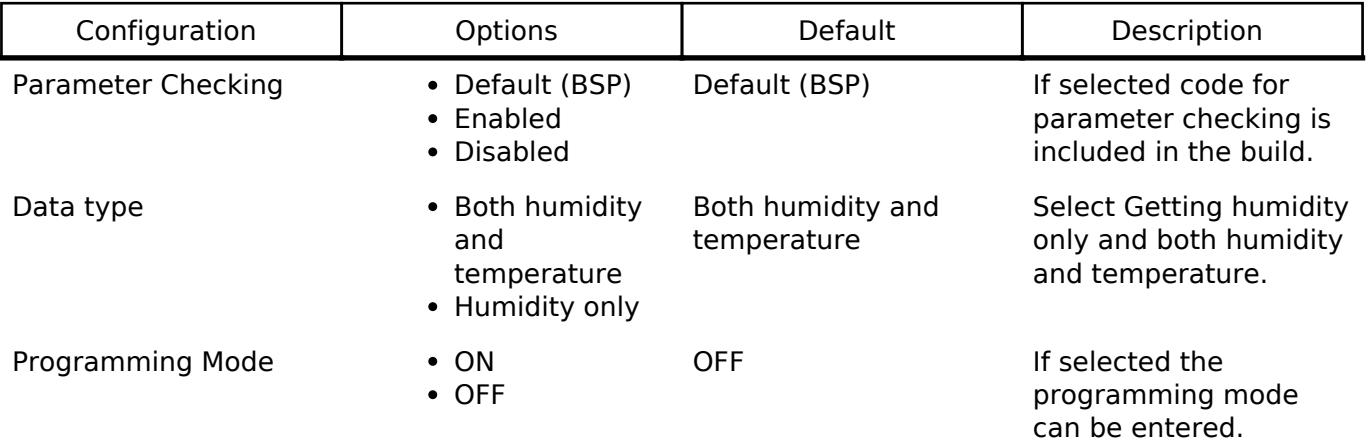

## **Configurations for Sensor > HS300X Temperature/Humidity Sensor (rm\_hs300x)**

This module can be added to the Stacks tab via New Stack > Sensor > HS300X Temperature/Humidity Sensor (rm\_hs300x).

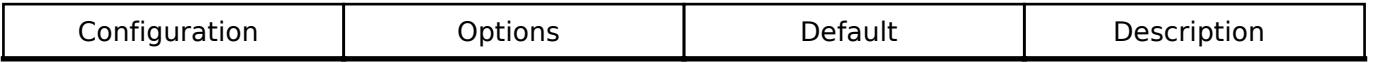

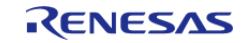

Name Manual Entry gangled and Module name.

Callback Name must be a valid C symbol

hs300x callback A user callback

function can be provided.

# **Pin Configuration**

This module use SDA and SCL pins of I2C Master and SCI I2C.

# **Usage Notes**

## [HS300x datasheet is here.](https://www.renesas.com/jp/ja/document/dst/hs300x-datasheet)

If ADC data is valid and calculating humidity and temperature is finished, it is needed to start a measurement again. If ADC data is invalid, it is needed to read ADC data from HS300x again.

If changing the sensor resolution and getting the sensor ID, RM\_HS300X\_ProgrammingModeEnter function must be called within 10ms after applying power to the sensor. Entering the programming mode takes 120us. Thresore, after calling RM\_HS300X\_ProgrammingModeEnter function, please wait 120us. After calling RM\_HS300X\_ResolutionChange function, 14ms must be waited because failure to comply with these times may result in data corruption and introduce errors in sensor measurements.

If an RTOS is used, blocking and bus lock is available.

- If blocking of an I2C bus is required, it is necessary to create a semaphore for blocking.
- If bus lock is required, it is necessary to create a mutex for bus lock. Bus lock is only available when a semaphore for blocking is used.

## **Bus Initialization**

The HS300X interface expects a bus instance to be opened before opening any HS300X device. The interface will handle switching between devices on the bus but will not open or close the bus instance. The user should open the bus with the appropriate [I2C Master Interface](#page-4376-0) open call.

# **Examples**

# **Basic Example**

This is a basic example of minimal use of HS300X sensor implementation in an application.

```
void rm_hs300x_basic_example (void)
{
 fsperrt err = FSP SUCCESS;
rm_hs300x_raw_data_t hs300x_raw_data;
rm hs300x data t hs300x data;
   uint8 t calculated flag = 0;/* Open the I2C bus if it is not already open. */
   rm comms i2c_bus\_extended_cfg_t * p\_extend = (rm_comms_i2c_bus_extended_cfg_t *) g_hs300x_cfg.p_instance->p_cfg->p_extend;
```
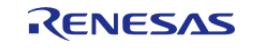

```
i2ci2c_master_instance_t *)
p_extend->p_driver_instance;
     p_driver_instance->p_api->open(p_driver_instance->p_ctrl,
p_driver_instance->p_cfg);
#if BSP_CFG_RTOS
 /* Create a semaphore for blocking if a semaphore is not NULL */if (NULL != p_extend->p_blocking_semaphore)
\left\{\begin{array}{c} \end{array}\right\} #if BSP_CFG_RTOS == 1 // AzureOS
        tx_semaphore_create(p_extend->p_blocking_semaphore->p_semaphore_handle,
                             p_extend->p_blocking_semaphore->p_semaphore_name,
                             (ULONG) 0);
  #elif BSP_CFG_RTOS == 2 // FreeRTOS
        *(p_extend->p_blocking_semaphore->p_semaphore_handle) =
             xSemaphoreCreateCountingStatic((UBaseType_t) 1,
                                             (UBaseType_t) 0,
p_extend->p_blocking_semaphore->p_semaphore_memory);
  #endif
 }
 /* Create a recursive mutex for bus lock if a recursive mutex is not NULL */
 if (NULL != p_extend->p_bus_recursive_mutex)
     {
  #if BSP_CFG_RTOS == 1 // AzureOS
       tx_mutex_create(p_extend->p_bus_recursive_mutex->p_mutex_handle,
                         p_extend->p_bus_recursive_mutex->p_mutex_name,
                        TX INHERIT);
  #elif BSP_CFG_RTOS == 2 // FreeRTOS
        *(p_extend->p_bus_recursive_mutex->p_mutex_handle) =
             xSemaphoreCreateRecursiveMutexStatic(p_extend->p_bus_recursive_mutex->p_m
utex_memory);
  #endif
     }
#endif
```
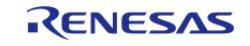

```
 err = RM_HS300X_Open(&g_hs300x_ctrl, &g_hs300x_cfg);
 /* Handle any errors. This function should be defined by the user. */
     handle_error(err);
#if RM_HS300X_CFG_PROGRAMMING_MODE
    uint32_t sensor_id;
    g_flag = 0;
 /* Enter the programming mode. This must be called within 10ms after applying power.
*/
 RM_HS300X_ProgrammingModeEnter(&g_hs300x_ctrl);
 while (0 == g_flag)\left\{\begin{array}{c} \end{array}\right\}/* Wait callback */
 }
 /* Delay 120us. Entering the programming mode takes 120us. */
 R_BSP_SoftwareDelay(120, BSP_DELAY_UNITS_MICROSECONDS);
 /* Get the sensor ID */
 RM_HS300X_SensorIdGet(&g_hs300x_ctrl, &sensor_id);
    g_flag = 0;
 /* Change the humidity resolution */
 RM_HS300X_ResolutionChange(&g_hs300x_ctrl, RM_HS300X_HUMIDITY_DATA,
RM_HS300X_RESOLUTION_8BIT);
 while (0 == q \text{ flag}) {
 /* Wait callback */
 }
 /* Delay 14ms. Failure to comply with these times may result in data corruption and
introduce errors in sensor measurements. */
 R_BSP_SoftwareDelay(BSP_DELAY_UNITS_MILLISECONDS);
    g_flag = 0;
 /* Change the temperature resolution */
 RM_HS300X_ResolutionChange(&g_hs300x_ctrl, RM_HS300X_TEMPERATURE_DATA,
RM_HS300X_RESOLUTION_8BIT);
 while (0 == g_flag) {
```
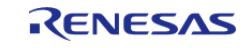

```
/* Wait callback */
 }
 /* Delay 14ms. Failure to comply with these times may result in data corruption and
introduce errors in sensor measurements. */
R_BSP_SoftwareDelay(14, BSP_DELAY_UNITS_MILLISECONDS);
    g_flag = 0;
/* Exit the programming mode */
RM_HS300X_ProgrammingModeExit(&g_hs300x_ctrl);
while (0 == g_flag)\left\{\begin{array}{c} \end{array}\right\}/* Wait callback */
     }
#endif
while (true)
     {
       q flag = 0;/* Start Measurement */
RM_HS300X_MeasurementStart(&g_hs300x_ctrl);
while (0 == g_flag)\left\{ \begin{array}{c} 1 & 1 \\ 1 & 1 \end{array} \right\}/* Wait callback */
        }
do
        {
       q flag = 0;/* Read ADC Data from HS300X */
RM_HS300X_Read(&g_hs300x_ctrl, &hs300x_raw_data);
while (0 == q \text{ flag})\left\{ \begin{array}{c} 1 & 1 \\ 1 & 1 \end{array} \right\}/* Wait callback */
\begin{matrix} \end{matrix}/* Calculate Humidity and Temperatuere values from ADC data */
               err = RM_HS300X_DataCalculate(&g_hs300x_ctrl, &hs300x_raw_data,
&hs300x_data);
```
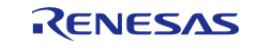

```
if (FSP_SUCCESS == err)
       {
                 calculated_flag = 1;
       }
else if (FSP_ERR_SENSOR_INVALID_DATA == err)
       {
/* Stale data */
                 calculated_flag = 0;
       }
else
       {
      handle_error(err);
       }
      } while (0 == calculated_flag);
/* Wait 4 seconds. See table 4 on the page 6 of the datasheet. */
R_BSP_SoftwareDelay(4, BSP_DELAY_UNITS_SECONDS);
     }
}
```
## **Data Structures**

struct [rm\\_hs300x\\_programmnig\\_mode\\_params\\_t](#page-2971-0)

struct [rm\\_hs300x\\_instance\\_ctrl\\_t](#page-2971-1)

### **Data Structure Documentation**

## <span id="page-2971-0"></span>**[◆ r](#page-2971-0)m\_hs300x\_programmnig\_mode\_params\_t**

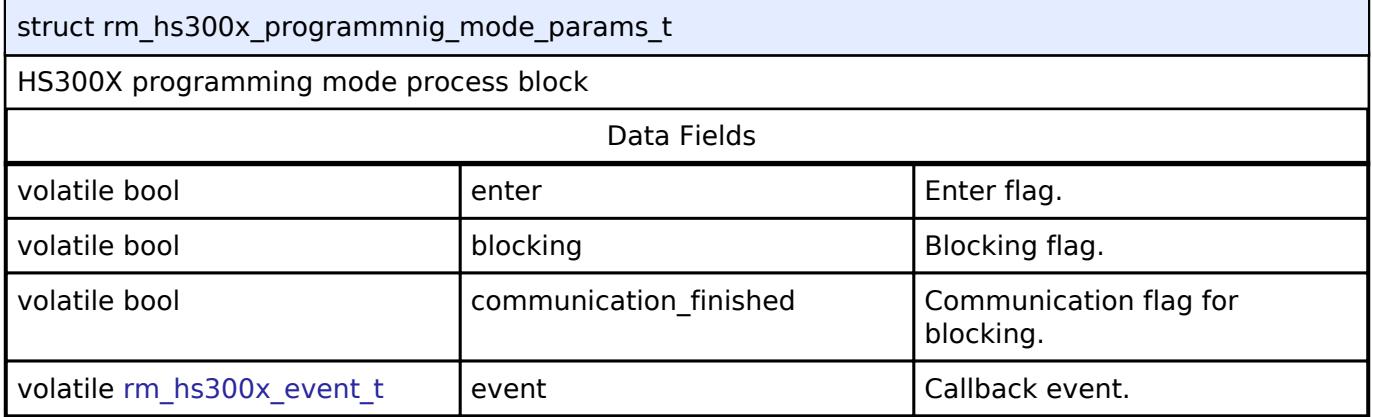

# <span id="page-2971-1"></span>**[◆ r](#page-2971-1)m\_hs300x\_instance\_ctrl\_t**

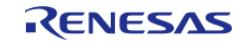

#### **Flexible Software Package**

API Reference > Modules > Sensor > HS300X Temperature/Humidity Sensor (rm\_hs300x)

<span id="page-2972-2"></span><span id="page-2972-1"></span><span id="page-2972-0"></span>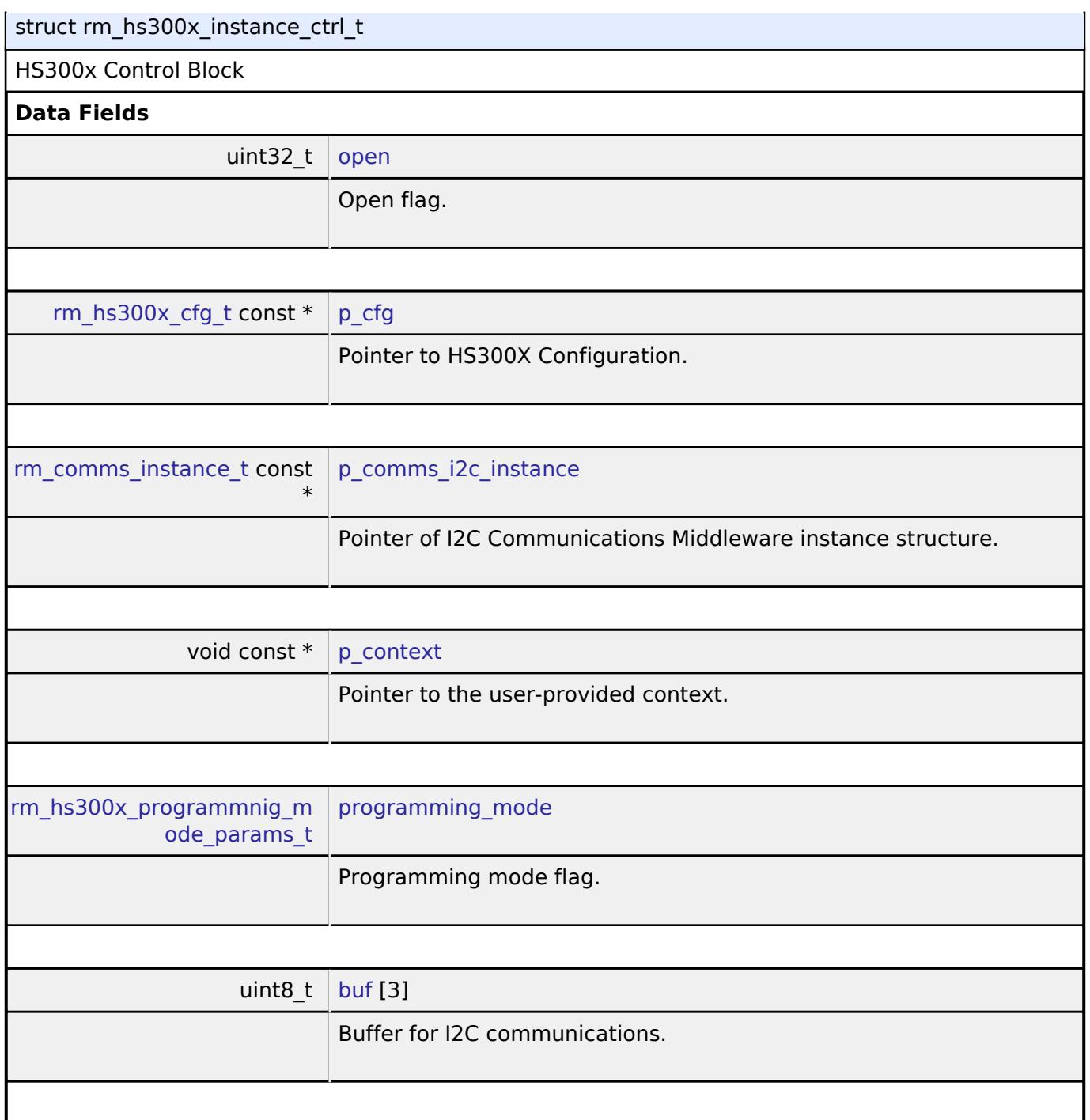

# <span id="page-2972-5"></span><span id="page-2972-4"></span><span id="page-2972-3"></span>**Function Documentation**

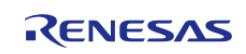

# <span id="page-2973-0"></span>**[◆ R](#page-2973-0)M\_HS300X\_Open()**

[fsp\\_err\\_t](#page-159-0) RM\_HS300X\_Open ( [rm\\_hs300x\\_ctrl\\_t](#page-4363-0) \*const *p\_api\_ctrl*, [rm\\_hs300x\\_cfg\\_t](#page-4359-0) const \*const *p\_cfg* )

Opens and configures the HS300X Middle module. Implements [rm\\_hs300x\\_api\\_t::open.](#page-4360-0)

Example:

 $err = RM_HSS00X_Open(\&g_hs300x_clr, \&g_hs300x_clg);$ 

# **Return values**

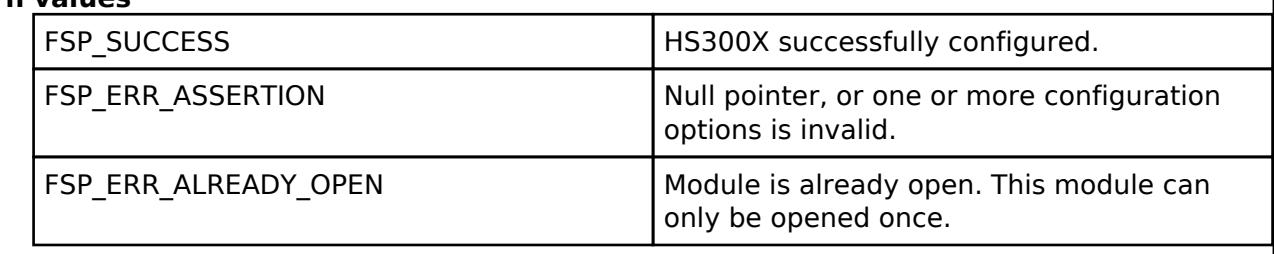

## <span id="page-2973-1"></span>**[◆ R](#page-2973-1)M\_HS300X\_Close()**

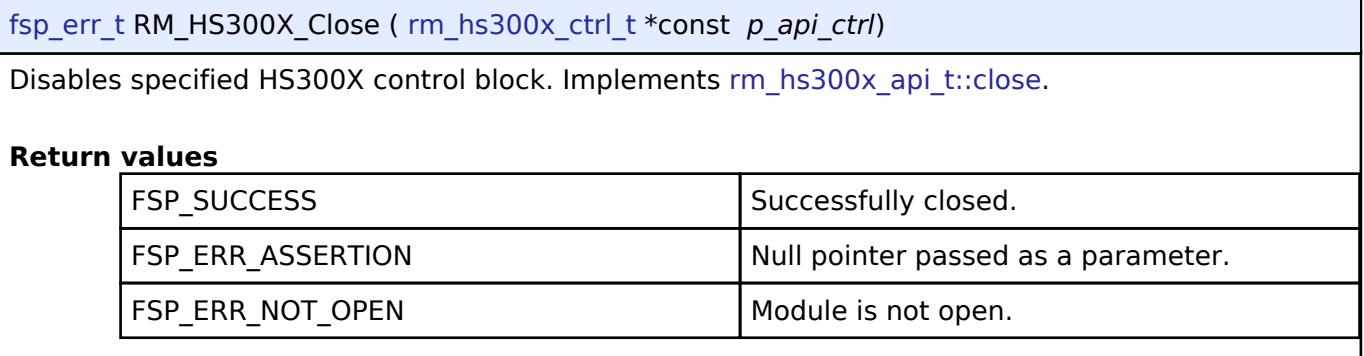

## <span id="page-2973-2"></span>**[◆ R](#page-2973-2)M\_HS300X\_MeasurementStart()**

[fsp\\_err\\_t](#page-159-0) RM\_HS300X\_MeasurementStart ( [rm\\_hs300x\\_ctrl\\_t](#page-4363-0) \*const *p\_api\_ctrl*)

This function should be called when start a measurement and when measurement data is stale data. Sends the slave address to the hs300x and start a measurement. Implements [rm\\_hs300x\\_api\\_t::measurementStart](#page-4361-0).

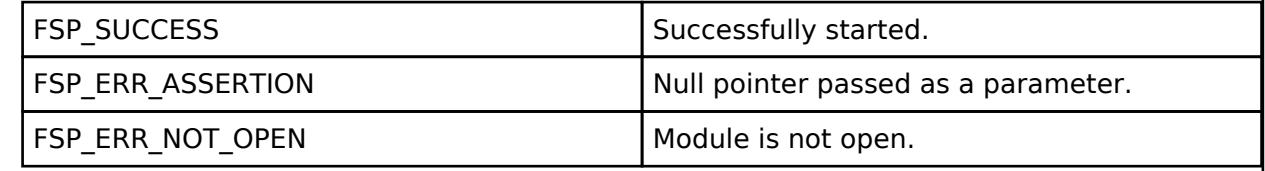

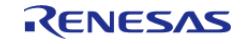

# <span id="page-2974-0"></span>**[◆ R](#page-2974-0)M\_HS300X\_Read()**

[fsp\\_err\\_t](#page-159-0) RM\_HS300X\_Read ( [rm\\_hs300x\\_ctrl\\_t](#page-4363-0) \*const *p\_api\_ctrl*, [rm\\_hs300x\\_raw\\_data\\_t](#page-4358-0) \*const *p\_raw\_data* )

Reads ADC data from HS300X. Implements [rm\\_hs300x\\_api\\_t::read](#page-4361-1).

## **Return values**

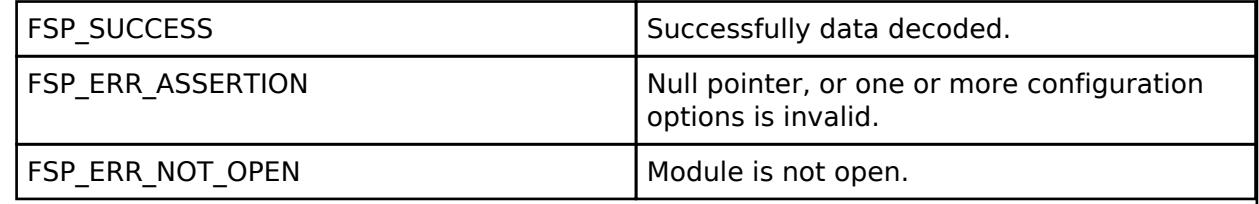

# <span id="page-2974-1"></span>**[◆ R](#page-2974-1)M\_HS300X\_DataCalculate()**

[fsp\\_err\\_t](#page-159-0) RM\_HS300X\_DataCalculate ( [rm\\_hs300x\\_ctrl\\_t](#page-4363-0) \*const *p\_api\_ctrl*, [rm\\_hs300x\\_raw\\_data\\_t](#page-4358-0) \*const *p\_raw\_data*, [rm\\_hs300x\\_data\\_t](#page-4359-1) \*const *p\_hs300x\_data* )

Calculates humidity [RH] and temperature [Celsius] from ADC data. Implements [rm\\_hs300x\\_api\\_t::dataCalculate](#page-4361-2).

## **Return values**

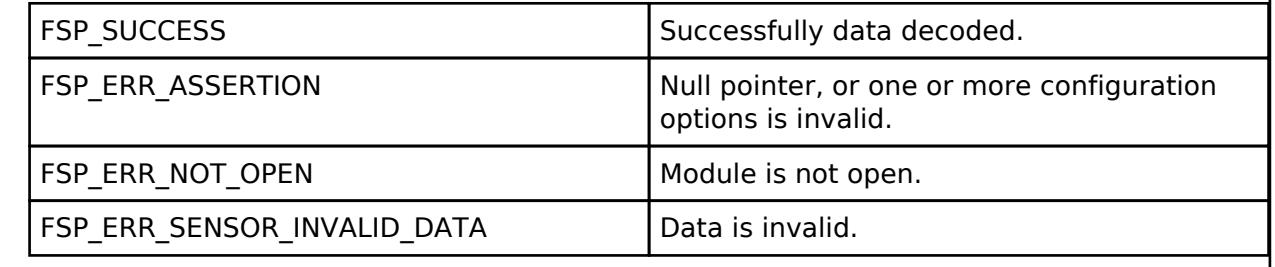

# <span id="page-2974-2"></span>**[◆ R](#page-2974-2)M\_HS300X\_ProgrammingModeEnter()**

[fsp\\_err\\_t](#page-159-0) RM\_HS300X\_ProgrammingModeEnter ( [rm\\_hs300x\\_ctrl\\_t](#page-4363-0) \*const *p\_api\_ctrl*)

This function must be called within 10ms after applying power to the sensor. Sends the commands to enter the programming mode. After calling this function, please wait 120us. Implements [rm\\_hs300x\\_api\\_t::programmingModeEnter](#page-4361-3).

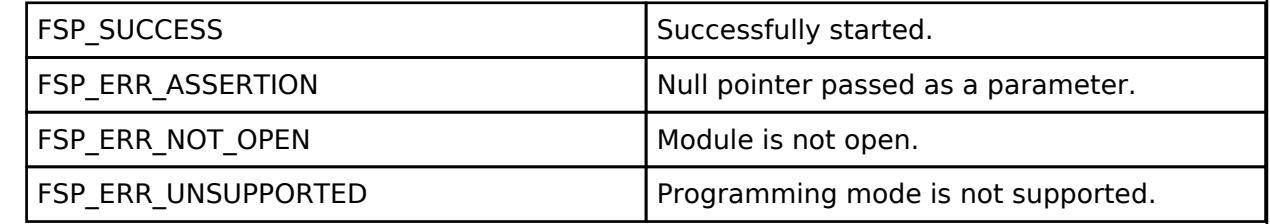

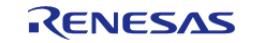

# <span id="page-2975-0"></span>**[◆ R](#page-2975-0)M\_HS300X\_ResolutionChange()**

[fsp\\_err\\_t](#page-159-0) RM\_HS300X\_ResolutionChange ( [rm\\_hs300x\\_ctrl\\_t](#page-4363-0) \*const *p\_api\_ctrl*, [rm\\_hs300x\\_data\\_type\\_t](#page-4363-1) const *data\_type*, [rm\\_hs300x\\_resolution\\_t](#page-4363-2) const *resolution* )

This function must be called after calling the RM\_HS300X\_ProgrammingModeEnter function. Changes the sensor resolution. This function blocks for 120 us software delay plus 9 bytes on the I2C bus. After calling this function, 14ms must be waited. Failure to comply with these times may result in data corruption and introduce errors in sensor measurements. Implements [rm\\_hs300x\\_api\\_t::resolutionChange.](#page-4362-1)

## **Return values**

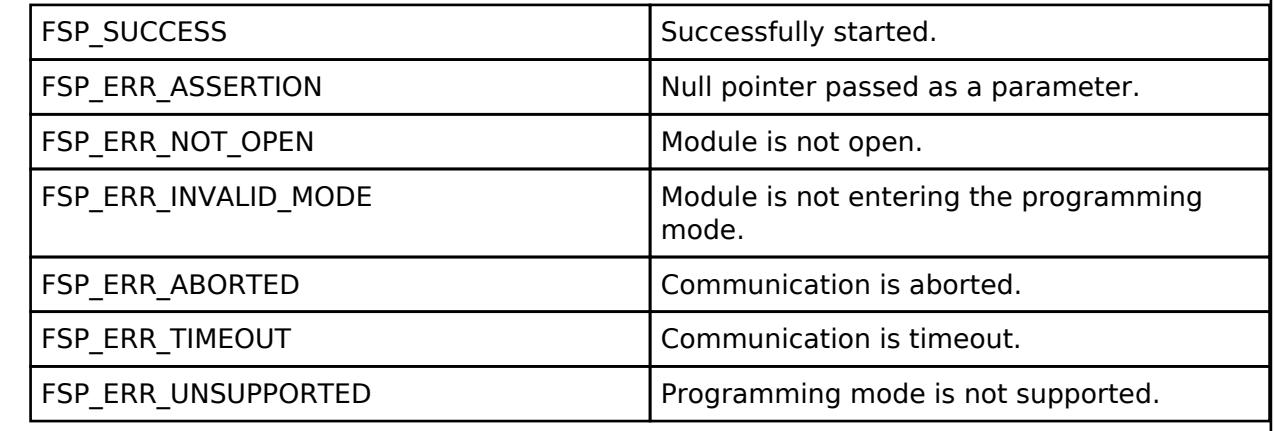

# <span id="page-2975-1"></span>**[◆ R](#page-2975-1)M\_HS300X\_SensorIdGet()**

[fsp\\_err\\_t](#page-159-0) RM\_HS300X\_SensorIdGet ( [rm\\_hs300x\\_ctrl\\_t](#page-4363-0) \*const *p\_api\_ctrl*, uint32\_t \*const *p\_sensor\_id* )

This function must be called after calling the RM\_HS300X\_ProgrammingModeEnter function. Gets the sensor ID. This function blocks for 240 us software delay plus 12 bytes on the I2C bus. Implements [rm\\_hs300x\\_api\\_t::sensorIdGet.](#page-4362-2)

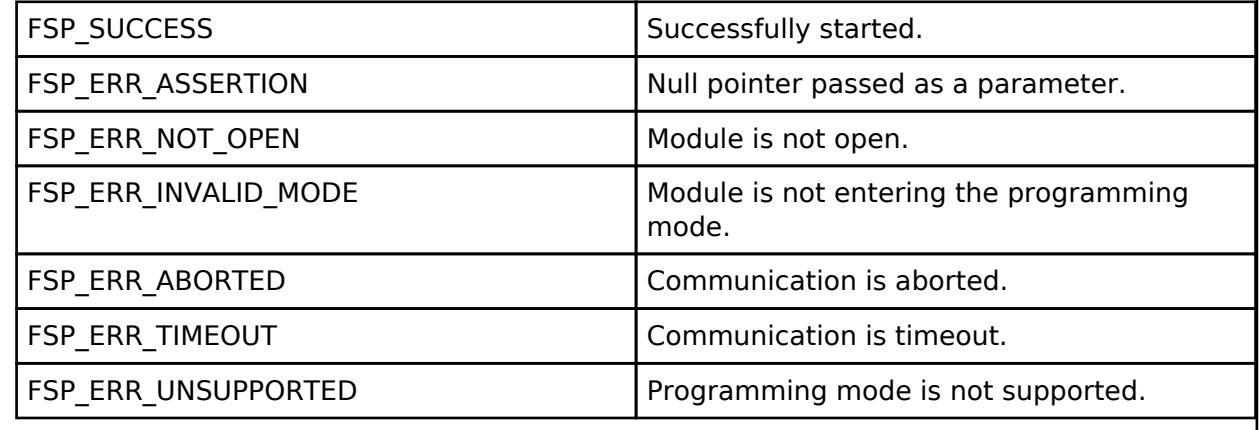

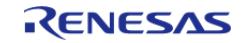

# <span id="page-2976-0"></span>**[◆ R](#page-2976-0)M\_HS300X\_ProgrammingModeExit()**

[fsp\\_err\\_t](#page-159-0) RM\_HS300X\_ProgrammingModeExit ( [rm\\_hs300x\\_ctrl\\_t](#page-4363-0) \*const *p\_api\_ctrl*)

This function must be called after calling the RM\_HS300X\_ProgrammingModeEnter function. This function must be called to return to normal sensor operation and perform measurements. Sends the commands to exit the programming mode. Implements [rm\\_hs300x\\_api\\_t::programmingModeExit](#page-4362-3).

## **Return values**

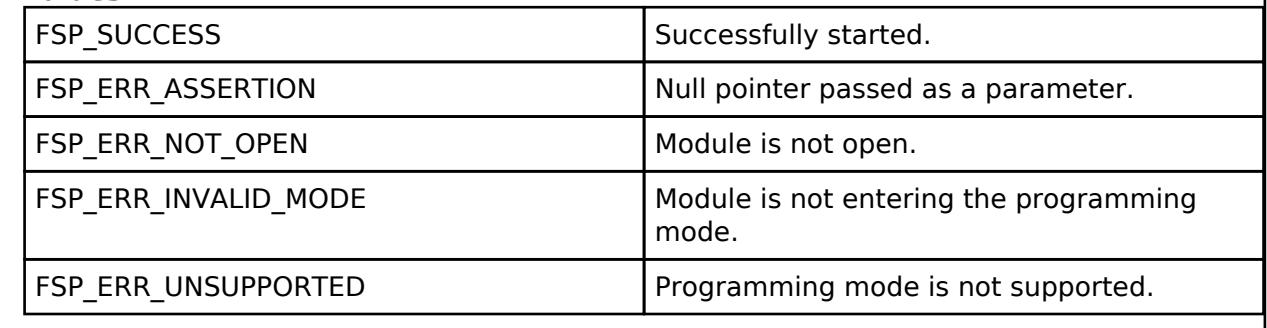

# **5.2.16.5 HS400X Temperature/Humidity Sensor (rm\_hs400x)**

[Modules](#page-376-0) » [Sensor](#page-2944-0)

## **Functions**

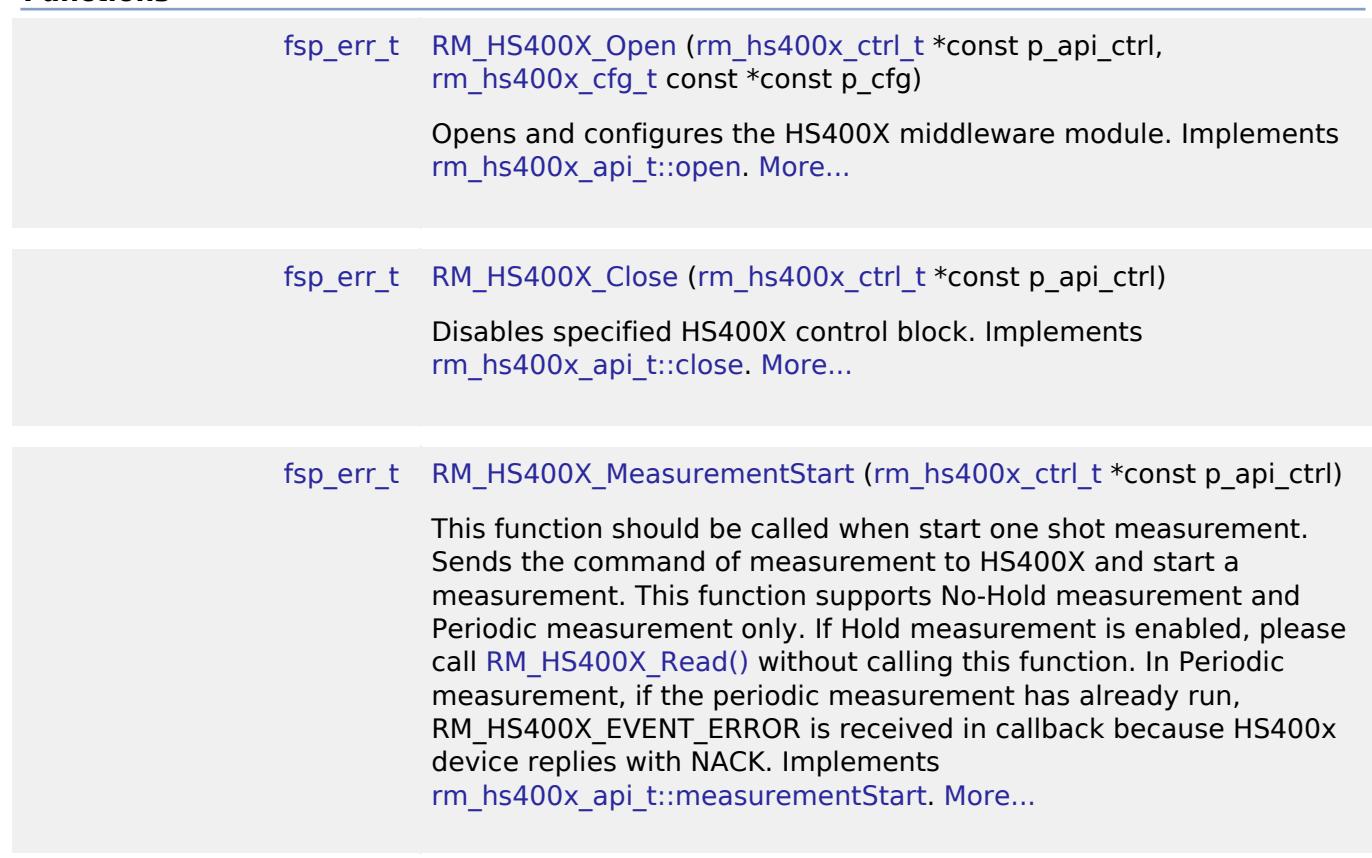

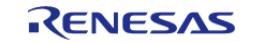

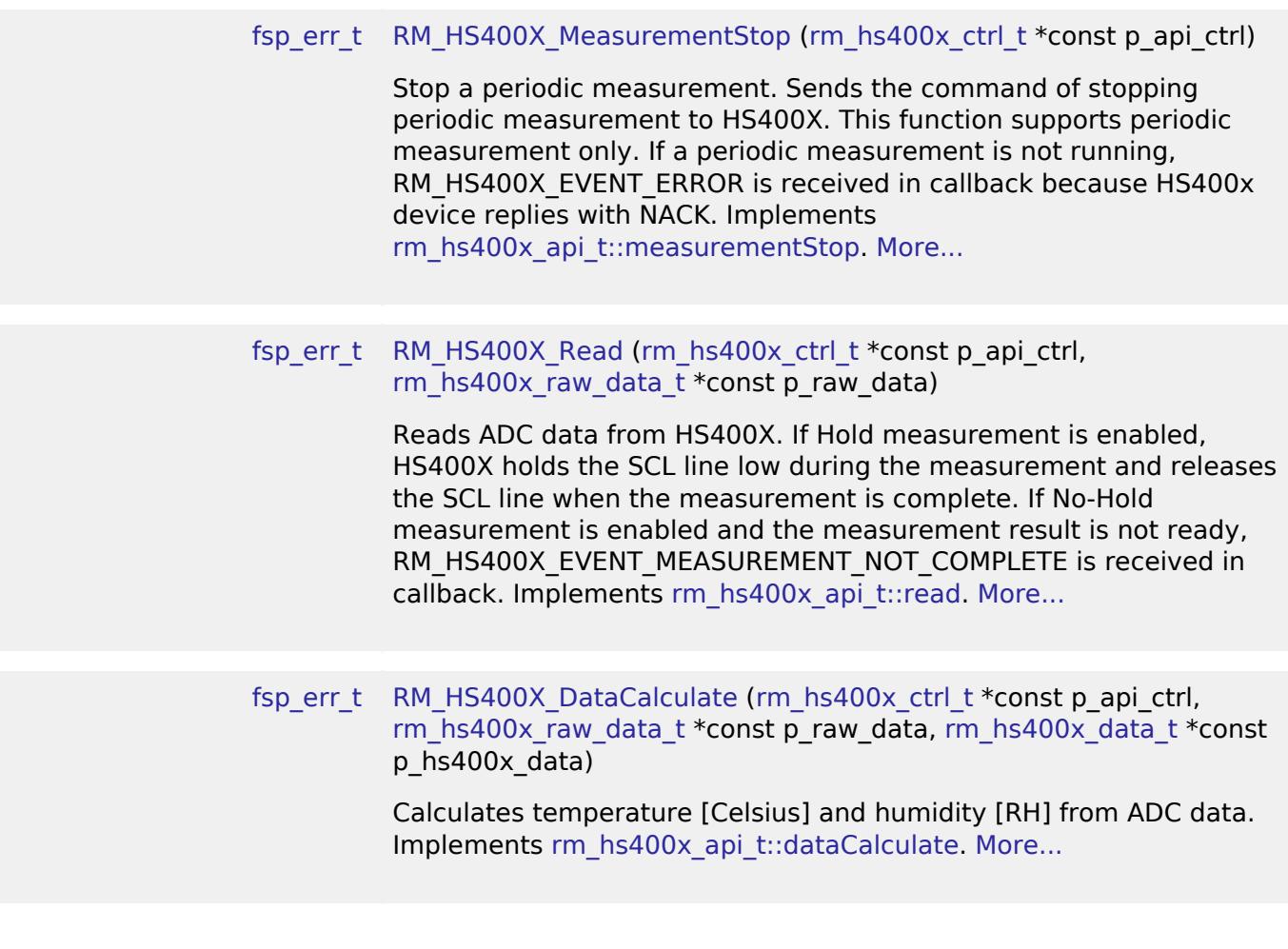

# **Detailed Description**

Middleware to implement the HS400X sensor interface. This module implements the [HS400X](#page-4363-4) [Middleware Interface](#page-4363-4).

# **Overview**

## **Features**

The HS400X sensor interface implementation has the following key features:

- Starting a measurement at any time
- Selecting one shot or a periodic measurement
- Getting ADC data from the sensor
- Calculating humidity and temperature value from getting ADC data

# **Limitations**

Alert feature is not supported. It will be supported in the future.

# **Notifications**

The minimum frequency for the SCL clock in Hold measurement is 200kHz. Please configure [I2C\\_MASTER\\_RATE\\_FAST](#page-4384-1) or [I2C\\_MASTER\\_RATE\\_FASTPLUS](#page-4384-2) to "Rate" in [I2C Master \(r\\_iic\\_master\)](#page-852-0) or

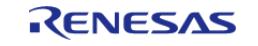

# [I2C Master \(r\\_sci\\_i2c\)](#page-878-0).

# **Configuration**

# **Build Time Configurations for rm\_hs400x**

The following build time configurations are defined in fsp\_cfg/rm\_hs400x\_cfg.h:

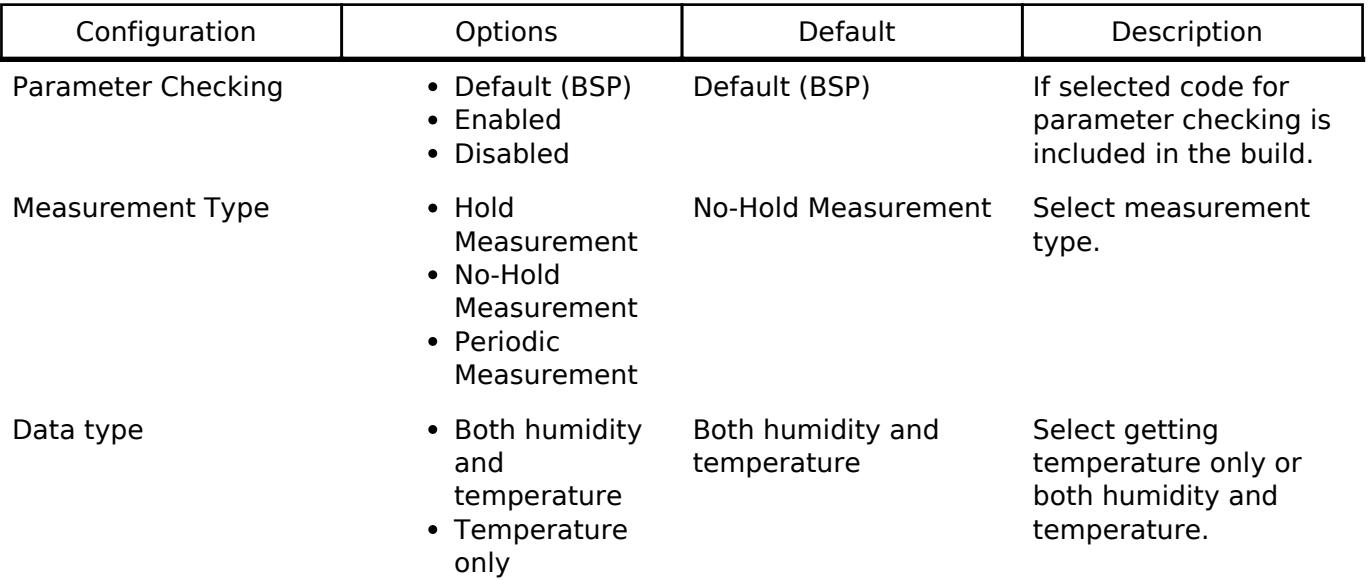

## **Configurations for Sensor > HS400X Temperature/Humidity Sensor (rm\_hs400x)**

This module can be added to the Stacks tab via New Stack > Sensor > HS400X Temperature/Humidity Sensor (rm\_hs400x).

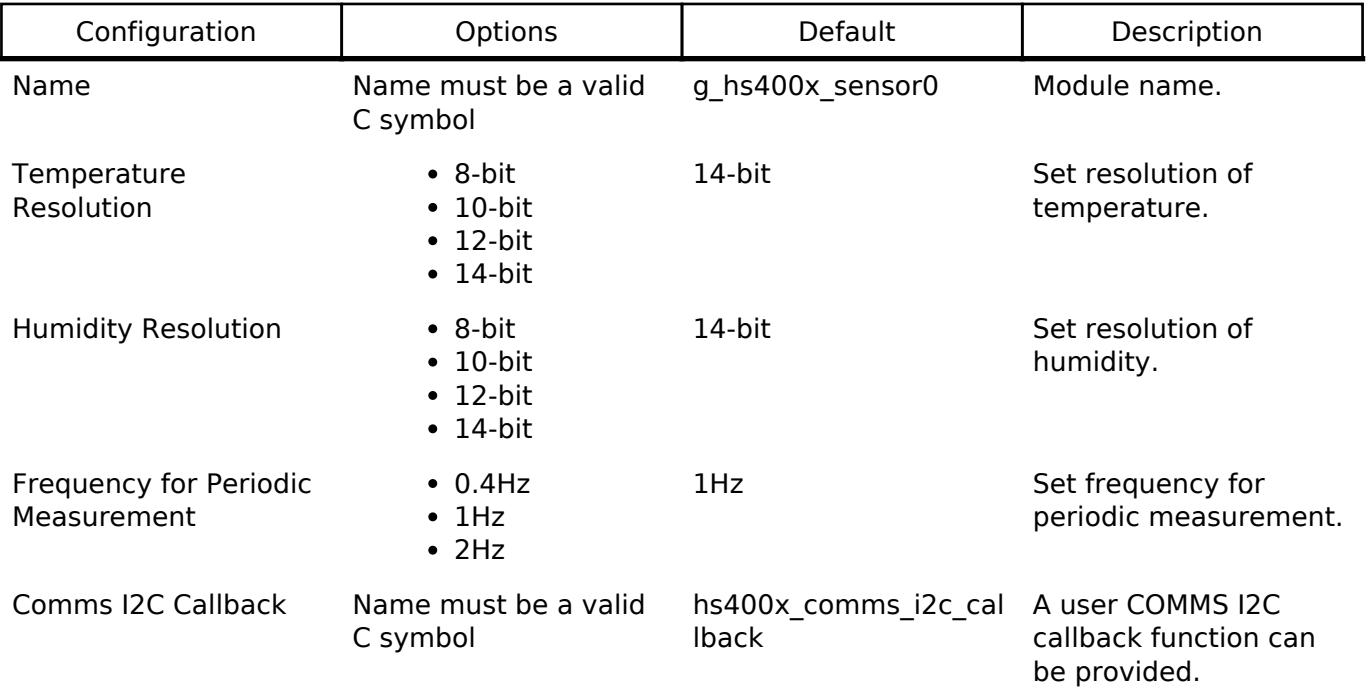

# **Pin Configuration**

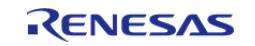

This module use SDA and SCL pins of I2C Master and SCI I2C.

# **Usage Notes**

# [HS400x datasheet is here.](https://www.renesas.com/document/dst/hs400x-datasheet)

This module supports three measurement type :

- Hold measurement
- No-Hold measurement
- Periodic measurement

Hold and no-hold measurements also support measuring temperature data only. However, a periodic measurement only supports measuring both humidity and temperature data.

## **Hold Measurement**

A hold measurement sequence consists of the following steps.

- 1. Wake up the HS400x series sensor from sleep mode by sending its I2C address with a write bit, and initiate a measurement by sending the desired hold measurement command.
- 2. Change the direction of communication by sending a start bit, the HS400x I2C address, and a read bit. The SCL line is held low by the sensor during the measurement process, which prevents the master from initiating any communications with other slaves on the bus.
- 3. Once the requested measurement is completed by the HS400x series sensor, the SCL line is released and the chip waits for the SCL clock signal to send the results. The sensor will then transmit the requested measurement data on the bus for the master to capture.

## **No-Hold Measurement**

A no-hold measurement sequence consists of the following steps.

- 1. Wake up the HS400x series sensor from sleep mode by sending its I2C address with a write bit, and initiate a measurement by sending the desired no-hold measurement command.
- 2. To read the result from the HS400x series sensor, the master has to send the chip its I2C address and a read bit. If the measurement is completed and the result is ready, the chip will send an ACK bit and starts to send the result over the bus. If the measurement is still in progress, the chip will send a NACK bit and the master will need to try to read the result again.

## **Periodic Measurement**

The HS400x sensors can also be configured to measure at regular intervals without user intervention. In this mode, the user can read the latest relative humidity / temperature data by issuing a data fetch sequence, which consists of sending the HS400x I2C address with a read bit. The sensor will then send the latest measurement result over the I2C bus.

When the periodic measurement mode is active, the only commands the chip will respond to are the data fetch command, and a command to stop the periodic measurements. The command to stop periodic measurements is issued by sending the I2C address with a write bit, followed by the command 0x30. Sequence to Stop Periodic Measurements. Once the periodic measurements have been stopped, the chip returns to sleep and is ready to accept all valid I2C commands.

# **Bus Initialization**

The HS400X interface expects a I2C bus instance to be opened before opening any I2C device. The

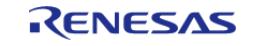

interface will handle switching between devices on the bus but will not open or close the bus instance. The user should open the bus with the appropriate [I2C Master Interface](#page-4376-0) open call.

If an RTOS is used, blocking and bus lock is available.

- If blocking of an I2C bus is required, it is necessary to create a semaphore for blocking.
- If bus lock is required, it is necessary to create a mutex for bus lock. Bus lock is only available when a semaphore for blocking is used.

## **Initialization**

Initialize with [RM\\_HS400X\\_Open\(\).](#page-2987-0)

## **From measurement start to data acquisition**

After normal completion, start the each measurement.

## **Hold Measurement**

In hold measurement, the HS400x series sensor holds the SCL line low during the measurement and releases the SCL line when the measurement is complete.

- 1. Call [RM\\_HS400X\\_Read\(\).](#page-2989-0) This function will start a measurement and read the ADC data.
- 2. Wait until RM\_HS400X\_EVENT\_SUCCESS is received.
- 3. Call [RM\\_HS400X\\_DataCalculate\(\).](#page-2989-1) This function will calculate temperature and humidity data from the ADC data.

## **No-Hold Measurement**

In no-hold measurement, the HS400x series sensor does not hold the SCL line low, and the master is free to initiate communication with other slaves while the chip is performing the measurement.

- 1. Call [RM\\_HS400X\\_MeasurementStart\(\).](#page-2988-0) This function will start a measurement.
- 2. Wait until RM\_HS400X\_EVENT\_SUCCESS is received.
- 3. Call [RM\\_HS400X\\_Read\(\).](#page-2989-0) This function will read the ADC data.
- 4. If the measurement result is not ready, RM\_HS400X\_EVENT\_MEASUREMENT\_NOT\_COMPLETE is received in callback. User should call [RM\\_HS400X\\_Read\(\)](#page-2989-0) again. If the measurement is completed, RM\_HS400X\_EVENT\_SUCCESS is received in callback.
- 5. Wait until RM\_HS400X\_EVENT\_SUCCESS is received.
- 6. Call [RM\\_HS400X\\_DataCalculate\(\).](#page-2989-1) This function will calculate temperature and humidity data from the ADC data.

## **Periodic Measurement**

In periodic measurement, the HS400x sensors measure at regular intervals without user intervention. If a periodic measurement is running, the resolution and the frequency cannot be changed. please stop the periodic measurement with [RM\\_HS400X\\_MeasurementStop\(\)](#page-2988-1).

- 1. Call [RM\\_HS400X\\_MeasurementStart\(\).](#page-2988-0) This function will start a measurement. If the function is called once, a second call is not required.
- 2. Wait until RM\_HS400X\_EVENT\_SUCCESS is received.
- 3. Wait for frequency for periodic measurement.
- 4. Call [RM\\_HS400X\\_Read\(\).](#page-2989-0) This function will read the ADC data.
- 5. Wait until RM\_HS400X\_EVENT\_SUCCESS is received.

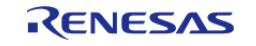

6. Call [RM\\_HS400X\\_DataCalculate\(\).](#page-2989-1) This function will calculate temperature and humidity data from the ADC data.

# **Examples**

# **Basic Example**

This is a basic examples of minimal use of HS400X sensor implementation in an application.

```
void rm_hs400x_basic_example (void)
{
 fsp_err_t err = FSP_SUCCESS;
rm_hs400x_raw_data_t hs400x_raw_data;
rm_hs400x_data_t hs400x_data;
bool measurement complete = false;
bool calculated = false;
 /* Open the I2C bus if it is not already open. */
    rm_comms_i2c_bus_extended_cfg_t * p_extend =
        (rm_comms_i2c_bus_extended_cfg_t *)
g_hs400x_cfg.p_comms_instance->p_cfg->p_extend;
 i2c_master_instance_t * p_driver_instance = (i2c_master_instance_t *)
p_extend->p_driver_instance;
   p_api-open(p_driver_instance->p_ctrl,
p_driver_instance->p_cfg);
#if BSP_CFG_RTOS
 /* Create a semaphore for blocking if a semaphore is not NULL */if (NULL != p_extend->p_blocking_semaphore)
\left\{\begin{array}{c} \end{array}\right\}#if BSP CFG RTOS == 1 // AzureOS
        tx_semaphore_create(p_extend->p_blocking_semaphore->p_semaphore_handle,
                            p_extend->p_blocking_semaphore->p_semaphore_name,
                            (ULONG) 0);
  #elif BSP_CFG_RTOS == 2 // FreeRTOS
        *(p_extend->p_blocking_semaphore->p_semaphore_handle) =
            xSemaphoreCreateCountingStatic((UBaseType_t) 1,
                                           (UBaseType_t) 0,
```
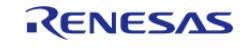

```
p_extend->p_blocking_semaphore->p_semaphore_memory);
  #endif
     }
 /* Create a recursive mutex for bus lock if a recursive mutex is not NULL */
 if (NULL != p_extend->p_bus_recursive_mutex)
\left\{\begin{array}{c} \end{array}\right\} #if BSP_CFG_RTOS == 1 // AzureOS
        tx_mutex_create(p_extend->p_bus_recursive_mutex->p_mutex_handle,
                           p_extend->p_bus_recursive_mutex->p_mutex_name,
                          TX_INHERIT);
  #elif BSP_CFG_RTOS == 2 // FreeRTOS
        *(p_extend->p_bus_recursive_mutex->p_mutex_handle) =
              xSemaphoreCreateRecursiveMutexStatic(p_extend->p_bus_recursive_mutex->p_m
utex_memory);
  #endif
     }
#endif
     err = RM_HS400X_Open(&g_hs400x_ctrl, &g_hs400x_cfg);
 /* Handle any errors. This function should be defined by the user. */
    handle_error(err);
#if 3 == RM_HS400X_CFG_MEASUREMENT_TYPE // Periodic Measurement
    q flag = 0;/* Start a periodic measurement */
 RM_HS400X_MeasurementStart(&g_hs400x_ctrl);
 while (0 == q \text{ flag}) {
 /* Wait callback */
     }
#endif
 while (true)
     {
#if 2 == RM_HS400X_CFG_MEASUREMENT_TYPE // No-Hold Measurement
      g_flag = 0;
 /* Start one shot measurement */
```
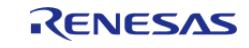

```
RM_HS400X_MeasurementStart(&g_hs400x_ctrl);
while (0 == q \text{ flag}) {
 /* Wait callback */
       }
#elif 3 == RM_HS400X_CFG_MEASUREMENT_TYPE // Periodic Measurement
/* Wait Periodic measurement period. See table 12 on the page 20 of the datasheet.
*/
switch (g_hs400x_cfg.frequency)
\left\{ \begin{array}{c} \end{array} \right.case RM_HS400X_PERIODIC_MEASUREMENT_FREQUENCY_2HZ:
R_BSP_SoftwareDelay(500, BSP_DELAY_UNITS_MILLISECONDS);
break;
case RM_HS400X_PERIODIC_MEASUREMENT_FREQUENCY_1HZ:
R_BSP_SoftwareDelay(1, BSP_DELAY_UNITS_SECONDS);
break;
case RM_HS400X_PERIODIC_MEASUREMENT_FREQUENCY_0P4HZ:
R_BSP_SoftwareDelay(2500, BSP_DELAY_UNITS_MILLISECONDS);
break;
default:
                 assert(false);
break;
      }
#else
#endif
do
       {
do
       {
      g_flag = 0;
/* Read ADC Data from HS400X */
RM_HS400X_Read(&g_hs400x_ctrl, &hs400x_raw_data);
while (0 == g_f \text{lag}) {
```
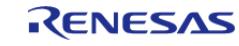

```
/* Wait callback */
\begin{matrix} \end{matrix}#if 2 == RM_HS400X_CFG_MEASUREMENT_TYPE // No-Hold Measurement
if (RM_HS400X_EVENT_MEASUREMENT_NOT_COMPLETE == g_hs400x_event)
       {
 /* RM_HS400X_EVENT_MEASUREMENT_NOT_COMPLETE is received */
                     measurement_complete = false;
       }
else
\left\{ \begin{array}{c} \end{array} \right./* RM_HS400X_EVENT_SUCCESS is received. */
                     measurement_complete = true;
       }
#else
                 measurement_complete = true;
#endif
       } while (false == measurement_complete);
 /* Calculate Humidity and Temperature values from ADC data */
             RM_HS400X_DataCalculate(&g_hs400x_ctrl, &hs400x_raw_data,
&hs400x data);
if (FSP_SUCCESS == err)
       {
                  calculated = true;
       }
else if (FSP_ERR_SENSOR_INVALID_DATA == err)
       {
 /* CRC error */
                 calculated = false;
       }
else
      \{ handle_error(err);
       }
       } while (false == calculated);
```
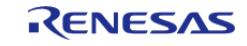

}

}

API Reference > Modules > Sensor > HS400X Temperature/Humidity Sensor (rm\_hs400x)

## **Data Structures**

struct [rm\\_hs400x\\_init\\_process\\_params\\_t](#page-2985-0)

struct [rm\\_hs400x\\_instance\\_ctrl\\_t](#page-2985-1)

**Data Structure Documentation**

## <span id="page-2985-0"></span>**[◆ r](#page-2985-0)m\_hs400x\_init\_process\_params\_t**

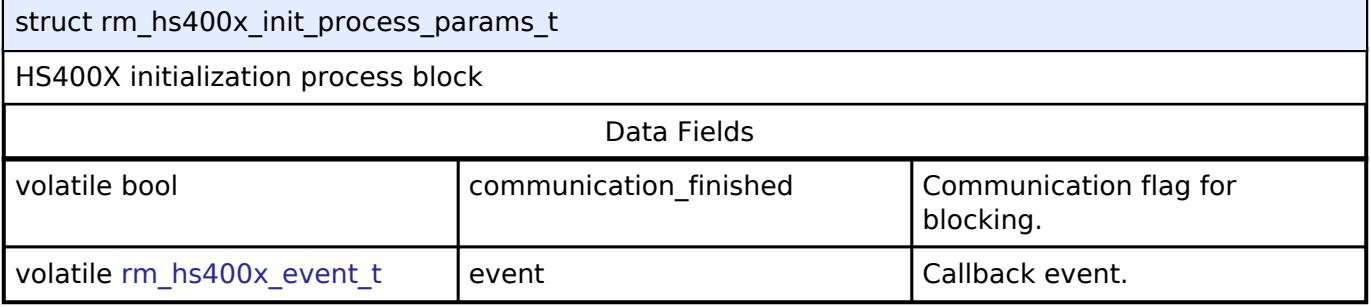

# <span id="page-2985-1"></span>**[◆ r](#page-2985-1)m\_hs400x\_instance\_ctrl\_t**

<span id="page-2985-4"></span><span id="page-2985-3"></span><span id="page-2985-2"></span>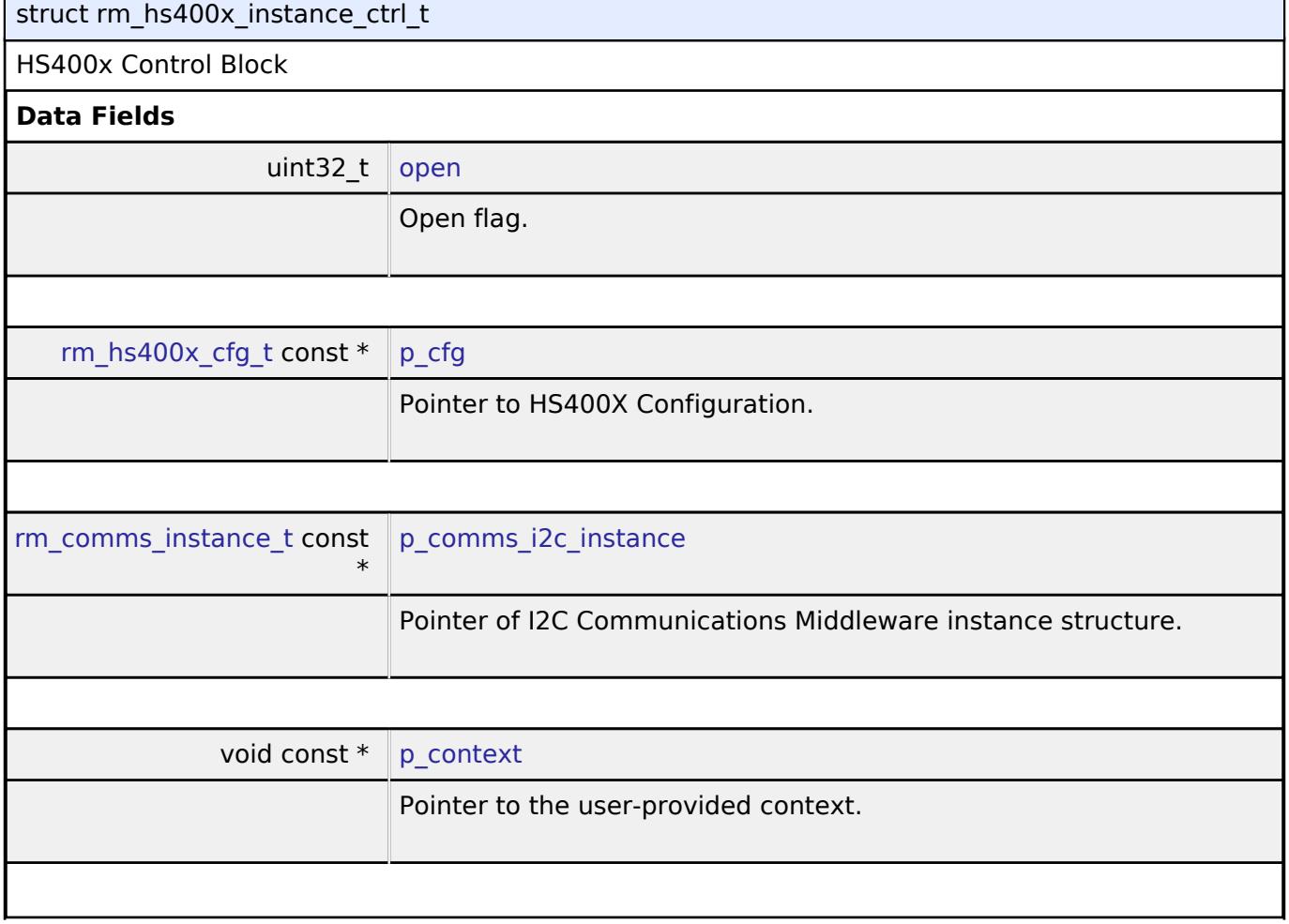

<span id="page-2985-5"></span>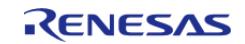

<span id="page-2986-3"></span><span id="page-2986-2"></span><span id="page-2986-1"></span><span id="page-2986-0"></span>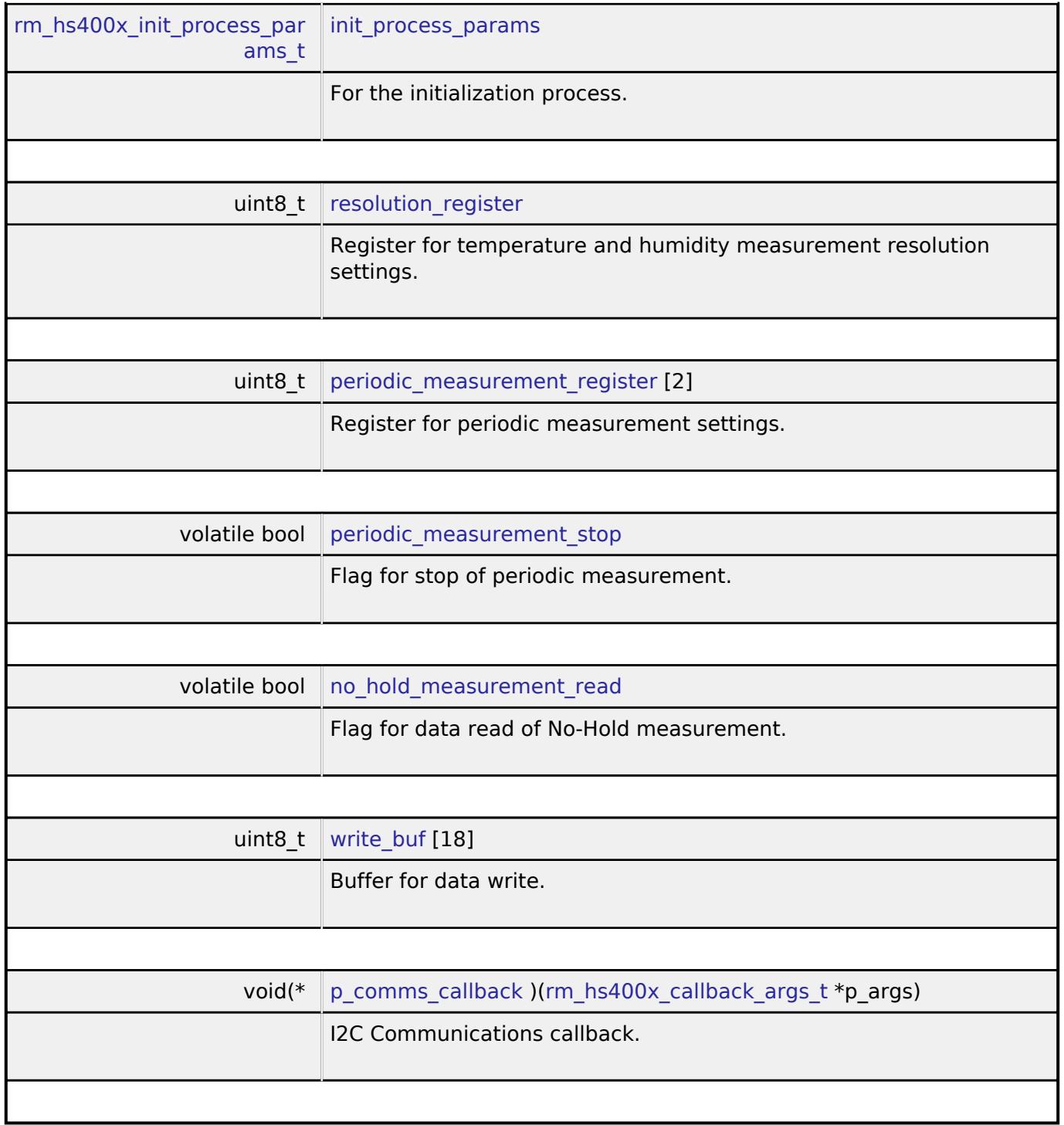

# <span id="page-2986-6"></span><span id="page-2986-5"></span><span id="page-2986-4"></span>**Function Documentation**

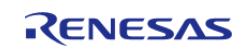

# <span id="page-2987-0"></span>**[◆ R](#page-2987-0)M\_HS400X\_Open()**

[fsp\\_err\\_t](#page-159-0) RM\_HS400X\_Open ( [rm\\_hs400x\\_ctrl\\_t](#page-4368-0) \*const *p\_api\_ctrl*, [rm\\_hs400x\\_cfg\\_t](#page-4365-0) const \*const *p\_cfg* )

Opens and configures the HS400X middleware module. Implements [rm\\_hs400x\\_api\\_t::open](#page-4367-0).

Example:

err = [RM\\_HS400X\\_Open\(](#page-2987-0)&g\_hs400x\_ctrl, &g\_hs400x\_cfg);

# **Return values**

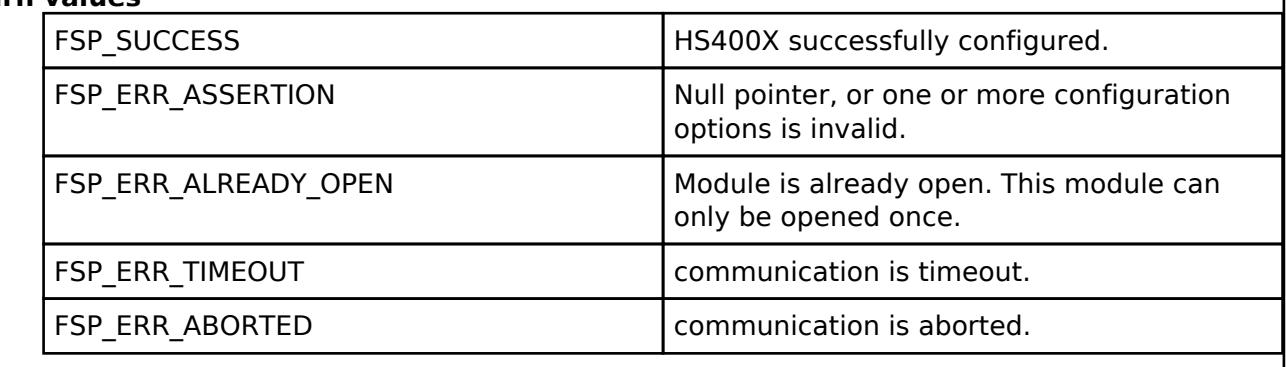

# <span id="page-2987-1"></span>**[◆ R](#page-2987-1)M\_HS400X\_Close()**

[fsp\\_err\\_t](#page-159-0) RM\_HS400X\_Close ( [rm\\_hs400x\\_ctrl\\_t](#page-4368-0) \*const *p\_api\_ctrl*)

Disables specified HS400X control block. Implements [rm\\_hs400x\\_api\\_t::close.](#page-4368-1)

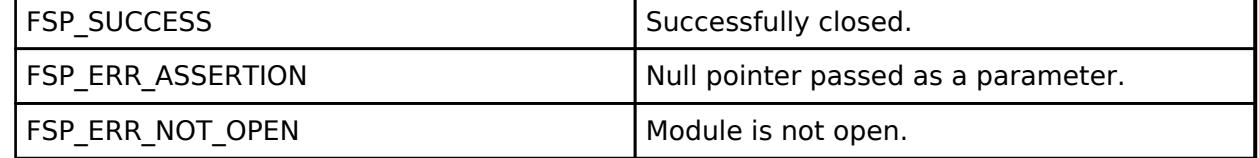

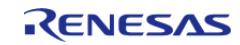
#### <span id="page-2988-0"></span>**[◆ R](#page-2988-0)M\_HS400X\_MeasurementStart()**

[fsp\\_err\\_t](#page-159-0) RM\_HS400X\_MeasurementStart ( [rm\\_hs400x\\_ctrl\\_t](#page-4368-0) \*const *p\_api\_ctrl*)

This function should be called when start one shot measurement. Sends the command of measurement to HS400X and start a measurement. This function supports No-Hold measurement and Periodic measurement only. If Hold measurement is enabled, please call [RM\\_HS400X\\_Read\(\)](#page-2989-0) without calling this function. In Periodic measurement, if the periodic measurement has already run, RM\_HS400X\_EVENT\_ERROR is received in callback because HS400x device replies with NACK. Implements [rm\\_hs400x\\_api\\_t::measurementStart.](#page-4367-0)

#### **Return values**

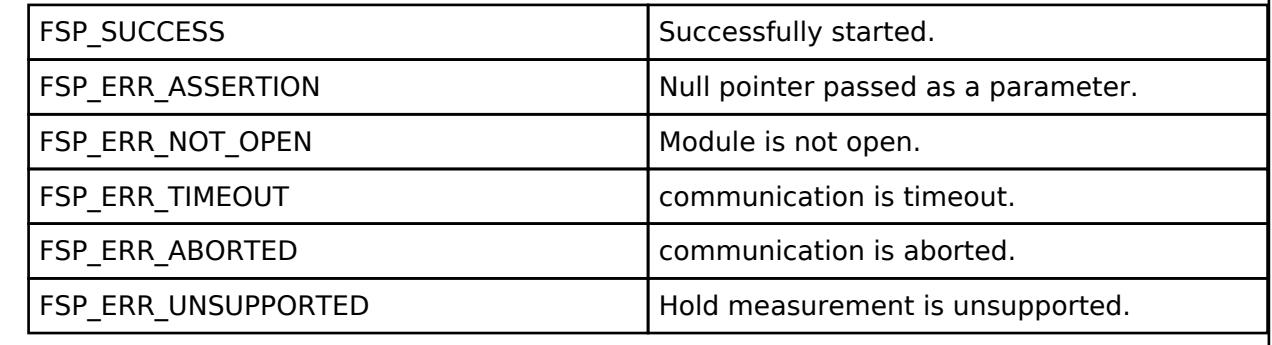

#### <span id="page-2988-1"></span>**[◆ R](#page-2988-1)M\_HS400X\_MeasurementStop()**

[fsp\\_err\\_t](#page-159-0) RM\_HS400X\_MeasurementStop ( [rm\\_hs400x\\_ctrl\\_t](#page-4368-0) \*const *p\_api\_ctrl*)

Stop a periodic measurement. Sends the command of stopping periodic measurement to HS400X. This function supports periodic measurement only. If a periodic measurement is not running, RM\_HS400X\_EVENT\_ERROR is received in callback because HS400x device replies with NACK. Implements [rm\\_hs400x\\_api\\_t::measurementStop](#page-4367-1).

#### **Return values**

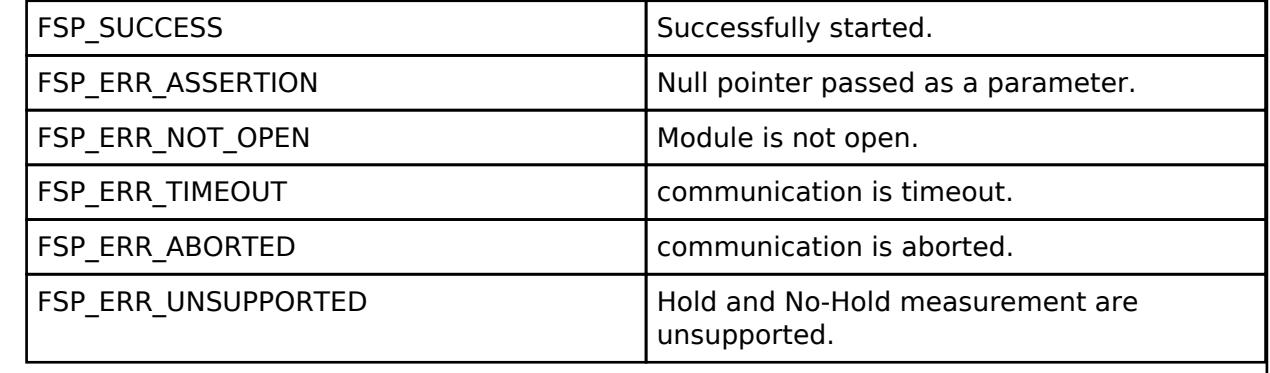

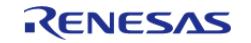

## <span id="page-2989-0"></span>**[◆ R](#page-2989-0)M\_HS400X\_Read()**

[fsp\\_err\\_t](#page-159-0) RM\_HS400X\_Read ( [rm\\_hs400x\\_ctrl\\_t](#page-4368-0) \*const *p\_api\_ctrl*, [rm\\_hs400x\\_raw\\_data\\_t](#page-4364-0) \*const *p\_raw\_data* )

Reads ADC data from HS400X. If Hold measurement is enabled, HS400X holds the SCL line low during the measurement and releases the SCL line when the measurement is complete. If No-Hold measurement is enabled and the measurement result is not ready, RM\_HS400X\_EVENT\_MEASUREMENT\_NOT\_COMPLETE is received in callback. Implements [rm\\_hs400x\\_api\\_t::read.](#page-4367-2)

#### **Return values**

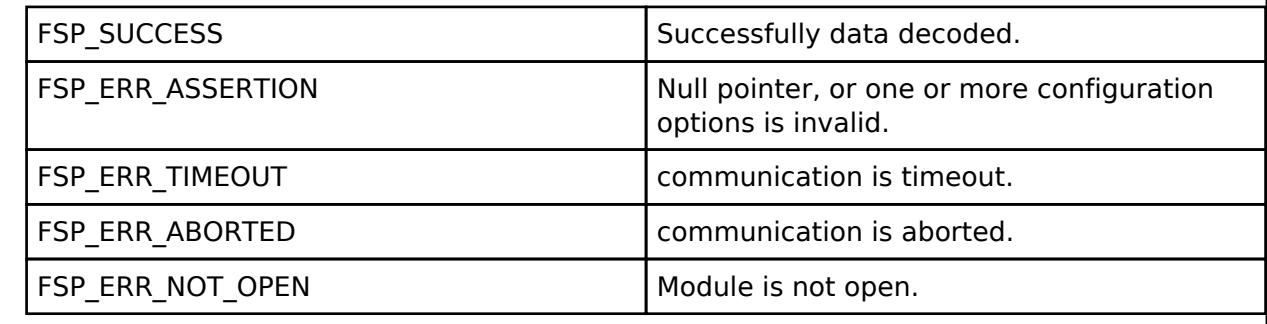

### <span id="page-2989-1"></span>**[◆ R](#page-2989-1)M\_HS400X\_DataCalculate()**

[fsp\\_err\\_t](#page-159-0) RM\_HS400X\_DataCalculate ( [rm\\_hs400x\\_ctrl\\_t](#page-4368-0) \*const *p\_api\_ctrl*, [rm\\_hs400x\\_raw\\_data\\_t](#page-4364-0) \*const *p\_raw\_data*, [rm\\_hs400x\\_data\\_t](#page-4365-0) \*const *p\_hs400x\_data* )

Calculates temperature [Celsius] and humidity [RH] from ADC data. Implements [rm\\_hs400x\\_api\\_t::dataCalculate](#page-4368-1).

### **Return values**

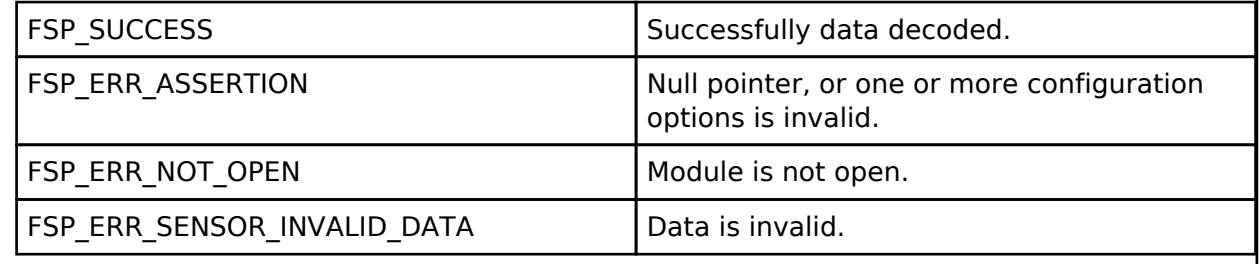

### **5.2.16.6 OB1203 Light/Proximity/PPG Sensor (rm\_ob1203)**

[Modules](#page-376-0) » [Sensor](#page-2944-0)

#### **Functions**

[fsp\\_err\\_t](#page-159-0) [RM\\_OB1203\\_Open](#page-3026-0) [\(rm\\_ob1203\\_ctrl\\_t](#page-4592-0) \*const p\_api\_ctrl, [rm\\_ob1203\\_cfg\\_t](#page-4585-0) const \*const p\_cfg)

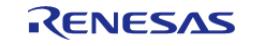

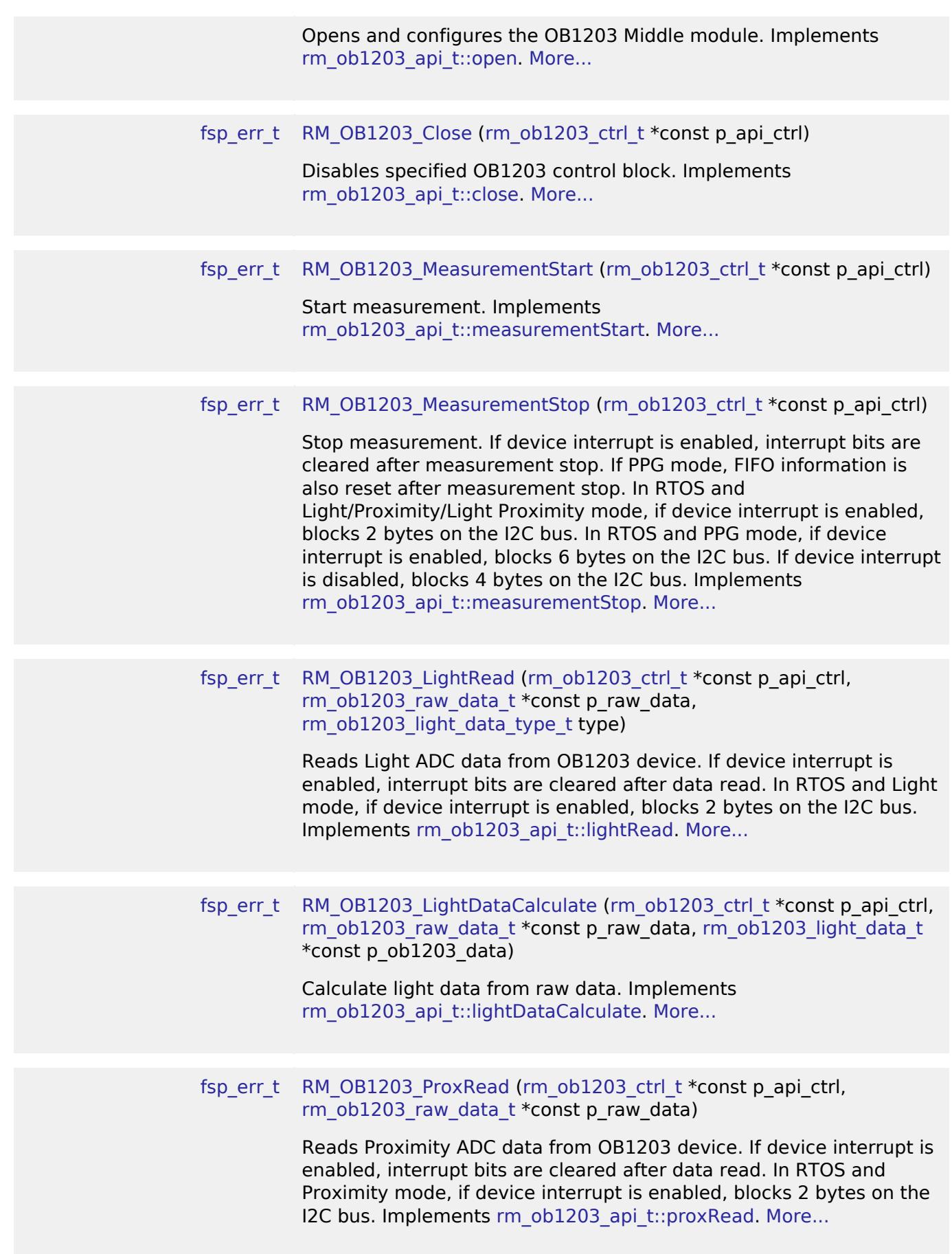

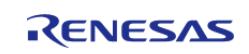

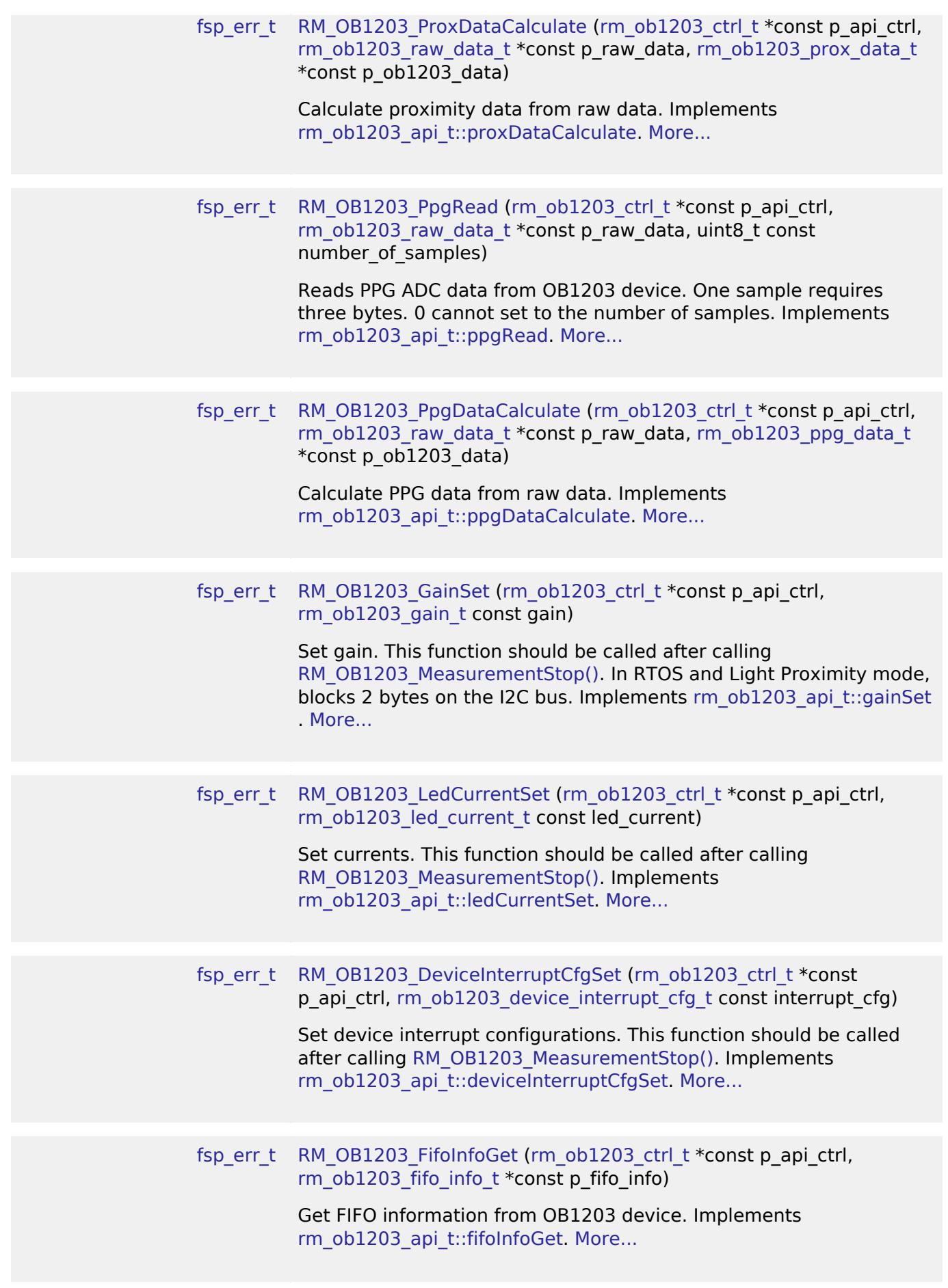

RENESAS

[fsp\\_err\\_t](#page-159-0) [RM\\_OB1203\\_DeviceStatusGet](#page-3031-1) [\(rm\\_ob1203\\_ctrl\\_t](#page-4592-0) \*const p\_api\_ctrl, [rm\\_ob1203\\_device\\_status\\_t](#page-4584-3) \*const p\_status)

> Get device status from OB1203 device. Clear all interrupt bits. Implements [rm\\_ob1203\\_api\\_t::deviceStatusGet](#page-4590-2). [More...](#page-3031-1)

## **Detailed Description**

Middleware to implement the OB1203 sensor interface. This module implements the [OB1203](#page-4580-0) [Middleware Interface](#page-4580-0).

# **Overview**

This module provides APIs for configuring and controlling the OB1203 sensor operation modes. Supported OB1203 sensor operation modes are below.

- Light mode
- Proximity mode
- Light Proximity mode
- PPG mode

#### **Features**

The OB1203 sensor interface implementation has the following key features:

- Initialize the sensor for measurement
- Start and stop a measurement at any time
- Get the ADC data from the sensor
- Calculate the Light/Proximity/PPG values.
- Software reset

# **Configuration**

### **Build Time Configurations for rm\_ob1203**

The following build time configurations are defined in fsp\_cfg/rm\_ob1203\_cfg.h:

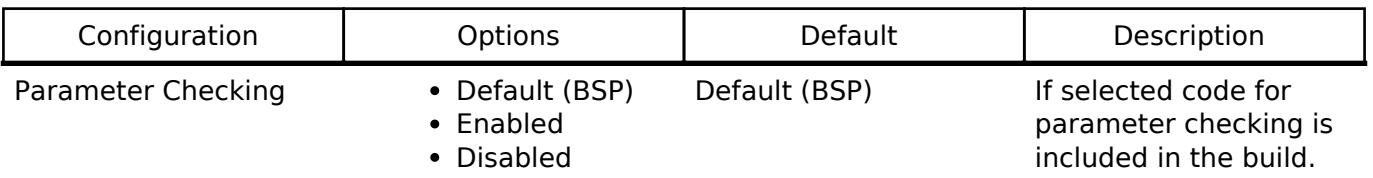

### **Configurations for Sensor > OB1203 Light/Proximity/PPG Sensor (rm\_ob1203)**

This module can be added to the Stacks tab via New Stack > Sensor > OB1203 Light/Proximity/PPG Sensor (rm\_ob1203).

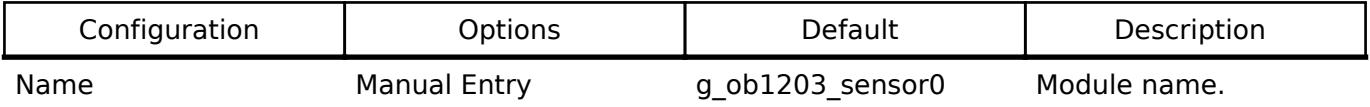

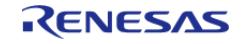

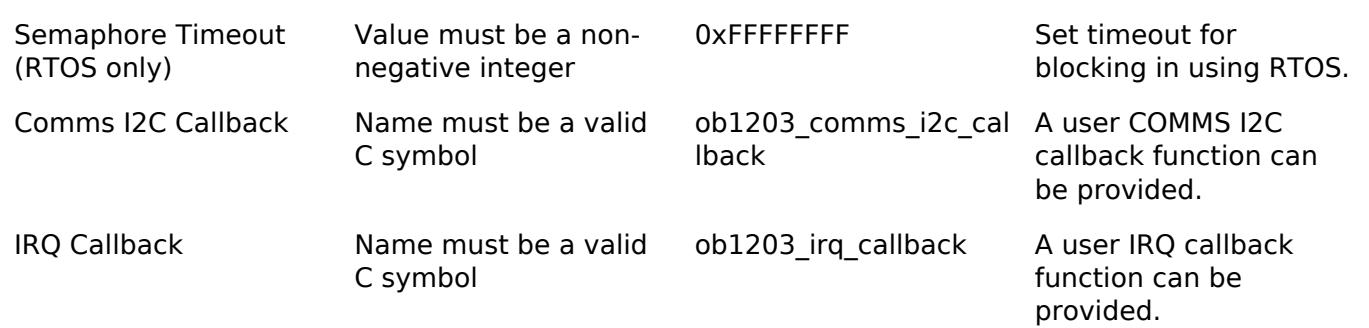

# **Configurations for Sensor > OB1203 Light mode (rm\_ob1203)**

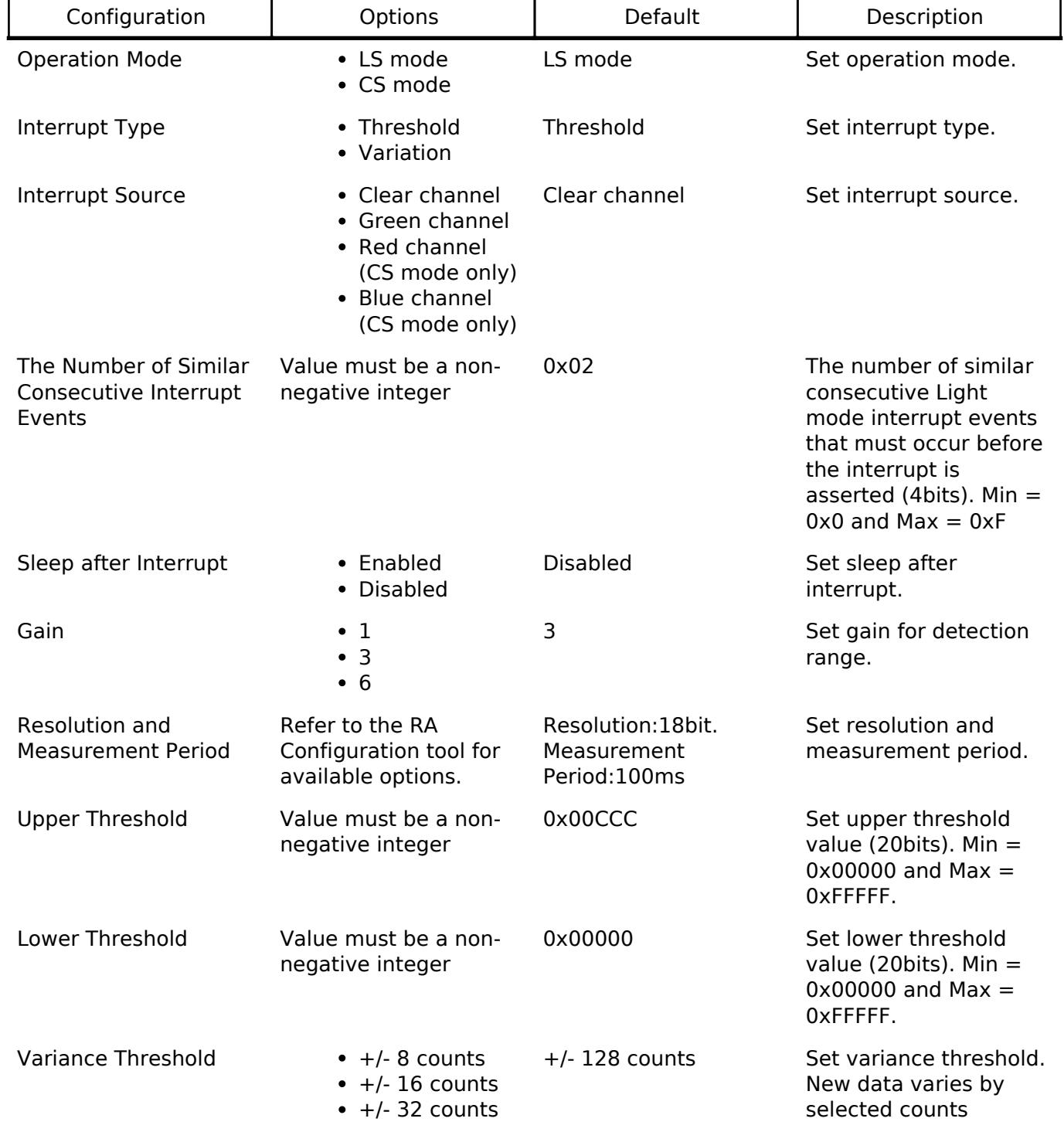

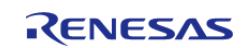

### $+/- 64$  counts

- $+/- 128$  counts
- $+/- 256$  counts
- $+/- 512$  counts
- $+/- 1024$  counts

# **Configurations for Sensor > OB1203 Proximity mode (rm\_ob1203)**

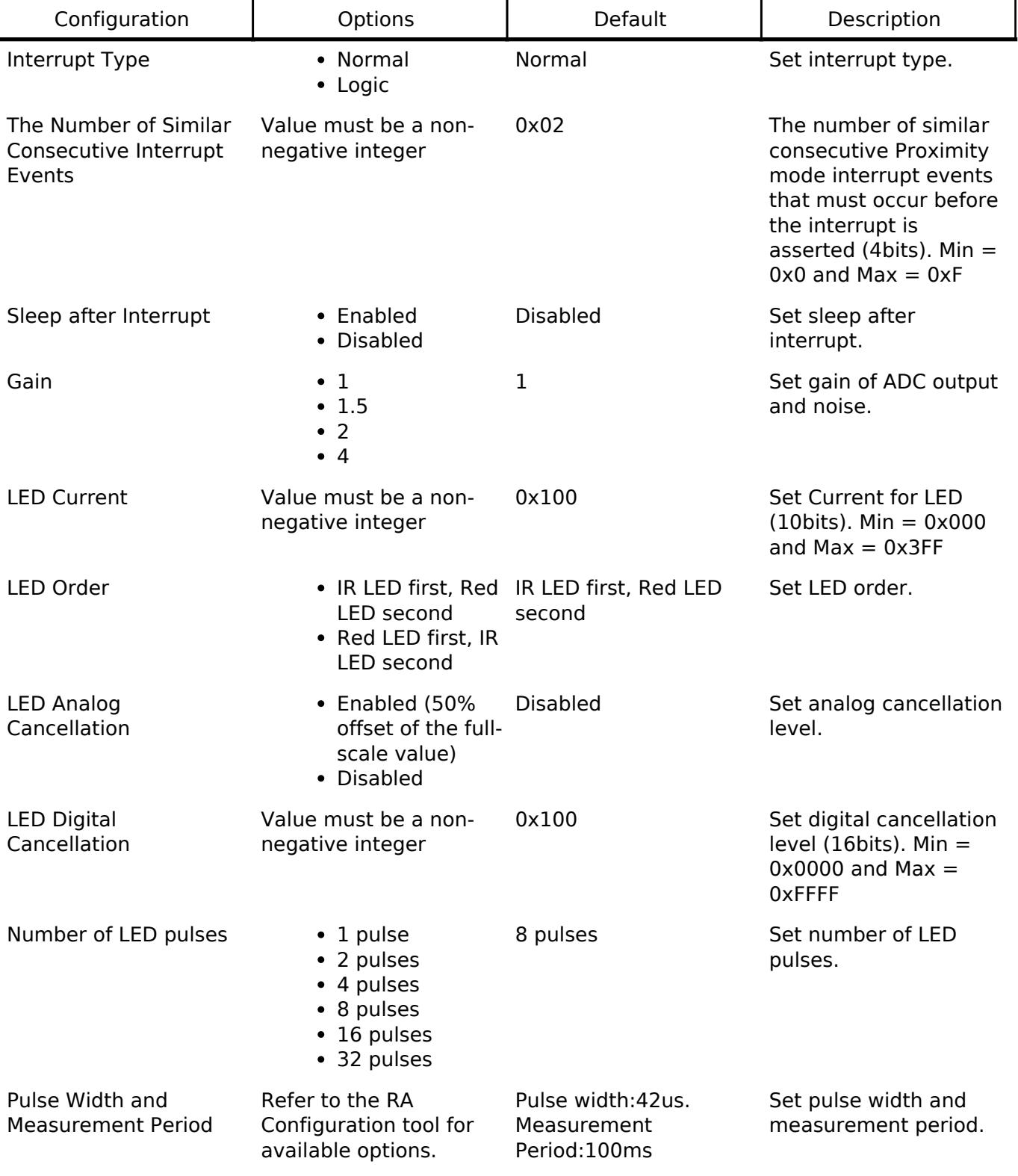

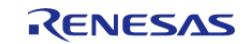

compared to previous result.

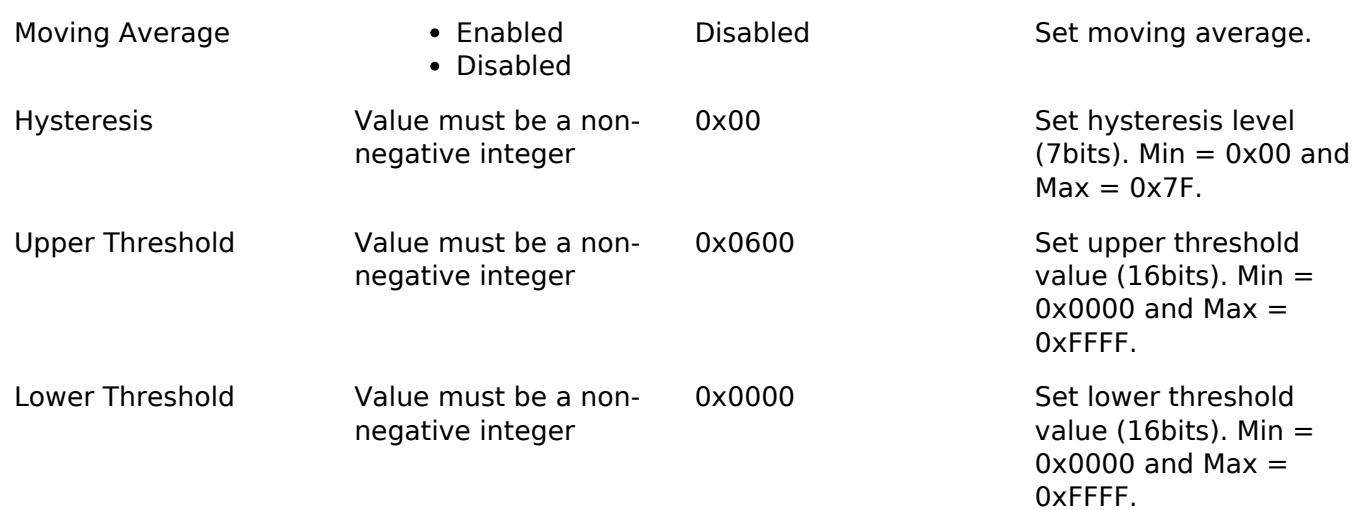

# **Configurations for Sensor > OB1203 PPG mode (rm\_ob1203)**

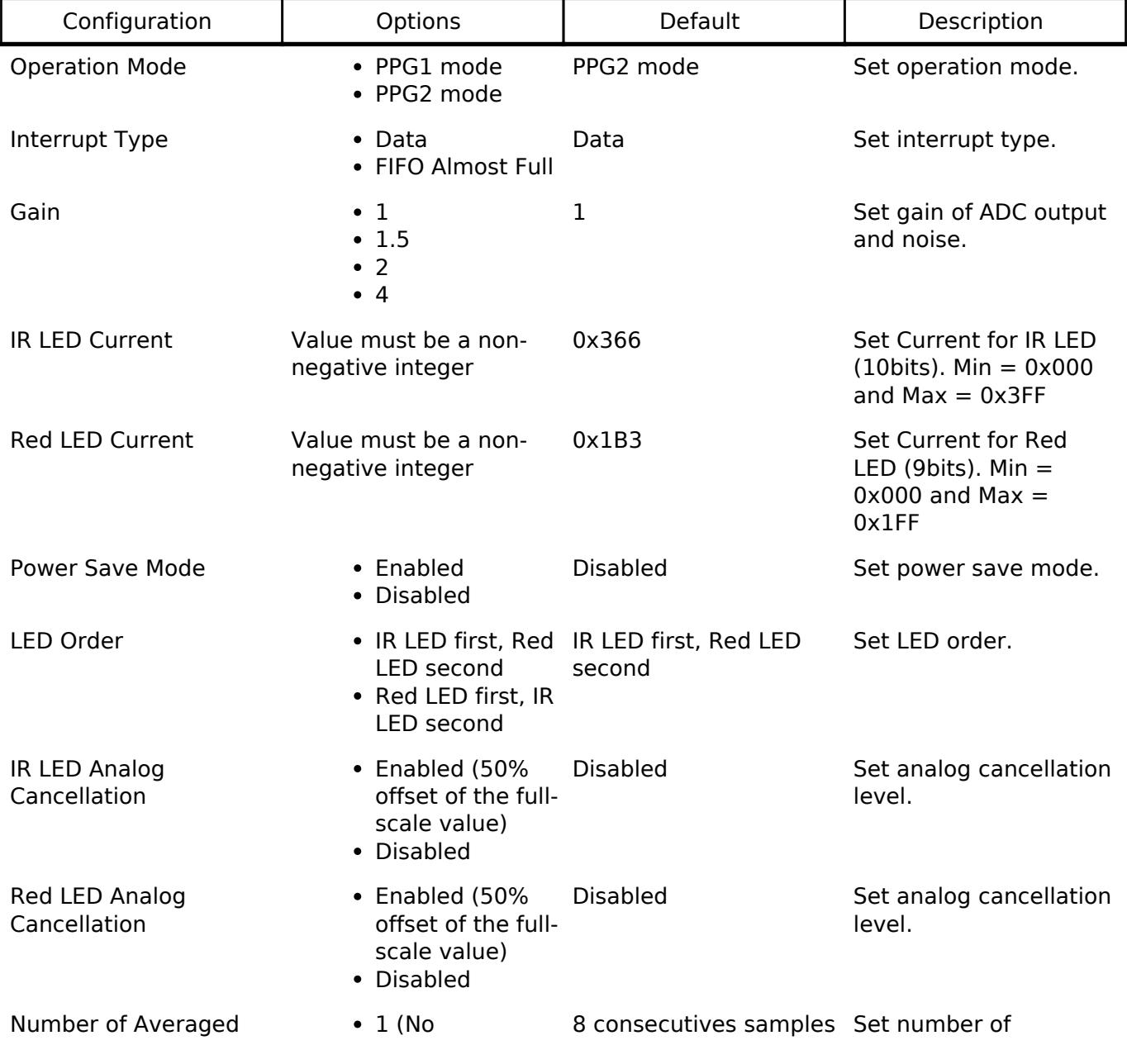

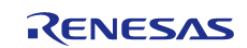

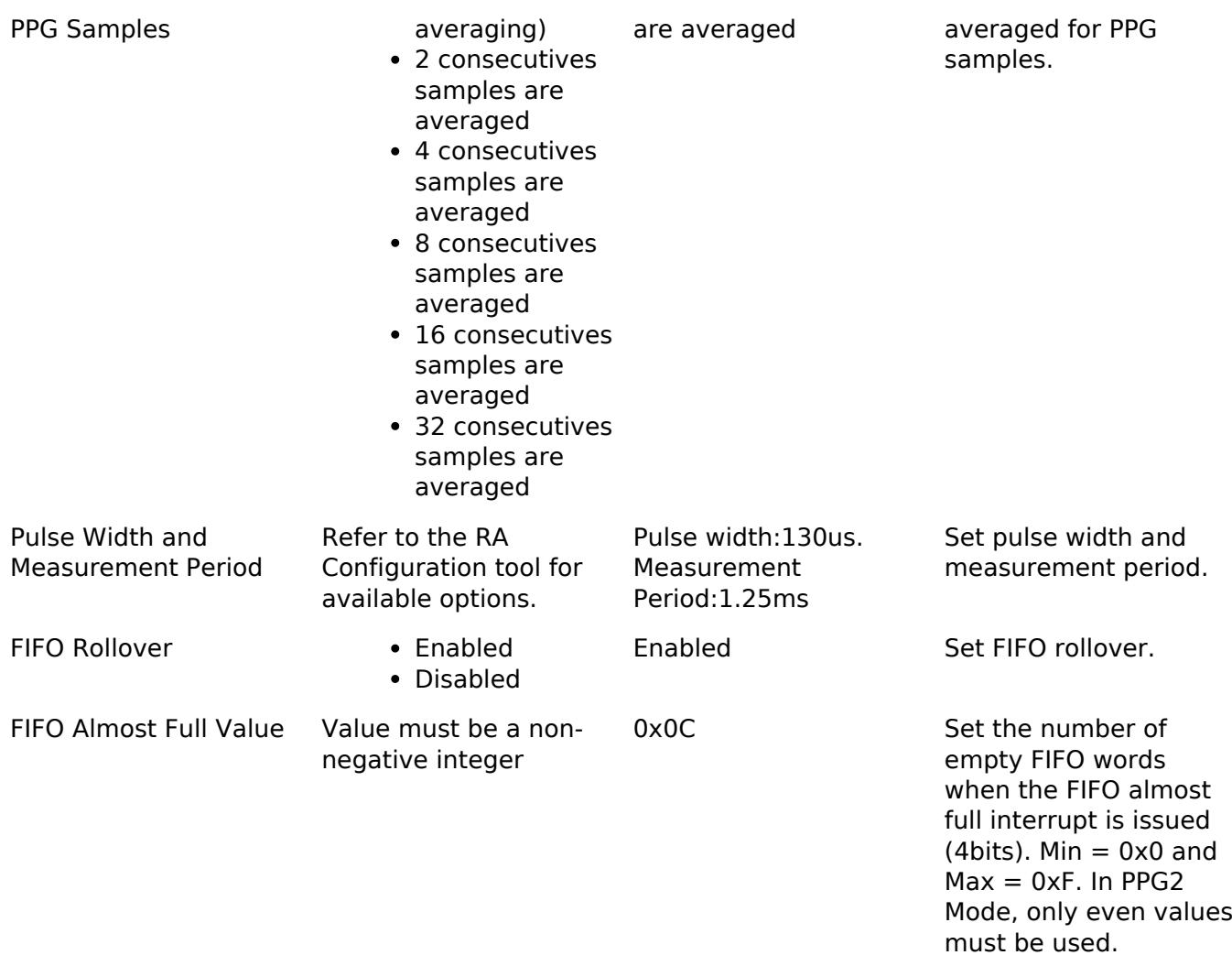

# **Configurations for Sensor > OB1203 Light Proximity mode (rm\_ob1203)**

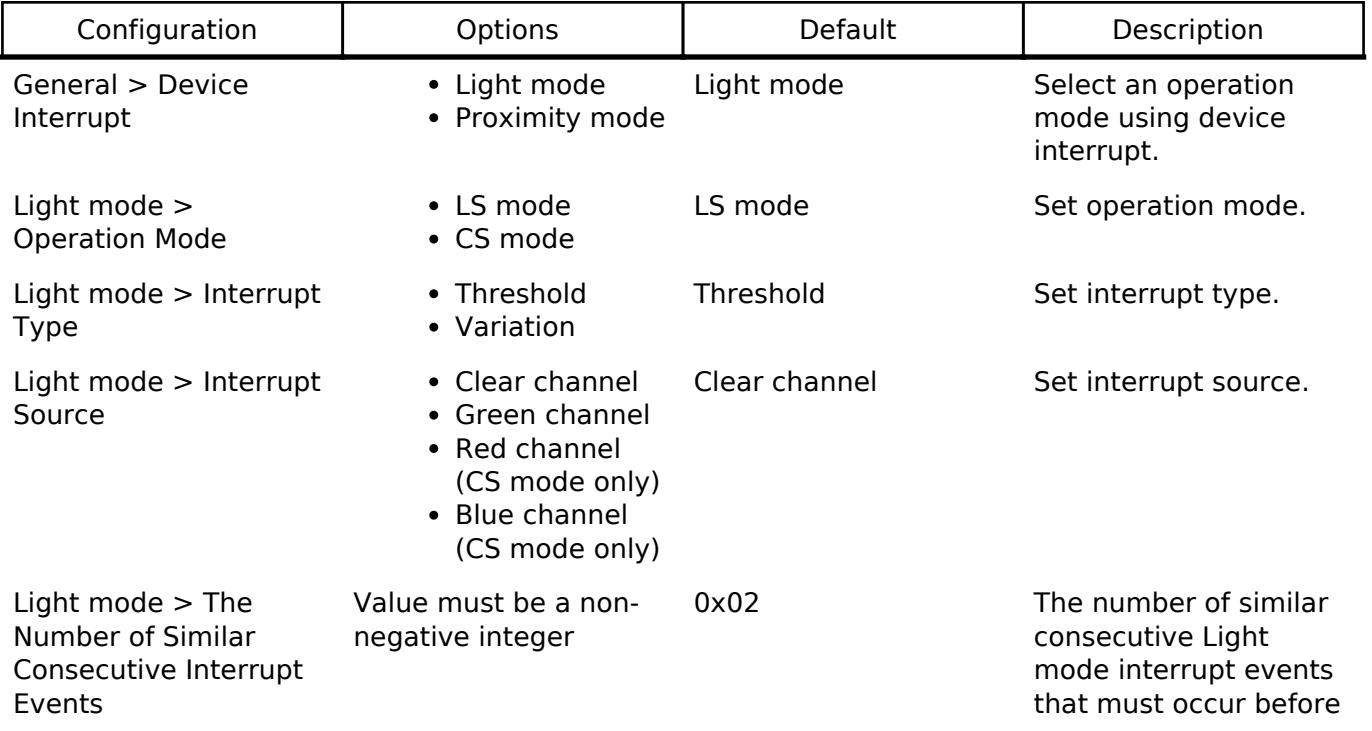

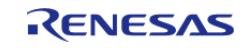

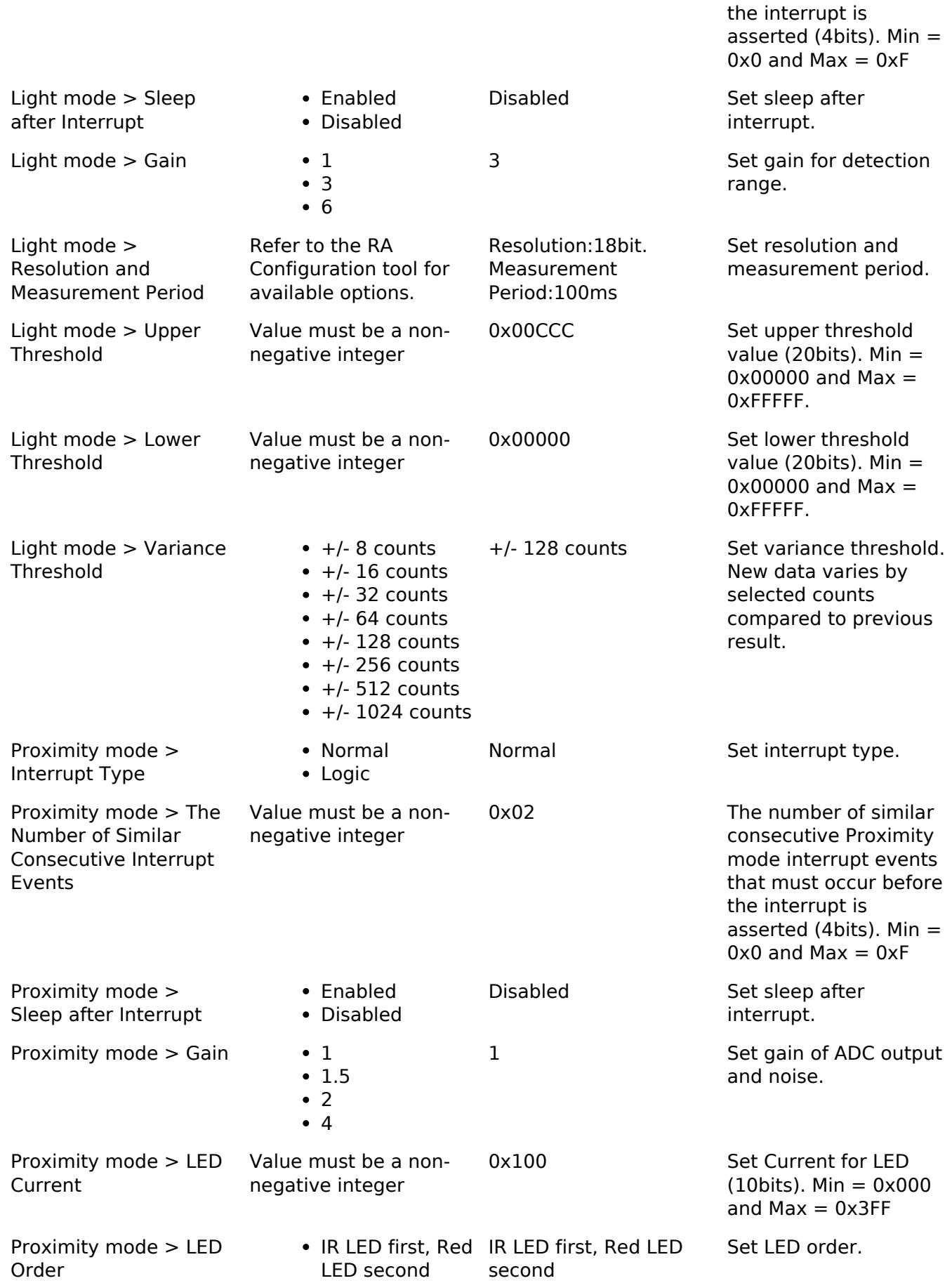

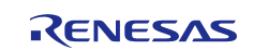

#### **Flexible Software Package**

API Reference > Modules > Sensor > OB1203 Light/Proximity/PPG Sensor (rm\_ob1203)

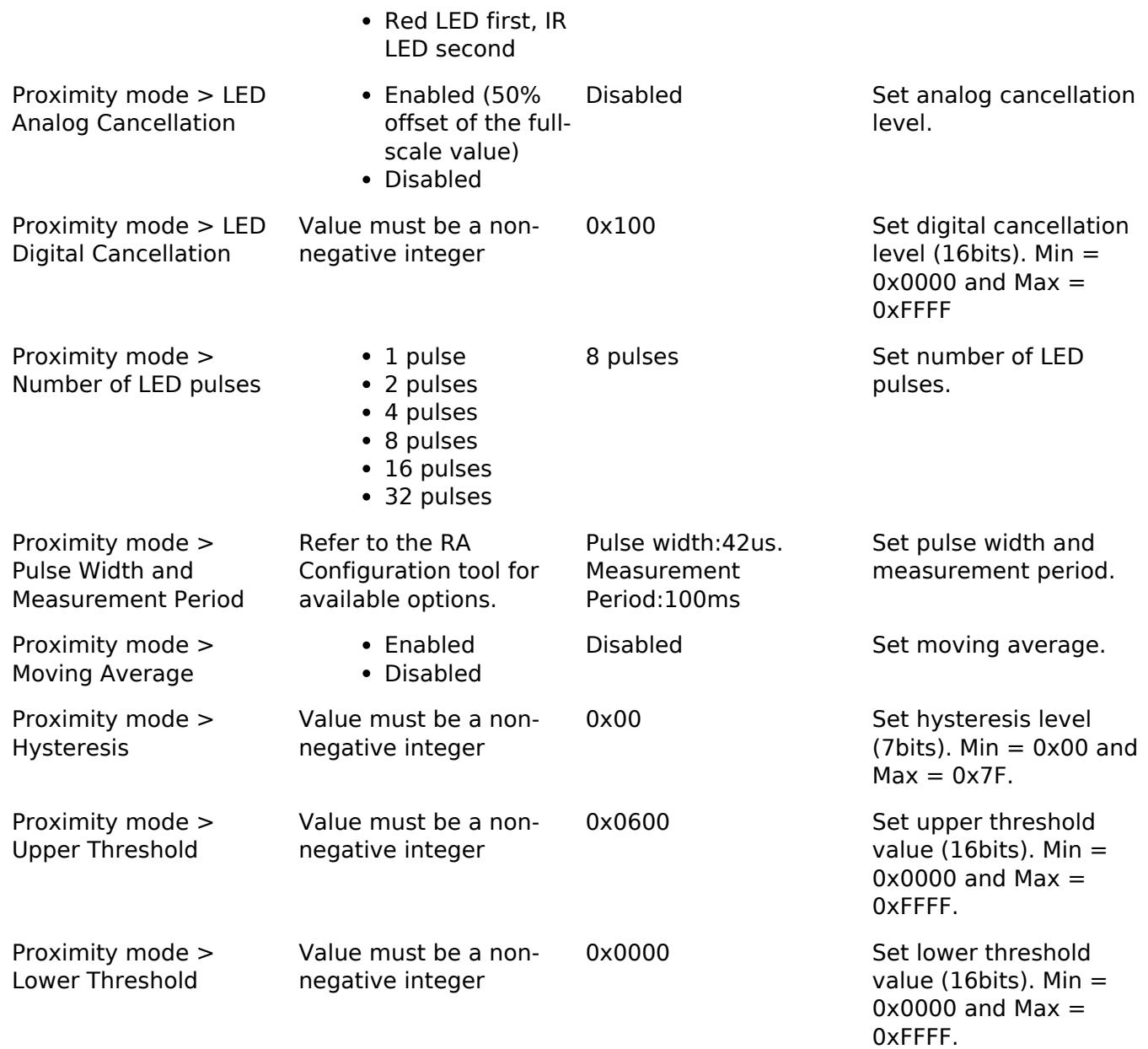

#### **Pin Configuration**

This module uses I2C Master, SCI I2C and IRQ drivers. Therefore, this module uses SDA and SCL pins of I2C Master and SCI I2C and an IRQ pin.

# **Usage Notes**

#### [OB1203 datasheet is here.](https://www.renesas.com/jp/ja/document/dst/ob1203-datasheet?language=en&r=460026)  The OB1203 has four operation modes.

## **Light mode**

Light mode has two operation modes.

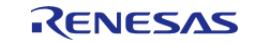

#### **Flexible Software Package**

API Reference > Modules > Sensor > OB1203 Light/Proximity/PPG Sensor (rm\_ob1203)

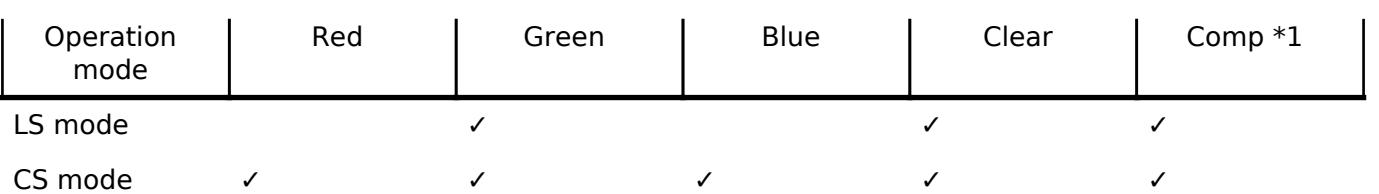

\*1 : Temperature compensation data

Light mode features are below.

- High lux accuracy over different light sources
- Absolute sensitivity: 0.06 lux to  $> 150000$  lux
- Output resolution: 13 to 20 bits
- Three LS/CS gain modes: x1 to x6
- Highly linear output, 50Hz/60Hz light and fluorescent light flicker immunity
- Four parallel channels (red, green, blue, clear)
- Accurate Correlated Color Temperature (CCT)
- Accurate CIE 1931 XYZ (RGB) color measurement
- Very stable spectral response over angle of light incidence

#### **Proximity mode**

Proximity mode features are below.

- Integrated and trimmed LED source, driver, and photodetector
- Programmable pulsed LED up to 250mA output current
- High resolution (12 to 16 bits)
- Object movement detection (in/out)
- Ambient light suppression > 100klx sun light
- Crosstalk cancelation (analog and digital)

#### **PPG mode**

PPG mode has two operation modes.

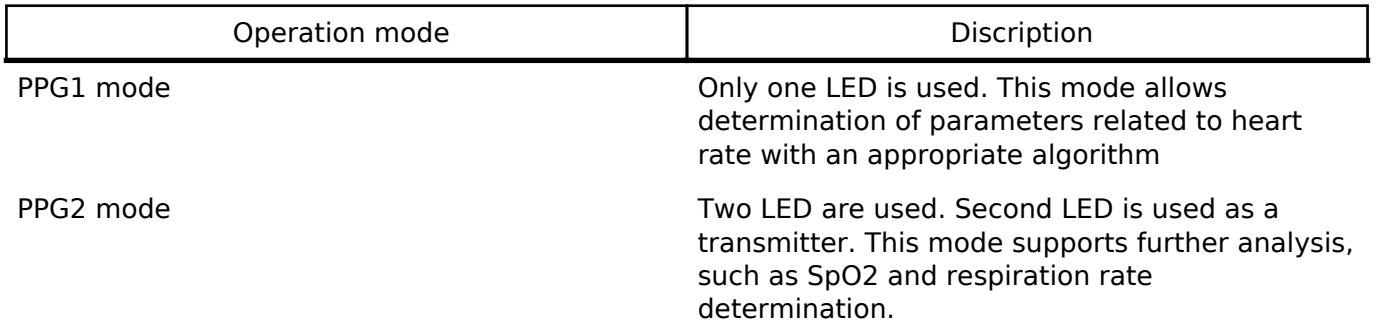

#### PPG mode features are below.

- SpO2 measurement behind visibly dark, IR transmissive ink
- Industry's smallest optical biosensor module
- Fully integrated and trimmed module, including two LEDs, 250mA maximum drive current, and photodetectors
- Output resolution PPG: 16 to 18 bits
- Data stored in 18-bit wide, 32-sample FIFO memory

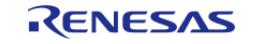

- Integrated averaging function for higher signal-to-noise ratio(SNR) and data rate reduction
- Programmable measurement rate: up to 3200 samples per second
- High SNR

#### **Light Proximity mode**

Light mode and Proximity mode can be used in parallel.

#### **Bus Initialization**

The OB1203 interface expects a bus instance to be opened before opening any OB1203 device. The interface will handle switching between devices on the bus but will not open or close the bus instance. The user should open the bus with the appropriate [I2C Master Interface](#page-4376-0) open call.

If an RTOS is used, blocking and bus lock for I2C bus are available.

- If blocking of an I2C bus is required, it is necessary to create a semaphore for blocking.
- If bus lock is required, it is necessary to create a mutex for bus lock. Bus lock is only available when a semaphore for blocking is used.

#### **Initialization**

Initialize with [RM\\_OB1203\\_Open\(\)](#page-3026-0).

#### **From measurement start to data acquisition**

After normal completion, start the measurement with [RM\\_OB1203\\_MeasurementStart\(\)](#page-3027-1).

### **Light mode**

## **If IRQ is enabled**

- 1. Wait until RM\_OB1203\_EVENT\_THRESHOLD\_CROSSED is received via IRQ callback.
- 2. Call [RM\\_OB1203\\_LightRead\(\)](#page-3028-0). This function will read the ADC data and clear the interrupt bits.
- 3. Wait until RM\_OB1203\_EVENT\_SUCCESS is received.
- 4. Call [RM\\_OB1203\\_LightDataCalculate\(\)](#page-3028-1). This function will calculate light data from the ADC data.

## **If IRQ is disabled**

- 1. Wait for measurement period configured.
- 2. Call [RM\\_OB1203\\_LightRead\(\)](#page-3028-0). This function will read the ADC data.
- 3. Wait until RM\_OB1203\_EVENT\_SUCCESS is received.
- 4. Call [RM\\_OB1203\\_LightDataCalculate\(\)](#page-3028-1). This function will calculate light data from the ADC data.

### **Proximity mode**

# **If IRQ is enabled**

- 1. Wait until RM\_OB1203\_EVENT\_THRESHOLD\_CROSSED or RM\_OB1203\_EVENT\_OBJECT\_NEAR is received via IRQ callback.
- 2. Call [RM\\_OB1203\\_ProxRead\(\)](#page-3028-2). This function will read the ADC data and clear the interrupt bits.

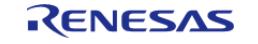

- 3. Wait until RM\_OB1203\_EVENT\_SUCCESS is received.
- 4. Call [RM\\_OB1203\\_ProxDataCalculate\(\)](#page-3029-0). This function will calculate proximity data from the ADC data.

# **If IRQ is disabled**

- 1. Wait for measurement period configured.
- 2. Call [RM\\_OB1203\\_ProxRead\(\)](#page-3028-2). This function will read the ADC data.
- 3. Wait until RM\_OB1203\_EVENT\_SUCCESS is received.
- 4. Call [RM\\_OB1203\\_ProxDataCalculate\(\)](#page-3029-0). This function will calculate proximity data from the ADC data.

#### **PPG mode**

# **If IRQ is enabled**

- 1. Wait until RM\_OB1203\_EVENT\_MEASUREMENT\_COMPLETE is received via IRQ callback.
- 2. Call [RM\\_OB1203\\_PpgRead\(\)](#page-3029-1). This function will read the ADC data and clear the interrupt bits. In PPG2 mode, the number of read FIFO samples must be even value because two samples is one pair.
- 3. Wait until RM\_OB1203\_EVENT\_SUCCESS is received.
- 4. Call [RM\\_OB1203\\_PpgDataCalculate\(\)](#page-3029-2). This function will calculate PPG data from the ADC data.

# **If IRQ is disabled**

- 1. Wait for measurement period configured.
- 2. Call [RM\\_OB1203\\_PpgRead\(\)](#page-3029-1). This function will read the ADC data. In PPG2 mode, the number of read FIFO samples must be even value because two samples is one pair.
- 3. Wait until RM\_OB1203\_EVENT\_SUCCESS is received.
- 4. Call [RM\\_OB1203\\_PpgDataCalculate\(\)](#page-3029-2). This function will calculate PPG data from the ADC data.

### **Light Proximity mode**

Combination of the above Light mode and Proximity mode.

### **Getting device status**

Call [RM\\_OB1203\\_DeviceStatusGet\(\).](#page-3031-1) This function will get device status over I2C.

- If power on reset occur is true, the part has had a power-up event, either because the part was turned on or because there was a power-supply voltage disturbance.
- If light interrupt occur is true, Light mode interrupt condition has occurred.
- If light measurement complete is true, Light mode measurement is complete.
- If ts measurement complete is true, TS measurement is complete.
- If fifo afull interrupt occur is true, FIFO almost full interrupt condition has occurred.
- If ppg\_measurement\_complete is true, PPG mode measurement is complete.
- If object near is true, an object is near.
- If prox interrupt occur is true, Proximity mode interrupt condition has occurred.
- If prox\_measurement\_complete is true, Proximity mode measurement is complete.

### **Clearing interrupt bits**

If interrupt bits are needed to clear without calling [RM\\_OB1203\\_LightRead\(\),](#page-3028-0) [RM\\_OB1203\\_ProxRead\(\)](#page-3028-2)

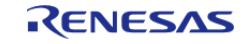

, [RM\\_OB1203\\_PpgRead\(\)](#page-3029-1) and [RM\\_OB1203\\_MeasurementStop\(\)](#page-3027-2), please call [RM\\_OB1203\\_DeviceStatusGet\(\).](#page-3031-1) Interrupt bits are reset by STATUS\_0 and STATUS\_1 registers read.

### **Sleep after interrupt**

Sleep after interrupt is valid in Light mode and Proximity mode. If a sleep after interrupt bit are set, a measurement will be stopped after an interrupt occurs. After STATUS 0 and STATUS 1 registers are read, a measurement will be started. please call [RM\\_OB1203\\_DeviceStatusGet\(\)](#page-3031-1).

#### **PPG FIFO**

PPG FIFO data is stored in 18-bit wide, 32-sample FIFO memory.

The FIFO almost full interrupt is triggered when a certain number of free FIFO registers are remaining.

If FIFO informations (write index, read index, overflow counter, unread samples) are got, Call [RM\\_OB1203\\_FifoInfoGet\(\).](#page-3031-0)

- write index is the FIFO index where the next sample of PPG data will be written in the FIFO.
- read index is the index of the next sample to be read from the FIFO DATA register.
- overflow counter is the number of old samples (up to 15) which are overwritten by new data. If the FIFO Rollover is enabled, the FIFO overflow counter counts.
- unread samples is the number of unread FIFO samples, which can be calculated by write index and read index.

#### **Reconfiguration**

The interface supports the following APIs for reconfiguration.

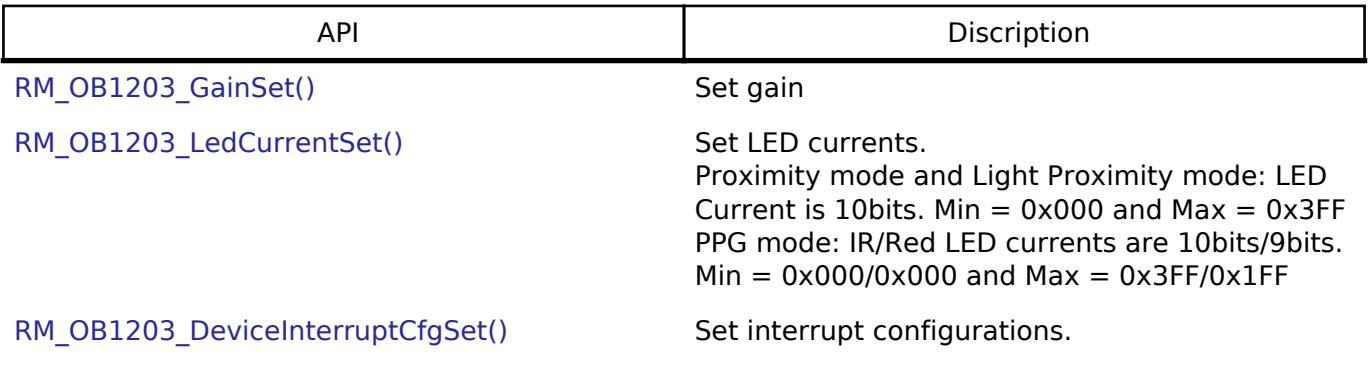

#### **Relationship between APIs and registers**

The relationship between APIs and registers accessed by the API is below.

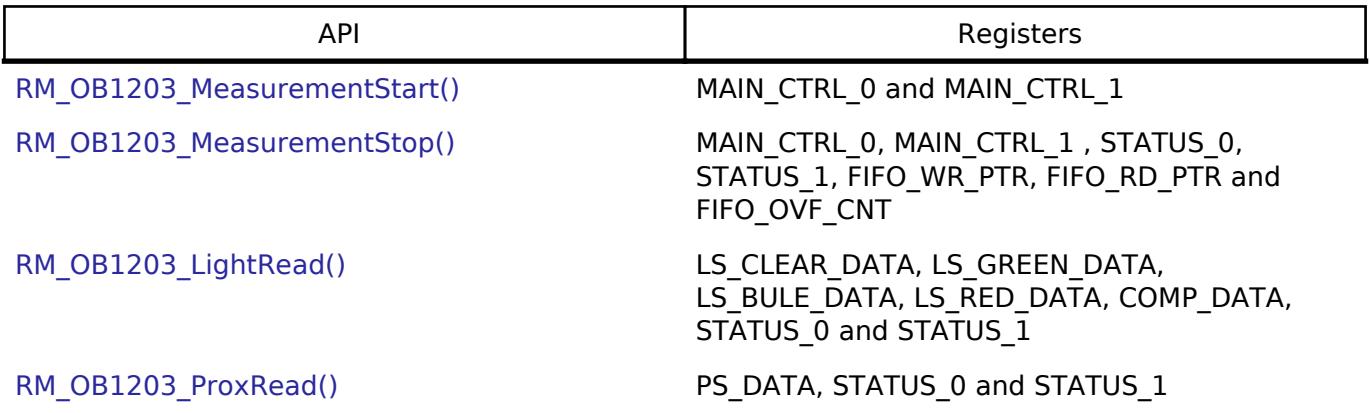

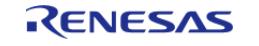

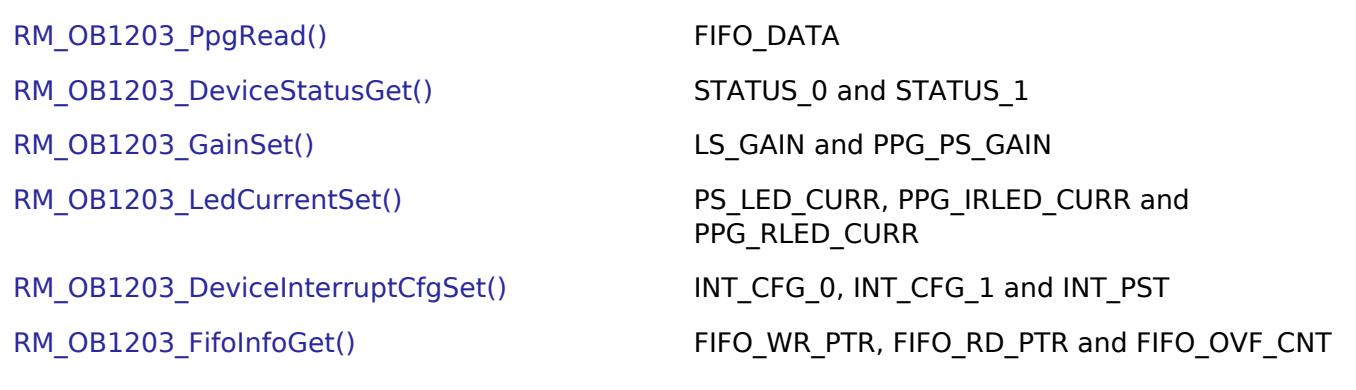

#### **Notifications**

The application note [R01AN6311] using this module has an algorithm for biometric data calculation. The algorithm has the constraint of sampling rate (default: 100 samples per second). Please refer to the application note [R36AN0001EU] and OB1203 sensor page [\(https://www.renesas.com/jp/en/products/sensor-products/biosensors/ob1203-heart-rate-blood](https://www.renesas.com/jp/en/products/sensor-products/biosensors/ob1203-heart-rate-blood-oxygen-concentration-pulse-oximetry-proximity-light-and-color-sensor)[oxygen-concentration-pulse-oximetry-proximity-light-and-color-sensor](https://www.renesas.com/jp/en/products/sensor-products/biosensors/ob1203-heart-rate-blood-oxygen-concentration-pulse-oximetry-proximity-light-and-color-sensor)) R01AN6311 : <https://www.renesas.com/document/apn/ob1203-sample-application-sample-code>

R36AN0001EU : [https://www.renesas.com/document/apn/ob1203-pulse-oximeter-algorithm](https://www.renesas.com/document/apn/ob1203-pulse-oximeter-algorithm-spo2-heart-rate-and-respiration-rate)[spo2-heart-rate-and-respiration-rate](https://www.renesas.com/document/apn/ob1203-pulse-oximeter-algorithm-spo2-heart-rate-and-respiration-rate)

If multiple operation modes is used with a single OB1203 sensor device, rm\_ob1203 modules need to be used while switching between operation modes because modules cannot work in parallel. Threfore, a current rm\_ob1203 module must be closed with [RM\\_OB1203\\_Close\(\)](#page-3027-0) before another rm\_ob1203 module is opened with [RM\\_OB1203\\_Open\(\).](#page-3026-0)

# **Examples**

### **Basic Example**

These are basic examples of minimal use of OB1203 sensor implementation in an application.

### **Light mode**

```
void rm_ob1203_light_mode_basic_example (void)
{
 fsperrt err = FSP SUCCESS;
rm_ob1203_raw_data_t raw_data;
rm_ob1203_light_data_t ob1203_data;
#if 0 == RM_OB1203_EXAMPLE_IRQ_ENABLE
rm_ob1203_device_status_t device_status;
#endif
 /* Open the I2C bus if it is not already open. */
    rm_comms_i2c_bus_extended_cfg_t * p_extend =
        (rm_comms_i2c_bus_extended_cfg_t *)
g_ob1203_cfg.p_comms_instance->p_cfg->p_extend;
```
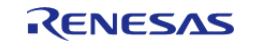

```
i2ci2c_master_instance_t *)
p_extend->p_driver_instance;
     p_driver_instance->p_api->open(p_driver_instance->p_ctrl,
p_driver_instance->p_cfg);
#if BSP_CFG_RTOS
 /* Create a semaphore for blocking if a semaphore is not NULL */if (NULL != p_extend->p_blocking_semaphore)
\left\{\begin{array}{c} \end{array}\right\} #if BSP_CFG_RTOS == 1 // AzureOS
        tx_semaphore_create(p_extend->p_blocking_semaphore->p_semaphore_handle,
                             p_extend->p_blocking_semaphore->p_semaphore_name,
                             (ULONG) 0);
  #elif BSP_CFG_RTOS == 2 // FreeRTOS
        *(p_extend->p_blocking_semaphore->p_semaphore_handle) =
             xSemaphoreCreateCountingStatic((UBaseType_t) 1,
                                             (UBaseType_t) 0,
p_extend->p_blocking_semaphore->p_semaphore_memory);
  #endif
 }
 /* Create a recursive mutex for bus lock if a recursive mutex is not NULL */
 if (NULL != p_extend->p_bus_recursive_mutex)
     {
  #if BSP_CFG_RTOS == 1 // AzureOS
       tx_mutex_create(p_extend->p_bus_recursive_mutex->p_mutex_handle,
                         p_extend->p_bus_recursive_mutex->p_mutex_name,
                        TX INHERIT);
  #elif BSP_CFG_RTOS == 2 // FreeRTOS
        *(p_extend->p_bus_recursive_mutex->p_mutex_handle) =
             xSemaphoreCreateRecursiveMutexStatic(p_extend->p_bus_recursive_mutex->p_m
utex_memory);
  #endif
     }
#endif
```
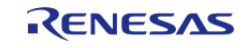

```
RM_OB1203_Open(\&g_obl203_ctrl, \&g_obl203_cfg);/* Handle any errors. This function should be defined by the user. */
     handle_error(err);
    g<sub>i2c_flag</sub> = 0;
 /* Start measurement */
RM_OB1203_MeasurementStart(&g_ob1203_ctrl);
while (0 == g_12c_f1ag) {
 /* Wait callback */
     }
while (true)
\left\{\begin{array}{c} \end{array}\right\}#if RM_OB1203_EXAMPLE_IRO_ENABLE
/* Wait IRQ callback */
while (0 == g_irq_flag)
        {
 /* Wait callback */
        }
       q \text{irq } \text{flag} = 0;
#else
do
        {
      g<sub>12c</sub>flag = 0;
 /* Get device status */
RM_OB1203_DeviceStatusGet(&q_ob1203_ctrl, &device_status);
while (0 == q i2c flag)
        {
 /* Wait callback */
\begin{matrix} \end{matrix} } while (false == device_status.light_measurement_complete);
#endif
      g<sub>12c</sub>flag = 0;
 /* Read ADC data */
RM_OB1203_LightRead(&g_ob1203_ctrl, &raw_data, RM_OB1203_LIGHT_DATA_TYPE_ALL);
```
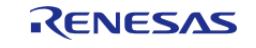

```
while (0 == g_12c_f1ag)\left\{ \begin{array}{c} 1 & 1 \\ 1 & 1 \end{array} \right\}/* Wait callback */
\begin{matrix} \end{matrix}/* Calculate light data */
 RM_OB1203_LightDataCalculate(&g_ob1203_ctrl, &raw_data, &ob1203_data);
      }
}
```
#### **Proximity mode**

```
void rm_ob1203_prox_mode_basic_example (void)
{
 fsp_err_t err = FSP_SUCCESS;
 rm_ob1203_raw_data_t raw_data;
 rm_ob1203_prox_data_t ob1203_data;
#if 0 == RM_OB1203_EXAMPLE_IRQ_ENABLE
 rm_ob1203_device_status_t device_status;
#endif
 /* Open the I2C bus if it is not already open. */
     rm_comms_i2c_bus_extended_cfg_t * p_extend =
        (rm_comms_i2c_bus_extended_cfg_t *)
g_ob1203_cfg.p_comms_instance->p_cfg->p_extend;
 i2c_master_instance_t * p_driver_instance = (i2c_master_instance_t *)
p_extend->p_driver_instance;
     p_driver_instance->p_api->open(p_driver_instance->p_ctrl,
p_driver_instance->p_cfg);
#if BSP_CFG_RTOS
 /* Create a semaphore for blocking if a semaphore is not NULL */
 if (NULL != p_extend->p_blocking_semaphore)
\left\{\begin{array}{c} \end{array}\right\}#if BSP CFG RTOS == 1 // AzureOS
        tx_semaphore_create(p_extend->p_blocking_semaphore->p_semaphore_handle,
                              p_extend->p_blocking_semaphore->p_semaphore_name,
                              (ULONG) 0);
```
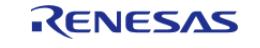

```
 #elif BSP_CFG_RTOS == 2 // FreeRTOS
        *(p_extend->p_blocking_semaphore->p_semaphore_handle) =
              xSemaphoreCreateCountingStatic((UBaseType_t) 1,
                                                (UBaseType_t) 0,
p_extend->p_blocking_semaphore->p_semaphore_memory);
  #endif
     }
 /* Create a recursive mutex for bus lock if a recursive mutex is not NULL */
if (NULL != p_extend->p_bus_recursive_mutex)
\left\{\begin{array}{c} \end{array}\right\} #if BSP_CFG_RTOS == 1 // AzureOS
       tx_mutex_create(p_extend->p_bus_recursive_mutex->p_mutex_handle,
                           p_extend->p_bus_recursive_mutex->p_mutex_name,
                           TX_INHERIT);
 #elif BSP_CFG_RTOS == 2 // FreeRTOS
        *(p_extend->p_bus_recursive_mutex->p_mutex_handle) =
              xSemaphoreCreateRecursiveMutexStatic(p_extend->p_bus_recursive_mutex->p_m
utex_memory);
  #endif
     }
#endif
    RM_OB1203_Open(\&g_obl203_ctrl, \&g_obl203_cfg);/* Handle any errors. This function should be defined by the user. */
    handle_error(err);
    q i2c flag = 0;/* Start measurement */
RM_OB1203_MeasurementStart(&g_ob1203_ctrl);
while (0 == g_12c_f1ag)\left\{\begin{array}{ccc} \end{array}\right\}/* Wait callback */
 }
while (true)
     {
```
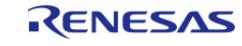

```
#if RM_OB1203_EXAMPLE_IRQ_ENABLE
 /* Wait IRQ callback */
while (0 == g_irq_flag)\{/* Wait callback */
      }
       g_irq_flag = 0;
#else
do
       {
     g\_i2c\_flag = 0;/* Get device status */
RM_OB1203_DeviceStatusGet(&q_ob1203_ctrl, &device_status);
while (0 == g_12c_f1ag) {
/* Wait callback */
       }
       } while (false == device_status.prox_measurement_complete);
#endif
     g\_i2c\_flag = 0;/* Read ADC data */
RM_OB1203_ProxRead(&g_ob1203_ctrl, &raw_data);
while (0 == g_i2c_f1ag) {
 /* Wait callback */
       }
 /* Calculate proximity data */
RM_OB1203_ProxDataCalculate(&q_ob1203_ctrl, &raw_data, &ob1203_data);
 }
}
```
### **Light Proximity mode**

```
void rm_ob1203_light_prox_mode_basic_example (void)
```
{

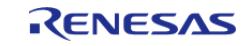

```
fsperrt err = FSP SUCCESS;
 rm_ob1203_raw_data_t raw_data;
rm_ob1203_light_data_t ob1203_light_data;
rm_ob1203_prox_data_t ob1203_prox_data;
#if 0 == RM_OB1203_EXAMPLE_IRQ_ENABLE
rm_ob1203_device_status_t device_status;
#endif
 /* Open the I2C bus if it is not already open. */
     rm_comms_i2c_bus_extended_cfg_t * p_extend =
        (rm_comms_i2c_bus_extended_cfg_t *)
g_ob1203_cfg.p_comms_instance->p_cfg->p_extend;
i2c_master_instance_t * p_driver_instance = (i2c_master_instance_t *)
p_extend->p_driver_instance;
     p_driver_instance->p_api->open(p_driver_instance->p_ctrl,
p_driver_instance->p_cfg);
#if BSP_CFG_RTOS
/* Create a semaphore for blocking if a semaphore is not NULL */
if (NULL != p_extend->p_blocking_semaphore)
\left\{\begin{array}{c} \end{array}\right\}#if BSP CFG RTOS == 1 // AzureOS
        tx_semaphore_create(p_extend->p_blocking_semaphore->p_semaphore_handle,
                              p_extend->p_blocking_semaphore->p_semaphore_name,
                               (ULONG) 0);
  #elif BSP_CFG_RTOS == 2 // FreeRTOS
        *(p_extend->p_blocking_semaphore->p_semaphore_handle) =
             xSemaphoreCreateCountingStatic((UBaseType_t) 1,
                                               (UBaseType_t) 0,
p_extend->p_blocking_semaphore->p_semaphore_memory);
  #endif
     }
 /* Create a recursive mutex for bus lock if a recursive mutex is not NULL */
 if (NULL != p_extend->p_bus_recursive_mutex)
\left\{\begin{array}{c} \end{array}\right\}
```
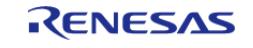

```
 #if BSP_CFG_RTOS == 1 // AzureOS
       tx_mutex_create(p_extend->p_bus_recursive_mutex->p_mutex_handle,
                           p_extend->p_bus_recursive_mutex->p_mutex_name,
                          TX INHERIT);
 #elif BSP_CFG_RTOS == 2 // FreeRTOS
        *(p_extend->p_bus_recursive_mutex->p_mutex_handle) =
              xSemaphoreCreateRecursiveMutexStatic(p_extend->p_bus_recursive_mutex->p_m
utex_memory);
  #endif
     }
#endif
     err = RM_OB1203_Open(&g_ob1203_ctrl, &g_ob1203_cfg);
 /* Handle any errors. This function should be defined by the user. */
     handle_error(err);
    g_i2c_f1ag = 0;/* Start measurement in both Light and Proximity modes */
RM_OB1203_MeasurementStart(&g_ob1203_ctrl);
while (0 == g_12c_f1ag)\left\{\begin{array}{c} \end{array}\right\}/* Wait callback */
\begin{array}{ccc} \end{array}/*
   * Example :
   * Device interrupt : Proximity mode
   * Measurement peroid(Light mode) : 50ms
   * Measurement peroid(Proximity mode) : 100ms
   */
while (true)
\left\{\begin{array}{c} \end{array}\right\}/* Delay 50ms for Light mode */
R_BSP_SoftwareDelay(BSP_DELAY_UNITS_MILLISECONDS);
      g_i2c_f1aq = 0;/* Read Light ADC data */
RM_OB1203_LightRead(&g_ob1203_ctrl, &raw_data, RM_OB1203_LIGHT_DATA_TYPE_ALL);
```
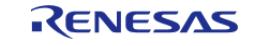

```
while (0 == g_12c_f1ag)\left\{ \begin{array}{c} 1 & 1 \\ 1 & 1 \end{array} \right\}/* Wait callback */
        }
 /* Calculate Light data */
RM_OB1203_LightDataCalculate(&g_ob1203_ctrl, &raw_data, &ob1203_light_data);
#if RM_OB1203_EXAMPLE_IRQ_ENABLE
/* Wait IRQ callback */
while (0 == g_i <i>irq_f</i>\left\{ \begin{array}{c} \end{array} \right./* Wait callback */
        }
        q irq flag = 0;#else
do
        {
      g<sub>12c</sub>flag = 0;
 /* Get device status */
RM_OB1203_DeviceStatusGet(&g_ob1203_ctrl, &device_status);
while (0 == q i2c flag)
\left\{ \begin{array}{c} \end{array} \right./* Wait callback */
        }
        } while (false == device_status.prox_measurement_complete);
#endif
       q i2c flag = 0;/* Read Proximity ADC data */
RM_OB1203_ProxRead(&q_ob1203_ctrl, &raw_data);
while (0 == g_12c_f1ag)\left\{ \begin{array}{c} 1 & 1 \\ 1 & 1 \end{array} \right\}/* Wait callback */
        }
 /* Calculate proximity data */
RM_OB1203_ProxDataCalculate(&g_ob1203_ctrl, &raw_data, &ob1203_prox_data);
```
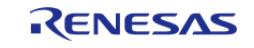

}

}

### **PPG mode**

```
void rm_ob1203_ppg_mode_basic_example (void)
{
 fsperrt err = FSP SUCCESS;
 rm_ob1203_raw_data_t raw_data;
 rm_ob1203_ppg_data_t ob1203_data;
#if 0 == RM_OB1203_EXAMPLE_IRQ_ENABLE
 rm_ob1203_device_status_t device_status;
#endif
 /* Open the I2C bus if it is not already open. */
     rm_comms_i2c_bus_extended_cfg_t * p_extend =
       (rm comms i2c bus extended cfg t *)
g_ob1203_cfg.p_comms_instance->p_cfg->p_extend;
 i2c_master_instance_t * p_driver_instance = (i2c_master_instance_t *)
p_extend->p_driver_instance;
     p_driver_instance->p_api->open(p_driver_instance->p_ctrl,
p_driver_instance->p_cfg);
#if BSP_CFG_RTOS
 /* Create a semaphore for blocking if a semaphore is not NULL */
 if (NULL != p_extend->p_blocking_semaphore)
\left\{\begin{array}{c} \end{array}\right\} #if BSP_CFG_RTOS == 1 // AzureOS
        tx_semaphore_create(p_extend->p_blocking_semaphore->p_semaphore_handle,
                              p_extend->p_blocking_semaphore->p_semaphore_name,
                              (ULONG) 0);
  #elif BSP_CFG_RTOS == 2 // FreeRTOS
        *(p_extend->p_blocking_semaphore->p_semaphore_handle) =
             xSemaphoreCreateCountingStatic((UBaseType_t) 1,
                                              (UBaseType_t) 0,
p_extend->p_blocking_semaphore->p_semaphore_memory);
```
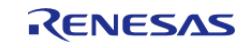

```
 #endif
 }
 /* Create a recursive mutex for bus lock if a recursive mutex is not NULL */
 if (NULL != p_extend->p_bus_recursive_mutex)
     {
  #if BSP_CFG_RTOS == 1 // AzureOS
        tx_mutex_create(p_extend->p_bus_recursive_mutex->p_mutex_handle,
                            p_extend->p_bus_recursive_mutex->p_mutex_name,
                            TX_INHERIT);
  #elif BSP_CFG_RTOS == 2 // FreeRTOS
         *(p_extend->p_bus_recursive_mutex->p_mutex_handle) =
              xSemaphoreCreateRecursiveMutexStatic(p_extend->p_bus_recursive_mutex->p_m
utex_memory);
  #endif
     }
#endif
     err = RM_OB1203_Open(&g_ob1203_ctrl, &g_ob1203_cfg);
 /* Handle any errors. This function should be defined by the user. */
    handle_error(err);
    g<sub>12c</sub>flag = 0;
 /* Start measurement */
 RM_OB1203_MeasurementStart(&q_ob1203_ctrl);
 while (0 == g_i2c_f1ag)\left\{\begin{array}{c} \end{array}\right\}/* Wait callback */
     }
 while (true)
\left\{\begin{array}{c} \end{array}\right\}#if RM_OB1203_EXAMPLE_IRQ_ENABLE
 /* Wait IRQ callback */
 while (0 == q irq flag)
        {
 /* Wait callback */
\begin{matrix} \end{matrix}
```
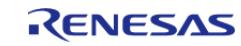

```
g_irq_flag = 0;
#else
do
        {
      g<sub>12c</sub>flag = 0;
 /* Get device status */
RM_OB1203_DeviceStatusGet(&g_ob1203_ctrl, &device_status);
while (0 == g_i2c_f1ag) {
 /* Wait callback */
\begin{matrix} \end{matrix} } while (false == device_status.ppg_measurement_complete);
#endif
      g<sub>12c</sub>flag = 0;
/* Read ADC data */
RM_OB1203_PpgRead(&g_ob1203_ctrl, &raw_data, 2);
while (0 == g_12c_f1ag) {
 /* Wait callback */
\begin{matrix} \end{matrix}/* Calculate ppg data */
RM_OB1203_PpgDataCalculate(&g_ob1203_ctrl, &raw_data, &ob1203_data);
     }
}
```
#### **Light mode reconfiguration at runtime**

```
void rm ob1203 light reconfiguration basic example (void)
{
    g_i2c_f1ag = 0;/* Stop a measurement */
 RM_OB1203_MeasurementStop(&g_ob1203_ctrl);
 while (0 == g_12c_f1ag)\left\{\begin{array}{c} \end{array}\right\}/* Wait callback */
```
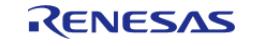

```
 }
   g<sub>12c</sub>flag = 0;
 /* Set Light mode gain.
   * Example : Gain mode is 1.
  */
rm_ob1203_gain_t gain =
     {
        .light = RM_OB1203_LIGHT_GAIN_1,
     };
RM_OB1203_GainSet(&g_ob1203_ctrl, gain);
while (0 == g_12c_f1ag) {
 /* Wait callback */
     }
    g_i2c_f1ag = 0;#if RM_OB1203_EXAMPLE_IRQ_ENABLE
 /* Set interrupt configurations for Light mode.
  * Example :
  * Source : Green channel
   * Type : threshold interrupt
  * Persist : 0x02
  */
rm_ob1203_device_interrupt_cfg_t interrupt_cfg =
     {
       light_source RM_OB1203_LIGHT_INTERRUPT_SOURCE_GREEN_CHANNEL,
       RM_OB1203_LIGHT_INTERRUPT_TYPE_THRESHOLD,
       .persist = <math>0x02</math>, };
RM_OB1203_DeviceInterruptCfgSet(&g_ob1203_ctrl, interrupt_cfg);
while (0 == g_12c_f1ag) {
 /* Wait callback */
     }
    g_i2c_f1ag = 0;
```
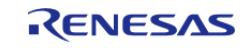

```
#endif
 /* Restart a measurement */
RM_OB1203_MeasurementStart(&g_ob1203_ctrl);
while (0 == g_12c_f1ag) {
/* Wait callback */
     }
}
```
#### **Proximity mode reconfiguration at runtime**

```
void rm_ob1203_prox_reconfiguration_basic_example (void)
{
    g<sub>12c</sub>flag = 0;
 /* Stop a measurement */
 RM_OB1203_MeasurementStop(&g_ob1203_ctrl);
 while (0 == g_i2c_f1ag) {
 /* Wait callback */
     }
    g_i2c_f1ag = 0;/* Set Proximity mode gain.
   * Example : Gain mode is 2.
   */
 rm_ob1203_gain_t gain =
     {
        .ppg_prox = RM_OB1203_PPG_PROX_GAIN_2,
     };
 RM_OB1203_GainSet(&g_ob1203_ctrl, gain);
 while (0 == g_12c_f1ag) {
 /* Wait callback */
     }
    g<sub>12c</sub>flag = 0;
 /* Set LED current.
```
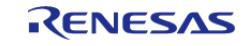

#### **Flexible Software Package**

```
 * Example :
   * LED : IR LED
   * Current : 0x366 (10bits).
   */
rm_ob1203_led_current_t led_current =
     {
        .ir_led = RM_OB1203_EXAMPLE_IR_CURRENT_0X366,
     };
RM_OB1203_LedCurrentSet(&g_ob1203_ctrl, led_current);
while (0 == g_i2c_f1ag)\{/* Wait callback */
     }
    g<sub>12c</sub>flag = 0;
#if RM_OB1203_EXAMPLE_IRQ_ENABLE
 /* Set interrupt configurations for Proximity mode.
  * Example :
   * Type : normal interrupt
   * Persist : 0x02
   */
rm_ob1203_device_interrupt_cfg_t interrupt_cfg =
     {
        .prox_type = RM_OB1203_PROX_INTERRUPT_TYPE_NORMAL,
       .persist = <math>0x02</math>, };
RM_OB1203_DeviceInterruptCfgSet(&g_ob1203_ctrl, interrupt_cfg);
while (0 == g_12c_f1ag) {
 /* Wait callback */
\begin{matrix} \end{matrix}q i2c flag = 0;#endif
 /* Restart a measurement */
RM_OB1203_MeasurementStart(&g_ob1203_ctrl);
```
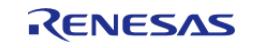

```
while (0 == g_12c_f1ag) {
 /* Wait callback */
     }
}
```
## **Light Proximity mode reconfiguration at runtime**

```
void rm_ob1203_light_prox_reconfiguration_basic_example (void)
{
    g<sub>12c</sub>flag = 0;
 /* Stop a measurement */
 RM_OB1203_MeasurementStop(&g_ob1203_ctrl);
 while (0 == g_12c_f1ag) {
 /* Wait callback */
 }
    g_i2c_f1ag = 0;/* Set Proximity mode gain.
   * Example :
   * Light mode : 1
   * Proximity mode : 2
   */
 rm_ob1203_gain_t gain =
     {
        light = RM_OB1203_LIGHT_GAIN_1,
         .ppg_prox = RM_OB1203_PPG_PROX_GAIN_2,
     };
 RM_OB1203_GainSet(&g_ob1203_ctrl, gain);
 while (0 == g_12c_f1ag)\left\{\begin{array}{c} \end{array}\right\}/* Wait callback */
     }
    g_i2c_f1ag = 0;/* Set LED current.
```
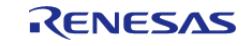

#### **Flexible Software Package**

```
 * Example :
   * LED : IR LED
   * Current : 0x366 (10bits).
  */
rm_ob1203_led_current_t led_current =
    {
        .ir_led = RM_OB1203_EXAMPLE_IR_CURRENT_0X366,
     };
RM_OB1203_LedCurrentSet(&g_ob1203_ctrl, led_current);
while (0 == g_i2c_f1ag)\{/* Wait callback */
     }
    g<sub>12c</sub>flag = 0;
#if RM_OB1203_EXAMPLE_IRQ_ENABLE
/* Set interrupt configurations for Light Proximity mode.
  * Example :
   * device interrupt : Proximity mode
   * Type : normal interrupt
   * Persist : 0x02
   */
rm_ob1203_device_interrupt_cfg_t interrupt_cfg =
     {
        .light_prox_mode = RM_OB1203_OPERATION_MODE_PROXIMITY,
       RM_OB1203_PROX_INTERRUPT_TYPE_NORMAL,
       .persist = <math>0x02</math>, };
RM_OB1203_DeviceInterruptCfgSet(&g_ob1203_ctrl, interrupt_cfg);
while (0 == g_12c_f1ag) {
 /* Wait callback */
     }
   g<sub>12c</sub>flag = 0;
#endif
```
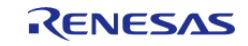

```
/* Restart a measurement */
RM_OB1203_MeasurementStart(&g_ob1203_ctrl);
while (0 == g_12c_f1ag) {
/* Wait callback */
     }
}
```
#### **PPG mode reconfiguration at runtime**

```
void rm_ob1203_ppg_reconfiguration_basic_example (void)
{
    g<sub>12c</sub>flag = 0;
 /* Stop a measurement */
 RM_OB1203_MeasurementStop(&g_ob1203_ctrl);
 while (0 == q_i2c_f1ag)\left\{\begin{array}{c} \end{array}\right\}/* Wait callback */
      }
    g<sub>12c</sub>flag = 0;
 /* Set PPG mode gain.
   * Example : Gain mode is 2.
   */
 rm_ob1203_gain_t gain =
      {
         .ppg_prox = RM_OB1203_PPG_PROX_GAIN_2,
     };
 RM_OB1203_GainSet(&g_ob1203_ctrl, gain);
 while (0 == g_i2c_f1ag) {
 /* Wait callback */
      }
    g<sub>12c</sub>flag = 0;
 /* Set LED current.
   * Example :
```
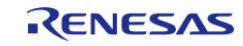

```
 * IR LED : 0x366 (10bits).
   * Red LED : 0x1B3 (9bits).
   */
rm_ob1203_led_current_t led_current =
     {
        .ir_led = RM_OB1203_EXAMPLE_IR_CURRENT_0X366,
        .red_led = RM_OB1203_EXAMPLE_RED_CURRENT_0X1B3,
     };
RM_OB1203_LedCurrentSet(&g_ob1203_ctrl, led_current);
while (0 == g_i2c_f1ag)\{/* Wait callback */
     }
    g<sub>12c</sub>flag = 0;
#if RM_OB1203_EXAMPLE_IRQ_ENABLE
 /* Set interrupt configurations for PPG mode.
  * Example :
   * Type : data interrupt
   */
rm_ob1203_device_interrupt_cfg_t interrupt_cfg =
     {
        .ppg_type = RM_OB1203_PPG_INTERRUPT_TYPE_DATA,
     };
RM_OB1203_DeviceInterruptCfgSet(&g_ob1203_ctrl, interrupt_cfg);
while (0 == q i2c flag)
     {
 /* Wait callback */
     }
    g<sub>12c</sub>flag = 0;
#endif
 /* Restart a measurement */
RM_OB1203_MeasurementStart(&g_ob1203_ctrl);
while (0 == g_12c_f1ag) {
```
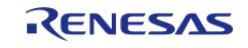

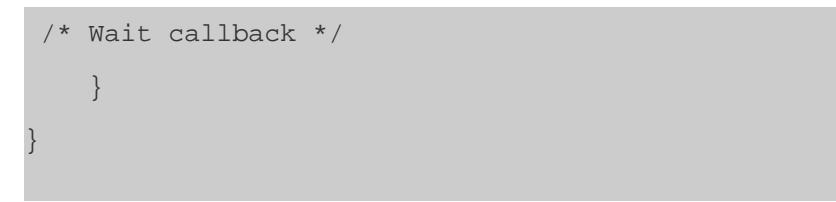

#### **Data Structures**

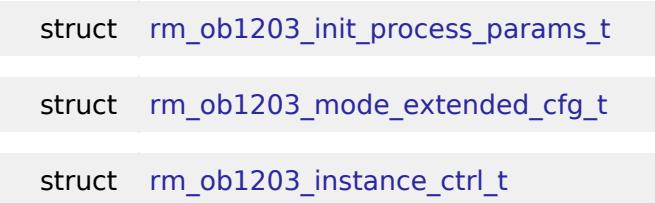

#### **Data Structure Documentation**

# <span id="page-3022-0"></span>**[◆ r](#page-3022-0)m\_ob1203\_init\_process\_params\_t**

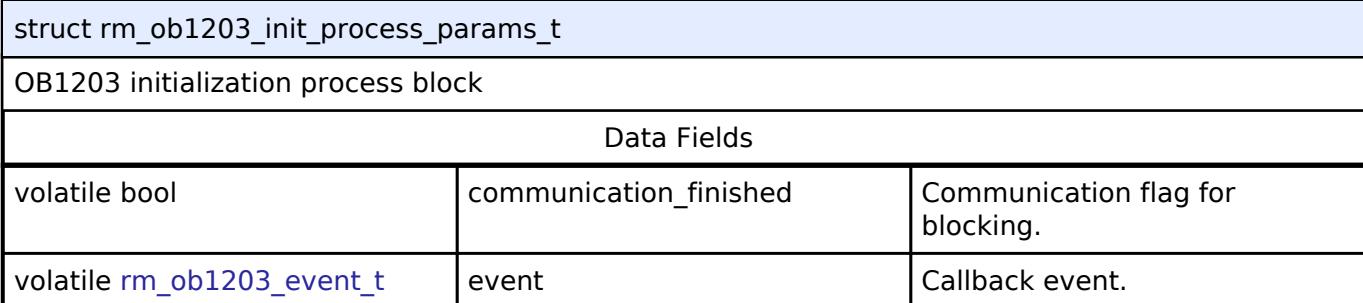

# <span id="page-3022-1"></span>**[◆ r](#page-3022-1)m\_ob1203\_mode\_extended\_cfg\_t**

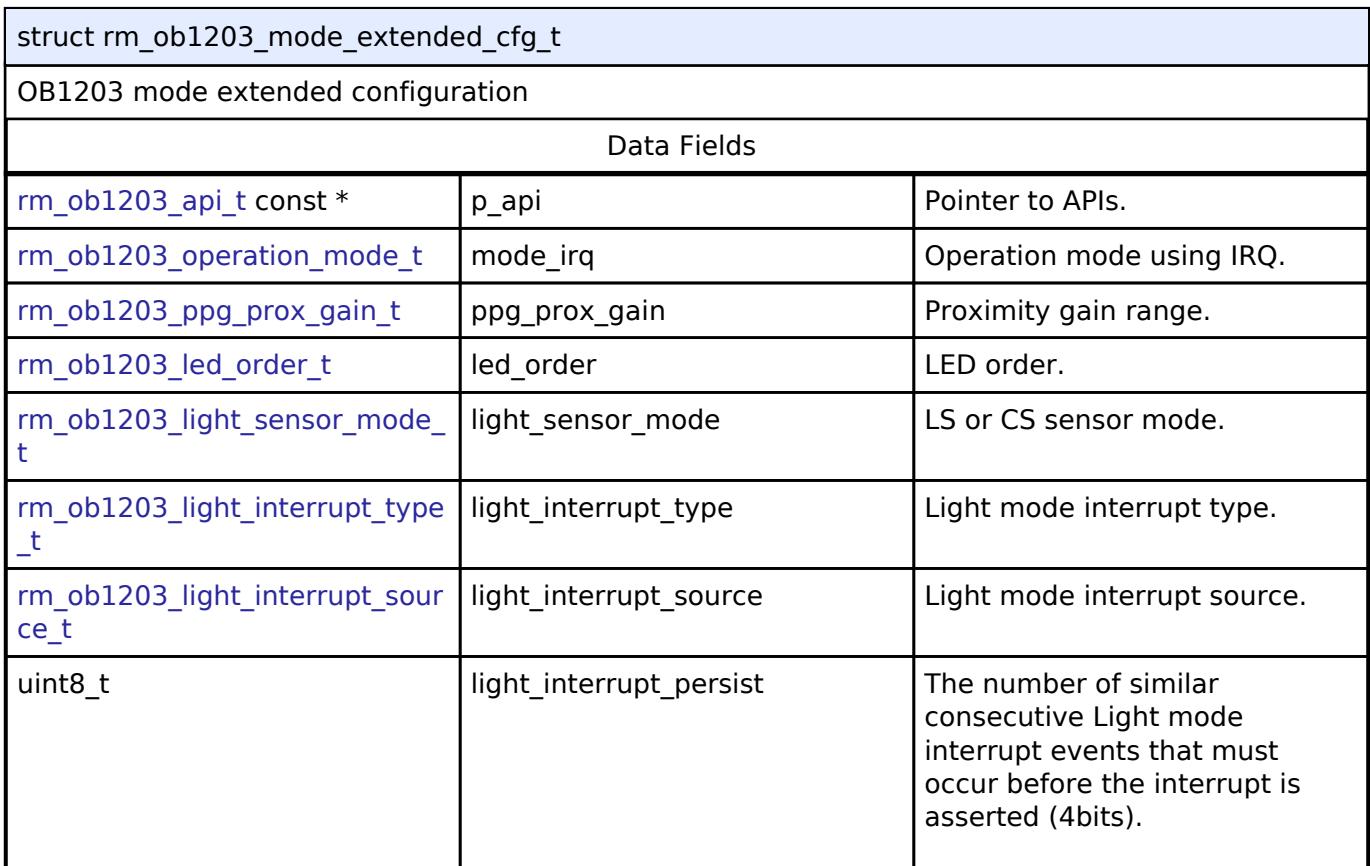

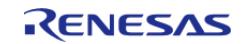

#### **Flexible Software Package**

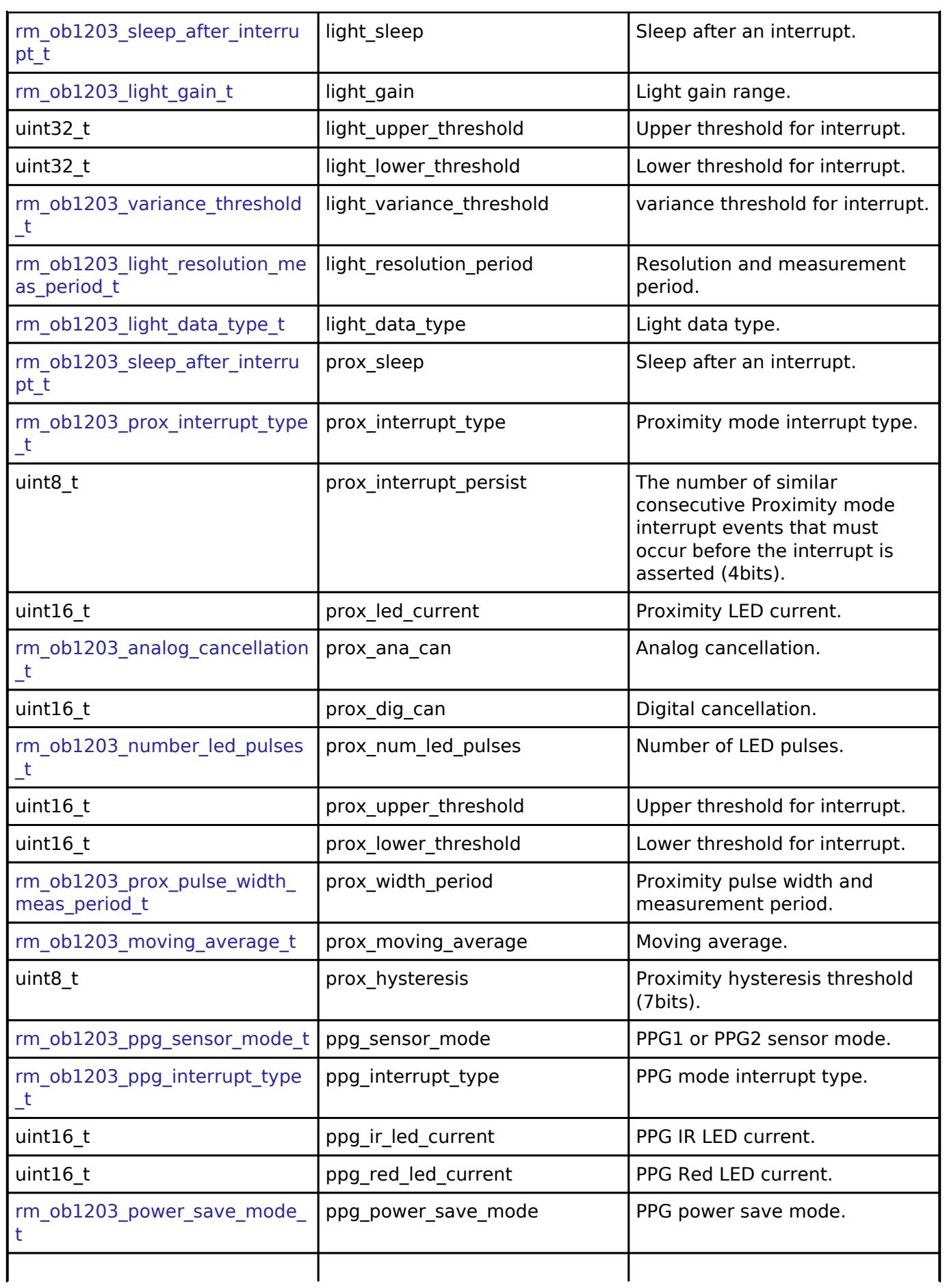

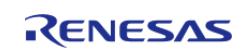
API Reference > Modules > Sensor > OB1203 Light/Proximity/PPG Sensor (rm\_ob1203)

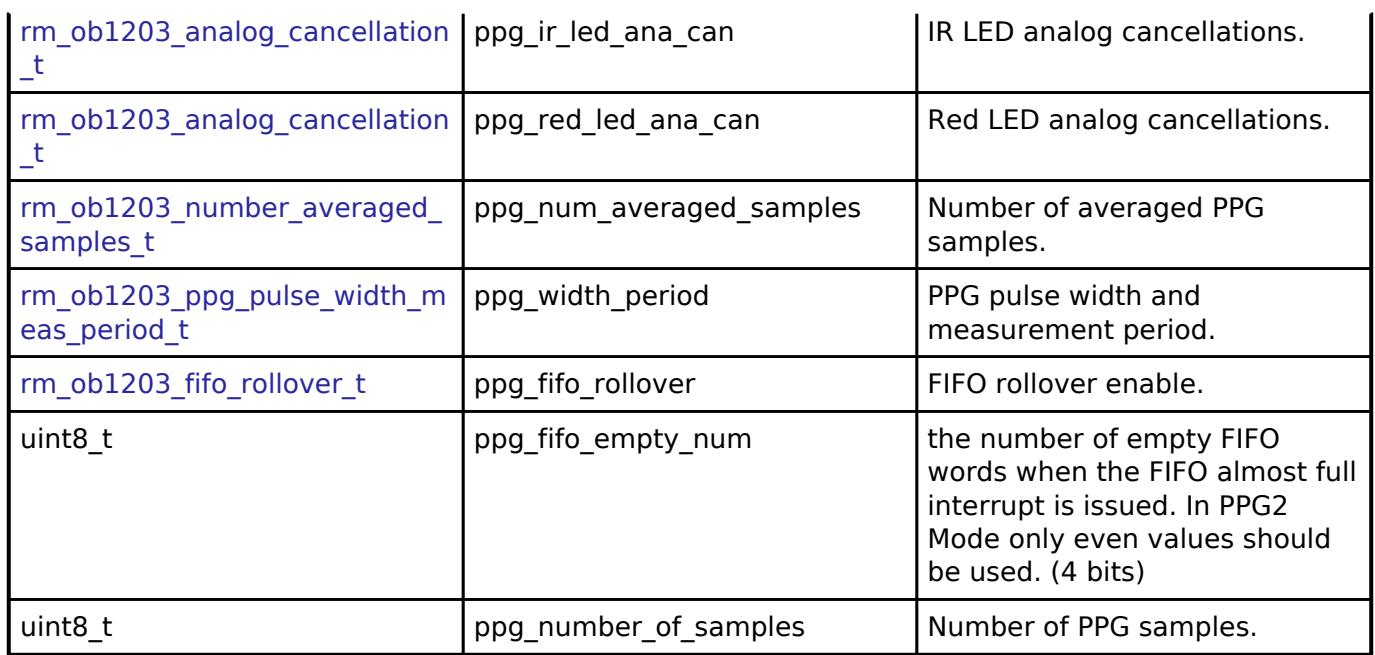

# <span id="page-3024-0"></span>**[◆ r](#page-3024-0)m\_ob1203\_instance\_ctrl\_t**

<span id="page-3024-3"></span><span id="page-3024-2"></span><span id="page-3024-1"></span>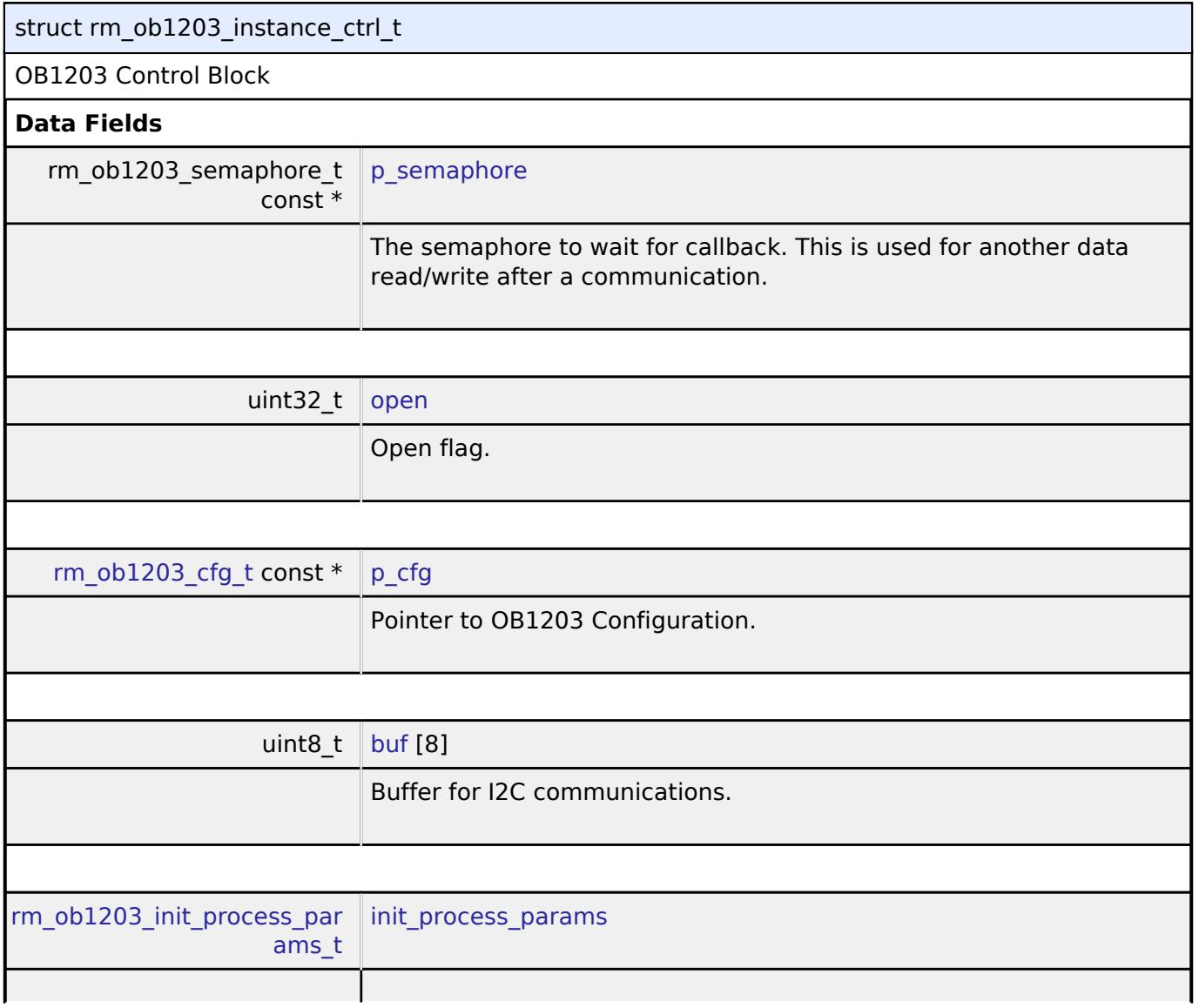

<span id="page-3024-5"></span><span id="page-3024-4"></span>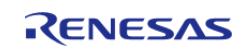

#### **Flexible Software Package**

API Reference > Modules > Sensor > OB1203 Light/Proximity/PPG Sensor (rm\_ob1203)

<span id="page-3025-4"></span><span id="page-3025-3"></span><span id="page-3025-2"></span><span id="page-3025-1"></span><span id="page-3025-0"></span>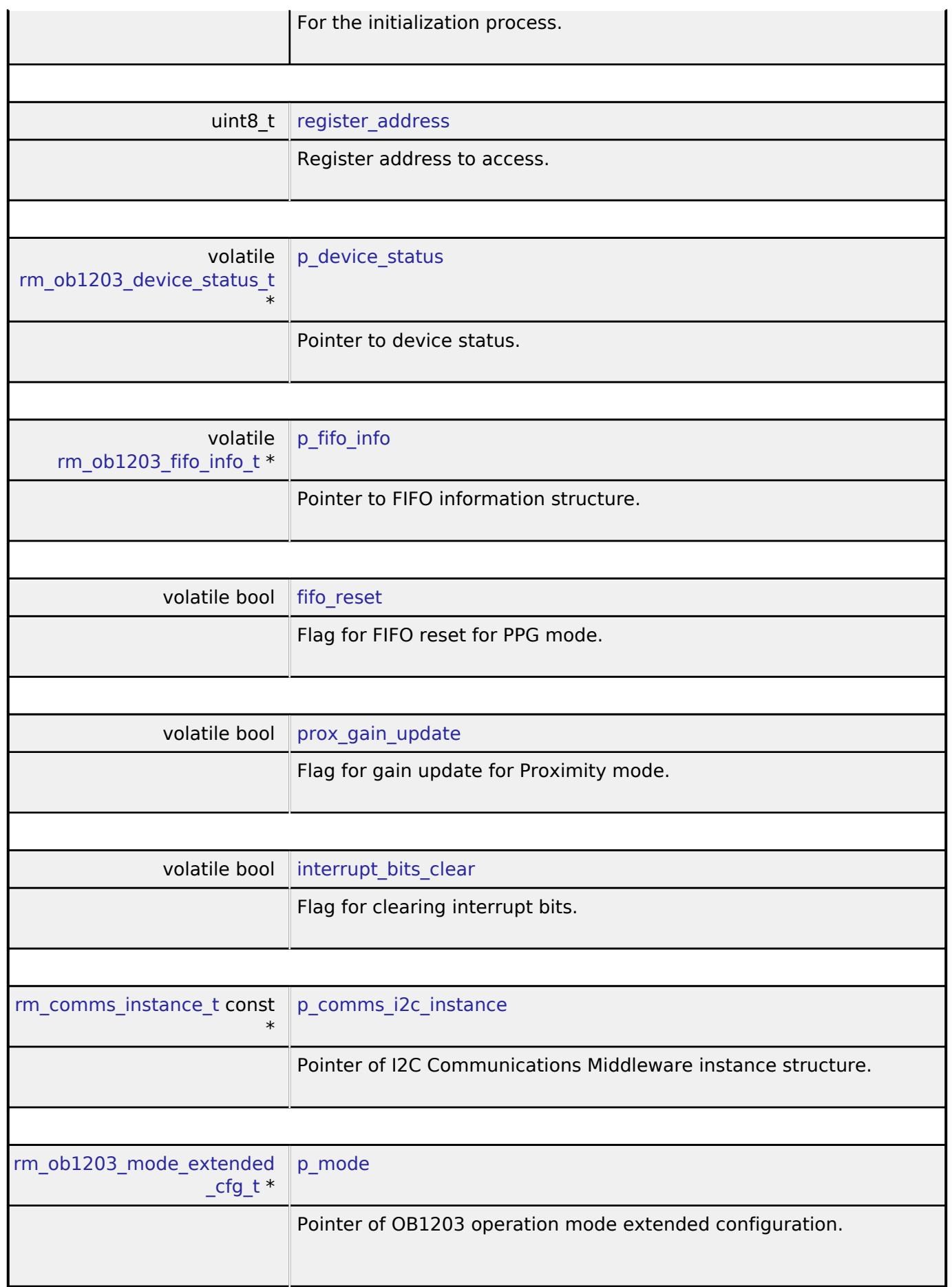

<span id="page-3025-7"></span><span id="page-3025-6"></span><span id="page-3025-5"></span>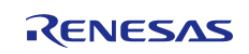

API Reference > Modules > Sensor > OB1203 Light/Proximity/PPG Sensor (rm\_ob1203)

<span id="page-3026-1"></span><span id="page-3026-0"></span>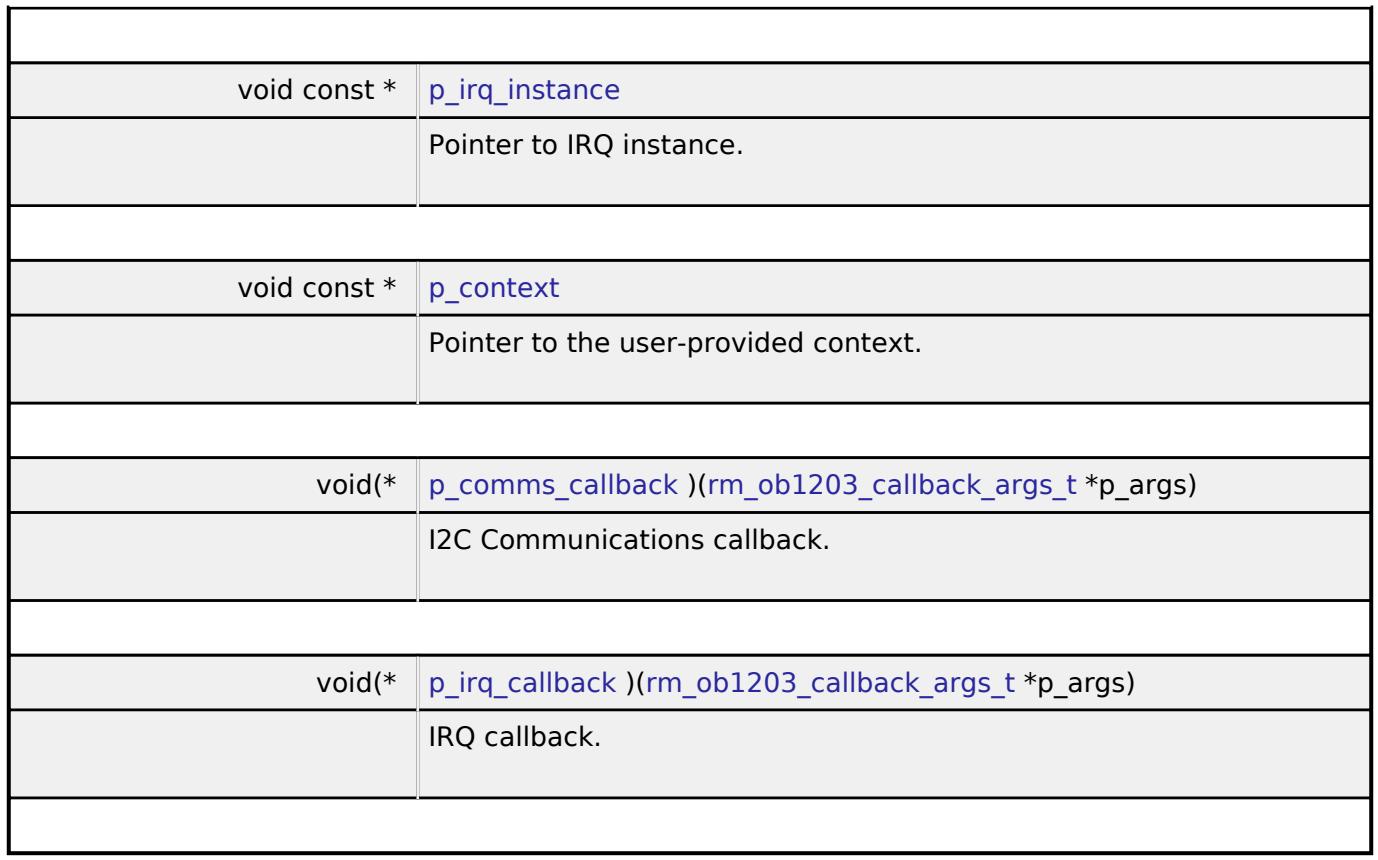

### <span id="page-3026-3"></span><span id="page-3026-2"></span>**Function Documentation**

# <span id="page-3026-4"></span>**[◆ R](#page-3026-4)M\_OB1203\_Open()**

[fsp\\_err\\_t](#page-159-0) RM\_OB1203\_Open ( [rm\\_ob1203\\_ctrl\\_t](#page-4592-0) \*const *p\_api\_ctrl*, [rm\\_ob1203\\_cfg\\_t](#page-4585-0) const \*const  $p_c$ *cfg*  $)$ 

Opens and configures the OB1203 Middle module. Implements [rm\\_ob1203\\_api\\_t::open](#page-4587-0).

Example:

err = [RM\\_OB1203\\_Open\(](#page-3026-4)&g\_ob1203\_ctrl, &g\_ob1203\_cfg);

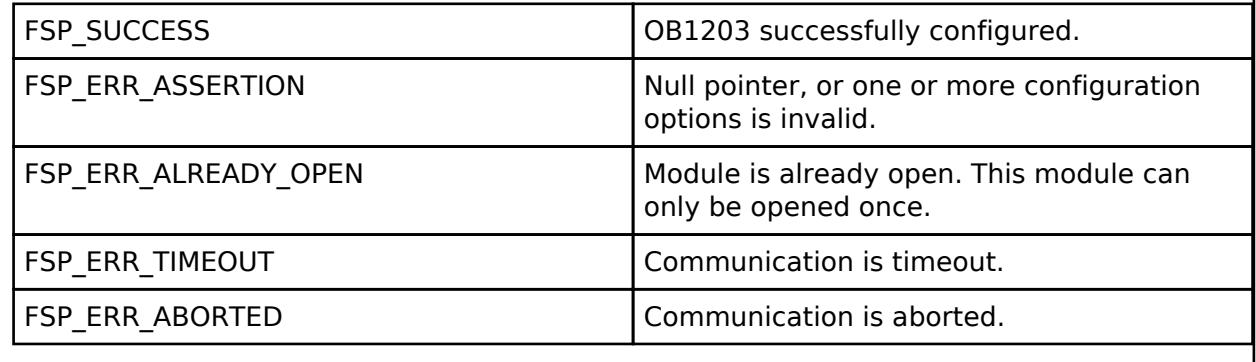

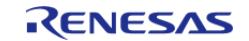

# <span id="page-3027-0"></span>**[◆ R](#page-3027-0)M\_OB1203\_Close()**

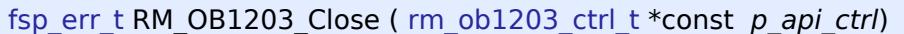

Disables specified OB1203 control block. Implements [rm\\_ob1203\\_api\\_t::close](#page-4592-1).

#### **Return values**

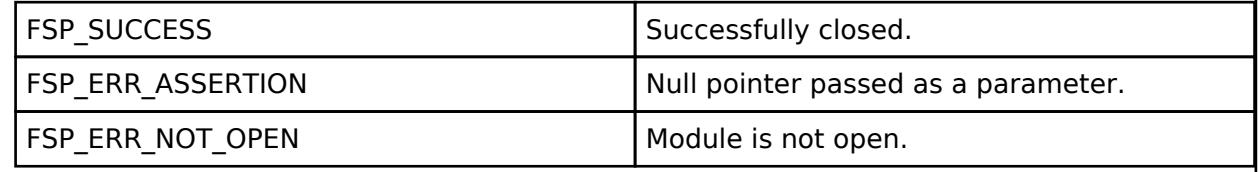

### <span id="page-3027-1"></span>**[◆ R](#page-3027-1)M\_OB1203\_MeasurementStart()**

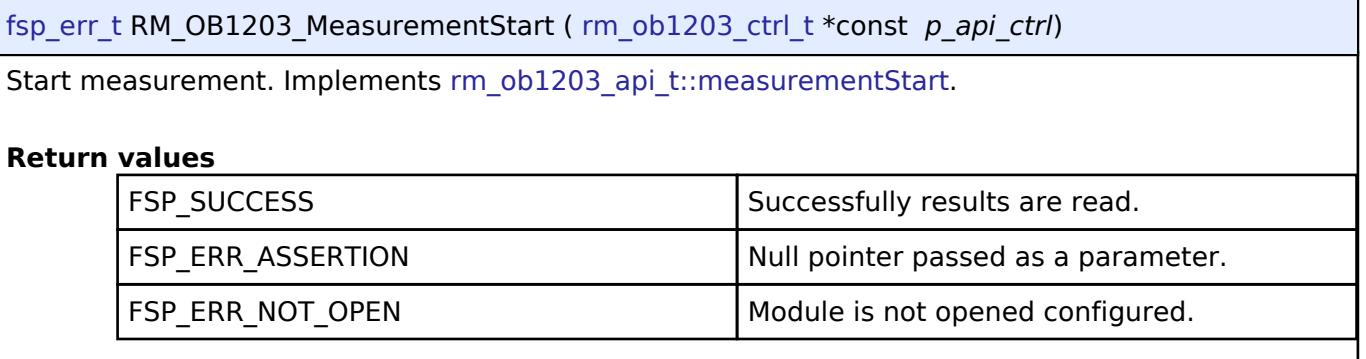

#### <span id="page-3027-2"></span>**[◆ R](#page-3027-2)M\_OB1203\_MeasurementStop()**

[fsp\\_err\\_t](#page-159-0) RM\_OB1203\_MeasurementStop ( [rm\\_ob1203\\_ctrl\\_t](#page-4592-0) \*const *p\_api\_ctrl*)

Stop measurement. If device interrupt is enabled, interrupt bits are cleared after measurement stop. If PPG mode, FIFO information is also reset after measurement stop. In RTOS and Light/Proximity/Light Proximity mode, if device interrupt is enabled, blocks 2 bytes on the I2C bus. In RTOS and PPG mode, if device interrupt is enabled, blocks 6 bytes on the I2C bus. If device interrupt is disabled, blocks 4 bytes on the I2C bus. Implements [rm\\_ob1203\\_api\\_t::measurementStop.](#page-4588-1)

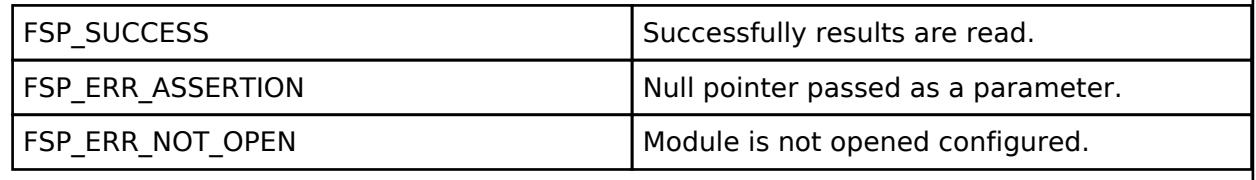

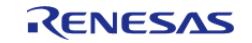

# <span id="page-3028-0"></span>**[◆ R](#page-3028-0)M\_OB1203\_LightRead()**

[fsp\\_err\\_t](#page-159-0) RM\_OB1203\_LightRead ( [rm\\_ob1203\\_ctrl\\_t](#page-4592-0) \*const *p\_api\_ctrl*, [rm\\_ob1203\\_raw\\_data\\_t](#page-4582-1) \*const *p\_raw\_data*, [rm\\_ob1203\\_light\\_data\\_type\\_t](#page-4594-0) *type* )

Reads Light ADC data from OB1203 device. If device interrupt is enabled, interrupt bits are cleared after data read. In RTOS and Light mode, if device interrupt is enabled, blocks 2 bytes on the I2C bus. Implements [rm\\_ob1203\\_api\\_t::lightRead.](#page-4588-2)

#### **Return values**

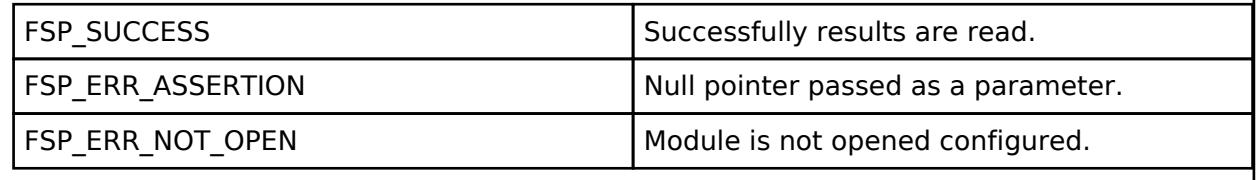

#### <span id="page-3028-1"></span>**[◆ R](#page-3028-1)M\_OB1203\_LightDataCalculate()**

[fsp\\_err\\_t](#page-159-0) RM\_OB1203\_LightDataCalculate ( [rm\\_ob1203\\_ctrl\\_t](#page-4592-0) \*const *p\_api\_ctrl*, [rm\\_ob1203\\_raw\\_data\\_t](#page-4582-1) \*const *p\_raw\_data*, [rm\\_ob1203\\_light\\_data\\_t](#page-4582-2) \*const *p\_ob1203\_data* )

Calculate light data from raw data. Implements [rm\\_ob1203\\_api\\_t::lightDataCalculate.](#page-4589-0)

#### **Return values**

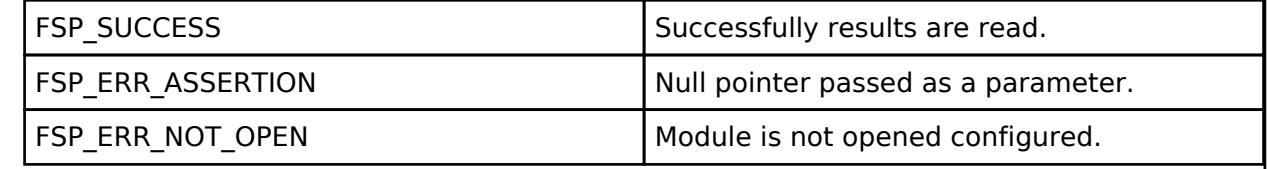

#### <span id="page-3028-2"></span>**[◆ R](#page-3028-2)M\_OB1203\_ProxRead()**

[fsp\\_err\\_t](#page-159-0) RM\_OB1203\_ProxRead ( [rm\\_ob1203\\_ctrl\\_t](#page-4592-0) \*const *p\_api\_ctrl*, [rm\\_ob1203\\_raw\\_data\\_t](#page-4582-1) \*const *p\_raw\_data* )

Reads Proximity ADC data from OB1203 device. If device interrupt is enabled, interrupt bits are cleared after data read. In RTOS and Proximity mode, if device interrupt is enabled, blocks 2 bytes on the I2C bus. Implements [rm\\_ob1203\\_api\\_t::proxRead.](#page-4589-1)

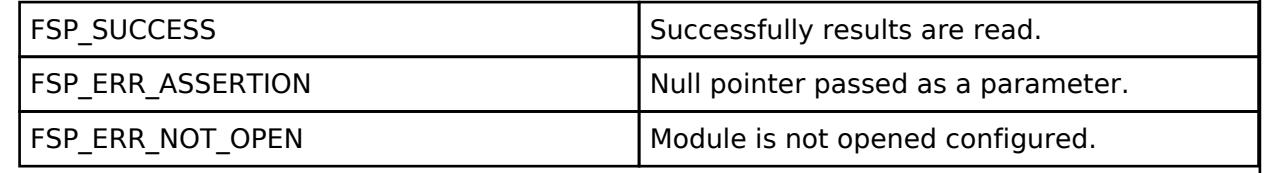

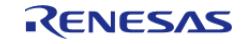

# <span id="page-3029-0"></span>**[◆ R](#page-3029-0)M\_OB1203\_ProxDataCalculate()**

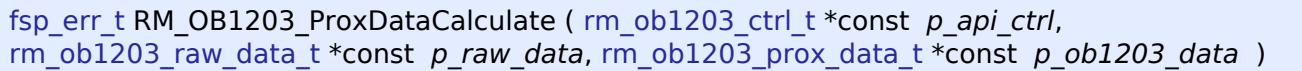

Calculate proximity data from raw data. Implements [rm\\_ob1203\\_api\\_t::proxDataCalculate](#page-4589-2).

#### **Return values**

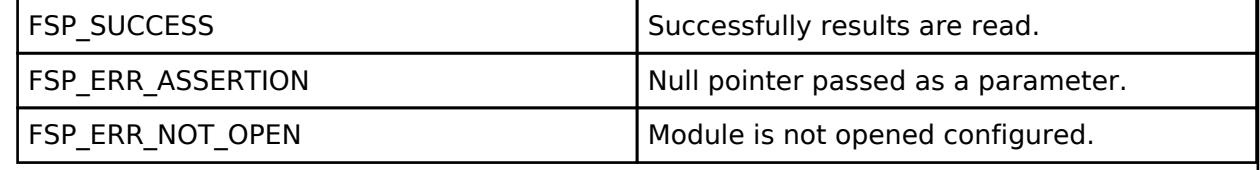

# <span id="page-3029-1"></span>**[◆ R](#page-3029-1)M\_OB1203\_PpgRead()**

[fsp\\_err\\_t](#page-159-0) RM\_OB1203\_PpgRead ( [rm\\_ob1203\\_ctrl\\_t](#page-4592-0) \*const *p\_api\_ctrl*, [rm\\_ob1203\\_raw\\_data\\_t](#page-4582-1) \*const *p\_raw\_data*, uint8\_t const *number\_of\_samples* )

Reads PPG ADC data from OB1203 device. One sample requires three bytes. 0 cannot set to the number of samples. Implements [rm\\_ob1203\\_api\\_t::ppgRead](#page-4590-0).

### **Return values**

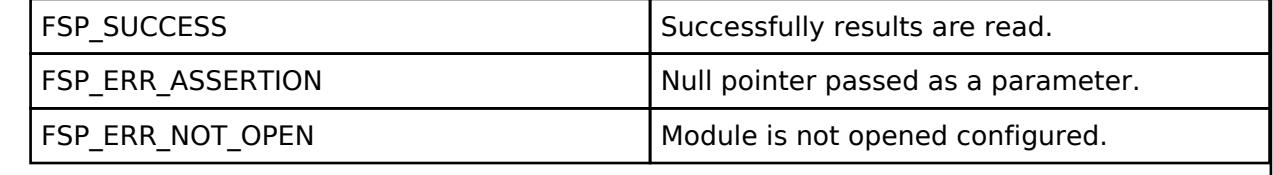

# <span id="page-3029-2"></span>**[◆ R](#page-3029-2)M\_OB1203\_PpgDataCalculate()**

[fsp\\_err\\_t](#page-159-0) RM\_OB1203\_PpgDataCalculate ( [rm\\_ob1203\\_ctrl\\_t](#page-4592-0) \*const *p\_api\_ctrl*, [rm\\_ob1203\\_raw\\_data\\_t](#page-4582-1) \*const *p\_raw\_data*, [rm\\_ob1203\\_ppg\\_data\\_t](#page-4583-1) \*const *p\_ob1203\_data* )

Calculate PPG data from raw data. Implements [rm\\_ob1203\\_api\\_t::ppgDataCalculate](#page-4590-1).

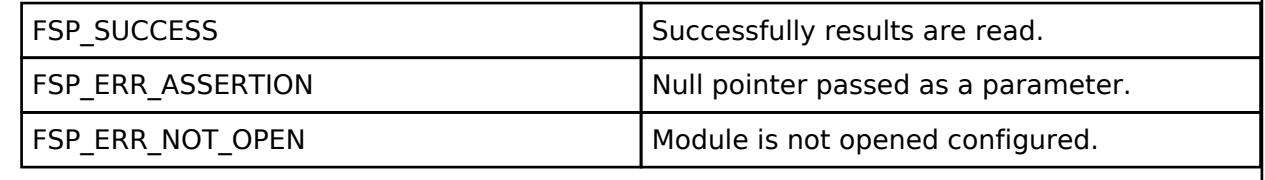

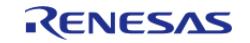

<span id="page-3030-0"></span>[fsp\\_err\\_t](#page-159-0) RM\_OB1203\_GainSet ( [rm\\_ob1203\\_ctrl\\_t](#page-4592-0) \*const *p\_api\_ctrl*, [rm\\_ob1203\\_gain\\_t](#page-4584-2) const *gain*

Set gain. This function should be called after calling [RM\\_OB1203\\_MeasurementStop\(\).](#page-3027-2) In RTOS and Light Proximity mode, blocks 2 bytes on the I2C bus. Implements [rm\\_ob1203\\_api\\_t::gainSet](#page-4591-0).

## **Return values**

)

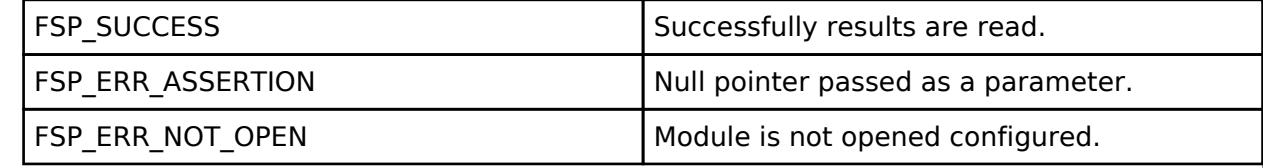

# <span id="page-3030-1"></span>**[◆ R](#page-3030-1)M\_OB1203\_LedCurrentSet()**

[fsp\\_err\\_t](#page-159-0) RM\_OB1203\_LedCurrentSet ( [rm\\_ob1203\\_ctrl\\_t](#page-4592-0) \*const *p\_api\_ctrl*, [rm\\_ob1203\\_led\\_current\\_t](#page-4584-3) const *led\_current* )

Set currents. This function should be called after calling [RM\\_OB1203\\_MeasurementStop\(\).](#page-3027-2) Implements [rm\\_ob1203\\_api\\_t::ledCurrentSet](#page-4591-1).

# **Return values**

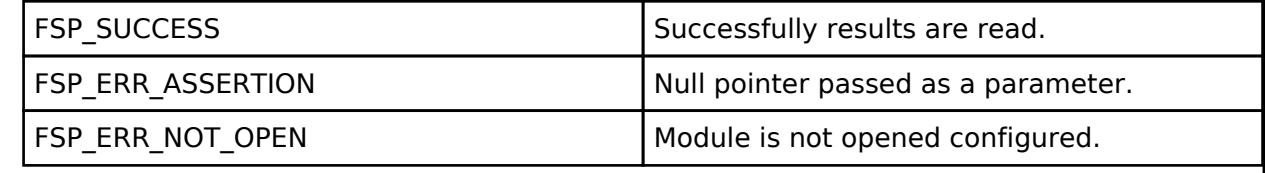

# <span id="page-3030-2"></span>**[◆ R](#page-3030-2)M\_OB1203\_DeviceInterruptCfgSet()**

[fsp\\_err\\_t](#page-159-0) RM\_OB1203\_DeviceInterruptCfgSet ( [rm\\_ob1203\\_ctrl\\_t](#page-4592-0) \*const *p\_api\_ctrl*, [rm\\_ob1203\\_device\\_interrupt\\_cfg\\_t](#page-4583-2) const *interrupt\_cfg* )

Set device interrupt configurations. This function should be called after calling [RM\\_OB1203\\_MeasurementStop\(\).](#page-3027-2) Implements [rm\\_ob1203\\_api\\_t::deviceInterruptCfgSet.](#page-4591-2)

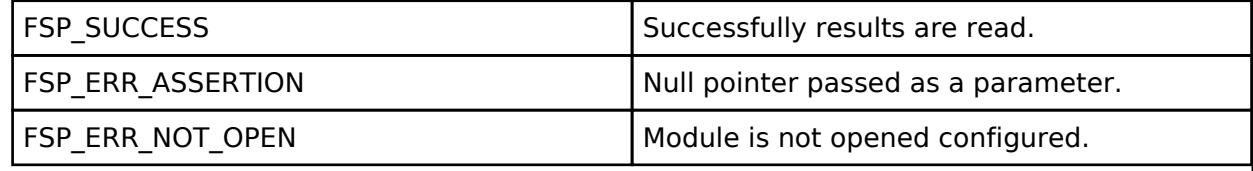

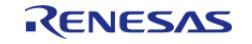

# <span id="page-3031-0"></span>**[◆ R](#page-3031-0)M\_OB1203\_FifoInfoGet()**

[fsp\\_err\\_t](#page-159-0) RM\_OB1203\_FifoInfoGet ( [rm\\_ob1203\\_ctrl\\_t](#page-4592-0) \*const *p\_api\_ctrl*, [rm\\_ob1203\\_fifo\\_info\\_t](#page-4584-1) \*const *p\_fifo\_info* )

Get FIFO information from OB1203 device. Implements [rm\\_ob1203\\_api\\_t::fifoInfoGet](#page-4591-3).

# **Return values**

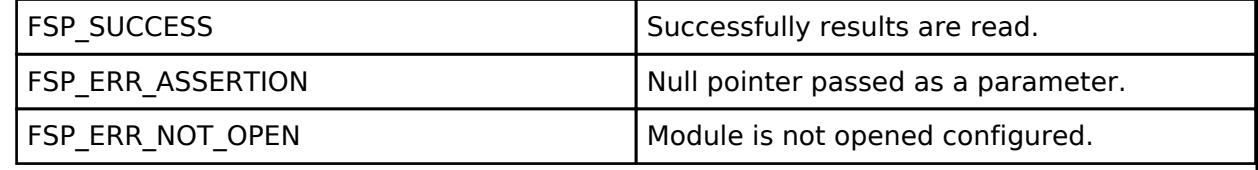

### <span id="page-3031-1"></span>**[◆ R](#page-3031-1)M\_OB1203\_DeviceStatusGet()**

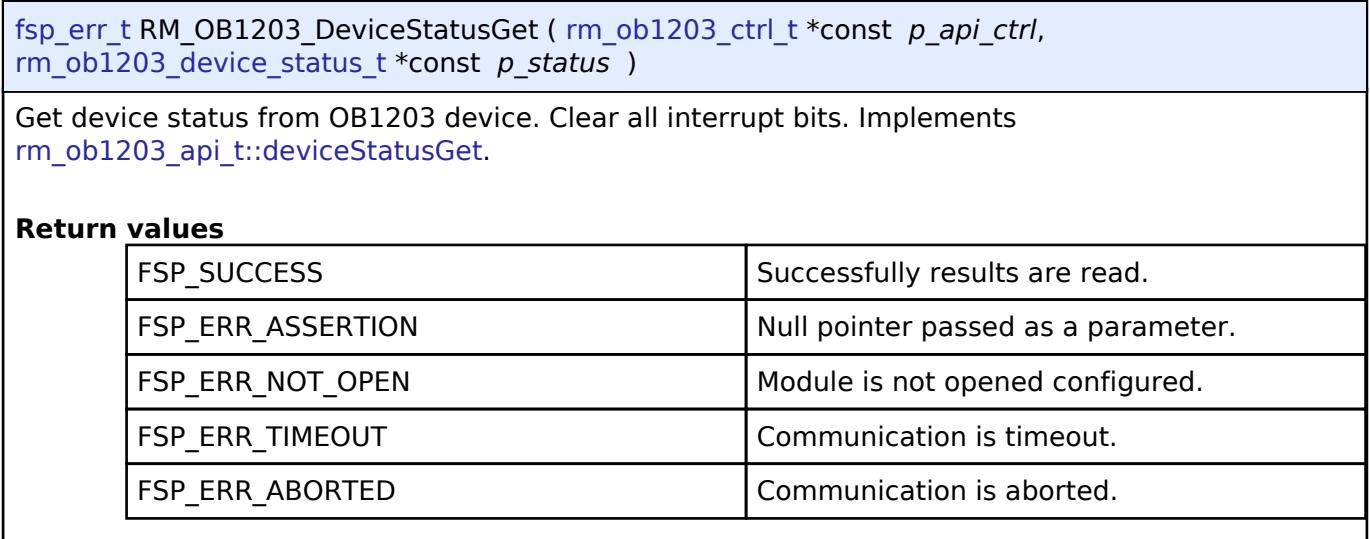

# **5.2.16.7 ZMOD4XXX Gas Sensor (rm\_zmod4xxx)**

[Modules](#page-376-0) » [Sensor](#page-2944-0)

### **Functions**

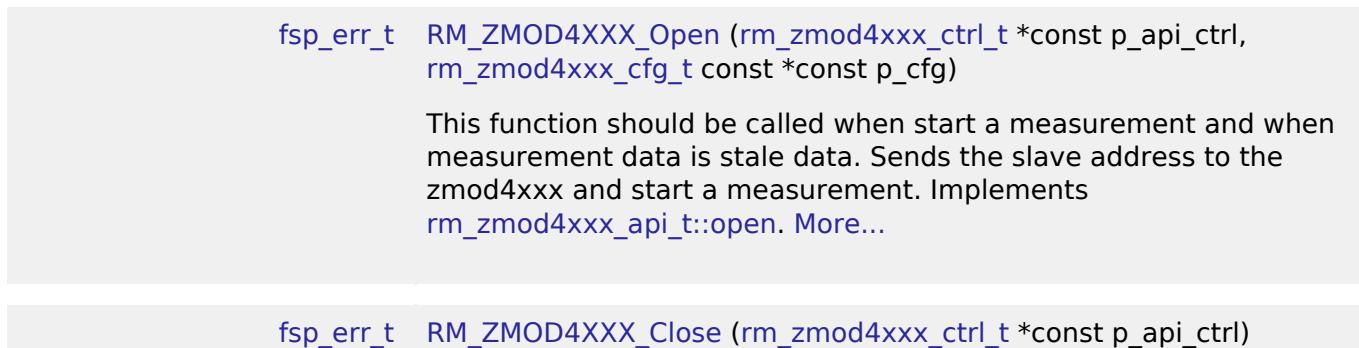

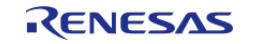

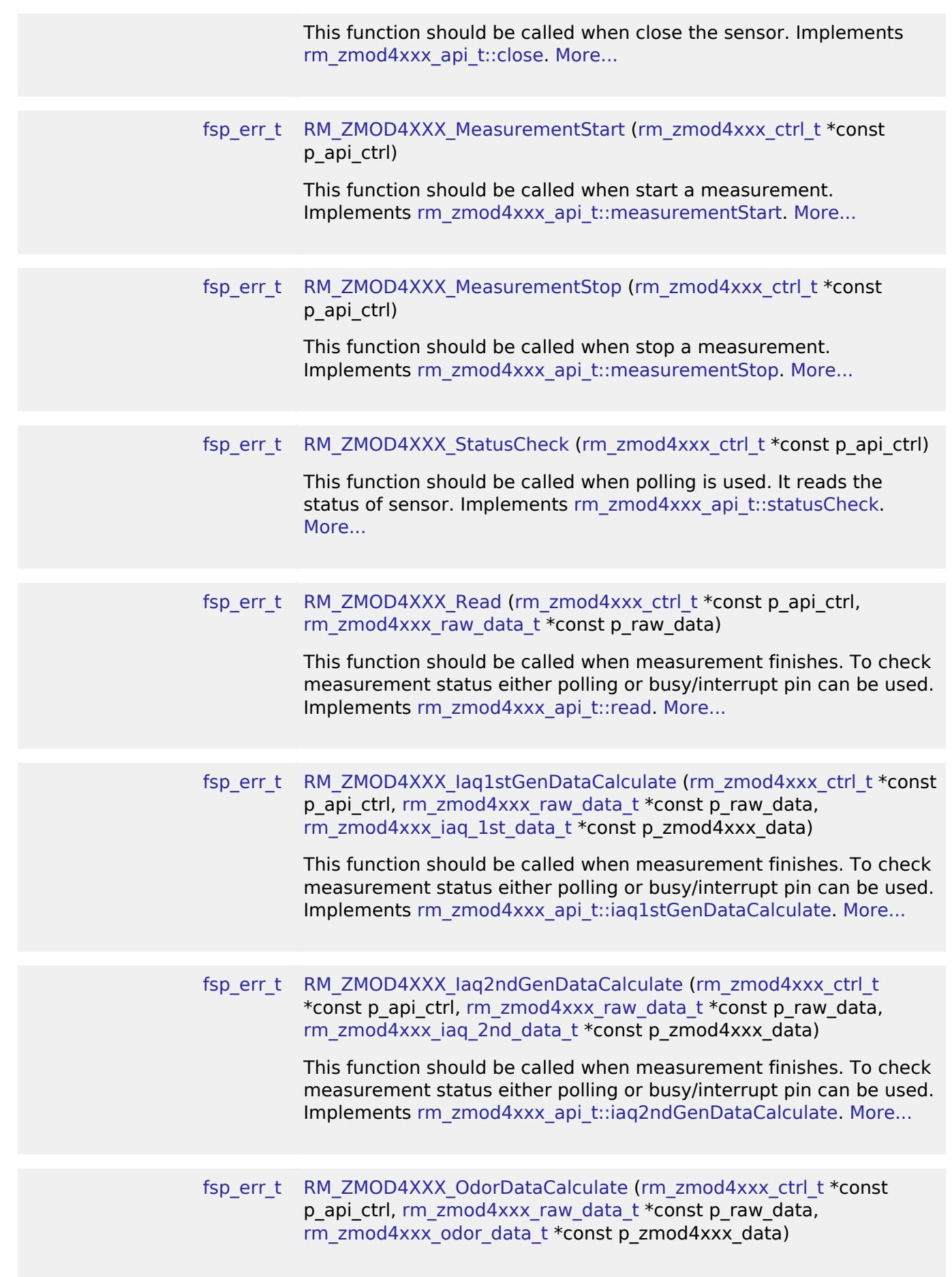

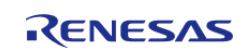

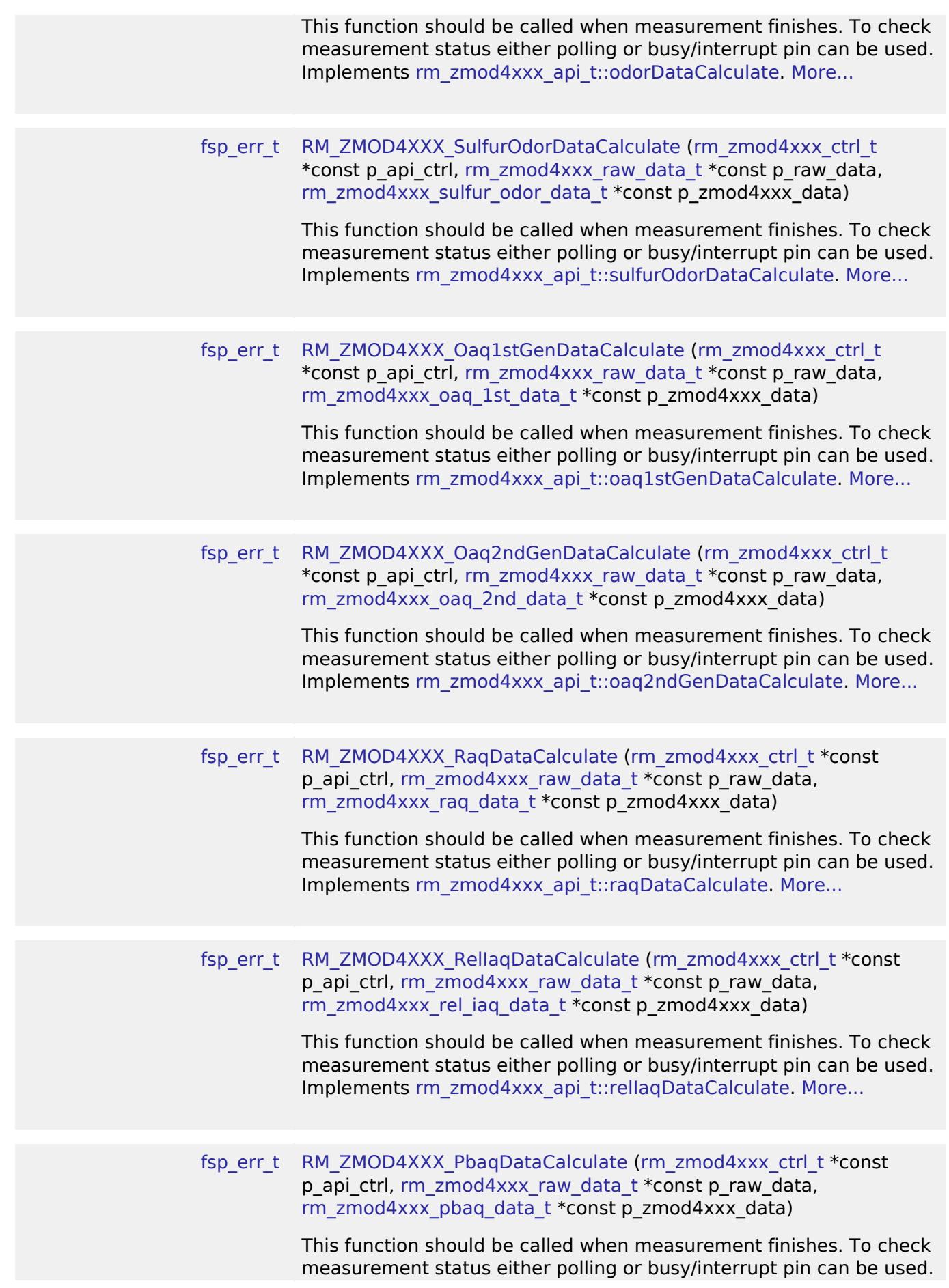

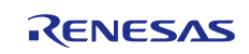

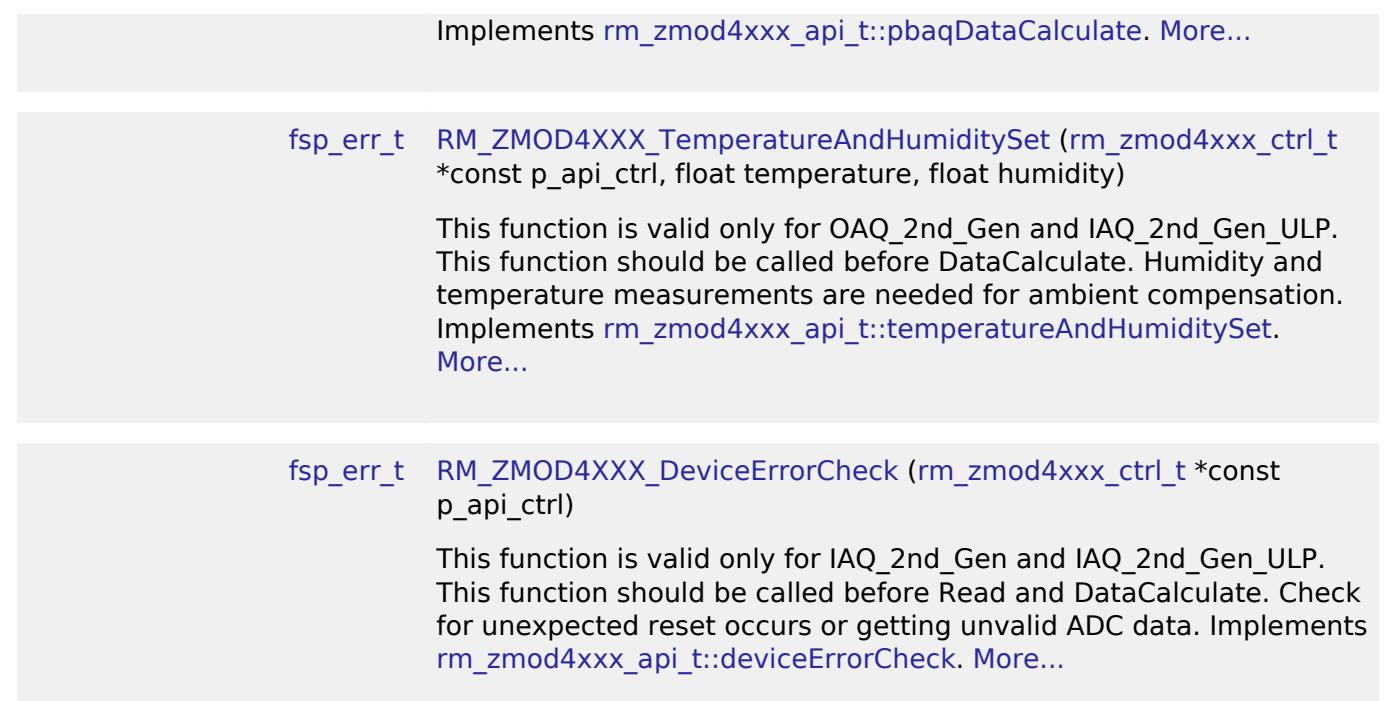

### **Detailed Description**

Middleware to implement the ZMOD4XXX sensor interface. This module implements the [ZMOD4XXX](#page-4994-0) [Middleware Interface](#page-4994-0).

# **Overview**

This module provides an API for configuring and controlling the ZMOD4XXX sensor. Supported ZMOD4XXX sensors are below.

- $\bullet$  7MOD4410
- ZMOD4450
- ZMOD4510

I2C communication with the ZMOD4XXX sensor is realized by connecting with the rm\_comms\_i2c module.

#### **Features**

The ZMOD4XXX sensor interface implementation has the following key features:

- Initialize the sensor for measurement
- Start a measurement at any time
- Read status register for wait until the measurement is done. This will also be signaled by an interrupt
- Get the ADC data from the sensor
- Input the ADC data and acquire the air quality values by calculation in the library.

# **Configuration**

# **Build Time Configurations for rm\_zmod4xxx**

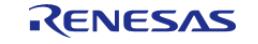

The following build time configurations are defined in fsp\_cfg/rm\_zmod4xxx\_cfg.h:

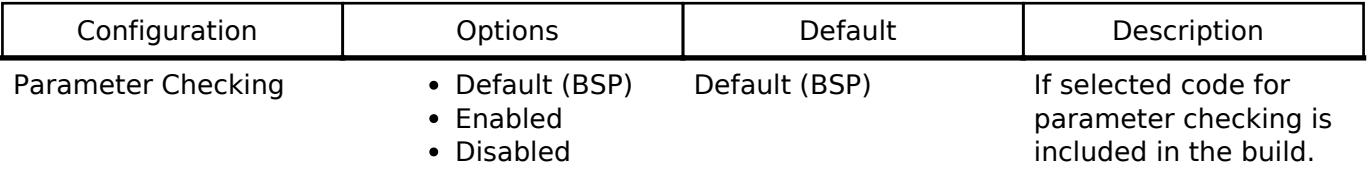

# **Configurations for Sensor > ZMOD4XXX Gas Sensor (rm\_zmod4xxx)**

This module can be added to the Stacks tab via New Stack > Sensor > ZMOD4XXX Gas Sensor (rm\_zmod4xxx).

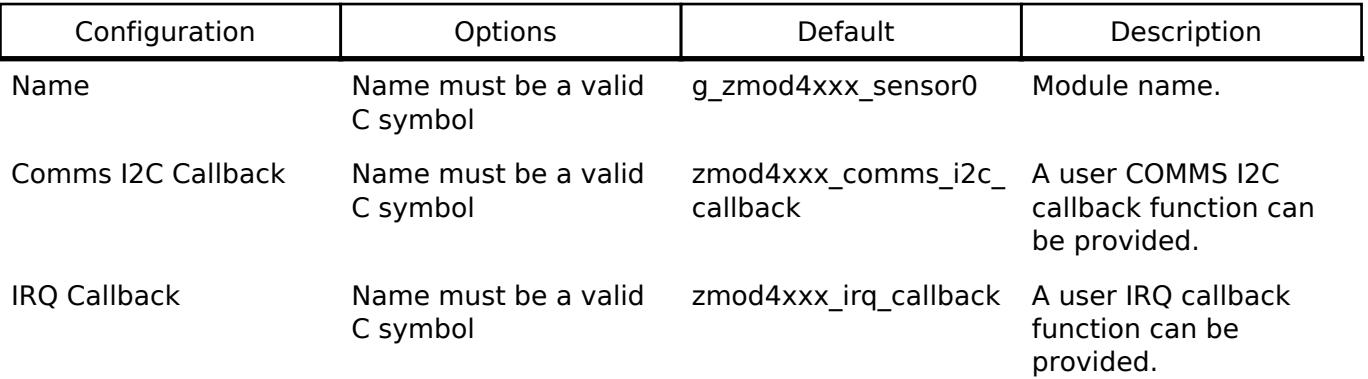

# **Pin Configuration**

This module use SDA and SCL pins of I2C Master and SCI I2C.

# **Usage Notes**

# [ZMOD4410 datasheet is here.](https://www.renesas.com/document/dst/zmod4410-datasheet)

The ZMOD4410 has five modes of operation.

The ZMOD4410 will respond to TVOC immediately upon start-up; however, a conditioning period of 48 hours followed by a sensor module restart in an ambient environment is recommended to improve stability and obtain maximum performance.

Best results are achieved with continuous operation because the module algorithm can learn about the environment over time.

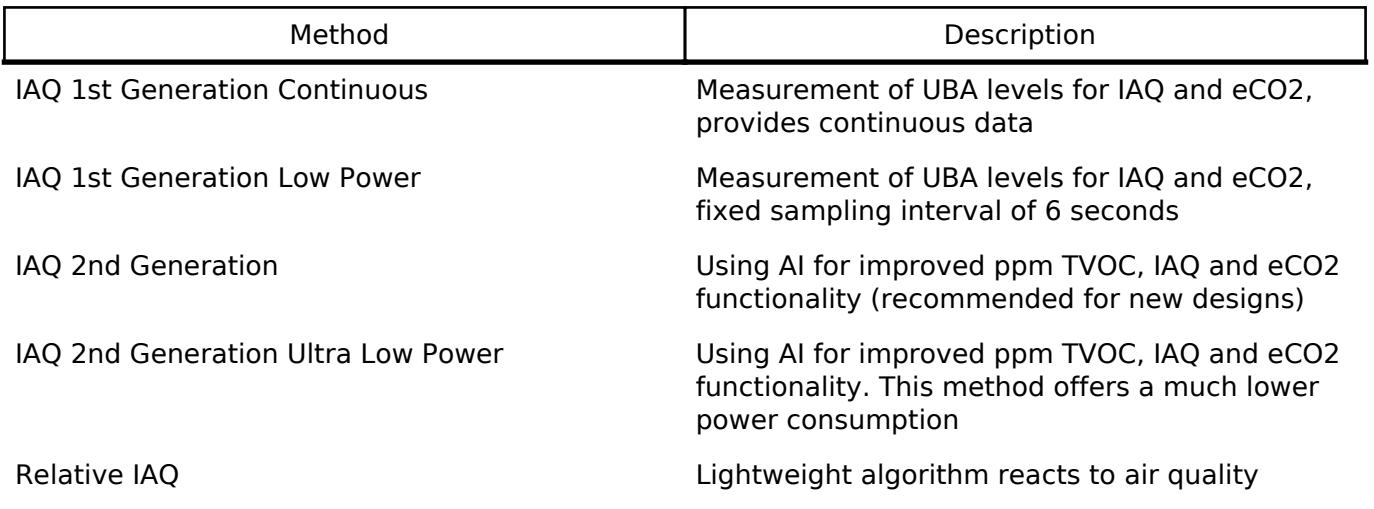

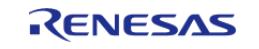

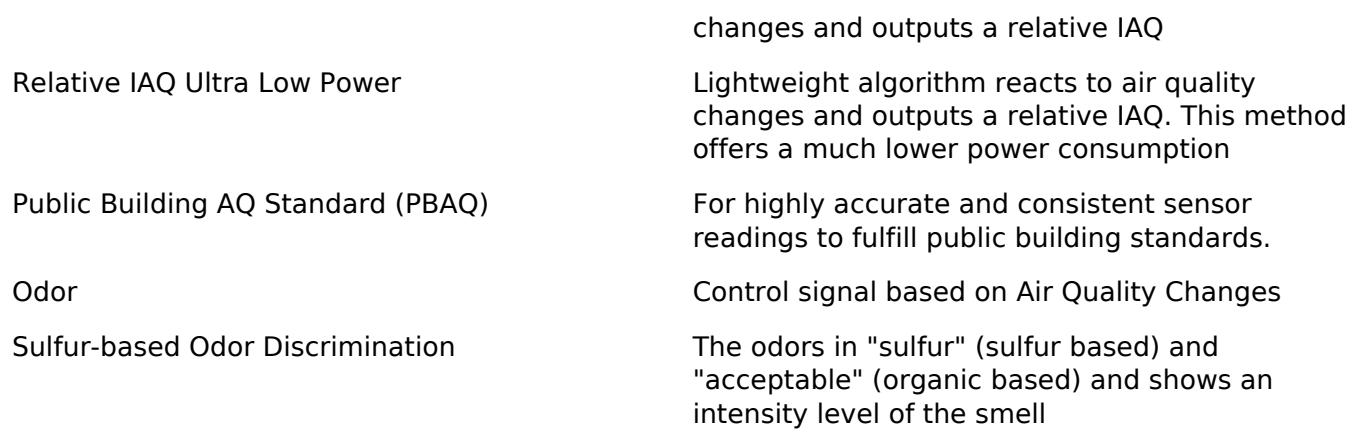

#### [ZMOD4450 datasheet is here.](https://www.renesas.com/document/dst/zmod4450-datasheet)

The ZMOD4450 has one modes of operation.

The response time for a gas stimulation is always within a few seconds, depending on the gas and its concentration. An active or direct airflow onto the sensor module is not necessary since diffusion of ambient gas does not limit the sensor module response time. The ZMOD4450 will respond to typical refrigeration gases immediate upon start-up; however, a conditioning period of 48 hours in a refrigeration environment is recommended to improve stability and get maximum performance, as the module algorithm is able to learn about the refrigeration environment over time.

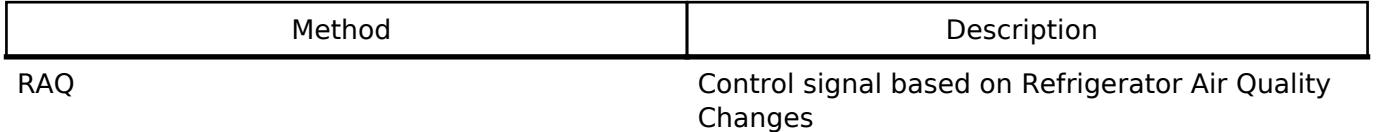

# [ZMOD4510 datasheet is here.](https://www.renesas.com/document/dst/zmod4510-datasheet)

The ZMOD4510 has two modes of operation.

The ZMOD4510 in OAQ 1st Gen operation will respond to typical outdoor gases after a warm-up time of 60 min, consisting of 20 min for stabilization and 40 min for baseline finding.

For OAQ 2nd Gen operation a response to ozone will be seen after a warmup time of 30 min. In all operation modes a conditioning period of 48 hours followed by a sensor module restart in an ambient environment is recommended to improve stability and obtain maximum performance.

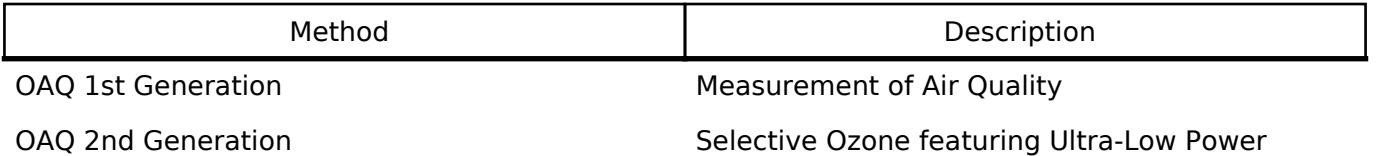

A library corresponding to each of these modes is required. By setting in RA Configuration, the library will be generated in the ra/fsp/lib/rm\_zmod4xxx folder of your project.

If an RTOS is used, blocking and bus lock is available.

- If blocking of an I2C bus is required, it is necessary to create a semaphore for blocking.
- If bus lock is required, it is necessary to create a mutex for bus lock. Bus lock is only available when a semaphore for blocking is used.

#### **Notifications**

The ZMOD4xxx sensor needs a reset before operation; please input a reset signal to the RES\_N pin (active low).

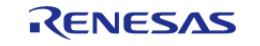

Program flow for OAQ 2nd gen is changed in FSP v4.0.0. Please refer to the programming manual [R36US0004EU] and the application note[R01AN5899].

R01AN5899 : <https://www.renesas.com/document/apn/zmod4xxx-sample-application> R36US0004EU : <https://www.renesas.com/document/mat/zmod4510-programming-manual-read-me>

# **Bus Initialization**

The ZMOD4XXX interface expects a bus instance to be opened before opening any ZMOD4XXX device. The interface will handle switching between devices on the bus but will not open or close the bus instance. The user should open the bus with the appropriate [I2C Master Interface](#page-4376-0) open call.

# **Initialization**

Initialize with [RM\\_ZMOD4XXX\\_Open\(\)](#page-3088-0). One channel of timer is required to measure the waiting time at initialization.

# **From measurement start to data acquisition**

After normal completion, start the measurement with [RM\\_ZMOD4XXX\\_MeasurementStart\(\)](#page-3089-0). An endless loop continuously checks the status of the ZMOD4XXX sensor and reads its data. The raw data is subsequently processed, and the air quality values are calculated.

# **If IRQ is enabled**

- 1. Call [RM\\_ZMOD4XXX\\_MeasurementStart\(\).](#page-3089-0)
- 2. Wait until RM\_ZMOD4XXX\_EVENT\_MEASUREMENT\_COMPLETE is received via IRQ callback.
- 3. Call [RM\\_ZMOD4XXX\\_Read\(\)](#page-3090-1). This function will read the ADC data.
- 4. Wait until RM\_ZMOD4XXX\_EVENT\_SUCCESS is received.
- 5. Call the DataCalculate API according to the mode.

# **If IRQ is disabled**

- 1. Call [RM\\_ZMOD4XXX\\_MeasurementStart\(\).](#page-3089-0)
- 2. Wait until RM\_ZMOD4XXX\_EVENT\_SUCCESS is received.
- 3. Call [RM\\_ZMOD4XXX\\_StatusCheck\(\)](#page-3090-0). This function will execute a status check over I2C.
- 4. If RM\_ZMOD4XXX\_EVENT\_MEASUREMENT\_NOT\_COMPLETE is received in callback, user should wait some time and then call [RM\\_ZMOD4XXX\\_StatusCheck\(\)](#page-3090-0) again.
- 5. Wait until RM\_ZMOD4XXX\_EVENT\_MEASUREMENT\_COMPLETE is received.
- 6. Call [RM\\_ZMOD4XXX\\_Read\(\)](#page-3090-1) and read the ADC data.
- 7. Wait until RM\_ZMOD4XXX\_EVENT\_SUCCESS is received.
- 8. Call the DataCalculate API according to the mode.

# **Checking device error for IAQ 2nd Gen.**

- 1. Call [RM\\_ZMOD4XXX\\_DeviceErrorCheck\(\)](#page-3095-1). This function will execute a device error check over I2C.
- 2. If any device error occurs, RM\_ZMOD4XXX\_EVENT\_DEV\_ERR\_POWER\_ON\_RESET or RM\_ZMOD4XXX\_EVENT\_DEV\_ERR\_ACCESS\_CONFLICT are received in callback. If no device error, RM\_ZMOD4XXX\_EVENT\_SUCCESS is received in callback.

# **Examples**

# **Basic Example**

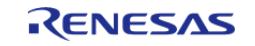

These are basic examples of minimal use of ZMOD4XXX sensor implementation in an application.

### IAQ 1st Gen. Continuous mode

```
void rm_zmod4xxx_iaq_1st_gen_continuous_basic_example (void)
{
 fsp_err_t err = FSP_SUCCESS;
rm_zmod4xxx_raw_data_t raw_data;
rm_zmod4xxx_iaq_1st_data_t zmod4410_data;
 /* Open the I2C bus if it is not already open. */
     rm_comms_i2c_bus_extended_cfg_t * p_extend =
        (rm_comms_i2c_bus_extended_cfg_t *)
g_zmod4xxx_cfg.p_comms_instance->p_cfg->p_extend;
 i2c_master_instance_t * p_driver_instance = (i2c_master_instance_t *)
p_extend->p_driver_instance;
    p_api-open(p_driver_instance->p_ctrl,
p_driver_instance->p_cfg);
#if BSP_CFG_RTOS
 /* Create a semaphore for blocking if a semaphore is not NULL */if (NULL != p_extend->p_blocking_semaphore)
\left\{\begin{array}{c} \end{array}\right\}#if BSP CFG RTOS == 1 // AzureOS
        tx_semaphore_create(p_extend->p_blocking_semaphore->p_semaphore_handle,
                              p_extend->p_blocking_semaphore->p_semaphore_name,
                              (ULONG) 0);
  #elif BSP_CFG_RTOS == 2 // FreeRTOS
        *(p_extend->p_blocking_semaphore->p_semaphore_handle) =
             xSemaphoreCreateCountingStatic((UBaseType_t) 1,
                                              (UBaseType_t) 0,
p_extend->p_blocking_semaphore->p_semaphore_memory);
  #endif
\begin{matrix} \end{matrix}/* Create a recursive mutex for bus lock if a recursive mutex is not NULL */
if (NULL != p_extend->p_bus_recursive_mutex)
     {
```
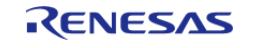

```
 #if BSP_CFG_RTOS == 1 // AzureOS
       tx_mutex_create(p_extend->p_bus_recursive_mutex->p_mutex_handle,
                         p_extend->p_bus_recursive_mutex->p_mutex_name,
                        TX INHERIT);
 #elif BSP_CFG_RTOS == 2 // FreeRTOS
        *(p_extend->p_bus_recursive_mutex->p_mutex_handle) =
             xSemaphoreCreateRecursiveMutexStatic(p_extend->p_bus_recursive_mutex->p_m
utex_memory);
  #endif
     }
#endif
 /* Reset ZMOD sensor (active low). Please change to the IO port connected to the
RES N pin of the ZMOD sensor on the customer board. */R_IOPORT_PinWrite(&g_ioport_ctrl, BSP_IO_PORT_04_PIN_12, BSP_IO_LEVEL_HIGH);
R_BSP_SoftwareDelay(10, BSP_DELAY_UNITS_MILLISECONDS);
R_IOPORT_PinWrite(&g_ioport_ctrl, BSP_IO_PORT_04_PIN_12, BSP_IO_LEVEL_LOW);
R_BSP_SoftwareDelay(10, BSP_DELAY_UNITS_MILLISECONDS);
R_IOPORT_PinWrite(&g_ioport_ctrl, BSP_IO_PORT_04_PIN_12, BSP_IO_LEVEL_HIGH);
R_BSP_SoftwareDelay(BSP_DELAY_UNITS_MILLISECONDS);
    RM_ZMOD4XXX_Open(&g_zmod4xxx_ctrl, &g_zmod4xxx_cfg);
 /* Handle any errors. This function should be defined by the user. */
   handle error(err);
#if ZMOD4XXX_IRQ_ENABLE
    g_zmod4xxx_irq_callback_flag = 0;
#endif
    g_zmod4xxx_i2c_callback_flag = 0;
    err = RM_ZMOD4XXX_MeasurementStart(&g_zmod4xxx_ctrl);
   handle error(err);
while (0U == g\_zmod4xxx_12c\_callback_flag) {
 }
    g_zmod4xxx_i2c_callback_flag = 0;
 while (1)
     {
```
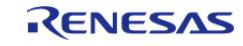

#### **Flexible Software Package**

```
do
\left\{ \begin{array}{c} 1 & 1 \\ 1 & 1 \end{array} \right\}#if ZMOD4XXX_IRQ_ENABLE
 while (0U == g\_zmod4xxx\_irg\_callback_flag) {
        }
       g_zmod4xxx_irq_callback_flag = 0;
#else
               err = RM_ZMOD4XXX_StatusCheck(&g_zmod4xxx_ctrl);
       handle_error(err);
 while (0U == g\_zmod4xxx_12c\_callback_flag) {
        }
        g_zmod4xxx_i2c_callback_flag = 0;
#endif
               err = RM_ZMOD4XXX_Read(&g_zmod4xxx_ctrl, &raw_data);
 if (err == FSP_ERR_SENSOR_MEASUREMENT_NOT_FINISHED)
        {
 R_BSP_SoftwareDelay(BSP_DELAY_UNITS_MILLISECONDS);
\begin{matrix} \end{matrix} } while (err == FSP_ERR_SENSOR_MEASUREMENT_NOT_FINISHED);
      handle error(err);
 while (0U == g\_zmod4xxx_12c\_callback_flag) {
\begin{matrix} \end{matrix} g_zmod4xxx_i2c_callback_flag = 0;
         err = RM_ZMOD4XXX_Iaq1stGenDataCalculate(&g_zmod4xxx_ctrl, &raw_data,
&zmod4410 data);
 if (FSP_SUCCESS == err)
\left\{ \begin{array}{c} 1 & 1 \\ 1 & 1 \end{array} \right\}/* Describe the process by referring to zmod4410 data */
        }
 else if (FSP_ERR_SENSOR_IN_STABILIZATION == err)
        {
```
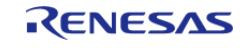

```
/* Gas data is invalid. */
\begin{matrix} \end{matrix}else
\left\{ \begin{array}{c} \end{array} \right. handle_error(err);
\begin{matrix} \end{matrix}\begin{array}{ccc} \end{array}}
```
#### IAQ 1st Gen. Low Power mode

```
void rm_zmod4xxx_iaq_1st_gen_low_power_basic_example (void)
{
 fsperrt terr = FSP SUCCESS;
 rm_zmod4xxx_raw_data_t raw_data;
 rm_zmod4xxx_iaq_1st_data_t zmod4410_data;
 /* Open the I2C bus if it is not already open. */
     rm_comms_i2c_bus_extended_cfg_t * p_extend =
        (rm_comms_i2c_bus_extended_cfg_t *)
g_zmod4xxx_cfg.p_comms_instance->p_cfg->p_extend;
 i2c_master_instance_t * p_driver_instance = (i2c_master_instance_t * )p_extend->p_driver_instance;
     p_driver_instance->p_api->open(p_driver_instance->p_ctrl,
p_driver_instance->p_cfg);
#if BSP_CFG_RTOS
 /* Create a semaphore for blocking if a semaphore is not NULL */if (NULL != p_extend->p_blocking_semaphore)
     {
 #if BSP CFG RTOS == 1 // AzureOS
        tx_semaphore_create(p_extend->p_blocking_semaphore->p_semaphore_handle,
                             p_extend->p_blocking_semaphore->p_semaphore_name,
                             (ULONG) 0);
  #elif BSP_CFG_RTOS == 2 // FreeRTOS
        *(p_extend->p_blocking_semaphore->p_semaphore_handle) =
```
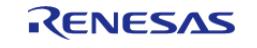

```
 xSemaphoreCreateCountingStatic((UBaseType_t) 1,
                                               (UBaseType_t) 0,
p_extend->p_blocking_semaphore->p_semaphore_memory);
  #endif
     }
 /* Create a recursive mutex for bus lock if a recursive mutex is not NULL */
 if (NULL != p_extend->p_bus_recursive_mutex)
\left\{\begin{array}{c} \end{array}\right\} #if BSP_CFG_RTOS == 1 // AzureOS
        tx_mutex_create(p_extend->p_bus_recursive_mutex->p_mutex_handle,
                          p_extend->p_bus_recursive_mutex->p_mutex_name,
                         TX_INHERIT);
  #elif BSP_CFG_RTOS == 2 // FreeRTOS
        *(p_extend->p_bus_recursive_mutex->p_mutex_handle) =
             xSemaphoreCreateRecursiveMutexStatic(p_extend->p_bus_recursive_mutex->p_m
utex_memory);
  #endif
     }
#endif
 /* Reset ZMOD sensor (active low). Please change to the IO port connected to the
RES N pin of the ZMOD sensor on the customer board. */R_IOPORT_PinWrite(&g_ioport_ctrl, BSP_IO_PORT_04_PIN_12, BSP_IO_LEVEL_HIGH);
R_BSP_SoftwareDelay(10, BSP_DELAY_UNITS_MILLISECONDS);
R_IOPORT_PinWrite(&g_ioport_ctrl, BSP_IO_PORT_04_PIN_12, BSP_IO_LEVEL_LOW);
R_BSP_SoftwareDelay(BSP_DELAY_UNITS_MILLISECONDS);
R_IOPORT_PinWrite(&g_ioport_ctrl, BSP_IO_PORT_04_PIN_12, BSP_IO_LEVEL_HIGH);
R_BSP_SoftwareDelay(BSP_DELAY_UNITS_MILLISECONDS);
     err = RM_ZMOD4XXX_Open(&g_zmod4xxx_ctrl, &g_zmod4xxx_cfg);
 /* Handle any errors. This function should be defined by the user. */
    handle_error(err);
while (1)
\left\{\begin{array}{ccc} \end{array}\right\}#if ZMOD4XXX IRQ ENABLE
```
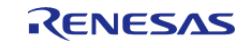

#### **Flexible Software Package**

```
 g_zmod4xxx_irq_callback_flag = 0;
#endif
       g_zmod4xxx_i2c_callback_flag = 0;
       err = RM_ZMOD4XXX_MeasurementStart(&g_zmod4xxx_ctrl);
       handle_error(err);
while (0U == g\_zmod4xxx_12c\_callback_flag)\left\{ \begin{array}{c} \end{array} \right.\begin{matrix} \end{matrix} g_zmod4xxx_i2c_callback_flag = 0;
do
\left\{ \begin{array}{c} 1 & 1 \\ 1 & 1 \end{array} \right\}#if ZMOD4XXX_IRQ_ENABLE
while (0U == g_zmod4xxx_irq_callback_flag)
        {
        }
       g_zmod4xxx_irq_callback_flag = 0;
#else
               err = RM_ZMOD4XXX_StatusCheck(&g_zmod4xxx_ctrl);
      handle_error(err);
while (0U == q_zmod4xxx_i2c_callback_flag)
        {
        }
       g_zmod4xxx_i2c_callback_flag = 0;
#endif
              err = RM ZMOD4XXX Read(&g zmod4xxx ctrl, &raw data);
if (err == FSP_ERR_SENSOR_MEASUREMENT_NOT_FINISHED)
        {
R_BSP_SoftwareDelay(BSP_DELAY_UNITS_MILLISECONDS);
\begin{matrix} \end{matrix} } while (err == FSP_ERR_SENSOR_MEASUREMENT_NOT_FINISHED);
      handle error(err);
while (0U == g\_zmod4xxx_12c\_callback_flag) {
\begin{matrix} \end{matrix}
```
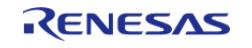

```
 g_zmod4xxx_i2c_callback_flag = 0;
       RM_ZMOD4XXX_Iaq1stGenDataCalculate(&q_zmod4xxx_ctrl, &raw_data,
&zmod4410_data);
if (FSP_SUCCESS == err)
       {
 /* Describe the process by referring to zmod4410_data */
       }
else if (FSP_ERR_SENSOR_IN_STABILIZATION == err)
       {
 /* Gas data is invalid. */
\begin{matrix} \end{matrix}else
\left\{ \begin{array}{c} 1 & 1 \\ 1 & 1 \end{array} \right\} handle_error(err);
        }
 /* Delay required time. See Table 3 in the ZMOD4410 Programming Manual. */
R_BSP_SoftwareDelay(BSP_DELAY_UNITS_MILLISECONDS);
     }
}
```
#### IAQ 2nd Gen.

```
void rm_zmod4xxx_iaq_2nd_gen_basic_example (void)
{
fsp_err_t err = FSP_SUCCESS;
rm_zmod4xxx_raw_data_t raw_data;
rm_zmod4xxx_iaq_2nd_data_t zmod4410_data;
float temperature = ZMOD4XXX_DEFAULT_TEMPERATURE_20F;
float humidity = ZMOD4XXX_DEFAULT_HUMIDITY_50F;
/* Open the I2C bus if it is not already open. */
    rm_comms_i2c_bus_extended_cfg_t * p_extend =
       (rm_comms_i2c_bus_extended_cfg_t *)
g_zmod4xxx_cfg.p_comms_instance->p_cfg->p_extend;
i2c_master_instance_t * p_driver_instance = (i2c_master_instance_t *)
```
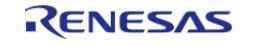

```
p_extend->p_driver_instance;
     p_driver_instance->p_api->open(p_driver_instance->p_ctrl,
p_driver_instance->p_cfg);
#if BSP_CFG_RTOS
 /* Create a semaphore for blocking if a semaphore is not NULL */if (NULL != p_extend->p_blocking_semaphore)
\left\{\begin{array}{c} \end{array}\right\} #if BSP_CFG_RTOS == 1 // AzureOS
        tx_semaphore_create(p_extend->p_blocking_semaphore->p_semaphore_handle,
                              p_extend->p_blocking_semaphore->p_semaphore_name,
                              (ULONG) 0);
  #elif BSP_CFG_RTOS == 2 // FreeRTOS
        *(p_extend->p_blocking_semaphore->p_semaphore_handle) =
             xSemaphoreCreateCountingStatic((UBaseType_t) 1,
                                               (UBaseType_t) 0,
p_extend->p_blocking_semaphore->p_semaphore_memory);
  #endif
 }
 /* Create a recursive mutex for bus lock if a recursive mutex is not NULL */
 if (NULL != p_extend->p_bus_recursive_mutex)
     {
  #if BSP_CFG_RTOS == 1 // AzureOS
        tx_mutex_create(p_extend->p_bus_recursive_mutex->p_mutex_handle,
                          p_extend->p_bus_recursive_mutex->p_mutex_name,
                         TX INHERIT);
  #elif BSP_CFG_RTOS == 2 // FreeRTOS
        *(p_extend->p_bus_recursive_mutex->p_mutex_handle) =
             xSemaphoreCreateRecursiveMutexStatic(p_extend->p_bus_recursive_mutex->p_m
utex_memory);
  #endif
     }
#endif
 /* Reset ZMOD sensor (active low). Please change to the IO port connected to the
```
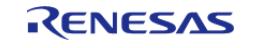

```
RES N pin of the ZMOD sensor on the customer board. */R_IOPORT_PinWrite(BSP_IO_PORT_04_PIN_12,BSP_IO_LEVEL_HIGH);
 R_BSP_SoftwareDelay(10, BSP_DELAY_UNITS_MILLISECONDS);
 R_IOPORT_PinWrite(&g_ioport_ctrl, BSP_IO_PORT_04_PIN_12, BSP_IO_LEVEL_LOW);
 R_BSP_SoftwareDelay(10, BSP_DELAY_UNITS_MILLISECONDS);
 R_IOPORT_PinWrite(&g_ioport_ctrl, BSP_IO_PORT_04_PIN_12, BSP_IO_LEVEL_HIGH);
 R_BSP_SoftwareDelay(10, BSP_DELAY_UNITS_MILLISECONDS);
    RM_ZMOD4XXX_Open(&g_zmod4xxx_ctrl, &g_zmod4xxx_cfg);
 /* Handle any errors. This function should be defined by the user. */
     handle_error(err);
 while (1)
    \sqrt{2}#if ZMOD4XXX IRO ENABLE
       g_zmod4xxx_irq_callback_flag = 0;
#endif
       g_zmod4xxx_i2c_callback_flag = 0;
       err = RM_ZMOD4XXX_MeasurementStart(&g_zmod4xxx_ctrl);
       handle_error(err);
 while (0U == q zmod4xxx i2c callback flag)
\left\{ \begin{array}{c} 1 & 1 \\ 1 & 1 \end{array} \right\}\begin{matrix} \end{matrix} g_zmod4xxx_i2c_callback_flag = 0;
 /* Delay required time. See Table 3 in the ZMOD4410 Programming Manual. */
 R_BSP_SoftwareDelay(ZMOD4XXX_WAIT_3000_MS, BSP_DELAY_UNITS_MILLISECONDS);
 do
\left\{ \begin{array}{c} 1 & 1 \\ 1 & 1 \end{array} \right\}#if ZMOD4XXX IRO ENABLE
 while (0U == q_zmod4xxx_irq_callback_flag)
\left\{ \begin{array}{c} 1 & 1 \\ 1 & 1 \end{array} \right\}\begin{matrix} \end{matrix} g_zmod4xxx_irq_callback_flag = 0;
#else
              err = RM_ZMOD4XXX_StatusCheck(&g_zmod4xxx_ctrl);
      handle error(err);
```
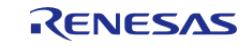

```
while (0U == g\_zmod4xxx_12c\_callback_flag)\left\{ \begin{array}{c} 1 & 1 \\ 1 & 1 \end{array} \right\}\begin{matrix} \end{matrix} g_zmod4xxx_i2c_callback_flag = 0;
#endif
                err = RM_ZMOD4XXX_DeviceErrorCheck(&g_zmod4xxx_ctrl);
        handle_error(err);
 while (0U == g\_zmod4xxx_12c\_callback_flag) {
         }
        g_zmod4xxx_i2c_callback_flag = 0;
 if ((RM_ZMOD4XXX_EVENT_DEV_ERR_POWER_ON_RESET == g_zmod4xxx_i2c_callback_event) ||
                     (RM_ZMOD4XXX_EVENT_DEV_ERR_ACCESS_CONFLICT ==
g_zmod4xxx_i2c_callback_event))
\left\{ \begin{array}{c} \end{array} \right./* Error during read of sensor status. Please reset device. */
 while (1)
         {
\mathcal{L}^{\text{max}}_{\text{max}} and \mathcal{L}^{\text{max}}_{\text{max}} and \mathcal{L}^{\text{max}}_{\text{max}}\begin{matrix} \end{matrix}\begin{matrix} \end{matrix}err = RM ZMOD4XXX Read(&q zmod4xxx ctrl, &raw data);
 if (err == FSP_ERR_SENSOR_MEASUREMENT_NOT_FINISHED)
         {
 R_BSP_SoftwareDelay(BSP_DELAY_UNITS_MILLISECONDS);
\begin{matrix} \end{matrix} } while (err == FSP_ERR_SENSOR_MEASUREMENT_NOT_FINISHED);
       handle error(err);
 while (0U == g\_zmod4xxx_12c\_callback_flag) {
         }
        g_zmod4xxx_i2c_callback_flag = 0;
          err = RM_ZMOD4XXX_DeviceErrorCheck(&g_zmod4xxx_ctrl);
        handle_error(err);
```
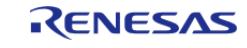

```
while (0U == g\_zmod4xxx_12c\_callback_flag)\left\{ \begin{array}{c} \end{array} \right.\begin{matrix} \end{matrix} g_zmod4xxx_i2c_callback_flag = 0;
 if ((RM_ZMOD4XXX_EVENT_DEV_ERR_POWER_ON_RESET == g_zmod4xxx_i2c_callback_event) ||
                (RM_ZMOD4XXX_EVENT_DEV_ERR_ACCESS_CONFLICT ==
g_zmod4xxx_i2c_callback_event))
        {
 /* Check validness of ADC results:
   * - RM_ZMOD4XXX_EVENT_DEV_ERR_POWER_ON_RESET : Unvalid ADC results due to an
unexpected reset.
   * - RM_ZMOD4XXX_EVENT_DEV_ERR_ACCESS_CONFLICT: Unvalid ADC results due a still
running measurement while results readout.
   *//* Please reset device. */
 while (1)
        {
\mathcal{L}^{\mathcal{L}} ; and \mathcal{L}^{\mathcal{L}} is the set of \mathcal{L}^{\mathcal{L}} }
\begin{matrix} \end{matrix}/* Set the current temperature and humidity */
        RM_ZMOD4XXX_TemperatureAndHumiditySet(&g_zmod4xxx_ctrl, temperature,
humidity);
       handle_error(err);
         err = RM_ZMOD4XXX_Iaq2ndGenDataCalculate(&g_zmod4xxx_ctrl, &raw_data,
&zmod4410_data);
 if (FSP_SUCCESS == err)
        {
 /* Describe the process by referring to zmod4410 data */\begin{matrix} \end{matrix}else if (FSP_ERR_SENSOR_IN_STABILIZATION == err)
\left\{ \begin{array}{c} \end{array} \right./* Gas data is invalid. */
        }
 else if (FSP_ERR_SENSOR_INVALID_DATA == err)
```
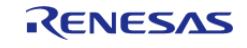

```
 {
 /* Gas data is invalid. */
\begin{matrix} \end{matrix}else
          {
          handle_error(err);
\begin{matrix} \end{matrix} }
}
```
#### IAQ 2nd Gen. ULP

```
void rm_zmod4xxx_iaq_2nd_gen_ulp_basic_example (void)
{
 fsp_err_t err = FSP_SUCCESS;
 rm_zmod4xxx_raw_data_t raw_data;
 rm_zmod4xxx_iaq_2nd_data_t zmod4410_data;
 float temperature = ZMOD4XXX_DEFAULT_TEMPERATURE_20F;
 float humidity = ZMOD4XXX DEFAULT HUMIDITY 50F;
 /* Open the I2C bus if it is not already open. */
     rm_comms_i2c_bus_extended_cfg_t * p_extend =
        (rm_comms_i2c_bus_extended_cfg_t *)
g_zmod4xxx_cfg.p_comms_instance->p_cfg->p_extend;
 i2c_master_instance_t * p_driver_instance = (i2c_master_instance_t *)
p_extend->p_driver_instance;
    p_api-open(p_driver_instance->p_ctrl,
p_driver_instance->p_cfg);
#if BSP_CFG_RTOS
 /* Create a semaphore for blocking if a semaphore is not NULL */if (NULL != p_extend->p_blocking_semaphore)
\left\{\begin{array}{ccc} \end{array}\right\} #if BSP_CFG_RTOS == 1 // AzureOS
        tx_semaphore_create(p_extend->p_blocking_semaphore->p_semaphore_handle,
                             p_extend->p_blocking_semaphore->p_semaphore_name,
```
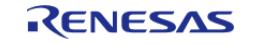

```
 (ULONG) 0);
  #elif BSP_CFG_RTOS == 2 // FreeRTOS
        *(p_extend->p_blocking_semaphore->p_semaphore_handle) =
             xSemaphoreCreateCountingStatic((UBaseType_t) 1,
                                            (UBaseType_t) 0,
p_extend->p_blocking_semaphore->p_semaphore_memory);
  #endif
 }
 /* Create a recursive mutex for bus lock if a recursive mutex is not NULL */
if (NULL != p_extend->p_bus_recursive_mutex)
\left\{\begin{array}{c} \end{array}\right\}#if BSP CFG RTOS == 1 // AzureOS
        tx_mutex_create(p_extend->p_bus_recursive_mutex->p_mutex_handle,
                         p_extend->p_bus_recursive_mutex->p_mutex_name,
                        TX INHERIT);
  #elif BSP_CFG_RTOS == 2 // FreeRTOS
        *(p_extend->p_bus_recursive_mutex->p_mutex_handle) =
             xSemaphoreCreateRecursiveMutexStatic(p_extend->p_bus_recursive_mutex->p_m
utex_memory);
  #endif
     }
#endif
 /* Reset ZMOD sensor (active low). Please change to the IO port connected to the
RES N pin of the ZMOD sensor on the customer board. */R_IOPORT_PinWrite(BSP_IO_PORT_04_PIN_12,BSP_IO_LEVEL_HIGH);
R_BSP_SoftwareDelay(10, BSP_DELAY_UNITS_MILLISECONDS);
R_IOPORT_PinWrite(BSP_IO_PORT_04_PIN_12,BSP_IO_LEVEL_LOW);
R_BSP_SoftwareDelay(10, BSP_DELAY_UNITS_MILLISECONDS);
R_IOPORT_PinWrite(&g_ioport_ctrl, BSP_IO_PORT_04_PIN_12, BSP_IO_LEVEL_HIGH);
R_BSP_SoftwareDelay(BSP_DELAY_UNITS_MILLISECONDS);
    RM_ZMOD4XXX_Open(&g_zmod4xxx_ctrl, &g_zmod4xxx_cfg);
 /* Handle any errors. This function should be defined by the user. */
   handle error(err);
```
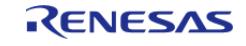

```
while (1)
     {
#if ZMOD4XXX_IRQ_ENABLE
       g_zmod4xxx_irq_callback_flag = 0;
#endif
       g_zmod4xxx_i2c_callback_flag = 0;
       err = RM_ZMOD4XXX_MeasurementStart(&g_zmod4xxx_ctrl);
       handle_error(err);
while (0U == g_zmod4xxx_i2c_callback_flag)
       {
\begin{matrix} \end{matrix} g_zmod4xxx_i2c_callback_flag = 0;
 /* First delay. See Table 4 in the ZMOD4410 Programming Manual. It should be longer
than 1010 ms. */
R_BSP_SoftwareDelay(ZMOD4XXX_WAIT_1010_MS, BSP_DELAY_UNITS_MILLISECONDS);
do
       {
#if ZMOD4XXX_IRQ_ENABLE
while (0U == q zmod4xxx irq callback flag)
       {
       }
       g_zmod4xxx_irq_callback_flag = 0;
#else
             err = RM_ZMOD4XXX_StatusCheck(&g_zmod4xxx_ctrl);
      handle_error(err);
while (0U == q_zmod4xxx_i2c_callback_flag)
       {
       }
       g_zmod4xxx_i2c_callback_flag = 0;
#endif
            RM_ZMOD4XXX_DeviceErrorCheck(&g_zmod4xxx_ctrl);
       handle_error(err);
while (0U == g\_zmod4xxx_12c\_callback_flag) {
```
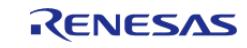

```
 }
        g_zmod4xxx_i2c_callback_flag = 0;
 if ((RM_ZMOD4XXX_EVENT_DEV_ERR_POWER_ON_RESET == g_zmod4xxx_i2c_callback_event) ||
                     (RM_ZMOD4XXX_EVENT_DEV_ERR_ACCESS_CONFLICT ==
g_zmod4xxx_i2c_callback_event))
\left\{ \begin{array}{c} \end{array} \right./* Error during read of sensor status or Measurement not completed due to unexpected
reset. Please reset device. */
 while (1)
        {
\mathcal{L}^{\text{max}}_{\text{max}} and \mathcal{L}^{\text{max}}_{\text{max}} and \mathcal{L}^{\text{max}}_{\text{max}} }
\begin{matrix} \end{matrix} err = RM_ZMOD4XXX_Read(&g_zmod4xxx_ctrl, &raw_data);
 if (err == FSP_ERR_SENSOR_MEASUREMENT_NOT_FINISHED)
\left\{ \begin{array}{c} \end{array} \right.R_BSP_SoftwareDelay(BSP_DELAY_UNITS_MILLISECONDS);
\begin{matrix} \end{matrix} } while (err == FSP_ERR_SENSOR_MEASUREMENT_NOT_FINISHED);
       handle_error(err);
 while (0U == g_zmod4xxx_i2c_callback_flag)
        {
        }
        g_zmod4xxx_i2c_callback_flag = 0;
        RM_ZMOD4XXX_DeviceErrorCheck(&q_zmod4xxx_ctrl);
       handle_error(err);
 while (0U == g\_zmod4xxx_12c\_callback_flag) {
\begin{matrix} \end{matrix} g_zmod4xxx_i2c_callback_flag = 0;
 if ((RM ZMOD4XXX EVENT DEV ERR POWER ON RESET == g_zmod4xxx_i2c_callback_event) ||
                (RM_ZMOD4XXX_EVENT_DEV_ERR_ACCESS_CONFLICT ==
g_zmod4xxx_i2c_callback_event))
\left\{ \begin{array}{c} \end{array} \right.
```
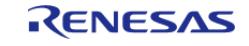

```
/* Check validness of ADC results:
   * - RM_ZMOD4XXX_EVENT_DEV_ERR_POWER_ON_RESET : Unvalid ADC results due to an
unexpected reset.
   * - RM_ZMOD4XXX_EVENT_DEV_ERR_ACCESS_CONFLICT: Unvalid ADC results due a still
running measurement while results readout.
   *//* Please reset device. */
 while (1)
        {
\mathcal{L}^{\mathcal{L}} ; and \mathcal{L}^{\mathcal{L}} is the set of \mathcal{L}^{\mathcal{L}} }
\begin{matrix} \end{matrix}/* Set the current temperature and humidity */
        RM_ZMOD4XXX_TemperatureAndHumiditySet(&g_zmod4xxx_ctrl, temperature,
humidity);
       handle_error(err);
        RM_ZMOD4XXX_Iaq2ndGenDataCalculate(&q_zmod4xxx_ctrl, &raw_data,
&zmod4410_data);
 if (FSP_SUCCESS == err)
        {
 /* Describe the process by referring to zmod4410_data */
\begin{matrix} \end{matrix}FSP_ERR_SENSOR_IN_STABILIZATION == err)
        {
 /* Gas data is invalid. */
        }
 else if (FSP_ERR_SENSOR_INVALID_DATA == err)
        {
 /* Gas data is invalid. */
\begin{matrix} \end{matrix}else
        {
       handle_error(err);
        }
 /* Second delay. See Table 4 in the ZMOD4410 Programming Manual. The sum of the
```
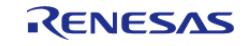

first and second delay should amount 90 seconds. \*/ [R\\_BSP\\_SoftwareDelay\(](#page-201-0)ZMOD4XXX\_WAIT\_90000\_MS - ZMOD4XXX\_WAIT\_1010\_MS, [BSP\\_DELAY\\_UNITS\\_MILLISECONDS\)](#page-184-0);  $\begin{array}{ccc} \end{array}$ }

#### Relative IAQ

```
void rm_zmod4xxx_rel_iaq_basic_example (void)
{
 fsp_err_t err = FSP_SUCCESS;
 rm_zmod4xxx_raw_data_t raw_data;
 rm_zmod4xxx_rel_iaq_data_t zmod4410_data;
 /* Open the I2C bus if it is not already open. */ rm_comms_i2c_bus_extended_cfg_t * p_extend =
        (rm_comms_i2c_bus_extended_cfg_t *)
g_zmod4xxx_cfg.p_comms_instance->p_cfg->p_extend;
 i2c_master_instance_t * p_driver_instance = (i2c_master_instance_t *)
p_extend->p_driver_instance;
     p_driver_instance->p_api->open(p_driver_instance->p_ctrl,
p_driver_instance->p_cfg);
#if BSP_CFG_RTOS
 /* Create a semaphore for blocking if a semaphore is not NULL */if (NULL != p_extend->p_blocking_semaphore)
\left\{\begin{array}{c} \end{array}\right\}#if BSP CFG RTOS == 1 // AzureOS
        tx_semaphore_create(p_extend->p_blocking_semaphore->p_semaphore_handle,
                              p_extend->p_blocking_semaphore->p_semaphore_name,
                              (ULONG) 0);
  #elif BSP_CFG_RTOS == 2 // FreeRTOS
        *(p_extend->p_blocking_semaphore->p_semaphore_handle) =
             xSemaphoreCreateCountingStatic((UBaseType_t) 1,
                                              (UBaseType_t) 0,
```
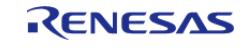

```
p_extend->p_blocking_semaphore->p_semaphore_memory);
  #endif
     }
 /* Create a recursive mutex for bus lock if a recursive mutex is not NULL */
 if (NULL != p_extend->p_bus_recursive_mutex)
\left\{\begin{array}{c} \end{array}\right\} #if BSP_CFG_RTOS == 1 // AzureOS
        tx_mutex_create(p_extend->p_bus_recursive_mutex->p_mutex_handle,
                          p_extend->p_bus_recursive_mutex->p_mutex_name,
                         TX INHERIT);
  #elif BSP_CFG_RTOS == 2 // FreeRTOS
        *(p_extend->p_bus_recursive_mutex->p_mutex_handle) =
             xSemaphoreCreateRecursiveMutexStatic(p_extend->p_bus_recursive_mutex->p_m
utex_memory);
 #endif
    \mathfrak{g}#endif
 /* Reset ZMOD sensor (active low). Please change to the IO port connected to the
RES N pin of the ZMOD sensor on the customer board. */R_IOPORT_PinWrite(BSP_IO_PORT_04_PIN_12,BSP_IO_LEVEL_HIGH);
R_BSP_SoftwareDelay(10, BSP_DELAY_UNITS_MILLISECONDS);
R_IOPORT_PinWrite(&g_ioport_ctrl, BSP_IO_PORT_04_PIN_12, BSP_IO_LEVEL_LOW);
R_BSP_SoftwareDelay(10, BSP_DELAY_UNITS_MILLISECONDS);
R_IOPORT_PinWrite(&g_ioport_ctrl, BSP_IO_PORT_04_PIN_12, BSP_IO_LEVEL_HIGH);
R_BSP_SoftwareDelay(BSP_DELAY_UNITS_MILLISECONDS);
    RM_ZMOD4XXX_Open(&g_zmod4xxx_ctrl, &g_zmod4xxx_cfg);
 /* Handle any errors. This function should be defined by the user. */
   handle_error(err);
while (1)
\left\{\begin{array}{ccc} \end{array}\right\}#if ZMOD4XXX IRO ENABLE
       g_zmod4xxx_irq_callback_flag = 0;
#endif
       g_zmod4xxx_i2c_callback_flag = 0;
```
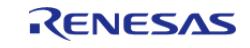

```
 err = RM_ZMOD4XXX_MeasurementStart(&g_zmod4xxx_ctrl);
      handle_error(err);
while (0U == g\_zmod4xxx_12c\_callback_flag) {
       }
       g_zmod4xxx_i2c_callback_flag = 0;
 /* Delay required time. See Table 6 in the ZMOD4410 Programming Manual. */
R_BSP_SoftwareDelay(BSP_DELAY_UNITS_MILLISECONDS);
do
\left\{ \begin{array}{c} \end{array} \right.#if ZMOD4XXX IRO ENABLE
while (0U == g_zmod4xxx_irq_callback_flag)
       {
       }
       g_zmod4xxx_irq_callback_flag = 0;
#else
              err = RM_ZMOD4XXX_StatusCheck(&g_zmod4xxx_ctrl);
       handle_error(err);
while (0U == q zmod4xxx i2c callback flag)
\left\{ \begin{array}{c} 1 & 1 \\ 1 & 1 \end{array} \right\} }
       g_zmod4xxx_i2c_callback_flag = 0;
#endif
              err = RM_ZMOD4XXX_DeviceErrorCheck(&g_zmod4xxx_ctrl);
      handle_error(err);
while (0U == q_zmod4xxx_i2c_callback_flag)
       {
       }
       g_zmod4xxx_i2c_callback_flag = 0;
if ((RM_ZMOD4XXX_EVENT_DEV_ERR_POWER_ON_RESET == g_zmod4xxx_i2c_callback_event) ||
                  (RM_ZMOD4XXX_EVENT_DEV_ERR_ACCESS_CONFLICT ==
g_zmod4xxx_i2c_callback_event))
       {
 /* Error during read of sensor status. Please reset device. */
```
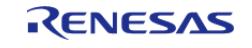

```
while (1)
         {
\mathcal{L}^{\text{max}}_{\text{max}} and \mathcal{L}^{\text{max}}_{\text{max}} and \mathcal{L}^{\text{max}}_{\text{max}}\begin{matrix} \end{matrix}\begin{matrix} \end{matrix} err = RM_ZMOD4XXX_Read(&g_zmod4xxx_ctrl, &raw_data);
 if (err == FSP_ERR_SENSOR_MEASUREMENT_NOT_FINISHED)
         {
 R_BSP_SoftwareDelay(ZMOD4XXX_WAIT_50_MS, BSP_DELAY_UNITS_MILLISECONDS);
         }
         } while (err == FSP_ERR_SENSOR_MEASUREMENT_NOT_FINISHED);
       handle error(err);
 while (0U == q_zmod4xxx_i2c_callback_flag)
         {
         }
         g_zmod4xxx_i2c_callback_flag = 0;
          err = RM_ZMOD4XXX_DeviceErrorCheck(&g_zmod4xxx_ctrl);
         handle_error(err);
 while (0U == q zmod4xxx i2c callback flag)
         {
         }
        q zmod4xxx i2c callback flag = 0;
 if ((RM_ZMOD4XXX_EVENT_DEV_ERR_POWER_ON_RESET == g_zmod4xxx_i2c_callback_event) ||
                 (RM_ZMOD4XXX_EVENT_DEV_ERR_ACCESS_CONFLICT ==
g_zmod4xxx_i2c_callback_event))
         {
 /* Error during read of sensor status. Please reset device. */
 while (1)
\left\{ \begin{array}{c} 1 & 1 \\ 1 & 1 \end{array} \right\}\mathcal{L}^{\mathcal{L}} ; and \mathcal{L}^{\mathcal{L}} is the set of \mathcal{L}^{\mathcal{L}}\begin{matrix} \end{matrix}\begin{matrix} \end{matrix} err = RM_ZMOD4XXX_RelIaqDataCalculate(&g_zmod4xxx_ctrl, &raw_data,
&zmod4410 data);
```
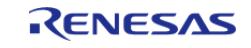

```
if (FSP_SUCCESS == err)
        {
 /* Describe the process by referring to zmod4410_data */
        }
else if (FSP_ERR_SENSOR_IN_STABILIZATION == err)
        {
 /* Gas data is invalid. */
        }
else if (FSP_ERR_SENSOR_INVALID_DATA == err)
\left\{ \begin{array}{c} \end{array} \right./* Gas data is invalid. */
\begin{matrix} \end{matrix}else
        {
       handle_error(err);
        }
 }
}
```
#### Relative IAQ ULP

```
void rm_zmod4xxx_rel_iaq_ulp_basic_example (void)
{
fsp_err_t err = FSP_SUCCESS;
rm_zmod4xxx_raw_data_t raw_data;
rm zmod4xxx rel iaq data t zmod4410 data;
 /* Open the I2C bus if it is not already open. */
    rm_comms_i2c_bus_extended_cfg_t * p_extend =
       (rm_comms_i2c_bus_extended_cfg_t *)
g_zmod4xxx_cfg.p_comms_instance->p_cfg->p_extend;
i2c_master_instance_t * p_driver_instance = (i2c_master_instance_t *)
p_extend->p_driver_instance;
    p_driver_instance->p_api->open(p_driver_instance->p_ctrl,
p_driver_instance->p_cfg);
```
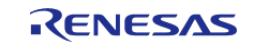

```
#if BSP_CFG_RTOS
 /* Create a semaphore for blocking if a semaphore is not NULL */if (NULL != p_extend->p_blocking_semaphore)
     {
  #if BSP_CFG_RTOS == 1 // AzureOS
        tx_semaphore_create(p_extend->p_blocking_semaphore->p_semaphore_handle,
                              p_extend->p_blocking_semaphore->p_semaphore_name,
                              (ULONG) 0);
  #elif BSP_CFG_RTOS == 2 // FreeRTOS
        *(p_extend->p_blocking_semaphore->p_semaphore_handle) =
             xSemaphoreCreateCountingStatic((UBaseType_t) 1,
                                              (UBaseType_t) 0,
p_extend->p_blocking_semaphore->p_semaphore_memory);
  #endif
 }
 /* Create a recursive mutex for bus lock if a recursive mutex is not NULL */
 if (NULL != p_extend->p_bus_recursive_mutex)
\left\{\begin{array}{c} \end{array}\right\}#if BSP CFG RTOS == 1 // AzureOS
        tx_mutex_create(p_extend->p_bus_recursive_mutex->p_mutex_handle,
                          p_extend->p_bus_recursive_mutex->p_mutex_name,
                         TX INHERIT);
  #elif BSP_CFG_RTOS == 2 // FreeRTOS
       *(p extend->p bus recursive mutex->p mutex handle) =
             xSemaphoreCreateRecursiveMutexStatic(p_extend->p_bus_recursive_mutex->p_m
utex_memory);
  #endif
 }
#endif
 /* Reset ZMOD sensor (active low). Please change to the IO port connected to the
RES N pin of the ZMOD sensor on the customer board. */R_IOPORT_PinWrite(&g_ioport_ctrl, BSP_IO_PORT_04_PIN_12, BSP_IO_LEVEL_HIGH);
R_BSP_SoftwareDelay(10, BSP_DELAY_UNITS_MILLISECONDS);
```
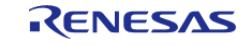
```
R_IOPORT_PinWrite(&g_ioport_ctrl, BSP_IO_PORT_04_PIN_12, BSP_IO_LEVEL_LOW);
R_BSP_SoftwareDelay(BSP_DELAY_UNITS_MILLISECONDS);
R_IOPORT_PinWrite(&g_ioport_ctrl, BSP_IO_PORT_04_PIN_12, BSP_IO_LEVEL_HIGH);
R_BSP_SoftwareDelay(10, BSP_DELAY_UNITS_MILLISECONDS);
    RM_ZMOD4XXX_Open(&g_zmod4xxx_ctrl, &g_zmod4xxx_cfg);
/* Handle any errors. This function should be defined by the user. */
     handle_error(err);
while (1)
     {
#if ZMOD4XXX_IRQ_ENABLE
       g_zmod4xxx_irq_callback_flag = 0;
#endif
       g_zmod4xxx_i2c_callback_flag = 0;
       err = RM_ZMOD4XXX_MeasurementStart(&g_zmod4xxx_ctrl);
       handle_error(err);
while (0U == q_zmod4xxx_i2c_callback_flag)
       {
\begin{matrix} \end{matrix}g_zmod4xxx i2c_callback_flag = 0;
/* First delay. See Table 7 in the ZMOD4410 Programming Manual. It should be longer
than 1010 ms. */
R_BSP_SoftwareDelay(BSP_DELAY_UNITS_MILLISECONDS);
do
\left\{ \begin{array}{c} \end{array} \right.#if ZMOD4XXX IRQ ENABLE
while (0U == q_zmod4xxx_irq_callback_flag)
       {
       }
       g_zmod4xxx_irq_callback_flag = 0;
#else
            RM_ZMOD4XXX_StatusCheck(&q_zmod4xxx_ctrl);
      handle error(err);
while (0U == g\_zmod4xxx_12c\_callback_flag)\left\{ \begin{array}{c} 1 & 1 \\ 1 & 1 \end{array} \right\}
```
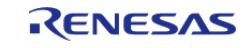

```
 }
        g_zmod4xxx_i2c_callback_flag = 0;
#endif
               err = RM_ZMOD4XXX_DeviceErrorCheck(&g_zmod4xxx_ctrl);
       handle_error(err);
 while (0U == g\_zmod4xxx_12c\_callback_flag) {
\begin{matrix} \end{matrix} g_zmod4xxx_i2c_callback_flag = 0;
 if ((RM_ZMOD4XXX_EVENT_DEV_ERR_POWER_ON_RESET == g_zmod4xxx_i2c_callback_event) ||
                    (RM_ZMOD4XXX_EVENT_DEV_ERR_ACCESS_CONFLICT ==
g_zmod4xxx_i2c_callback_event))
        {
 /* Error during read of sensor status or Measurement not completed due to unexpected
reset. Please reset device. */
 while (1)
        {
\mathcal{L}^{\text{max}}_{\text{max}} and \mathcal{L}^{\text{max}}_{\text{max}} and \mathcal{L}^{\text{max}}_{\text{max}} }
\begin{matrix} \end{matrix} err = RM_ZMOD4XXX_Read(&g_zmod4xxx_ctrl, &raw_data);
 if (err == FSP_ERR_SENSOR_MEASUREMENT_NOT_FINISHED)
        {
 R_BSP_SoftwareDelay(ZMOD4XXX_WAIT_50_MS, BSP_DELAY_UNITS_MILLISECONDS);
        }
        } while (err == FSP_ERR_SENSOR_MEASUREMENT_NOT_FINISHED);
       handle_error(err);
 while (0U == q_zmod4xxx_i2c_callback_flag)
        {
\begin{matrix} \end{matrix}q zmod4xxx i2c callback flag = 0;
         err = RM_ZMOD4XXX_DeviceErrorCheck(&g_zmod4xxx_ctrl);
       handle_error(err);
 while (0U == g\_zmod4xxx_12c\_callback_flag)
```
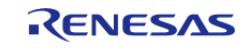

```
 {
        }
        g_zmod4xxx_i2c_callback_flag = 0;
 if ((RM_ZMOD4XXX_EVENT_DEV_ERR_POWER_ON_RESET == g_zmod4xxx_i2c_callback_event) ||
               (RM_ZMOD4XXX_EVENT_DEV_ERR_ACCESS_CONFLICT ==
g_zmod4xxx_i2c_callback_event))
        {
 /* Check validness of ADC results:
   * - RM_ZMOD4XXX_EVENT_DEV_ERR_POWER_ON_RESET : Unvalid ADC results due to an
unexpected reset.
   * - RM_ZMOD4XXX_EVENT_DEV_ERR_ACCESS_CONFLICT: Unvalid ADC results due a still
running measurement while results readout.
   *//* Please reset device. */
 while (1)
        {
\mathcal{L}^{\mathcal{L}} ; and \mathcal{L}^{\mathcal{L}} is the set of \mathcal{L}^{\mathcal{L}} }
\begin{matrix} \end{matrix} err = RM_ZMOD4XXX_RelIaqDataCalculate(&g_zmod4xxx_ctrl, &raw_data,
&z \mod 4410 data);
 if (FSP_SUCCESS == err)
        {
 /* Describe the process by referring to zmod4410_data */
        }
 FSP_ERR_SENSOR_IN_STABILIZATION == err)
        {
 /* Gas data is invalid. */
        }
 else if (FSP_ERR_SENSOR_INVALID_DATA == err)
\left\{ \begin{array}{c} 1 & 1 \\ 1 & 1 \end{array} \right\}/* Gas data is invalid. */
       }
 else
        {
```
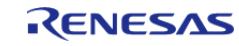

```
 handle_error(err);
\begin{matrix} \end{matrix}/* Second delay. See Table 7 in the ZMOD4410 Programming Manual. The sum of the
first and second delay should amount 90 seconds. */
 R_BSP_SoftwareDelay(ZMOD4XXX_WAIT_90000_MS - ZMOD4XXX_WAIT_1010_MS, 
BSP_DELAY_UNITS_MILLISECONDS);
     }
}
```
# PBAQ

```
void rm_zmod4xxx_pbaq_basic_example (void)
{
fsperrt terr = FSP SUCCESS;
rm_zmod4xxx_raw_data_t raw_data;
rm_zmod4xxx_pbaq_data_t zmod4410_data;
float temperature = ZMOD4XXX_DEFAULT_TEMPERATURE_20F;
 float humidity = ZMOD4XXX_DEFAULT_HUMIDITY_50F;
 /* Open the I2C bus if it is not already open. */
    rm comms i2c bus extended cfg t * p extend =
        (rm_comms_i2c_bus_extended_cfg_t *)
g_zmod4xxx_cfg.p_comms_instance->p_cfg->p_extend;
i2c_master_instance_t * p_driver_instance = (i2c_master_instance_t *)
p_extend->p_driver_instance;
     p_driver_instance->p_api->open(p_driver_instance->p_ctrl,
p_driver_instance->p_cfg);
#if BSP_CFG_RTOS
 /* Create a semaphore for blocking if a semaphore is not NULL */if (NULL != p_extend->p_blocking_semaphore)
\left\{\begin{array}{c} \end{array}\right\} #if BSP_CFG_RTOS == 1 // AzureOS
        tx_semaphore_create(p_extend->p_blocking_semaphore->p_semaphore_handle,
                              p_extend->p_blocking_semaphore->p_semaphore_name,
                              (ULONG) 0);
```
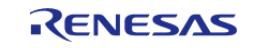

```
 #elif BSP_CFG_RTOS == 2 // FreeRTOS
        *(p_extend->p_blocking_semaphore->p_semaphore_handle) =
             xSemaphoreCreateCountingStatic((UBaseType_t) 1,
                                              (UBaseType_t) 0,
p_extend->p_blocking_semaphore->p_semaphore_memory);
  #endif
     }
 /* Create a recursive mutex for bus lock if a recursive mutex is not NULL */
 if (NULL != p_extend->p_bus_recursive_mutex)
\left\{\begin{array}{c} \end{array}\right\} #if BSP_CFG_RTOS == 1 // AzureOS
       tx_mutex_create(p_extend->p_bus_recursive_mutex->p_mutex_handle,
                         p_extend->p_bus_recursive_mutex->p_mutex_name,
                         TX_INHERIT);
 #elif BSP_CFG_RTOS == 2 // FreeRTOS
        *(p_extend->p_bus_recursive_mutex->p_mutex_handle) =
             xSemaphoreCreateRecursiveMutexStatic(p_extend->p_bus_recursive_mutex->p_m
utex_memory);
  #endif
     }
#endif
 /* Reset ZMOD sensor (active low). Please change to the IO port connected to the
RES_N pin of the ZMOD sensor on the customer board. */
R_IOPORT_PinWrite(&g_ioport_ctrl, BSP_IO_PORT_04_PIN_12, BSP_IO_LEVEL_HIGH);
R_BSP_SoftwareDelay(BSP_DELAY_UNITS_MILLISECONDS);
R_IOPORT_PinWrite(&g_ioport_ctrl, BSP_IO_PORT_04_PIN_12, BSP_IO_LEVEL_LOW);
R_BSP_SoftwareDelay(BSP_DELAY_UNITS_MILLISECONDS);
R_IOPORT_PinWrite(&g_ioport_ctrl, BSP_IO_PORT_04_PIN_12, BSP_IO_LEVEL_HIGH);
R_BSP_SoftwareDelay(10, BSP_DELAY_UNITS_MILLISECONDS);
    RM_ZMOD4XXX_Open(&g_zmod4xxx_ctrl, &g_zmod4xxx_cfg);
 /* Handle any errors. This function should be defined by the user. */
     handle_error(err);
while (1)
```
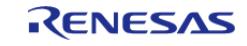

```
 {
#if ZMOD4XXX IRO ENABLE
       g_zmod4xxx_irq_callback_flag = 0;
#endif
       g_zmod4xxx_i2c_callback_flag = 0;
       err = RM_ZMOD4XXX_MeasurementStart(&g_zmod4xxx_ctrl);
       handle_error(err);
while (0U == g\_zmod4xxx_12c\_callback_flag) {
       }
       g_zmod4xxx_i2c_callback_flag = 0;
 /* Delay required time. See Table 5 in the ZMOD4410 Programming Manual. */
R_BSP_SoftwareDelay(BSP_DELAY_UNITS_MILLISECONDS);
do
       {
#if ZMOD4XXX IRQ ENABLE
while (0U == g_zmod4xxx_irq_callback_flag)
       {
       }
       g_zmod4xxx_irq_callback_flag = 0;
#else
             RM_ZMOD4XXX_StatusCheck(&q_zmod4xxx_ctrl);
       handle_error(err);
while (0U == g\_zmod4xxx_izc\_callback_flag)\left\{ \begin{array}{c} 1 & 1 \\ 1 & 1 \end{array} \right\}\begin{matrix} \end{matrix} g_zmod4xxx_i2c_callback_flag = 0;
#endif
              err = RM_ZMOD4XXX_DeviceErrorCheck(&g_zmod4xxx_ctrl);
       handle_error(err);
while (0U == q_zmod4xxx_i2c_callback_flag)
       {
       }
       g_zmod4xxx_i2c_callback_flag = 0;
```
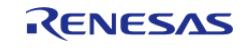

```
RM_ZMOD4XXX_EVENT_DEV_ERR_POWER_ON_RESET == g_zmod4xxx_i2c_callback_event) ||
                       (RM_ZMOD4XXX_EVENT_DEV_ERR_ACCESS_CONFLICT ==
g_zmod4xxx_i2c_callback_event))
         {
 /* Error during read of sensor status. Please reset device. */
 while (1)
         {
\mathcal{L}^{\mathcal{L}} is a subset of the set of the set of the set of the set of the set of the set of the set of the set of the set of the set of the set of the set of the set of the set of the set of the set of the set of the
         }
\begin{matrix} \end{matrix} err = RM_ZMOD4XXX_Read(&g_zmod4xxx_ctrl, &raw_data);
 if (err == FSP_ERR_SENSOR_MEASUREMENT_NOT_FINISHED)
\left\{ \begin{array}{c} 1 & 1 \\ 1 & 1 \end{array} \right\}R_BSP_SoftwareDelay(BSP_DELAY_UNITS_MILLISECONDS);
         }
         } while (err == FSP_ERR_SENSOR_MEASUREMENT_NOT_FINISHED);
        handle_error(err);
 while (0U == g\_zmod4xxx_12c\_callback_flag) {
\begin{matrix} \end{matrix} g_zmod4xxx_i2c_callback_flag = 0;
         RM_ZMOD4XXX_DeviceErrorCheck(&q_zmod4xxx_ctrl);
        handle_error(err);
 while (0U == g\_zmod4xxx_izc\_callback_flag) {
\begin{matrix} \end{matrix} g_zmod4xxx_i2c_callback_flag = 0;
 if ((RM_ZMOD4XXX_EVENT_DEV_ERR_POWER_ON_RESET == g_zmod4xxx_i2c_callback_event) ||
                 (RM_ZMOD4XXX_EVENT_DEV_ERR_ACCESS_CONFLICT ==
g_zmod4xxx_i2c_callback_event))
\left\{ \begin{array}{c} 1 & 1 \\ 1 & 1 \end{array} \right\}/* Error during read of sensor status. Please reset device. */
 while (1)
         {
```
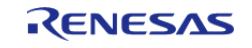

```
\cdot;
        }
        }
 /* Set the current temperature and humidity */
        RM_ZMOD4XXX_TemperatureAndHumiditySet(&g_zmod4xxx_ctrl, temperature,
humidity);
       handle_error(err);
         err = RM_ZMOD4XXX_PbaqDataCalculate(&g_zmod4xxx_ctrl, &raw_data,
&zmod4410_data);
 if (FSP_SUCCESS == err)
\left\{ \begin{array}{c} 1 & 1 \\ 1 & 1 \end{array} \right\}/* Describe the process by referring to zmod4410_data */
        }
 else if (FSP_ERR_SENSOR_IN_STABILIZATION == err)
        {
 /* Gas data is invalid. */
        }
 else if (FSP_ERR_SENSOR_INVALID_DATA == err)
        {
 /* Gas data is invalid. */
        }
 else
        {
       handle_error(err);
        }
     }
}
```
### Odor

```
void rm_zmod4xxx_odor_basic_example (void)
{
fsp_err_t err = FSP_SUCCESS;
rm_zmod4xxx_raw_data_t raw_data;
```
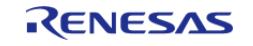

```
rm_zmod4xxx_odor_data_t zmod4410_data;
 /* Open the I2C bus if it is not already open. */
     rm_comms_i2c_bus_extended_cfg_t * p_extend =
        (rm_comms_i2c_bus_extended_cfg_t *)
g_zmod4xxx_cfg.p_comms_instance->p_cfg->p_extend;
 i2c_master_instance_t * p_driver_instance = (i2c_master_instance_t *)
p_extend->p_driver_instance;
     p_driver_instance->p_api->open(p_driver_instance->p_ctrl,
p_driver_instance->p_cfg);
#if BSP_CFG_RTOS
 /* Create a semaphore for blocking if a semaphore is not NULL */
 if (NULL != p_extend->p_blocking_semaphore)
     {
  #if BSP_CFG_RTOS == 1 // AzureOS
        tx_semaphore_create(p_extend->p_blocking_semaphore->p_semaphore_handle,
                              p_extend->p_blocking_semaphore->p_semaphore_name,
                              (ULONG) 0);
  #elif BSP_CFG_RTOS == 2 // FreeRTOS
        *(p_extend->p_blocking_semaphore->p_semaphore_handle) =
             xSemaphoreCreateCountingStatic((UBaseType_t) 1,
                                              (UBaseType_t) 0,
p_extend->p_blocking_semaphore->p_semaphore_memory);
  #endif
 }
 /* Create a recursive mutex for bus lock if a recursive mutex is not NULL */
 if (NULL != p_extend->p_bus_recursive_mutex)
\left\{\begin{array}{c} \end{array}\right\} #if BSP_CFG_RTOS == 1 // AzureOS
        tx_mutex_create(p_extend->p_bus_recursive_mutex->p_mutex_handle,
                          p_extend->p_bus_recursive_mutex->p_mutex_name,
                         TX INHERIT);
  #elif BSP_CFG_RTOS == 2 // FreeRTOS
        *(p_extend->p_bus_recursive_mutex->p_mutex_handle) =
```
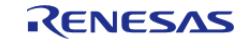

```
 xSemaphoreCreateRecursiveMutexStatic(p_extend->p_bus_recursive_mutex->p_m
utex_memory);
  #endif
     }
#endif
 /* Reset ZMOD sensor (active low). Please change to the IO port connected to the
RES_N pin of the ZMOD sensor on the customer board. */
 R_IOPORT_PinWrite(&g_ioport_ctrl, BSP_IO_PORT_04_PIN_12, BSP_IO_LEVEL_HIGH);
 R_BSP_SoftwareDelay(10, BSP_DELAY_UNITS_MILLISECONDS);
 R_IOPORT_PinWrite(&g_ioport_ctrl, BSP_IO_PORT_04_PIN_12, BSP_IO_LEVEL_LOW);
 R_BSP_SoftwareDelay(10, BSP_DELAY_UNITS_MILLISECONDS);
 R_IOPORT_PinWrite(&g_ioport_ctrl, BSP_IO_PORT_04_PIN_12, BSP_IO_LEVEL_HIGH);
 R_BSP_SoftwareDelay(BSP_DELAY_UNITS_MILLISECONDS);
    RM_ZMOD4XXX_Open(&g_zmod4xxx_ctrl, &g_zmod4xxx_cfg);
 /* Handle any errors. This function should be defined by the user. */
    handle error(err);
#if ZMOD4XXX_IRQ_ENABLE
     g_zmod4xxx_irq_callback_flag = 0;
#endif
     g_zmod4xxx_i2c_callback_flag = 0;
     err = RM_ZMOD4XXX_MeasurementStart(&g_zmod4xxx_ctrl);
    handle error(err);
 while (0U == g\_zmod4xxx_12c\_callback_flag) {
 }
     g_zmod4xxx_i2c_callback_flag = 0;
 while (1)
     {
 do
\left\{ \begin{array}{c} 1 & 1 \\ 1 & 1 \end{array} \right\}#if ZMOD4XXX IRO ENABLE
 while (0U == g_zmod4xxx_irq_callback_flag)
       {
\begin{matrix} \end{matrix}
```
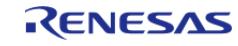

#### **Flexible Software Package**

```
 g_zmod4xxx_irq_callback_flag = 0;
#else
              err = RM_ZMOD4XXX_StatusCheck(&g_zmod4xxx_ctrl);
       handle_error(err);
while (0U == g_zmod4xxx_i2c_callback_flag)
       {
       }
       g_zmod4xxx_i2c_callback_flag = 0;
#endif
              err = RM_ZMOD4XXX_Read(&g_zmod4xxx_ctrl, &raw_data);
if (err == FSP_ERR_SENSOR_MEASUREMENT_NOT_FINISHED)
\left\{ \begin{array}{c} 1 & 1 \\ 1 & 1 \end{array} \right\}R_BSP_SoftwareDelay(BSP_DELAY_UNITS_MILLISECONDS);
       }
       } while (err == FSP_ERR_SENSOR_MEASUREMENT_NOT_FINISHED);
      handle error(err);
while (0U == g\_zmod4xxx_12c\_callback_flag) {
       }
       g_zmod4xxx_i2c_callback_flag = 0;
        err = RM_ZMOD4XXX_OdorDataCalculate(&g_zmod4xxx_ctrl, &raw_data,
&zmod4410 data);
if (FSP_SUCCESS == err)
       {
 /* Describe the process by referring to zmod4410 data */
       }
else if (FSP_ERR_SENSOR_IN_STABILIZATION == err)
       {
 /* Gas data is invalid. */
\begin{matrix} \end{matrix}else
       {
       handle_error(err);
       }
```
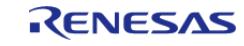

}

}

### Sulfur Odor

```
void rm_zmod4xxx_sulfur_odor_basic_example (void)
{
fsp_err_t err = FSP_SUCCESS;
rm_zmod4xxx_raw_data_t raw_data;
rm_zmod4xxx_sulfur_odor_data_t zmod4410_data;
 /* Open the I2C bus if it is not already open. */
    rm_comms_i2c_bus_extended_cfg_t * p_extend =
        (rm_comms_i2c_bus_extended_cfg_t *)
g_zmod4xxx_cfg.p_comms_instance->p_cfg->p_extend;
 i2ci2c_master_instance_t *)
p_extend->p_driver_instance;
    p_driver_instance->p_api->open(p_driver_instance->p_ctrl,
p_driver_instance->p_cfg);
#if BSP_CFG_RTOS
 /* Create a semaphore for blocking if a semaphore is not NULL */
if (NULL != p_extend->p_blocking_semaphore)
\left\{\begin{array}{c} \end{array}\right\}#if BSP CFG RTOS == 1 // AzureOS
        tx_semaphore_create(p_extend->p_blocking_semaphore->p_semaphore_handle,
                            p_extend->p_blocking_semaphore->p_semaphore_name,
                             (ULONG) 0);
  #elif BSP_CFG_RTOS == 2 // FreeRTOS
        *(p_extend->p_blocking_semaphore->p_semaphore_handle) =
            xSemaphoreCreateCountingStatic((UBaseType_t) 1,
                                            (UBaseType_t) 0,
p_extend->p_blocking_semaphore->p_semaphore_memory);
  #endif
     }
```
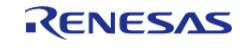

```
/* Create a recursive mutex for bus lock if a recursive mutex is not NULL */
 if (NULL != p_extend->p_bus_recursive_mutex)
\left\{\begin{array}{c} \end{array}\right\} #if BSP_CFG_RTOS == 1 // AzureOS
        tx_mutex_create(p_extend->p_bus_recursive_mutex->p_mutex_handle,
                         p_extend->p_bus_recursive_mutex->p_mutex_name,
                        TX INHERIT);
  #elif BSP_CFG_RTOS == 2 // FreeRTOS
        *(p_extend->p_bus_recursive_mutex->p_mutex_handle) =
             xSemaphoreCreateRecursiveMutexStatic(p_extend->p_bus_recursive_mutex->p_m
utex_memory);
  #endif
     }
#endif
 /* Reset ZMOD sensor (active low). Please change to the IO port connected to the
RES N pin of the ZMOD sensor on the customer board. */R_IOPORT_PinWrite(&g_ioport_ctrl, BSP_IO_PORT_04_PIN_12, BSP_IO_LEVEL_HIGH);
R_BSP_SoftwareDelay(10, BSP_DELAY_UNITS_MILLISECONDS);
R_IOPORT_PinWrite(&g_ioport_ctrl, BSP_IO_PORT_04_PIN_12, BSP_IO_LEVEL_LOW);
R_BSP_SoftwareDelay(BSP_DELAY_UNITS_MILLISECONDS);
R_IOPORT_PinWrite(&g_ioport_ctrl, BSP_IO_PORT_04_PIN_12, BSP_IO_LEVEL_HIGH);
R_BSP_SoftwareDelay(BSP_DELAY_UNITS_MILLISECONDS);
    RM_ZMOD4XXX_Open(&g_zmod4xxx_ctrl, &g_zmod4xxx_cfg);
 /* Handle any errors. This function should be defined by the user. */
    handle_error(err);
while (1)
     {
#if ZMOD4XXX IRO ENABLE
       g_zmod4xxx_irq_callback_flag = 0;
#endif
       g_zmod4xxx_i2c_callback_flag = 0;
       err = RM_ZMOD4XXX_MeasurementStart(&g_zmod4xxx_ctrl);
       handle_error(err);
while (0U == g\_zmod4xxx_12c\_callback_flag)
```
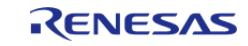

```
 {
\begin{matrix} \end{matrix} g_zmod4xxx_i2c_callback_flag = 0;
do
       {
#if ZMOD4XXX_IRQ_ENABLE
while (0U == g\_zmod4xxx\_irg\_callback_flag) {
       }
       g_zmod4xxx_irq_callback_flag = 0;
#else
              err = RM_ZMOD4XXX_StatusCheck(&g_zmod4xxx_ctrl);
      handle_error(err);
while (0U == g\_zmod4xxx_12c\_callback_flag) {
       }
       g_zmod4xxx_i2c_callback_flag = 0;
#endif
              err = RM_ZMOD4XXX_Read(&g_zmod4xxx_ctrl, &raw_data);
if (err == FSP_ERR_SENSOR_MEASUREMENT_NOT_FINISHED)
\left\{ \begin{array}{c} \end{array} \right.R_BSP_SoftwareDelay(BSP_DELAY_UNITS_MILLISECONDS);
       }
       } while (err == FSP_ERR_SENSOR_MEASUREMENT_NOT_FINISHED);
      handle error(err);
while (0U == q_zmod4xxx_i2c_callback_flag)
       {
       }
       g_zmod4xxx_i2c_callback_flag = 0;
        err = RM_ZMOD4XXX_SulfurOdorDataCalculate(&g_zmod4xxx_ctrl, &raw_data,
&z \mod 4410 data);
if (FSP_SUCCESS == err)
       {
 /* Describe the process by referring to zmod4410_data */
```
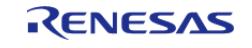

```
 }
FSP_ERR_SENSOR_IN_STABILIZATION == err)
\left\{ \begin{array}{c} 1 & 1 \\ 1 & 1 \end{array} \right\}/* Gas data is invalid. */
        }
else
        {
        handle_error(err);
\begin{matrix} \end{matrix}/* Delay required time. See Table 6 in the ZMOD4410 Programming Manual. */
R_BSP_SoftwareDelay(ZMOD4XXX_WAIT_1990_MS, BSP_DELAY_UNITS_MILLISECONDS);
      }
}
```
### OAQ 1st Gen.

```
void rm_zmod4xxx_oaq_1st_gen_basic_example (void)
{
 fsperrt terr = FSP SUCCESS;
rm_zmod4xxx_raw_data_t raw_data;
rm_zmod4xxx_oaq_1st_data_t zmod4510_data;
/* Open the I2C bus if it is not already open. */
    rm_comms_i2c_bus_extended_cfg_t * p_extend =
        (rm_comms_i2c_bus_extended_cfg_t *)
g_zmod4xxx_cfg.p_comms_instance->p_cfg->p_extend;
i2c master instance t * p driver instance = (i2c master instance t *)
p_extend->p_driver_instance;
    p_driver_instance->p_api->open(p_driver_instance->p_ctrl,
p_driver_instance->p_cfg);
#if BSP_CFG_RTOS
/* Create a semaphore for blocking if a semaphore is not NULL */if (NULL != p_extend->p_blocking_semaphore)
     {
  #if BSP_CFG_RTOS == 1 // AzureOS
```
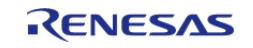

```
 tx_semaphore_create(p_extend->p_blocking_semaphore->p_semaphore_handle,
                             p_extend->p_blocking_semaphore->p_semaphore_name,
                             (ULONG) 0);
  #elif BSP_CFG_RTOS == 2 // FreeRTOS
        *(p_extend->p_blocking_semaphore->p_semaphore_handle) =
            xSemaphoreCreateCountingStatic((UBaseType_t) 1,
                                            (UBaseType_t) 0,
p_extend->p_blocking_semaphore->p_semaphore_memory);
  #endif
 }
 /* Create a recursive mutex for bus lock if a recursive mutex is not NULL */
 if (NULL != p_extend->p_bus_recursive_mutex)
     {
  #if BSP_CFG_RTOS == 1 // AzureOS
       tx_mutex_create(p_extend->p_bus_recursive_mutex->p_mutex_handle,
                         p_extend->p_bus_recursive_mutex->p_mutex_name,
                         TX_INHERIT);
  #elif BSP_CFG_RTOS == 2 // FreeRTOS
       *(p extend->p bus recursive mutex->p mutex handle) =
            xSemaphoreCreateRecursiveMutexStatic(p_extend->p_bus_recursive_mutex->p_m
utex_memory);
  #endif
     }
#endif
 /* Reset ZMOD sensor (active low). Please change to the IO port connected to the
RES_N pin of the ZMOD sensor on the customer board. */
R_IOPORT_PinWrite(BSP_IO_PORT_04_PIN_12,BSP_IO_LEVEL_HIGH);
R_BSP_SoftwareDelay(10, BSP_DELAY_UNITS_MILLISECONDS);
R_IOPORT_PinWrite(&g_ioport_ctrl, BSP_IO_PORT_04_PIN_12, BSP_IO_LEVEL_LOW);
R_BSP_SoftwareDelay(BSP_DELAY_UNITS_MILLISECONDS);
R_IOPORT_PinWrite(&g_ioport_ctrl, BSP_IO_PORT_04_PIN_12, BSP_IO_LEVEL_HIGH);
R_BSP_SoftwareDelay(10, BSP_DELAY_UNITS_MILLISECONDS);
    RM_ZMOD4XXX_Open(&g_zmod4xxx_ctrl, &g_zmod4xxx_cfg);
```
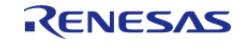

```
/* Handle any errors. This function should be defined by the user. */
    handle_error(err);
while (1)
     {
#if ZMOD4XXX_IRQ_ENABLE
       g_zmod4xxx_irq_callback_flag = 0;
#endif
       g_zmod4xxx_i2c_callback_flag = 0;
       err = RM_ZMOD4XXX_MeasurementStart(&g_zmod4xxx_ctrl);
       handle_error(err);
while (0U == g_zmod4xxx_i2c_callback_flag)
       {
       }
       g_zmod4xxx_i2c_callback_flag = 0;
do
       {
#if ZMOD4XXX_IRQ_ENABLE
while (0U == g_zmod4xxx_irq_callback_flag)
       {
\begin{matrix} \end{matrix} g_zmod4xxx_irq_callback_flag = 0;
#else
              err = RM_ZMOD4XXX_StatusCheck(&g_zmod4xxx_ctrl);
       handle_error(err);
while (0U == q_zmod4xxx_i2c_callback_flag)
\left\{ \begin{array}{c} 1 & 1 \\ 1 & 1 \end{array} \right\} }
       g_zmod4xxx_i2c_callback_flag = 0;
#endif
              err = RM_ZMOD4XXX_Read(&g_zmod4xxx_ctrl, &raw_data);
if (err == FSP_ERR_SENSOR_MEASUREMENT_NOT_FINISHED)
       {
R_BSP_SoftwareDelay(BSP_DELAY_UNITS_MILLISECONDS);
       }
```
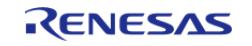

```
 } while (err == FSP_ERR_SENSOR_MEASUREMENT_NOT_FINISHED);
      handle_error(err);
while (0U == g\_zmod4xxx_12c\_callback_flag) {
       }
       g_zmod4xxx_i2c_callback_flag = 0;
        err = RM_ZMOD4XXX_Oaq1stGenDataCalculate(&g_zmod4xxx_ctrl, &raw_data,
&zmod4510_data);
if (FSP_SUCCESS == err)
        {
 /* Describe the process by referring to zmod4510_data */
\begin{matrix} \end{matrix}FSP_ERR_SENSOR_IN_STABILIZATION == err)
       {
 /* Gas data is invalid. */
       }
else
      \{handle_error(err);
\begin{matrix} \end{matrix} }
}
```
### OAQ 2nd Gen.

```
void rm_zmod4xxx_oaq_2nd_gen_basic_example (void)
{
fsp_err_t err = FSP_SUCCESS;
rm_zmod4xxx_raw_data_t raw_data;
rm_zmod4xxx_oaq_2nd_data_t zmod4510_data;
float temperature = ZMOD4XXX_DEFAULT_TEMPERATURE_20F;
float humidity = ZMOD4XXX_DEFAULT_HUMIDITY_50F;
 /* Open the I2C bus if it is not already open. */
    rm_comms_i2c_bus_extended_cfg_t * p_extend =
```
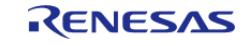

```
 (rm_comms_i2c_bus_extended_cfg_t *)
g_zmod4xxx_cfg.p_comms_instance->p_cfg->p_extend;
 i2ci2c_master_instance_t *)
p_extend->p_driver_instance;
     p_driver_instance->p_api->open(p_driver_instance->p_ctrl,
p_driver_instance->p_cfg);
#if BSP_CFG_RTOS
 /* Create a semaphore for blocking if a semaphore is not NULL */
 if (NULL != p_extend->p_blocking_semaphore)
\left\{\begin{array}{c} \end{array}\right\} #if BSP_CFG_RTOS == 1 // AzureOS
        tx_semaphore_create(p_extend->p_blocking_semaphore->p_semaphore_handle,
                              p_extend->p_blocking_semaphore->p_semaphore_name,
                              (ULONG) 0);
  #elif BSP_CFG_RTOS == 2 // FreeRTOS
        *(p_extend->p_blocking_semaphore->p_semaphore_handle) =
             xSemaphoreCreateCountingStatic((UBaseType_t) 1,
                                              (UBaseType_t) 0,
p_extend->p_blocking_semaphore->p_semaphore_memory);
  #endif
     }
 /* Create a recursive mutex for bus lock if a recursive mutex is not NULL */
if (NULL != p_extend->p_bus_recursive_mutex)
\left\{\begin{array}{c} \end{array}\right\}#if BSP CFG RTOS == 1 // AzureOS
        tx_mutex_create(p_extend->p_bus_recursive_mutex->p_mutex_handle,
                          p_extend->p_bus_recursive_mutex->p_mutex_name,
                         TX INHERIT);
 #elif BSP_CFG_RTOS == 2 // FreeRTOS
       *(p extend->p bus recursive mutex->p mutex handle) =
             xSemaphoreCreateRecursiveMutexStatic(p_extend->p_bus_recursive_mutex->p_m
utex_memory);
  #endif
```
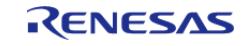

```
 }
#endif
 /* Reset ZMOD sensor (active low). Please change to the IO port connected to the
RES_N pin of the ZMOD sensor on the customer board. */
R_IOPORT_PinWrite(&g_ioport_ctrl, BSP_IO_PORT_04_PIN_12, BSP_IO_LEVEL_HIGH);
R_BSP_SoftwareDelay(10, BSP_DELAY_UNITS_MILLISECONDS);
R_IOPORT_PinWrite(&g_ioport_ctrl, BSP_IO_PORT_04_PIN_12, BSP_IO_LEVEL_LOW);
R_BSP_SoftwareDelay(10, BSP_DELAY_UNITS_MILLISECONDS);
R_IOPORT_PinWrite(&g_ioport_ctrl, BSP_IO_PORT_04_PIN_12, BSP_IO_LEVEL_HIGH);
R_BSP_SoftwareDelay(10, BSP_DELAY_UNITS_MILLISECONDS);
     err = RM_ZMOD4XXX_Open(&g_zmod4xxx_ctrl, &g_zmod4xxx_cfg);
 /* Handle any errors. This function should be defined by the user. */
    handle_error(err);
while (1)
\left\{\begin{array}{c} \end{array}\right\}#if ZMOD4XXX IRQ ENABLE
       g_zmod4xxx_irq_callback_flag = 0;
#endif
       g_zmod4xxx_i2c_callback_flag = 0;
       err = RM_ZMOD4XXX_MeasurementStart(&g_zmod4xxx_ctrl);
       handle_error(err);
while (0U == q_zmod4xxx_i2c_callback_flag)
       {
\begin{matrix} \end{matrix}/* Delay required time. See Table 4 in the ZMOD4510 Programming Manual. */
R_BSP_SoftwareDelay(BSP_DELAY_UNITS_MILLISECONDS);
       g_zmod4xxx_i2c_callback_flag = 0;
do
\left\{ \begin{array}{c} 1 & 1 \\ 1 & 1 \end{array} \right\}#if ZMOD4XXX_IRQ_ENABLE
while (0U == q zmod4xxx irq callback flag)
       {
\begin{matrix} \end{matrix} g_zmod4xxx_irq_callback_flag = 0;
```
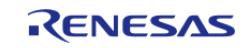

#### **Flexible Software Package**

```
#else
              RM_ZMOD4XXX_StatusCheck(&q_zmod4xxx_ctrl);
       handle_error(err);
while (0U == g\_zmod4xxx_12c\_callback_flag) {
        }
       g_zmod4xxx_i2c_callback_flag = 0;
#endif
               err = RM_ZMOD4XXX_DeviceErrorCheck(&g_zmod4xxx_ctrl);
       handle_error(err);
while (0U == g\_zmod4xxx_12c\_callback_flag)\left\{ \begin{array}{c} 1 & 1 \\ 1 & 1 \end{array} \right\} }
        g_zmod4xxx_i2c_callback_flag = 0;
if (RM_ZMOD4XXX_EVENT_DEV_ERR_POWER_ON_RESET == g_zmod4xxx_i2c_callback_event)
        {
 /* Error during read of sensor status or Measurement not completed due to unexpected
reset. Please reset device. */
while (1)
        {
\mathcal{L}^{\text{max}}_{\text{max}} and \mathcal{L}^{\text{max}}_{\text{max}} and \mathcal{L}^{\text{max}}_{\text{max}}\begin{matrix} \end{matrix}\begin{matrix} \end{matrix} err = RM_ZMOD4XXX_Read(&g_zmod4xxx_ctrl, &raw_data);
if (err == FSP_ERR_SENSOR_MEASUREMENT_NOT_FINISHED)
        {
R_BSP_SoftwareDelay(BSP_DELAY_UNITS_MILLISECONDS);
        }
        } while (err == FSP_ERR_SENSOR_MEASUREMENT_NOT_FINISHED);
       handle_error(err);
while (0U == q_zmod4xxx_i2c_callback_flag)
        {
        }
        g_zmod4xxx_i2c_callback_flag = 0;
```
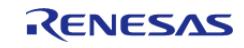

```
 err = RM_ZMOD4XXX_DeviceErrorCheck(&g_zmod4xxx_ctrl);
       handle_error(err);
 while (0U == g\_zmod4xxx_12c\_callback_flag) {
        }
        g_zmod4xxx_i2c_callback_flag = 0;
 if (RM_ZMOD4XXX_EVENT_DEV_ERR_ACCESS_CONFLICT == g_zmod4xxx_i2c_callback_event)
        {
 /* Check validness of ADC results:
   * - RM_ZMOD4XXX_EVENT_DEV_ERR_ACCESS_CONFLICT: Unvalid ADC results due a still
running measurement while results readout.
   *//* Please reset device. */
 while (1)
        {
\mathcal{L}^{\text{max}}_{\text{max}} and \mathcal{L}^{\text{max}}_{\text{max}} and \mathcal{L}^{\text{max}}_{\text{max}} }
\begin{matrix} \end{matrix}/* Set the current temperature and humidity */
        RM_ZMOD4XXX_TemperatureAndHumiditySet(&g_zmod4xxx_ctrl, temperature,
humidity);
        handle_error(err);
        RM_ZMOD4XXX_Oaq2ndGenDataCalculate(&q_zmod4xxx_ctrl, &raw_data,
&zmod4510_data);
 if (FSP_SUCCESS == err)
        {
 /* Describe the process by referring to zmod4510 data */
        }
 FSP_ERR_SENSOR_IN_STABILIZATION == err)
\left\{ \begin{array}{c} 1 & 1 \\ 1 & 1 \end{array} \right\}/* Gas data is invalid. */
        }
 else
        {
        handle_error(err);
```
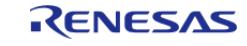

#### **Flexible Software Package**

 $\begin{matrix} \end{matrix}$ 

}

}

API Reference > Modules > Sensor > ZMOD4XXX Gas Sensor (rm\_zmod4xxx)

RAQ

```
void rm_zmod4xxx_raq_basic_example (void)
{
 fsp_err_t err = FSP_SUCCESS;
 rm_zmod4xxx_raw_data_t raw_data;
 rm_zmod4xxx_raq_data_t zmod4410_data;
 /* Open the I2C bus if it is not already open. */
     rm_comms_i2c_bus_extended_cfg_t * p_extend =
        (rm_comms_i2c_bus_extended_cfg_t *)
g_zmod4xxx_cfg.p_comms_instance->p_cfg->p_extend;
 i2c_master_instance_t * p_driver_instance = (i2c_master_instance_t *)
p_extend->p_driver_instance;
     p_driver_instance->p_api->open(p_driver_instance->p_ctrl,
p_driver_instance->p_cfg);
#if BSP_CFG_RTOS
 /* Create a semaphore for blocking if a semaphore is not NULL */if (NULL != p_extend->p_blocking_semaphore)
     {
  #if BSP_CFG_RTOS == 1 // AzureOS
        tx_semaphore_create(p_extend->p_blocking_semaphore->p_semaphore_handle,
                             p_extend->p_blocking_semaphore->p_semaphore_name,
                             (ULONG) 0);
  #elif BSP_CFG_RTOS == 2 // FreeRTOS
        *(p_extend->p_blocking_semaphore->p_semaphore_handle) =
             xSemaphoreCreateCountingStatic((UBaseType_t) 1,
                                             (UBaseType_t) 0,
p_extend->p_blocking_semaphore->p_semaphore_memory);
  #endif
```
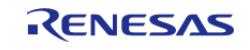

```
 }
 /* Create a recursive mutex for bus lock if a recursive mutex is not NULL */
 if (NULL != p_extend->p_bus_recursive_mutex)
     {
  #if BSP_CFG_RTOS == 1 // AzureOS
        tx_mutex_create(p_extend->p_bus_recursive_mutex->p_mutex_handle,
                         p_extend->p_bus_recursive_mutex->p_mutex_name,
                        TX INHERIT);
  #elif BSP_CFG_RTOS == 2 // FreeRTOS
        *(p_extend->p_bus_recursive_mutex->p_mutex_handle) =
             xSemaphoreCreateRecursiveMutexStatic(p_extend->p_bus_recursive_mutex->p_m
utex_memory);
  #endif
     }
#endif
 /* Reset ZMOD sensor (active low). Please change to the IO port connected to the
RES_N pin of the ZMOD sensor on the customer board. */
R_IOPORT_PinWrite(&g_ioport_ctrl, BSP_IO_PORT_04_PIN_12, BSP_IO_LEVEL_HIGH);
R_BSP_SoftwareDelay(BSP_DELAY_UNITS_MILLISECONDS);
R_IOPORT_PinWrite(&g_ioport_ctrl, BSP_IO_PORT_04_PIN_12, BSP_IO_LEVEL_LOW);
R_BSP_SoftwareDelay(10, BSP_DELAY_UNITS_MILLISECONDS);
R_IOPORT_PinWrite(&g_ioport_ctrl, BSP_IO_PORT_04_PIN_12, BSP_IO_LEVEL_HIGH);
R_BSP_SoftwareDelay(10, BSP_DELAY_UNITS_MILLISECONDS);
     err = RM_ZMOD4XXX_Open(&g_zmod4xxx_ctrl, &g_zmod4xxx_cfg);
 /* Handle any errors. This function should be defined by the user. */
   handle_error(err);
#if ZMOD4XXX_IRQ_ENABLE
    g_zmod4xxx_irq_callback_flag = 0;
#endif
    g_zmod4xxx_i2c_callback_flag = 0;
   RM_ZMOD4XXX_MeasurementStart(&q_zmod4xxx_ctrl);
   handle_error(err);
 while (0U == g\_zmod4xxx_12c\_callback_flag) {
```
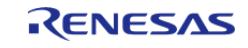

```
 }
     g_zmod4xxx_i2c_callback_flag = 0;
while (1)
   \left\{ \right.do
       {
#if ZMOD4XXX_IRQ_ENABLE
while (0U == g\_zmod4xxx\_irg\_callback_flag) {
       }
       g_zmod4xxx_irq_callback_flag = 0;
#else
            RM_ZMOD4XXX_StatusCheck(&g_zmod4xxx_ctrl);
       handle_error(err);
while (0U == g\_zmod4xxx_12c\_callback_flag) {
       }
       g_zmod4xxx_i2c_callback_flag = 0;
#endif
            err = RM ZMOD4XXX Read(&q zmod4xxx ctrl, &raw data);
if (err == FSP_ERR_SENSOR_MEASUREMENT_NOT_FINISHED)
\left\{ \begin{array}{c} 1 & 1 \\ 1 & 1 \end{array} \right\}R_BSP_SoftwareDelay(BSP_DELAY_UNITS_MILLISECONDS);
       }
      FSP_ERR_SENSOR_MEASUREMENT_NOT_FINISHED);
      handle_error(err);
while (0U == g\_zmod4xxx_12c\_callback_flag) {
       }
       g_zmod4xxx_i2c_callback_flag = 0;
        err = RM_ZMOD4XXX_RaqDataCalculate(&g_zmod4xxx_ctrl, &raw_data,
&zmod4410_data);
if (FSP_SUCCESS == err)
       {
```
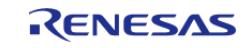

```
/* Describe the process by referring to zmod4410_data */
\begin{matrix} \end{matrix}else if (FSP_ERR_SENSOR_IN_STABILIZATION == err)
       {
/* Gas data is invalid. */
       }
else
       {
       handle_error(err);
       }
 }
}
```
### **Data Structures**

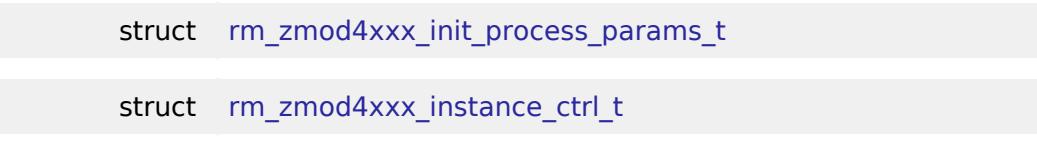

### **Enumerations**

enum [rm\\_zmod4xxx\\_lib\\_type\\_t](#page-3087-0)

## **Data Structure Documentation**

### <span id="page-3085-0"></span>**[◆ r](#page-3085-0)m\_zmod4xxx\_init\_process\_params\_t**

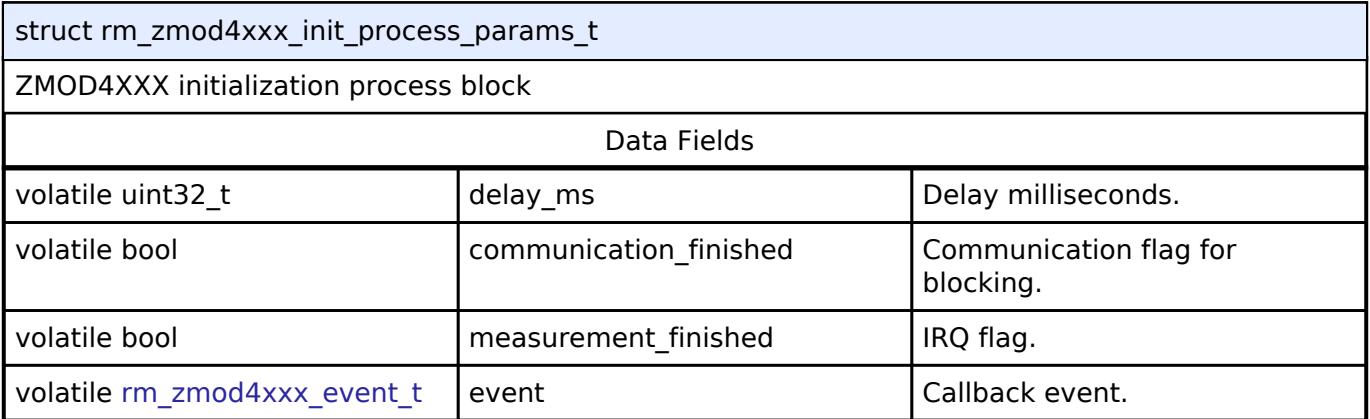

### <span id="page-3085-1"></span>**[◆ r](#page-3085-1)m\_zmod4xxx\_instance\_ctrl\_t**

<span id="page-3085-2"></span>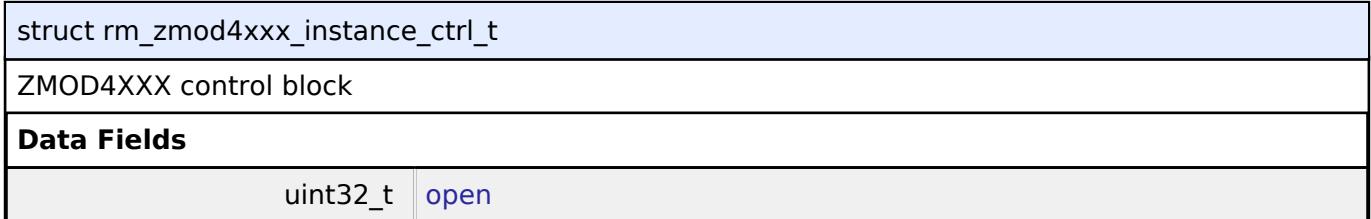

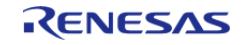

#### **Flexible Software Package**

<span id="page-3086-4"></span><span id="page-3086-3"></span><span id="page-3086-2"></span><span id="page-3086-1"></span><span id="page-3086-0"></span>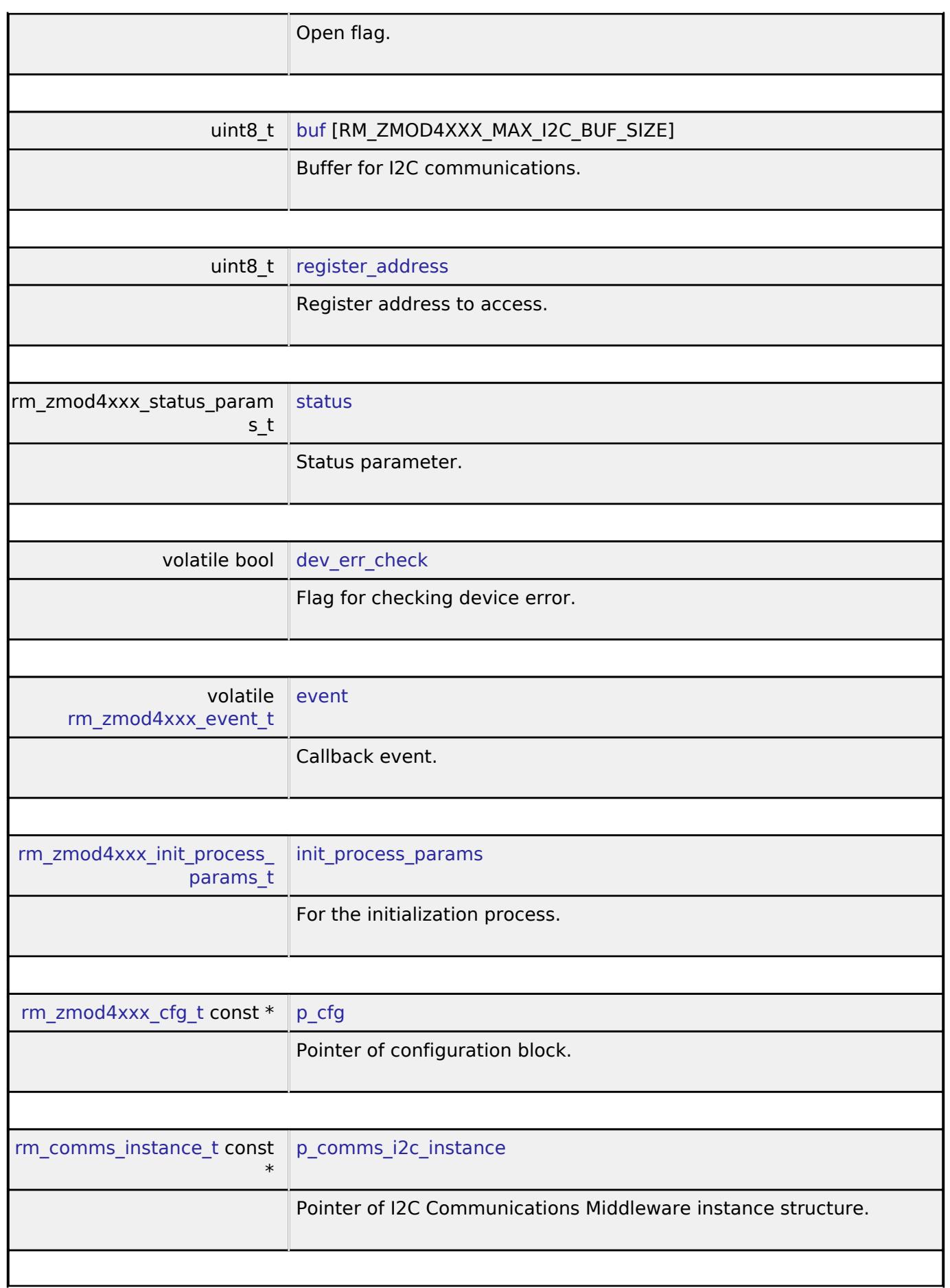

<span id="page-3086-7"></span><span id="page-3086-6"></span><span id="page-3086-5"></span>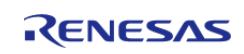

#### **Flexible Software Package**

API Reference > Modules > Sensor > ZMOD4XXX Gas Sensor (rm\_zmod4xxx)

<span id="page-3087-3"></span><span id="page-3087-2"></span><span id="page-3087-1"></span>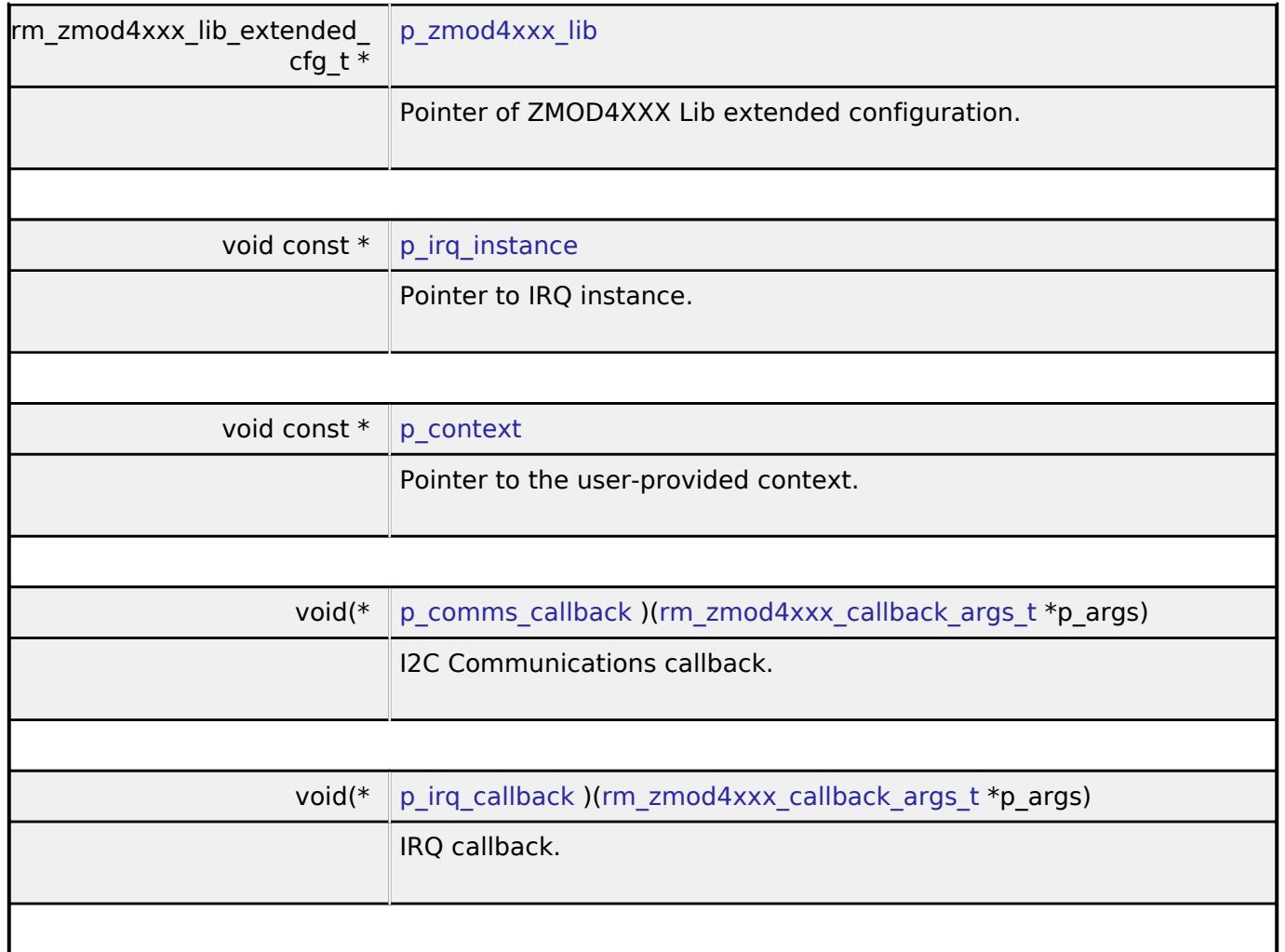

# <span id="page-3087-5"></span><span id="page-3087-4"></span>**Enumeration Type Documentation**

# <span id="page-3087-0"></span>**[◆ r](#page-3087-0)m\_zmod4xxx\_lib\_type\_t**

enum [rm\\_zmod4xxx\\_lib\\_type\\_t](#page-3087-0)

ZMOD4XXX Library type

# **Function Documentation**

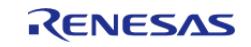

# <span id="page-3088-0"></span>**[◆ R](#page-3088-0)M\_ZMOD4XXX\_Open()**

[fsp\\_err\\_t](#page-159-0) RM\_ZMOD4XXX\_Open ( [rm\\_zmod4xxx\\_ctrl\\_t](#page-5005-0) \*const *p\_api\_ctrl*, [rm\\_zmod4xxx\\_cfg\\_t](#page-4998-0) const \*const *p\_cfg* )

This function should be called when start a measurement and when measurement data is stale data. Sends the slave address to the zmod4xxx and start a measurement. Implements [rm\\_zmod4xxx\\_api\\_t::open.](#page-5000-0)

### **Return values**

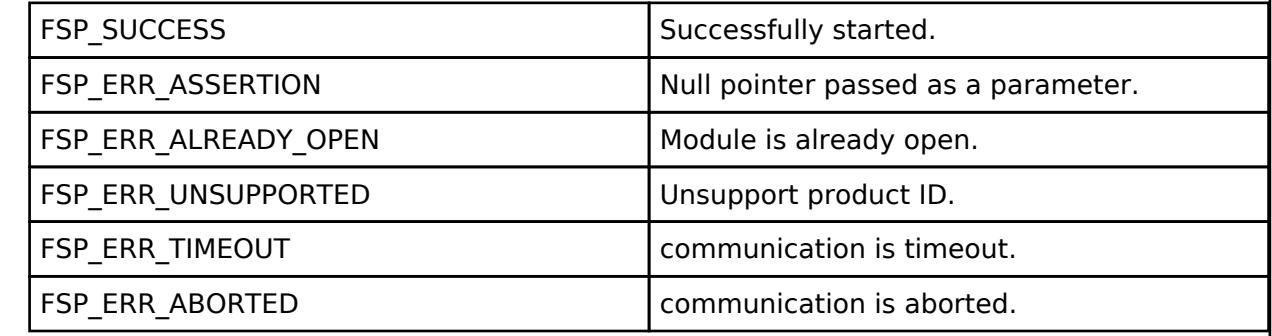

## <span id="page-3088-1"></span>**[◆ R](#page-3088-1)M\_ZMOD4XXX\_Close()**

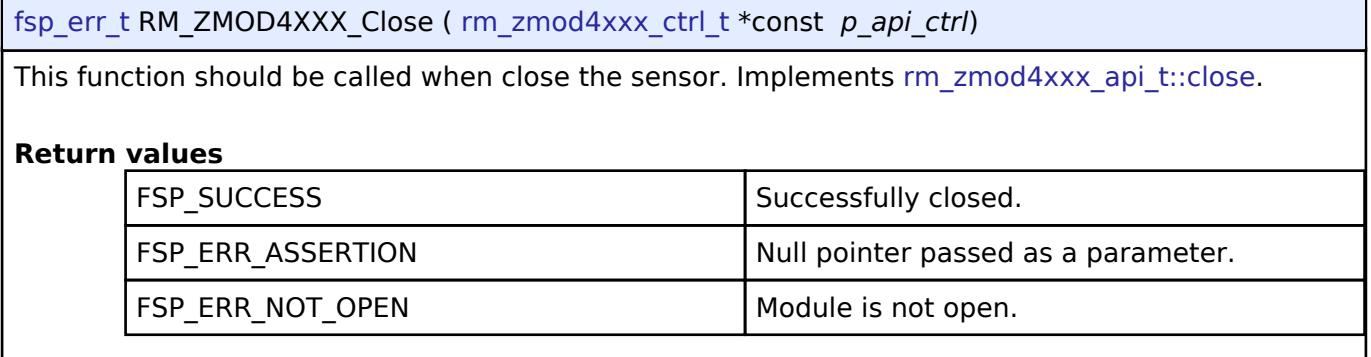

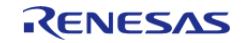

# <span id="page-3089-0"></span>**[◆ R](#page-3089-0)M\_ZMOD4XXX\_MeasurementStart()**

[fsp\\_err\\_t](#page-159-0) RM\_ZMOD4XXX\_MeasurementStart ( [rm\\_zmod4xxx\\_ctrl\\_t](#page-5005-0) \*const *p\_api\_ctrl*)

This function should be called when start a measurement. Implements [rm\\_zmod4xxx\\_api\\_t::measurementStart](#page-5000-1).

# **Return values**

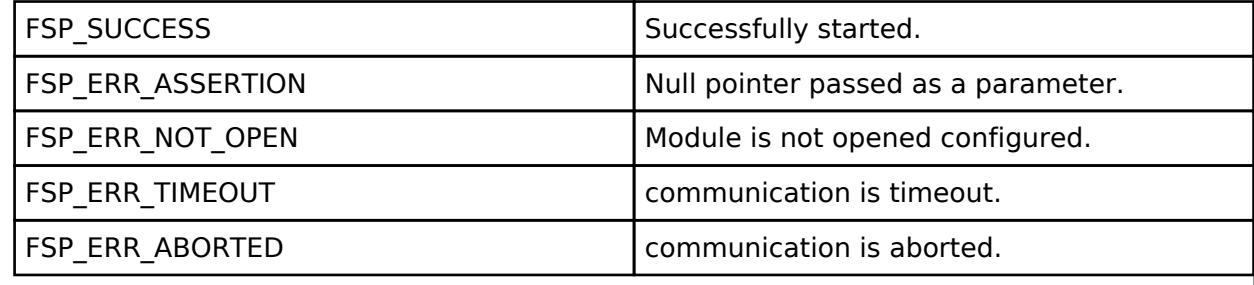

# <span id="page-3089-1"></span>**[◆ R](#page-3089-1)M\_ZMOD4XXX\_MeasurementStop()**

[fsp\\_err\\_t](#page-159-0) RM\_ZMOD4XXX\_MeasurementStop ( [rm\\_zmod4xxx\\_ctrl\\_t](#page-5005-0) \*const *p\_api\_ctrl*)

This function should be called when stop a measurement. Implements [rm\\_zmod4xxx\\_api\\_t::measurementStop.](#page-5001-0)

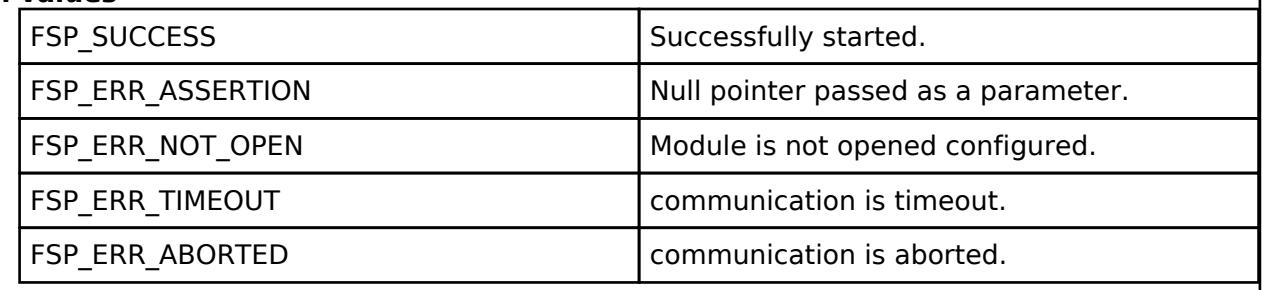

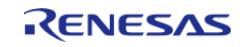

# <span id="page-3090-0"></span>**[◆ R](#page-3090-0)M\_ZMOD4XXX\_StatusCheck()**

[fsp\\_err\\_t](#page-159-0) RM\_ZMOD4XXX\_StatusCheck ( [rm\\_zmod4xxx\\_ctrl\\_t](#page-5005-0) \*const *p\_api\_ctrl*)

This function should be called when polling is used. It reads the status of sensor. Implements [rm\\_zmod4xxx\\_api\\_t::statusCheck](#page-5001-1).

## **Return values**

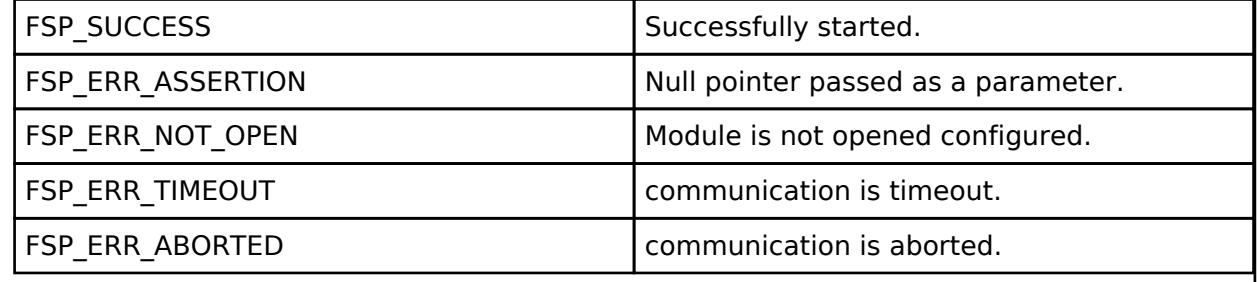

### <span id="page-3090-1"></span>**[◆ R](#page-3090-1)M\_ZMOD4XXX\_Read()**

[fsp\\_err\\_t](#page-159-0) RM\_ZMOD4XXX\_Read ( [rm\\_zmod4xxx\\_ctrl\\_t](#page-5005-0) \*const *p\_api\_ctrl*, [rm\\_zmod4xxx\\_raw\\_data\\_t](#page-4995-0) \*const *p\_raw\_data* )

This function should be called when measurement finishes. To check measurement status either polling or busy/interrupt pin can be used. Implements [rm\\_zmod4xxx\\_api\\_t::read](#page-5001-2).

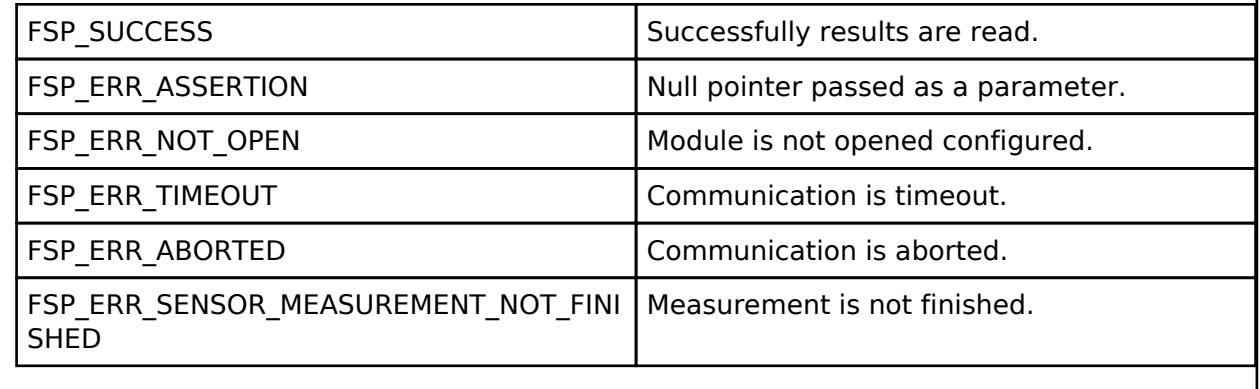

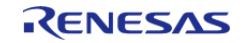

# <span id="page-3091-0"></span>**[◆ R](#page-3091-0)M\_ZMOD4XXX\_Iaq1stGenDataCalculate()**

[fsp\\_err\\_t](#page-159-0) RM\_ZMOD4XXX\_Iaq1stGenDataCalculate ( [rm\\_zmod4xxx\\_ctrl\\_t](#page-5005-0) \*const *p\_api\_ctrl*, [rm\\_zmod4xxx\\_raw\\_data\\_t](#page-4995-0) \*const *p\_raw\_data*, [rm\\_zmod4xxx\\_iaq\\_1st\\_data\\_t](#page-4995-2) \*const *p\_zmod4xxx\_data* )

This function should be called when measurement finishes. To check measurement status either polling or busy/interrupt pin can be used. Implements [rm\\_zmod4xxx\\_api\\_t::iaq1stGenDataCalculate](#page-5001-3) .

### **Return values**

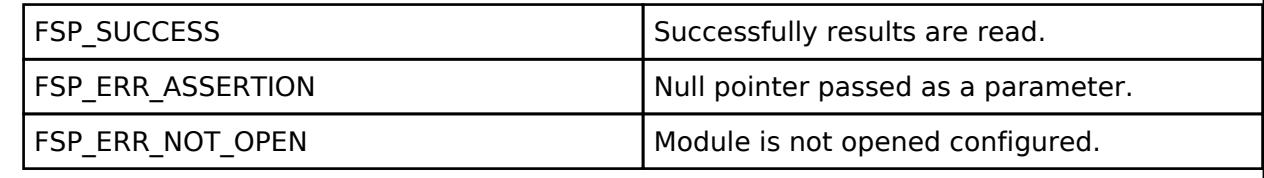

### <span id="page-3091-1"></span>**[◆ R](#page-3091-1)M\_ZMOD4XXX\_Iaq2ndGenDataCalculate()**

[fsp\\_err\\_t](#page-159-0) RM\_ZMOD4XXX\_Iaq2ndGenDataCalculate ( [rm\\_zmod4xxx\\_ctrl\\_t](#page-5005-0) \*const *p\_api\_ctrl*, [rm\\_zmod4xxx\\_raw\\_data\\_t](#page-4995-0) \*const *p\_raw\_data*, [rm\\_zmod4xxx\\_iaq\\_2nd\\_data\\_t](#page-4996-3) \*const *p\_zmod4xxx\_data* )

This function should be called when measurement finishes. To check measurement status either polling or busy/interrupt pin can be used. Implements [rm\\_zmod4xxx\\_api\\_t::iaq2ndGenDataCalculate](#page-5002-0).

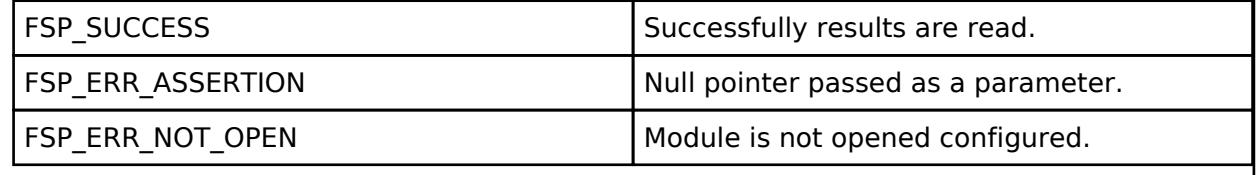

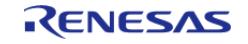

# <span id="page-3092-0"></span>**[◆ R](#page-3092-0)M\_ZMOD4XXX\_OdorDataCalculate()**

[fsp\\_err\\_t](#page-159-0) RM\_ZMOD4XXX\_OdorDataCalculate ( [rm\\_zmod4xxx\\_ctrl\\_t](#page-5005-0) \*const *p\_api\_ctrl*, [rm\\_zmod4xxx\\_raw\\_data\\_t](#page-4995-0) \*const *p\_raw\_data*, [rm\\_zmod4xxx\\_odor\\_data\\_t](#page-4996-0) \*const *p\_zmod4xxx\_data* )

This function should be called when measurement finishes. To check measurement status either polling or busy/interrupt pin can be used. Implements [rm\\_zmod4xxx\\_api\\_t::odorDataCalculate](#page-5002-1).

### **Return values**

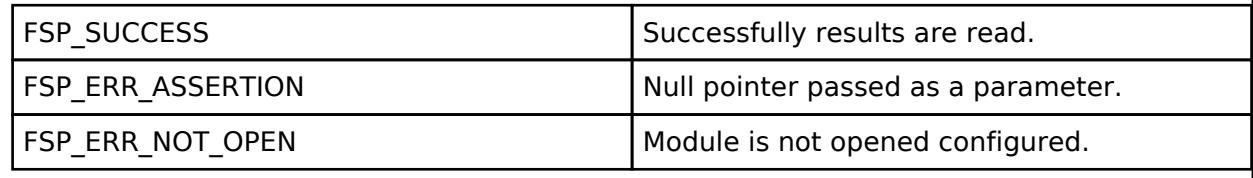

### <span id="page-3092-1"></span>**[◆ R](#page-3092-1)M\_ZMOD4XXX\_SulfurOdorDataCalculate()**

[fsp\\_err\\_t](#page-159-0) RM\_ZMOD4XXX\_SulfurOdorDataCalculate ( [rm\\_zmod4xxx\\_ctrl\\_t](#page-5005-0) \*const *p\_api\_ctrl*, [rm\\_zmod4xxx\\_raw\\_data\\_t](#page-4995-0) \*const p\_raw\_data, [rm\\_zmod4xxx\\_sulfur\\_odor\\_data\\_t](#page-4996-1) \*const *p\_zmod4xxx\_data* )

This function should be called when measurement finishes. To check measurement status either polling or busy/interrupt pin can be used. Implements [rm\\_zmod4xxx\\_api\\_t::sulfurOdorDataCalculate](#page-5002-2).

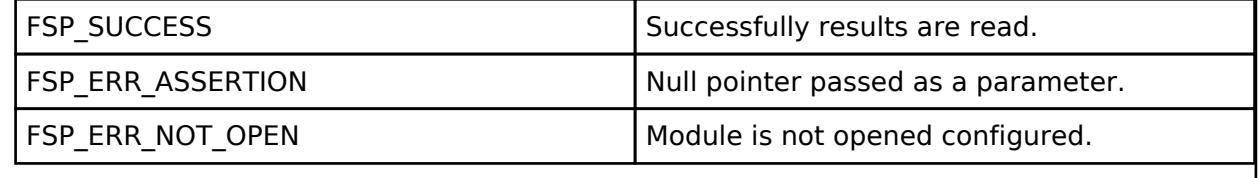

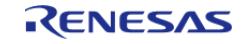

# <span id="page-3093-0"></span>**[◆ R](#page-3093-0)M\_ZMOD4XXX\_Oaq1stGenDataCalculate()**

[fsp\\_err\\_t](#page-159-0) RM\_ZMOD4XXX\_Oaq1stGenDataCalculate ( [rm\\_zmod4xxx\\_ctrl\\_t](#page-5005-0) \*const *p\_api\_ctrl*, [rm\\_zmod4xxx\\_raw\\_data\\_t](#page-4995-0) \*const *p\_raw\_data*, [rm\\_zmod4xxx\\_oaq\\_1st\\_data\\_t](#page-4996-2) \*const *p\_zmod4xxx\_data* )

This function should be called when measurement finishes. To check measurement status either polling or busy/interrupt pin can be used. Implements [rm\\_zmod4xxx\\_api\\_t::oaq1stGenDataCalculate.](#page-5003-0)

# **Return values**

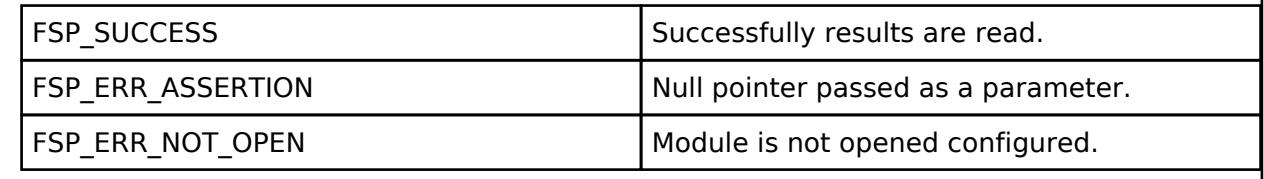

# <span id="page-3093-1"></span>**[◆ R](#page-3093-1)M\_ZMOD4XXX\_Oaq2ndGenDataCalculate()**

[fsp\\_err\\_t](#page-159-0) RM\_ZMOD4XXX\_Oaq2ndGenDataCalculate ( [rm\\_zmod4xxx\\_ctrl\\_t](#page-5005-0) \*const *p\_api\_ctrl*, [rm\\_zmod4xxx\\_raw\\_data\\_t](#page-4995-0) \*const *p\_raw\_data*, [rm\\_zmod4xxx\\_oaq\\_2nd\\_data\\_t](#page-4997-1) \*const *p\_zmod4xxx\_data* )

This function should be called when measurement finishes. To check measurement status either polling or busy/interrupt pin can be used. Implements [rm\\_zmod4xxx\\_api\\_t::oaq2ndGenDataCalculate](#page-5003-1).

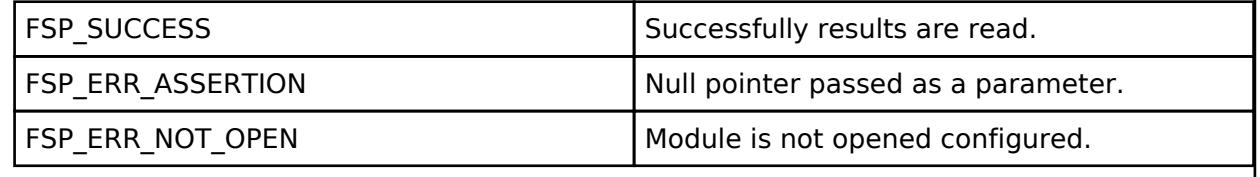

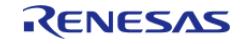

# <span id="page-3094-2"></span>**[◆ R](#page-3094-2)M\_ZMOD4XXX\_RaqDataCalculate()**

[fsp\\_err\\_t](#page-159-0) RM\_ZMOD4XXX\_RaqDataCalculate ( [rm\\_zmod4xxx\\_ctrl\\_t](#page-5005-0) \*const *p\_api\_ctrl*, [rm\\_zmod4xxx\\_raw\\_data\\_t](#page-4995-0) \*const *p\_raw\_data*, [rm\\_zmod4xxx\\_raq\\_data\\_t](#page-4997-2) \*const *p\_zmod4xxx\_data*

This function should be called when measurement finishes. To check measurement status either polling or busy/interrupt pin can be used. Implements [rm\\_zmod4xxx\\_api\\_t::raqDataCalculate.](#page-5003-2)

### **Return values**

)

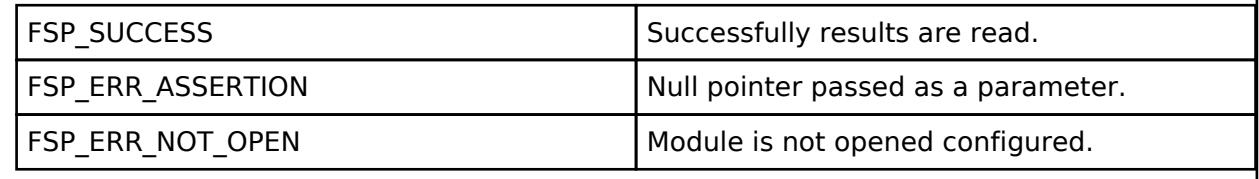

### <span id="page-3094-0"></span>**[◆ R](#page-3094-0)M\_ZMOD4XXX\_RelIaqDataCalculate()**

[fsp\\_err\\_t](#page-159-0) RM\_ZMOD4XXX\_RelIaqDataCalculate ( [rm\\_zmod4xxx\\_ctrl\\_t](#page-5005-0) \*const *p\_api\_ctrl*, [rm\\_zmod4xxx\\_raw\\_data\\_t](#page-4995-0) \*const p\_raw\_data, [rm\\_zmod4xxx\\_rel\\_iaq\\_data\\_t](#page-4997-3) \*const *p\_zmod4xxx\_data* )

This function should be called when measurement finishes. To check measurement status either polling or busy/interrupt pin can be used. Implements [rm\\_zmod4xxx\\_api\\_t::relIaqDataCalculate.](#page-5004-0)

### **Return values**

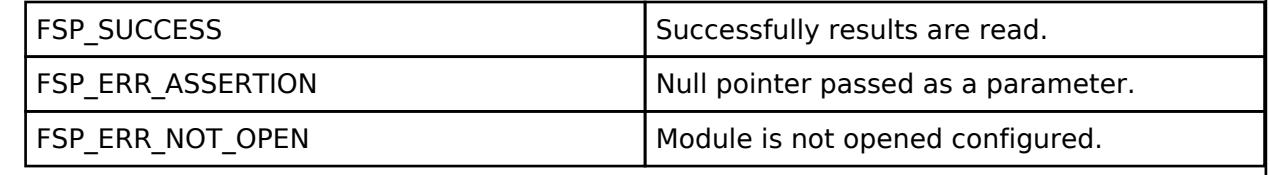

# <span id="page-3094-1"></span>**[◆ R](#page-3094-1)M\_ZMOD4XXX\_PbaqDataCalculate()**

[fsp\\_err\\_t](#page-159-0) RM\_ZMOD4XXX\_PbaqDataCalculate ( [rm\\_zmod4xxx\\_ctrl\\_t](#page-5005-0) \*const *p\_api\_ctrl*, [rm\\_zmod4xxx\\_raw\\_data\\_t](#page-4995-0) \*const *p\_raw\_data*, [rm\\_zmod4xxx\\_pbaq\\_data\\_t](#page-4997-0) \*const *p\_zmod4xxx\_data* )

This function should be called when measurement finishes. To check measurement status either polling or busy/interrupt pin can be used. Implements [rm\\_zmod4xxx\\_api\\_t::pbaqDataCalculate.](#page-5004-1)

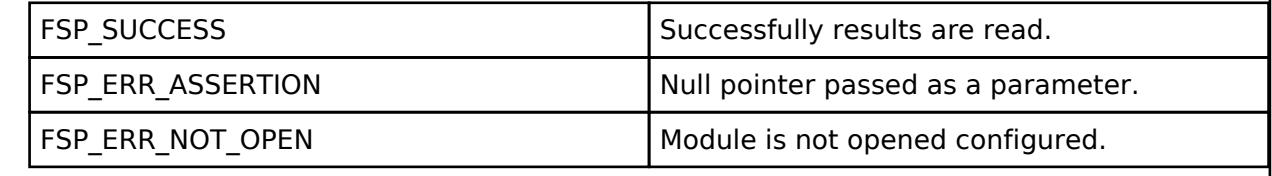

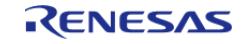

# <span id="page-3095-1"></span>**[◆ R](#page-3095-1)M\_ZMOD4XXX\_TemperatureAndHumiditySet()**

[fsp\\_err\\_t](#page-159-0) RM\_ZMOD4XXX\_TemperatureAndHumiditySet ( [rm\\_zmod4xxx\\_ctrl\\_t](#page-5005-0) \*const *p\_api\_ctrl*, float *temperature*, float *humidity* )

This function is valid only for OAQ\_2nd\_Gen and IAQ\_2nd\_Gen\_ULP. This function should be called before DataCalculate. Humidity and temperature measurements are needed for ambient compensation. Implements [rm\\_zmod4xxx\\_api\\_t::temperatureAndHumiditySet.](#page-5004-2)

### **Return values**

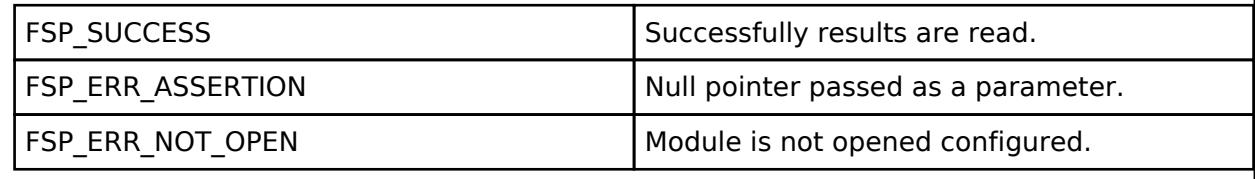

### <span id="page-3095-0"></span>**[◆ R](#page-3095-0)M\_ZMOD4XXX\_DeviceErrorCheck()**

[fsp\\_err\\_t](#page-159-0) RM\_ZMOD4XXX\_DeviceErrorCheck ( [rm\\_zmod4xxx\\_ctrl\\_t](#page-5005-0) \*const *p\_api\_ctrl*)

This function is valid only for IAQ\_2nd\_Gen and IAQ\_2nd\_Gen\_ULP. This function should be called before Read and DataCalculate. Check for unexpected reset occurs or getting unvalid ADC data. Implements [rm\\_zmod4xxx\\_api\\_t::deviceErrorCheck.](#page-5005-2)

### **Return values**

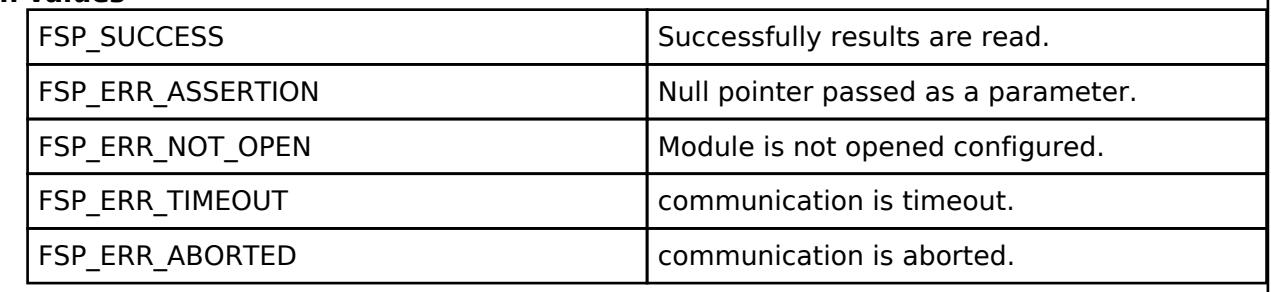

# **5.2.17 Storage**

**[Modules](#page-376-0)** 

### **Detailed Description**

Storage Modules.

### **Modules**

[Block Media Custom Implementation \(rm\\_block\\_media\\_user\)](#page-3097-0)

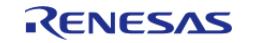
API Reference > Modules > Storage

Middleware that implements a block media interface on the media of your choice. This module implements the [Block Media Interface](#page-4179-0).

#### [Block Media RAM \(rm\\_block\\_media\\_ram\)](#page-3099-0)

Middleware that implements a block media interface on the media of your choice. This module implements the [Block Media Interface](#page-4179-0).

#### [Block Media SD/MMC \(rm\\_block\\_media\\_sdmmc\)](#page-3104-0)

Middleware to implement the block media interface on SD cards. This module implements the [Block Media Interface](#page-4179-0).

## [Block Media SPI Flash \(rm\\_block\\_media\\_spi\)](#page-3111-0)

Middleware to implement the block media interface on SPI flash memory. This module implements the [Block Media Interface](#page-4179-0).

#### [Block Media USB \(rm\\_block\\_media\\_usb\)](#page-3120-0)

Middleware to implement the block media interface on USB mass storage devices. This module implements the [Block Media Interface.](#page-4179-0)

#### [FileX I/O \(rm\\_filex\\_block\\_media\)](#page-3127-0)

Middleware for the Azure RTOS FileX File System control using Block Media on RA MCUs.

#### [FileX I/O \(rm\\_filex\\_levelx\\_nor\)](#page-3145-0)

Middleware for the Azure RTOS FileX File System control using LevelX NOR on RA MCUs.

#### [Flash \(r\\_flash\\_hp\)](#page-3160-0)

Driver for the flash memory on RA high-performance MCUs. This module implements the [Flash Interface](#page-4340-0).

#### [Flash \(r\\_flash\\_lp\)](#page-3180-0)

Driver for the flash memory on RA low-power MCUs. This module implements the [Flash Interface.](#page-4340-0)

## [FreeRTOS+FAT Port for RA \(rm\\_freertos\\_plus\\_fat\)](#page-3197-0)

Middleware for the FAT File System control on RA MCUs.

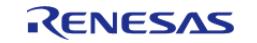

API Reference > Modules > Storage

#### [LevelX NOR Port \(rm\\_levelx\\_nor\\_spi\)](#page-3210-0)

Middleware for using Azure RTOS LevelX on NOR SPI memory.

#### [LittleFS on Flash \(rm\\_littlefs\\_flash\)](#page-3224-0)

Middleware for the LittleFS File System control on RA MCUs.

#### [OSPI Flash \(r\\_ospi\)](#page-3231-0)

Driver for the OSPI peripheral on RA MCUs. This module implements the [SPI Flash Interface.](#page-4828-0)

#### [OSPI Flash \(r\\_ospi\\_b\)](#page-3257-0)

Driver for the OSPI\_B peripheral on RA MCUs. This module implements the [SPI Flash Interface](#page-4828-0).

#### [QSPI \(r\\_qspi\)](#page-3283-0)

Driver for the QSPI peripheral on RA MCUs. This module implements the [SPI Flash Interface.](#page-4828-0)

#### [SD/MMC \(r\\_sdhi\)](#page-3301-0)

Driver for the SD/MMC Host Interface (SDHI) peripheral on RA MCUs. This module implements the [SD/MMC Interface](#page-4789-0).

#### [Virtual EEPROM on Flash \(rm\\_vee\\_flash\)](#page-3317-0)

Virtual EEPROM on RA MCUs. This module implements the [Virtual](#page-4942-0) [EEPROM Interface.](#page-4942-0)

**5.2.17.1 Block Media Custom Implementation (rm\_block\_media\_user)** [Modules](#page-376-0) » [Storage](#page-3095-0)

Middleware that implements a block media interface on the media of your choice. This module implements the [Block Media Interface.](#page-4179-0)

## **Overview**

#### **Features**

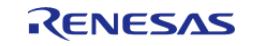

This module is for using Block media with user-selected media.

# **Configuration**

Block Media User has no output config settings. The user is required to create the config settings etc. in the application. The figure below is an example of the config definition when the user media in USB PMSC is RAM.

```
const rm_block_media_api_t g_rm_block_media_on_user_media =
{
     .open = RM_BLOCK_MEDIA_RAM_Open,
     .mediaInit = RM_BLOCK_MEDIA_RAM_MediaInit,
    RM_BLOCK_MEDIA_RAM_Read,
     .write = RM_BLOCK_MEDIA_RAM_Write,
    RM_BLOCK_MEDIA_RAM_Erase,
     .infoGet = RM_BLOCK_MEDIA_RAM_InfoGet,
    RM_BLOCK_MEDIA_RAM_StatusGet,
    RM_BLOCK_MEDIA_RAM_Close,
};
extern void r_usb_pmsc_block_media_event_callback(rm_block_media_callback_args_t *
p_args);
const rm_block_media_cfg_t g_rm_block_media0_cfg =
{.p_extend = NULL, .p_callback = r_usb_pmsc_block_media_event_callback, .p_context =
NULL, \};
rm_block_media_instance_t g_rm_block_media0 =
\{ .p\_api = \&g\_rm\_block\_median\_user\_median, .p\_ctrl = NULL, .p\_cfg =\&q rm block media0 cfg, };
```
*Note*

*If you use block\_media\_user, you need to create a function that matches the media you are using. In the above example, this is the function with RM\_BLOCK\_MEDIA\_. Register the created function in [rm\\_block\\_media\\_api\\_t.](#page-4181-0) The registered [rm\\_block\\_media\\_api\\_t](#page-4181-0) is registered in p\_api, which is a member of [rm\\_block\\_media\\_instance\\_t.](#page-4186-0)*

## **Clock Configuration**

This module has no required clock configurations.

## **Pin Configuration**

This module does not use I/O pins.

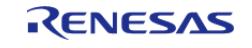

# **Examples**

## **Basic Example**

Please refer to [USB PMSC \(r\\_usb\\_pmsc\)](#page-1281-0) for the PMSC application given as an example.

## <span id="page-3099-0"></span>**5.2.17.2 Block Media RAM (rm\_block\_media\_ram)**

[Modules](#page-376-0) » [Storage](#page-3095-0)

## **Functions**

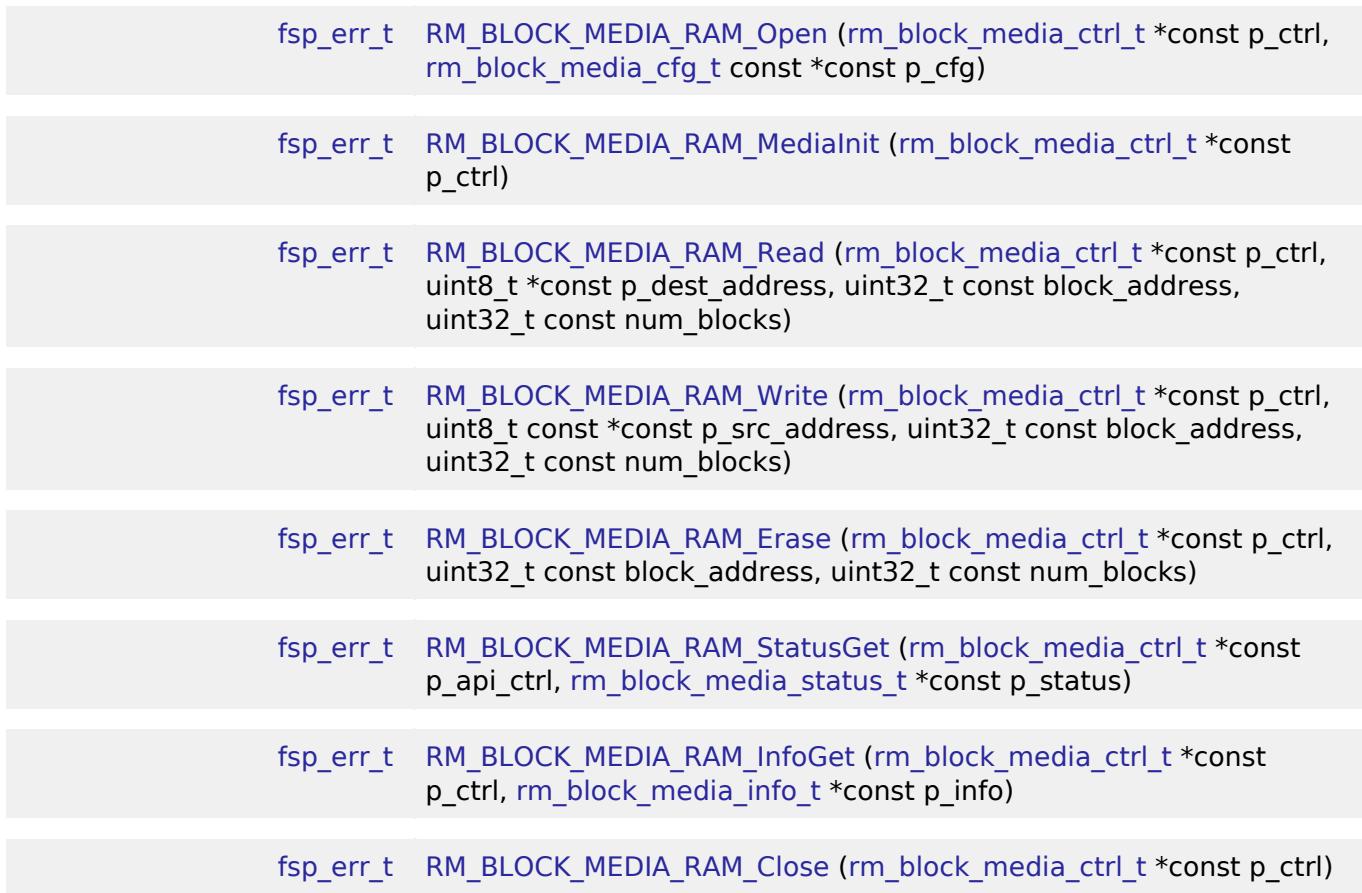

## **Detailed Description**

Middleware that implements a block media interface on the media of your choice. This module implements the [Block Media Interface.](#page-4179-0)

# **Overview**

## **Features**

This module is for using internal RAM as a media area.

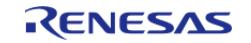

*Note*

*When using PMSC driver in combination with this module, the API of this module is called from the PMSC driver.*

# **Configuration**

## **Build Time Configurations for rm\_block\_media\_ram**

The following build time configurations are defined in fsp\_cfg/rm\_block\_media\_ram\_cfg.h:

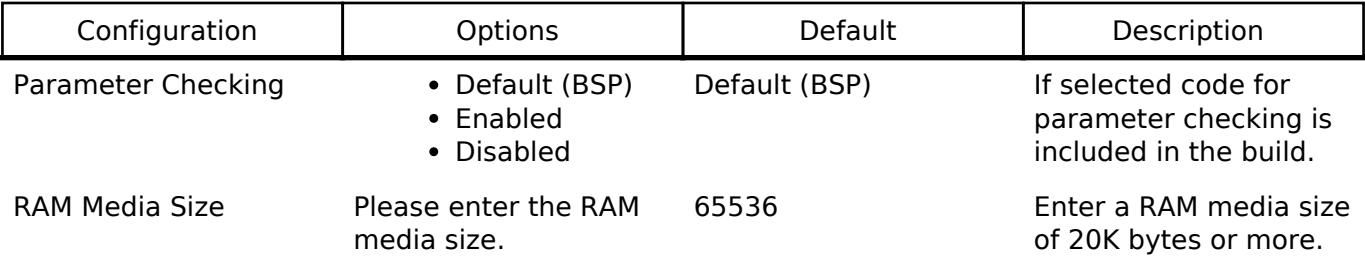

## **Configurations for Storage > Block Media RAM Implementation (rm\_block\_media\_ram)**

This module can be added to the Stacks tab via New Stack > Storage > Block Media RAM Implementation (rm\_block\_media\_ram).

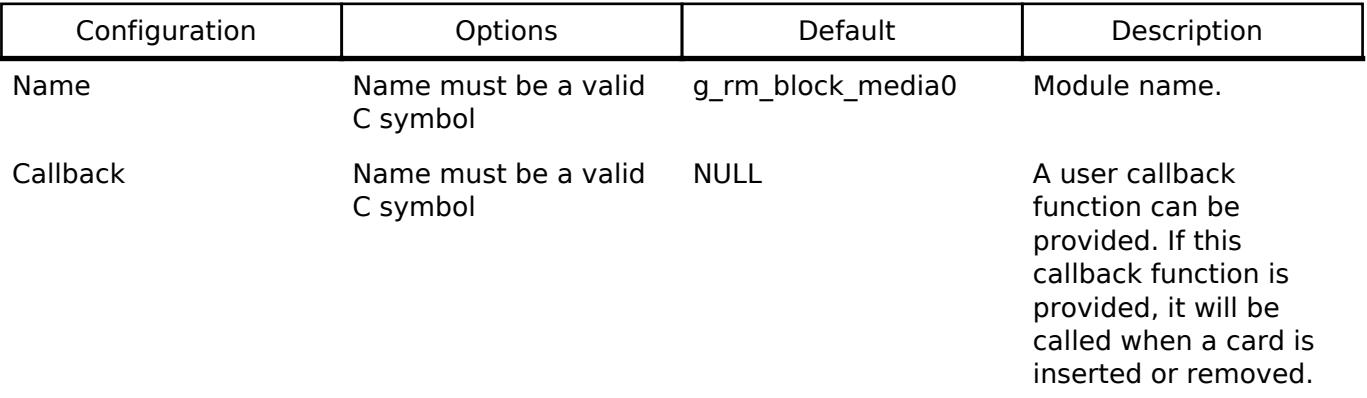

*Note*

*Specify RAM media size of 20 Kbytes or more. This module cannot be used with an MCU that cannot allocate at least 20 Kbytes of RAM as media area.*

## **Clock Configuration**

This module has no required clock configurations.

## **Pin Configuration**

This module does not use I/O pins.

## **Function Documentation**

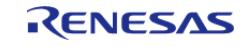

## <span id="page-3101-0"></span>**[◆ R](#page-3101-0)M\_BLOCK\_MEDIA\_RAM\_Open()**

[fsp\\_err\\_t](#page-159-0) RM\_BLOCK\_MEDIA\_RAM\_Open ( [rm\\_block\\_media\\_ctrl\\_t](#page-4186-2) \*const *p\_ctrl*, [rm\\_block\\_media\\_cfg\\_t](#page-4181-1) const \*const *p\_cfg* )

Opens the module.

Implements [rm\\_block\\_media\\_api\\_t::open\(\)](#page-4183-0).

## **Return values**

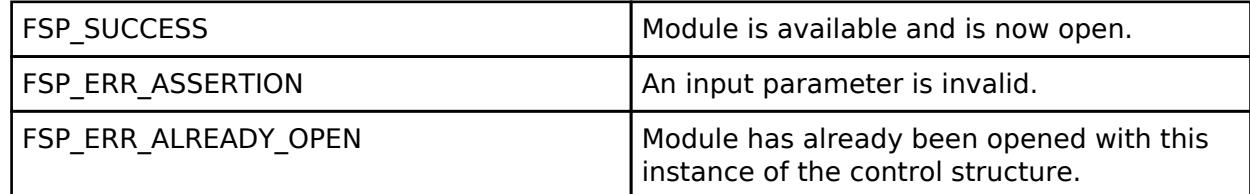

#### **Returns**

See [Common Error Codes](#page-158-0) or functions called by this function for other possible return codes.

## <span id="page-3101-1"></span>**[◆ R](#page-3101-1)M\_BLOCK\_MEDIA\_RAM\_MediaInit()**

[fsp\\_err\\_t](#page-159-0) RM\_BLOCK\_MEDIA\_RAM\_MediaInit ( [rm\\_block\\_media\\_ctrl\\_t](#page-4186-2) \*const *p\_ctrl*)

Initializes the RAM media area.

Implements [rm\\_block\\_media\\_api\\_t::mediaInit\(\)](#page-4183-1).

## **Return values**

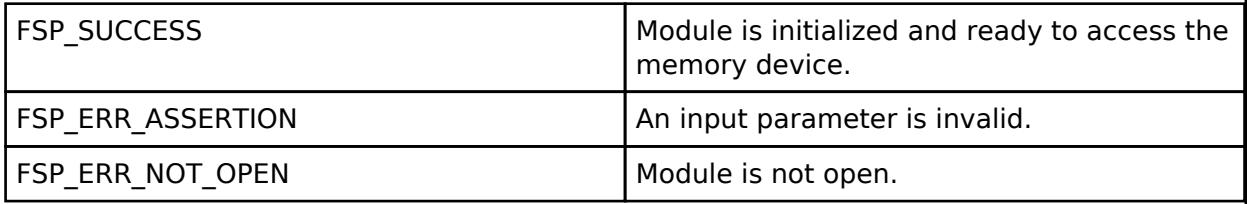

**Returns**

See [Common Error Codes](#page-158-0) or functions called by this function for other possible return codes.

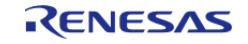

## <span id="page-3102-0"></span>**[◆ R](#page-3102-0)M\_BLOCK\_MEDIA\_RAM\_Read()**

[fsp\\_err\\_t](#page-159-0) RM\_BLOCK\_MEDIA\_RAM\_Read ( [rm\\_block\\_media\\_ctrl\\_t](#page-4186-2) \*const *p\_ctrl*, uint8\_t \*const *p\_dest\_address*, uint32\_t const *block\_address*, uint32\_t const *num\_blocks* )

Reads data from RAM media.

Implements [rm\\_block\\_media\\_api\\_t::read\(\)](#page-4183-2).

This function blocks until the data is read into the destination buffer.

#### **Return values**

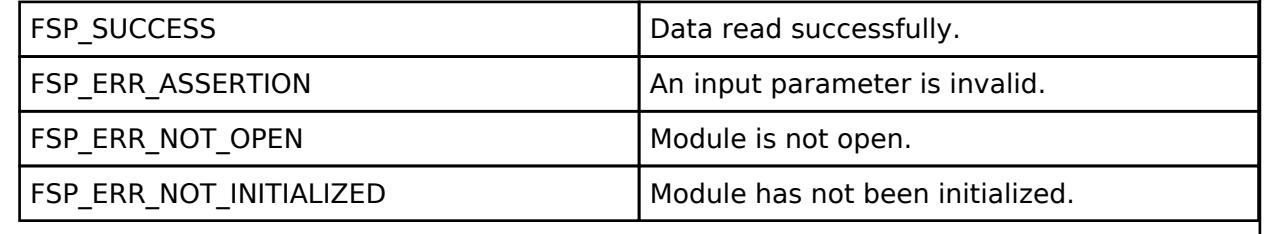

#### **Returns**

See [Common Error Codes](#page-158-0) or functions called by this function for other possible return codes.

## <span id="page-3102-1"></span>**[◆ R](#page-3102-1)M\_BLOCK\_MEDIA\_RAM\_Write()**

[fsp\\_err\\_t](#page-159-0) RM\_BLOCK\_MEDIA\_RAM\_Write ( [rm\\_block\\_media\\_ctrl\\_t](#page-4186-2) \*const *p\_ctrl*, uint8\_t const \*const *p\_src\_address*, uint32\_t const *block\_address*, uint32\_t const *num\_blocks* )

Writes data to RAM media.

Implements [rm\\_block\\_media\\_api\\_t::write\(\)](#page-4184-0).

This function blocks until the write operation completes.

#### **Return values**

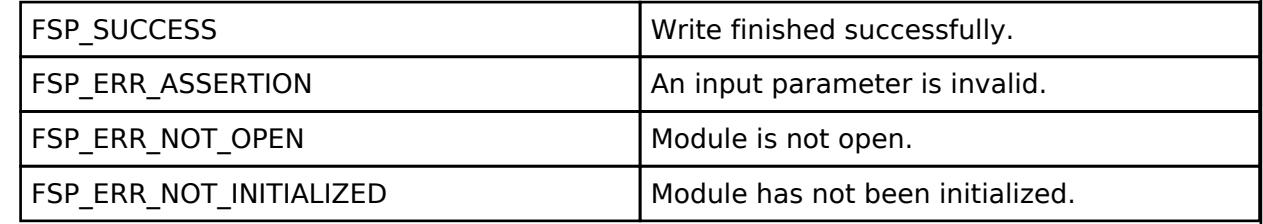

**Returns**

See [Common Error Codes](#page-158-0) or functions called by this function for other possible return codes.

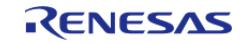

## <span id="page-3103-0"></span>**[◆ R](#page-3103-0)M\_BLOCK\_MEDIA\_RAM\_Erase()**

[fsp\\_err\\_t](#page-159-0) RM\_BLOCK\_MEDIA\_RAM\_Erase ( [rm\\_block\\_media\\_ctrl\\_t](#page-4186-2) \*const *p\_ctrl*, uint32\_t const *block\_address*, uint32\_t const *num\_blocks* )

Erases sectors of RAM media.

Implements [rm\\_block\\_media\\_api\\_t::erase\(\)](#page-4184-1).

This function blocks until erase is complete.

#### **Return values**

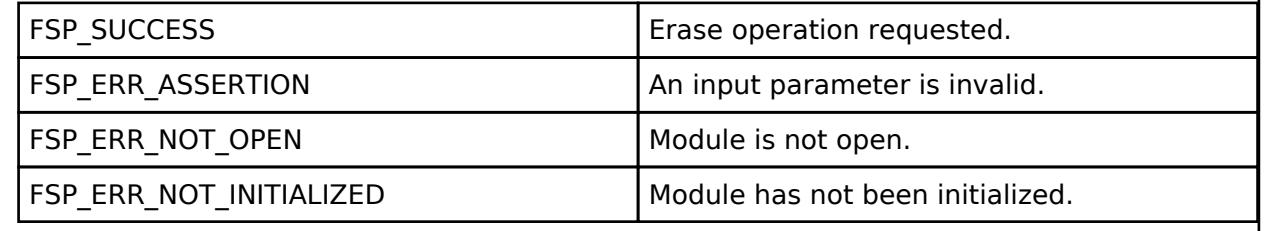

#### **Returns**

See [Common Error Codes](#page-158-0) or functions called by this function for other possible return codes.

## <span id="page-3103-1"></span>**[◆ R](#page-3103-1)M\_BLOCK\_MEDIA\_RAM\_StatusGet()**

[fsp\\_err\\_t](#page-159-0) RM\_BLOCK\_MEDIA\_RAM\_StatusGet ( rm\_block\_media\_ctrl t \*const *p\_api\_ctrl*, [rm\\_block\\_media\\_status\\_t](#page-4181-3) \*const *p\_status* )

Provides driver status.

Implements [rm\\_block\\_media\\_api\\_t::statusGet\(\).](#page-4185-0)

## **Return values**

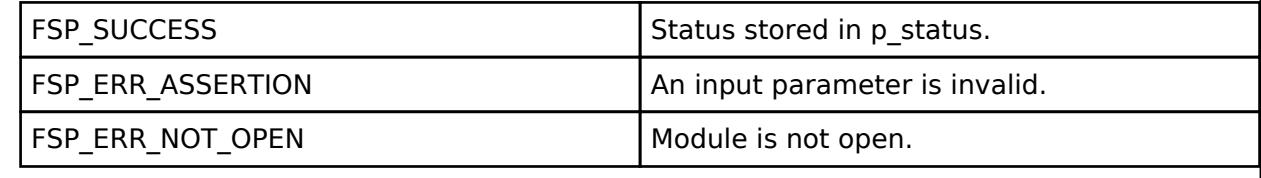

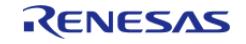

## <span id="page-3104-1"></span>**[◆ R](#page-3104-1)M\_BLOCK\_MEDIA\_RAM\_InfoGet()**

[fsp\\_err\\_t](#page-159-0) RM\_BLOCK\_MEDIA\_RAM\_InfoGet ( [rm\\_block\\_media\\_ctrl\\_t](#page-4186-2) \*const *p\_ctrl*, [rm\\_block\\_media\\_info\\_t](#page-4180-1) \*const *p\_info* )

Retrieves module information.

Implements [rm\\_block\\_media\\_api\\_t::infoGet\(\).](#page-4186-3)

#### **Return values**

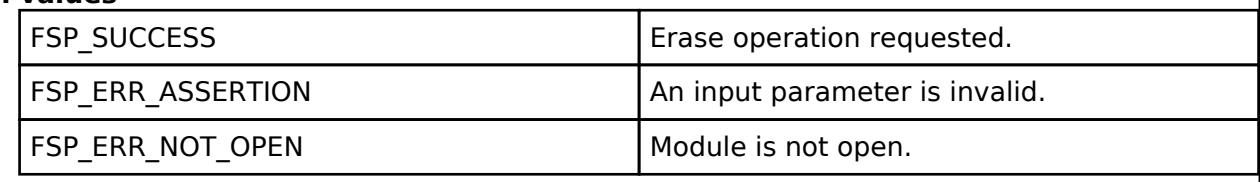

## <span id="page-3104-2"></span>**[◆ R](#page-3104-2)M\_BLOCK\_MEDIA\_RAM\_Close()**

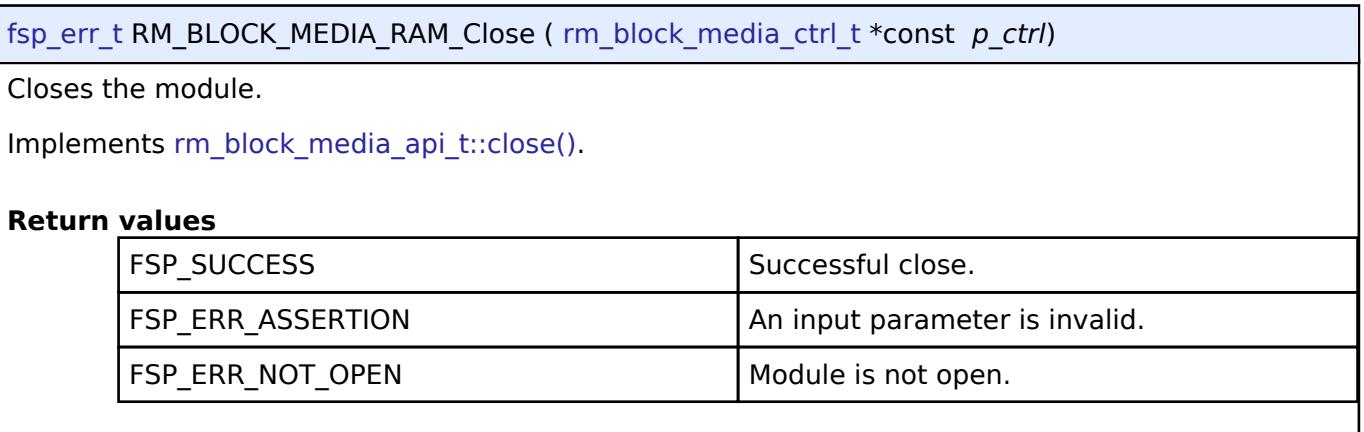

## <span id="page-3104-0"></span>**5.2.17.3 Block Media SD/MMC (rm\_block\_media\_sdmmc)**

[Modules](#page-376-0) » [Storage](#page-3095-0)

## **Functions**

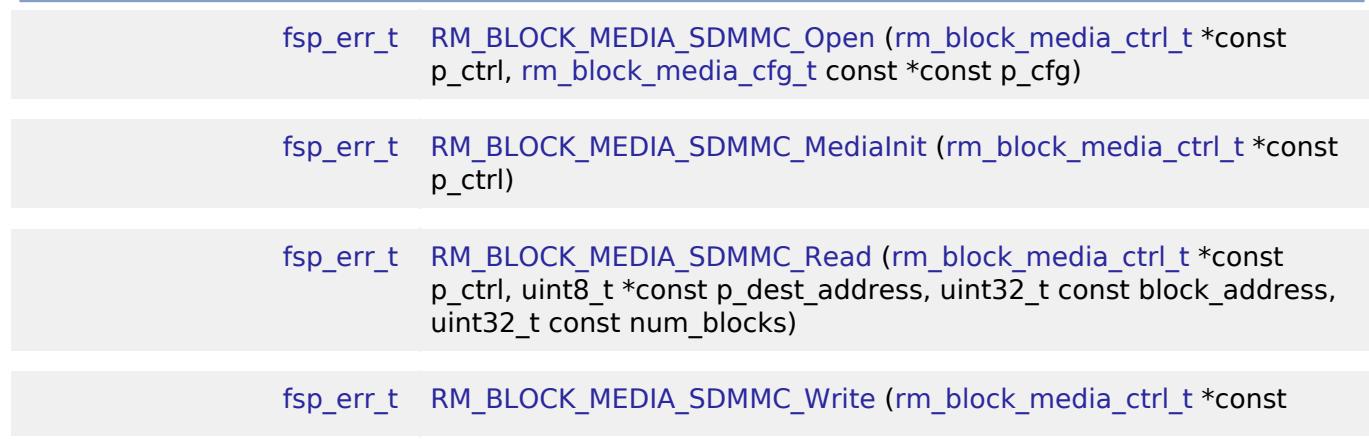

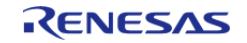

API Reference > Modules > Storage > Block Media SD/MMC (rm\_block\_media\_sdmmc)

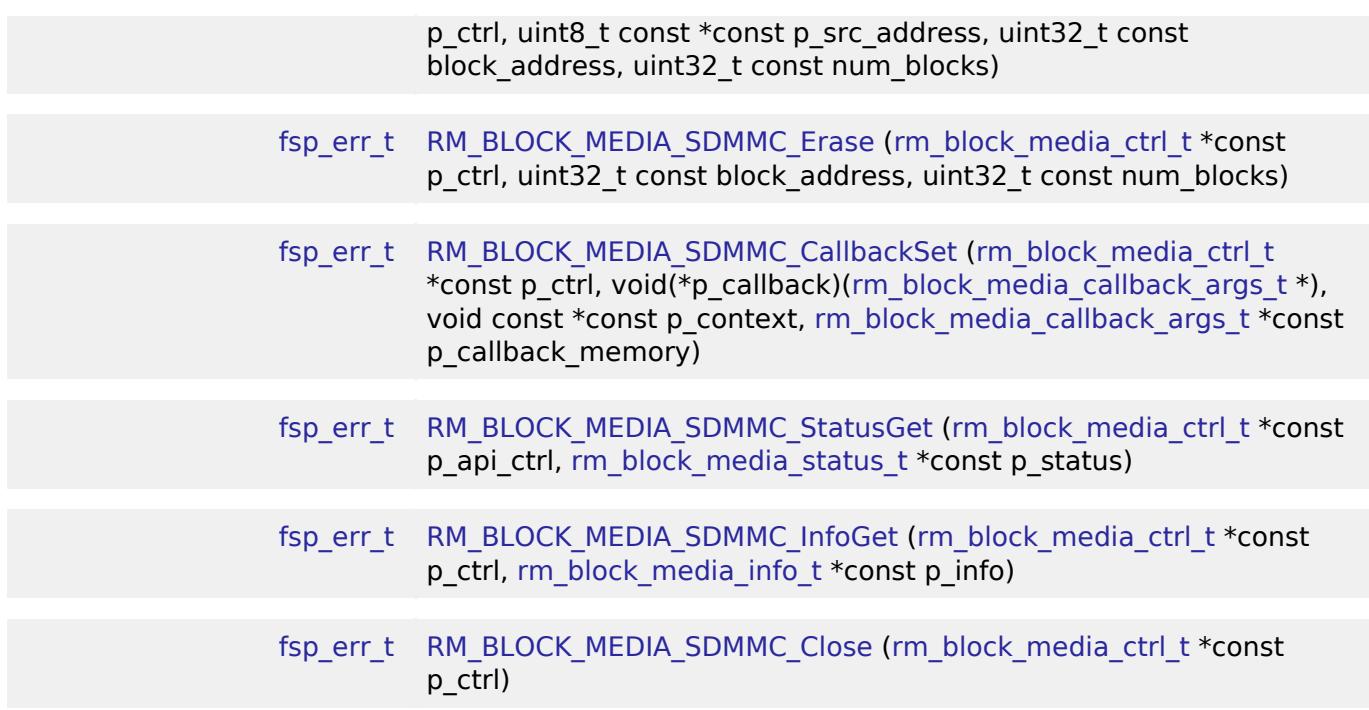

## **Detailed Description**

Middleware to implement the block media interface on SD cards. This module implements the [Block](#page-4179-0) [Media Interface.](#page-4179-0)

# **Overview**

#### **Features**

The SD/MMC implementation of the block media interface has the following key features:

- Reading, writing, and erasing data from an SD card
- Callback called when card insertion or removal is detected
- Provides media information such as sector size and total number of sectors.

# **Configuration**

#### **Build Time Configurations for rm\_block\_media\_sdmmc**

The following build time configurations are defined in driver/rm\_block\_media\_sdmmc\_cfg.h:

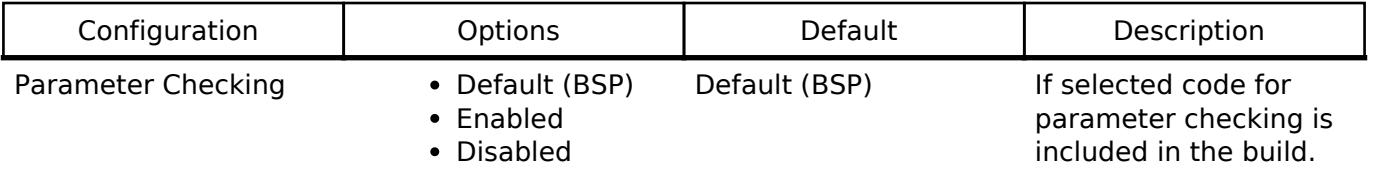

#### **Configurations for Storage > Block Media SD/MMC (rm\_block\_media\_sdmmc)**

This module can be added to the Stacks tab via New Stack > Storage > Block Media SD/MMC (rm\_block\_media\_sdmmc). Non-secure callable guard functions can be generated for this module by

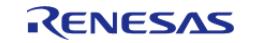

right clicking the module in the RA Configuration tool and checking the "Non-secure Callable" box.

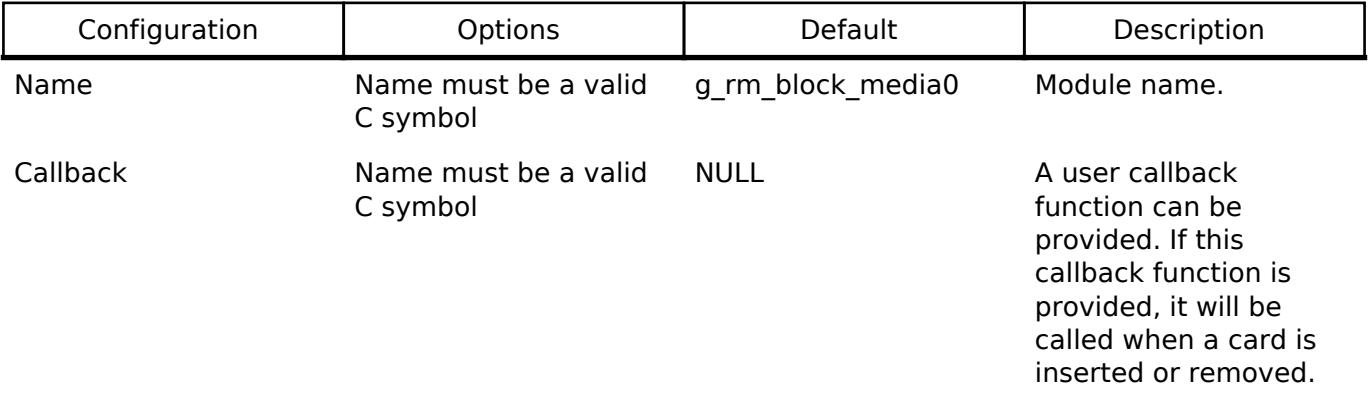

## **Clock Configuration**

This module has no required clock configurations.

## **Pin Configuration**

This module does not use I/O pins.

## **Examples**

## **Basic Example**

This is a basic example of minimal use of the SD/MMC block media implementation in an application.

```
#define RM_BLOCK_MEDIA_SDMMC_BLOCK_SIZE (512)
uint8_t g_dest[RM_BLOCK_MEDIA_SDMMC_BLOCK_SIZE] BSP_ALIGN_VARIABLE(4);
uint8_t g_src[RM_BLOCK_MEDIA_SDMMC_BLOCK_SIZE] BSP_ALIGN_VARIABLE(4);
uint32_t g_transfer_complete = 0;
void rm_block_media_sdmmc_basic_example (void)
{
 /* Initialize g_src to known data */
 for (uint32 t i = 0; i < RM_BLOCK_MEDIA_SDMMC_BLOCK_SIZE; i++)
     {
       g\_src[i] = (uint8_t) ('A' + (i % 26));\begin{matrix} \end{matrix}/* Open the RM BLOCK MEDIA SDMMC driver. */
 fsp_err_t err = RM_BLOCK_MEDIA_SDMMC_Open(&g_rm_block_media0_ctrl,
&q rm block media0 cfg);
 /* Handle any errors. This function should be defined by the user. */
     assert(FSP_SUCCESS == err);
```
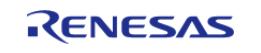

API Reference > Modules > Storage > Block Media SD/MMC (rm\_block\_media\_sdmmc)

```
/* A device shall be ready to accept the first command within 1ms from detecting VDD
min. Reference section 6.4.1.1
   * "Power Up Time of Card" in the SD Physical Layer Simplified Specification Version
6.00. */
R_BSP_SoftwareDelay(1U, BSP_DELAY_UNITS_MILLISECONDS);
/* Initialize the SD card. This should not be done until the card is plugged in for
SD devices. */
   RM_BLOCK_MEDIA_SDMMC_MediaInit(&g_rm_block_media0_ctrl);
    assert(FSP_SUCCESS == err);
 /* Write a block of data to sector 3 of an SD card. */
   RM_BLOCK_MEDIA_SDMMC_Write(&q_rm_block_media0_ctrl, q_src, 3, 1);
   assert(FSP_SUCCESS == err);
 /* Read a block of data from sector 3 of an SD card. */
   RM_BLOCK_MEDIA_SDMMC_Read(&g_rm_block_media0_ctrl, g_dest, 3, 1);
    assert(FSP_SUCCESS == err);
}
```
#### **Function Documentation**

#### <span id="page-3107-0"></span>**[◆ R](#page-3107-0)M\_BLOCK\_MEDIA\_SDMMC\_Open()**

[fsp\\_err\\_t](#page-159-0) RM\_BLOCK\_MEDIA\_SDMMC\_Open ( rm\_block\_media\_ctrl t \*const *p\_ctrl*, [rm\\_block\\_media\\_cfg\\_t](#page-4181-1) const \*const *p\_cfg* )

Opens the module.

Implements [rm\\_block\\_media\\_api\\_t::open\(\)](#page-4183-0).

#### **Return values**

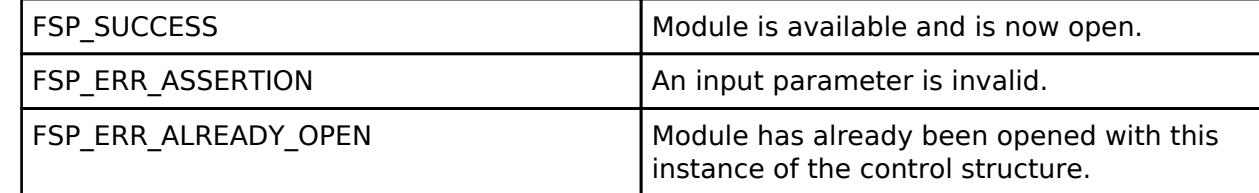

#### **Returns**

See [Common Error Codes](#page-158-0) or functions called by this function for other possible return codes. This function calls:

o sdmmc api t::open

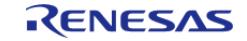

## <span id="page-3108-0"></span>**[◆ R](#page-3108-0)M\_BLOCK\_MEDIA\_SDMMC\_MediaInit()**

[fsp\\_err\\_t](#page-159-0) RM\_BLOCK\_MEDIA\_SDMMC\_MediaInit ( rm\_block\_media\_ctrl t \*const *p\_ctrl*)

Initializes the SD or eMMC device. This procedure requires several sequential commands. This function blocks until all identification and configuration commands are complete.

Implements [rm\\_block\\_media\\_api\\_t::mediaInit\(\)](#page-4183-1).

#### **Return values**

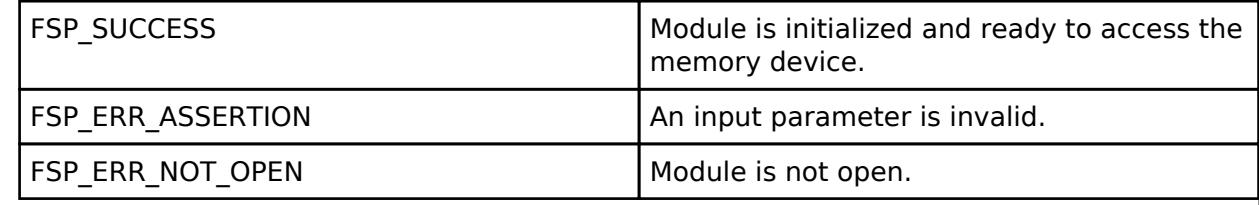

#### **Returns**

See [Common Error Codes](#page-158-0) or functions called by this function for other possible return codes. This function calls:

[sdmmc\\_api\\_t::mediaInit](#page-4796-0)

## <span id="page-3108-1"></span>**[◆ R](#page-3108-1)M\_BLOCK\_MEDIA\_SDMMC\_Read()**

[fsp\\_err\\_t](#page-159-0) RM\_BLOCK\_MEDIA\_SDMMC\_Read ( [rm\\_block\\_media\\_ctrl\\_t](#page-4186-2) \*const *p\_ctrl*, uint8\_t \*const *p\_dest\_address*, uint32\_t const *block\_address*, uint32\_t const *num\_blocks* )

Reads data from an SD or eMMC device. Up to 0x10000 sectors can be read at a time. Implements [rm\\_block\\_media\\_api\\_t::read\(\).](#page-4183-2)

#### **Return values**

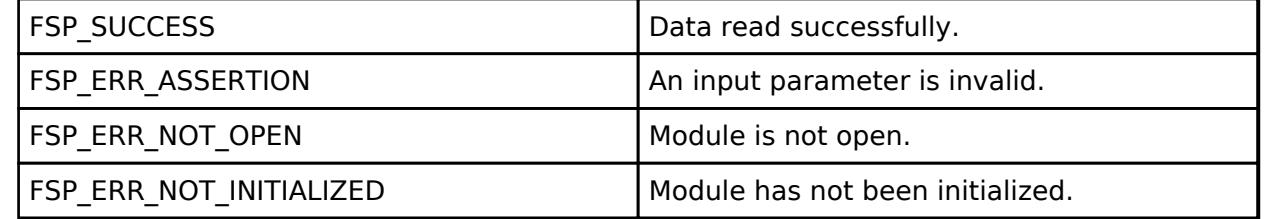

#### **Returns**

See [Common Error Codes](#page-158-0) or functions called by this function for other possible return codes. This function calls: o sdmmc api t::read

R11UM0155EU0410 Revision 4.10 Dec.06.2023

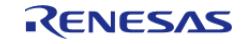

## <span id="page-3109-0"></span>**[◆ R](#page-3109-0)M\_BLOCK\_MEDIA\_SDMMC\_Write()**

[fsp\\_err\\_t](#page-159-0) RM\_BLOCK\_MEDIA\_SDMMC\_Write ( [rm\\_block\\_media\\_ctrl\\_t](#page-4186-2) \*const *p\_ctrl*, uint8\_t const \*const *p\_src\_address*, uint32\_t const *block\_address*, uint32\_t const *num\_blocks* )

Writes data to an SD or eMMC device. Up to 0x10000 sectors can be written at a time. Implements [rm\\_block\\_media\\_api\\_t::write\(\).](#page-4184-0)

#### **Return values**

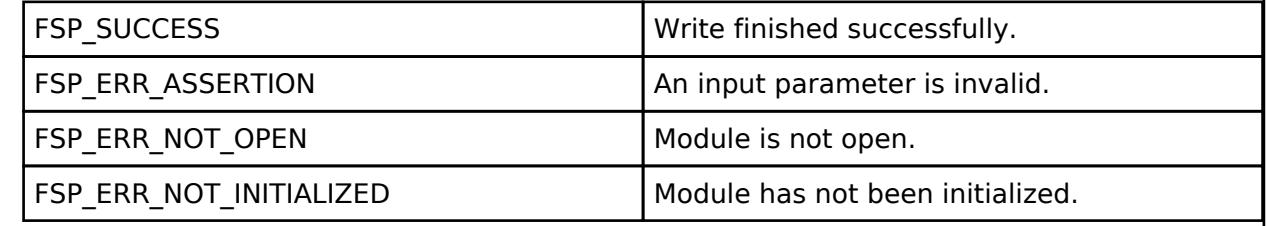

#### **Returns**

See [Common Error Codes](#page-158-0) or functions called by this function for other possible return codes. This function calls:

o sdmmc api t::write

## <span id="page-3109-1"></span>**[◆ R](#page-3109-1)M\_BLOCK\_MEDIA\_SDMMC\_Erase()**

[fsp\\_err\\_t](#page-159-0) RM\_BLOCK\_MEDIA\_SDMMC\_Erase ( [rm\\_block\\_media\\_ctrl\\_t](#page-4186-2) \*const *p\_ctrl*, uint32\_t const *block\_address*, uint32\_t const *num\_blocks* )

Erases sectors of an SD card or eMMC device. Implements [rm\\_block\\_media\\_api\\_t::erase\(\).](#page-4184-1)

#### **Return values**

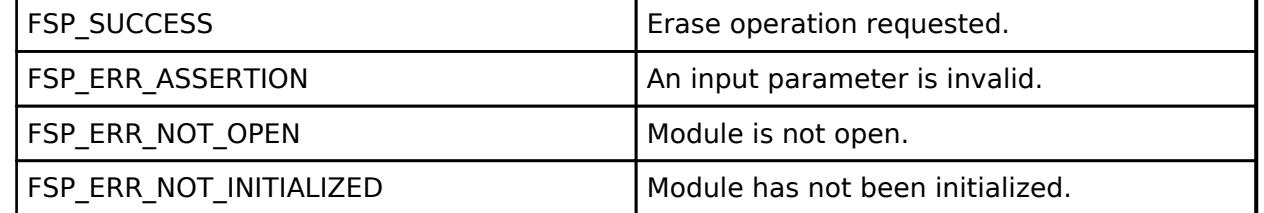

#### **Returns**

See [Common Error Codes](#page-158-0) or functions called by this function for other possible return codes. This function calls:

o sdmmc api t::erase

[sdmmc\\_api\\_t::statusGet](#page-4800-1)

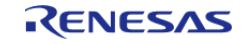

## <span id="page-3110-0"></span>**[◆ R](#page-3110-0)M\_BLOCK\_MEDIA\_SDMMC\_CallbackSet()**

[fsp\\_err\\_t](#page-159-0) RM\_BLOCK\_MEDIA\_SDMMC\_CallbackSet ( rm\_block\_media\_ctrl t \*const *p\_ctrl*, void(\*)[\(rm\\_block\\_media\\_callback\\_args\\_t](#page-4180-0) \*) *p\_callback*, void const \*const *p\_context*, [rm\\_block\\_media\\_callback\\_args\\_t](#page-4180-0) \*const *p\_callback\_memory* )

Updates the user callback with the option to provide memory for the callback argument structure. Implements [rm\\_block\\_media\\_api\\_t::callbackSet.](#page-4185-1)

## **Return values**

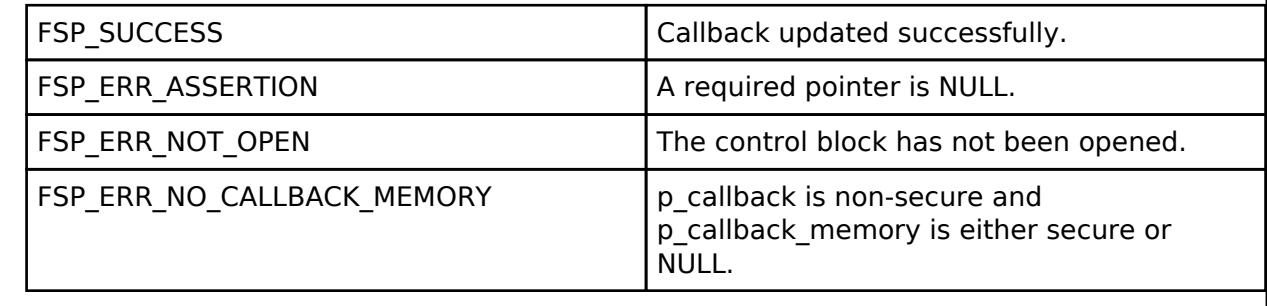

## <span id="page-3110-1"></span>**[◆ R](#page-3110-1)M\_BLOCK\_MEDIA\_SDMMC\_StatusGet()**

[fsp\\_err\\_t](#page-159-0) RM\_BLOCK\_MEDIA\_SDMMC\_StatusGet ( rm\_block\_media\_ctrl t \*const *p\_api\_ctrl*, [rm\\_block\\_media\\_status\\_t](#page-4181-3) \*const *p\_status* )

Provides driver status. Implements [rm\\_block\\_media\\_api\\_t::statusGet\(\)](#page-4185-0).

#### **Return values**

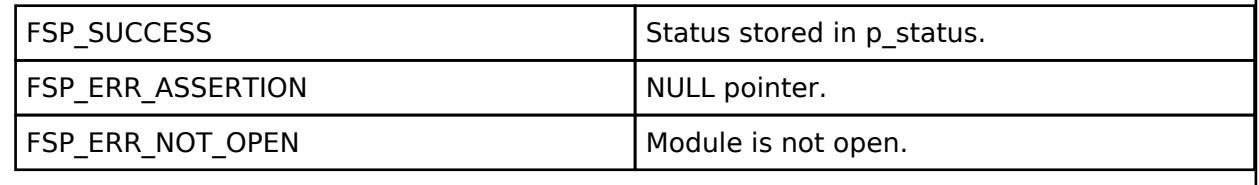

## <span id="page-3110-2"></span>**[◆ R](#page-3110-2)M\_BLOCK\_MEDIA\_SDMMC\_InfoGet()**

[fsp\\_err\\_t](#page-159-0) RM\_BLOCK\_MEDIA\_SDMMC\_InfoGet ( rm\_block\_media\_ctrl t \*const *p\_ctrl*, [rm\\_block\\_media\\_info\\_t](#page-4180-1) \*const *p\_info* )

Retrieves module information. Implements [rm\\_block\\_media\\_api\\_t::infoGet\(\)](#page-4186-3).

## **Return values**

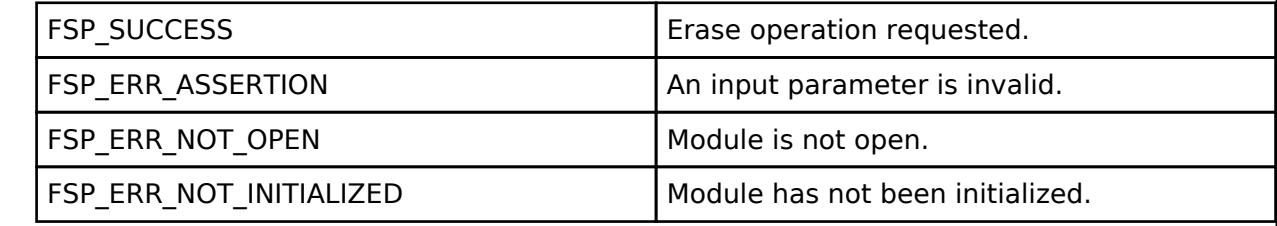

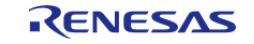

## <span id="page-3111-1"></span>**[◆ R](#page-3111-1)M\_BLOCK\_MEDIA\_SDMMC\_Close()**

[fsp\\_err\\_t](#page-159-0) RM\_BLOCK\_MEDIA\_SDMMC\_Close ( [rm\\_block\\_media\\_ctrl\\_t](#page-4186-2) \*const *p\_ctrl*)

Closes an open SD/MMC device. Implements [rm\\_block\\_media\\_api\\_t::close\(\).](#page-4186-4)

## **Return values**

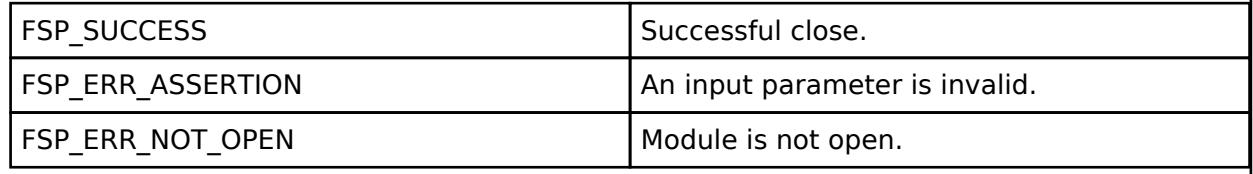

## <span id="page-3111-0"></span>**5.2.17.4 Block Media SPI Flash (rm\_block\_media\_spi)**

[Modules](#page-376-0) » [Storage](#page-3095-0)

## **Functions**

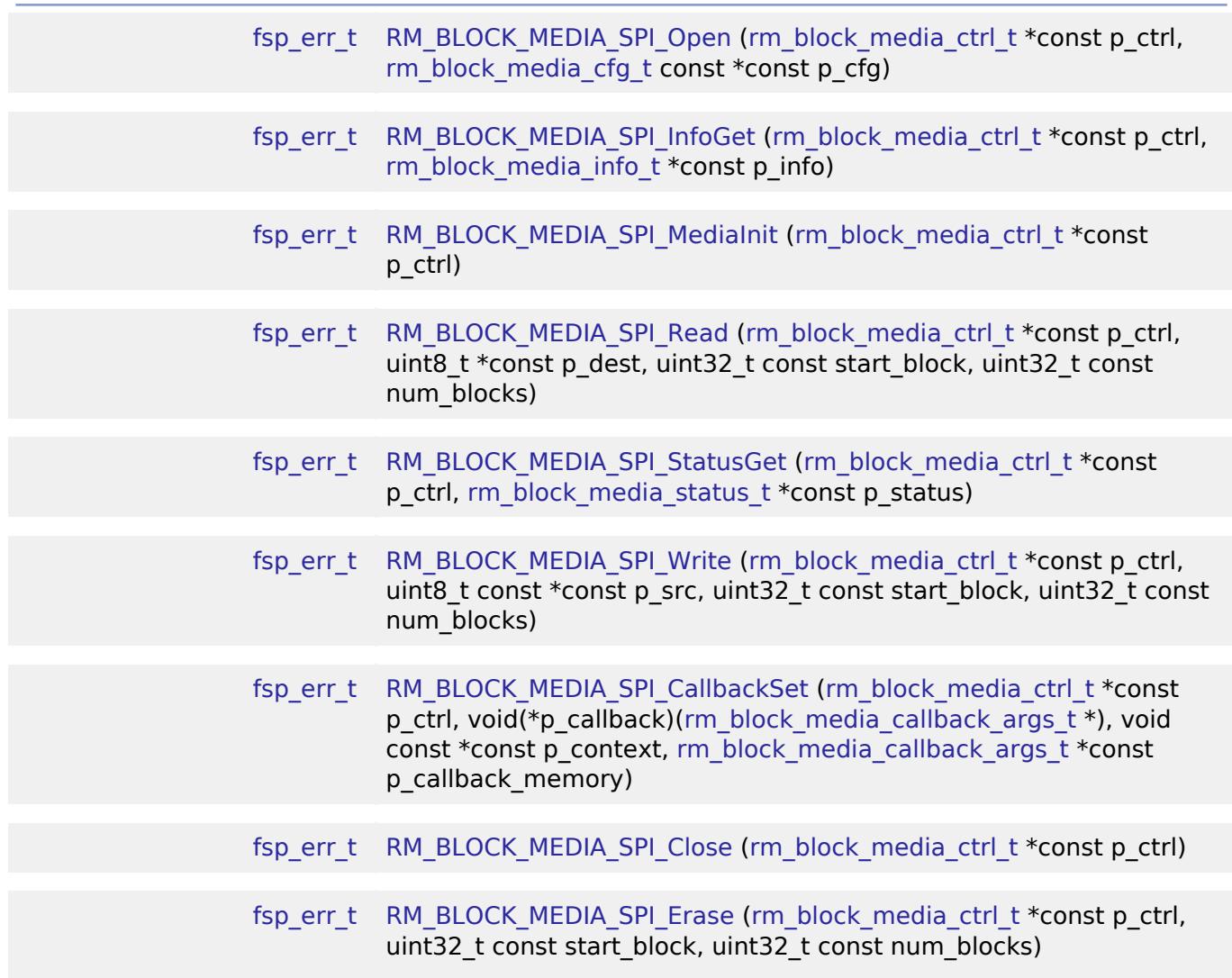

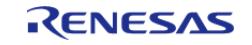

## **Detailed Description**

Middleware to implement the block media interface on SPI flash memory. This module implements the [Block Media Interface](#page-4179-0).

## **Overview**

#### **Features**

The SPI implementation of the block media interface has the following key features:

- Reading, writing, and erasing data from SPI flash memory
- Provides media information such as sector size and total number of sectors. *Note*

*By default, Block Media SPI Read, Write, and Erase are blocking operations. Non-blocking operation may be achieved by yielding control within the optional callback function.*

# **Configuration**

## **Build Time Configurations for rm\_block\_media\_spi**

The following build time configurations are defined in driver/rm block media spi\_cfg.h:

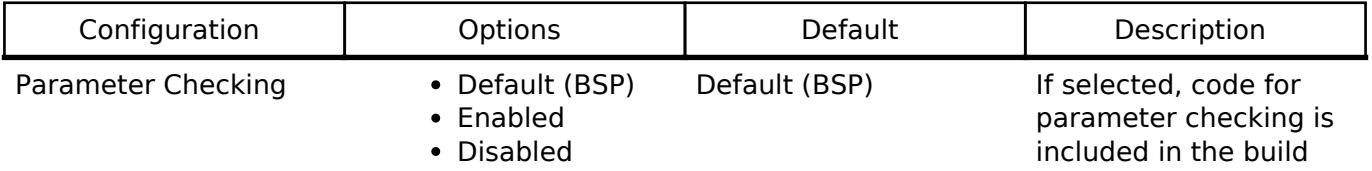

#### **Configurations for Storage > Block Media SPI Flash (rm\_block\_media\_spi)**

This module can be added to the Stacks tab via New Stack > Storage > Block Media SPI Flash (rm\_block\_media\_spi).

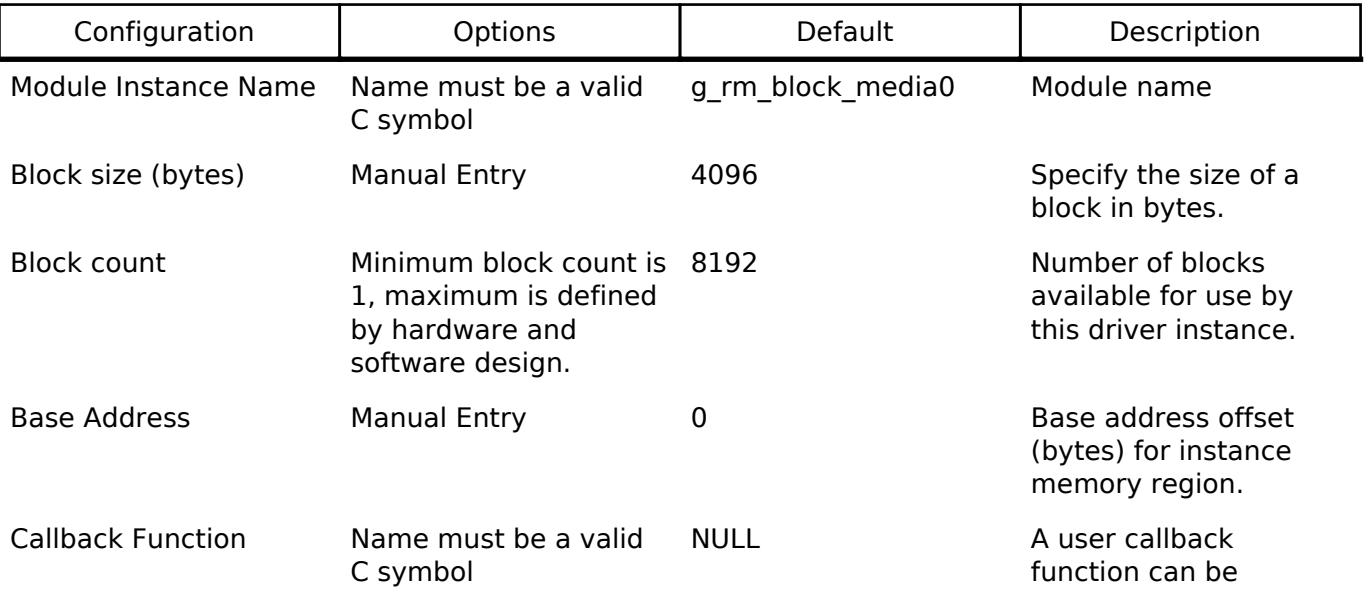

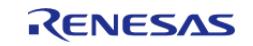

provided. If this callback is provided, it will be called after the completion of Read, Write, and Erase operations, or anytime these functions are waiting on hardware.

## **Clock Configuration**

This module has no required clock configurations.

#### **Pin Configuration**

This module does not use I/O pins.

## **Limitations**

Developers should be aware of the following limitations when using RM\_BLOCK\_MEDIA\_SPI:

- Getting and setting Block Protection or Advanced Sector Protection modes is not supported.
- Addressing QSPI memory address ranges greater than 64 MB (one bank) is not supported.

# **Examples**

## **Basic Example**

This is a basic example of minimal use of the SPI block media implementation in an application.

```
#define RM_BLOCK_MEDIA_SPI_BLOCK_SIZE (256U)
uint8_t g_dest[RM_BLOCK_MEDIA_SPI_BLOCK_SIZE] BSP_ALIGN_VARIABLE(4);
uint8_t g_src[RM_BLOCK_MEDIA_SPI_BLOCK_SIZE] BSP_ALIGN_VARIABLE(4);
void rm_block_media_spi_basic_example (void)
{
 /* Initialize g_src to known data */
 for (uint32 t i = 0; i < RM_BLOCK_MEDIA_SPI_BLOCK_SIZE; i++)
     {
       g\_src[i] = (uint8_t) ('A' + (i % 26)); }
 /* Open the RM_BLOCK_MEDIA_SPI driver. */
 fsp_err_t err = RM_BLOCK_MEDIA_SPI_Open(&g_rm_block_media0_ctrl,
&g_rm_block_media0_cfg);
 /* Handle any errors. This function should be defined by the user. */
    assert(FSP_SUCCESS == err);
```
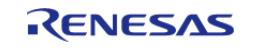

API Reference > Modules > Storage > Block Media SPI Flash (rm\_block\_media\_spi)

```
/* Initialize the SPI flash memory. */
   RM_BLOCK_MEDIA_SPI_MediaInit(&g_rm_block_media0_ctrl);
    assert(FSP_SUCCESS == err);
/* Write a block of data to block 3 of the SPI flash memory. */
   RM_BLOCK_MEDIA_SPI_Write(&g_rm_block_media0_ctrl, g_src, 3, 1);
    assert(FSP_SUCCESS == err);
/* Read a block of data from block 3 of the SPI flash memory. */
   RM_BLOCK_MEDIA_SPI_Read(&g_rm_block_media0_ctrl, g_dest, 3, 1);
    assert(FSP_SUCCESS == err);
}
```
#### **Non-Blocking Example**

This is a basic example of using the optional SPI callback to impliment non-blocking operation.

```
#define RM_BLOCK_MEDIA_EXAMPLE_DEVICE_BLOCK_COUNT 0x1000
void rm_block_media_spi_non_blocking_example (void)
{
 /* Initialize g_src to known data */
 for (uint32 t i = 0; i < RM_BLOCK_MEDIA_SPI_BLOCK_SIZE; i++)
\left\{\begin{array}{c} \end{array}\right\}g\_src[i] = (uint8_t) ('A' + (i % 26));\begin{array}{ccc} \end{array}/* Open the RM_BLOCK_MEDIA_SPI driver. This enables the card detection interrupt. */
 fsp_err_t err = RM_BLOCK_MEDIA_SPI_Open(&g_rm_block_media0_ctrl,
&g_rm_block_media0_cfg);
 /* Handle any errors. This function should be defined by the user. */
    assert(FSP_SUCCESS == err);
 /* Initialize the Block Media SPI driver. */
    RM_BLOCK_MEDIA_SPI_MediaInit(&g_rm_block_media0_ctrl);
     assert(FSP_SUCCESS == err);
 /* Erase a large quantity of data from SPI Flash Memory */
     err = RM_BLOCK_MEDIA_SPI_Erase(&g_rm_block_media0_ctrl, 0,
RM_BLOCK_MEDIA_EXAMPLE_DEVICE_BLOCK_COUNT);
     assert(FSP_SUCCESS == err);
```
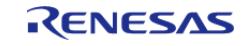

```
}
/* The optional callback is invoked for Read, Write, and Erase operations, whenever
the operation completes or has
  * been blocked by the lower level SPI driver busy indication.
 */
void rm_block_media_spi_example_callback (rm_block_media_callback_args_t * p_args)
{
if (RM_BLOCK_MEDIA_EVENT_OPERATION_COMPLETE == p_args->event)
     {
 /* Process operation complete. */
 }
else if (RM_BLOCK_MEDIA_EVENT_POLL_STATUS == p_args->event)
     {
rm_block_media_status_t status;
rm_block_media_ctrl_t * p_ctrl = (rm_block_media_ctrl_t *) p_args->p_context;
fsp_err_t err = RM_BLOCK_MEDIA_SPI_StatusGet(p_ctrl, &status);
       assert(FSP_SUCCESS == err);
 if (true == status.busy)
\left\{ \begin{array}{c} 1 & 1 \\ 1 & 1 \end{array} \right\}/* Run waiting tasks */
             vTaskSuspend(xTaskGetCurrentTaskHandle());
       }
     }
else
     {
       RM_BLOCK_MEDIA_EVENT_ERROR event);
 /* Process Read, Write, or Erase error. */
 }
}
```
## **Function Documentation**

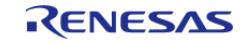

## <span id="page-3116-0"></span>**[◆ R](#page-3116-0)M\_BLOCK\_MEDIA\_SPI\_Open()**

[fsp\\_err\\_t](#page-159-0) RM\_BLOCK\_MEDIA\_SPI\_Open ( [rm\\_block\\_media\\_ctrl\\_t](#page-4186-2) \*const *p\_ctrl*, [rm\\_block\\_media\\_cfg\\_t](#page-4181-1) const \*const *p\_cfg* )

Parameter checking and Acquires mutex, then handles driver initialization at the HAL SPI layer and marking the open flag in control block.

Implements [rm\\_block\\_media\\_api\\_t::open](#page-4183-0).

## **Return values**

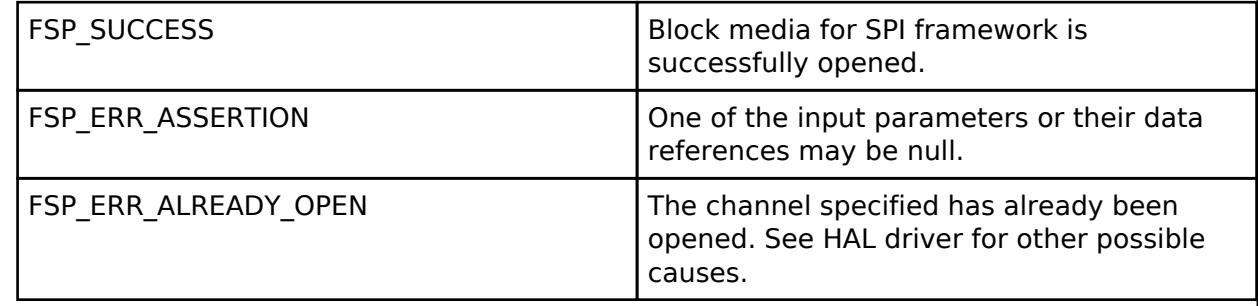

#### **Returns**

See [Common Error Codes](#page-158-0) or HAL driver for other possible return codes or causes. This function calls o spi flash api t::open

## <span id="page-3116-1"></span>**[◆ R](#page-3116-1)M\_BLOCK\_MEDIA\_SPI\_InfoGet()**

[fsp\\_err\\_t](#page-159-0) RM\_BLOCK\_MEDIA\_SPI\_InfoGet ( [rm\\_block\\_media\\_ctrl\\_t](#page-4186-2) \*const *p\_ctrl*, [rm\\_block\\_media\\_info\\_t](#page-4180-1) \*const *p\_info* )

Retrieves module information.

Implements [rm\\_block\\_media\\_api\\_t::infoGet](#page-4186-3).

#### **Return values**

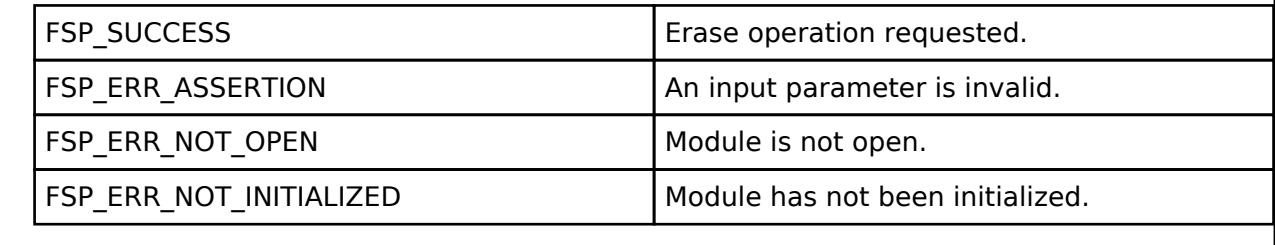

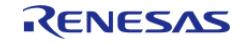

## <span id="page-3117-0"></span>**[◆ R](#page-3117-0)M\_BLOCK\_MEDIA\_SPI\_MediaInit()**

[fsp\\_err\\_t](#page-159-0) RM\_BLOCK\_MEDIA\_SPI\_MediaInit ( rm\_block\_media\_ctrl t \*const *p\_ctrl*)

Initializes the Block Media SPI Flash device.

Implements [rm\\_block\\_media\\_api\\_t::mediaInit.](#page-4183-1)

#### **Return values**

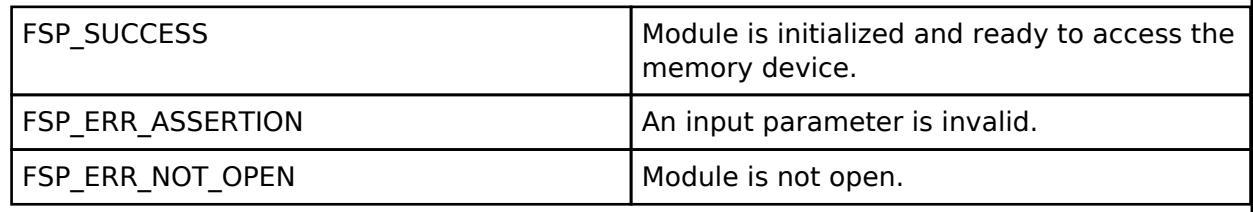

#### <span id="page-3117-1"></span>**[◆ R](#page-3117-1)M\_BLOCK\_MEDIA\_SPI\_Read()**

[fsp\\_err\\_t](#page-159-0) RM\_BLOCK\_MEDIA\_SPI\_Read ( [rm\\_block\\_media\\_ctrl\\_t](#page-4186-2) \*const *p\_ctrl*, uint8\_t \*const *p\_dest*, uint32\_t const *start\_block*, uint32\_t const *num\_blocks* )

Reads a number of blocks from spi flash memory. By default, this is a function is blocking. Nonblocking operation may be achieved by yielding control within the optional callback function.

Implements [rm\\_block\\_media\\_api\\_t::read](#page-4183-2).

#### **Return values**

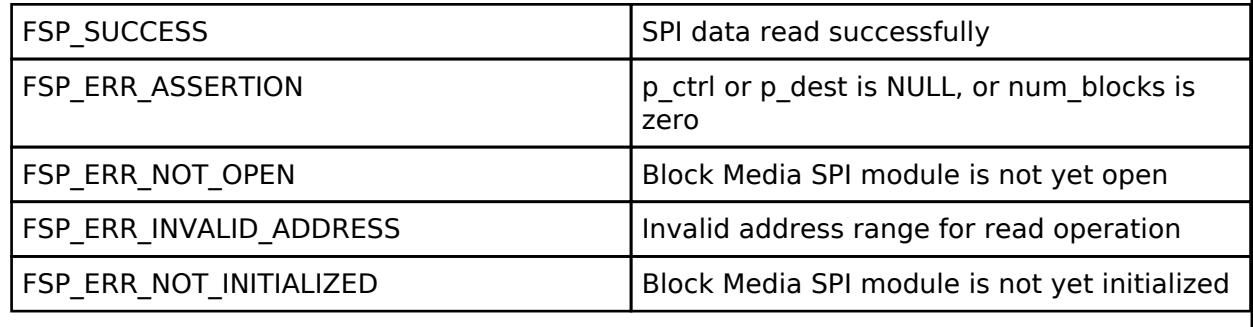

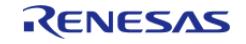

## <span id="page-3118-0"></span>**[◆ R](#page-3118-0)M\_BLOCK\_MEDIA\_SPI\_StatusGet()**

[fsp\\_err\\_t](#page-159-0) RM\_BLOCK\_MEDIA\_SPI\_StatusGet ( rm\_block\_media\_ctrl t \*const *p\_ctrl*, [rm\\_block\\_media\\_status\\_t](#page-4181-3) \*const *p\_status* )

Provides driver status.

Implements [rm\\_block\\_media\\_api\\_t::statusGet](#page-4185-0).

#### **Return values**

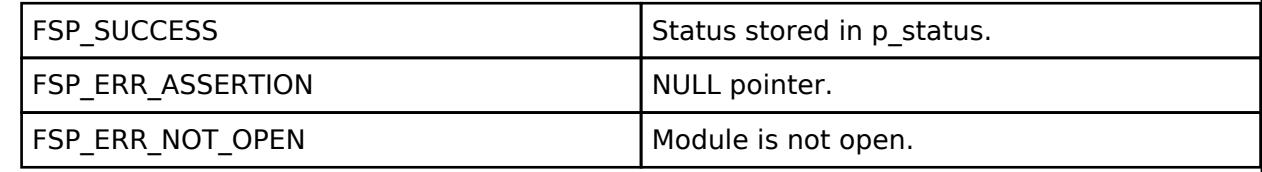

#### **Returns**

See [Common Error Codes](#page-158-0) or HAL driver for other possible return codes or causes. This function calls

[spi\\_flash\\_api\\_t::statusGet](#page-4834-0)

## <span id="page-3118-1"></span>**[◆ R](#page-3118-1)M\_BLOCK\_MEDIA\_SPI\_Write()**

[fsp\\_err\\_t](#page-159-0) RM\_BLOCK\_MEDIA\_SPI\_Write ( [rm\\_block\\_media\\_ctrl\\_t](#page-4186-2) \*const *p\_ctrl*, uint8\_t const \*const *p\_src*, uint32\_t const *start\_block*, uint32\_t const *num\_blocks* )

Writes provided data to a number of blocks of spi flash memory. By default, this is a function is blocking. Non-blocking operation may be achieved by yielding control within the optional callback function.

Implements [rm\\_block\\_media\\_api\\_t::write.](#page-4184-0)

#### **Return values**

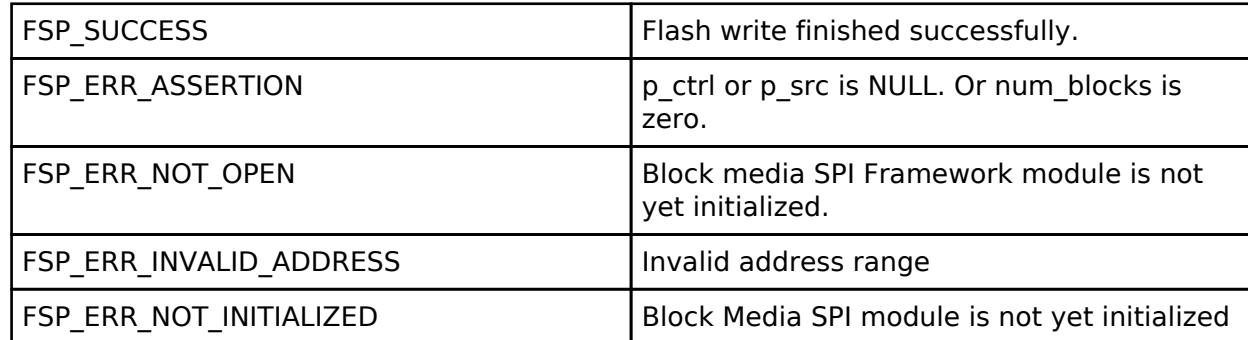

#### **Returns**

See [Common Error Codes](#page-158-0) or HAL driver for other possible return codes or causes. This function calls

o spi flash api t::write

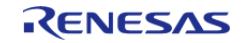

## <span id="page-3119-0"></span>**[◆ R](#page-3119-0)M\_BLOCK\_MEDIA\_SPI\_CallbackSet()**

[fsp\\_err\\_t](#page-159-0) RM\_BLOCK\_MEDIA\_SPI\_CallbackSet ( [rm\\_block\\_media\\_ctrl\\_t](#page-4186-2) \*const *p\_ctrl*, void(\*)[\(rm\\_block\\_media\\_callback\\_args\\_t](#page-4180-0) \*) *p\_callback*, void const \*const *p\_context*, [rm\\_block\\_media\\_callback\\_args\\_t](#page-4180-0) \*const *p\_callback\_memory* )

Updates the user callback with the option to provide memory for the callback argument structure. API not supported.

Implements [rm\\_block\\_media\\_api\\_t::callbackSet.](#page-4185-1)

#### **Return values**

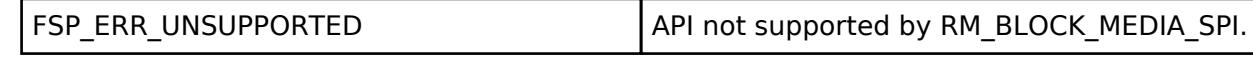

## <span id="page-3119-1"></span>**[◆ R](#page-3119-1)M\_BLOCK\_MEDIA\_SPI\_Close()**

[fsp\\_err\\_t](#page-159-0) RM\_BLOCK\_MEDIA\_SPI\_Close ( rm\_block\_media\_ctrl t \*const *p\_ctrl*)

Closes the Block Media SPI device. Implements [rm\\_block\\_media\\_api\\_t::close.](#page-4186-4)

## **Return values**

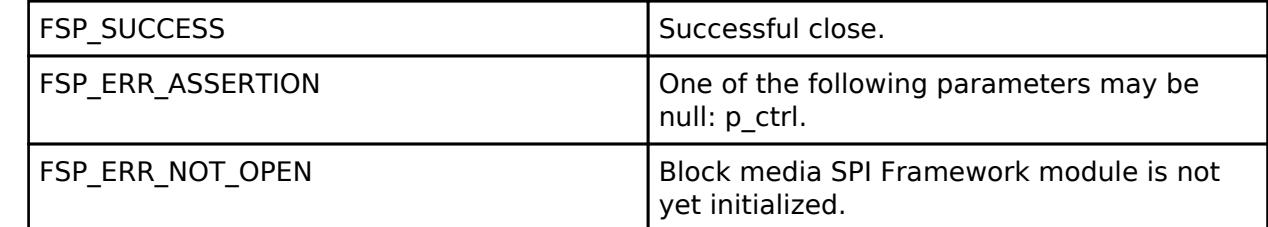

#### **Returns**

See [Common Error Codes](#page-158-0) or HAL driver for other possible return codes or causes. This function calls

o spi flash api t::close

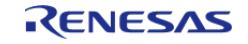

## <span id="page-3120-1"></span>**[◆ R](#page-3120-1)M\_BLOCK\_MEDIA\_SPI\_Erase()**

[fsp\\_err\\_t](#page-159-0) RM\_BLOCK\_MEDIA\_SPI\_Erase ( [rm\\_block\\_media\\_ctrl\\_t](#page-4186-2) \*const *p\_ctrl*, uint32\_t const *start\_block*, uint32\_t const *num\_blocks* )

This function erases blocks of the SPI device. By default, this is a function is blocking. Non-blocking operation may be achieved by yielding control within the optional callback function.

Implements [rm\\_block\\_media\\_api\\_t::erase](#page-4184-1).

## **Return values**

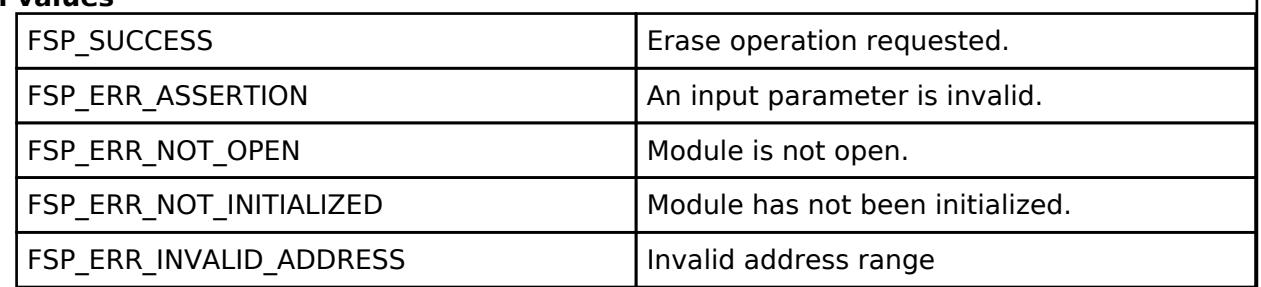

#### **Returns**

See [Common Error Codes](#page-158-0) or functions called by this function for other possible return codes. This function calls:

- o spi flash api t::erase
- o spi flash api t::statusGet

#### <span id="page-3120-0"></span>**5.2.17.5 Block Media USB (rm\_block\_media\_usb)** [Modules](#page-376-0) » [Storage](#page-3095-0)

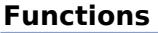

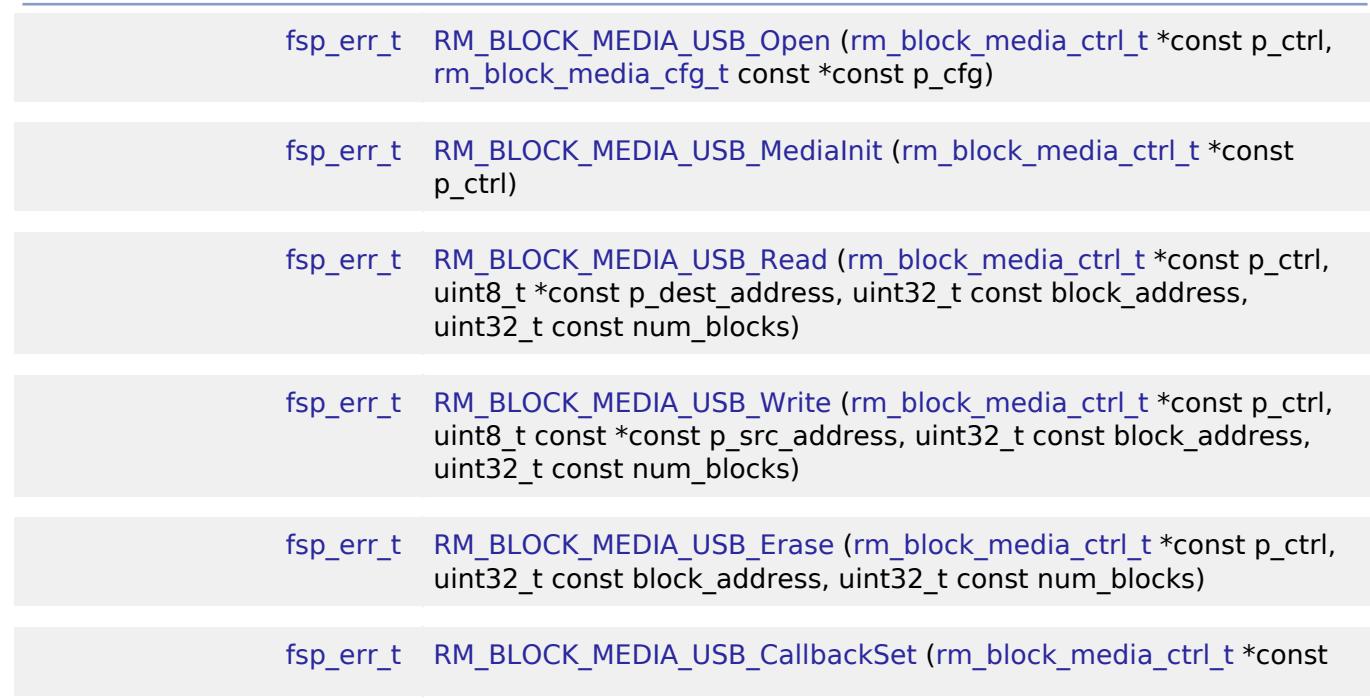

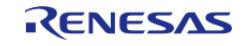

API Reference > Modules > Storage > Block Media USB (rm\_block\_media\_usb)

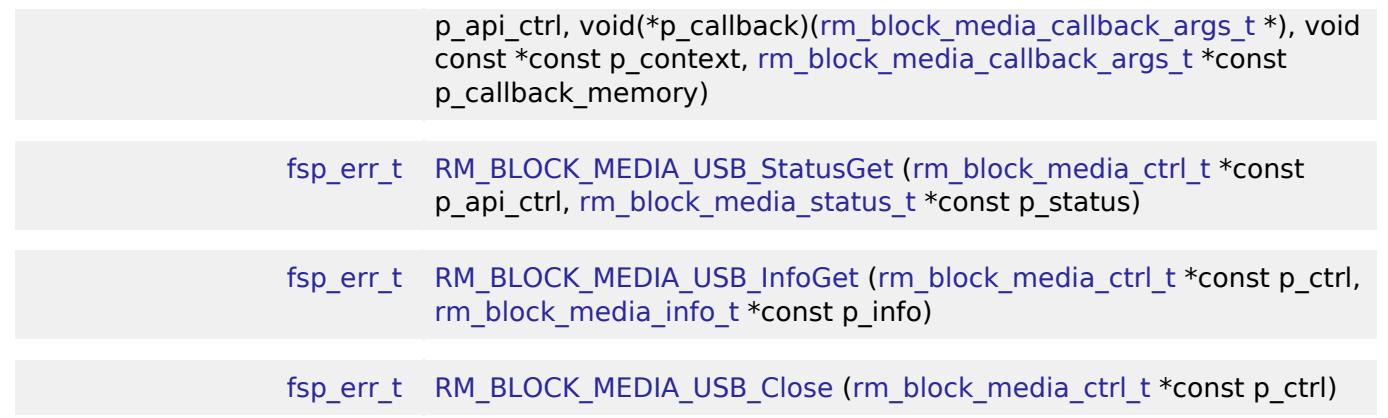

## **Detailed Description**

Middleware to implement the block media interface on USB mass storage devices. This module implements the [Block Media Interface.](#page-4179-0)

# **Overview**

#### **Features**

The USB implementation of the block media interface has the following key features:

- Reading, writing, and erasing data from a USB mass storage device
- Callback called when device insertion or removal is detected
- Provides media information such as sector size and total number of sectors.

# **Configuration**

#### **Build Time Configurations for rm\_block\_media\_usb**

The following build time configurations are defined in driver/rm\_block\_media\_usb\_cfg.h:

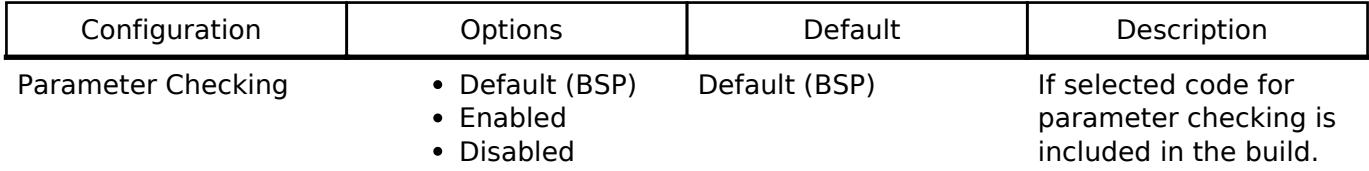

#### **Configurations for Storage > Block Media USB (rm\_block\_media\_usb)**

This module can be added to the Stacks tab via New Stack  $>$  Storage  $>$  Block Media USB (rm\_block\_media\_usb). Non-secure callable guard functions can be generated for this module by right clicking the module in the RA Configuration tool and checking the "Non-secure Callable" box.

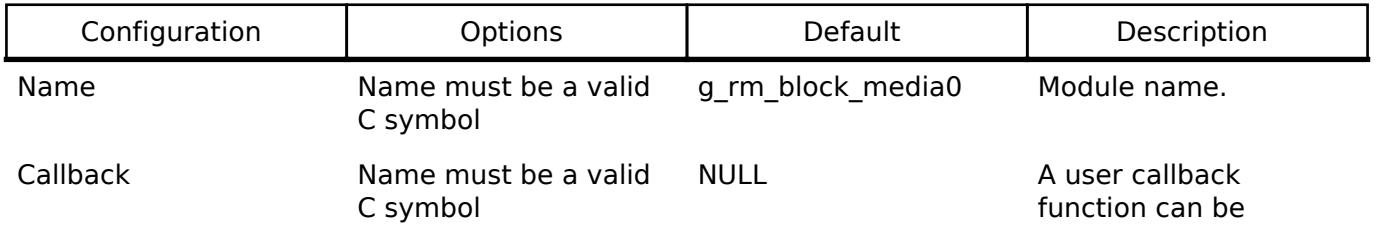

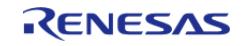

Pointer to user context Name must be a valid C symbol

callback function is provided, it will be called when a device is attached or removed.

provided. If this

NULL A user context can be provided. If this context is provided, it will be passed to callback function when a device is attached or removed.

*Note*

*RM\_BLOCK\_MEDIA\_USB\_MediaInit function must be called after receiving the insert event notification.*

## **Clock Configuration**

This module has no required clock configurations.

## **Pin Configuration**

This module does not use I/O pins.

# **Examples**

## **Basic Example**

This is a basic example of minimal use of the USB mass storage block media implementation in an application.

```
#define RM_BLOCK_MEDIA_USB_BLOCK_SIZE (512)
volatile bool g_usb_inserted = false;
uint8 t q dest[RM_BLOCK_MEDIA_USB_BLOCK_SIZE] BSP_ALIGN_VARIABLE(4);
uint8 t q src[RM_BLOCK_MEDIA_USB_BLOCK_SIZE] BSP_ALIGN_VARIABLE(4);
void rm_block_media_usb_basic_example (void)
{
 /* Initialize g_src to known data */
 for (uint32_t i = 0; i < RM_BLOCK_MEDIA_USB_BLOCK_SIZE; i++)
     {
       q src[i] = (uint8 t) ('A' + (i % 26)); }
 /* Open the RM BLOCK MEDIA USB driver. */
 fsp_err_t err = RM_BLOCK_MEDIA_USB_Open(&g_rm_block_media0_ctrl,
&q rm block media0 cfg);
```
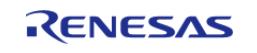

API Reference > Modules > Storage > Block Media USB (rm\_block\_media\_usb)

```
/* Handle any errors. This function should be defined by the user. */
   assert(FSP_SUCCESS == err);
while (!g_usb_inserted)
     {
 /* Wait for a card insertion interrupt. */
 }
/* Initialize the mass storage device. This should not be done until the device is
plugged in and initialized. */
    err = RM_BLOCK_MEDIA_USB_MediaInit(&g_rm_block_media0_ctrl);
    assert(FSP_SUCCESS == err);
 /* Write a block of data to sector 3 of an USB mass storage device. */
    err = RM_BLOCK_MEDIA_USB_Write(&g_rm_block_media0_ctrl, g_src, 3, 1);
   assert(FSP_SUCCESS == err);
 /* Read a block of data from sector 3 of an USB mass storage device. */
    err = RM_BLOCK_MEDIA_USB_Read(&g_rm_block_media0_ctrl, g_dest, 3, 1);
   assert(FSP_SUCCESS == err);
}
```
#### **Device Insertion**

This is an example of using a callback to determine when a mass storage device is plugged in and enumerated.

```
/* The callback is called when a media insertion event occurs. */void rm_block_media_usb_media_insertion_example_callback
(rm_block_media_callback_args_t * p_args)
{
 if (RM_BLOCK_MEDIA_EVENT_MEDIA_INSERTED == p_args->event)
\left\{\begin{array}{ccc} \end{array}\right\} g_usb_inserted = true;
 }
 if (RM_BLOCK_MEDIA_EVENT_MEDIA_REMOVED == p_args->event)
     {
       q usb inserted = false;
      }
```
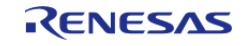

}

API Reference > Modules > Storage > Block Media USB (rm\_block\_media\_usb)

#### **Function Documentation**

#### <span id="page-3124-0"></span>**[◆ R](#page-3124-0)M\_BLOCK\_MEDIA\_USB\_Open()**

[fsp\\_err\\_t](#page-159-0) RM\_BLOCK\_MEDIA\_USB\_Open ( rm\_block\_media\_ctrl t \*const *p\_ctrl*, [rm\\_block\\_media\\_cfg\\_t](#page-4181-1) const \*const *p\_cfg* )

Opens the module.

Implements [rm\\_block\\_media\\_api\\_t::open\(\)](#page-4183-0).

#### **Return values**

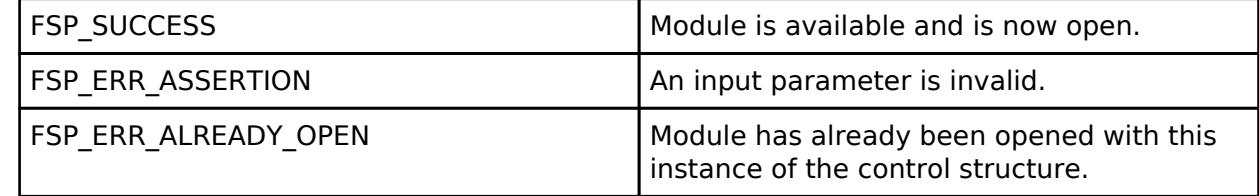

#### **Returns**

See [Common Error Codes](#page-158-0) or functions called by this function for other possible return codes.

#### <span id="page-3124-1"></span>**[◆ R](#page-3124-1)M\_BLOCK\_MEDIA\_USB\_MediaInit()**

[fsp\\_err\\_t](#page-159-0) RM\_BLOCK\_MEDIA\_USB\_MediaInit ( [rm\\_block\\_media\\_ctrl\\_t](#page-4186-2) \*const *p\_ctrl*)

Initializes the USB device.

Implements [rm\\_block\\_media\\_api\\_t::mediaInit\(\)](#page-4183-1).

## **Return values**

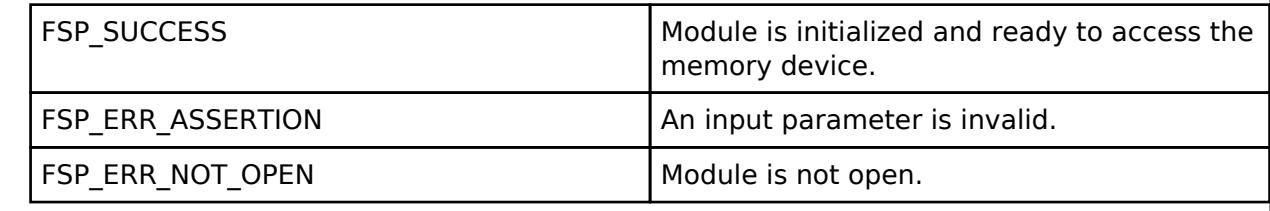

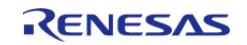

## <span id="page-3125-0"></span>**[◆ R](#page-3125-0)M\_BLOCK\_MEDIA\_USB\_Read()**

[fsp\\_err\\_t](#page-159-0) RM\_BLOCK\_MEDIA\_USB\_Read ( [rm\\_block\\_media\\_ctrl\\_t](#page-4186-2) \*const *p\_ctrl*, uint8\_t \*const *p\_dest\_address*, uint32\_t const *block\_address*, uint32\_t const *num\_blocks* )

Reads data from an USB device. Implements [rm\\_block\\_media\\_api\\_t::read\(\).](#page-4183-2)

This function blocks until the data is read into the destination buffer.

## **Return values**

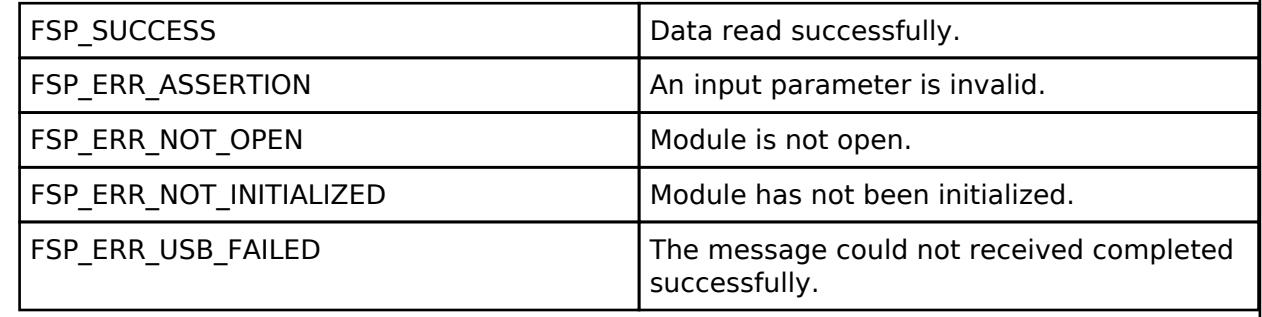

#### **Returns**

See [Common Error Codes](#page-158-0) or functions called by this function for other possible return codes.

#### <span id="page-3125-1"></span>**[◆ R](#page-3125-1)M\_BLOCK\_MEDIA\_USB\_Write()**

[fsp\\_err\\_t](#page-159-0) RM\_BLOCK\_MEDIA\_USB\_Write ( [rm\\_block\\_media\\_ctrl\\_t](#page-4186-2) \*const *p\_ctrl*, uint8\_t const \*const *p\_src\_address*, uint32\_t const *block\_address*, uint32\_t const *num\_blocks* )

Writes data to an USB device. Implements [rm\\_block\\_media\\_api\\_t::write\(\)](#page-4184-0).

This function blocks until the write operation completes.

#### **Return values**

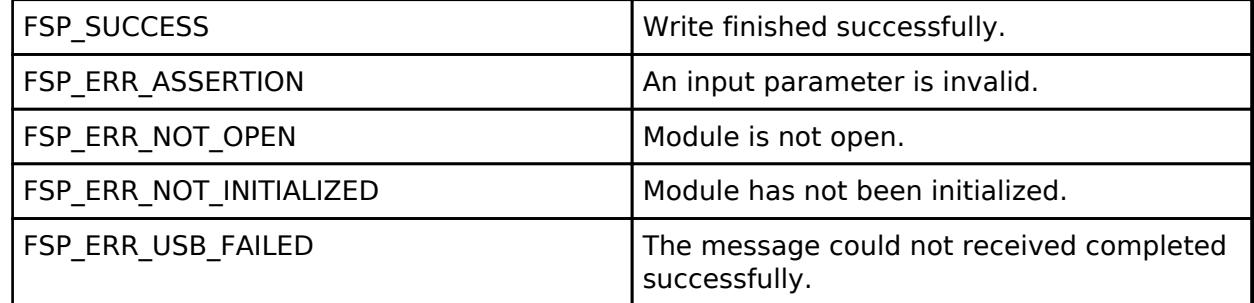

#### **Returns**

See [Common Error Codes](#page-158-0) or functions called by this function for other possible return codes.

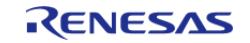

## <span id="page-3126-0"></span>**[◆ R](#page-3126-0)M\_BLOCK\_MEDIA\_USB\_Erase()**

[fsp\\_err\\_t](#page-159-0) RM\_BLOCK\_MEDIA\_USB\_Erase ( [rm\\_block\\_media\\_ctrl\\_t](#page-4186-2) \*const *p\_ctrl*, uint32\_t const *block\_address*, uint32\_t const *num\_blocks* )

Erases sectors of an USB device. Implements [rm\\_block\\_media\\_api\\_t::erase\(\)](#page-4184-1).

This function blocks until erase is complete.

#### **Return values**

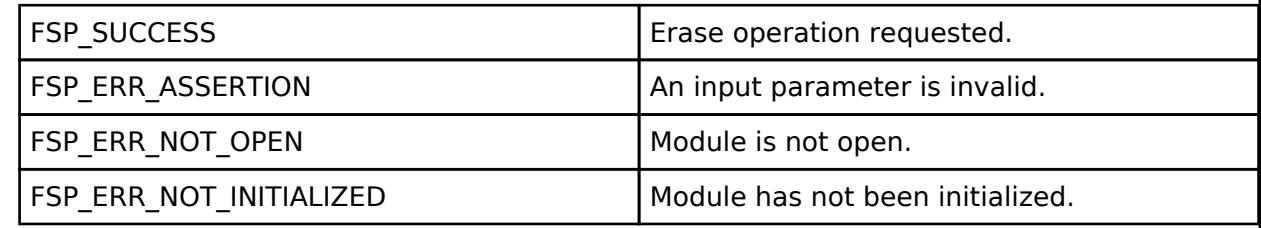

#### **Returns**

See [Common Error Codes](#page-158-0) or functions called by this function for other possible return codes.

## <span id="page-3126-1"></span>**[◆ R](#page-3126-1)M\_BLOCK\_MEDIA\_USB\_CallbackSet()**

[fsp\\_err\\_t](#page-159-0) RM\_BLOCK\_MEDIA\_USB\_CallbackSet ( rm\_block\_media\_ctrl t \*const *p\_api\_ctrl*, void(\*)[\(rm\\_block\\_media\\_callback\\_args\\_t](#page-4180-0) \*) *p\_callback*, void const \*const *p\_context*, [rm\\_block\\_media\\_callback\\_args\\_t](#page-4180-0) \*const *p\_callback\_memory* )

Updates the user callback with the option to provide memory for the callback argument structure. Implements [rm\\_block\\_media\\_api\\_t::callbackSet.](#page-4185-1)

*Note*

*This function is currently unsupported for Block Media over USB.*

## **Return values**

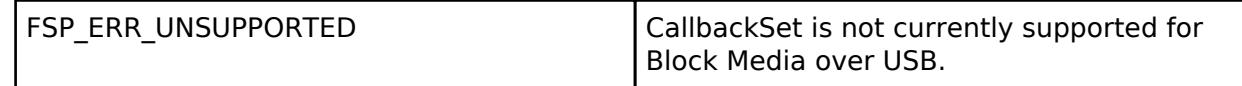

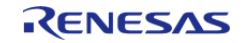

## <span id="page-3127-1"></span>**[◆ R](#page-3127-1)M\_BLOCK\_MEDIA\_USB\_StatusGet()**

[fsp\\_err\\_t](#page-159-0) RM\_BLOCK\_MEDIA\_USB\_StatusGet ( [rm\\_block\\_media\\_ctrl\\_t](#page-4186-2) \*const *p\_api\_ctrl*, [rm\\_block\\_media\\_status\\_t](#page-4181-3) \*const *p\_status* )

Provides driver status. Implements [rm\\_block\\_media\\_api\\_t::statusGet\(\)](#page-4185-0).

## **Return values**

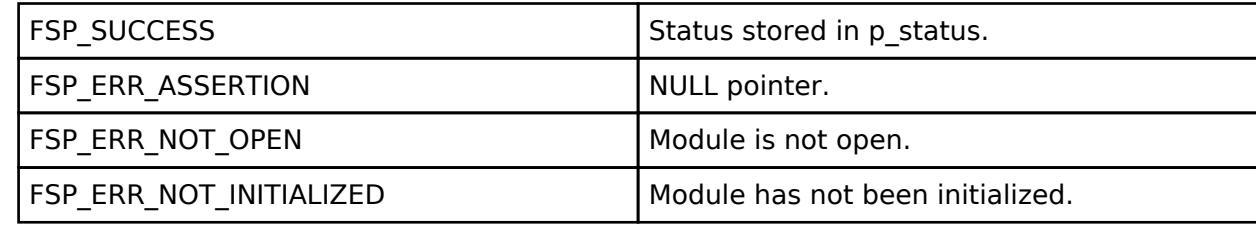

#### **Returns**

See [Common Error Codes](#page-158-0) or functions called by this function for other possible return codes.

## <span id="page-3127-2"></span>**[◆ R](#page-3127-2)M\_BLOCK\_MEDIA\_USB\_InfoGet()**

[fsp\\_err\\_t](#page-159-0) RM\_BLOCK\_MEDIA\_USB\_InfoGet ( [rm\\_block\\_media\\_ctrl\\_t](#page-4186-2) \*const *p\_ctrl*, [rm\\_block\\_media\\_info\\_t](#page-4180-1) \*const *p\_info* )

Retrieves module information. Implements [rm\\_block\\_media\\_api\\_t::infoGet\(\)](#page-4186-3).

#### **Return values**

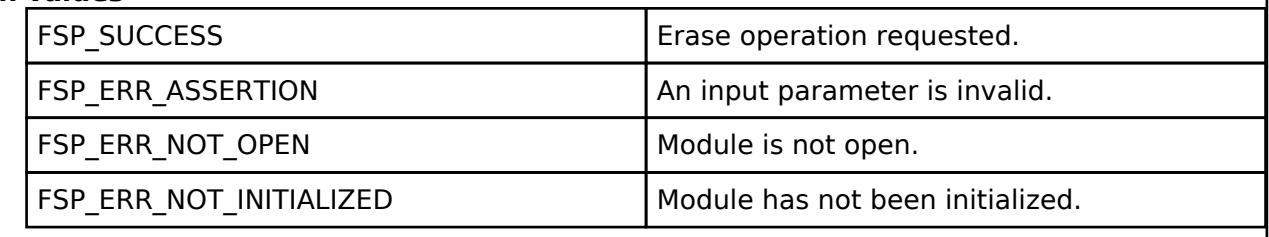

## <span id="page-3127-3"></span>**[◆ R](#page-3127-3)M\_BLOCK\_MEDIA\_USB\_Close()**

<span id="page-3127-0"></span>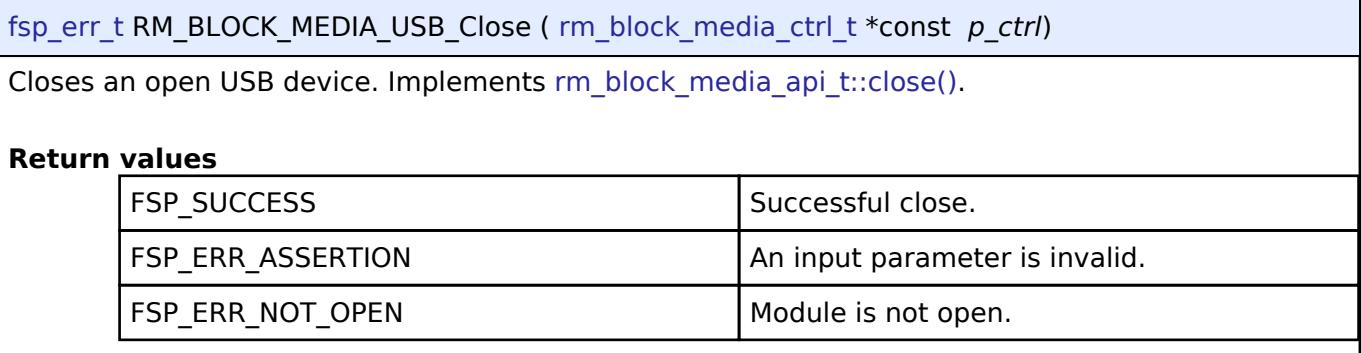

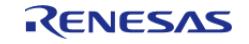

## **5.2.17.6 FileX I/O (rm\_filex\_block\_media)** [Modules](#page-376-0) » [Storage](#page-3095-0)

## **Functions**

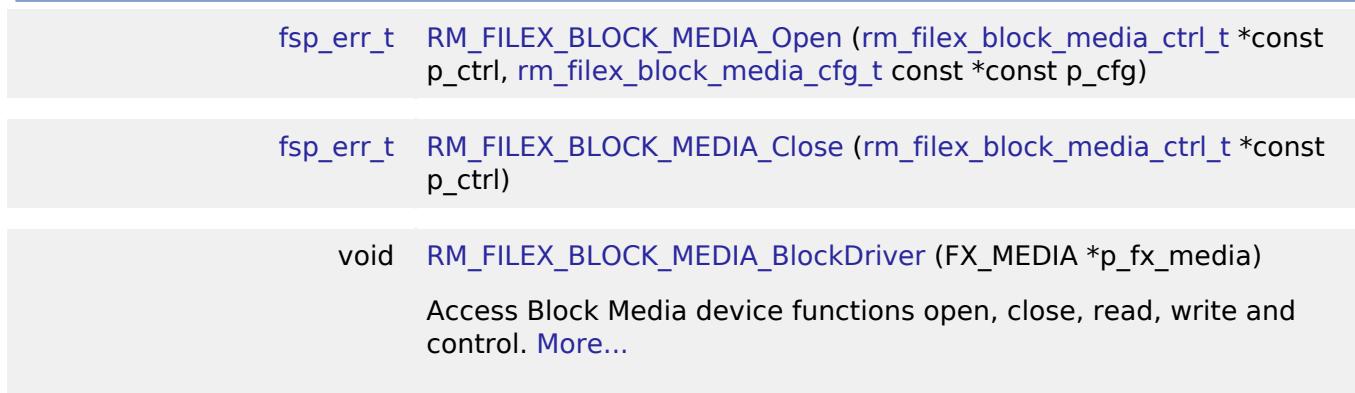

## **Detailed Description**

Middleware for the Azure RTOS FileX File System control using Block Media on RA MCUs.

# **Overview**

This module provides the hardware port layer for FileX file system. After initializing this module, refer to the FileX API reference to use the file system: <https://docs.microsoft.com/en-us/azure/rtos/filex/>

## **Features**

The FileX Block Media module supports the following features:

- Callbacks for insertion and removal for removable devices.
- ThreadX is typically required for FileX. To use FileX without ThreadX FX\_STANDALONE\_ENABLE must be defined.
- Unless FX\_SINGLE\_THREAD or FX\_STANDALONE\_ENABLE are defined, all FileX operations are thread safe.

# **Configuration**

## **Build Time Configurations for rm\_filex\_block\_media**

The following build time configurations are defined in fsp\_cfg/middleware/rm\_filex\_block\_media\_cfg.h:

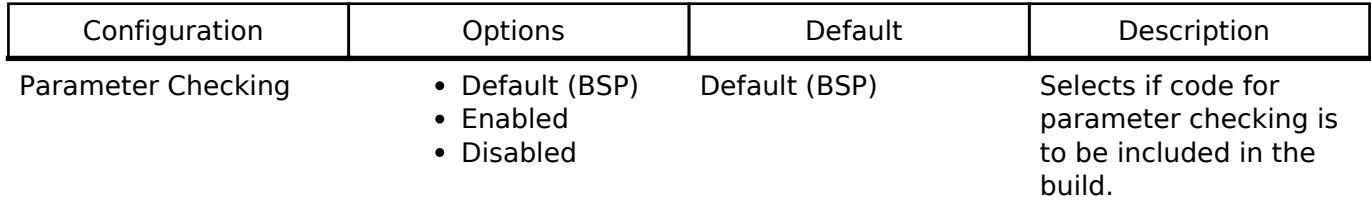

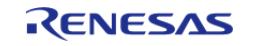

API Reference > Modules > Storage > FileX I/O (rm\_filex\_block\_media)

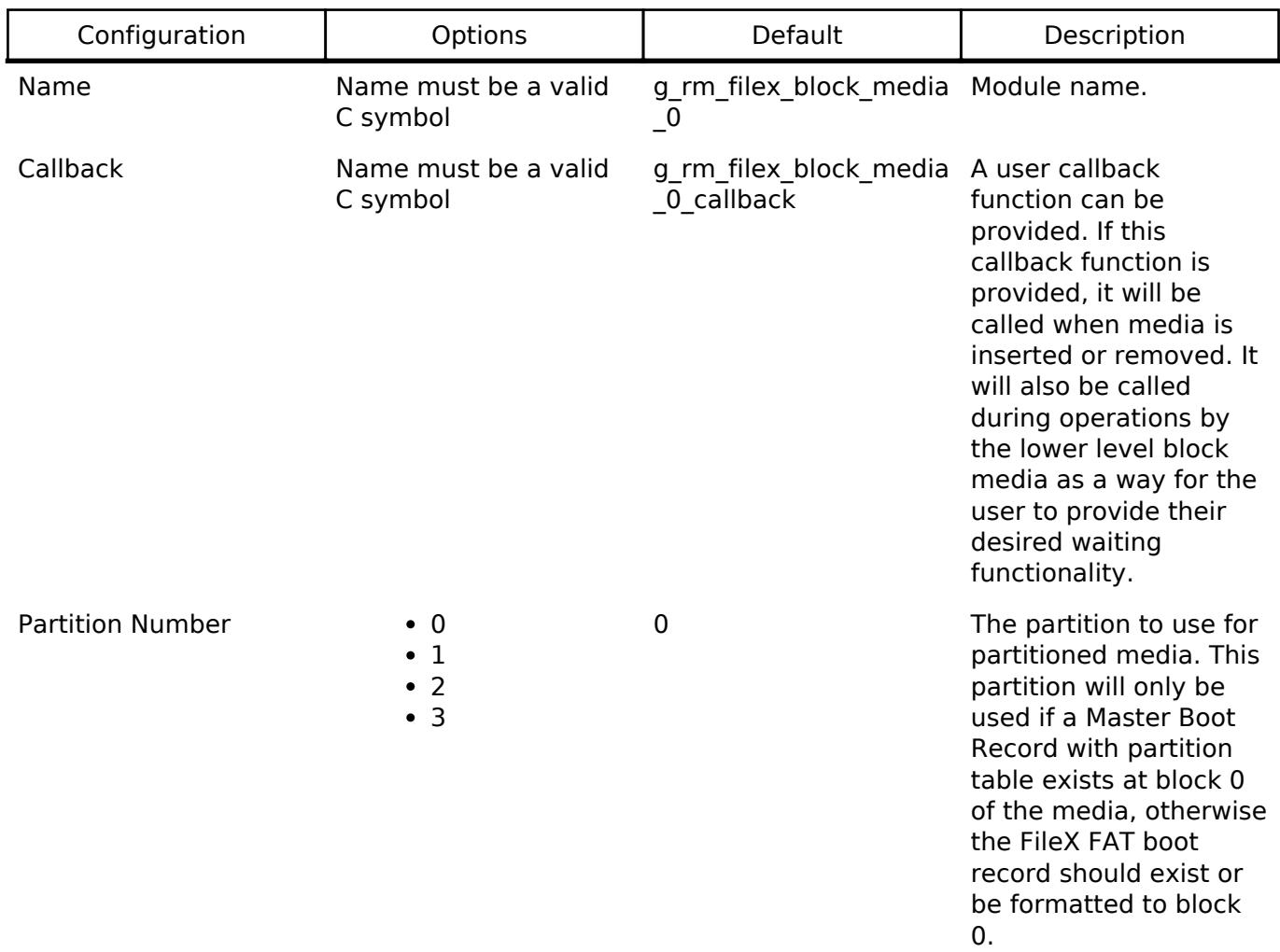

## **Configurations for Storage > FileX I/O (rm\_filex\_block\_media)**

## **Build Time Configurations for fx**

The following build time configurations are defined in fsp\_cfg/azure/fx/fx\_user.h:

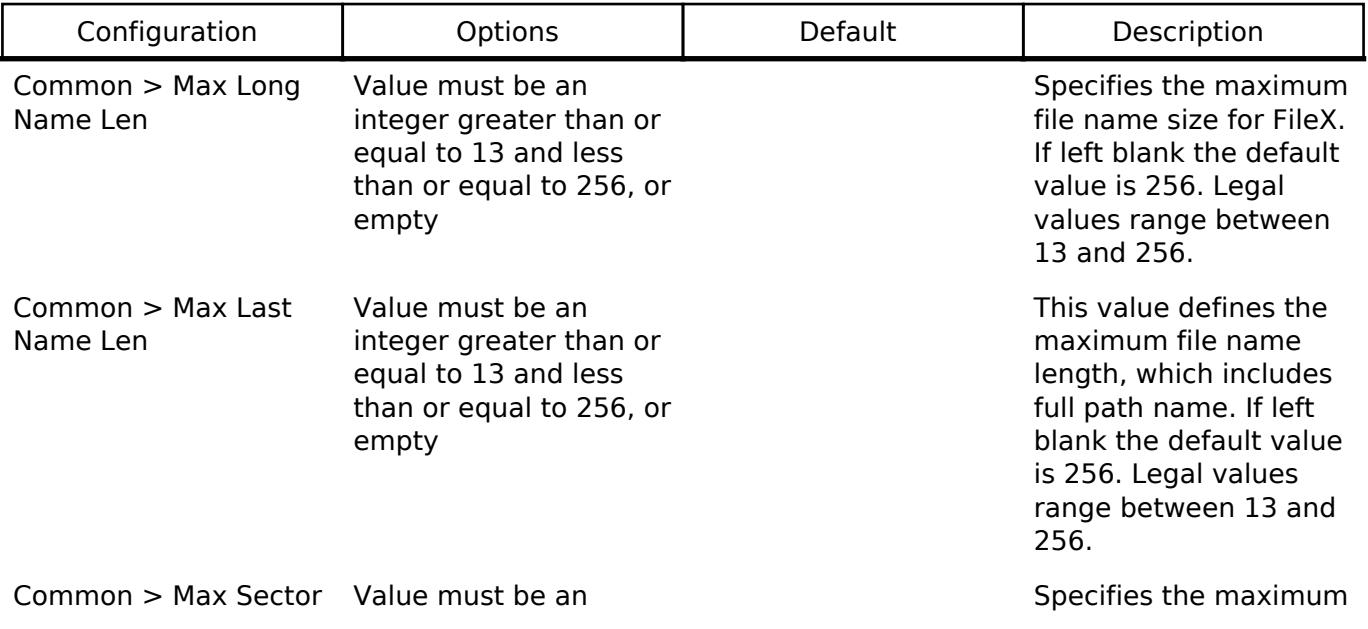

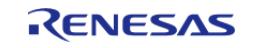

#### **Flexible Software Package**

API Reference > Modules > Storage > FileX I/O (rm\_filex\_block\_media)

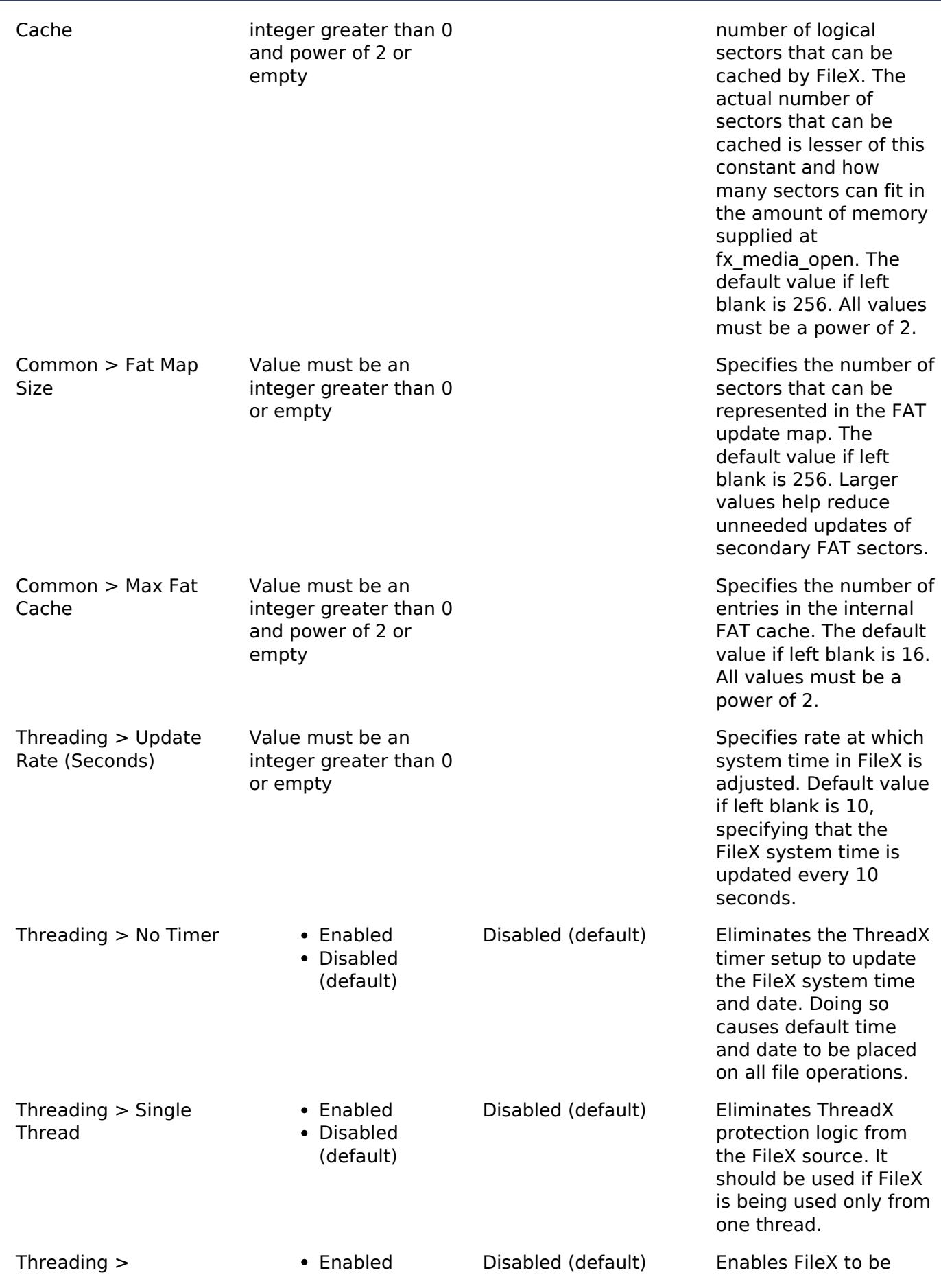

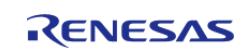

#### **Flexible Software Package**

API Reference > Modules > Storage > FileX I/O (rm\_filex\_block\_media)

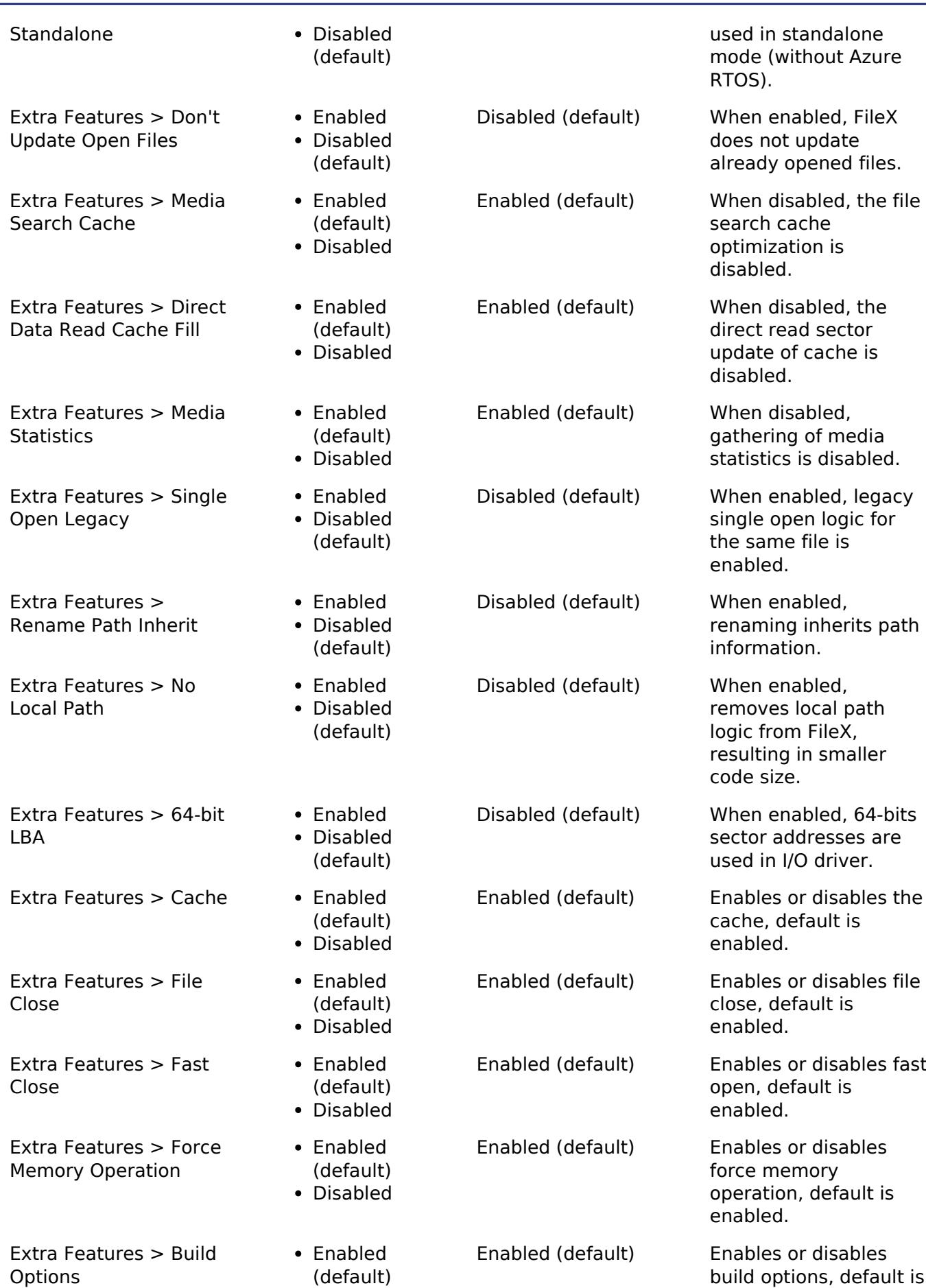

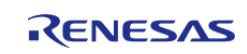
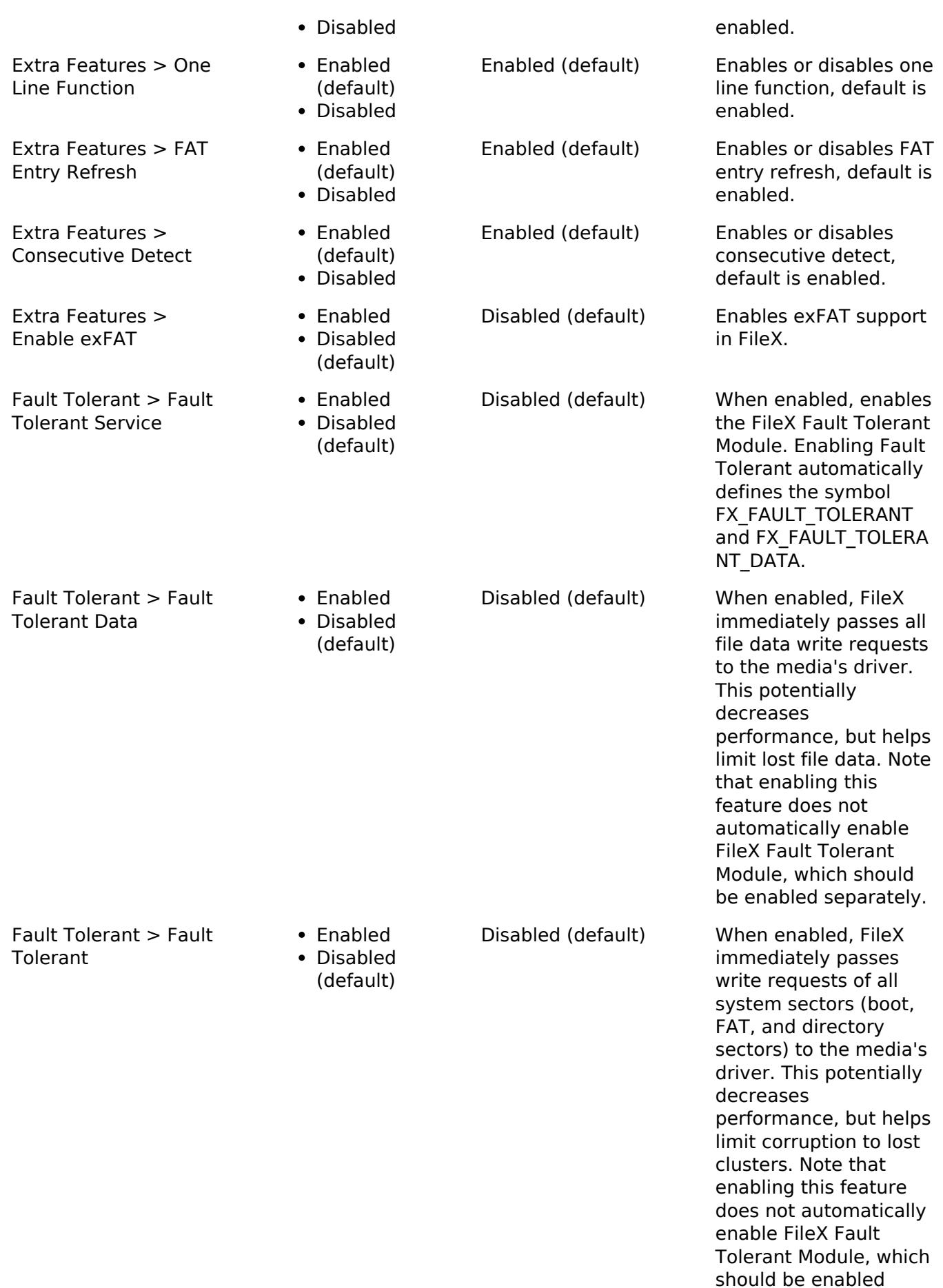

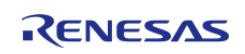

Fault Tolerant > Fault Tolerant Boot Index

separately.

Defines byte offset in the boot sector where the cluster for the fault tolerant log is. By default if left blank this value is 116. This field takes 4 bytes. Bytes 116 through 119 are chosen because they are marked as reserved by FAT 12/16/32/exFAT specification.

Error Checking **Canadian Enabled** 

(default)

Disabled

Enabled (default)

**Configurations for Storage > Azure RTOS FileX on Block Media**

Value must be an integer greater than or equal to 116 and less than or equal to 119

This module can be added to the Stacks tab via New Stack > Storage > Azure RTOS FileX on Block Media.

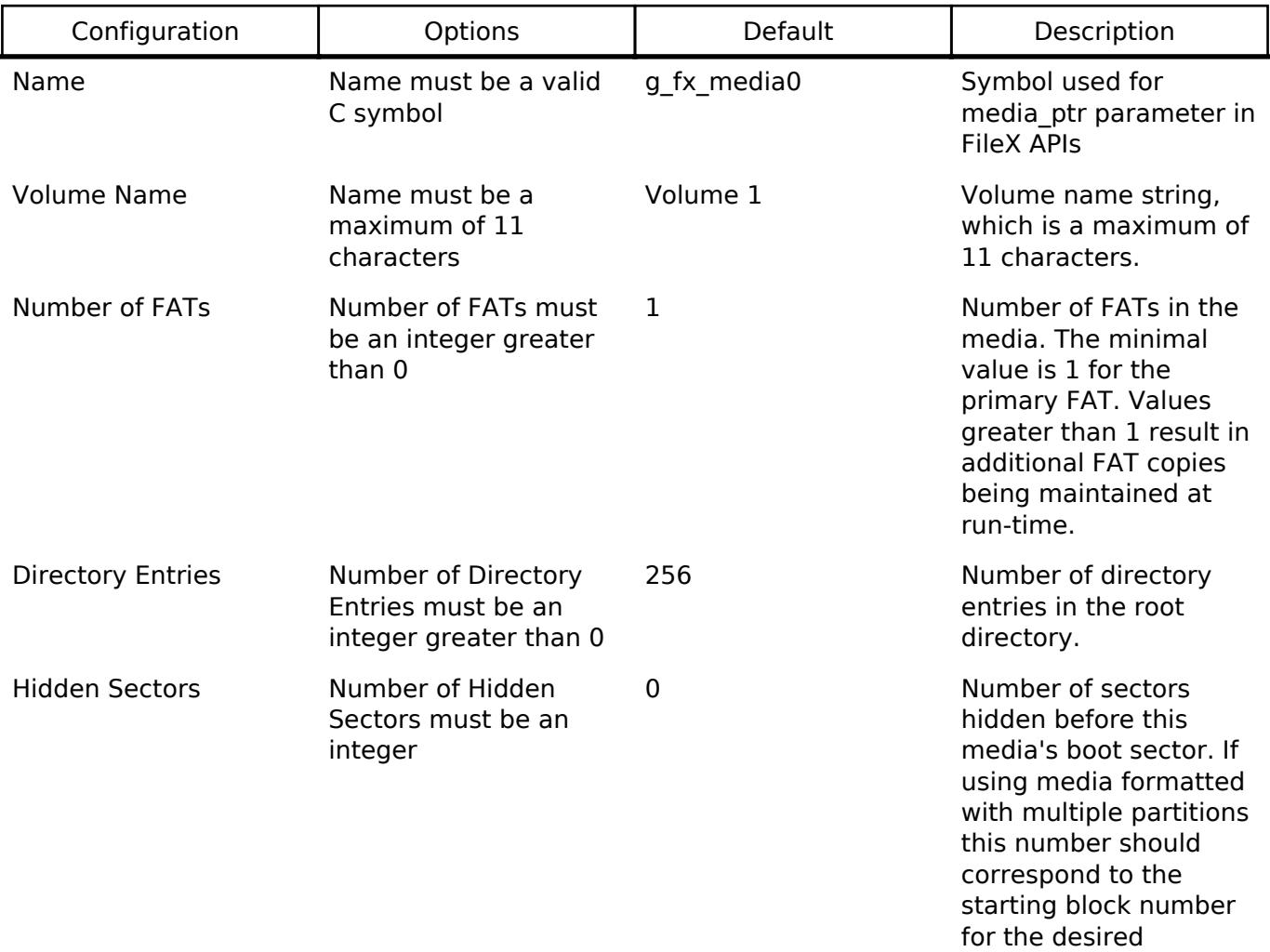

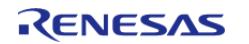

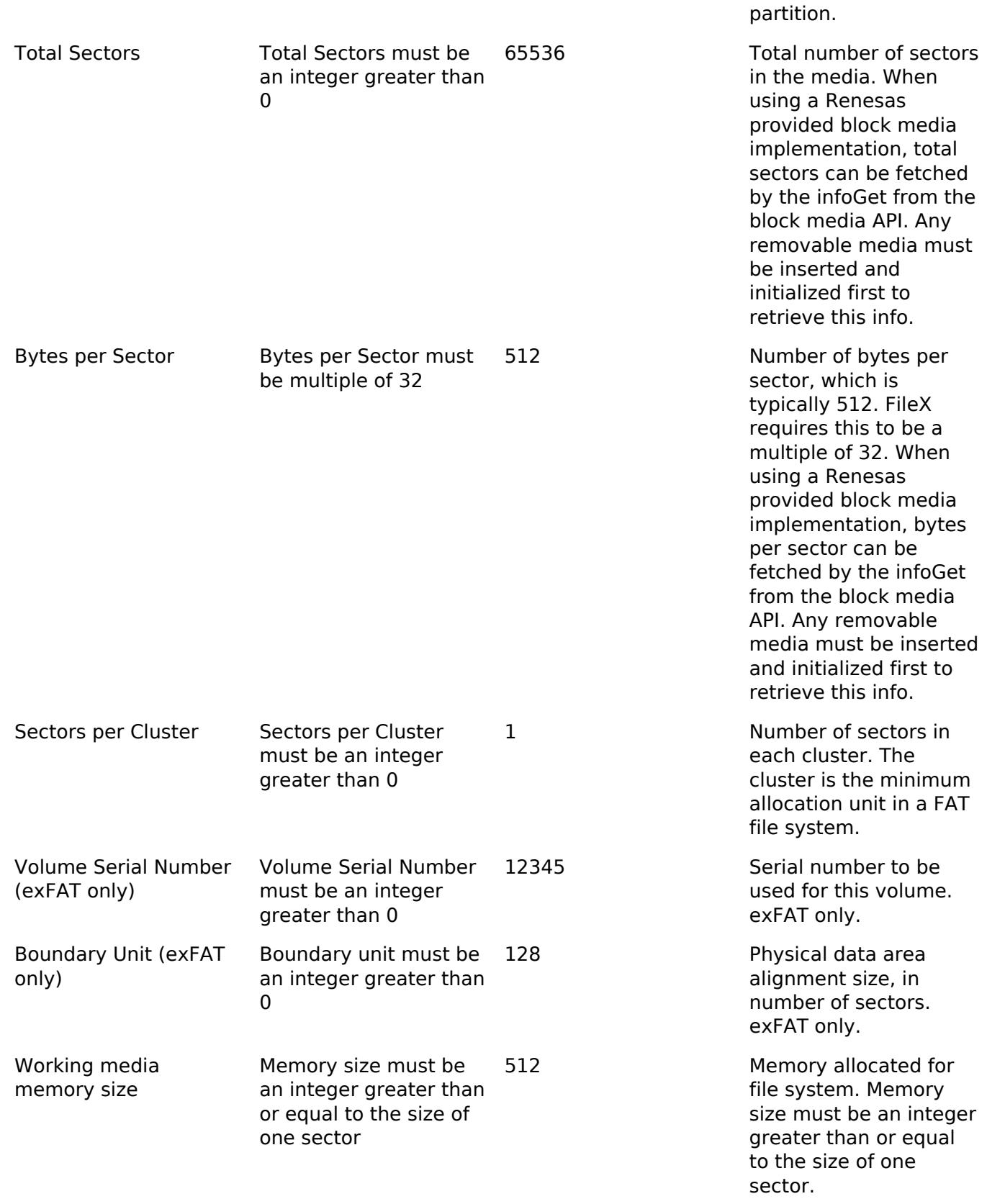

# **Usage Notes**

**Pending during Read/Write**

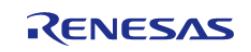

The FileX Block Media driver provides a number of events in the user callback to handle waiting or pending while it is doing blocking operations. The events received in the callback will differ depending on the lower level block media driver in use.

If the lower level block media driver is rm\_block\_media\_spi (SPI blocks on read/write operations):

- The user will receive RM\_BLOCK\_MEDIA\_EVENT\_POLL\_STATUS in the user callback while the lower level driver is polling for the read/write operation to be complete. The user can choose to do a thread sleep or software delay upon receiving this event in the callback.
- Once the operation is complete no other callbacks will be received.

If the lower level block media driver is rm\_block\_media\_sdmmc (SDMMC is interrupt based, the FileX Block Media driver will still block while waiting for interrupts from SDMMC):

- The user will receive RM\_BLOCK\_MEDIA\_EVENT\_WAIT in the user callback when the FileX Block Media driver begins waiting for an interrupt event from SDMMC. This is sent from a thread context. The user can choose to pend on a semaphore, sleep the thread, or do a software delay upon receiving this event in the callback. The FileX Block Media driver thread will block until an interrupt is received.
- Once an SDMMC interrupt is received the user will receive RM\_BLOCK\_MEDIA\_EVENT\_WAIT\_END in the user callback. This is sent from an interrupt context. The user can choose to give a semaphore on this event or do nothing.
- If SDMMC is busy on a long erase after receiving the interrupt the FileX Block Media driver will send RM\_BLOCK\_MEDIA\_EVENT\_POLL\_STATUS to the user callback and proceed to do a blocking poll on SDMMC status. The user can choose to do a thread sleep or software delay upon receiving this event in the callback. This event will not be received by the user on typical operations by FileX.

#### **Partitioned Media**

When using fx format to format a partition the number of hidden sectors should match the starting block number of the partition and the total number of sectors should be equal to the number of sectors in the partition.

#### **Unused User Callback Events**

Certain events are defined in rm\_block\_media\_event\_t but not returned by the FileX Block Media user callback:

- RM\_BLOCK\_MEDIA\_EVENT\_OPERATION\_COMPLETE: This event is handled internally and operation success is indicated by FileX API calls returning FX\_SUCCESS.
- RM\_BLOCK\_MEDIA\_EVENT\_ERROR: This event is handled internally and operation failure will be indicated by an error return code from FileX API calls.

# **Examples**

#### **Basic Example**

This is a basic example of FileX Block Media in an application.

```
#define RM_FILEX_BLOCK_MEDIA_EXAMPLE_FILE_NAME "TEST_FILE.txt"
```

```
#define RM_FILEX_BLOCK_MEDIA_EXAMPLE_BUFFER_SIZE_BYTES (10240)
```

```
#define RM_FILEX_BLOCK_MEDIA_EXAMPLE_PARTITION_NUMBER (0)
```
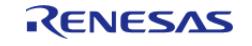

API Reference > Modules > Storage > FileX I/O (rm\_filex\_block\_media)

```
#define RM_FILEX_BLOCK_MEDIA_EXAMPLE_BLOCK_SIZE (512)
#define RM_FILEX_BLOCK_MEDIA_EXAMPLE_NUM_DIRECTORY_ENTRIES (128)
#define RM_FILEX_BLOCK_MEDIA_EXAMPLE_NUM_FATS (1)
#define RM_FILEX_BLOCK_MEDIA_EXAMPLE_HIDDEN_SECTORS (0)
#define RM_FILEX_BLOCK_MEDIA_EXAMPLE_TOTAL_SECTORS (1073741824)
#define RM_FILEX_BLOCK_MEDIA_EXAMPLE_SECTOR_SIZE (512)
#define RM_FILEX_BLOCK_MEDIA_EXAMPLE_SECTORS_PER_CLUSTER (1)
#define RM_FILEX_BLOCK_MEDIA_EXAMPLE_NUM_HEADS (1)
#define RM_FILEX_BLOCK_MEDIA_EXAMPLE_SECTORS_PER_TRACK (1)
extern rm_filex_block_media_instance_t g_filex_block_media0;
extern rm_filex_block_media_instance_ctrl_t g_filex_block_media0_ctrl;
extern rm_filex_block_media_cfg_t g_filex_block_media0_cfg;
extern FX MEDIA q fx media0;
extern uint8_t g_fx_media0_memory[RM_FILEX_BLOCK_MEDIA_EXAMPLE_BLOCK_SIZE];
extern uint8_t g_file_data[RM_FILEX_BLOCK_MEDIA_EXAMPLE_BUFFER_SIZE_BYTES];
extern uint8 t g_read_buffer[RM_FILEX_BLOCK_MEDIA_EXAMPLE_BUFFER_SIZE_BYTES];
void rm_filex_block_media_example (void)
{
 /* Open media driver.*/
 fsp_err_t RM_FILEX_BLOCK_MEDIA_Open(&g_filex_block_media0_ctrl,
&g_filex_block_media0_cfg);
 /* Handle any errors. This function should be defined by the user. */
    assert(FSP SUCCESS == err);
 /* Initialize FileX */
    fx system initialize();
 /* Open the media. If the media is removable, it must be inserted before calling
   * fx_media_open. This assumes the disk is already partitioned and formatted. */
   UINT fx err = fx media open(&q fx media0,
 "filex_example_media",
RM_FILEX_BLOCK_MEDIA_BlockDriver,
                                &g_filex_block_media0,
                                g_fx_media0_memory,
 sizeof(g_fx_media0_memory));
    handle_fx_error(fx_err);
```
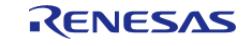

API Reference > Modules > Storage > FileX I/O (rm\_filex\_block\_media)

```
/* Create a file */
    fx err = fx_file_create(&g_fx_media0, RM_FILEX_BLOCK_MEDIA_EXAMPLE_FILE_NAME);
     handle_fx_error(fx_err);
 /* Open source file for writing. */
    FX FILE sourceFile;
     fx_err = fx_file_open(&g_fx_media0, &sourceFile,
RM_FILEX_BLOCK_MEDIA_EXAMPLE_FILE_NAME, FX_OPEN_FOR_WRITE);
     handle_fx_error(fx_err);
 /* Write file data. */
     fx_err = fx_file_write(&sourceFile, g_file_data, sizeof(g_file_data));
    handle_fx_error(fx_err);
 /* Close the file. */
    fx err = fx file close(&sourceFile);
     handle_fx_error(fx_err);
 /* Open the source file in read mode. */
     fx_err = fx_file_open(&g_fx_media0, &sourceFile,
RM_FILEX_BLOCK_MEDIA_EXAMPLE_FILE_NAME, FX_OPEN_FOR_READ);
     handle_fx_error(fx_err);
 /* Read file data. */
    ULONG actual size read;
     fx_err = fx_file_read(&sourceFile, g_read_buffer, sizeof(g_file_data),
&actual_size_read);
    handle_fx_error(fx_err);
     assert(sizeof(g_file_data) == actual_size_read);
 /* Close the file. */
    fx err = fx file close(&sourceFile);
     handle_fx_error(fx_err);
 /* Verify the file data read matches the file written. */
    assert(0U == memp(g_file_data, g.read buffer, sizeof(g_file_data)));
 /* Close the Media */
    fx err = fx media close(&q fx media0);
    handle_fx_error(fx_err);
}
```
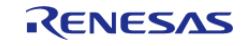

#### **Format Example**

This shows how to partition and format a disk if it is not already partitioned and formatted.

```
void rm_filex_block_media_format_example (void)
{
 /* Open media driver.*/
fsp_err_t RM_FILEX_BLOCK_MEDIA_Open(&g_filex_block_media0_ctrl,
&g_filex_block_media0_cfg);
 /* Handle any errors. This function should be defined by the user. */
    assert(FSP_SUCCESS == err);
 /* Format the media */
   UINT fx err =
fx_media_format(&g_fx_media0, // Pointer to
FileX media control block.
RM_FILEX_BLOCK_MEDIA_BlockDriver, // Driver entry
                               &g_filex_block_media0, // Pointer to Block Media
Driver
                              g fx media0 memory, // Media buffer pointer
sizeof(g_fx_media0_memory), \frac{1}{2} // Media buffer size
 "EXAMPLE_VOLUME", // Volume Name
                               RM_FILEX_BLOCK_MEDIA_EXAMPLE_NUM_FATS,
// Number of FATs
                               RM_FILEX_BLOCK_MEDIA_EXAMPLE_NUM_DIRECTORY_ENTRIES,
// Directory Entries
                               RM_FILEX_BLOCK_MEDIA_EXAMPLE_HIDDEN_SECTORS,
// Hidden sectors
RM_FILEX_BLOCK_MEDIA_EXAMPLE_TOTAL_SECTORS, \frac{1}{100} Total sectors
                                RM_FILEX_BLOCK_MEDIA_EXAMPLE_SECTOR_SIZE, 
// Sector size
RM_FILEX_BLOCK_MEDIA_EXAMPLE_SECTORS_PER_CLUSTER, // Sectors per cluster
                               RM_FILEX_BLOCK_MEDIA_EXAMPLE_NUM_HEADS,
// Heads
                                RM_FILEX_BLOCK_MEDIA_EXAMPLE_SECTORS_PER_TRACK);
```
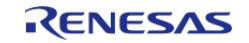

API Reference > Modules > Storage > FileX I/O (rm\_filex\_block\_media)

```
// Sectors per track
   handle fx error(fx err);
}
```
#### **Callback Pend Example**

This shows how to use the I/O driver callback with ThreadX in order to wait/pend for operations to complete.

```
TX_SEMAPHORE g_operation_wait_semaphore;
/* Callback called by FileX block media I/O driver needs to pend on operation. */
rm_filex_block_media_callback_args_t *
p_args)
{
 if (p_args->event & RM_BLOCK_MEDIA_EVENT_WAIT)
\left\{\begin{array}{c} \end{array}\right\}/* Interrupt has not happened for operation, get semaphore to wait for it. This will
be called from the FileX I/O driver thread. */
        tx_semaphore_get(&g_operation_wait_semaphore, TX_WAIT_FOREVER);
\begin{array}{ccc} \end{array}if (p_args->event & RM_BLOCK_MEDIA_EVENT_WAIT_END)
     {
 /* Interrupt has occurred for operation, post semaphore so that wait will end. This
will be called from an interrupt context. */
        tx_semaphore_put(&g_operation_wait_semaphore);
\begin{array}{ccc} \end{array}if (p_args->event & RM_BLOCK_MEDIA_EVENT_POLL_STATUS)
\left\{\begin{array}{c} \end{array}\right\}/* Interrupt has been received from block media device but operation is still
ongoing. The FileX I/O driver will wait on the driver busy status.
   * This event can be used to put the thread to sleep while waiting. This will be
called from the FileX I/O driver thread. */
       tx thread sleep(1);
     }
}
```
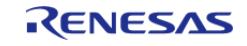

API Reference > Modules > Storage > FileX I/O (rm\_filex\_block\_media)

void rm\_filex\_block\_media\_callback\_pend\_example (void) { /\* Create semaphore for driver use \*/ tx\_semaphore\_create(&g\_operation\_wait\_semaphore, "operation\_wait\_semaphore", 0); /\* Open media driver.\*/ [fsp\\_err\\_t](#page-159-0) err = [RM\\_FILEX\\_BLOCK\\_MEDIA\\_Open\(](#page-3144-0)&g\_filex\_block\_media0\_ctrl, &g\_filex\_block\_media0\_cfg); /\* Handle any errors. This function should be defined by the user. \*/ assert(FSP\_SUCCESS == err); /\* Format the media \*/ UINT fx err = fx\_media\_format(&g\_fx\_media0, // Pointer to FileX media control block. [RM\\_FILEX\\_BLOCK\\_MEDIA\\_BlockDriver,](#page-3145-0)  $//$  Driver entry &g\_filex\_block\_media0, // Pointer to Block Media Driver g\_fx\_media0\_memory, // Media buffer pointer sizeof(g\_fx\_media0\_memory), // Media buffer size "EXAMPLE\_VOLUME", // Volume Name RM\_FILEX\_BLOCK\_MEDIA\_EXAMPLE\_NUM\_FATS, // Number of FATs RM\_FILEX\_BLOCK\_MEDIA\_EXAMPLE\_NUM\_DIRECTORY\_ENTRIES, // Directory Entries RM\_FILEX\_BLOCK\_MEDIA\_EXAMPLE\_HIDDEN\_SECTORS, // Hidden sectors RM\_FILEX\_BLOCK\_MEDIA\_EXAMPLE\_TOTAL\_SECTORS,  $\frac{1}{100}$  Total sectors RM\_FILEX\_BLOCK\_MEDIA\_EXAMPLE\_SECTOR\_SIZE, // Sector size RM\_FILEX\_BLOCK\_MEDIA\_EXAMPLE\_SECTORS\_PER\_CLUSTER, // Sectors per cluster RM\_FILEX\_BLOCK\_MEDIA\_EXAMPLE\_NUM\_HEADS, // Heads RM\_FILEX\_BLOCK\_MEDIA\_EXAMPLE\_SECTORS\_PER\_TRACK);

RENESAS

}

API Reference > Modules > Storage > FileX I/O (rm\_filex\_block\_media)

```
// Sectors per track
   handle fx error(fx err);
```
#### **Media Insertion Example**

This shows how to use the callback to wait for media insertion.

```
volatile uint32_t g_rm_filex_block_media_insertion_events = 0;
volatile uint32_t g_rm_filex_block_media_removal_events = 0;
/* Callback called by media driver when a removable device is inserted or removed. */
void rm_filex_block_media_test_callback (rm_filex_block_media_callback_args_t *
p_args)
{
 if (p_args->event & RM_BLOCK_MEDIA_EVENT_MEDIA_INSERTED)
     {
        g_rm_filex_block_media_insertion_events++;
 }
 if (p_args->event & RM_BLOCK_MEDIA_EVENT_MEDIA_REMOVED)
     {
        g_rm_filex_block_media_removal_events++;
 }
}
void rm_filex_block_media_media_insertion_example (void)
{
 /* Open media driver.*/
 fsp_err_t RM_FILEX_BLOCK_MEDIA_Open(&g_filex_block_media0_ctrl,
&g_filex_block_media0_cfg);
 /* Handle any errors. This function should be defined by the user. */
    assert(FSP_SUCCESS == err);
 /* Wait for media insertion. */
 while (0U == g_rm_filex_block_media_insertion_events)
\left\{\begin{array}{c} \end{array}\right\}/* Wait for media insertion. */
     }
```
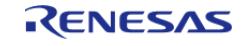

API Reference > Modules > Storage > FileX I/O (rm\_filex\_block\_media)

```
/* Open the media. If the media is removable, it must be inserted before calling
  * fx media open. This assumes the disk is already partitioned and formatted. */
    UINT fx_err = fx_media_open(&g_fx_media0,
 "filex_example_media",
RM_FILEX_BLOCK_MEDIA_BlockDriver,
                                &g_filex_block_media0,
                                g_fx_media0_memory,
sizeof(q fx media0 memory));
    handle_fx_error(fx_err);
}
```
#### **Using FileX with Custom Block Media Implementations**

When using a Custom Block Media implementation with rm\_filex\_block\_media the custom implementation must call rm filex block media memory callback upon the completion of a read/write operation. This callback should be called with an event of RM\_BLOCK\_MEDIA\_EVENT\_OPERATION\_COMPLETE and p\_context of rm filex block media instance ctrl  $t *$ . The following example shows how this should be done in the context of a demo RAM block media read function.

#define EXAMPLE BLOCK MEDIA RAM START ADDR (0x20004AFE) #define EXAMPLE\_BLOCK\_MEDIA\_RAM\_BLOCK\_SIZE\_BYTES (512) /\* Example implementation of rm\_block\_media\_api\_t::read(), user should define custom block media RAM implementation. \*/ [fsp\\_err\\_t](#page-159-0) RM\_BLOCK\_MEDIA\_CUSTOM\_RAM\_Read ([rm\\_block\\_media\\_ctrl\\_t](#page-4186-0) \* const p\_ctrl, uint8\_t \* const p\_dest\_address, uint32\_t const block\_address, uint32 t const num blocks) { [FSP\\_PARAMETER\\_NOT\\_USED\(](#page-158-0)p\_ctrl); memcpy(p\_dest\_address, (void \*) (EXAMPLE\_BLOCK\_MEDIA\_RAM\_START\_ADDR + (block\_address \* EXAMPLE\_BLOCK\_MEDIA\_RAM\_BLOCK\_SIZE\_BYTES)), (EXAMPLE\_BLOCK\_MEDIA\_RAM\_BLOCK\_SIZE\_BYTES \* num\_blocks)); /\* Notify FileX port of operation complete through calling the callback, this is

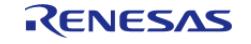

API Reference > Modules > Storage > FileX I/O (rm\_filex\_block\_media)

required for custom block media/FileX port integration \*/

[rm\\_block\\_media\\_callback\\_args\\_t](#page-4180-0) args;

args.[event](#page-4180-1) = [RM\\_BLOCK\\_MEDIA\\_EVENT\\_OPERATION\\_COMPLETE;](#page-4187-5)

args.[p\\_context](#page-4180-2) = (void \*) &g\_filex\_block\_media0\_ctrl;

rm\_filex\_block\_media\_memory\_callback(&args);

return FSP\_SUCCESS;

#### **Data Structures**

}

struct [rm\\_filex\\_block\\_media\\_instance\\_ctrl\\_t](#page-3143-0)

#### **Data Structure Documentation**

#### <span id="page-3143-0"></span>**[◆ r](#page-3143-0)m\_filex\_block\_media\_instance\_ctrl\_t**

struct rm\_filex\_block\_media\_instance\_ctrl\_t

Common macro for FSP header files. There is also a corresponding FSP\_FOOTER macro at the end of this file. FileX block media private control block. DO NOT MODIFY. Initialization occurs when RM\_FILEX\_BLOCK\_MEDIA\_Open is called.

#### **Function Documentation**

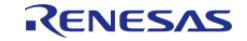

### <span id="page-3144-0"></span>**[◆ R](#page-3144-0)M\_FILEX\_BLOCK\_MEDIA\_Open()**

[fsp\\_err\\_t](#page-159-0) RM\_FILEX\_BLOCK\_MEDIA\_Open ( [rm\\_filex\\_block\\_media\\_ctrl\\_t](#page-4339-1) \*const *p\_ctrl*, [rm\\_filex\\_block\\_media\\_cfg\\_t](#page-4338-0) const \*const *p\_cfg* )

The file system relies on the media to be formatted prior to creating directories and files The sector size and sector count will change depending on the media type and size.

The File Allocation Table (FAT) starts after the reserved sectors in the media. The FAT area is basically an array of 12-bit, 16-bit, or 32-bit entries that determine if that cluster is allocated or part of a chain of clusters comprising a subdirectory or a file. The size of each FAT entry is determined by the number of clusters that need to be represented. If the number of clusters (derived from the total sectors divided by the sectors per cluster) is less than 4,086, 12-bit FAT entries are used. If the total number of clusters is greater than 4,086 and less than or equal to 65,525, 16-bit FAT entries are used. Otherwise, if the total number of clusters is greater than 65,525, 32-bit FAT entries are used. Initializes callback and configuration for FileX Block Media interface. Call this before calling any FileX functions.

Implements [rm\\_filex\\_block\\_media\\_api\\_t::open\(\)](#page-4339-2).

#### **Return values**

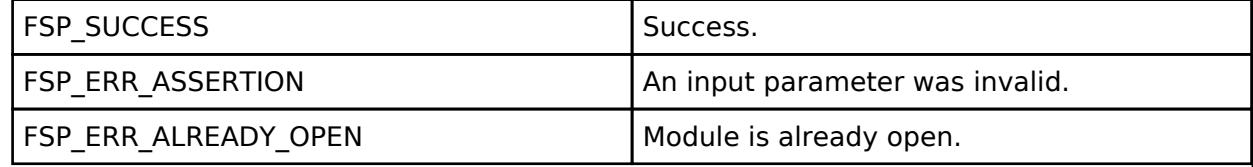

#### **Returns**

See [Common Error Codes](#page-158-1) or functions called by this function for other possible return codes.

#### <span id="page-3144-1"></span>**[◆ R](#page-3144-1)M\_FILEX\_BLOCK\_MEDIA\_Close()**

[fsp\\_err\\_t](#page-159-0) RM\_FILEX\_BLOCK\_MEDIA\_Close ( rm\_filex\_block\_media\_ctrl t \*const *p\_ctrl*)

Closes media device.

Implements [rm\\_filex\\_block\\_media\\_api\\_t::close\(\)](#page-4339-3).

#### **Return values**

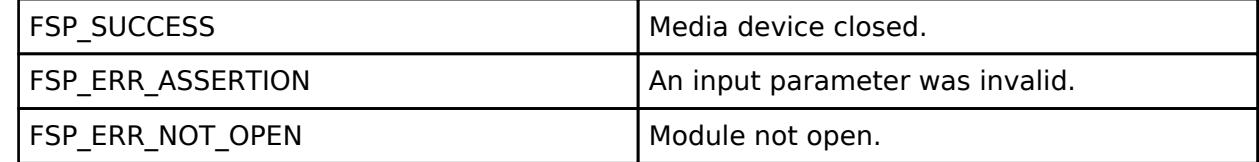

#### **Returns**

See [Common Error Codes](#page-158-1) or functions called by this function for other possible return codes.

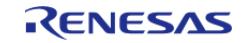

#### <span id="page-3145-0"></span>**[◆ R](#page-3145-0)M\_FILEX\_BLOCK\_MEDIA\_BlockDriver()**

void RM\_FILEX\_BLOCK\_MEDIA\_BlockDriver ( FX\_MEDIA \* *p\_fx\_media*)

Access Block Media device functions open, close, read, write and control.

The RM\_FILEX\_BLOCK\_MEDIA\_BlockDriver function is called from the FileX file system driver and issues requests to a Block Media device through the FSP Block Media Interface. Uses block media driver for accesses.

#### **Parameters**

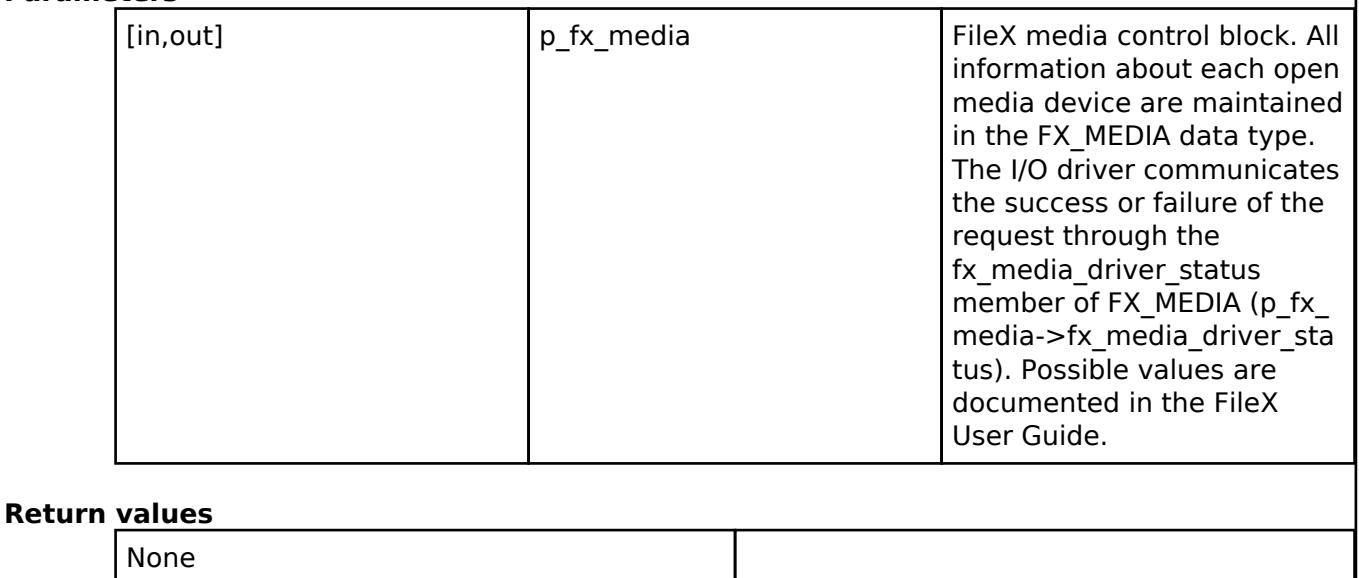

#### **Returns**

Nothing, but updates FileX media control block.

#### **5.2.17.7 FileX I/O (rm\_filex\_levelx\_nor)**

[Modules](#page-376-0) » [Storage](#page-3095-0)

#### **Functions**

void [RM\\_FILEX\\_LEVELX\\_NOR\\_DeviceDriver](#page-3160-0) (FX\_MEDIA \*p\_fx\_media)

Access LevelX NOR device functions open, close, read, write and control. [More...](#page-3160-0)

#### **Detailed Description**

Middleware for the Azure RTOS FileX File System control using LevelX NOR on RA MCUs.

# **Overview**

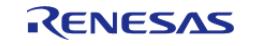

This module provides the hardware port layer for FileX file system. After initializing this module, refer to the FileX API reference to use the file system: <https://docs.microsoft.com/en-us/azure/rtos/filex/>

#### **Features**

The FileX LevelX NOR module supports the following features:

- ThreadX is typically required for FileX. To use FileX without ThreadX FX\_STANDALONE\_ENABLE must be defined.
- Unless FX\_SINGLE\_THREAD or FX\_STANDALONE\_ENABLE are defined, all FileX operations are thread safe.

# **Configuration**

#### **Build Time Configurations for rm\_filex\_levelx\_nor**

The following build time configurations are defined in fsp\_cfg/middleware/rm\_filex\_levelx\_nor\_cfg.h:

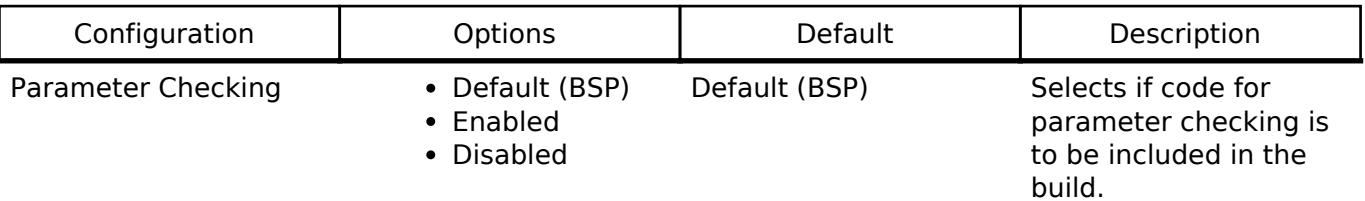

#### **Configurations for Storage > FileX I/O (rm\_filex\_levelx\_nor)**

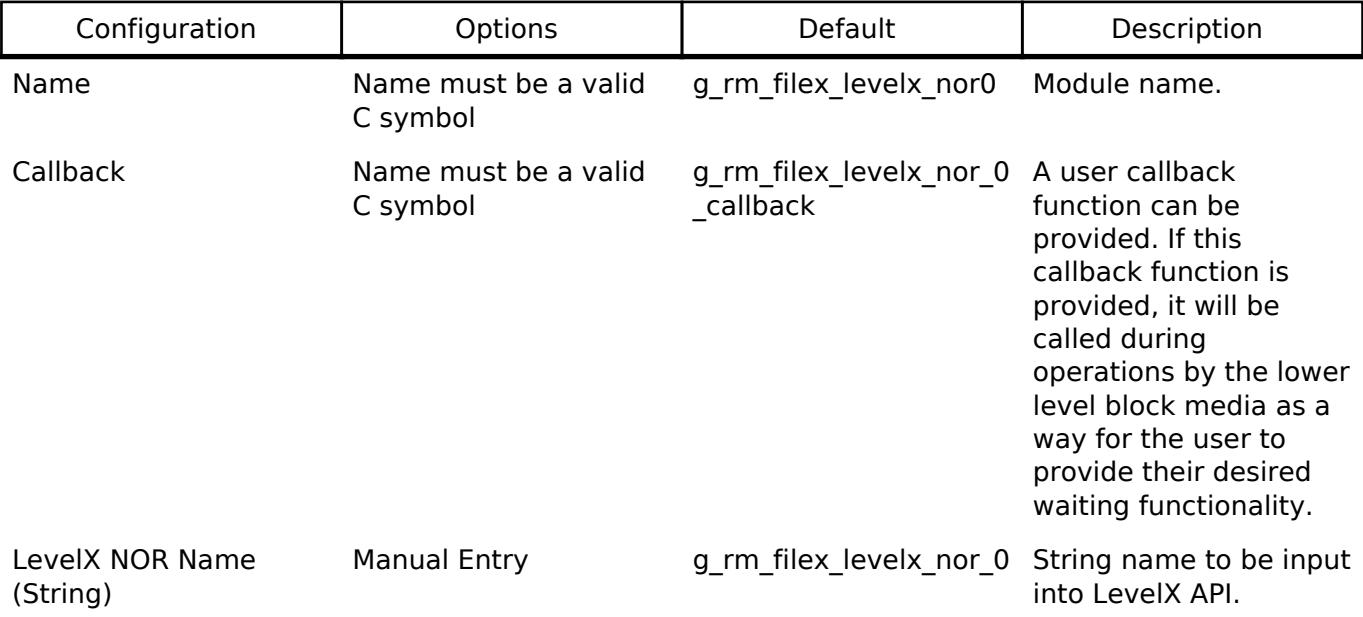

### **Build Time Configurations for fx**

The following build time configurations are defined in fsp\_cfg/azure/fx/fx\_user.h:

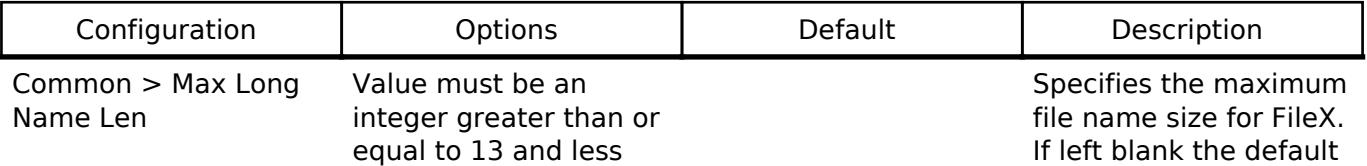

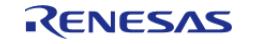

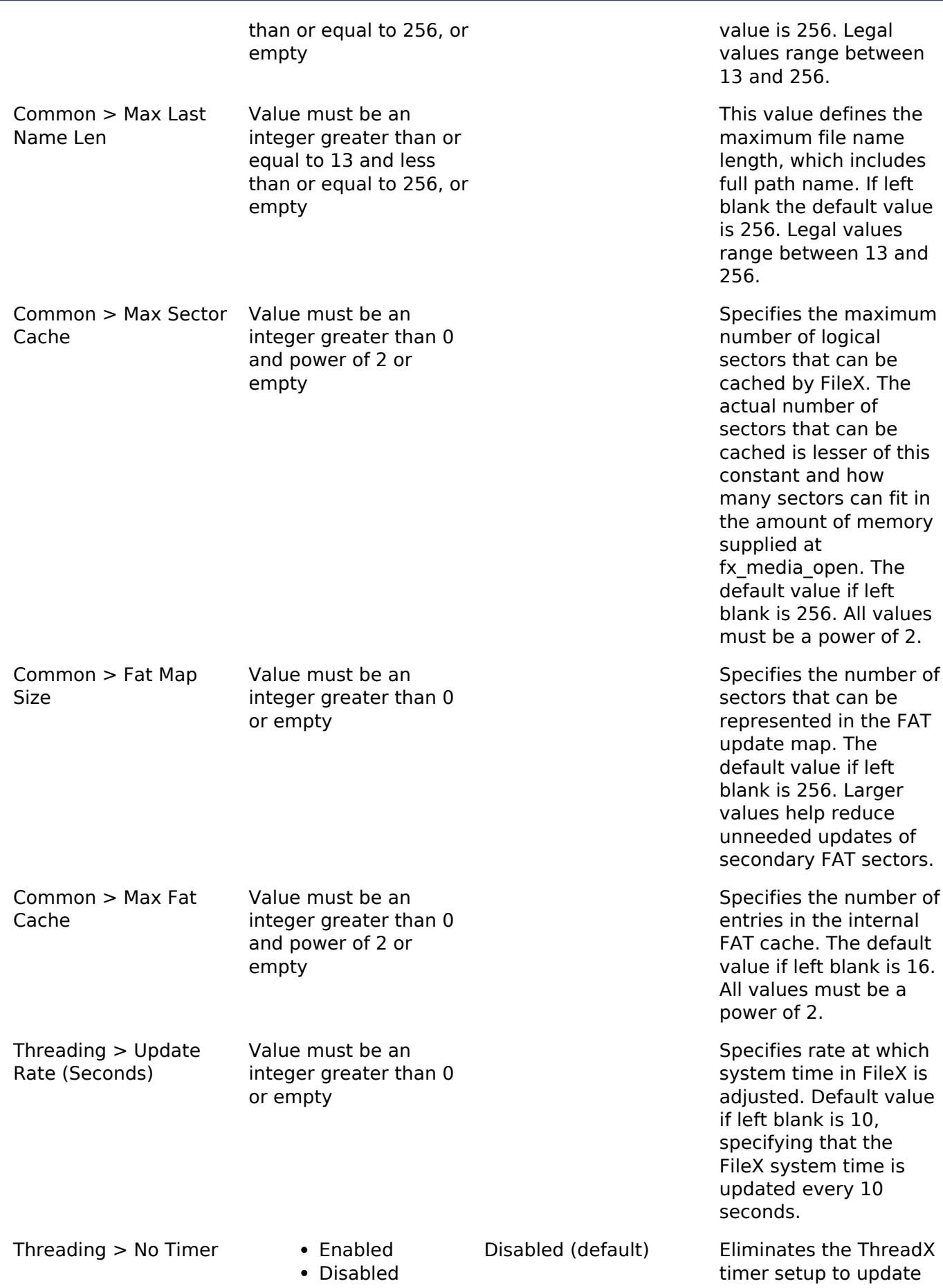

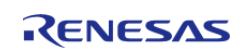

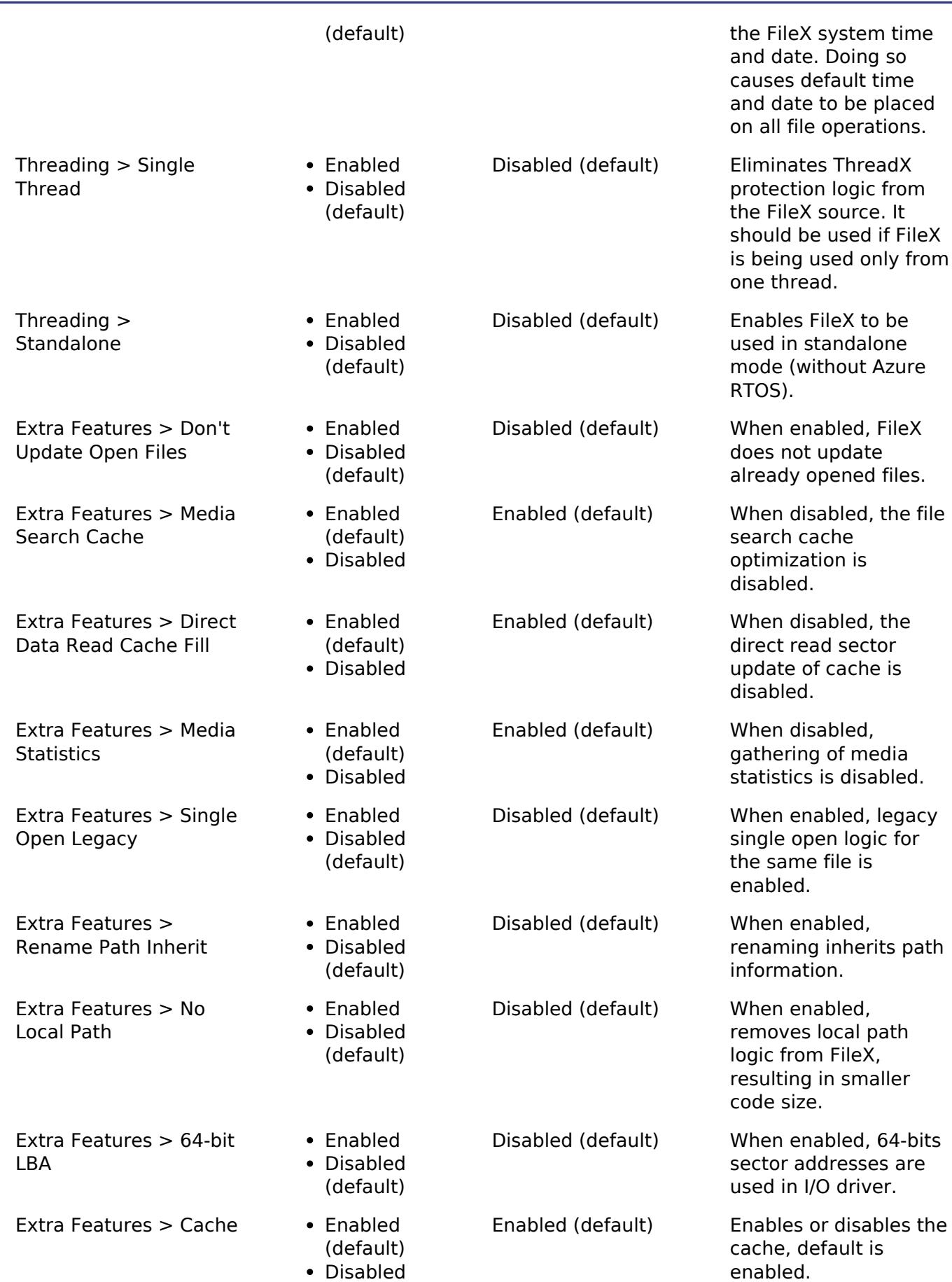

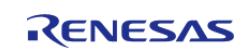

#### **Flexible Software Package**

API Reference > Modules > Storage > FileX I/O (rm\_filex\_levelx\_nor)

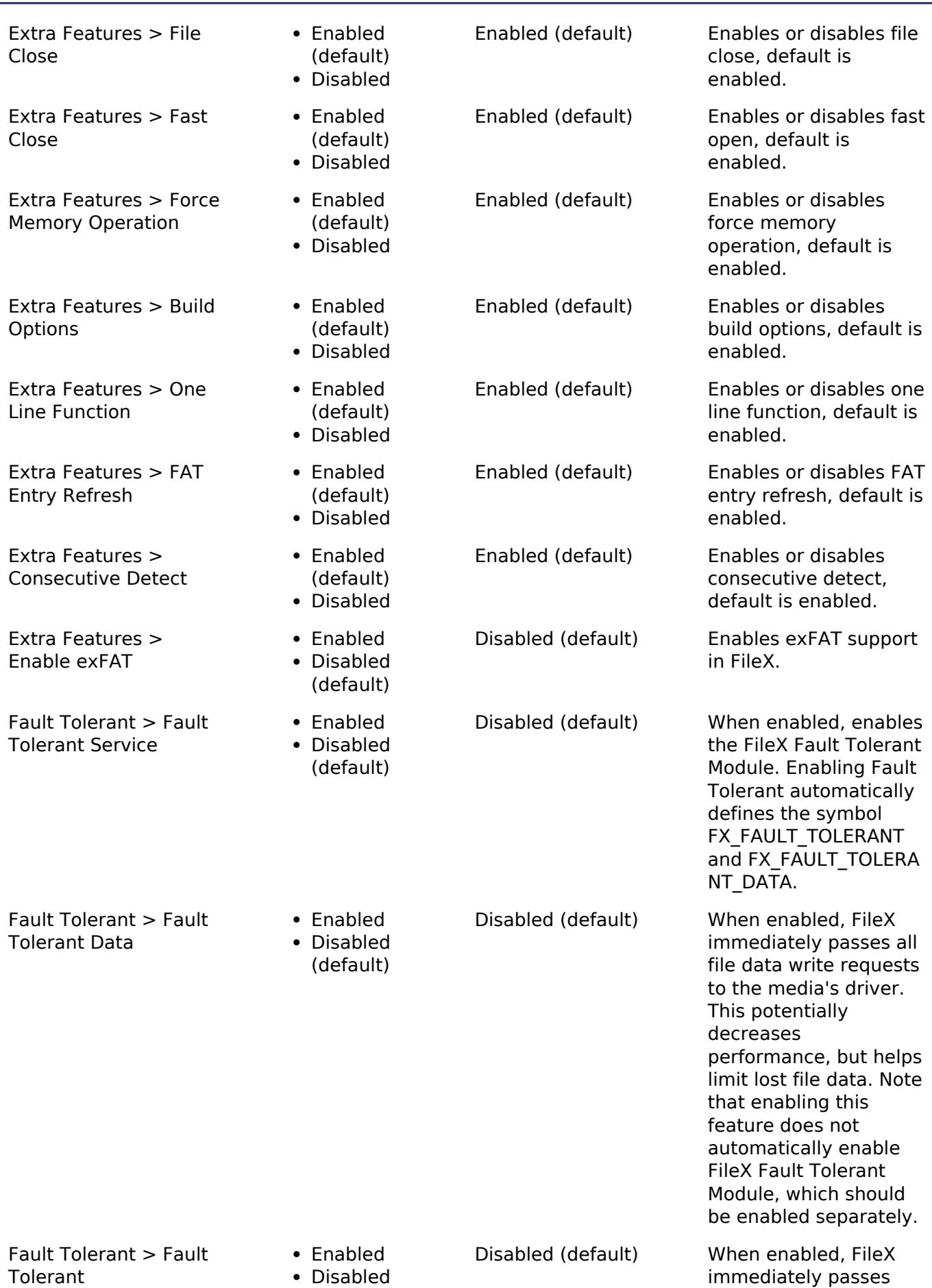

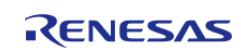

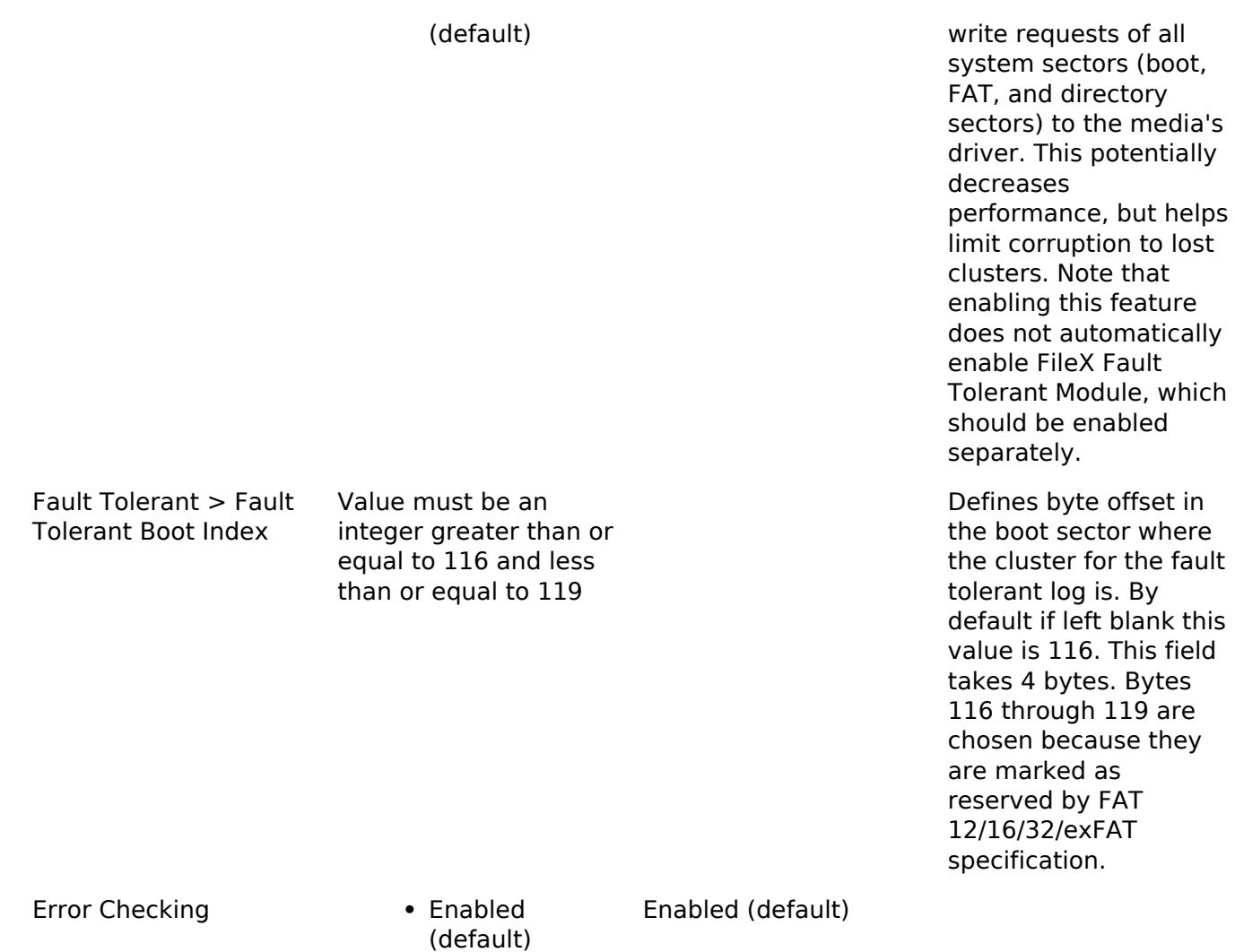

Disabled

## **Configurations for Storage > Azure RTOS FileX on LevelX NOR**

This module can be added to the Stacks tab via New Stack > Storage > Azure RTOS FileX on LevelX NOR.

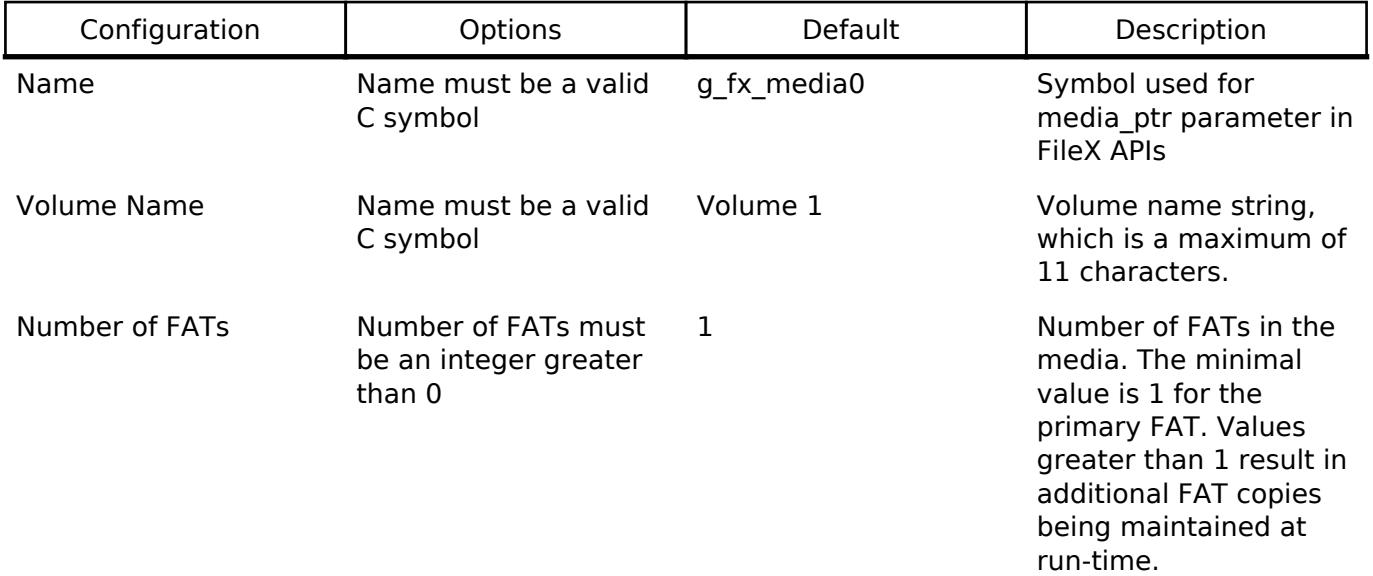

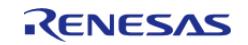

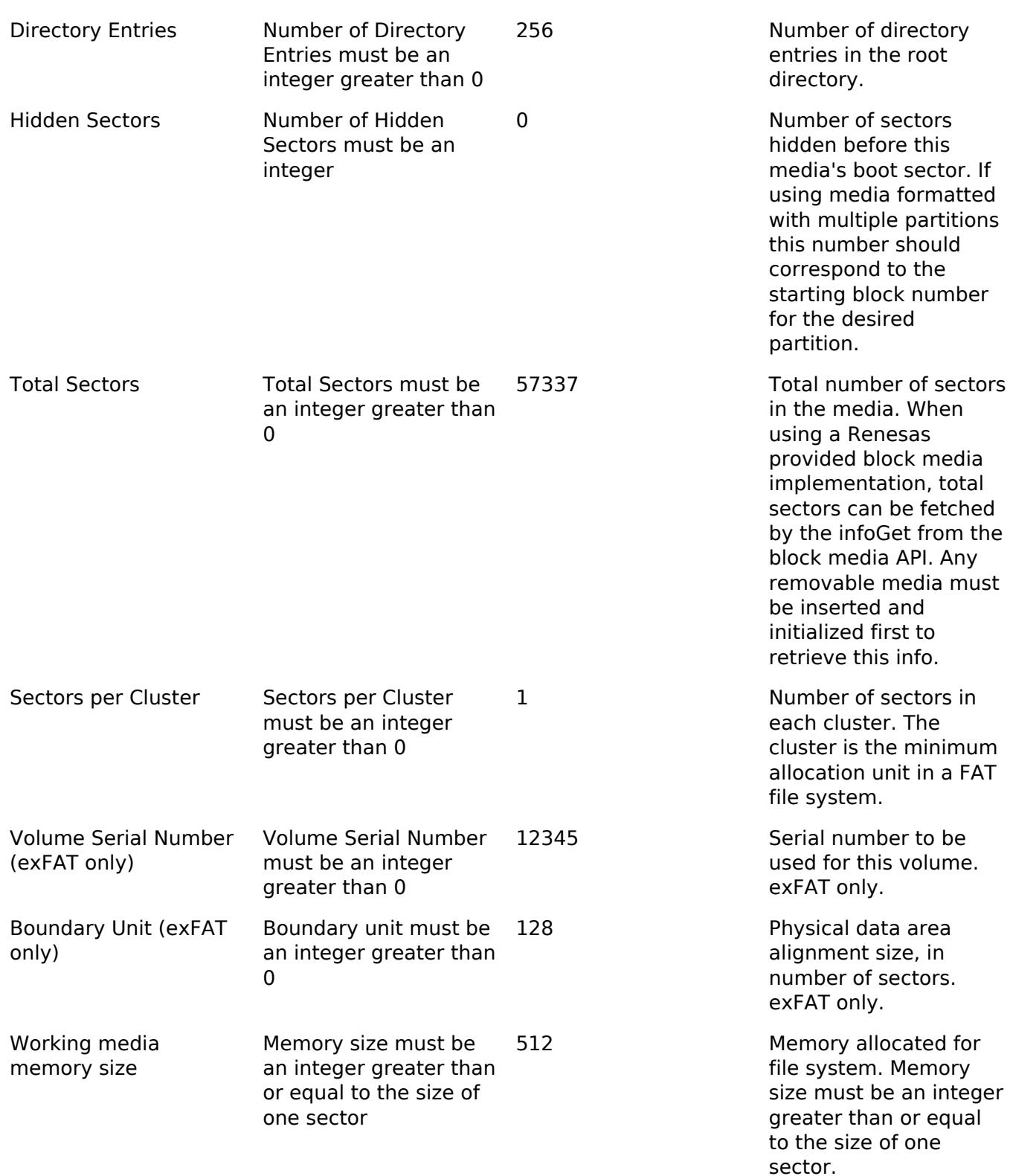

# **Usage Notes**

#### **Pending during Write/Erase**

If the underlying LevelX NOR driver performs a blocking operation that requires waiting to complete (such as a long write/erase on NOR SPI), a callback can be provided to provide a way to wait with an

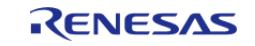

OS-specific thread wait. This callback will also pass up block erase events.

#### **Partitioned Media**

Partitioned media is not supported directly by the FileX LevelX NOR port.

# **Examples**

#### **Basic Example**

This is a basic example of FileX Block Media in an application.

```
#define RM_FILEX_LEVELX_NOR_EXAMPLE_FILE_NAME "TEST_FILE.txt"
#define RM_FILEX_LEVELX_NOR_EXAMPLE_BUFFER_SIZE_BYTES (10240)
#define RM_FILEX_LEVELX_NOR_EXAMPLE_PARTITION_NUMBER (0)
#define RM_FILEX_LEVELX_NOR_EXAMPLE_BLOCK_SIZE (512)
#define RM_FILEX_LEVELX_NOR_EXAMPLE_NUM_DIRECTORY_ENTRIES (128)
#define RM_FILEX_LEVELX_NOR_EXAMPLE_NUM_FATS (1)
#define RM_FILEX_LEVELX_NOR_EXAMPLE_HIDDEN_SECTORS (0)
#define RM_FILEX_LEVELX_NOR_EXAMPLE_TOTAL_SECTORS (512)
#define RM_FILEX_LEVELX_NOR_EXAMPLE_SECTOR_SIZE (512)
#define RM_FILEX_LEVELX_NOR_EXAMPLE_SECTORS_PER_CLUSTER (1)
#define RM_FILEX_LEVELX_NOR_EXAMPLE_NUM_HEADS (1)
#define RM_FILEX_LEVELX_NOR_EXAMPLE_SECTORS_PER_TRACK (1)
extern rm_filex_levelx_nor_instance_t g_filex_levelx_nor0;
rm_filex_levelx_nor_instance_ctrl_t g_filex_levelx_nor0_ctrl;
extern rm_filex_levelx_nor_cfg_t g_filex_levelx_nor0_cfg;
extern FX_MEDIA g_fx_media0;
extern uint8 t g fx media0 memory[RM_FILEX_LEVELX_NOR_EXAMPLE_BLOCK_SIZE];
extern uint8_t g_file_data[RM_FILEX_LEVELX_NOR_EXAMPLE_BUFFER_SIZE_BYTES];
extern uint8 t g_read_buffer[RM_FILEX_LEVELX_NOR_EXAMPLE_BUFFER_SIZE_BYTES];
void rm_filex_levelx_nor_example (void)
{
 /* Initialize FileX */
    fx system initialize();
 /* Initialize LevelX */
     lx_nor_flash_initialize();
 /* Open the media. This assumes the flash is already formatted. */
```
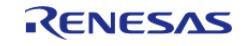

```
 UINT fx_err = fx_media_open(&g_fx_media0,
 "filex_example_media",
 RM_FILEX_LEVELX_NOR_DeviceDriver,
                                 &g_filex_levelx_nor0,
                                 g_fx_media0_memory,
 sizeof(g_fx_media0_memory));
     handle_fx_error(fx_err);
 /* Create a file */
     fx_err = fx_file_create(&g_fx_media0, RM_FILEX_LEVELX_NOR_EXAMPLE_FILE_NAME);
     handle_fx_error(fx_err);
 /* Open source file for writing. */
    FX FILE sourceFile;
    fx err = fx file open(&q fx media0, &sourceFile,
RM_FILEX_LEVELX_NOR_EXAMPLE_FILE_NAME, FX_OPEN_FOR_WRITE);
     handle_fx_error(fx_err);
 /* Write file data. */
     fx_err = fx_file_write(&sourceFile, g_file_data, sizeof(g_file_data));
     handle_fx_error(fx_err);
 /* Close the file. */
    fx err = fx file close(&sourceFile);
     handle_fx_error(fx_err);
 /* Open the source file in read mode. */
     fx_err = fx_file_open(&g_fx_media0, &sourceFile,
RM_FILEX_LEVELX_NOR_EXAMPLE_FILE_NAME, FX_OPEN_FOR_READ);
    handle fx error(fx err);
 /* Read file data. */
    ULONG actual size read;
    fx err = fx file read(&sourceFile, g_read buffer, sizeof(g_file_data),
&actual_size_read);
     handle_fx_error(fx_err);
    assert(sizeof(q_file_data) == actual size read);
 /* Close the file. */
     fx_err = fx_file_close(&sourceFile);
     handle_fx_error(fx_err);
```
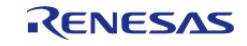

```
/* Verify the file data read matches the file written. */
   assert(0U == memcmp(q_file_data, q_read_buffer, sizeof(q_file_data)));
/* Close the Media */
    fx_err = fx_media_close(&g_fx_media0);
    handle_fx_error(fx_err);
}
```
#### **Format Example**

This shows how to partition and format a disk if it is not already partitioned and formatted.

```
extern rm_levelx_nor_spi_cfg_t g_levelx_nor_spi0_cfg;
#define RM_FILEX_LEVELX_NOR_EXAMPLE_SPI_SECTOR_SIZE (4096)
void rm_filex_levelx_nor_format_example (void)
{
spi_flash_instance_t * p_spi_flash_instance = (spi_flash_instance_t *)
g_levelx_nor_spi0_cfg.p_lower_lvl;
spi_flash_status_t status;
 /* Erase flash prior to usage */
 fsp_err_t err = p_spi_flash_instance->p_api->open(p_spi_flash_instance->p_ctrl,
p_spi_flash_instance->p_cfq);
   assert(FSP_SUCCESS == err);
 for (uint32_t i = g_levelx_nor_spi0_cfg.address_offset;
        size;
         i += RM_FILEX_LEVELX_NOR_EXAMPLE_SPI_SECTOR_SIZE)
    {
      p_api-erase(p_ctrl,
                                             (uint8 t * )g_levelx_nor_spi0_cfg.base_address + i,
RM_FILEX_LEVELX_NOR_EXAMPLE_SPI_SECTOR_SIZE);
      assert(FSP_SUCCESS == err);
       status.write_in_progress = true;
while (status.write_in_progress)
      {
```
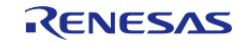

```
 err =
p_spi_flash_instance->p_api->statusGet(p_spi_flash_instance->p_ctrl, &status);
      assert(FSP_SUCCESS == err);
 }
     }
    err = p_spi_flash_instance->p_api->close(p_spi_flash_instance->p_ctrl);
    assert(FSP_SUCCESS == err);
 /* Format the media */
    UINT fx_err = fx_media_format(&g_fx_media0, 
// Pointer to FileX media control block.
RM_FILEX_LEVELX_NOR_DeviceDriver, // Driver entry
                                 &g_filex_levelx_nor0, // Pointer to Block Media
Driver
                                 g_fx_media0_memory, // Media buffer pointer
sizeof(g_fx_media0_memory), \frac{1}{2} // Media buffer size
 "EXAMPLE_VOLUME", // Volume Name
                                  RM_FILEX_LEVELX_NOR_EXAMPLE_NUM_FATS, 
// Number of FATs
                                 RM_FILEX_LEVELX_NOR_EXAMPLE_NUM_DIRECTORY_ENTRIES,
// Directory Entries
                                 RM_FILEX_LEVELX_NOR_EXAMPLE_HIDDEN_SECTORS, 
// Hidden sectors
RM_FILEX_LEVELX_NOR_EXAMPLE_TOTAL_SECTORS, \overline{\hspace{1cm}} // Total sectors
                                 RM_FILEX_LEVELX_NOR_EXAMPLE_SECTOR_SIZE,
// Sector size
RM_FILEX_LEVELX_NOR_EXAMPLE_SECTORS_PER_CLUSTER, // Sectors per cluster
                                  RM_FILEX_LEVELX_NOR_EXAMPLE_NUM_HEADS, 
// Heads
                                RM_FILEX_LEVELX_NOR_EXAMPLE_SECTORS_PER_TRACK);
// Sectors per track
    handle_fx_error(fx_err);
}
```
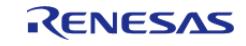

#### **Callback Wait Example**

This shows how to use the I/O driver callback with ThreadX in order to wait for operations to complete.

```
/* Callback called by FileX block media I/O driver needs to wait on operation. */
void rm_filex_levelx_nor_test_callback_wait (rm_filex_levelx_nor_callback_args_t *
p_args)
{
if (p_args->event & RM_FILEX_LEVELX_NOR_EVENT_BUSY)
     {
 /* Put the thread to sleep while waiting for operation to complete. */
       tx_thread_sleep(1);
     }
}
void rm_filex_levelx_nor_callback_wait_example (void)
{
 /* Format the media */
    UINT fx_err = fx_media_format(&g_fx_media0, 
// Pointer to FileX media control block.
RM_FILEX_LEVELX_NOR_DeviceDriver, \frac{1}{2} // Driver entry
                                &g_filex_levelx_nor0, // Pointer to Block Media
Driver
                                g_fx_media0_memory, // Media buffer pointer
sizeof(g_fx_media0_memory), // Media buffer size
 "EXAMPLE_VOLUME", // Volume Name
                               RM_FILEX_LEVELX_NOR_EXAMPLE_NUM_FATS,
// Number of FATs
                                RM_FILEX_LEVELX_NOR_EXAMPLE_NUM_DIRECTORY_ENTRIES,
// Directory Entries
                                 RM_FILEX_LEVELX_NOR_EXAMPLE_HIDDEN_SECTORS, 
// Hidden sectors
RM_FILEX_LEVELX_NOR_EXAMPLE_TOTAL_SECTORS, // Total sectors
```
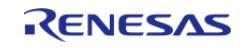

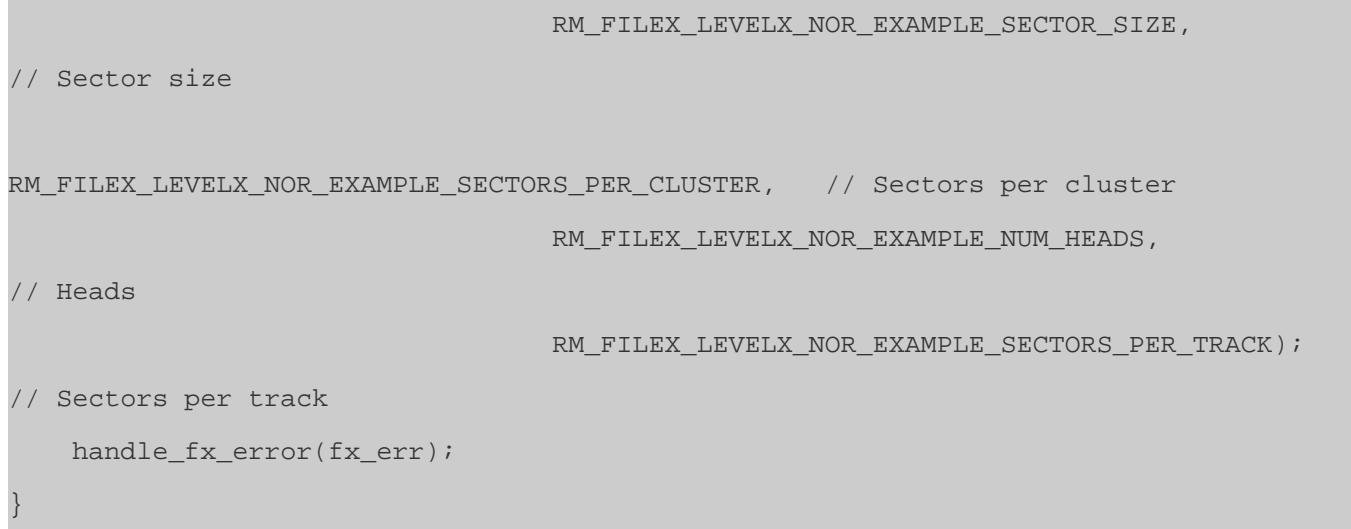

#### **Data Structures**

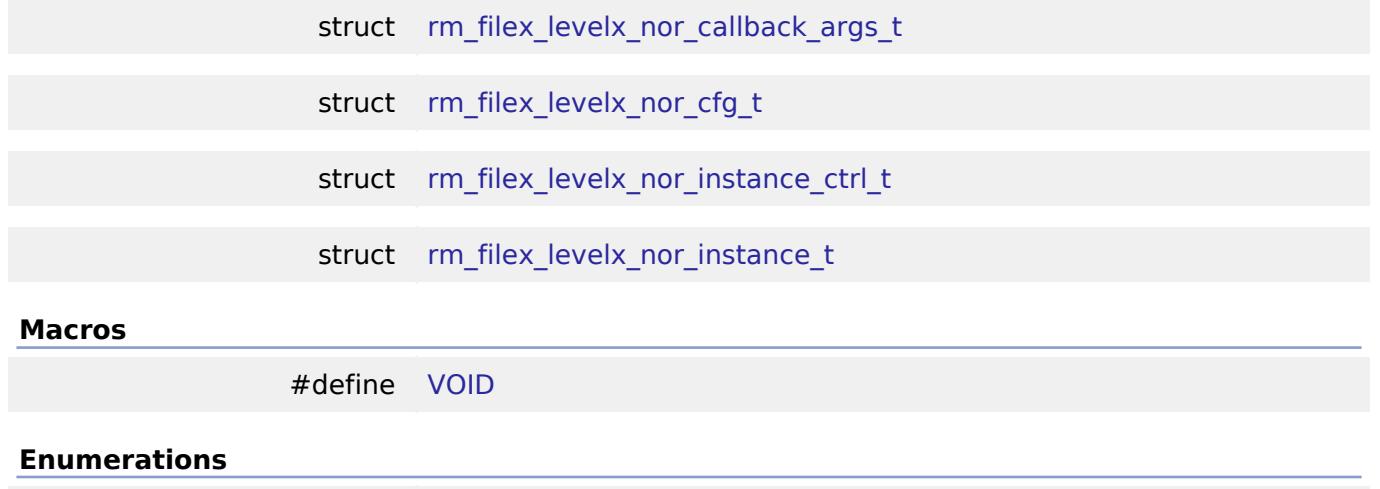

enum [rm\\_filex\\_levelx\\_nor\\_event\\_t](#page-3159-2)

#### **Data Structure Documentation**

#### <span id="page-3157-1"></span>**[◆ r](#page-3157-1)m\_filex\_levelx\_nor\_callback\_args\_t**

<span id="page-3157-2"></span>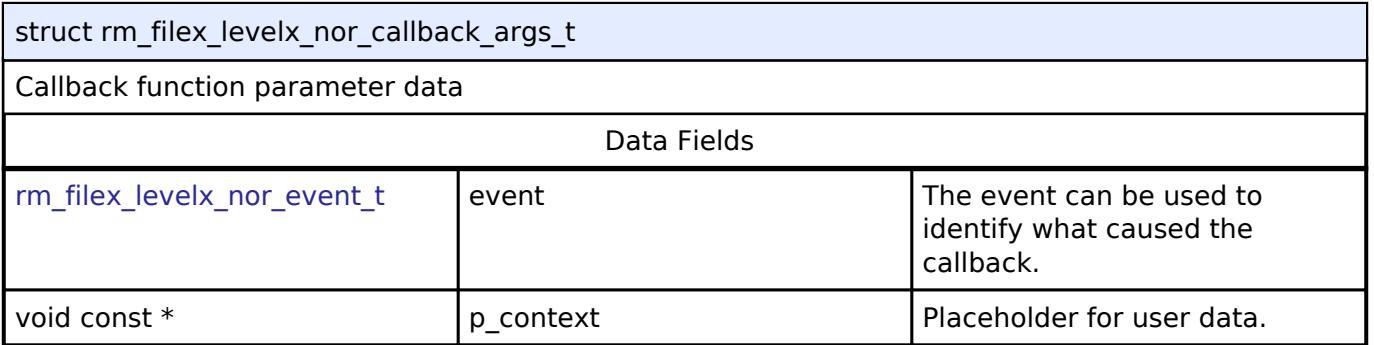

## <span id="page-3157-0"></span>**[◆ r](#page-3157-0)m\_filex\_levelx\_nor\_cfg\_t**

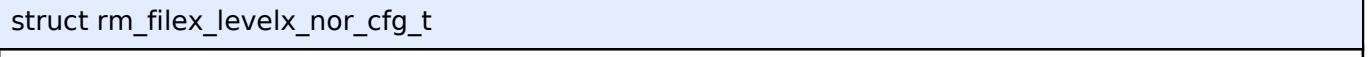

FileX LevelX configuration

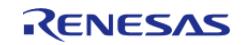

<span id="page-3158-4"></span><span id="page-3158-3"></span><span id="page-3158-2"></span>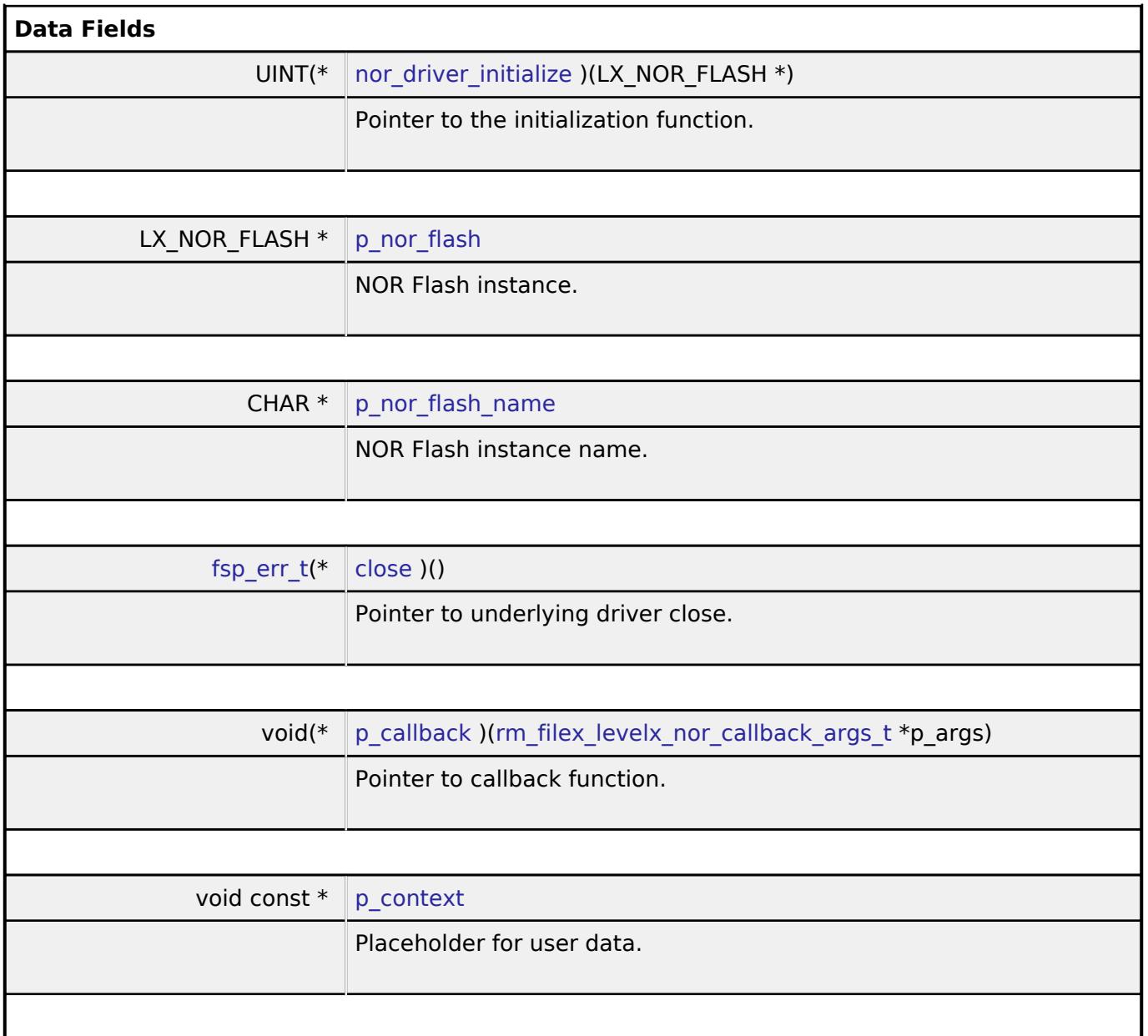

### <span id="page-3158-7"></span><span id="page-3158-6"></span><span id="page-3158-5"></span><span id="page-3158-1"></span>**[◆ r](#page-3158-1)m\_filex\_levelx\_nor\_instance\_ctrl\_t**

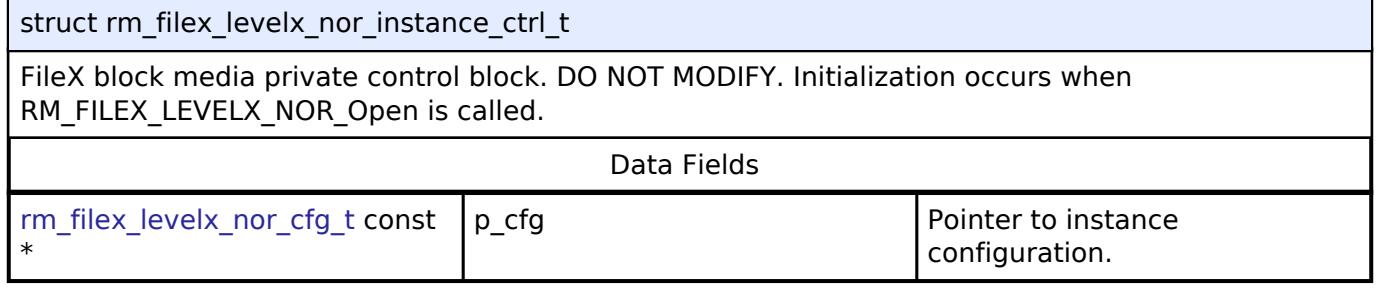

#### <span id="page-3158-0"></span>**[◆ r](#page-3158-0)m\_filex\_levelx\_nor\_instance\_t**

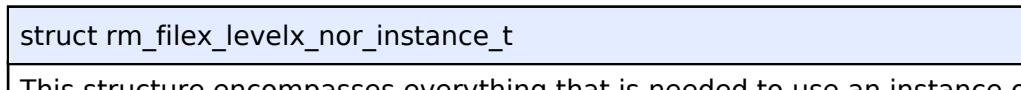

This structure encompasses everything that is needed to use an instance of this interface.

Data Fields

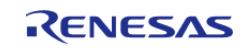

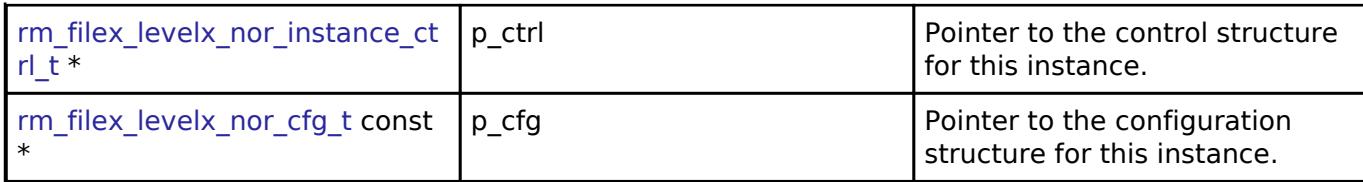

#### **Macro Definition Documentation**

### <span id="page-3159-1"></span>**[◆ V](#page-3159-1)OID**

#### #define VOID

Common macro for FSP header files. There is also a corresponding FSP\_FOOTER macro at the end of this file.

#### **Enumeration Type Documentation**

#### <span id="page-3159-2"></span>**[◆ r](#page-3159-2)m\_filex\_levelx\_nor\_event\_t**

<span id="page-3159-0"></span>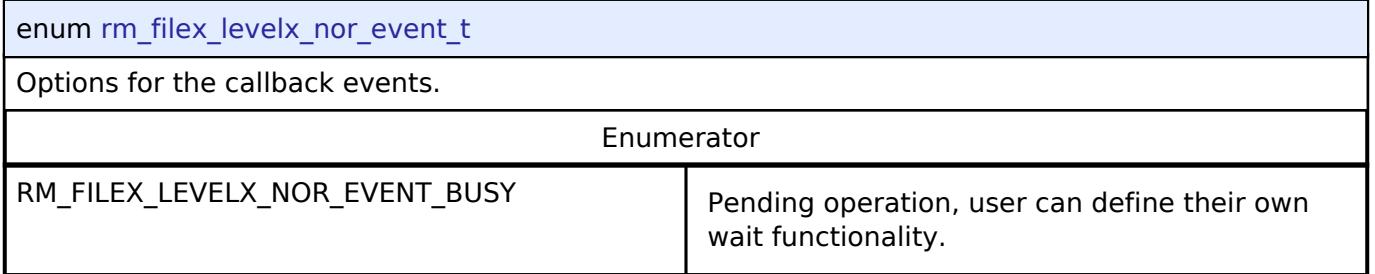

#### **Function Documentation**

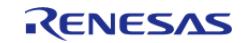

#### <span id="page-3160-0"></span>**[◆ R](#page-3160-0)M\_FILEX\_LEVELX\_NOR\_DeviceDriver()**

void RM\_FILEX\_LEVELX\_NOR\_DeviceDriver ( FX\_MEDIA \* *p\_fx\_media*)

Access LevelX NOR device functions open, close, read, write and control.

The RM\_FILEX\_LEVELX\_NOR\_DeviceDriver function is called from the FileX file system driver and issues requests to a LevelX NOR device through the LevelX API.

#### **Parameters**

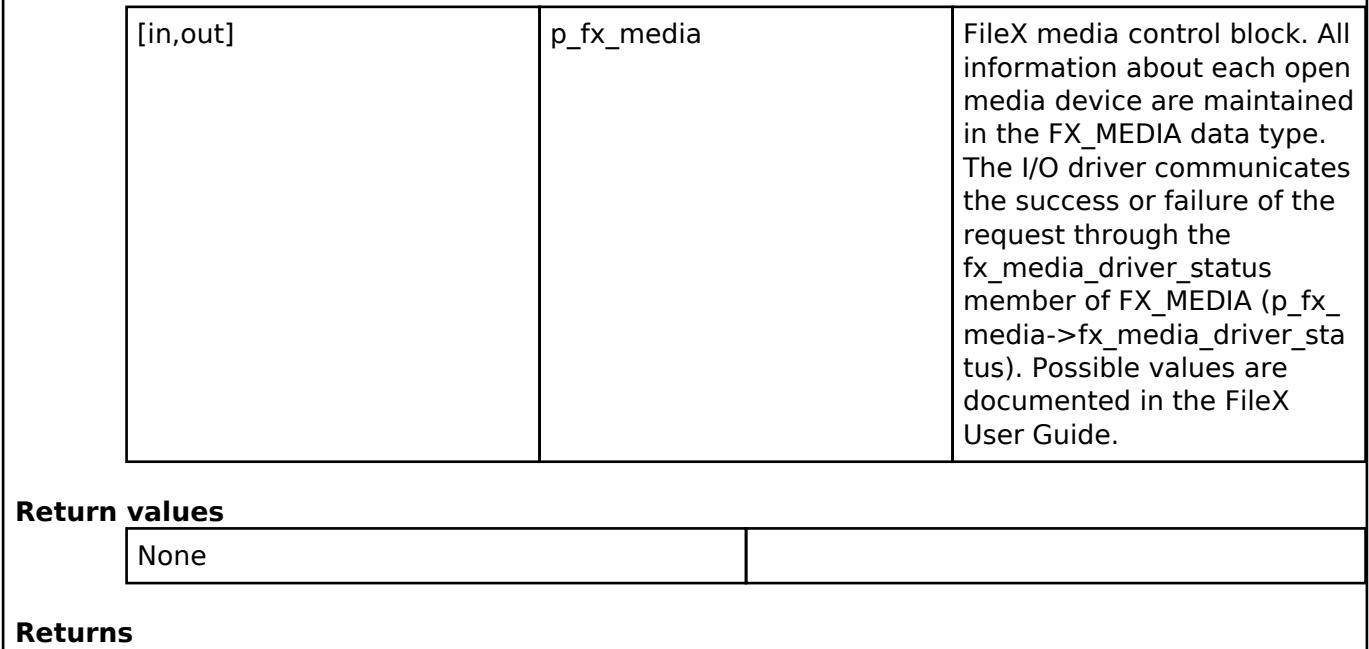

Nothing, but updates FileX media control block.

#### **5.2.17.8 Flash (r\_flash\_hp)**

[Modules](#page-376-0) » [Storage](#page-3095-0)

#### **Functions**

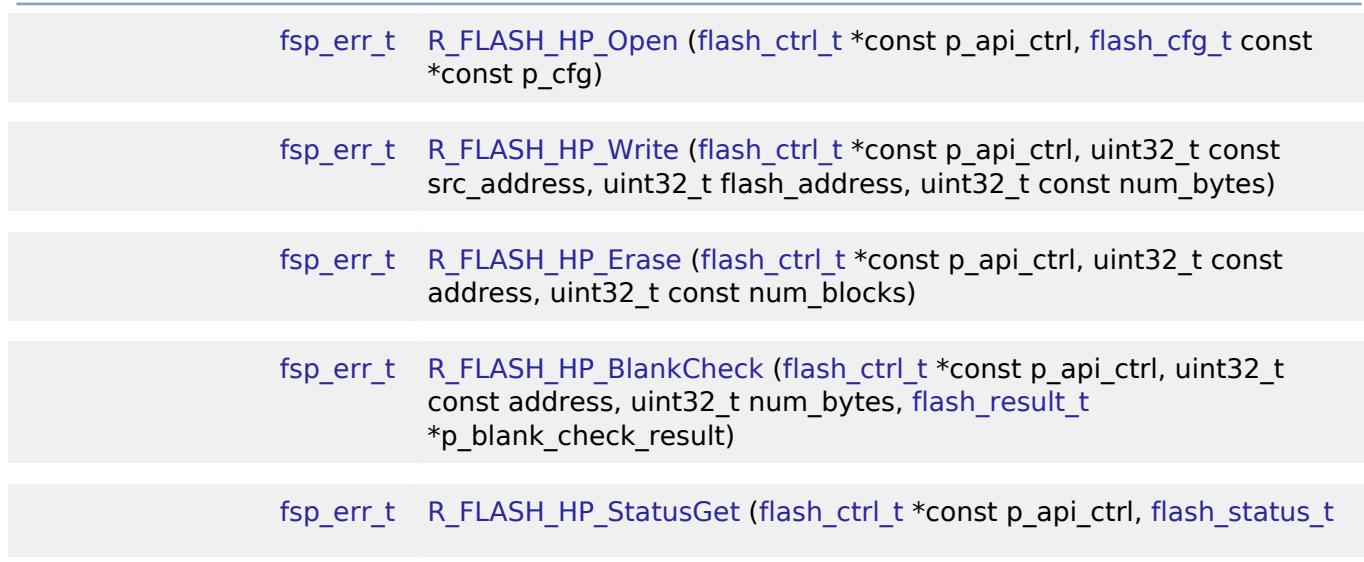

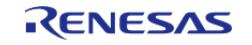

API Reference > Modules > Storage > Flash (r\_flash\_hp)

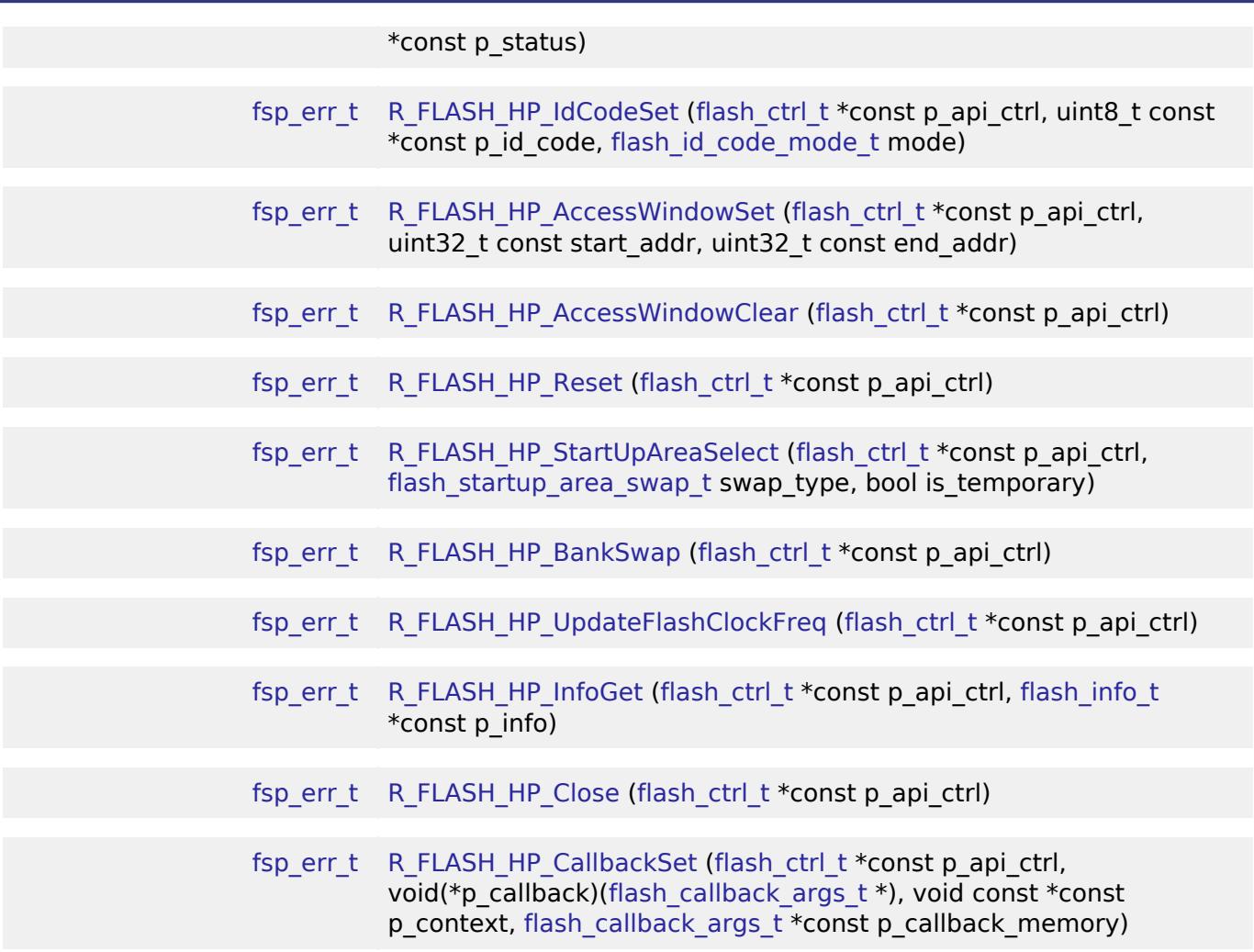

#### **Detailed Description**

Driver for the flash memory on RA high-performance MCUs. This module implements the [Flash](#page-4340-0) [Interface](#page-4340-0).

# **Overview**

The Flash HAL module APIs allow an application to write, erase and blank check both the data and ROM flash areas that reside within the MCU. The amount of flash memory available varies across MCU parts.

#### **Features**

The R\_FLASH\_HP module has the following key features:

- **Blocking and non-blocking erasing, writing and blank-checking of data flash.**
- Blocking erasing, writing and blank-checking of code flash.
- Callback functions for completion of non-blocking data flash operations.
- Access window (write protection) for ROM Flash, allowing only specified areas of code flash to be erased or written.
- Boot block-swapping.
- ID code programming support.

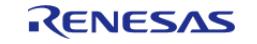

# **Configuration**

### **Build Time Configurations for r\_flash\_hp**

The following build time configurations are defined in fsp\_cfg/r\_flash\_hp\_cfg.h:

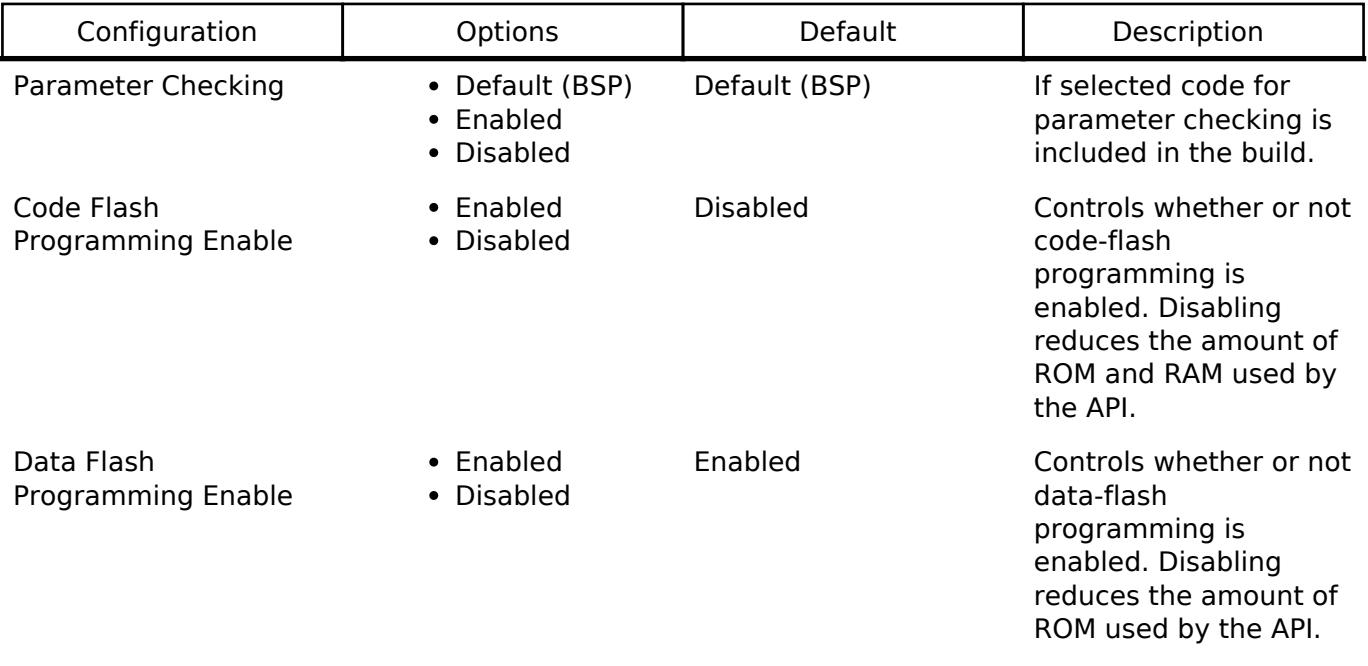

### **Configurations for Storage > Flash (r\_flash\_hp)**

This module can be added to the Stacks tab via New Stack > Storage > Flash (r\_flash\_hp). Nonsecure callable guard functions can be generated for this module by right clicking the module in the RA Configuration tool and checking the "Non-secure Callable" box.

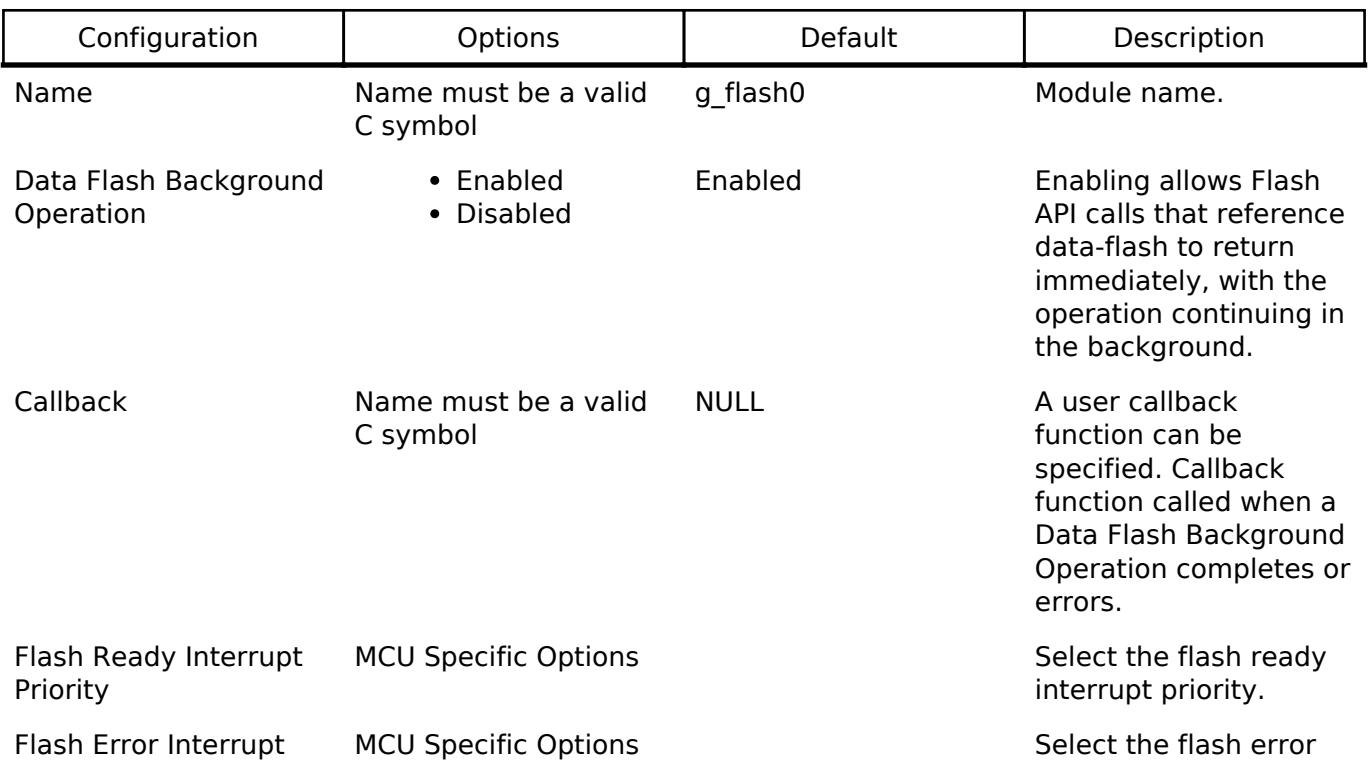

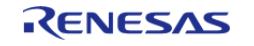

Priority interrupt priority.

### **Clock Configuration**

Flash uses FCLK as the clock source depending on the MCU. When writing and erasing the clock source must be at least 4 MHz.

#### **Pin Configuration**

This module does not use I/O pins.

# **Usage Notes**

Warning

It is highly recommended that the developer reviews sections 5 and 6 of the Flash Memory section of the target MCUs Hardware User's Manual prior to using the r\_flash\_hp module. In particular, understanding ID Code and Access Window functionality can help avoid unrecoverable flash scenarios.

#### **Data Flash Background Operation (BGO) Precautions**

When using the data flash BGO (Background Operation) mode, you can still access the user ROM, RAM and external memory. You must ensure that the data flash is not accessed during a data flash operation. This includes interrupts that may access the data flash.

#### **Code Flash Precautions**

Code flash cannot be accessed while writing, erasing or blank checking code flash. Code flash cannot be accessed while modifying the access window, selecting the startup area or setting the ID code. In order to support modifying code flash all supporting code must reside in RAM. This is only done when code flash programming is enabled. BGO mode is not supported for code flash, so a code flash operation will not return before the operation has completed. By default, the vector table resides in the code flash. If an interrupt occurs during the code flash operation, then code flash will be accessed to fetch the interrupt's starting address and an error will occur. The simplest work-around is to disable interrupts during code flash operations. Another option is to copy the vector table to RAM, update the VTOR (Vector Table Offset Register) accordingly and ensure that any interrupt service routines execute out of RAM. Similarly, you must insure that if in a multi-threaded environment, threads running from code flash cannot become active while a code flash operation is in progress.

#### **Flash Clock (FCLK)**

The flash clock source is the clock used by the Flash peripheral in performing all Flash operations. As part of the flash api\_t::open function the Flash clock source is checked will return FSP\_ERR\_FCLK if it is invalid. Once the Flash API has been opened, if the flash clock source frequency is changed, the flash api t::updateFlashClockFreq API function must be called to inform the API of the change. Failure to do so could result in flash operation failures and possibly damage the part.

#### **Interrupts**

Enable the flash ready interrupt only if you plan to use the data flash BGO. In this mode, the application can initiate a data flash operation and then be asynchronously notified of its completion, or an error, using a user supplied-callback function. The callback function is passed a structure containing event information that indicates the source of the callback event (for example, [flash\\_api\\_t::FLASH\\_EVENT\\_ERASE\\_COMPLETE](#page-4352-1)) When the FLASH FRDYI interrupt is enabled, the

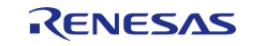

corresponding ISR will be defined in the flash driver. The ISR will call a user-callback function if one was registered with the flash api t::open API.

*Note*

*The Flash HP supports an additional flash-error interrupt and if the BGO mode is enabled for the FLASH HP then both the Flash Ready Interrupt and Flash Error Interrupts must be enabled (assigned a priority).*

### **Viewing flash contents in e2 studio**

By default, the contents of data flash and code flash are cached by  $e^2$  studio. This means that during a debug session, modifications to these memory regions will not be observed by e<sup>2</sup> studio. When debugging applications using e<sup>2</sup> studio, disable the "Allow caching of flash contents" option in the debug configuration in order to view modified flash contents (Debug Configuration > Debugger > Debug Tool Settings > Allow caching of flash contents).

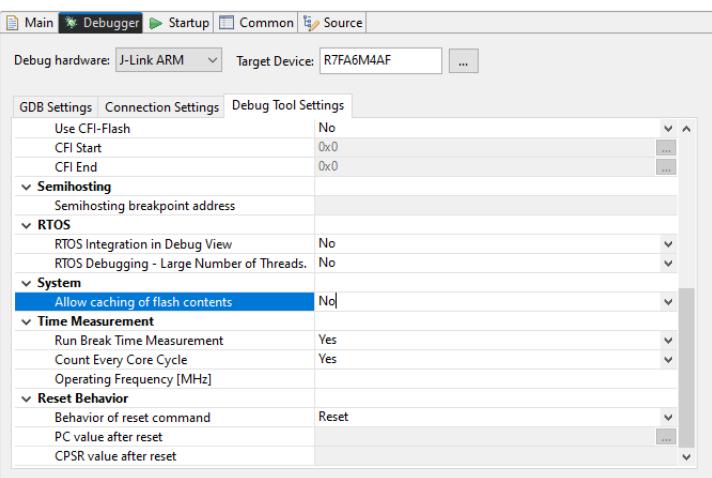

Figure 286: Debug Configuration

### **Limitations**

- Write operations must be aligned on page boundaries and must be a multiple of the page boundary size.
- Erase operations will erase the entire block the provided address resides in.
- Data flash is better suited for storing data as it can be erased and written to while code is still executing from code flash. Data flash is also guaranteed for a larger number of reprogramming/erasure cycles than code flash.
- Read values of erased data flash blocks are not guaranteed to be 0xFF. Blank check should be used to determine if memory has been erased but not yet programmed.

# **Examples**

#### **High-Performance Flash Basic Example**

This is a basic example of erasing and writing to data flash and code flash.

```
#define FLASH_DF_BLOCK_0 0x40100000U /* 64 B: 0x40100000 - 0x4010003F */
#define FLASH_CF_BLOCK_8 0x00010000 /* 32 KB: 0x00010000 - 0x00017FFF */
#define FLASH_DATA_BLOCK_SIZE (1024)
```
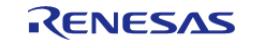

API Reference > Modules > Storage > Flash (r\_flash\_hp)

```
#define FLASH_HP_EXAMPLE_WRITE_SIZE 32
uint8 t q dest[TRANSFER LENGTH];
uint8_t g_src[TRANSFER_LENGTH];
flash_result_t blank_check_result;
void r_flash_hp_basic_example (void)
{
 /* Initialize p_src to known data */
 for (uint32 t i = 0; i < TRANSFER LENGTH; i++)
     {
      g\_src[i] = (uint8_t) ('A' + (i % 26)); }
 /* Open the flash hp instance. */
 fsp_err_t R_FLASH_HP_Open(&q_flash_ctrl, &q_flash_cfq);
   assert(FSP_SUCCESS == err);
 /* Erase 1 block of data flash starting at block 0. */
   R_FLASH_HP_Erase(&q_flash_ctrl, FLASH_DF_BLOCK_0, 1);
    assert(FSP_SUCCESS == err);
 /* Check if block 0 is erased. */
    R_FLASH_HP_BlankCheck(&g_flash_ctrl, FLASH_DF_BLOCK_0,
FLASH_DATA_BLOCK_SIZE, &blank_check_result);
    assert(FSP_SUCCESS == err);
 /* Verify the previously erased area is blank */
     assert(FLASH_RESULT_BLANK == blank_check_result);
 /* Write 32 bytes to the first block of data flash. */
    R_FLASH_HP_Write(&g_flash_ctrl, (uint32_t) g_src, FLASH_DF_BLOCK_0,
FLASH_HP_EXAMPLE_WRITE_SIZE);
   assert(FSP_SUCCESS == err);
   assert(0 == memp(q src, (uint8 t *) FLASH DF BLOCK 0,FLASH_HP_EXAMPLE_WRITE_SIZE));
/* Disable interrupts to prevent vector table access while code flash is in P/E
mode. */
     disable irq();
 /* Erase 1 block of code flash starting at block 10. */
    err = R_FLASH_HP_Erase(&g_flash_ctrl, FLASH_CF_BLOCK_8, 1);
```
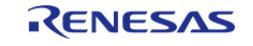

#### **Flexible Software Package**

API Reference > Modules > Storage > Flash (r\_flash\_hp)

```
 assert(FSP_SUCCESS == err);
 /* Write 32 bytes to the first block of data flash. */
    R_FLASH_HP_Write(&g_flash_ctrl, (uint32_t) g_src, FLASH_CF_BLOCK_8,
FLASH_HP_EXAMPLE_WRITE_SIZE);
     assert(FSP_SUCCESS == err);
 /* Enable interrupts after code flash operations are complete. */
     __enable_irq();
    assert(0 == memcmp(g\_src, (uint8_t *) FLASH_CF_BLOCK_8,FLASH_HP_EXAMPLE_WRITE_SIZE));
}
```
#### **High-Performance Flash Advanced Example**

This example demonstrates using BGO to do non-blocking operations on the data flash.

```
bool interrupt_called;
flash_event_t flash_event;
static flash_cfg_t g_flash_bgo_example_cfg =
{
     .p_callback = flash_callback,
    . p context = 0.
    .p. extend = NULL, .data_flash_bgo = true, 
    \dot{p} = 5,
    .irq = BSP_VECTOR_FLASH_HP_FRDYI_ISR,
};
void r flash hp bgo example (void)
{
 /* Initialize p_src to known data */
 for (uint32 t i = 0; i < TRANSFER LENGTH; i++)
\left\{\begin{array}{c} \end{array}\right\}g\_src[i] = (uint8_t) ('A' + (i % 26)); }
 /* Open the flash hp instance. */
 fsp_err_t err = R_FLASH_HP_Open(&g_flash_ctrl, &g_flash_bgo_example_cfg);
```
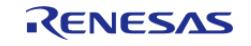

API Reference > Modules > Storage > Flash (r\_flash\_hp)

```
/* Handle any errors. */
   assert(FSP_SUCCESS == err);
    interrupt_called = false;
 /* Erase 1 block of data flash starting at block 0. */
    err = R_FLASH_HP_Erase(&g_flash_ctrl, FLASH_DF_BLOCK_0, 1);
    assert(FSP_SUCCESS == err);
while (!interrupt_called)
     {
       ;
\begin{array}{ccc} \end{array} assert(FLASH_EVENT_ERASE_COMPLETE == flash_event);
    interrupt_called = false;
 /* Write 32 bytes to the first block of data flash. */
   R_FLASH_HP_Write(&g_flash_ctrl, (uint32_t) g_src, FLASH_DF_BLOCK_0,
FLASH_HP_EXAMPLE_WRITE_SIZE);
   assert(FSP_SUCCESS == err);
flash_status_t status;
/* Wait until the current flash operation completes. */
do
     {
       err = R_FLASH_HP_StatusGet(&g_flash_ctrl, &status);
    FLASH_STATUS_BUSY == status));
/* If the interrupt wasn't called process the error. */
    assert(interrupt_called);
/* If the event wasn't a write complete process the error. */FLASH_EVENT_WRITE_COMPLETE == flash_event);
 /* Verify the data was written correctly. */
   assert(0 == memcmp(q src, (uint8 t *) FLASH DF BLOCK 0,
FLASH_HP_EXAMPLE_WRITE_SIZE));
}
void flash callback (flash callback args t * p args)
{
    interrupt_called = true;
    fevent;
```
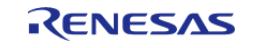
}

## **High-Performance Flash Bank Swap Example**

This example demonstrates swapping which flash bank is located at address 0. This feature is only on select MCUs.

```
void r_flash_hp_bankswap_example (void)
{
 /* Open the flash hp instance. */
fsp_err_t err = R_FLASH_HP_Open(&g_flash_ctrl, &g_flash_cfg);
 /* Handle any errors. */
    assert(FSP_SUCCESS == err);
 /* Write the new application starting at 0x00200000. */
 /* Swap the block at address 0 with the one at 0x00200000 after the next restart.
   * The application at 0x00200000 must be written there by application code. */
   R_FLASH_HP_BankSwap(&g_flash_ctrl);
 /* Handle any errors. */
   assert(FSP_SUCCESS == err);
 /* Handle any pre-reset operations here */
 /* Reset the MCU to swap to the other bank */
     __NVIC_SystemReset();
```
#### **Data Structures**

}

struct flash hp instance ctrl t

## **Enumerations**

enum flash bgo operation t

#### **Data Structure Documentation**

<span id="page-3168-1"></span><span id="page-3168-0"></span>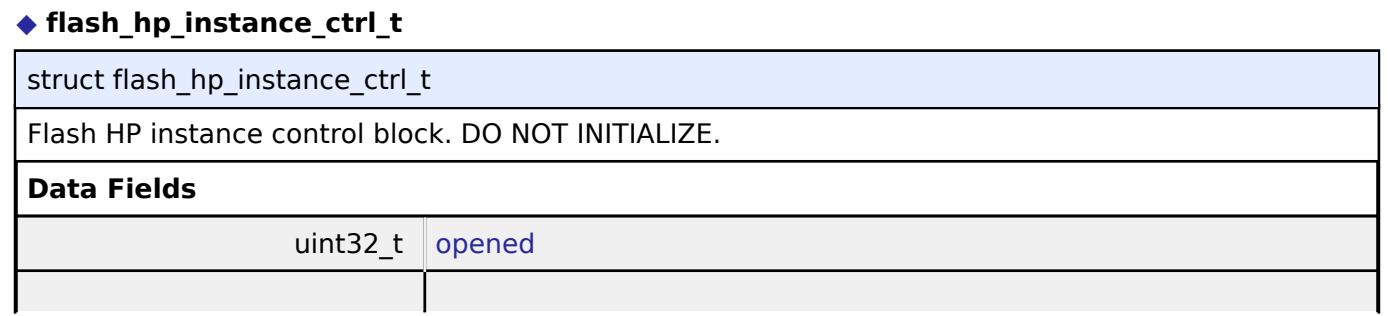

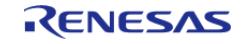

API Reference > Modules > Storage > Flash (r\_flash\_hp)

<span id="page-3169-2"></span>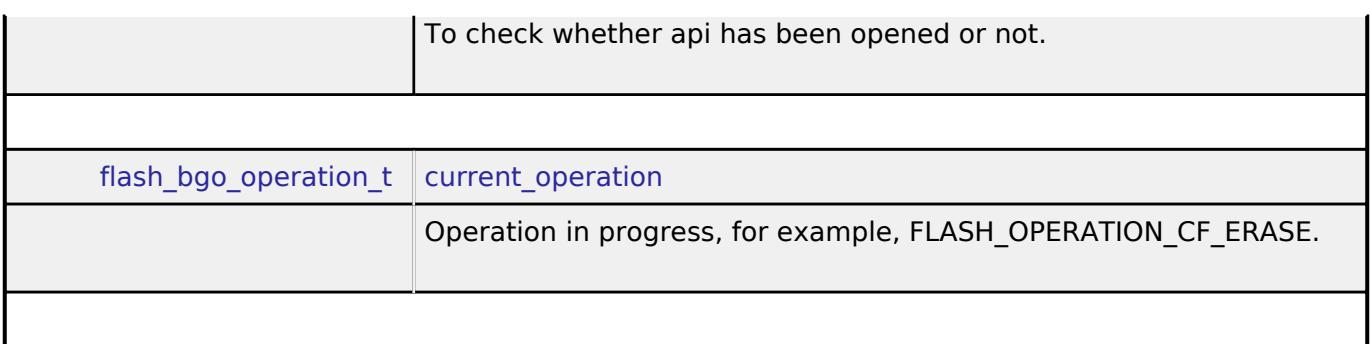

#### **Enumeration Type Documentation**

## <span id="page-3169-1"></span>**[◆ f](#page-3169-1)lash\_bgo\_operation\_t**

enum flash bgo operation t

Possible Flash operation states

## **Function Documentation**

## <span id="page-3169-0"></span>**[◆ R](#page-3169-0)\_FLASH\_HP\_Open()**

[fsp\\_err\\_t](#page-159-0) R\_FLASH\_HP\_Open ( flash\_ctrl t \*const *p\_api\_ctrl*, [flash\\_cfg\\_t](#page-4342-0) const \*const *p\_cfg* )

Initializes the high performance flash peripheral. Implements [flash\\_api\\_t::open.](#page-4344-0)

The Open function initializes the Flash.

Example:

/\* Open the flash hp instance. \*/

[fsp\\_err\\_t](#page-159-0) err = [R\\_FLASH\\_HP\\_Open\(](#page-3169-0)&g\_flash\_ctrl, &g\_flash\_cfg);

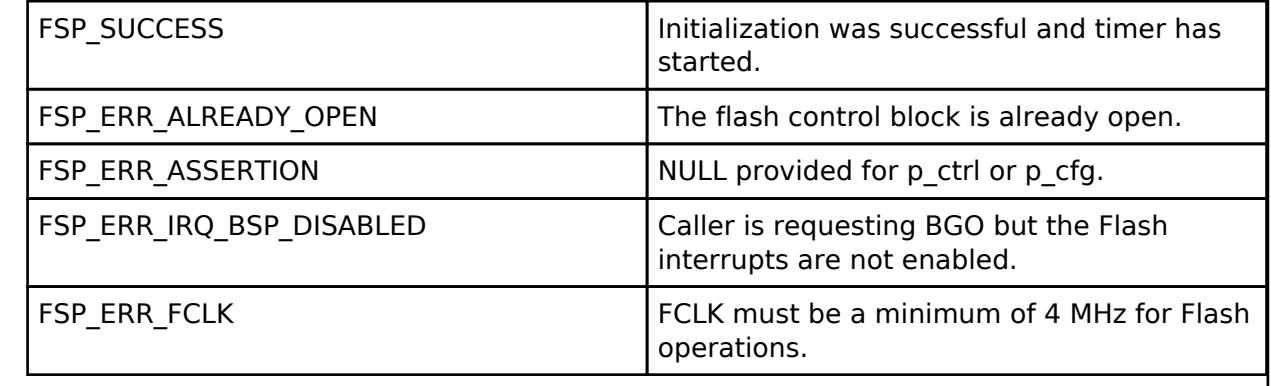

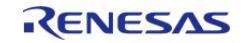

## <span id="page-3170-0"></span>**[◆ R](#page-3170-0)\_FLASH\_HP\_Write()**

[fsp\\_err\\_t](#page-159-0) R\_FLASH\_HP\_Write ( [flash\\_ctrl\\_t](#page-4350-0) \*const *p\_api\_ctrl*, uint32\_t const *src\_address*, uint32\_t *flash\_address*, uint32\_t const *num\_bytes* )

Writes to the specified Code or Data Flash memory area. Implements [flash\\_api\\_t::write.](#page-4345-0)

#### Example:

/\* Write 32 bytes to the first block of data flash. \*/

```
R_FLASH_HP_Write(&g_flash_ctrl, (uint32_t) g_src, FLASH_DF_BLOCK_0,
```
FLASH\_HP\_EXAMPLE\_WRITE\_SIZE);

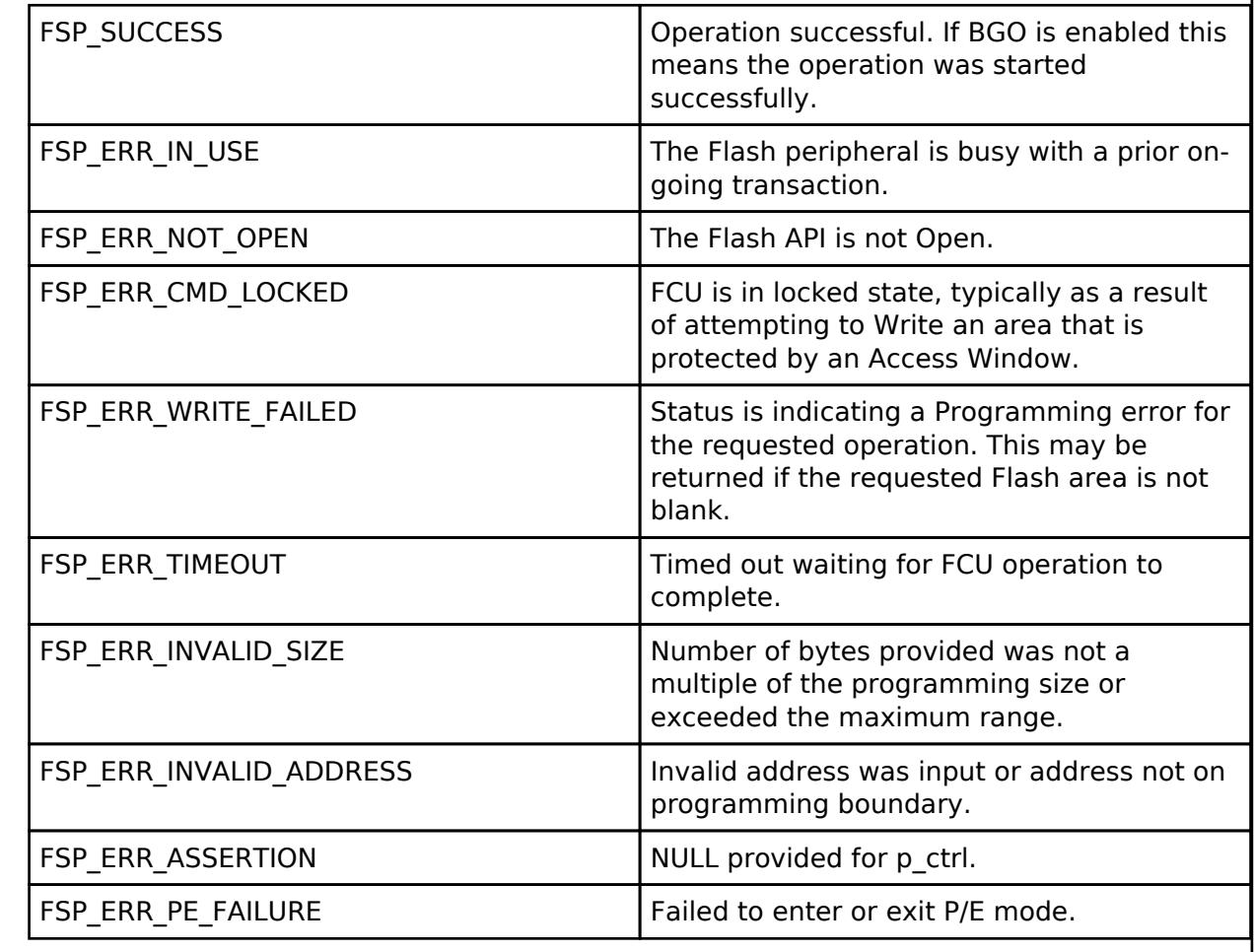

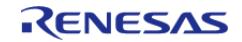

## <span id="page-3171-0"></span>**[◆ R](#page-3171-0)\_FLASH\_HP\_Erase()**

[fsp\\_err\\_t](#page-159-0) R\_FLASH\_HP\_Erase ( [flash\\_ctrl\\_t](#page-4350-0) \*const *p\_api\_ctrl*, uint32\_t const *address*, uint32\_t const *num\_blocks* )

Erases the specified Code or Data Flash blocks. Implements [flash\\_api\\_t::erase](#page-4345-1) by the block erase address.

*Note*

*Code flash may contain blocks of different sizes. When erasing code flash it is important to take this into consideration to prevent erasing a larger address space than desired.*

Example:

/\* Erase 1 block of data flash starting at block 0. \*/

err = [R\\_FLASH\\_HP\\_Erase\(](#page-3171-0)&g\_flash\_ctrl, FLASH\_DF\_BLOCK\_0, 1);

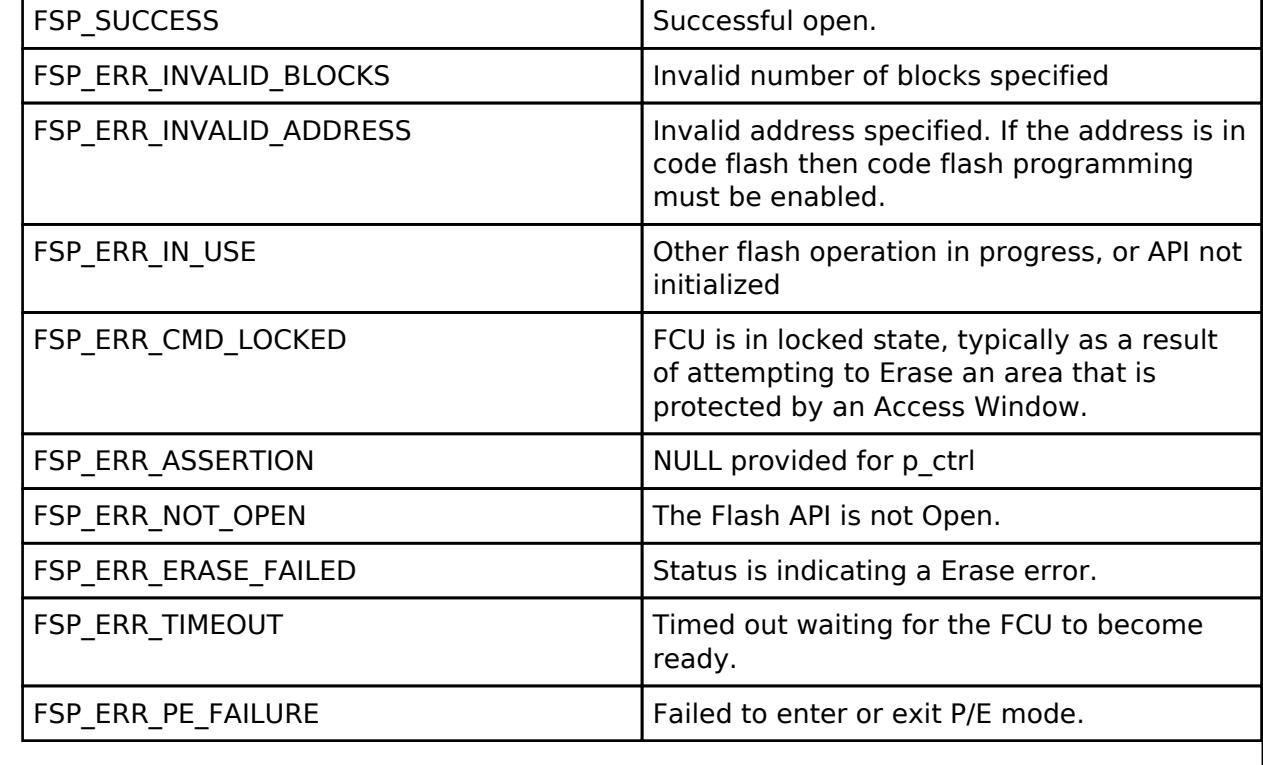

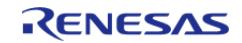

## <span id="page-3172-0"></span>**[◆ R](#page-3172-0)\_FLASH\_HP\_BlankCheck()**

[fsp\\_err\\_t](#page-159-0) R\_FLASH\_HP\_BlankCheck ( [flash\\_ctrl\\_t](#page-4350-0) \*const *p\_api\_ctrl*, uint32\_t const *address*, uint32\_t *num\_bytes*, [flash\\_result\\_t](#page-4351-0) \* *p\_blank\_check\_result* )

Performs a blank check on the specified address area. Implements [flash\\_api\\_t::blankCheck](#page-4346-0).

#### Example:

/\* Check if block 0 is erased. \*/

err = [R\\_FLASH\\_HP\\_BlankCheck\(](#page-3172-0)&g\_flash\_ctrl, FLASH\_DF\_BLOCK\_0,

FLASH\_DATA\_BLOCK\_SIZE, &blank\_check\_result);

assert(FSP\_SUCCESS ==  $err$ );

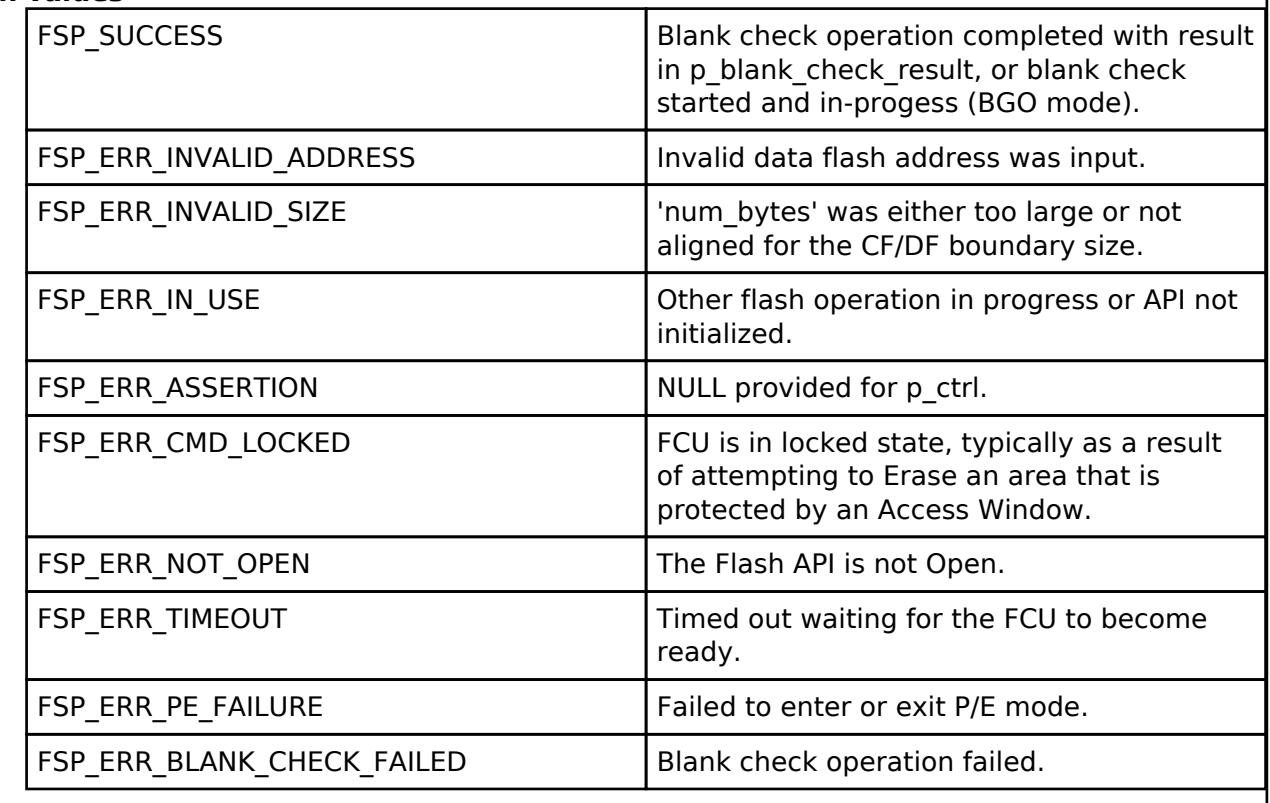

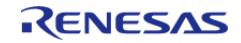

## <span id="page-3173-0"></span>**[◆ R](#page-3173-0)\_FLASH\_HP\_StatusGet()**

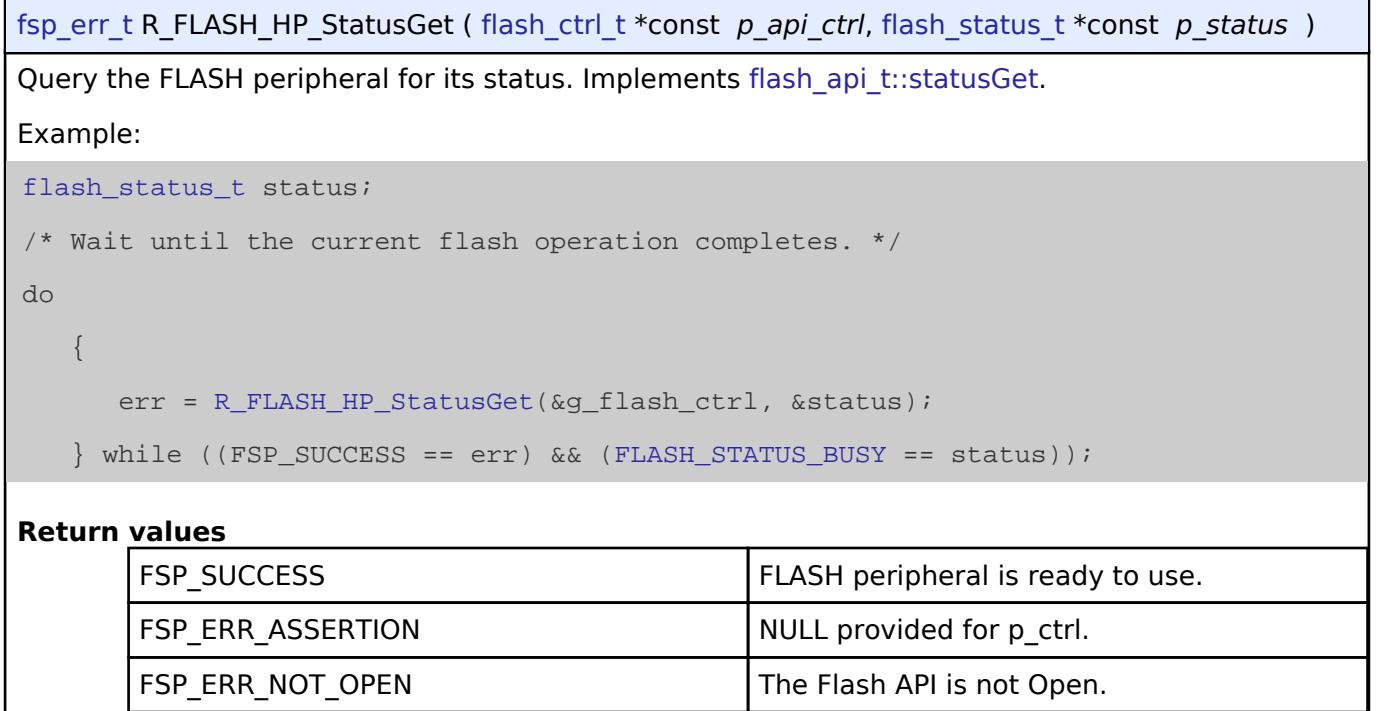

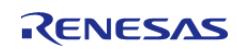

## <span id="page-3174-0"></span>**[◆ R](#page-3174-0)\_FLASH\_HP\_IdCodeSet()**

[fsp\\_err\\_t](#page-159-0) R\_FLASH\_HP\_IdCodeSet ( [flash\\_ctrl\\_t](#page-4350-0) \*const *p\_api\_ctrl*, uint8\_t const \*const *p\_id\_code*, [flash\\_id\\_code\\_mode\\_t](#page-4352-0) *mode* )

Implements [flash\\_api\\_t::idCodeSet](#page-4348-0).

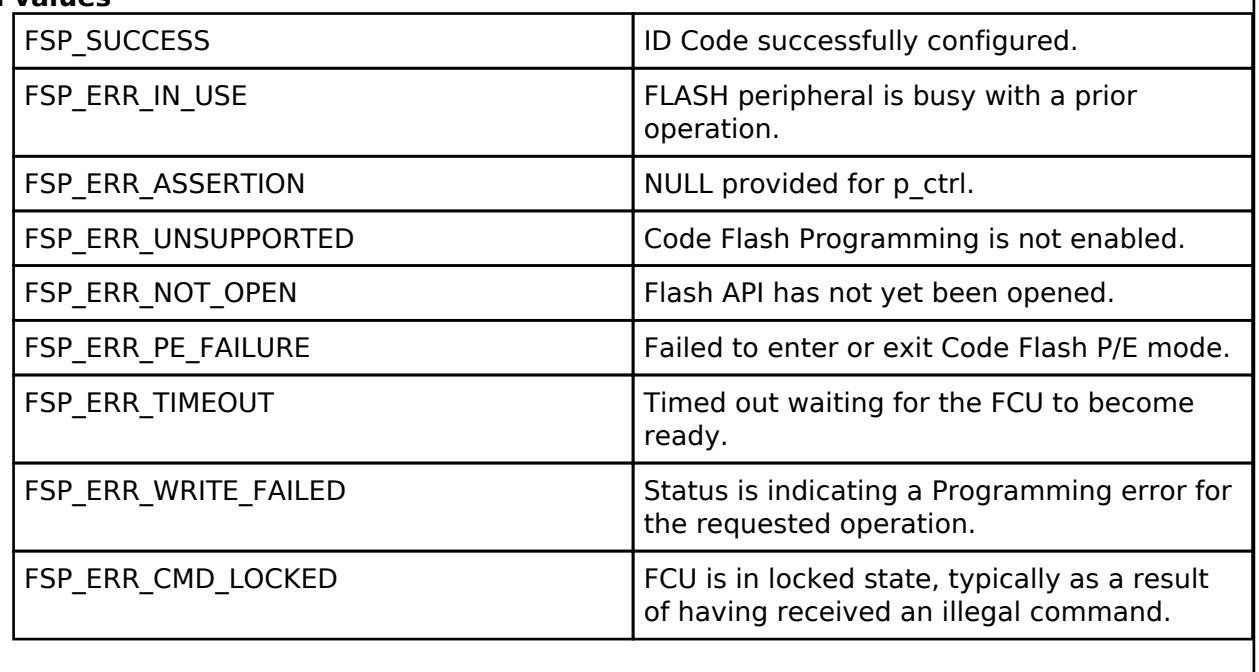

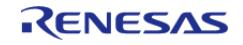

## <span id="page-3175-0"></span>**[◆ R](#page-3175-0)\_FLASH\_HP\_AccessWindowSet()**

[fsp\\_err\\_t](#page-159-0) R\_FLASH\_HP\_AccessWindowSet ( [flash\\_ctrl\\_t](#page-4350-0) \*const *p\_api\_ctrl*, uint32\_t const *start\_addr*, uint32\_t const *end\_addr* )

Configure an access window for the Code Flash memory using the provided start and end address. An access window defines a contiguous area in Code Flash for which programming/erase is enabled. This area is on block boundaries. The block containing start\_addr is the first block. The block containing end addr is the last block. The access window then becomes first block -> last block inclusive. Anything outside this range of Code Flash is then write protected.

*Note*

*If the start address and end address are set to the same value, then the access window is effectively removed. This accomplishes the same functionality as [R\\_FLASH\\_HP\\_AccessWindowClear\(\).](#page-3176-0)*

Implements [flash\\_api\\_t::accessWindowSet.](#page-4347-1)

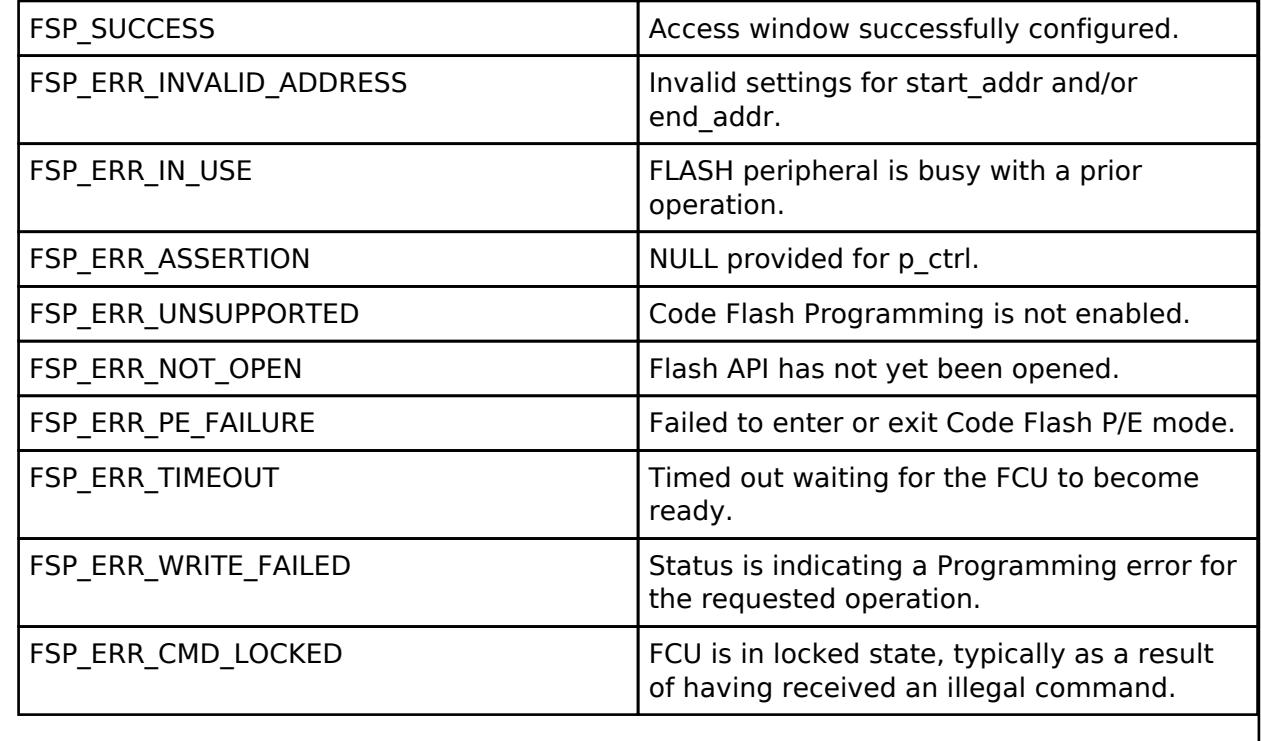

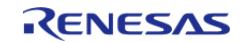

## <span id="page-3176-0"></span>**[◆ R](#page-3176-0)\_FLASH\_HP\_AccessWindowClear()**

[fsp\\_err\\_t](#page-159-0) R\_FLASH\_HP\_AccessWindowClear ( [flash\\_ctrl\\_t](#page-4350-0) \*const *p\_api\_ctrl*)

Remove any access window that is currently configured in the Code Flash. Subsequent to this call all Code Flash is writable. Implements [flash\\_api\\_t::accessWindowClear](#page-4348-1).

## **Return values**

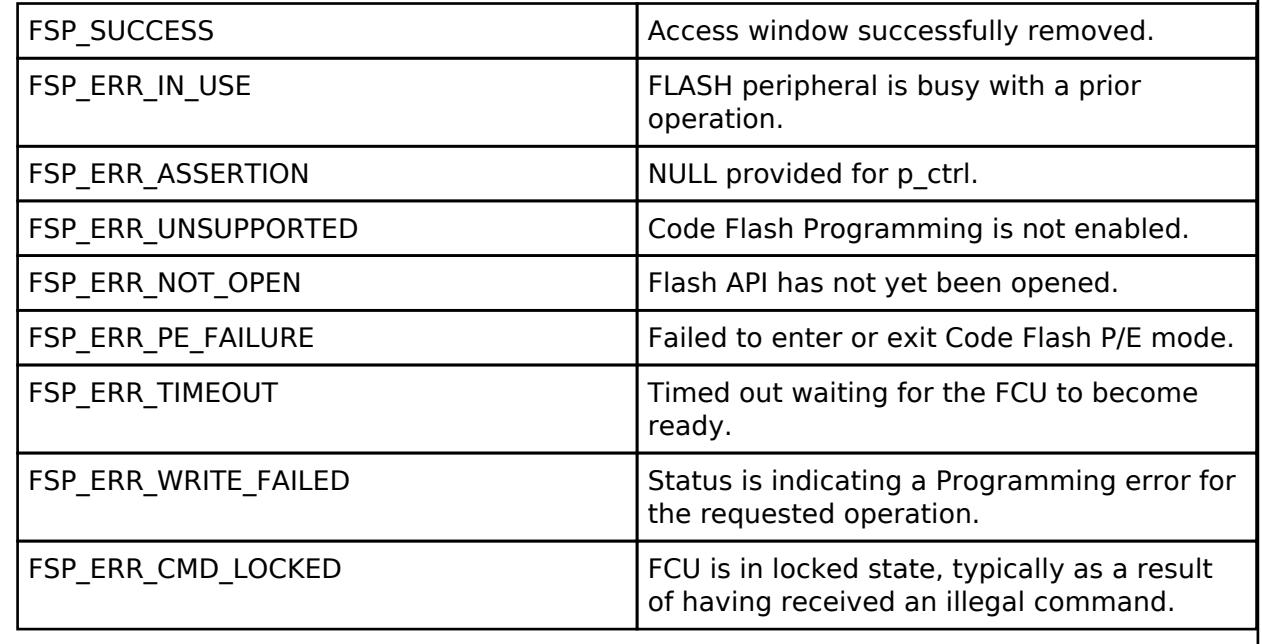

## <span id="page-3176-1"></span>**[◆ R](#page-3176-1)\_FLASH\_HP\_Reset()**

[fsp\\_err\\_t](#page-159-0) R\_FLASH\_HP\_Reset ( [flash\\_ctrl\\_t](#page-4350-0) \*const *p\_api\_ctrl*)

Reset the FLASH peripheral. Implements flash api t::reset.

No attempt is made to check if the flash is busy before executing the reset since the assumption is that a reset will terminate any existing operation.

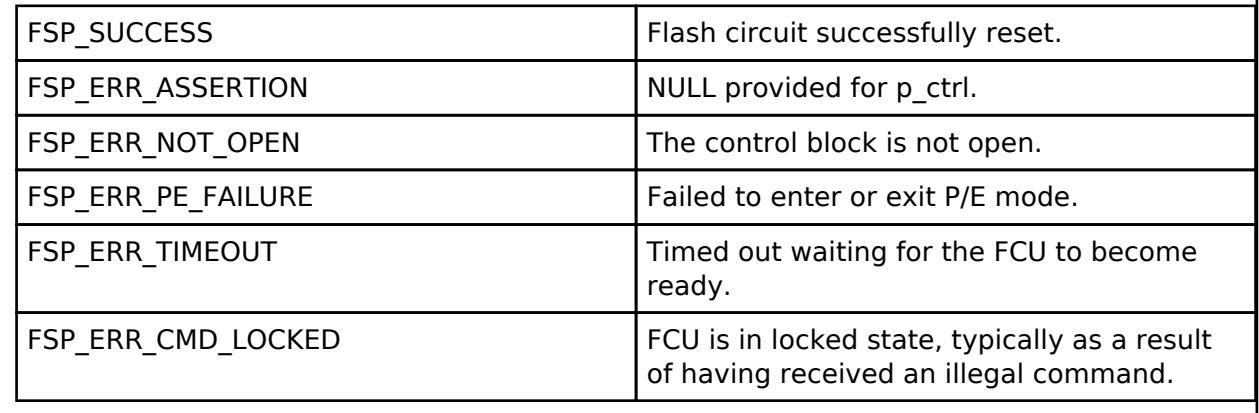

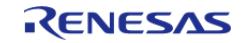

## <span id="page-3177-0"></span>**[◆ R](#page-3177-0)\_FLASH\_HP\_StartUpAreaSelect()**

[fsp\\_err\\_t](#page-159-0) R\_FLASH\_HP\_StartUpAreaSelect ( [flash\\_ctrl\\_t](#page-4350-0) \*const *p\_api\_ctrl*, [flash\\_startup\\_area\\_swap\\_t](#page-4351-1) *swap\_type*, bool *is\_temporary* )

Selects which block, Default (Block 0) or Alternate (Block 1), is used as the startup area block. The provided parameters determine which block will become the active startup block and whether that action will be immediate (but temporary), or permanent subsequent to the next reset. Doing a temporary switch might appear to have limited usefulness. If there is an access window in place such that Block 0 is write protected, then one could do a temporary switch, update the block and switch them back without having to touch the access window. Implements flash api t::startupAreaSelect.

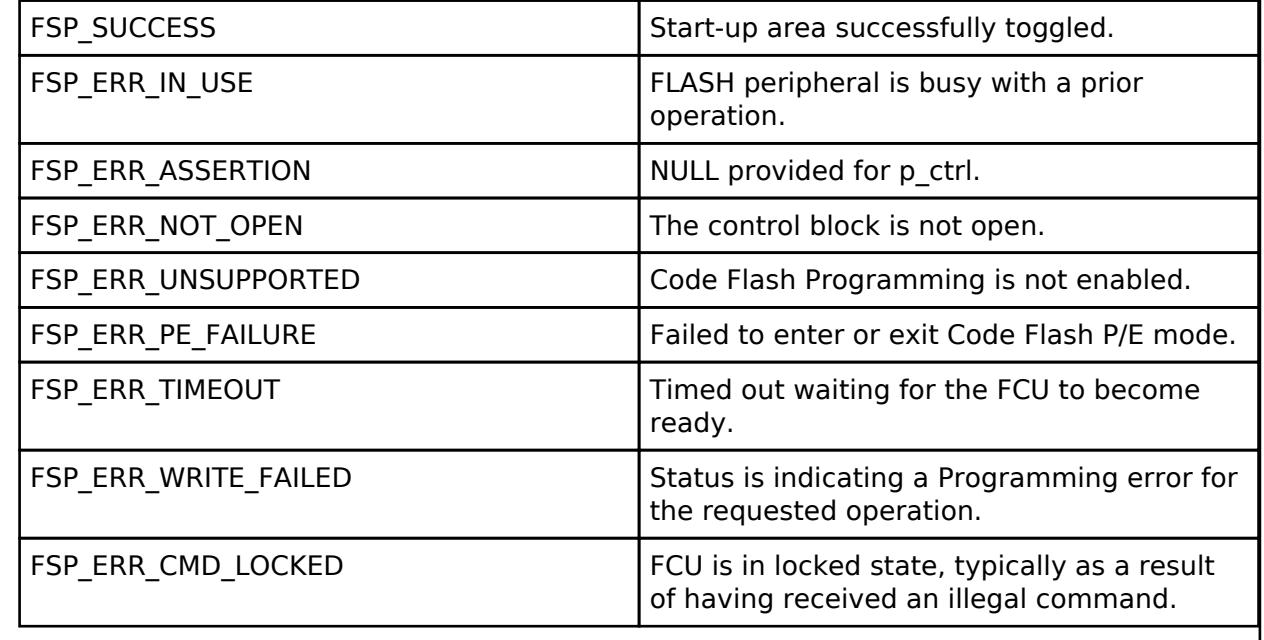

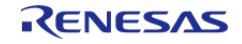

## <span id="page-3178-0"></span>**[◆ R](#page-3178-0)\_FLASH\_HP\_BankSwap()**

[fsp\\_err\\_t](#page-159-0) R\_FLASH\_HP\_BankSwap ( [flash\\_ctrl\\_t](#page-4350-0) \*const *p\_api\_ctrl*)

Swaps the flash bank located at address 0x00000000 and address 0x00200000. This can only be done when in dual bank mode. Dual bank mode can be enabled in the FSP Configuration Tool under BSP Properties. After a bank swap is done the MCU will need to be reset for the changes to take place. [flash\\_api\\_t::bankSwap](#page-4349-1).

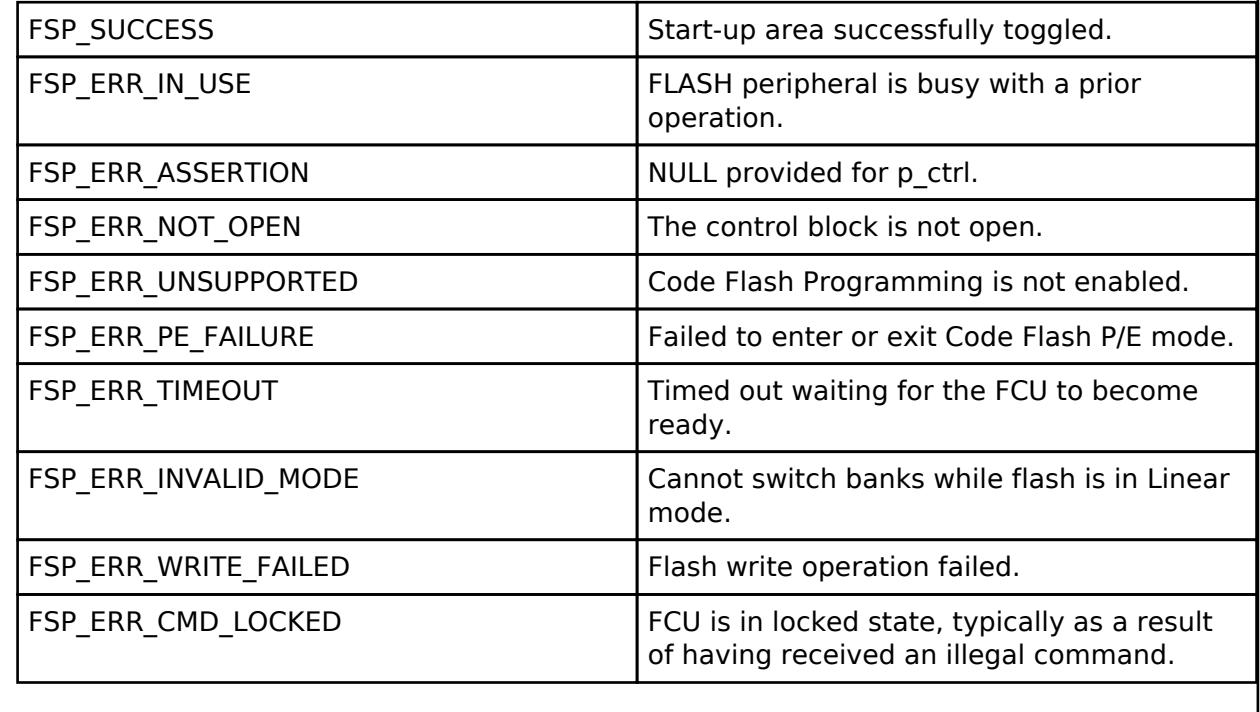

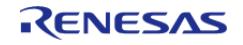

## <span id="page-3179-0"></span>**[◆ R](#page-3179-0)\_FLASH\_HP\_UpdateFlashClockFreq()**

[fsp\\_err\\_t](#page-159-0) R\_FLASH\_HP\_UpdateFlashClockFreq ( flash\_ctrl t \*const *p\_api\_ctrl*)

Indicate to the already open Flash API that the FCLK has changed. Implements [flash\\_api\\_t::updateFlashClockFreq](#page-4349-2).

This could be the case if the application has changed the system clock, and therefore the FCLK. Failure to call this function subsequent to changing the FCLK could result in damage to the flash macro.

#### **Return values**

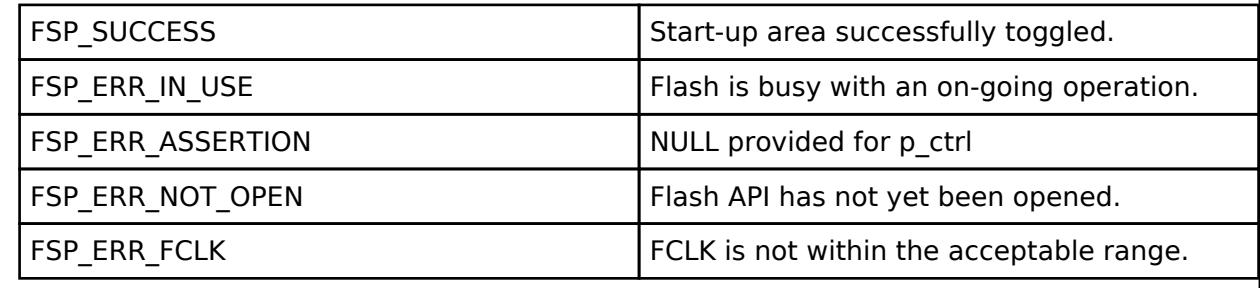

## <span id="page-3179-1"></span>**[◆ R](#page-3179-1)\_FLASH\_HP\_InfoGet()**

[fsp\\_err\\_t](#page-159-0) R\_FLASH\_HP\_InfoGet ( [flash\\_ctrl\\_t](#page-4350-0) \*const *p\_api\_ctrl*, [flash\\_info\\_t](#page-4341-0) \*const *p\_info* )

Returns the information about the flash regions. Implements flash api\_t::infoGet.

#### **Return values**

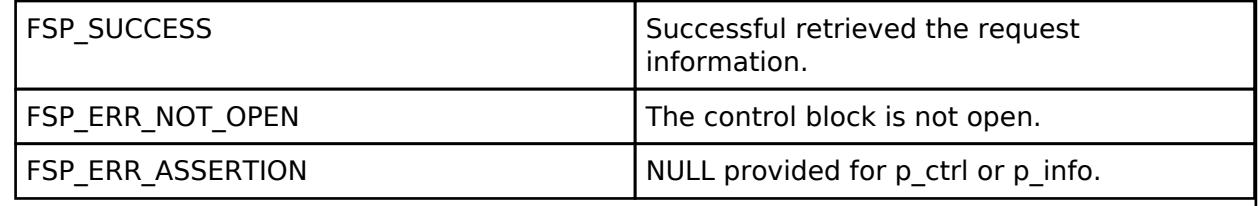

#### <span id="page-3179-2"></span>**[◆ R](#page-3179-2)\_FLASH\_HP\_Close()**

[fsp\\_err\\_t](#page-159-0) R\_FLASH\_HP\_Close ( [flash\\_ctrl\\_t](#page-4350-0) \*const *p\_api\_ctrl*)

Releases any resources that were allocated by the Open() or any subsequent Flash operations. Implements flash api t::close.

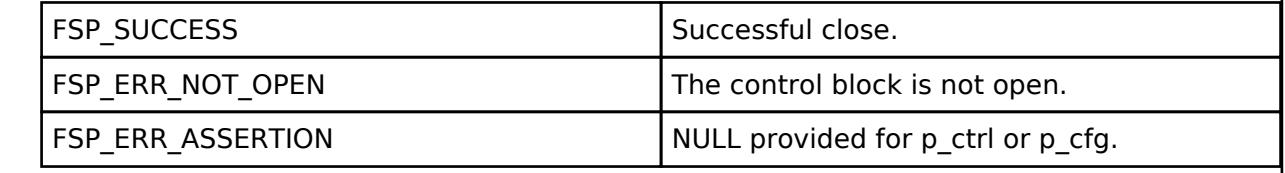

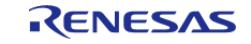

## <span id="page-3180-0"></span>**[◆ R](#page-3180-0)\_FLASH\_HP\_CallbackSet()**

[fsp\\_err\\_t](#page-159-0) R\_FLASH\_HP\_CallbackSet ( [flash\\_ctrl\\_t](#page-4350-0) \*const *p\_api\_ctrl*, void(\*)([flash\\_callback\\_args\\_t](#page-4342-1) \*) *p\_callback*, void const \*const *p\_context*, [flash\\_callback\\_args\\_t](#page-4342-1) \*const *p\_callback\_memory* )

Updates the user callback with the option to provide memory for the callback argument structure. Implements flash api t::callbackSet.

#### **Return values**

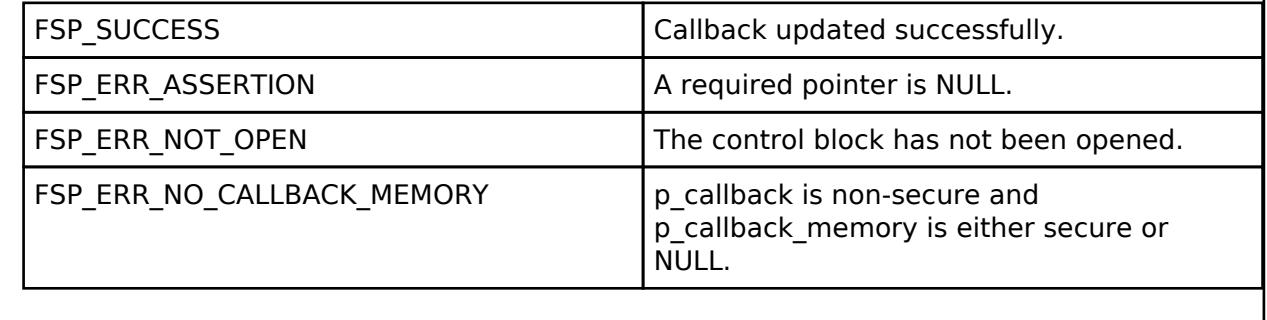

## **5.2.17.9 Flash (r\_flash\_lp)**

[Modules](#page-376-0) » [Storage](#page-3095-0)

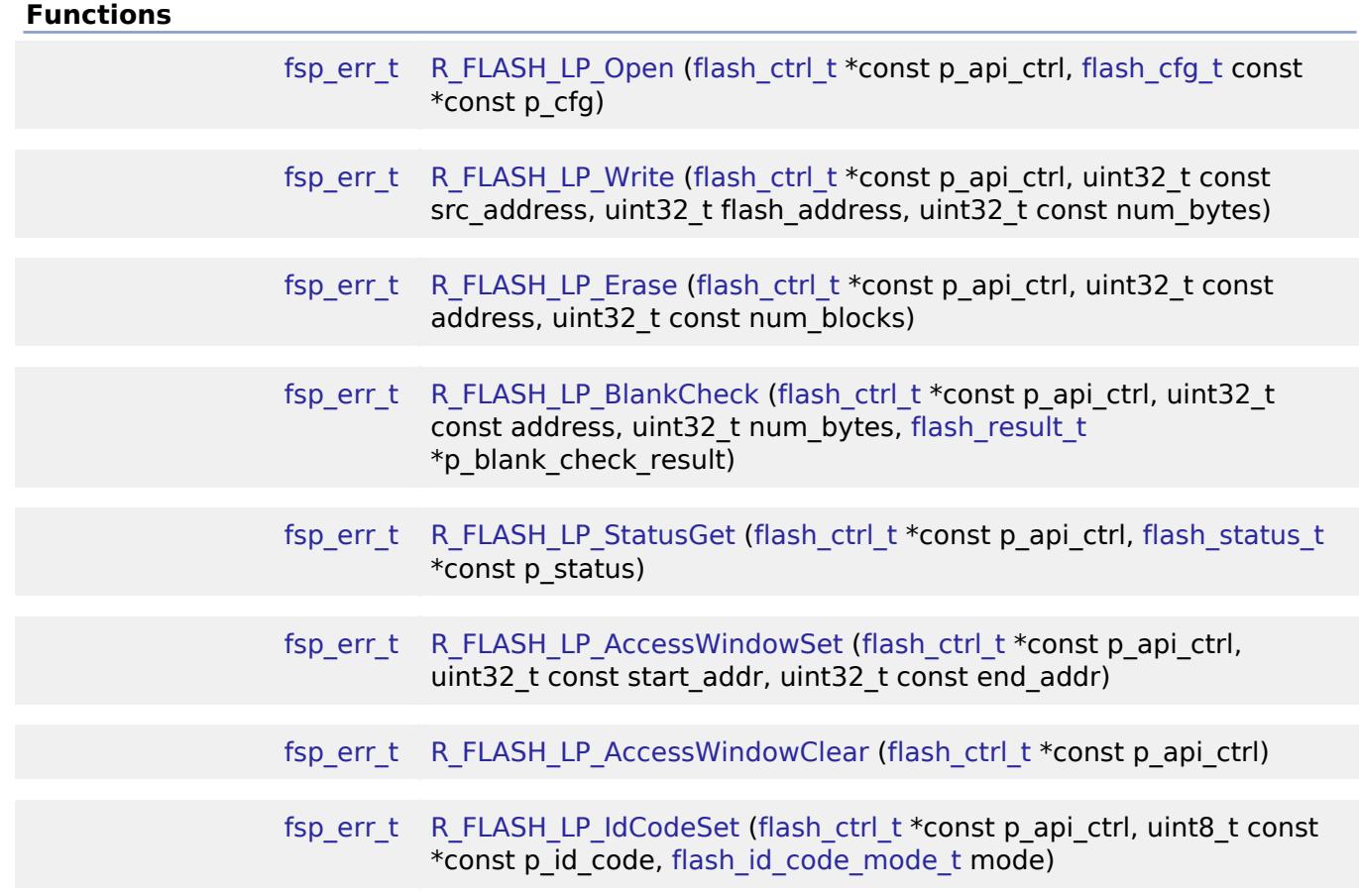

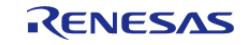

API Reference > Modules > Storage > Flash (r\_flash\_lp)

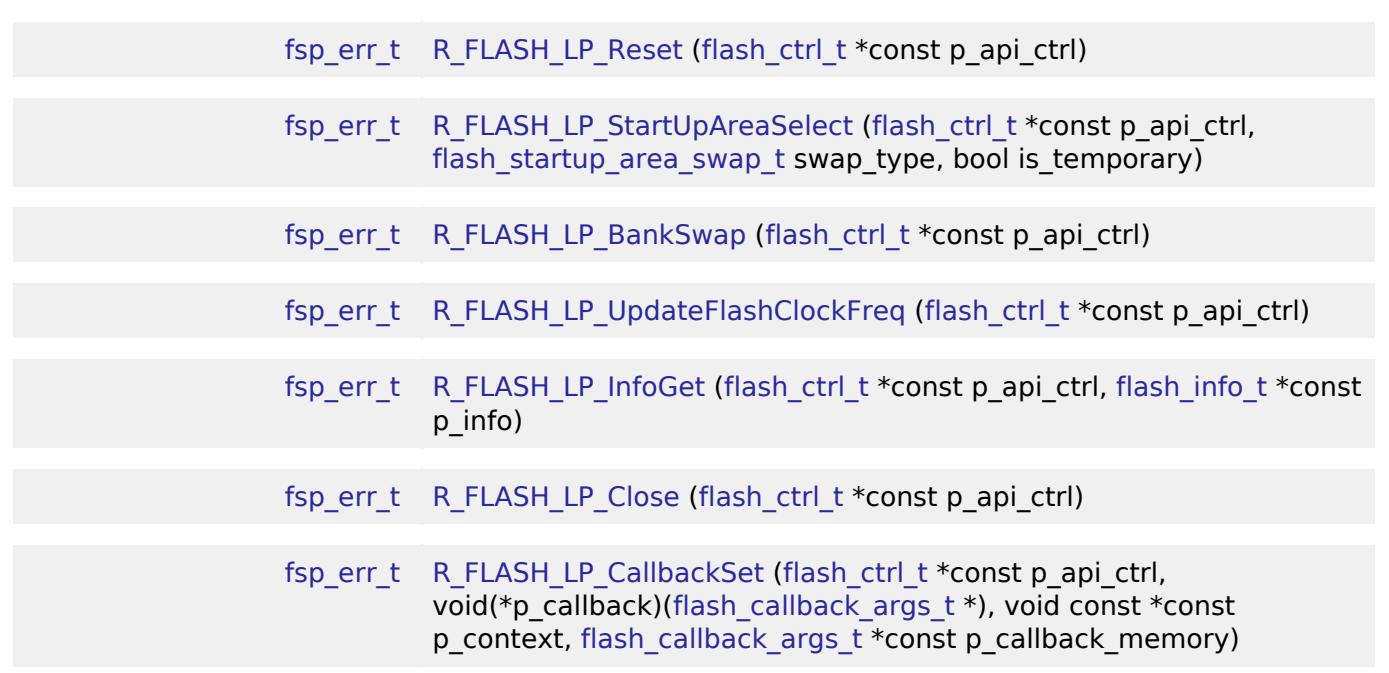

## **Detailed Description**

Driver for the flash memory on RA low-power MCUs. This module implements the [Flash Interface](#page-4340-0).

# **Overview**

The Flash HAL module APIs allow an application to write, erase and blank check both the data and code flash areas that reside within the MCU. The amount of flash memory available varies across MCU parts.

## **Features**

The Low-Power Flash HAL module has the following key features:

- Blocking and non-blocking erasing, writing and blank-checking of data flash.
- Blocking erasing, writing and blank checking of code flash.
- Callback functions for completion of non-blocking data flash operations.
- Access window (write protection) for code flash, allowing only specified areas of code flash to be erased or written.
- Boot block-swapping.
- ID code programming support.

# **Configuration**

## **Build Time Configurations for r\_flash\_lp**

The following build time configurations are defined in fsp\_cfg/r\_flash\_lp\_cfg.h:

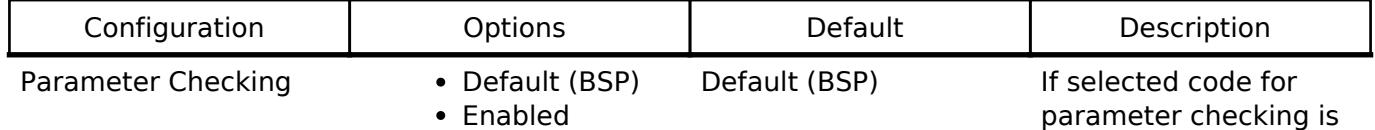

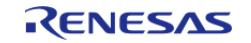

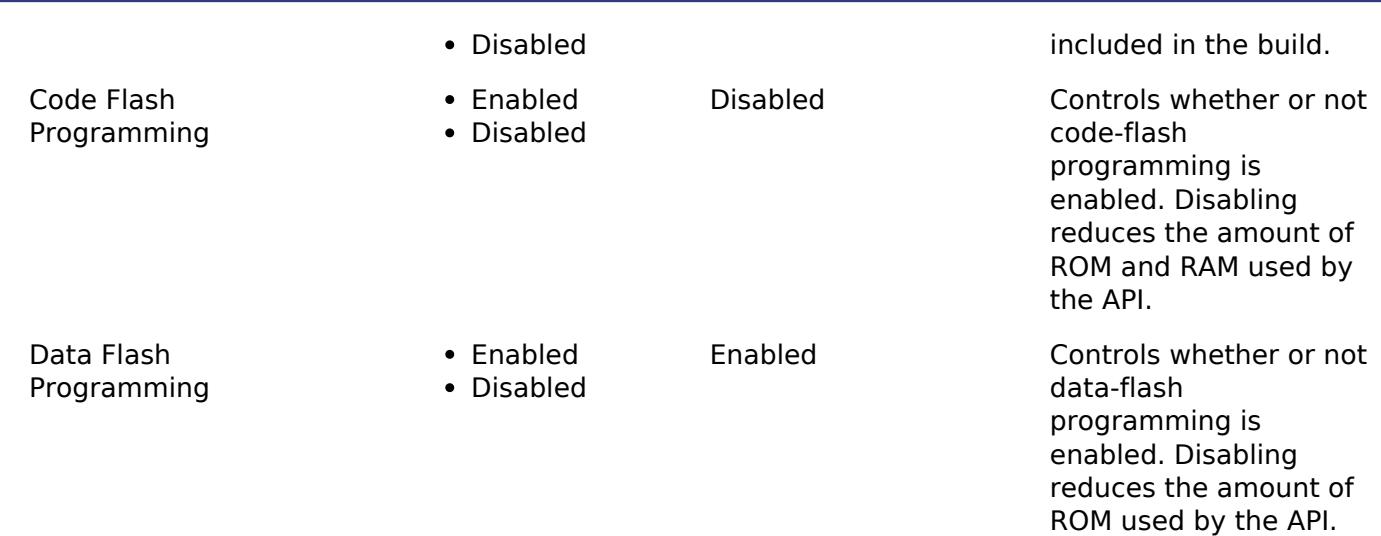

## **Configurations for Storage > Flash (r\_flash\_lp)**

This module can be added to the Stacks tab via New Stack > Storage > Flash (r\_flash\_lp).

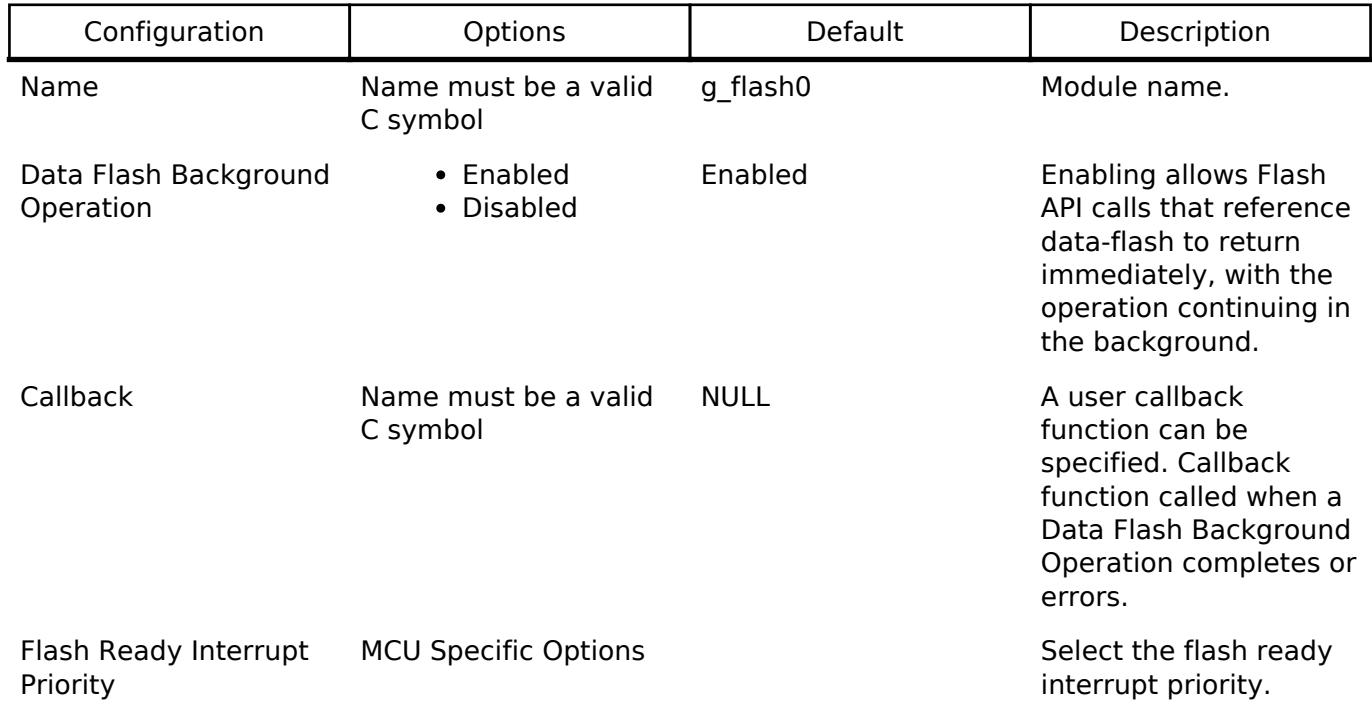

## **Clock Configuration**

Flash either uses FCLK or ICLK as the clock source depending on the MCU. When writing and erasing the clock source must be at least 4 MHz.

#### **Pin Configuration**

This module does not use I/O pins.

# **Usage Notes**

## Warning

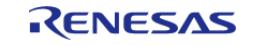

It is highly recommended that the developer reviews sections 5 and 6 of the Flash Memory section of the target MCUs Hardware User's Manual prior to using the r flash Ip module. In particular, understanding ID Code and Access Window functionality can help avoid unrecoverable flash scenarios.

## **Data Flash Background Operation (BGO) Precautions**

When using the data flash BGO, the code flash, RAM and external memory can still be accessed. You must ensure that the data flash is not accessed during a data flash operation. This includes interrupts that may access the data flash.

## **Code Flash Precautions**

Code flash cannot be accessed while writing, erasing or blank checking code flash. Code flash cannot be accessed while modifying the access window, selecting the startup area or setting the ID code. In order to support modifying code flash all supporting code must reside in RAM. This is only done when code flash programming is enabled. BGO mode is not supported for code flash, so a code flash operation will not return before the operation has completed. By default, the vector table resides in the code flash. If an interrupt occurs during the code flash operation, then code flash will be accessed to fetch the interrupt's starting address and an error will occur. The simplest work-around is to disable interrupts during code flash operations. Another option is to copy the vector table to RAM, update the VTOR (Vector Table Offset Register) accordingly and ensure that any interrupt service routines execute out of RAM. Similarly, you must insure that if in a multi-threaded environment, threads running from code flash cannot become active while a code flash operation is in progress.

## **Flash Clock Source**

The flash clock source is the clock used by the Flash peripheral in performing all Flash operations. As part of the flash api\_t::open function the Flash clock source is checked will return FSP\_ERR\_FCLK if it is invalid. Once the Flash API has been opened, if the flash clock source frequency is changed, the flash api t::updateFlashClockFreq API function must be called to inform the API of the change. Failure to do so could result in flash operation failures and possibly damage the part.

#### **Interrupts**

Enable the flash ready interrupt only if you plan to use the data flash BGO. In this mode, the application can initiate a data flash operation and then be asynchronously notified of its completion, or an error, using a user supplied-callback function. The callback function is passed a structure containing event information that indicates the source of the callback event (for example, [flash\\_api\\_t::FLASH\\_EVENT\\_ERASE\\_COMPLETE](#page-4352-1)) When the FLASH FRDYI interrupt is enabled, the corresponding ISR will be defined in the flash driver. The ISR will call a user-callback function if one was registered with the flash api t::open API.

*Note*

*The Flash HP supports an additional flash-error interrupt and if the BGO mode is enabled for the FLASH HP then both the Flash Ready Interrupt and Flash Error Interrupts must be enabled (assigned a priority).*

## **Viewing flash contents in e2 studio**

By default, the contents of data flash and code flash are cached by  $e^2$  studio. This means that during a debug session, modifications to these memory regions will not be observed by e<sup>2</sup> studio. When debugging applications using e<sup>2</sup> studio, disable the "Allow caching of flash contents" option in the debug configuration in order to view modified flash contents (Debug Configuration > Debugger > Debug Tool Settings > Allow caching of flash contents).

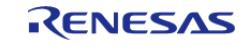

#### **Flexible Software Package**

API Reference > Modules > Storage > Flash (r\_flash\_lp)

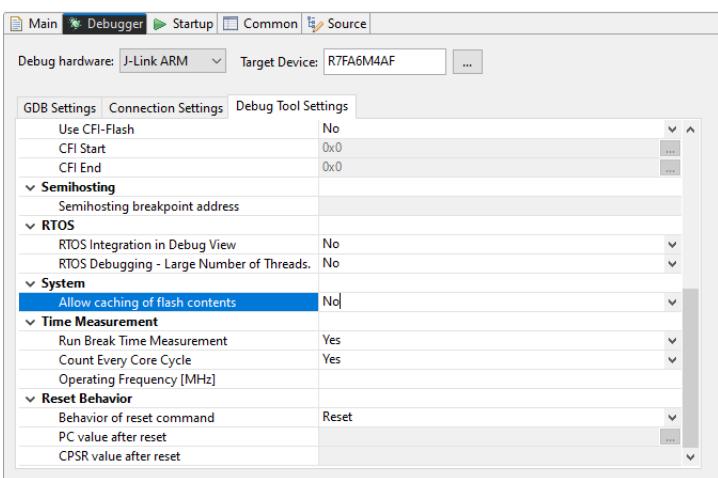

Figure 287: Debug Configuration

#### **Limitations**

- Write operations must be aligned on page boundaries and must be a multiple of the page boundary size.
- Erase operations will erase the entire block the provided address resides in.
- Data flash is better suited for storing data as it can be erased and written to while code is still executing from code flash. Data flash is also guaranteed for a larger number of reprogramming/erasure cycles than code flash.
- Read values of erased blocks are not guaranteed to be 0xFF. Blank check should be used to determine if memory has been erased but not yet programmed.

# **Examples**

#### **Low-Power Flash Basic Example**

This is a basic example of erasing and writing to data flash and code flash.

```
#define FLASH_DF_BLOCK_0 0x40100000U /* 1 KB: 0x40100000 - 0x401003FF */
#define FLASH_CF_BLOCK_10 0x00005000 /* 2 KB: 0x00005000 - 0x000057FF */
#define FLASH_DATA_BLOCK_SIZE (1024)
#define FLASH_LP_EXAMPLE_WRITE_SIZE 32
uint8_t g_dest[TRANSFER_LENGTH];
uint8 t q src[TRANSFER LENGTH];
flash_result_t blank_check_result;
void R_FLASH_LP_basic_example (void)
{
 /* Initialize p_src to known data */
 for (uint32 t i = 0; i < TRANSFER LENGTH; i++)
     {
```
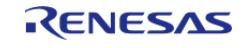

API Reference > Modules > Storage > Flash (r\_flash\_lp)

```
g\_src[i] = (uint8_t) ('A' + (i % 26)); }
 /* Open the flash lp instance. */
 fsp_err_t err = R_FLASH_LP_Open(&g_flash_ctrl, &g_flash_cfg);
     assert(FSP_SUCCESS == err);
 /* Erase 1 block of data flash starting at block 0. */
     err = R_FLASH_LP_Erase(&g_flash_ctrl, FLASH_DF_BLOCK_0, 1);
    assert(FSP_SUCCESS == err);
 /* Check if block 0 is erased. */
     err = R_FLASH_LP_BlankCheck(&g_flash_ctrl, FLASH_DF_BLOCK_0,
FLASH_DATA_BLOCK_SIZE, &blank_check_result);
    assert(FSP_SUCCESS == err);
 /* Verify the previously erased area is blank */
    FLASH_RESULT_BLANK == blank_check_result);
 /* Write 32 bytes to the first block of data flash. */
    R_FLASH_LP_Write(&g_flash_ctrl, (uint32_t) g_src, FLASH_DF_BLOCK_0,
FLASH_LP_EXAMPLE_WRITE_SIZE);
     assert(FSP_SUCCESS == err);
    assert(0 == memcmp(q src, (uint8 t *) FLASH DF BLOCK 0,
FLASH_LP_EXAMPLE_WRITE_SIZE));
 /* Disable interrupts to prevent vector table access while code flash is in P/E
mode. */
     __disable_irq();
 /* Erase 1 block of code flash starting at block 10. */
    R_FLASH_LP_Erase(&g_flash_ctrl, FLASH_CF_BLOCK_10, 1);
    assert(FSP_SUCCESS == err);
 /* Write 32 bytes to the first block of data flash. */
    R_FLASH_LP_Write(&g_flash_ctrl, (uint32_t) g_src, FLASH_CF_BLOCK_10,
FLASH_LP_EXAMPLE_WRITE_SIZE);
    assert(FSP_SUCCESS == err);
 /* Enable interrupts after code flash operations are complete. */
    enable irq();
    assert(0 == memcmp(g\_src, (uint8_t *) FLASH_CF_BLOCK_10,FLASH_LP_EXAMPLE_WRITE_SIZE));
```
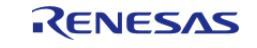

}

# **Low-Power Flash Advanced Example**

This example demonstrates using BGO to do non-blocking operations on the data flash.

```
bool interrupt_called;
flash_event_t flash_event;
static flash_cfg_t g_flash_bgo_example_cfg =
{
     .p_callback = flash_callback,
    .p\_context = 0,
     .p_extend = NULL,
     .data_flash_bgo = true, 
    .ipl = 5,
    .irq = BSP_VECTOR_FLASH_LP_FRDYI_ISR,
};
void R_FLASH_LP_bgo_example (void)
{
 /* Initialize p_src to known data */
 for (uint32 t i = 0; i < TRANSFER LENGTH; i++)
     {
      g\_src[i] = (uint8_t) ('A' + (i % 26)); }
 /* Open the flash lp instance. */
 fsp_err_t err = R_FLASH_LP_Open(&g_flash_ctrl, &g_flash_bgo_example_cfg);
 /* Handle any errors. This function should be defined by the user. */
   assert(FSP_SUCCESS == err);
    interrupt_called = false;
 /* Erase 1 block of data flash starting at block 0. */
    err = R_FLASH_LP_Erase(&g_flash_ctrl, FLASH_DF_BLOCK_0, 1);
    assert(FSP_SUCCESS == err);
while (!interrupt_called)
     {
        ;
```
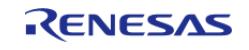

API Reference > Modules > Storage > Flash (r\_flash\_lp)

```
 }
   FLASH_EVENT_ERASE_COMPLETE == flash_event);
     interrupt_called = false;
 /* Write 32 bytes to the first block of data flash. */
   R_FLASH_LP_Write(&g_flash_ctrl, (uint32_t) g_src, FLASH_DF_BLOCK_0,
FLASH_LP_EXAMPLE_WRITE_SIZE);
    assert(FSP_SUCCESS == err);
 flash status t status;
 /* Wait until the current flash operation completes. */
do
     {
       err = R_FLASH_LP_StatusGet(&g_flash_ctrl, &status);
    } while ((FSP SUCCESS == err) && (FLASH STATUS BUSY == status));
 /* If the interrupt wasn't called process the error. */
    assert(interrupt_called);
 /* If the event wasn't a write complete process the error. */ assert(FLASH_EVENT_WRITE_COMPLETE == flash_event);
 /* Verify the data was written correctly. */
   assert(0 == memcmp(q src, (uint8 t *) FLASH DF BLOCK 0,
FLASH_LP_EXAMPLE_WRITE_SIZE));
}
void flash_callback (flash_callback_args_t * p_args)
{
    interrupt_called = true;
    flash event =event;
}
```
#### **Data Structures**

struct flash Ip instance ctrl t

#### **Data Structure Documentation**

#### <span id="page-3187-0"></span>**[◆ f](#page-3187-0)lash\_lp\_instance\_ctrl\_t**

```
struct flash Ip instance ctrl t
```
Flash instance control block. DO NOT INITIALIZE. Initialization occurs when [R\\_FLASH\\_LP\\_Open\(\)](#page-3188-0) is called.

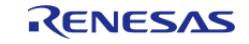

## **Function Documentation**

## <span id="page-3188-0"></span>**[◆ R](#page-3188-0)\_FLASH\_LP\_Open()**

[fsp\\_err\\_t](#page-159-0) R\_FLASH\_LP\_Open ( [flash\\_ctrl\\_t](#page-4350-0) \*const *p\_api\_ctrl*, [flash\\_cfg\\_t](#page-4342-0) const \*const *p\_cfg* )

Initialize the Low Power flash peripheral. Implements flash api t::open.

The Open function initializes the Flash.

This function must be called once prior to calling any other FLASH API functions. If a user supplied callback function is supplied, then the Flash Ready interrupt will be configured to call the users callback routine with an Event type describing the source of the interrupt for Data Flash operations.

Example:

```
/* Open the flash lp instance. */
```
[fsp\\_err\\_t](#page-159-0) err = [R\\_FLASH\\_LP\\_Open\(](#page-3188-0)&g\_flash\_ctrl, &g\_flash\_cfg);

*Note*

*Providing a callback function in the supplied p\_cfg->callback field automatically configures the Flash for Data Flash to operate in non-blocking background operation (BGO) mode.*

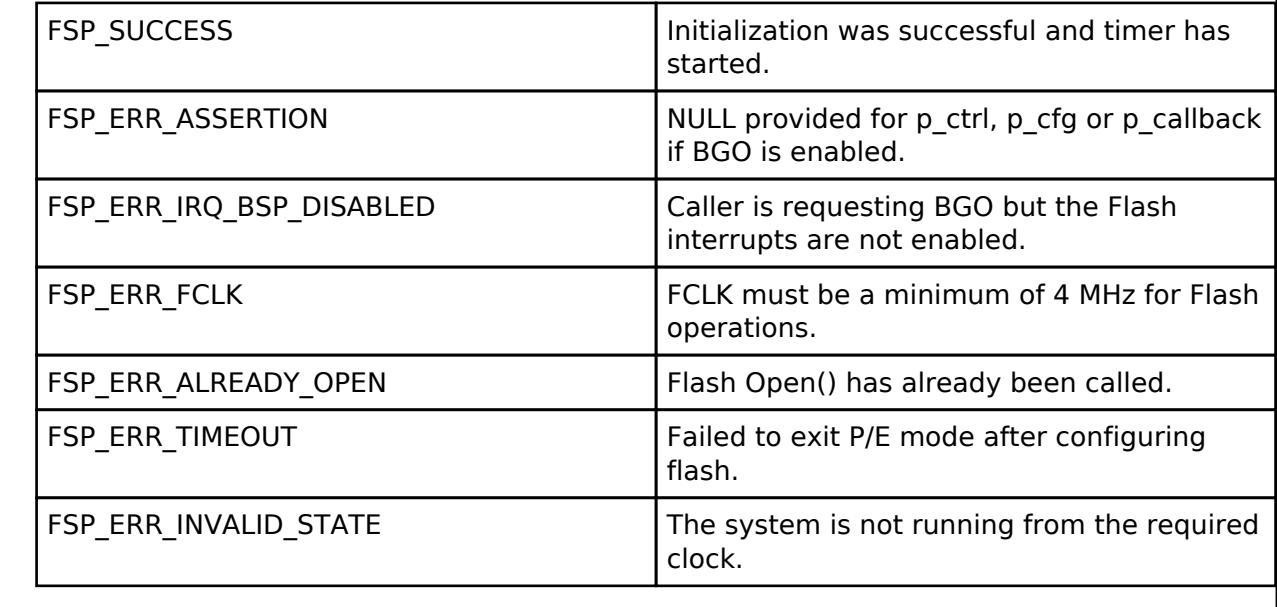

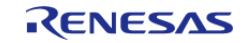

## <span id="page-3189-0"></span>**[◆ R](#page-3189-0)\_FLASH\_LP\_Write()**

[fsp\\_err\\_t](#page-159-0) R\_FLASH\_LP\_Write ( [flash\\_ctrl\\_t](#page-4350-0) \*const *p\_api\_ctrl*, uint32\_t const *src\_address*, uint32\_t *flash\_address*, uint32\_t const *num\_bytes* )

Write to the specified Code or Data Flash memory area. Implements [flash\\_api\\_t::write](#page-4345-0).

#### Example:

/\* Write 32 bytes to the first block of data flash. \*/

```
R_FLASH_LP_Write(&g_flash_ctrl, (uint32_t) g_src, FLASH_DF_BLOCK_0,
```
FLASH\_LP\_EXAMPLE\_WRITE\_SIZE);

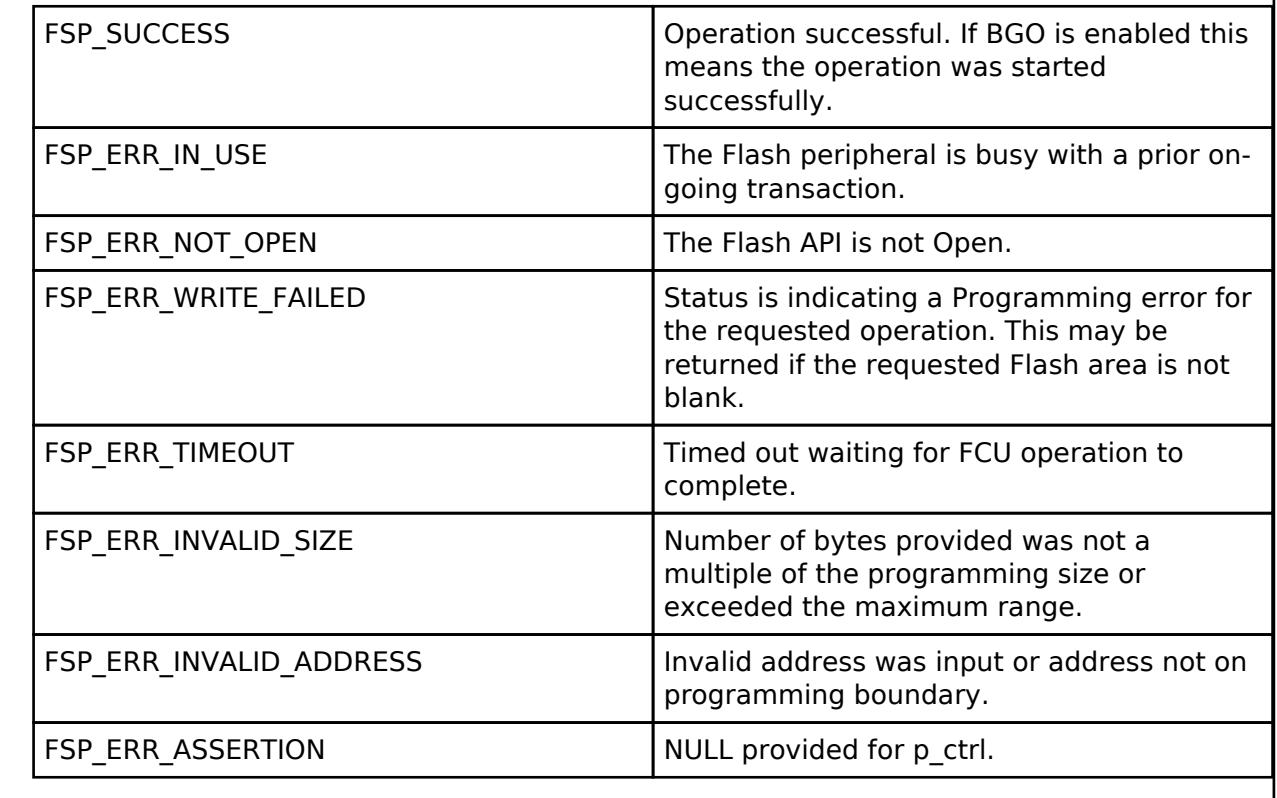

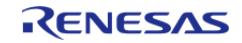

## <span id="page-3190-0"></span>**[◆ R](#page-3190-0)\_FLASH\_LP\_Erase()**

[fsp\\_err\\_t](#page-159-0) R\_FLASH\_LP\_Erase ( [flash\\_ctrl\\_t](#page-4350-0) \*const *p\_api\_ctrl*, uint32\_t const *address*, uint32\_t const *num\_blocks* )

Erase the specified Code or Data Flash blocks. Implements [flash\\_api\\_t::erase](#page-4345-1).

#### Example:

/\* Erase 1 block of data flash starting at block 0. \*/

err = [R\\_FLASH\\_LP\\_Erase\(](#page-3190-0)&q\_flash\_ctrl, FLASH\_DF\_BLOCK\_0, 1);

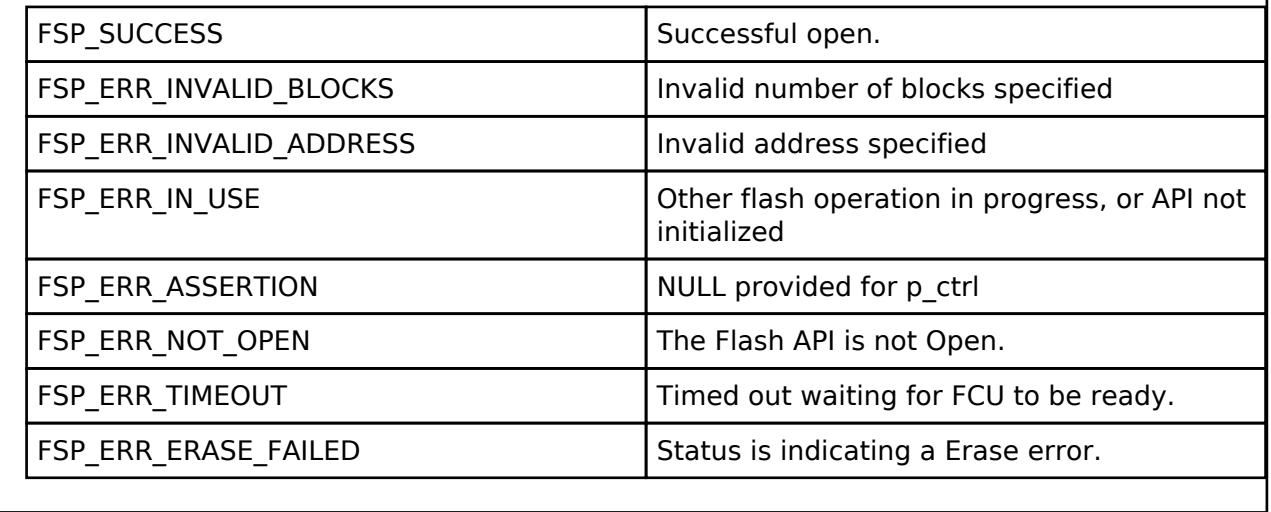

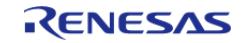

# <span id="page-3191-0"></span>**[◆ R](#page-3191-0)\_FLASH\_LP\_BlankCheck()**

[fsp\\_err\\_t](#page-159-0) R\_FLASH\_LP\_BlankCheck ( [flash\\_ctrl\\_t](#page-4350-0) \*const *p\_api\_ctrl*, uint32\_t const *address*, uint32\_t *num\_bytes*, [flash\\_result\\_t](#page-4351-0) \* *p\_blank\_check\_result* )

Perform a blank check on the specified address area. Implements [flash\\_api\\_t::blankCheck](#page-4346-0).

#### Example:

/\* Check if block 0 is erased. \*/

err = [R\\_FLASH\\_LP\\_BlankCheck\(](#page-3191-0)&g\_flash\_ctrl, FLASH\_DF\_BLOCK\_0,

FLASH\_DATA\_BLOCK\_SIZE, &blank\_check\_result);

assert(FSP\_SUCCESS ==  $err$ );

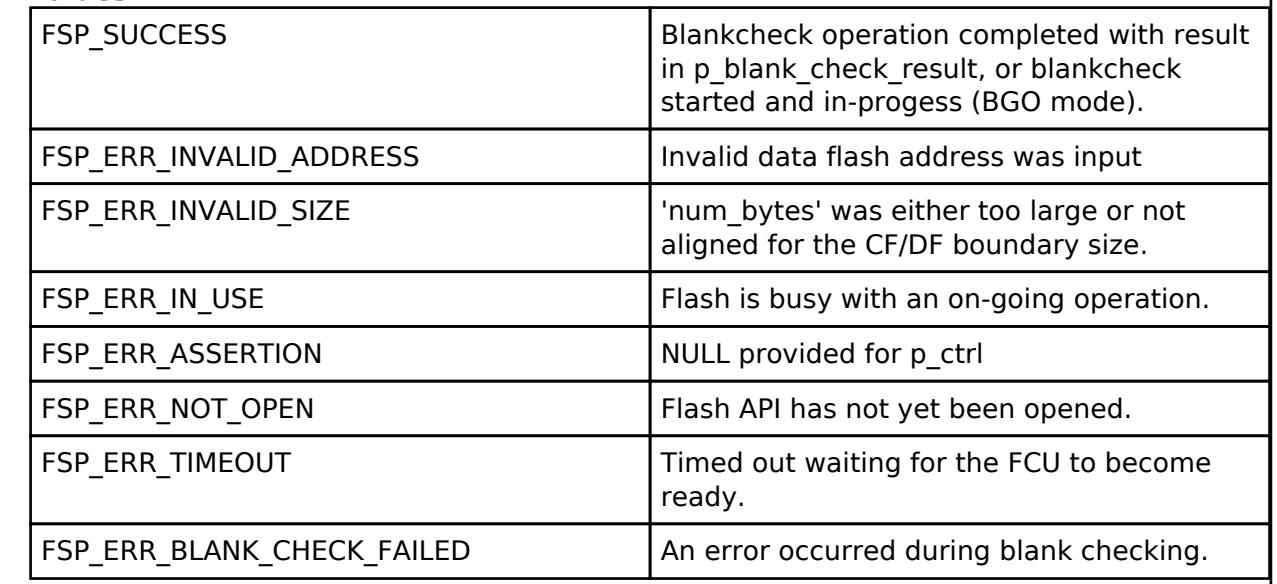

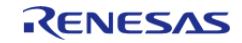

H

## <span id="page-3192-0"></span>**[◆ R](#page-3192-0)\_FLASH\_LP\_StatusGet()**

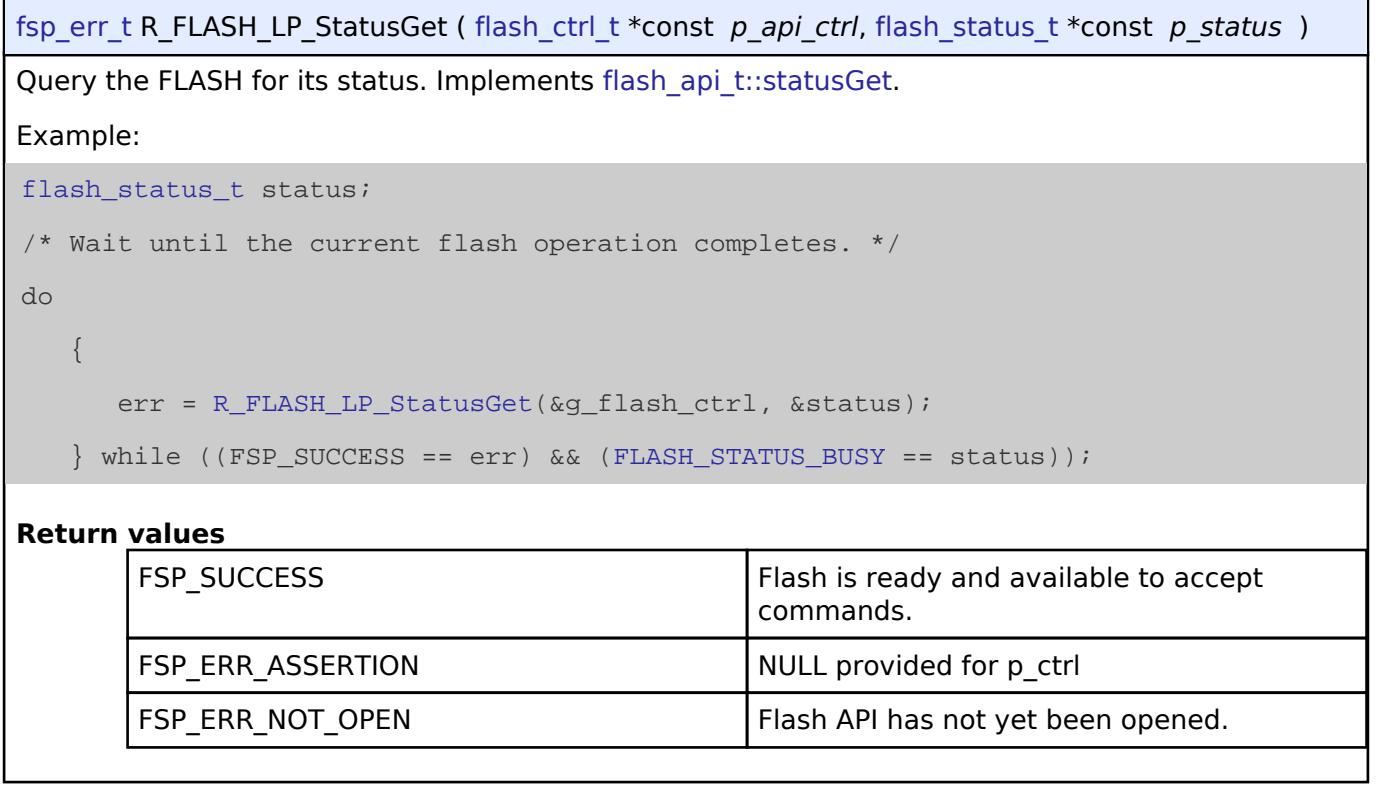

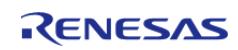

## <span id="page-3193-0"></span>**[◆ R](#page-3193-0)\_FLASH\_LP\_AccessWindowSet()**

[fsp\\_err\\_t](#page-159-0) R\_FLASH\_LP\_AccessWindowSet ( [flash\\_ctrl\\_t](#page-4350-0) \*const *p\_api\_ctrl*, uint32\_t const *start\_addr*, uint32\_t const *end\_addr* )

Configure an access window for the Code Flash memory. Implements [flash\\_api\\_t::accessWindowSet](#page-4347-1)

An access window defines a contiguous area in Code Flash for which programming/erase is enabled. This area is on block boundaries. The block containing start\_addr is the first block. The block containing end\_addr is the last block. The access window then becomes first block (inclusive) –> last block (exclusive). Anything outside this range of Code Flash is then write protected. As an example, if you wanted to place an accesswindow on Code Flash Blocks 0 and 1, such that only those two blocks were writable, you would need to specify (address in block 0, address in block 2) as the respective start and end address.

*Note*

.

*If the start address and end address are set to the same value, then the access window is effectively removed. This accomplishes the same functionality as [R\\_FLASH\\_LP\\_AccessWindowClear\(\)](#page-3194-0).*

The invalid address and programming boundaries supported and enforced by this function are dependent on the MCU in use as well as the part package size. Please see the User manual and/or requirements document for additional information.

#### **Parameters**

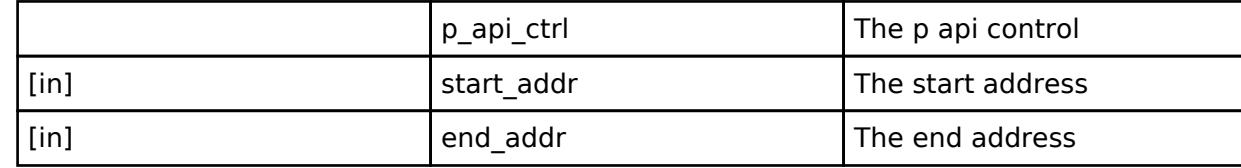

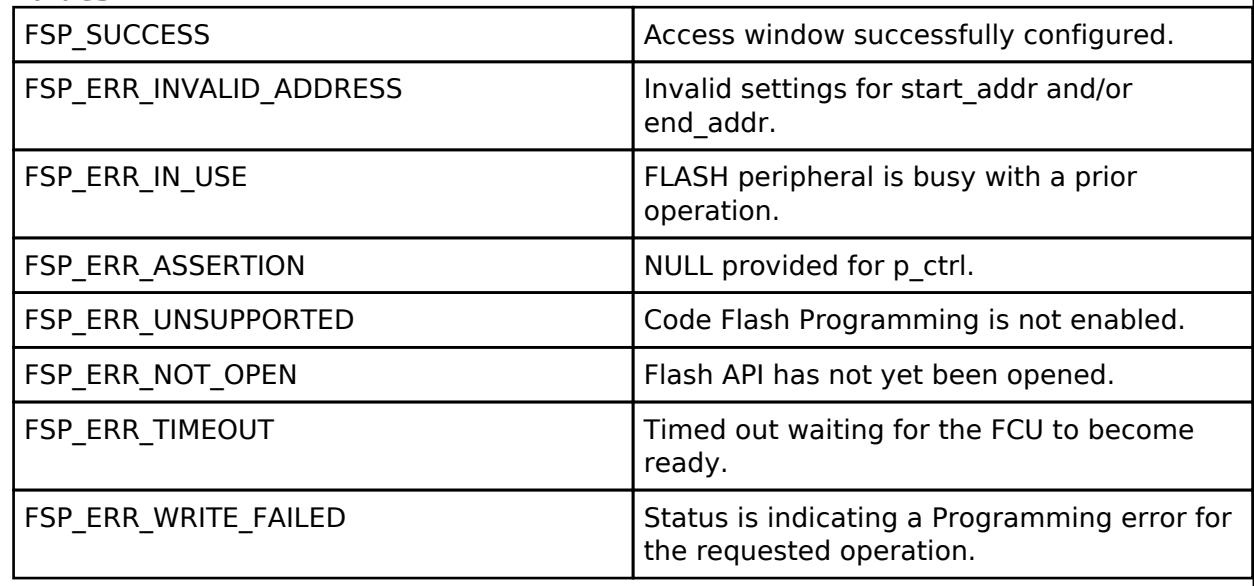

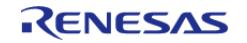

## <span id="page-3194-0"></span>**[◆ R](#page-3194-0)\_FLASH\_LP\_AccessWindowClear()**

[fsp\\_err\\_t](#page-159-0) R\_FLASH\_LP\_AccessWindowClear ( [flash\\_ctrl\\_t](#page-4350-0) \*const *p\_api\_ctrl*)

Remove any access window that is configured in the Code Flash. Implements [flash\\_api\\_t::accessWindowClear.](#page-4348-1) On successful return from this call all Code Flash is writable.

## **Return values**

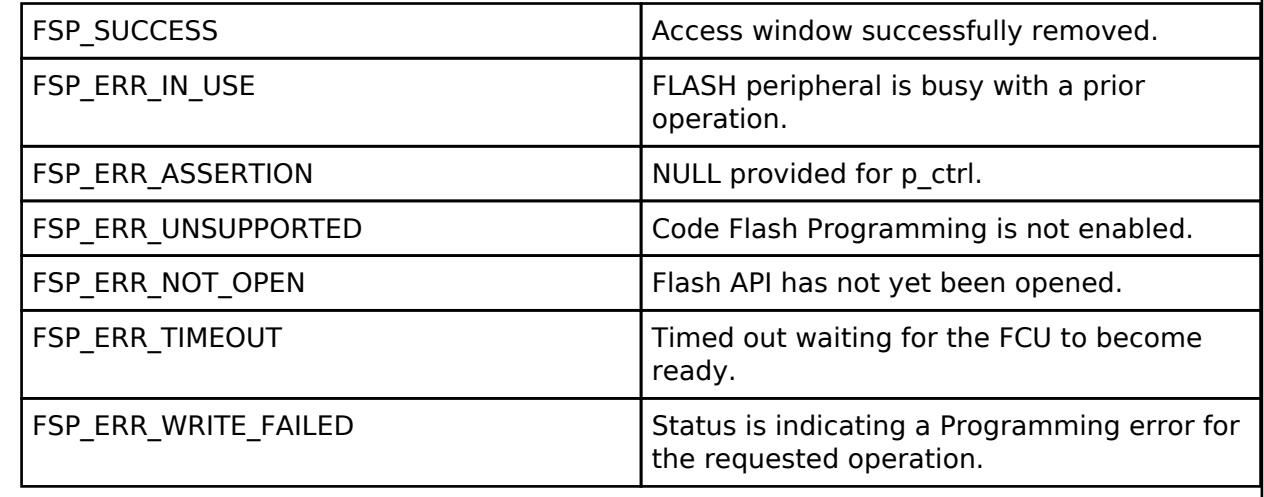

## <span id="page-3194-1"></span>**[◆ R](#page-3194-1)\_FLASH\_LP\_IdCodeSet()**

[fsp\\_err\\_t](#page-159-0) R\_FLASH\_LP\_IdCodeSet ( [flash\\_ctrl\\_t](#page-4350-0) \*const *p\_api\_ctrl*, uint8\_t const \*const *p\_id\_code*, flash id code mode t *mode* )

Write the ID code provided to the id code registers. Implements flash api\_t::idCodeSet.

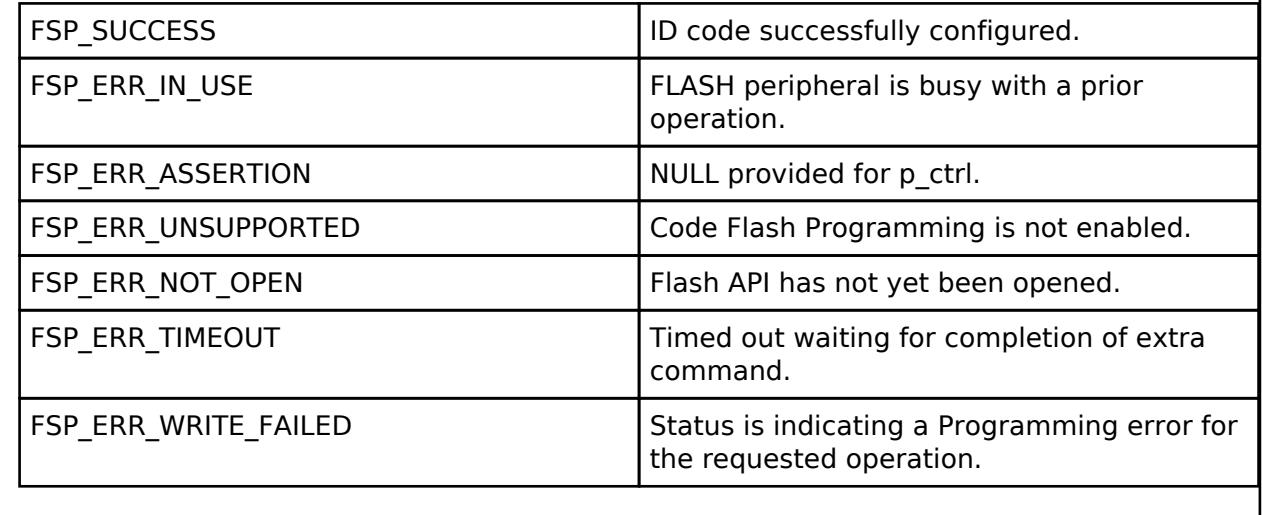

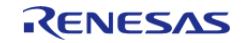

## <span id="page-3195-0"></span>**[◆ R](#page-3195-0)\_FLASH\_LP\_Reset()**

[fsp\\_err\\_t](#page-159-0) R\_FLASH\_LP\_Reset ( [flash\\_ctrl\\_t](#page-4350-0) \*const *p\_api\_ctrl*)

Reset the FLASH peripheral. Implements flash api t::reset.

No attempt is made to check if the flash is busy before executing the reset since the assumption is that a reset will terminate any existing operation.

#### **Return values**

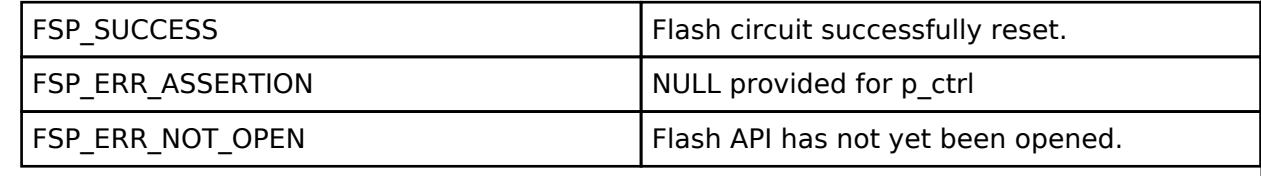

## <span id="page-3195-1"></span>**[◆ R](#page-3195-1)\_FLASH\_LP\_StartUpAreaSelect()**

[fsp\\_err\\_t](#page-159-0) R\_FLASH\_LP\_StartUpAreaSelect ( [flash\\_ctrl\\_t](#page-4350-0) \*const *p\_api\_ctrl*, [flash\\_startup\\_area\\_swap\\_t](#page-4351-1) *swap\_type*, bool *is\_temporary* )

Select which block is used as the startup area block. Implements flash api t::startupAreaSelect.

Selects which block - Default (Block 0) or Alternate (Block 1) is used as the startup area block. The provided parameters determine which block will become the active startup block and whether that action will be immediate (but temporary), or permanent subsequent to the next reset. Doing a temporary switch might appear to have limited usefulness. If there is an access window in place such that Block 0 is write protected, then one could do a temporary switch, update the block and switch them back without having to touch the access window.

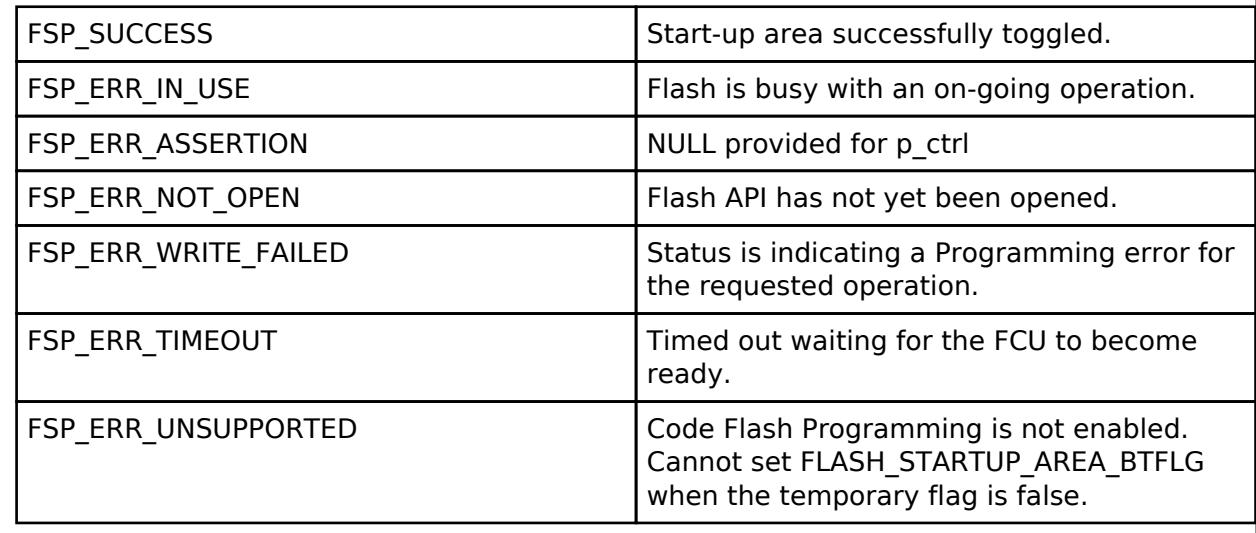

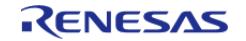

## <span id="page-3196-0"></span>**[◆ R](#page-3196-0)\_FLASH\_LP\_BankSwap()**

[fsp\\_err\\_t](#page-159-0) R\_FLASH\_LP\_BankSwap ( [flash\\_ctrl\\_t](#page-4350-0) \*const *p\_api\_ctrl*)

Swap the Code Flash bank to update new program. Implement flash api t::bankSwap.

Swap the flash bank located at address 0x00000000 and address 0x00040000. After a bank swap is done the MCU will need to be reset for the changes to take place.

To use this API, Code Flash Programming in the FSP Configuration Tool under Stack Properties must be enabled.

*Note*

*This function only available on MCUs which support bank swap feature. When active bank is bank 1, startup program protection function is invalid.*

#### **Parameters**

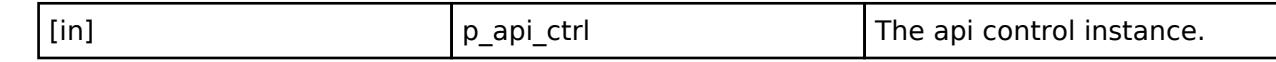

#### **Return values**

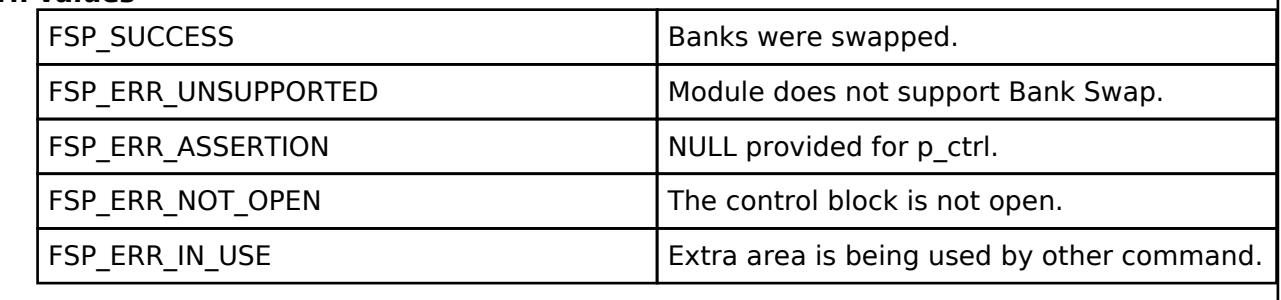

#### <span id="page-3196-1"></span>**[◆ R](#page-3196-1)\_FLASH\_LP\_UpdateFlashClockFreq()**

[fsp\\_err\\_t](#page-159-0) R\_FLASH\_LP\_UpdateFlashClockFreq ( flash\_ctrl t \*const *p\_api\_ctrl*)

Indicate to the already open Flash API that the FCLK has changed. Implements flash api t::updateFlashClockFreq.

This could be the case if the application has changed the system clock, and therefore the FCLK. Failure to call this function subsequent to changing the FCLK could result in damage to the flash macro.

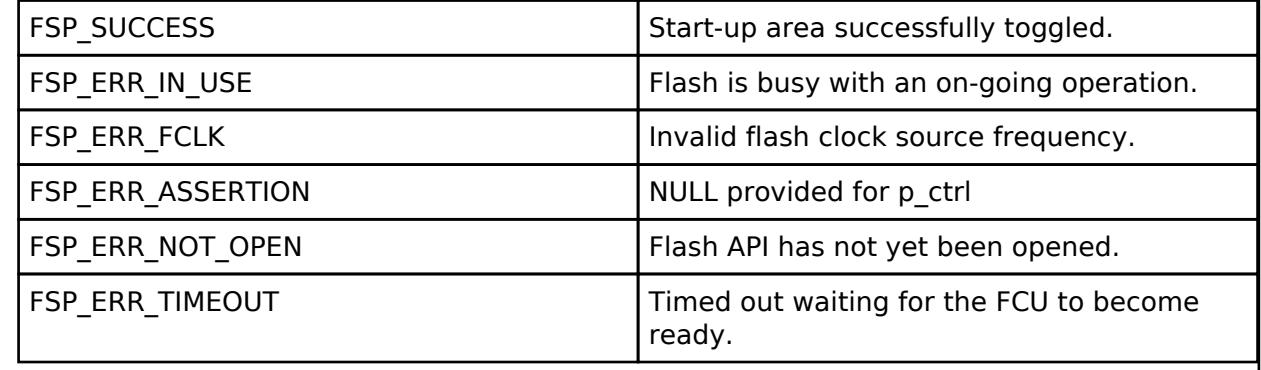

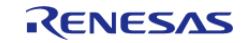

## <span id="page-3197-0"></span>**[◆ R](#page-3197-0)\_FLASH\_LP\_InfoGet()**

[fsp\\_err\\_t](#page-159-0) R\_FLASH\_LP\_InfoGet ( [flash\\_ctrl\\_t](#page-4350-0) \*const *p\_api\_ctrl*, [flash\\_info\\_t](#page-4341-0) \*const *p\_info* )

Returns the information about the flash regions. Implements flash api\_t::infoGet.

## **Return values**

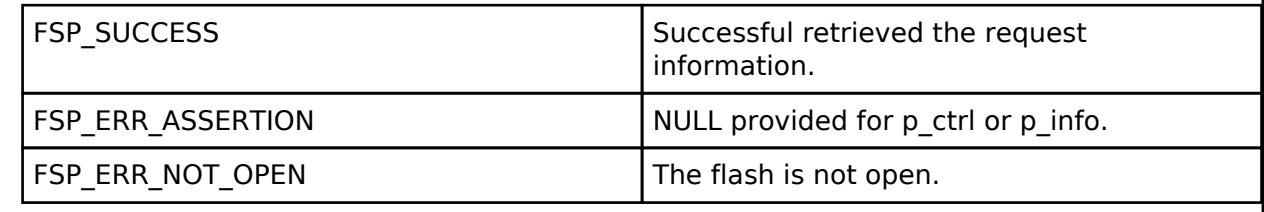

## <span id="page-3197-1"></span>**[◆ R](#page-3197-1)\_FLASH\_LP\_Close()**

[fsp\\_err\\_t](#page-159-0) R\_FLASH\_LP\_Close ( [flash\\_ctrl\\_t](#page-4350-0) \*const *p\_api\_ctrl*)

Release any resources that were allocated by the Flash API. Implements flash api t::close.

## **Return values**

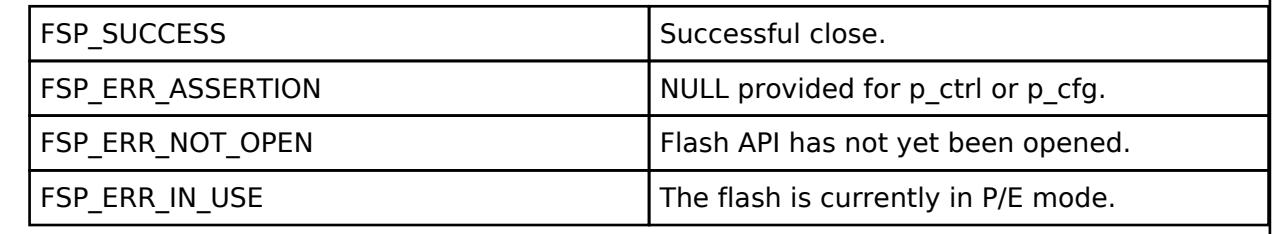

## <span id="page-3197-2"></span>**[◆ R](#page-3197-2)\_FLASH\_LP\_CallbackSet()**

[fsp\\_err\\_t](#page-159-0) R\_FLASH\_LP\_CallbackSet ( [flash\\_ctrl\\_t](#page-4350-0) \*const *p\_api\_ctrl*, void(\*)([flash\\_callback\\_args\\_t](#page-4342-1) \*) *p\_callback*, void const \*const *p\_context*, [flash\\_callback\\_args\\_t](#page-4342-1) \*const *p\_callback\_memory* )

Stub function Implements flash api t::callbackSet.

#### **Return values**

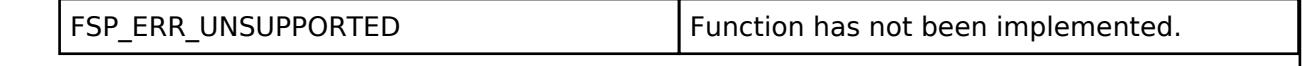

## **5.2.17.10 FreeRTOS+FAT Port for RA (rm\_freertos\_plus\_fat)**

[Modules](#page-376-0) » [Storage](#page-3095-0)

#### **Functions**

[fsp\\_err\\_t](#page-159-0) [RM\\_FREERTOS\\_PLUS\\_FAT\\_Open](#page-3208-0) (rm\_freertos\_plus\_fat\_ctrl\_t \*const

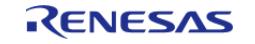

API Reference > Modules > Storage > FreeRTOS+FAT Port for RA (rm\_freertos\_plus\_fat)

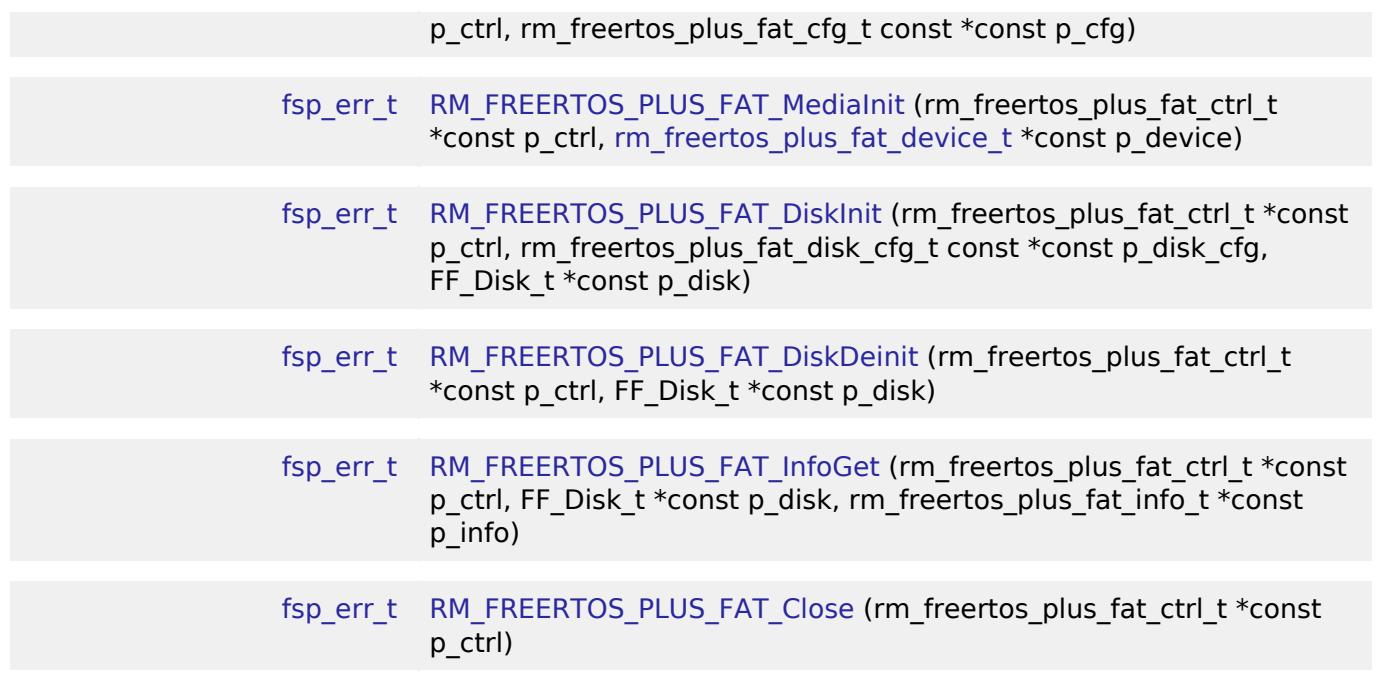

## **Detailed Description**

Middleware for the FAT File System control on RA MCUs.

# **Overview**

This module provides the hardware port layer for FreeRTOS+FAT file system. After initializing this module, refer to the FreeRTOS+FAT API reference to use the file system: [https://www.freertos.org/FreeRTOS-Plus/FreeRTOS\\_Plus\\_FAT/index.html](https://www.freertos.org/FreeRTOS-Plus/FreeRTOS_Plus_FAT/index.html)

#### **Features**

The FreeRTOS+FAT port module supports the following features:

- Callbacks for insertion and removal for removable devices.
- Helper function to initialize FF\_Disk\_t
- Blocking read and write port functions that use FreeRTOS task notification to pend if FreeRTOS is used
- FreeRTOS is optional

# **Configuration**

## **Build Time Configurations for rm\_freertos\_plus\_fat**

The following build time configurations are defined in fsp\_cfg/middleware/rm\_freertos\_plus\_fat\_cfg.h:

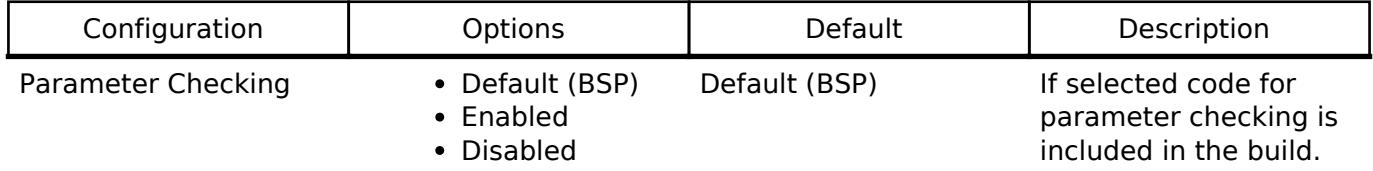

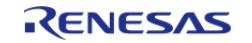

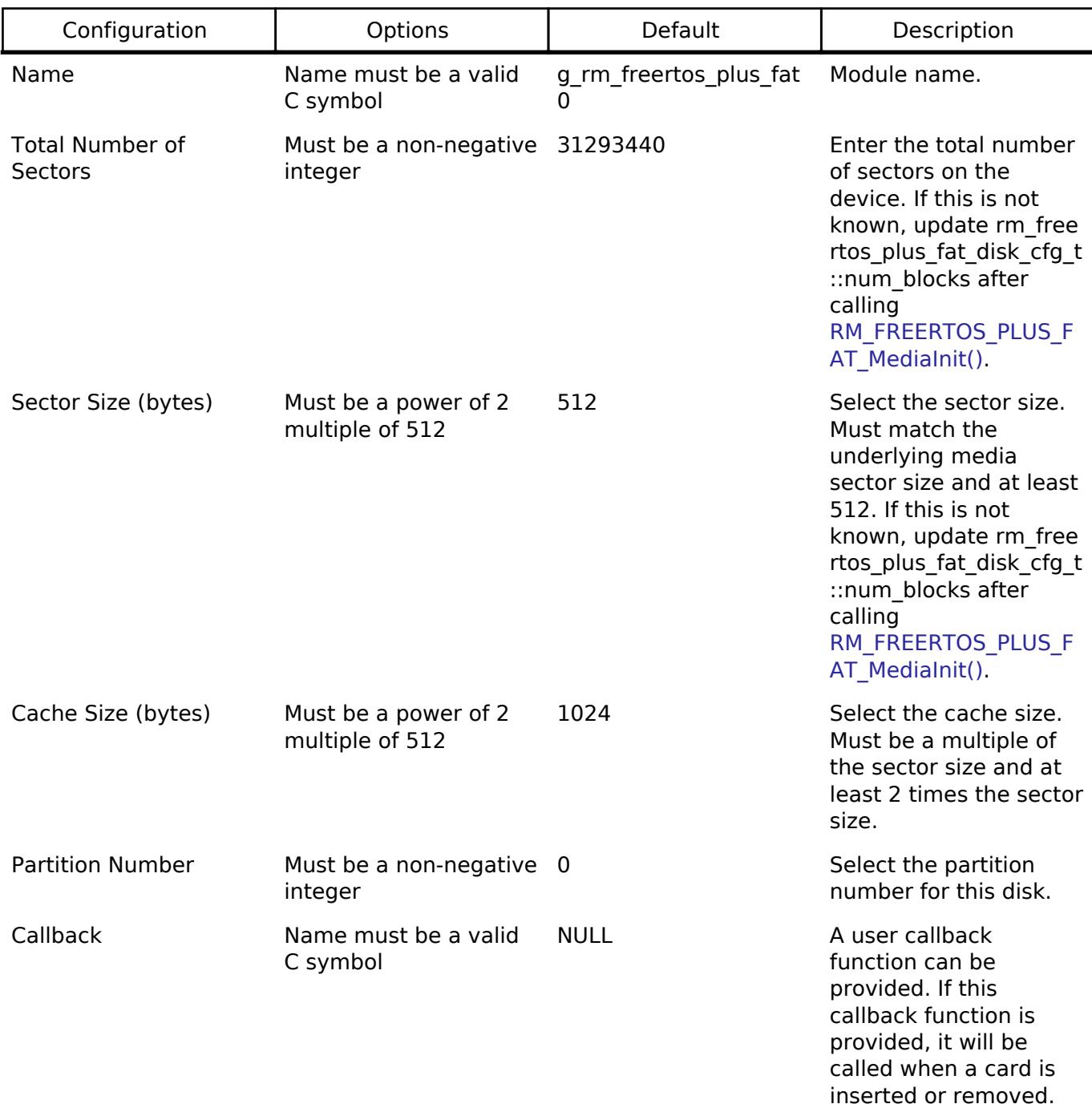

## **Configurations for Storage > FreeRTOS+FAT Port for RA (rm\_freertos\_plus\_fat)**

# **Usage Notes**

## **Pending during Read/Write**

If the underlying driver supports non-blocking operations, the FreeRTOS+FAT port pends the active FreeRTOS task during read and write operations so other tasks can run in the background.

If FreeRTOS is not used, the FreeRTOS+FAT port spins in a while loop waiting for read and write operations to complete.

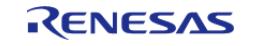

## **FreeRTOS+FAT without FreeRTOS**

To use FreeRTOS+FAT without FreeRTOS, copy FreeRTOSConfigMinimal.h to one of your project's include paths and rename it FreeRTOSConfig.h.

Also, update the Malloc function to malloc and the Free function to free in the Common configurations.

# **Examples**

## **Basic Example**

This is a basic example of FreeRTOS+FAT in an application.

```
#define RM_FREERTOS_PLUS_FAT_EXAMPLE_FILE_NAME "TEST_FILE.txt"
#define RM_FREERTOS_PLUS_FAT_EXAMPLE_BUFFER_SIZE_BYTES (10240)
#define RM_FREERTOS_PLUS_FAT_EXAMPLE_PARTITION_NUMBER (0)
extern rm_freertos_plus_fat_instance_ctrl_t g_freertos_plus_fat0_ctrl;
extern const rm_freertos_plus_fat_cfg_t g_freertos_plus_fat0_cfg;
extern rm freertos plus fat disk cfg t g rm freertos plus fat disk cfg;
extern uint8_t g_file_data[RM_FREERTOS_PLUS_FAT_EXAMPLE_BUFFER_SIZE_BYTES];
extern uint8_t g_read_buffer[RM_FREERTOS_PLUS_FAT_EXAMPLE_BUFFER_SIZE_BYTES];
void rm freertos plus fat example (void)
{
 /* Open media driver.*/
 fsp_err_t RM_FREERTOS_PLUS_FAT_Open(&g_freertos_plus_fat0_ctrl,
&g_freertos_plus_fat0_cfg);
 /* Handle any errors. This function should be defined by the user. */
    assert(FSP SUCCESS == err);
 /* Initialize the media and the disk. If the media is removable, it must be inserted
before calling
   * RM_FREERTOS_PLUS_FAT_MediaInit. */
     err = RM_FREERTOS_PLUS_FAT_MediaInit(&g_freertos_plus_fat0_ctrl,
&g_rm_freertos_plus_fat_disk_cfg.device);
    assert(FSP SUCCESS == err);
 /* Initialize one disk for each partition used in the application. */
    FF Disk t disk;
    RM_FREERTOS_PLUS_FAT_DiskInit(&g_freertos_plus_fat0_ctrl,
&g_rm_freertos_plus_fat_disk_cfg, &disk);
```
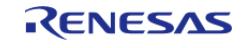

API Reference > Modules > Storage > FreeRTOS+FAT Port for RA (rm\_freertos\_plus\_fat)

assert(FSP\_SUCCESS ==  $err$ ); /\* Mount each disk. This assumes the disk is already partitioned and formatted. \*/ FF\_Error\_t ff\_err = FF\_Mount(&disk, RM\_FREERTOS\_PLUS\_FAT\_EXAMPLE\_PARTITION\_NUMBER); handle\_ff\_error(ff\_err); /\* Add the disk to the file system. \*/ FF\_FS\_Add("/", &disk); /\* Open a source file for writing. \*/ FF\_FILE \* pxSourceFile = ff\_fopen((const char \*) RM\_FREERTOS\_PLUS\_FAT\_EXAMPLE\_FILE\_NAME, "w"); assert(NULL != pxSourceFile); /\* Write file data. \*/ size t size return = ff fwrite(g file data, sizeof(g file data), 1, pxSourceFile); assert(1 == size return); /\* Close the file. \*/ int close err = ff fclose(pxSourceFile);  $assert(0 == close_error);$ /\* Open the source file in read mode. \*/  $p$ xSourceFile = ff\_fopen((const char \*) RM\_FREERTOS\_PLUS\_FAT\_EXAMPLE\_FILE\_NAME, "r"); assert(NULL != pxSourceFile); /\* Read file data. \*/ size\_return = ff\_fread(g\_read\_buffer, sizeof(g\_file\_data), 1, pxSourceFile);  $assert(1 == size_return);$ /\* Close the file. \*/ close err = ff fclose(pxSourceFile);  $assert(0 == close_error)$ ; /\* Verify the file data read matches the file written. \*/ assert(0U ==  $memp(g_file_data, g.read buffer, sizeof(g_file_data)))$ ; }

#### **Format Example**

This shows how to partition and format a disk if it is not already partitioned and formatted.

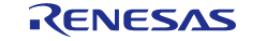

API Reference > Modules > Storage > FreeRTOS+FAT Port for RA (rm\_freertos\_plus\_fat)

```
void rm_freertos_plus_fat_format_example (void)
{
 /* Open media driver.*/
 fsp_err_t err = RM_FREERTOS_PLUS_FAT_Open(&g_freertos_plus_fat0_ctrl,
&g_freertos_plus_fat0_cfg);
 /* Handle any errors. This function should be defined by the user. */
     assert(FSP_SUCCESS == err);
 /* Initialize the media and the disk. If the media is removable, it must be inserted
before calling
   * RM_FREERTOS_PLUS_FAT_MediaInit. */
     err = RM_FREERTOS_PLUS_FAT_MediaInit(&g_freertos_plus_fat0_ctrl,
&g_rm_freertos_plus_fat_disk_cfg.device);
    assert(FSP_SUCCESS == err);
 /* Initialize one disk for each partition used in the application. */
     FF_Disk_t disk;
    RM_FREERTOS_PLUS_FAT_DiskInit(&g_freertos_plus_fat0_ctrl,
&g_rm_freertos_plus_fat_disk_cfg, &disk);
     assert(FSP_SUCCESS == err);
 /* Try to mount the disk. If the disk is not formatted, mount will fail. */
    FF Error t ff err = FF Mount(&disk,
RM_FREERTOS_PLUS_FAT_EXAMPLE_PARTITION_NUMBER);
 if (FF isERR((uint32 t) ff err))
     {
 /* The disk is likely not formatted. Partition and format the disk, then mount
again. */
       FF PartitionParameters t partition params;
        partition_params.ulSectorCount =
g_rm_freertos_plus_fat_disk_cfg.device.sector_count;
        partition_params.ulHiddenSectors = 1;
       partition_params.ulInterSpace = 0;
       memset(partition params.xSizes, 0, sizeof(partition params.xSizes));
        partition_params.xSizes[RM_FREERTOS_PLUS_FAT_EXAMPLE_PARTITION_NUMBER] =
             (BaseType_t) partition_params.ulSectorCount - 1;
        partition_params.xPrimaryCount = 1;
```
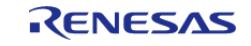

```
 partition_params.eSizeType = eSizeIsSectors;
       ff err = FF Partition(&disk, &partition params);
       handle_ff_error(ff_err);
        ff_err = FF_Format(&disk, RM_FREERTOS_PLUS_FAT_EXAMPLE_PARTITION_NUMBER,
pdFALSE, pdFALSE);
       handle_ff_error(ff_err);
        ff_err = FF_Mount(&disk, RM_FREERTOS_PLUS_FAT_EXAMPLE_PARTITION_NUMBER);
       handle_ff_error(ff_err);
 }
}
```
## **Media Insertion Example**

This shows how to use the callback to wait for media insertion.

```
#if 2 == BSP CFG RTOSstatic EventGroupHandle_t xUSBEventGroupHandle = NULL;
#else
volatile uint32_t g_rm_freertos_plus_fat_insertion_events = 0;
volatile uint32_t g_rm_freertos_plus_fat_removal_events = 0;
#endif
/* Callback called by media driver when a removable device is inserted or removed. */
void rm_freertos_plus_fat_test_callback (rm_freertos_plus_fat_callback_args_t *
p_args)
{
#if 2 == BSP_CFG_RTOS
 /* Post an event if FreeRTOS is available. */
    BaseType t xHigherPriorityTaskWoken = pdFALSE;
     xEventGroupSetBitsFromISR(xUSBEventGroupHandle, p_args->event,
&xHigherPriorityTaskWoken);
     portYIELD_FROM_ISR(xHigherPriorityTaskWoken);
#else
 /* If FreeRTOS is not used, set a global flag. */
 if (p_args->event & RM_FREERTOS_PLUS_FAT_EVENT_MEDIA_INSERTED)
     {
```
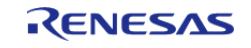
API Reference > Modules > Storage > FreeRTOS+FAT Port for RA (rm\_freertos\_plus\_fat)

```
 g_rm_freertos_plus_fat_insertion_events++;
 }
 if (p_args->event & RM_FREERTOS_PLUS_FAT_EVENT_MEDIA_REMOVED)
     {
         g_rm_freertos_plus_fat_removal_events++;
 }
#endif
}
void rm_freertos_plus_fat_media_insertion_example (void)
{
#if 2 == BSP_CFG_RTOS
 /* Create event flags if FreeRTOS is used. */
     xUSBEventGroupHandle = xEventGroupCreate();
     TEST_ASSERT_NOT_EQUAL(NULL, xUSBEventGroupHandle);
#endif
 /* Open media driver.*/
 fsp_err_t err = RM_FREERTOS_PLUS_FAT_Open(&g_freertos_plus_fat0_ctrl,
&g_freertos_plus_fat0_cfg);
 /* Handle any errors. This function should be defined by the user. */
    assert(FSP_SUCCESS == err);
 /* Wait for media insertion. */
\# \text{if } 2 == \text{BSP} \text{ CFG RTOS} EventBits_t xEventGroupValue = xEventGroupWaitBits(xUSBEventGroupHandle,
 RM_FREERTOS_PLUS_FAT_EVENT_MEDIA_INSERTED,
\mathbf{p}_{\text{max}} and \mathbf{p}_{\text{max}} and \mathbf{p}_{\text{max}} and \mathbf{p}_{\text{max}} and \mathbf{p}_{\text{max}} and \mathbf{p}_{\text{max}} pdFALSE,
                                                                 portMAX_DELAY);
    RM_FREERTOS_PLUS_FAT_EVENT_MEDIA_INSERTED ==
            (RM_FREERTOS_PLUS_FAT_EVENT_MEDIA_INSERTED & xEventGroupValue));
#else
 while (0U == q_rm_freertos_plus_fat_insertion_events)
\left\{\begin{array}{c} \end{array}\right\}/* Wait for media insertion. */
 }
```
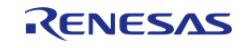

API Reference > Modules > Storage > FreeRTOS+FAT Port for RA (rm\_freertos\_plus\_fat)

```
#endif
 /* Initialize the media and the disk. If the media is removable, it must be inserted
before calling
   * RM_FREERTOS_PLUS_FAT_MediaInit. */
     err = RM_FREERTOS_PLUS_FAT_MediaInit(&g_freertos_plus_fat0_ctrl,
&g_rm_freertos_plus_fat_disk_cfg.device);
     assert(FSP_SUCCESS == err);
 /* Initialize one disk for each partition used in the application. */
     FF_Disk_t disk;
     err = RM_FREERTOS_PLUS_FAT_DiskInit(&g_freertos_plus_fat0_ctrl,
&g_rm_freertos_plus_fat_disk_cfg, &disk);
     assert(FSP_SUCCESS == err);
}
```
#### **Media Insertion Example for USB**

This shows how to use the callback to read and write to USB media.

```
void rm_freertos_plus_fat_usb_example (void)
{
#if 2 == BSP CFG RTOS/* Create event flags if FreeRTOS is used. */
     xUSBEventGroupHandle = xEventGroupCreate();
#endif
 /* Open media driver.*/
 fsp_err_t err = RM_FREERTOS_PLUS_FAT_Open(&g_freertos_plus_fat0_ctrl,
&g_freertos_plus_fat0_cfg);
 /* Handle any errors. This function should be defined by the user. */
    assert(FSP_SUCCESS == err);
 /* Wait for the USB media to be attached. */
\# \text{if } 2 == \text{BSP} \text{ CFG RTOS} EventBits_t xEventGroupValue = xEventGroupWaitBits(xUSBEventGroupHandle,
 RM_FREERTOS_PLUS_FAT_EVENT_MEDIA_INSERTED,
\mathbf{p}_{\text{max}} and \mathbf{p}_{\text{max}} and \mathbf{p}_{\text{max}} and \mathbf{p}_{\text{max}} and \mathbf{p}_{\text{max}} and \mathbf{p}_{\text{max}}
```
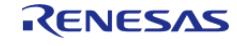

```
 portMAX_DELAY);
    RM_FREERTOS_PLUS_FAT_EVENT_MEDIA_INSERTED ==
           (RM_FREERTOS_PLUS_FAT_EVENT_MEDIA_INSERTED & xEventGroupValue));
#else
 while (0U == g_rm_freertos_plus_fat_insertion_events)
\left\{\begin{array}{c} \end{array}\right\}/* Wait for the USB media to be attached. */
     }
#endif
 /* Initialize the media and the disk. If the media is removable, it must be inserted
before calling
   * RM_FREERTOS_PLUS_FAT_MediaInit. */
    RM_FREERTOS_PLUS_FAT_MediaInit(&g_freertos_plus_fat0_ctrl,
&g_rm_freertos_plus_fat_disk_cfg.device);
     assert(FSP_SUCCESS == err);
 /* Initialize one disk for each partition used in the application. */
     FF_Disk_t disk;
     err = RM_FREERTOS_PLUS_FAT_DiskInit(&g_freertos_plus_fat0_ctrl,
&g_rm_freertos_plus_fat_disk_cfg, &disk);
    assert(FSP_SUCCESS == err);
 /* Mount each disk. This assumes the disk is already partitioned and formatted. */
    FF Error t ff err = FF Mount(&disk,
RM_FREERTOS_PLUS_FAT_EXAMPLE_PARTITION_NUMBER);
     handle_ff_error(ff_err);
 /* Add the disk to the file system. */
    FF_FS_Add("/", &disk);
 /* Open a source file for writing. */
    FF_FILE * pxSourceFile = ff_fopen((const char *)
RM_FREERTOS_PLUS_FAT_EXAMPLE_FILE_NAME, "w");
     assert(NULL != pxSourceFile);
 /* Write file data. */
 size_t size_return = ff_fwrite(g_file_data, sizeof(g_file_data), 1, pxSourceFile);
    assert(1 == size_return);/* Close the file. */
```
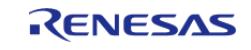

API Reference > Modules > Storage > FreeRTOS+FAT Port for RA (rm\_freertos\_plus\_fat)

```
int close_err = ff_fclose(pxSourceFile);
   assert(0 == close err);
/* Open the source file in read mode. */
    pxSourceFile = ff_fopen((const char *) RM_FREERTOS_PLUS_FAT_EXAMPLE_FILE_NAME, 
"r");
    assert(NULL != pxSourceFile);
/* Read file data. */
   size_return = ff_fread(g_read_buffer, sizeof(g_file_data), 1, pxSourceFile);
   assert(1 == size_return);/* Close the file. */
   close err = ff fclose(pxSourceFile);
   assert(0 == close err);
/* Verify the file data read matches the file written. */
   assert(0U == mememp(g_file_data, g.read buffer, sizeof(g_file_data)));
}
```
#### **Data Structures**

struct [rm\\_freertos\\_plus\\_fat\\_instance\\_ctrl\\_t](#page-3207-0)

#### **Data Structure Documentation**

#### <span id="page-3207-0"></span>**[◆ r](#page-3207-0)m\_freertos\_plus\_fat\_instance\_ctrl\_t**

struct rm\_freertos\_plus\_fat\_instance\_ctrl\_t

FreeRTOS plus FAT private control block. DO NOT MODIFY. Initialization occurs when RM\_FREERTOS\_PLUS\_FAT\_Open is called.

# **Function Documentation**

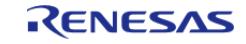

# <span id="page-3208-0"></span>**[◆ R](#page-3208-0)M\_FREERTOS\_PLUS\_FAT\_Open()**

[fsp\\_err\\_t](#page-159-0) RM\_FREERTOS\_PLUS\_FAT\_Open ( rm\_freertos\_plus\_fat\_ctrl\_t \*const *p\_ctrl*, rm\_freertos\_plus\_fat\_cfg\_t const \*const *p\_cfg* )

Initializes lower layer media device.

Implements [rm\\_freertos\\_plus\\_fat\\_api\\_t::open\(\)](#page-4355-0).

### **Return values**

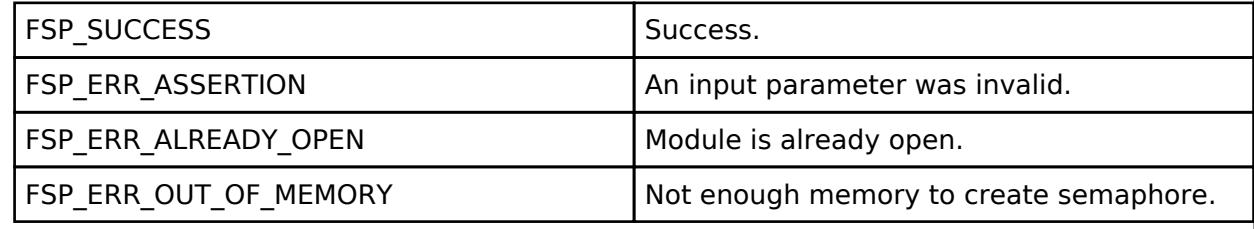

#### **Returns**

See [Common Error Codes](#page-158-0) or functions called by this function for other possible return codes. This function calls:

o rm block media api t::open

# <span id="page-3208-1"></span>**[◆ R](#page-3208-1)M\_FREERTOS\_PLUS\_FAT\_MediaInit()**

[fsp\\_err\\_t](#page-159-0) RM\_FREERTOS\_PLUS\_FAT\_MediaInit ( rm\_freertos\_plus\_fat\_ctrl t \*const *p\_ctrl*, rm freertos plus fat device t \*const *p* device )

Initializes the media device. This function blocks until all identification and configuration commands are complete.

Implements [rm\\_freertos\\_plus\\_fat\\_api\\_t::mediaInit\(\)](#page-4355-1).

#### **Return values**

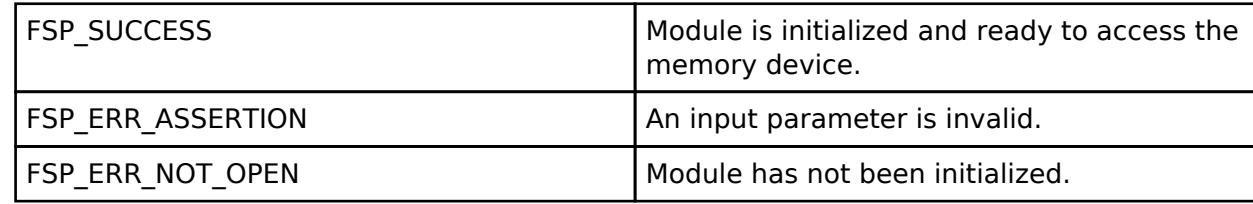

#### **Returns**

See [Common Error Codes](#page-158-0) or functions called by this function for other possible return codes. This function calls:

o rm block media api t::mediaInit o rm block media api t::infoGet

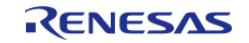

# <span id="page-3209-0"></span>**[◆ R](#page-3209-0)M\_FREERTOS\_PLUS\_FAT\_DiskInit()**

[fsp\\_err\\_t](#page-159-0) RM\_FREERTOS\_PLUS\_FAT\_DiskInit ( rm\_freertos\_plus\_fat\_ctrl\_t \*const *p\_ctrl*, rm freertos plus fat disk cfg t const \*const *p\_disk\_cfg*, FF\_Disk\_t \*const *p\_disk* )

Initializes a FreeRTOS+FAT disk structure. This function calls FF\_CreateIOManger.

Implements [rm\\_freertos\\_plus\\_fat\\_api\\_t::diskInit\(\)](#page-4355-2).

### **Return values**

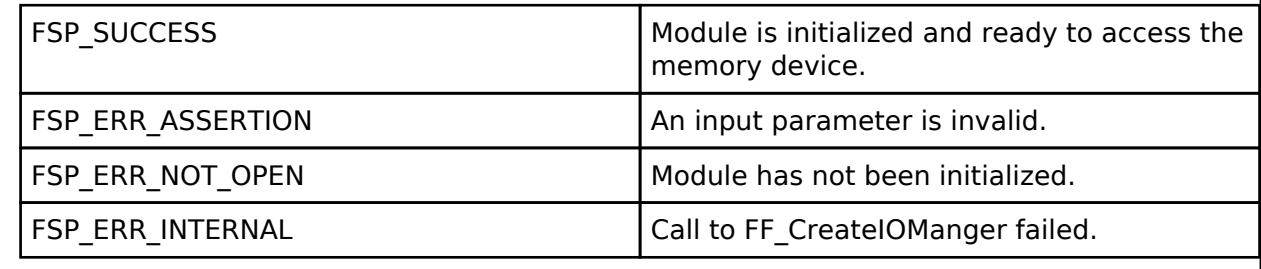

# <span id="page-3209-1"></span>**[◆ R](#page-3209-1)M\_FREERTOS\_PLUS\_FAT\_DiskDeinit()**

[fsp\\_err\\_t](#page-159-0) RM\_FREERTOS\_PLUS\_FAT\_DiskDeinit ( rm\_freertos\_plus\_fat\_ctrl\_t \*const *p\_ctrl*, FF\_Disk\_t \*const *p\_disk* )

Deinitializes a FreeRTOS+FAT disk structure. This function calls FF\_DeleteIOManger.

Implements [rm\\_freertos\\_plus\\_fat\\_api\\_t::diskDeinit\(\).](#page-4356-0)

#### **Return values**

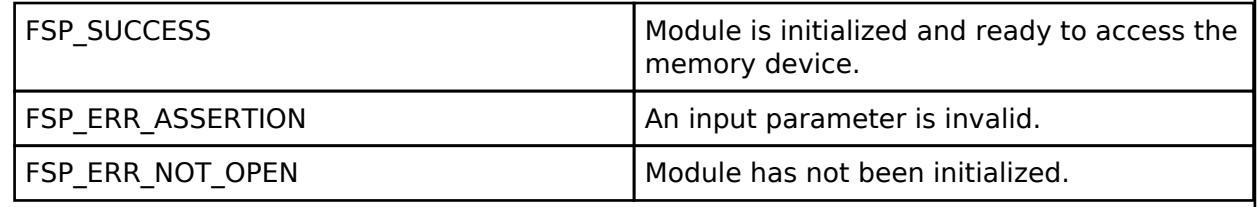

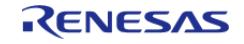

# <span id="page-3210-0"></span>**[◆ R](#page-3210-0)M\_FREERTOS\_PLUS\_FAT\_InfoGet()**

[fsp\\_err\\_t](#page-159-0) RM\_FREERTOS\_PLUS\_FAT\_InfoGet ( rm\_freertos\_plus\_fat\_ctrl\_t \*const *p\_ctrl*, FF\_Disk\_t \*const *p\_disk*, rm\_freertos\_plus\_fat\_info\_t \*const *p\_info* )

Get partition information. This function can only be called after [rm\\_freertos\\_plus\\_fat\\_api\\_t::diskInit\(\)](#page-4355-2)

Implements [rm\\_freertos\\_plus\\_fat\\_api\\_t::infoGet\(\).](#page-4356-1)

### **Return values**

.

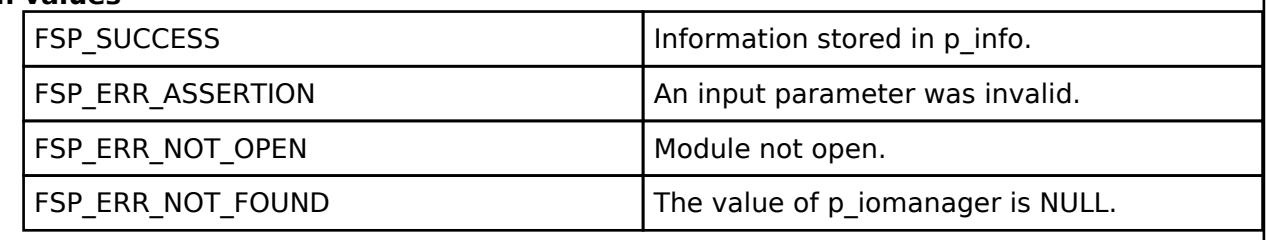

# <span id="page-3210-1"></span>**[◆ R](#page-3210-1)M\_FREERTOS\_PLUS\_FAT\_Close()**

[fsp\\_err\\_t](#page-159-0) RM\_FREERTOS\_PLUS\_FAT\_Close ( rm\_freertos\_plus\_fat\_ctrl t \*const *p\_ctrl*)

Closes media device.

Implements [rm\\_freertos\\_plus\\_fat\\_api\\_t::close\(\).](#page-4356-2)

### **Return values**

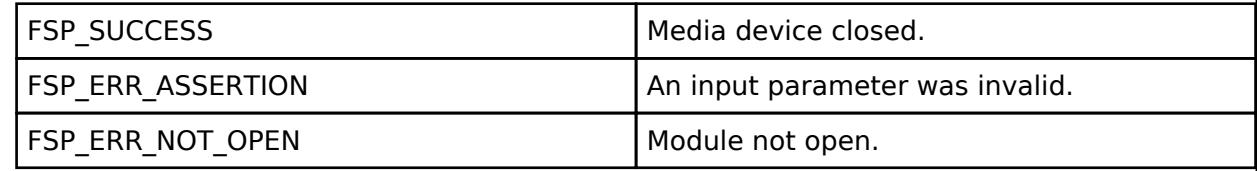

#### **Returns**

See [Common Error Codes](#page-158-0) or functions called by this function for other possible return codes. This function calls: o [rm\\_block\\_media\\_api\\_t::close](#page-4186-1)

# **5.2.17.11 LevelX NOR Port (rm\_levelx\_nor\_spi)**

[Modules](#page-376-0) » [Storage](#page-3095-0)

#### **Functions**

[fsp\\_err\\_t](#page-159-0) [RM\\_LEVELX\\_NOR\\_SPI\\_Open](#page-3219-0) [\(rm\\_levelx\\_nor\\_spi\\_instance\\_ctrl\\_t](#page-3218-0) \*const p\_ctrl, [rm\\_levelx\\_nor\\_spi\\_cfg\\_t](#page-3217-0) const \*const p\_cfg)

Initializes LevelX NOR SPI port read/write and control. [More...](#page-3219-0)

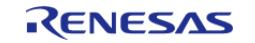

API Reference > Modules > Storage > LevelX NOR Port (rm\_levelx\_nor\_spi)

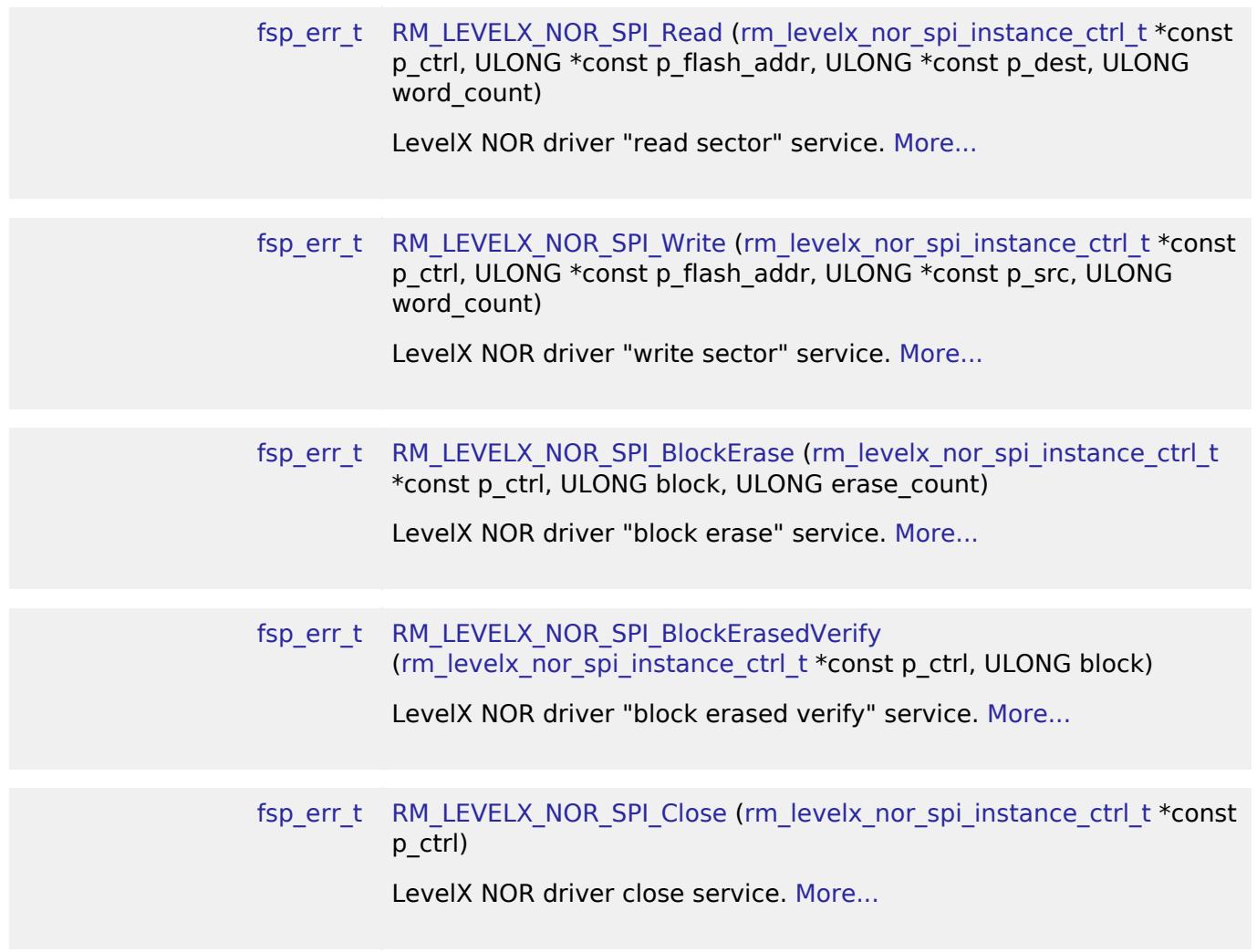

# **Detailed Description**

Middleware for using Azure RTOS LevelX on NOR SPI memory.

# **Overview**

This module provides the hardware port layer for LevelX on NOR SPI flash memory. Setup for this module is done solely through calling LevelX APIs. Please refer to the LevelX API reference: <https://docs.microsoft.com/en-us/azure/rtos/levelx/>

# **Configuration**

### **Build Time Configurations for rm\_levelx\_nor\_spi**

The following build time configurations are defined in fsp\_cfg/middleware/rm\_levelx\_nor\_spi\_cfg.h:

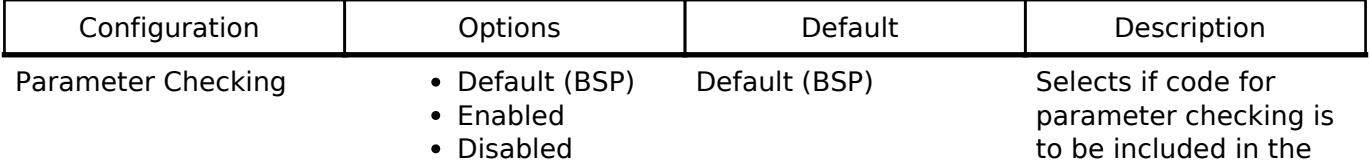

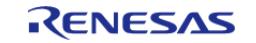

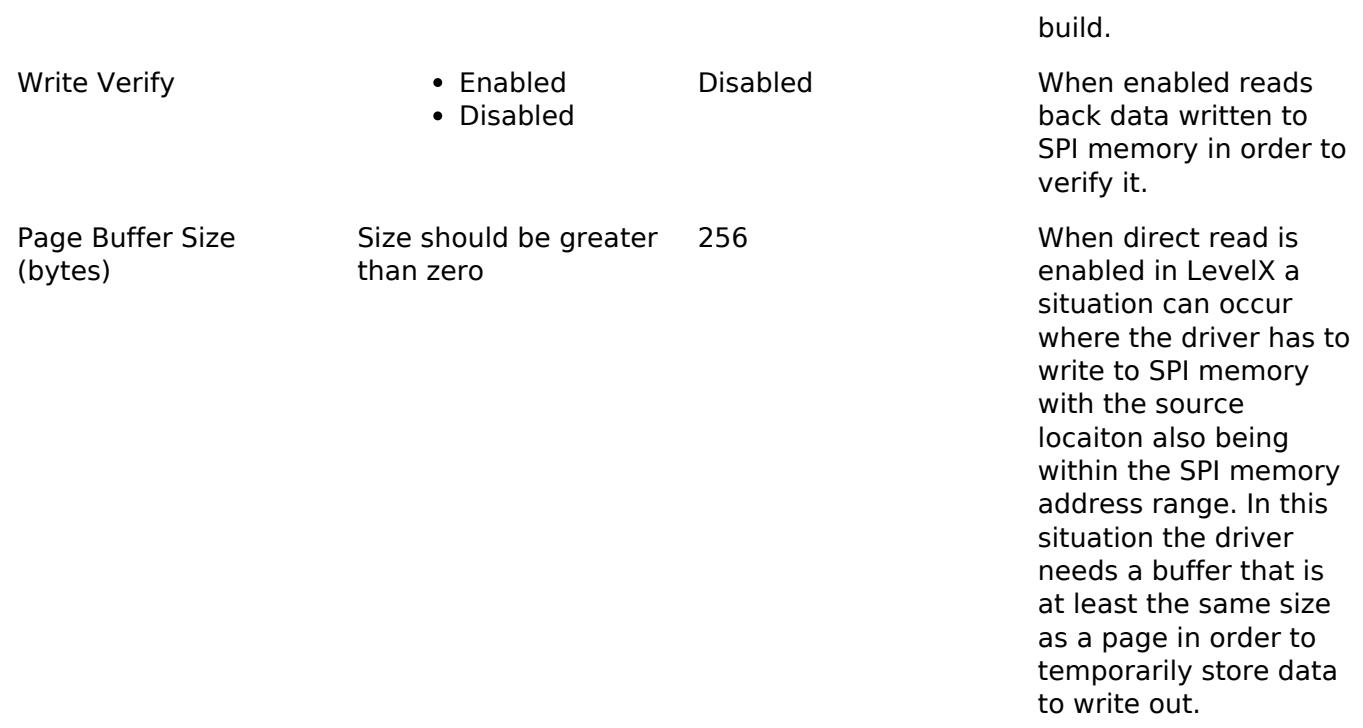

# **Configurations for Storage > LevelX NOR Port (rm\_levelx\_nor\_spi)**

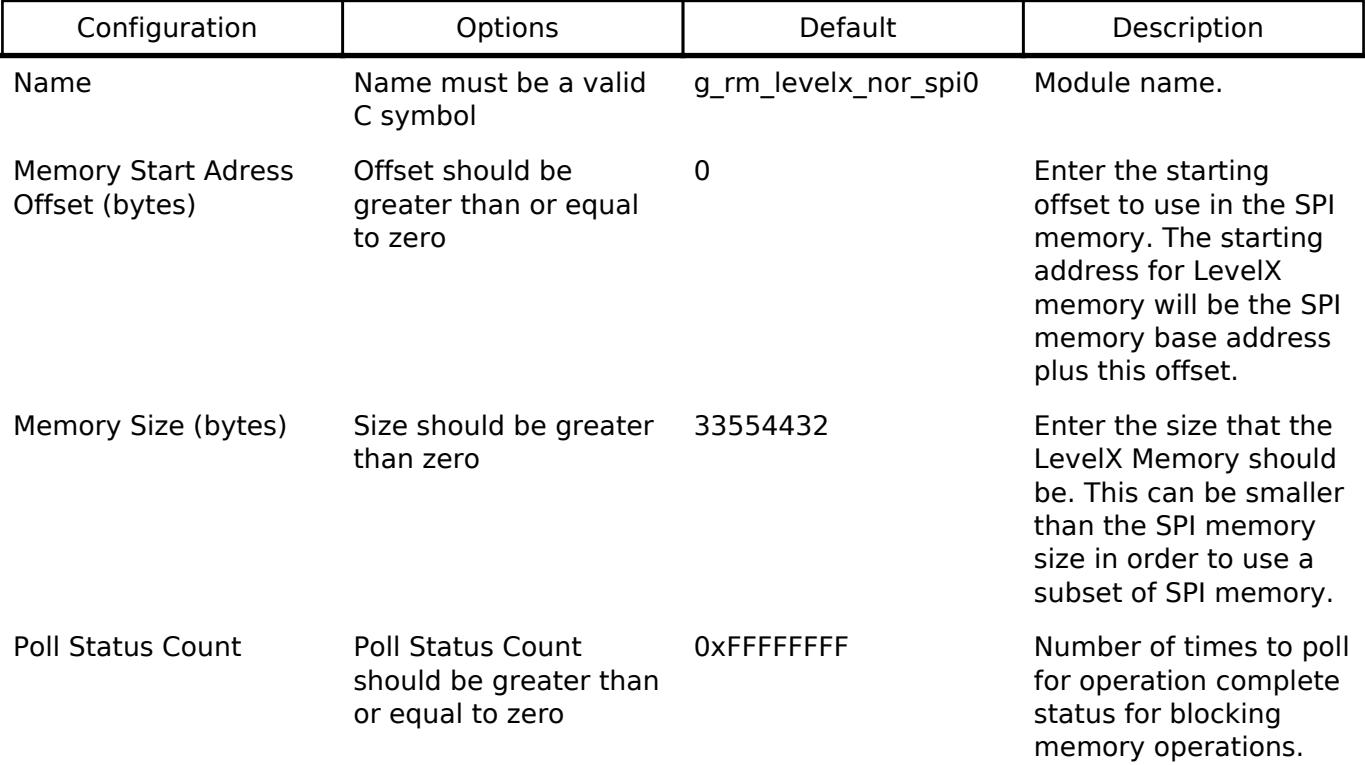

# **Build Time Configurations for lx**

The following build time configurations are defined in fsp\_cfg/azure/lx/lx\_user.h:

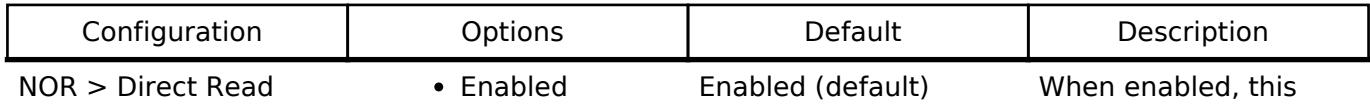

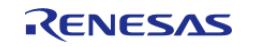

API Reference > Modules > Storage > LevelX NOR Port (rm\_levelx\_nor\_spi)

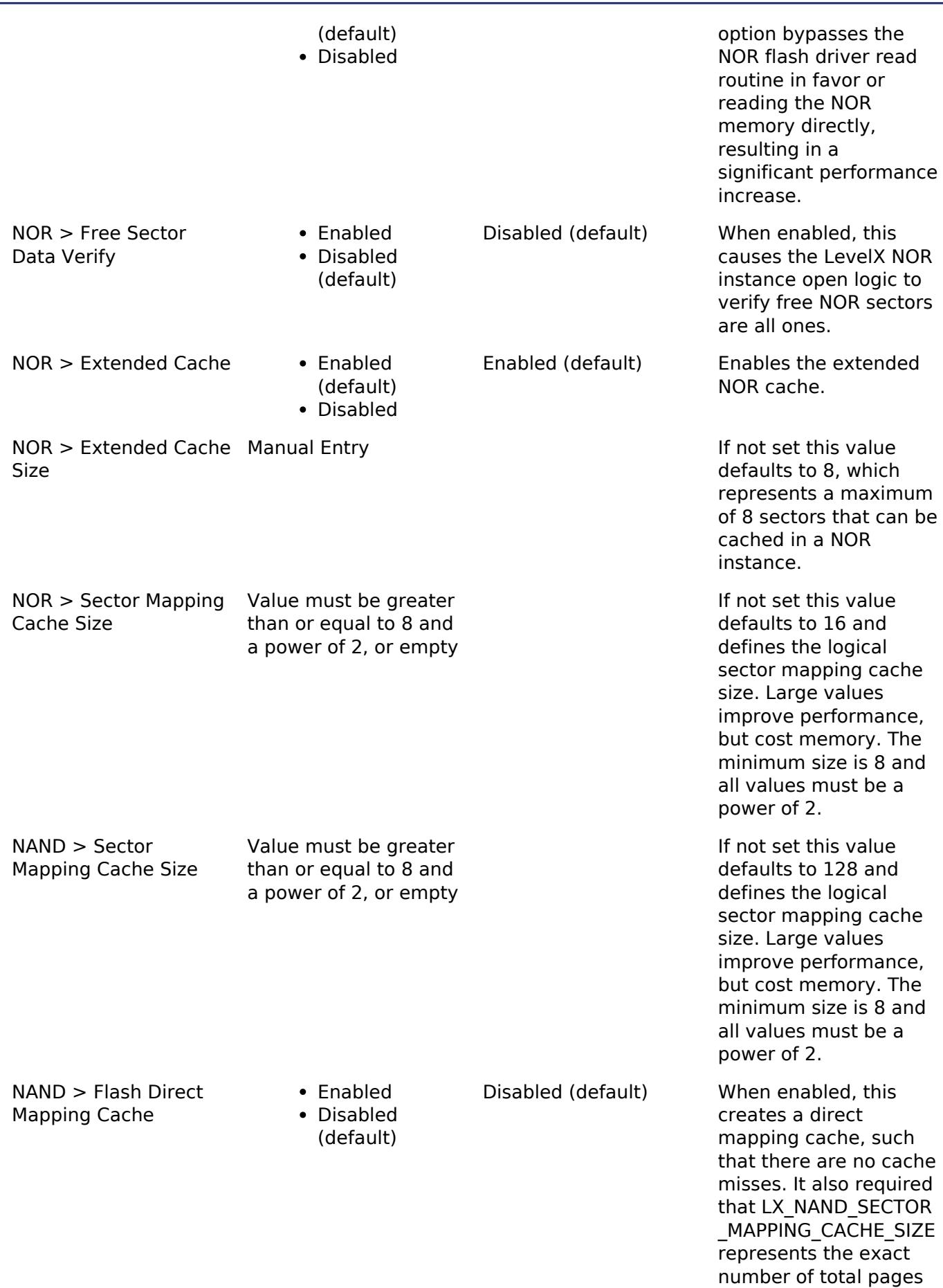

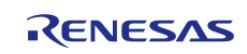

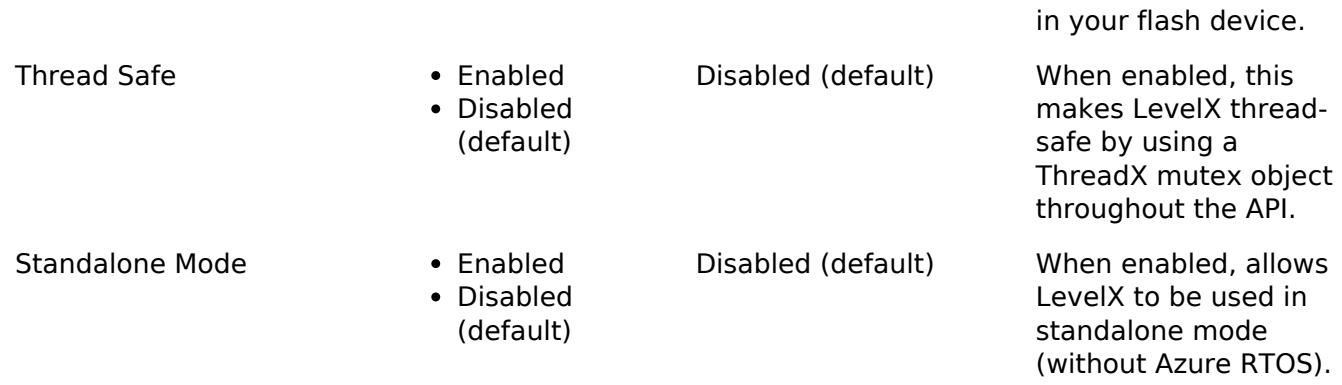

# **Usage Notes**

# **Pending during Erase/Write**

The LevelX NOR SPI driver is blocking on all SPI operations and will poll device status for operation completion on Writes and Erases. A callback can be provided by the user to wait with an OS-specific thread wait in these instances.

# **Closing the driver**

When Ix nor flash close is called to close the LevelX instance it does not call any services within the LevelX NOR SPI driver to close out the driver instance. The user should call the generated close function (i.e. g\_rm\_levelx\_nor\_spi0\_close) in order to close out the driver instance.

# **Erasing Flash Memory Prior to Usage**

The area of the flash memory being used for the LevelX instance should be erased using the lower level flash API prior to usage. Otherwise, LevelX API may fail on Ix nor flash open due to any areas in flash memory that have been written/set.

# **Examples**

# **Basic Example**

This is a basic example of using the LevelX NOR SPI driver with the LevelX API in an application.

```
#define RM_LEVELX_NOR_SPI_EXAMPLE_SECTOR_SIZE (512)
#define RM_LEVELX_NOR_SPI_EXAMPLE_BUFFER_FILL_VALUE (0xA5)
#define RM_LEVELX_NOR_SPI_EXAMPLE_SPI_SECTOR_SIZE (4096)
rm_levelx_nor_spi_instance_ctrl_t g_levelx_nor_spi0_ctrl;
extern rm levelx nor spi cfg t g levelx nor spi0 cfg;
extern LX_NOR_FLASH g_lx_nor_flash0;
void rm_levelx_nor_spi_example (void)
{
   uint8_t read_buffer[RM_LEVELX_NOR_SPI_EXAMPLE_SECTOR_SIZE];
```
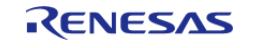

API Reference > Modules > Storage > LevelX NOR Port (rm\_levelx\_nor\_spi)

```
uint8_t write_buffer[RM_LEVELX_NOR_SPI_EXAMPLE_SECTOR_SIZE];
spi_fspi_flash_instance_t *)
g_levelx_nor_spi0_cfg.p_lower_lvl;
spi_flash_status_t status;
    memset(write_buffer, RM_LEVELX_NOR_SPI_EXAMPLE_BUFFER_FILL_VALUE, sizeof
(write_buffer));
/* Erase flash prior to usage */
fsp_err_t err = p_spi_flash_instance->p_api->open(p_spi_flash_instance->p_ctrl,
p_spi_flash_instance->p_cfg);
    assert(FSP_SUCCESS == err);
for (uint32_t i = g_levelx_nor_spi0_cfg.address_offset;
         i < g_levelx_nor_spi0_cfg.size;
         i += RM_LEVELX_NOR_SPI_EXAMPLE_SPI_SECTOR_SIZE)
     {
       err = p_spi_flash_instance->p_api->erase(p_spi_flash_instance->p_ctrl,
                                               (uint8 t * )g_levelx_nor_spi0_cfg.base_address + i,
RM_LEVELX_NOR_SPI_EXAMPLE_SPI_SECTOR_SIZE);
     assert(FSP_SUCCESS == err);
       status.write_in_progress = true;
while (status.write in progress)
       {
            err =
p_spi_flash_instance->p_api->statusGet(p_spi_flash_instance->p_ctrl, &status);
     assert(FSP SUCCESS == err);
       }
 }
    err = p_spi_flash_instance->p_api->close(p_spi_flash_instance->p_ctrl);
   assert(FSP SUCCESS == err);
 /* Initialize LevelX */
   lx nor flash initialize();
    UINT lx_err = lx_nor_flash_open(&g_lx_nor_flash0, "LX_NOR_SPI_EXAMPLE",
g_levelx_nor_spi0_initialize);
```
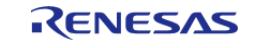

}

API Reference > Modules > Storage > LevelX NOR Port (rm\_levelx\_nor\_spi)

```
 handle_lx_error(lx_err);
\frac{1}{x} Write test value to sector 0 then read back to verify */
   lx_error = lx nor_flashsectorwrite(\&g_lx nor_flash), write_buffer);
   handle_lx_error(lx_err);
  lx_error = lx nor_flash sector.read(\&q_lx nor_flash 0, read buffer); handle_lx_error(lx_err);
  assert(0 == memcmp(read_buffer, write_buffer, sizeof(read_buffer)));
```
#### **Callback Wait Example**

This shows how to use the LevelX NOR SPI driver callback with ThreadX in order to wait for operations to complete.

```
/* Callback called by LevelX NOR SPI driver needs to wait on operation. */
void rm_levelx_nor_spi_callback_wait_example (rm_levelx_nor_spi_callback_args_t *
p_args)
{
 if (p_args->event & RM_LEVELX_NOR_SPI_EVENT_BUSY)
\left\{\begin{array}{c} \end{array}\right\}/* Put the thread to sleep while waiting for operation to complete. */
         tx_thread_sleep(1);
\begin{array}{ccc} \end{array}}
```
#### **Data Structures**

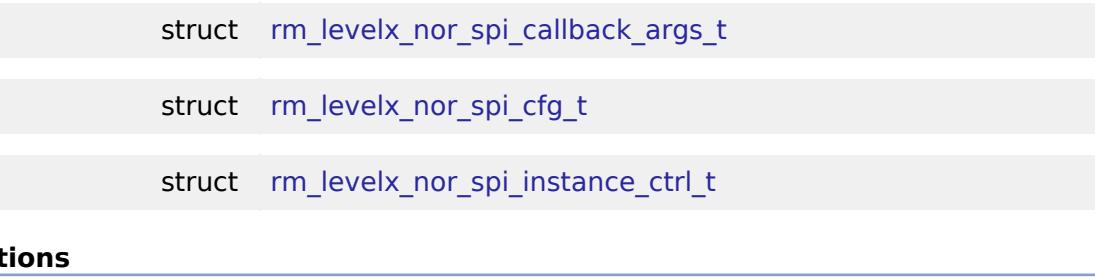

#### **Enumerat**

enum [rm\\_levelx\\_nor\\_spi\\_event\\_t](#page-3218-2)

#### **Data Structure Documentation**

#### <span id="page-3216-0"></span>**[◆ r](#page-3216-0)m\_levelx\_nor\_spi\_callback\_args\_t**

struct rm\_levelx\_nor\_spi\_callback\_args\_t

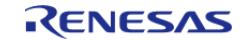

API Reference > Modules > Storage > LevelX NOR Port (rm\_levelx\_nor\_spi)

<span id="page-3217-6"></span><span id="page-3217-5"></span><span id="page-3217-4"></span><span id="page-3217-1"></span><span id="page-3217-0"></span>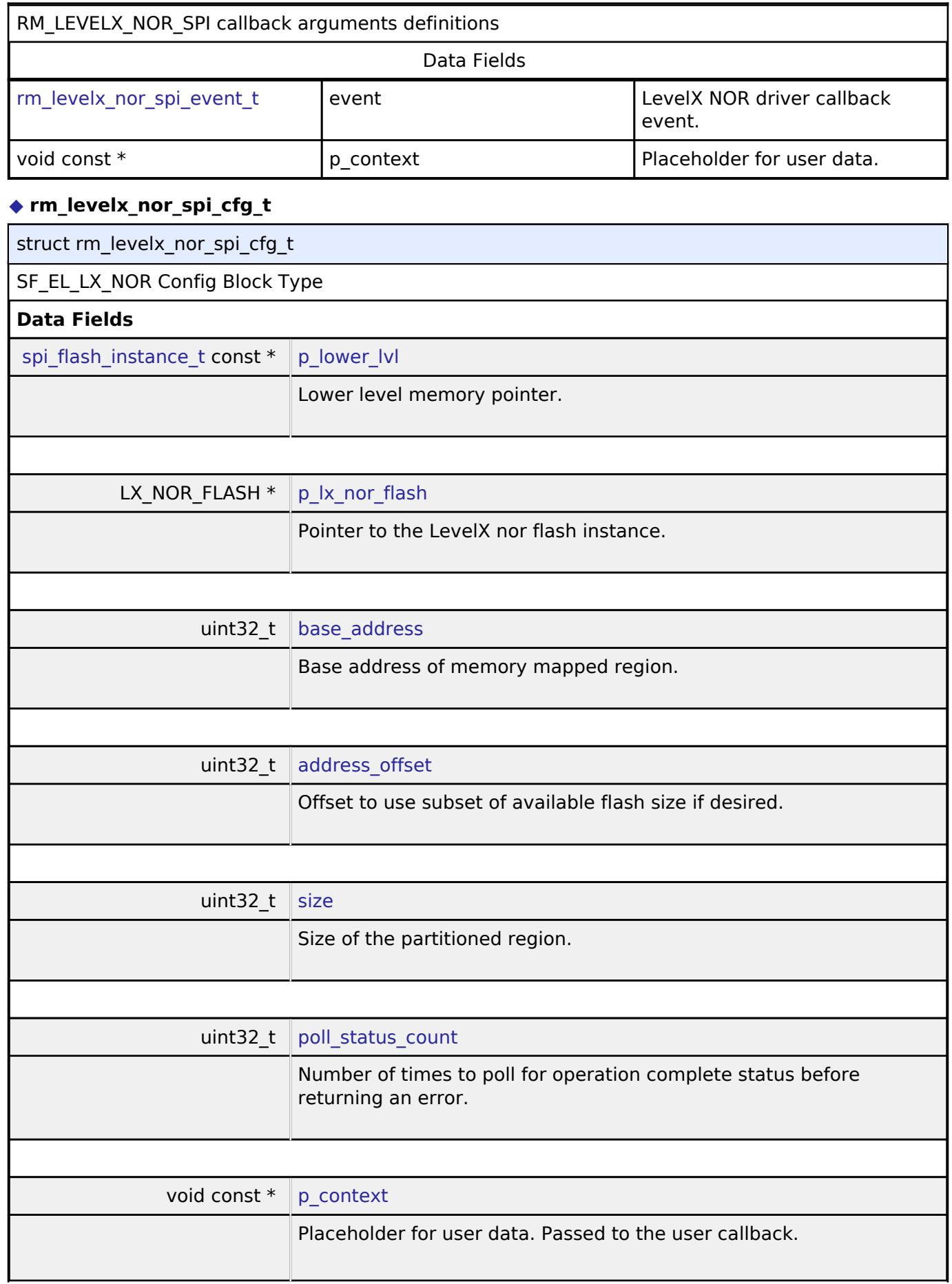

<span id="page-3217-8"></span><span id="page-3217-7"></span><span id="page-3217-3"></span><span id="page-3217-2"></span>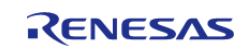

API Reference > Modules > Storage > LevelX NOR Port (rm\_levelx\_nor\_spi)

<span id="page-3218-3"></span>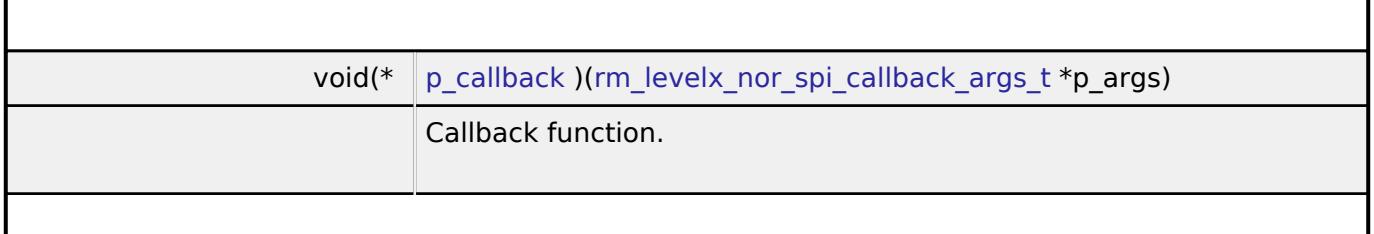

# <span id="page-3218-0"></span>**[◆ r](#page-3218-0)m\_levelx\_nor\_spi\_instance\_ctrl\_t**

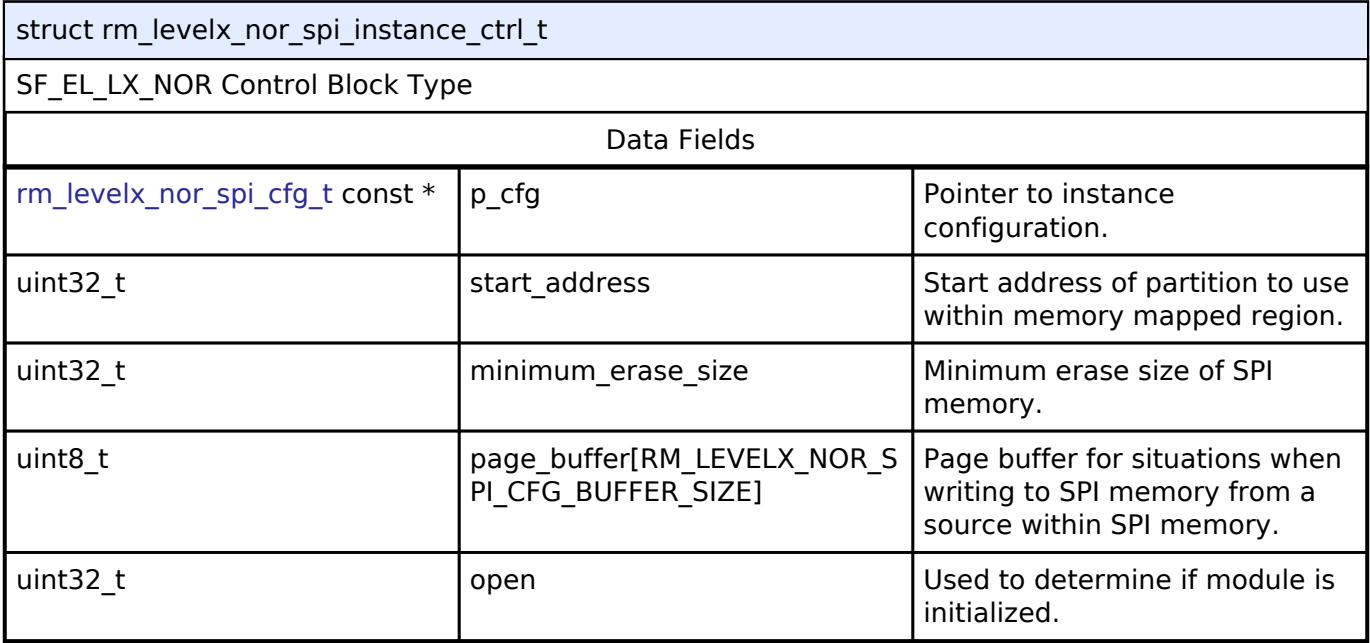

# **Enumeration Type Documentation**

# <span id="page-3218-2"></span>**[◆ r](#page-3218-2)m\_levelx\_nor\_spi\_event\_t**

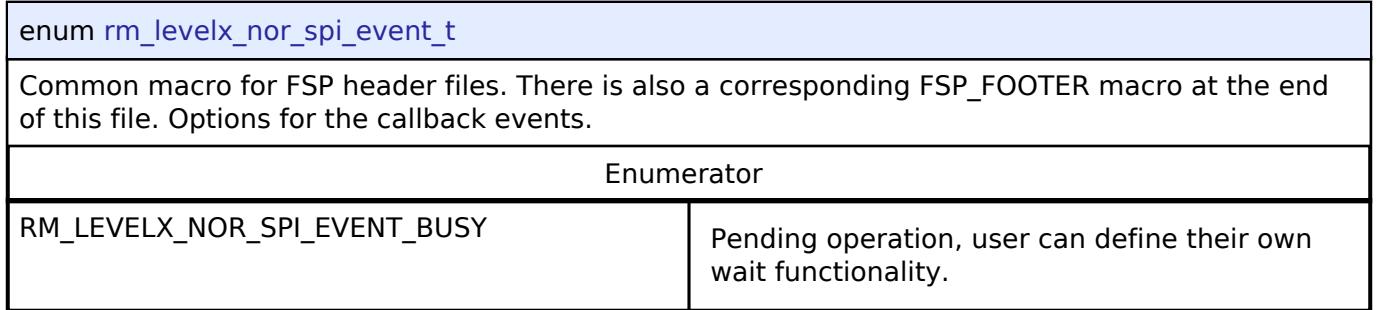

### <span id="page-3218-1"></span>**Function Documentation**

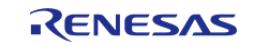

# <span id="page-3219-0"></span>**[◆ R](#page-3219-0)M\_LEVELX\_NOR\_SPI\_Open()**

[fsp\\_err\\_t](#page-159-0) RM\_LEVELX\_NOR\_SPI\_Open ( [rm\\_levelx\\_nor\\_spi\\_instance\\_ctrl\\_t](#page-3218-0) \*const *p\_ctrl*, [rm\\_levelx\\_nor\\_spi\\_cfg\\_t](#page-3217-0) const \*const *p\_cfg* )

Initializes LevelX NOR SPI port read/write and control.

Calls lower level SPI memory functions.

### **Parameters**

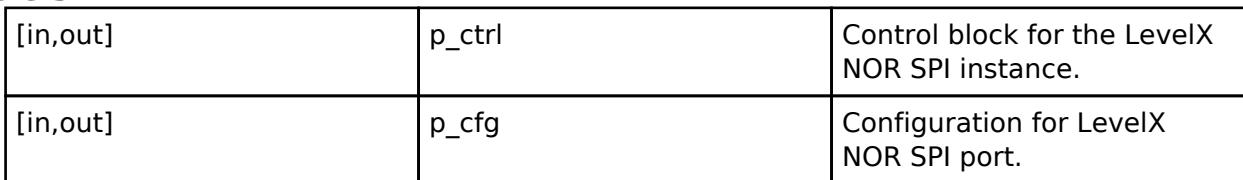

# **Return values**

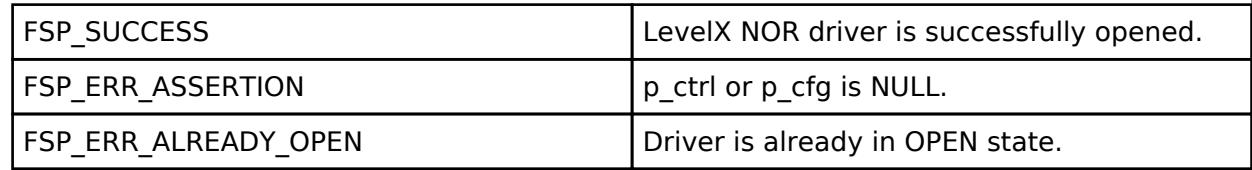

#### **Returns**

See Common\_Error\_Codes or lower level drivers for other possible return codes. This function calls

[spi\\_flash\\_api\\_t:](#page-4831-0)open

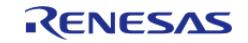

# <span id="page-3220-0"></span>**[◆ R](#page-3220-0)M\_LEVELX\_NOR\_SPI\_Read()**

[fsp\\_err\\_t](#page-159-0) RM\_LEVELX\_NOR\_SPI\_Read ( [rm\\_levelx\\_nor\\_spi\\_instance\\_ctrl\\_t](#page-3218-0) \*const *p\_ctrl*, ULONG \*const *p\_flash\_addr*, ULONG \*const *p\_dest*, ULONG *word\_count* )

LevelX NOR driver "read sector" service.

This is responsible for reading a specific sector in a specific block of the NOR flash. All error checking and correcting logic is the responsibility of this service.

#### **Parameters**

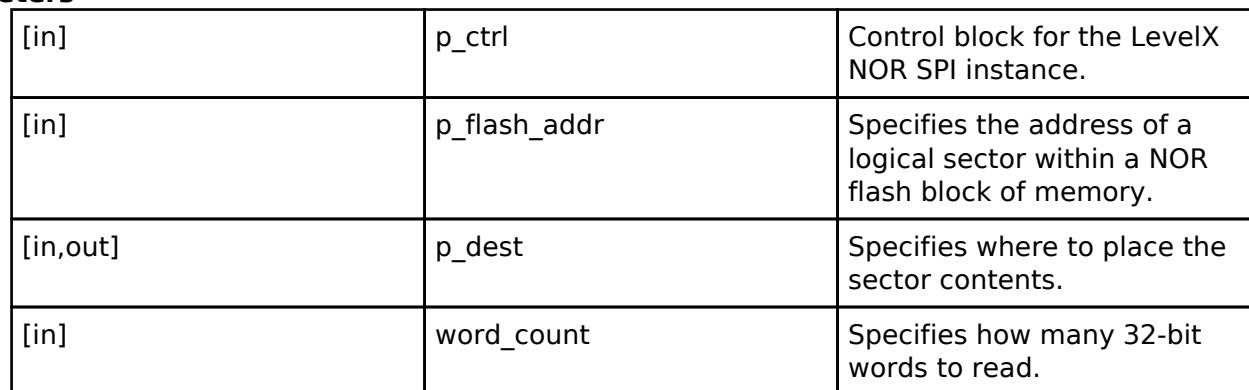

### **Return values**

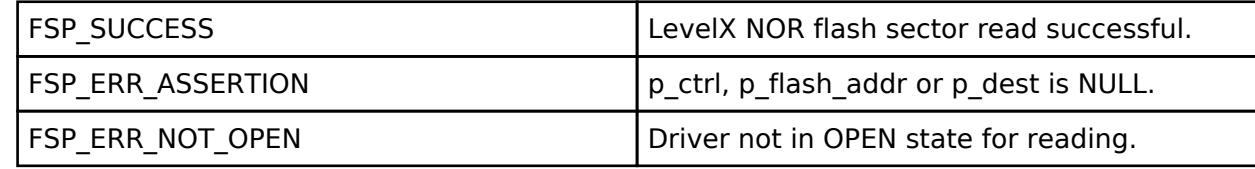

#### **Returns**

See Common Error Codes or lower level drivers for other possible return codes.

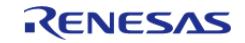

# <span id="page-3221-0"></span>**[◆ R](#page-3221-0)M\_LEVELX\_NOR\_SPI\_Write()**

[fsp\\_err\\_t](#page-159-0) RM\_LEVELX\_NOR\_SPI\_Write ( [rm\\_levelx\\_nor\\_spi\\_instance\\_ctrl\\_t](#page-3218-0) \*const *p\_ctrl*, ULONG \*const *p\_flash\_addr*, ULONG \*const *p\_src*, ULONG *word\_count* )

LevelX NOR driver "write sector" service.

This is responsible for writing a specific sector into a block of the NOR flash. All error checking is the responsibility of the this service.

#### **Parameters**

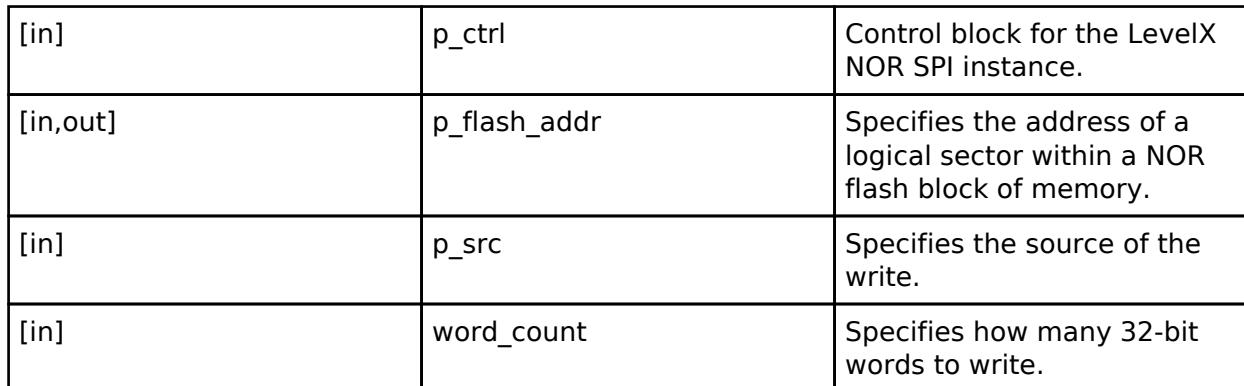

### **Return values**

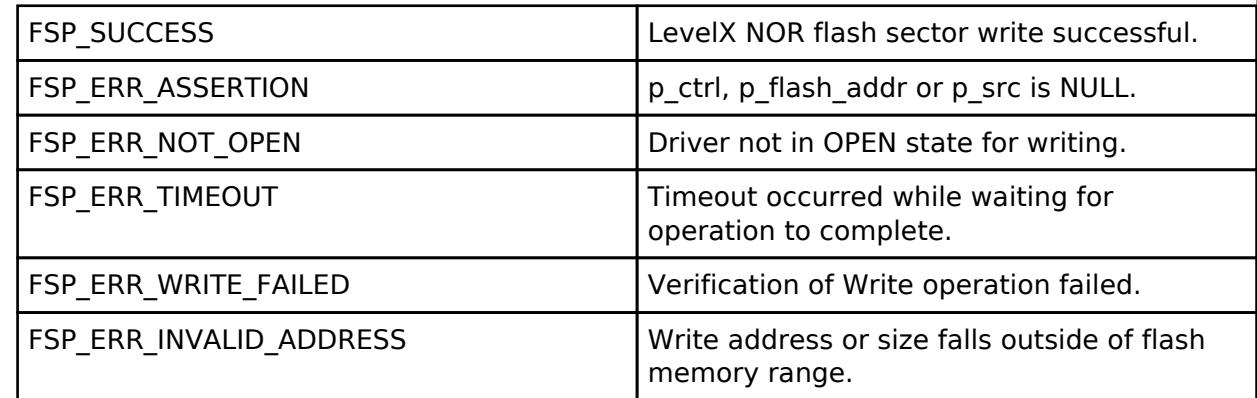

#### **Returns**

See Common\_Error\_Codes or lower level drivers for other possible return codes. This function calls

· [spi\\_flash\\_api\\_t:](#page-4831-0)write

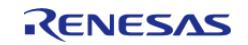

# <span id="page-3222-0"></span>**[◆ R](#page-3222-0)M\_LEVELX\_NOR\_SPI\_BlockErase()**

[fsp\\_err\\_t](#page-159-0) RM\_LEVELX\_NOR\_SPI\_BlockErase ( [rm\\_levelx\\_nor\\_spi\\_instance\\_ctrl\\_t](#page-3218-0) \*const *p\_ctrl*, ULONG *block*, ULONG *erase\_count* )

LevelX NOR driver "block erase" service.

This is responsible for erasing the specified block of the NOR flash.

#### **Parameters**

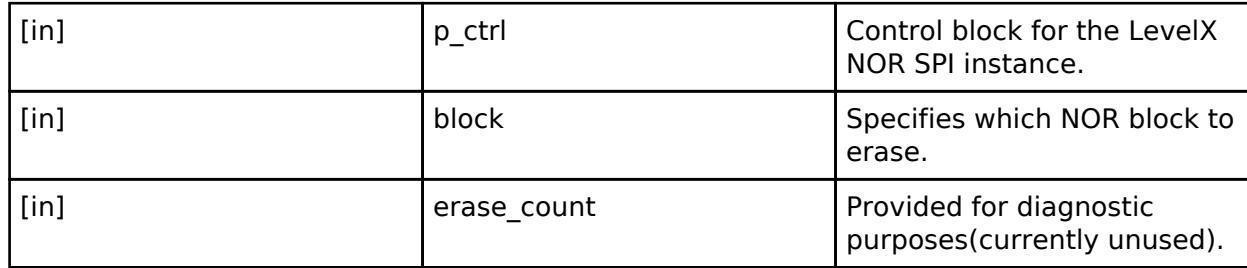

#### **Return values**

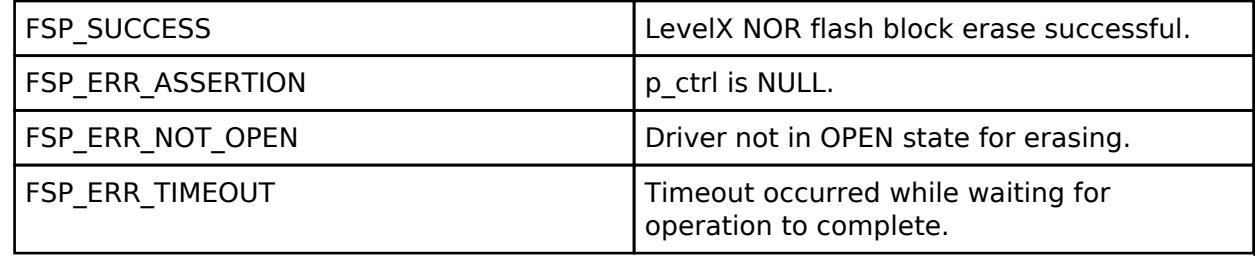

#### **Returns**

See Common\_Error\_Codes or lower level drivers for other possible return codes. This function calls

o spi flash api t:erase

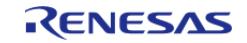

# <span id="page-3223-0"></span>**[◆ R](#page-3223-0)M\_LEVELX\_NOR\_SPI\_BlockErasedVerify()**

[fsp\\_err\\_t](#page-159-0) RM\_LEVELX\_NOR\_SPI\_BlockErasedVerify ( [rm\\_levelx\\_nor\\_spi\\_instance\\_ctrl\\_t](#page-3218-0) \*const *p\_ctrl*, ULONG *block* )

LevelX NOR driver "block erased verify" service.

This is responsible for verifying the specified block of the NOR flash is erased.

#### **Parameters**

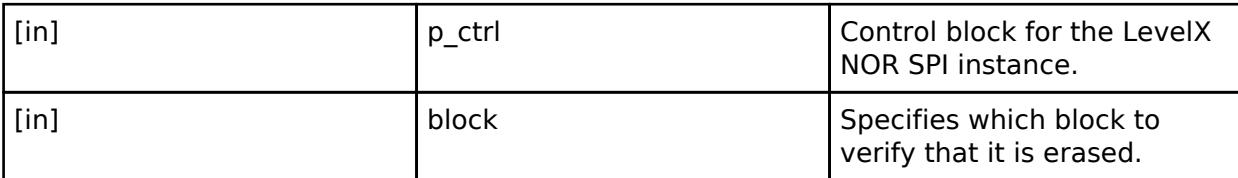

#### **Return values**

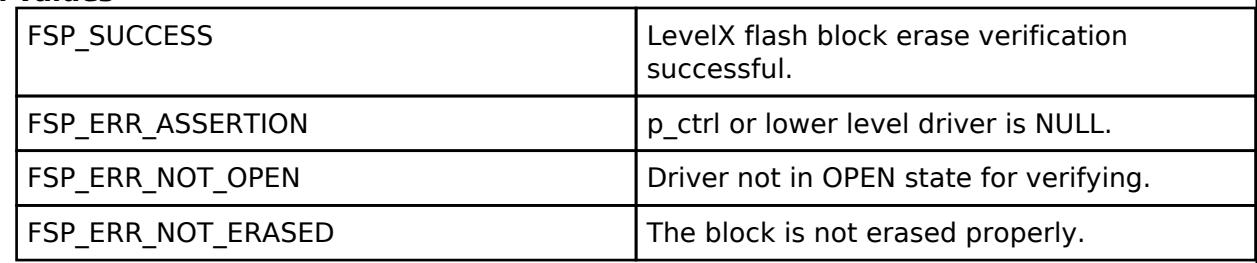

#### **Returns**

See Common Error Codes or lower level drivers for other possible return codes.

# <span id="page-3223-1"></span>**[◆ R](#page-3223-1)M\_LEVELX\_NOR\_SPI\_Close()**

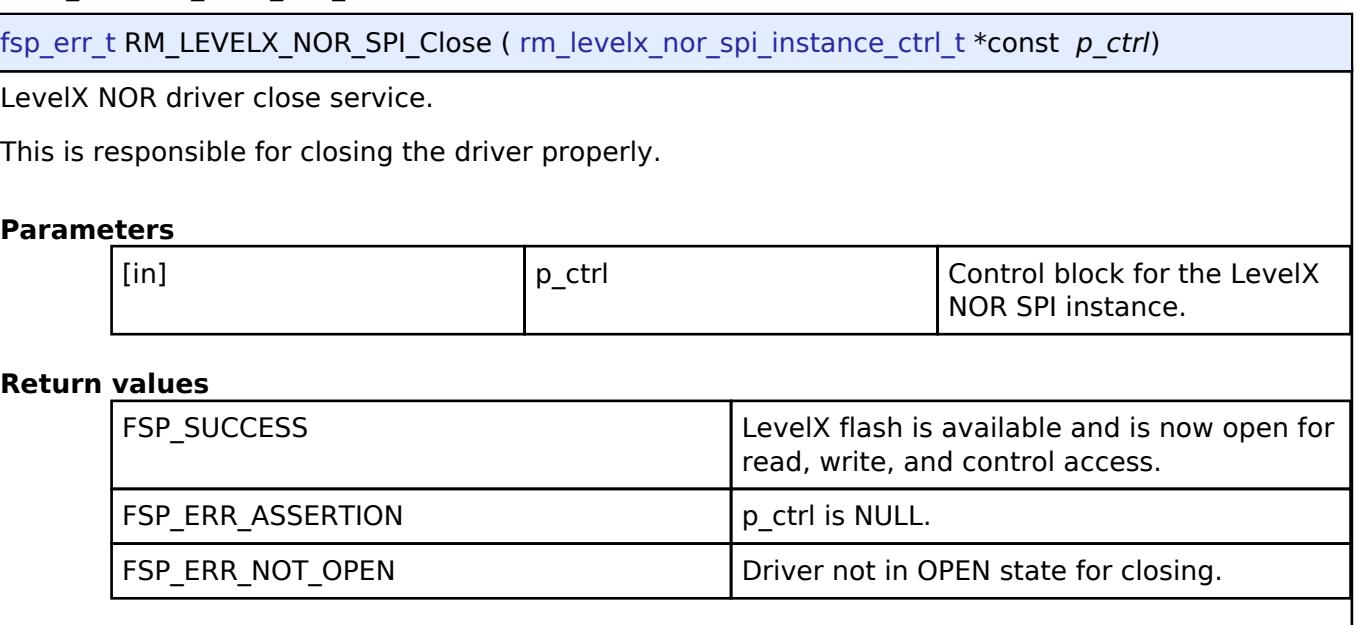

#### **Returns**

See Common Error Codes or lower level drivers for other possible return codes. This function calls

· [spi\\_flash\\_api\\_t:](#page-4831-0)close

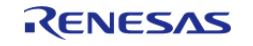

#### **5.2.17.12 LittleFS on Flash (rm\_littlefs\_flash)** [Modules](#page-376-0) » [Storage](#page-3095-0)

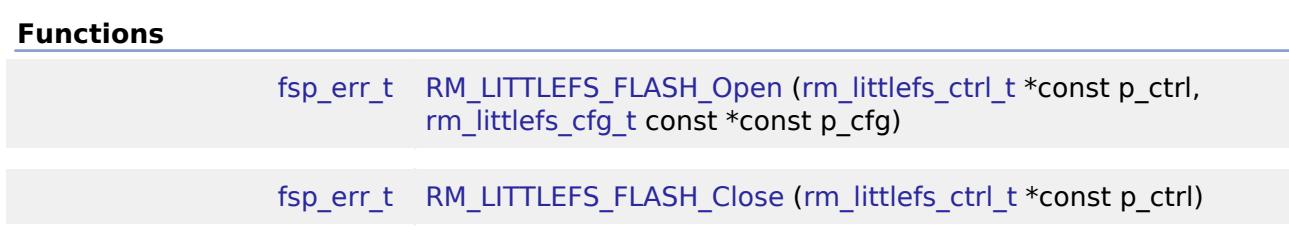

# **Detailed Description**

Middleware for the LittleFS File System control on RA MCUs.

# **Overview**

This module provides the hardware port layer for the LittleFS file system. After initializing this module, refer to the LittleFS documentation to use the file system: <https://github.com/ARMmbed/littlefs>

# **Configuration**

# **Build Time Configurations for rm\_littlefs\_flash**

The following build time configurations are defined in fsp\_cfg/rm\_littlefs\_flash\_cfg.h:

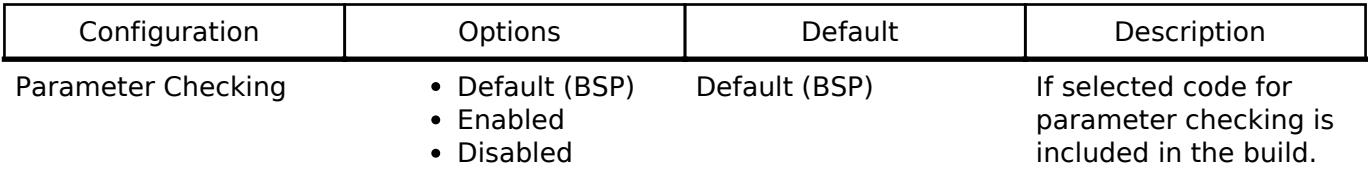

#### **Configurations for Storage > LittleFS on Flash (rm\_littlefs\_flash)**

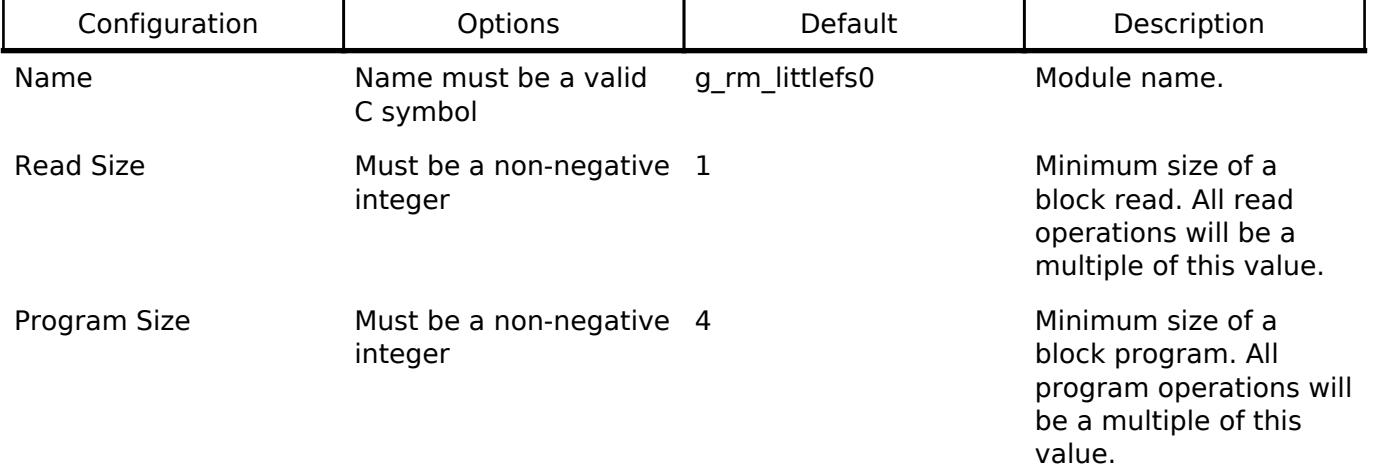

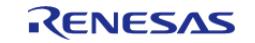

#### **Flexible Software Package**

API Reference > Modules > Storage > LittleFS on Flash (rm\_littlefs\_flash)

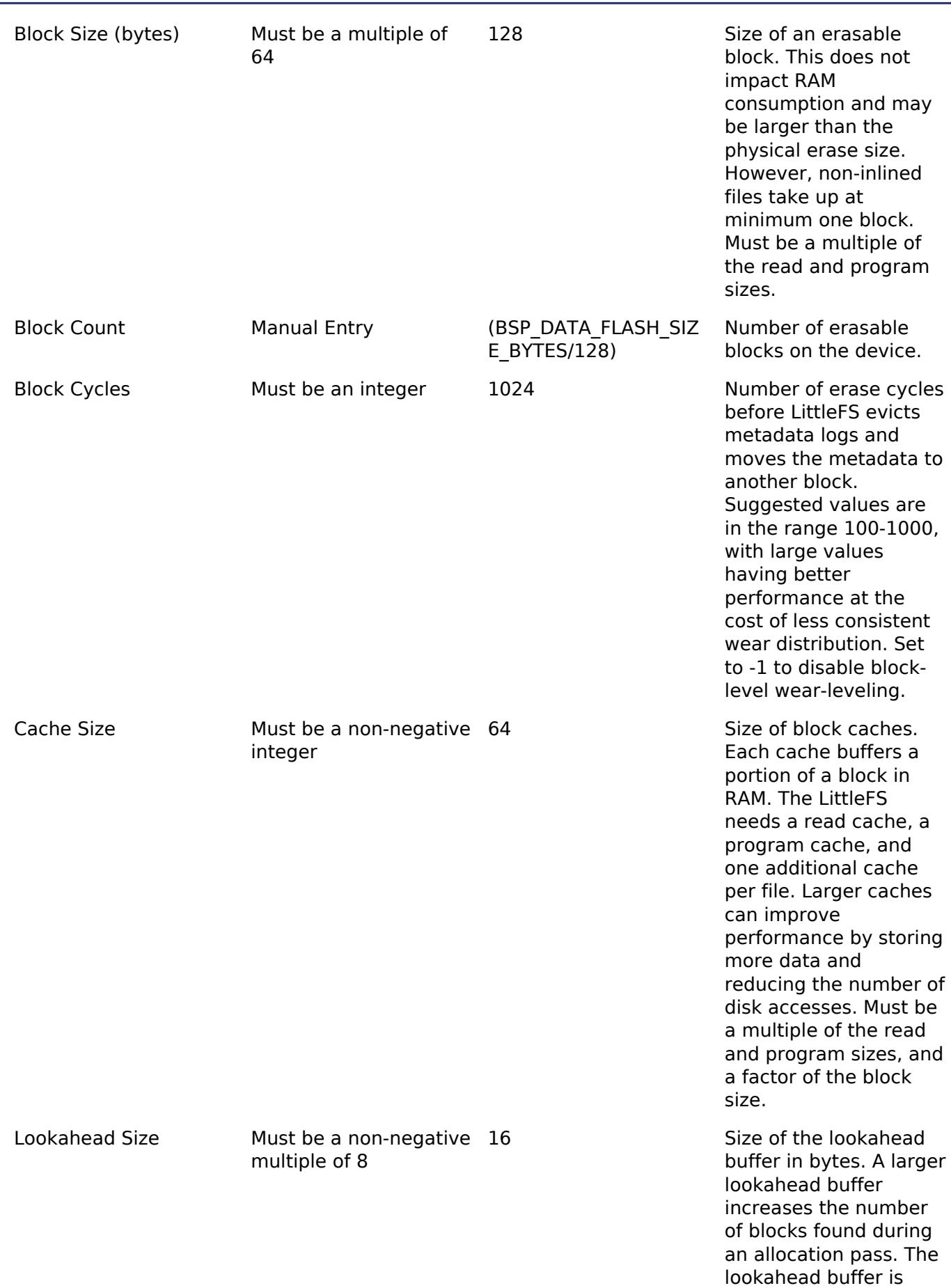

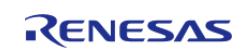

stored as a compact bitmap, so each byte of RAM can track 8 blocks. Must be a multiple of 8.

# **Common LittleFS Configuration Build Time Configurations for LittleFS**

The following build time configurations are defined in arm/littlefs/lfs\_util.h:

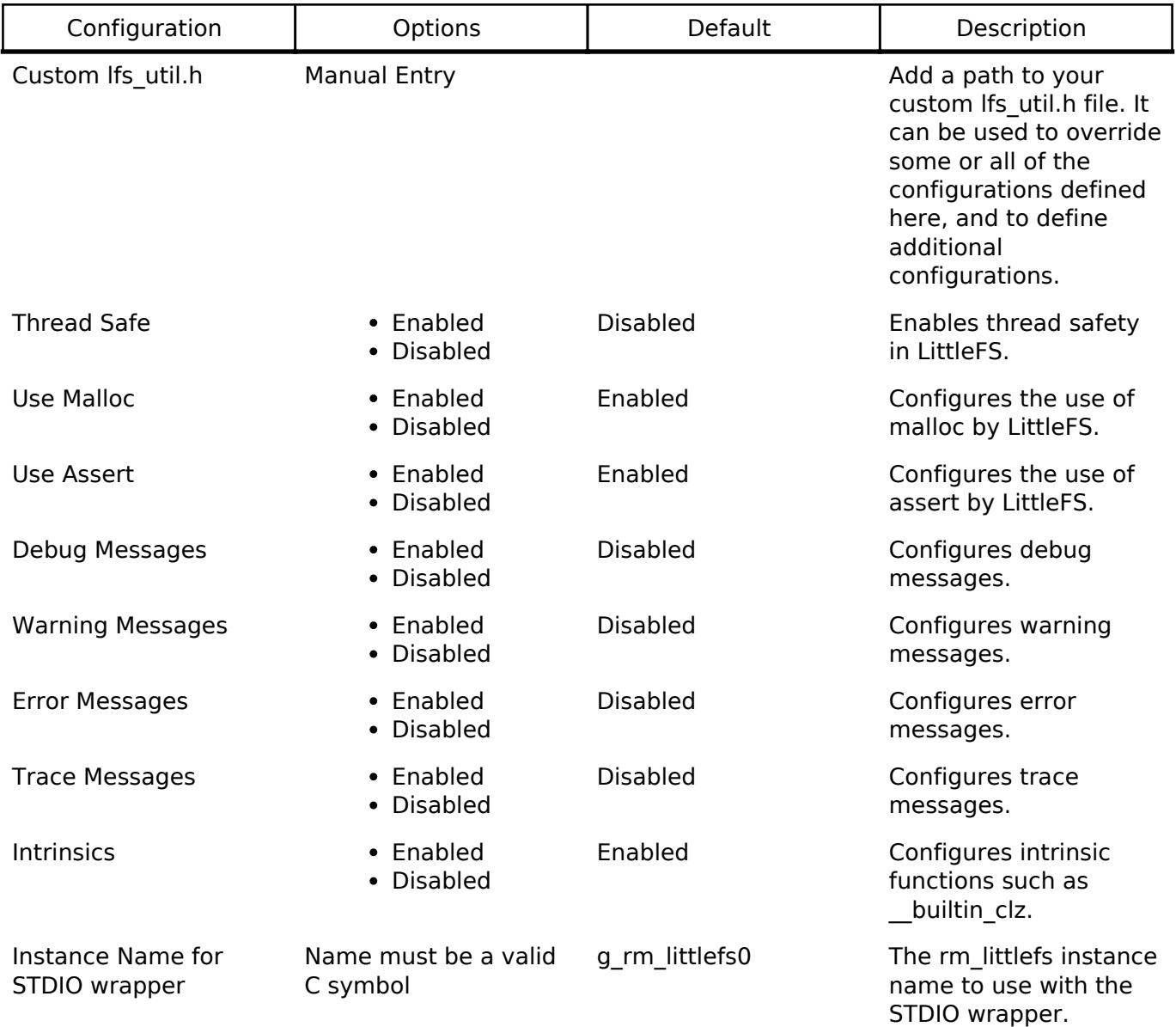

# **Usage Notes**

# **Blocking Read/Write/Erase**

The LittleFS port blocks on Read/Write/Erase calls until the operation has completed.

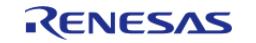

# **Memory Constraints**

The block size defined in the LittleFS configuration must be a multiple of the data flash erase size of the MCU. It must be greater than 104bytes which is the minimum block size of a LittleFS block. For information about data flash erase sizes refer to the "Specifications of the code flash memory and data flash memory" table of the "Flash Memory" chapter's "Overview" section.

# **Limitations**

This module is not thread safe.

# **Examples**

# **Basic Example**

This is a basic example of LittleFS on Flash in an application.

```
extern const rm_littlefs_cfg_t g_rm_littlefs_flash0_cfg;
#ifdef LFS_NO_MALLOC
static uint8 t g file buffer[LFS CACHE SIZE];
static struct lfs_file_config g_file_cfg =
{
     .buffer = g_file_buffer
};
#endif
void rm_littlefs_example (void)
{
    uint8 t buffer[30];
    lfs file t file;
 /* Open LittleFS Flash port.*/
 fsp_err_t err = RM_LITTLEFS_FLASH_Open(&g_rm_littlefs_flash0_ctrl,
&g_rm_littlefs_flash0_cfg);
 /* Handle any errors. This function should be defined by the user. */
    assert(FSP_SUCCESS == err);
 /* Format the filesystem. */
 int lfs_err = lfs_format(&g_rm_littlefs_flash0_lfs, &g_rm_littlefs_flash0_lfs_cfg);
    handle lfs error(lfs err);
 /* Mount the filesystem. */
     lfs_err = lfs_mount(&g_rm_littlefs_flash0_lfs, &g_rm_littlefs_flash0_lfs_cfg);
     handle_lfs_error(lfs_err);
```
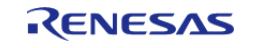

API Reference > Modules > Storage > LittleFS on Flash (rm\_littlefs\_flash)

```
/* Create a breakfast directory. */
    lfs err = lfs mkdir(&q rm littlefs flash0 lfs, "breakfast");
     handle_lfs_error(lfs_err);
 /* Create a file toast in the breakfast directory. */
 const char * path = "breakfast/toast";
#ifdef LFS_NO_MALLOC
 /***********************************************************************************
 ************************************
   * By default LittleFS uses malloc to allocate buffers. This can be disabled in the
RA Configuration editor.
   * Buffers will be generated from the configuration for the read, program and
lookahead buffers.
   * When opening a file a unique buffer must be passed in for use as a file buffer.
   * The buffer size must be equal to the cache size.
   ***********************************************************************************
  ***********************************/
     lfs_err = lfs_file_opencfg(&g_rm_littlefs_flash0_lfs,
                                   &file,
                                   path,
                                   LFS_O_WRONLY | LFS_O_CREAT | LFS_O_APPEND,
                                   &g_file_cfg);
     handle_lfs_error(lfs_err);
#else
     lfs_err = lfs_file_open(&g_rm_littlefs_flash0_lfs, &file, path, LFS_O_WRONLY |
LFS_O_CREAT | LFS_O_APPEND);
    handle lfs error(lfs err);
#endif
 const char * contents = "butter";
    lfs size t len = strlen(contents);
 /* Apply butter to toast 10 times. */
 for (uint32 t i = 0; i < 10; i++)
     {
        lfs_err = lfs_file_write(&g_rm_littlefs_flash0_lfs, &file, contents, len);
 if (lfs err < 0)
```
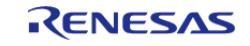

API Reference > Modules > Storage > LittleFS on Flash (rm\_littlefs\_flash)

```
 {
      handle lfs error(lfs err);
 }
\begin{array}{ccc} \end{array}/* Close the file. */
     lfs_err = lfs_file_close(&g_rm_littlefs_flash0_lfs, &file);
     handle_lfs_error(lfs_err);
 /* Unmount the filesystem. */
     lfs_err = lfs_unmount(&g_rm_littlefs_flash0_lfs);
     handle_lfs_error(lfs_err);
 /* Remount the filesystem. */
     lfs_err = lfs_mount(&g_rm_littlefs_flash0_lfs, &g_rm_littlefs_flash0_lfs_cfg);
    handle lfs error(lfs err);
 /* Open breakfast/toast. */
#ifdef LFS_NO_MALLOC
    lfs err = lfs file opencfg(&g_rm_littlefs_flash0_lfs, &file, path, LFS_O_RDONLY,
&g_file_cfg);
     handle_lfs_error(lfs_err);
#else
     lfs_err = lfs_file_open(&g_rm_littlefs_flash0_lfs, &file, path, LFS_O_RDONLY);
     handle_lfs_error(lfs_err);
#endif
     handle_lfs_error(lfs_err);
 /* Verify the toast is buttered the correct amount. */
for (uint32 t i = 0; i < 10; i++)
     {
        lfs_err = lfs_file_read(&g_rm_littlefs_flash0_lfs, &file, buffer, len);
 if (lfs err < 0)
\left\{ \begin{array}{c} \end{array} \right. handle_lfs_error(lfs_err);
 }
       assert(0 == memcmp(buffer, contents, len)); }
 /* Close the file. */
```
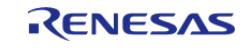

}

 lfs\_err = lfs\_file\_close(&g\_rm\_littlefs\_flash0\_lfs, &file); handle lfs error(lfs err);

### **Function Documentation**

### <span id="page-3230-0"></span>**[◆ R](#page-3230-0)M\_LITTLEFS\_FLASH\_Open()**

[fsp\\_err\\_t](#page-159-0) RM\_LITTLEFS\_FLASH\_Open ( [rm\\_littlefs\\_ctrl\\_t](#page-4452-0) \*const p\_ctrl, [rm\\_littlefs\\_cfg\\_t](#page-4451-0) const \*const *p\_cfg* )

Opens the driver and initializes lower layer driver.

Implements [rm\\_littlefs\\_api\\_t::open\(\).](#page-4452-1)

#### **Return values**

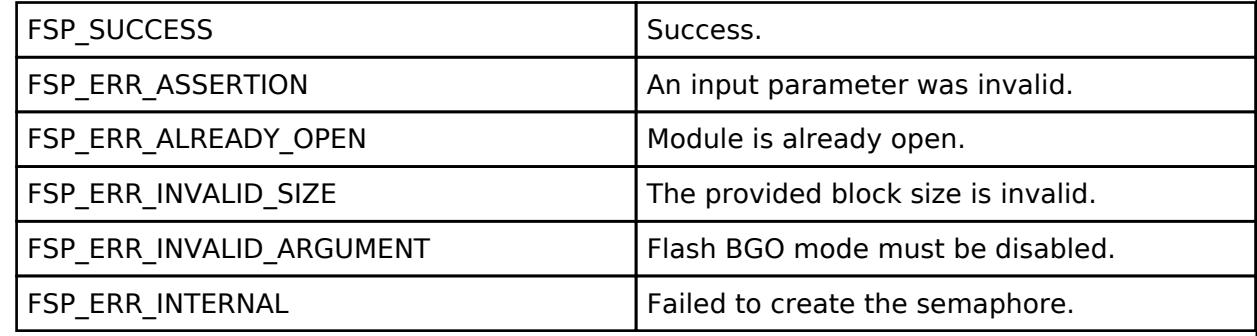

#### **Returns**

See [Common Error Codes](#page-158-0) or functions called by this function for other possible return codes. This function calls: [flash\\_api\\_t::open](#page-4344-0)

# <span id="page-3230-1"></span>**[◆ R](#page-3230-1)M\_LITTLEFS\_FLASH\_Close()**

[fsp\\_err\\_t](#page-159-0) RM\_LITTLEFS\_FLASH\_Close ( [rm\\_littlefs\\_ctrl\\_t](#page-4452-0) \*const *p\_ctrl*)

Closes the lower level driver.

Implements [rm\\_littlefs\\_api\\_t::close\(\)](#page-4452-2).

#### **Return values**

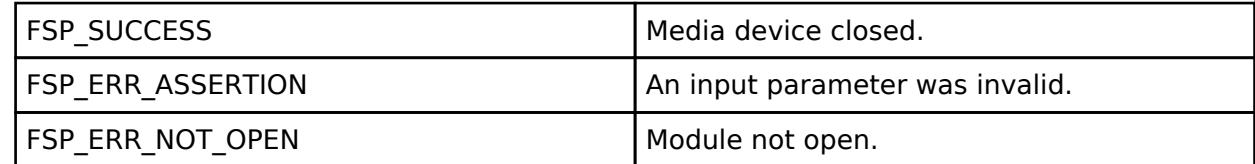

#### **Returns**

See [Common Error Codes](#page-158-0) or functions called by this function for other possible return codes. This function calls: o flash api t::close

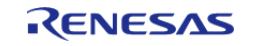

# **5.2.17.13 OSPI Flash (r\_ospi)**

[Modules](#page-376-0) » [Storage](#page-3095-0)

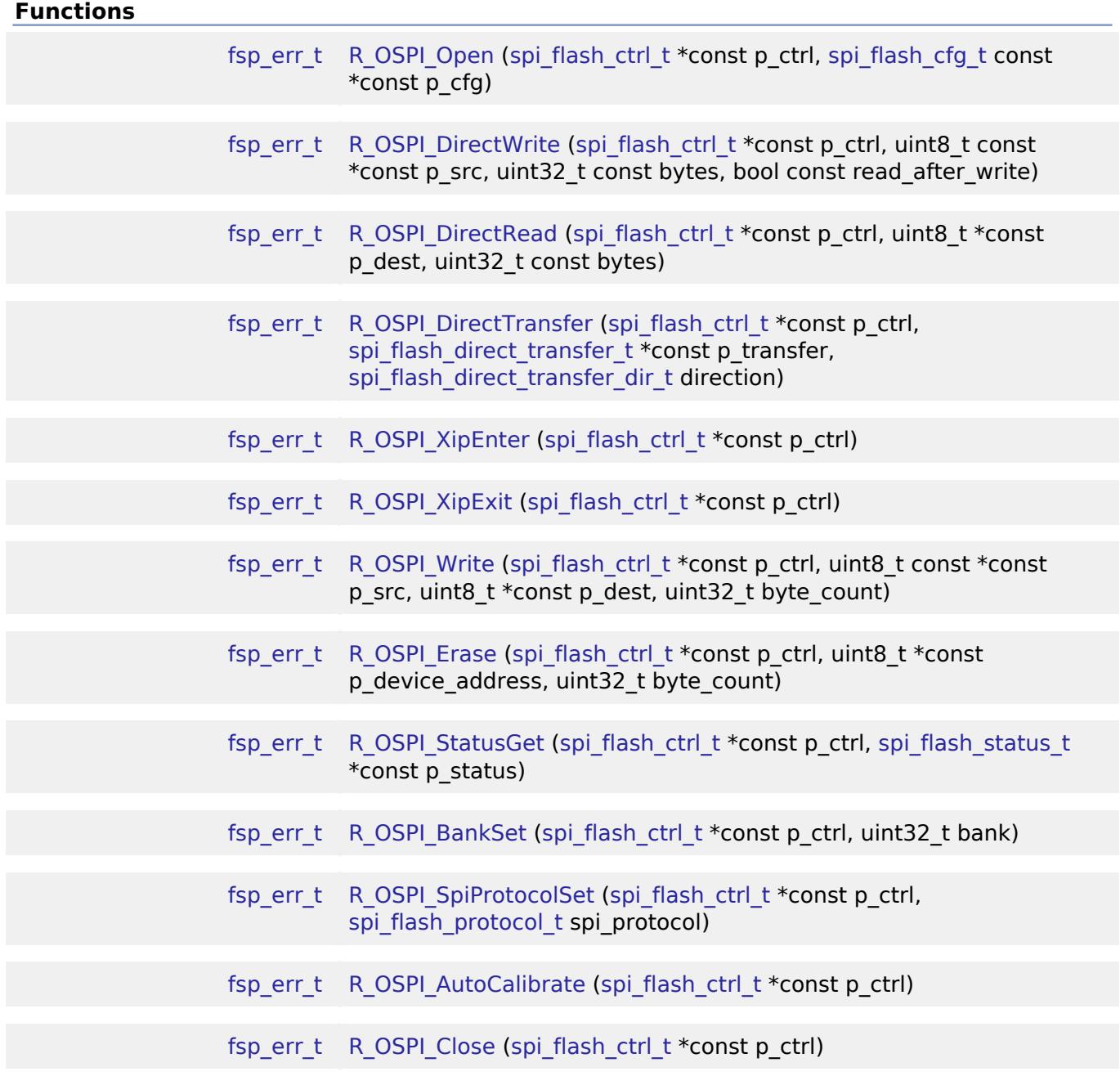

# **Detailed Description**

Driver for the OSPI peripheral on RA MCUs. This module implements the [SPI Flash Interface.](#page-4828-0)

# **Overview**

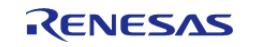

The OSPI peripheral interfaces with an external OctaFlash and/or OctaRAM chip(s) to perform data I/O Operations. When both OctaFlash and OctaRAM devices are interfaced, they must be connected to their own chip-select lines. The devices cannot share a single chip-select line.

#### **Features**

The OSPI driver has the following key features to support the **OctaFlash** device:

- Perform data I/O Operation in both SPI and OPI modes
- Can be configured with OctaFlash device on either of the 2 channels
- Memory mapped read access to the OctaFlash
- Programming the OctaFlash device using single continuous write
- Erasing the OctaFlash device
- Sending device specific commands and reading back responses
- Entering and exiting XIP (Single Continuous Read) mode
- 3 byte addressing for SPI
- 4 byte addressing for SPI and OPI
- Auto-calibration for OPI mode (SOPI and DOPI)

The OSPI driver has the following key features to support the **OctaRAM** device:

- Perform data I/O Operation in DOPI mode
- Can be configured with OctaRAM device on either of the 2 channels
- Memory mapped read amd write access to the OctaRAM using single continuous mode
- Sending device specific commands and reading back responses
- Auto-calibration for DOPI mode
- Uninitialized global variables or buffers can be allocated in the OSPI RAM address space.

Additional build-time features:

Optional (build-time) DMAC support for data transmission when used with OctaFlash.

*Note*

*For OctaFlash, use of DMAC for data transmission is strongly recommended. Without the use of DMAC, due to the high-speed hardware design of the OSPI peripheral, data transmission can be sensitive to timing variance, which could cause software-based memory-mapped operations to fail unexpectedly.*

# **Configuration**

# **OSPI Flash:**

# **Build Time Configurations for r\_ospi**

The following build time configurations are defined in driver/r ospi\_cfg.h:

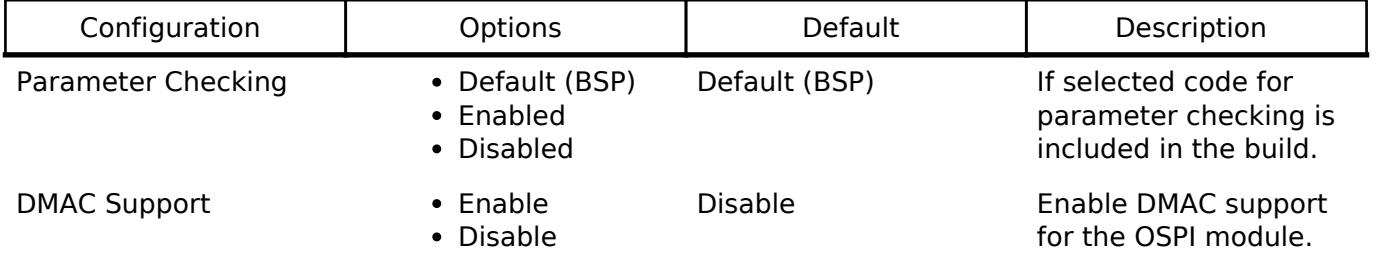

#### **Configurations for Storage > OSPI Flash (r\_ospi)**

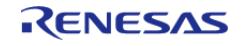

This module can be added to the Stacks tab via New Stack > Storage > OSPI Flash (r\_ospi).

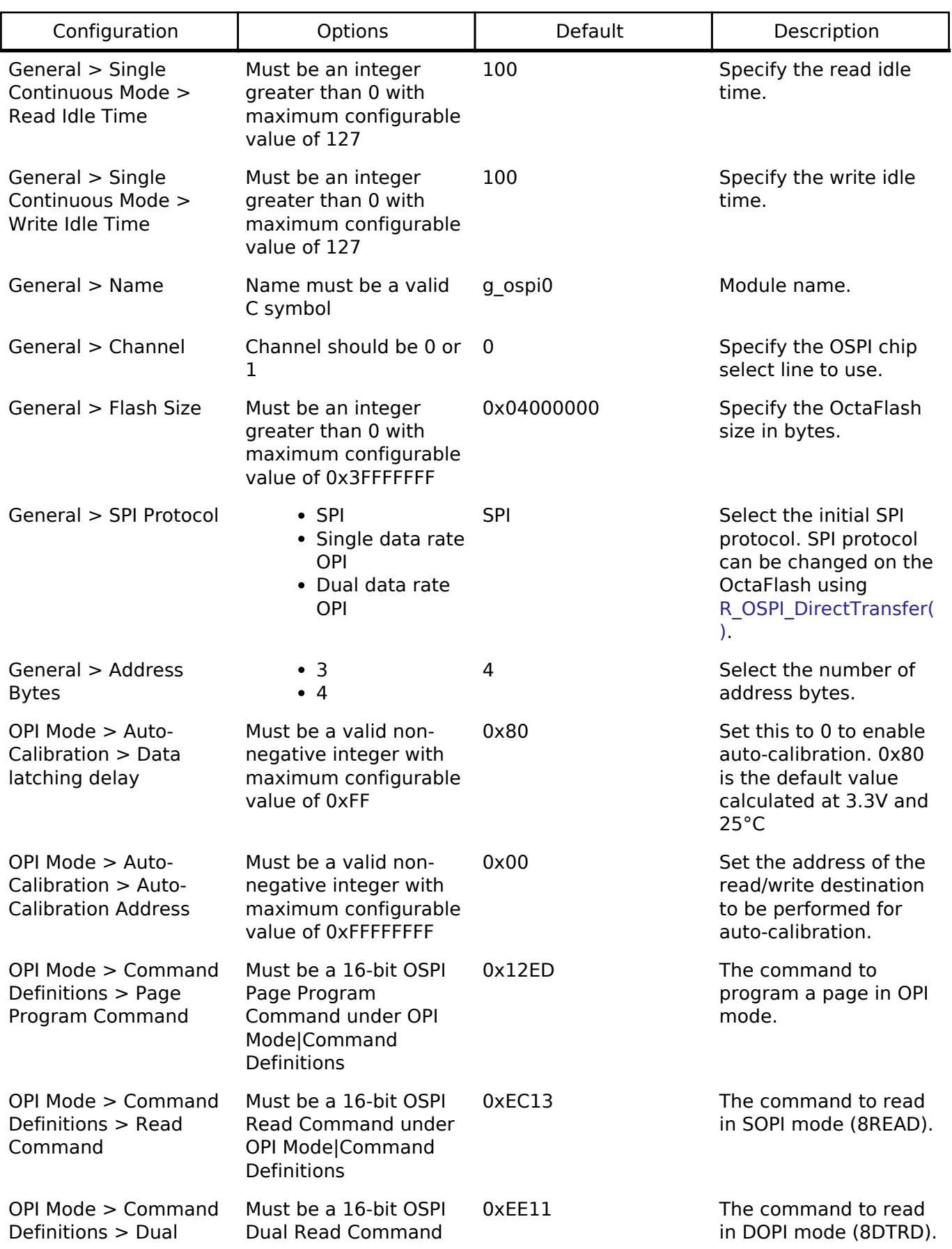

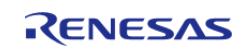

#### **Flexible Software Package**

API Reference > Modules > Storage > OSPI Flash (r\_ospi)

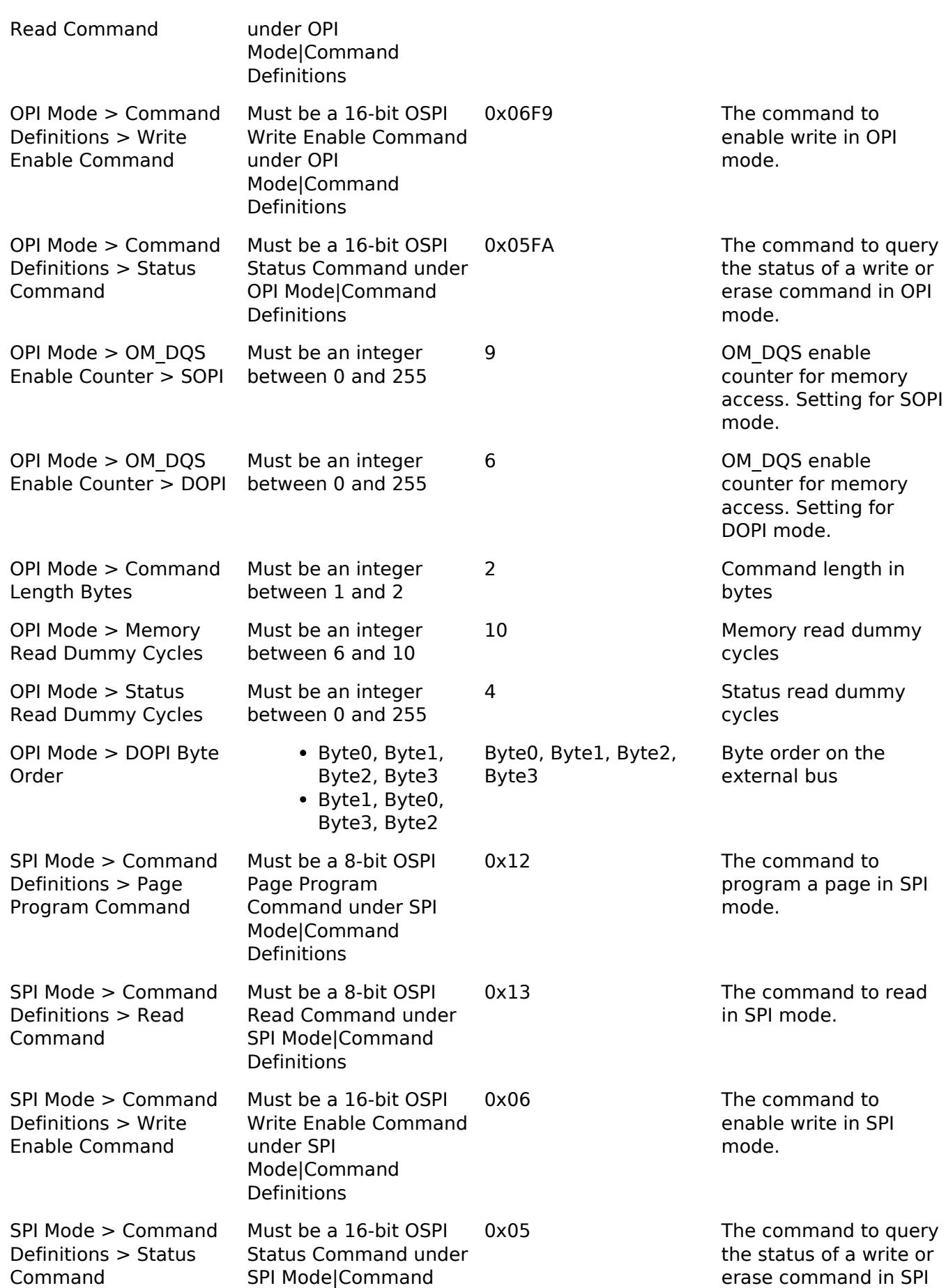

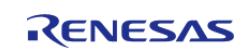

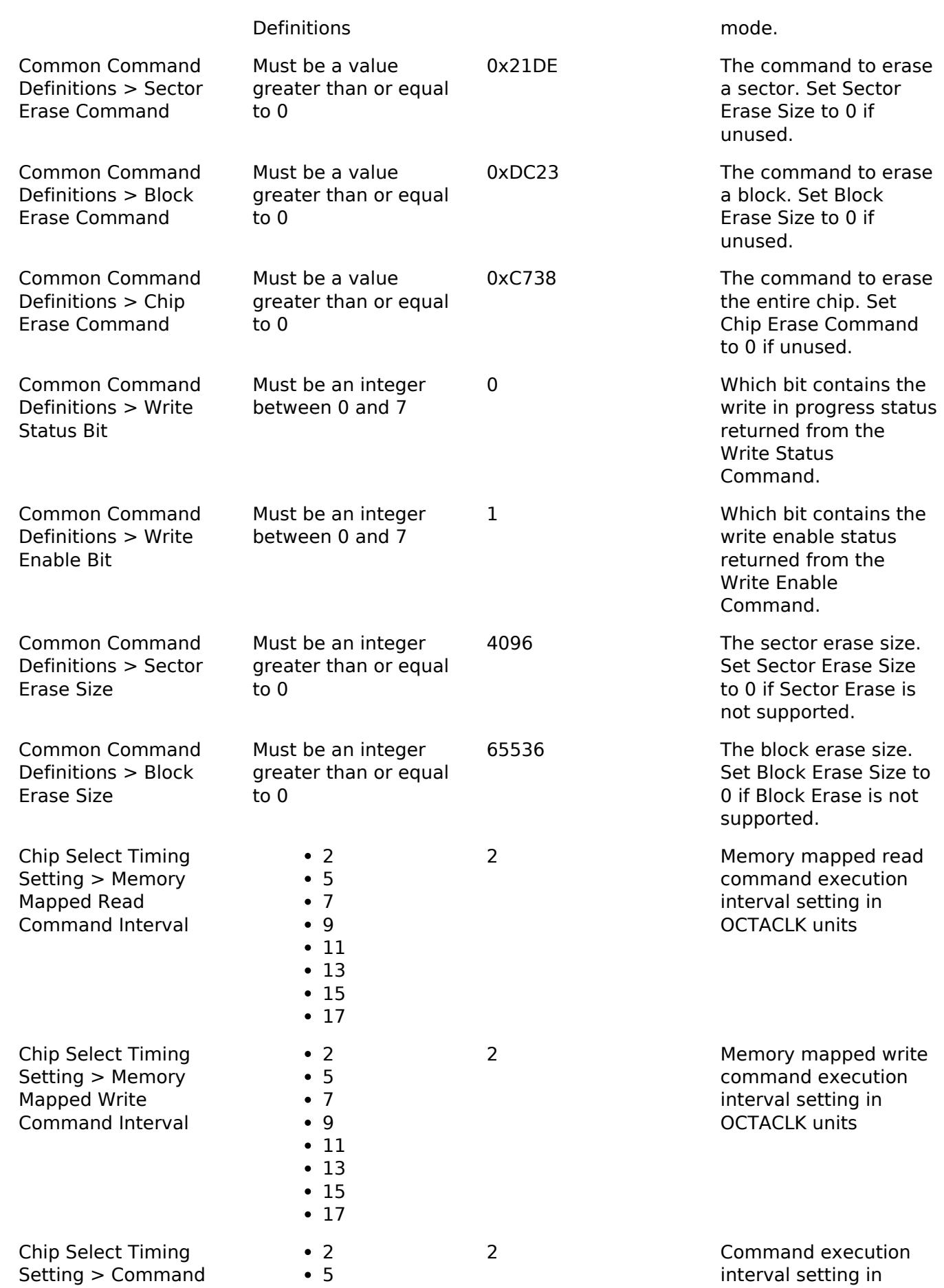

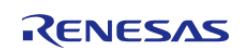

#### **Flexible Software Package**

API Reference > Modules > Storage > OSPI Flash (r\_ospi)

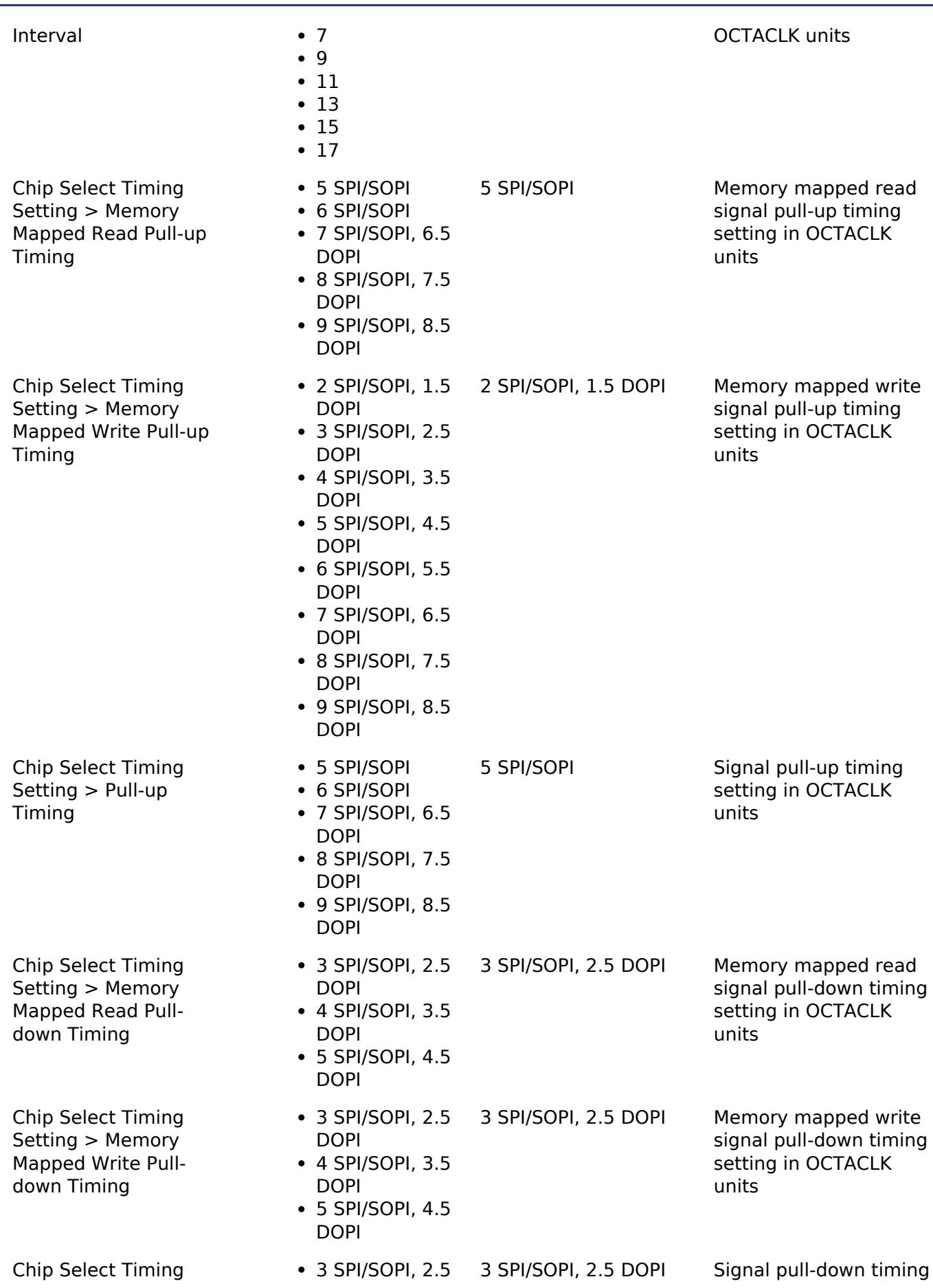

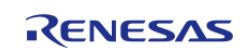

API Reference > Modules > Storage > OSPI Flash (r\_ospi)

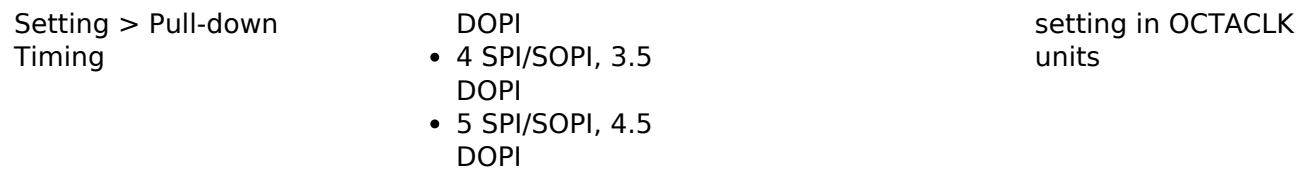

*Note*

*The user is expected to modify the command definitions based on the OctaFlash chip and SPI communication mode. The default mode is SPI mode and default erase commands are set for OPI mode based on Macronix OctaFlash MX25LM51245G.*

# **OSPI RAM:**

# **Build Time Configurations for r\_ospi**

The following build time configurations are defined in driver/r ospi\_cfg.h:

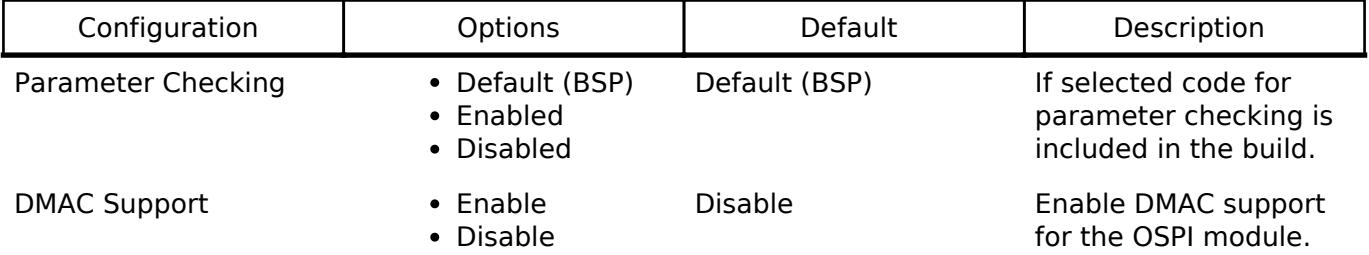

# **Configurations for Storage > OSPI RAM (r\_ospi)**

This module can be added to the Stacks tab via New Stack > Storage > OSPI RAM (r\_ospi).

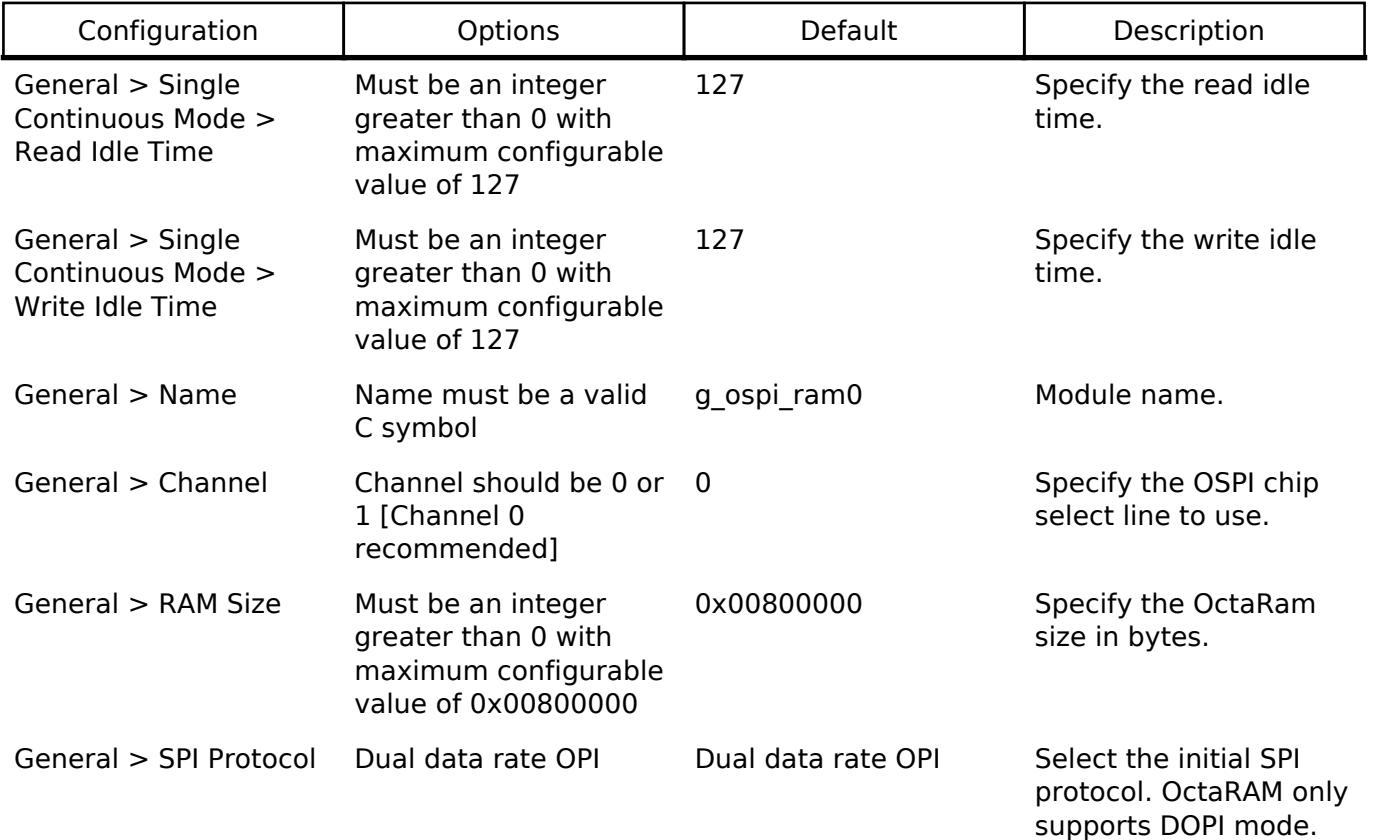

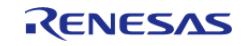

**Flexible Software Package**

API Reference > Modules > Storage > OSPI Flash (r\_ospi)

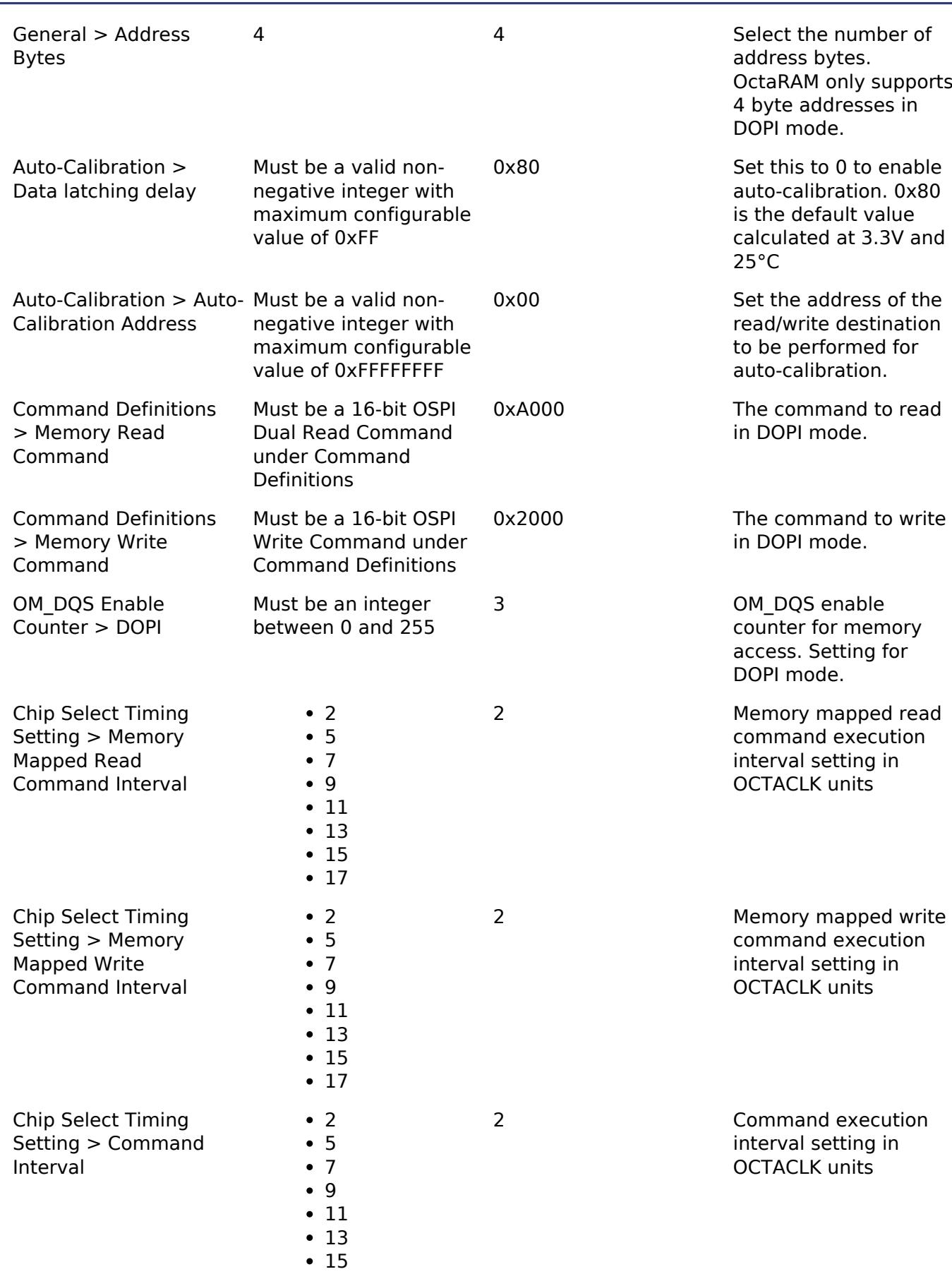

17

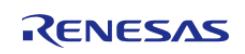

API Reference > Modules > Storage > OSPI Flash (r\_ospi)

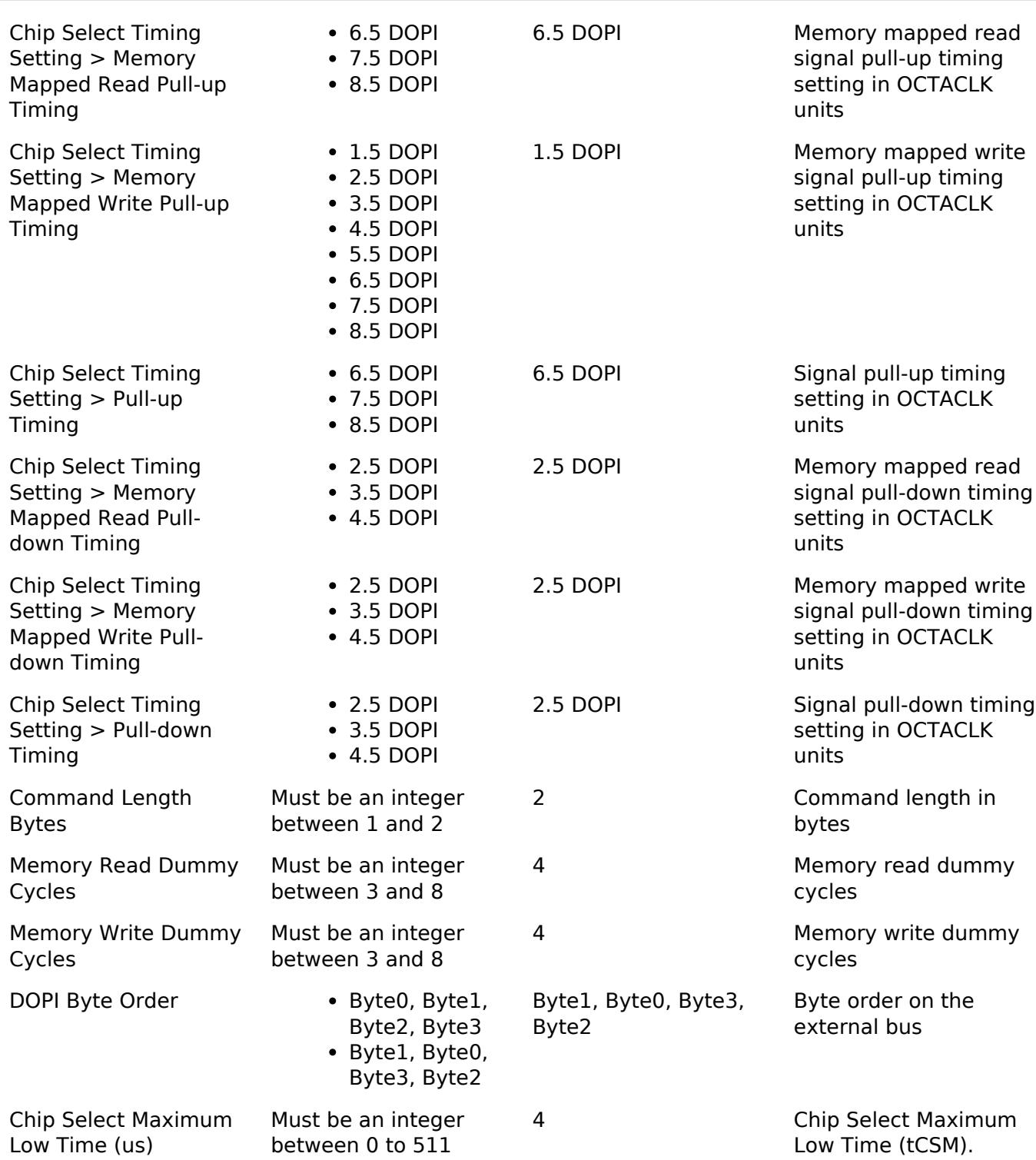

# **Clock Configuration**

PCLKB is the Octal-SPI bus interface, and PCLKA is used to set OSPI registers.

The signals to the OSPI device are derived from OCTASPICLK. The OMSCLK signal is OCTASPICLK / 2. Data can be output at the OCTASPICLK rate if SPI Protocol is set to Dual Data Rate OPI.

The PCLKB, PCLKA, and OCTASPICLK frequencies can be set on the **Clocks** tab of the RA Configuration editor.

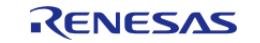
## **Pin Configuration**

The following pins are available to connect to an external OSPI device:

- OMSCLK: OSPI clock output (OCTASPICLK / 2)
- OMDOS: OSPI data strobe signal
- OMCS0: OSPI device 0 select
- OMCS1: OSPI device 1 select
- OMSIO0: Data 0 I/O
- OMSIO1: Data 1 I/O
- OMSIO2: Data 2 I/O
- OMSIO3: Data 3 I/O
- OMSIO4: Data 4 I/O
- OMSIO5: Data 5 I/O
- OMSIO6: Data 6 I/O
- OMSIO7: Data 7 I/O

*Note*

*Data pins must be configured with IOPORT\_CFG\_DRIVE\_HS\_HIGH. Chip Select pins should be configured with at least IOPORT\_CFG\_DRIVE\_MEDIUM.*

# **Usage Notes**

#### **Usage Notes for OctaFlash support**

#### **Enabling DMAC**

DMAC data transmission support is configurable for OSPI Flash and is disabled from the build by default. Use of a high-priority (low channel number) DMAC for data transmission is strongly recommended.

For further details on DMAC please refer Transfer (r dmac).

#### **OSPI Memory Mapped Access**

After [R\\_OSPI\\_Open\(\)](#page-3251-0) completes successfully, the OctaFlash device contents are mapped to address 0x68000000 (channel 0) or 0x70000000 (channel 1) based on the channel configured and can be read like on-chip flash. Channel 0 supports 128 MB while Channel 1 supports 256 MB of address space.

#### **Auto-calibration**

Auto-calibration procedure is triggered automatically when the 'Data latching delay' field in the configurator properties is set to 0. The user application is responsible for setting the appropriate preamble pattern before calling [R\\_OSPI\\_Open\(\)](#page-3251-0) with SOPI/DOPI mode or changing the SPI protocol to SOPI/DOPI using [R\\_OSPI\\_SpiProtocolSet\(\)](#page-3256-0) API. The appropriate preamble pattern can be written to the desired address using the [R\\_OSPI\\_Write\(\)](#page-3254-0) API while in the SPI mode (recommended). Ensure that the same address is passed through the configurator. If the OctaFlash chip is already in SOPI/DOPI mode, the preamble pattern must be programmed using the debugger before calling [R\\_OSPI\\_Open\(\).](#page-3251-0)

#### **Chip Select Latencies**

Chip select latencies can be set through the configurator. The default settings support SOPI and SPI at minimum latency. In case the driver is opened in SPI mode and will be switched to DOPI mode later using [R\\_OSPI\\_SpiProtocolSet\(\),](#page-3256-0) please select latencies required for DOPI before calling

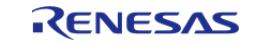

## [R\\_OSPI\\_Open\(\)](#page-3251-0).

## **OctaFlash Commands**

- Set the erase commands based on intended mode of operation (SPI or OPI). These commands cannot be changed during run-time.
- Read, Write and Status commands for both SPI and OPI are configured allowing switching between the modes at run-time.

### **Usage Notes for OctaRAM support**

### **OSPI Memory Mapped Access**

After [R\\_OSPI\\_Open\(\)](#page-3251-0) completes successfully, the OctaRAM device contents are mapped to address 0x68000000 (channel 0) or 0x70000000 (channel 1) based on the channel configured and can be written to or read from like on-chip RAM. Channel 0 and 1 support 8 MB of address space.

#### **Auto-calibration**

Since the OctaRAM only supports DOPI mode, the driver allows the user to call [R\\_OSPI\\_Open\(\)](#page-3251-0) without performing the auto-calibration procedure automatically when 'Data latching delay' field is set to 0 in the configurator properties. This is done so that the user can write the appropriate preamble pattern to the desired address using memory mapped writes while in DOPI mode. Ensure that the same address is passed through the configurator. [R\\_OSPI\\_AutoCalibrate\(\)](#page-3256-1) should be then called to perform auto-calibration.

## **Chip Select Latencies**

Chip select latencies can be set through the configurator. The default settings support DOPI at minimum latency.

#### **Limitations**

Developers should be aware of the following limitations when using the OSPI driver:

#### **OctaFlash**

- Single continuous read in SPI mode is not supported by the peripheral. The maximum amount of data that can be read using a single read command is 4-bytes (When doing a 32-bit access).
- Fast Reads would be slower than regular reads as the SPI mode cannot be operated with an OMSCLK greater than 50MHz.

# **Examples**

#### **OSPI Flash:**

#### **Basic Example**

This is a basic example of minimal use of the OSPI in an application with OctaFlash.

```
#define OSPI_EXAMPLE_DATA_LENGTH (1024)
uint8 t g dest[OSPI_EXAMPLE_DATA_LENGTH];
```

```
R11UM0155EU0410 Revision 4.10
Dec.06.2023
```
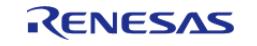

#### **Flexible Software Package**

API Reference > Modules > Storage > OSPI Flash (r\_ospi)

```
/* Place data in the .ospi_flash section to flash it during programming. */
const uint8 t g src[OSPI_EXAMPLE_DATA_LENGTH] BSP_PLACE_IN_SECTION(".ospi_flash") =
"ABCDEFGHIJKLMNOPQRSTUVWXYZ";
/* Place code in the .code_in_ospi section to flash it during programming. */
void r_ospi_example_function(void) BSP_PLACE_IN_SECTION(".code_in_ospi")
 _attribute_((noinline));
void r_ospi_example_function (void)
{
 /* Add code here. */
}
void r_ospi_basic_example (void)
{
 /* Open the OSPI instancee */
 fsp_err_t err = R_OSPI_Open(&g_ospi0_ctrl, &g_ospi0_cfg);
     assert(FSP_SUCCESS == err);
 /* (Optional) Change SPI to DOPI mode */
     r_ospi_example_spi_to_dopi();
 /* After R_OSPI_Open() and any required device specific intiialization, data can be
read directly from the OSPI flash. */
    memcpy(&q_dest[0], &q_src[0], OSPI_EXAMPLE_DATA_LENGTH);
 /* After R_OSPI_Open() and any required device specific intiialization, functions in
the OSPI flash can be called. */
     r_ospi_example_function();
}
```
#### **Reading Status Register Example (R\_OSPI\_DirectTransfer)**

This is an example of using R\_OSPI\_DirectWrite followed by R\_OSPI\_DirectRead to send the read status register command and read back the status register from the device.

```
#define OSPI_COMMAND_READ_STATUS_REGISTER (0x05U)
void r_ospi_direct_example (void)
{
spi_flash_direct_transfer_t ospi_test_direct_transfer =
     {
```
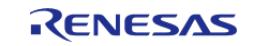

```
command = OSPI_TEST_READ_STATUS_COMMAND_SPI_MODE,
       .address = 0U.
       data = 0U, .command_length = 1U,
        .address_length = 0U,
        .data_length = 0U,
        .dummy_cycles = 0U
    };
 /* Open the OSPI instance. */
fsp_err_t err = R_OSPI_Open(&g_ospi0_ctrl, &g_ospi0_cfg);
   assert(FSP_SUCCESS == err);
 /* Write Enable */
   R_OSPI_DirectTransfer(&q_ospi0_ctrl, &ospi_test_direct_transfer,
SPI_FLASH_DIRECT_TRANSFER_DIR_WRITE);
    assert(FSP_SUCCESS == err);
/* Read Status Register */
    ospi_test_direct_transfer.command = OSPI_TEST_READ_STATUS_COMMAND_SPI_MODE;
    ospi_test_direct_transfer.data_length = 1U;
   R_OSPI_DirectTransfer(&g_ospi0_ctrl, &ospi_test_direct_transfer,
SPI_FLASH_DIRECT_TRANSFER_DIR_READ);
    assert(FSP_SUCCESS == err);
 /* Check if Write Enable is set */
if (OSPI_WEN_BIT_MASK != (ospi_test_direct_transfer.data & OSPI_WEN_BIT_MASK))
     {
       BKPT(0); }
}
```
### **Auto-calibration Example (R\_OSPI\_DirectTransfer, R\_OSPI\_Write, R\_OSPI\_SpiProtocolSet)**

This is an example of using R\_OSPI\_SpiProtocolSet to change the operating mode from SPI to SOPI and allow the driver to initiate auto-calibration.

```
#define OSPI DOPI PREAMBLE PATTERN LENGTH BYTES (16U)
#define OSPI_EXAMPLE_PREAMBLE_ADDRESS (0x68000000U) /* Device connected to CS0 */
```
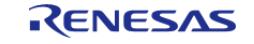

```
const uint8_t g_preamble_bytes[OSPI_DOPI_PREAMBLE_PATTERN_LENGTH_BYTES] =
{
     0x00, 0x00, 0xFF, 0xFF, 0xFF, 0x00, 0x08, 0x00, 0x00, 0xF7, 0xFF, 0x00, 0x08,
0xF7, 0x00, 0xF7
};
void ospi_example_wait_until_wip (void)
{
 fsp_err_t err = FSP_SUCCESS;
 spi_flash_status_t status;
     status.write_in_progress = true;
    uint32 t timeout = UINT32 MAX;
 while ((status.write_in_progress) && (--timeout))
     {
       err = R_OSPI_StatusGet(&g_ospi0_ctrl, &status);
      assert(FSP_SUCCESS == err);
 }
 if (0 == timeout)
     {
     assert(FSP SUCCESS == err);
 }
}
void r ospi auto calibrate example (void)
{
 /* Open the OSPI instance. */
 /* Set data latch delay clocks to 0x0 to enable auto-calibration */
 fsp_err_t R_OSPI_Open(&g_ospi0_ctrl, &g_ospi0_cfg);
     assert(FSP_SUCCESS == err);
    uint8 t * preamble pattern addr = (uint8 t *) OSPI_EXAMPLE_PREAMBLE_ADDRESS;
    R_OSPI_Write(&g_ospi0_ctrl, g_preamble_bytes, preamble_pattern_addr,
OSPI_EXAMPLE_PREAMBLE_ADDRESS);
    assert(FSP_SUCCESS == err);
 /* Wait until write has been completed */
     ospi_example_wait_until_wip();
 /* Change from SPI to DOPI mode */
```
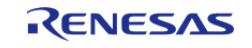

}

API Reference > Modules > Storage > OSPI Flash (r\_ospi)

```
 r_ospi_example_spi_to_dopi();
```
## **Octaclk Update Example (R\_OSPI\_SpiProtocolSet)**

This is an example of using R\_BSP\_OctaclkUpdate to change the Octal-SPI clock frequency during run time. The OCTACLK frequency must be updated before calling the R\_OSPI\_SpiProtocolSet with appropriate clock source and divider settings required to be set for the new SPI protocol mode. Ensure that the clock source selected is started.

```
static void ospi_example_change_omclk (void)
{
 /* Ensure clock source (PLL2 in this example) is running before changing the OCTACLK
frequency */
   bsp_octaclk_settings_t_octaclk_settings;
    octaclk_settings.source_clock = BSP_CLOCKS_CLOCK_PLL2;
    octaclk_settings.divider = BSP_CLOCKS_OCTACLK_DIV_2;
   R_BSP_OctaclkUpdate(&octaclk_settings);
}
```
#### **OSPI Data and IAR**

When using the IAR compiler, OSPI data must be const qualified to be downloaded by the debugger.

#### **OSPI RAM:**

#### **Basic Example**

This is a basic example of minimal use of the OSPI in an application with OctaRAM.

```
#define OSPI_RAM_EXAMPLE_DATA_LENGTH (1024)
uint8 t g dest[OSPI_RAM_EXAMPLE_DATA_LENGTH];
/* Place uninitialized data buffers in the ospi device 0 no load section.
  * Use ospi_device_1_no_load section if the OctaRAM is configured on channel 1.
  */
uint8 t q src 1[OSPI_RAM_EXAMPLE_DATA_LENGTH]
BSP_PLACE_IN_SECTION(".ospi_device_0_no_load");
uint8 t g src_2[OSPI_RAM_EXAMPLE_DATA_LENGTH]
BSP_PLACE_IN_SECTION(".ospi_device_0_no_load");
void r_ospi_ram_basic_example (void)
```
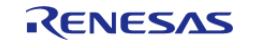

```
{
 /* Open the OSPI instancee.
   * Ensure valid setting of the 'Data latching delay' field in the configurator.
   * To successfully perform OSPI RAM reads this value must not be 0.
   */
 fsp_err_t err = R_OSPI_Open(&g_ospi_ram0_ctrl, &g_ospi_ram0_cfg);
    assert(FSP_SUCCESS == err);
 /* After R OSPI Open() and any required device specific intiialization, data can be
read from or written to directly from the OSPI RAM. */
    memcpy(&g_dest[0], &g_src_1[0], OSPI_RAM_EXAMPLE_DATA_LENGTH);
    memcpy(&g_src_2[0], &g_src_1[0], OSPI_RAM_EXAMPLE_DATA_LENGTH);
}
```
## **Auto-calibration Example (R\_OSPI\_DirectTransfer, R\_OSPI\_AutoCalibrate)**

This is an example of using R\_OSPI\_AutoCalibrate to calibrate OSPI peripheral to read data from the OctaRAM device.

```
#define OSPI_RAM_EXAMPLE_PREAMBLE_ADDRESS (0x68000000U) /* Device connected to CS0 */
#define OSPI_RAM_EXAMPLE_OCTARAM_CR_LATENCY_COUNTER_MASK (0x00F0U)
#define OSPI_RAM_EXAMPLE_OCTARAM_CR_LATENCY_COUNTER_POS (4U)
#define OSPI_RAM_EXAMPLE_OCTARAM_100MHZ_4CLOCKS_CR_SETTING (1U)
void r_ospi_ram_auto_calibrate_example (void)
{
/* Open the OSPI instancee */
fsp_err_t err = R_OSPI_Open(&g_ospi_ram0_ctrl, &g_ospi_ram0_cfg);
   assert(FSP SUCCESS == err);
 /* OctaRAM Configuration Register (cr) read and write command definition */
spi_flash_direct_transfer_t read_cr =
     {
       command = 0xC000U, // NOLINT(readability-magic-numbers)
       .address = 0x00040000U, // NOLINT(readability-magic-numbers)data = 0U, .command_length = 2U,
        .address_length = 4U,
```
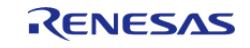

```
data length = 2U,
 /* Dummy Cycles set to the default value specified in the OctaRAM device
Configuration Register */
        .dummy_cycles = 5U
    };
 spi_flash_direct_transfer_t write_cr =
     {
        .command = 0x4000U, // NOLINT(readability-magic-numbers)
       .address = 0x00040000U, // NOLINT(readability-magic-numbers)
       data = 0U, .command_length = 2U,
        .address_length = 4U,
       data length = 2U,
        .dummy_cycles = 0U
    };
 /* Read OctaRAM device Configuration Register */
    err = R_OSPI_DirectTransfer(&g_ospi_ram0_ctrl, &read_cr,
SPI_FLASH_DIRECT_TRANSFER_DIR_READ);
   assert(FSP SUCCESS == err);
    uint16_t config_reg = (uint16_t) (((uint16_t) (read_cr.data) &
~OSPI_RAM_EXAMPLE_OCTARAM_CR_LATENCY_COUNTER_MASK) |
                                      ((uint16_t)
(OSPI_RAM_EXAMPLE_OCTARAM_100MHZ_4CLOCKS_CR_SETTING <<
                                                   OSPI_RAM_EXAMPLE_OCTARAM_CR_LATENC
Y_COUNTER_POS) &
                                      OSPI_RAM_EXAMPLE_OCTARAM_CR_LATENCY_COUNTER_MA
SK));
 /* Write Configuration Register */
   write\_cr.data = (uint32_t) config\_reg; err = R_OSPI_DirectTransfer(&g_ospi_ram0_ctrl, &write_cr,
SPI_FLASH_DIRECT_TRANSFER_DIR_WRITE);
   assert(FSP_SUCCESS == err);
    read_cr.data = 0;
 /* Set Dummy Clocks to value configured above (4 Clocks) */
```
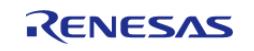

```
 read_cr.dummy_cycles = 4U;
 /* Read Configuration Register */
    err = R_OSPI_DirectTransfer(&g_ospi_ram0_ctrl, &read_cr,
SPI_FLASH_DIRECT_TRANSFER_DIR_READ);
    assert(FSP_SUCCESS == err);
/* Confirm the intended Configuration Register value */
   assert(config\_reg == (uint16_t) (read\_cr.data & UNTI6_MAX));volatile uint32_t * ram_addr = (uint32_t *) OSPI_RAM_EXAMPLE_PREAMBLE_ADDRESS;
 /* Write the auto-calibration preamble pattern for DOPI mode as specified by the
Hardware Manual */
    ram_addr[0] = 0xFFFF0000; // NOLINT(readability-magic-numbers)
    ram_addr[1] = 0x0800FF00; // NOLINT(readability-magic-numbers)
   ram_addr[2] = 0xFF0000F7; // NOLINT(readability-magic-numbers)
    ram_addr[3] = 0x00F708F7; // NOLINT(readability-magic-numbers)
    err = R_OSPI_AutoCalibrate(&g_ospi_ram0_ctrl);
   assert(FSP_SUCCESS == err);
/* After Auto-calibration data can be read from or written to directly from the OSPI
RAM. */ memcpy(&g_dest[0], &g_src_1[0], OSPI_RAM_EXAMPLE_DATA_LENGTH);
   memcpy(&g_src_2[0], &g_src_1[0], OSPI_RAM_EXAMPLE_DATA_LENGTH);
```
#### **Data Structures**

}

struct [ospi\\_instance\\_ctrl\\_t](#page-3248-0)

#### **Enumerations**

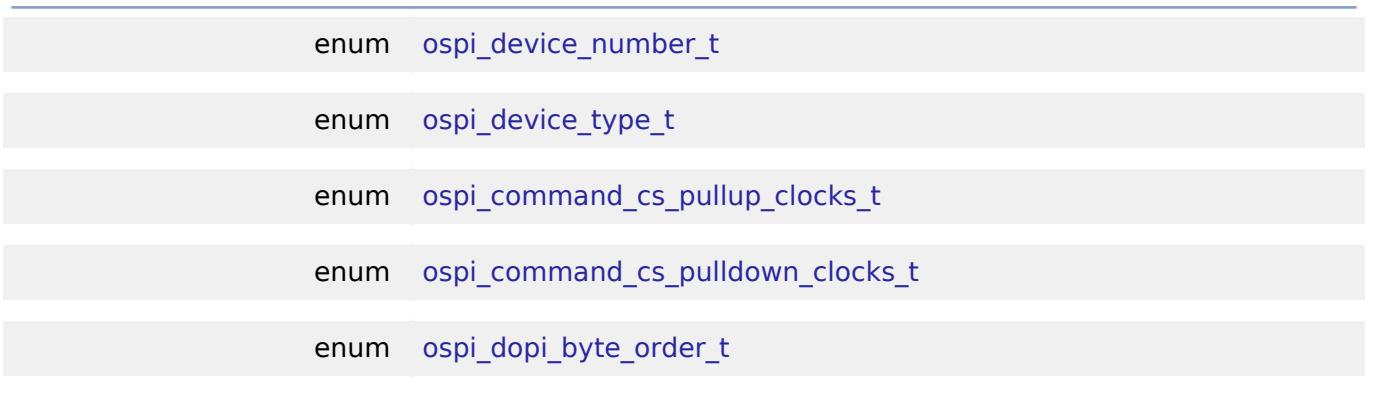

#### **Data Structure Documentation**

```
◆ ospi_instance_ctrl_t
```
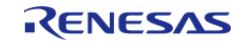

#### struct ospi\_instance\_ctrl\_t

Instance control block. DO NOT INITIALIZE. Initialization occurs when [spi\\_flash\\_api\\_t::open](#page-4832-0) is called

### **Enumeration Type Documentation**

## <span id="page-3249-0"></span>**[◆ o](#page-3249-0)spi\_device\_number\_t**

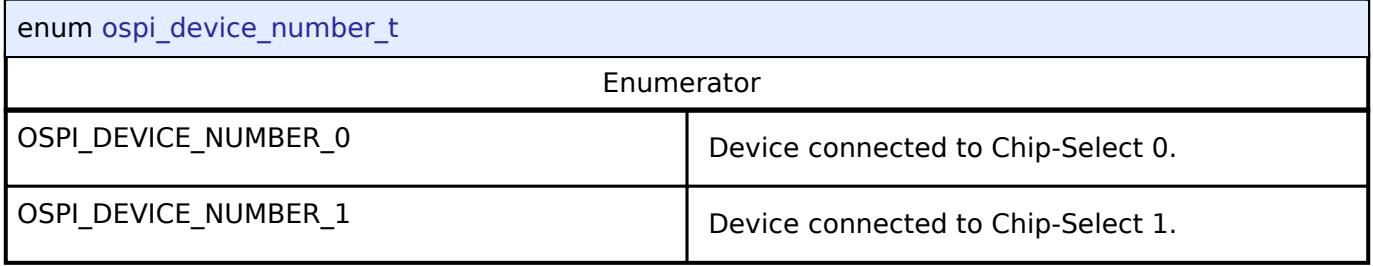

## <span id="page-3249-1"></span>**[◆ o](#page-3249-1)spi\_device\_type\_t**

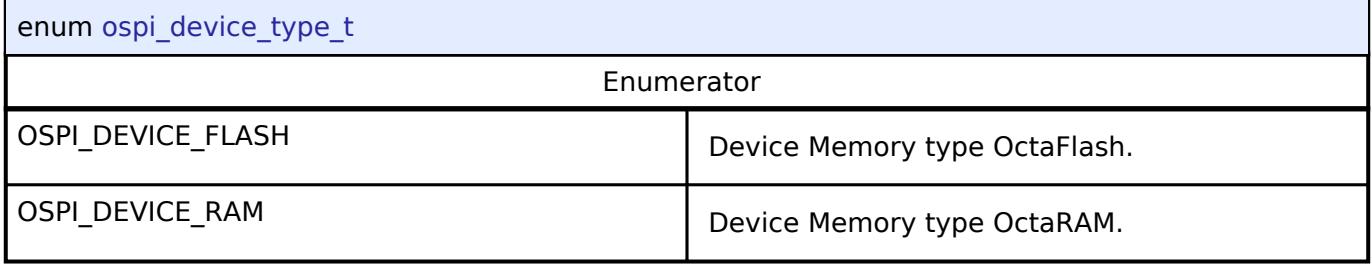

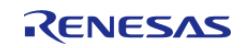

# <span id="page-3250-0"></span>**[◆ o](#page-3250-0)spi\_command\_cs\_pullup\_clocks\_t**

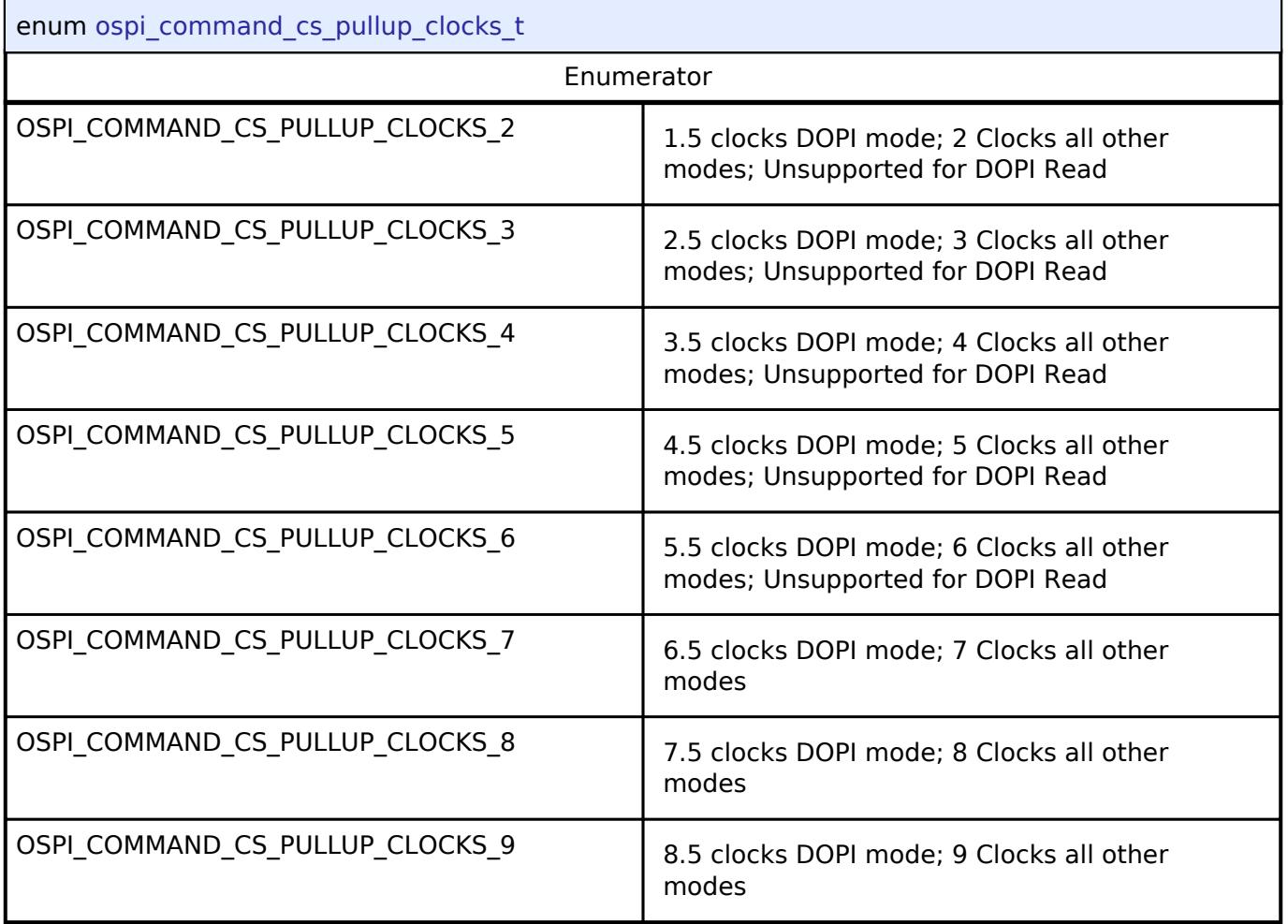

# <span id="page-3250-1"></span>**[◆ o](#page-3250-1)spi\_command\_cs\_pulldown\_clocks\_t**

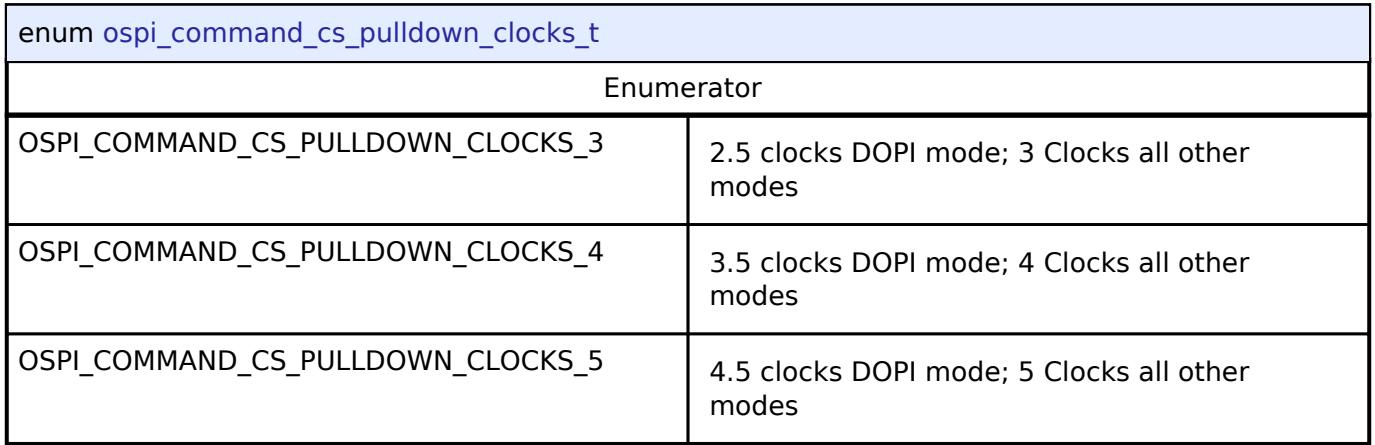

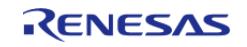

## <span id="page-3251-1"></span>**[◆ o](#page-3251-1)spi\_dopi\_byte\_order\_t**

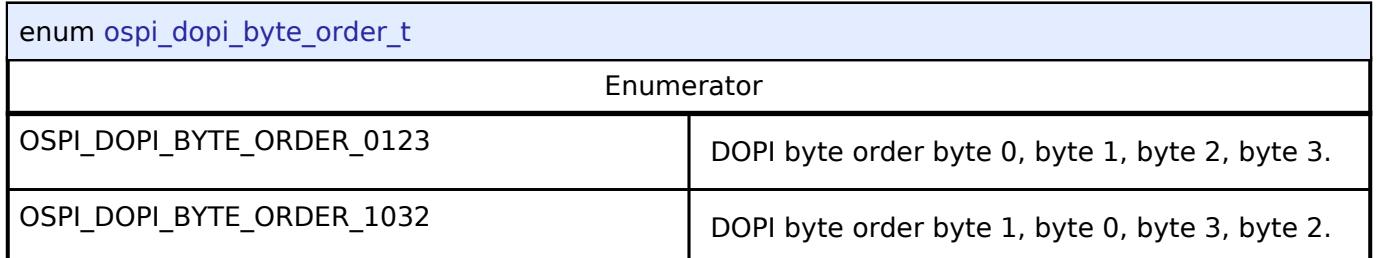

## **Function Documentation**

### <span id="page-3251-0"></span>**[◆ R](#page-3251-0)\_OSPI\_Open()**

[fsp\\_err\\_t](#page-159-0) R\_OSPI\_Open ( [spi\\_flash\\_ctrl\\_t](#page-4836-0) \*const *p\_ctrl*, [spi\\_flash\\_cfg\\_t](#page-4829-4) const \*const *p\_cfg* )

Open the OSPI driver module. After the driver is open, the OSPI can be accessed like internal flash memory.

Implements [spi\\_flash\\_api\\_t::open](#page-4832-0).

#### Example:

/\* Open the OSPI instancee \*/

```
fsp_err_t err = R_OSPI_Open(&g_ospi0_ctrl, &g_ospi0_cfg);
```
#### **Return values**

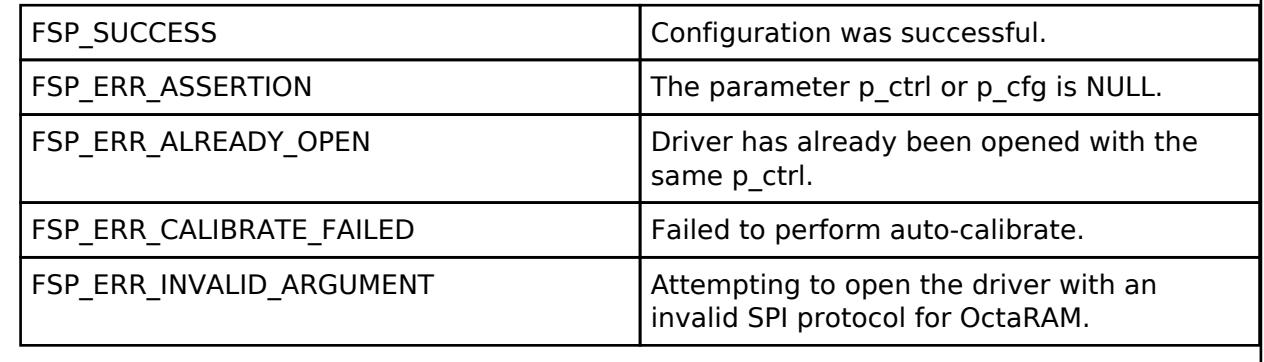

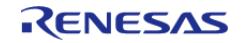

## <span id="page-3252-1"></span>**[◆ R](#page-3252-1)\_OSPI\_DirectWrite()**

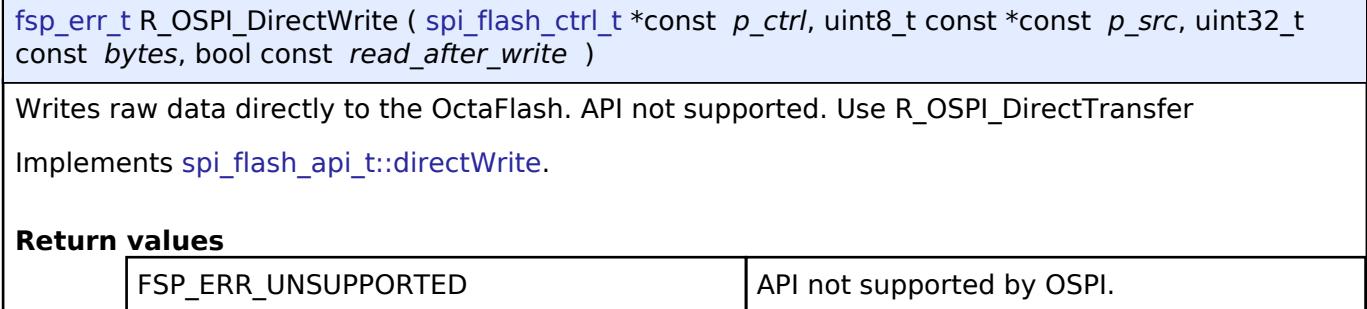

## <span id="page-3252-2"></span>**[◆ R](#page-3252-2)\_OSPI\_DirectRead()**

[fsp\\_err\\_t](#page-159-0) R\_OSPI\_DirectRead ( [spi\\_flash\\_ctrl\\_t](#page-4836-0) \*const *p\_ctrl*, uint8\_t \*const *p\_dest*, uint32\_t const *bytes* )

Reads raw data directly from the OctaFlash. API not supported. Use R\_OSPI\_DirectTransfer.

Implements [spi\\_flash\\_api\\_t::directRead.](#page-4833-0)

#### **Return values**

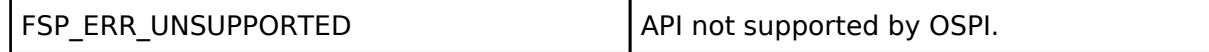

## <span id="page-3252-0"></span>**[◆ R](#page-3252-0)\_OSPI\_DirectTransfer()**

[fsp\\_err\\_t](#page-159-0) R\_OSPI\_DirectTransfer ( [spi\\_flash\\_ctrl\\_t](#page-4836-0) \*const *p\_ctrl*, [spi\\_flash\\_direct\\_transfer\\_t](#page-4829-0) \*const *p\_transfer*, [spi\\_flash\\_direct\\_transfer\\_dir\\_t](#page-4840-0) *direction* )

Read/Write raw data directly with the OctaFlash/OctaRAM device.

Implements [spi\\_flash\\_api\\_t::directTransfer.](#page-4833-1)

#### Example:

/\* Write Enable \*/

err = [R\\_OSPI\\_DirectTransfer\(](#page-3252-0)&g\_ospi0\_ctrl, &ospi\_test\_direct\_transfer,

```
SPI_FLASH_DIRECT_TRANSFER_DIR_WRITE);
```
assert(FSP\_SUCCESS == err);

#### **Return values**

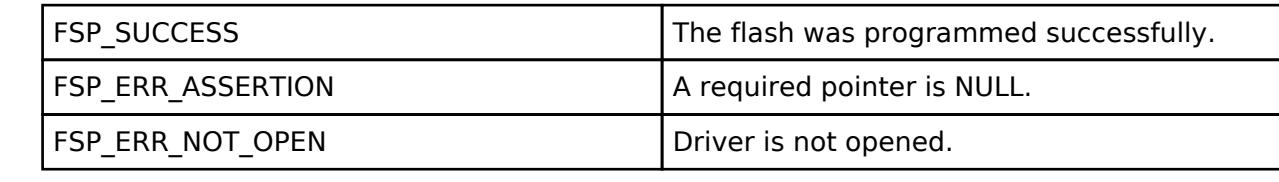

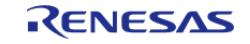

<span id="page-3253-0"></span>[fsp\\_err\\_t](#page-159-0) R\_OSPI\_XipEnter ( [spi\\_flash\\_ctrl\\_t](#page-4836-0) \*const *p\_ctrl*)

Enters Single Continuous Read/Write mode.

Implements [spi\\_flash\\_api\\_t::xipEnter](#page-4835-0).

## **Return values**

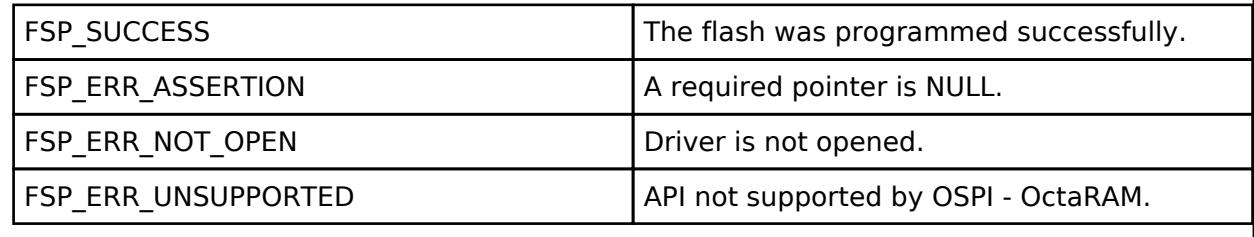

## <span id="page-3253-1"></span>**[◆ R](#page-3253-1)\_OSPI\_XipExit()**

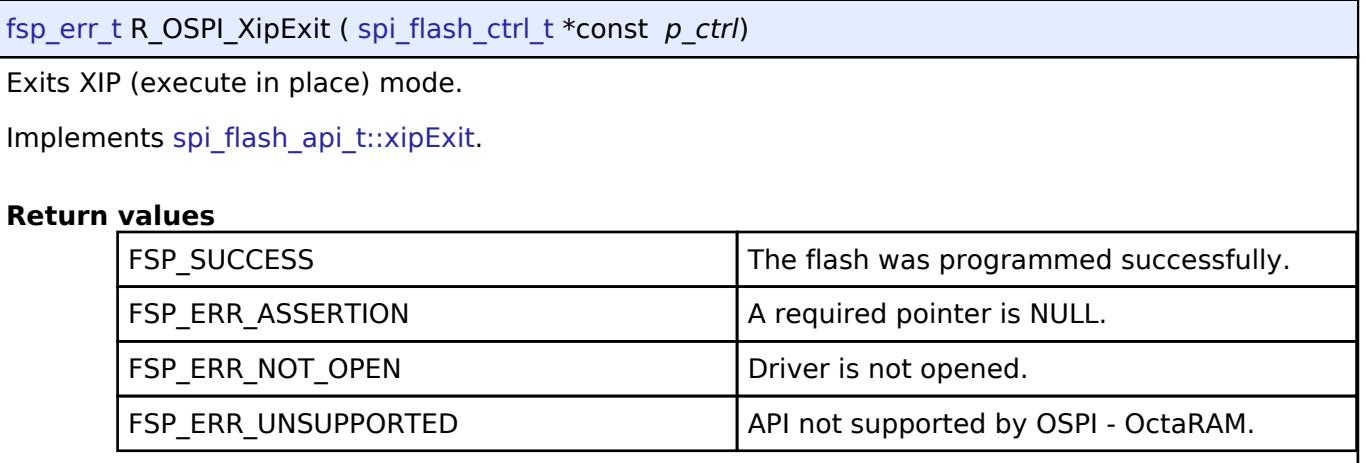

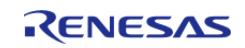

## <span id="page-3254-0"></span>**[◆ R](#page-3254-0)\_OSPI\_Write()**

[fsp\\_err\\_t](#page-159-0) R\_OSPI\_Write ( [spi\\_flash\\_ctrl\\_t](#page-4836-0) \*const *p\_ctrl*, uint8\_t const \*const *p\_src*, uint8\_t \*const *p\_dest*, uint32\_t *byte\_count* )

Program a page of data to the flash.

Implements [spi\\_flash\\_api\\_t::write](#page-4834-0).

Example:

err = [R\\_OSPI\\_Write\(](#page-3254-0)&g\_ospi0\_ctrl, g\_preamble\_bytes, preamble\_pattern\_addr,

OSPI\_EXAMPLE\_PREAMBLE\_ADDRESS);

assert(FSP\_SUCCESS ==  $err$ );

### **Return values**

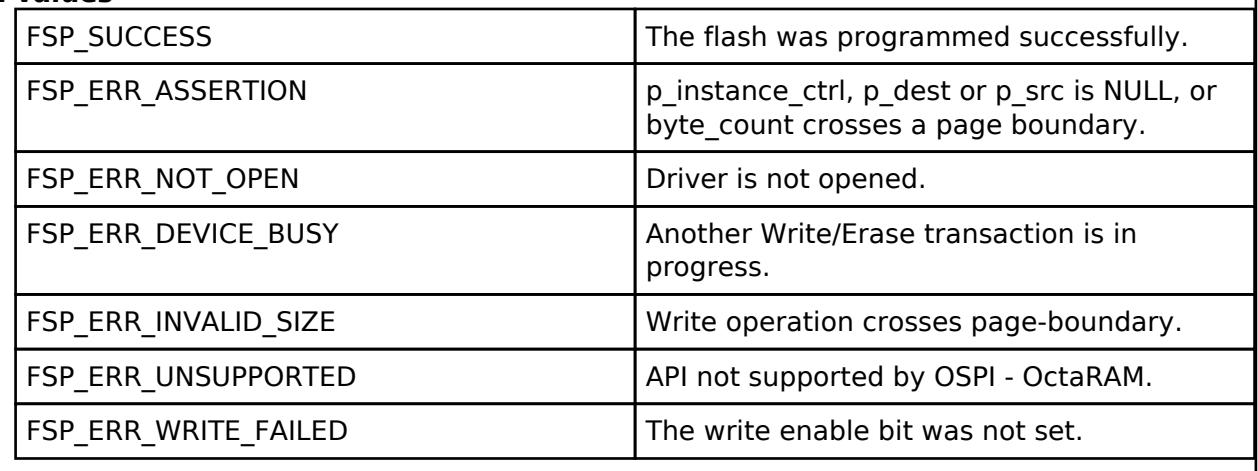

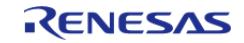

## <span id="page-3255-1"></span>**[◆ R](#page-3255-1)\_OSPI\_Erase()**

[fsp\\_err\\_t](#page-159-0) R\_OSPI\_Erase ( [spi\\_flash\\_ctrl\\_t](#page-4836-0) \*const *p\_ctrl*, uint8\_t \*const *p\_device\_address*, uint32\_t *byte\_count* )

Erase a block or sector of flash. The byte\_count must exactly match one of the erase sizes defined in [spi\\_flash\\_cfg\\_t](#page-4829-4). For chip erase, byte\_count must be SPI\_FLASH\_ERASE\_SIZE\_CHIP\_ERASE.

Implements [spi\\_flash\\_api\\_t::erase](#page-4834-1).

## **Return values**

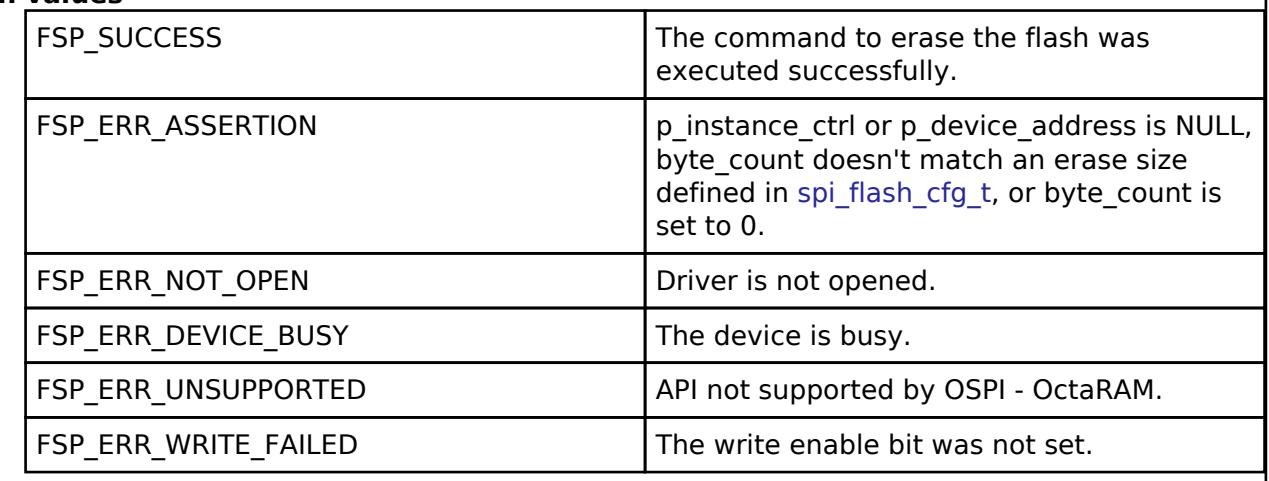

## <span id="page-3255-0"></span>**[◆ R](#page-3255-0)\_OSPI\_StatusGet()**

[fsp\\_err\\_t](#page-159-0) R\_OSPI\_StatusGet ( [spi\\_flash\\_ctrl\\_t](#page-4836-0) \*const *p\_ctrl*, [spi\\_flash\\_status\\_t](#page-4830-0) \*const *p\_status* ) Gets the write or erase status of the flash. Implements [spi\\_flash\\_api\\_t::statusGet.](#page-4834-2) Example: err = [R\\_OSPI\\_StatusGet\(](#page-3255-0)&q\_ospi0\_ctrl, &status); assert(FSP\_SUCCESS == err); **Return values** FSP SUCCESS The write status is in p\_status. FSP\_ERR\_ASSERTION p\_instance\_ctrl or p\_status is NULL. FSP\_ERR\_NOT\_OPEN Driver is not opened. FSP\_ERR\_UNSUPPORTED  $API$  not supported by OSPI - OctaRAM.

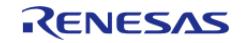

## <span id="page-3256-2"></span>**[◆ R](#page-3256-2)\_OSPI\_BankSet()**

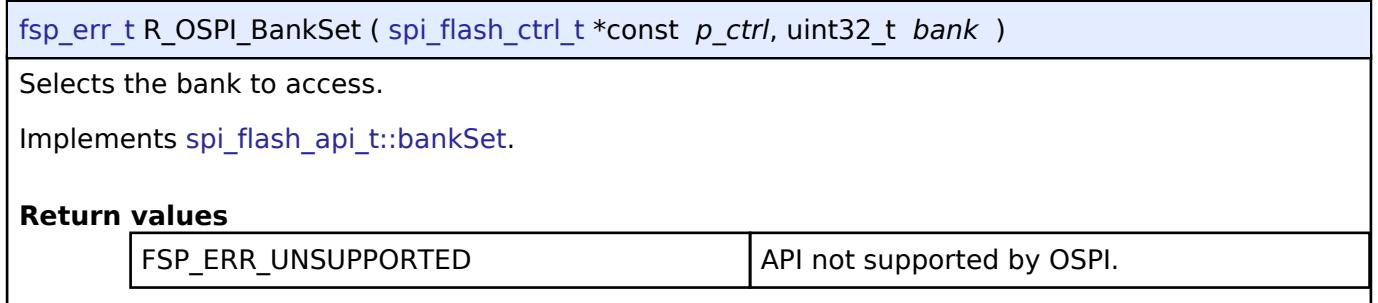

## <span id="page-3256-0"></span>**[◆ R](#page-3256-0)\_OSPI\_SpiProtocolSet()**

[fsp\\_err\\_t](#page-159-0) R\_OSPI\_SpiProtocolSet ( [spi\\_flash\\_ctrl\\_t](#page-4836-0) \*const *p\_ctrl*, [spi\\_flash\\_protocol\\_t](#page-4837-0) *spi\_protocol* )

Sets the SPI protocol.

Implements [spi\\_flash\\_api\\_t::spiProtocolSet.](#page-4833-2)

## **Return values**

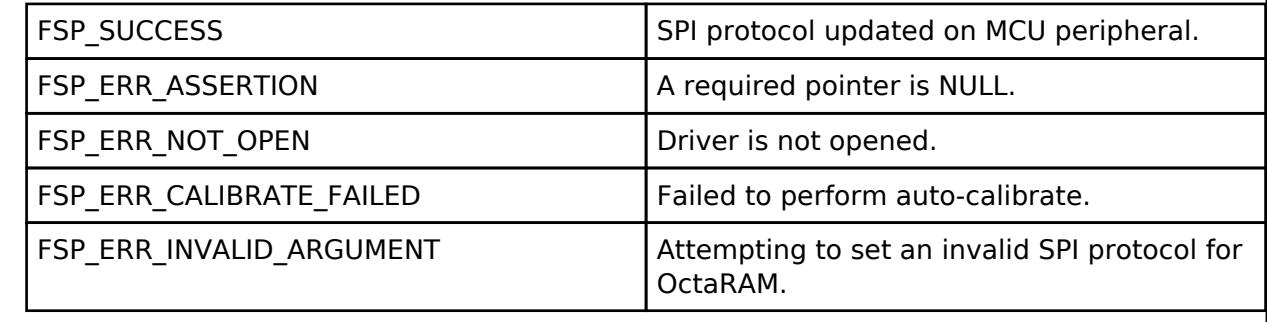

## <span id="page-3256-1"></span>**[◆ R](#page-3256-1)\_OSPI\_AutoCalibrate()**

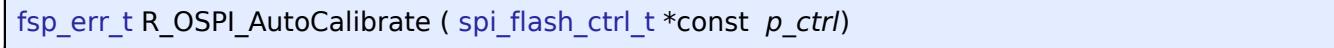

Auto-calibrate the OctaRAM device using the preamble pattern.

*Note*

*The preamble pattern must be written to the configured address before calling this API. Implements [spi\\_flash\\_api\\_t::autoCalibrate.](#page-4835-3)*

#### **Return values**

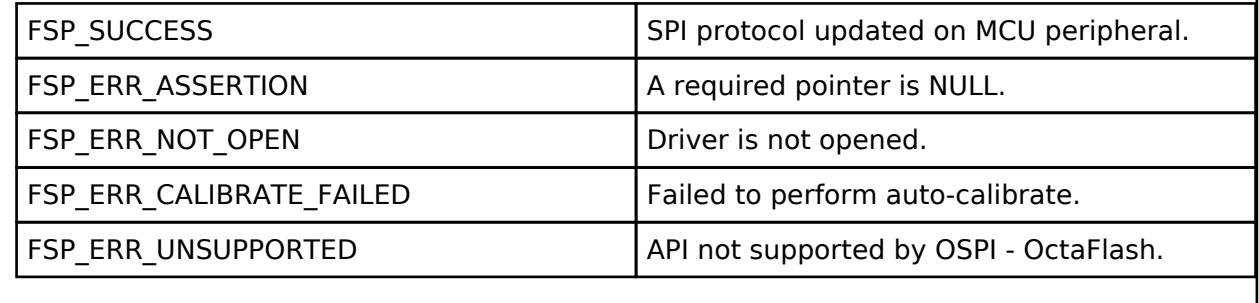

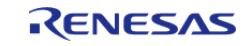

J

# <span id="page-3257-0"></span>**[◆ R](#page-3257-0)\_OSPI\_Close()**

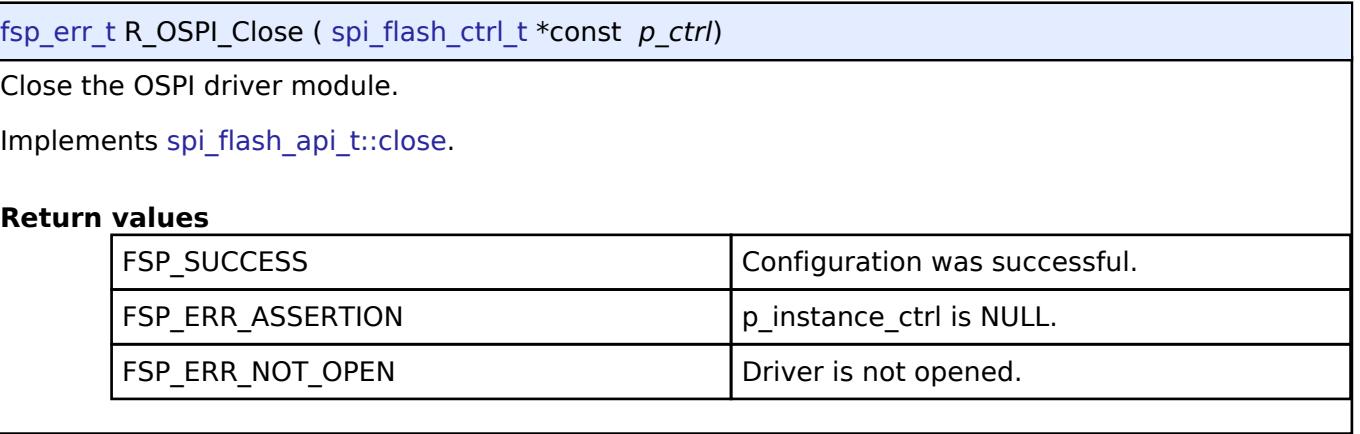

# **5.2.17.14 OSPI Flash (r\_ospi\_b)**

[Modules](#page-376-0) » [Storage](#page-3095-0)

## **Functions**

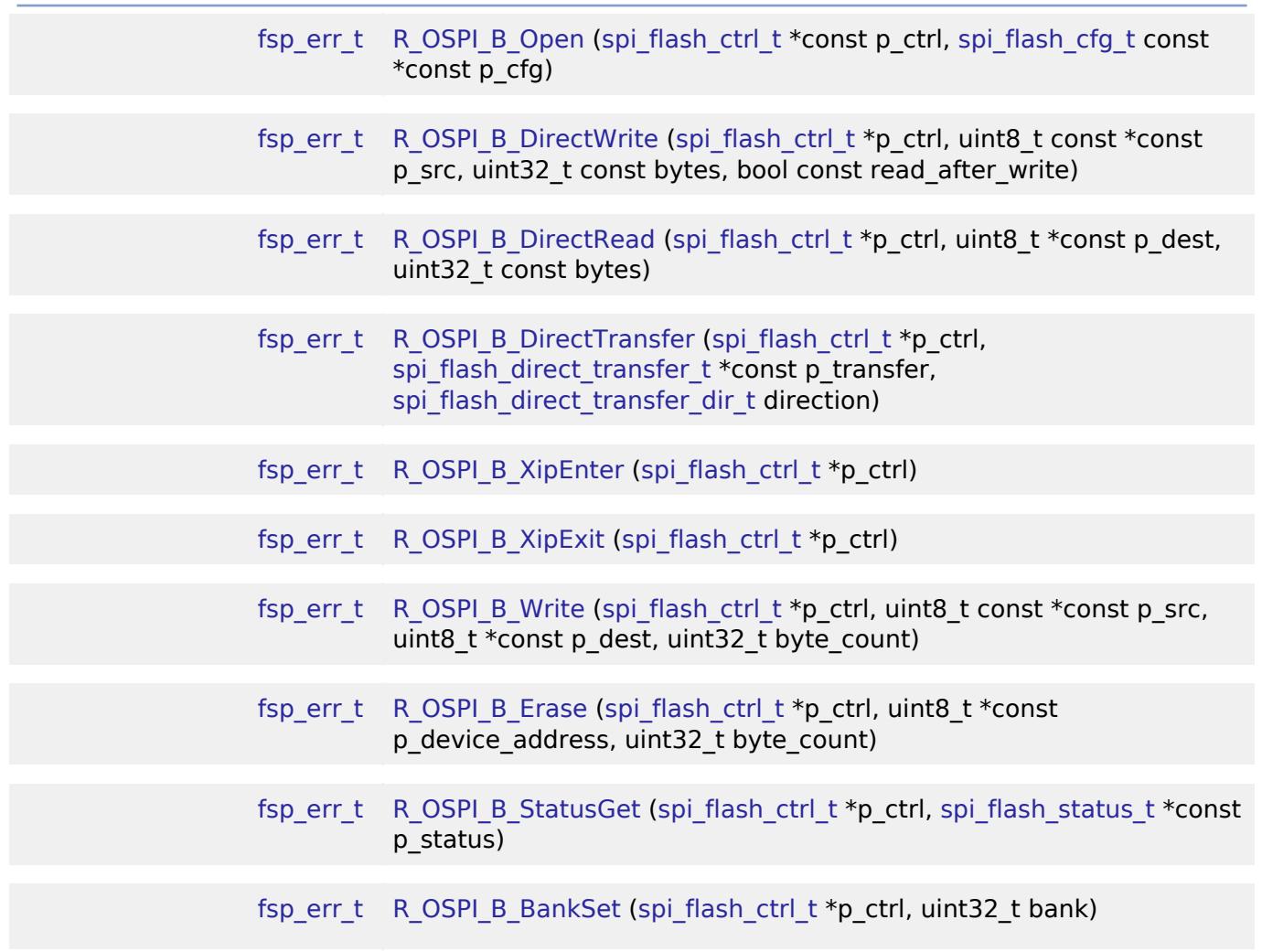

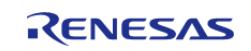

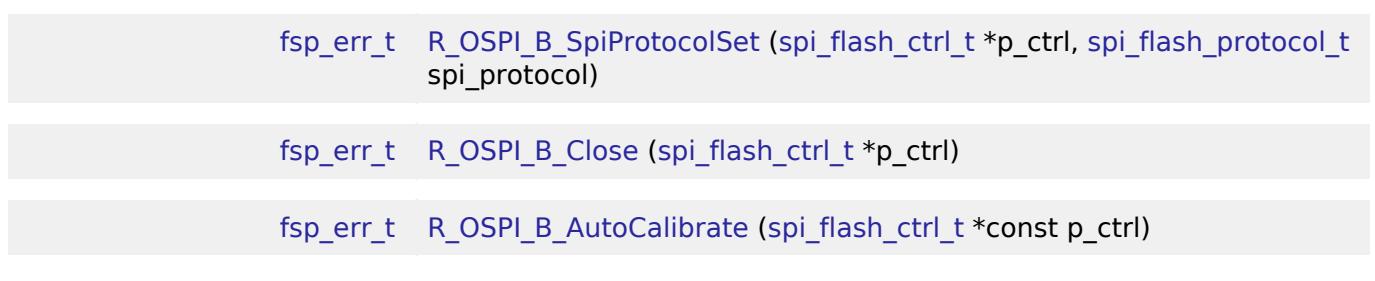

## **Detailed Description**

Driver for the OSPI B peripheral on RA MCUs. This module implements the [SPI Flash Interface.](#page-4828-0)

# **Overview**

The OSPI\_B peripheral supports xSPI (or OSPI) compatible external memory devices, and it interfaces with these devices to perform data I/O Operations. The OSPI\_B peripheral does not support addressable devices, so all connected memory devices must be connected to an individual chipselect pin. Please note that this document will reference the xSPI protocol to which OSPI is a subset. The OSPI B peripheral is compatible with a variety of xSPI protocol operating modes.

## **Features**

The OSPI\_B driver has the following key features to support the **xSPI** device:

- Perform data I/O Operation in both SPI and DOPI modes
- Direct memory-mapped access to the xSPI device memory up to 256 MB.
- Can be configured with xSPI devices on either of the 2 channels
- Programming the xSPI device using combination write (up to 64 bytes)
- Erasing the xSPI device
- Sending device specific commands and reading back responses of up to 8 bytes
- 3 byte addressing for SPI
- 4 byte addressing for SPI and DOPI
- Auto-calibration for DOPI mode
- Decryption-on-the-fly

Additional build-time features:

- Optional (build-time) DMAC support for data transmission when used with OSPI B.
- Optional (build-time) XiP support for entering/exiting XiP mode of the target device.
- Optional (build-time) Data-strobe (DS) auto-calibration support for target devices using the DS signal.
- Optional (build-time) Decryption on the fly (DOTF)

*Note*

*For OSPI\_B, use of DMAC for data transmission is strongly recommended. Without the use of DMAC, due to the high-speed hardware design of the OSPI peripheral, data transmission can be sensitive to timing variance, which could cause software-based memory-mapped operations to fail unexpectedly.*

# **Configuration**

## **OSPI\_B Flash:**

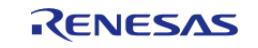

# **Build Time Configurations for r\_ospi\_b**

The following build time configurations are defined in fsp\_cfg/r\_ospi\_b\_cfg.h:

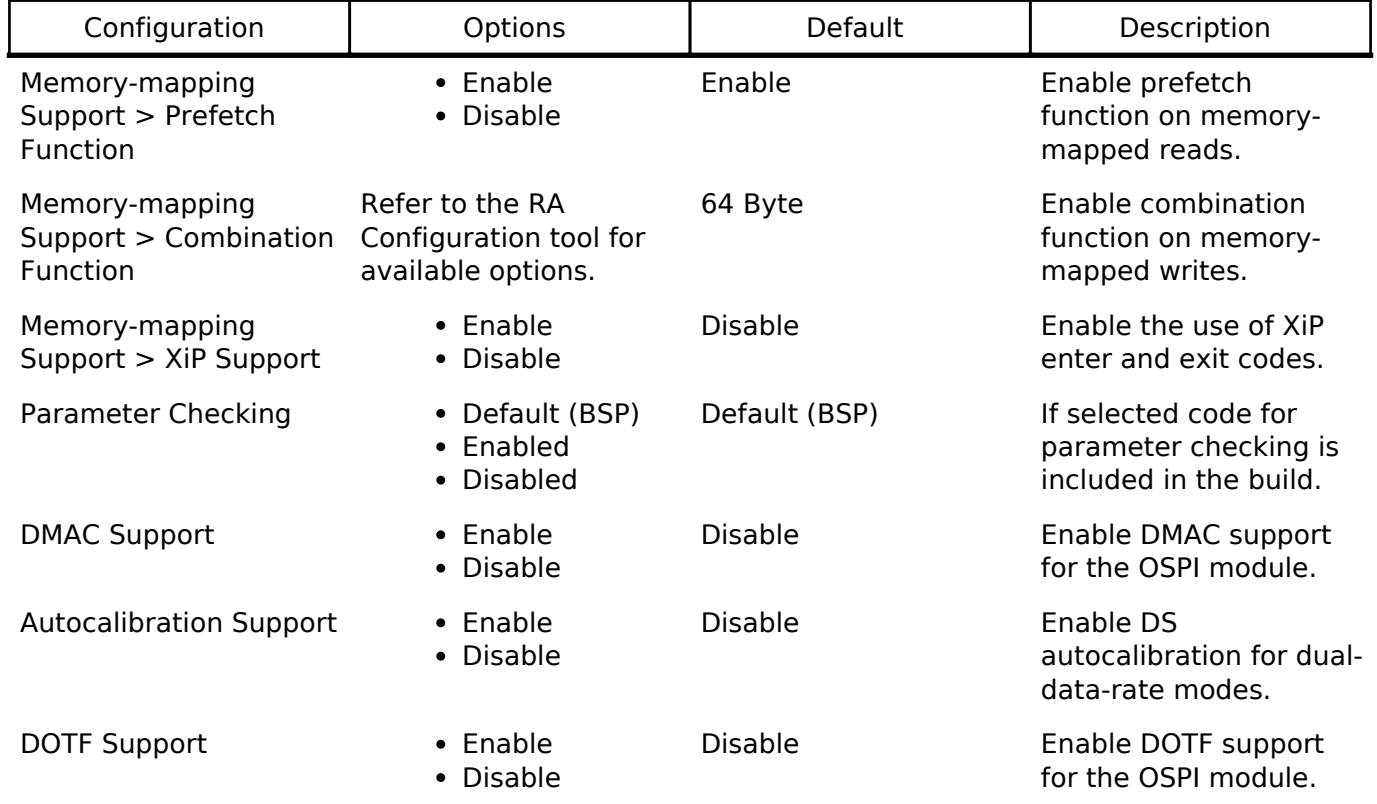

# **Configurations for Storage > OSPI Flash (r\_ospi\_b)**

This module can be added to the Stacks tab via New Stack > Storage > OSPI Flash (r ospi b).

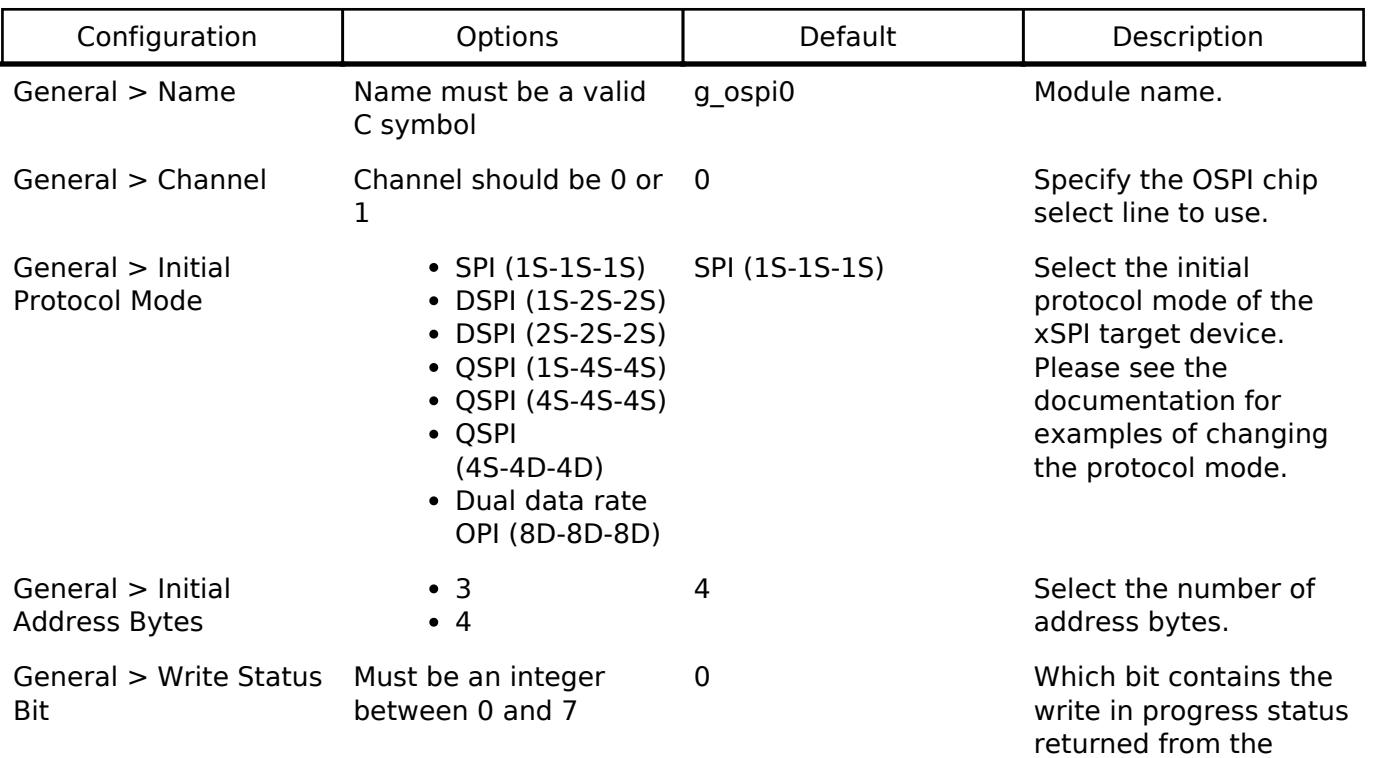

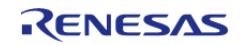

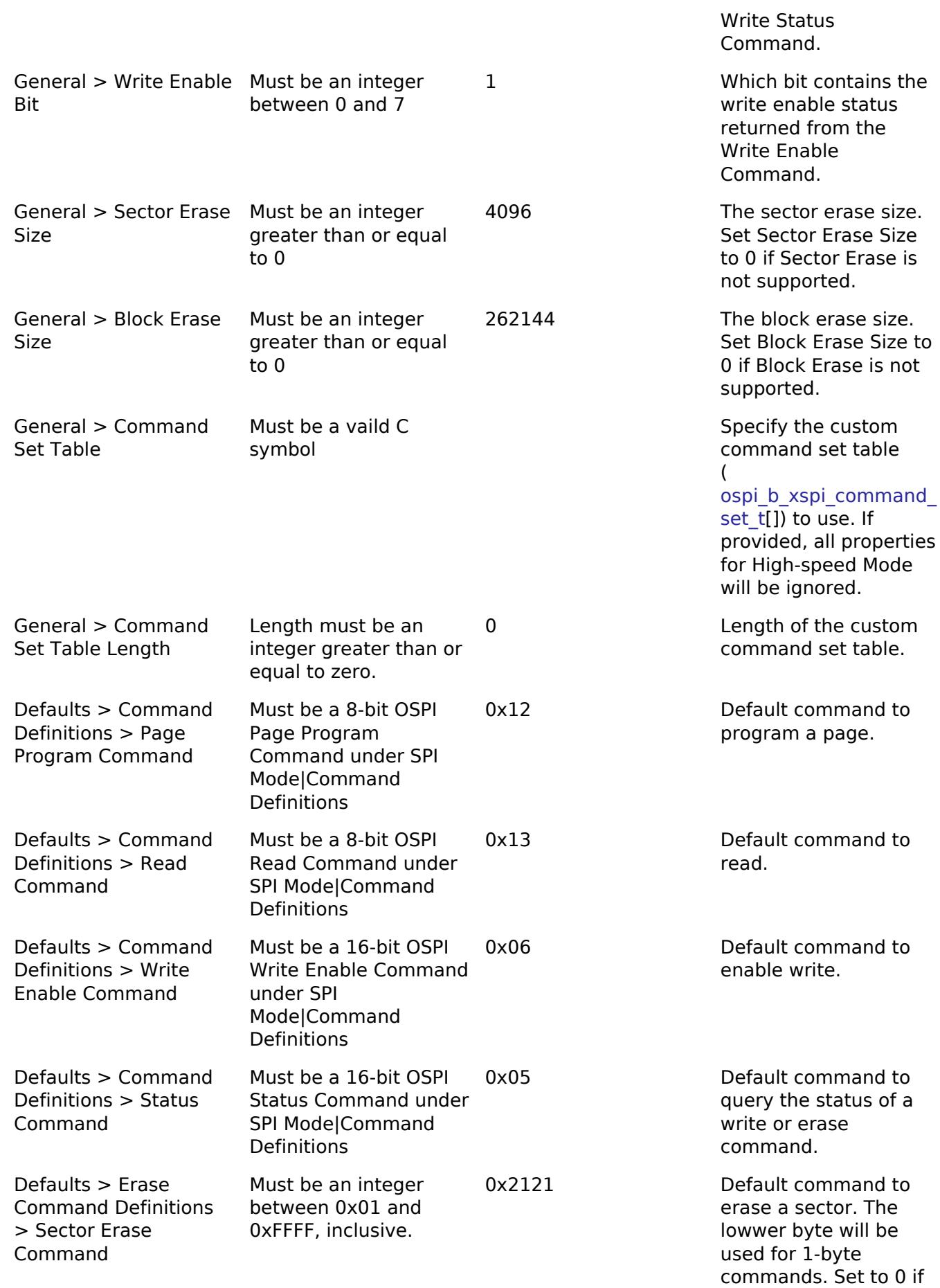

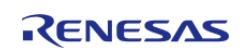

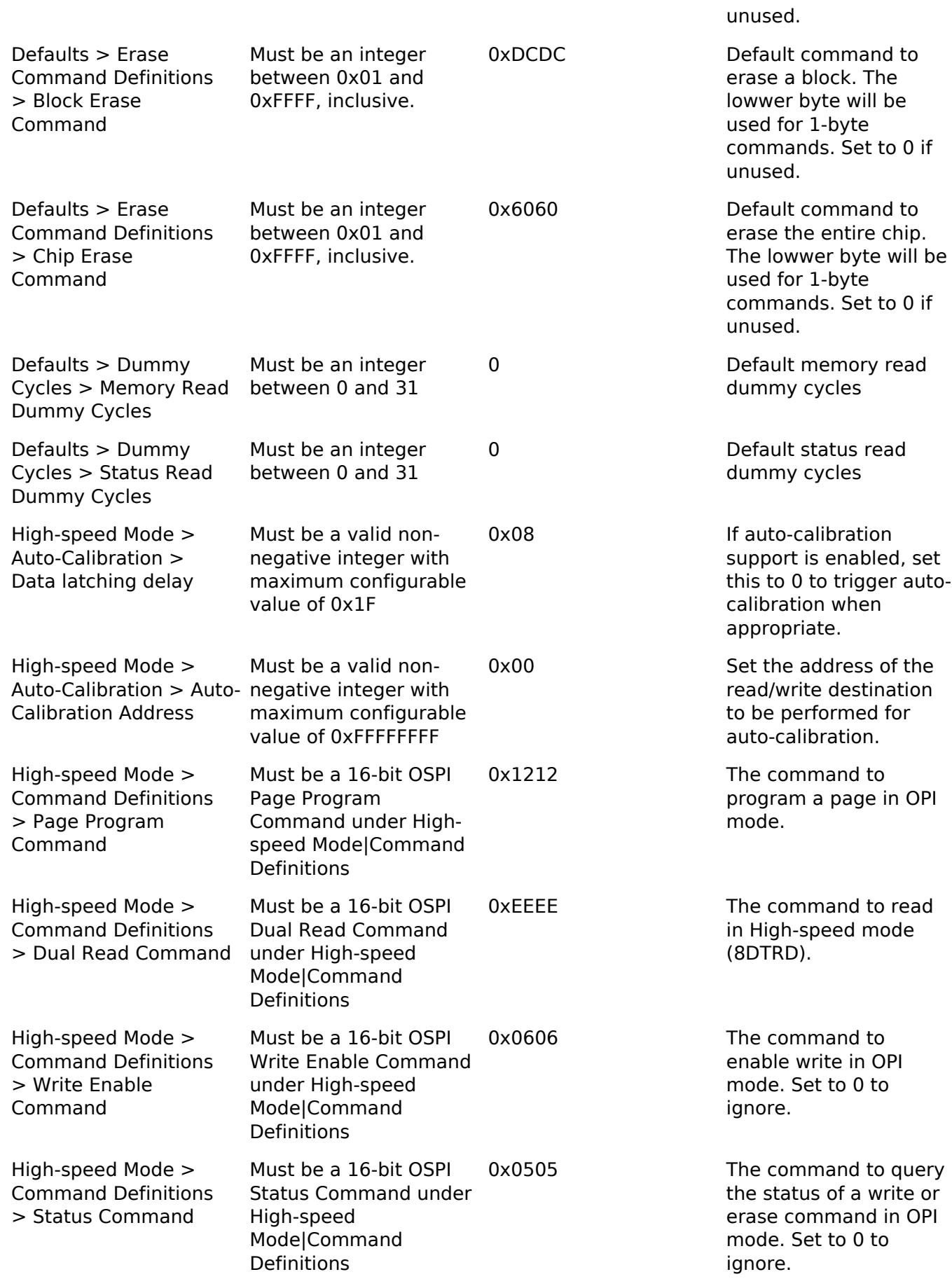

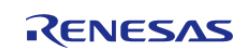

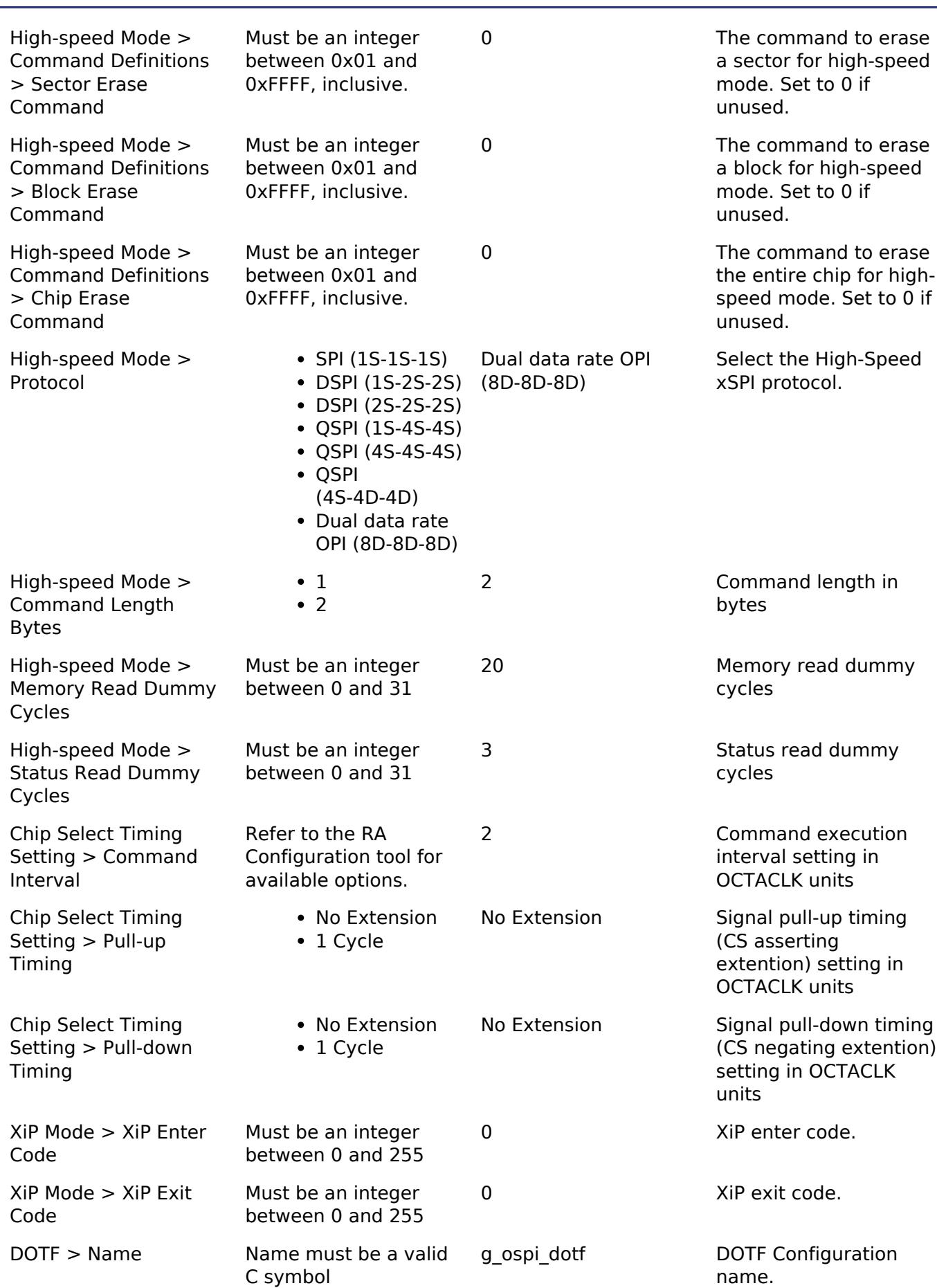

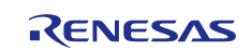

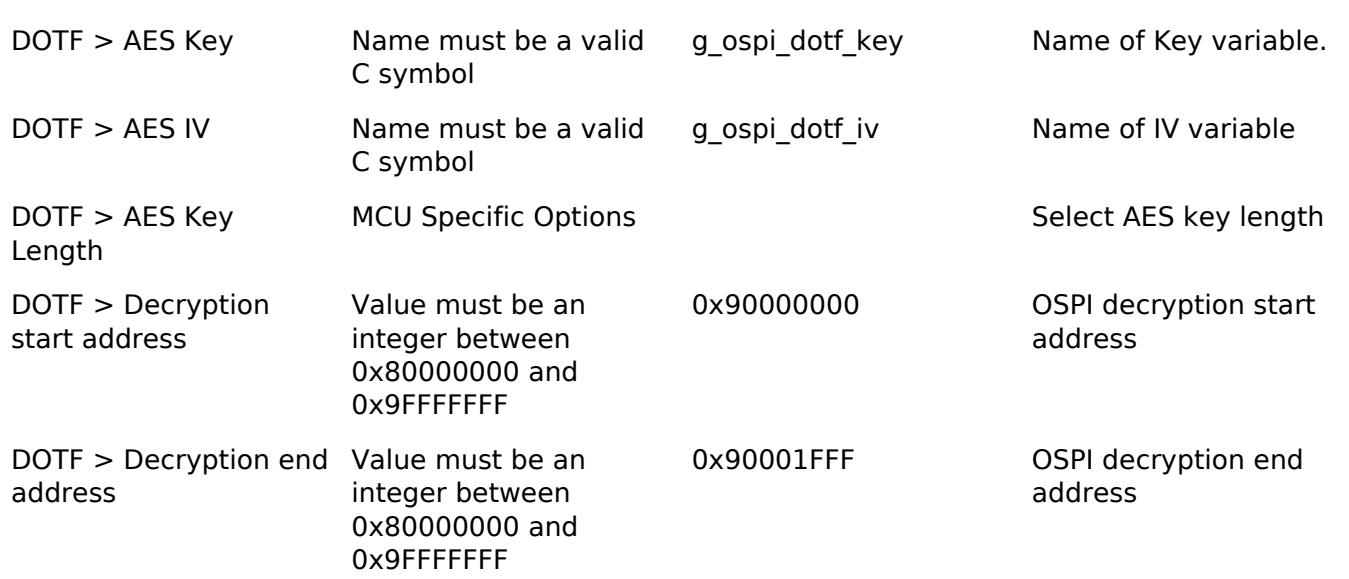

*Note*

*The user is expected to modify the command definitions based on the xSPI chip and SPI communication mode. The default mode is SPI mode and default erase commands are set for DOPI mode based on Infineon S28HS256.*

## **Clock Configuration**

PCLKB is the Octal-SPI bus interface, and PCLKA is used to set OSPI registers.

The signals to the xSPI target device are derived from OCTASPICLK. The OMSCLK signal is OCTASPICLK / 2. Data can be output at the OCTASPICLK rate if protocol mode is set to a Dual Data Rate mode (8D-8D-8D or 4S-4D-4D).

The PCLKB, PCLKA, and OCTASPICLK frequencies can be set on the **Clocks** tab of the RA Configuration editor.

#### **Pin Configuration**

The following pins are available to connect to an external OSPI device:

- OMSCLK: OSPI clock output (OCTASPICLK / 2)
- OMDQS: OSPI data strobe signal
- OMCS0: OSPI device 0 select
- OMCS1: OSPI device 1 select
- OMSIO0: Data 0 I/O
- OMSIO1: Data 1 I/O
- OMSIO2: Data 2 I/O
- OMSIO3: Data 3 I/O
- OMSIO4: Data 4 I/O
- OMSIO5: Data 5 I/O
- OMSIO6: Data 6 I/O
- OMSIO7: Data 7 I/O

*Note*

*Data pins must be configured with IOPORT\_CFG\_DRIVE\_HS\_HIGH. Chip Select pins should be configured with at least IOPORT\_CFG\_DRIVE\_MEDIUM.*

# **Usage Notes**

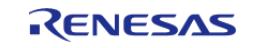

## **Usage Notes for xSPI support**

After [R\\_OSPI\\_B\\_Open\(\)](#page-3279-0) completes successfully, the xSPI device contents are mapped to address 0x80000000 (bank CS0) or 0x90000000 (bank CS1) and can be read like on-chip flash. Bank CS0 is only accessible from OSPI\_B channel/slave 0 and likewise, bank CS1 is only accessible from OSPI\_B channel/slave 1. Bank CS0 and CS1 support up to 256 MB of address space each.

#### **Auto-calibration**

If support is enabled, auto-calibration procedures are triggered automatically when the 'Data latching delay' field in the configurator properties is set to 0. The user application is responsible for setting the appropriate preamble pattern before calling [R\\_OSPI\\_B\\_Open\(\)](#page-3279-0) when using a data strobe (DS) mode or changing the SPI protocol to a DS mode using the [R\\_OSPI\\_B\\_SpiProtocolSet\(\)](#page-3282-2) API. The appropriate preamble pattern can be written to the desired address using the [R\\_OSPI\\_B\\_Write\(\)](#page-3281-0) API while in simple SPI mode (recommended), or a non-DS mode. Ensure that the same address is passed through the configurator. If the xSPI device is already in a DS mode, the preamble pattern must be programmed using the debugger before calling [R\\_OSPI\\_B\\_Open\(\).](#page-3279-0)

The preamble pattern is expected to be  $\{ 0x00, 0x00, 0xFF, 0xFF, 0xFF, 0x00, 0x08, 0x00, 0x00, 0x00, 0x00, 0x00, 0x00, 0x00, 0x00, 0x00, 0x00, 0x00, 0x00, 0x00, 0x00, 0x00, 0x00, 0x00, 0x00, 0x00, 0x00, 0x00, 0x00, 0x00, 0$ 0xF7, 0xFF, 0x00, 0x08, 0xF7, 0x00, 0xF7 }.

#### **Chip Select Latencies**

Chip select latencies can be set through the configurator. The default settings support SPI at minimum latency. In case the driver is opened in SPI mode and will be switched to DOPI mode later using [R\\_OSPI\\_B\\_SpiProtocolSet\(\)](#page-3282-2), please select latencies required for DOPI before calling [R\\_OSPI\\_B\\_Open\(\)](#page-3279-0).

#### **XiP Support**

OSPI\_B supports eXecute in Place (XiP) modes of operation. This can be used for read-only memorymapped accesses to reduce overall read latency by skipping the command sequence in the xSPI transaction. Separate XiP enter and exit codes may be specified for either attached target device. Upon calling [R\\_OSPI\\_B\\_XipEnter\(\)](#page-3280-1), the associated memory region for the target device is switched to read-only mode and the enter code sent to the device. Calling [R\\_OSPI\\_B\\_XipExit\(\)](#page-3280-2) will transmit the exit code and transition the memory region back to read-write access.

Only one flash device should be used after entering XiP mode. Once entered, XiP codes will be transmitted to all attached devices.

#### **xSPI Commands**

Command sets and erase commands may be specified individually for each supported protocol mode. By default, the configurator only supports an alternative command set for DOPI (8D-8D-8D) mode. The command sets cannot be changed during run-time. The appropriate command set will be selected when changing protocol modes. If a command set is not found, it defaults to the SPI command set.

If custom DOPI erase commands are not specified, ensure the erase commands are the appropriate 2-byte DOPI commands. The lower byte will be used for 1-byte command protocols.

#### **DOTF Support**

Decryption-On-The-Fly is configurable for OSPI Flash and is disabled from the build by default. Using the DOTF feature requires first creating the encrypted blob on the PC and then configuring the DOTF

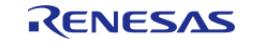

module with the appropriate parameters to allow decryption of the blob once it is programmed into OSPI. Use the Security Key Management Tool

[\(https://www.renesas.com/us/en/software-tool/security-key-management-tool\)](https://www.renesas.com/us/en/software-tool/security-key-management-tool) to create the encrypted blob. Example: To encrypt a 4096 byte area in a input srec file from 0x90000000 to 0x90000FFF using a 128 AES encryption key "FFFFFFFFFFFFFFFFFFFFFFFFFFFFFFFF" and iv "00000000000000000000000000000000" use SKMT with the following arguments: skmt.exe /encdotf /keytype "AES-128" /enckey "FFFFFFFFFFFFFFFFFFFFFFFFFFFFFFFF" /nonce "00000000000000000000000000000000" /startaddr "90000000" /endaddr "90000FFF" /prg "input.srec" /incplain /output "encrypted\_output.srec"

The values for key, iv and decryption area start and end addresses that were used to create the blob using SKMT must be set in the DOTF configuration in FSP.

## **Limitations**

Developers should be aware of the following limitations when using the OSPI\_B driver:

## **OSPI\_B**

- Problems may occur with using CS0/bank0. OSPI B channel 1 with CS1/bank1 has been tested and confirmed working.
- Prefetch and combination support for memory-mapped access is applied globally to all slave devices.
- Combination writes are limited to a maximum of 64 bytes. The user should verify the write has completed before attempting to write more bytes.
- Writing to the memory-mapped regions with the CPU is restricted to 64-bit accesses with 8-byte destination alignments. This restriction is not applicable to other bus masters (e.g. DTC or DMAC).
- When using Arm LLVM ensure any read-only (const) data used with [R\\_OSPI\\_B\\_Write\(\)](#page-3281-0) is word (4-byte) aligned if the DMAC is not being used. If parameter checking is enabled, the source pointer alignment will be verified for calls to [R\\_OSPI\\_B\\_Write\(\)](#page-3281-0).
- Take care to restrict concurrent accesses of the OSPI memory area. Collisions on the bus can occur if other bus masters attempt to write to the OSPI memory area while another master is reading the OSPI memory area.
- When using 8D-8D-8D mode, care should be taken to access on even-aligned addresses. Problems may occur if odd address alignment is used. This restriction applies to all bus masters using OSPI\_B.

# **Examples**

## **OSPI Flash:**

## **Basic Example**

This is a basic example of minimal use of the OSPI in an application with OctaFlash.

```
#define OSPI B EXAMPLE DATA LENGTH (1024)
uint8 t g dest[OSPI_B_EXAMPLE_DATA_LENGTH];
/* Place data in the .ospi_flash section to flash it during programming. */
const uint8_t g_src[OSPI_B_EXAMPLE_DATA_LENGTH] BSP_PLACE_IN_SECTION(".ospi_flash") =
"ABCDEFGHIJKLMNOPQRSTUVWXYZ";
```
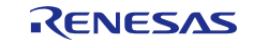

```
/* Place code in the .code_in_ospi section to flash it during programming. */
void r_ospi_b_example_function(void) BSP_PLACE_IN_SECTION(".code_in_ospi")
 __attribute__((noinline));
void r_ospi_b_example_function (void)
{
 /* Add code here. */
}
void r_ospi_b_basic_example (void)
{
 /* Open the OSPI instancee */
 fsp_err_t err = R_OSPI_B_Open(&g_ospi0_ctrl, &g_ospi0_cfg);
    assert(FSP_SUCCESS == err);
 /* (Optional) Change SPI to DOPI mode */
     r_ospi_b_example_spi_to_dopi();
 /* After R_OSPI_B_Open() and any required device specific initialization, data can
be read directly from the OSPI flash. */
     memcpy(&g_dest[0], &g_src[0], OSPI_B_EXAMPLE_DATA_LENGTH);
 /* After R_OSPI_B_Open() and any required device specific initialization, functions
in the OSPI flash can be called. */
     r_ospi_b_example_function();
}
```
#### **Reading Status Register Example (R\_OSPI\_B\_DirectTransfer)**

This is an example of using R\_OSPI\_B\_DirectWrite followed by R\_OSPI\_B\_DirectRead to send the read status register command and read back the status register from the device.

```
#define OSPI_B_COMMAND_READ_STATUS_REGISTER (0x05U)
void r_ospi_b_direct_example (void)
{
 spi_flash_direct_transfer_t ospi_b_test_direct_transfer =
    {
      command = OSPI_B_TEST_READ_STATUS_COMMAND_SPI_MODE,
      .address = 0U,data = 0U.
```
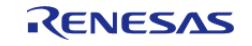

```
 .command_length = 1U,
        .address_length = 0U,
       data_length = 0U, .dummy_cycles = 0U
     };
 /* Open the OSPI instance. */
 fsp_err_t err = R_OSPI_B_Open(&g_ospi0_ctrl, &g_ospi0_cfg);
    assert(FSP_SUCCESS == err);
 /* Write Enable */
     err = R_OSPI_B_DirectTransfer(&g_ospi0_ctrl, &ospi_b_test_direct_transfer,
SPI_FLASH_DIRECT_TRANSFER_DIR_WRITE);
     assert(FSP_SUCCESS == err);
 /* Read Status Register */
     ospi_b_test_direct_transfer.command =
OSPI_B_TEST_READ_STATUS_COMMAND_SPI_MODE;
     ospi_b_test_direct_transfer.data_length = 1U;
    R_OSPI_B_DirectTransfer(&g_ospi0_ctrl, &ospi_b_test_direct_transfer,
SPI_FLASH_DIRECT_TRANSFER_DIR_READ);
    assert(FSP SUCCESS == err);
 /* Check if Write Enable is set */
 if (OSPI_B_WEN_BIT_MASK != (ospi_b_test_direct_transfer.data & OSPI_B_WEN_BIT_MASK))
     {
        _BKPT(0);\begin{array}{ccc} \end{array}}
```
## **Auto-calibration Example (R\_OSPI\_B\_DirectTransfer, R\_OSPI\_B\_Write, R\_OSPI\_B\_SpiProtocolSet)**

This is an example of using R\_OSPI\_B\_SpiProtocolSet to change the operating mode from SPI to DOPI and allow the driver to initiate auto-calibration.

```
#define OSPI_B_DOPI_PREAMBLE_PATTERN_LENGTH_BYTES (16U)
#define OSPI_B_EXAMPLE_PREAMBLE_ADDRESS (0x90000000U) /* Device connected to CS1 */
const uint8_t g_preamble_bytes[OSPI_B_DOPI_PREAMBLE_PATTERN_LENGTH_BYTES] =
{
```
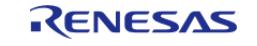

```
 0x00, 0x00, 0xFF, 0xFF, 0xFF, 0x00, 0x08, 0x00, 0x00, 0xF7, 0xFF, 0x00, 0x08,
0xF7, 0x00, 0xF7
};
void ospi_b_example_wait_until_wip (void)
{
 fsp_err_t err = FSP_SUCCESS;
spi_flash_status_t status;
    status.write_in_progress = true;
    uint32_t timeout = UINT32_MAX;
while ((status.write_in_progress) && (--timeout))
     {
       err = R_OSPI_B_StatusGet(&g_ospi0_ctrl, &status);
     assert(FSP_SUCCESS == err);
     }
if (0 == timeout)
     {
      assert(FSP_SUCCESS == err);
     }
}
void r ospi b auto calibrate example (void)
{
 /* Open the OSPI instance. */
 /* Set data_latch_delay_clocks to 0x0 to enable auto-calibration */
 fsp_err_t err = R_OSPI_B_Open(&g_ospi0_ctrl, &g_ospi0_cfg);
   assert(FSP_SUCCESS == err);
   uint8 t * preamble pattern addr = (uint8 t *) OSPI_B_EXAMPLE_PREAMBLE_ADDRESS;
   R_OSPI_B_Write(&g_ospi0_ctrl, g_preamble_bytes, preamble_pattern_addr,
OSPI_B_EXAMPLE_PREAMBLE_ADDRESS);
   assert(FSP_SUCCESS == err);
 /* Wait until write has been completed */
   ospi b example wait until wip();
 /* Change from SPI to DOPI mode */
    r_ospi_b_example_spi_to_dopi();
}
```
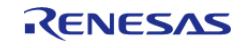

## **Octaclk Update Example (R\_OSPI\_B\_SpiProtocolSet)**

This is an example of using R\_BSP\_OctaclkUpdate to change the Octal-SPI clock frequency during run time. The OCTACLK frequency must be updated before calling the R\_OSPI\_B\_SpiProtocolSet with appropriate clock source and divider settings required to be set for the new SPI protocol mode. Ensure that the clock source selected is started.

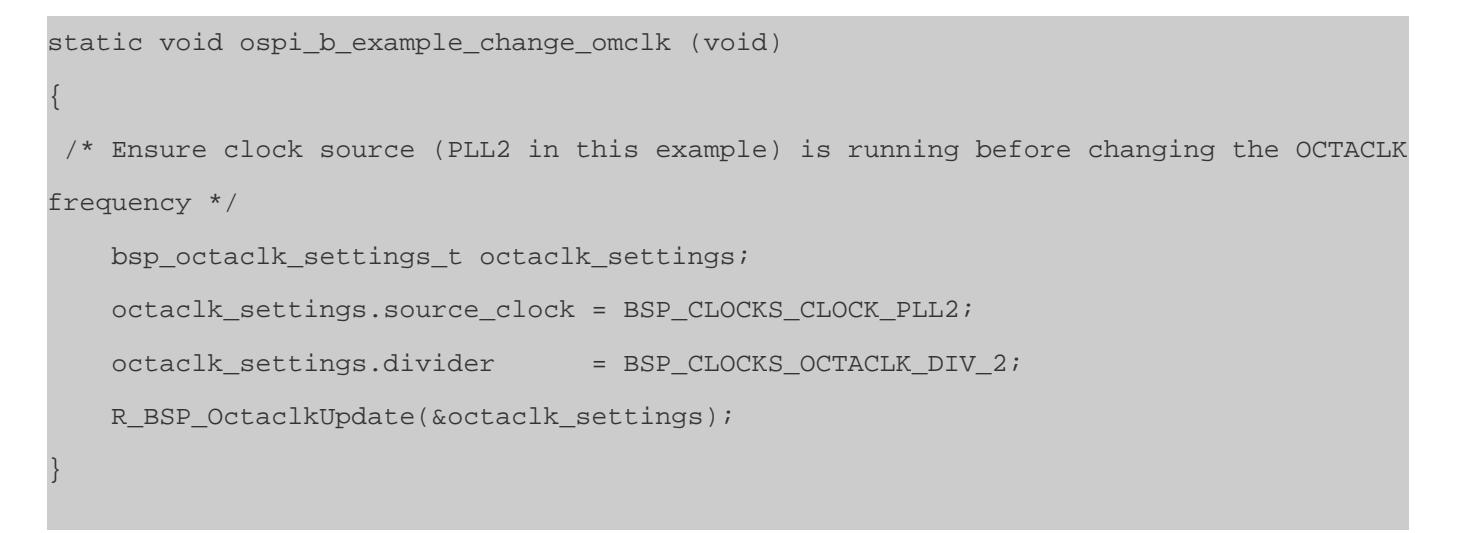

## **Change Protocol Mode Example (R\_OSPI\_B\_DirectTransfer, R\_OSPI\_B\_SpiProtocolSet)**

This is an example of using R\_OSPI\_B\_DirectTransfer to change the attached flash device to a new protocol mode during run time.

```
static void r_ospi_b_example_spi_to_dopi (void)
{
   r ospi b write enable and verify();
spi_flash_direct_transfer_t ospi_b_test_direct_transfer =
     {
      command = OSPI_B_COMMAND_WRITE_REGISTER_SPI_MODE,
       .address = OSPI_B_CFR5V_ADDRESS,
       .data = OSPI_B_DOPI_REGISTER_SETTING,
        .command_length = 1U,
        .address_length = 3U,
        .data_length = 1U,
        .dummy_cycles = 0U
    };
 /* The OctaFlash chip is in SPI mode. Change DOPI mode */
```
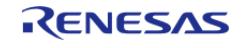

```
fsp_err_t err = R_OSPI_B_DirectTransfer(&g_ospi0_ctrl,
                                           &ospi b test direct transfer,
                                            SPI_FLASH_DIRECT_TRANSFER_DIR_WRITE);
   assert(FSP_SUCCESS == err);
 /* Change OMCLK appropriately. */
    ospi_b_example_change_omclk();
 /* Transition the OSPI peripheral to DOPI mode. This will initiate auto calibration
as MDTR is 0 * / err = R_OSPI_B_SpiProtocolSet(&g_ospi0_ctrl, SPI_FLASH_PROTOCOL_DOPI);
    assert(FSP_SUCCESS == err);
 /* Verify that the chip is in requested OPI mode */
    ospi_b_test_direct_transfer.command = OSPI_B_COMMAND_READ_REGISTER_SPI_MODE;
   ospi b test direct transfer.dummy cycles = 3U;
     err = R_OSPI_B_DirectTransfer(&g_ospi0_ctrl, &ospi_b_test_direct_transfer,
SPI_FLASH_DIRECT_TRANSFER_DIR_READ);
   assert(FSP_SUCCESS == err);
 if (OSPI_B_DOPI_REGISTER_SETTING != ospi_b_test_direct_transfer.data)
     {
        BKPT(0); }
}
```
#### **Using a Custom xSPI Command Set Example**

This is an example of using custom command sets for 8D-8D-8D and 4S-4S-4S protocol modes.

```
spi_flash_cfg_t_g_ospi0_cfg_w_table;
ospi b extended cfg t g ospi0 ext w table;
/* Custom two-byte erase commands. */
spi flash erase command t g 2B erase commands[] =
{
     {.command = OSPI_B_TEST_BLOCK_ERASE_COMMAND_DOPI_MODE, .size =
OSPI_B_TEST_BLOCK_ERASE_SIZE },
     {.command = OSPI_B_TEST_SECTOR_ERASE_COMMAND_DOPI_MODE, .size =
OSPI_B_TEST_SECTOR_ERASE_SIZE },
```
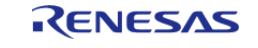

```
\{.command = OSPI_B_TEST_CHIP_ERASE_COMMAND_DOPI_MODE, .size =
SPI_FLASH_ERASE_SIZE_CHIP_ERASE },
};
/* Custom command sets. */
ospi_b_xspi_command_set_t g_command_sets[] =
{
 /* 8D-8D-8D example with inverted lower command byte. */
    {
      protocol SPI_FLASH_PROTOCOL_8D_8D_8D,
      OSPI_B_COMMAND_BYTES_2,
       .read_command = OSPI_B_TEST_READ_COMMAND_DOPI_MODE,
       .page_program_command = OSPI_B_TEST_PROGRAM_COMMAND_DOPI_MODE,
      .write_enable_command = OSPI_B_TEST_WRITE_ENABLE_COMMAND_DOPI_MODE,
      .status_command = OSPI_B_TEST_STATUS_COMMAND_DOPI_MODE,
      .read_dummy_cycles = 20U,
       .program_dummy_cycles = 0U,
      .status_dummy_cycles = 3U,
       .erase_command_list_length = sizeof(g_2B_erase_commands) / sizeof
(g_2B_erase_commands[0]),
      .p\_erase\_command\_list = g_2B_erase\_commands,
    },
 /* 4S-4S-4S example with different .read_command and dummy cycles. */
    {
      SPI_FLASH_PROTOCOL_4S_4S_4S,
      .command bytes = 0SPI_B_COMMAND_BYTES_1,
      .read_command = OSPI_B_TEST_READ_COMMAND_OSPI_MODE,
       .page_program_command = OSPI_B_TEST_PROGRAM_COMMAND_QSPI_MODE,
      .write_enable_command = OSPI_B_TEST_WRITE_ENABLE_COMMAND_QSPI_MODE,
      .status_command = OSPI_B_TEST_STATUS_COMMAND_QSPI_MODE,
      .read_dummy_cycles = 10U,
       .program_dummy_cycles = 0U,
      .status_dummy_cycles = 1U,
       .erase_command_list_length = 0U,
       .p_erase_command_list = NULL, // Use the common erase definitions.
```
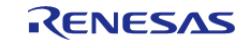

```
 },
};
void r_ospi_command_table_example (void)
{
 /* Open the OSPI instance.
   * Specify `g_command_sets` using the configurator. */
 fsp_err_t err = R_OSPI_B_Open(&g_ospi0_ctrl, &g_ospi0_cfg);
    assert(FSP_SUCCESS == err);
 /* Change SPI to DOPI mode */
     r_ospi_b_example_spi_to_dopi();
 /* After R_OSPI_B_Open() and any required device specific initialization, data can
be read directly from the OSPI flash. */
     memcpy(&g_dest[0], &g_src[0], OSPI_B_EXAMPLE_DATA_LENGTH);
 /* After R_OSPI_B_Open() and any required device specific initialization, functions
in the OSPI flash can be called. */
     r_ospi_b_example_function();
 /* Change SPI to QSPI mode */
     r_ospi_b_example_spi_to_qspi();
 \prime* Read data from an external device, this time in OSPI mode. */
    memcpy(&g_dest[0], &g_src[0], OSPI_B_EXAMPLE_DATA_LENGTH);
 /* Run the example function again in QSPI mode. */
     r_ospi_b_example_function();
}
```
#### **OSPI Data and IAR**

When using the IAR compiler, OSPI data must be const qualified to be downloaded by the debugger.

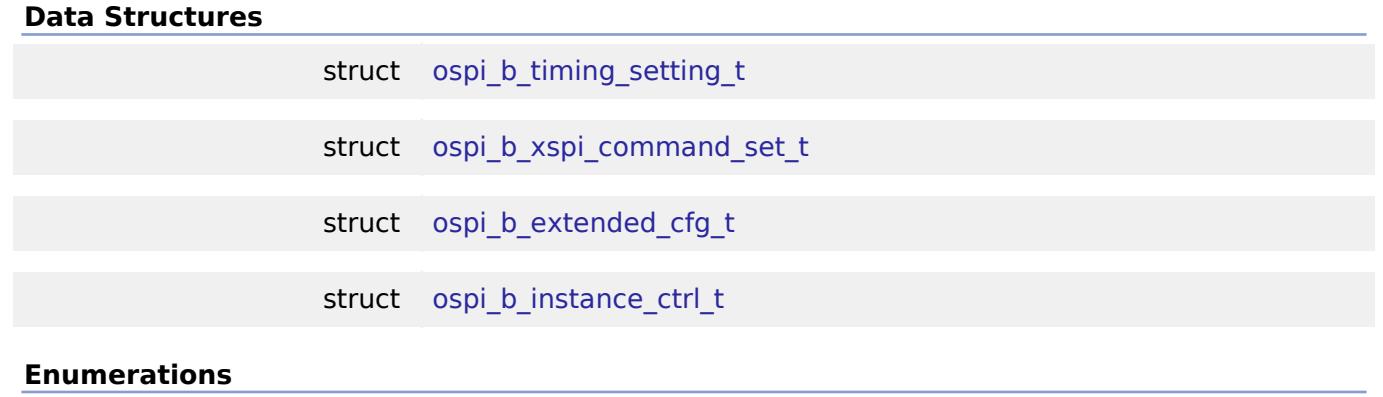

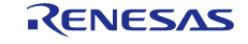

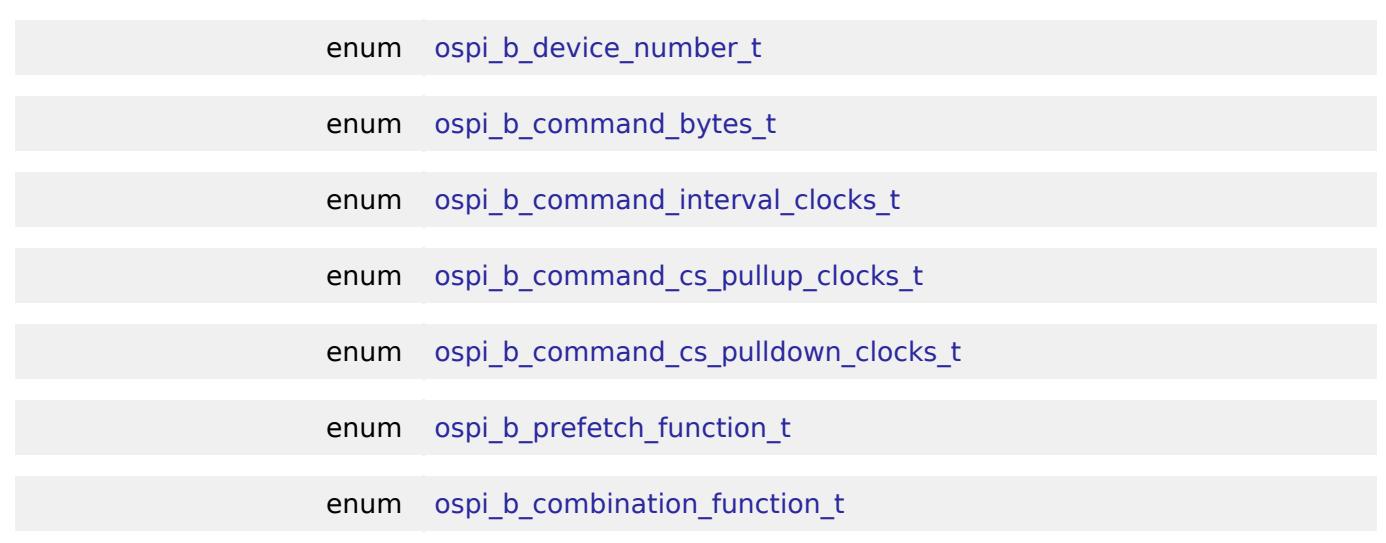

#### **Data Structure Documentation**

# <span id="page-3273-2"></span>**[◆ o](#page-3273-2)spi\_b\_timing\_setting\_t**

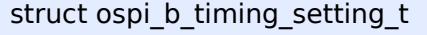

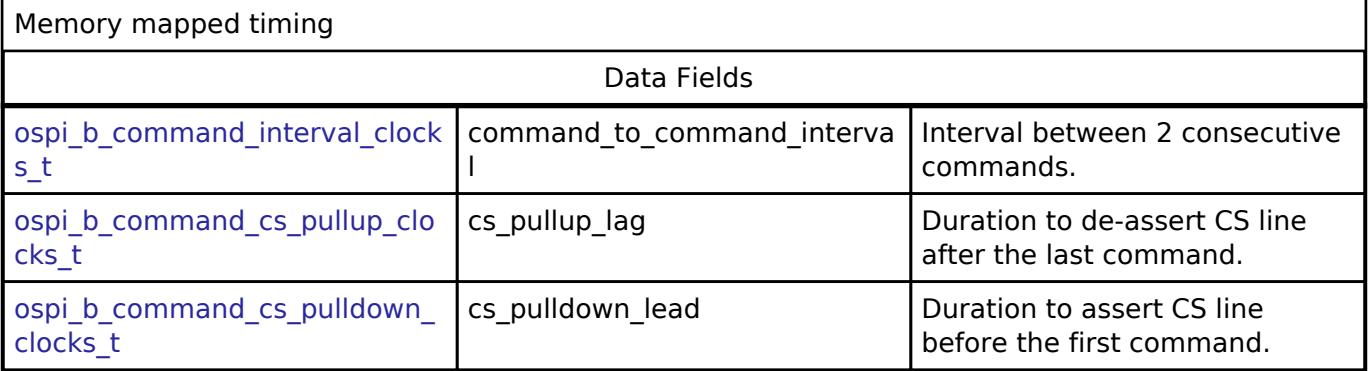

# <span id="page-3273-0"></span>**[◆ o](#page-3273-0)spi\_b\_xspi\_command\_set\_t**

<span id="page-3273-1"></span>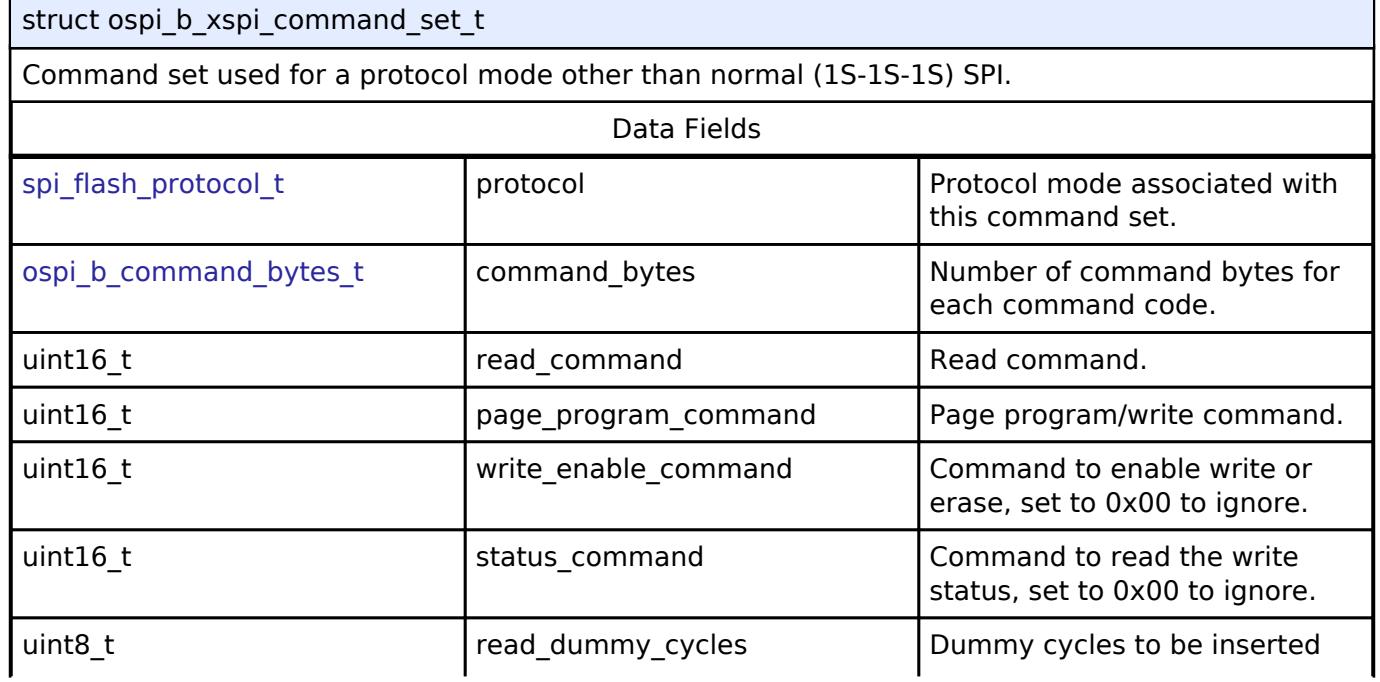

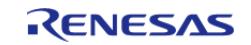

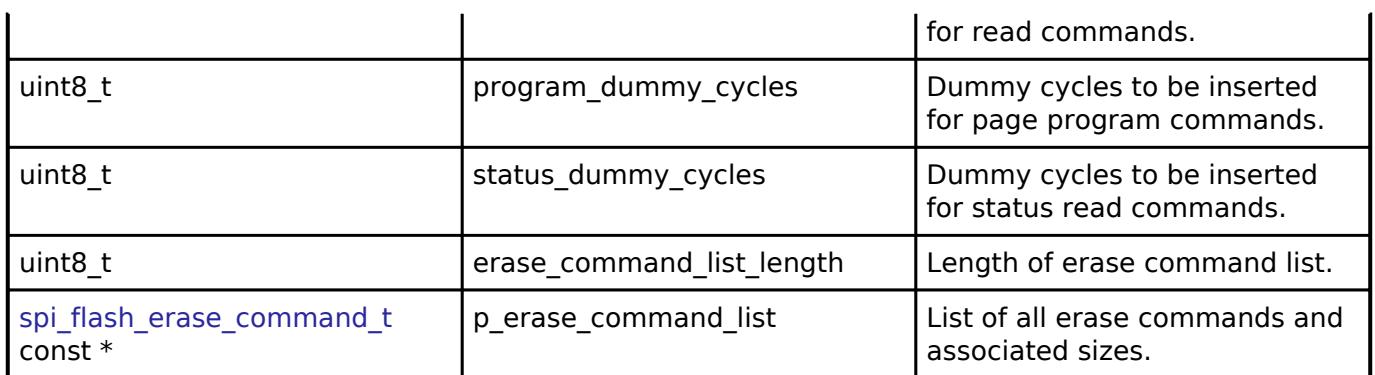

## <span id="page-3274-0"></span>**[◆ o](#page-3274-0)spi\_b\_extended\_cfg\_t**

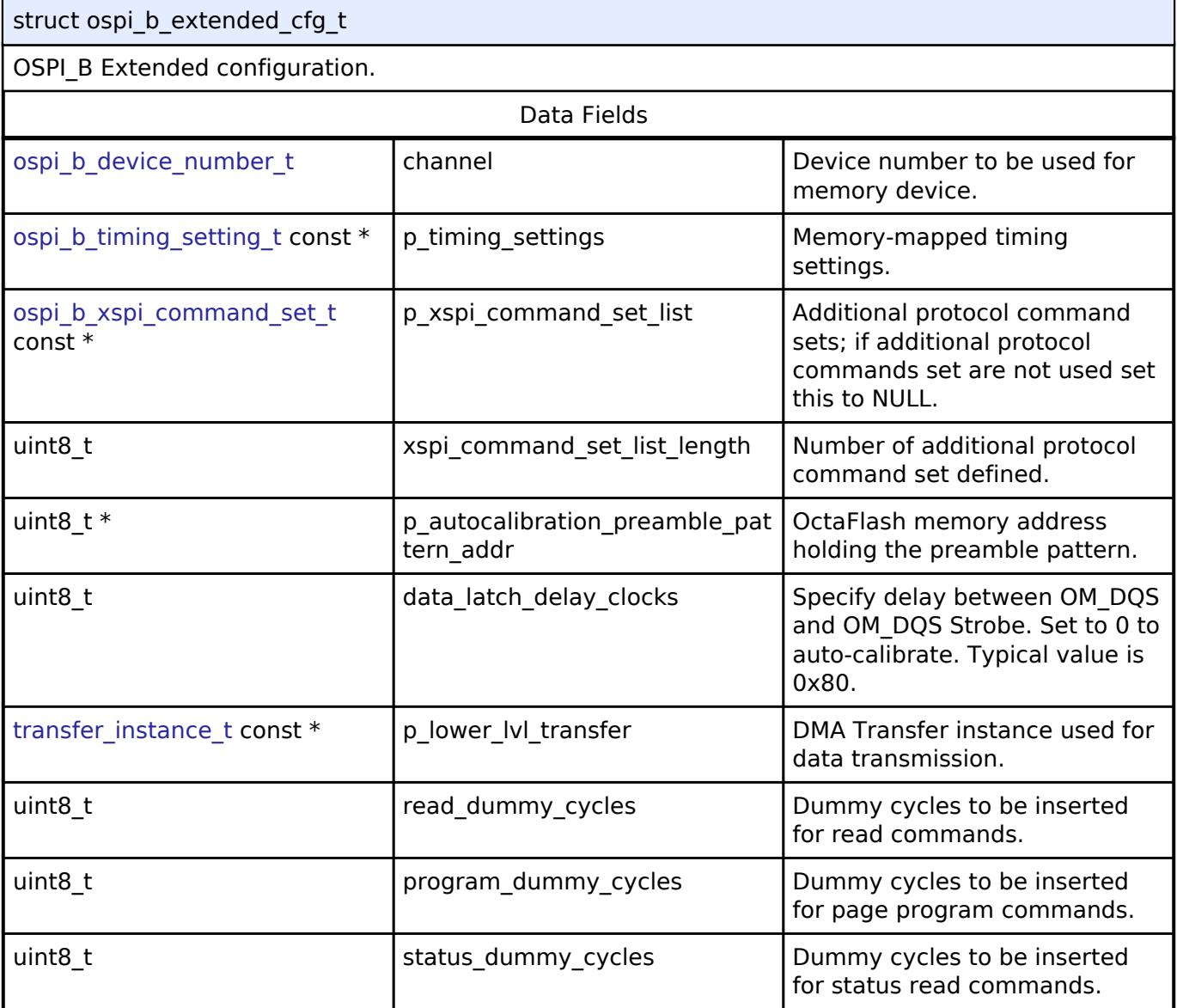

## <span id="page-3274-1"></span>**[◆ o](#page-3274-1)spi\_b\_instance\_ctrl\_t**

struct ospi\_b\_instance\_ctrl\_t

Instance control block. DO NOT INITIALIZE. Initialization occurs when [spi\\_flash\\_api\\_t::open](#page-4832-0) is called

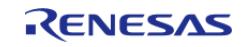

## **Enumeration Type Documentation**

# <span id="page-3275-2"></span>**[◆ o](#page-3275-2)spi\_b\_device\_number\_t**

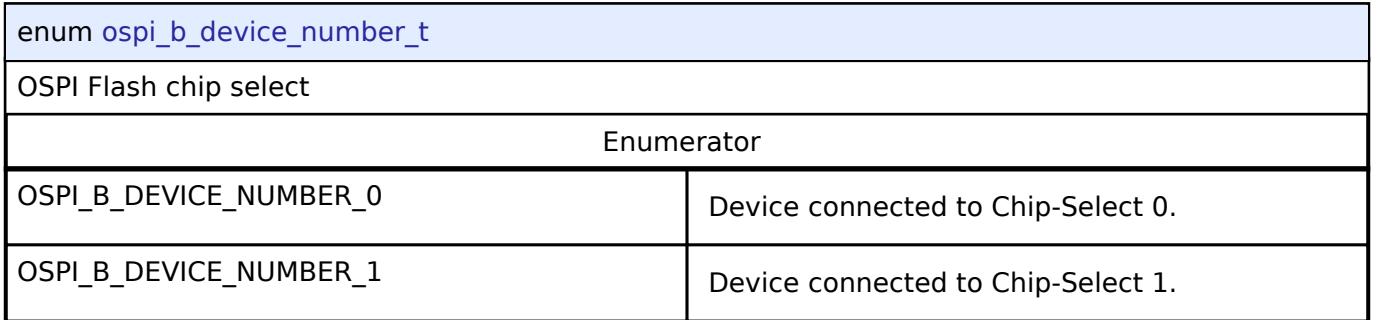

# <span id="page-3275-3"></span>**[◆ o](#page-3275-3)spi\_b\_command\_bytes\_t**

<span id="page-3275-1"></span><span id="page-3275-0"></span>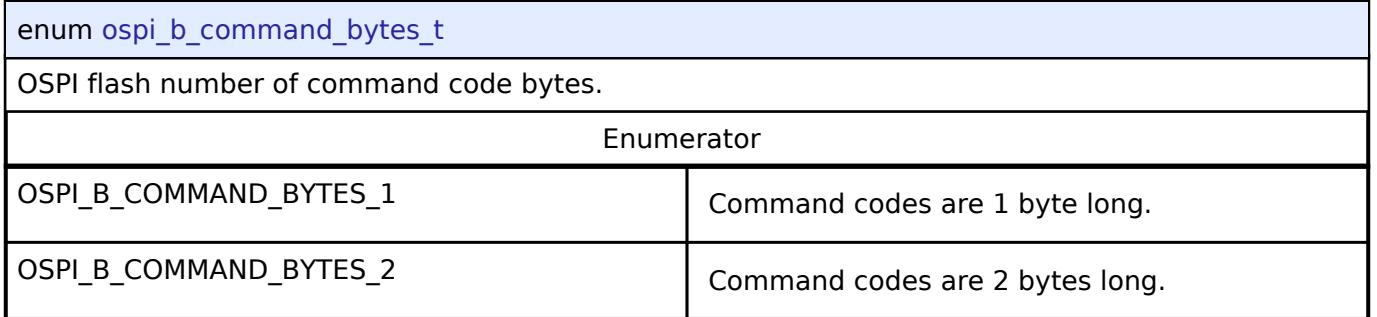

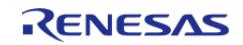
# <span id="page-3276-0"></span>**[◆ o](#page-3276-0)spi\_b\_command\_interval\_clocks\_t**

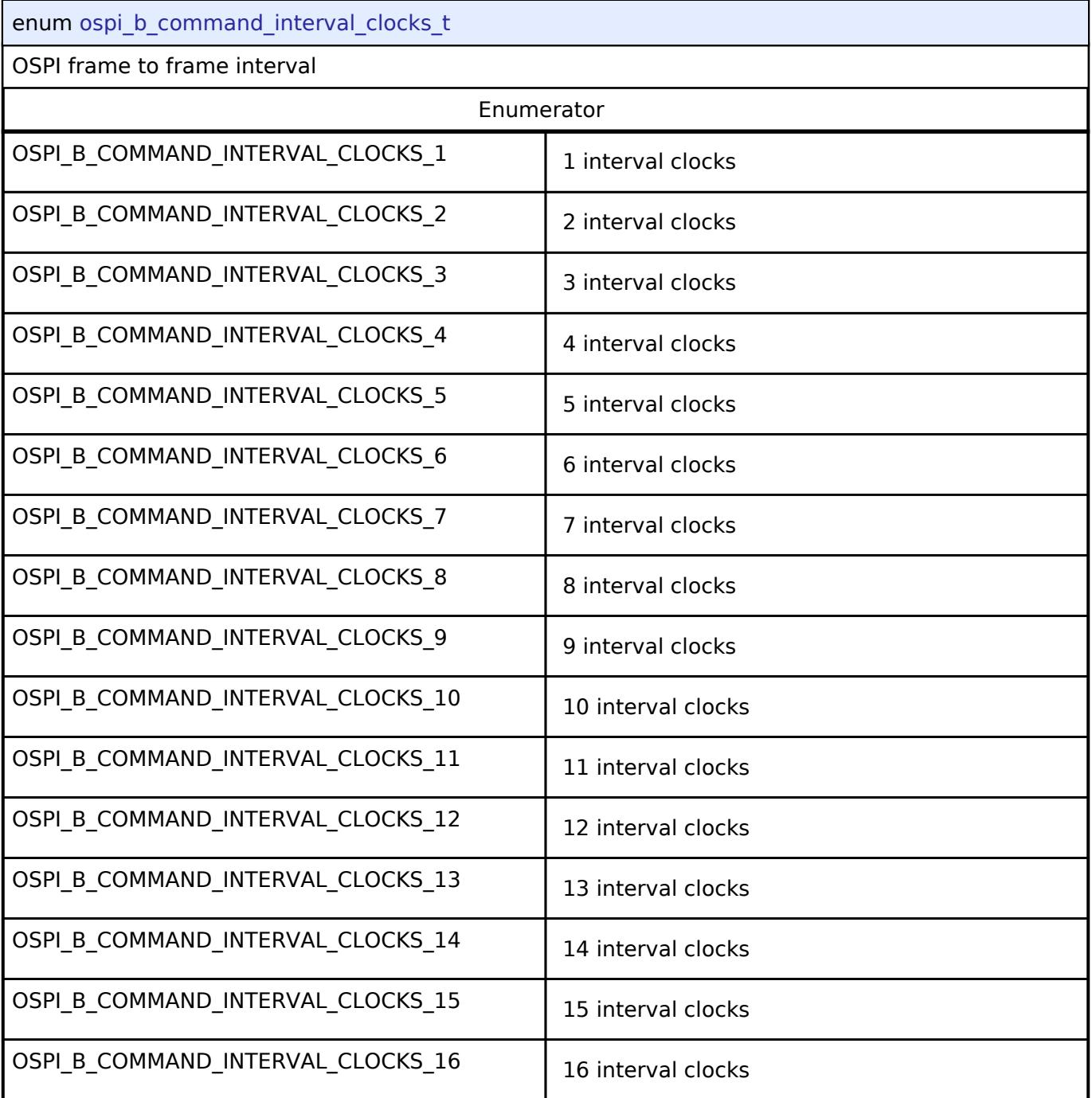

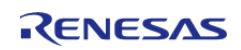

# <span id="page-3277-0"></span>**[◆ o](#page-3277-0)spi\_b\_command\_cs\_pullup\_clocks\_t**

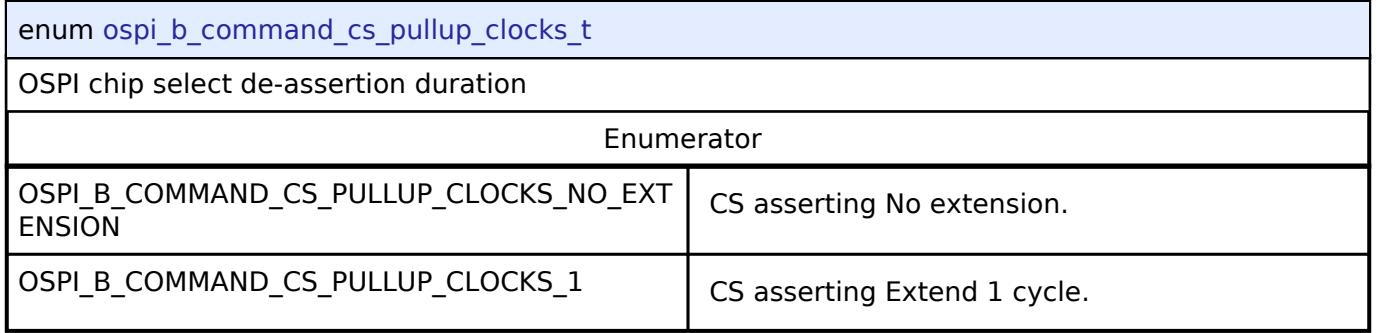

# <span id="page-3277-1"></span>**[◆ o](#page-3277-1)spi\_b\_command\_cs\_pulldown\_clocks\_t**

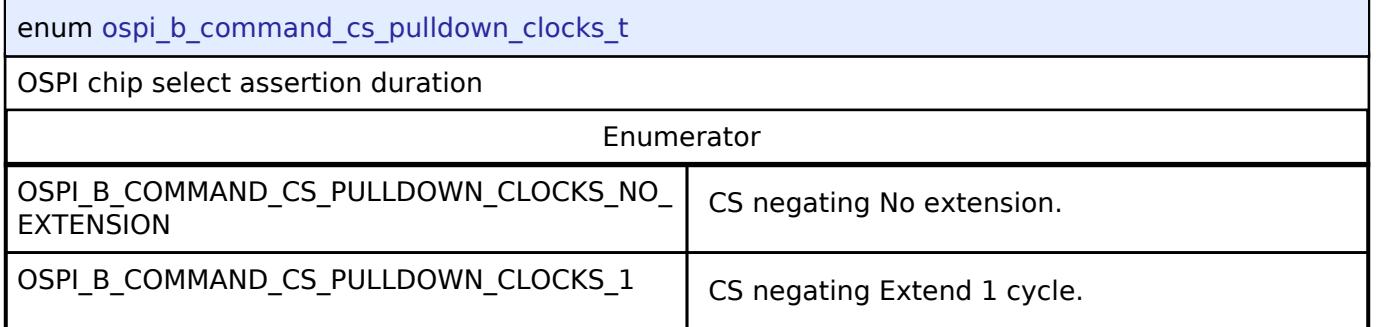

# <span id="page-3277-2"></span>**[◆ o](#page-3277-2)spi\_b\_prefetch\_function\_t**

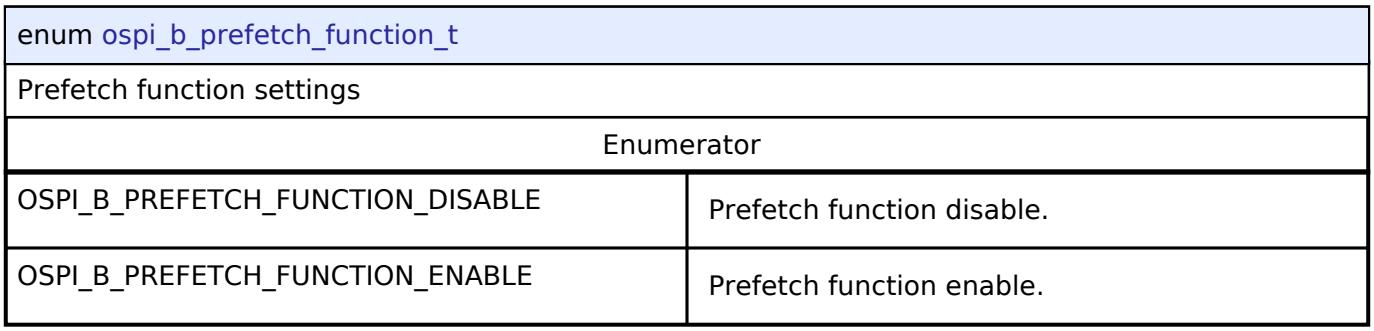

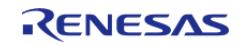

# <span id="page-3278-0"></span>**[◆ o](#page-3278-0)spi\_b\_combination\_function\_t**

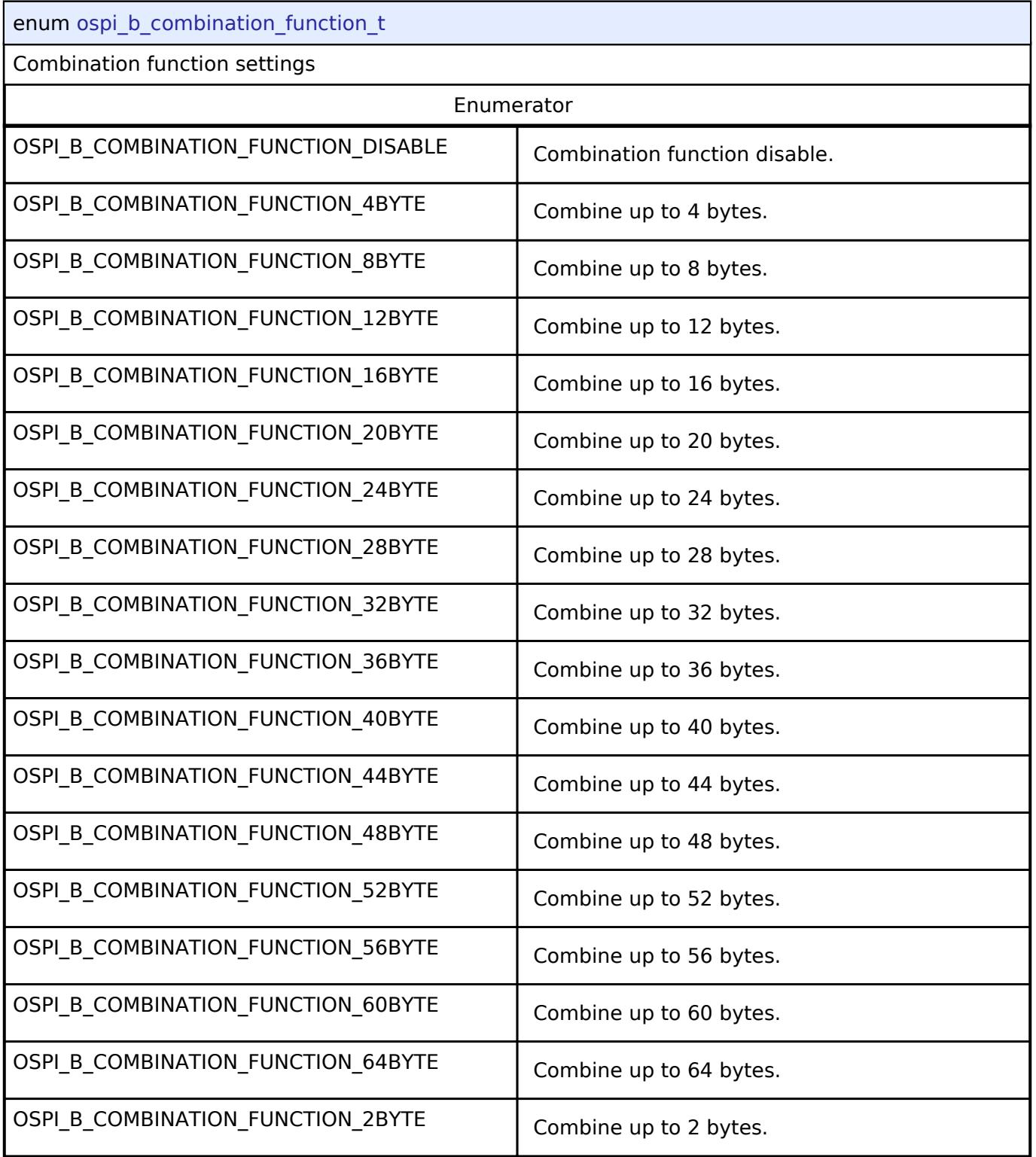

## **Function Documentation**

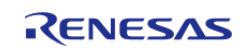

# <span id="page-3279-0"></span>**[◆ R](#page-3279-0)\_OSPI\_B\_Open()**

[fsp\\_err\\_t](#page-159-0) R\_OSPI\_B\_Open ( [spi\\_flash\\_ctrl\\_t](#page-4836-0) \*const *p\_ctrl*, [spi\\_flash\\_cfg\\_t](#page-4829-0) const \*const *p\_cfg* )

Open the xSPI device. After the driver is open, the xSPI device can be accessed like internal flash memory.

Implements [spi\\_flash\\_api\\_t::open](#page-4832-0).

#### **Return values**

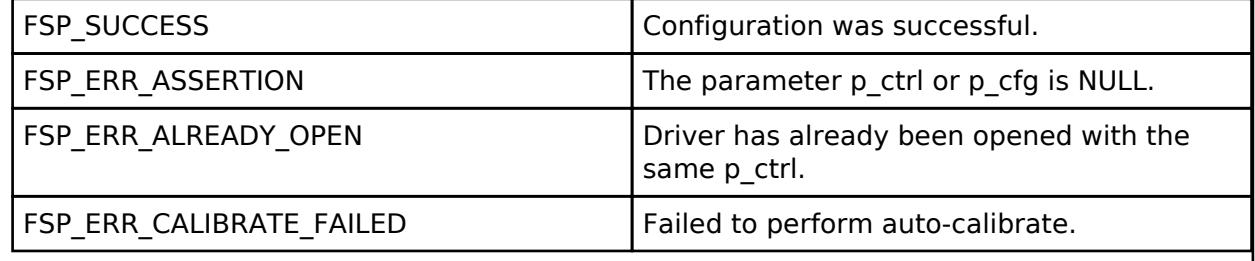

#### <span id="page-3279-1"></span>**[◆ R](#page-3279-1)\_OSPI\_B\_DirectWrite()**

[fsp\\_err\\_t](#page-159-0) R\_OSPI\_B\_DirectWrite ( [spi\\_flash\\_ctrl\\_t](#page-4836-0) \* *p\_ctrl*, uint8\_t const \*const *p\_src*, uint32\_t const *bytes*, bool const *read\_after\_write* )

Writes raw data directly to the OctaFlash. API not supported. Use R\_OSPI\_B\_DirectTransfer

Implements [spi\\_flash\\_api\\_t::directWrite.](#page-4832-1)

# **Return values**

FSP\_ERR\_UNSUPPORTED  $\vert$  API not supported by OSPI.

#### <span id="page-3279-2"></span>**[◆ R](#page-3279-2)\_OSPI\_B\_DirectRead()**

[fsp\\_err\\_t](#page-159-0) R\_OSPI\_B\_DirectRead ( [spi\\_flash\\_ctrl\\_t](#page-4836-0) \* *p\_ctrl*, uint8\_t \*const *p\_dest*, uint32\_t const *bytes* )

Reads raw data directly from the OctaFlash. API not supported. Use R\_OSPI\_B\_DirectTransfer.

Implements [spi\\_flash\\_api\\_t::directRead.](#page-4833-0)

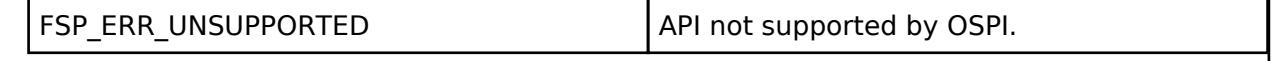

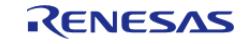

# <span id="page-3280-0"></span>**[◆ R](#page-3280-0)\_OSPI\_B\_DirectTransfer()**

[fsp\\_err\\_t](#page-159-0) R\_OSPI\_B\_DirectTransfer ( [spi\\_flash\\_ctrl\\_t](#page-4836-0) \* *p\_ctrl*, [spi\\_flash\\_direct\\_transfer\\_t](#page-4829-1) \*const *p\_transfer*, [spi\\_flash\\_direct\\_transfer\\_dir\\_t](#page-4840-0) *direction* )

Read/Write raw data directly with the OctaFlash.

Implements [spi\\_flash\\_api\\_t::directTransfer.](#page-4833-1)

#### **Return values**

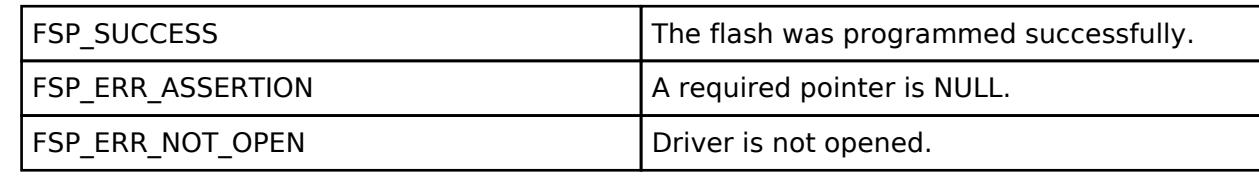

#### <span id="page-3280-1"></span>**[◆ R](#page-3280-1)\_OSPI\_B\_XipEnter()**

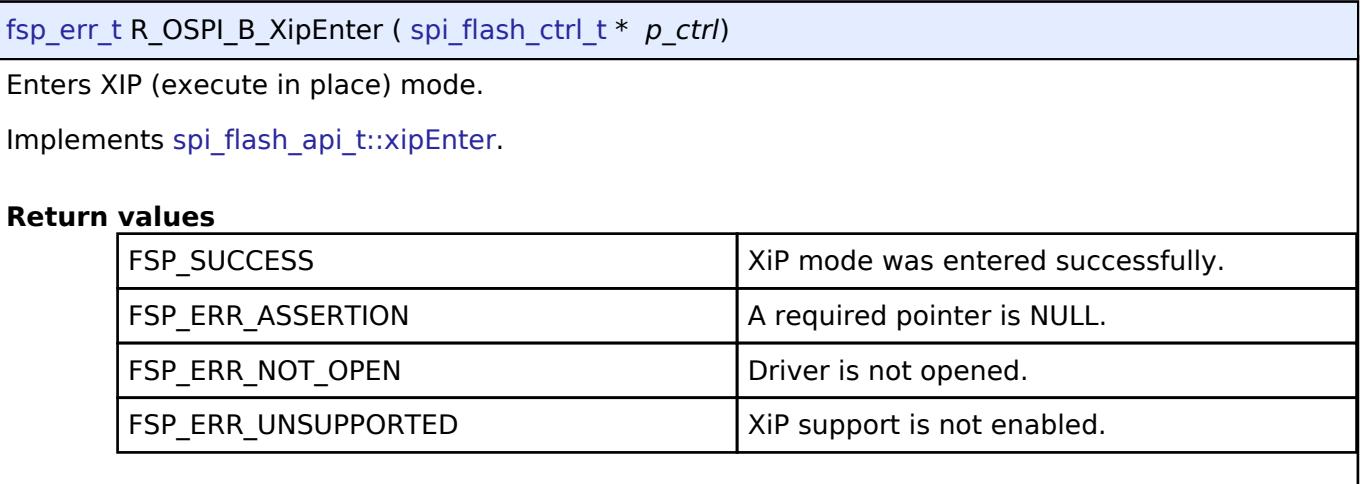

# <span id="page-3280-2"></span>**[◆ R](#page-3280-2)\_OSPI\_B\_XipExit()**

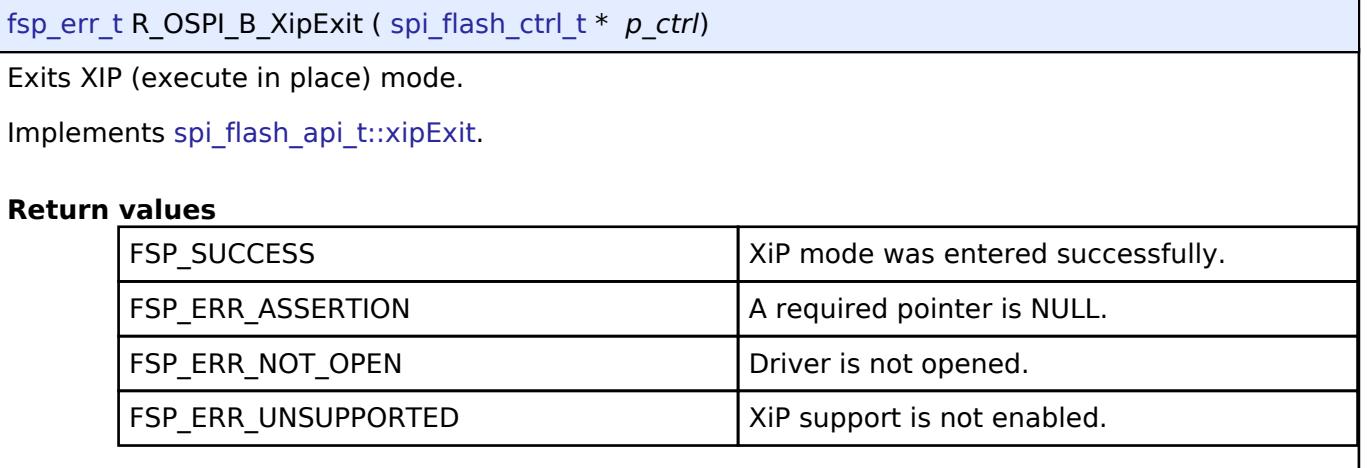

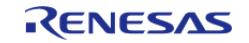

# <span id="page-3281-0"></span>**[◆ R](#page-3281-0)\_OSPI\_B\_Write()**

[fsp\\_err\\_t](#page-159-0) R\_OSPI\_B\_Write ( [spi\\_flash\\_ctrl\\_t](#page-4836-0) \* *p\_ctrl*, uint8\_t const \*const *p\_src*, uint8\_t \*const *p\_dest*, uint32\_t *byte\_count* )

Program a page of data to the flash.

Implements [spi\\_flash\\_api\\_t::write](#page-4834-0).

## **Return values**

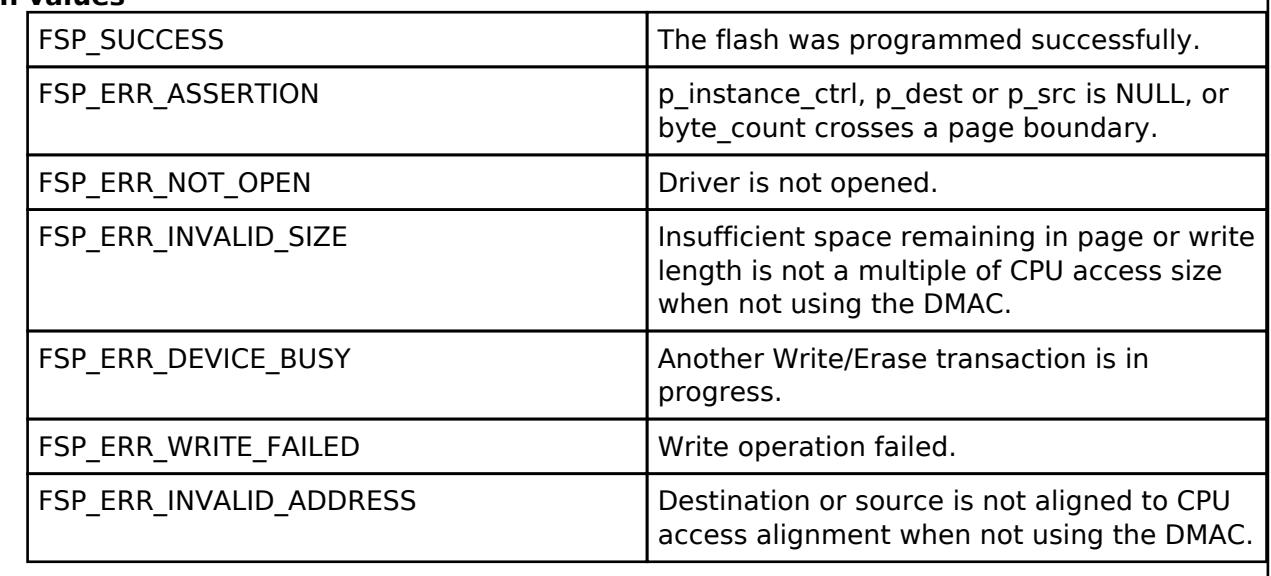

# <span id="page-3281-1"></span>**[◆ R](#page-3281-1)\_OSPI\_B\_Erase()**

[fsp\\_err\\_t](#page-159-0) R\_OSPI\_B\_Erase ( [spi\\_flash\\_ctrl\\_t](#page-4836-0) \* *p\_ctrl*, uint8\_t \*const *p\_device\_address*, uint32\_t *byte\_count* )

Erase a block or sector of flash. The byte\_count must exactly match one of the erase sizes defined in [spi\\_flash\\_cfg\\_t](#page-4829-0). For chip erase, byte\_count must be SPI\_FLASH\_ERASE\_SIZE\_CHIP\_ERASE.

Implements [spi\\_flash\\_api\\_t::erase](#page-4834-1).

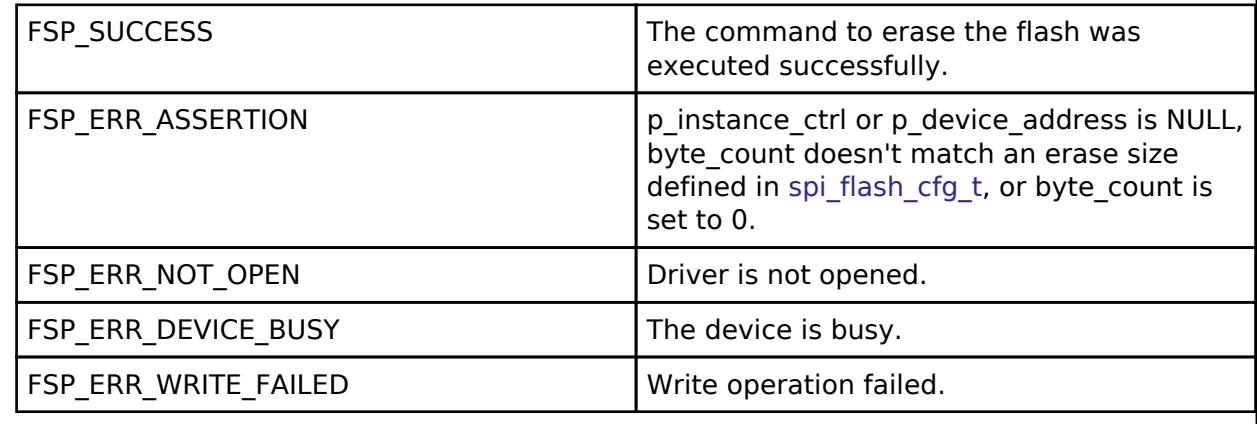

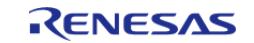

# <span id="page-3282-0"></span>**[◆ R](#page-3282-0)\_OSPI\_B\_StatusGet()**

[fsp\\_err\\_t](#page-159-0) R\_OSPI\_B\_StatusGet ( [spi\\_flash\\_ctrl\\_t](#page-4836-0) \* *p\_ctrl*, [spi\\_flash\\_status\\_t](#page-4830-0) \*const *p\_status* )

Gets the write or erase status of the flash.

Implements [spi\\_flash\\_api\\_t::statusGet.](#page-4834-2)

#### **Return values**

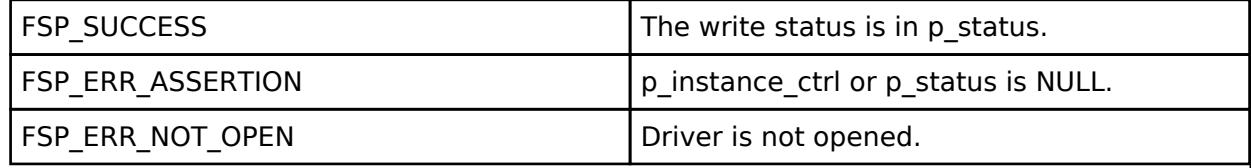

# <span id="page-3282-1"></span>**[◆ R](#page-3282-1)\_OSPI\_B\_BankSet()**

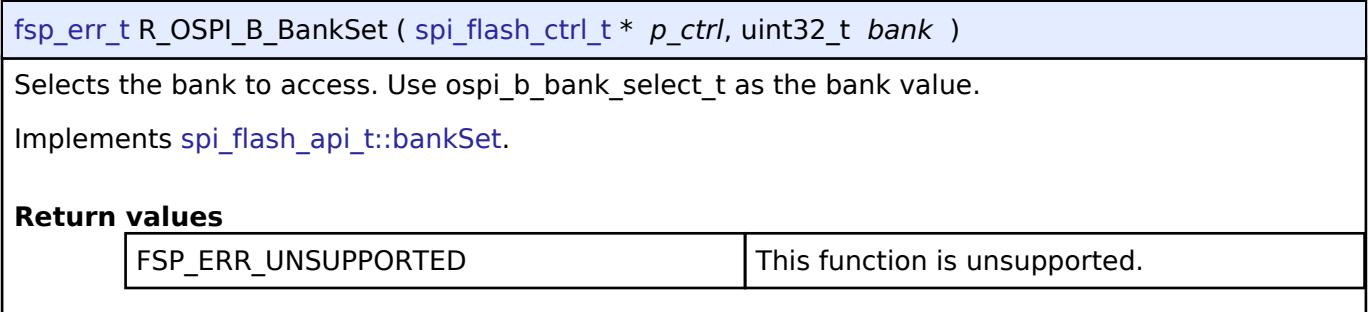

## <span id="page-3282-2"></span>**[◆ R](#page-3282-2)\_OSPI\_B\_SpiProtocolSet()**

[fsp\\_err\\_t](#page-159-0) R\_OSPI\_B\_SpiProtocolSet ( [spi\\_flash\\_ctrl\\_t](#page-4836-0) \* *p\_ctrl*, [spi\\_flash\\_protocol\\_t](#page-4837-0) *spi\_protocol* )

Sets the SPI protocol.

Implements [spi\\_flash\\_api\\_t::spiProtocolSet.](#page-4833-2)

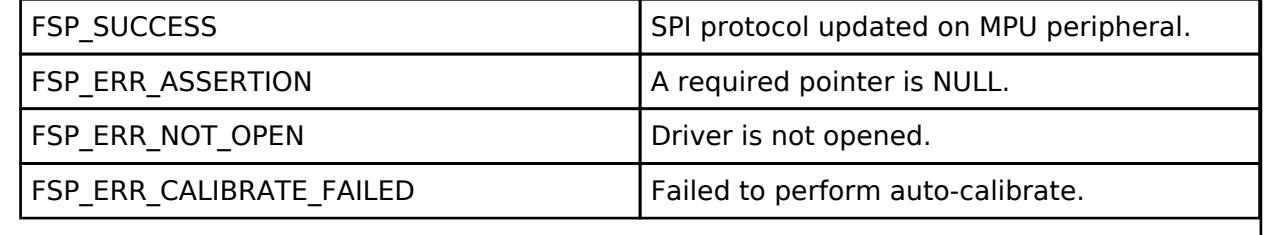

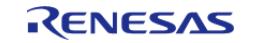

<span id="page-3283-0"></span>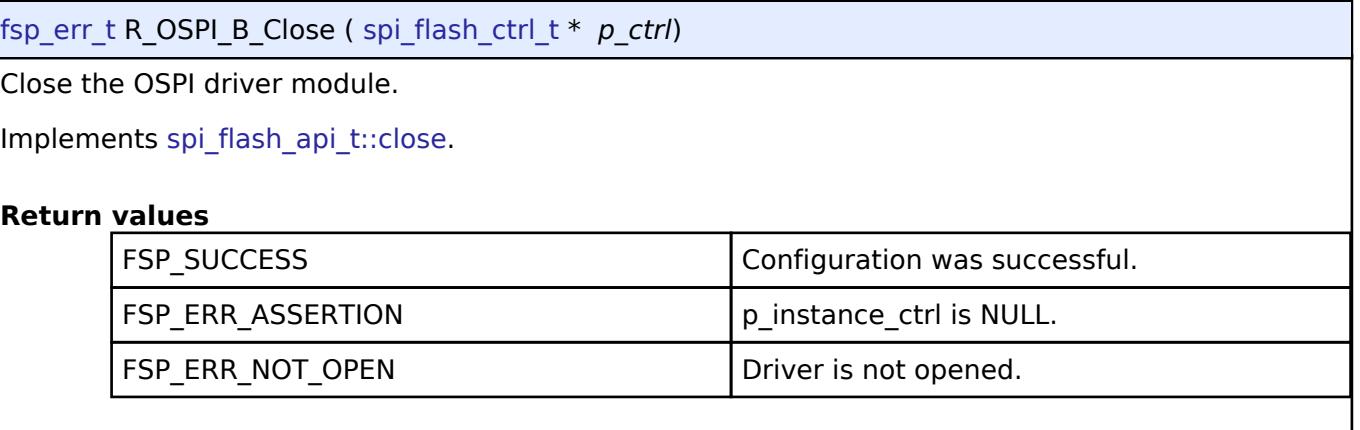

# <span id="page-3283-1"></span>**[◆ R](#page-3283-1)\_OSPI\_B\_AutoCalibrate()**

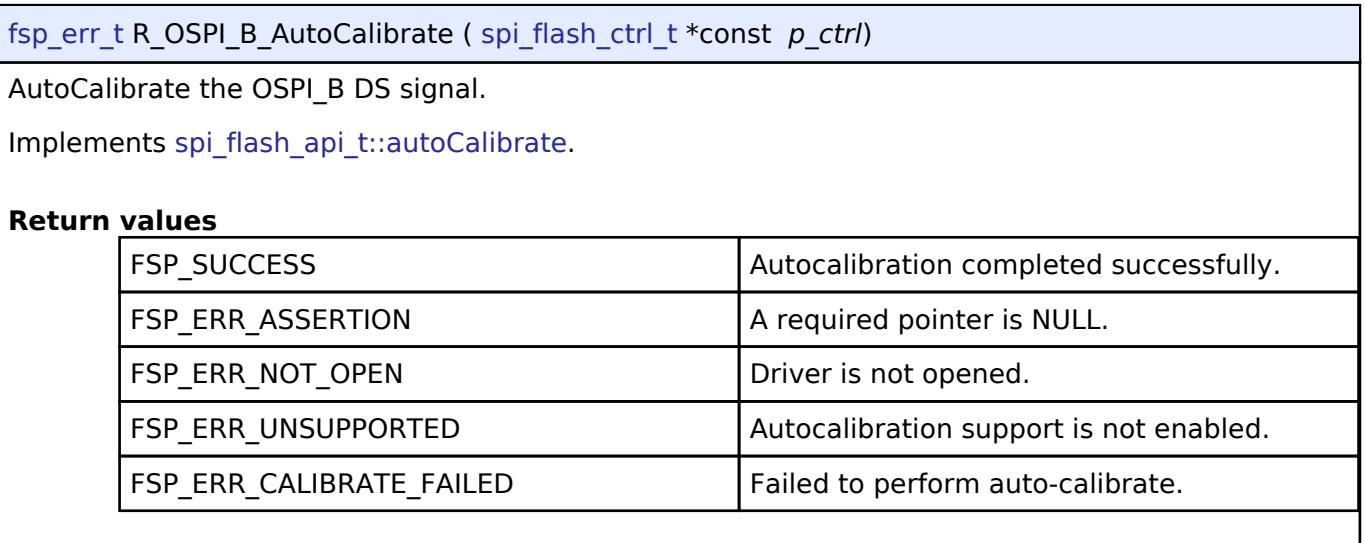

# **5.2.17.15 QSPI (r\_qspi)**

[Modules](#page-376-0) » [Storage](#page-3095-0)

# **Functions**

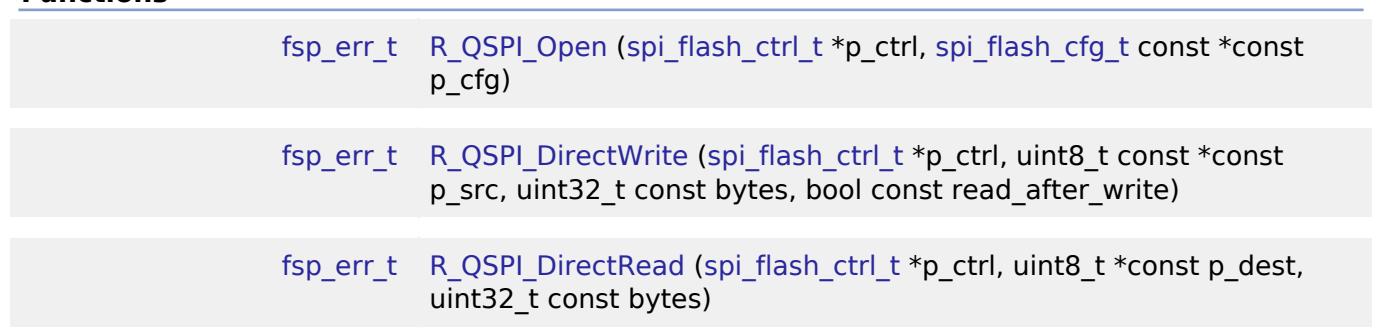

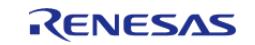

API Reference > Modules > Storage > QSPI (r\_qspi)

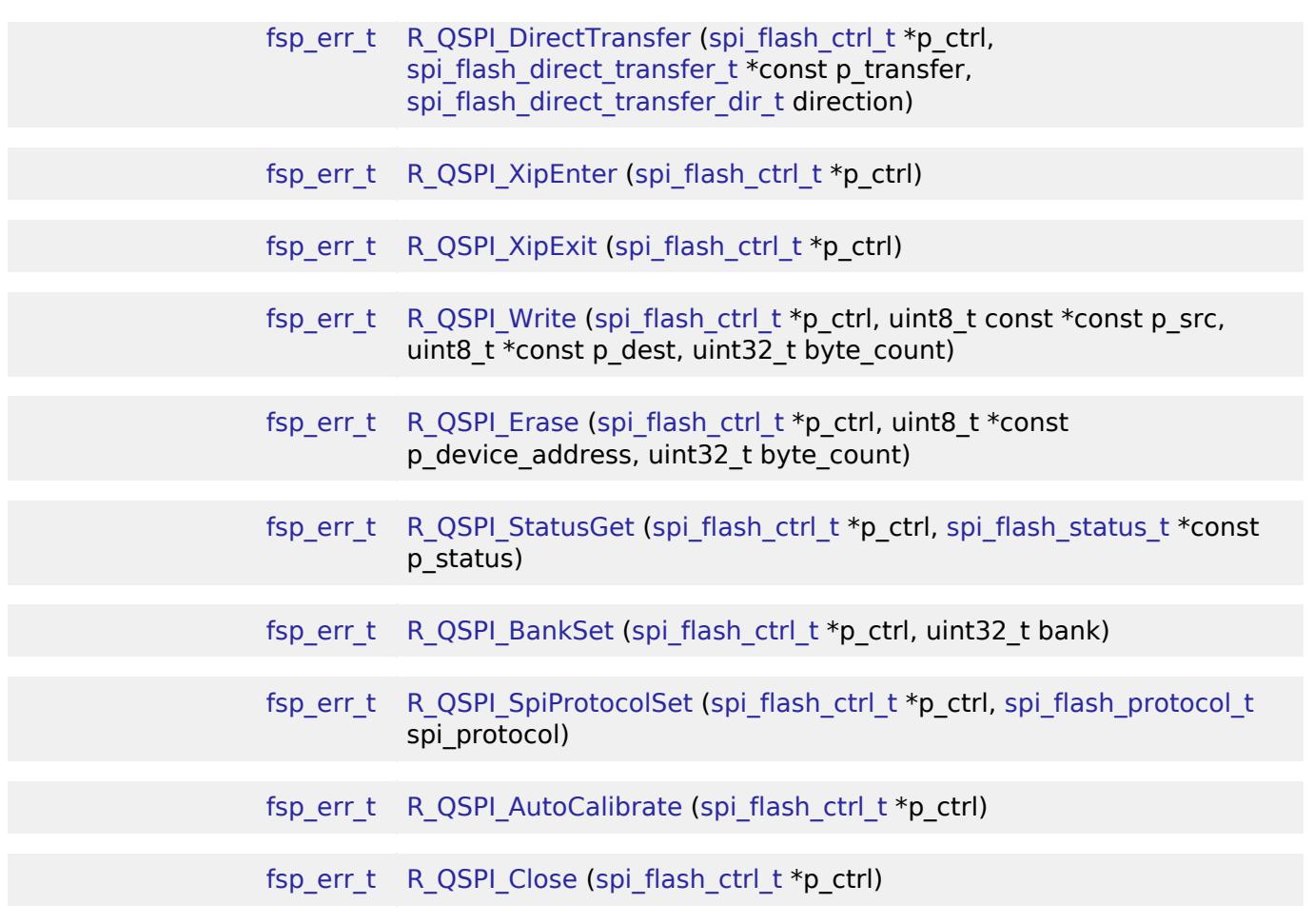

## **Detailed Description**

Driver for the QSPI peripheral on RA MCUs. This module implements the [SPI Flash Interface.](#page-4828-0)

# **Overview**

#### **Features**

The QSPI driver has the following key features:

- Memory mapped read access to the QSPI flash
- Programming the QSPI flash device
- Erasing the QSPI flash device
- Sending device specific commands and reading back responses
- Entering and exiting QPI mode
- Entering and exiting XIP mode

T

• 3 or 4 byte addressing

# **Configuration**

## **Build Time Configurations for r\_qspi**

The following build time configurations are defined in driver/r qspi\_cfg.h:

Г

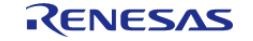

┑

T

API Reference > Modules > Storage > QSPI (r\_qspi)

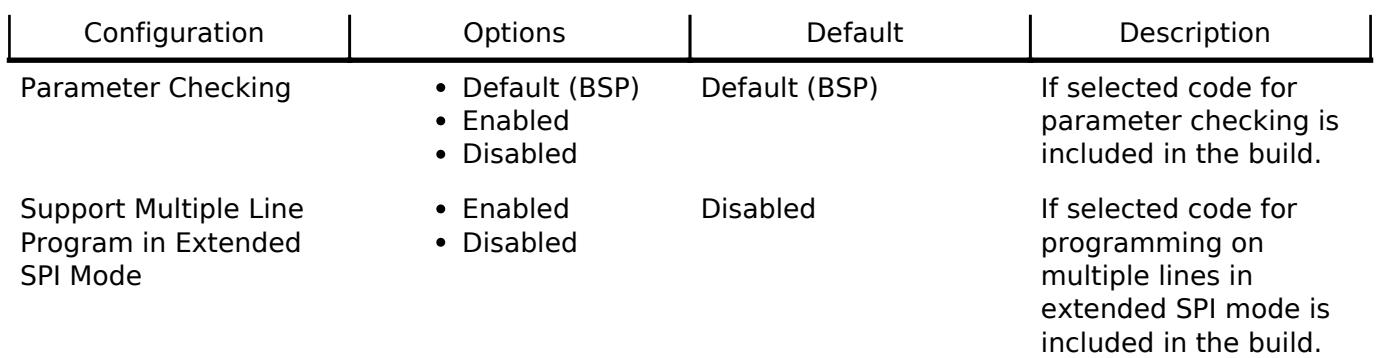

# **Configurations for Storage > QSPI (r\_qspi)**

This module can be added to the Stacks tab via New Stack > Storage > QSPI (r\_qspi).

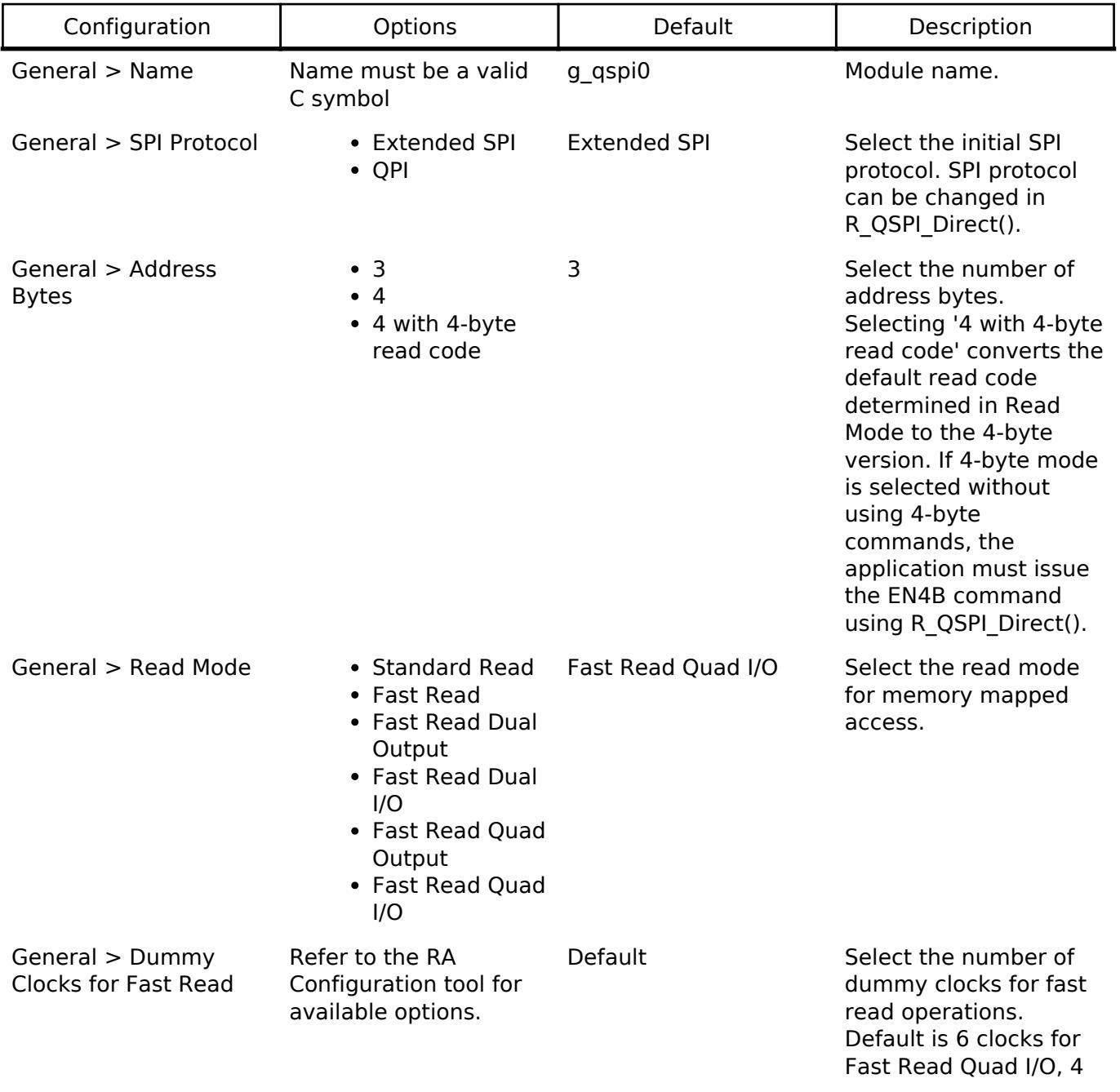

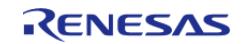

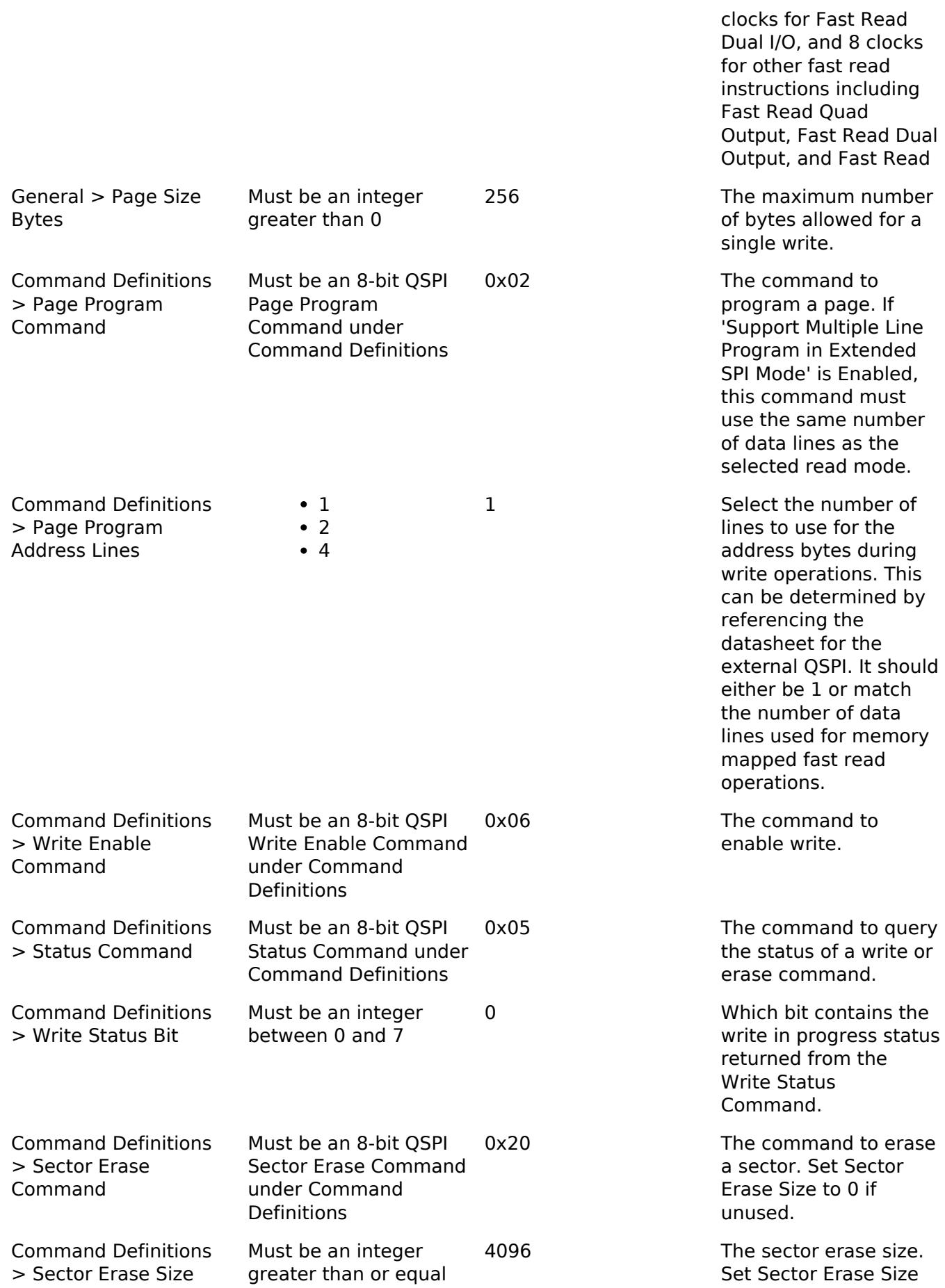

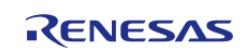

API Reference > Modules > Storage > QSPI (r\_qspi)

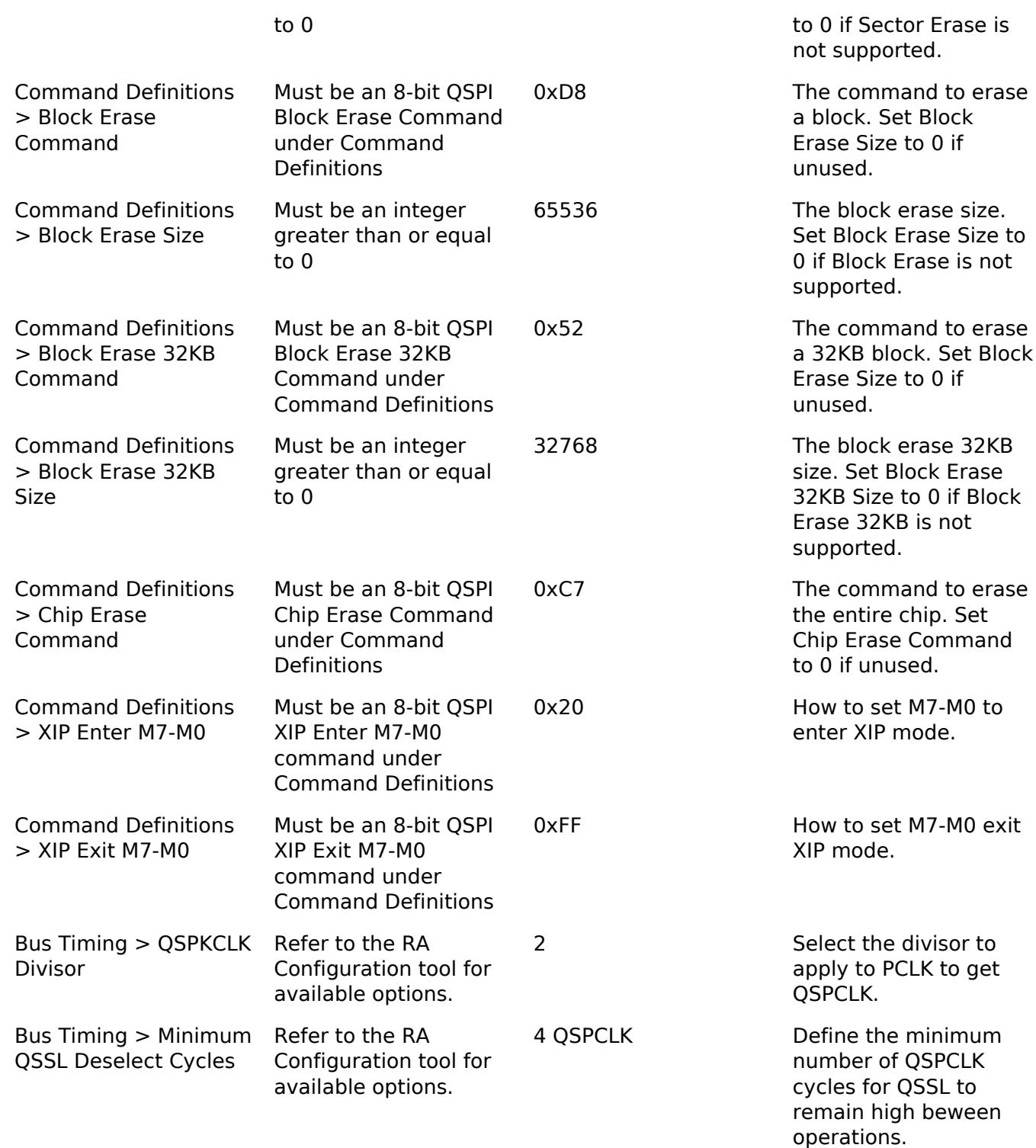

# **Clock Configuration**

The QSPI clock is derived from PCLKA.

# **Pin Configuration**

The following pins are available to connect to an external QSPI device:

QSPCLK: QSPI clock output

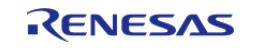

- OSSL: OSPI slave select
- QIO0: Data 0 I/O
- QIO1: Data 1 I/O
- QIO2: Data 2 I/O
- QIO3: Data 3 I/O

*Note*

*It is recommended to configure the pins with IOPORT\_CFG\_DRIVE\_HIGH.*

# **Usage Notes**

## **QSPI Memory Mapped Access**

After [R\\_QSPI\\_Open\(\)](#page-3296-0) completes successfully, the QSPI flash device contents are mapped to address 0x60000000 and can be read like on-chip flash.

# **Limitations**

Developers should be aware of the following limitations when using the QSPI driver:

- Only P305-P310 are currently supported by the J-Link driver to flash the QSPI.
- The default J-Link downloader requires the device to be in extended SPI mode (not QPI mode).

# **Examples**

## **Basic Example**

This is a basic example of minimal use of the QSPI in an application.

```
#define QSPI_EXAMPLE_DATA_LENGTH (1024)
uint8_t g_dest[QSPI_EXAMPLE_DATA_LENGTH];
/* Place data in the .qspi flash section to flash it during programming. */const uint8_t g_src[QSPI_EXAMPLE_DATA_LENGTH] BSP_PLACE_IN_SECTION(".qspi_flash") = 
"ABCDEFGHIJKLMNOPQRSTUVWXYZ";
/* Place code in the .code in gspi section to flash it during programming. */void r_qspi_example_function(void) BSP_PLACE_IN_SECTION(".code_in_qspi")
 _attribute_((noinline));
void r qspi example function (void)
{
 /* Add code here. */
}
void r_qspi_basic_example (void)
{
 /* Open the QSPI instance. */
```
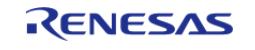

API Reference > Modules > Storage > QSPI (r\_qspi)

```
fsp_err_t err = R_QSPI_Open(&g_qspi0_ctrl, &g_qspi0_cfg);
   assert(FSP_SUCCESS == err);
 /* (Optional) Send device specific initialization commands. */
    r_qspi_example_init();
 /* After R_QSPI_Open() and any required device specific intiialization, data can be
read directly from the QSPI flash. */
    memcpy(&g_dest[0], &g_src[0], QSPI_EXAMPLE_DATA_LENGTH);
 /* After R_QSPI_Open() and any required device specific intiialization, functions in
the QSPI flash can be called. */
    r_qspi_example_function();
}
```
#### **Initialization Command Structure Example**

This is an example of the types of commands that can be used to initialize the QSPI.

```
#define QSPI_COMMAND_WRITE_ENABLE (0x06U)
#define QSPI_COMMAND_WRITE_STATUS_REGISTER (0x01U)
#define QSPI_COMMAND_ENTER_QPI_MODE (0x38U)
#define QSPI EXAMPLE STATUS REGISTER 1 (0x40)
#define OSPI EXAMPLE STATUS REGISTER 2 (0x00)
static void r qspi example init (void)
{
 /* Write status registers */
 /* Write one byte to enable writing to the status register, then deassert QSSL. */
    uint8 t data[4];
 fsp err t err;
    data[0] = OSPI COMMAND WRITE ENABLE;
    R_QSPI_DirectWrite(&g_qspi0_ctrl, &data[0], 1, false);
    assert(FSP_SUCCESS == err);
 /* Write 3 bytes, including the write status register command followed by values for
both status registers. In the
   * status registers, set QE to 1 and other bits to their default setting. After all
data is written, deassert the
   * QSSL line. */
```
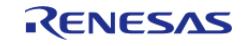

API Reference > Modules > Storage > QSPI (r\_qspi)

```
data[0] = OSPI COMMAND WRITE STATUS REGISTER;
   data[1] = OSPI EXAMPLE STATUS REGISTER 1;
    data[2] = QSPI_EXAMPLE_STATUS_REGISTER_2;
   R_QSPI_DirectWrite(&g_qspi0_ctrl, &data[0], 3, false);
    assert(FSP_SUCCESS == err);
 /* Wait for status register to update. */
spi_flash_status_t status;
do
     {
        (void) R_QSPI_StatusGet(&g_qspi0_ctrl, &status);
     } while (true == status.write_in_progress);
/* Write one byte to enter QSPI mode, then deassert QSSL. After entering QPI mode on
the device, change the SPI
   * protocol to QPI mode on the MCU peripheral. */
    data[0] = QSPI_COMMAND_ENTER_QPI_MODE;
   R_QSPI_DirectWrite(&q_qspi0_ctrl, &data[0], 1, false);
    assert(FSP_SUCCESS == err);
     (void) R_QSPI_SpiProtocolSet(&g_qspi0_ctrl, SPI_FLASH_PROTOCOL_QPI);
}
```
#### **Reading Status Register Example (R\_QSPI\_DirectWrite, R\_QSPI\_DirectRead)**

This is an example of using R\_QSPI\_DirectWrite followed by R\_QSPI\_DirectRead to send the read status register command and read back the status register from the device.

```
#define QSPI COMMAND READ STATUS REGISTER (0x05U)
void r qspi direct example (void)
{
 /* Read a status register. */
 /* Write one byte to read the status register. Do not deassert QSSL. */
    uint8_t data;
 fsp_err_t err;
   data = OSPI COMMAND READ STATUS REGISTER;
   R_QSPI_DirectWrite(&g_qspi0_ctrl, &data, 1, true);
   assert(FSP_SUCCESS == err);
```
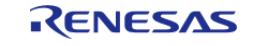

API Reference > Modules > Storage > QSPI (r\_qspi)

```
/* Read one byte. After all data is read, deassert the QSSL line. */
   err = R_OSPI_DirectRead(&q_qspi0_ctrl, &data, 1);
    assert(FSP_SUCCESS == err);
/* Status register contents are available in variable 'data'. */
}
```
#### **Querying Device Size Example (R\_QSPI\_DirectWrite, R\_QSPI\_DirectRead)**

This is an example of using R\_QSPI\_DirectWrite followed by R\_QSPI\_DirectRead to query the device size.

```
#define OSPI EXAMPLE COMMAND READ ID (0x9F)
#define QSPI_EXAMPLE_COMMAND_READ_SFDP (0x5A)
void r_qspi_size_example (void)
{
 /* Many QSPI devices support more than one way to query the device size. Consult the
datasheet for your
   * QSPI device to determine which of these methods are supported (if any). */
    uint32_t device_size_bytes;
 fsp_err_t err;
#ifdef QSPI_EXAMPLE_COMMAND_READ_ID
 /* This example shows how to get the device size by reading the manufacturer ID. */
    uint8_t data[4];
   data[0] = OSPI EXAMPLE COMMAND READ ID;
    err = R_QSPI_DirectWrite(&g_qspi0_ctrl, &data[0], 1, true);
   assert(FSP_SUCCESS == err);
 /* Read 3 bytes. The third byte often represents the size of the QSPI, where the
size of the QSPI = 2 \wedge N. */
   R_QSPI_DirectRead(&g_qspi0_ctrl, &data[0], 3);
   assert(FSP SUCCESS == err);
    device_size_bytes = 1U << data[2];
FSP_PARAMETER_NOT_USED(device_size_bytes);
#endif
#ifdef OSPI EXAMPLE COMMAND READ SFDP
 /* Read the JEDEC SFDP header to locate the JEDEC flash parameters table. Reference
```
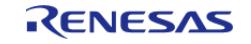

API Reference > Modules > Storage > QSPI (r\_qspi)

```
JESD216 "Serial Flash
   * Discoverable Parameters (SFDP)". */
 /* Send the standard 0x5A command followed by 3 address bytes (SFDP header is at
address 0). */
   uint8 t buffer[16];
     memset(&buffer[0], 0, sizeof(buffer));
     buffer[0] = QSPI_EXAMPLE_COMMAND_READ_SFDP;
    R_QSPI_DirectWrite(\&q\qquadq}qspi0_ctrl, &bbuffer[0], 4, true);
     assert(FSP_SUCCESS == err);
 /* Read out 16 bytes (1 dummy byte followed by 15 data bytes). */
     err = R_QSPI_DirectRead(&g_qspi0_ctrl, &buffer[0], 16);
    assert(FSP_SUCCESS == err);
 /* Read the JEDEC flash parameters to locate the memory size. */
 /* Send the standard 0x5A command followed by 3 address bytes (located in big endian
order at offset 0xC-0xE).
   * These bytes are accessed at 0xD-0xF because the first byte read is a dummy byte.
*/
     buffer[0] = QSPI_EXAMPLE_COMMAND_READ_SFDP;
    buffer[1] = buffer[0xF];buffer[2] = buffer[0xE];buffer[3] = buffer[0xD]; err = R_QSPI_DirectWrite(&g_qspi0_ctrl, &buffer[0], 4, true);
    assert(FSP_SUCCESS == err);
 /* Read out 9 bytes (1 dummy byte followed by 8 data bytes). */
    R_QSPI_DirectRead(&q_qspi0_ctrl, &buffer[0], 9);
    assert(FSP_SUCCESS == err);
 /* Read the memory density (located in big endian order at offset 0x4-0x7). These
bytes are accessed at 0x5-0x8
   * because the first byte read is a dummy byte. */
    uint32_t memory_density = (uint32_t) ((buffer[8] << 24) | (buffer[7] << 16) |
(buffer[6] << 8) | buffer[5]);
 if ((1U << 31) & memory_density)
\left\{\begin{array}{ccc} \end{array}\right\}/* For densities 4 gigabits and above, bit-31 is set to 1b. The field 30:0 defines
```
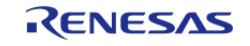

API Reference > Modules > Storage > QSPI (r\_qspi)

```
'N' where the density is
   * computed as 2^N bits (N must be >= 32). This code subtracts 3 from N to divide by
8 to get the size in
   * bytes instead of bits. */
       device_size_bytes = 1U << ((memory_density \&\sim(1U\ll 31)) - 3U);
     }
else
     {
 /* For densities 2 gigabits or less, bit-31 is set to 0b. The field 30:0 defines the
size in bits. This
   * code divides the memory density by 8 to get the size in bytes instead of bits. */
       device_size_bytes = (memory\_density / 8) + 1;
     }
FSP_PARAMETER_NOT_USED(device_size_bytes);
#endif
}
```
#### **Data Structures**

struct [qspi\\_instance\\_ctrl\\_t](#page-3293-0)

#### **Enumerations**

enum qspi qssl min high level t

enum [qspi\\_qspclk\\_div\\_t](#page-3295-0)

#### **Data Structure Documentation**

#### <span id="page-3293-0"></span>**[◆ q](#page-3293-0)spi\_instance\_ctrl\_t**

struct qspi\_instance\_ctrl\_t

Instance control block. DO NOT INITIALIZE. Initialization occurs when [spi\\_flash\\_api\\_t::open](#page-4832-0) is called

#### **Enumeration Type Documentation**

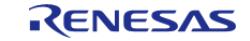

# <span id="page-3294-0"></span>**[◆ q](#page-3294-0)spi\_qssl\_min\_high\_level\_t**

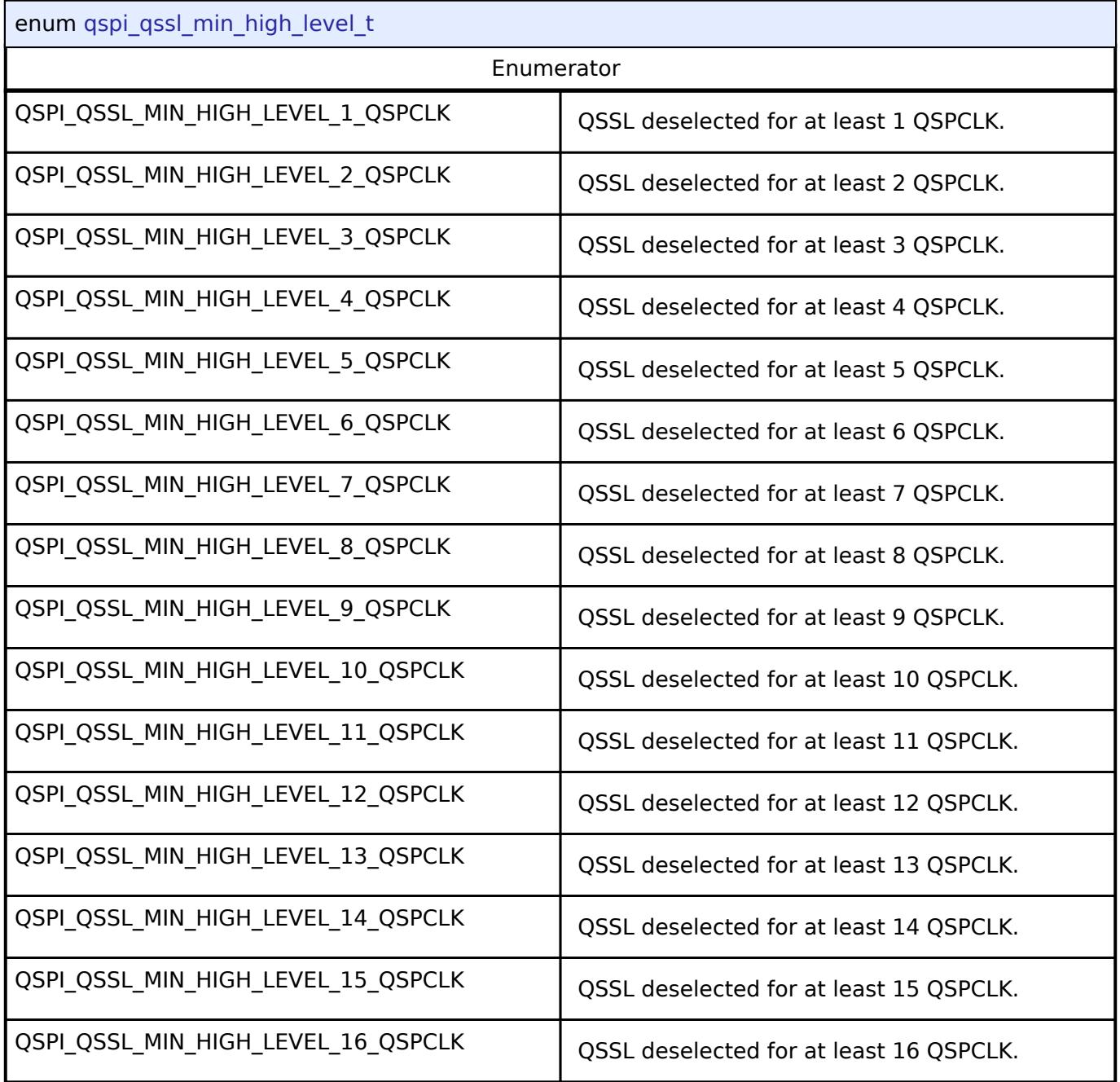

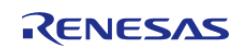

# <span id="page-3295-0"></span>**[◆ q](#page-3295-0)spi\_qspclk\_div\_t**

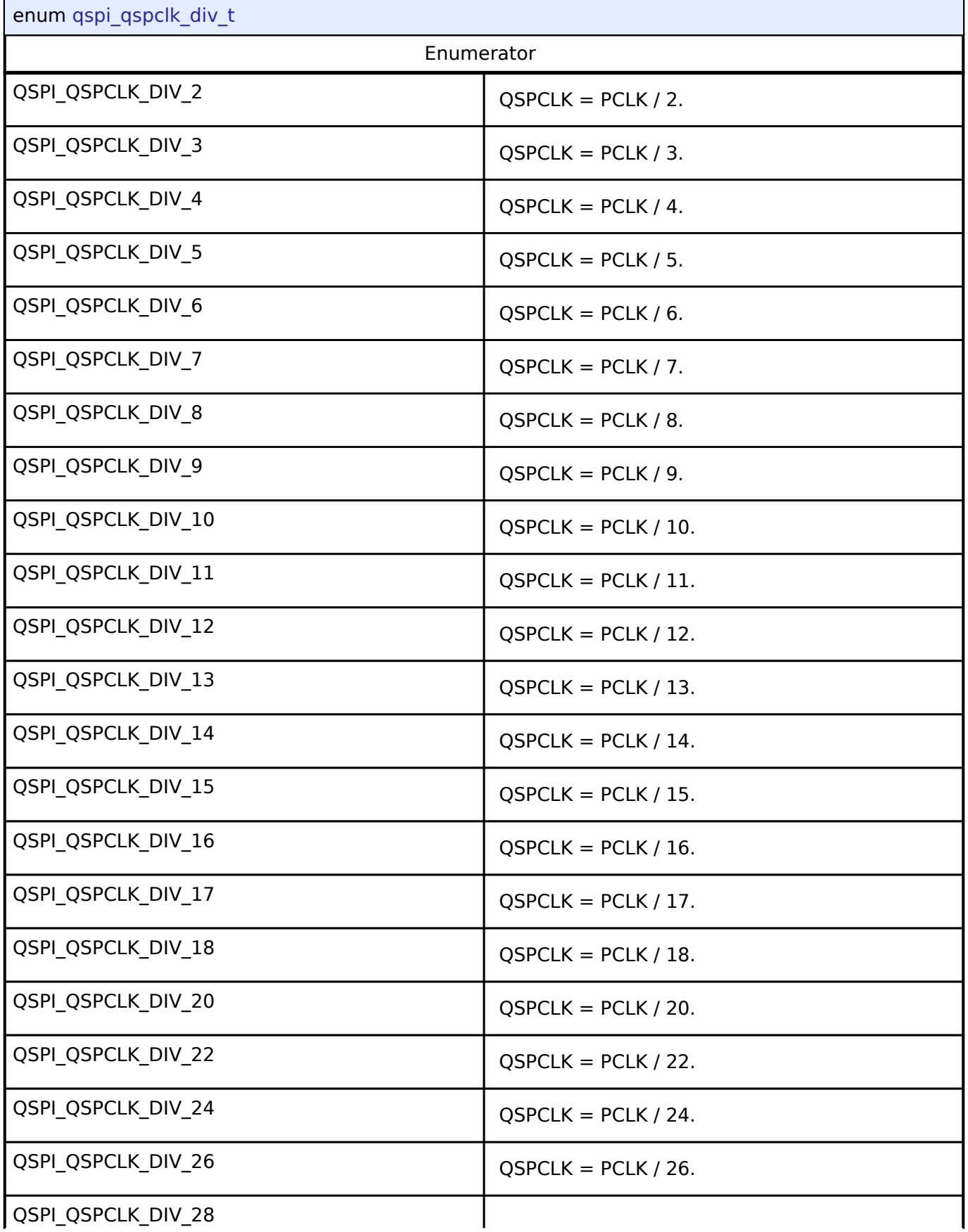

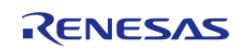

API Reference > Modules > Storage > QSPI (r\_qspi)

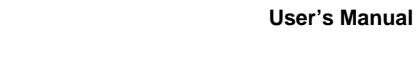

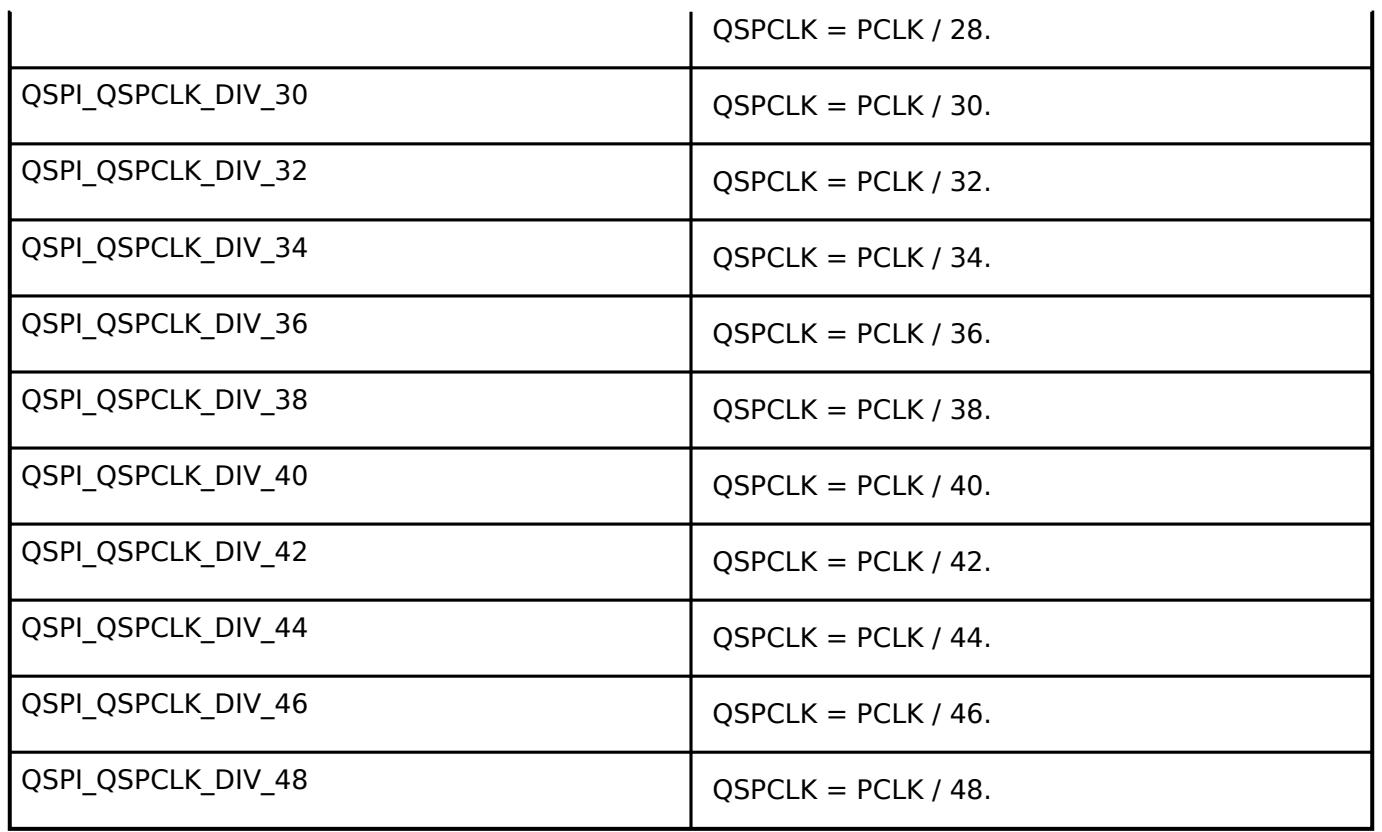

# **Function Documentation**

#### <span id="page-3296-0"></span>**[◆ R](#page-3296-0)\_QSPI\_Open()**

[fsp\\_err\\_t](#page-159-0) R\_QSPI\_Open ( [spi\\_flash\\_ctrl\\_t](#page-4836-0) \* *p\_ctrl*, [spi\\_flash\\_cfg\\_t](#page-4829-0) const \*const *p\_cfg* )

Open the QSPI driver module. After the driver is open, the QSPI can be accessed like internal flash memory starting at address 0x600000000.

Implements [spi\\_flash\\_api\\_t::open](#page-4832-0).

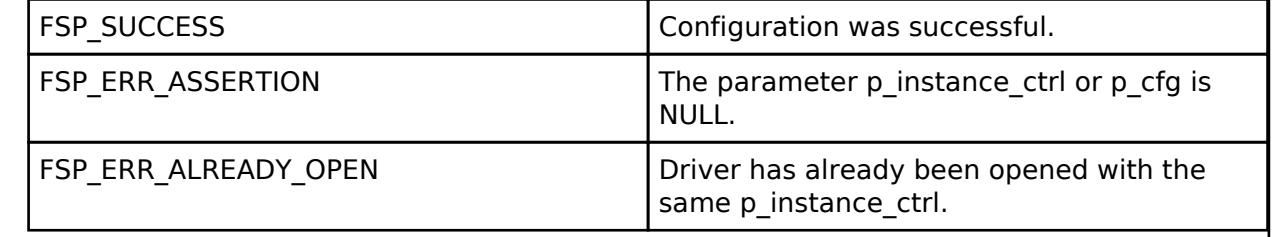

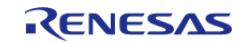

# <span id="page-3297-0"></span>**[◆ R](#page-3297-0)\_QSPI\_DirectWrite()**

[fsp\\_err\\_t](#page-159-0) R\_QSPI\_DirectWrite ( [spi\\_flash\\_ctrl\\_t](#page-4836-0) \* *p\_ctrl*, uint8\_t const \*const *p\_src*, uint32\_t const *bytes*, bool const *read\_after\_write* )

Writes raw data directly to the QSPI.

Implements [spi\\_flash\\_api\\_t::directWrite.](#page-4832-1)

#### **Return values**

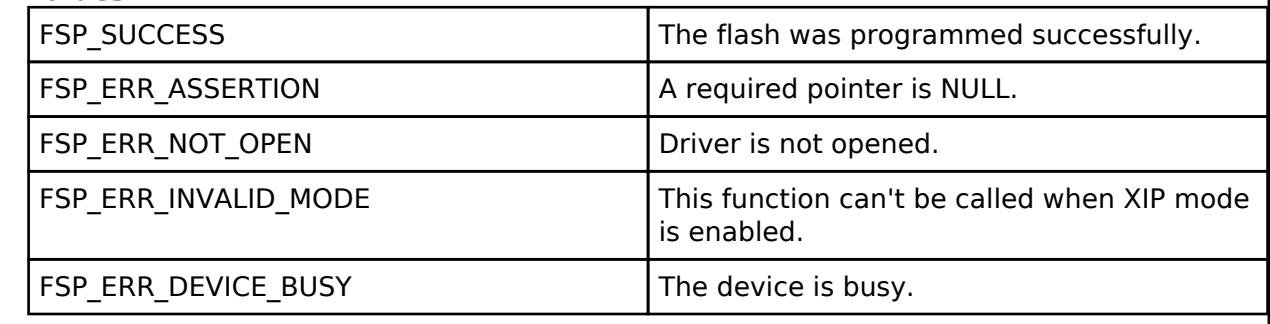

#### <span id="page-3297-1"></span>**[◆ R](#page-3297-1)\_QSPI\_DirectRead()**

[fsp\\_err\\_t](#page-159-0) R\_QSPI\_DirectRead ( [spi\\_flash\\_ctrl\\_t](#page-4836-0) \* *p\_ctrl*, uint8\_t \*const *p\_dest*, uint32\_t const *bytes* )

Reads raw data directly from the QSPI. This API can only be called after R\_QSPI\_DirectWrite with read after write set to true.

Implements [spi\\_flash\\_api\\_t::directRead.](#page-4833-0)

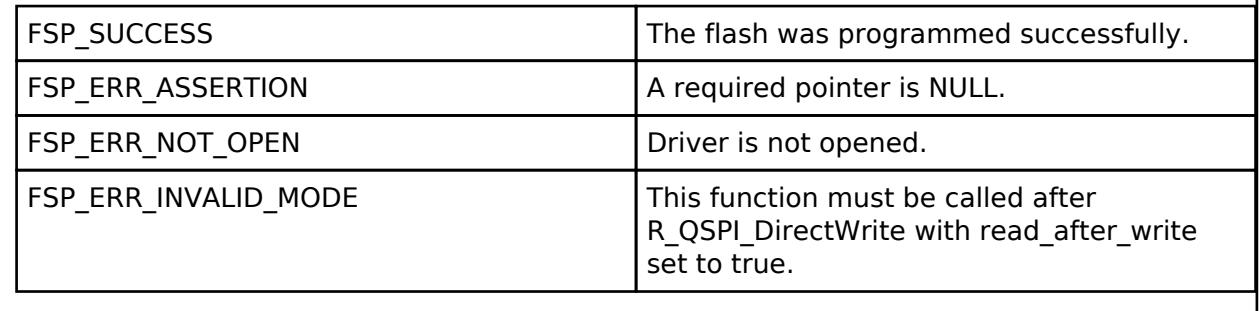

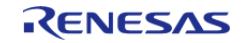

# <span id="page-3298-0"></span>**[◆ R](#page-3298-0)\_QSPI\_DirectTransfer()**

[fsp\\_err\\_t](#page-159-0) R\_QSPI\_DirectTransfer ( [spi\\_flash\\_ctrl\\_t](#page-4836-0) \* *p\_ctrl*, [spi\\_flash\\_direct\\_transfer\\_t](#page-4829-1) \*const *p\_transfer*, [spi\\_flash\\_direct\\_transfer\\_dir\\_t](#page-4840-0) *direction* )

Read/Write raw data directly with the OctaFlash/OctaRAM device. Unsupported by QSPI.

Implements [spi\\_flash\\_api\\_t::directTransfer.](#page-4833-1)

#### **Return values**

FSP\_ERR\_UNSUPPORTED | API not supported by QSPI.

#### <span id="page-3298-1"></span>**[◆ R](#page-3298-1)\_QSPI\_XipEnter()**

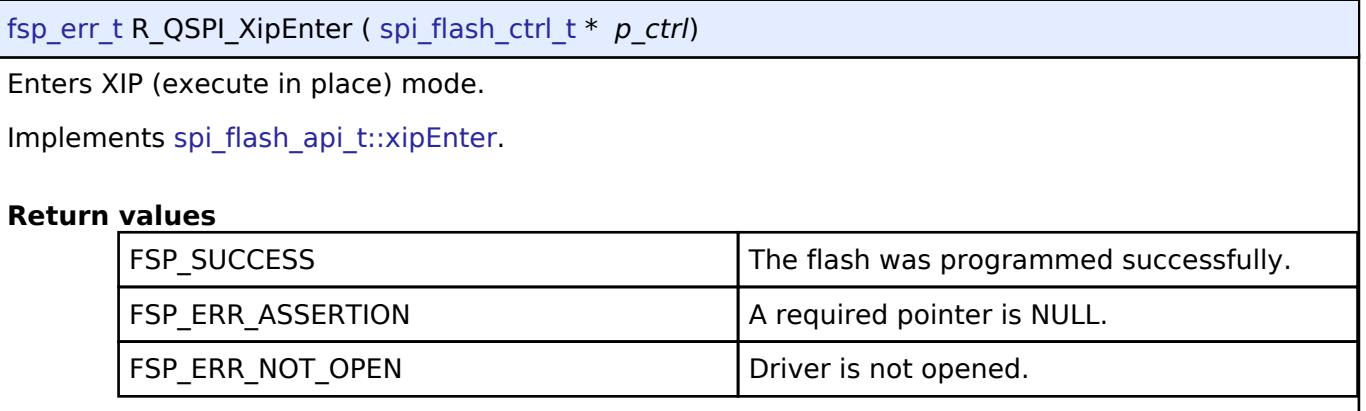

## <span id="page-3298-2"></span>**[◆ R](#page-3298-2)\_QSPI\_XipExit()**

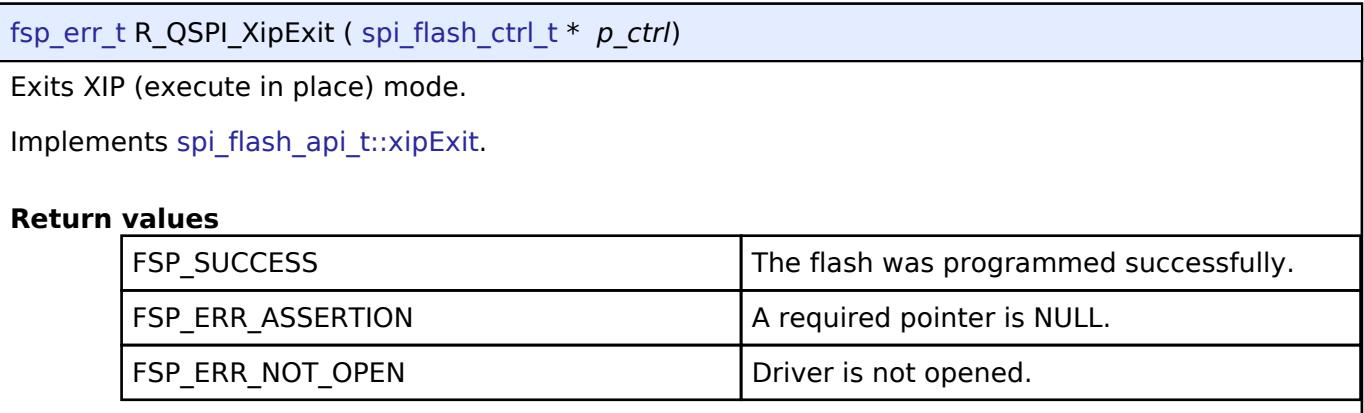

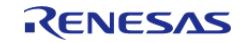

# <span id="page-3299-0"></span>**[◆ R](#page-3299-0)\_QSPI\_Write()**

[fsp\\_err\\_t](#page-159-0) R\_QSPI\_Write ( [spi\\_flash\\_ctrl\\_t](#page-4836-0) \* *p\_ctrl*, uint8\_t const \*const *p\_src*, uint8\_t \*const *p\_dest*, uint32\_t *byte\_count* )

Program a page of data to the flash.

Implements [spi\\_flash\\_api\\_t::write](#page-4834-0).

## **Return values**

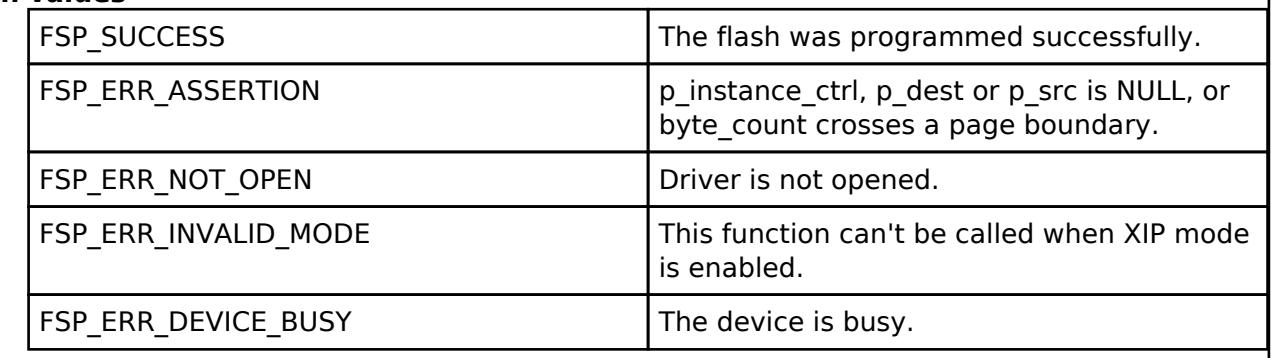

## <span id="page-3299-1"></span>**[◆ R](#page-3299-1)\_QSPI\_Erase()**

[fsp\\_err\\_t](#page-159-0) R\_QSPI\_Erase ( [spi\\_flash\\_ctrl\\_t](#page-4836-0) \* *p\_ctrl*, uint8\_t \*const *p\_device\_address*, uint32\_t *byte\_count* )

Erase a block or sector of flash. The byte count must exactly match one of the erase sizes defined in [spi\\_flash\\_cfg\\_t](#page-4829-0). For chip erase, byte\_count must be SPI\_FLASH\_ERASE\_SIZE\_CHIP\_ERASE.

Implements [spi\\_flash\\_api\\_t::erase](#page-4834-1).

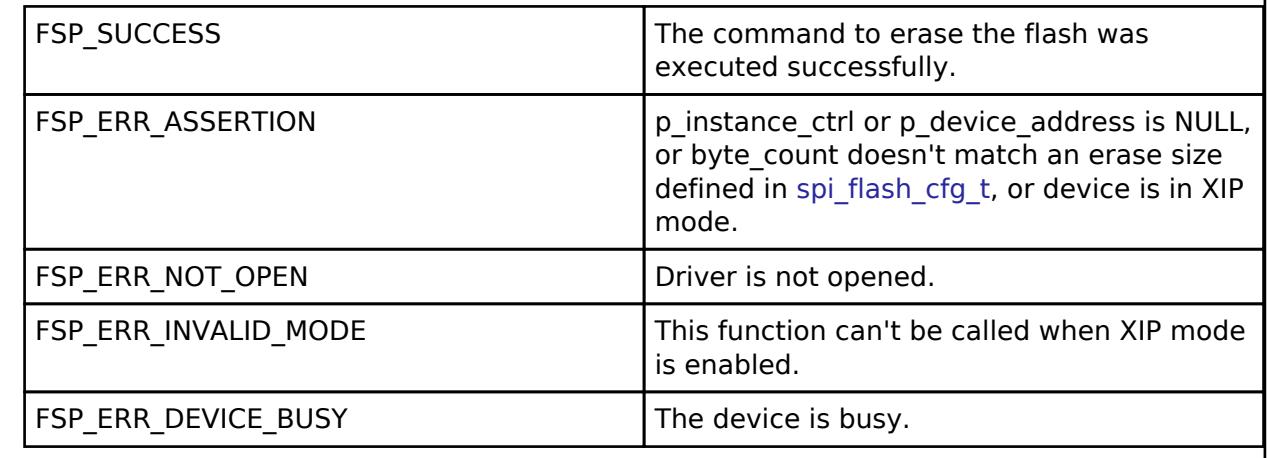

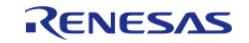

# <span id="page-3300-0"></span>**[◆ R](#page-3300-0)\_QSPI\_StatusGet()**

[fsp\\_err\\_t](#page-159-0) R\_QSPI\_StatusGet ( [spi\\_flash\\_ctrl\\_t](#page-4836-0) \* *p\_ctrl*, [spi\\_flash\\_status\\_t](#page-4830-0) \*const *p\_status* )

Gets the write or erase status of the flash.

Implements [spi\\_flash\\_api\\_t::statusGet.](#page-4834-2)

#### **Return values**

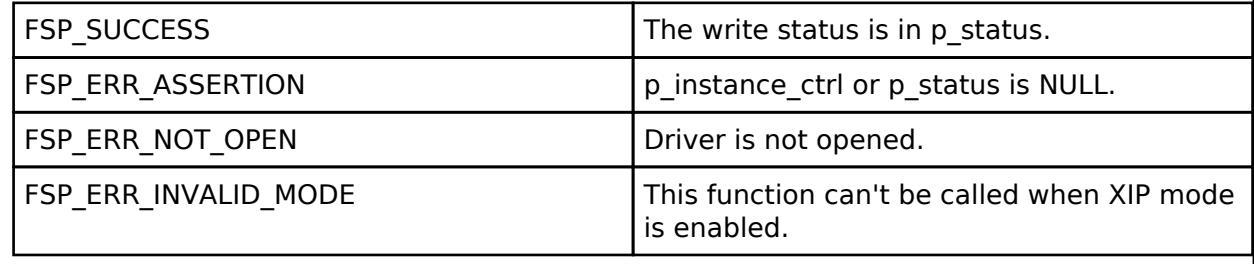

#### <span id="page-3300-1"></span>**[◆ R](#page-3300-1)\_QSPI\_BankSet()**

[fsp\\_err\\_t](#page-159-0) R\_QSPI\_BankSet ( [spi\\_flash\\_ctrl\\_t](#page-4836-0) \* *p\_ctrl*, uint32\_t *bank* )

Selects the bank to access. A bank is a 64MB sliding access window into the QSPI device flash memory space. To access chip address 0x4000000, select bank 1, then read from internal flash address 0x60000000. To access chip address 0x8001000, select bank 2, then read from internal flash address 0x60001000.

This function is not required for memory devices less than or equal to 512 Mb (64MB).

Implements [spi\\_flash\\_api\\_t::bankSet](#page-4835-2).

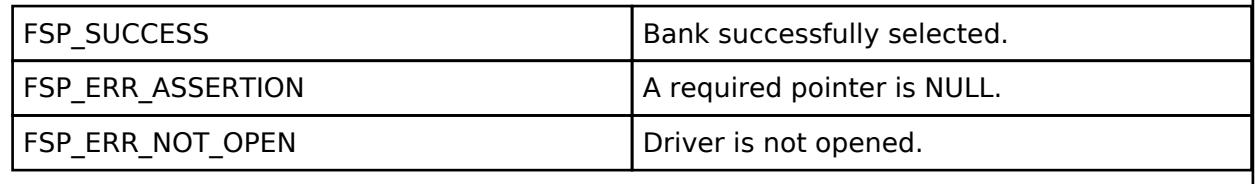

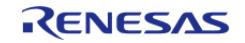

# <span id="page-3301-0"></span>**[◆ R](#page-3301-0)\_QSPI\_SpiProtocolSet()**

[fsp\\_err\\_t](#page-159-0) R\_QSPI\_SpiProtocolSet ( [spi\\_flash\\_ctrl\\_t](#page-4836-0) \* *p\_ctrl*, [spi\\_flash\\_protocol\\_t](#page-4837-0) *spi\_protocol* )

Sets the SPI protocol.

Implements [spi\\_flash\\_api\\_t::spiProtocolSet.](#page-4833-2)

#### **Return values**

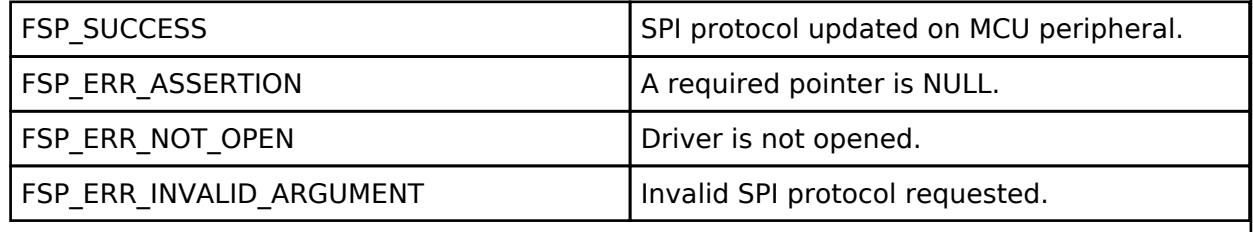

## <span id="page-3301-1"></span>**[◆ R](#page-3301-1)\_QSPI\_AutoCalibrate()**

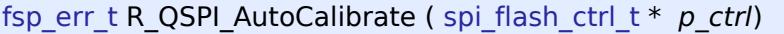

Auto-calibrate the OctaRAM device using the preamble pattern. Unsupported by QSPI. Implements [spi\\_flash\\_api\\_t::autoCalibrate.](#page-4835-4)

#### **Return values**

FSP\_ERR\_UNSUPPORTED  $\vert$  API not supported by QSPI

# <span id="page-3301-2"></span>**[◆ R](#page-3301-2)\_QSPI\_Close()**

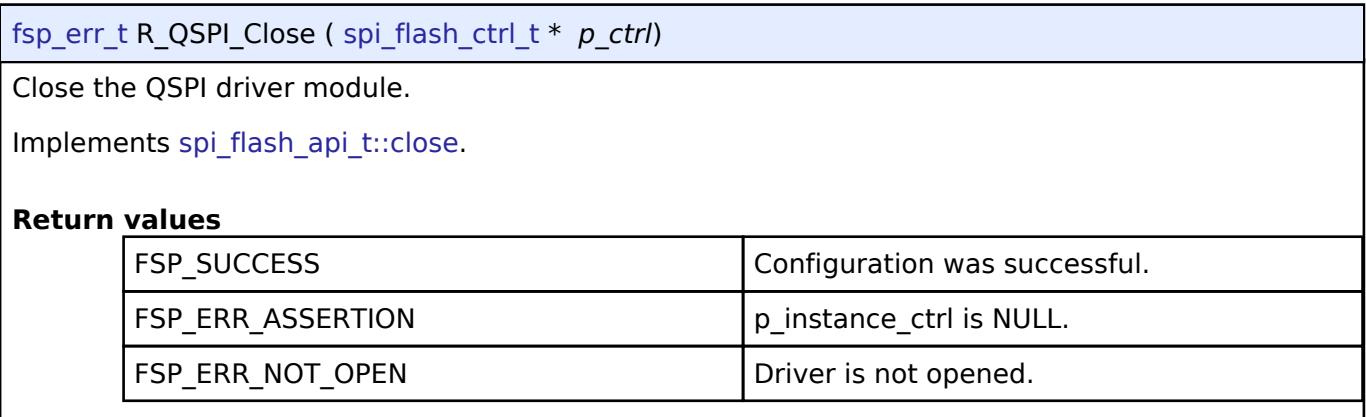

**5.2.17.16 SD/MMC (r\_sdhi)**

[Modules](#page-376-0) » [Storage](#page-3095-0)

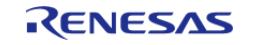

API Reference > Modules > Storage > SD/MMC (r\_sdhi)

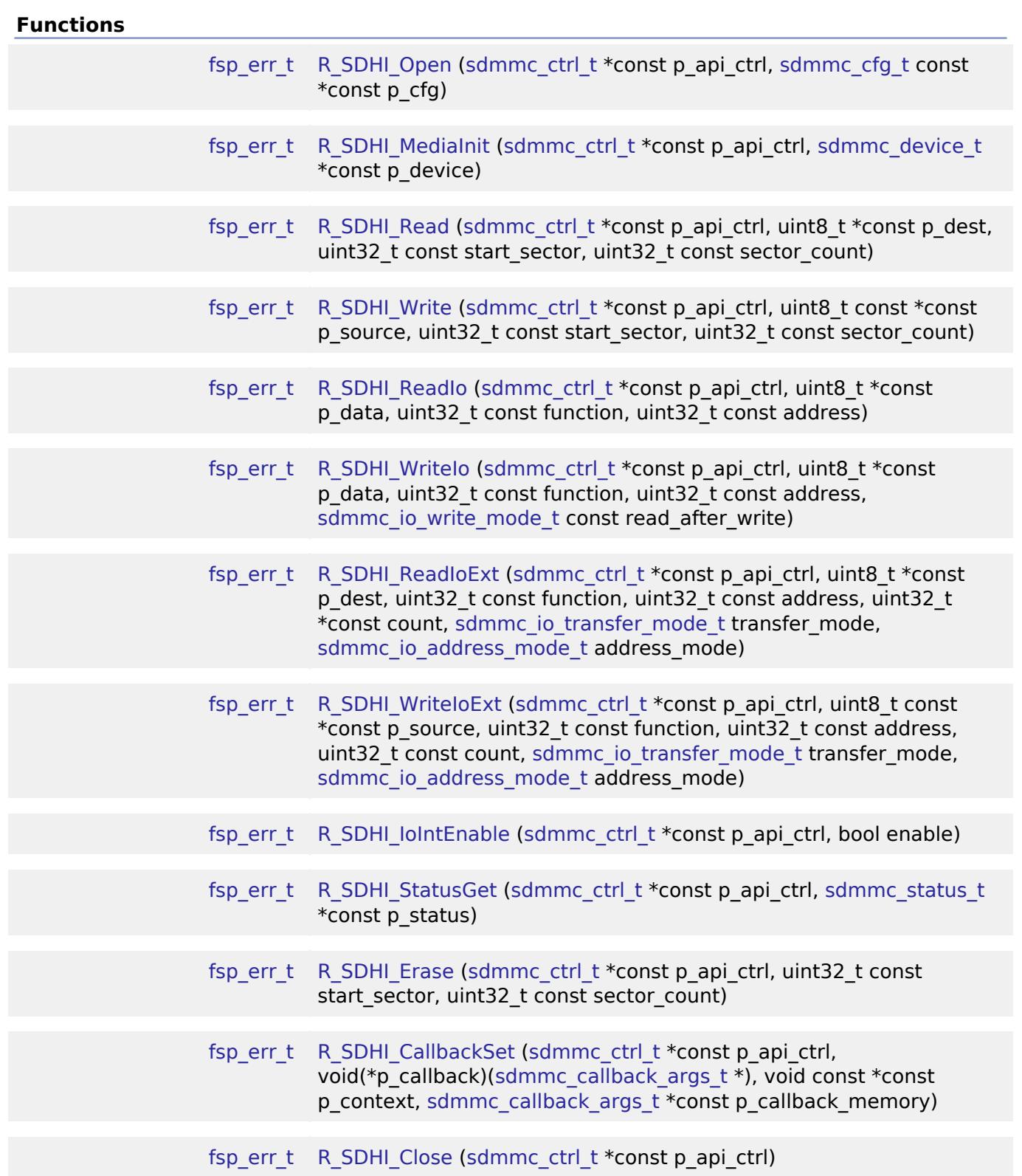

#### **Detailed Description**

Driver for the SD/MMC Host Interface (SDHI) peripheral on RA MCUs. This module implements the [SD/MMC Interface](#page-4789-0).

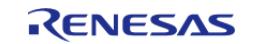

# **Overview**

## **Features**

- Supports the following memory devices: SDSC (SD Standard Capacity), SDHC (SD High Capacity), SDXC (SD Extended Capacity) and eMMC (embedded Multi Media Card)
	- Supports reading, writing and erasing SD memory devices
	- Supports 1, 4 or 8-bit data bus (8-bit bus is supported for eMMC only)
	- o Supports detection of device write protection (SD cards only)
	- Supports high speed mode
- Automatically configures the clock to the maximum clock rate supported by both host (MCU) and device
- Supports hardware acceleration using DMAC or DTC
- Supports callback notification when an operation completes or an error occurs

# **Configuration**

## **Build Time Configurations for r\_sdhi**

The following build time configurations are defined in fsp\_cfg/r\_sdhi\_cfg.h:

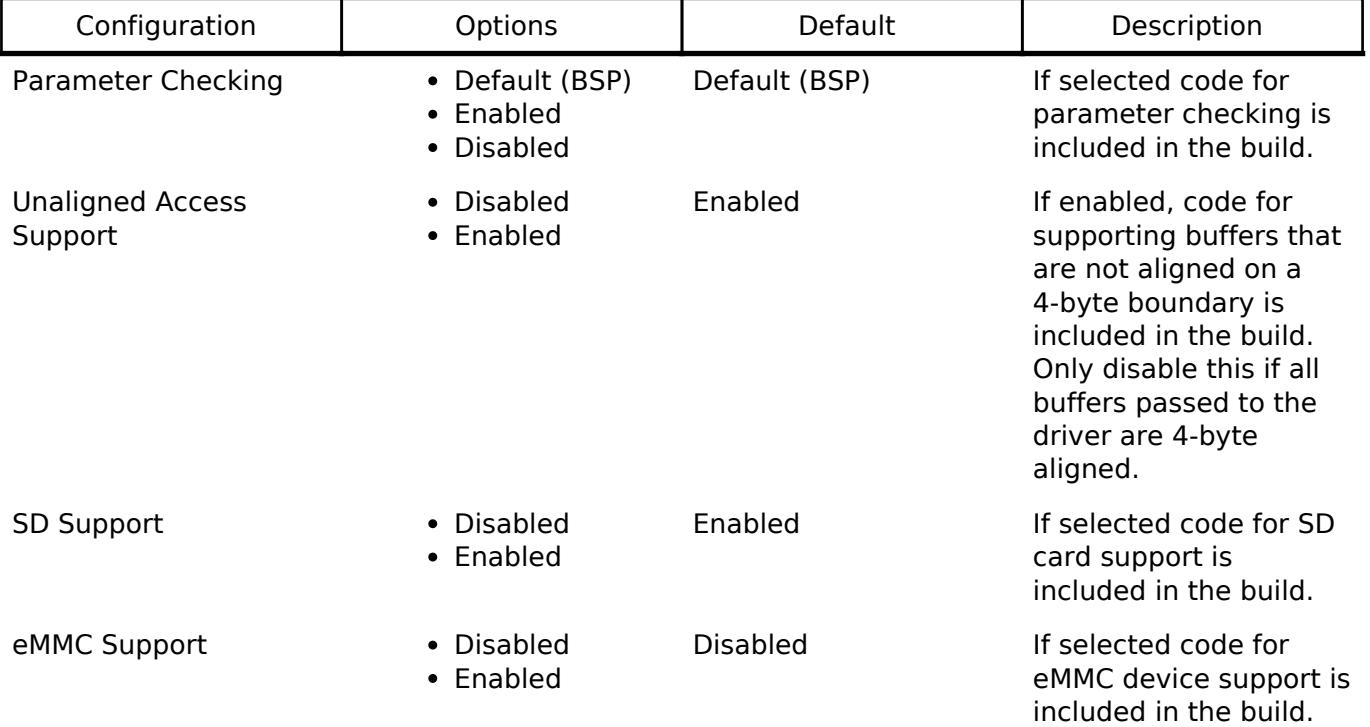

## **Configurations for Storage > SD/MMC (r\_sdhi)**

This module can be added to the Stacks tab via New Stack > Storage > SD/MMC (r sdhi). Non-secure callable guard functions can be generated for this module by right clicking the module in the RA Configuration tool and checking the "Non-secure Callable" box.

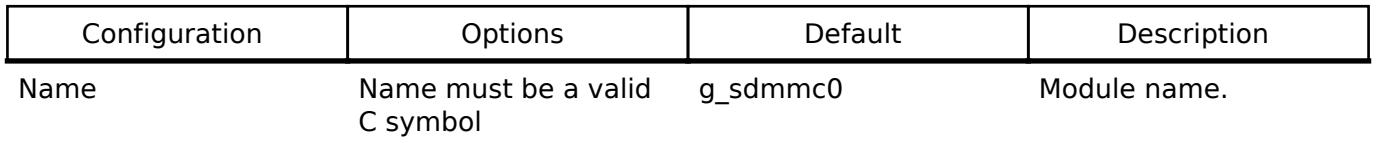

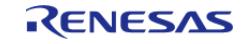

API Reference > Modules > Storage > SD/MMC (r\_sdhi)

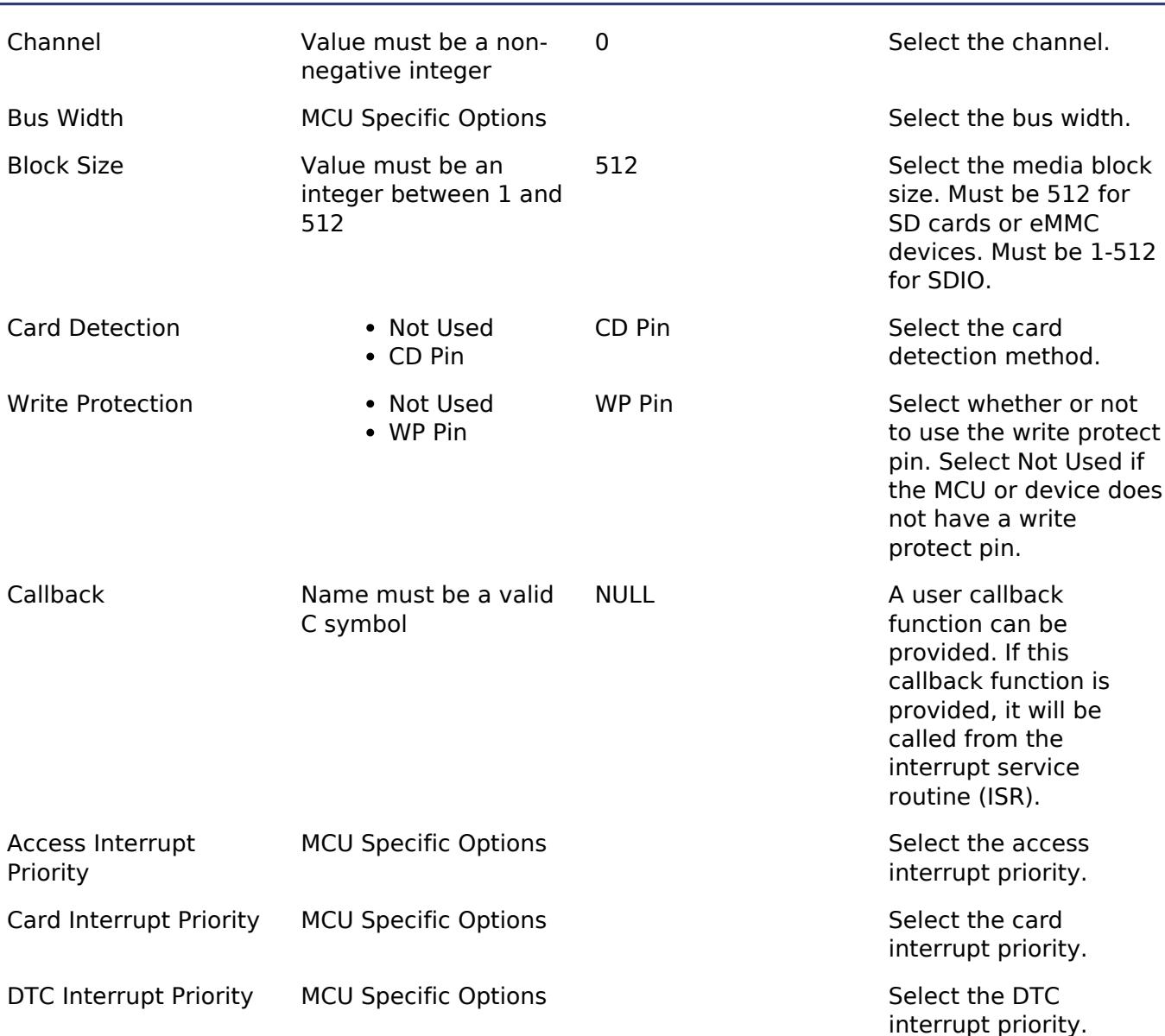

#### **Interrupt Configurations:**

The following interrupts are required to use the r sdhi module:

Using SD/MMC with DTC:

- Access Interrupt
- DTC Interrupt

Using SD/MMC with DMAC:

- Access Interrupt
- DMAC Interrupt (in DMAC instance)

The Card interrupt is optional and only available on MCU packages that have the SDnCD pin ( $n =$ channel number).

#### **Clock Configuration**

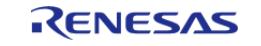

The SDMMC MCU peripheral (SDHI) uses the PCLKA for its clock source. The SDMMC driver selects the optimal built-in divider based on the PCLKA frequency and the maximum clock rate allowed by the device obtained at media initialization.

# **Pin Configuration**

The SDMMC driver supports the following pins ( $n =$  channel number):

- SDnCLK
- SDnCMD
- SDnDAT0
- SDnDAT1
- SDnDAT2
- SDnDAT3
- SDnDAT4 (not available on all MCUs)
- SDnDAT5 (not available on all MCUs)
- SDnDAT6 (not available on all MCUs)
- SDnDAT7 (not available on all MCUs)
- SDnCD (not available on all MCUs)
- SDnWP

The drive capacity for each pin should be set to "Medium" or "High" for most hardware designs. This can be configured in the **Pins** tab of the RA Configuration editor by selecting the pin under Pin Selection -> Ports.

# **Usage Notes**

## **Card Detection**

When Card Detection is configured to "CD Pin" in the RA Configuration editor, interrupt flags are cleared and card detection is enabled during [R\\_SDHI\\_Open\(\).](#page-3309-0)

[R\\_SDHI\\_StatusGet\(\)](#page-3316-0) can be called to retrieve the current status of the card (including whether a card is present). If the Card Interrupt Priority is enabled, a callback is called when a card is inserted or removed.

If a card is removed and reinserted, [R\\_SDHI\\_MediaInit\(\)](#page-3310-0) must be called before reading from the card or writing to the card.

*Note*

*[R\\_SDHI\\_StatusGet\(\)](#page-3316-0) should be used to initially determine the card state after opening the interface.*

## **DMA Request Interrupt Priority**

When data transfers are not 4-byte aligned or not a multiple of 4 bytes, a software copy of the block size (up to 512 bytes) is done in the DMA Request interrupt. This blocks all other interrupts that are a lower or equal priority to the access interrupt until the software copy is complete.

## **Timing Notes for R\_SDHI\_MediaInit**

The [R\\_SDHI\\_MediaInit\(\)](#page-3310-0) API completes the entire device identification and configuration process. This involves several command-response cycles at a bus width of 1 bit and a bus speed of 400 kHz or less.

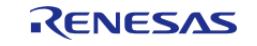

# **Limitations**

Developers should be aware of the following limitations when using the SDHI:

# **Blocking Calls**

The following functions block execution until the response is received for at least one command:

- [R\\_SDHI\\_MediaInit](#page-3310-0)
- [R\\_SDHI\\_Erase](#page-3316-1)

Once the function returns the status of the operation can be determined via [R\\_SDHI\\_StatusGet](#page-3316-0) or through receipt of a callback.

*Note*

*Due to the variability in clocking configurations it is recommended to determine blocking delays experimentally on the target system.*

## **Data Alignment and Size**

Data transfers should be 4-byte aligned and a multiple of 4 bytes in size whenever possible. This recommendation applies to the read(), write(), readIoExt(), and writeIoExt() APIs. When data transfers are 4-byte aligned and a multiple of 4-bytes, the r sdhi driver is zero copy and takes full advantage of hardware acceleration by the DMAC or DTC. When data transfers are not 4-byte aligned or not a multiple of 4 bytes an extra CPU interrupt is required for each block transferred and a software copy is used to move data to the destination buffer.

# **Examples**

## **Basic Example**

This is a basic example of minimal use of the r\_sdhi in an application.

```
uint8_t g_dest[SDHI_MAX_BLOCK_SIZE] BSP_ALIGN_VARIABLE(4);
uint8 t g src[SDHI_MAX_BLOCK_SIZE] BSP_ALIGN_VARIABLE(4);
uint32_t g_transfer_complete = 0;
void r_sdhi_basic_example (void)
{
 /* Initialize g_src to known data */
 for (uint32 t i = 0; i < SDHI_MAX_BLOCK_SIZE; i++)
\left\{\begin{array}{c} \end{array}\right\}g\_src[i] = (uint8_t) ('A' + (i % 26));\begin{matrix} \end{matrix}/* Open the SDHI driver. */
 fsp_err_t err = R_SDHI_Open(&g_sdmmc0_ctrl, &g_sdmmc0_cfg);
     assert(FSP_SUCCESS == err);
```
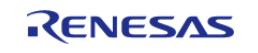

API Reference > Modules > Storage > SD/MMC (r\_sdhi)

```
/* A device shall be ready to accept the first command within 1ms from detecting VDD
min. Reference section 6.4.1.1
   * "Power Up Time of Card" in the SD Physical Layer Simplified Specification Version
6.00. */
R_BSP_SoftwareDelay(1U, BSP_DELAY_UNITS_MILLISECONDS);
/* Initialize the SD card. This should not be done until the card is plugged in for
SD devices. */
     err = R_SDHI_MediaInit(&g_sdmmc0_ctrl, NULL);
     assert(FSP_SUCCESS == err);
     err = R_SDHI_Write(&g_sdmmc0_ctrl, g_src, 3, 1);
    assert(FSP_SUCCESS == err);
while (!g_transfer_complete)
     {
 /* Wait for transfer. */
     }
    R_SDHI_Read(&g_sdmmc0_ctrl, g_dest, 3, 1);
     assert(FSP_SUCCESS == err);
while (!g_transfer_complete)
\left\{\begin{array}{c} \end{array}\right\}/* Wait for transfer. */
\begin{array}{ccc} \end{array}}
/* The callback is called when a transfer completes. */
void r_sdhi_example_callback (sdmmc_callback_args_t * p_args)
{
if (SDMMC_EVENT_TRANSFER_COMPLETE == p_args->event)
     {
       q transfer complete = 1; }
}
```
#### **Card Detection Example**

This is an example of using SDHI when the card may not be plugged in. The card detection interrupt must be enabled to use this example.

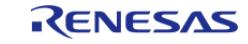

API Reference > Modules > Storage > SD/MMC (r\_sdhi)

```
User's Manual
```

```
bool g_card_inserted = false;
void r_sdhi_card_detect_example (void)
{
 /* Open the SDHI driver. This enables the card detection interrupt. */
 fsp_err_t err = R_SDHI_Open(&g_sdmmc0_ctrl, &g_sdmmc0_cfg);
 /* Handle any errors. This function should be defined by the user. */
     assert(FSP_SUCCESS == err);
 /* Check if card is inserted. */
 sdmmc_status_t status;
     err = R_SDHI_StatusGet(&g_sdmmc0_ctrl, &status);
    assert(FSP_SUCCESS == err);
 if (!status.card_inserted)
     {
 while (!g_card_inserted)
       {
 /* Wait for a card insertion interrupt. */
       }
\begin{array}{ccc} \end{array}/* A device shall be ready to accept the first command within 1ms from detecting VDD
min. Reference section 6.4.1.1
   * "Power Up Time of Card" in the SD Physical Layer Simplified Specification Version
6.00. */
 R_BSP_SoftwareDelay(1U, BSP_DELAY_UNITS_MILLISECONDS);
 /* Initialize the SD card after card insertion is detected. */
    R_SDHI_MediaInit(&g_sdmmc0_ctrl, NULL);
    assert(FSP SUCCESS == err);
}
/* The callback is called when a card detection event occurs if the card detection
interrupt is enabled. */
void r_sdhi_card_detect_example_callback (sdmmc_callback_args_t * p_args)
{
 if (SDMMC_EVENT_CARD_INSERTED == p_args->event)
     {
        g_card_inserted = true;
```
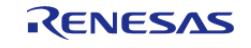

API Reference > Modules > Storage > SD/MMC (r\_sdhi)

```
 }
if (SDMMC_EVENT_CARD_REMOVED == p_args->event)
     {
        g_card_inserted = false;
     }
}
```
#### **Function Documentation**

#### <span id="page-3309-0"></span>**[◆ R](#page-3309-0)\_SDHI\_Open()**

```
fsp_err_t R_SDHI_Open ( sdmmc_ctrl_t *const p_api_ctrl, sdmmc_cfg_t const *const p_cfg )
```
Opens the driver. Resets SDHI, and enables card detection interrupts if card detection is enabled. [R\\_SDHI\\_MediaInit](#page-3310-0) must be called after this function before any other functions can be used.

Implements [sdmmc\\_api\\_t::open\(\)](#page-4795-0).

#### Example:

```
/* Open the SDHI driver. */
```
[fsp\\_err\\_t](#page-159-0) err = [R\\_SDHI\\_Open\(](#page-3309-0)&g\_sdmmc0\_ctrl, &g\_sdmmc0\_cfg);

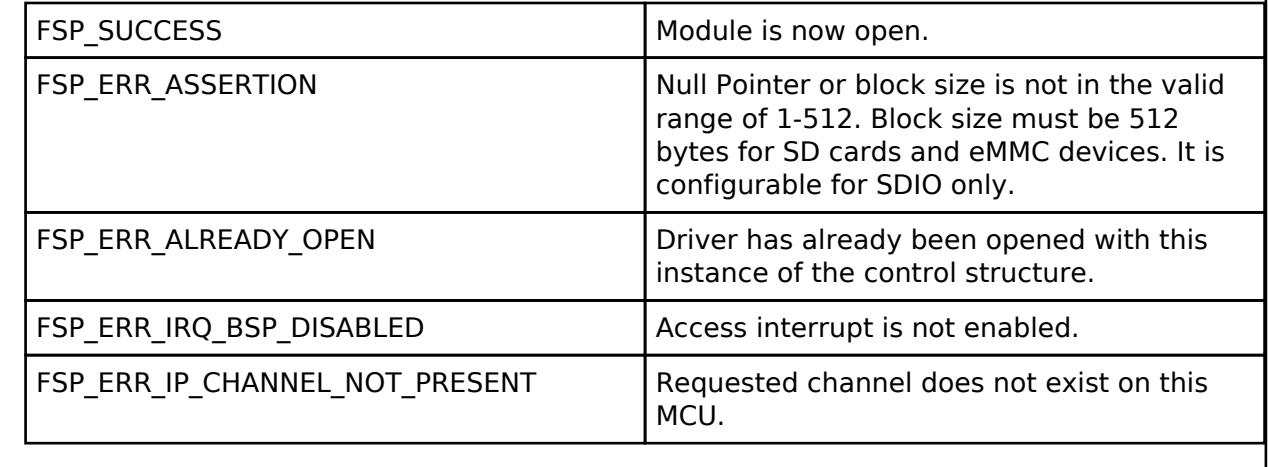

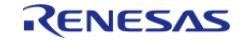

# <span id="page-3310-0"></span>**[◆ R](#page-3310-0)\_SDHI\_MediaInit()**

[fsp\\_err\\_t](#page-159-0) R\_SDHI\_MediaInit ( [sdmmc\\_ctrl\\_t](#page-4802-0) \*const *p\_api\_ctrl*, [sdmmc\\_device\\_t](#page-4791-0) \*const *p\_device* )

Initializes the SDHI hardware and completes identification and configuration for the SD or eMMC device. This procedure requires several sequential commands. This function blocks until all identification and configuration commands are complete.

Implements [sdmmc\\_api\\_t::mediaInit\(\)](#page-4796-0).

Example:

/\* A device shall be ready to accept the first command within 1ms from detecting VDD min. Reference section 6.4.1.1

\* "Power Up Time of Card" in the SD Physical Layer Simplified Specification Version

6.00. \*/

[R\\_BSP\\_SoftwareDelay\(](#page-201-0)1U, [BSP\\_DELAY\\_UNITS\\_MILLISECONDS\)](#page-184-0);

/\* Initialize the SD card. This should not be done until the card is plugged in for

SD devices. \*/

err = [R\\_SDHI\\_MediaInit\(](#page-3310-0)&g\_sdmmc0\_ctrl, NULL);

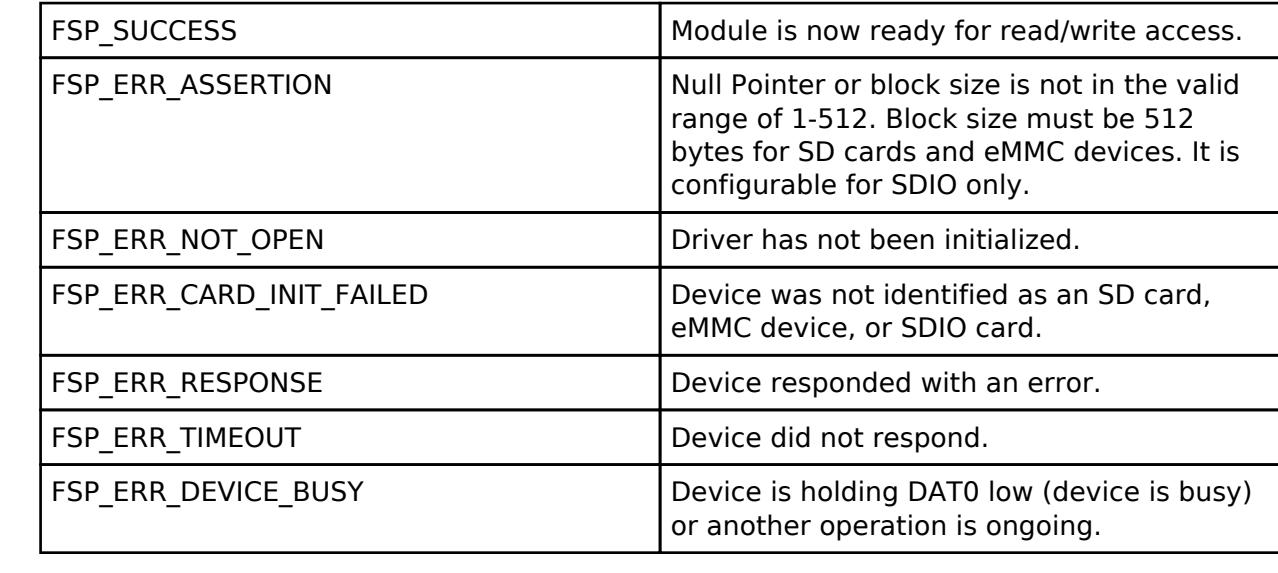

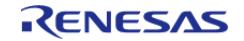

# <span id="page-3311-0"></span>**[◆ R](#page-3311-0)\_SDHI\_Read()**

[fsp\\_err\\_t](#page-159-0) R\_SDHI\_Read ( [sdmmc\\_ctrl\\_t](#page-4802-0) \*const *p\_api\_ctrl*, uint8\_t \*const *p\_dest*, uint32\_t const *start\_sector*, uint32\_t const *sector\_count* )

Reads data from an SD or eMMC device. Up to 0x10000 sectors can be read at a time. Implements [sdmmc\\_api\\_t::read\(\).](#page-4796-1)

A callback with the event SDMMC\_EVENT\_TRANSFER\_COMPLETE is called when the read data is available.

Example:

err = [R\\_SDHI\\_Read\(](#page-3311-0)&g\_sdmmc0\_ctrl, g\_dest, 3, 1);

#### **Return values**

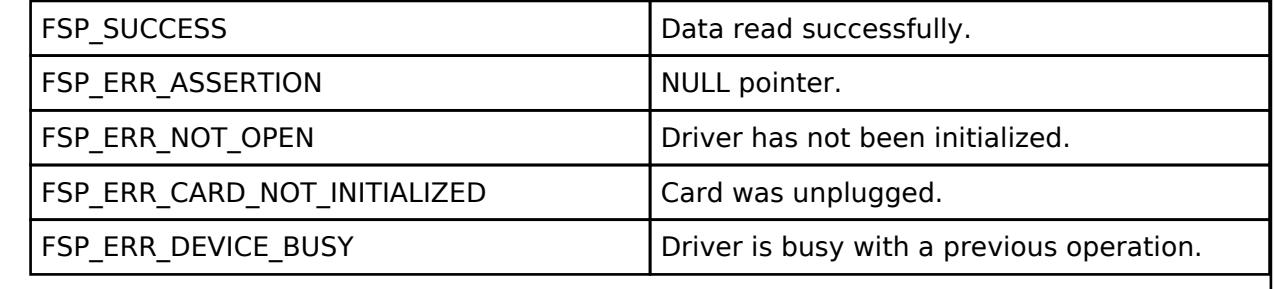

# <span id="page-3311-1"></span>**[◆ R](#page-3311-1)\_SDHI\_Write()**

[fsp\\_err\\_t](#page-159-0) R\_SDHI\_Write ( [sdmmc\\_ctrl\\_t](#page-4802-0) \*const *p\_api\_ctrl*, uint8\_t const \*const *p\_source*, uint32\_t const *start\_sector*, uint32\_t const *sector\_count* )

Writes data to an SD or eMMC device. Up to 0x10000 sectors can be written at a time. Implements [sdmmc\\_api\\_t::write\(\).](#page-4797-0)

A callback with the event SDMMC\_EVENT\_TRANSFER\_COMPLETE is called when the all data has been written and the device is no longer holding DAT0 low to indicate it is busy.

Example:

```
 err = R_SDHI_Write(&g_sdmmc0_ctrl, g_src, 3, 1);
```
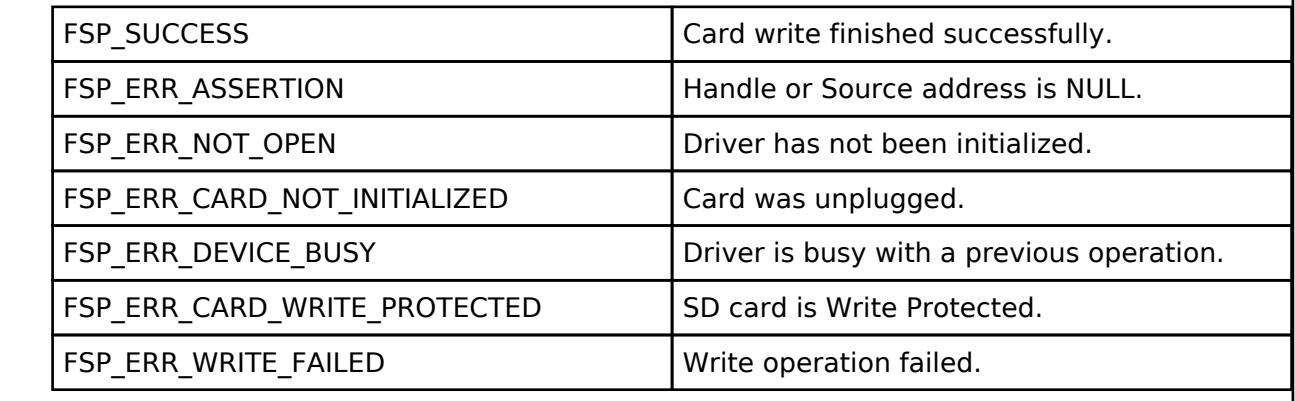

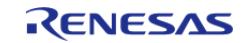
## <span id="page-3312-0"></span>**[◆ R](#page-3312-0)\_SDHI\_ReadIo()**

[fsp\\_err\\_t](#page-159-0) R\_SDHI\_ReadIo ( [sdmmc\\_ctrl\\_t](#page-4802-0) \*const *p\_api\_ctrl*, uint8\_t \*const *p\_data*, uint32\_t const *function*, uint32\_t const *address* )

The Read function reads a one byte register from an SDIO card. Implements [sdmmc\\_api\\_t::readIo\(\)](#page-4797-0).

This function blocks until the command is sent and the response is received. p\_data contains the register value read when this function returns.

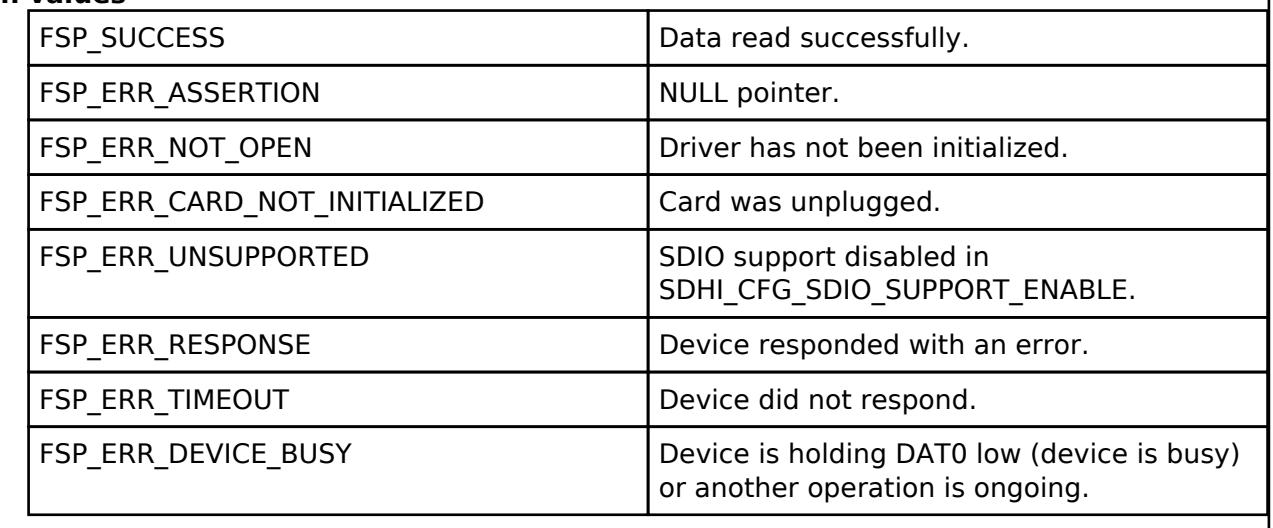

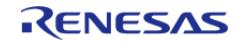

## <span id="page-3313-0"></span>**[◆ R](#page-3313-0)\_SDHI\_WriteIo()**

[fsp\\_err\\_t](#page-159-0) R\_SDHI\_WriteIo ( [sdmmc\\_ctrl\\_t](#page-4802-0) \*const *p\_api\_ctrl*, uint8\_t \*const *p\_data*, uint32\_t const *function*, uint32\_t const *address*, [sdmmc\\_io\\_write\\_mode\\_t](#page-4803-0) const *read\_after\_write* )

Writes a one byte register to an SDIO card. Implements [sdmmc\\_api\\_t::writeIo\(\).](#page-4798-0)

This function blocks until the command is sent and the response is received. The register has been written when this function returns. If read\_after\_write is true, p\_data contains the register value read when this function returns.

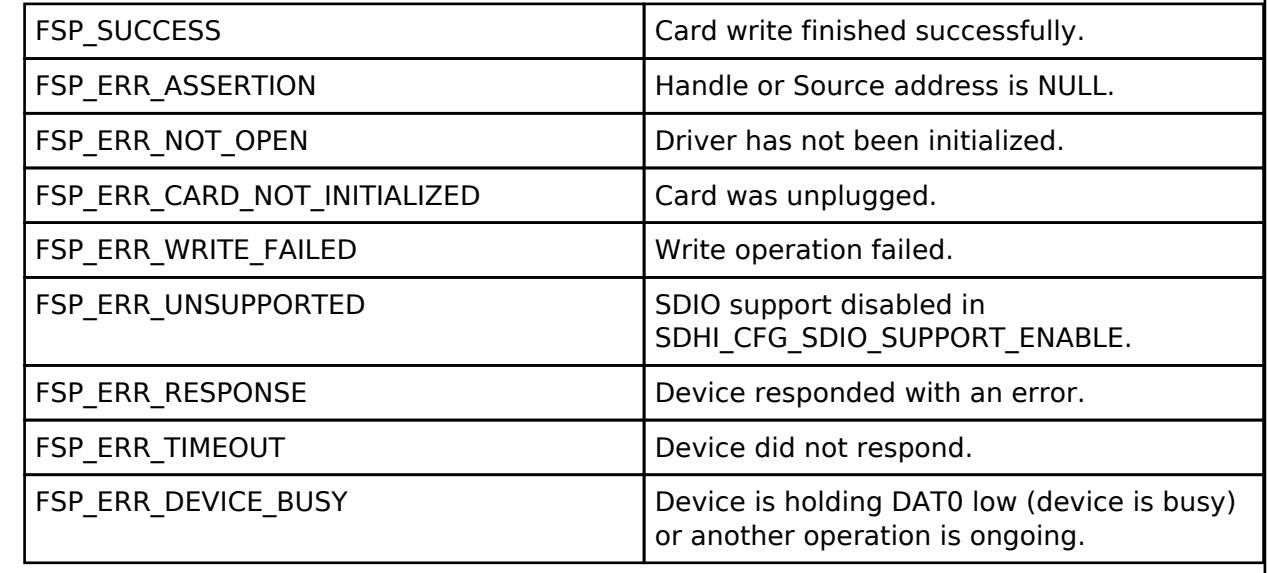

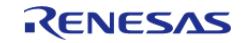

#### **User's Manual**

## <span id="page-3314-0"></span>**[◆ R](#page-3314-0)\_SDHI\_ReadIoExt()**

[fsp\\_err\\_t](#page-159-0) R\_SDHI\_ReadIoExt ( [sdmmc\\_ctrl\\_t](#page-4802-0) \*const *p\_api\_ctrl*, uint8\_t \*const *p\_dest*, uint32\_t const *function*, uint32\_t const *address*, uint32\_t \*const *count*, [sdmmc\\_io\\_transfer\\_mode\\_t](#page-4802-1) *transfer\_mode*, [sdmmc\\_io\\_address\\_mode\\_t](#page-4803-1) *address\_mode* )

Reads data from an SDIO card function. Implements sdmmc api\_t::readIoExt().

This function blocks until the command is sent and the response is received. A callback with the event SDMMC\_EVENT\_TRANSFER\_COMPLETE is called when the read data is available.

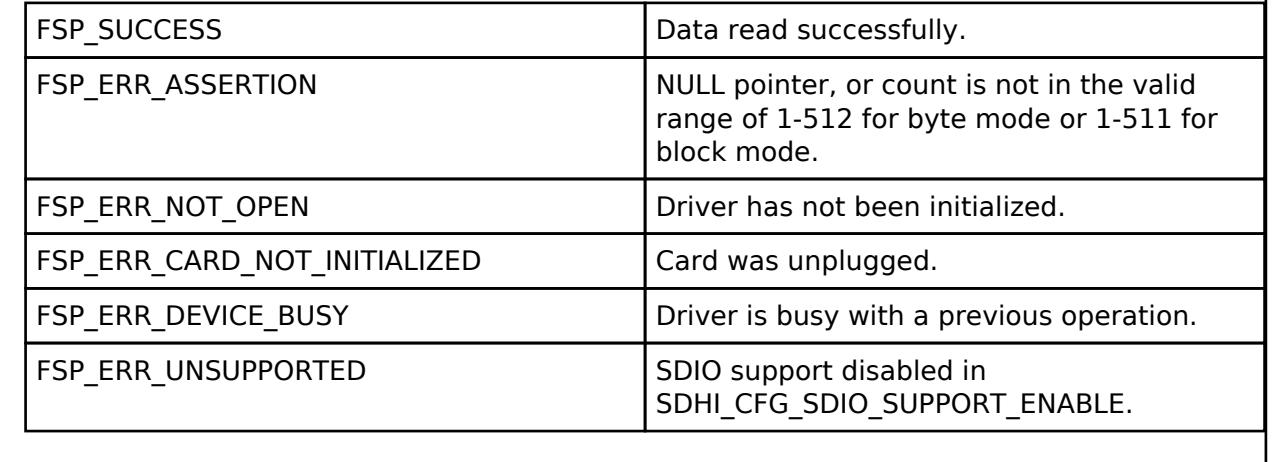

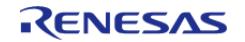

#### **User's Manual**

## <span id="page-3315-0"></span>**[◆ R](#page-3315-0)\_SDHI\_WriteIoExt()**

[fsp\\_err\\_t](#page-159-0) R\_SDHI\_WriteIoExt ( [sdmmc\\_ctrl\\_t](#page-4802-0) \*const *p\_api\_ctrl*, uint8\_t const \*const *p\_source*, uint32\_t const *function*, uint32\_t const *address*, uint32\_t const *count*, [sdmmc\\_io\\_transfer\\_mode\\_t](#page-4802-1) *transfer\_mode*, [sdmmc\\_io\\_address\\_mode\\_t](#page-4803-1) *address\_mode* )

Writes data to an SDIO card function. Implements sdmmc api\_t::writeIoExt().

This function blocks until the command is sent and the response is received. A callback with the event SDMMC\_EVENT\_TRANSFER\_COMPLETE is called when the all data has been written.

#### **Return values**

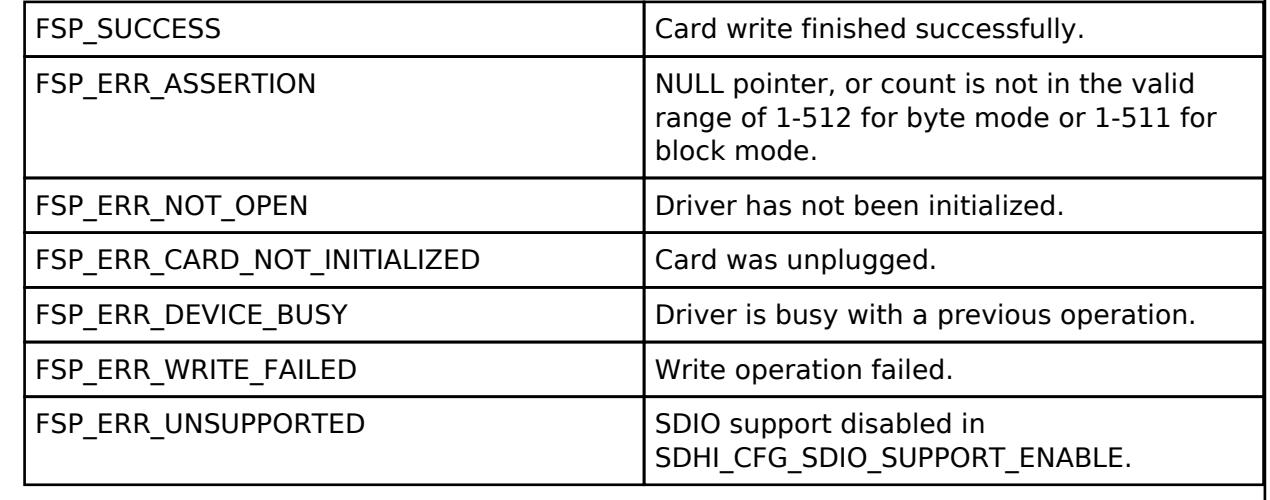

#### <span id="page-3315-1"></span>**[◆ R](#page-3315-1)\_SDHI\_IoIntEnable()**

[fsp\\_err\\_t](#page-159-0) R\_SDHI\_IoIntEnable ( [sdmmc\\_ctrl\\_t](#page-4802-0) \*const *p\_api\_ctrl*, bool *enable* )

Enables or disables the SDIO Interrupt. Implements [sdmmc\\_api\\_t::ioIntEnable\(\).](#page-4799-1)

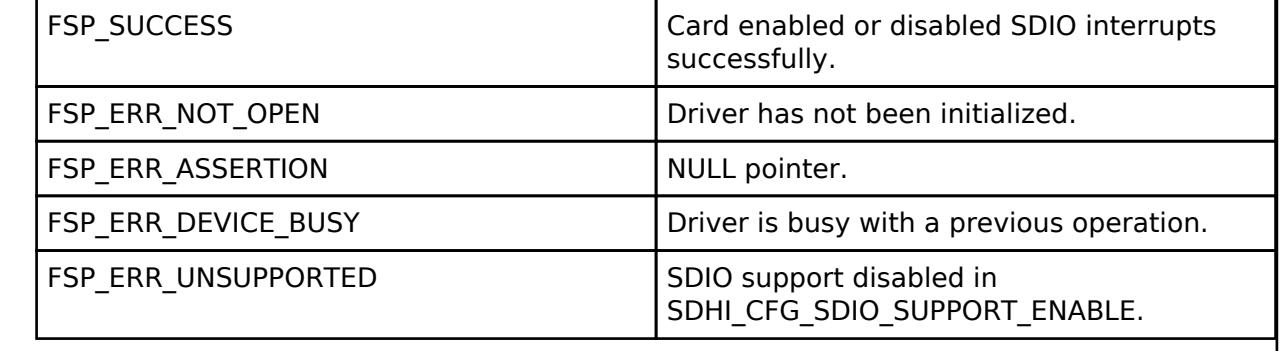

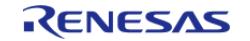

## <span id="page-3316-0"></span>**[◆ R](#page-3316-0)\_SDHI\_StatusGet()**

[fsp\\_err\\_t](#page-159-0) R\_SDHI\_StatusGet ( [sdmmc\\_ctrl\\_t](#page-4802-0) \*const *p\_api\_ctrl*, [sdmmc\\_status\\_t](#page-4790-0) \*const *p\_status* )

Provides driver status. Implements [sdmmc\\_api\\_t::statusGet\(\)](#page-4800-0).

## **Return values**

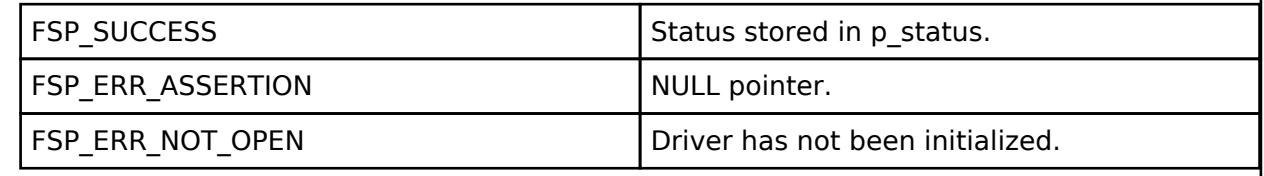

## <span id="page-3316-1"></span>**[◆ R](#page-3316-1)\_SDHI\_Erase()**

[fsp\\_err\\_t](#page-159-0) R\_SDHI\_Erase ( [sdmmc\\_ctrl\\_t](#page-4802-0) \*const *p\_api\_ctrl*, uint32\_t const *start\_sector*, uint32\_t const *sector\_count* )

Erases sectors of an SD card or eMMC device. Implements sdmmc api t::erase().

This function blocks until the erase command is sent. Poll the status to determine when erase is complete.

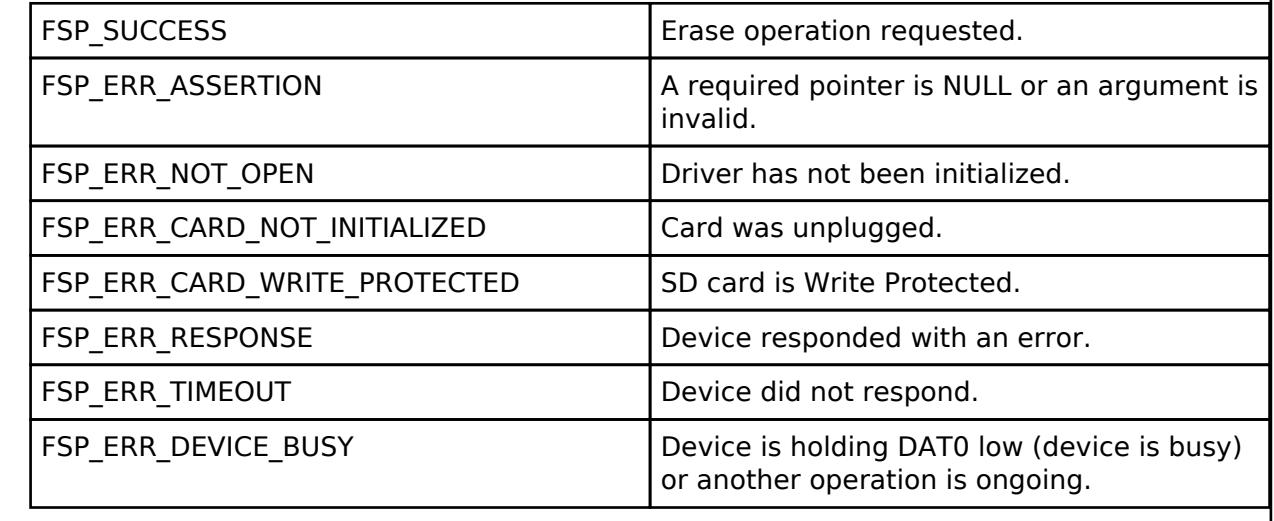

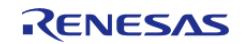

## <span id="page-3317-0"></span>**[◆ R](#page-3317-0)\_SDHI\_CallbackSet()**

[fsp\\_err\\_t](#page-159-0) R\_SDHI\_CallbackSet ( [sdmmc\\_ctrl\\_t](#page-4802-0) \*const *p\_api\_ctrl*, void(\*)[\(sdmmc\\_callback\\_args\\_t](#page-4791-0) \*) *p\_callback*, void const \*const *p\_context*, [sdmmc\\_callback\\_args\\_t](#page-4791-0) \*const *p\_callback\_memory* )

Updates the user callback with the option to provide memory for the callback argument structure. Implements [sdmmc\\_api\\_t::callbackSet.](#page-4801-0)

#### **Return values**

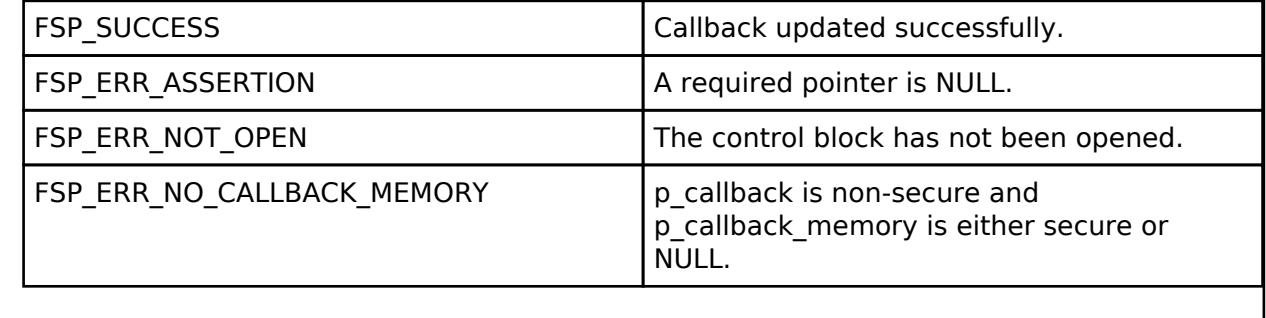

## <span id="page-3317-1"></span>**[◆ R](#page-3317-1)\_SDHI\_Close()**

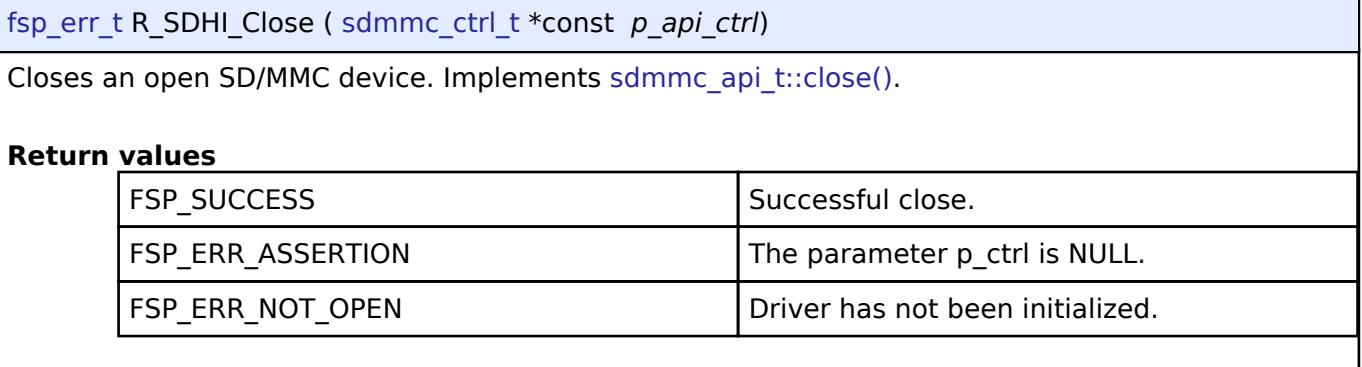

### **5.2.17.17 Virtual EEPROM on Flash (rm\_vee\_flash)**

[Modules](#page-376-0) » [Storage](#page-3095-0)

### **Functions**

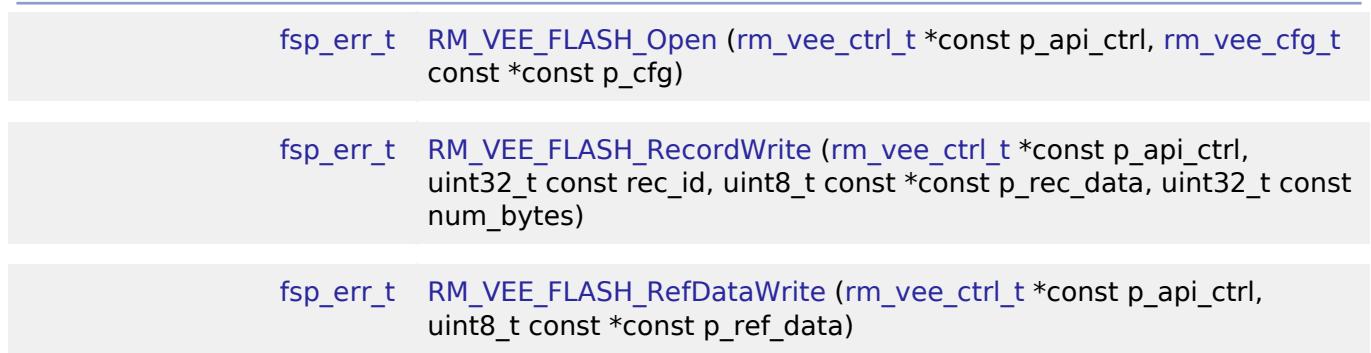

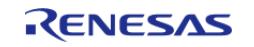

API Reference > Modules > Storage > Virtual EEPROM on Flash (rm\_vee\_flash)

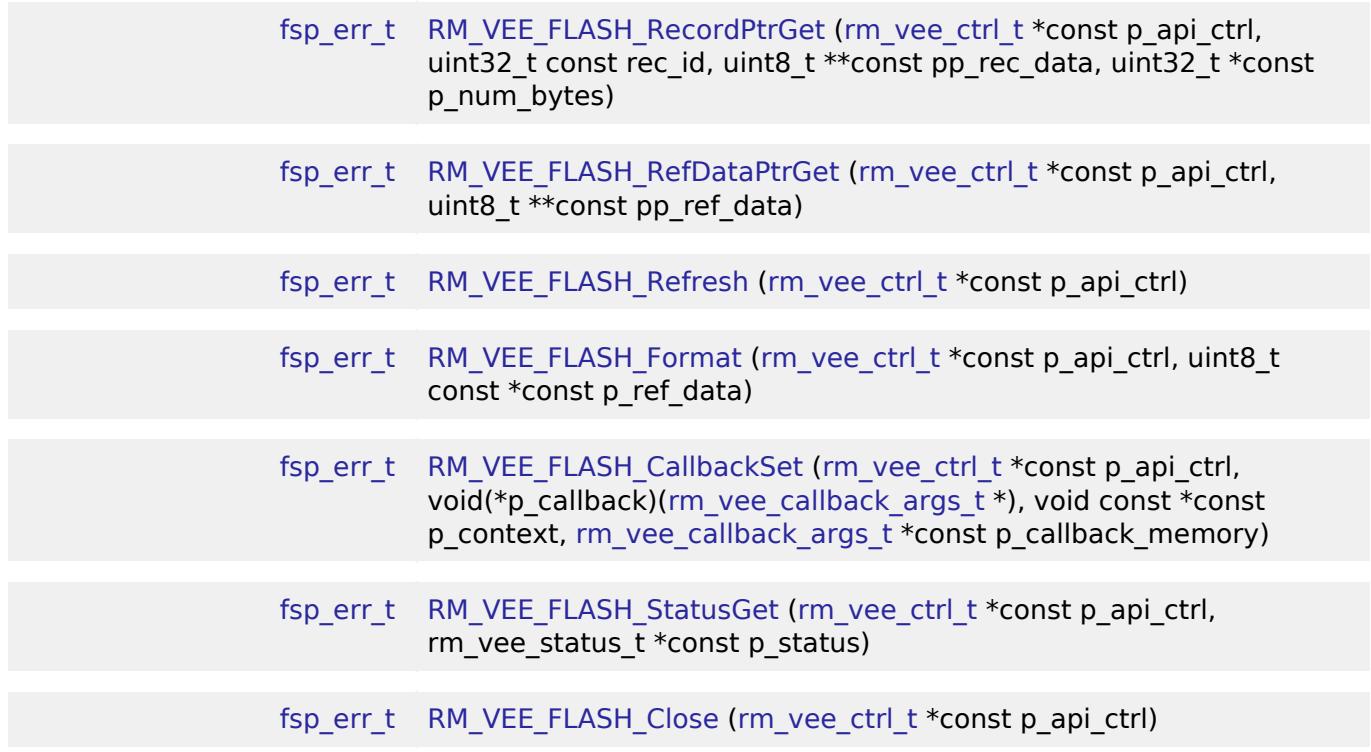

### **Detailed Description**

Virtual EEPROM on RA MCUs. This module implements the [Virtual EEPROM Interface](#page-4942-0).

# **Overview**

This VEE module emulates basic EEPROM capabilities. Support is provided for reading and writing both common records and reference data (originally programmed during product assembly or test). A count of the number of segments erased throughout the lifetime of the application is maintained and can be accessed at any time. Wear leveling is handled automatically by the driver.

#### **Features**

- Writing and reading user defined records of any length to data flash.
- Wear leveling is handled automatically.
- Reference data such as calibration data programmed at assembly or test time is preserved.
- Reference data can be updated at run time.
- Fault resilient design.

#### **Data Flash Segmentation**

Wear leveling is handled by changing the location in the data flash where a record is stored every time that it is updated. This change in physical location of the record is transparent to the user. Any time an update for a specific record ID is written, it is written to the next unused location in data flash and its location is stored in RAM for quick look-up later. When required, only the most recent version of these records is automatically copied to the next blank segment in data flash. The data flash area is divided into a number of equal-size segments. There is only one segment active at a time. A segment contains two areas- the record area (which is the vast majority of the segment) and

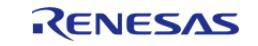

the reference data area which contains optional data typically programmed during assembly or final test. Records and updated reference data are written to this segment until one of the two areas becomes full. The record area must be able to hold at least one of every record ID possible and still have space left over for record updates.

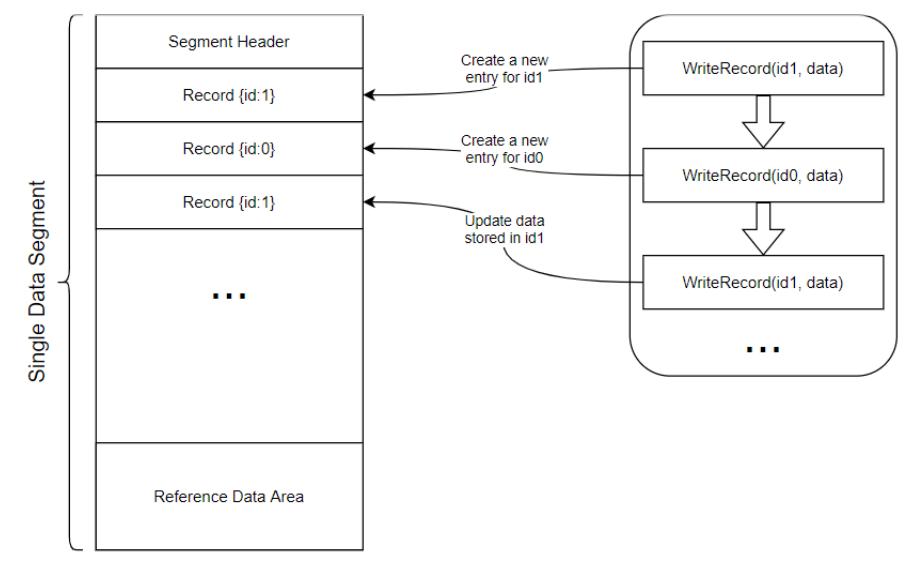

Figure 288: Segment Data Format

 When a segment does not have sufficient space for additional records or updated reference data, a Refresh occurs. This process copies the most recent record for each ID as well as the latest version of reference data (if any) to the next segment. The very first time VEE runs on an MCU, it marks the last segment as active whether there is reference data configured or not. The end of VEE data flash area is used to provide an easily identified physical flash address that can be used while programming reference data without requiring Virtual EEPROM middleware.

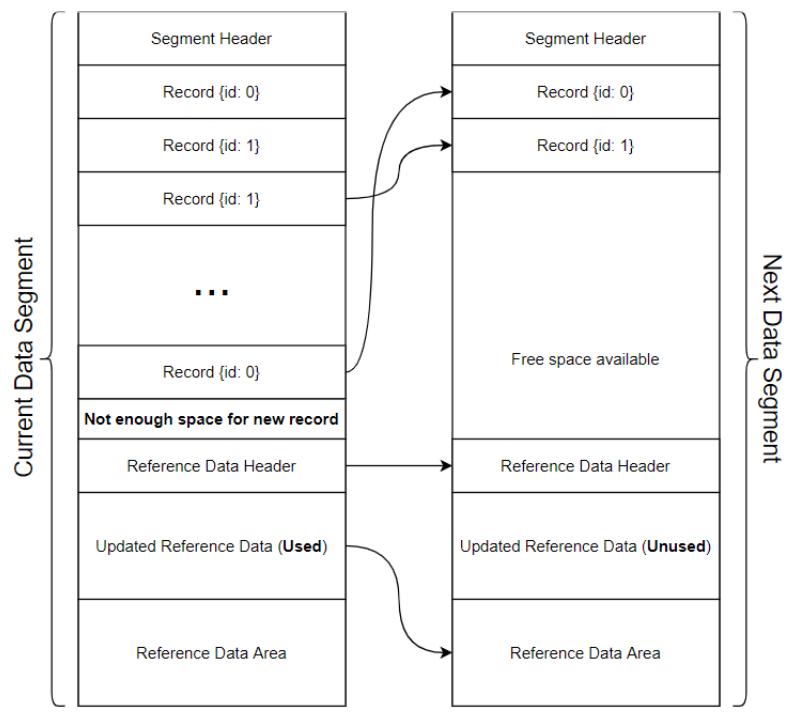

Figure 289: Refresh Operation

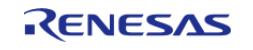

## **Record Format**

Each record begins with a header that contains the record size, followed by the data, and the trailer. The trailer contains a validation code which is used for internal purposes only and is not a 16-bit CRC or ECC value. If that level of error checking is desired, the user should include that in the record data passed to the driver. Padding is added between the end of user data and the trailer to ensure the trailer is aligned properly.

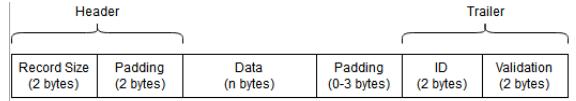

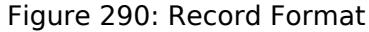

#### **Reference Data Area**

VEE can be configured for the presence of reference data. The original programmed reference data must be located at the end of the VEE data flash area. An area of equal size is reserved below this in case updated reference data becomes available later. Below that is a header which indicates whether the update area has been written to.

| Padding   | (2 bytes) | Update Area | Reference Data |
|-----------|-----------|-------------|----------------|
| (2 bytes) |           | (n bvtes)   | (n bytes)      |
|           |           |             |                |

Figure 291: Reference Data Area Format

 Just as with records, the validation code is used for internal purposes only and is not a 16-bit CRC or ECC value. If that level of error checking is desired, the user should include that in the updated reference data passed to the driver.

#### **Fault Tolerance**

The Virtual EEPROM has a fault tolerant design. If for any reason an operation fails before it is completed the next time the module is opened a refresh will occur. Any corrupted data will be discarded.

# **Configuration**

#### **Build Time Configurations for rm\_vee\_flash**

The following build time configurations are defined in fsp\_cfg/rm\_vee\_flash\_cfg.h:

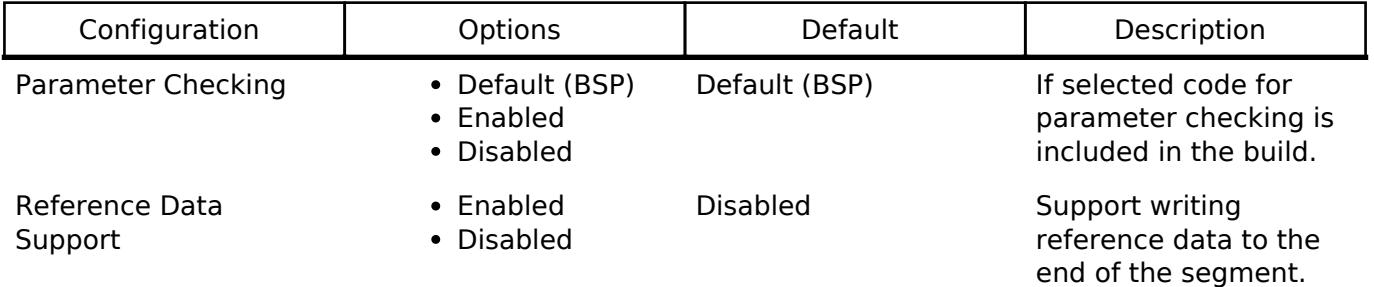

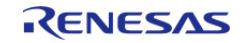

API Reference > Modules > Storage > Virtual EEPROM on Flash (rm\_vee\_flash)

Refresh Buffer Size Value must be an integer greater than 0 and a multiple of 4 bytes.

32 The size of the internal buffer used to copying data from one flash segment to another during a refresh operation. This is required because data flash to data flash transfers are not supported by the hardware.

## **Configurations for Storage > Virtual EEPROM on Flash (rm\_vee\_flash)**

This module can be added to the Stacks tab via New Stack > Storage > Virtual EEPROM on Flash (rm\_vee\_flash). Non-secure callable guard functions can be generated for this module by right clicking the module in the RA Configuration tool and checking the "Non-secure Callable" box.

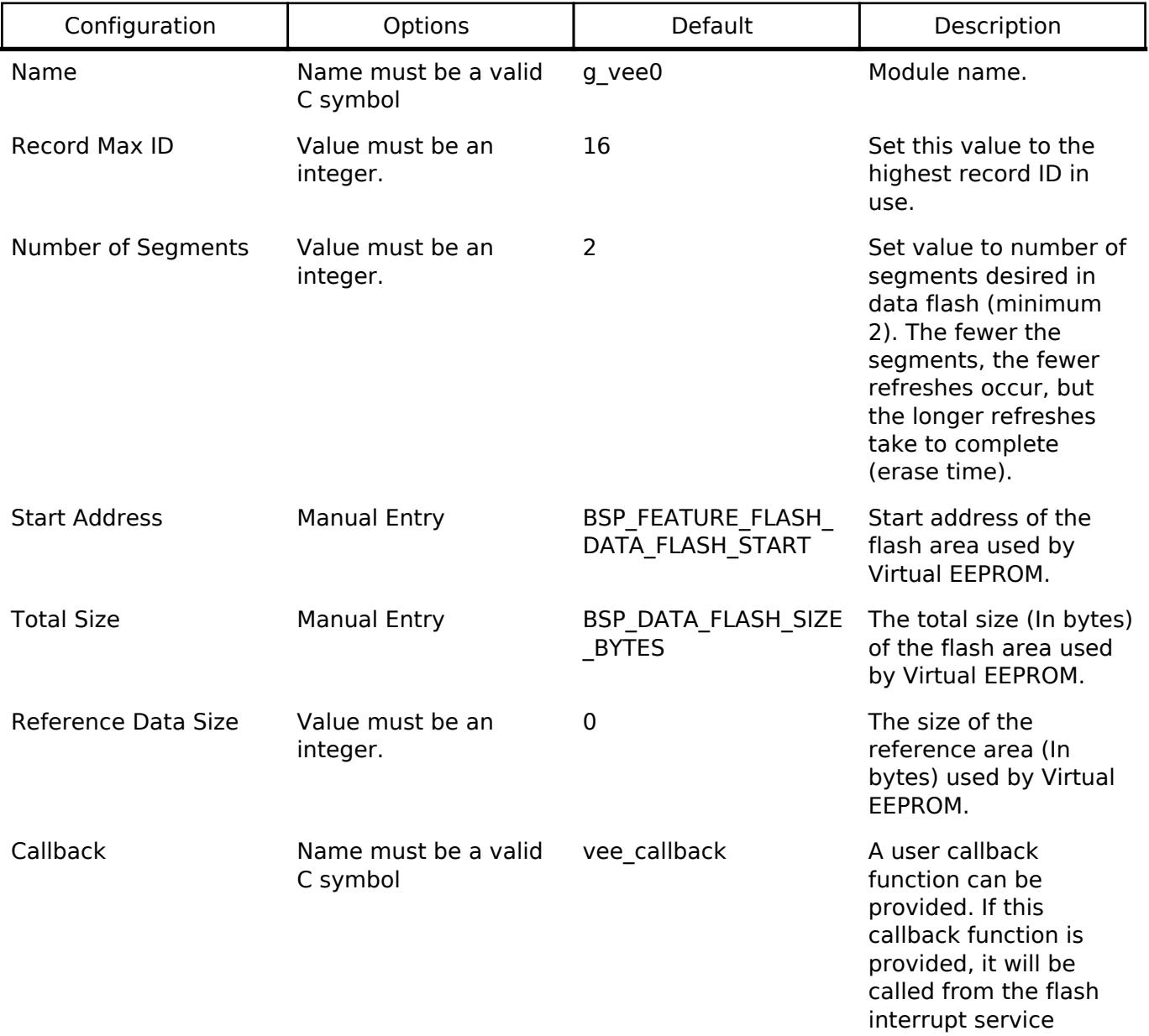

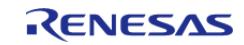

routine (ISR).

## **Clock Configuration**

There is no clock configuration for the RM\_VEE\_FLASH module.

## **Pin Configuration**

This module does not use I/O pins.

# **Usage Notes**

A refresh buffer is required to copy data between segments. Data flash cannot be simultaneously read from and written to. Data will be temporarily copied into RAM during refresh operations.

# **Examples**

## **Basic Example**

This is a basic example of minimal use of the RM\_VEE\_FLASH module in an application.

```
volatile bool callback called = false;
/* Record ID to use for storing pressure data. */
#define ID_PRESSURE (0U)
/* Example data structure. */
typedef struct st_pressure
{
     uint32_t timestamp;
     uint16_t low;
     uint16_t average;
    uint16 t high;
} pressure_t;
void rm_vee_example ()
{
 /* Open the Virtual EEPROM Module. */
 fsp_err_t err = RM_VEE_FLASH_Open(&g_vee_ctrl, &g_vee_cfg);
 if (FSP_SUCCESS != err)
     {
        error_handler();
 }
 /* Read pressure data from external sensor. */
```
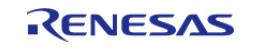

API Reference > Modules > Storage > Virtual EEPROM on Flash (rm\_vee\_flash)

```
 pressure_t pressure_data;
   get pressure data(&pressure data);
 /* Write the pressure data to a Virtual EEPROM Record. */
    err = RM_VEE_FLASH_RecordWrite(&g_vee_ctrl, ID_PRESSURE, (uint8_t *)
&pressure_data, sizeof(pressure_t));
if (FSP_SUCCESS != err)
     {
       error_handler();
 }
 /* Wait for the Virtual EEPROM callback to indicate it finished writing data. */
while (false == callback called)
     {
       ;
     }
 /* Get a pointer to the record that is stored in data flash. */uint32 t length;
    pressure_t * p_pressure_data;
   RM_VEE_FLASH_RecordPtrGet(&g_vee_ctrl, ID_PRESSURE, (uint8_t **)
&p_pressure_data, &length);
if (FSP_SUCCESS != err)
     {
      error handler();
     }
 /* Close the Virtual EEPROM Module. */
   RM_VEE_FLASH_Close(&q_vee_ctrl);
if (FSP_SUCCESS != err)
     {
      error handler();
     }
}
void rm vee tests callback (rm vee callback args t * p_args)
{
    callback_called = true;
FSP_PARAMETER_NOT_USED(p_args);
```
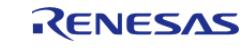

}

API Reference > Modules > Storage > Virtual EEPROM on Flash (rm\_vee\_flash)

#### **Data Structures**

struct [rm\\_vee\\_flash\\_cfg\\_t](#page-3324-0)

struct [rm\\_vee\\_flash\\_instance\\_ctrl\\_t](#page-3324-1)

#### **Data Structure Documentation**

#### <span id="page-3324-0"></span>**[◆ r](#page-3324-0)m\_vee\_flash\_cfg\_t**

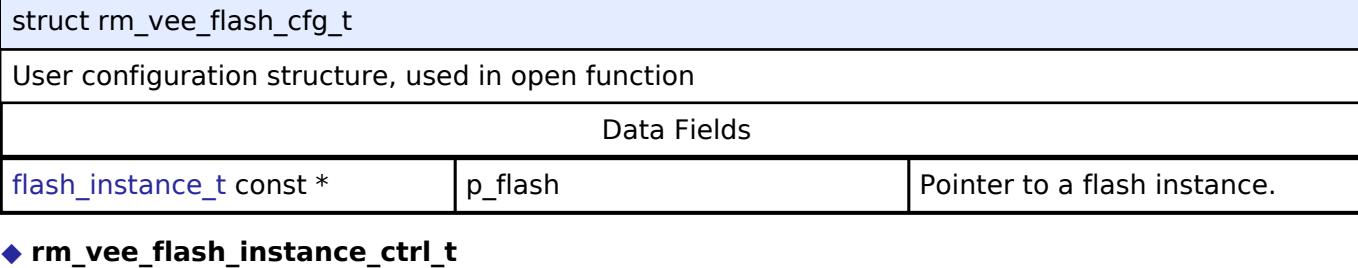

<span id="page-3324-1"></span>struct rm\_vee\_flash\_instance\_ctrl\_t

Instance control block. This is private to the FSP and should not be used or modified by the application.

## **Function Documentation**

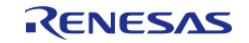

## <span id="page-3325-0"></span>**[◆ R](#page-3325-0)M\_VEE\_FLASH\_Open()**

[fsp\\_err\\_t](#page-159-0) RM\_VEE\_FLASH\_Open ( [rm\\_vee\\_ctrl\\_t](#page-4949-0) \*const *p\_api\_ctrl*, [rm\\_vee\\_cfg\\_t](#page-4943-0) const \*const *p\_cfg*

Open the RM\_VEE\_FLASH driver module

Implements [rm\\_vee\\_api\\_t::open](#page-4945-0)

Initializes the driver's internal structures and opens the Flash driver. The Flash driver must be closed prior to opening VEE. The error code FSP\_SUCCESS\_RECOVERY indicates that VEE detected corrupted data; most likely due to a power loss during a data flash write or erase. In these cases, an automatic internal Refresh is performed and the partially written data is lost.

#### **Return values**

 $\lambda$ 

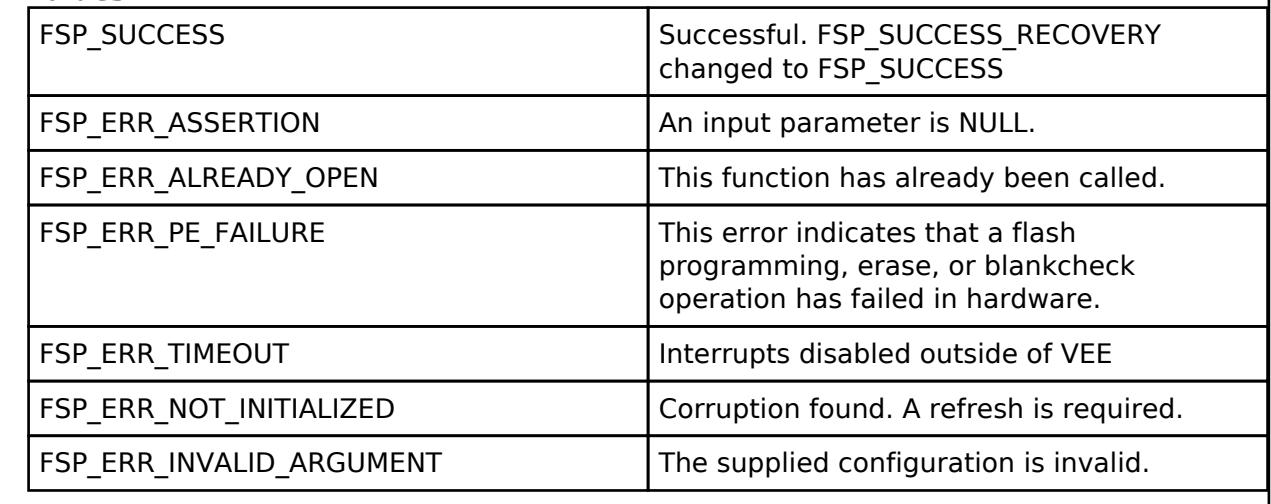

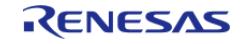

## <span id="page-3326-0"></span>**[◆ R](#page-3326-0)M\_VEE\_FLASH\_RecordWrite()**

[fsp\\_err\\_t](#page-159-0) RM\_VEE\_FLASH\_RecordWrite ( [rm\\_vee\\_ctrl\\_t](#page-4949-0) \*const *p\_api\_ctrl*, uint32\_t const *rec\_id*, uint8\_t const \*const *p\_rec\_data*, uint32\_t const *num\_bytes* )

Writes a record to data flash.

Implements [rm\\_vee\\_api\\_t::recordWrite](#page-4946-0)

This function writes num bytes of data pointed to by p\_rec\_data to data flash. This function returns immediately after starting the flash write. BE SURE NOT TO MODIFY the data buffer contents until after the write completes. This includes exiting the calling function when the data buffer is a local variable (stack may be used by another function and corrupt the data buffer contents).

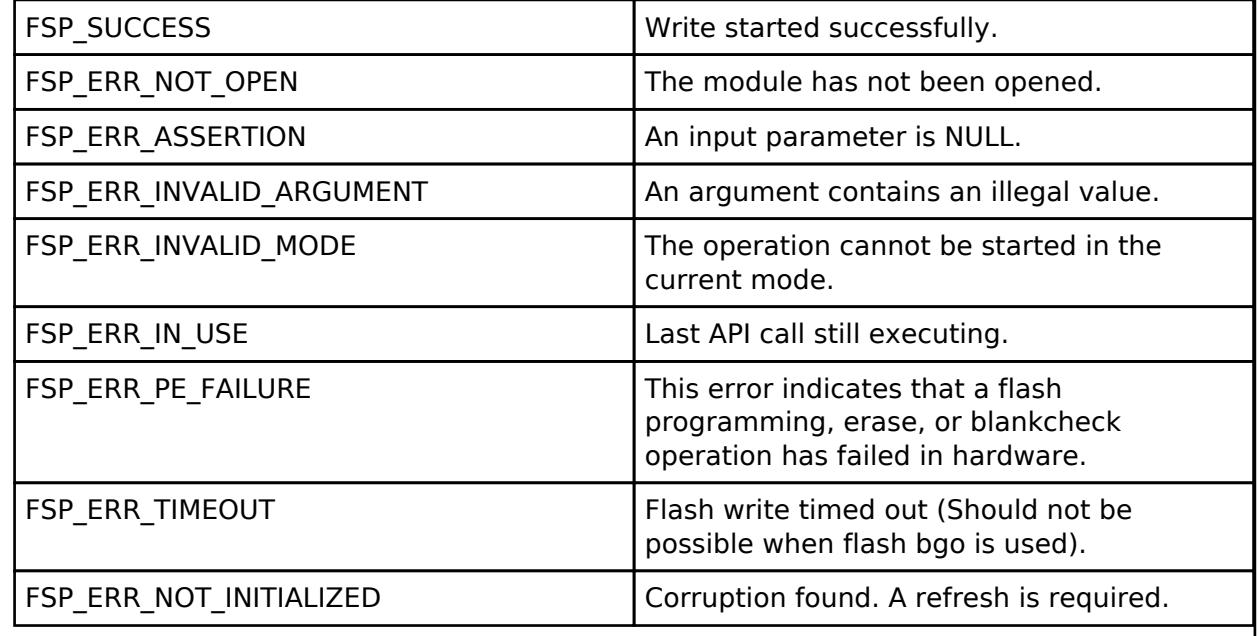

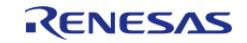

## <span id="page-3327-0"></span>**[◆ R](#page-3327-0)M\_VEE\_FLASH\_RefDataWrite()**

[fsp\\_err\\_t](#page-159-0) RM\_VEE\_FLASH\_RefDataWrite ( [rm\\_vee\\_ctrl\\_t](#page-4949-0) \*const *p\_api\_ctrl*, uint8\_t const \*const *p\_ref\_data* )

Writes new Reference data to the reference update area.

Implements [rm\\_vee\\_api\\_t::refDataWrite](#page-4946-1)

This function writes VEE\_CFG\_REF\_DATA\_SIZE bytes pointed to by p\_ref\_data to data flash. This function returns immediately after starting the flash write. BE SURE NOT TO MODIFY the data buffer contents until after the write completes.

#### **Return values**

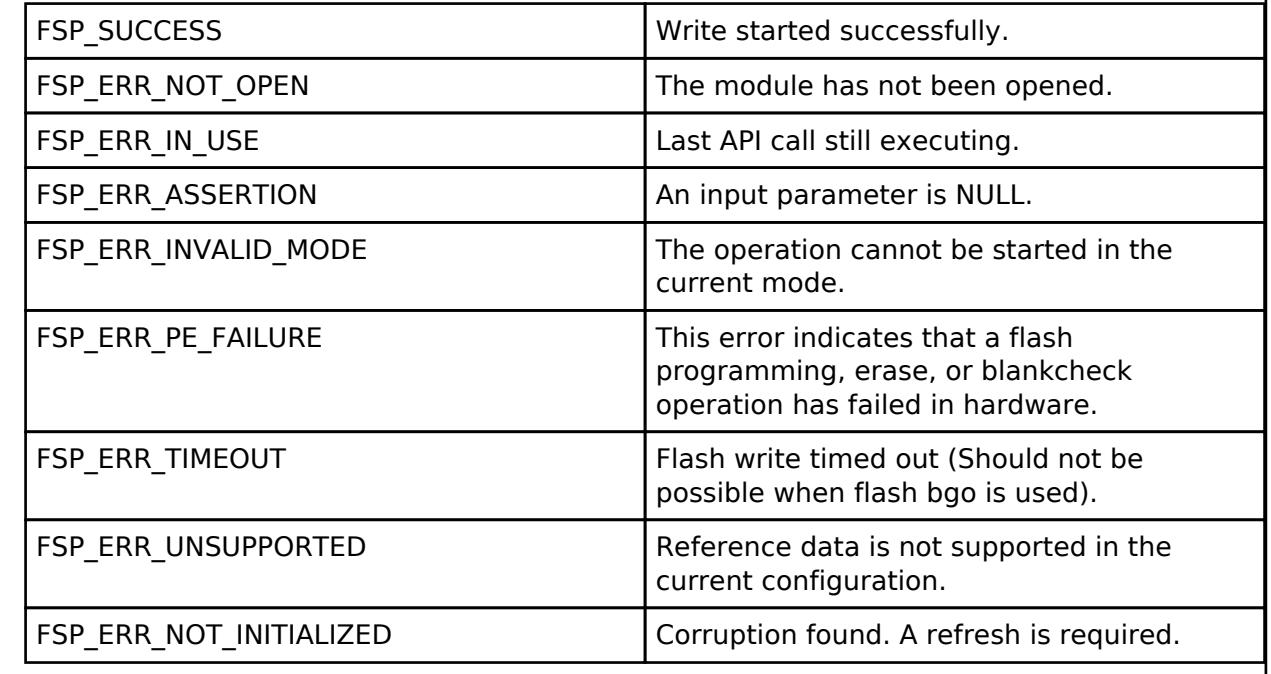

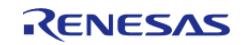

H

## <span id="page-3328-0"></span>**[◆ R](#page-3328-0)M\_VEE\_FLASH\_RecordPtrGet()**

[fsp\\_err\\_t](#page-159-0) RM\_VEE\_FLASH\_RecordPtrGet ( [rm\\_vee\\_ctrl\\_t](#page-4949-0) \*const *p\_api\_ctrl*, uint32\_t const *rec\_id*, uint8\_t \*\*const *pp\_rec\_data*, uint32\_t \*const *p\_num\_bytes* )

Gets a pointer to the most recent record data.

Implements [rm\\_vee\\_api\\_t::recordPtrGet](#page-4946-2)

This function sets the argument pointer to the most recent version of the record data in flash. Flash cannot be accessed for reading and writing at the same time. Therefore, reading the data at p\_ref\_data must be completed prior to initiating any type of Flash write.

#### **Return values**

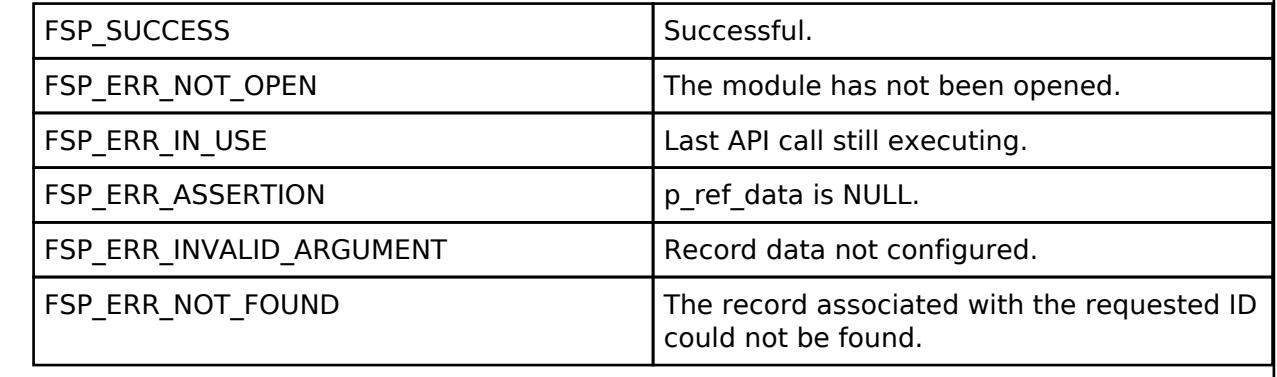

## <span id="page-3328-1"></span>**[◆ R](#page-3328-1)M\_VEE\_FLASH\_RefDataPtrGet()**

[fsp\\_err\\_t](#page-159-0) RM\_VEE\_FLASH\_RefDataPtrGet ( [rm\\_vee\\_ctrl\\_t](#page-4949-0) \*const *p\_api\_ctrl*, uint8\_t \*\*const *pp\_ref\_data* )

Gets a pointer to the most recent reference data.

Implements [rm\\_vee\\_api\\_t::recordPtrGet](#page-4946-2)

This function sets the argument pointer to the most recent version of the reference data in flash. Flash cannot be accessed for reading and writing at the same time.

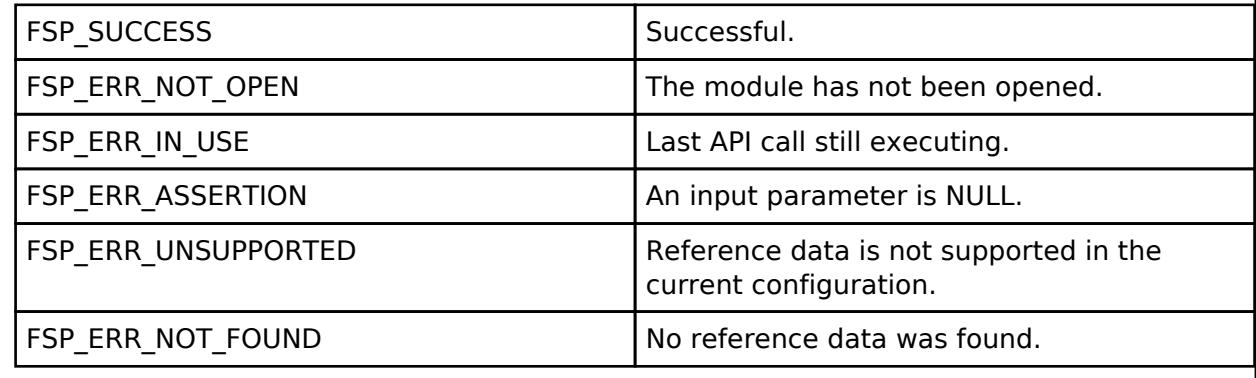

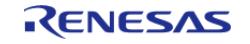

## <span id="page-3329-0"></span>**[◆ R](#page-3329-0)M\_VEE\_FLASH\_Refresh()**

[fsp\\_err\\_t](#page-159-0) RM\_VEE\_FLASH\_Refresh ( [rm\\_vee\\_ctrl\\_t](#page-4949-0) \*const *p\_api\_ctrl*)

Manually start a refresh operation

Implements [rm\\_vee\\_api\\_t::refresh](#page-4947-0)

This function is used to start a segment Refresh at any time. The Refresh process by default occurs automatically when no more record or reference data space is available and a Write is requested. However, the app may desire to force a refresh when it knows it is running low on space and large amounts of data are about to be recorded.

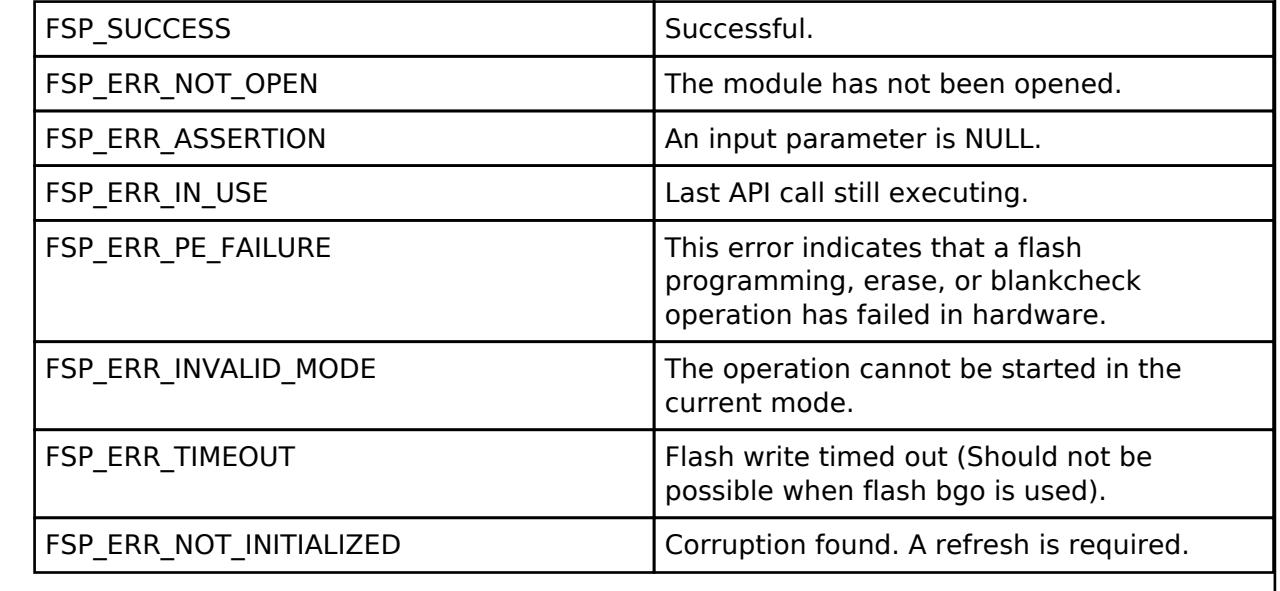

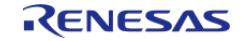

## <span id="page-3330-0"></span>**[◆ R](#page-3330-0)M\_VEE\_FLASH\_Format()**

[fsp\\_err\\_t](#page-159-0) RM\_VEE\_FLASH\_Format ( [rm\\_vee\\_ctrl\\_t](#page-4949-0) \*const *p\_api\_ctrl*, uint8\_t const \*const *p\_ref\_data*

Start a manual format operation.

Implements [rm\\_vee\\_api\\_t::format](#page-4947-1)

#### **Return values**

)

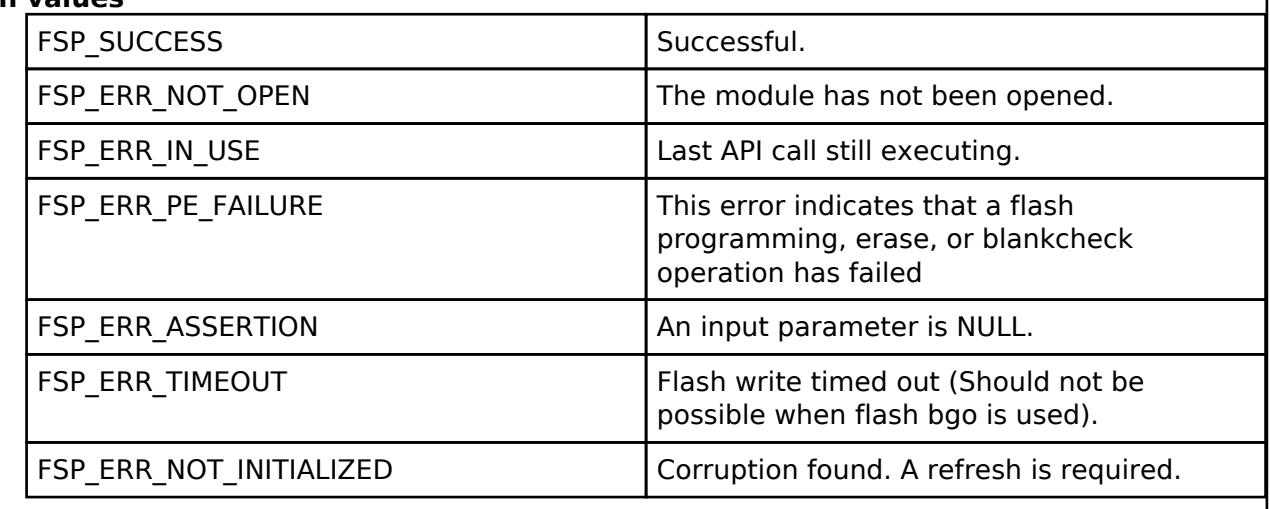

## <span id="page-3330-1"></span>**[◆ R](#page-3330-1)M\_VEE\_FLASH\_CallbackSet()**

[fsp\\_err\\_t](#page-159-0) RM\_VEE\_FLASH\_CallbackSet ( [rm\\_vee\\_ctrl\\_t](#page-4949-0) \*const *p\_api\_ctrl*, void(\*)[\(rm\\_vee\\_callback\\_args\\_t](#page-4943-1) \*) *p\_callback*, void const \*const *p\_context*, [rm\\_vee\\_callback\\_args\\_t](#page-4943-1) \*const *p\_callback\_memory* )

Updates the user callback with the option to provide memory for the callback argument structure.

Implements [rm\\_vee\\_api\\_t::callbackSet](#page-4948-0).

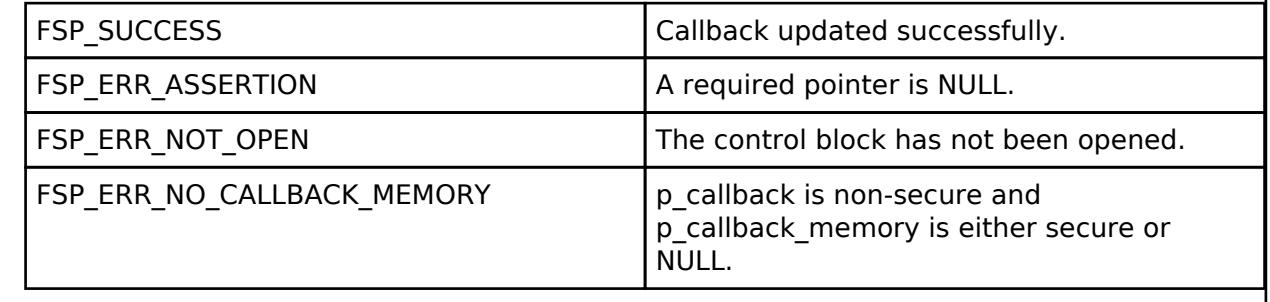

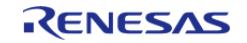

## <span id="page-3331-0"></span>**[◆ R](#page-3331-0)M\_VEE\_FLASH\_StatusGet()**

[fsp\\_err\\_t](#page-159-0) RM\_VEE\_FLASH\_StatusGet ( [rm\\_vee\\_ctrl\\_t](#page-4949-0) \*const *p\_api\_ctrl*, rm\_vee\_status\_t \*const *p\_status* )

Get the current status of the driver.

Implements [rm\\_vee\\_api\\_t::statusGet](#page-4947-2)

This command is typically used to verify that the last Write or Refresh command has completed before attempting to perform another API call.

## **Return values**

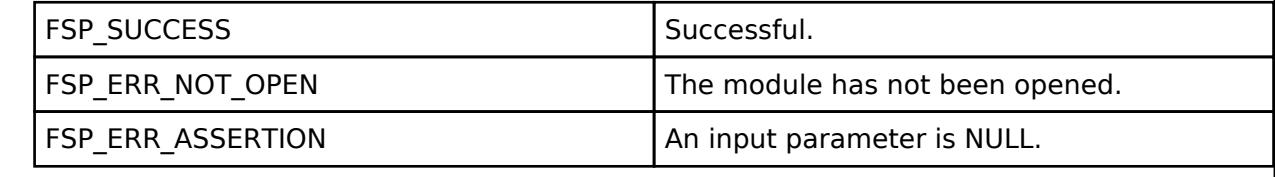

## <span id="page-3331-1"></span>**[◆ R](#page-3331-1)M\_VEE\_FLASH\_Close()**

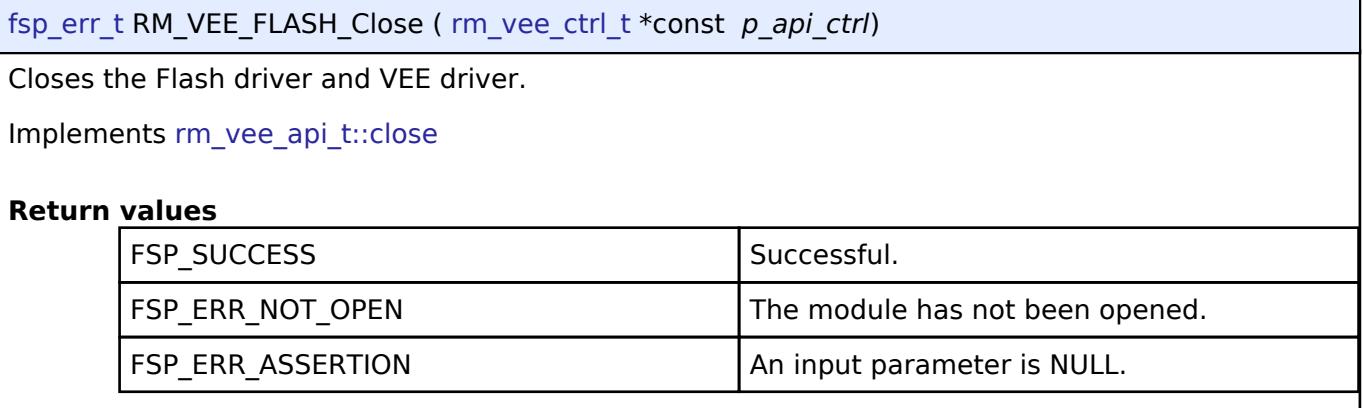

## <span id="page-3331-2"></span>**5.2.18 System**

[Modules](#page-376-0)

#### **Detailed Description**

System Modules.

#### **Modules**

[Clock Generation Circuit \(r\\_cgc\)](#page-3332-0)

Driver for the CGC peripheral on RA MCUs. This module implements the [CGC Interface.](#page-4220-0)

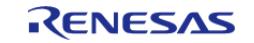

API Reference > Modules > System

## [Event Link Controller \(r\\_elc\)](#page-3354-0)

Driver for the ELC peripheral on RA MCUs. This module implements the [ELC Interface](#page-4306-0).

#### [I/O Port \(r\\_ioport\)](#page-3362-0)

Driver for the I/O Ports peripheral on RA MCUs. This module implements the [I/O Port Interface](#page-4369-0).

## <span id="page-3332-0"></span>**5.2.18.1 Clock Generation Circuit (r\_cgc)**

[Modules](#page-376-0) » [System](#page-3331-2)

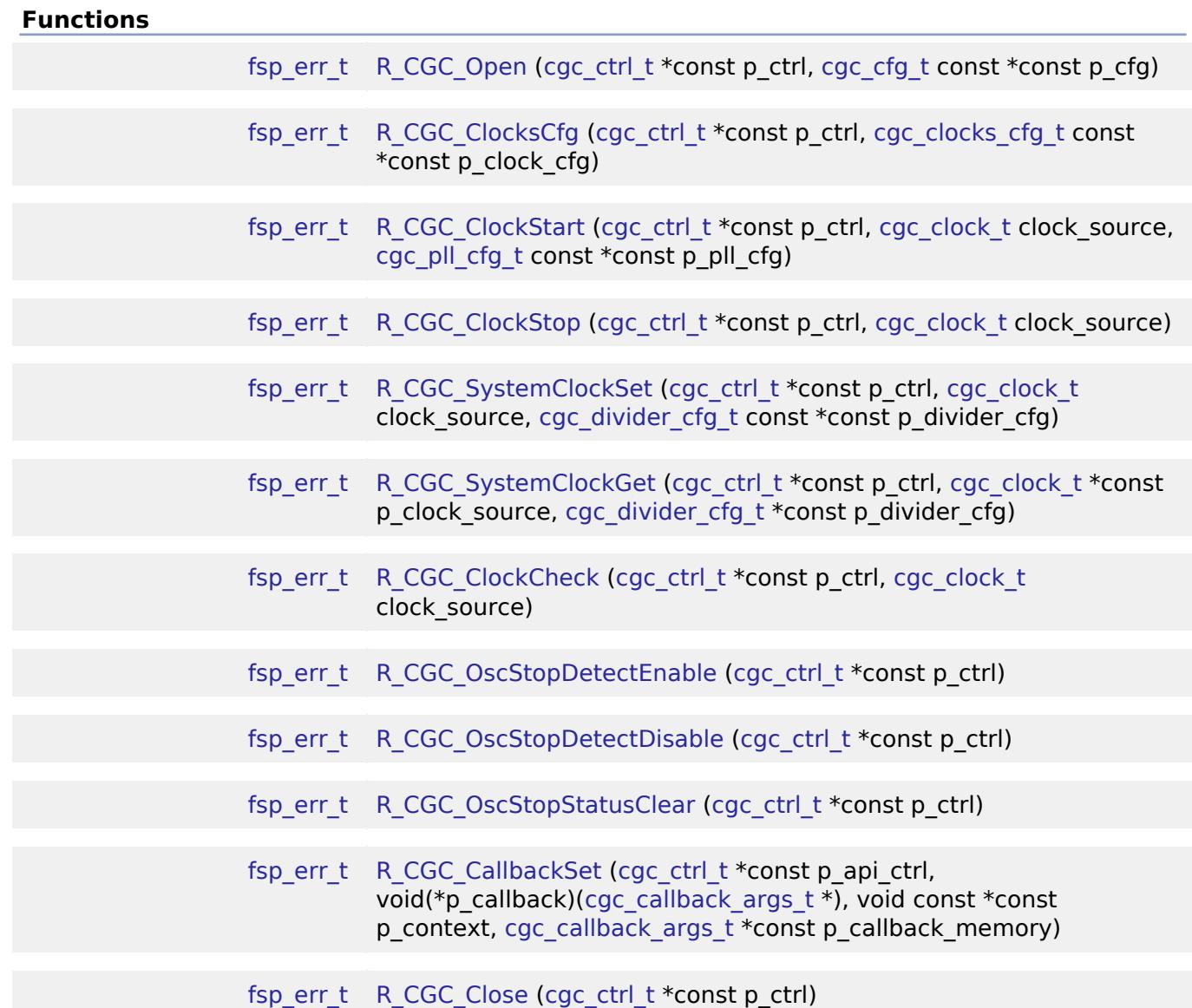

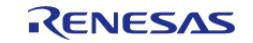

## **Detailed Description**

Driver for the CGC peripheral on RA MCUs. This module implements the [CGC Interface](#page-4220-0).

*Note*

*This module is not required for the initial clock configuration. Initial clock settings are configurable on the \*\*Clocks tab of the RA Configuration editor. The initial clock settings are applied by the BSP during the startup process before main.\*\**

# **Overview**

## **Features**

The CGC module supports runtime modifications of clock settings. Key features include the following:

- Supports changing the system clock source to any of the following options (provided they are supported on the MCU):
	- High-speed on-chip oscillator (HOCO)
	- Middle-speed on-chip oscillator (MOCO)
	- Low-speed on-chip oscillator (LOCO)
	- Main oscillator (external resonator or external clock input frequency)
	- Sub-clock oscillator (external resonator)
	- PLL/PLL2 (not available on all MCUs)
- When the system core clock frequency changes, the following things are updated:
	- The CMSIS standard global variable SystemCoreClock is updated to reflect the new clock frequency.
	- Wait states for ROM and RAM are adjusted to the minimum supported value for the new clock frequency.
	- The operating power control mode is updated to the minimum supported value for the new clock settings.
- Supports starting or stopping any of the system clock sources
- Supports changing dividers for the internal clocks
- Supports the oscillation stop detection feature

## **Internal Clocks**

The RA microcontrollers have up to seven internal clocks. Not all internal clocks exist on all MCUs. Each clock domain has its own divider that can be updated in [R\\_CGC\\_SystemClockSet\(\).](#page-3348-1) The dividers are subject to constraints described in the footnote of the table "Specifications of the Clock Generation Circuit for the internal clocks" in the hardware manual.

The internal clocks include:

- System clock (ICLK): core clock used for CPU, flash, internal SRAM, DTC, and DMAC
- PCLKA/PCLKB/PCLKC/PCLKD: Peripheral clocks, refer to the table "Specifications of the Clock Generation Circuit for the internal clocks" in the hardware manual to see which peripherals are controlled by which clocks.
- FCLK: Clock source for reading data flash and for programming/erasure of both code and data flash.
- BCLK: External bus clock

# **Configuration**

*Note*

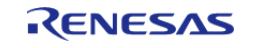

*The initial clock settings are configurable on the Clocks tab of the RA Configuration editor. There is a configuration to enable the HOCO on reset in the OFS1 settings on the BSP tab. The following clock related settings are configurable in the RA Common section on the BSP tab:*

- *Main Oscillator Wait Time*
- *Main Oscillator Clock Source (external oscillator or crystal/resonator)*
- *Subclock Populated*
- *Subclock Drive*
- *Subclock Stabilization Time (ms)*

*The default stabilization times are determined based on development boards provided by Renesas, but are generally valid for most designs. Depending on the target board hardware configuration and requirements these values may need to be adjusted for reliability or startup speed.*

## **Build Time Configurations for r\_cgc**

The following build time configurations are defined in fsp\_cfg/r\_cgc\_cfg.h:

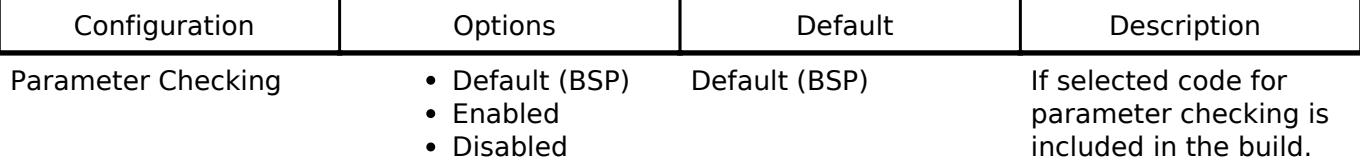

## **Configurations for System > Clock Generation Circuit (r\_cgc)**

This module can be added to the Stacks tab via New Stack > System > Clock Generation Circuit (r\_cgc). Non-secure callable guard functions can be generated for this module by right clicking the module in the RA Configuration tool and checking the "Non-secure Callable" box.

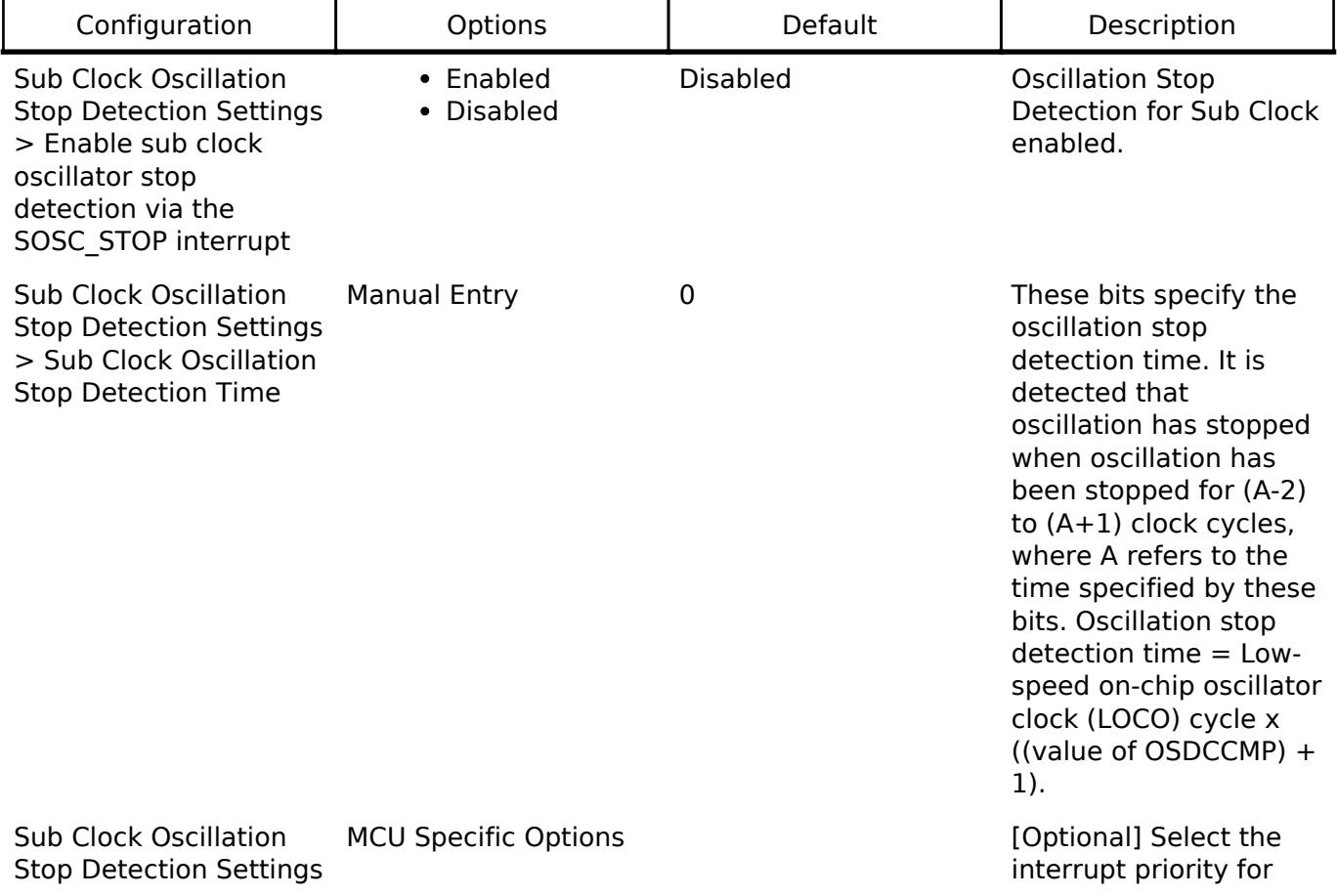

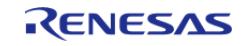

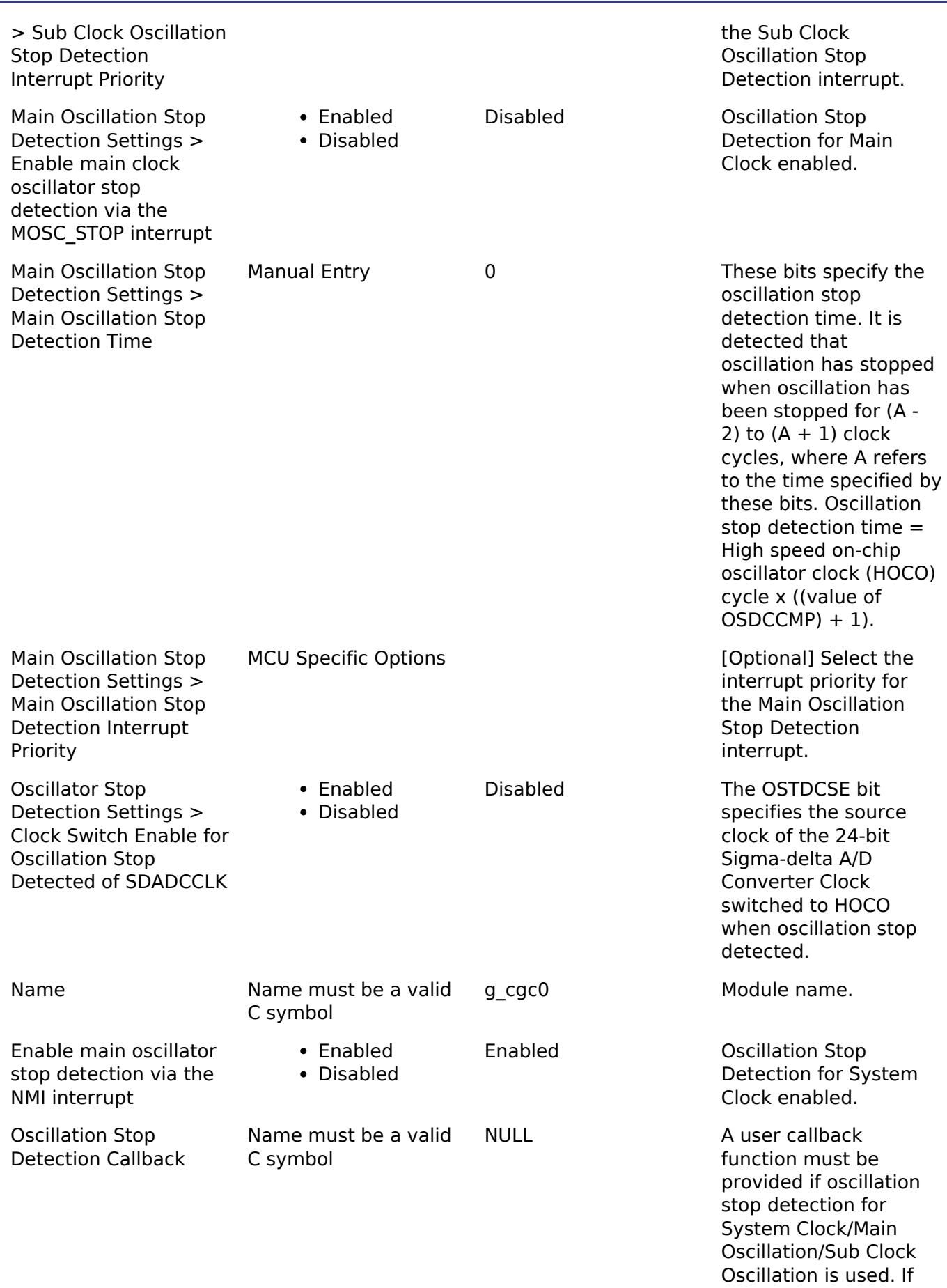

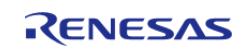

this callback function is

provided, it is called from the NMI handler if the main oscillator stops.

## **Clock Configuration**

This module is used to configure the system clocks. There are no module specific clock configurations required to use it.

#### **Pin Configuration**

The CGC module controls the output of the CLOCKOUT signal.

If an external oscillator is used the XTAL and EXTAL pins must be configured accordingly. When running from an on chip oscillator there is no requirement for the main clock external oscillator. In this case, the XTAL and EXTAL pins can be set to a different function in the RA Configuration editor.

The functionality of the subclock external oscillator pins XCIN and XCOUT is fixed.

# **Usage Notes**

#### **Oscillation Stop Detection**

CGC driver supports following oscillation stop detection function.

#### **NMI Interrupt**

The CGC driver uses the NMI for oscillation stop detection of the main oscillator after R\_CGC\_OscStopDetectEnable is called. The NMI is enabled by default. No special configuration is required. When the NMI is triggered, the callback function registered during [R\\_CGC\\_Open\(\)](#page-3345-0) is called.

#### **Main Oscillator Stop Detection Interrupt**

A main clock oscillation stop detection interrupt (MOSTD\_STOP) is generated when the Oscillation Stop Detection for Main Clock is enabled. The main oscillation stop detection interrupt is a maskable interrupt. When the MOSTD STOP is triggered, the callback function registered during [R\\_CGC\\_Open\(\)](#page-3345-0) is called.

### **Subclk Oscillator Stop Detection Interrupt**

A sub clock oscillation stop detection interrupt (SOSC\_STOP) is generated when the Oscillation Stop Detection for Sub Clock is enabled. The sub clock oscillation stop detection interrupt is a maskable interrupt. When the SOSC\_STOP is triggered, the callback function registered during [R\\_CGC\\_Open\(\)](#page-3345-0) is called.

#### **ADC Clock Switching**

When Clock Switch Enable for Oscillation Stop Detected is set.

- When MOSC stop is detected when MOSC is selected for SDADCCLK, SDADCCLK is switched to HOCO.
- When SOSC stop is detected when PLL is selected for SDADCCLK, SDADCCLK is switched to HOCO.

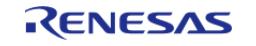

## **Starting or Stopping the Subclock**

If the Subclock Populated property is set to Populated on the BSP configuration tab, then the subclock is started in the BSP startup routine. Otherwise, it is stopped in the BSP startup routine. Starting and stopping the subclock at runtime is not recommended since the stabilization requirements typically negate the negligible power savings.

The application is responsible for ensuring required clocks are started and stable before accessing MCU peripheral registers.

Warning

The subclock can take up to several seconds to stabilize. RA startup code does not wait for subclock stabilization unless the subclock is the main clock source. In this case the default wait time is 1000ms (1 second). When running AGT or RTC off the subclock, the application must ensure the subclock is stable before starting operation. Because there is no hardware stabilization status bit for the subclock R\_CGC\_ClockCheck cannot be used to optimize this wait.

Changing the subclock state during [R\\_CGC\\_ClocksCfg\(\)](#page-3345-1) is not supported.

#### **Low Power Operation**

If "Use Low Voltage Mode" is enabled in the BSP MCU specific properties (not available on all MCUs), the MCU is always in low voltage mode and no other power modes are considered. The following conditions must be met for the MCU to run in low voltage mode:

- Requires HOCO to be running, so HOCO cannot be stopped in low voltage mode
- Requires PLL to be stopped, so PLL APIs are not available in low voltage mode
- Requires ICLK  $<= 4$  MHz
- If oscillation stop detection is used, dividers of 1 or 2 cannot be used for any clock

If "Use Low Voltage Mode" is not enabled, the MCU applies the lowest power mode by searching through the following list in order and applying the first power mode that is supported under the current conditions:

- Subosc-speed mode (lowest power)
	- Requires system clock to be LOCO or subclock
	- Requires MOCO, HOCO, main oscillator, and PLL (if present) to be stopped
	- Requires ICLK and FCLK dividers to be 1
- Low-speed mode
	- Requires PLL to be stopped
	- $\circ$  Requires ICLK  $\lt=1$  MHz
	- $\circ$  If oscillation stop detection is used, dividers of 1, 2, 4, or 8 cannot be used for any clock
- Middle-speed mode (not supported on all MCUs)
	- $\circ$  Requires ICLK  $<= 8$  MHz
- High-speed mode
	- Default mode if no other operating mode is supported

Refer to the section "Function for Lower Operating Power Consumption" in the "Low Power Modes" chapter of the hardware manual for MCU specific information about operating power control modes.

*Note*

*The DCDC regulator (if present) is only available in Middle- and High-speed modes. The BSP will automatically switch between DCDC and LDO when switching between compatible and incompatible modes if the DCDC*

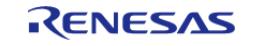

*regulator is in use. Switching to the LDO incurs a 60 microsecond critical section wherein all interrupts AND peripherals are stopped. Switching back to DCDC from the LDO incurs an additional 22 microsecond critical section (peripherals running).*

When low voltage mode is not used, the following functions adjust the operating power control mode to ensure it remains within the hardware specification and to ensure the MCU is running at the optimal operating power control mode:

- [R\\_CGC\\_ClockStart\(\)](#page-3347-0)
- [R\\_CGC\\_ClockStop\(\)](#page-3348-0)
- [R\\_CGC\\_SystemClockSet\(\)](#page-3348-1)
- R CGC OscStopDetectEnable()
- R CGC OscStopDetectDisable()

*Note*

*FSP APIs, including these APIs, are not thread safe. These APIs and any other user code that modifies the operating power control mode must not be allowed to interrupt each other. Proper care must be taken during application design if these APIs are used in threads or interrupts to ensure this constraint is met.*

No action is required by the user of these APIs. This section is provided for informational purposes only.

# **Examples**

## **Basic Example**

This is a basic example of minimal use of the CGC in an application.

```
void cgc_basic_example (void)
{
fsp_err_t_err = FSP_SUCCESS;
 /* Initializes the CGC module. */
     err = R_CGC_Open(&g_cgc0_ctrl, &g_cgc0_cfg);
 /* Handle any errors. This function should be defined by the user. */
   assert(FSP_SUCCESS == err);
 /* Change the system clock to LOCO for power saving. */
 /* Start the LOCO. */
   R_CGC_ClockStart(CGC_CLOCK_LOCO, NULL);
   assert(FSP_SUCCESS == err);
 /* Wait for the LOCO stabilization wait time.
 *
   * NOTE: The MOCO, LOCO and subclock do not have stabilization status bits, so any
stabilization time must be
   * performed via a software wait when starting these oscillators. For all other
```
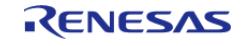

```
oscillators, R_CGC_ClockCheck can
   * be used to verify stabilization status.
   */
R_BSP_SoftwareDelay(BSP_FEATURE_CGC_LOCO_STABILIZATION_MAX_US, 
BSP_DELAY_UNITS_MICROSECONDS);
 /* Set divisors. Divisors for clocks that don't exist on the MCU are ignored. */
cgc_divider_cfg_t dividers =
\left\{\begin{array}{c} \end{array}\right\}/* PCLKB is not used in this application, so select the maximum divisor for lowest
power. */
        .sckdivcr_b.pclkb_div = CGC_SYS_CLOCK_DIV_64,
 /* PCLKD is not used in this application, so select the maximum divisor for lowest
power. */
        .sckdivcr_b.pclkd_div = CGC_SYS_CLOCK_DIV_64,
 /* ICLK is the MCU clock, allow it to run as fast as the LOCO is capable. */
        .sckdivcr_b.iclk_div = CGC_SYS_CLOCK_DIV_1,
 /* These clocks do not exist on some devices. If any clocks don't exist, set the
divider to 1. */
        .sckdivcr_b.pclka_div = CGC_SYS_CLOCK_DIV_1,
        .sckdivcr_b.pclkc_div = CGC_SYS_CLOCK_DIV_1,
        .sckdivcr_b.fclk_div = CGC_SYS_CLOCK_DIV_1,
        .sckdivcr_b.bclk_div = CGC_SYS_CLOCK_DIV_1,
     };
 /* Switch the system clock to LOCO. */
    R_CGC_SystemClockSet(CGC_CLOCK_LOCO, &dividers);
    assert(FSP_SUCCESS == err);
}
```
#### **Configuring Multiple Clocks**

This example demonstrates switching to a new source clock and stopping the previous source clock in a single function call using [R\\_CGC\\_ClocksCfg\(\)](#page-3345-1).

```
void cgc_clocks_cfg_example (void)
```
{

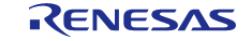

[fsp\\_err\\_t](#page-159-0) err = FSP\_SUCCESS; /\* Initializes the CGC module. \*/ err = [R\\_CGC\\_Open\(](#page-3345-0)&g\_cgc0\_ctrl, &g\_cgc0\_cfg); /\* Handle any errors. This function should be defined by the user. \*/ assert(FSP\_SUCCESS == err); /\* Change the system clock to PLL running from the main oscillator. \*/ /\* Assuming the system clock is MOCO, switch to HOCO. \*/ [cgc\\_clocks\\_cfg\\_t](#page-4223-0) clocks\_cfg;  $\verb|clocks_cfg.system_clock| = \verb|CGC_CLOCK_PLL|;$ clocks\_cfg.[pll\\_state](#page-4223-2)  $= CGC\_CLOCK\_CHANGE\_NONE$ ; clocks\_cfg.[pll\\_cfg.](#page-4223-3)[source\\_clock](#page-4222-4) = [CGC\\_CLOCK\\_MAIN\\_OSC;](#page-4229-4) // unused  $\verb|clocks_cfg.pll_cfg.multiplier| = \verb|CGC_PLL_MUL_10_0| / |$  $\verb|clocks_cfg.pll_cfg.multiplier| = \verb|CGC_PLL_MUL_10_0| / |$  $\verb|clocks_cfg.pll_cfg.multiplier| = \verb|CGC_PLL_MUL_10_0| / |$ clocks cfg.pll cfg.[divider](#page-4222-6)  $=$  CGC PLL DIV 2; // unused clocks\_cfg.[divider\\_cfg.](#page-4223-4)sckdivcr\_b.iclk\_div = [CGC\\_SYS\\_CLOCK\\_DIV\\_1;](#page-4231-1) clocks\_cfg.[divider\\_cfg.](#page-4223-4)sckdivcr\_b.pclka\_div = [CGC\\_SYS\\_CLOCK\\_DIV\\_4;](#page-4231-2) clocks\_cfg.[divider\\_cfg.](#page-4223-4)sckdivcr\_b.pclkb\_div = [CGC\\_SYS\\_CLOCK\\_DIV\\_4;](#page-4231-2) clocks\_cfg.[divider\\_cfg.](#page-4223-4)sckdivcr\_b.pclkc\_div = [CGC\\_SYS\\_CLOCK\\_DIV\\_4;](#page-4231-2) clocks\_cfg.[divider\\_cfg.](#page-4223-4)sckdivcr\_b.pclkd\_div = [CGC\\_SYS\\_CLOCK\\_DIV\\_4;](#page-4231-2) clocks\_cfg.[divider\\_cfg.](#page-4223-4)sckdivcr\_b.bclk\_div = [CGC\\_SYS\\_CLOCK\\_DIV\\_4;](#page-4231-2) clocks cfg.divider cfg.sckdivcr b.fclk div = CGC SYS CLOCK DIV  $4$ ; clocks\_cfg.[mainosc\\_state](#page-4223-5)  $C = C \cdot C$ \_CLOCK\_CHANGE\_NONE; clocks cfg.hoco state  $= CGC$  CLOCK CHANGE START; clocks\_cfg.[moco\\_state](#page-4223-7)  $=$  [CGC\\_CLOCK\\_CHANGE\\_STOP;](#page-4232-2) clocks\_cfg.[loco\\_state](#page-4223-8)  $= CG\_CLOCALOCK\_CHANGE\_NONE$ ;  $err = R$  CGC ClocksCfg(&g\_cgc0\_ctrl, &clocks\_cfg); assert(FSP\_SUCCESS == err); #if BSP\_FEATURE\_CGC\_HAS\_PLL /\* Assuming the system clock is HOCO, switch to PLL running from main oscillator and stop MOCO. \*/ clocks\_cfg.[system\\_clock](#page-4223-1) = [CGC\\_CLOCK\\_PLL;](#page-4229-3) clocks cfg.pll state  $=$  CGC CLOCK CHANGE START; clocks\_cfg.[pll\\_cfg.](#page-4223-3)[source\\_clock](#page-4222-4) = [CGC\\_CLOCK\\_MAIN\\_OSC;](#page-4229-4) clocks\_cfg.[pll\\_cfg.](#page-4223-3)[multiplier](#page-4222-5) = (cgc\_pll\_mul\_t) BSP\_CFG\_PLL\_MUL; clocks\_cfg.[pll\\_cfg.](#page-4223-3)[divider](#page-4222-6) = ([cgc\\_pll\\_div\\_t\)](#page-4230-1) BSP\_CFG\_PLL\_DIV;

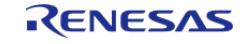

```
 clocks_cfg.divider_cfg.sckdivcr_b.iclk_div = CGC_SYS_CLOCK_DIV_1;
   clocks cfg.divider cfg.sckdivcr b.pclka div = CGC SYS CLOCK DIV 4;
    clocks_cfg.divider_cfg.sckdivcr_b.pclkb_div = CGC_SYS_CLOCK_DIV_4;
    clocks_cfg.divider_cfg.sckdivcr_b.pclkc_div = CGC_SYS_CLOCK_DIV_4;
    clocks_cfg.divider_cfg.sckdivcr_b.pclkd_div = CGC_SYS_CLOCK_DIV_4;
    clocks_cfg.divider_cfg.sckdivcr_b.bclk_div = CGC_SYS_CLOCK_DIV_4;
    clocks_cfg.divider_cfg.sckdivcr_b.fclk_div = CGC_SYS_CLOCK_DIV_4;
   mainosc_state = CGC_CLOCK_CHANGE_START;
   hoco_state CGC_CLOCK_CHANGE_STOP;
   moco_state = CGC_CLOCK_CHANGE_NONE;
    clocks_cfg.loco_state = CGC_CLOCK_CHANGE_NONE;
    err = R_CGC_ClocksCfg(&g_cgc0_ctrl, &clocks_cfg);
   assert(FSP SUCCESS == err);
#endif
```
#### **Oscillation Stop Detection**

}

This example demonstrates registering a callback for oscillation stop detection of the main oscillator.

```
/* Example callback called when oscillation stop is detected. */
void oscillation_stop_callback (cgc_callback_args_t * p_args)
{
FSP_PARAMETER_NOT_USED(p_args);
 fsp_err_t err = FSP_SUCCESS;
 /* (Optional) If the MCU was running on the main oscillator, the MCU is now running
on MOCO. Switch clocks if
   * desired. This example shows switching to HOCO. */
   R_CGC_ClockStart(CGC_CLOCK_HOCO, NULL);
   assert(FSP_SUCCESS == err);
do
\left\{\begin{array}{ccc} \end{array}\right\}/* Wait for HOCO to stabilize. */
       R_CGC_ClockCheck(CGC_CLOCK_HOCO);
     } while (FSP_SUCCESS != err);
```
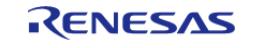

```
cgc_divider_cfg_t dividers =
     {
        .sckdivcr_b.pclkb_div = CGC_SYS_CLOCK_DIV_4,
        .sckdivcr_b.pclkd_div = CGC_SYS_CLOCK_DIV_4,
        .sckdivcr_b.iclk_div = CGC_SYS_CLOCK_DIV_1,
        .sckdivcr_b.pclka_div = CGC_SYS_CLOCK_DIV_4,
        .sckdivcr_b.pclkc_div = CGC_SYS_CLOCK_DIV_4,
        .sckdivcr_b.fclk_div = CGC_SYS_CLOCK_DIV_4,
        .sckdivcr_b.bclk_div = CGC_SYS_CLOCK_DIV_4,
     };
    R_CGC_SystemClockSet(CGC_CLOCK_HOCO, &dividers);
    assert(FSP_SUCCESS == err);
#if BSP FEATURE CGC HAS PLL
 /* (Optional) If the MCU was running on the PLL, the PLL is now in free-running
mode. Switch clocks if
   * desired. This example shows switching to the PLL running on HOCO. */
     err = R_CGC_ClockStart(&g_cgc0_ctrl, CGC_CLOCK_HOCO, NULL);
     assert(FSP_SUCCESS == err);
do
\left\{\begin{array}{c} \end{array}\right\}/* Wait for HOCO to stabilize. */
        err = R_CGC_ClockCheck(&g_cgc0_ctrl, CGC_CLOCK_HOCO);
     } while (FSP_SUCCESS != err);
 cgc_pll_cfg_t pll_cfg =
     {
        .source_clock = CGC_CLOCK_HOCO,
        .multiplier = (cgc_pll_mul_t) BSP_CFG_PLL_MUL,
       .divider = (cqc_pll_div_t) BSP_CFG_PLL_DIV,
     };
     err = R_CGC_ClockStart(&g_cgc0_ctrl, CGC_CLOCK_PLL, &pll_cfg);
    assert(FSP_SUCCESS == err);
do
\left\{\begin{array}{ccc} \end{array}\right\}/* Wait for PLL to stabilize. */
```
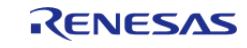

```
 err = R_CGC_ClockCheck(&g_cgc0_ctrl, CGC_CLOCK_PLL);
     } while (FSP_SUCCESS != err);
 cgc_divider_cfg_t pll_dividers =
     {
        .sckdivcr_b.pclkb_div = CGC_SYS_CLOCK_DIV_4,
        .sckdivcr_b.pclkd_div = CGC_SYS_CLOCK_DIV_4,
        .sckdivcr_b.iclk_div = CGC_SYS_CLOCK_DIV_1,
        .sckdivcr_b.pclka_div = CGC_SYS_CLOCK_DIV_4,
        .sckdivcr_b.pclkc_div = CGC_SYS_CLOCK_DIV_4,
        .sckdivcr_b.fclk_div = CGC_SYS_CLOCK_DIV_4,
        .sckdivcr_b.bclk_div = CGC_SYS_CLOCK_DIV_4,
     };
   R_CGC_SystemClockSet(CGC_CLOCK_PLL, &pll_dividers);
   assert(FSP_SUCCESS == err);
#endif
 /* (Optional) Clear the error flag. Only clear this flag after switching the MCU
clock source away from the main
   * oscillator and if the main oscillator is stable again. */
   R_CGC_OscStopStatusClear(&g_cgc0_ctrl);
   assert(FSP_SUCCESS == err);
}
void cgc_osc_stop_example (void)
{
 fsp_err_t err = FSP_SUCCESS;
 /* Open the module. */
    err = R_CGC_Open(&g_cgc0_ctrl, &g_cgc0_cfg);
 /* Handle any errors. This function should be defined by the user. */
   assert(FSP_SUCCESS == err);
 /* Enable oscillation stop detection. The main oscillator must be running at this
point. */
   R_CGC_OscStopDetectEnable(&g_cgc0_ctrl);
   assert(FSP_SUCCESS == err);
 /* (Optional) Oscillation stop detection must be disabled before entering any low
power mode. */
```
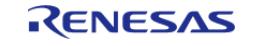

 err = [R\\_CGC\\_OscStopDetectDisable\(](#page-3352-0)&g\_cgc0\_ctrl); assert(FSP\_SUCCESS == err);  $WFI()$ /\* (Optional) Reenable oscillation stop detection after waking from low power mode. \*/ err = [R\\_CGC\\_OscStopDetectEnable\(](#page-3351-0)&g\_cgc0\_ctrl); assert(FSP\_SUCCESS == err); }

#### **Data Structures**

struct cgc instance ctrl t

#### **Data Structure Documentation**

<span id="page-3344-0"></span>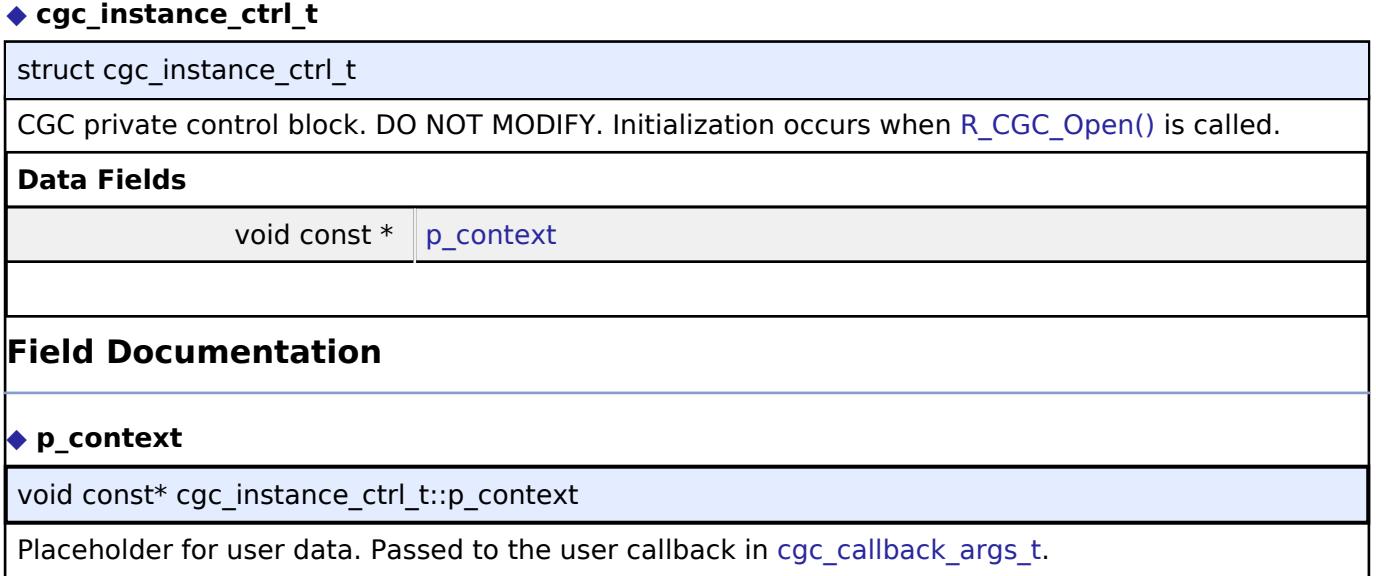

## <span id="page-3344-1"></span>**Function Documentation**

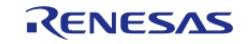

## <span id="page-3345-0"></span>**[◆ R](#page-3345-0)\_CGC\_Open()**

[fsp\\_err\\_t](#page-159-0) R\_CGC\_Open ( [cgc\\_ctrl\\_t](#page-4229-0) \*const *p\_ctrl*, [cgc\\_cfg\\_t](#page-4222-0) const \*const *p\_cfg* )

Initialize the CGC API. Implements [cgc\\_api\\_t::open.](#page-4224-0)

### Example:

/\* Initializes the CGC module. \*/

```
err = R CGC Open(&g_cgc0_ctrl, &g_cgc0_cfg);
```
## **Return values**

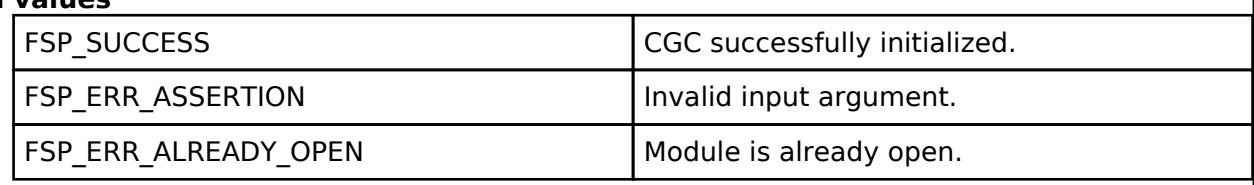

## <span id="page-3345-1"></span>**[◆ R](#page-3345-1)\_CGC\_ClocksCfg()**

[fsp\\_err\\_t](#page-159-0) R\_CGC\_ClocksCfg ( [cgc\\_ctrl\\_t](#page-4229-0) \*const *p\_ctrl*, [cgc\\_clocks\\_cfg\\_t](#page-4223-0) const \*const *p\_clock\_cfg* )

Reconfigures all main system clocks. This API can be used for any of the following purposes:

- start or stop clocks
- change the system clock source
- configure the PLL/PLL2 multiplication and division ratios when starting the PLL
- change the system dividers

If the requested system clock source has a stabilization flag, this function blocks waiting for the stabilization flag of the requested system clock source to be set. If the requested system clock source was just started and it has no stabilization flag, this function blocks for the stabilization time required by the requested system clock source according to the Electrical Characteristics section of the hardware manual. If the requested system clock source has no stabilization flag and it is already running, it is assumed to be stable and this function will not block. If the requested system clock is the subclock, the subclock must be stable prior to calling this function.

The internal dividers ([cgc\\_clocks\\_cfg\\_t::divider\\_cfg\)](#page-4223-4) are subject to constraints described in footnotes of the hardware manual table detailing specifications for the clock generation circuit for the internal clocks for the MCU. For example:

- RA6M3: see footnotes of Table 9.2 "Specifications of the clock generation circuit for the internal clocks" in the RA6M3 manual R01UH0886EJ0100
- RA2A1: see footnotes of Table 9.2 "Clock generation circuit specifications for the internal clocks" in the RA2A1 manual R01UH0888EJ0100

Do not attempt to stop the requested clock source or the source of a PLL if the PLL will be running after this operation completes.

Implements [cgc\\_api\\_t::clocksCfg](#page-4225-0).

Example:

/\* Assuming the system clock is MOCO, switch to HOCO. \*/

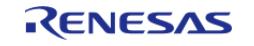

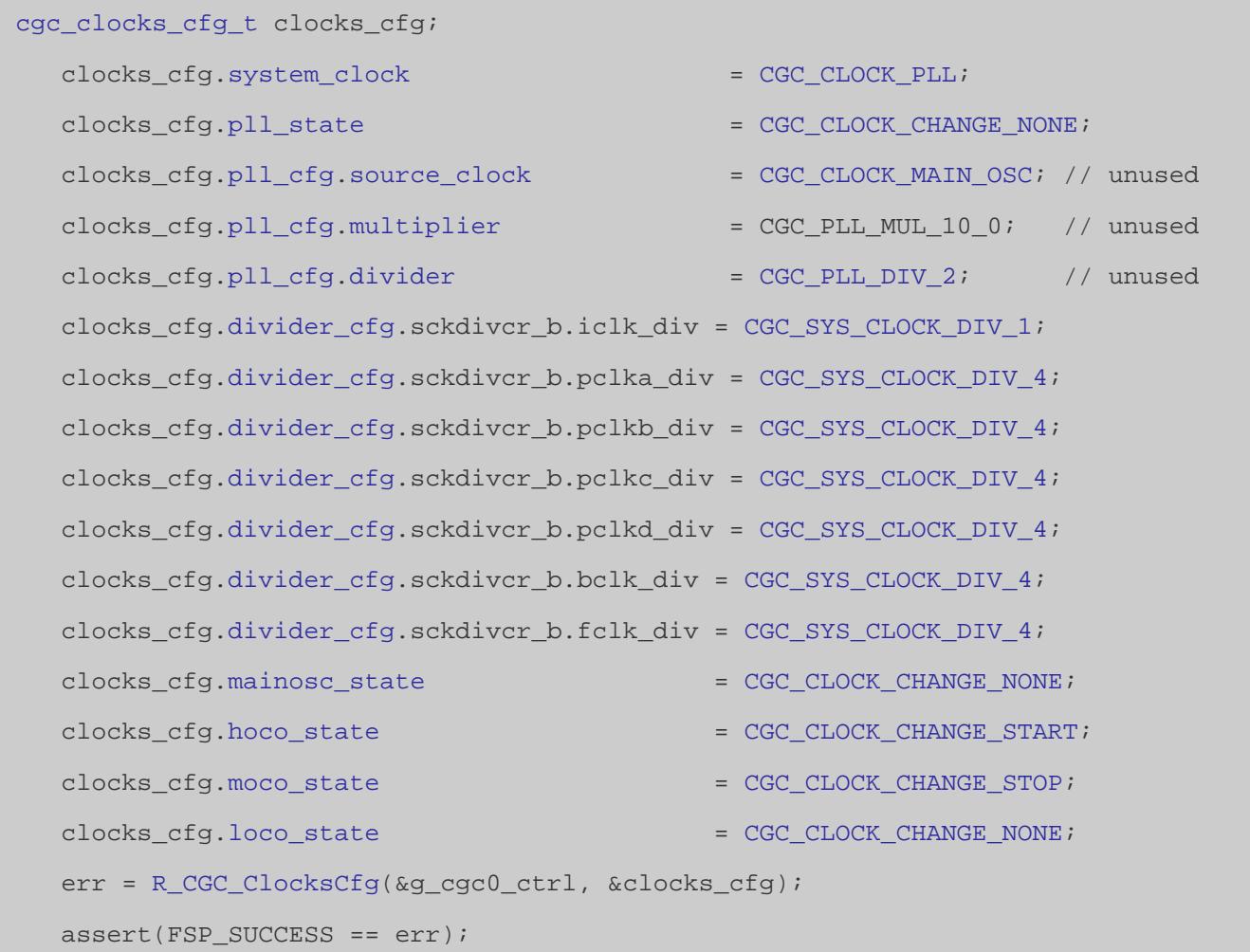

## **Return values**

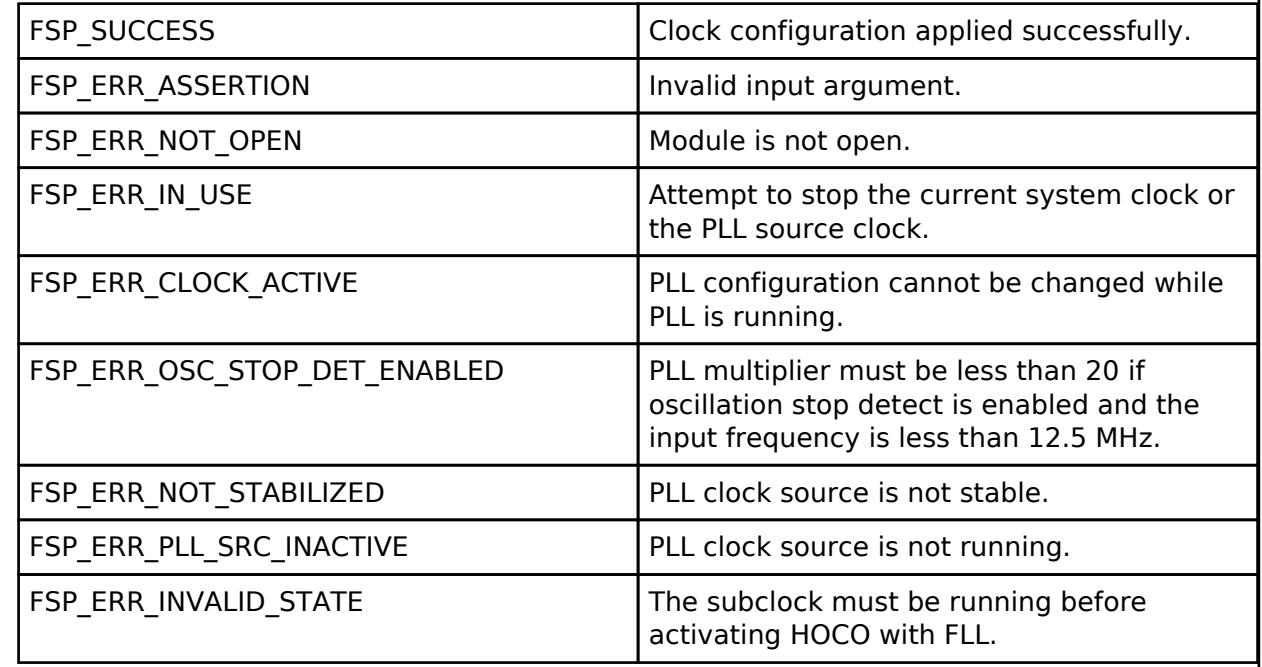

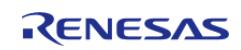

I

## <span id="page-3347-0"></span>**[◆ R](#page-3347-0)\_CGC\_ClockStart()**

[fsp\\_err\\_t](#page-159-0) R\_CGC\_ClockStart ( [cgc\\_ctrl\\_t](#page-4229-0) \*const *p\_ctrl*, [cgc\\_clock\\_t](#page-4229-1) *clock\_source*, [cgc\\_pll\\_cfg\\_t](#page-4222-1) const \*const *p\_pll\_cfg* )

Start the specified clock if it is not currently active. The PLL configuration cannot be changed while the PLL is running. Implements [cgc\\_api\\_t::clockStart](#page-4225-1).

The PLL source clock must be operating and stable prior to starting the PLL.

Example:

```
/* Start the LOCO. */
    err = R_CGC_ClockStart(&g_cgc0_ctrl, CGC_CLOCK_LOCO, NULL);
```

```
 assert(FSP_SUCCESS == err);
```
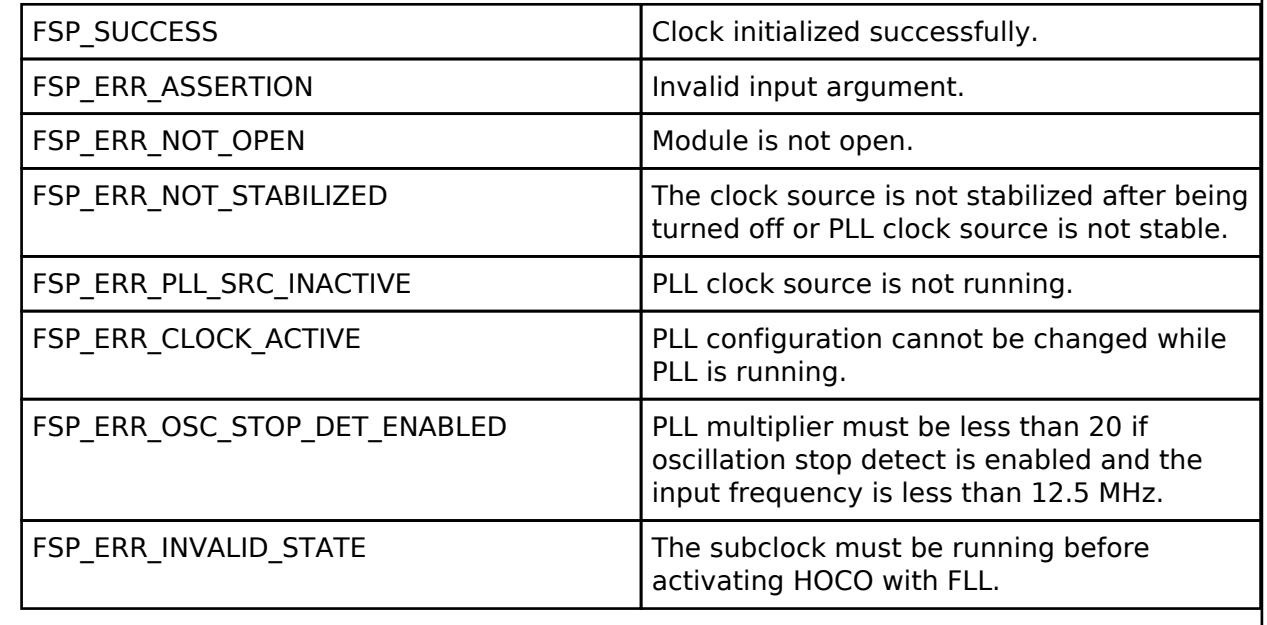

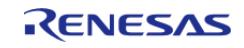
# <span id="page-3348-0"></span>**[◆ R](#page-3348-0)\_CGC\_ClockStop()**

[fsp\\_err\\_t](#page-159-0) R\_CGC\_ClockStop ( [cgc\\_ctrl\\_t](#page-4229-0) \*const *p\_ctrl*, [cgc\\_clock\\_t](#page-4229-1) *clock\_source* )

Stop the specified clock if it is active. Implements cgc api t::clockStop.

Do not attempt to stop the current system clock source. Do not attempt to stop the source clock of a PLL if the PLL is running.

## **Return values**

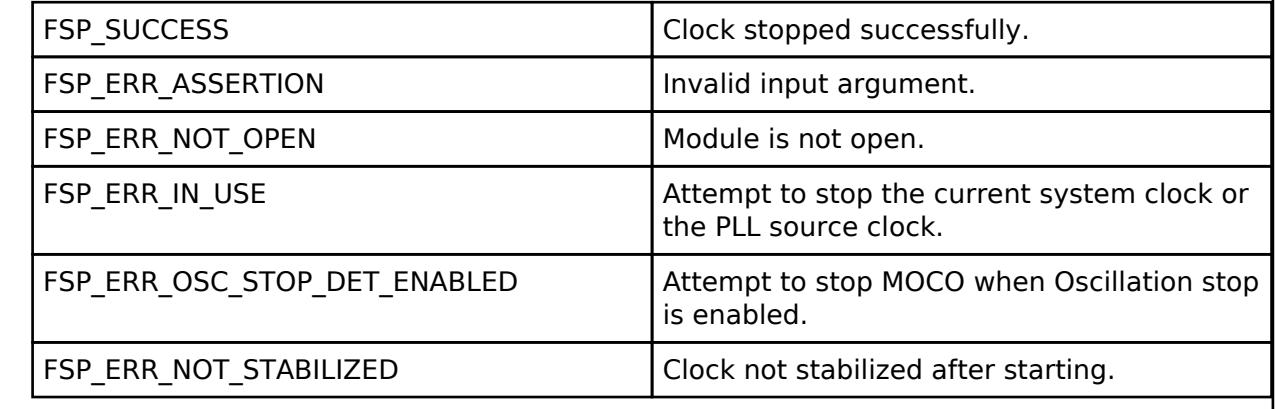

# <span id="page-3348-1"></span>**[◆ R](#page-3348-1)\_CGC\_SystemClockSet()**

[fsp\\_err\\_t](#page-159-0) R\_CGC\_SystemClockSet ( [cgc\\_ctrl\\_t](#page-4229-0) \*const *p\_ctrl*, [cgc\\_clock\\_t](#page-4229-1) *clock\_source*, [cgc\\_divider\\_cfg\\_t](#page-4222-0) const \*const *p\_divider\_cfg* )

Set the specified clock as the system clock and configure the internal dividers for ICLK, PCLKA, PCLKB, PCLKC, PCLKD, BCLK, and FCLK. Implements [cgc\\_api\\_t::systemClockSet.](#page-4226-0)

The requested clock source must be running and stable prior to calling this function. The internal dividers are subject to constraints described in the hardware manual table "Specifications of the Clock Generation Circuit for the internal clocks".

The internal dividers (p\_divider\_cfg) are subject to constraints described in footnotes of the hardware manual table detailing specifications for the clock generation circuit for the internal clocks for the MCU. For example:

- RA6M3: see footnotes of Table 9.2 "Specifications of the clock generation circuit for the internal clocks" in the RA6M3 manual R01UH0886EJ0100
- RA2A1: see footnotes of Table 9.2 "Clock generation circuit specifications for the internal clocks" in the RA2A1 manual R01UH0888EJ0100

This function also updates the RAM and ROM wait states, the operating power control mode, and the SystemCoreClock CMSIS global variable.

Example:

```
/* Set divisors. Divisors for clocks that don't exist on the MCU are ignored. */
 cgc_divider_cfg_t dividers =
\left\{\begin{array}{c} \end{array}\right\}
```
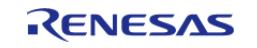

API Reference > Modules > System > Clock Generation Circuit (r\_cgc)

```
/* PCLKB is not used in this application, so select the maximum divisor for lowest
power. */
       .sckdivcr_b.pclkb_div = CGC_SYS_CLOCK_DIV_64,
 /* PCLKD is not used in this application, so select the maximum divisor for lowest
power. */
       .sckdivcr_b.pclkd_div = CGC_SYS_CLOCK_DIV_64,
 /* ICLK is the MCU clock, allow it to run as fast as the LOCO is capable. */
       .sckdivcr_b.iclk_div = CGC_SYS_CLOCK_DIV_1,
 /* These clocks do not exist on some devices. If any clocks don't exist, set the
divider to 1. */
       .sckdivcr_b.pclka_div = CGC_SYS_CLOCK_DIV_1,
       .sckdivcr_b.pclkc_div = CGC_SYS_CLOCK_DIV_1,
       .sckdivcr_b.fclk_div = CGC_SYS_CLOCK_DIV_1,
       .sckdivcr_b.bclk_div = CGC_SYS_CLOCK_DIV_1,
    };
 /* Switch the system clock to LOCO. */
   R_CGC_SystemClockSet(CGC_CLOCK_LOCO, &dividers);
    assert(FSP_SUCCESS == err);
Return values
       FSP_SUCCESS \bigcup Operation performed successfully.
       FSP_ERR_ASSERTION Invalid input argument.
       FSP_ERR_NOT_OPEN Module is not open.
       FSP_ERR_CLOCK_INACTIVE The specified clock source is inactive.
       FSP_ERR_NOT_STABILIZED The clock source has not stabilized
```
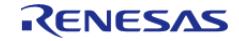

# <span id="page-3350-0"></span>**[◆ R](#page-3350-0)\_CGC\_SystemClockGet()**

[fsp\\_err\\_t](#page-159-0) R\_CGC\_SystemClockGet ( [cgc\\_ctrl\\_t](#page-4229-0) \*const *p\_ctrl*, [cgc\\_clock\\_t](#page-4229-1) \*const *p\_clock\_source*, [cgc\\_divider\\_cfg\\_t](#page-4222-0) \*const *p\_divider\_cfg* )

Return the current system clock source and configuration. Implements [cgc\\_api\\_t::systemClockGet](#page-4226-1).

#### **Return values**

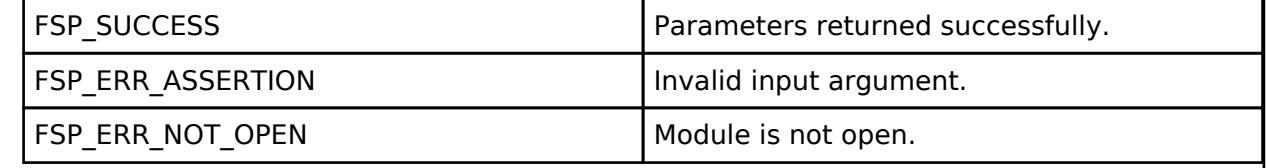

## <span id="page-3350-1"></span>**[◆ R](#page-3350-1)\_CGC\_ClockCheck()**

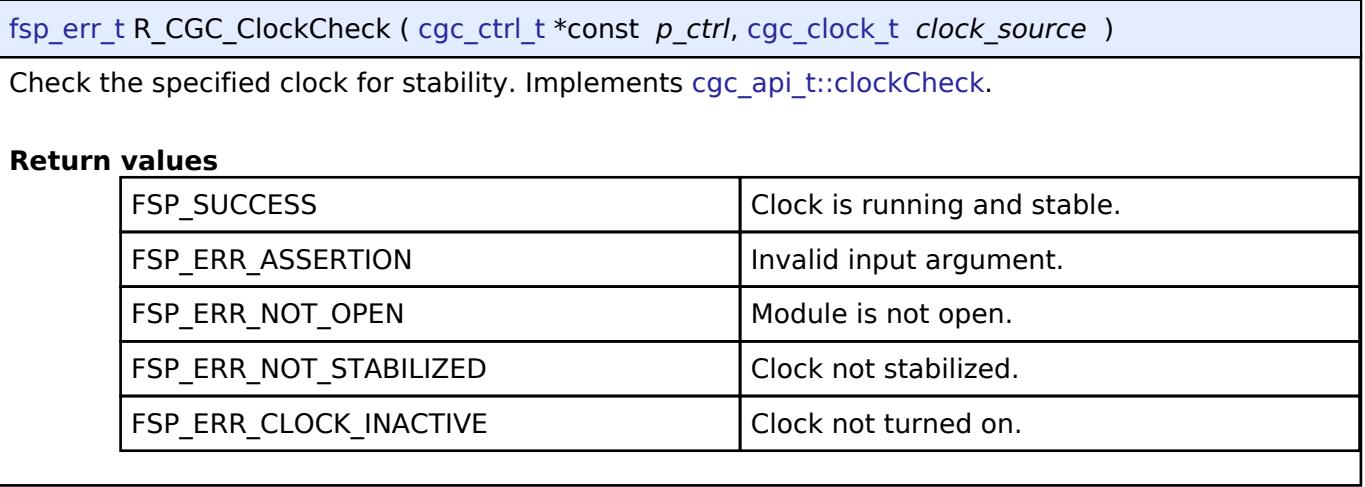

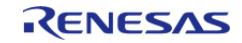

## <span id="page-3351-0"></span>**[◆ R](#page-3351-0)\_CGC\_OscStopDetectEnable()**

[fsp\\_err\\_t](#page-159-0) R\_CGC\_OscStopDetectEnable ( [cgc\\_ctrl\\_t](#page-4229-0) \*const *p\_ctrl*)

```
Enable the oscillation stop detection for the main clock. Implements 
cgc_api_t::oscStopDetectEnable.
```
The MCU will automatically switch the system clock to MOCO when a stop is detected if Main Clock is the system clock. If the system clock is the PLL, then the clock source will not be changed and the PLL free running frequency will be the system clock frequency.

Example:

/\* Enable oscillation stop detection. The main oscillator must be running at this

point. \*/

err = [R\\_CGC\\_OscStopDetectEnable\(](#page-3351-0)&g\_cgc0\_ctrl);

assert(FSP\_SUCCESS == err);

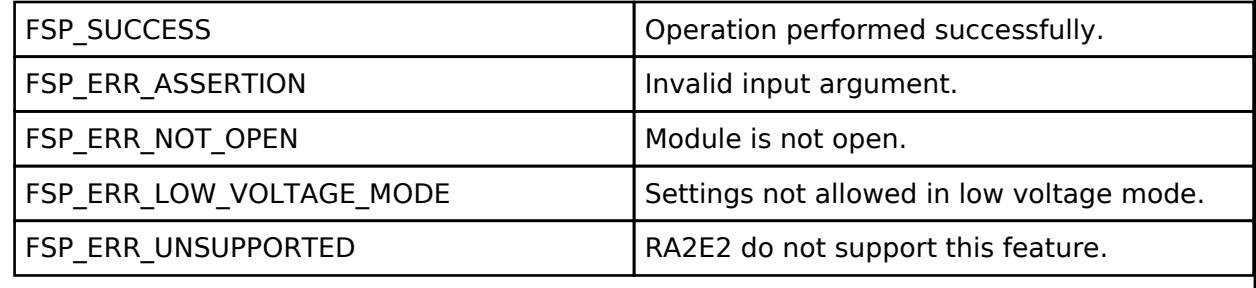

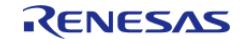

#### <span id="page-3352-0"></span>**[◆ R](#page-3352-0)\_CGC\_OscStopDetectDisable()**

#### [fsp\\_err\\_t](#page-159-0) R\_CGC\_OscStopDetectDisable ( [cgc\\_ctrl\\_t](#page-4229-0) \*const *p\_ctrl*)

Disable the oscillation stop detection for the main clock. Implements [cgc\\_api\\_t::oscStopDetectDisable.](#page-4227-1)

#### Example:

/\* (Optional) Oscillation stop detection must be disabled before entering any low

power mode. \*/

```
 err = R_CGC_OscStopDetectDisable(&g_cgc0_ctrl);
```

```
assert(FSP_SUCCESS == err);
```
 $_WFI()$ ;

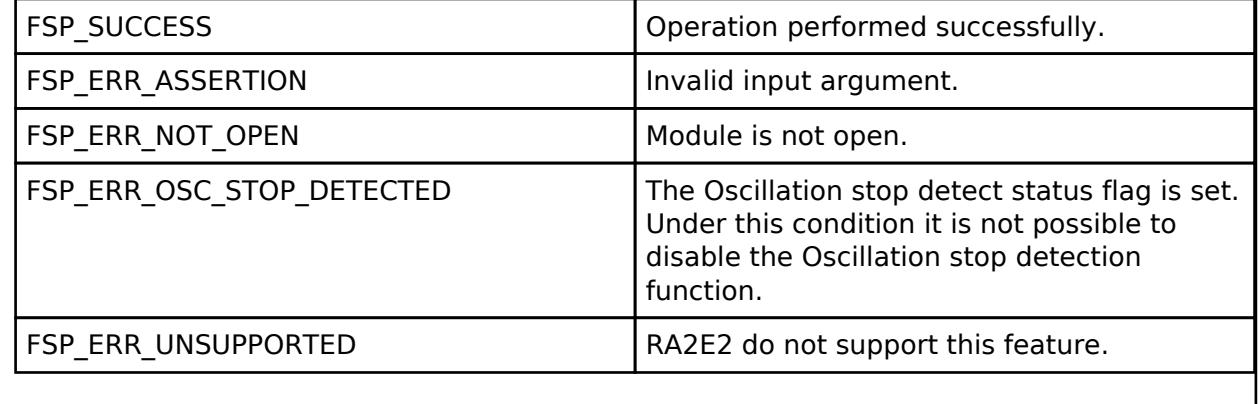

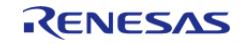

#### <span id="page-3353-0"></span>**[◆ R](#page-3353-0)\_CGC\_OscStopStatusClear()**

[fsp\\_err\\_t](#page-159-0) R\_CGC\_OscStopStatusClear ( [cgc\\_ctrl\\_t](#page-4229-0) \*const *p\_ctrl*)

Clear the Oscillation Stop Detection Status register. This register is not cleared automatically if the stopped clock is restarted. Implements [cgc\\_api\\_t::oscStopStatusClear.](#page-4227-2)

After clearing the status, oscillation stop detection is no longer enabled.

This register cannot be cleared while the main oscillator is the system clock or the PLL source clock.

Example:

/\* (Optional) Clear the error flag. Only clear this flag after switching the MCU

clock source away from the main

\* oscillator and if the main oscillator is stable again. \*/

err = [R\\_CGC\\_OscStopStatusClear\(](#page-3353-0)&g\_cgc0\_ctrl);

assert(FSP\_SUCCESS == err);

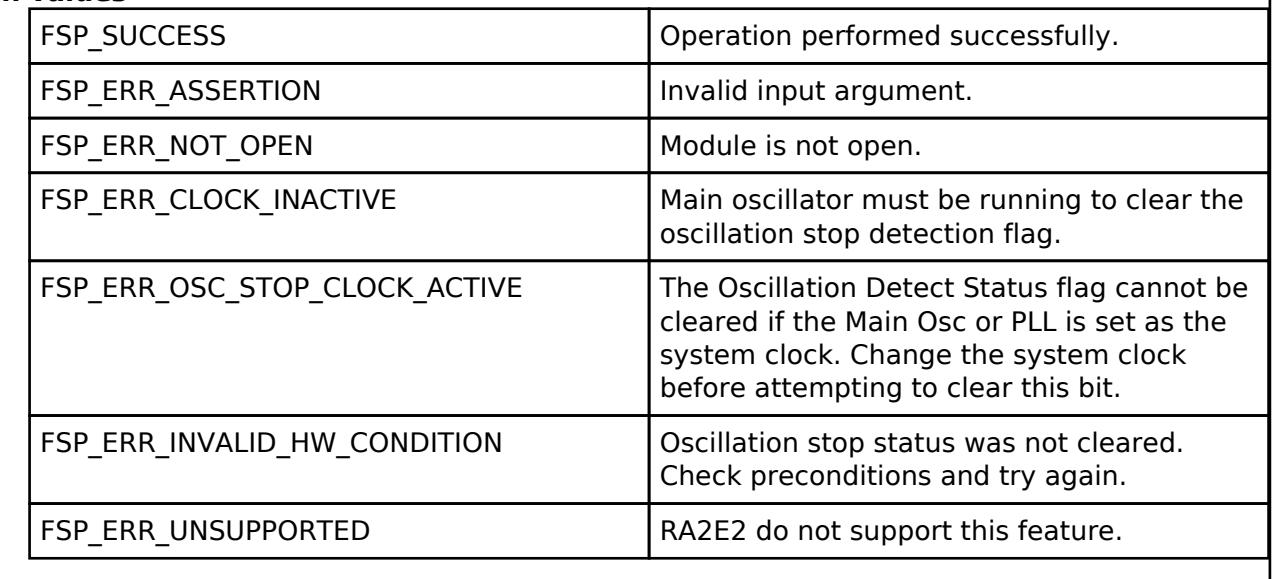

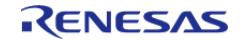

## <span id="page-3354-0"></span>**[◆ R](#page-3354-0)\_CGC\_CallbackSet()**

[fsp\\_err\\_t](#page-159-0) R\_CGC\_CallbackSet ( [cgc\\_ctrl\\_t](#page-4229-0) \*const *p\_api\_ctrl*, void(\*)[\(cgc\\_callback\\_args\\_t](#page-4222-1) \*) *p\_callback*, void const \*const *p\_context*, [cgc\\_callback\\_args\\_t](#page-4222-1) \*const *p\_callback\_memory* )

Updates the user callback and has option of providing memory for callback structure. Implements [cgc\\_api\\_t::callbackSet](#page-4228-0)

#### **Return values**

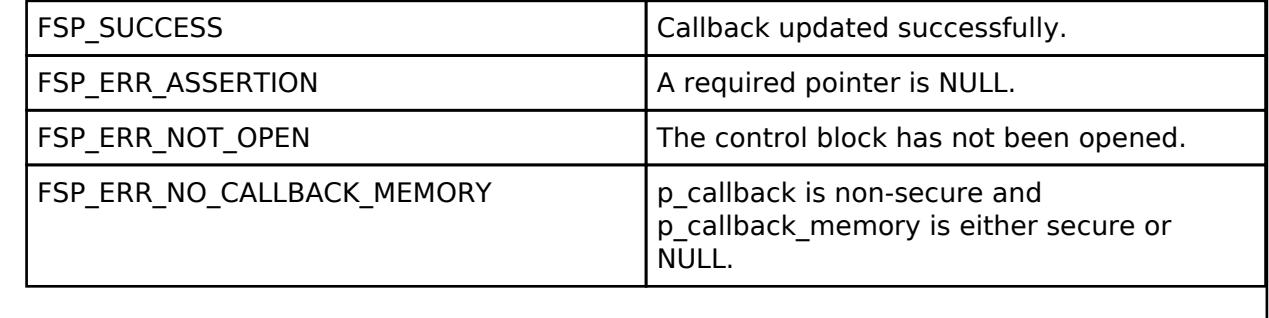

#### <span id="page-3354-1"></span>**[◆ R](#page-3354-1)\_CGC\_Close()**

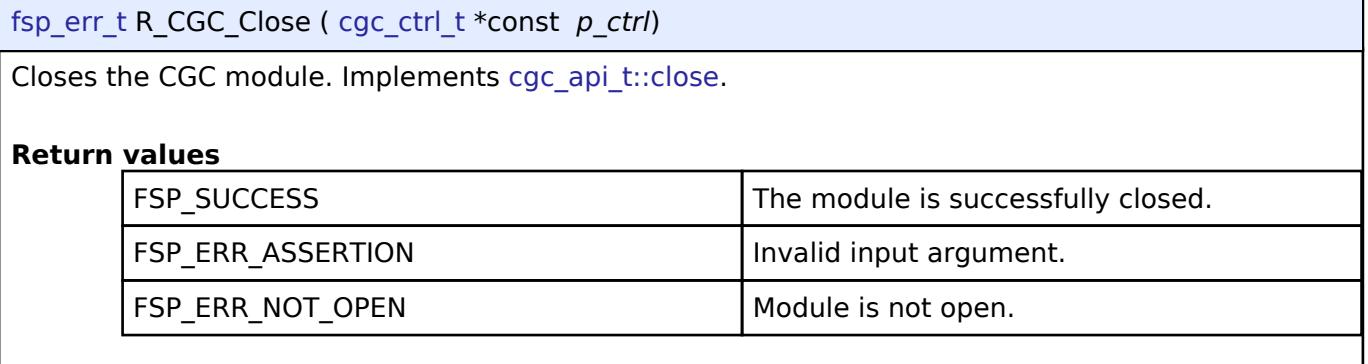

#### **5.2.18.2 Event Link Controller (r\_elc)**

[Modules](#page-376-0) » [System](#page-3331-0)

### **Functions**

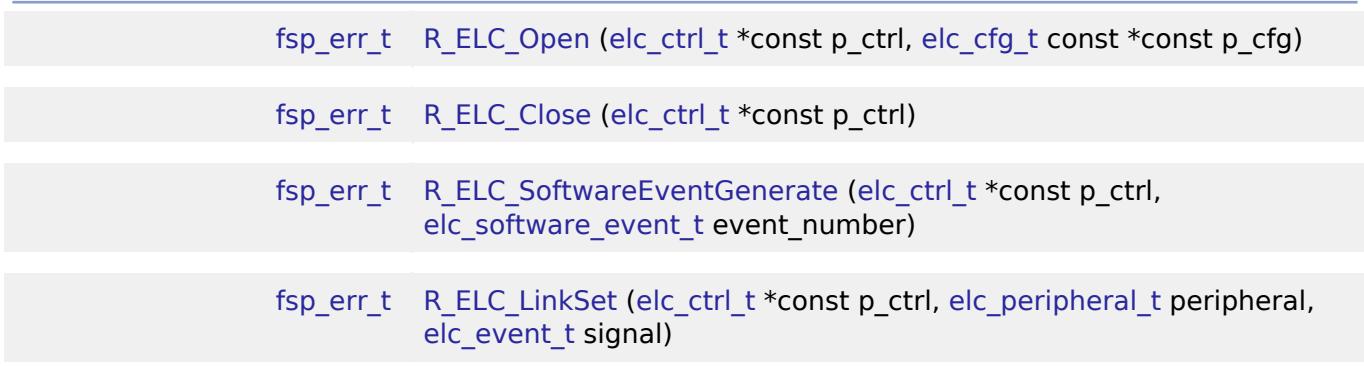

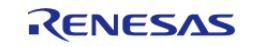

API Reference > Modules > System > Event Link Controller (r\_elc)

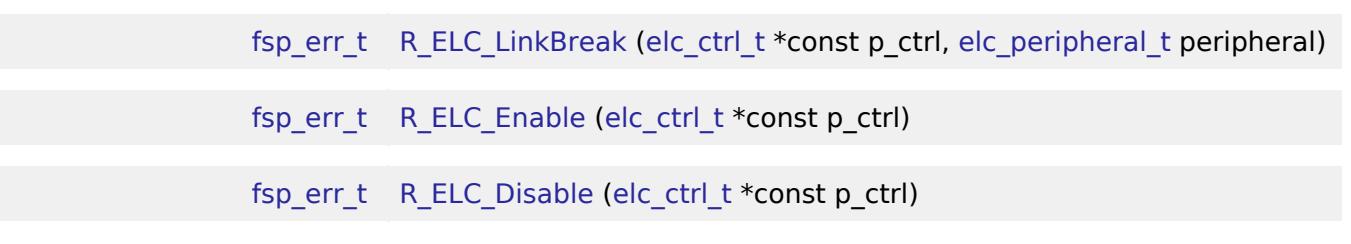

#### **Detailed Description**

Driver for the ELC peripheral on RA MCUs. This module implements the [ELC Interface.](#page-4306-0)

# **Overview**

The event link controller (ELC) uses the event requests generated by various peripheral modules as source signals to connect (link) them to different modules, allowing direct cooperation between the modules without central processing unit (CPU) intervention. The conceptual diagram below illustrates a potential setup where a pin interrupt triggers a timer which later triggers an ADC conversion and CTSU scan, while at the same time a serial communication interrupt automatically starts a data transfer. These tasks would be automatically handled without the need for polling or interrupt management.

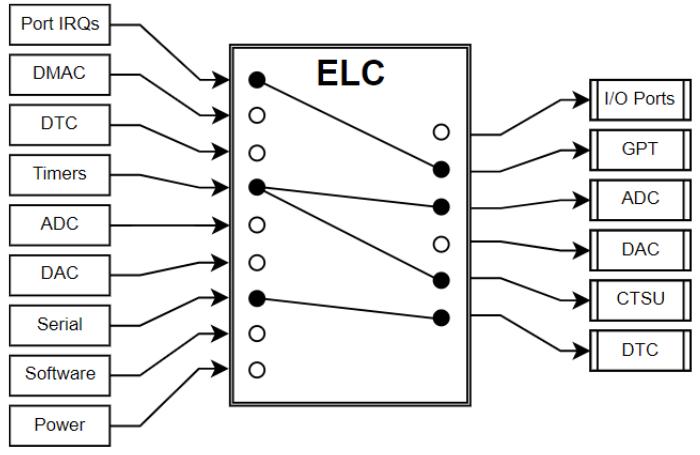

Figure 292: Event Link Controller Conceptual Diagram

In essence, the ELC is an array of multiplexers to route a wide variety of interrupt signals to a subset of peripheral functions. Events are linked by setting the multiplexer for the desired function to the desired signal (through R\_ELC\_LinkSet). The diagram below illustrates one peripheral output of the ELC. In this example, a conversion start is triggered for ADC0 Group A when the GPT0 counter overflows:

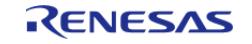

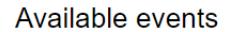

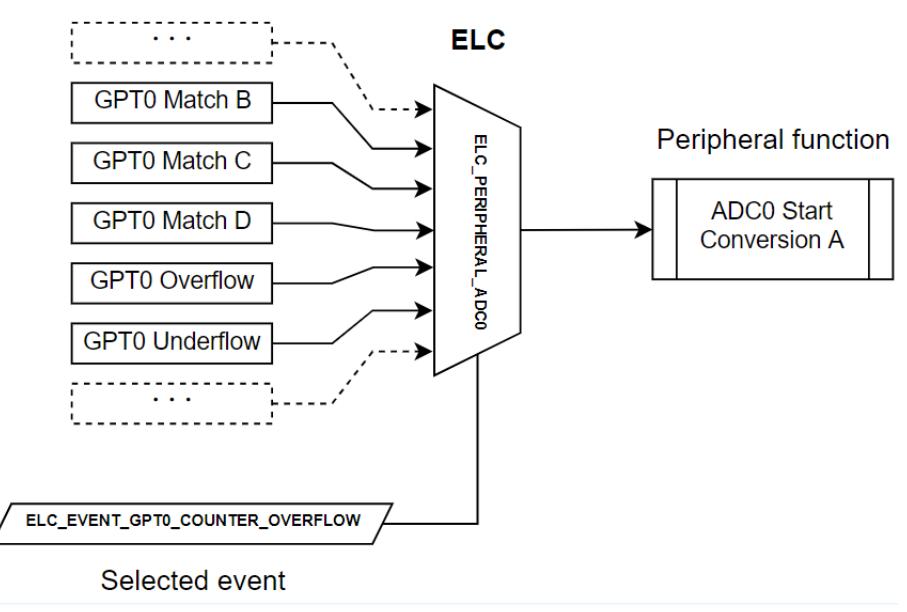

Figure 293: ELC Example

#### **Features**

The ELC HAL module can perform the following functions:

- Initialize the ELC to a pre-defined set of links
- Create an event link between two blocks
- Break an event link between two blocks
- Generate one of two software events that interrupt the CPU
- Globally enable or disable event links

A variety of functions can be activated via events, including:

- General-purpose timer (GPT) control
- ADC and DAC conversion start
- Synchronized I/O port output (ports 1-4 only)
- Capacitive touch unit (CTSU) measurement activation

*Note*

*The available sources and peripherals may differ between devices. A full list of selectable peripherals and events is available in the User's Manual for your device.*

*Some peripherals have specific settings related to ELC event generation and/or reception. Details on how to enable event functionality for each peripheral are located in the usage notes for the related module(s) as well as in the User's Manual for your device.*

# **Configuration**

*Note*

*Event links will be automatically generated based on the selections made in module properties. To view the currently linked events check the [Event Links tab in the RA Configuration editor](#page-37-0). Calling [R\\_ELC\\_Open](#page-3360-0) followed by [R\\_ELC\\_Enable](#page-3362-1) will automatically link all events shown in the Event Links tab.*

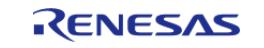

To manually link an event to a peripheral at runtime perform the following steps:

- 1. Configure the operation of the destination peripheral (including any configuration necessary to receive events)
- 2. Use R\_ELC\_LinkSet to set the desired event link to the peripheral
- 3. Use R\_ELC\_Enable to enable transmission of event signals
- 4. Configure the signaling module to output the desired event (typically an interrupt)

To disable the event, either use R\_ELC\_LinkBreak to clear the link for a specific event or R\_ELC\_Disable to globally disable event linking.

#### *Note*

*The ELC module needs no pin, clocking or interrupt configuration; it is merely a mechanism to connect signals between peripherals. However, when linking I/O Ports via the ELC the relevant I/O pins need to be configured as inputs or outputs.*

#### **Build Time Configurations for r\_elc**

The following build time configurations are defined in fsp\_cfg/r\_elc\_cfg.h:

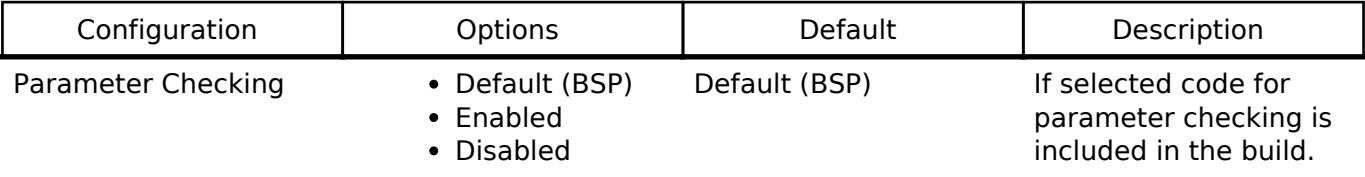

## **Configurations for System > Event Link Controller (r\_elc)**

This module can be added to the Stacks tab via New Stack  $>$  System  $>$  Event Link Controller (r elc). Non-secure callable guard functions can be generated for this module by right clicking the module in the RA Configuration tool and checking the "Non-secure Callable" box.

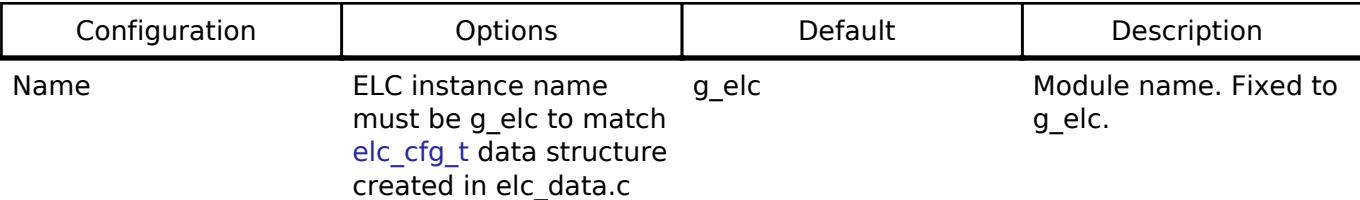

# **Usage Notes**

## **Limitations**

Developers should be aware of the following limitations when using the ELC:

- To link events it is necessary for the ELC and the related modules to be enabled. The ELC cannot operate if the related modules are in the module stop state or the MCU is in a low power consumption mode for which the module is stopped.
- If two modules are linked across clock domains there may be a 1 to 2 cycle delay between event signaling and reception. The delay timing is based on the frequency of the slowest clock.

# **Examples**

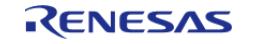

## **Basic Example**

Below is a basic example of minimal use of event linking in an application.

```
/* This struct is automatically generated based on the events configured by
peripherals in the RA Configuration editor. */
static const elc_cfg_t g_elc_cfg =
{
     .link[ELC_PERIPHERAL_GPT_A] = ELC_EVENT_ICU_IRQ0,
     .link[ELC_PERIPHERAL_IOPORT1] = ELC_EVENT_GPT4_COUNTER_OVERFLOW
};
void elc_basic_example (void)
{
 fsp_err_t err = FSP_SUCCESS;
 /* Initializes the software and sets the links defined in the control structure. */
    R_ELC_Open(&g_elc_ctrl, &g_elc_cfg);
 /* Handle any errors. This function should be defined by the user. */
     assert(FSP_SUCCESS == err);
 /* Create or modify a link between a peripheral function and an event source. */
     err = R_ELC_LinkSet(&g_elc_ctrl, ELC_PERIPHERAL_ADC0,
ELC_EVENT_GPT4_COUNTER_OVERFLOW);
    assert(FSP_SUCCESS == err);
 /* Globally enable event linking in the ELC. */
     err = R_ELC_Enable(&g_elc_ctrl);
    assert(FSP SUCCESS == err);
}
```
#### **Software-Generated Events**

This example demonstrates how to use a software-generated event to signal a peripheral. This can be useful when the desired event source is not supported by the ELC hardware.

```
/* Interrupt handler for peripheral event not supported by the ELC */void peripheral_isr (void)
{
 fsp err t err;
 /* Generate an event signal through software to the linked peripheral. */
```
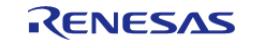

API Reference > Modules > System > Event Link Controller (r\_elc)

```
R_ELC_SoftwareEventGenerate(ELC_SOFTWARE_EVENT_0);
   assert(FSP_SUCCESS == err);
}
void elc_software_event (void)
{
 fsp_err_t err = FSP_SUCCESS;
 /* Open the module. */
    err = R_ELC_Open(&g_elc_ctrl, &g_elc_cfg);
 /* Handle any errors. This function should be defined by the user. */
    assert(FSP_SUCCESS == err);
 /* Link ADC0 conversion start to software event 0. */
    err = R_ELC_LinkSet(&g_elc_ctrl, ELC_PERIPHERAL_ADC0,
ELC_EVENT_ELC_SOFTWARE_EVENT_0);
    assert(FSP_SUCCESS == err);
while (true)
     {
 /* Application code here. */
     }
}
```
#### **Data Structures**

struct elc instance ctrl t

#### **Data Structure Documentation**

#### <span id="page-3359-0"></span>**[◆ e](#page-3359-0)lc\_instance\_ctrl\_t**

struct elc\_instance\_ctrl\_t

ELC private control block. DO NOT MODIFY. Initialization occurs when [R\\_ELC\\_Open\(\)](#page-3360-0) is called.

#### **Function Documentation**

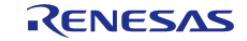

## <span id="page-3360-0"></span>**[◆ R](#page-3360-0)\_ELC\_Open()**

[fsp\\_err\\_t](#page-159-0) R\_ELC\_Open ( [elc\\_ctrl\\_t](#page-4310-0) \*const *p\_ctrl*, [elc\\_cfg\\_t](#page-4307-0) const \*const *p\_cfg* )

Initialize all the links in the Event Link Controller. Implements elc api t::open

The configuration structure passed in to this function includes links for every event source included in the ELC and sets them all at once. To set or clear an individual link use R\_ELC\_LinkSet and R ELC LinkBreak respectively.

#### Example:

```
/* Initializes the software and sets the links defined in the control structure. */
   err = R_ELC_Open(&g_elc_ctrl, &g_elc_cfg);
```
**Return values**

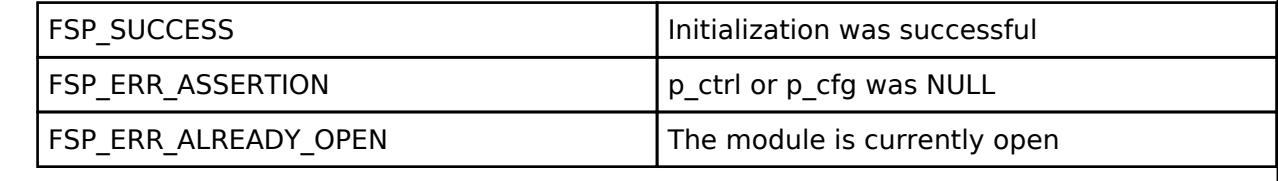

#### <span id="page-3360-1"></span>**[◆ R](#page-3360-1)\_ELC\_Close()**

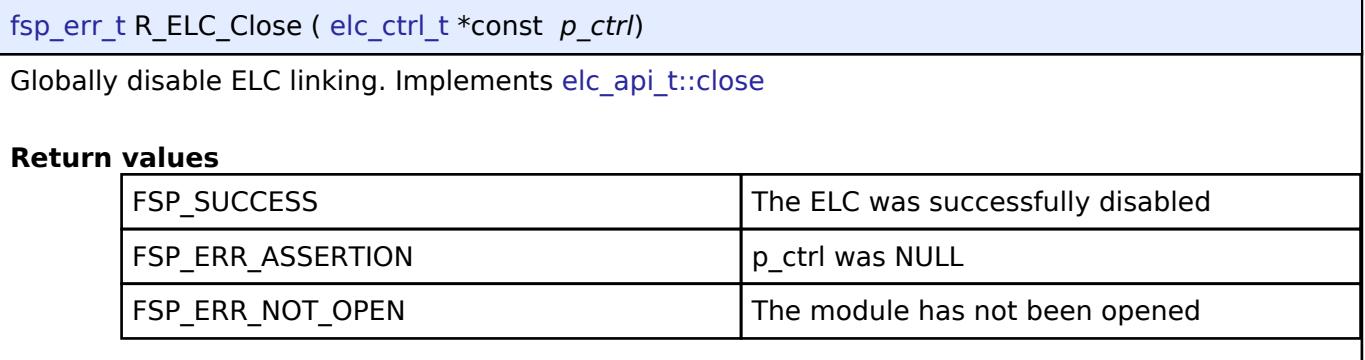

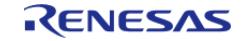

### <span id="page-3361-0"></span>**[◆ R](#page-3361-0)\_ELC\_SoftwareEventGenerate()**

```
fsp_err_t elc_ctrl_t *const p_ctrl elc_software_event_t
event_number )
```
Generate a software event in the Event Link Controller. Implements [elc\\_api\\_t::softwareEventGenerate](#page-4309-0)

#### Example:

/\* Generate an event signal through software to the linked peripheral. \*/

```
 err = R_ELC_SoftwareEventGenerate(&g_elc_ctrl, ELC_SOFTWARE_EVENT_0);
```

```
 assert(FSP_SUCCESS == err);
```
#### **Return values**

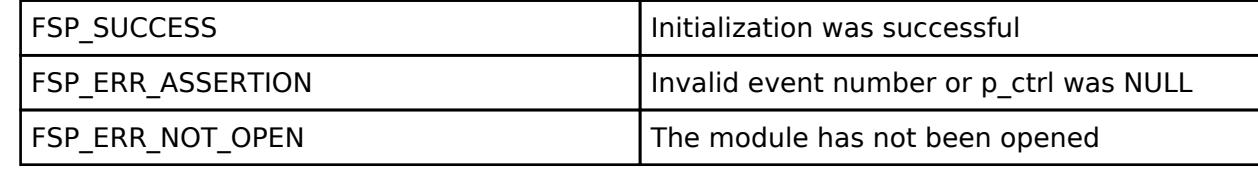

#### <span id="page-3361-1"></span>**[◆ R](#page-3361-1)\_ELC\_LinkSet()**

[fsp\\_err\\_t](#page-159-0) R\_ELC\_LinkSet ( [elc\\_ctrl\\_t](#page-4310-0) \*const *p\_ctrl*, [elc\\_peripheral\\_t](#page-4310-1) *peripheral*, [elc\\_event\\_t](#page-208-0) *signal* ) Create a single event link. Implements [elc\\_api\\_t::linkSet](#page-4309-1) Example: /\* Create or modify a link between a peripheral function and an event source. \*/ err = [R\\_ELC\\_LinkSet\(](#page-3361-1)&g\_elc\_ctrl, ELC\_PERIPHERAL\_ADC0, ELC\_EVENT\_GPT4\_COUNTER\_OVERFLOW);  $assert(FSP$  SUCCESS ==  $err$ ); **Return values** FSP\_SUCCESS TERM Initialization was successful FSP\_ERR\_ASSERTION p\_ctrl was NULL FSP\_ERR\_NOT\_OPEN The module has not been opened

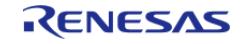

## <span id="page-3362-0"></span>**[◆ R](#page-3362-0)\_ELC\_LinkBreak()**

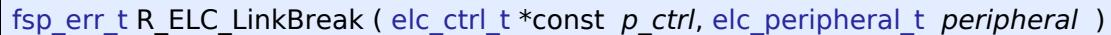

Break an event link. Implements [elc\\_api\\_t::linkBreak](#page-4309-2)

## **Return values**

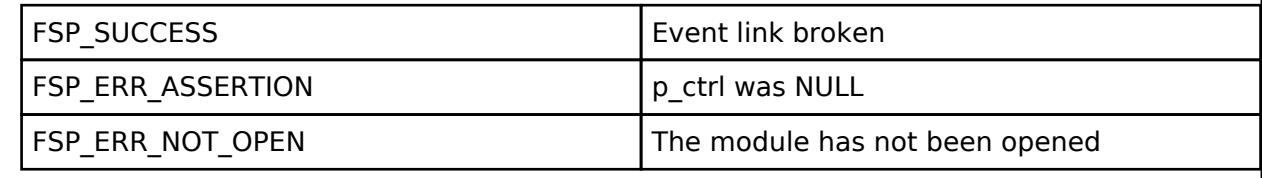

# <span id="page-3362-1"></span>**[◆ R](#page-3362-1)\_ELC\_Enable()**

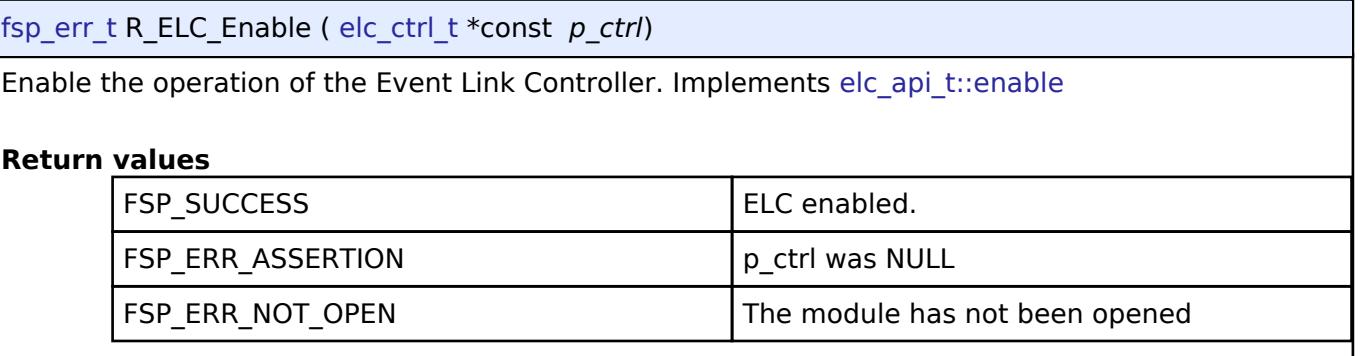

## <span id="page-3362-2"></span>**[◆ R](#page-3362-2)\_ELC\_Disable()**

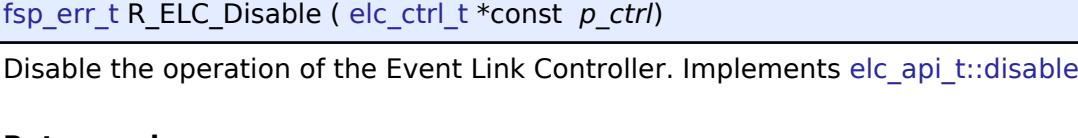

## **Return values**

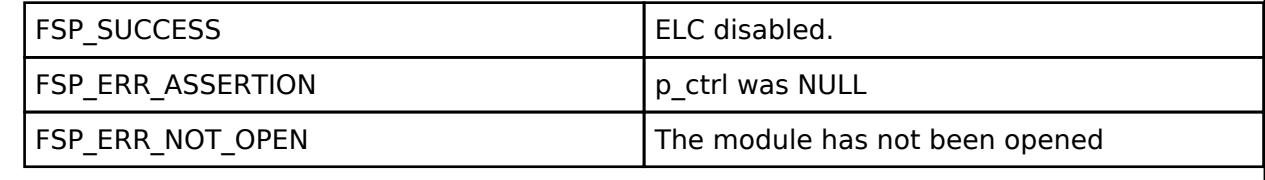

# **5.2.18.3 I/O Port (r\_ioport)**

[Modules](#page-376-0) » [System](#page-3331-0)

## **Functions**

[fsp\\_err\\_t](#page-159-0) [R\\_IOPORT\\_Open](#page-3383-0) [\(ioport\\_ctrl\\_t](#page-4376-0) \*const p\_ctrl, const [ioport\\_cfg\\_t](#page-4370-0) \*p\_cfg)

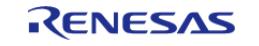

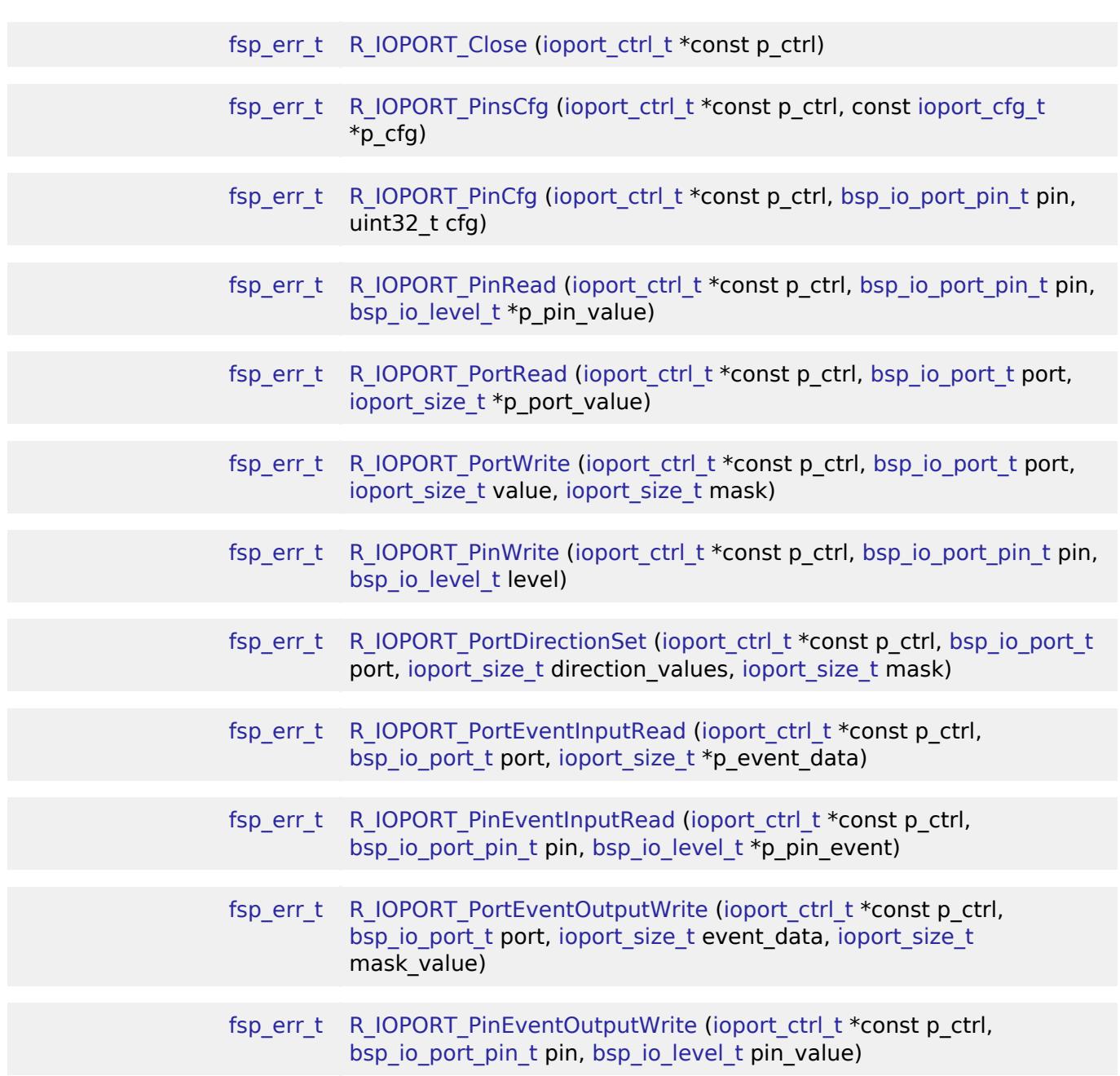

## **Detailed Description**

Driver for the I/O Ports peripheral on RA MCUs. This module implements the [I/O Port Interface](#page-4369-0).

# **Overview**

The I/O port pins operate as general I/O port pins, I/O pins for peripheral modules, interrupt input pins, analog I/O, port group function for the ELC, or bus control pins.

## **Features**

The IOPORT HAL module can configure the following pin settings:

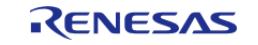

- Pin direction
- Default output state
- Pull-up
- NMOS/PMOS
- Drive strength
- Event edge trigger (falling, rising or both)
- Whether the pin is to be used as an IRQ pin
- Whether the pin is to be used as an analog pin
- Peripheral connection

The module also provides the following functionality:

- Read/write GPIO pins/ports
- Sets event output data
- Reads event input data

# **Configuration**

The I/O PORT HAL module must be configured by the user for the desired operation. The operating state of an I/O pin can be set via the RA Configuraton tool. When the project is built a pin configuration file is created. The BSP will automatically configure the MCU IO ports accordingly at startup using the same API functions mentioned in this document.

# **Build Time Configurations for r\_ioport**

The following build time configurations are defined in fsp\_cfg/r\_ioport\_cfg.h:

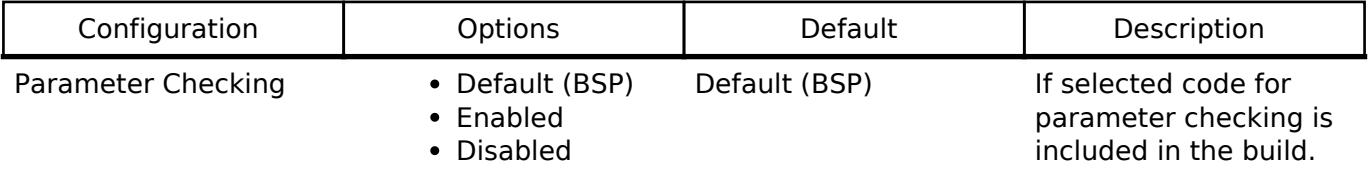

## **Configurations for System > I/O Port (r\_ioport)**

This module can be added to the Stacks tab via New Stack  $>$  System  $>$  I/O Port (r\_ioport).

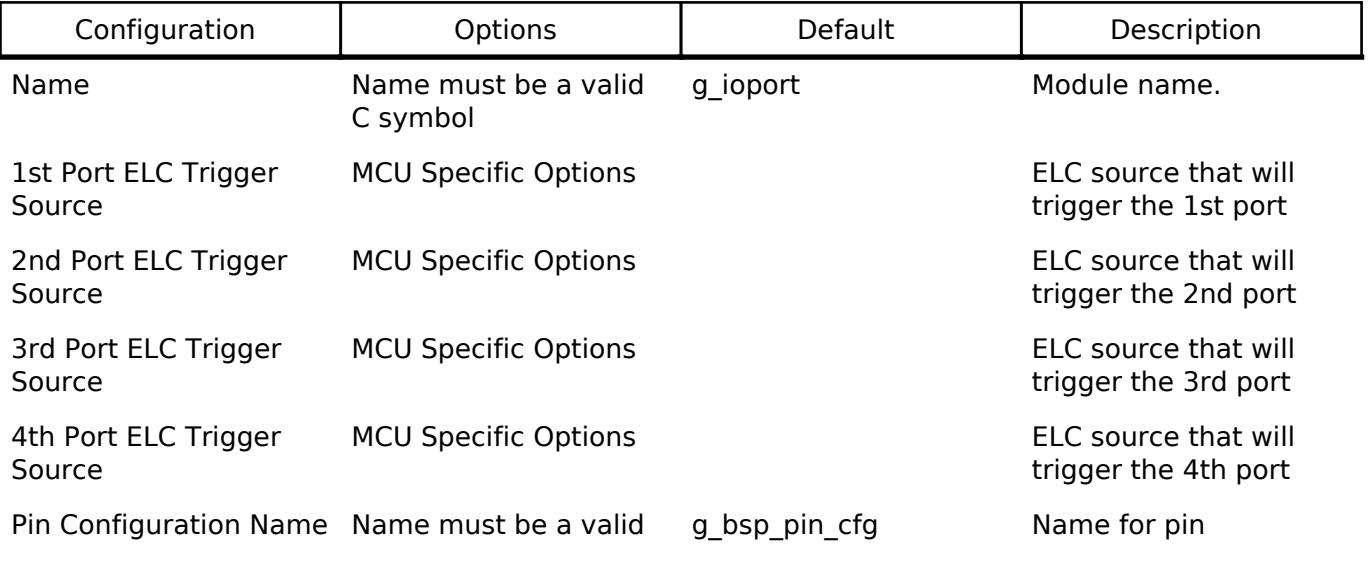

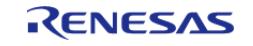

C symbol configuration structure

## **Clock Configuration**

The I/O PORT HAL module does not require a specific clock configuration.

#### **Pin Configuration**

The IOPORT module is used for configuring pins.

# **Usage Notes**

#### **Port Group Function for ELC**

Depending on pin configuration, the IOPORT module can perform automatic reads and writes on 4 ports (RA2 series support 2 ports only, see the table of ELC triggers below) on receipt of an ELC event.

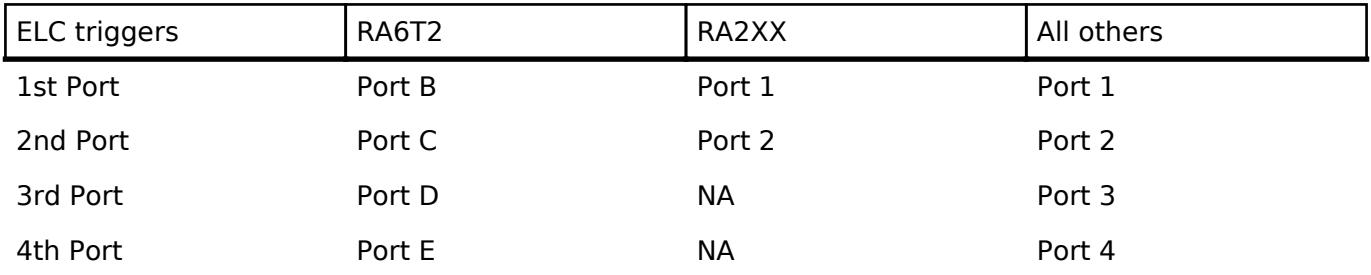

When an event is received by a port, the state of the input pins on the port is saved in a hardware register. Simultaneously, the state of output pins on the port is set or cleared based on settings configured by the user. The functions [R\\_IOPORT\\_PinEventInputRead](#page-3387-1) and [R\\_IOPORT\\_PortEventInputRead](#page-3387-0) allow reading the last event input state of a pin or port, and event-triggered pin output can be configured through [R\\_IOPORT\\_PinEventOutputWrite](#page-3388-1) and

[R\\_IOPORT\\_PortEventOutputWrite.](#page-3388-0)

In addition, each pin on these ports can be configured to trigger an ELC event on rising, falling or both edges. This event can be used to activate other modules when the pin changes state.

*Note*

*The number of ELC-aware ports vary across MCUs. Refer to the Hardware User's Manual for your device for more details.*

# **Examples**

#### **Basic Example**

This is a basic example of minimal use of the IOPORT in an application.

```
void basic_example ()
{
bsp_io_level t_readLevel;
 fsp_err_t err;
```
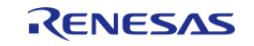

```
/* Initialize the IOPORT module and configure the pins
   * Note: The default pin configuration name in the RA Configuraton tool is
g_bsp_pin_cfg */
    err = R_IOPORT_Open(&g_ioport_ctrl, &g_bsp_pin_cfg);
/* Handle any errors. This function should be defined by the user. */
    assert(FSP_SUCCESS == err);
/* Call R_IOPORT_PinsCfg if the configuration was not part of initial configurations
made in open */
    err = R_IOPORT_PinsCfg(&g_ioport_ctrl, &g_runtime_pin_cfg);
    assert(FSP_SUCCESS == err);
/* Set Pin 00 of Port 06 to High */
    err = R_IOPORT_PinWrite(&g_ioport_ctrl, BSP_IO_PORT_06_PIN_00, BSP_IO_LEVEL_HIGH
);
    assert(FSP_SUCCESS == err);
/* Read Pin 00 of Port 06*/
   R_IOPORT_PinRead(BSP_IO_PORT_06_PIN_00, &readLevel);
    assert(FSP_SUCCESS == err);
}
```
#### **Blinky Example**

This example uses IOPORT to configure and toggle a pin to blink an LED.

```
void blinky_example ()
{
 fsp_err_t err;
 /* Initialize the IOPORT module and configure the pins */
   R_IOPORT_Open(&g_ioport_ctrl, &g_bsp_pin_cfg);
 /* Handle any errors. This function should be defined by the user. */
   assert(FSP_SUCCESS == err);
 /* Configure Pin as output
   * Call the R_IOPORT_PinCfg if the configuration was not part of initial
configurations made in open */
    err = R_IOPORT_PinCfg(&g_ioport_ctrl, BSP_IO_PORT_06_PIN_00, 
IOPORT_CFG_PORT_DIRECTION_OUTPUT);
```
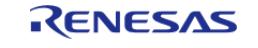

```
 assert(FSP_SUCCESS == err);
BSP_IO_LEVEL_LOW;
while (1)
    {
/* Determine the next state of the LEDs */
if (BSP_IO_LEVEL_LOW == level)
      {
            level = BSP_IO_LEVEL_HIGH;
 }
else
      {
            level = BSP_IO_LEVEL_LOW;
 }
/* Update LED on RA6M3-PK */
       err = R_IOPORT_PinWrite(&g_ioport_ctrl, BSP_IO_PORT_06_PIN_00, level);
     assert(FSP_SUCCESS == err);
/* Delay */
R_BSP_SoftwareDelay(100, BSP_DELAY_UNITS_MILLISECONDS); // NOLINT
    }
}
```
#### **ELC Example**

This is an example of using IOPORT with ELC events. The ELC event system allows the captured data to be stored when it occurs and then read back at a later time.

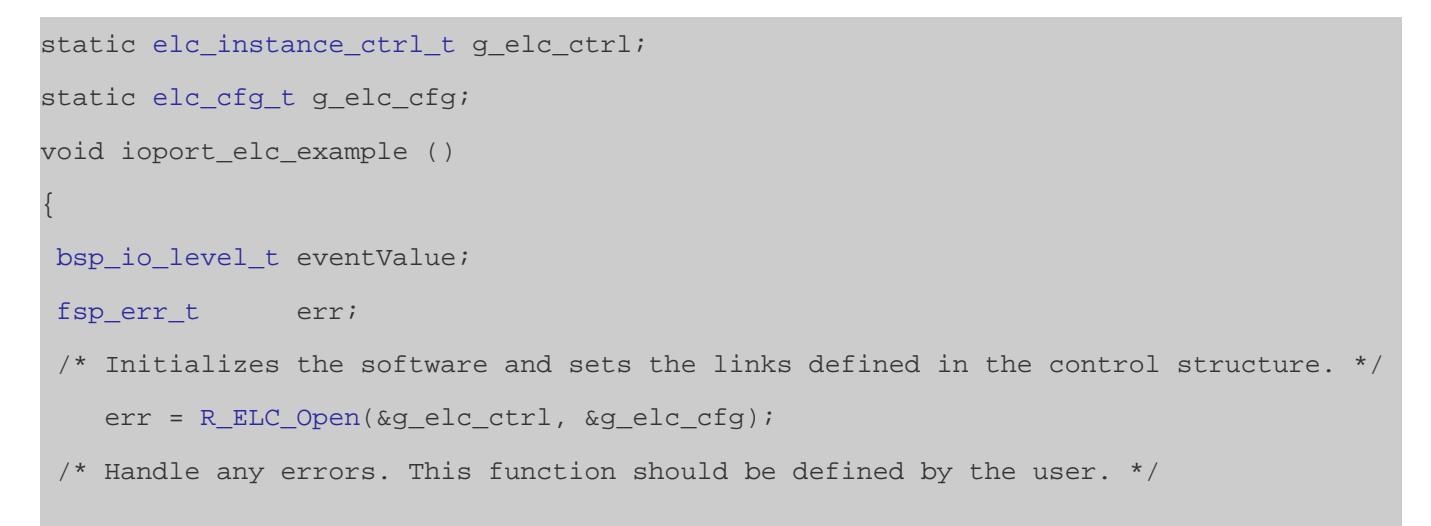

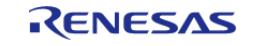

```
 assert(FSP_SUCCESS == err);
 /* Create or modify a link between a peripheral function and an event source. */
    R_ELC_LinkSet(&g_elc_ctrl, (elc_peripheral_t) ELC_PERIPHERAL_IOPORT2,
ELC_EVENT_ELC_SOFTWARE_EVENT_0);
    assert(FSP_SUCCESS == err);
 /* Globally enable event linking in the ELC. */
    err = R_ELC_Enable(&g_elc_ctrl);
   assert(FSP_SUCCESS == err);
 /* Initialize the IOPORT module and configure the pins */
    err = R_IOPORT_Open(&g_ioport_ctrl, &g_bsp_pin_cfg);
   assert(FSP_SUCCESS == err);
 /* Call the R_IOPORT_PinCfg if the configuration was not part of initial
configurations made in open */
   R_IOPORT_PinCfg(BSP_IO_PORT_02_PIN_00,
IOPORT_CFG_PORT_DIRECTION_INPUT);
   assert(FSP_SUCCESS == err);
 /* Generate an event signal through software to the linked peripheral. */
   R_ELC_SoftwareEventGenerate(ELC_SOFTWARE_EVENT_0);
   assert(FSP SUCCESS == err);
 /* Read Pin Event Input. The data(BSP_IO_LEVEL_HIGH/ BSP_IO_LEVEL_LOW) from
BSP_IO_PORT_02_PIN_00 is read into the
   * EIDR bit */
     err = R_IOPORT_PinEventInputRead(&g_ioport_ctrl, BSP_IO_PORT_02_PIN_00,
&eventValue);
   assert(FSP_SUCCESS == err);
}
```
#### **Data Structures**

struct ioport instance ctrl t

#### **Enumerations**

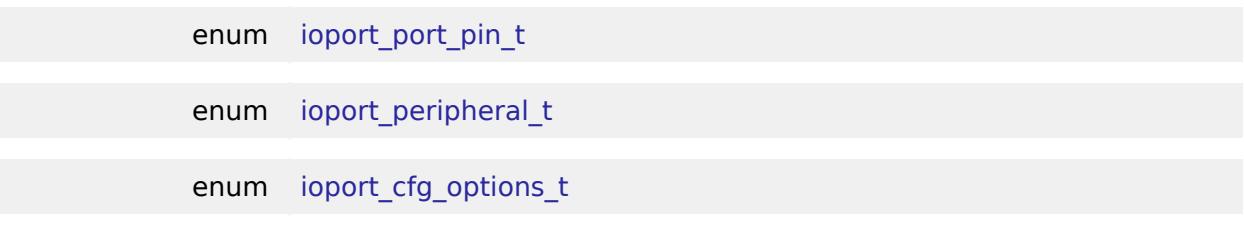

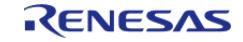

#### **Data Structure Documentation**

#### <span id="page-3369-0"></span>**[◆ i](#page-3369-0)oport\_instance\_ctrl\_t**

struct ioport\_instance\_ctrl\_t

IOPORT private control block. DO NOT MODIFY. Initialization occurs when [R\\_IOPORT\\_Open\(\)](#page-3383-0) is called.

## **Enumeration Type Documentation**

#### <span id="page-3369-1"></span>**[◆ i](#page-3369-1)oport\_port\_pin\_t**

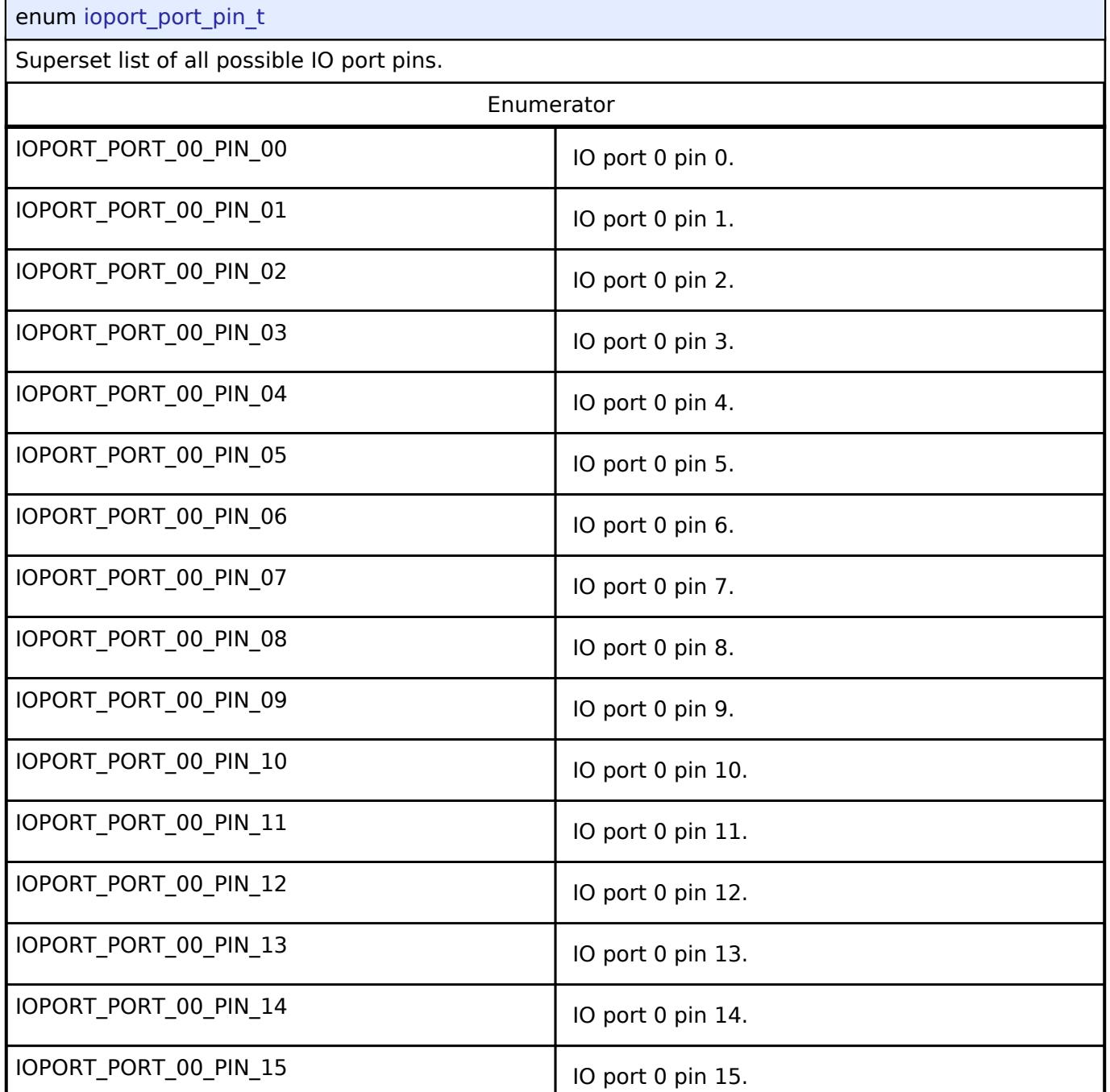

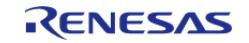

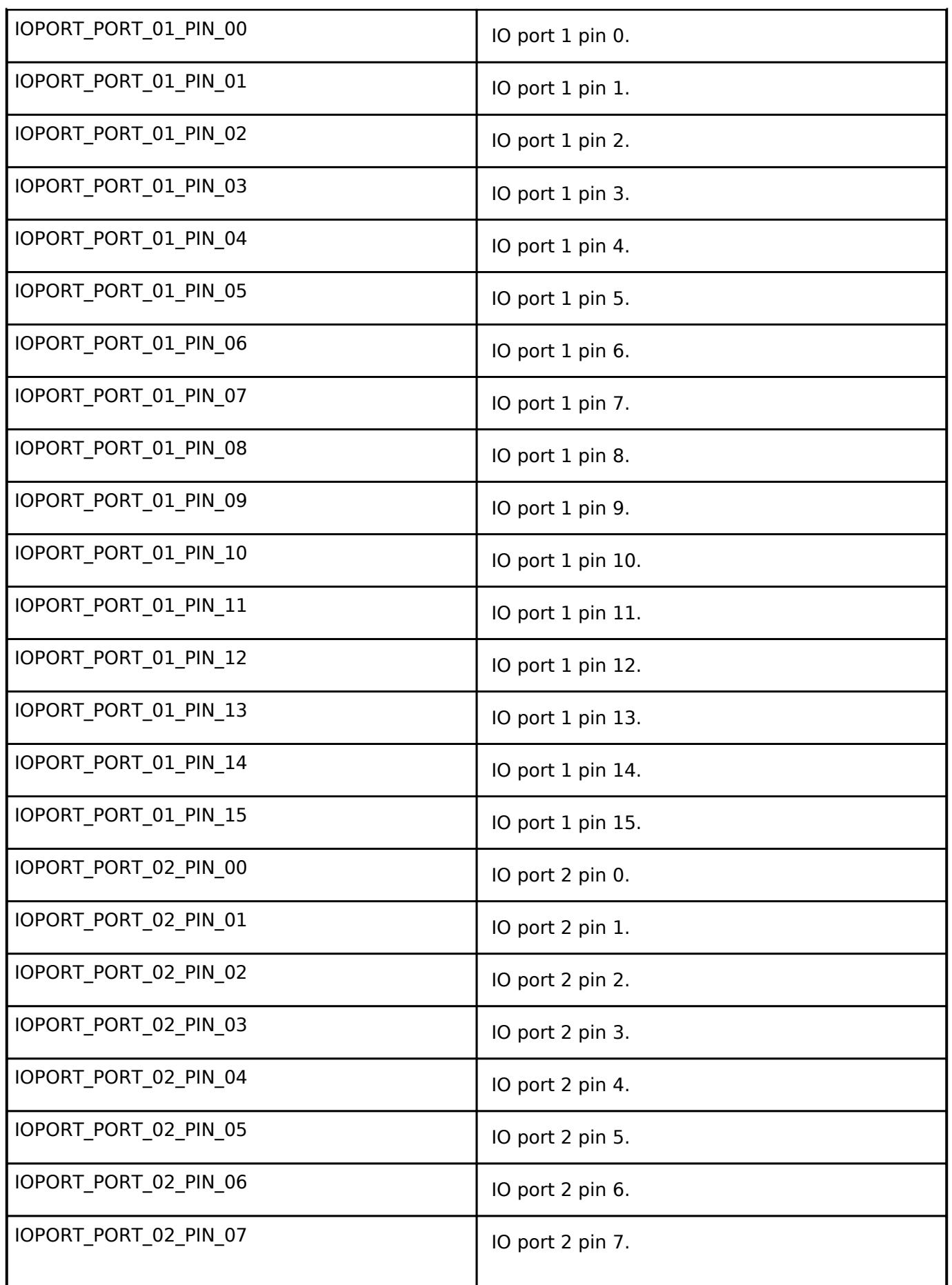

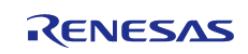

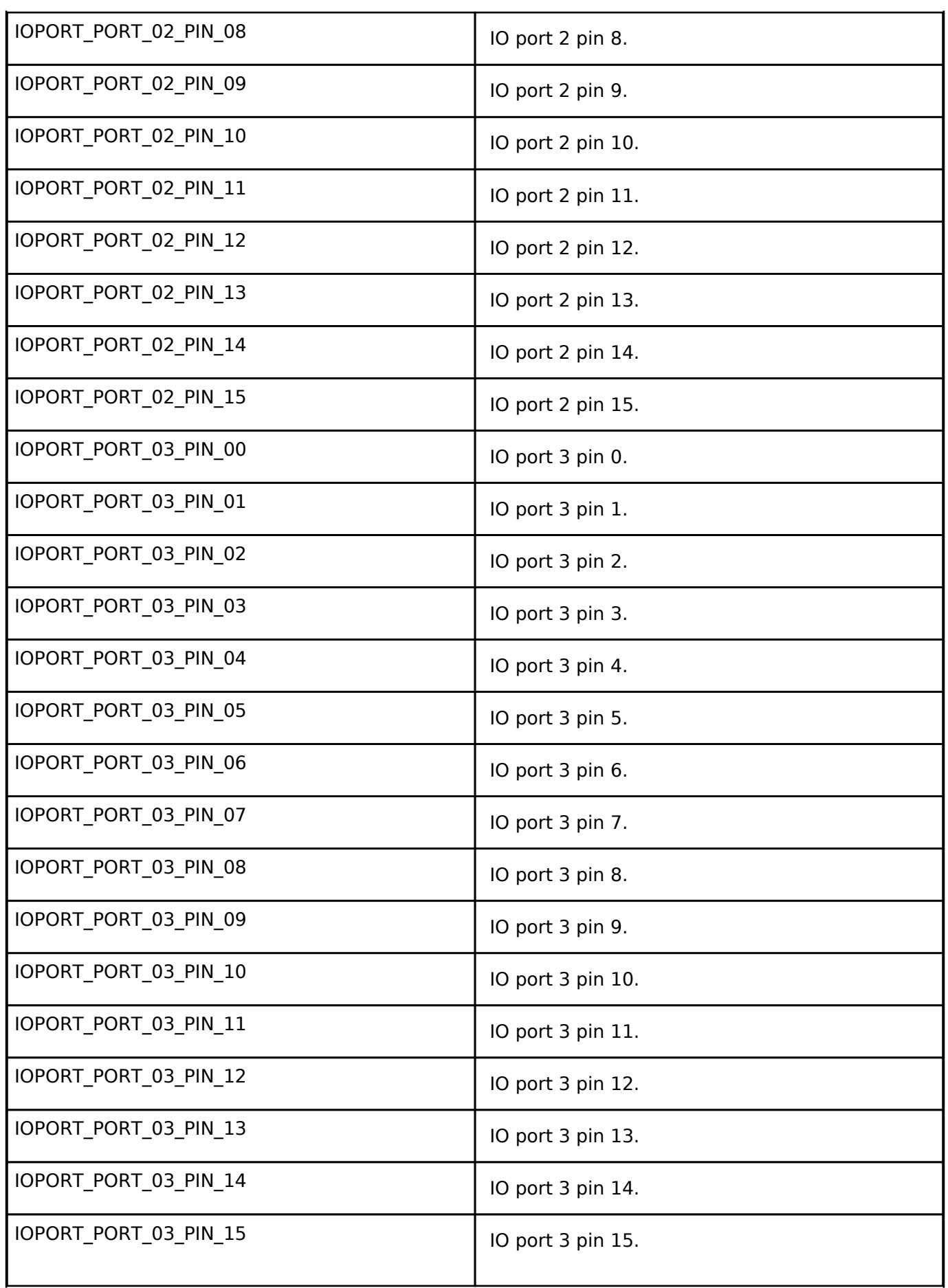

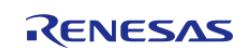

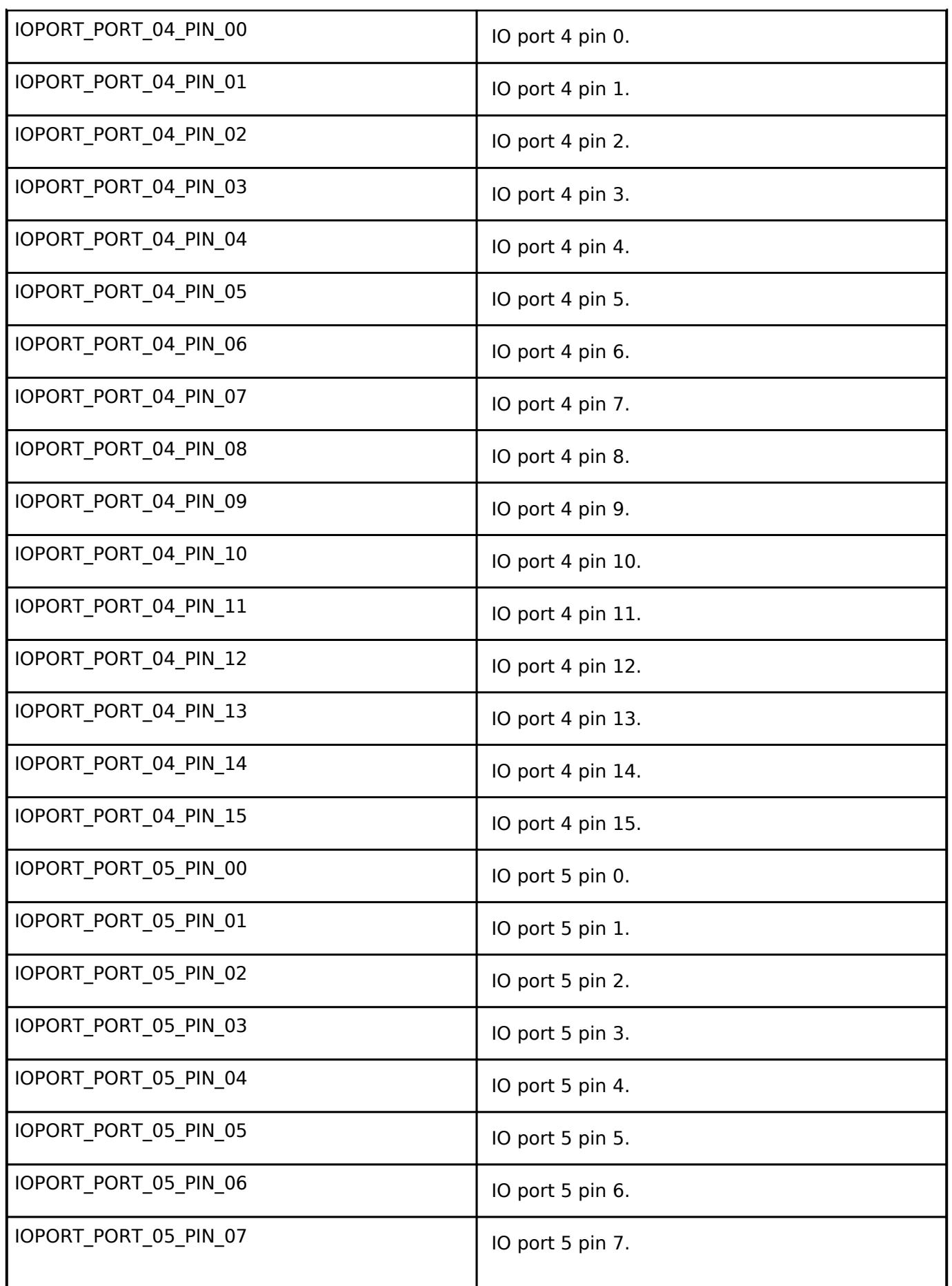

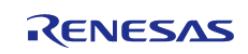

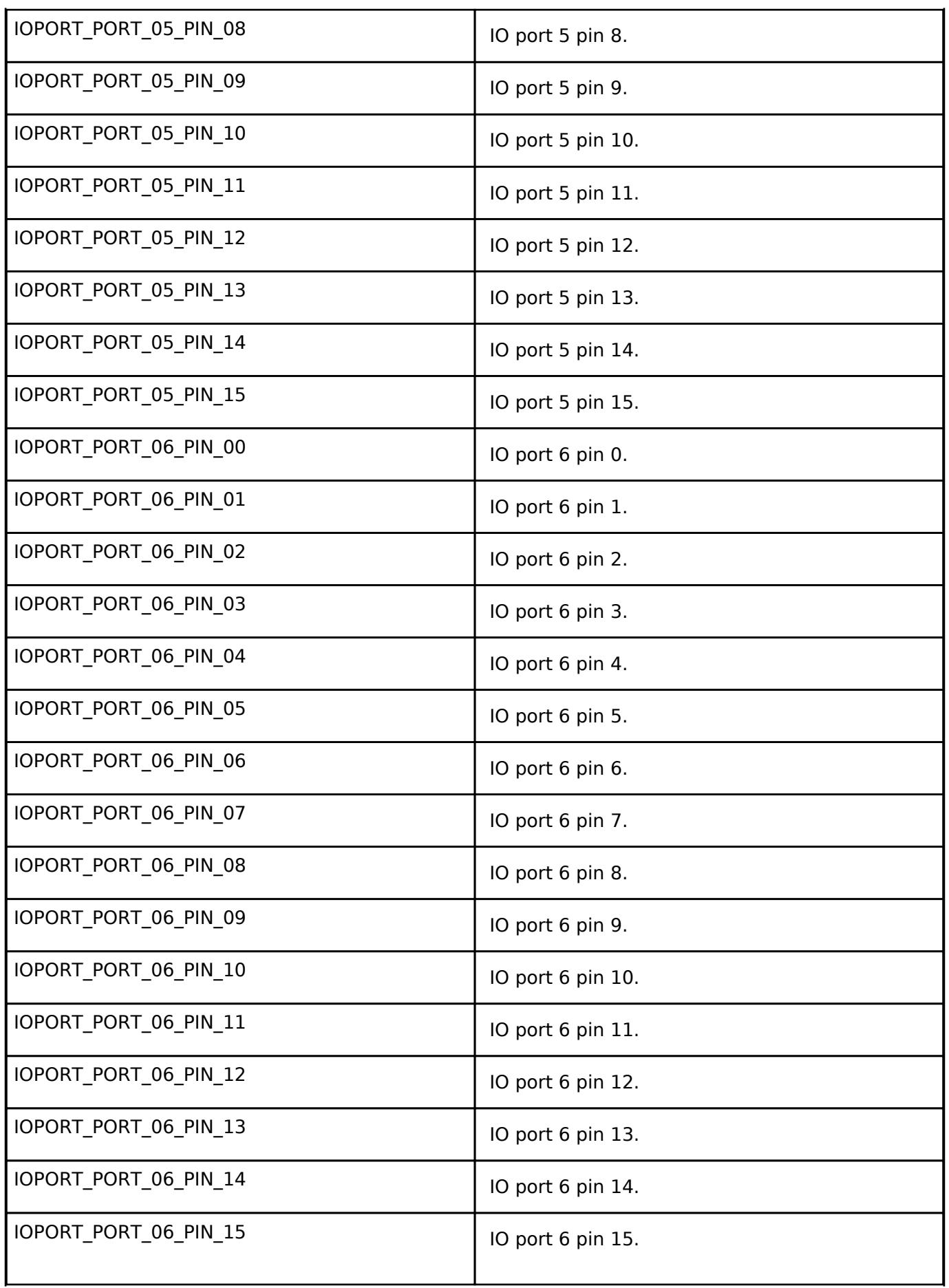

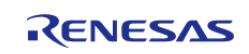

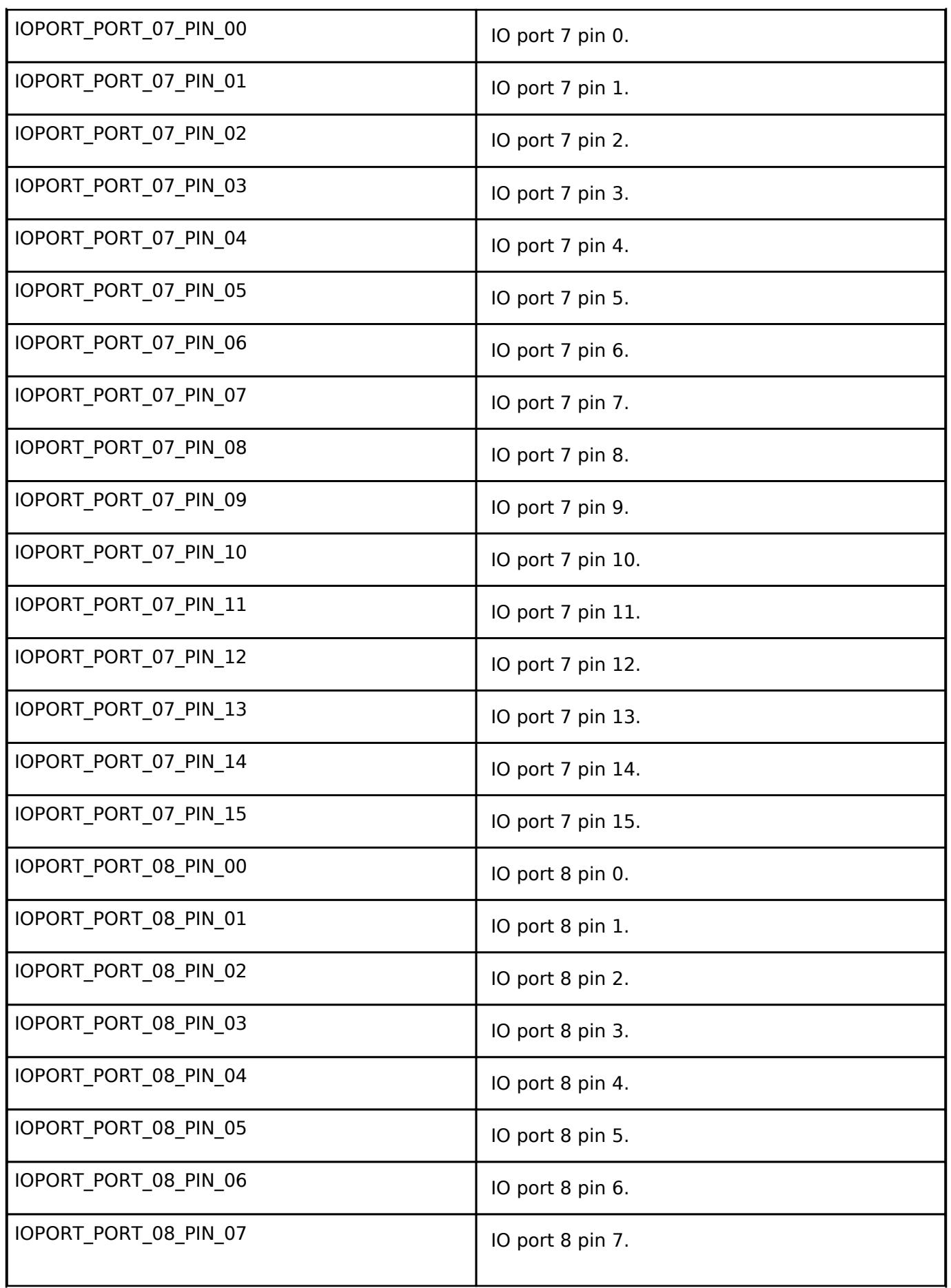

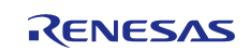

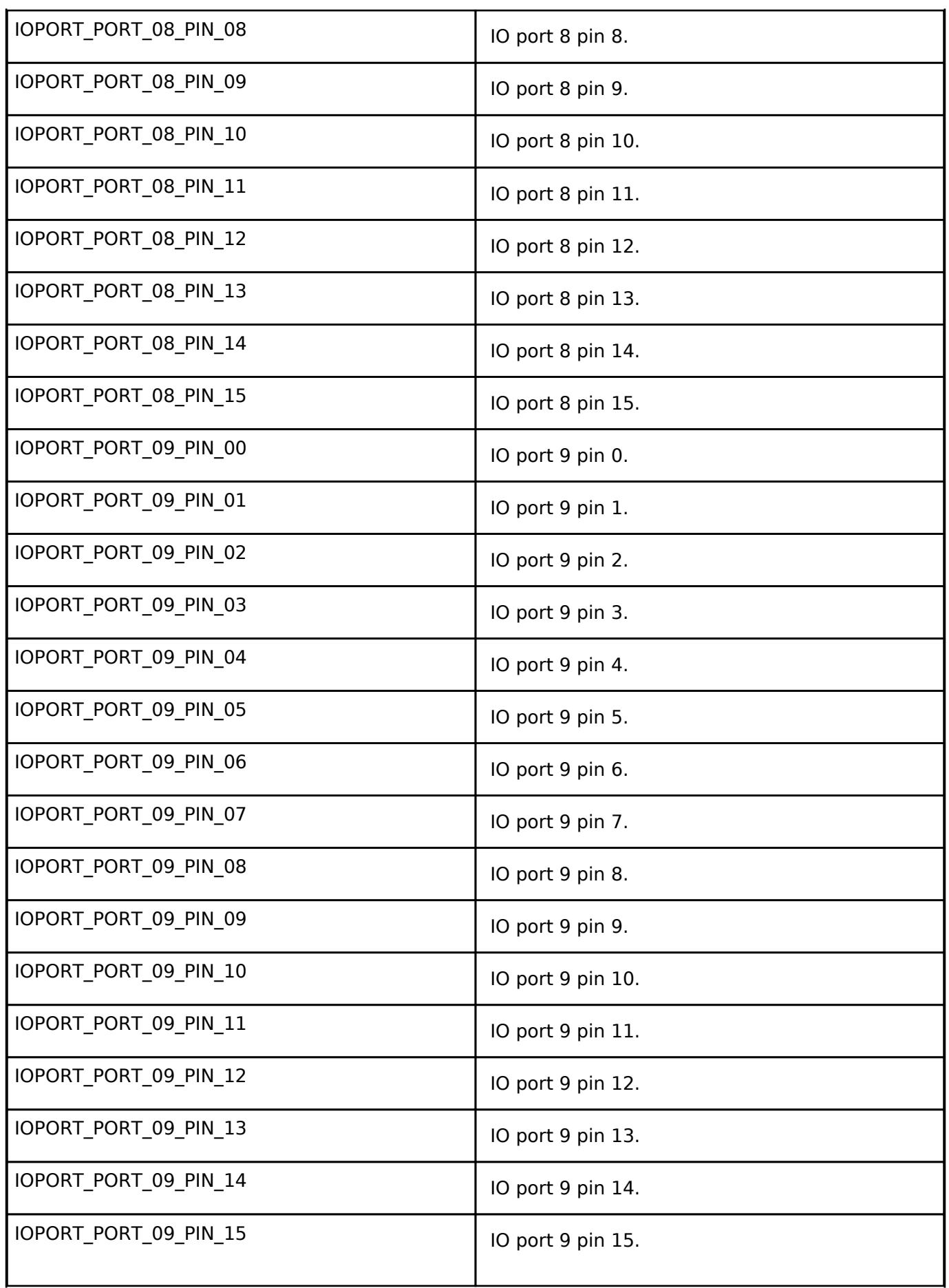

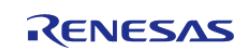

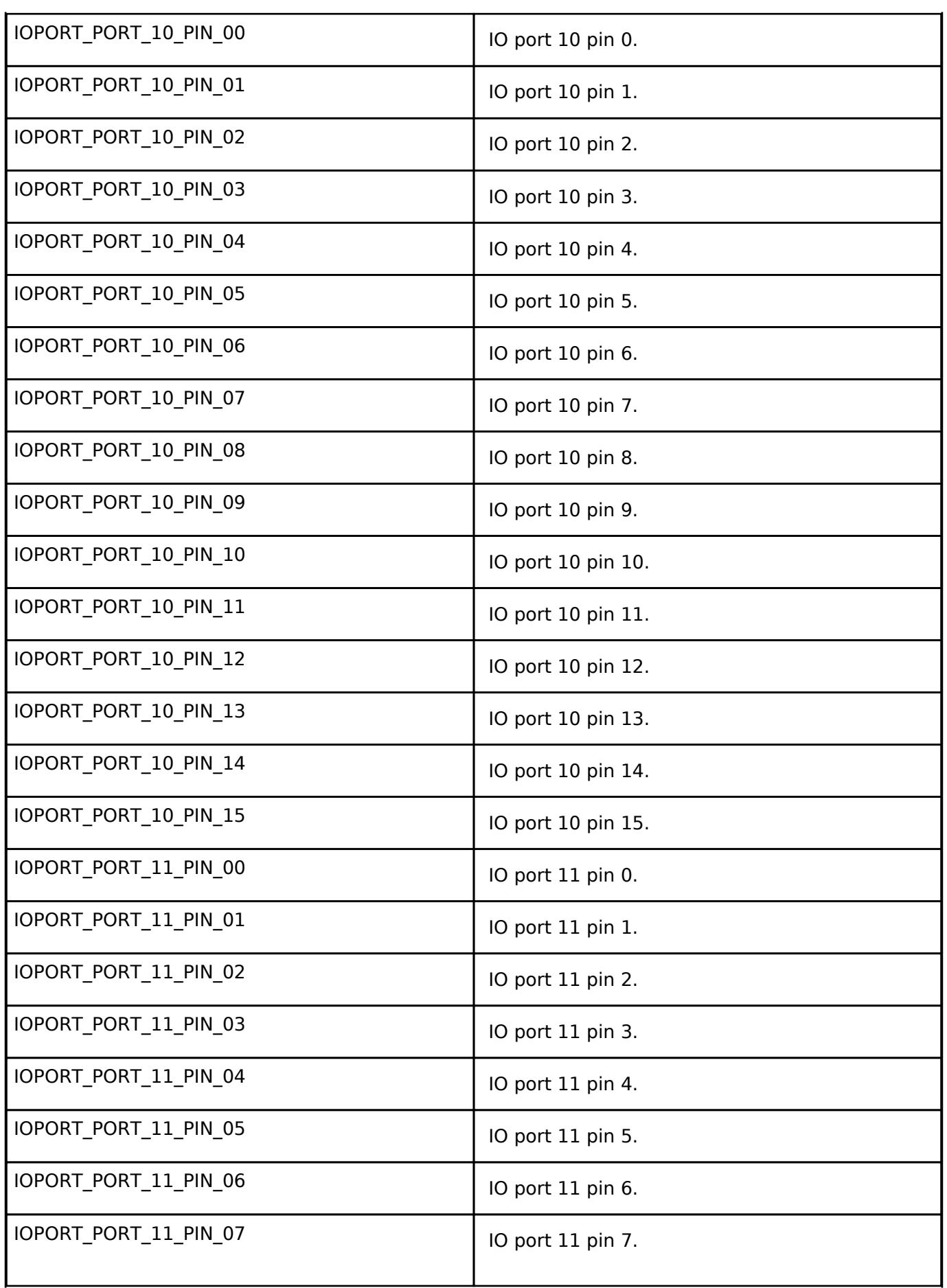

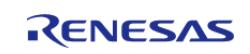

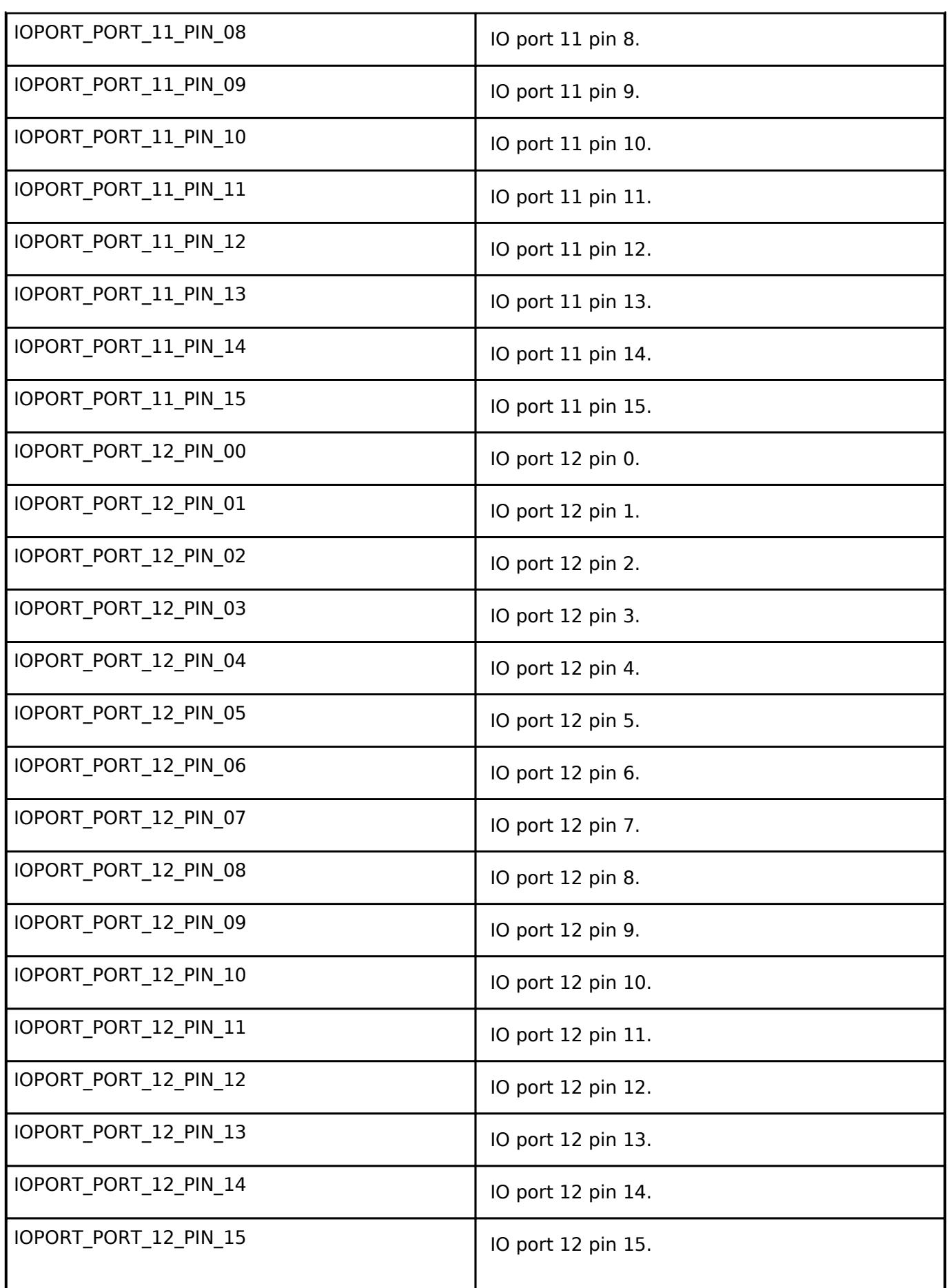

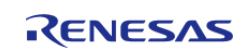

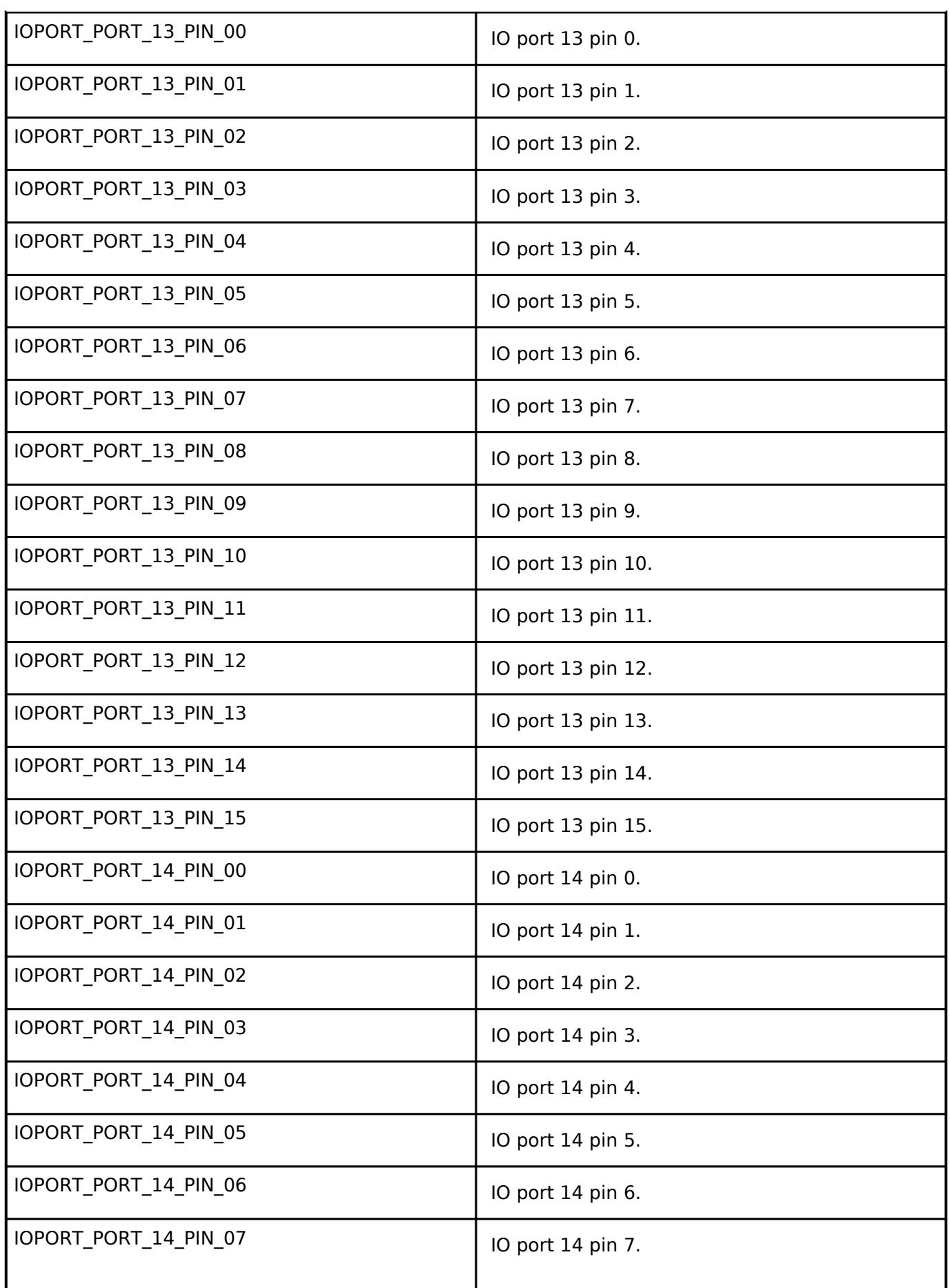

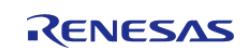

API Reference > Modules > System > I/O Port (r\_ioport)

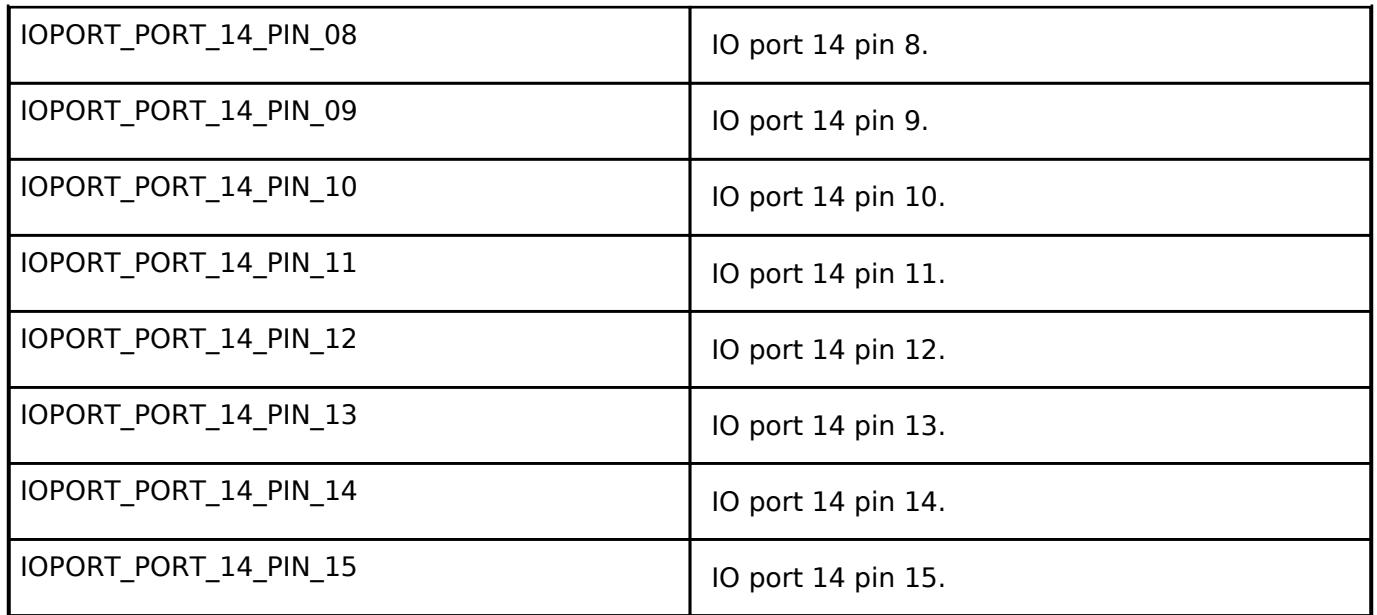

# <span id="page-3379-0"></span>**[◆ i](#page-3379-0)oport\_peripheral\_t**

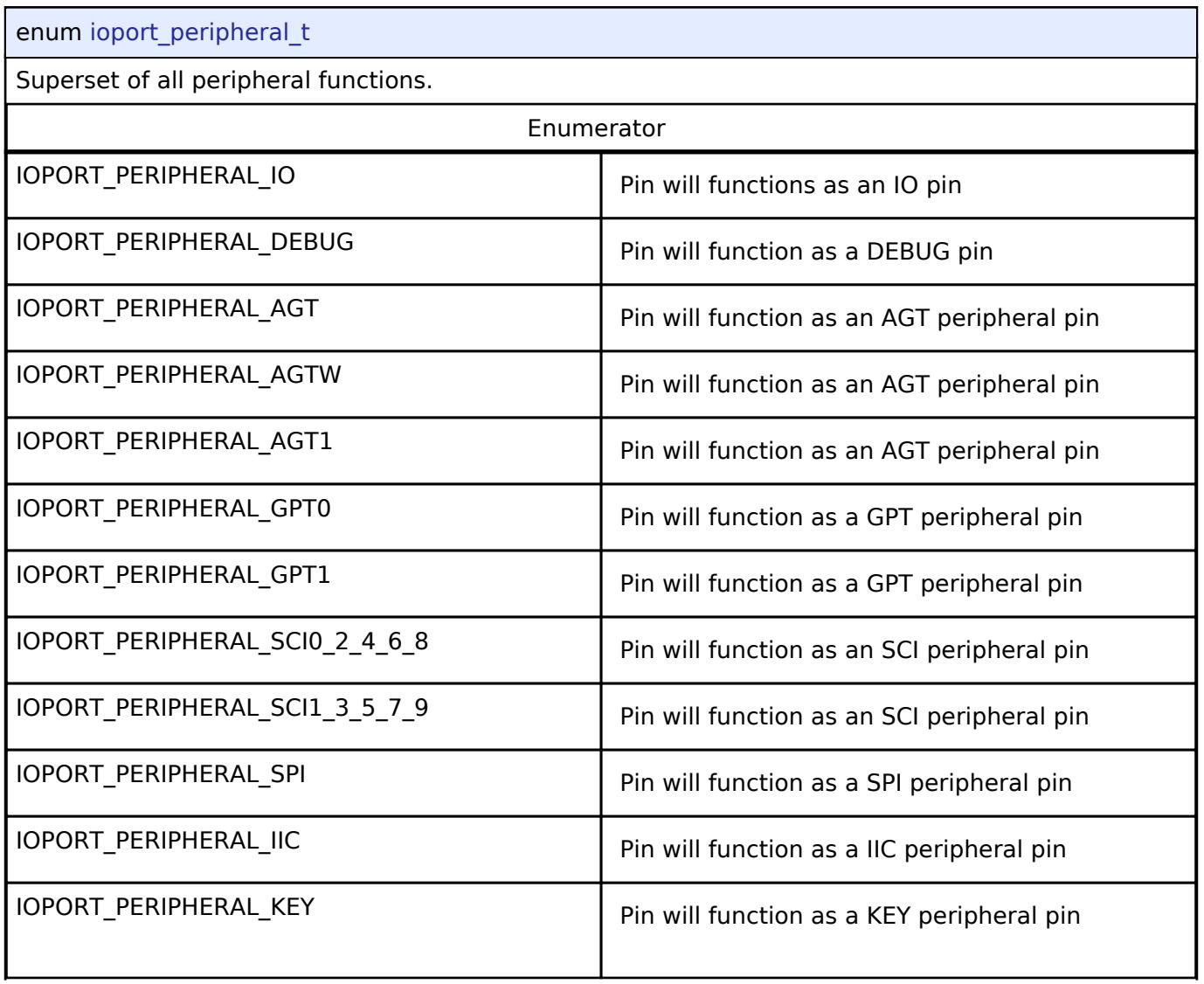

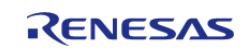

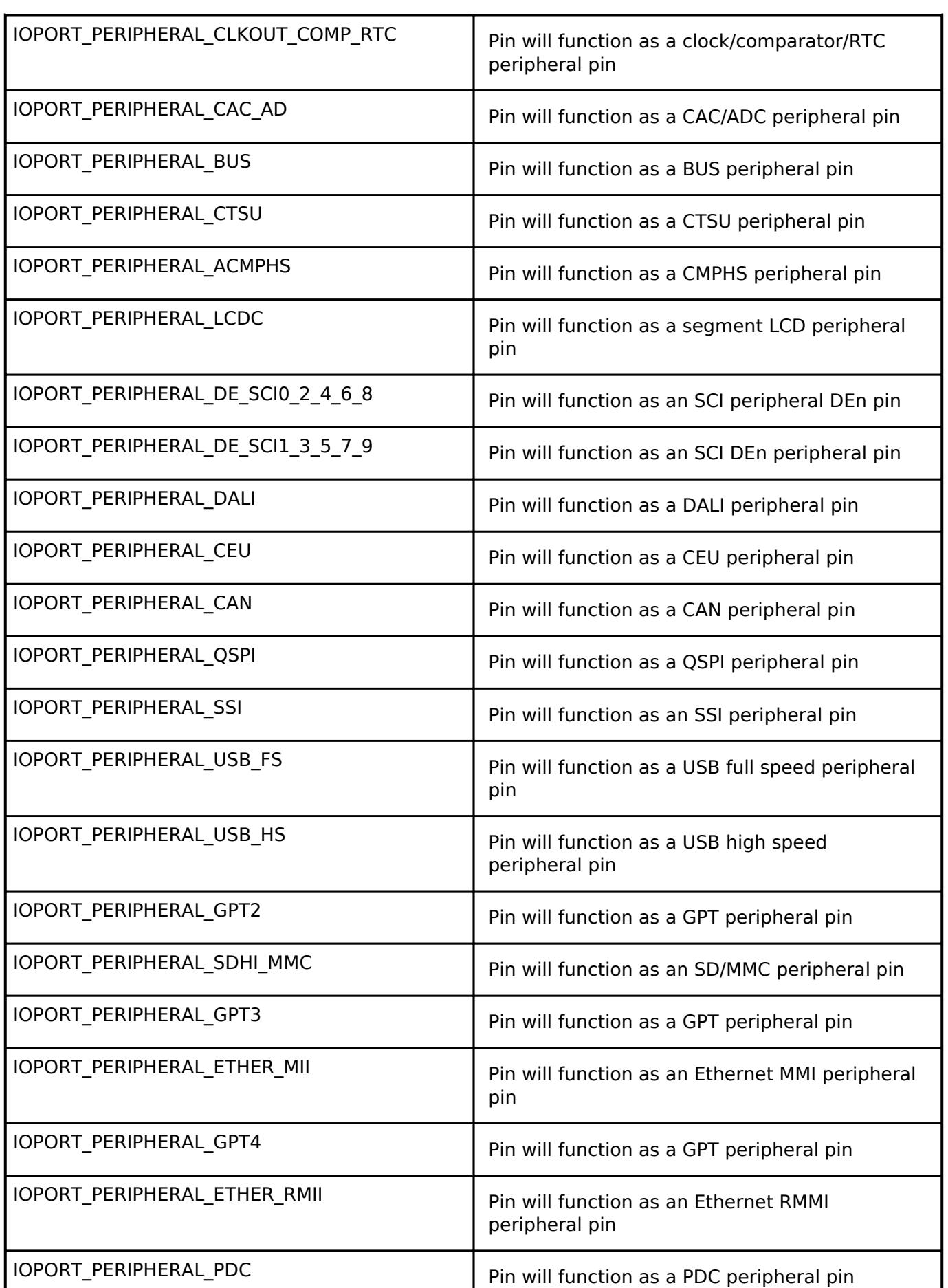

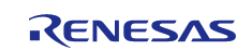

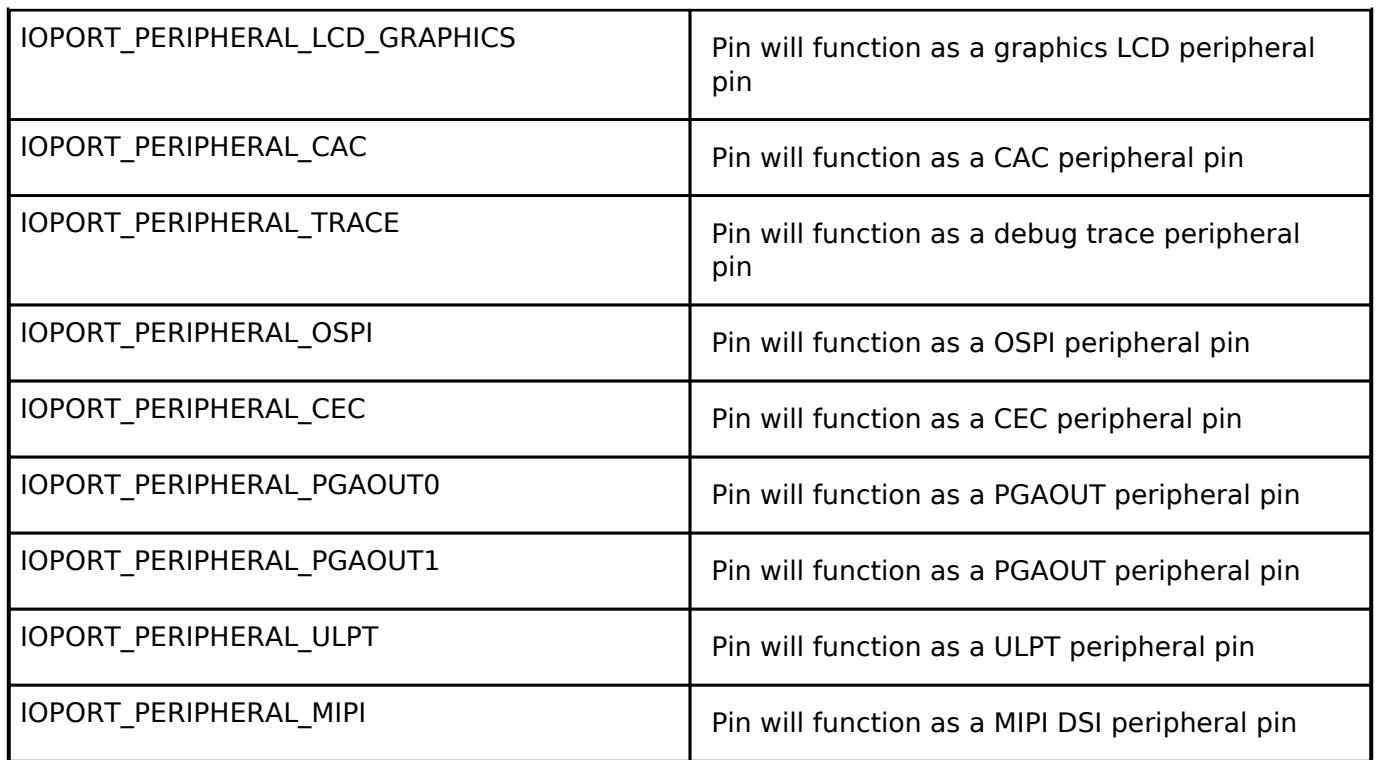

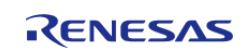

# <span id="page-3382-2"></span>**[◆ i](#page-3382-2)oport\_cfg\_options\_t**

<span id="page-3382-1"></span><span id="page-3382-0"></span>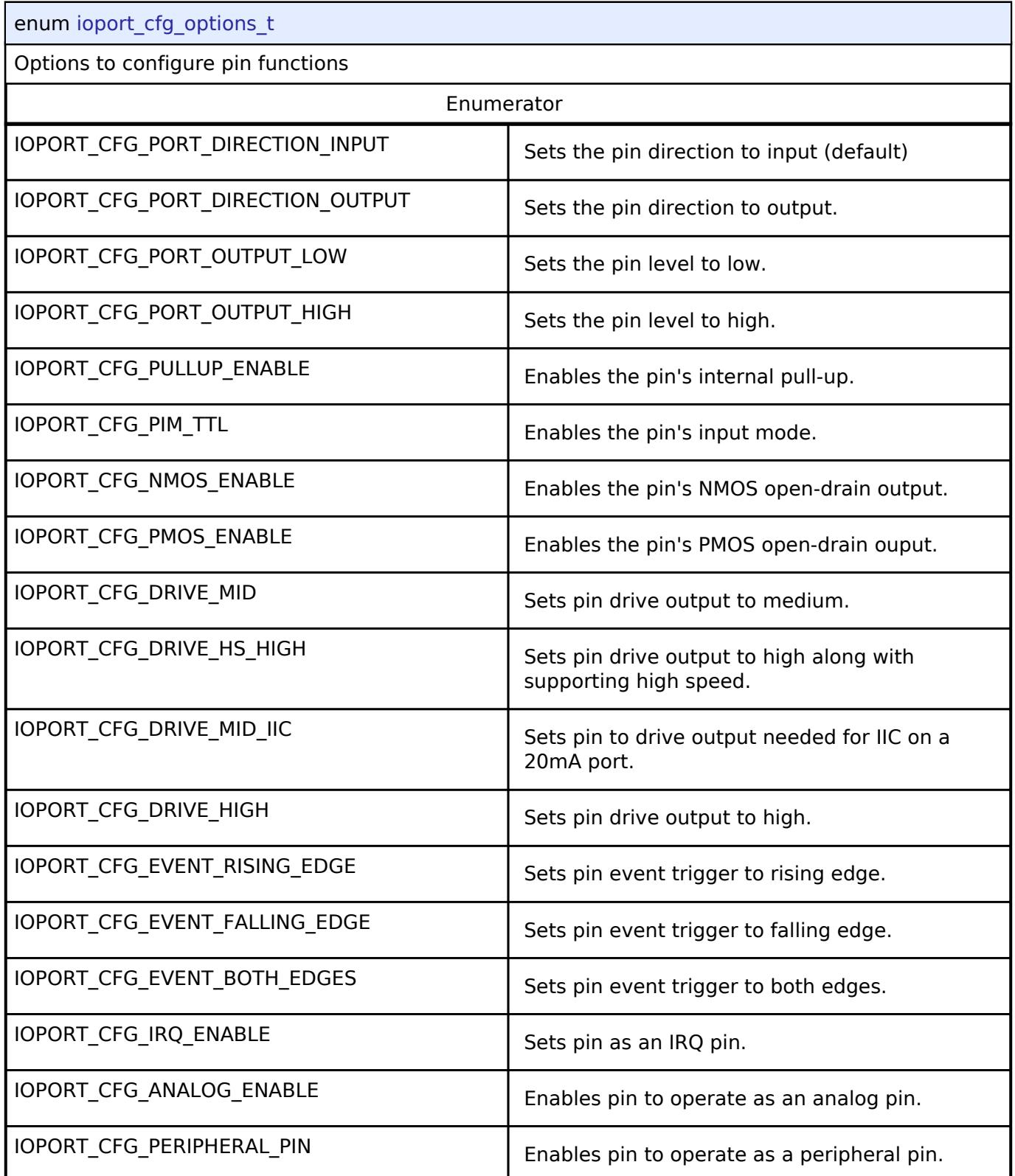

#### **Function Documentation**

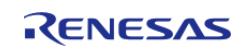

# <span id="page-3383-0"></span>**[◆ R](#page-3383-0)\_IOPORT\_Open()**

[fsp\\_err\\_t](#page-159-0) R\_IOPORT\_Open ( [ioport\\_ctrl\\_t](#page-4376-0) \*const *p\_ctrl*, const [ioport\\_cfg\\_t](#page-4370-0) \* *p\_cfg* )

Initializes internal driver data, then calls pin configuration function to configure pins.

#### **Return values**

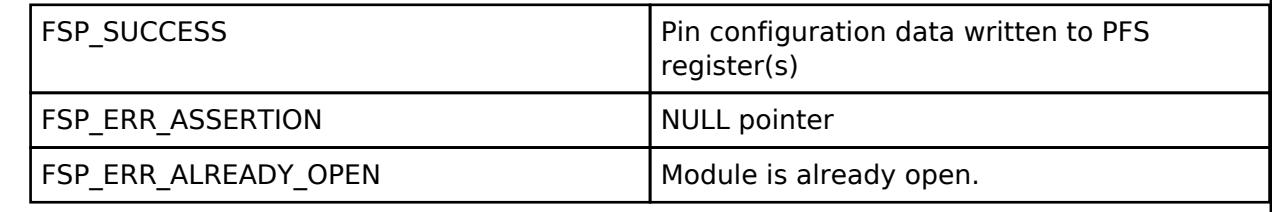

## <span id="page-3383-1"></span>**[◆ R](#page-3383-1)\_IOPORT\_Close()**

[fsp\\_err\\_t](#page-159-0) R\_IOPORT\_Close ( [ioport\\_ctrl\\_t](#page-4376-0) \*const *p\_ctrl*)

Resets IOPORT registers. Implements [ioport\\_api\\_t::close](#page-4372-0)

## **Return values**

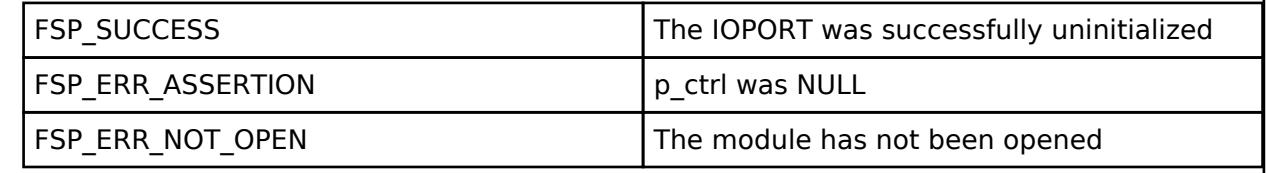

## <span id="page-3383-2"></span>**[◆ R](#page-3383-2)\_IOPORT\_PinsCfg()**

[fsp\\_err\\_t](#page-159-0) R\_IOPORT\_PinsCfg ( [ioport\\_ctrl\\_t](#page-4376-0) \*const *p\_ctrl*, const [ioport\\_cfg\\_t](#page-4370-0) \* *p\_cfg* )

Configures the functions of multiple pins by loading configuration data into pin PFS registers. Implements [ioport\\_api\\_t::pinsCfg.](#page-4372-1)

This function initializes the supplied list of PmnPFS registers with the supplied values. This data can be generated by the Pins tab of the RA Configuration editor or manually by the developer. Different pin configurations can be loaded for different situations such as low power modes and testing.

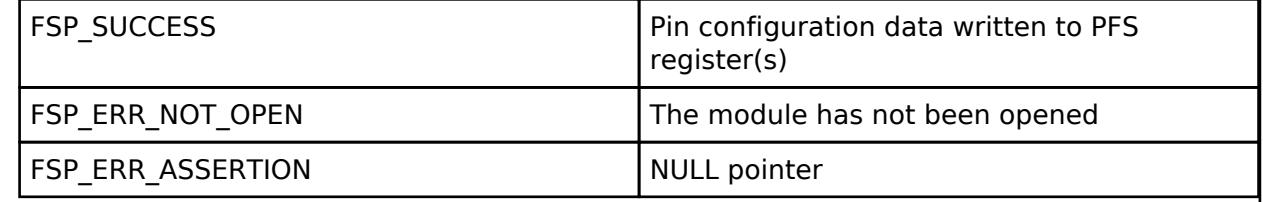

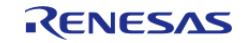
## <span id="page-3384-0"></span>**[◆ R](#page-3384-0)\_IOPORT\_PinCfg()**

[fsp\\_err\\_t](#page-159-0) R\_IOPORT\_PinCfg ( [ioport\\_ctrl\\_t](#page-4376-0) \*const *p\_ctrl*, [bsp\\_io\\_port\\_pin\\_t](#page-146-0) *pin*, uint32\_t *cfg* )

Configures the settings of a pin. Implements [ioport\\_api\\_t::pinCfg](#page-4372-0).

### **Return values**

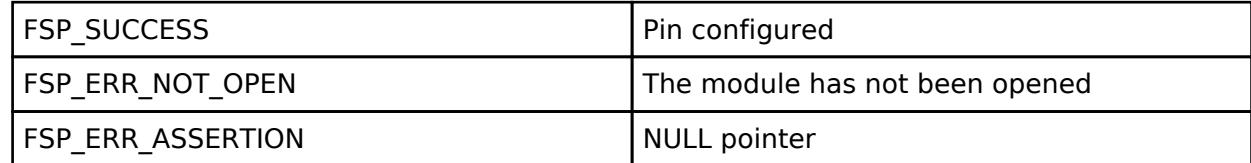

*Note*

*This function is re-entrant for different pins. This function will change the configuration of the pin with the new configuration. For example it is not possible with this function to change the drive strength of a pin while leaving all the other pin settings unchanged. To achieve this the original settings with the required change will need to be written using this function.*

### <span id="page-3384-1"></span>**[◆ R](#page-3384-1)\_IOPORT\_PinRead()**

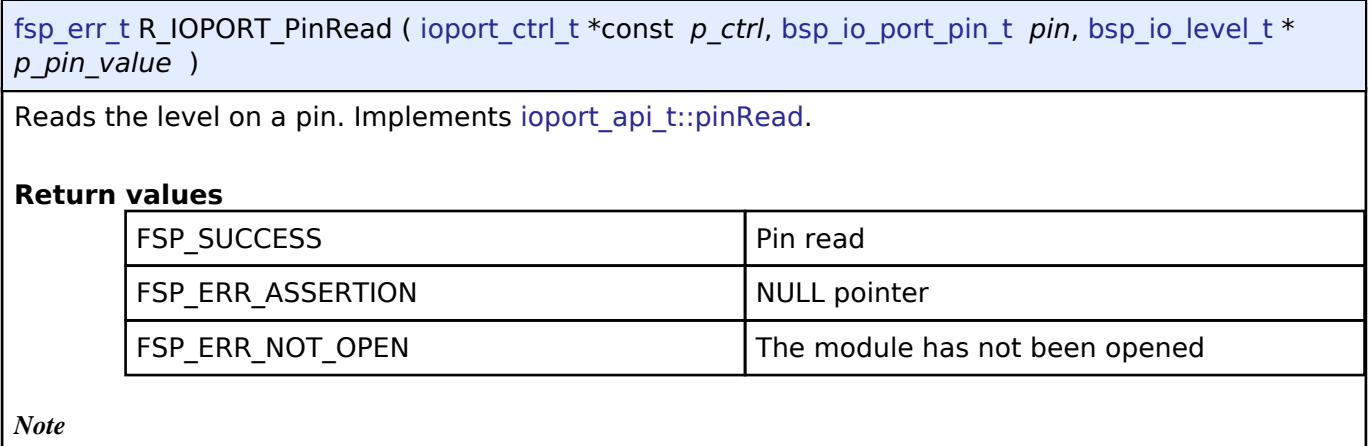

*This function is re-entrant for different pins.*

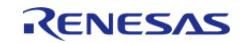

#### **User's Manual**

### <span id="page-3385-0"></span>**[◆ R](#page-3385-0)\_IOPORT\_PortRead()**

[fsp\\_err\\_t](#page-159-0) R\_IOPORT\_PortRead ( [ioport\\_ctrl\\_t](#page-4376-0) \*const *p\_ctrl*, [bsp\\_io\\_port\\_t](#page-146-1) *port*, [ioport\\_size\\_t](#page-4376-1) \* *p\_port\_value* )

Reads the value on an IO port. Implements ioport api\_t::portRead.

The specified port will be read, and the levels for all the pins will be returned. Each bit in the returned value corresponds to a pin on the port. For example, bit 7 corresponds to pin 7, bit 6 to pin 6, and so on.

### **Return values**

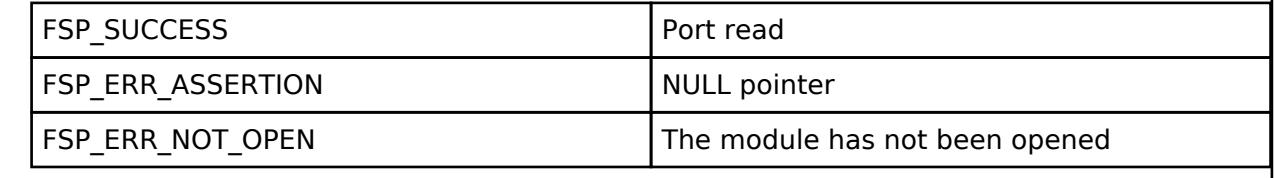

*Note*

*This function is re-entrant for different ports.*

### <span id="page-3385-1"></span>**[◆ R](#page-3385-1)\_IOPORT\_PortWrite()**

[fsp\\_err\\_t](#page-159-0) R\_IOPORT\_PortWrite ( [ioport\\_ctrl\\_t](#page-4376-0) \*const *p\_ctrl*, [bsp\\_io\\_port\\_t](#page-146-1) *port*, [ioport\\_size\\_t](#page-4376-1) *value*, [ioport\\_size\\_t](#page-4376-1) *mask* )

Writes to multiple pins on a port. Implements ioport api\_t::portWrite.

The input value will be written to the specified port. Each bit in the value parameter corresponds to a bit on the port. For example, bit 7 corresponds to pin 7, bit 6 to pin 6, and so on. Each bit in the mask parameter corresponds to a pin on the port.

Only the bits with the corresponding bit in the mask value set will be updated. For example, value  $= 0x$ FFFF, mask = 0x0003 results in only bits 0 and 1 being updated.

### **Return values**

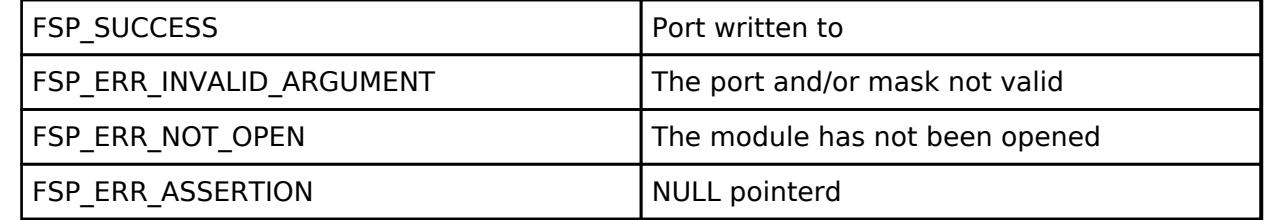

*Note*

*This function is re-entrant for different ports. This function makes use of the PCNTR3 register to atomically modify the levels on the specified pins on a port.*

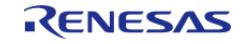

# <span id="page-3386-0"></span>**[◆ R](#page-3386-0)\_IOPORT\_PinWrite()**

[fsp\\_err\\_t](#page-159-0) R\_IOPORT\_PinWrite ( [ioport\\_ctrl\\_t](#page-4376-0) \*const *p\_ctrl*, [bsp\\_io\\_port\\_pin\\_t](#page-146-0) *pin*, [bsp\\_io\\_level\\_t](#page-145-0) *level* )

Sets a pin's output either high or low. Implements ioport api\_t::pinWrite.

### **Return values**

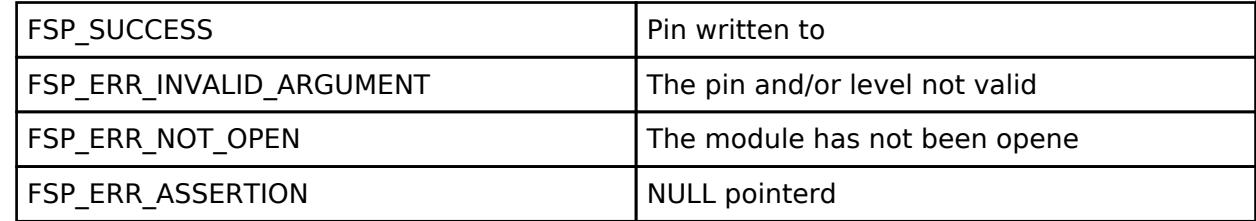

*Note*

*This function is re-entrant for different pins. This function makes use of the PCNTR3 register to atomically modify the level on the specified pin on a port.*

### <span id="page-3386-1"></span>**[◆ R](#page-3386-1)\_IOPORT\_PortDirectionSet()**

[fsp\\_err\\_t](#page-159-0) R\_IOPORT\_PortDirectionSet ( [ioport\\_ctrl\\_t](#page-4376-0) \*const *p\_ctrl*, [bsp\\_io\\_port\\_t](#page-146-1) *port*, [ioport\\_size\\_t](#page-4376-1) *direction\_values*, [ioport\\_size\\_t](#page-4376-1) *mask* )

Sets the direction of individual pins on a port. Implements ioport api t::portDirectionSet().

Multiple pins on a port can be set to inputs or outputs at once. Each bit in the mask parameter corresponds to a pin on the port. For example, bit 7 corresponds to pin 7, bit 6 to pin 6, and so on. If a bit is set to 1 then the corresponding pin will be changed to an input or an output as specified by the direction values. If a mask bit is set to 0 then the direction of the pin will not be changed.

### **Return values**

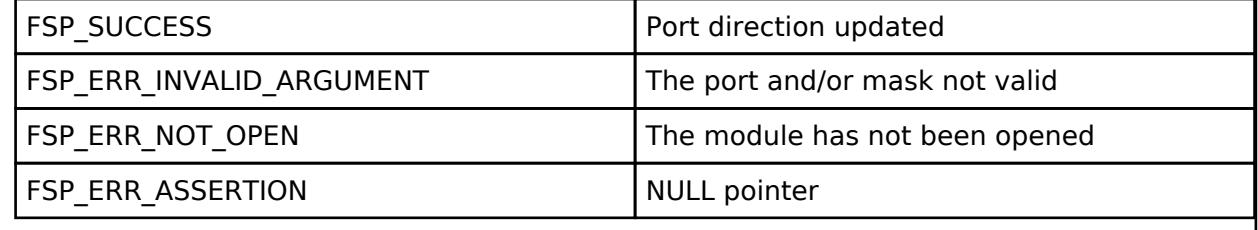

*Note*

*This function is re-entrant for different ports.*

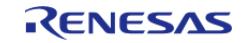

### <span id="page-3387-0"></span>**[◆ R](#page-3387-0)\_IOPORT\_PortEventInputRead()**

[fsp\\_err\\_t](#page-159-0) R\_IOPORT\_PortEventInputRead ( [ioport\\_ctrl\\_t](#page-4376-0) \*const *p\_ctrl*, [bsp\\_io\\_port\\_t](#page-146-1) *port*, [ioport\\_size\\_t](#page-4376-1) \* *p\_event\_data* )

Reads the value of the event input data. Implements ioport api\_t::portEventInputRead().

The event input data for the port will be read. Each bit in the returned value corresponds to a pin on the port. For example, bit 7 corresponds to pin 7, bit 6 to pin 6, and so on.

The port event data is captured in response to a trigger from the ELC. This function enables this data to be read. Using the event system allows the captured data to be stored when it occurs and then read back at a later time.

### **Return values**

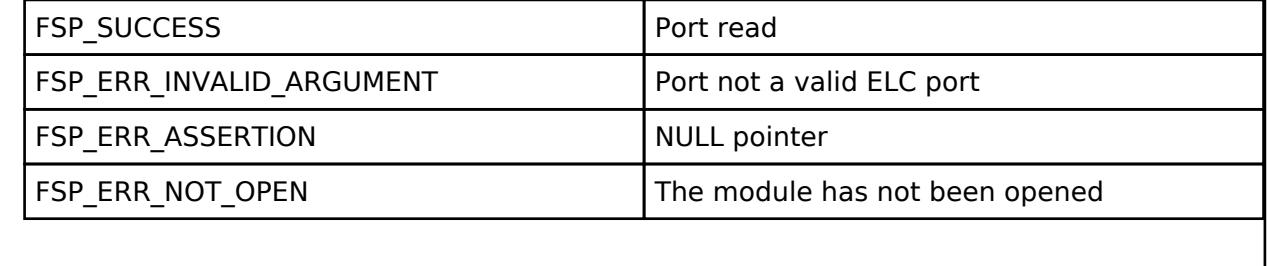

*Note*

*This function is re-entrant for different ports.*

### <span id="page-3387-1"></span>**[◆ R](#page-3387-1)\_IOPORT\_PinEventInputRead()**

[fsp\\_err\\_t](#page-159-0) R\_IOPORT\_PinEventInputRead ( [ioport\\_ctrl\\_t](#page-4376-0) \*const *p\_ctrl*, [bsp\\_io\\_port\\_pin\\_t](#page-146-0) *pin*, [bsp\\_io\\_level\\_t](#page-145-0) \* *p\_pin\_event* )

Reads the value of the event input data of a specific pin. Implements ioport api t::pinEventInputRead.

The pin event data is captured in response to a trigger from the ELC. This function enables this data to be read. Using the event system allows the captured data to be stored when it occurs and then read back at a later time.

### **Return values**

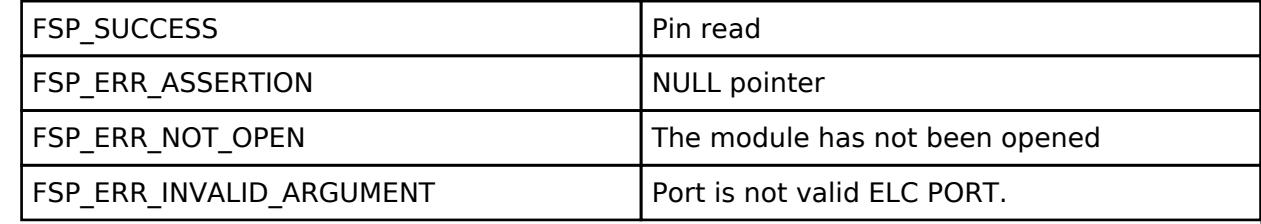

*Note*

*This function is re-entrant.*

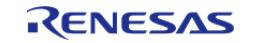

## <span id="page-3388-0"></span>**[◆ R](#page-3388-0)\_IOPORT\_PortEventOutputWrite()**

[fsp\\_err\\_t](#page-159-0) R\_IOPORT\_PortEventOutputWrite ( [ioport\\_ctrl\\_t](#page-4376-0) \*const *p\_ctrl*, [bsp\\_io\\_port\\_t](#page-146-1) *port*, [ioport\\_size\\_t](#page-4376-1) *event\_data*, [ioport\\_size\\_t](#page-4376-1) *mask\_value* )

This function writes the set and reset event output data for a port. Implements ioport api t::portEventOutputWrite.

Using the event system enables a port state to be stored by this function in advance of being output on the port. The output to the port will occur when the ELC event occurs.

The input value will be written to the specified port when an ELC event configured for that port occurs. Each bit in the value parameter corresponds to a bit on the port. For example, bit 7 corresponds to pin 7, bit 6 to pin 6, and so on. Each bit in the mask parameter corresponds to a pin on the port.

### **Return values**

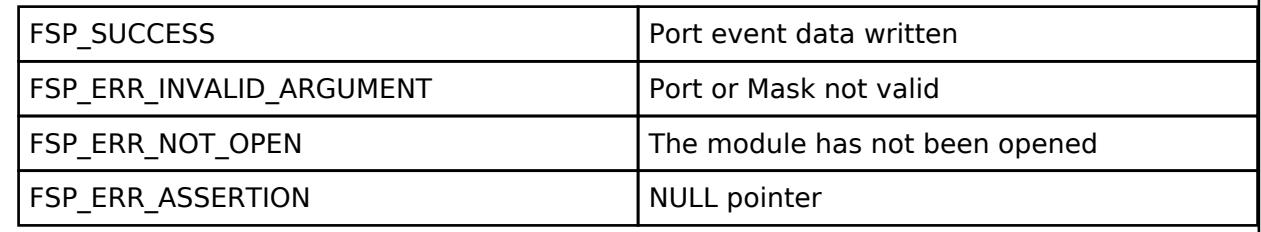

*Note*

*This function is re-entrant for different ports.*

### <span id="page-3388-1"></span>**[◆ R](#page-3388-1)\_IOPORT\_PinEventOutputWrite()**

[fsp\\_err\\_t](#page-159-0) R\_IOPORT\_PinEventOutputWrite ( [ioport\\_ctrl\\_t](#page-4376-0) \*const *p\_ctrl*, [bsp\\_io\\_port\\_pin\\_t](#page-146-0) *pin*, [bsp\\_io\\_level\\_t](#page-145-0) *pin\_value* )

This function writes the event output data value to a pin. Implements ioport api t::pinEventOutputWrite.

Using the event system enables a pin state to be stored by this function in advance of being output on the pin. The output to the pin will occur when the ELC event occurs.

### **Return values**

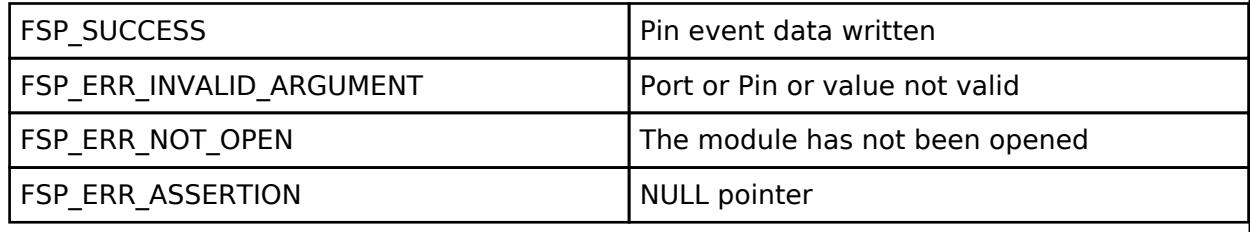

<span id="page-3388-2"></span>*Note*

*This function is re-entrant for different ports.*

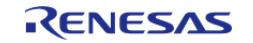

### **5.2.19 Timers** [Modules](#page-376-0)

## **Detailed Description**

Timers Modules.

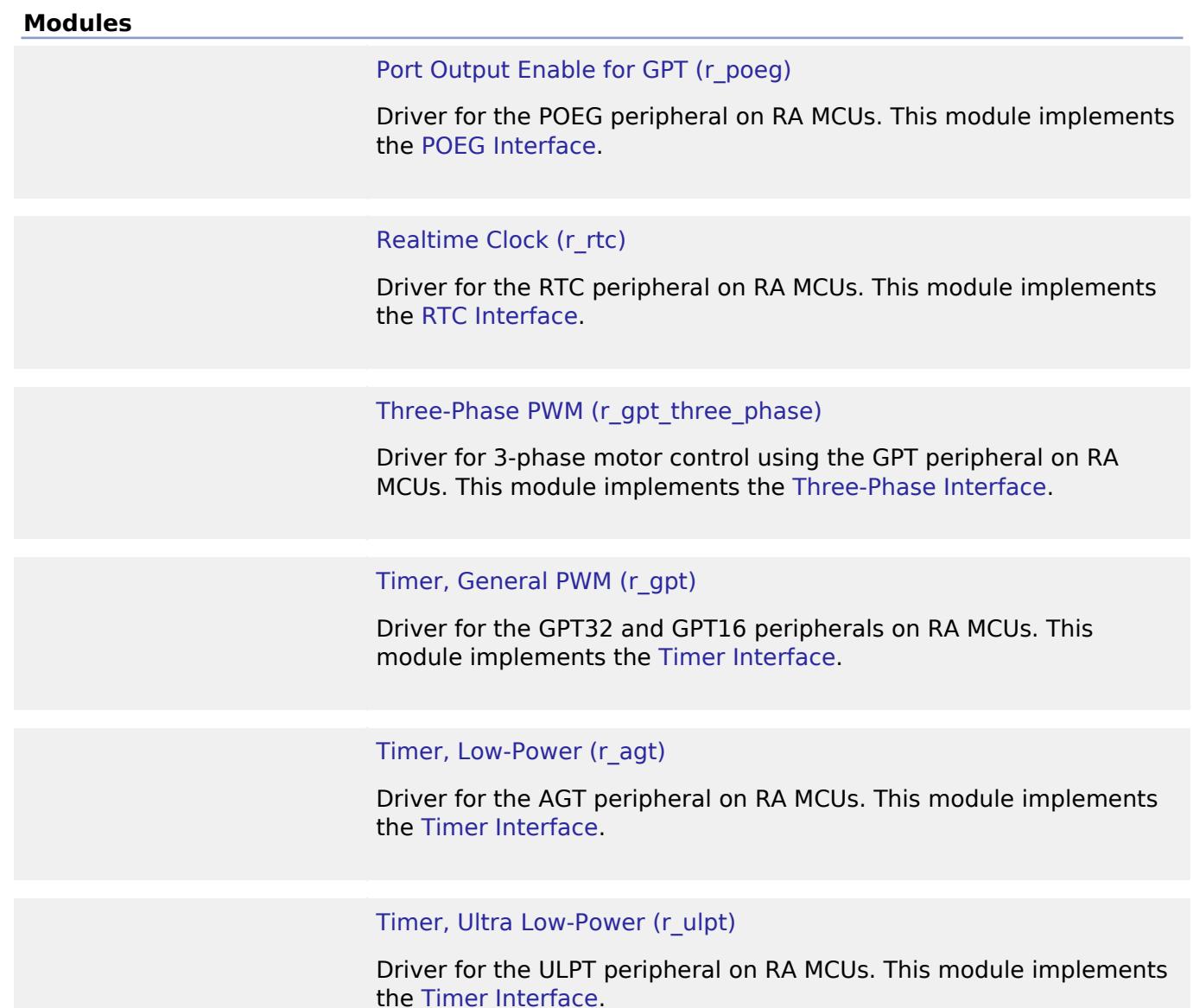

### <span id="page-3389-0"></span>**5.2.19.1 Port Output Enable for GPT (r\_poeg)** [Modules](#page-376-0) » [Timers](#page-3388-2)

## **Functions**

[fsp\\_err\\_t](#page-159-0) [R\\_POEG\\_Open](#page-3394-0) [\(poeg\\_ctrl\\_t](#page-4616-0) \*const p\_ctrl, [poeg\\_cfg\\_t](#page-4612-0) const \*const

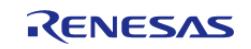

API Reference > Modules > Timers > Port Output Enable for GPT (r\_poeg)

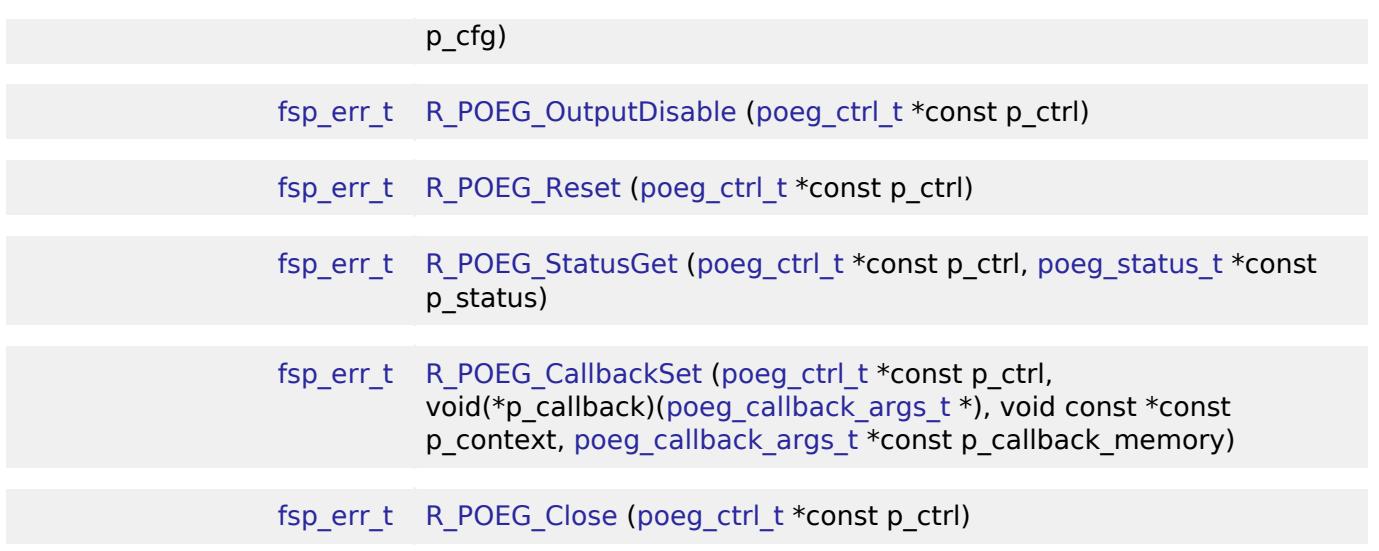

### **Detailed Description**

Driver for the POEG peripheral on RA MCUs. This module implements the [POEG Interface.](#page-4611-0)

# **Overview**

The POEG module can be used to configure events to disable GPT GTIOC output pins.

### **Features**

The POEG module has the following features:

- Supports disabling GPT output pins based on GTETRG input pin level.
- Supports disabling GPT output pins based on comparator crossing events (configurable in the Comparator, High-Speed (r acmphs) driver).
- Supports disabling GPT output pins when GTIOC pins are the same level (configurable in the [Timer, General PWM \(r\\_gpt\)](#page-3422-0) driver).
- Supports disabling GPT output pins when main oscillator stop is detected.
- Supports disabling GPT output pins by software API.
- Supports notifying the application when GPT output pins are disabled by POEG.
- Supports resetting POEG status.

# **Configuration**

### **Build Time Configurations for r\_poeg**

The following build time configurations are defined in fsp\_cfg/r\_poeg\_cfg.h:

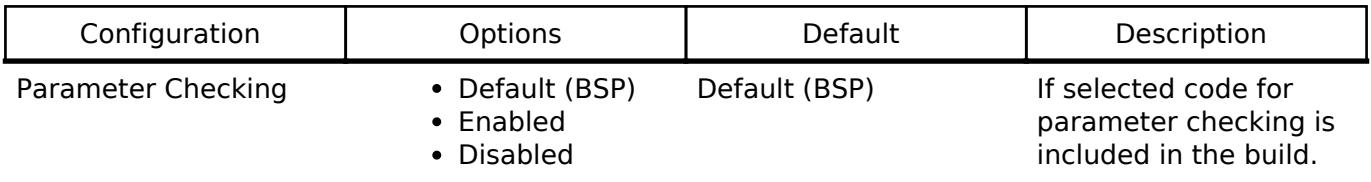

### **Configurations for Timers > Port Output Enable for GPT (r\_poeg)**

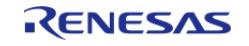

This module can be added to the Stacks tab via New Stack > Timers > Port Output Enable for GPT (r\_poeg). Non-secure callable guard functions can be generated for this module by right clicking the module in the RA Configuration tool and checking the "Non-secure Callable" box.

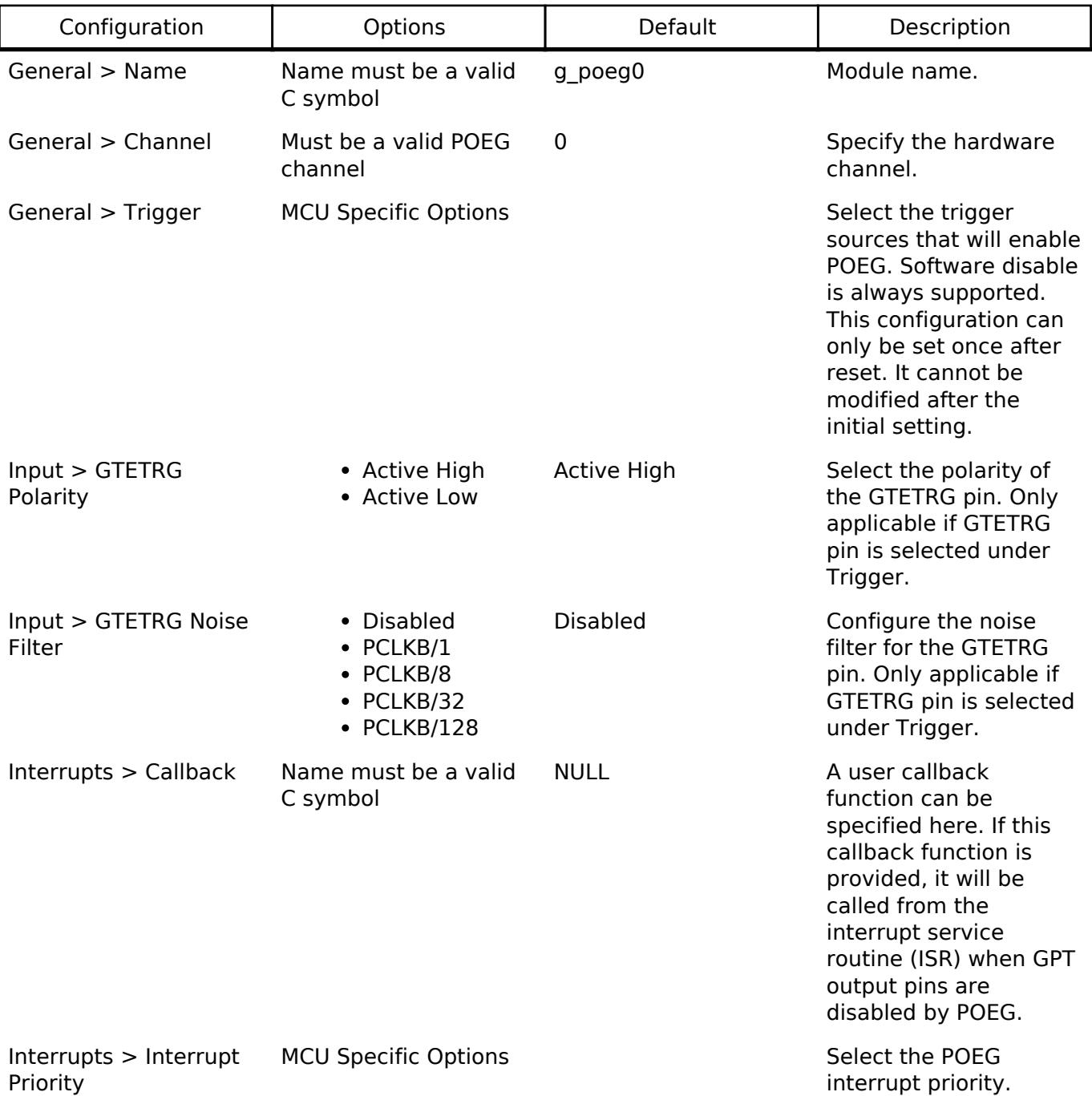

### **Clock Configuration**

The POEG clock is based on the PCLKB frequency.

## **Pin Configuration**

This module can use GTETRGA, GTETRGB, GTETRGC, or GTETRGD as an input signal to disable GPT output pins.

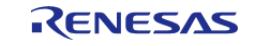

# **Usage Notes**

# **POEG GTETRG Pin and Channel**

The POEG channel number corresponds to the GTETRG input pin that can be used with the channel. GTETRGA must be used with POEG channel 0, GTETRGB must be used with POEG channel 1, etc.

## **Limitations**

The user should be aware of the following limitations when using POEG:

- The POEG trigger source can only be set once per channel. Modifying the POEG trigger source after it is set is not allowed by the hardware.
- The POEG cannot be disabled using this API. The interrupt is disabled in [R\\_POEG\\_Close\(\)](#page-3397-1), but the POEG will still disable the GPT output pins if a trigger is detected even if the module is closed.

# **Examples**

## **POEG Basic Example**

This is a basic example of minimal use of the POEG in an application.

```
void poeg_basic_example (void)
{
 fsp_err_t err = FSP_SUCCESS;
 /* Initializes the POEG. */
     err = R_POEG_Open(&g_poeg0_ctrl, &g_poeg0_cfg);
 /* Handle any errors. This function should be defined by the user. */
    assert(FSP_SUCCESS == err);
}
```
## **POEG Callback Example**

This is an example of a using the POEG callback to restore GPT output operation.

```
/* Example callback called when POEG disables GPT output pins. */
poeg_callback_args_t * p_args)
{
FSP_PARAMETER_NOT_USED(p_args);
/* (Optional) Determine the cause of the POEG event. */
poeg_status_t status;
     (void) R_POEG_StatusGet(&g_poeg0_ctrl, &status);
```
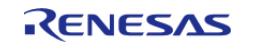

API Reference > Modules > Timers > Port Output Enable for GPT (r\_poeg)

```
/* Correct the cause of the POEG event before resetting POEG. */
 /* Reset the POEG before exiting the callback. */
     (void) R_POEG_Reset(&g_poeg0_ctrl);
 /* Wait for the status to clear after reset before exiting the callback to ensure
the interrupt does not fire
  * again. */
do
     {
       (void) R_POEG_StatusGet(&g_poeg0_ctrl, &status);
     } while (POEG_STATE_NO_DISABLE_REQUEST != status.state);
 /* Alternatively, if the POEG cannot be reset, disable the POEG interrupt to prevent
it from firing continuously.
   * Update the 0 in the macro below to match the POEG channel number. */
    NVIC_DisableIRQ(VECTOR_NUMBER_POEG0_EVENT);
}
```
### **Data Structures**

struct [poeg\\_instance\\_ctrl\\_t](#page-3393-0)

#### **Data Structure Documentation**

#### <span id="page-3393-0"></span>**[◆ p](#page-3393-0)oeg\_instance\_ctrl\_t**

struct poeg\_instance\_ctrl\_t

Channel control block. DO NOT INITIALIZE. Initialization occurs when [poeg\\_api\\_t::open](#page-4614-0) is called.

### **Function Documentation**

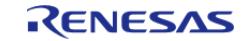

۰

### <span id="page-3394-0"></span>**[◆ R](#page-3394-0)\_POEG\_Open()**

[fsp\\_err\\_t](#page-159-0) R\_POEG\_Open ( [poeg\\_ctrl\\_t](#page-4616-0) \*const *p\_ctrl*, [poeg\\_cfg\\_t](#page-4612-0) const \*const *p\_cfg* )

Initializes the POEG module and applies configurations. Implements [poeg\\_api\\_t::open](#page-4614-0).

*Note*

*The [poeg\\_cfg\\_t::trigger](#page-4613-0) setting can only be configured once after reset. Reopening with a different trigger configuration is not possible.*

Example:

/\* Initializes the POEG. \*/

err = [R\\_POEG\\_Open\(](#page-3394-0)&g\_poeg0\_ctrl, &g\_poeg0\_cfg);

### **Return values**

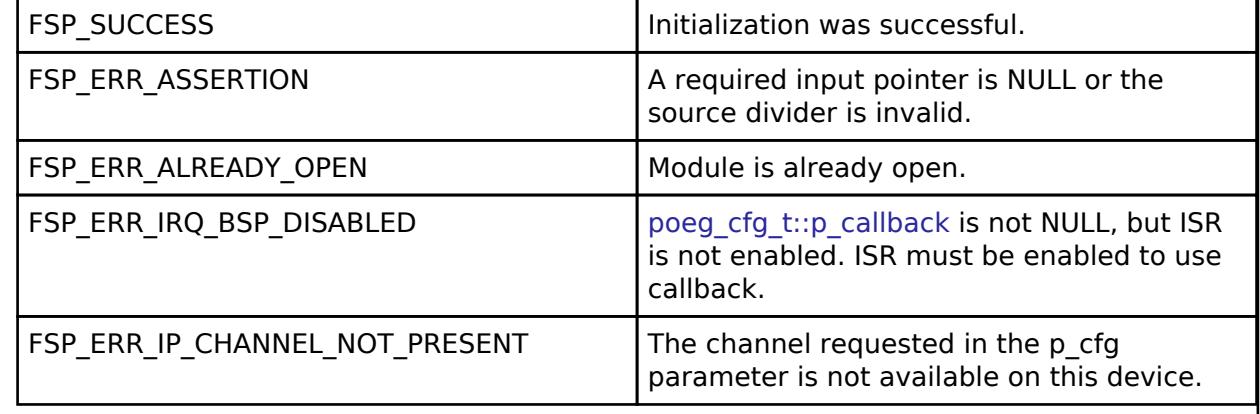

### <span id="page-3394-1"></span>**[◆ R](#page-3394-1)\_POEG\_OutputDisable()**

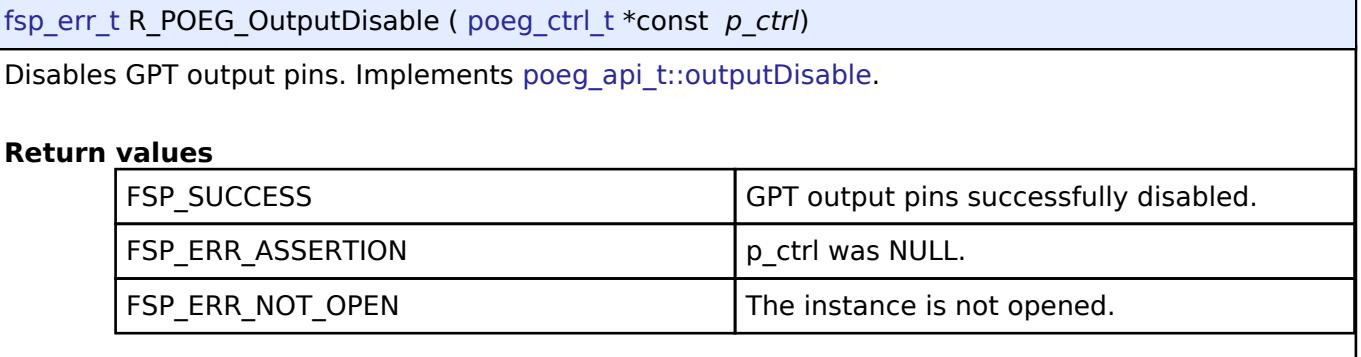

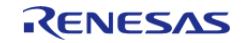

### <span id="page-3395-0"></span>**[◆ R](#page-3395-0)\_POEG\_Reset()**

[fsp\\_err\\_t](#page-159-0) R\_POEG\_Reset ( [poeg\\_ctrl\\_t](#page-4616-0) \*const *p\_ctrl*) Resets status flags. Implements poeg api t::reset. *Note Status flags are only reset if the original POEG trigger is resolved. Check the status using [R\\_POEG\\_StatusGet](#page-3396-0) after calling this function to verify the status is cleared.* Example: /\* Correct the cause of the POEG event before resetting POEG. \*/ /\* Reset the POEG before exiting the callback. \*/ (void) [R\\_POEG\\_Reset\(](#page-3395-0)&g\_poeg0\_ctrl); /\* Wait for the status to clear after reset before exiting the callback to ensure the interrupt does not fire \* again. \*/ do { (void) [R\\_POEG\\_StatusGet\(](#page-3396-0)&g\_poeg0\_ctrl, &status); } while ([POEG\\_STATE\\_NO\\_DISABLE\\_REQUEST](#page-4617-0) != status.[state\)](#page-4612-3); **Return values** FSP SUCCESS FUNCTION FUNCTION FUNCTION Attempted to clear status flags. FSP\_ERR\_ASSERTION p\_ctrl was NULL. FSP\_ERR\_NOT\_OPEN The instance is not opened.

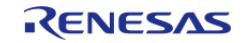

## <span id="page-3396-0"></span>**[◆ R](#page-3396-0)\_POEG\_StatusGet()**

[fsp\\_err\\_t](#page-159-0) R\_POEG\_StatusGet ( [poeg\\_ctrl\\_t](#page-4616-0) \*const *p\_ctrl*, [poeg\\_status\\_t](#page-4612-1) \*const *p\_status* )

Get current POEG status and store it in provided pointer p\_status. Implements [poeg\\_api\\_t::statusGet.](#page-4615-1)

### Example:

/\* (Optional) Determine the cause of the POEG event. \*/

poeg status t status;

```
 (void) R_POEG_StatusGet(&g_poeg0_ctrl, &status);
```
### **Return values**

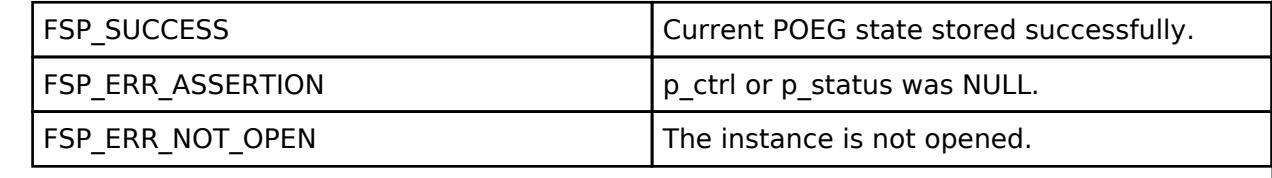

### <span id="page-3396-1"></span>**[◆ R](#page-3396-1)\_POEG\_CallbackSet()**

[fsp\\_err\\_t](#page-159-0) R\_POEG\_CallbackSet ( [poeg\\_ctrl\\_t](#page-4616-0) \*const *p\_ctrl*, void(\*)([poeg\\_callback\\_args\\_t](#page-4612-2) \*) *p\_callback*, void const \*const *p\_context*, [poeg\\_callback\\_args\\_t](#page-4612-2) \*const *p\_callback\_memory* )

Updates the user callback with the option to provide memory for the callback argument structure. Implements poeg api t::callbackSet.

### **Return values**

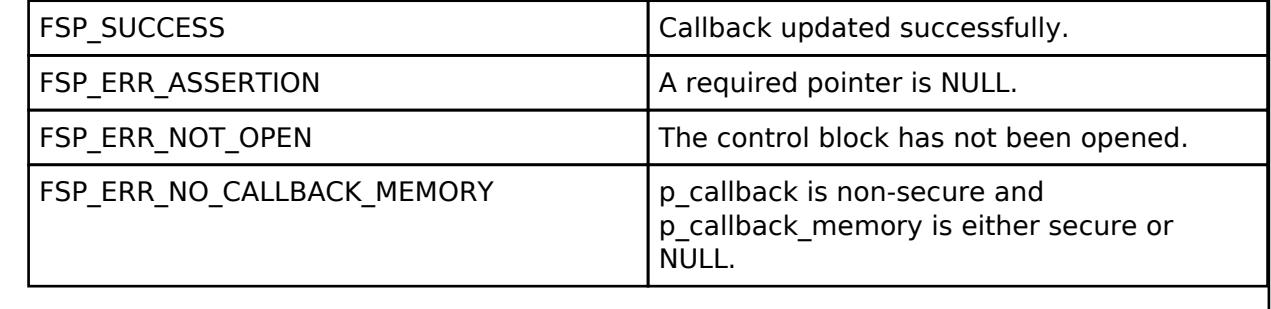

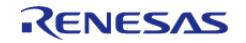

<span id="page-3397-1"></span>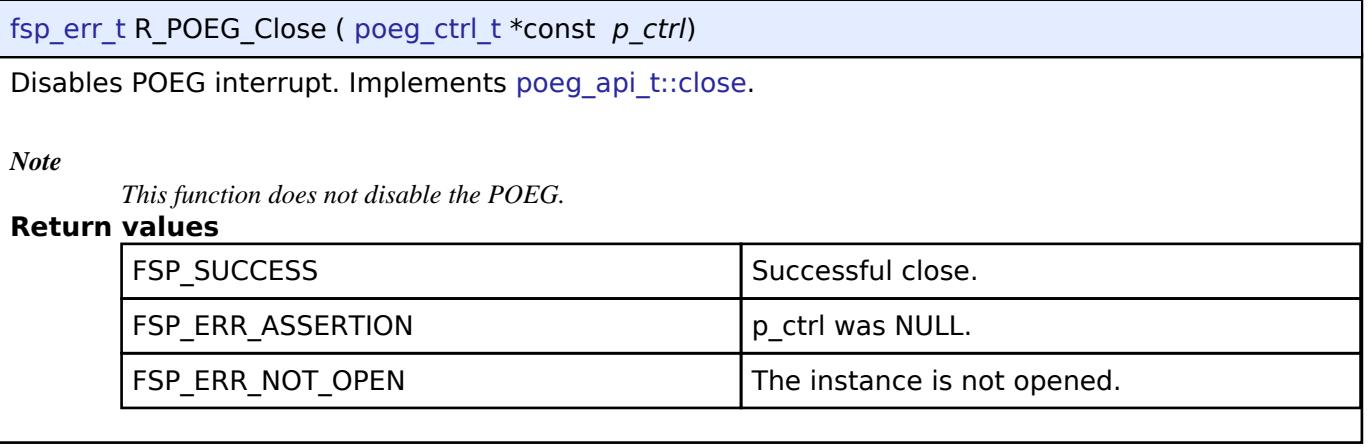

# <span id="page-3397-0"></span>**5.2.19.2 Realtime Clock (r\_rtc)**

[Modules](#page-376-0) » [Timers](#page-3388-2)

# **Functions**

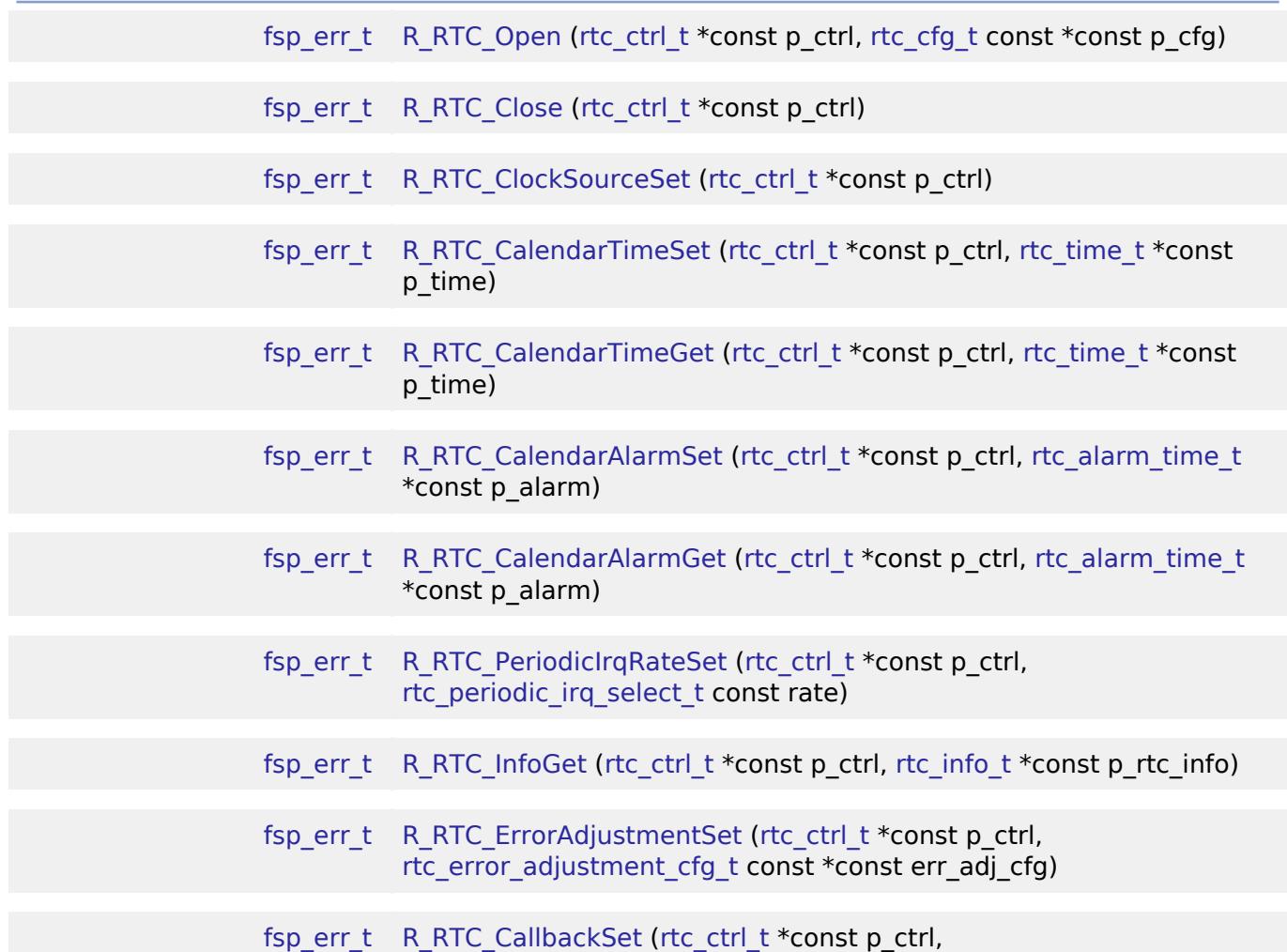

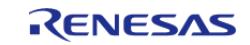

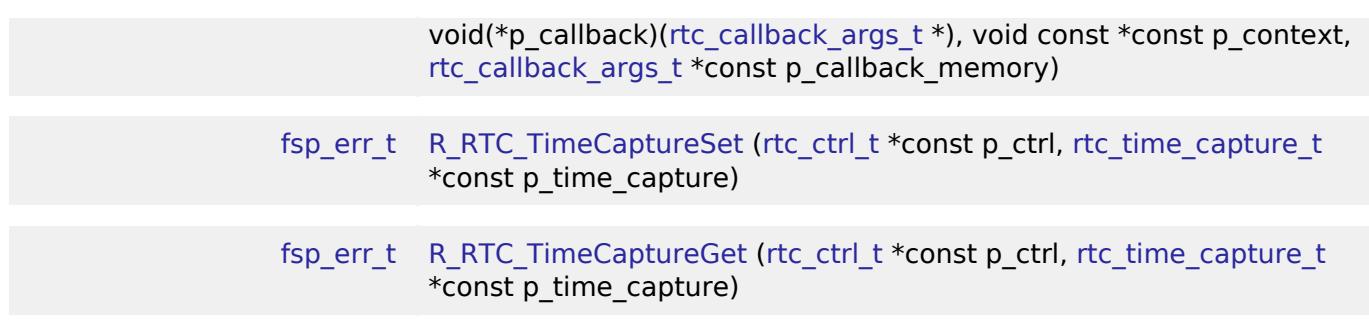

### **Detailed Description**

Driver for the RTC peripheral on RA MCUs. This module implements the [RTC Interface.](#page-4665-0)

# **Overview**

The RTC HAL module configures the RTC module and controls clock, calendar and alarm functions. A callback can be used to respond to the alarm and periodic interrupt.

### **Features**

- RTC time and date get and set.
- RTC time and date alarm get and set.
- RTC alarm and periodic event notification.
- RTC time capture.

The RTC HAL module supports three different interrupt types:

- An alarm interrupt generated on a match of any combination of year, month, day, day of the week, hour, minute or second
- A periodic interrupt generated every 2, 1, 1/2, 1/4, 1/8, 1/16, 1/32, 1/64, 1/128, or 1/256 second(s)
- A carry interrupt is used internally when reading time from the RTC calender to get accurant time readings.

*Note*

*See section "23.3.5 Reading 64-Hz Counter and Time" of the RA6M3 manual R01UH0886EJ0100 for more details.*

A user-defined callback function can be registered (in the [rtc\\_api\\_t::open](#page-4670-0) API call) and will be called from the interrupt service routine (ISR) for alarm and periodic interrupt. When called, it is passed a pointer to a structure [\(rtc\\_callback\\_args\\_t\)](#page-4666-2) that holds a user-defined context pointer and an indication of which type of interrupt was fired.

## **Date and Time validation**

"Parameter Checking" needs to be enabled if date and time validation is required for calendarTimeSet and calendarAlarmSet APIs. If "Parameter Checking" is enabled, the 'day of the week' field is automatically calculated and updated by the driver for the provided date. When using the calendarAlarmSet API, only the fields which have their corresponding match flag set are written to the registers. Other register fields are reset to default value.

### **Sub-Clock error adjustment (Time Error Adjustment Function)**

The time error adjustment function is used to correct errors, running fast or slow, in the time caused

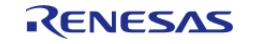

by variation in the precision of oscillation by the sub-clock oscillator. Because 32,768 cycles of the sub-clock oscillator constitute 1 second of operation when the sub-clock oscillator is selected, the clock runs fast if the sub-clock frequency is high and slow if the sub-clock frequency is low. The time error adjustment functions include:

- Automatic adiustment
- Adjustment by software

The error adjustment is reset every time RTC is reconfigured or time is set.

*Note*

*RTC driver configurations do not do error adjustment internally while initiliazing the driver. Application must make calls to the error adjustment api's for desired adjustment. See section 26.3.8 "Time Error Adjustment Function" of the RA6M3 manual R01UH0886EJ0100) for more details on this feature*

# **Configuration**

## **Build Time Configurations for r\_rtc**

The following build time configurations are defined in fsp\_cfg/r\_rtc\_cfg.h:

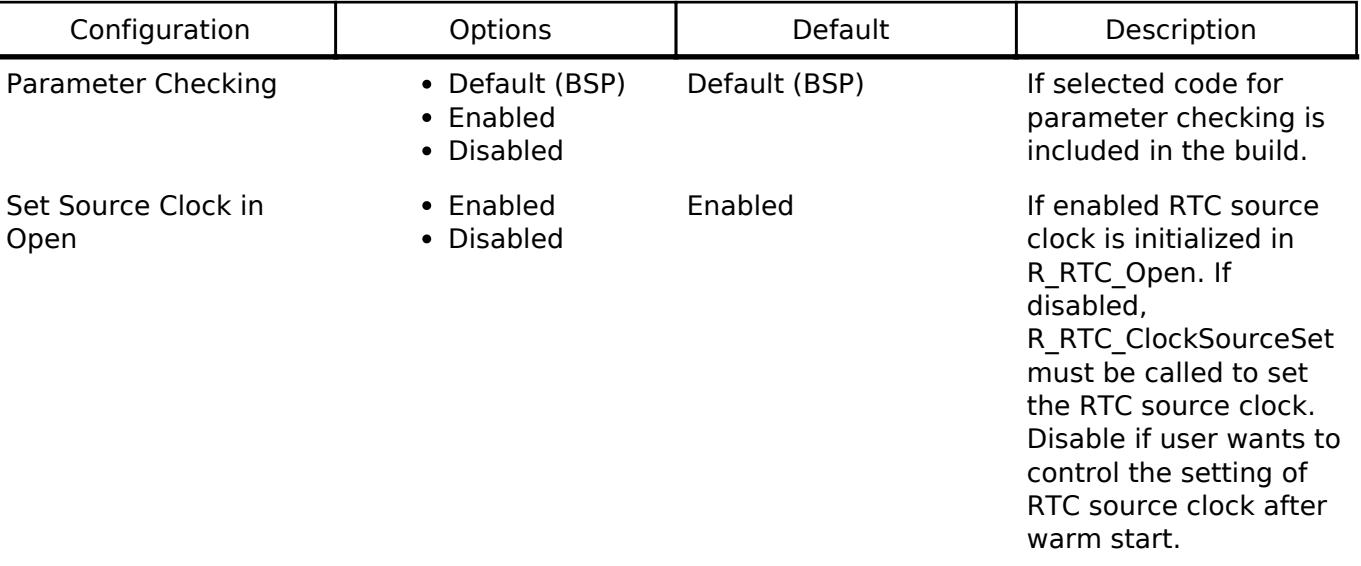

### **Configurations for Timers > Realtime Clock (r\_rtc)**

This module can be added to the Stacks tab via New Stack > Timers > Realtime Clock (r\_rtc). Nonsecure callable guard functions can be generated for this module by right clicking the module in the RA Configuration tool and checking the "Non-secure Callable" box.

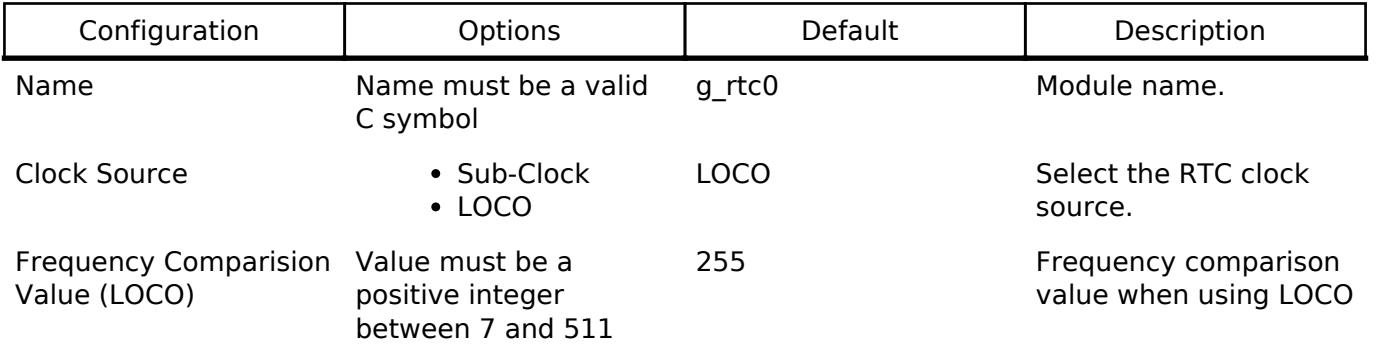

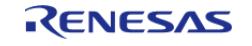

#### **Flexible Software Package**

API Reference > Modules > Timers > Realtime Clock (r\_rtc)

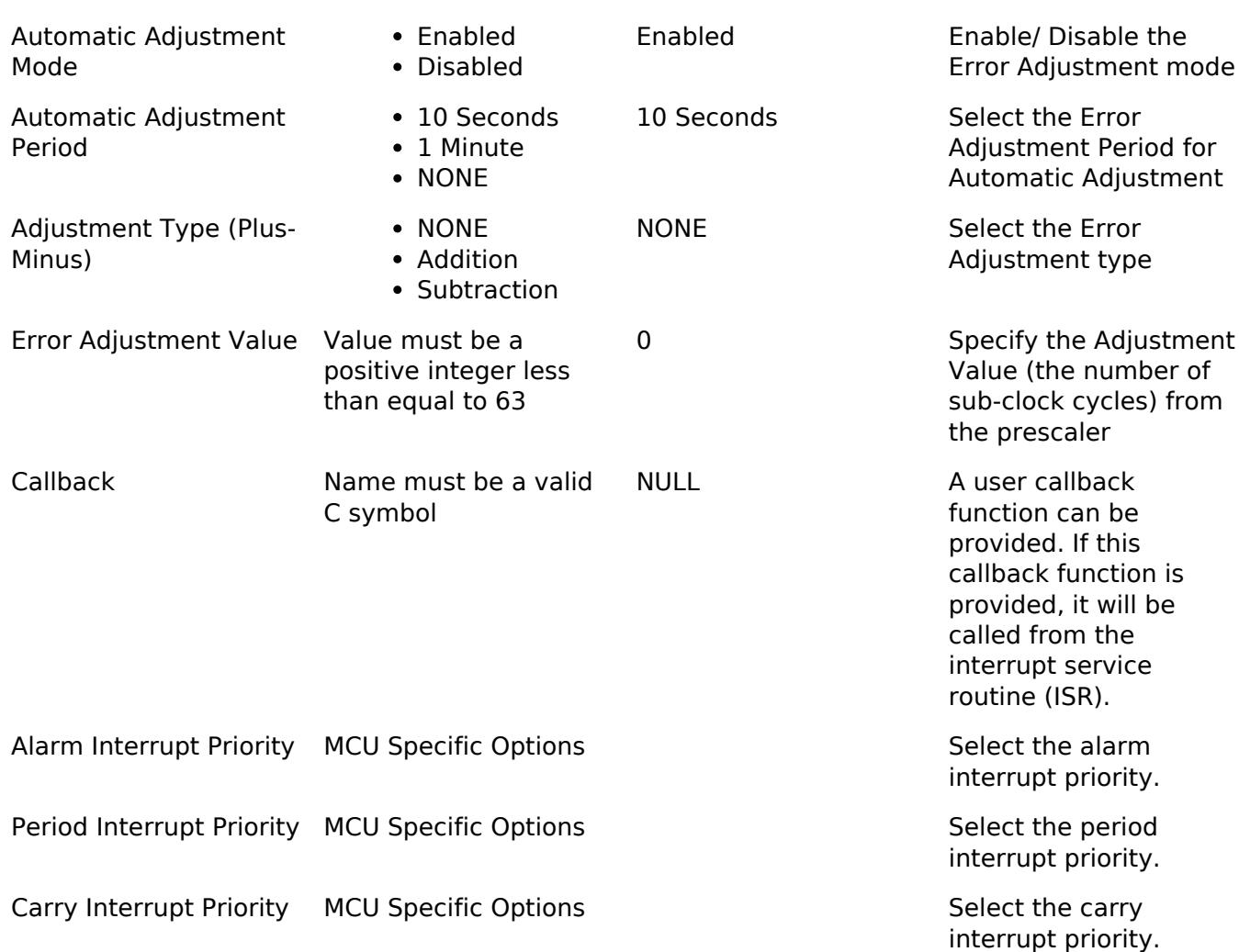

*Note*

*See 23.2.20 Frequency Register (RFRH/RFRL) of the RA6M3 manual R01UH0886EJ0100) for more details*

### **Interrupt Configuration**

To activate interrupts for the RTC module, the desired interrupts must be enabled, The underlying implementation will be expected to handle any interrupts it can support and notify higher layers via callback.

### **Clock Configuration**

The RTC HAL module can use the following clock sources:

- LOCO (Low Speed On-Chip Oscillator) with less accuracy
- Sub-clock oscillator with increased accuracy

Users have to select the right source for their application. LOCO is the default during configuration when it is available.

#### **Pin Configuration**

This module does not use I/O pins.

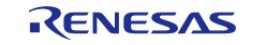

# **Usage Notes**

## **System Initialization**

• RTC driver does not start the sub-clock. The application is responsible for ensuring required clocks are started and stable before accessing MCU peripheral registers.

### Warning

The subclock can take seconds to stabilize. The RA startup code does not wait for subclock stabilization unless the subclock is the main clock source. When running AGT or RTC off the subclock, the application must ensure the subclock is stable before starting operation.

- Carry interrupt priority must be set to avoid incorrect time returned from calendarTimeGet API during roll-over.
- Even when only running in Periodic Interrupt mode [R\\_RTC\\_CalendarTimeSet](#page-3409-1) must be called successfully to start the RTC.
- In case of warm start or a hard reset (when VBATT powers RTC in case of power loss), user might not want to reinitialize the clock source after reset. In this case, disable the Set Source Clock in Open property for RTC and call [R\\_RTC\\_ClockSourceSet\(\)](#page-3409-0) only when RTC clock source needs to be set. Application should check for the reset type and should accordingly call the [R\\_RTC\\_ClockSourceSet\(\)](#page-3409-0).

### **Limitations**

Developers should be aware of the following limitations when using the RTC:

- R\_RTC operates in 24-hour mode.
- Binary-count mode is not supported.
- The [R\\_RTC\\_CalendarTimeGet\(\)](#page-3410-0) cannot be used from an interrupt that has higher priority than the carry interrupt. Also, it must not be called with interrupts disabled globally, as this API internally uses carry interrupt for its processing. API may return incorrect time if this is done.
- Time capture input pins should be configured prior to opening RTC.
- When multiple events are detected, the capture time for the first event is retained. Time capture value must be got and reset status bit for the next capture when having event input.

### **VRTC-Domain**

VRTC-domain provides power supply to SOSC and RTC on devices with IRTC:

- In case VRTC-domain is invalid, SOSC and RTC will be in undetermined state. Any operation related to RTC and sub-clock should be avoided.
- When VRTC-domain becomes valid again, application is responsible to reinitialize SOSC and RTC. Sub-clock initialization can be done by calling R\_BSP\_SubclockInitialize().
- BSP provides R\_BSP\_SubclockStatusGet() to check the status of VRTC domain. But, it is recommended to use LVD to monitor VRTC domain change. Please refer to [/PVD](#page-1490-0) [Low/Programmable Voltage Detection \(r\\_lvd\)](#page-1490-0) module for more details.

### **Time Capture**

The RTC is capable of storing the month, day, hour, minute and second when detecting an edge of a signal on a time capture event input pin. On RA parts up to three capture channels can be configured.

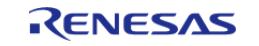

- Use [R\\_RTC\\_TimeCaptureSet](#page-3413-1) to configure the detection source and noise filter for each capture channel.
- Use [R\\_RTC\\_TimeCaptureGet](#page-3414-1) to check the latest capture. If no capture has been triggered the function will return FSP\_ERR\_INVALID\_STATE.
- Even when the supply of power from the VCC power supply pin is stopped and VRTC power is being supplied, the time capture function of the time capture event input pins (RTCICn) can be used.

# **Examples**

# **RTC Basic Example**

This is a basic example of minimal use of the RTC in an application.

```
/* rtc_time_t is an alias for the C Standard time.h struct 'tm' */
rtc_time_t set_time =
{
    .tm sec = 10,
    .tm min = 11,
    .tm hour = 12,
    .tm_mday = 6,
    .tm_wday = 3,
    .tm mon = 11,
     .tm_year = YEARS_SINCE_1900,
};
rtc_time_t_get_time;
void rtc_example ()
{
 fsp_err_t_err = FSP_SUCCESS;
 /* Open the RTC module */
     err = R_RTC_Open(&g_rtc0_ctrl, &g_rtc0_cfg);
 /* Handle any errors. This function should be defined by the user. */
     assert(FSP_SUCCESS == err);
 /* Set the RTC clock source. Can be skipped if "Set Source Clock in Open" property
is enabled. */
 R_RTC_ClockSourceSet(&q_rtc0_ctrl);
 /* Set the calendar time */
 R_RTC_CalendarTimeSet(&g_rtc0_ctrl, &set_time);
 /* Get the calendar time */
```
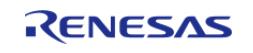

}

[R\\_RTC\\_CalendarTimeGet\(](#page-3410-0)&g\_rtc0\_ctrl, &get\_time);

# **RTC Clock Source Set Example**

This is an example of how to handle call to set the RTC clock.

```
void rtc_clock_source_set_example ()
{
 fsp_err_t err = FSP_SUCCESS;
 /* Open the RTC module*/
     err = R_RTC_Open(&g_rtc0_ctrl, &g_rtc0_cfg);
 /* Handle any errors. This function should be defined by the user. */
    assert(FSP_SUCCESS == err);
 /* This condition can differ based on use case. */
 if (R_SYSTEM->RSTSR0 == 1) {
 /* Set the RTC clock source. Can be skipped if "Set Source Clock in Open" property
is enabled. */
 R_RTC_ClockSourceSet(&g_rtc0_ctrl);
     }
 /* R RTC CalendarTimeSet must be called at least once to start the RTC */R_RTC_CalendarTimeSet(&g_rtc0_ctrl, &set_time);
 /* Set the periodic interrupt rate to 1 second */
 R_RTC_PeriodicIrqRateSet(&g_rtc0_ctrl, RTC_PERIODIC_IRQ_SELECT_1_SECOND);
 /* Wait for the periodic interrupt */
 while (1)
     {
 /* Wait for interrupt */
     }
}
```
## **RTC Periodic interrupt example**

This is an example of periodic interrupt in RTC.

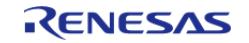

```
void rtc_periodic_irq_example ()
{
 fsp_err_t err = FSP_SUCCESS;
 /* Open the RTC module*/
    err = R_RTC_Open(&g_rtc0_ctrl, &g_rtc0_cfg);
 /* Handle any errors. This function should be defined by the user. */
    assert(FSP_SUCCESS == err);
 /* Set the RTC clock source. Can be skipped if "Set Source Clock in Open" property
is enabled. */
R_RTC_ClockSourceSet(&g_rtc0_ctrl);
 /* R RTC CalendarTimeSet must be called at least once to start the RTC */R_RTC_CalendarTimeSet(&g_rtc0_ctrl, &set_time);
 /* Set the periodic interrupt rate to 1 second */
R_RTC_PeriodicIrqRateSet(&g_rtc0_ctrl, RTC_PERIODIC_IRQ_SELECT_1_SECOND);
 /* Wait for the periodic interrupt */
while (1)
     {
 /* Wait for interrupt */
 }
}
```
### **RTC Alarm interrupt example**

This is an example of alarm interrupt in RTC.

```
void rtc_alarm_irq_example ()
{
fsp_err_t_err = FSP_SUCCESS;
 /*Open the RTC module*/
    err = R_RTC_Open(&g_rtc0_ctrl, &g_rtc0_cfg);
 /* Handle any errors. This function should be defined by the user. */
   assert(FSP_SUCCESS == err);
 /* Set the RTC clock source. Can be skipped if "Set Source Clock in Open" property
is enabled. */
R_RTC_ClockSourceSet(&g_rtc0_ctrl);
```
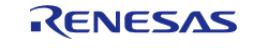

```
R_RTC_CalendarTimeSet(&g_rtc0_ctrl, &set_time1.time);
R_RTC_CalendarAlarmSet(&g_rtc0_ctrl, &set_time1);
/* Wait for the Alarm interrupt */
while (1)
     {
/* Wait for interrupt */
\begin{array}{ccc} \end{array}}
```
### **RTC Error Adjustment example**

This is an example of modifying error adjustment in RTC.

```
void rtc_erroradj_example ()
{
 fsp_err_t err = FSP_SUCCESS;
 /*Open the RTC module*/
 R_RTC_Open(&g_rtc0_ctrl, &g_rtc1_cfg);
 /* Set the RTC clock source. Can be skipped if "Set Source Clock in Open" property
is enabled. */
 R_RTC_ClockSourceSet(&q_rtc0_ctrl);
 R_RTC_CalendarTimeSet(&g_rtc0_ctrl, &set_time1.time);
 /* Modify Error Adjustment after RTC is running */
     err = R_RTC_ErrorAdjustmentSet(&g_rtc0_ctrl, &err_cfg2);
     assert(FSP_SUCCESS == err);
}
```
### **RTC with VRTC-domain example**

This is an example of calling RTC API on devices with VRTC-domain.

```
#if BSP_FEATURE_RTC_IS_IRTC
void rtc_vrtc_domain_checking_example ()
{
fsp_err_t err = FSP_SUCCESS;
static uint32_t rtc_opened = 0;
```
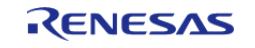

```
User's Manual
```

```
while (1)
     {
         err = R_BSP_SubclockStatusGet();
 if (FSP_SUCCESS != err)
        {
 /* RTC API should not be called. */
 /* Try to initialize SOSC. */
               err = R_BSP_SubclockInitialize();
 if (FSP_SUCCESS == err)
        {
 /* Delay for sub-clock oscillation stabilization time */
 R_BSP_SoftwareDelay(BSP_CLOCK_CFG_SUBCLOCK_STABILIZATION_MS, 
BSP_DELAY_UNITS_MILLISECONDS);
       }
        }
 else
\left\{ \begin{array}{c} \end{array} \right./* VRTC-domain reset will not initialize RTC registers. */
 if (0 == rt \text{ct } \text{ opened})\left\{ \begin{array}{c} \end{array} \right.err = R_RTC\_Open(\&g\_rtc0\_ctrl, \&g\_rtc0\_cfg);rtc opened = (FSP SUCCESS == err) ? 1 : 0;
        }
 /* Other RTC API can be called if needed. */
        }
     }
}
#endif
```
### **Data Structures**

struct [rtc\\_extended\\_cfg\\_t](#page-3406-0)

struct [rtc\\_instance\\_ctrl\\_t](#page-3407-0)

### <span id="page-3406-0"></span>**Data Structure Documentation**

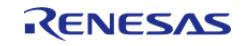

### **[◆ r](#page-3406-0)tc\_extended\_cfg\_t**

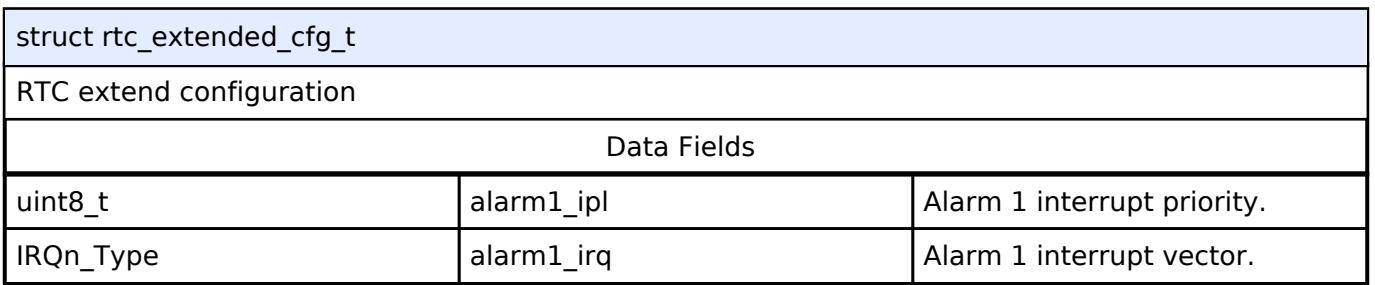

# <span id="page-3407-0"></span>**[◆ r](#page-3407-0)tc\_instance\_ctrl\_t**

<span id="page-3407-2"></span><span id="page-3407-1"></span>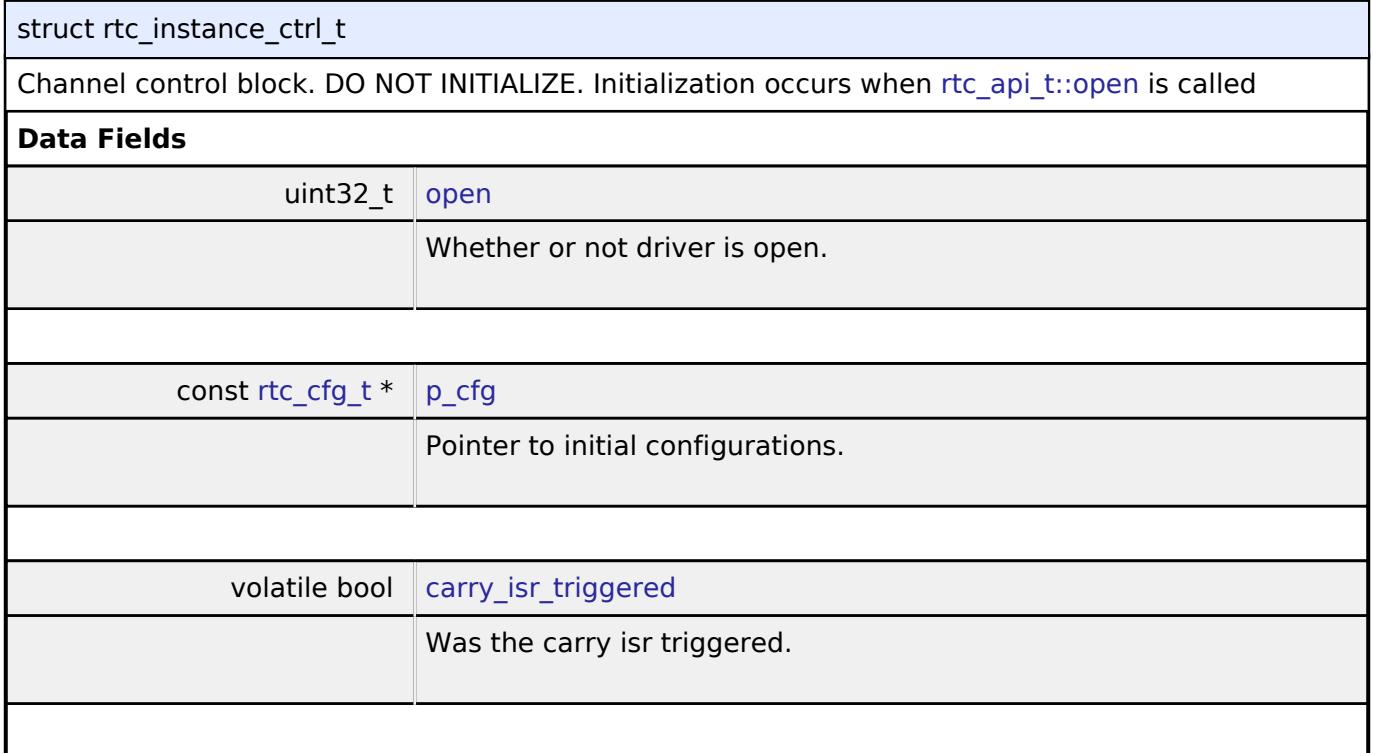

### <span id="page-3407-3"></span>**Function Documentation**

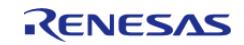

# <span id="page-3408-0"></span>**[◆ R](#page-3408-0)\_RTC\_Open()**

[fsp\\_err\\_t](#page-159-0) R\_RTC\_Open ( [rtc\\_ctrl\\_t](#page-4674-0) \*const *p\_ctrl*, [rtc\\_cfg\\_t](#page-4667-0) const \*const *p\_cfg* )

Opens and configures the RTC driver module. Implements [rtc\\_api\\_t::open](#page-4670-0). Configuration includes clock source, and interrupt callback function.

### Example:

/\* Open the RTC module \*/

```
 err = R_RTC_Open(&g_rtc0_ctrl, &g_rtc0_cfg);
```
## **Return values**

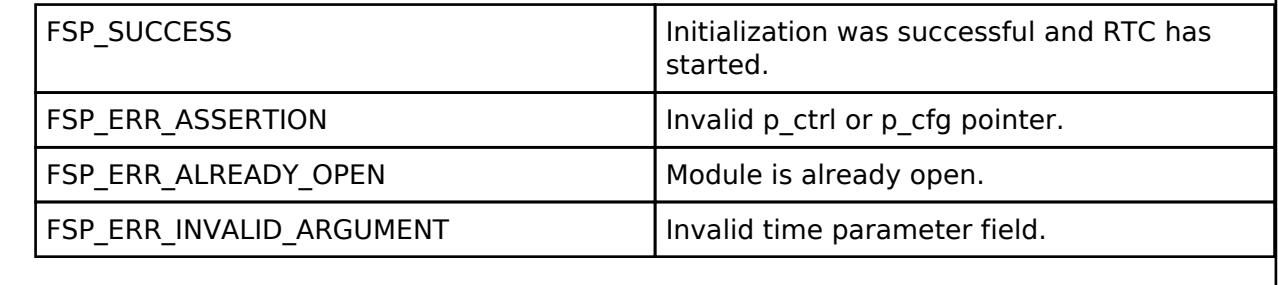

## <span id="page-3408-1"></span>**[◆ R](#page-3408-1)\_RTC\_Close()**

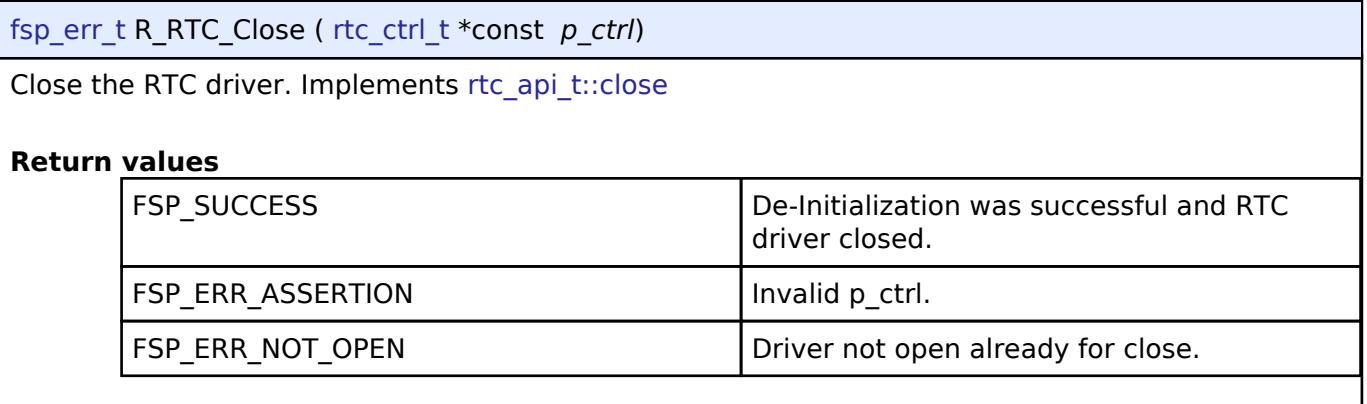

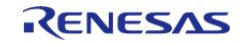

# <span id="page-3409-0"></span>**[◆ R](#page-3409-0)\_RTC\_ClockSourceSet()**

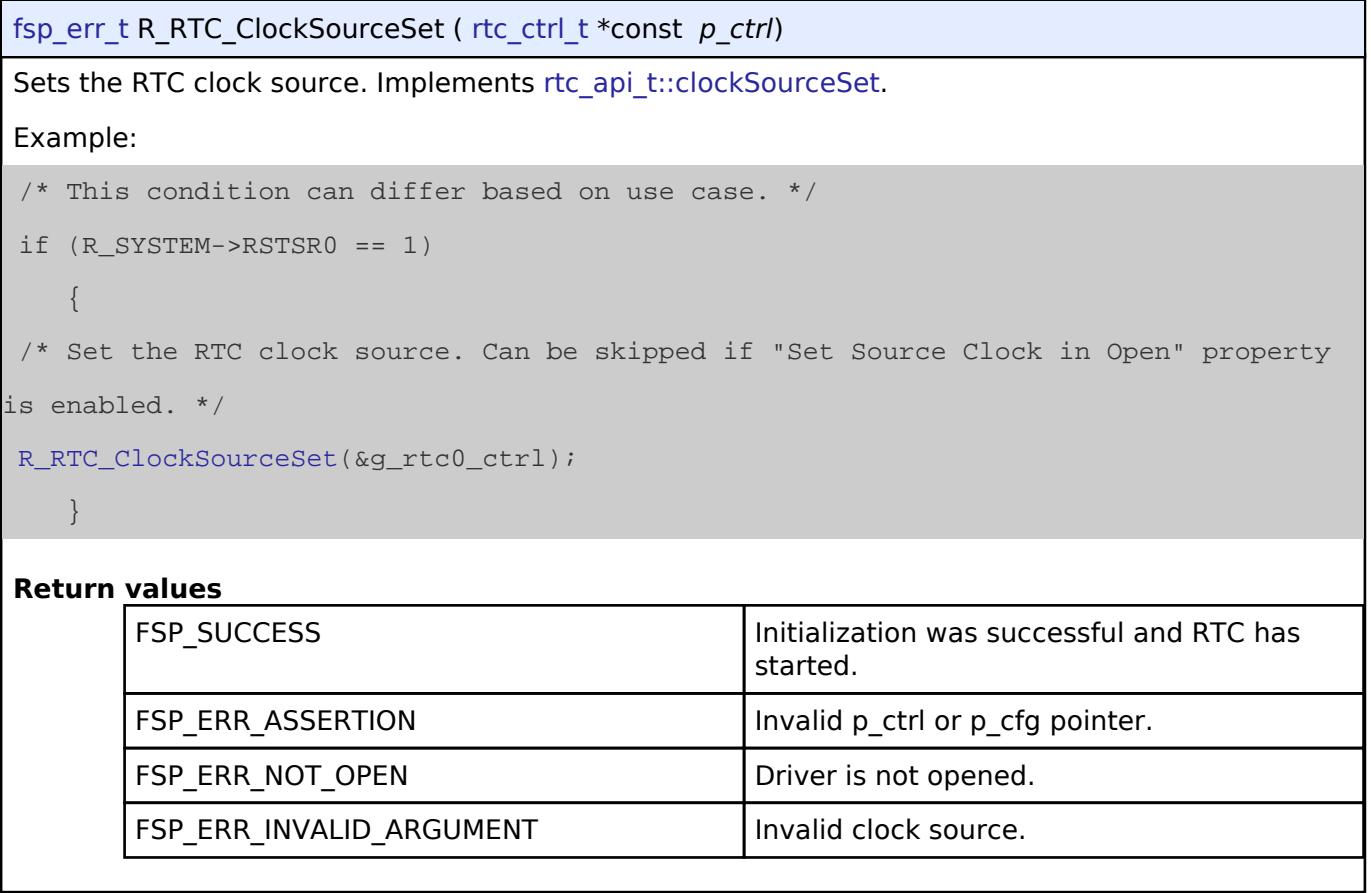

# <span id="page-3409-1"></span>**[◆ R](#page-3409-1)\_RTC\_CalendarTimeSet()**

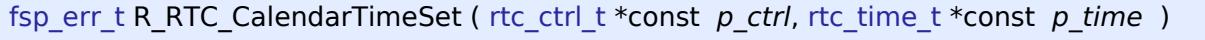

Set the calendar time.

Implements [rtc\\_api\\_t::calendarTimeSet](#page-4671-1).

### **Return values**

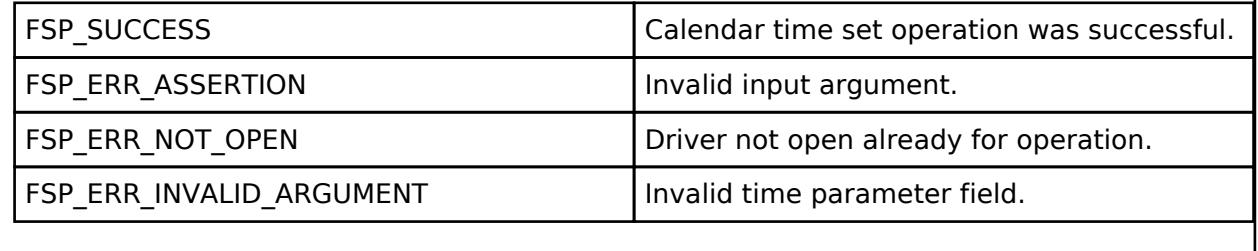

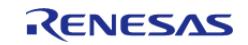

### <span id="page-3410-0"></span>**[◆ R](#page-3410-0)\_RTC\_CalendarTimeGet()**

[fsp\\_err\\_t](#page-159-0) R\_RTC\_CalendarTimeGet ( [rtc\\_ctrl\\_t](#page-4674-0) \*const *p\_ctrl*, [rtc\\_time\\_t](#page-4674-1) \*const *p\_time* )

Get the calendar time.

### **Warning**

Do not call this function from a critical section or from an interrupt with higher priority than the carry interrupt, or the time returned may be inaccurate.

Implements [rtc\\_api\\_t::calendarTimeGet](#page-4671-2)

### **Return values**

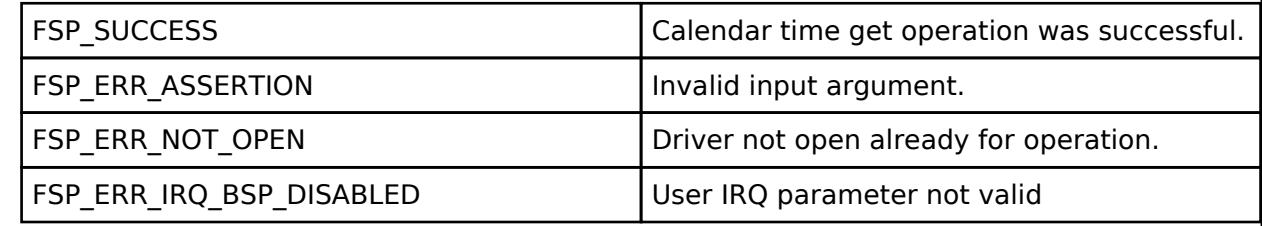

### <span id="page-3410-1"></span>**[◆ R](#page-3410-1)\_RTC\_CalendarAlarmSet()**

[fsp\\_err\\_t](#page-159-0) R\_RTC\_CalendarAlarmSet ( [rtc\\_ctrl\\_t](#page-4674-0) \*const *p\_ctrl*, [rtc\\_alarm\\_time\\_t](#page-4666-0) \*const *p\_alarm* )

Set the calendar alarm time.

Implements [rtc\\_api\\_t::calendarAlarmSet.](#page-4671-3)

### **Precondition**

The calendar counter must be running before the alarm can be set.

### **Return values**

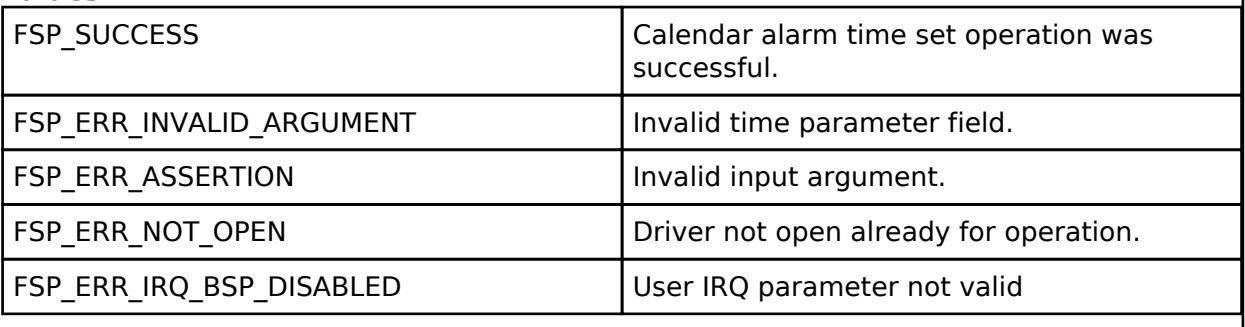

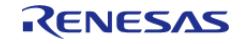

## <span id="page-3411-0"></span>**[◆ R](#page-3411-0)\_RTC\_CalendarAlarmGet()**

[fsp\\_err\\_t](#page-159-0) R\_RTC\_CalendarAlarmGet ( [rtc\\_ctrl\\_t](#page-4674-0) \*const *p\_ctrl*, [rtc\\_alarm\\_time\\_t](#page-4666-0) \*const *p\_alarm* )

Get the calendar alarm time.

Implements [rtc\\_api\\_t::calendarAlarmGet](#page-4672-0)

### **Return values**

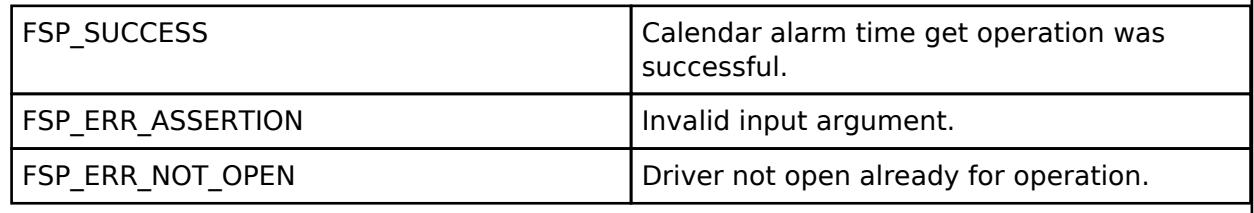

## <span id="page-3411-1"></span>**[◆ R](#page-3411-1)\_RTC\_PeriodicIrqRateSet()**

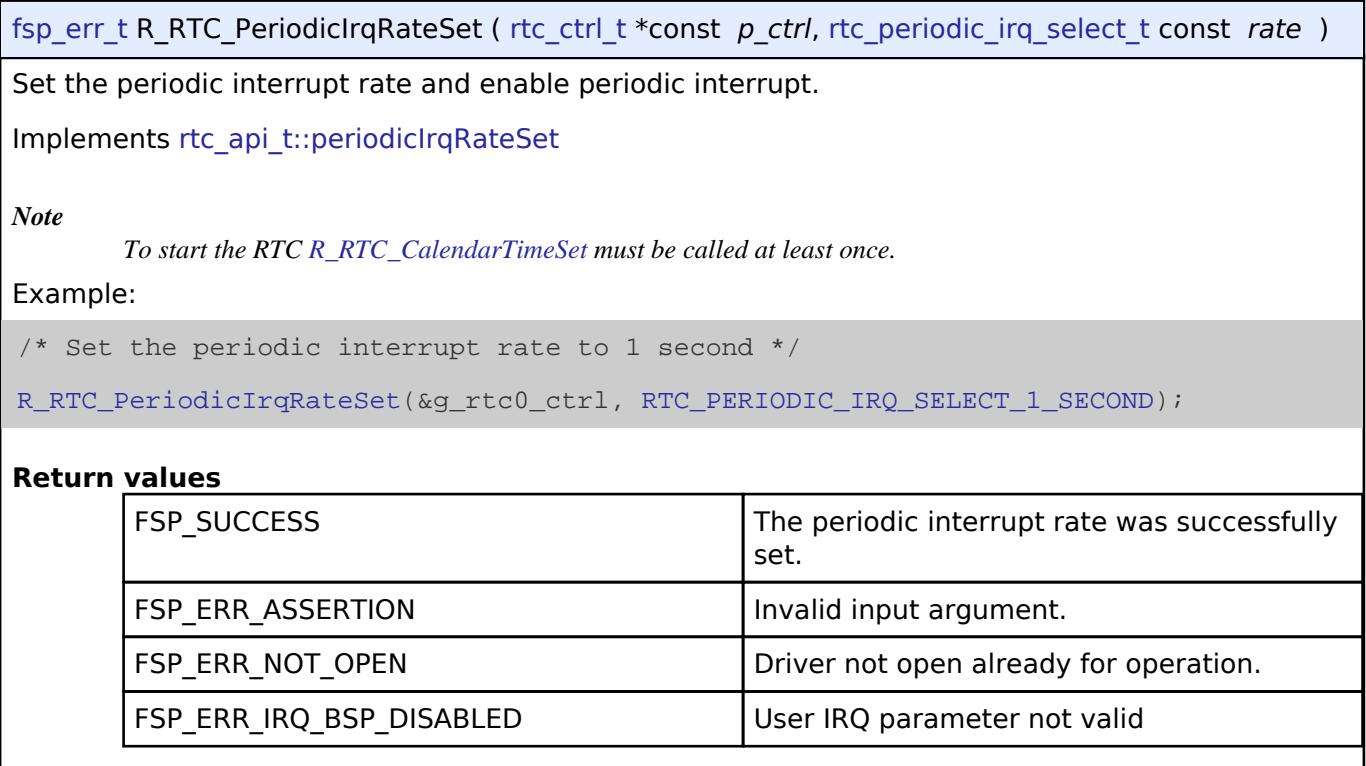

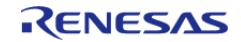

## <span id="page-3412-0"></span>**[◆ R](#page-3412-0)\_RTC\_InfoGet()**

[fsp\\_err\\_t](#page-159-0) R\_RTC\_InfoGet ( [rtc\\_ctrl\\_t](#page-4674-0) \*const *p\_ctrl*, [rtc\\_info\\_t](#page-4667-1) \*const *p\_rtc\_info* )

Set RTC clock source and running status information ad store it in provided pointer p\_rtc\_info

Implements [rtc\\_api\\_t::infoGet](#page-4673-0)

### **Return values**

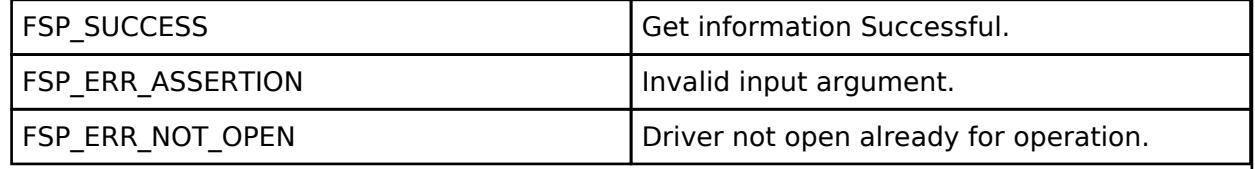

## <span id="page-3412-1"></span>**[◆ R](#page-3412-1)\_RTC\_ErrorAdjustmentSet()**

[fsp\\_err\\_t](#page-159-0) R\_RTC\_ErrorAdjustmentSet ( [rtc\\_ctrl\\_t](#page-4674-0) \*const *p\_ctrl*, [rtc\\_error\\_adjustment\\_cfg\\_t](#page-4666-1) const \*const *err\_adj\_cfg* )

This function sets time error adjustment

Implements [rtc\\_api\\_t::errorAdjustmentSet](#page-4672-2)

### **Return values**

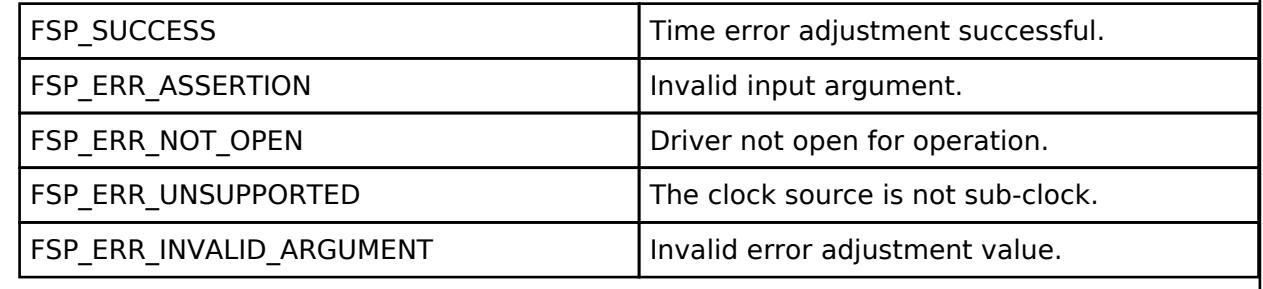

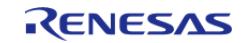

### <span id="page-3413-0"></span>**[◆ R](#page-3413-0)\_RTC\_CallbackSet()**

[fsp\\_err\\_t](#page-159-0) R\_RTC\_CallbackSet ( [rtc\\_ctrl\\_t](#page-4674-0) \*const *p\_ctrl*, void(\*)[\(rtc\\_callback\\_args\\_t](#page-4666-2) \*) *p\_callback*, void const \*const *p\_context*, [rtc\\_callback\\_args\\_t](#page-4666-2) \*const *p\_callback\_memory* )

Updates the user callback and has option of providing memory for callback structure. Implements [rtc\\_api\\_t::callbackSet](#page-4673-1)

#### **Return values**

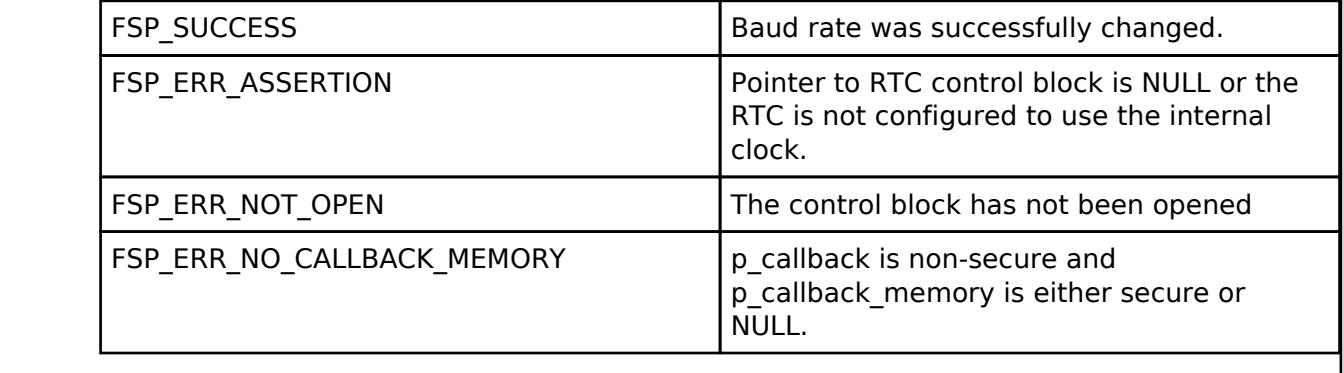

### <span id="page-3413-1"></span>**[◆ R](#page-3413-1)\_RTC\_TimeCaptureSet()**

[fsp\\_err\\_t](#page-159-0) R\_RTC\_TimeCaptureSet ( [rtc\\_ctrl\\_t](#page-4674-0) \*const *p\_ctrl*, [rtc\\_time\\_capture\\_t](#page-4667-2) \*const *p\_time\_capture* )

Set time capture configuration for the provided channel.

Implements [rtc\\_api\\_t::timeCaptureSet](#page-4673-2)

#### *Note*

*Updating capture settings requires significant software delay. Timing considerations should be carefully considered when calling this function.*

### **Return values**

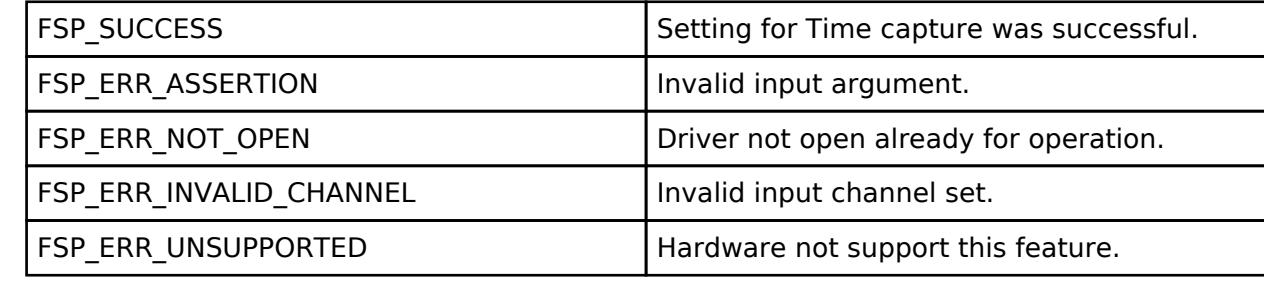

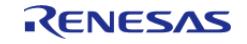

## <span id="page-3414-1"></span>**[◆ R](#page-3414-1)\_RTC\_TimeCaptureGet()**

[fsp\\_err\\_t](#page-159-0) R\_RTC\_TimeCaptureGet ( [rtc\\_ctrl\\_t](#page-4674-0) \*const *p\_ctrl*, [rtc\\_time\\_capture\\_t](#page-4667-2) \*const *p\_time\_capture* )

Get time capture value of the provided channel.

Implements [rtc\\_api\\_t::timeCaptureGet](#page-4674-2)

### **Return values**

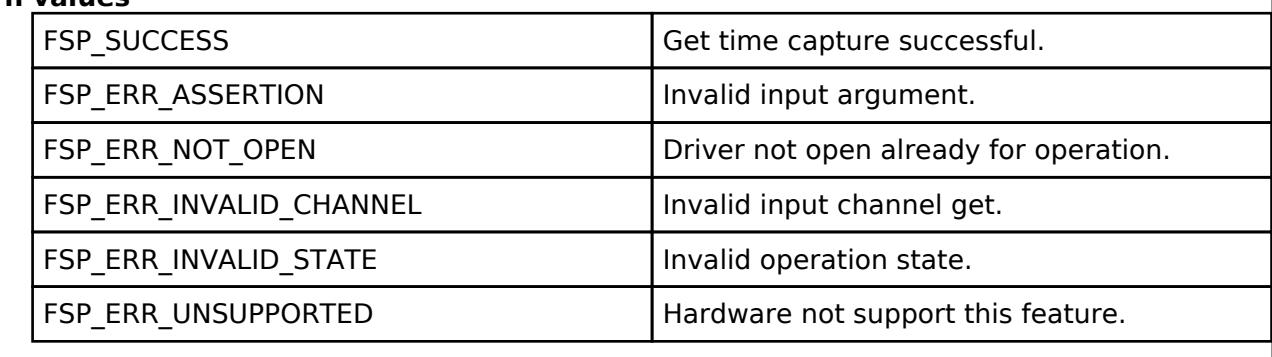

## <span id="page-3414-0"></span>**5.2.19.3 Three-Phase PWM (r\_gpt\_three\_phase)**

[Modules](#page-376-0) » [Timers](#page-3388-2)

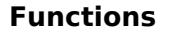

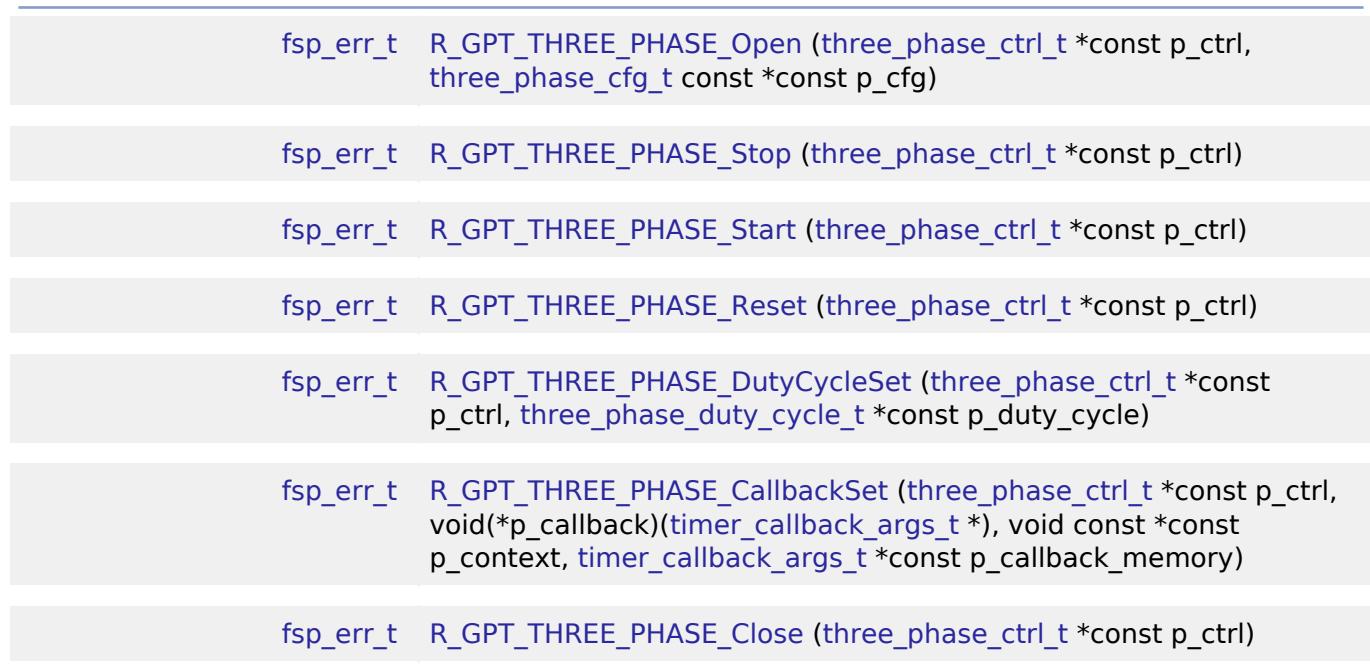

### **Detailed Description**

Driver for 3-phase motor control using the GPT peripheral on RA MCUs. This module implements the

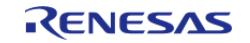

### [Three-Phase Interface.](#page-4851-0)

# **Overview**

The General PWM Timer (GPT) Three-Phase driver provides basic functionality for synchronously starting and stopping three PWM channels for use in 3-phase motor control applications. A function is additionally provided to allow setting duty cycle values for all three channels, optionally with doublebuffering.

### **Features**

The GPT Three-Phase driver provides the following functions:

- Synchronize configuration of three GPT channels
- Synchronously start, stop and reset all three GPT channels
- Set duty cycle on all three channels with one function

# **Configuration**

### **Build Time Configurations for r\_gpt\_three\_phase**

The following build time configurations are defined in fsp\_cfg/r\_gpt\_three\_phase\_cfg.h:

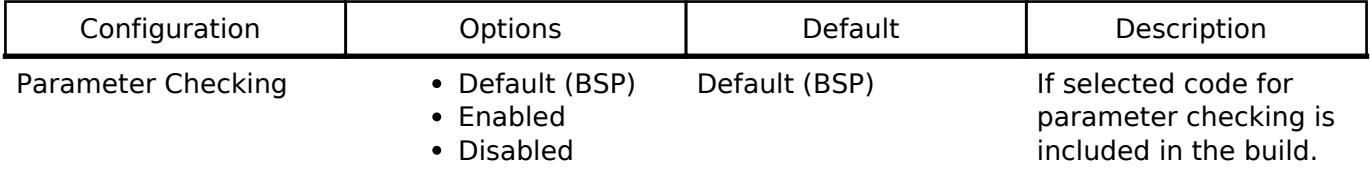

### **Configurations for Timers > Three-Phase PWM (r\_gpt\_three\_phase)**

This module can be added to the Stacks tab via New Stack > Timers > Three-Phase PWM (r\_gpt\_three\_phase). Non-secure callable guard functions can be generated for this module by right clicking the module in the RA Configuration tool and checking the "Non-secure Callable" box.

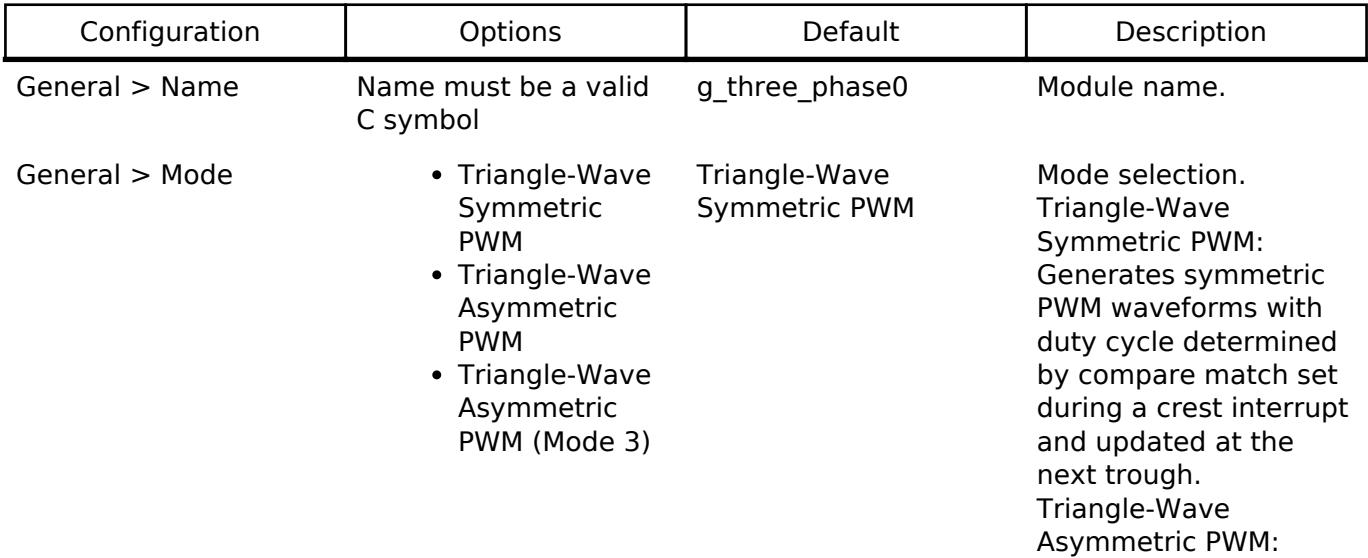

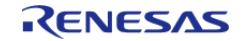

API Reference > Modules > Timers > Three-Phase PWM (r\_gpt\_three\_phase)

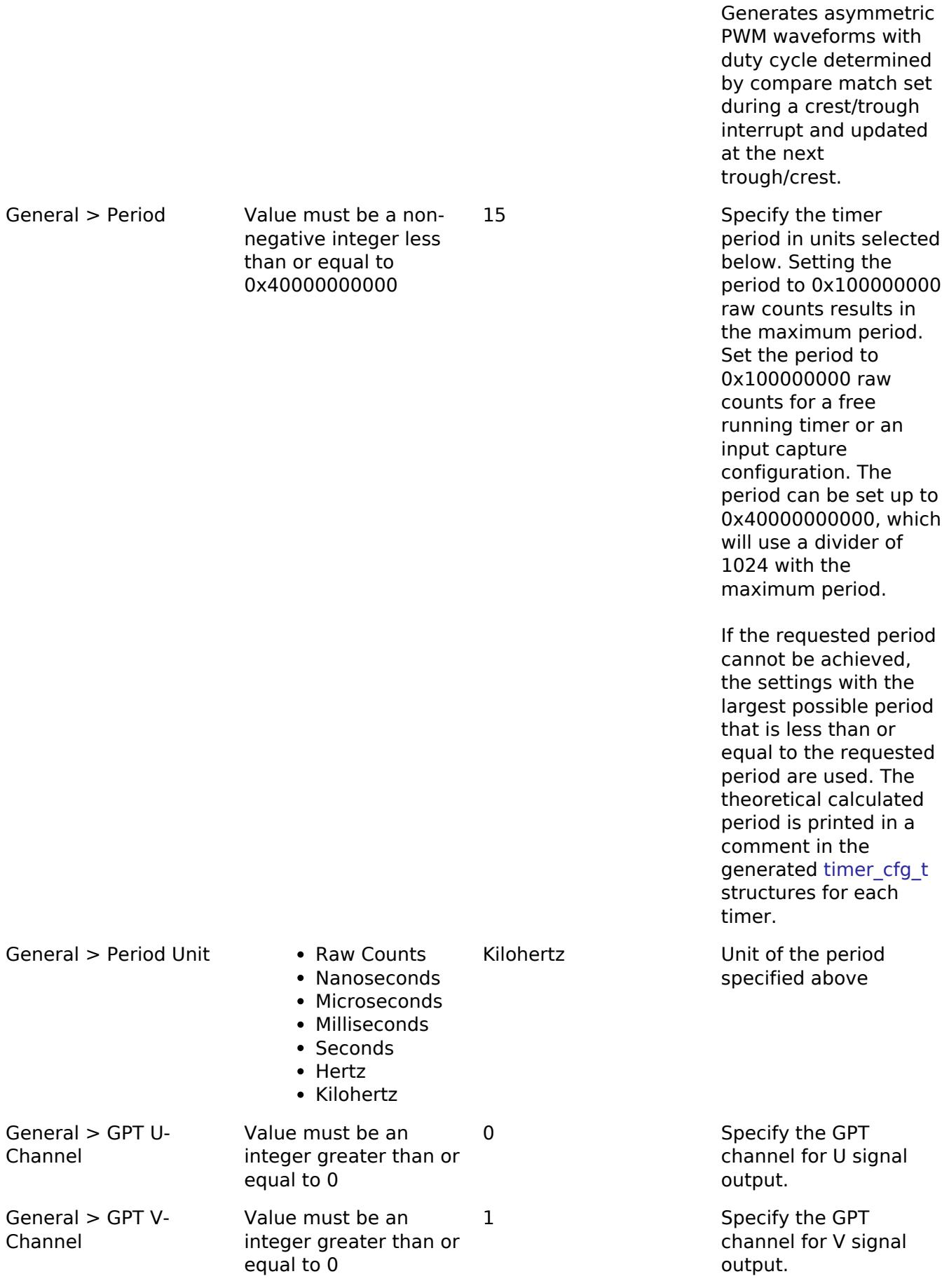

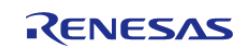

API Reference > Modules > Timers > Three-Phase PWM (r\_gpt\_three\_phase)

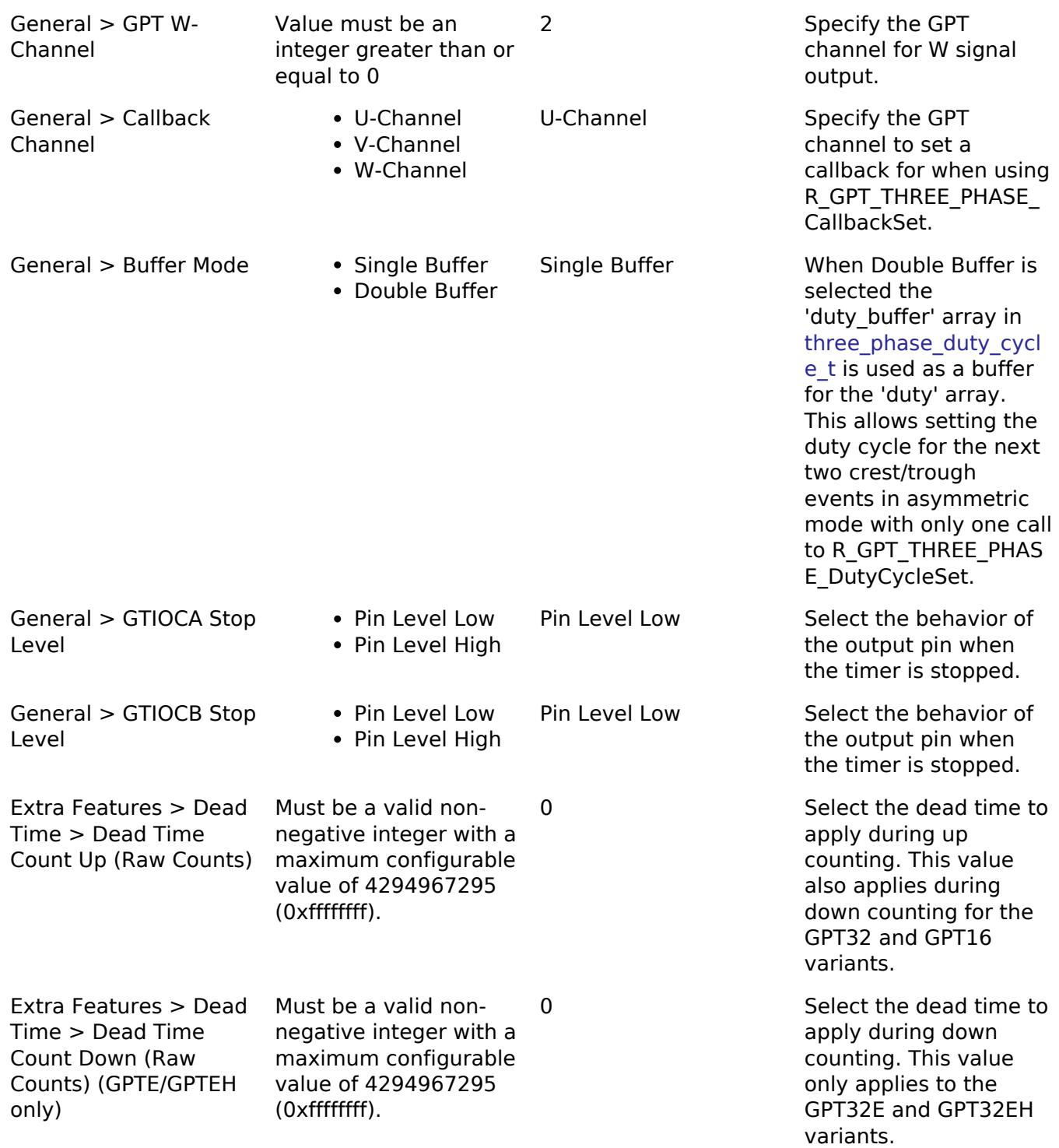

## **Clock Configuration**

Please refer to the [Timer, General PWM \(r\\_gpt\)](#page-3422-0) section for more information.

### **Pin Configuration**

Please refer to the [Timer, General PWM \(r\\_gpt\)](#page-3422-0) section for more information.

# **Usage Notes**

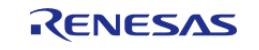

### Warning

Be sure the GTIOCA/B stop level and dead time values are set appropriately for your application before attempting to drive a motor. Failure to do so may result in damage to the motor drive circuitry and/or the motor itself if the timer is stopped by software.

### **Initial Setup**

The following should be configured once the GPT Three-Phase module has been added to a project:

- 1. Set "Pin Output Support" in one of the GPT submodules to "Enabled with Extra Features"
- 2. Configure common settings in the GPT Three-Phase module properties
- 3. Set the crest and trough interrupt priority and callback function in **one** of the three GPT submodules (if desired)
- 4. Set the "Extra Features -> Output Disable" settings in each GPT submodule as needed for your application

#### *Note*

*Because all three modules are operated synchronously with the same period interrupts only need to be enabled in one of the three GPT modules.*

### **Buffer Modes**

There are two buffering modes available for duty cycle values - single- and double-buffered. In single buffer mode only the values specified in the duty array element of three phase duty cycle t are used by [R\\_GPT\\_THREE\\_PHASE\\_DutyCycleSet.](#page-3421-1) At the next trough or crest event the output duty cycle will be internally updated to the set values.

In double buffer mode the duty buffer array values are used as buffer values for the duty elements. Once passed to [R\\_GPT\\_THREE\\_PHASE\\_DutyCycleSet](#page-3421-1), the next trough or crest event will update the output duty cycle to the values specified in duty as before. However, at the following crest or trough event the output duty cycle will be updated to the values in duty buffer. This allows the duty cycle for both sides of an asymmetric PWM waveform to be set at only one trough or crest event per period instead of at every event.

# **Examples**

### **GPT Three-Phase Basic Example**

This is a basic example of minimal use of the GPT Three-Phase module in an application. The duty cycle is updated at every timer trough with the previously loaded buffer value, then the duty cycle buffer is reloaded in the trough interrupt callback.

```
void gpt_callback (timer_callback_args_t * p_args)
{
 fsp_err_t err;
three_phase_duty_cycle_t duty_cycle;
if (TIMER_EVENT_TROUGH == p_args->event)
     {
 /* Update duty cycle values (example) */
       duty_cycle.duty[THREE_PHASE_CHANNEL_U] =
```
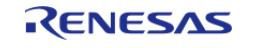

API Reference > Modules > Timers > Three-Phase PWM (r\_gpt\_three\_phase)

```
get_duty_counts(THREE_PHASE_CHANNEL_U);
       duty[THREE_PHASE_CHANNEL_V] =
get_duty_counts(THREE_PHASE_CHANNEL_V);
        duty_cycle.duty[THREE_PHASE_CHANNEL_W] =
get_duty_counts(THREE_PHASE_CHANNEL_W);
 /* Update duty cycle values */
        err = R_GPT_THREE_PHASE_DutyCycleSet(&g_gpt_three_phase_ctrl, &duty_cycle);
       assert(FSP_SUCCESS == err);
     }
else
\left\{\begin{array}{c} \end{array}\right\}/* Handle crest event. */
 }
}
void gpt_three_phase_basic_example (void)
{
 fsp_err_t err = FSP_SUCCESS;
 /* Initializes the module. */
     err = R_GPT_THREE_PHASE_Open(&g_gpt_three_phase_ctrl, &g_gpt_three_phase_cfg);
 /* Handle any errors. This function should be defined by the user. */
     assert(FSP_SUCCESS == err);
 /* Start the timer. */
     (void) R_GPT_THREE_PHASE_Start(&g_gpt_three_phase_ctrl);
}
```
#### **Data Structures**

struct gpt three phase instance ctrl t

#### **Data Structure Documentation**

#### <span id="page-3419-0"></span>**[◆ g](#page-3419-0)pt\_three\_phase\_instance\_ctrl\_t**

struct gpt three phase instance ctrl t

Channel control block. DO NOT INITIALIZE. Initialization occurs when [three\\_phase\\_api\\_t::open](#page-4854-0) is called.

### **Function Documentation**

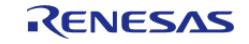
## <span id="page-3420-0"></span>**[◆ R](#page-3420-0)\_GPT\_THREE\_PHASE\_Open()**

[fsp\\_err\\_t](#page-159-0) R\_GPT\_THREE\_PHASE\_Open ( [three\\_phase\\_ctrl\\_t](#page-4856-0) \*const *p\_ctrl*, [three\\_phase\\_cfg\\_t](#page-4852-0) const \*const *p\_cfg* )

Initializes the 3-phase timer module (and associated timers) and applies configurations. Implements [three\\_phase\\_api\\_t::open.](#page-4854-0)

#### Example:

/\* Initializes the module. \*/

err = [R\\_GPT\\_THREE\\_PHASE\\_Open\(](#page-3420-0)&g\_gpt\_three\_phase\_ctrl, &g\_gpt\_three\_phase\_cfg);

#### **Return values**

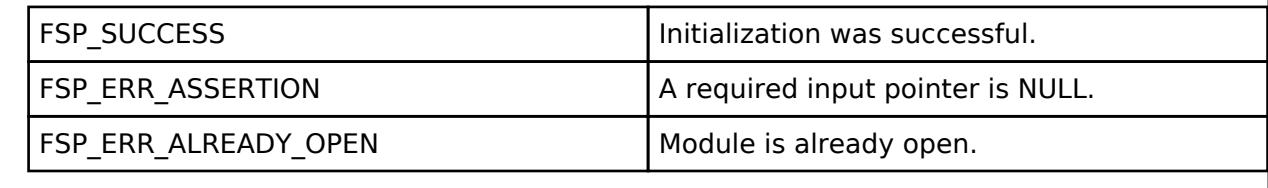

### <span id="page-3420-1"></span>**[◆ R](#page-3420-1)\_GPT\_THREE\_PHASE\_Stop()**

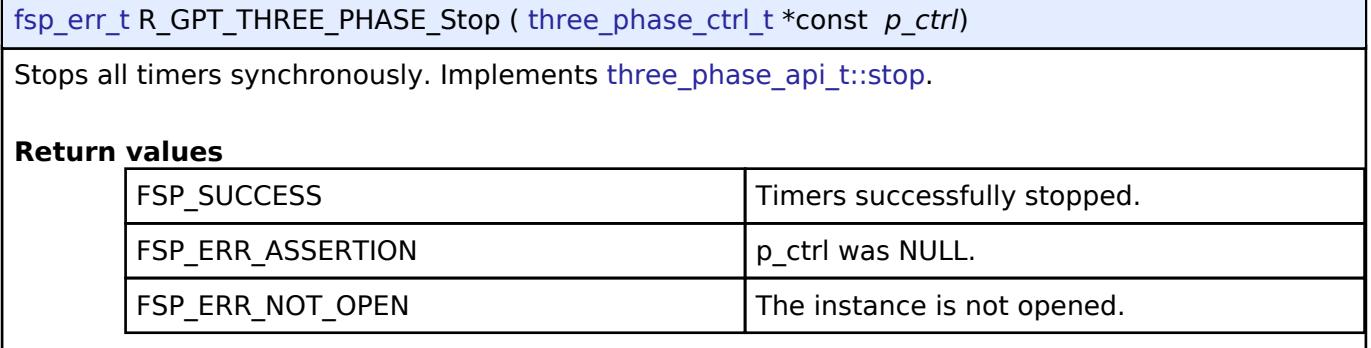

### <span id="page-3420-2"></span>**[◆ R](#page-3420-2)\_GPT\_THREE\_PHASE\_Start()**

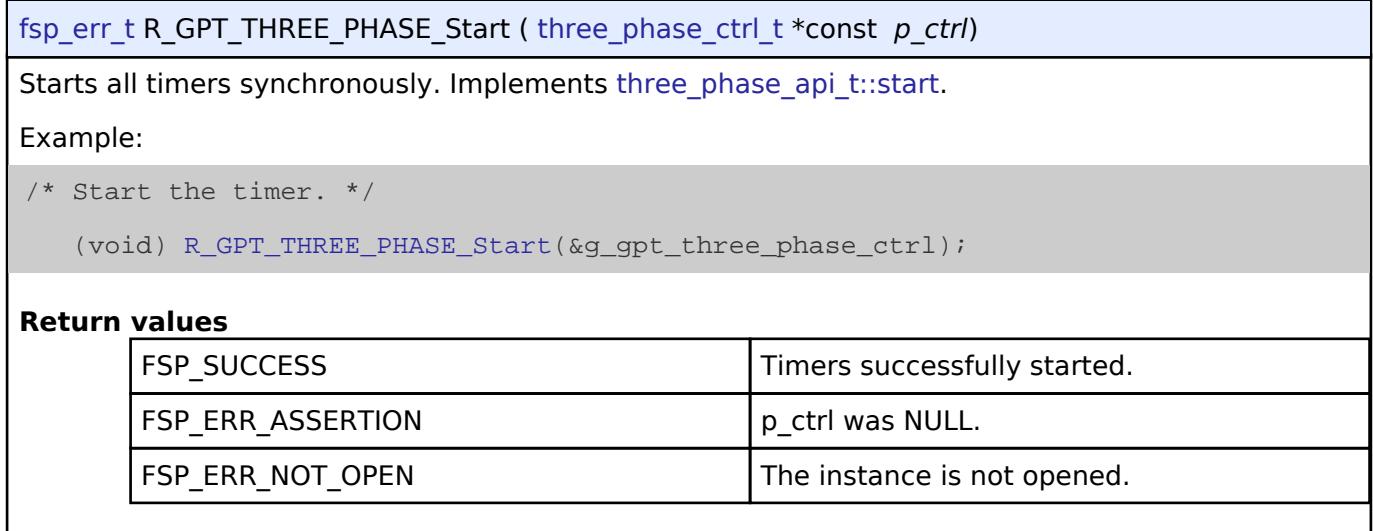

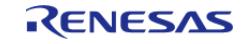

### <span id="page-3421-0"></span>**[◆ R](#page-3421-0)\_GPT\_THREE\_PHASE\_Reset()**

#### [fsp\\_err\\_t](#page-159-0) R\_GPT\_THREE\_PHASE\_Reset ( three\_phase\_ctrl t \*const *p\_ctrl*)

Resets the counter values to 0. Implements three phase api t::reset.

#### **Return values**

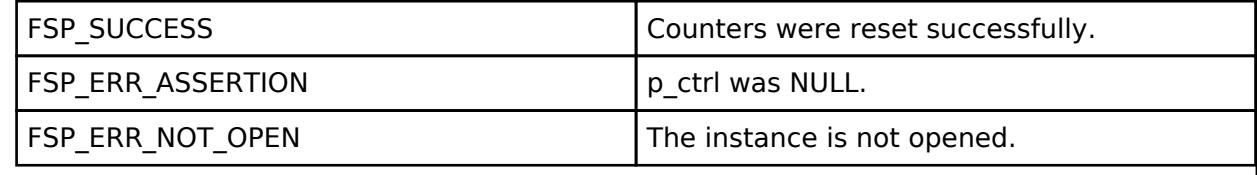

#### <span id="page-3421-1"></span>**[◆ R](#page-3421-1)\_GPT\_THREE\_PHASE\_DutyCycleSet()**

[fsp\\_err\\_t](#page-159-0) R\_GPT\_THREE\_PHASE\_DutyCycleSet ( three\_phase\_ctrl t \*const *p\_ctrl*, three phase duty cycle t \*const *p\_duty\_cycle* )

Sets duty cycle for all three timers. Implements three phase api\_t::dutyCycleSet.

In symmetric PWM mode duty cycle values are reflected after the next trough. In asymmetric PWM mode values are reflected at the next trough OR crest, whichever comes first.

When double-buffering is enabled the values in three phase duty cycle t::duty buffer are set to the double-buffer registers. When values are reflected the first time the single buffer values [\(three\\_phase\\_duty\\_cycle\\_t::duty\)](#page-4852-3) are used. On the second reflection the duty\_buffer values are used. In asymmetric PWM mode this enables both count-up and count-down PWM values to be set at trough (or crest) exclusively.

*Note*

*It is recommended to call this function in a high-priority callback to ensure that it is not interrupted and that no GPT events occur during setting that would result in a duty cycle buffer load operation.*

Example:

```
/* Update duty cycle values */
       err = R_GPT_THREE_PHASE_DutyCycleSet(&g_gpt_three_phase_ctrl, &duty_cycle);
      assert(FSP_SUCCESS == err);
```
#### **Return values**

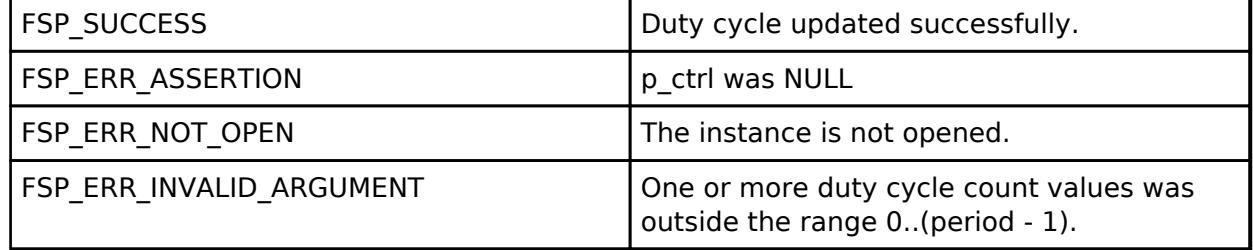

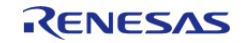

## <span id="page-3422-0"></span>**[◆ R](#page-3422-0)\_GPT\_THREE\_PHASE\_CallbackSet()**

[fsp\\_err\\_t](#page-159-0) R\_GPT\_THREE\_PHASE\_CallbackSet ( [three\\_phase\\_ctrl\\_t](#page-4856-0) \*const *p\_ctrl*, void(\*)[\(timer\\_callback\\_args\\_t](#page-4858-0) \*) *p\_callback*, void const \*const *p\_context*, [timer\\_callback\\_args\\_t](#page-4858-0) \*const *p\_callback\_memory* )

Updates the user callback for the GPT U-channel with the option to provide memory for the callback argument structure. Implements [three\\_phase\\_api\\_t::callbackSet](#page-4855-1).

#### **Return values**

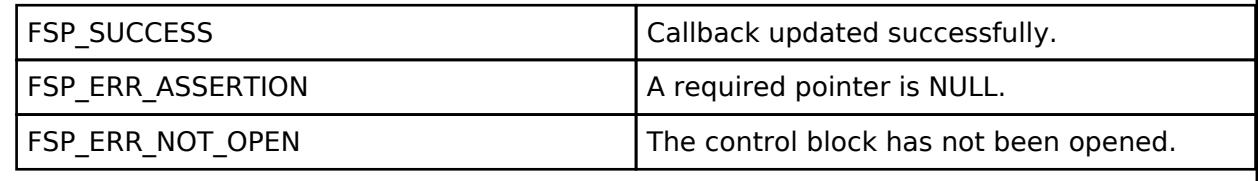

### <span id="page-3422-1"></span>**[◆ R](#page-3422-1)\_GPT\_THREE\_PHASE\_Close()**

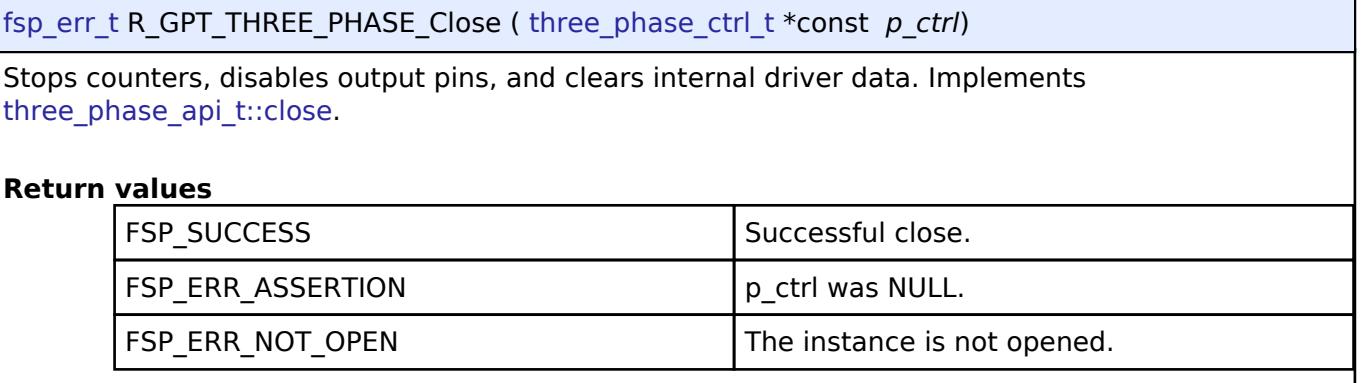

## **5.2.19.4 Timer, General PWM (r\_gpt)**

[Modules](#page-376-0) » [Timers](#page-3388-0)

## **Functions**

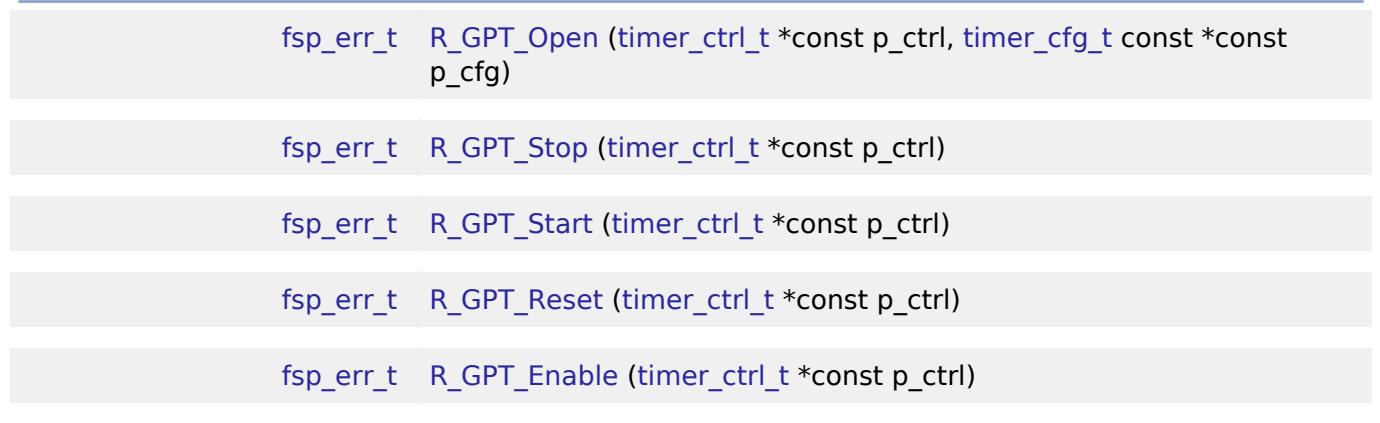

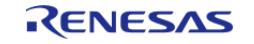

#### **Flexible Software Package**

API Reference > Modules > Timers > Timer, General PWM (r\_gpt)

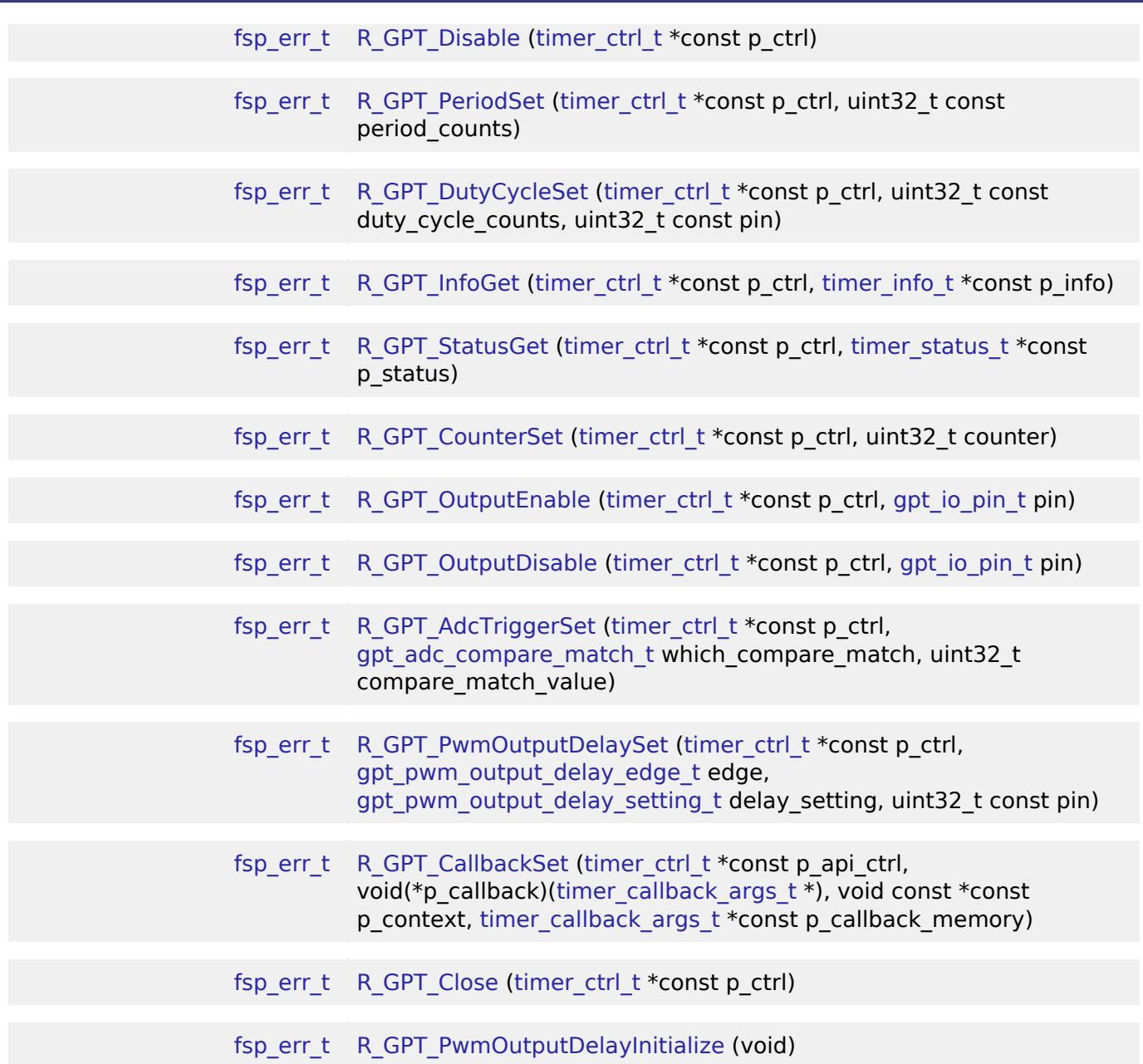

#### **Detailed Description**

Driver for the GPT32 and GPT16 peripherals on RA MCUs. This module implements the [Timer](#page-4857-0) [Interface](#page-4857-0).

# **Overview**

The GPT module can be used to count events, measure external input signals, generate a periodic interrupt, or output a periodic or PWM signal to a GTIOC pin.

This module supports the GPT peripherals GPT32EH, GPT32E, GPT32, and GPT16. GPT16 is a 16-bit timer. The other peripherals (GPT32EH, GPT32E, and GPT32) are 32-bit timers. The 32-bit timers are all treated the same in this module from the API perspective.

#### **Features**

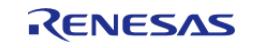

The GPT module has the following features:

- Supports periodic mode, one-shot mode, and PWM mode.
- Supports count source of PCLK, GTETRG pins, GTIOC pins, or ELC events.
- Supports debounce filter on GTIOC pins.
- Signal can be output to a pin.
- Configurable period (counts per timer cycle).
- Configurable duty cycle in PWM mode.
- Supports runtime reconfiguration of period.
- Supports runtime reconfiguration of duty cycle in PWM mode.
- APIs are provided to start, stop, and reset the counter.
- APIs are provided to get the current period, source clock frequency, and count direction.
- APIs are provided to get the current timer status and counter value.
- Supports start, stop, clear, count up, count down, and capture by external sources from GTETRG pins, GTIOC pins, or ELC events.
- Supports symmetric and asymmetric PWM waveform generation.
- Supports One shot synchronous pulse waveform generation.
- Supports automatic addition of dead time.
- Supports generating ELC events to start an ADC scan at a compare match value (see [Event](#page-3354-0) [Link Controller \(r\\_elc\)\)](#page-3354-0) and updating the compare match value.
- Supports linking with a POEG channel to automatically disable GPT output when an error condition is detected.
- Supports setting the counter value while the timer is stopped.
- Supports enabling and disabling output pins.
- Supports skipping up to seven overflow/underflow (crest/trough) interrupts at a time
- Supports generating custom PWM waveforms by configuring the pin's output level at each compare match and cycle end.

### **Selecting a Timer**

RA MCUs have two timer peripherals: the General PWM Timer (GPT) and the Asynchronous General Purpose Timer (AGT). When selecting between them, consider these factors:

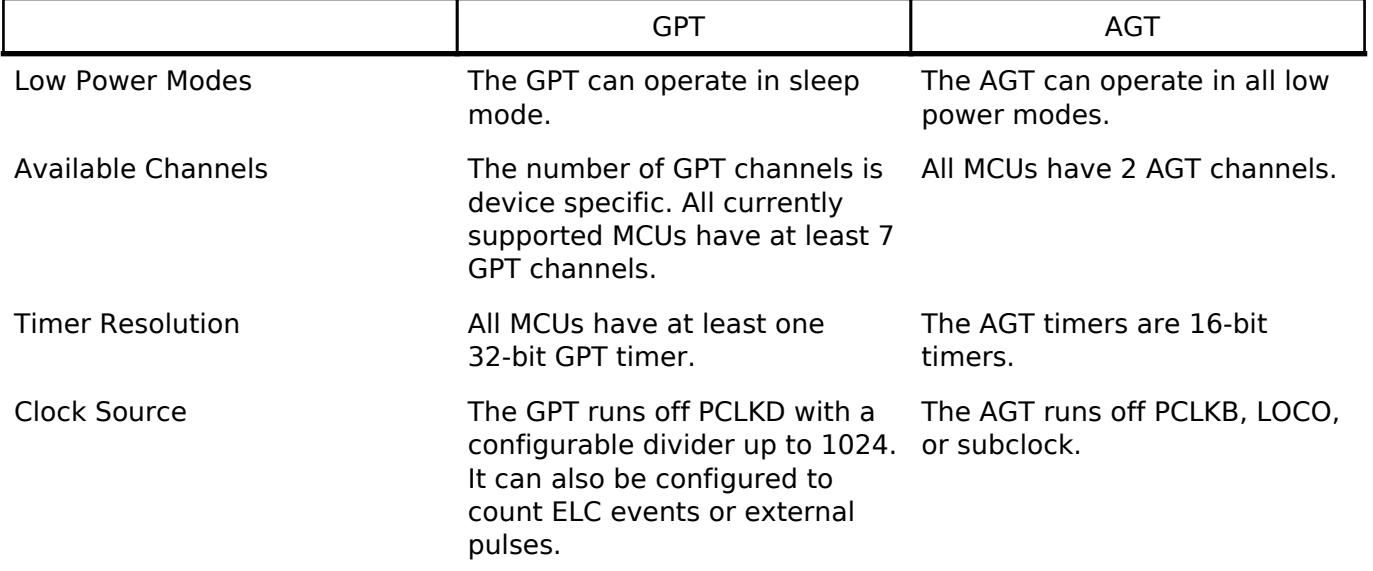

# **Configuration**

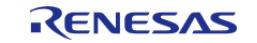

## **Build Time Configurations for r\_gpt**

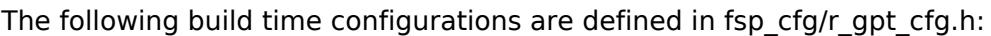

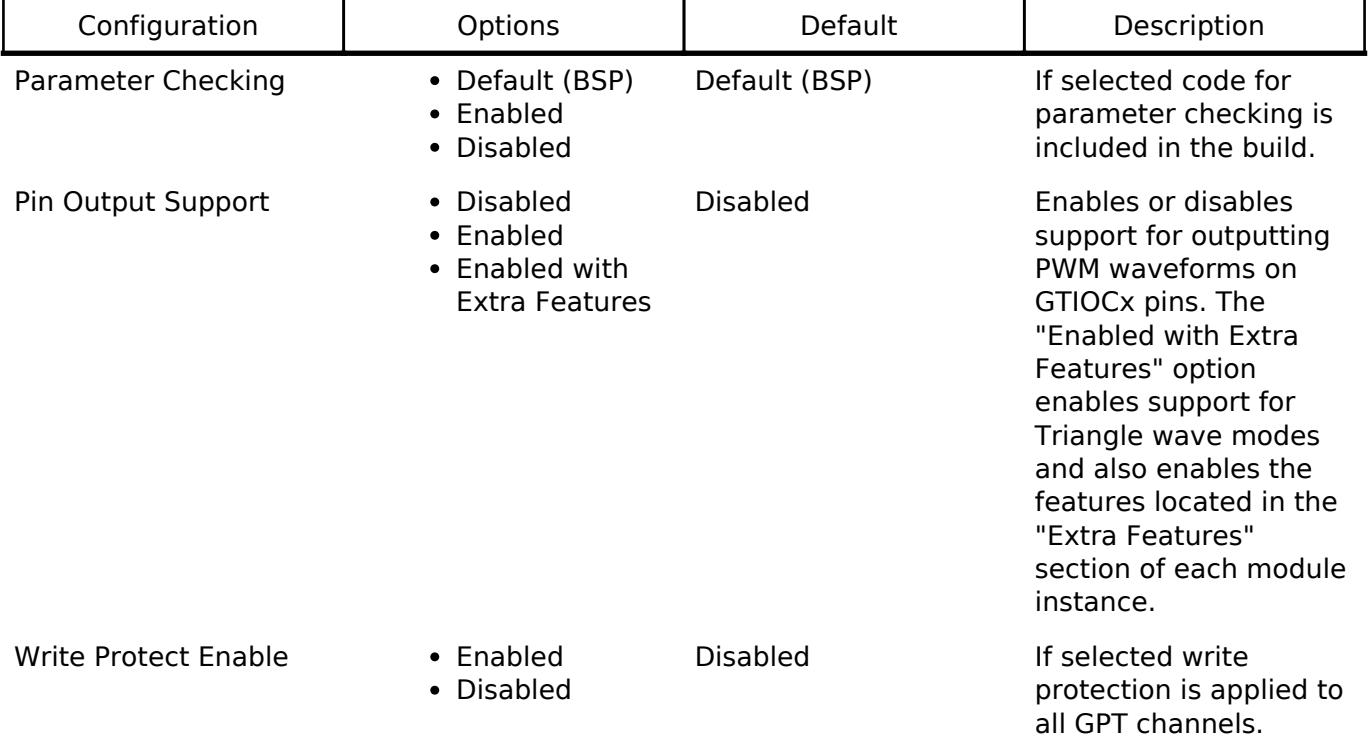

## **Configurations for Timers > Timer, General PWM (r\_gpt)**

This module can be added to the Stacks tab via New Stack > Timers > Timer, General PWM (r gpt). Non-secure callable guard functions can be generated for this module by right clicking the module in the RA Configuration tool and checking the "Non-secure Callable" box.

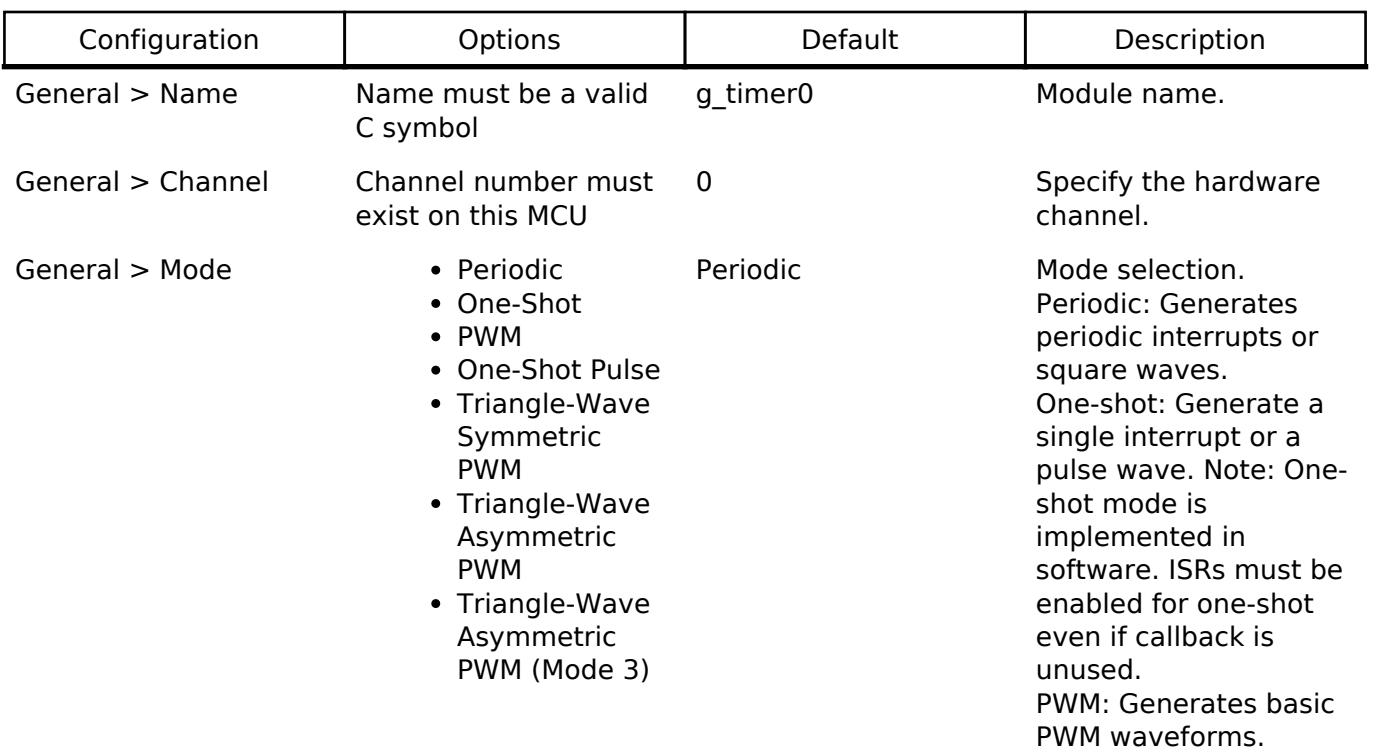

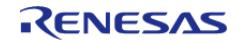

 $General$  > Period

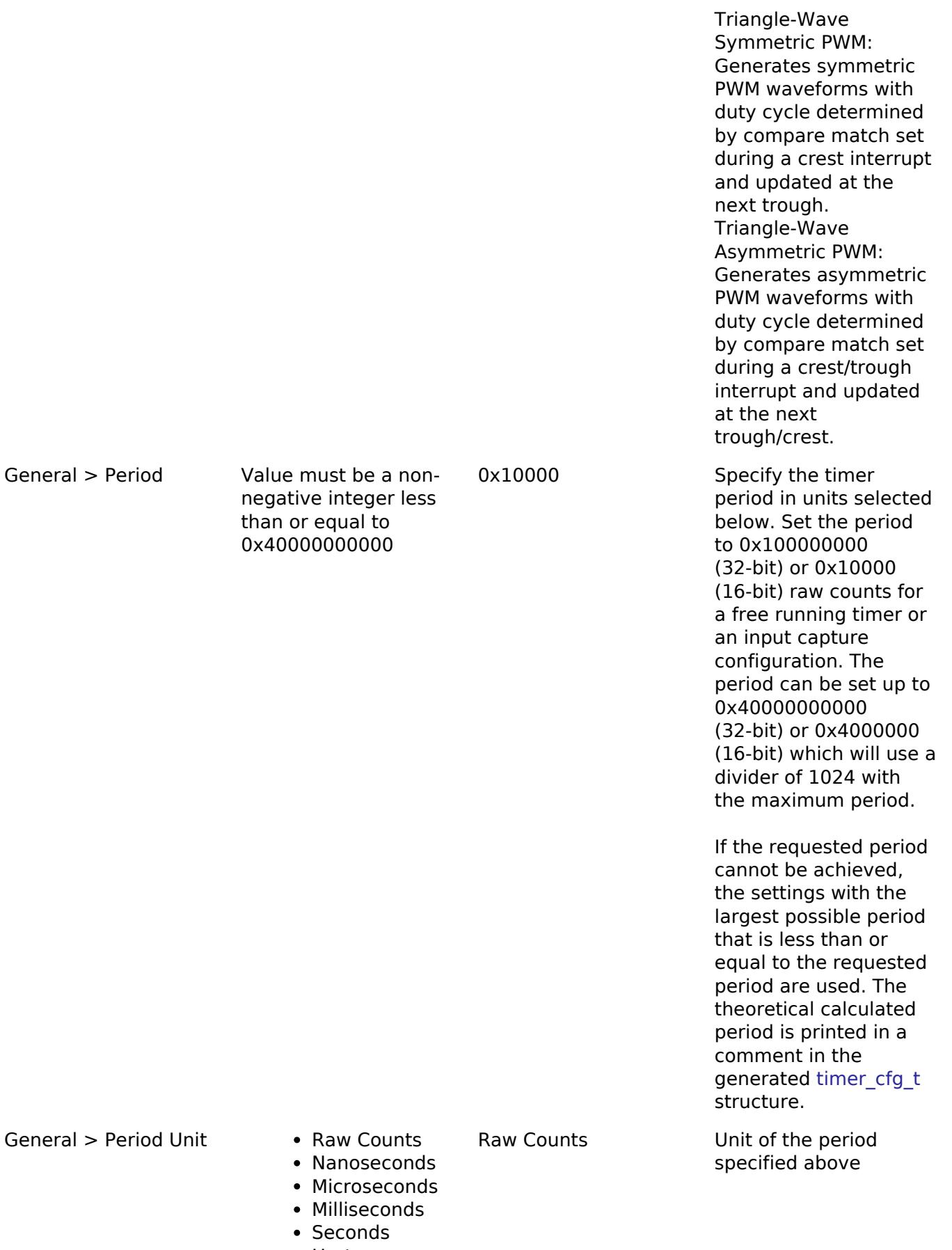

- Hertz
- Kilohertz

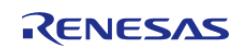

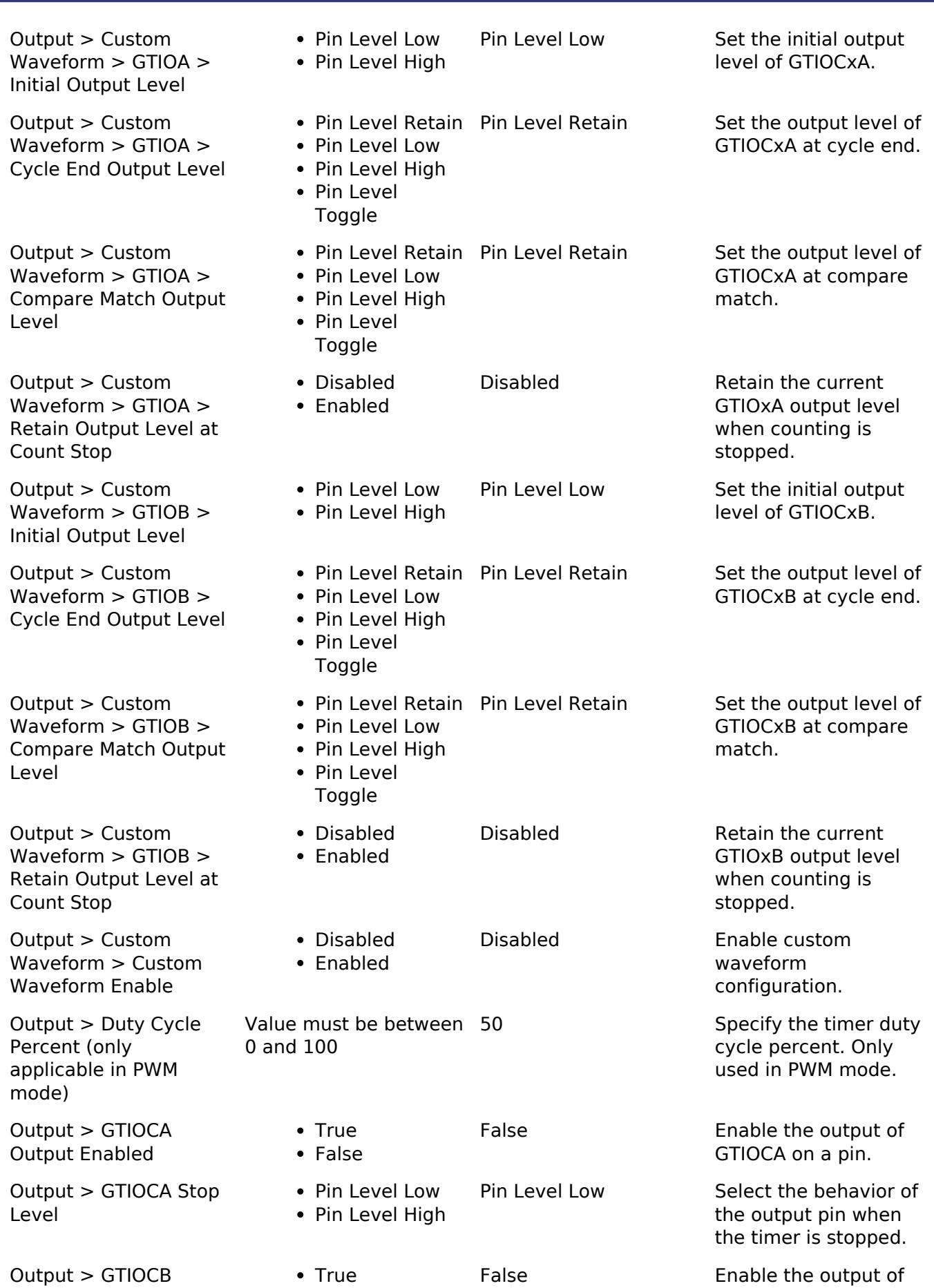

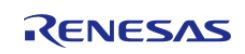

#### **Flexible Software Package**

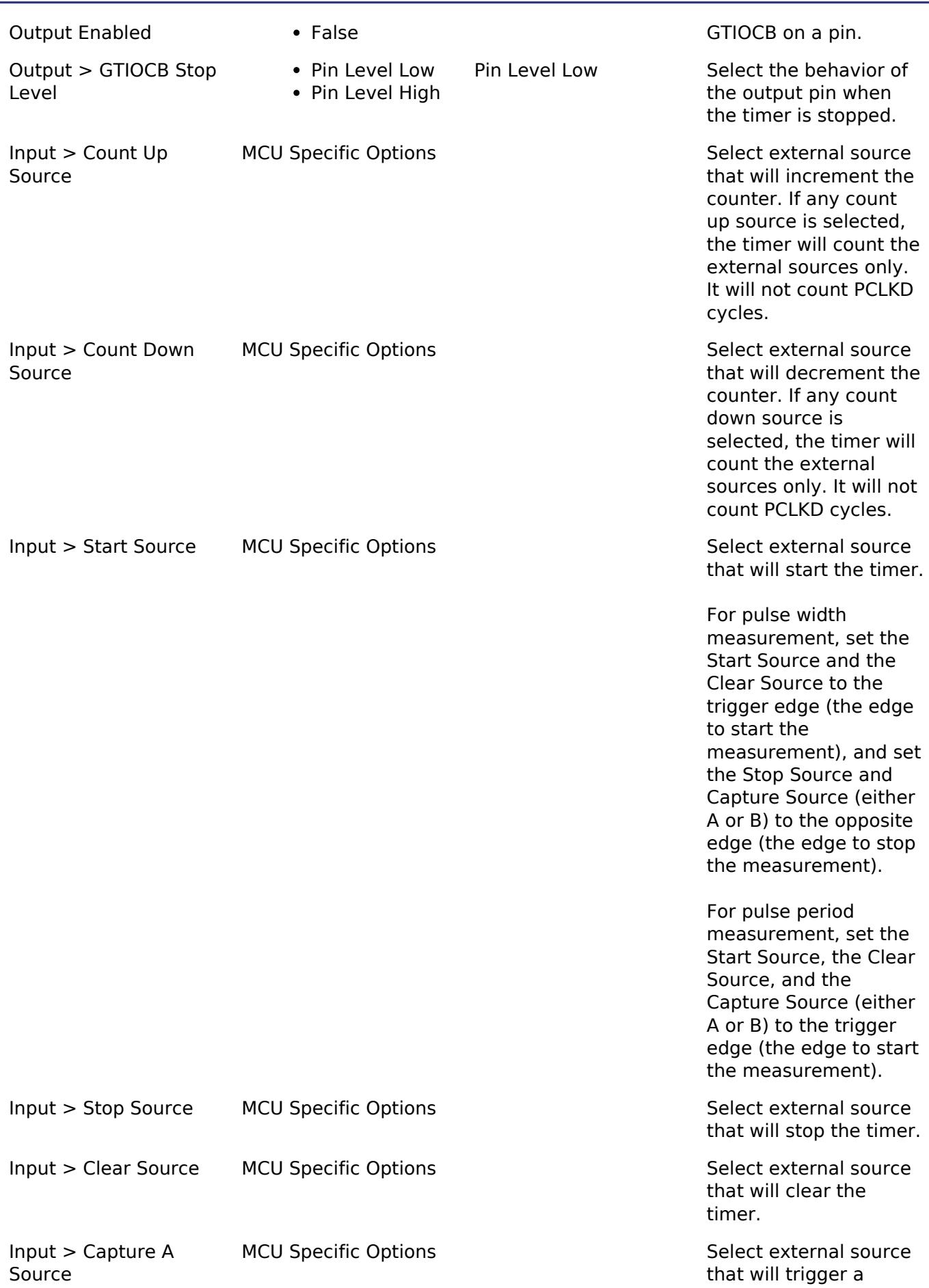

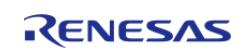

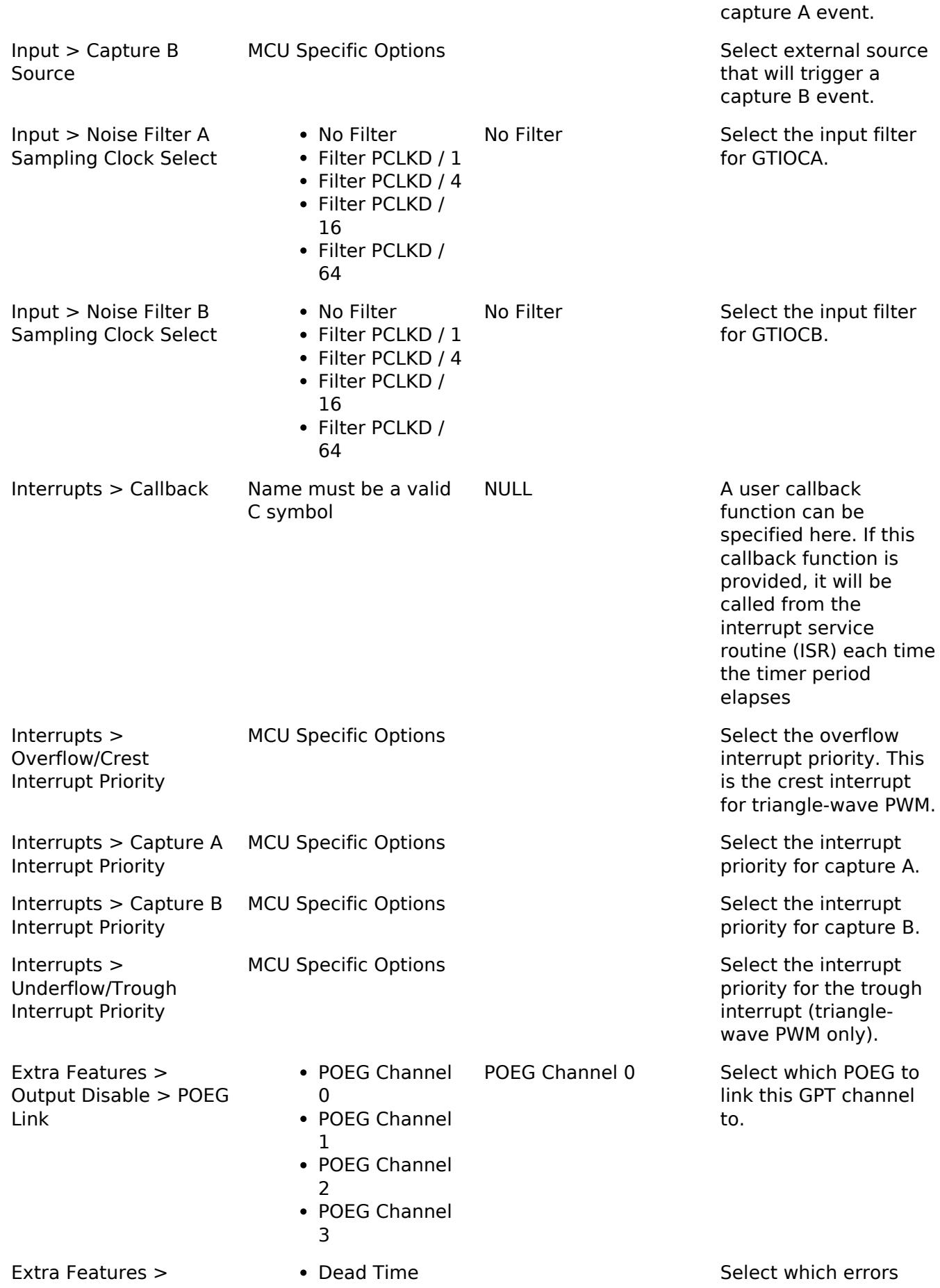

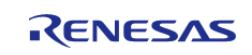

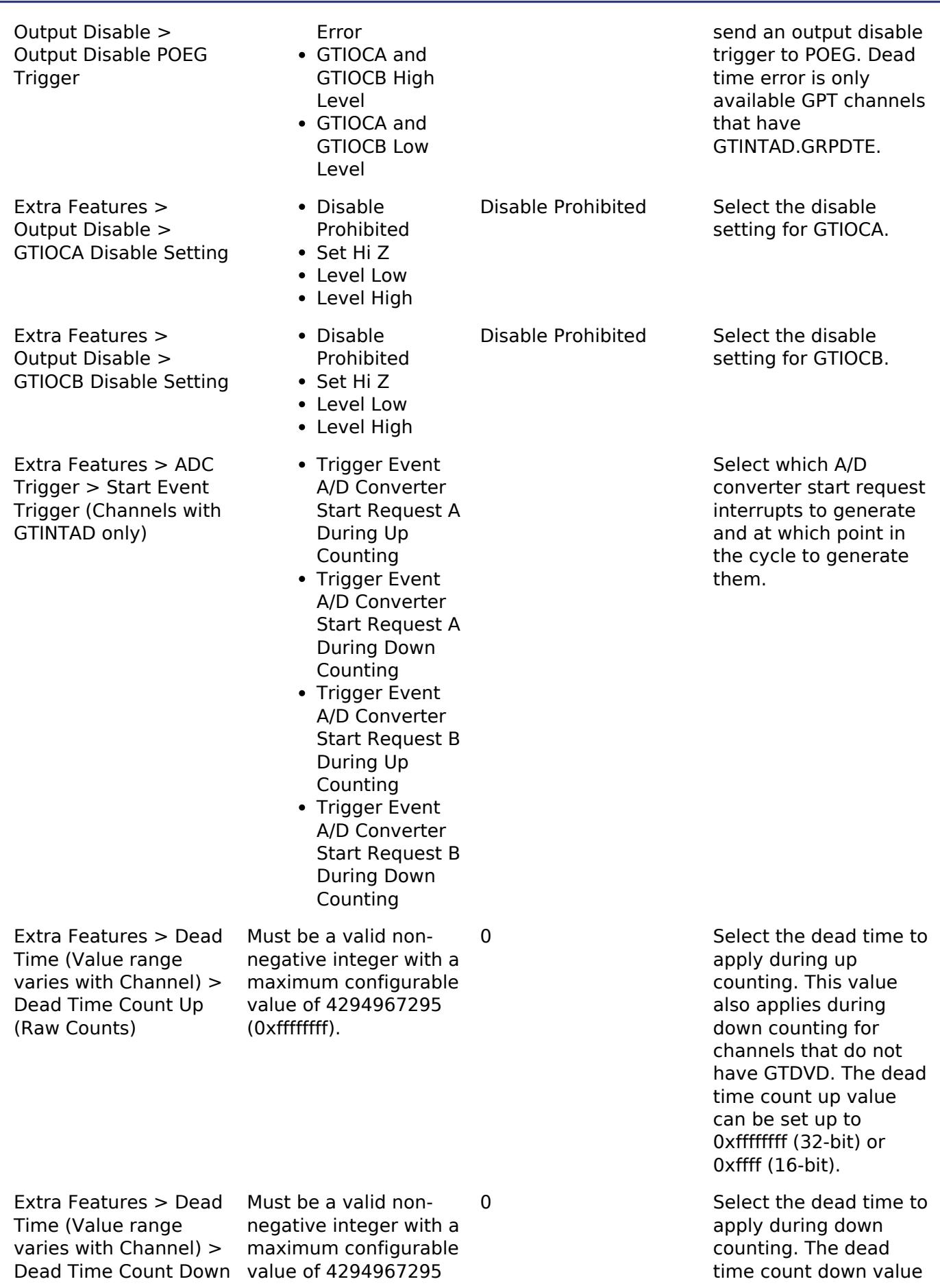

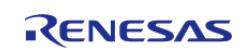

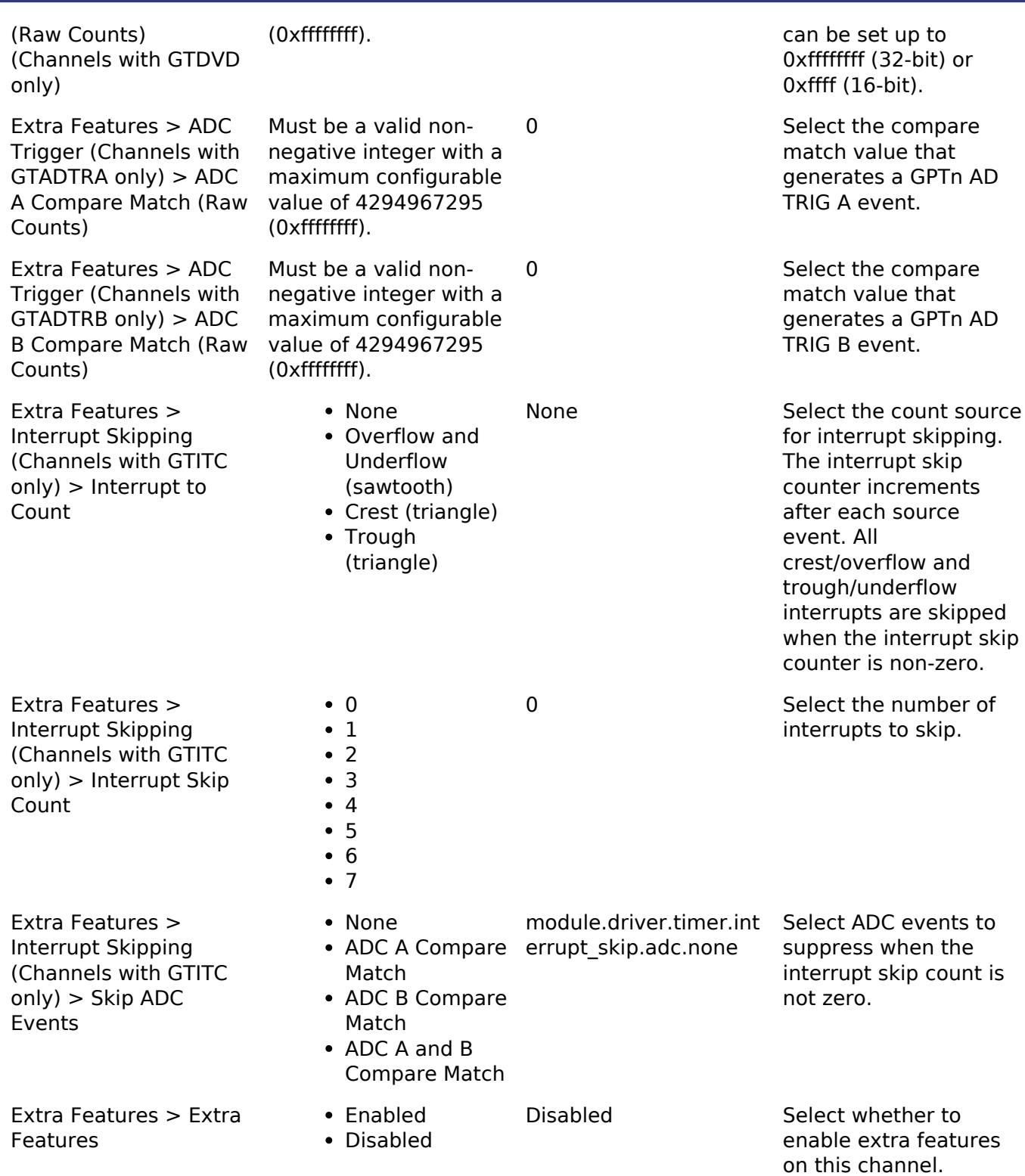

## **Clock Configuration**

The GPT clock is based on the PCLKD frequency. You can set the PCLKD frequency using the **Clocks** tab of the RA Configuration editor or by using the CGC Interface at run-time.

### **Pin Configuration**

This module can use GTETRGA, GTETRGB, GTETRGC, GTETRGD, GTIOCA and GTIOCB pins as count

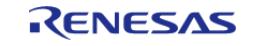

#### sources.

This module can use GTIOCA and GTIOCB pins as output pins for periodic or PWM signals.

This module can use GTIOCA and GTIOCB as input pins to measure input signals.

# **Usage Notes**

#### **Maximum Period**

The RA Configuration editor will automatically calculate the period count value and source clock divider based on the selected period time, units and clock speed.

When the selected period unit is "Raw counts", the maximum period setting is 0x40000000000 on a 32-bit timer or 0x0x4000000 on a 16-bit timer. This will configure the timer with the maximum period and a count clock divisor of 1024.

*Note*

*16-bit channels inherently have a reduced maximum period compared to 32-bit channels. When setting period values of hundreds of milliseconds or more on 16-bit channels be sure to check the generated output to confirm the actual configured value as it will clip much earlier than 32-bit channels. In general, it is recommended to use a lower-power timer like AGT or RTC if long hardware delays are required.*

### **Updating Period and Duty Cycle**

The period and duty cycle are updated after the next counter overflow after calling [R\\_GPT\\_PeriodSet\(\)](#page-3462-1) or [R\\_GPT\\_DutyCycleSet\(\).](#page-3463-0) To force them to update before the next counter overflow, call [R\\_GPT\\_Reset\(\)](#page-3461-0) while the counter is running.

*Note*

*When manually changing the timer period counts the maximum value for a 32-bit GPT is 0x100000000. This number overflows the 32-bit value for [timer\\_cfg\\_t::period\\_counts](#page-4859-0). To configure the timer for the maximum period, set [timer\\_cfg\\_t::period\\_counts](#page-4859-0) to 0.*

#### **One-Shot Mode**

The GPT timer does not support one-shot mode natively. One-shot mode is achieved by stopping the timer in the interrupt service routine before the callback is called. If the interrupt is not serviced before the timer period expires again, the timer generates more than one event. The callback is only called once in this case, but multiple events may be generated if the timer is linked to the [Transfer](#page-3532-0) [\(r\\_dtc\)](#page-3532-0).

#### **One-Shot Mode Output**

The output waveform in one-shot mode is one PCLKD cycle less than the configured period. The configured period must be at least 2 counts to generate an output pulse.

Examples of one-shot signals that can be generated by this module are shown below:

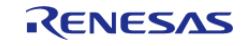

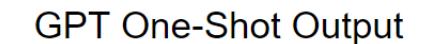

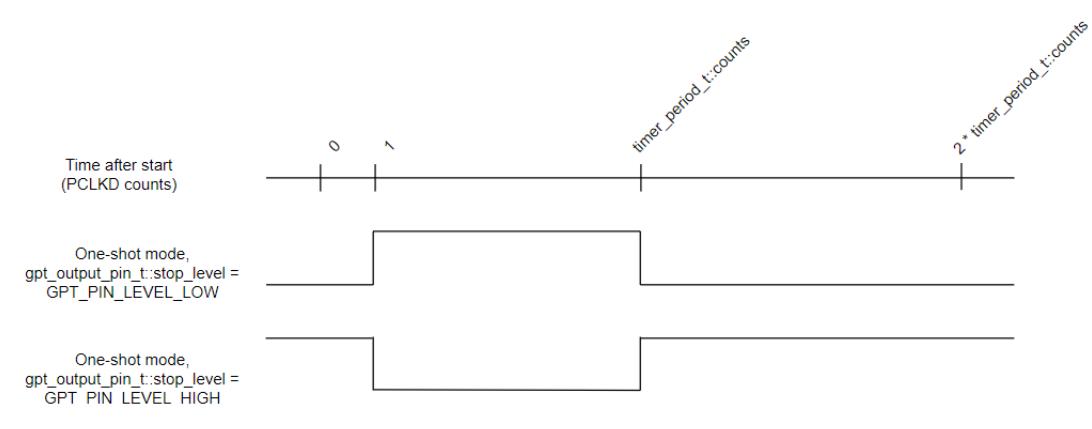

Figure 294: GPT One-Shot Output

#### **One-Shot Pulse Mode**

The one-shot pulse mode is an asymmetric PWM mode that provides more control over the rising and falling edges of the output. The user provides a period and initial output level and controls the signal by specifying compare match values for the leading and trailing edges each period.

*Note*

*Despite its name, the One-Shot Pulse Mode operates continuously and does not stop after the first period.*

#### **One-Shot Pulse Mode Output**

Examples of PWM signals that can be generated by this module are shown below. The leading and trailing edge match values can be modified using [R\\_GPT\\_DutyCycleSet\(\)](#page-3463-0) in the overflow interrupt.

## **GPT One-Shot Pulse Output**

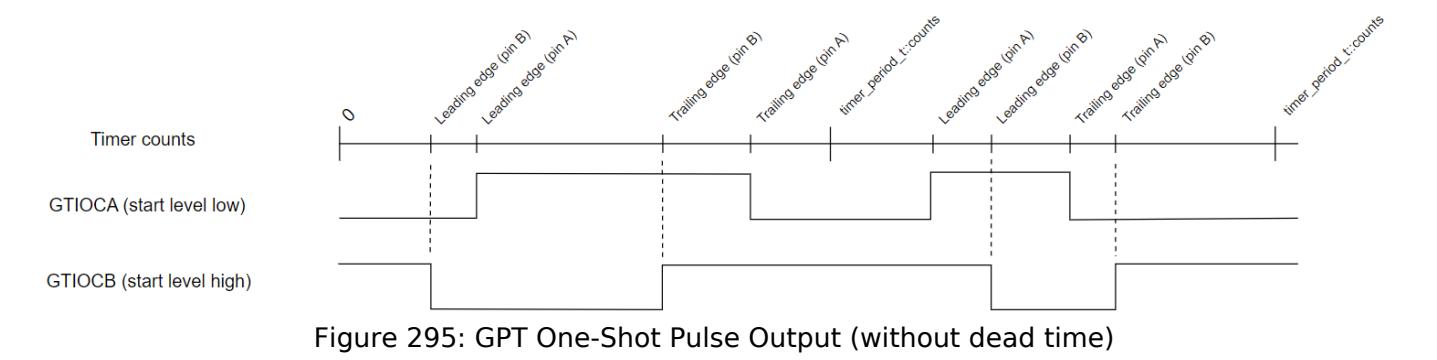

 If dead time is enabled only match values for GTIOCnA need to be set; the match values for GTIOCnB will be automatically configured in hardware.

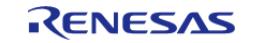

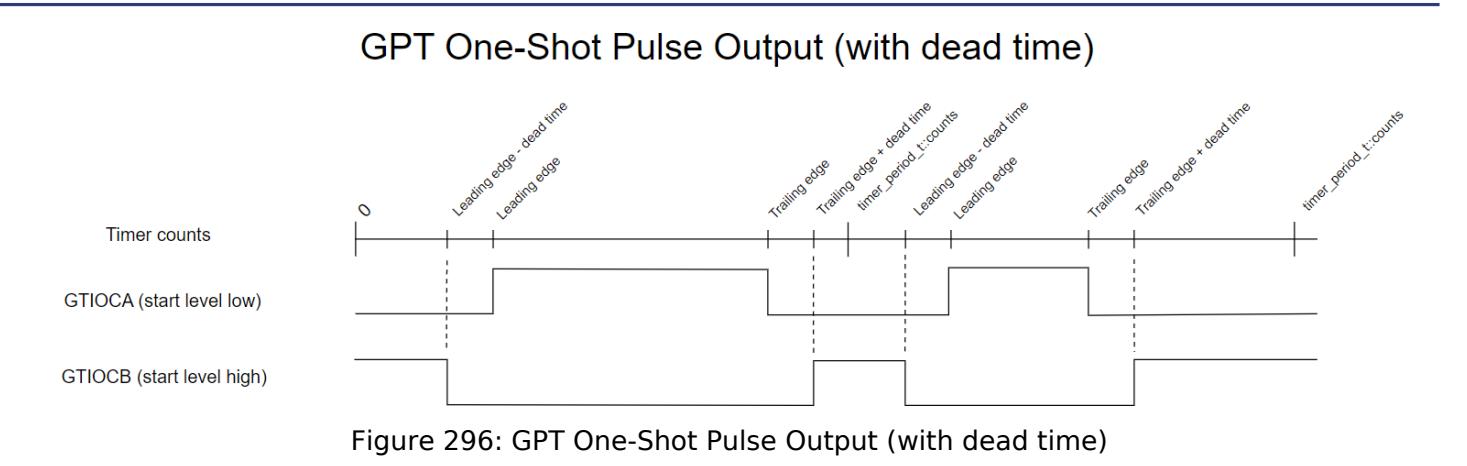

## **Periodic Output**

The GTIOC pin toggles twice each time the timer expires in periodic mode. This is achieved by defining a PWM wave at a 50 percent duty cycle so that the period of the resulting square wave (from rising edge to rising edge) matches the period of the GPT timer. Since the periodic output is actually a PWM output, the time at the stop level is one cycle shorter than the time opposite the stop level for odd period values.

Examples of periodic signals that can be generated by this module are shown below:

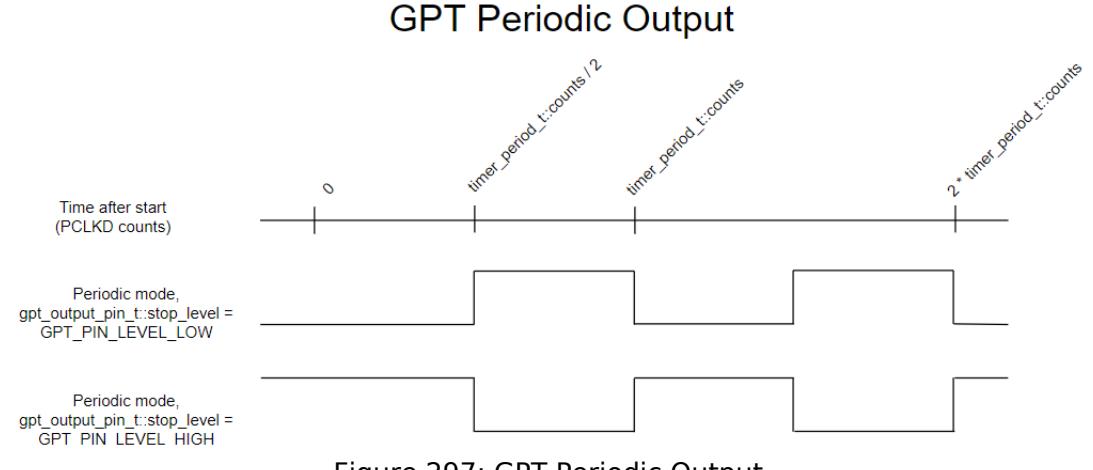

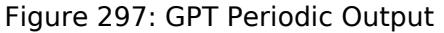

### **PWM Output**

The PWM output signal is high at the beginning of the cycle and low at the end of the cycle.

Examples of PWM signals that can be generated by this module are shown below:

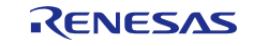

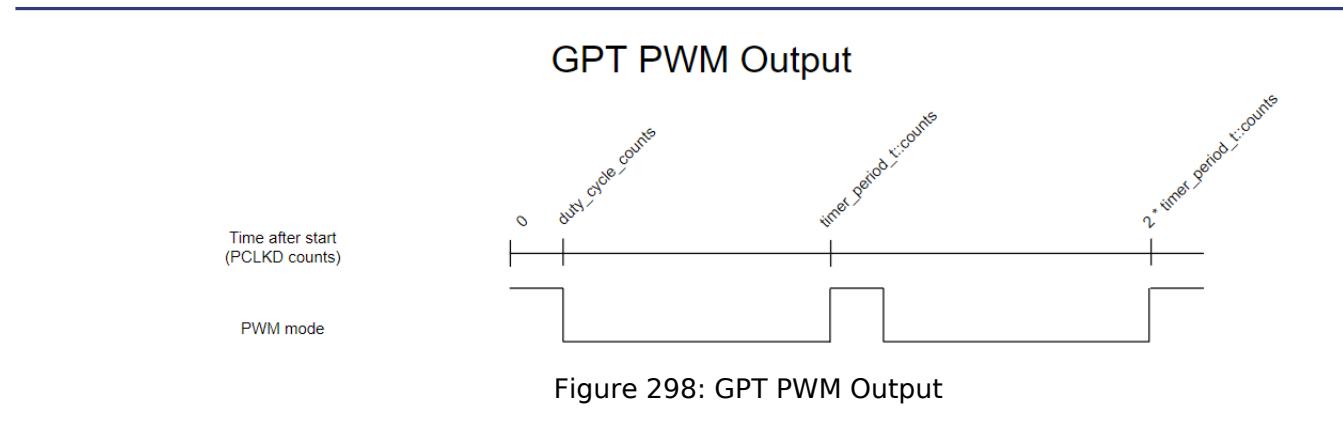

## **Triangle-Wave PWM Output**

Examples of PWM signals that can be generated by this module are shown below. The duty cycle counts can be modified using [R\\_GPT\\_DutyCycleSet\(\)](#page-3463-0) in the crest interrupt and updated at the following trough for symmetric PWM or modified in both the crest/trough interrupts and updated at the following trough/crest for asymmetric PWM.

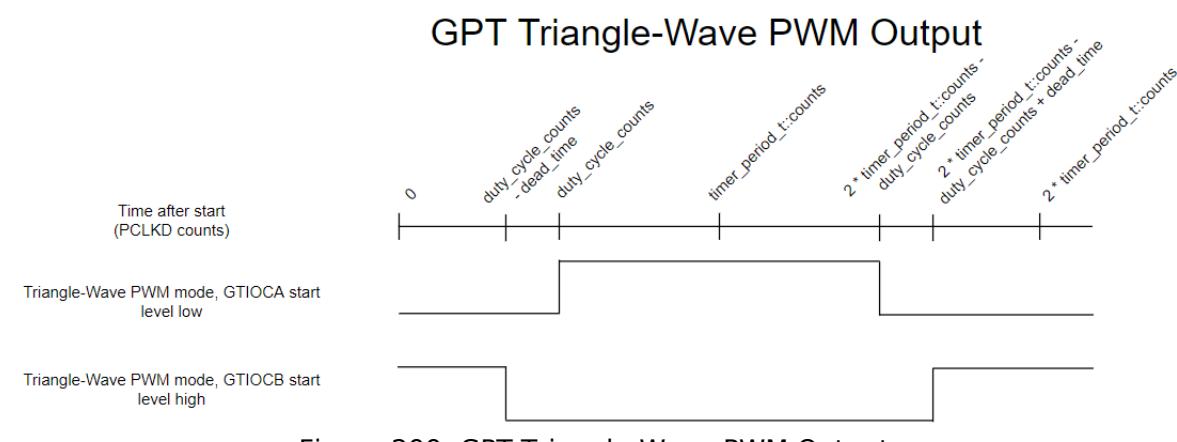

Figure 299: GPT Triangle-Wave PWM Output

## **PWM Output Delay Circuit**

On select MCUs, an additional PWM output delay circuit can be configured in order to fine tune the rising and falling edge delays in increments of 1/32 times the period of the GPT core clock. The PWM output delay function must be configured prior to initializing the GPT channels using [R\\_GPT\\_PwmOutputDelayInitialize.](#page-3469-1)

*Note*

*1. In Saw-wave PWM mode, the output delay setting cannot be changed while the capture compare setting (GTCCRn) is greater than or equal the period setting (GTPR) - 2.*

*2. In Triangle PWM modes, the output delay setting cannot be changed while the counter is counting down, and the capture compare setting (GTCCRn) is less than or equal to 2.*

*3. When the PWM Output Delay Circuit is enabled, the PWM signal is delayed by 3 GPT core clock cycles.*

*4. When the GPTCLK is used as the GPT core clock, the following delay is required between writes to the rising or falling edge output delay setting for a given pin: Write\_Interval[ns] = Period\_of\_PCLKA [ns] × 6 + Period\_of\_GPTCLK [ns]*  $\times$  4).

### **Event Counting**

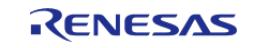

Event counting can be done by selecting up or down counting sources from GTETRG pins, ELC events, or GTIOC pins. In event counting mode, the GPT counter is not affected by PCLKD.

#### *Note*

In event counting mode, the application must call [R\\_GPT\\_Start\(\)](#page-3460-1) to enable event counting. The counter will not *change after calling [R\\_GPT\\_Start\(\)](#page-3460-1) until an event occurs.*

#### **Pulse Measurement**

If the capture edge occurs before the start edge in pulse measurement, the first capture is invalid (0).

#### **Controlling GPT with GTETRG Edges**

The GPT timer can be configured to stop, start, clear, count up, or count down when a GTETRG rising or falling edge occurs.

*Note*

*The GTETRG pins are shared by all GPT channels. GTETRG pins require POEG to be on (example code for this is provided in GPT Free Running Counter Example). If input filtering is required on the GTETRG pins, that must also be handled outside this module.*

#### **Controlling GPT with ELC Events**

The GPT timer can be configured to stop, start, clear, count up, or count down when an ELC event occurs.

*Note*

*The configurable ELC GPT sources are shared by all GPT channels. The event links for the ELC must be configured outside this module.*

#### **Triggering ELC Events with GPT**

The GPT timer can trigger the start of other peripherals. The [Event Link Controller \(r\\_elc\)](#page-3354-0) guide provides a list of all available peripherals.

#### **Enabling External Sources for Start, Stop, Clear, or Capture**

[R\\_GPT\\_Enable\(\)](#page-3461-1) must be called when external sources are used for start, stop, clear, or capture.

#### **Interrupt Skipping**

When an interrupt skipping source is selected a hardware counter will increment each time the selected event occurs. Each interrupt past the first (up to the specified skip count) will be suppressed. If ADC events are selected for skipping they will also be suppressed except during the timer period leading to the selected interrupt skipping event (see below diagram).

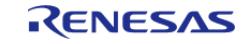

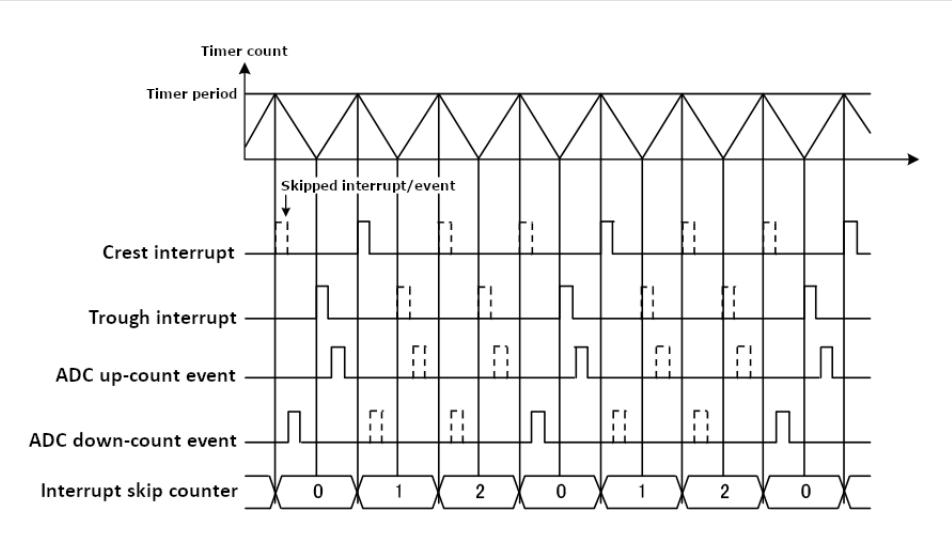

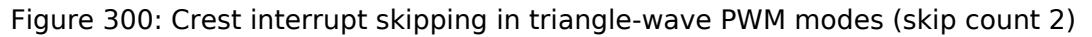

## **Complementary Output**

By using the Custom Waveform option the output pins can be made to output complementary waveforms. To ensure these waveforms stay in sync, the duty cycle for both pins can be set simultaneously by calling R\_GPT\_DutyCycleSet once with a pin parameter of GPT\_IO\_PIN\_GTIOCA\_AND\_GTIOCB.

*Note*

*The pin level for 0% and 100% duty cycle is determined by the Cycle End Output Level in normal PWM mode and the Initial Output Level in triangle PWM modes. 100% duty will output the configured level and 0% will output the opposite. Do not use Pin Level Toggle or Pin Level Retain for the Cycle End Output Level if normal PWM waveforms are desired.*

# **Examples**

### **GPT Basic Example**

This is a basic example of minimal use of the GPT in an application.

```
void gpt_basic_example (void)
{
 fsp_err_t err = FSP_SUCCESS;
 /* Initializes the module. */
     err = R_GPT_Open(&g_timer0_ctrl, &g_timer0_cfg);
 /* Handle any errors. This function should be defined by the user. */
     assert(FSP_SUCCESS == err);
 /* Start the timer. */
     (void) R_GPT_Start(&g_timer0_ctrl);
}
```
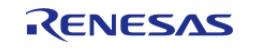

#### **GPT Callback Example**

This is an example of a timer callback.

```
/* Example callback called when timer expires. */
void timer_callback (timer_callback_args_t * p_args)
{
 if (TIMER_EVENT_CYCLE_END == p_args->event)
\left\{\begin{array}{c} \end{array}\right\}/* Add application code to be called periodically here. */
 }
}
```
#### **GPT Free Running Counter Example**

To use the GPT as a free running counter, select periodic mode and set the the Period to 0xFFFFFFFF for a 32-bit timer or 0xFFFF for a 16-bit timer.

```
void gpt_counter_example (void)
{
 fsp_err_t_err = FSP_SUCCESS;
 /* (Optional) If event count mode is used to count edges on a GTETRG pin, POEG must
be started to use GTETRG.
   * Reference Note 1 of Table 23.2 "GPT functions" in the RA6M3 manual
R01UH0886EJ0100. */
 R_BSP_MODULE_START(FSP_IP_POEG, 0U);
 /* Initializes the module. */
     err = R_GPT_Open(&g_timer0_ctrl, &g_timer0_cfg);
 /* Handle any errors. This function should be defined by the user. */
    assert(FSP_SUCCESS == err);
 /* Start the timer. */
     (void) R_GPT_Start(&g_timer0_ctrl);
 /* (Optional) Stop the timer. */
     (void) R_GPT_Stop(&g_timer0_ctrl);
```
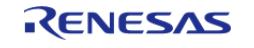

```
/* Read the current counter value. Counter value is in status.counter. */
timer status t status;
    (void) R_GPT_StatusGet(&g_timer0_ctrl, &status);
}
```
#### **GPT Input Capture Example**

This is an example of using the GPT to capture pulse width or pulse period measurements.

```
/* Example callback called when a capture occurs. */
uint64 t g captured time = 0U;
uint32_t g_capture_overflows = 0U;
void timer_capture_callback (timer_callback_args_t * p_args)
{
 if ((TIMER_EVENT_CAPTURE_A == p_args->event) || (TIMER_EVENT_CAPTURE_B ==
p_args->event))
     {
 /* (Optional) Get the current period if not known. */
 timer_info_t info;
        (void) R_GPT_InfoGet(&g_timer0_ctrl, &info);
       uint64 t period = info.period counts;
 /* The maximum period is one more than the maximum 32-bit number, but will be
reflected as 0 in
   * timer_info_t::period_counts. */
 if (0U == period)
       {
            period = UINT32 MAX + 1U;\begin{matrix} \end{matrix} g_captured_time = (period * g_capture_overflows) + p_args->capture;
        g_capture_overflows = 0U;
 }
 if (TIMER_EVENT_CYCLE_END == p_args->event)
\left\{\begin{array}{c} \end{array}\right\}/* An overflow occurred during capture. This must be accounted for at the
application layer. */
```
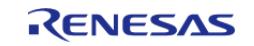

```
User's Manual
```

```
 g_capture_overflows++;
     }
}
void gpt_capture_example (void)
{
 fsp_err_t err = FSP_SUCCESS;
 /* Initializes the module. */
     err = R_GPT_Open(&g_timer0_ctrl, &g_timer0_cfg);
 /* Handle any errors. This function should be defined by the user. */
     assert(FSP_SUCCESS == err);
 /* Enable captures. Captured values arrive in the interrupt. */
     (void) R_GPT_Enable(&g_timer0_ctrl);
 /* (Optional) Disable captures. */
     (void) R_GPT_Disable(&g_timer0_ctrl);
}
```
#### **GPT Period Update Example**

This an example of updating the period.

```
#define GPT EXAMPLE MSEC PER SEC (1000)
#define GPT EXAMPLE DESIRED PERIOD MSEC (20)
/* This example shows how to calculate a new period value at runtime. */
void gpt period calculation example (void)
{
 fsp_err_t err = FSP_SUCCESS;
 /* Initializes the module. */
    err = R_GPT_Open(&g_timer0_ctrl, &g_timer0_cfg);
 /* Handle any errors. This function should be defined by the user. */
   assert(FSP_SUCCESS == err);
 /* Start the timer. */
     (void) R_GPT_Start(&g_timer0_ctrl);
 /* Get the source clock frequency (in Hz). There are 3 ways to do this in FSP:
   * - If the PCLKD frequency has not changed since reset, the source clock frequency
is
```
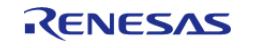

#### **Flexible Software Package**

API Reference > Modules > Timers > Timer, General PWM (r\_gpt)

```
 * BSP_STARTUP_PCLKD_HZ >> timer_cfg_t::source_div
   * - Use the R_GPT_InfoGet function (it accounts for the divider).
   * - Calculate the current PCLKD frequency using
R_FSP_SystemClockHzGet(FSP_PRIV_CLOCK_PCLKD) and right shift
   * by timer_cfg_t::source_div.
 *
   * This example uses the 3rd option (R_FSP_SystemClockHzGet).
   */
     uint32_t pclkd_freq_hz = R_FSP_SystemClockHzGet(FSP_PRIV_CLOCK_PCLKD) >>
g_timer0_cfg.source_div;
 /* Calculate the desired period based on the current clock. Note that this
calculation could overflow if the
  * desired period is larger than UINT32 MAX / pclkd freq hz. A cast to uint64 t is
used to prevent this. */
     uint32_t period_counts =
        (uint32_t) (((uint64_t) pclkd_freq_hz * GPT_EXAMPLE_DESIRED_PERIOD_MSEC) /
GPT_EXAMPLE_MSEC_PER_SEC);
 /* Set the calculated period. */
     err = R_GPT_PeriodSet(&g_timer0_ctrl, period_counts);
    assert(FSP SUCCESS == err);
}
```
### **GPT Duty Cycle Update Example**

This an example of updating the duty cycle.

```
#define GPT EXAMPLE DESIRED DUTY CYCLE PERCENT (25)
#define GPT EXAMPLE MAX PERCENT (100)
/* This example shows how to calculate a new duty cycle value at runtime. */
void gpt duty cycle calculation example (void)
{
 fsp_err_t err = FSP_SUCCESS;
 /* Initializes the module. */
     err = R_GPT_Open(&g_timer0_ctrl, &g_timer0_cfg);
 /* Handle any errors. This function should be defined by the user. */
```
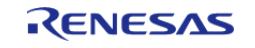

#### **Flexible Software Package**

API Reference > Modules > Timers > Timer, General PWM (r\_gpt)

```
assert(FSP SUCCESS == err);
 /* Start the timer. */
     (void) R_GPT_Start(&g_timer0_ctrl);
 /* Get the current period setting. */
timer_info_t info;
     (void) R_GPT_InfoGet(&g_timer0_ctrl, &info);
    uint32_t current_period_counts = info.period_counts;
 /* Calculate the desired duty cycle based on the current period. Note that if the
period could be larger than
   * UINT32_MAX / 100, this calculation could overflow. A cast to uint64_t is used to
prevent this. The cast is
   * not required for 16-bit timers. */
   uint32 t duty cycle counts =
        (uint32_t) (((uint64_t) current_period_counts *
GPT_EXAMPLE_DESIRED_DUTY_CYCLE_PERCENT) /
                   GPT_EXAMPLE_MAX_PERCENT);
 /* Set the calculated duty cycle. */
    err = R_GPT_DutyCycleSet(&g_timer0_ctrl, duty_cycle_counts, GPT_IO_PIN_GTIOCB);
   assert(FSP SUCCESS == err);
}
```
#### **GPT A/D Converter Start Request Example**

This is an example of using the GPT to start the ADC at a configurable A/D converter compare match value.

```
#if ((1U << GPT EXAMPLE CHANNEL) & (BSP FEATURE GPTEH CHANNEL MASK |
BSP_FEATURE_GPTE_CHANNEL_MASK))
/* This example shows how to configure the GPT to generate an A/D start request at an
A/D start request compare
  * match value. This example can only be used with GPTE or GPTEH variants. */
void gpt_adc_start_request_example (void)
{
 fsp_err_t_err = FSP_SUCCESS;
 /* Initialize and configure the ELC. */
```
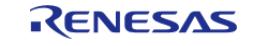

 err = [R\\_ELC\\_Open\(](#page-3360-0)&g\_elc\_ctrl, &g\_elc\_cfg); /\* Handle any errors. This function should be defined by the user. \*/ assert(FSP\_SUCCESS == err); /\* Configure the ELC to start a scan on ADC unit 0 when GPT channel 0. Note: This is typically configured in \* g\_elc\_cfg and already set during R\_ELC\_Open. \*/ err = [R\\_ELC\\_LinkSet\(](#page-3361-0)&g\_elc\_ctrl, ELC\_PERIPHERAL\_ADC0, ELC\_EVENT\_GPT0\_AD\_TRIG\_A);  $assert(FSP$  SUCCESS ==  $err$ ); /\* Globally enable ELC events. \*/ err = [R\\_ELC\\_Enable\(](#page-3362-0)&g\_elc\_ctrl); assert(FSP\_SUCCESS == err); /\* Initialize the ADC to start a scan based on an ELC event trigger. Set adc\_cfg\_t::trigger\_to \* ADC\_TRIGGER\_SYNC\_ELC. \*/ err = [R\\_ADC\\_Open\(](#page-409-0)&g\_adc0\_ctrl, &g\_adc0\_cfg); assert(FSP\_SUCCESS == err); err = [R\\_ADC\\_ScanCfg\(](#page-410-0)&g\_adc0\_ctrl, &g\_adc0\_channel\_cfg); assert(FSP\_SUCCESS == err); /\* Enable ELC triggers by calling R\_ADC\_ScanStart(). \*/ (void) [R\\_ADC\\_ScanStart\(](#page-411-0)&g\_adc0\_ctrl); /\* Initializes the GPT module. Configure gpt\_extended\_pwm\_cfg\_t::adc\_trigger to set when the A/D start request \* is generated. Set gpt\_extended\_pwm\_cfg\_t::adc\_a\_compare\_match to set the desired compare match value. \*/ err = R GPT Open(&g\_timer0\_ctrl, &g\_timer0\_cfg); assert(FSP\_SUCCESS == err); /\* Start the timer. A/D converter start request events are generated each time the counter is equal to the \* A/D start request compare match value. \*/ (void) [R\\_GPT\\_Start\(](#page-3460-1)&g\_timer0\_ctrl); } #endif

### **GPT One-Shot Pulse Mode Example**

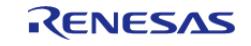

This example demonstrates the configuration and use of one-shot pulse mode with GPT timer.

```
/* Example callback called when timer overflows. */
void gpt_overflow_callback (timer_callback_args_t * p_args)
{
if (TIMER_EVENT_CYCLE_END == p_args->event)
     {
 /* Use R_GPT_DutyCycleSet() API to set new values for each cycle.
   * - Use GPT_IO_PIN_ONE_SHOT_LEADING_EDGE to set the leading edge transition match
value (GTCCRC or GTCCRE register).
   * - Use GPT_IO_PIN_ONE_SHOT_TRAILING_EDGE to set the trailing edge transition match
value (GTCCRD or GTCCRF register).
   */
 }
}
#define GPT_ONE_SHOT_EXAMPLE_DUTY_CYCLE_GTCCRD_GTCCRF (0x1000U)
#define GPT_ONE_SHOT_EXAMPLE_DUTY_CYCLE_GTCCRC (0x800U)
#define GPT_ONE_SHOT_EXAMPLE_DUTY_CYCLE_GTCCRE (0x100U)
void gpt_one_shot_pulse_mode_example (void)
{
 fsp_err_t err = FSP_SUCCESS;
 /* Initializes the module. */
     err = R_GPT_Open(&g_timer0_ctrl, &g_timer0_cfg);
 /* Handle any errors. This function should be defined by the user. */
   assert(FSP SUCCESS == err);
 /* Set the duty cycle for One-Shot-Pulse mode */
 /* GPT_IO_PIN_ONE_SHOT_LEADING_EDGE sets the initial value for the GTCCRC register
if GTIOCnA is the selected pin for output. */
   R_GPT_DutyCycleSet(&q_timer0_ctrl,
                             GPT_ONE_SHOT_EXAMPLE_DUTY_CYCLE_GTCCRC,
GPT_IO_PIN_GTIOCA | GPT_IO_PIN_ONE_SHOT_LEADING_EDGE);
    assert(FSP_SUCCESS == err);
 /* GPT_IO_PIN_ONE_SHOT_LEADING_EDGE sets the initial value for the GTCCRE register
if GTIOCnB is the selected pin for output. */
    err = R_GPT_DutyCycleSet(&g_timer0_ctrl,
```
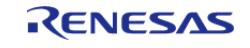

```
 GPT_ONE_SHOT_EXAMPLE_DUTY_CYCLE_GTCCRE,
GPT_IO_PIN_GTIOCB GPT_IO_PIN_ONE_SHOT_LEADING_EDGE);
    assert(FSP_SUCCESS == err);
 /* GPT_IO_PIN_ONE_SHOT_TRAILING_EDGE sets the initial value for the GTCCRD register
if GTIOCnA is the selected pin for output. */
    err = R_GPT_DutyCycleSet(&g_timer0_ctrl,
                             GPT_ONE_SHOT_EXAMPLE_DUTY_CYCLE_GTCCRD_GTCCRF,
GPT_IO_PIN_GTIOCA GPT_IO_PIN_ONE_SHOT_TRAILING_EDGE);
     assert(FSP_SUCCESS == err);
 /* GPT_IO_PIN_ONE_SHOT_TRAILING_EDGE sets the initial value for the GTCCRF register
if GTIOCnB is the selected pin for output.
   * GPT_BUFFER_FORCE_PUSH pushes set values to temporary registers to prepare for the
initial output cycle. This must be done
   * when setting the duty cycle before starting the timer. */
    err = R_GPT_DutyCycleSet(&g_timer0_ctrl,
                            GPT_ONE_SHOT_EXAMPLE_DUTY_CYCLE_GTCCRD_GTCCRF,
GPT_IO_PIN_GTIOCB | GPT_IO_PIN_ONE_SHOT_TRAILING_EDGE | GPT_BUFFER_FORCE_PUSH);
    assert(FSP_SUCCESS == err);
 /* Start the timer. */
     (void) R_GPT_Start(&g_timer0_ctrl);
 /* (Optional) Stop the timer. */
     (void) R_GPT_Stop(&g_timer0_ctrl);
```
#### **Data Structures**

}

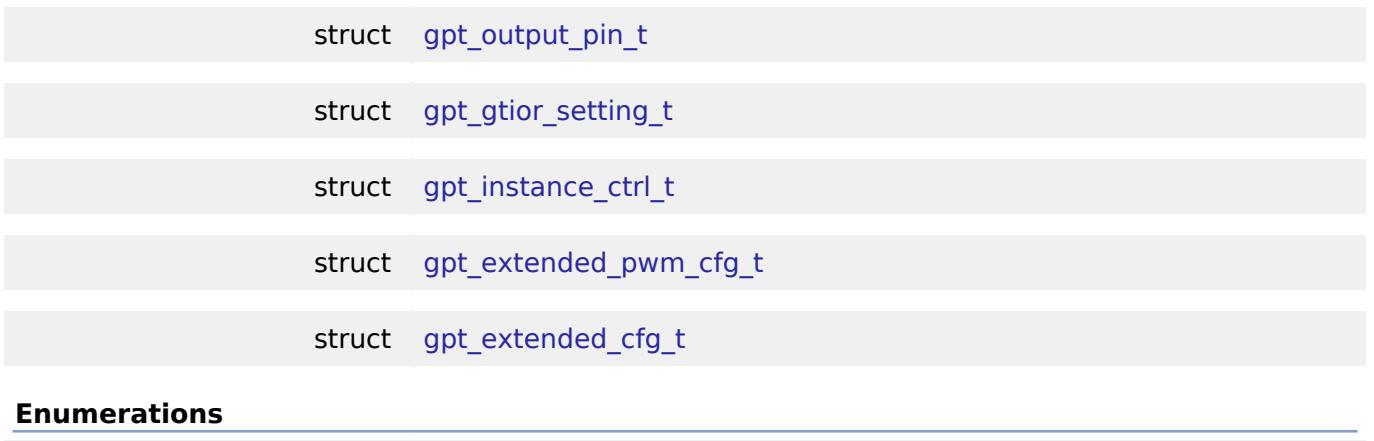

enum gpt io pin t

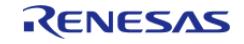

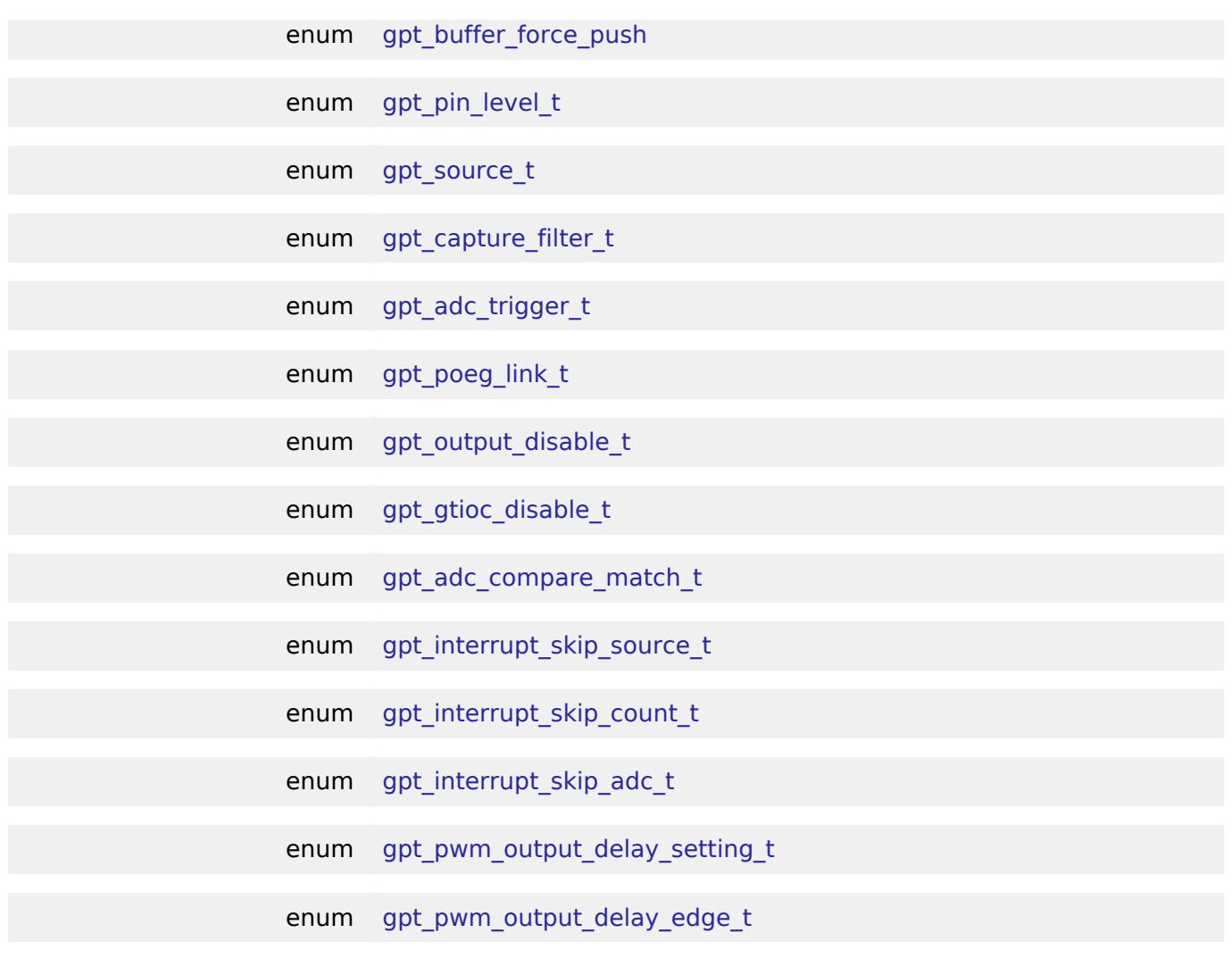

#### **Data Structure Documentation**

## <span id="page-3446-0"></span>**[◆ g](#page-3446-0)pt\_output\_pin\_t**

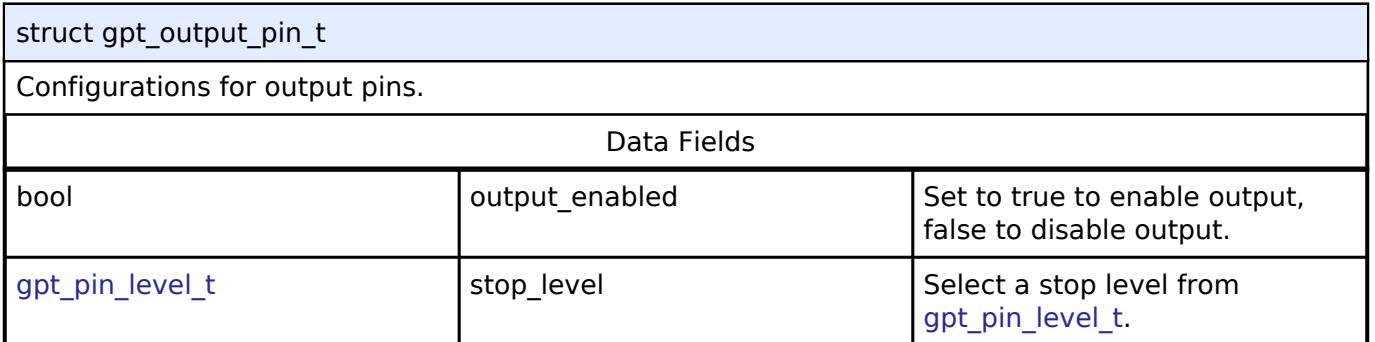

## <span id="page-3446-1"></span>**[◆ g](#page-3446-1)pt\_gtior\_setting\_t**

struct gpt\_gtior\_setting\_t

Custom GTIOR settings used for configuring GTIOCxA and GTIOCxB pins.

### <span id="page-3446-2"></span>**[◆ g](#page-3446-2)pt\_instance\_ctrl\_t**

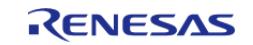

struct gpt\_instance\_ctrl\_t

Channel control block. DO NOT INITIALIZE. Initialization occurs when [timer\\_api\\_t::open](#page-4861-0) is called.

#### <span id="page-3447-0"></span>**[◆ g](#page-3447-0)pt\_extended\_pwm\_cfg\_t**

struct gpt\_extended\_pwm\_cfg\_t

GPT extension for advanced PWM features.

<span id="page-3447-3"></span><span id="page-3447-2"></span>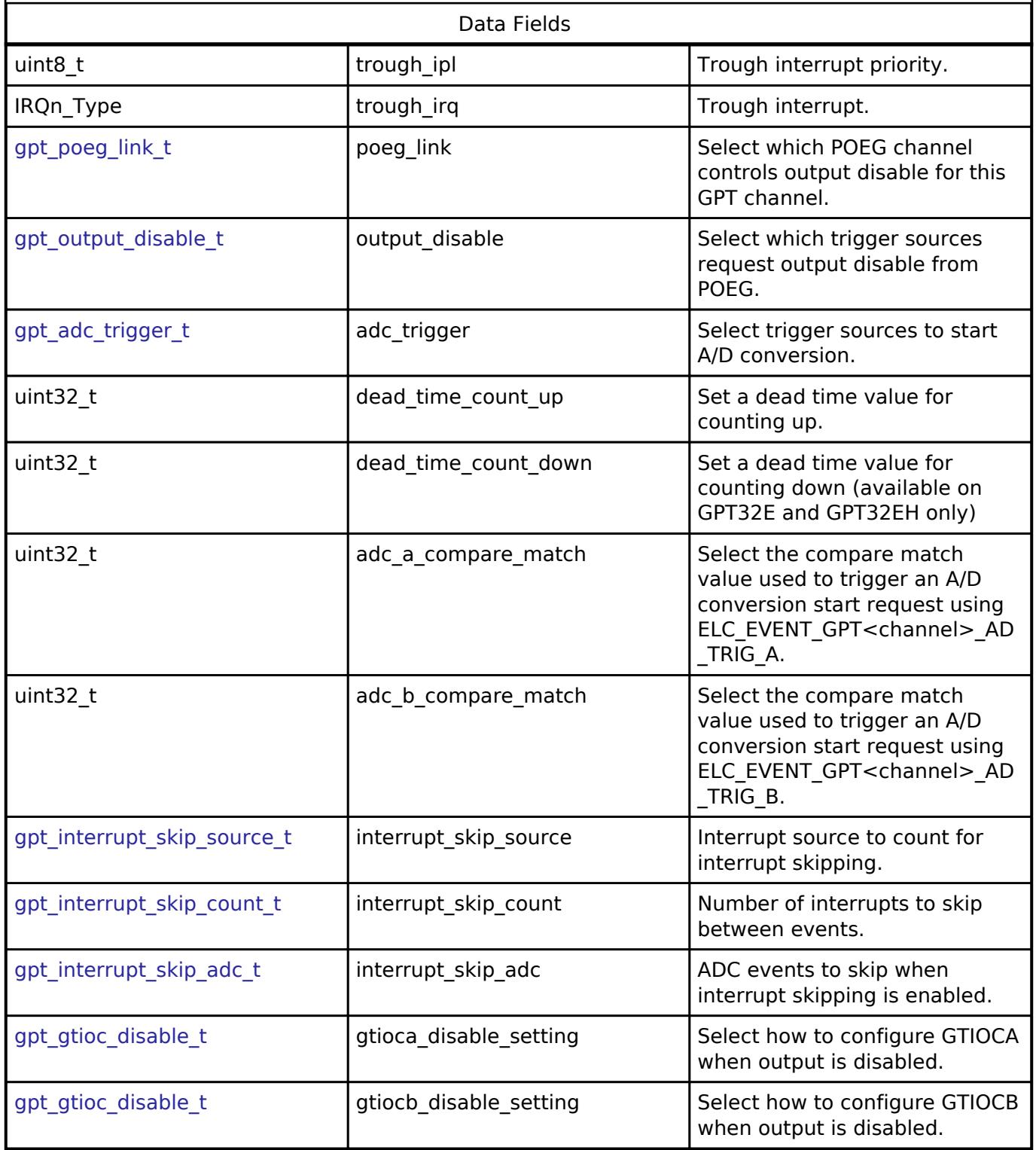

<span id="page-3447-1"></span>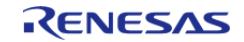

# **[◆ g](#page-3447-1)pt\_extended\_cfg\_t**

struct gpt\_extended\_cfg\_t

GPT extension configures the output pins for GPT.

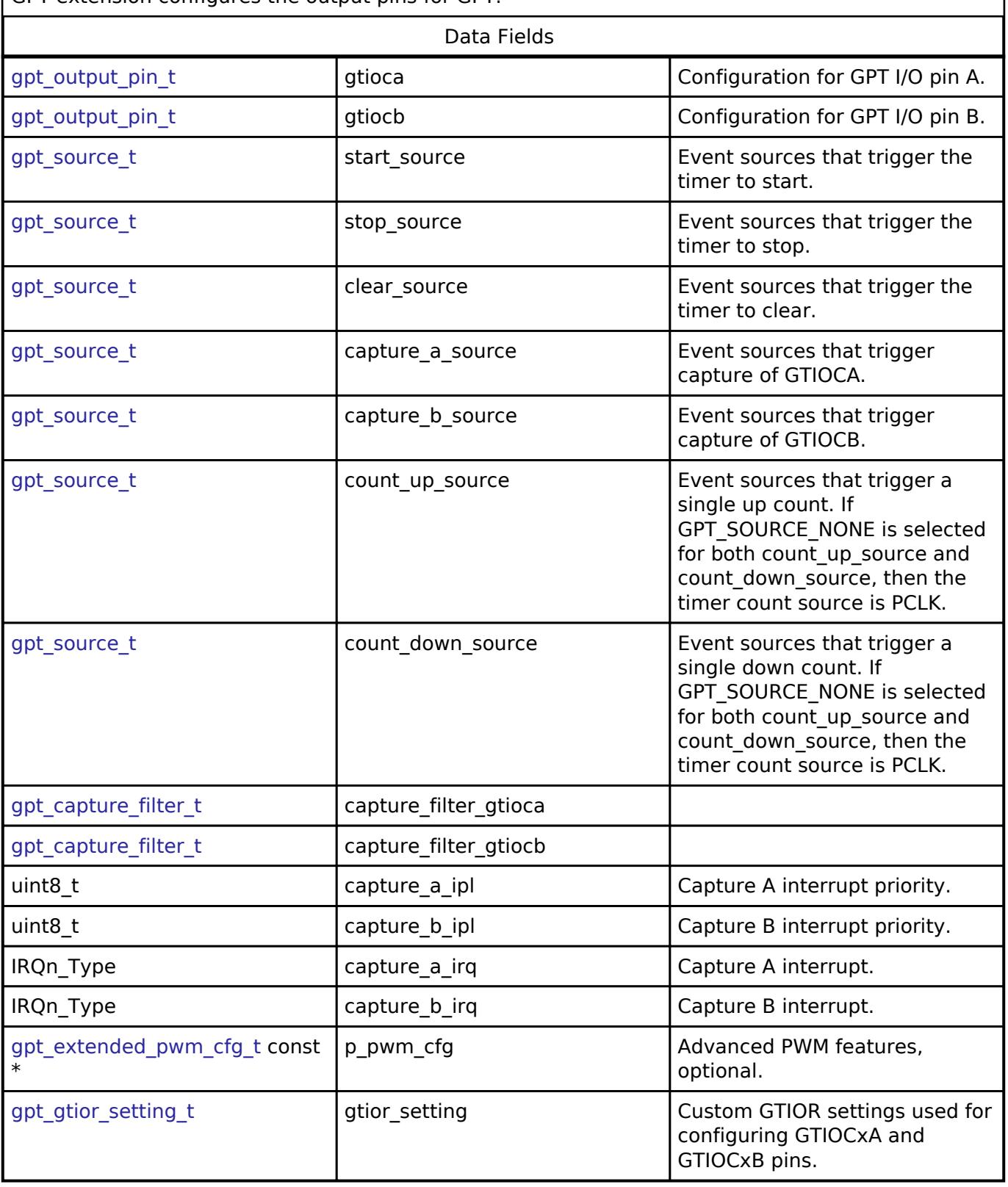

## **Enumeration Type Documentation**

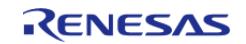

## <span id="page-3449-0"></span>**[◆ g](#page-3449-0)pt\_io\_pin\_t**

<span id="page-3449-2"></span><span id="page-3449-1"></span>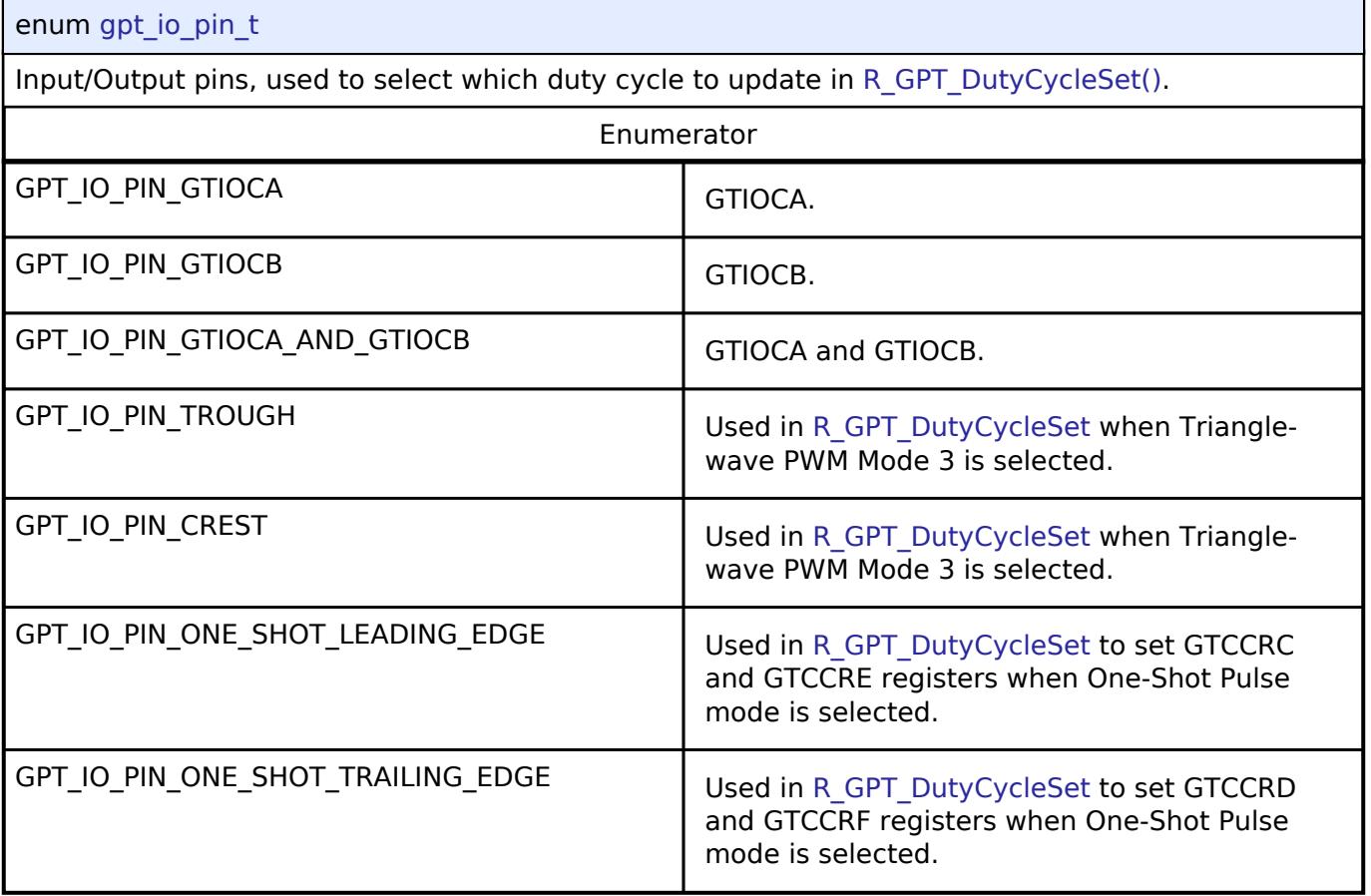

# <span id="page-3449-6"></span><span id="page-3449-4"></span><span id="page-3449-3"></span>**[◆ g](#page-3449-6)pt\_buffer\_force\_push**

<span id="page-3449-5"></span>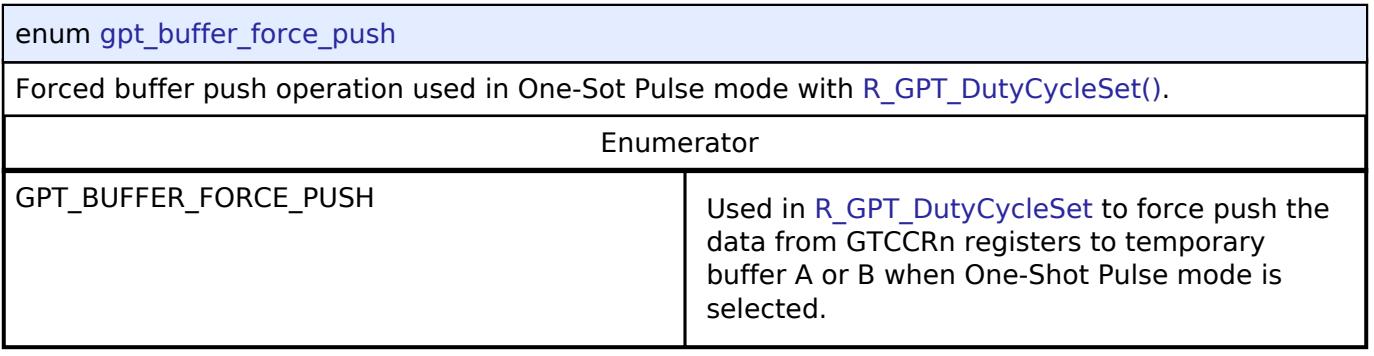

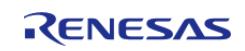

## <span id="page-3450-0"></span>**[◆ g](#page-3450-0)pt\_pin\_level\_t**

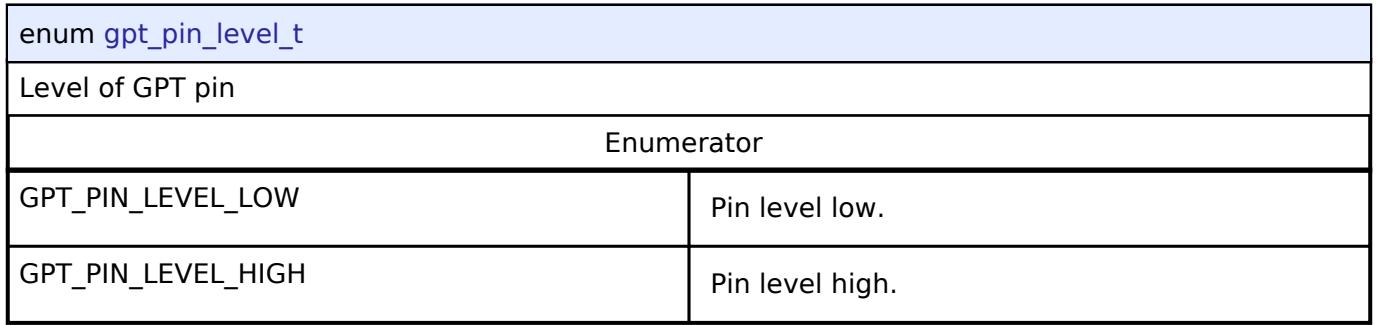

## <span id="page-3450-1"></span>**[◆ g](#page-3450-1)pt\_source\_t**

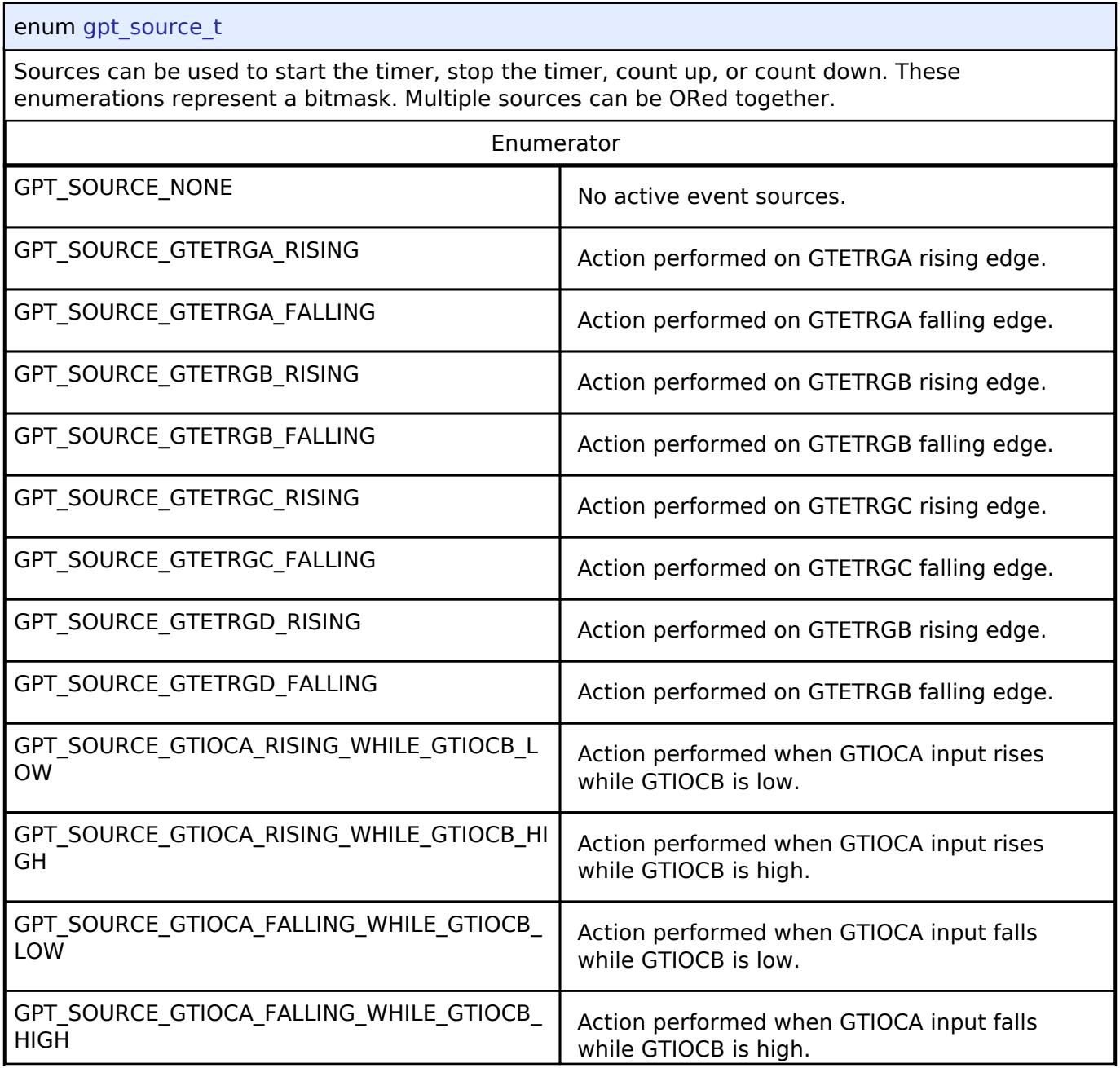

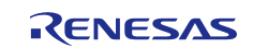

#### **Flexible Software Package**

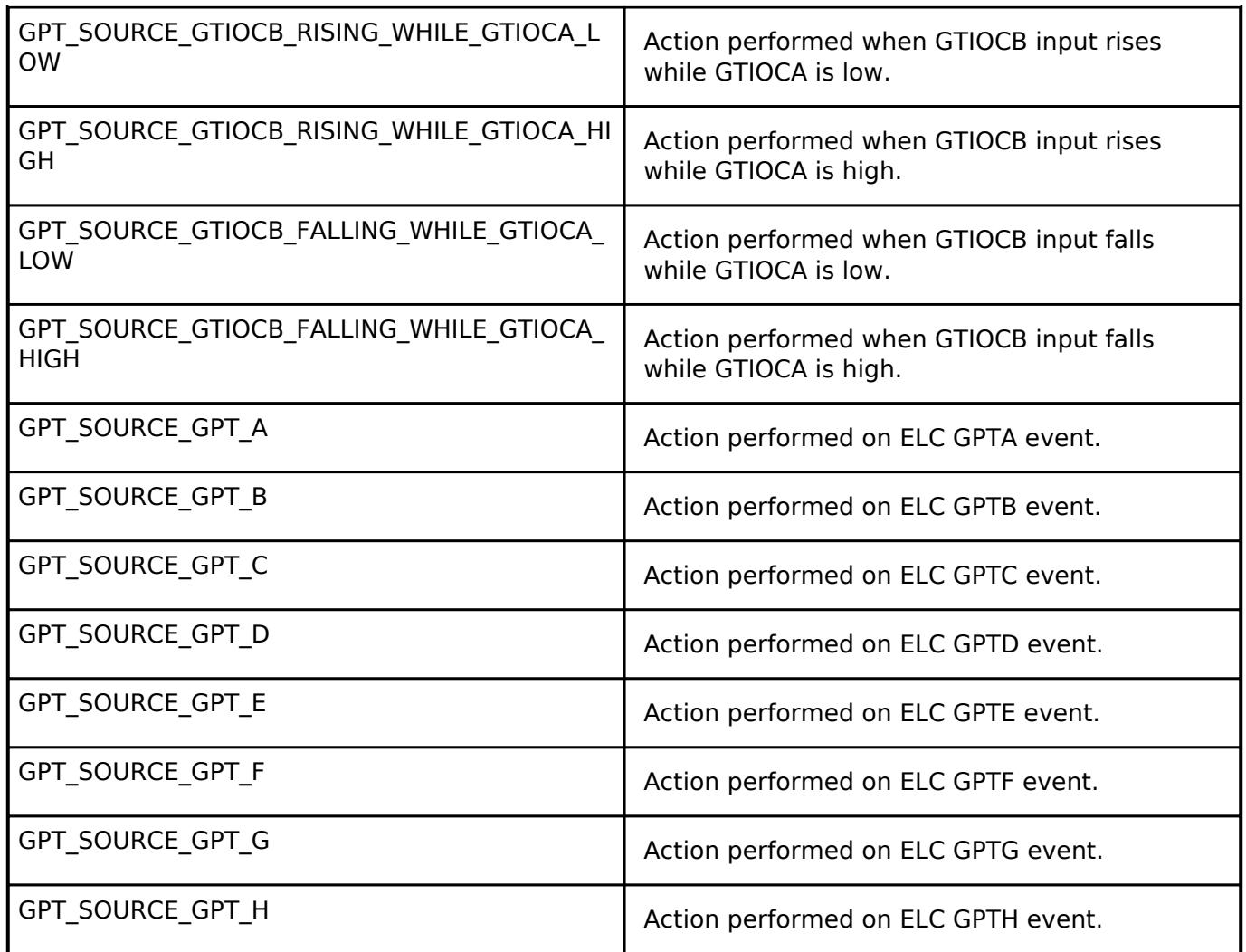

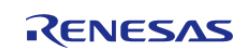

## <span id="page-3452-0"></span>**[◆ g](#page-3452-0)pt\_capture\_filter\_t**

#### enum [gpt\\_capture\\_filter\\_t](#page-3452-0)

Input capture signal noise filter (debounce) setting. Only available for input signals GTIOCxA and GTIOCxB. The noise filter samples the external signal at intervals of the PCLK divided by one of the values. When 3 consecutive samples are at the same level (high or low), then that level is passed on as the observed state of the signal. See "Noise Filter Function" in the hardware manual, GPT section.

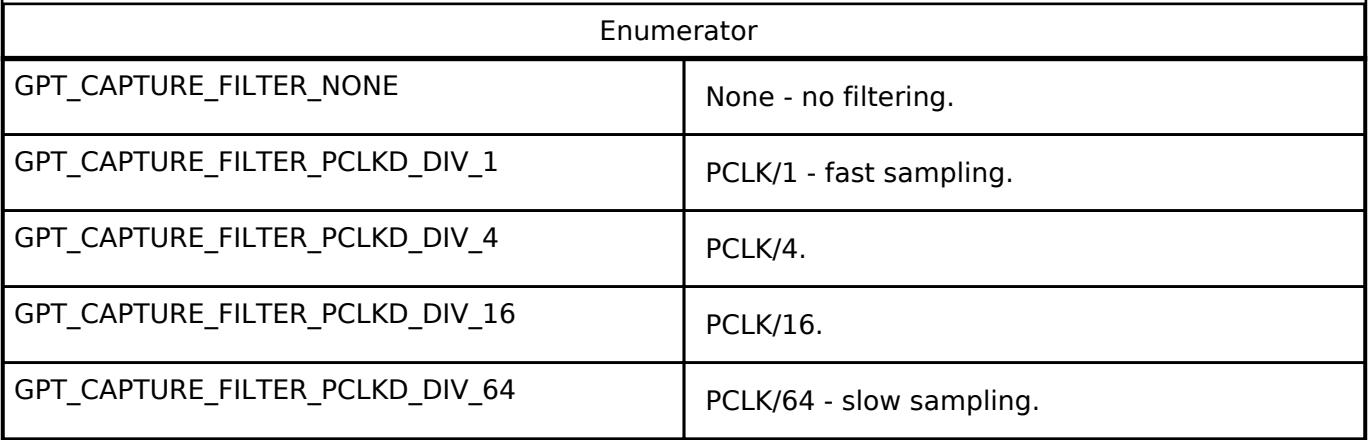

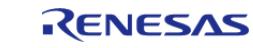

## <span id="page-3453-0"></span>**[◆ g](#page-3453-0)pt\_adc\_trigger\_t**

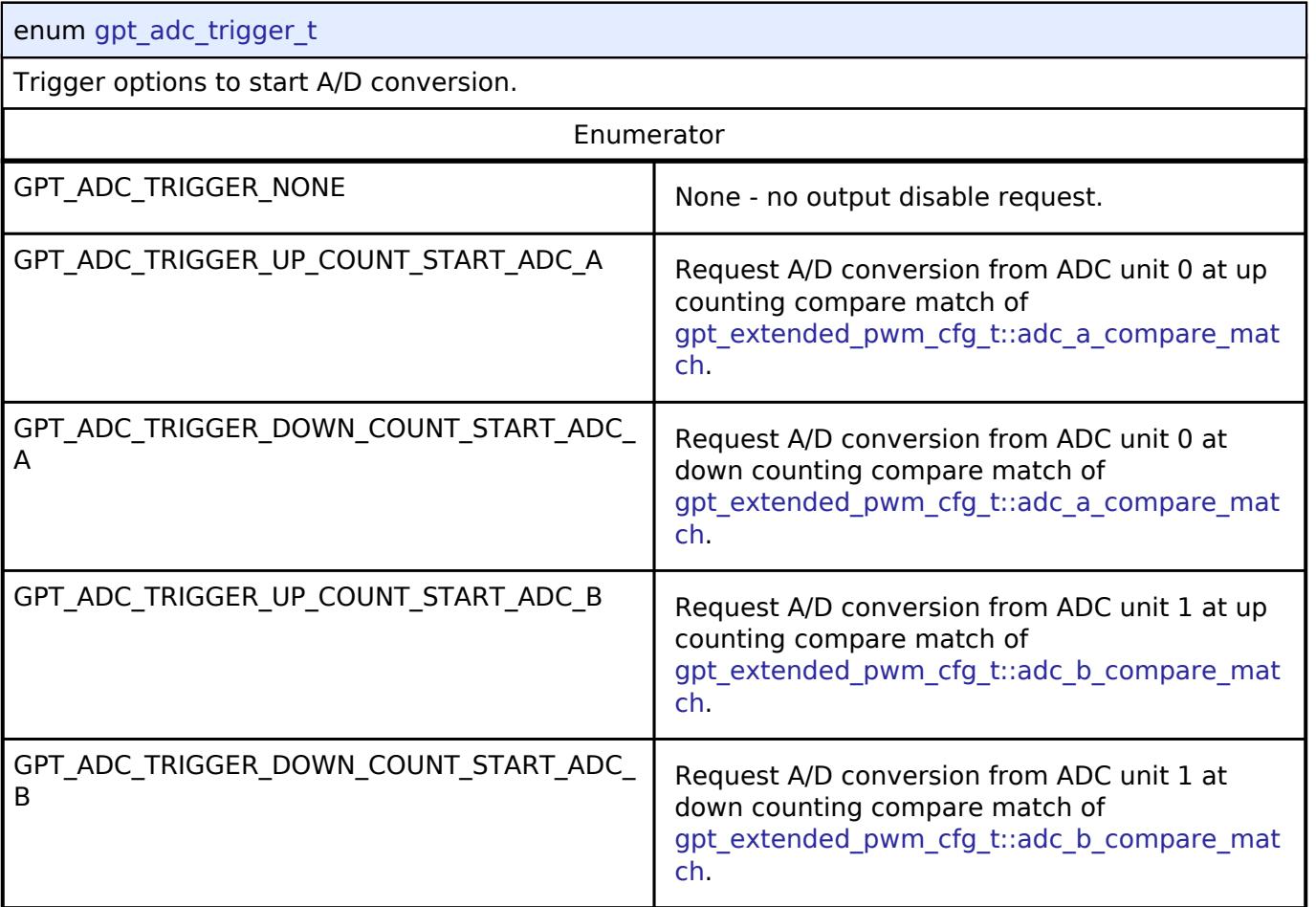

## <span id="page-3453-1"></span>**[◆ g](#page-3453-1)pt\_poeg\_link\_t**

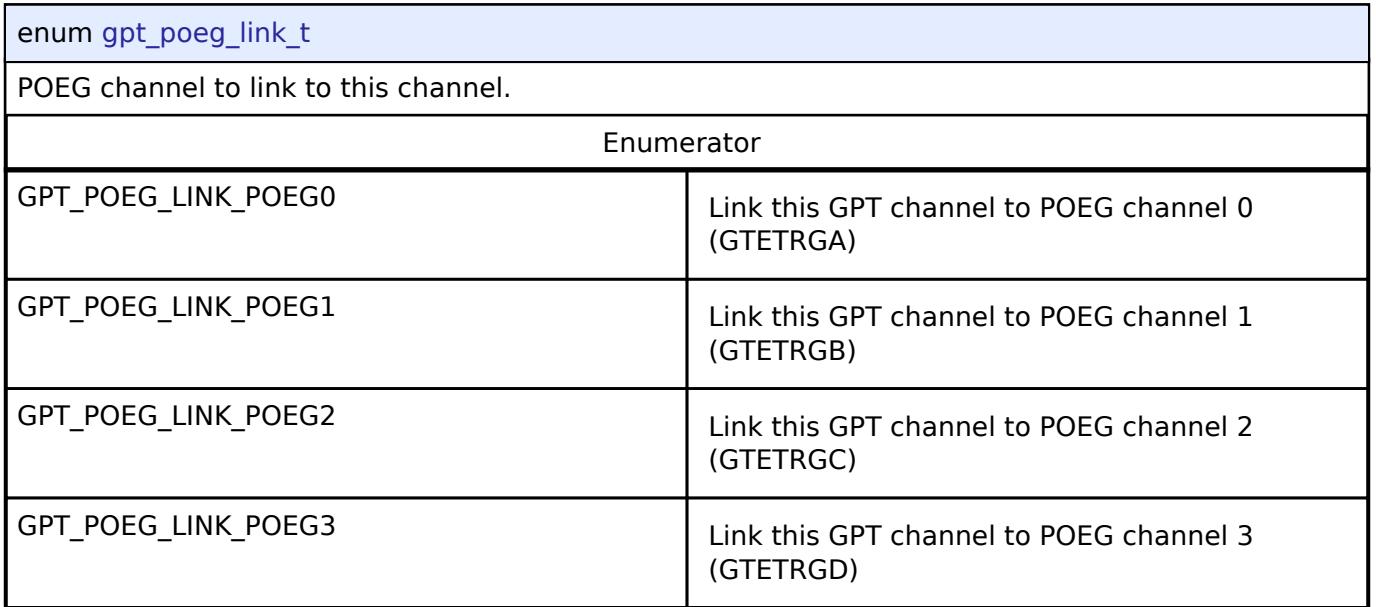

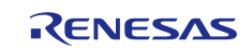

## <span id="page-3454-1"></span>**[◆ g](#page-3454-1)pt\_output\_disable\_t**

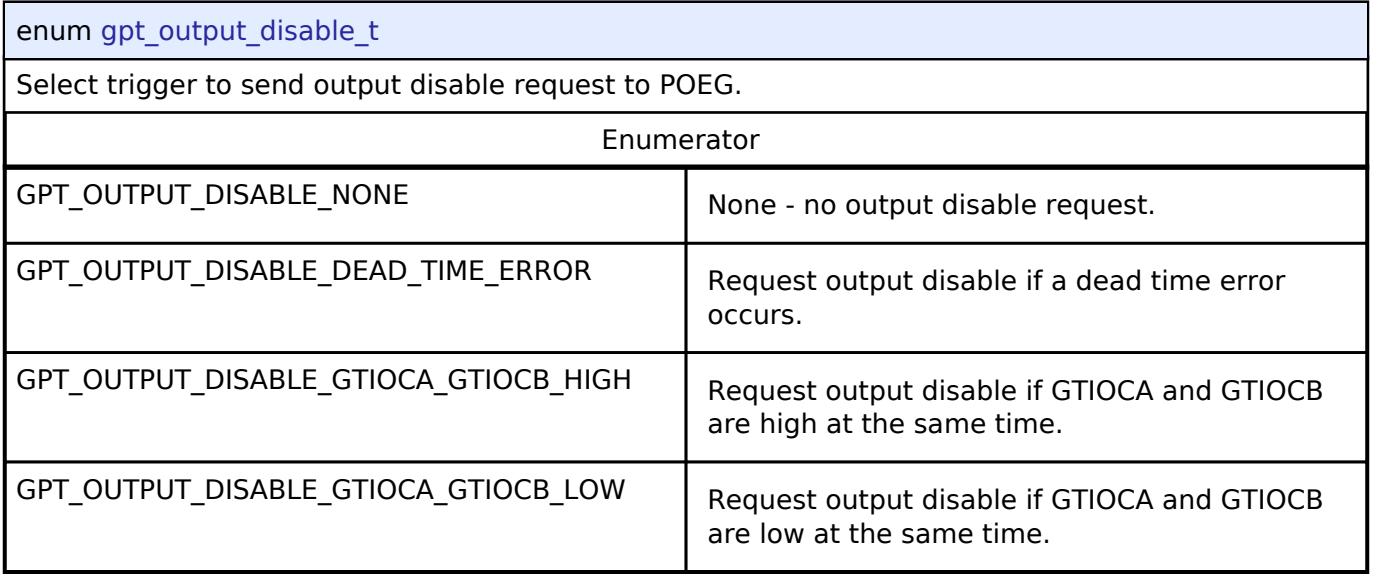

# <span id="page-3454-2"></span>**[◆ g](#page-3454-2)pt\_gtioc\_disable\_t**

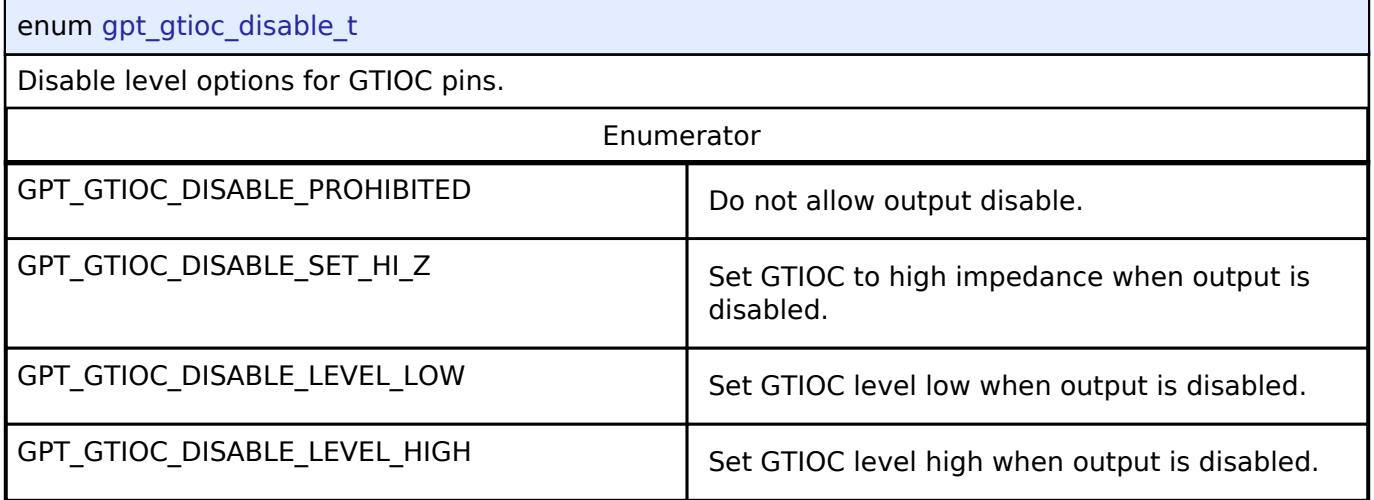

## <span id="page-3454-0"></span>**[◆ g](#page-3454-0)pt\_adc\_compare\_match\_t**

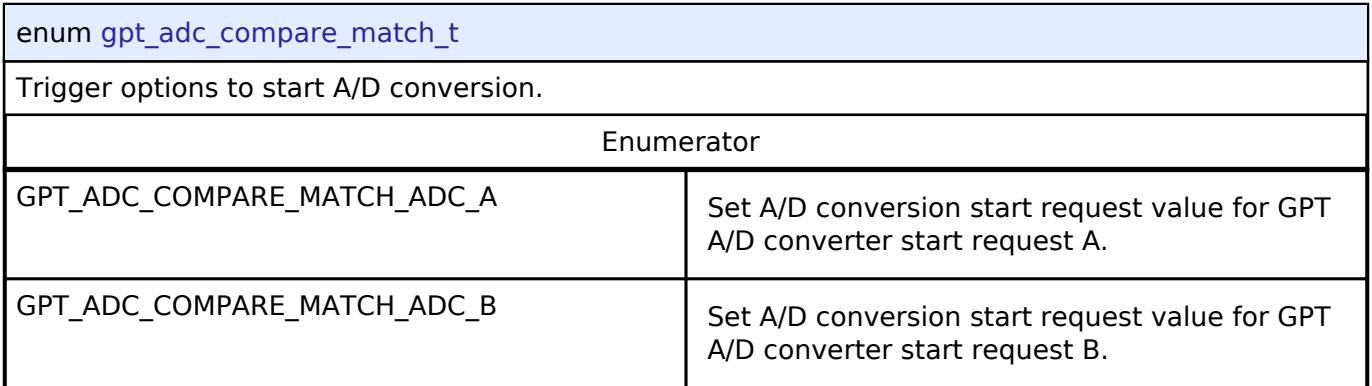

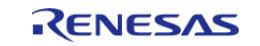

## <span id="page-3455-0"></span>**[◆ g](#page-3455-0)pt\_interrupt\_skip\_source\_t**

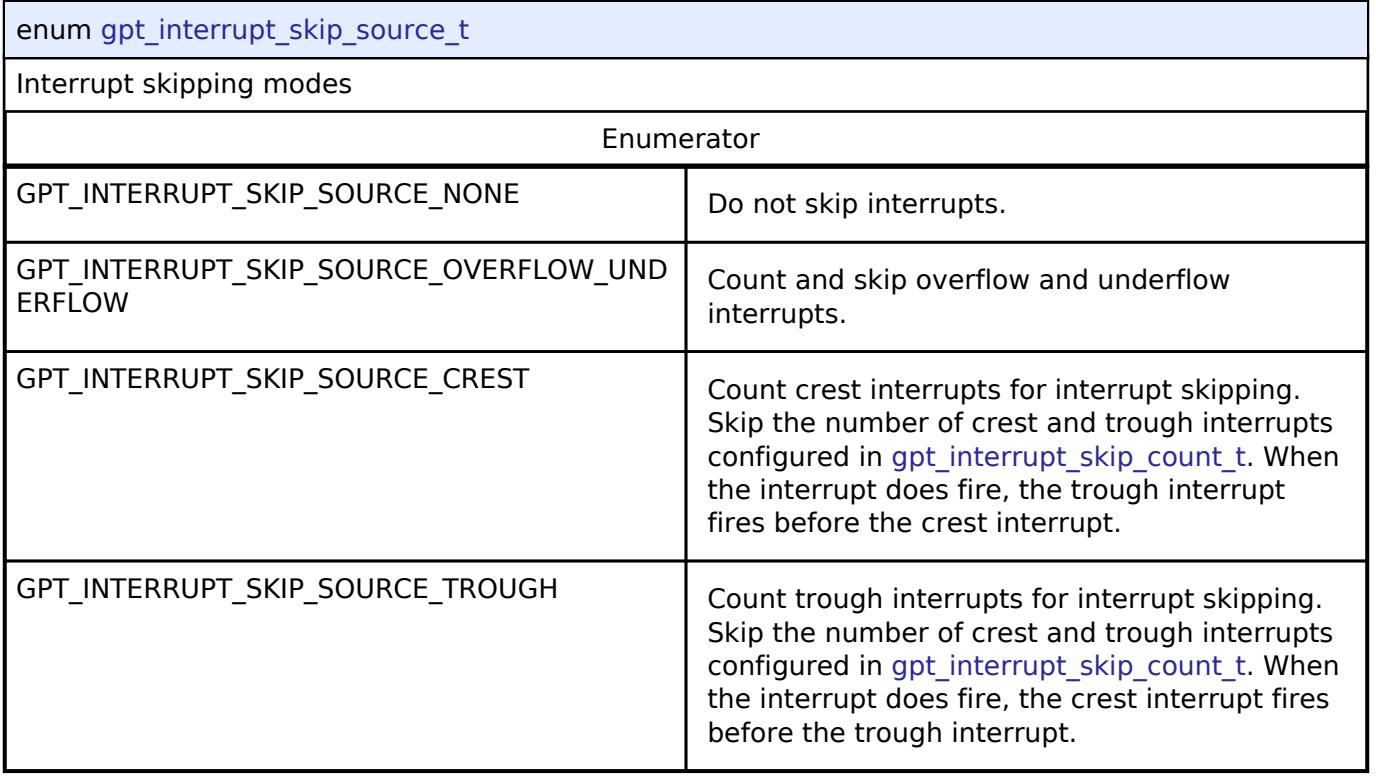

# <span id="page-3455-1"></span>**[◆ g](#page-3455-1)pt\_interrupt\_skip\_count\_t**

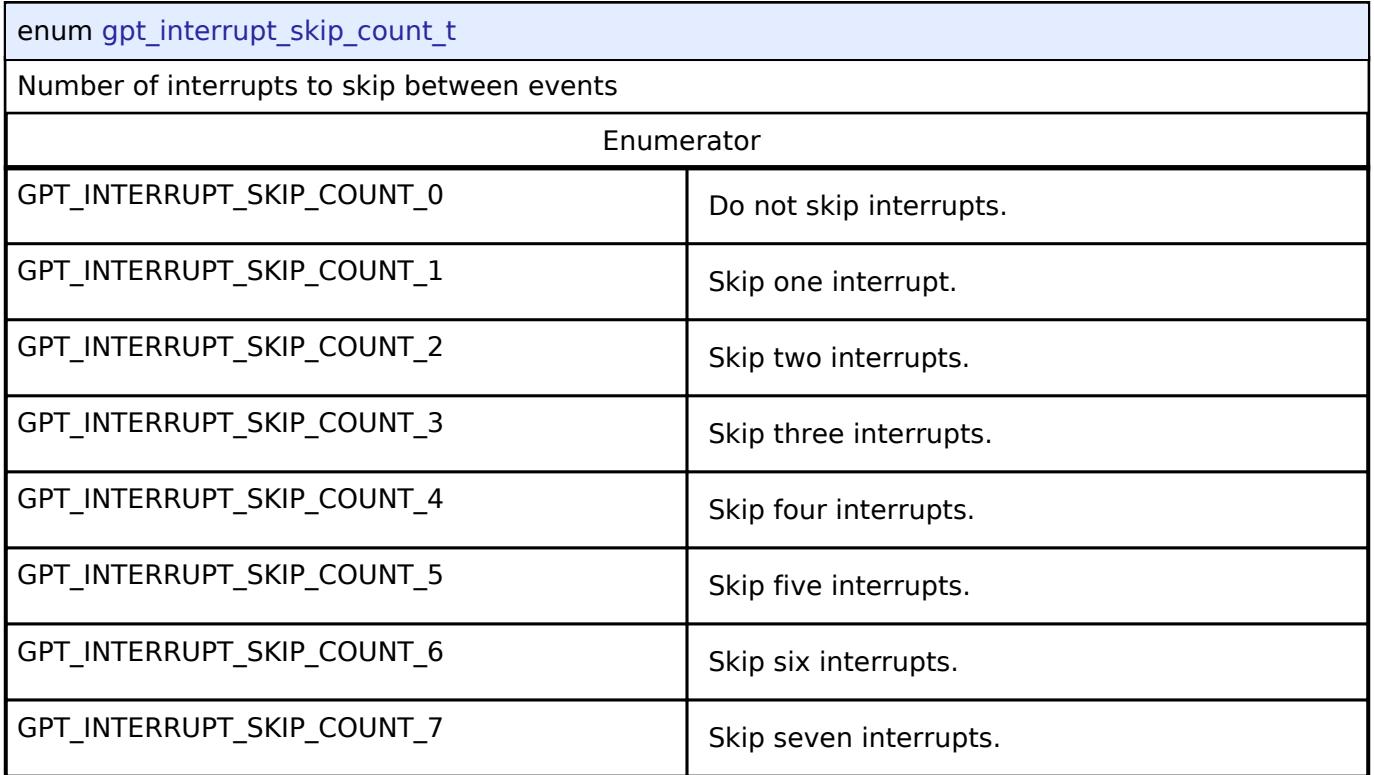

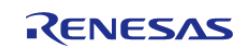
# <span id="page-3456-0"></span>**[◆ g](#page-3456-0)pt\_interrupt\_skip\_adc\_t**

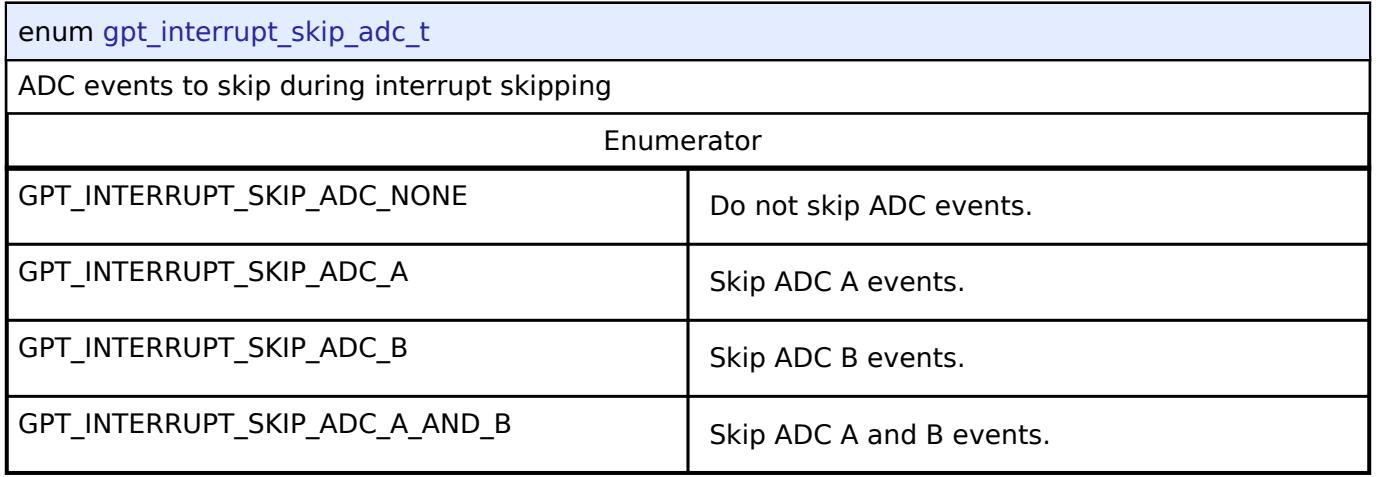

# <span id="page-3456-1"></span>**[◆ g](#page-3456-1)pt\_pwm\_output\_delay\_setting\_t**

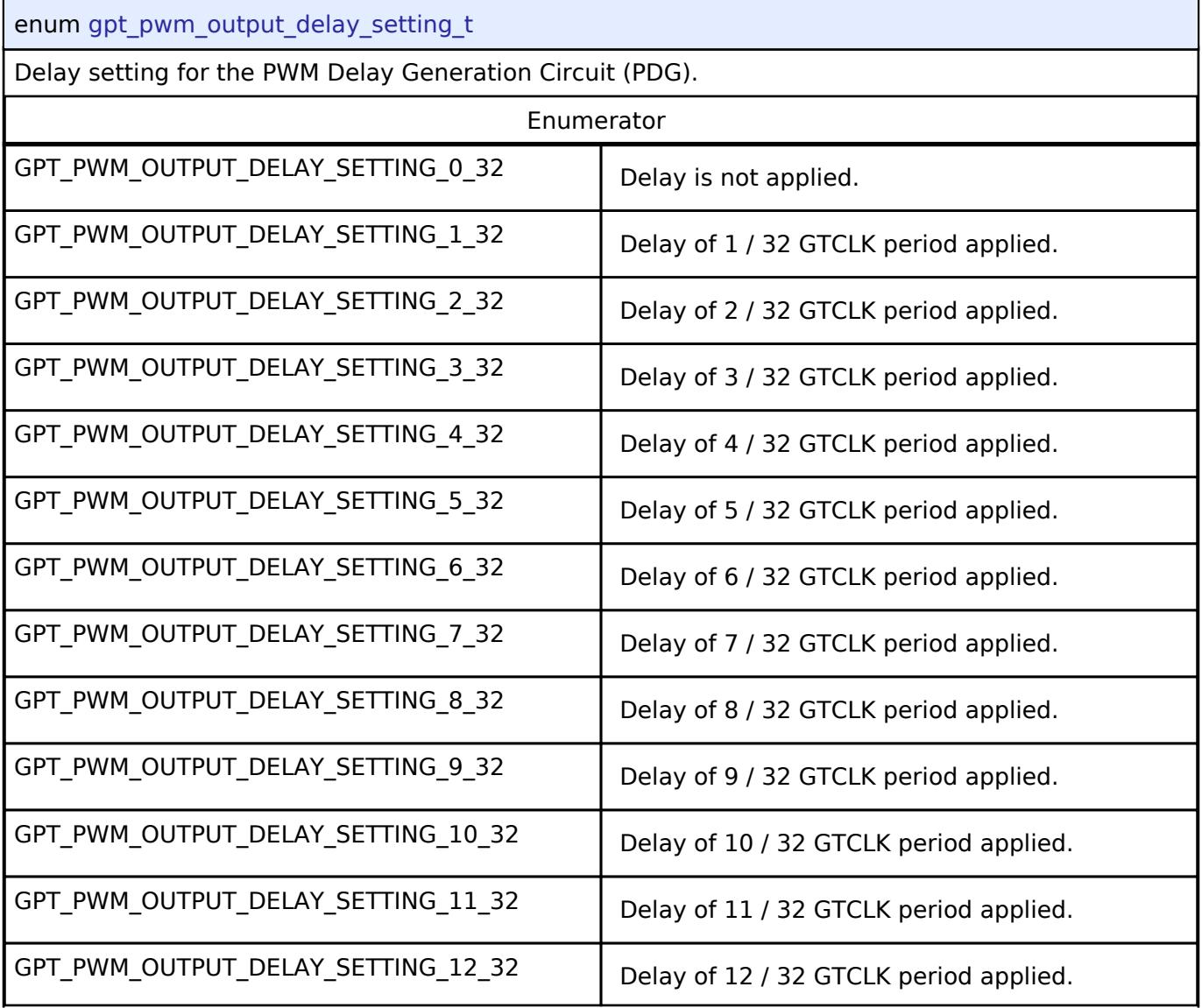

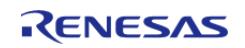

#### **Flexible Software Package**

API Reference > Modules > Timers > Timer, General PWM (r\_gpt)

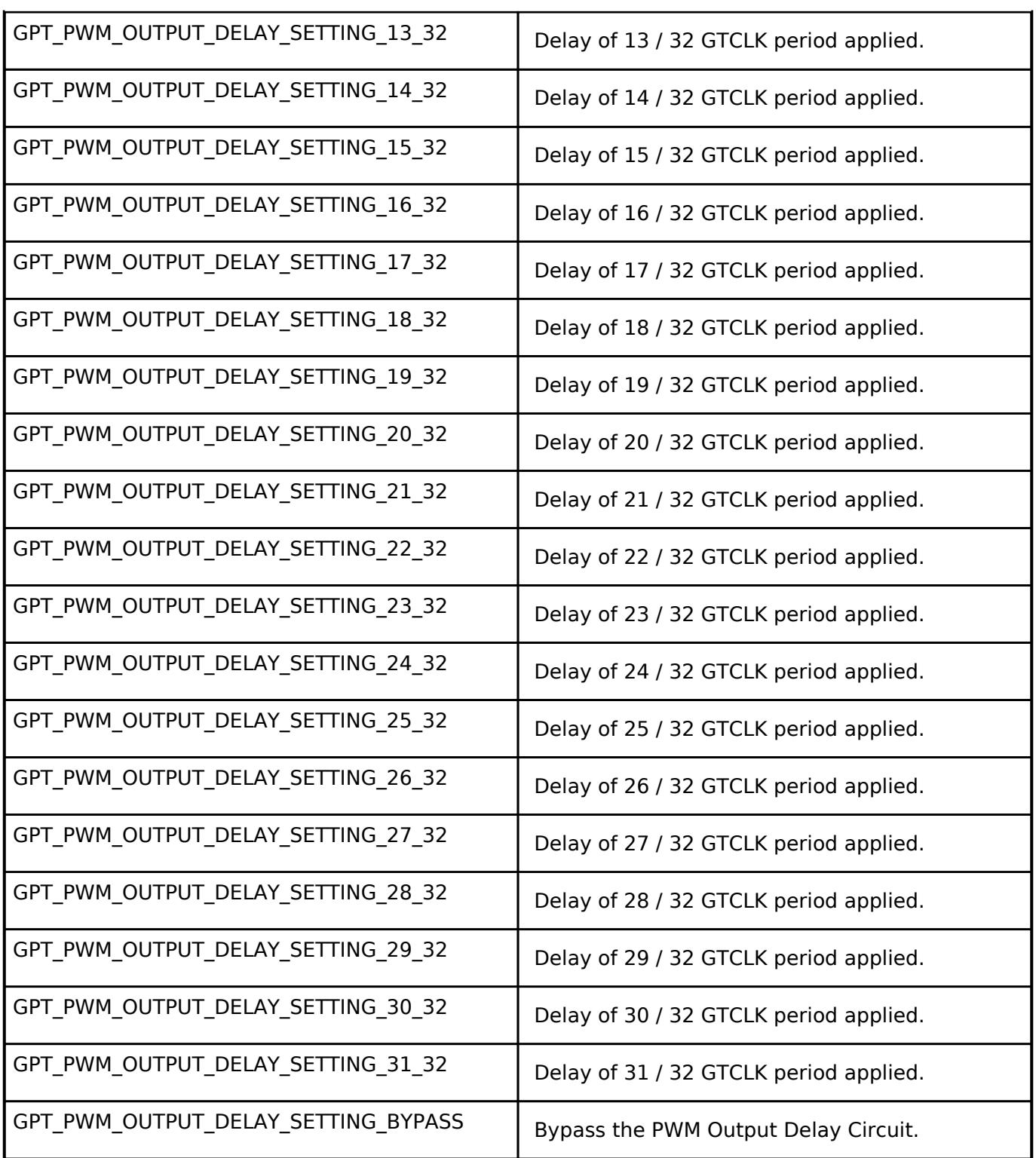

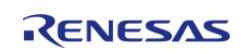

# <span id="page-3458-0"></span>**[◆ g](#page-3458-0)pt\_pwm\_output\_delay\_edge\_t**

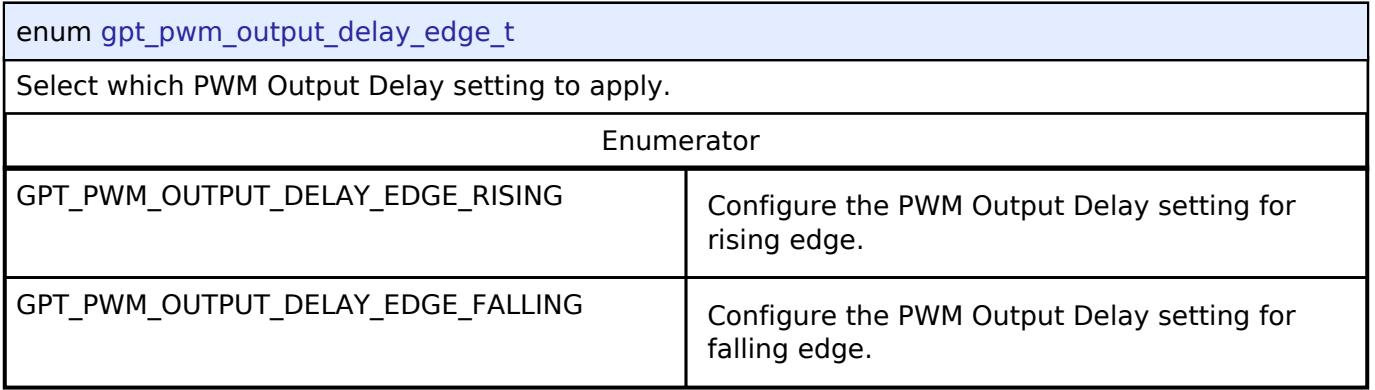

## **Function Documentation**

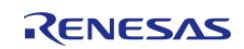

## <span id="page-3459-0"></span>**[◆ R](#page-3459-0)\_GPT\_Open()**

[fsp\\_err\\_t](#page-159-0) R\_GPT\_Open ( [timer\\_ctrl\\_t](#page-4865-0) \*const *p\_ctrl*, [timer\\_cfg\\_t](#page-4858-0) const \*const *p\_cfg* )

Initializes the timer module and applies configurations. Implements timer api\_t::open.

GPT hardware does not support one-shot functionality natively. When using one-shot mode, the timer will be stopped in an ISR after the requested period has elapsed.

The GPT implementation of the general timer can accept a gpt extended cfg t extension parameter.

Example:

```
/* Initializes the module. */
```
err = [R\\_GPT\\_Open\(](#page-3459-0)&g\_timer0\_ctrl, &g\_timer0\_cfg);

### **Return values**

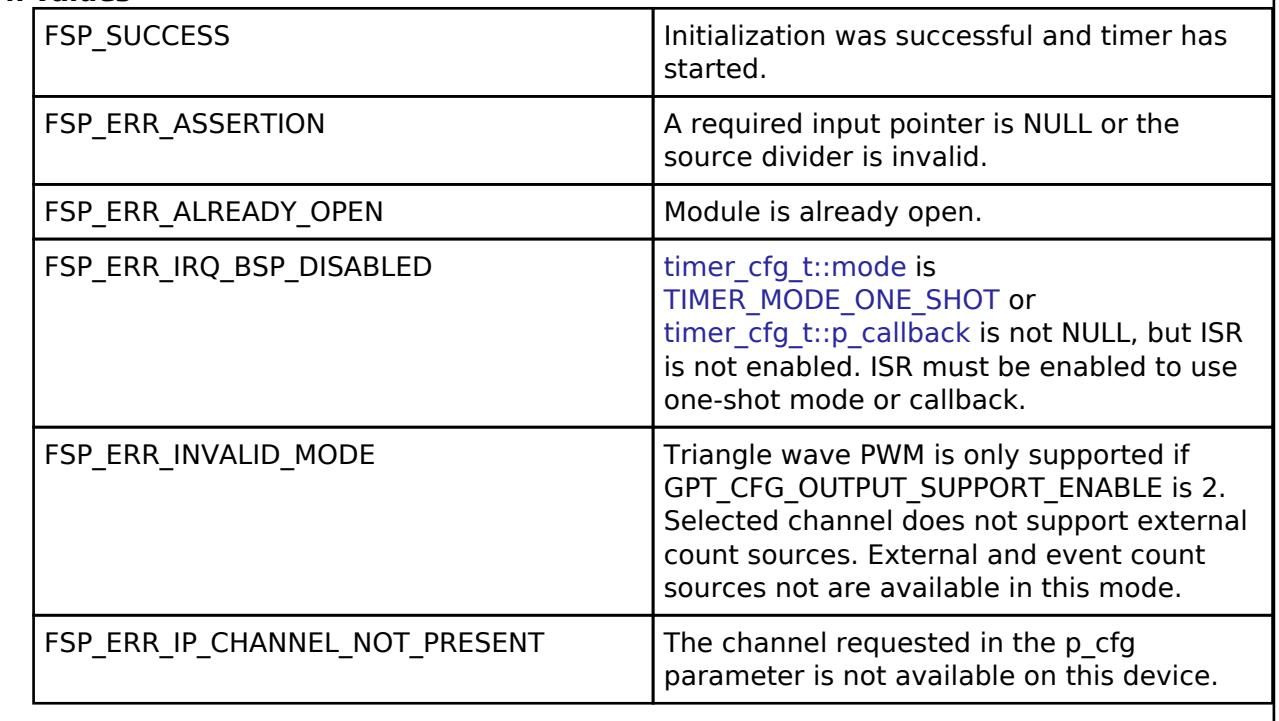

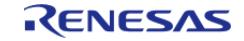

# <span id="page-3460-0"></span>**[◆ R](#page-3460-0)\_GPT\_Stop()**

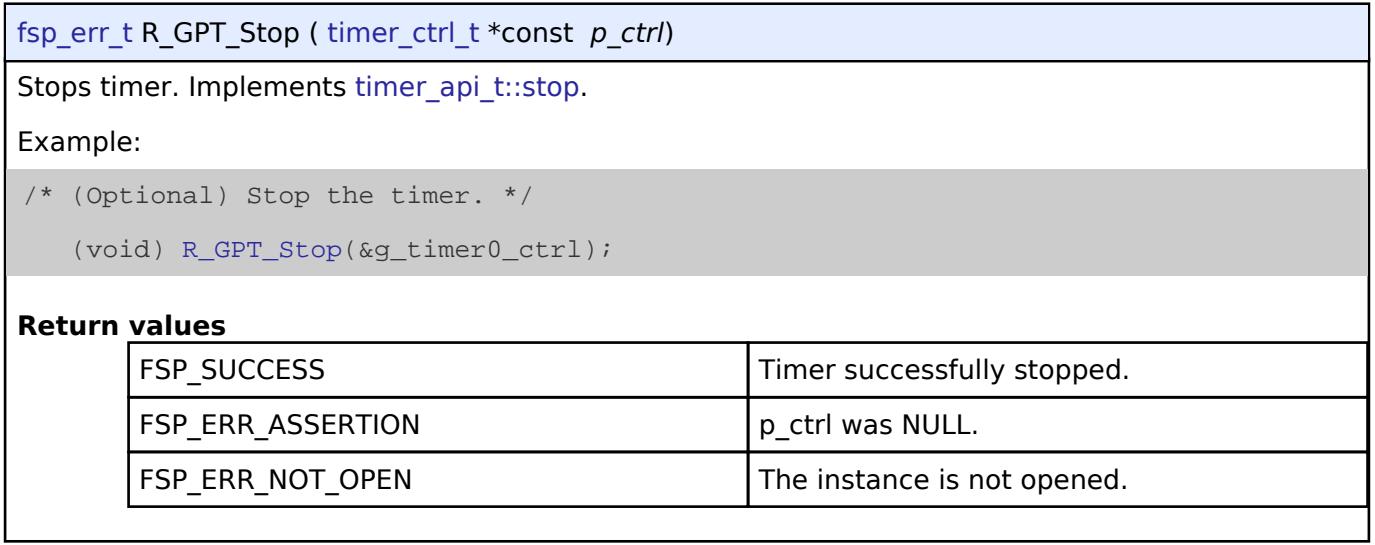

# <span id="page-3460-1"></span>**[◆ R](#page-3460-1)\_GPT\_Start()**

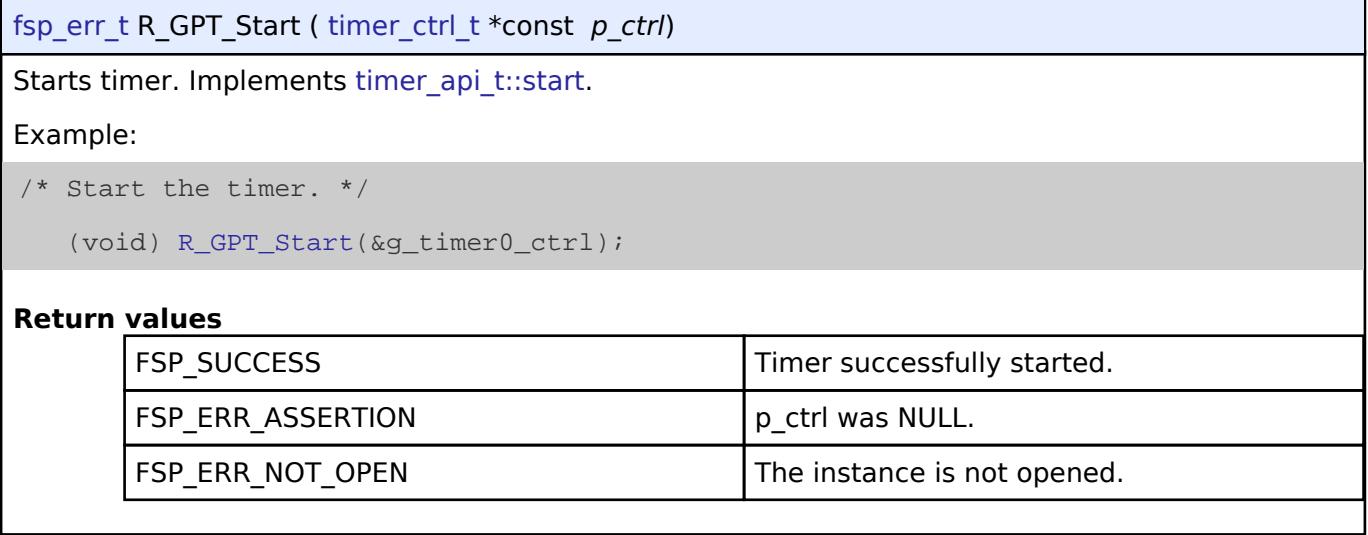

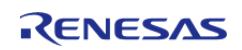

## <span id="page-3461-0"></span>**[◆ R](#page-3461-0)\_GPT\_Reset()**

[fsp\\_err\\_t](#page-159-0) R\_GPT\_Reset ( [timer\\_ctrl\\_t](#page-4865-0) \*const *p\_ctrl*)

Resets the counter value to 0. Implements timer api t::reset.

*Note*

*This function also updates to the new period if no counter overflow has occurred since the last call to [R\\_GPT\\_PeriodSet\(\)](#page-3462-0).*

#### **Return values**

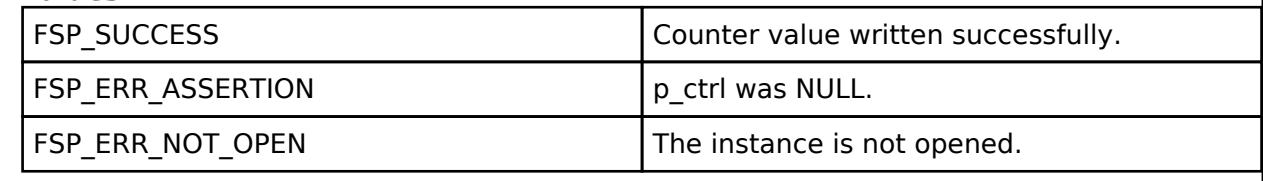

### <span id="page-3461-1"></span>**[◆ R](#page-3461-1)\_GPT\_Enable()**

[fsp\\_err\\_t](#page-159-0) R\_GPT\_Enable ( [timer\\_ctrl\\_t](#page-4865-0) \*const *p\_ctrl*)

Enables external event triggers that start, stop, clear, or capture the counter. Implements [timer\\_api\\_t::enable](#page-4862-1).

Example:

```
/* Enable captures. Captured values arrive in the interrupt. */
```
(void) [R\\_GPT\\_Enable\(](#page-3461-1)&g\_timer0\_ctrl);

### **Return values**

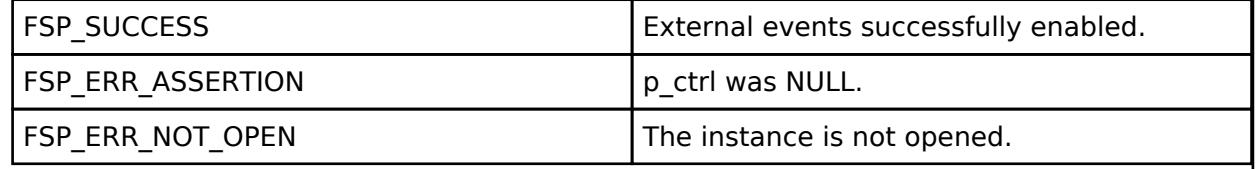

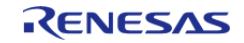

## <span id="page-3462-1"></span>**[◆ R](#page-3462-1)\_GPT\_Disable()**

[fsp\\_err\\_t](#page-159-0) R\_GPT\_Disable ( [timer\\_ctrl\\_t](#page-4865-0) \*const *p\_ctrl*)

Disables external event triggers that start, stop, clear, or capture the counter. Implements timer api t::disable.

### *Note*

*The timer could be running after [R\\_GPT\\_Disable\(\)](#page-3462-1). To ensure it is stopped, call [R\\_GPT\\_Stop\(\).](#page-3460-0)*

### Example:

```
/* (Optional) Disable captures. */
```

```
 (void) R_GPT_Disable(&g_timer0_ctrl);
```
## **Return values**

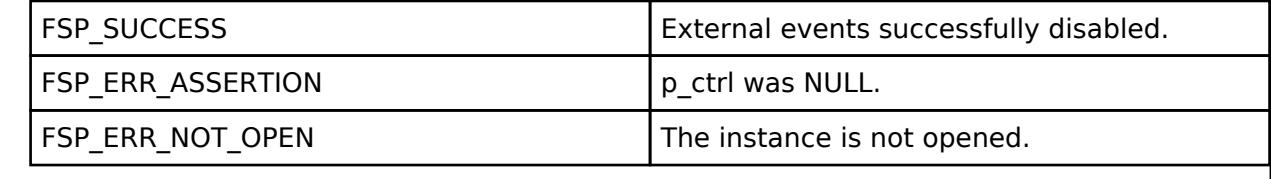

## <span id="page-3462-0"></span>**[◆ R](#page-3462-0)\_GPT\_PeriodSet()**

[fsp\\_err\\_t](#page-159-0) R\_GPT\_PeriodSet ( [timer\\_ctrl\\_t](#page-4865-0) \*const *p\_ctrl*, uint32\_t const *period\_counts* )

Sets period value provided. If the timer is running, the period will be updated after the next counter overflow. If the timer is stopped, this function resets the counter and updates the period. Implements [timer\\_api\\_t::periodSet.](#page-4862-3)

## **Warning**

If periodic output is used, the duty cycle buffer registers are updated after the period buffer register. If this function is called while the timer is running and a GPT overflow occurs during processing, the duty cycle will not be the desired 50% duty cycle until the counter overflow after processing completes.

### Example:

 $/*$  Get the source clock frequency (in Hz). There are 3 ways to do this in FSP:

\* - If the PCLKD frequency has not changed since reset, the source clock frequency

### is

\* BSP\_STARTUP\_PCLKD\_HZ >> timer\_cfg\_t::source\_div

- \* Use the R\_GPT\_InfoGet function (it accounts for the divider).
- \* Calculate the current PCLKD frequency using

R\_FSP\_SystemClockHzGet(FSP\_PRIV\_CLOCK\_PCLKD) and right shift

- \* by timer\_cfg\_t::source\_div.
- \*

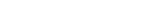

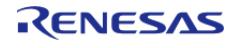

API Reference > Modules > Timers > Timer, General PWM (r\_gpt)

```
 * This example uses the 3rd option (R_FSP_SystemClockHzGet).
   */
     uint32_t pclkd_freq_hz = R_FSP_SystemClockHzGet(FSP_PRIV_CLOCK_PCLKD) >>
g_timer0_cfg.source_div;
 /* Calculate the desired period based on the current clock. Note that this
calculation could overflow if the
   * desired period is larger than UINT32_MAX / pclkd_freq_hz. A cast to uint64_t is
used to prevent this. */
     uint32_t period_counts =
        (uint32_t) (((uint64_t) pclkd_freq_hz * GPT_EXAMPLE_DESIRED_PERIOD_MSEC) /
GPT_EXAMPLE_MSEC_PER_SEC);
 /* Set the calculated period. */
    R_GPT_PeriodSet(&g_timer0_ctrl, period_counts);
     assert(FSP_SUCCESS == err);
Return values
```
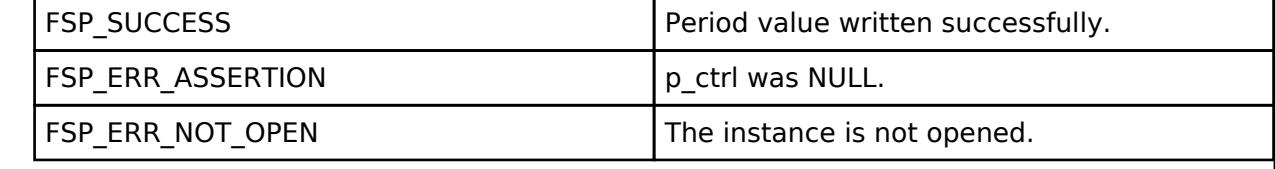

### <span id="page-3463-0"></span>**[◆ R](#page-3463-0)\_GPT\_DutyCycleSet()**

[fsp\\_err\\_t](#page-159-0) R\_GPT\_DutyCycleSet ( [timer\\_ctrl\\_t](#page-4865-0) \*const *p\_ctrl*, uint32\_t const *duty\_cycle\_counts*, uint32\_t const *pin* )

Sets duty cycle on requested pin. Implements timer api t::dutyCycleSet.

Duty cycle is updated in the buffer register. The updated duty cycle is reflected after the next cycle end (counter overflow).

Example:

```
/* Get the current period setting. */
```
timer info t info;

(void) [R\\_GPT\\_InfoGet\(](#page-3465-0)&g\_timer0\_ctrl, &info);

uint32\_t current\_period\_counts = info.[period\\_counts;](#page-4858-2)

/\* Calculate the desired duty cycle based on the current period. Note that if the

period could be larger than

\* UINT32\_MAX / 100, this calculation could overflow. A cast to uint64\_t is used to

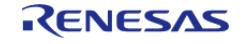

#### **Flexible Software Package**

API Reference > Modules > Timers > Timer, General PWM (r\_gpt)

prevent this. The cast is

- \* not required for 16-bit timers. \*/
	- uint32\_t duty\_cycle\_counts =

```
 (uint32_t) (((uint64_t) current_period_counts *
```
GPT\_EXAMPLE\_DESIRED\_DUTY\_CYCLE\_PERCENT) /

GPT\_EXAMPLE\_MAX\_PERCENT);

/\* Set the calculated duty cycle. \*/

```
R_GPT_DutyCycleSet(GPT_IO_PIN_GTIOCB);
 assert(FSP_SUCCESS == err);
```
### **Parameters**

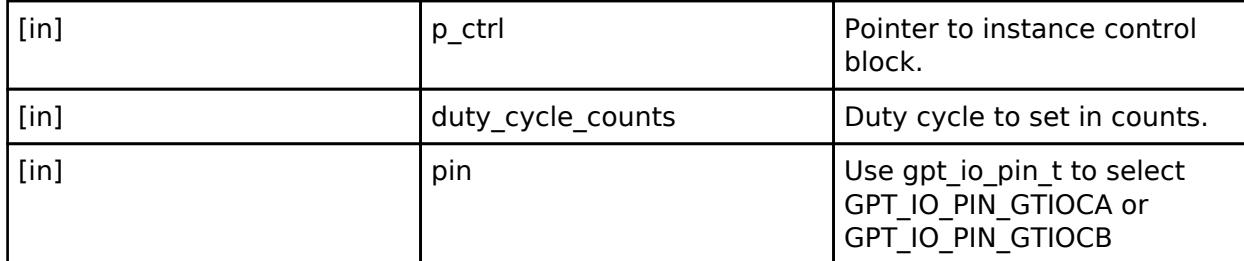

### **Return values**

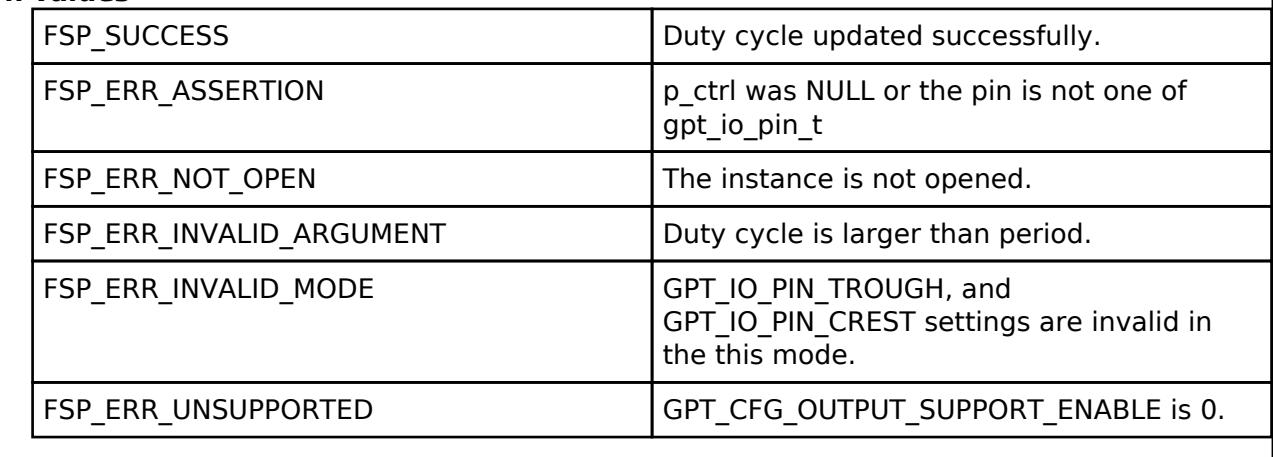

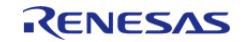

## <span id="page-3465-0"></span>**[◆ R](#page-3465-0)\_GPT\_InfoGet()**

[fsp\\_err\\_t](#page-159-0) R\_GPT\_InfoGet ( [timer\\_ctrl\\_t](#page-4865-0) \*const *p\_ctrl*, [timer\\_info\\_t](#page-4858-1) \*const *p\_info* ) Get timer information and store it in provided pointer p\_info. Implements timer api\_t::infoGet. Example: /\* (Optional) Get the current period if not known. \*/ [timer\\_info\\_t](#page-4858-1) info; (void) [R\\_GPT\\_InfoGet\(](#page-3465-0)&g\_timer0\_ctrl, &info); uint64\_t period = info.[period\\_counts;](#page-4858-2) /\* The maximum period is one more than the maximum 32-bit number, but will be reflected as 0 in \* timer\_info\_t::period\_counts. \*/ if  $(0U == period)$  { period = UINT32\_MAX + 1U; } **Return values** FSP\_SUCCESS FSP\_SUCCESS PERIOD Period, count direction, frequency, and ELC event written to caller's structure successfully. FSP\_ERR\_ASSERTION p\_ctrl or p\_info was NULL. FSP\_ERR\_NOT\_OPEN The instance is not opened.

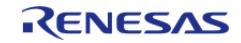

## <span id="page-3466-0"></span>**[◆ R](#page-3466-0)\_GPT\_StatusGet()**

[fsp\\_err\\_t](#page-159-0) R\_GPT\_StatusGet ( [timer\\_ctrl\\_t](#page-4865-0) \*const *p\_ctrl*, [timer\\_status\\_t](#page-4858-3) \*const *p\_status* )

Get current timer status and store it in provided pointer p\_status. Implements [timer\\_api\\_t::statusGet.](#page-4863-2)

### Example:

/\* Read the current counter value. Counter value is in status.counter. \*/

timer status t status;

(void) [R\\_GPT\\_StatusGet\(](#page-3466-0)&g\_timer0\_ctrl, &status);

### **Return values**

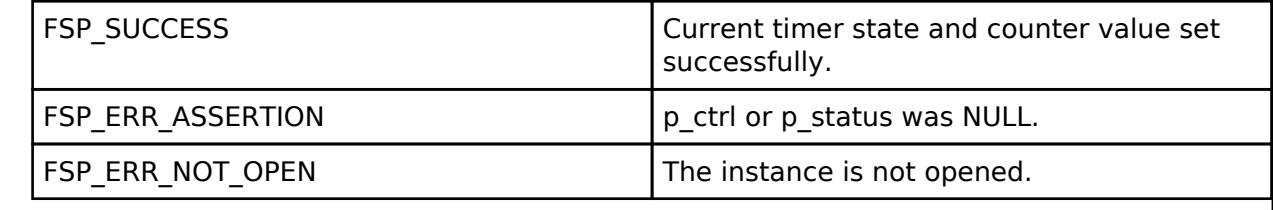

## <span id="page-3466-1"></span>**[◆ R](#page-3466-1)\_GPT\_CounterSet()**

[fsp\\_err\\_t](#page-159-0) R\_GPT\_CounterSet ( [timer\\_ctrl\\_t](#page-4865-0) \*const *p\_ctrl*, uint32\_t *counter* )

Set counter value.

*Note*

*Do not call this API while the counter is counting. The counter value can only be updated while the counter is stopped.*

### **Return values**

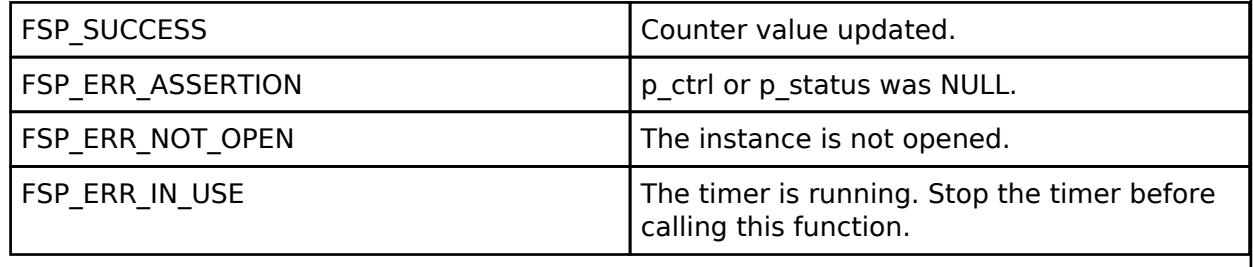

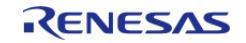

## <span id="page-3467-0"></span>**[◆ R](#page-3467-0)\_GPT\_OutputEnable()**

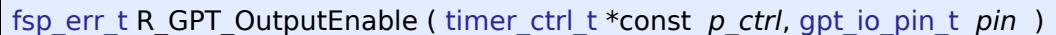

Enable output for GTIOCA and/or GTIOCB.

## **Return values**

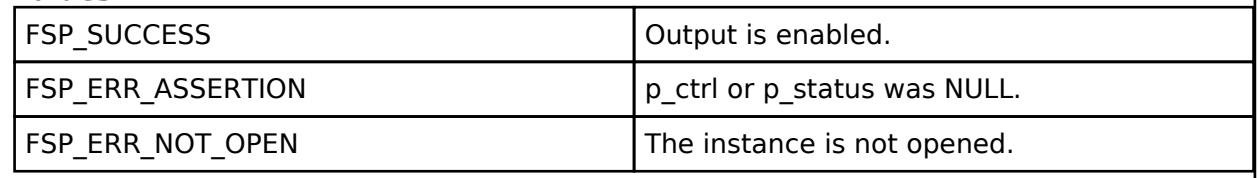

## <span id="page-3467-1"></span>**[◆ R](#page-3467-1)\_GPT\_OutputDisable()**

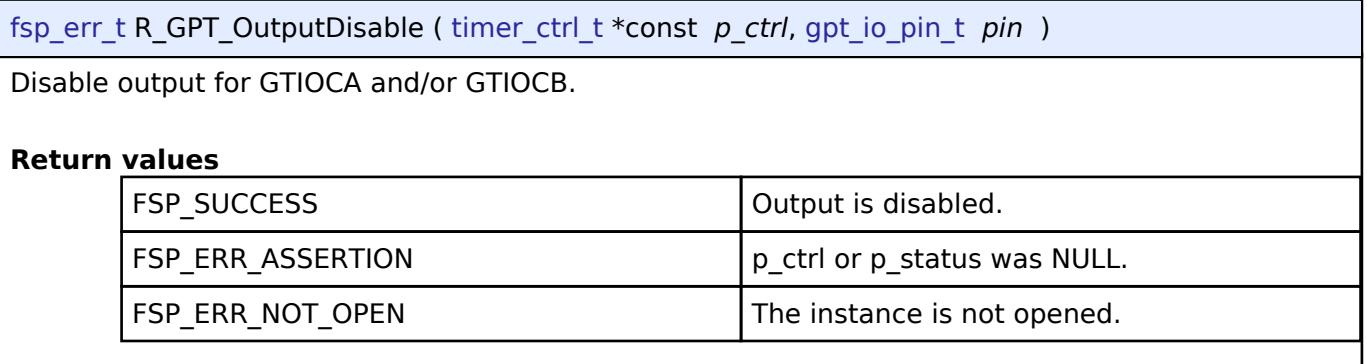

## <span id="page-3467-2"></span>**[◆ R](#page-3467-2)\_GPT\_AdcTriggerSet()**

[fsp\\_err\\_t](#page-159-0) R\_GPT\_AdcTriggerSet ( [timer\\_ctrl\\_t](#page-4865-0) \*const *p\_ctrl*, [gpt\\_adc\\_compare\\_match\\_t](#page-3454-0) *which\_compare\_match*, uint32\_t *compare\_match\_value* )

Set A/D converter start request compare match value.

## **Return values**

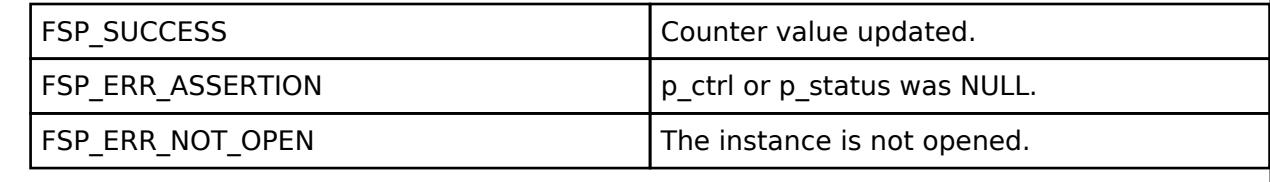

Dec.06.2023

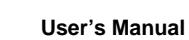

## <span id="page-3468-0"></span>**[◆ R](#page-3468-0)\_GPT\_PwmOutputDelaySet()**

[fsp\\_err\\_t](#page-159-0) R\_GPT\_PwmOutputDelaySet ( [timer\\_ctrl\\_t](#page-4865-0) \*const *p\_ctrl*, [gpt\\_pwm\\_output\\_delay\\_edge\\_t](#page-3458-0)  *edge*, gpt pwm\_output\_delay\_setting\_t\_delay\_setting, uint32\_t const *pin* )

Set the Output Delay setting for the PWM output pin.

### **Return values**

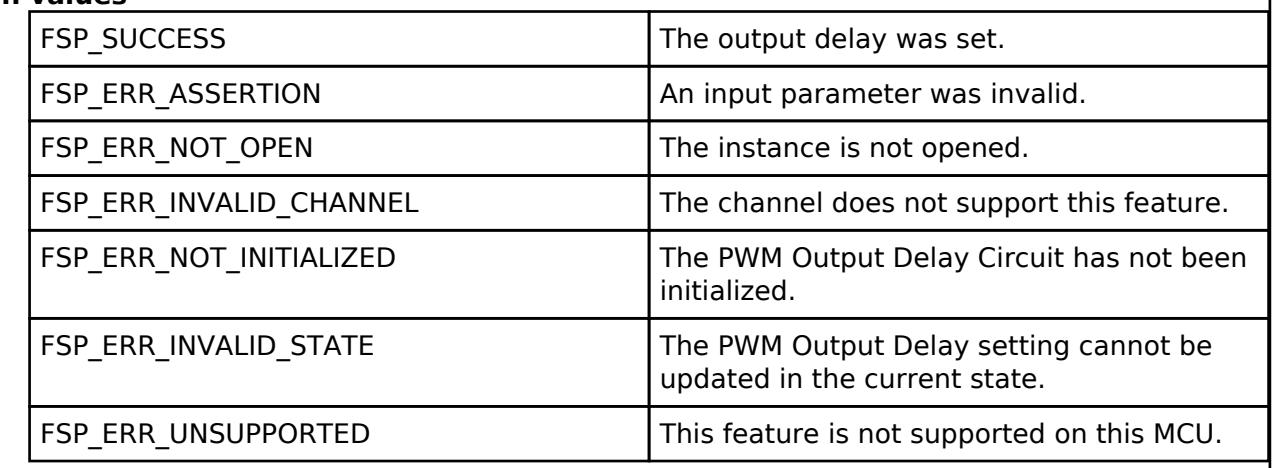

## <span id="page-3468-1"></span>**[◆ R](#page-3468-1)\_GPT\_CallbackSet()**

[fsp\\_err\\_t](#page-159-0) R\_GPT\_CallbackSet ( [timer\\_ctrl\\_t](#page-4865-0) \*const *p\_api\_ctrl*, void(\*)([timer\\_callback\\_args\\_t](#page-4858-4) \*) *p\_callback*, void const \*const *p\_context*, [timer\\_callback\\_args\\_t](#page-4858-4) \*const *p\_callback\_memory* )

Updates the user callback with the option to provide memory for the callback argument structure. Implements [timer\\_api\\_t::callbackSet](#page-4864-0).

### **Return values**

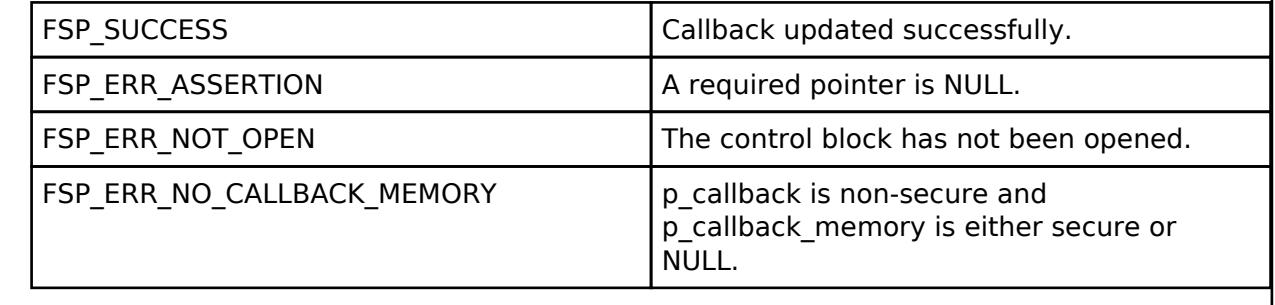

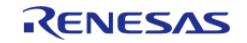

## <span id="page-3469-0"></span>**[◆ R](#page-3469-0)\_GPT\_Close()**

[fsp\\_err\\_t](#page-159-0) R\_GPT\_Close ( [timer\\_ctrl\\_t](#page-4865-0) \*const *p\_ctrl*)

Stops counter, disables output pins, and clears internal driver data. Implements [timer\\_api\\_t::close](#page-4864-1).

## **Return values**

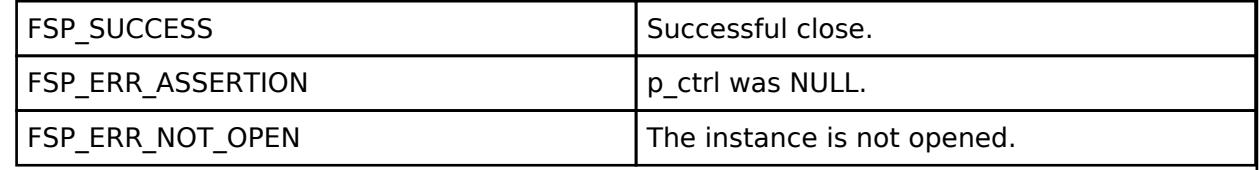

## <span id="page-3469-1"></span>**[◆ R](#page-3469-1)\_GPT\_PwmOutputDelayInitialize()**

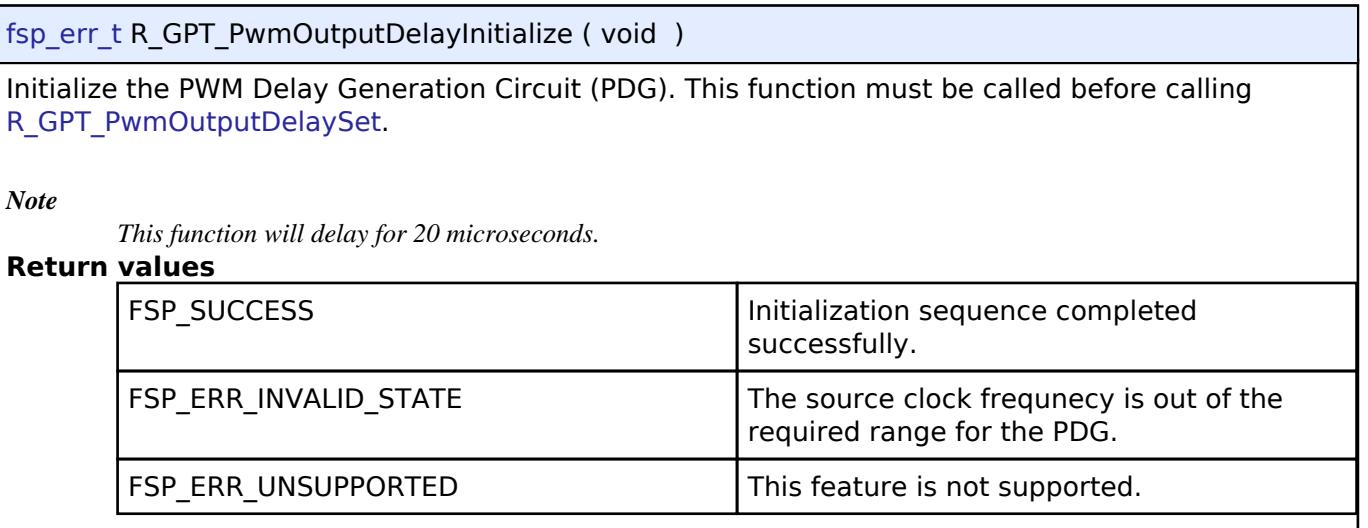

## **5.2.19.5 Timer, Low-Power (r\_agt)**

[Modules](#page-376-0) » [Timers](#page-3388-0)

## **Functions**

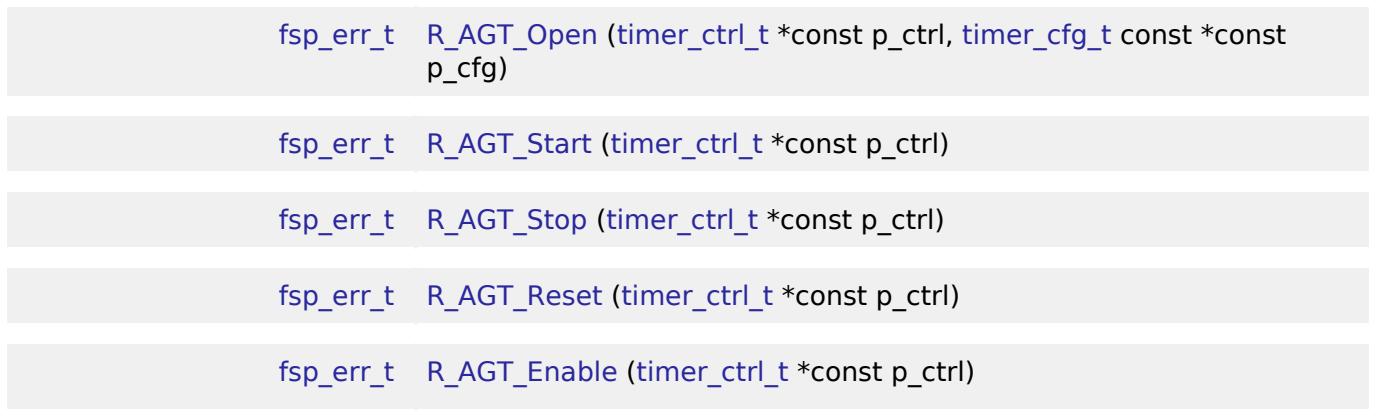

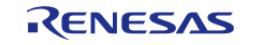

J

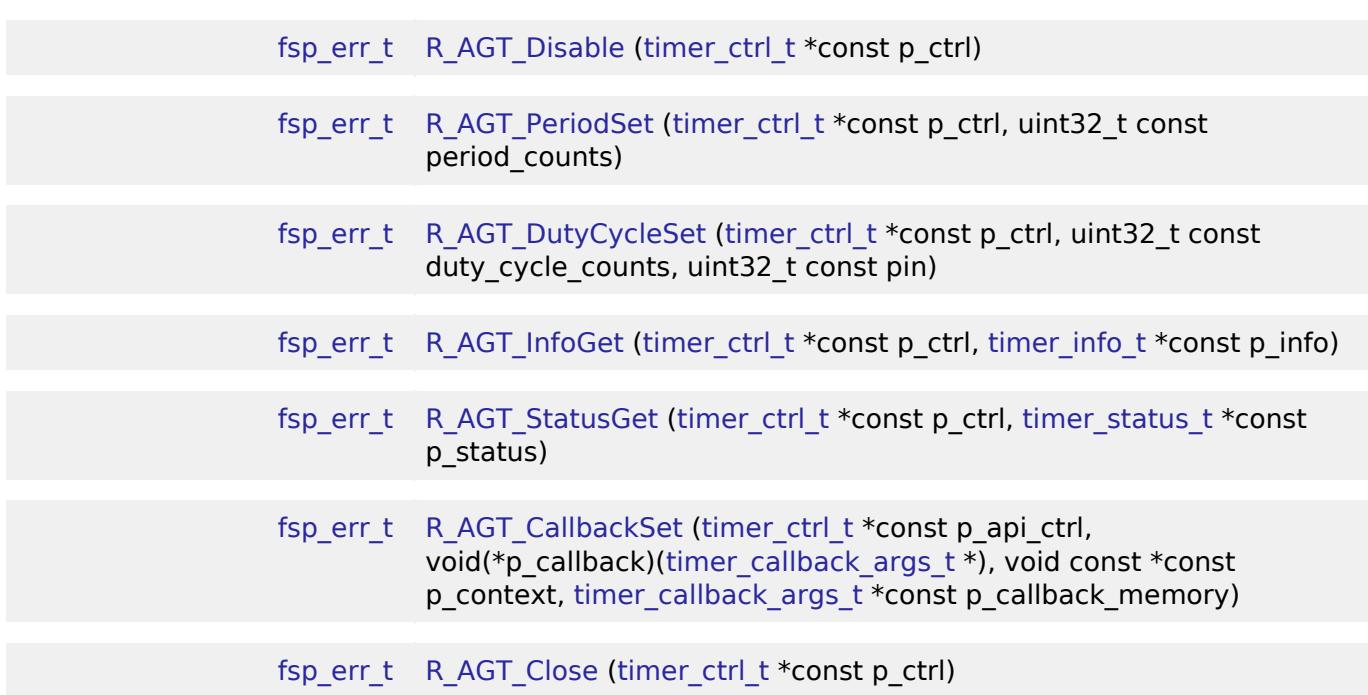

### **Detailed Description**

Driver for the AGT peripheral on RA MCUs. This module implements the [Timer Interface](#page-4857-0).

# **Overview**

### **Features**

The AGT module has the following features:

- Supports periodic mode, one-shot mode, and PWM mode.
- Signal can be output to a pin.
- Configurable period (counts per timer cycle).
- Configurable duty cycle in PWM mode.
- Configurable clock source, including PCLKB, LOCO, SUBCLK, and external sources input to AGTIO.
- Supports runtime reconfiguration of period.
- Supports runtime reconfiguration of duty cycle in PWM mode.
- Supports counting based on an external clock input to AGTIO.
- Supports debounce filter on AGTIO pins.
- Supports measuring pulse width or pulse period.
- APIs are provided to start, stop, and reset the counter.
- APIs are provided to get the current period, source clock frequency, and count direction.
- APIs are provided to get the current timer status and counter value.

### **Selecting a Timer**

RA MCUs have two timer peripherals: the General PWM Timer (GPT) and the Asynchronous General Purpose Timer (AGT). When selecting between them, consider these factors:

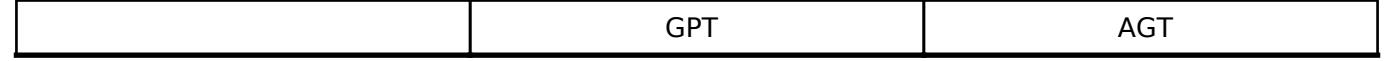

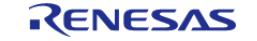

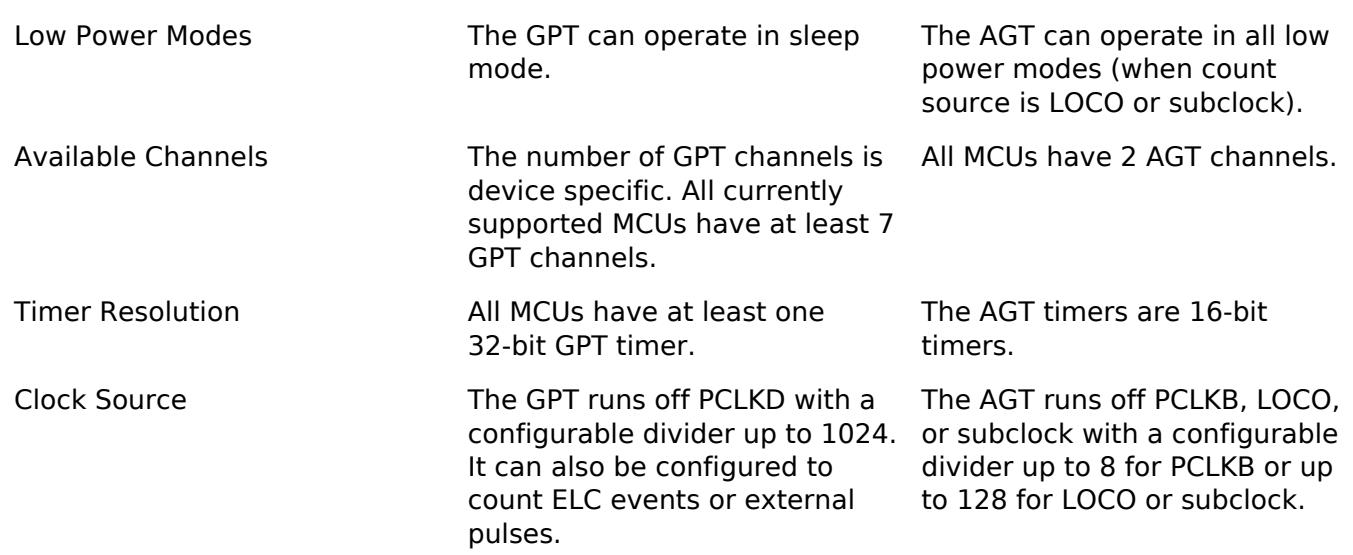

# **Configuration**

## **Build Time Configurations for r\_agt**

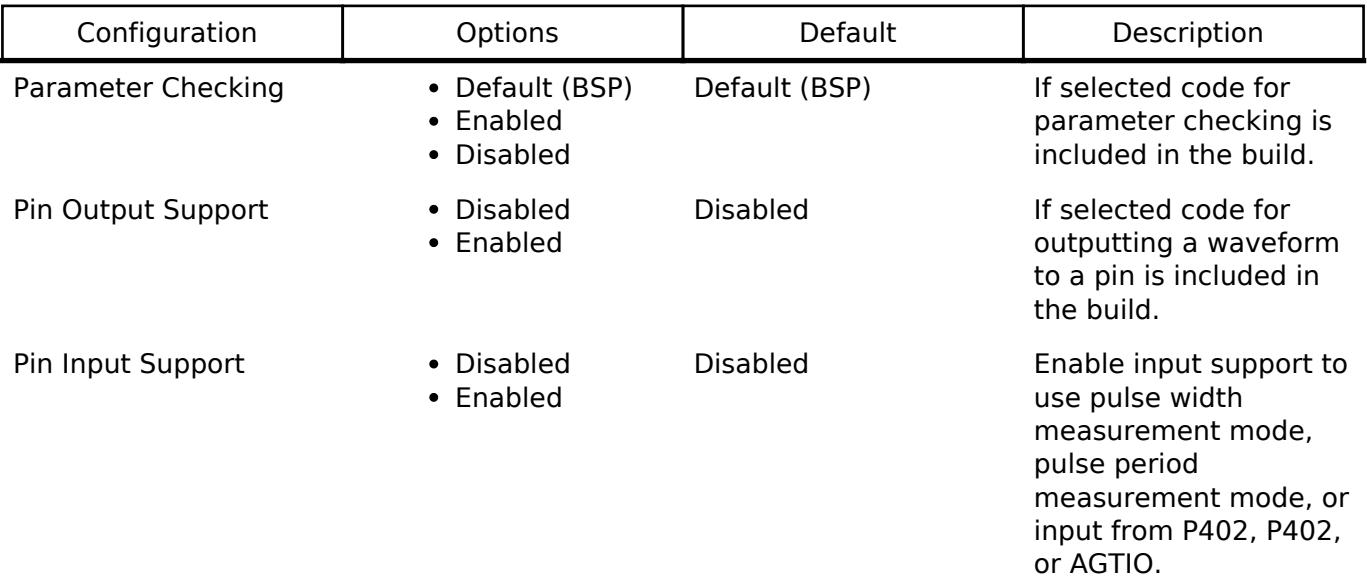

The following build time configurations are defined in fsp\_cfg/r\_agt\_cfg.h:

## **Configurations for Timers > Timer, Low-Power (r\_agt)**

This module can be added to the Stacks tab via New Stack > Timers > Timer, Low-Power (r\_agt). Non-secure callable guard functions can be generated for this module by right clicking the module in the RA Configuration tool and checking the "Non-secure Callable" box.

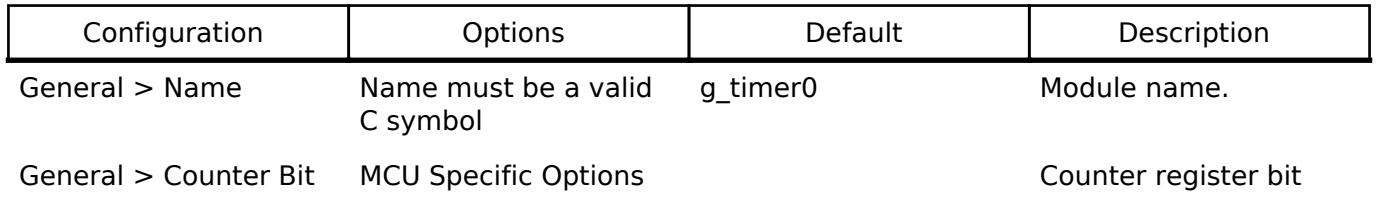

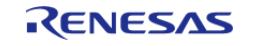

#### **Flexible Software Package**

API Reference > Modules > Timers > Timer, Low-Power (r\_agt)

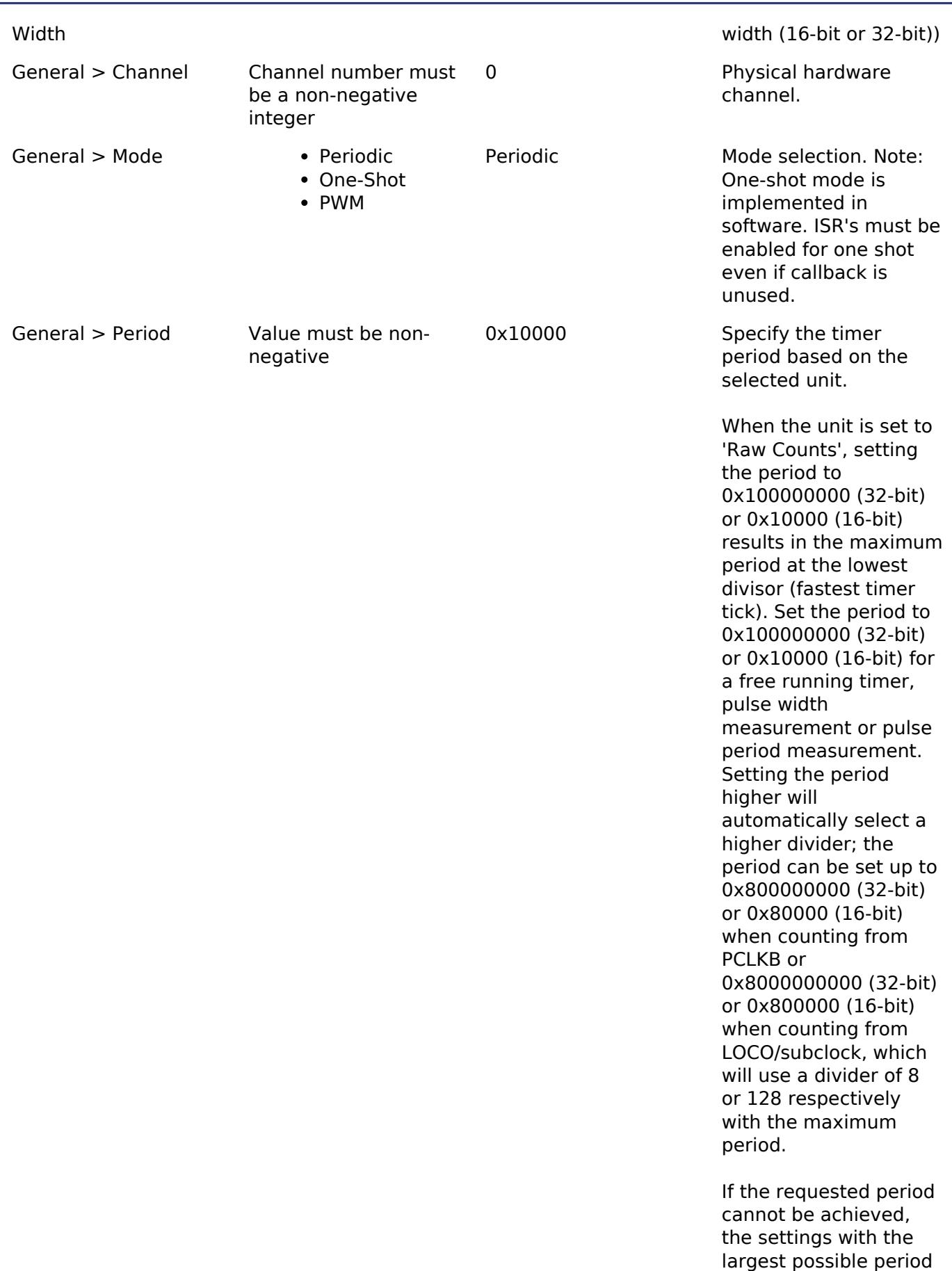

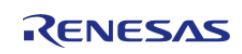

that is less than or

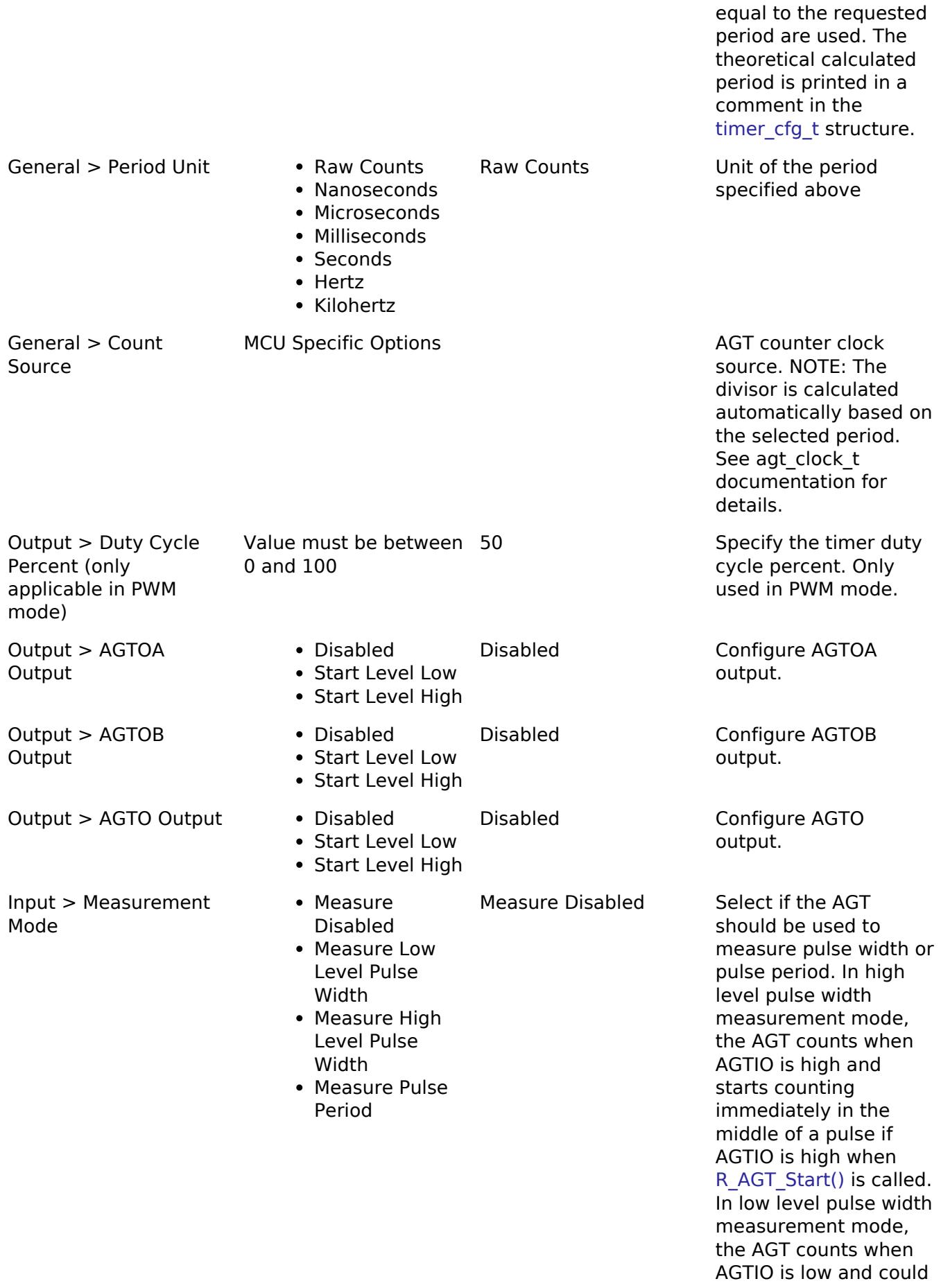

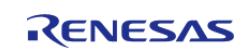

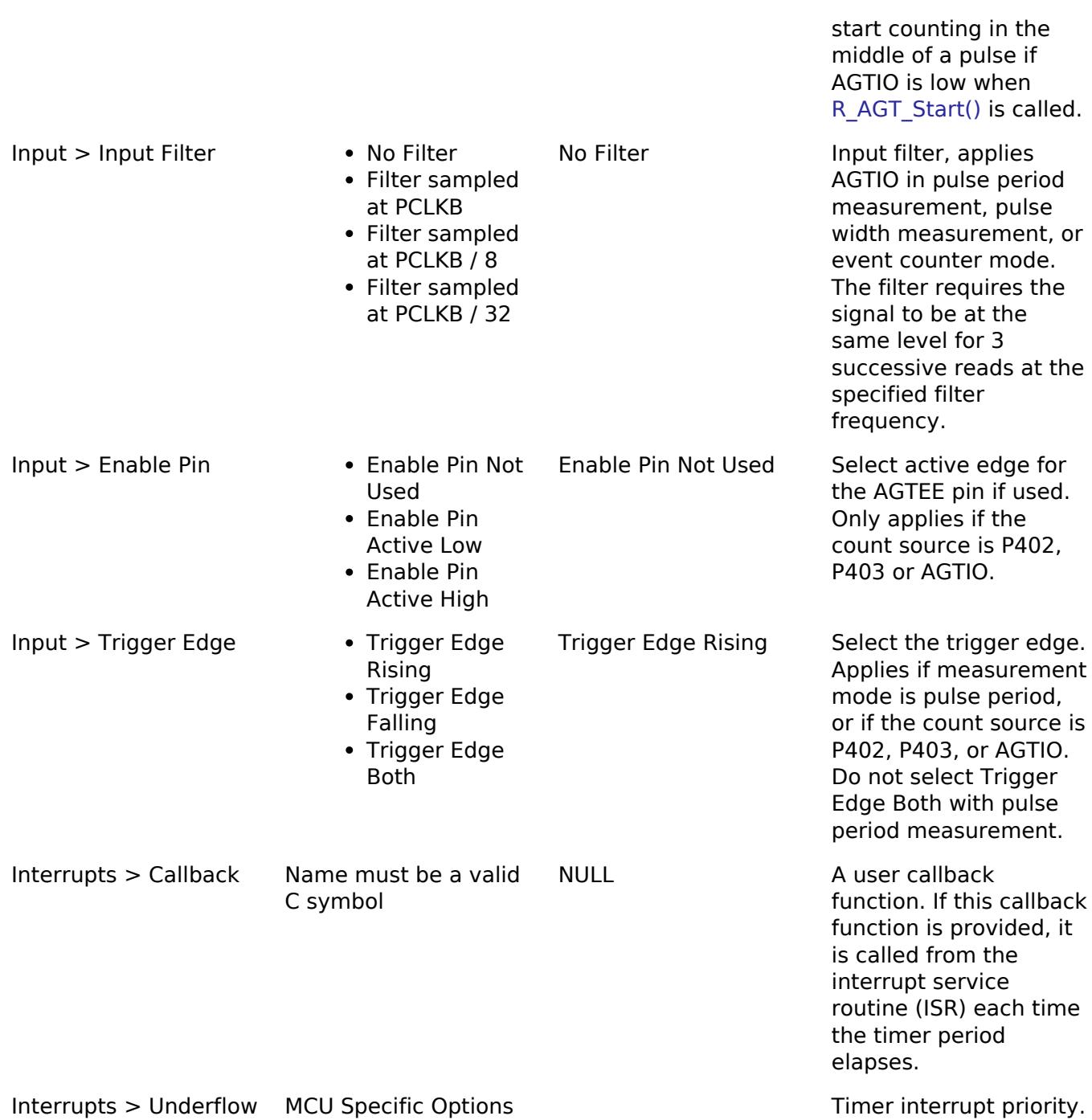

Interrupt Priority

### **Clock Configuration**

The AGT clock is based on the PCLKB, LOCO, or Subclock frequency. You can set the clock frequency using the **Clocks** tab of the RA Configuration editor or by using the CGC Interface at run-time.

### **Pin Configuration**

This module can use the AGTOA and AGTOB pins as output pins for periodic, one-shot, or PWM signals.

For input capture, the input signal must be applied to the AGTIOn pin.

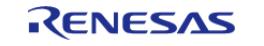

For event counting, the AGTEEn enable pin is optional.

### **Timer Period**

The RA Configuration editor will automatically calculate the period count value and source clock divider based on the selected period time, units, and clock speed.

When the selected unit is "Raw counts", the maximum allowed period setting varies depending on the selected clock source:

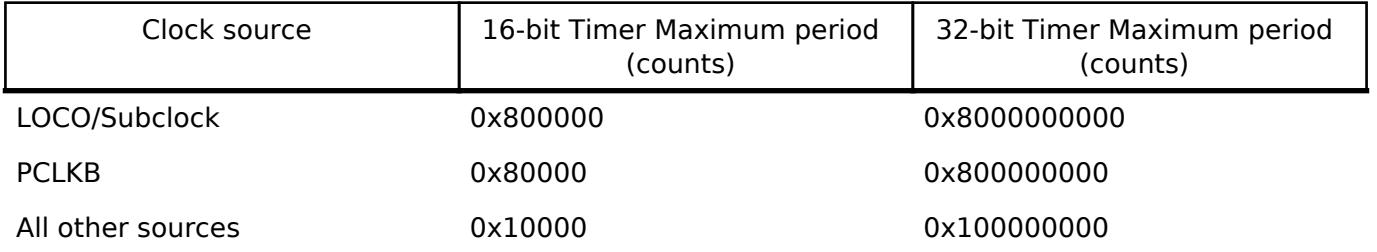

*Note*

*Though the AGT is a 16-bit timer, because the period interrupt occurs when the counter underflows, setting the period register to 0 results in an effective period of 1 count. For this reason all user-provided raw count values reflect the actual number of period counts (not the raw register values).*

# **Usage Notes**

## **Starting and Stopping the AGT**

After starting or stopping the timer, AGT registers cannot be accessed until the AGT state is updated after 3 AGTCLK cycles. If another AGT function is called before the 3 AGTCLK period elapses, the function spins waiting for the AGT state to update. The required wait time after starting or stopping the timer can be determined using the frequency of AGTCLK, which is derived from timer cfg\_t::source\_div and [agt\\_extended\\_cfg\\_t::count\\_source](#page-3483-0).

The application is responsible for ensuring required clocks are started and stable before accessing MCU peripheral registers.

### Warning

The subclock can take seconds to stabilize. The RA startup code does not wait for subclock stabilization unless the subclock is the main clock source. When running AGT or RTC off the subclock, the application must ensure the subclock is stable before starting operation.

### **Low Power Modes**

The AGT1 (channel 1 only) can be used to enter snooze mode or to wake the MCU from snooze, software standby, or deep software standby modes when a counter underflow occurs. The compare match A and B events can also be used to wake from software standby or snooze modes.

### **One-Shot Mode**

The AGT timer does not support one-shot mode natively. One-shot mode is achieved by stopping the timer in the interrupt service routine before the callback is called. If the interrupt is not serviced before the timer period expires again, the timer generates more than one event. The callback is only called once in this case, but multiple events may be generated if the timer is linked to the [Transfer](#page-3532-0) [\(r\\_dtc\)](#page-3532-0).

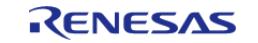

### **One-Shot Mode Output**

The output waveform in one-shot mode is one AGT clock cycle less than the configured period. The configured period must be at least 2 counts to generate an output pulse.

**AGT One-Shot Output** 

Examples of one-shot signals that can be generated by this module are shown below:

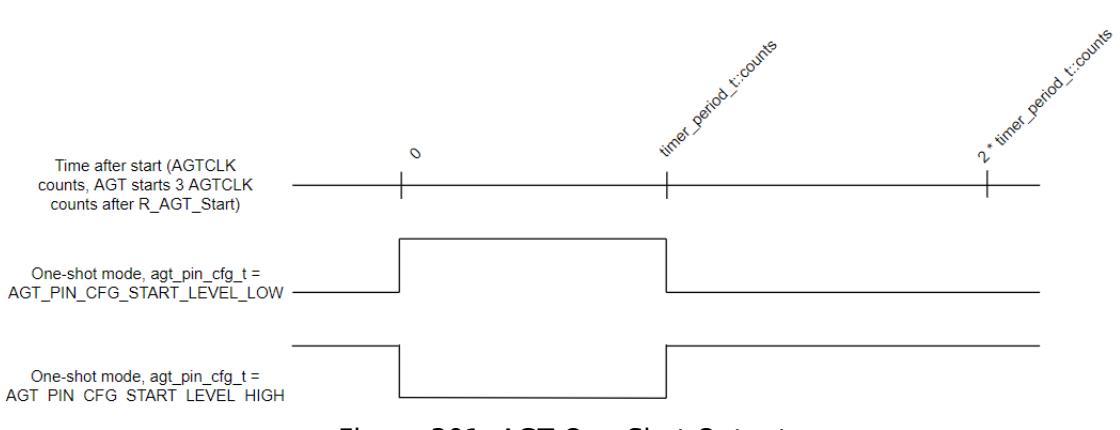

### Figure 301: AGT One-Shot Output

### **Periodic Output**

The AGTOA or AGTOB pin toggles twice each time the timer expires in periodic mode. This is achieved by defining a PWM wave at a 50 percent duty cycle so that the period of the resulting square (from rising edge to rising edge) matches the period of the AGT timer. Since the periodic output is actually a PWM output, the time at the stop level is one cycle shorter than the time opposite the stop level for odd period values.

Examples of periodic signals that can be generated by this module are shown below:

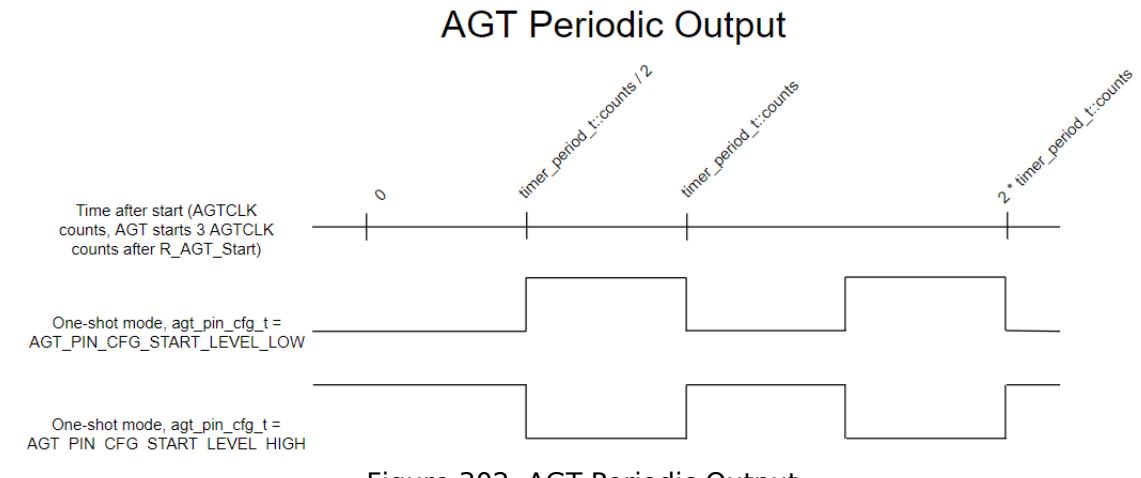

Figure 302: AGT Periodic Output

## **PWM Output**

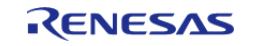

This module does not support in phase PWM output. The PWM output signal is low at the beginning of the cycle and high at the end of the cycle.

Examples of PWM signals that can be generated by this module are shown below:

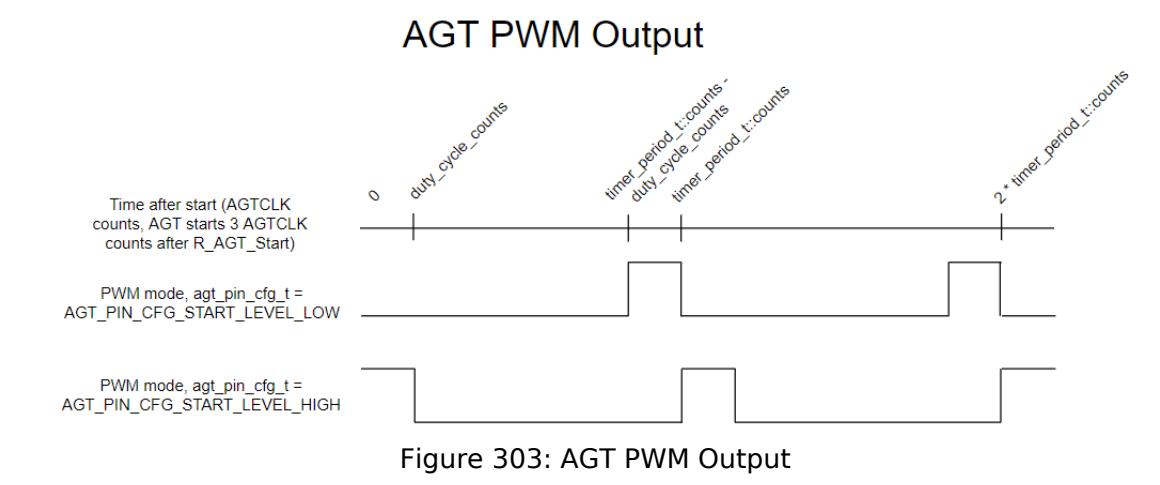

## **Triggering ELC Events with AGT**

The AGT timer can trigger the start of other peripherals. The [Event Link Controller \(r\\_elc\)](#page-3354-0) guide provides a list of all available peripherals.

# **Examples**

## **AGT Basic Example**

This is a basic example of minimal use of the AGT in an application.

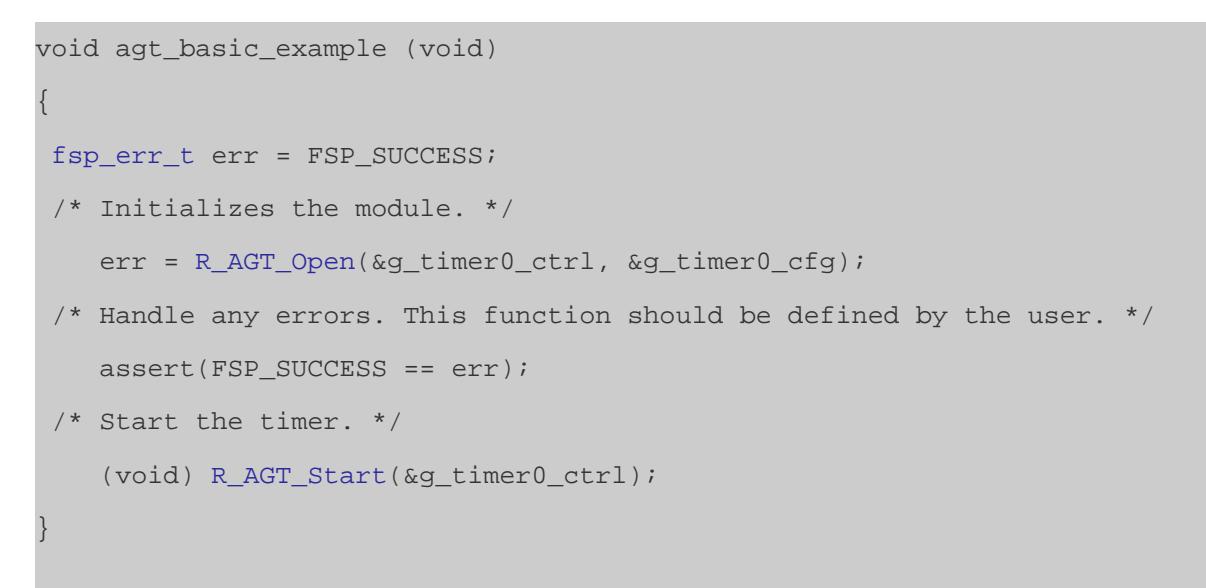

## **AGT Callback Example**

This is an example of a timer callback.

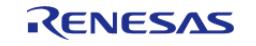

```
/* Example callback called when timer expires. */
void timer_callback (timer_callback_args_t * p_args)
{
if (TIMER_EVENT_CYCLE_END == p_args->event)
     {
 /* Add application code to be called periodically here. */
 }
}
```
### **AGT Free Running Counter Example**

To use the AGT as a free running counter, select periodic mode and set the the Period to 0xFFFFFFFF for a 32-bit timer or 0xFFFF for a 16-bit timer.

```
void agt_counter_example (void)
{
 fsp_err_t err = FSP_SUCCESS;
 /* Initializes the module. */
     err = R_AGT_Open(&g_timer0_ctrl, &g_timer0_cfg);
 /* Handle any errors. This function should be defined by the user. */
     assert(FSP_SUCCESS == err);
 /* Start the timer. */
     (void) R_AGT_Start(&g_timer0_ctrl);
 /* (Optional) Stop the timer. */
     (void) R_AGT_Stop(&g_timer0_ctrl);
 /* Read the current counter value. Counter value is in status.counter. */
 timer_status_t status;
     (void) R_AGT_StatusGet(&g_timer0_ctrl, &status);
}
```
### **AGT Input Capture Example**

This is an example of using the AGT to capture pulse width or pulse period measurements.

```
/* Example callback called when a capture occurs. */
```
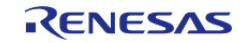

```
uint64_t g_captured_time = 0U;
uint32 t q capture overflows = 0U;
void timer_capture_callback (timer_callback_args_t * p_args)
{
if (TIMER_EVENT_CAPTURE_A == p_args->event)
\left\{\begin{array}{c} \end{array}\right\}/* (Optional) Get the current period if not known. */
 timer info t info;
        (void) R_AGT_InfoGet(&g_timer0_ctrl, &info);
        uint32_t period = info.period_counts;
 /* Process capture from AGTIO. */
        g_captured_time = ((uint64_t) period * g_capture_overflows) +
p_args->capture;
        g_capture_overflows = 0U;
     }
if (TIMER_EVENT_CYCLE_END == p_args->event)
\left\{\begin{array}{c} \end{array}\right\}/* An overflow occurred during capture. This must be accounted for at the
application layer. */
        g_capture_overflows++;
     }
}
void agt_capture_example (void)
{
fsp_err_t_err = FSP_SUCCESS;
 /* Initializes the module. */
     err = R_AGT_Open(&g_timer0_ctrl, &g_timer0_cfg);
 /* Handle any errors. This function should be defined by the user. */
    assert(FSP_SUCCESS == err);
 /* Enable captures. Captured values arrive in the interrupt. */
     (void) R_AGT_Enable(&g_timer0_ctrl);
 /* (Optional) Disable captures. */
     (void) R_AGT_Disable(&g_timer0_ctrl);
}
```
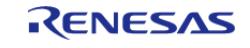

# **AGT Period Update Example**

This an example of updating the period.

```
#define AGT_EXAMPLE_MSEC_PER_SEC (1000)
#define AGT_EXAMPLE_DESIRED_PERIOD_MSEC (20)
/* This example shows how to calculate a new period value at runtime. */
void agt_period_calculation_example (void)
{
 fsp_err_t_err = FSP_SUCCESS;
 /* Initializes the module. */
     err = R_AGT_Open(&g_timer0_ctrl, &g_timer0_cfg);
 /* Handle any errors. This function should be defined by the user. */
    assert(FSP SUCCESS == err);
 /* Start the timer. */
     (void) R_AGT_Start(&g_timer0_ctrl);
 /* Get the source clock frequency (in Hz). There are several ways to do this in FSP:
   * - If LOCO or subclock is chosen in agt_extended_cfg_t::clock_source
   * - The source clock frequency is BSP_LOCO_HZ >> timer_cfg_t::source_div
  * - If PCLKB is chosen in agt extended cfg t::clock source and the PCLKB frequency
has not changed since reset,
   * - The source clock frequency is BSP_STARTUP_PCLKB_HZ >> timer_cfg_t::source_div
   * - Use the R_AGT_InfoGet function (it accounts for the clock source and divider).
   * - Calculate the current PCLKB frequency using
R_FSP_SystemClockHzGet(FSP_PRIV_CLOCK_PCLKB) and right shift
   * by timer_cfg_t::source_div.
 *
   * This example uses the last option (R_FSP_SystemClockHzGet).
   */
     uint32_t timer_freq_hz = R_FSP_SystemClockHzGet(FSP_PRIV_CLOCK_PCLKB) >>
g_timer0_cfg.source_div;
 /* Calculate the desired period based on the current clock. Note that this
calculation could overflow if the
   * desired period is larger than UINT32_MAX / pclkb_freq_hz. A cast to uint64_t is
```
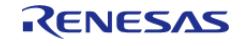

```
used to prevent this. */
   uint32 t period counts =
        (uint32_t) (((uint64_t) timer_freq_hz * AGT_EXAMPLE_DESIRED_PERIOD_MSEC) /
AGT_EXAMPLE_MSEC_PER_SEC);
 /* Set the calculated period. This will return an error if parameter checking is
enabled and the calculated
   * period is larger than UINT16_MAX. */
    err = R_AGT_PeriodSet(&g_timer0_ctrl, period_counts);
    assert(FSP_SUCCESS == err);
}
```
### **AGT Duty Cycle Update Example**

This an example of updating the duty cycle.

```
#define AGT_EXAMPLE_DESIRED_DUTY_CYCLE_PERCENT (25)
#define AGT_EXAMPLE_MAX_PERCENT (100)
/* This example shows how to calculate a new duty cycle value at runtime. */
void agt_duty_cycle_calculation_example (void)
{
 fsperr t err = FSP SUCCESS;
 /* Initializes the module. */
    err = R_AGT_Open(&g_timer0_ctrl, &g_timer0_cfg);
 /* Handle any errors. This function should be defined by the user. */
     assert(FSP_SUCCESS == err);
 /* Start the timer. */
     (void) R_AGT_Start(&g_timer0_ctrl);
 /* Get the current period setting. */
 timer_info_t info;
     (void) R_AGT_InfoGet(&g_timer0_ctrl, &info);
    uint32_t current_period_counts = info.period_counts;
 /* Calculate the desired duty cycle based on the current period. */
    uint32_t duty_cycle_counts = (current_period_counts *
AGT_EXAMPLE_DESIRED_DUTY_CYCLE_PERCENT) /
                                  AGT_EXAMPLE_MAX_PERCENT;
```
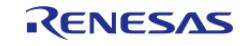

```
/* Set the calculated duty cycle. */
  R_AGT_DutyCycleSet(AGT_OUTPUT_PIN_AGTOA
);
   assert(FSP_SUCCESS == err);
}
```
### **AGT Cascaded Timers Example**

This an example of using underflow from an even AGT channel as the count source for the next channel (in this case, AGT0 and AGT1).

```
/* This example shows how use cascaded timers. The count source for AGT channel 1 is
set to AGT0 underflow. */
void agt_cascaded_timers_example (void)
{
 fsp_err_t err = FSP_SUCCESS;
 /* Initialize the timers in any order. */
    R_AGT_Open(&g_timer_channel0_ctrl, &g_timer_channel0_cfg);
     assert(FSP_SUCCESS == err);
     err = R_AGT_Open(&g_timer_channel1_ctrl, &g_timer_channel1_cfg);
    assert(FSP SUCCESS == err);
 /* Start AGT channel 1 first. */
     (void) R_AGT_Start(&g_timer_channel1_ctrl);
     (void) R_AGT_Start(&g_timer_channel0_ctrl);
 /* (Optional) Stop AGT channel 0 first. */
     (void) R_AGT_Stop(&g_timer_channel0_ctrl);
    R_AGT_Stop(&g_timer_channel1_ctrl);
 /* Read the current counter value. Counter value is in status.counter. */
 timer_status_t status;
     (void) R_AGT_StatusGet(&g_timer_channel1_ctrl, &status);
}
```
### **Data Structures**

struct agt instance ctrl t

struct agt extended cfg t

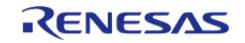

#### **Flexible Software Package**

API Reference > Modules > Timers > Timer, Low-Power (r\_agt)

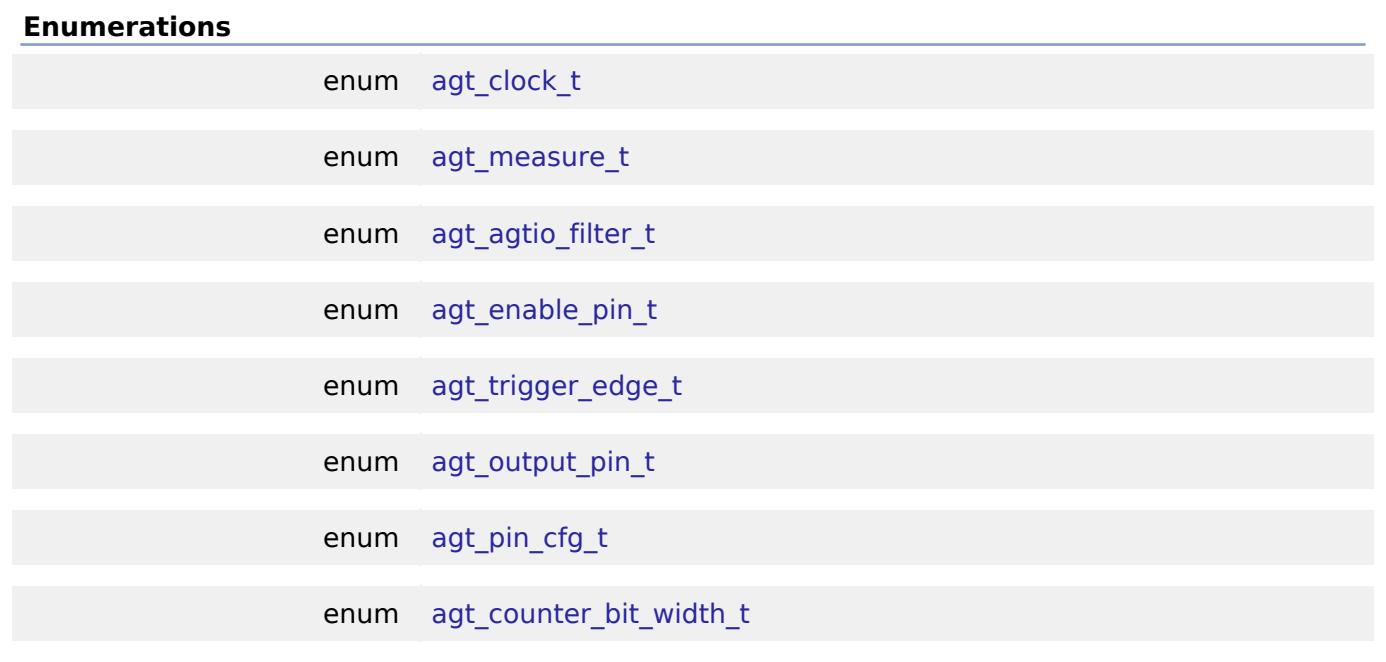

## **Data Structure Documentation**

### <span id="page-3483-1"></span>**[◆ a](#page-3483-1)gt\_instance\_ctrl\_t**

struct agt\_instance\_ctrl\_t

Channel control block. DO NOT INITIALIZE. Initialization occurs when [timer\\_api\\_t::open](#page-4861-0) is called.

## <span id="page-3483-2"></span>**[◆ a](#page-3483-2)gt\_extended\_cfg\_t**

<span id="page-3483-0"></span>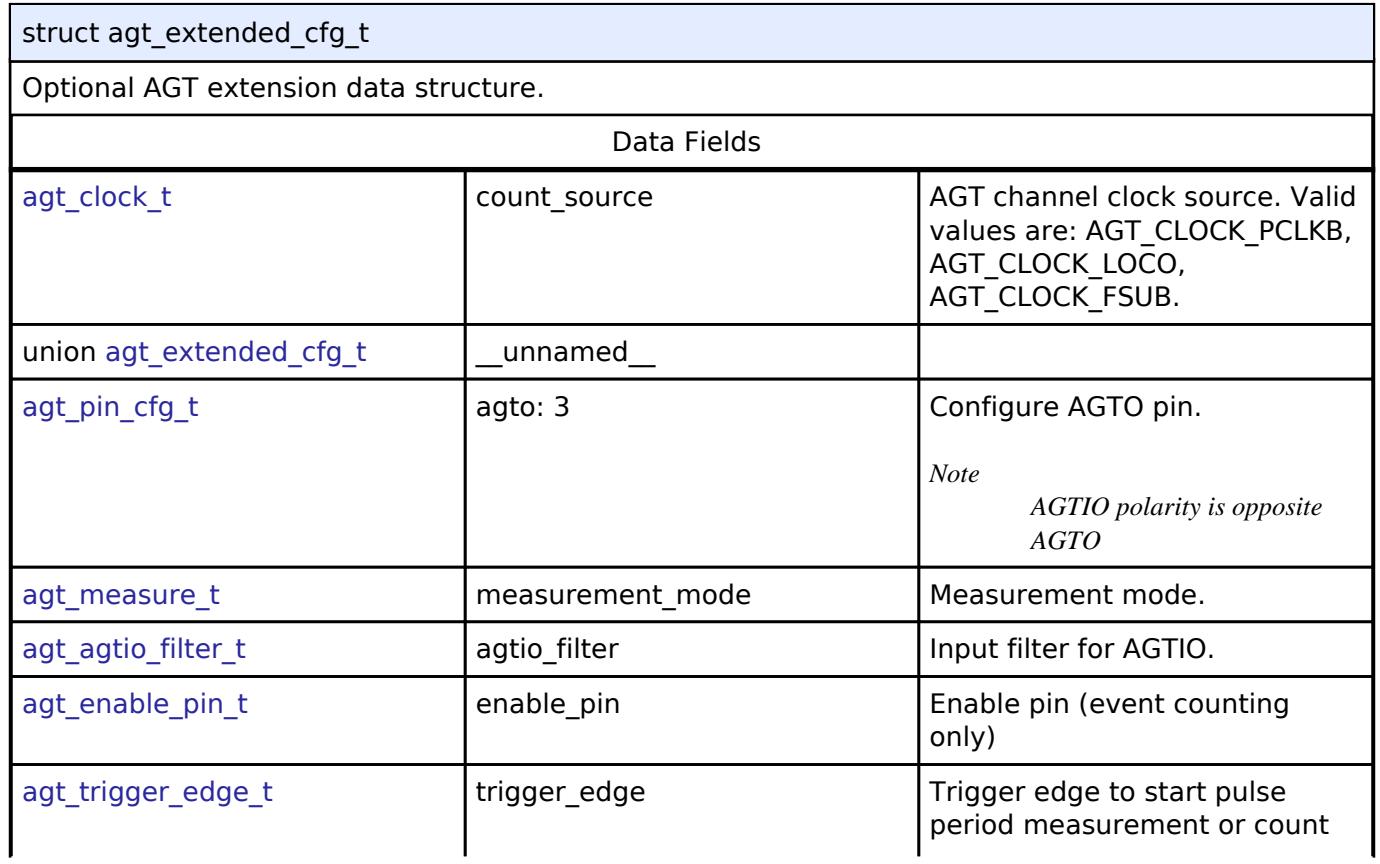

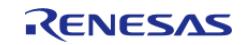

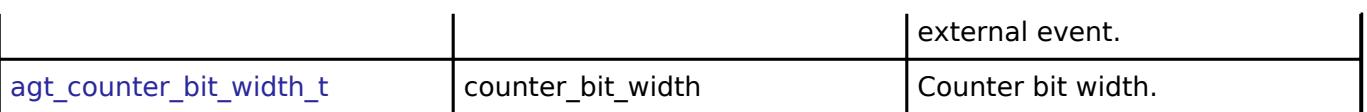

### **Enumeration Type Documentation**

# <span id="page-3484-0"></span>**[◆ a](#page-3484-0)gt\_clock\_t**

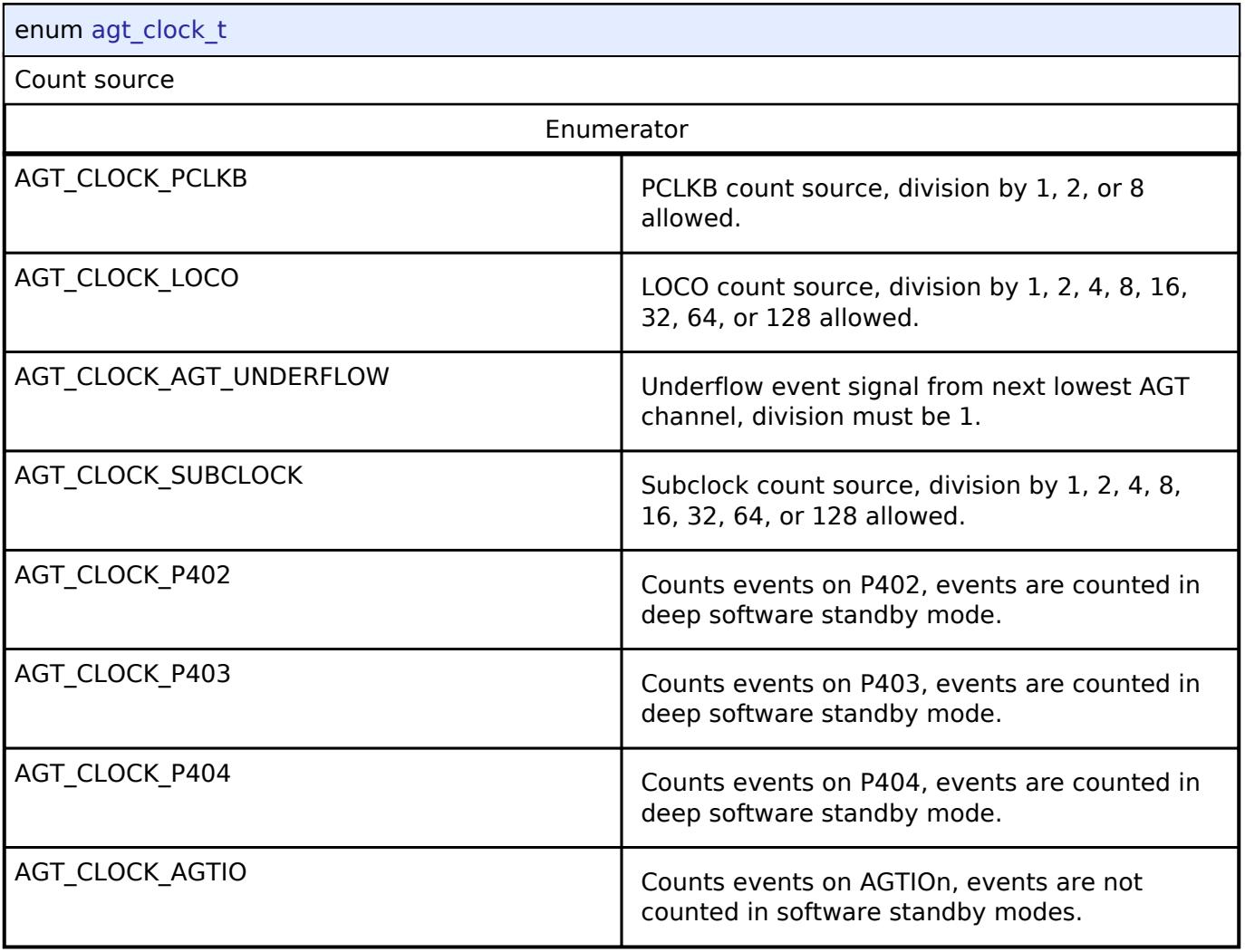

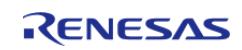

### <span id="page-3485-0"></span>**[◆ a](#page-3485-0)gt\_measure\_t**

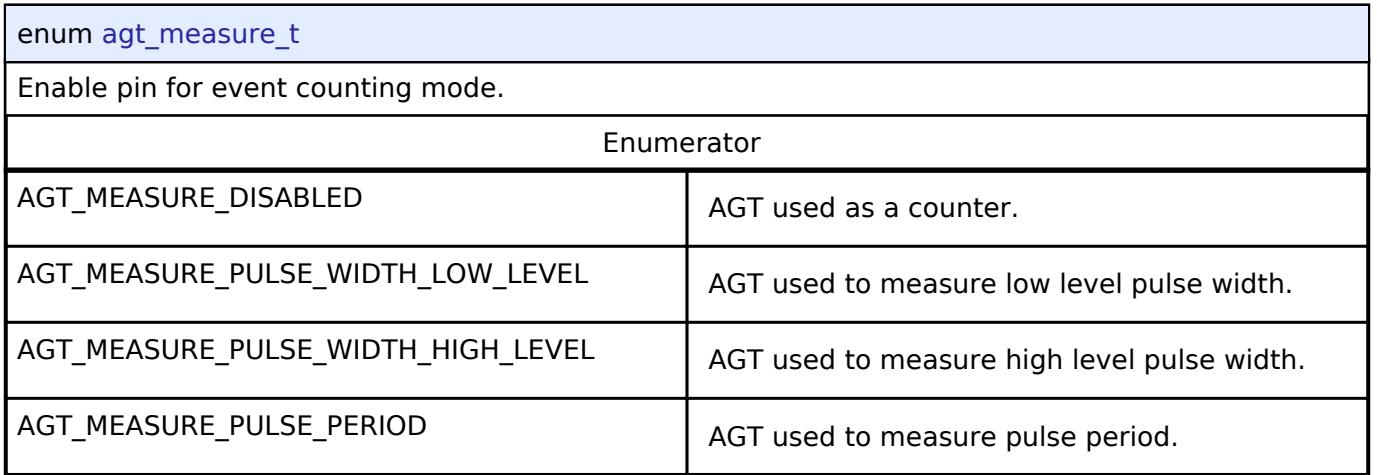

# <span id="page-3485-1"></span>**[◆ a](#page-3485-1)gt\_agtio\_filter\_t**

### enum [agt\\_agtio\\_filter\\_t](#page-3485-1)

Input filter, applies AGTIO in pulse period measurement, pulse width measurement, or event counter mode. The filter requires the signal to be at the same level for 3 successive reads at the specified filter frequency.

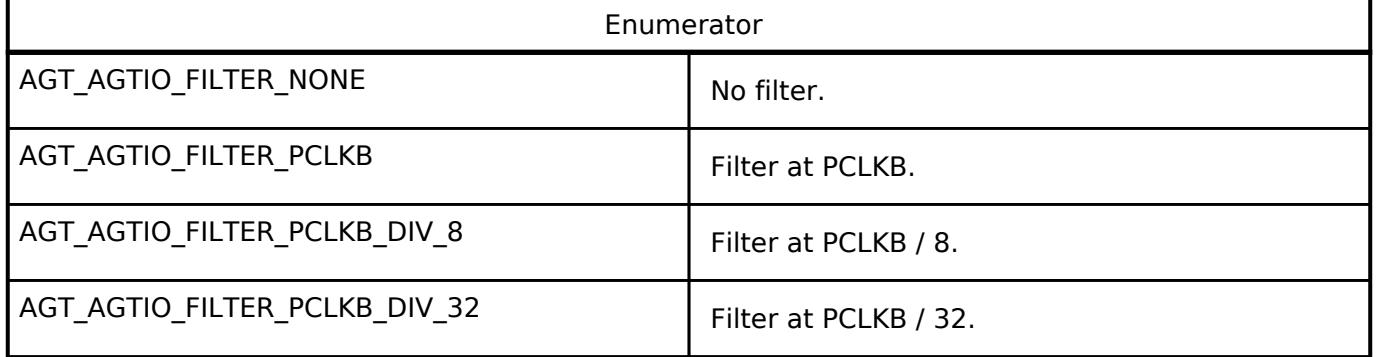

### <span id="page-3485-2"></span>**[◆ a](#page-3485-2)gt\_enable\_pin\_t**

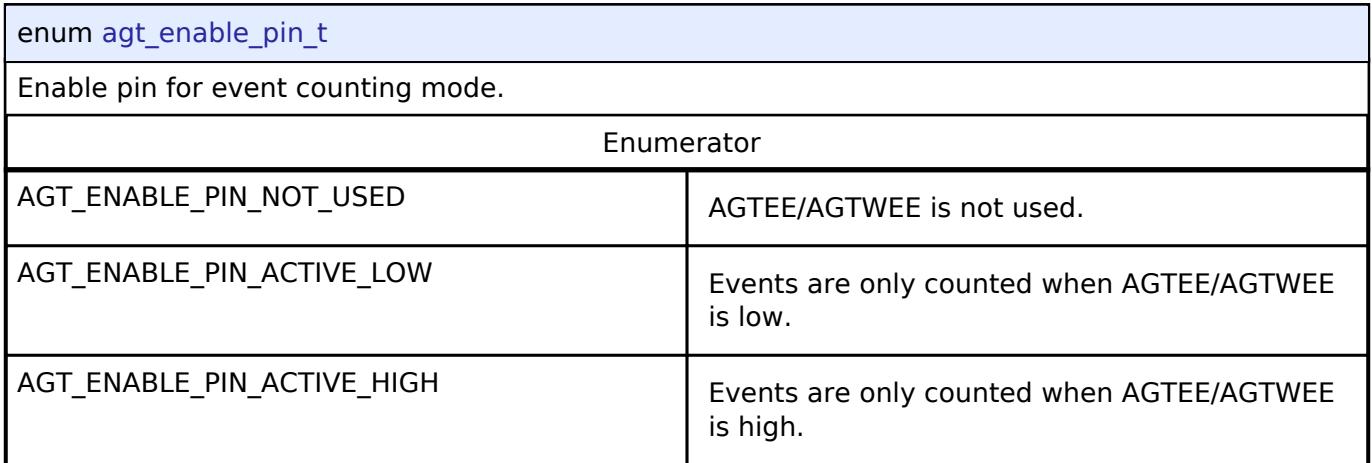

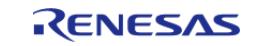

# <span id="page-3486-1"></span>**[◆ a](#page-3486-1)gt\_trigger\_edge\_t**

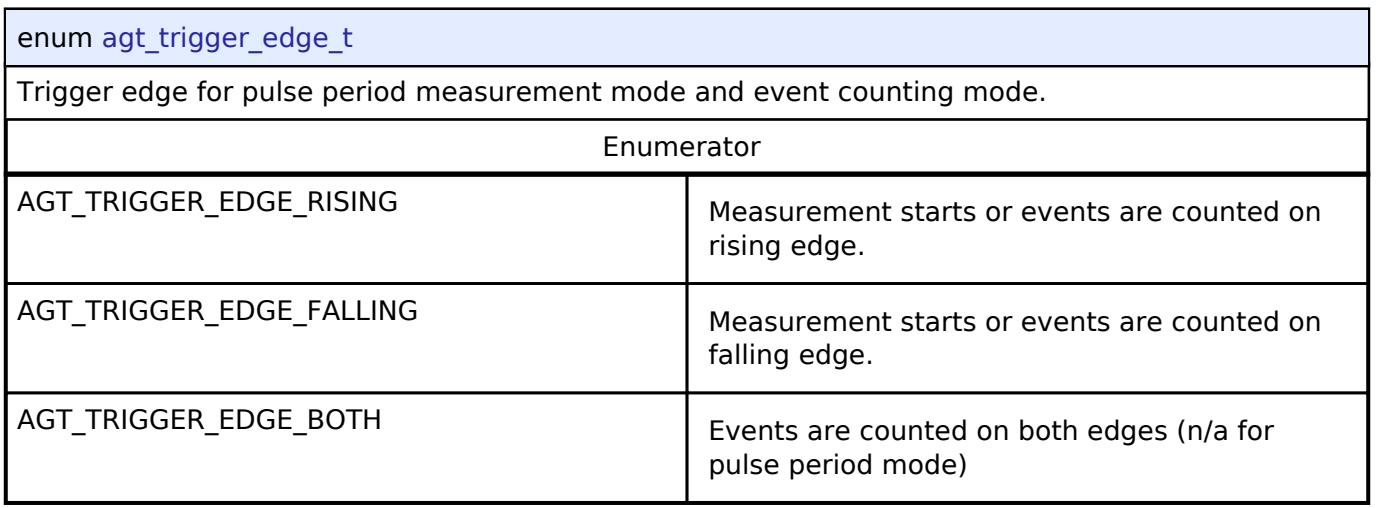

# <span id="page-3486-2"></span>**[◆ a](#page-3486-2)gt\_output\_pin\_t**

<span id="page-3486-0"></span>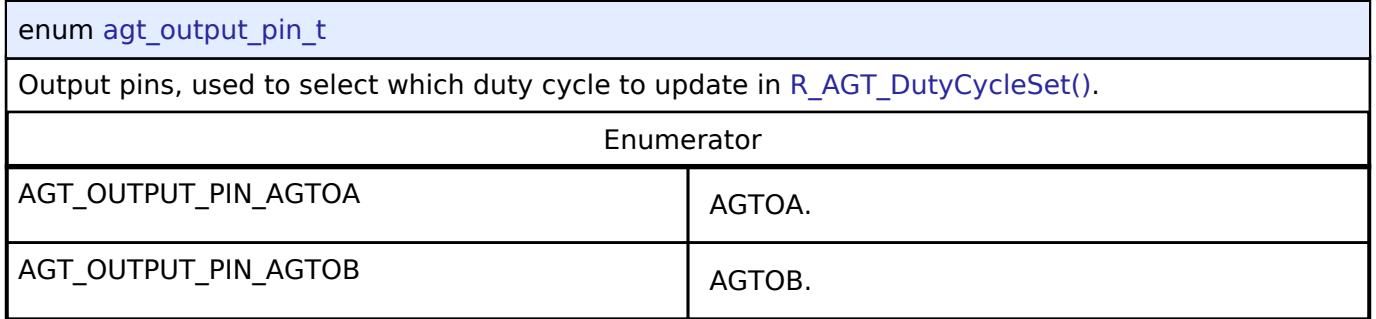

# <span id="page-3486-3"></span>**[◆ a](#page-3486-3)gt\_pin\_cfg\_t**

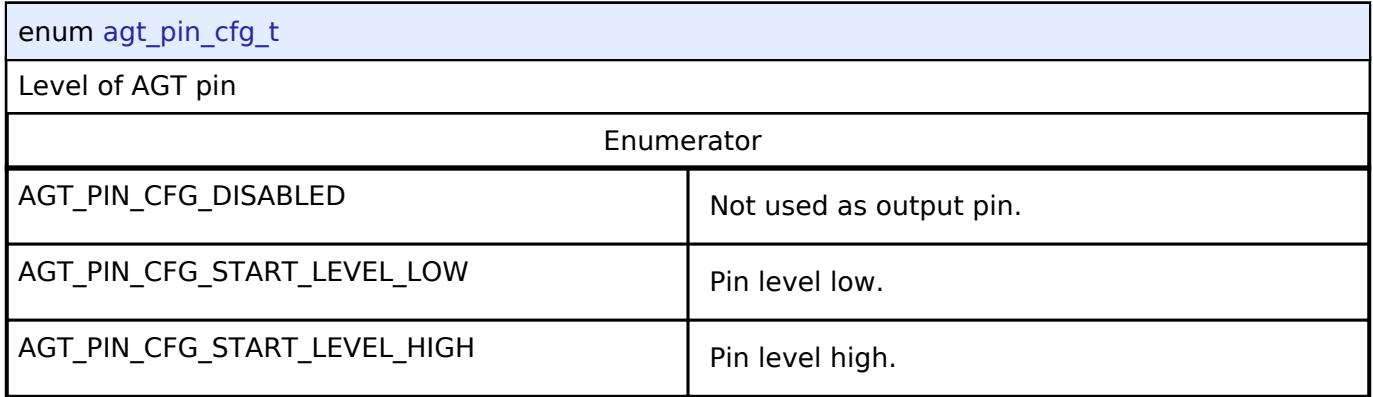

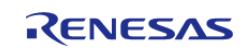

### <span id="page-3487-1"></span>**[◆ a](#page-3487-1)gt\_counter\_bit\_width\_t**

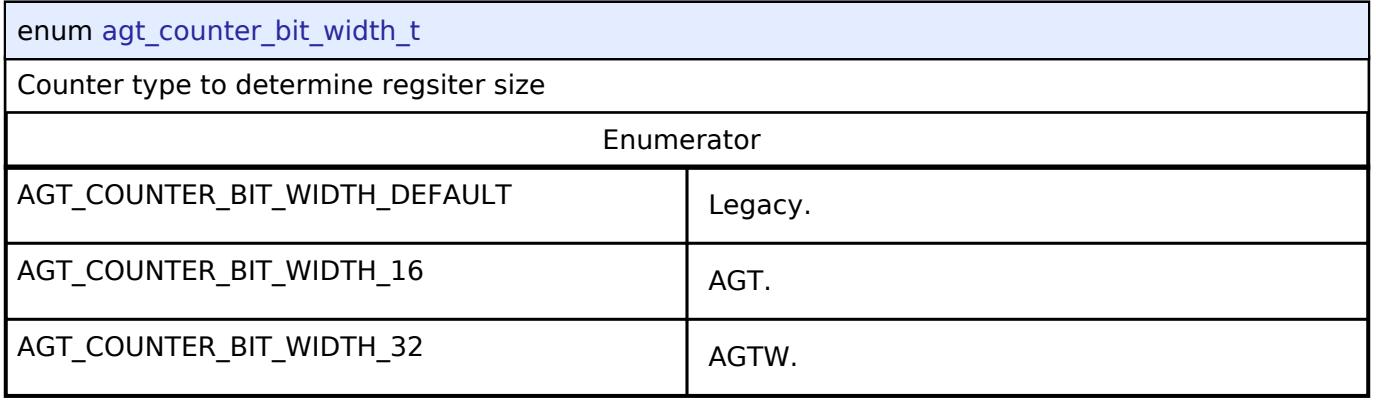

### **Function Documentation**

### <span id="page-3487-0"></span>**[◆ R](#page-3487-0)\_AGT\_Open()**

[fsp\\_err\\_t](#page-159-0) R\_AGT\_Open ( [timer\\_ctrl\\_t](#page-4865-0) \*const *p\_ctrl*, [timer\\_cfg\\_t](#page-4858-0) const \*const *p\_cfg* )

Initializes the AGT module instance. Implements [timer\\_api\\_t::open.](#page-4861-0)

The AGT hardware does not support one-shot functionality natively. The one-shot feature is therefore implemented in the AGT HAL layer. For a timer configured as a one-shot timer, the timer is stopped upon the first timer expiration.

The AGT implementation of the general timer can accept an optional agt extended cfg t extension parameter. For AGT, the extension specifies the clock to be used as timer source and the output pin configurations. If the extension parameter is not specified (NULL), the default clock PCLKB is used and the output pins are disabled.

Example:

/\* Initializes the module. \*/

err = [R\\_AGT\\_Open\(](#page-3487-0)&g\_timer0\_ctrl, &g\_timer0\_cfg);

### **Return values**

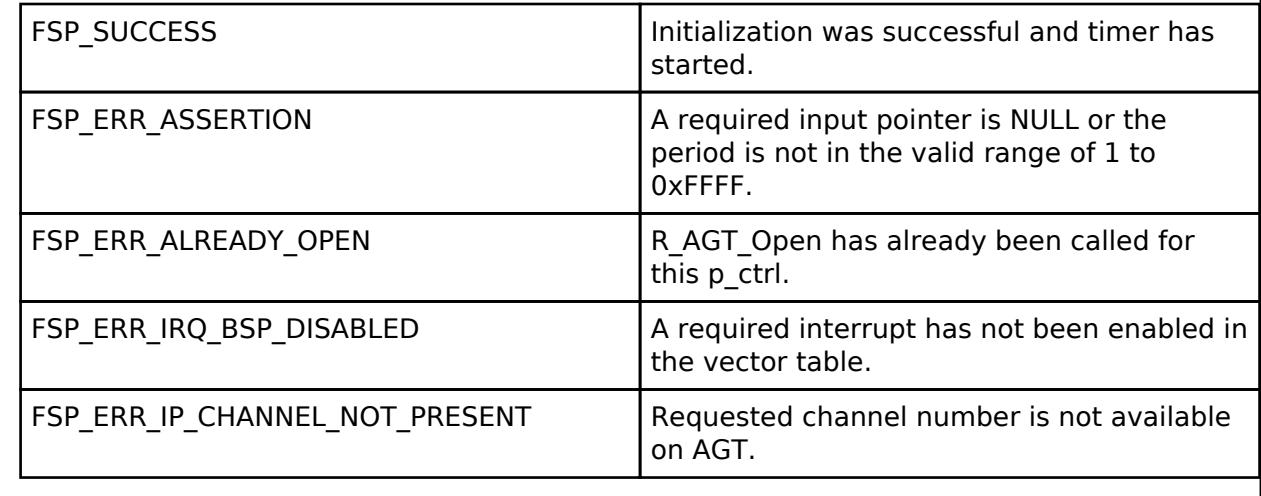

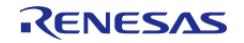

# <span id="page-3488-0"></span>**[◆ R](#page-3488-0)\_AGT\_Start()**

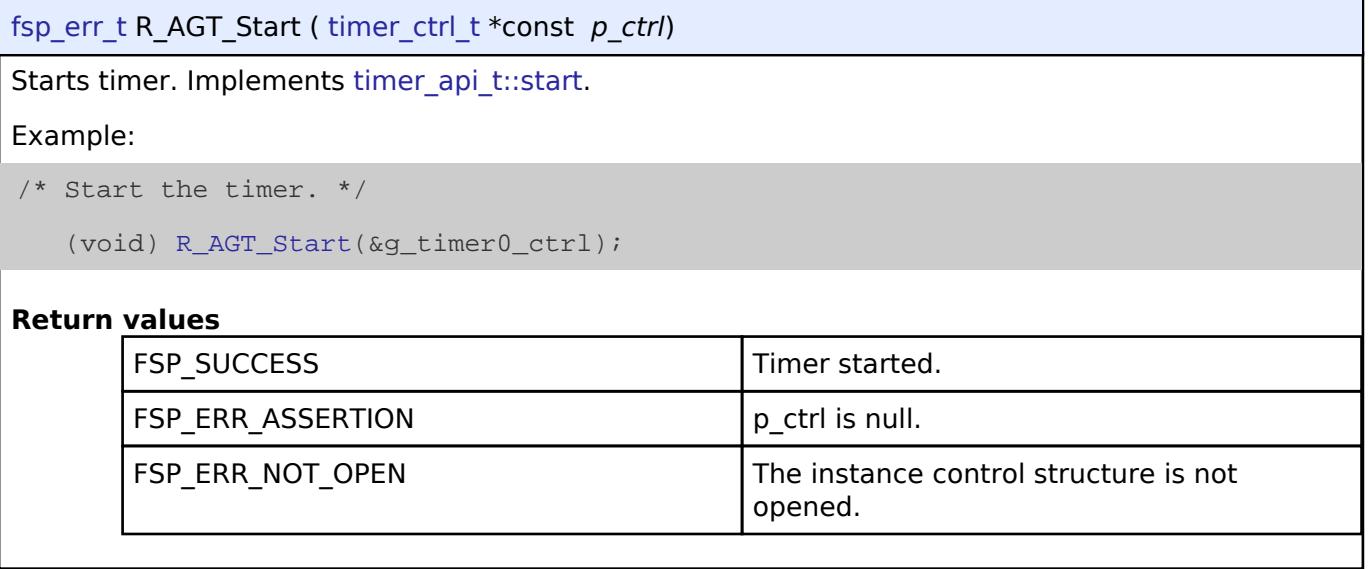

# <span id="page-3488-1"></span>**[◆ R](#page-3488-1)\_AGT\_Stop()**

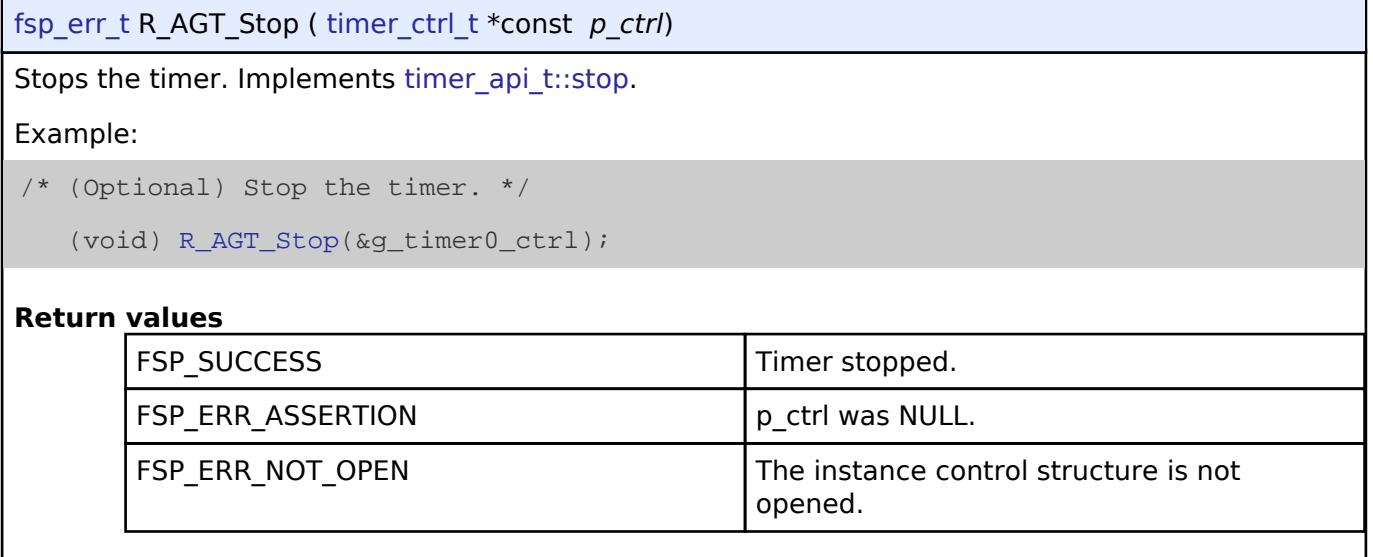

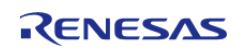

## <span id="page-3489-0"></span>**[◆ R](#page-3489-0)\_AGT\_Reset()**

[fsp\\_err\\_t](#page-159-0) R\_AGT\_Reset ( [timer\\_ctrl\\_t](#page-4865-0) \*const *p\_ctrl*)

Resets the counter value to the period minus one. Implements [timer\\_api\\_t::reset](#page-4862-0).

### **Return values**

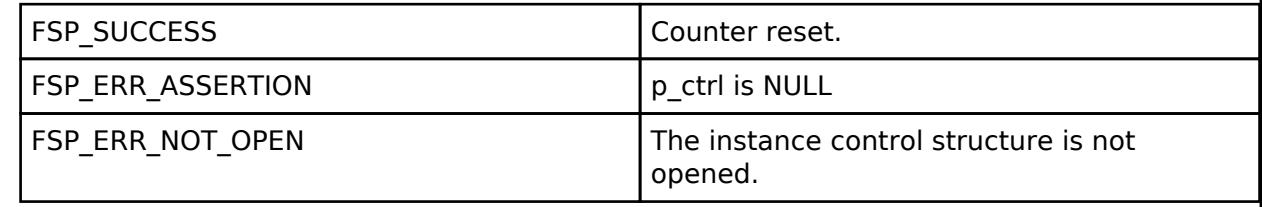

## <span id="page-3489-1"></span>**[◆ R](#page-3489-1)\_AGT\_Enable()**

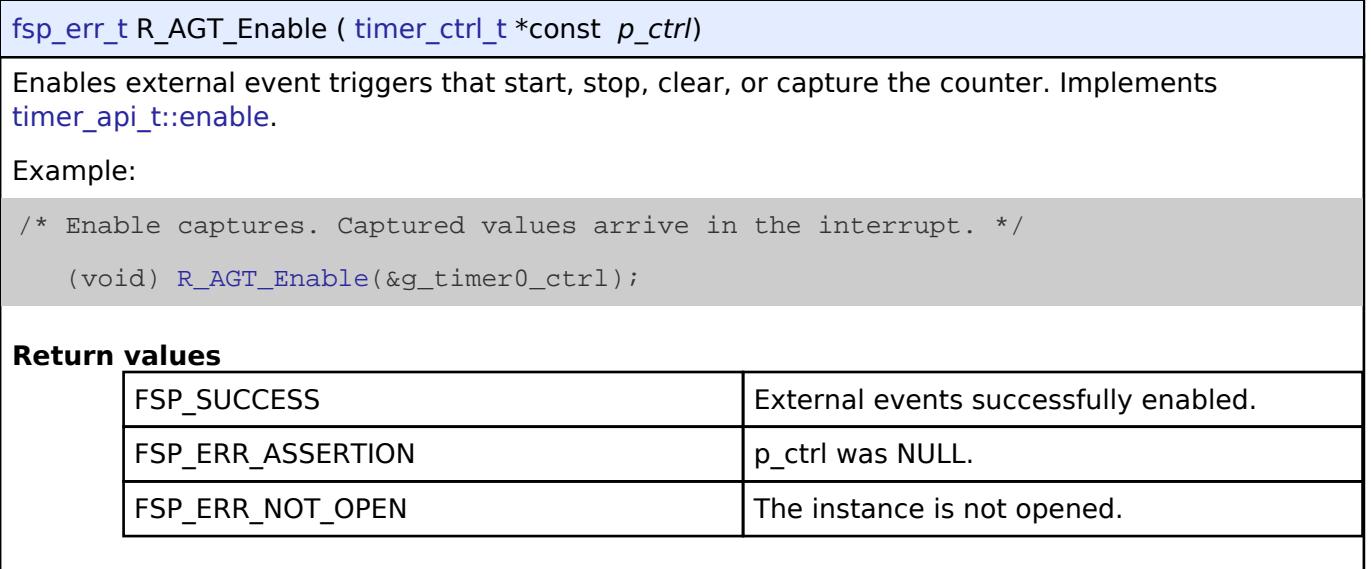

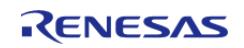

I

### <span id="page-3490-0"></span>**[◆ R](#page-3490-0)\_AGT\_Disable()**

[fsp\\_err\\_t](#page-159-0) R\_AGT\_Disable ( [timer\\_ctrl\\_t](#page-4865-0) \*const *p\_ctrl*)

Disables external event triggers that start, stop, clear, or capture the counter. Implements [timer\\_api\\_t::disable.](#page-4862-2)

### Example:

/\* (Optional) Disable captures. \*/

```
 (void) R_AGT_Disable(&g_timer0_ctrl);
```
### **Return values**

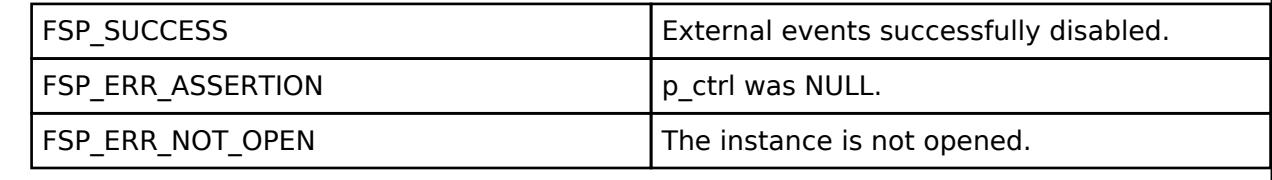

### <span id="page-3490-1"></span>**[◆ R](#page-3490-1)\_AGT\_PeriodSet()**

[fsp\\_err\\_t](#page-159-0) R\_AGT\_PeriodSet ( [timer\\_ctrl\\_t](#page-4865-0) \*const *p\_ctrl*, uint32\_t const *period\_counts* )

Updates period. The new period is updated immediately and the counter is reset to the maximum value. Implements [timer\\_api\\_t::periodSet.](#page-4862-3)

### **Warning**

If periodic output is used, the duty cycle buffer registers are updated after the period buffer register. If this function is called while the timer is running and an AGT underflow occurs during processing, the duty cycle will not be the desired 50% duty cycle until the counter underflow after processing completes.

Stop the timer before calling this function if one-shot output is used.

### Example:

/\* Get the source clock frequency (in Hz). There are several ways to do this in FSP:

- \* If LOCO or subclock is chosen in agt\_extended\_cfg\_t::clock\_source
- \* The source clock frequency is BSP\_LOCO\_HZ >> timer\_cfg\_t::source\_div
- \* If PCLKB is chosen in agt extended cfg t::clock source and the PCLKB frequency

has not changed since reset,

- \* The source clock frequency is BSP\_STARTUP\_PCLKB\_HZ >> timer\_cfg\_t::source\_div
- \* Use the R\_AGT\_InfoGet function (it accounts for the clock source and divider).
- \* Calculate the current PCLKB frequency using

R FSP SystemClockHzGet(FSP\_PRIV\_CLOCK\_PCLKB) and right shift

\* by timer\_cfg\_t::source\_div.

\*

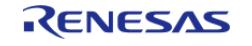

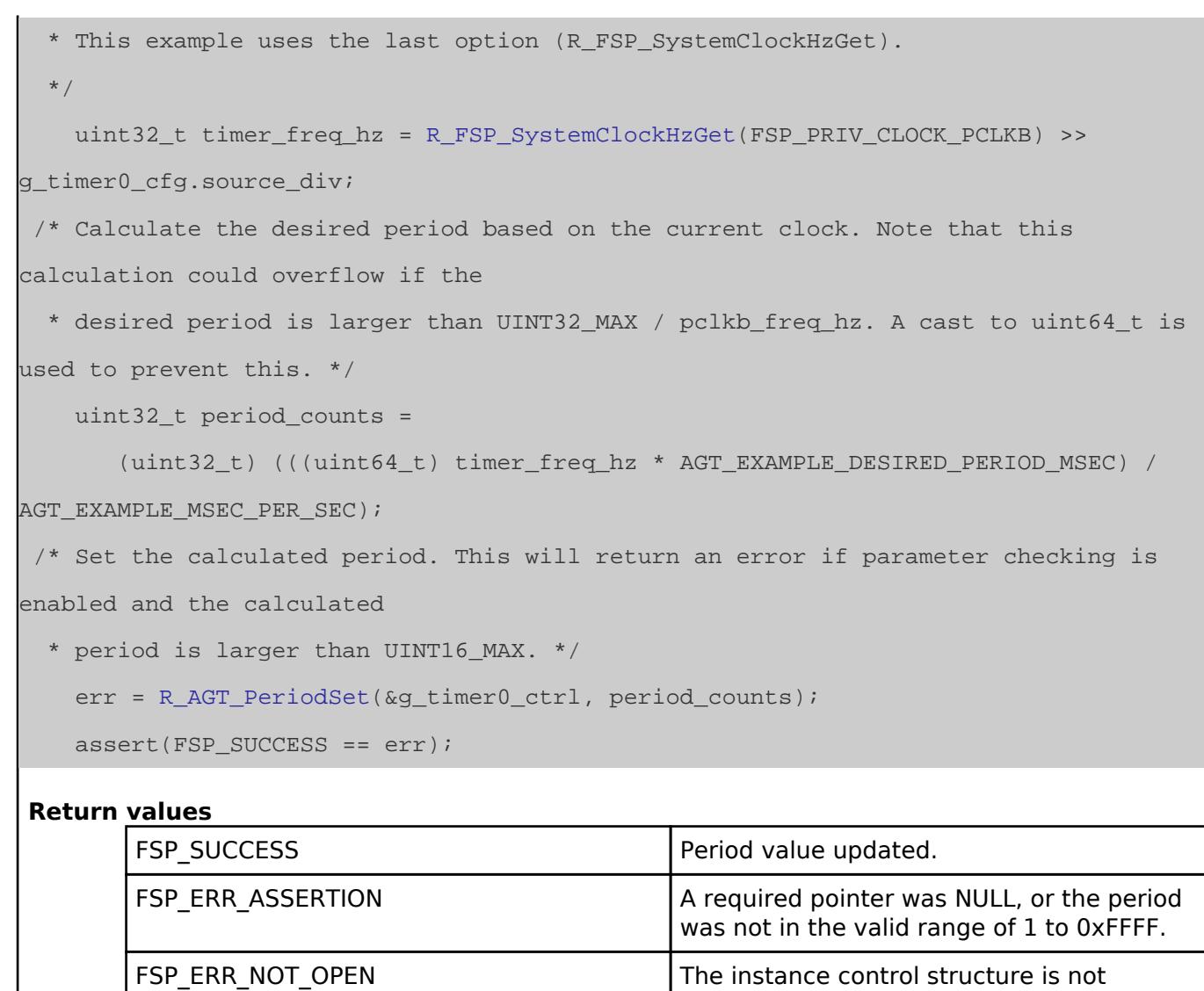

opened.

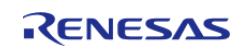
## <span id="page-3492-0"></span>**[◆ R](#page-3492-0)\_AGT\_DutyCycleSet()**

```
fsp_err_t R_AGT_DutyCycleSet ( timer_ctrl_t *const p_ctrl, uint32_t const duty_cycle_counts,
uint32_t const pin )
```
Updates duty cycle. If the timer is counting, the new duty cycle is reflected after the next counter underflow. Implements timer api\_t::dutyCycleSet.

```
Example:
```

```
/* Get the current period setting. */
```

```
timer_info_t info;
```

```
 (void) R_AGT_InfoGet(&g_timer0_ctrl, &info);
```

```
 uint32_t current_period_counts = info.period_counts;
```

```
/* Calculate the desired duty cycle based on the current period. */
```

```
 uint32_t duty_cycle_counts = (current_period_counts *
```
AGT\_EXAMPLE\_DESIRED\_DUTY\_CYCLE\_PERCENT) /

AGT\_EXAMPLE\_MAX\_PERCENT;

```
/* Set the calculated duty cycle. */
```

```
 err = R_AGT_DutyCycleSet(&g_timer0_ctrl, duty_cycle_counts, AGT_OUTPUT_PIN_AGTOA
```

```
);
```

```
 assert(FSP_SUCCESS == err);
```
**Return values**

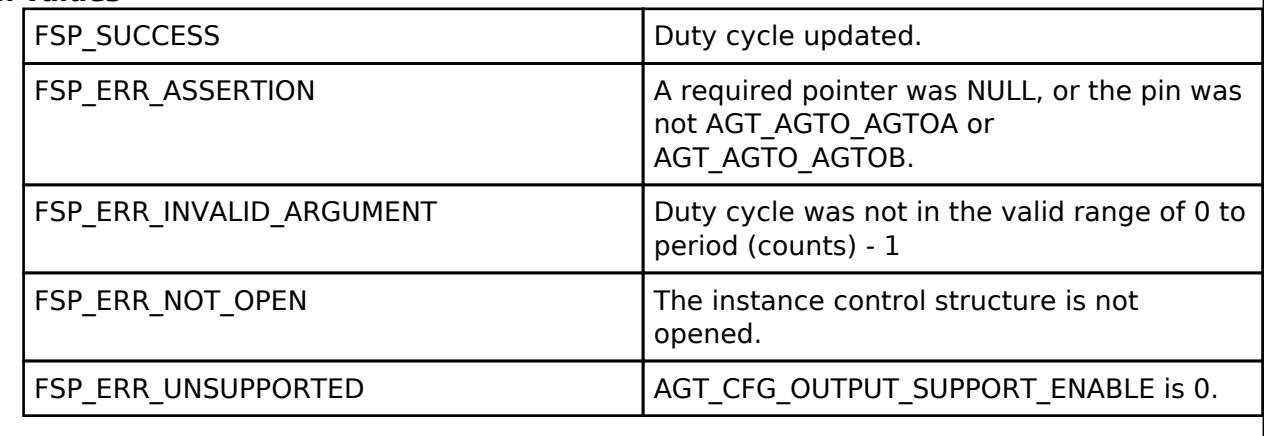

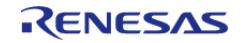

## <span id="page-3493-0"></span>**[◆ R](#page-3493-0)\_AGT\_InfoGet()**

[fsp\\_err\\_t](#page-159-0) R\_AGT\_InfoGet ( [timer\\_ctrl\\_t](#page-4865-0) \*const *p\_ctrl*, [timer\\_info\\_t](#page-4858-0) \*const *p\_info* )

Gets timer information and store it in provided pointer p\_info. Implements timer api\_t::infoGet.

#### Example:

/\* (Optional) Get the current period if not known. \*/

#### [timer\\_info\\_t](#page-4858-0) info;

(void) [R\\_AGT\\_InfoGet\(](#page-3493-0)&g\_timer0\_ctrl, &info);

uint32\_t period = info.[period\\_counts;](#page-4858-1)

## **Return values**

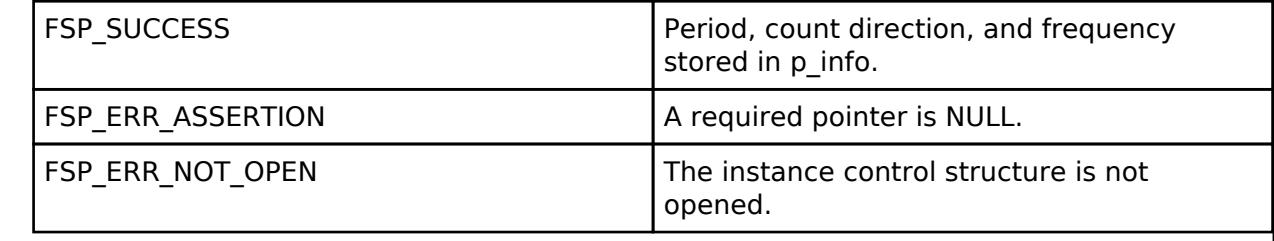

## <span id="page-3493-1"></span>**[◆ R](#page-3493-1)\_AGT\_StatusGet()**

[fsp\\_err\\_t](#page-159-0) R\_AGT\_StatusGet ( [timer\\_ctrl\\_t](#page-4865-0) \*const *p\_ctrl*, [timer\\_status\\_t](#page-4858-2) \*const *p\_status* )

Retrieves the current state and counter value stores them in p\_status. Implements [timer\\_api\\_t::statusGet.](#page-4863-2)

Example:

/\* Read the current counter value. Counter value is in status.counter. \*/

timer status t status;

(void) [R\\_AGT\\_StatusGet\(](#page-3493-1)&g\_timer0\_ctrl, &status);

#### **Return values**

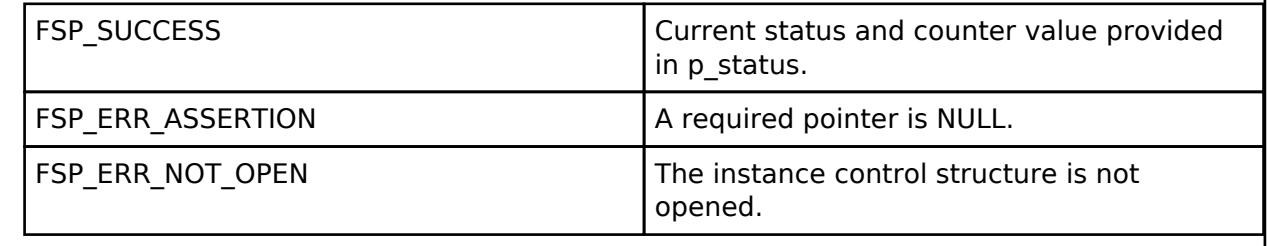

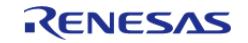

## <span id="page-3494-0"></span>**[◆ R](#page-3494-0)\_AGT\_CallbackSet()**

[fsp\\_err\\_t](#page-159-0) R\_AGT\_CallbackSet ( [timer\\_ctrl\\_t](#page-4865-0) \*const *p\_api\_ctrl*, void(\*)([timer\\_callback\\_args\\_t](#page-4858-3) \*) *p\_callback*, void const \*const *p\_context*, [timer\\_callback\\_args\\_t](#page-4858-3) \*const *p\_callback\_memory* )

Updates the user callback with the option to provide memory for the callback argument structure. Implements [timer\\_api\\_t::callbackSet](#page-4864-0).

#### **Return values**

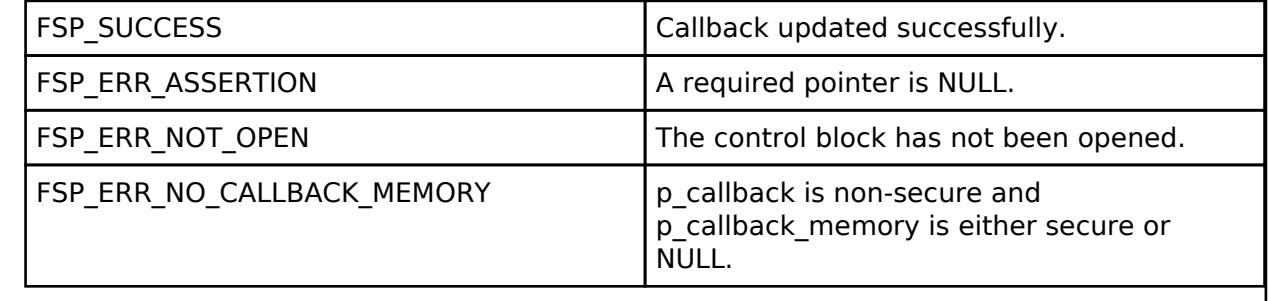

#### <span id="page-3494-1"></span>**[◆ R](#page-3494-1)\_AGT\_Close()**

[fsp\\_err\\_t](#page-159-0) R\_AGT\_Close ( [timer\\_ctrl\\_t](#page-4865-0) \*const *p\_ctrl*)

Stops counter, disables interrupts, disables output pins, and clears internal driver data. Implements [timer\\_api\\_t::close.](#page-4864-1)

# **Return values**

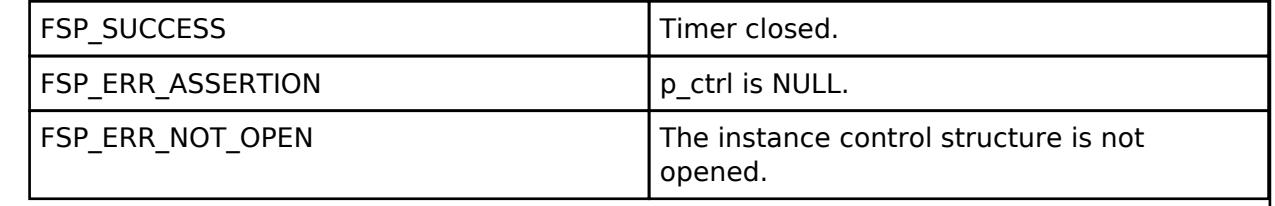

# **5.2.19.6 Timer, Ultra Low-Power (r\_ulpt)**

[Modules](#page-376-0) » [Timers](#page-3388-0)

#### **Functions**

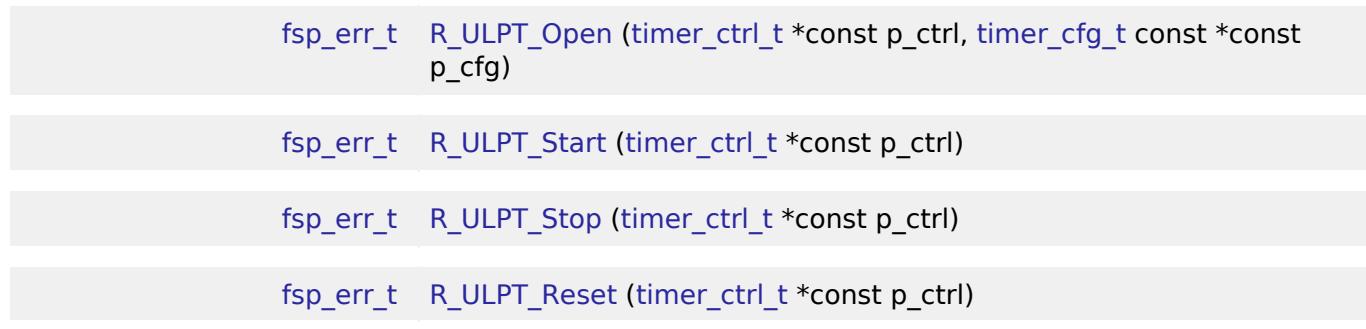

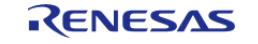

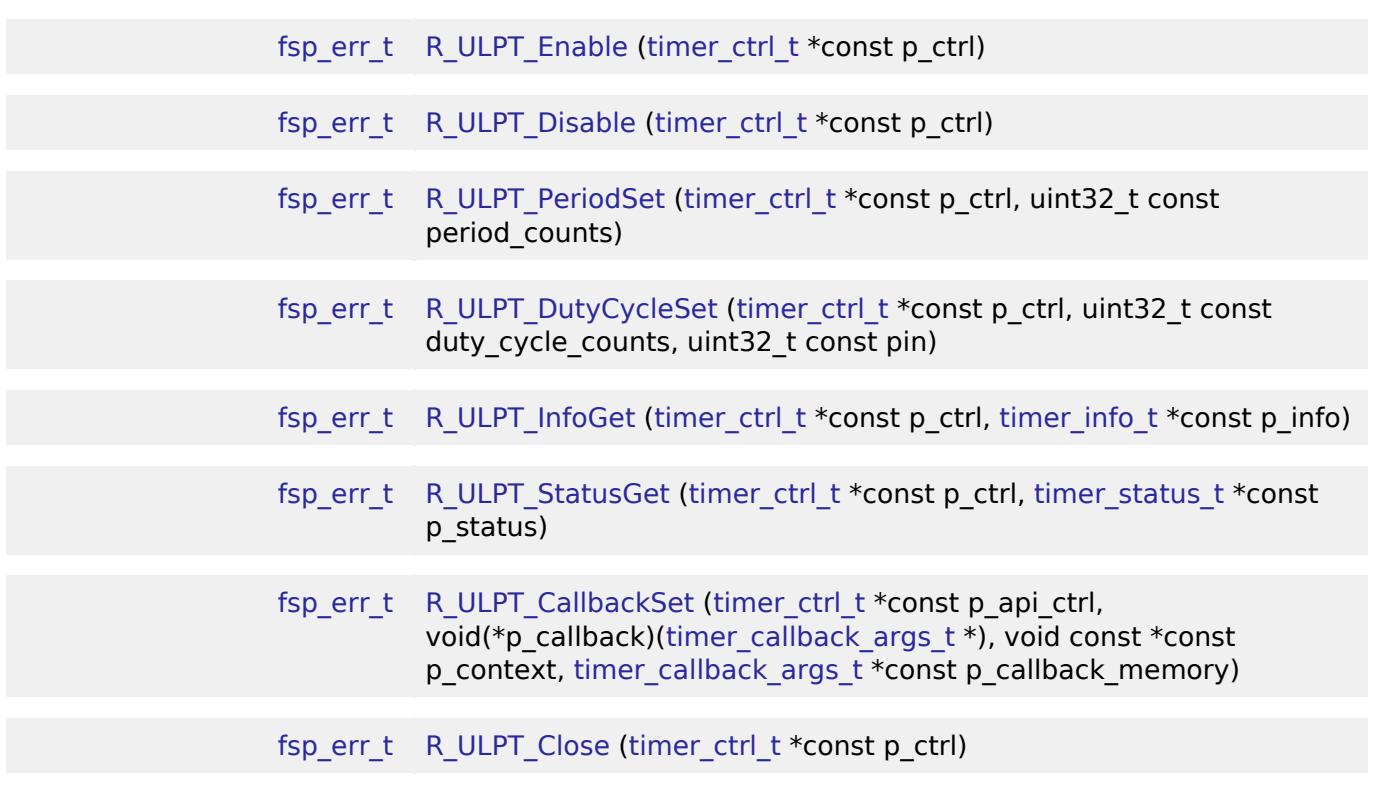

#### **Detailed Description**

Driver for the ULPT peripheral on RA MCUs. This module implements the [Timer Interface.](#page-4857-0)

# **Overview**

#### **Features**

The ULPT module has the following features:

- Supports periodic mode, one-shot mode, and PWM mode.
- Signal can be output to a pin.
- Configurable period (counts per timer cycle).
- Configurable duty cycle in PWM mode.
- Configurable clock source, LOCO, SUBCLK, and external sources input to ULPTEVIn.
- Supports runtime reconfiguration of period.
- Supports runtime reconfiguration of duty cycle in PWM mode.
- Supports counting based on an external clock input to ULPTEVIn.
- Supports debounce filter on ULPTEVIn pins.

Τ

- APIs are provided to start, stop, and reset the counter.
- APIs are provided to get the current period, source clock frequency, and count direction.
- APIs are provided to get the current timer status and counter value.

#### **Selecting a Timer**

RA MCUs can have multiple timer peripherals: the General PWM Timer (GPT) and the Asynchronous General Purpose Timer, and the Ultra Low Power Timer (ULPT). When selecting between them, consider these factors:

Г

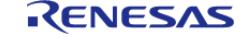

т

Т

٦

#### **Flexible Software Package**

API Reference > Modules > Timers > Timer, Ultra Low-Power (r\_ulpt)

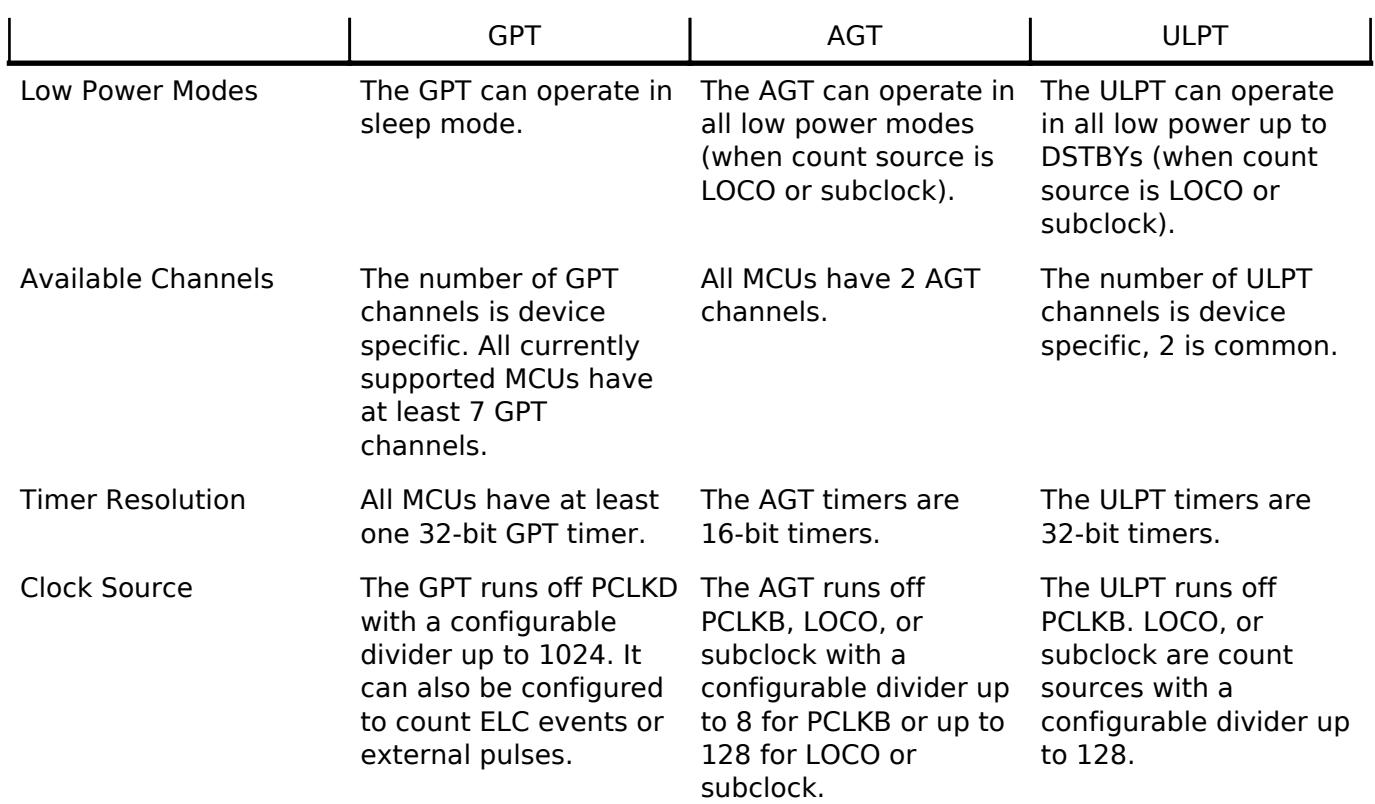

# **Configuration**

#### **Build Time Configurations for r\_ulpt**

The following build time configurations are defined in fsp\_cfg/r\_ulpt\_cfg.h:

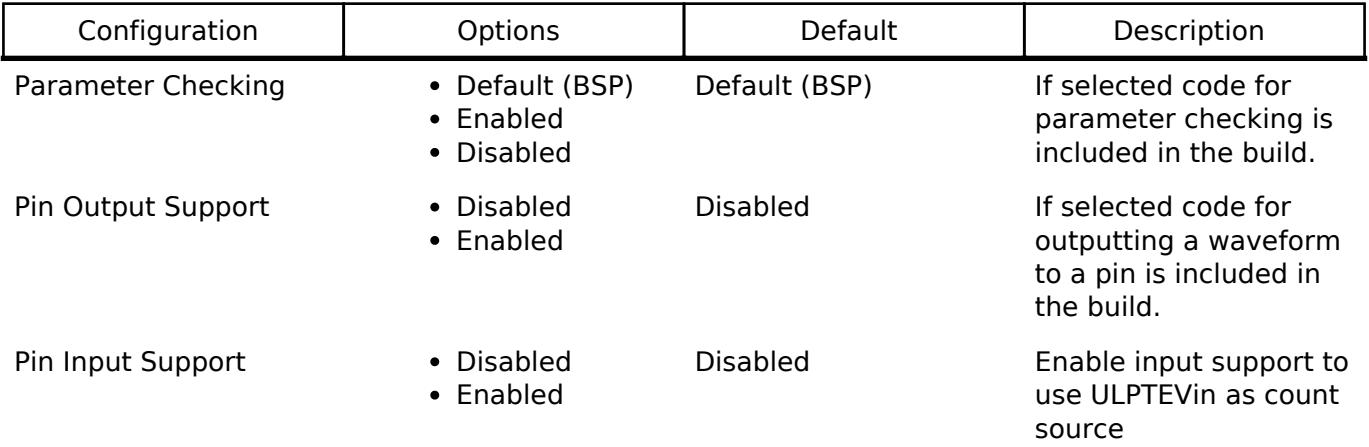

#### **Configurations for Timers > Timer, Ultra-Low-Power (r\_ulpt)**

This module can be added to the Stacks tab via New Stack > Timers > Timer, Ultra-Low-Power (r\_ulpt). Non-secure callable guard functions can be generated for this module by right clicking the module in the RA Configuration tool and checking the "Non-secure Callable" box.

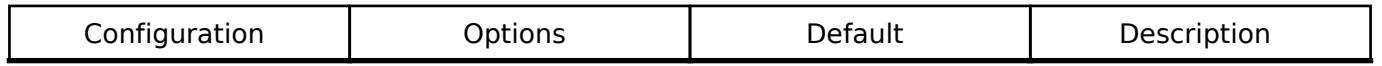

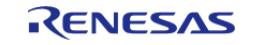

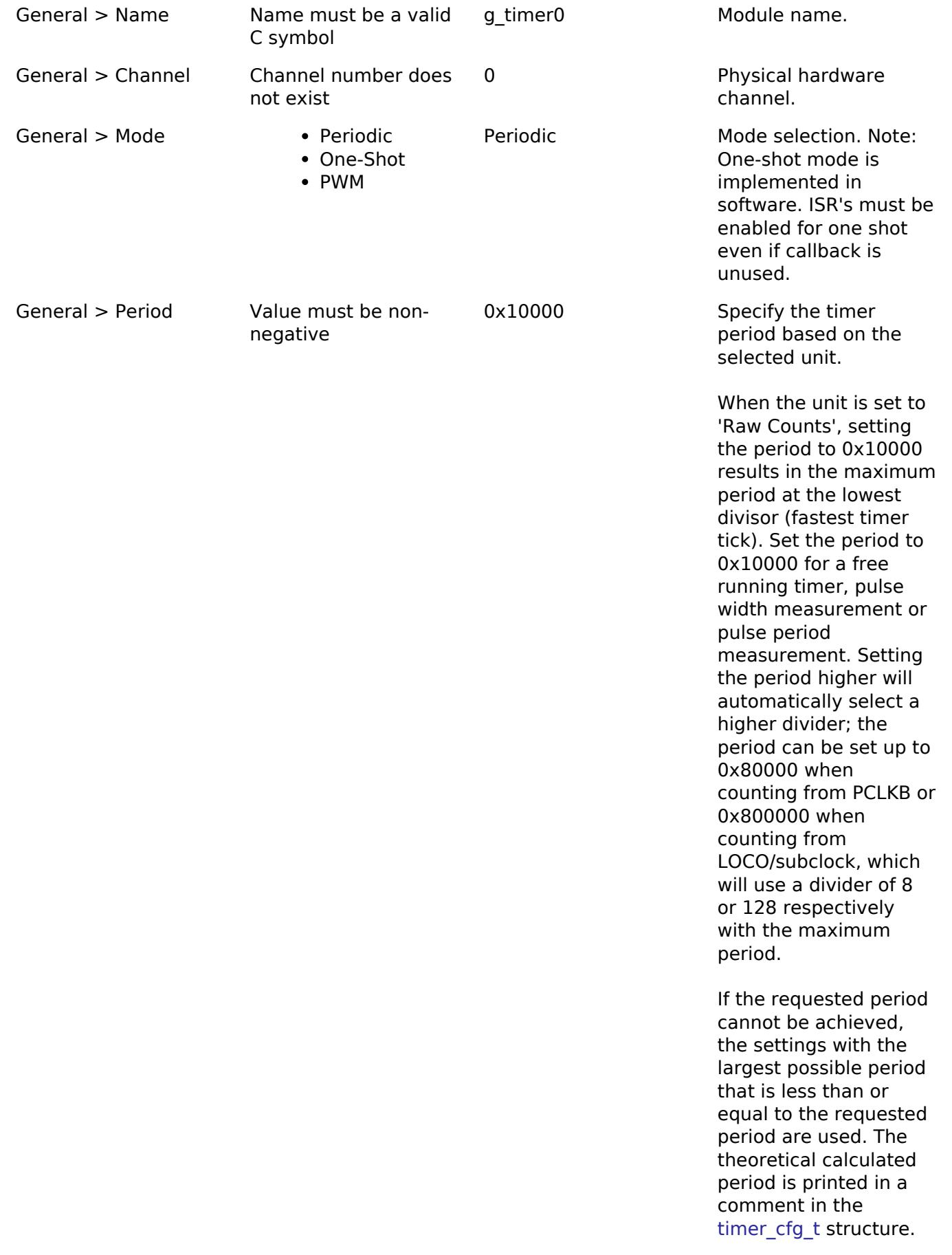

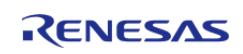

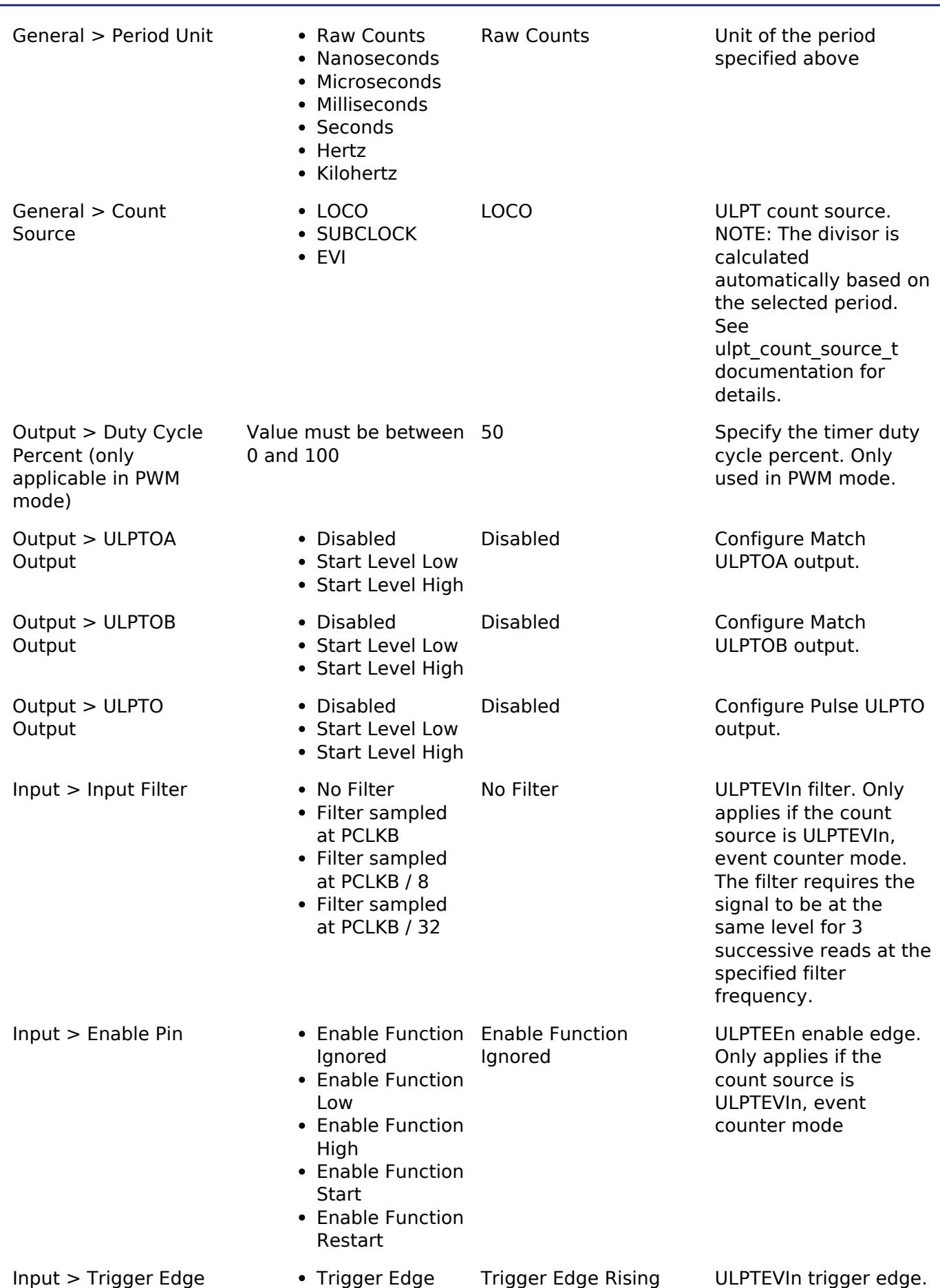

R11UM0155EU0410 Revision 4.10 Dec.06.2023

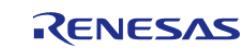

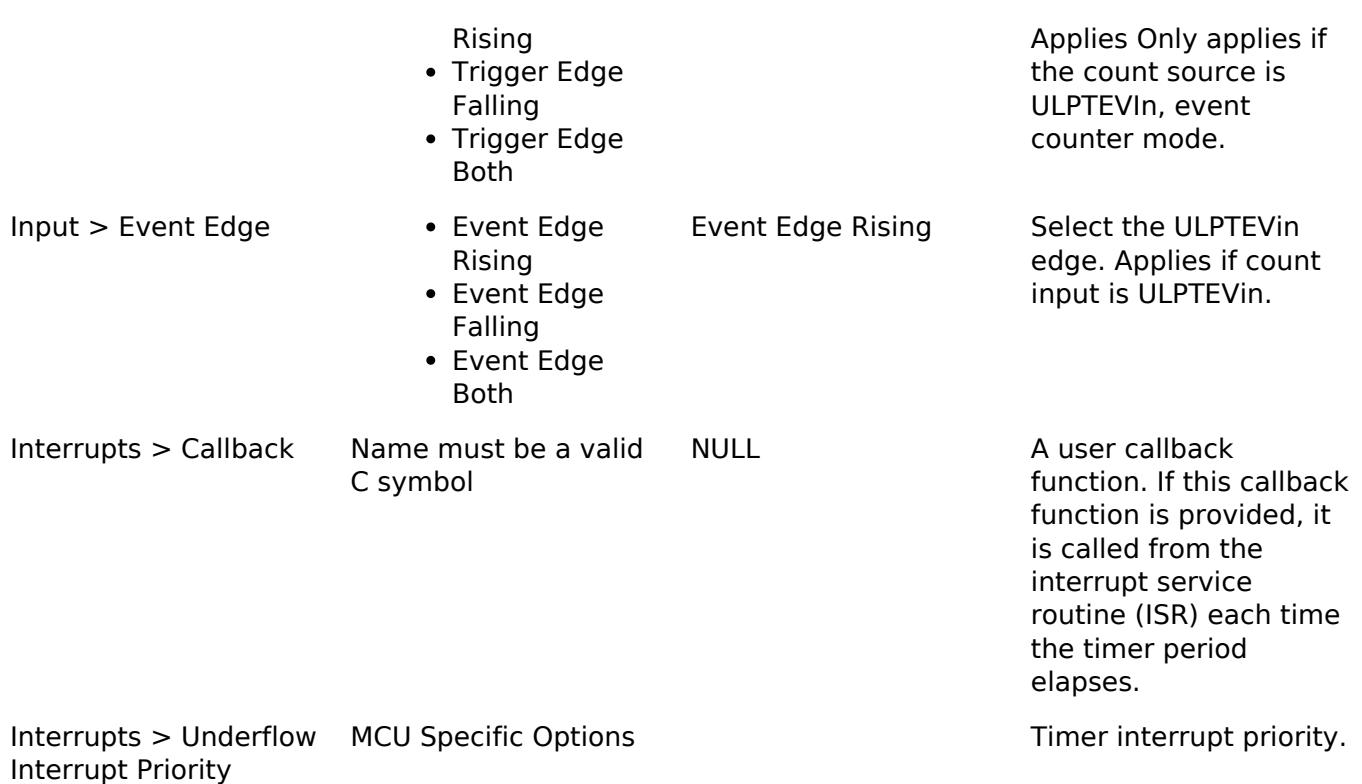

## **Clock Configuration**

The ULPT subsystem is driven by the PCLKB, but countdown is driven LOCO, Subclock, or event input. You can set the clock frequency using the **Clocks** tab of the RA Configuration editor or by using the CGC Interface at run-time.

## **Pin Configuration**

This module can use the ULPTO, ULPTOA and ULPTOB pins as output pins for periodic, one-shot, or PWM signals.

For event counting, the input clocking signal must be applied to the ULPTEVIn pin.

## **Timer Period**

The RA Configuration editor will automatically calculate the period count value and source clock divider based on the selected period time, units, and clock speed.

When the selected unit is "Raw counts", the maximum allowed period setting varies depending on the selected clock source:

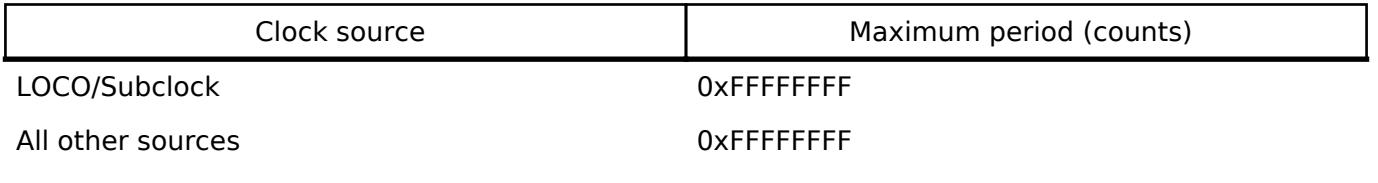

*Note*

*Though the ULPT is a 32-bit timer, because the period interrupt occurs when the counter underflows, setting the period register to 0 results in an effective period of 1 count. For this reason all user-provided raw count values reflect the actual number of period counts (not the raw register values).*

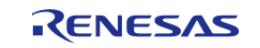

# **Usage Notes**

## **Starting and Stopping the ULPT**

After starting or stopping the timer, ULPT registers cannot be accessed until the ULPT state is updated after 3 ULPTCLK cycles. If another ULPT function is called before the 3 ULPTCLK period elapses, the function spins waiting for the ULPT state to update. The required wait time after starting or stopping the timer can be determined using the frequency of ULPTCLK, which is derived from timer cfg\_t::source\_div and [ulpt\\_extended\\_cfg\\_t::count\\_source](#page-3507-0).

The application is responsible for ensuring required clocks are started and stable before accessing MCU peripheral registers.

Warning

The subclock can take seconds to stabilize. The RA startup code does not wait for subclock stabilization unless the subclock is the main clock source. When running ULPT or RTC off the subclock, the application must ensure the subclock is stable before starting operation.

#### **Low Power Modes**

The ULPT can be used to enter snooze mode or to wake the MCU from snooze, software standby, or deep software standby modes when a counter underflow occurs. The compare match A and B events can also be used to wake from software standby or snooze modes.

#### **One-Shot Mode**

The ULPT timer does support one-shot mode natively. The interrupt with put the module in the stop state. The callback is only called once in this case. If needed the timer needs to be re-started via the driver call.

## **Periodic Output**

The ULPTO toggles each time the counter underflows.

Examples of periodic signals that can be generated by this module are shown below:

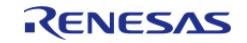

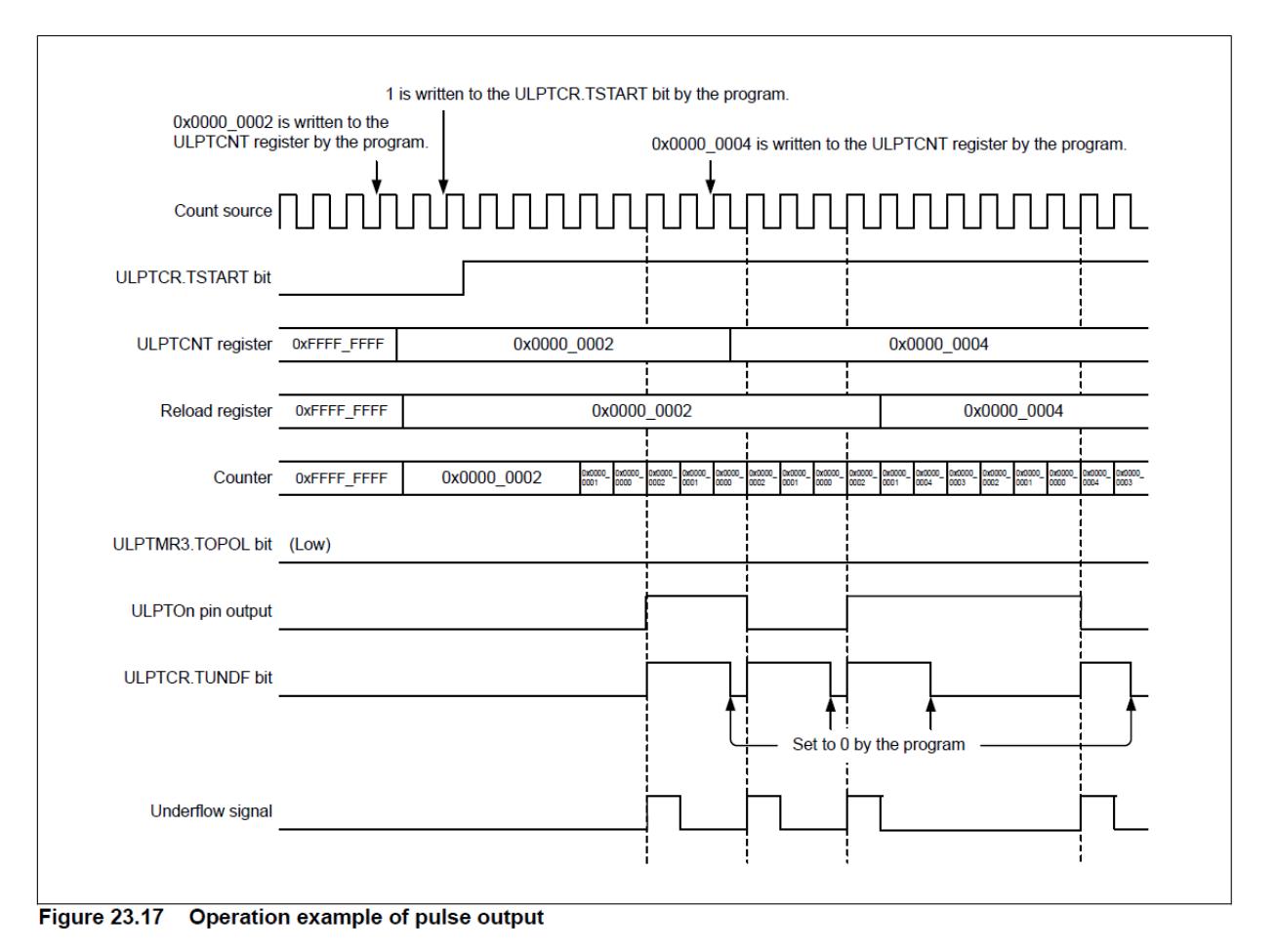

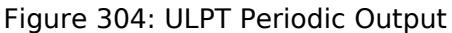

#### **PWM Output**

The ULPTOA or ULPTOB pin toggles each time the compare match timer matches the down counter. It also toggles once the underflow occurs in periodic mode. for example setting the ULPT counter to 0x1000, and compare match A to half (0x800) will created a 50% duty cycle output on ULPTOA. Setting ULPTB to a quarter of that (0x400) will create a 25% duty cycle wave. Since the periodic output is actually a PWM output, the time at the stop level is one cycle shorter than the time opposite the stop level for odd period values.

Examples of periodic signals that can be generated by this module are shown below:

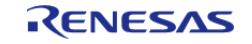

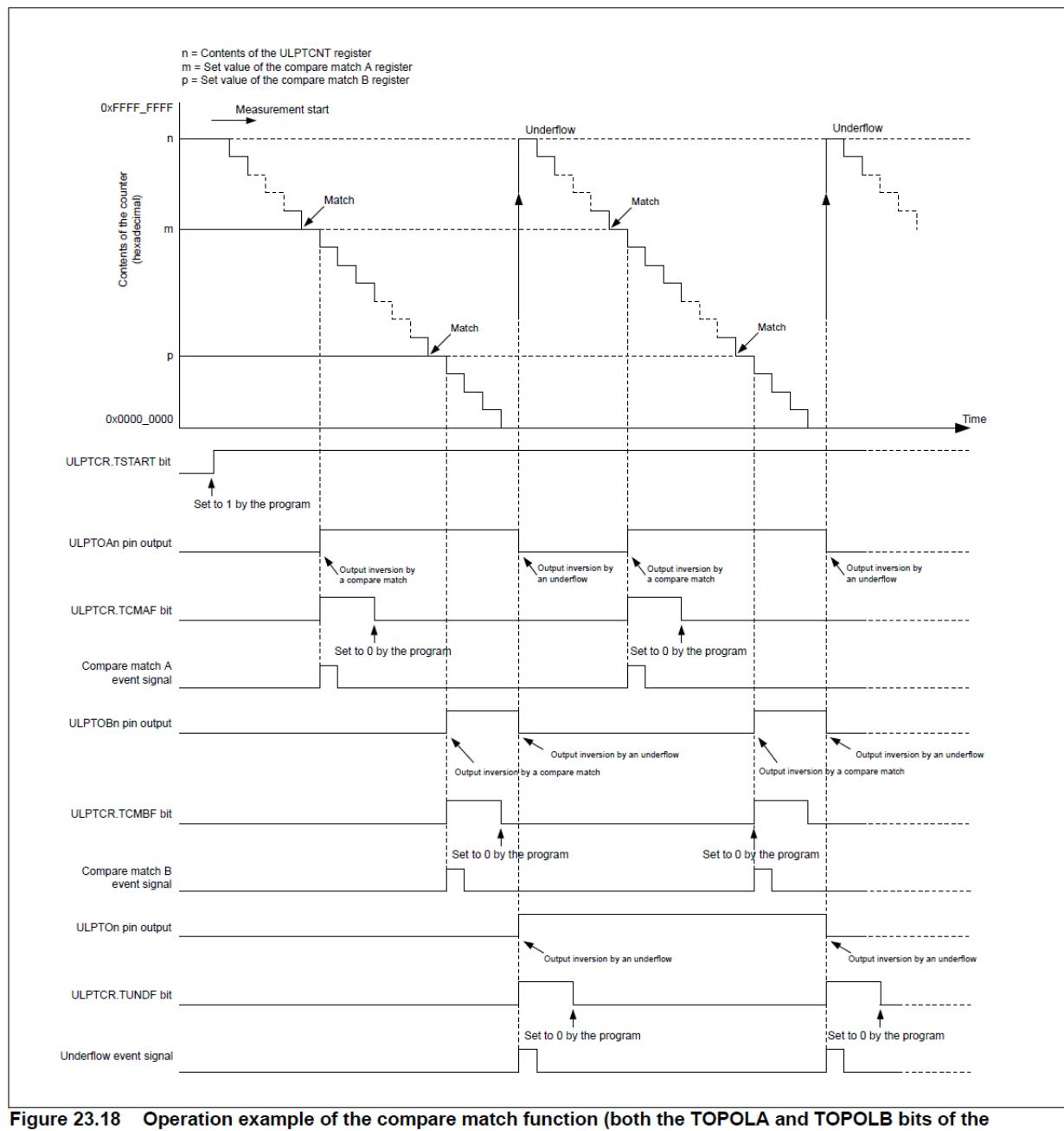

ULPTCMSR register are set to 0)

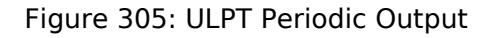

## **Triggering ELC Events with ULPT**

The ULPT timer can trigger the start of other peripherals. The [Event Link Controller \(r\\_elc\)](#page-3354-0) guide provides a list of all available peripherals.

# **Examples**

## **ULPT Basic Example**

This is a basic example of minimal use of the ULPT in an application.

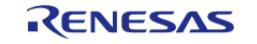

```
void ulpt_basic_example (void)
{
 fsp_err_t err = FSP_SUCCESS;
 /* Initializes the module. */
     err = R_ULPT_Open(&g_timer0_ctrl, &g_timer0_cfg);
 /* Handle any errors. This function should be defined by the user. */
     assert(FSP_SUCCESS == err);
 /* Start the timer. */
     (void) R_ULPT_Start(&g_timer0_ctrl);
 /* Read the current counter value. Counter value is in status.counter. */
     (void) R_ULPT_StatusGet(&g_timer0_ctrl, &status);
}
```
#### **ULPT Callback Example**

This is an example of a timer callback.

```
/* Example callback called when timer expires. */
void timer_callback (timer_callback_args_t * p_args)
{
 if (TIMER_EVENT_CYCLE_END == p_args->event)
\left\{\begin{array}{c} \end{array}\right\}/* Add application code to be called periodically here. */
\begin{array}{ccc} \end{array}}
```
#### **ULPT Free Running Counter Example**

To use the ULPT as a free running counter, select periodic mode and set the the Period to 0xFFFFFFFF.

```
void ulpt_counter_example (void)
{
 fsp_err_t err = FSP_SUCCESS;
 timer_status_t status;
```
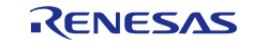

```
/* Initializes the module. */
  R_ULPT_Open(&g_timer0_ctrl, &g_timer0_cfg);
/* Handle any errors. This function should be defined by the user. */
  assert(FSP_SUCCESS == err);
/* Start the timer. */
   (void) R_ULPT_Start(&g_timer0_ctrl);
/* (Optional) Stop the timer. This will set the counter back to max */ (void) R_ULPT_Stop(&g_timer0_ctrl);
/* Read the current counter value. Counter value is in status.counter. */
   (void) R_ULPT_StatusGet(&g_timer0_ctrl, &status);
}
```
#### **ULPT Period Update Example**

This an example of updating the period.

```
#define ULPT_EXAMPLE_MSEC_PER_SEC (1000)
#define ULPT_EXAMPLE_DESIRED_PERIOD_MSEC (20)
/* This example shows how to calculate a new period value at runtime. */
void ulpt_period_calculation_example (void)
{
 fsp_err_t_err = FSP_SUCCESS;
timer_info_t ulptInfo;
  uint32 t timer freq hz =0;
 /* Initializes the module. */
    err = R_ULPT_Open(&g_timer0_ctrl, &g_timer0_cfg);
 /* Handle any errors. This function should be defined by the user. */
  assert(FSP_SUCCESS == err);
 /* Start the timer. */
    (void) R_ULPT_Start(&g_timer0_ctrl);
   err = R_ULPT_Enable(&g_timer0_ctrl);
 /* Get the source clock frequency (in Hz).
   * - Use the R_ULPT_InfoGet function (it accounts for the clock source and divider).
*/
```
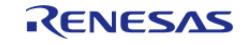

```
if (R_ULPT_InfoGet (&g_timer0_ctrl, &ulptInfo) == FSP_SUCCESS)
\left\{\begin{array}{c} \end{array}\right\} timer_freq_hz = ulptInfo.clock_frequency;
 }
 /* Calculate the desired period based on the current clock. Note that this
calculation could overflow if the
   * desired period is larger than UINT32_MAX / pclkb_freq_hz. A cast to uint64_t is
used to prevent this. */
    uint32_t period_counts =
        (uint32_t) (((uint64_t) timer_freq_hz * ULPT_EXAMPLE_DESIRED_PERIOD_MSEC) /
ULPT_EXAMPLE_MSEC_PER_SEC);
 /* Set the calculated period. This will return an error if parameter checking is
enabled and the calculated
   * period is larger than UINT16_MAX. */
    err = R_ULPT_PeriodSet(&g_timer0_ctrl, period_counts);
   assert(FSP_SUCCESS == err);
    err = R_ULPT_Disable(&g_timer0_ctrl);
}
```
#### **ULPT Duty Cycle Update Example**

This an example of updating the duty cycle.

```
#define ULPT EXAMPLE DESIRED DUTY CYCLE PERCENT (25)
#define ULPT_EXAMPLE_MAX_PERCENT (100)
/* This example shows how to calculate a new duty cycle value at runtime. */
void ulpt duty cycle calculation example (void)
{
 fsp_err_t err = FSP_SUCCESS;
 /* Initializes the module. */
    err = R_ULPT_Open(&g_timer0_ctrl, &g_timer0_cfg);
 /* Handle any errors. This function should be defined by the user. */
   assert(FSP_SUCCESS == err);
 /* Start the timer. */
    (void) R_ULPT_Start(&g_timer0_ctrl);
```
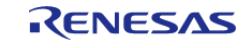

#### **Flexible Software Package**

API Reference > Modules > Timers > Timer, Ultra Low-Power (r\_ulpt)

```
/* Get the current period setting. */
 timer info t info;
    (void) R_ULPT_InfoGet(&g_timer0_ctrl, &info);
    uint32_t current_period_counts = info.period_counts;
 /* Calculate the desired duty cycle based on the current period. */
    uint32_t duty_cycle_counts = (current_period_counts *
ULPT_EXAMPLE_DESIRED_DUTY_CYCLE_PERCENT) /
                                ULPT_EXAMPLE_MAX_PERCENT;
 /* Set the calculated duty cycle. */
    err = R_ULPT_DutyCycleSet(&g_timer0_ctrl, duty_cycle_counts, 
ULPT_OUTPUT_PIN_ULPTOA);
   assert(FSP SUCCESS == err);
}
```
#### **Data Structures**

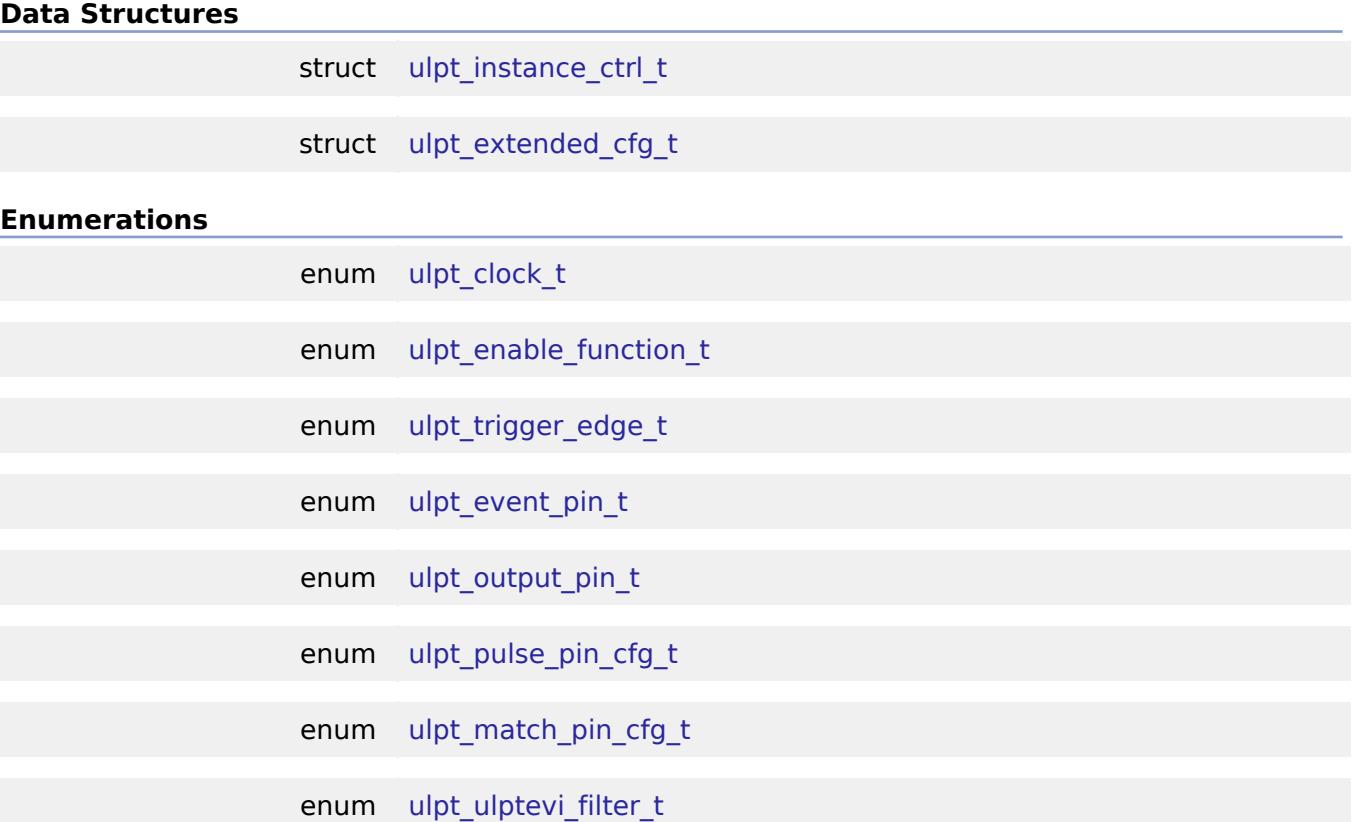

#### **Data Structure Documentation**

#### <span id="page-3506-0"></span>**[◆ u](#page-3506-0)lpt\_instance\_ctrl\_t**

struct ulpt\_instance\_ctrl\_t

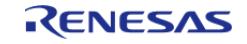

Channel control block. DO NOT INITIALIZE. Initialization occurs when [timer\\_api\\_t::open](#page-4861-0) is called.

## <span id="page-3507-1"></span>**[◆ u](#page-3507-1)lpt\_extended\_cfg\_t**

<span id="page-3507-0"></span>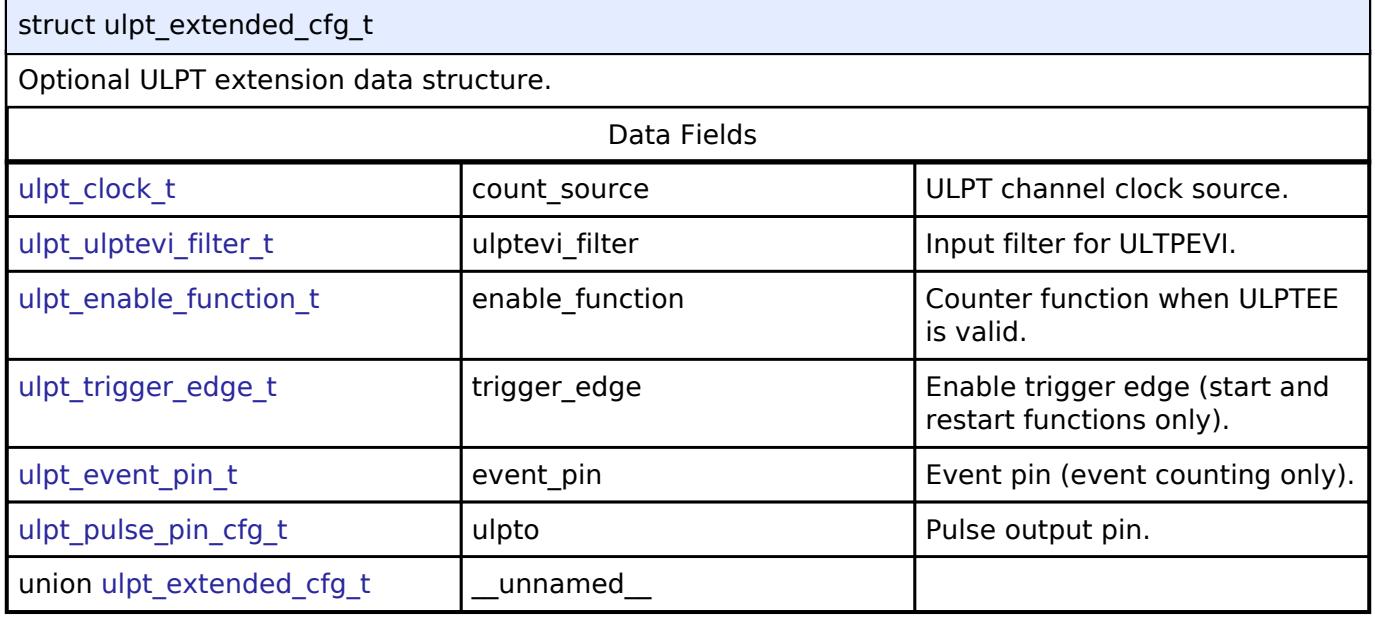

## **Enumeration Type Documentation**

#### <span id="page-3507-2"></span>**[◆ u](#page-3507-2)lpt\_clock\_t**

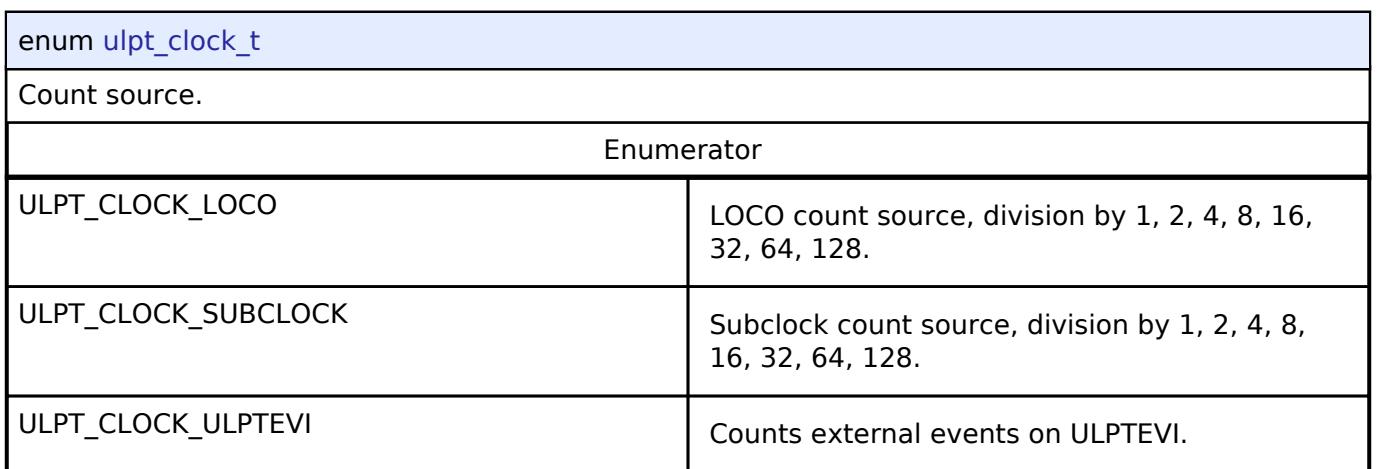

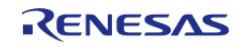

# <span id="page-3508-0"></span>**[◆ u](#page-3508-0)lpt\_enable\_function\_t**

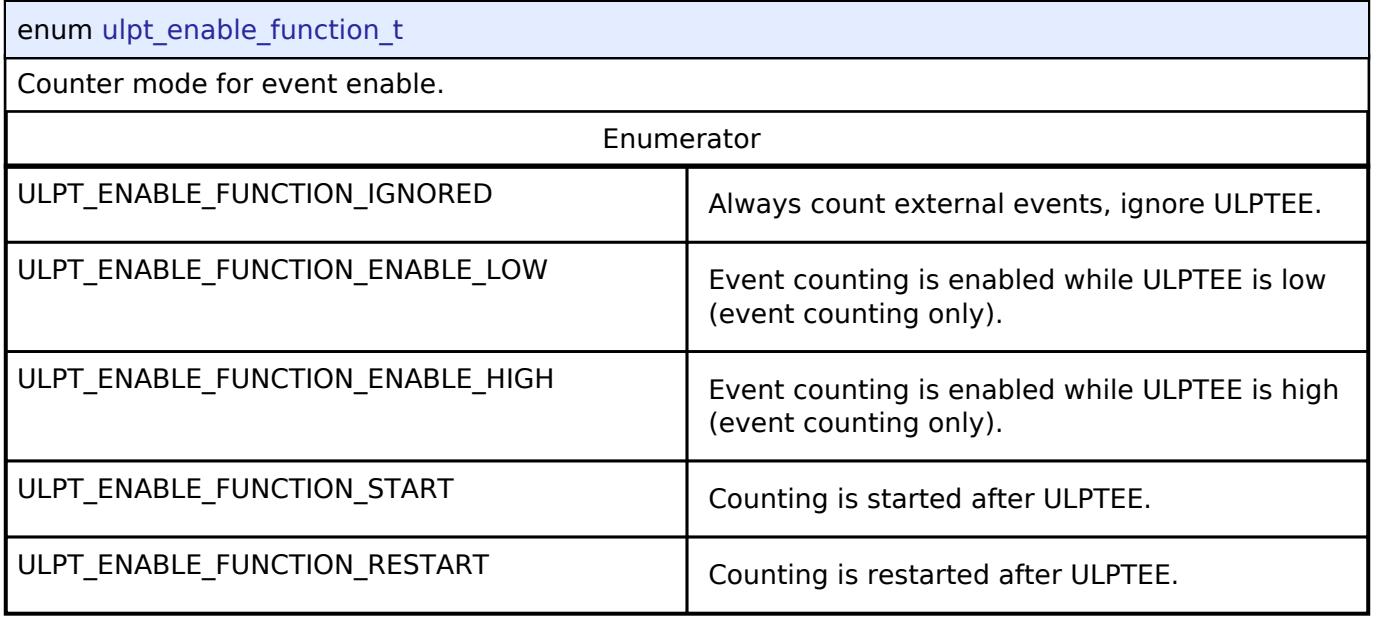

# <span id="page-3508-1"></span>**[◆ u](#page-3508-1)lpt\_trigger\_edge\_t**

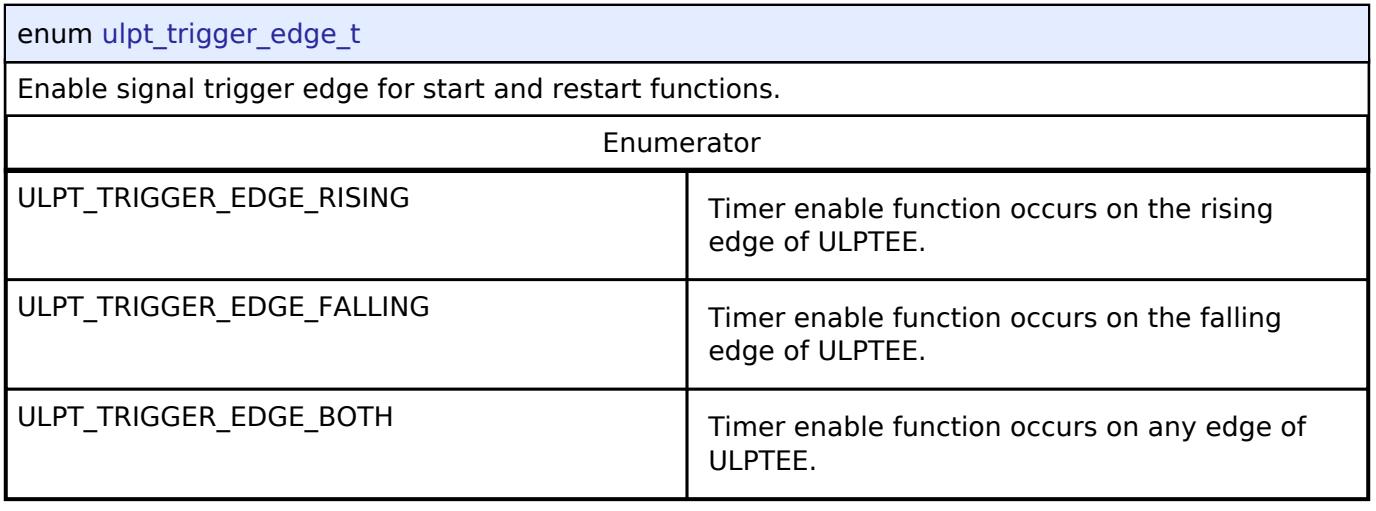

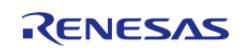

# <span id="page-3509-1"></span>**[◆ u](#page-3509-1)lpt\_event\_pin\_t**

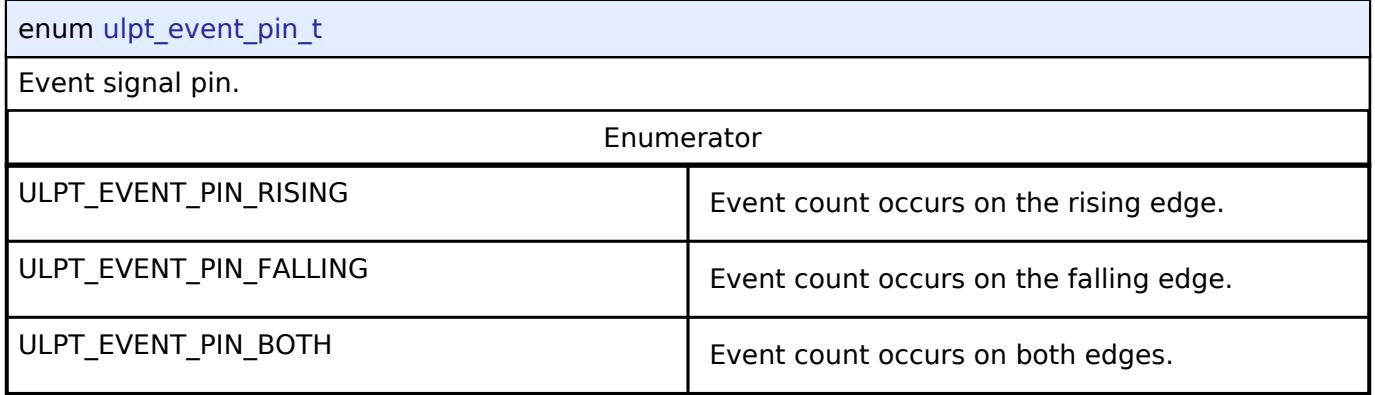

# <span id="page-3509-2"></span>**[◆ u](#page-3509-2)lpt\_output\_pin\_t**

<span id="page-3509-0"></span>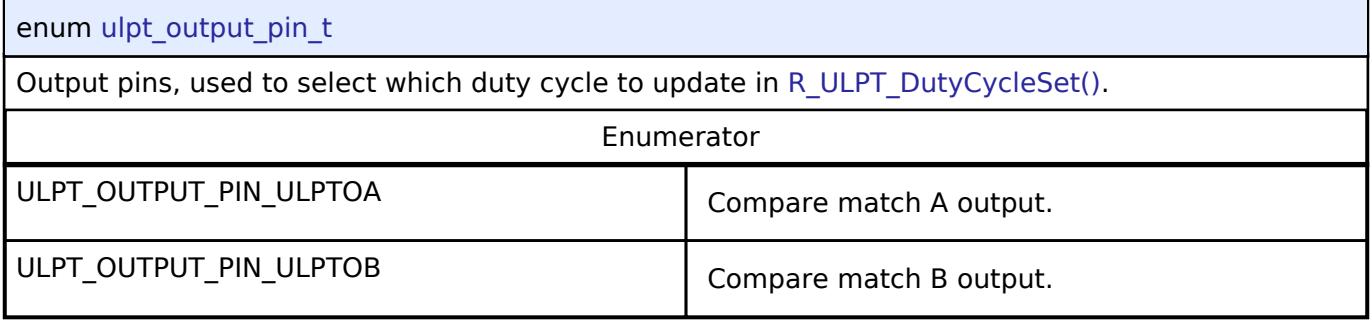

# <span id="page-3509-3"></span>**[◆ u](#page-3509-3)lpt\_pulse\_pin\_cfg\_t**

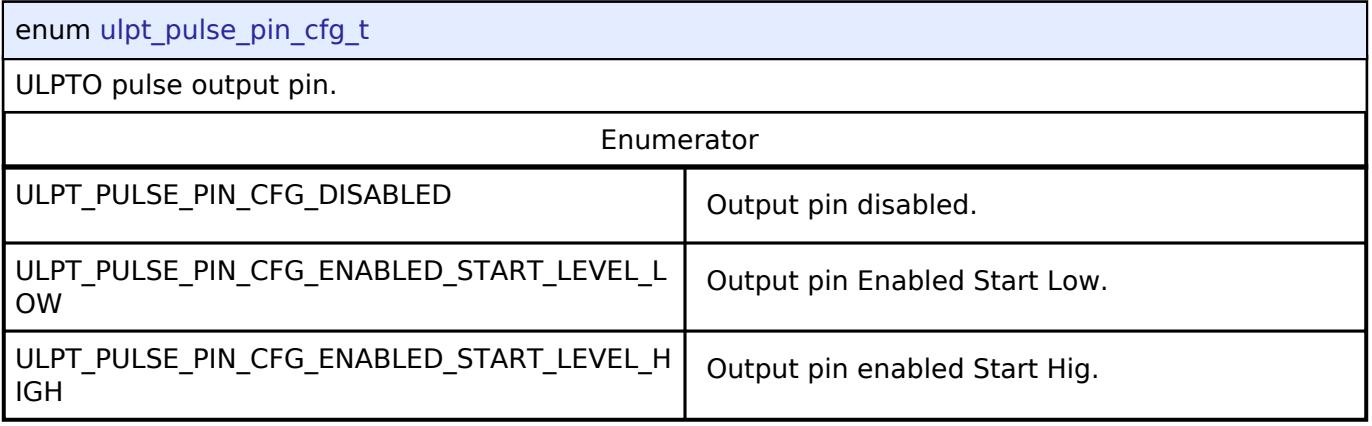

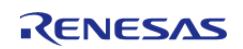

# <span id="page-3510-0"></span>**[◆ u](#page-3510-0)lpt\_match\_pin\_cfg\_t**

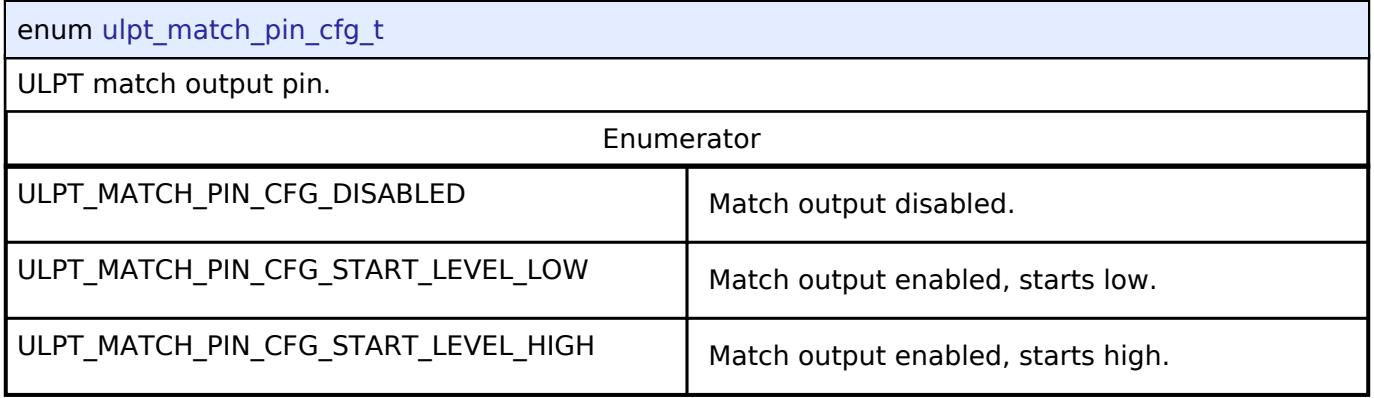

# <span id="page-3510-1"></span>**[◆ u](#page-3510-1)lpt\_ulptevi\_filter\_t**

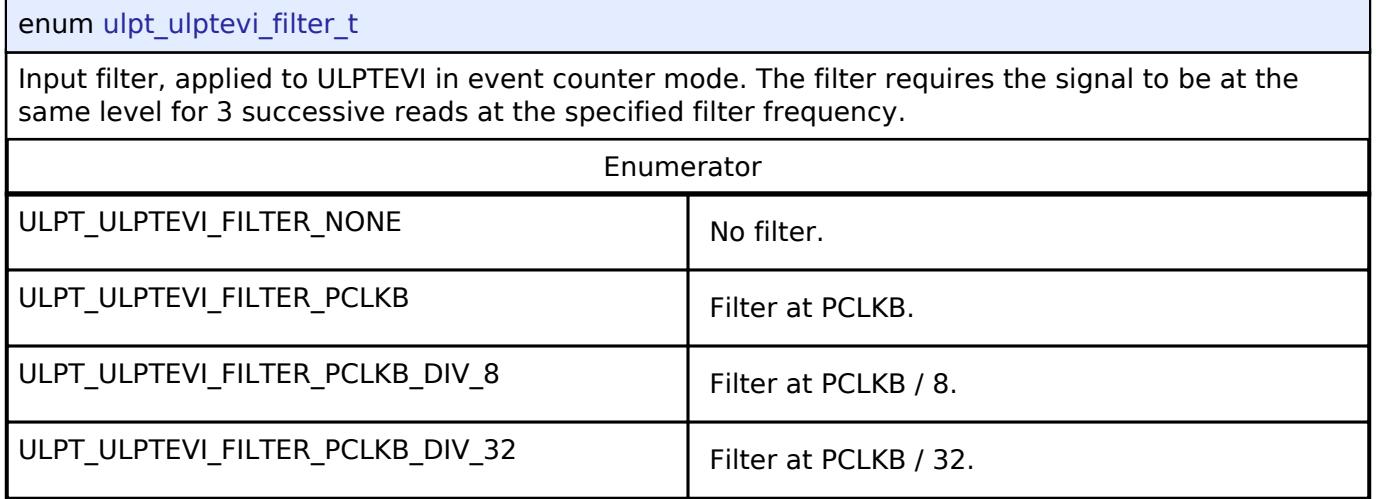

## **Function Documentation**

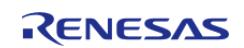

# <span id="page-3511-0"></span>**[◆ R](#page-3511-0)\_ULPT\_Open()**

[fsp\\_err\\_t](#page-159-0) R\_ULPT\_Open ( [timer\\_ctrl\\_t](#page-4865-0) \*const *p\_ctrl*, [timer\\_cfg\\_t](#page-4858-4) const \*const *p\_cfg* )

Initializes the ULPT module instance. Implements [timer\\_api\\_t::open](#page-4861-0).

The ULPT implementation of the general timer can accept an optional ulpt extended cfg t extension parameter. For ULPT, the extension specifies the clock to be used as timer source and the output pin configurations. If the extension parameter is not specified (NULL), the default clock LOCO is used and the output pins are disabled.

Example:

/\* Initializes the module. \*/

err = [R\\_ULPT\\_Open\(](#page-3511-0)&g\_timer0\_ctrl, &g\_timer0\_cfg);

#### **Return values**

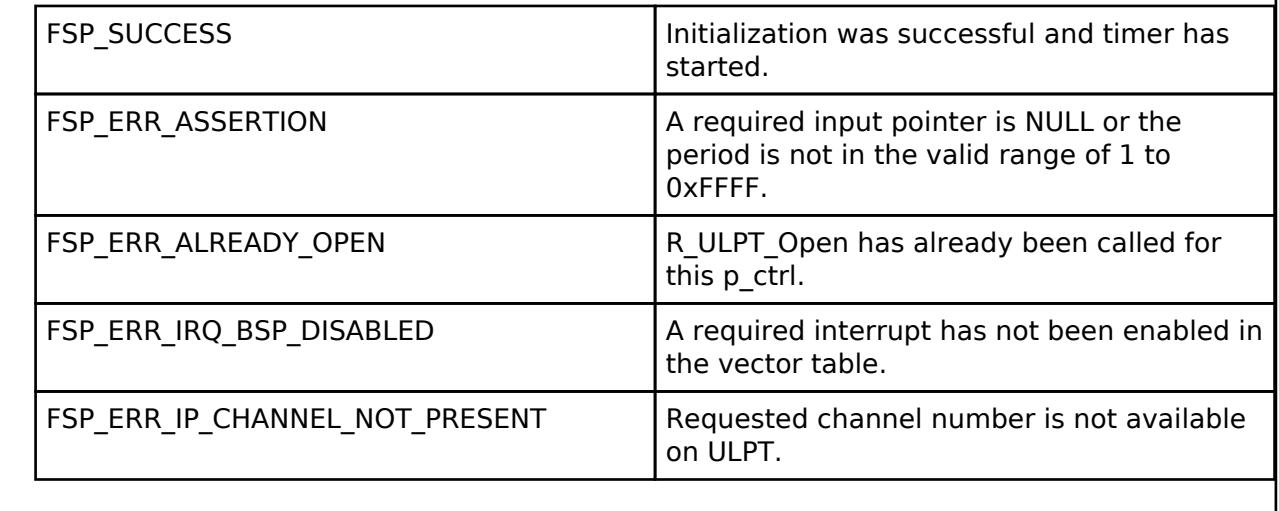

## <span id="page-3511-1"></span>**[◆ R](#page-3511-1)\_ULPT\_Start()**

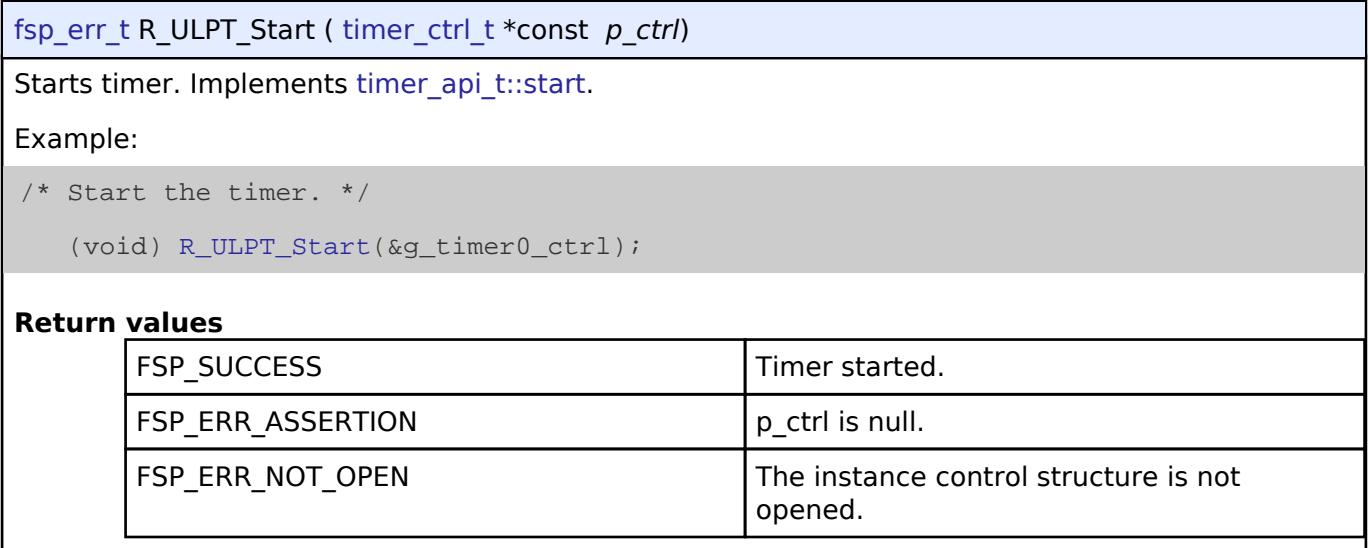

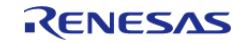

۰

#### <span id="page-3512-0"></span>**[◆ R](#page-3512-0)\_ULPT\_Stop()**

[fsp\\_err\\_t](#page-159-0) R\_ULPT\_Stop ( [timer\\_ctrl\\_t](#page-4865-0) \*const *p\_ctrl*)

Stops the timer. Implements [timer\\_api\\_t::stop](#page-4861-2).

#### Example:

/\* (Optional) Stop the timer. This will set the counter back to max \*/

(void) [R\\_ULPT\\_Stop\(](#page-3512-0)&g\_timer0\_ctrl);

#### **Return values**

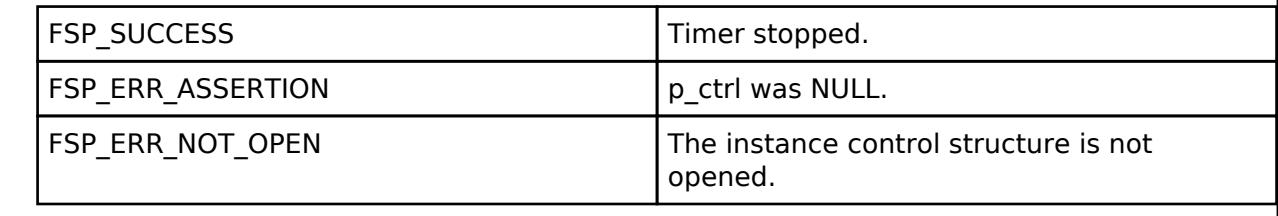

#### <span id="page-3512-1"></span>**[◆ R](#page-3512-1)\_ULPT\_Reset()**

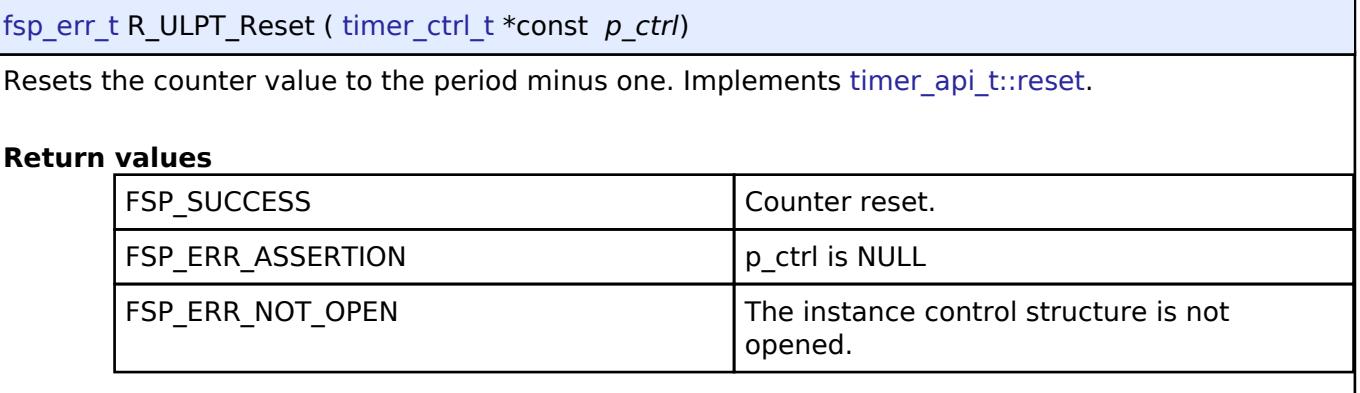

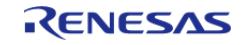

## <span id="page-3513-0"></span>**[◆ R](#page-3513-0)\_ULPT\_Enable()**

[fsp\\_err\\_t](#page-159-0) R\_ULPT\_Enable ( [timer\\_ctrl\\_t](#page-4865-0) \*const *p\_ctrl*)

Enables external event triggers that start, stop, clear, or capture the counter. Implements [timer\\_api\\_t::enable](#page-4862-1).

Example:

err = [R\\_ULPT\\_Enable\(](#page-3513-0)&g\_timer0\_ctrl);

#### **Return values**

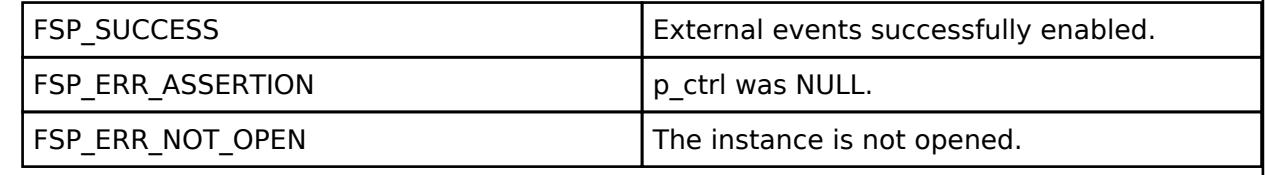

## <span id="page-3513-1"></span>**[◆ R](#page-3513-1)\_ULPT\_Disable()**

[fsp\\_err\\_t](#page-159-0) R\_ULPT\_Disable ( [timer\\_ctrl\\_t](#page-4865-0) \*const *p\_ctrl*)

Disables external event triggers that start, stop, clear, or capture the counter. Implements [timer\\_api\\_t::disable.](#page-4862-2)

Example:

```
 err = R_ULPT_Disable(&g_timer0_ctrl);
```
## **Return values**

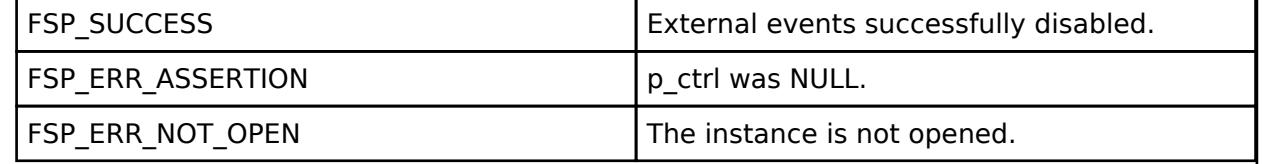

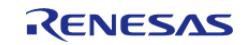

## <span id="page-3514-0"></span>**[◆ R](#page-3514-0)\_ULPT\_PeriodSet()**

[fsp\\_err\\_t](#page-159-0) R\_ULPT\_PeriodSet ( [timer\\_ctrl\\_t](#page-4865-0) \*const *p\_ctrl*, uint32\_t const *period\_counts* )

Updates period. The new period is updated immediately and the counter is reset to the maximum value. Implements timer api\_t::periodSet.

#### **Warning**

If periodic output is used, the duty cycle buffer registers are updated after the period buffer register. If this function is called while the timer is running and an AGT underflow occurs during processing, the duty cycle will not be the desired 50% duty cycle until the counter underflow after processing completes.

Stop the timer before calling this function if one-shot output is used.

#### Example:

```
/* Set the calculated period. This will return an error if parameter checking is
```
enabled and the calculated

\* period is larger than UINT16\_MAX. \*/

err = [R\\_ULPT\\_PeriodSet\(](#page-3514-0)&g\_timer0\_ctrl, period\_counts);

```
 assert(FSP_SUCCESS == err);
```
#### **Return values**

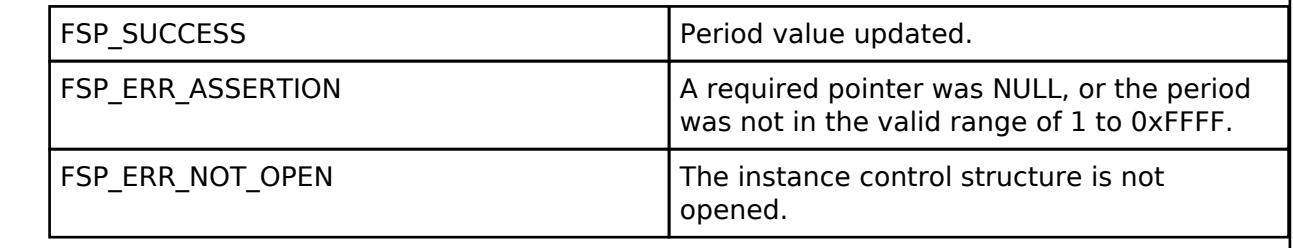

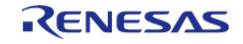

## <span id="page-3515-0"></span>**[◆ R](#page-3515-0)\_ULPT\_DutyCycleSet()**

[fsp\\_err\\_t](#page-159-0) R\_ULPT\_DutyCycleSet ( [timer\\_ctrl\\_t](#page-4865-0) \*const *p\_ctrl*, uint32\_t const *duty\_cycle\_counts*, uint32\_t const *pin* )

Updates duty cycle. If the timer is counting, the new duty cycle is reflected after the next counter underflow. Implements timer api\_t::dutyCycleSet.

Example:

/\* Set the calculated duty cycle. \*/

err = [R\\_ULPT\\_DutyCycleSet\(](#page-3515-0)&g\_timer0\_ctrl, duty\_cycle\_counts,

[ULPT\\_OUTPUT\\_PIN\\_ULPTOA\)](#page-3509-0);

```
 assert(FSP_SUCCESS == err);
```
#### **Return values**

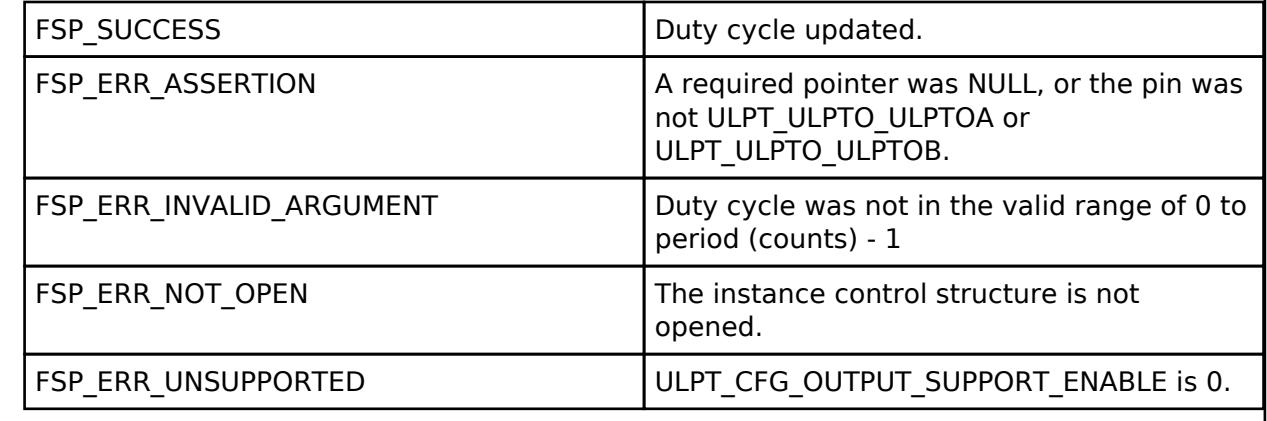

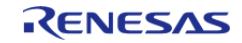

J

## <span id="page-3516-0"></span>**[◆ R](#page-3516-0)\_ULPT\_InfoGet()**

[fsp\\_err\\_t](#page-159-0) R\_ULPT\_InfoGet ( [timer\\_ctrl\\_t](#page-4865-0) \*const *p\_ctrl*, [timer\\_info\\_t](#page-4858-0) \*const *p\_info* )

Gets timer information and store it in provided pointer p\_info. Implements timer api\_t::infoGet. Example:

```
/* Get the source clock frequency (in Hz).
  * - Use the R_ULPT_InfoGet function (it accounts for the clock source and divider).
*/
if (R_ULPT_InfoGet (&g_timer0_ctrl, &ulptInfo) == FSP_SUCCESS)
   {
      timer freq hz = ulptInfo.clock frequency;
   }
Return values
```
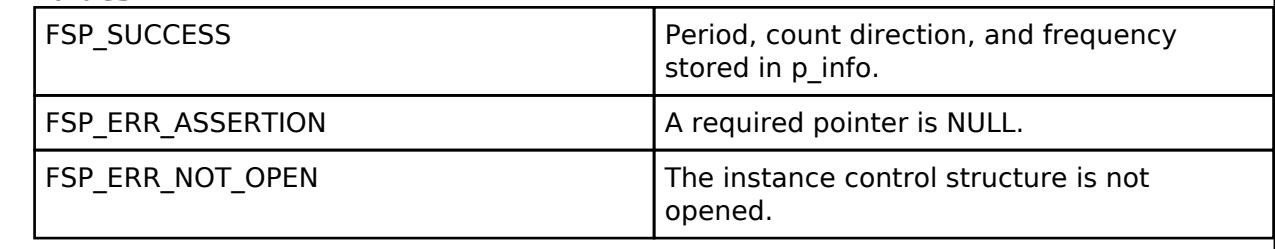

## <span id="page-3516-1"></span>**[◆ R](#page-3516-1)\_ULPT\_StatusGet()**

[fsp\\_err\\_t](#page-159-0) R\_ULPT\_StatusGet ( [timer\\_ctrl\\_t](#page-4865-0) \*const *p\_ctrl*, timer\_status t \*const *p\_status* ) Retrieves the current state and counter value stores them in p\_status. Implements timer api t::statusGet. Example: /\* Read the current counter value. Counter value is in status.counter. \*/ (void) [R\\_ULPT\\_StatusGet\(](#page-3516-1)&g\_timer0\_ctrl, &status); **Return values** FSP\_SUCCESS CURRENT CURRENT CURRENT CURRENT CURRENT CURRENT CURRENT CURRENT CURRENT CURRENT CURRENT CURRENT CURR in p\_status. FSP\_ERR\_ASSERTION | A required pointer is NULL.

FSP\_ERR\_NOT\_OPEN The instance control structure is not

opened.

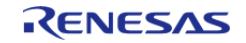

### <span id="page-3517-0"></span>**[◆ R](#page-3517-0)\_ULPT\_CallbackSet()**

[fsp\\_err\\_t](#page-159-0) R\_ULPT\_CallbackSet ( [timer\\_ctrl\\_t](#page-4865-0) \*const *p\_api\_ctrl*, void(\*)([timer\\_callback\\_args\\_t](#page-4858-3) \*) *p\_callback*, void const \*const *p\_context*, [timer\\_callback\\_args\\_t](#page-4858-3) \*const *p\_callback\_memory* )

Updates the user callback with the option to provide memory for the callback argument structure. Implements timer api t::callbackSet.

#### **Return values**

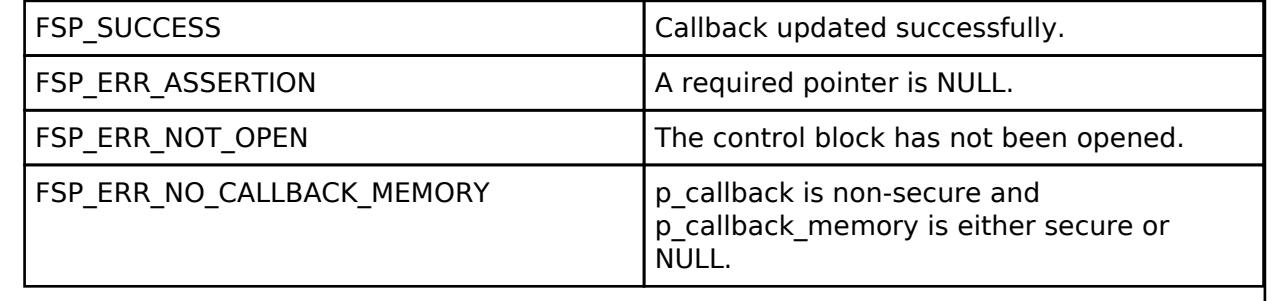

#### <span id="page-3517-1"></span>**[◆ R](#page-3517-1)\_ULPT\_Close()**

[fsp\\_err\\_t](#page-159-0) R\_ULPT\_Close ( [timer\\_ctrl\\_t](#page-4865-0) \*const *p\_ctrl*)

Stops counter, disables interrupts, disables output pins, and clears internal driver data. Implements [timer\\_api\\_t::close.](#page-4864-1)

# **Return values**

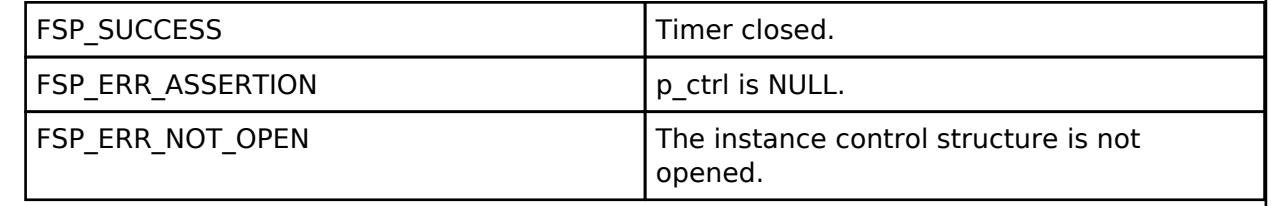

# <span id="page-3517-2"></span>**5.2.20 Transfer**

[Modules](#page-376-0)

#### **Detailed Description**

Transfer Modules.

#### **Modules**

[Transfer \(r\\_dmac\)](#page-3518-0)

Driver for the DMAC peripheral on RA MCUs. This module implements

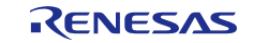

API Reference > Modules > Transfer

the [Transfer Interface.](#page-4876-0)

[Transfer \(r\\_dtc\)](#page-3532-0)

Driver for the DTC peripheral on RA MCUs. This module implements the [Transfer Interface.](#page-4876-0)

# <span id="page-3518-0"></span>**5.2.20.1 Transfer (r\_dmac)**

[Modules](#page-376-0) » [Transfer](#page-3517-2)

#### **Functions**

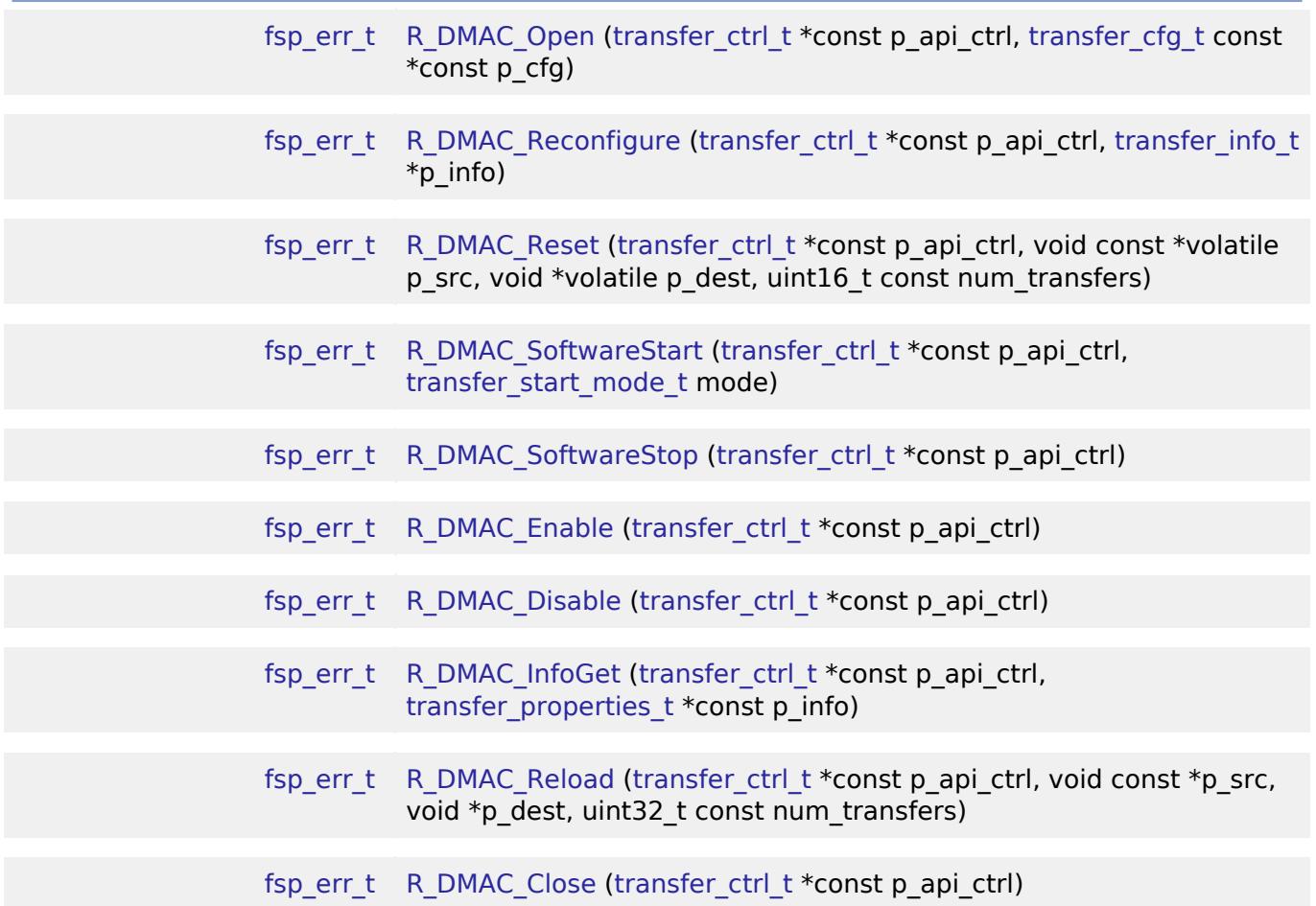

## **Detailed Description**

Driver for the DMAC peripheral on RA MCUs. This module implements the [Transfer Interface.](#page-4876-0)

# **Overview**

The Direct Memory Access Controller (DMAC) transfers data from one memory location to another

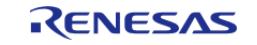

without using the CPU.

## **Features**

- Supports multiple transfer modes
	- Normal transfer
	- Repeat transfer
	- Block transfer
	- Repeat-Block transfer (Not available on all MCUs)
- Address increment, decrement, fixed, or offset modes
- Triggered by ELC events
	- . Some exceptions apply, see the Event table in the Event Numbers section of the Interrupt Controller Unit chapter of the hardware manual
- Supports 1, 2, and 4 byte data units

# **Configuration**

## **Build Time Configurations for r\_dmac**

The following build time configurations are defined in fsp\_cfg/r\_dmac\_cfg.h:

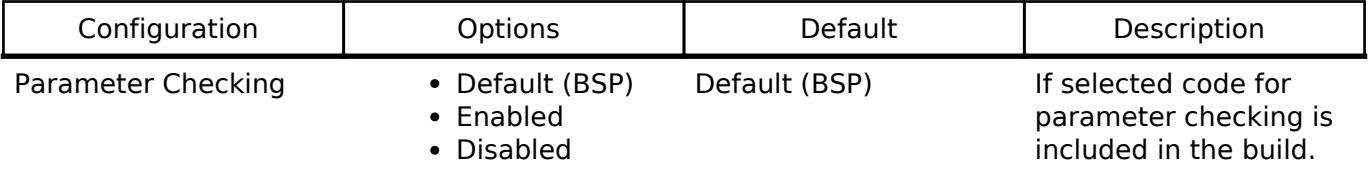

## **Configurations for Transfer > Transfer (r\_dmac)**

This module can be added to the Stacks tab via New Stack > Transfer > Transfer (r dmac).

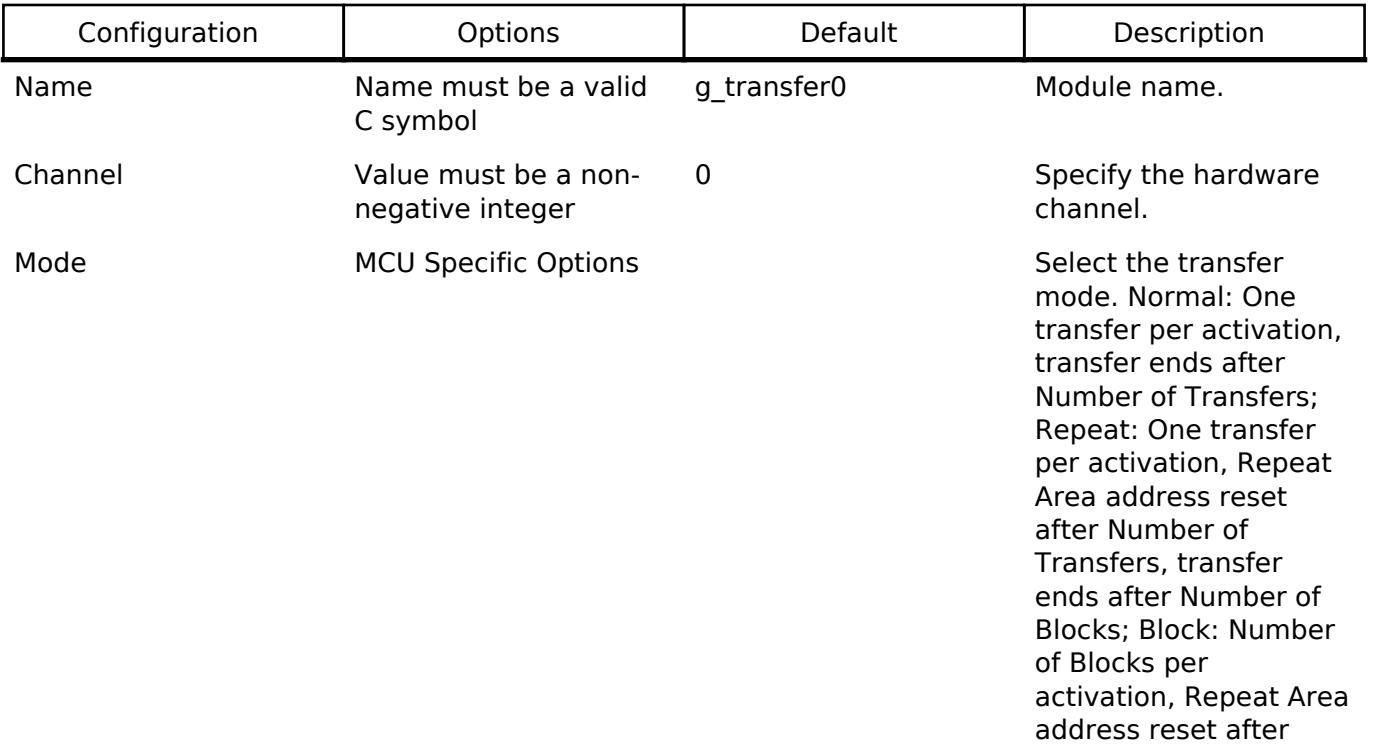

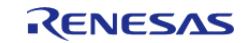

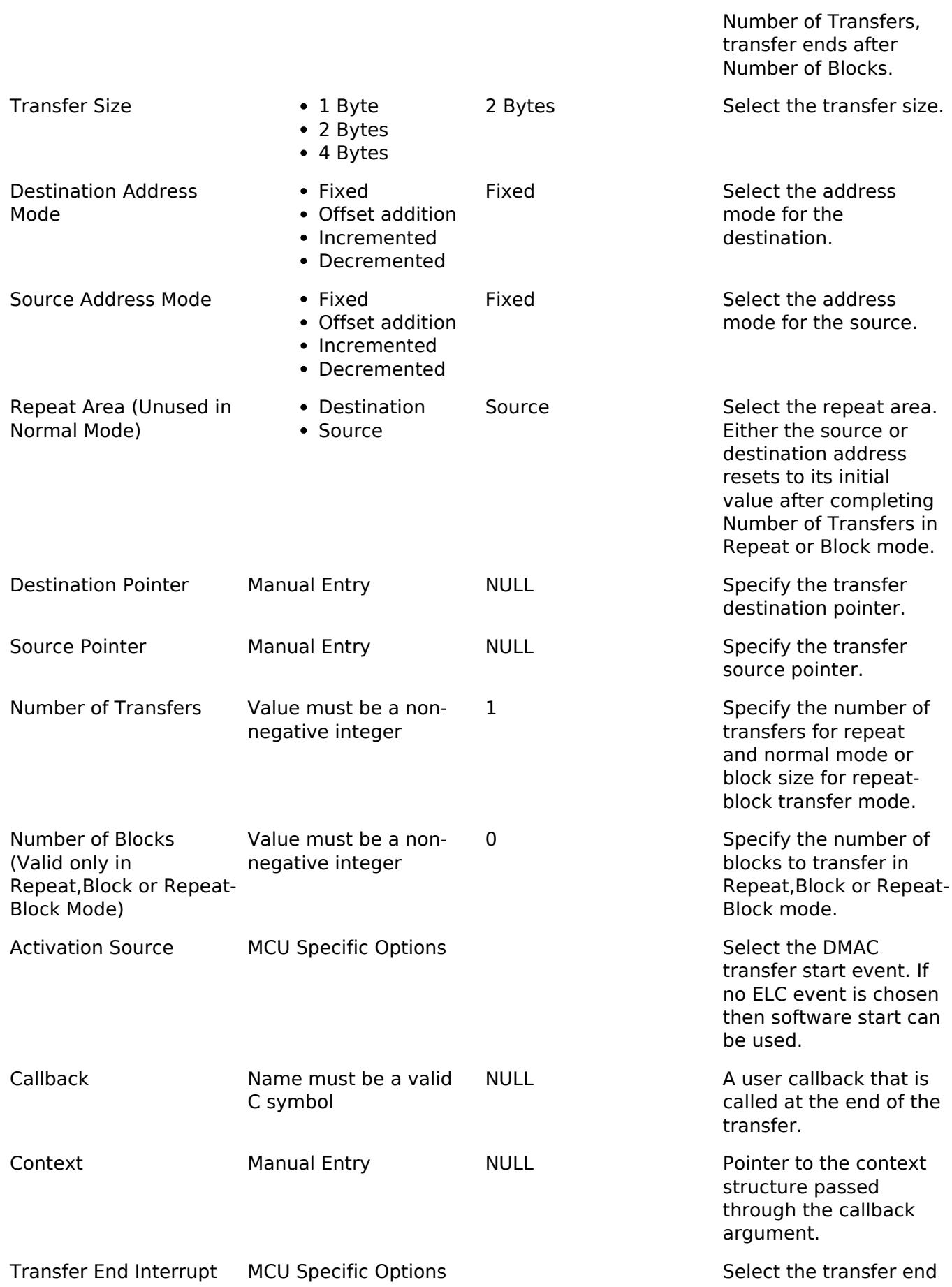

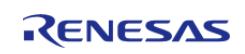

API Reference > Modules > Transfer > Transfer (r\_dmac)

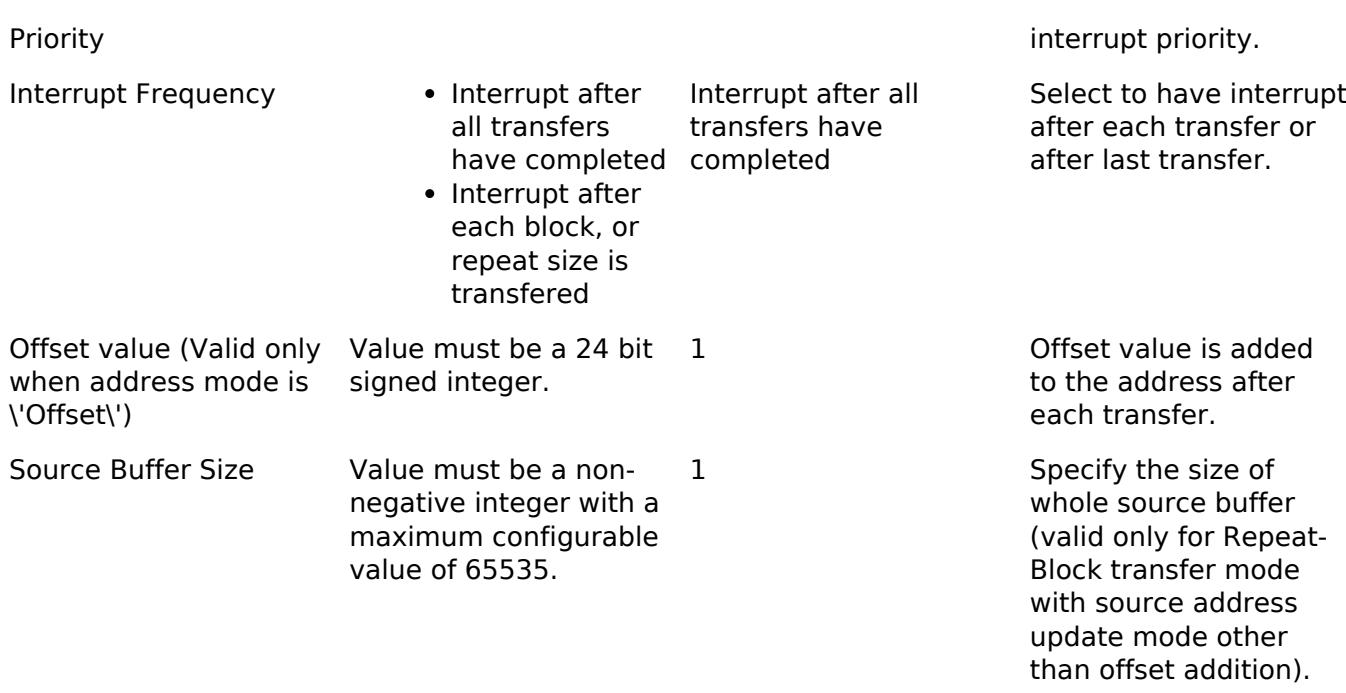

#### **Clock Configuration**

The DMAC peripheral module uses ICLK as the clock source. The ICLK frequency is set by using the **Clocks** tab of the RA Configuration editor prior to a build, or by using the CGC module at run-time.

#### **Pin Configuration**

This module does not use I/O pins.

# **Usage Notes**

## **Transfer Modes**

The DMAC Module supports three modes of operation.

- **Normal Mode** In normal mode, a single data unit is transfered every time the configured ELC event is received by the DMAC channel. A data unit can be 1-byte, 2-bytes, or 4-bytes. The source and destination addresses can be fixed, increment, decrement, or add an offset to the next data unit after each transfer. A 16-bit counter decrements after each transfer. When the counter reaches 0, transfers will no longer be triggered by the ELC event and the CPU can be interrupted to signal that all transfers have finished.
- **Repeat Mode** Repeat mode works the same way as normal mode, however the length is limited to an integer in the range[1,1024]. When the transfer counter reaches 0, the counter is reset to its configured value, the repeat area (source or destination address) resets to its starting address and the block count remaining will decrement by 1. When the block count reaches 0, transfers will no longer be triggered by the ELC event and the CPU may be interrupted to signal that all transfers have finished.
- **Block Mode** In block mode, the amount of data units transfered by each interrupt can be set to an integer in the range [1,1024]. The number of blocks to transfer can also be configured to a 16-bit number. After each block transfer the repeat area (source or destination address) will reset to the original address and the other address will be incremented or decremented to the next block.
- **Repeat-Block Mode** In repeat-block mode, the amount of data units transfered by each interrupt can be set to an integer in the range [1,1024]. The number of blocks to transfer

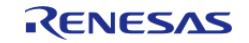

can be configured to a 16 bit number. If the destination address mode is offset mode, maximum configurable number of blocks is 0xFFFF for block size(length) of one with data transfer size as byte,0x7FFF for block size of one with data transfer size as half word and 0x3FFF for block size of one with data size as word. After each block transfer the source address and the destination address will be incremented or decremented to the next block address. In case of offset address mode for source address, the source address size is the total size of source buffer after which the source area is rolled over, block size can be smaller than the source buffer size.For source address mode as offset mode, the maximum configurable source buffer size is 0xFFFF for transfer data size of a byte,0x7FFF for transfer data size of half word and 0x3FFF for transfer data size of word. Repeat-block mode can be used to implement single ring buffer to multiple ring buffer transfer type design.

## **Selecting the DTC or DMAC**

The Transfer API is implemented by both DTC and the DMAC so that applications can switch between the DTC and the DMAC. When selecting between them, consider these factors:

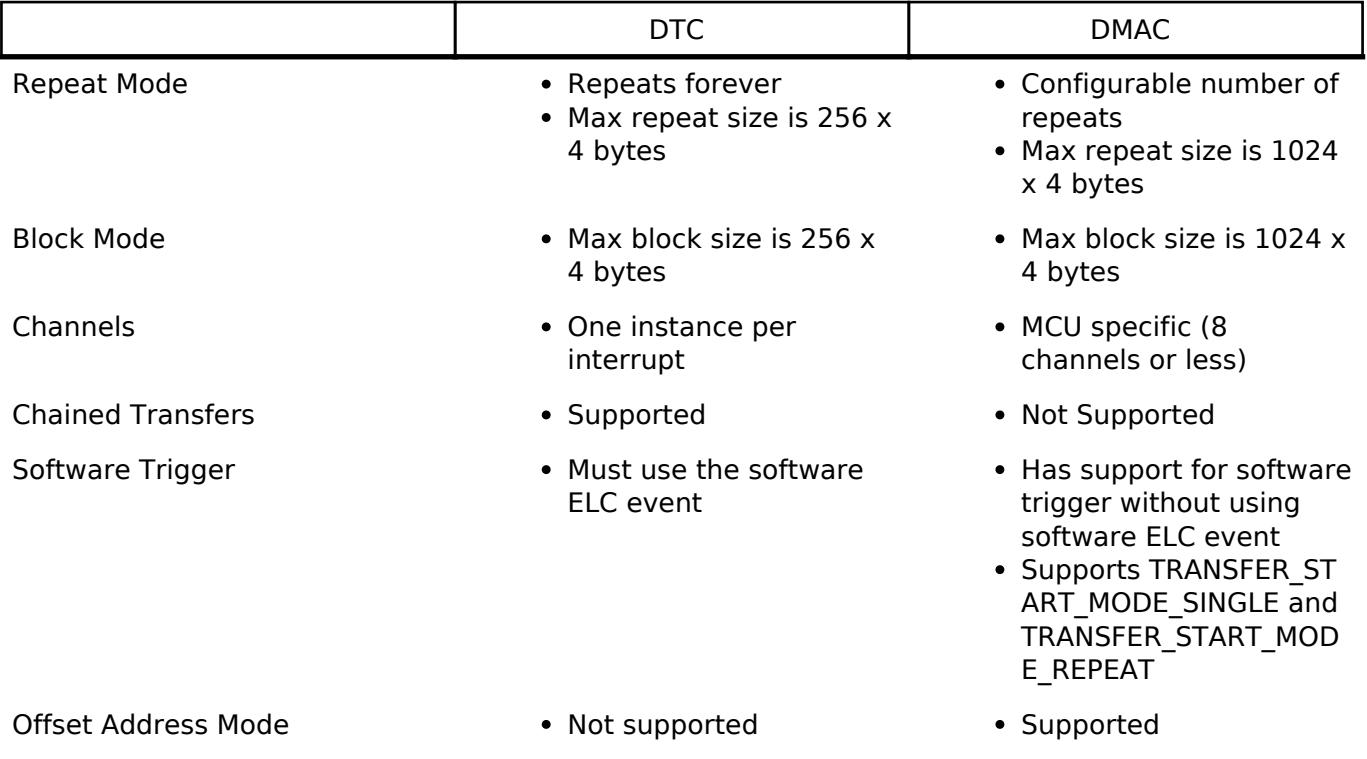

#### **Interrupts**

The DTC and DMAC interrupts behave differently. The DTC uses the configured IELSR event IRQ as the interrupt source whereas each DMAC channel has its own IRQ.

The transfer info t::irq setting also behaves a little differently depending on which mode is selected.

# **Normal Mode**

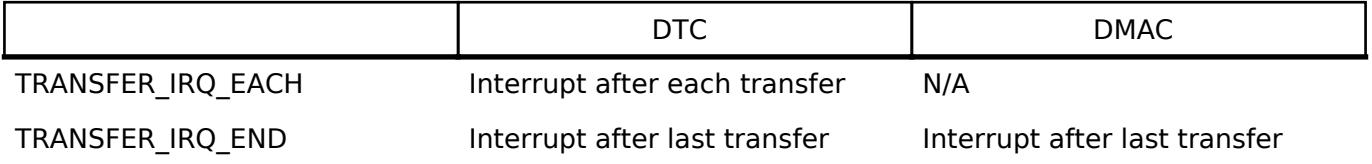

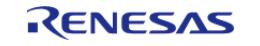

## **Repeat Mode**

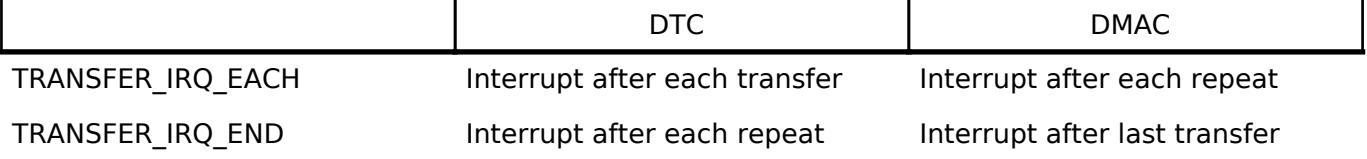

## **Block Mode**

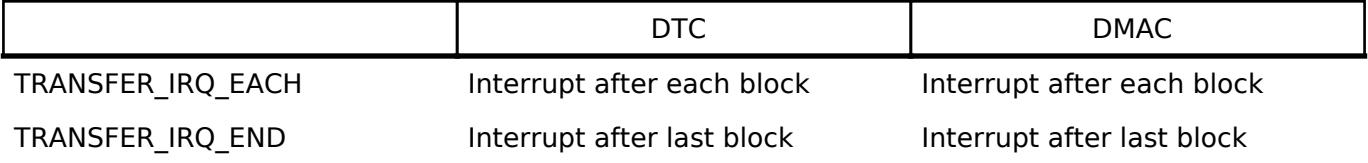

## **Repeat-block Mode**

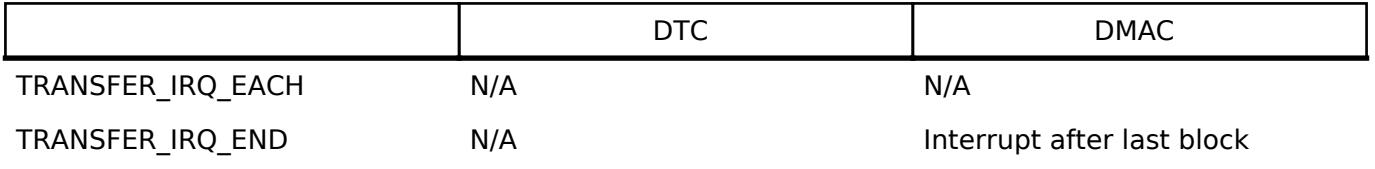

#### **Additional Considerations**

- The DTC requires a moderate amount of RAM (one transfer info t struct per open instance + DTC\_VECTOR\_TABLE\_SIZE).
- The DTC stores transfer information in RAM and writes back to RAM after each transfer whereas the DMAC stores all transfer information in registers.
- When transfers are configured for more than one activation source, the DTC must fetch the transfer info from RAM on each interrupt. This can cause a higher latency between transfers.

## **Offset Address Mode**

When the source or destination mode is configured to offset mode, a configurable offset is added to the source or destination pointer after each transfer. The offset is a signed 24 bit number.

# **Examples**

## **Basic Example**

This is a basic example of minimal use of the DMAC in an application. In this case, one or more events have been routed to the DMAC for handling so it only needs to be enabled to start accepting transfers.

```
void dmac_minimal_example (void)
{
 /* Open the transfer instance with initial configuration. */
 fsp_err_t err = R_DMAC_Open(&g_transfer_ctrl, &g_transfer_cfg);
 /* Handle any errors. This function should be defined by the user. */
```
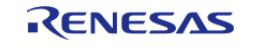

API Reference > Modules > Transfer > Transfer (r\_dmac)

```
 assert(FSP_SUCCESS == err);
 \gamma^* Enable the DMAC so that it responds to transfer requests. \gamma err = R_DMAC_Enable(&g_transfer_ctrl);
    assert(FSP_SUCCESS == err);
}
```
#### **CRC32 Example**

In this example the DMAC is used to feed the CRC peripheral to perform a CRC32 operation.

```
volatile bool q transfer complete = false;
void dmac_callback (dmac_callback_args_t * cb_data)
{
 FSP_PARAMETER_NOT_USED(cb_data);
     g_transfer_complete = true;
}
void dmac_crc_example (void)
{
     uint8_t p_src[TRANSFER_LENGTH];
 /* Initialize p_src to [ABC..OP] */
 for (uint32 t i = 0; i < TRANSFER LENGTH; i++)
\left\{\begin{array}{c} \end{array}\right\}p\_src[i] = (uint8_t) ('A' + (i % 26)); }
 /* Set transfer source address to p_src */
     g_transfer_cfg.p_info->p_src = (void *) p_src;
 /* Set transfer destination address to the CRC data input register */
     g_transfer_cfg.p_info->p_dest = (void *) &R_CRC->CRCDIR;
 /* Open the transfer instance with initial configuration. */
 fsp_err_t R_DMAC_Open(&q_transfer_ctrl, &q_transfer_cfq);
 /* Handle any errors. This function should be defined by the user. */
     assert(FSP_SUCCESS == err);
 /* Enable DMAC transfers. */
     (void) R_DMAC_Enable(&g_transfer_ctrl);
 /* Open the CRC module. */
```
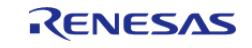

#### **Flexible Software Package**

API Reference > Modules > Transfer > Transfer (r\_dmac)

```
R_CRC_Open(&g_crc_ctrl, &g_crc_cfg);
   assert(FSP_SUCCESS == err);
/* Clear the transfer complete flag. */
    g_transfer_complete = false;
/* Trigger the transfer using software. */
    err = R_DMAC_SoftwareStart(&g_transfer_ctrl, TRANSFER_START_MODE_SINGLE);
    assert(FSP_SUCCESS == err);
while (!g_transfer_complete)
     {
/* Wait for transfer complete interrupt */
 }
/* Get CRC result and perform final XOR. */
    uint32_t crc32;
     (void) R_CRC_CalculatedValueGet(&g_crc_ctrl, &crc32);
    crc32 ^= CRC32_FINAL_XOR_VALUE;
/* Verify that the CRC32 is calculated correctly. */
/* CRC32("ABCD...NOP") = 0xE0E8FF4D. */
const uint32_t expected_crc32 = 0xE0E8FF4D;
if (expected_crc32 != crc32)
\left\{\begin{array}{c} \end{array}\right\}/* Handle any CRC errors. This function should be defined by the user. */
       handle crc error();
     }
}
```
#### **Data Structures**

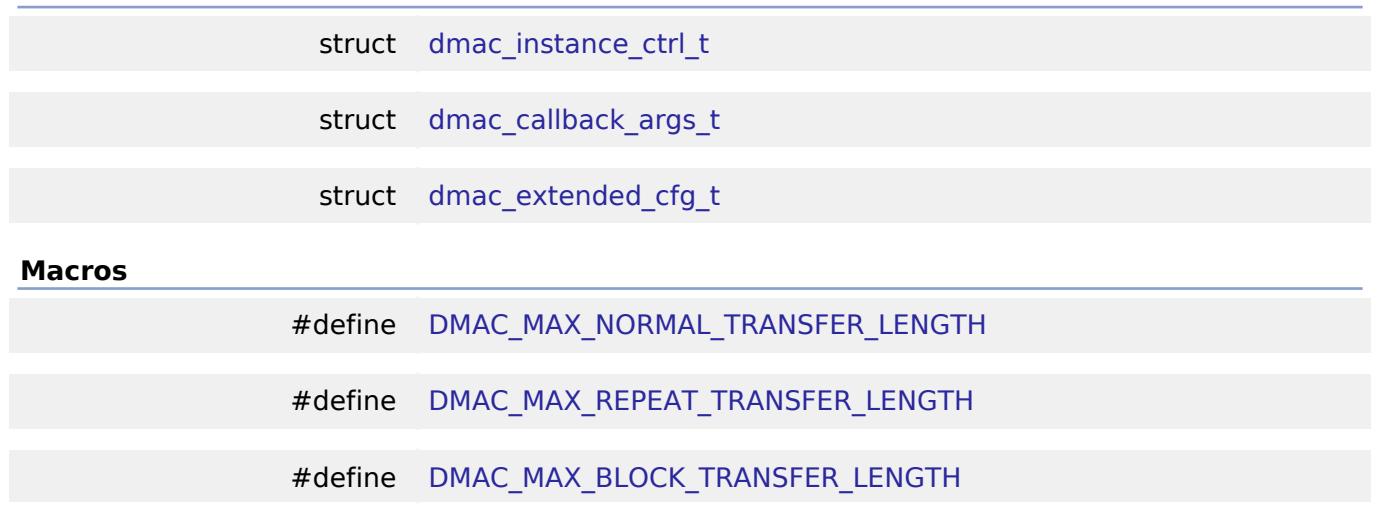

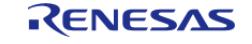

API Reference > Modules > Transfer > Transfer (r\_dmac)

#### #define [DMAC\\_MAX\\_REPEAT\\_COUNT](#page-3528-3)

#define [DMAC\\_MAX\\_BLOCK\\_COUNT](#page-3528-4)

#### **Data Structure Documentation**

#### <span id="page-3526-1"></span>**[◆ d](#page-3526-1)mac\_instance\_ctrl\_t**

struct dmac\_instance\_ctrl\_t

Control block used by driver. DO NOT INITIALIZE - this structure will be initialized in [transfer\\_api\\_t::open.](#page-4879-0)

#### <span id="page-3526-0"></span>**[◆ d](#page-3526-0)mac\_callback\_args\_t**

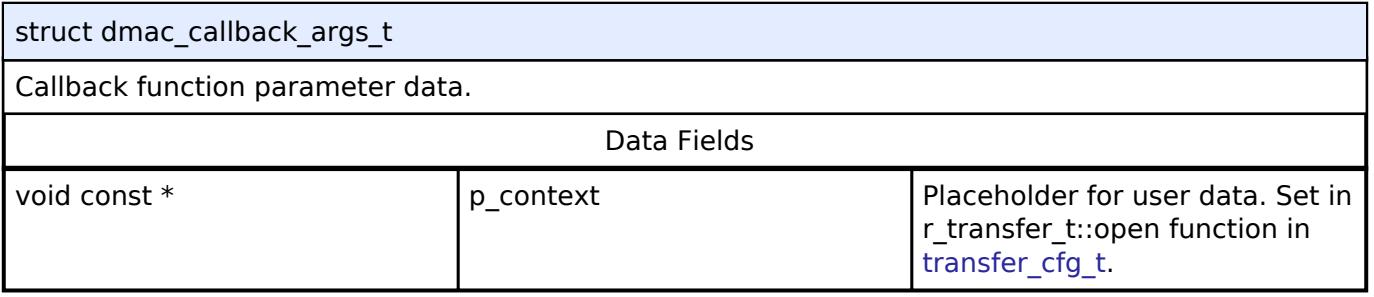

#### <span id="page-3526-2"></span>**[◆ d](#page-3526-2)mac\_extended\_cfg\_t**

<span id="page-3526-5"></span><span id="page-3526-4"></span><span id="page-3526-3"></span>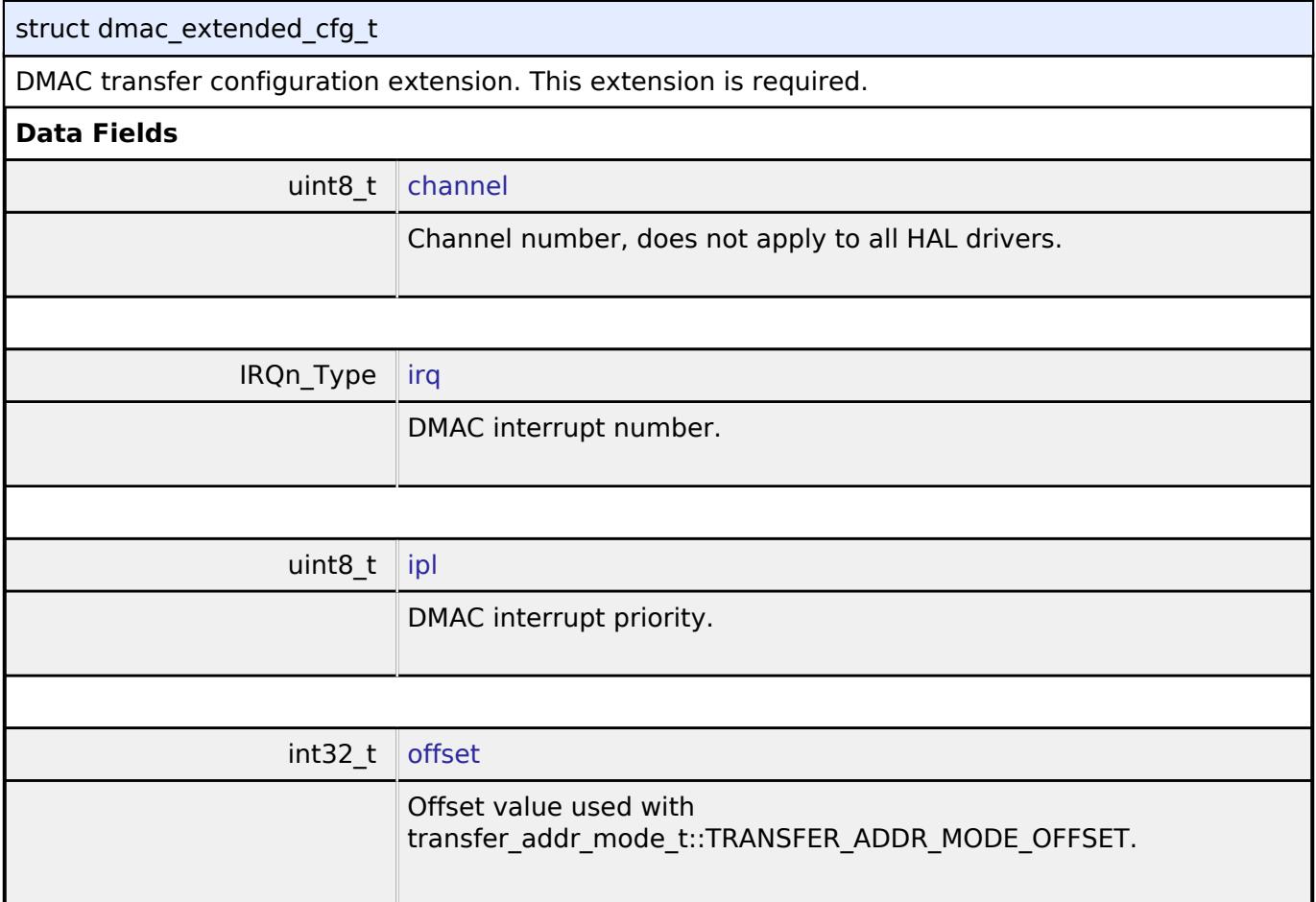

<span id="page-3526-6"></span>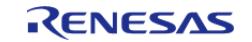

API Reference > Modules > Transfer > Transfer (r\_dmac)

<span id="page-3527-1"></span>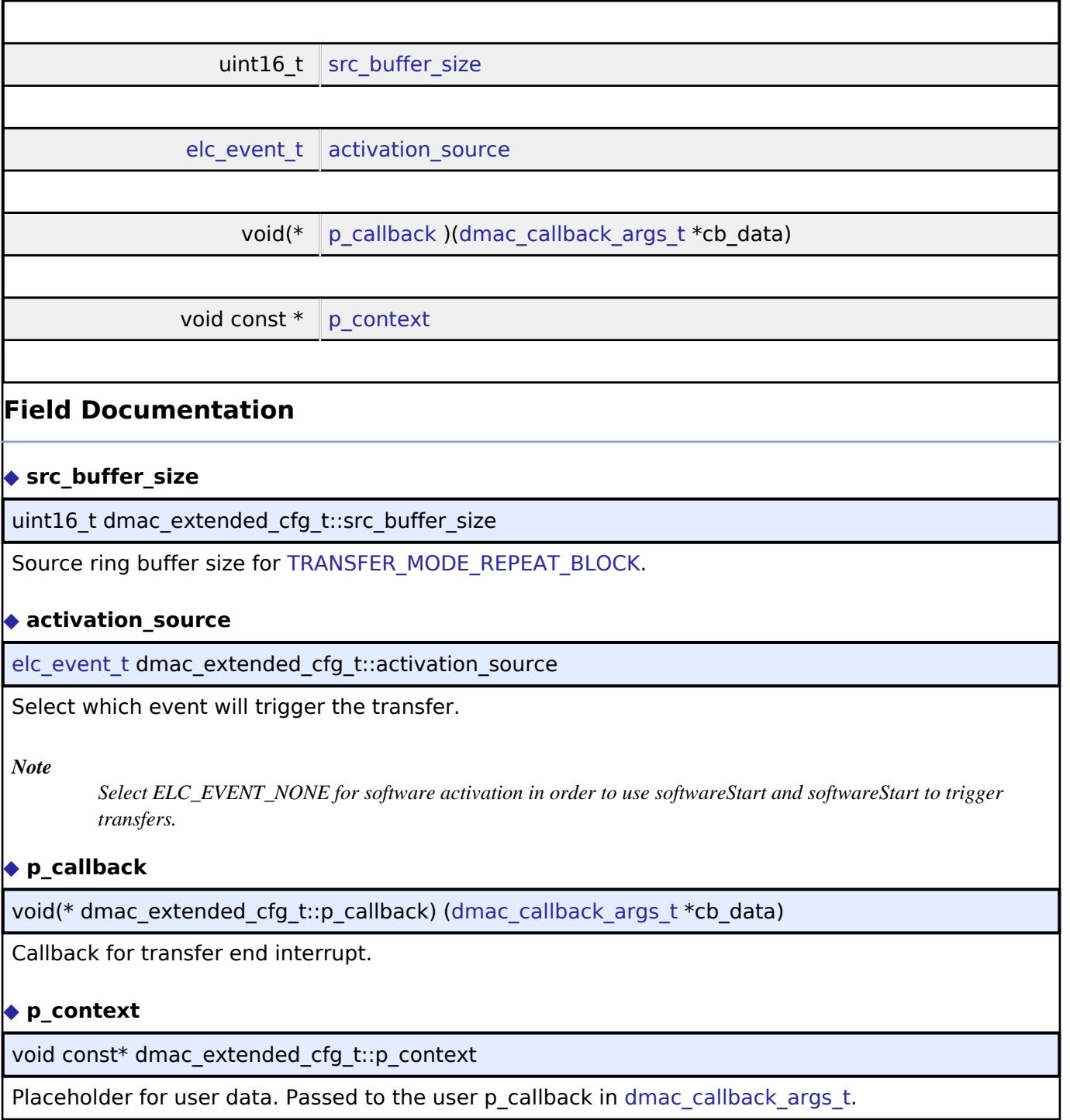

## <span id="page-3527-4"></span><span id="page-3527-3"></span><span id="page-3527-2"></span>**Macro Definition Documentation**

# <span id="page-3527-0"></span>**[◆ D](#page-3527-0)MAC\_MAX\_NORMAL\_TRANSFER\_LENGTH**

#define DMAC\_MAX\_NORMAL\_TRANSFER\_LENGTH

Max configurable number of transfers in TRANSFER\_MODE\_NORMAL.

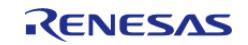
## <span id="page-3528-0"></span>**[◆ D](#page-3528-0)MAC\_MAX\_REPEAT\_TRANSFER\_LENGTH**

#define DMAC\_MAX\_REPEAT\_TRANSFER\_LENGTH

Max number of transfers per repeat for TRANSFER\_MODE\_REPEAT.

## <span id="page-3528-1"></span>**[◆ D](#page-3528-1)MAC\_MAX\_BLOCK\_TRANSFER\_LENGTH**

#define DMAC\_MAX\_BLOCK\_TRANSFER\_LENGTH

Max number of transfers per block in TRANSFER\_MODE\_BLOCK

## <span id="page-3528-2"></span>**[◆ D](#page-3528-2)MAC\_MAX\_REPEAT\_COUNT**

#define DMAC\_MAX\_REPEAT\_COUNT

Max configurable number of repeats to trasnfer in TRANSFER\_MODE\_REPEAT

## <span id="page-3528-3"></span>**[◆ D](#page-3528-3)MAC\_MAX\_BLOCK\_COUNT**

#define DMAC\_MAX\_BLOCK\_COUNT

Max configurable number of blocks to transfer in TRANSFER\_MODE\_BLOCK

## **Function Documentation**

## <span id="page-3528-4"></span>**[◆ R](#page-3528-4)\_DMAC\_Open()**

[fsp\\_err\\_t](#page-159-0) R\_DMAC\_Open ( [transfer\\_ctrl\\_t](#page-4883-0) \*const *p\_api\_ctrl*, [transfer\\_cfg\\_t](#page-4878-0) const \*const *p\_cfg* )

Configure a DMAC channel.

#### **Return values**

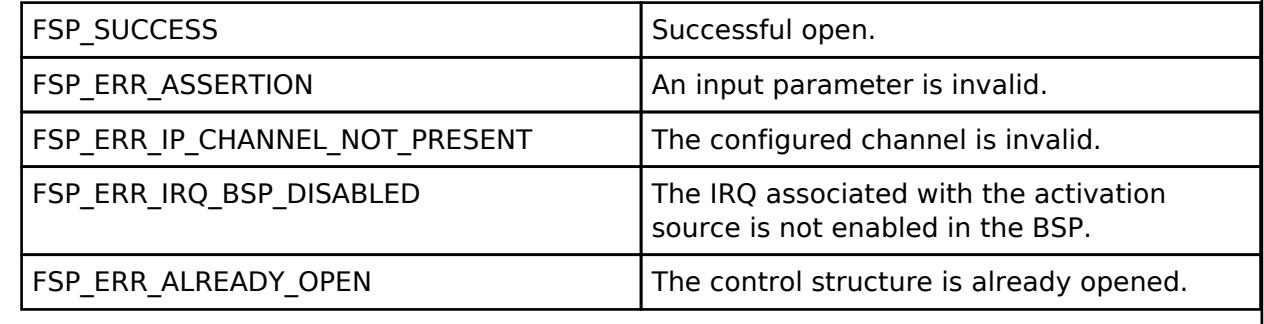

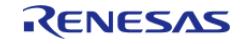

## <span id="page-3529-0"></span>**[◆ R](#page-3529-0)\_DMAC\_Reconfigure()**

[fsp\\_err\\_t](#page-159-0) R\_DMAC\_Reconfigure ( [transfer\\_ctrl\\_t](#page-4883-0) \*const *p\_api\_ctrl*, [transfer\\_info\\_t](#page-4877-0) \* *p\_info* )

Reconfigure the transfer with new transfer info.

#### **Return values**

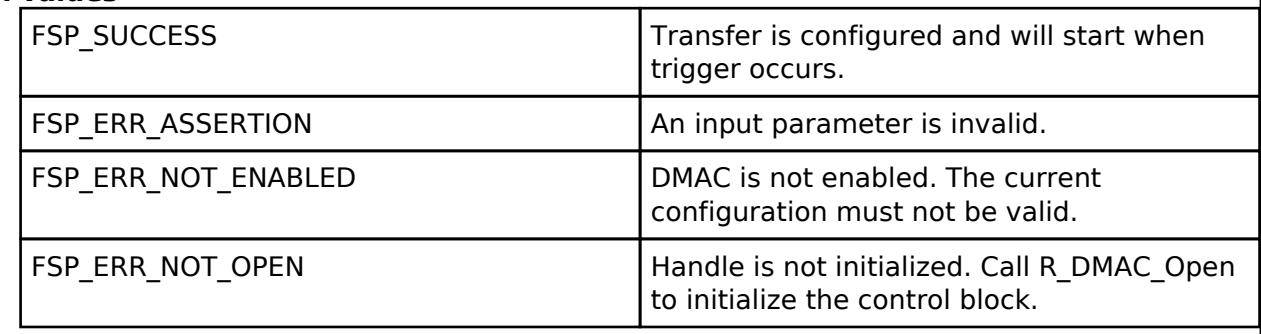

#### <span id="page-3529-1"></span>**[◆ R](#page-3529-1)\_DMAC\_Reset()**

[fsp\\_err\\_t](#page-159-0) R\_DMAC\_Reset ( [transfer\\_ctrl\\_t](#page-4883-0) \*const *p\_api\_ctrl*, void const \*volatile *p\_src*, void \*volatile *p\_dest*, uint16\_t const *num\_transfers* )

Reset transfer source, destination, and number of transfers.

#### **Return values**

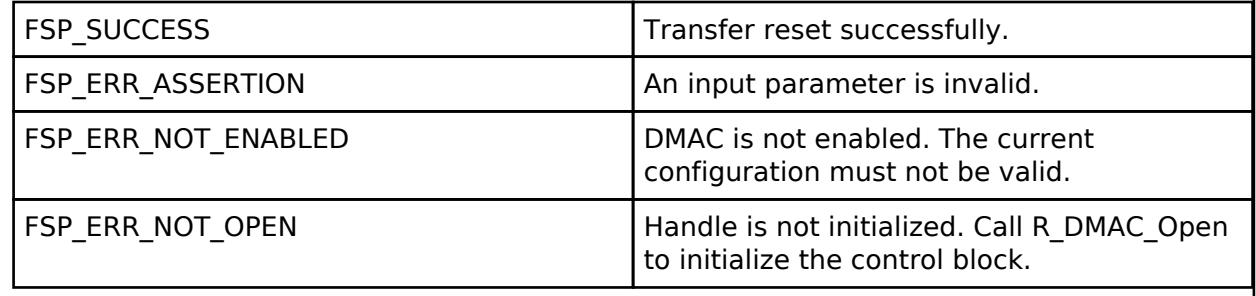

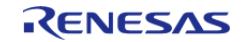

## <span id="page-3530-0"></span>**[◆ R](#page-3530-0)\_DMAC\_SoftwareStart()**

[fsp\\_err\\_t](#page-159-0) R\_DMAC\_SoftwareStart ( [transfer\\_ctrl\\_t](#page-4883-0) \*const *p\_api\_ctrl*, [transfer\\_start\\_mode\\_t](#page-4887-0) *mode* )

If the mode is TRANSFER\_START\_MODE\_SINGLE initiate a single transfer with software. If the mode is TRANSFER\_START\_MODE\_REPEAT continue triggering transfers until all of the transfers are completed.

#### **Return values**

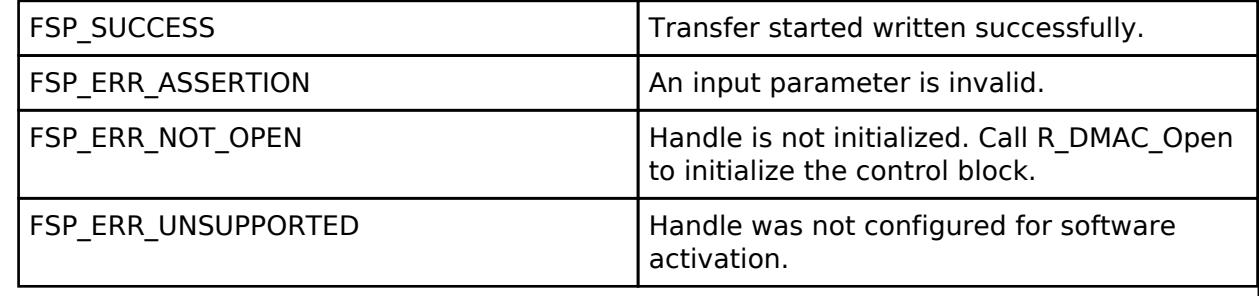

#### <span id="page-3530-1"></span>**[◆ R](#page-3530-1)\_DMAC\_SoftwareStop()**

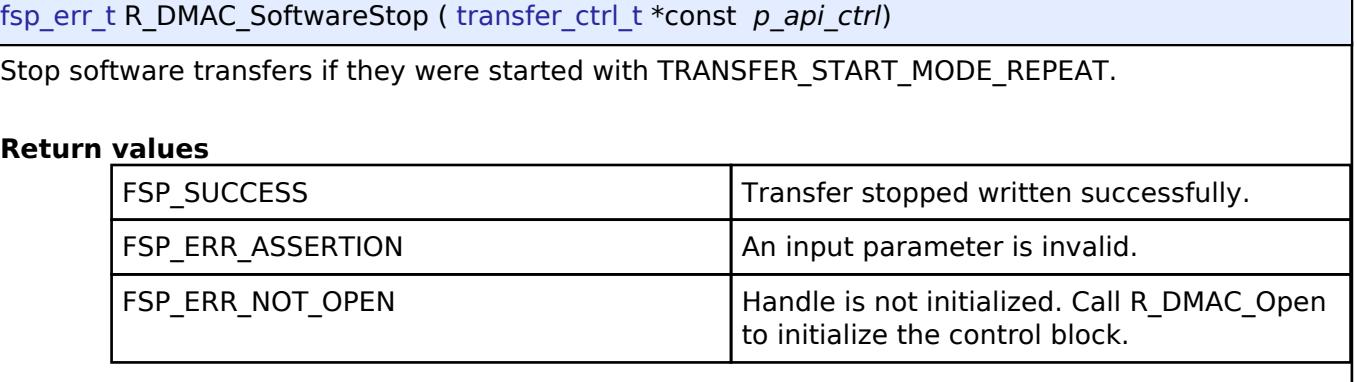

#### <span id="page-3530-2"></span>**[◆ R](#page-3530-2)\_DMAC\_Enable()**

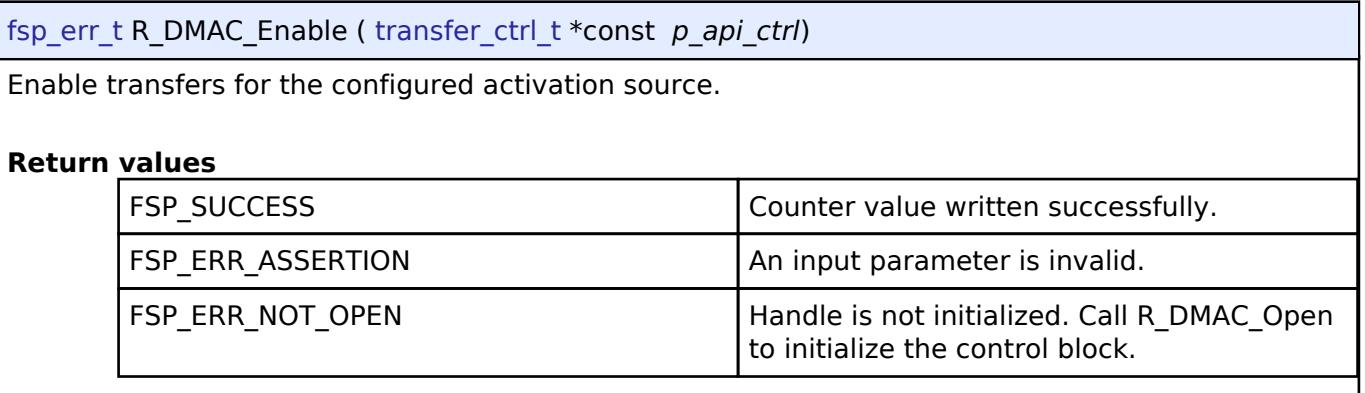

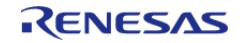

## <span id="page-3531-0"></span>**[◆ R](#page-3531-0)\_DMAC\_Disable()**

[fsp\\_err\\_t](#page-159-0) R\_DMAC\_Disable ( [transfer\\_ctrl\\_t](#page-4883-0) \*const *p\_api\_ctrl*)

Disable transfers so that they are no longer triggered by the activation source.

#### **Return values**

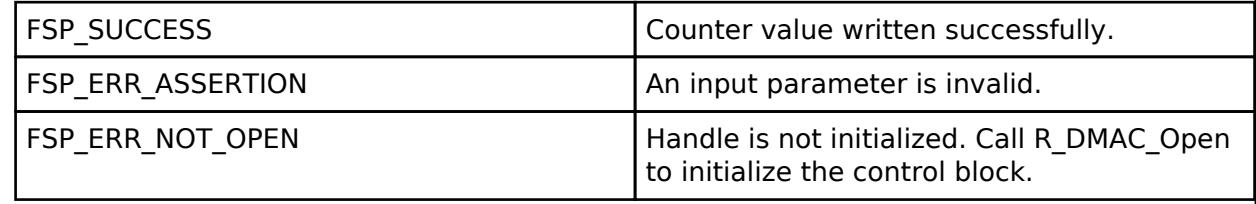

## <span id="page-3531-1"></span>**[◆ R](#page-3531-1)\_DMAC\_InfoGet()**

[fsp\\_err\\_t](#page-159-0) R\_DMAC\_InfoGet ( [transfer\\_ctrl\\_t](#page-4883-0) \*const *p\_api\_ctrl*, [transfer\\_properties\\_t](#page-4877-1) \*const *p\_info* )

Set driver specific information in provided pointer.

## **Return values**

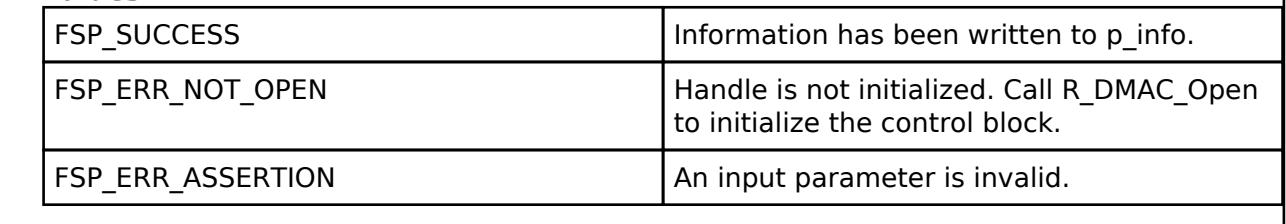

## <span id="page-3531-2"></span>**[◆ R](#page-3531-2)\_DMAC\_Reload()**

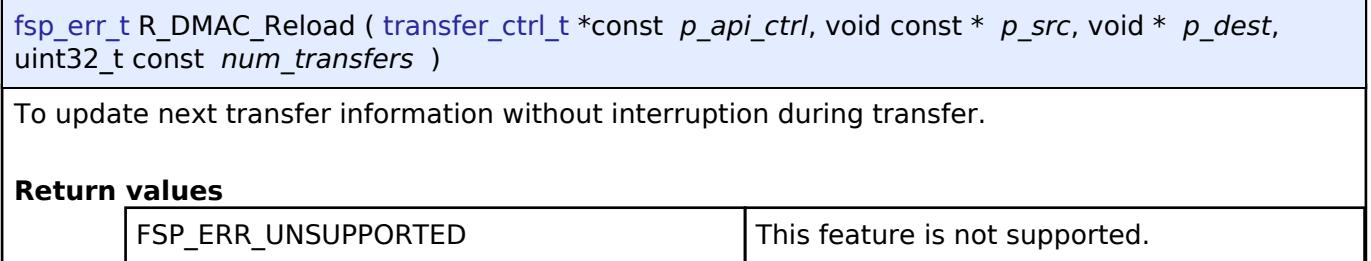

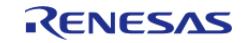

## <span id="page-3532-0"></span>**[◆ R](#page-3532-0)\_DMAC\_Close()**

[fsp\\_err\\_t](#page-159-0) R\_DMAC\_Close ( [transfer\\_ctrl\\_t](#page-4883-0) \*const *p\_api\_ctrl*)

Disable transfer and clean up internal data. Implements [transfer\\_api\\_t::close.](#page-4882-0)

## **Return values**

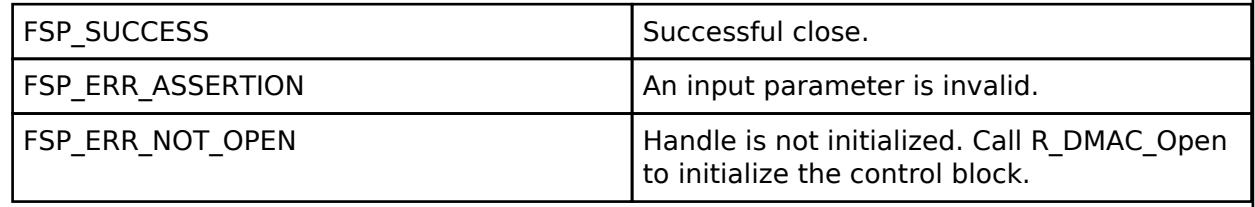

## **5.2.20.2 Transfer (r\_dtc)**

[Modules](#page-376-0) » [Transfer](#page-3517-0)

## **Functions**

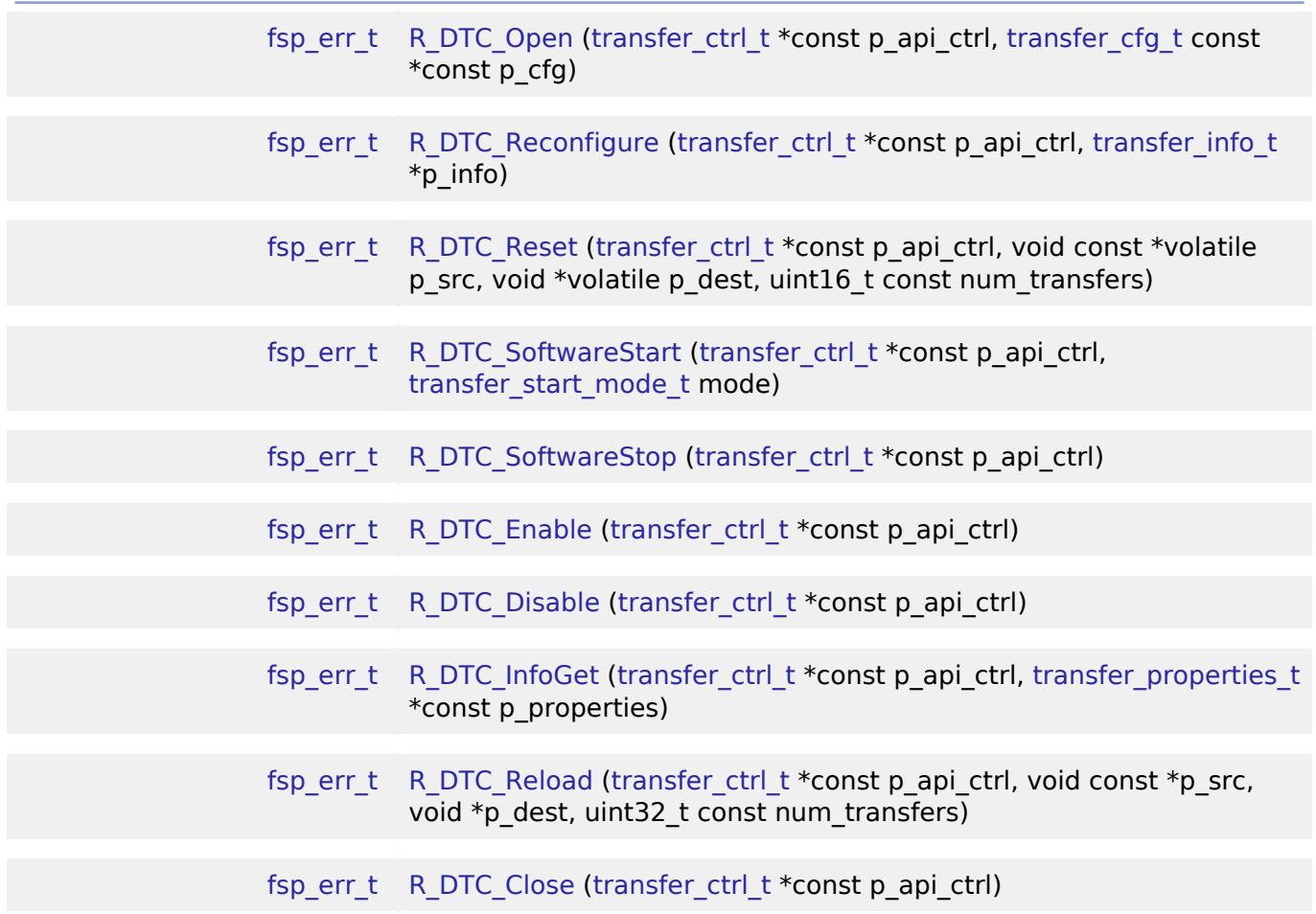

## **Detailed Description**

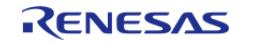

Driver for the DTC peripheral on RA MCUs. This module implements the [Transfer Interface](#page-4876-0).

## **Overview**

The Data Transfer Controller (DTC) transfers data from one memory location to another without using the CPU.

The DTC uses a RAM based vector table. Each entry in the vector table corresponds to an entry in the ISR vector table. When the DTC is triggered by an interrupt, it reads the DTC vector table, fetches the transfer information, and then executes the transfer. After the transfer is executed, the DTC writes the updated transfer info back to the location pointed to by the DTC vector table.

#### **Features**

- Supports multiple transfer modes
	- Normal transfer
	- Repeat transfer
	- Block transfer
- Chain transfers
- Address increment, decrement or fixed modes
- Can be triggered by any event that has reserved a slot in the interrupt vector table.
	- o Some exceptions apply, see the Event table in the Event Numbers section of the Interrupt Controller Unit chapter of the hardware manual
- Supports 1, 2, and 4 byte data units

## **Configuration**

## **Build Time Configurations for r\_dtc**

The following build time configurations are defined in fsp\_cfg/r\_dtc\_cfg.h:

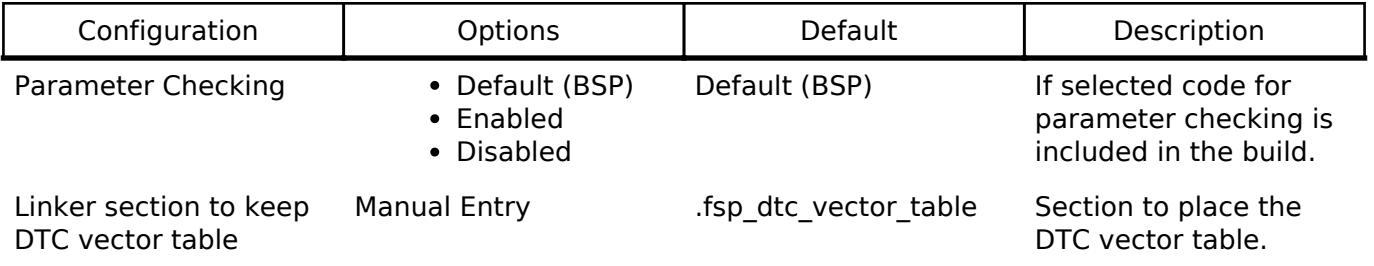

#### **Configurations for Transfer > Transfer (r\_dtc)**

This module can be added to the Stacks tab via New Stack  $>$  Transfer  $>$  Transfer (r dtc).

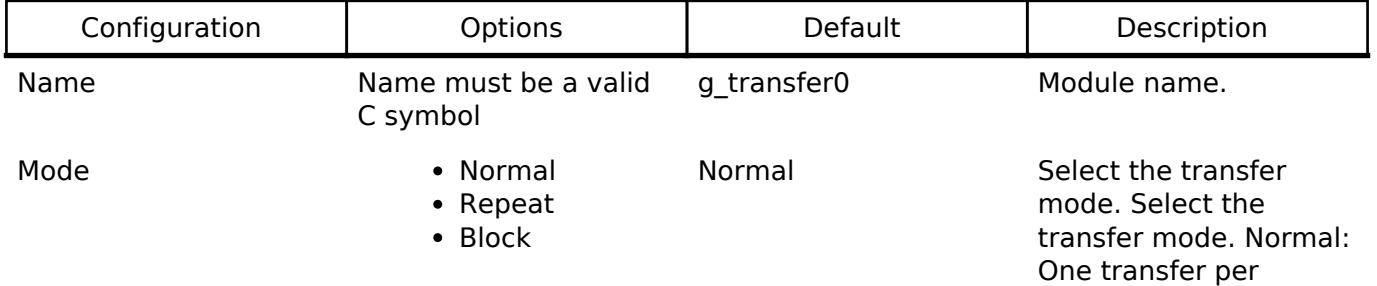

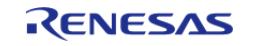

API Reference > Modules > Transfer > Transfer (r\_dtc)

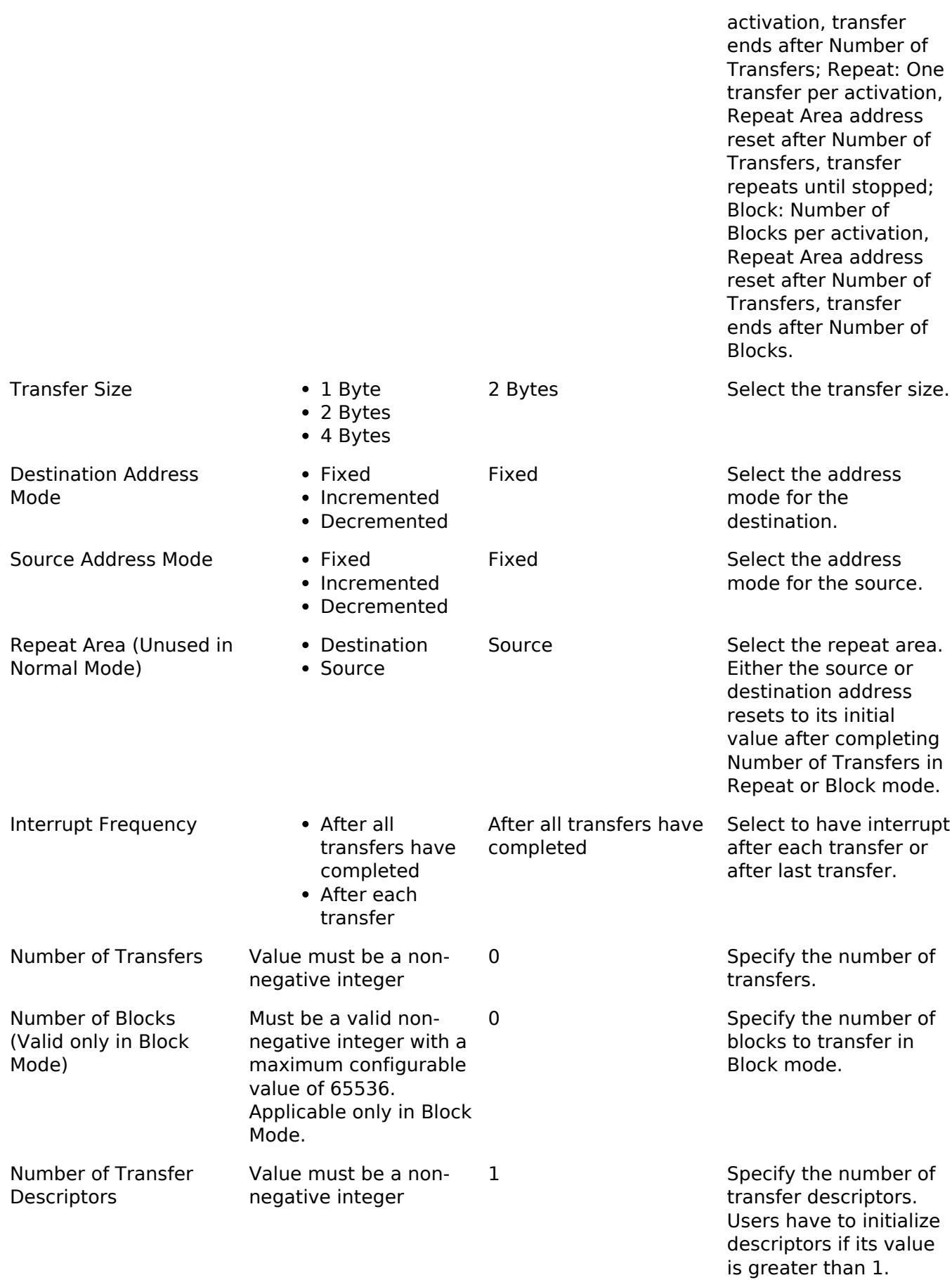

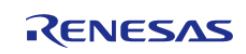

Activation Source MCU Specific Options Manual Select the DTC transfer

start event.

#### **Clock Configuration**

The DTC peripheral module uses ICLK as the clock source. The ICLK frequency is set by using the **Clocks** tab of the RA Configuration editor prior to a build or by using the CGC module at runtime.

#### **Pin Configuration**

This module does not use I/O pins.

## **Usage Notes**

#### **Source and Destination Configuration**

[R\\_DTC\\_Reset\(\)](#page-3541-1) API function should be called to set the Source and Destination address before starting the transfer operation.

#### **Transfer Modes**

The DTC Module supports three modes of operation.

- **Normal Mode** In normal mode, a single data unit is transfered every time an interrupt is received by the DTC. A data unit can be 1-byte, 2-bytes, or 4-bytes. The source and destination addresses can be fixed, increment or decrement to the next data unit after each transfer. A 16-bit counter (length) decrements after each transfer. When the counter reaches 0, transfers will no longer be triggered by the interrupt source and the CPU can be interrupted to signal that all transfers have finished.
- **Repeat Mode** Repeat mode works the same way as normal mode, however the length is limited to an integer in the range[1,256]. When the tranfer counter reaches 0, the counter is reset to its configured value and the repeat area (source or destination address) resets to its starting address and transfers will still be triggered by the interrupt.
- **Block Mode** In block mode, the amount of data units transfered by each interrupt can be set to an integer in the range [1,256]. The number of blocks to transfer can also be configured to a 16-bit number. After each block transfer the repeat area (source or destination address) will reset to the original address and the other address will be incremented or decremented to the next block.

*Note*

*1. The source and destination address of the transfer must be aligned to the configured data unit.*

*2. In normal mode the length can be set to [0,65535]. When the length is set to 0, than the transaction will execute 65536 transfers not 0.*

*3. In block mode, num\_blocks can be set to [0,65535]. When the length is set to 0, than the transaction will execute 65536 transfers not 0.*

## **Chaining Transfers**

Multiple transfers can be configured for the same interrupt source by specifying an array of transfer info t structs instead of just passing a pointer to one. In this configuration, every transfer info t struct must be configured for a chain mode except for the last one. There are two types of chain mode; CHAIN\_MODE\_EACH and CHAIN\_MODE\_END. If a transfer is configured in CHAIN\_MODE\_EACH then it triggers the next transfer in the chain after it completes each transfer. If a transfer is configured in CHAIN\_MODE\_END then it triggers the next transfer in the chain after it

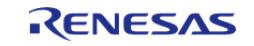

API Reference > Modules > Transfer > Transfer (r\_dtc)

#### completes its last transfer.

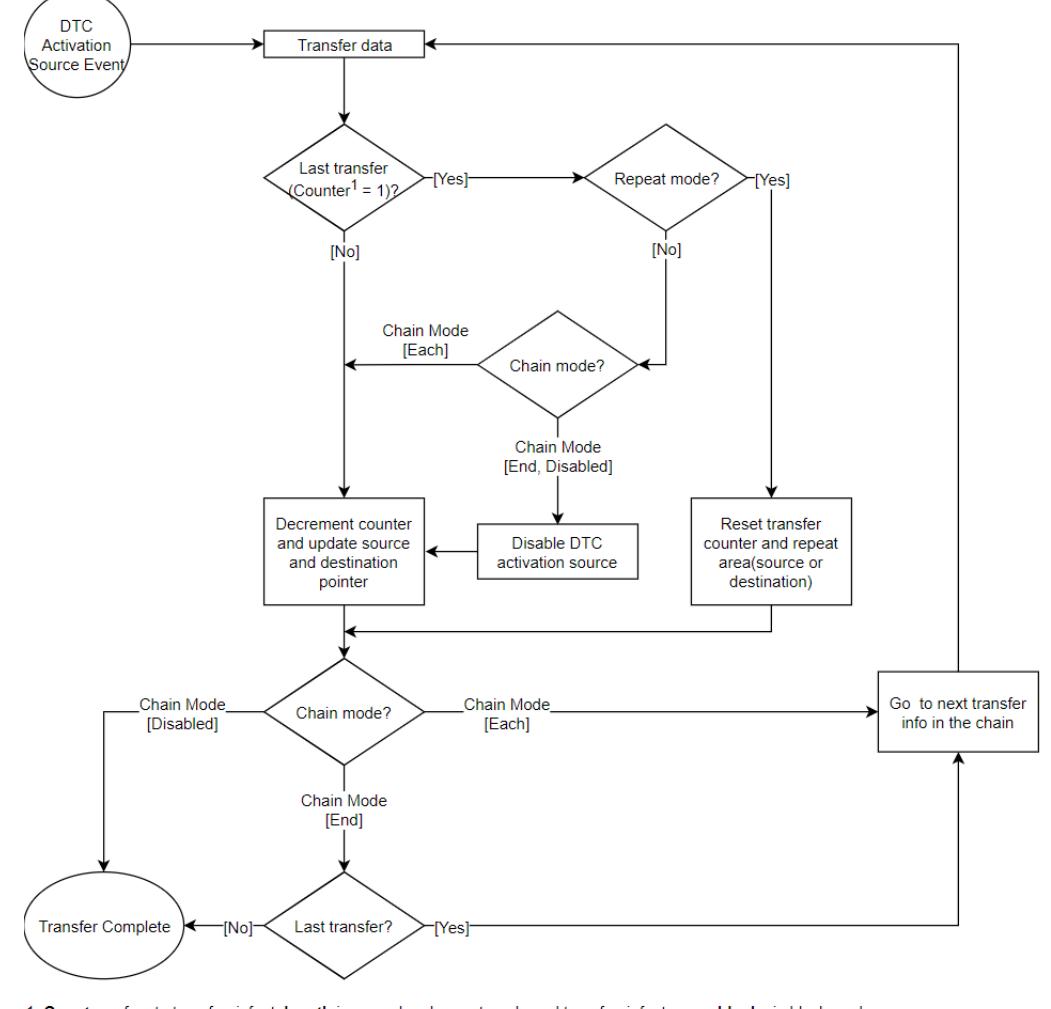

1. Counter refers to transfer\_info\_t::length in normal and repeat mode and transfer\_info\_t::num\_blocks in block mode. Figure 306: DTC Transfer Flowchart

## **Selecting the DTC or DMAC**

The Transfer API is implemented by both DTC and the DMAC so that applications can switch between the DTC and the DMAC. When selecting between them, consider these factors:

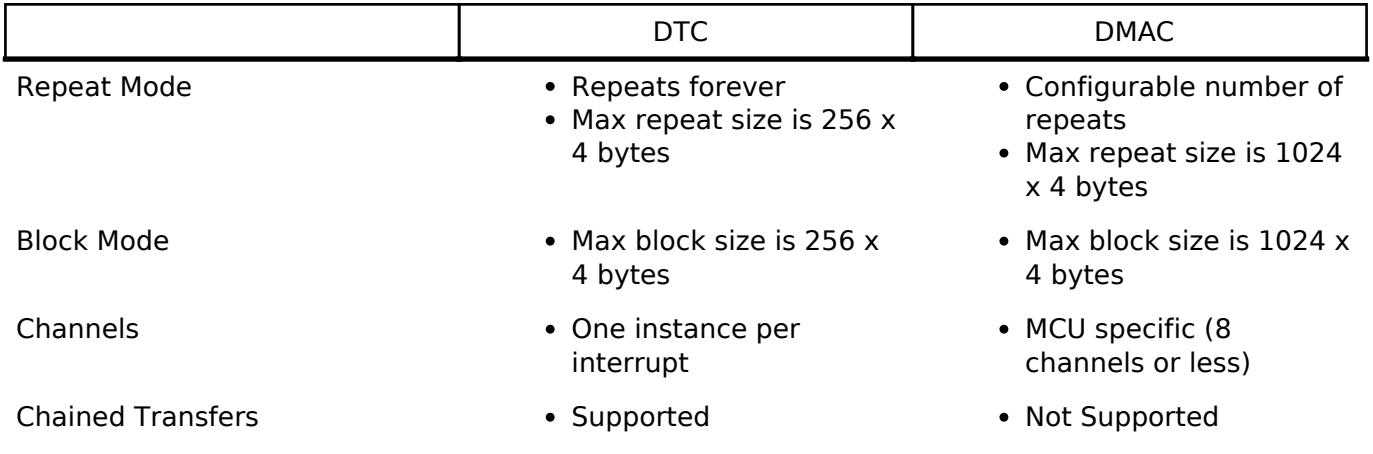

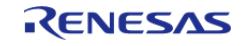

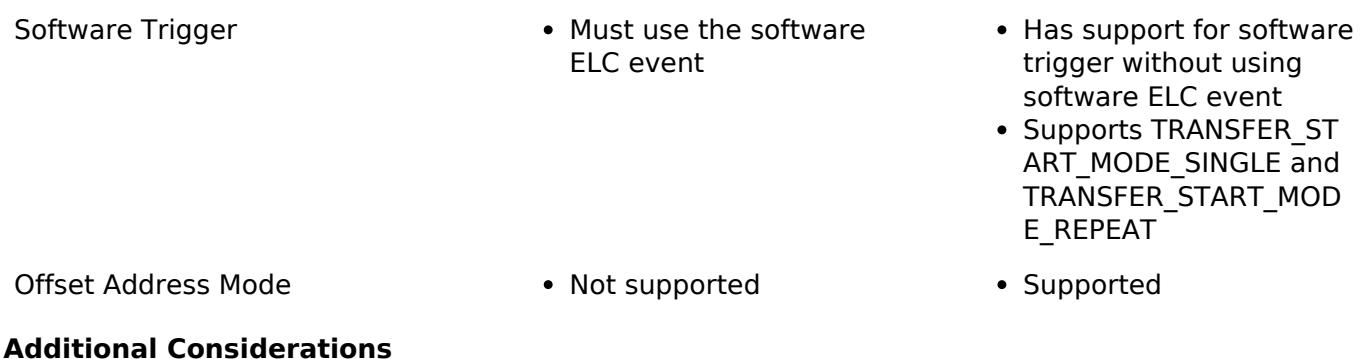

## The DTC requires a moderate amount of RAM (one [transfer\\_info\\_t](#page-4877-0) struct per open instance + DTC VECTOR TABLE SIZE).

- The DTC stores transfer information in RAM and writes back to RAM after each transfer whereas the DMAC stores all transfer information in registers.
- When transfers are configured for more than one activation source, the DTC must fetch the transfer info from RAM on each interrupt. This can cause a higher latency between transfers.
- The DTC interrupts the CPU using the activation source's IRQ. Each DMAC channel has its own IRQ.

#### **Interrupts**

The DTC and DMAC interrupts behave differently. The DTC uses the configured IELSR event IRQ as the interrupt source whereas each DMAC channel has its own IRQ.

The transfer info t::irq setting also behaves a little differently depending on which mode is selected.

## **Normal Mode**

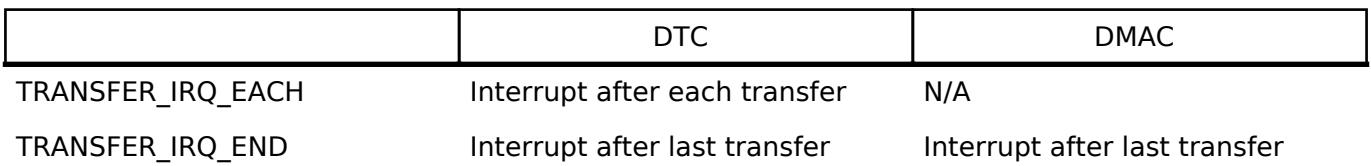

## **Repeat Mode**

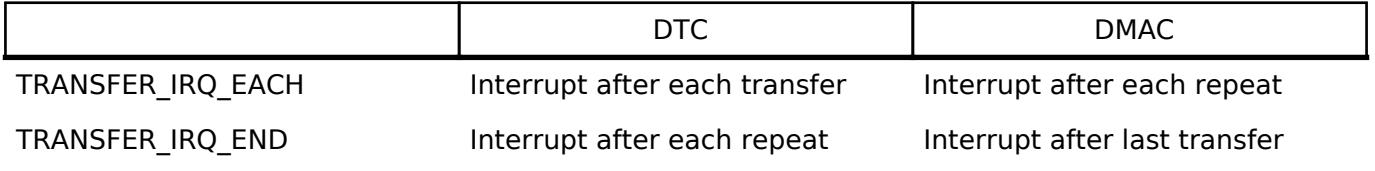

## **Block Mode**

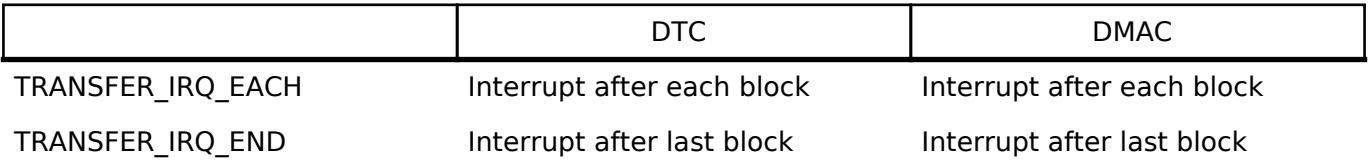

*Note*

*DTC\_VECTOR\_TABLE\_SIZE = (ICU\_NVIC\_IRQ\_SOURCES x 4) Bytes*

## **Peripheral Interrupts and DTC**

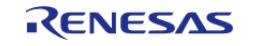

When an interrupt is configured to trigger DTC transfers, the peripheral ISR will trigger on the following conditions:

- Each transfer completed (transfer\_info\_t::irq = TRANSFER\_IRQ\_EACH)
- Last transfer completed (transfer info  $t::ira = TRANSFER$  IRO END)

For example, if SCI1\_RXI is configured to trigger DTC transfers and a SCI1\_RXI event occurs, the interrupt will not fire until the DTC transfer is completed. If the DTC transfer info t::irq is configured to only interrupt on the last transfer, than no RXI interrupts will occur until the last transfer is completed.

*Note*

*1. The DTC activation source must be enabled in the NVIC in order to trigger DTC transfers (Modules that are designed to integrate the R\_DTC module will automatically handle this). 2. The DTC prioritizes activation sources by granting the smaller interrupt vector numbers higher priority. The priority of interrupts to the CPU is determined by the NVIC priority.*

#### **Low Power Modes**

DTCST must be set to 0 before transitioning to any of the following:

- Module-stop state
- Software Standby mode without Snooze mode transition
- Deep Software Standby mode

#### *Note*

*1. R\_LPM Module stops the DTC before entering deep software standby mode and software standby without snooze mode transition.*

*2. For more information see 18.9 and 18.10 in the RA6M3 manual R01UH0886EJ0100.*

#### **Limitations**

Developers should be aware of the following limitations when using the DTC:

If the DTC is configured to service many different activation sources, the system could run in to performance issues due to memory contention. To address this issue, it is reccomended that the DTC vector table and transfer information be moved to their own dedicated memory area (Ex: SRAM0, SRAM1, SRAMHS). This allows memory accesses from different BUS Masters (CPU, DTC, DMAC, EDMAC and Graphics IPs) to occur in parallel.

## **Examples**

#### **Basic Example**

This is a basic example of minimal use of the DTC in an application.

```
void dtc_minimal_example (void)
{
 /* Open the transfer instance with initial configuration. */
 fsp_err_t err = R_DTC_Open(&g_transfer_ctrl, &g_transfer_cfg);
 /* Handle any errors. This function should be defined by the user. */
```
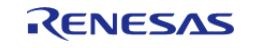

API Reference > Modules > Transfer > Transfer (r\_dtc)

 assert(FSP\_SUCCESS == err); /\* Enable the DTC to handle incoming transfer requests. \*/ err = [R\\_DTC\\_Enable\(](#page-3542-2)&g\_transfer\_ctrl); assert(FSP\_SUCCESS == err); }

#### **Data Structures**

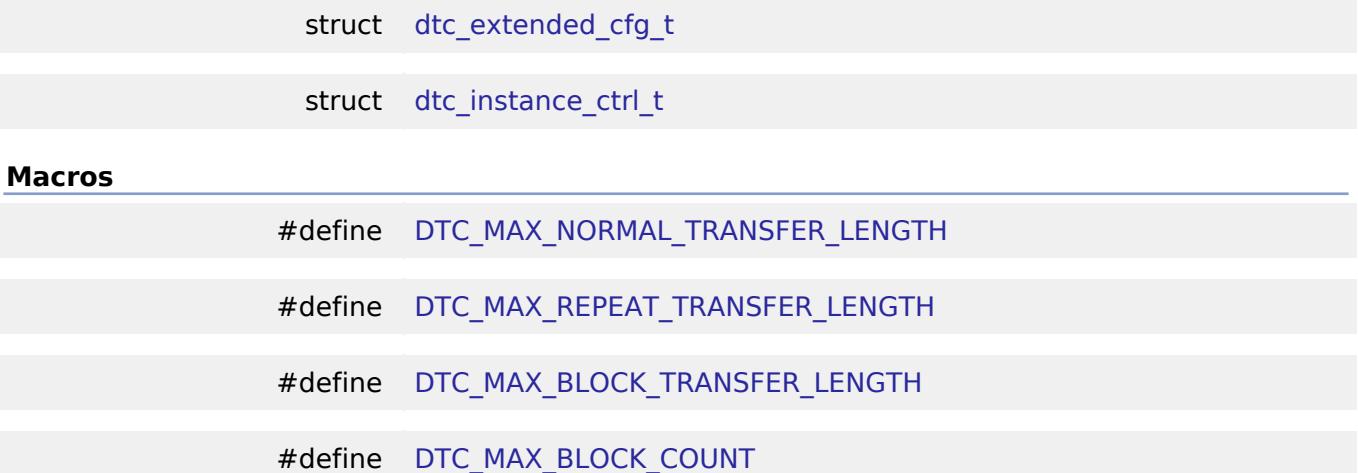

#### **Data Structure Documentation**

#### <span id="page-3539-0"></span>**[◆ d](#page-3539-0)tc\_extended\_cfg\_t**

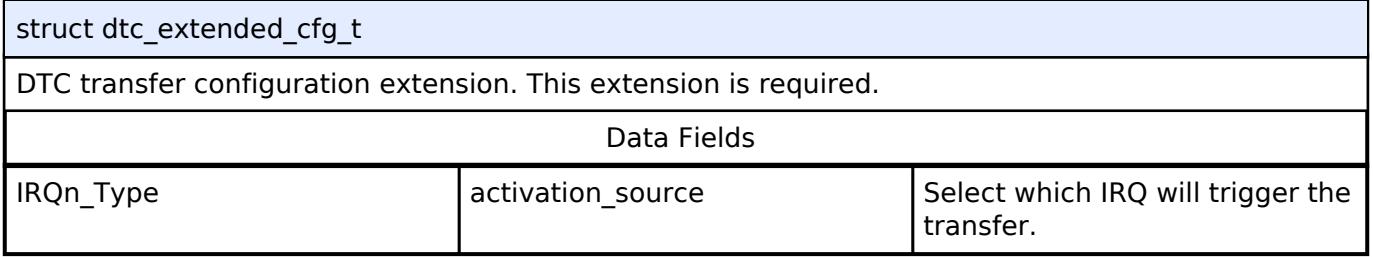

#### <span id="page-3539-1"></span>**[◆ d](#page-3539-1)tc\_instance\_ctrl\_t**

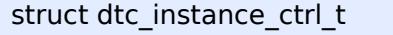

Control block used by driver. DO NOT INITIALIZE - this structure will be initialized in [transfer\\_api\\_t::open.](#page-4879-0)

## **Macro Definition Documentation**

## <span id="page-3539-2"></span>**[◆ D](#page-3539-2)TC\_MAX\_NORMAL\_TRANSFER\_LENGTH**

#define DTC\_MAX\_NORMAL\_TRANSFER\_LENGTH

Max configurable number of transfers in NORMAL MODE

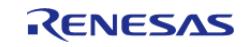

## <span id="page-3540-1"></span>**[◆ D](#page-3540-1)TC\_MAX\_REPEAT\_TRANSFER\_LENGTH**

#define DTC\_MAX\_REPEAT\_TRANSFER\_LENGTH

Max number of transfers per repeat for REPEAT MODE

## <span id="page-3540-2"></span>**[◆ D](#page-3540-2)TC\_MAX\_BLOCK\_TRANSFER\_LENGTH**

#define DTC\_MAX\_BLOCK\_TRANSFER\_LENGTH

Max number of transfers per block in BLOCK MODE

## <span id="page-3540-3"></span>**[◆ D](#page-3540-3)TC\_MAX\_BLOCK\_COUNT**

#define DTC\_MAX\_BLOCK\_COUNT

Max configurable number of blocks to transfer in BLOCK MODE

#### **Function Documentation**

#### <span id="page-3540-0"></span>**[◆ R](#page-3540-0)\_DTC\_Open()**

[fsp\\_err\\_t](#page-159-0) R\_DTC\_Open ( [transfer\\_ctrl\\_t](#page-4883-0) \*const *p\_api\_ctrl*, [transfer\\_cfg\\_t](#page-4878-0) const \*const *p\_cfg* )

Configure the vector table if it hasn't been configured, enable the Module and copy the pointer to the transfer info into the DTC vector table. Implements transfer api t::open.

Example:

/\* Open the transfer instance with initial configuration. \*/

[fsp\\_err\\_t](#page-159-0) err = [R\\_DTC\\_Open\(](#page-3540-0)&g\_transfer\_ctrl, &g\_transfer\_cfg);

#### **Return values**

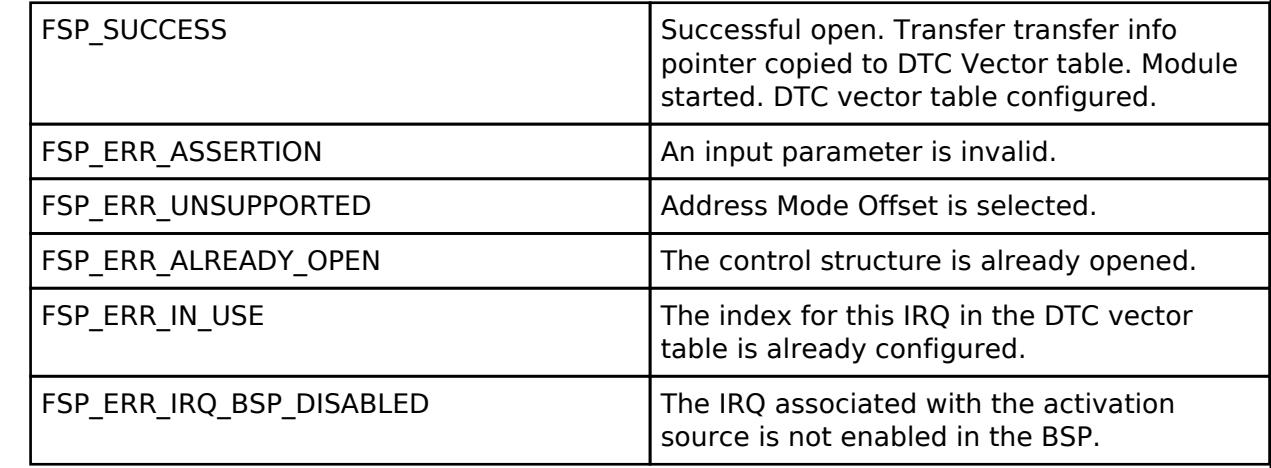

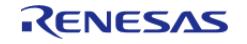

## <span id="page-3541-0"></span>**[◆ R](#page-3541-0)\_DTC\_Reconfigure()**

[fsp\\_err\\_t](#page-159-0) R\_DTC\_Reconfigure ( [transfer\\_ctrl\\_t](#page-4883-0) \*const *p\_api\_ctrl*, [transfer\\_info\\_t](#page-4877-0) \* *p\_info* )

Copy pointer to transfer info into the DTC vector table and enable transfer in ICU. Implements [transfer\\_api\\_t::reconfigure](#page-4879-1).

## **Return values**

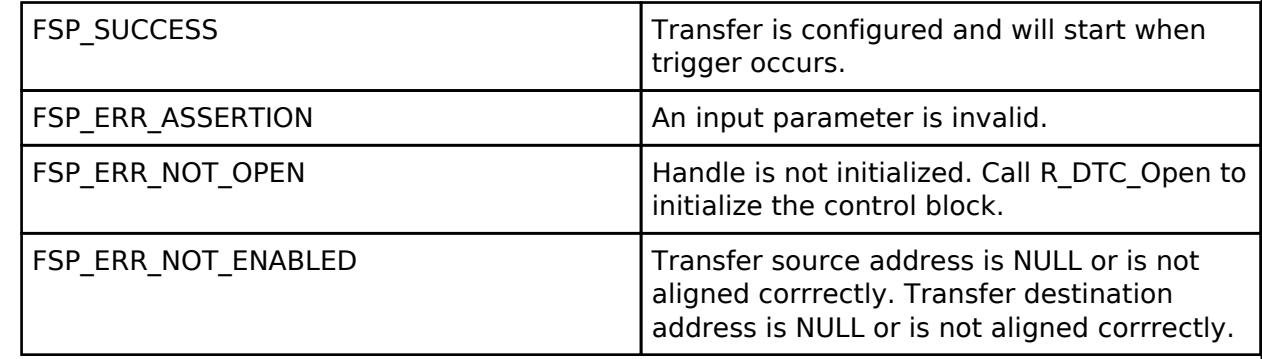

*Note*

*p\_info must persist until all transfers are completed.*

## <span id="page-3541-1"></span>**[◆ R](#page-3541-1)\_DTC\_Reset()**

[fsp\\_err\\_t](#page-159-0) R\_DTC\_Reset ( [transfer\\_ctrl\\_t](#page-4883-0) \*const *p\_api\_ctrl*, void const \*volatile *p\_src*, void \*volatile *p\_dest*, uint16\_t const *num\_transfers* )

Reset transfer source, destination, and number of transfers. Implements [transfer\\_api\\_t::reset](#page-4880-0).

#### **Return values**

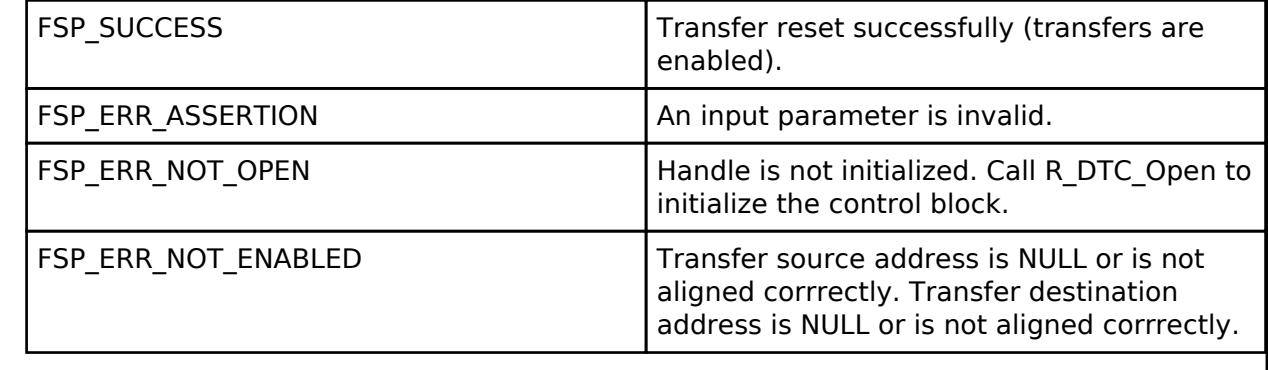

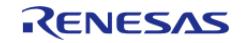

### <span id="page-3542-0"></span>**[◆ R](#page-3542-0)\_DTC\_SoftwareStart()**

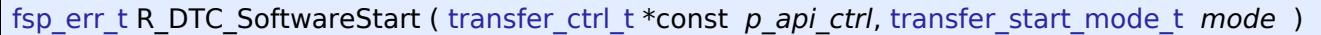

Placeholder for unsupported softwareStart function. Implements [transfer\\_api\\_t::softwareStart.](#page-4881-0)

#### **Return values**

FSP\_ERR\_UNSUPPORTED **DTC** software start is not supported.

#### <span id="page-3542-1"></span>**[◆ R](#page-3542-1)\_DTC\_SoftwareStop()**

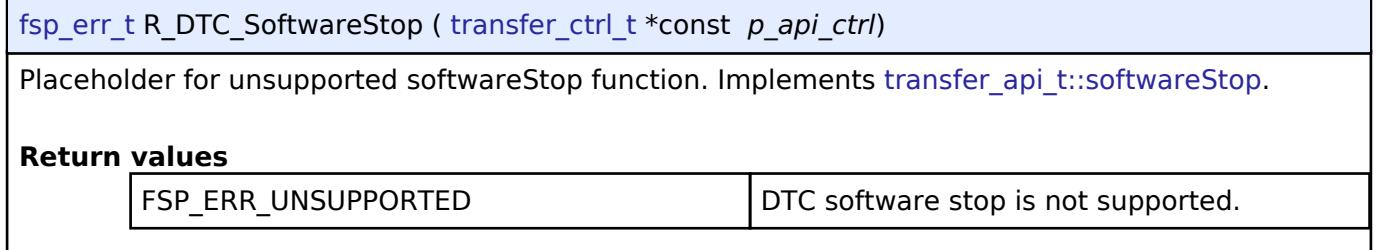

## <span id="page-3542-2"></span>**[◆ R](#page-3542-2)\_DTC\_Enable()**

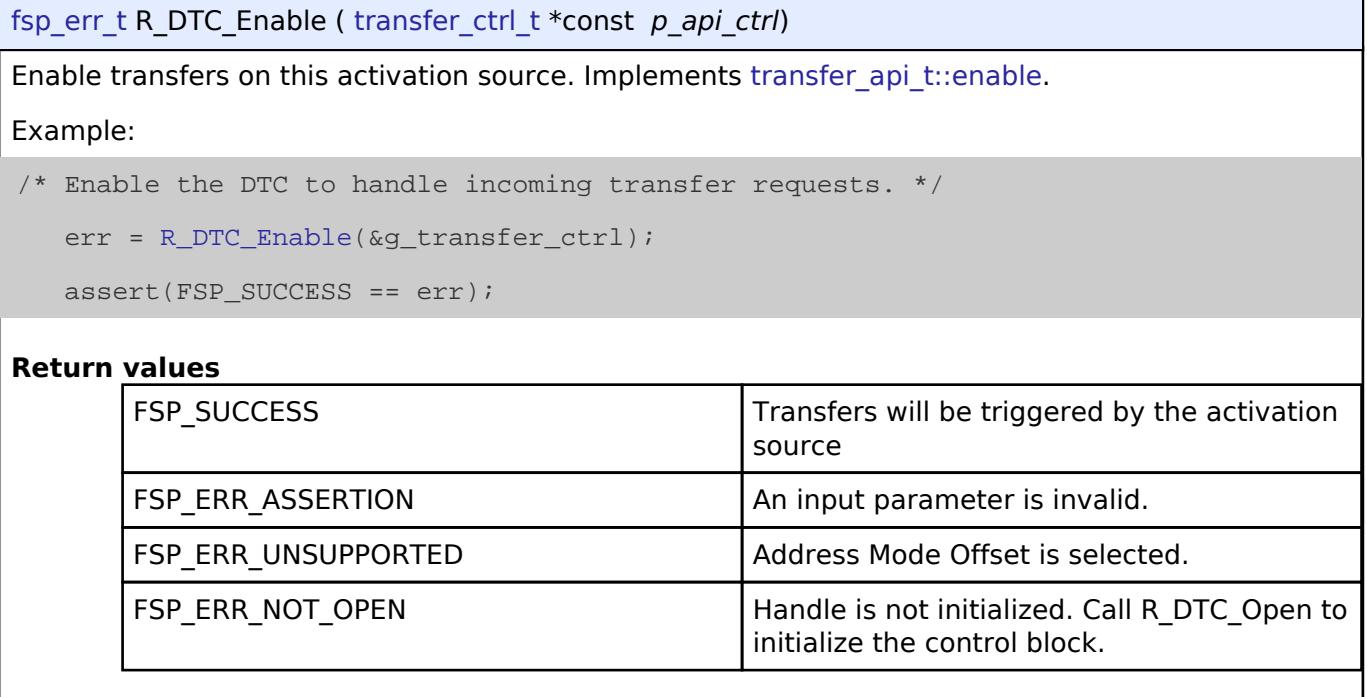

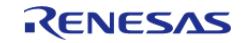

## <span id="page-3543-0"></span>**[◆ R](#page-3543-0)\_DTC\_Disable()**

[fsp\\_err\\_t](#page-159-0) R\_DTC\_Disable ( [transfer\\_ctrl\\_t](#page-4883-0) \*const *p\_api\_ctrl*)

Disable transfer on this activation source. Implements transfer api\_t::disable.

## **Return values**

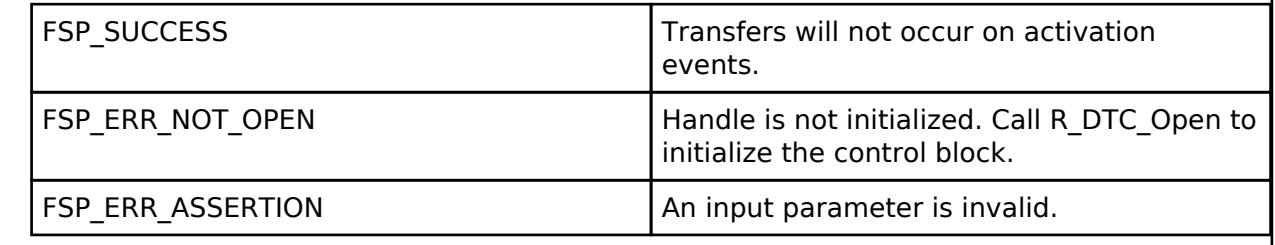

## <span id="page-3543-1"></span>**[◆ R](#page-3543-1)\_DTC\_InfoGet()**

[fsp\\_err\\_t](#page-159-0) R\_DTC\_InfoGet ( [transfer\\_ctrl\\_t](#page-4883-0) \*const *p\_api\_ctrl*, [transfer\\_properties\\_t](#page-4877-1) \*const *p\_properties* )

Provides information about this transfer. Implements transfer api\_t::infoGet.

## **Return values**

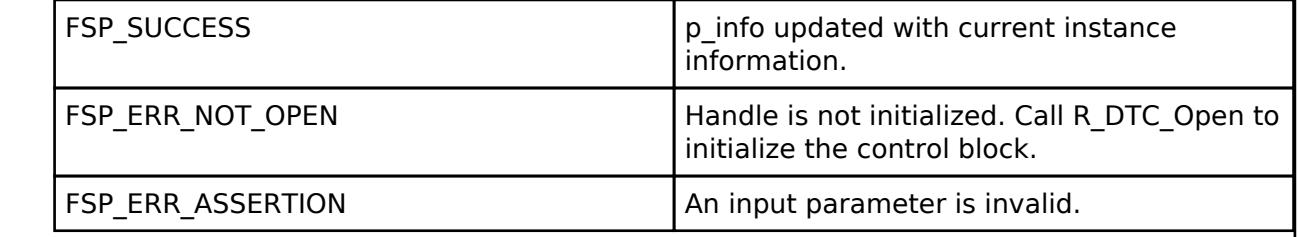

## <span id="page-3543-2"></span>**[◆ R](#page-3543-2)\_DTC\_Reload()**

[fsp\\_err\\_t](#page-159-0) R\_DTC\_Reload ( [transfer\\_ctrl\\_t](#page-4883-0) \*const *p\_api\_ctrl*, void const \* *p\_src*, void \* *p\_dest*, uint32\_t const *num\_transfers* )

To update next transfer information without interruption during transfer.

## **Return values**

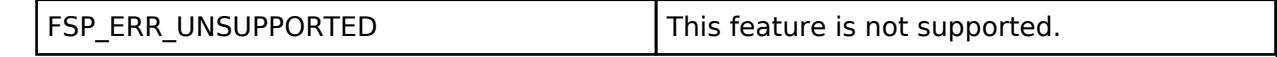

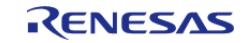

<span id="page-3544-0"></span>[fsp\\_err\\_t](#page-159-0) R\_DTC\_Close ( [transfer\\_ctrl\\_t](#page-4883-0) \*const *p\_api\_ctrl*)

Disables DTC activation in the ICU, then clears transfer data from the DTC vector table. Implements [transfer\\_api\\_t::close.](#page-4882-0)

## **Return values**

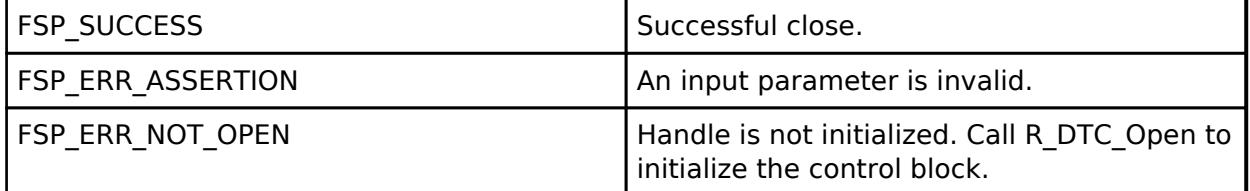

## <span id="page-3544-2"></span>**5.2.21 TrustZone**

[Modules](#page-376-0)

## **Detailed Description**

Arm TrustZone Modules.

**Modules**

[Arm TrustZone Context RA Port \(rm\\_tz\\_context\)](#page-3544-1)

RTOS Context Management for RA MCUs.

<span id="page-3544-1"></span>**5.2.21.1 Arm TrustZone Context RA Port (rm\_tz\_context)**

[Modules](#page-376-0) » [TrustZone](#page-3544-2)

RTOS Context Management for RA MCUs.

# **Overview**

Add this module to a secure TrustZone project to allow the associated non-secure project to use an RTOS. It is used by an RTOS port for RA MCUs (for example, the [FreeRTOS Port \(rm\\_freertos\\_port\)](#page-2578-0), which is automatically added to RA projects when FreeRTOS is selected during project creation).

*Note*

*The RTOS Context Management module does not provide any interfaces to the user. To use this module to port an*

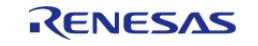

*RTOS, consult the Arm documentation at [https://arm](https://arm-software.github.io/CMSIS_5/Core/html/group__context__trustzone__functions.html)[software.github.io/CMSIS\\_5/Core/html/group\\_\\_context\\_\\_trustzone\\_\\_functions.html](https://arm-software.github.io/CMSIS_5/Core/html/group__context__trustzone__functions.html) for further information.*

# **Configuration**

## **Build Time Configurations for rm\_tz\_context**

The following build time configurations are defined in fsp\_cfg/rm\_tz\_context\_cfg.h:

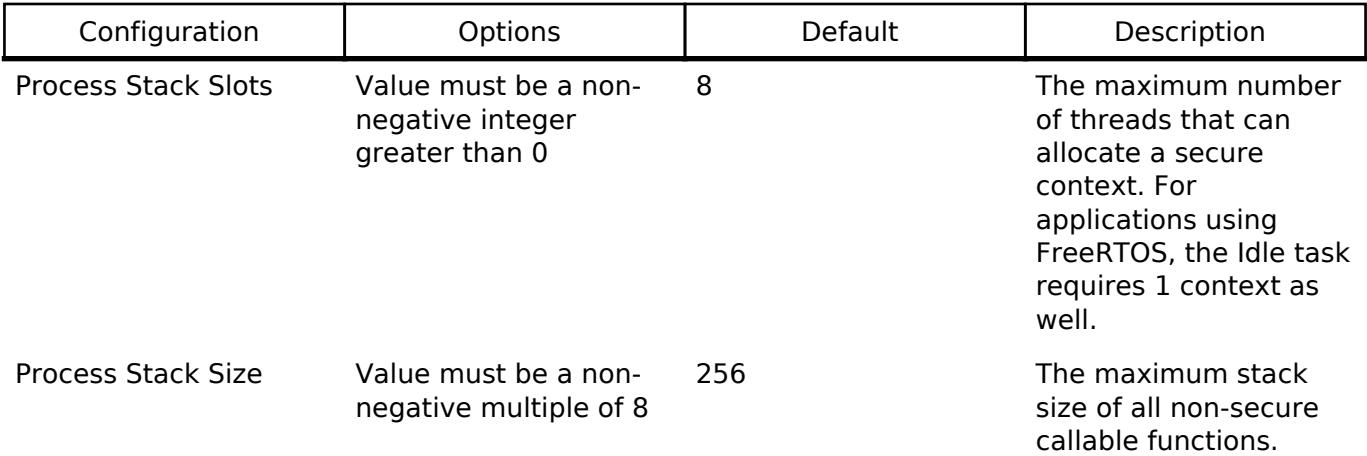

## **Clock Configuration**

This module does not use peripheral clocks.

## **Pin Configuration**

This module does not use I/O pins.

# **Usage Notes**

## **TrustZone Integration**

When using an RTOS in a TrustZone project, Arm recommends keeping the RTOS in the non-secure project. Tasks may call non-secure callable functions if the task has allocated a secure context. To allocate a secure context, reference the documentation for the RTOS port used. For example, reference [TrustZone Integration](#page-2604-0) when FreeRTOS is used.

## **Sealing the Process Stack**

This module seals each process stack by placing the value 0xFEF5EDA5 above the stack top. For more information, refer to section 3.5 "Sealing a Stack" in "Secure software guidelines for ARMv8-M": [https://developer.arm.com/documentation/100720/0300.](https://developer.arm.com/documentation/100720/0300)

# <span id="page-3545-0"></span>**5.3 Interfaces**

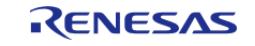

#### **Detailed Description**

FSP interfaces provide APIs for common functionality. They can be implemented by one or more modules. Modules can use other modules as dependencies using this interface layer.

#### **Modules**

[ADC Interface](#page-3554-0)

Interface for A/D Converters.

[ADPCM Decoder Interface](#page-3571-0)

Interface for ADPCM decoder.

[AUDIO PLAYBACK Interface](#page-3574-0)

Interface for the Audio Playback.

#### [BLE ABS Interface](#page-3578-0)

Interface for Bluetooth Low Energy Abstraction functions.

## [BLE Interface](#page-3614-0)

Interface for Bluetooth Low Energy functions.

#### [BLE Mesh Access Interface](#page-3985-0)

Interface for Bluetooth Low Energy Mesh Access functions.

[BLE Mesh Bearer Interface](#page-4048-0) Interface for Bluetooth Low Energy Mesh Bearer functions.

#### [BLE Mesh Bearer Platform Interface](#page-4063-0)

Interface for Bluetooth Low Energy Mesh Bearer Platform functions.

#### [BLE Mesh Health Server Interface](#page-4070-0)

Interface for Bluetooth Low Energy Mesh Model Health Server functions.

#### [BLE Mesh Interface](#page-4075-0)

Interface for Bluetooth Low Energy Abstraction functions.

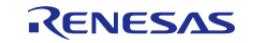

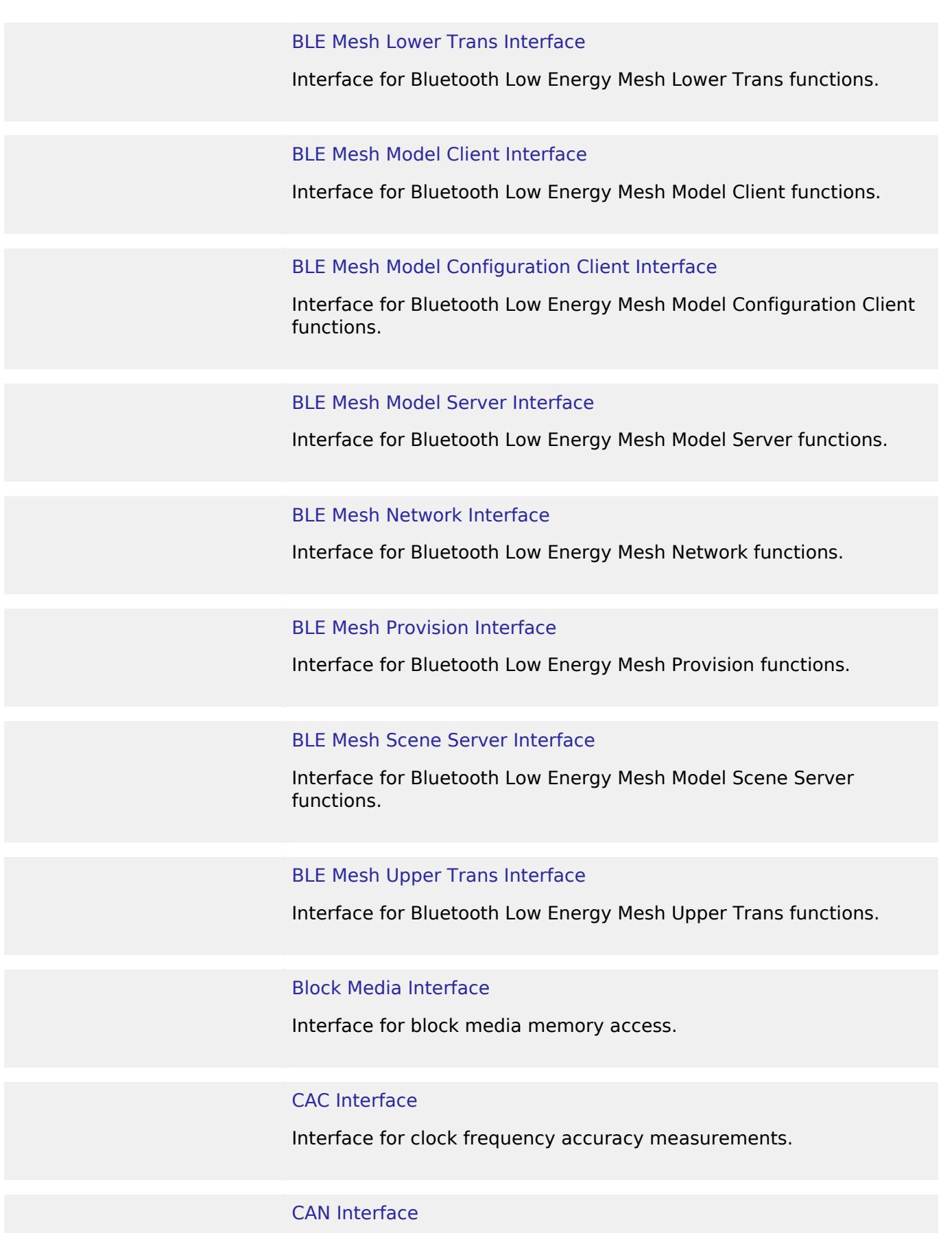

Interface for CAN peripheral.

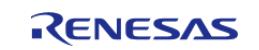

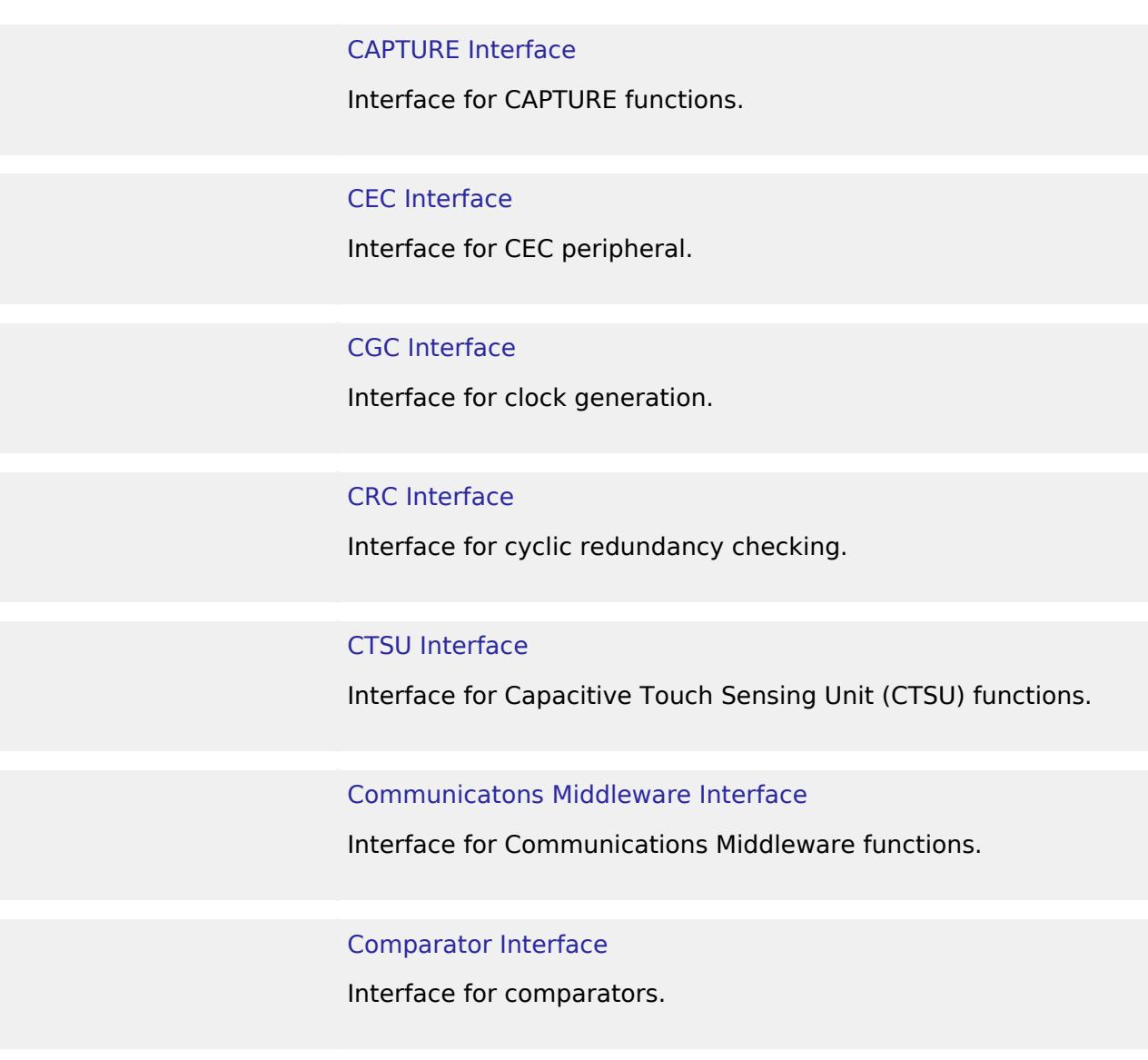

## [DA16XXX AT Command Transport Layer](#page-4262-0)

Abstraction interface for DA16XXX AT Command functions.

## [DAC Interface](#page-4268-0)

Interface for D/A converters.

#### [DOC Interface](#page-4271-0)

Interface for the Data Operation Circuit.

## [Data Collector Interface](#page-4277-0)

Interface for RAI Data Collector.

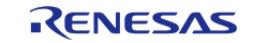

[Data Shipper Interface](#page-4285-0) Interface for RAI Data Shipper. [Display Interface](#page-4289-0) Interface for LCD panel displays. [ELC Interface](#page-4306-0) Interface for the Event Link Controller. [Ethernet Interface](#page-4311-0) Interface for Ethernet functions. [Ethernet PHY Interface](#page-4320-0) Interface for Ethernet PHY functions. [External IRQ Interface](#page-4327-0) Interface for detecting external interrupts. [FSXXXX Middleware Interface](#page-4332-0) Interface for FSXXXX Middleware functions.

> [FileX Block Media Port Interface](#page-4337-0) Interface for FileX Block Media port.

[Flash Interface](#page-4340-0) Interface for the Flash Memory.

[FreeRTOS+FAT Port Interface](#page-4353-0)

Interface for FreeRTOS+FAT port.

[HS300X Middleware Interface](#page-4357-0) Interface for HS300X Middleware functions.

[HS400X Middleware Interface](#page-4363-0)

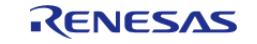

Interface for HS400X Middleware functions.

[I/O Port Interface](#page-4369-0)

Interface for accessing I/O ports and configuring I/O functionality.

[I2C Master Interface](#page-4376-0)

Interface for I2C master communication.

[I2C Slave Interface](#page-4385-0) Interface for I2C slave communication.

[I2S Interface](#page-4393-0) Interface for I2S audio communication.

[I3C Interface](#page-4404-0)

Interface for I3C.

[IIR Interface](#page-4420-0) Interface for IIR filter functionality.

[JPEG Codec Interface](#page-4424-0) Interface for JPEG functions.

[Key Matrix Interface](#page-4437-0) Interface for key matrix functions.

[LIN Interface](#page-4441-0)

Interface for LIN communications.

[LittleFS Interface](#page-4450-0)

Interface for LittleFS access.

[Low Power Modes Interface](#page-4452-0)

Interface for accessing low power modes.

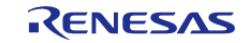

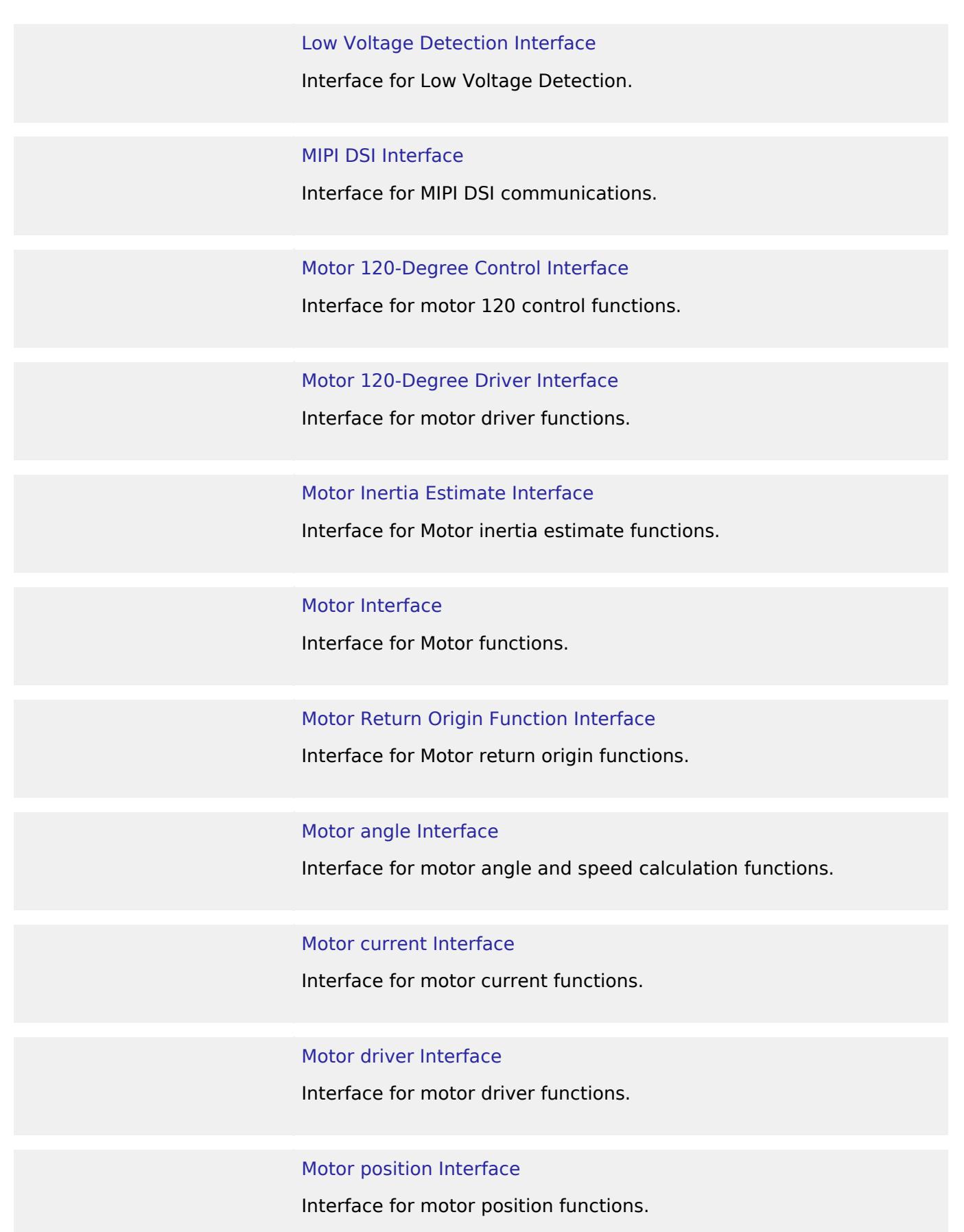

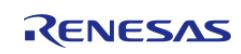

[Motor speed Interface](#page-4574-0)

Interface for motor speed functions.

[OB1203 Middleware Interface](#page-4580-0)

Interface for OB1203 Middleware functions.

[OPAMP Interface](#page-4606-0)

Interface for Operational Amplifiers.

[POEG Interface](#page-4611-0)

Interface for the Port Output Enable for GPT.

#### [PTP Interface](#page-4619-0)

Interface for PTP functions.

[RSIP key injection Interface](#page-4643-0)

Interface for key injection by Renesas Secure IP (RSIP) functions.

#### [RTC Interface](#page-4665-0)

Interface for accessing the Realtime Clock.

#### [SCE Interface](#page-4678-0)

Interface for Secure Crypto Engine (SCE) functions.

[SCE key injection Interface](#page-4768-0)

Interface for key injection by Secure Crypto Engine (SCE) functions.

#### [SD/MMC Interface](#page-4789-0)

Interface for accessing SD, eMMC, and SDIO devices.

## [SLCDC Interface](#page-4805-0)

Interface for Segment LCD controllers.

#### [SMCI Interface](#page-4816-0)

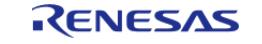

#### Interface for SMCI communications.

[SPI Flash Interface](#page-4828-0)

Interface for accessing external SPI flash devices.

#### [SPI Interface](#page-4840-0)

Interface for SPI communications.

[Three-Phase Interface](#page-4851-0) Interface for three-phase timer functions.

[Timer Interface](#page-4857-0) Interface for timer functions.

[Touch Middleware Interface](#page-4868-0) Interface for Touch Middleware functions.

[Transfer Interface](#page-4876-0) Interface for data transfer functions.

#### [UART Interface](#page-4887-1)

Interface for UART communications.

[USB HCDC Interface](#page-4898-0) Interface for USB HCDC functions.

## [USB HHID Interface](#page-4904-0)

Interface for USB HHID functions.

[USB HMSC Interface](#page-4906-0)

Interface for USB HMSC functions.

## [USB Interface](#page-4911-0)

Interface for USB functions.

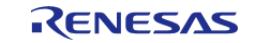

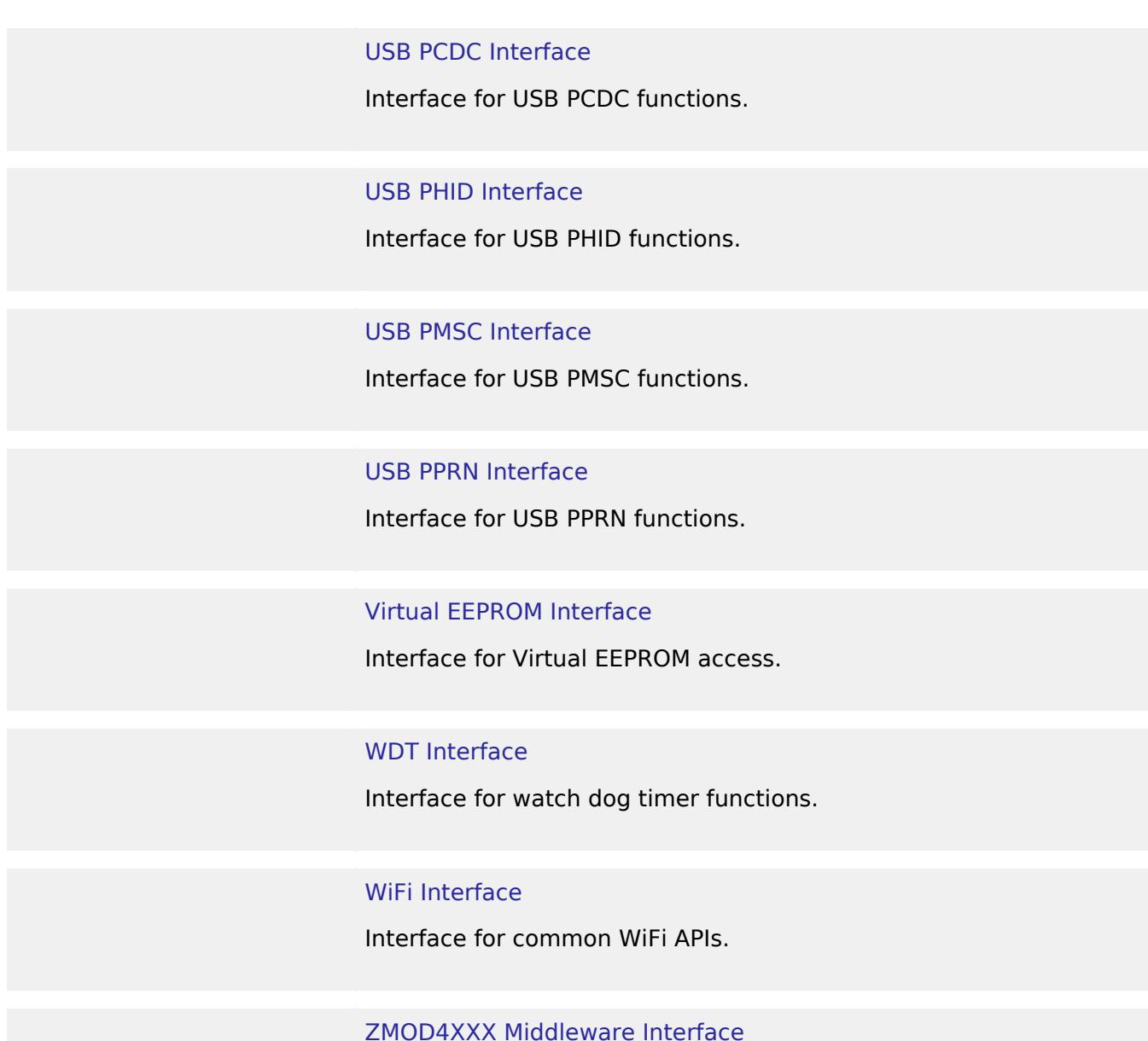

## <span id="page-3554-0"></span>**5.3.1 ADC Interface**

[Interfaces](#page-3545-0)

## **Detailed Description**

Interface for A/D Converters.

## **Summary**

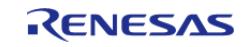

Interface for ZMOD4XXX Middleware functions.

The ADC interface provides standard ADC functionality including one-shot mode (single scan), continuous scan and group scan. It also allows configuration of hardware and software triggers for starting scans. After each conversion an interrupt can be triggered, and if a callback function is provided, the call back is invoked with the appropriate event information.

## **Data Structures**

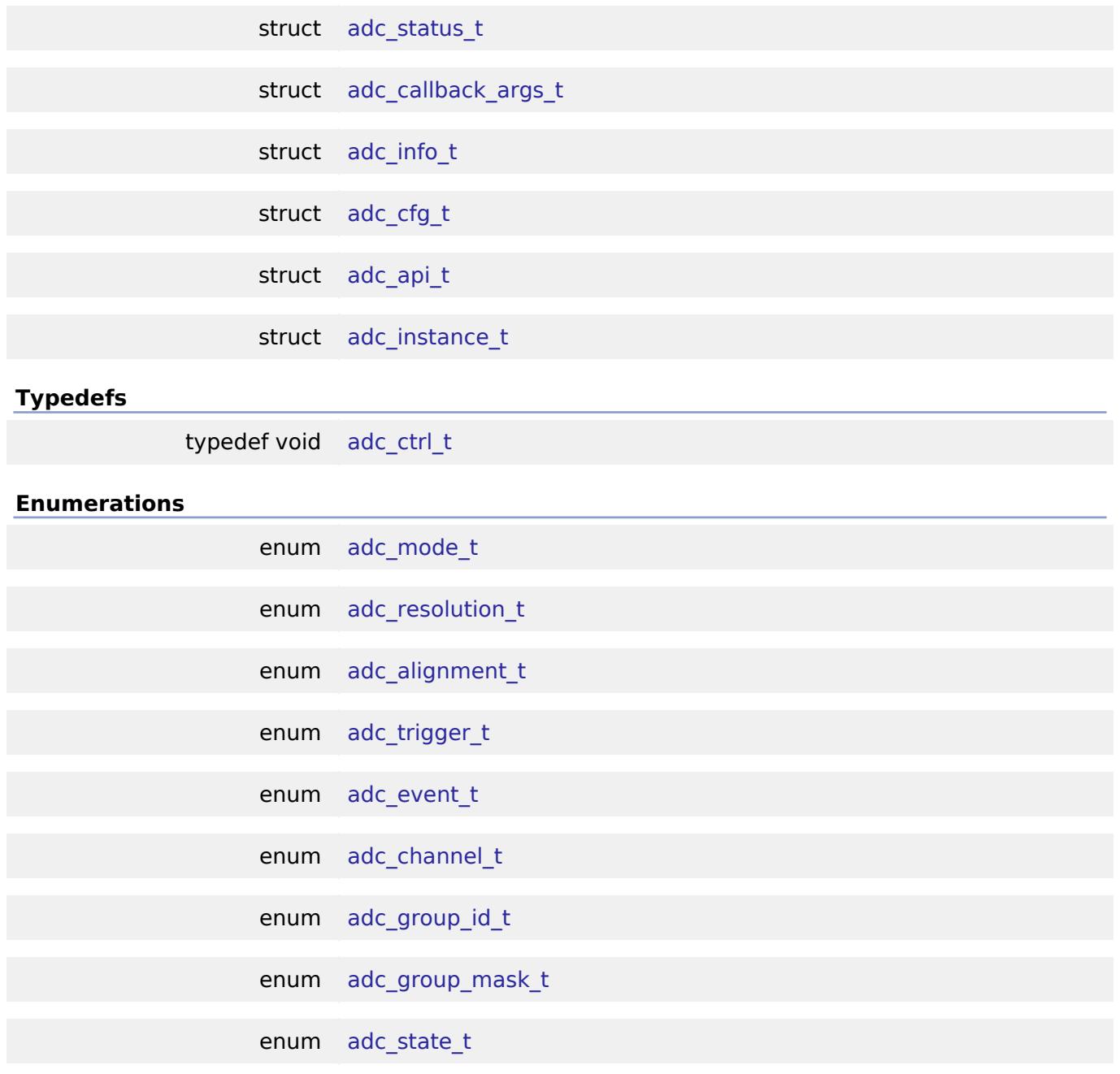

## **Data Structure Documentation**

## <span id="page-3555-0"></span>**[◆ a](#page-3555-0)dc\_status\_t**

struct adc\_status\_t

ADC status.

Data Fields

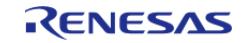

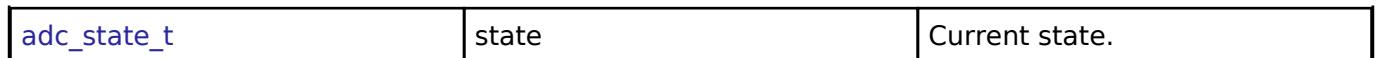

## <span id="page-3556-0"></span>**[◆ a](#page-3556-0)dc\_callback\_args\_t**

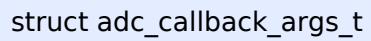

## ADC callback arguments definitions

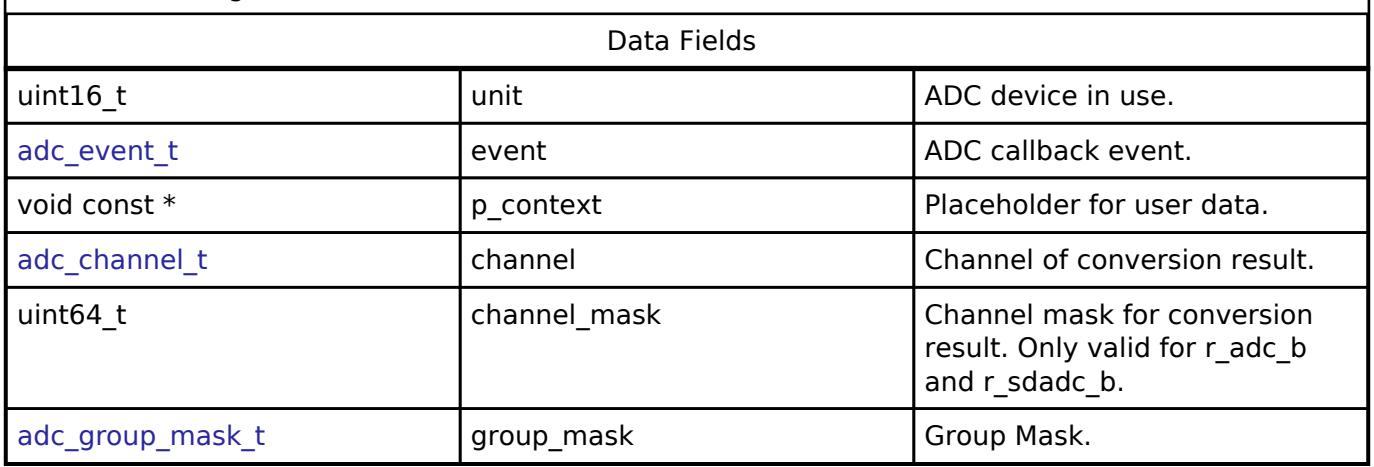

## <span id="page-3556-1"></span>**[◆ a](#page-3556-1)dc\_info\_t**

 $\mathbf{r}$ 

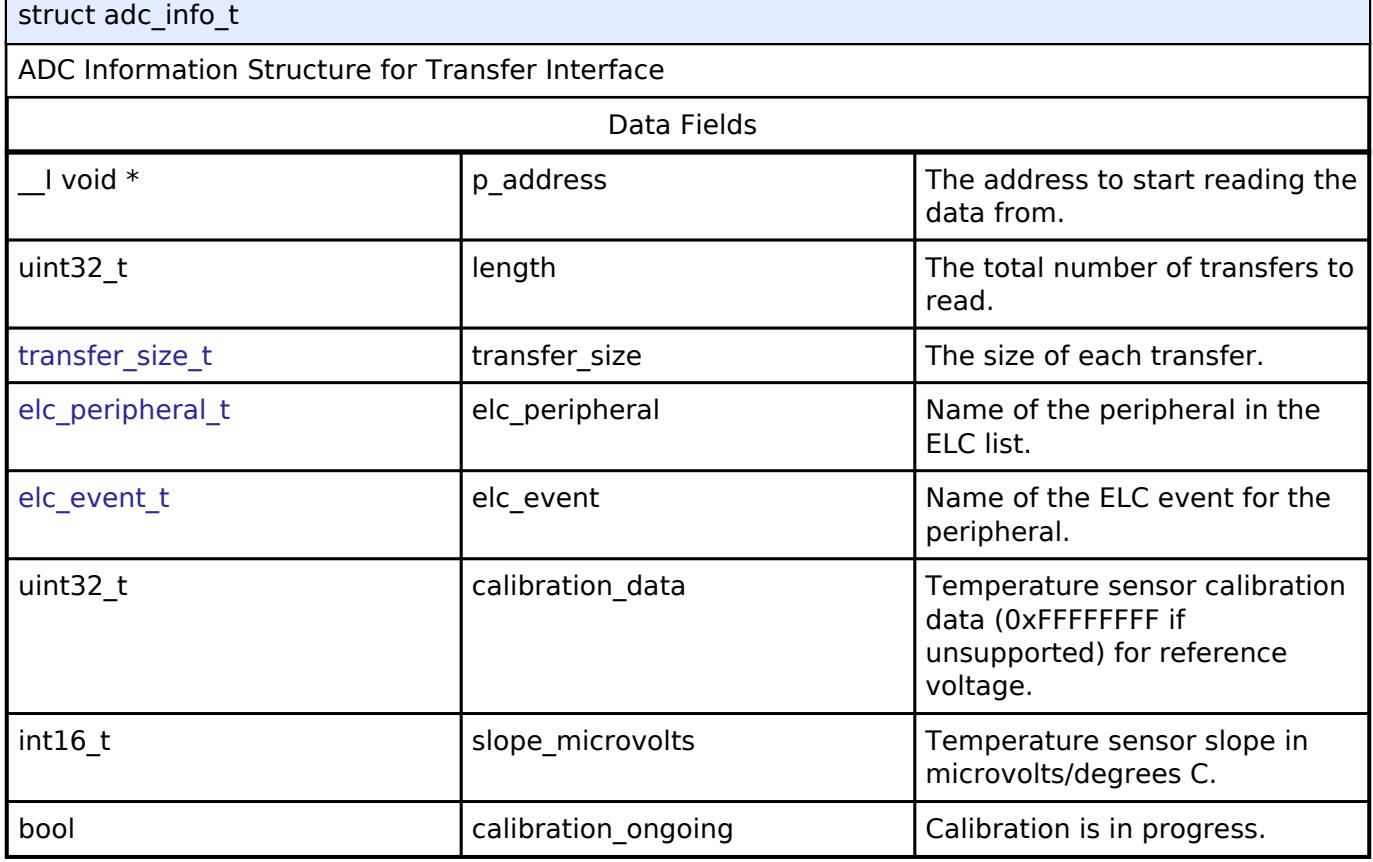

## <span id="page-3556-2"></span>**[◆ a](#page-3556-2)dc\_cfg\_t**

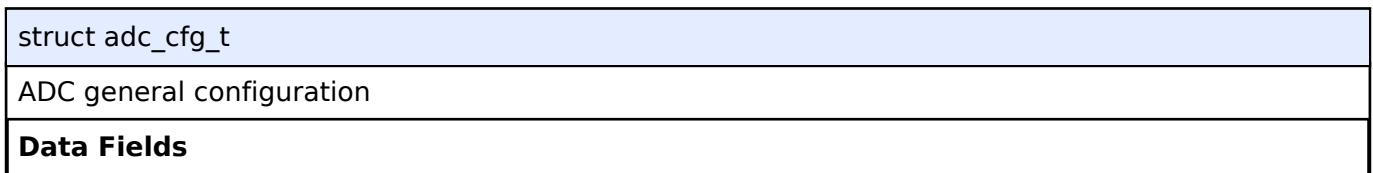

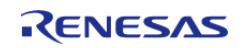

#### **Flexible Software Package**

API Reference > Interfaces > ADC Interface

<span id="page-3557-5"></span><span id="page-3557-4"></span><span id="page-3557-3"></span><span id="page-3557-2"></span><span id="page-3557-1"></span><span id="page-3557-0"></span>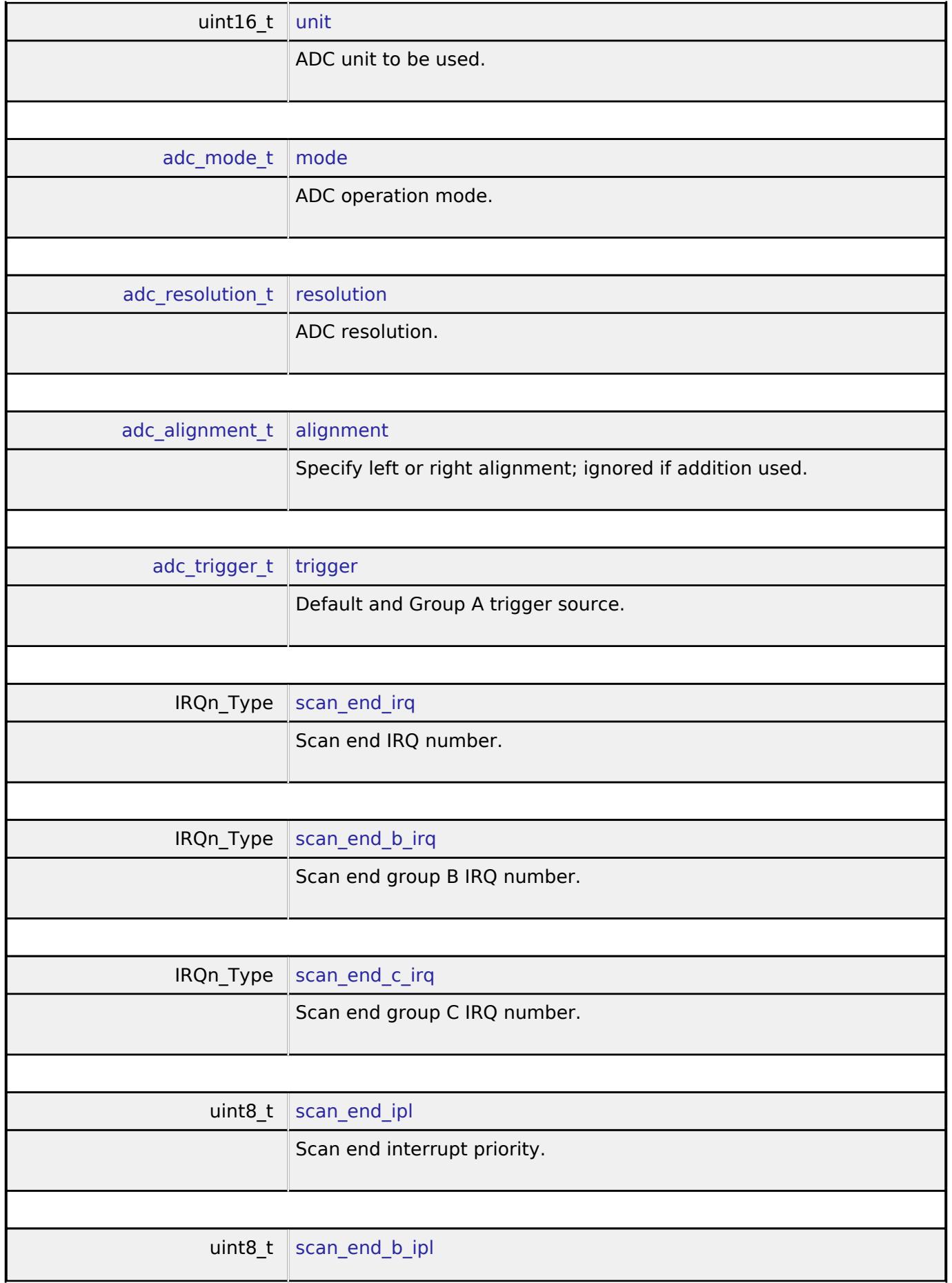

<span id="page-3557-9"></span><span id="page-3557-8"></span><span id="page-3557-7"></span><span id="page-3557-6"></span>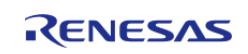

<span id="page-3558-2"></span><span id="page-3558-1"></span>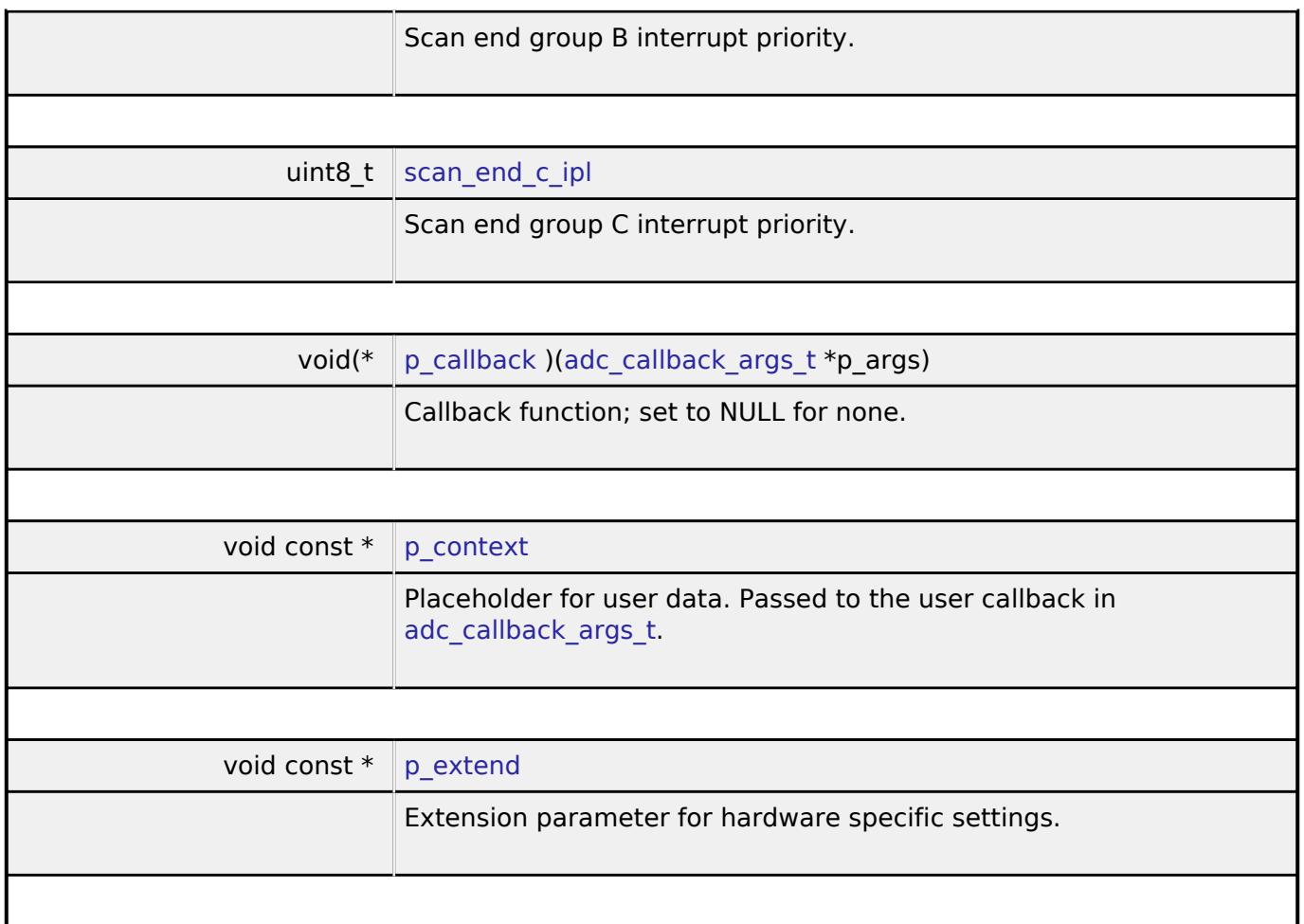

## <span id="page-3558-4"></span><span id="page-3558-3"></span><span id="page-3558-0"></span>**[◆ a](#page-3558-0)dc\_api\_t**

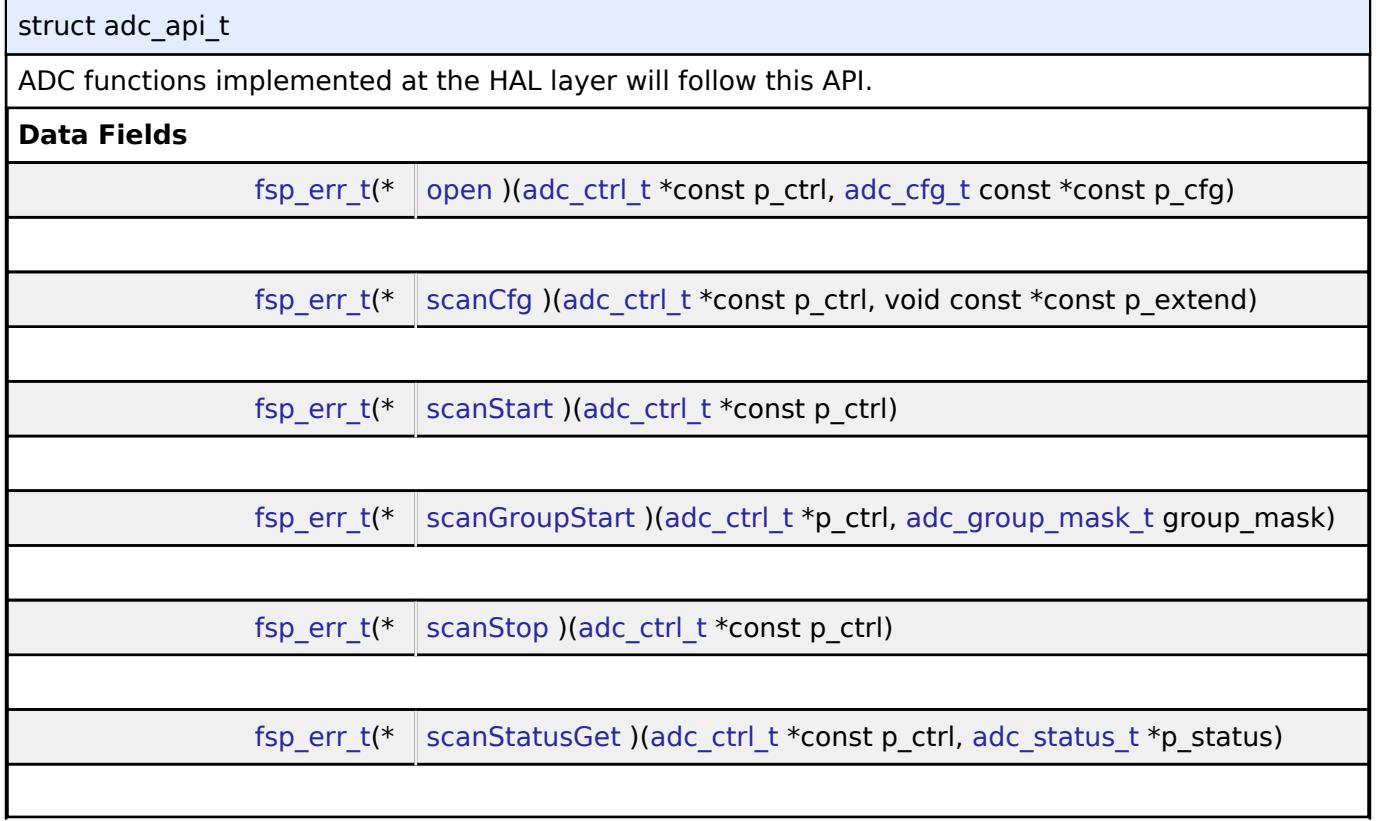

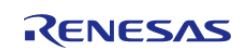

#### **Flexible Software Package**

API Reference > Interfaces > ADC Interface

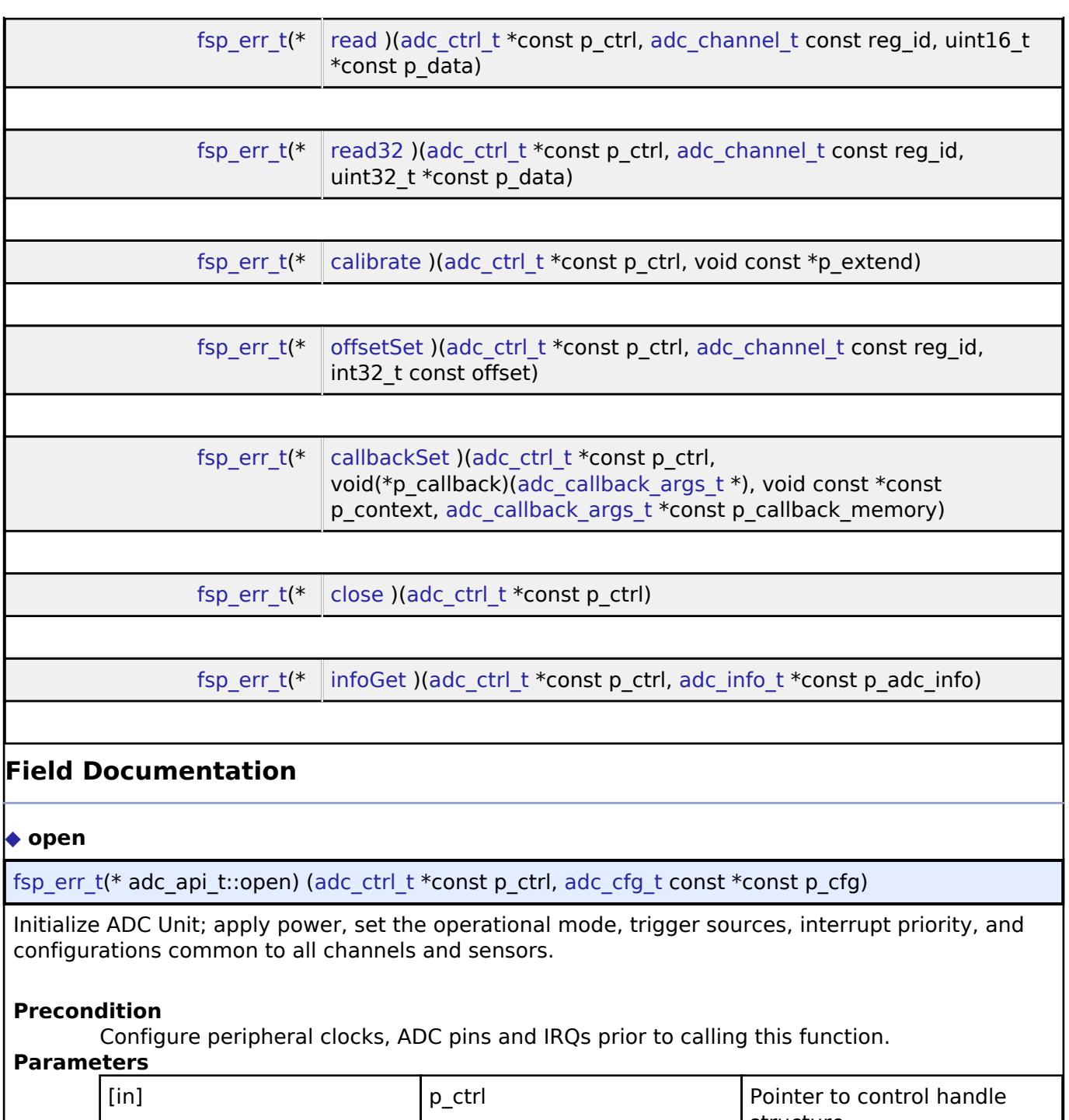

<span id="page-3559-0"></span>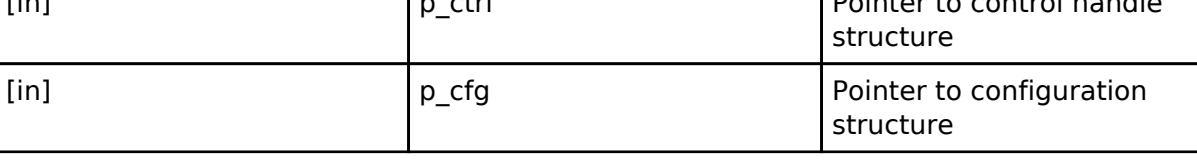

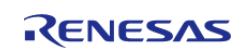

## <span id="page-3560-0"></span>**[◆ s](#page-3560-0)canCfg**

[fsp\\_err\\_t\(](#page-159-0)\* adc\_api\_t::scanCfg) ([adc\\_ctrl\\_t](#page-3564-0) \*const p\_ctrl, void const \*const p\_extend)

Configure the scan including the channels, groups, and scan triggers to be used for the unit that was initialized in the open call. Some configurations are not supported for all implementations. See implementation for details.

#### **Parameters**

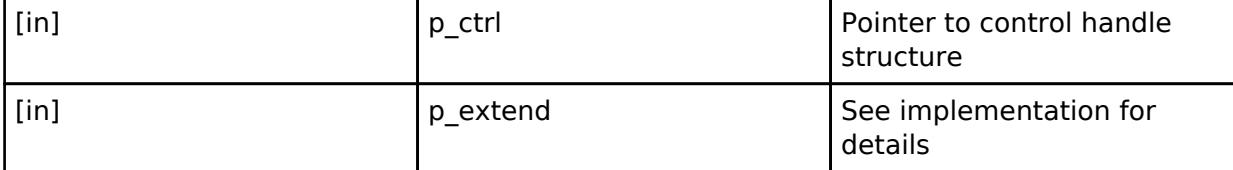

#### <span id="page-3560-1"></span>**[◆ s](#page-3560-1)canStart**

[fsp\\_err\\_t\(](#page-159-0)\* adc\_api\_t::scanStart) [\(adc\\_ctrl\\_t](#page-3564-0) \*const p\_ctrl)

Start the scan (in case of a software trigger), or enable the hardware trigger.

#### **Parameters**

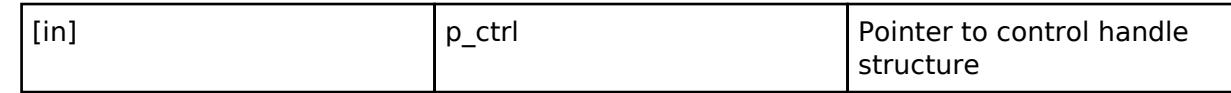

#### <span id="page-3560-2"></span>**[◆ s](#page-3560-2)canGroupStart**

[fsp\\_err\\_t\(](#page-159-0)\* adc\_api\_t::scanGroupStart) [\(adc\\_ctrl\\_t](#page-3564-0) \*p\_ctrl, [adc\\_group\\_mask\\_t](#page-3571-1) group\_mask)

Start the scan group (in case of a software trigger), or enable the hardware trigger.

#### **Parameters**

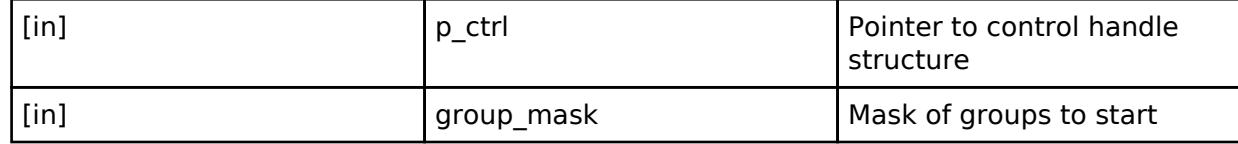

#### <span id="page-3560-3"></span>**[◆ s](#page-3560-3)canStop**

[fsp\\_err\\_t\(](#page-159-0)\* adc\_api\_t::scanStop) ([adc\\_ctrl\\_t](#page-3564-0) \*const p\_ctrl)

Stop the ADC scan (in case of a software trigger), or disable the hardware trigger.

#### **Parameters**

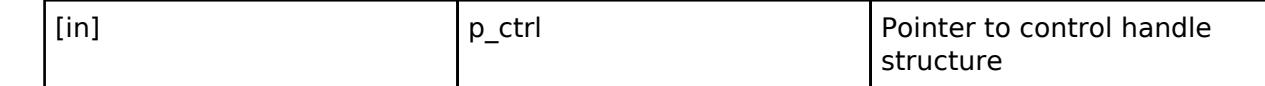

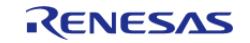

## <span id="page-3561-0"></span>**[◆ s](#page-3561-0)canStatusGet**

[fsp\\_err\\_t\(](#page-159-0)\* adc\_api\_t::scanStatusGet) ([adc\\_ctrl\\_t](#page-3564-0) \*const p\_ctrl, [adc\\_status\\_t](#page-3555-0) \*p\_status)

Check scan status.

## **Parameters**

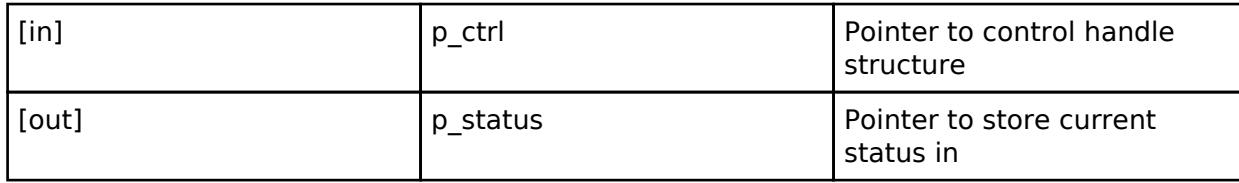

#### <span id="page-3561-1"></span>**[◆ r](#page-3561-1)ead**

[fsp\\_err\\_t\(](#page-159-0)\* adc\_api\_t::read) ([adc\\_ctrl\\_t](#page-3564-0) \*const p\_ctrl, [adc\\_channel\\_t](#page-3566-1) const reg\_id, uint16\_t \*const p\_data)

Read ADC conversion result.

## **Parameters**

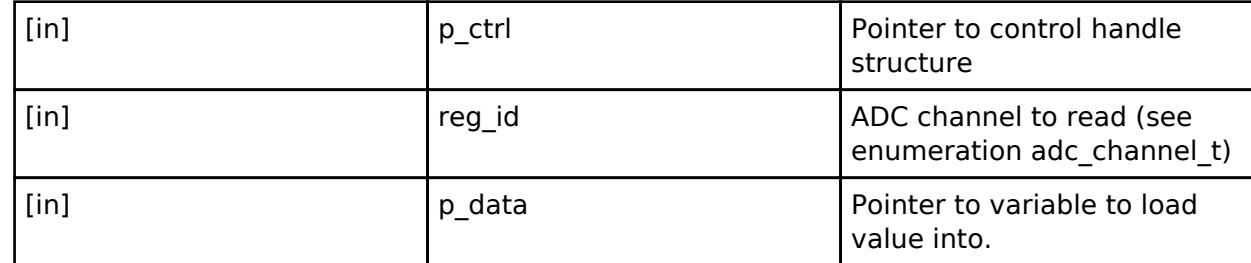

#### <span id="page-3561-2"></span>**[◆ r](#page-3561-2)ead32**

[fsp\\_err\\_t\(](#page-159-0)\* adc\_api\_t::read32) [\(adc\\_ctrl\\_t](#page-3564-0) \*const p\_ctrl, [adc\\_channel\\_t](#page-3566-1) const reg\_id, uint32\_t \*const p\_data)

Read ADC conversion result into a 32-bit word.

## **Parameters**

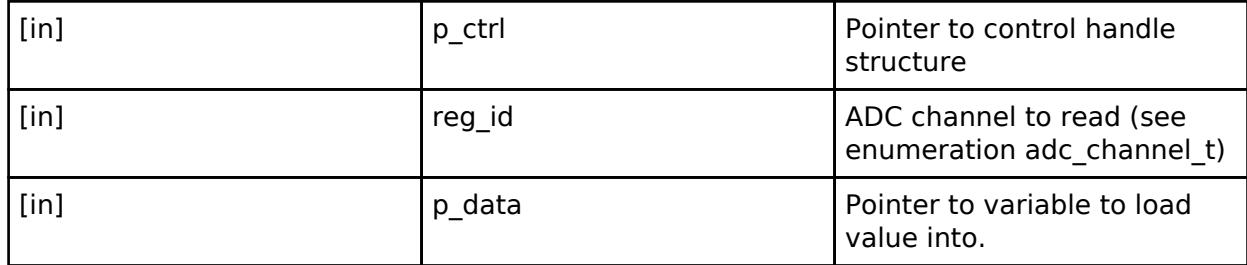

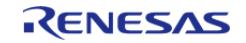

#### <span id="page-3562-0"></span>**[◆ c](#page-3562-0)alibrate**

[fsp\\_err\\_t\(](#page-159-0)\* adc\_api\_t::calibrate) ([adc\\_ctrl\\_t](#page-3564-0) \*const p\_ctrl, void const \*p\_extend)

Calibrate ADC or associated PGA (programmable gain amplifier). The driver may require implementation specific arguments to the p\_extend input. Not supported for all implementations. See implementation for details.

#### **Parameters**

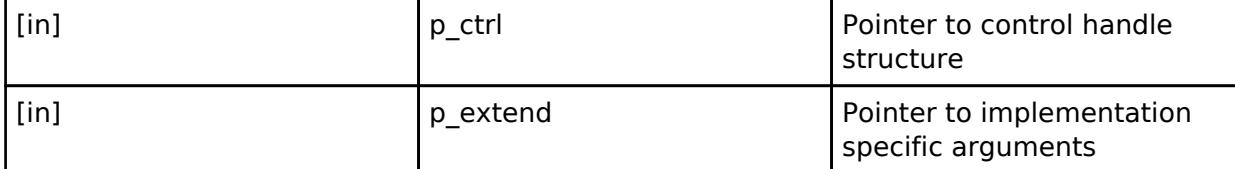

#### <span id="page-3562-1"></span>**[◆ o](#page-3562-1)ffsetSet**

[fsp\\_err\\_t\(](#page-159-0)\* adc\_api\_t::offsetSet) ([adc\\_ctrl\\_t](#page-3564-0) \*const p\_ctrl, [adc\\_channel\\_t](#page-3566-1) const reg\_id, int32\_t const offset)

Set offset for input PGA configured for differential input. Not supported for all implementations. See implementation for details.

#### **Parameters**

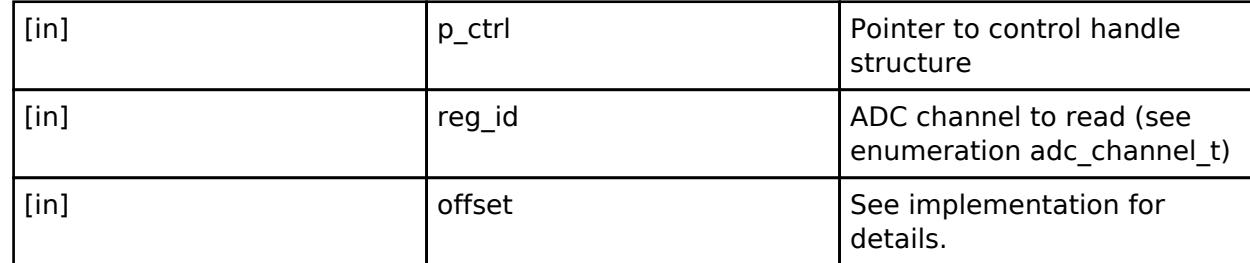

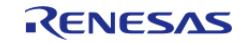

## <span id="page-3563-1"></span>**[◆ c](#page-3563-1)allbackSet**

[fsp\\_err\\_t\(](#page-159-0)\* adc\_api\_t::callbackSet) [\(adc\\_ctrl\\_t](#page-3564-0) \*const p\_ctrl, void(\*p\_callback)[\(adc\\_callback\\_args\\_t](#page-3556-0) \*), void const \*const p\_context, [adc\\_callback\\_args\\_t](#page-3556-0) \*const p\_callback\_memory)

Specify callback function and optional context pointer and working memory pointer.

#### **Parameters**

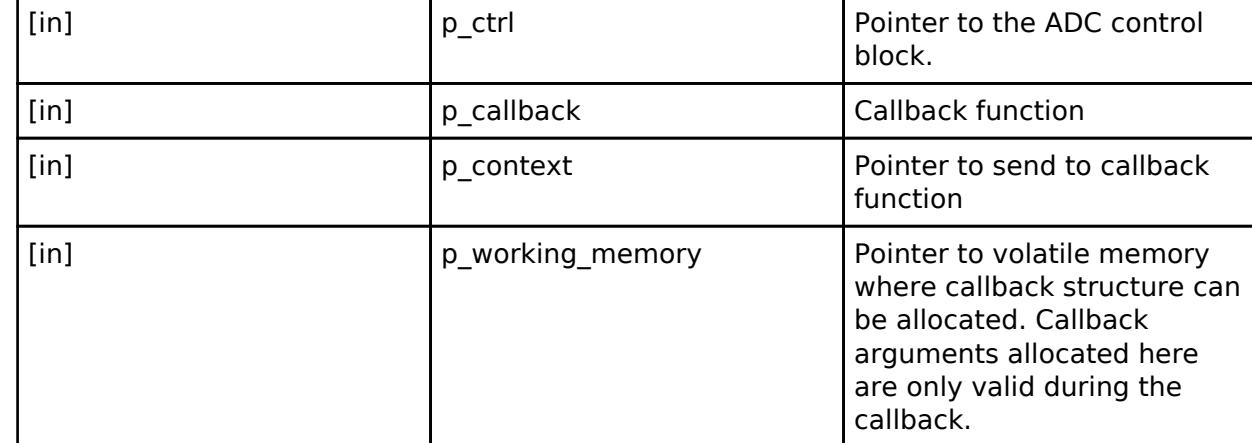

#### <span id="page-3563-2"></span>**[◆ c](#page-3563-2)lose**

#### [fsp\\_err\\_t\(](#page-159-0)\* adc\_api\_t::close) ([adc\\_ctrl\\_t](#page-3564-0) \*const p\_ctrl)

Close the specified ADC unit by ending any scan in progress, disabling interrupts, and removing power to the specified A/D unit.

#### **Parameters**

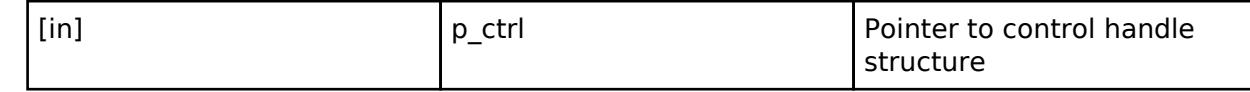

#### <span id="page-3563-3"></span>**[◆ i](#page-3563-3)nfoGet**

[fsp\\_err\\_t\(](#page-159-0)\* adc\_api\_t::infoGet) [\(adc\\_ctrl\\_t](#page-3564-0) \*const p\_ctrl, [adc\\_info\\_t](#page-3556-1) \*const p\_adc\_info)

Return the ADC data register address of the first (lowest number) channel and the total number of bytes to be read in order for the DTC/DMAC to read the conversion results of all configured channels. Return the temperature sensor calibration and slope data.

#### **Parameters**

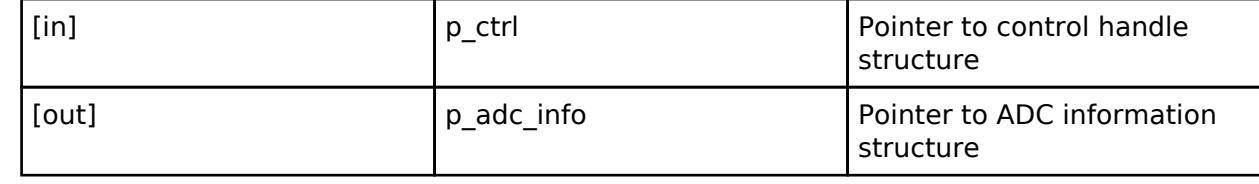

#### <span id="page-3563-0"></span>**[◆ a](#page-3563-0)dc\_instance\_t**

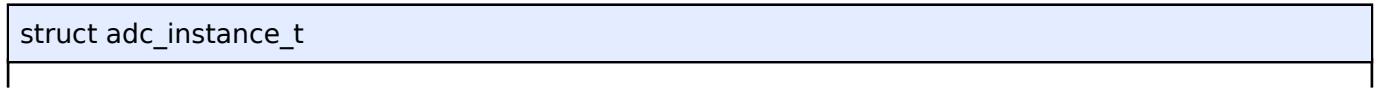

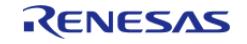
$\mathbb{R}^2$ 

 $\overline{a}$ 

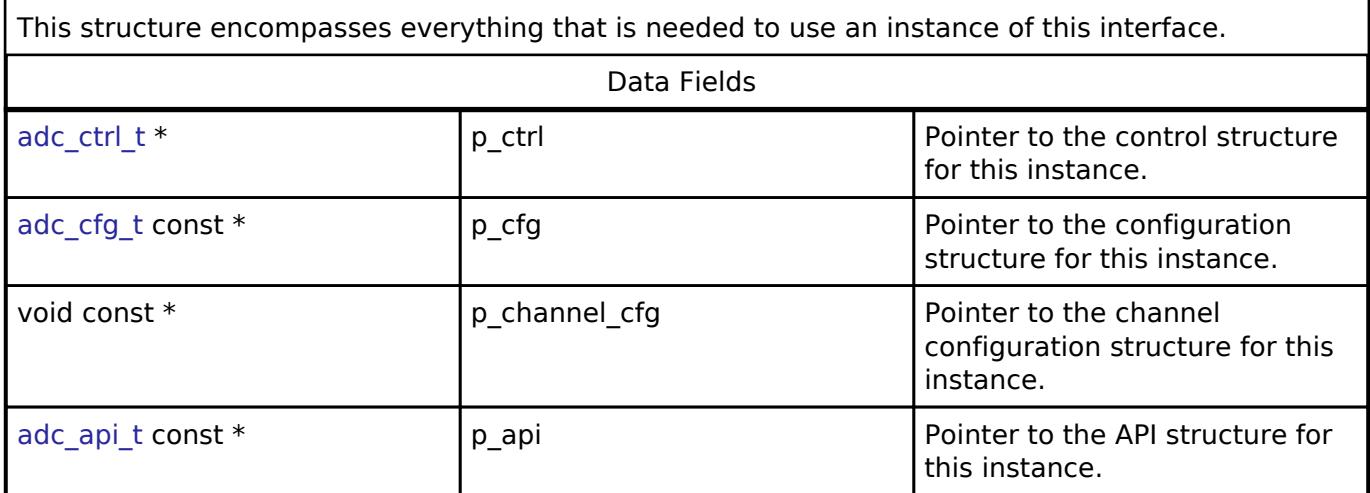

### **Typedef Documentation**

#### <span id="page-3564-0"></span>**[◆ a](#page-3564-0)dc\_ctrl\_t**

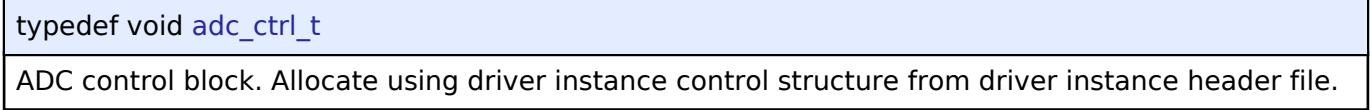

#### **Enumeration Type Documentation**

#### <span id="page-3564-1"></span>**[◆ a](#page-3564-1)dc\_mode\_t**

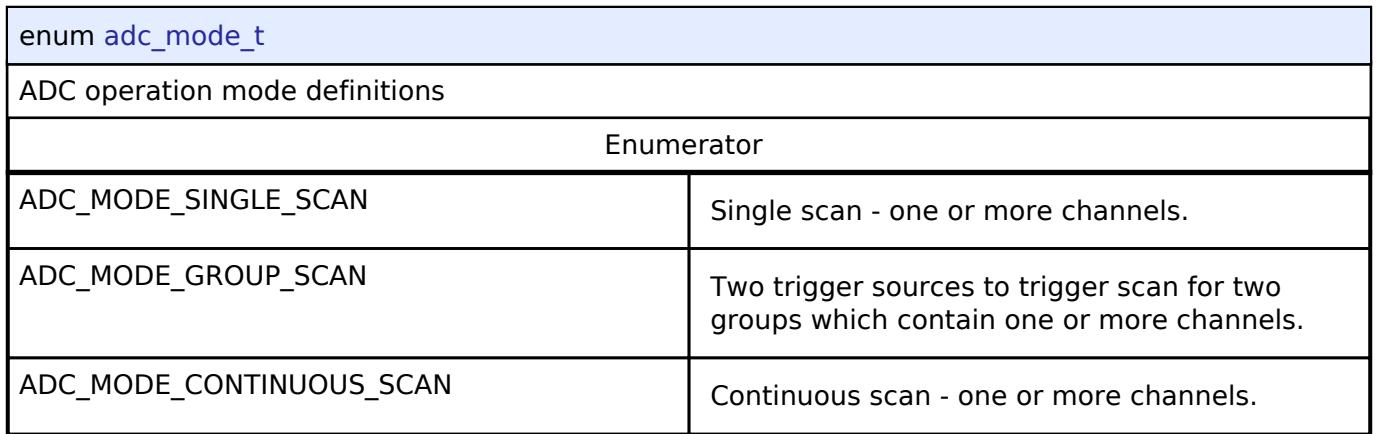

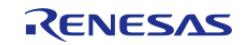

### <span id="page-3565-0"></span>**[◆ a](#page-3565-0)dc\_resolution\_t**

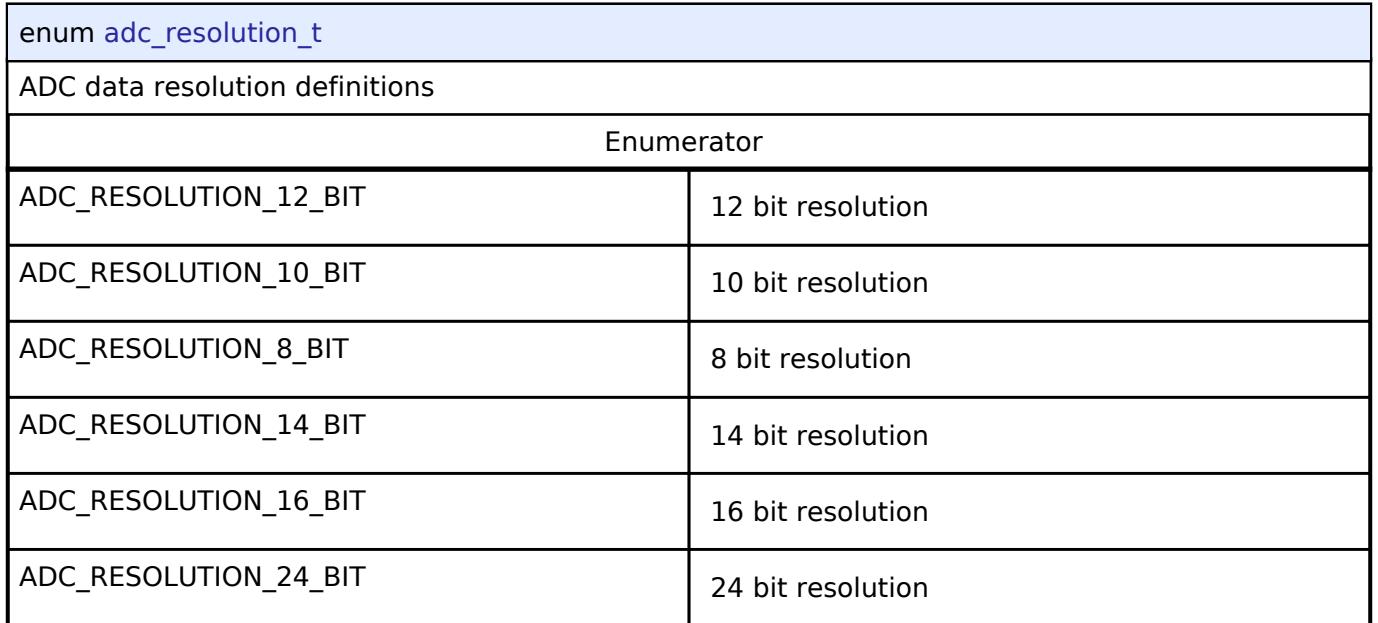

### <span id="page-3565-1"></span>**[◆ a](#page-3565-1)dc\_alignment\_t**

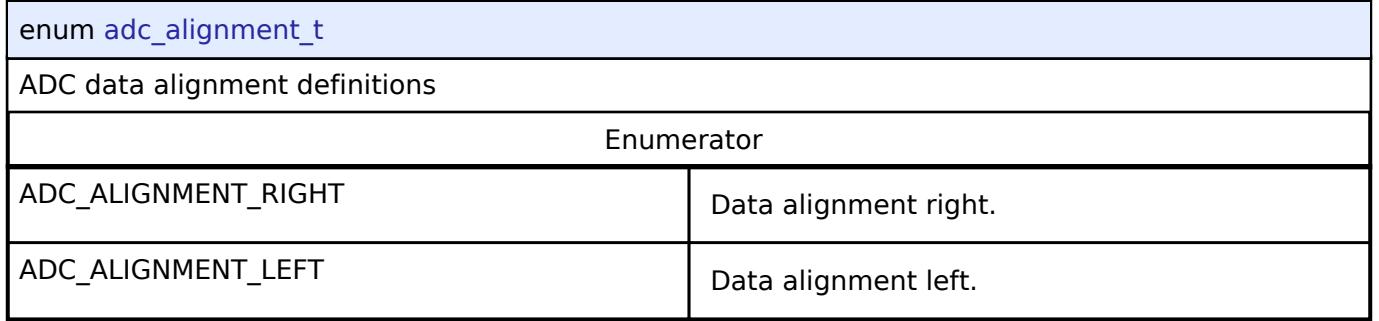

## <span id="page-3565-2"></span>**[◆ a](#page-3565-2)dc\_trigger\_t**

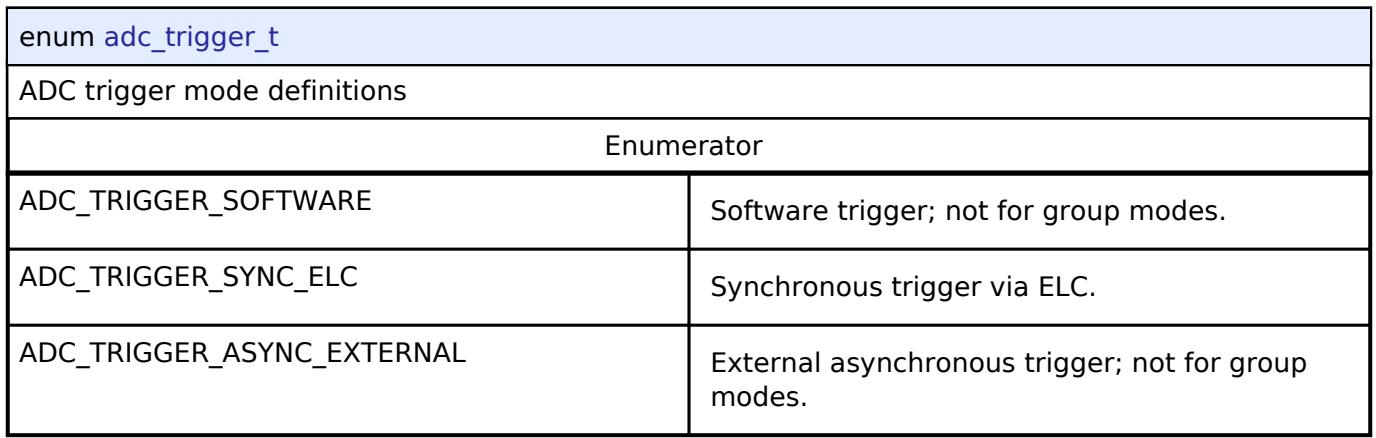

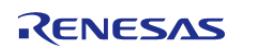

### <span id="page-3566-0"></span>**[◆ a](#page-3566-0)dc\_event\_t**

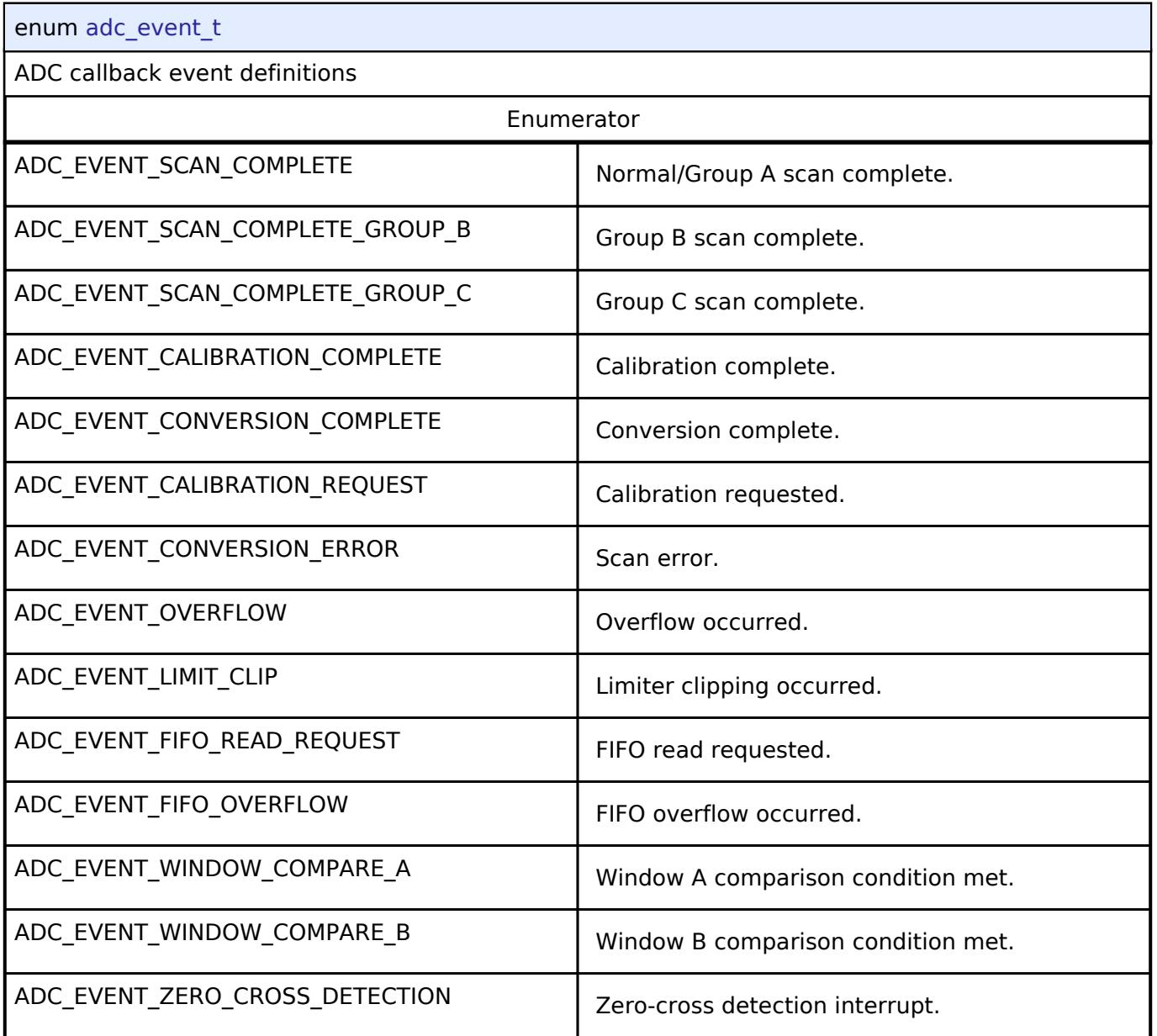

# <span id="page-3566-1"></span>**[◆ a](#page-3566-1)dc\_channel\_t**

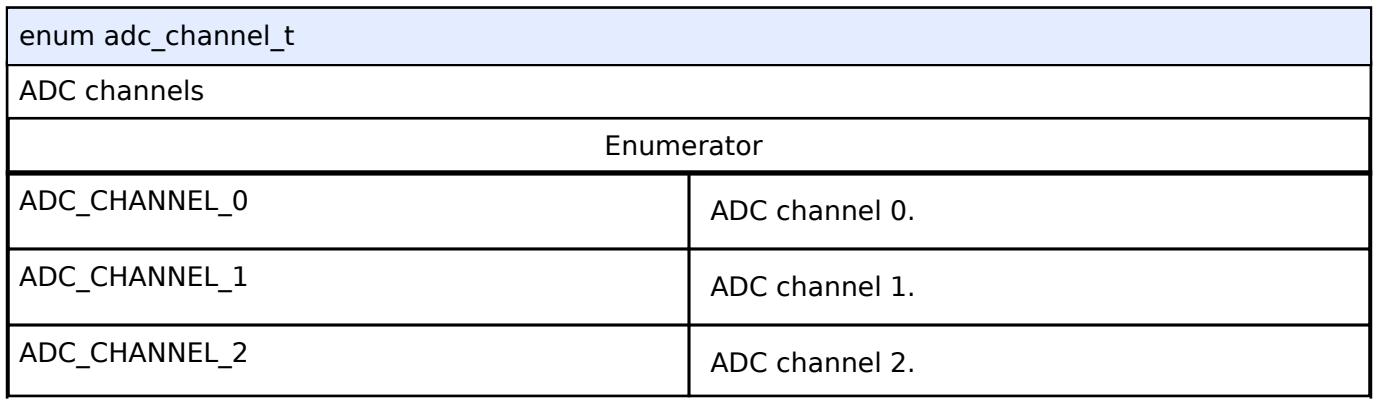

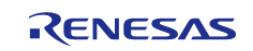

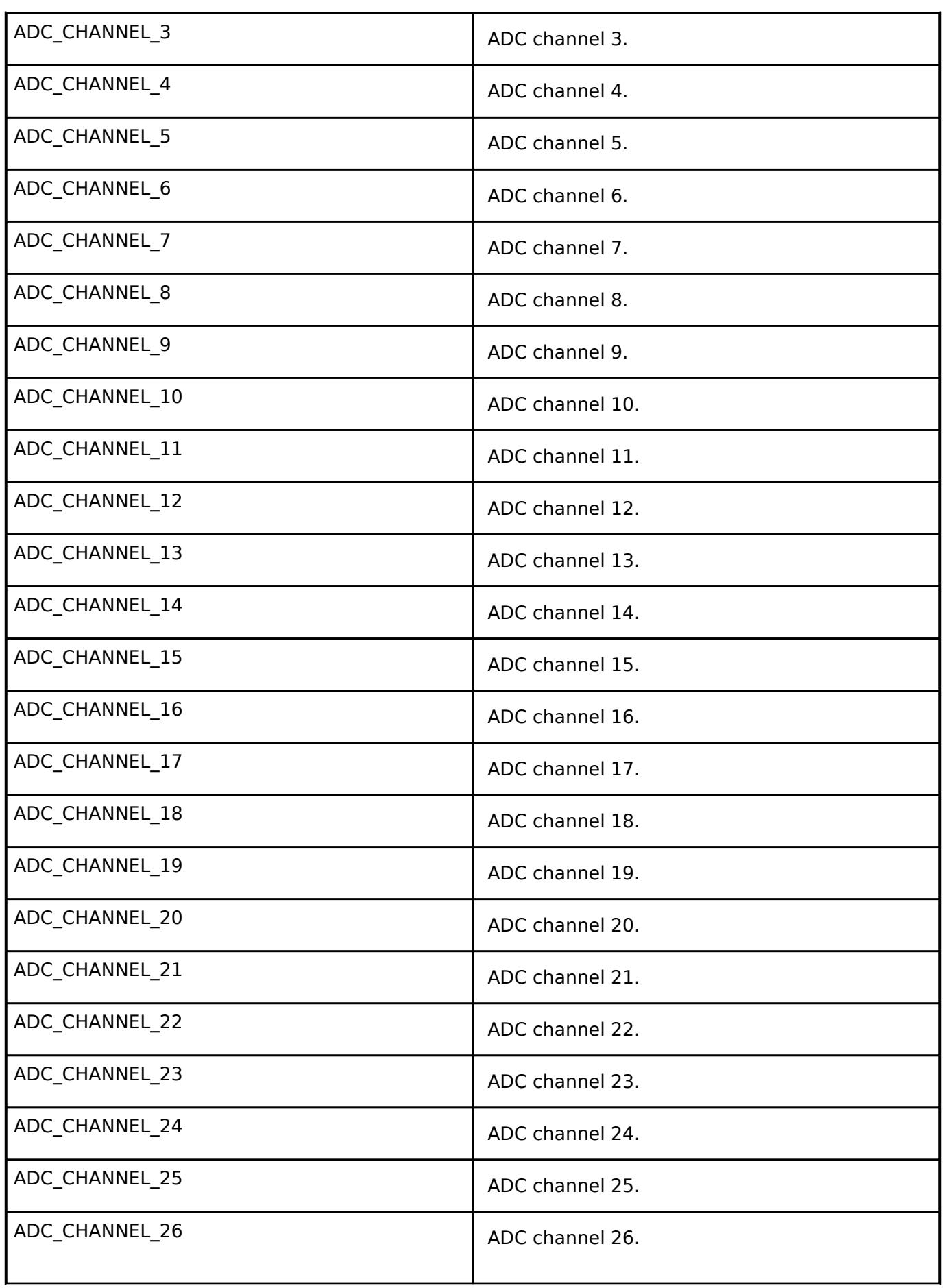

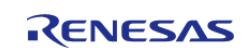

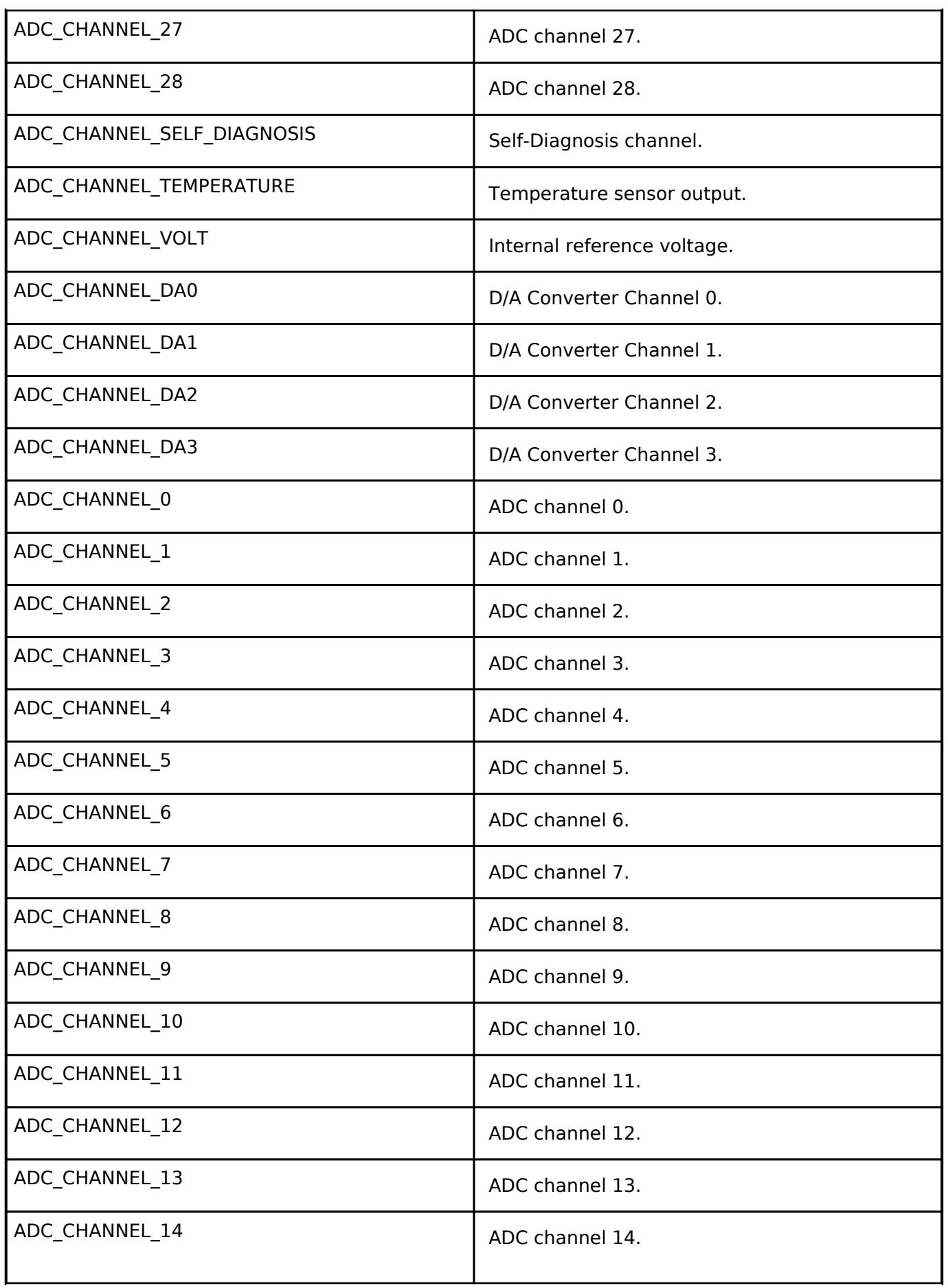

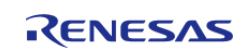

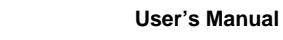

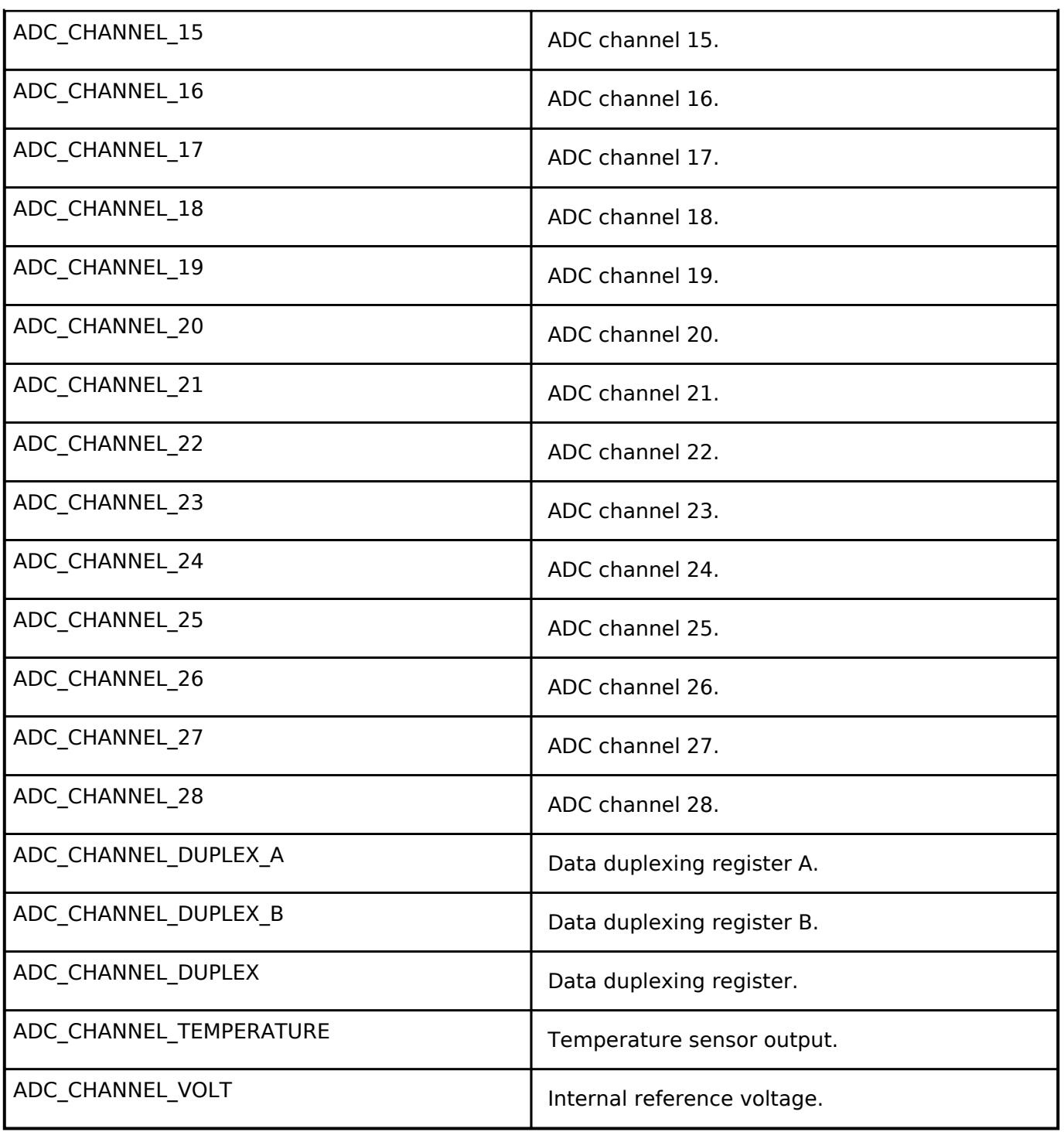

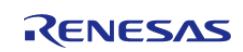

### <span id="page-3570-0"></span>**[◆ a](#page-3570-0)dc\_group\_id\_t**

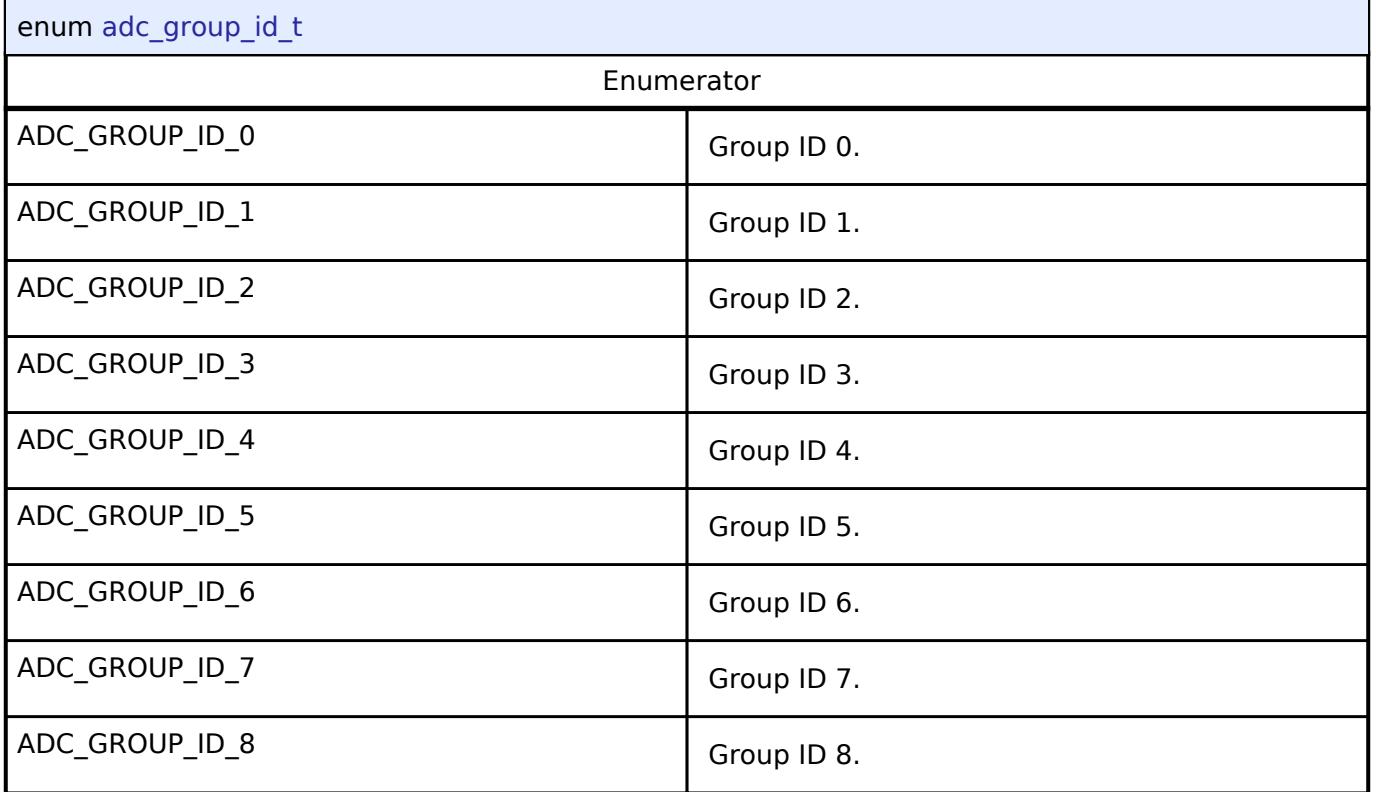

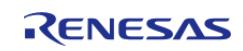

### <span id="page-3571-0"></span>**[◆ a](#page-3571-0)dc\_group\_mask\_t**

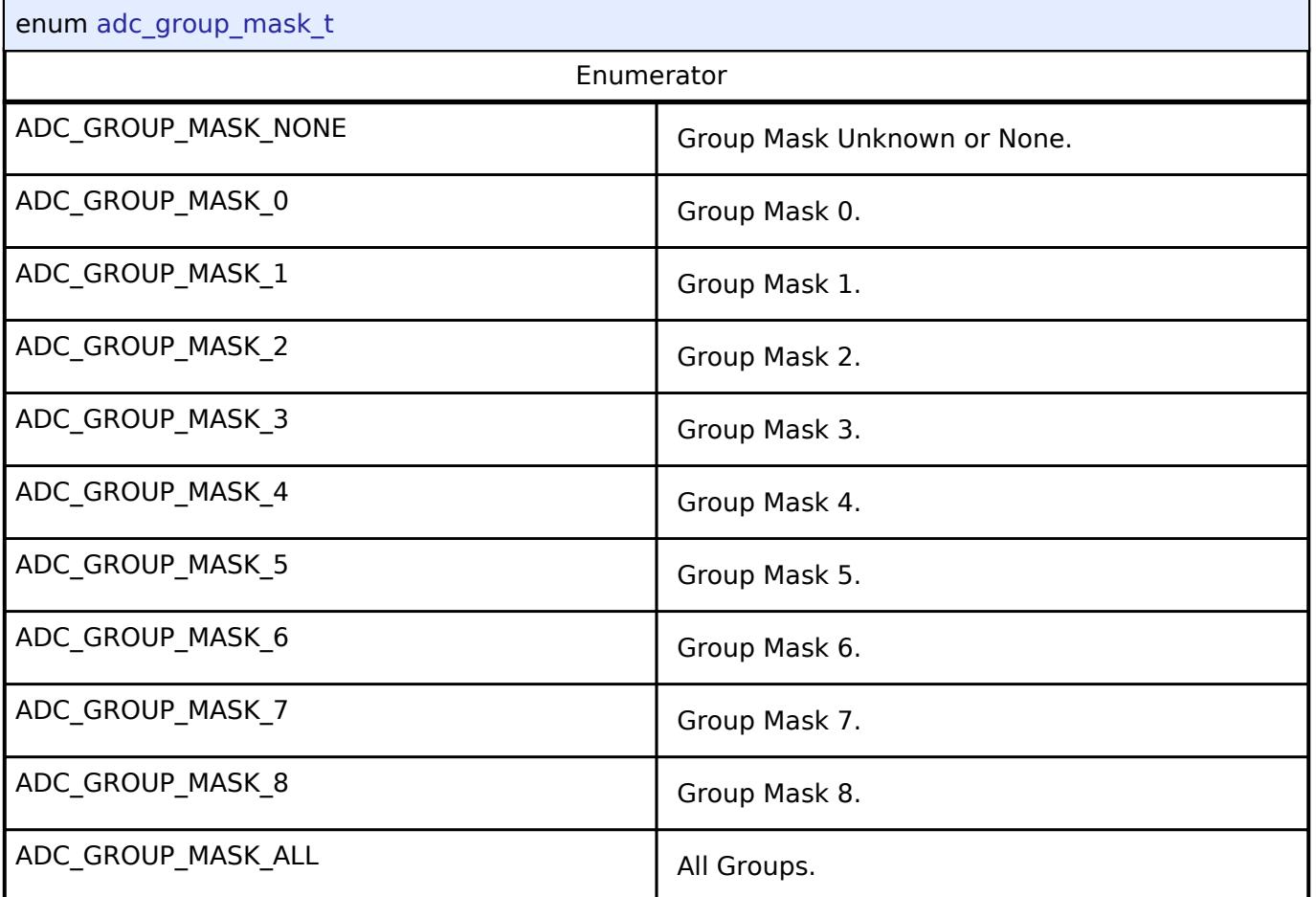

#### <span id="page-3571-1"></span>**[◆ a](#page-3571-1)dc\_state\_t**

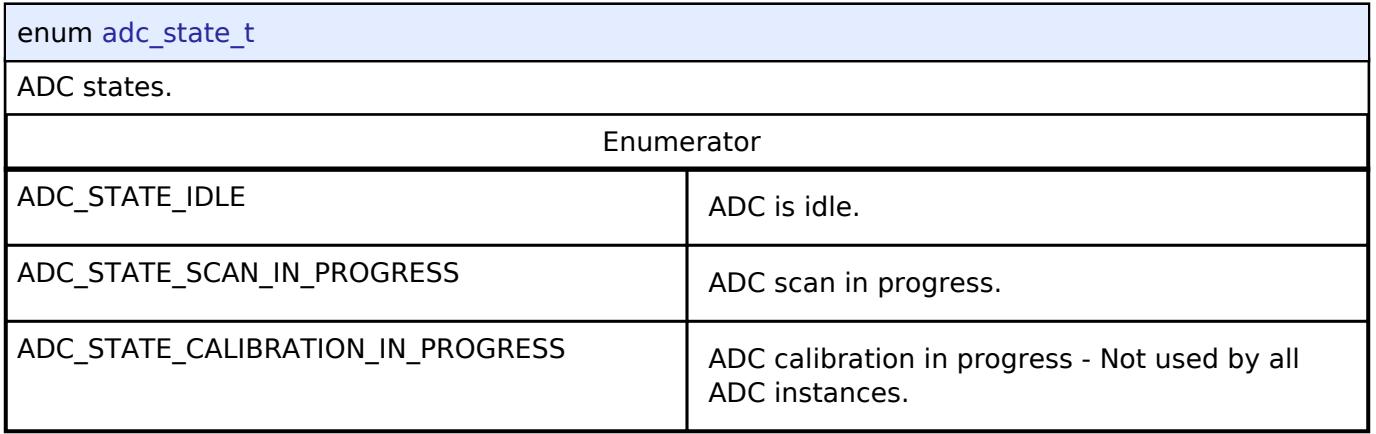

# **5.3.2 ADPCM Decoder Interface**

[Interfaces](#page-3545-0)

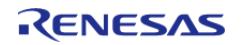

### **Detailed Description**

Interface for ADPCM decoder.

# **Summary**

The ADPCM decoder interface provides functionality to decode the 4bit ADPCM data to 16bit PCM output.

### **Data Structures**

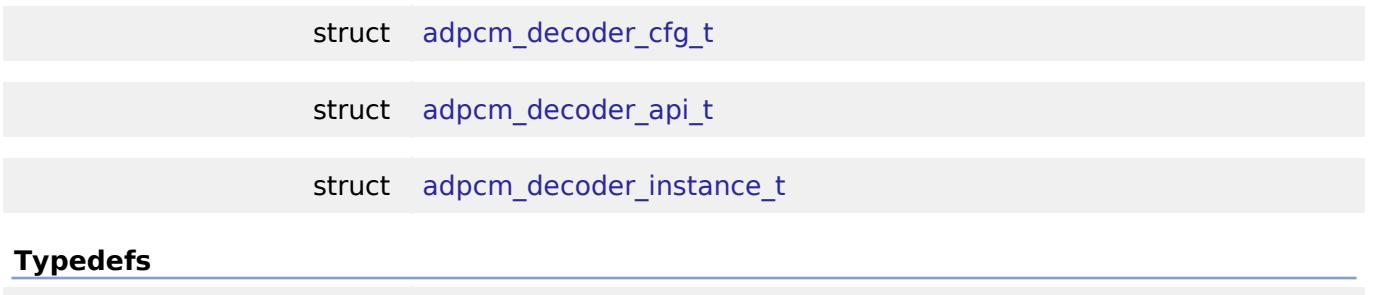

typedef void adpcm decoder ctrl t

#### **Data Structure Documentation**

#### <span id="page-3572-0"></span>**[◆ a](#page-3572-0)dpcm\_decoder\_cfg\_t**

struct adpcm\_decoder\_cfg\_t

Audio Decoder general configuration

#### <span id="page-3572-1"></span>**[◆ a](#page-3572-1)dpcm\_decoder\_api\_t**

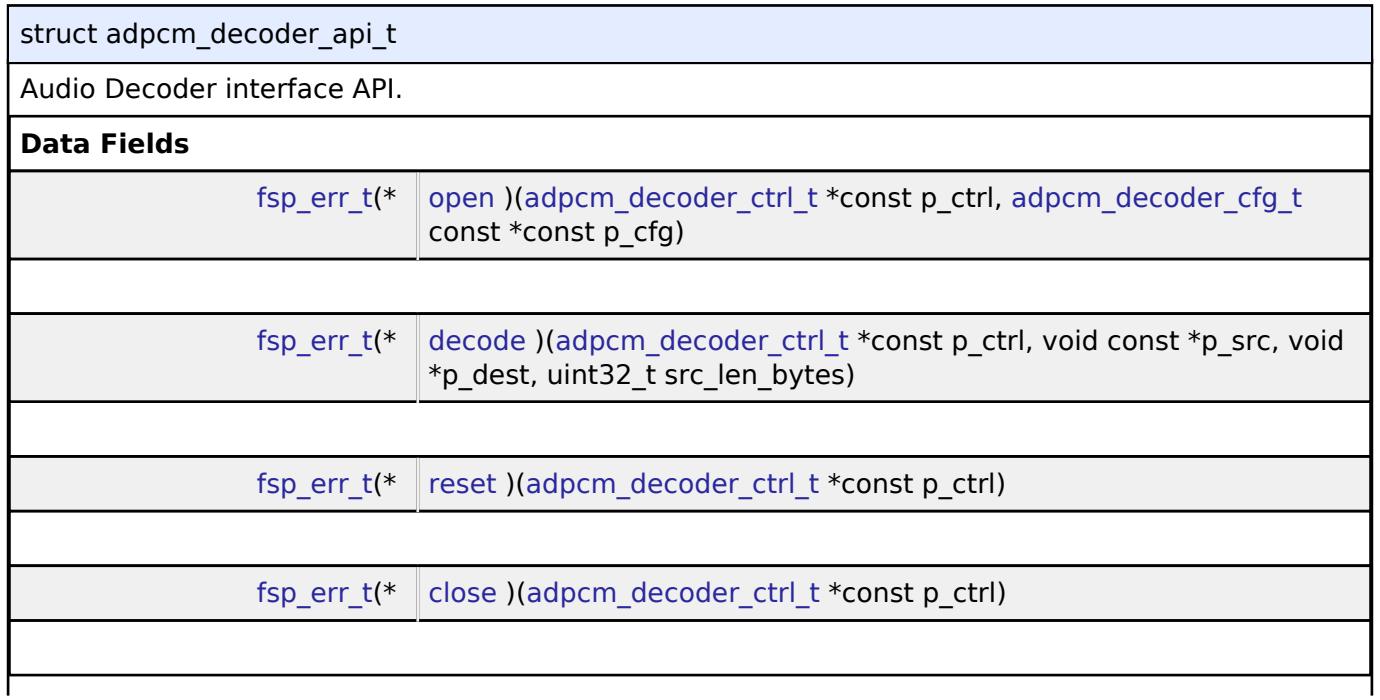

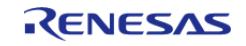

API Reference > Interfaces > ADPCM Decoder Interface

## **Field Documentation**

#### <span id="page-3573-0"></span>**[◆ o](#page-3573-0)pen**

[fsp\\_err\\_t\(](#page-159-0)\* adpcm\_decoder\_api\_t::open) ([adpcm\\_decoder\\_ctrl\\_t](#page-3574-1) \*const p\_ctrl, [adpcm\\_decoder\\_cfg\\_t](#page-3572-0) const \*const p\_cfg)

Initialize Audio Decoder device.

*Note*

*To reconfigure after calling this function, call [adpcm\\_decoder\\_api\\_t::close](#page-3574-2) first.*

**Parameters**

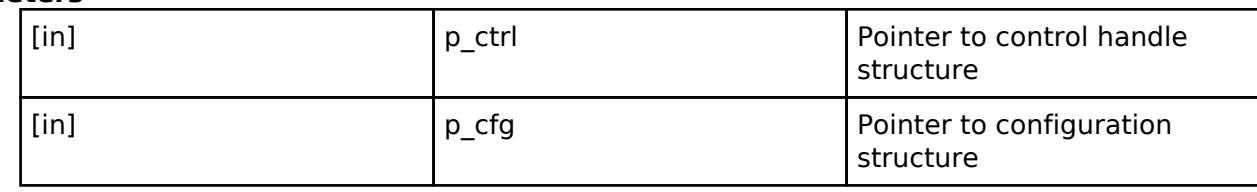

#### <span id="page-3573-1"></span>**[◆ d](#page-3573-1)ecode**

[fsp\\_err\\_t\(](#page-159-0)\* adpcm\_decoder\_api\_t::decode) [\(adpcm\\_decoder\\_ctrl\\_t](#page-3574-1) \*const p\_ctrl, void const \*p\_src, void \*p\_dest, uint32\_t src\_len\_bytes)

Decodes the compressed data and stores it in output buffer.

#### **Parameters**

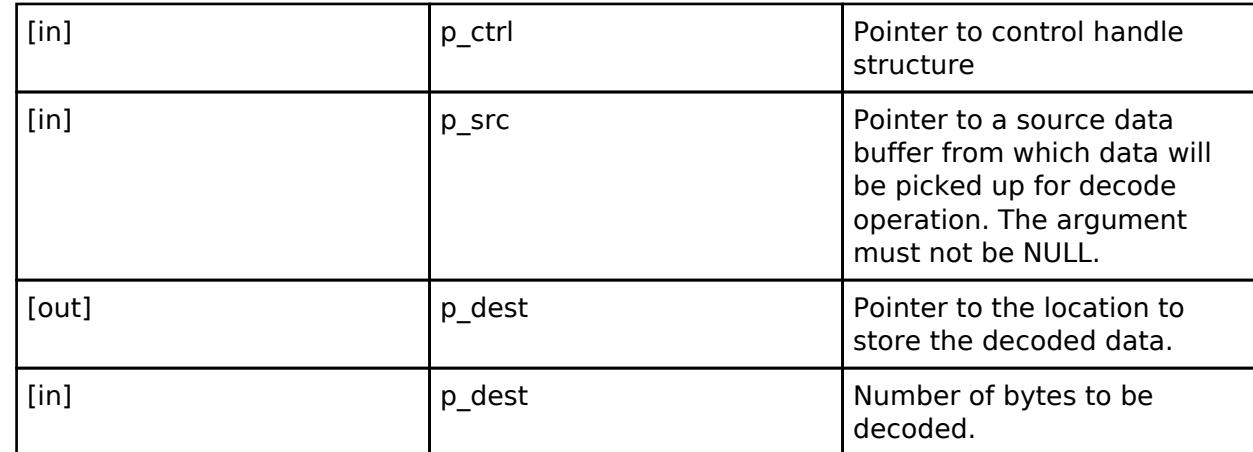

#### <span id="page-3573-2"></span>**[◆ r](#page-3573-2)eset**

[fsp\\_err\\_t\(](#page-159-0)\* adpcm\_decoder\_api\_t::reset) [\(adpcm\\_decoder\\_ctrl\\_t](#page-3574-1) \*const p\_ctrl)

#### Resets the ADPCM driver.

#### **Parameters**

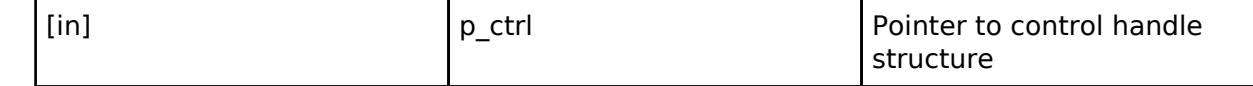

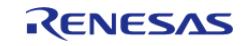

API Reference > Interfaces > ADPCM Decoder Interface

#### <span id="page-3574-2"></span>**[◆ c](#page-3574-2)lose**

[fsp\\_err\\_t\(](#page-159-0)\* adpcm\_decoder\_api\_t::close) [\(adpcm\\_decoder\\_ctrl\\_t](#page-3574-1) \*const p\_ctrl)

Close the specified Audio decoder modules.

#### **Parameters**

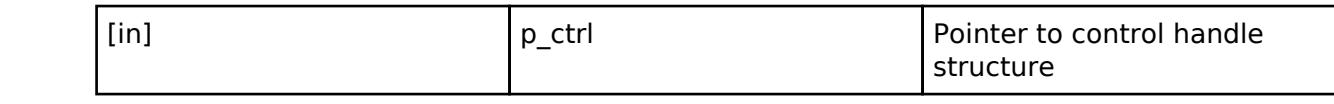

#### <span id="page-3574-0"></span>**[◆ a](#page-3574-0)dpcm\_decoder\_instance\_t**

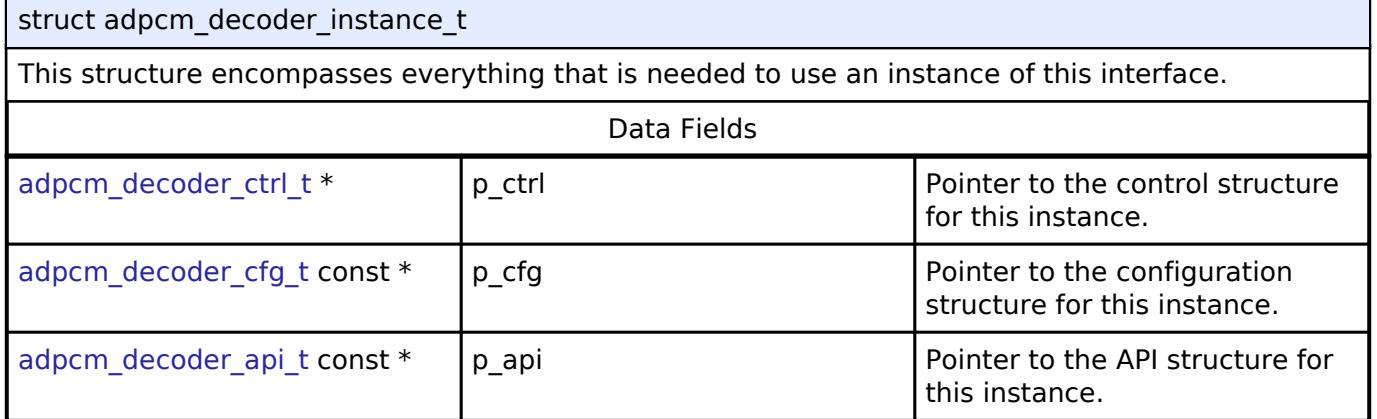

#### **Typedef Documentation**

#### <span id="page-3574-1"></span>**[◆ a](#page-3574-1)dpcm\_decoder\_ctrl\_t**

typedef void [adpcm\\_decoder\\_ctrl\\_t](#page-3574-1)

Audio Decoder control block. Allocate an instance specific control block to pass into the Audio Decoder API calls.

### **5.3.3 AUDIO PLAYBACK Interface**

[Interfaces](#page-3545-0)

#### **Detailed Description**

Interface for the Audio Playback.

Defines the API and data structures for the Audio Playback implementation.

# **Summary**

This module provides common interface for Audio Playback.

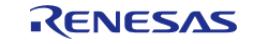

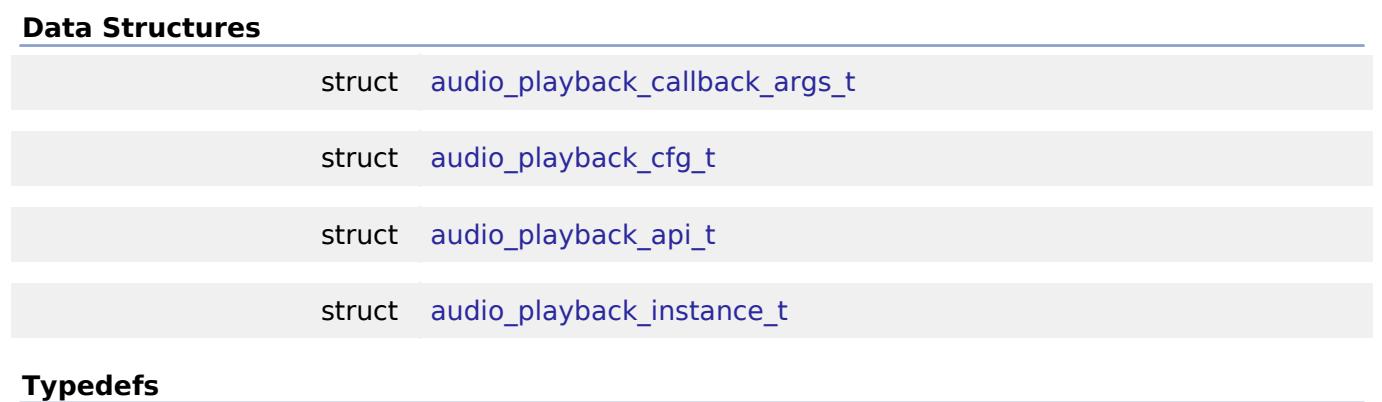

typedef void audio playback ctrl t

#### **Enumerations**

enum [audio\\_playback\\_event\\_t](#page-3578-1)

#### **Data Structure Documentation**

### <span id="page-3575-0"></span>**[◆ a](#page-3575-0)udio\_playback\_callback\_args\_t**

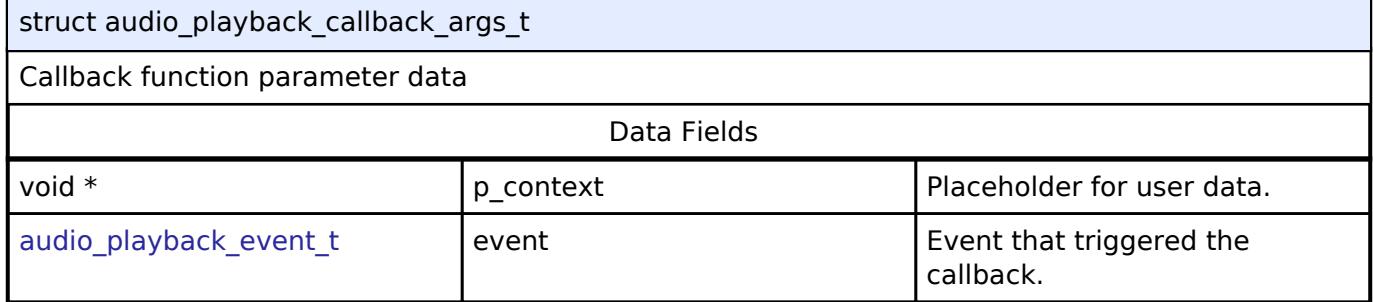

#### <span id="page-3575-1"></span>**[◆ a](#page-3575-1)udio\_playback\_cfg\_t**

<span id="page-3575-2"></span>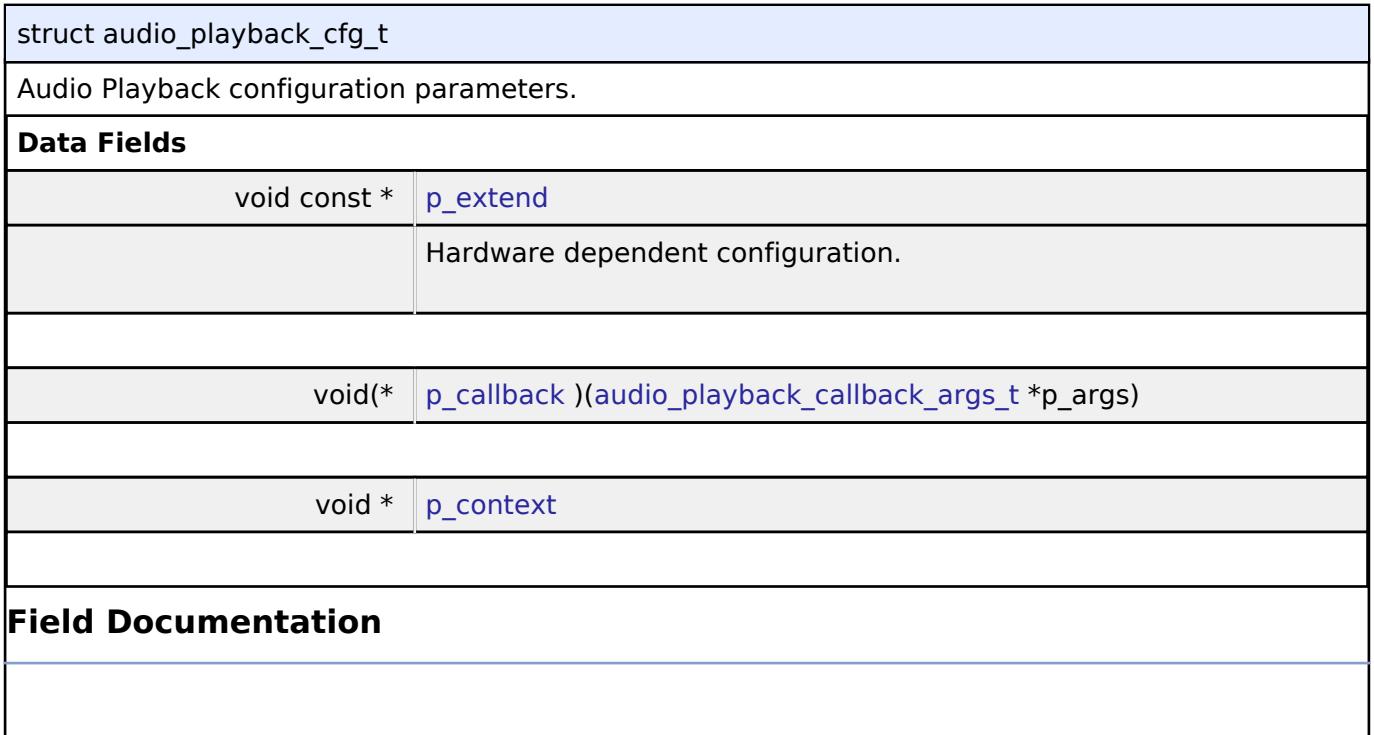

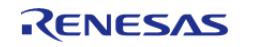

### <span id="page-3576-1"></span>**[◆ p](#page-3576-1)\_callback**

void(\* audio\_playback\_cfg\_t::p\_callback) ([audio\\_playback\\_callback\\_args\\_t](#page-3575-0) \*p\_args)

Callback called when play is complete.

### <span id="page-3576-2"></span>**[◆ p](#page-3576-2)\_context**

void\* audio\_playback\_cfg\_t::p\_context

Placeholder for user data. Passed to the user callback in audio playback callback args t.

#### <span id="page-3576-0"></span>**[◆ a](#page-3576-0)udio\_playback\_api\_t**

struct audio playback api t

Audio Playback functions implemented by the Audio Playback drivers will follow this API.

## **Data Fields**

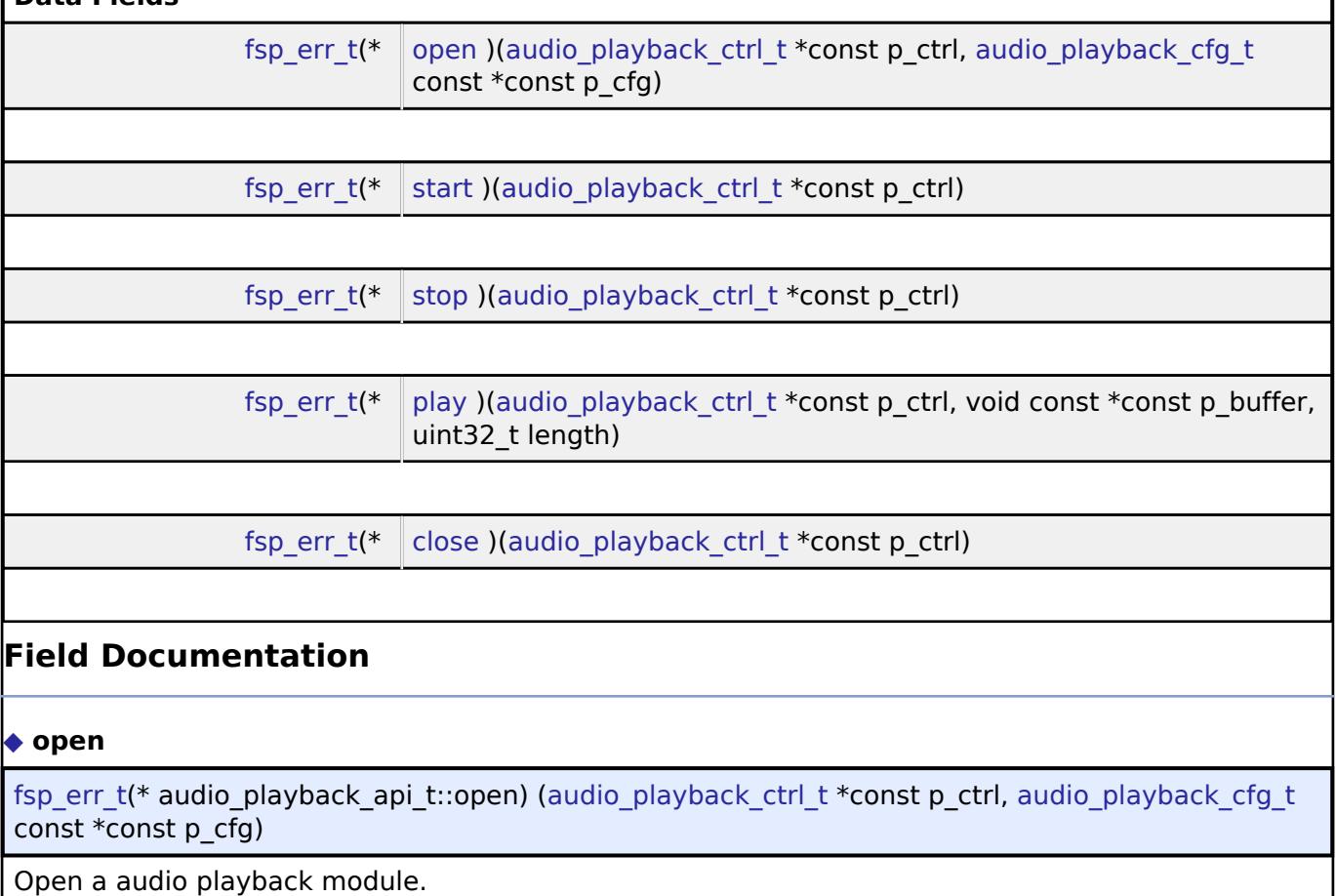

#### <span id="page-3576-3"></span>**Parameters**

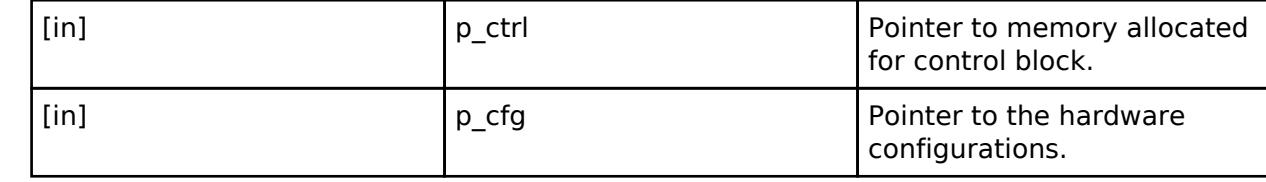

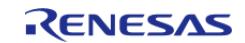

<span id="page-3577-3"></span><span id="page-3577-2"></span><span id="page-3577-1"></span>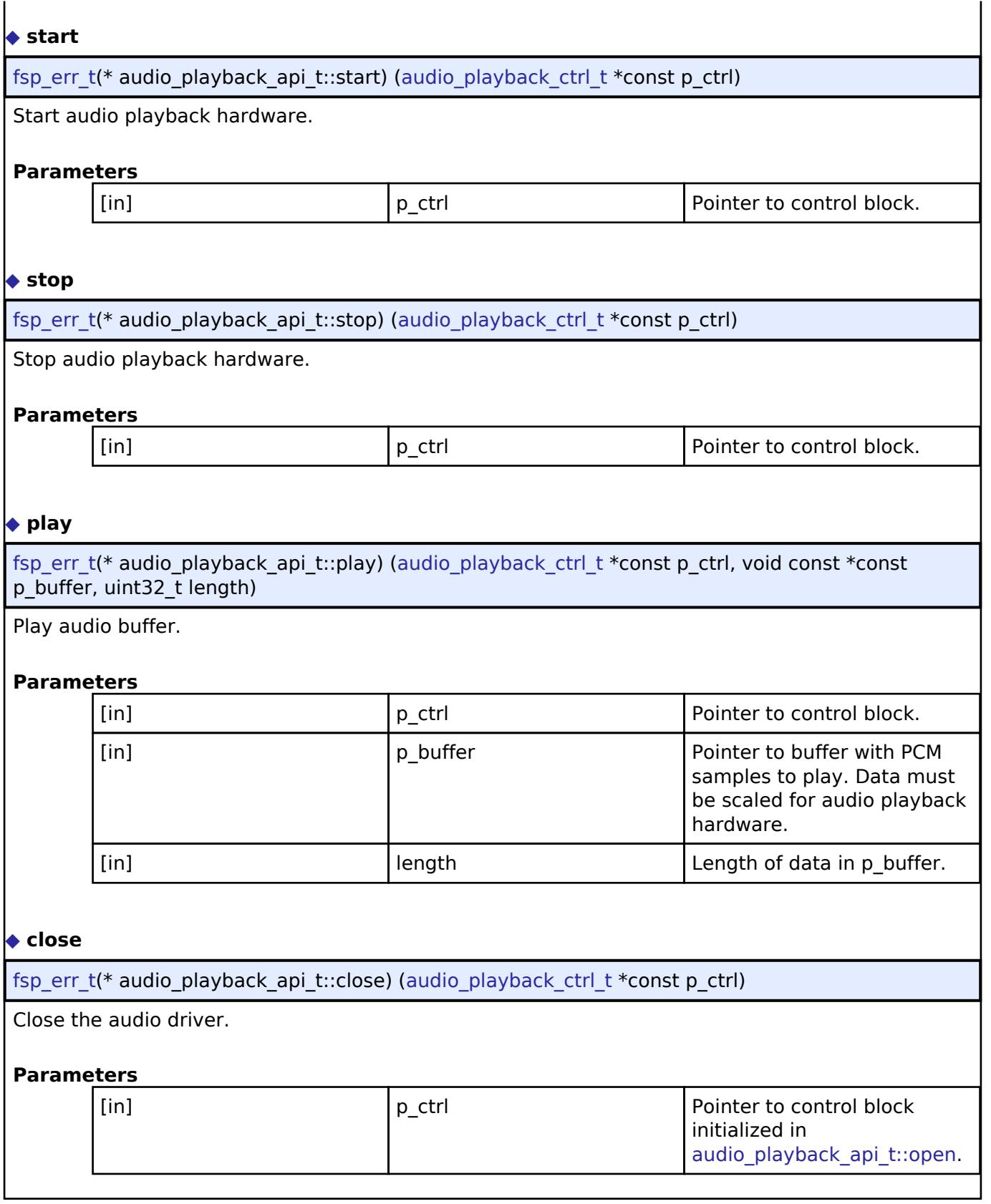

### <span id="page-3577-4"></span><span id="page-3577-0"></span>**[◆ a](#page-3577-0)udio\_playback\_instance\_t**

struct audio\_playback\_instance\_t

This structure encompasses everything that is needed to use an instance of this interface.

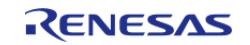

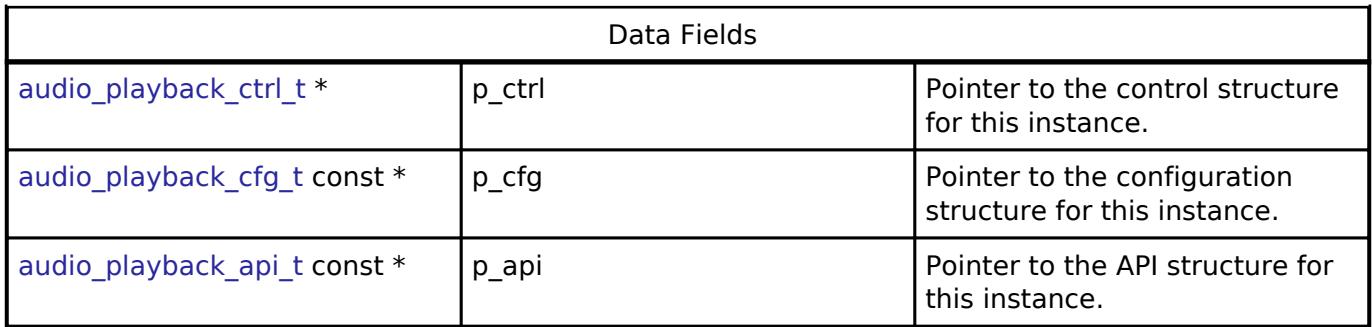

#### **Typedef Documentation**

#### <span id="page-3578-0"></span>**[◆ a](#page-3578-0)udio\_playback\_ctrl\_t**

typedef void audio playback ctrl t

Audio Playback control block. Allocate an instance specific control block to pass into the AUDIO\_PLAYBACK API calls.

#### **Enumeration Type Documentation**

#### <span id="page-3578-1"></span>**[◆ a](#page-3578-1)udio\_playback\_event\_t**

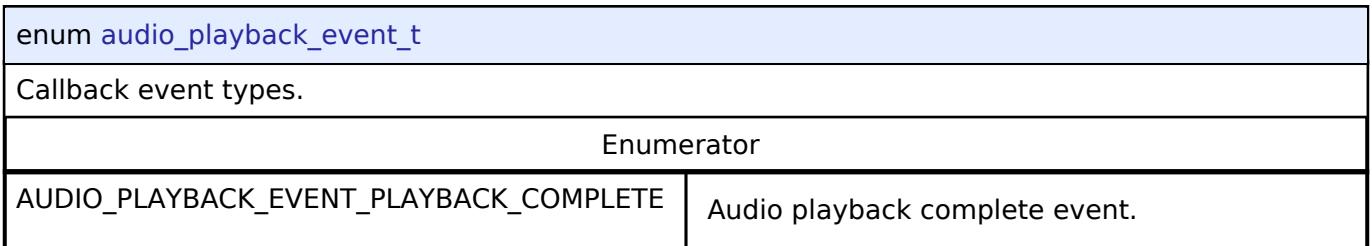

#### **5.3.4 BLE ABS Interface**

[Interfaces](#page-3545-0)

#### **Detailed Description**

Interface for Bluetooth Low Energy Abstraction functions.

# **Summary**

The BLE ABS interface for the Bluetooth Low Energy Abstraction (BLE ABS) peripheral provides Bluetooth Low Energy Abstraction functionality.

#### **Data Structures**

struct ble device address t

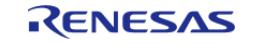

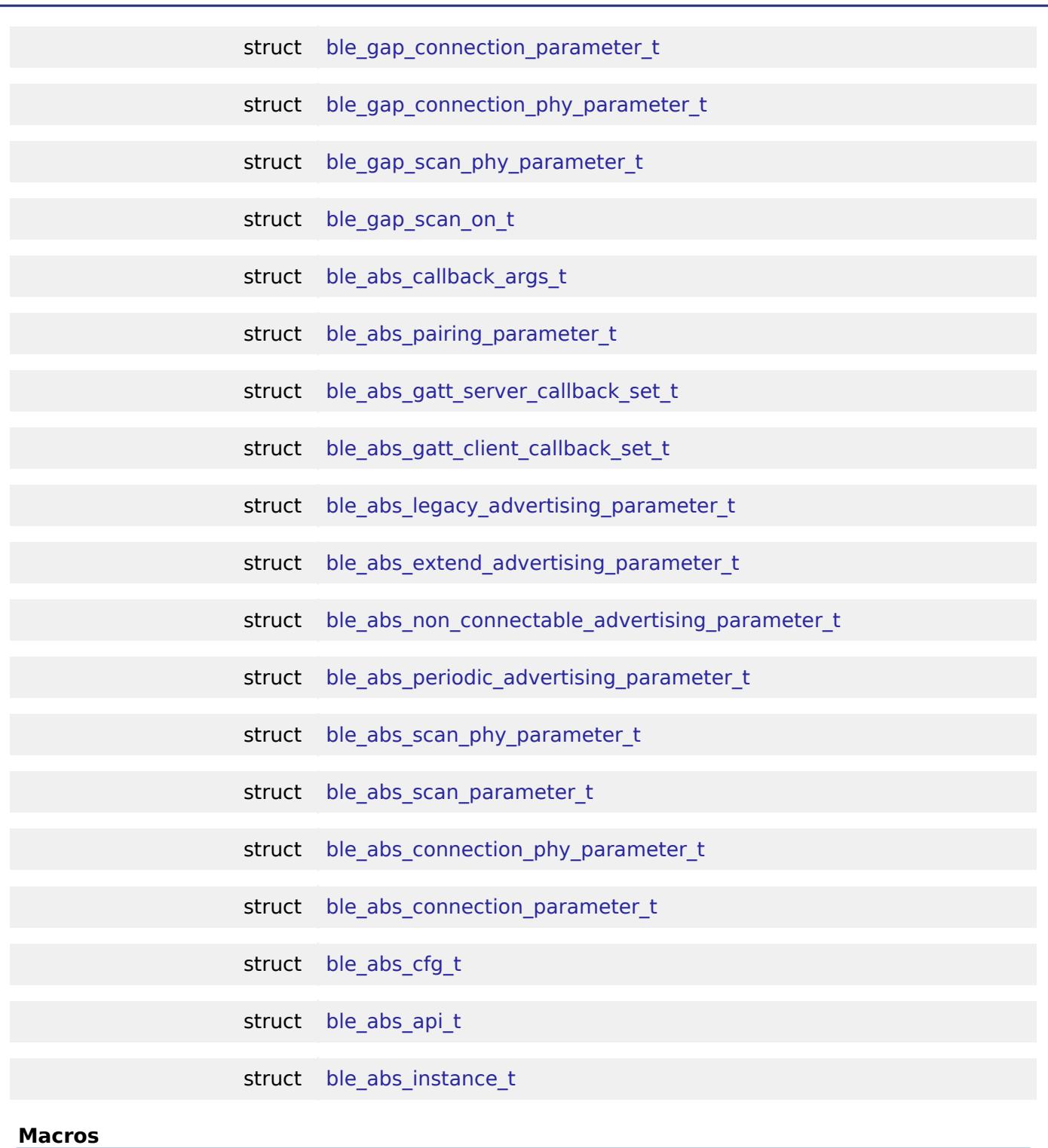

#define [BLE\\_ABS\\_ADVERTISING\\_PHY\\_LEGACY](#page-3579-0)

Non-Connectable Legacy Advertising phy setting.

## <span id="page-3579-0"></span>**Typedefs**

typedef void(\* [ble\\_gap\\_application\\_callback\\_t\)](#page-3612-0) (uint16\_t event\_type, ble\_status\_t event\_result, [st\\_ble\\_evt\\_data\\_t](#page-3650-0) \*p\_event\_data)

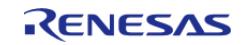

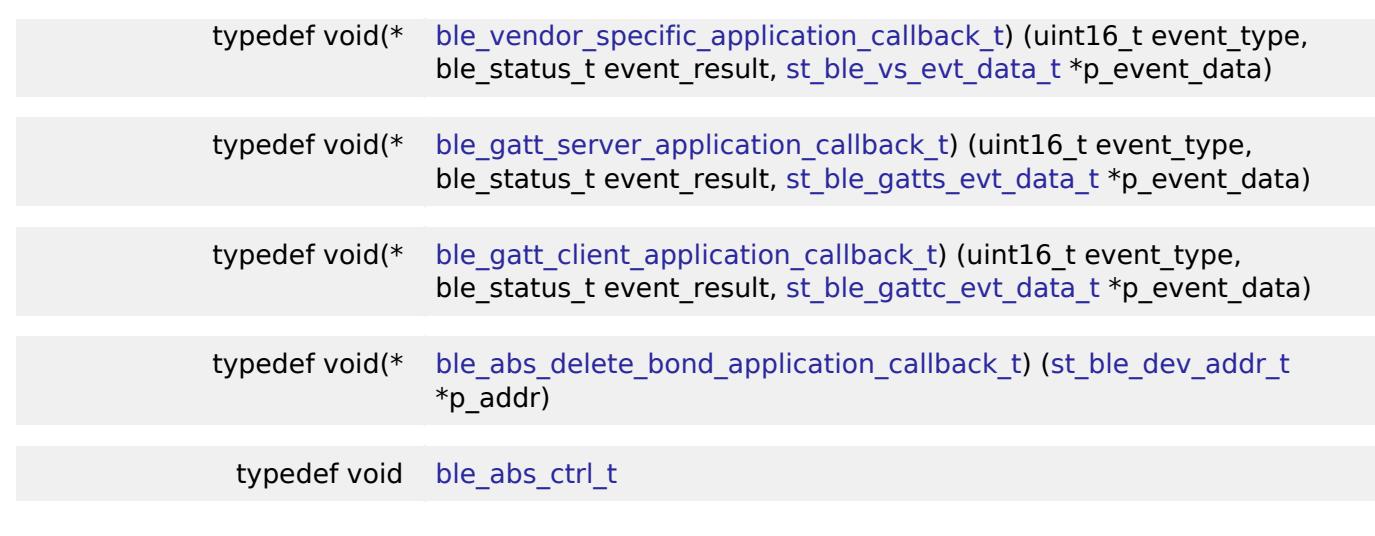

#### **Enumerations**

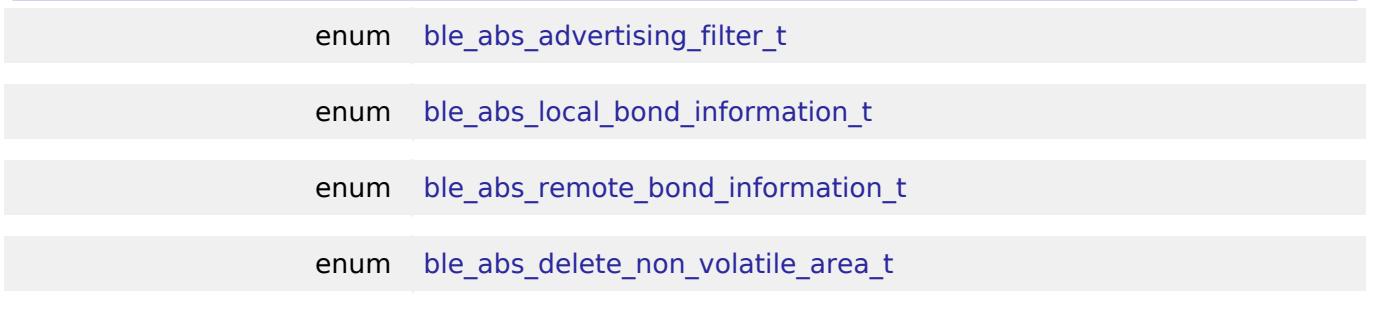

#### **Data Structure Documentation**

#### <span id="page-3580-0"></span>**[◆ b](#page-3580-0)le\_device\_address\_t**

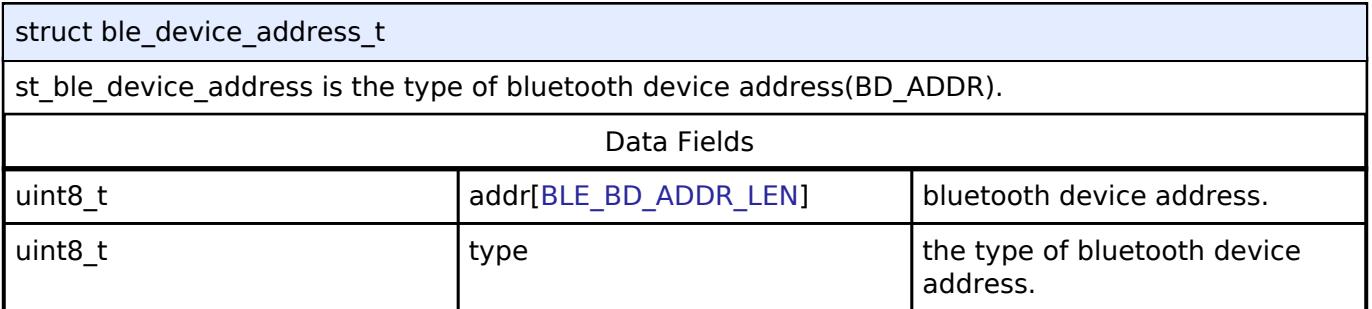

#### <span id="page-3580-1"></span>**[◆ b](#page-3580-1)le\_gap\_connection\_parameter\_t**

struct ble\_gap\_connection\_parameter\_t

[ble\\_gap\\_connection\\_parameter\\_t](#page-3580-1) is Connection parameters included in connection interval, slave latency, supervision timeout, ce length.

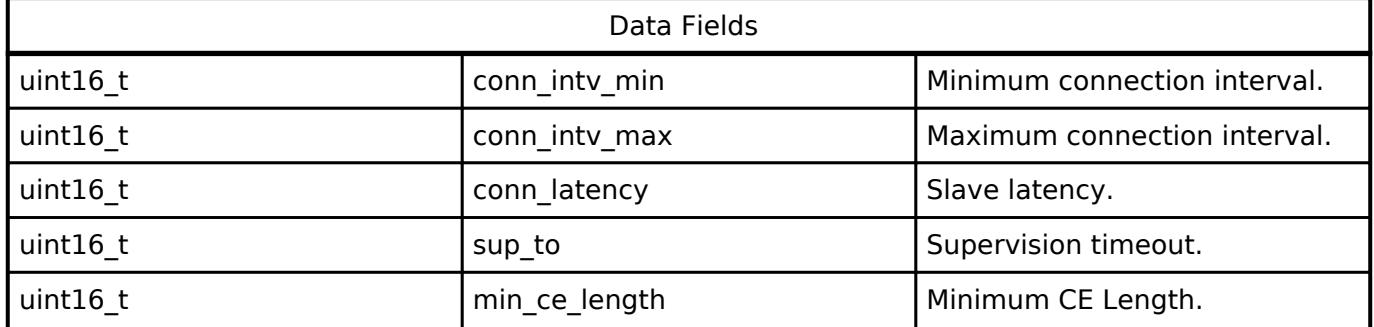

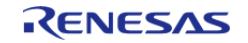

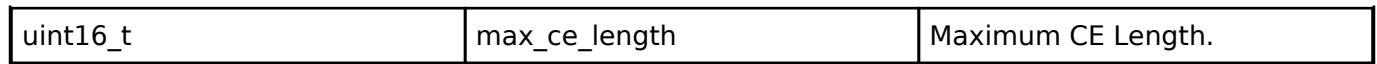

#### <span id="page-3581-0"></span>**[◆ b](#page-3581-0)le\_gap\_connection\_phy\_parameter\_t**

struct ble\_gap\_connection\_phy\_parameter\_t

[ble\\_gap\\_connection\\_phy\\_parameter\\_t](#page-3581-0) is Connection parameters per PHY.

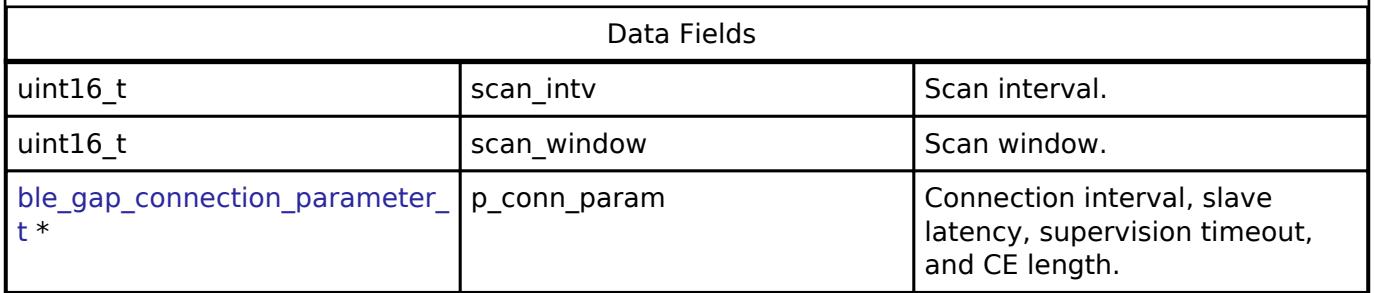

#### <span id="page-3581-1"></span>**[◆ b](#page-3581-1)le\_gap\_scan\_phy\_parameter\_t**

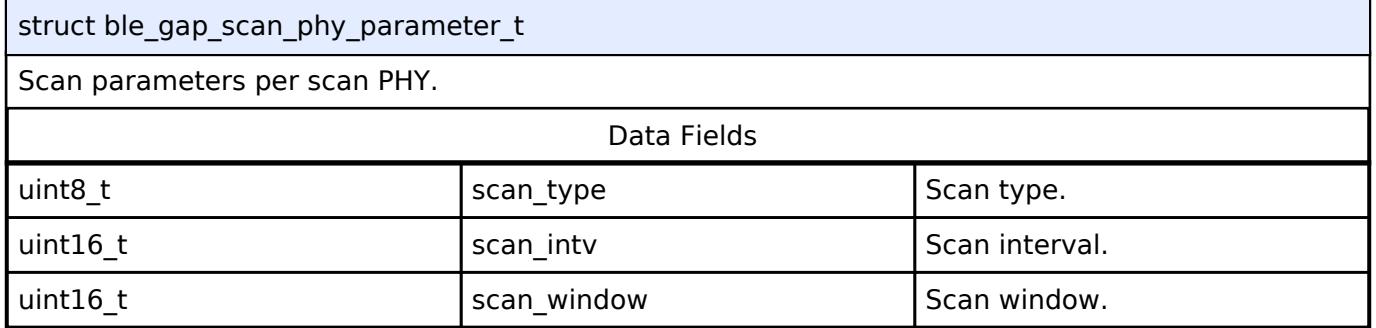

#### <span id="page-3581-2"></span>**[◆ b](#page-3581-2)le\_gap\_scan\_on\_t**

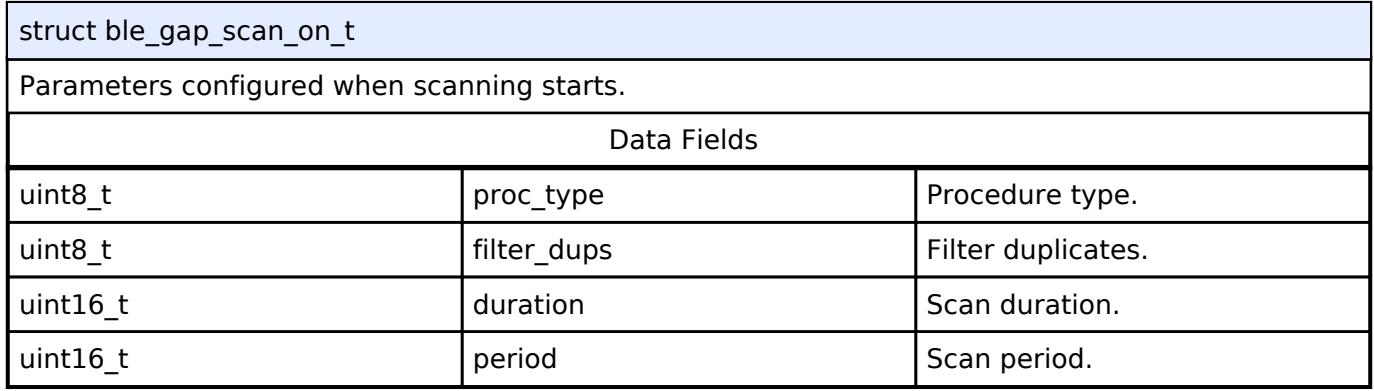

### <span id="page-3581-3"></span>**[◆ b](#page-3581-3)le\_abs\_callback\_args\_t**

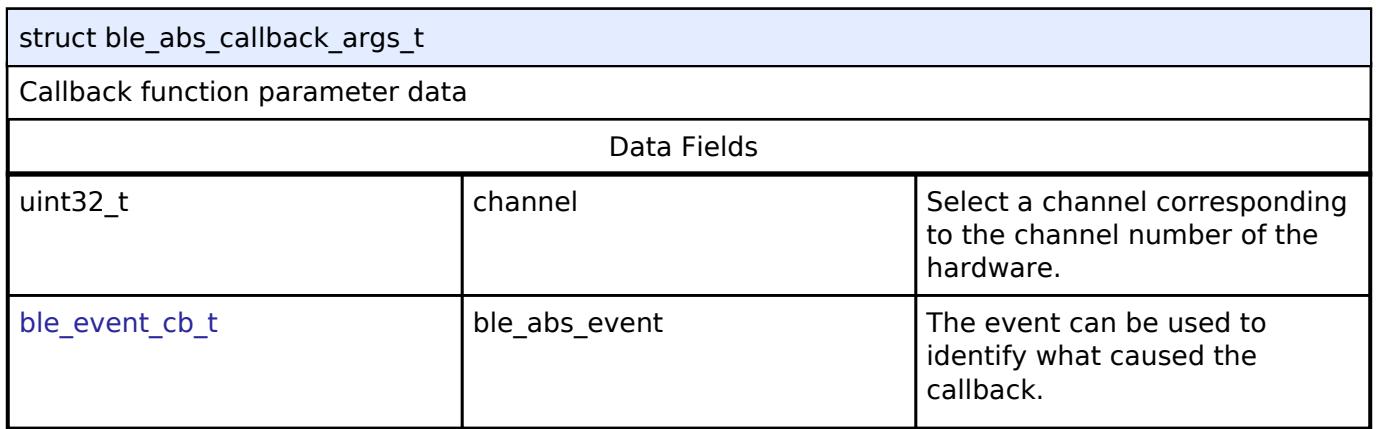

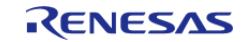

API Reference > Interfaces > BLE ABS Interface

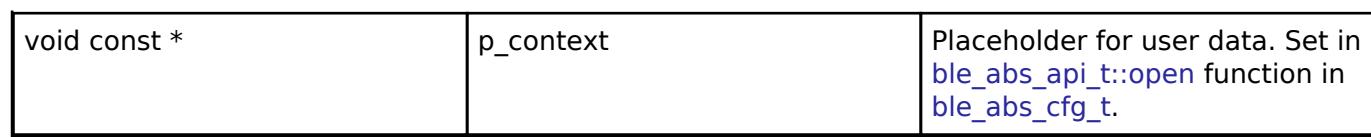

#### <span id="page-3582-0"></span>**[◆ b](#page-3582-0)le\_abs\_pairing\_parameter\_t**

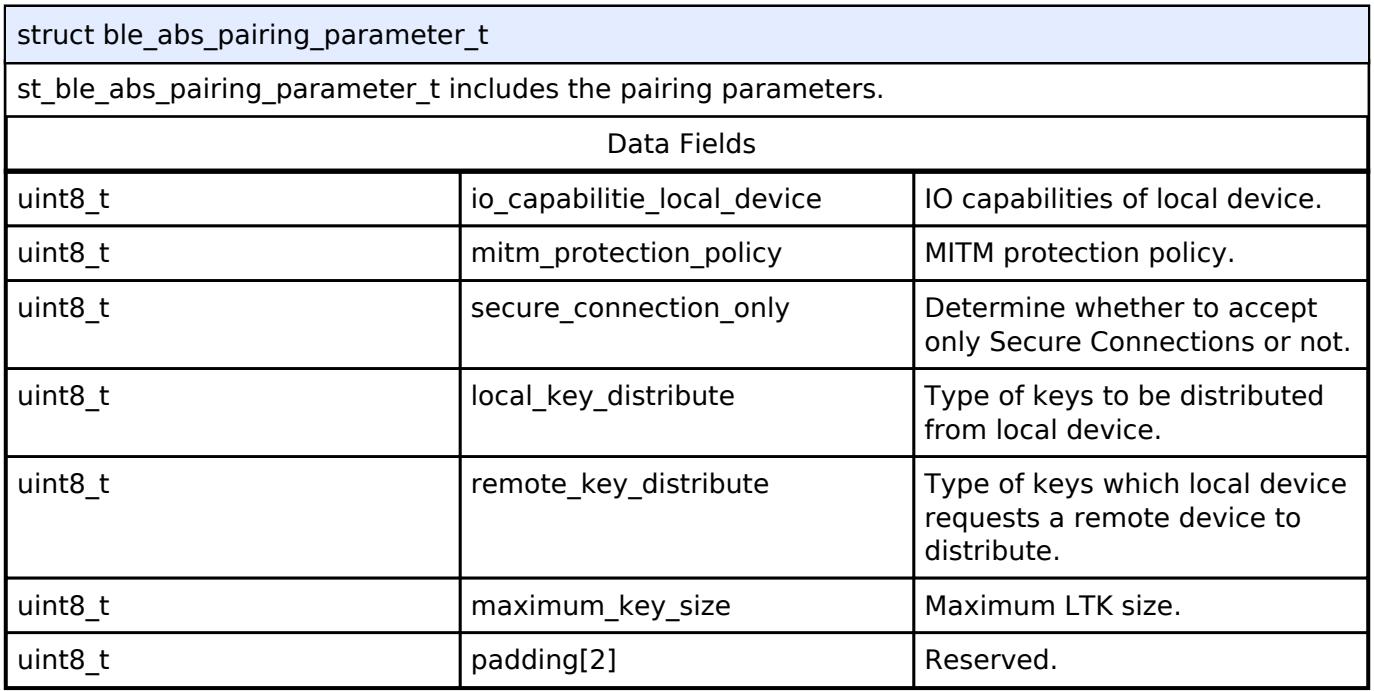

#### <span id="page-3582-1"></span>**[◆ b](#page-3582-1)le\_abs\_gatt\_server\_callback\_set\_t**

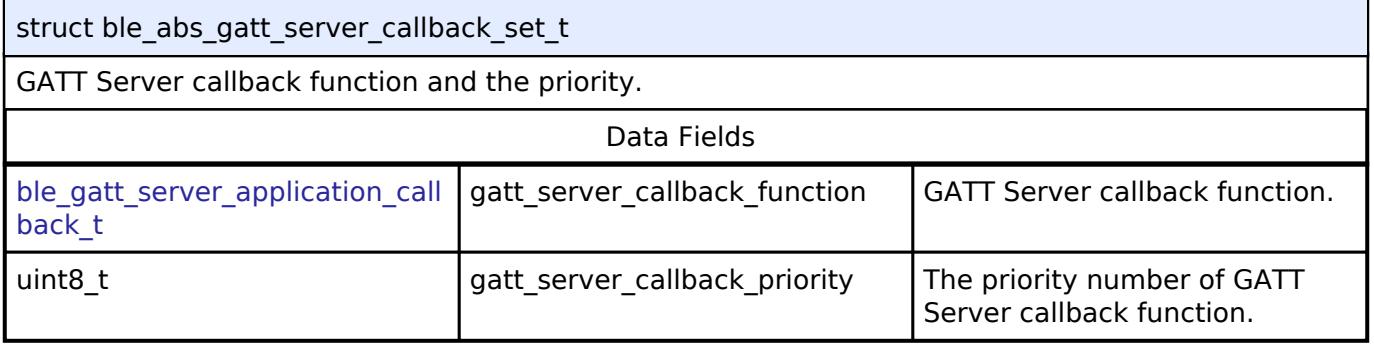

#### <span id="page-3582-2"></span>**[◆ b](#page-3582-2)le\_abs\_gatt\_client\_callback\_set\_t**

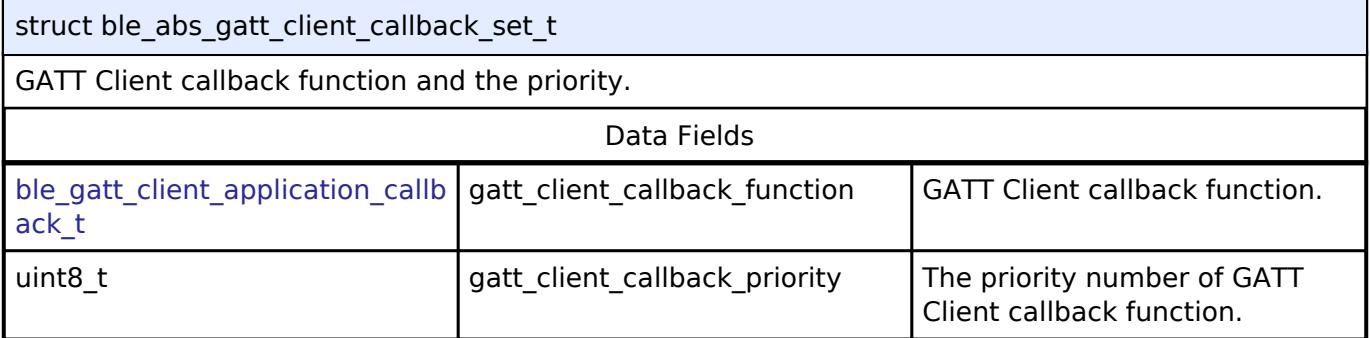

### <span id="page-3582-3"></span>**[◆ b](#page-3582-3)le\_abs\_legacy\_advertising\_parameter\_t**

struct ble abs legacy advertising parameter t

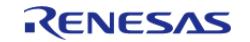

<span id="page-3583-0"></span>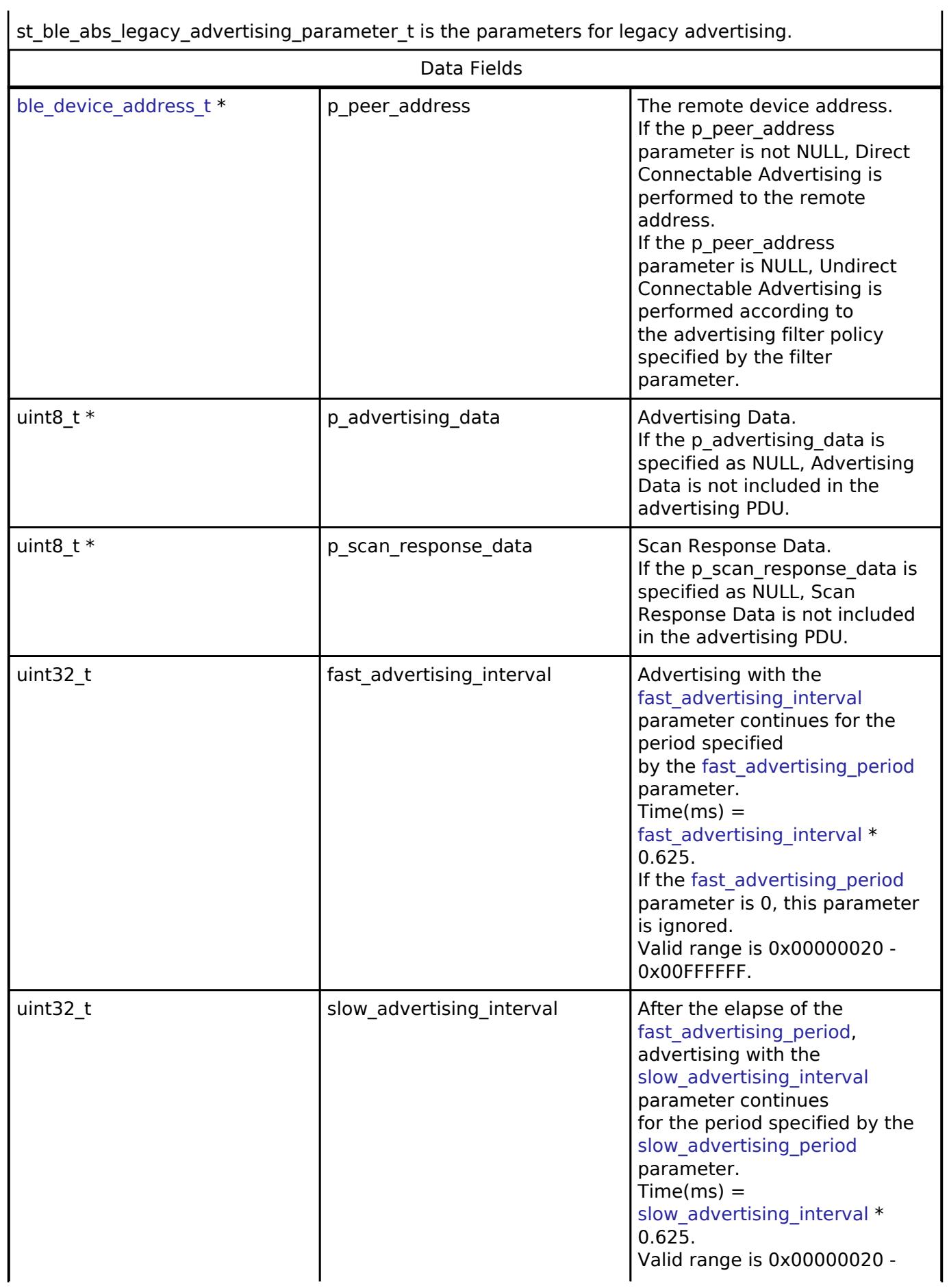

<span id="page-3583-1"></span>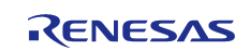

<span id="page-3584-1"></span><span id="page-3584-0"></span>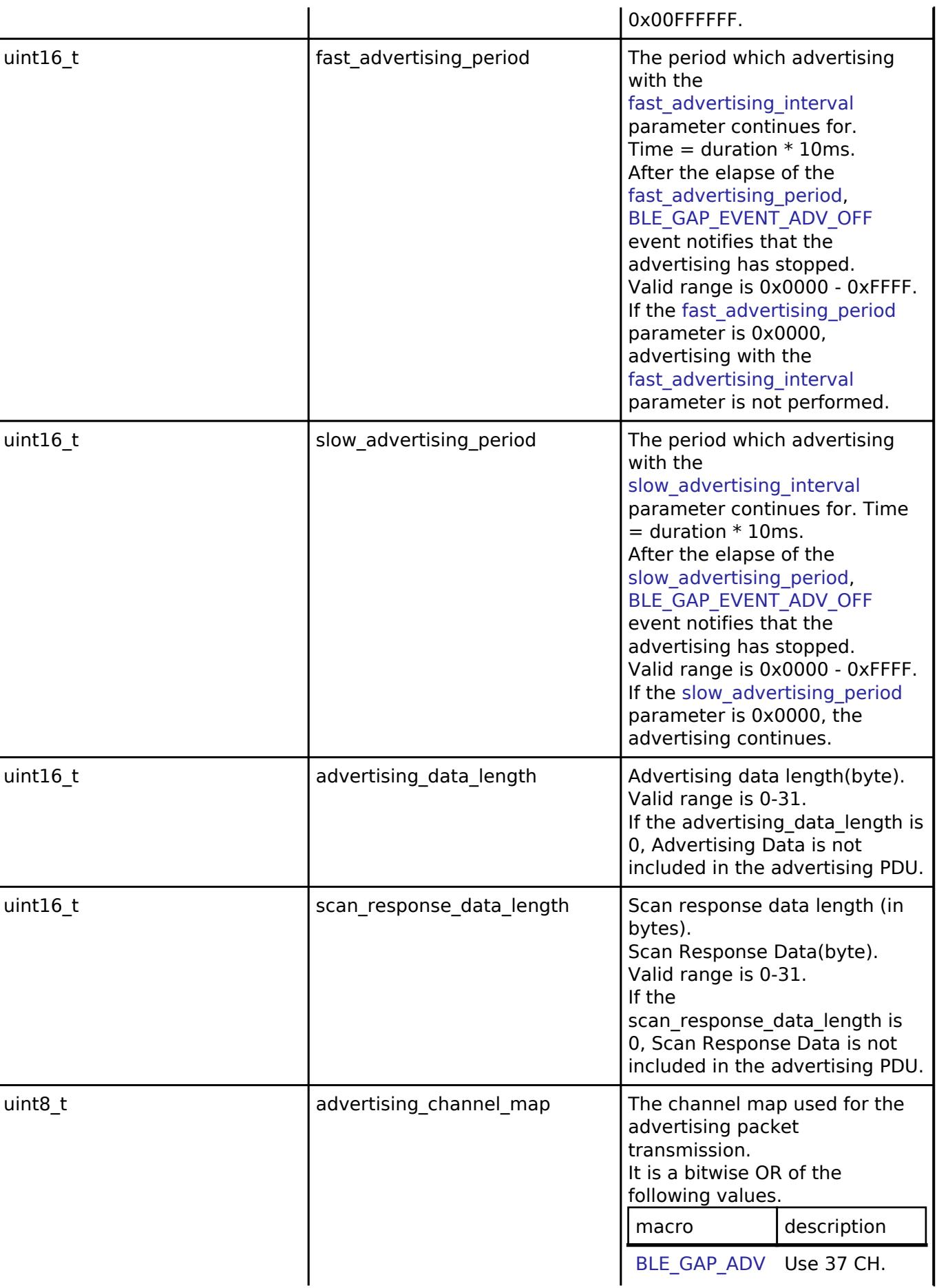

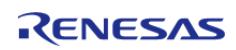

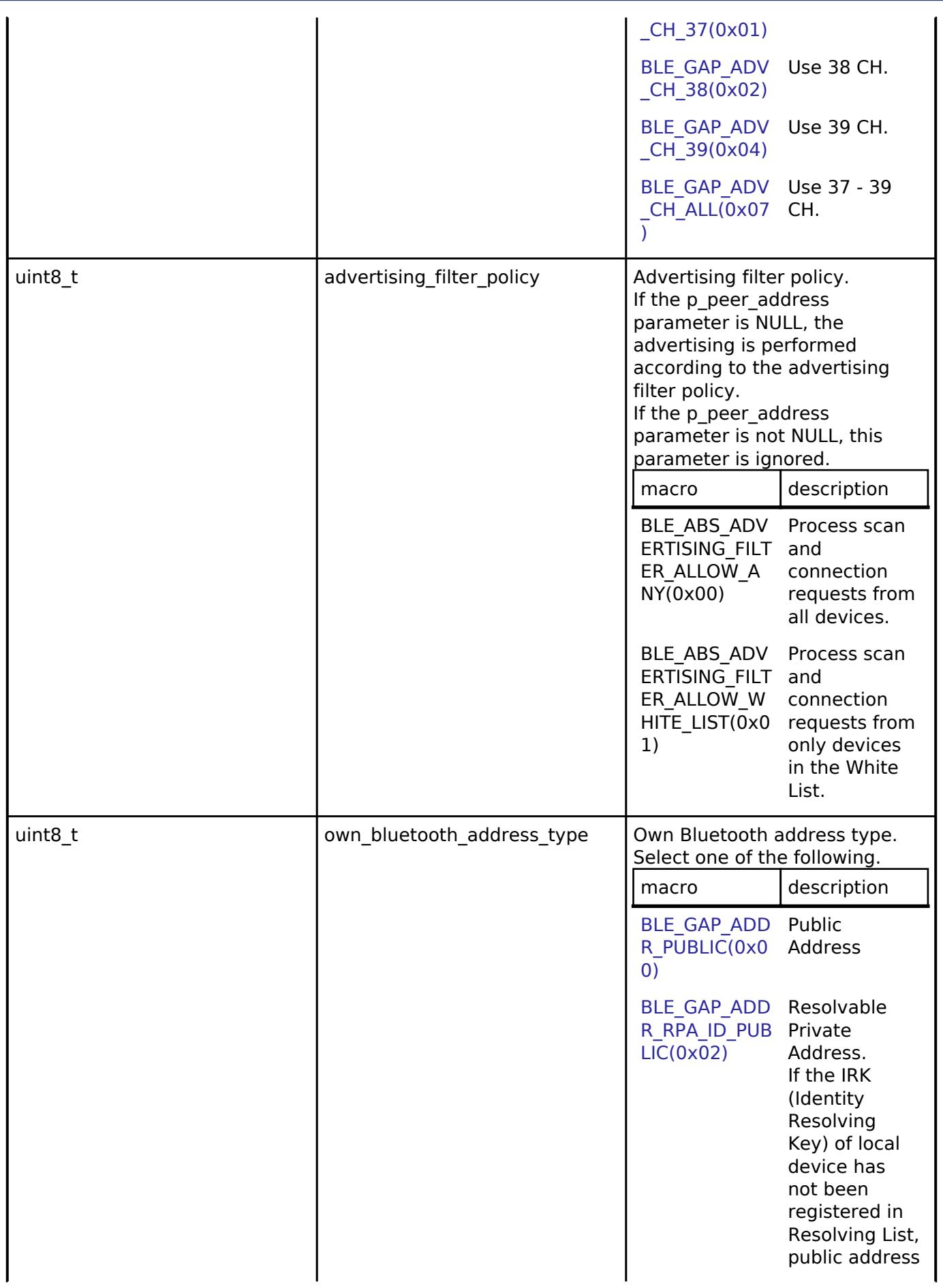

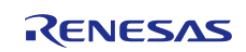

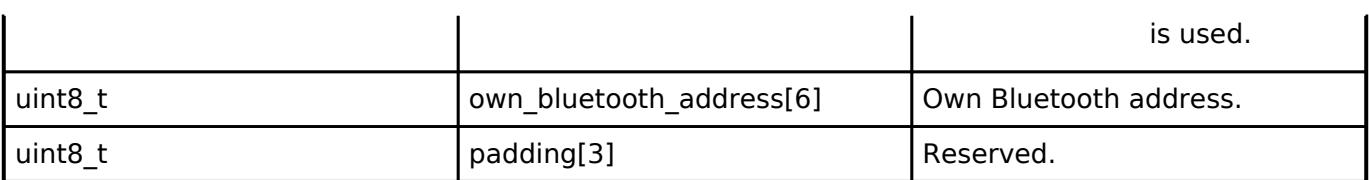

## <span id="page-3586-0"></span>**[◆ b](#page-3586-0)le\_abs\_extend\_advertising\_parameter\_t**

<span id="page-3586-1"></span>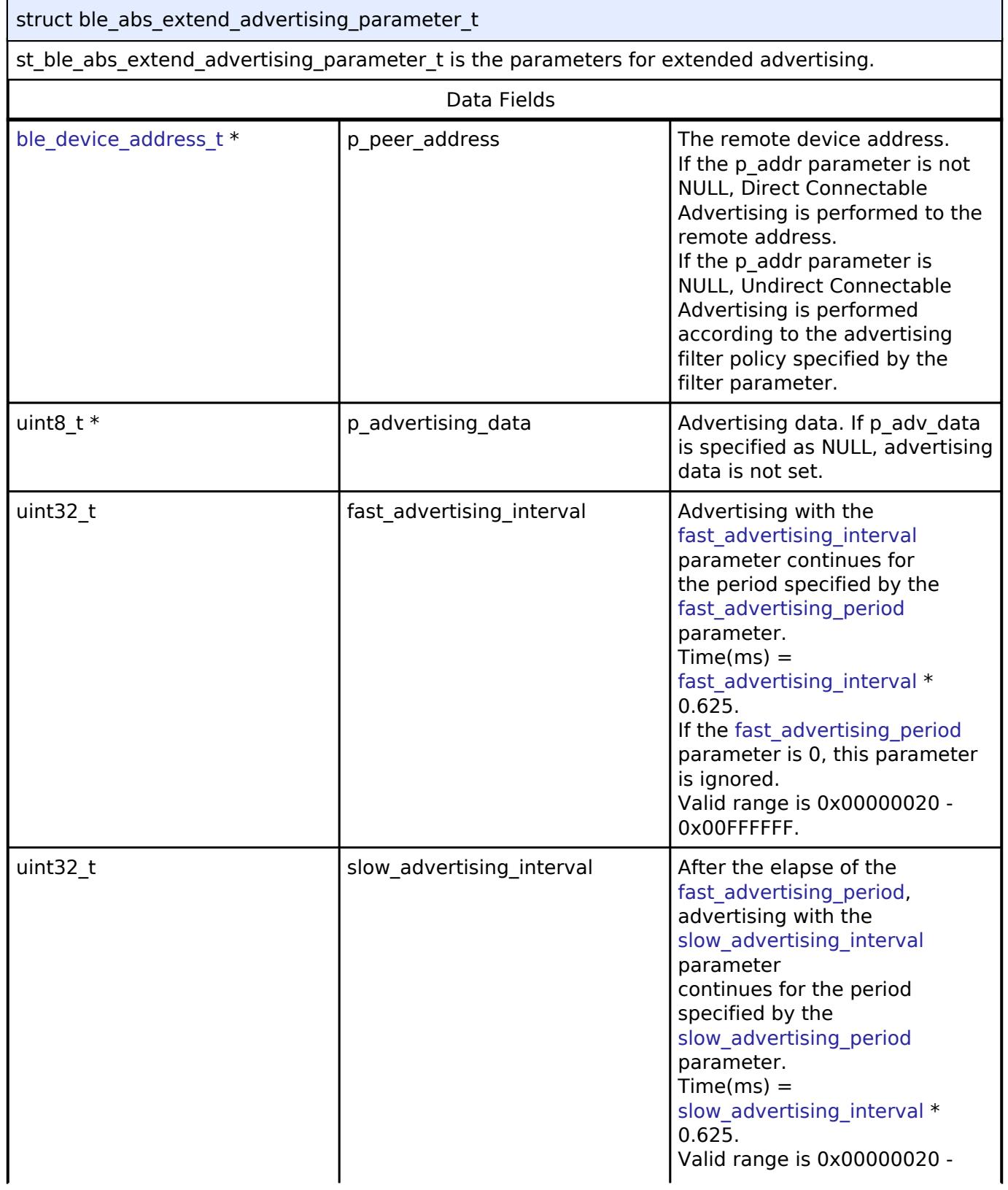

<span id="page-3586-2"></span>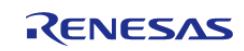

<span id="page-3587-1"></span><span id="page-3587-0"></span>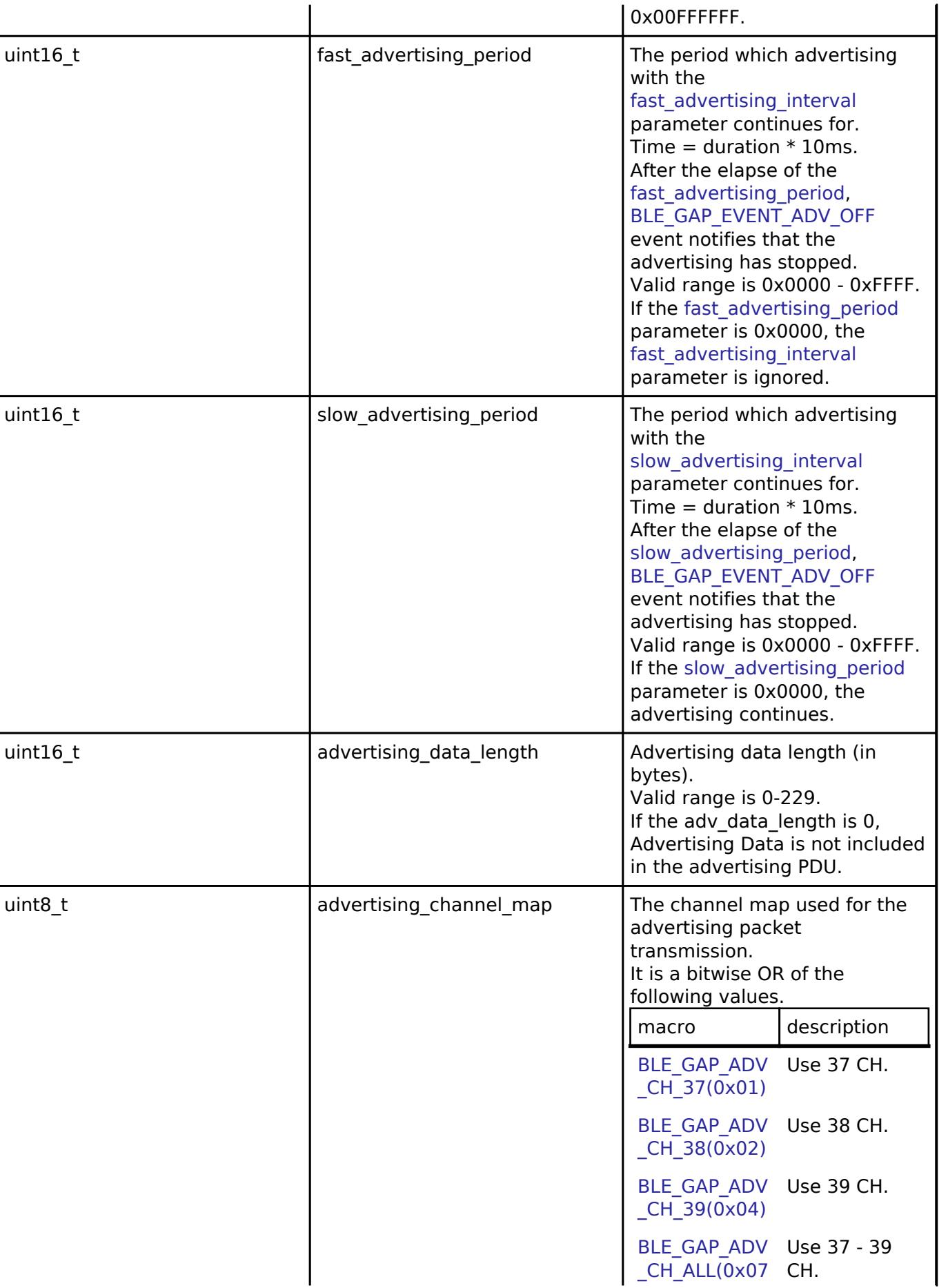

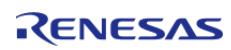

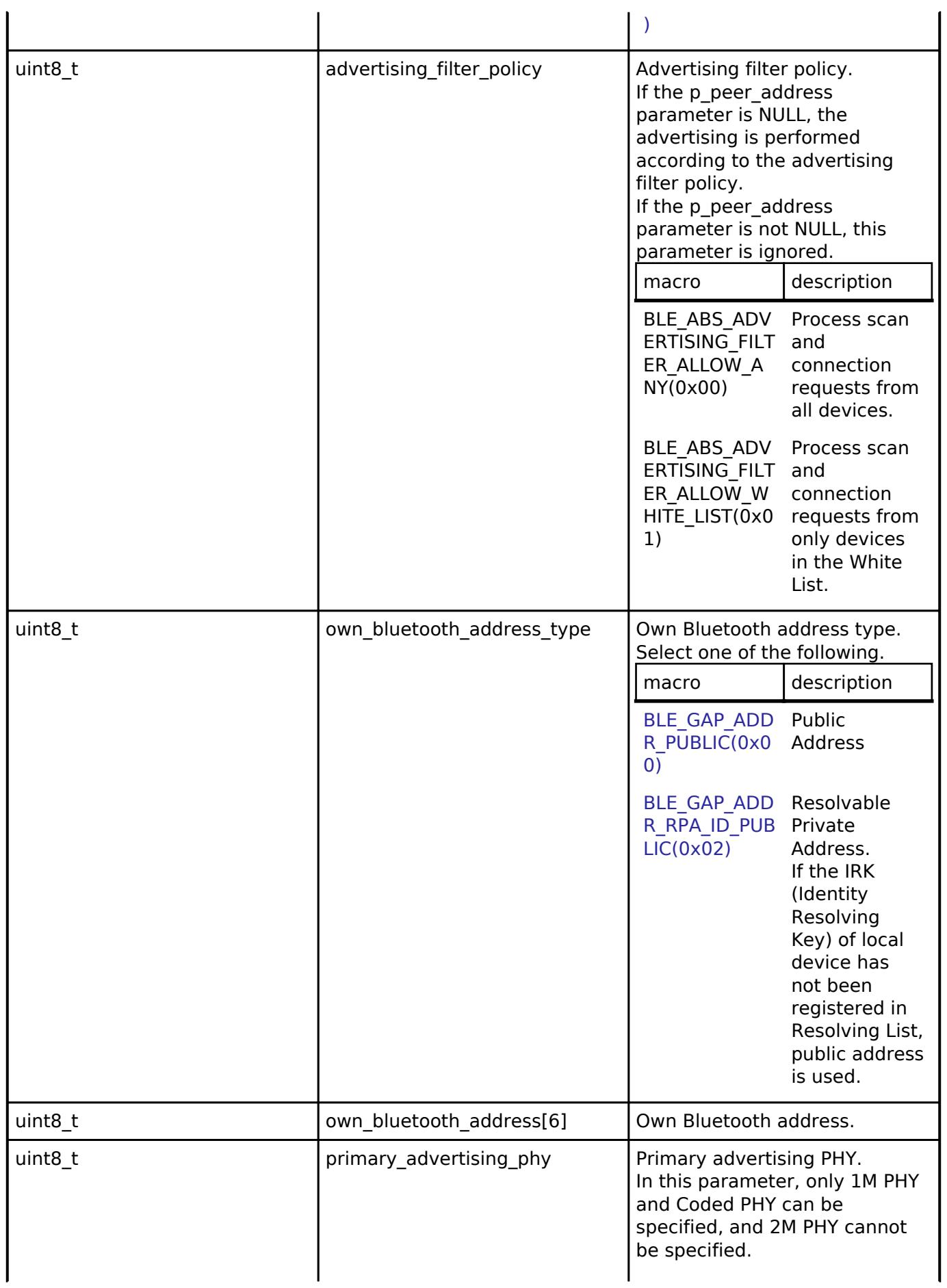

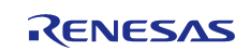

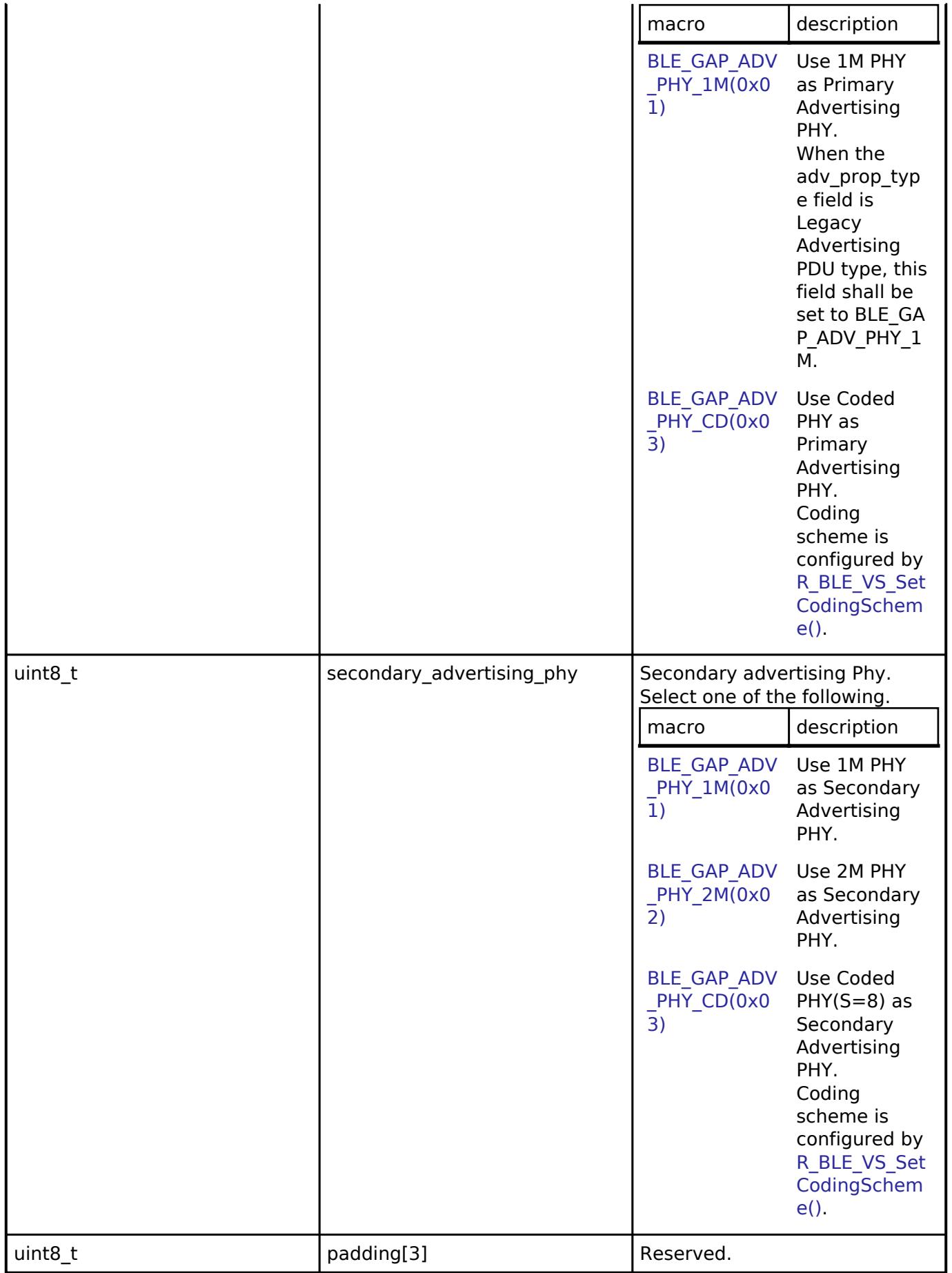

<span id="page-3589-0"></span>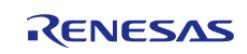

#### **[◆ b](#page-3589-0)le\_abs\_non\_connectable\_advertising\_parameter\_t**

struct ble\_abs\_non\_connectable\_advertising\_parameter\_t

st\_ble\_abs\_non\_connectable\_advertising\_parameter\_t is the parameters for non-connectable advertising.

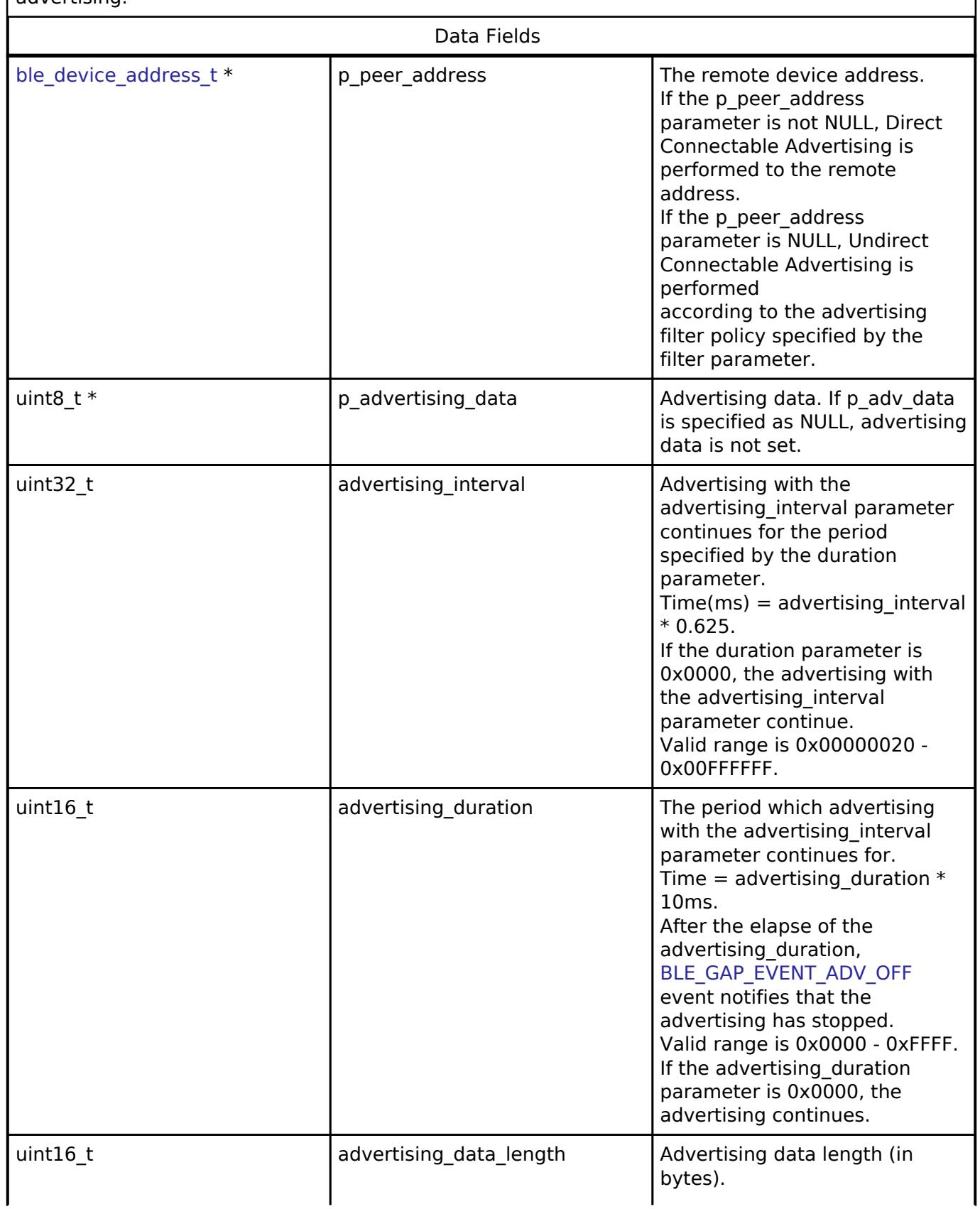

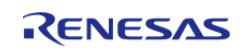

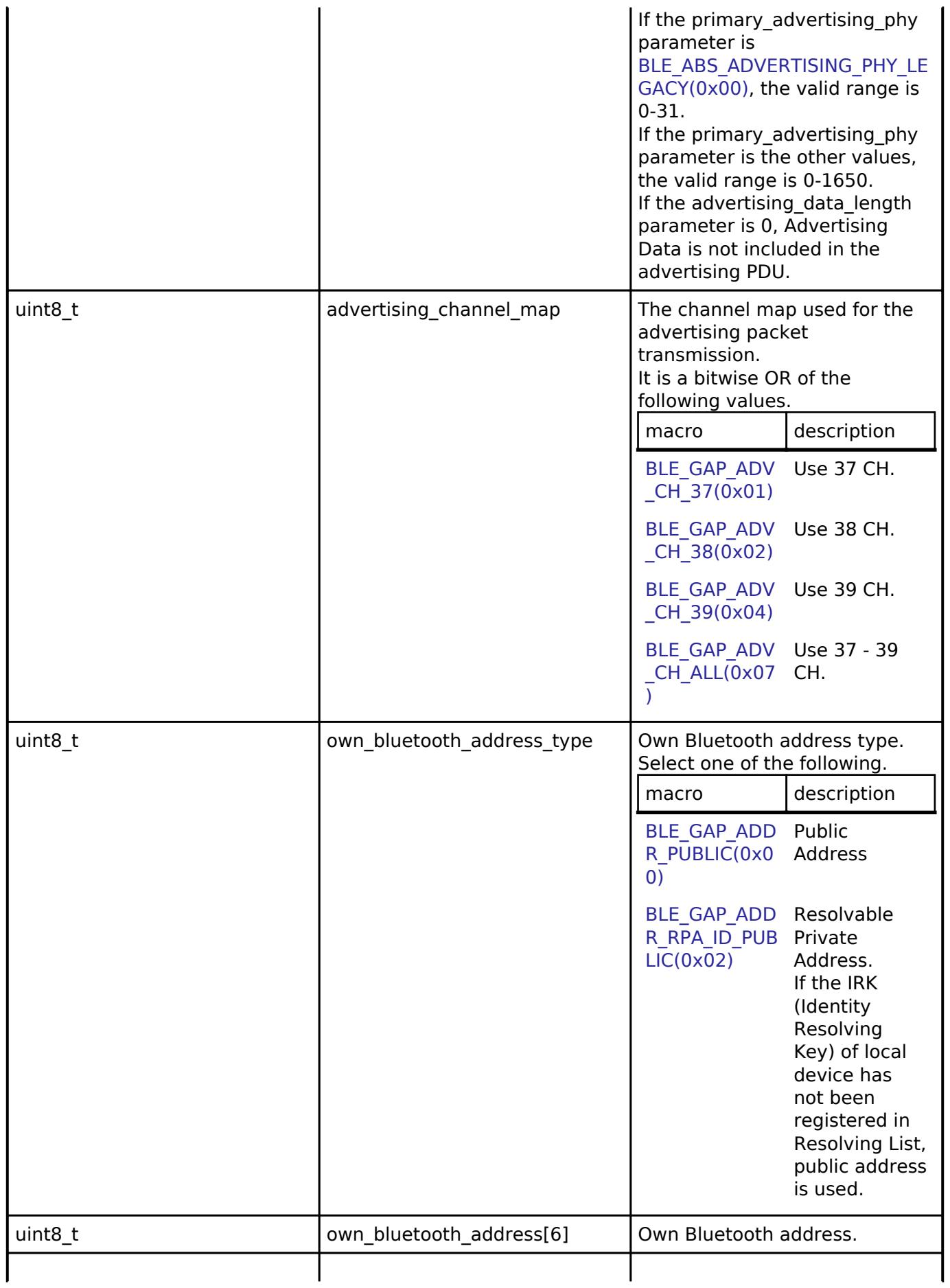

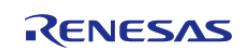

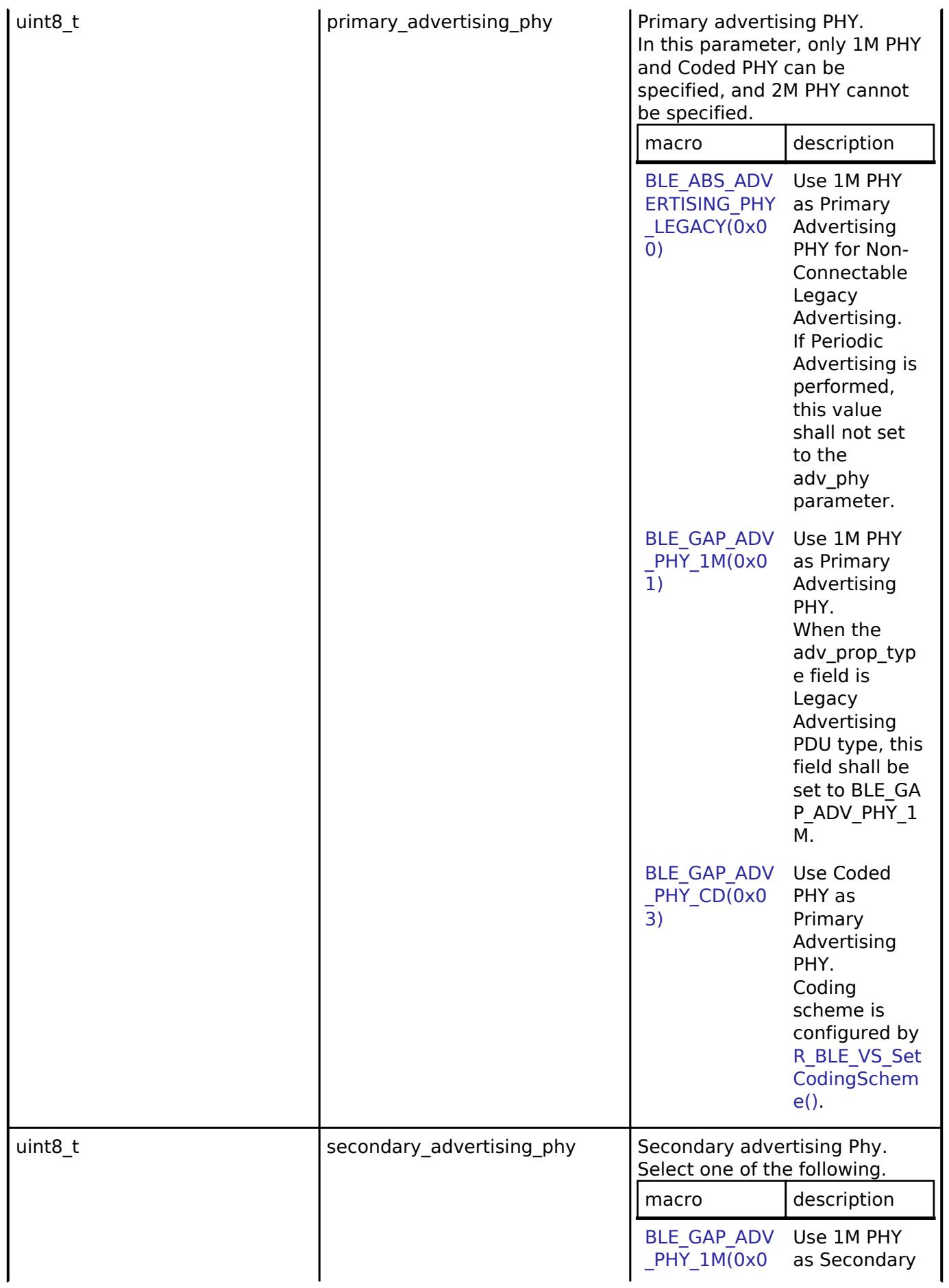

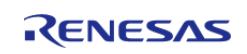

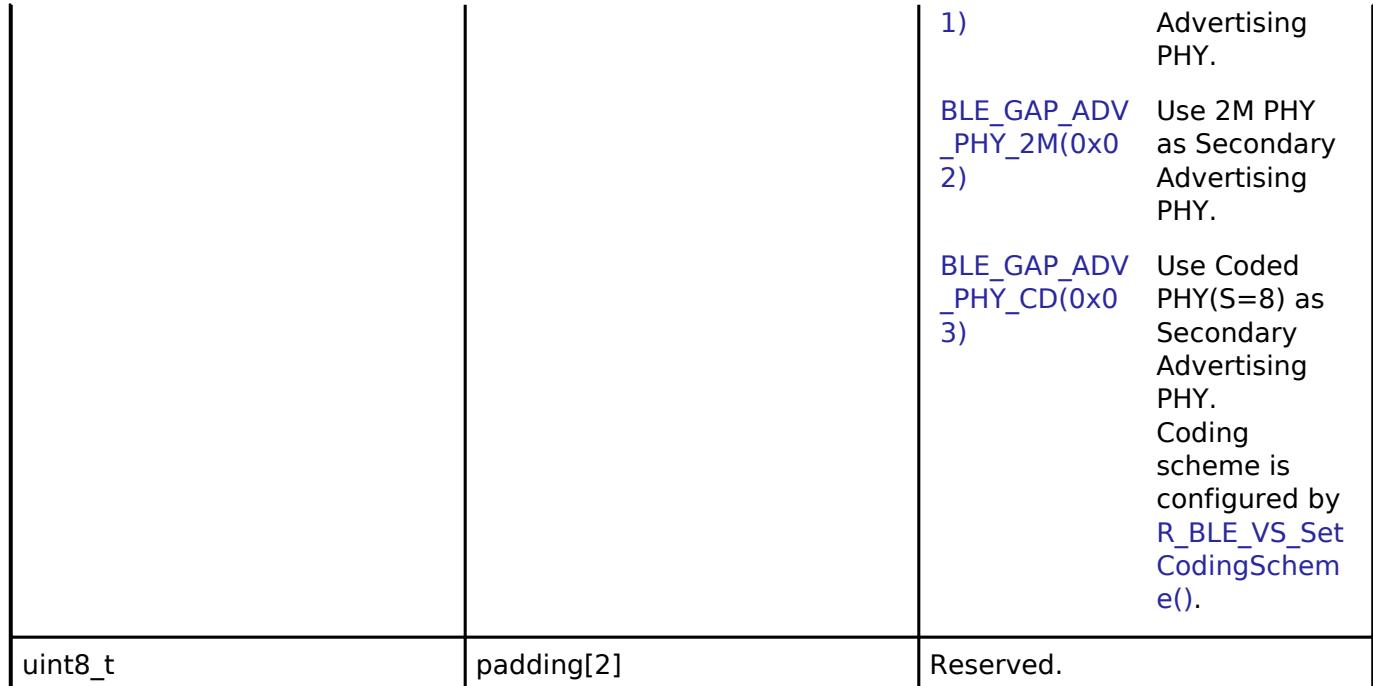

### <span id="page-3593-0"></span>**[◆ b](#page-3593-0)le\_abs\_periodic\_advertising\_parameter\_t**

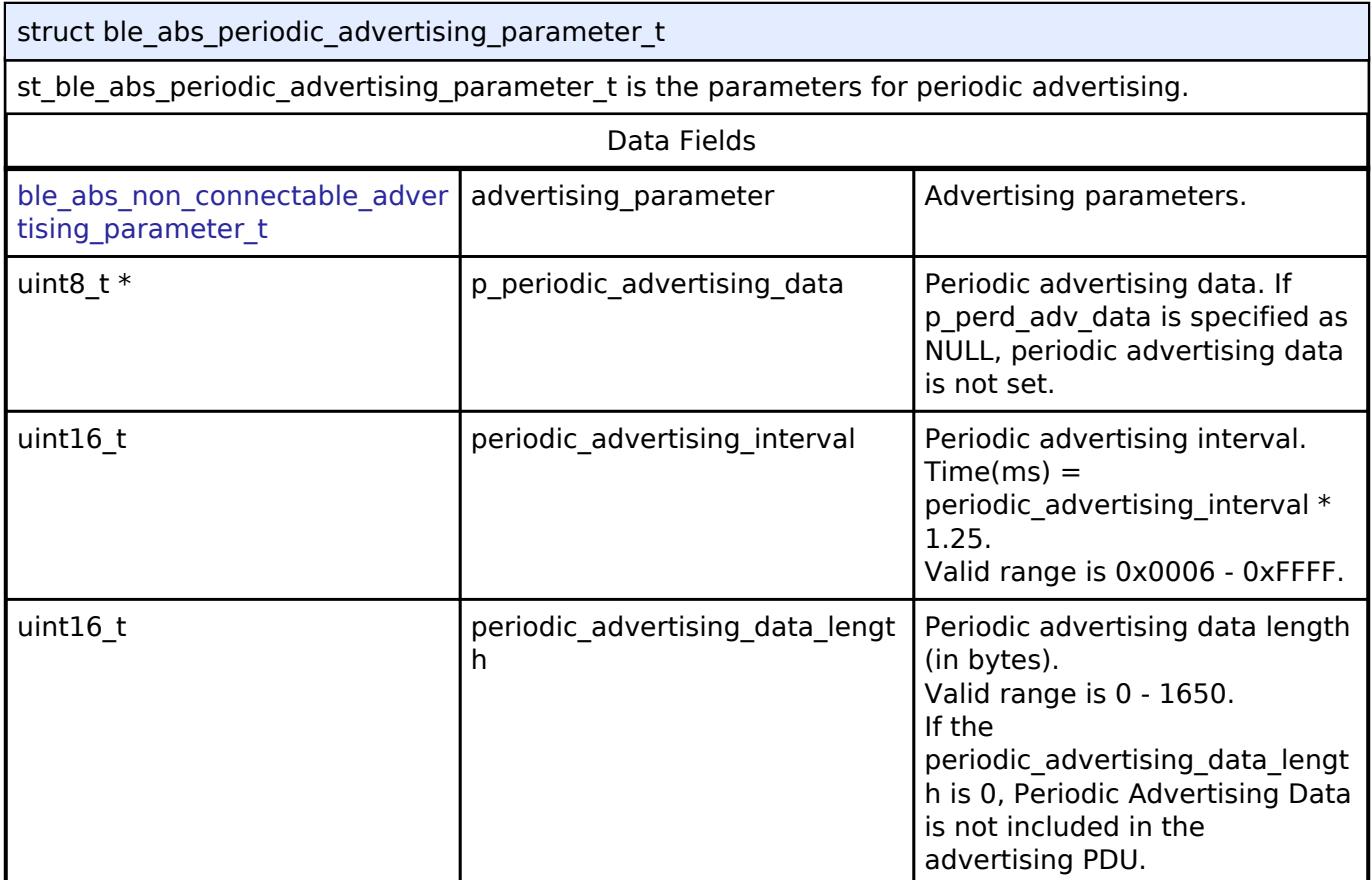

#### <span id="page-3593-1"></span>**[◆ b](#page-3593-1)le\_abs\_scan\_phy\_parameter\_t**

struct ble\_abs\_scan\_phy\_parameter\_t

st\_ble\_abs\_scan\_phy\_parameter\_t is the phy parameters for scan.

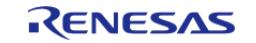

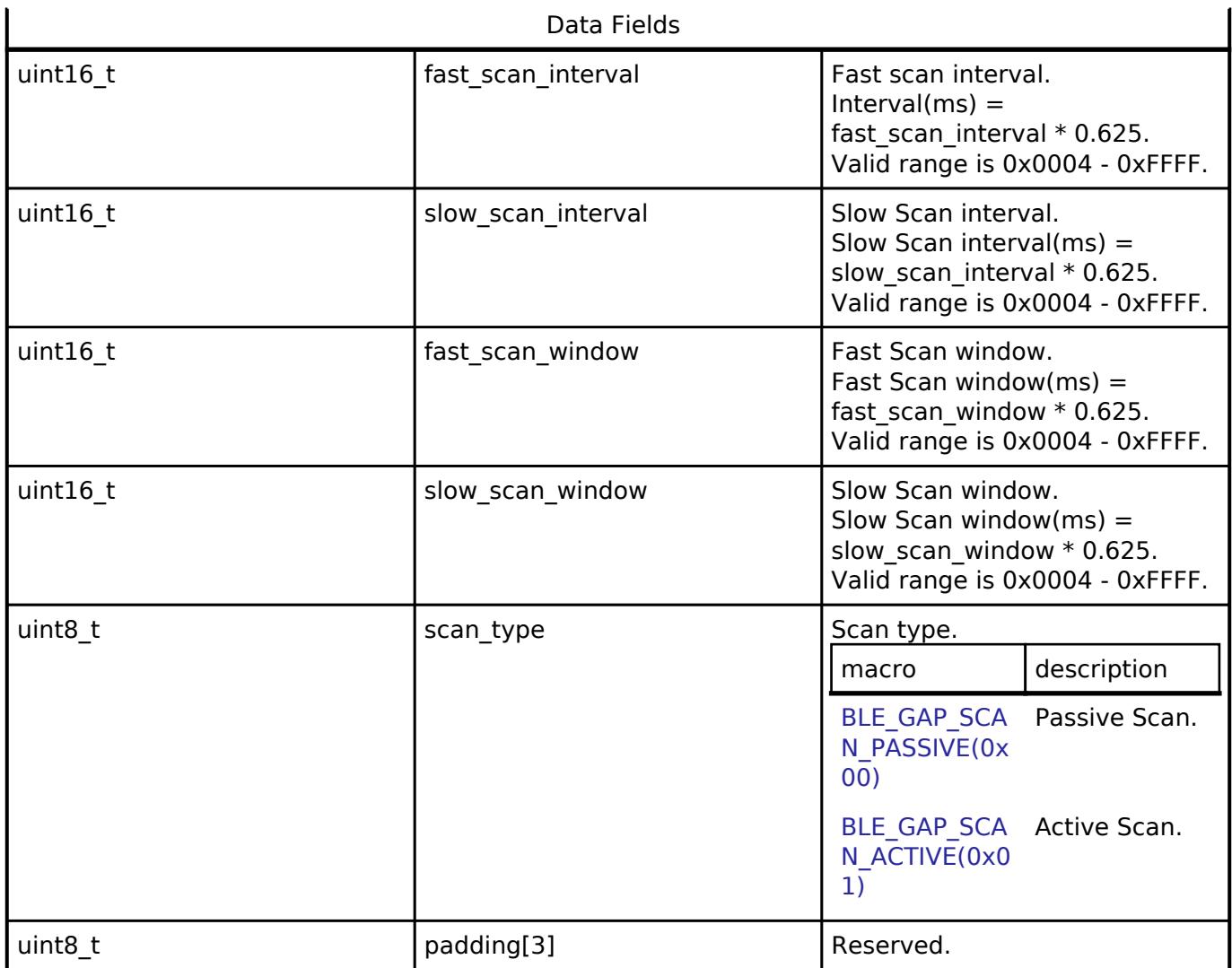

## <span id="page-3594-0"></span>**[◆ b](#page-3594-0)le\_abs\_scan\_parameter\_t**

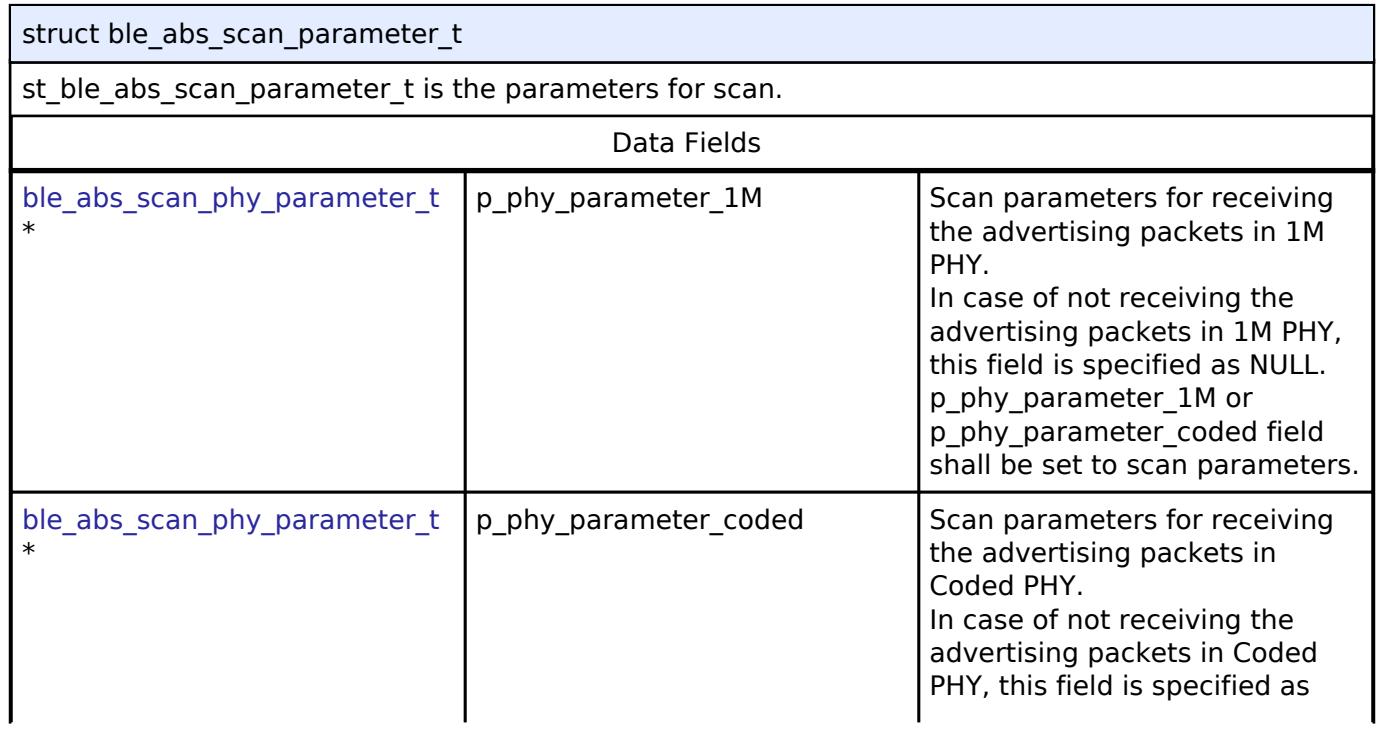

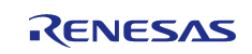

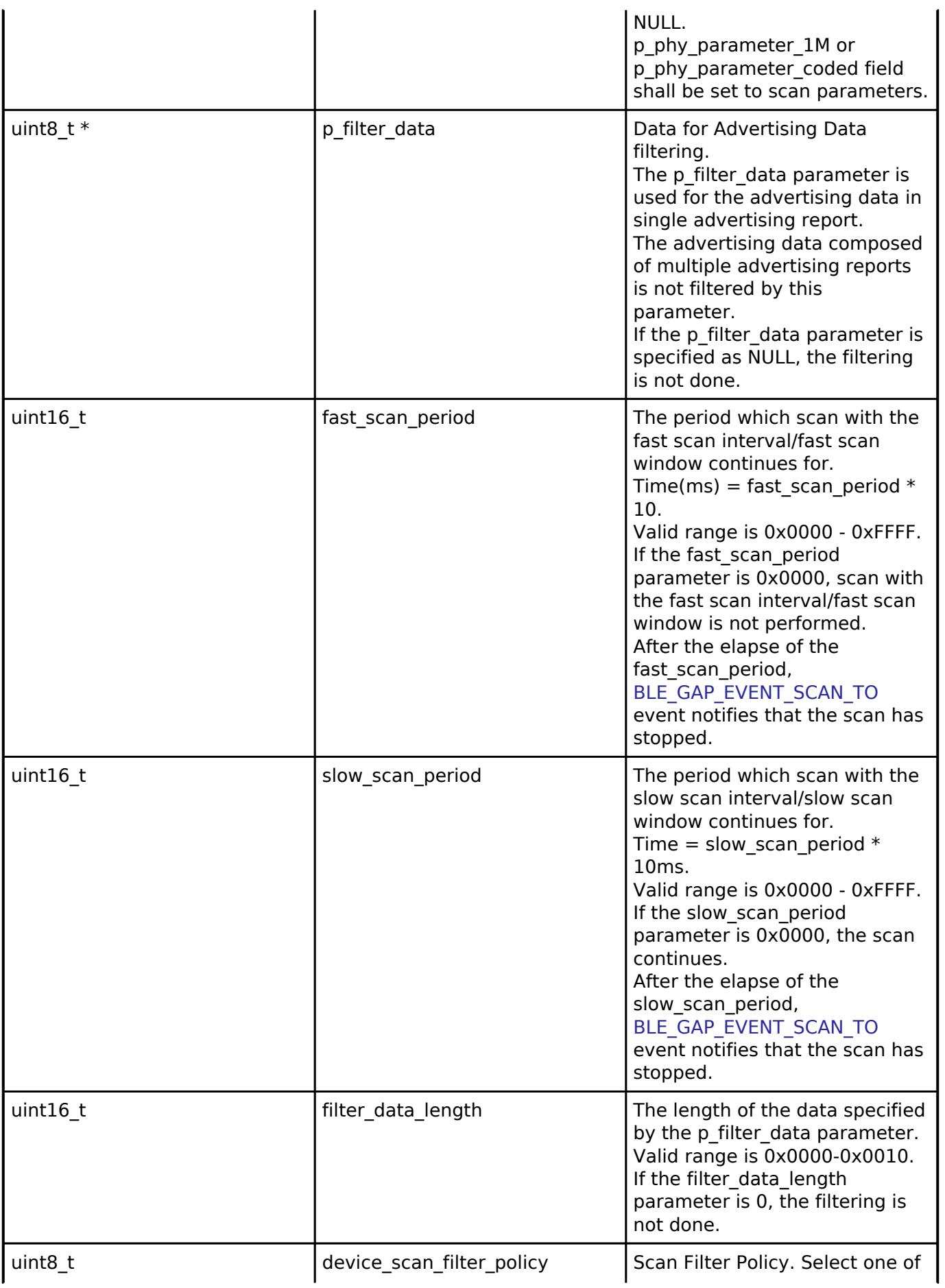

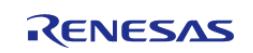

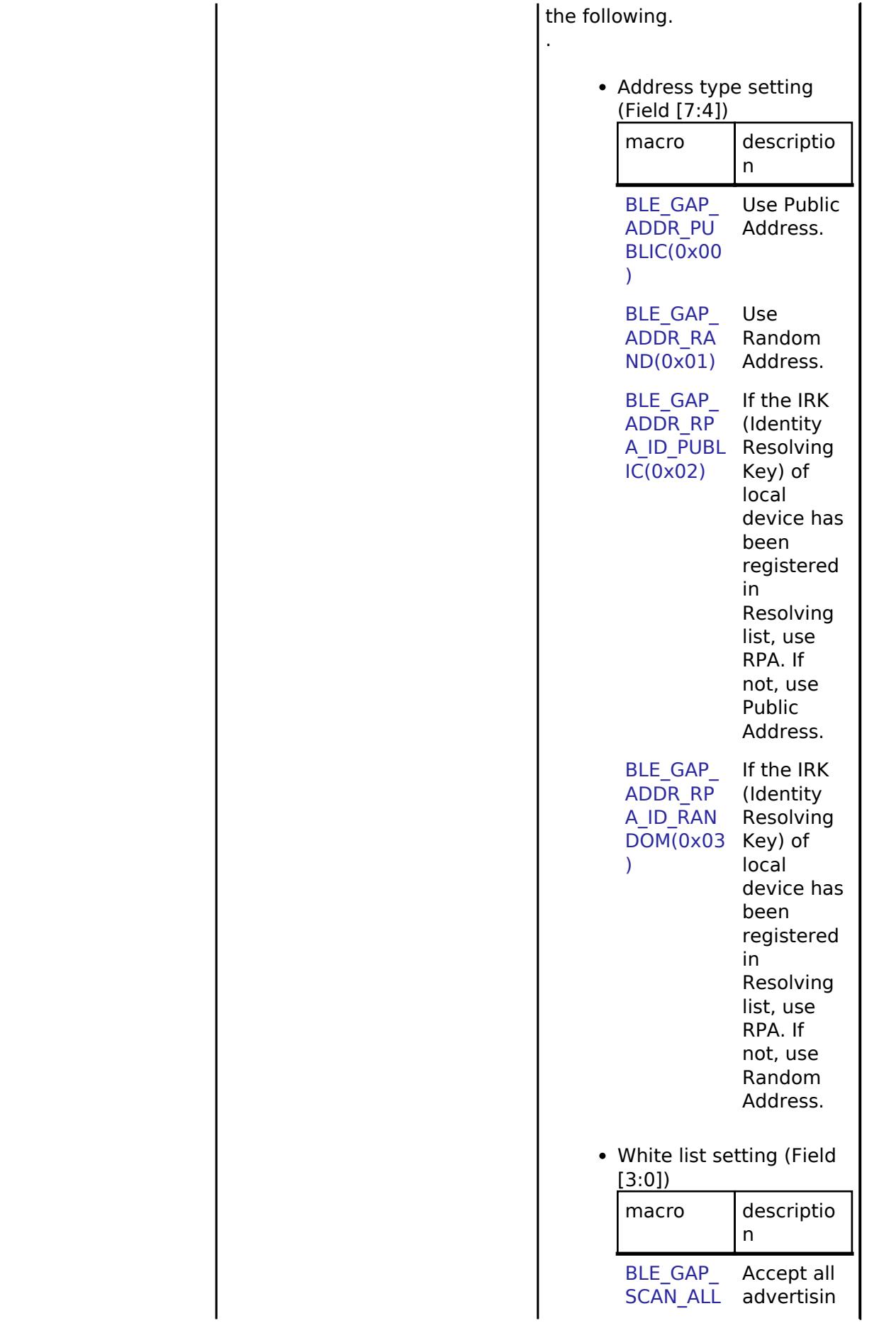

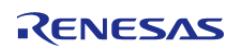

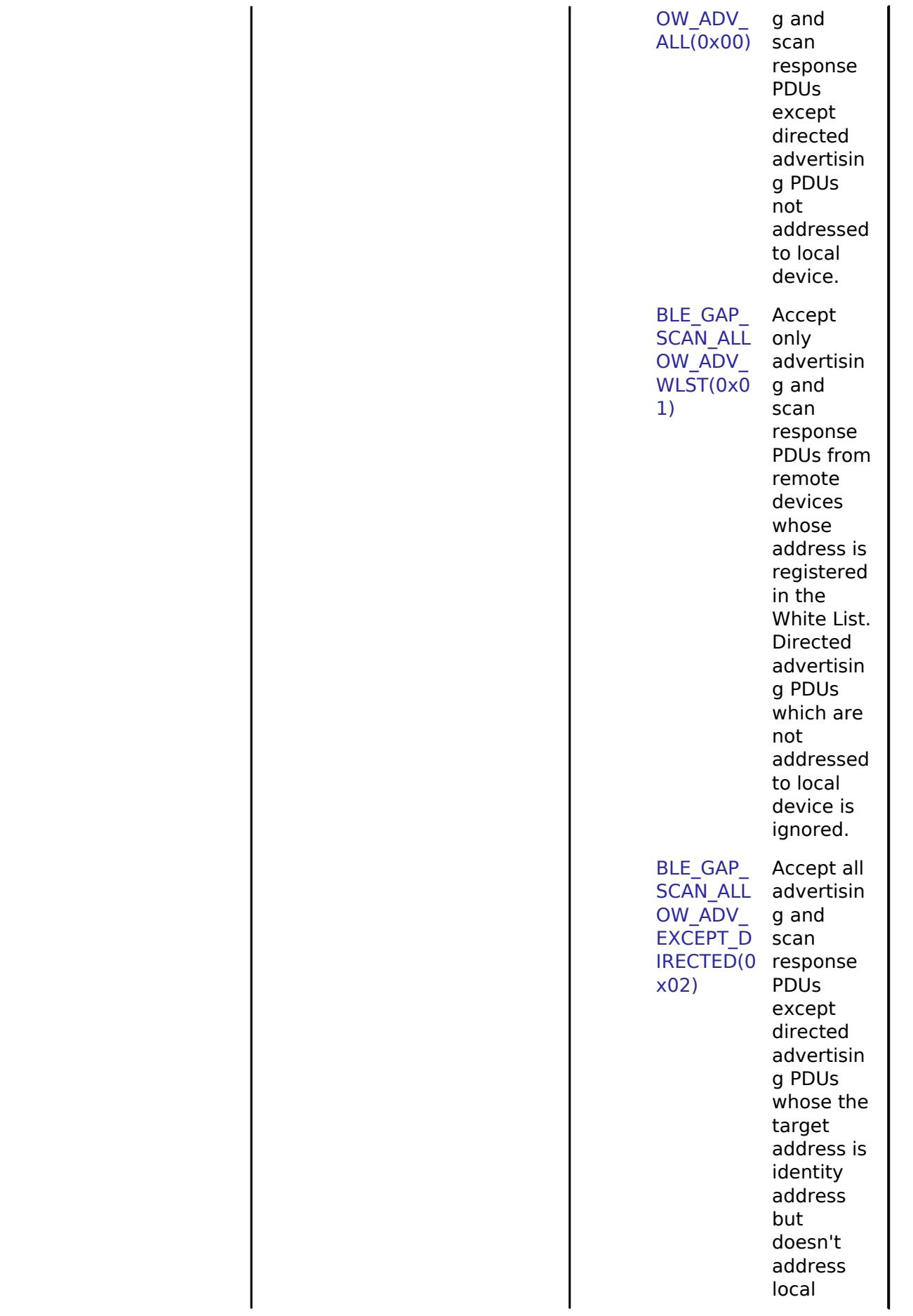

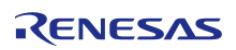

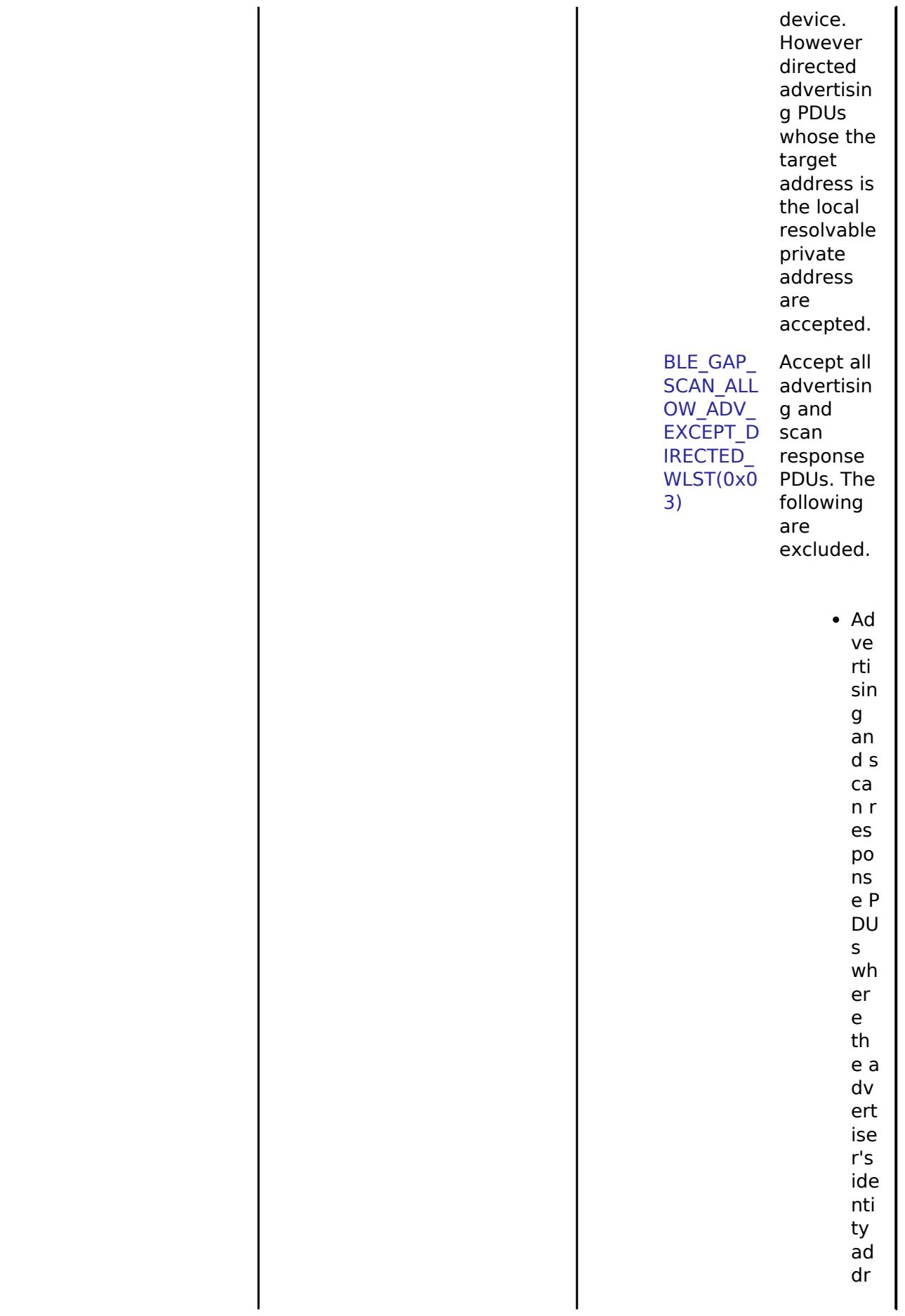

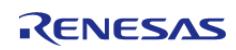

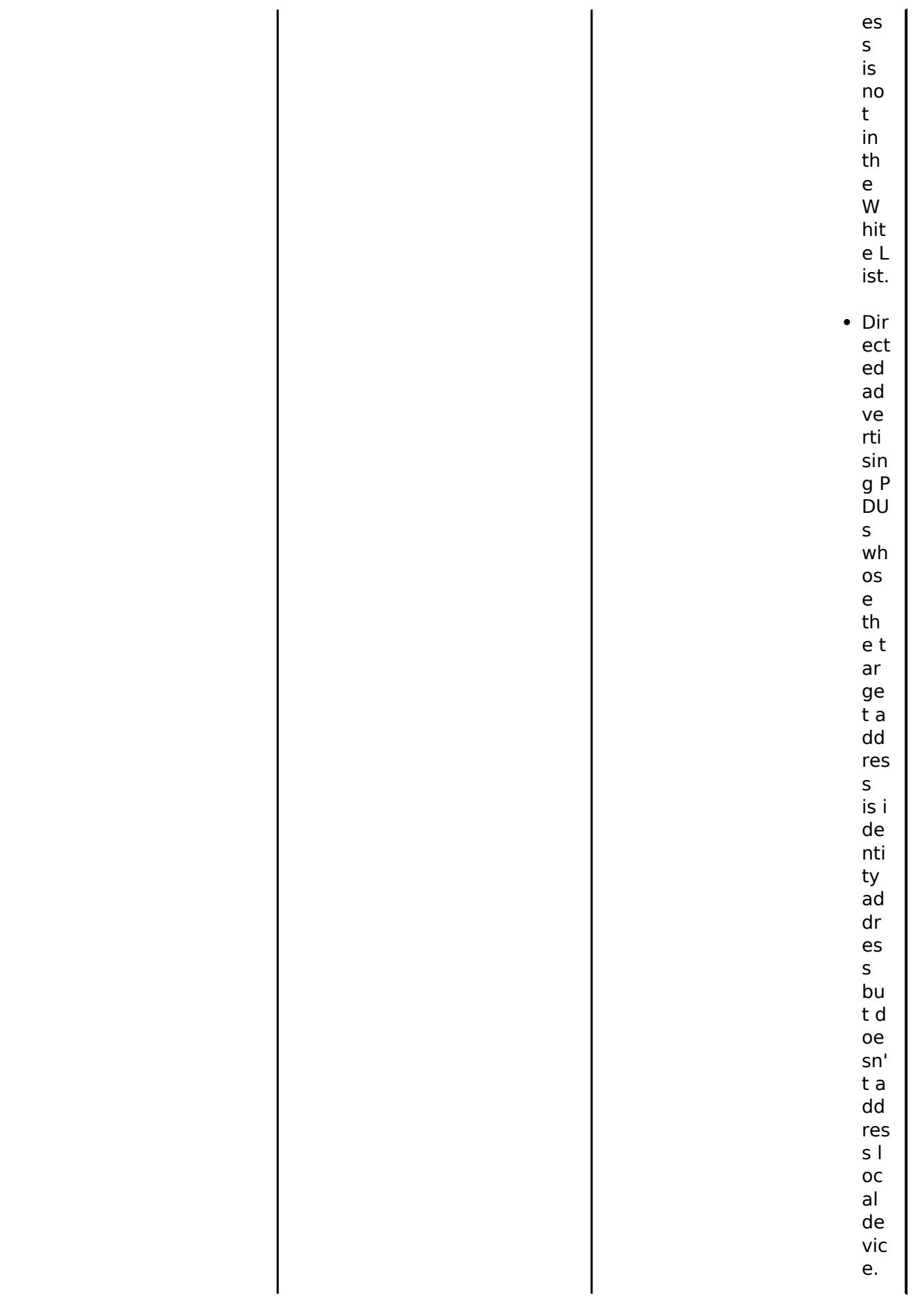

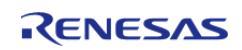
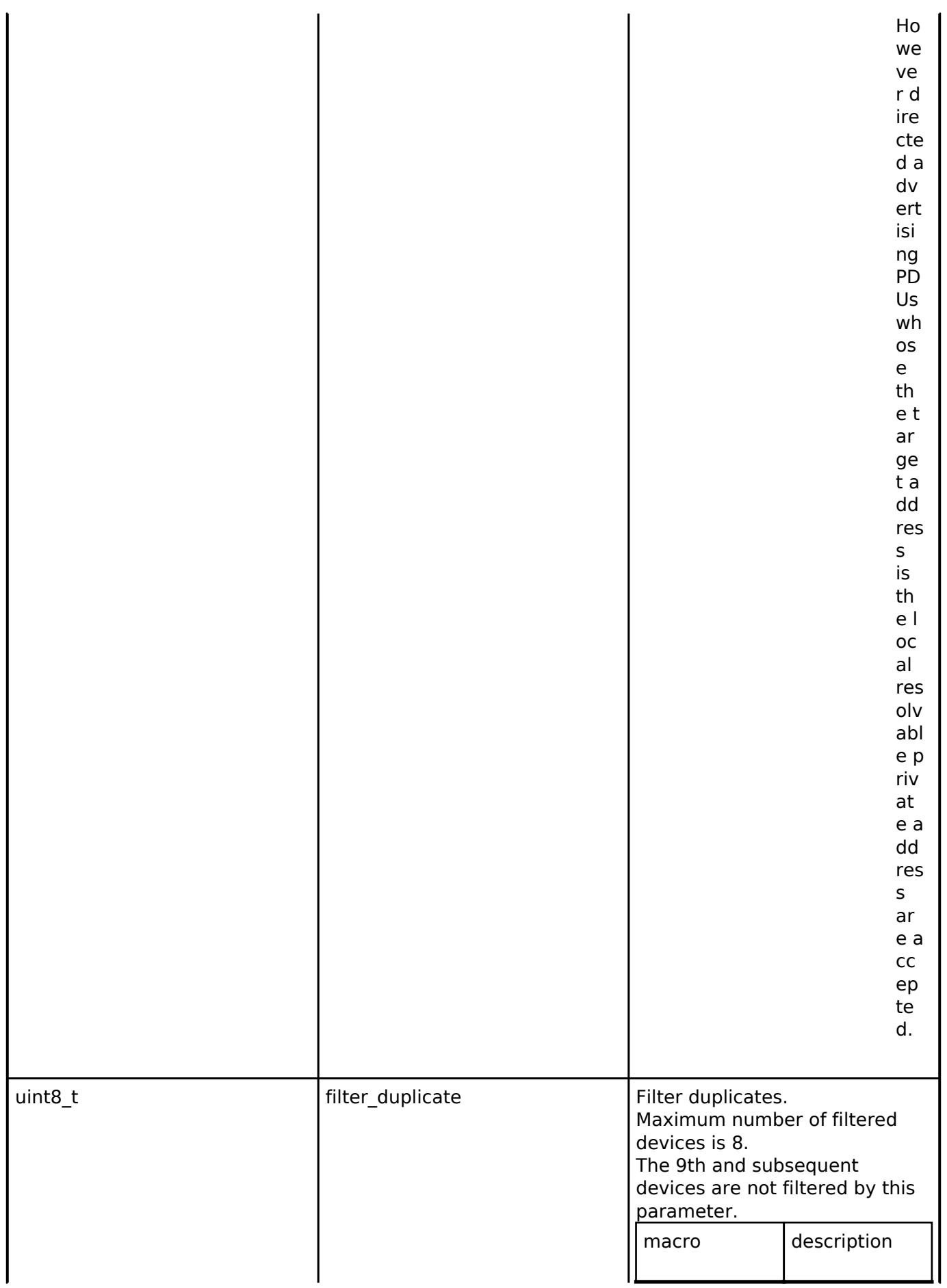

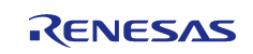

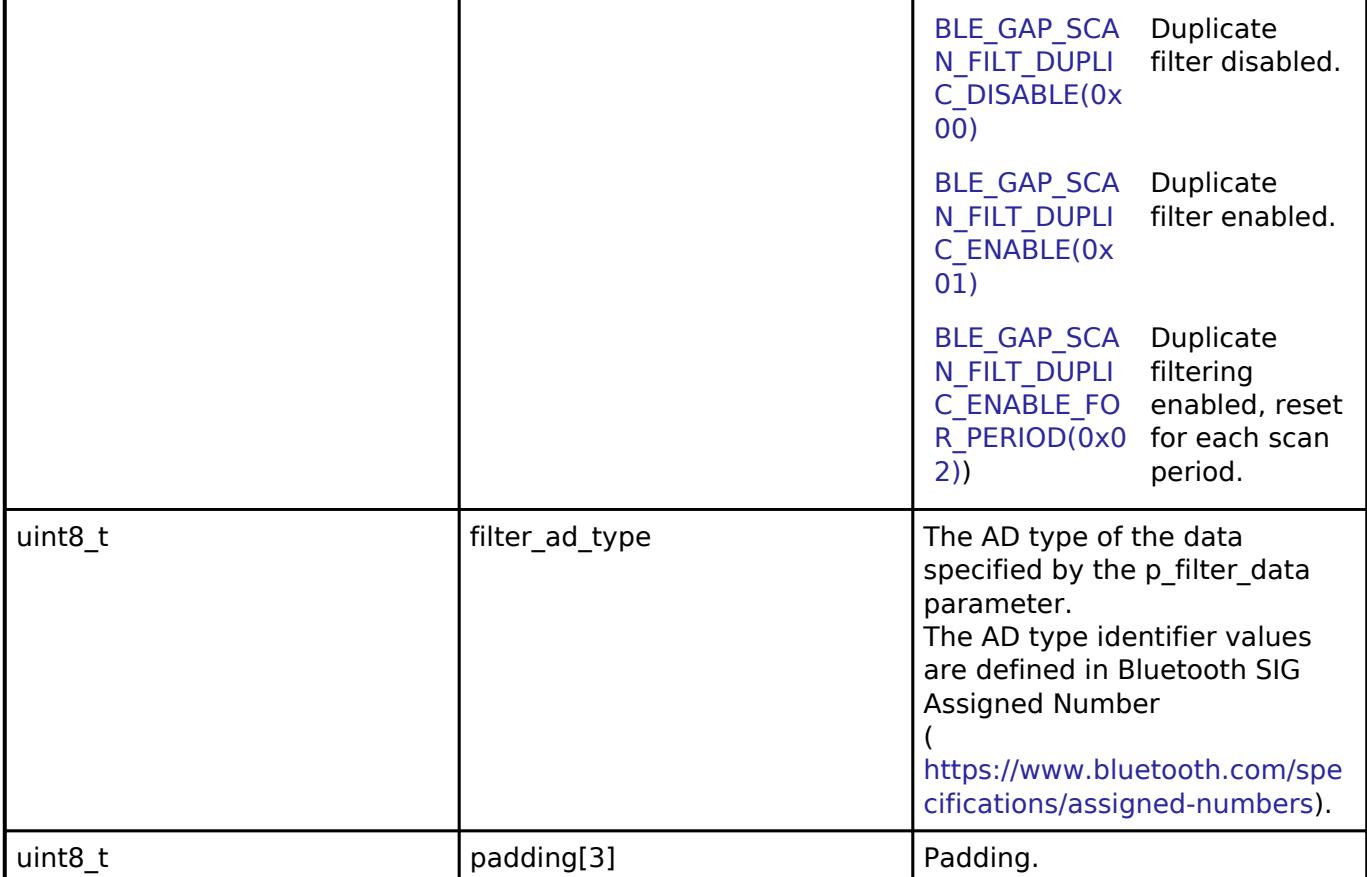

# <span id="page-3601-0"></span>**[◆ b](#page-3601-0)le\_abs\_connection\_phy\_parameter\_t**

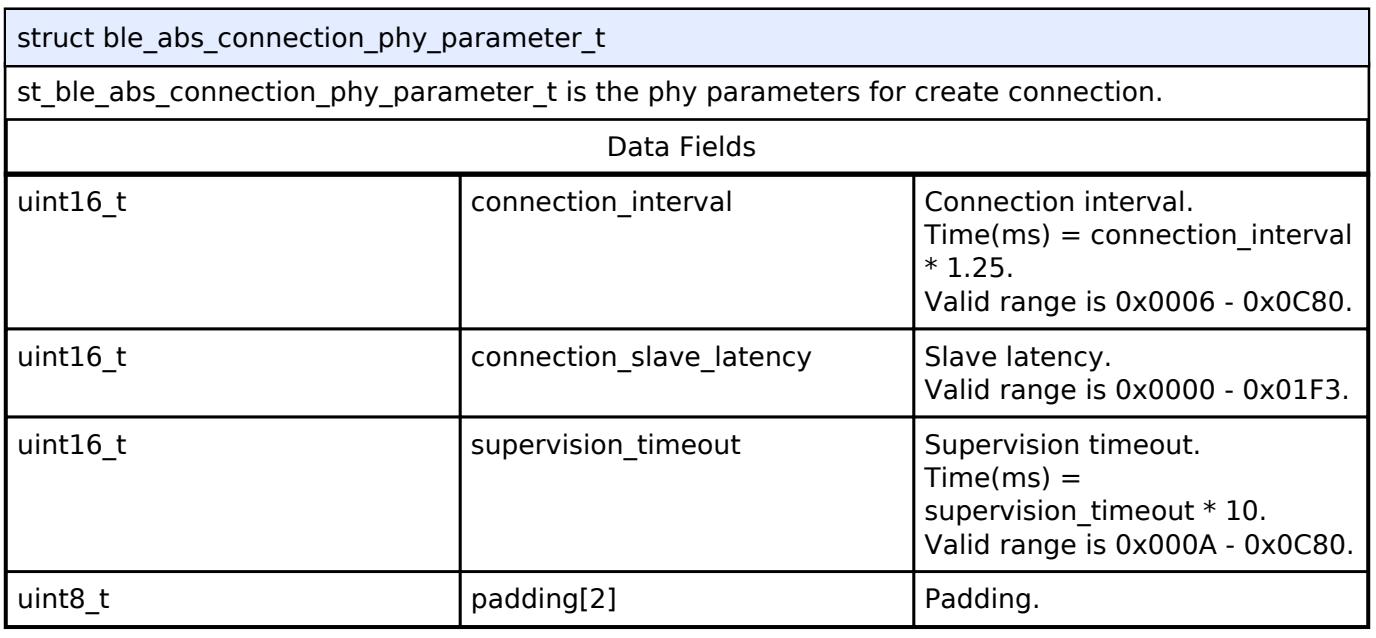

# <span id="page-3601-1"></span>**[◆ b](#page-3601-1)le\_abs\_connection\_parameter\_t**

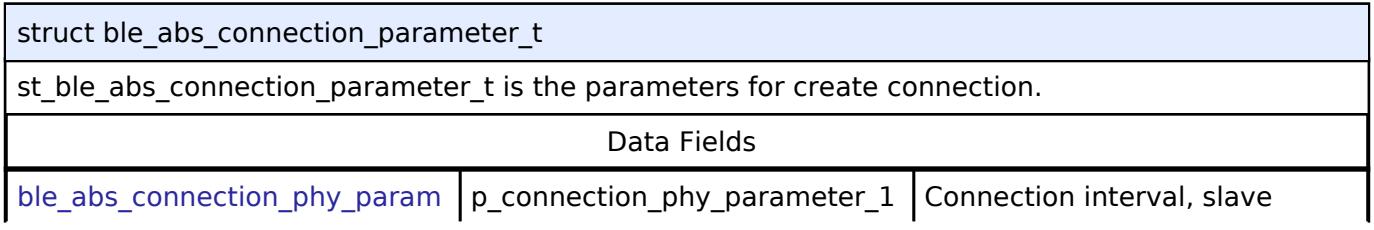

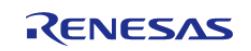

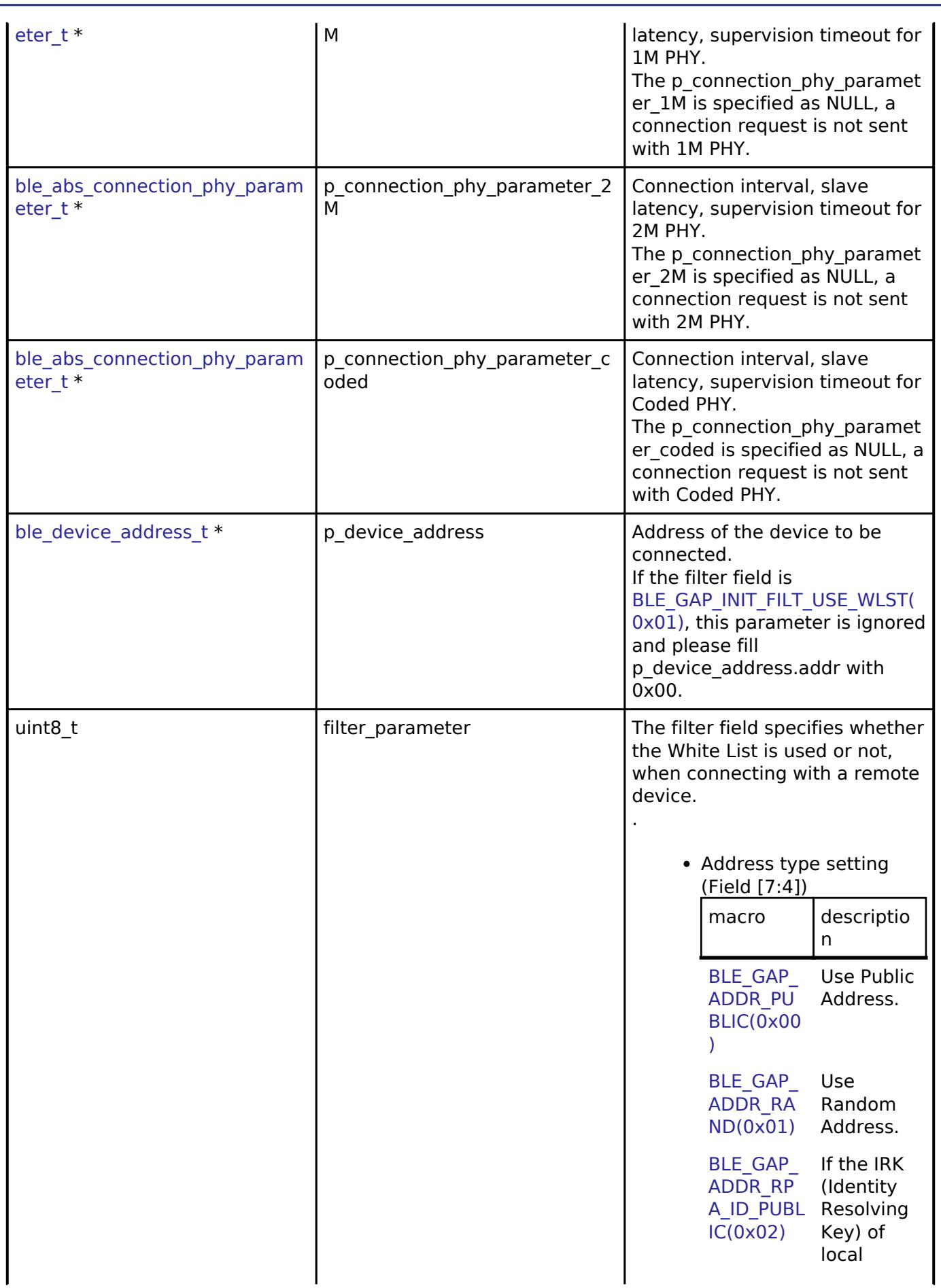

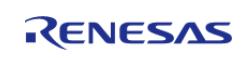

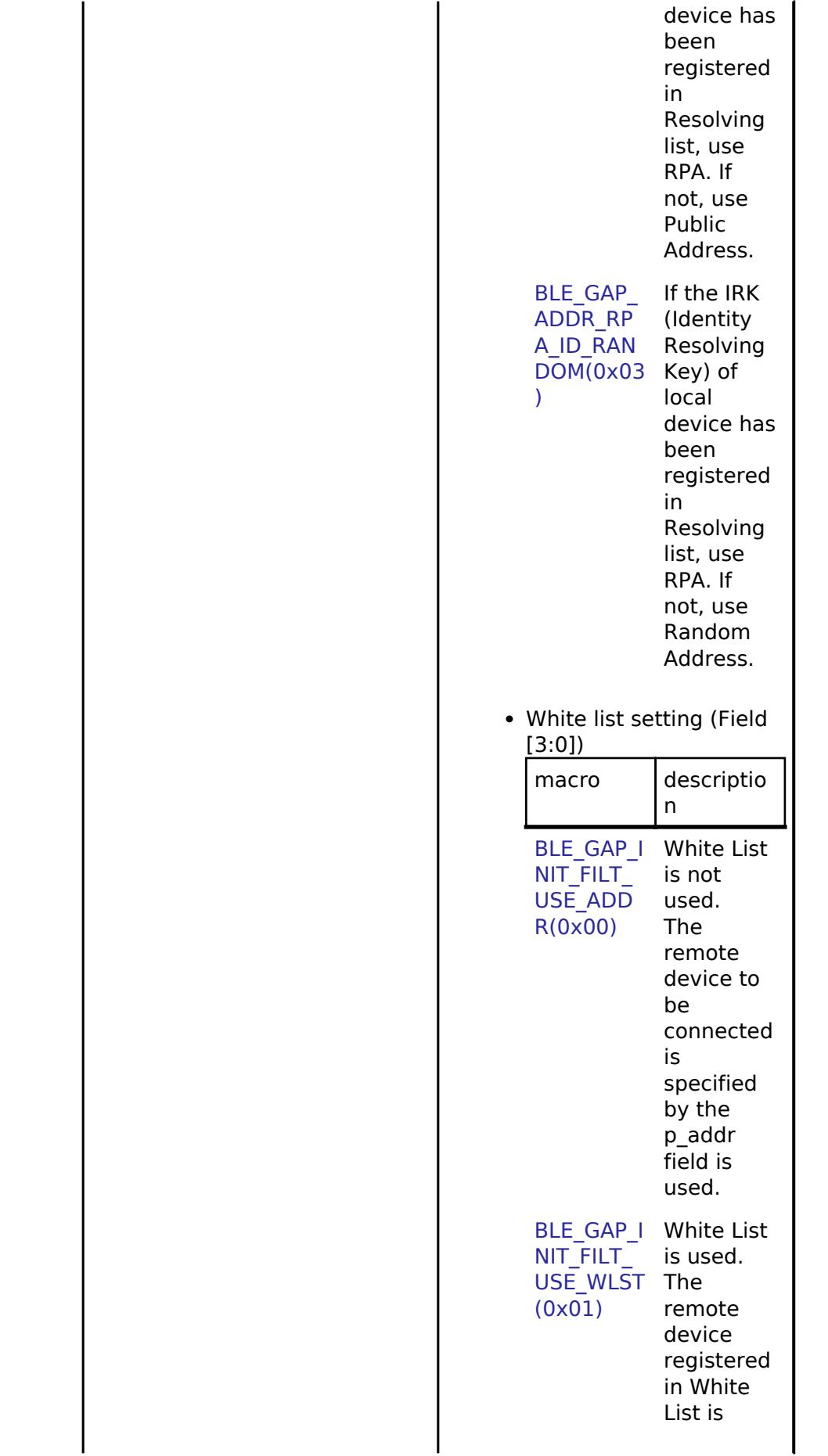

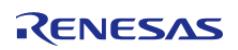

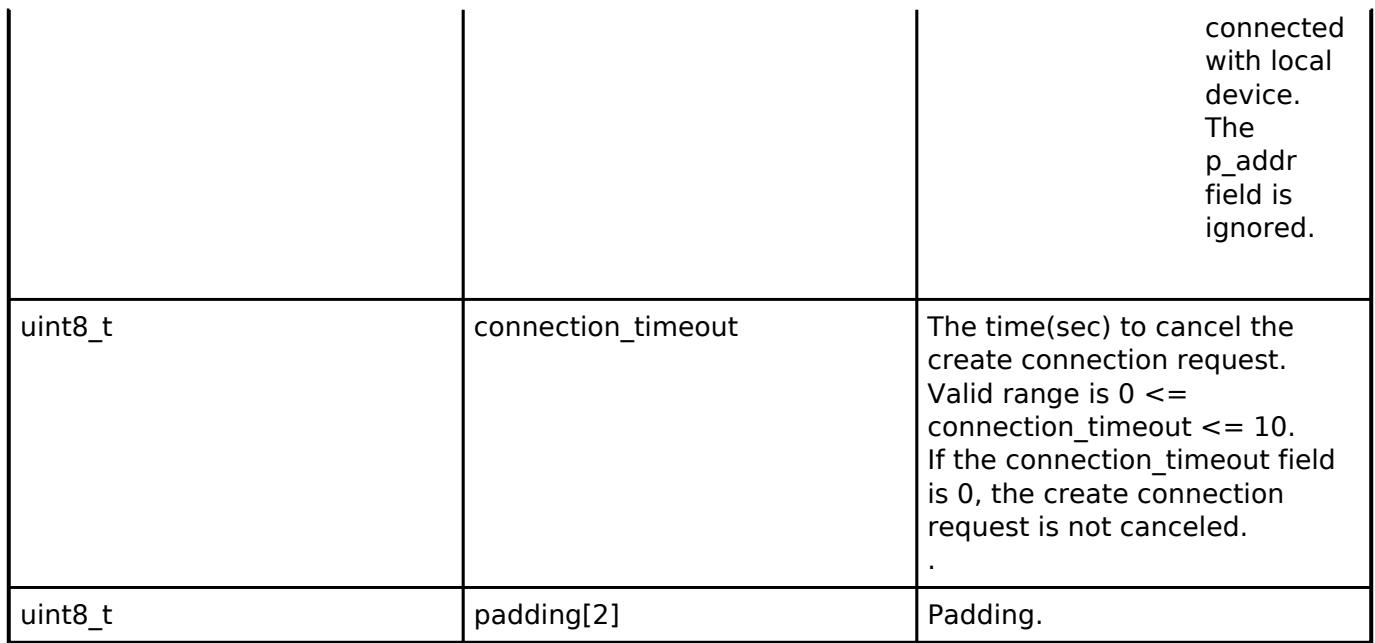

# <span id="page-3604-0"></span>**[◆ b](#page-3604-0)le\_abs\_cfg\_t**

<span id="page-3604-2"></span><span id="page-3604-1"></span>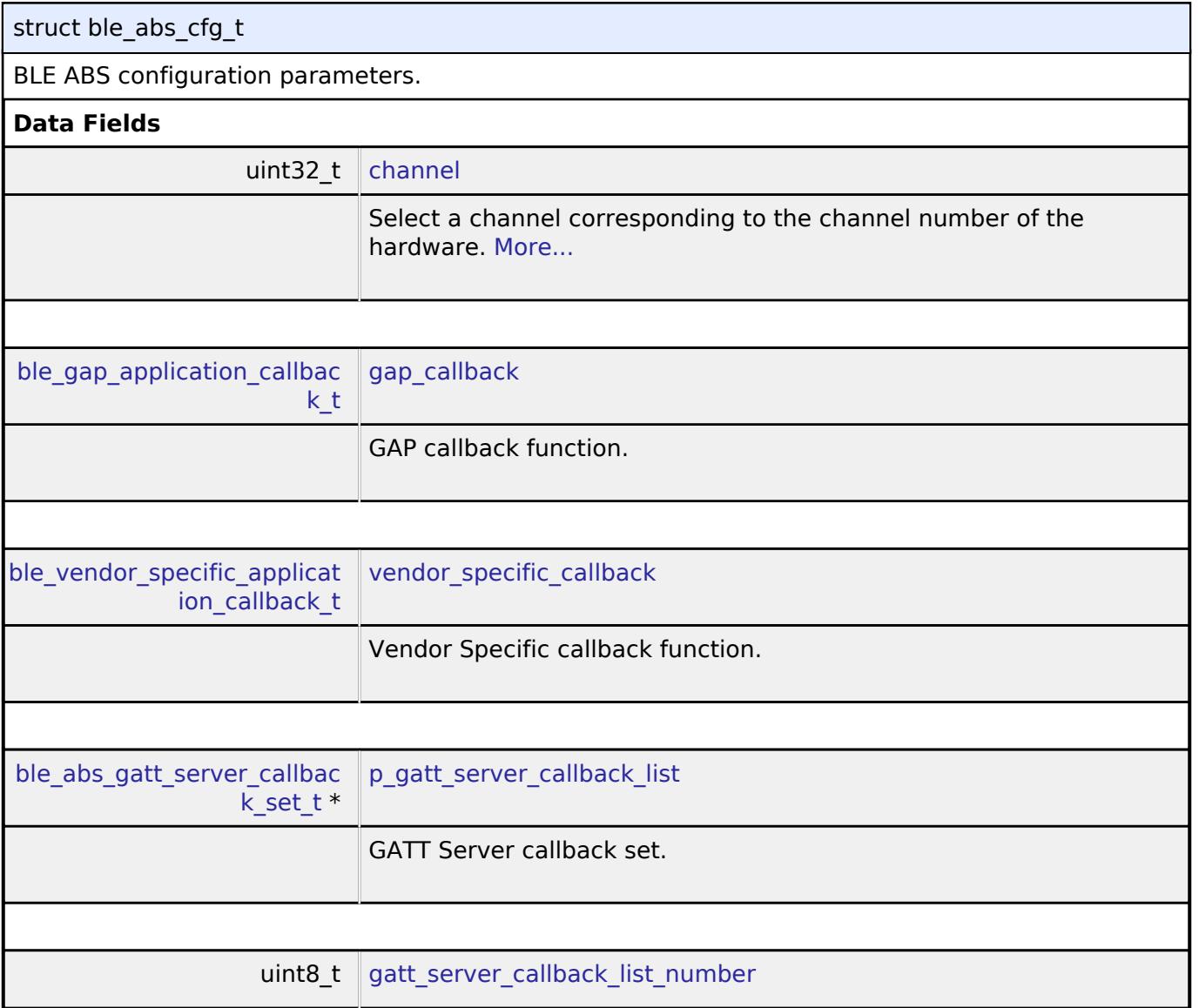

<span id="page-3604-4"></span><span id="page-3604-3"></span>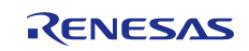

<span id="page-3605-4"></span><span id="page-3605-3"></span><span id="page-3605-2"></span><span id="page-3605-1"></span><span id="page-3605-0"></span>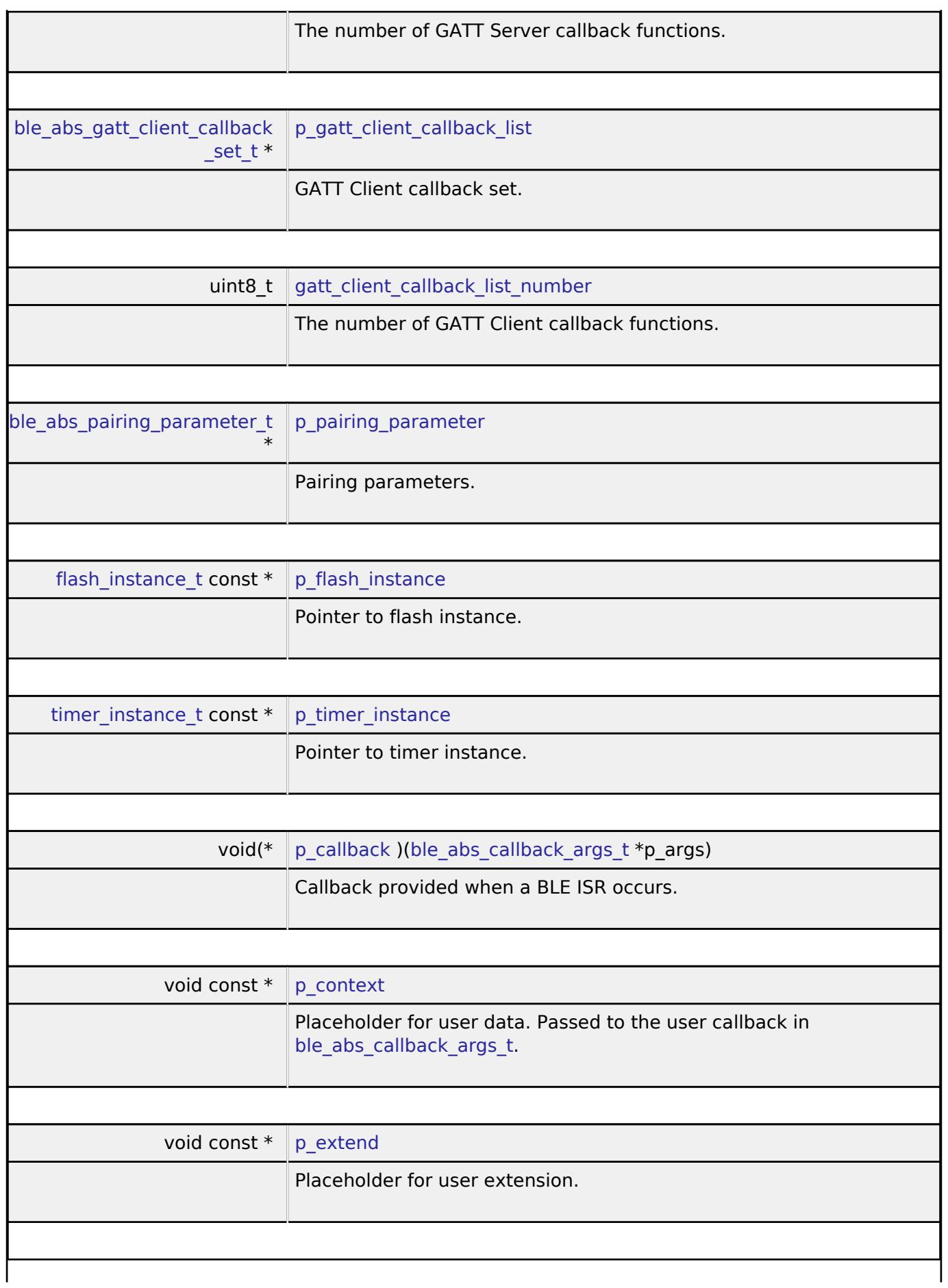

<span id="page-3605-7"></span><span id="page-3605-6"></span><span id="page-3605-5"></span>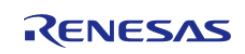

# **Field Documentation**

# <span id="page-3606-0"></span>**[◆ c](#page-3606-0)hannel**

uint32\_t ble\_abs\_cfg\_t::channel

Select a channel corresponding to the channel number of the hardware.

the parameters for initialization.

# <span id="page-3606-1"></span>**[◆ b](#page-3606-1)le\_abs\_api\_t**

struct ble\_abs\_api\_t

BLE ABS functions implemented at the HAL layer will follow this API.

# **Data Fields**

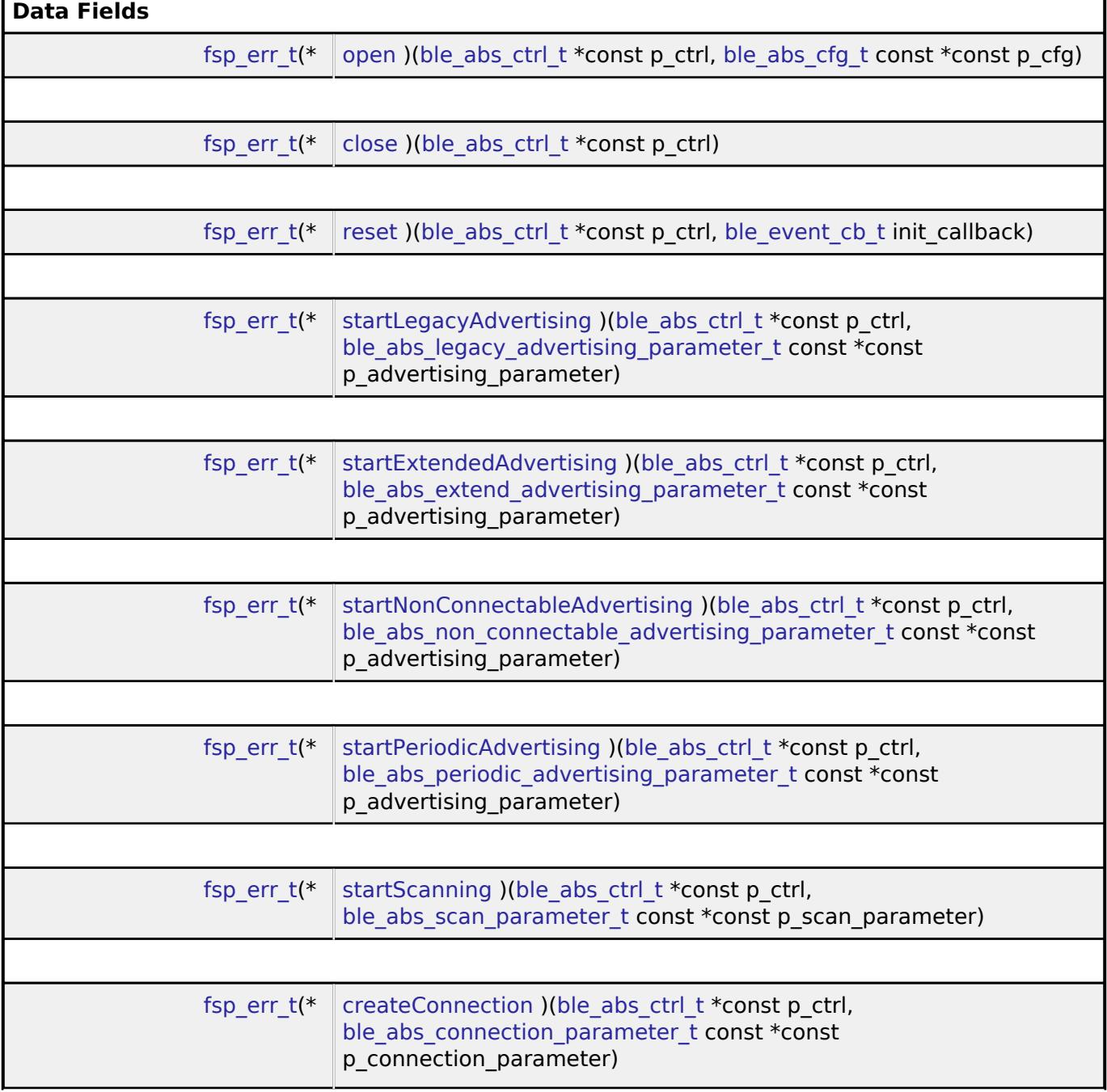

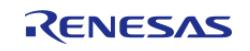

<span id="page-3607-0"></span>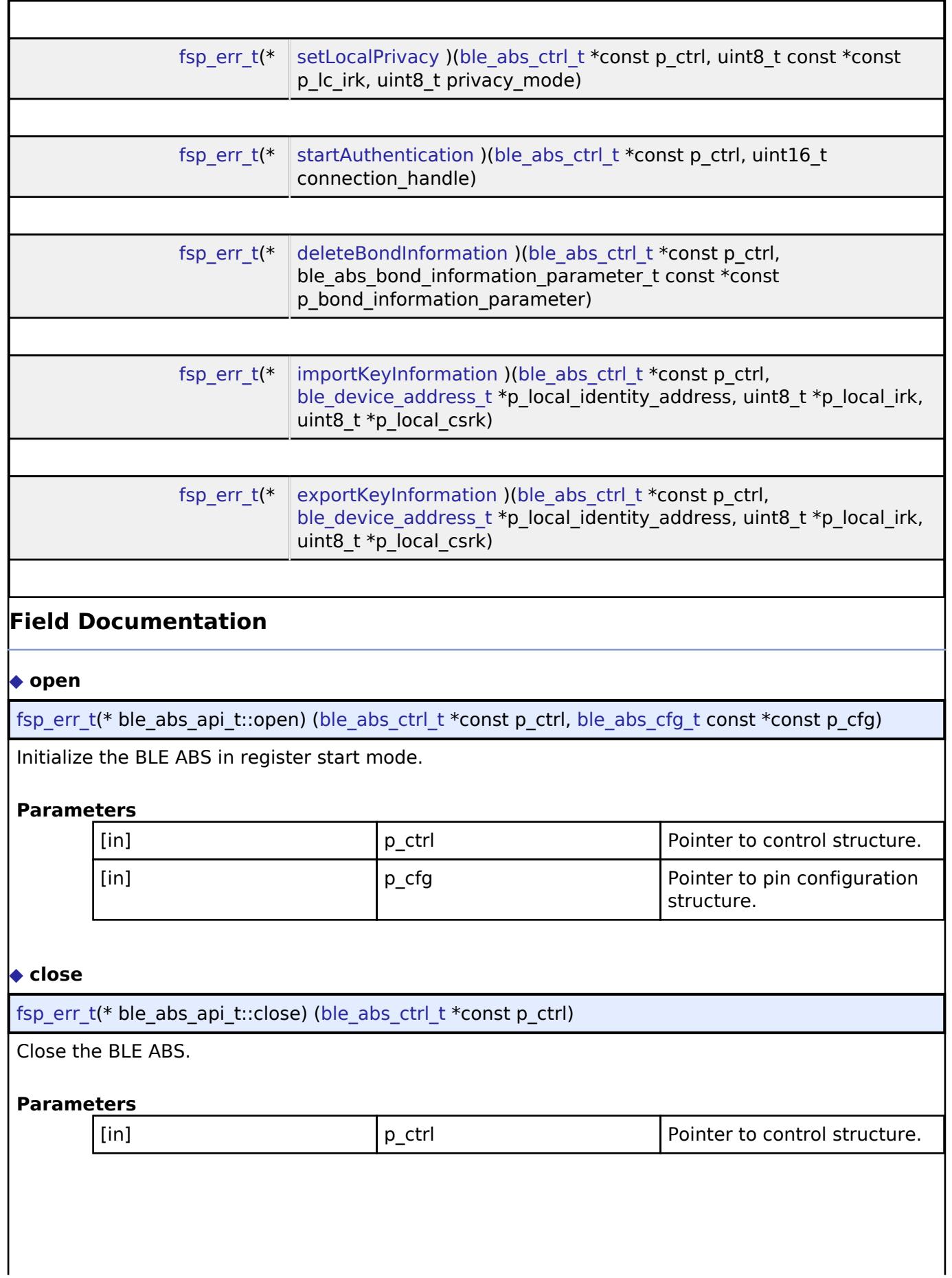

<span id="page-3607-1"></span>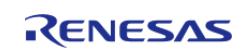

#### <span id="page-3608-0"></span>**[◆ r](#page-3608-0)eset**

[fsp\\_err\\_t\(](#page-159-0)\* ble\_abs\_api\_t::reset) [\(ble\\_abs\\_ctrl\\_t](#page-3613-0) \*const p\_ctrl, [ble\\_event\\_cb\\_t](#page-3616-0) init\_callback)

Close the BLE ABS.

#### **Parameters**

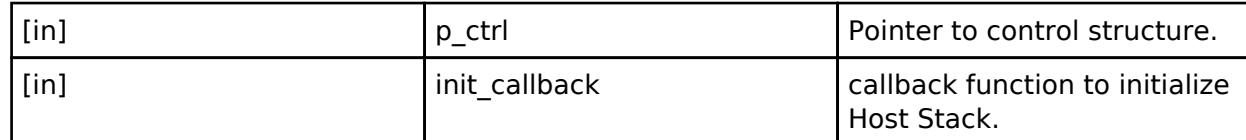

# <span id="page-3608-1"></span>**[◆ s](#page-3608-1)tartLegacyAdvertising**

[fsp\\_err\\_t\(](#page-159-0)\* ble\_abs\_api\_t::startLegacyAdvertising) [\(ble\\_abs\\_ctrl\\_t](#page-3613-0) \*const p\_ctrl, [ble\\_abs\\_legacy\\_advertising\\_parameter\\_t](#page-3582-3) const \*const p\_advertising\_parameter)

Start Legacy Connectable Advertising.

## **Parameters**

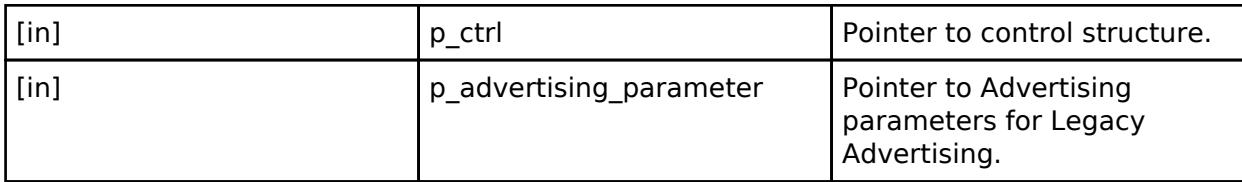

#### <span id="page-3608-2"></span>**[◆ s](#page-3608-2)tartExtendedAdvertising**

[fsp\\_err\\_t\(](#page-159-0)\* ble\_abs\_api\_t::startExtendedAdvertising) [\(ble\\_abs\\_ctrl\\_t](#page-3613-0) \*const p\_ctrl, [ble\\_abs\\_extend\\_advertising\\_parameter\\_t](#page-3586-0) const \*const p\_advertising\_parameter)

Start Extended Connectable Advertising.

# **Parameters**

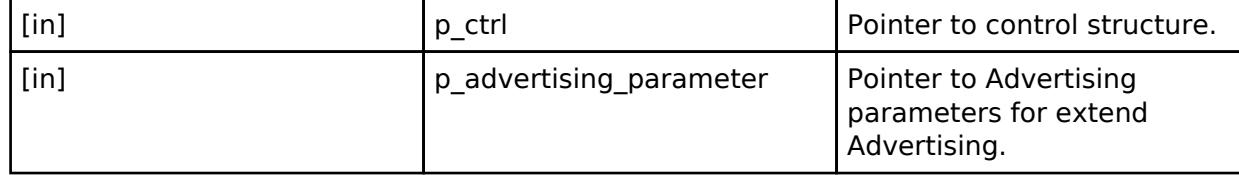

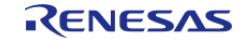

# <span id="page-3609-2"></span><span id="page-3609-1"></span><span id="page-3609-0"></span>**[◆ s](#page-3609-0)tartNonConnectableAdvertising** [fsp\\_err\\_t\(](#page-159-0)\* ble\_abs\_api\_t::startNonConnectableAdvertising) ([ble\\_abs\\_ctrl\\_t](#page-3613-0) \*const p\_ctrl, ble abs non connectable advertising parameter t const  $*$ const p advertising parameter) Start Non-Connectable Advertising. **Parameters** [in] **p\_ctrl Pointer to control structure.** [in] p\_advertising\_parameter pointer to Advertising parameters for nonconnectable Advertising. **[◆ s](#page-3609-1)tartPeriodicAdvertising** [fsp\\_err\\_t\(](#page-159-0)\* ble\_abs\_api\_t::startPeriodicAdvertising) ([ble\\_abs\\_ctrl\\_t](#page-3613-0) \*const p\_ctrl, ble abs periodic advertising parameter t const \*const p\_advertising\_parameter) Start Periodic Advertising. **Parameters** [in]  $\begin{array}{ccc} \vert \mathsf{p} \vert & \mathsf{ctrl} \vert \end{array}$  Pointer to control structure. [in] **p\_advertising\_parameter** Pointer to Advertising parameters for periodic Advertising. **[◆ s](#page-3609-2)tartScanning** [fsp\\_err\\_t\(](#page-159-0)\* ble\_abs\_api\_t::startScanning) [\(ble\\_abs\\_ctrl\\_t](#page-3613-0) \*const p\_ctrl, [ble\\_abs\\_scan\\_parameter\\_t](#page-3594-0) const \*const p\_scan\_parameter) Start scanning. **Parameters** [in]  $\begin{array}{ccc} \vert \mathsf{p} \vert & \mathsf{ctrl} \vert \end{array}$  Pointer to control structure. [in] **p\_scan\_parameter** Pointer to scan parameter.

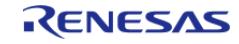

# <span id="page-3610-0"></span>**[◆ c](#page-3610-0)reateConnection**

```
fsp_err_t((ble_abs_ctrl_t *const p_ctrl,
ble_abs_connection_parameter_t const *const p_connection_parameter)
```
Request create connection.

#### **Parameters**

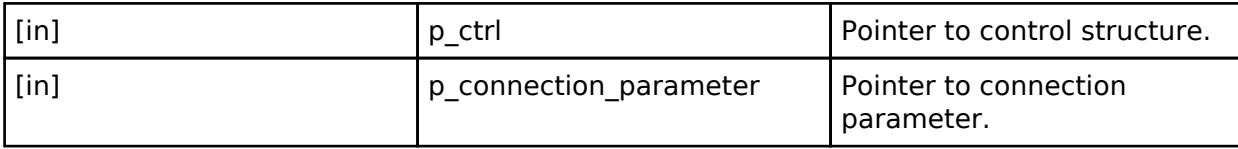

#### <span id="page-3610-1"></span>**[◆ s](#page-3610-1)etLocalPrivacy**

[fsp\\_err\\_t\(](#page-159-0)\* ble\_abs\_api\_t::setLocalPrivacy) ([ble\\_abs\\_ctrl\\_t](#page-3613-0) \*const p\_ctrl, uint8\_t const \*const p\_lc\_irk, uint8\_t privacy\_mode)

Configure local device privacy.

# **Parameters**

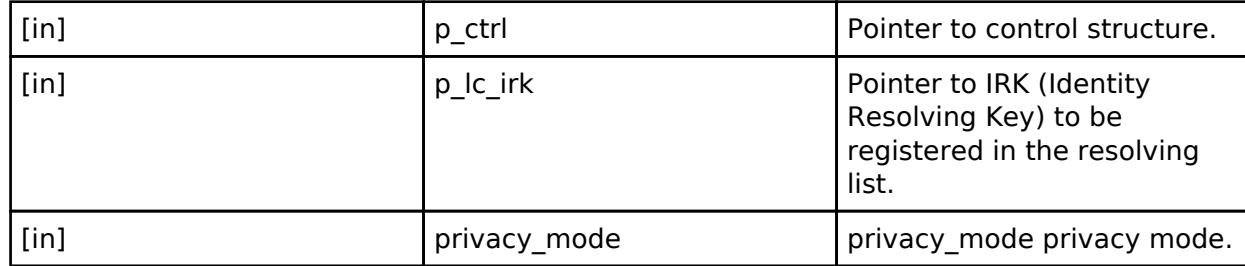

#### <span id="page-3610-2"></span>**[◆ s](#page-3610-2)tartAuthentication**

[fsp\\_err\\_t\(](#page-159-0)\* ble\_abs\_api\_t::startAuthentication) ([ble\\_abs\\_ctrl\\_t](#page-3613-0) \*const p\_ctrl, uint16\_t connection\_handle)

Start pairing or encryption.

# **Parameters**

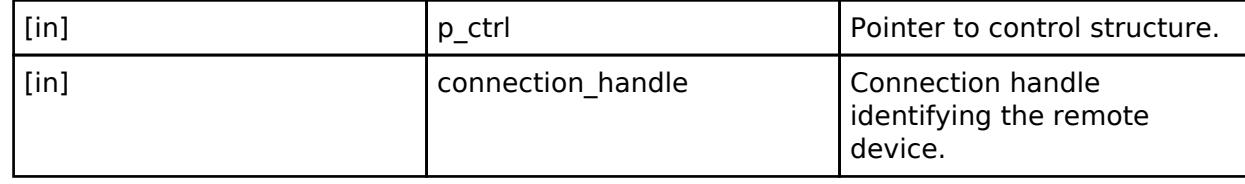

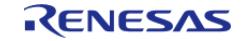

# <span id="page-3611-0"></span>**[◆ d](#page-3611-0)eleteBondInformation**

[fsp\\_err\\_t\(](#page-159-0)\* ble\_abs\_api\_t::deleteBondInformation) [\(ble\\_abs\\_ctrl\\_t](#page-3613-0) \*const p\_ctrl, ble\_abs\_bond\_information\_parameter\_t const \*const p\_bond\_information\_parameter)

Delete bond information.

# **Parameters**

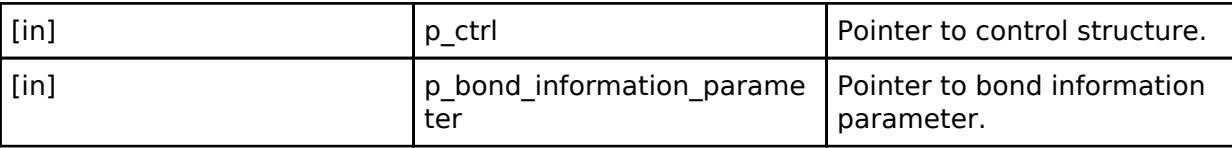

# <span id="page-3611-1"></span>**[◆ i](#page-3611-1)mportKeyInformation**

[fsp\\_err\\_t\(](#page-159-0)\* ble\_abs\_api\_t::importKeyInformation) ([ble\\_abs\\_ctrl\\_t](#page-3613-0) \*const p\_ctrl, [ble\\_device\\_address\\_t](#page-3580-0) \*p\_local\_identity\_address, uint8\_t \*p\_local\_irk, uint8\_t \*p\_local\_csrk)

Import local identity address, keys information to local storage.

#### **Parameters**

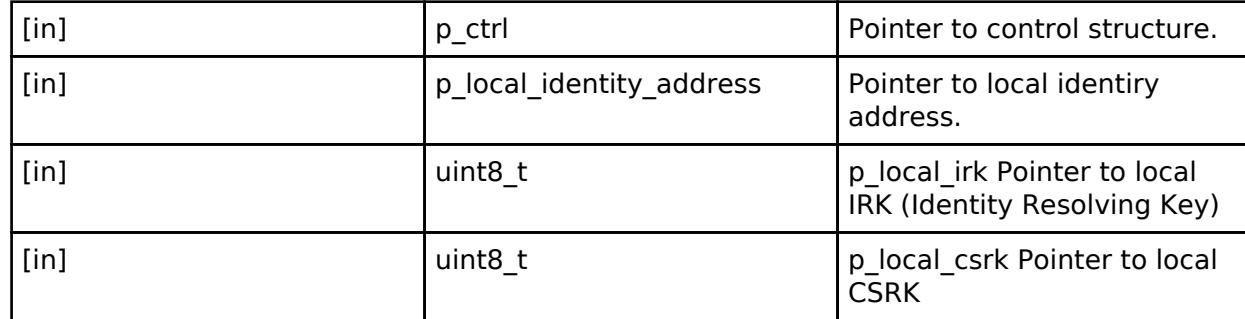

# <span id="page-3611-2"></span>**[◆ e](#page-3611-2)xportKeyInformation**

[fsp\\_err\\_t\(](#page-159-0)\* ble\_abs\_api\_t::exportKeyInformation) [\(ble\\_abs\\_ctrl\\_t](#page-3613-0) \*const p\_ctrl, [ble\\_device\\_address\\_t](#page-3580-0) \*p\_local\_identity\_address, uint8\_t \*p\_local\_irk, uint8\_t \*p\_local\_csrk)

Export local identity address, keys information from local storage.

# **Parameters**

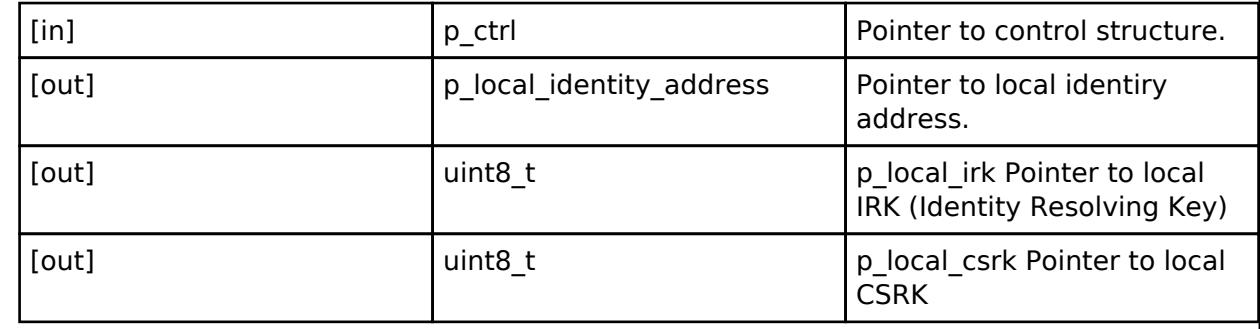

# <span id="page-3611-3"></span>**[◆ b](#page-3611-3)le\_abs\_instance\_t**

struct ble abs instance t

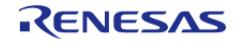

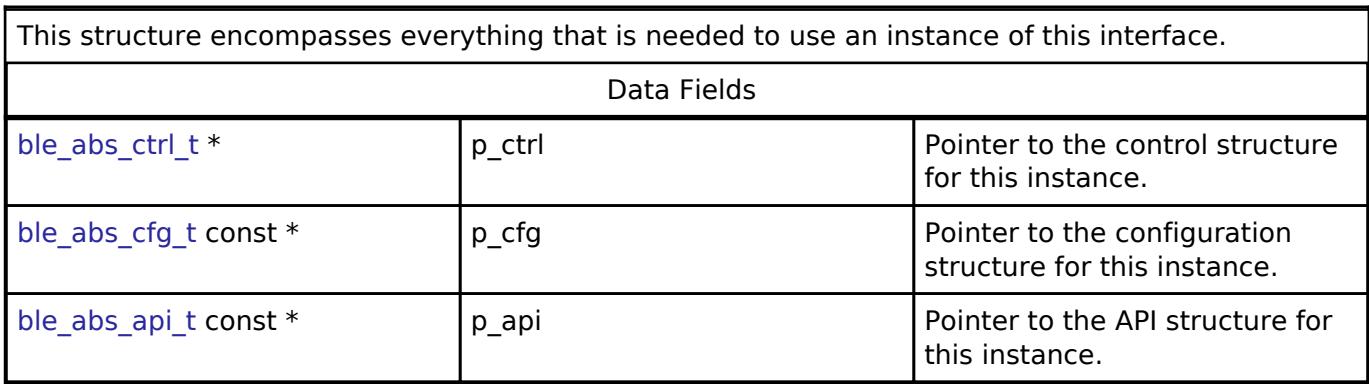

#### **Typedef Documentation**

#### <span id="page-3612-0"></span>**[◆ b](#page-3612-0)le\_gap\_application\_callback\_t**

typedef void(\* ble gap application callback t) (uint16 t event type, ble status t event result, st ble evt data  $t *p$  event data)

ble\_gap\_application\_callback\_t is the GAP Event callback function type.

#### <span id="page-3612-1"></span>**[◆ b](#page-3612-1)le\_vendor\_specific\_application\_callback\_t**

typedef void(\* ble\_vendor\_specific\_application\_callback\_t) (uint16\_t event\_type, ble\_status\_t event\_result, [st\\_ble\\_vs\\_evt\\_data\\_t](#page-3960-0) \*p\_event\_data)

ble vendor specific application callback t is the Vendor Specific Event callback function type.

#### <span id="page-3612-2"></span>[◆ b](#page-3612-2)le\_gatt\_server\_application\_callback\_t

typedef void(\* ble\_gatt\_server\_application\_callback\_t) (uint16\_t event\_type, ble\_status\_t event result, st ble gatts evt data  $t *p$  event data)

ble gatt server application callback t is the GATT Server Event callback function type.

#### <span id="page-3612-3"></span>**[◆ b](#page-3612-3)le\_gatt\_client\_application\_callback\_t**

typedef void(\* ble\_gatt\_client\_application\_callback\_t) (uint16\_t event\_type, ble\_status\_t event result, st ble gattc evt data  $t *p$  event data)

ble gatt client application callback t is the GATT Server Event callback function type.

#### <span id="page-3612-4"></span>[◆ b](#page-3612-4)le\_abs\_delete\_bond\_application\_callback\_t

typedef void(\* ble abs delete bond application callback t) ([st\\_ble\\_dev\\_addr\\_t](#page-3650-1) \*p\_addr)

ble abs delete bond application callback t is the delete bond information Event callback function type.

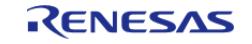

# <span id="page-3613-0"></span>**[◆ b](#page-3613-0)le\_abs\_ctrl\_t**

# typedef void [ble\\_abs\\_ctrl\\_t](#page-3613-0)

BLE ABS control block. Allocate an instance specific control block to pass into the BLE ABS API calls.

# **Enumeration Type Documentation**

# <span id="page-3613-1"></span>**[◆ b](#page-3613-1)le\_abs\_advertising\_filter\_t**

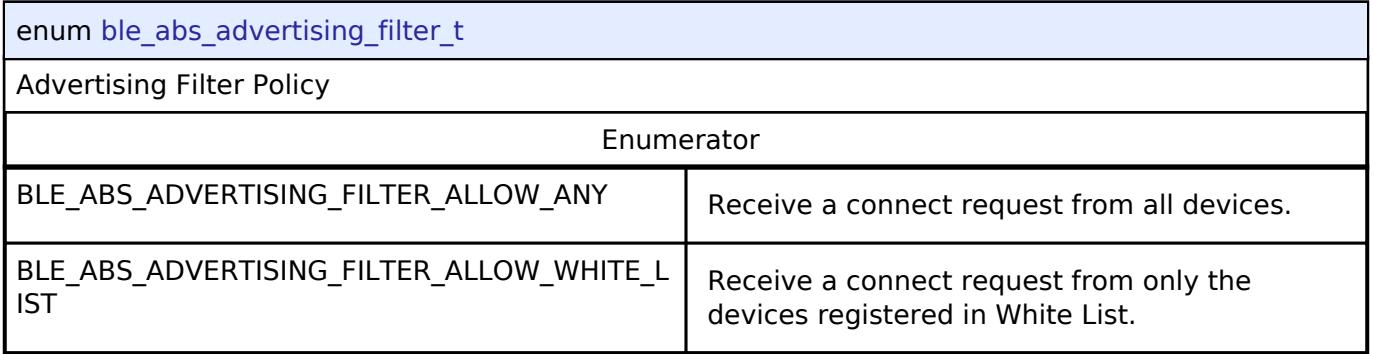

# <span id="page-3613-2"></span>**[◆ b](#page-3613-2)le\_abs\_local\_bond\_information\_t**

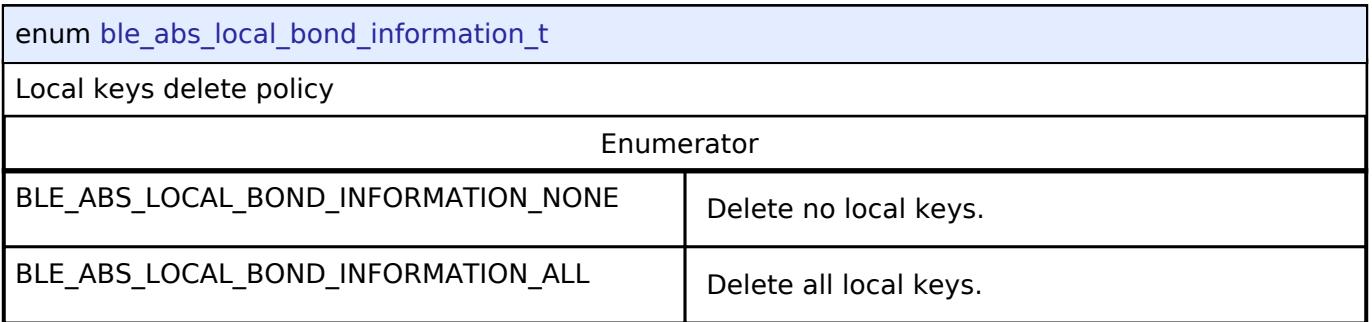

# <span id="page-3613-3"></span>**[◆ b](#page-3613-3)le\_abs\_remote\_bond\_information\_t**

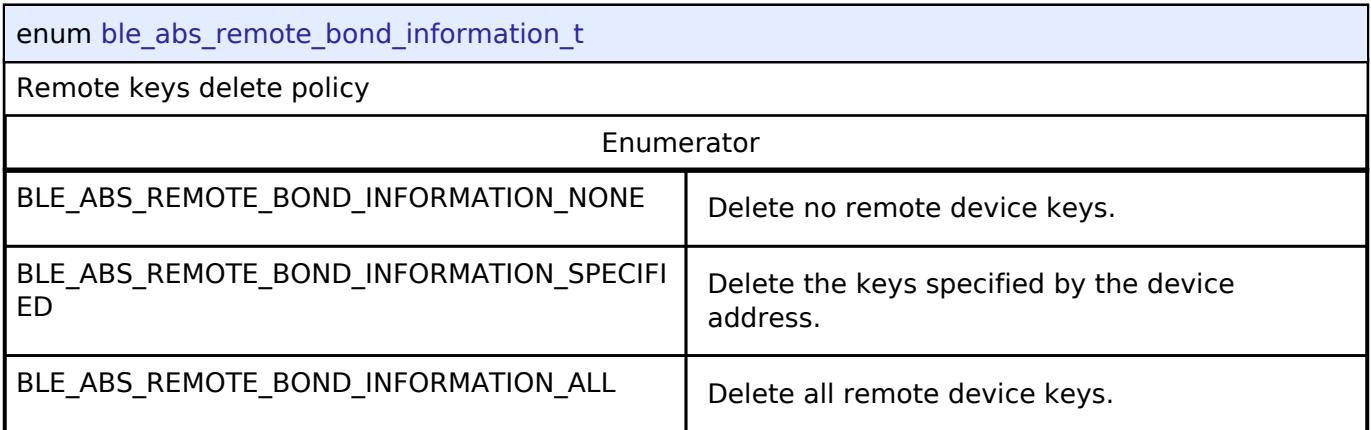

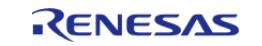

# <span id="page-3614-0"></span>**[◆ b](#page-3614-0)le\_abs\_delete\_non\_volatile\_area\_t**

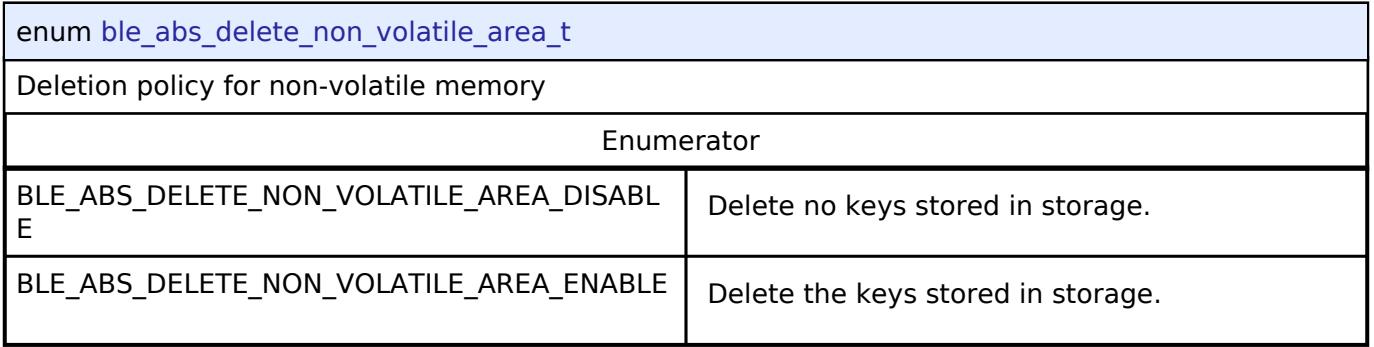

# <span id="page-3614-1"></span>**5.3.5 BLE Interface**

[Interfaces](#page-3545-0)

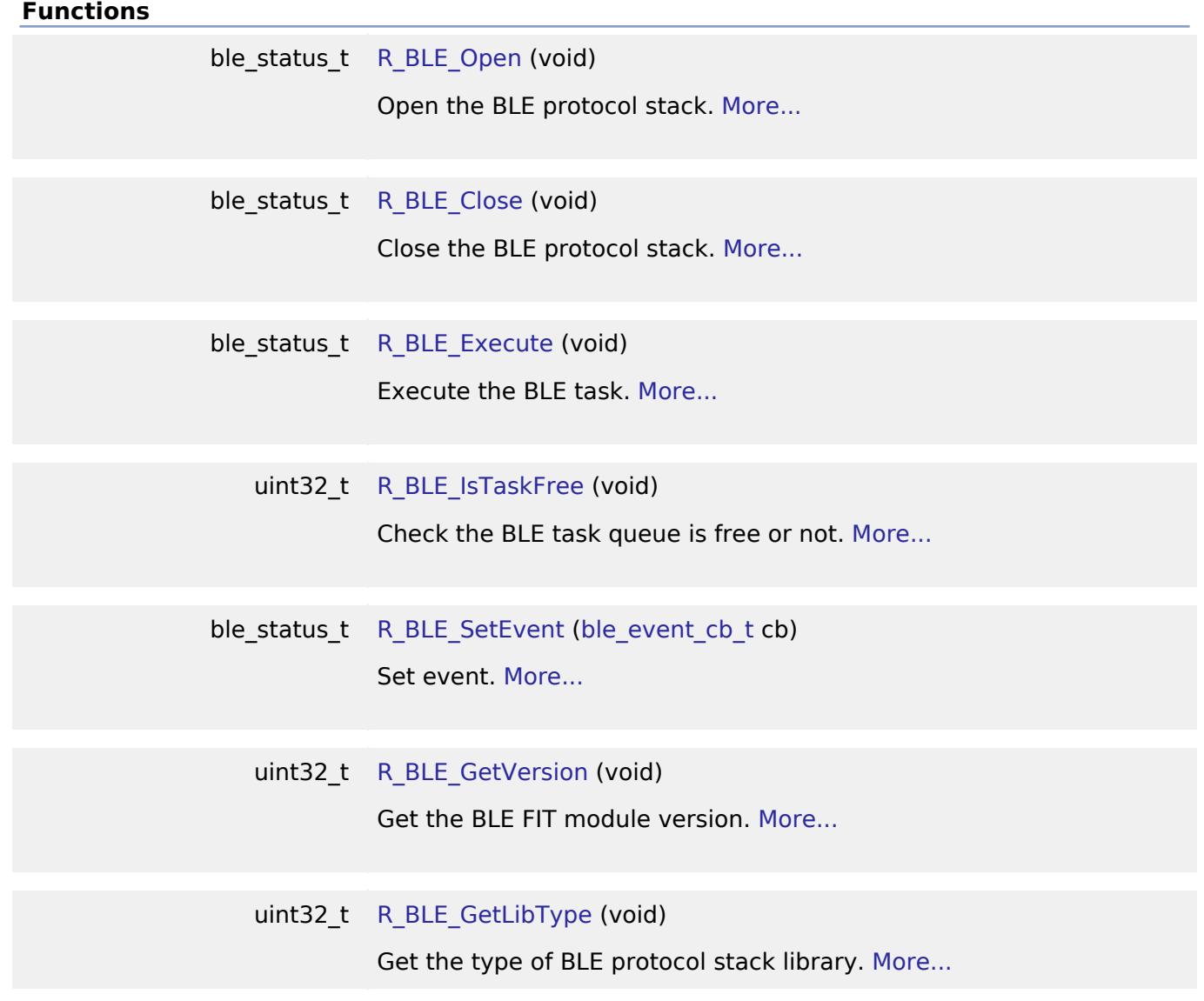

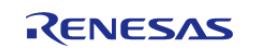

# **Detailed Description**

Interface for Bluetooth Low Energy functions.

# **Summary**

**Modules**

The BLE interface for the Bluetooth Low Energy (BLE) peripheral provides Bluetooth Low Energy functionality.

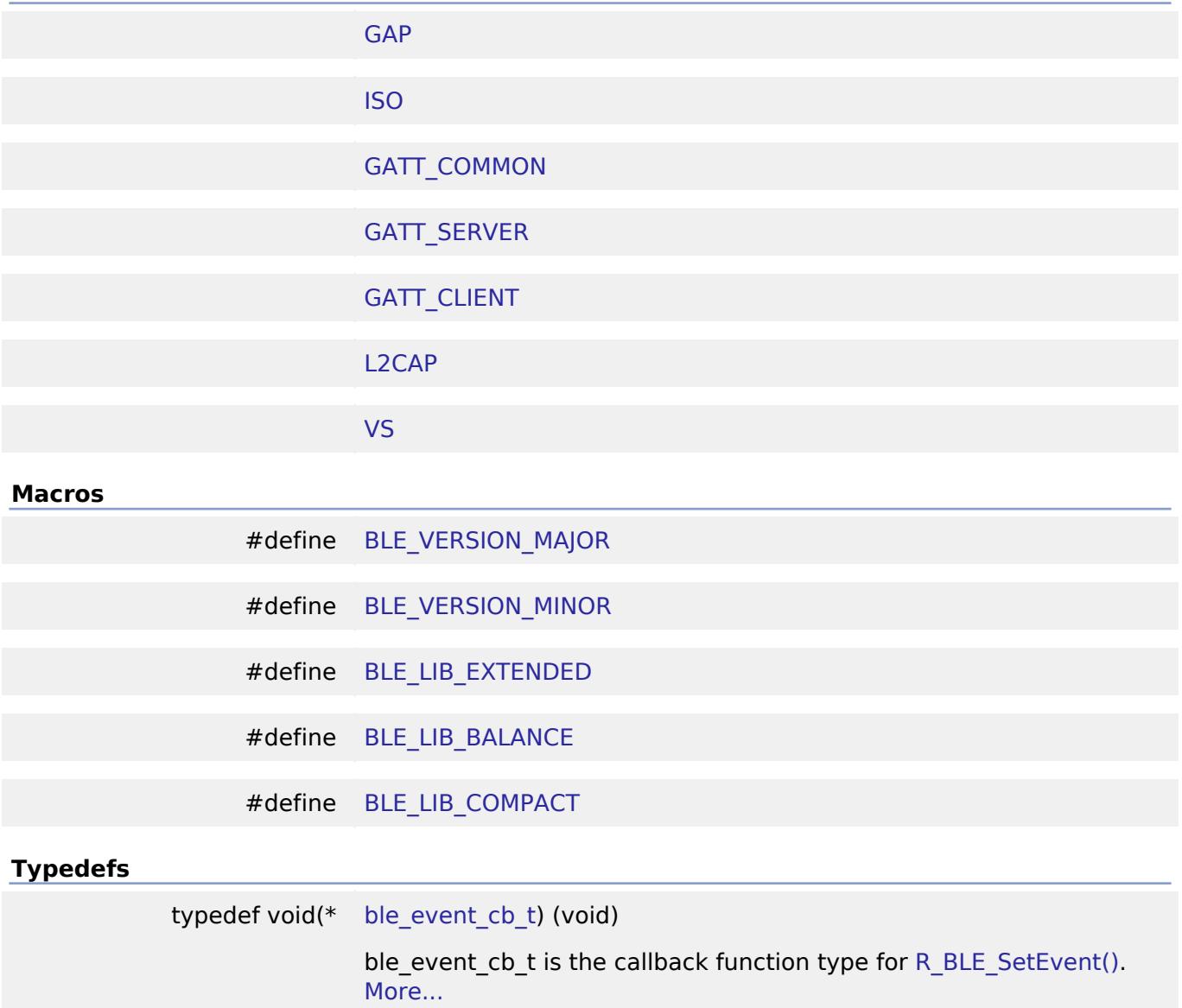

# **Macro Definition Documentation**

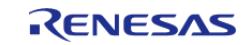

# <span id="page-3616-1"></span>**[◆ B](#page-3616-1)LE\_VERSION\_MAJOR**

#define BLE\_VERSION\_MAJOR

BLE Module Major Version.

# <span id="page-3616-2"></span>**[◆ B](#page-3616-2)LE\_VERSION\_MINOR**

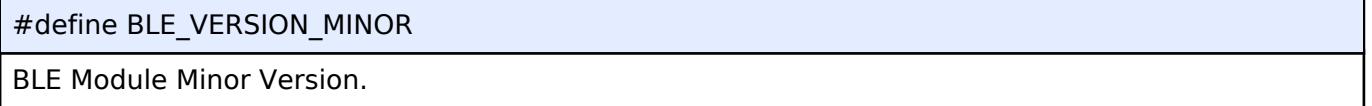

# <span id="page-3616-3"></span>**[◆ B](#page-3616-3)LE\_LIB\_EXTENDED**

#define BLE\_LIB\_EXTENDED

BLE Protocol Stack Library Extended type.

#### <span id="page-3616-4"></span>**[◆ B](#page-3616-4)LE\_LIB\_BALANCE**

#define BLE\_LIB\_BALANCE

BLE Protocol Stack Library Balance type.

#### <span id="page-3616-5"></span>**[◆ B](#page-3616-5)LE\_LIB\_COMPACT**

#define BLE\_LIB\_COMPACT

BLE Protocol Stack Library Compacy type.

# **Typedef Documentation**

# <span id="page-3616-0"></span>**[◆ b](#page-3616-0)le\_event\_cb\_t**

ble event cb t

ble event cb t is the callback function type for [R\\_BLE\\_SetEvent\(\)](#page-3618-1).

#### **Returns**

none

# **Function Documentation**

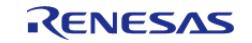

# <span id="page-3617-0"></span>**[◆ R](#page-3617-0)\_BLE\_Open()**

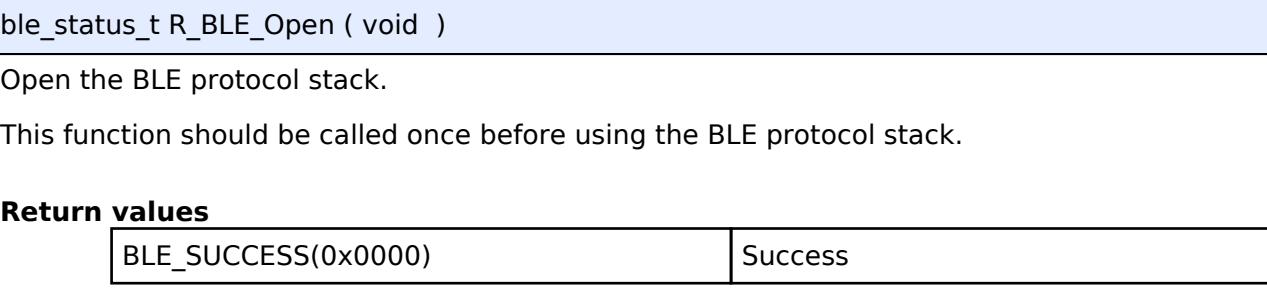

# <span id="page-3617-1"></span>**[◆ R](#page-3617-1)\_BLE\_Close()**

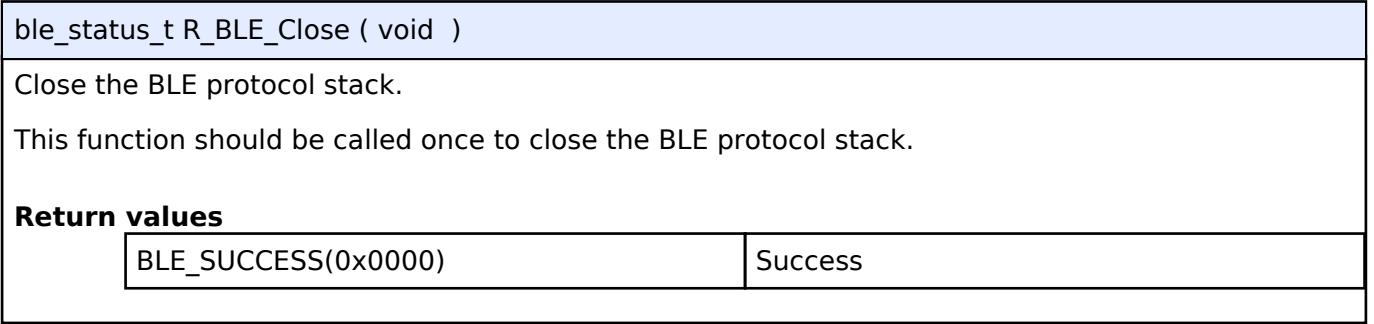

# <span id="page-3617-2"></span>**[◆ R](#page-3617-2)\_BLE\_Execute()**

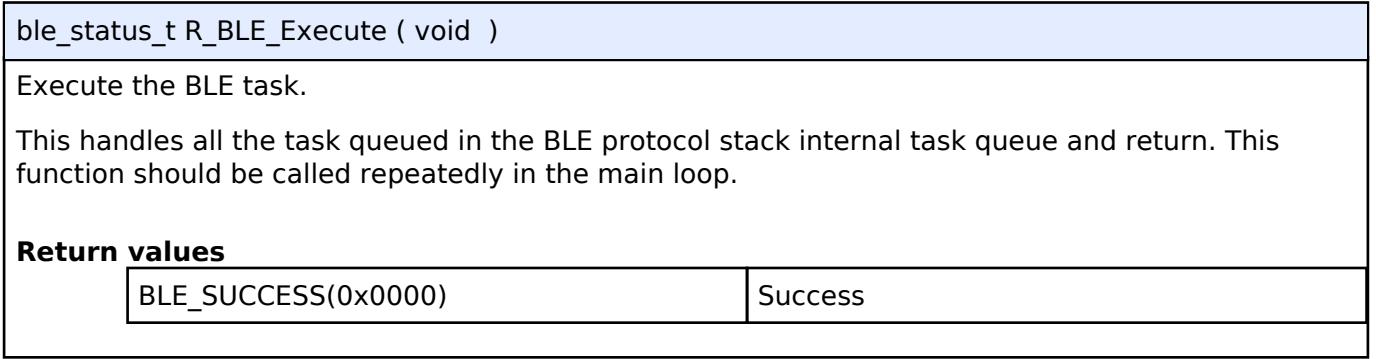

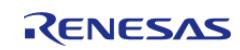

#### **User's Manual**

## <span id="page-3618-0"></span>**[◆ R](#page-3618-0)\_BLE\_IsTaskFree()**

uint32 t R BLE IsTaskFree ( void )

Check the BLE task queue is free or not.

This function returns the BLE task queue free status. When this function returns 0x0, call [R\\_BLE\\_Execute\(\)](#page-3617-2) to execute the BLE task.

#### **Return values**

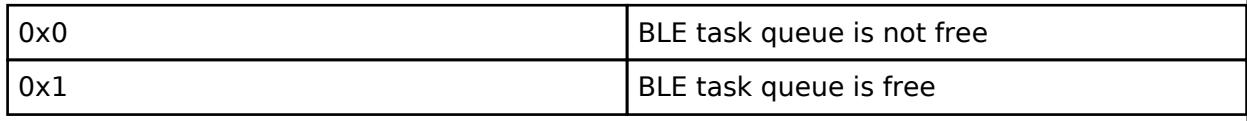

# <span id="page-3618-1"></span>**[◆ R](#page-3618-1)\_BLE\_SetEvent()**

ble status t R BLE SetEvent ( ble event cb t *cb*)

Set event.

This function add an event in the BLE protocol stack internal queue. The event is handled in R\_BLE\_Execute just like Bluetooth event. This function is intended to be called in hardware interrupt context. Even if calling this function with the same cb before the cb is invoked, only one event is registered. The maximum number of the events can be registered at a time is eight.

#### **Parameters**

cb The callback for the event.

#### **Return values**

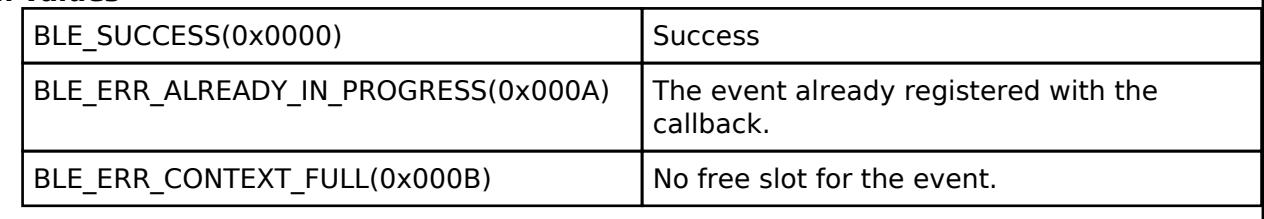

#### <span id="page-3618-2"></span>**[◆ R](#page-3618-2)\_BLE\_GetVersion()**

uint32 t R\_BLE\_GetVersion ( void )

Get the BLE FIT module version.

This function returns the BLE FIT module version.

The major version(BLE\_VERSION\_MAJOR) is contained in the two most significant bytes, and the minor version(BLE\_VERSION\_MINOR) occupies the remaining two bytes.

#### **Return values**

BLE\_VERSION\_MAJOR | BLE\_VERSION\_MINOR

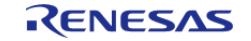

# <span id="page-3619-0"></span>**[◆ R](#page-3619-0)\_BLE\_GetLibType()**

uint32\_t R\_BLE\_GetLibType ( void )

Get the type of BLE protocol stack library.

This function returns the type of BLE protocol stack library.

# **Return values**

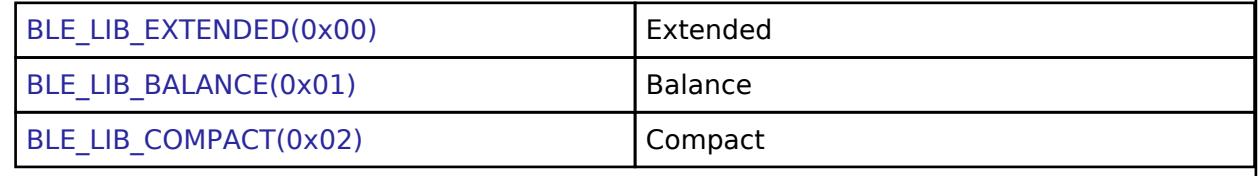

# <span id="page-3619-1"></span>**5.3.5.1 GAP**

[Interfaces](#page-3545-0) » [BLE Interface](#page-3614-1)

# **Functions**

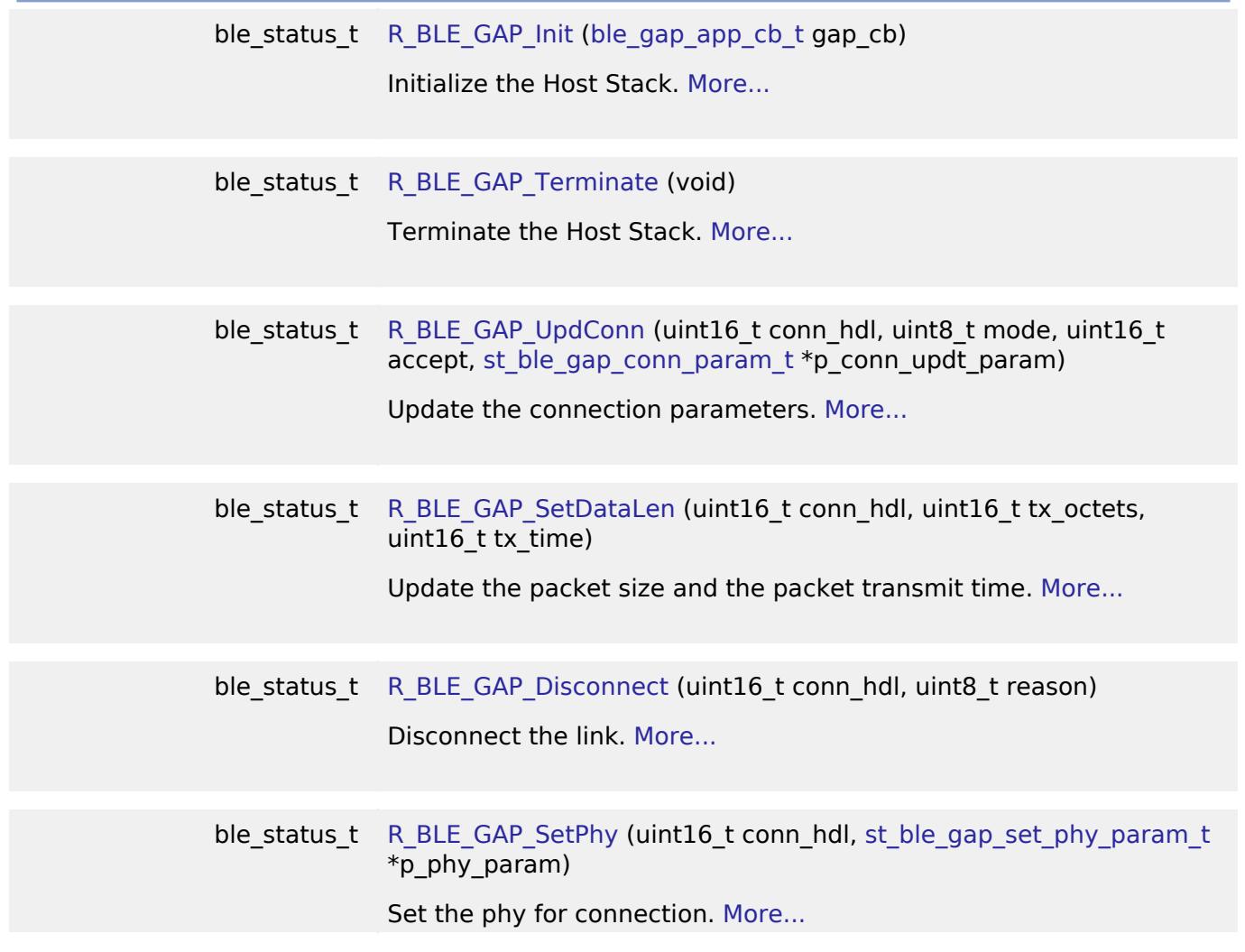

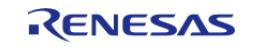

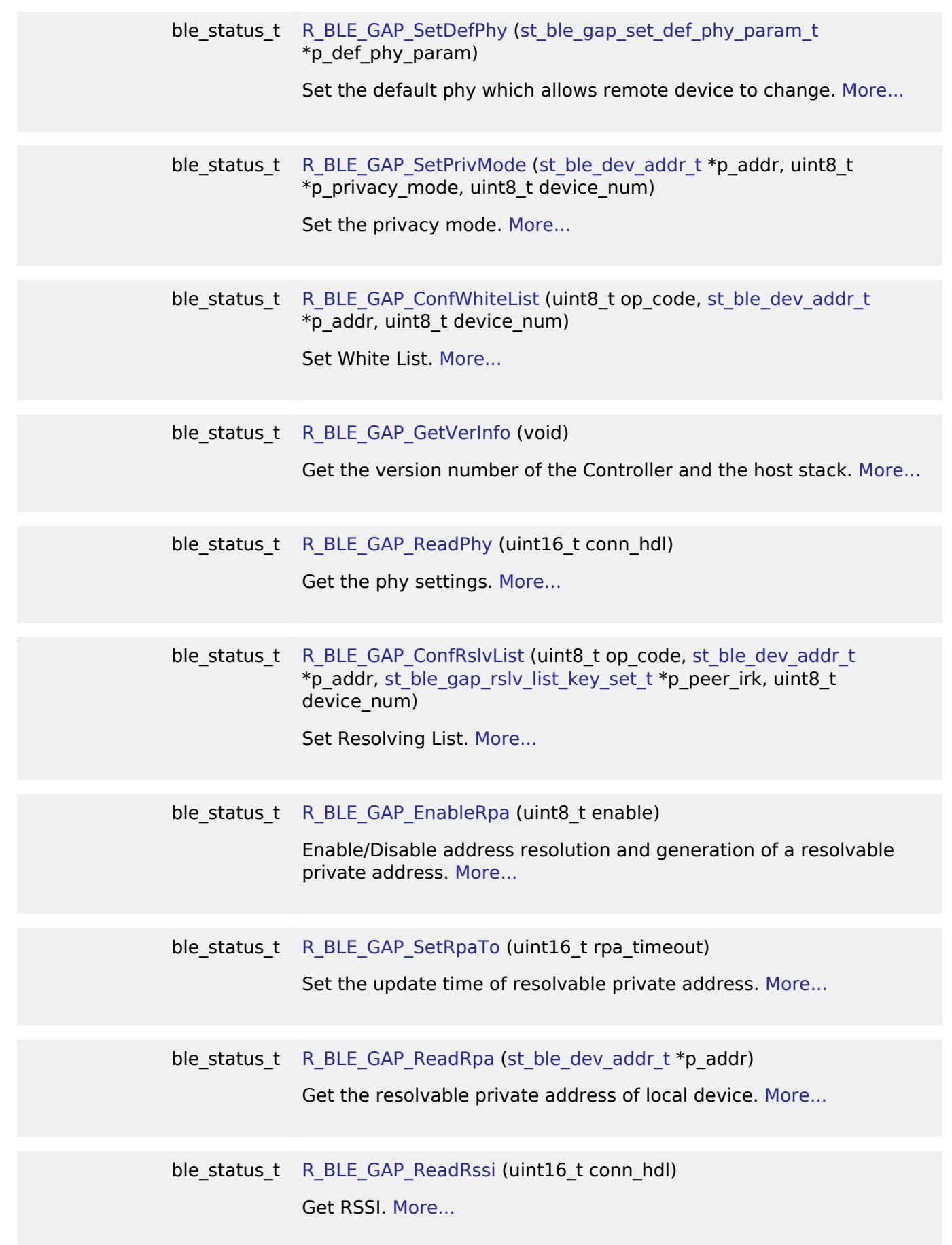

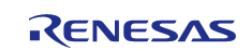

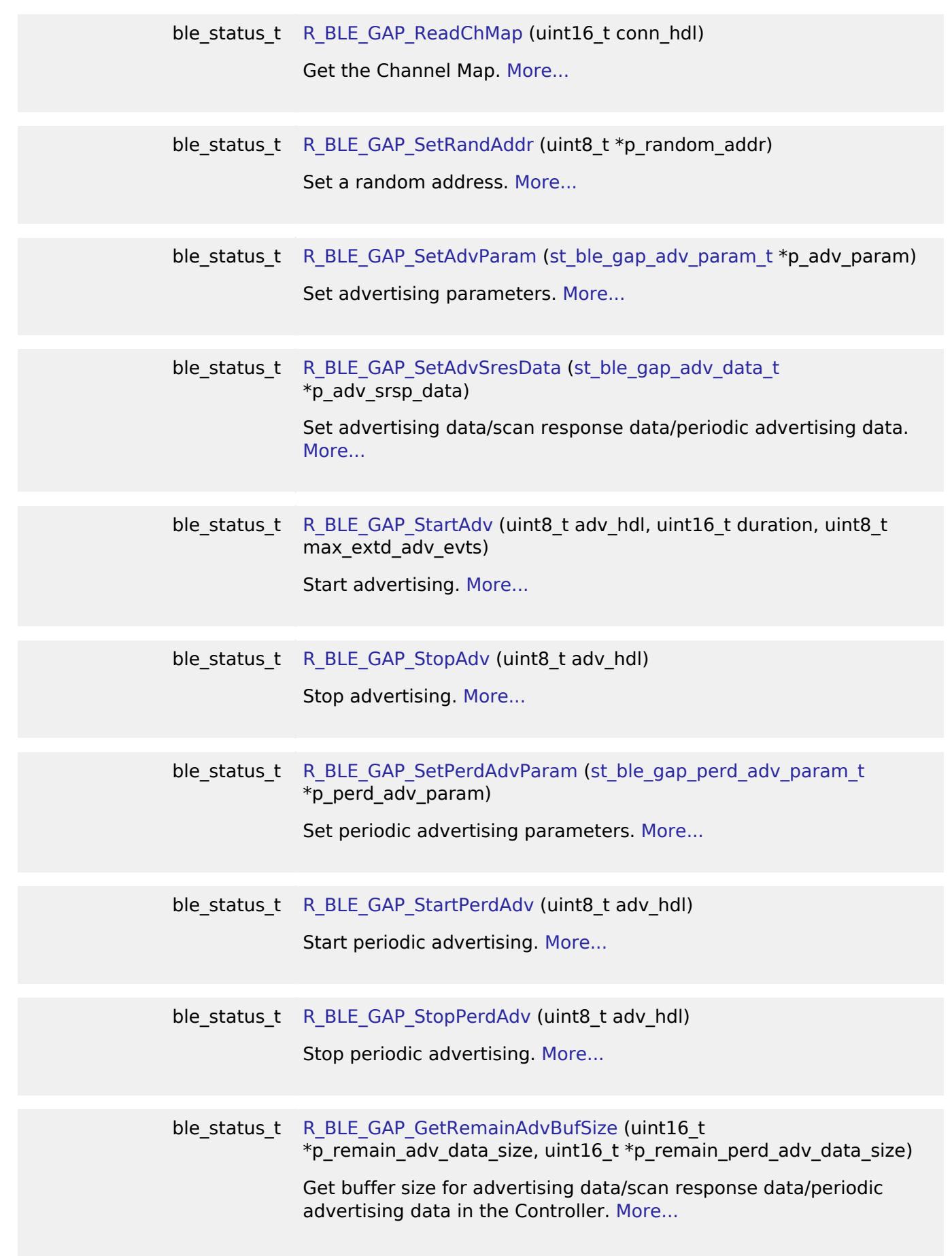

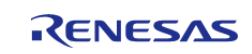

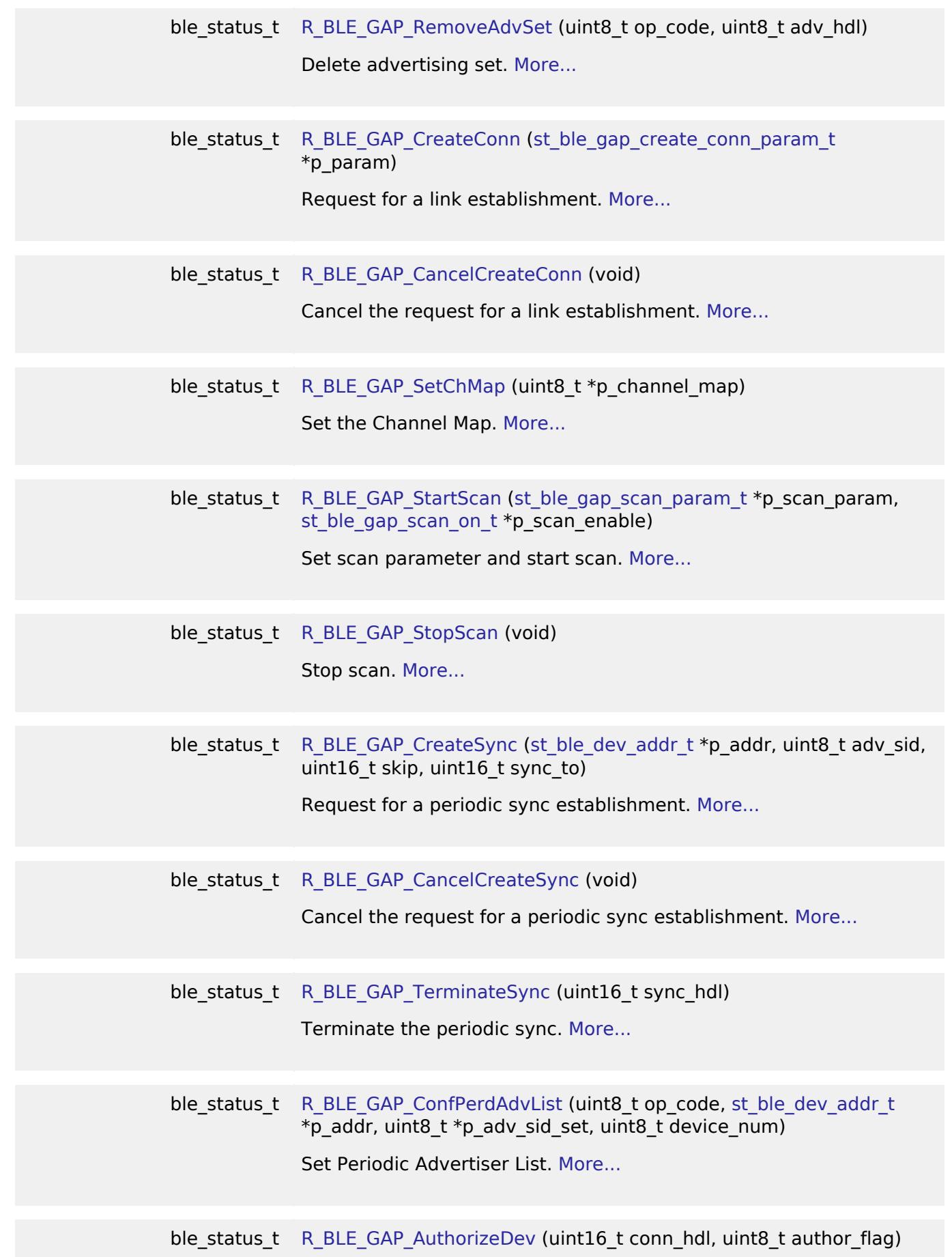

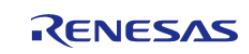

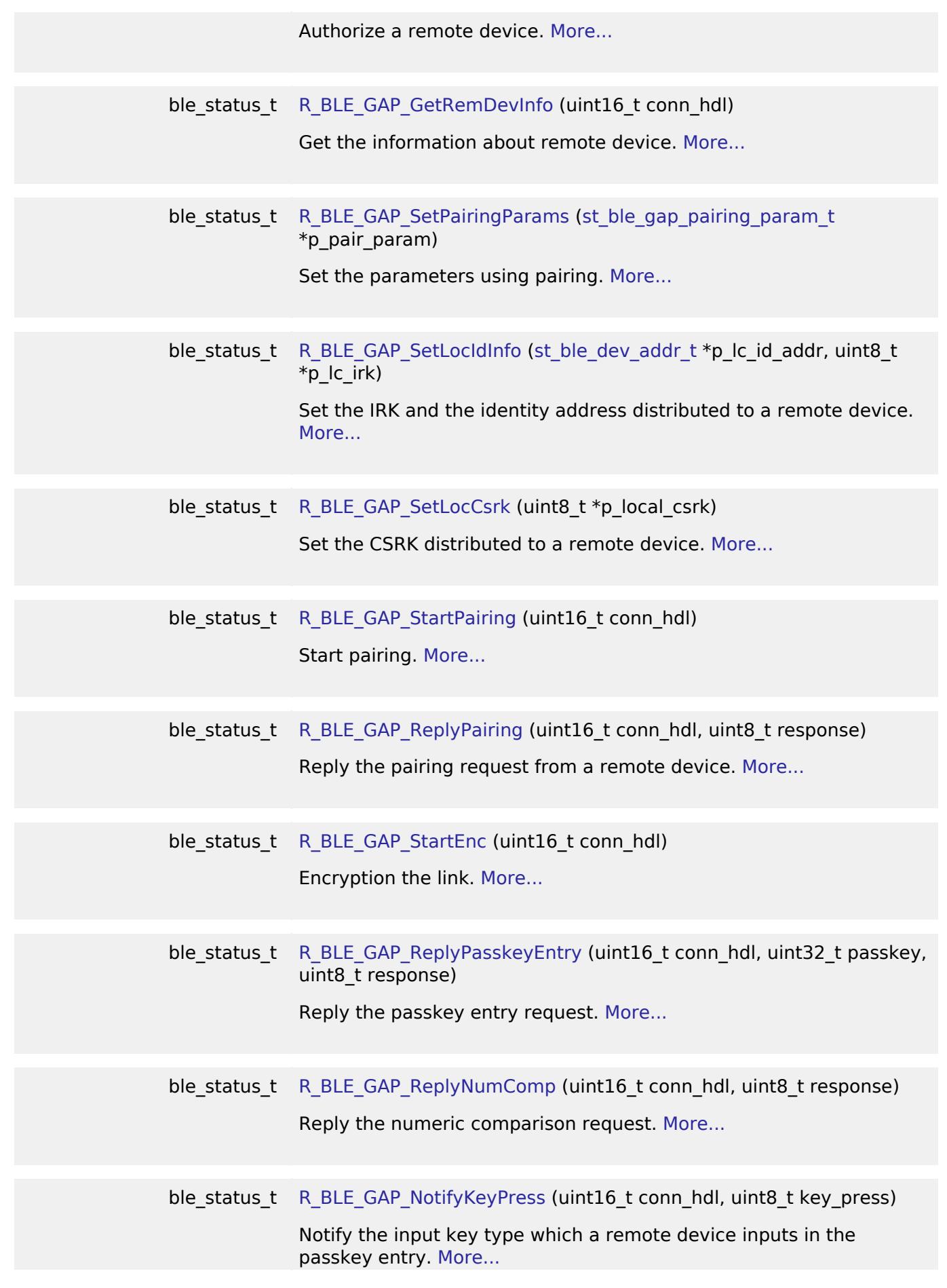

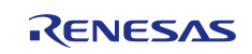

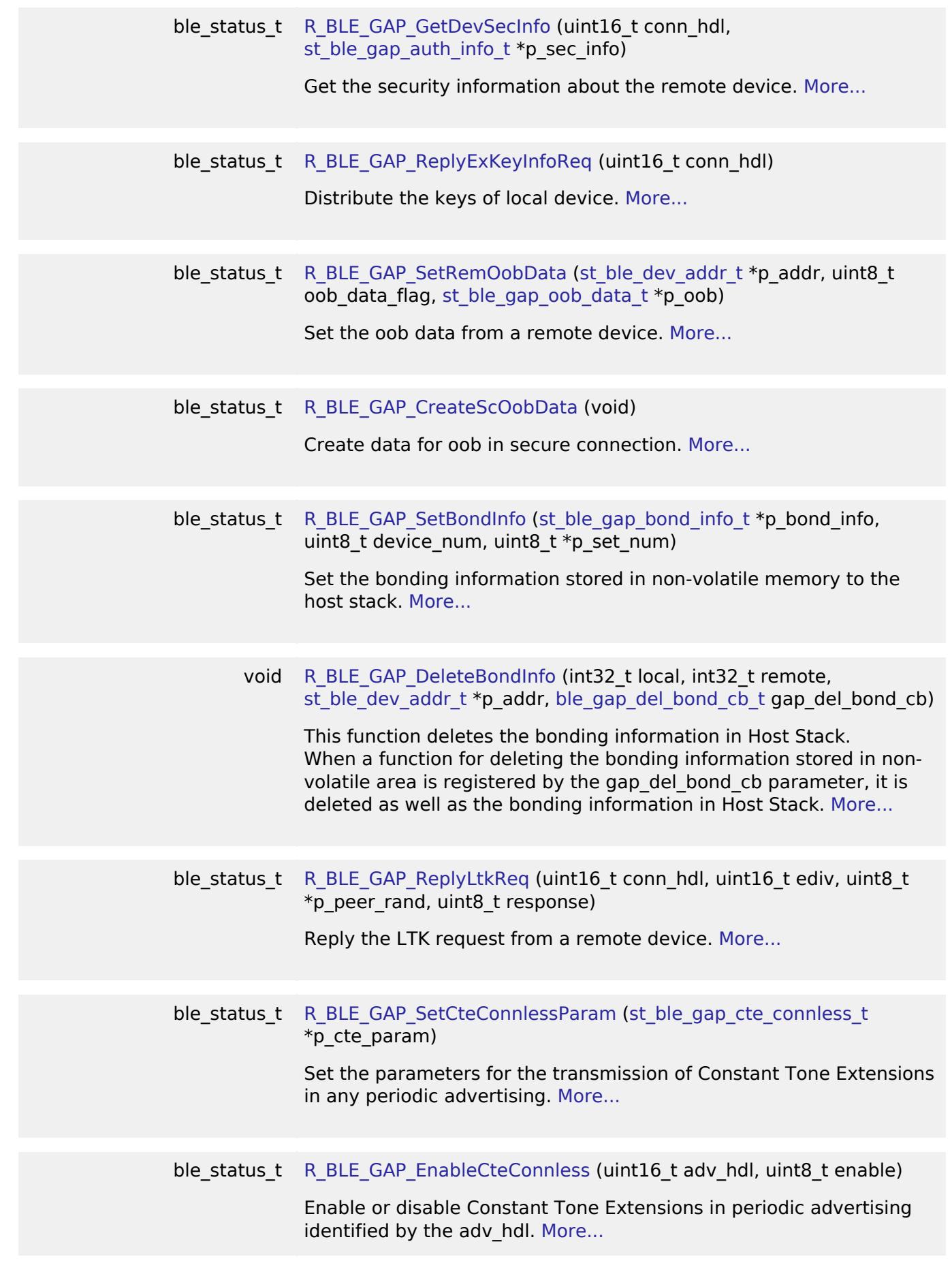

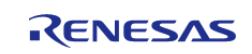

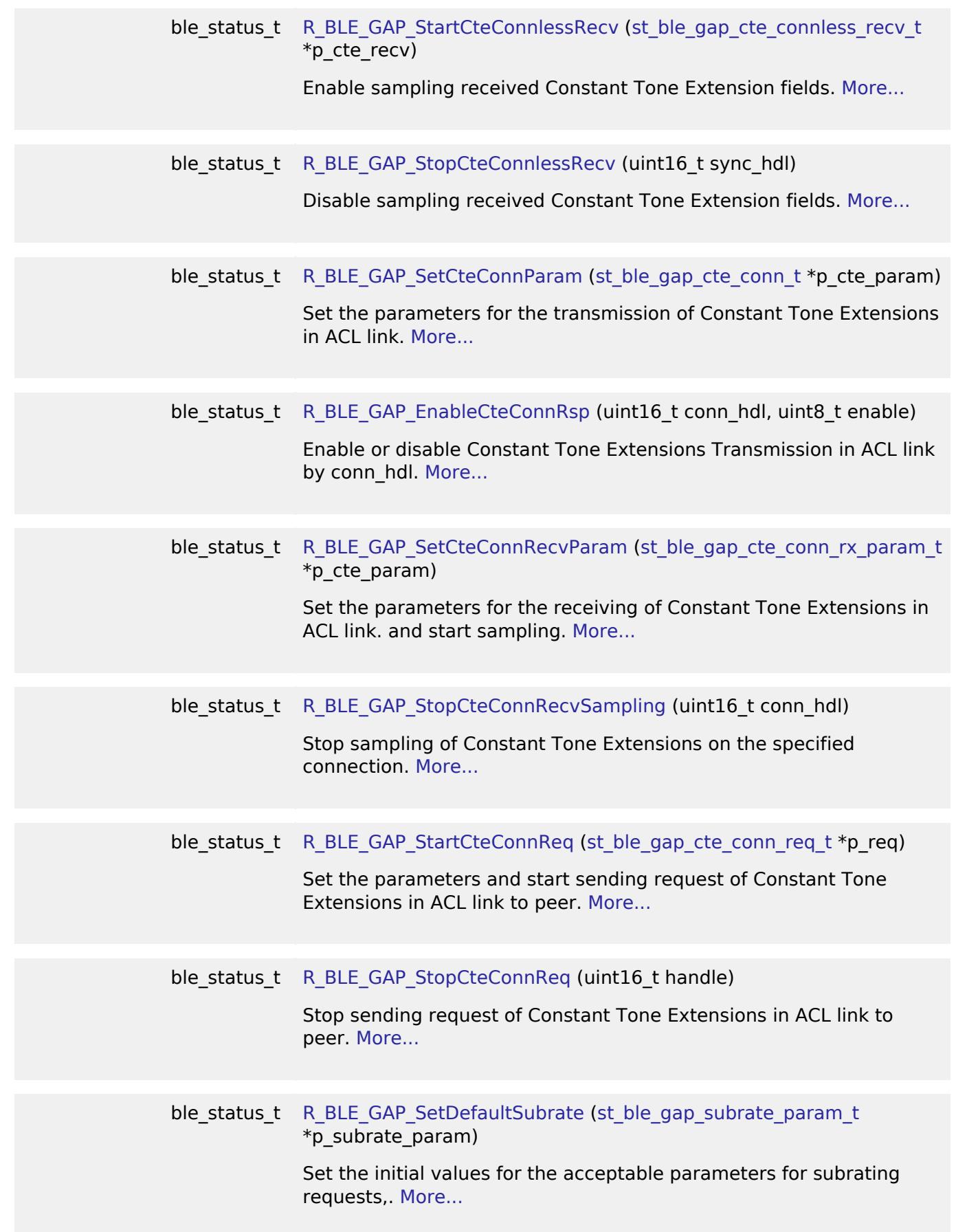

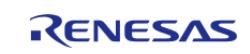

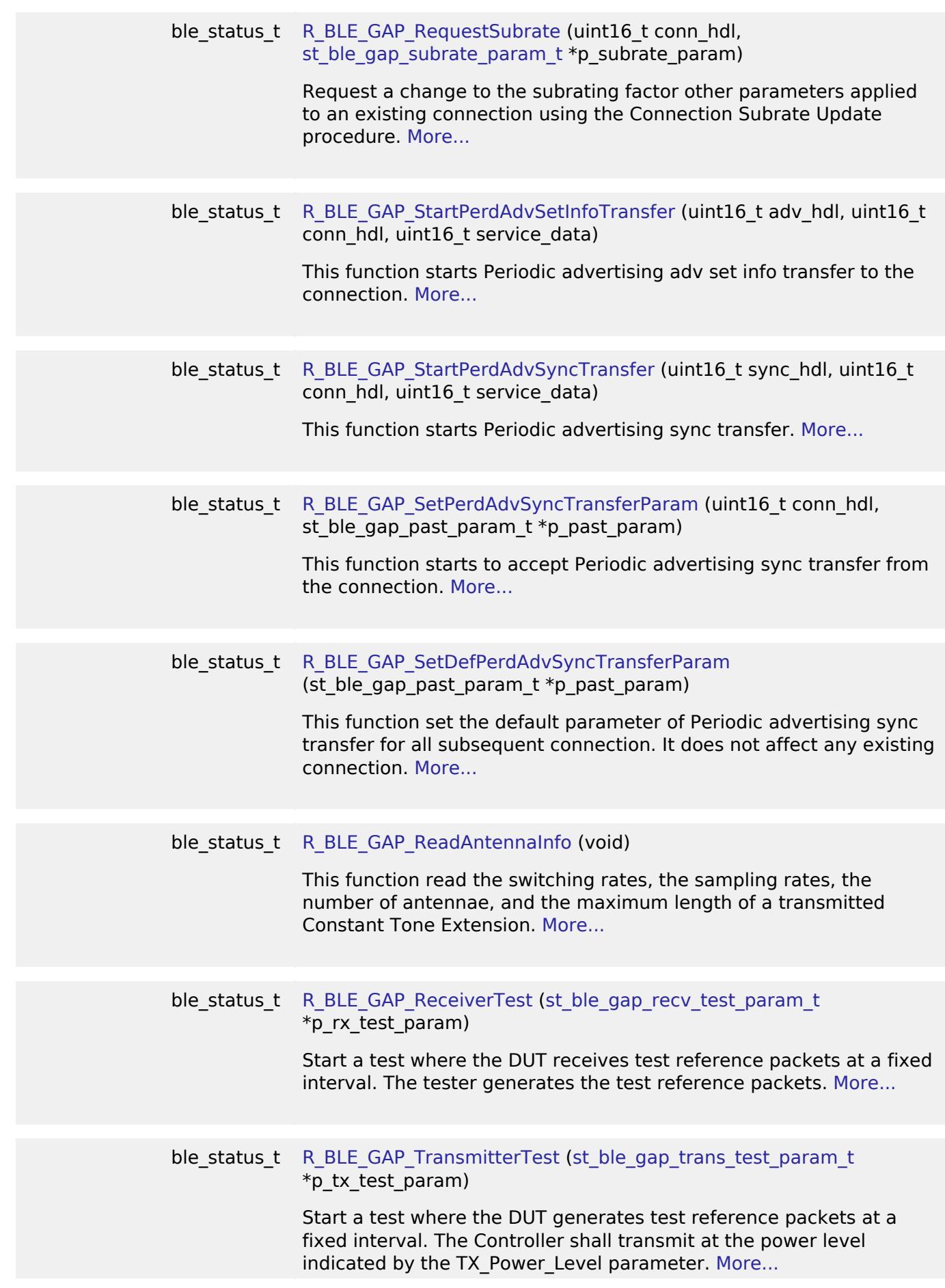

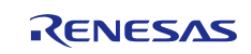

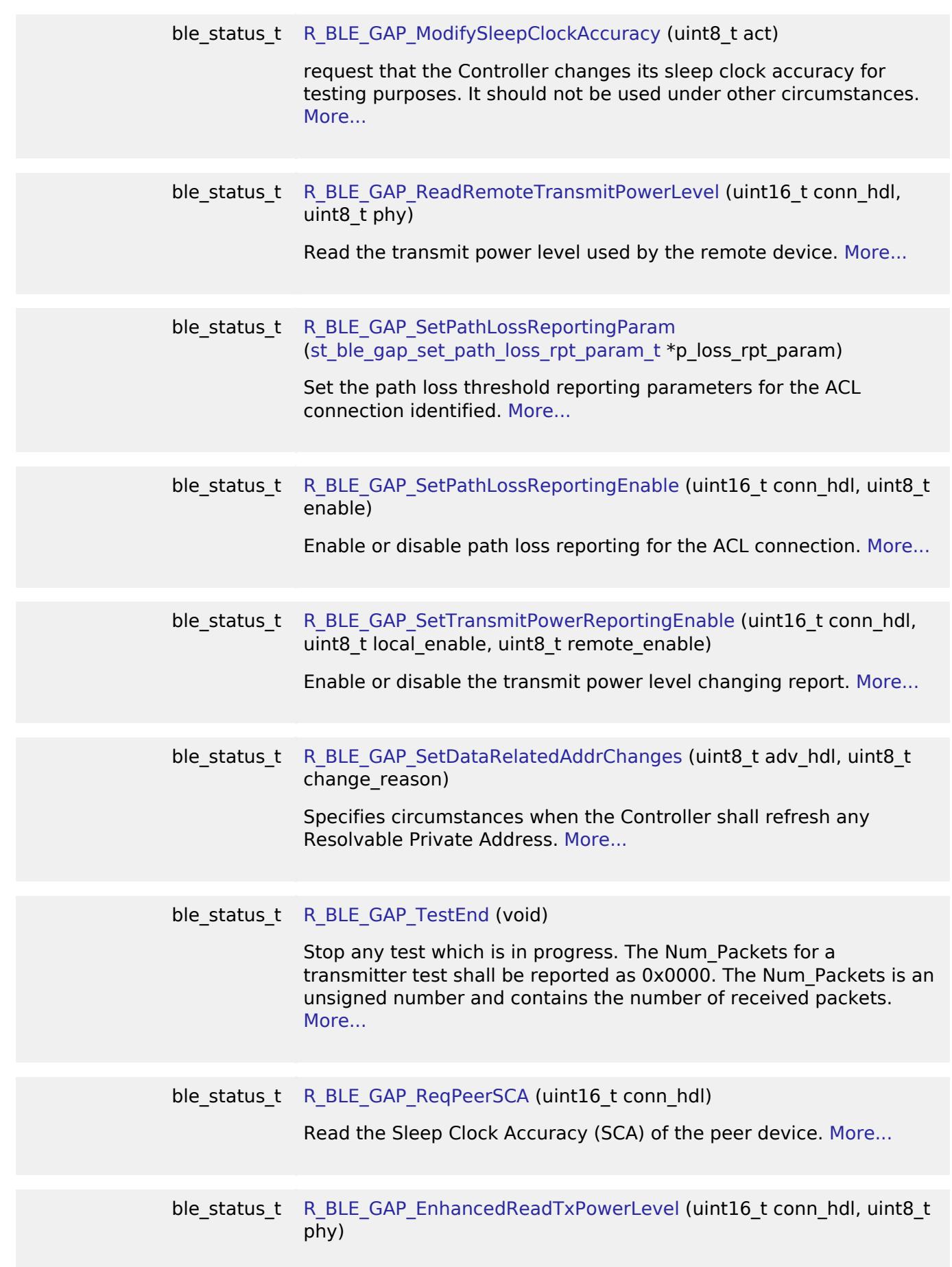

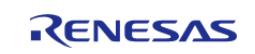

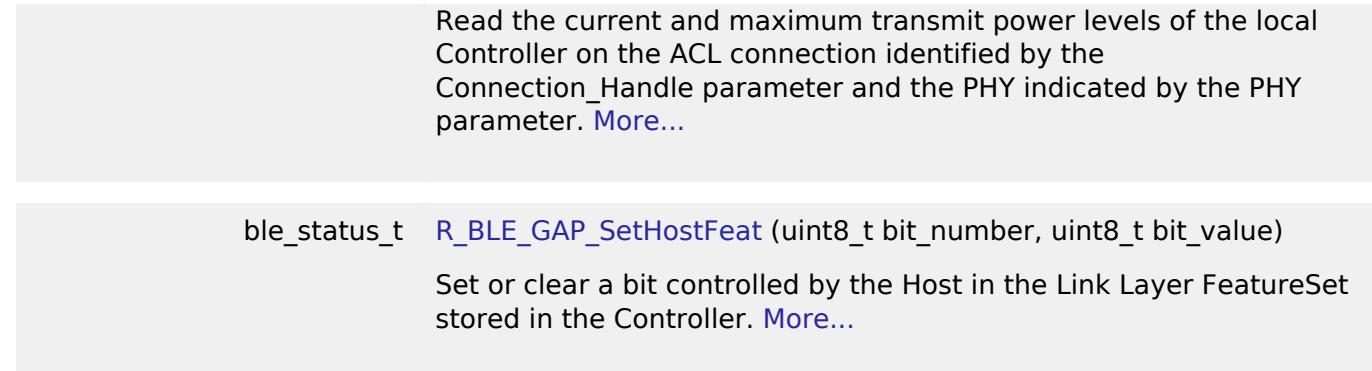

# **Detailed Description**

(end addtogroup BLE\_API)

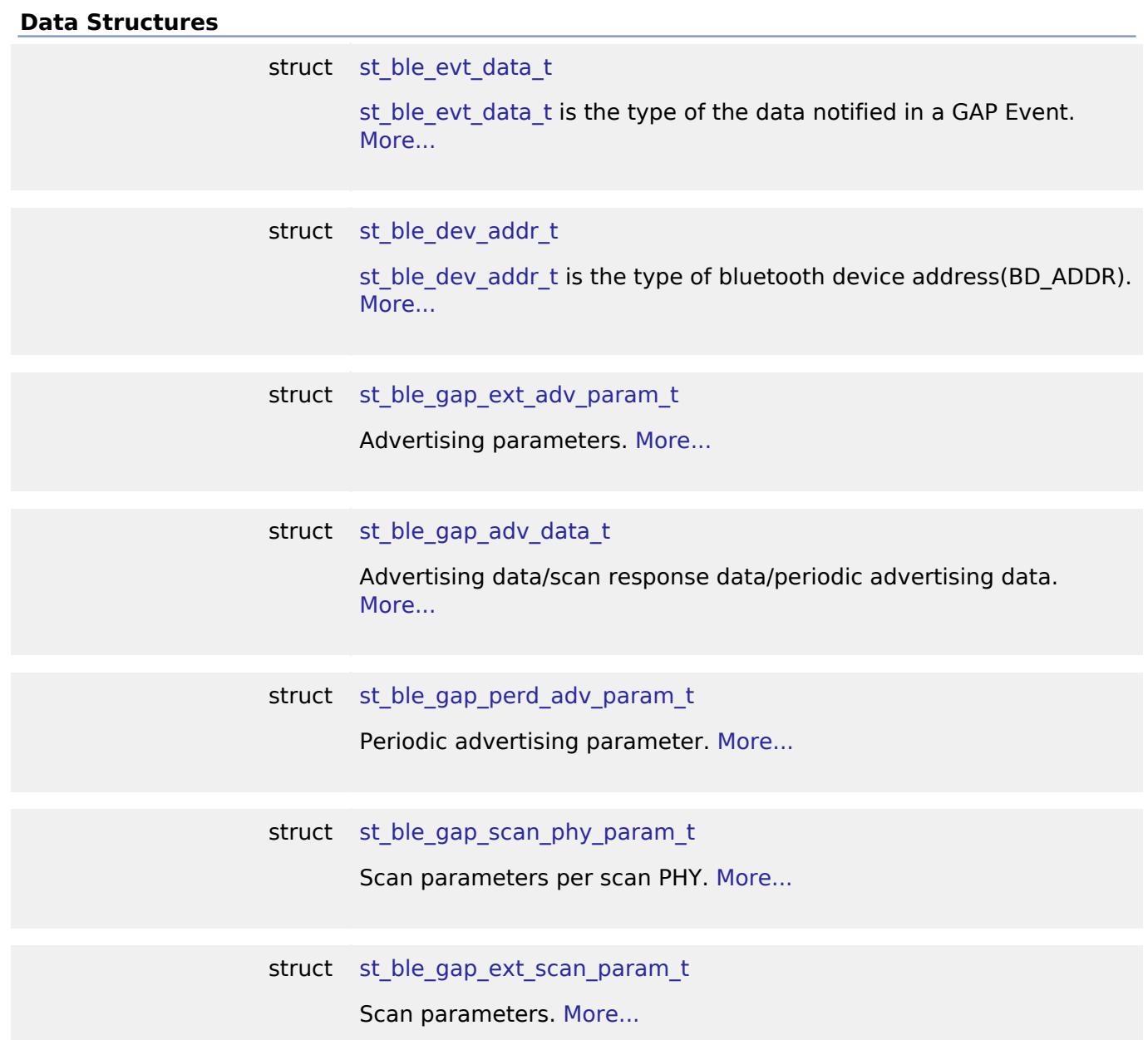

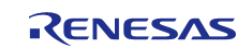

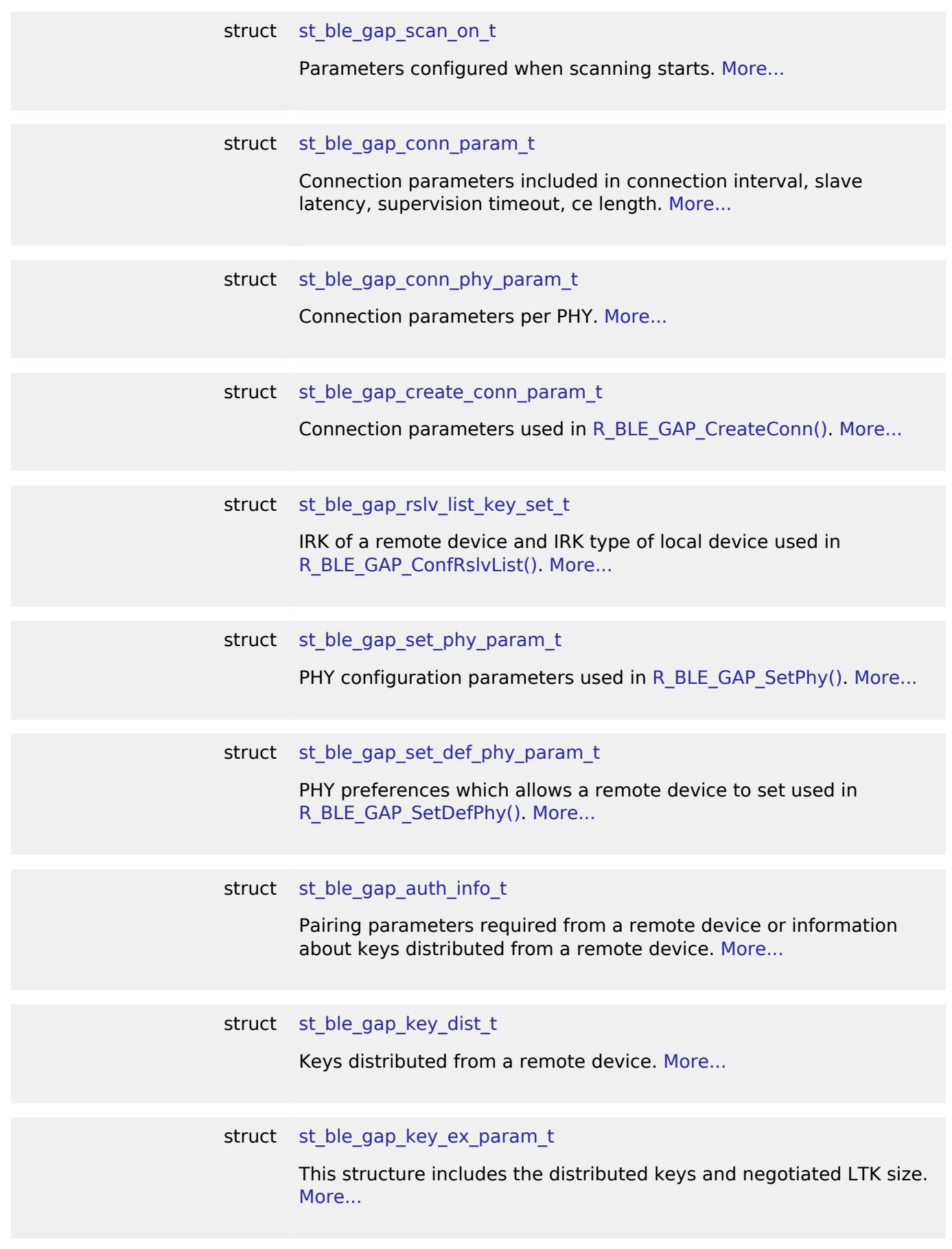

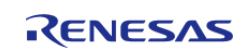

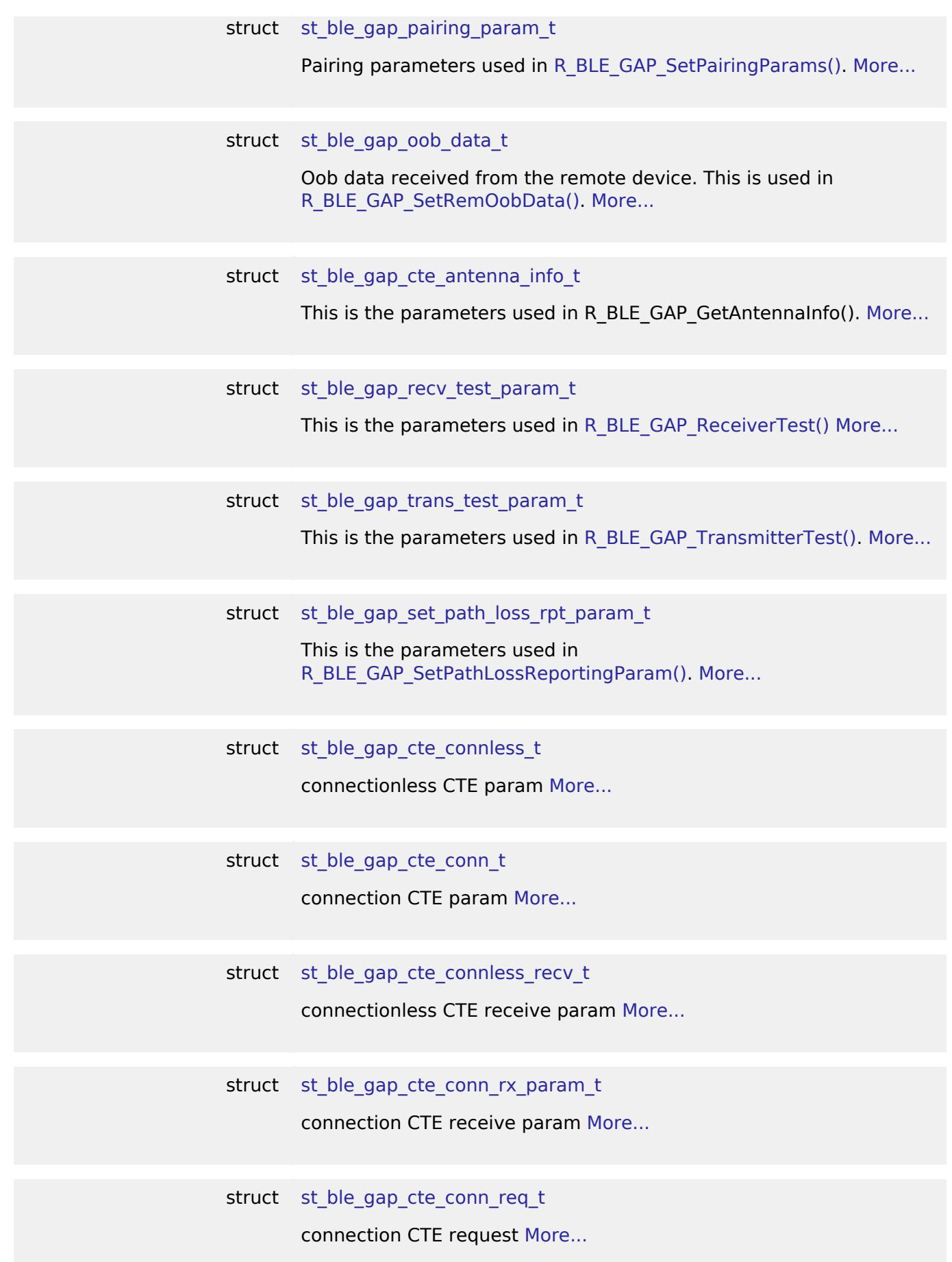

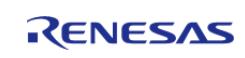

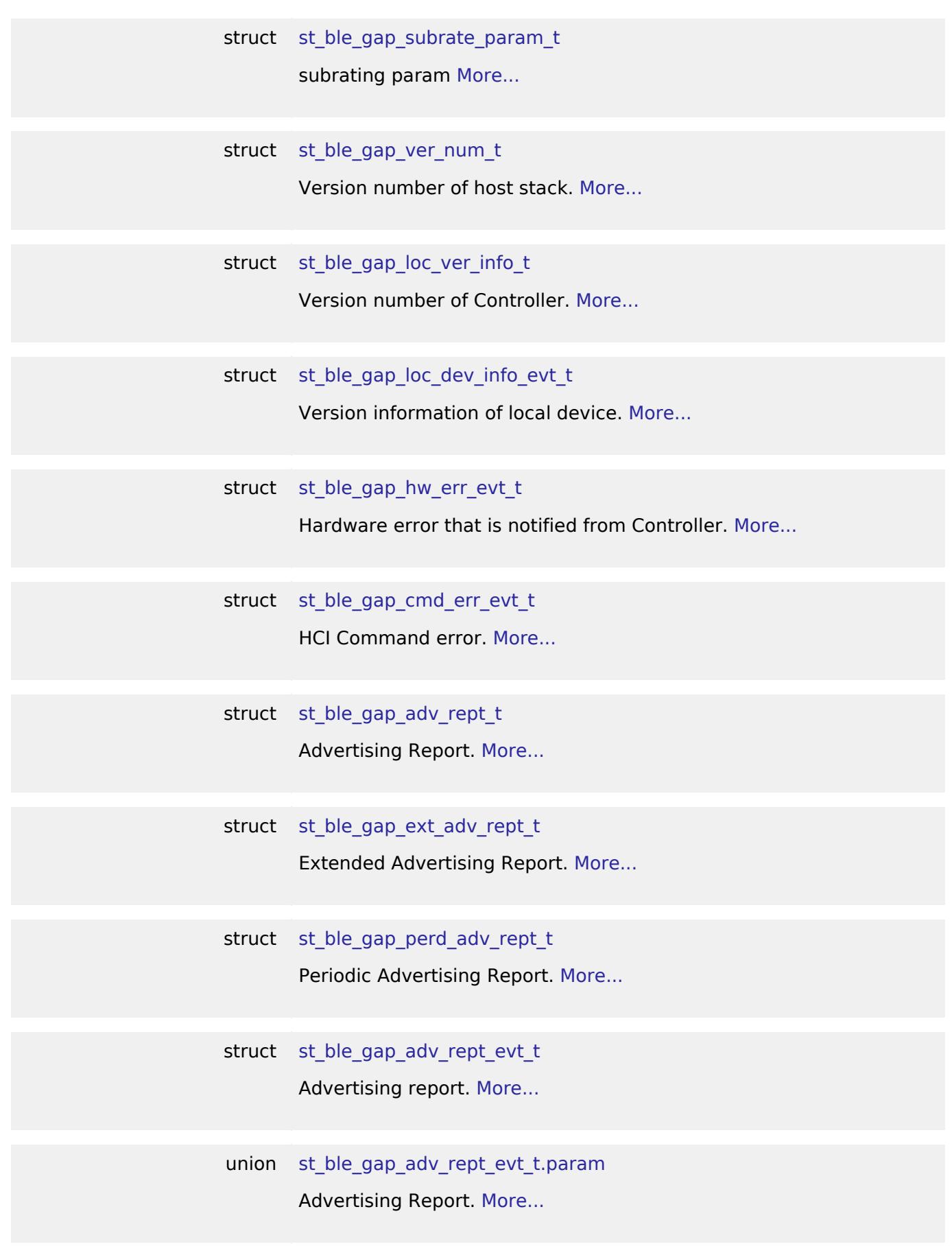

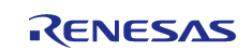

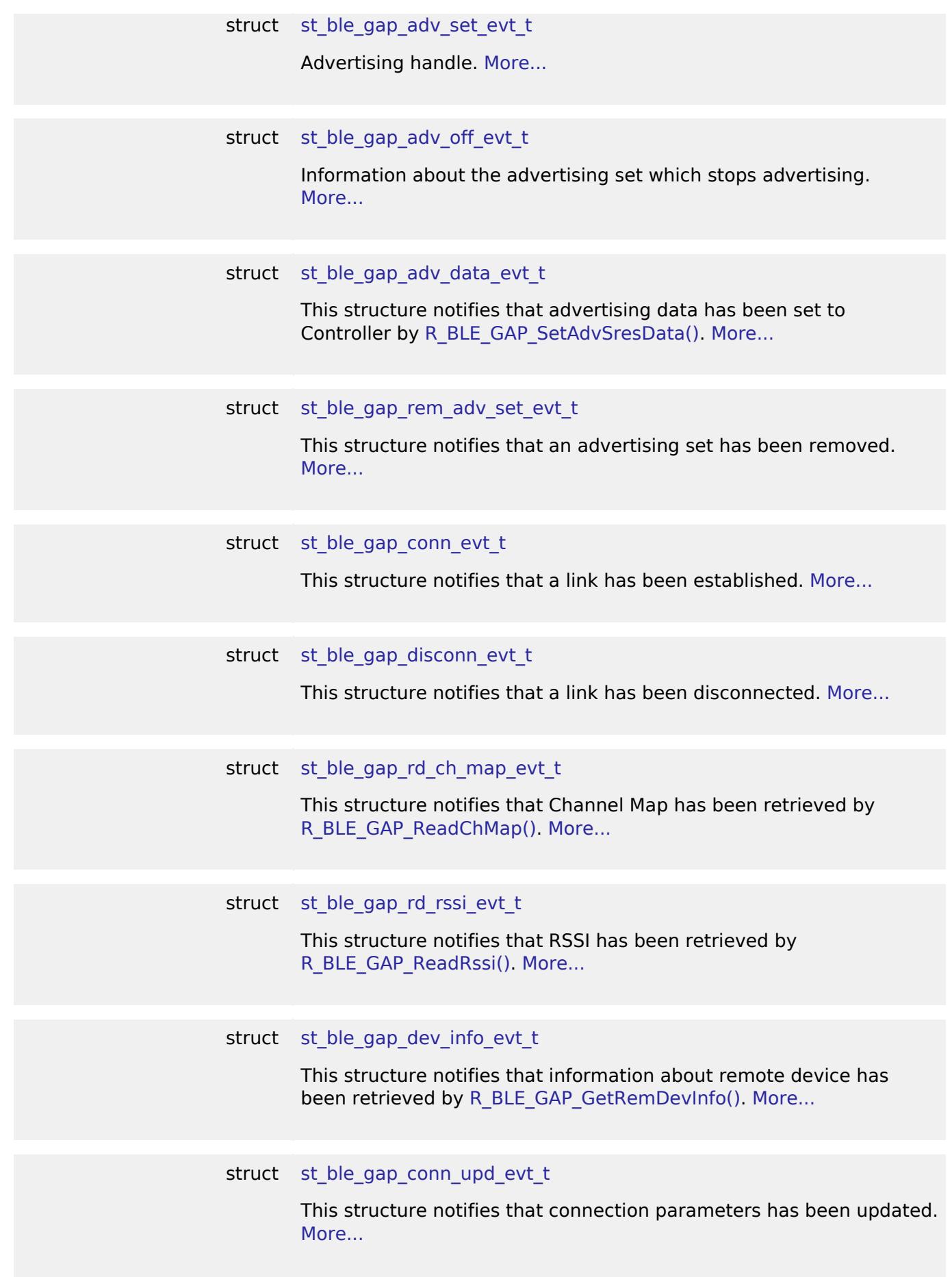

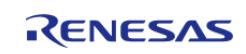

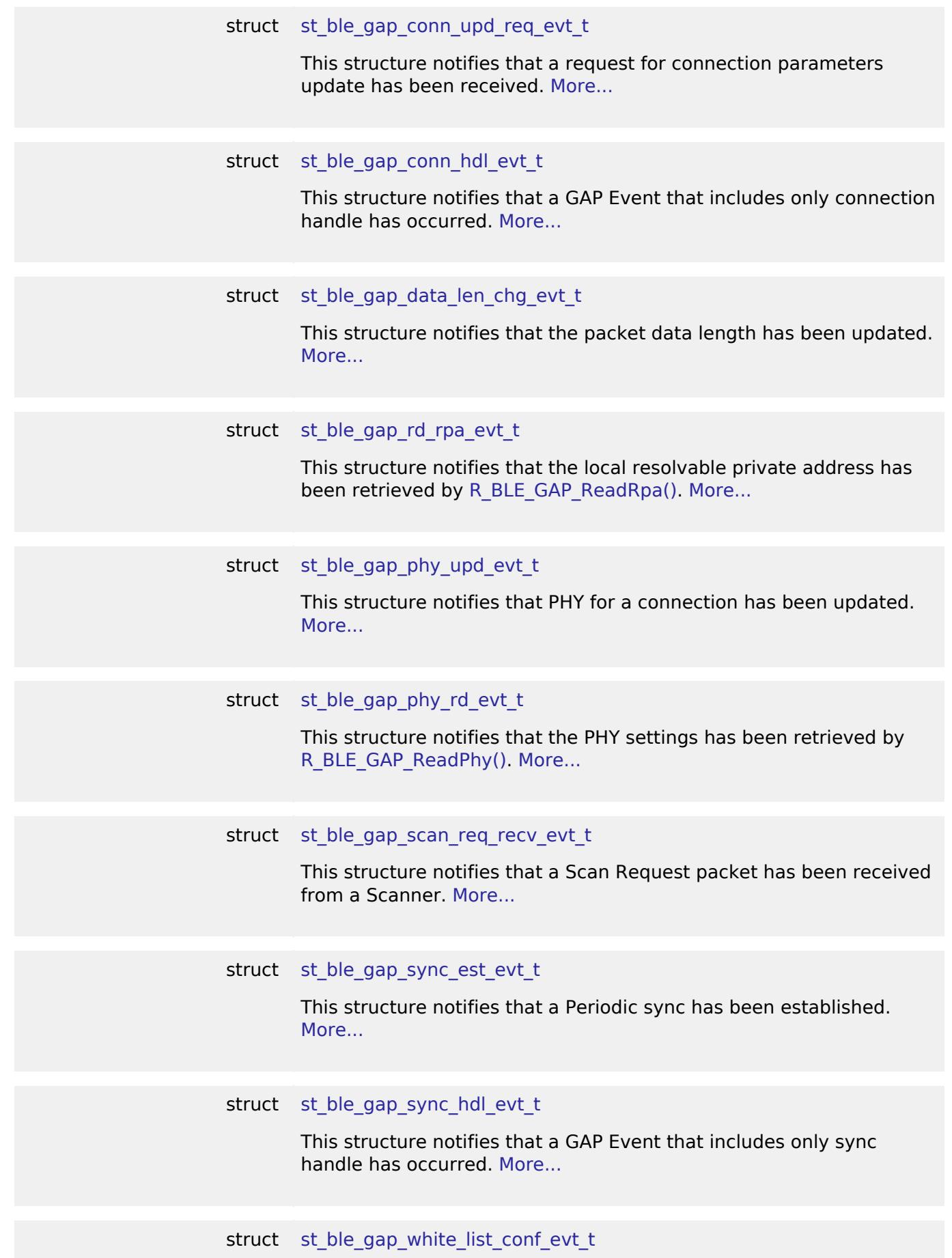

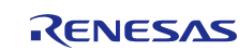

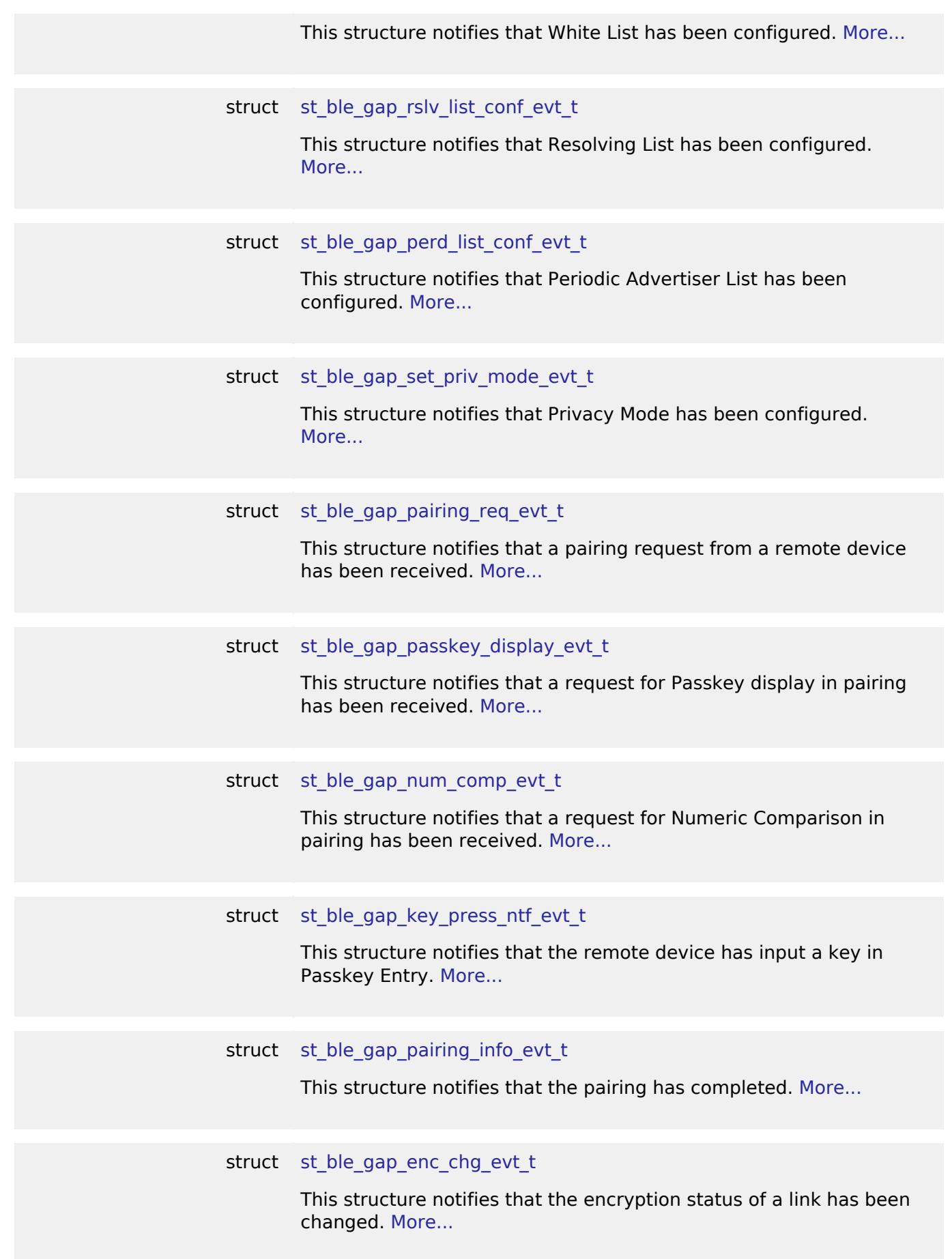

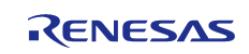

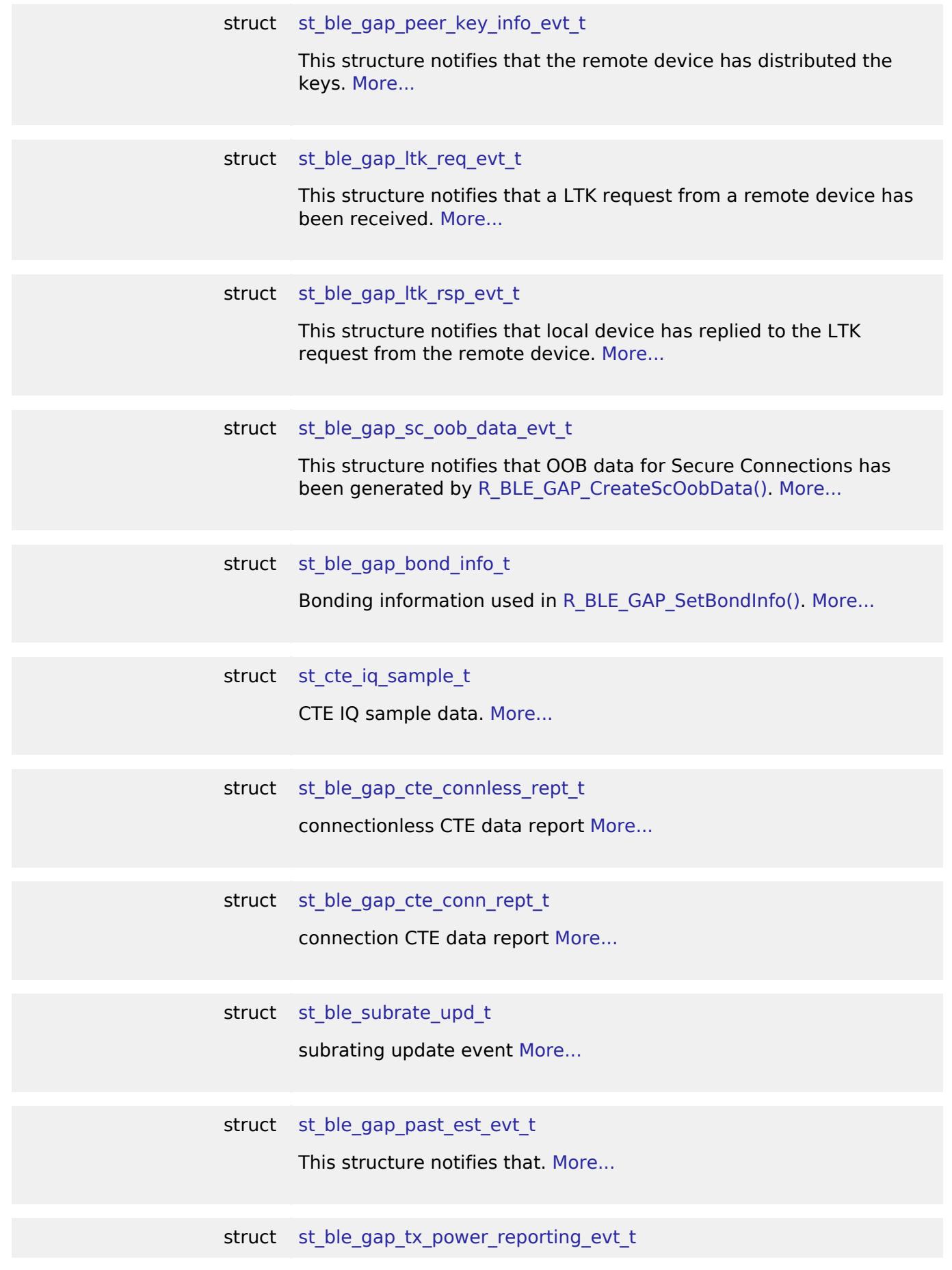

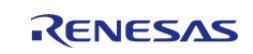
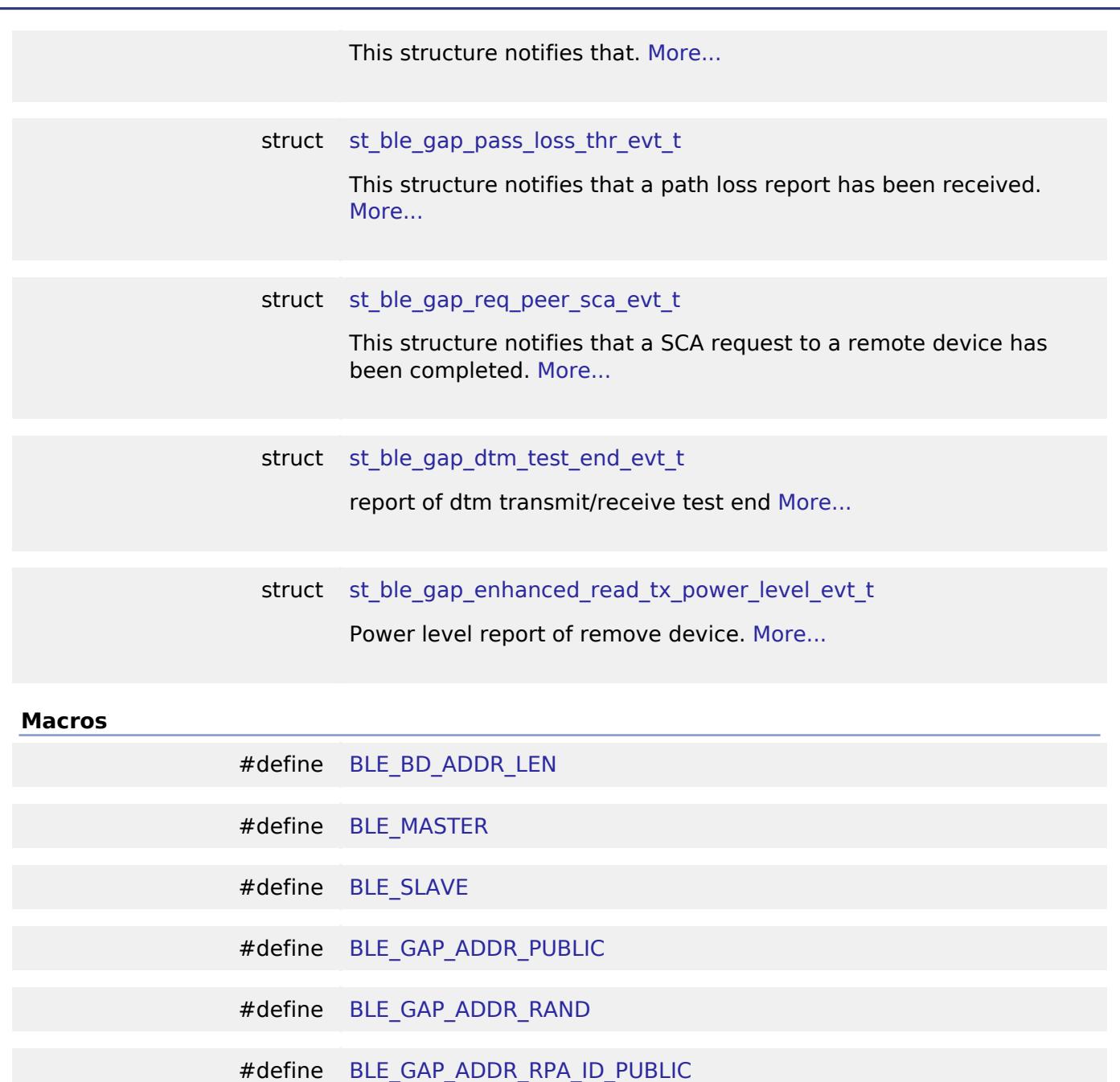

Resolvable Private Address. [More...](#page-3711-5)

#define BLE GAP ADDR RPA ID RANDOM Resolvable Private Address. [More...](#page-3711-6)

<span id="page-3636-0"></span>#define BLE GAP AD FLAGS LE LIM DISC MODE

LE Limited Discoverable Mode flag used in AD type.

<span id="page-3636-1"></span>#define [BLE\\_GAP\\_AD\\_FLAGS\\_LE\\_GEN\\_DISC\\_MODE](#page-3636-1)

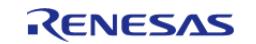

<span id="page-3637-5"></span><span id="page-3637-4"></span><span id="page-3637-3"></span><span id="page-3637-2"></span><span id="page-3637-1"></span><span id="page-3637-0"></span>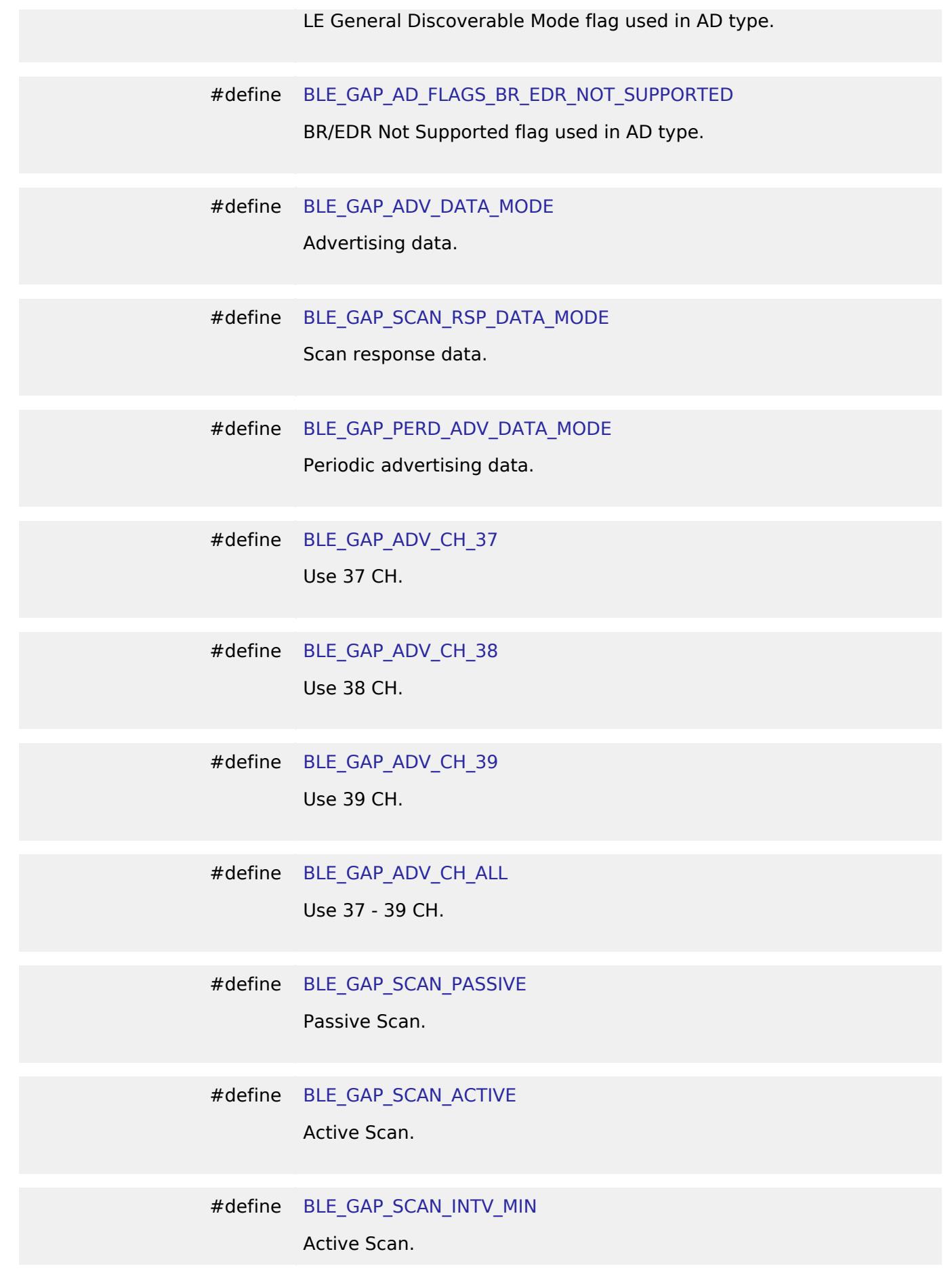

<span id="page-3637-10"></span><span id="page-3637-9"></span><span id="page-3637-8"></span><span id="page-3637-7"></span><span id="page-3637-6"></span>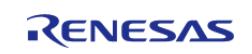

<span id="page-3638-5"></span><span id="page-3638-4"></span><span id="page-3638-3"></span><span id="page-3638-2"></span><span id="page-3638-1"></span><span id="page-3638-0"></span>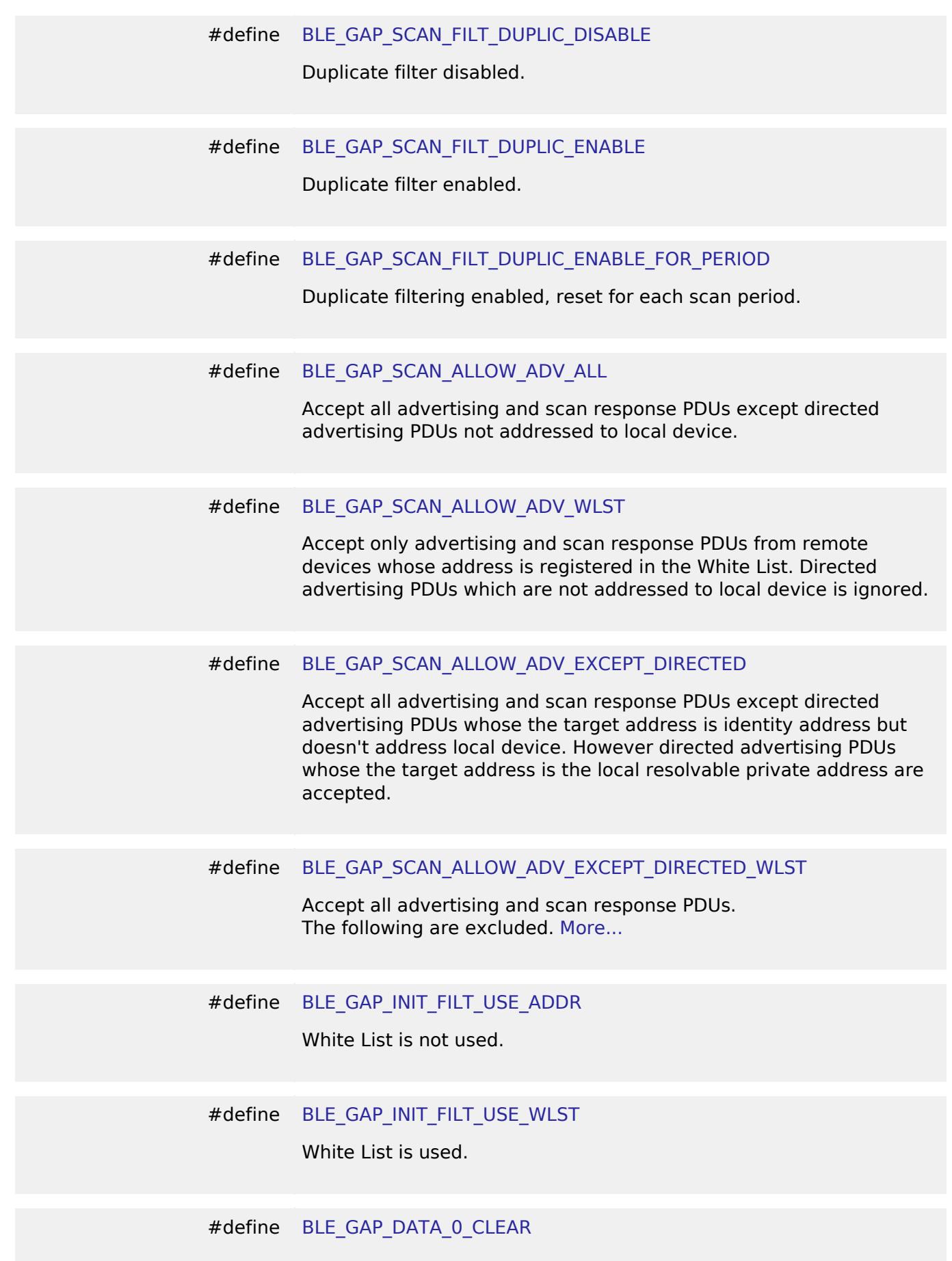

<span id="page-3638-8"></span><span id="page-3638-7"></span><span id="page-3638-6"></span>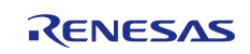

<span id="page-3639-5"></span><span id="page-3639-4"></span><span id="page-3639-3"></span><span id="page-3639-2"></span><span id="page-3639-1"></span><span id="page-3639-0"></span>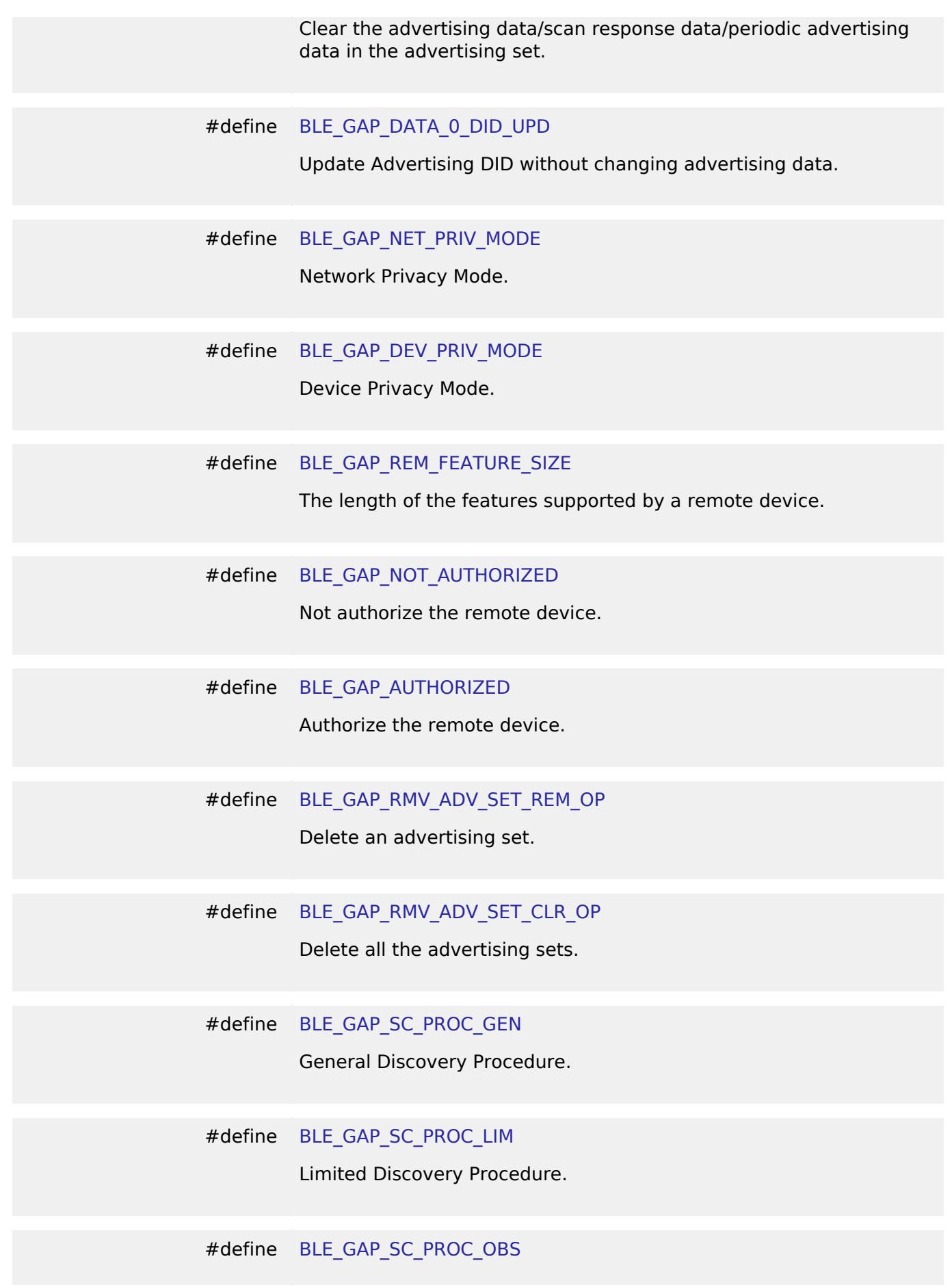

<span id="page-3639-10"></span><span id="page-3639-9"></span><span id="page-3639-8"></span><span id="page-3639-7"></span><span id="page-3639-6"></span>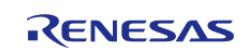

<span id="page-3640-5"></span><span id="page-3640-4"></span><span id="page-3640-3"></span><span id="page-3640-2"></span><span id="page-3640-1"></span><span id="page-3640-0"></span>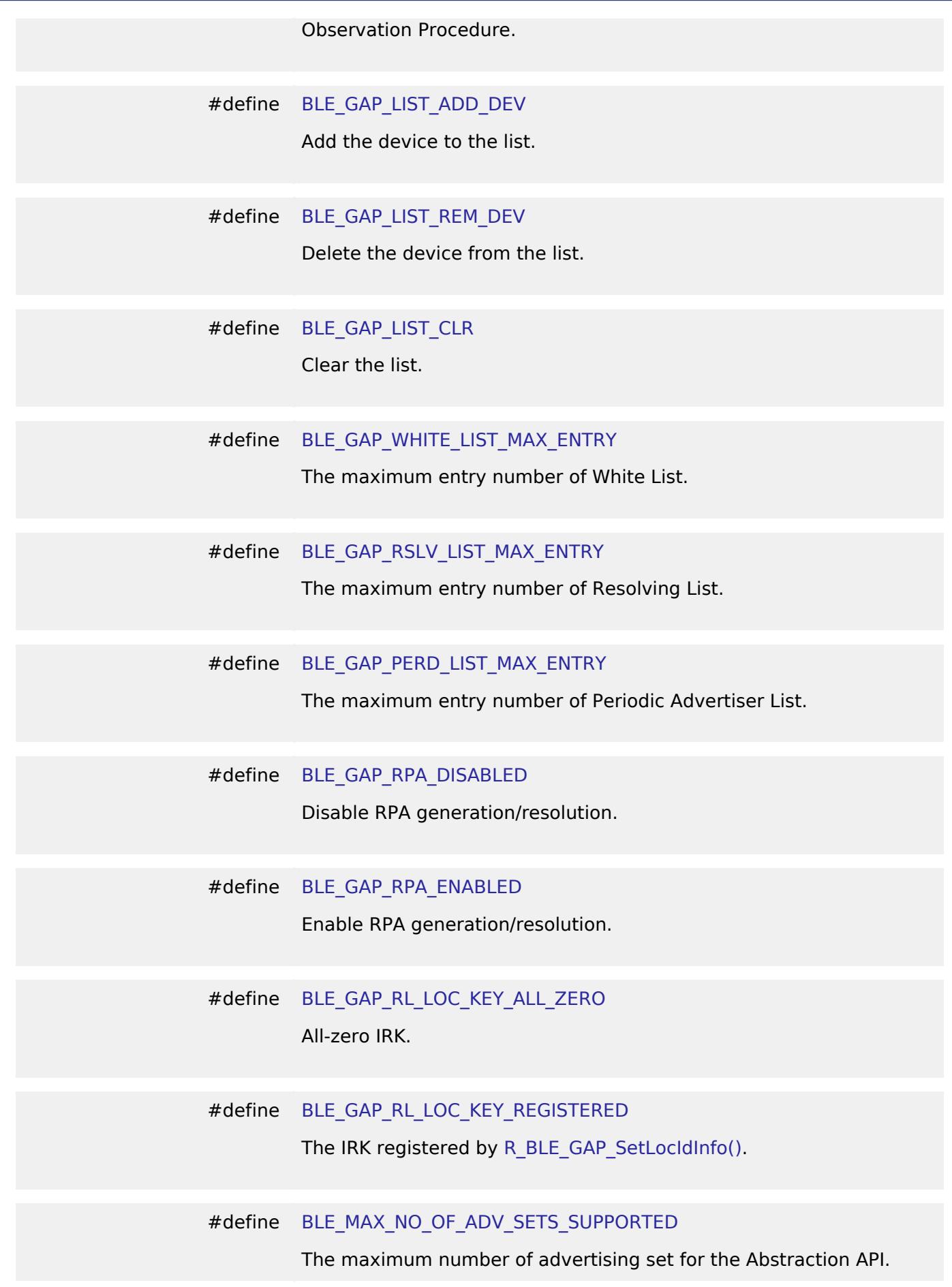

<span id="page-3640-10"></span><span id="page-3640-9"></span><span id="page-3640-8"></span><span id="page-3640-7"></span><span id="page-3640-6"></span>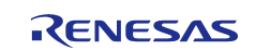

<span id="page-3641-5"></span><span id="page-3641-4"></span><span id="page-3641-3"></span><span id="page-3641-2"></span><span id="page-3641-1"></span><span id="page-3641-0"></span>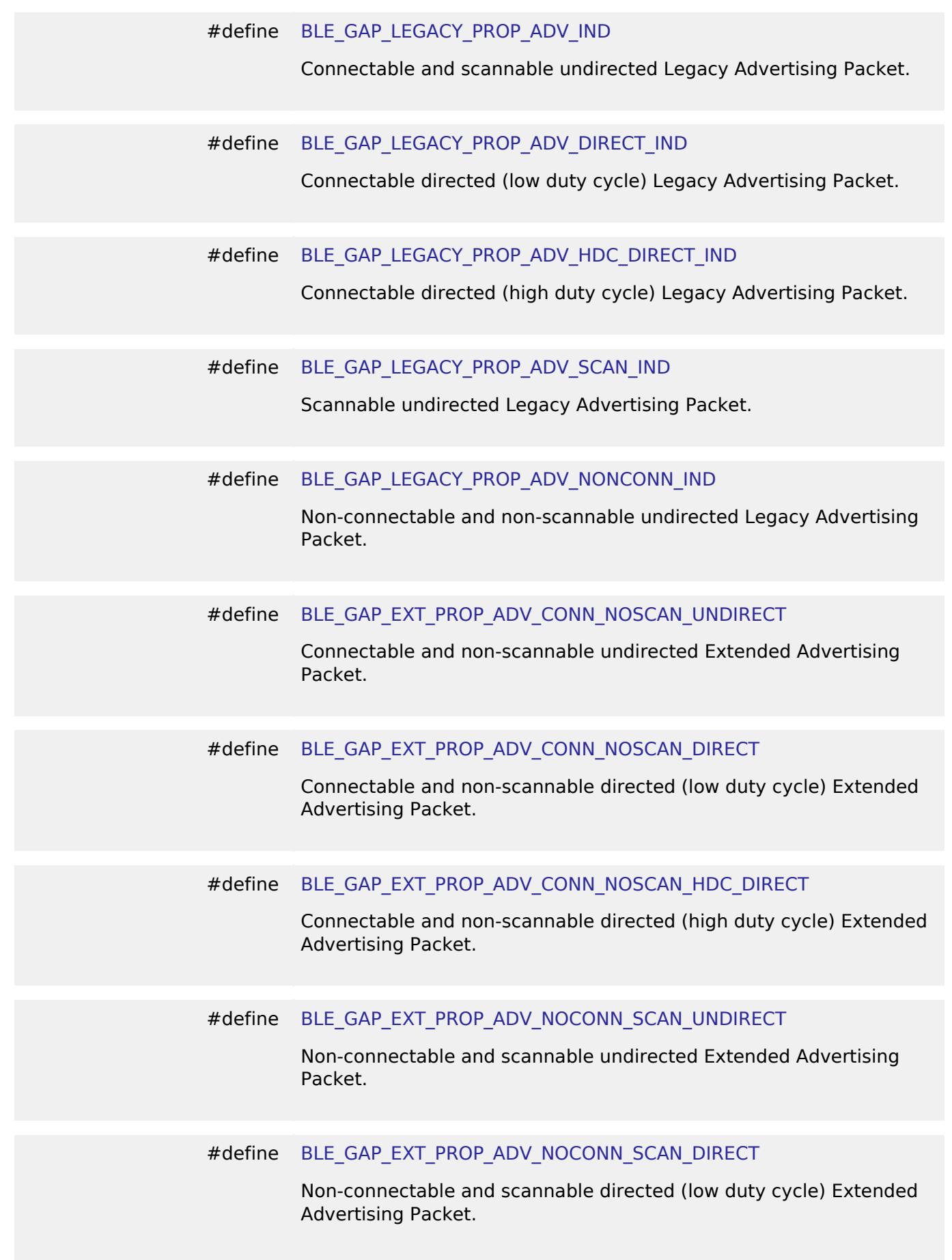

<span id="page-3641-9"></span><span id="page-3641-8"></span><span id="page-3641-7"></span><span id="page-3641-6"></span>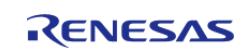

<span id="page-3642-5"></span><span id="page-3642-4"></span><span id="page-3642-3"></span><span id="page-3642-2"></span><span id="page-3642-1"></span><span id="page-3642-0"></span>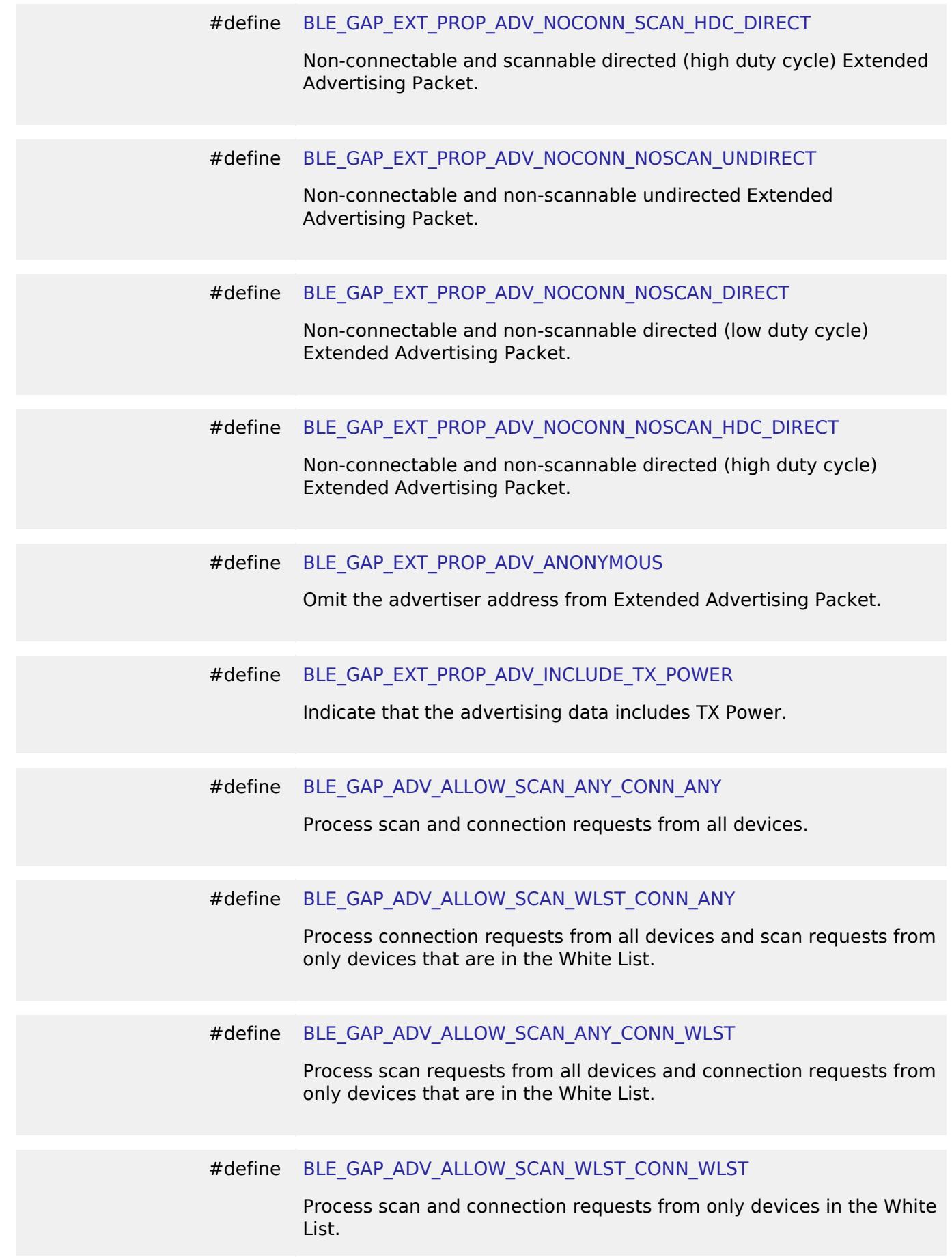

<span id="page-3642-9"></span><span id="page-3642-8"></span><span id="page-3642-7"></span><span id="page-3642-6"></span>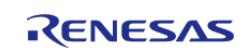

<span id="page-3643-6"></span><span id="page-3643-5"></span><span id="page-3643-4"></span><span id="page-3643-3"></span><span id="page-3643-2"></span><span id="page-3643-1"></span><span id="page-3643-0"></span>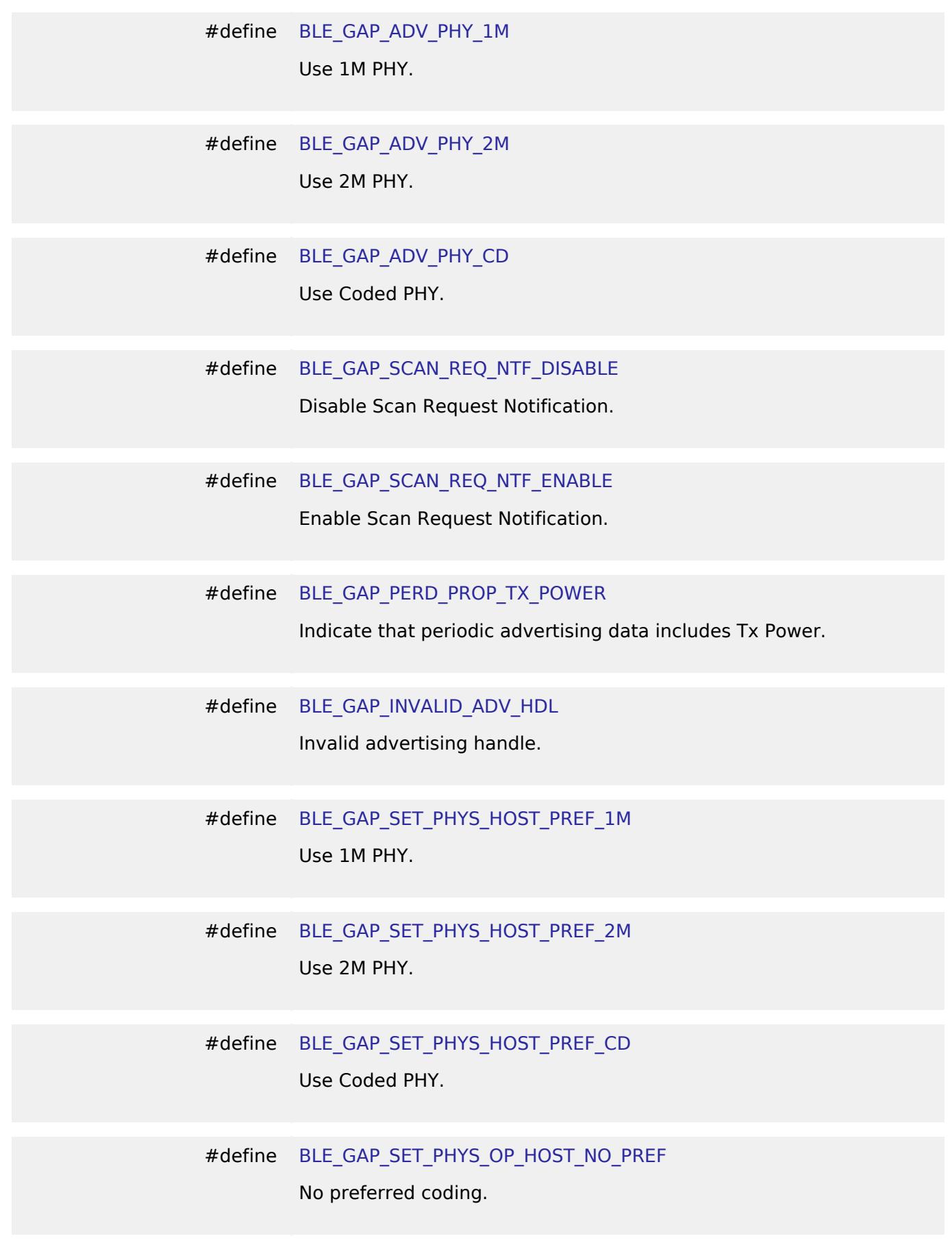

<span id="page-3643-11"></span><span id="page-3643-10"></span><span id="page-3643-9"></span><span id="page-3643-8"></span><span id="page-3643-7"></span>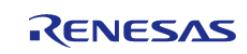

L. L

<span id="page-3644-5"></span><span id="page-3644-4"></span><span id="page-3644-3"></span><span id="page-3644-2"></span><span id="page-3644-1"></span><span id="page-3644-0"></span>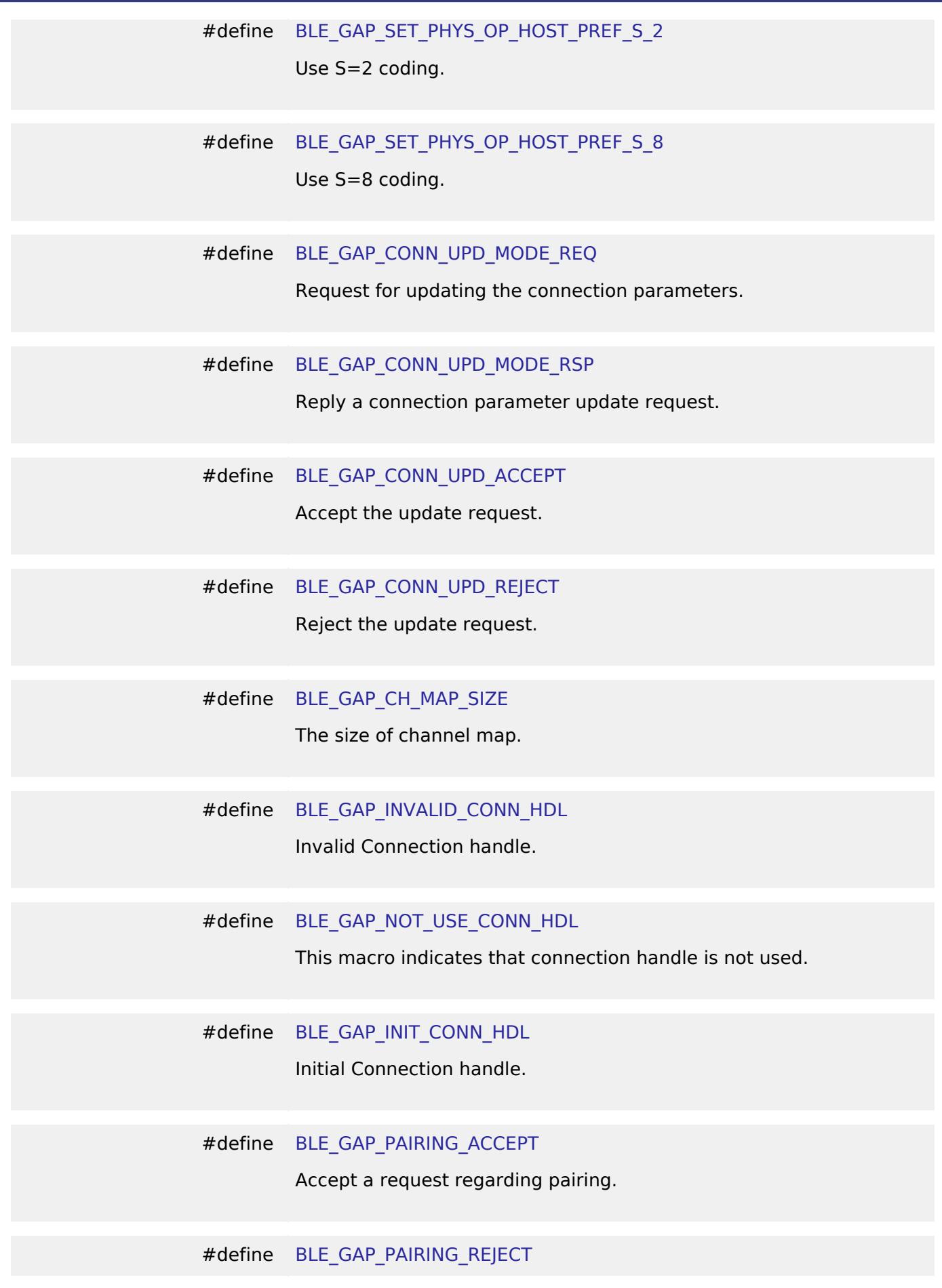

<span id="page-3644-10"></span><span id="page-3644-9"></span><span id="page-3644-8"></span><span id="page-3644-7"></span><span id="page-3644-6"></span>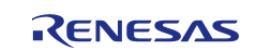

<span id="page-3645-5"></span><span id="page-3645-4"></span><span id="page-3645-3"></span><span id="page-3645-2"></span><span id="page-3645-1"></span><span id="page-3645-0"></span>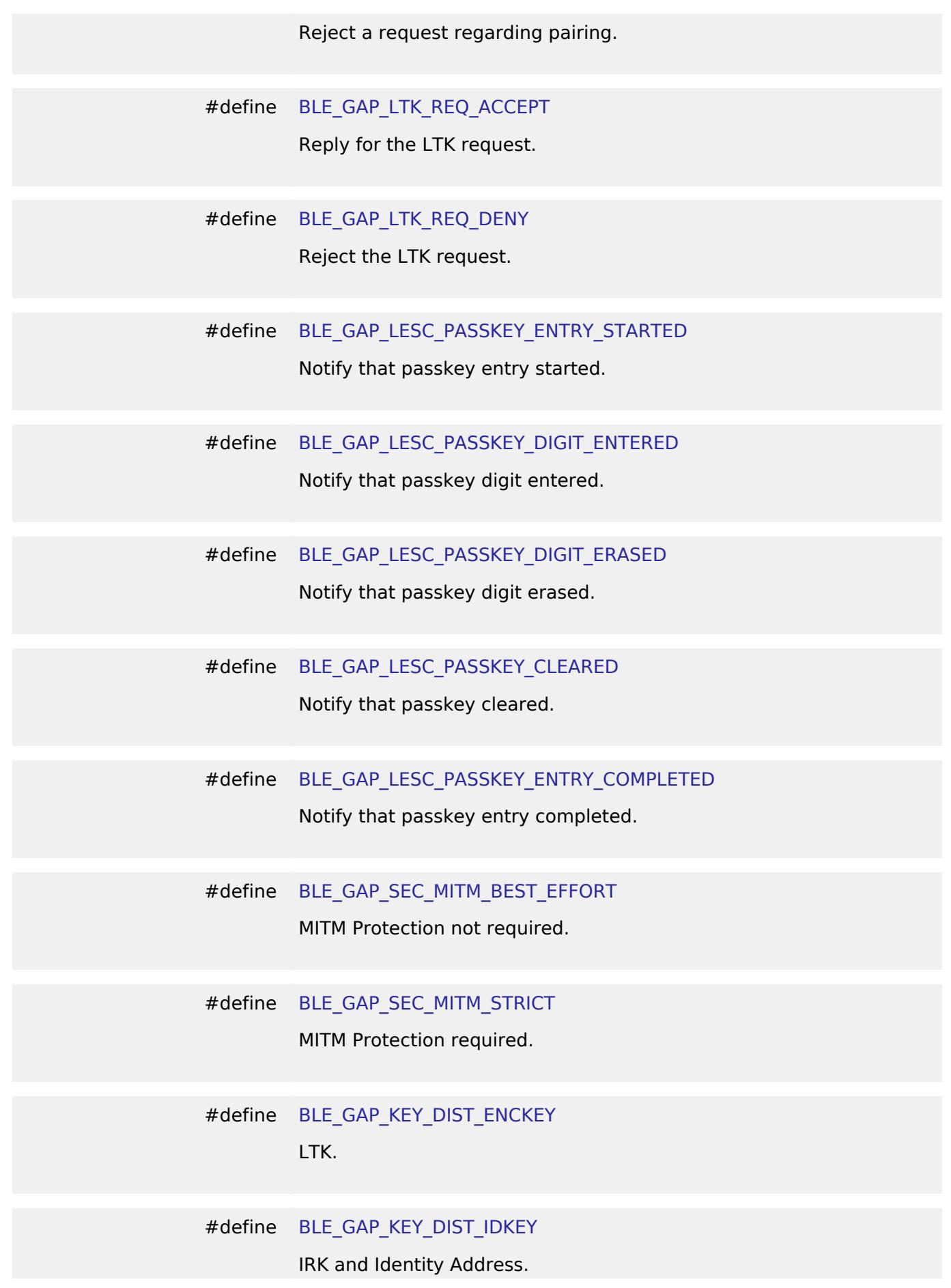

<span id="page-3645-10"></span><span id="page-3645-9"></span><span id="page-3645-8"></span><span id="page-3645-7"></span><span id="page-3645-6"></span>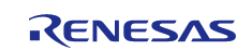

<span id="page-3646-6"></span><span id="page-3646-5"></span><span id="page-3646-4"></span><span id="page-3646-3"></span><span id="page-3646-2"></span><span id="page-3646-1"></span><span id="page-3646-0"></span>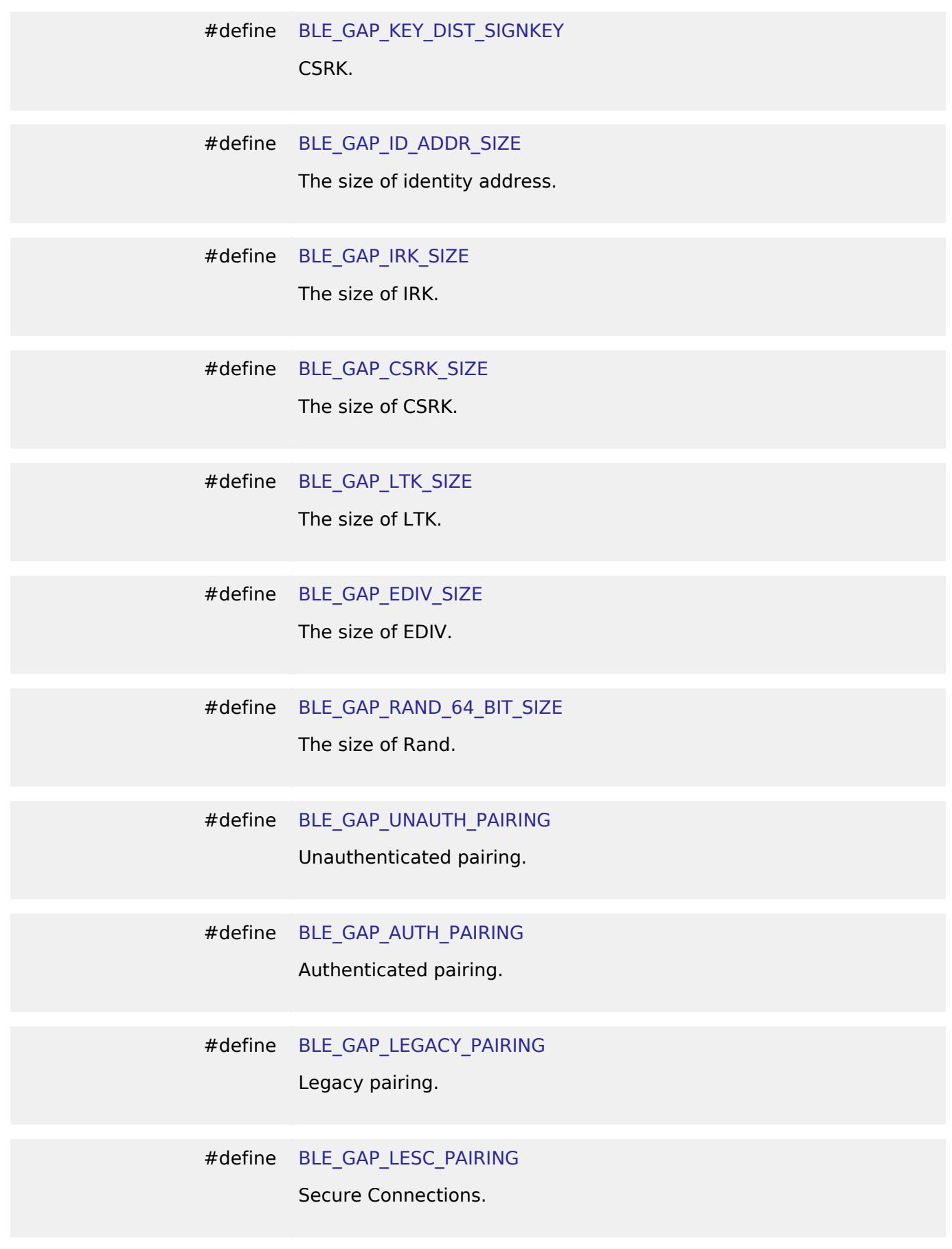

<span id="page-3646-11"></span><span id="page-3646-10"></span><span id="page-3646-9"></span><span id="page-3646-8"></span><span id="page-3646-7"></span>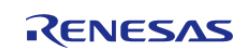

<span id="page-3647-0"></span>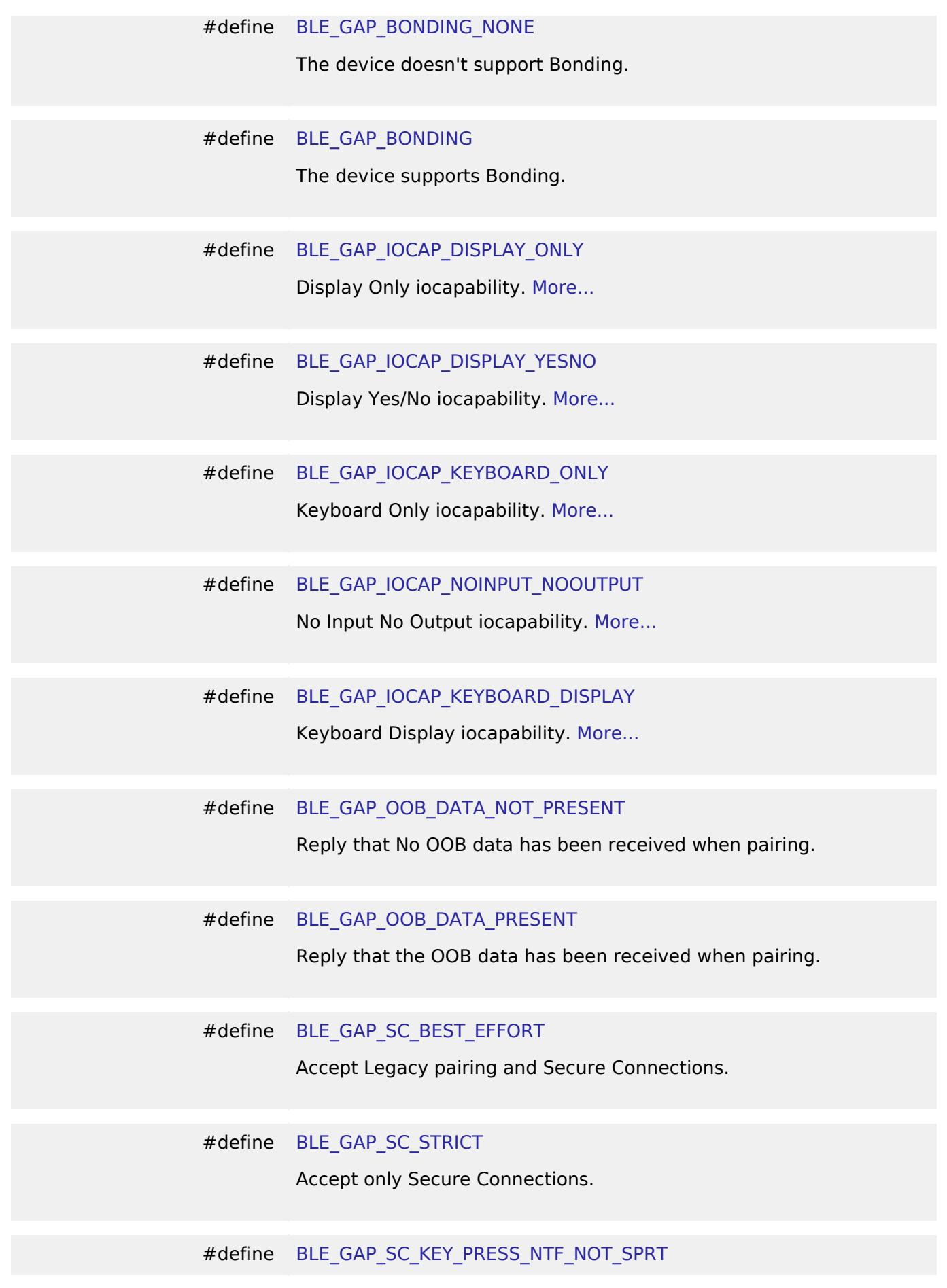

<span id="page-3647-5"></span><span id="page-3647-4"></span><span id="page-3647-3"></span><span id="page-3647-2"></span><span id="page-3647-1"></span>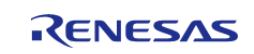

÷

<span id="page-3648-5"></span><span id="page-3648-4"></span><span id="page-3648-3"></span><span id="page-3648-2"></span><span id="page-3648-1"></span><span id="page-3648-0"></span>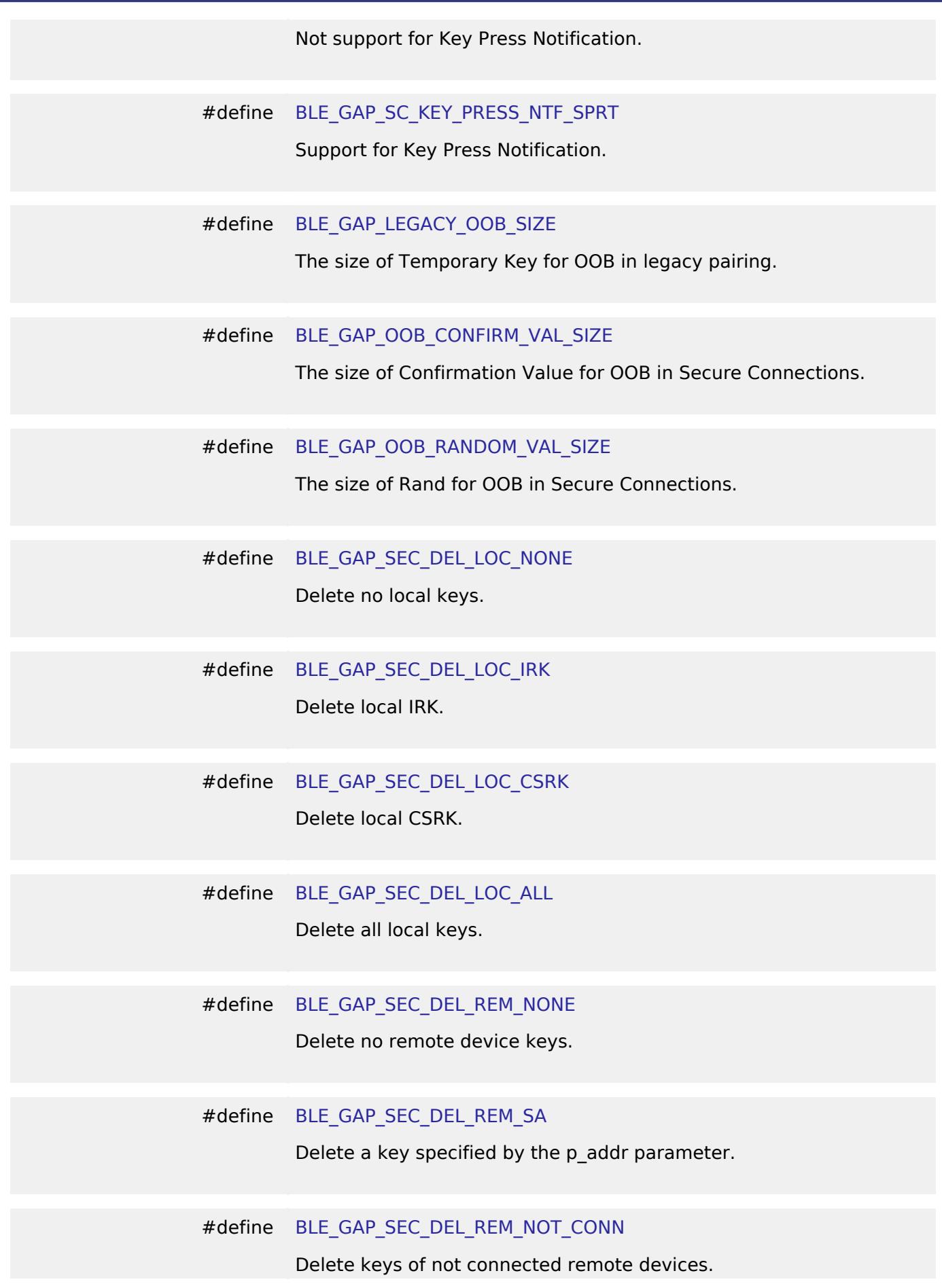

<span id="page-3648-10"></span><span id="page-3648-9"></span><span id="page-3648-8"></span><span id="page-3648-7"></span><span id="page-3648-6"></span>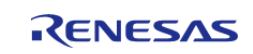

<span id="page-3649-6"></span><span id="page-3649-5"></span><span id="page-3649-4"></span><span id="page-3649-3"></span><span id="page-3649-2"></span><span id="page-3649-1"></span><span id="page-3649-0"></span>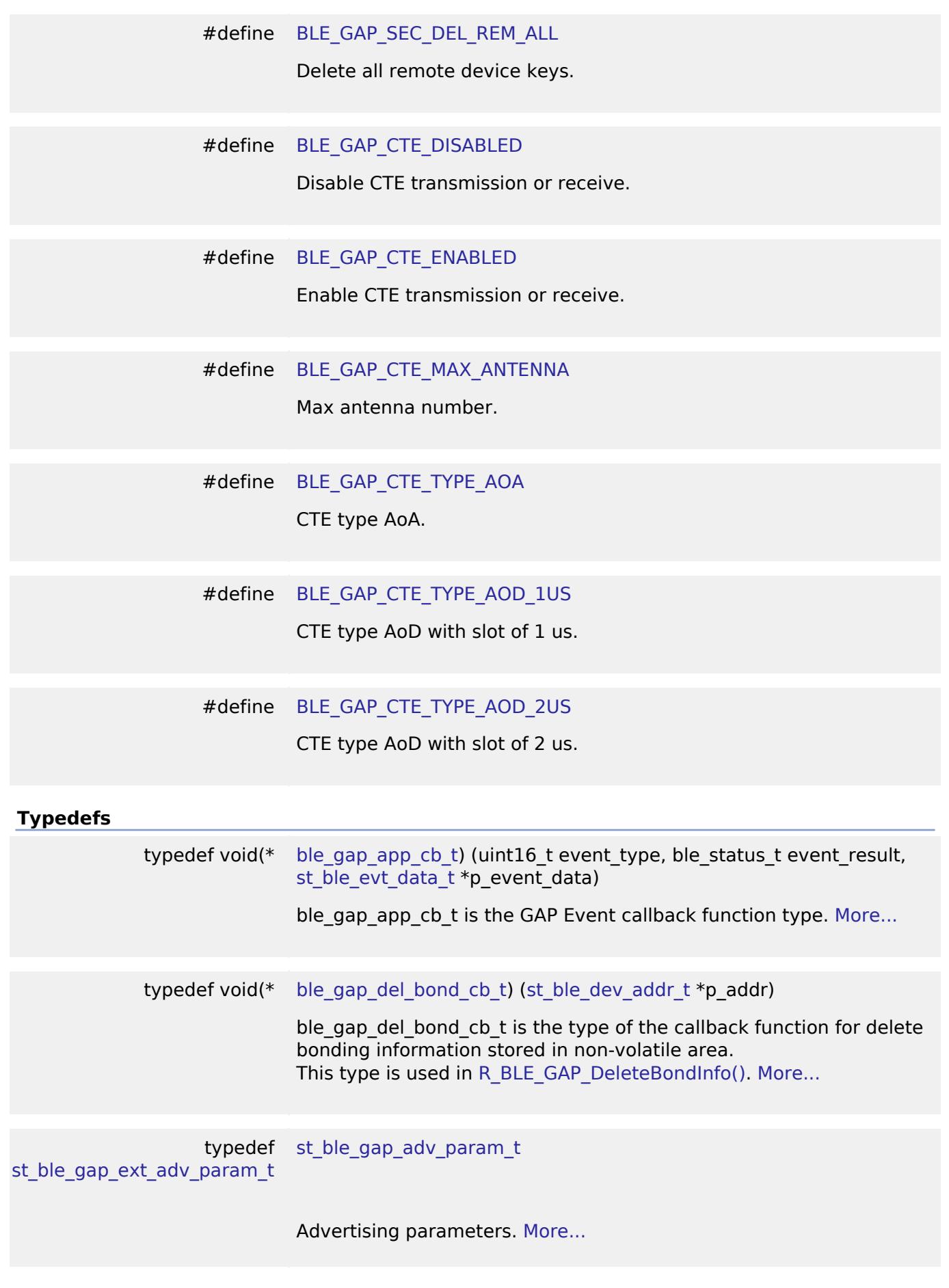

RENESAS

typedef [st\\_ble\\_gap\\_scan\\_param\\_t](#page-3714-2) [st\\_ble\\_gap\\_ext\\_scan\\_param\\_](#page-3662-0) [t](#page-3662-0)

Scan parameters. [More...](#page-3714-2)

#### **Enumerations**

enum [e\\_ble\\_gap\\_evt\\_t](#page-3715-0)

GAP Event Identifier. [More...](#page-3715-0)

#### **Data Structure Documentation**

#### <span id="page-3650-0"></span>**[◆ s](#page-3650-0)t\_ble\_evt\_data\_t**

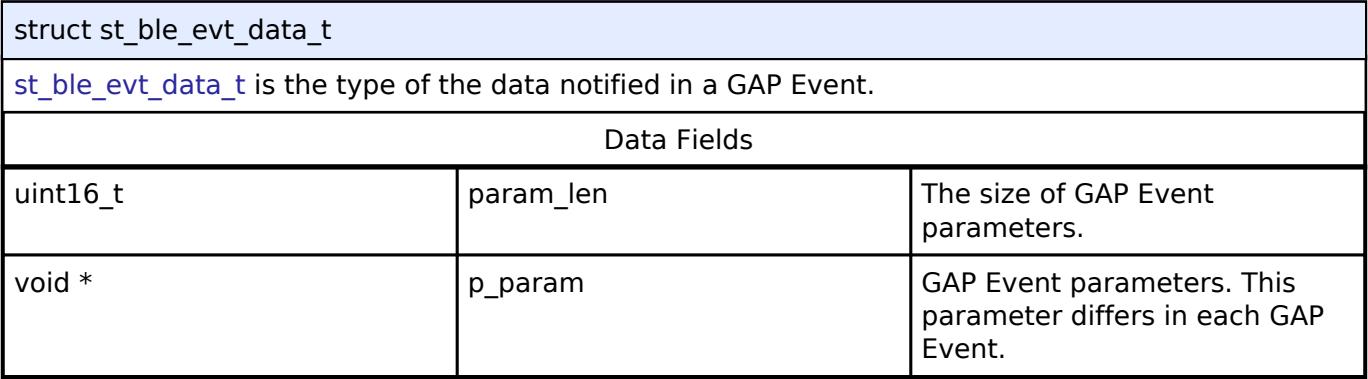

## <span id="page-3650-1"></span>**[◆ s](#page-3650-1)t\_ble\_dev\_addr\_t**

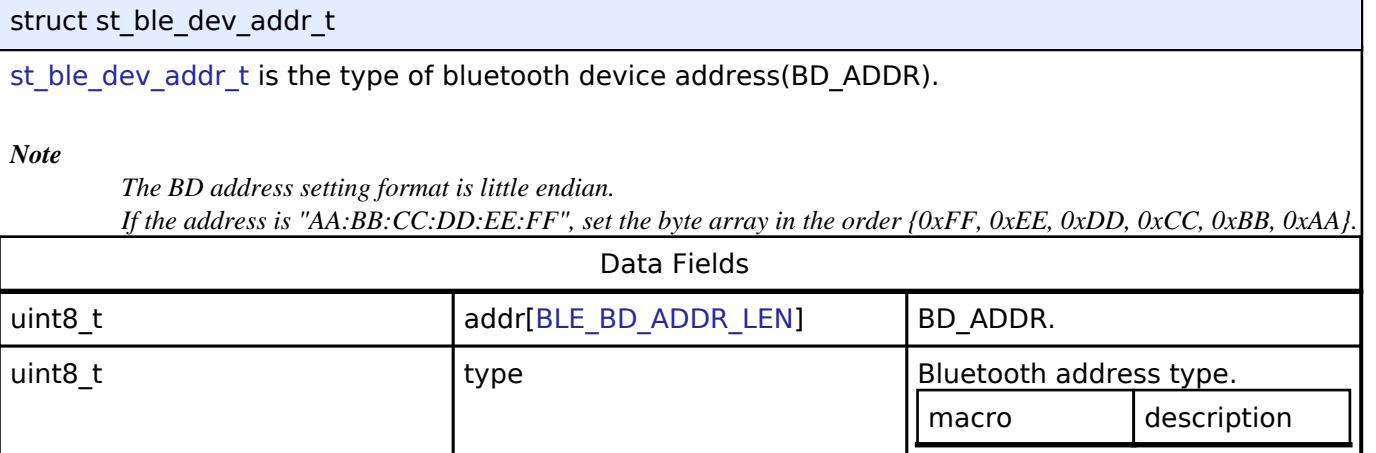

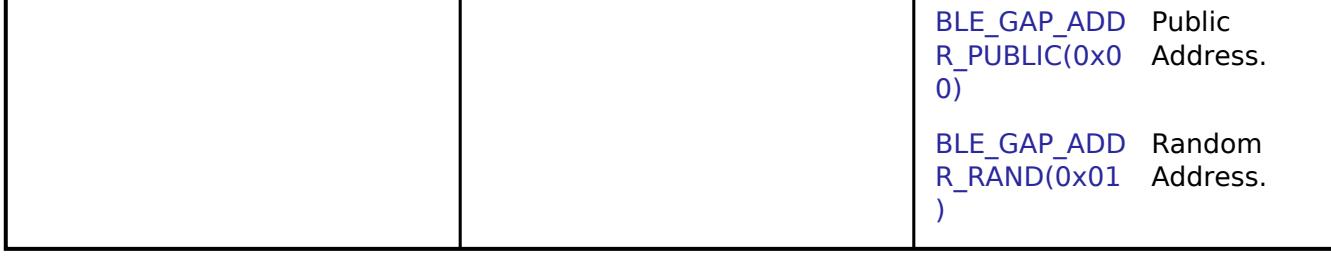

## <span id="page-3650-2"></span>**[◆ s](#page-3650-2)t\_ble\_gap\_ext\_adv\_param\_t**

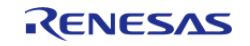

#### struct st\_ble\_gap\_ext\_adv\_param\_t Advertising parameters. Data Fields uint8<sub>\_t</sub> adv\_hdl and adv\_hdl Advertising handle identifying the advertising set to be set the advertising parameters. Valid range is 0x00 - 0x03. In the first advertising parameters setting, the advertising set specified by adv\_hdl is generated. The Advertising Set ID(Advertising SID) of the advertising set is same as adv\_hdl. uint16<sub>\_t</sub> adv\_prop\_type Advertising packet type. Legacy advertising PDU type, or bitwise or of Extended advertising PDU type and Extended advertising option. category | macro | descripti on Legacy A [BLE\\_GAP](#page-3641-0) Connect dvertisin [\\_LEGACY](#page-3641-0) able and g PDU type [\\_PROP\\_A](#page-3641-0) scannabl [DV\\_IND\(](#page-3641-0)e undire [0x0013\)](#page-3641-0) cted Legacy A dvertisin g Packet [BLE\\_GAP](#page-3641-1) Connect [\\_LEGACY](#page-3641-1) able [\\_PROP\\_A](#page-3641-1) directed [DV\\_DIRE](#page-3641-1) (low [CT\\_IND\(](#page-3641-1) duty [0x0015\)](#page-3641-1) cycle) Legacy A dvertisin g Packet [BLE\\_GAP](#page-3641-2) Connect [\\_LEGACY](#page-3641-2) able [\\_PROP\\_A](#page-3641-2) directed [DV\\_HDC](#page-3641-2) [\\_DIRECT](#page-3641-2) [\\_IND\(0x0](#page-3641-2) cycle) [01D\)](#page-3641-2) (high duty Legacy A dvertisin

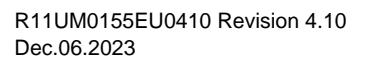

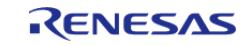

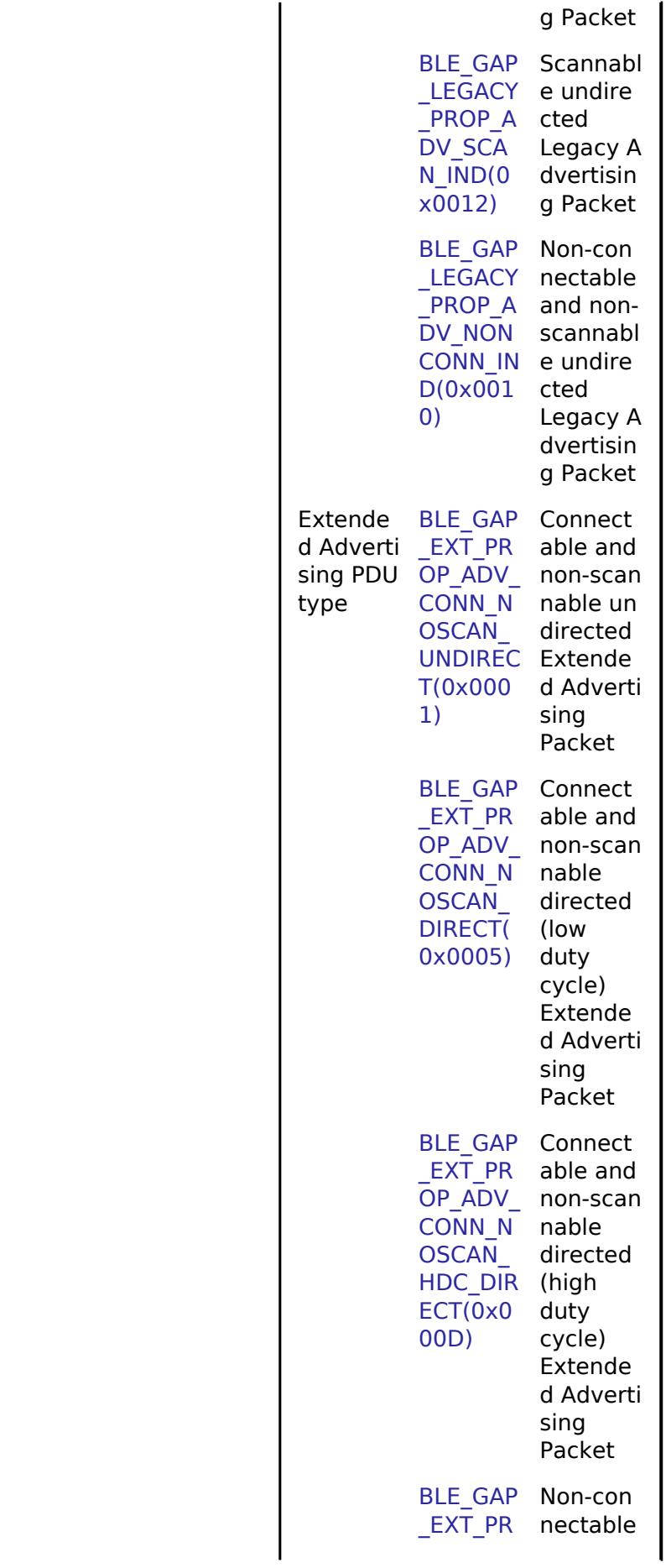

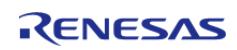

 $\overline{a}$ 

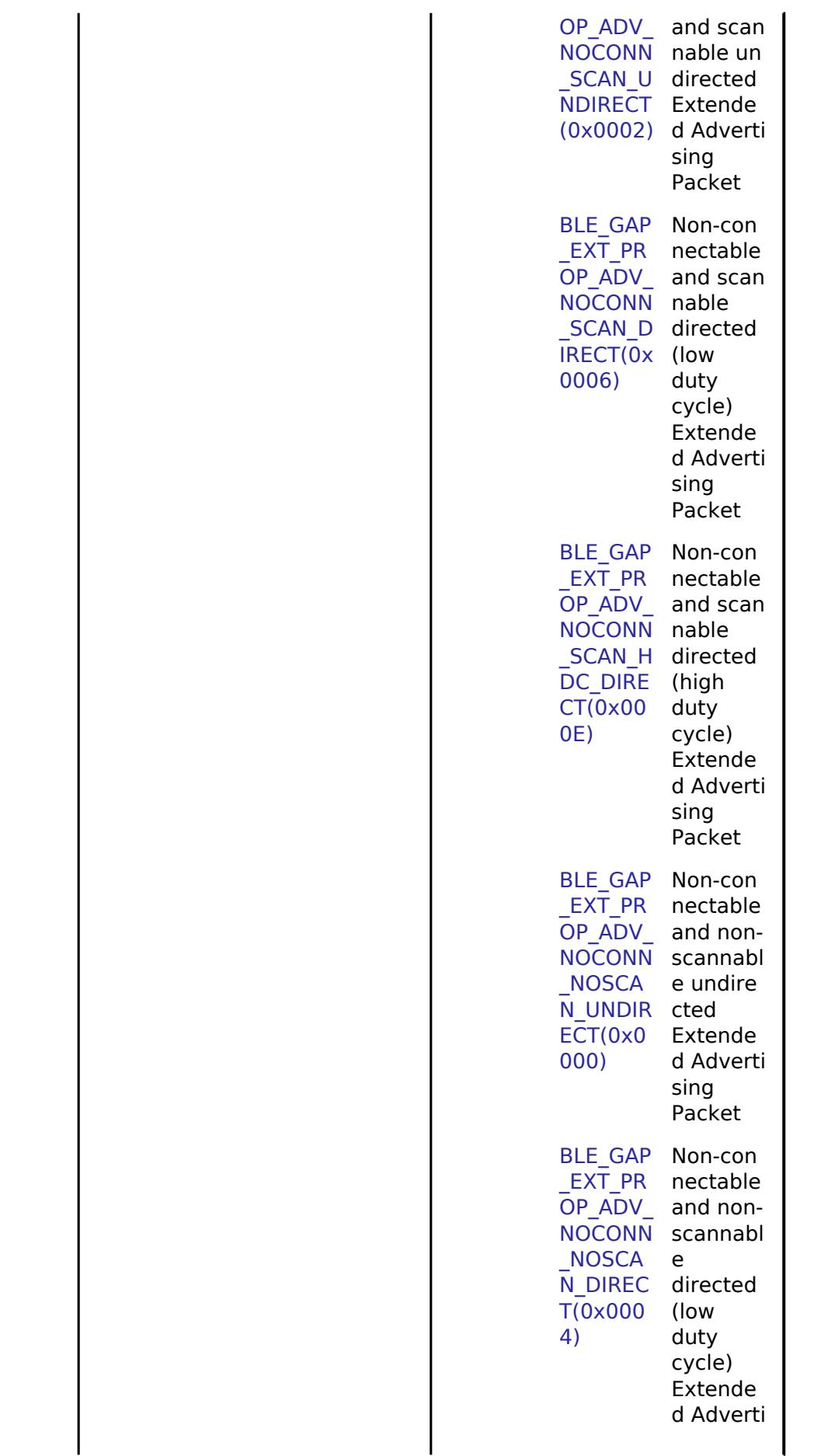

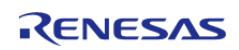

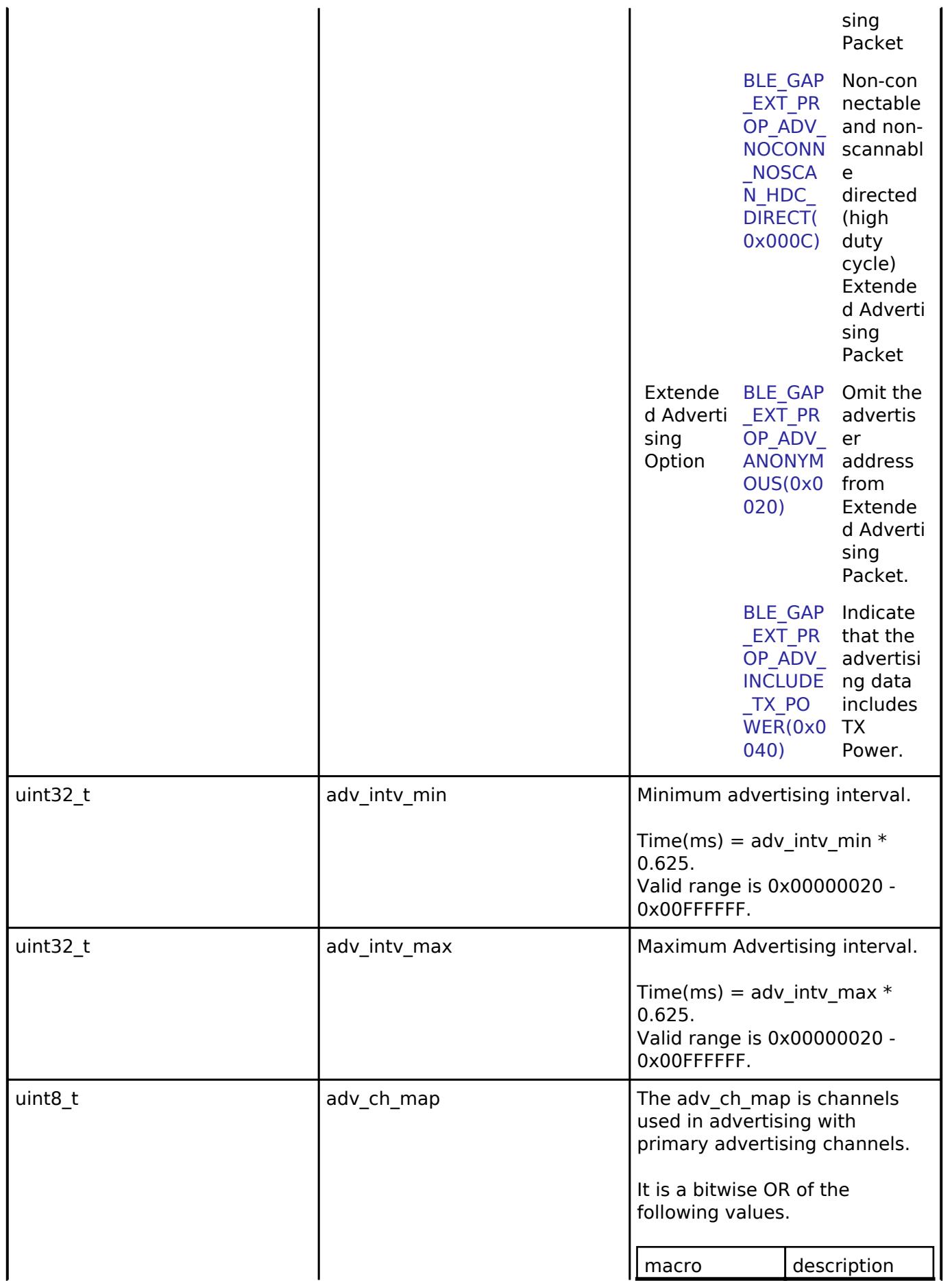

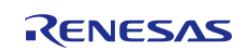

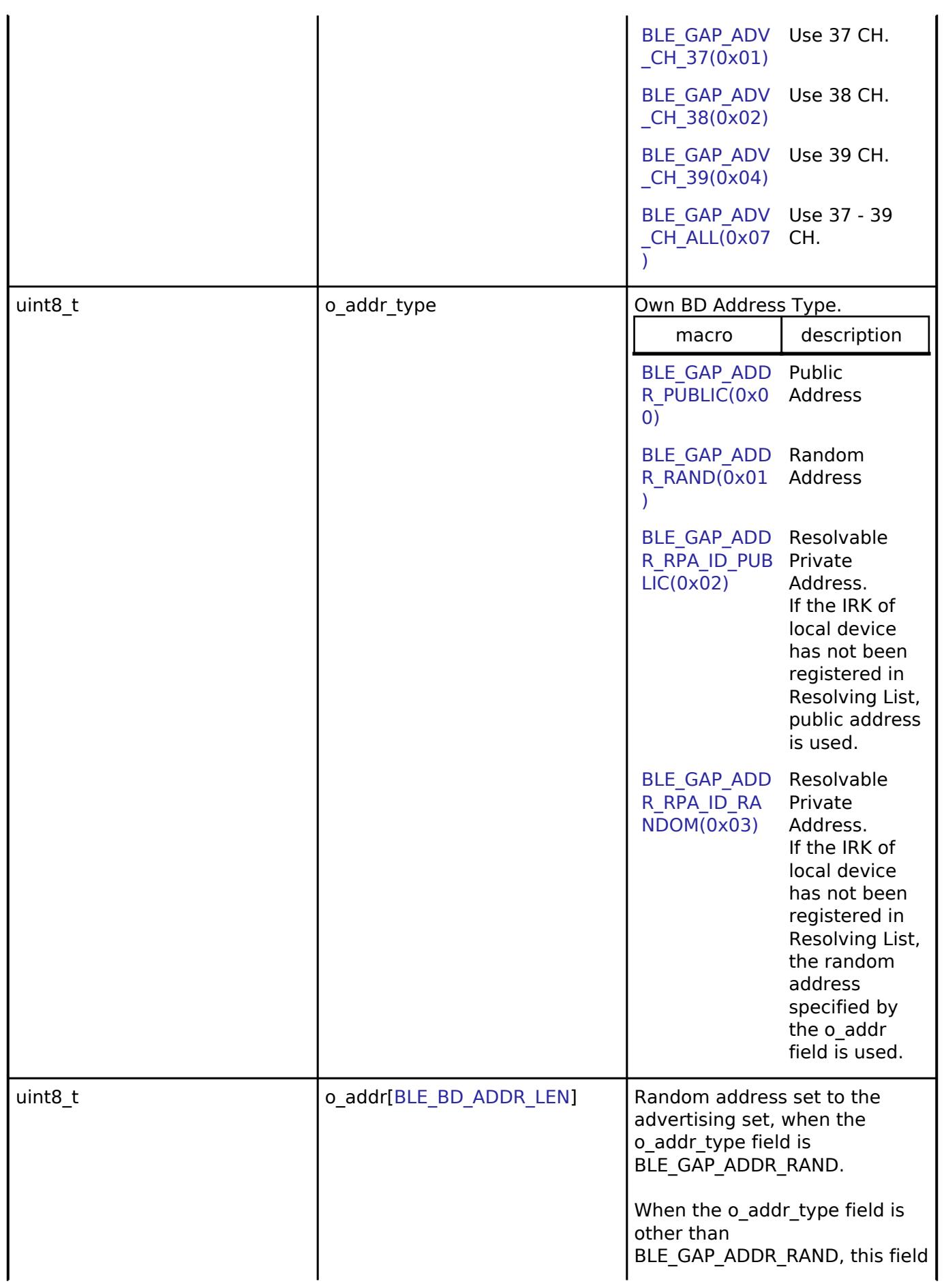

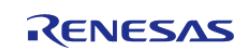

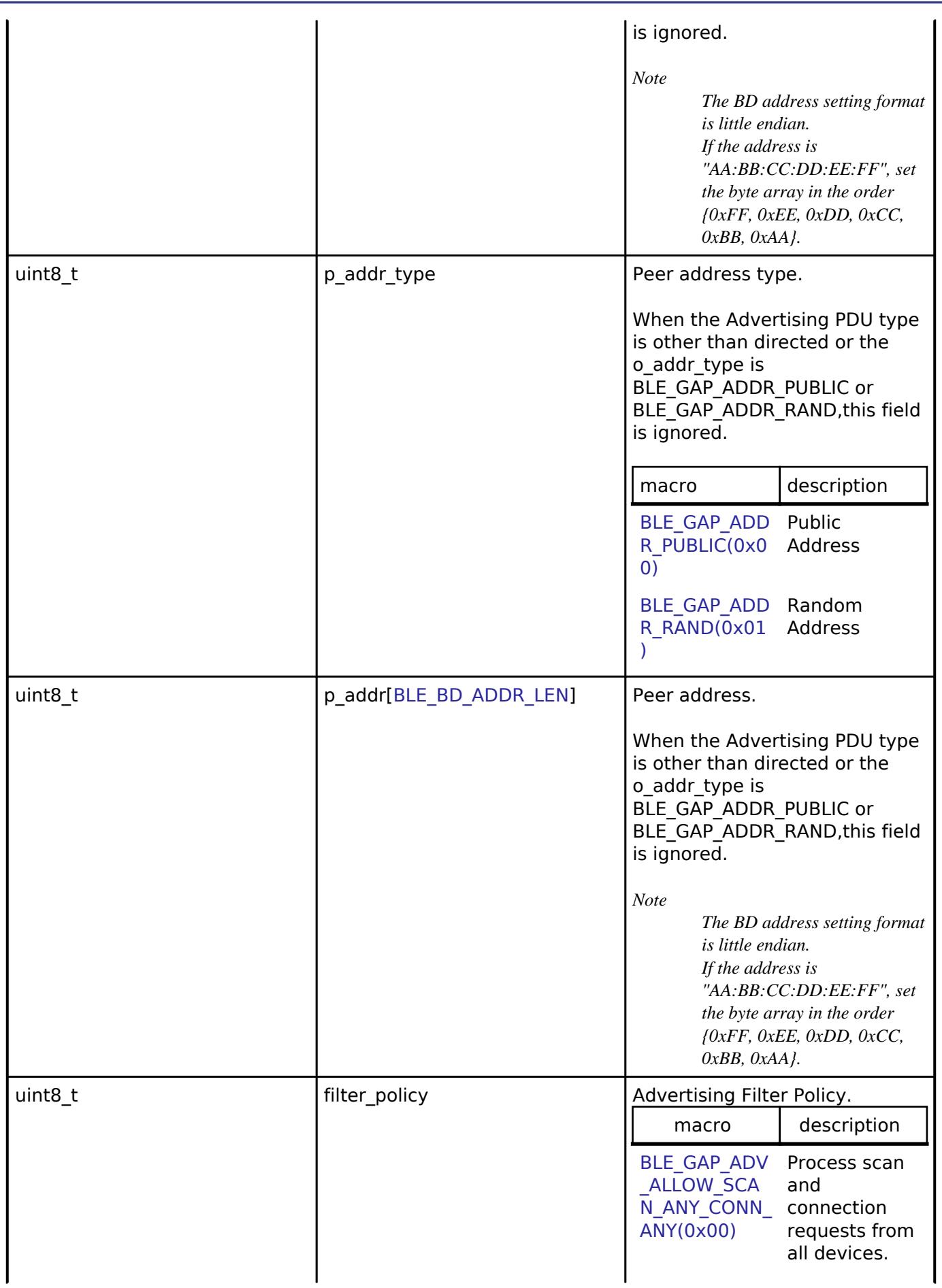

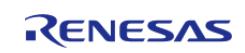

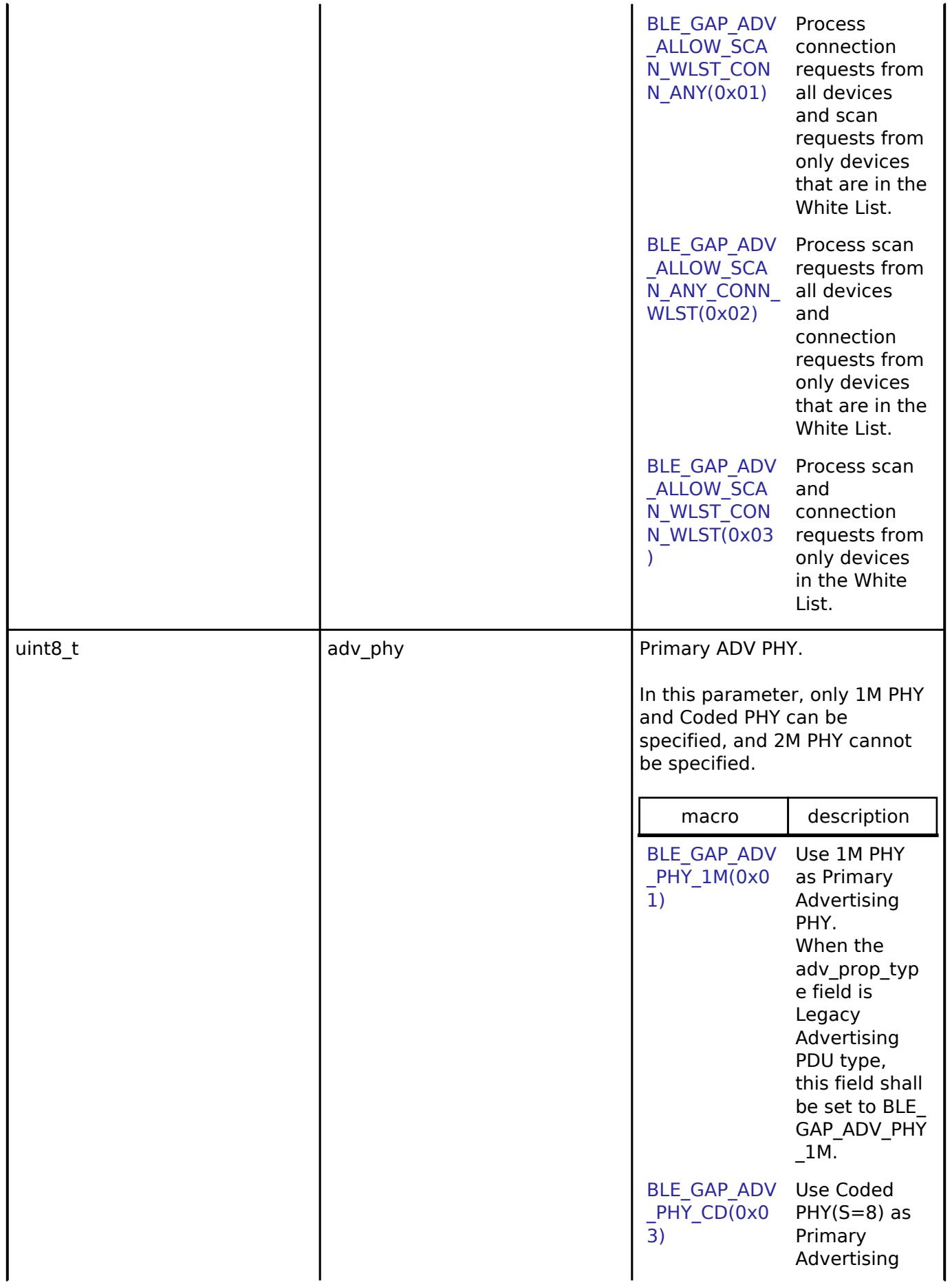

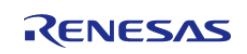

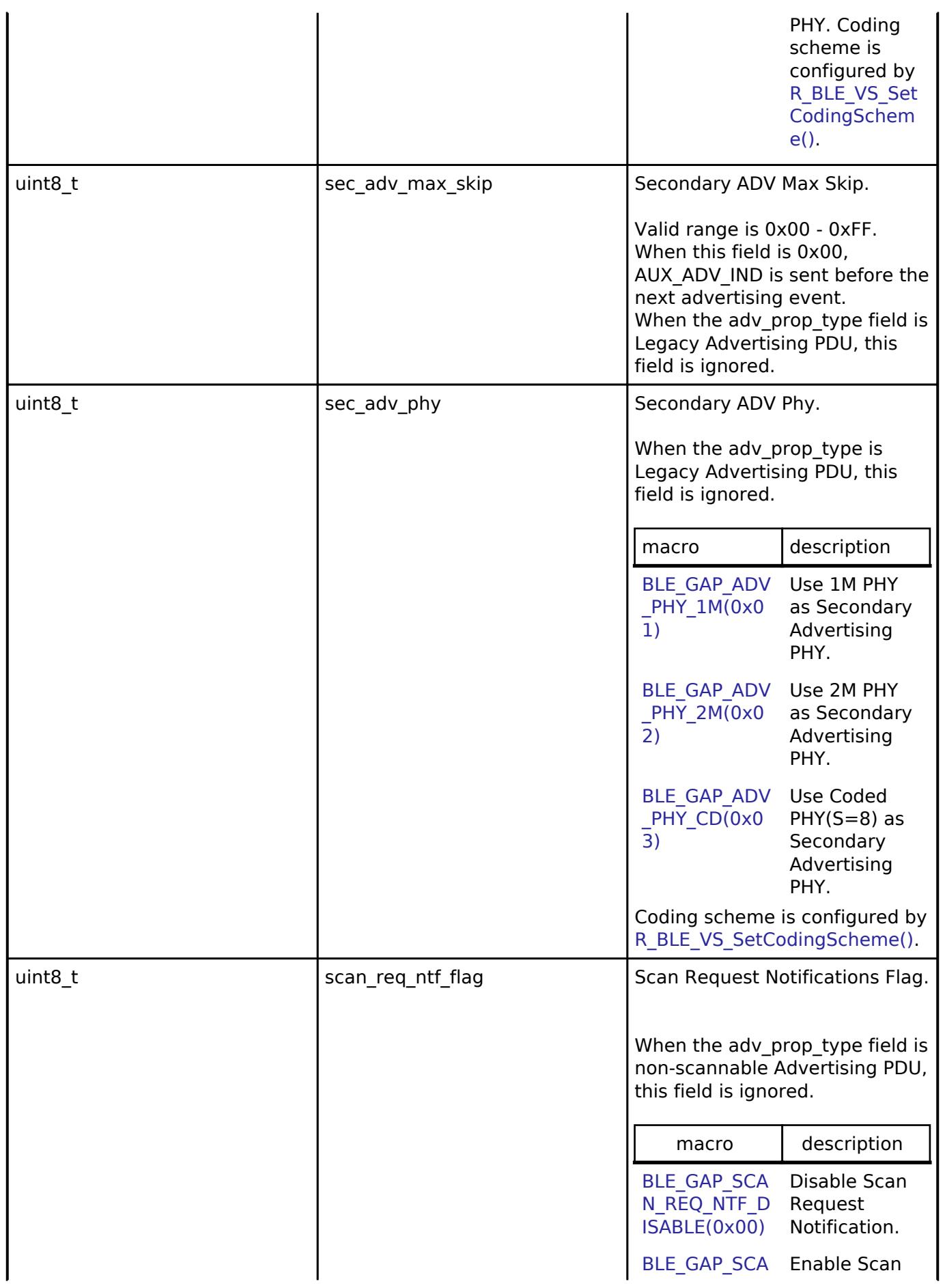

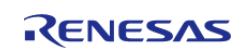

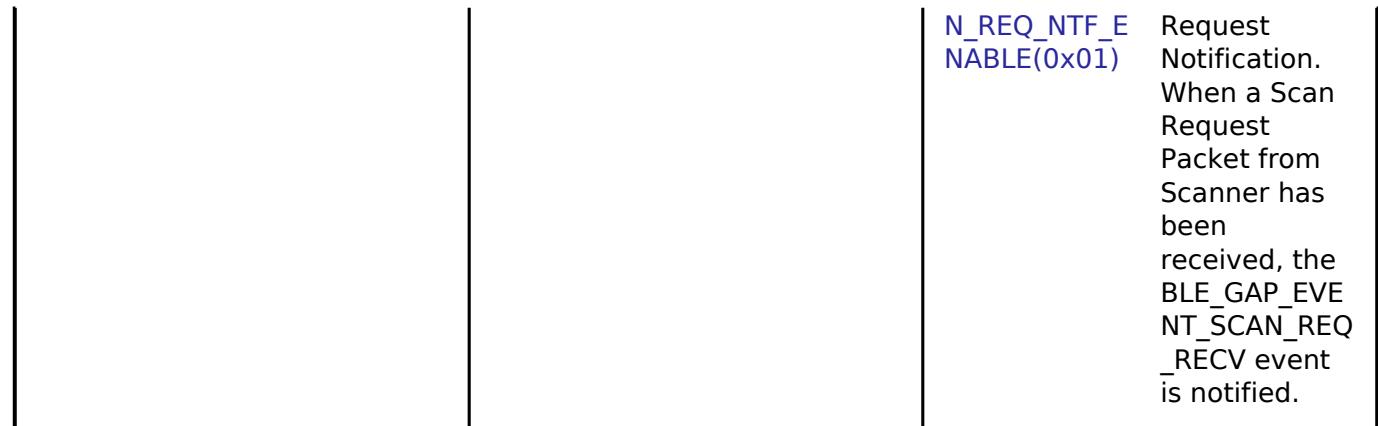

## <span id="page-3659-0"></span>**[◆ s](#page-3659-0)t\_ble\_gap\_adv\_data\_t**

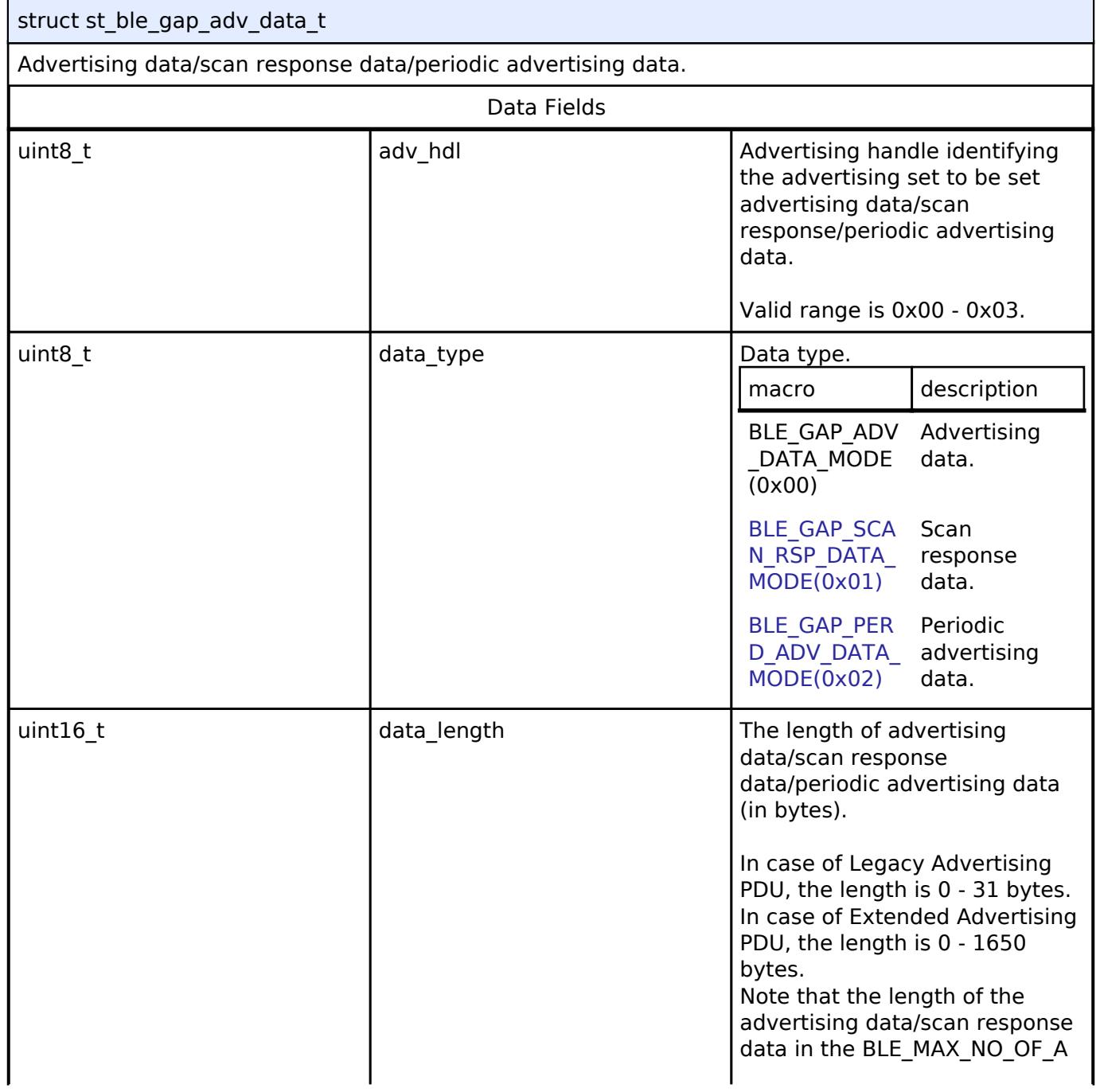

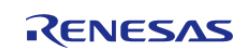

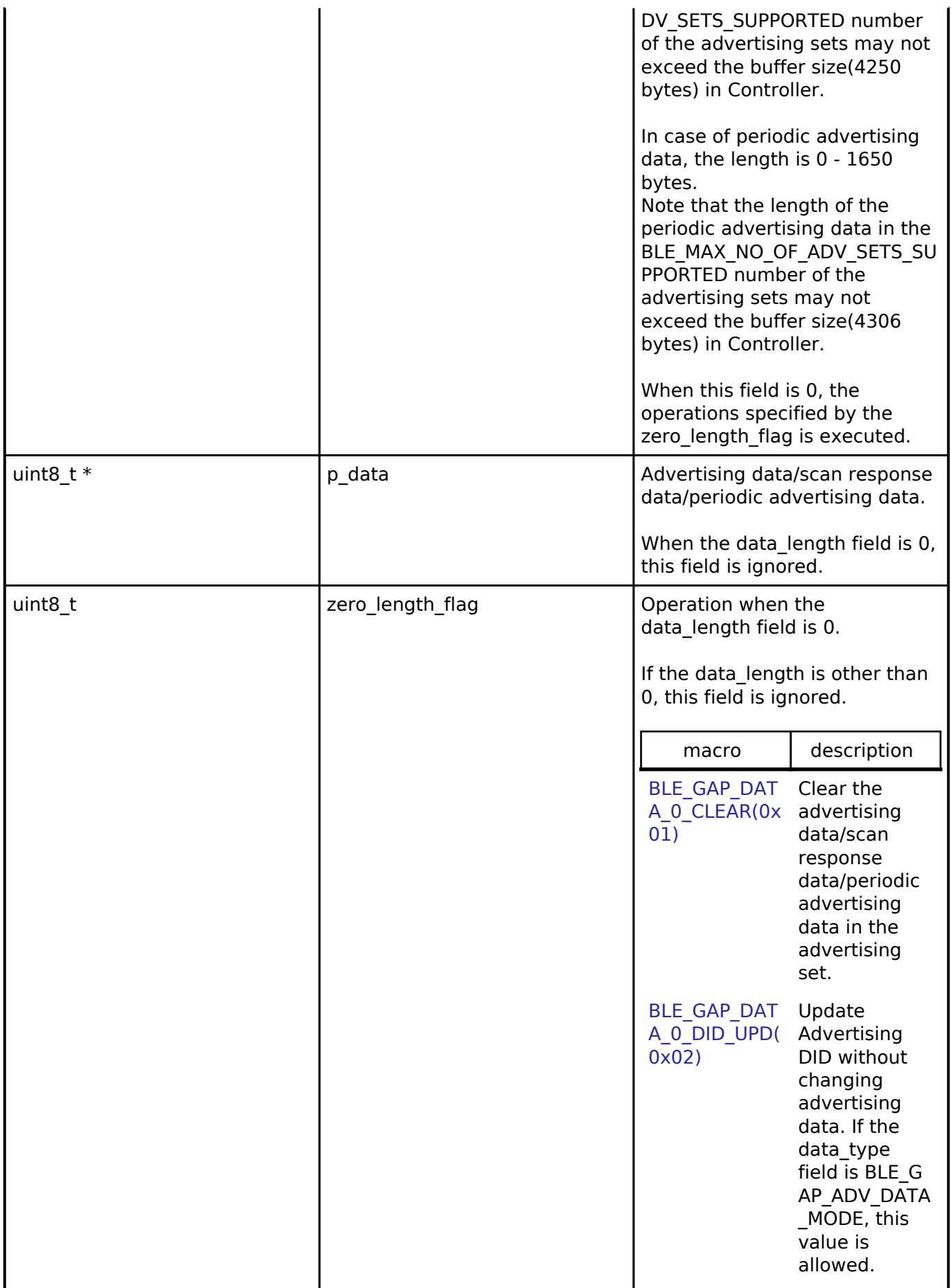

<span id="page-3660-0"></span>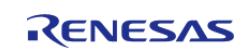

## **[◆ s](#page-3660-0)t\_ble\_gap\_perd\_adv\_param\_t**

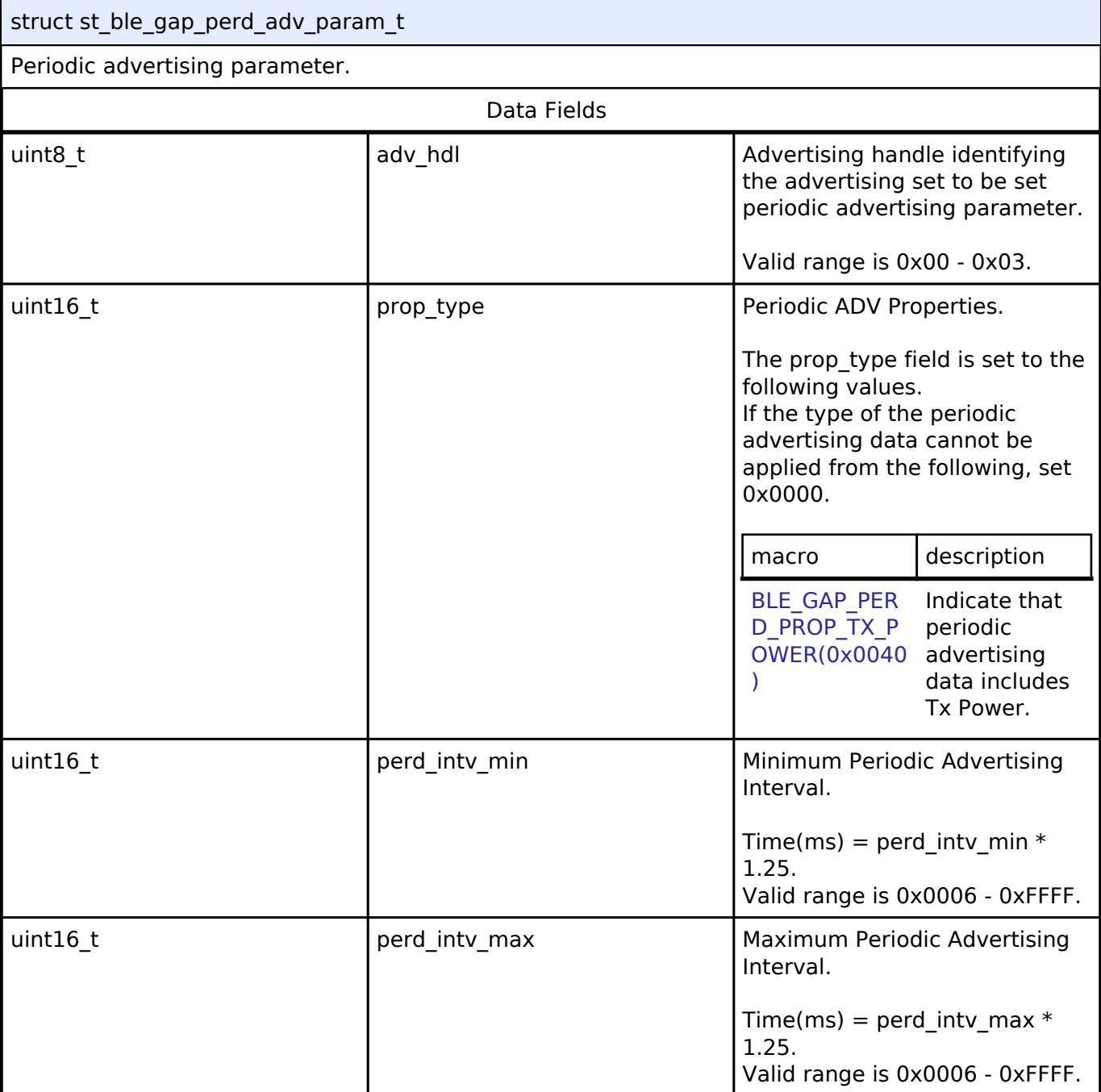

## <span id="page-3661-0"></span>**[◆ s](#page-3661-0)t\_ble\_gap\_scan\_phy\_param\_t**

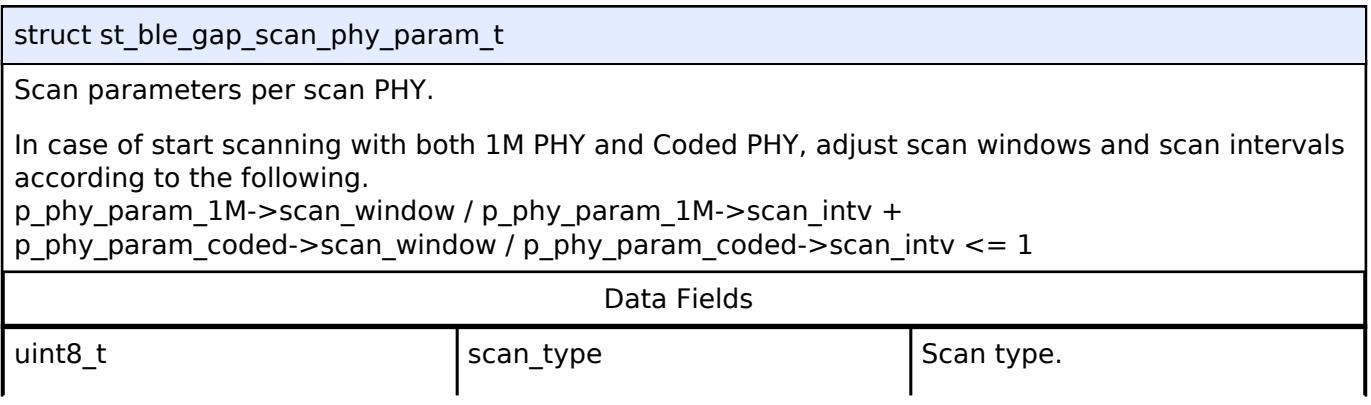

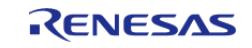

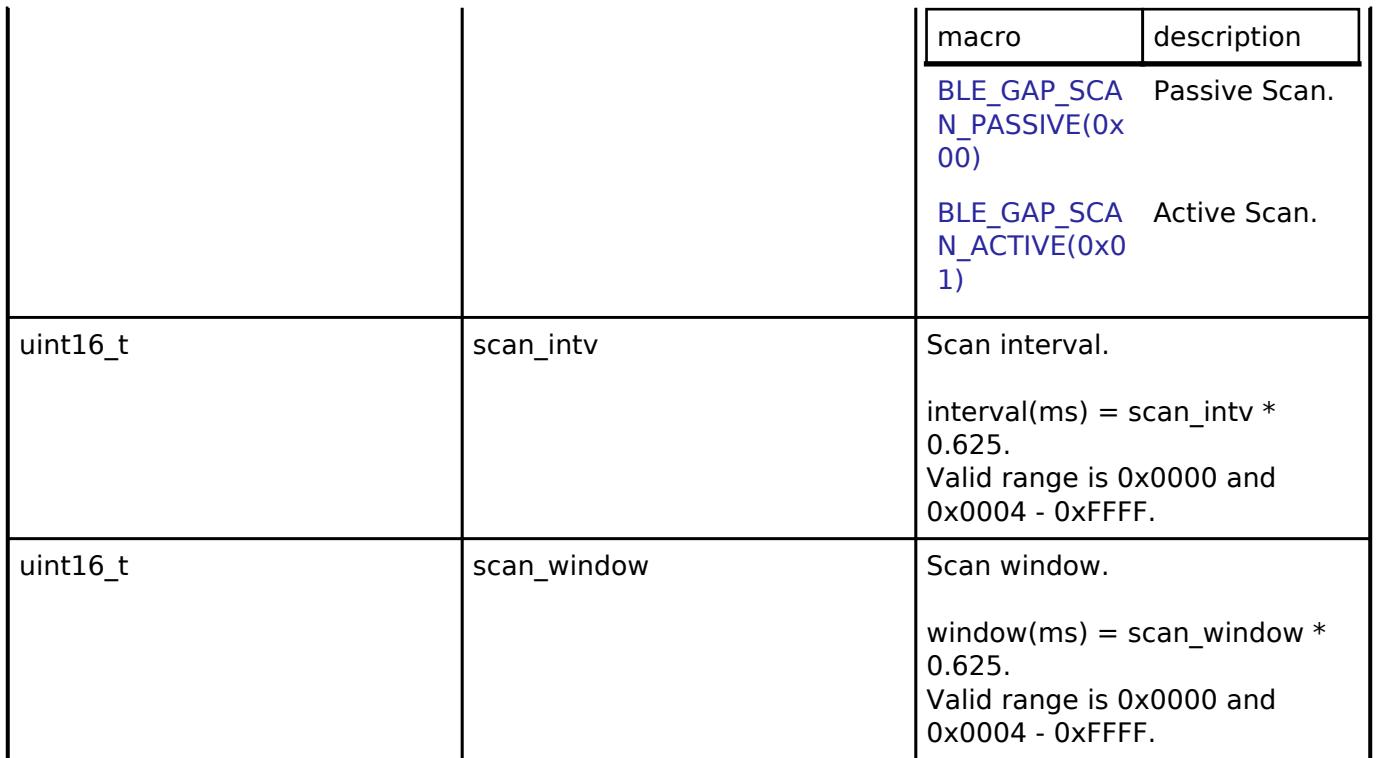

# <span id="page-3662-0"></span>**[◆ s](#page-3662-0)t\_ble\_gap\_ext\_scan\_param\_t**

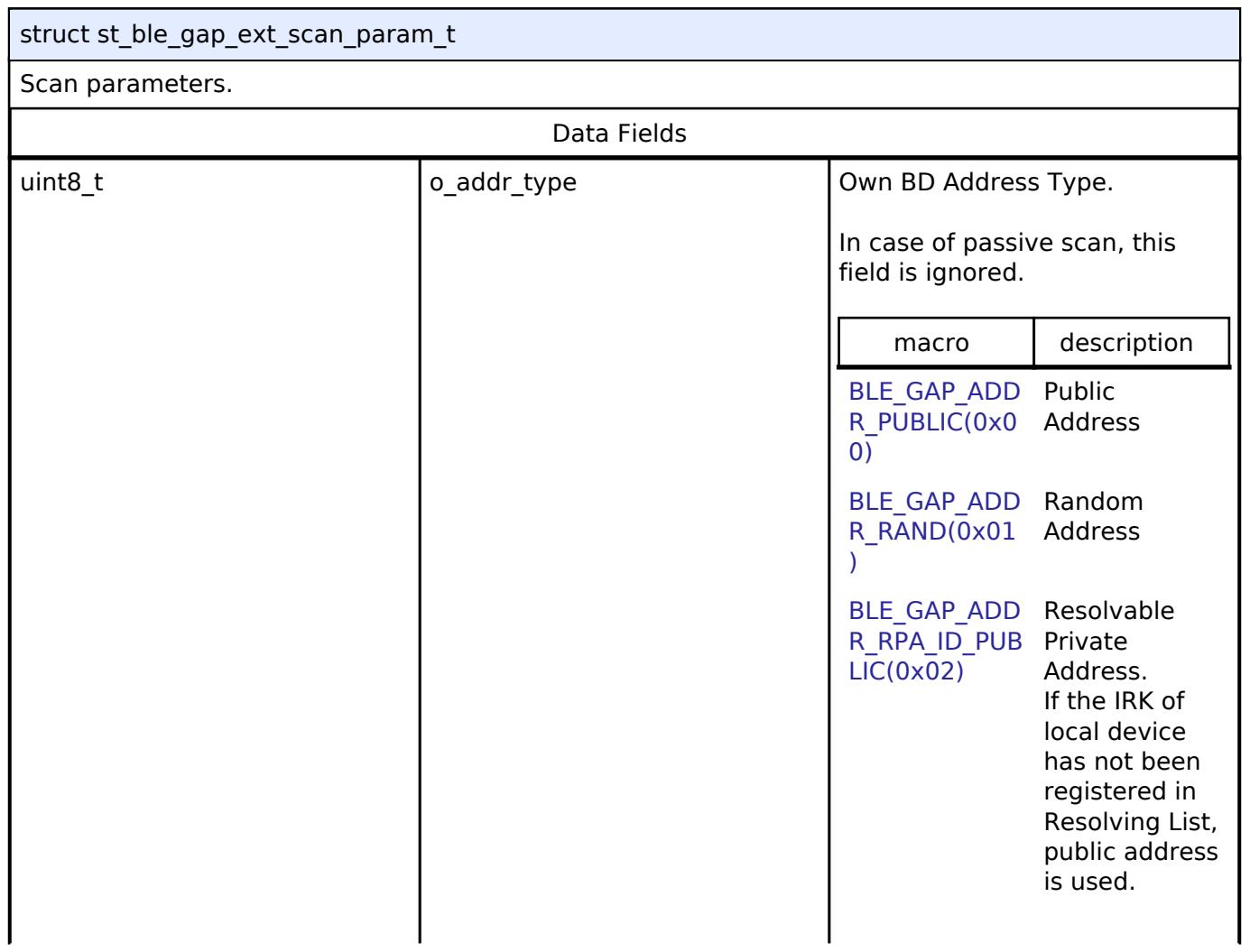

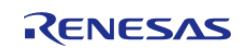

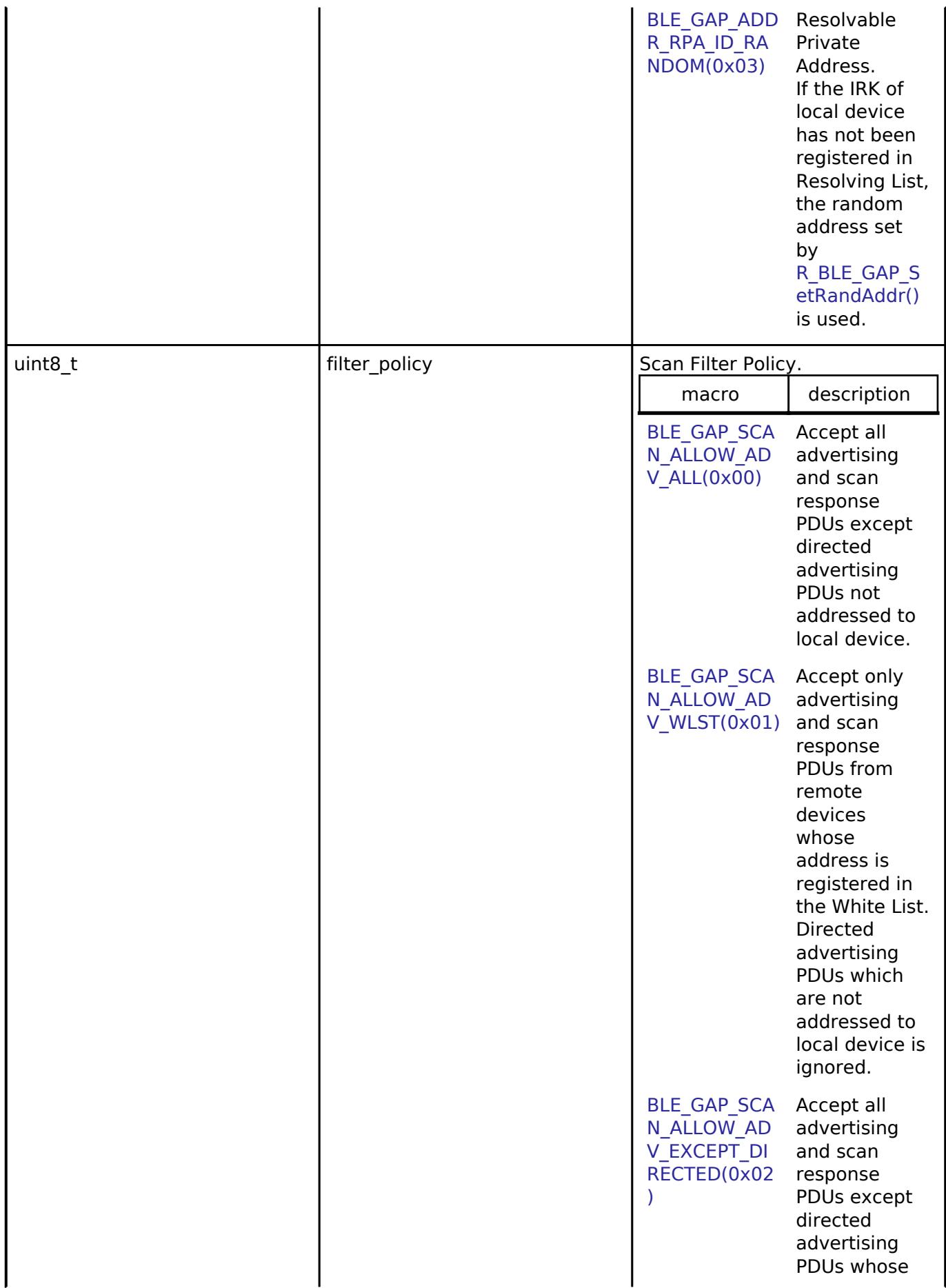

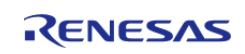

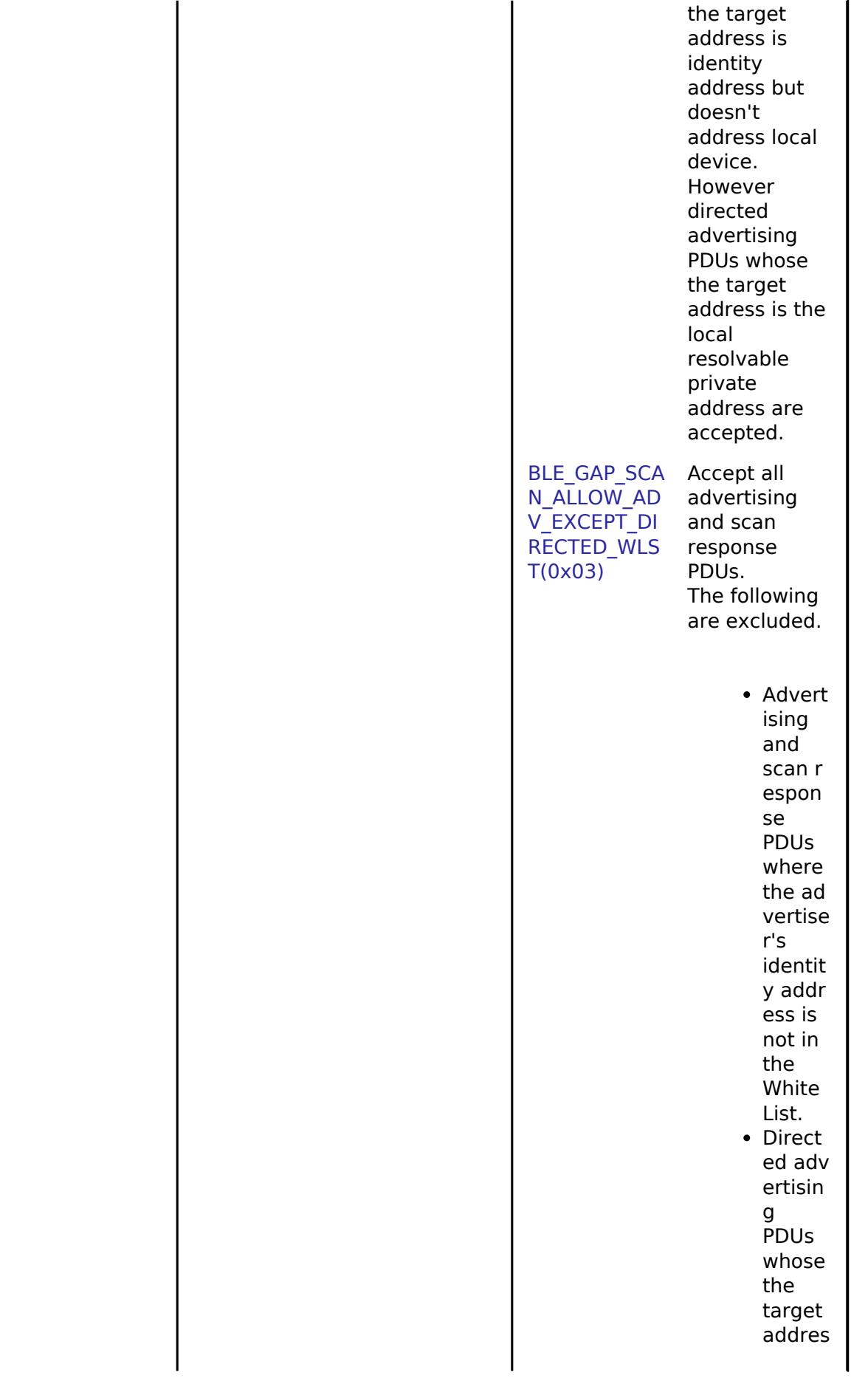

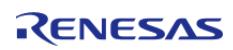

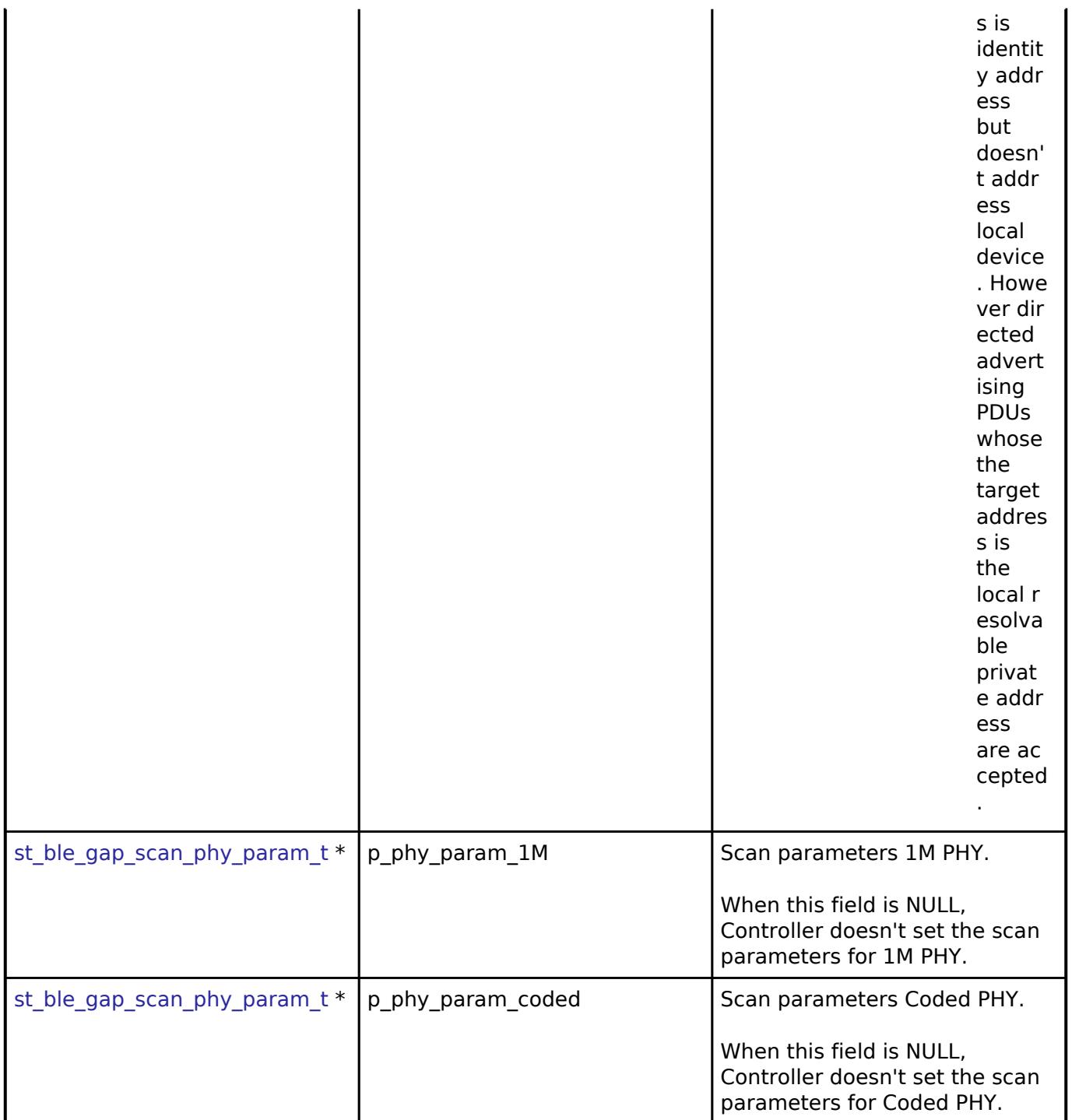

## <span id="page-3665-0"></span>**[◆ s](#page-3665-0)t\_ble\_gap\_scan\_on\_t**

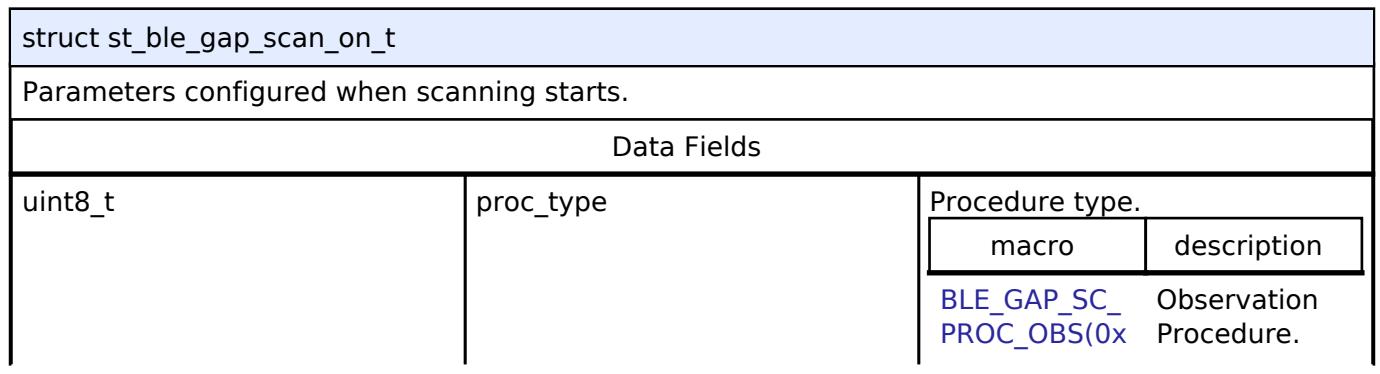

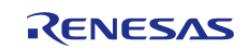

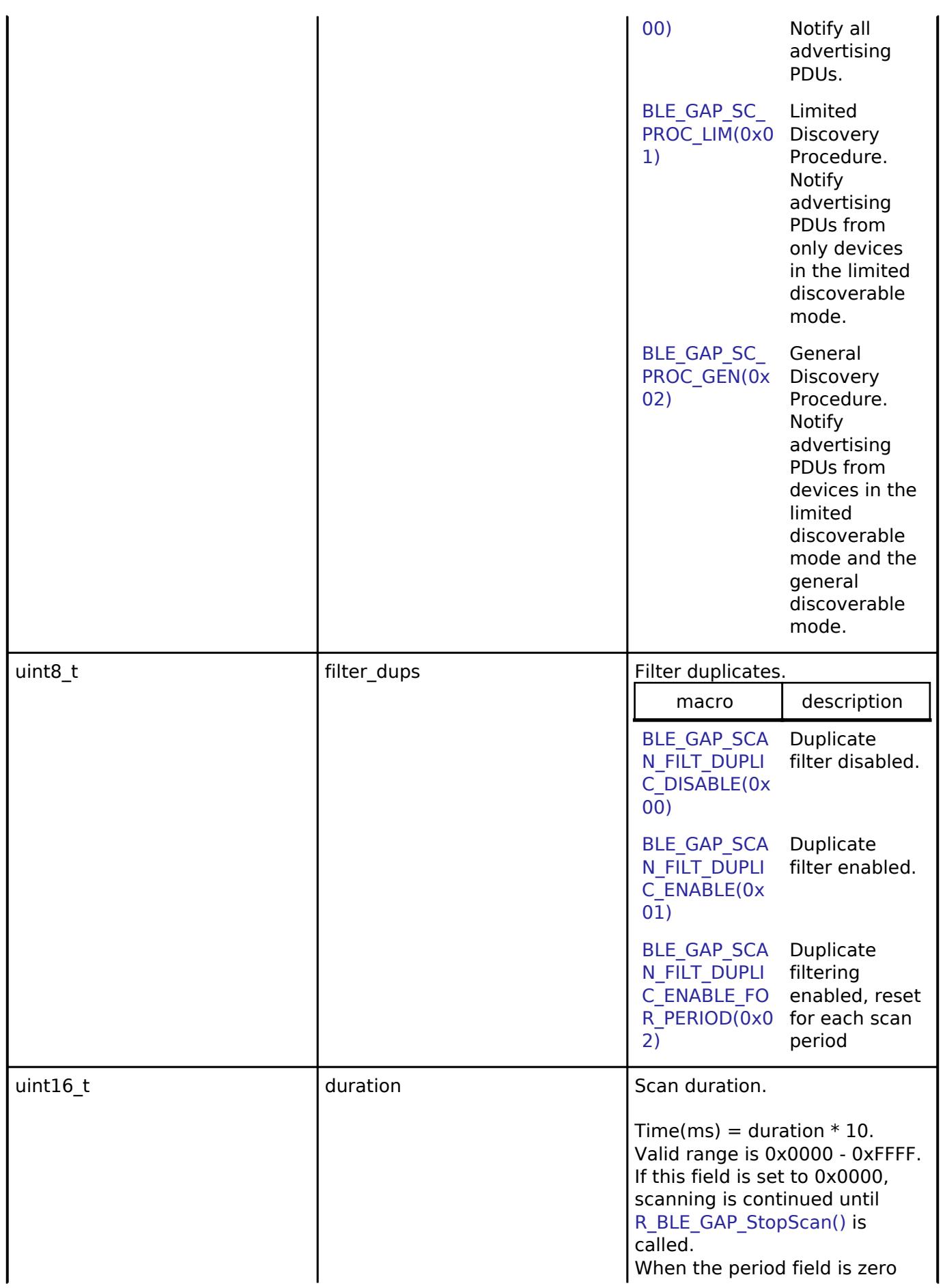

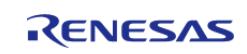

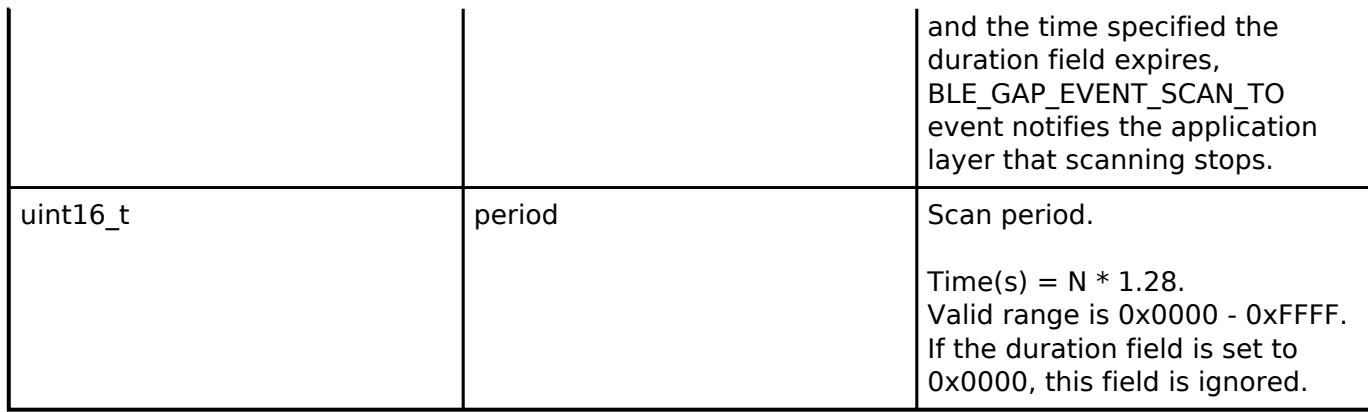

## <span id="page-3667-0"></span>**[◆ s](#page-3667-0)t\_ble\_gap\_conn\_param\_t**

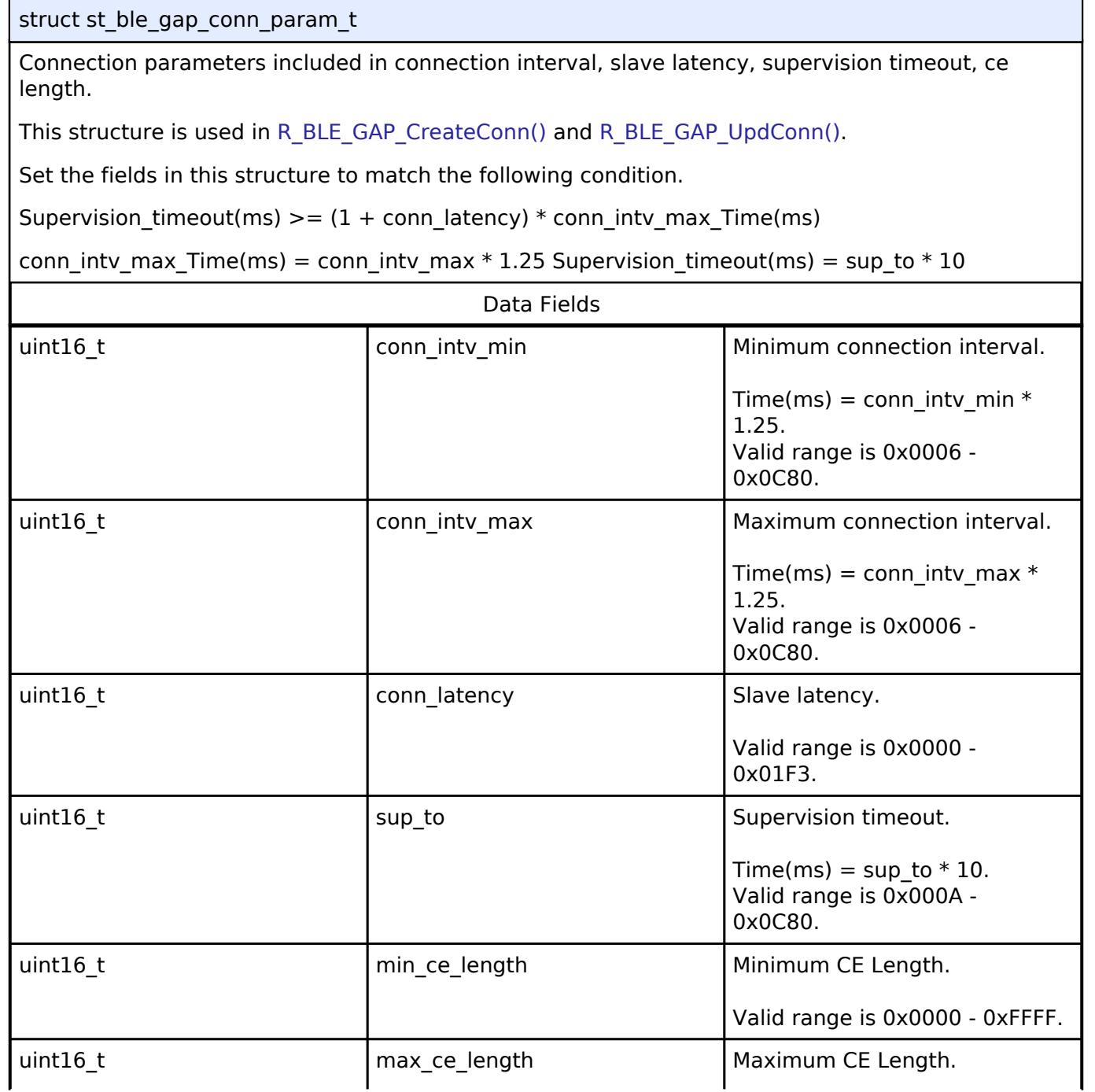

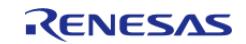

## Valid range is 0x0000 - 0xFFFF.

#### <span id="page-3668-0"></span>**[◆ s](#page-3668-0)t\_ble\_gap\_conn\_phy\_param\_t**

#### struct st\_ble\_gap\_conn\_phy\_param\_t

#### Connection parameters per PHY.

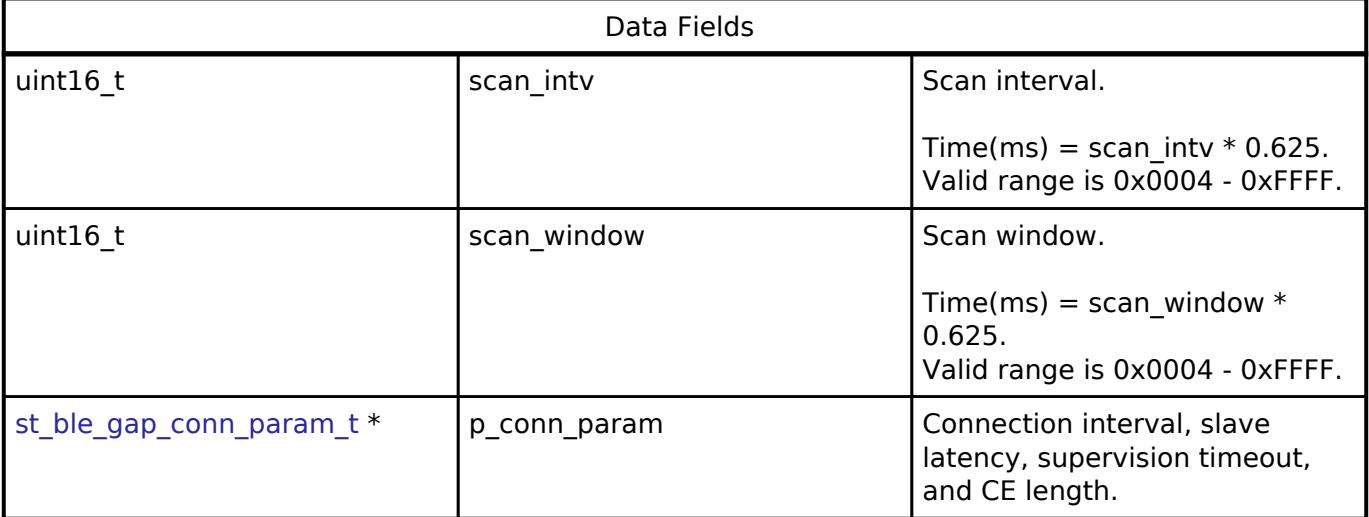

#### <span id="page-3668-1"></span>**[◆ s](#page-3668-1)t\_ble\_gap\_create\_conn\_param\_t**

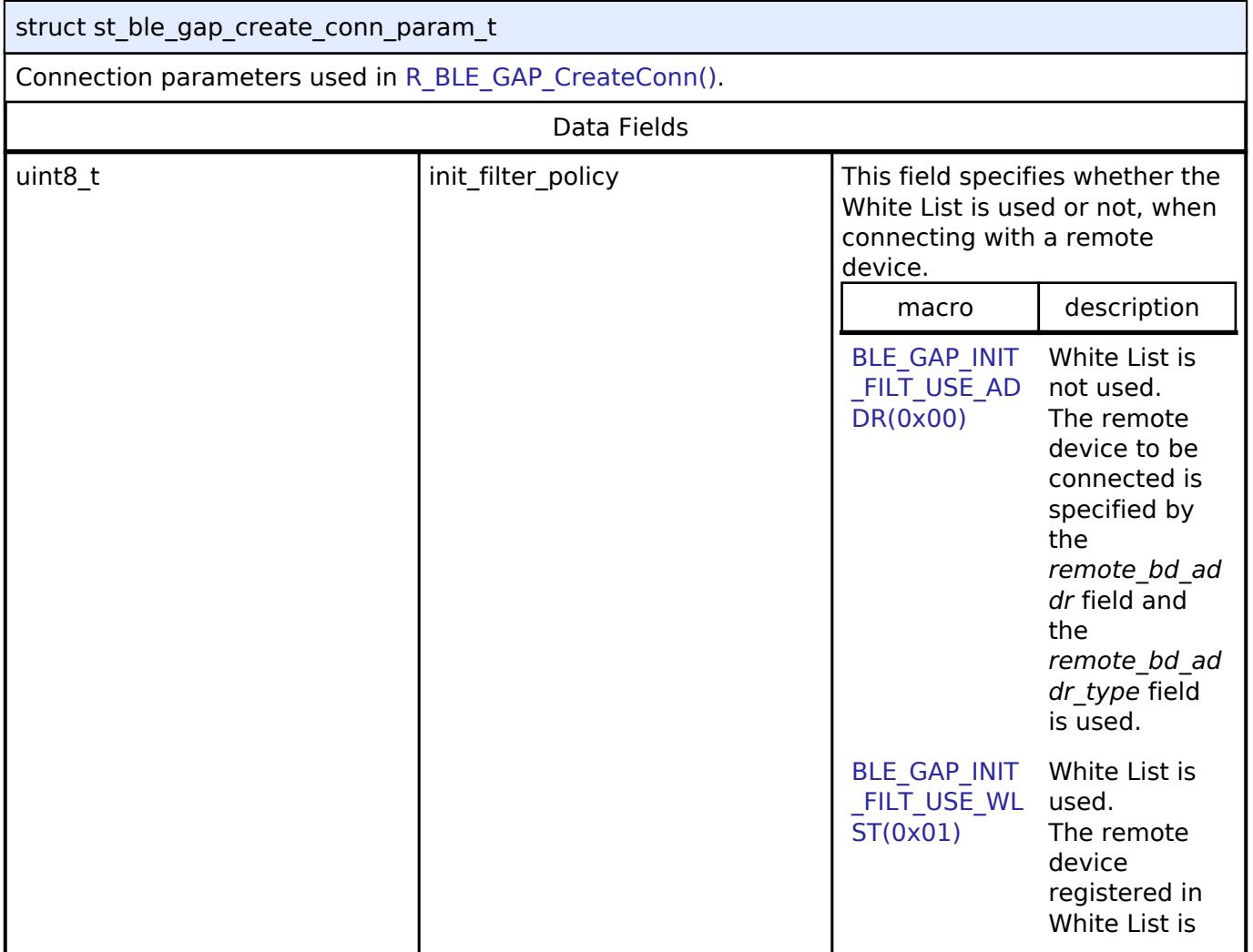

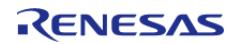

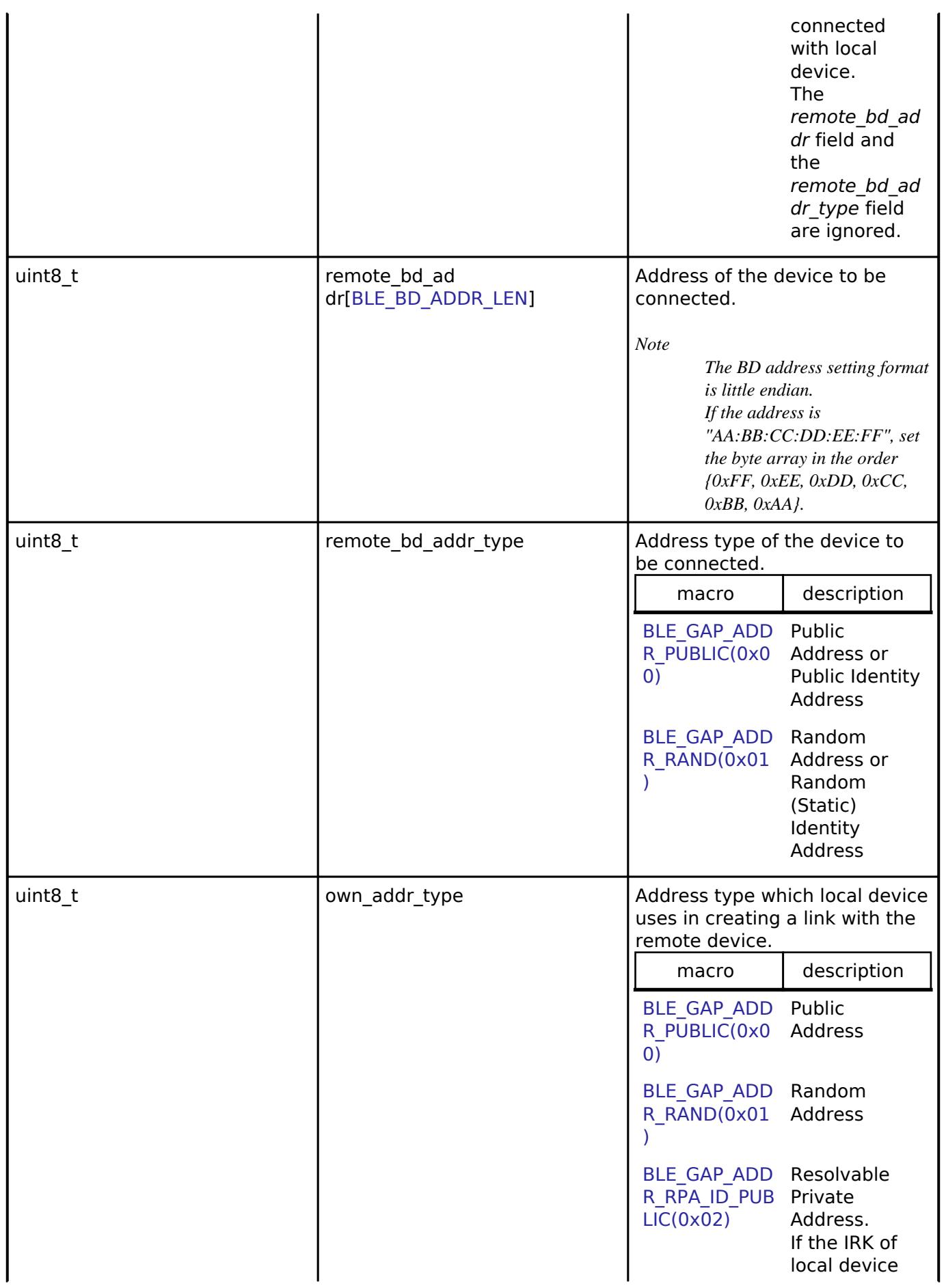

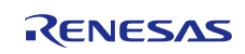

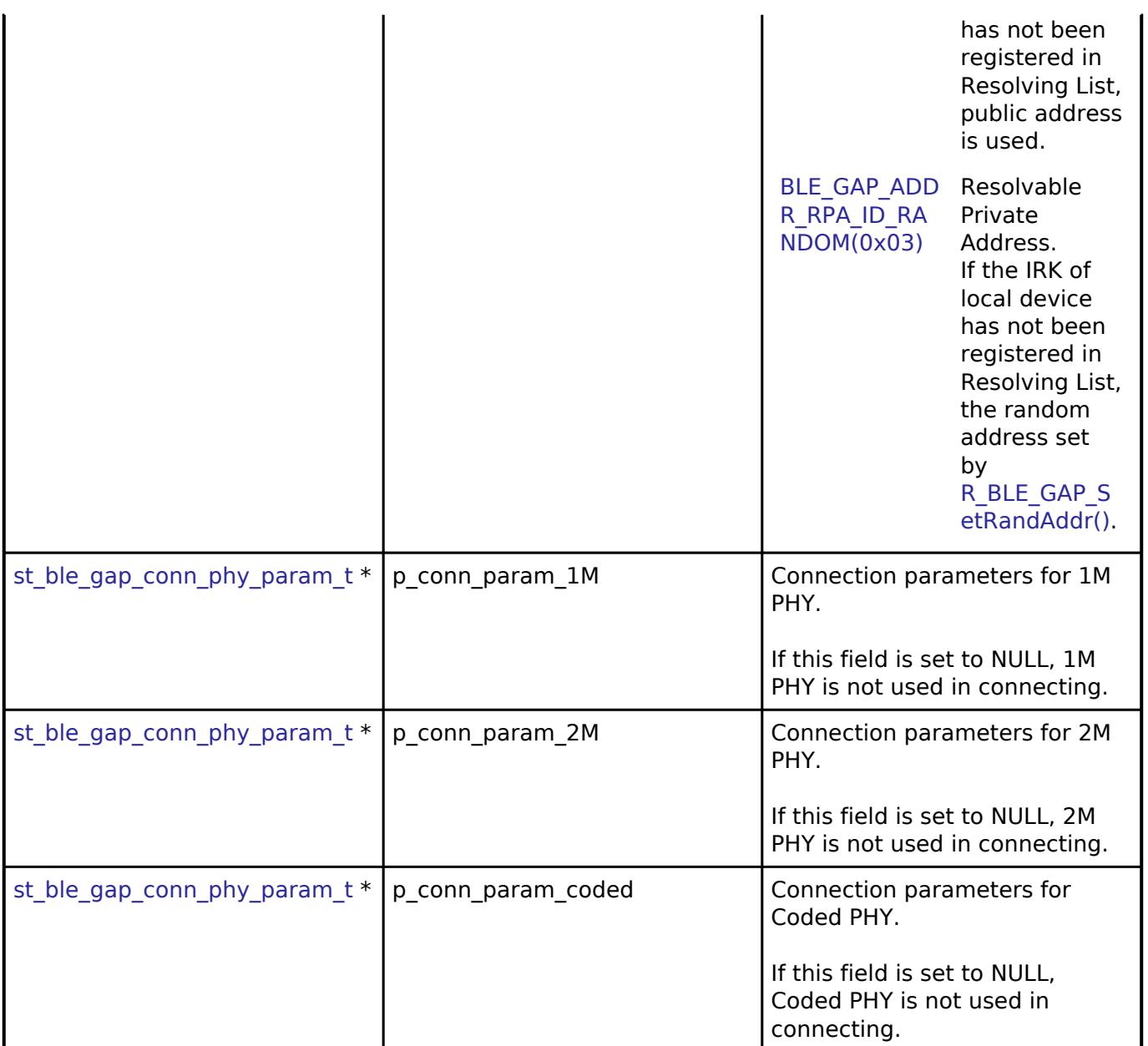

# <span id="page-3670-0"></span>**[◆ s](#page-3670-0)t\_ble\_gap\_rslv\_list\_key\_set\_t**

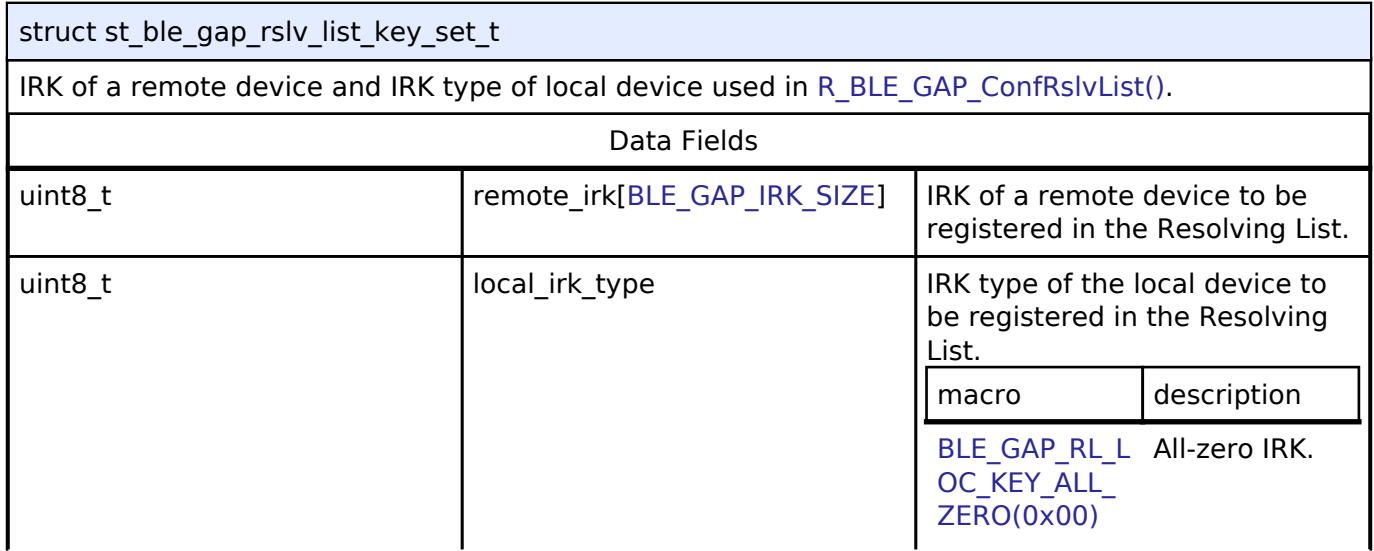

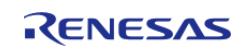

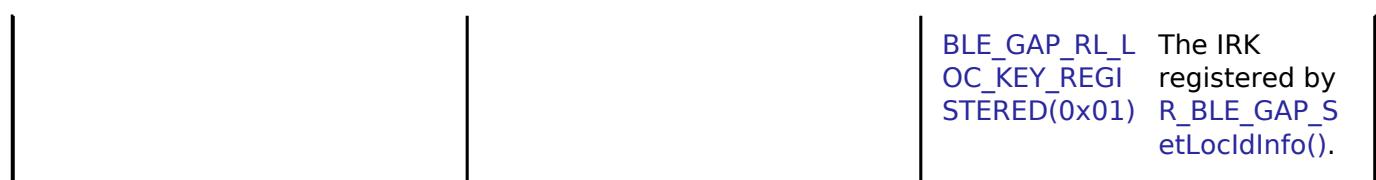

# <span id="page-3671-0"></span>**[◆ s](#page-3671-0)t\_ble\_gap\_set\_phy\_param\_t**

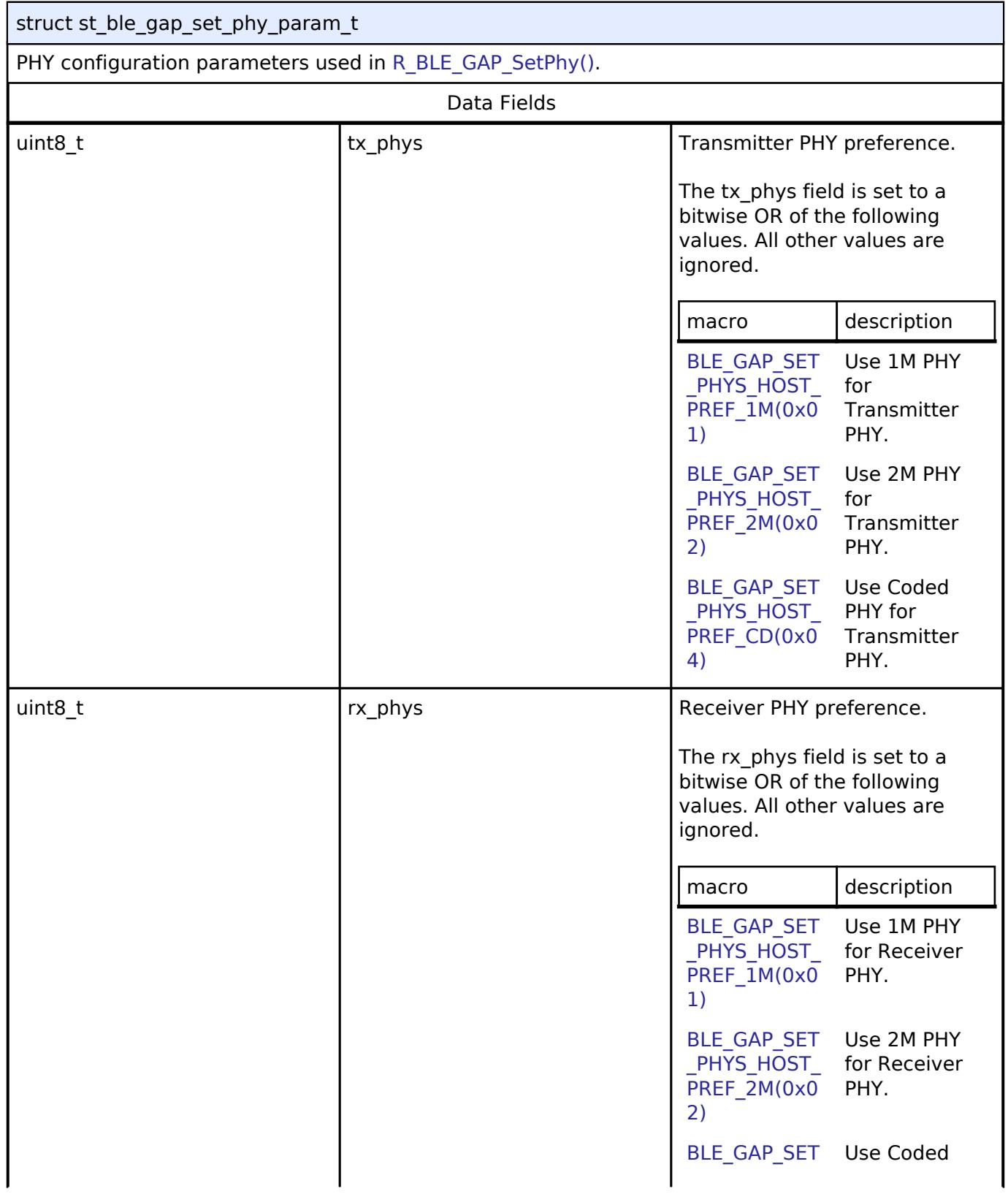

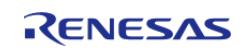
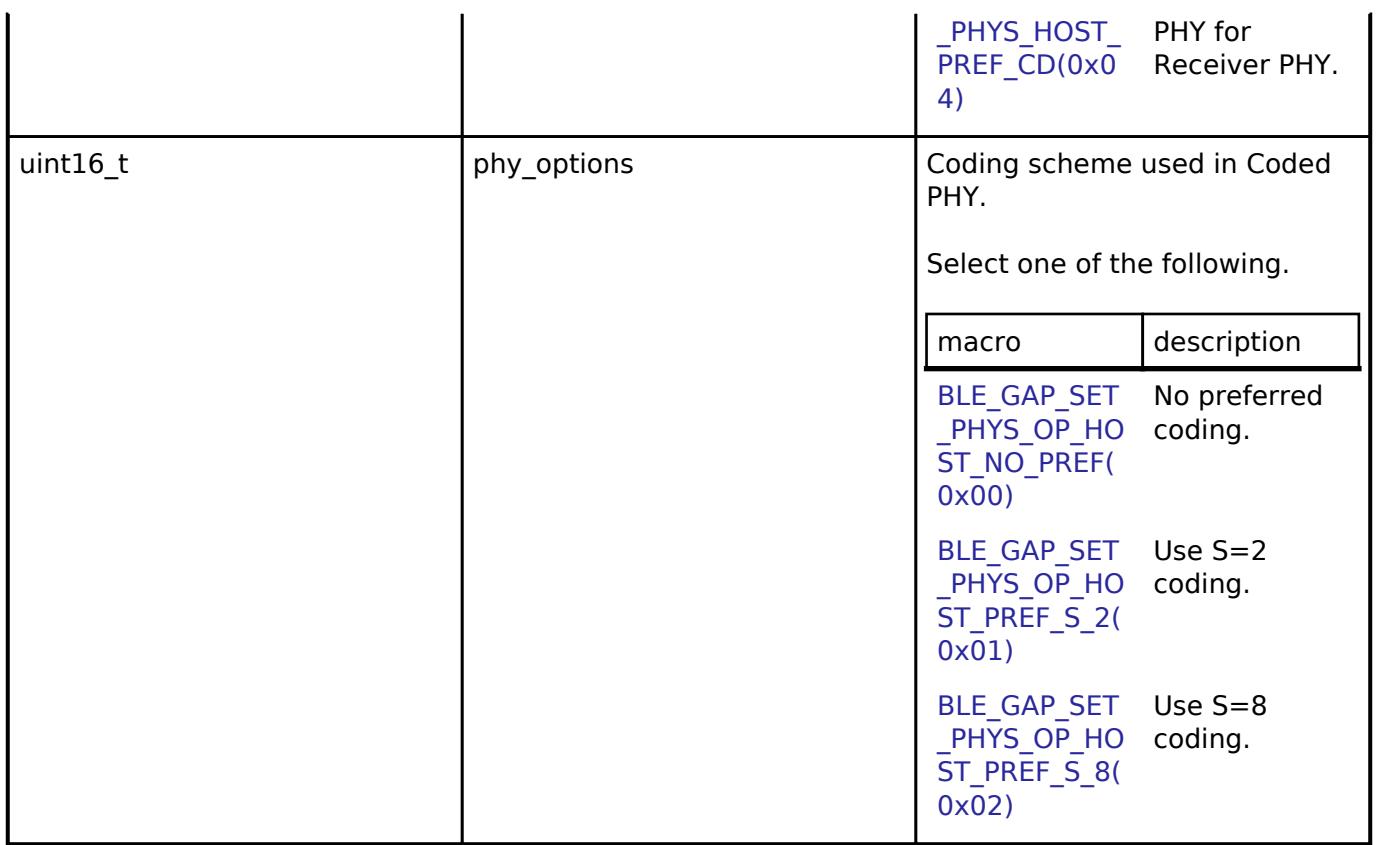

## <span id="page-3672-0"></span>**[◆ s](#page-3672-0)t\_ble\_gap\_set\_def\_phy\_param\_t**

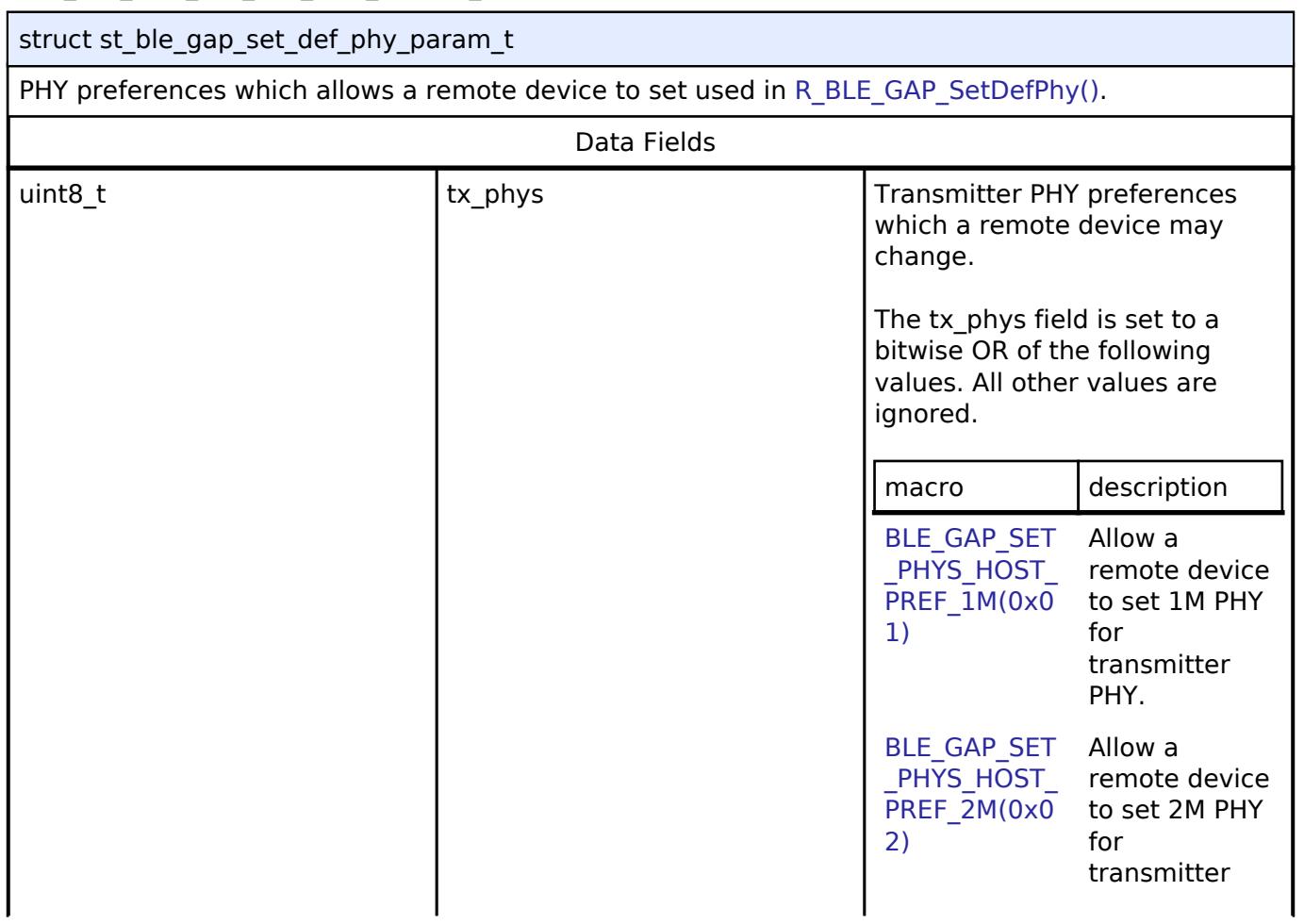

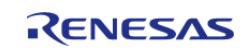

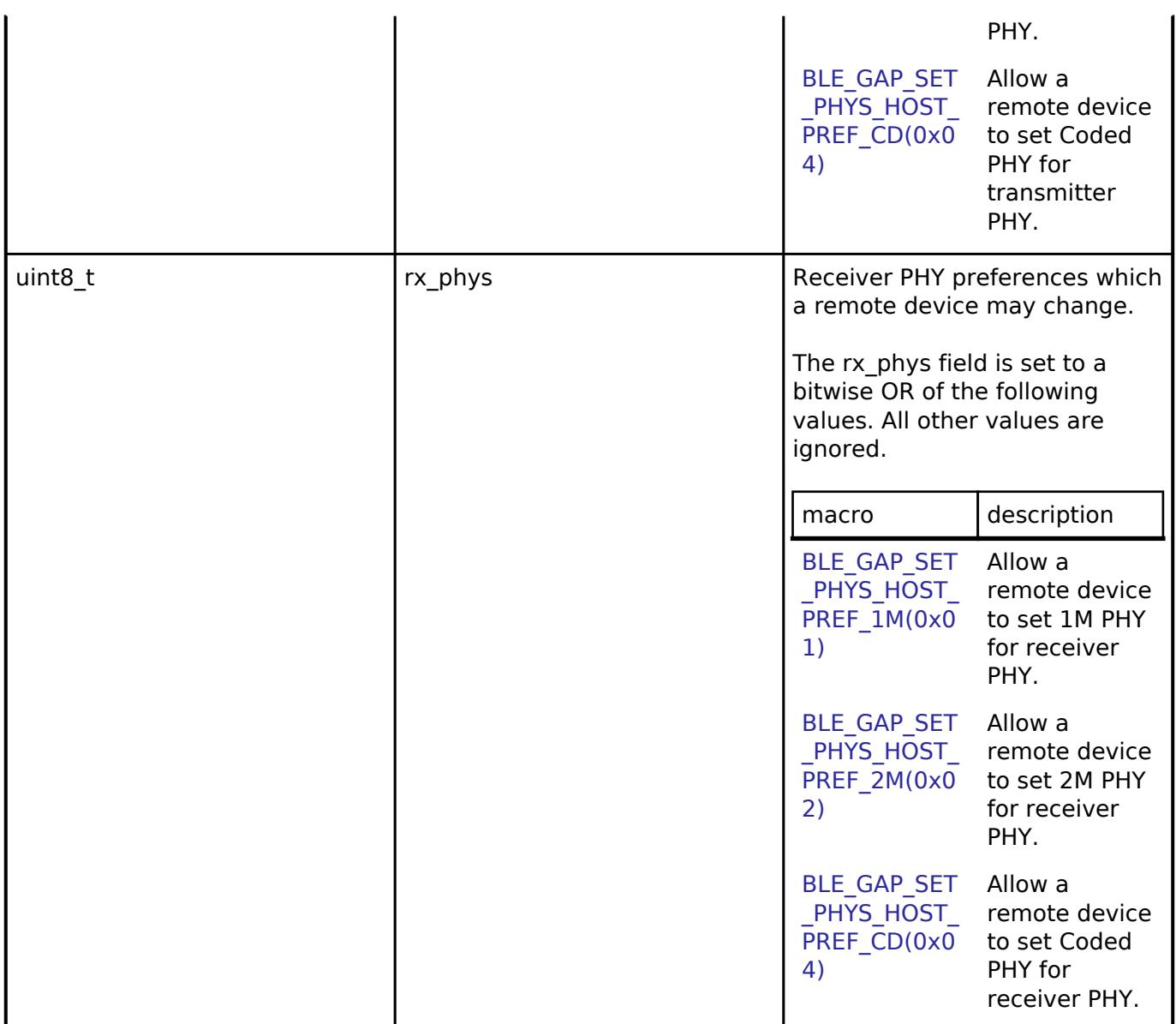

# <span id="page-3673-0"></span>**[◆ s](#page-3673-0)t\_ble\_gap\_auth\_info\_t**

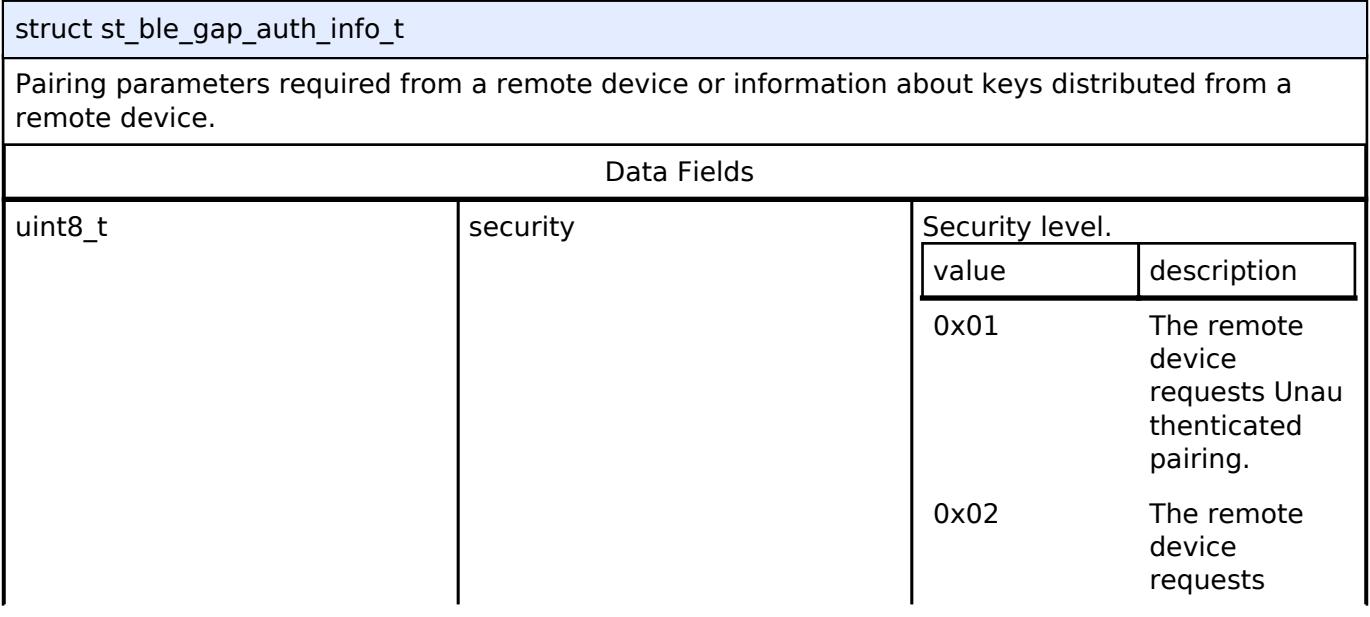

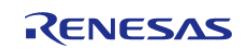

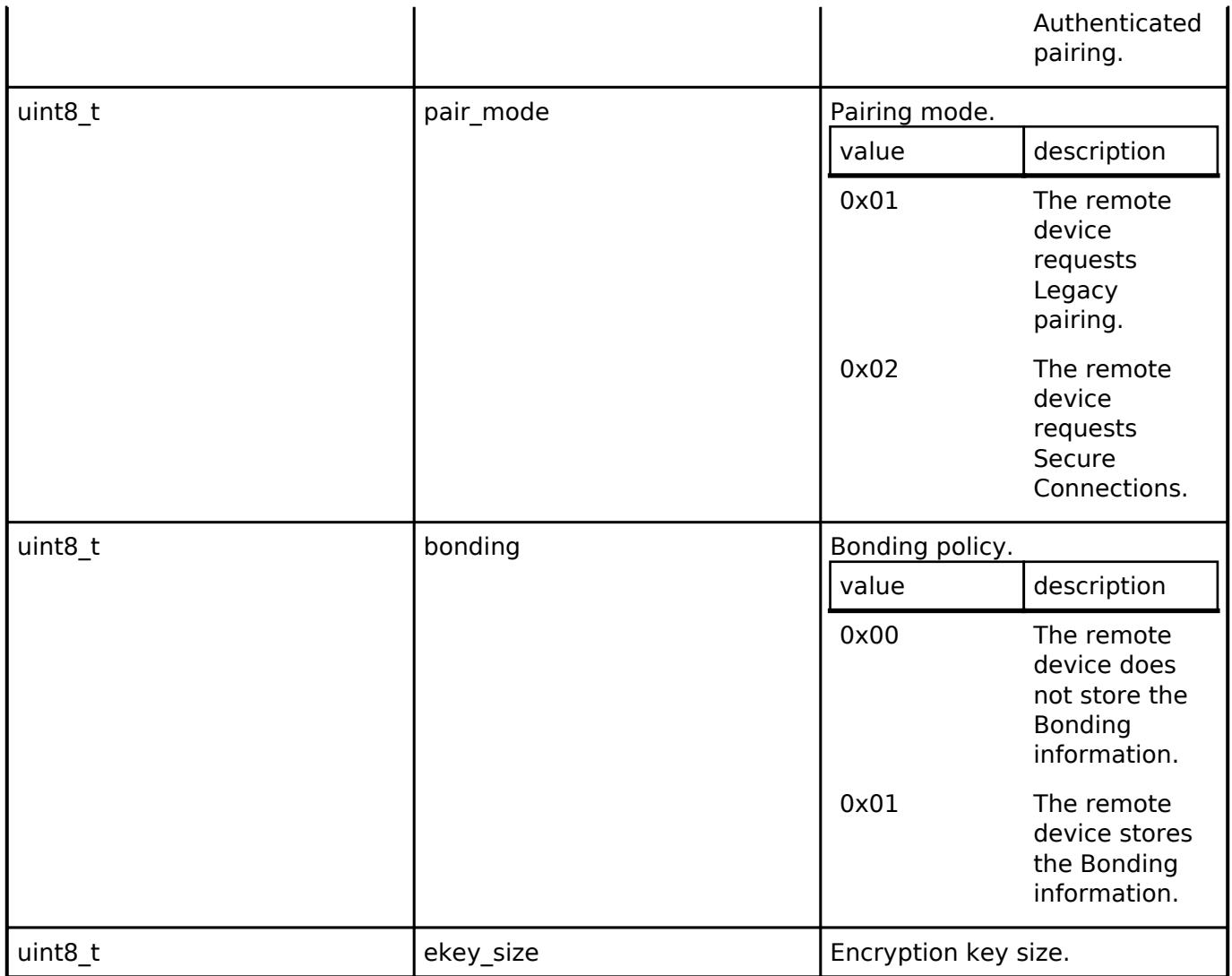

#### <span id="page-3674-0"></span>**[◆ s](#page-3674-0)t\_ble\_gap\_key\_dist\_t**

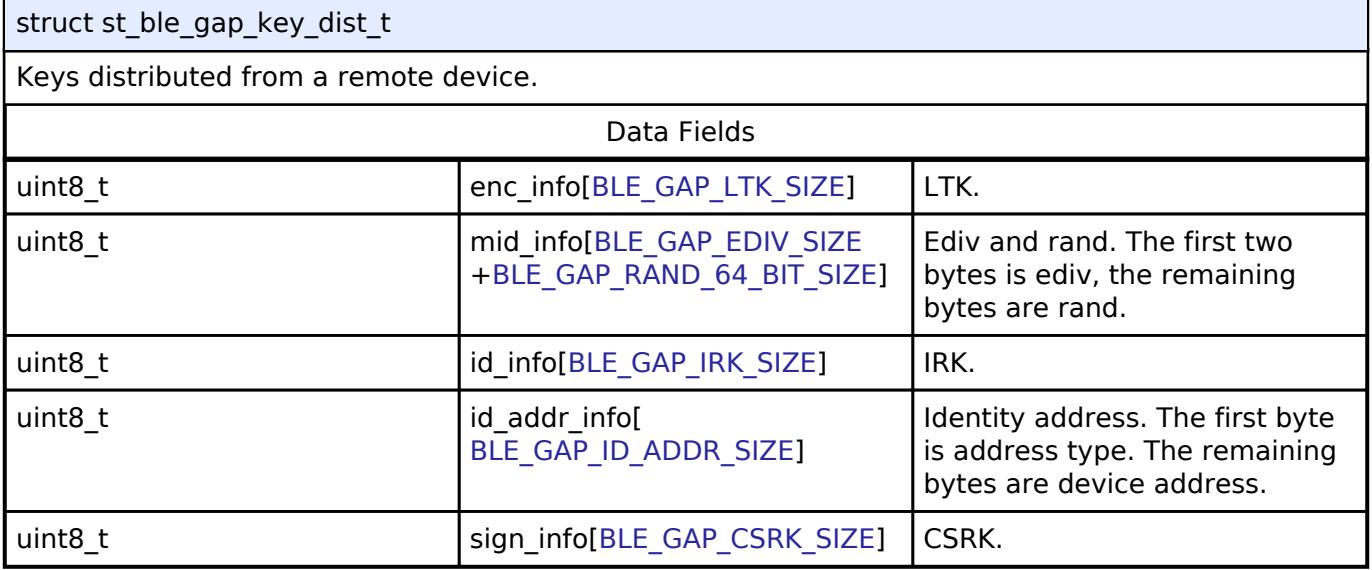

## <span id="page-3674-1"></span>**[◆ s](#page-3674-1)t\_ble\_gap\_key\_ex\_param\_t**

struct st\_ble\_gap\_key\_ex\_param\_t

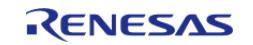

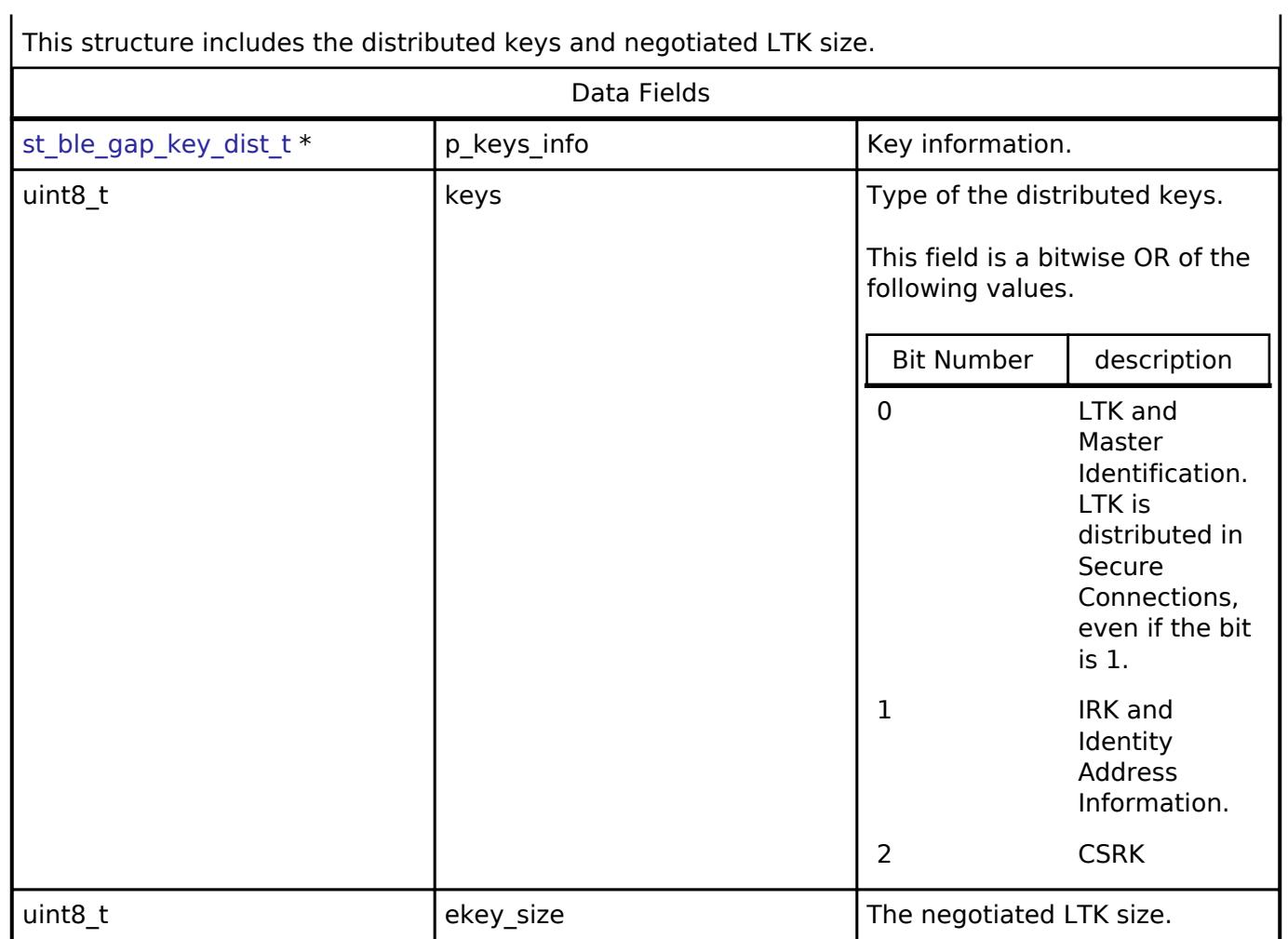

# <span id="page-3675-0"></span>**[◆ s](#page-3675-0)t\_ble\_gap\_pairing\_param\_t**

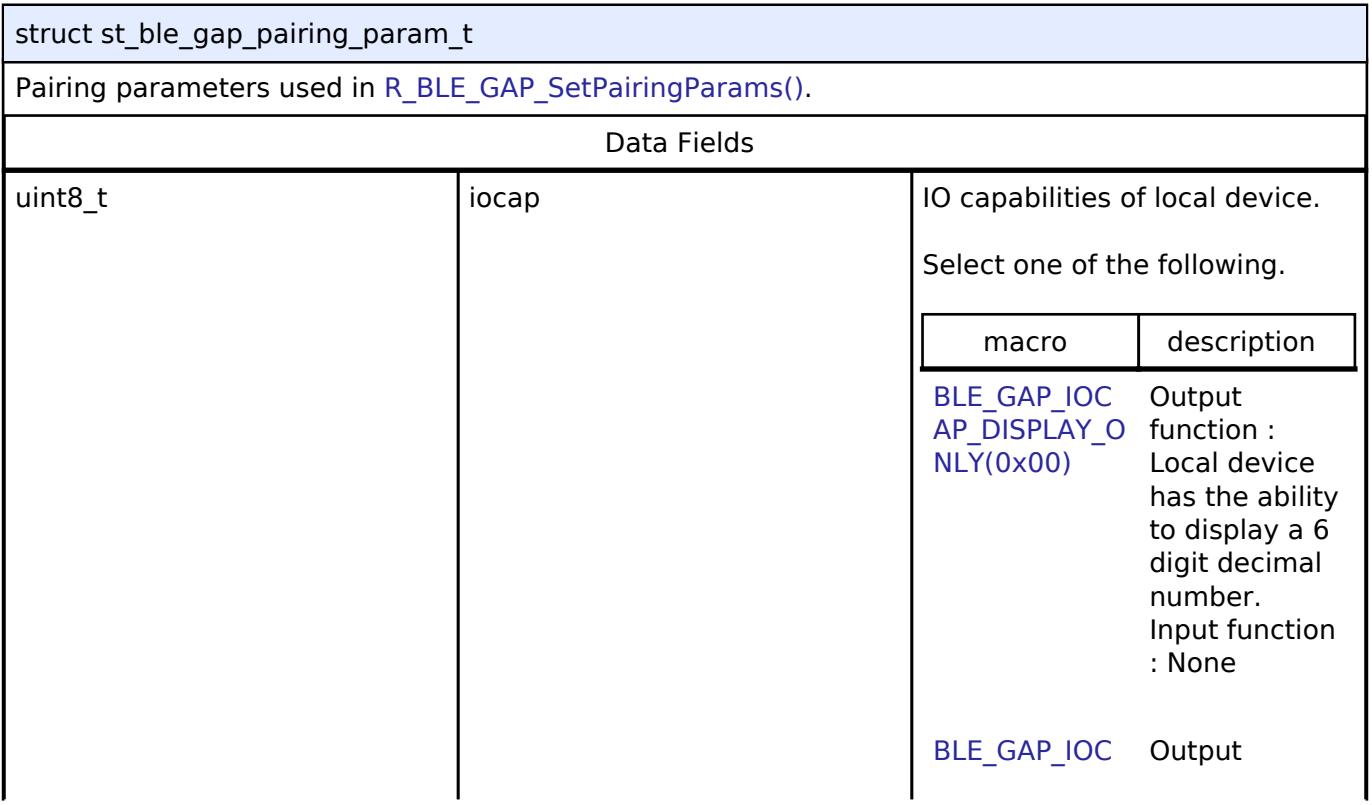

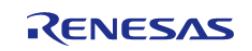

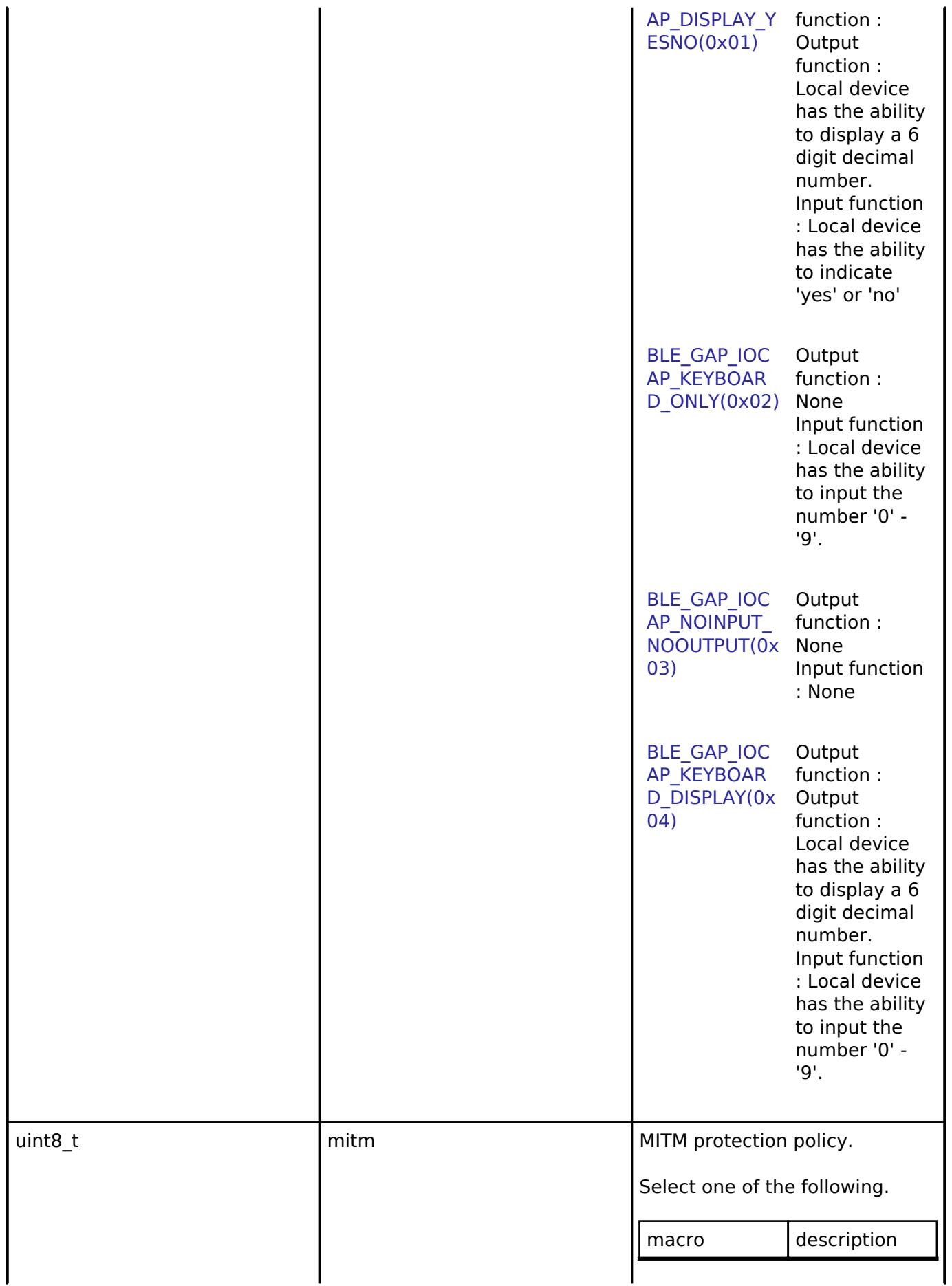

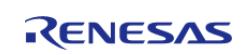

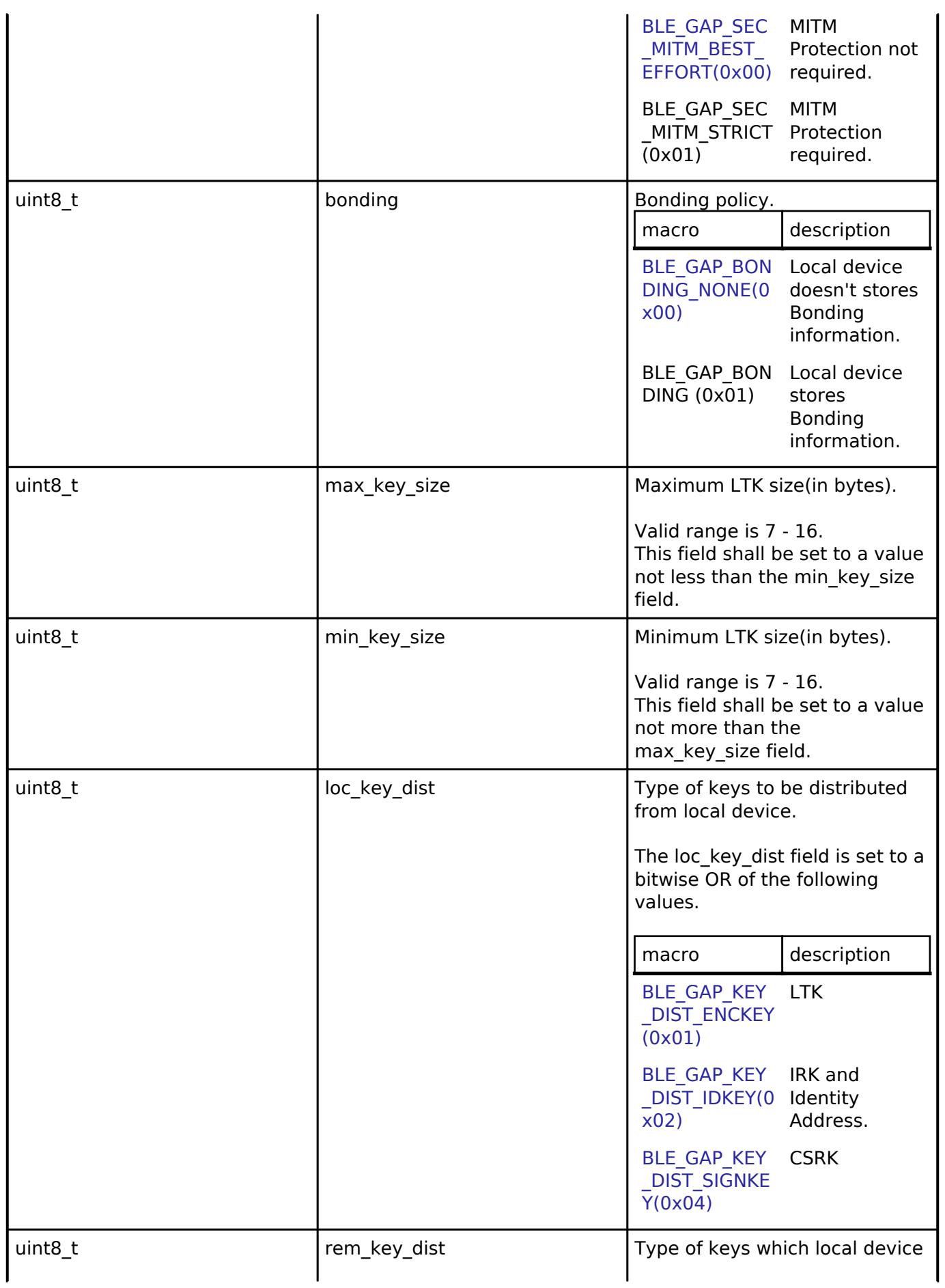

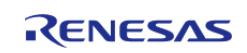

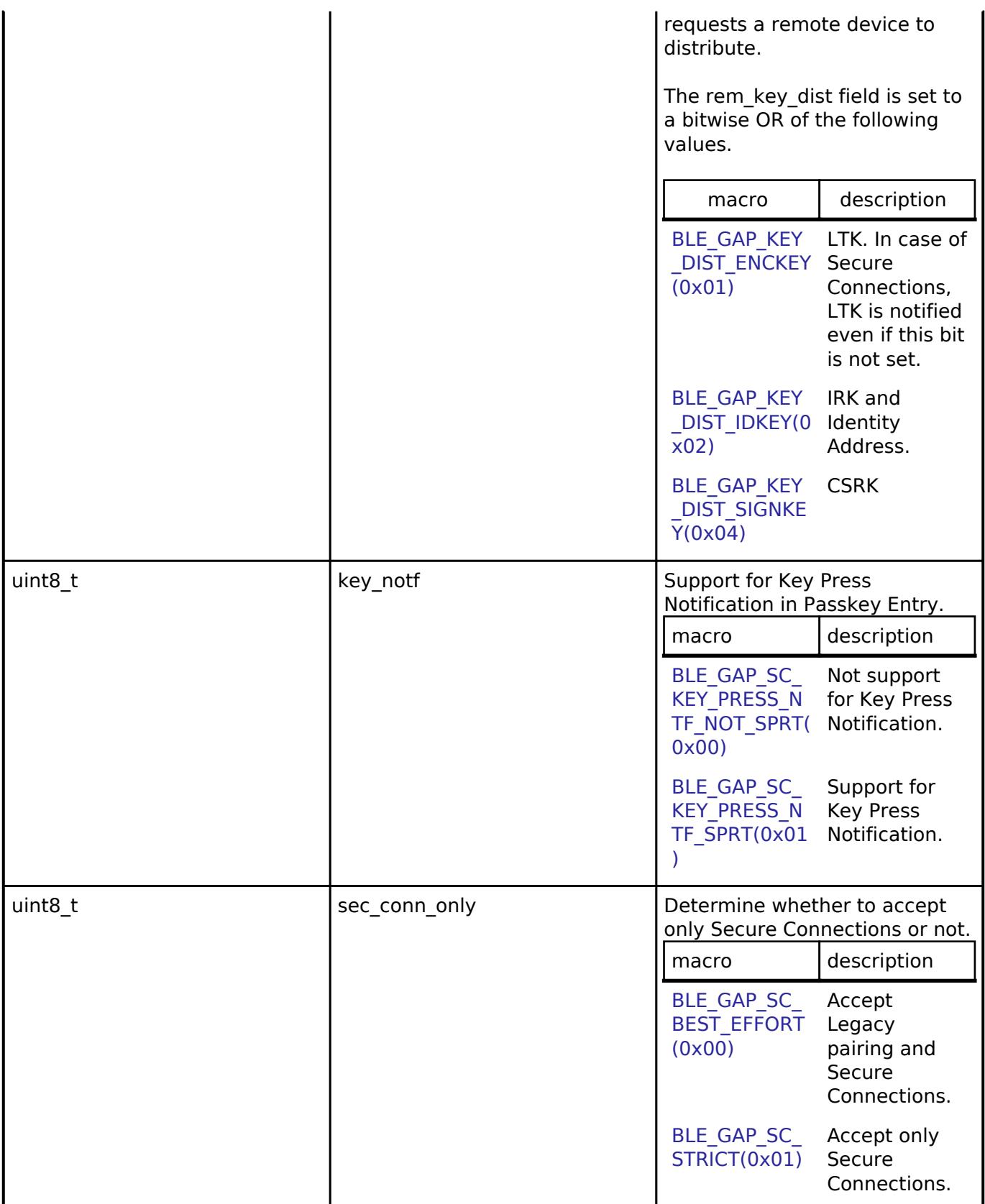

#### <span id="page-3678-0"></span>**[◆ s](#page-3678-0)t\_ble\_gap\_oob\_data\_t**

struct st\_ble\_gap\_oob\_data\_t

Oob data received from the remote device. This is used in [R\\_BLE\\_GAP\\_SetRemOobData\(\).](#page-3796-0)

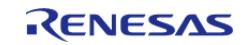

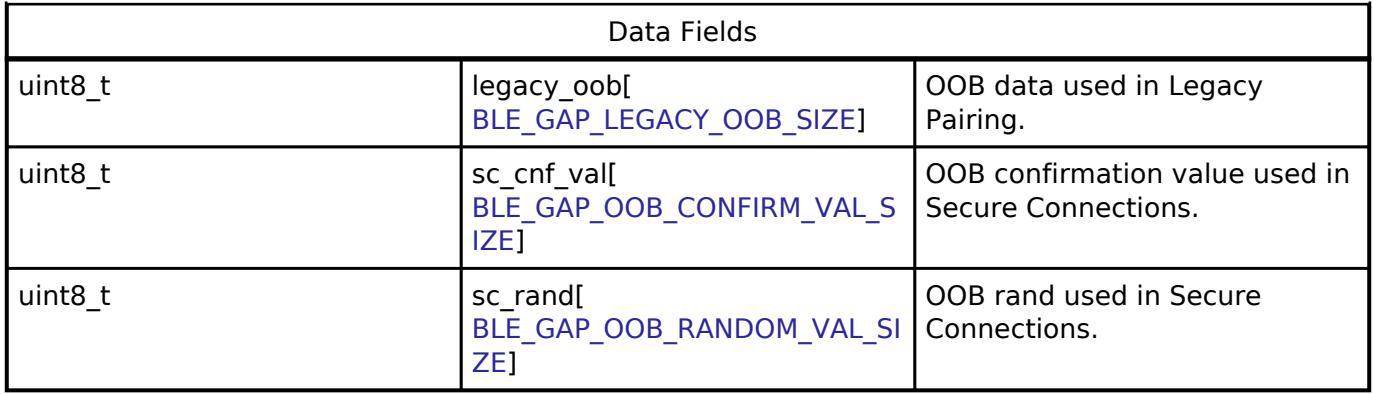

#### <span id="page-3679-0"></span>**[◆ s](#page-3679-0)t\_ble\_gap\_cte\_antenna\_info\_t**

struct st\_ble\_gap\_cte\_antenna\_info\_t

This is the parameters used in R\_BLE\_GAP\_GetAntennaInfo().

#### <span id="page-3679-1"></span>**[◆ s](#page-3679-1)t\_ble\_gap\_recv\_test\_param\_t**

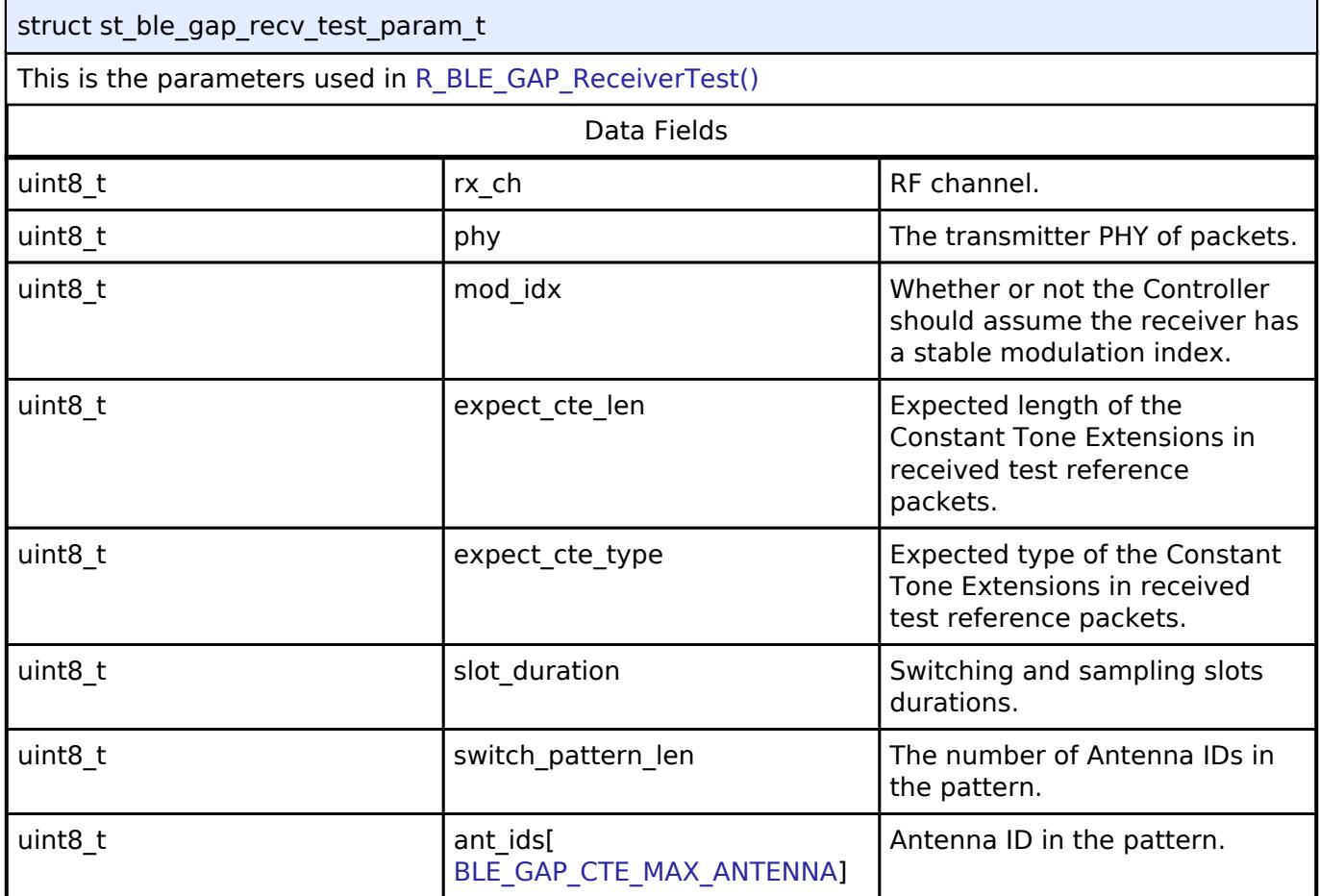

#### <span id="page-3679-2"></span>**[◆ s](#page-3679-2)t\_ble\_gap\_trans\_test\_param\_t**

struct st\_ble\_gap\_trans\_test\_param\_t

This is the parameters used in [R\\_BLE\\_GAP\\_TransmitterTest\(\).](#page-3810-0)

Data Fields

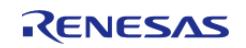

٦

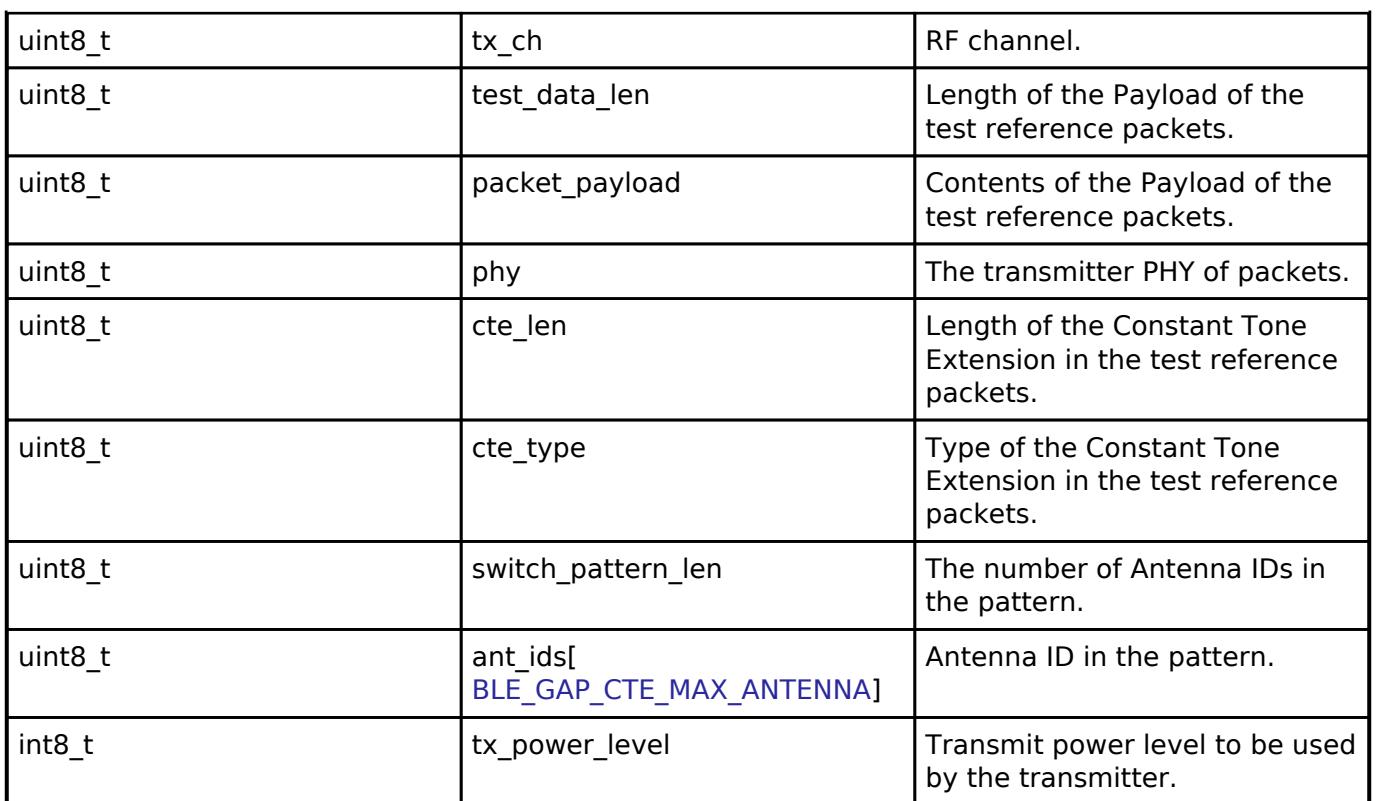

# <span id="page-3680-0"></span>**[◆ s](#page-3680-0)t\_ble\_gap\_set\_path\_loss\_rpt\_param\_t**

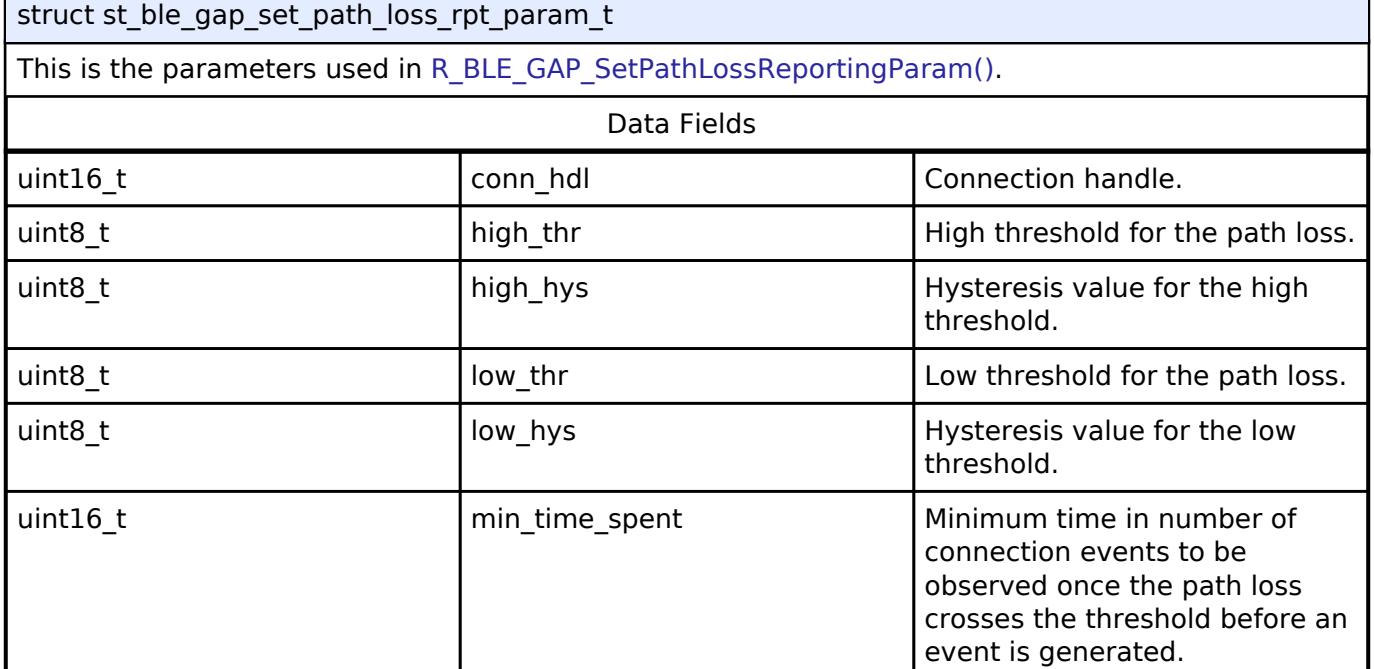

#### <span id="page-3680-1"></span>**[◆ s](#page-3680-1)t\_ble\_gap\_cte\_connless\_t**

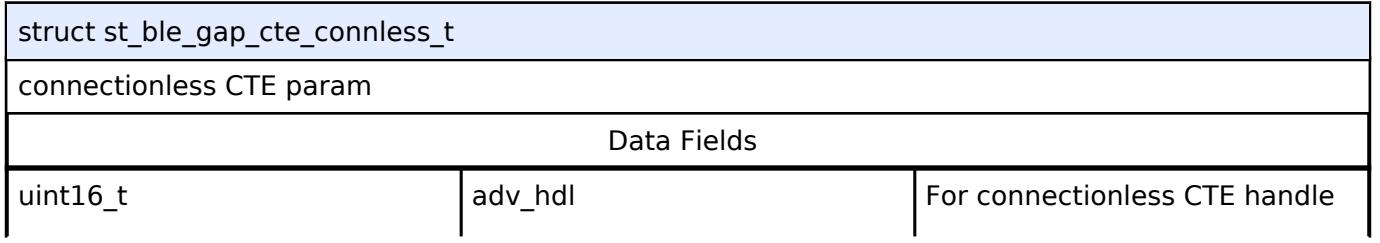

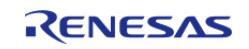

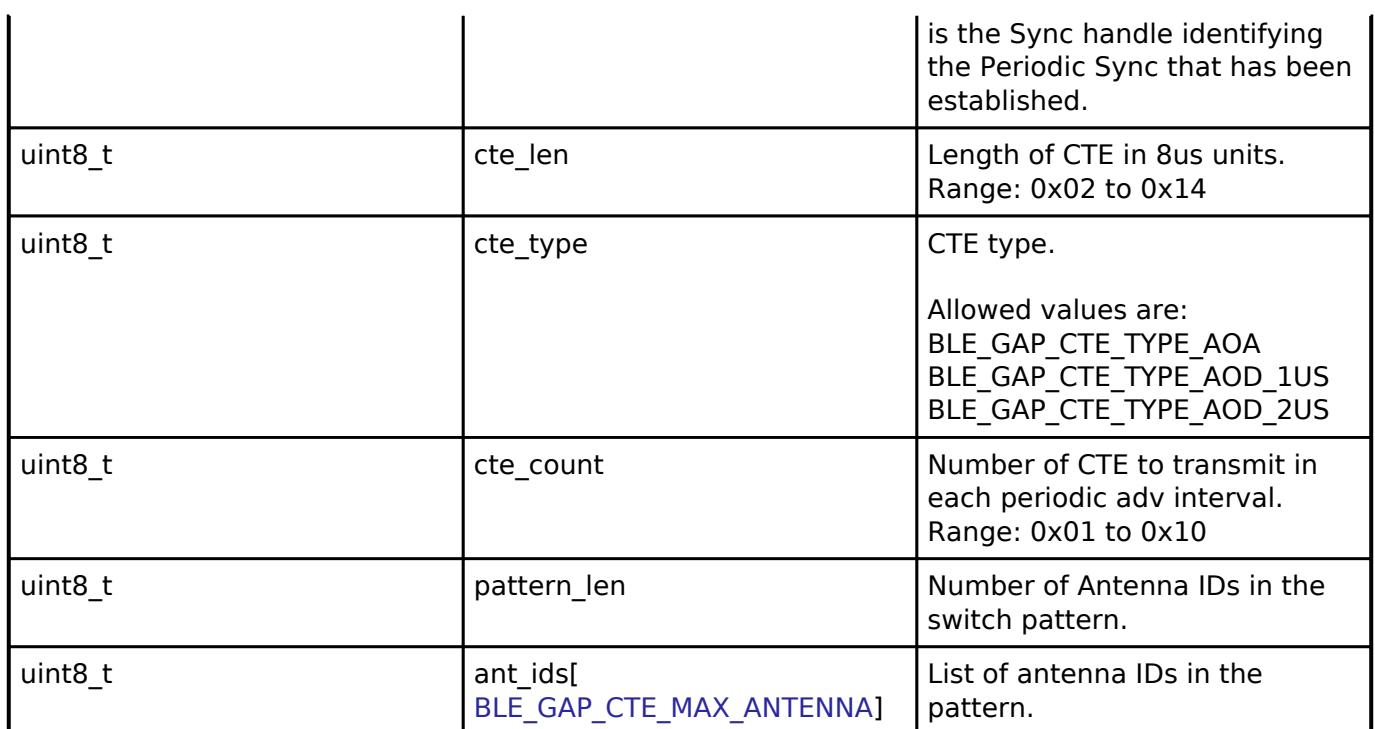

# <span id="page-3681-0"></span>**[◆ s](#page-3681-0)t\_ble\_gap\_cte\_conn\_t**

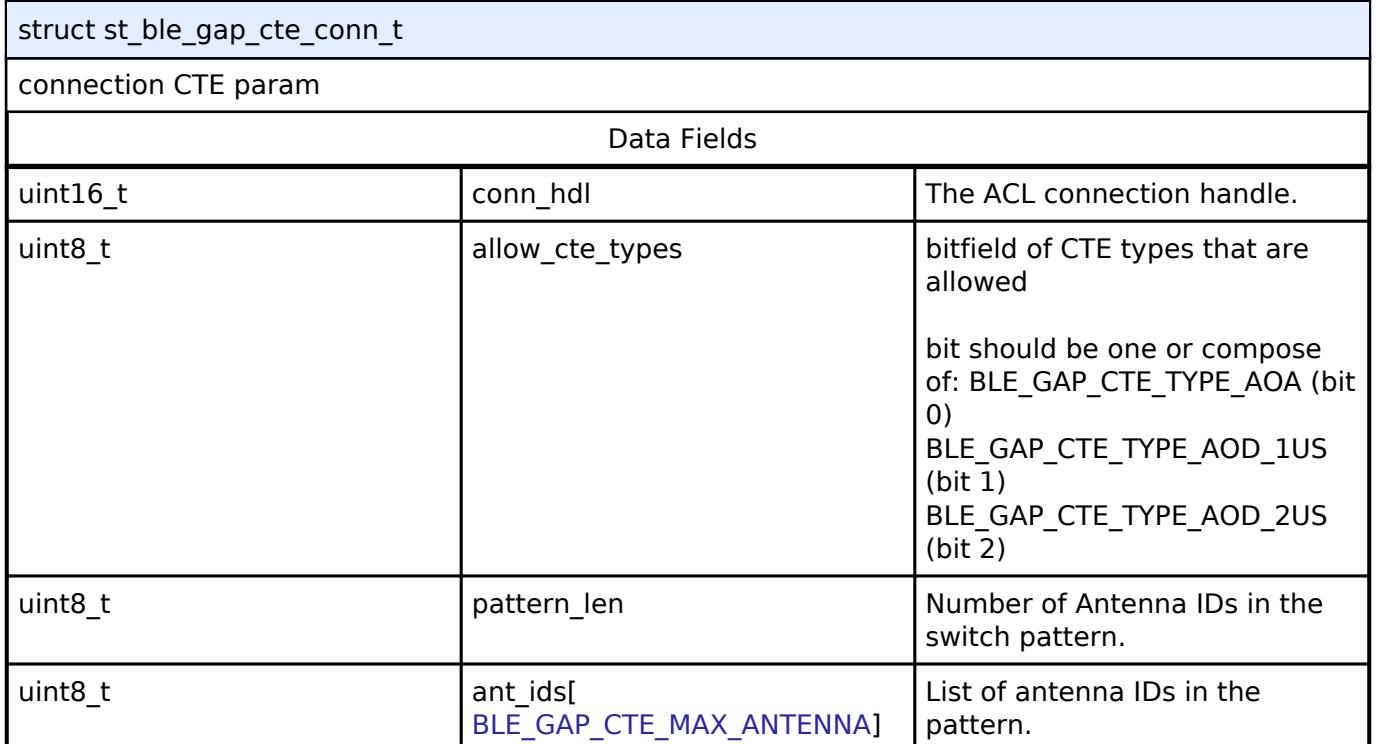

# <span id="page-3681-1"></span>**[◆ s](#page-3681-1)t\_ble\_gap\_cte\_connless\_recv\_t**

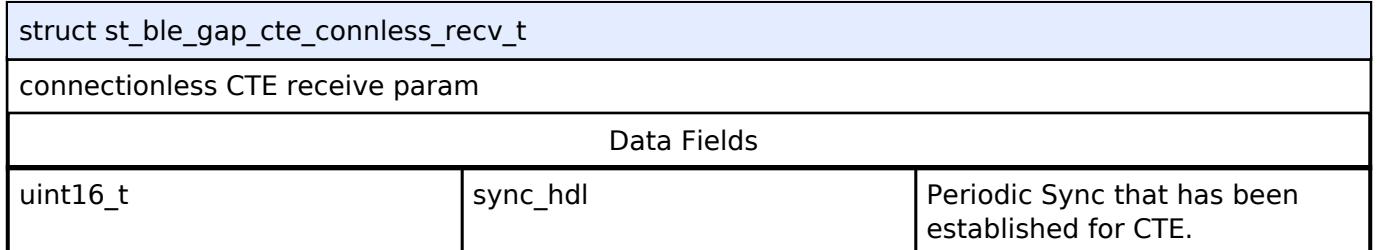

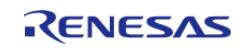

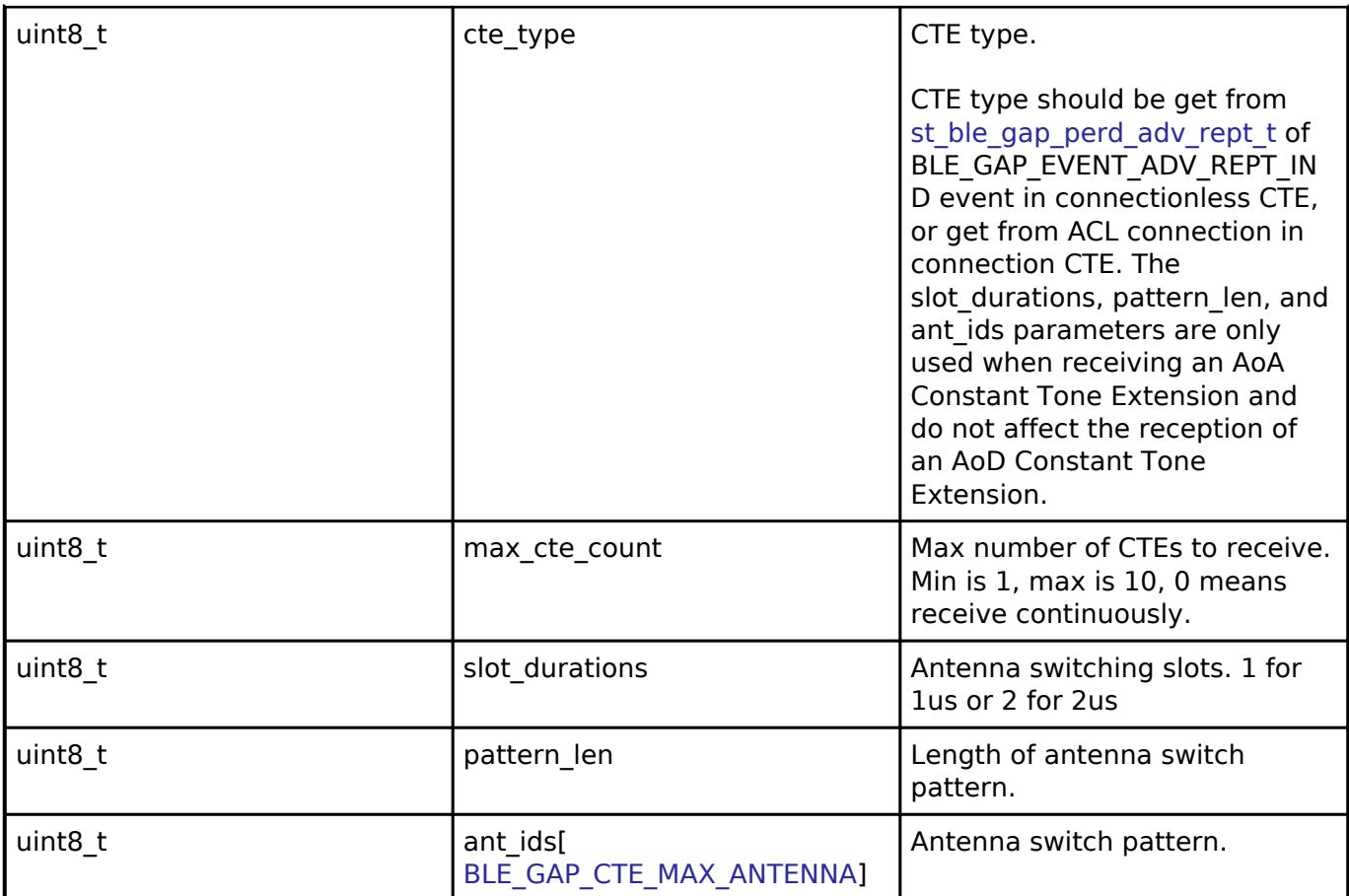

#### <span id="page-3682-0"></span>**[◆ s](#page-3682-0)t\_ble\_gap\_cte\_conn\_rx\_param\_t**

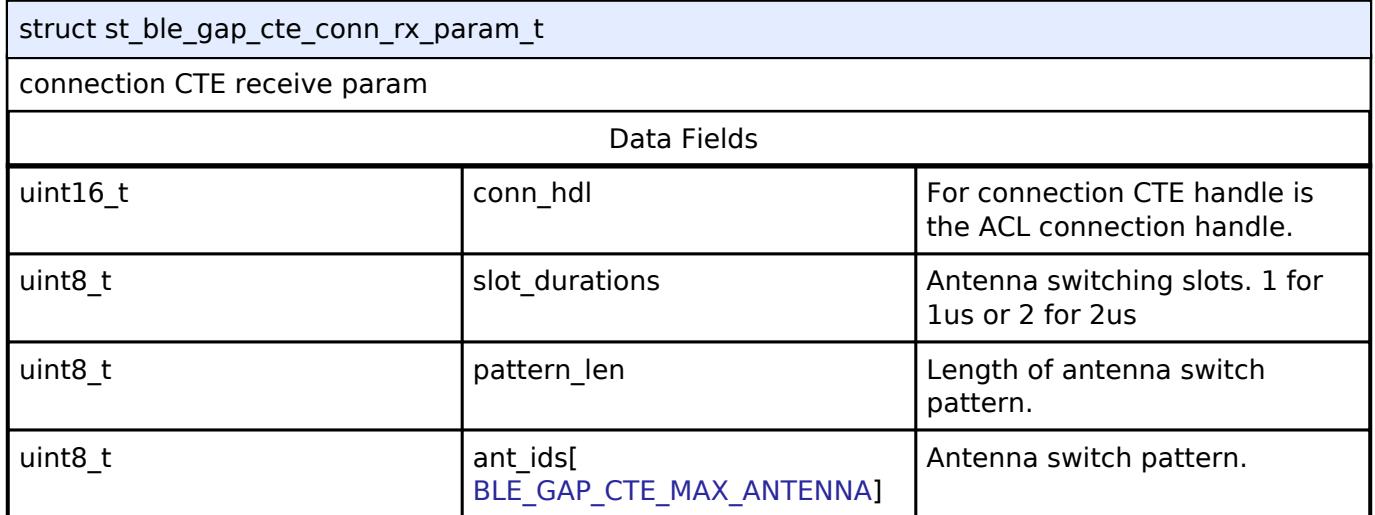

#### <span id="page-3682-1"></span>**[◆ s](#page-3682-1)t\_ble\_gap\_cte\_conn\_req\_t**

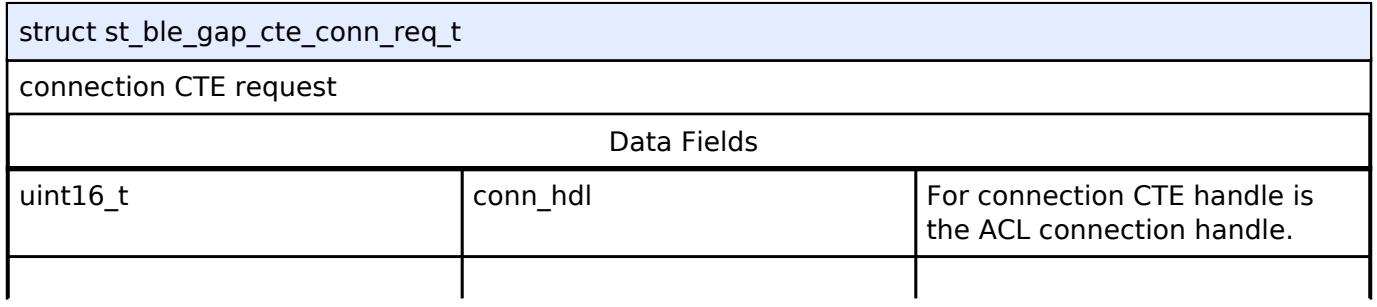

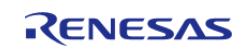

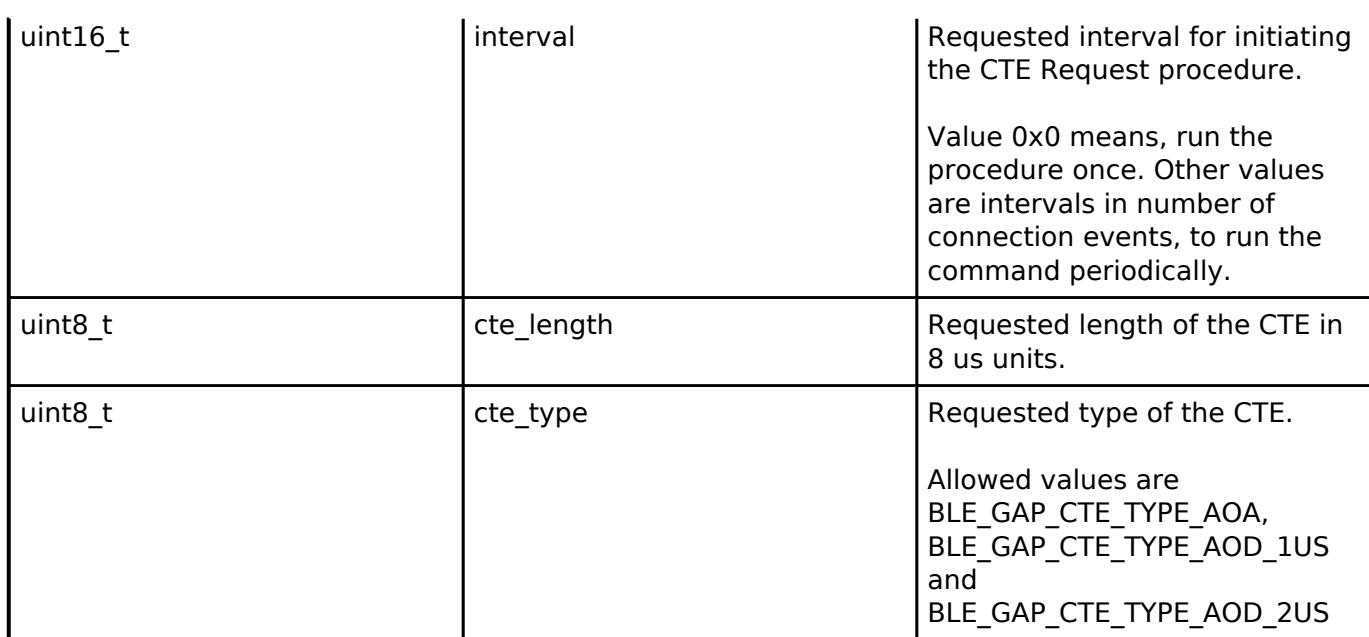

#### <span id="page-3683-0"></span>**[◆ s](#page-3683-0)t\_ble\_gap\_subrate\_param\_t**

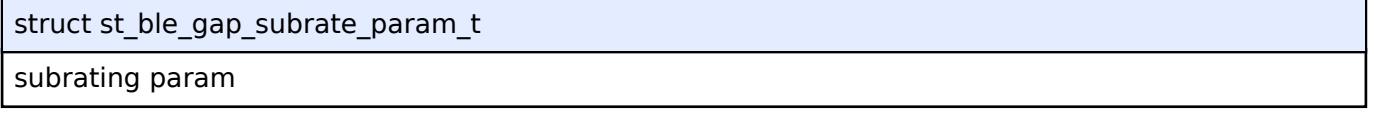

#### <span id="page-3683-1"></span>**[◆ s](#page-3683-1)t\_ble\_gap\_ver\_num\_t**

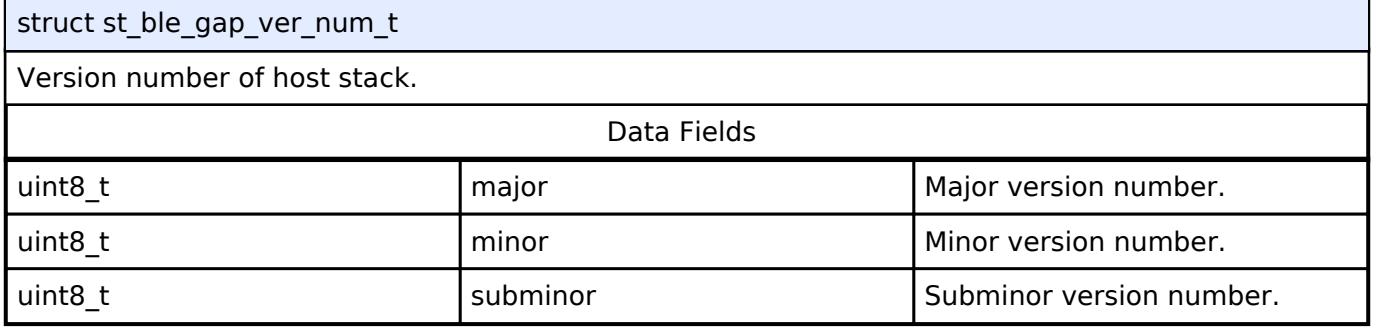

### <span id="page-3683-2"></span>**[◆ s](#page-3683-2)t\_ble\_gap\_loc\_ver\_info\_t**

<span id="page-3683-3"></span>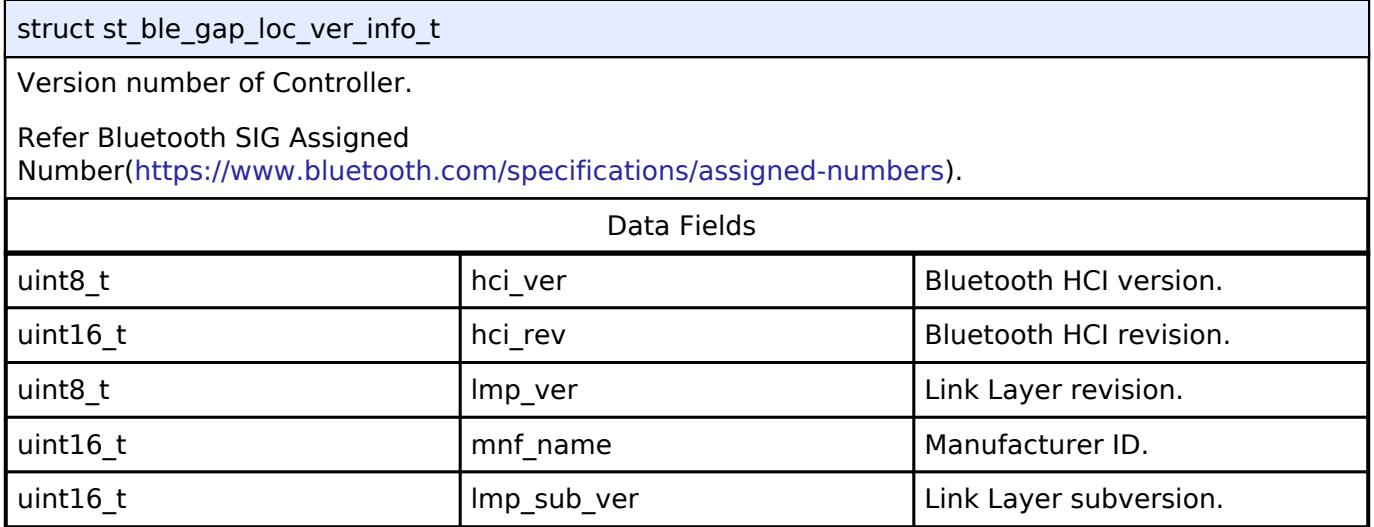

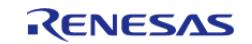

## **[◆ s](#page-3683-3)t\_ble\_gap\_loc\_dev\_info\_evt\_t**

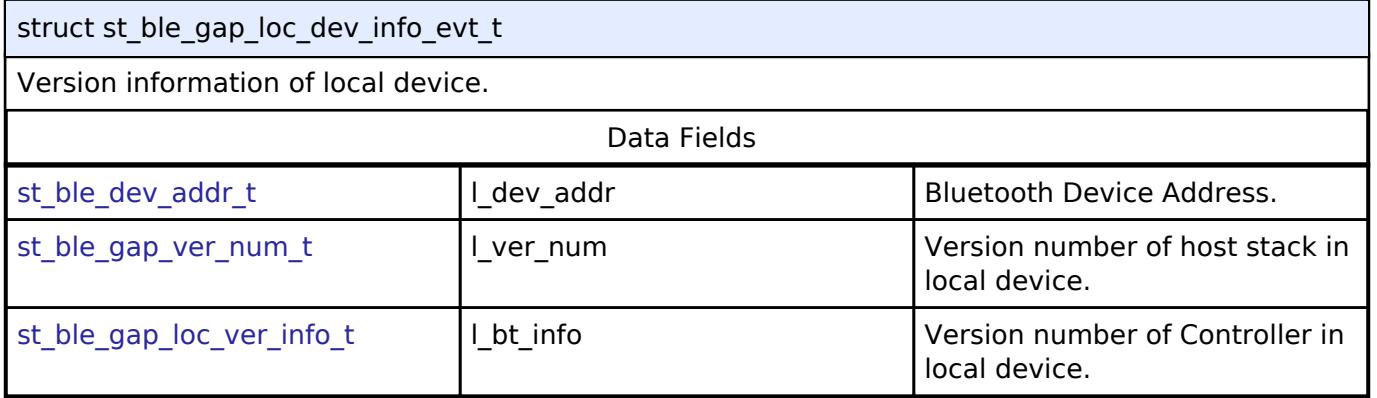

### <span id="page-3684-0"></span>**[◆ s](#page-3684-0)t\_ble\_gap\_hw\_err\_evt\_t**

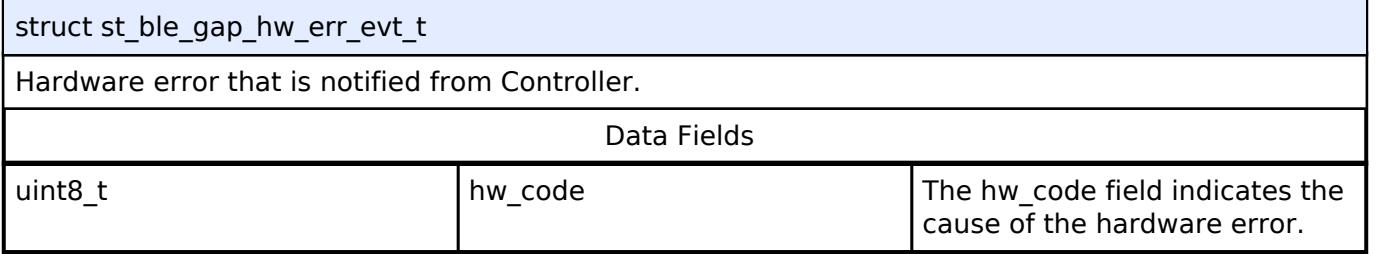

#### <span id="page-3684-1"></span>**[◆ s](#page-3684-1)t\_ble\_gap\_cmd\_err\_evt\_t**

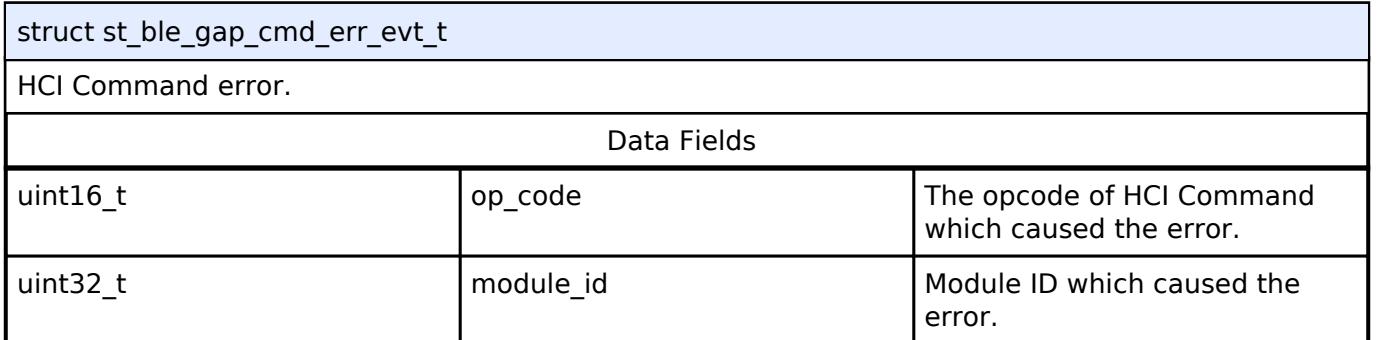

## <span id="page-3684-2"></span>**[◆ s](#page-3684-2)t\_ble\_gap\_adv\_rept\_t**

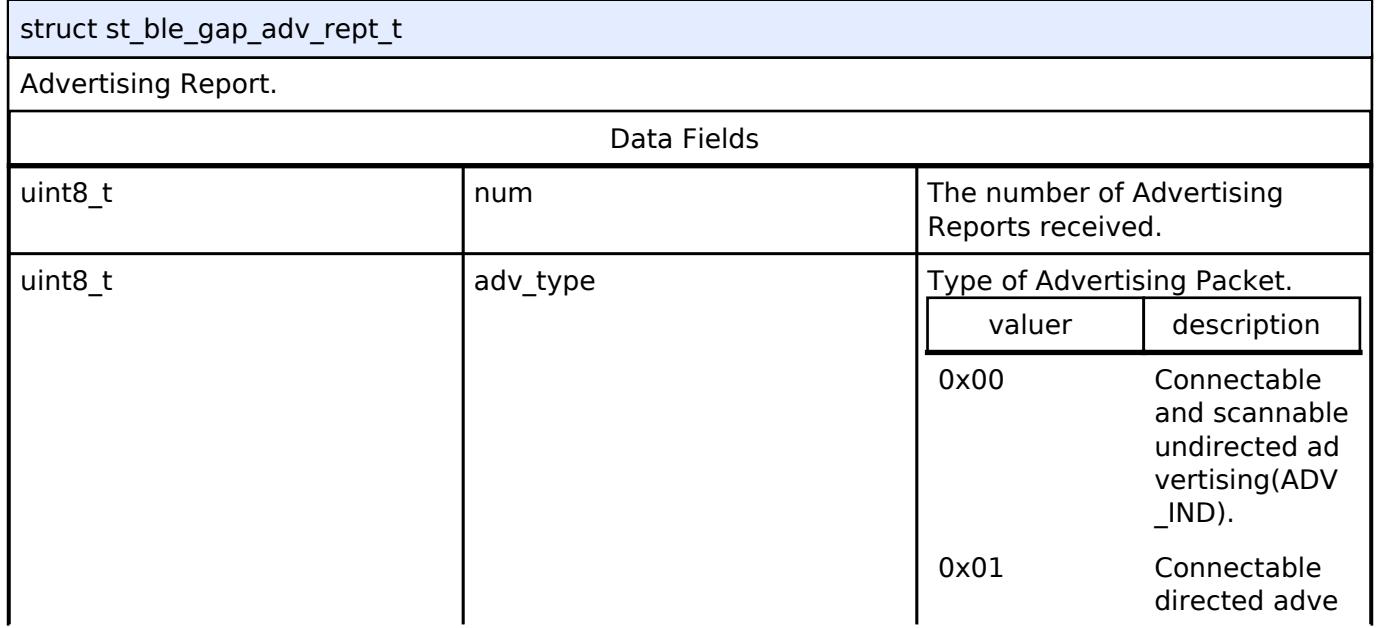

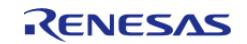

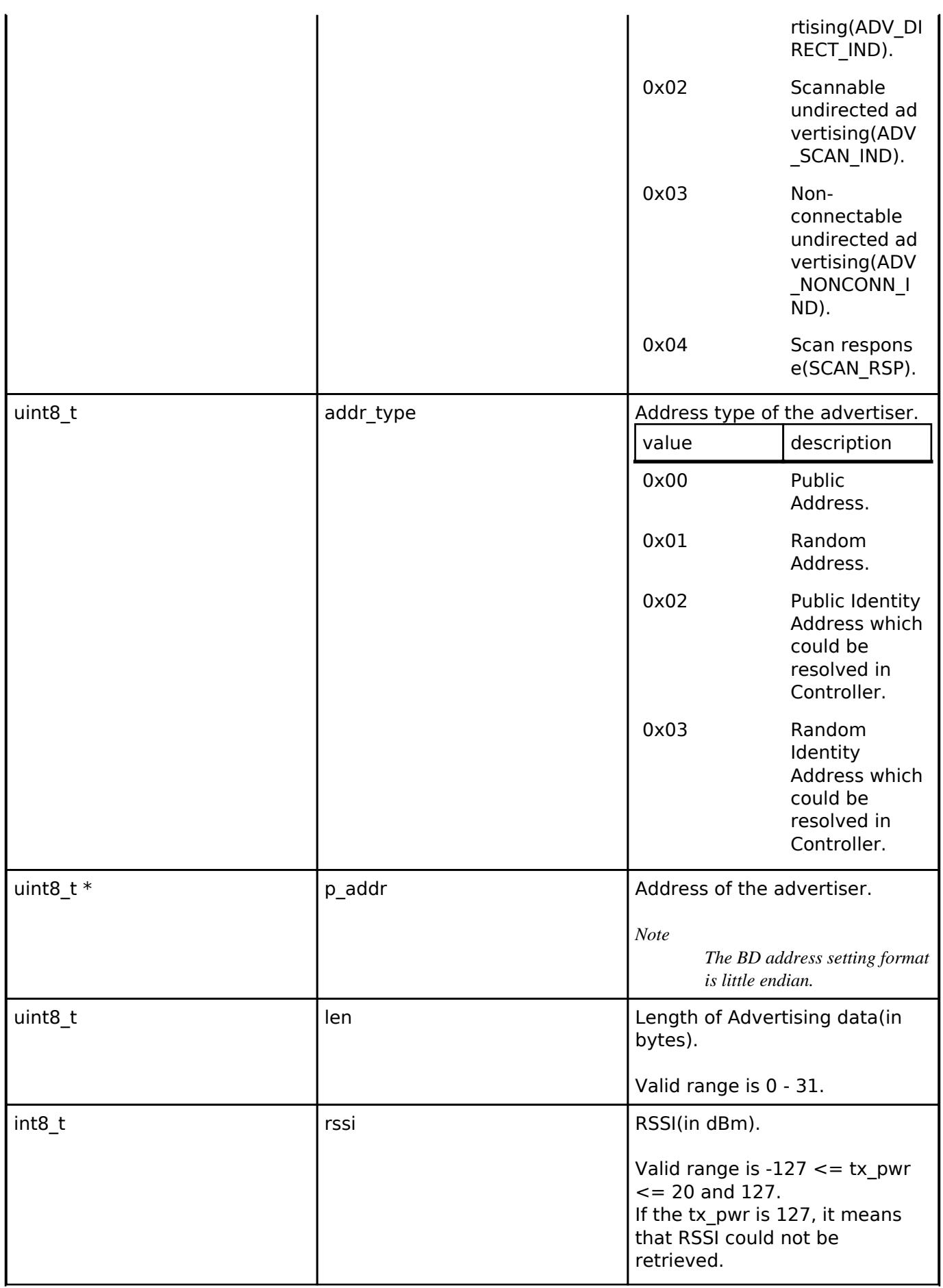

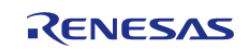

#### **Flexible Software Package**

API Reference > Interfaces > BLE Interface > GAP

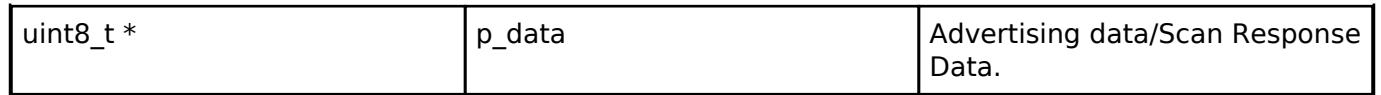

## <span id="page-3686-0"></span>**[◆ s](#page-3686-0)t\_ble\_gap\_ext\_adv\_rept\_t**

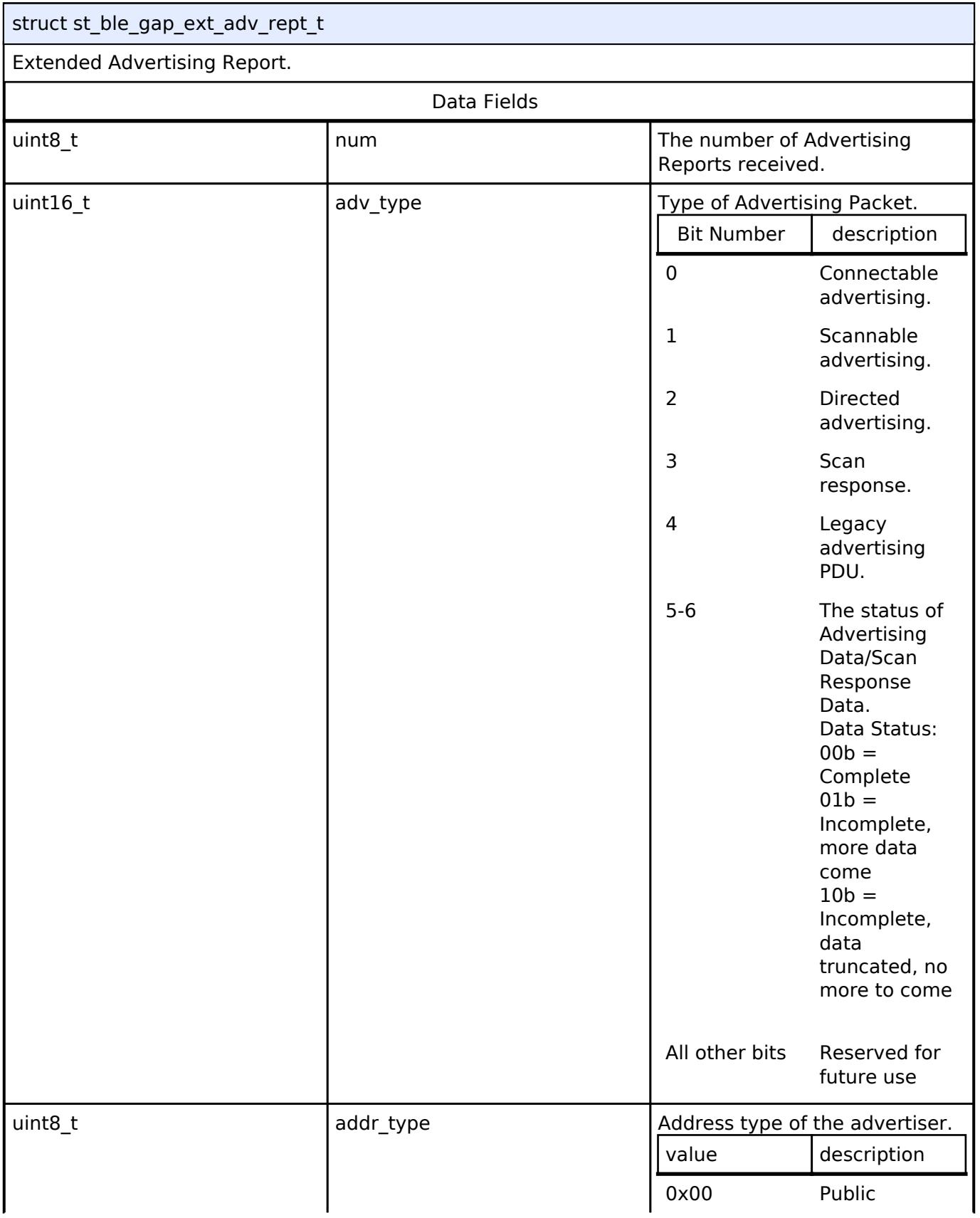

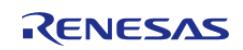

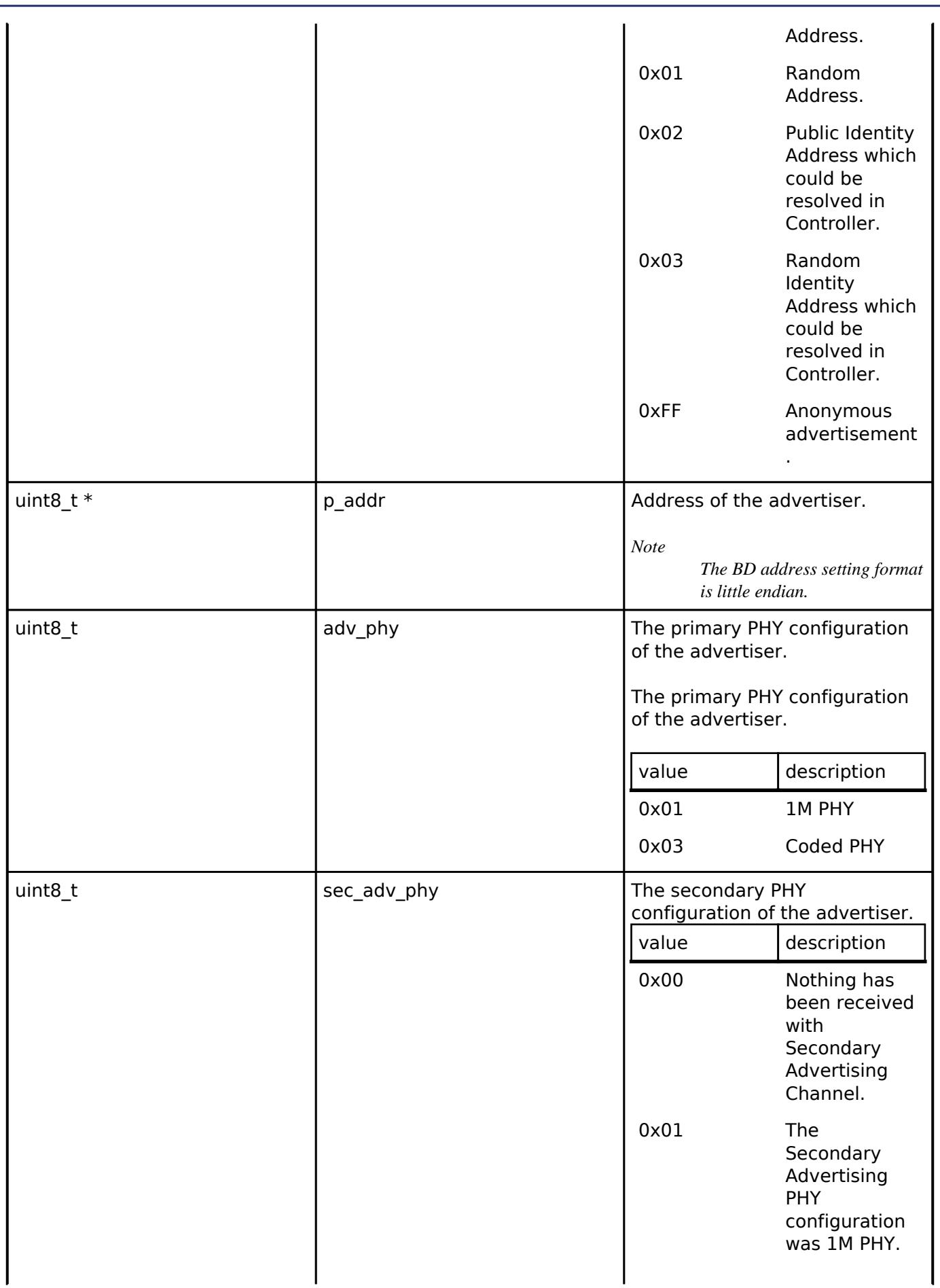

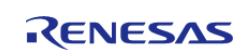

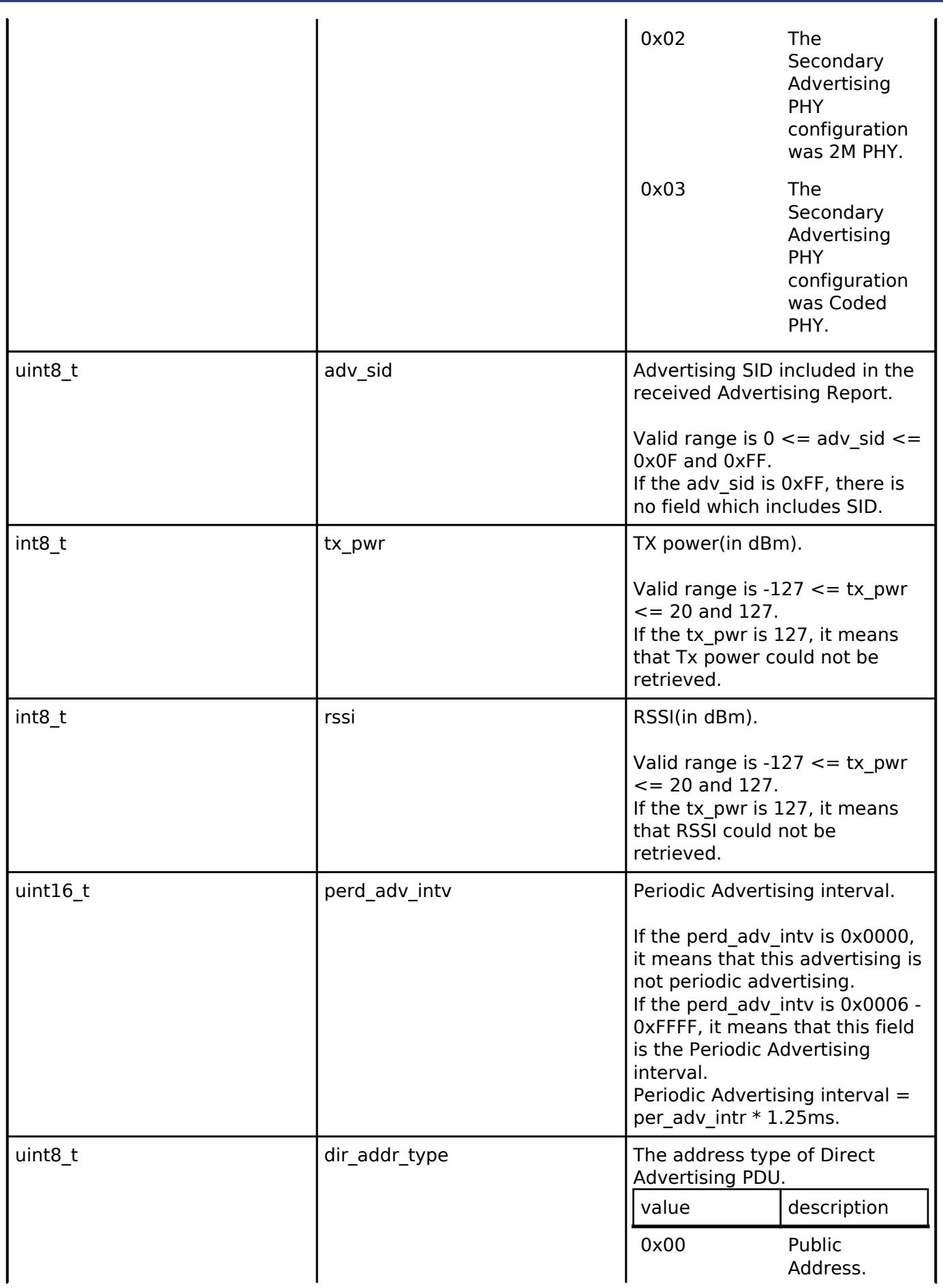

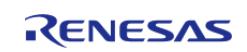

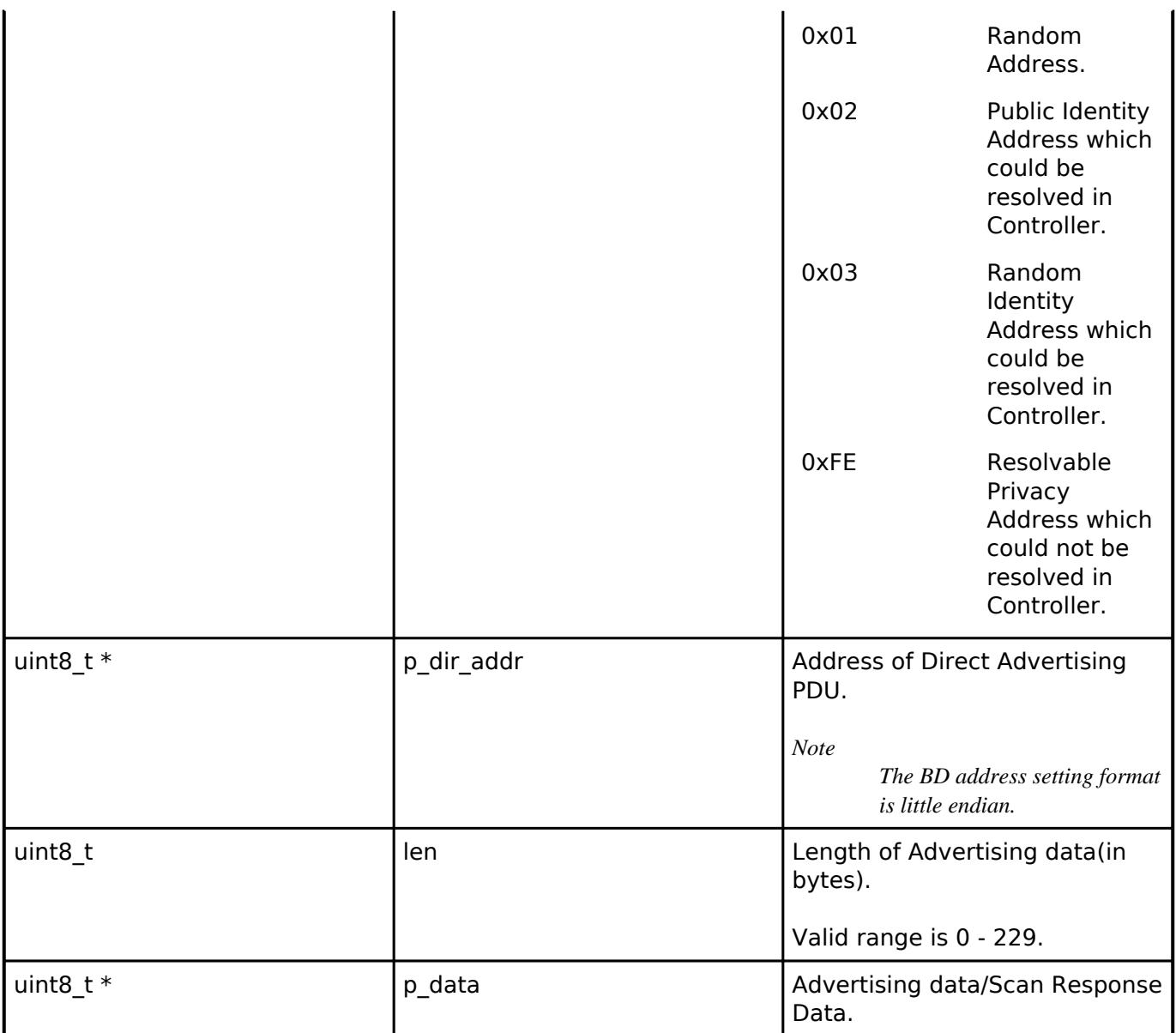

# <span id="page-3689-0"></span>**[◆ s](#page-3689-0)t\_ble\_gap\_perd\_adv\_rept\_t**

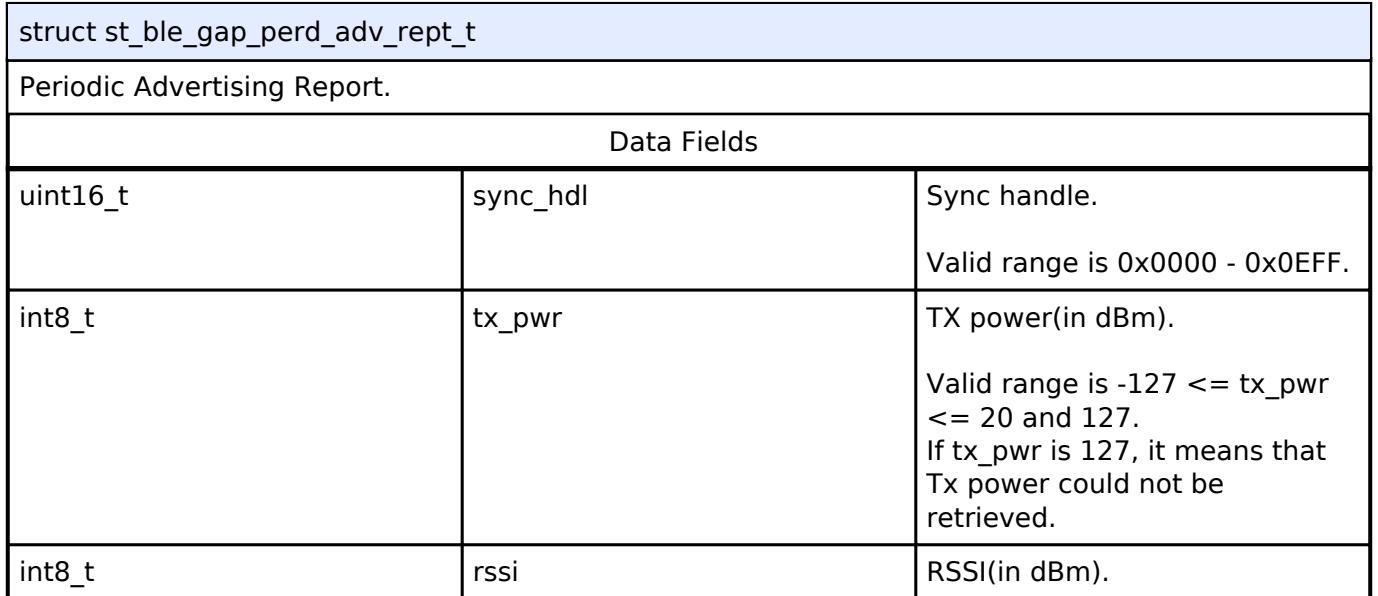

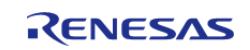

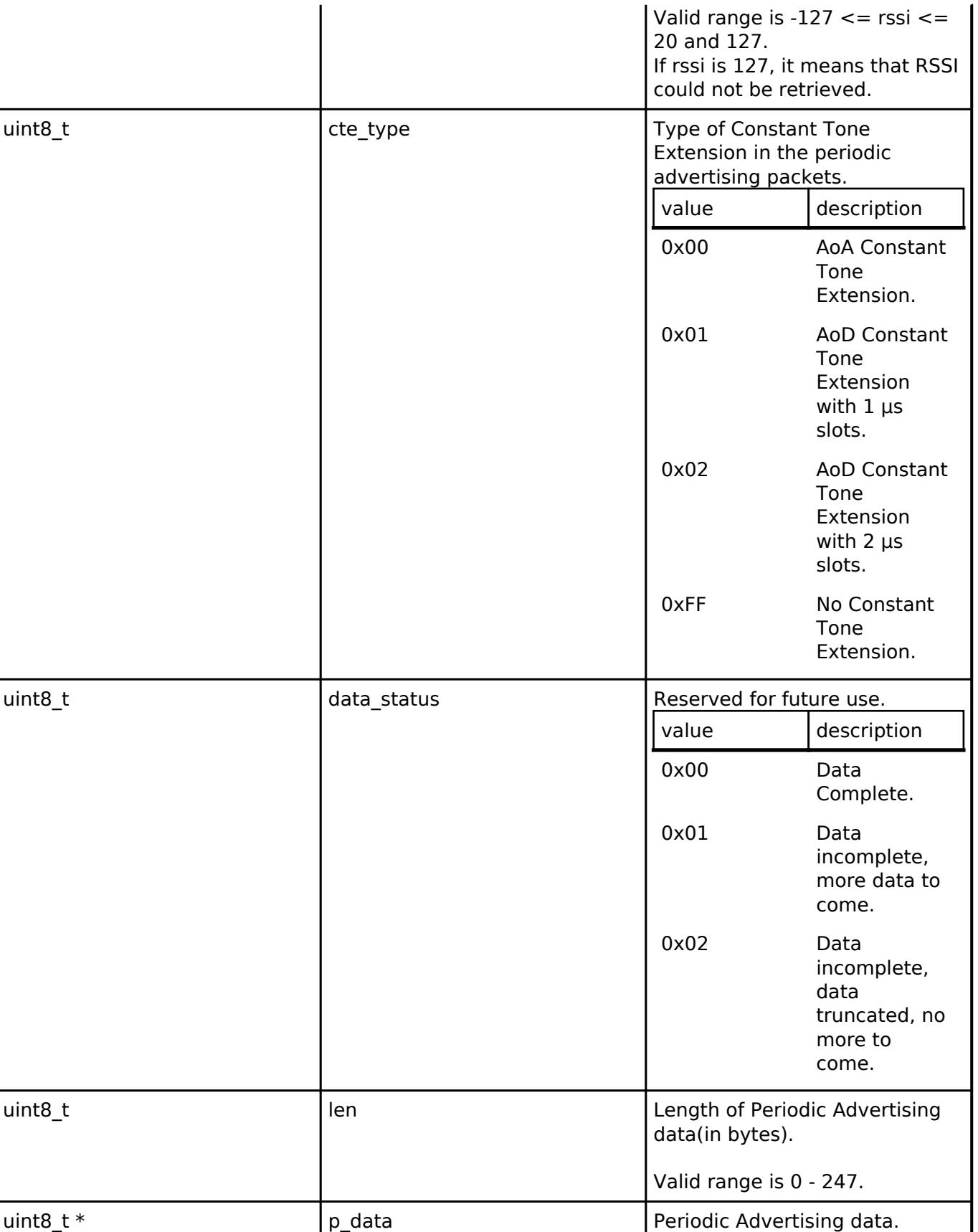

#### <span id="page-3690-0"></span>**[◆ s](#page-3690-0)t\_ble\_gap\_adv\_rept\_evt\_t**

struct st\_ble\_gap\_adv\_rept\_evt\_t

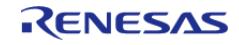

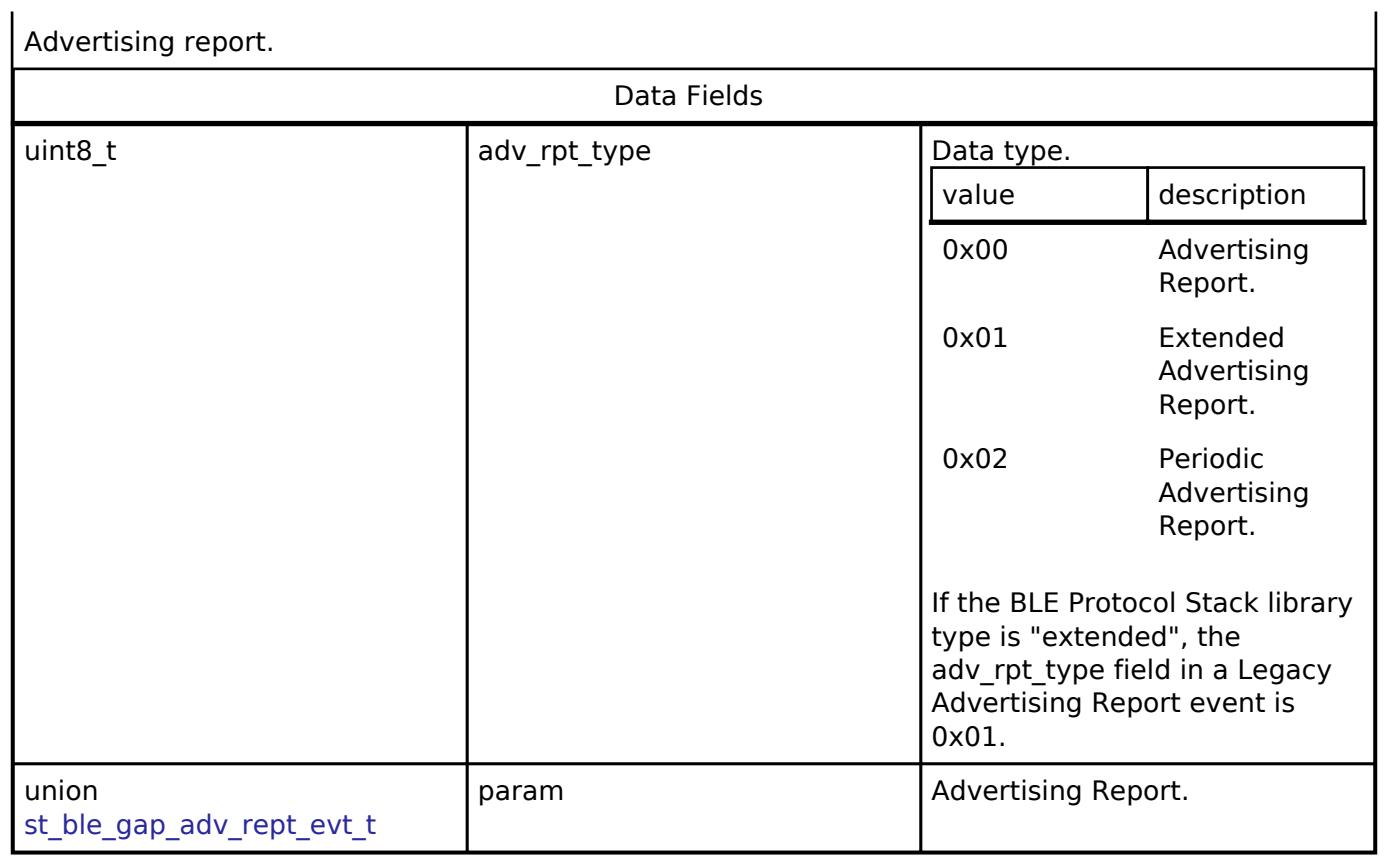

#### <span id="page-3691-0"></span>**[◆ s](#page-3691-0)t\_ble\_gap\_adv\_rept\_evt\_t.param**

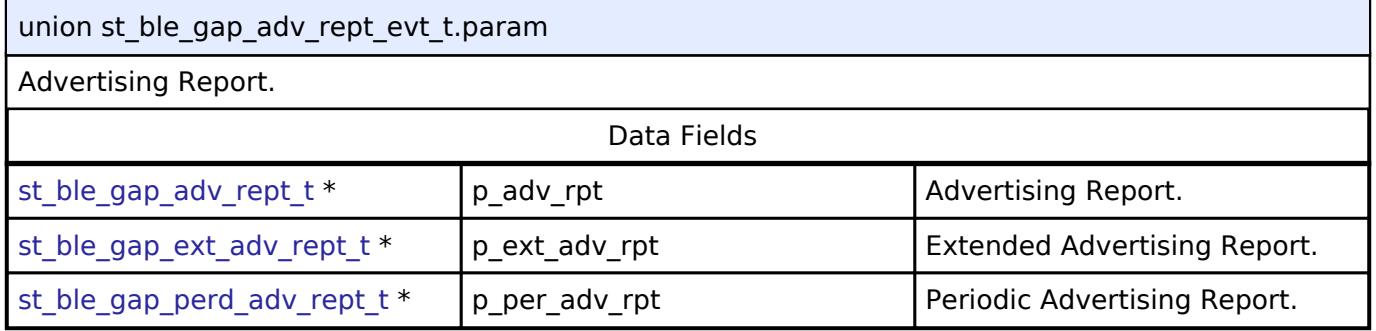

#### <span id="page-3691-1"></span>**[◆ s](#page-3691-1)t\_ble\_gap\_adv\_set\_evt\_t**

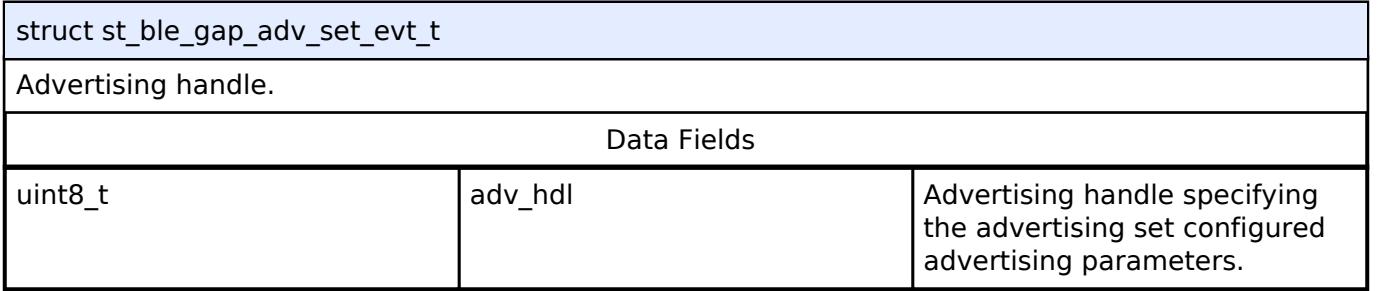

### <span id="page-3691-2"></span>**[◆ s](#page-3691-2)t\_ble\_gap\_adv\_off\_evt\_t**

struct st\_ble\_gap\_adv\_off\_evt\_t

Information about the advertising set which stops advertising.

Data Fields

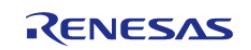

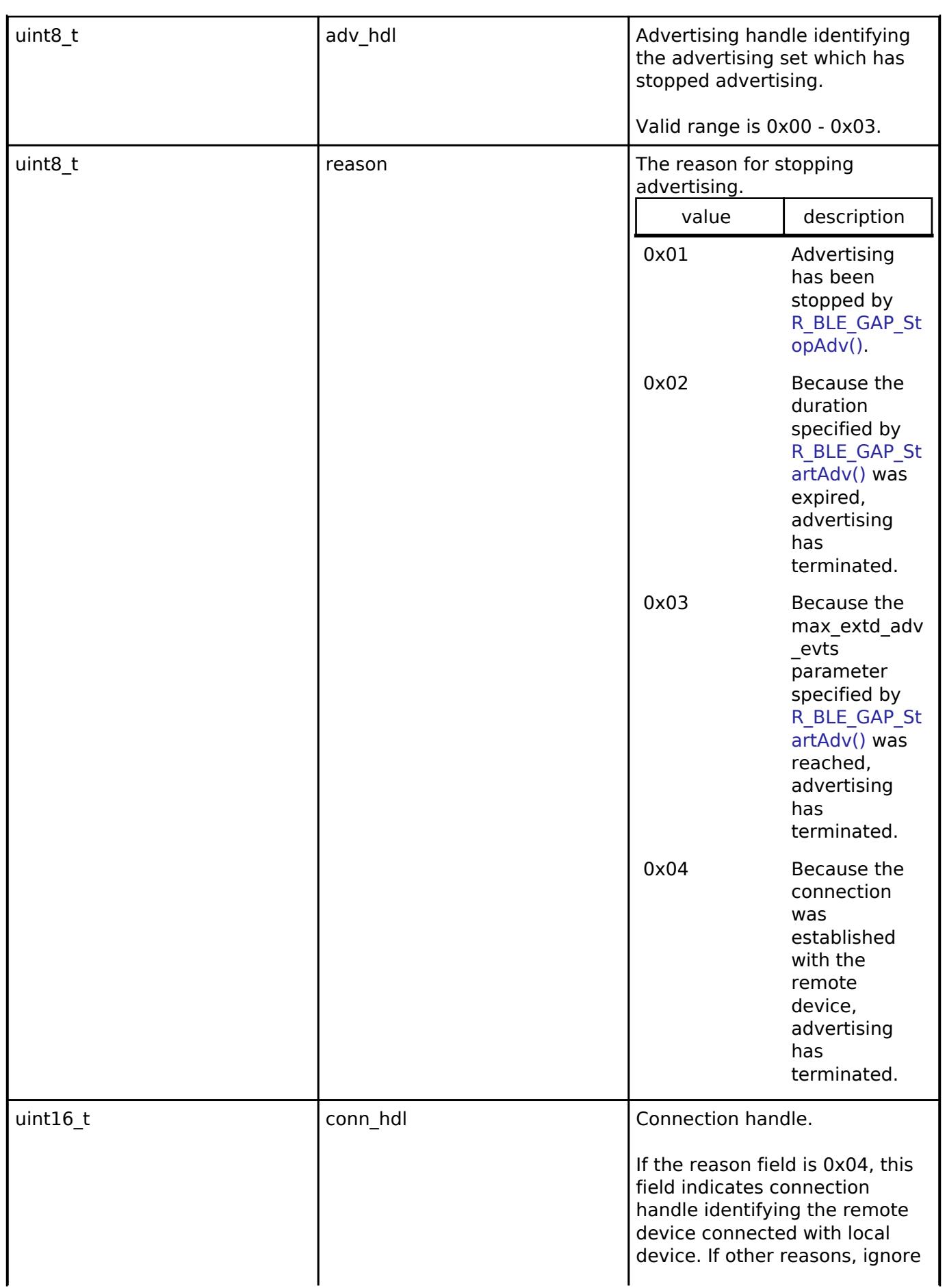

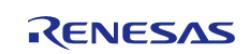

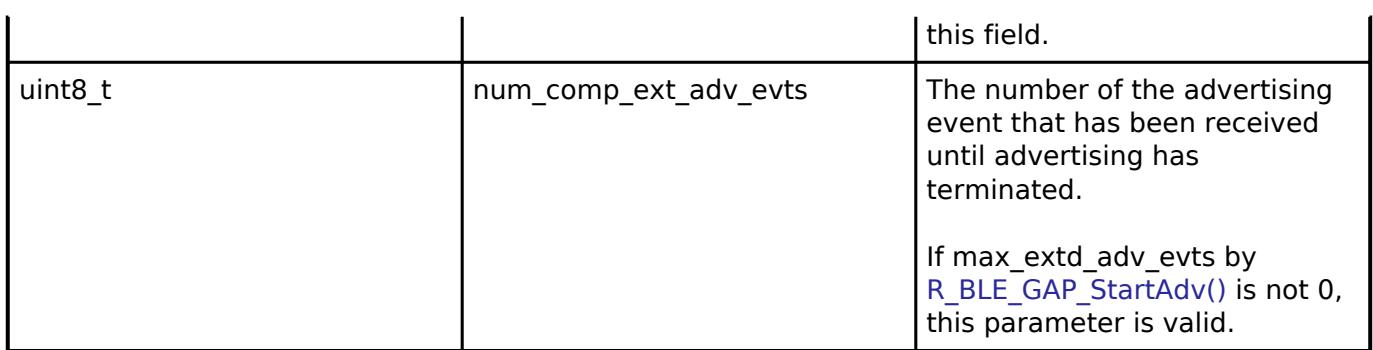

## <span id="page-3693-0"></span>**[◆ s](#page-3693-0)t\_ble\_gap\_adv\_data\_evt\_t**

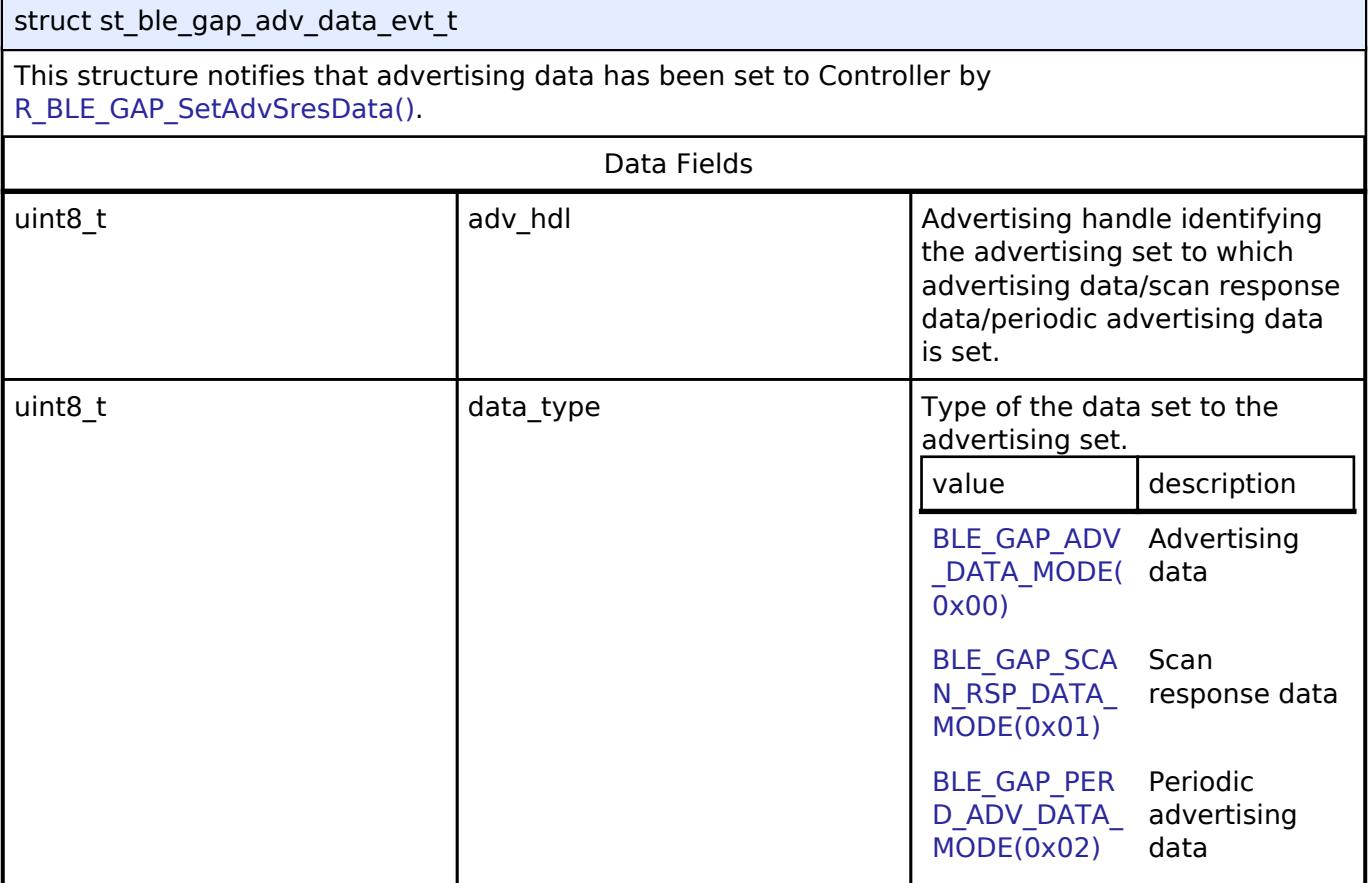

#### <span id="page-3693-1"></span>**[◆ s](#page-3693-1)t\_ble\_gap\_rem\_adv\_set\_evt\_t**

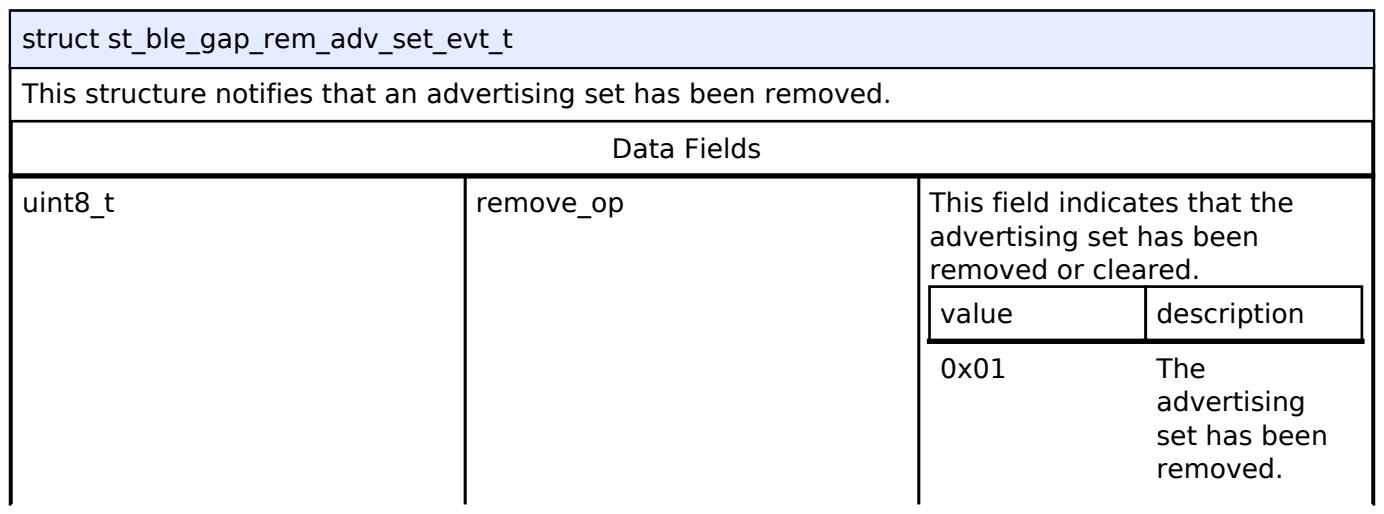

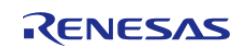

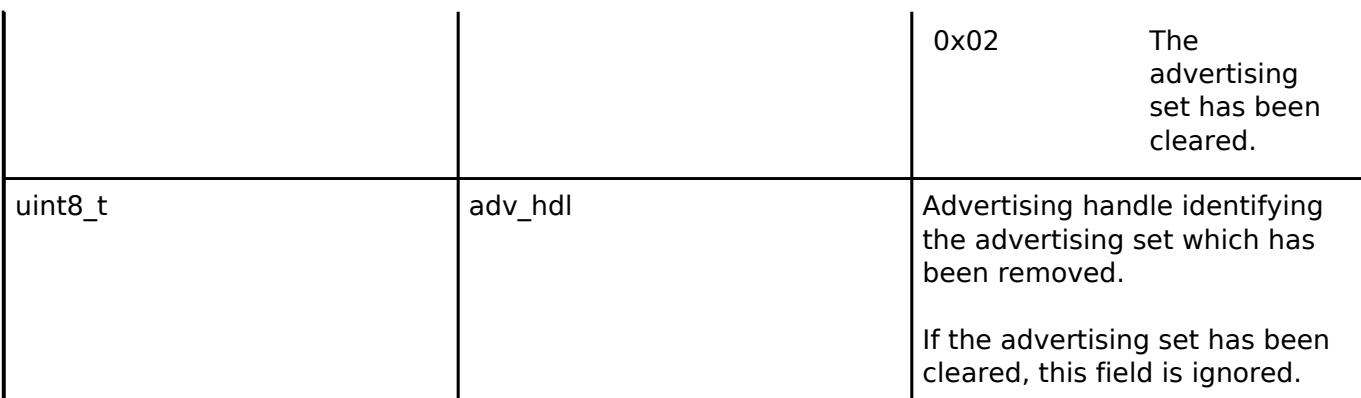

#### <span id="page-3694-0"></span>**[◆ s](#page-3694-0)t\_ble\_gap\_conn\_evt\_t**  $\mathbf{r}$

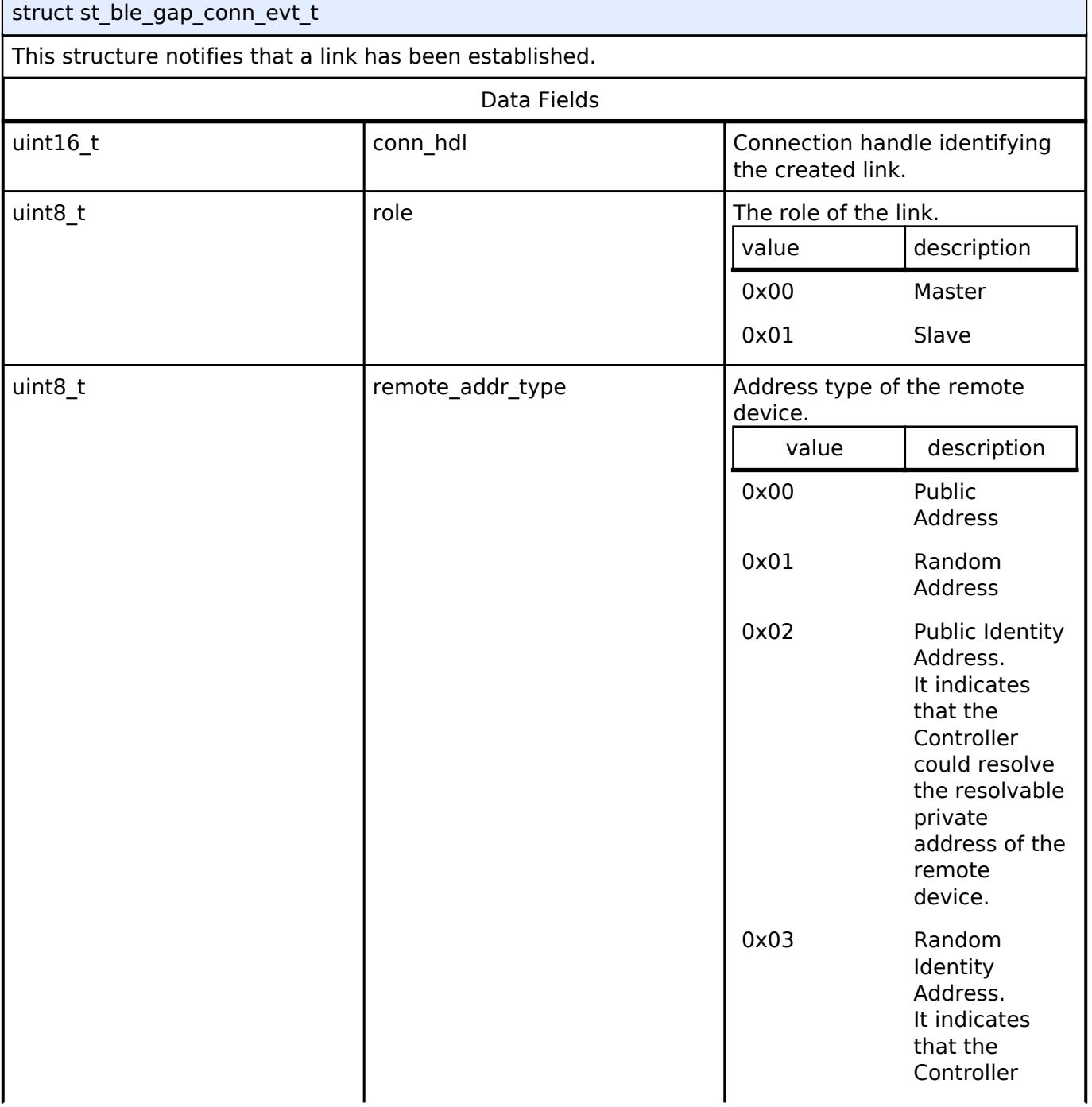

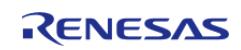

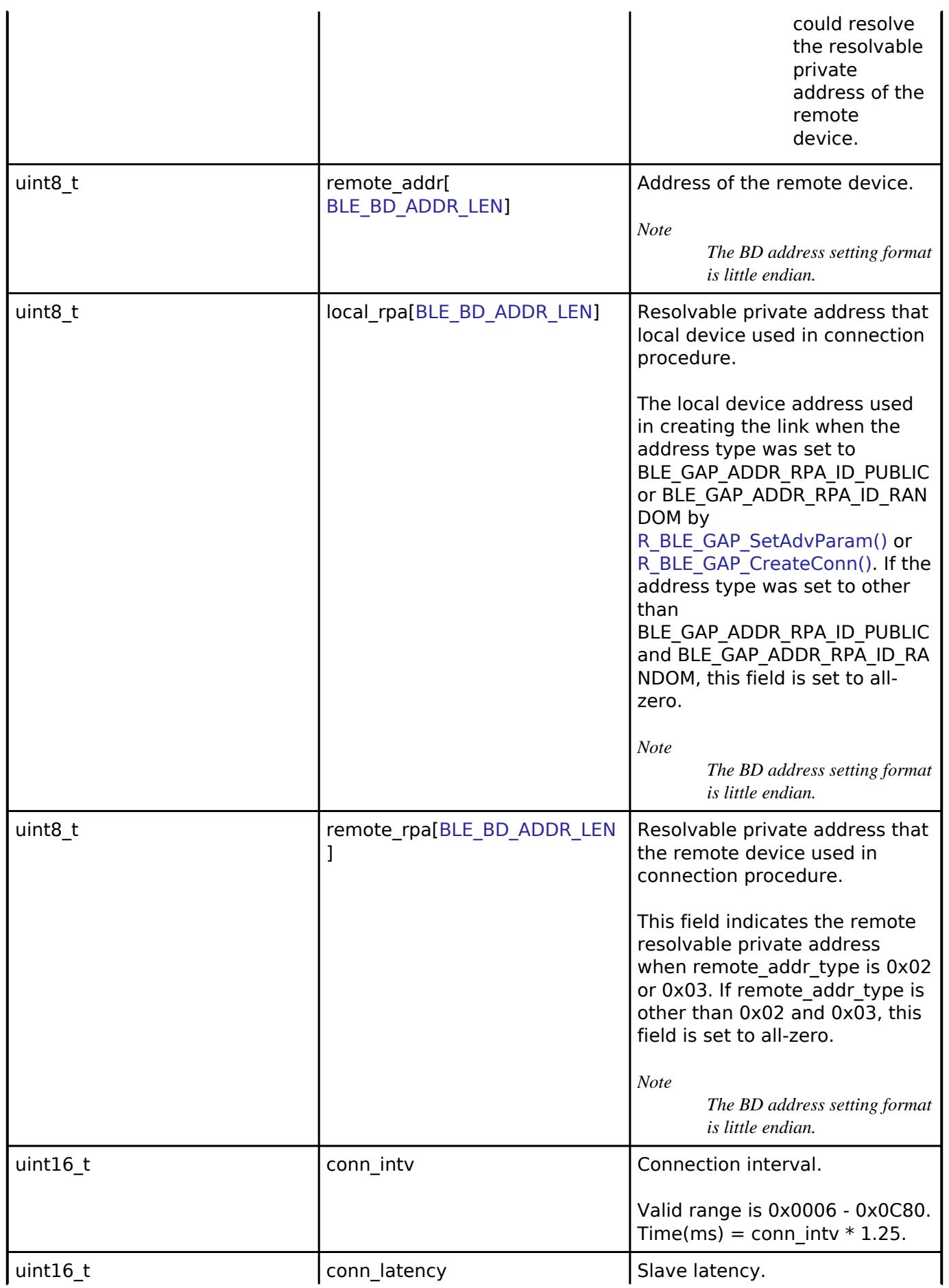

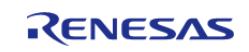

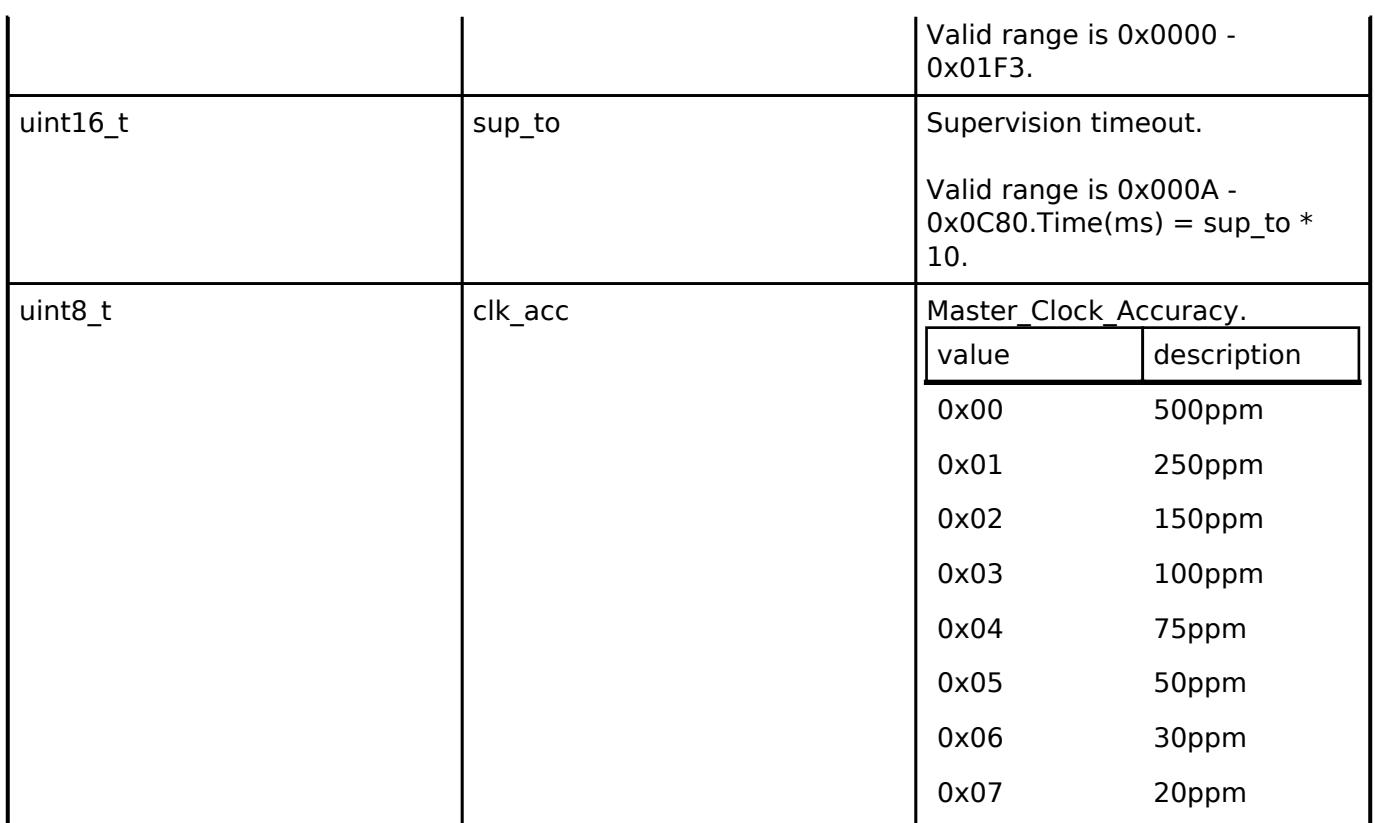

#### <span id="page-3696-0"></span>**[◆ s](#page-3696-0)t\_ble\_gap\_disconn\_evt\_t**

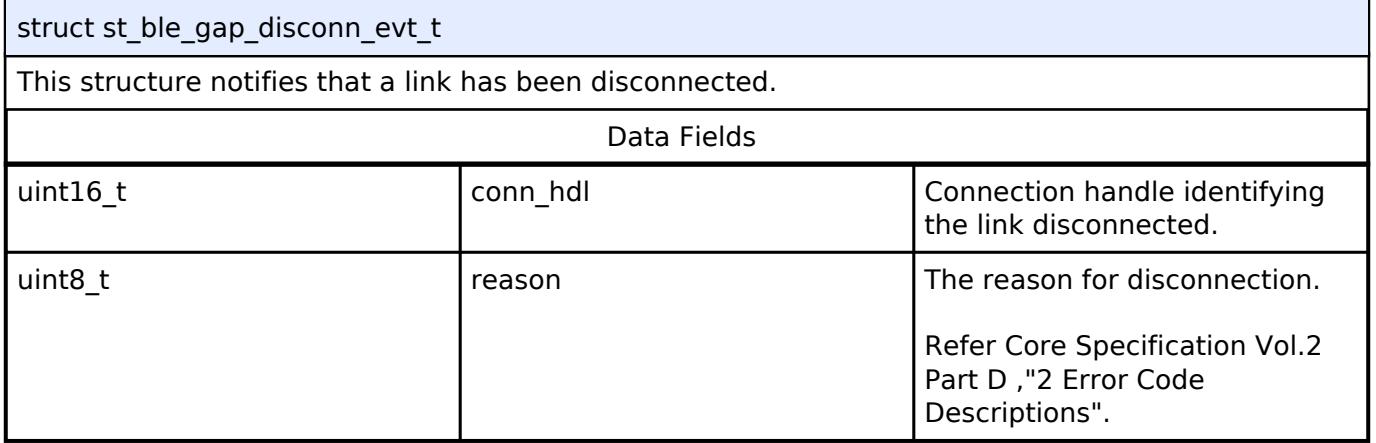

# <span id="page-3696-1"></span>**[◆ s](#page-3696-1)t\_ble\_gap\_rd\_ch\_map\_evt\_t**

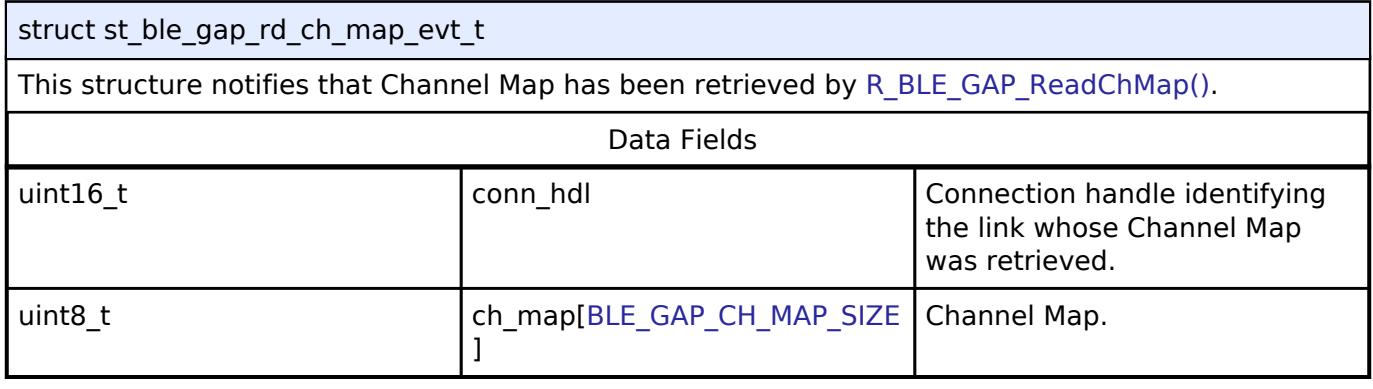

# <span id="page-3696-2"></span>**[◆ s](#page-3696-2)t\_ble\_gap\_rd\_rssi\_evt\_t**

ſ

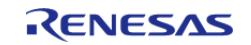

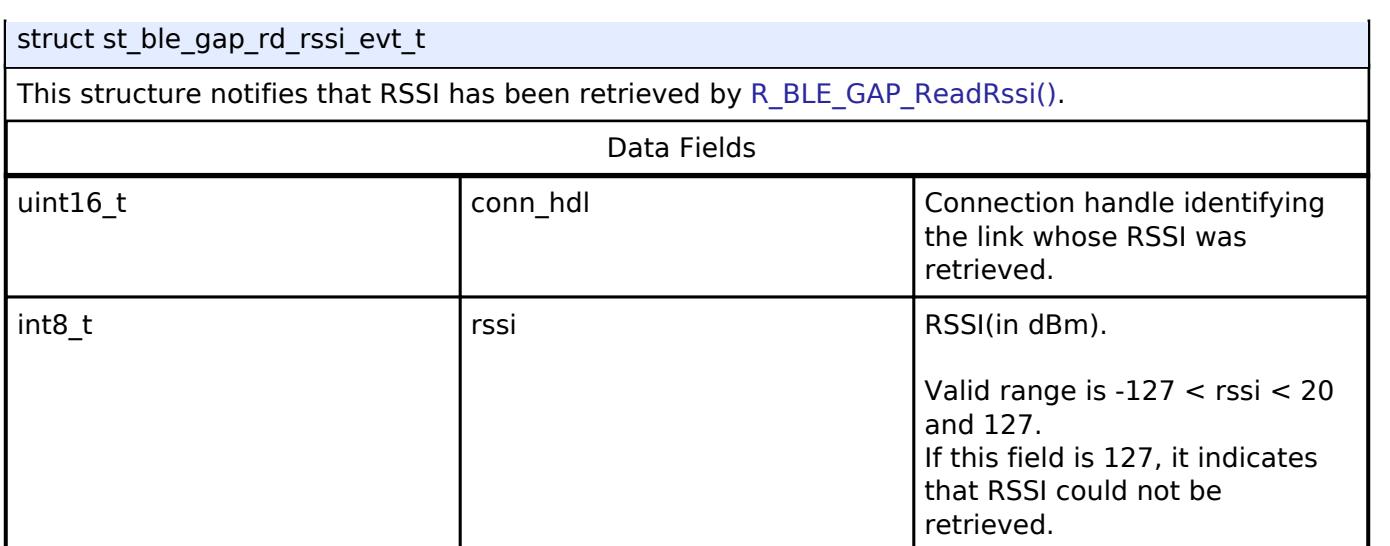

# <span id="page-3697-0"></span>**[◆ s](#page-3697-0)t\_ble\_gap\_dev\_info\_evt\_t**

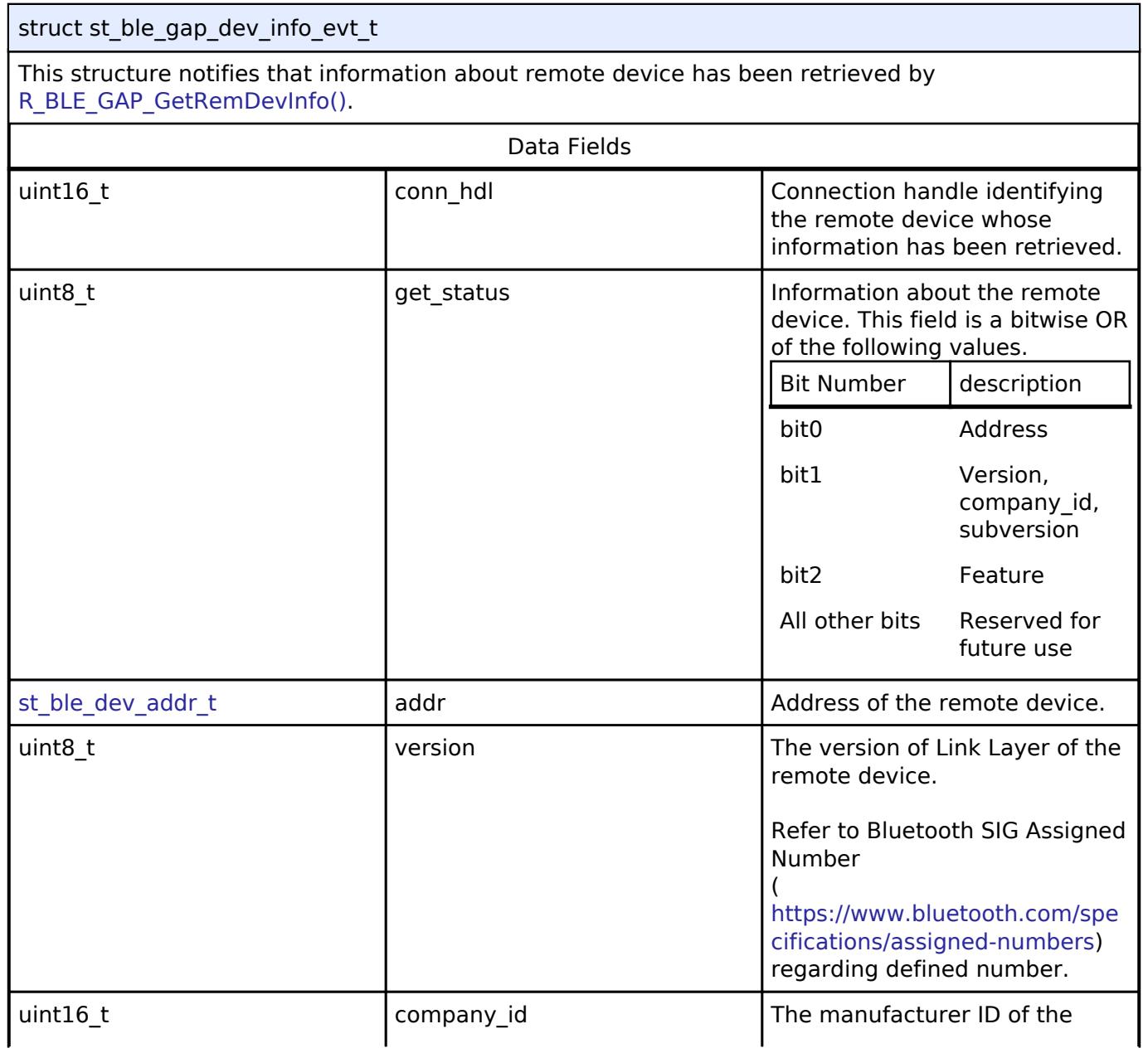

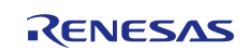

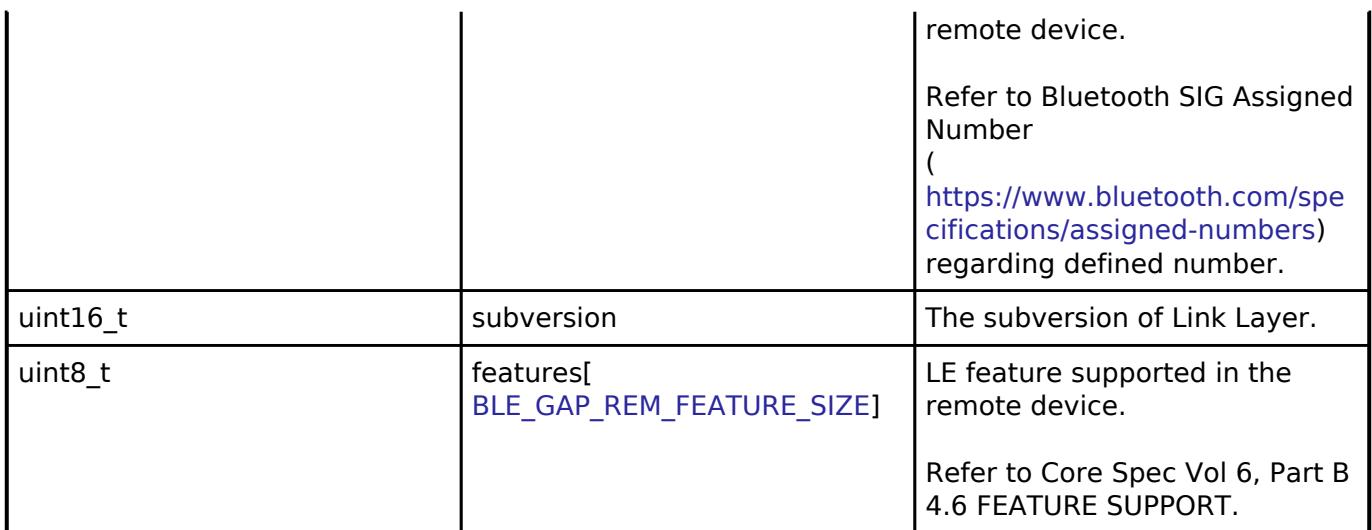

# <span id="page-3698-0"></span>**[◆ s](#page-3698-0)t\_ble\_gap\_conn\_upd\_evt\_t**

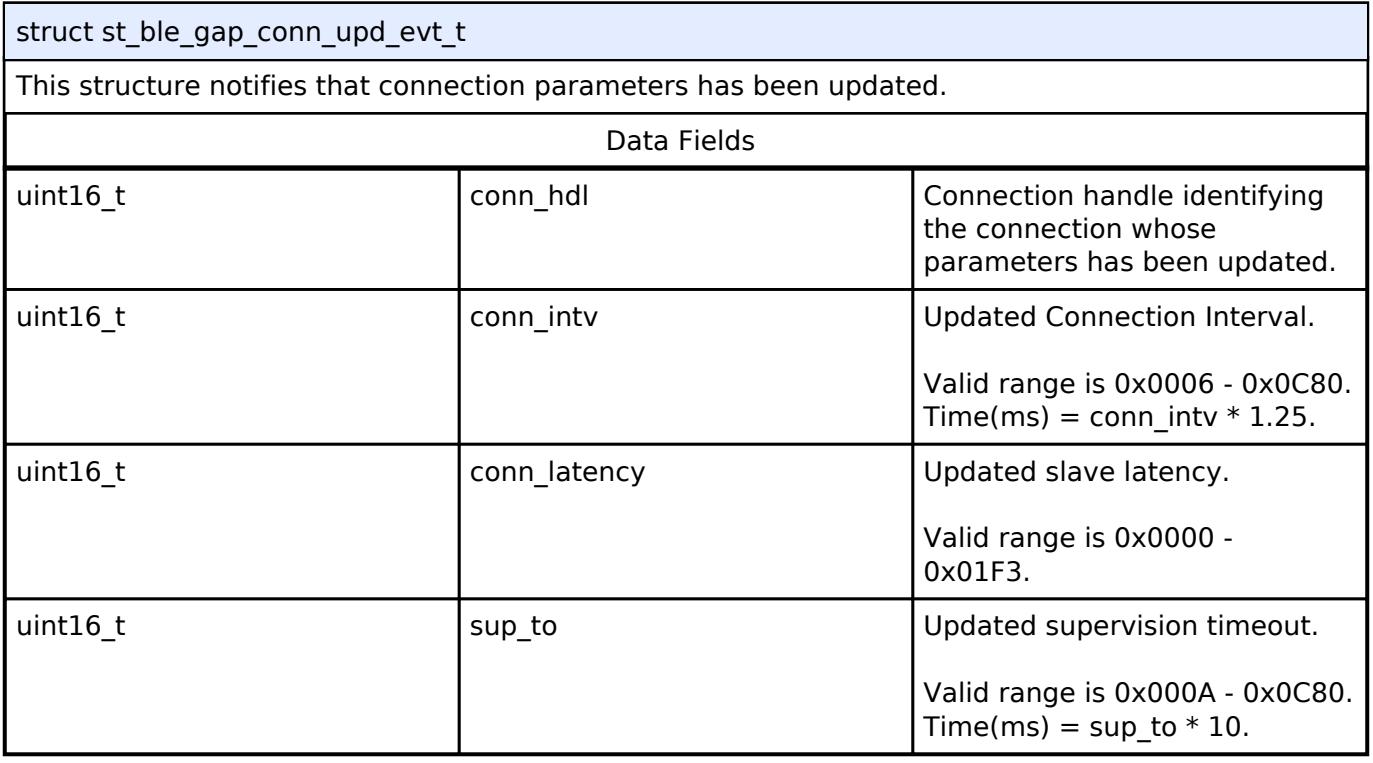

## <span id="page-3698-1"></span>**[◆ s](#page-3698-1)t\_ble\_gap\_conn\_upd\_req\_evt\_t**

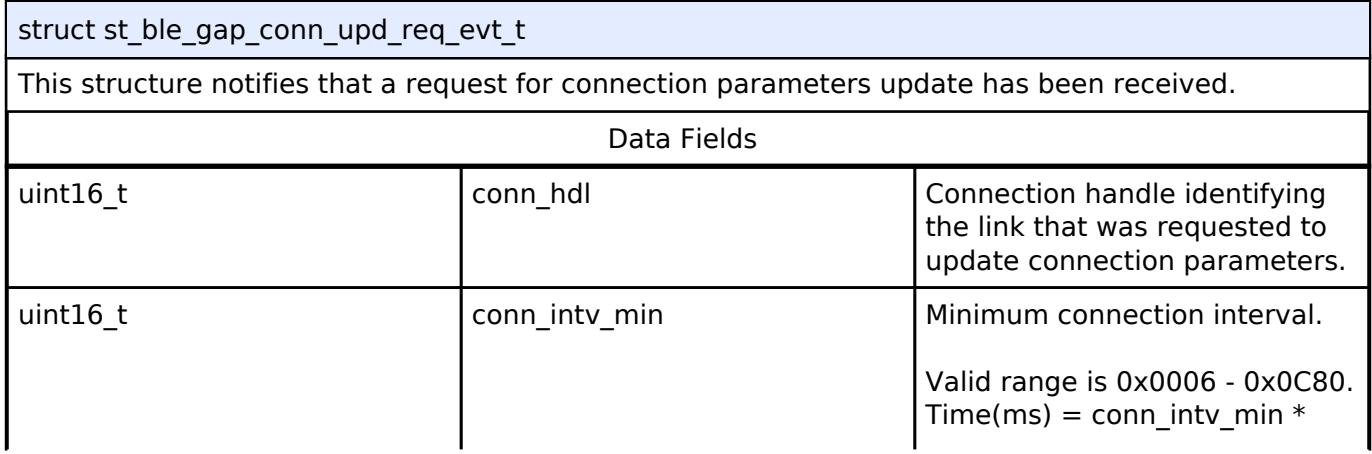

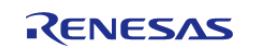

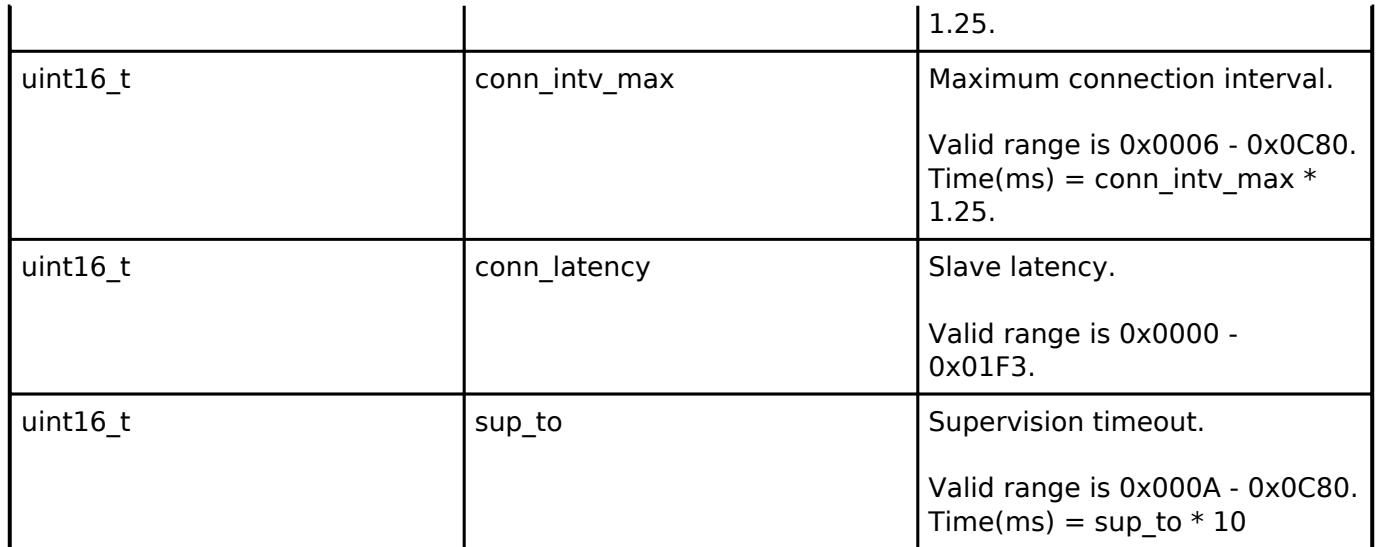

## <span id="page-3699-0"></span>**[◆ s](#page-3699-0)t\_ble\_gap\_conn\_hdl\_evt\_t**

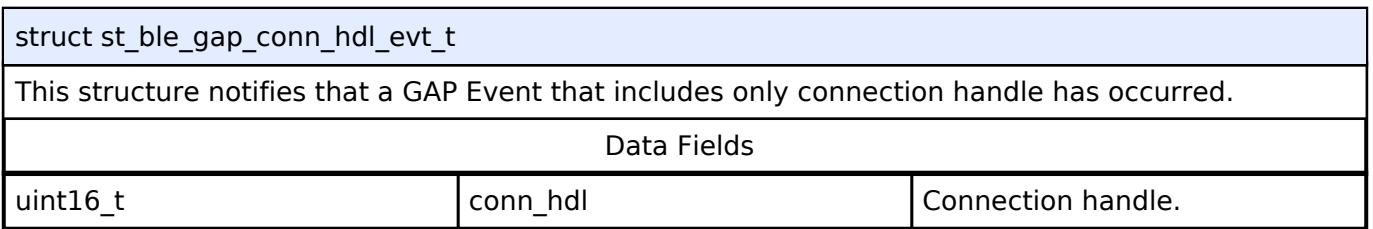

## <span id="page-3699-1"></span>**[◆ s](#page-3699-1)t\_ble\_gap\_data\_len\_chg\_evt\_t**

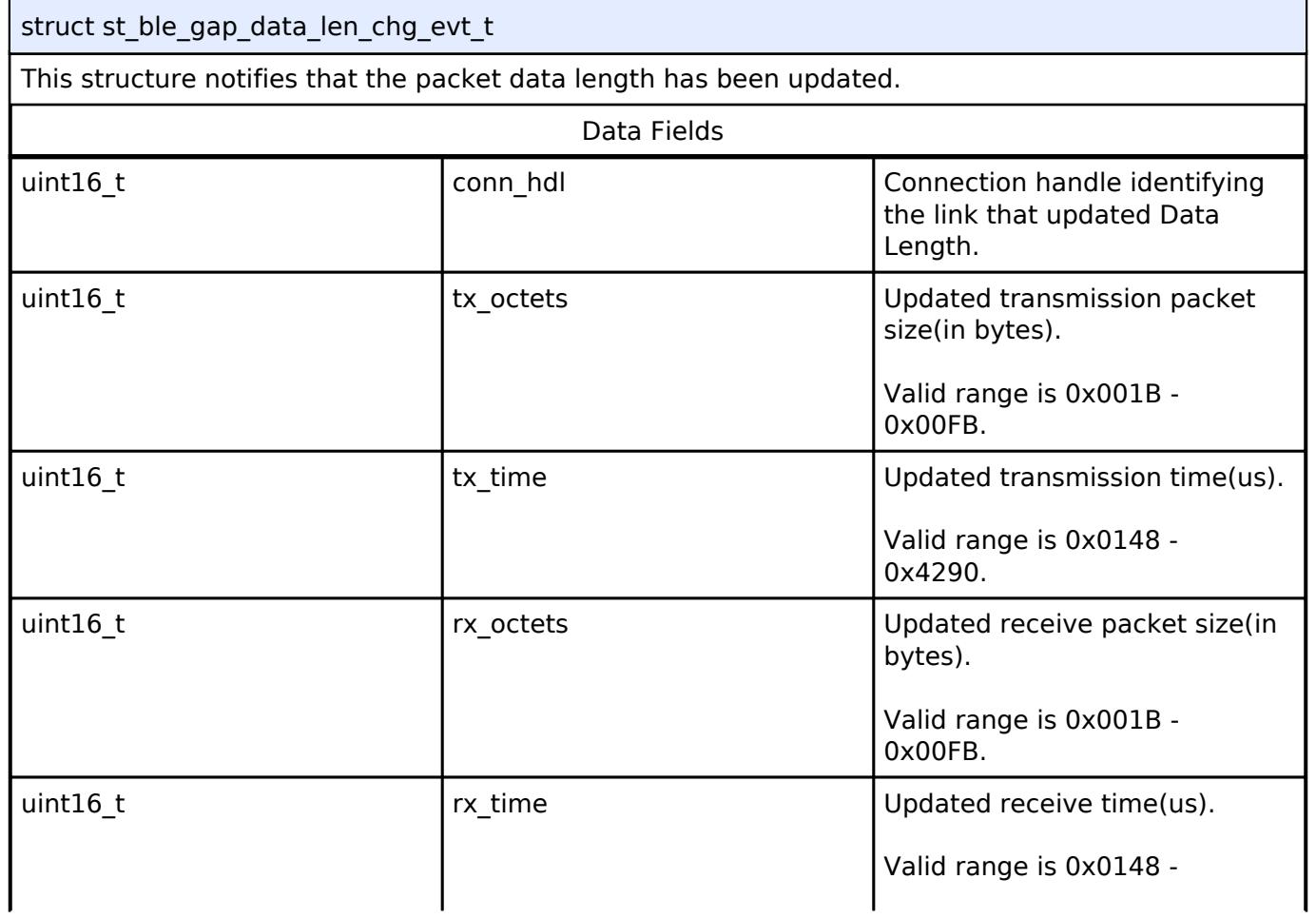

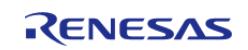

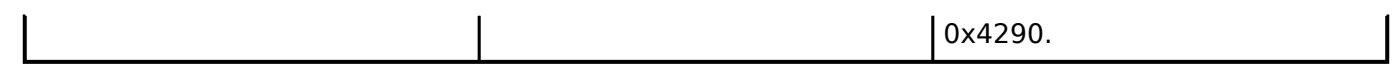

## <span id="page-3700-0"></span>**[◆ s](#page-3700-0)t\_ble\_gap\_rd\_rpa\_evt\_t**

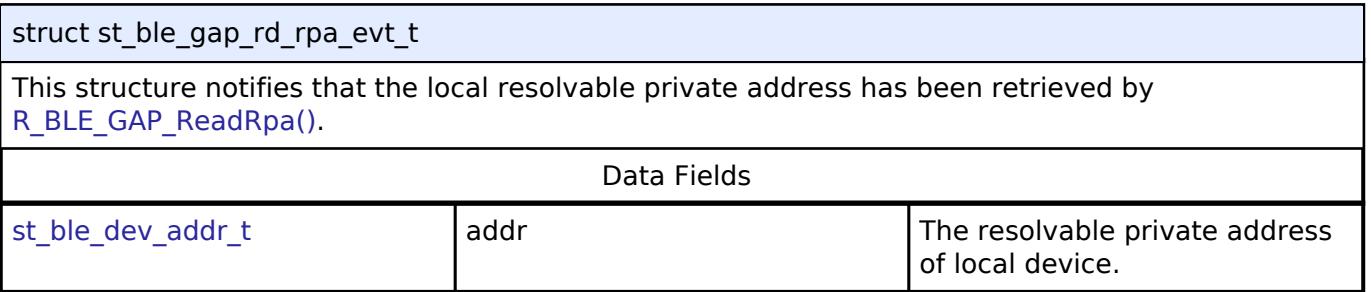

#### <span id="page-3700-1"></span>**[◆ s](#page-3700-1)t\_ble\_gap\_phy\_upd\_evt\_t**

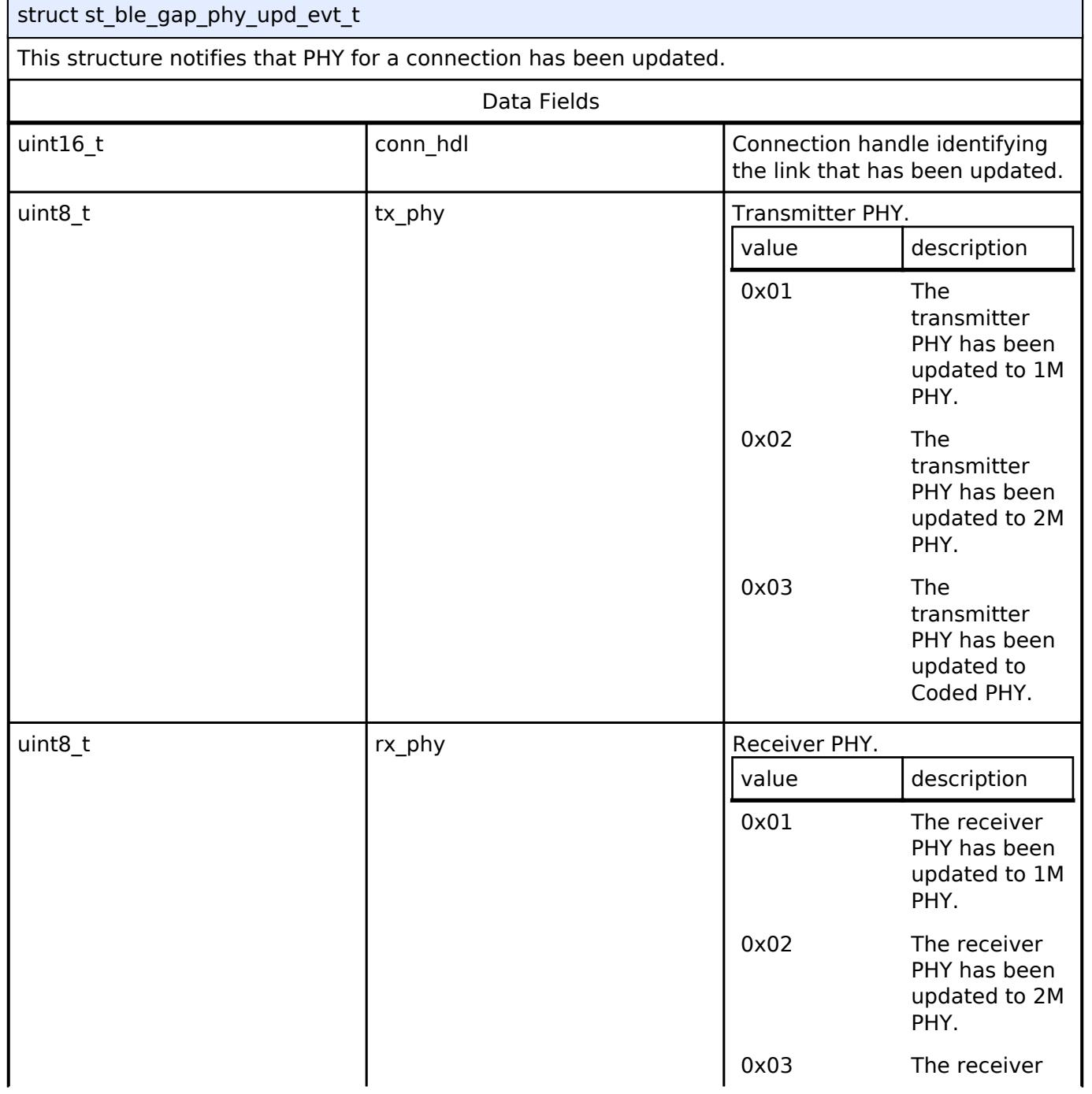

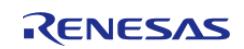

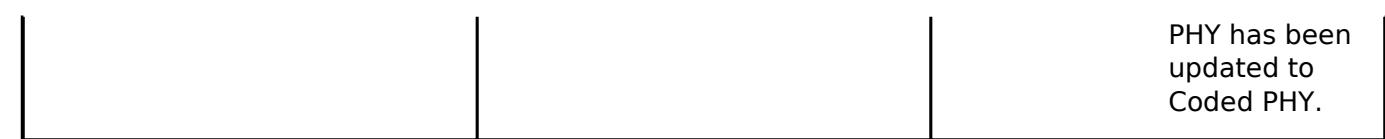

#### <span id="page-3701-0"></span>**[◆ s](#page-3701-0)t\_ble\_gap\_phy\_rd\_evt\_t**

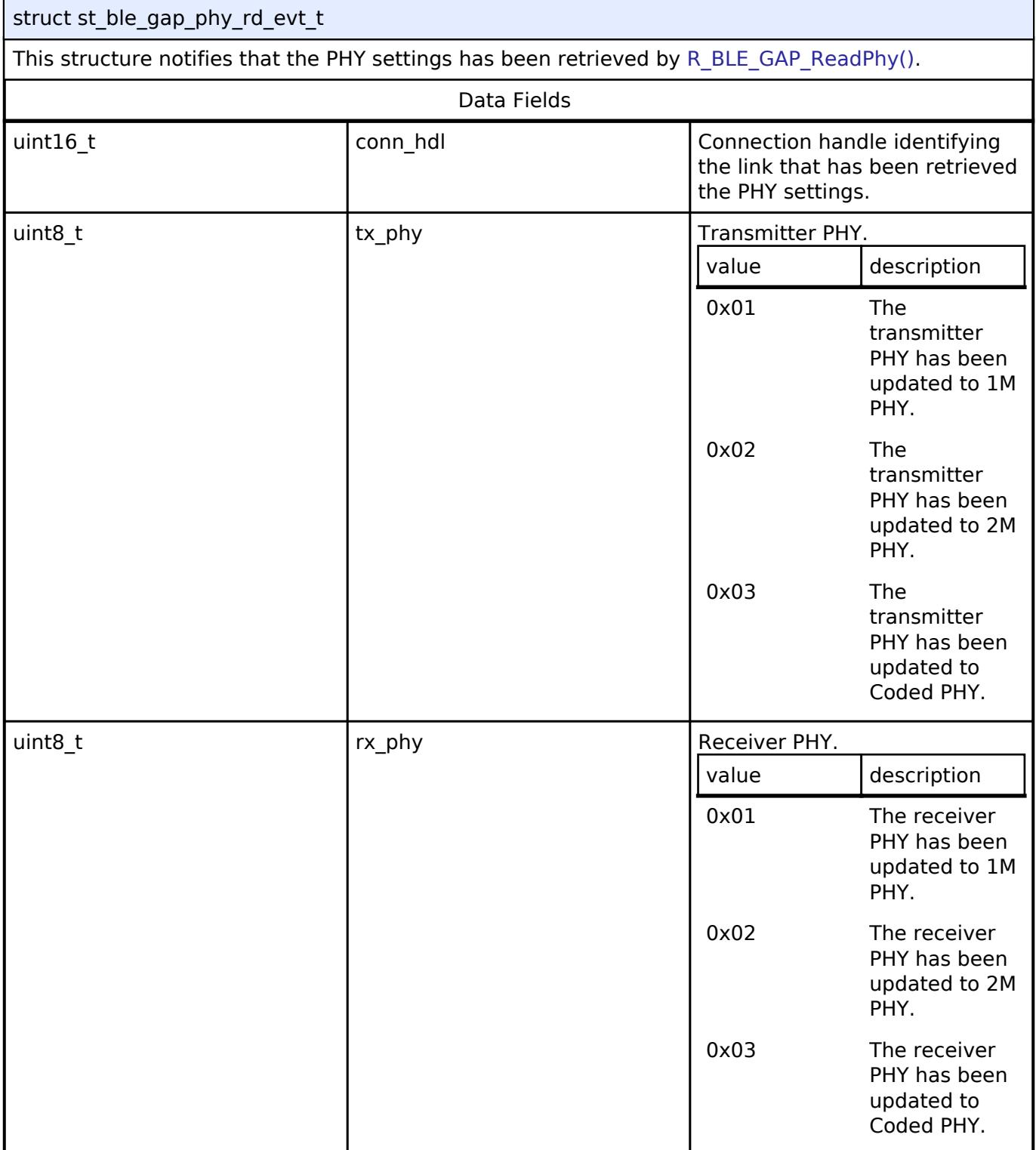

#### <span id="page-3701-1"></span>**[◆ s](#page-3701-1)t\_ble\_gap\_scan\_req\_recv\_evt\_t**

struct st\_ble\_gap\_scan\_req\_recv\_evt\_t

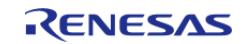

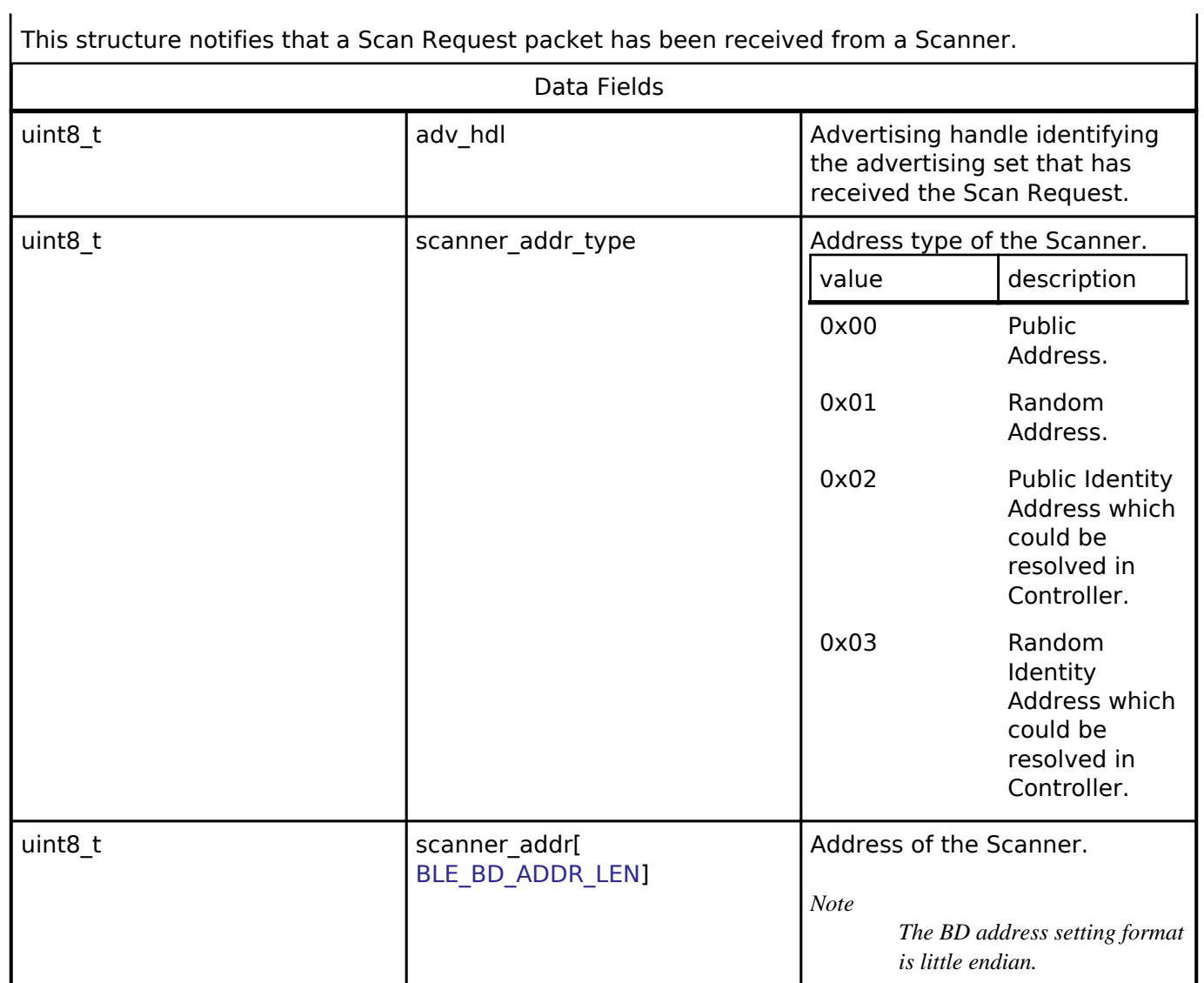

# <span id="page-3702-0"></span>**[◆ s](#page-3702-0)t\_ble\_gap\_sync\_est\_evt\_t**

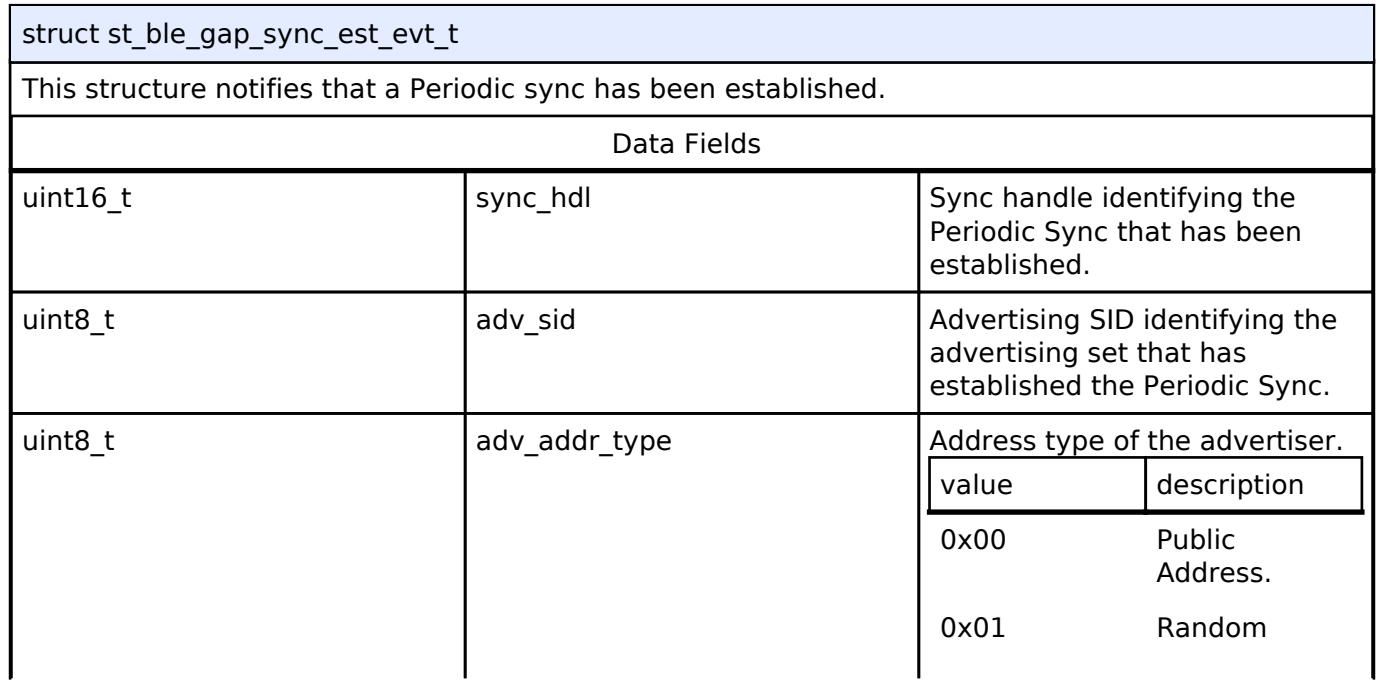

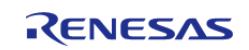

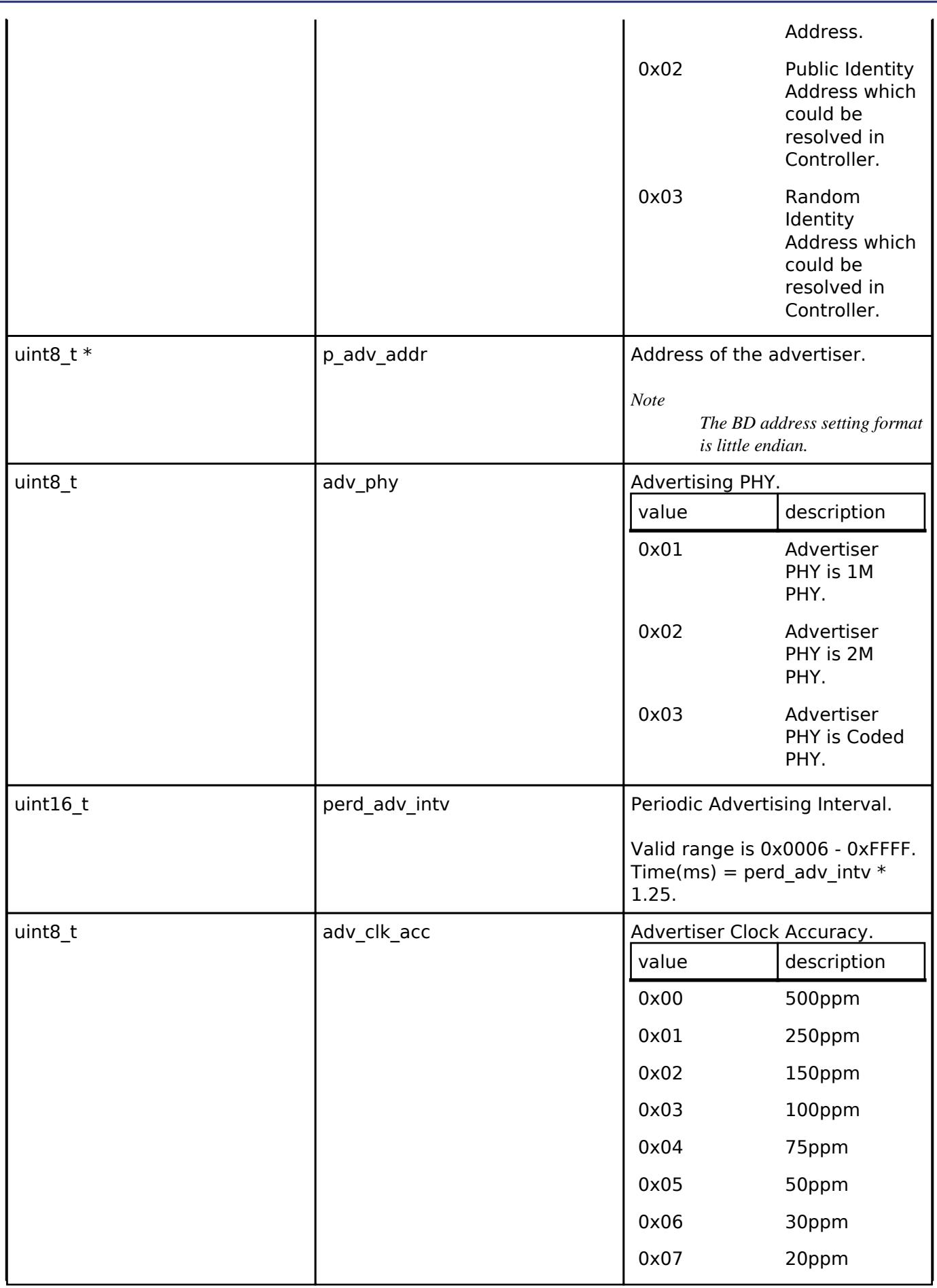

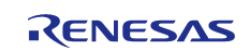

#### <span id="page-3704-0"></span>**[◆ s](#page-3704-0)t\_ble\_gap\_sync\_hdl\_evt\_t**

struct st\_ble\_gap\_sync\_hdl\_evt\_t

This structure notifies that a GAP Event that includes only sync handle has occurred.

Data Fields

uint16<sub>\_t</sub> sync\_hdl sync\_hdl Sync handle.

#### <span id="page-3704-1"></span>**[◆ s](#page-3704-1)t\_ble\_gap\_white\_list\_conf\_evt\_t**

struct st\_ble\_gap\_white\_list\_conf\_evt\_t

This structure notifies that White List has been configured.

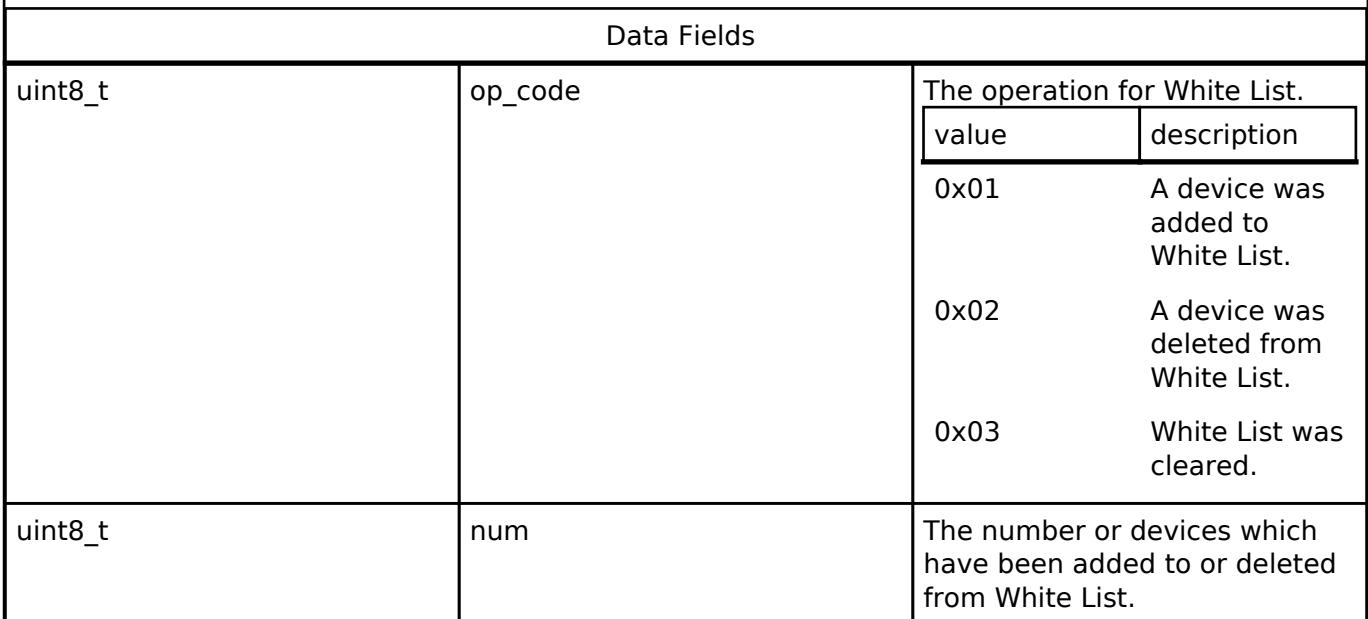

#### <span id="page-3704-2"></span>**[◆ s](#page-3704-2)t\_ble\_gap\_rslv\_list\_conf\_evt\_t**

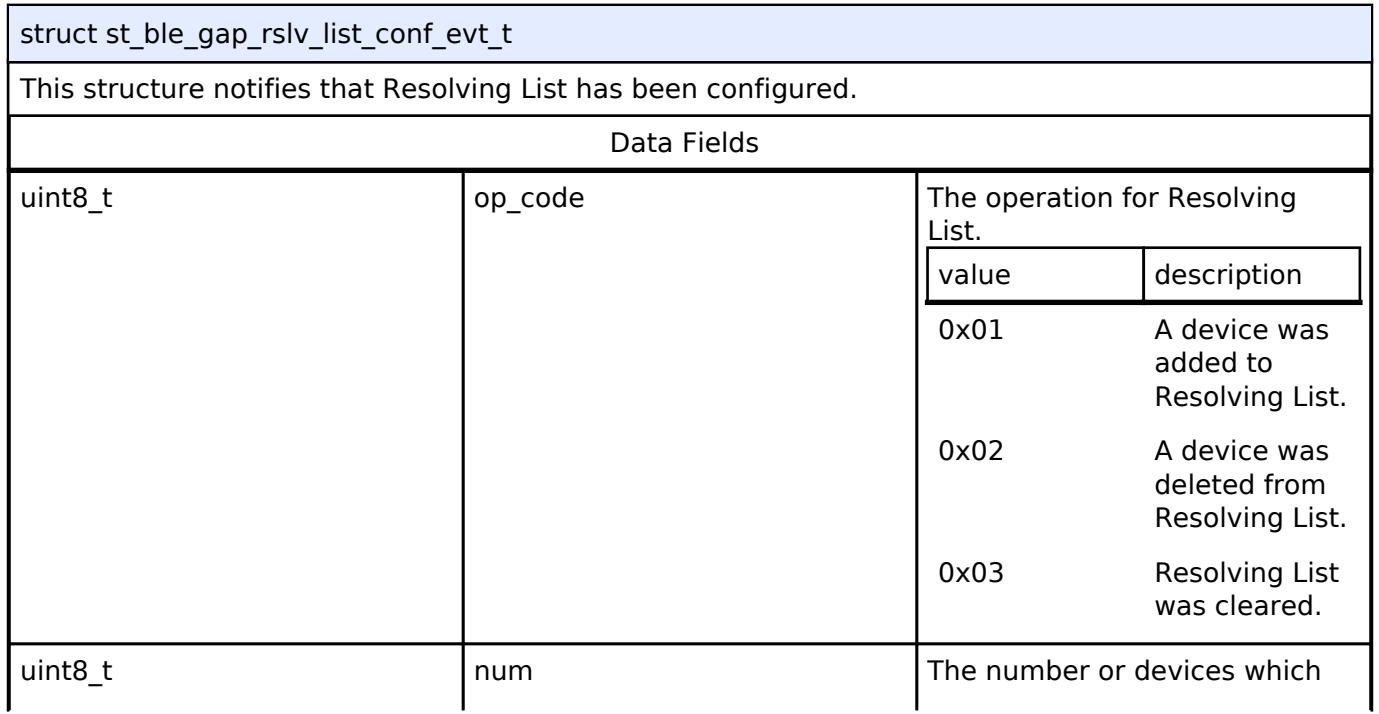

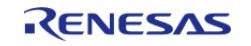

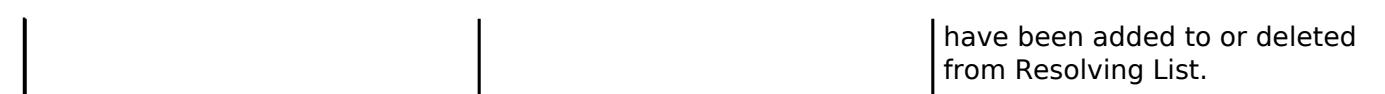

#### <span id="page-3705-0"></span>**[◆ s](#page-3705-0)t\_ble\_gap\_perd\_list\_conf\_evt\_t**

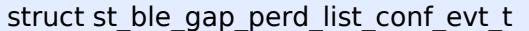

This structure notifies that Periodic Advertiser List has been configured.

# Data Fields

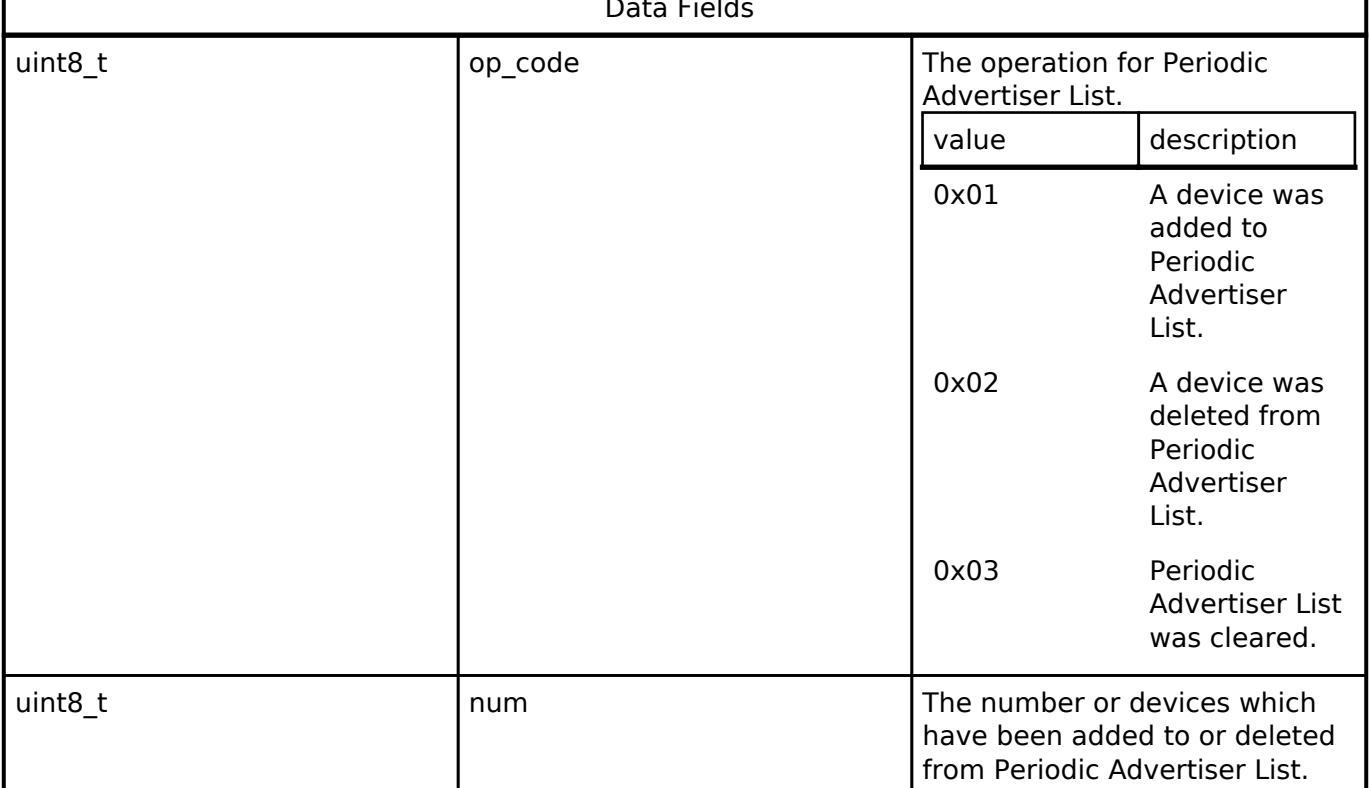

# <span id="page-3705-1"></span>**[◆ s](#page-3705-1)t\_ble\_gap\_set\_priv\_mode\_evt\_t**

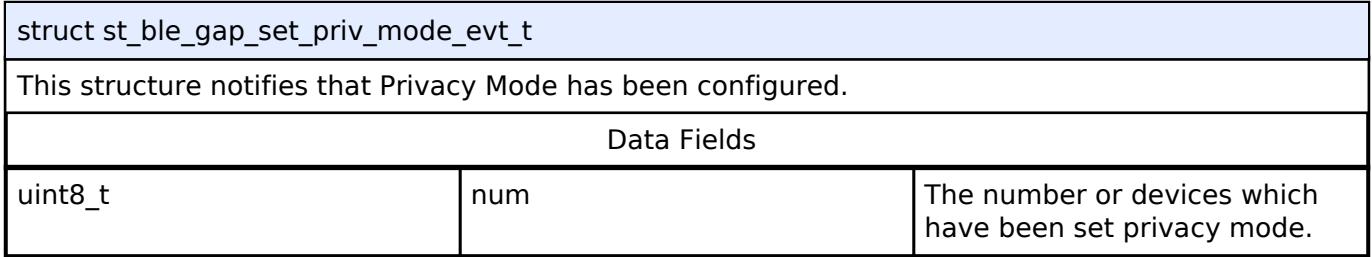

#### <span id="page-3705-2"></span>**[◆ s](#page-3705-2)t\_ble\_gap\_pairing\_req\_evt\_t**

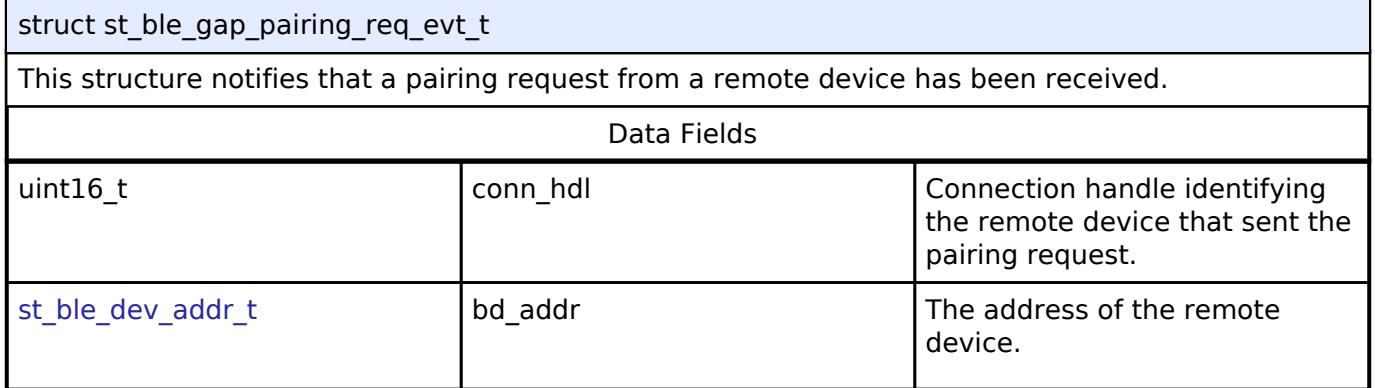

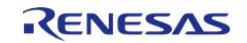

#### **Flexible Software Package**

API Reference > Interfaces > BLE Interface > GAP

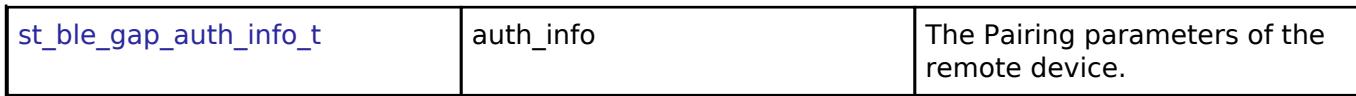

#### <span id="page-3706-0"></span>**[◆ s](#page-3706-0)t\_ble\_gap\_passkey\_display\_evt\_t**

struct st\_ble\_gap\_passkey\_display\_evt\_t

This structure notifies that a request for Passkey display in pairing has been received.

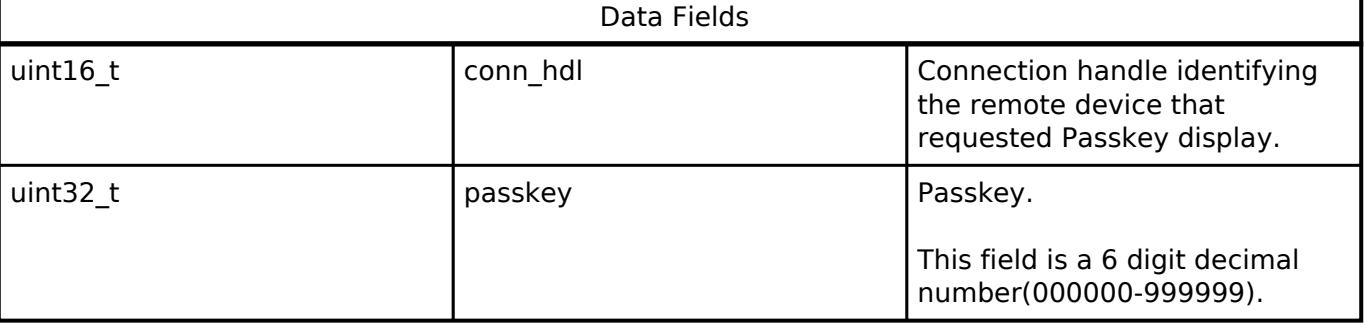

#### <span id="page-3706-1"></span>**[◆ s](#page-3706-1)t\_ble\_gap\_num\_comp\_evt\_t**

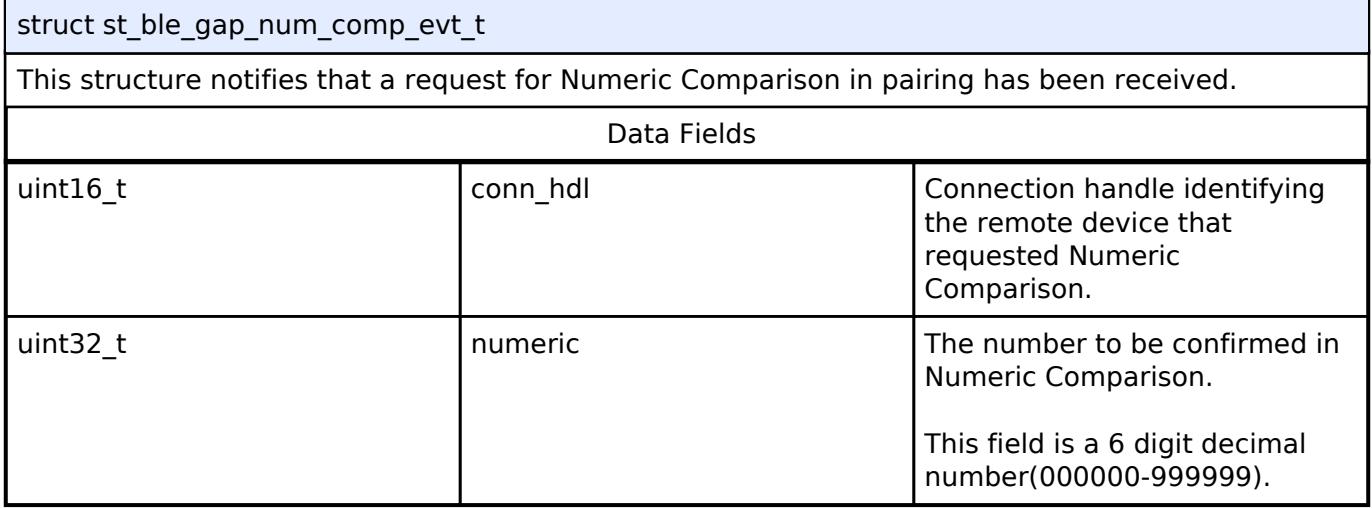

#### <span id="page-3706-2"></span>[◆ s](#page-3706-2)t\_ble\_gap\_key\_press\_ntf\_evt\_t

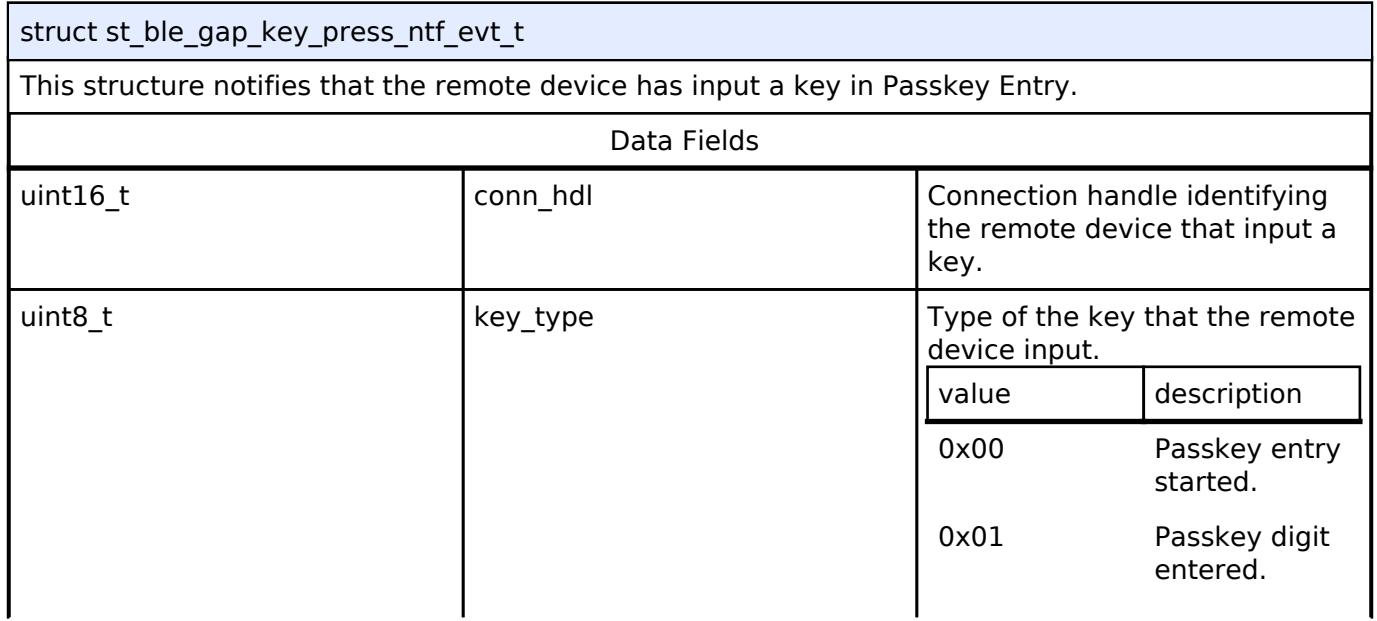

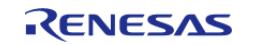

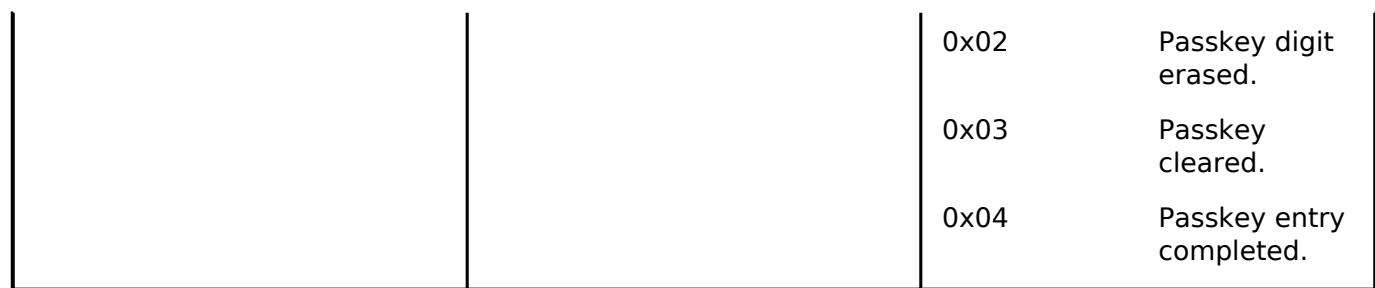

#### <span id="page-3707-0"></span>**[◆ s](#page-3707-0)t\_ble\_gap\_pairing\_info\_evt\_t**

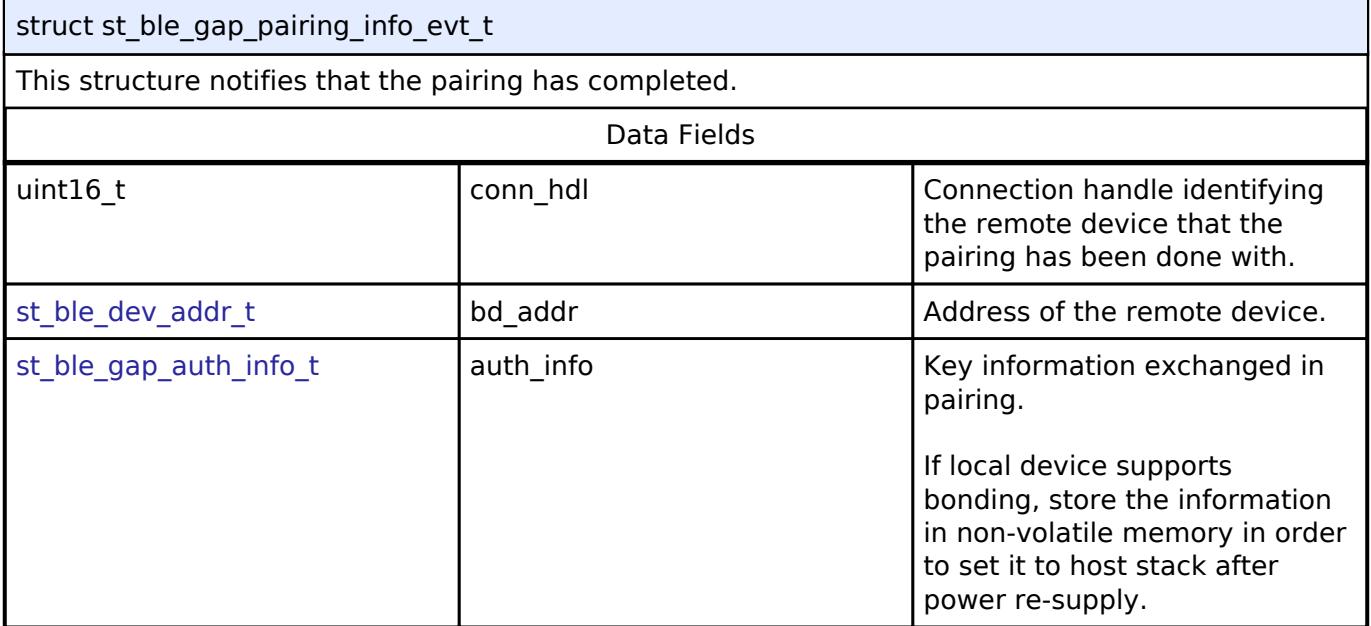

# <span id="page-3707-1"></span>**[◆ s](#page-3707-1)t\_ble\_gap\_enc\_chg\_evt\_t**

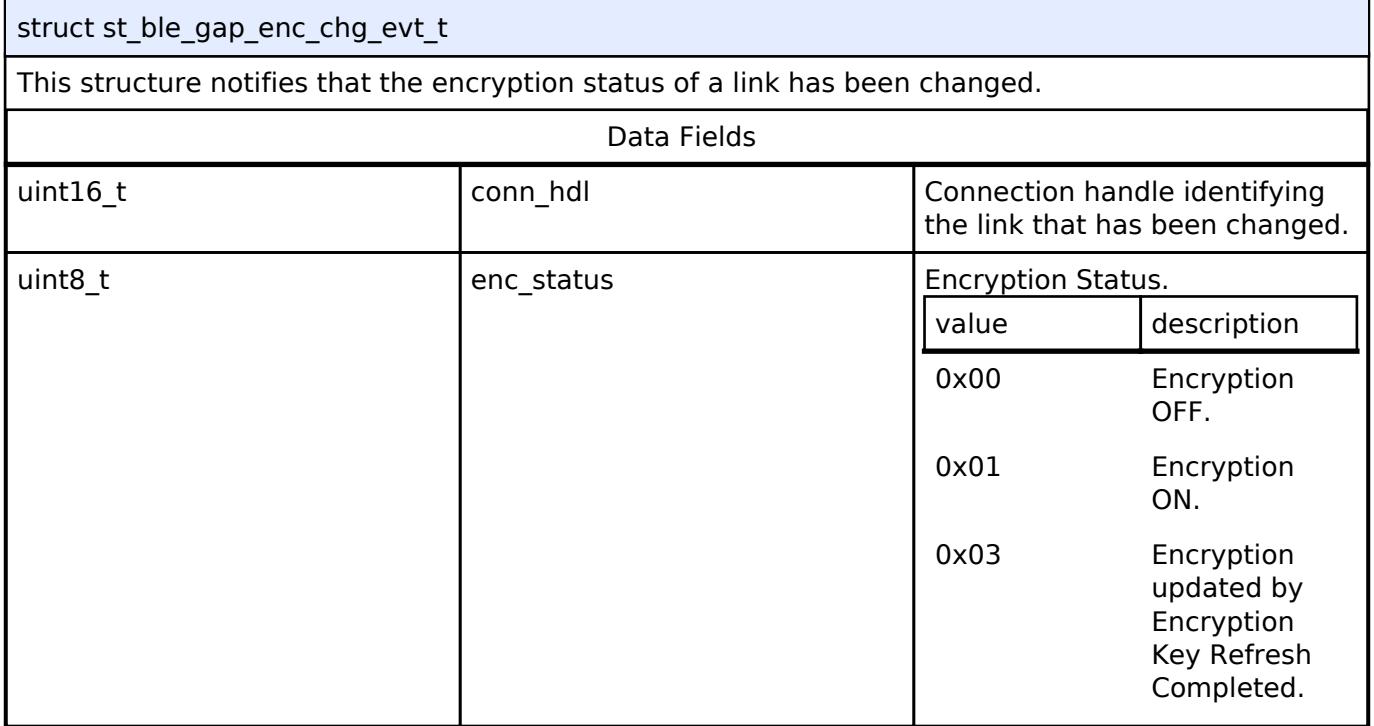

## <span id="page-3707-2"></span>**[◆ s](#page-3707-2)t\_ble\_gap\_peer\_key\_info\_evt\_t**

Γ

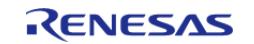
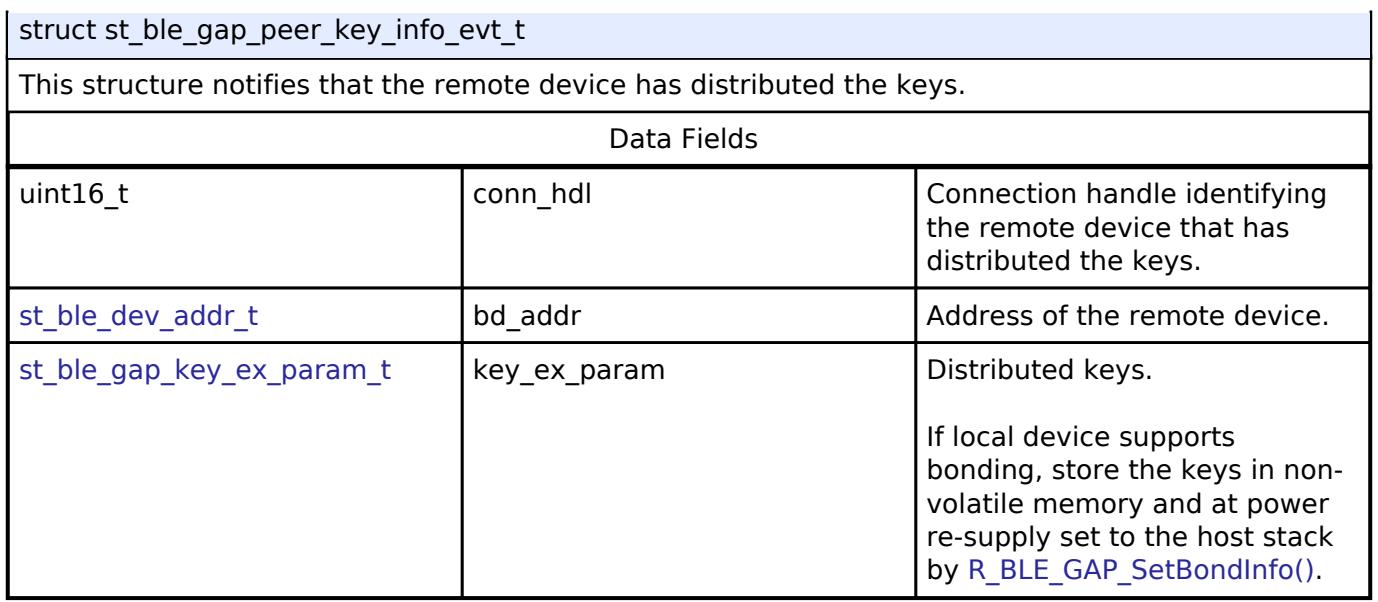

# <span id="page-3708-0"></span>**[◆ s](#page-3708-0)t\_ble\_gap\_ltk\_req\_evt\_t**

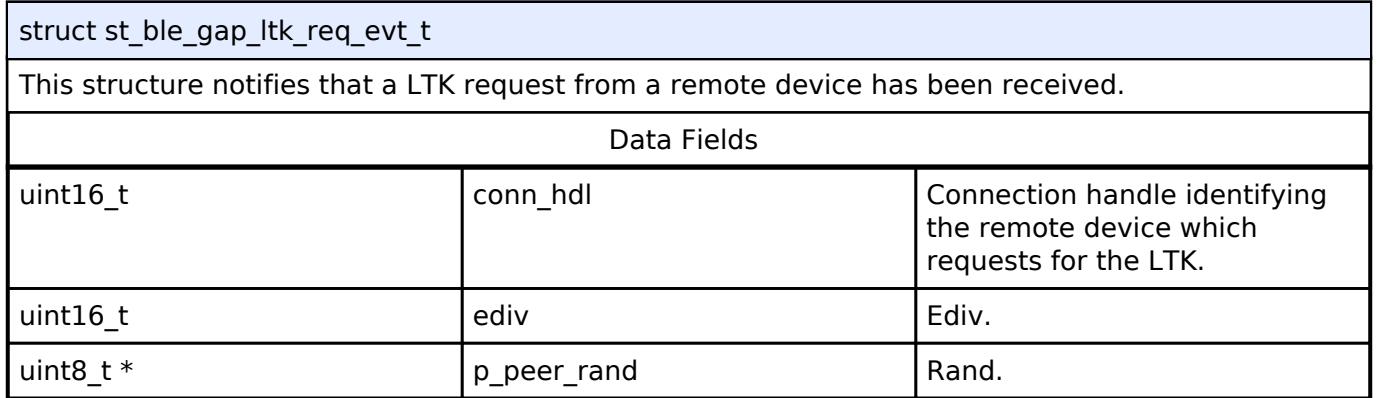

# <span id="page-3708-1"></span>**[◆ s](#page-3708-1)t\_ble\_gap\_ltk\_rsp\_evt\_t**

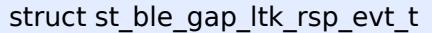

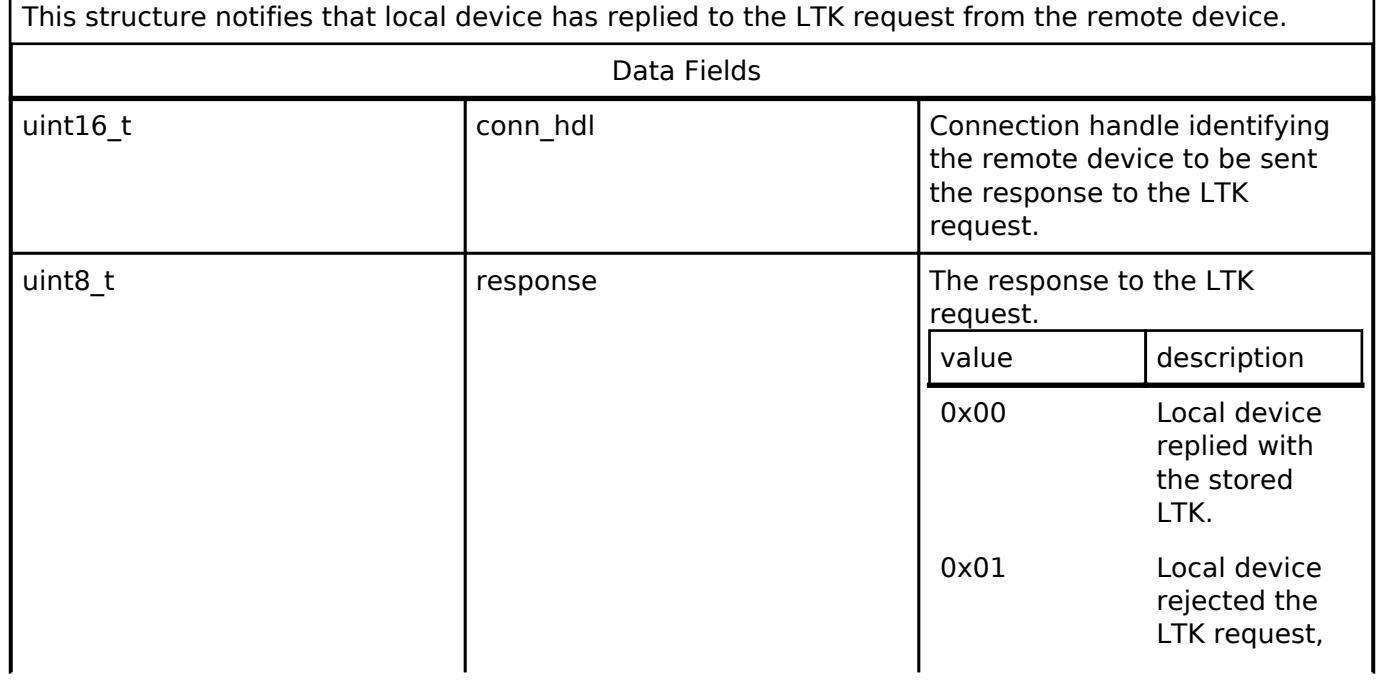

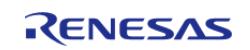

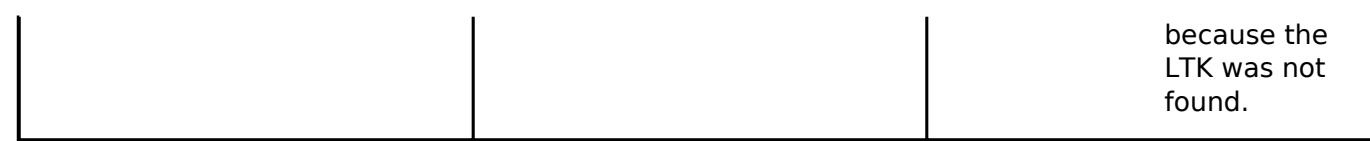

## <span id="page-3709-0"></span>[◆ s](#page-3709-0)t\_ble\_gap\_sc\_oob\_data\_evt\_t

struct st\_ble\_gap\_sc\_oob\_data\_evt\_t

This structure notifies that OOB data for Secure Connections has been generated by [R\\_BLE\\_GAP\\_CreateScOobData\(\)](#page-3797-0).

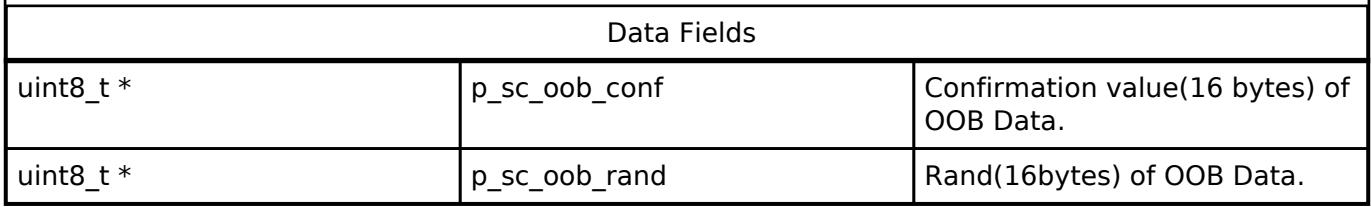

## <span id="page-3709-1"></span>**[◆ s](#page-3709-1)t\_ble\_gap\_bond\_info\_t**

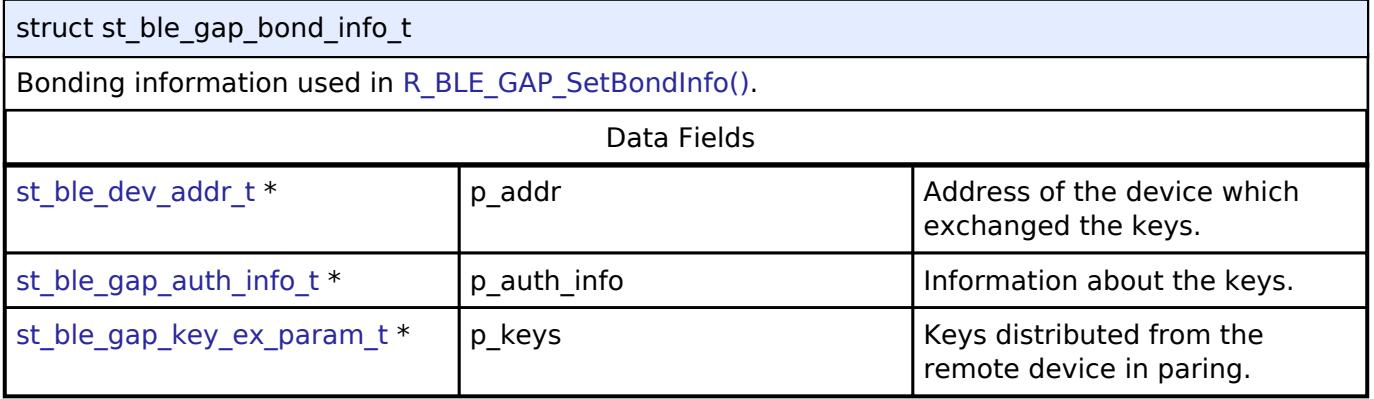

## <span id="page-3709-2"></span>**[◆ s](#page-3709-2)t\_cte\_iq\_sample\_t**

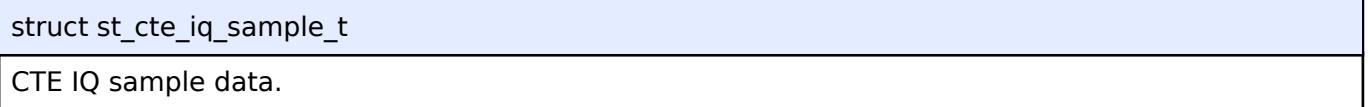

## <span id="page-3709-3"></span>**[◆ s](#page-3709-3)t\_ble\_gap\_cte\_connless\_rept\_t**

struct st\_ble\_gap\_cte\_connless\_rept\_t

connectionless CTE data report

## <span id="page-3709-4"></span>**[◆ s](#page-3709-4)t\_ble\_gap\_cte\_conn\_rept\_t**

struct st\_ble\_gap\_cte\_conn\_rept\_t

connection CTE data report

### <span id="page-3709-5"></span>**[◆ s](#page-3709-5)t\_ble\_subrate\_upd\_t**

struct st\_ble\_subrate\_upd\_t

<span id="page-3709-6"></span>subrating update event

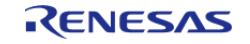

## **[◆ s](#page-3709-6)t\_ble\_gap\_past\_est\_evt\_t**

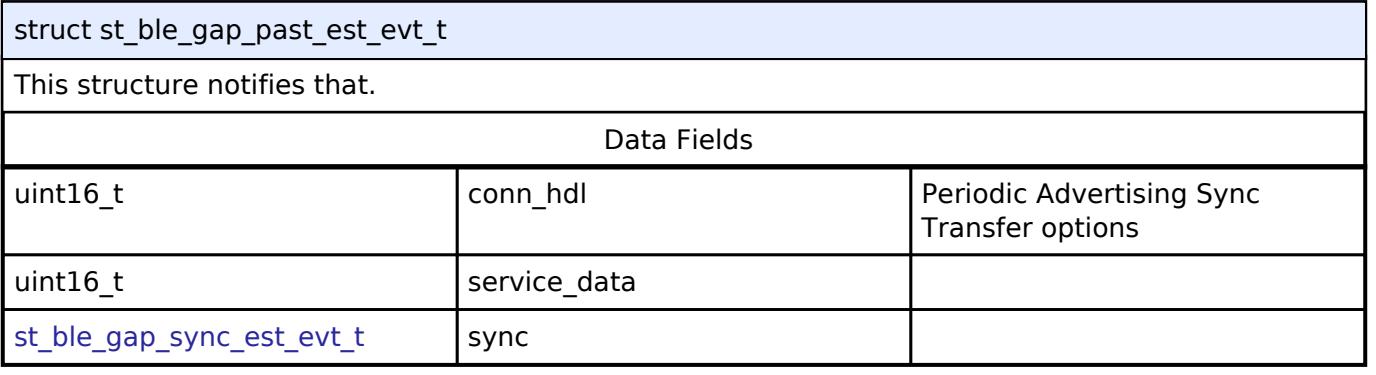

### <span id="page-3710-0"></span>[◆ s](#page-3710-0)t\_ble\_gap\_tx\_power\_reporting\_evt\_t

struct st\_ble\_gap\_tx\_power\_reporting\_evt\_t

This structure notifies that.

### <span id="page-3710-1"></span>**[◆ s](#page-3710-1)t\_ble\_gap\_pass\_loss\_thr\_evt\_t**

struct st\_ble\_gap\_pass\_loss\_thr\_evt\_t

This structure notifies that a path loss report has been received.

## <span id="page-3710-2"></span>**[◆ s](#page-3710-2)t\_ble\_gap\_req\_peer\_sca\_evt\_t**

struct st\_ble\_gap\_req\_peer\_sca\_evt\_t

This structure notifies that a SCA request to a remote device has been completed.

## <span id="page-3710-3"></span>[◆ s](#page-3710-3)t\_ble\_gap\_dtm\_test\_end\_evt\_t

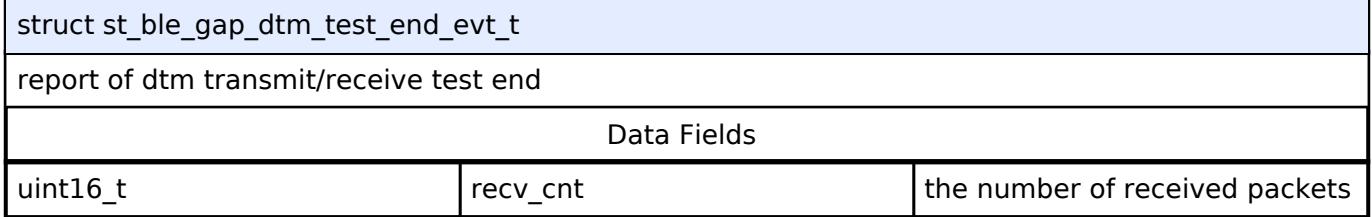

## <span id="page-3710-4"></span>[◆ s](#page-3710-4)t\_ble\_gap\_enhanced\_read\_tx\_power\_level\_evt\_t

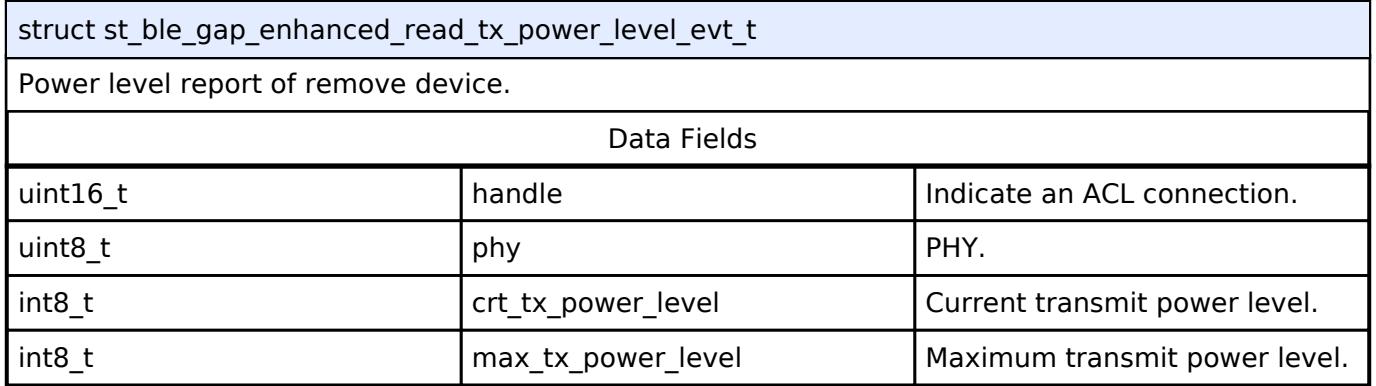

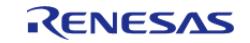

#### **Macro Definition Documentation**

### <span id="page-3711-0"></span>**[◆ B](#page-3711-0)LE\_BD\_ADDR\_LEN**

#define BLE\_BD\_ADDR\_LEN

Bluetooth Device Address Size

#### <span id="page-3711-1"></span>**[◆ B](#page-3711-1)LE\_MASTER**

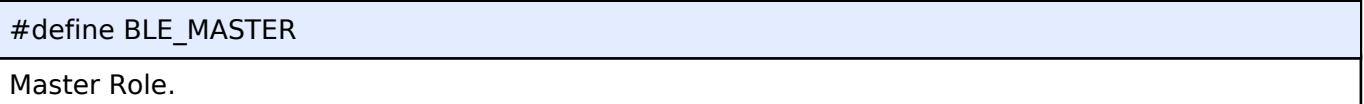

#### <span id="page-3711-2"></span>**[◆ B](#page-3711-2)LE\_SLAVE**

#define BLE\_SLAVE

Slave Role.

### <span id="page-3711-3"></span>**[◆ B](#page-3711-3)LE\_GAP\_ADDR\_PUBLIC**

#define BLE\_GAP\_ADDR\_PUBLIC

Public Address.

#### <span id="page-3711-4"></span>**[◆ B](#page-3711-4)LE\_GAP\_ADDR\_RAND**

#define BLE\_GAP\_ADDR\_RAND

Random Address.

### <span id="page-3711-5"></span>**[◆ B](#page-3711-5)LE\_GAP\_ADDR\_RPA\_ID\_PUBLIC**

#define BLE\_GAP\_ADDR\_RPA\_ID\_PUBLIC

Resolvable Private Address.

If the IRK of local device has not been registered in Resolving List, public address is used.

### <span id="page-3711-6"></span>**[◆ B](#page-3711-6)LE\_GAP\_ADDR\_RPA\_ID\_RANDOM**

#define BLE\_GAP\_ADDR\_RPA\_ID\_RANDOM

Resolvable Private Address.

If the IRK of local device has not been registered in Resolving List, random address is used.

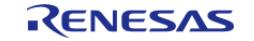

## <span id="page-3712-0"></span>**[◆ B](#page-3712-0)LE\_GAP\_SCAN\_ALLOW\_ADV\_EXCEPT\_DIRECTED\_WLST**

#define BLE\_GAP\_SCAN\_ALLOW\_ADV\_EXCEPT\_DIRECTED\_WLST

Accept all advertising and scan response PDUs. The following are excluded.

- Advertising and scan response PDUs where the advertiser's identity address is not in the White List.
- Directed advertising PDUs whose the target address is identity address but doesn't address local device. However directed advertising PDUs whose the target address is the local resolvable private address are accepted.

### <span id="page-3712-1"></span>**[◆ B](#page-3712-1)LE\_GAP\_IOCAP\_DISPLAY\_ONLY**

#define BLE\_GAP\_IOCAP\_DISPLAY\_ONLY

Display Only iocapability.

Output function : Local device has the ability to display a 6 digit decimal number. Input function : None

### <span id="page-3712-2"></span>**[◆ B](#page-3712-2)LE\_GAP\_IOCAP\_DISPLAY\_YESNO**

#define BLE\_GAP\_IOCAP\_DISPLAY\_YESNO

Display Yes/No iocapability.

Output function : Output function : Local device has the ability to display a 6 digit decimal number. Input function : Local device has the ability to indicate 'yes' or 'no'

## <span id="page-3712-3"></span>**[◆ B](#page-3712-3)LE\_GAP\_IOCAP\_KEYBOARD\_ONLY**

#define BLE\_GAP\_IOCAP\_KEYBOARD\_ONLY

Keyboard Only iocapability.

Output function : None Input function : Local device has the ability to input the number '0' - '9'.

## <span id="page-3712-4"></span>**[◆ B](#page-3712-4)LE\_GAP\_IOCAP\_NOINPUT\_NOOUTPUT**

#define BLE\_GAP\_IOCAP\_NOINPUT\_NOOUTPUT

No Input No Output iocapability.

Output function : None Input function : None

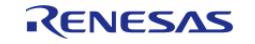

## <span id="page-3713-0"></span>**[◆ B](#page-3713-0)LE\_GAP\_IOCAP\_KEYBOARD\_DISPLAY**

### #define BLE\_GAP\_IOCAP\_KEYBOARD\_DISPLAY

Keyboard Display iocapability.

Output function : Output function : Local device has the ability to display a 6 digit decimal number. Input function : Local device has the ability to input the number '0' - '9'.

### **Typedef Documentation**

#### <span id="page-3713-1"></span>**[◆ b](#page-3713-1)le\_gap\_app\_cb\_t**

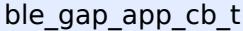

ble\_gap\_app\_cb\_t is the GAP Event callback function type.

### **Parameters**

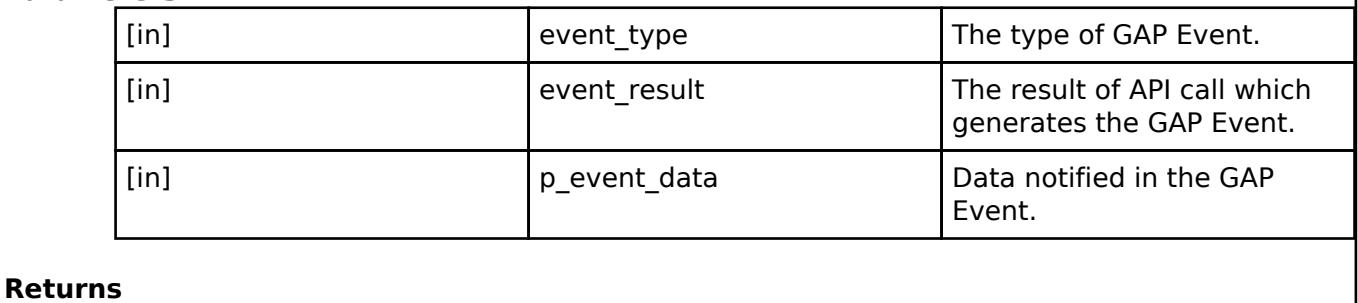

none

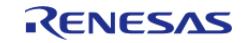

## <span id="page-3714-0"></span>**[◆ b](#page-3714-0)le\_gap\_del\_bond\_cb\_t**

### ble\_gap\_del\_bond\_cb\_t

ble gap del bond cb t is the type of the callback function for delete bonding information stored in non-volatile area.

This type is used in [R\\_BLE\\_GAP\\_DeleteBondInfo\(\).](#page-3799-0)

#### **Parameters**

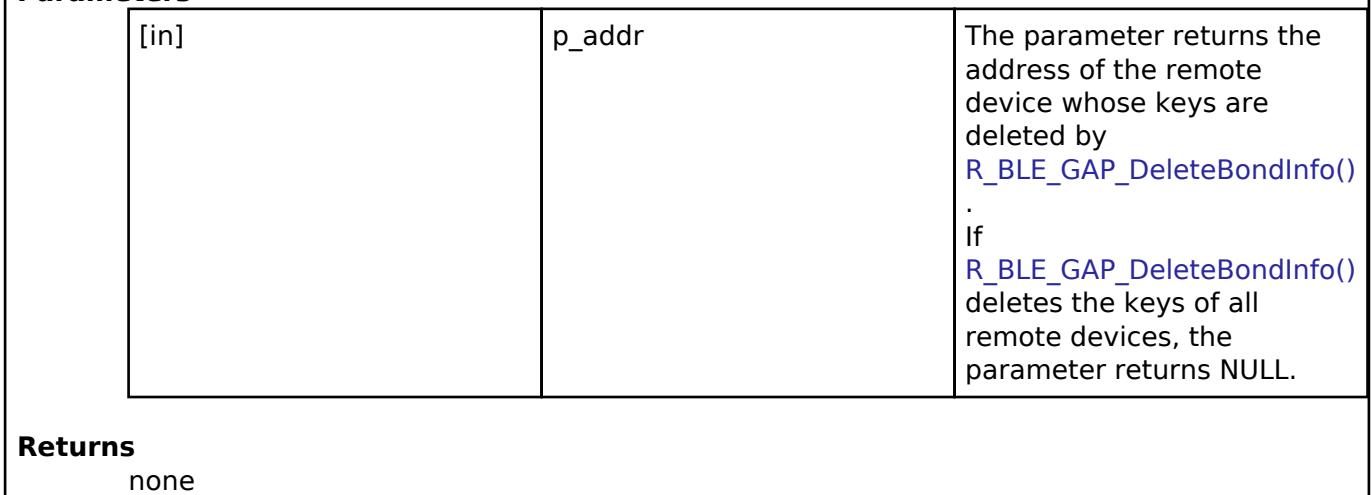

## <span id="page-3714-1"></span>**[◆ s](#page-3714-1)t\_ble\_gap\_adv\_param\_t**

typedef [st\\_ble\\_gap\\_ext\\_adv\\_param\\_t](#page-3650-1) [st\\_ble\\_gap\\_adv\\_param\\_t](#page-3714-1)

Advertising parameters.

#### **See also**

st ble gap ext adv param t

## <span id="page-3714-2"></span>[◆ s](#page-3714-2)t\_ble\_gap\_scan\_param\_t

typedef [st\\_ble\\_gap\\_ext\\_scan\\_param\\_t](#page-3662-0) [st\\_ble\\_gap\\_scan\\_param\\_t](#page-3714-2)

Scan parameters.

**See also**

[st\\_ble\\_gap\\_ext\\_scan\\_param\\_t](#page-3662-0)

### **Enumeration Type Documentation**

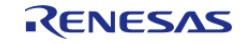

# <span id="page-3715-0"></span>**[◆ e](#page-3715-0)\_ble\_gap\_evt\_t**

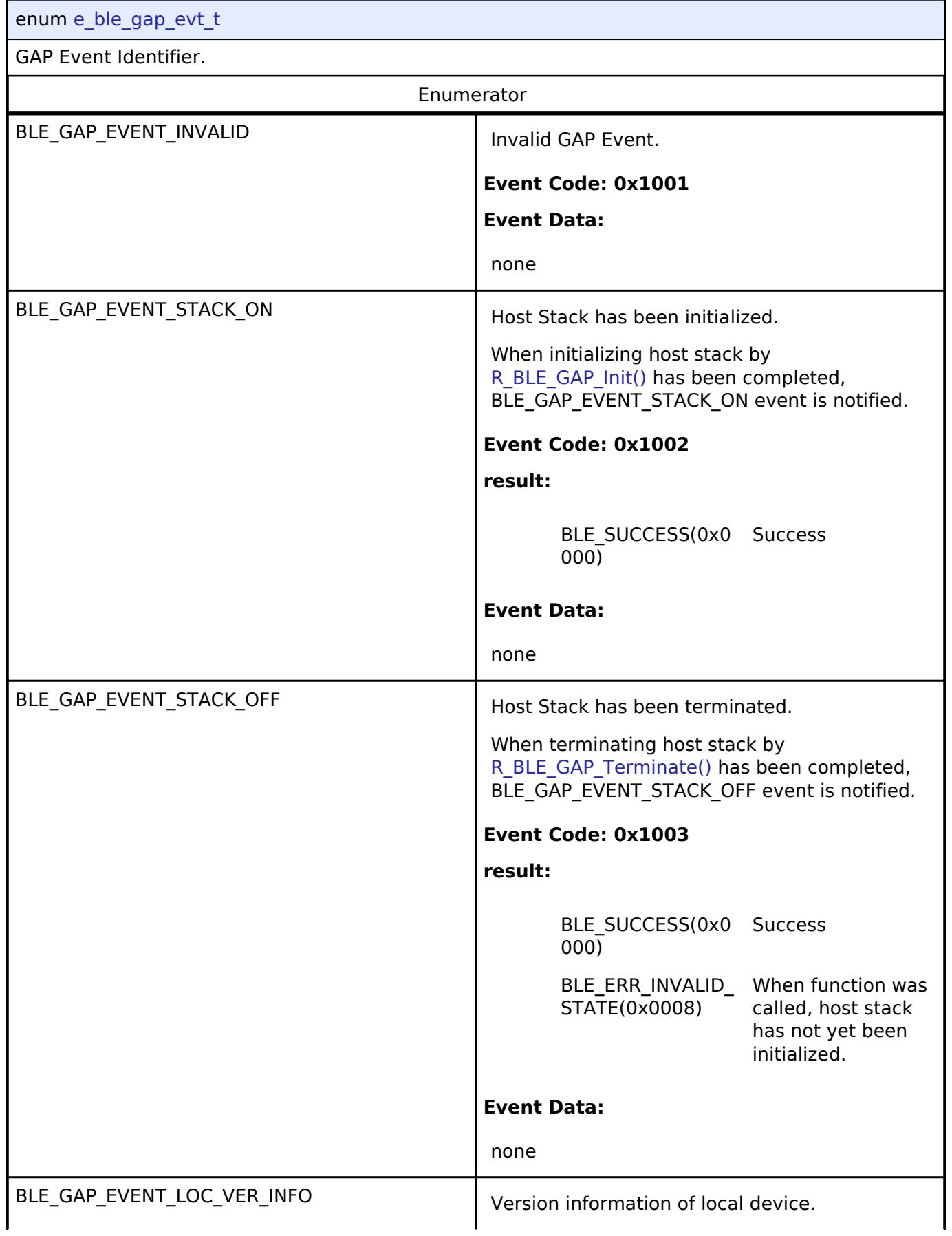

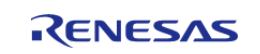

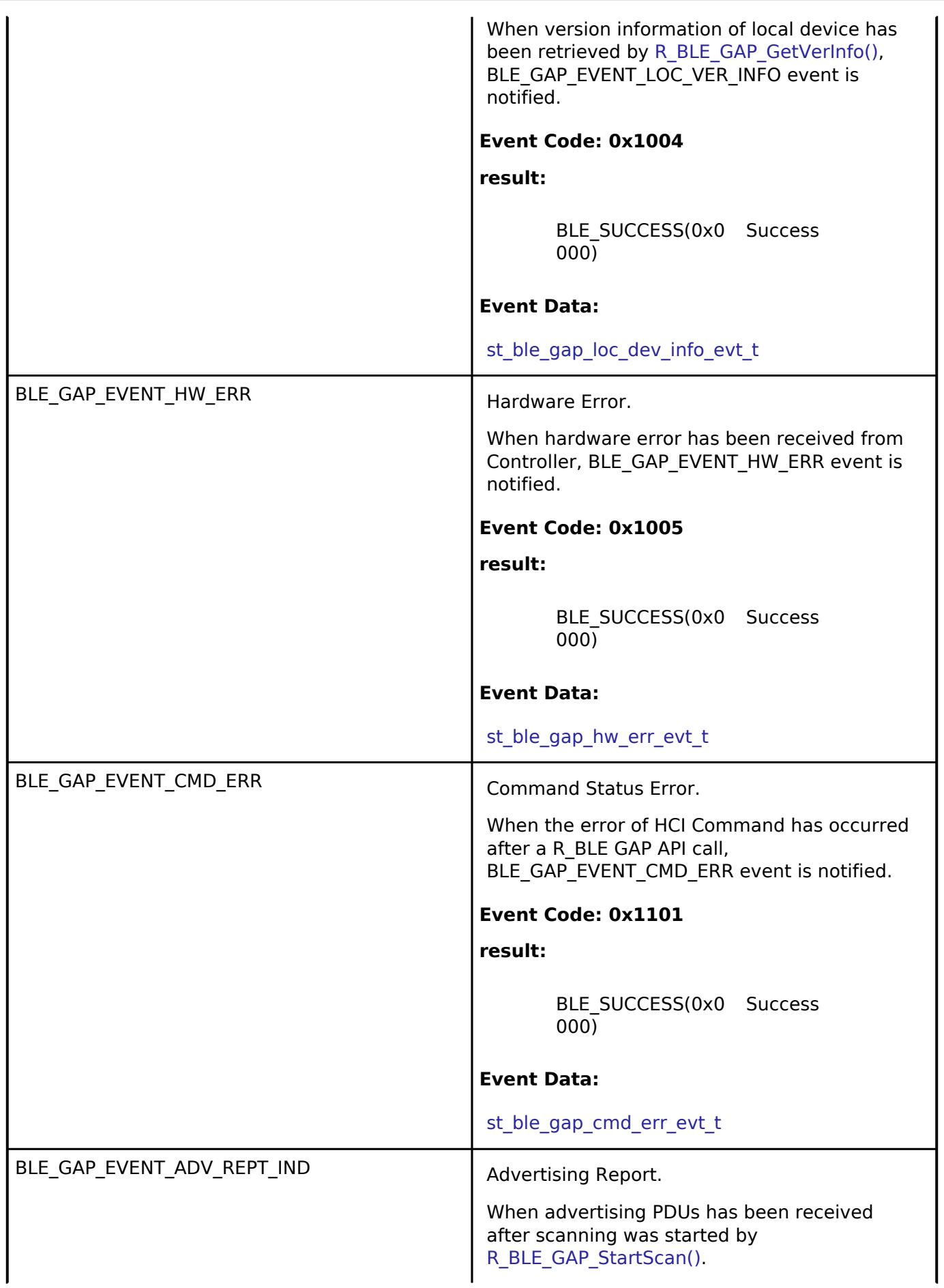

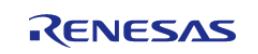

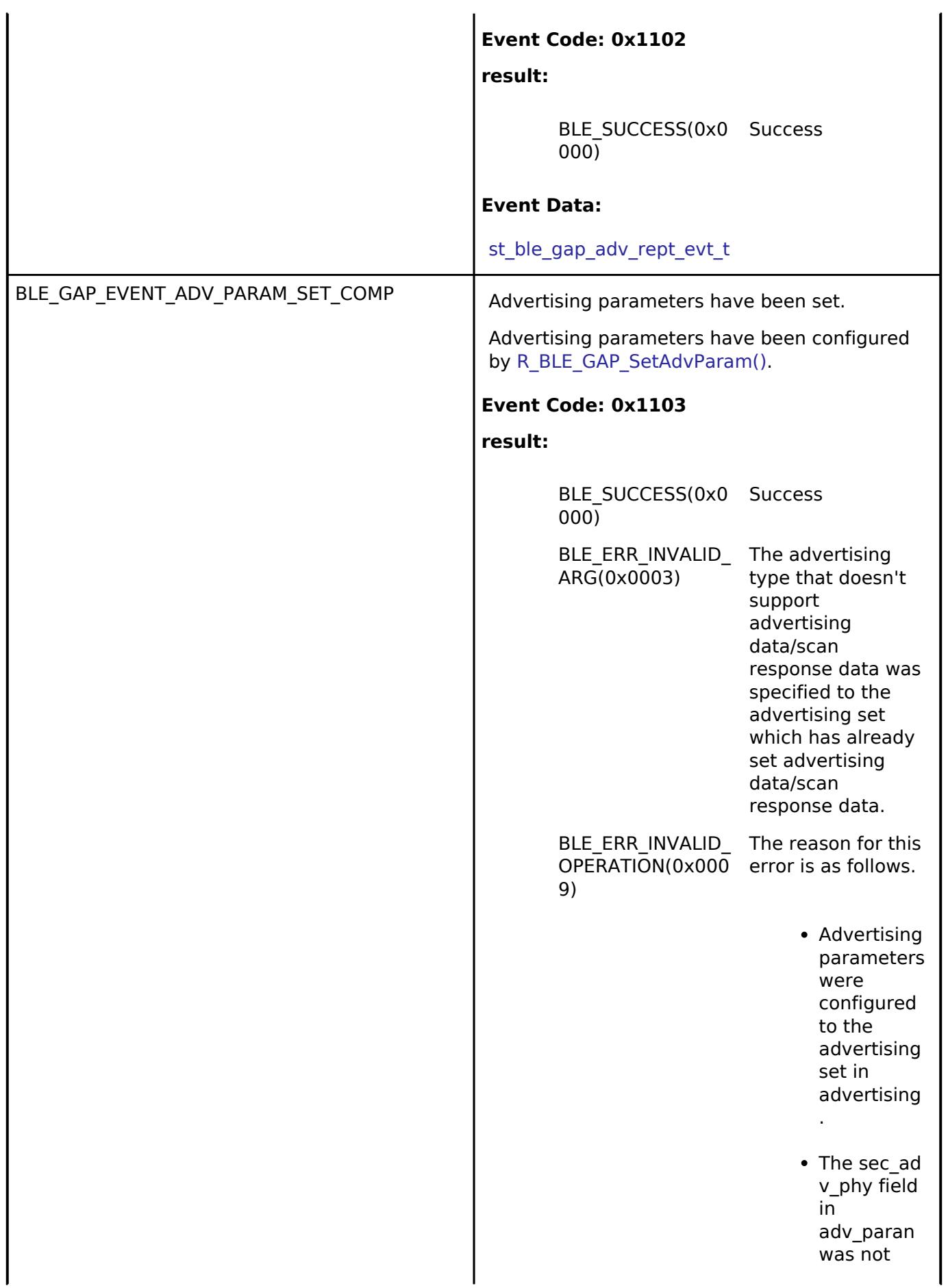

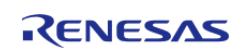

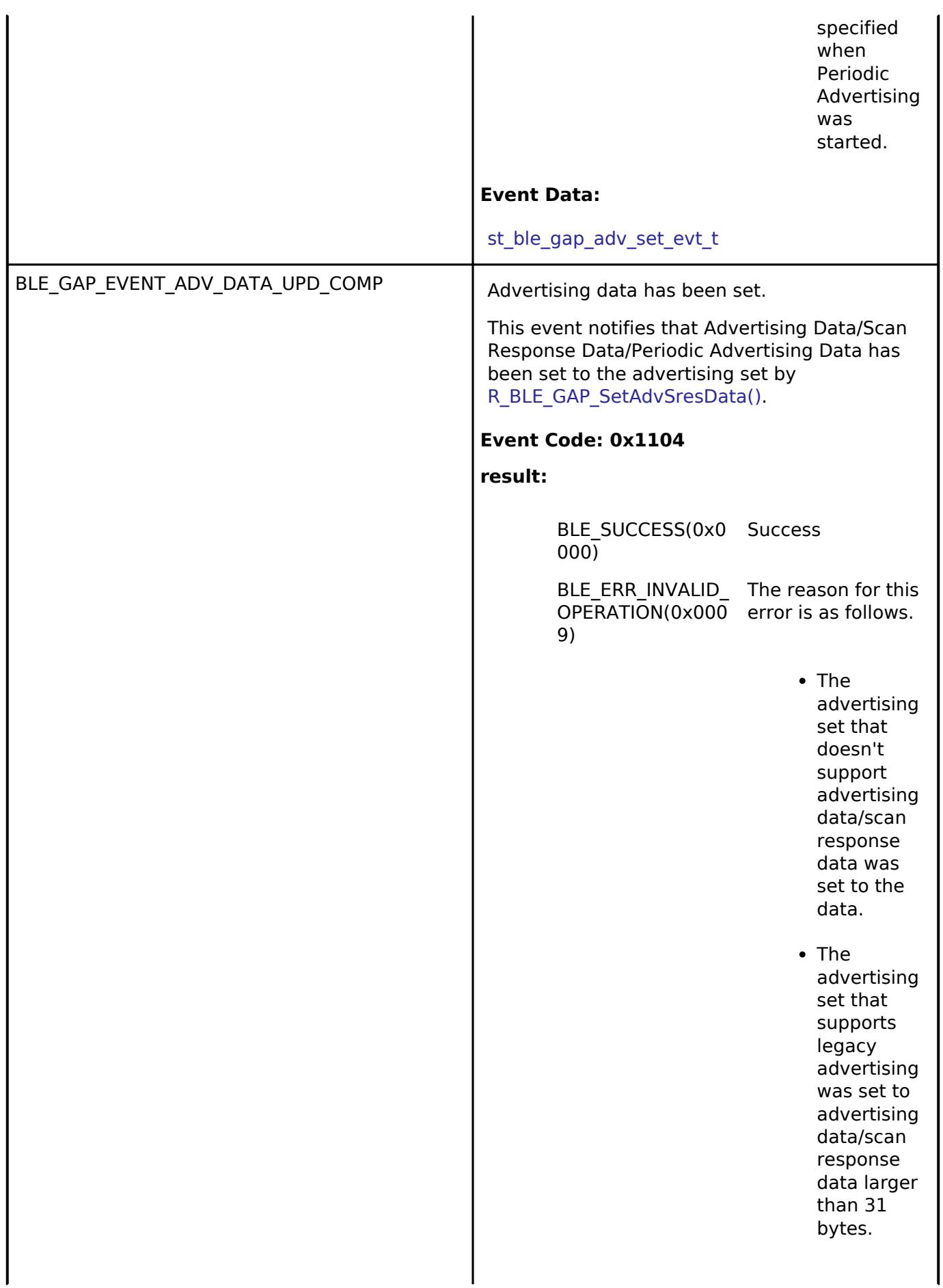

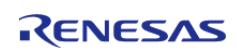

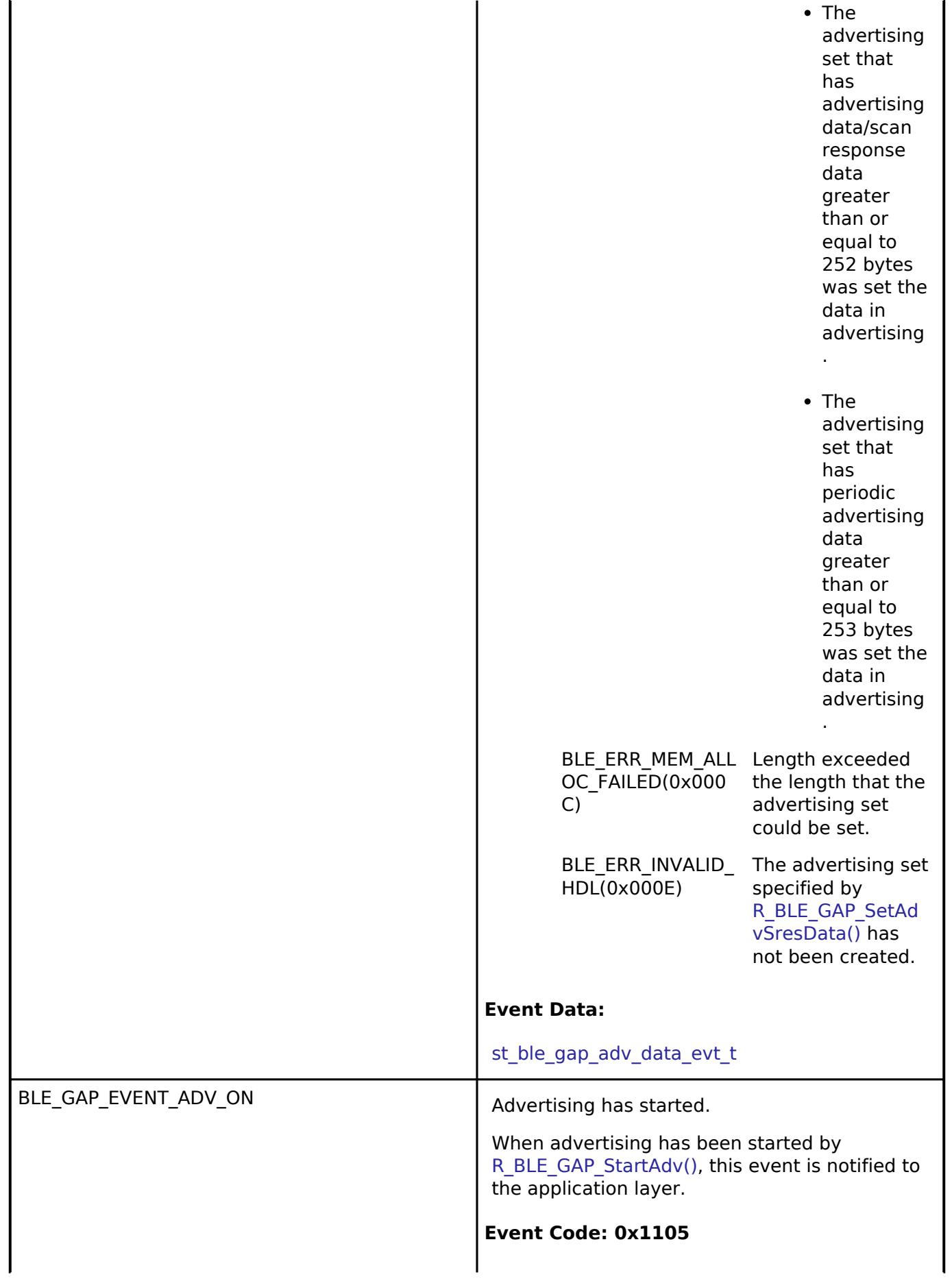

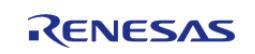

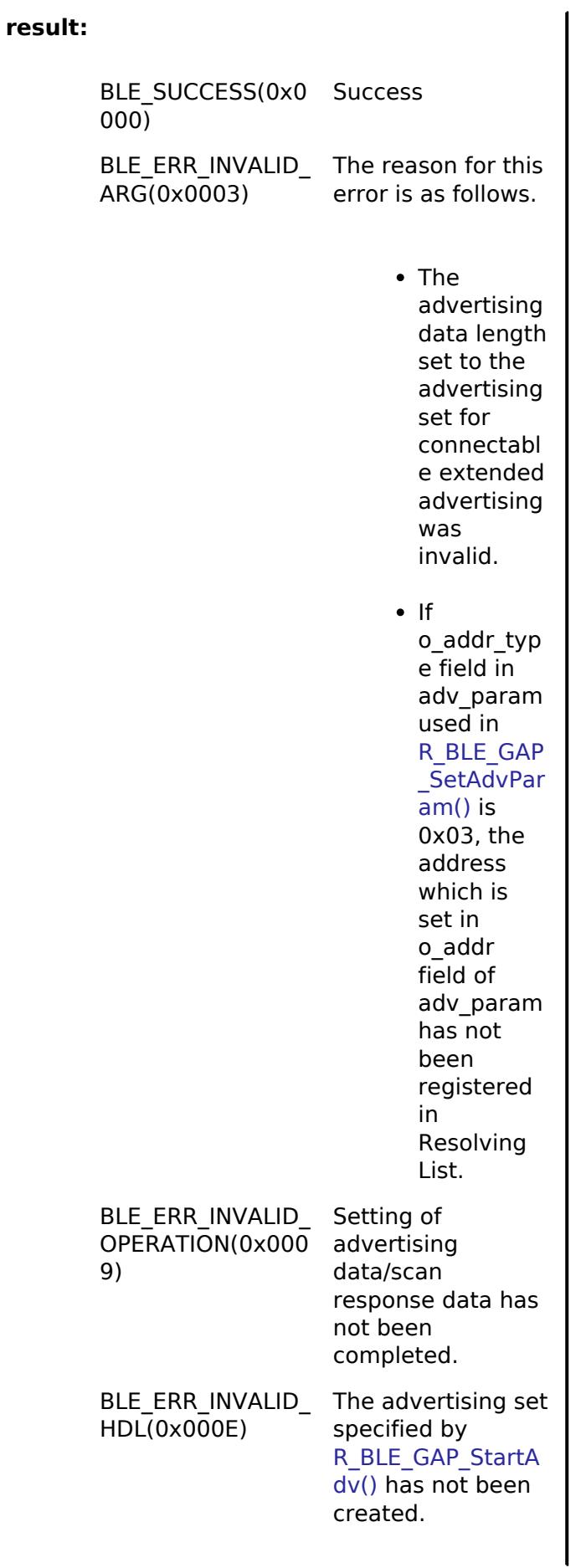

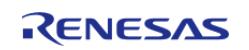

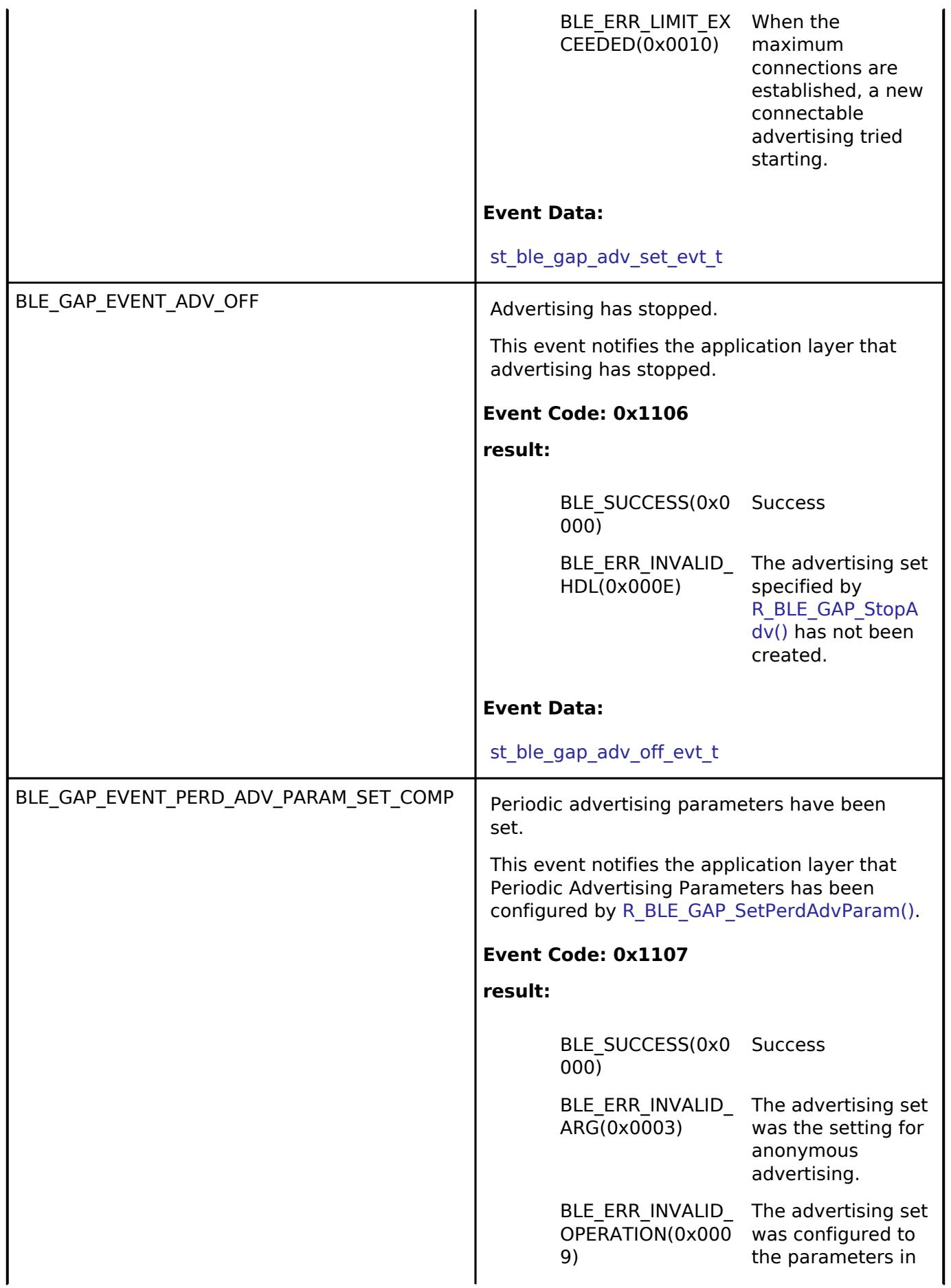

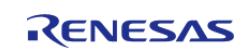

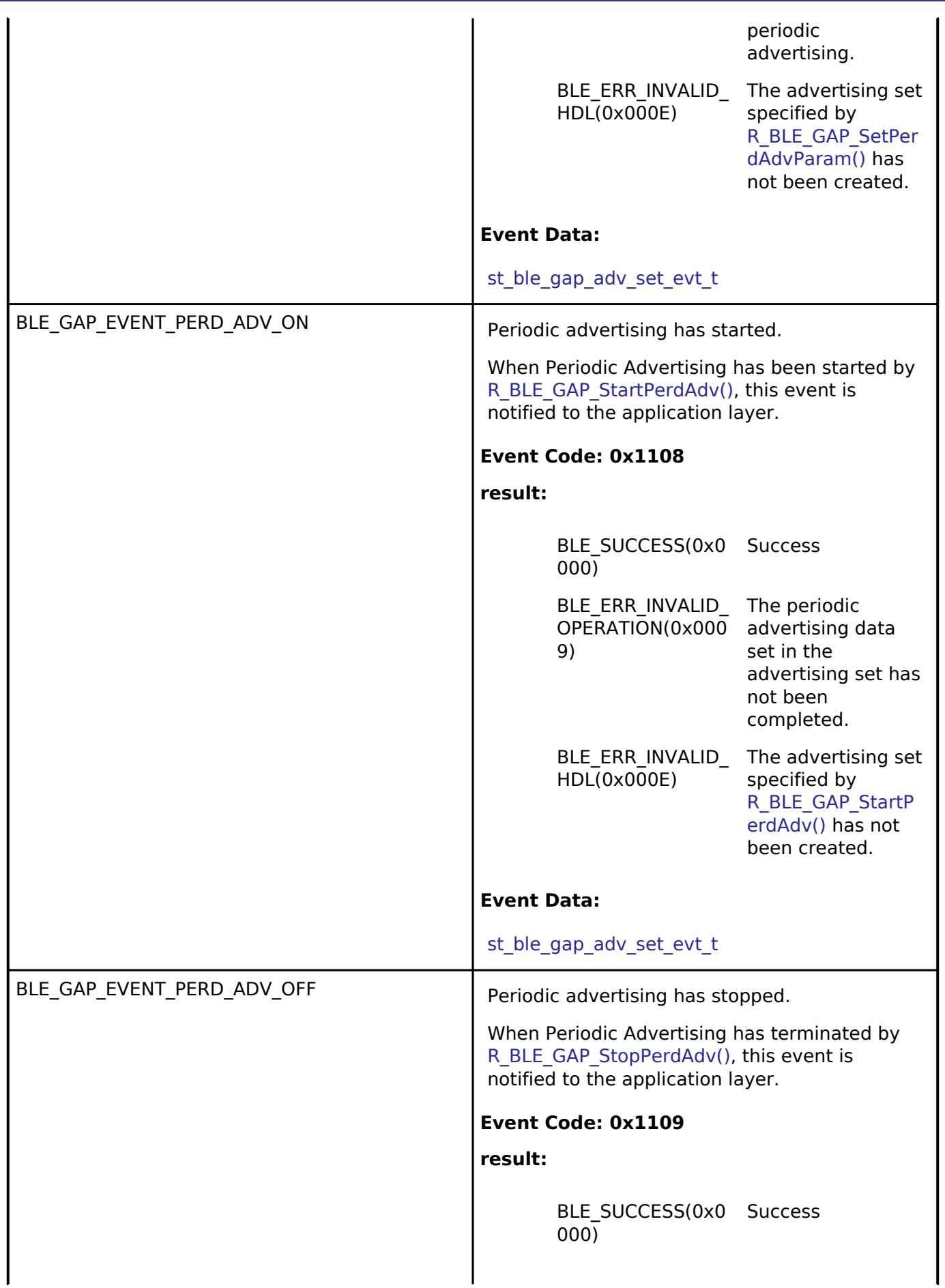

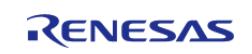

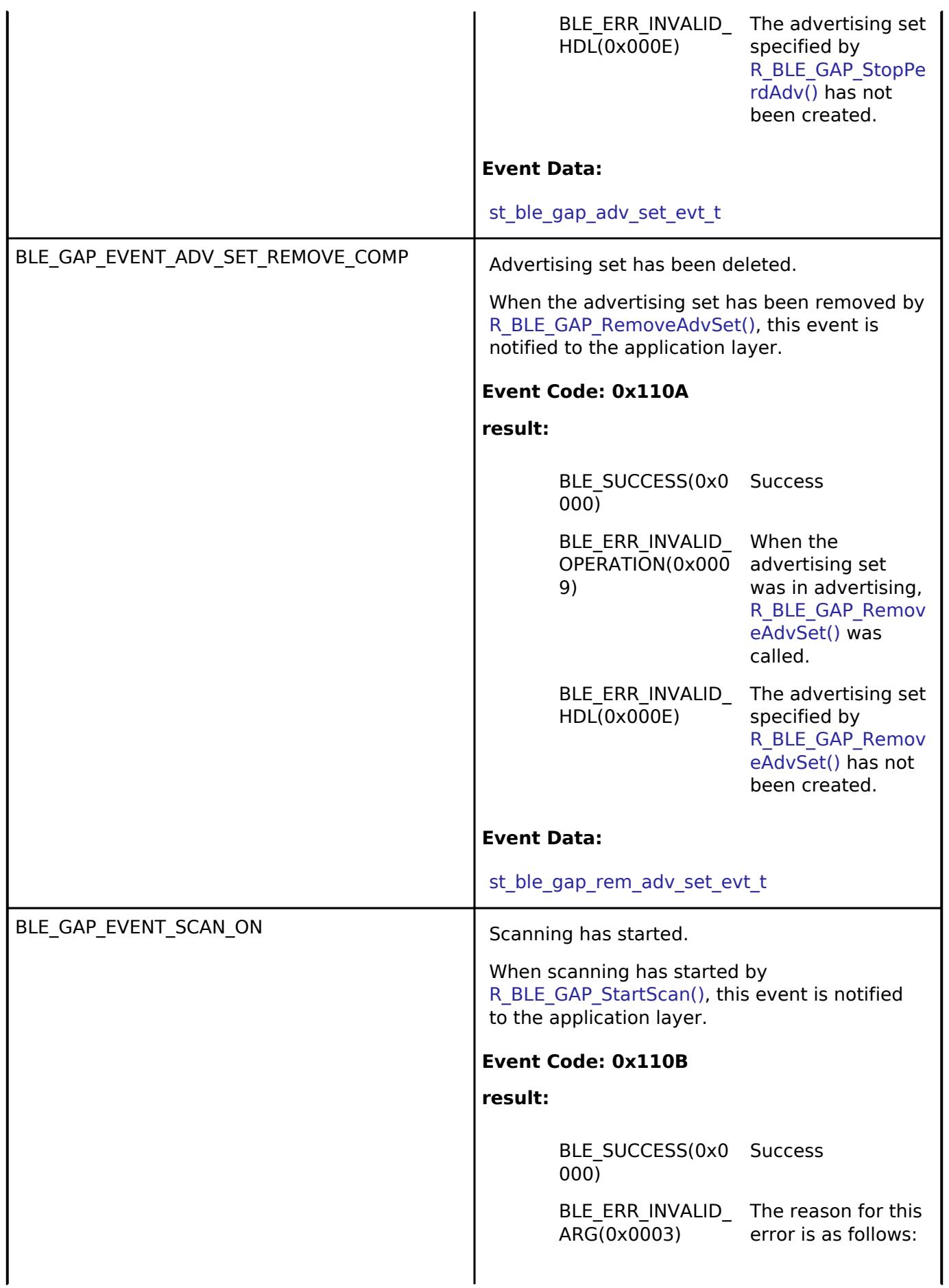

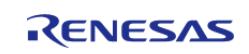

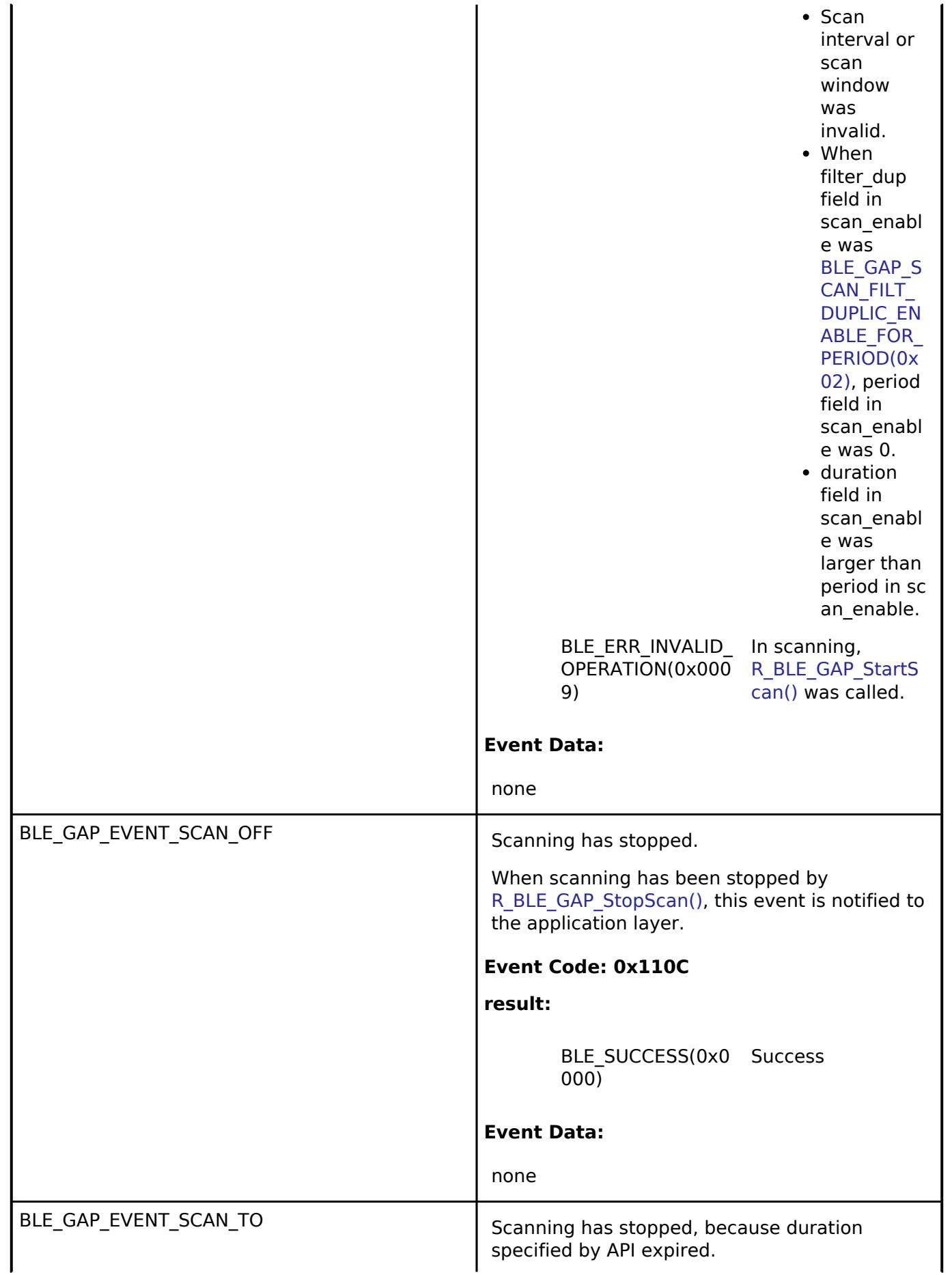

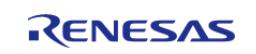

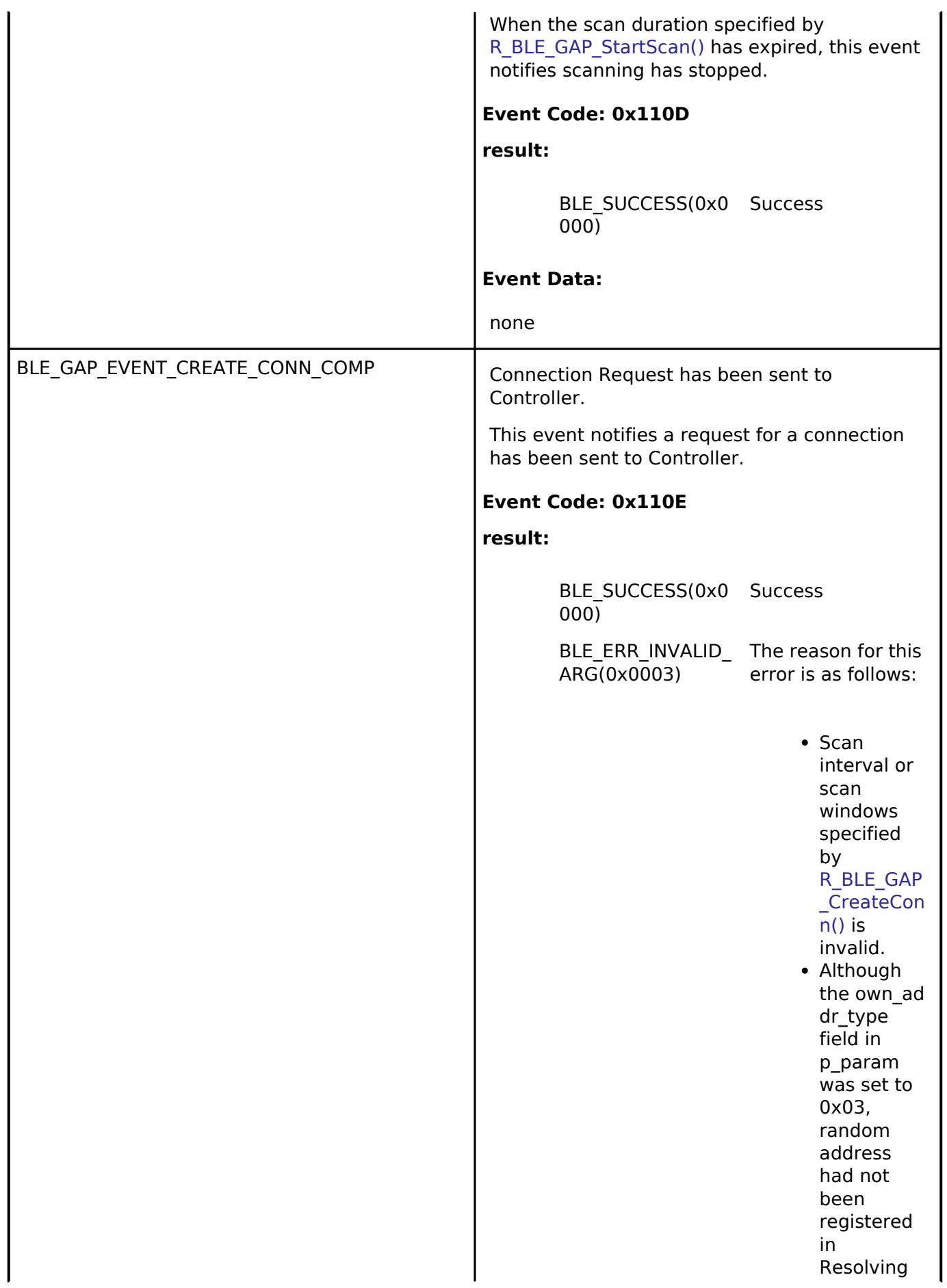

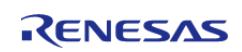

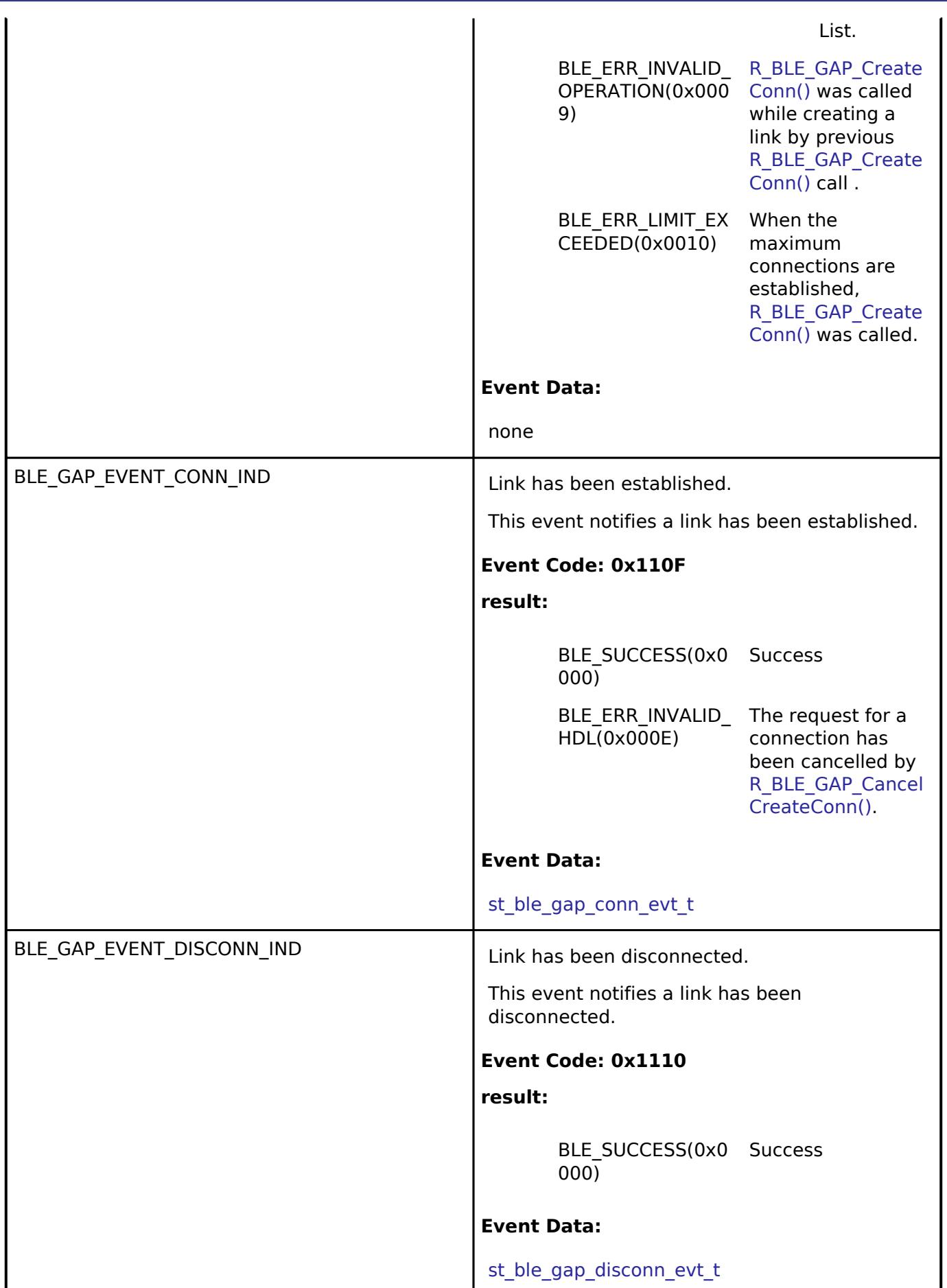

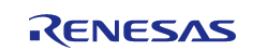

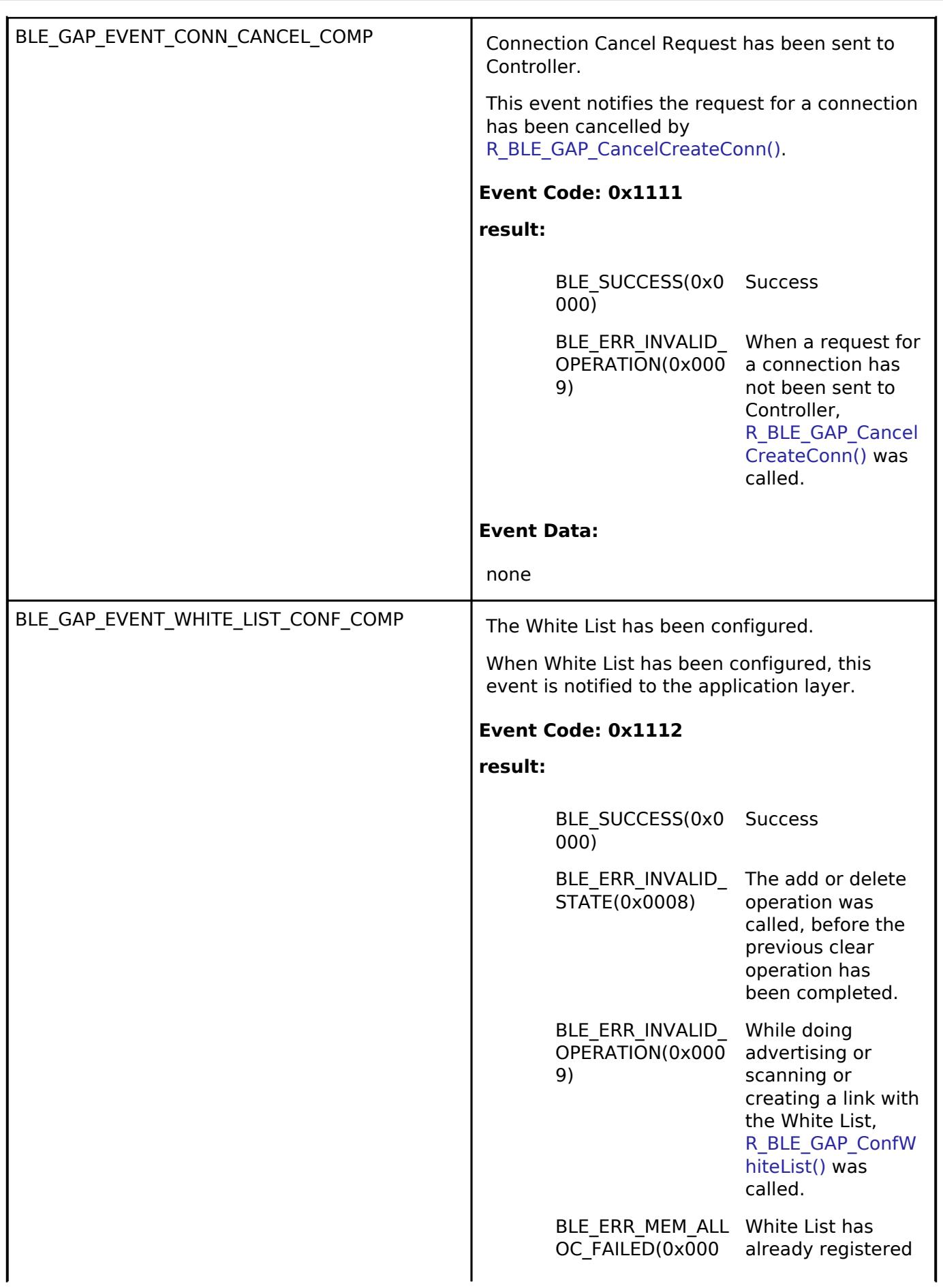

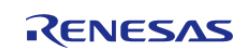

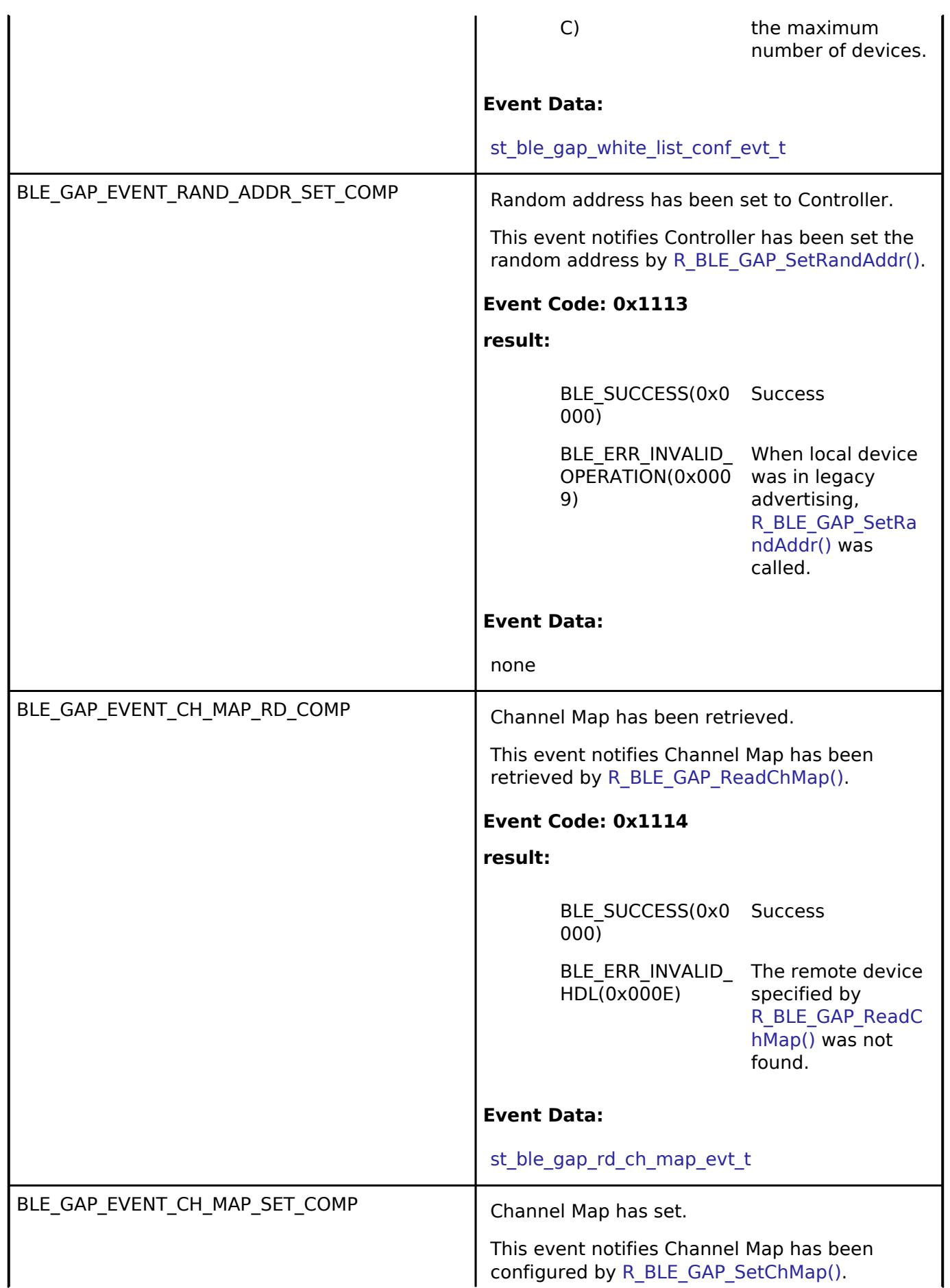

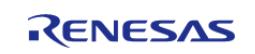

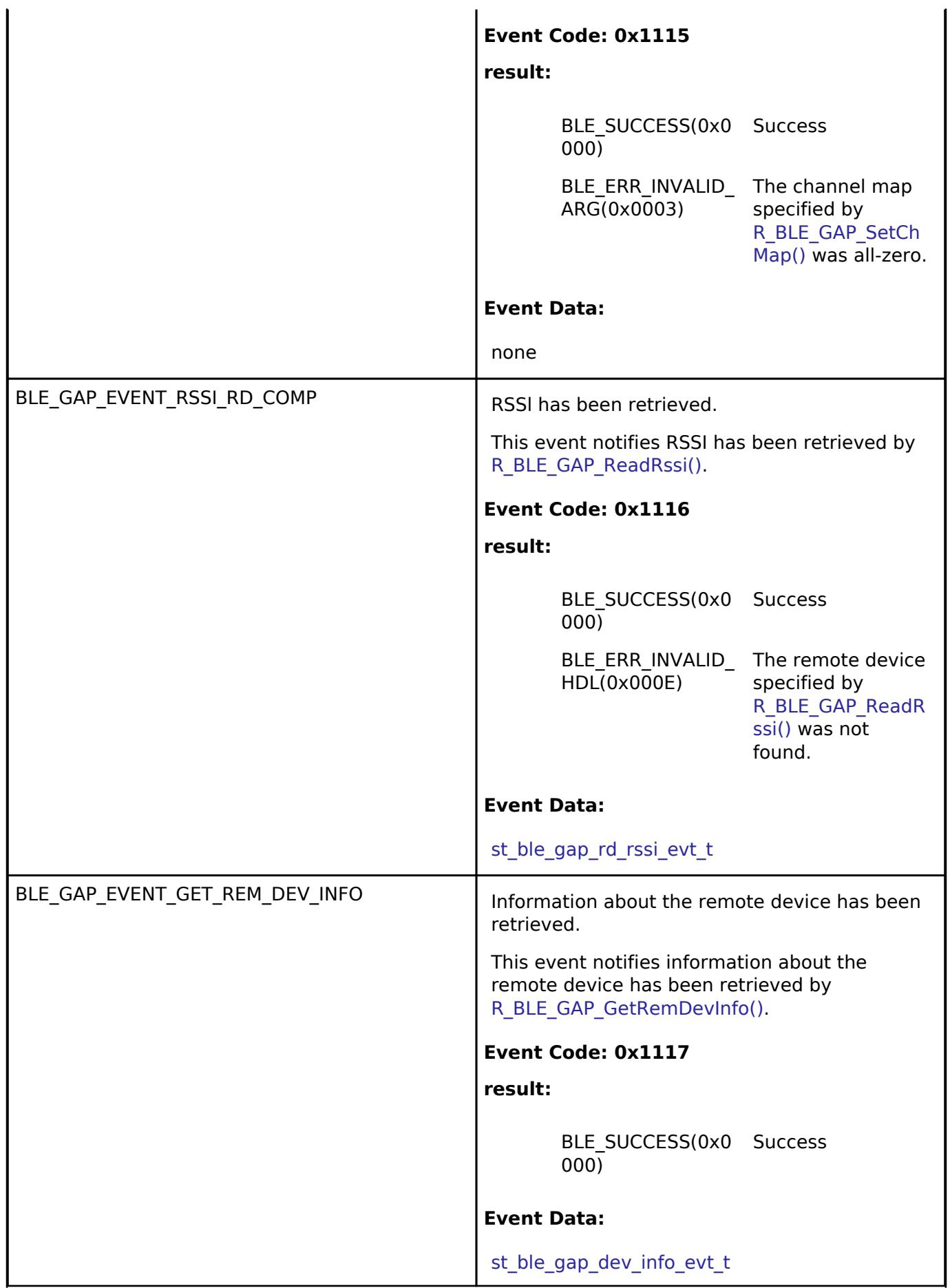

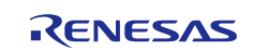

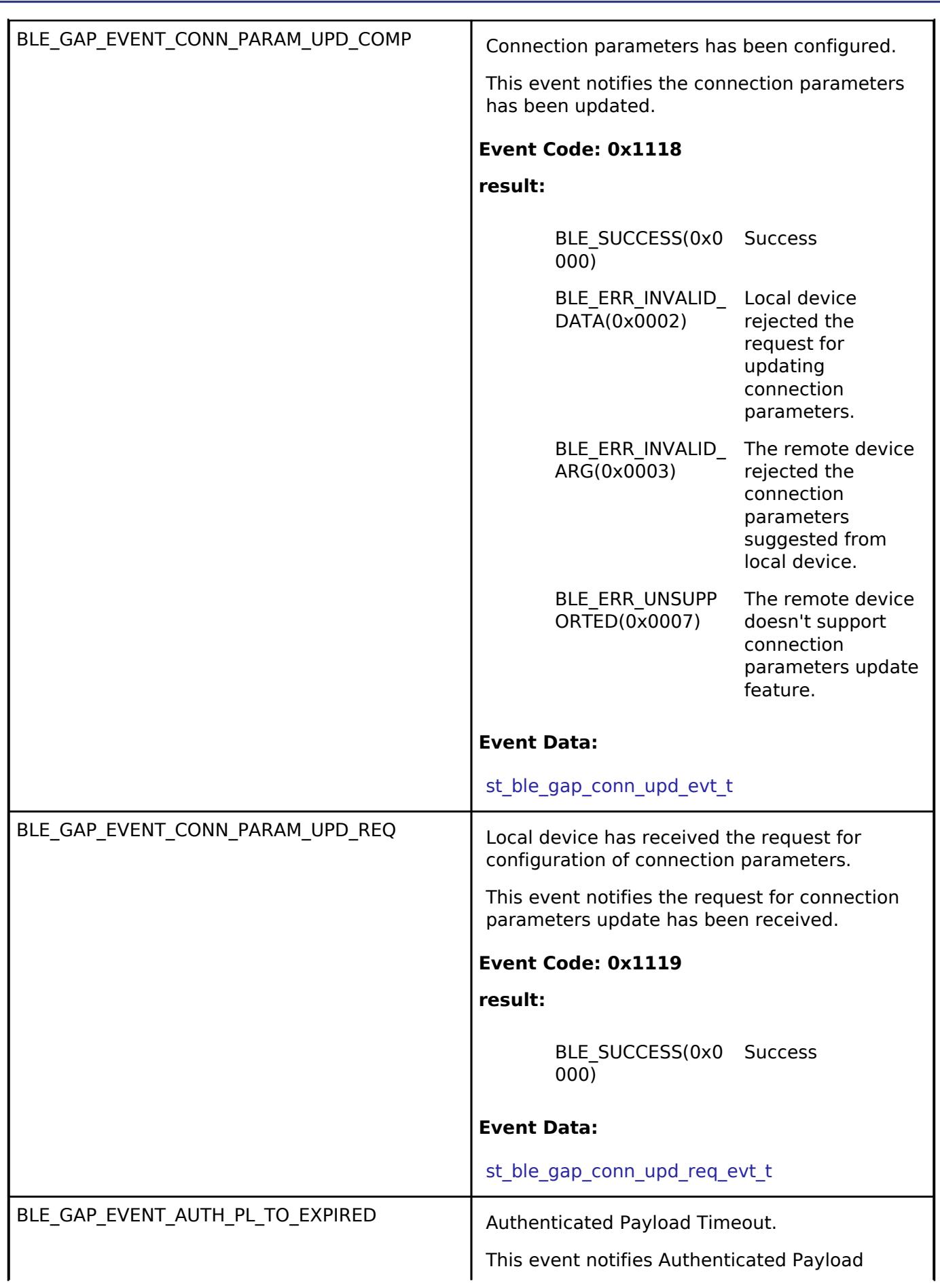

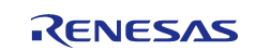

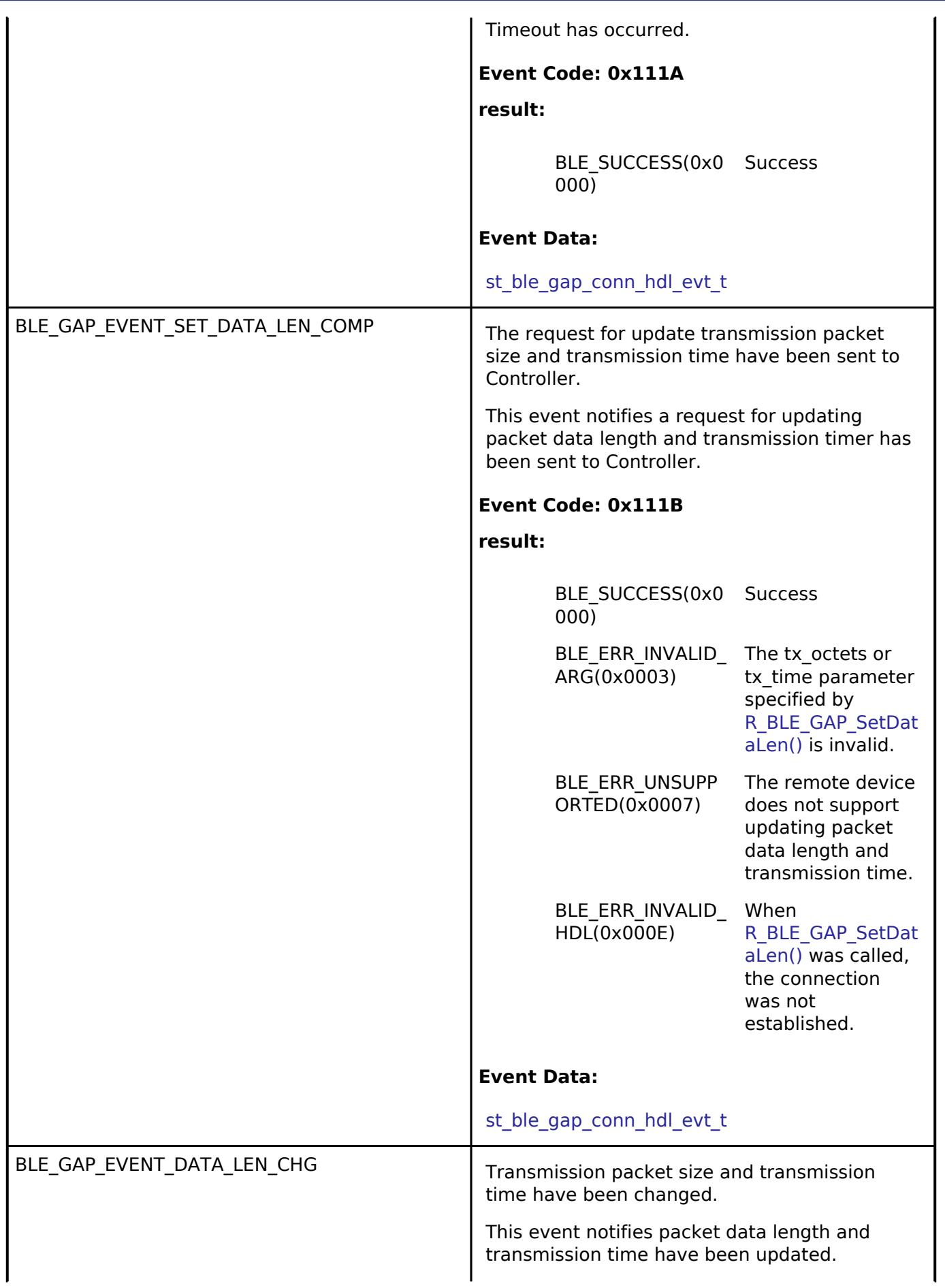

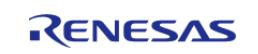

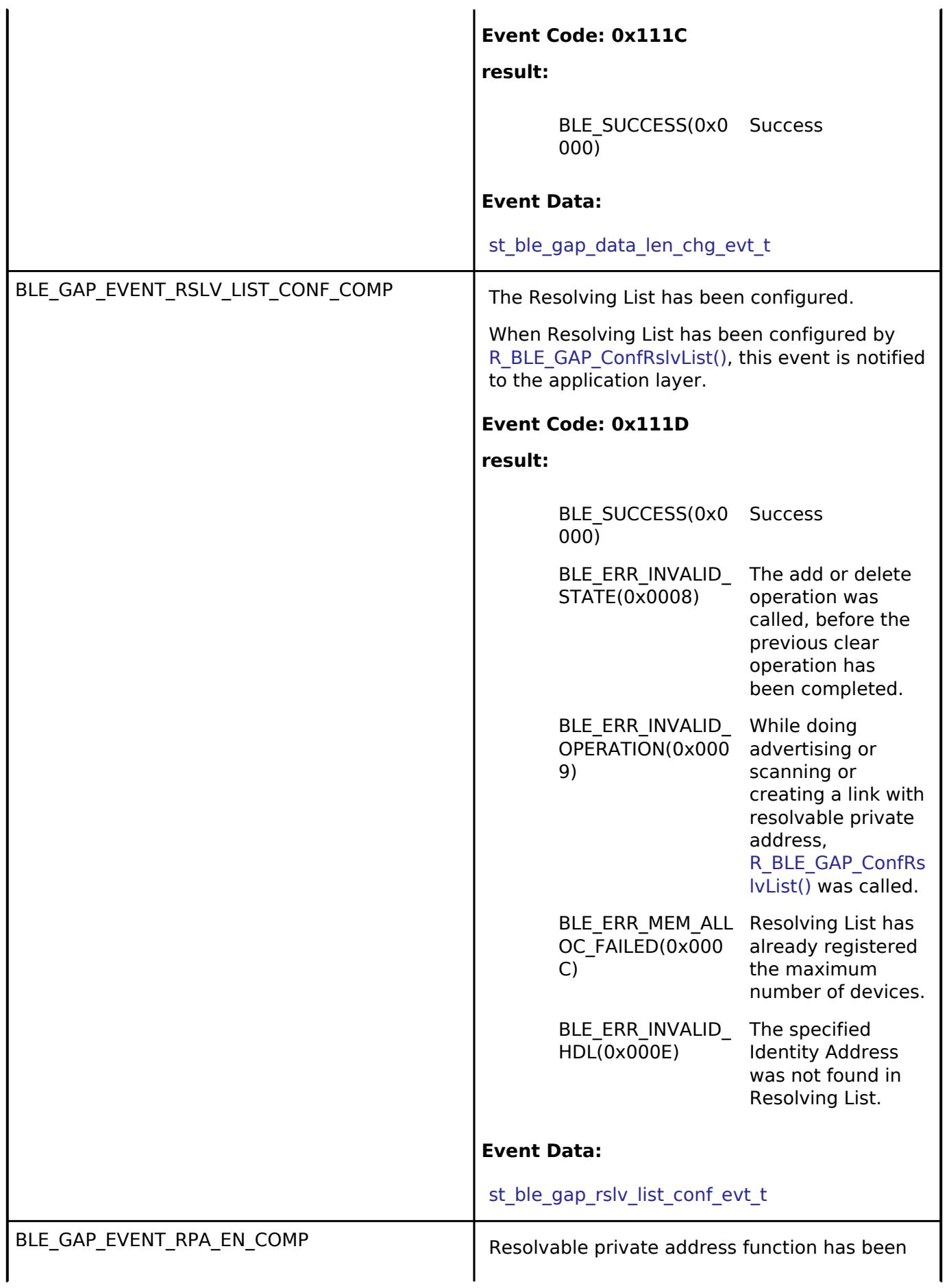

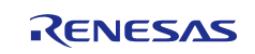

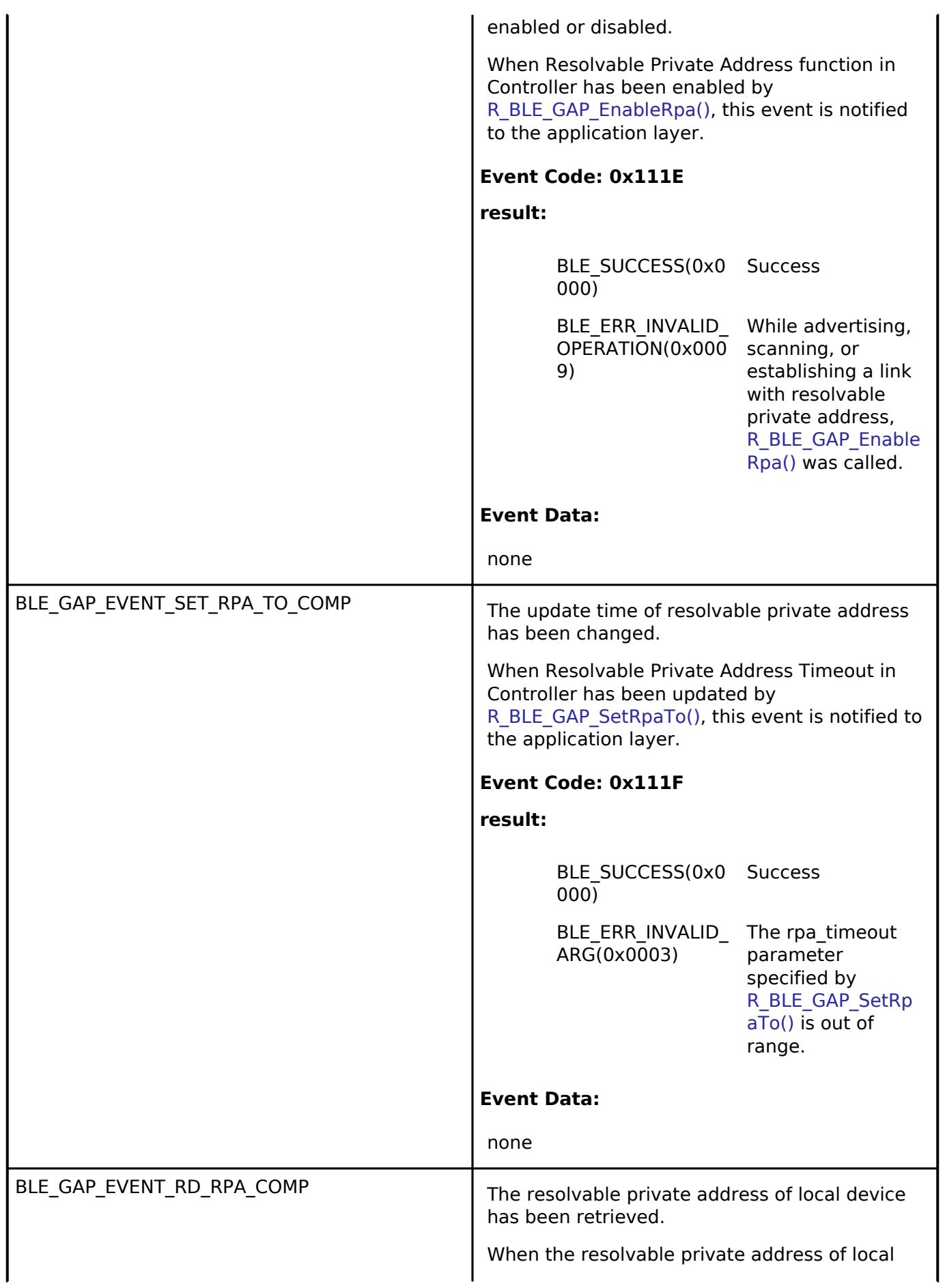

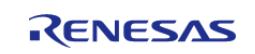

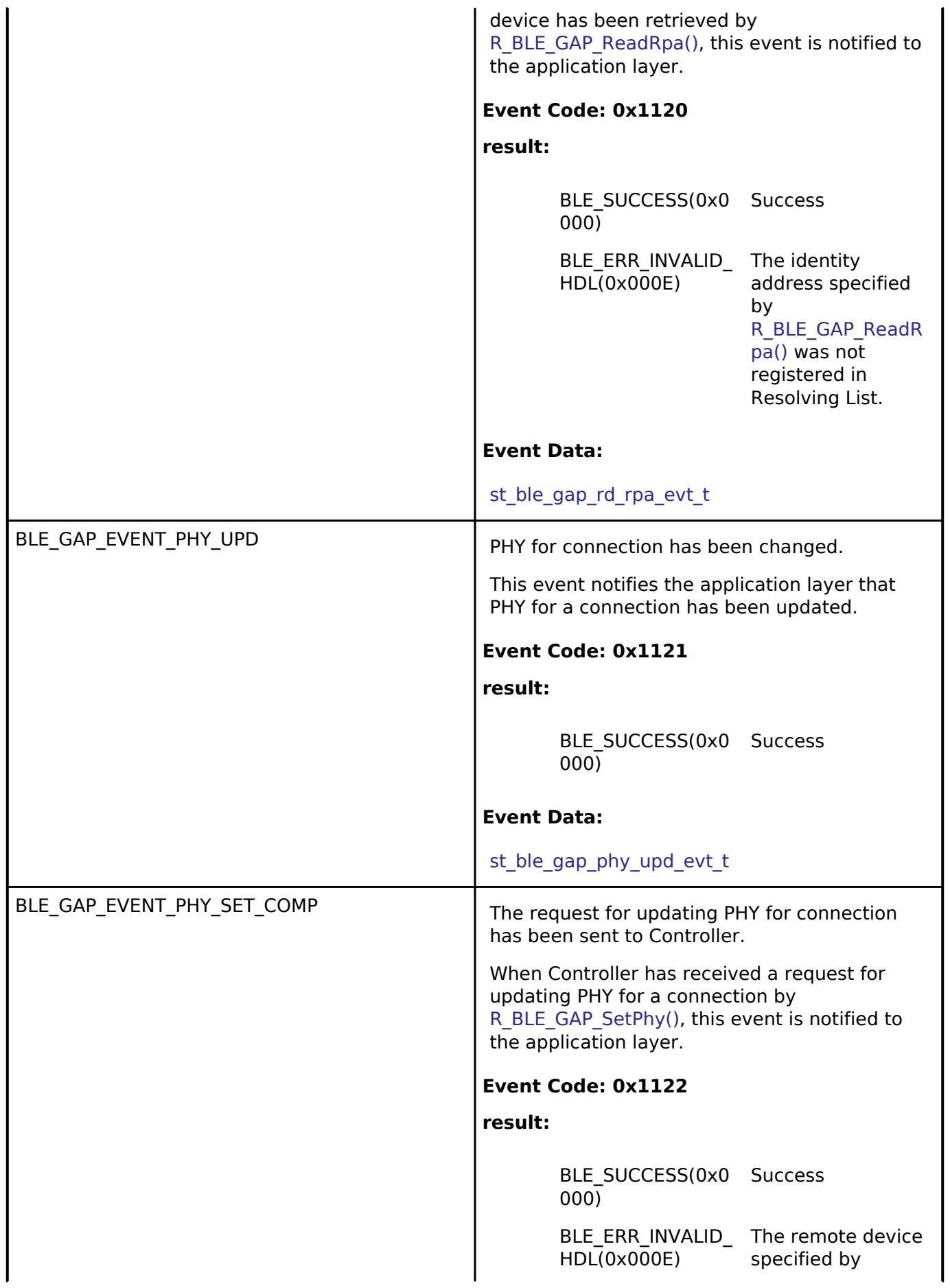

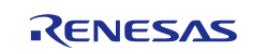

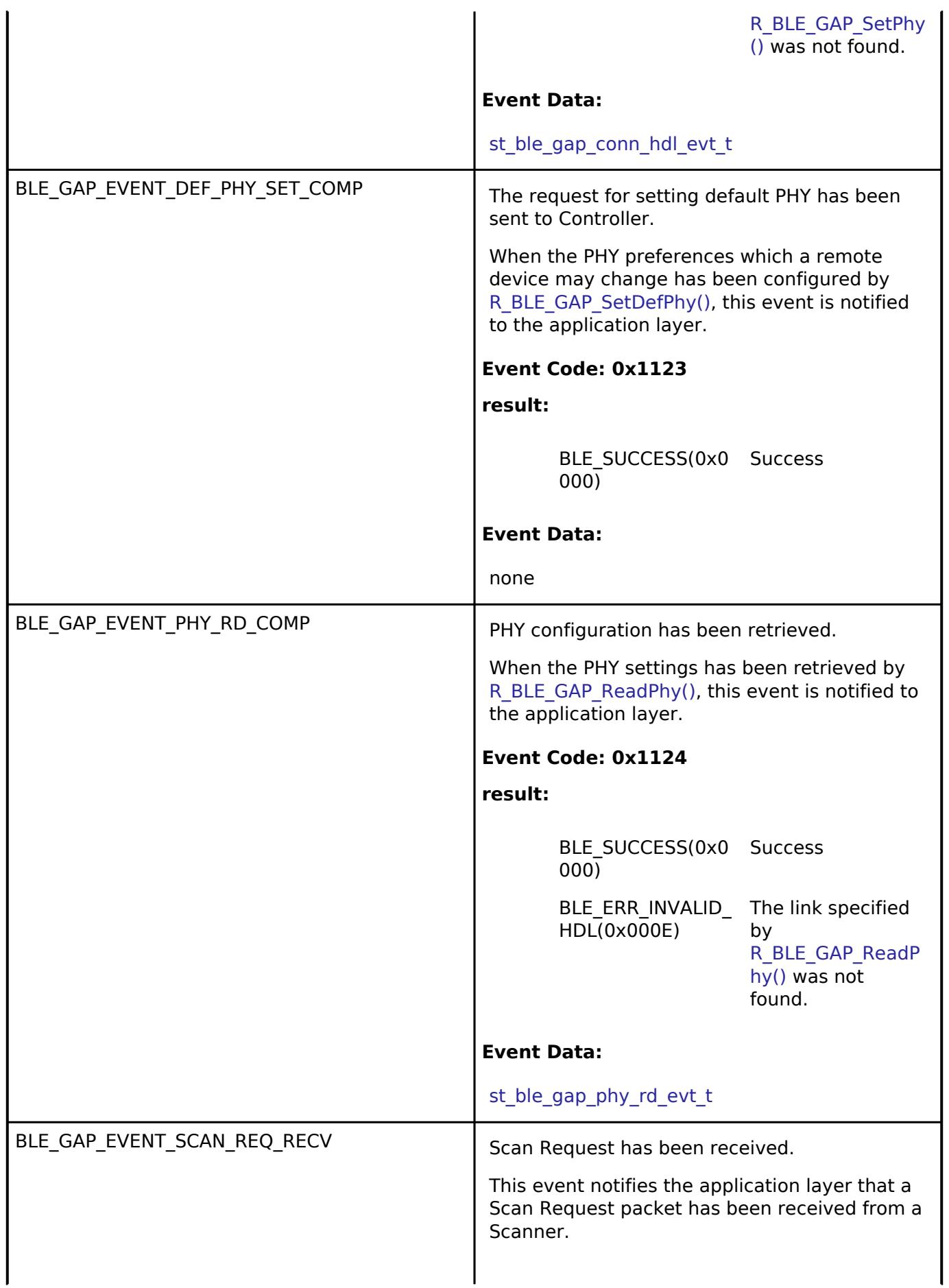

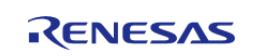

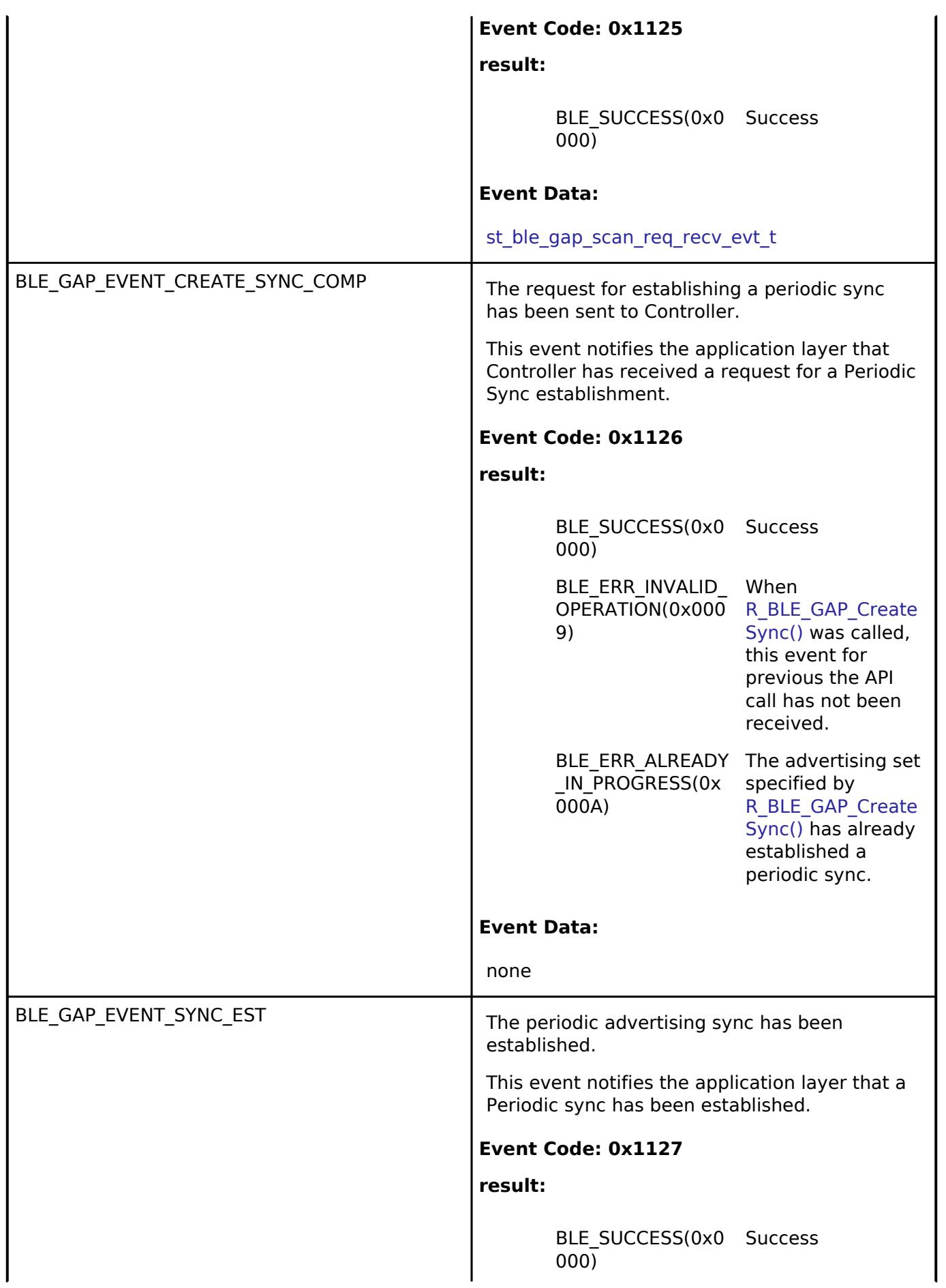

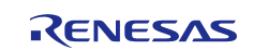

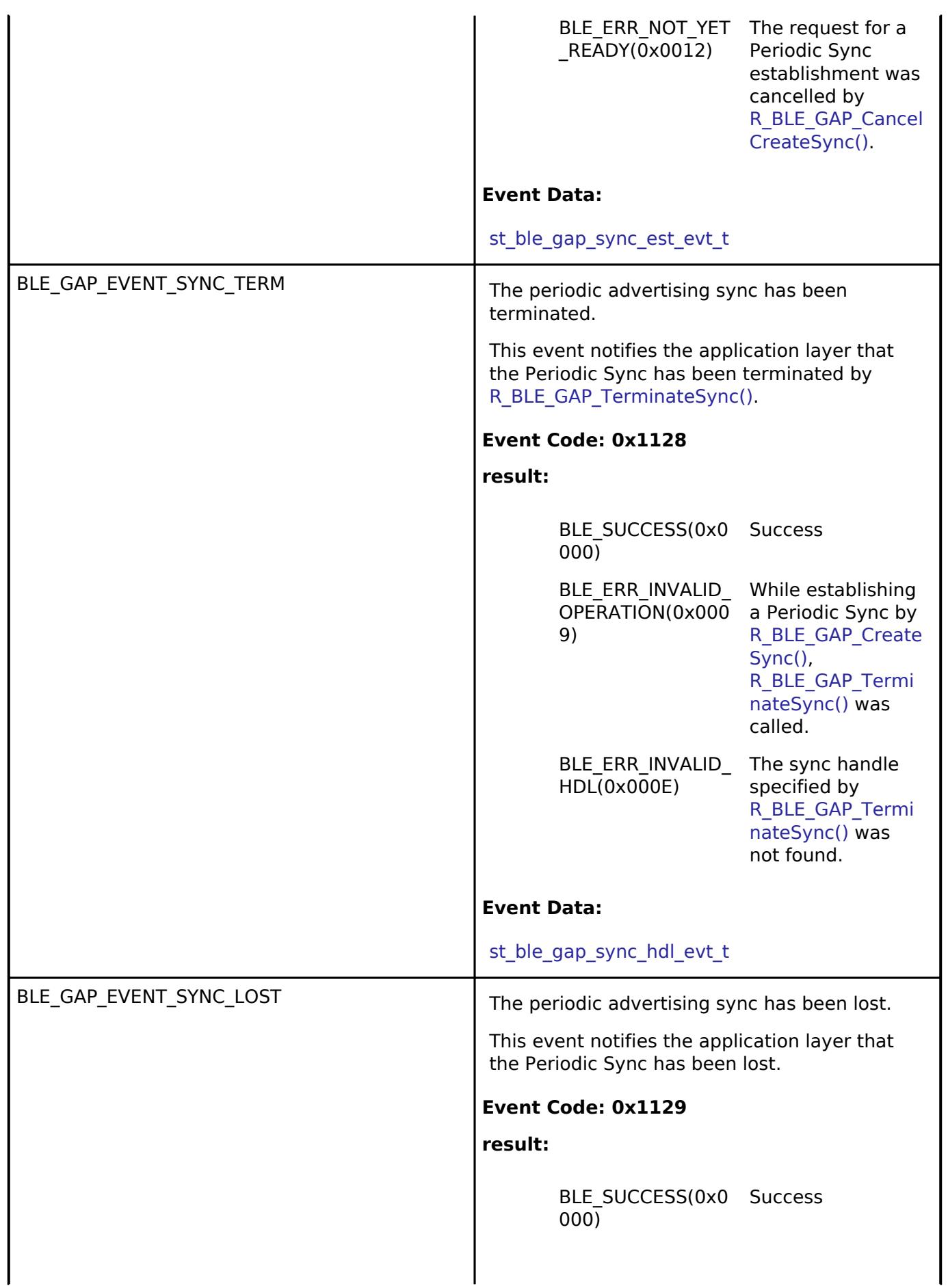

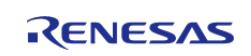

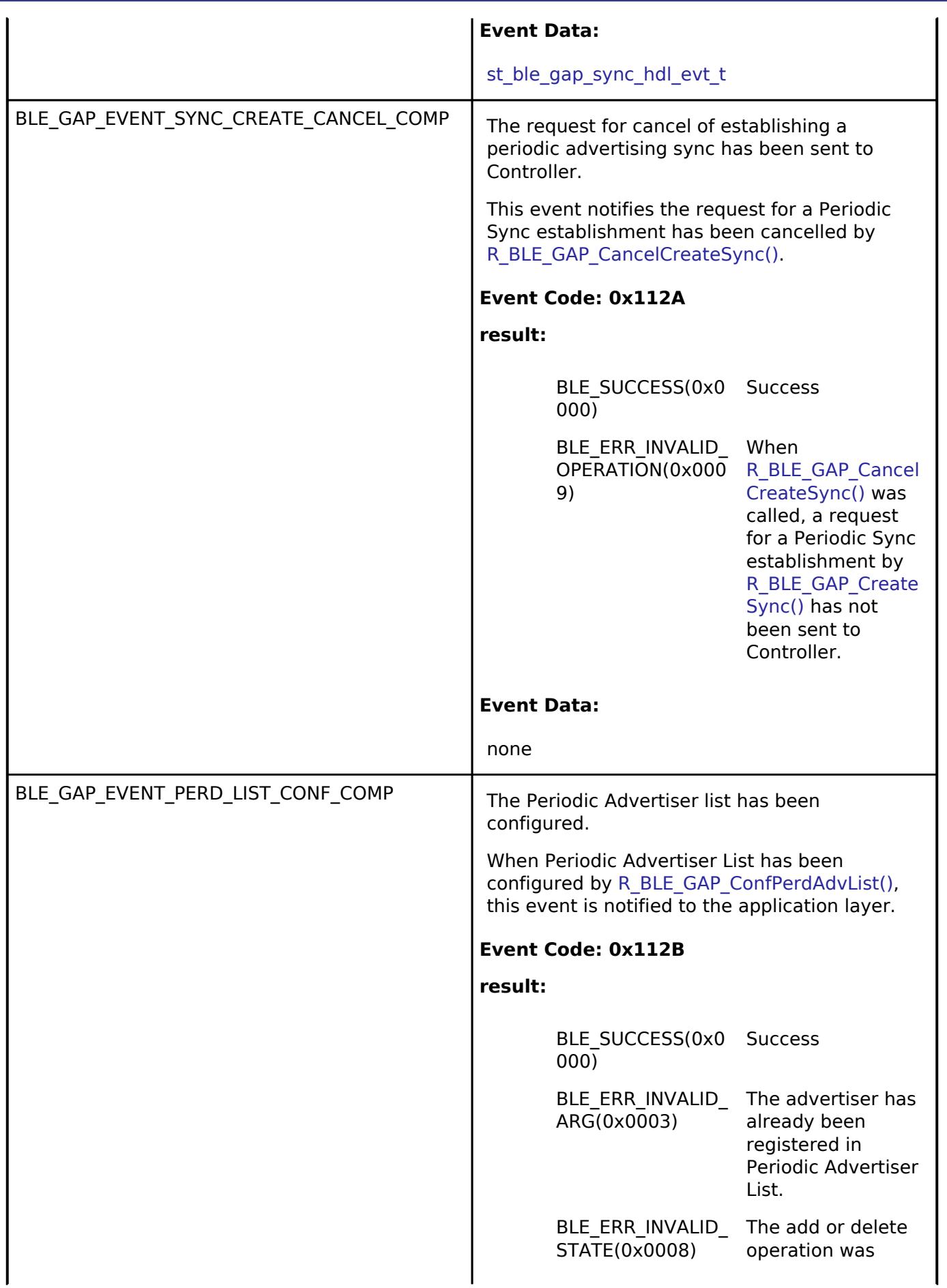

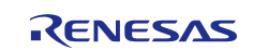

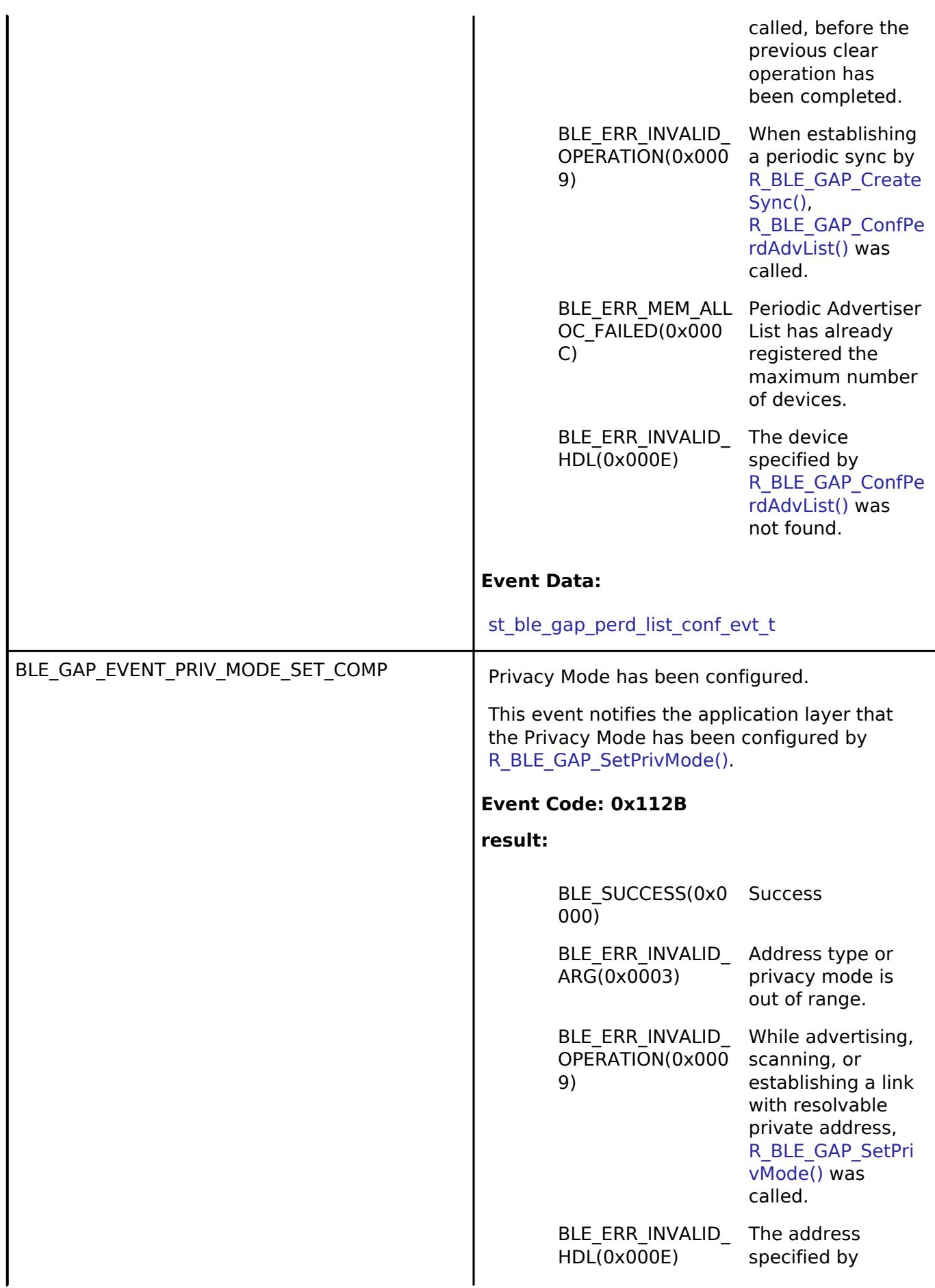

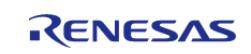

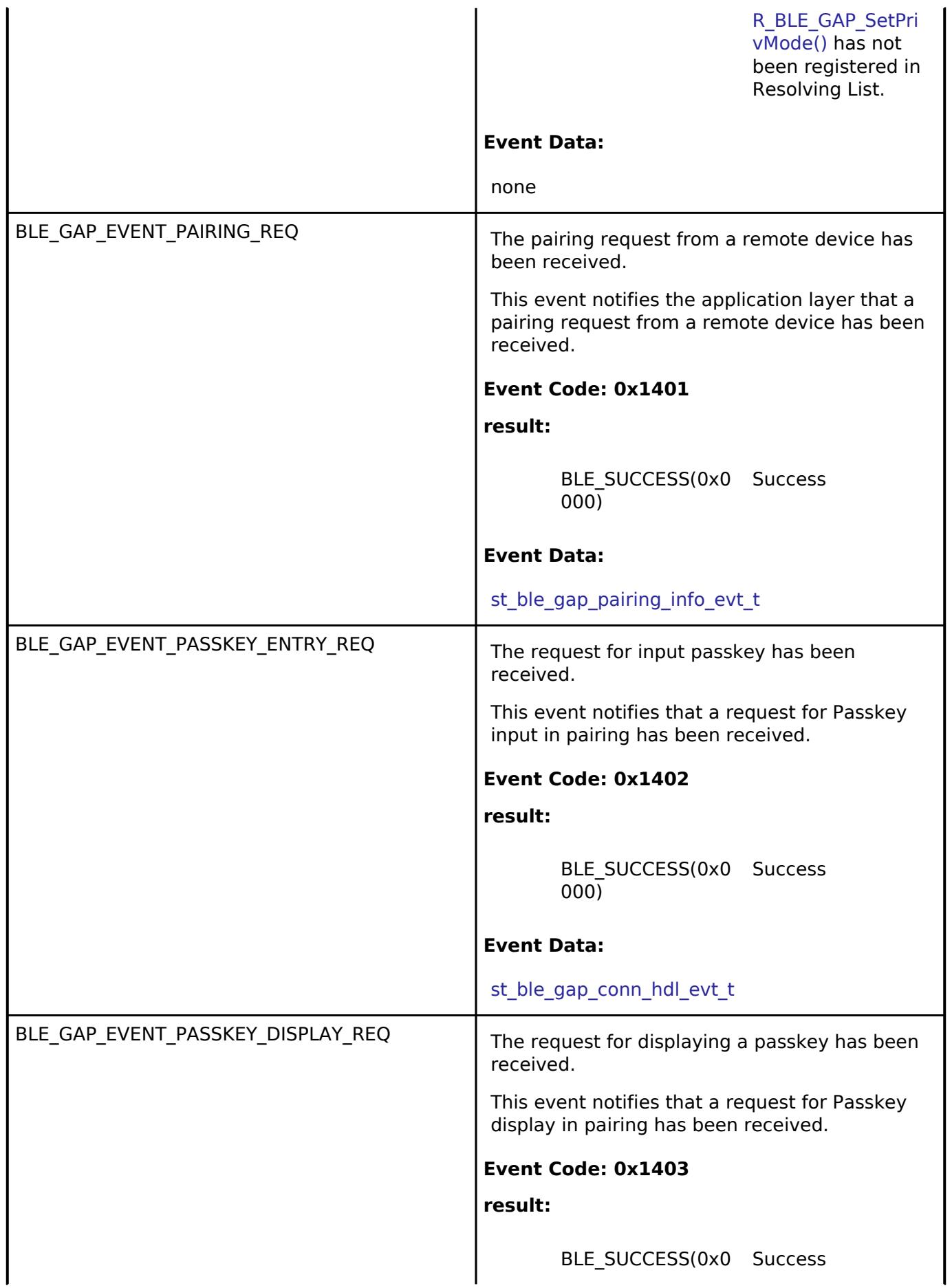

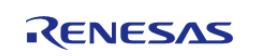

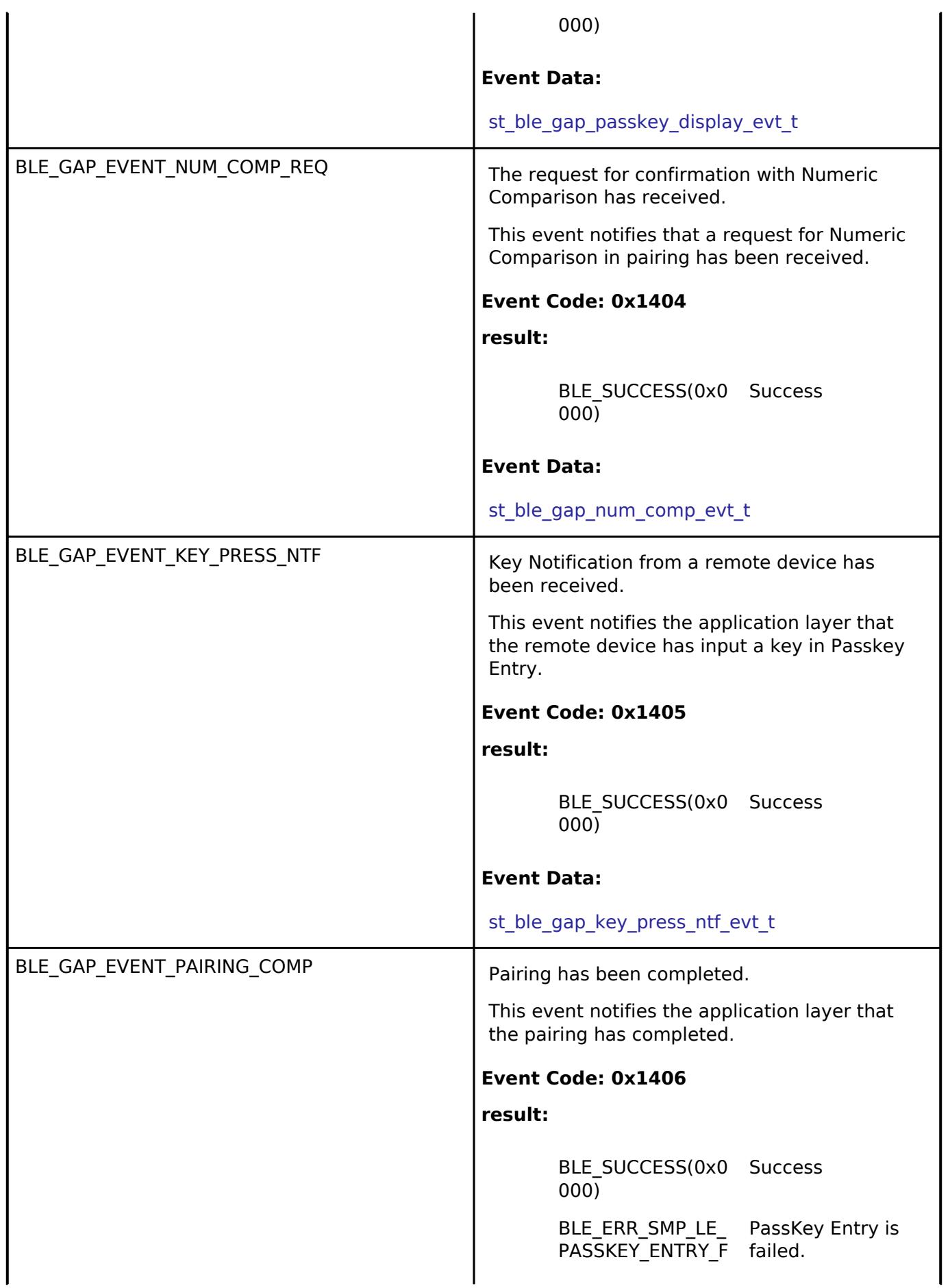

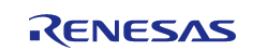

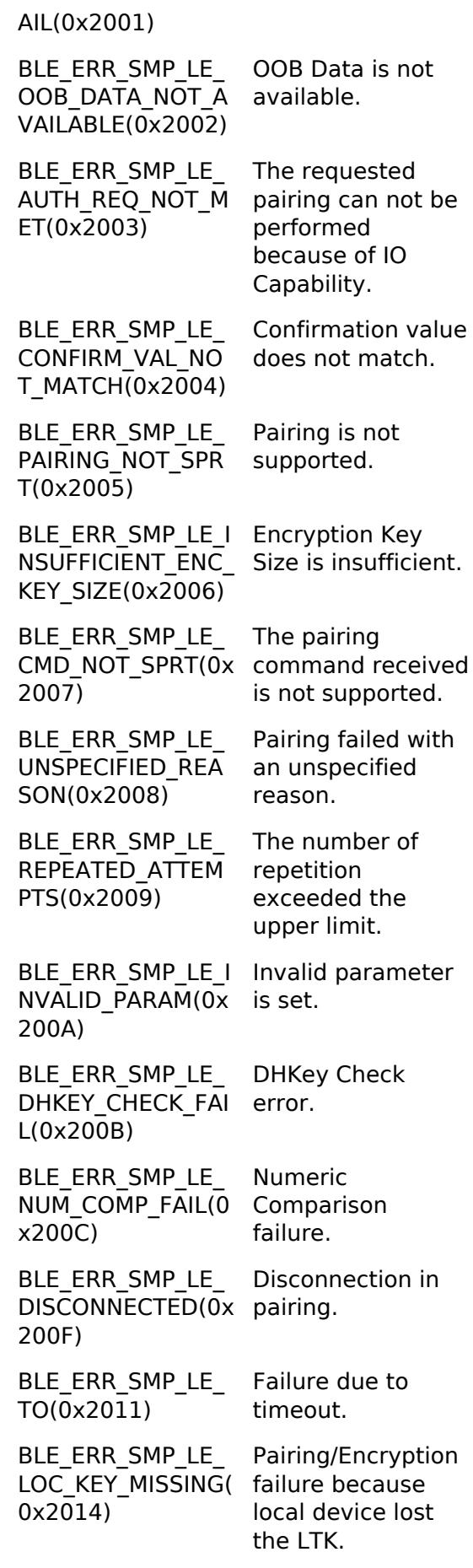

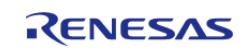

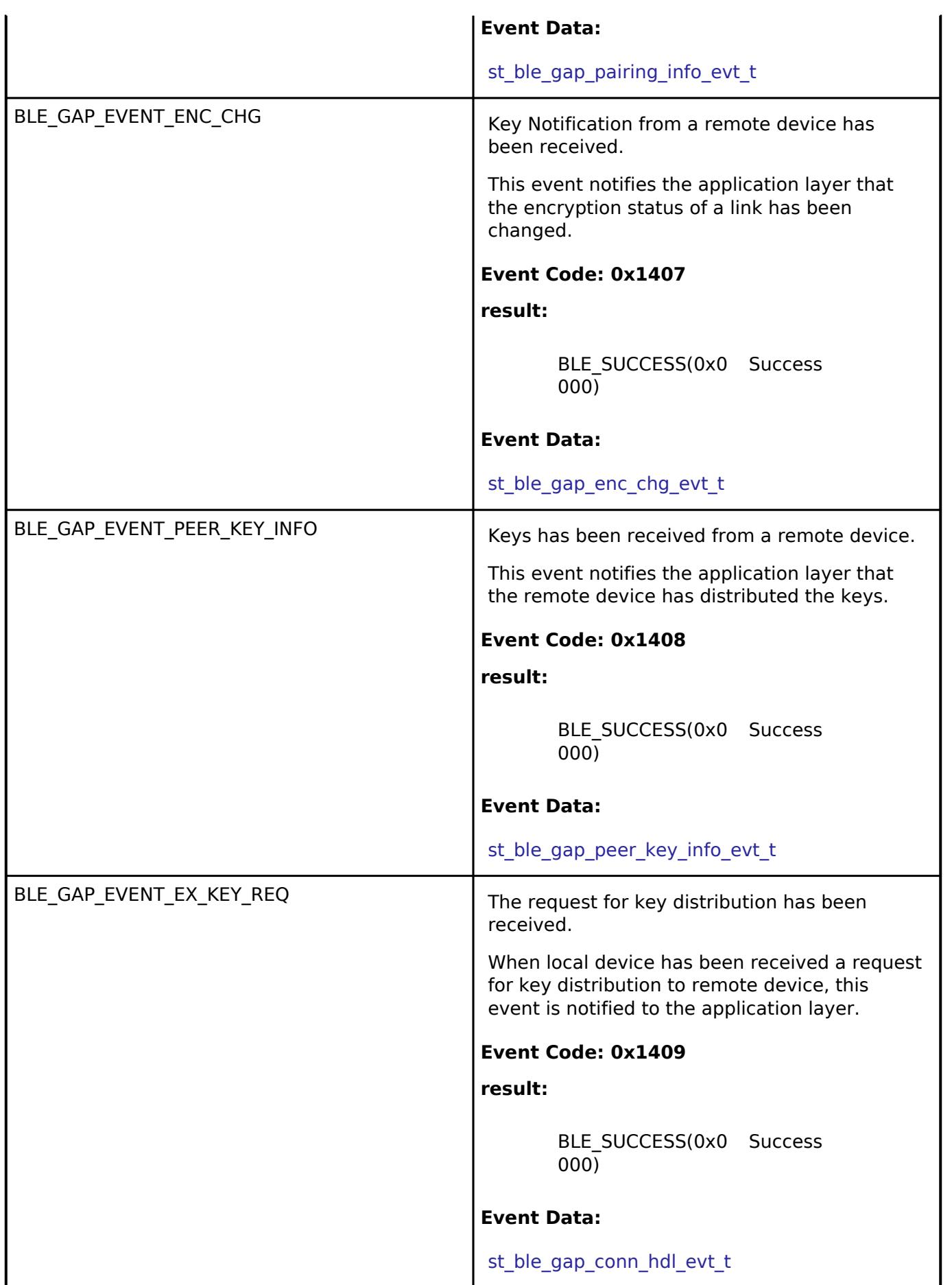

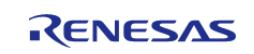
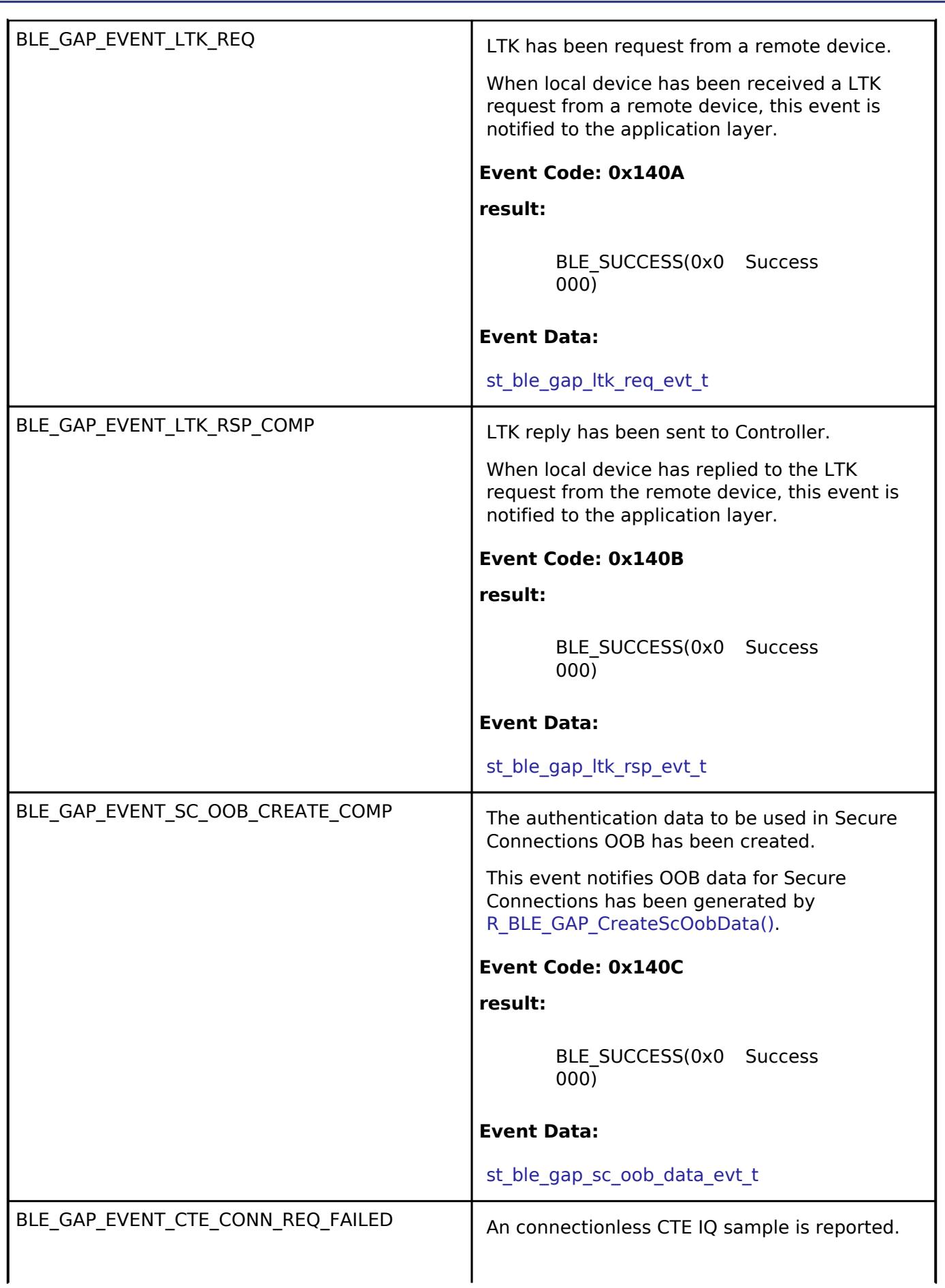

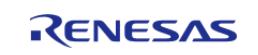

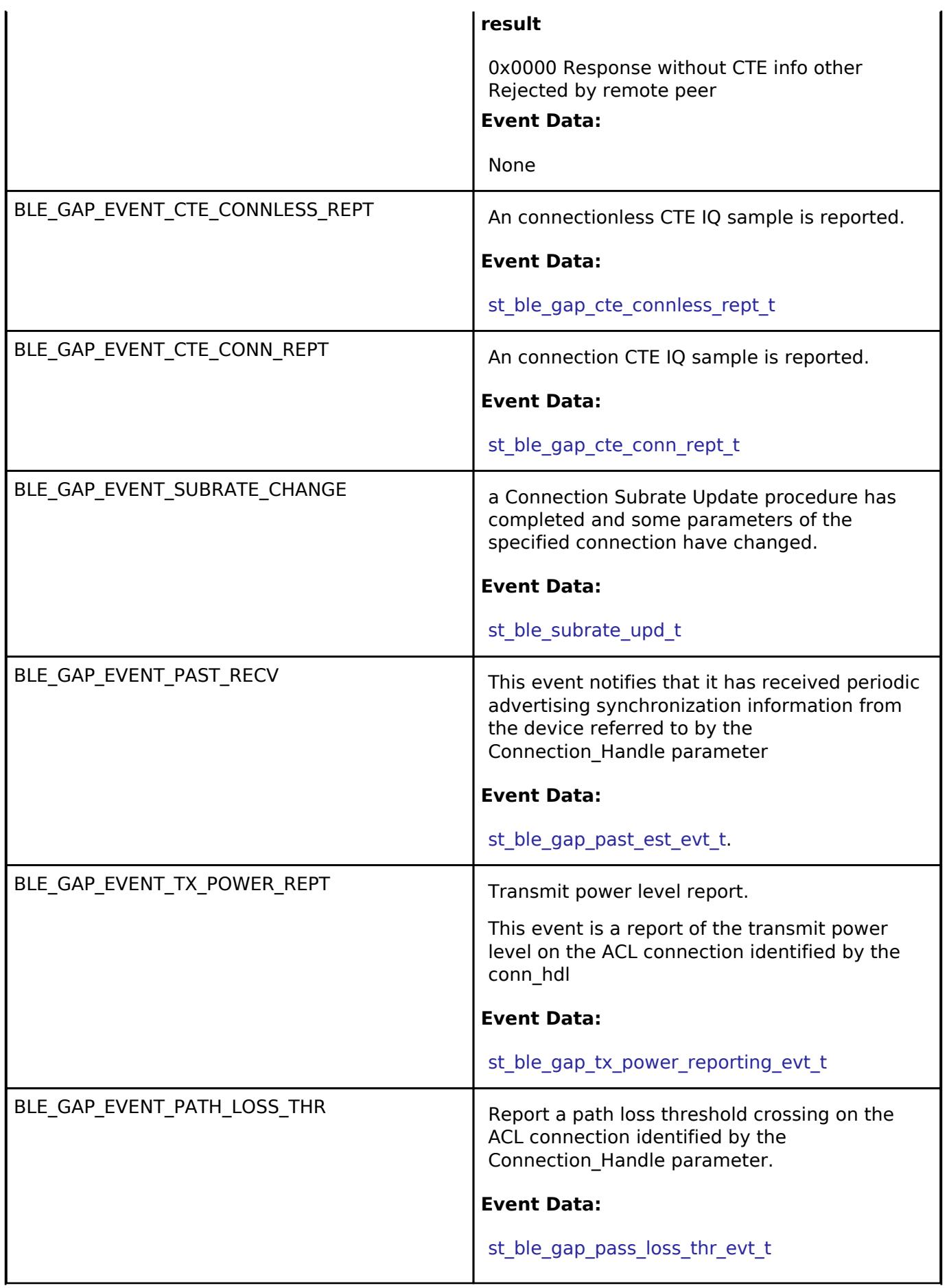

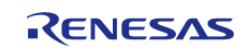

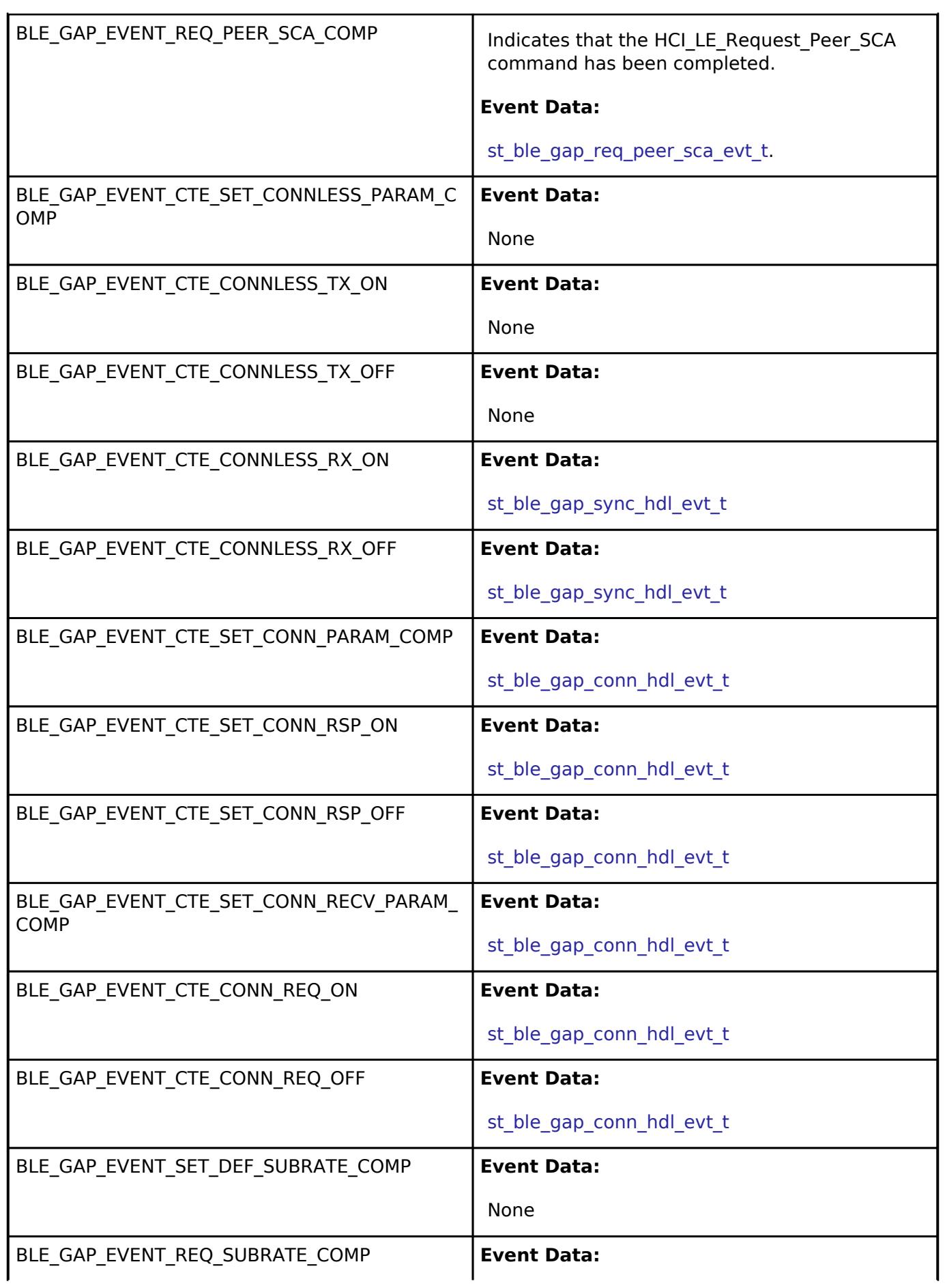

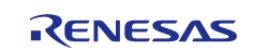

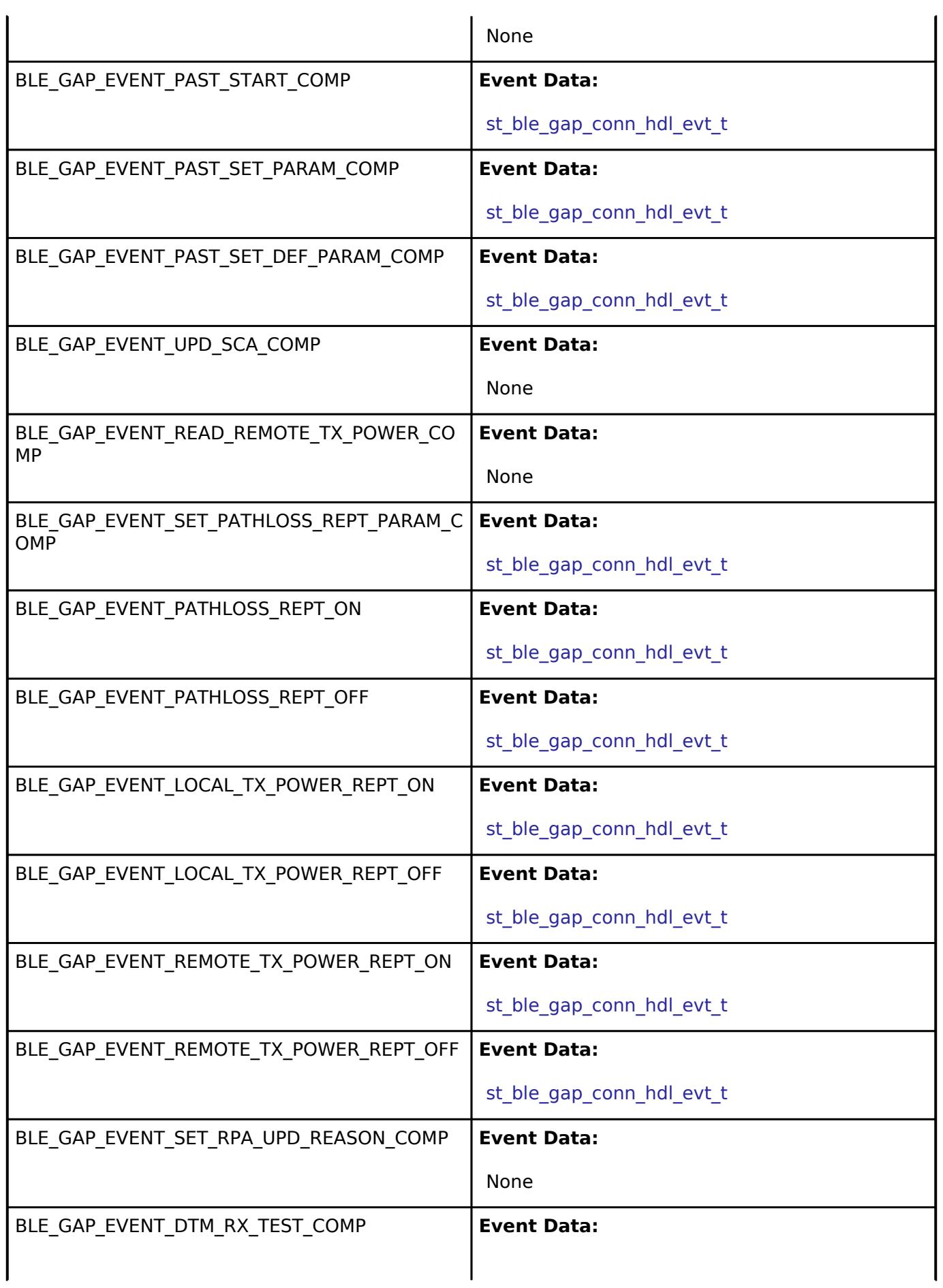

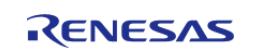

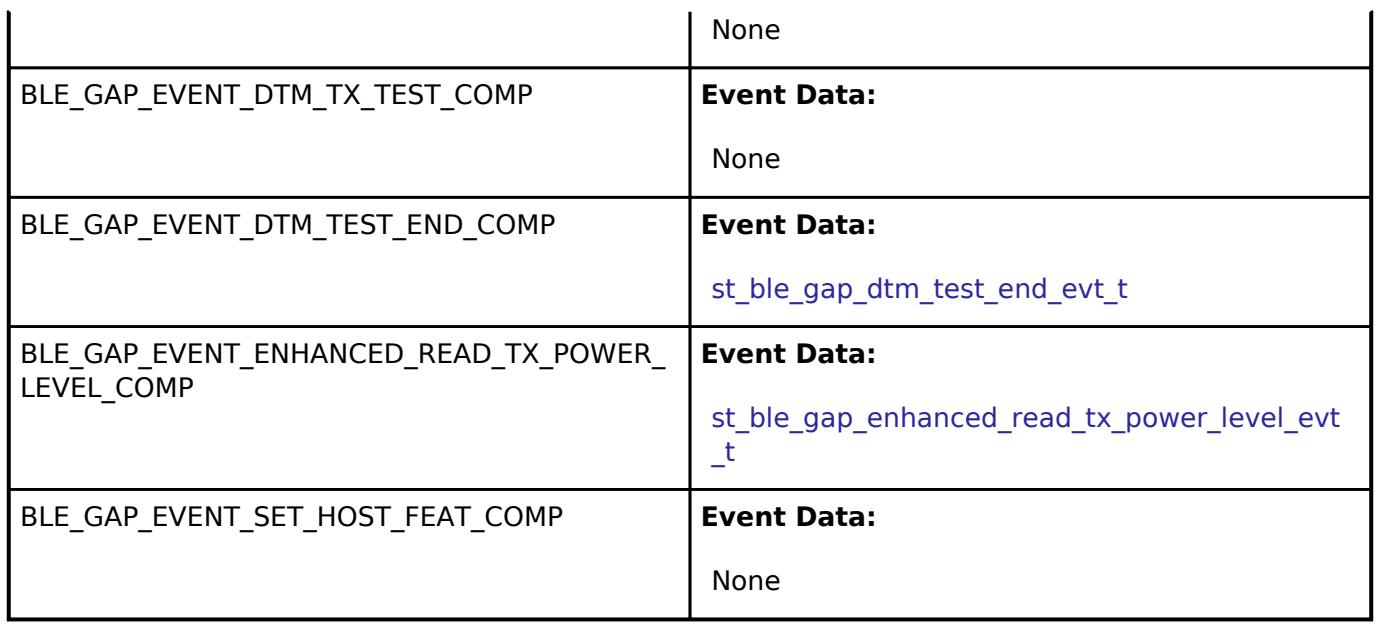

#### **Function Documentation**

## <span id="page-3748-0"></span>**[◆ R](#page-3748-0)\_BLE\_GAP\_Init()**

ble\_status\_t R\_BLE\_GAP\_Init ( [ble\\_gap\\_app\\_cb\\_t](#page-3713-0) *gap\_cb*)

Initialize the Host Stack.

Host stack is initialized with this function. Before using All the R\_BLE APIs, it's necessary to call this function. A callback function is registered with this function. In order to receive the GAP event, it's necessary to register a callback function. The result of this API call is notified in BLE\_GAP\_EVENT\_STACK\_ON event.

## **Parameters**

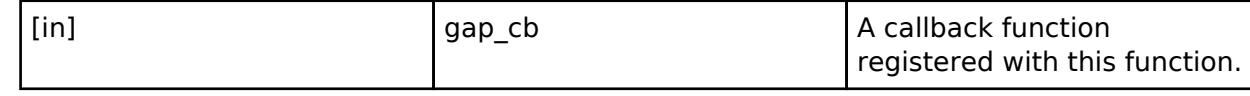

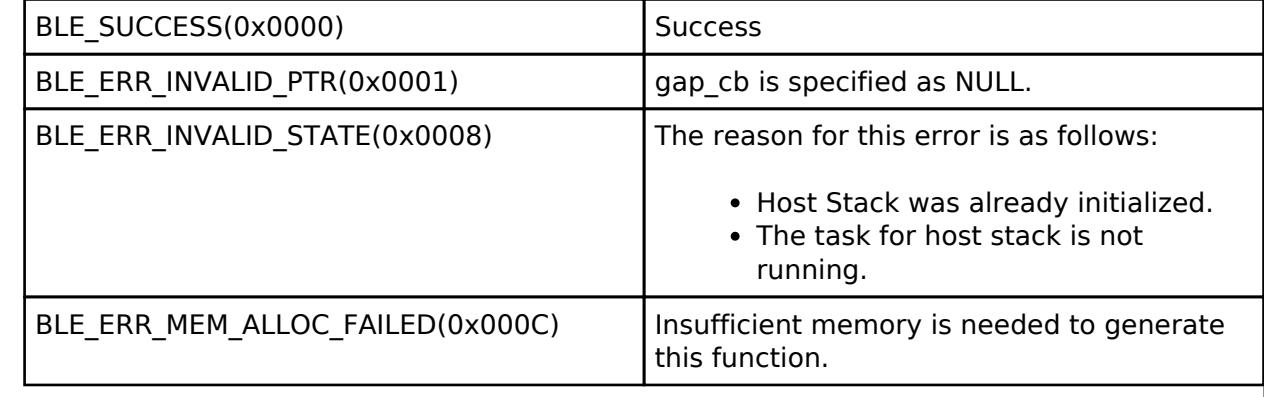

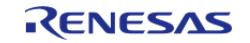

#### **User's Manual**

## <span id="page-3749-0"></span>**[◆ R](#page-3749-0)\_BLE\_GAP\_Terminate()**

ble\_status\_t R\_BLE\_GAP\_Terminate ( void )

Terminate the Host Stack.

Host stack is terminated with this function. In order to reset all the Bluetooth functions, it's necessary to call this function. The result of this API call is notified in BLE\_GAP\_EVENT\_STACK\_OFF event.

#### **Return values**

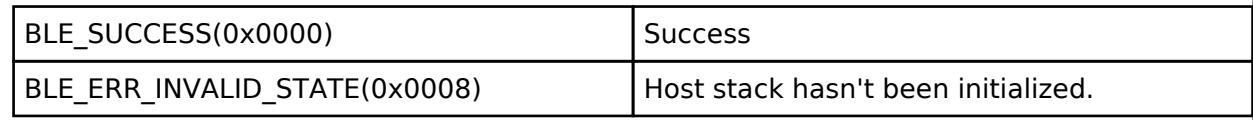

# <span id="page-3749-1"></span>**[◆ R](#page-3749-1)\_BLE\_GAP\_UpdConn()**

ble\_status\_t R\_BLE\_GAP\_UpdConn ( uint16\_t *conn\_hdl*, uint8\_t *mode*, uint16\_t *accept*, [st\\_ble\\_gap\\_conn\\_param\\_t](#page-3667-0) \* *p\_conn\_updt\_param* )

Update the connection parameters.

This function updates the connection parameters or replies a request for updating connection parameters notified by BLE\_GAP\_EVENT\_CONN\_PARAM\_UPD\_REQ event. When the connection parameters has been updated, BLE\_GAP\_EVENT\_CONN\_PARAM\_UPD\_COMP event is notified to the application layer.

#### **Parameters**

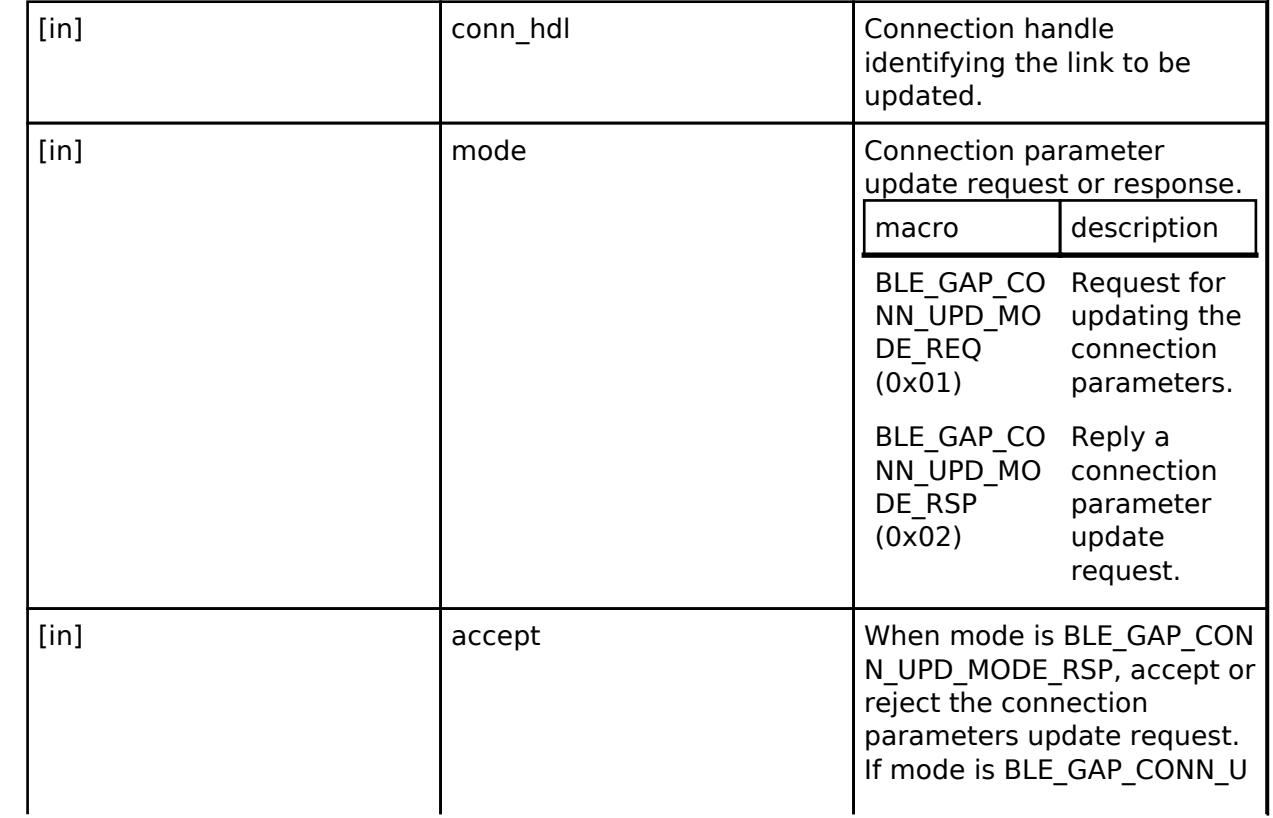

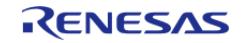

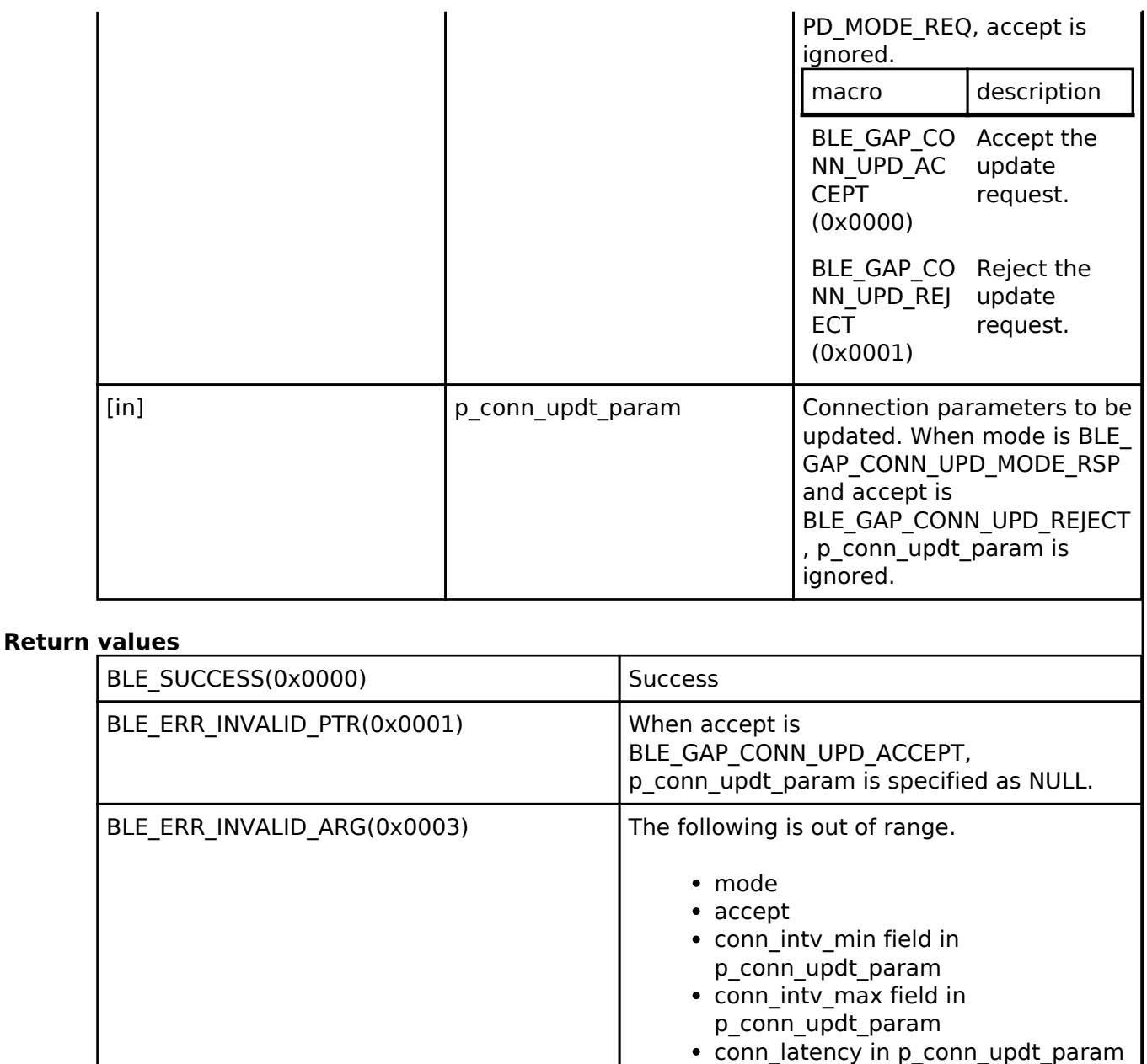

BLE\_ERR\_INVALID\_STATE(0x0008) | Not connected with the remote device.

BLE\_ERR\_MEM\_ALLOC\_FAILED(0x000C) | | Insufficient memory is needed to generate

BLE\_ERR\_INVALID\_HDL(0x000E) The remote device specified by conn\_hdl is

BLE\_ERR\_CONTEXT\_FULL(0x000B) Sending a L2CAP command, an error

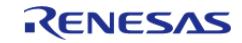

• sup\_to in p\_conn\_updt\_param

• conn hdl

occurred.

this function.

not found.

# <span id="page-3751-0"></span>**[◆ R](#page-3751-0)\_BLE\_GAP\_SetDataLen()**

ble\_status\_t R\_BLE\_GAP\_SetDataLen ( uint16\_t *conn\_hdl*, uint16\_t *tx\_octets*, uint16\_t *tx\_time* )

Update the packet size and the packet transmit time.

This function requests for changing the maximum transmission packet size and the maximum packet transmission time. When Controller has received the request from host stack, BLE\_GAP\_EVENT\_SET\_DATA\_LEN\_COMP event is notified to the application layer. When the transmission packet size or the transmission time has been changed, BLE\_GAP\_EVENT\_DATA\_LEN\_CHG event is notified to the application layer.

#### **Parameters**

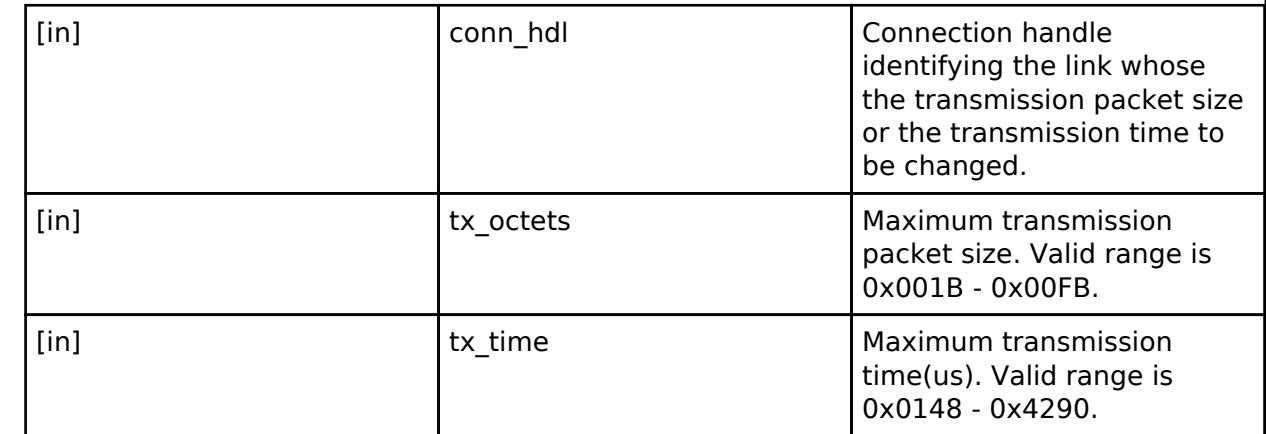

#### **Return values**

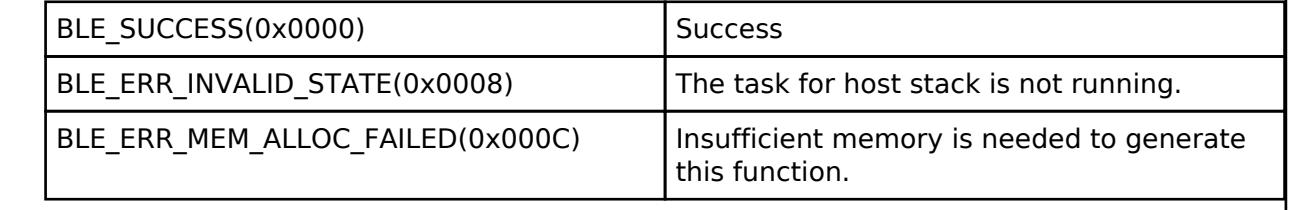

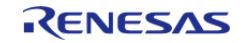

J

## <span id="page-3752-0"></span>**[◆ R](#page-3752-0)\_BLE\_GAP\_Disconnect()**

ble\_status\_t R\_BLE\_GAP\_Disconnect ( uint16\_t *conn\_hdl*, uint8\_t *reason* )

#### Disconnect the link.

This function disconnects a link. When the link has disconnected, BLE\_GAP\_EVENT\_DISCONN\_IND event is notified to the application layer.

#### **Parameters**

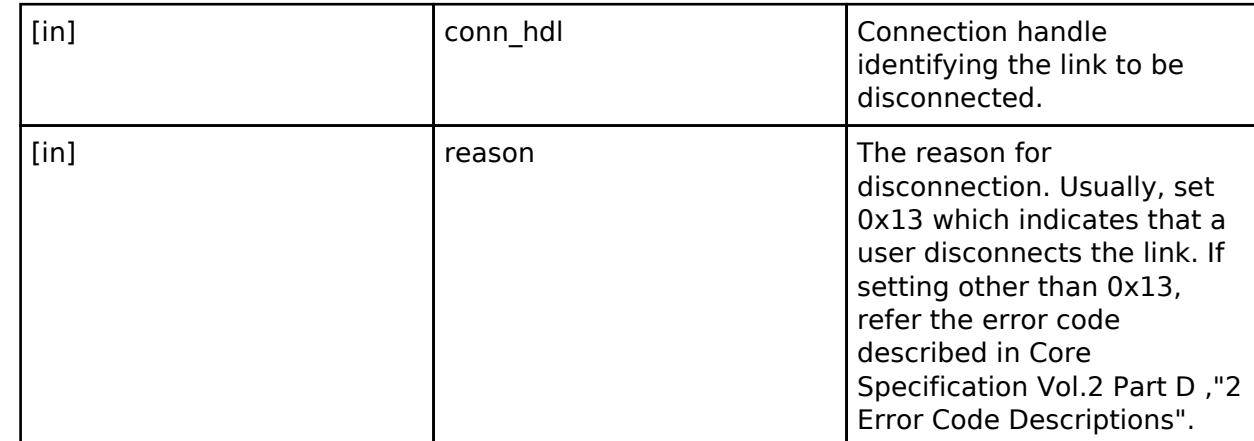

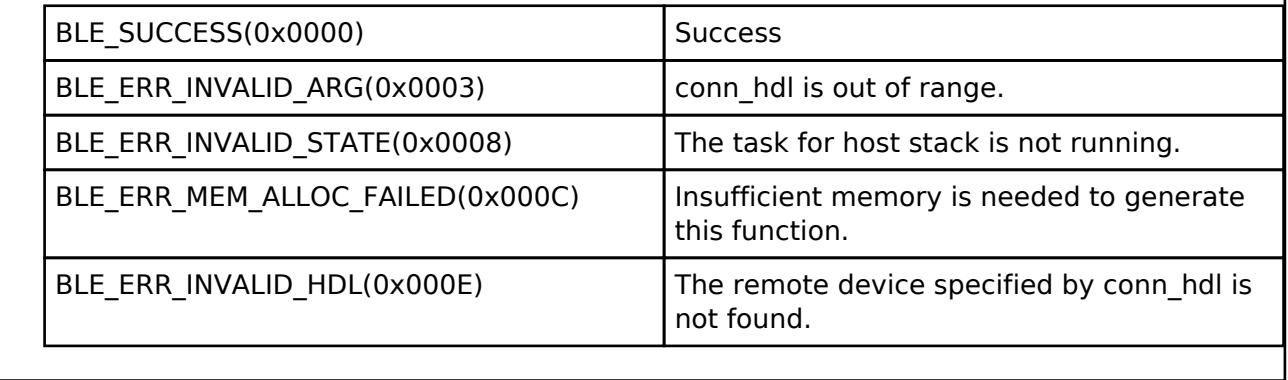

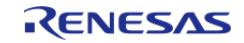

)

# <span id="page-3753-0"></span>**[◆ R](#page-3753-0)\_BLE\_GAP\_SetPhy()**

ble status t R\_BLE\_GAP\_SetPhy ( uint16 t *conn\_hdl*, [st\\_ble\\_gap\\_set\\_phy\\_param\\_t](#page-3671-0) \* p\_phy\_param

Set the phy for connection.

This function sets the PHY preferences for the connection. The result of this API call is notified in BLE\_GAP\_EVENT\_PHY\_SET\_COMP event. When the PHY has been updated, BLE\_GAP\_EVENT\_PHY\_UPD event is notified to the application layer.

After PHY update, the PHY accept configuration of local device is the same as the values in BLE\_GAP\_EVENT\_PHY\_UPD event.

For example, after calling [R\\_BLE\\_GAP\\_SetPhy\(\),](#page-3753-0) if tx\_phy, rx\_phy by BLE\_GAP\_EVENT\_PHY\_UPD event are updated to 2M PHY, the PHY accept configuration is 2M PHY only. Therefore after receiving BLE\_GAP\_EVENT\_PHY\_UPD event, if local device wants to accept the other PHY configuration, it needs to call [R\\_BLE\\_GAP\\_SetPhy\(\)](#page-3753-0) with the desired PHY accept configuration.

Because the maximum transmission packet size or the maximum transmission time might be updated by PHY update, if the same packet size or transmission time as the previous one is desired, change the maximum transmission packet size or the maximum transmission time by [R\\_BLE\\_GAP\\_SetDataLen\(\).](#page-3751-0)

#### **Parameters**

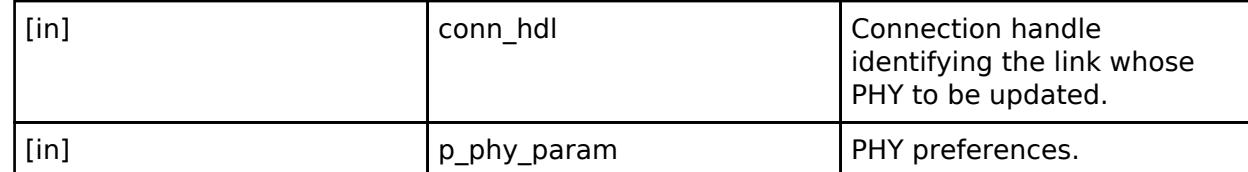

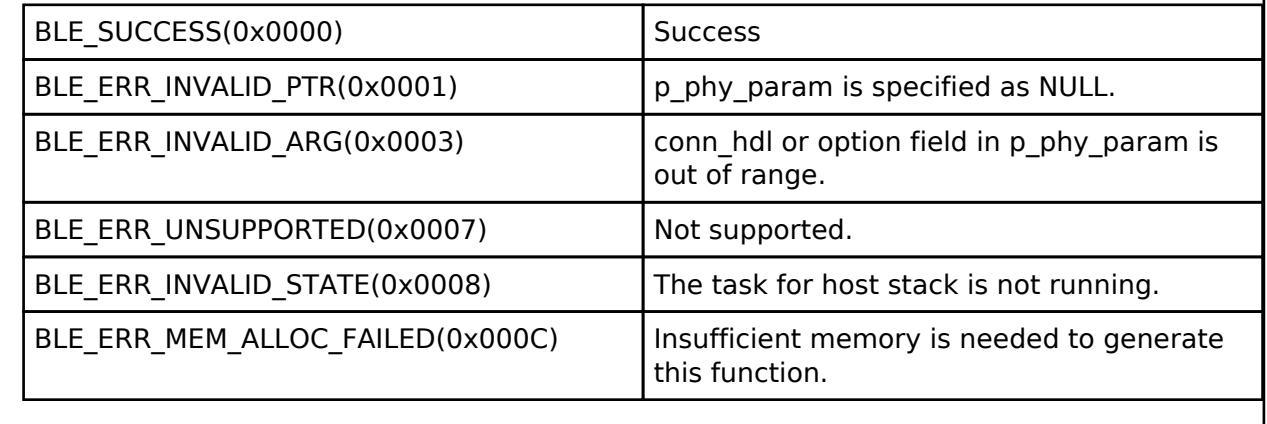

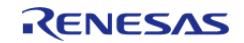

# <span id="page-3754-0"></span>**[◆ R](#page-3754-0)\_BLE\_GAP\_SetDefPhy()**

ble\_status\_t R\_BLE\_GAP\_SetDefPhy ( [st\\_ble\\_gap\\_set\\_def\\_phy\\_param\\_t](#page-3672-0) \* *p\_def\_phy\_param*)

Set the default phy which allows remote device to change.

This function sets the PHY preferences which a remote device may change. The result of this API call is notified in BLE\_GAP\_EVENT\_DEF\_PHY\_SET\_COMP event.

#### **Parameters**

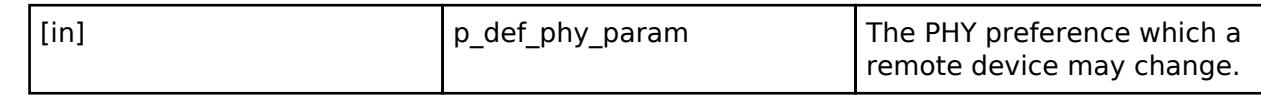

#### **Return values**

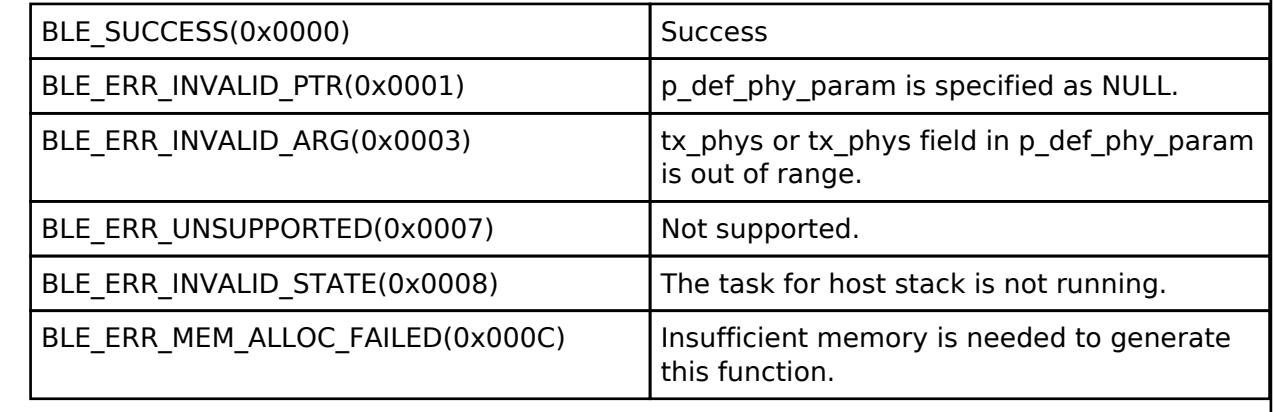

## <span id="page-3754-1"></span>**[◆ R](#page-3754-1)\_BLE\_GAP\_SetPrivMode()**

ble\_status\_t R\_BLE\_GAP\_SetPrivMode ( st\_ble\_dev\_addr t \* *p\_addr*, uint8\_t \* *p\_privacy\_mode*, uint8\_t *device\_num* )

Set the privacy mode.

This function sets privacy mode for the remote device registered in Resolving List. By default, Network Privacy Mode is set.

The result of this API call is notified in BLE\_GAP\_EVENT\_PRIV\_MODE\_SET\_COMP event.

#### **Parameters**

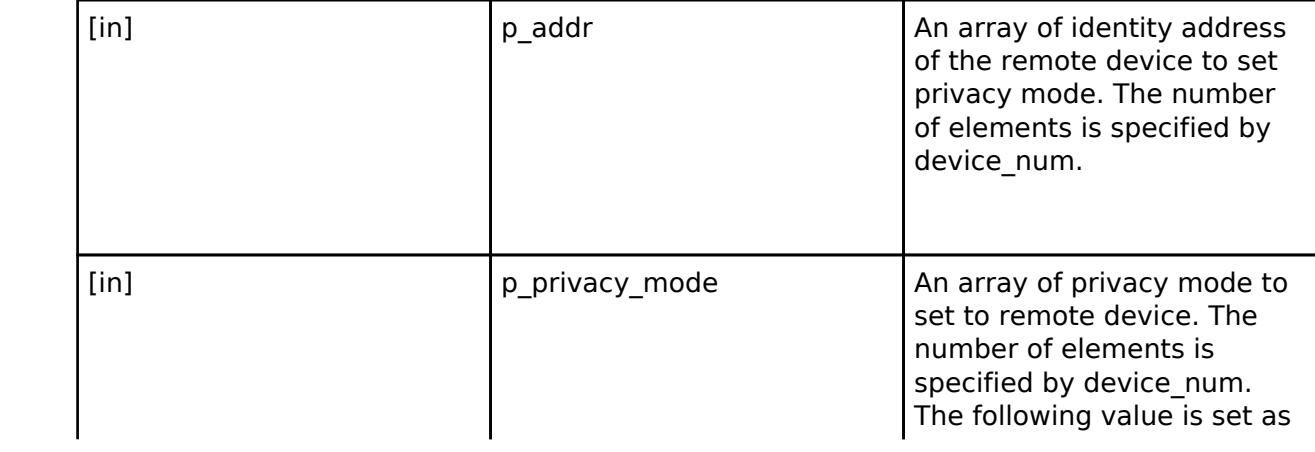

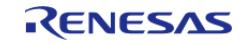

 $\overline{\phantom{a}}$ 

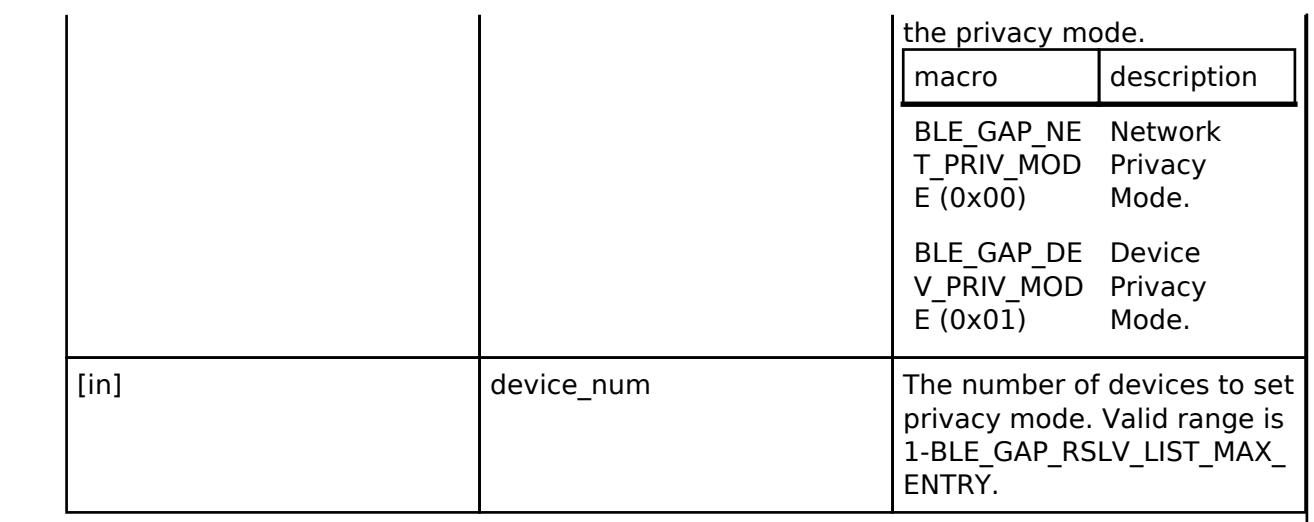

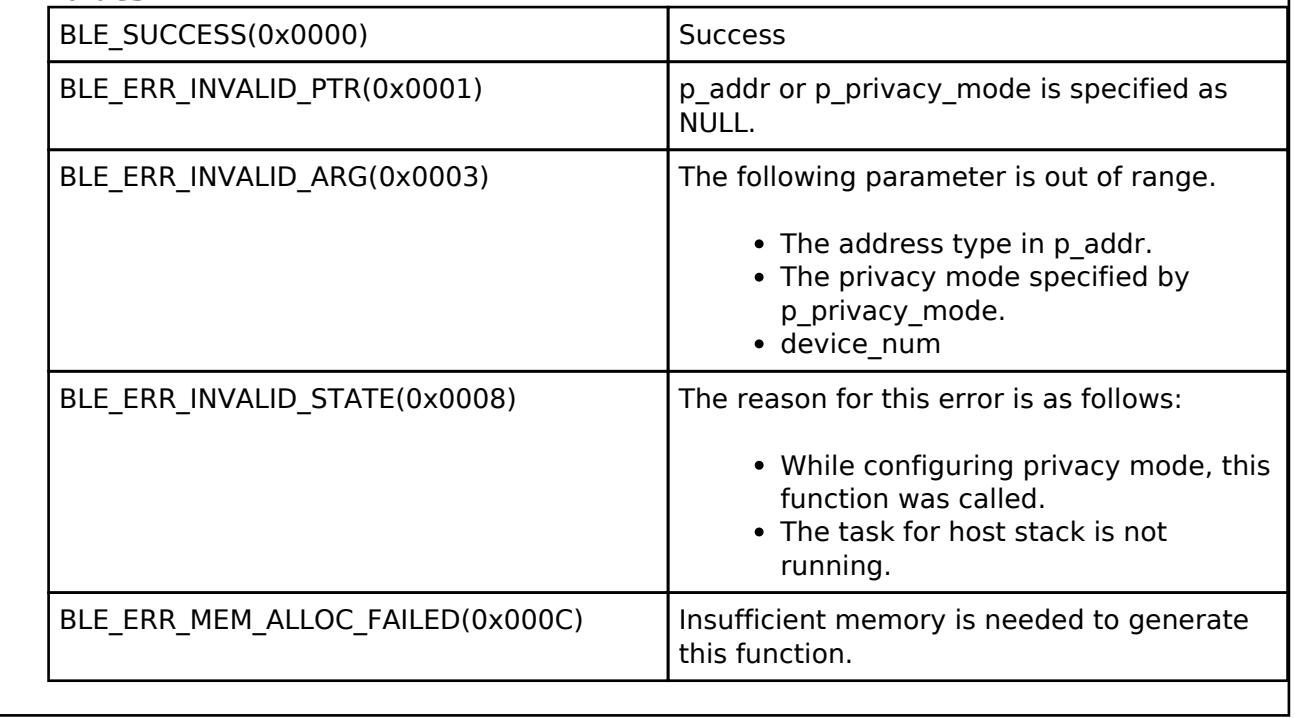

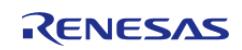

## <span id="page-3756-0"></span>**[◆ R](#page-3756-0)\_BLE\_GAP\_ConfWhiteList()**

ble\_status\_t R\_BLE\_GAP\_ConfWhiteList ( uint8\_t *op\_code*, [st\\_ble\\_dev\\_addr\\_t](#page-3650-0) \* *p\_addr*, uint8\_t *device\_num* )

Set White List.

This function supports the following operations regarding White List.

- Add the device to White List.
- Delete the device from White List.
- Clear White List.

The total number of White List entries is defined as BLE\_GAP\_WHITE\_LIST\_MAX\_ENTRY. The result of this API call is notified in BLE\_GAP\_EVENT\_WHITE\_LIST\_CONF\_COMP event.

#### **Parameters**

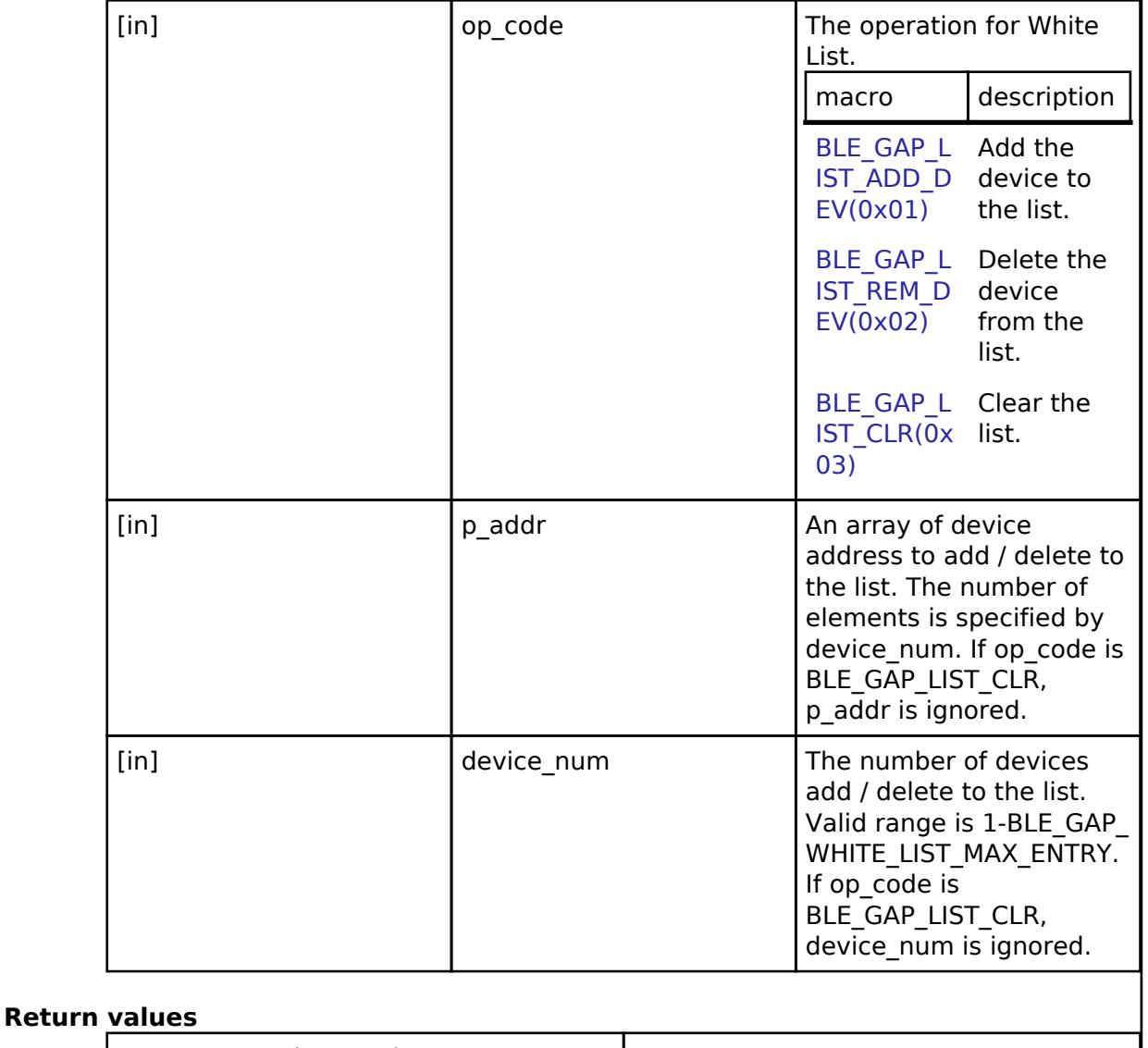

# BLE\_SUCCESS(0x0000) Success

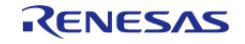

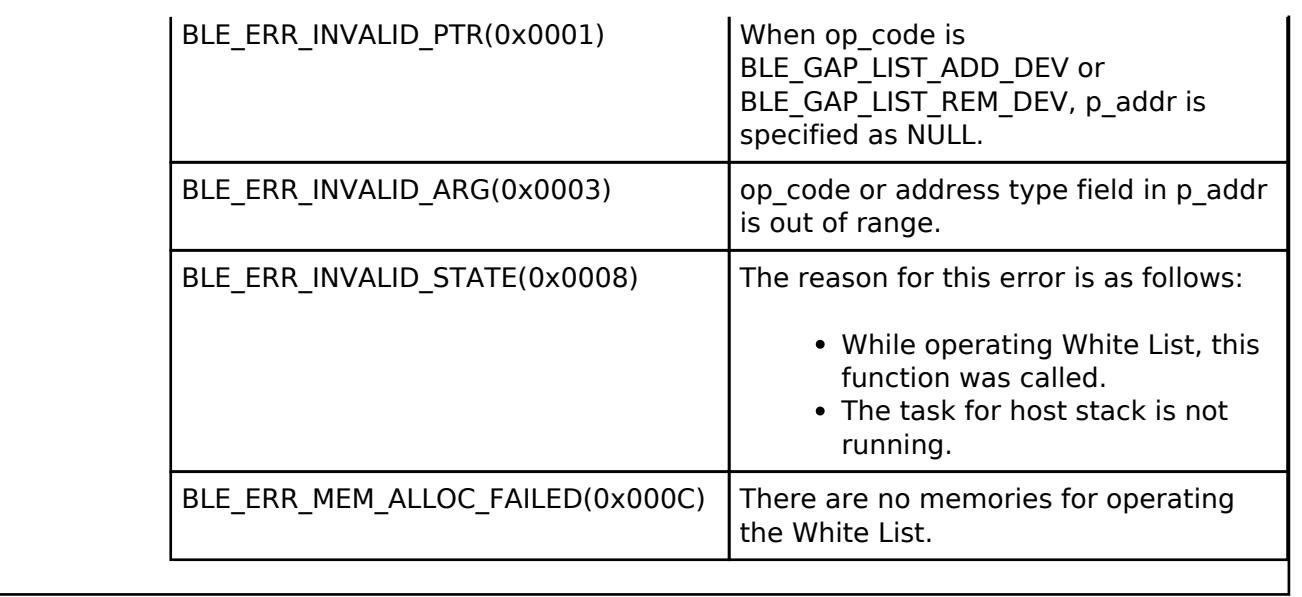

#### <span id="page-3757-0"></span>**[◆ R](#page-3757-0)\_BLE\_GAP\_GetVerInfo()**

ble status t R BLE GAP GetVerInfo ( void )

Get the version number of the Controller and the host stack.

This function retrieves the version information of local device. The result of this API call is notified in BLE\_GAP\_EVENT\_LOC\_VER\_INFO event.

#### **Return values**

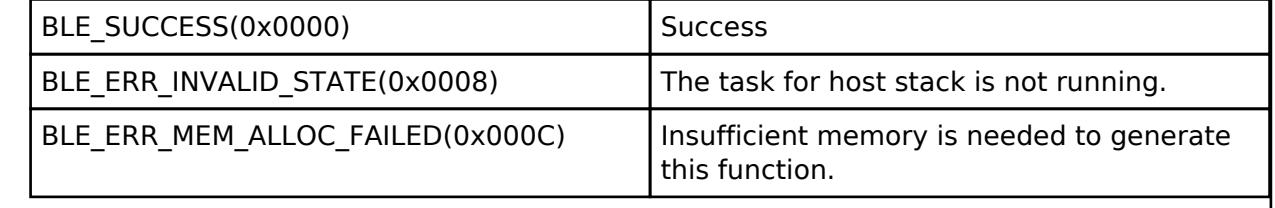

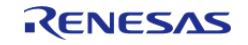

J

## <span id="page-3758-0"></span>**[◆ R](#page-3758-0)\_BLE\_GAP\_ReadPhy()**

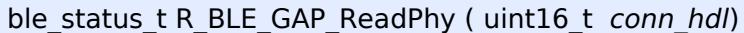

#### Get the phy settings.

This function gets the PHY settings for the connection. The result of this API call is notified in BLE\_GAP\_EVENT\_PHY\_RD\_COMP event.

#### **Parameters**

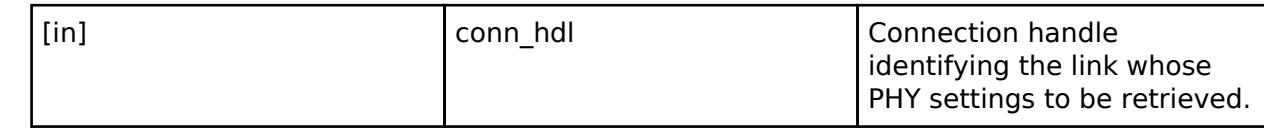

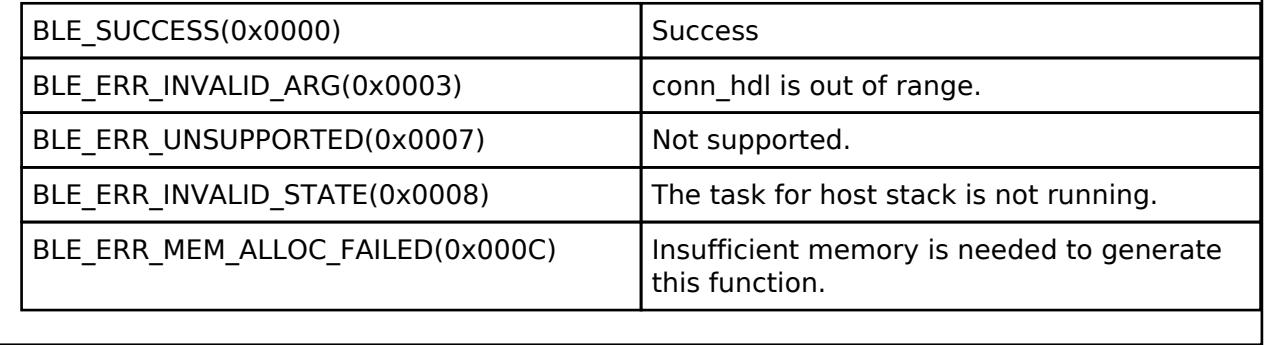

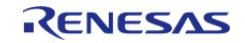

# <span id="page-3759-0"></span>**[◆ R](#page-3759-0)\_BLE\_GAP\_ConfRslvList()**

ble status t R\_BLE\_GAP\_ConfRslvList ( uint8 t *op\_code*, st\_ble\_dev\_addr t \* *p\_addr*, [st\\_ble\\_gap\\_rslv\\_list\\_key\\_set\\_t](#page-3670-0) \* *p\_peer\_irk*, uint8\_t *device\_num* )

Set Resolving List.

This function supports the following operations regarding Resolving List.

- Add the device to Resolving List.
- Delete the device from Resolving List.
- Clear Resolving List.

In order to generate a resolvable private address, a local IRK needs to be registered by [R\\_BLE\\_GAP\\_SetLocIdInfo\(\)](#page-3787-0). If communicating with the identity address, register all-zero IRK as local IRK. In order to resolve resolvable private address of the remote device, the IRK distributed from the remote device needs to be added to Resolving List. The total number of Resolving List entries is defined as BLE\_GAP\_RESOLV\_LIST\_MAX\_ENTRY. The result of this API call is notified in BLE\_GAP\_EVENT\_RSLV\_LIST\_CONF\_COMP event.

#### **Parameters**

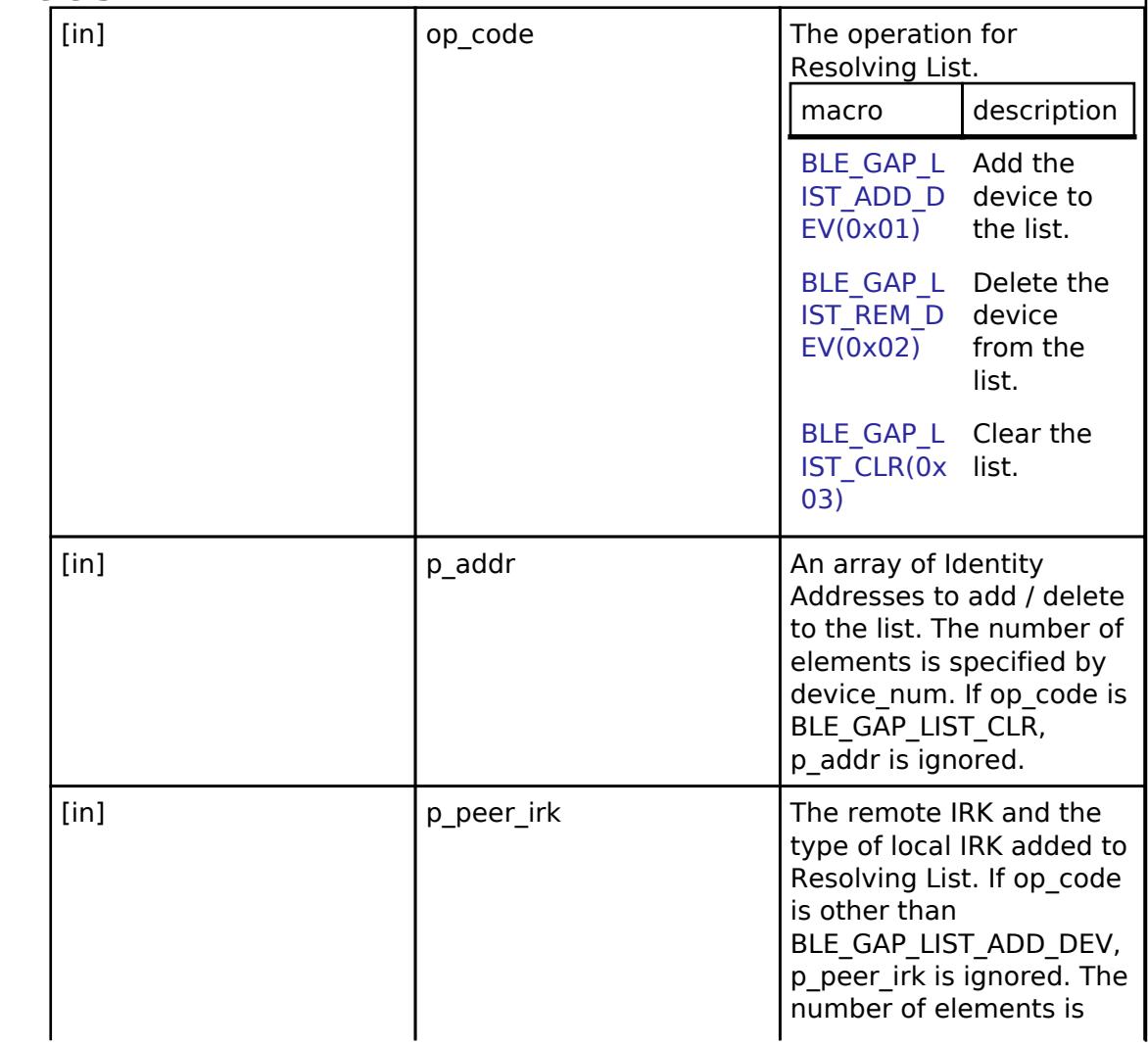

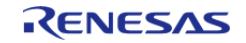

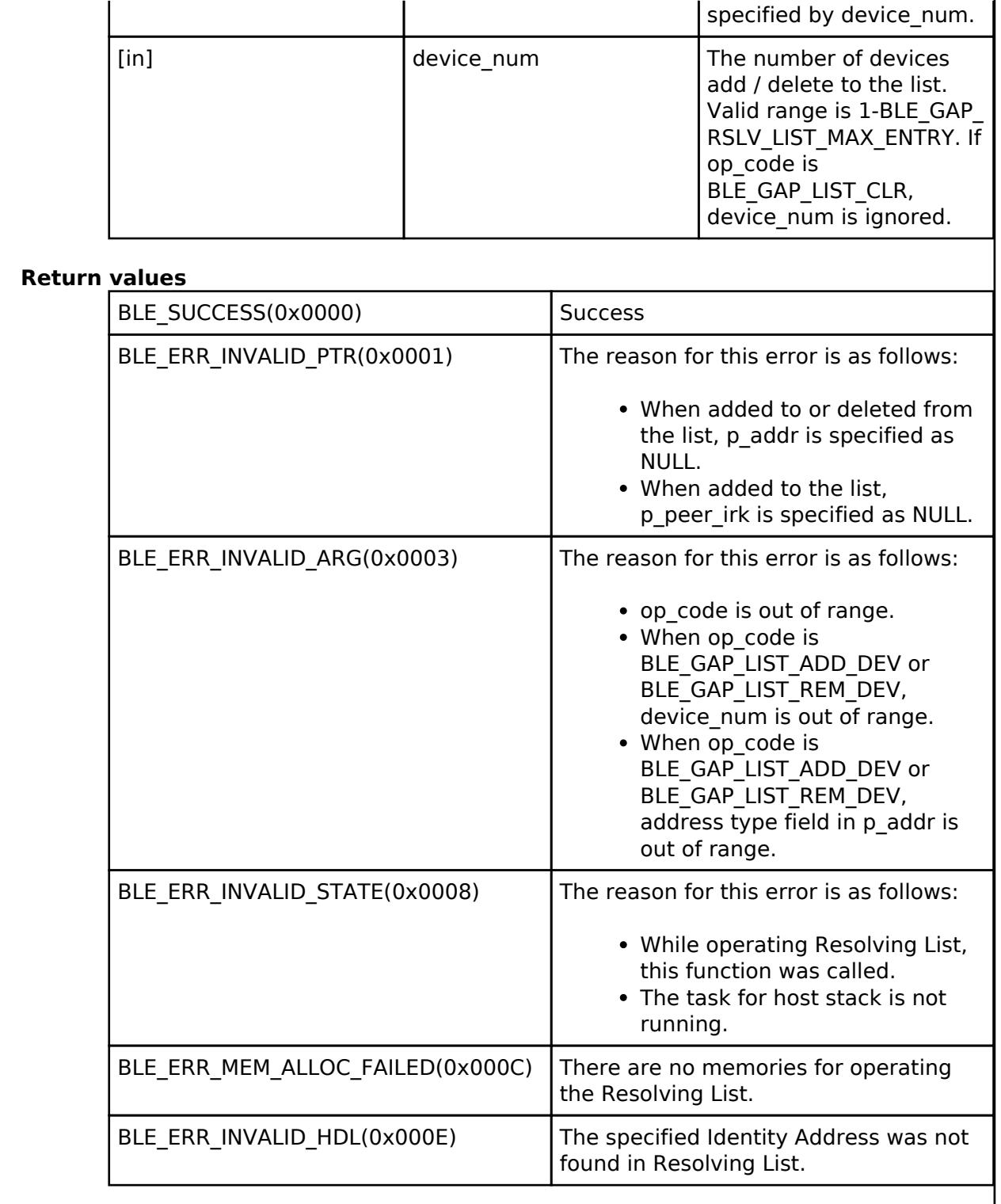

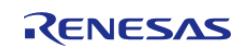

# <span id="page-3761-0"></span>**[◆ R](#page-3761-0)\_BLE\_GAP\_EnableRpa()**

ble\_status\_t R\_BLE\_GAP\_EnableRpa ( uint8\_t *enable*)

Enable/Disable address resolution and generation of a resolvable private address.

This function enables or disables RPA functionality. The RPA functionality includes the following.

- Generation of local resolvable private address
- Resolution of remote resolvable private address

In order to do advertising, scanning or creating a link with local resolvable private address, the RPA functionality needs to be enabled. After enabling the RPA functionality and the identity address of remote device and the IRKs of local/remote device is registered, local device can generate own resolvable private address in the time interval set by [R\\_BLE\\_GAP\\_SetRpaTo\(\),](#page-3762-0) and can resolve a resolvable private address of a remote device. It is recommended that the RPA functionality is called immediately after the initialization by [R\\_BLE\\_GAP\\_Init\(\)](#page-3748-0). The result of this API call is notified in BLE\_GAP\_EVENT\_RPA\_EN\_COMP event.

#### **Parameters**

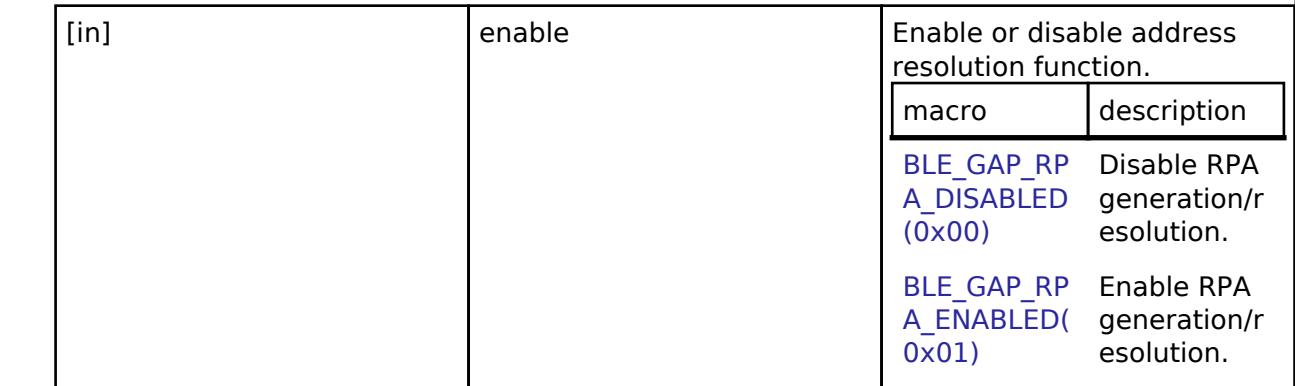

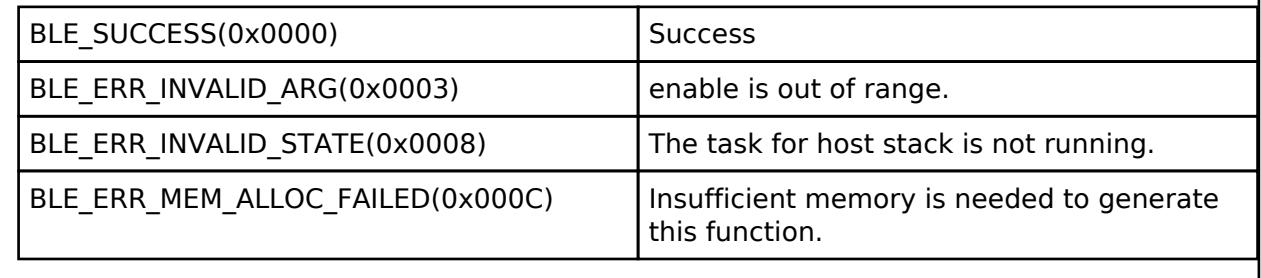

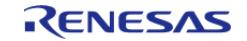

# <span id="page-3762-0"></span>**[◆ R](#page-3762-0)\_BLE\_GAP\_SetRpaTo()**

ble\_status\_t R\_BLE\_GAP\_SetRpaTo ( uint16\_t *rpa\_timeout*)

Set the update time of resolvable private address.

This function sets the time interval to update the resolvable private address. The result of this API call is notified in BLE\_GAP\_EVENT\_SET\_RPA\_TO\_COMP event.

# **Parameters**

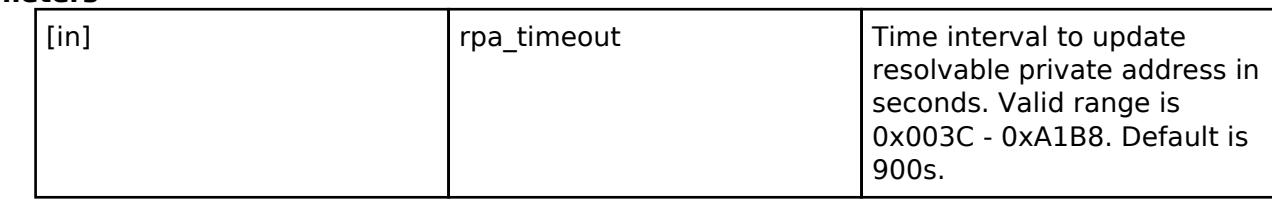

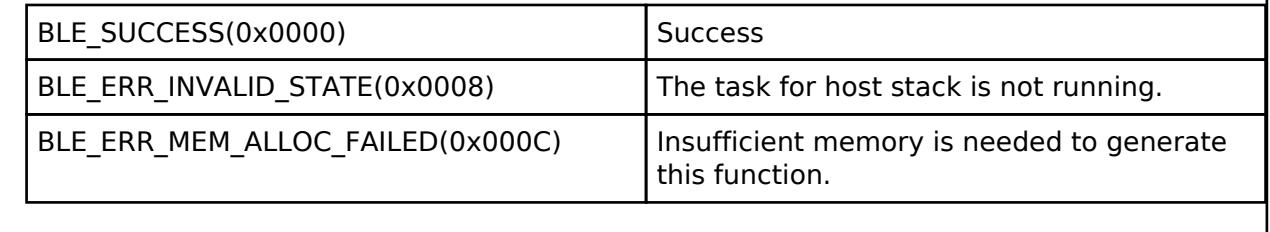

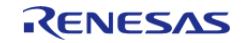

# <span id="page-3763-0"></span>**[◆ R](#page-3763-0)\_BLE\_GAP\_ReadRpa()**

ble\_status\_t R\_BLE\_GAP\_ReadRpa ( [st\\_ble\\_dev\\_addr\\_t](#page-3650-0) \* *p\_addr*)

Get the resolvable private address of local device.

This function retrieves the local resolvable private address. Before getting the address, enable the resolvable private address function by [R\\_BLE\\_GAP\\_EnableRpa\(\).](#page-3761-0) The result of this API call is notified in BLE\_GAP\_EVENT\_RD\_RPA\_COMP event.

#### **Parameters**

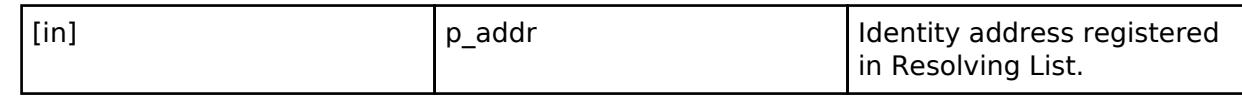

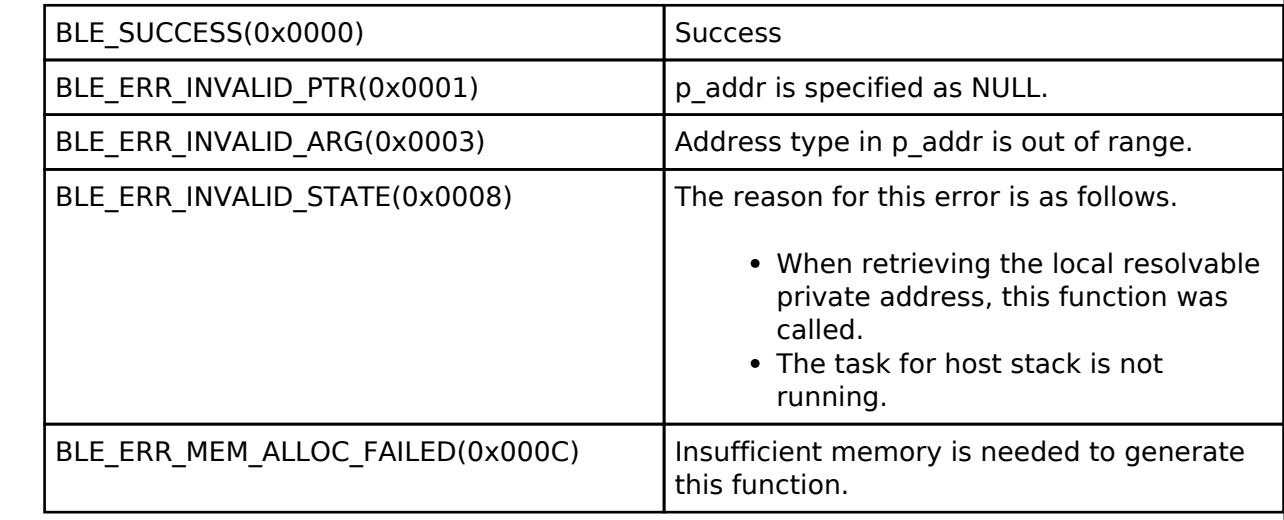

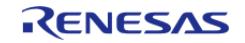

## <span id="page-3764-0"></span>**[◆ R](#page-3764-0)\_BLE\_GAP\_ReadRssi()**

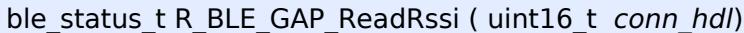

#### Get RSSI.

This function retrieves RSSI. The result of this API call is notified in BLE\_GAP\_EVENT\_RSSI\_RD\_COMP event.

#### **Parameters**

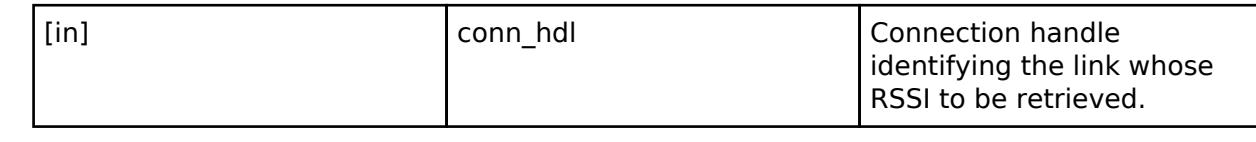

#### **Return values**

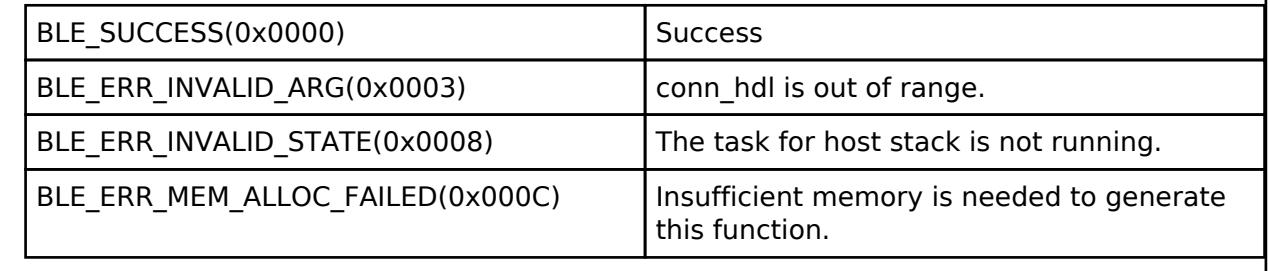

## <span id="page-3764-1"></span>**[◆ R](#page-3764-1)\_BLE\_GAP\_ReadChMap()**

ble\_status\_t R\_BLE\_GAP\_ReadChMap ( uint16\_t *conn\_hdl*)

Get the Channel Map.

This function retrieves the channel map. The result of this API call is notified in BLE\_GAP\_EVENT\_CH\_MAP\_RD\_COMP event.

#### **Parameters**

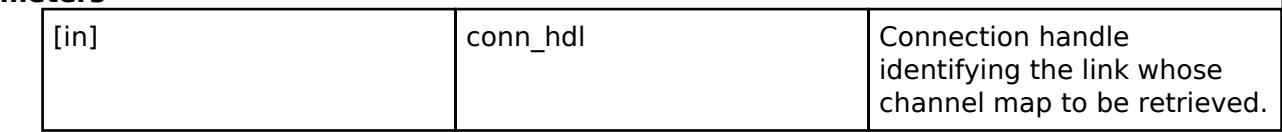

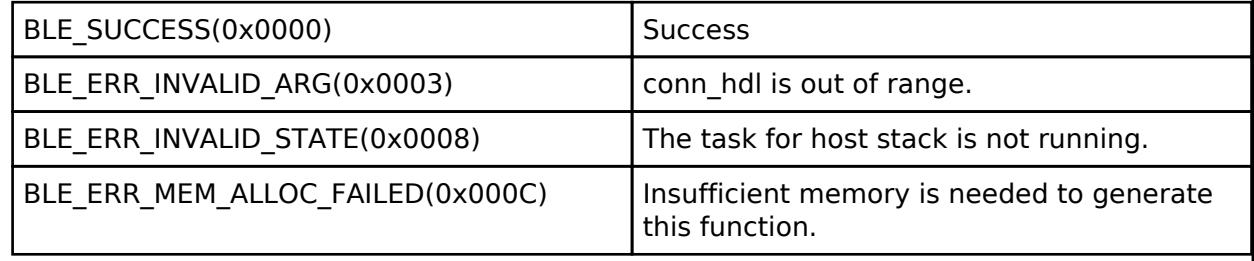

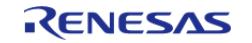

## <span id="page-3765-0"></span>**[◆ R](#page-3765-0)\_BLE\_GAP\_SetRandAddr()**

ble\_status\_t R\_BLE\_GAP\_SetRandAddr ( uint8\_t \* *p\_random\_addr*)

#### Set a random address.

This function sets static address or non-resolvable private address to Controller. Refer to Core Specification Vol 6, PartB, "1.3.2 Random Device Address" regarding the format of the random address. Resolvable private address cannot set by this API. The result of this API call is notified in BLE\_GAP\_EVENT\_RAND\_ADDR\_SET\_COMP event.

#### **Parameters**

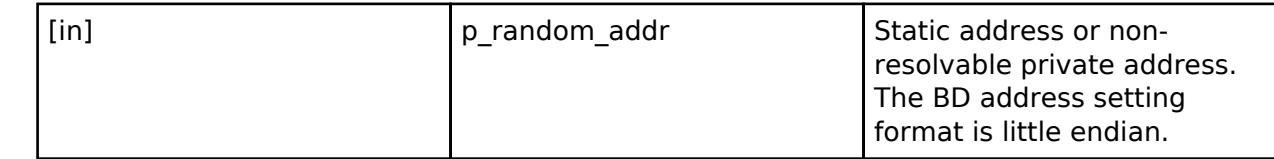

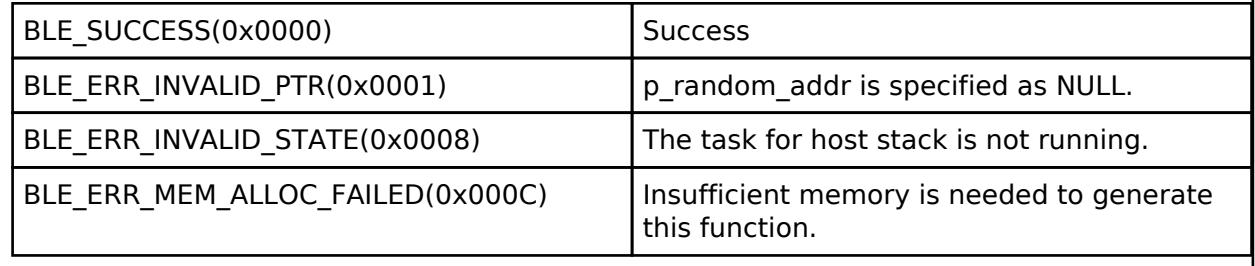

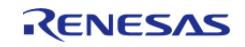

# <span id="page-3766-0"></span>**[◆ R](#page-3766-0)\_BLE\_GAP\_SetAdvParam()**

ble\_status\_t R\_BLE\_GAP\_SetAdvParam ( st\_ble\_gap\_adv\_param t \* *p\_adv\_param*)

Set advertising parameters.

This function sets advertising parameters. It's possible to do advertising where the advertising parameters are different every each advertising set. The number of advertising set in the Controller is defined as BLE\_MAX\_NO\_OF\_ADV\_SETS\_SUPPORTED. Each advertising set is identified with advertising handle (0x00-0x03). Create an advertising set with this function before start advertising, setting periodic advertising parameters, start periodic advertising, setting advertising data/scan response data/periodic advertising data. The result of this API call is notified in BLE\_GAP\_EVENT\_ADV\_PARAM\_SET\_COMP event.

#### **Parameters**

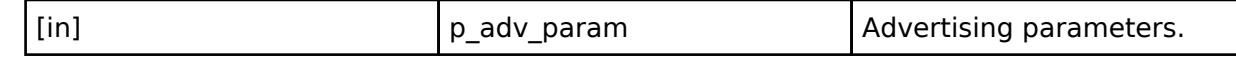

#### **Return values**

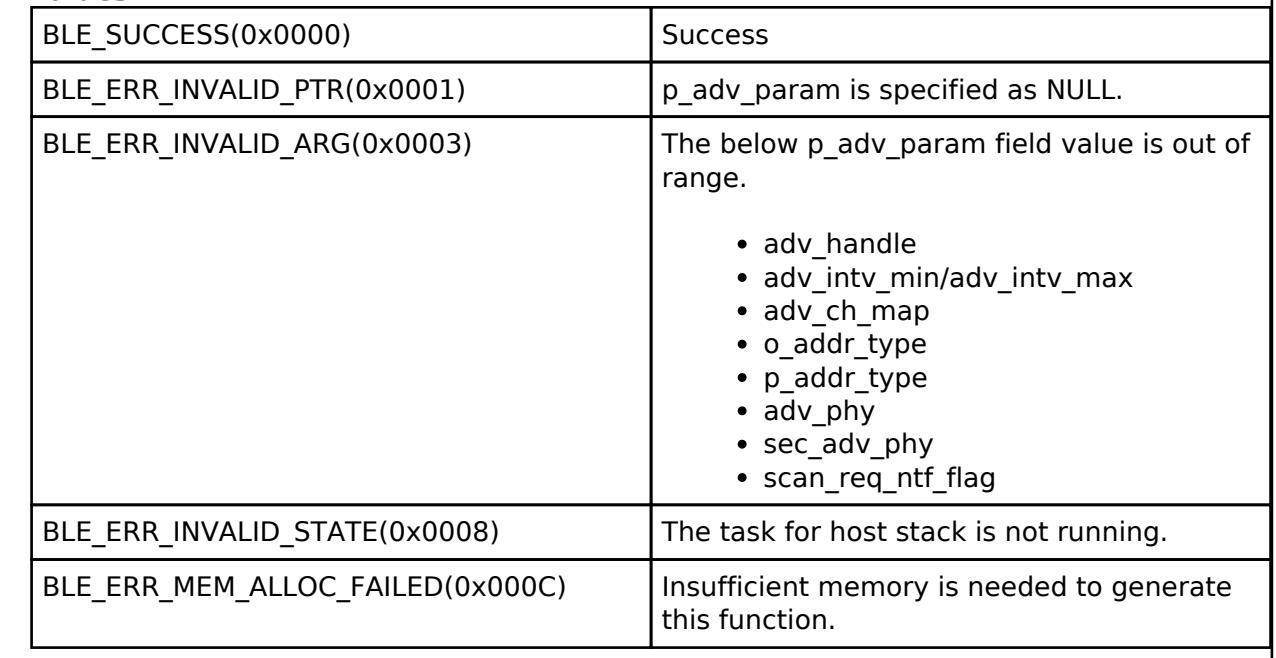

#### <span id="page-3766-1"></span>**[◆ R](#page-3766-1)\_BLE\_GAP\_SetAdvSresData()**

ble status t R\_BLE\_GAP\_SetAdvSresData ( st\_ble\_gap\_adv\_data t \* *p\_adv\_srsp\_data*)

Set advertising data/scan response data/periodic advertising data.

This function sets advertising data/scan response data/periodic advertising data to the advertising set. It is necessary to create an advertising set by [R\\_BLE\\_GAP\\_SetAdvParam\(\)](#page-3766-0), before calling this function. Set advertising data/scan response data/periodic advertising data, after allocating the memory for the data. The following shall be applied regarding the adv prop type field and the data type field in st\_ble\_gap\_adv\_param\_t parameter specified in [R\\_BLE\\_GAP\\_SetAdvParam\(\).](#page-3766-0)

The following shall be applied regarding the adv\_prop\_type field and the data\_type field in st ble gap adv param t parameter specified in [R\\_BLE\\_GAP\\_SetAdvParam\(\).](#page-3766-0)

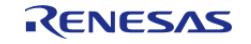

- When adv prop type is Legacy Advertising PDU type,
	- it's possible to set advertising data/scan response data up to 31 bytes. advertising data/scan response data can be updated by this function in advertising.
- When adv prop type is Extended Advertising PDU type,
	- it's possible to set at most 1650 bytes of data as advertising data/scan response data per 1 advertising set.
	- the total buffer size in Controller for advertising data/scan response data is 4250 bytes. Therefore please note that more than 4250 bytes of advertising data/scan response data can not be set to all the advertising sets. Please refer to Figure 1.1 and Figure 1.2 about examples of setting advertising data/scan response data.
	- it's possible to update advertising data/scan response data in advertising, if the data\_length field in [st\\_ble\\_gap\\_adv\\_data\\_t](#page-3659-0) parameter is up to 251 bytes.<br>  $A^{A}$

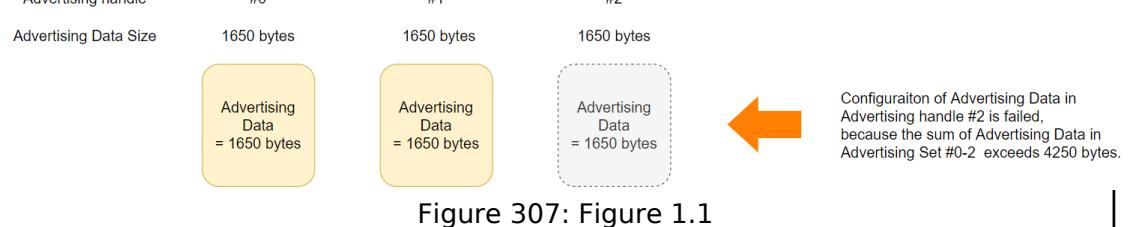

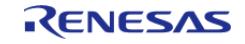

#### **Flexible Software Package**

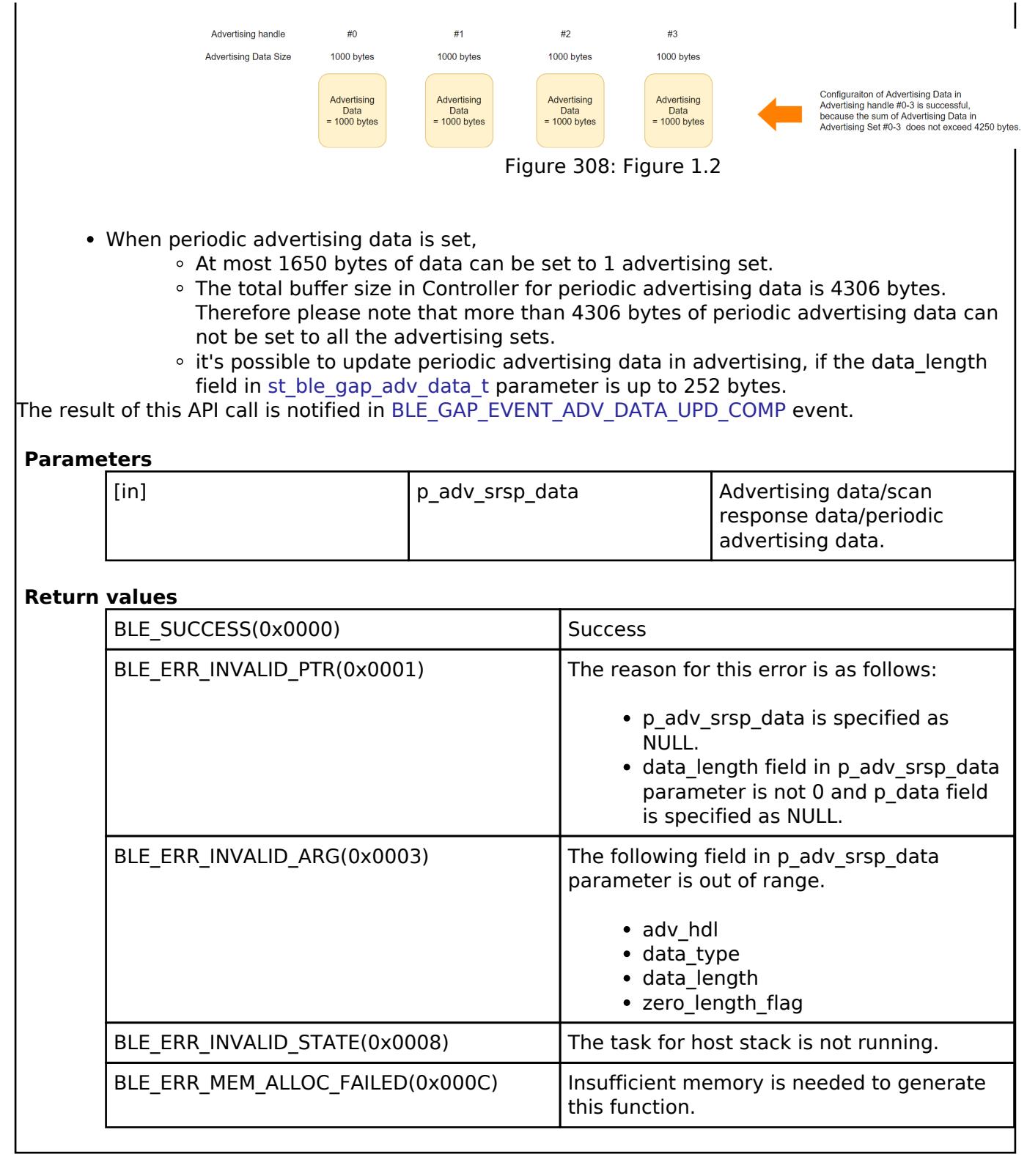

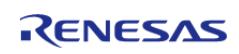

# <span id="page-3769-0"></span>**[◆ R](#page-3769-0)\_BLE\_GAP\_StartAdv()**

ble\_status\_t R\_BLE\_GAP\_StartAdv ( uint8\_t *adv\_hdl*, uint16\_t *duration*, uint8\_t *max\_extd\_adv\_evts* )

#### Start advertising.

This function starts advertising. Create the advertising set specified with adv\_hdl by [R\\_BLE\\_GAP\\_SetAdvParam\(\)](#page-3766-0), before calling this function. The result of this API call is notified in BLE\_GAP\_EVENT\_ADV\_ON event.

# **Paramet**

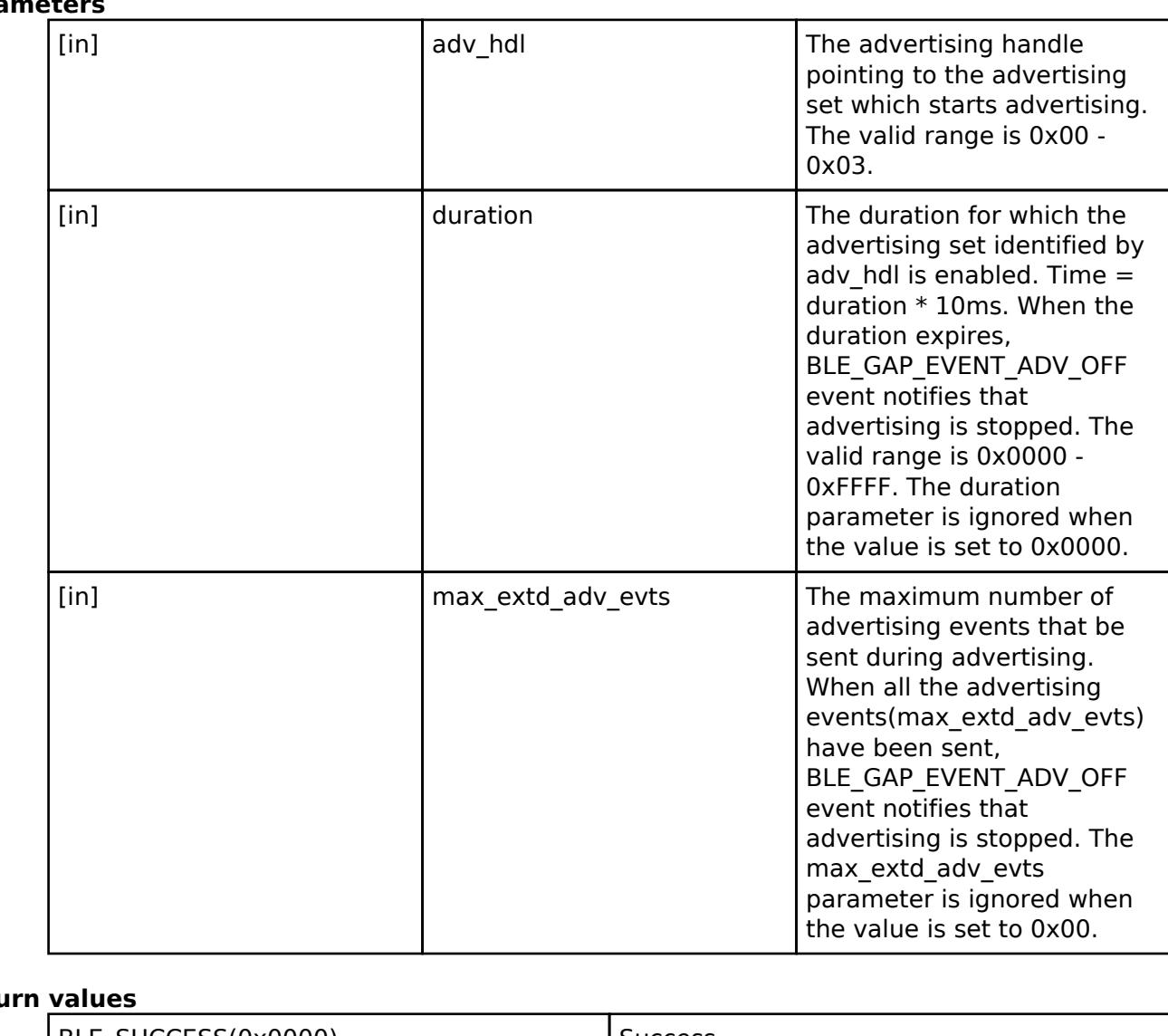

#### **Retu**

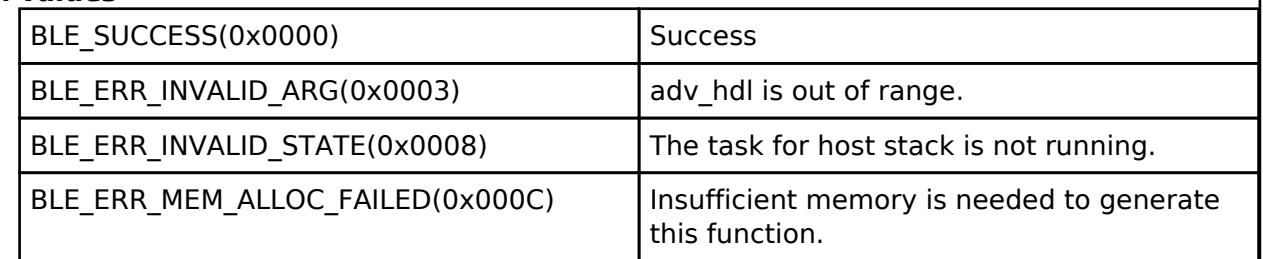

## <span id="page-3770-0"></span>**[◆ R](#page-3770-0)\_BLE\_GAP\_StopAdv()**

ble\_status\_t R\_BLE\_GAP\_StopAdv ( uint8\_t *adv\_hdl*)

# Stop advertising.

This function stops advertising. The result of this API call is notified in BLE\_GAP\_EVENT\_ADV\_OFF event.

#### **Parameters**

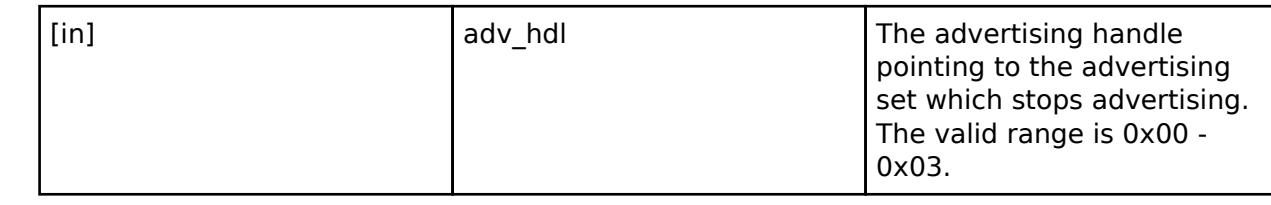

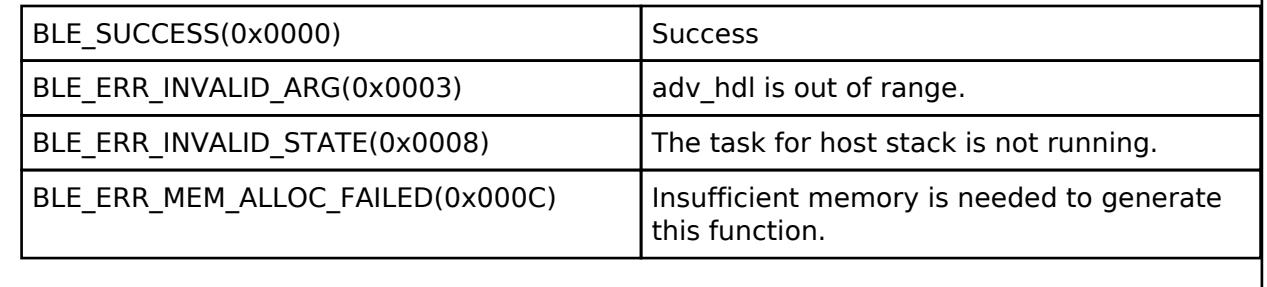

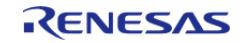

## <span id="page-3771-0"></span>**[◆ R](#page-3771-0)\_BLE\_GAP\_SetPerdAdvParam()**

ble\_status\_t R\_BLE\_GAP\_SetPerdAdvParam ( [st\\_ble\\_gap\\_perd\\_adv\\_param\\_t](#page-3660-0) \* *p\_perd\_adv\_param*)

Set periodic advertising parameters.

This function sets periodic advertising parameters. Create the advertising set which supports Non-Connectable, Non-Scannable advertising by [R\\_BLE\\_GAP\\_SetAdvParam\(\)](#page-3766-0) before setting periodic advertising parameters. The result of this API call is notified in BLE\_GAP\_EVENT\_PERD\_ADV\_PARAM\_SET\_COMP event.

#### **Parameters**

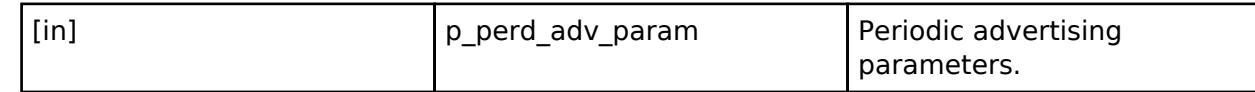

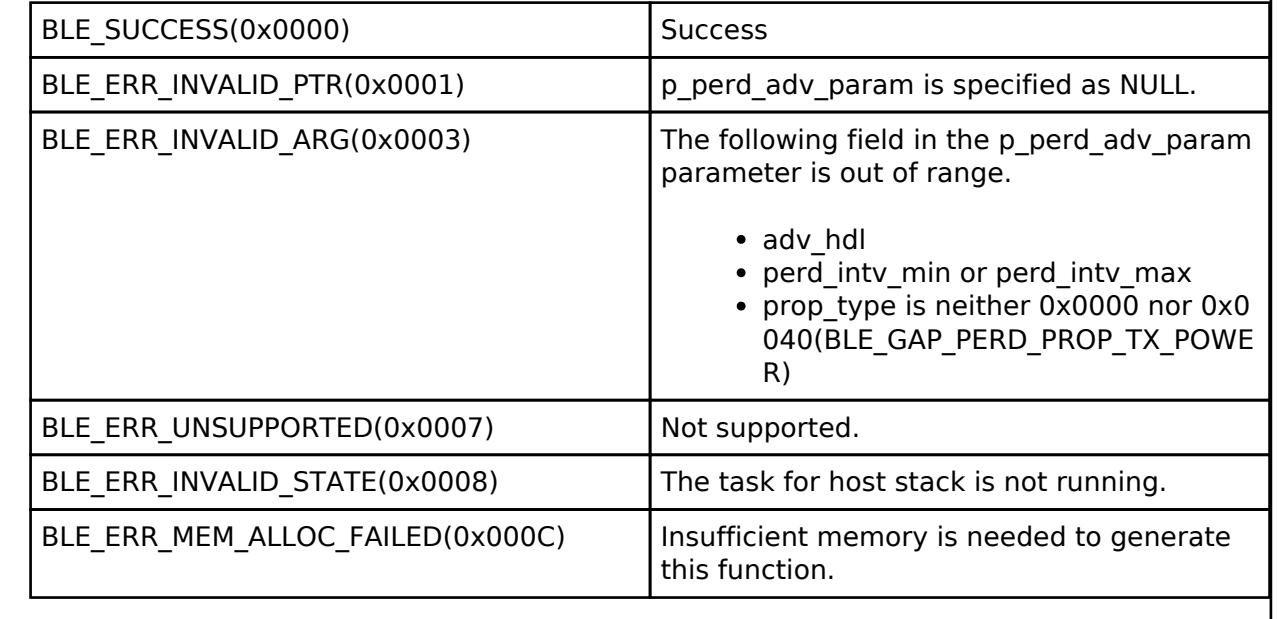

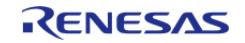

## <span id="page-3772-0"></span>**[◆ R](#page-3772-0)\_BLE\_GAP\_StartPerdAdv()**

ble\_status\_t R\_BLE\_GAP\_StartPerdAdv ( uint8\_t *adv\_hdl*)

Start periodic advertising.

This function starts periodic advertising. Set periodic advertising parameters to the advertising set, before starting periodic advertising. The result of this API call is notified in BLE\_GAP\_EVENT\_PERD\_ADV\_ON event.

#### **Parameters**

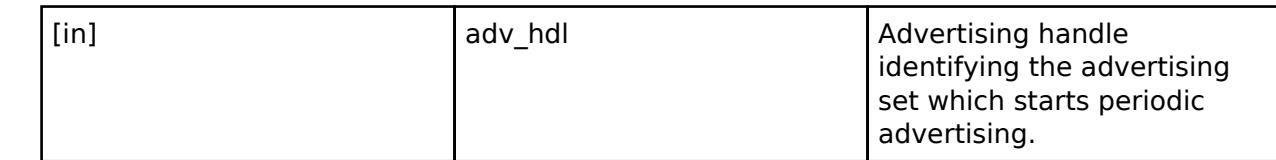

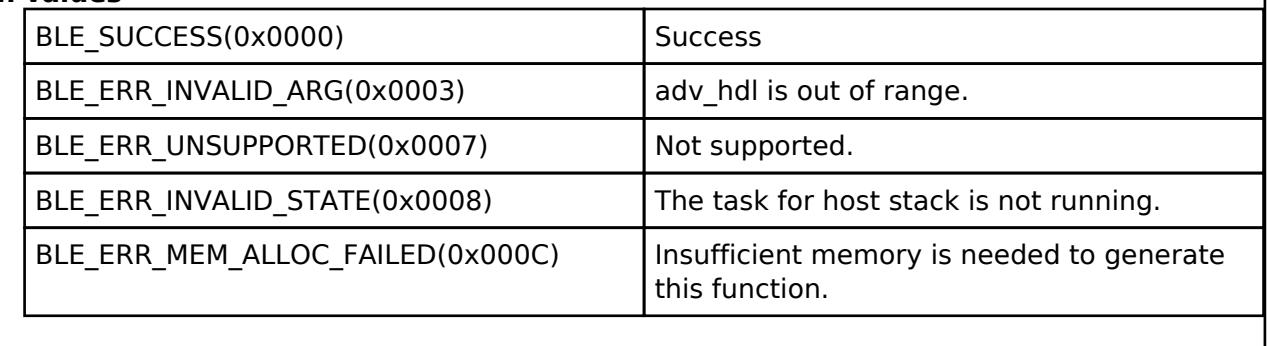

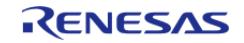

## <span id="page-3773-0"></span>**[◆ R](#page-3773-0)\_BLE\_GAP\_StopPerdAdv()**

ble\_status\_t R\_BLE\_GAP\_StopPerdAdv ( uint8\_t *adv\_hdl*)

Stop periodic advertising.

This function stops periodic advertising. If the return value of this API is BLE\_SUCCESS, the result is notified in BLE\_GAP\_EVENT\_PERD\_ADV\_OFF event.

#### **Parameters**

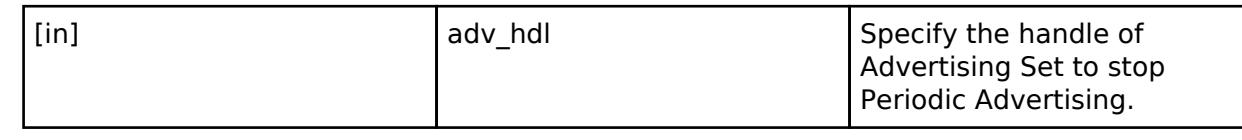

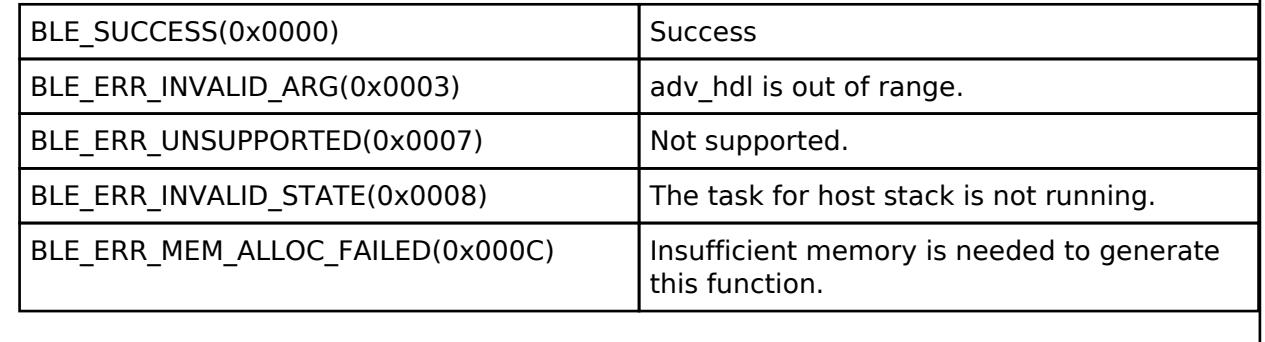

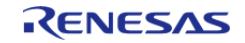

## <span id="page-3774-0"></span>**[◆ R](#page-3774-0)\_BLE\_GAP\_GetRemainAdvBufSize()**

ble\_status\_t R\_BLE\_GAP\_GetRemainAdvBufSize ( uint16\_t \* *p\_remain\_adv\_data\_size*, uint16\_t \* *p\_remain\_perd\_adv\_data\_size* )

Get buffer size for advertising data/scan response data/periodic advertising data in the Controller.

This function gets the total size of advertising data/scan response data/periodic advertising data which can be currently set to Controller(all of the advertising sets). The application layer gets the data sizes via the parameters. By this API function call, no events occur.

#### **Parameters**

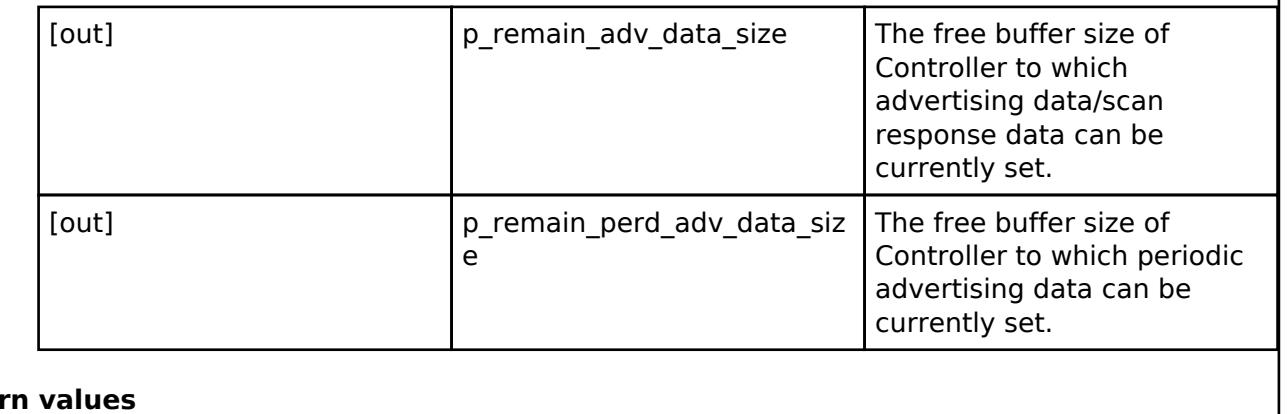

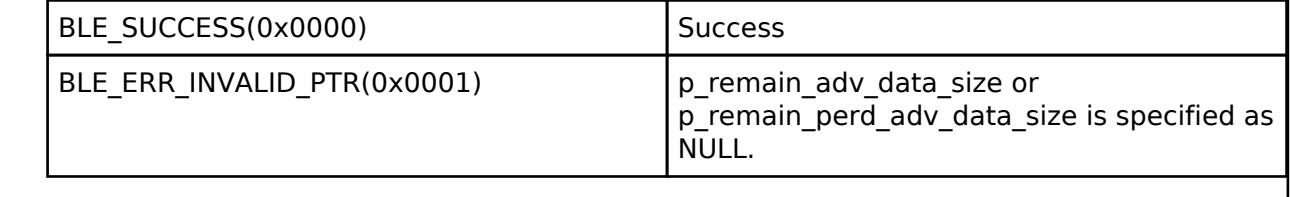

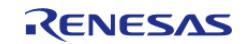

## <span id="page-3775-0"></span>**[◆ R](#page-3775-0)\_BLE\_GAP\_RemoveAdvSet()**

ble\_status\_t R\_BLE\_GAP\_RemoveAdvSet ( uint8\_t *op\_code*, uint8\_t *adv\_hdl* )

#### Delete advertising set.

This function deletes an advertising set or deletes all the advertising sets. The result of this API call is notified in BLE\_GAP\_EVENT\_ADV\_SET\_REMOVE\_COMP event.

#### **Parameters**

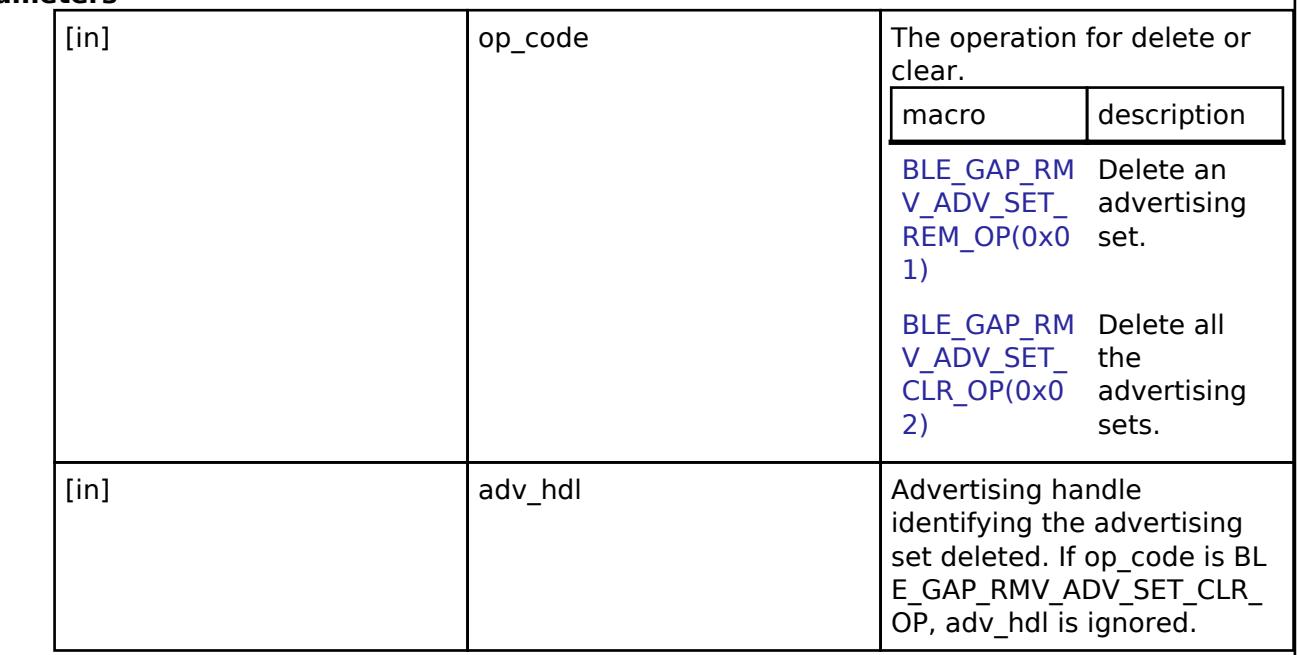

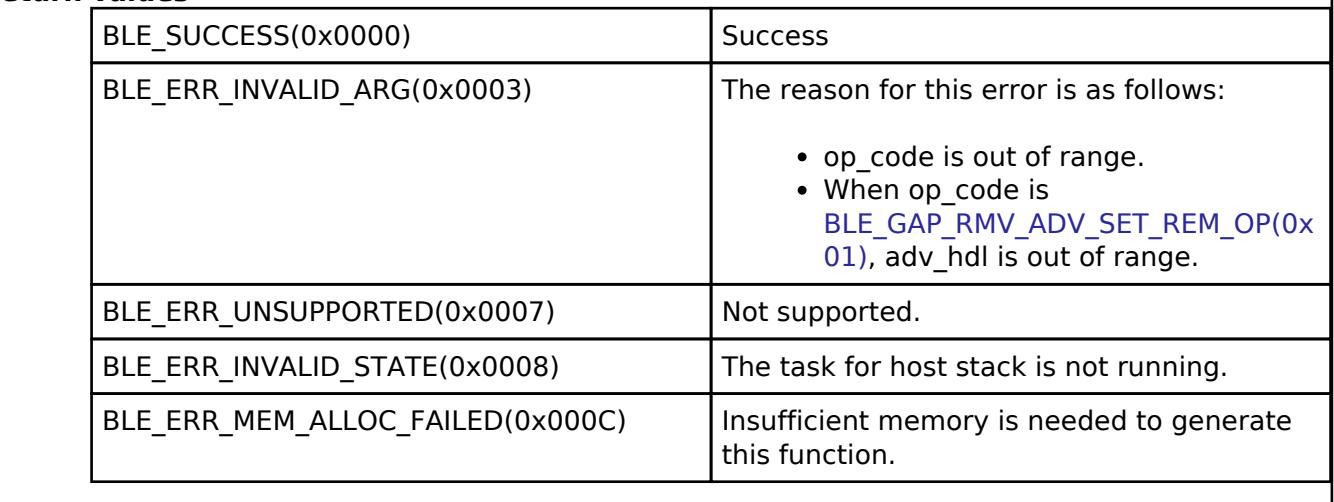

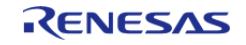

# <span id="page-3776-0"></span>**[◆ R](#page-3776-0)\_BLE\_GAP\_CreateConn()**

ble\_status\_t R\_BLE\_GAP\_CreateConn ( [st\\_ble\\_gap\\_create\\_conn\\_param\\_t](#page-3668-0) \* *p\_param*)

Request for a link establishment.

This function sends a connection request to a remote device to create a link. When Controller has received a request for establishment of a link from host stack, BLE\_GAP\_EVENT\_CREATE\_CONN\_COMP event is notified to the application layer. When the link is established, BLE\_GAP\_EVENT\_CONN\_IND event is notified to the application layer.

#### **Parameters**

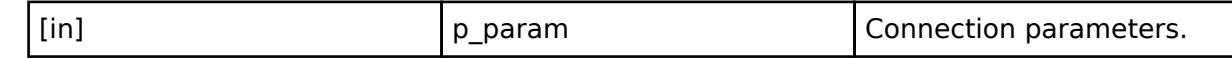

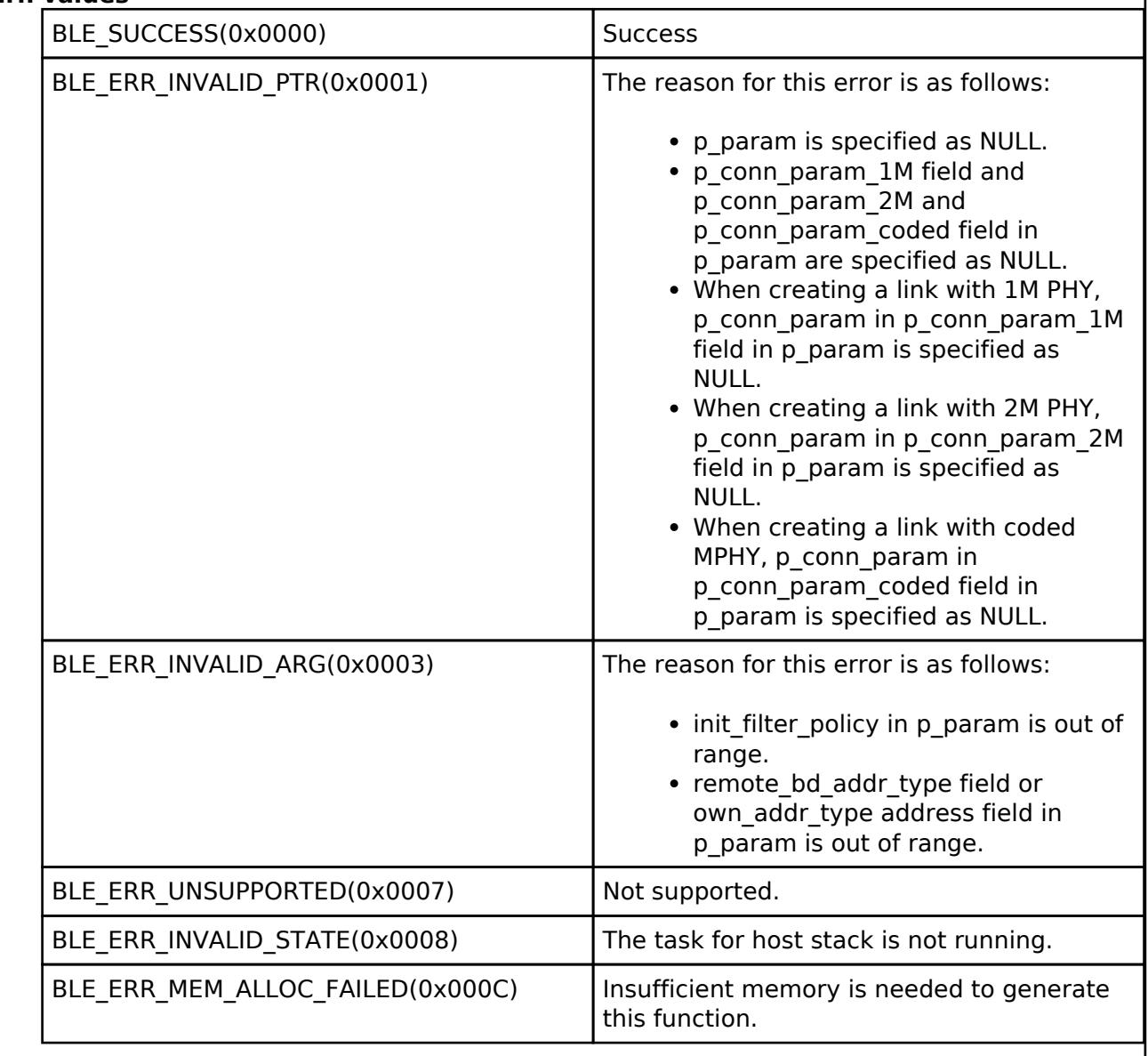

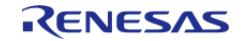

# <span id="page-3777-0"></span>**[◆ R](#page-3777-0)\_BLE\_GAP\_CancelCreateConn()**

ble\_status\_t R\_BLE\_GAP\_CancelCreateConn ( void )

Cancel the request for a link establishment.

This function cancels a request for establishing a link. When Controller has received the cancel request from host stack, BLE\_GAP\_EVENT\_CONN\_CANCEL\_COMP event is notified to the application layer. When the cancel procedure has completed, BLE\_GAP\_EVENT\_CONN\_IND event is notified to the application layer.

#### **Return values**

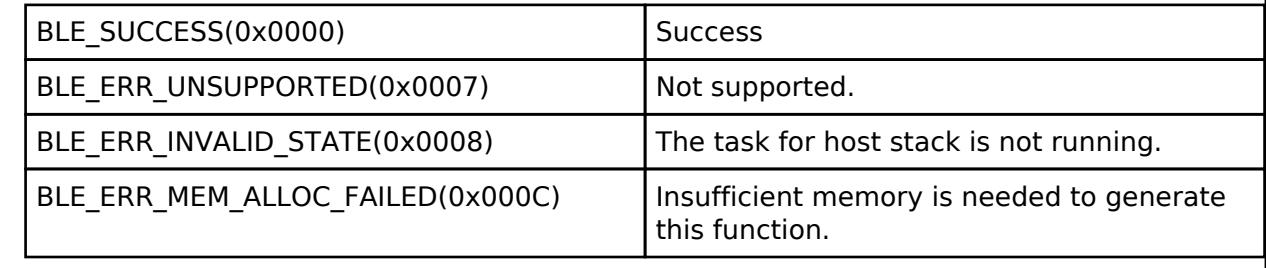

#### <span id="page-3777-1"></span>**[◆ R](#page-3777-1)\_BLE\_GAP\_SetChMap()**

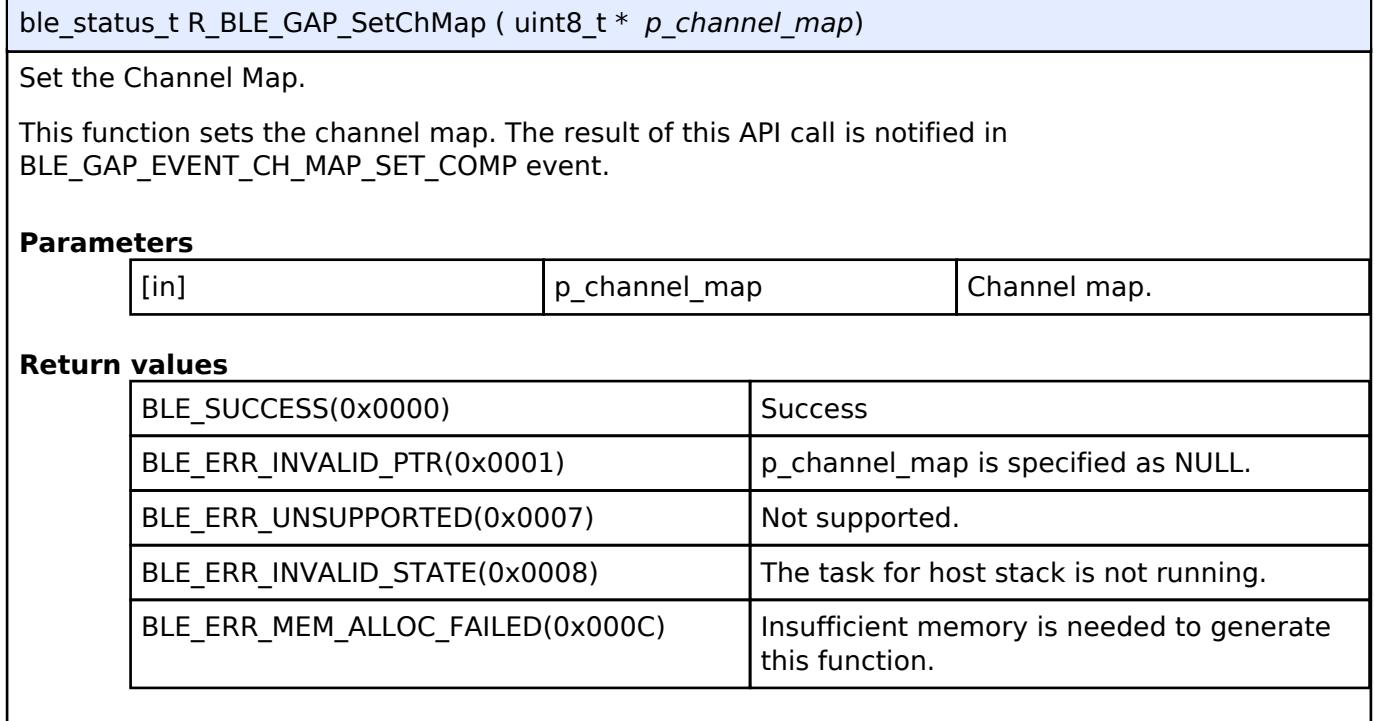

## <span id="page-3777-2"></span>**[◆ R](#page-3777-2)\_BLE\_GAP\_StartScan()**

ble\_status\_t R\_BLE\_GAP\_StartScan ( [st\\_ble\\_gap\\_scan\\_param\\_t](#page-3714-1) \* *p\_scan\_param*, [st\\_ble\\_gap\\_scan\\_on\\_t](#page-3665-0) \* *p\_scan\_enable* )

Set scan parameter and start scan.

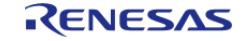

This function starts scanning. When scanning for the first time, set the p\_scan\_param. Setting scan parameters can be omitted by specifying p\_scan\_param as NULL after next time. The result of this API call is notified in BLE\_GAP\_EVENT\_SCAN\_ON event. Advertising report is notified in BLE\_GAP\_EVENT\_ADV\_REPT\_IND event. Figure 1.3 shows the relationship between scan period, scan duration, scan interval and scan window.

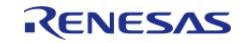

#### **Flexible Software Package**

÷

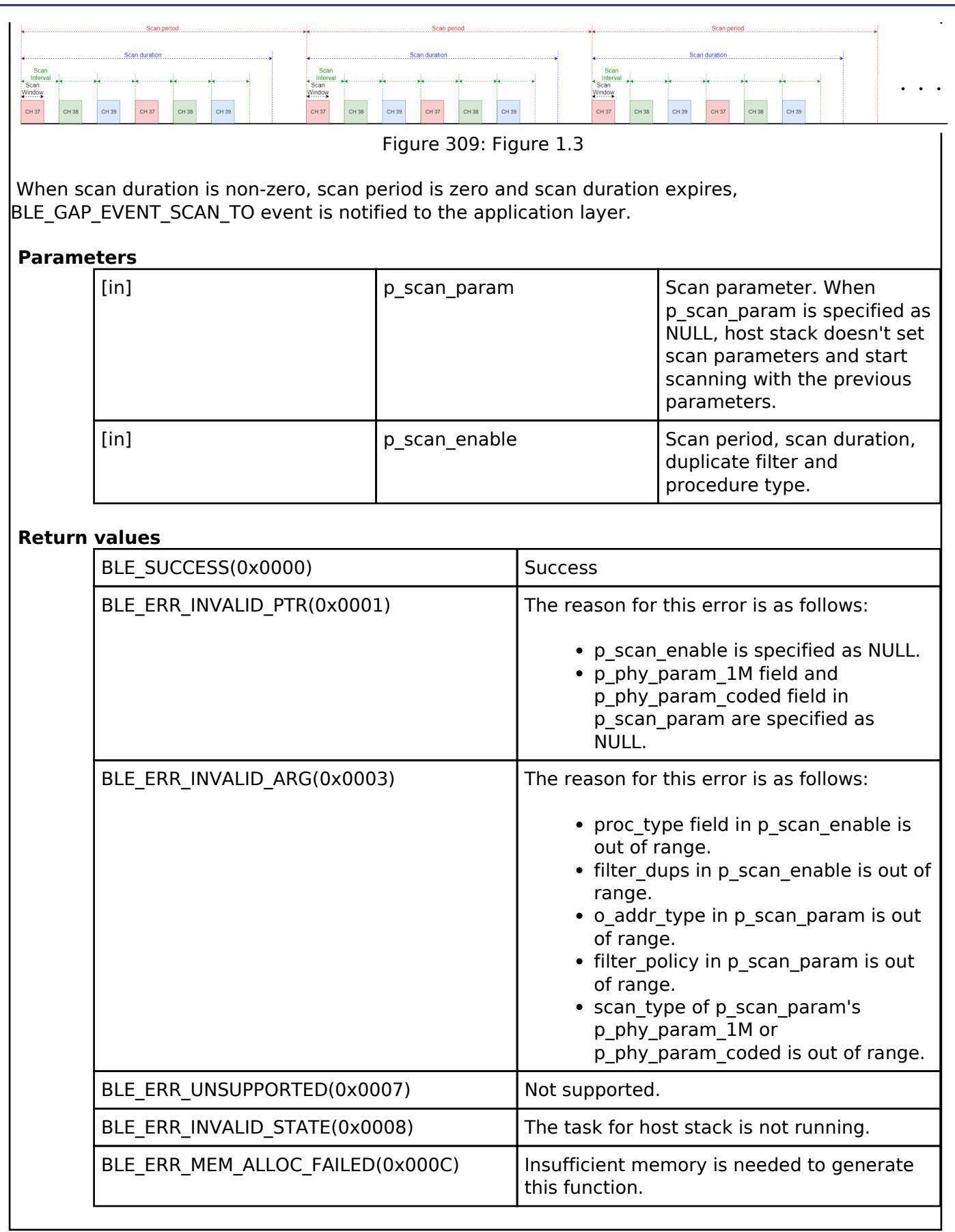

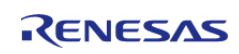
#### **User's Manual**

# <span id="page-3780-0"></span>**[◆ R](#page-3780-0)\_BLE\_GAP\_StopScan()**

ble\_status\_t R\_BLE\_GAP\_StopScan ( void )

Stop scan.

This function stops scanning. The result of this API call is notified in BLE\_GAP\_EVENT\_SCAN\_OFF event.

### **Return values**

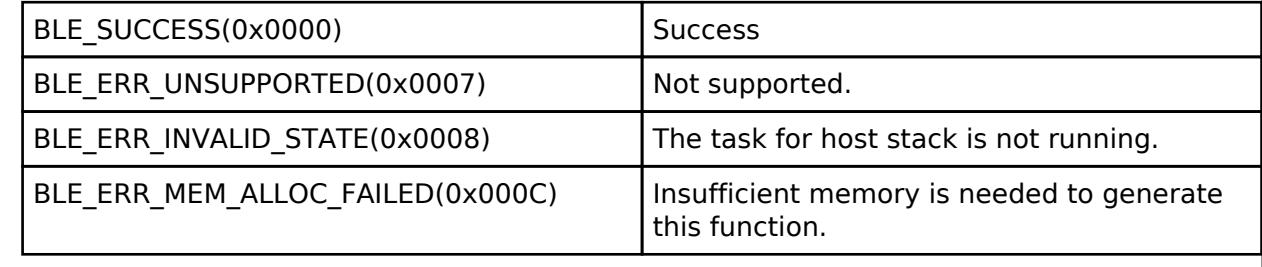

# <span id="page-3780-1"></span>**[◆ R](#page-3780-1)\_BLE\_GAP\_CreateSync()**

ble\_status\_t R\_BLE\_GAP\_CreateSync ( [st\\_ble\\_dev\\_addr\\_t](#page-3650-0) \* *p\_addr*, uint8\_t *adv\_sid*, uint16\_t *skip*, uint16\_t *sync\_to* )

Request for a periodic sync establishment.

This function sends a request for establishment of a periodic sync to a advertiser. In order to create a periodic sync, scan needs to be starting by [R\\_BLE\\_GAP\\_StartScan\(\)](#page-3777-0). When Controller has received the request from host stack, BLE\_GAP\_EVENT\_CREATE\_SYNC\_COMP event is notified to the application layer. When the periodic sync is established, BLE\_GAP\_EVENT\_SYNC\_EST event is notified to the application layer.

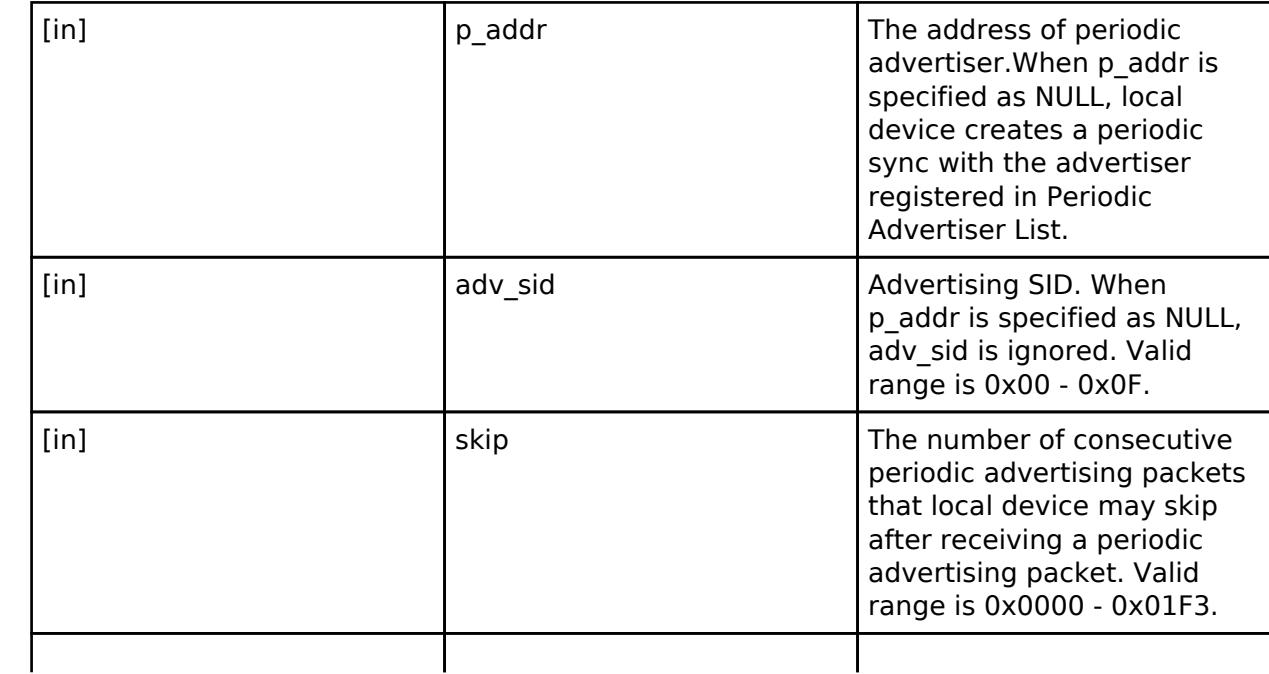

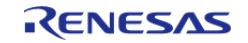

API Reference > Interfaces > BLE Interface > GAP

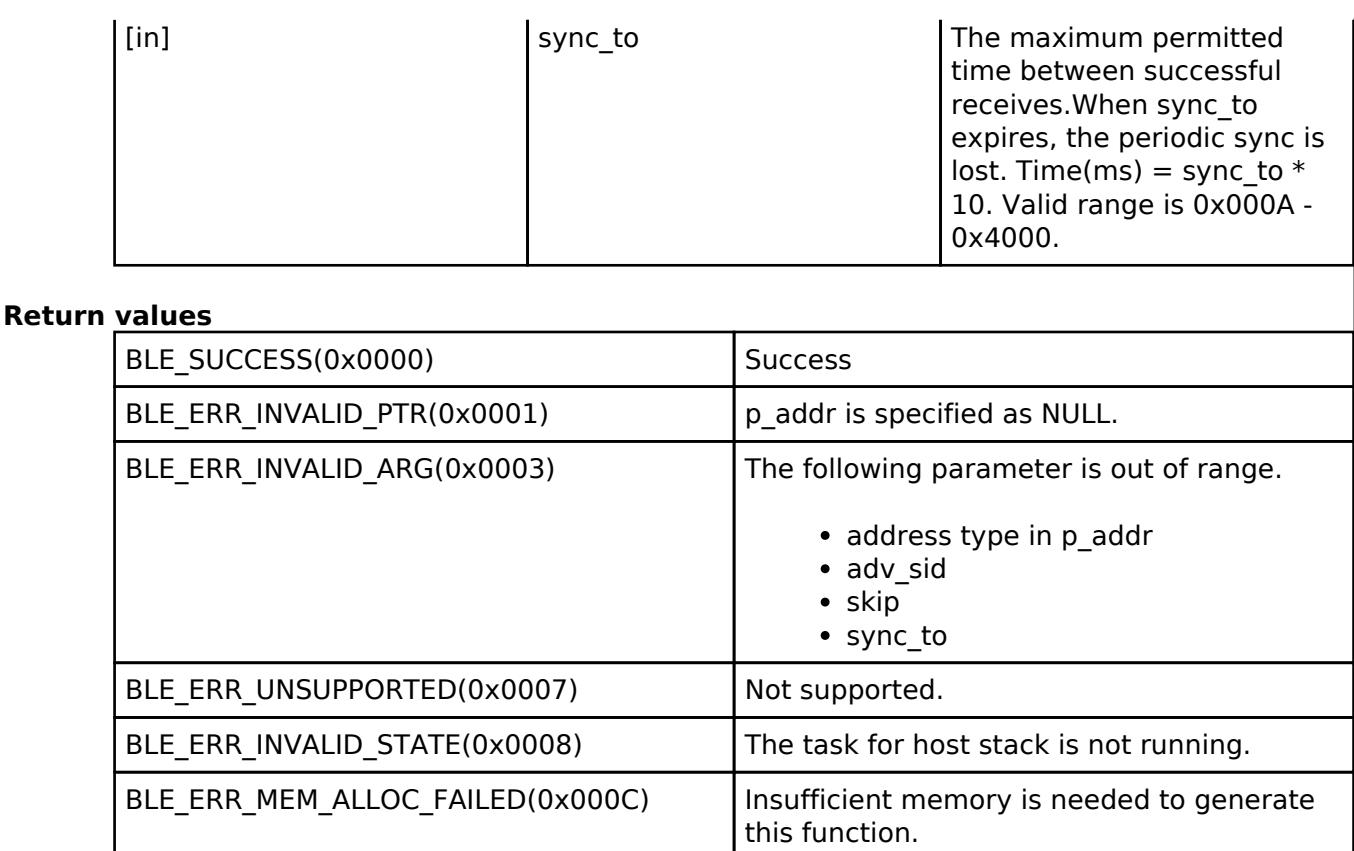

# <span id="page-3781-0"></span>**[◆ R](#page-3781-0)\_BLE\_GAP\_CancelCreateSync()**

ble\_status\_t R\_BLE\_GAP\_CancelCreateSync ( void )

Cancel the request for a periodic sync establishment.

This function cancels a request for establishing a periodic sync. The result of this API call is notified in BLE\_GAP\_EVENT\_SYNC\_CREATE\_CANCEL\_COMP event.

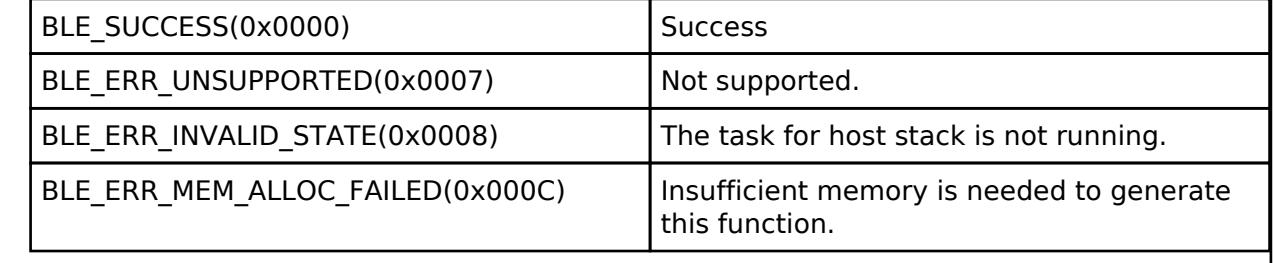

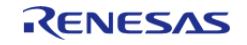

# <span id="page-3782-0"></span>**[◆ R](#page-3782-0)\_BLE\_GAP\_TerminateSync()**

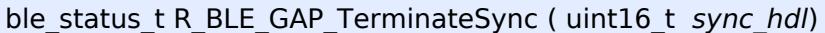

Terminate the periodic sync.

This function terminates a periodic sync. The result of this API call is notified in BLE\_GAP\_EVENT\_SYNC\_TERM event.

### **Parameters**

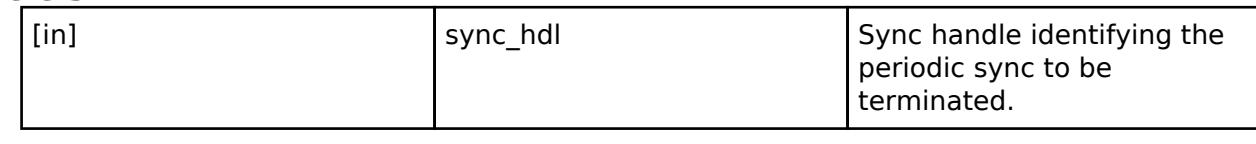

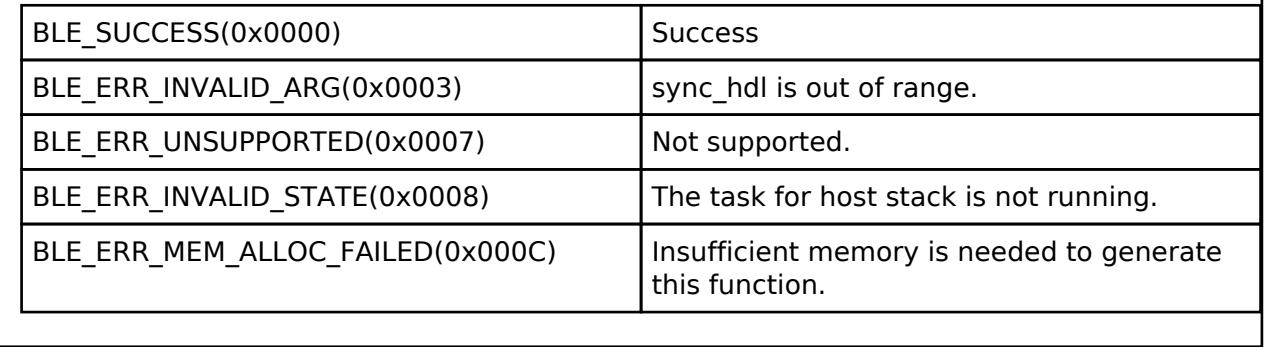

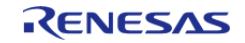

# <span id="page-3783-0"></span>**[◆ R](#page-3783-0)\_BLE\_GAP\_ConfPerdAdvList()**

ble\_status\_t R\_BLE\_GAP\_ConfPerdAdvList ( uint8\_t *op\_code*, [st\\_ble\\_dev\\_addr\\_t](#page-3650-0) \* *p\_addr*, uint8\_t \* *p\_adv\_sid\_set*, uint8\_t *device\_num* )

Set Periodic Advertiser List.

This function supports the following operations regarding Periodic Advertiser List.

- Add the device to Periodic Advertiser List.
- Delete the device from Periodic Advertiser List.
- Clear Periodic Advertiser List.

The total number of Periodic Advertiser List entries is defined as BLE\_GAP\_PERD\_LIST\_MAX\_ENTRY. The result of this API call is notified in BLE\_GAP\_EVENT\_PERD\_LIST\_CONF\_COMP event.

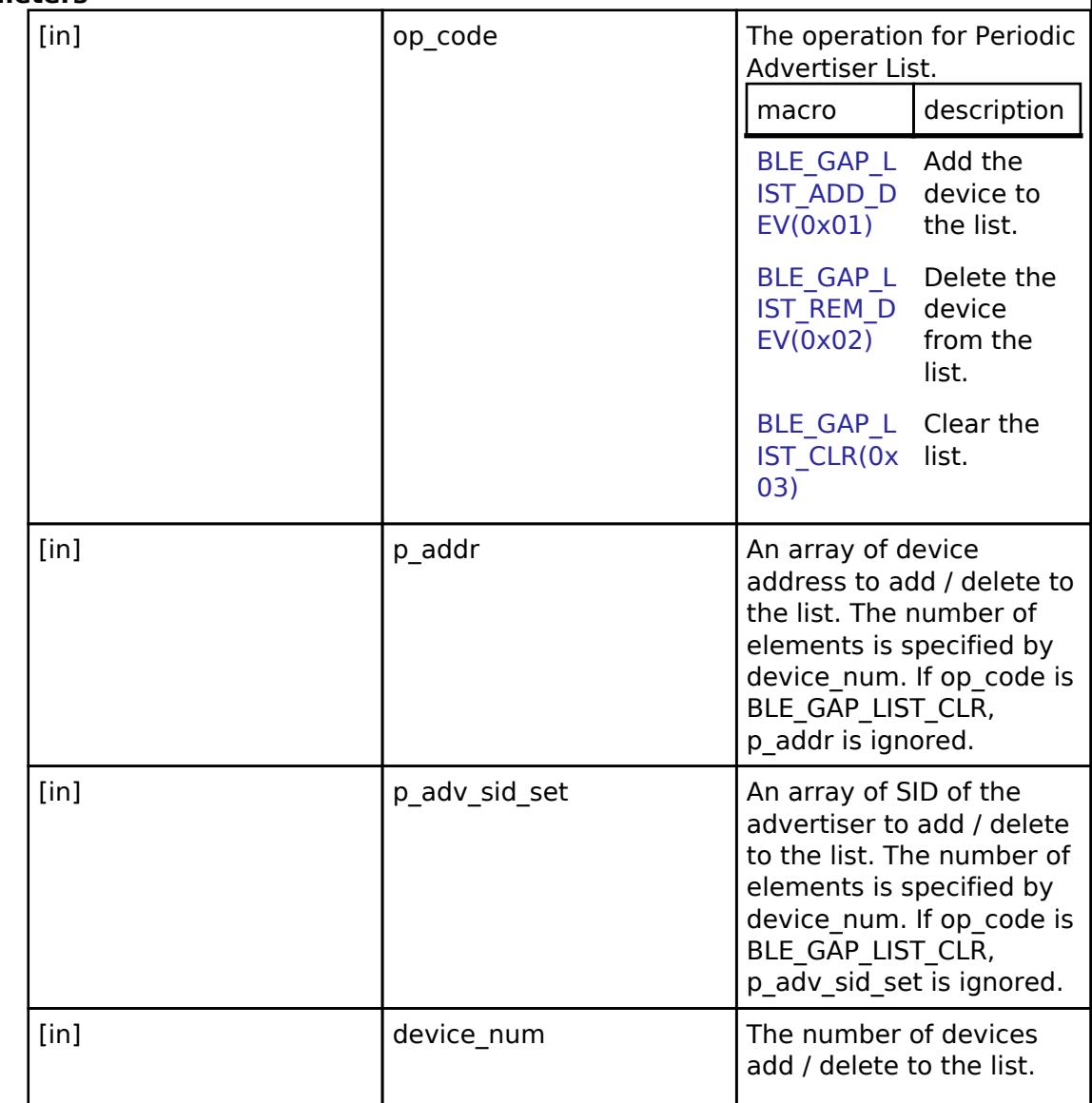

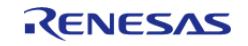

API Reference > Interfaces > BLE Interface > GAP

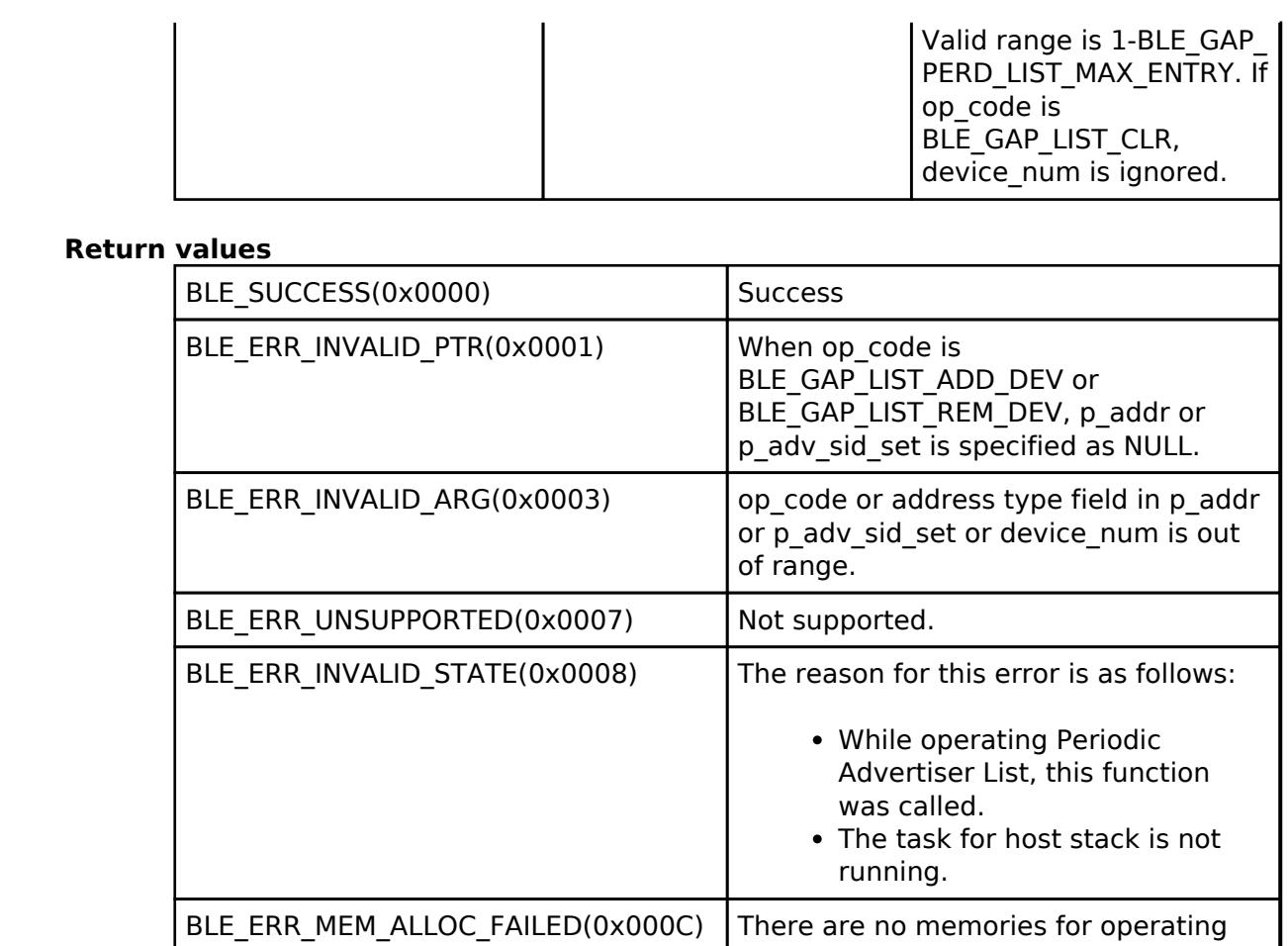

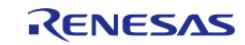

There are no memories for operating<br>periodic advertiser.

# <span id="page-3785-0"></span>**[◆ R](#page-3785-0)\_BLE\_GAP\_AuthorizeDev()**

ble\_status\_t R\_BLE\_GAP\_AuthorizeDev ( uint16\_t *conn\_hdl*, uint8\_t *author\_flag* )

Authorize a remote device.

User authorizes a remote device by this function. This function is used when a remote device accesses a GATT Characteristic in local device which requests user authorization. The result of this API call is returned by a return value.

### **Parameters**

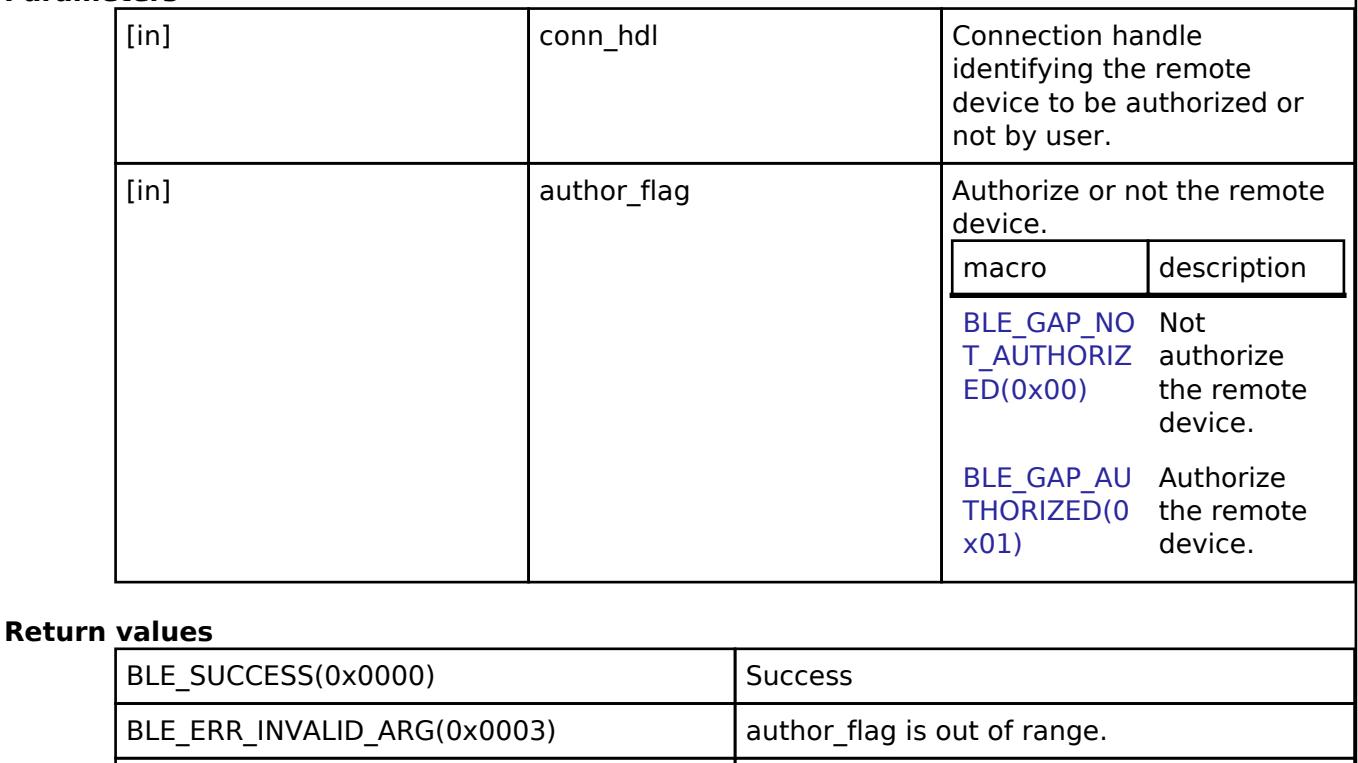

BLE\_ERR\_INVALID\_HDL(0x000E) The remote device specified by conn\_hdl is

not found.

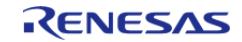

# <span id="page-3786-0"></span>**[◆ R](#page-3786-0)\_BLE\_GAP\_GetRemDevInfo()**

ble\_status\_t R\_BLE\_GAP\_GetRemDevInfo ( uint16\_t *conn\_hdl*)

Get the information about remote device.

This function retrieves information about the remote device. The information includes BD\_ADDR, the version number and LE features. The result of this API call is notified in BLE\_GAP\_EVENT\_GET\_REM\_DEV\_INFO event.

### **Parameters**

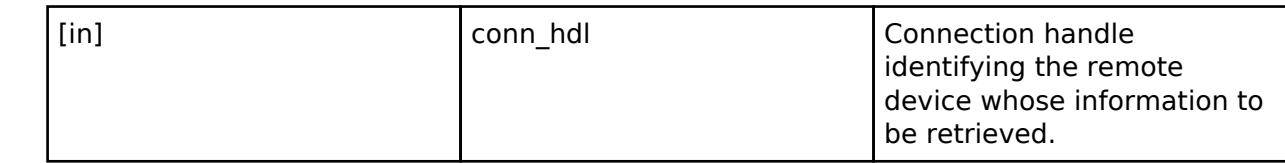

### **Return values**

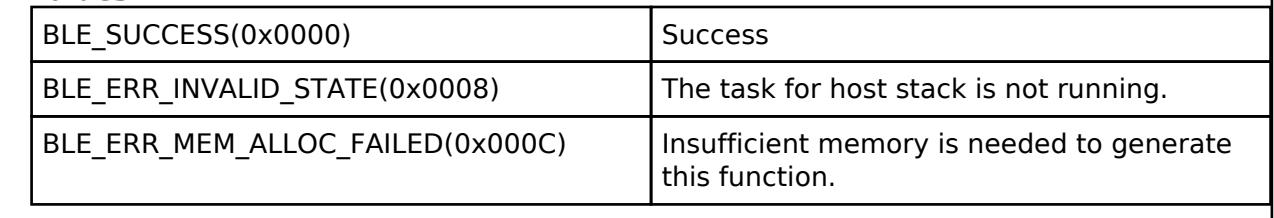

# <span id="page-3786-1"></span>**[◆ R](#page-3786-1)\_BLE\_GAP\_SetPairingParams()**

ble status t R\_BLE\_GAP\_SetPairingParams ( st\_ble\_gap\_pairing\_param t \* *p\_pair\_param*)

Set the parameters using pairing.

This function sets the parameters used in pairing. The parameters set by this API are sent to the remote device when pairing occurred. The result of this API call is returned by a return value.

### **Parameters**

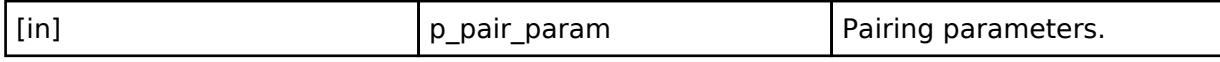

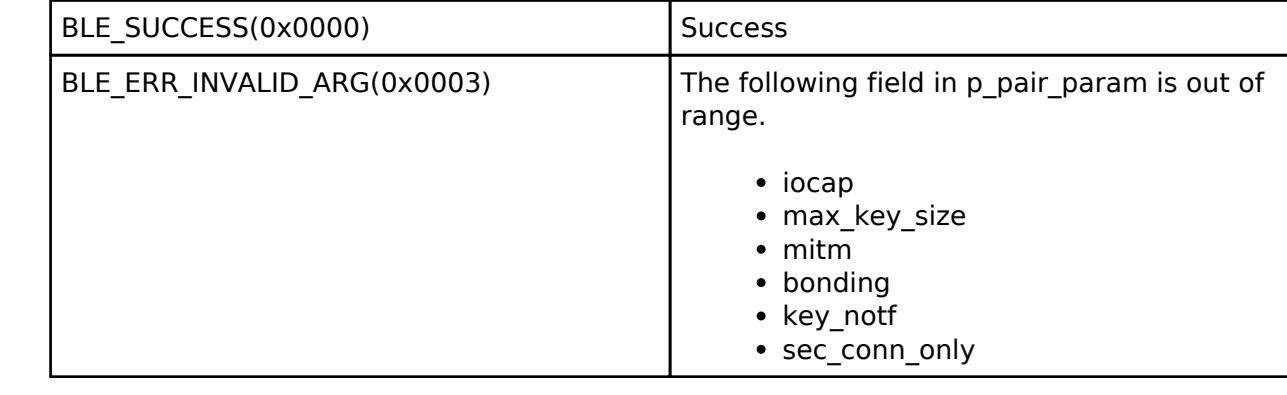

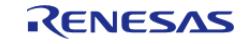

# <span id="page-3787-0"></span>**[◆ R](#page-3787-0)\_BLE\_GAP\_SetLocIdInfo()**

ble\_status\_t R\_BLE\_GAP\_SetLocIdInfo ( [st\\_ble\\_dev\\_addr\\_t](#page-3650-0) \* *p\_lc\_id\_addr*, uint8\_t \* *p\_lc\_irk* )

Set the IRK and the identity address distributed to a remote device.

This function registers local IRK and identity address of local device in host stack. The IRK and the identity address are distributed to a remote device in pairing. The result of this API call is returned by a return value.

### **Parameters**

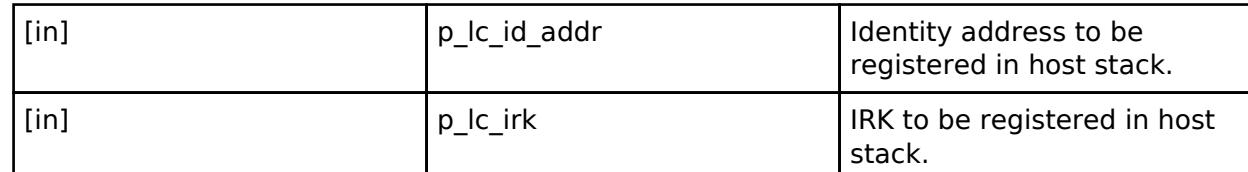

# **Return values**

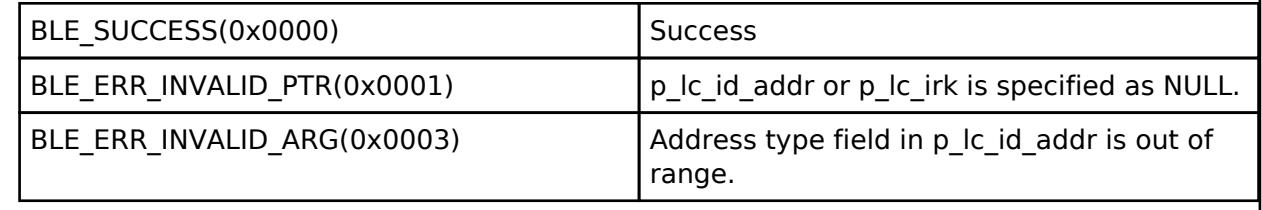

# <span id="page-3787-1"></span>**[◆ R](#page-3787-1)\_BLE\_GAP\_SetLocCsrk()**

ble\_status\_t R\_BLE\_GAP\_SetLocCsrk ( uint8 t \* *p\_local\_csrk*)

Set the CSRK distributed to a remote device.

This function registers local CSRK in host stack. The CSRK is distributed to a remote device in pairing. The result of this API call is returned by a return value.

### **Parameters**

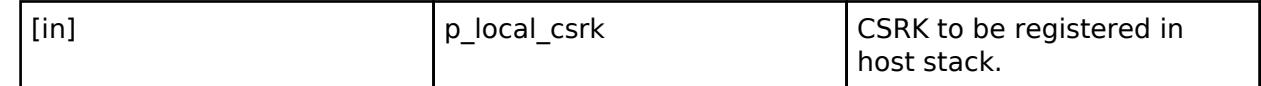

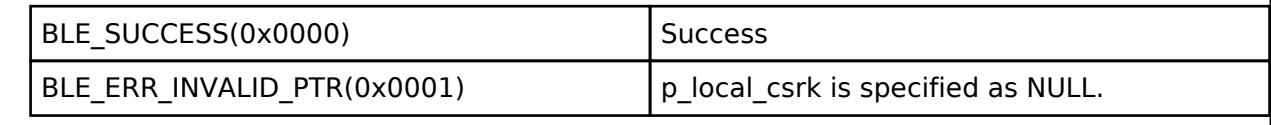

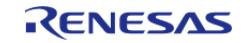

# <span id="page-3788-0"></span>**[◆ R](#page-3788-0)\_BLE\_GAP\_StartPairing()**

### ble\_status\_t R\_BLE\_GAP\_StartPairing ( uint16\_t *conn\_hdl*)

### Start pairing.

This function starts pairing with a remote device. The result of this API call is returned by a return value. The result of pairing is notified in BLE\_GAP\_EVENT\_PAIRING\_COMP event.

### **Parameters**

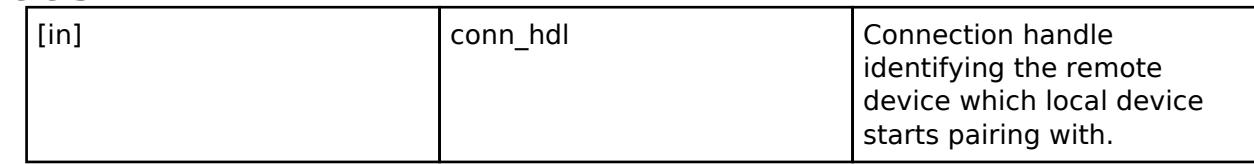

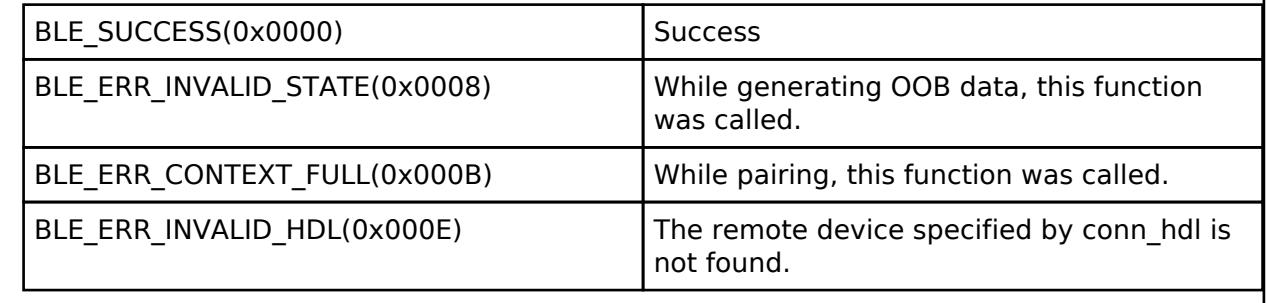

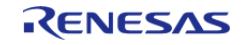

# <span id="page-3789-0"></span>**[◆ R](#page-3789-0)\_BLE\_GAP\_ReplyPairing()**

ble\_status\_t R\_BLE\_GAP\_ReplyPairing ( uint16\_t *conn\_hdl*, uint8\_t *response* )

Reply the pairing request from a remote device.

This function replies to the pairing request from the remote device. The pairing request from the remote device is notified in BLE\_GAP\_EVENT\_PAIRING\_REQ event. The result of this API call is returned by a return value. The result of pairing is notified in BLE\_GAP\_EVENT\_PAIRING\_COMP event.

### **Parameters**

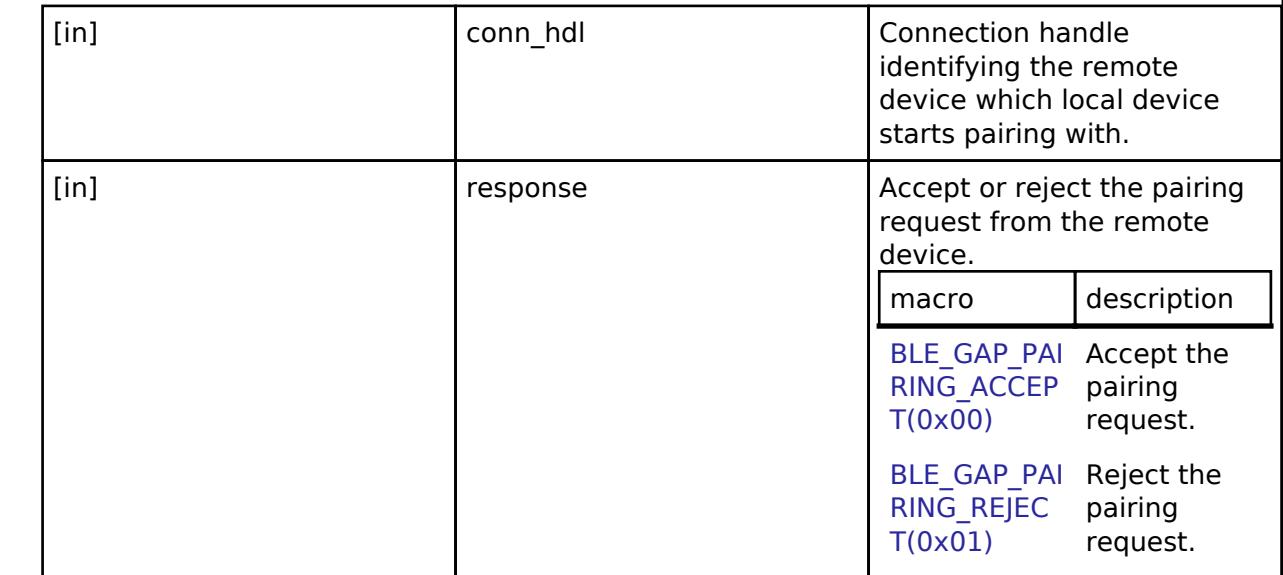

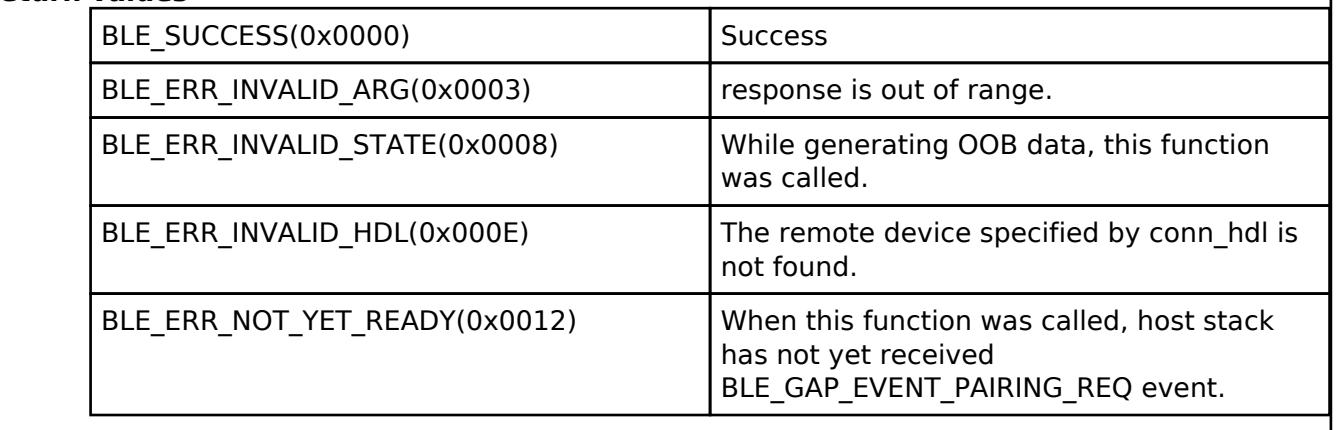

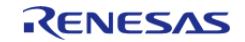

# <span id="page-3790-0"></span>**[◆ R](#page-3790-0)\_BLE\_GAP\_StartEnc()**

### ble\_status\_t R\_BLE\_GAP\_StartEnc ( uint16\_t *conn\_hdl*)

#### Encryption the link.

This function starts encryption of the link. In case of master device, the local device requests for the encryption to a remote device. In case of slave device, the local device sends a Security Request to a remote device. After receiving the Security Request, the remote device requests for the encryption to the local device. The result of the encryption is returned in BLE\_GAP\_EVENT\_ENC\_CHG event.

### **Parameters**

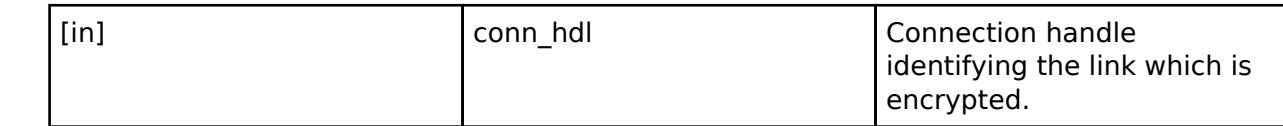

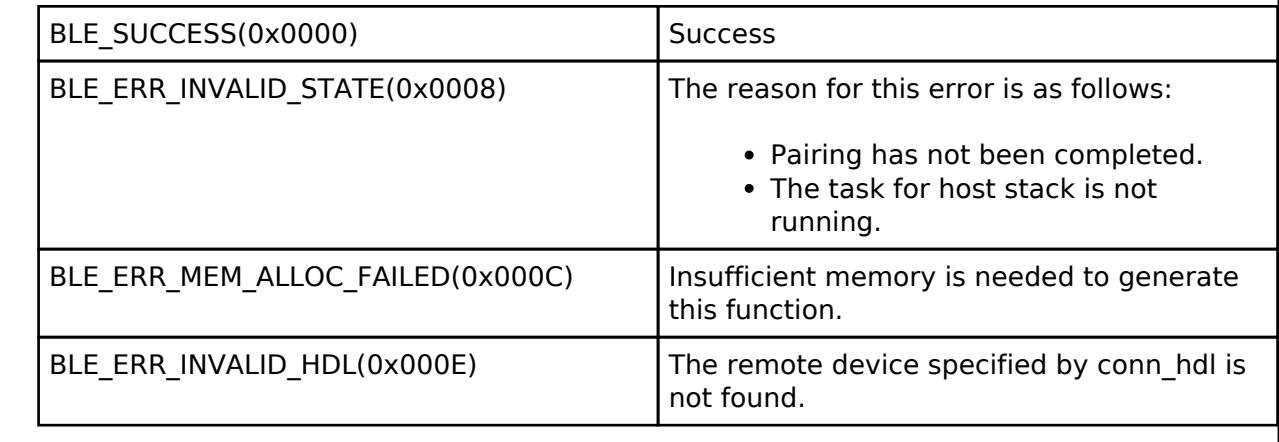

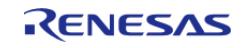

# <span id="page-3791-0"></span>**[◆ R](#page-3791-0)\_BLE\_GAP\_ReplyPasskeyEntry()**

ble\_status\_t R\_BLE\_GAP\_ReplyPasskeyEntry ( uint16\_t *conn\_hdl*, uint32\_t *passkey*, uint8\_t *response* )

Reply the passkey entry request.

When BLE\_GAP\_EVENT\_PASSKEY\_ENTRY\_REQ event is notified, the response to passkey entry is sent by this function. The result of this API call is returned by a return value.

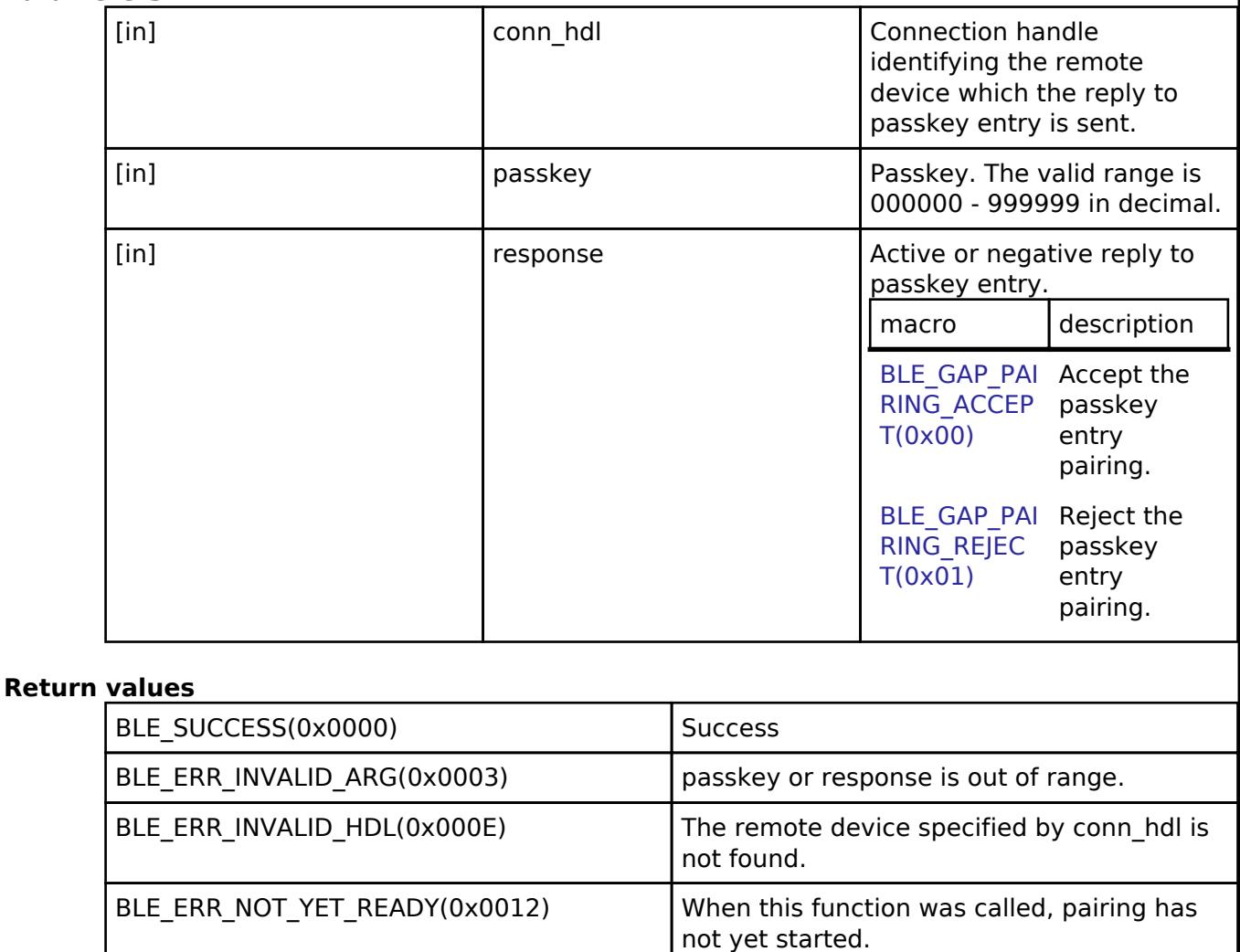

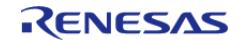

# <span id="page-3792-0"></span>**[◆ R](#page-3792-0)\_BLE\_GAP\_ReplyNumComp()**

ble\_status\_t R\_BLE\_GAP\_ReplyNumComp ( uint16\_t *conn\_hdl*, uint8\_t *response* )

Reply the numeric comparison request.

When BLE\_GAP\_EVENT\_NUM\_COMP\_REQ event is notified, the response to Numeric Comparison is sent by this function. The result of this API call is returned by a return value.

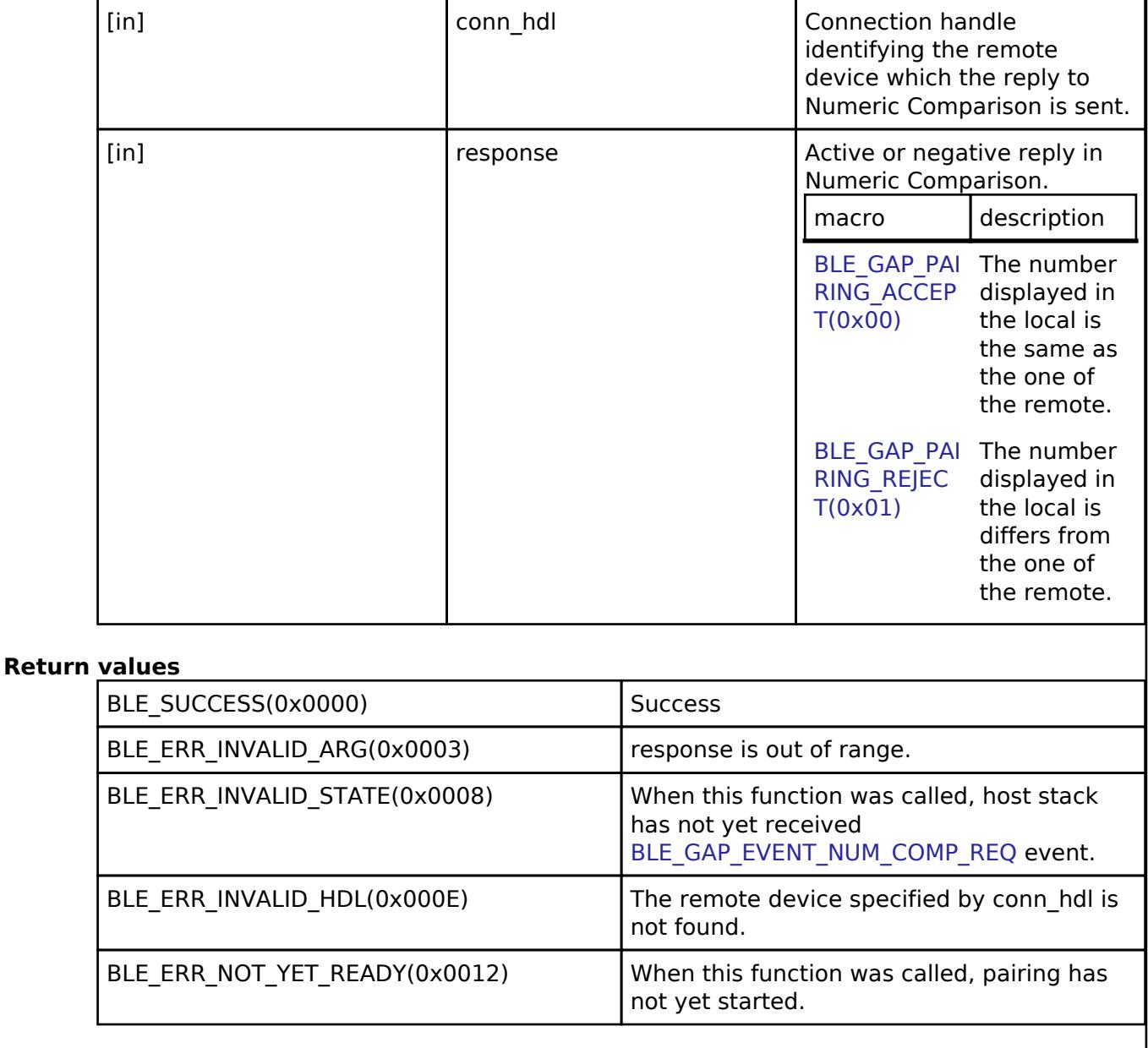

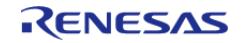

# <span id="page-3793-0"></span>**[◆ R](#page-3793-0)\_BLE\_GAP\_NotifyKeyPress()**

ble\_status\_t R\_BLE\_GAP\_NotifyKeyPress ( uint16\_t *conn\_hdl*, uint8\_t *key\_press* )

Notify the input key type which a remote device inputs in the passkey entry.

This function notifies the input key type to the remote device in passkey entry. The result is returned from this API.

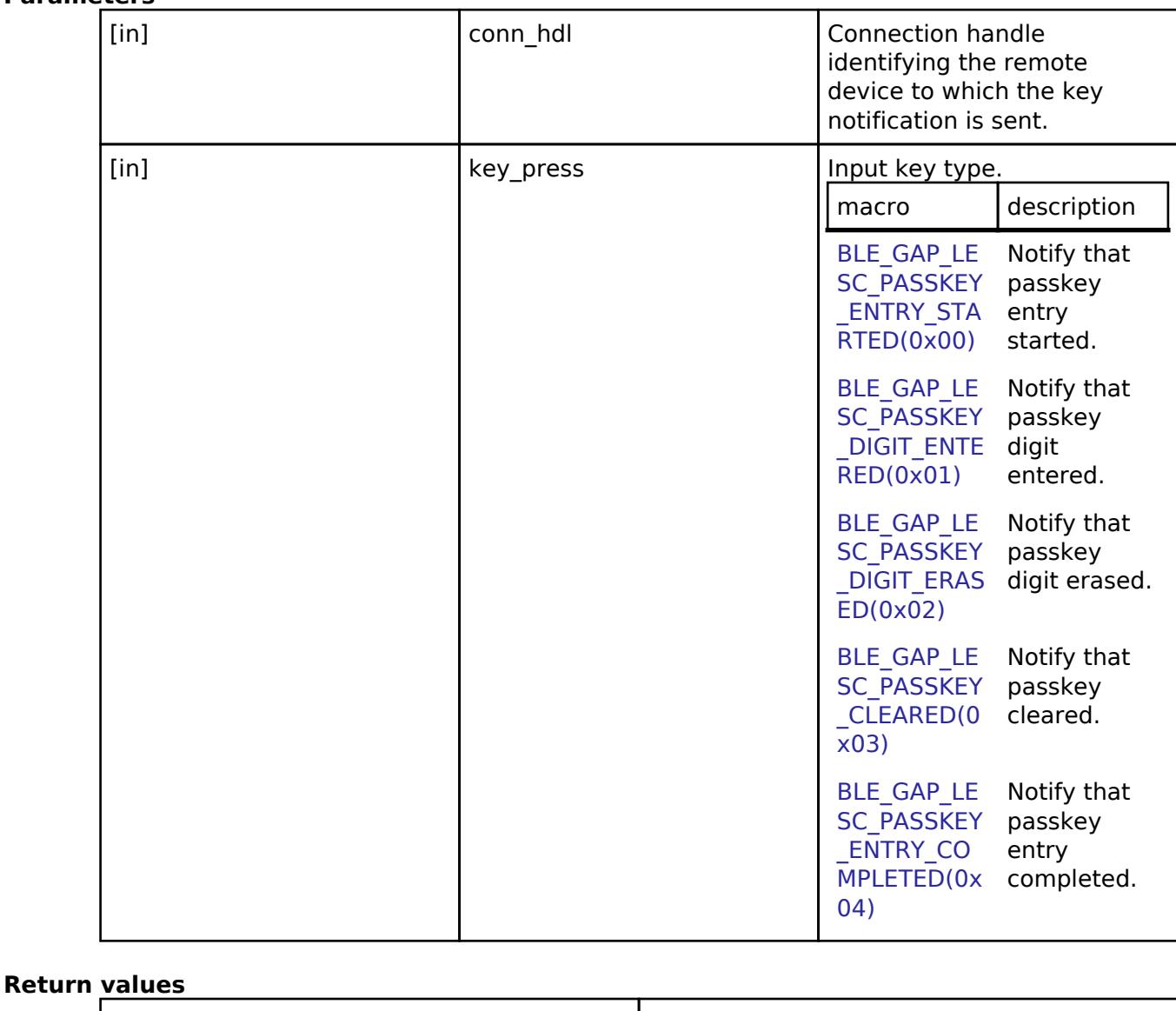

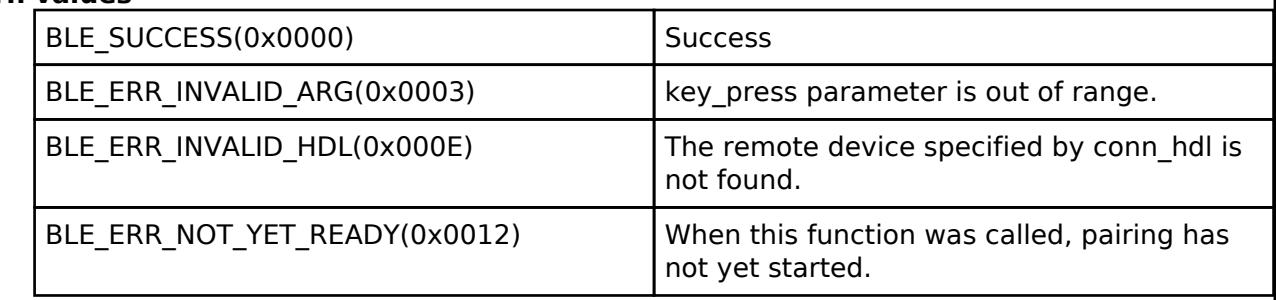

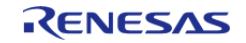

# <span id="page-3794-0"></span>**[◆ R](#page-3794-0)\_BLE\_GAP\_GetDevSecInfo()**

ble\_status\_t R\_BLE\_GAP\_GetDevSecInfo ( uint16\_t *conn\_hdl*, [st\\_ble\\_gap\\_auth\\_info\\_t](#page-3673-0) \* *p\_sec\_info* )

Get the security information about the remote device.

This function gets the parameters which has been negotiated with the remote device in pairing. The parameters can be retrieved after pairing. The result is returned by p\_sec\_info.

### **Parameters**

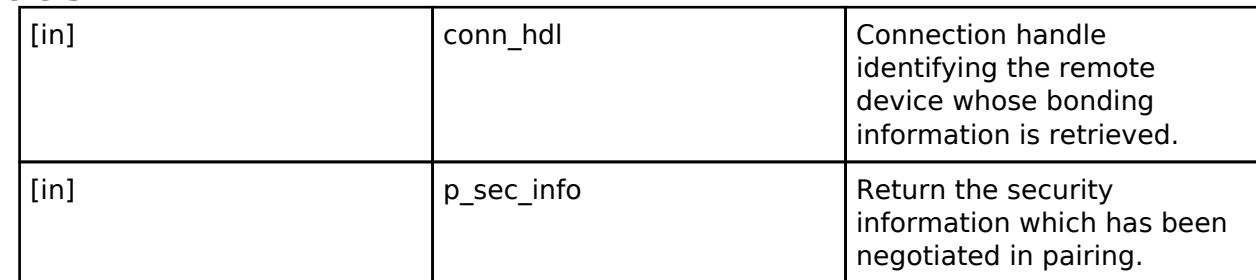

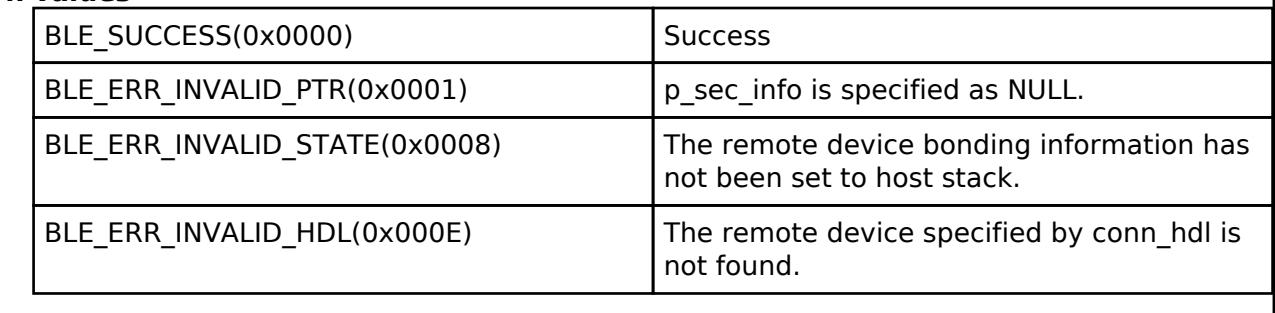

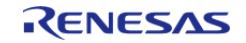

# <span id="page-3795-0"></span>**[◆ R](#page-3795-0)\_BLE\_GAP\_ReplyExKeyInfoReq()**

ble\_status\_t R\_BLE\_GAP\_ReplyExKeyInfoReq ( uint16\_t *conn\_hdl*)

Distribute the keys of local device.

When key exchange request is notified by BLE\_GAP\_EVENT\_EX\_KEY\_REQ event at pairing, keys of the local device are distributed. The result is returned from this API.

### **Parameters**

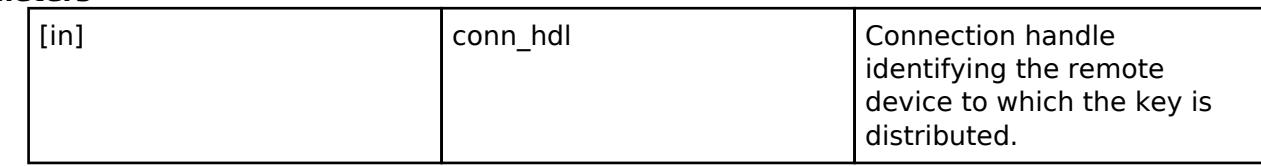

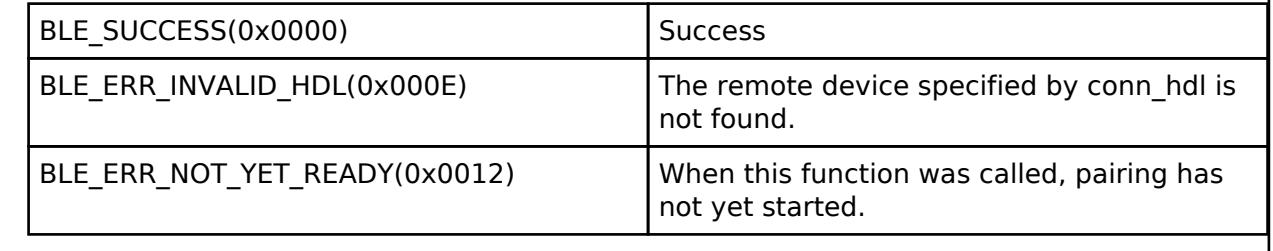

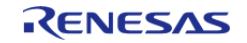

# <span id="page-3796-0"></span>**[◆ R](#page-3796-0)\_BLE\_GAP\_SetRemOobData()**

ble\_status\_t R\_BLE\_GAP\_SetRemOobData ( [st\\_ble\\_dev\\_addr\\_t](#page-3650-0) \* *p\_addr*, uint8\_t *oob\_data\_flag*, st ble gap oob data  $t * p$  *oob* )

Set the oob data from a remote device.

This function registers the OOB data received from a remote device. When oob data flag indicates that the OOB data has been received, the setting regarding OOB data is reflected in pairing. In order to do OOB pairing, set the OOB data received from the remote device before pairing. The result is returned from this API.

### **Parameters**

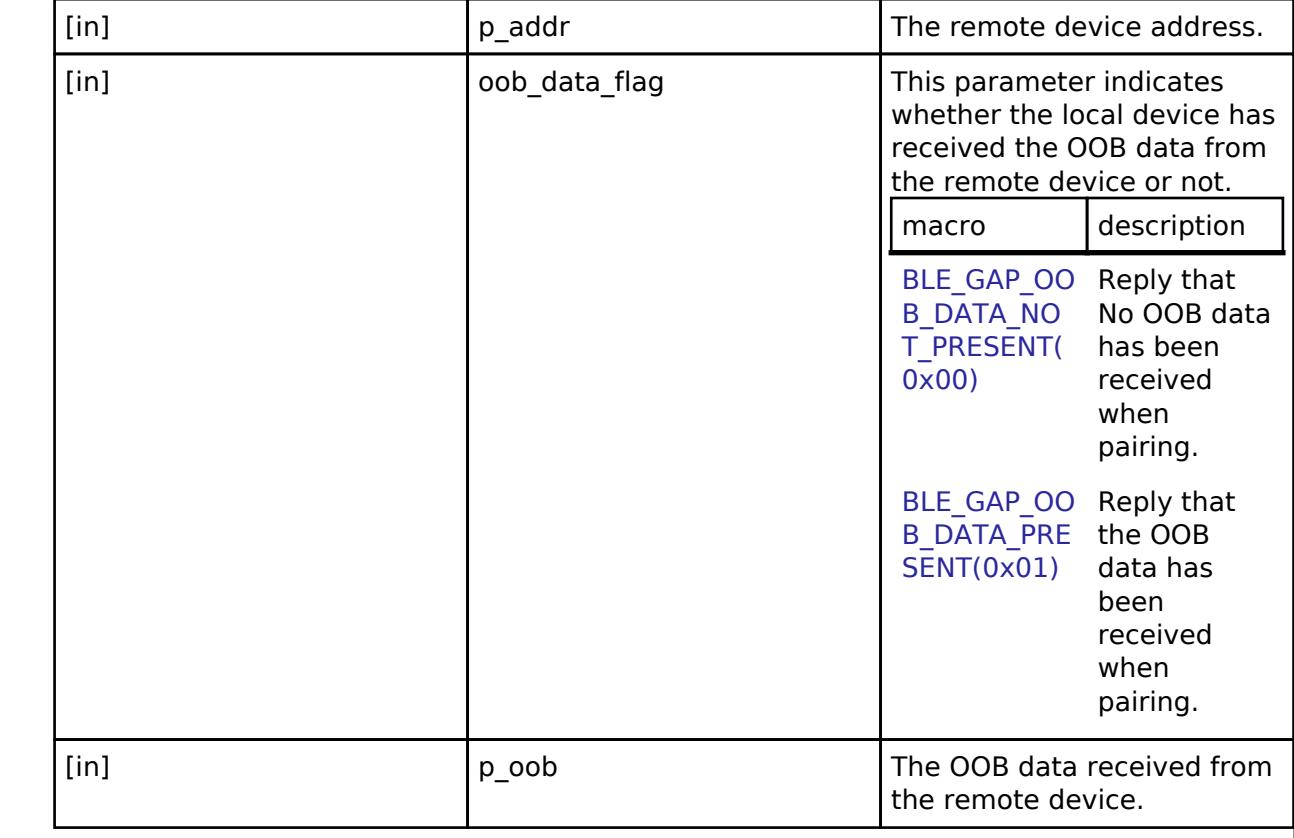

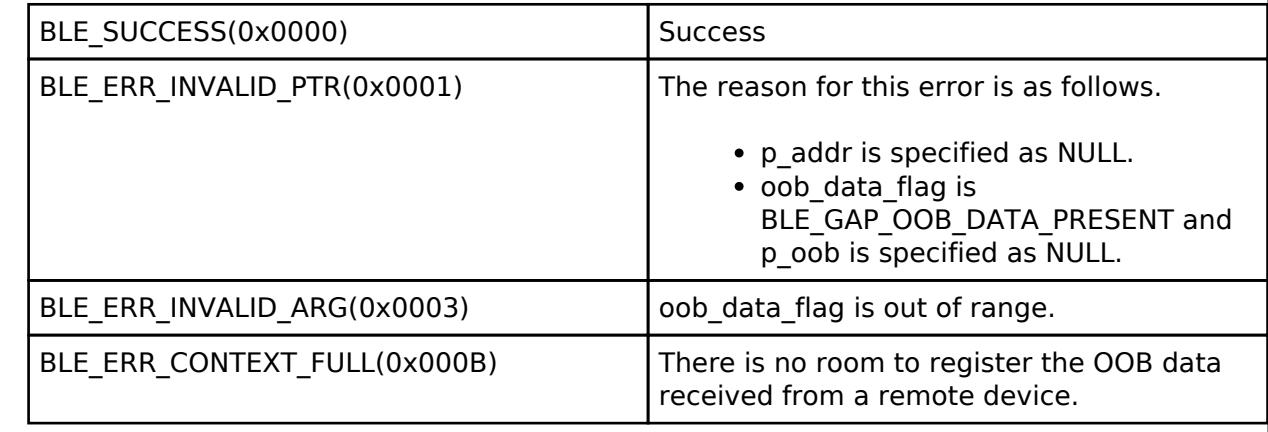

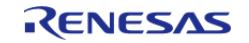

# <span id="page-3797-0"></span>**[◆ R](#page-3797-0)\_BLE\_GAP\_CreateScOobData()**

ble\_status\_t R\_BLE\_GAP\_CreateScOobData ( void )

Create data for oob in secure connection.

This function generates the OOB data distributed to a remote device in Secure Connections. The result of this API call is notified in BLE\_GAP\_EVENT\_SC\_OOB\_CREATE\_COMP event.

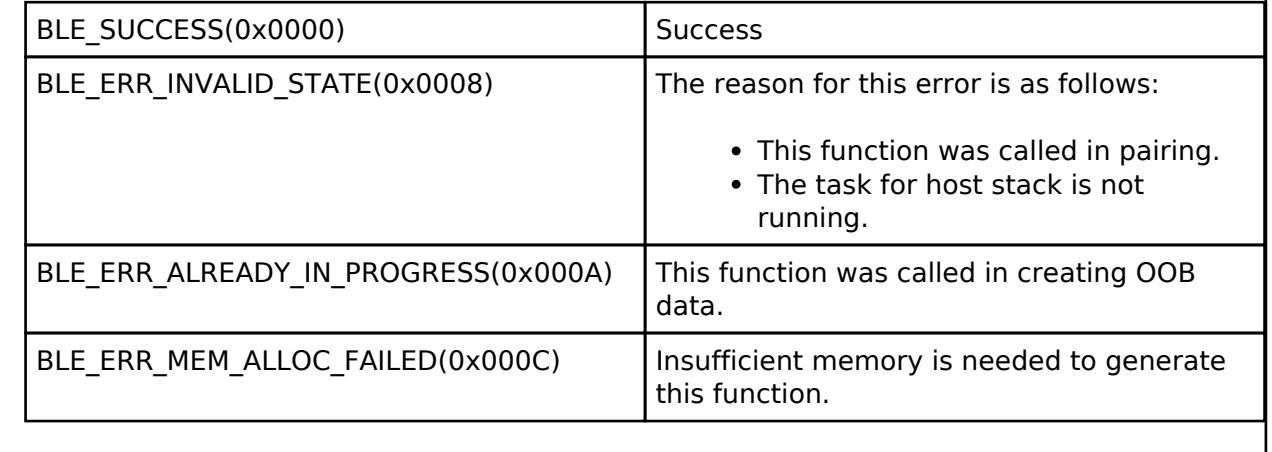

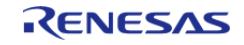

# <span id="page-3798-0"></span>**[◆ R](#page-3798-0)\_BLE\_GAP\_SetBondInfo()**

ble\_status\_t R\_BLE\_GAP\_SetBondInfo ( [st\\_ble\\_gap\\_bond\\_info\\_t](#page-3709-0) \* *p\_bond\_info*, uint8\_t *device\_num*, uint8  $t * p$  *set num* )

Set the bonding information stored in non-volatile memory to the host stack.

Set the bonding information of the remote device in the host stack. After power re-supply, when the remote device bonding information stored in non-volatile memory is set to host stack, this function is used. Host stack can be set the number specified by the device num parameter of bonding information.

### **Parameters**

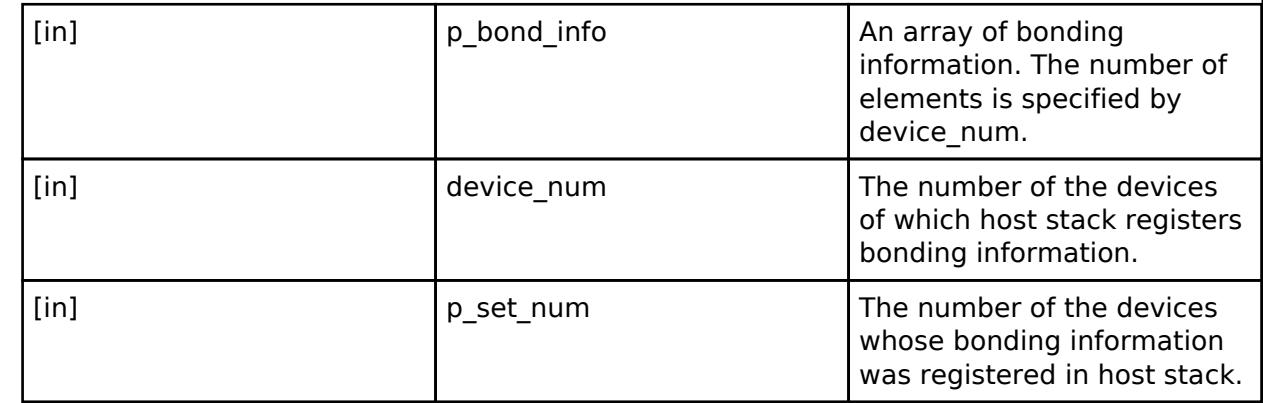

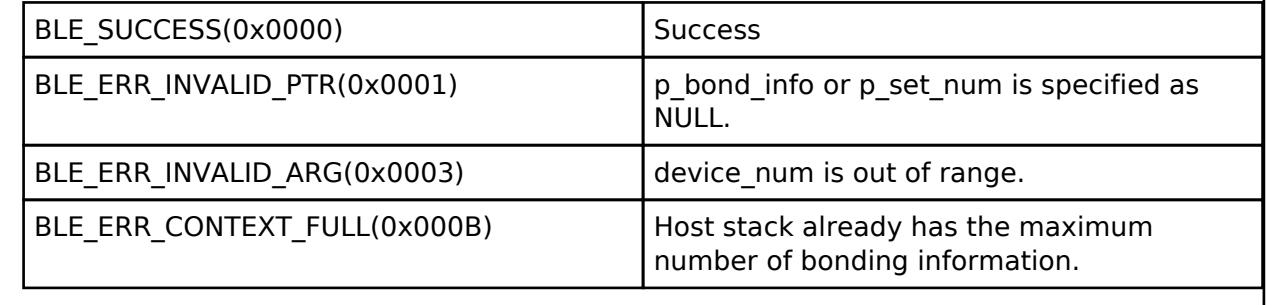

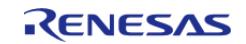

# <span id="page-3799-0"></span>**[◆ R](#page-3799-0)\_BLE\_GAP\_DeleteBondInfo()**

void R\_BLE\_GAP\_DeleteBondInfo ( int32\_t *local*, int32\_t *remote*, [st\\_ble\\_dev\\_addr\\_t](#page-3650-0) \* *p\_addr*, ble gap del bond cb t *gap* del bond cb )

This function deletes the bonding information in Host Stack. When a function for deleting the bonding information stored in non-volatile area is registered by the gap del bond cb parameter, it is deleted as well as the bonding information in Host Stack.

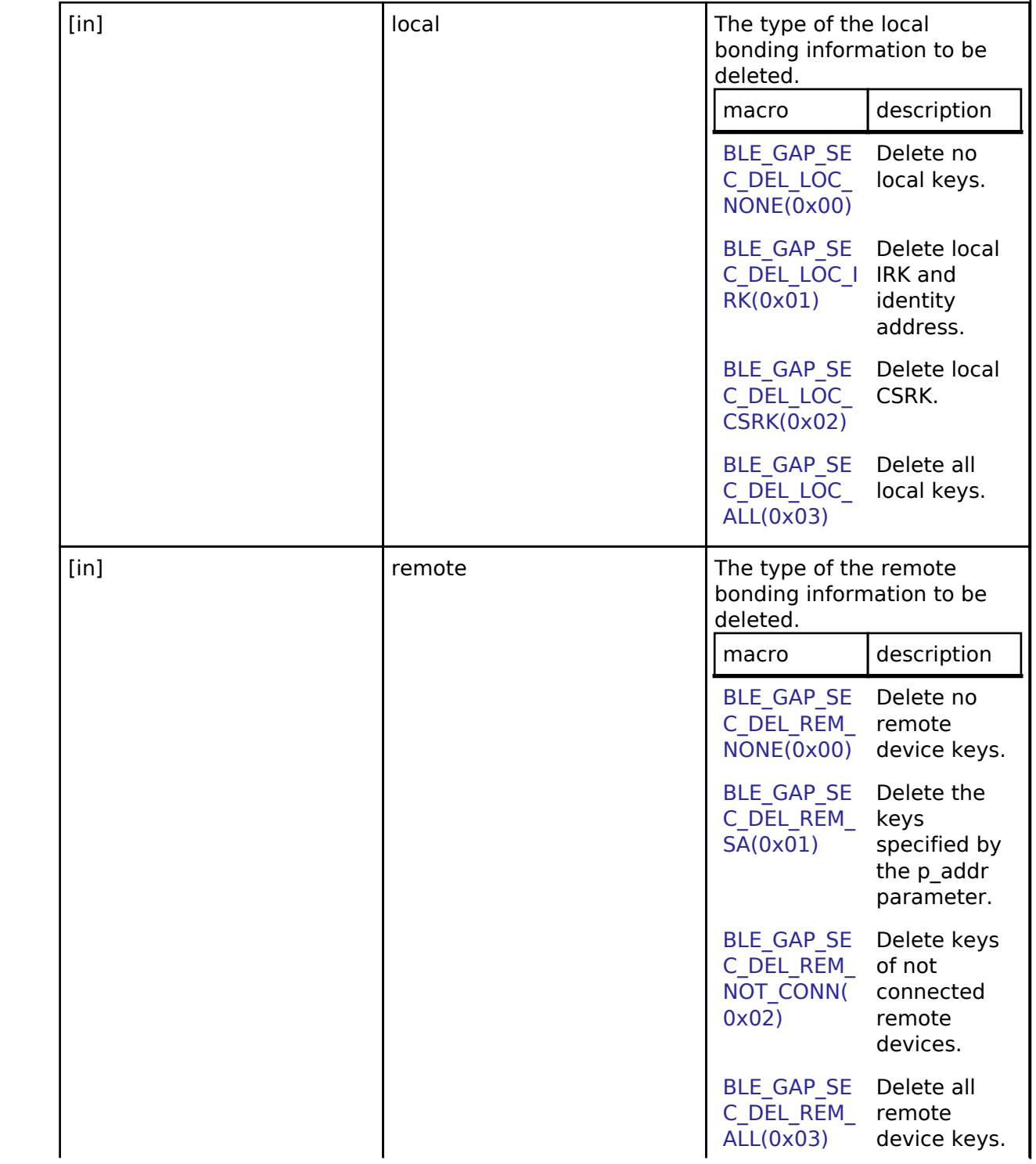

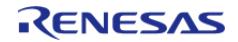

API Reference > Interfaces > BLE Interface > GAP

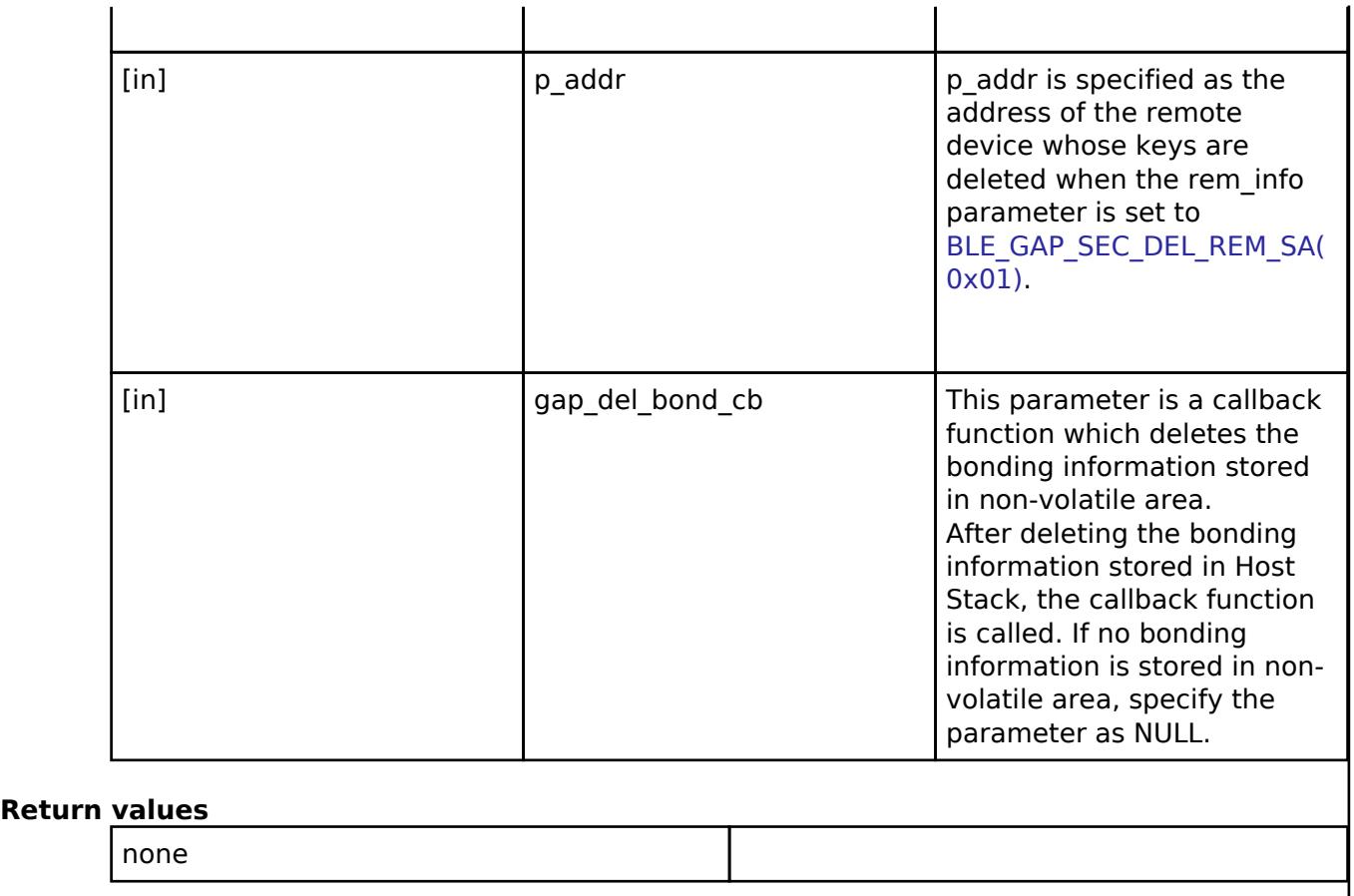

# <span id="page-3800-0"></span>**[◆ R](#page-3800-0)\_BLE\_GAP\_ReplyLtkReq()**

ble\_status\_t R\_BLE\_GAP\_ReplyLtkReq ( uint16\_t *conn\_hdl*, uint16\_t *ediv*, uint8\_t \* *p\_peer\_rand*, uint8\_t *response* )

Reply the LTK request from a remote device.

This function replies to the LTK request in BLE\_GAP\_EVENT\_LTK\_REQ event from a remote device. The result of the LTK reply is returned in BLE\_GAP\_EVENT\_LTK\_RSP\_COMP event. When the link encryption has completed, BLE\_GAP\_EVENT\_ENC\_CHG event is notified.

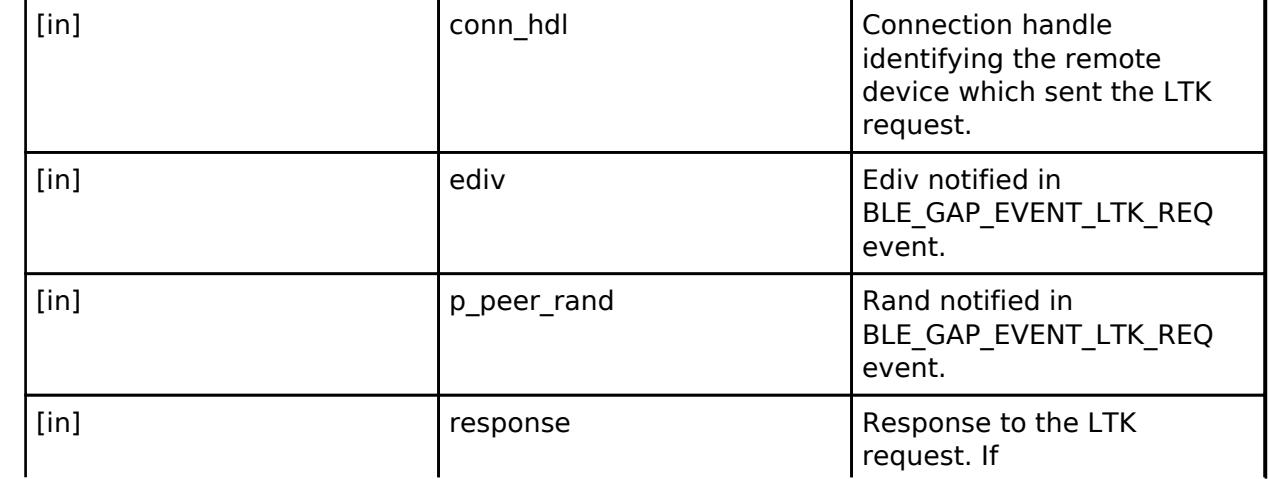

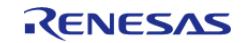

API Reference > Interfaces > BLE Interface > GAP

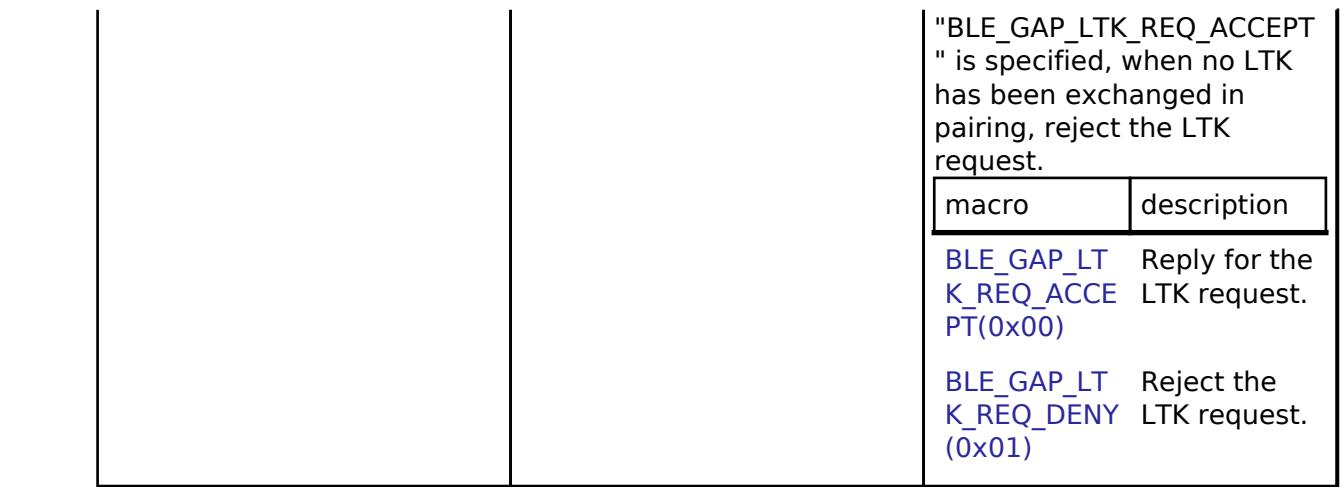

### **Return values**

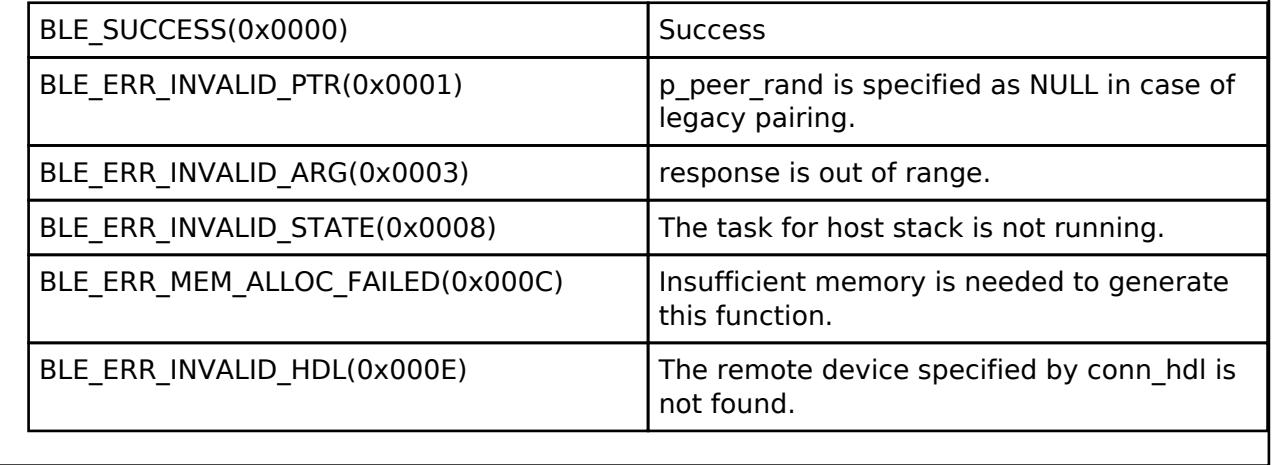

# <span id="page-3801-0"></span>**[◆ R](#page-3801-0)\_BLE\_GAP\_SetCteConnlessParam()**

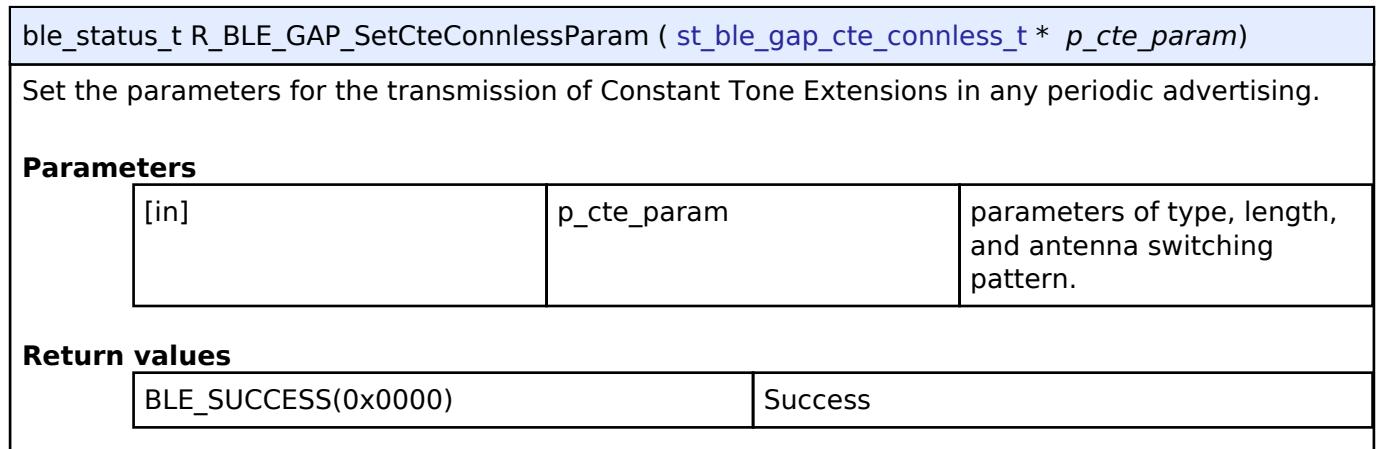

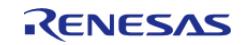

# <span id="page-3802-0"></span>**[◆ R](#page-3802-0)\_BLE\_GAP\_EnableCteConnless()**

ble\_status\_t R\_BLE\_GAP\_EnableCteConnless ( uint16\_t *adv\_hdl*, uint8\_t *enable* )

Enable or disable Constant Tone Extensions in periodic advertising identified by the adv\_hdl.

### **Parameters**

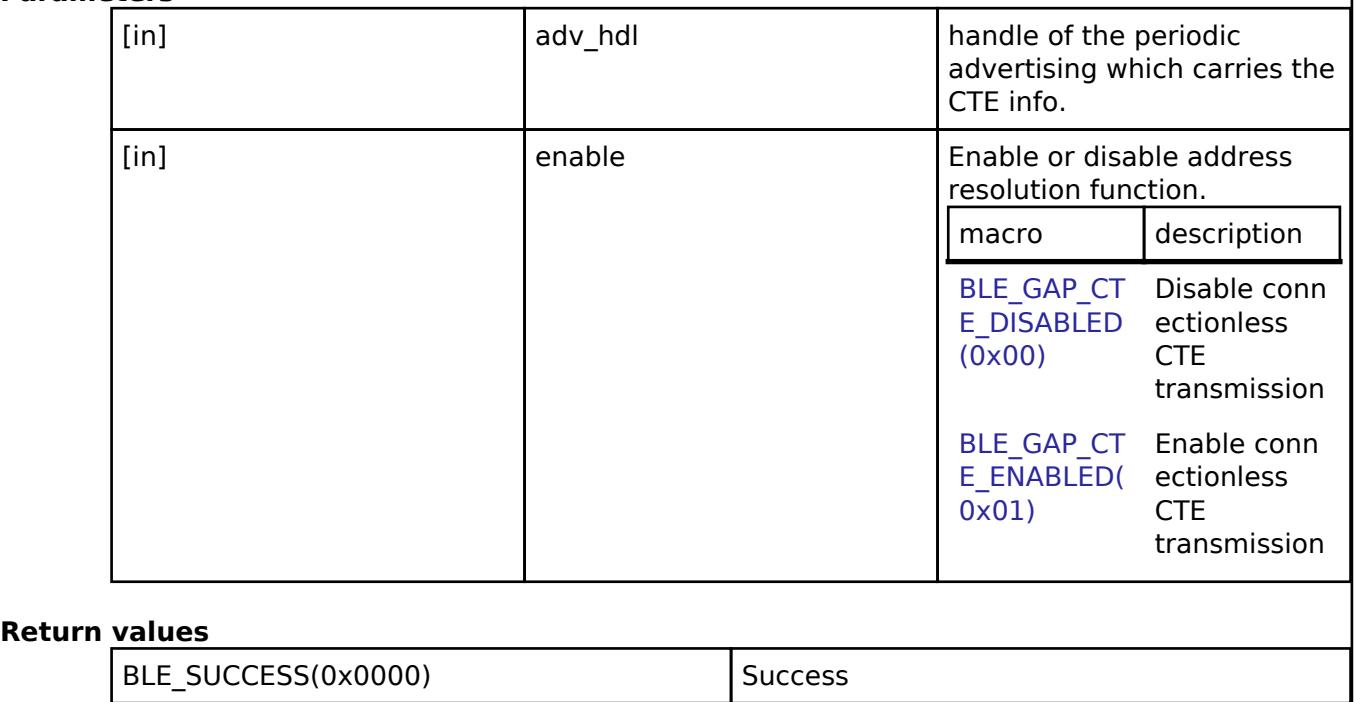

# <span id="page-3802-1"></span>**[◆ R](#page-3802-1)\_BLE\_GAP\_StartCteConnlessRecv()**

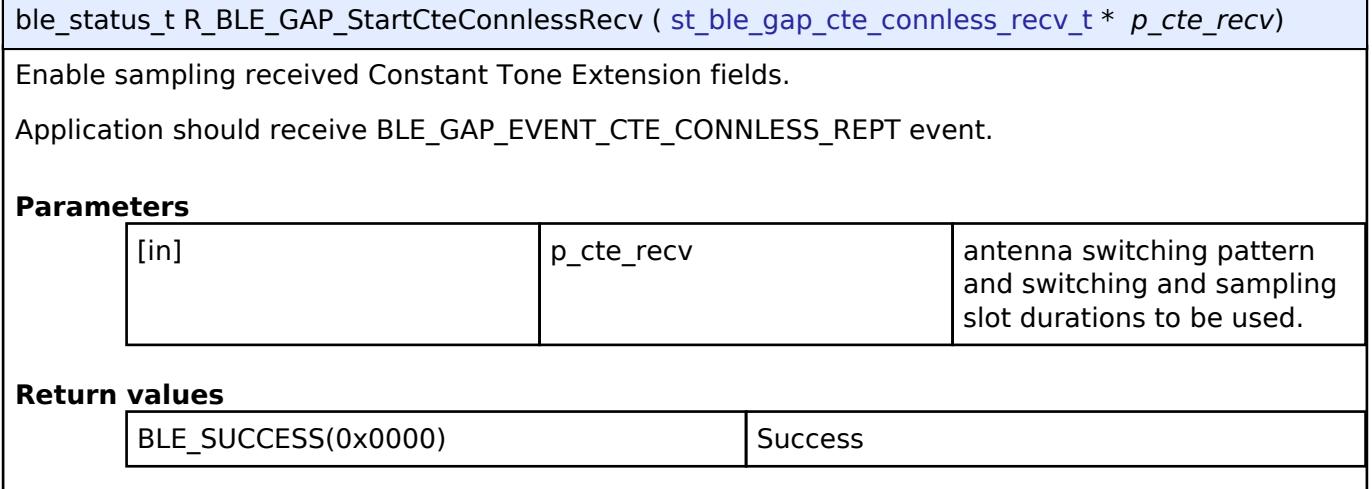

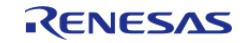

# <span id="page-3803-0"></span>**[◆ R](#page-3803-0)\_BLE\_GAP\_StopCteConnlessRecv()**

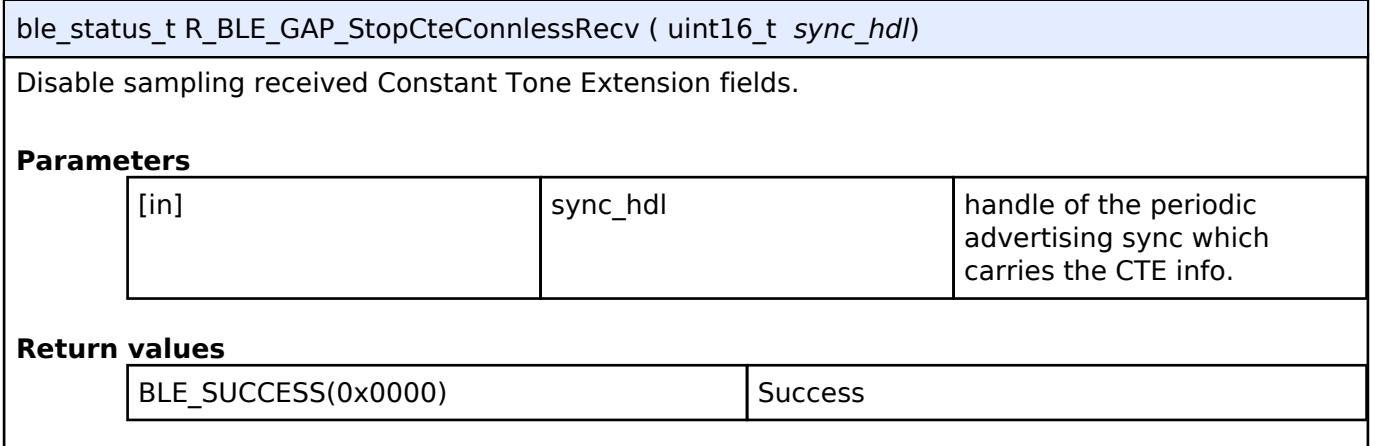

# <span id="page-3803-1"></span>**[◆ R](#page-3803-1)\_BLE\_GAP\_SetCteConnParam()**

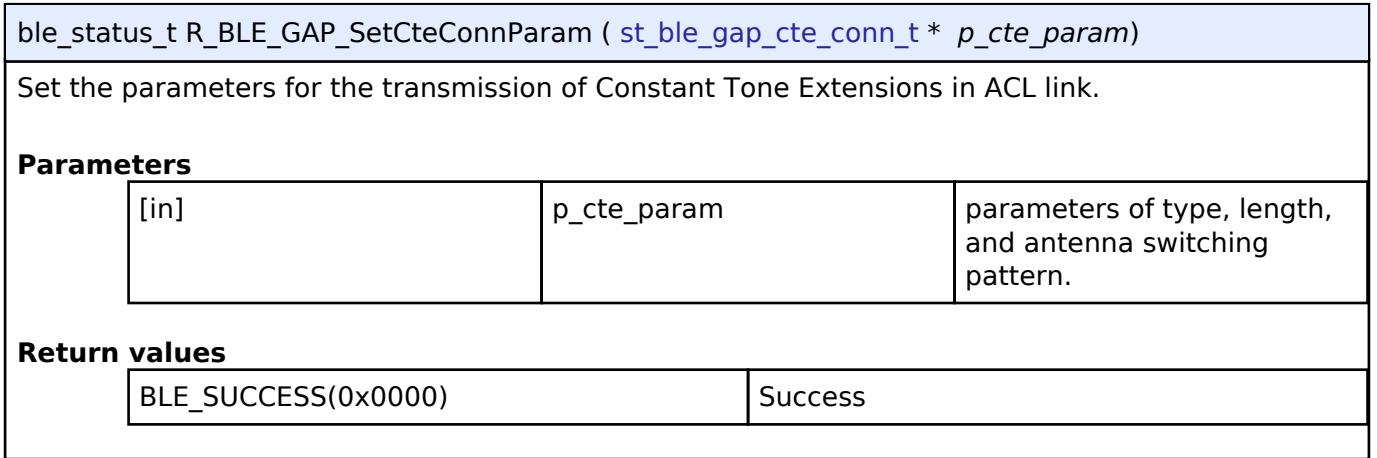

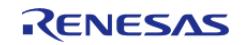

# <span id="page-3804-0"></span>**[◆ R](#page-3804-0)\_BLE\_GAP\_EnableCteConnRsp()**

ble\_status\_t R\_BLE\_GAP\_EnableCteConnRsp ( uint16\_t *conn\_hdl*, uint8\_t *enable* )

Enable or disable Constant Tone Extensions Transmission in ACL link by conn\_hdl.

### **Parameters**

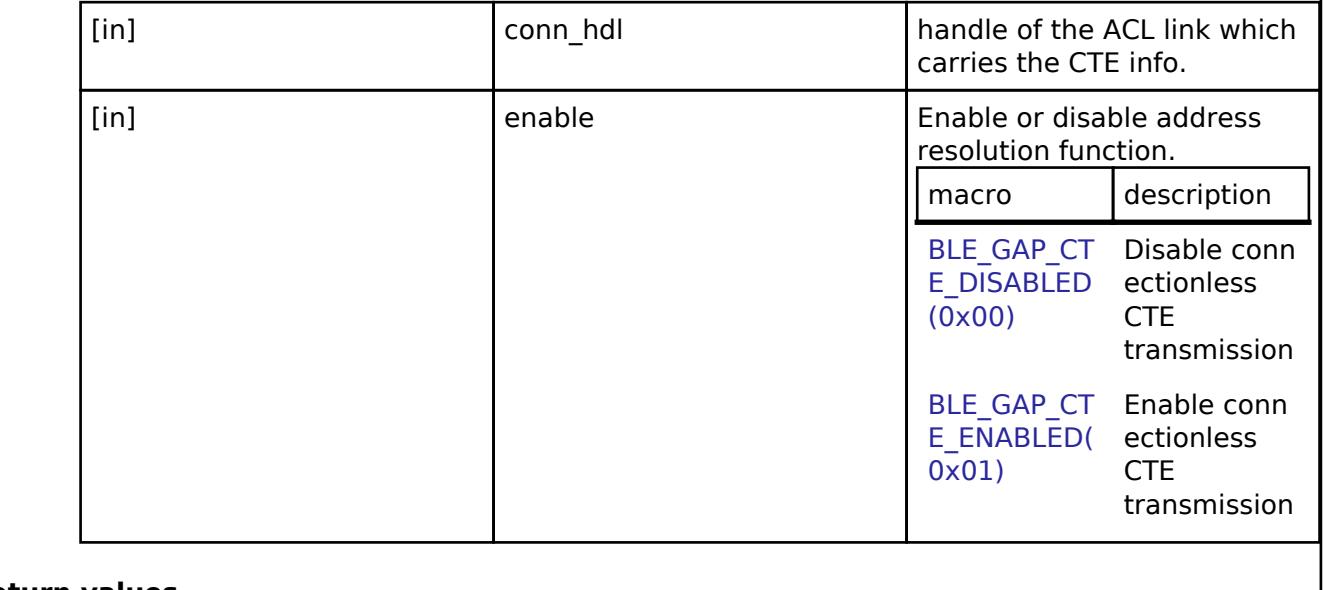

# **Return values**

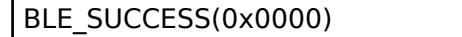

# **Success**

# <span id="page-3804-1"></span>**[◆ R](#page-3804-1)\_BLE\_GAP\_SetCteConnRecvParam()**

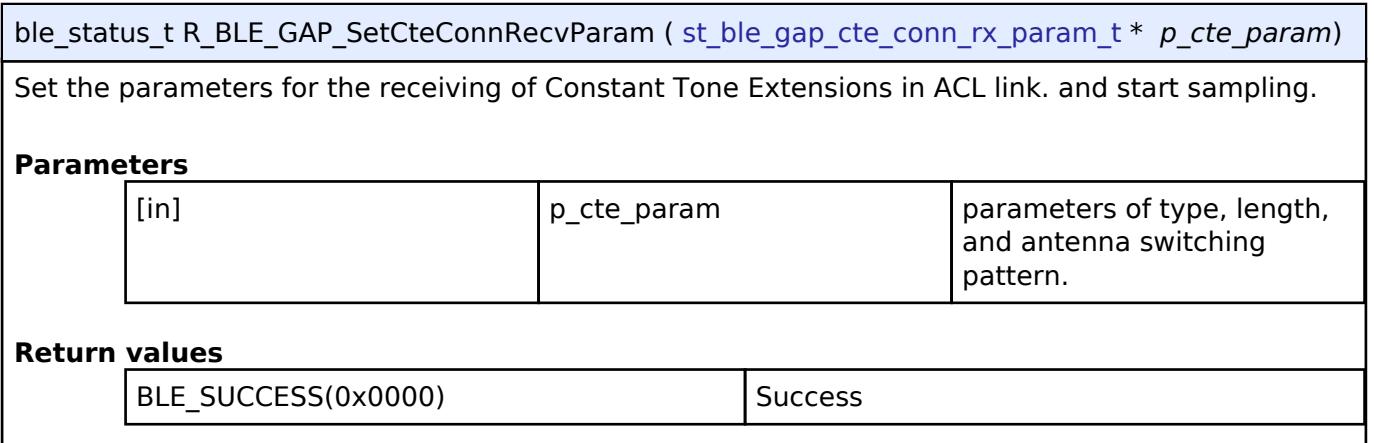

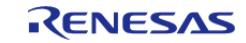

# <span id="page-3805-0"></span>**[◆ R](#page-3805-0)\_BLE\_GAP\_StopCteConnRecvSampling()**

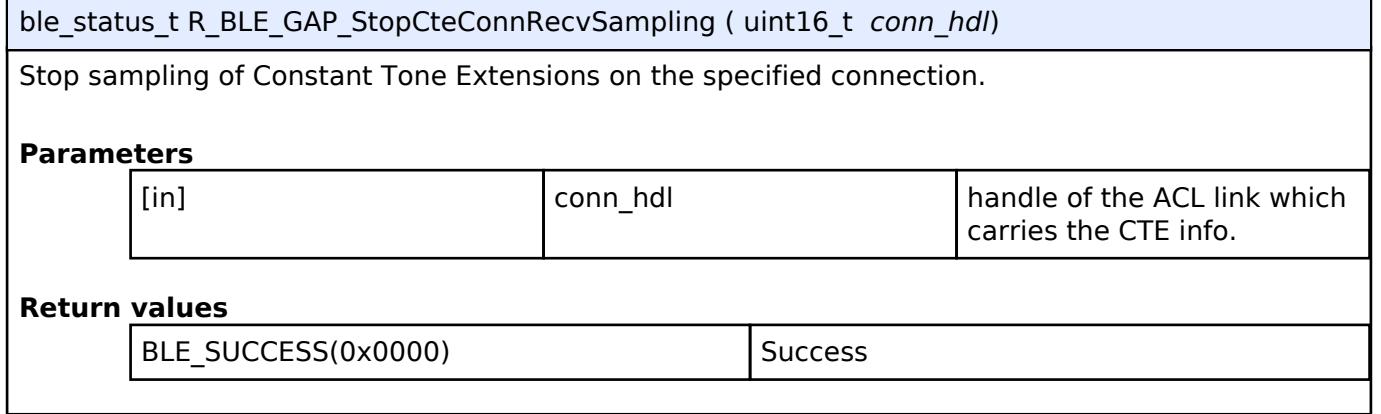

# <span id="page-3805-1"></span>**[◆ R](#page-3805-1)\_BLE\_GAP\_StartCteConnReq()**

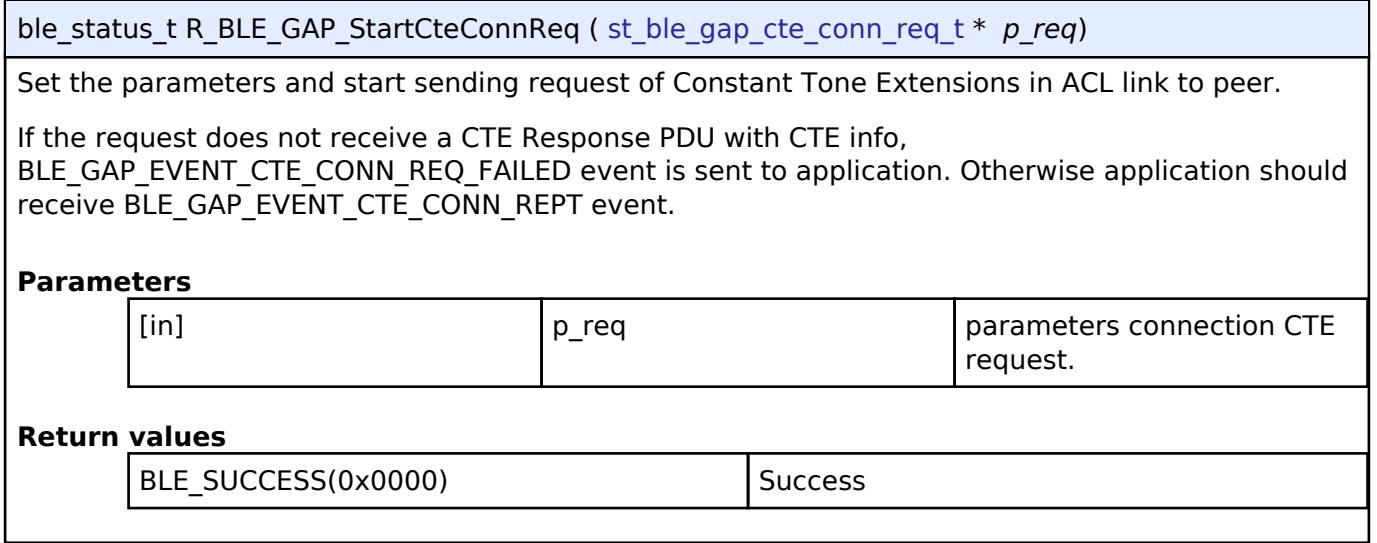

# <span id="page-3805-2"></span>**[◆ R](#page-3805-2)\_BLE\_GAP\_StopCteConnReq()**

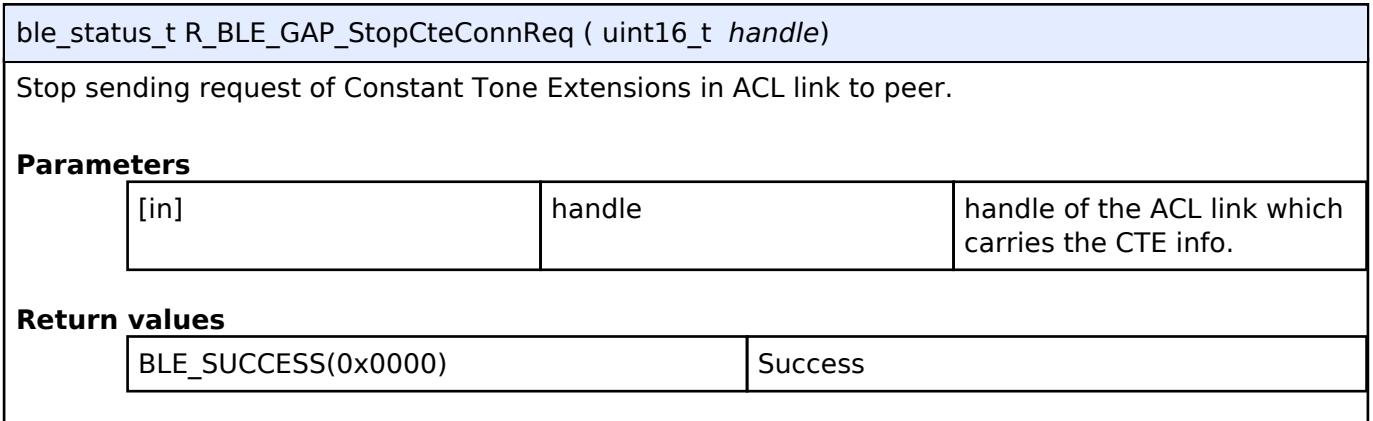

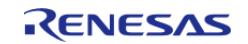

### <span id="page-3806-0"></span>**[◆ R](#page-3806-0)\_BLE\_GAP\_SetDefaultSubrate()**

ble\_status\_t R\_BLE\_GAP\_SetDefaultSubrate ( [st\\_ble\\_gap\\_subrate\\_param\\_t](#page-3683-0) \* *p\_subrate\_param*)

Set the initial values for the acceptable parameters for subrating requests,.

### **Parameters**

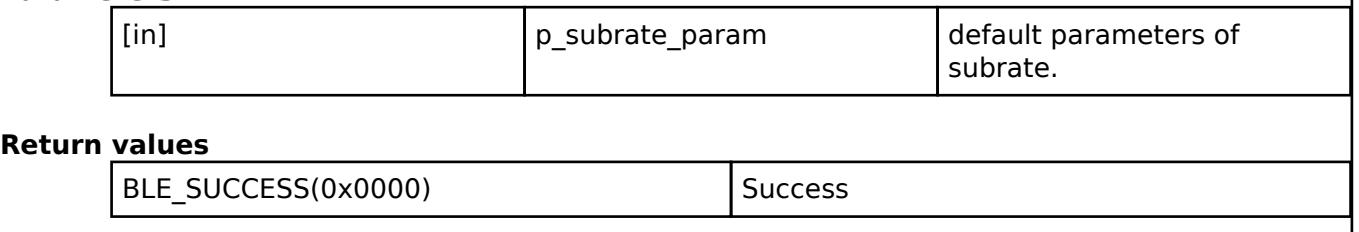

### <span id="page-3806-1"></span>**[◆ R](#page-3806-1)\_BLE\_GAP\_RequestSubrate()**

ble status t R\_BLE\_GAP\_RequestSubrate ( uint16 t *conn\_hdl*, [st\\_ble\\_gap\\_subrate\\_param\\_t](#page-3683-0) \* *p\_subrate\_param* )

Request a change to the subrating factor other parameters applied to an existing connection using the Connection Subrate Update procedure.

### **Parameters**

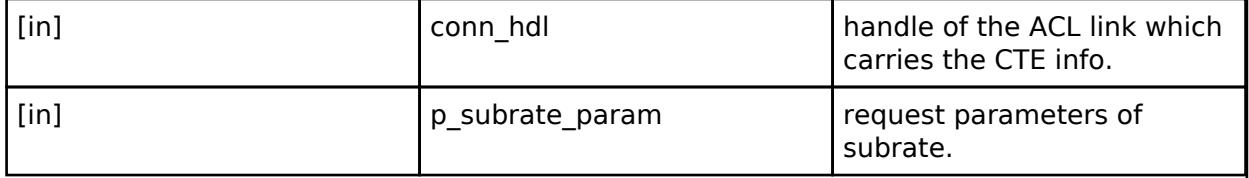

### **Return values**

BLE\_SUCCESS(0x0000) | Success

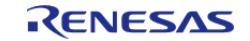

# <span id="page-3807-0"></span>**[◆ R](#page-3807-0)\_BLE\_GAP\_StartPerdAdvSetInfoTransfer()**

ble\_status\_t R\_BLE\_GAP\_StartPerdAdvSetInfoTransfer ( uint16\_t *adv\_hdl*, uint16\_t *conn\_hdl*, uint16 t *service* data )

This function starts Periodic advertising adv set info transfer to the connection.

Send synchronization information about the periodic advertising in an advertising set to a connected device.

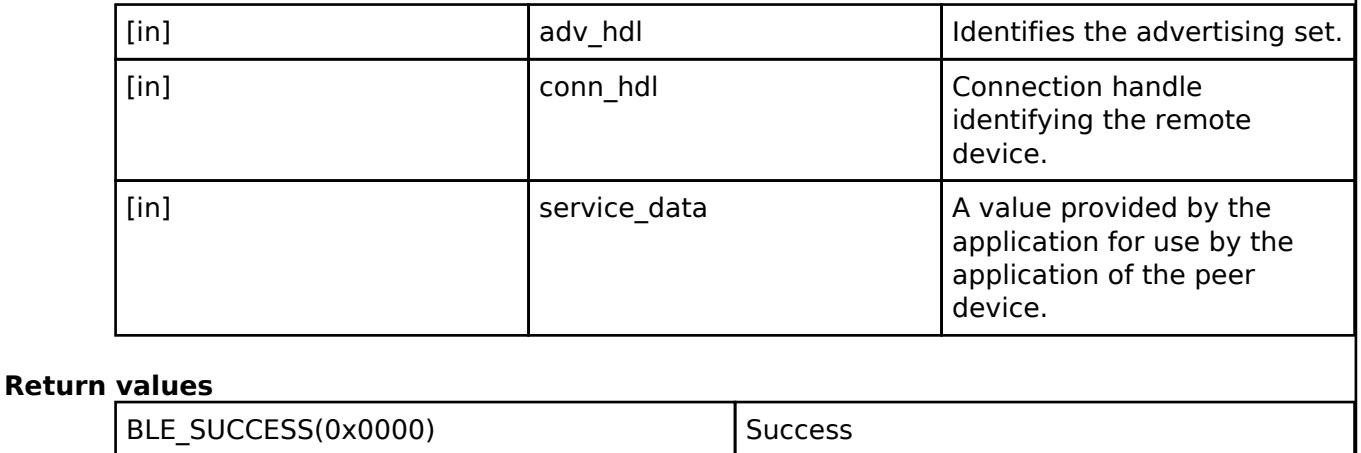

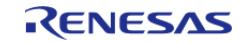

# <span id="page-3808-0"></span>**[◆ R](#page-3808-0)\_BLE\_GAP\_StartPerdAdvSyncTransfer()**

ble\_status\_t R\_BLE\_GAP\_StartPerdAdvSyncTransfer ( uint16\_t *sync\_hdl*, uint16\_t *conn\_hdl*, uint16\_t *service\_data* )

This function starts Periodic advertising sync transfer.

send synchronization information about the periodic advertising train identified by the Sync Handle parameter to a connected device.

### **Parameters**

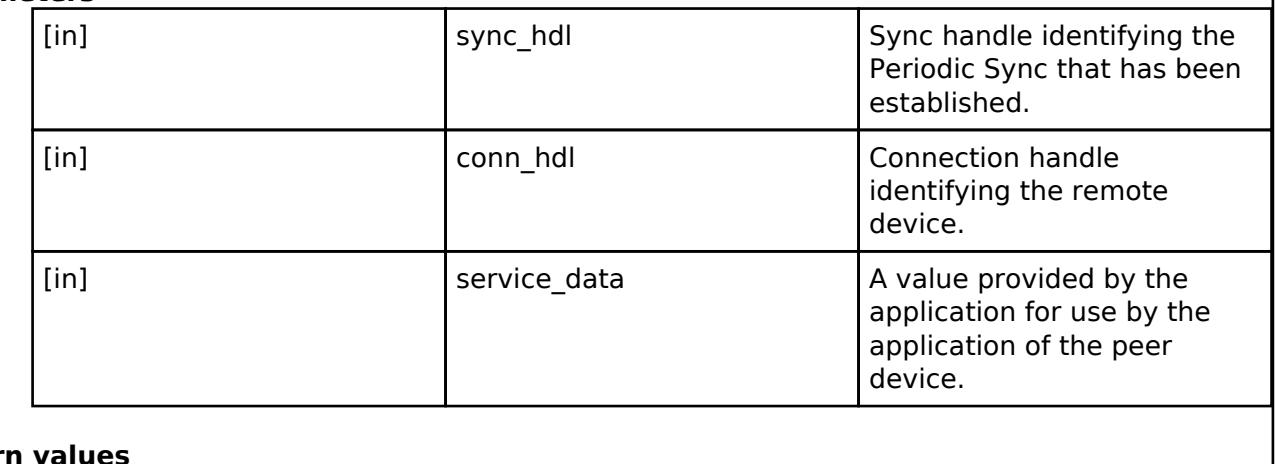

### **Retur**

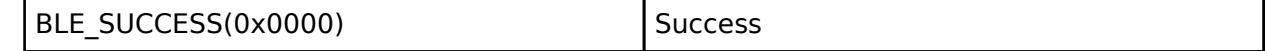

# <span id="page-3808-1"></span>**[◆ R](#page-3808-1)\_BLE\_GAP\_SetPerdAdvSyncTransferParam()**

ble\_status\_t R\_BLE\_GAP\_SetPerdAdvSyncTransferParam ( uint16\_t *conn\_hdl*, st\_ble\_gap\_past\_param\_t \* *p\_past\_param* )

This function starts to accept Periodic advertising sync transfer from the connection.

This API call enables BLE\_GAP\_EVENT\_PAST\_RECV event.n

### **Parameters**

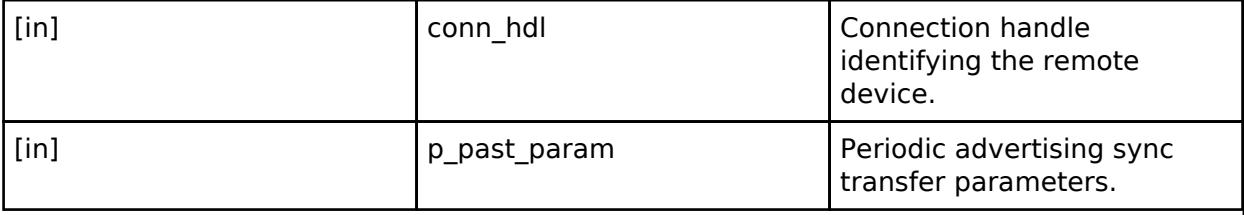

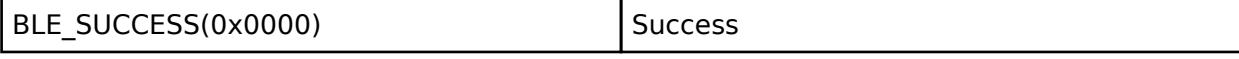

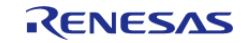

# <span id="page-3809-0"></span>**[◆ R](#page-3809-0)\_BLE\_GAP\_SetDefPerdAdvSyncTransferParam()**

ble\_status\_t R\_BLE\_GAP\_SetDefPerdAdvSyncTransferParam ( st\_ble\_gap\_past\_param\_t \* *p\_past\_param*)

This function set the default parameter of Periodic advertising sync transfer for all subsequent connection. It does not affect any existing connection.

This API call enables BLE\_GAP\_EVENT\_PAST\_RECV event.

### **Parameters**

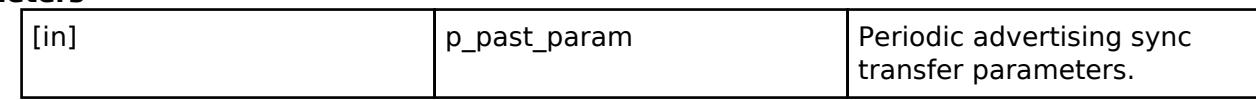

### **Return values**

BLE\_SUCCESS(0x0000) Success

### <span id="page-3809-1"></span>**[◆ R](#page-3809-1)\_BLE\_GAP\_ReadAntennaInfo()**

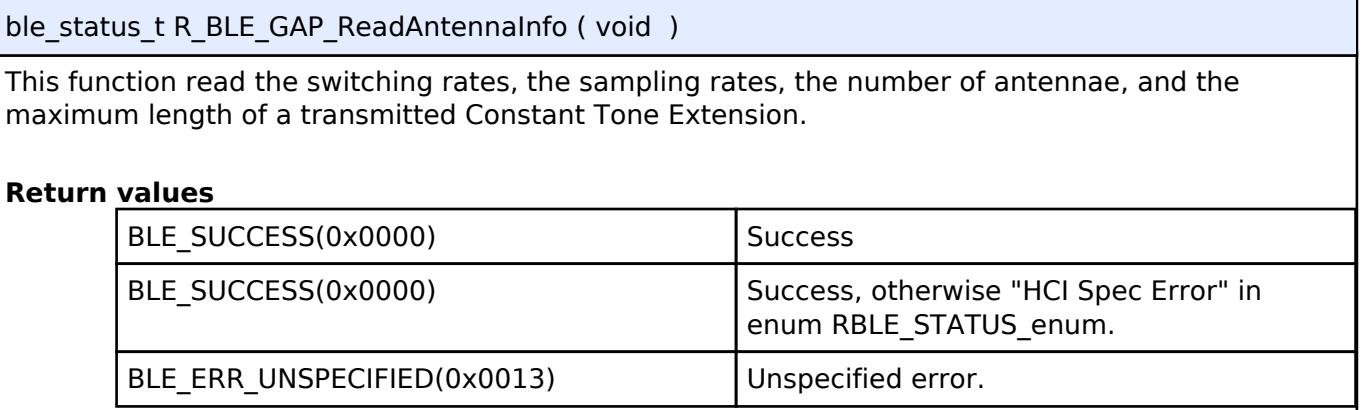

### <span id="page-3809-2"></span>**[◆ R](#page-3809-2)\_BLE\_GAP\_ReceiverTest()**

ble\_status\_t R\_BLE\_GAP\_ReceiverTest ( [st\\_ble\\_gap\\_recv\\_test\\_param\\_t](#page-3679-0) \* *p\_rx\_test\_param*)

Start a test where the DUT receives test reference packets at a fixed interval. The tester generates the test reference packets.

#### **Parameters**

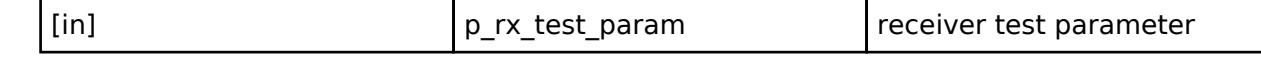

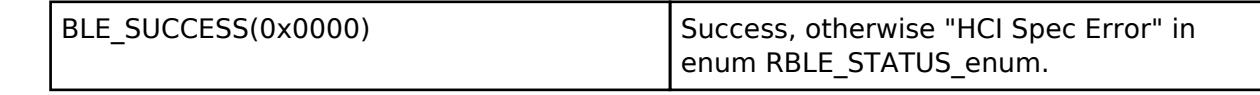

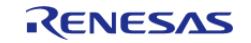

### <span id="page-3810-0"></span>**[◆ R](#page-3810-0)\_BLE\_GAP\_TransmitterTest()**

ble\_status\_t R\_BLE\_GAP\_TransmitterTest ( [st\\_ble\\_gap\\_trans\\_test\\_param\\_t](#page-3679-1) \* *p\_tx\_test\_param*)

Start a test where the DUT generates test reference packets at a fixed interval. The Controller shall transmit at the power level indicated by the TX\_Power\_Level parameter.

### **Parameters**

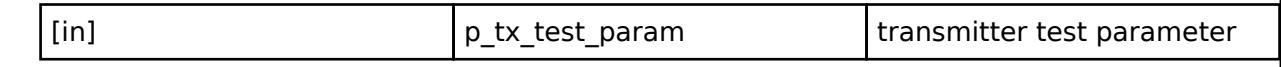

### **Return values**

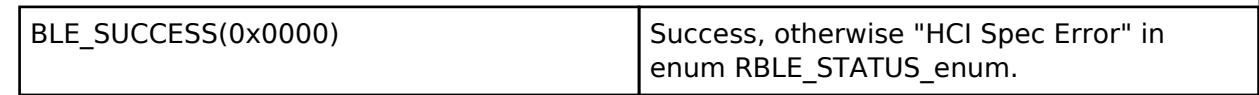

# <span id="page-3810-1"></span>**[◆ R](#page-3810-1)\_BLE\_GAP\_ModifySleepClockAccuracy()**

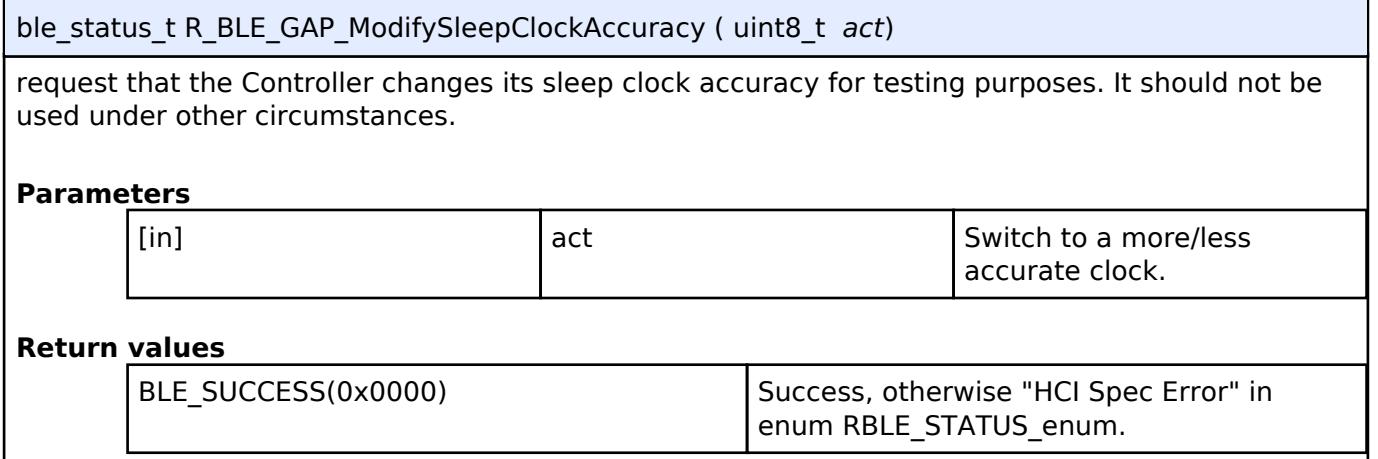

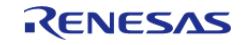

### <span id="page-3811-0"></span>**[◆ R](#page-3811-0)\_BLE\_GAP\_ReadRemoteTransmitPowerLevel()**

ble\_status\_t R\_BLE\_GAP\_ReadRemoteTransmitPowerLevel ( uint16\_t *conn\_hdl*, uint8\_t *phy* )

Read the transmit power level used by the remote device.

BLE\_GAP\_EVENT\_TX\_POWER\_REPT is received as a result when R\_BLE\_GAP\_SetTransmitPowerReportingEnable is enabled.

### **Parameters**

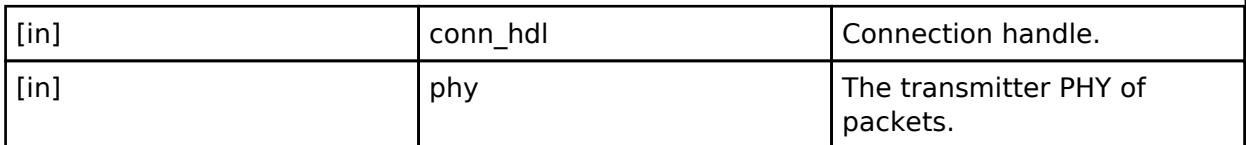

### **Return values**

BLE\_SUCCESS(0x0000) Success

# <span id="page-3811-1"></span>**[◆ R](#page-3811-1)\_BLE\_GAP\_SetPathLossReportingParam()**

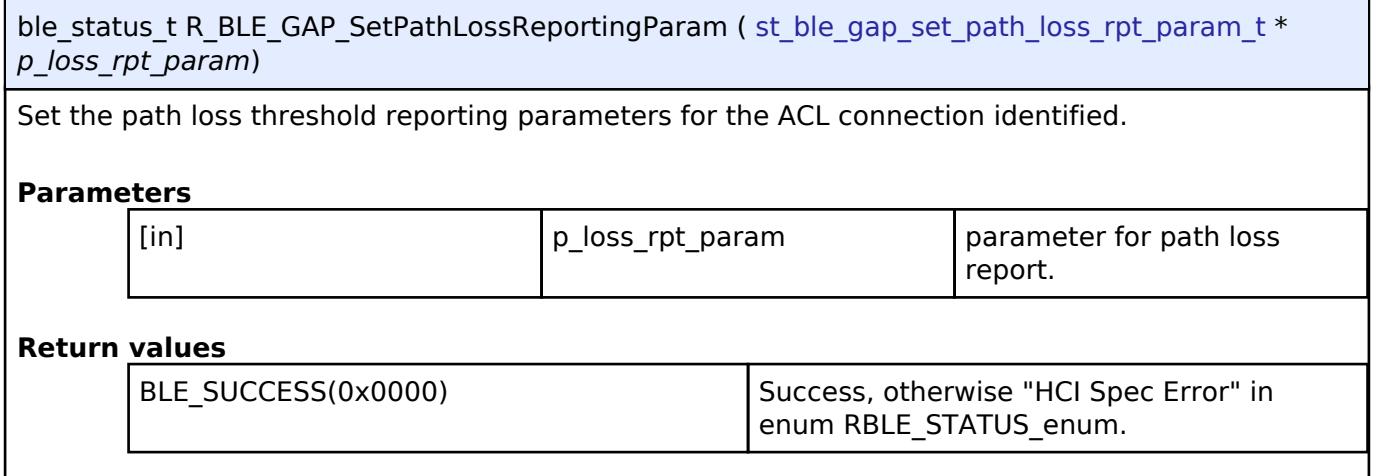

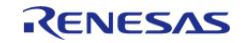

### <span id="page-3812-0"></span>**[◆ R](#page-3812-0)\_BLE\_GAP\_SetPathLossReportingEnable()**

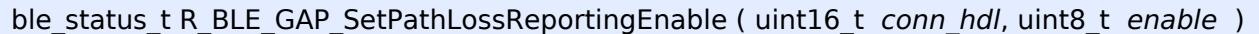

Enable or disable path loss reporting for the ACL connection.

### **Parameters**

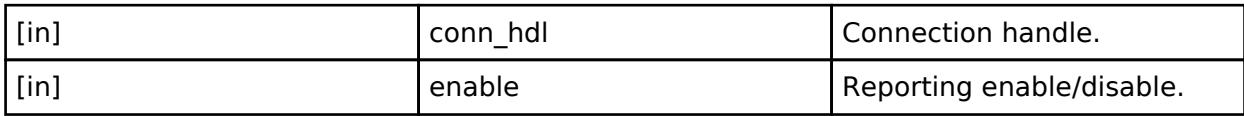

### **Return values**

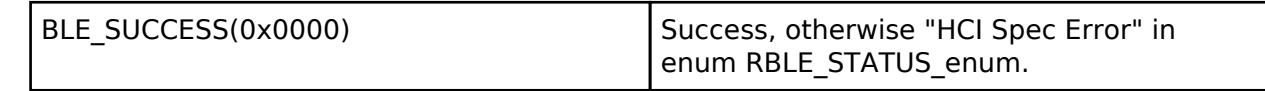

### <span id="page-3812-1"></span>**[◆ R](#page-3812-1)\_BLE\_GAP\_SetTransmitPowerReportingEnable()**

ble\_status\_t R\_BLE\_GAP\_SetTransmitPowerReportingEnable ( uint16\_t *conn\_hdl*, uint8\_t *local\_enable*, uint8\_t *remote\_enable* )

Enable or disable the transmit power level changing report.

Enable or disable the reporting to the local Host of transmit power level changes in the local and remote Controllers for the ACL connection identified by the Connection Handle parameter.

### **Parameters**

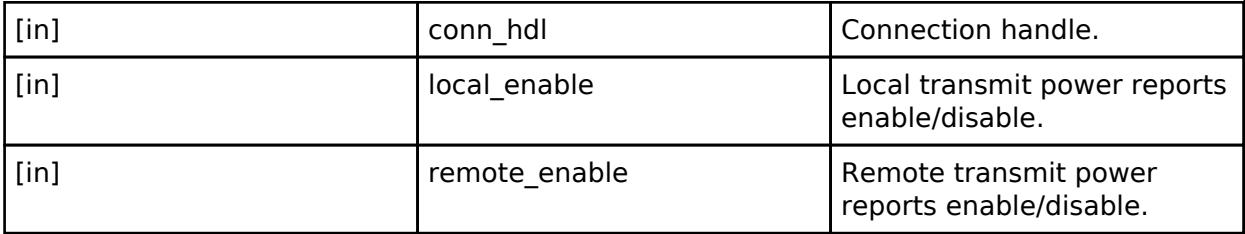

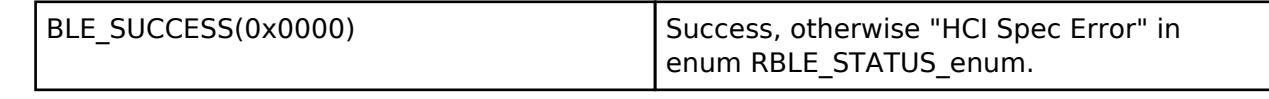

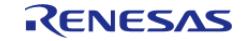

# <span id="page-3813-0"></span>**[◆ R](#page-3813-0)\_BLE\_GAP\_SetDataRelatedAddrChanges()**

ble\_status\_t R\_BLE\_GAP\_SetDataRelatedAddrChanges ( uint8\_t *adv\_hdl*, uint8\_t *change\_reason* )

Specifies circumstances when the Controller shall refresh any Resolvable Private Address.

Specifies circumstances when the Controller shall refresh any Resolvable Private Addresss used by the advertising set identified by the Advertising Handle parameter, whether or not the address timeout period has been reached. This function may be used while advertising is enabled.

### **Parameters**

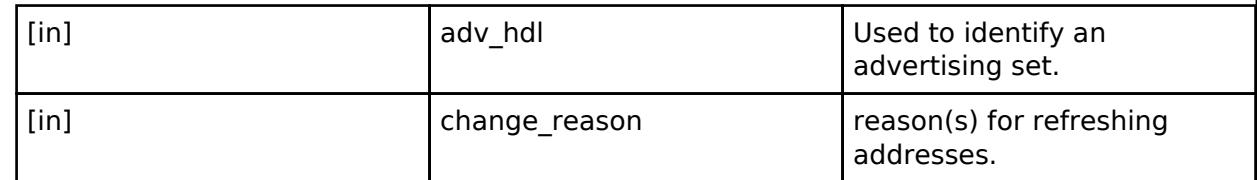

### **Return values**

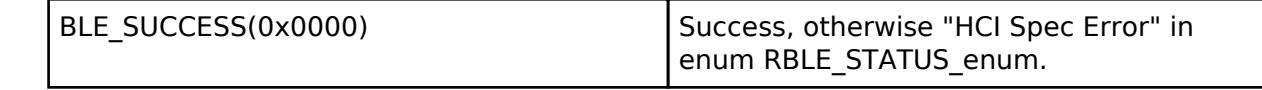

### <span id="page-3813-1"></span>**[◆ R](#page-3813-1)\_BLE\_GAP\_TestEnd()**

ble\_status\_t R\_BLE\_GAP\_TestEnd ( void )

Stop any test which is in progress. The Num Packets for a transmitter test shall be reported as 0x0000. The Num Packets is an unsigned number and contains the number of received packets.

### **Return values**

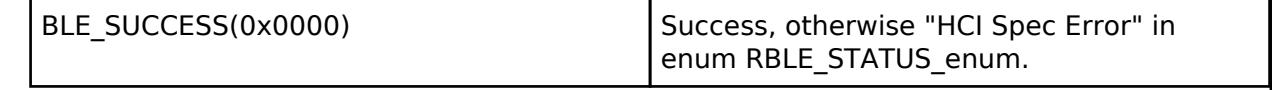

# <span id="page-3813-2"></span>**[◆ R](#page-3813-2)\_BLE\_GAP\_ReqPeerSCA()**

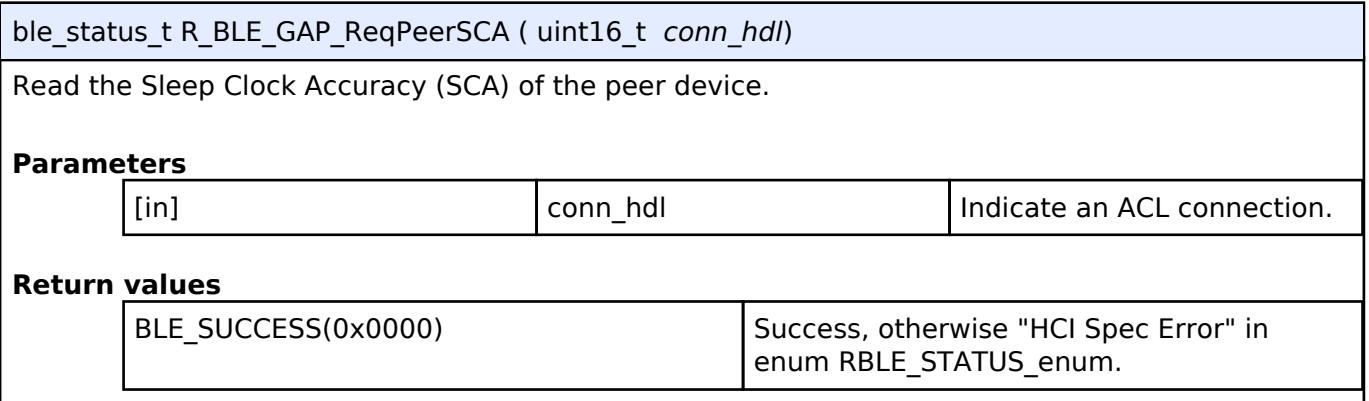

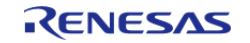

# <span id="page-3814-0"></span>**[◆ R](#page-3814-0)\_BLE\_GAP\_EnhancedReadTxPowerLevel()**

ble\_status\_t R\_BLE\_GAP\_EnhancedReadTxPowerLevel ( uint16\_t *conn\_hdl*, uint8\_t *phy* )

Read the current and maximum transmit power levels of the local Controller on the ACL connection identified by the Connection\_Handle parameter and the PHY indicated by the PHY parameter.

### **Parameters**

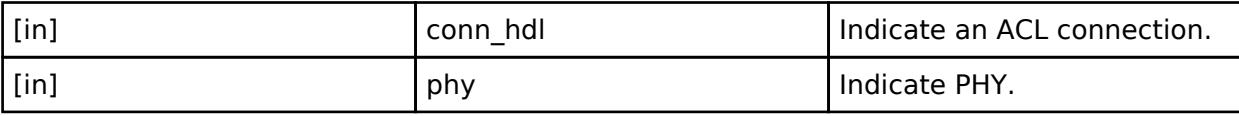

### **Return values**

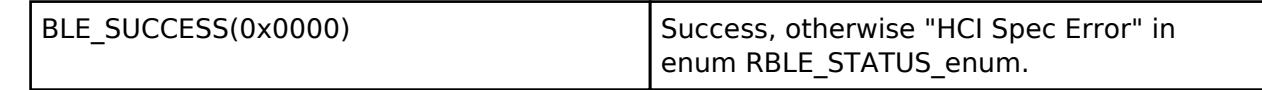

### <span id="page-3814-1"></span>**[◆ R](#page-3814-1)\_BLE\_GAP\_SetHostFeat()**

ble\_status\_t R\_BLE\_GAP\_SetHostFeat ( uint8\_t *bit\_number*, uint8\_t *bit\_value* )

Set or clear a bit controlled by the Host in the Link Layer FeatureSet stored in the Controller.

### **Parameters**

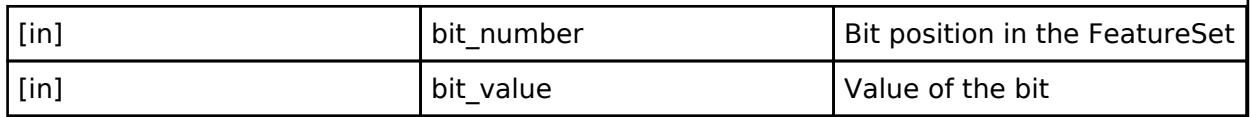

### **Return values**

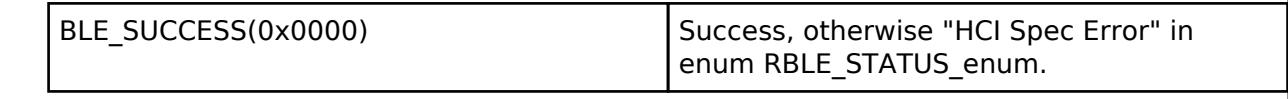

### **5.3.5.2 ISO** [Interfaces](#page-3545-0) » [BLE Interface](#page-3614-0)

### **Functions**

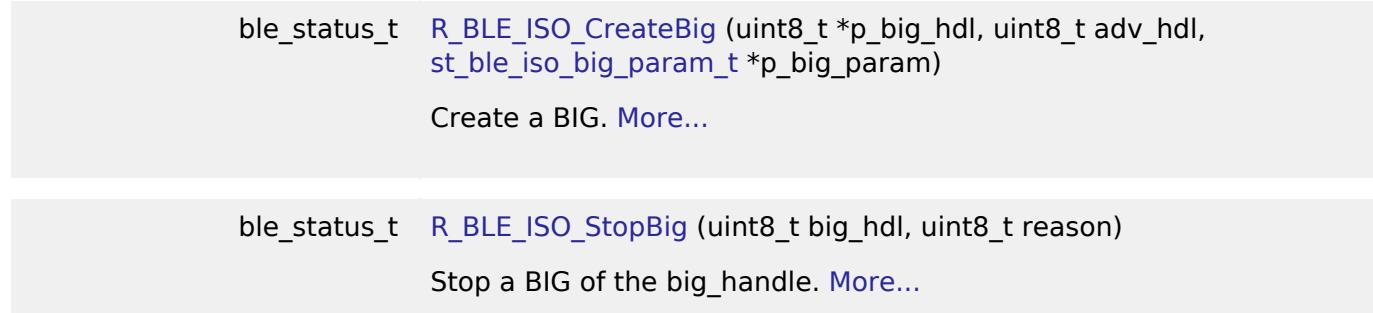

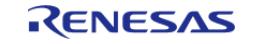

API Reference > Interfaces > BLE Interface > ISO

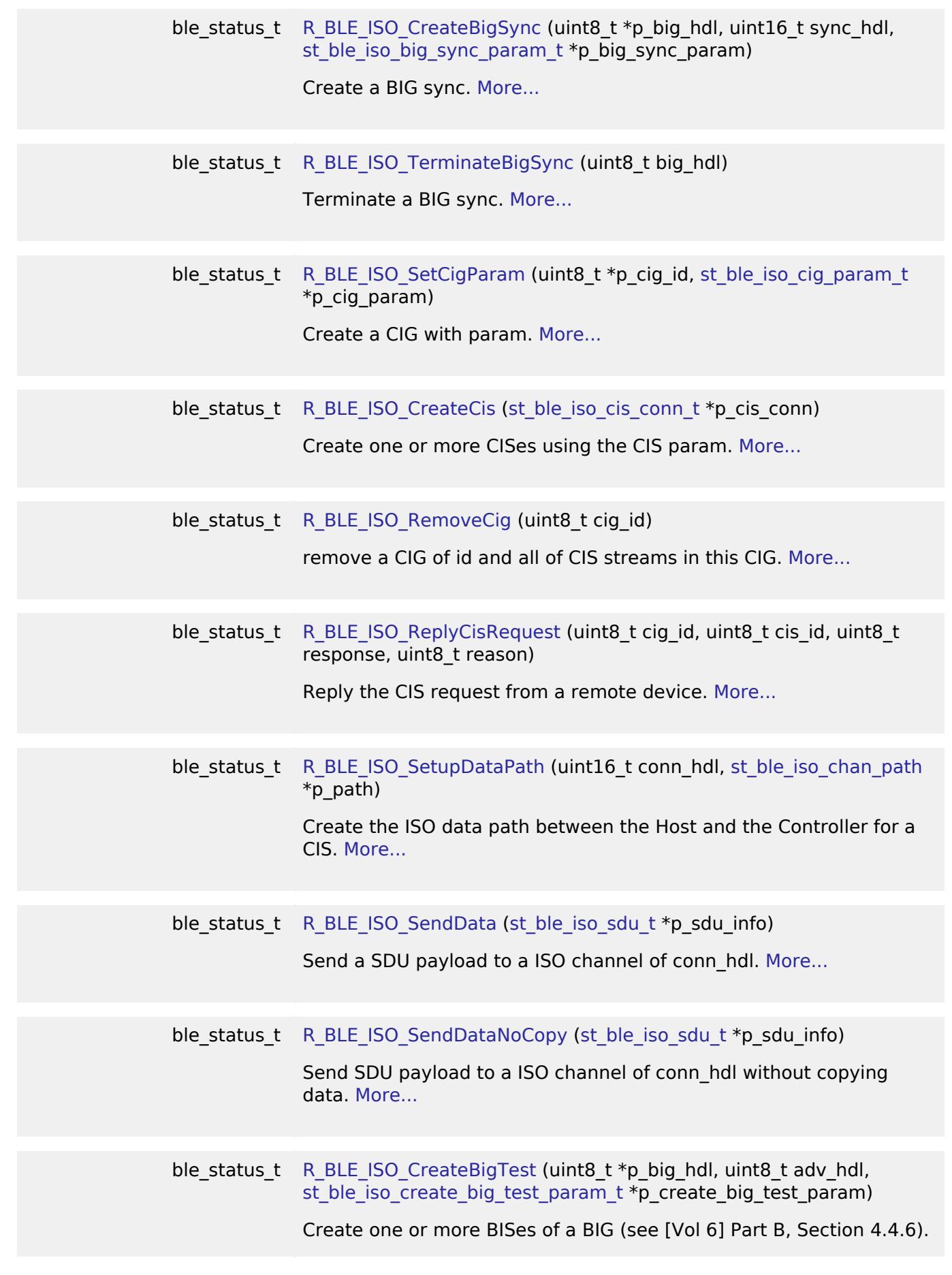

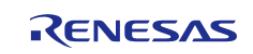
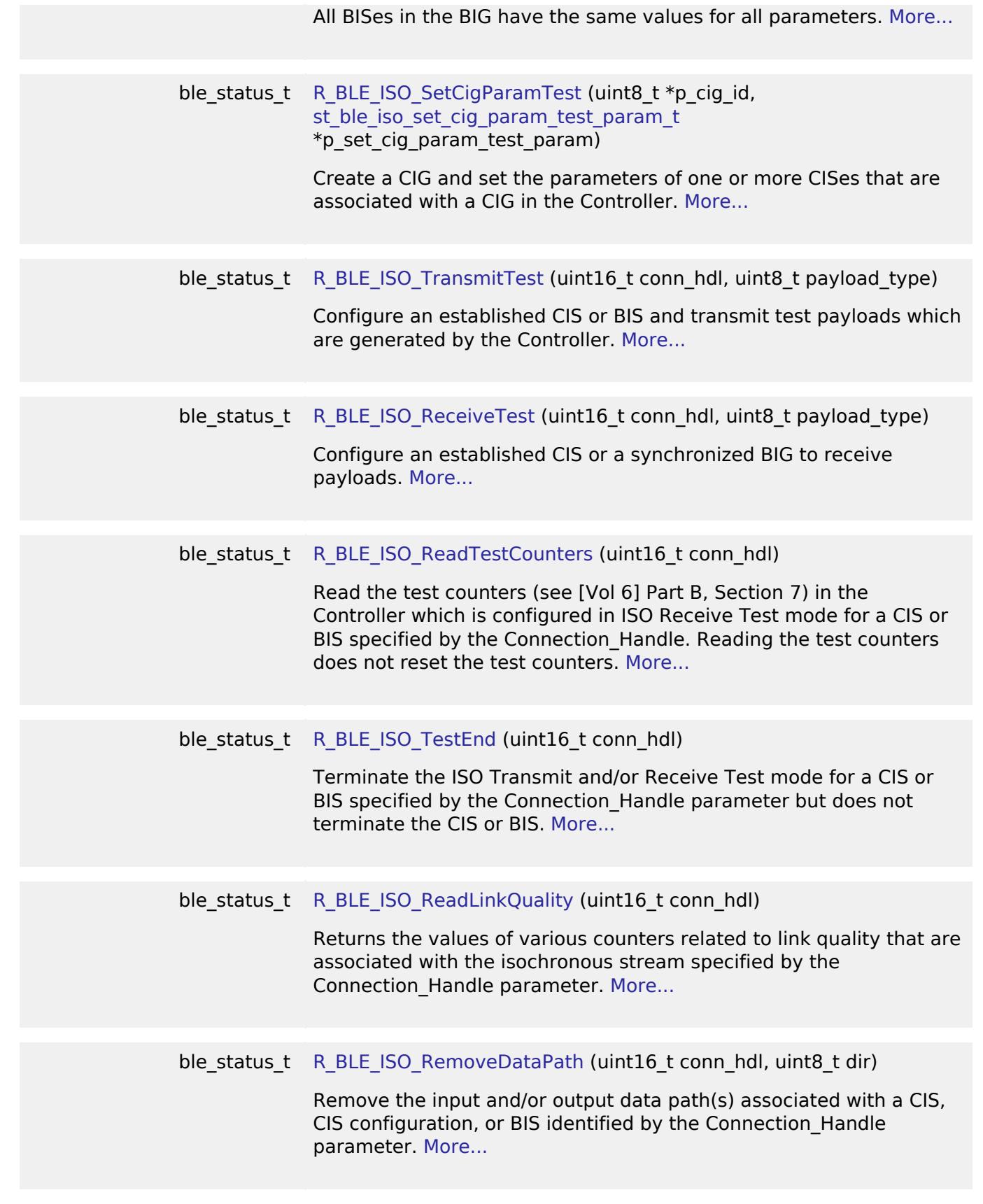

# **Detailed Description**

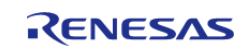

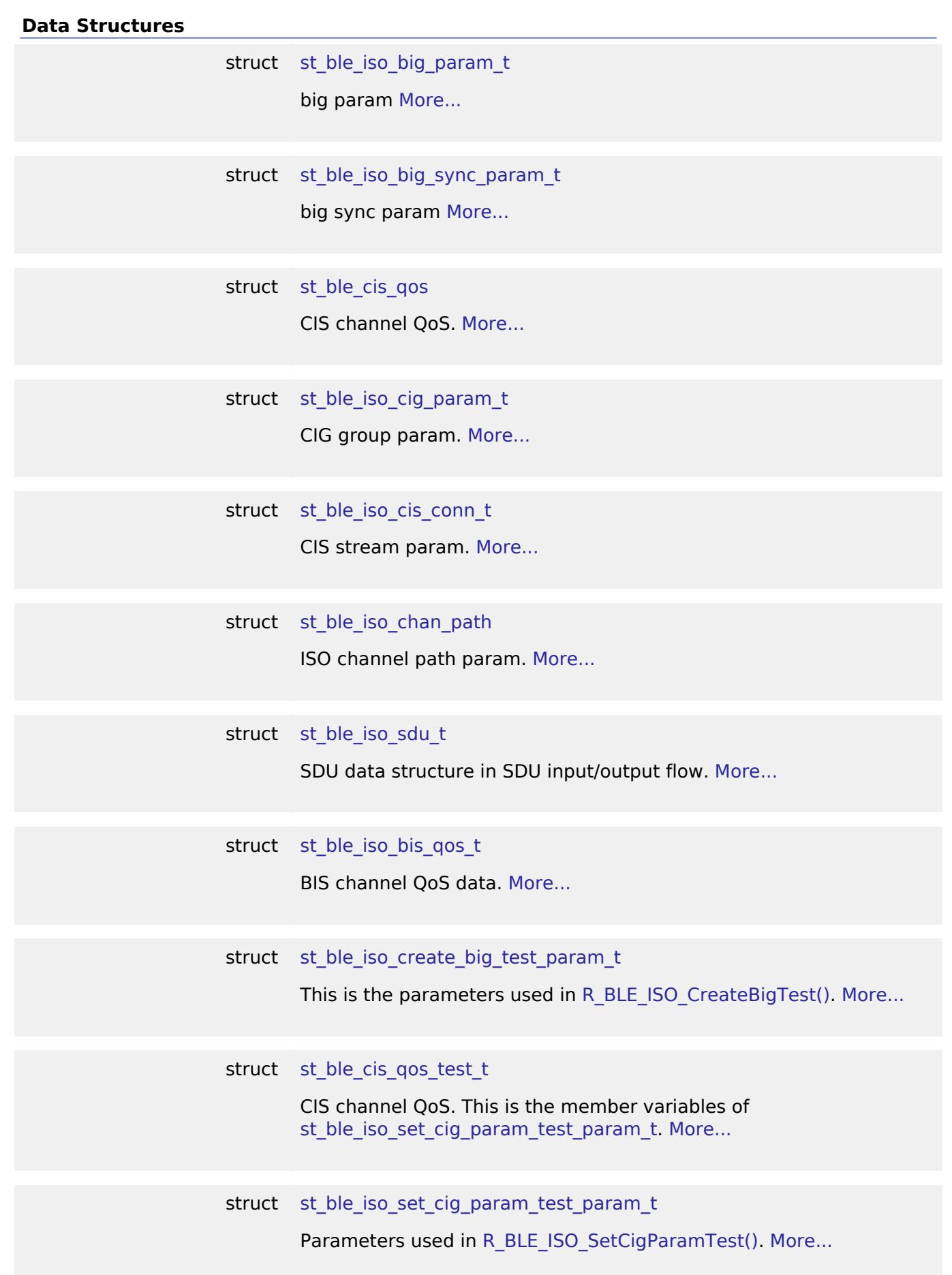

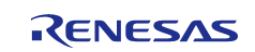

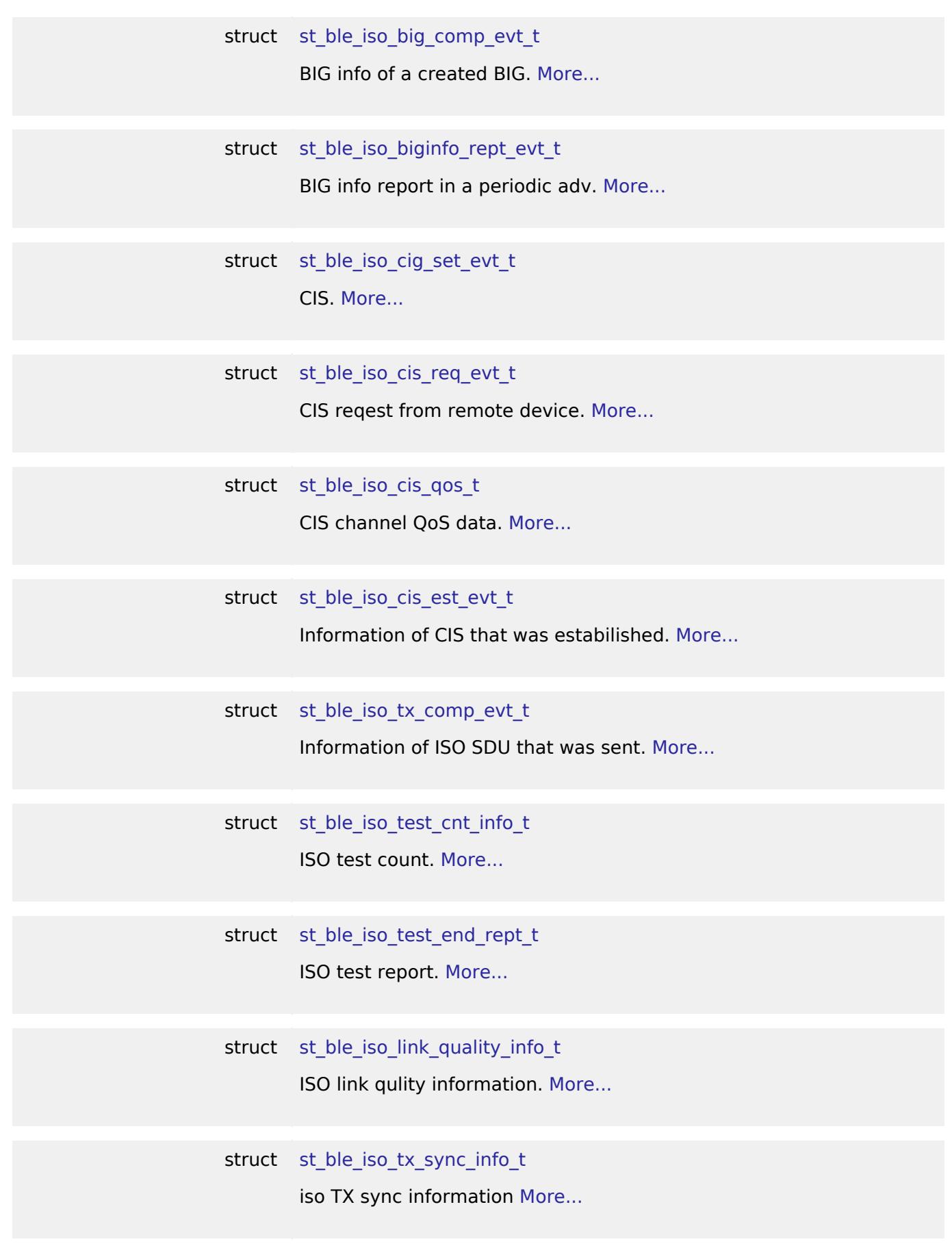

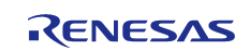

<span id="page-3819-4"></span><span id="page-3819-3"></span><span id="page-3819-2"></span><span id="page-3819-1"></span><span id="page-3819-0"></span>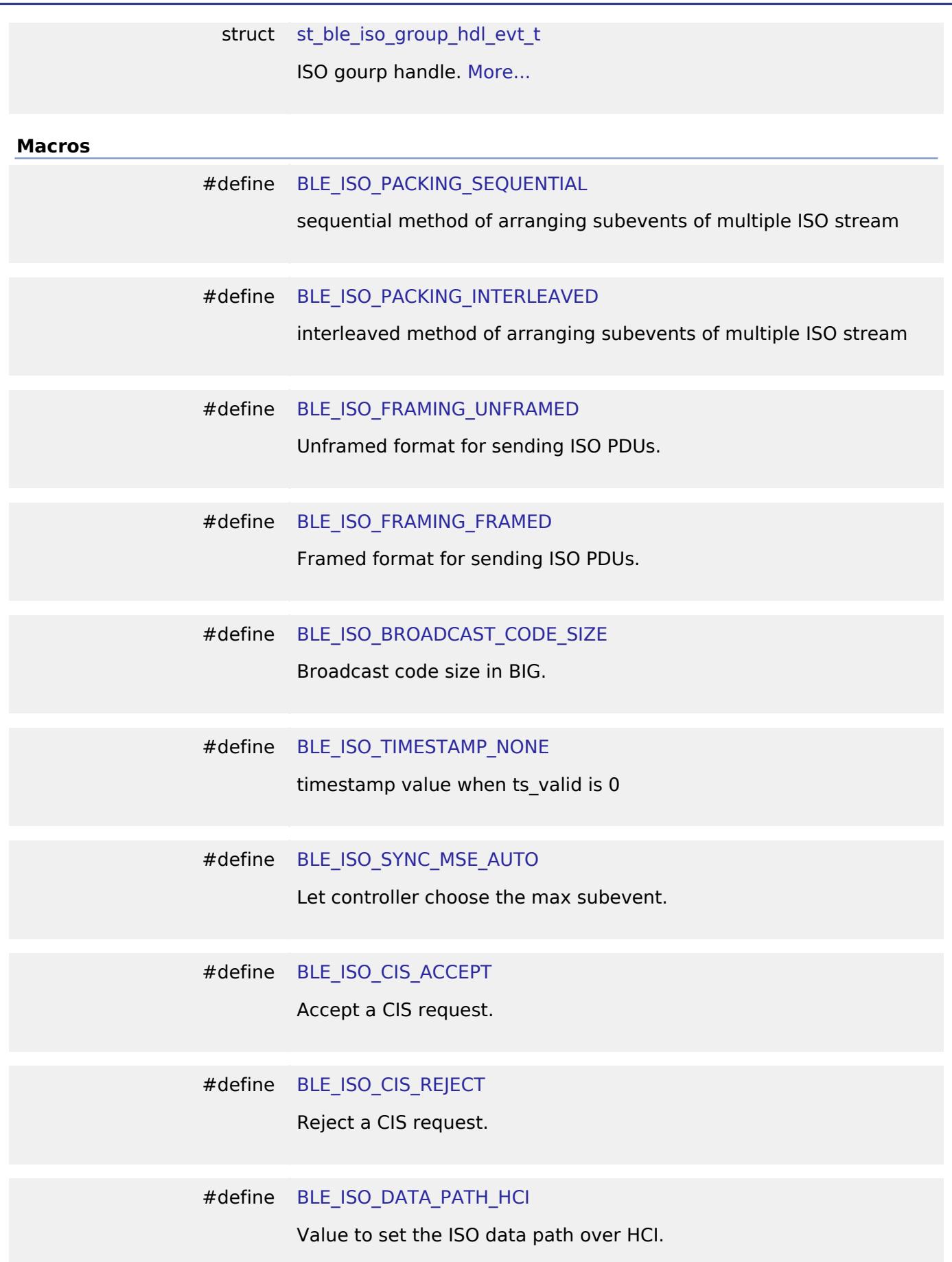

<span id="page-3819-9"></span><span id="page-3819-8"></span><span id="page-3819-7"></span><span id="page-3819-6"></span><span id="page-3819-5"></span>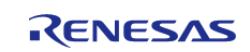

<span id="page-3820-3"></span><span id="page-3820-2"></span><span id="page-3820-1"></span>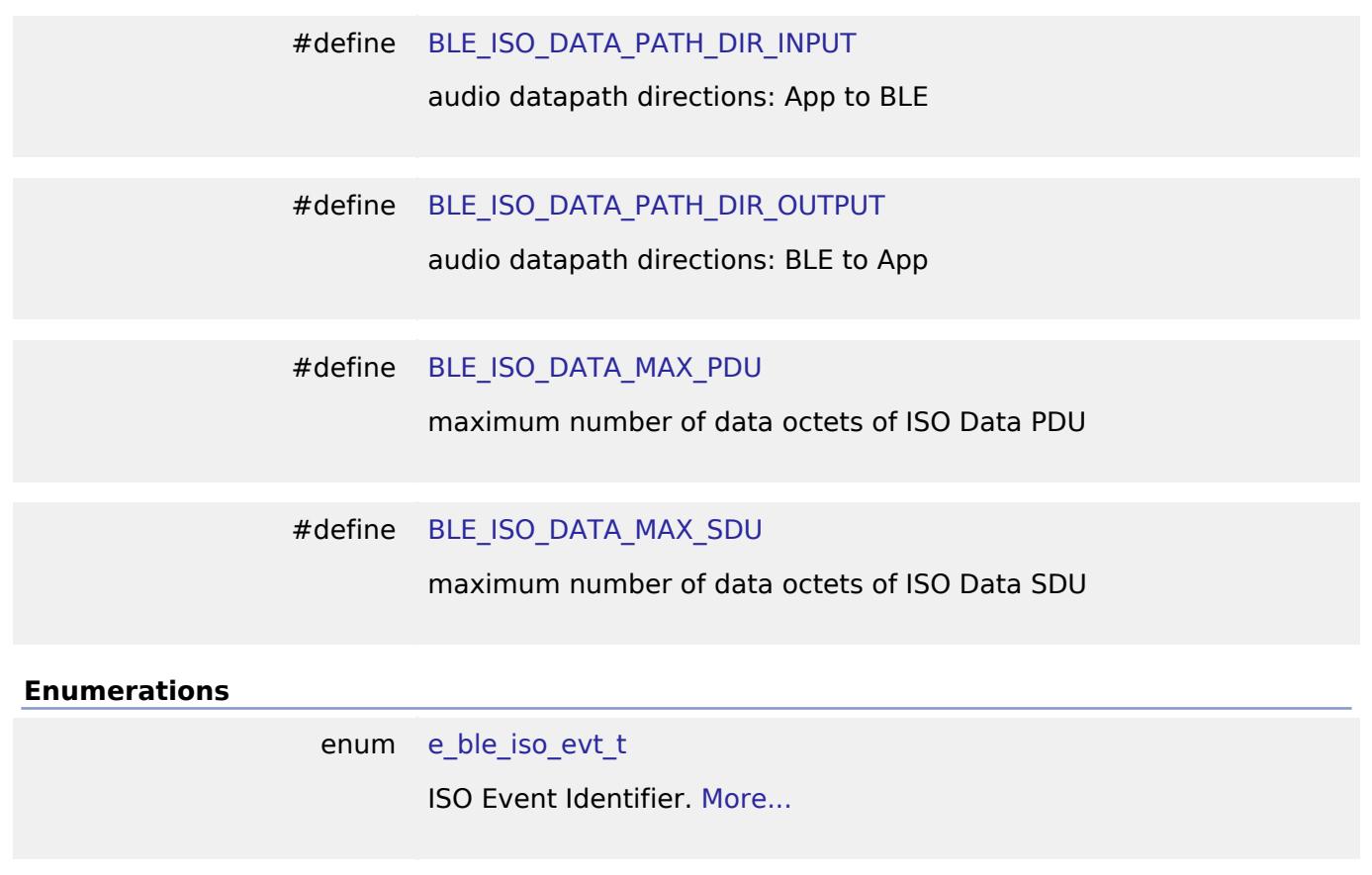

### <span id="page-3820-4"></span>**Data Structure Documentation**

# <span id="page-3820-0"></span>**[◆ s](#page-3820-0)t\_ble\_iso\_big\_param\_t**

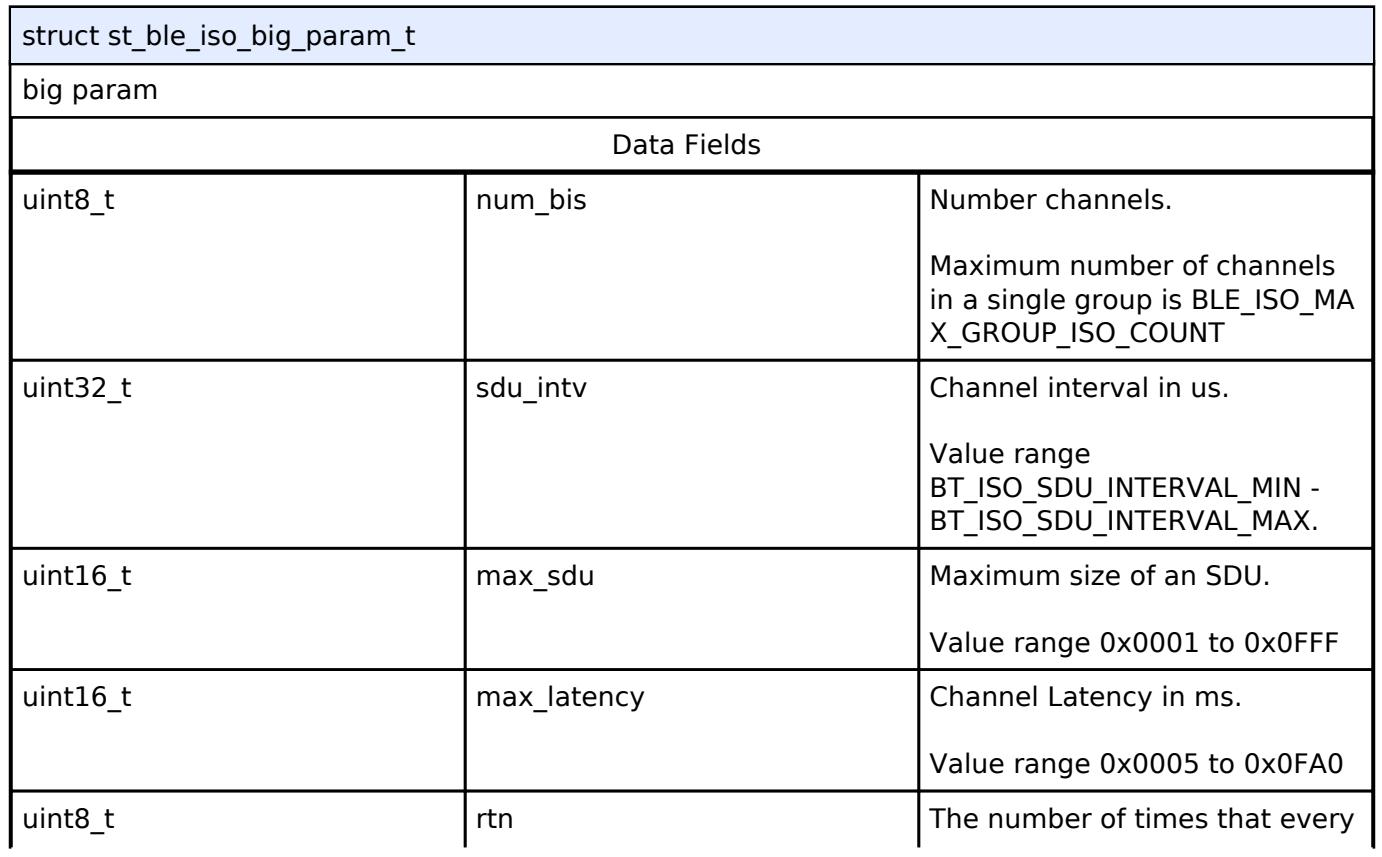

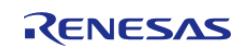

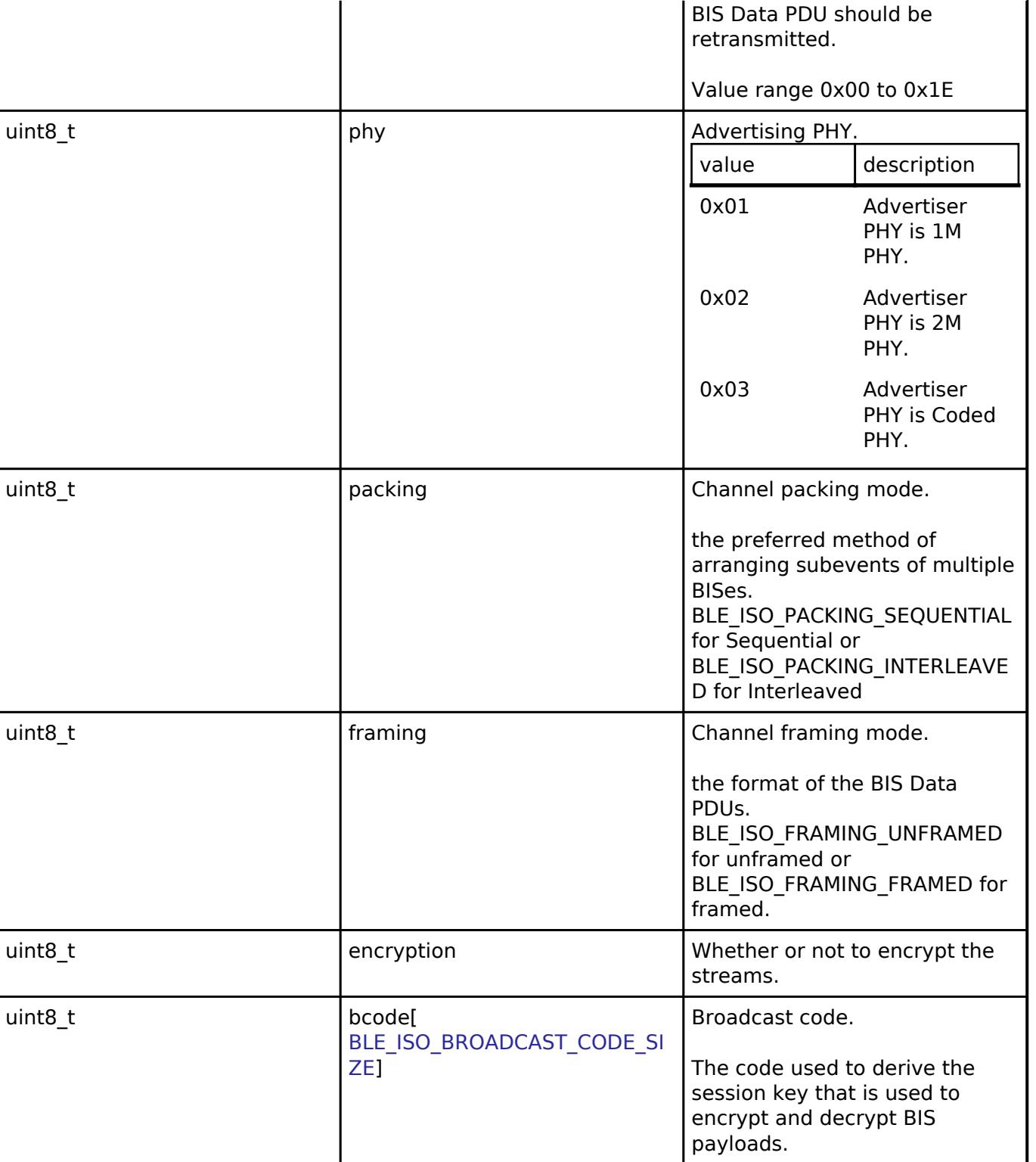

# <span id="page-3821-0"></span>**[◆ s](#page-3821-0)t\_ble\_iso\_big\_sync\_param\_t**

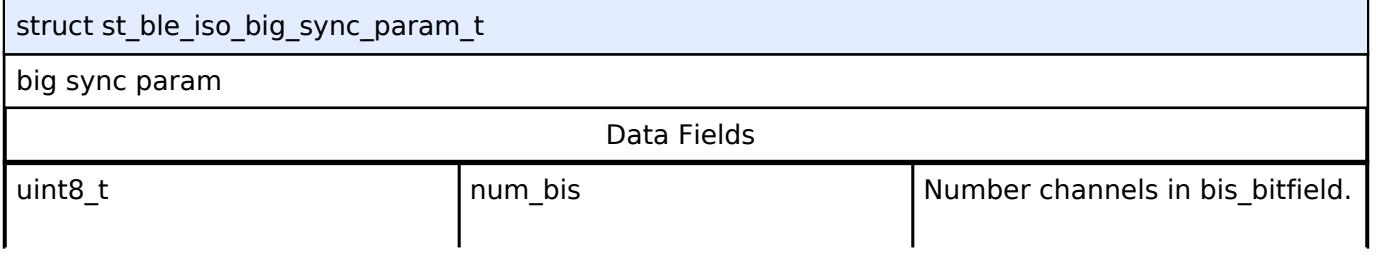

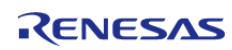

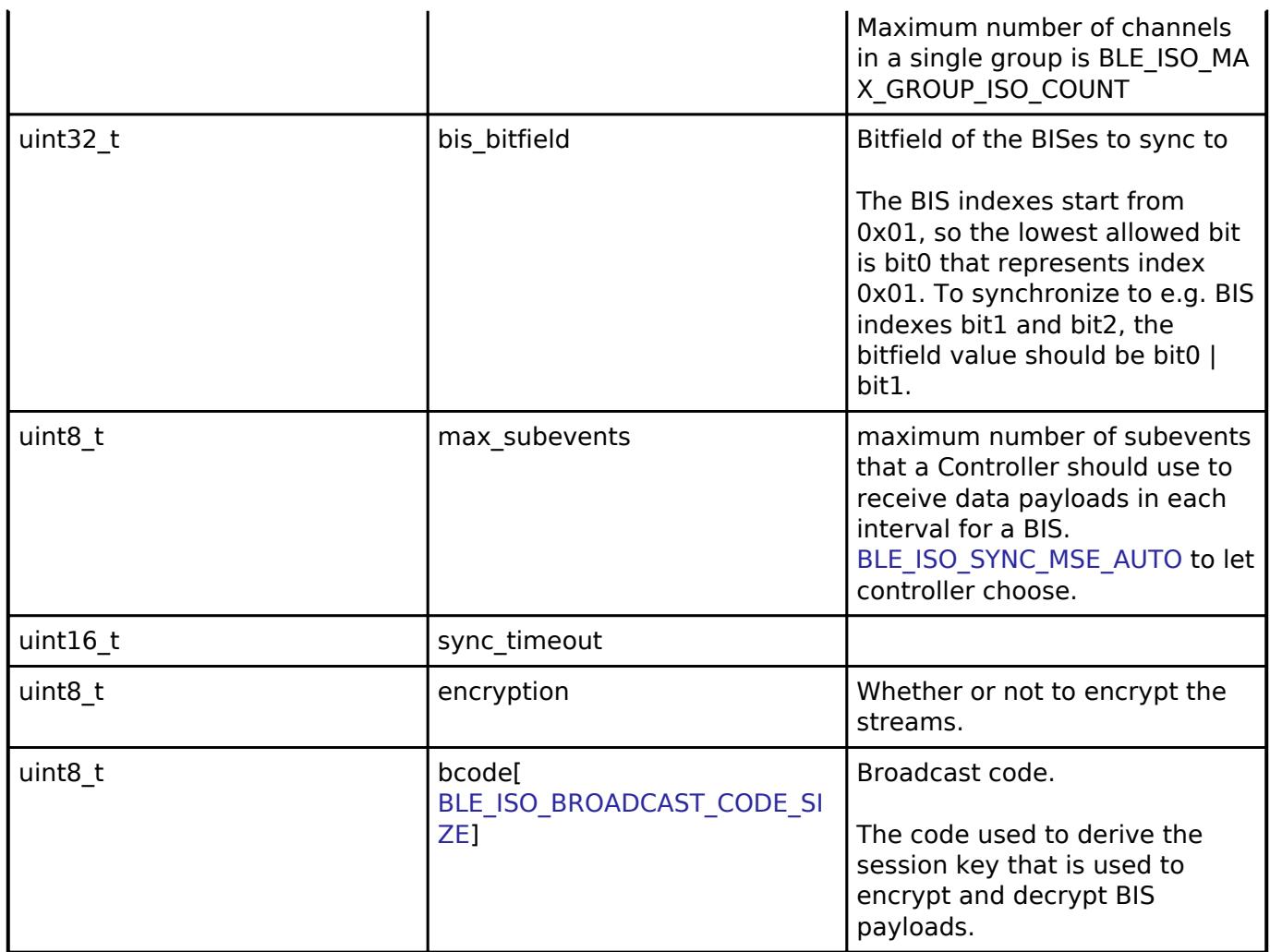

# <span id="page-3822-0"></span>**[◆ s](#page-3822-0)t\_ble\_cis\_qos**

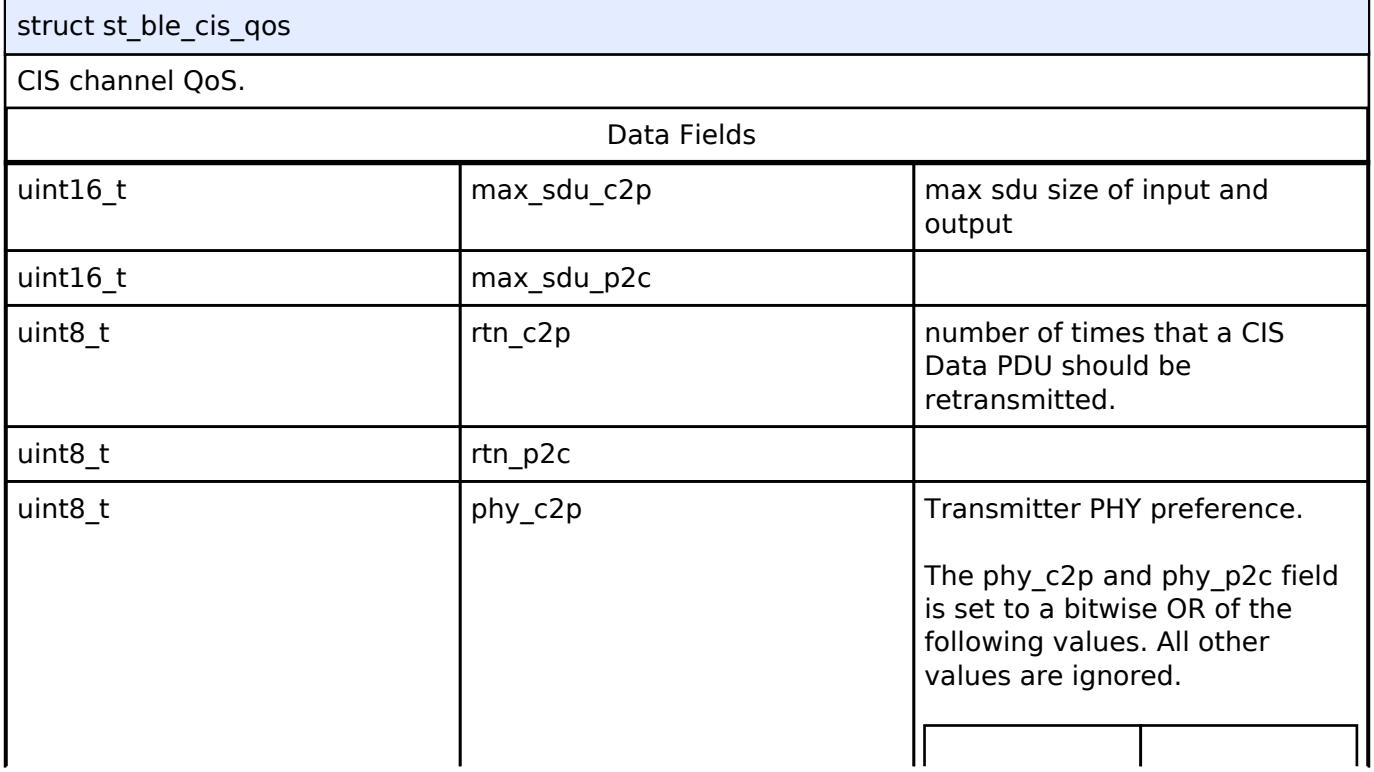

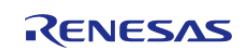

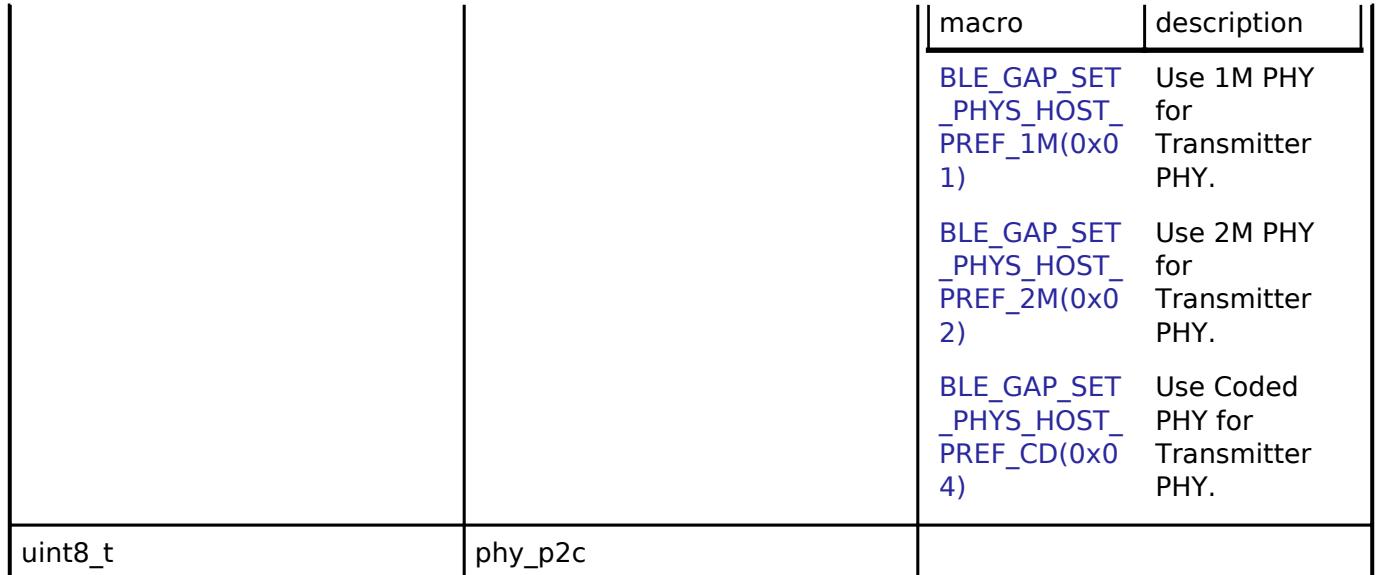

# <span id="page-3823-0"></span>**[◆ s](#page-3823-0)t\_ble\_iso\_cig\_param\_t**

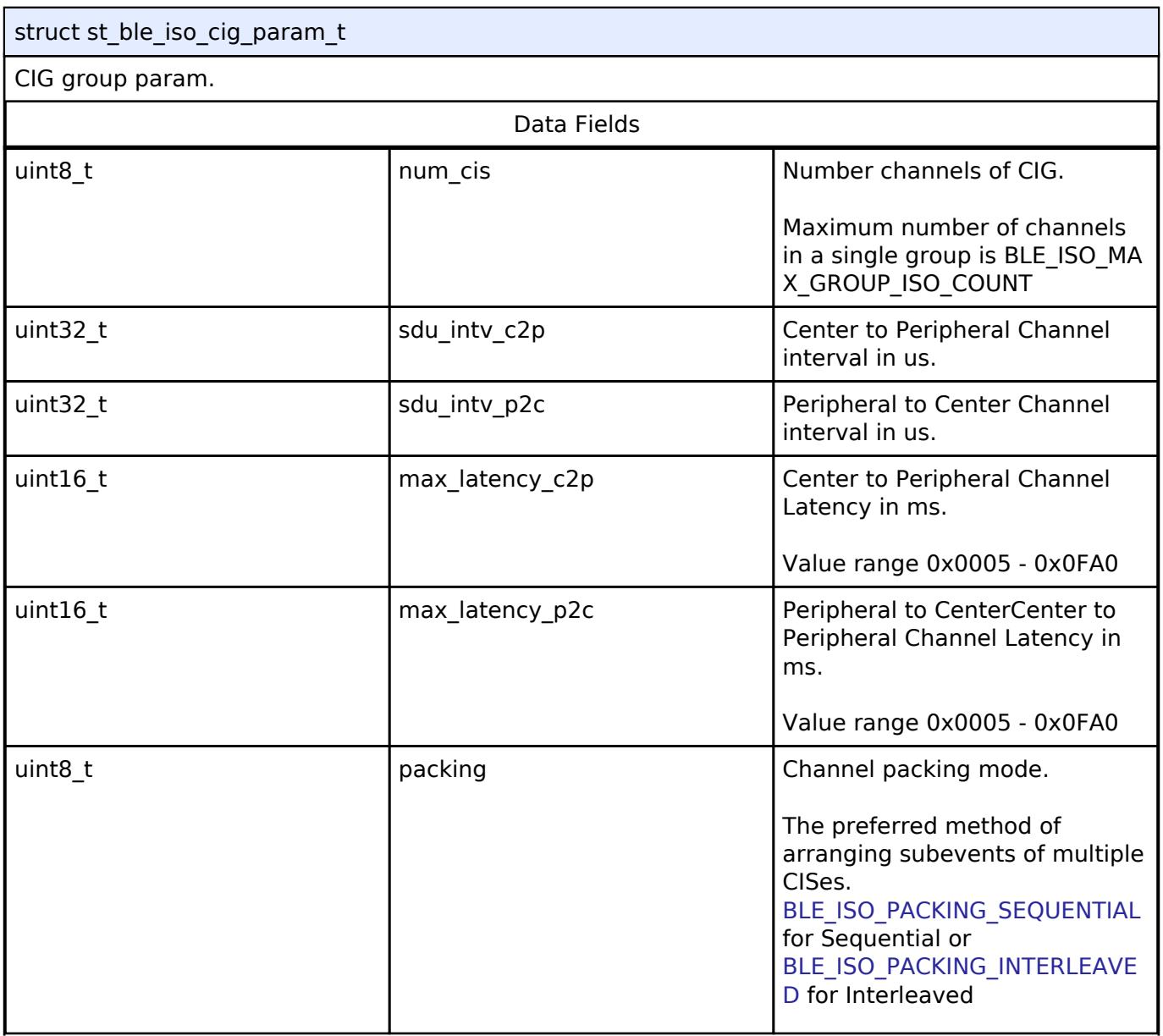

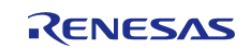

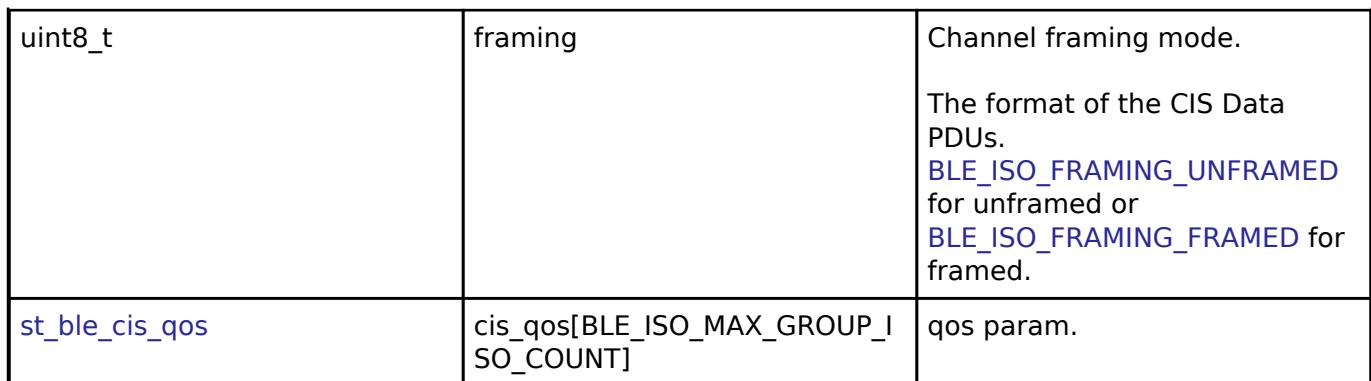

# <span id="page-3824-0"></span>**[◆ s](#page-3824-0)t\_ble\_iso\_cis\_conn\_t**

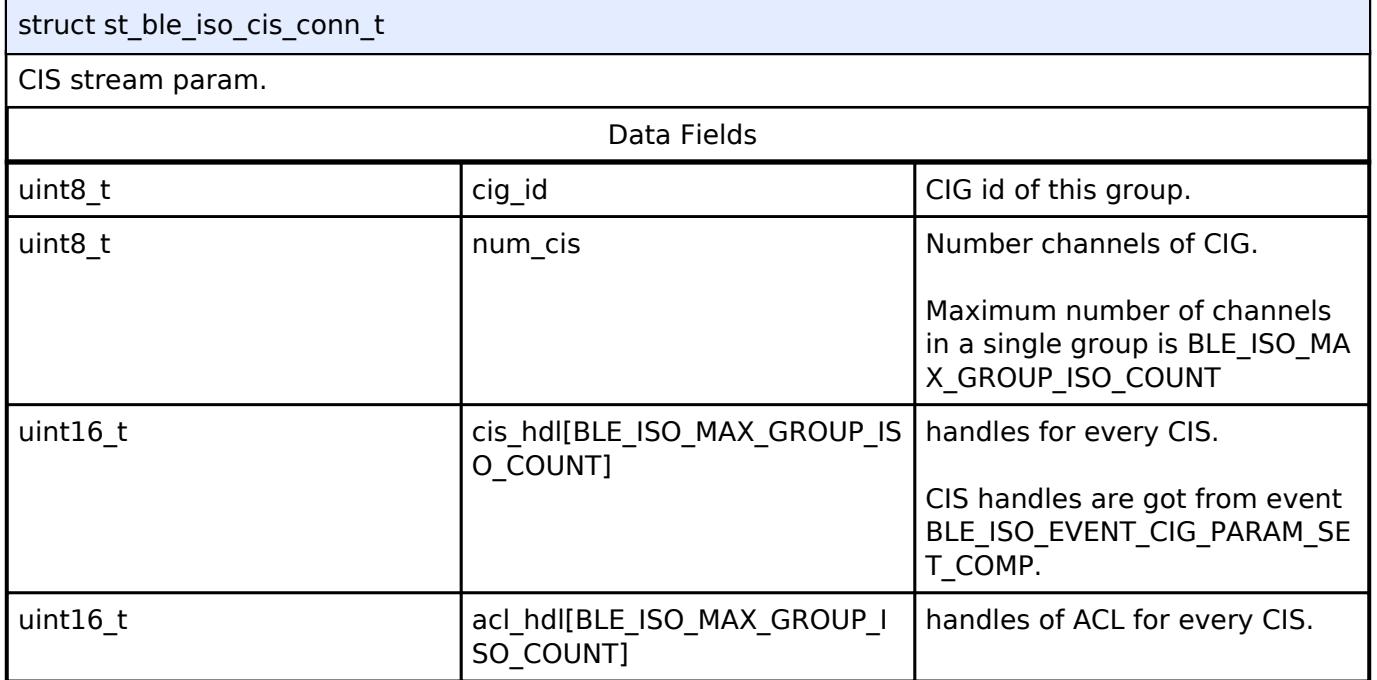

# <span id="page-3824-1"></span>**[◆ s](#page-3824-1)t\_ble\_iso\_chan\_path**

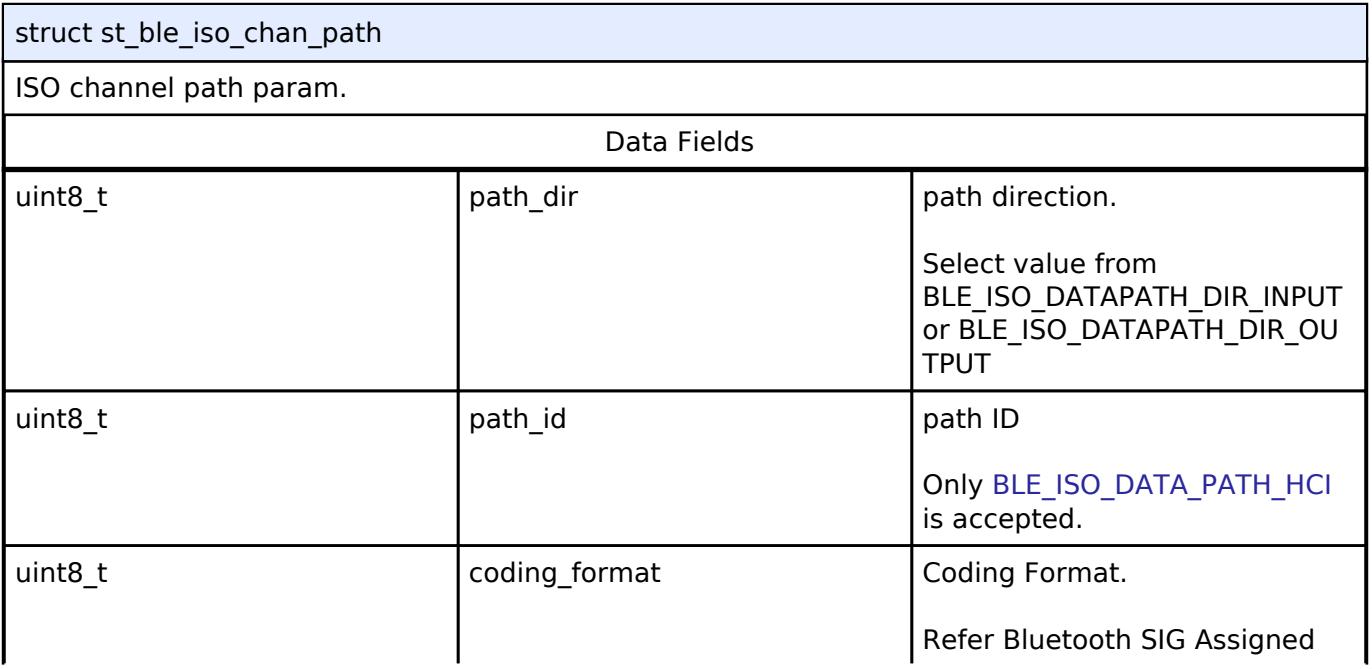

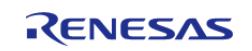

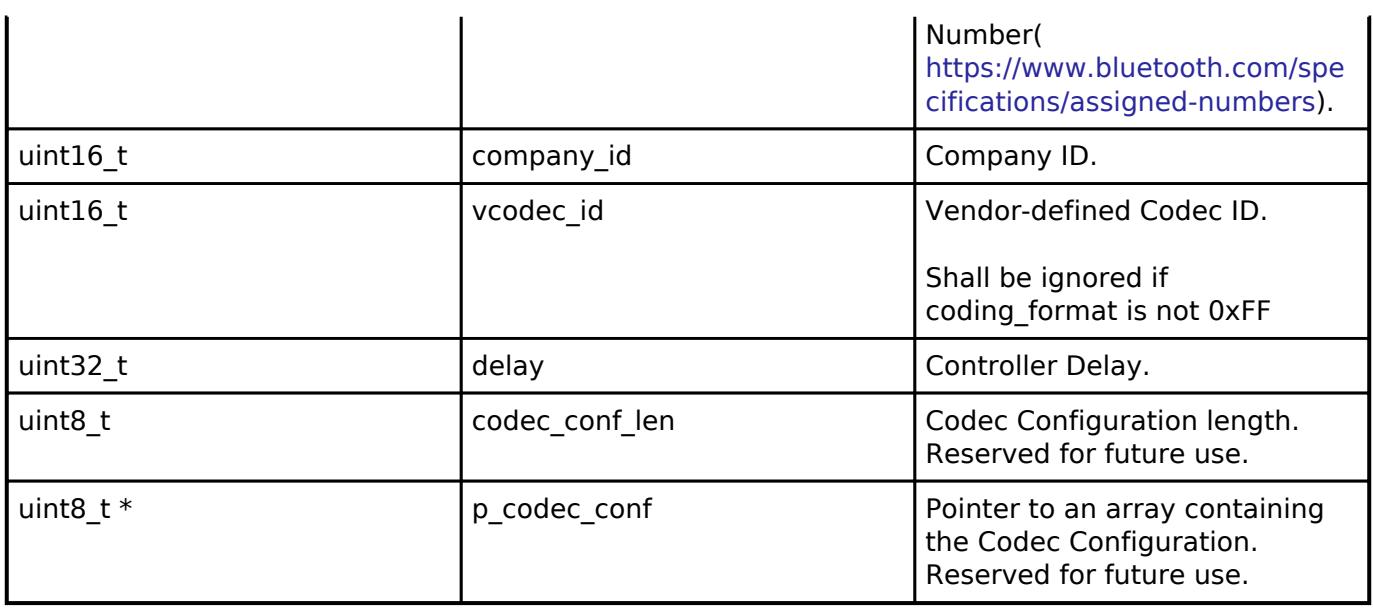

### <span id="page-3825-0"></span>**[◆ s](#page-3825-0)t\_ble\_iso\_sdu\_t**

struct st\_ble\_iso\_sdu\_t

SDU data structure in SDU input/output flow.

Event Code : BLE\_ISO\_EVENT\_ISO\_RX\_DATA\_IND. Also the param of R\_BLE\_ISO\_SendData and R\_BLE\_ISO\_SendDataNoCopy.

ISO SDU structure

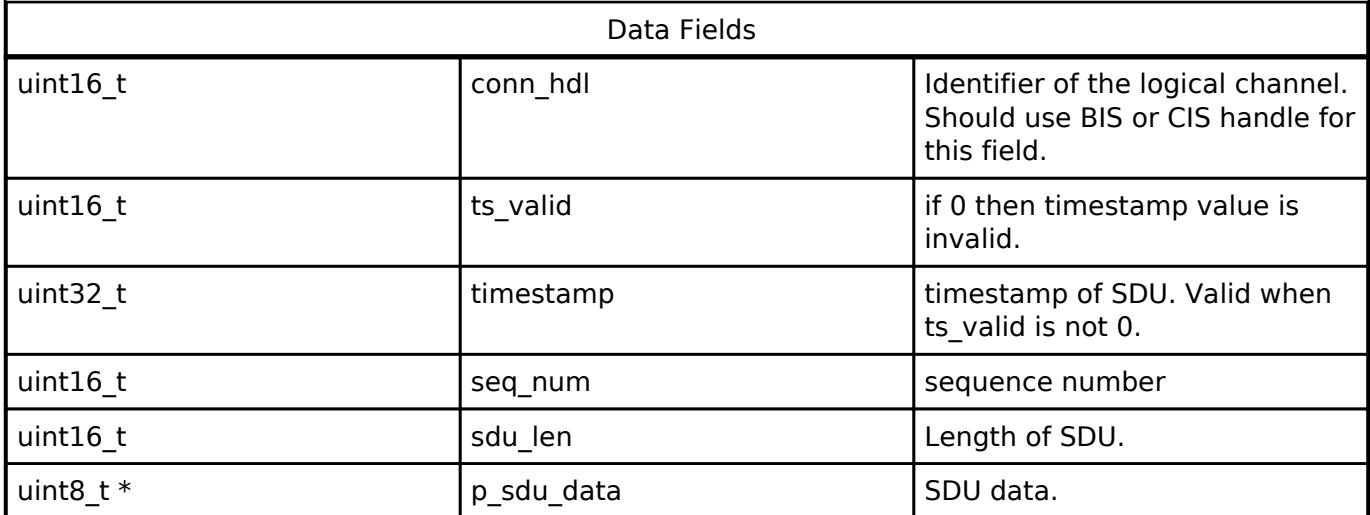

# <span id="page-3825-1"></span>**[◆ s](#page-3825-1)t\_ble\_iso\_bis\_qos\_t**

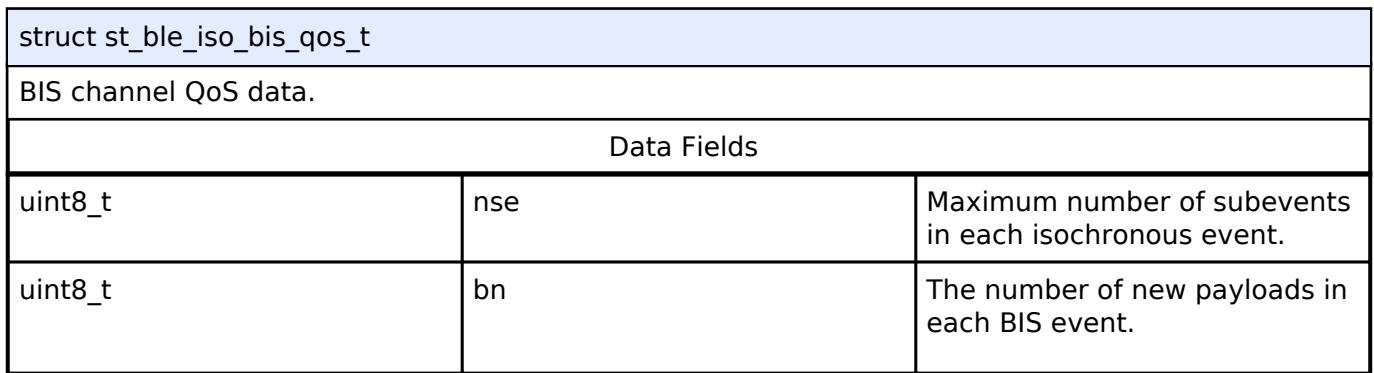

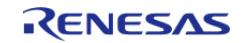

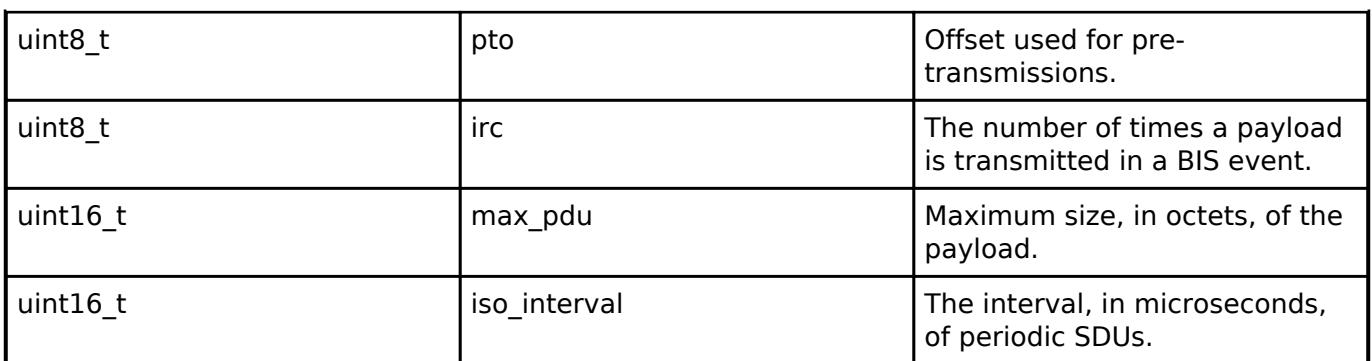

# <span id="page-3826-0"></span>**[◆ s](#page-3826-0)t\_ble\_iso\_create\_big\_test\_param\_t**

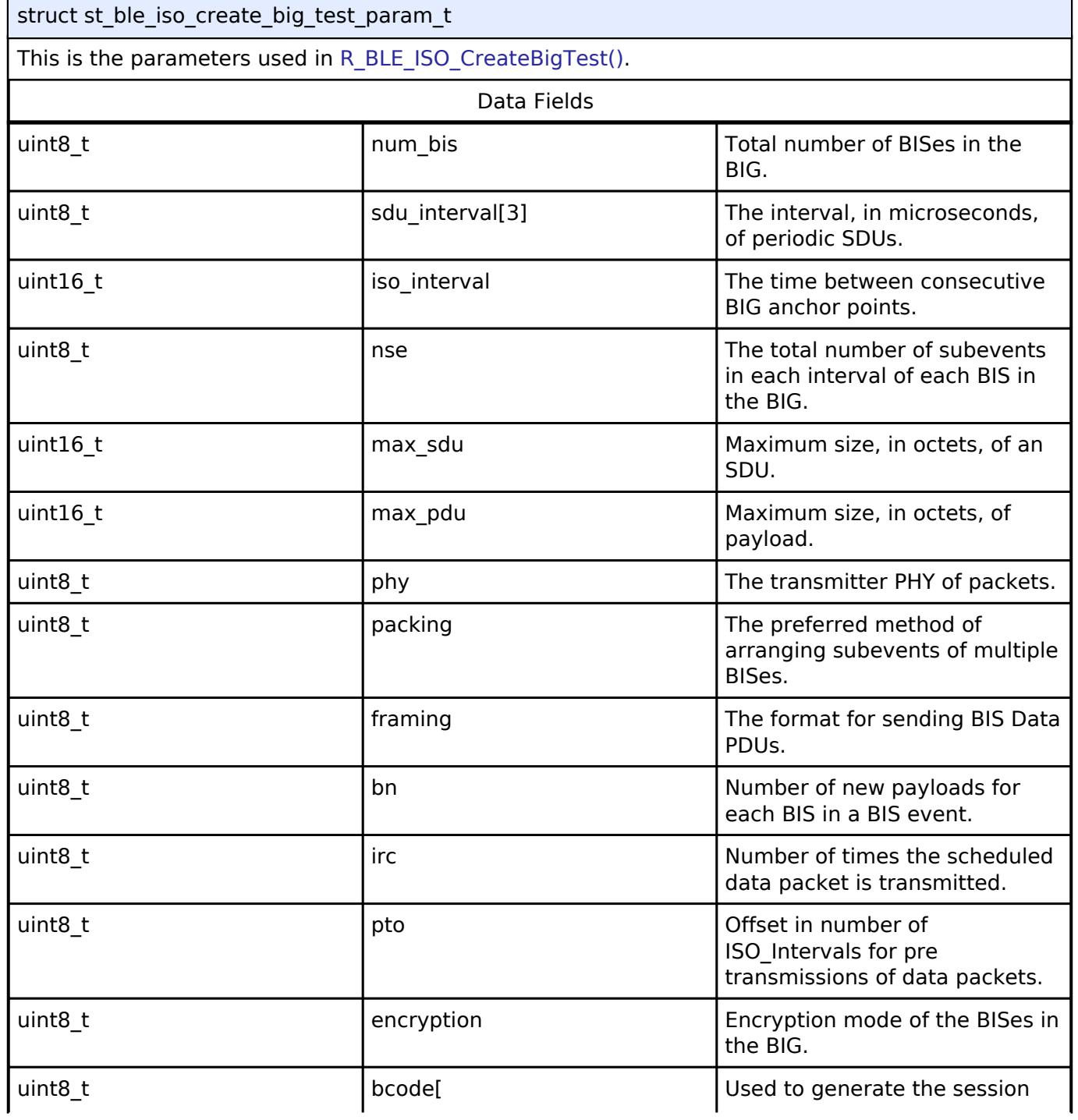

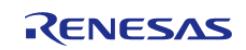

#### **[Flexible Software Package](#page-3819-4)**

[API Reference > Interfaces > BLE Interface > ISO](#page-3819-4)

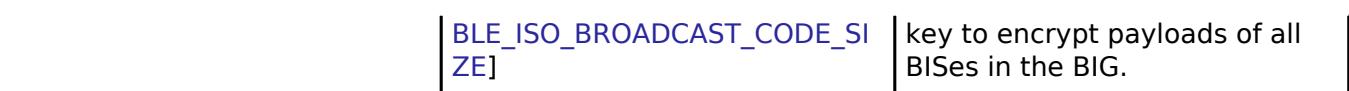

# <span id="page-3827-1"></span>**[◆ s](#page-3827-1)t\_ble\_cis\_qos\_test\_t**

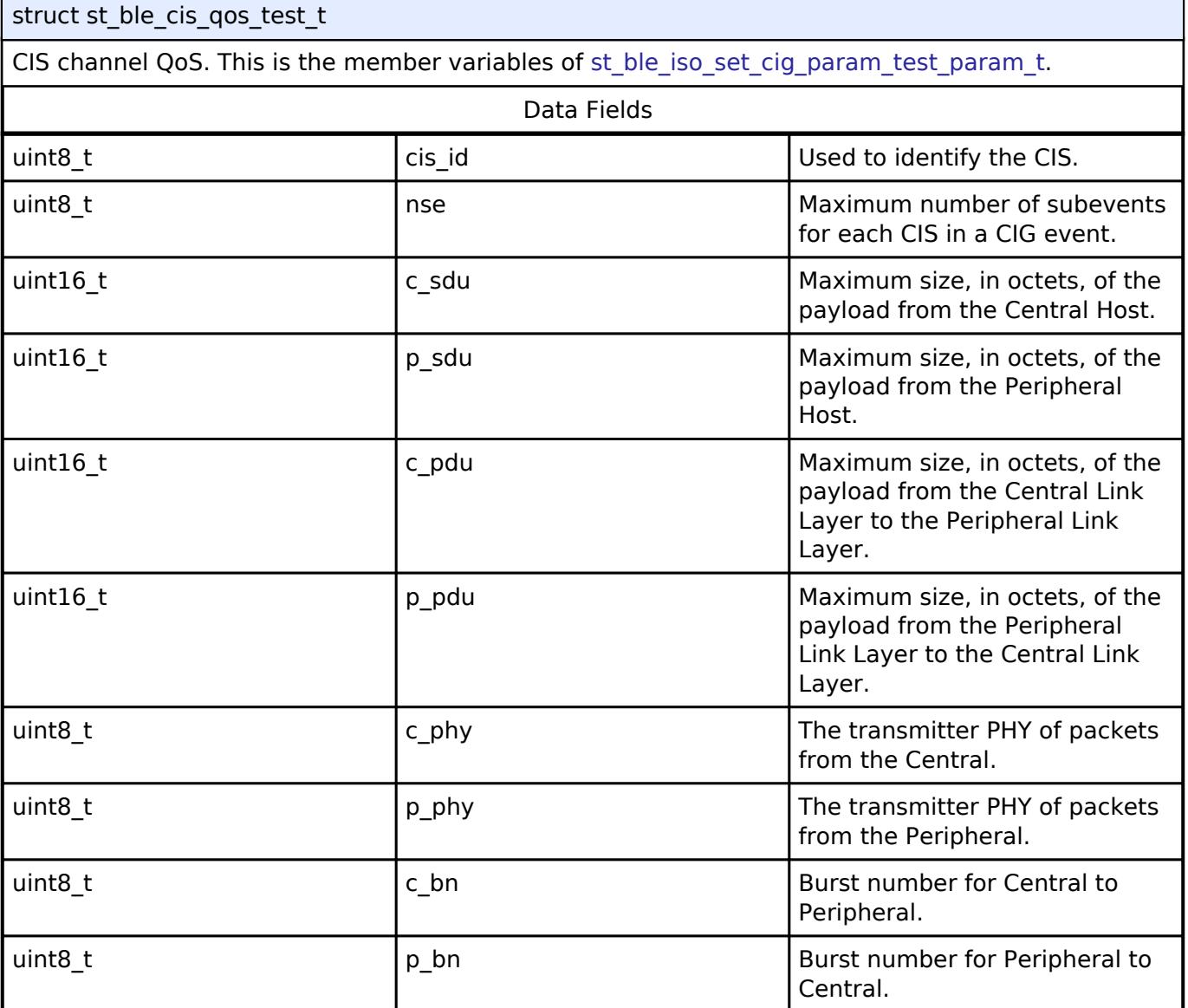

# <span id="page-3827-0"></span>**[◆ s](#page-3827-0)t\_ble\_iso\_set\_cig\_param\_test\_param\_t**

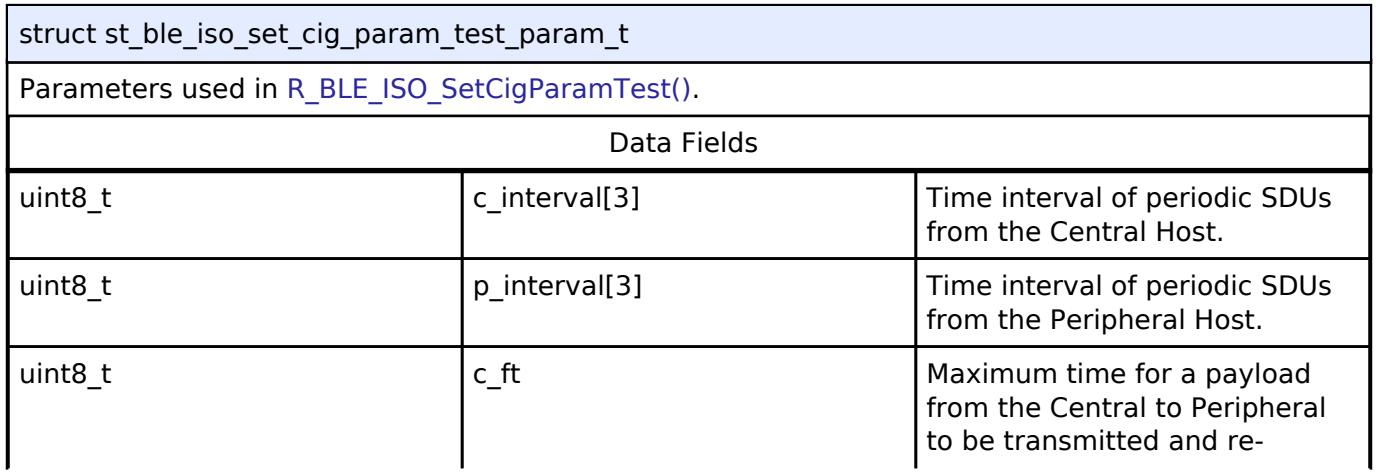

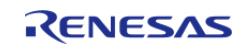

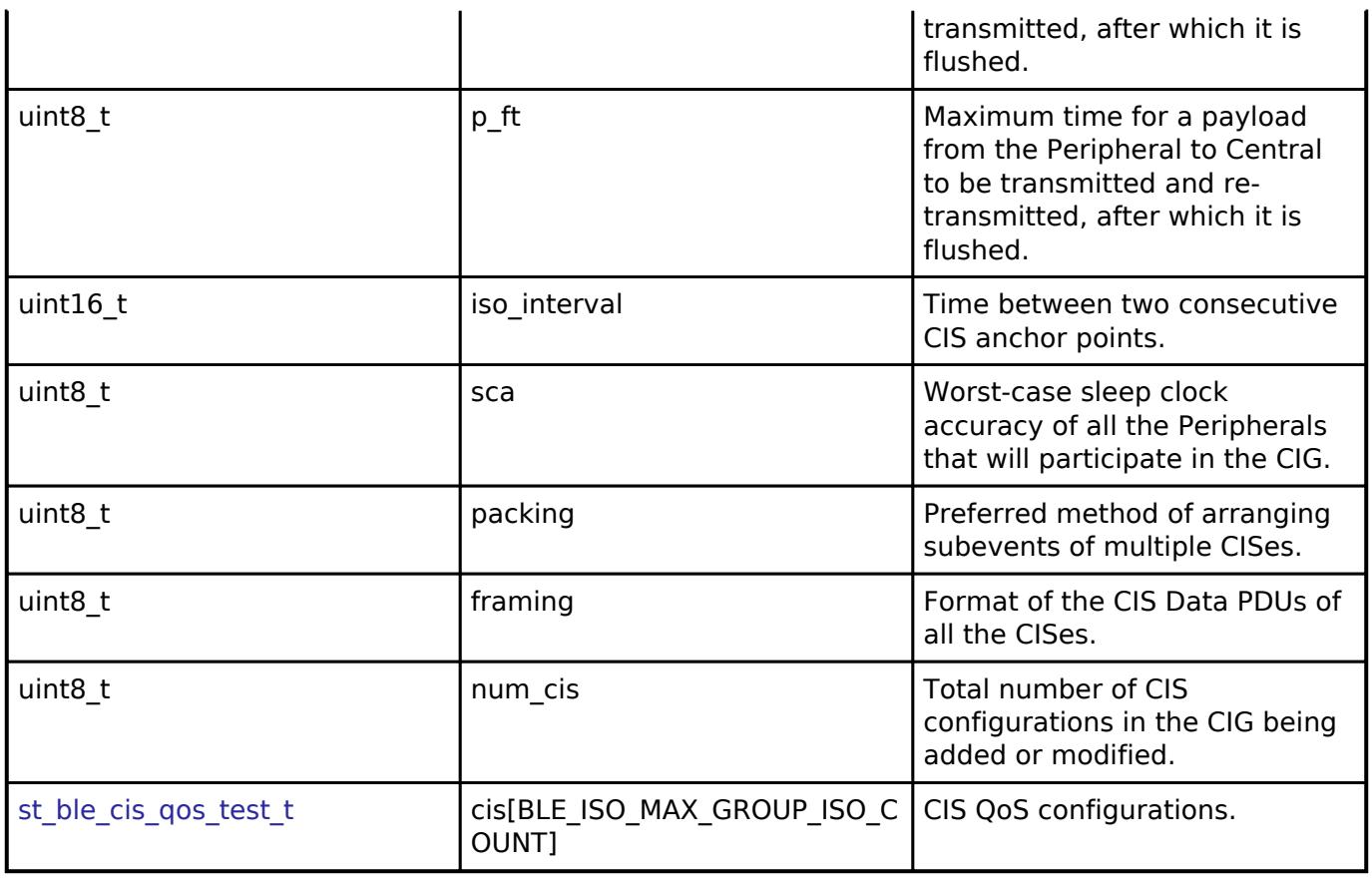

### <span id="page-3828-0"></span>**[◆ s](#page-3828-0)t\_ble\_iso\_big\_comp\_evt\_t**

struct st\_ble\_iso\_big\_comp\_evt\_t

BIG info of a created BIG.

Event Code : BLE\_ISO\_EVENT\_CREATE\_BIG\_COMP BLE\_ISO\_EVENT\_CREATE\_BIG\_SYNC\_COMP: [st\\_ble\\_iso\\_big\\_comp\\_evt\\_t](#page-3828-0)

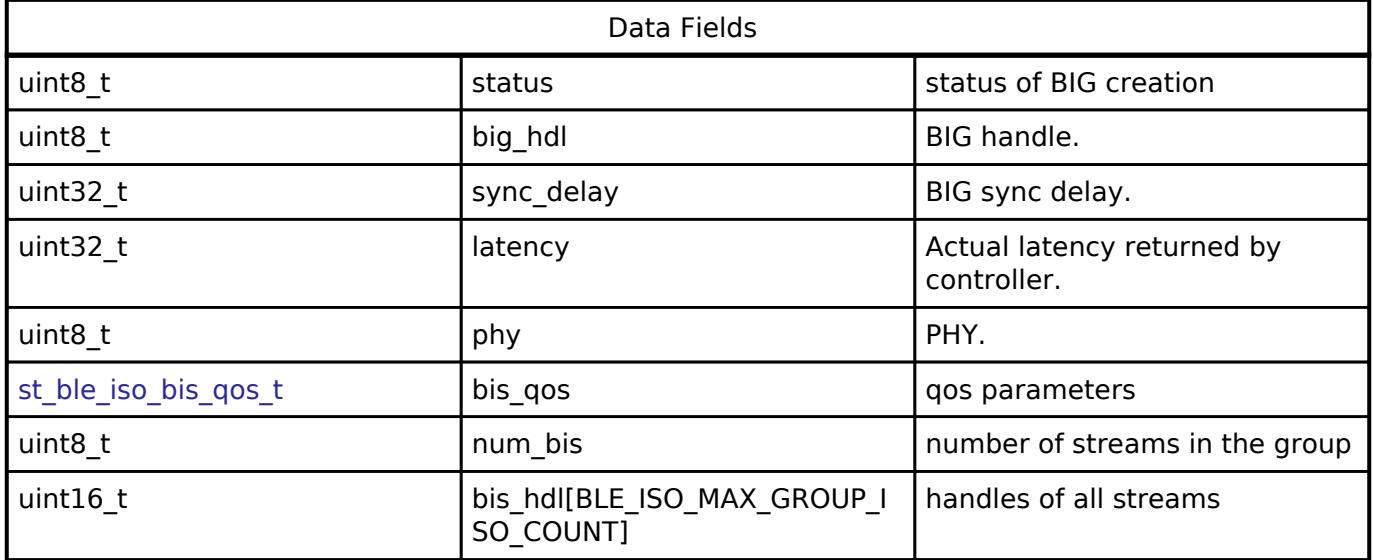

### <span id="page-3828-1"></span>**[◆ s](#page-3828-1)t\_ble\_iso\_biginfo\_rept\_evt\_t**

struct st\_ble\_iso\_biginfo\_rept\_evt\_t

BIG info report in a periodic adv.

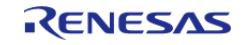

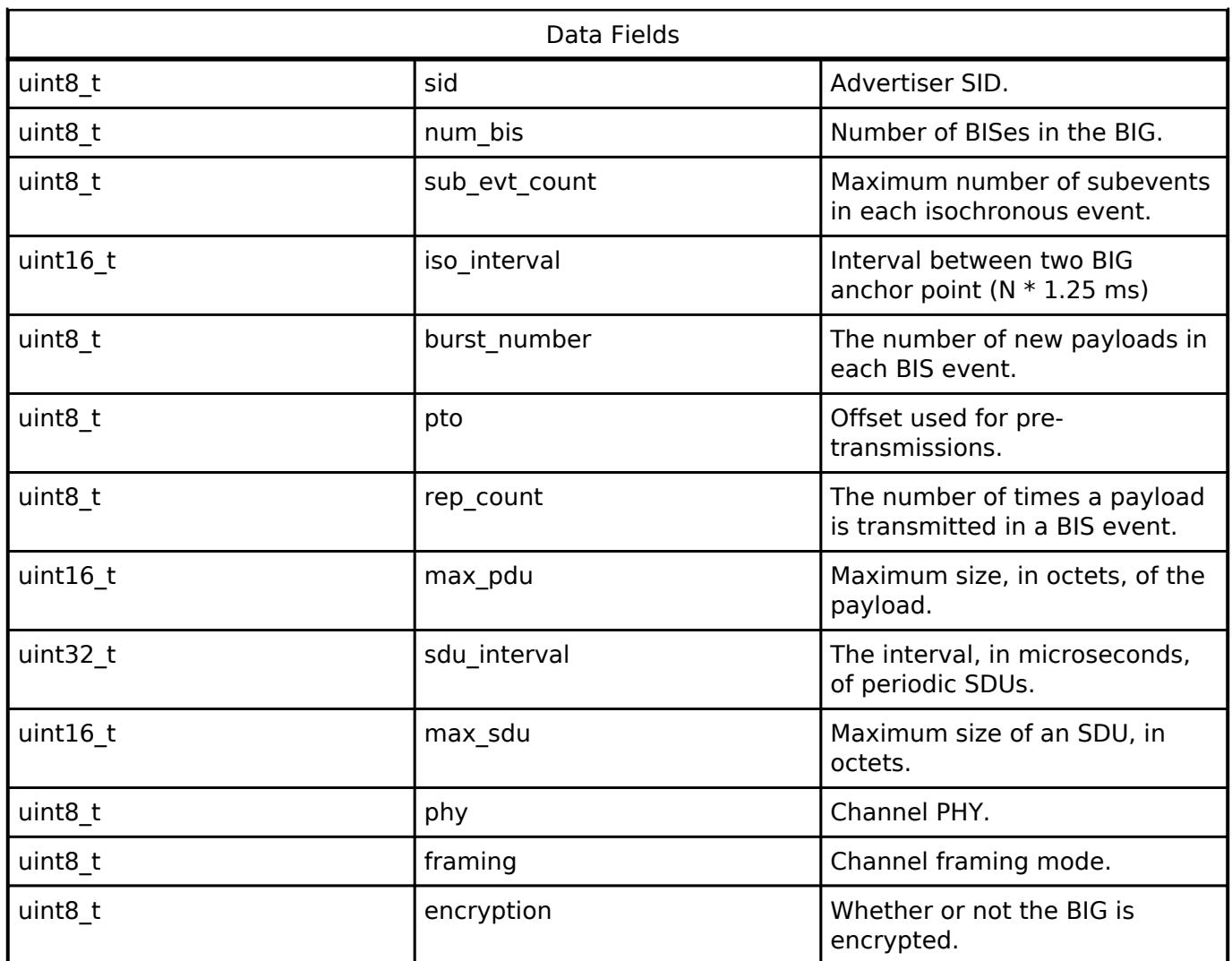

# <span id="page-3829-0"></span>**[◆ s](#page-3829-0)t\_ble\_iso\_cig\_set\_evt\_t**

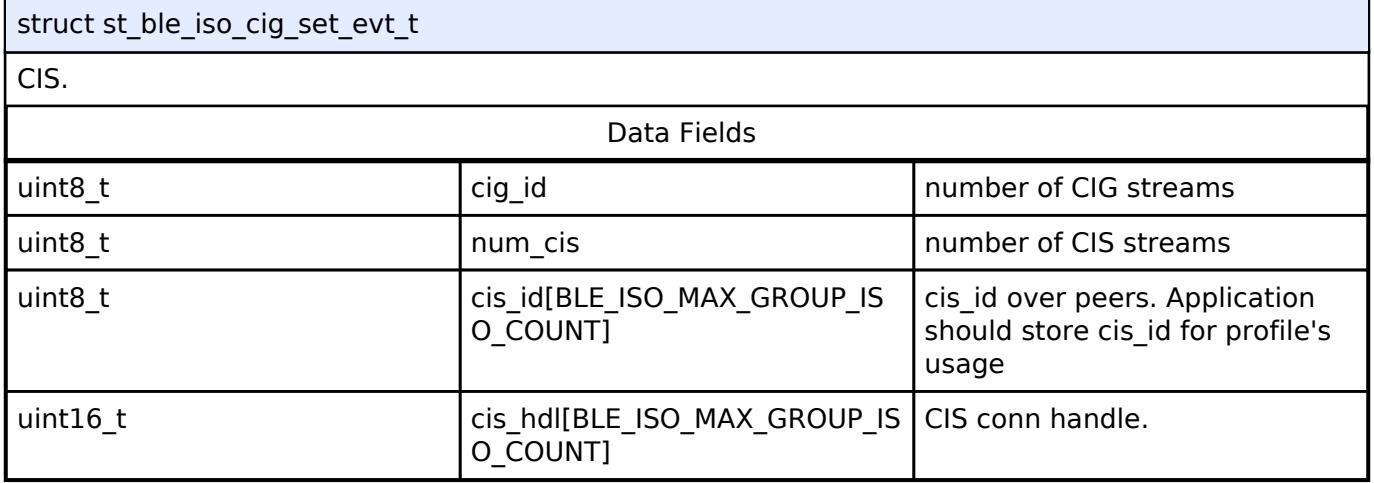

# <span id="page-3829-1"></span>**[◆ s](#page-3829-1)t\_ble\_iso\_cis\_req\_evt\_t**

struct st\_ble\_iso\_cis\_req\_evt\_t

CIS reqest from remote device.

Data Fields

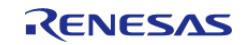

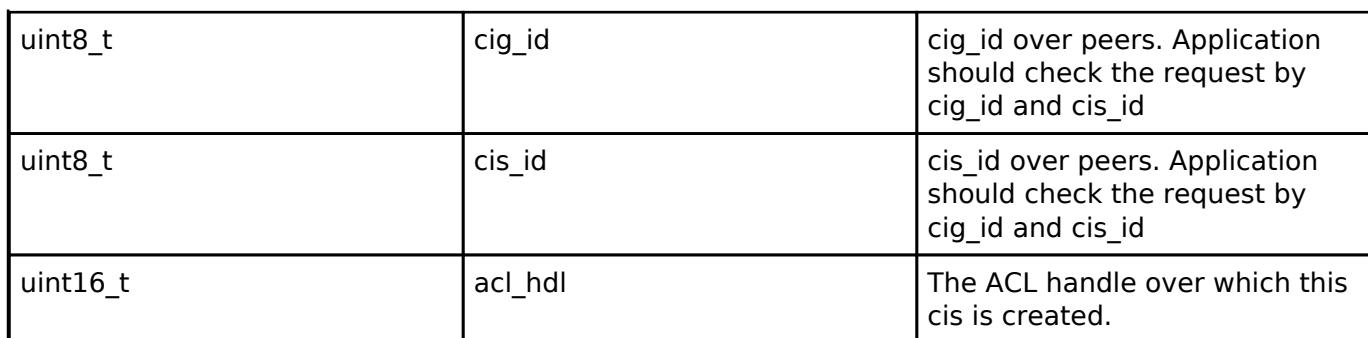

# <span id="page-3830-0"></span>**[◆ s](#page-3830-0)t\_ble\_iso\_cis\_qos\_t**

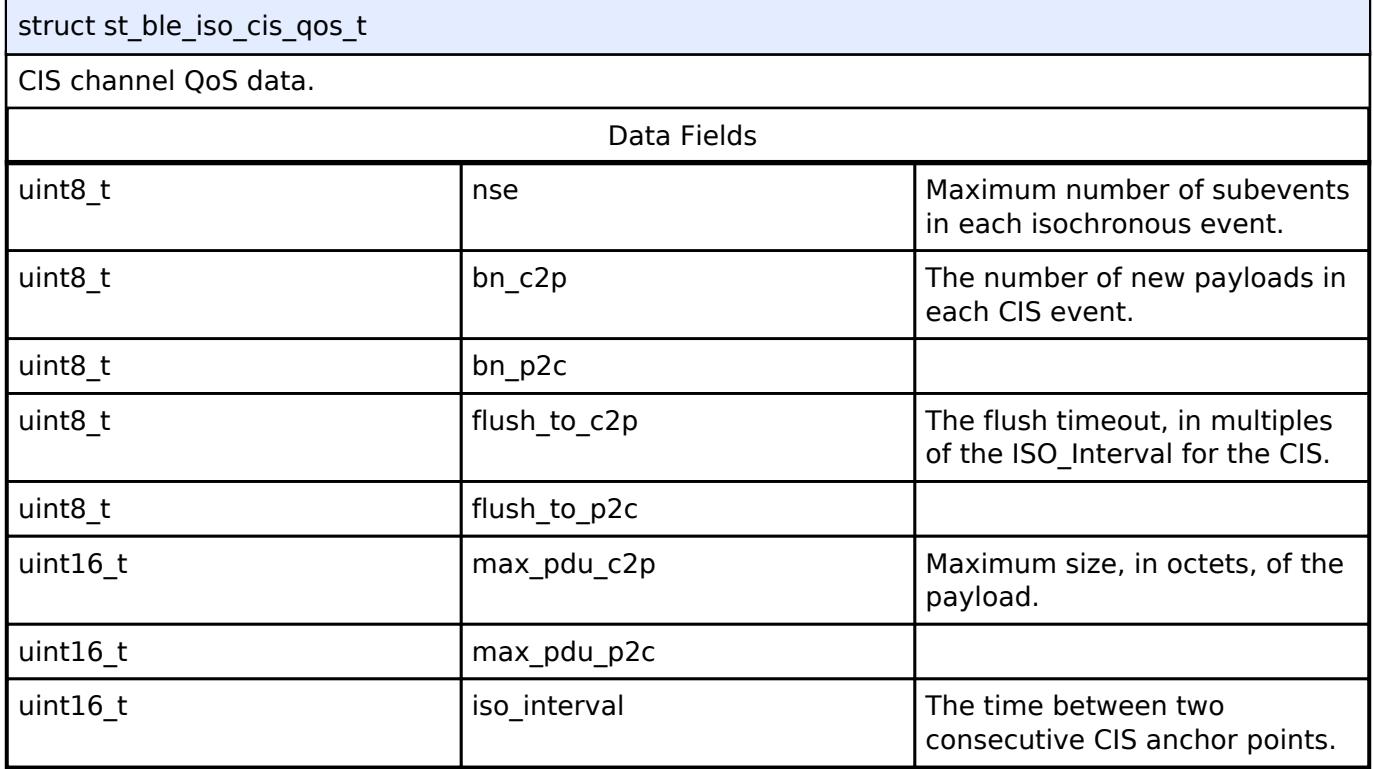

# <span id="page-3830-1"></span>**[◆ s](#page-3830-1)t\_ble\_iso\_cis\_est\_evt\_t**

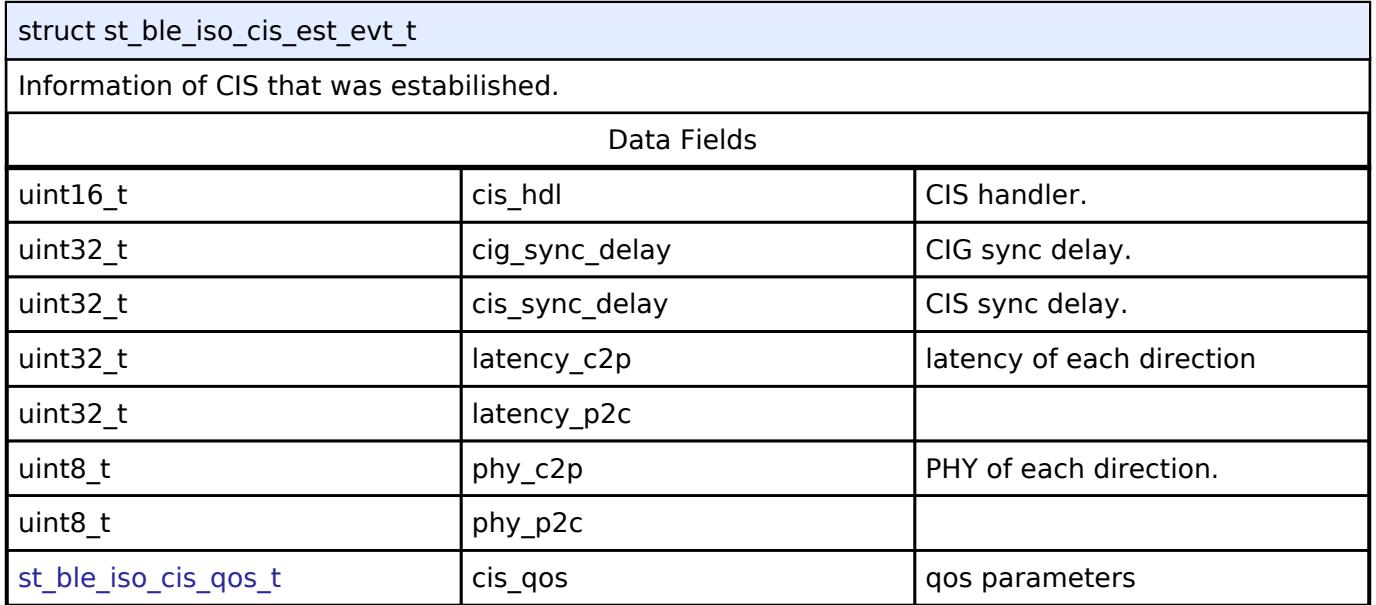

<span id="page-3830-2"></span>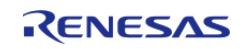

# **[◆ s](#page-3830-2)t\_ble\_iso\_tx\_comp\_evt\_t**

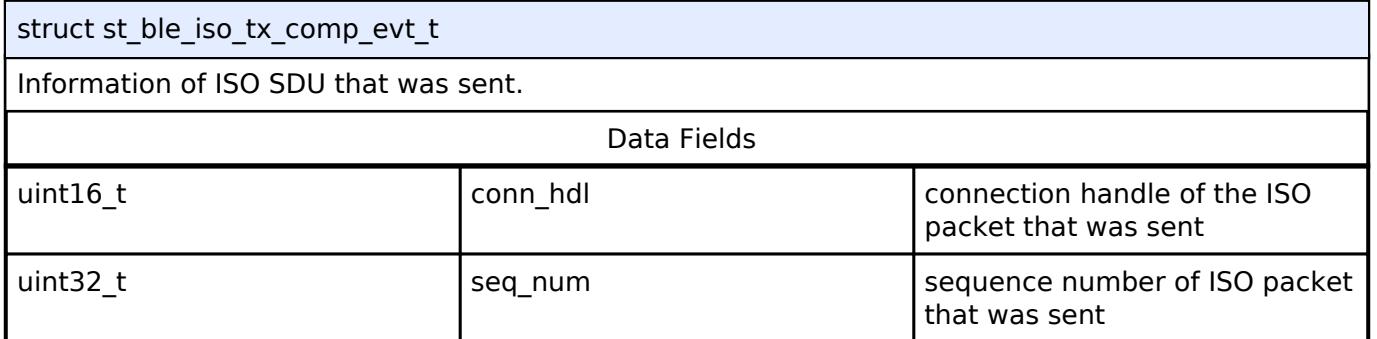

# <span id="page-3831-0"></span>**[◆ s](#page-3831-0)t\_ble\_iso\_test\_cnt\_info\_t**

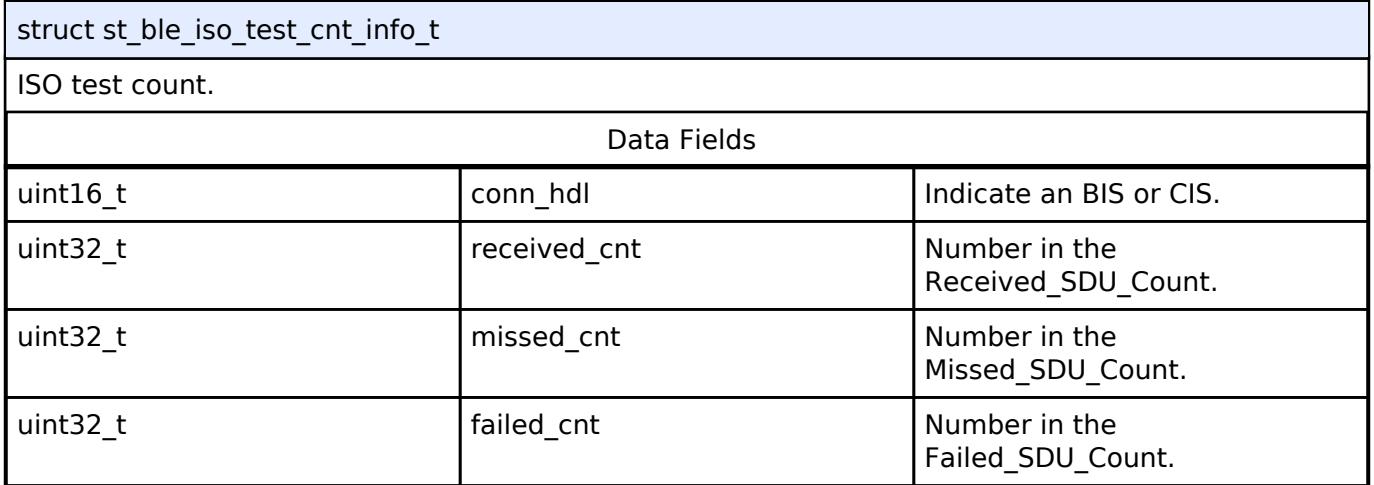

# <span id="page-3831-1"></span>**[◆ s](#page-3831-1)t\_ble\_iso\_test\_end\_rept\_t**

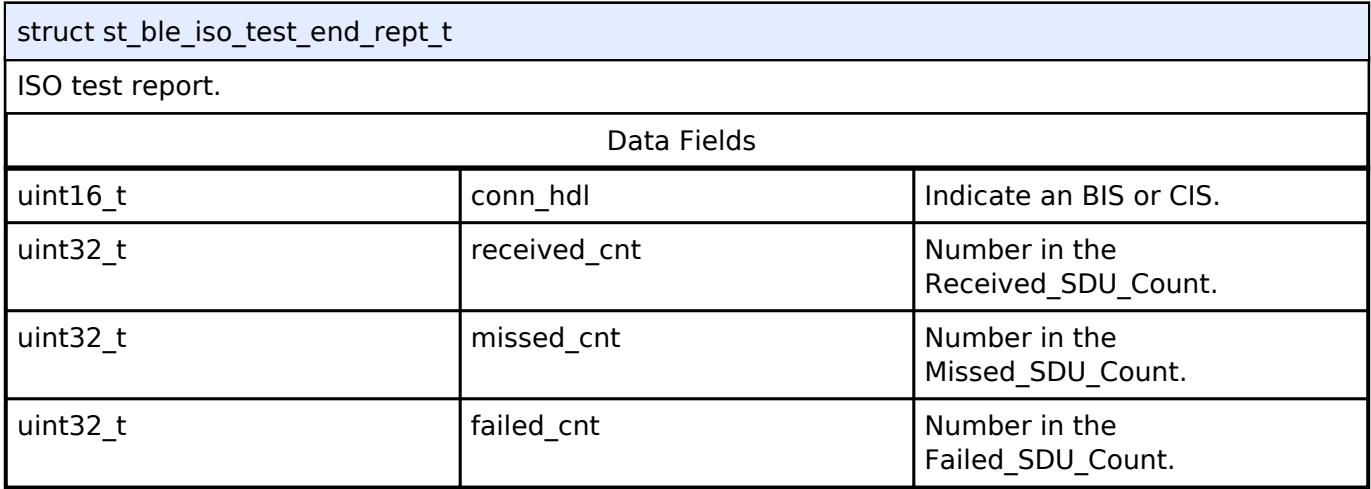

# <span id="page-3831-2"></span>**[◆ s](#page-3831-2)t\_ble\_iso\_link\_quality\_info\_t**

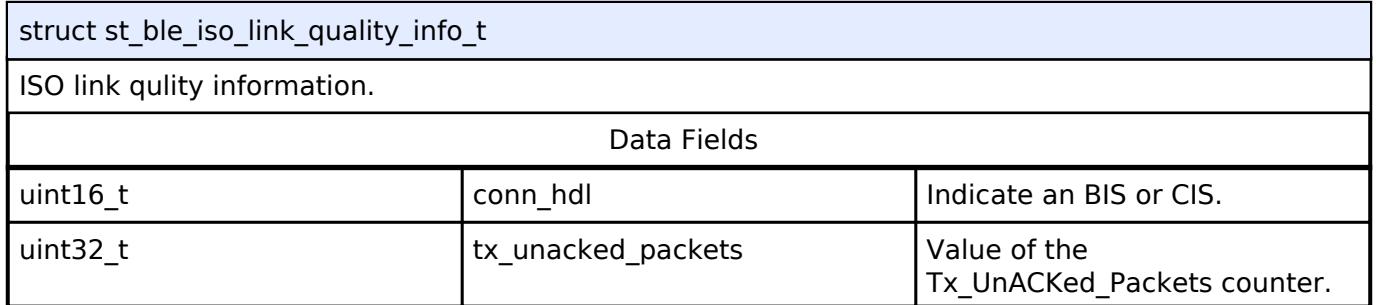

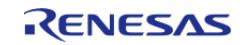

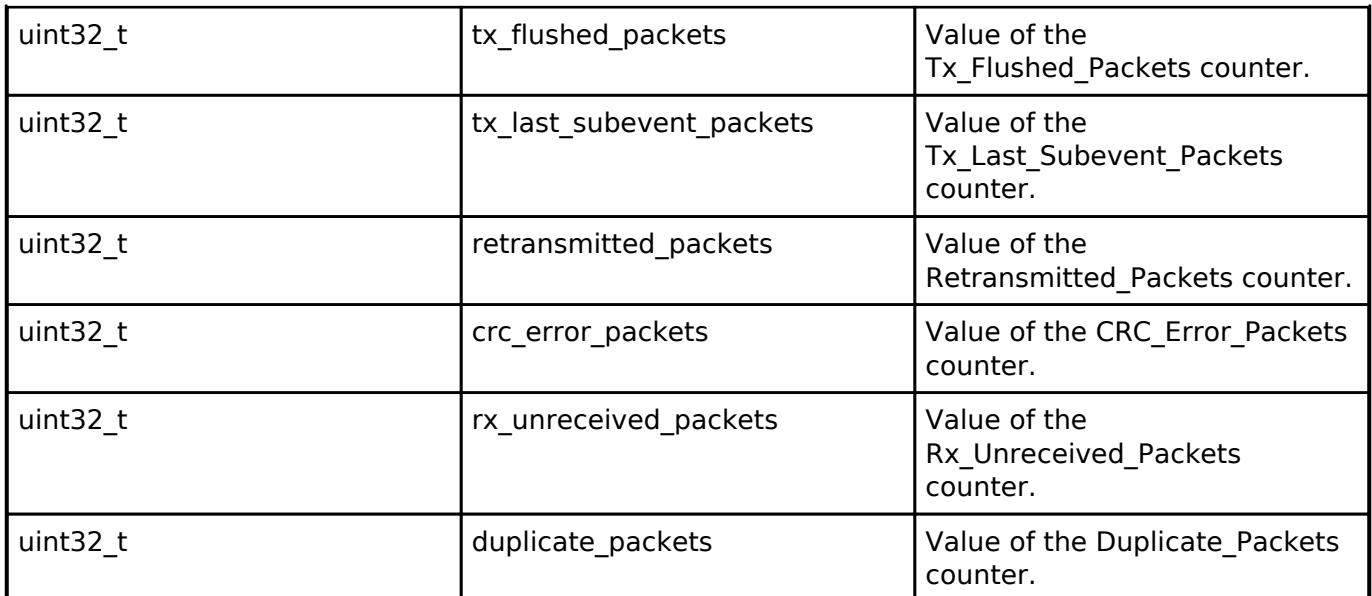

# <span id="page-3832-0"></span>**[◆ s](#page-3832-0)t\_ble\_iso\_tx\_sync\_info\_t**

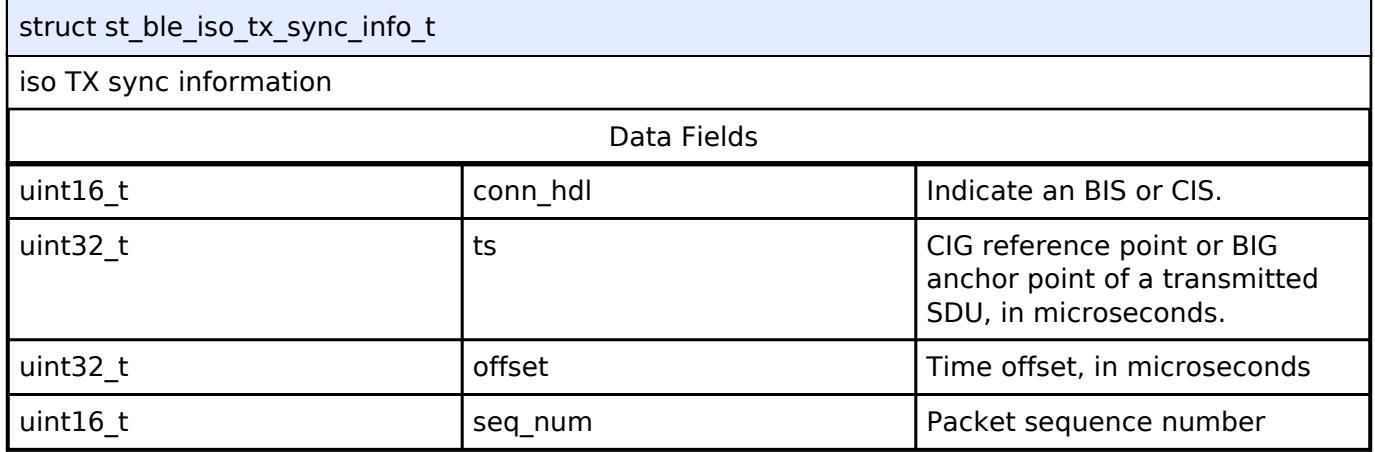

# <span id="page-3832-1"></span>**[◆ s](#page-3832-1)t\_ble\_iso\_group\_hdl\_evt\_t**

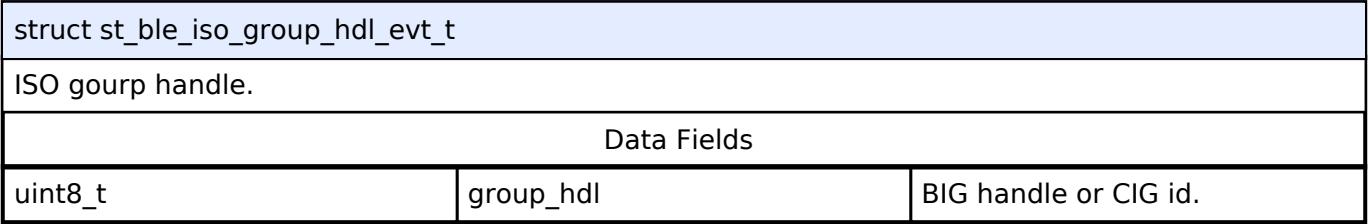

### **Enumeration Type Documentation**

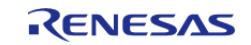

# <span id="page-3833-0"></span>**[◆ e](#page-3833-0)\_ble\_iso\_evt\_t**

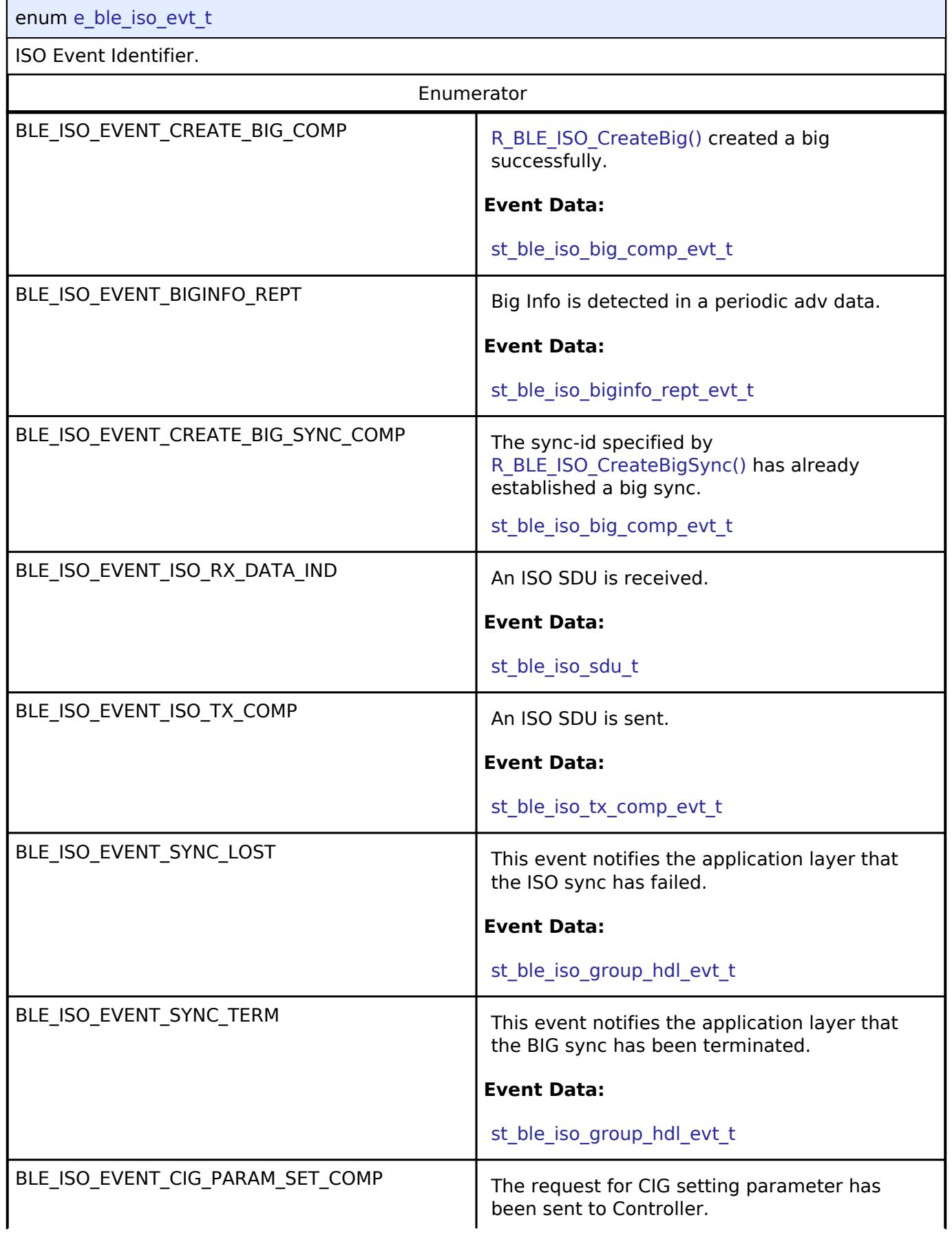

<span id="page-3833-2"></span><span id="page-3833-1"></span>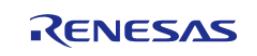

<span id="page-3834-1"></span><span id="page-3834-0"></span>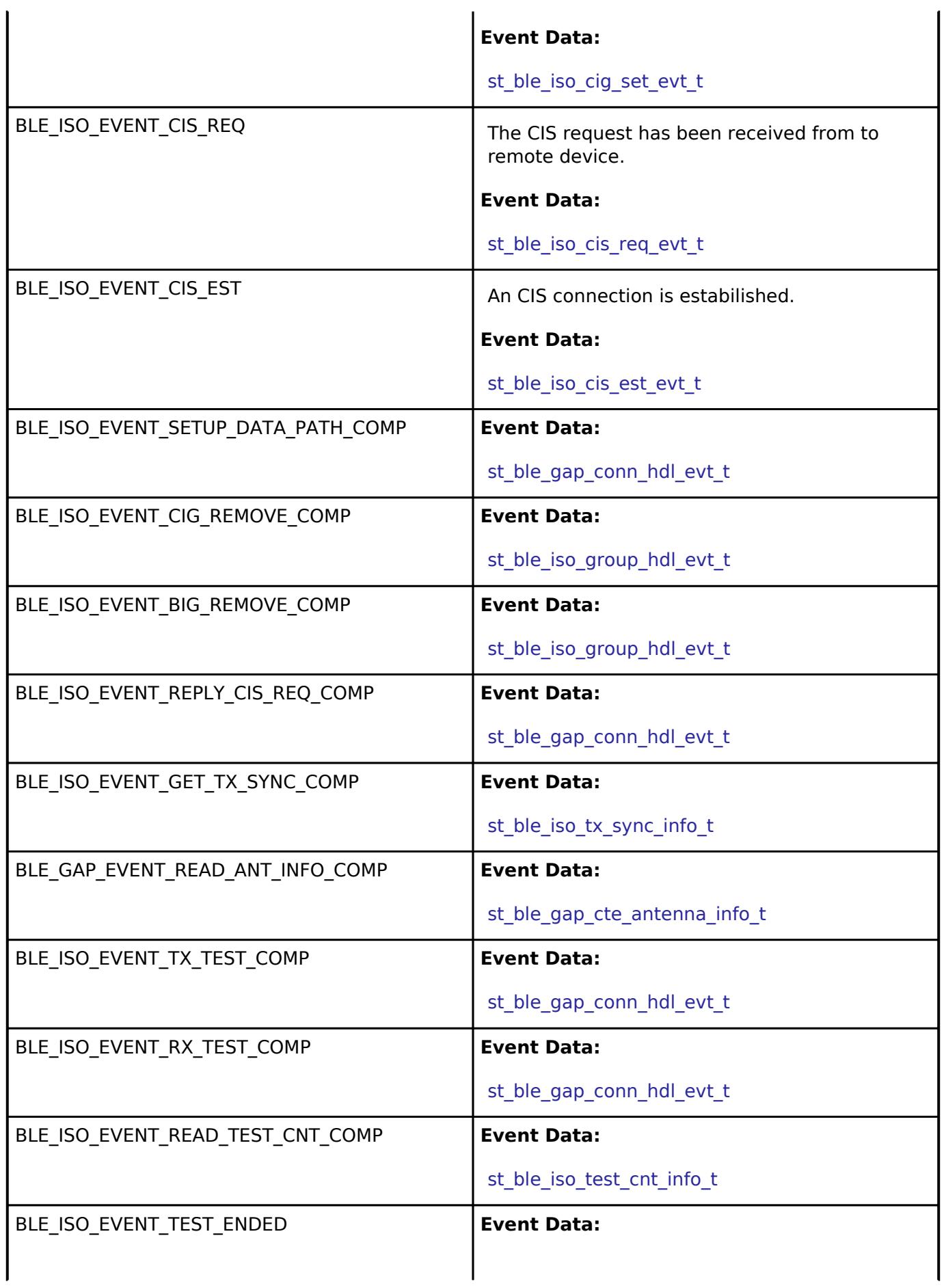

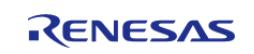

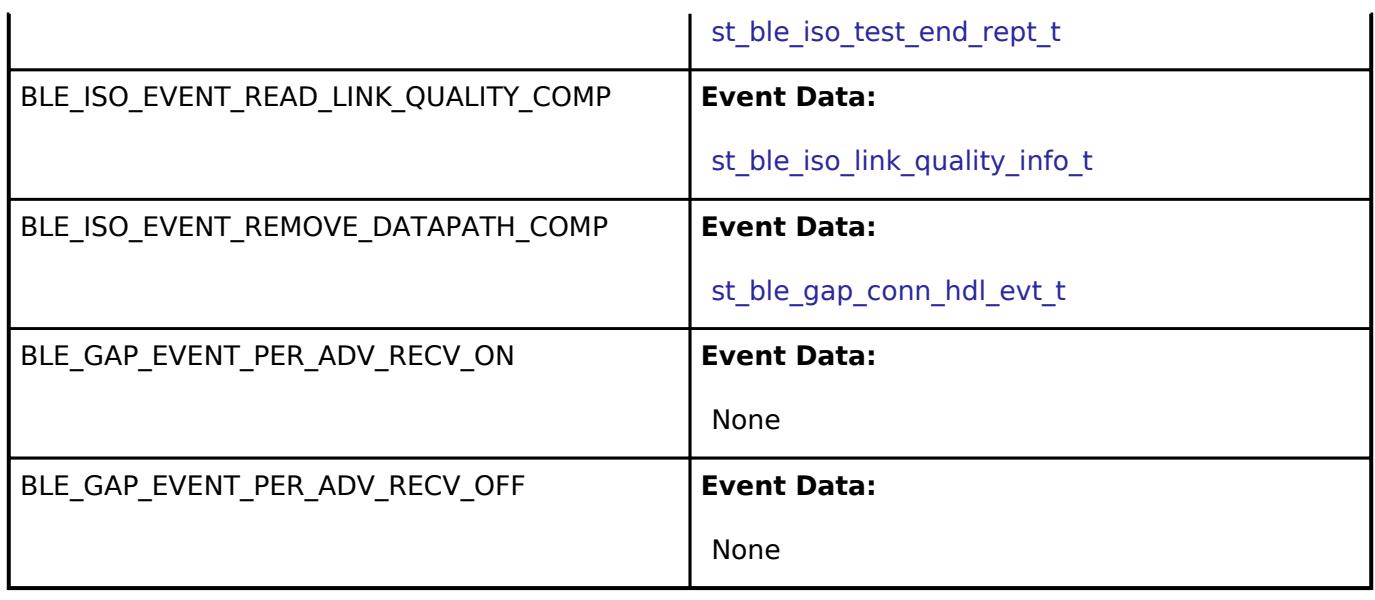

# **Function Documentation**

#### <span id="page-3835-0"></span>**[◆ R](#page-3835-0)\_BLE\_ISO\_CreateBig()** i.

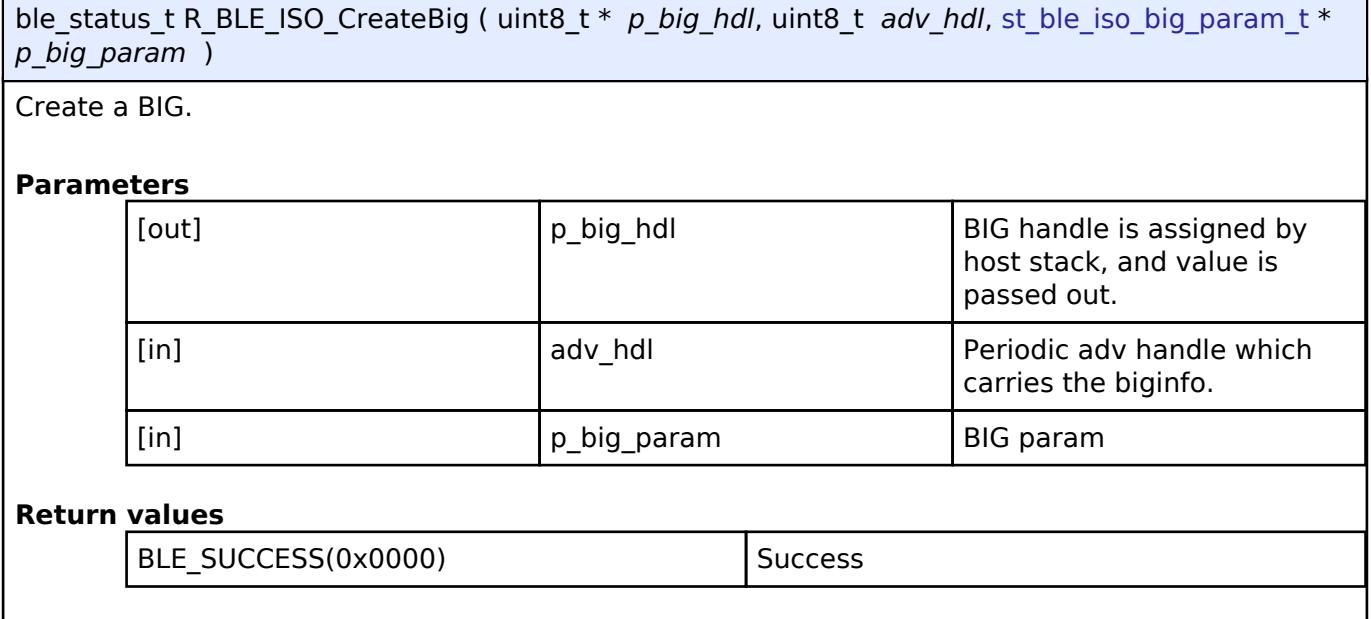

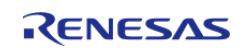

# <span id="page-3836-1"></span>**[◆ R](#page-3836-1)\_BLE\_ISO\_StopBig()**

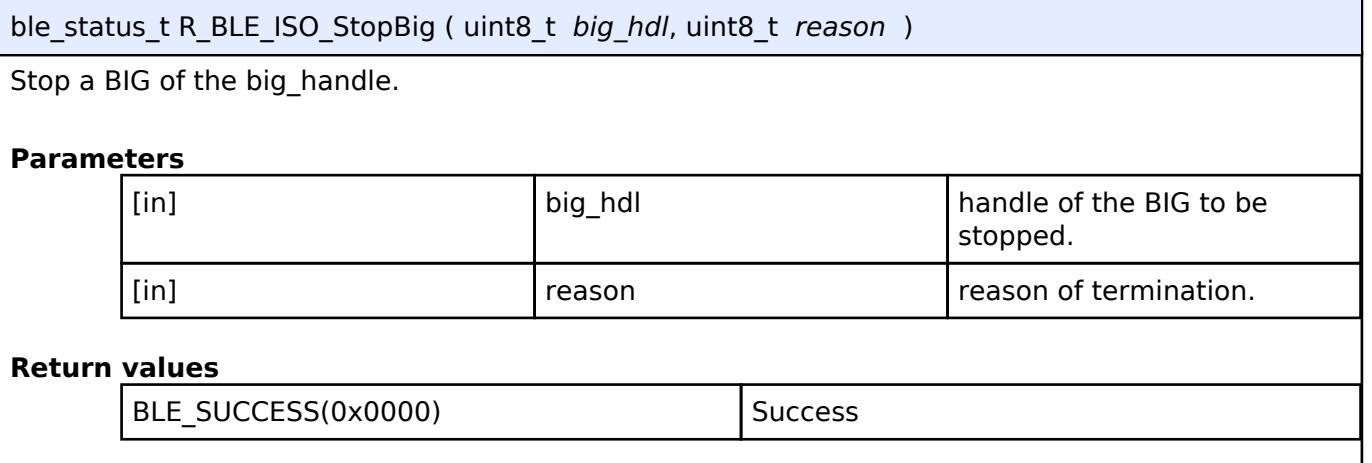

# <span id="page-3836-0"></span>**[◆ R](#page-3836-0)\_BLE\_ISO\_CreateBigSync()**

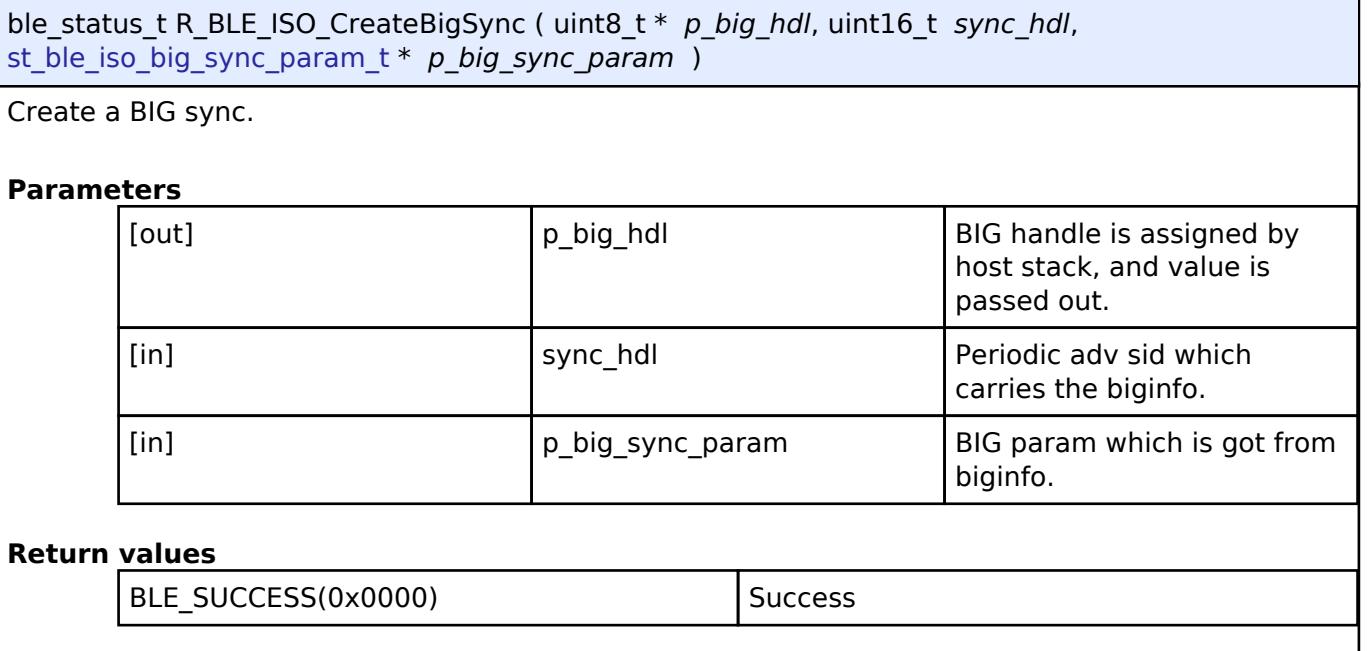

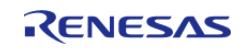

# <span id="page-3837-0"></span>**[◆ R](#page-3837-0)\_BLE\_ISO\_TerminateBigSync()**

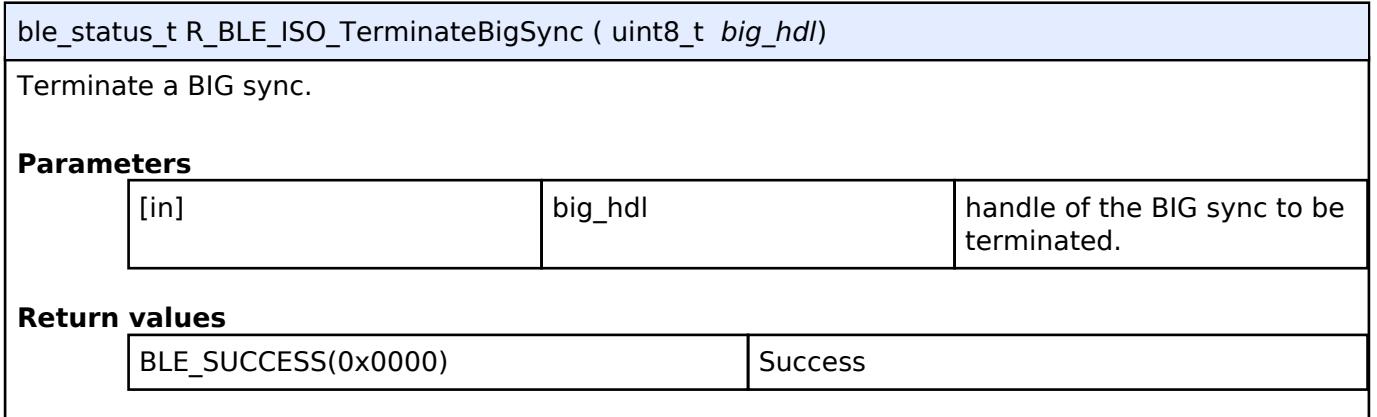

# <span id="page-3837-1"></span>**[◆ R](#page-3837-1)\_BLE\_ISO\_SetCigParam()**

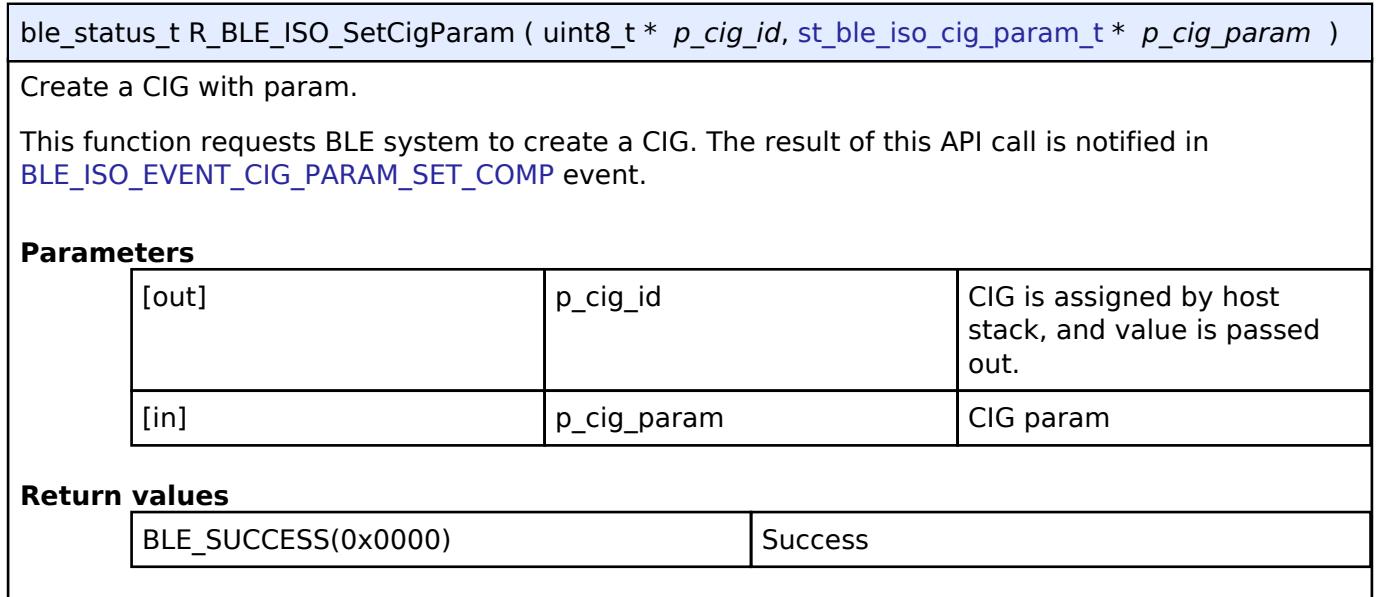

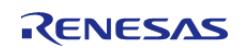

# <span id="page-3838-0"></span>**[◆ R](#page-3838-0)\_BLE\_ISO\_CreateCis()**

ble\_status\_t R\_BLE\_ISO\_CreateCis ( [st\\_ble\\_iso\\_cis\\_conn\\_t](#page-3824-0) \* *p\_cis\_conn*)

Create one or more CISes using the CIS param.

This function send the CIS requests to the remote devices. The result of this API call is returned by a return value. Remote device receives BLE\_ISO\_EVENT\_CIS\_REQ event. The response from remote device is notified in [BLE\\_ISO\\_EVENT\\_CIS\\_EST](#page-3834-0) event. Once CIS connectionis estabilished successfully, they can be disconnected by R\_BLE\_GAP\_Disconnect.

#### **Parameters**

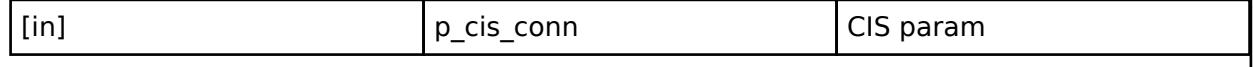

### **Return values**

BLE\_SUCCESS(0x0000) Success

### <span id="page-3838-1"></span>**[◆ R](#page-3838-1)\_BLE\_ISO\_RemoveCig()**

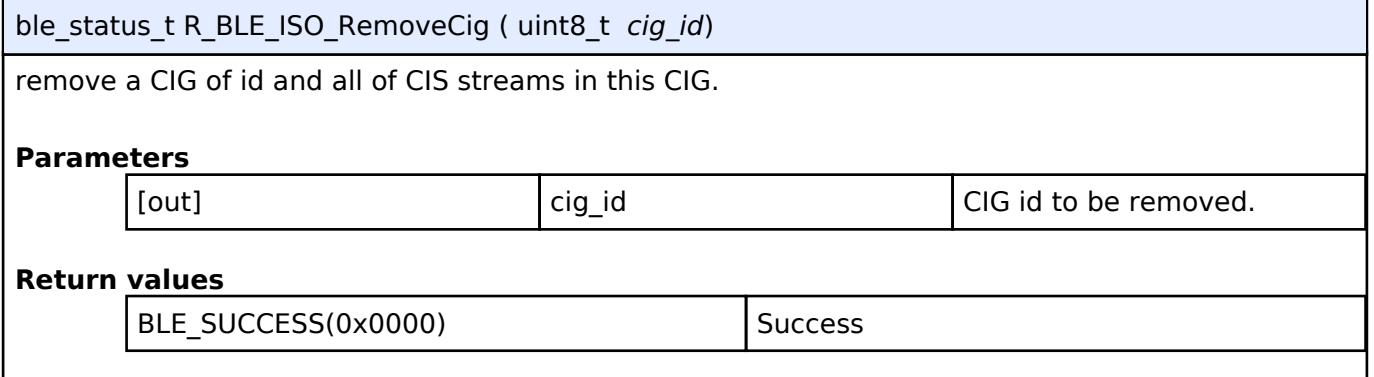

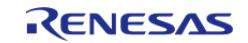

# <span id="page-3839-0"></span>**[◆ R](#page-3839-0)\_BLE\_ISO\_ReplyCisRequest()**

ble\_status\_t R\_BLE\_ISO\_ReplyCisRequest ( uint8\_t *cig\_id*, uint8\_t *cis\_id*, uint8\_t *response*, uint8\_t *reason* )

Reply the CIS request from a remote device.

This function replies to the CIS request from the remote device. The CIS request from the remote device is notified in [BLE\\_ISO\\_EVENT\\_CIS\\_REQ](#page-3834-1) event. The result of this API call is returned by a return value. The result is notified in BLE\_ISO\_EVENT\_CIS\_EST event.

#### **Parameters**

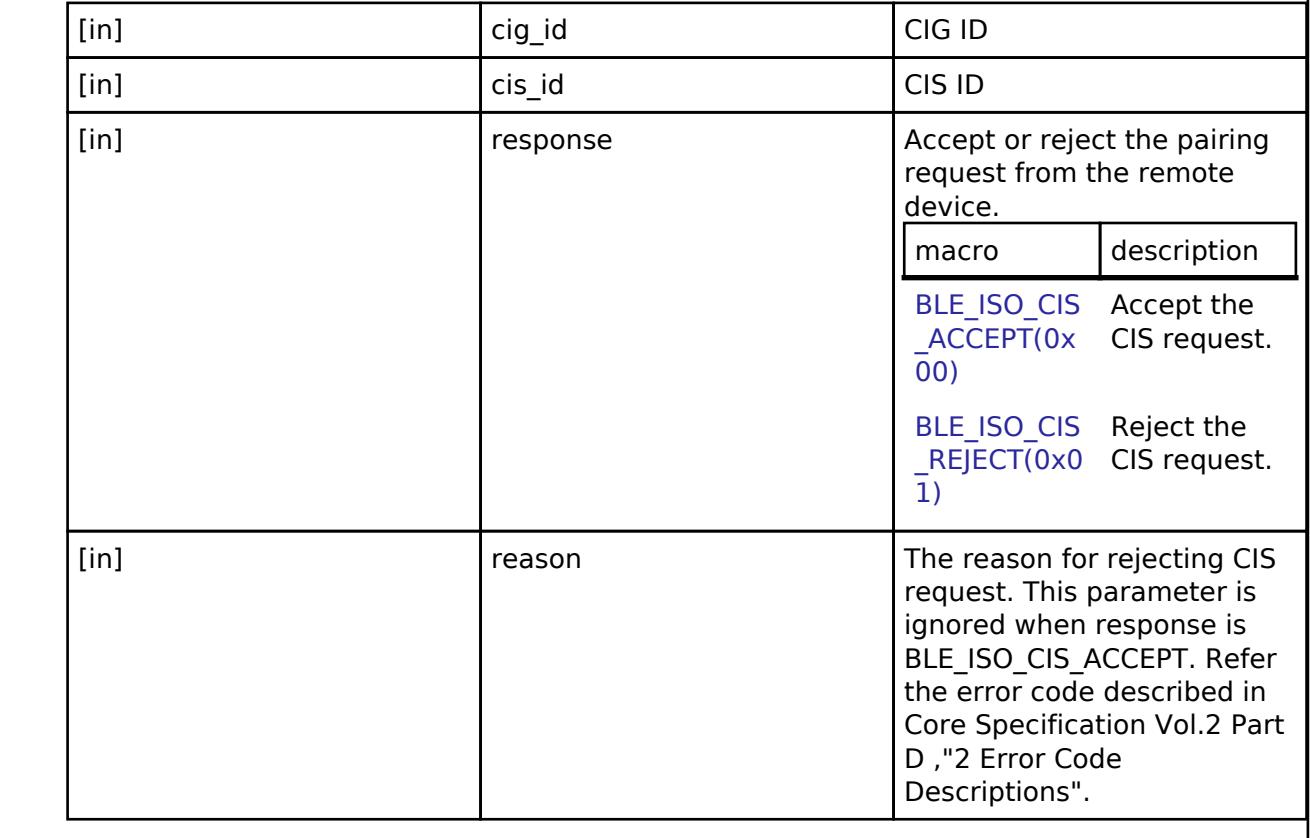

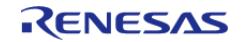

### <span id="page-3840-0"></span>**[◆ R](#page-3840-0)\_BLE\_ISO\_SetupDataPath()**

ble\_status\_t R\_BLE\_ISO\_SetupDataPath ( uint16\_t *conn\_hdl*, [st\\_ble\\_iso\\_chan\\_path](#page-3824-1) \* *p\_path* )

Create the ISO data path between the Host and the Controller for a CIS.

This function behaviors depending on the platform. For SoC without Bluetooth Audio support, only the following value are valid in param path:

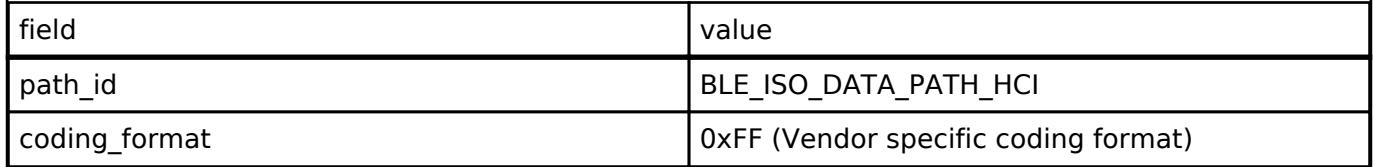

#### **Parameters**

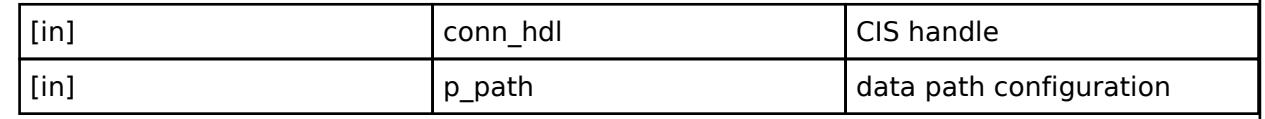

#### **Return values**

BLE\_SUCCESS(0x0000) Success

### <span id="page-3840-1"></span>**[◆ R](#page-3840-1)\_BLE\_ISO\_SendData()**

ble\_status\_t R\_BLE\_ISO\_SendData ( [st\\_ble\\_iso\\_sdu\\_t](#page-3825-0) \* *p\_sdu\_info*)

Send a SDU payload to a ISO channel of conn\_hdl.

This function copies SDU payload into host's buffer and push the buffer into host's TX queue. Once the payload is accepted by controller scheduler, [BLE\\_ISO\\_EVENT\\_ISO\\_TX\\_COMP](#page-3833-2) event is sent back to application. Due to limitation of host buffer capacity, the maximum size of SDU payload is 251 bytes [\(BLE\\_ISO\\_DATA\\_MAX\\_PDU\)](#page-3820-3).

### **Parameters**

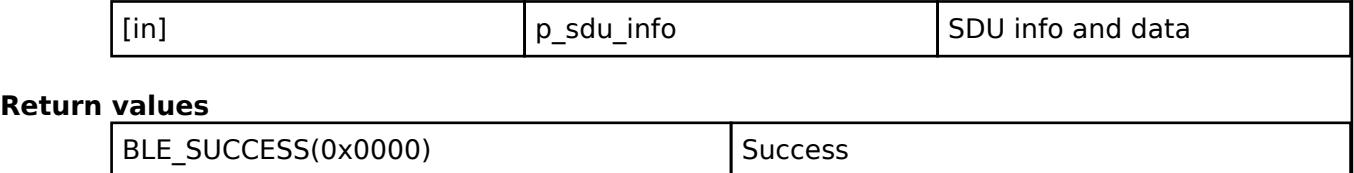

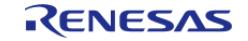

# <span id="page-3841-1"></span>**[◆ R](#page-3841-1)\_BLE\_ISO\_SendDataNoCopy()**

ble\_status\_t R\_BLE\_ISO\_SendDataNoCopy ( [st\\_ble\\_iso\\_sdu\\_t](#page-3825-0) \* *p\_sdu\_info*)

Send SDU payload to a ISO channel of conn hdl without copying data.

This function behaviors similar to R\_BLE\_ISO\_SendData, but without copying SDU payload to the buffer in host. For this reason application should hold the buffer until a [BLE\\_ISO\\_EVENT\\_ISO\\_TX\\_COMP](#page-3833-2) event with the same conn\_hdl and seq\_number of p\_sdu\_info is received. The maximum size of SDU payload defined by [BLE\\_ISO\\_DATA\\_MAX\\_SDU.](#page-3820-4)

#### **Parameters**

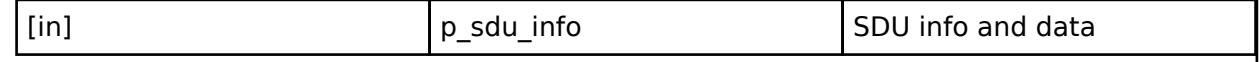

### **Return values**

BLE\_SUCCESS(0x0000) Success

### <span id="page-3841-0"></span>**[◆ R](#page-3841-0)\_BLE\_ISO\_CreateBigTest()**

ble\_status\_t R\_BLE\_ISO\_CreateBigTest ( uint8\_t \* *p\_big\_hdl*, uint8\_t *adv\_hdl*, [st\\_ble\\_iso\\_create\\_big\\_test\\_param\\_t](#page-3826-0) \* *p\_create\_big\_test\_param* )

Create one or more BISes of a BIG (see [Vol 6] Part B, Section 4.4.6). All BISes in the BIG have the same values for all parameters.

### **Parameters**

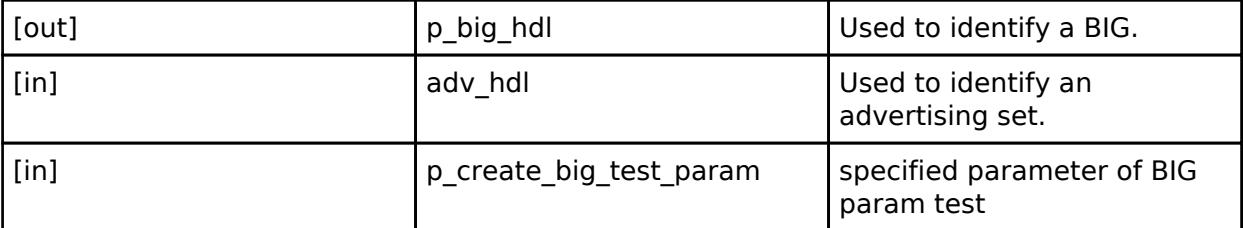

#### **Return values**

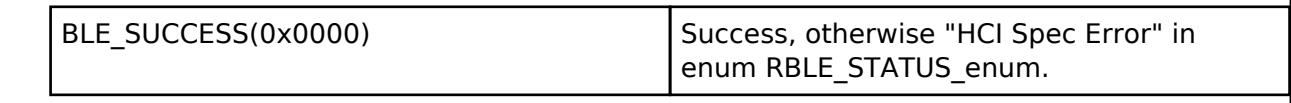

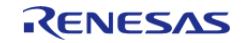

# <span id="page-3842-0"></span>**[◆ R](#page-3842-0)\_BLE\_ISO\_SetCigParamTest()**

ble\_status\_t R\_BLE\_ISO\_SetCigParamTest ( uint8\_t \* *p\_cig\_id*, [st\\_ble\\_iso\\_set\\_cig\\_param\\_test\\_param\\_t](#page-3827-0) \* *p\_set\_cig\_param\_test\_param* )

Create a CIG and set the parameters of one or more CISes that are associated with a CIG in the Controller.

#### **Parameters**

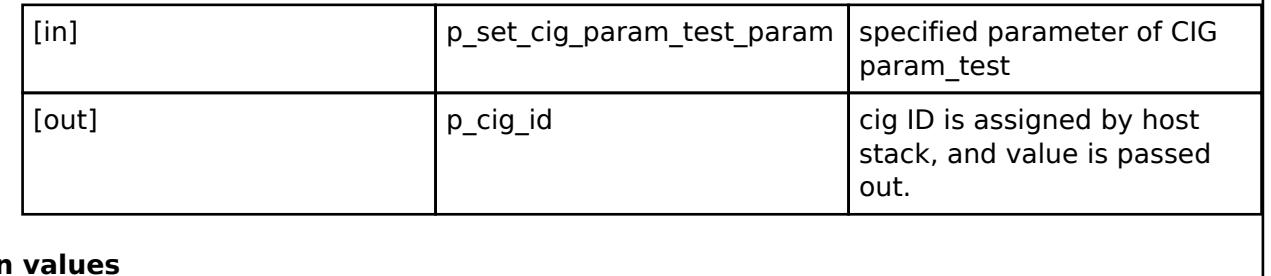

### **Return values**

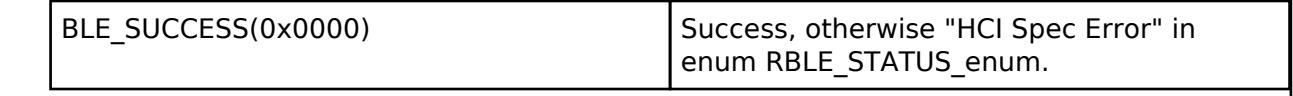

### <span id="page-3842-1"></span>**[◆ R](#page-3842-1)\_BLE\_ISO\_TransmitTest()**

ble\_status\_t R\_BLE\_ISO\_TransmitTest ( uint16\_t *conn\_hdl*, uint8\_t *payload\_type* )

Configure an established CIS or BIS and transmit test payloads which are generated by the Controller.

#### **Parameters**

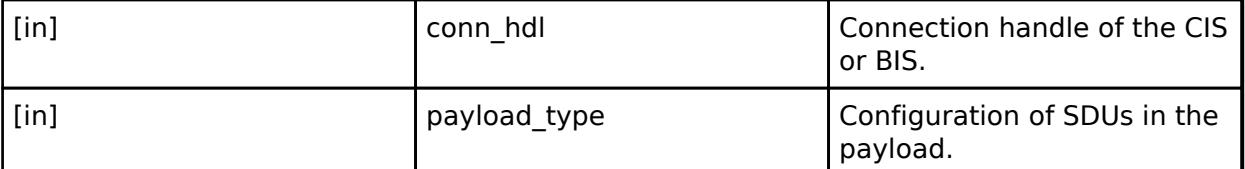

### **Return values**

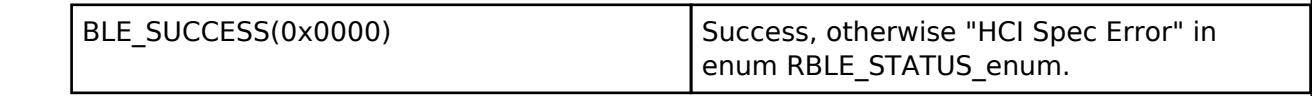

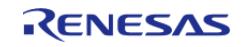

# <span id="page-3843-0"></span>**[◆ R](#page-3843-0)\_BLE\_ISO\_ReceiveTest()**

ble\_status\_t R\_BLE\_ISO\_ReceiveTest ( uint16\_t *conn\_hdl*, uint8\_t *payload\_type* )

Configure an established CIS or a synchronized BIG to receive payloads.

### **Parameters**

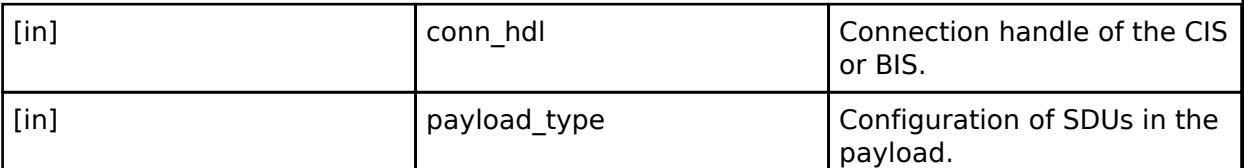

#### **Return values**

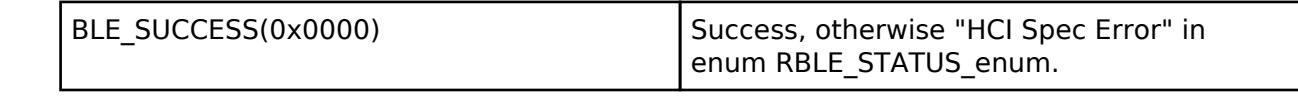

### <span id="page-3843-1"></span>**[◆ R](#page-3843-1)\_BLE\_ISO\_ReadTestCounters()**

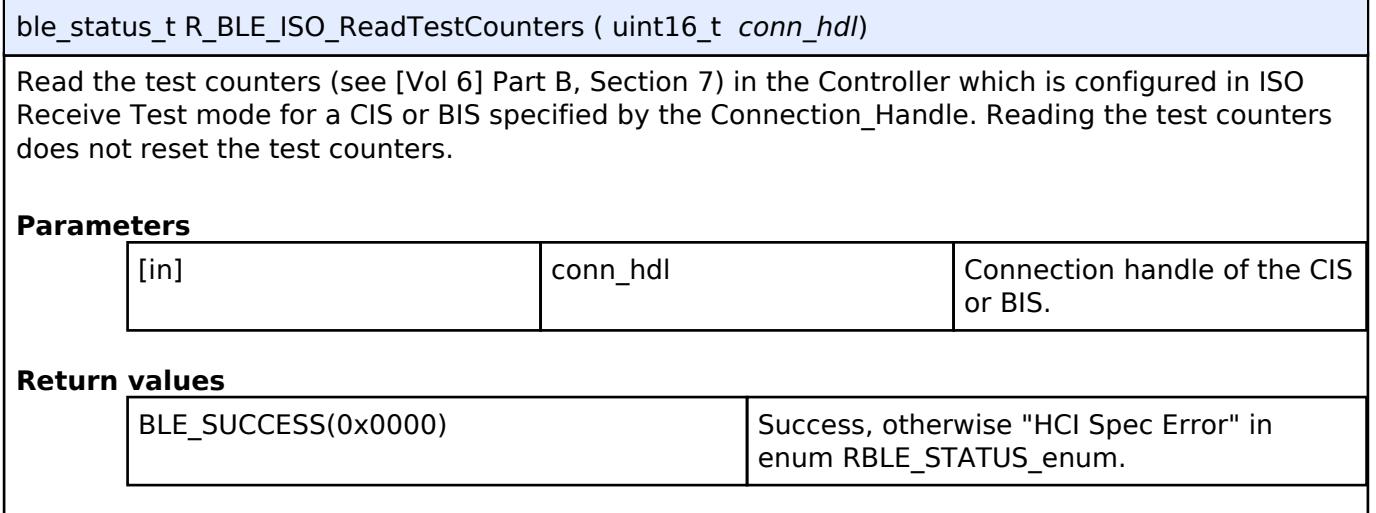

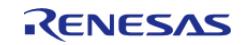

# <span id="page-3844-0"></span>**[◆ R](#page-3844-0)\_BLE\_ISO\_TestEnd()**

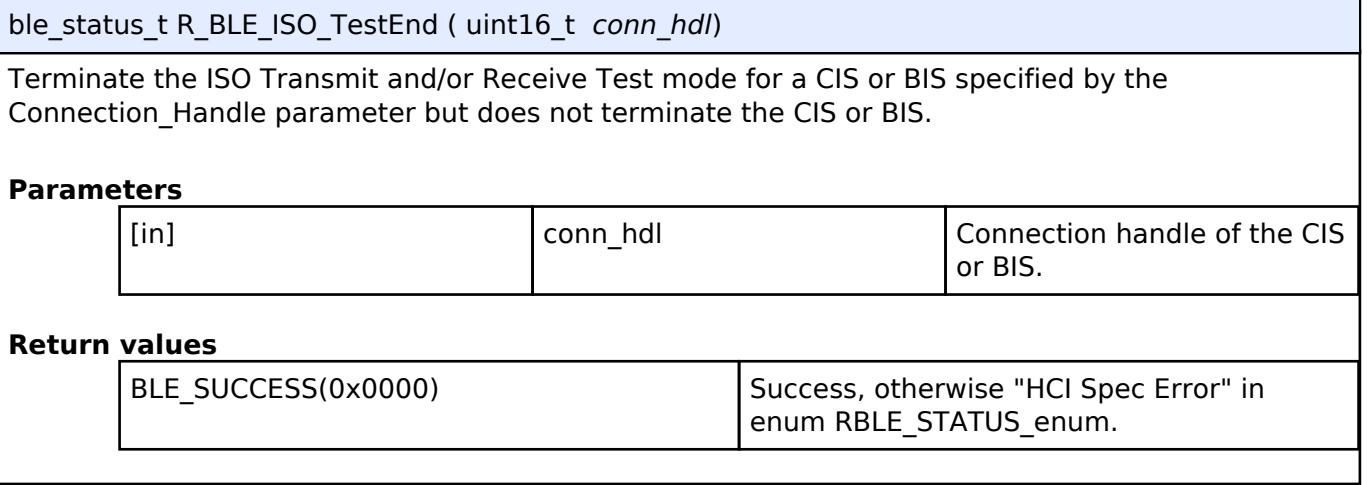

# <span id="page-3844-1"></span>**[◆ R](#page-3844-1)\_BLE\_ISO\_ReadLinkQuality()**

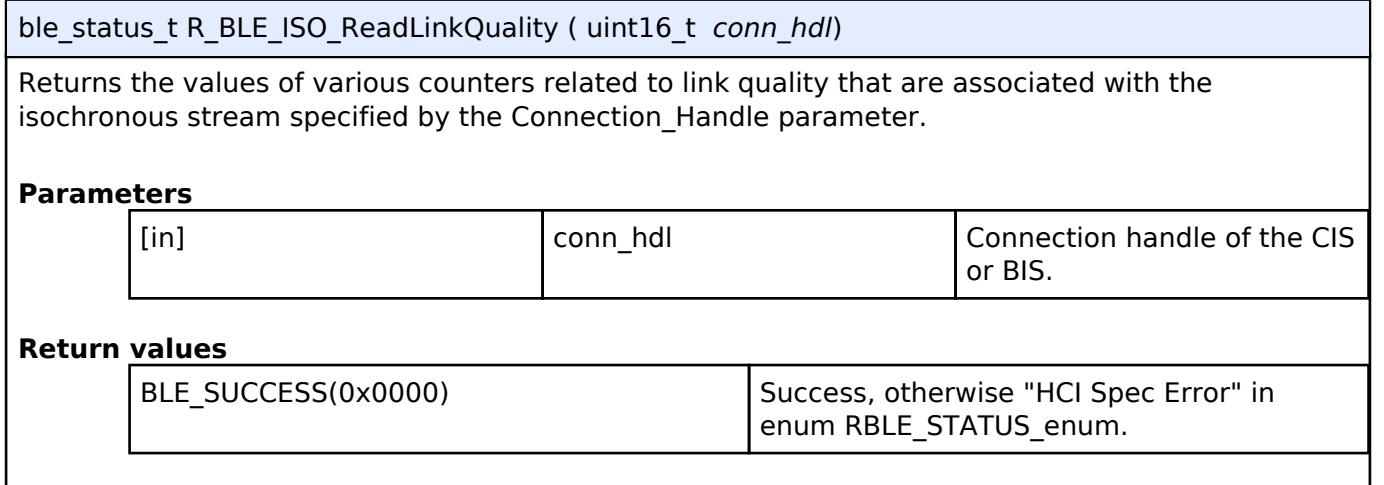

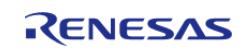

### <span id="page-3845-0"></span>**[◆ R](#page-3845-0)\_BLE\_ISO\_RemoveDataPath()**

ble\_status\_t R\_BLE\_ISO\_RemoveDataPath ( uint16\_t *conn\_hdl*, uint8\_t *dir* )

Remove the input and/or output data path(s) associated with a CIS, CIS configuration, or BIS identified by the Connection\_Handle parameter.

#### **Parameters**

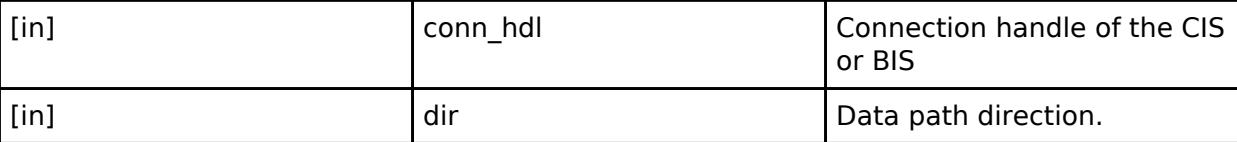

#### **Return values**

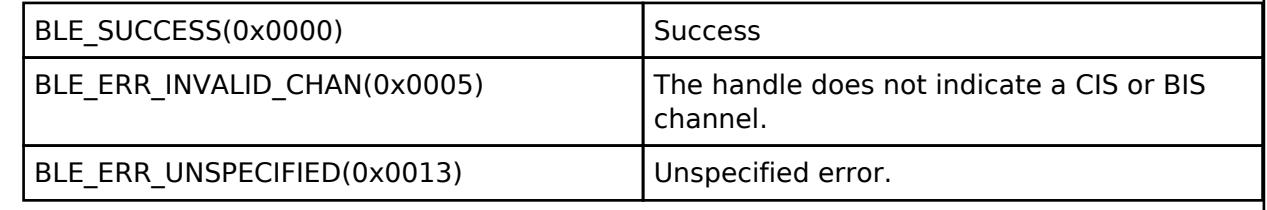

### **5.3.5.3 GATT\_COMMON**

[Interfaces](#page-3545-0) » [BLE Interface](#page-3614-0)

#### **Functions**

ble\_status\_t [R\\_BLE\\_GATT\\_GetMtu](#page-3846-0) (uint16\_t conn\_hdl, uint16\_t \*p\_mtu)

This function gets the current MTU used in GATT communication. [More...](#page-3846-0)

#### **Detailed Description**

### **Function Documentation**

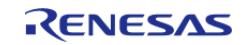

# <span id="page-3846-0"></span>**[◆ R](#page-3846-0)\_BLE\_GATT\_GetMtu()**

ble\_status\_t R\_BLE\_GATT\_GetMtu ( uint16\_t *conn\_hdl*, uint16\_t \* *p\_mtu* )

This function gets the current MTU used in GATT communication.

Both GATT server and GATT Client can use this function. The result of this API call is returned by a return value.

### **Parameters**

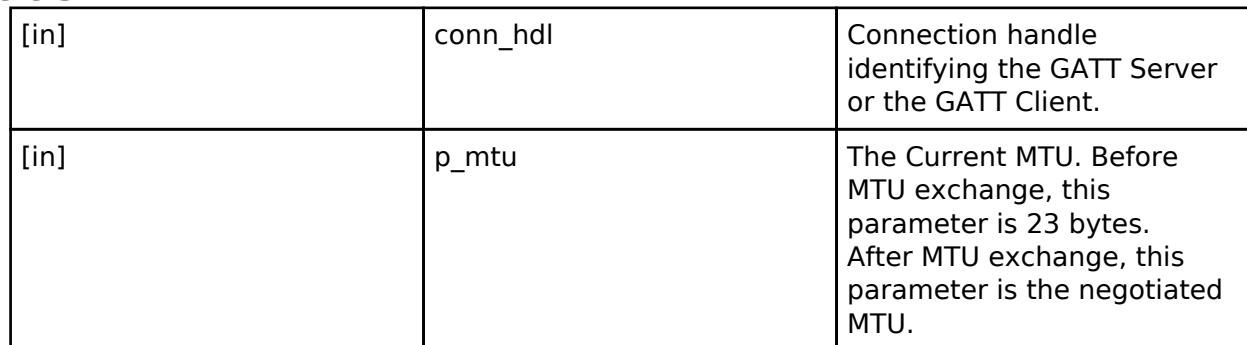

### **Return values**

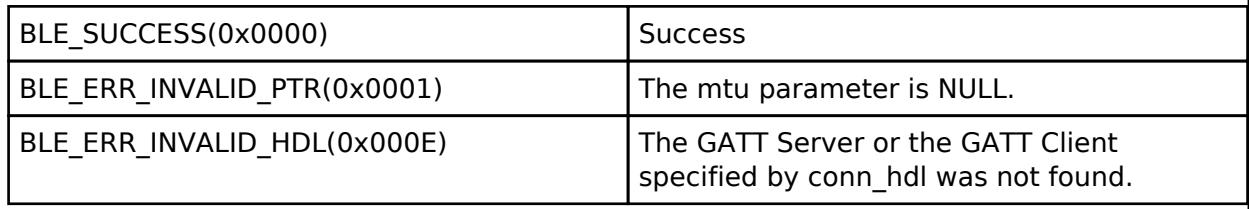

### **5.3.5.4 GATT\_SERVER**

[Interfaces](#page-3545-0) » [BLE Interface](#page-3614-0)

### **Functions**

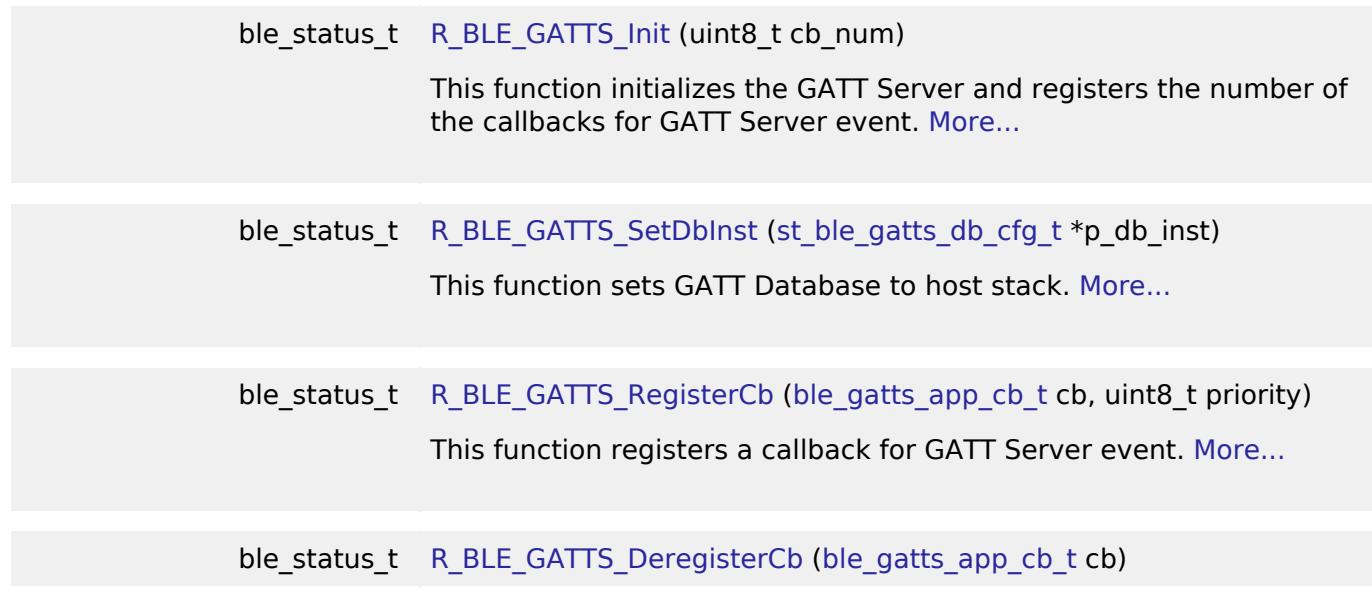

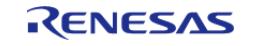

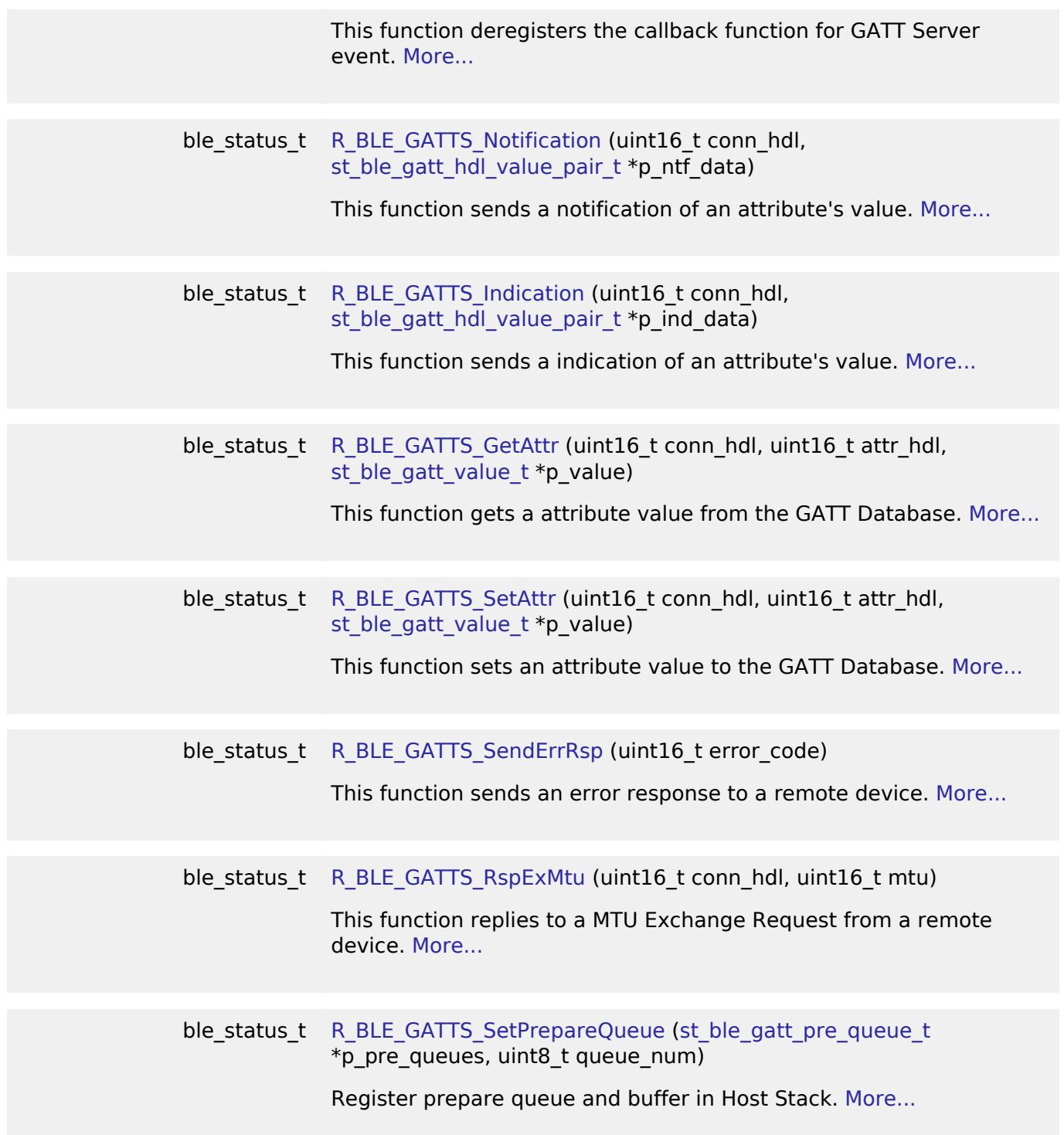

### **Detailed Description**

### **Data Structures**

struct [st\\_ble\\_gatt\\_value\\_t](#page-3856-1)

Attribute Value. [More...](#page-3856-1)

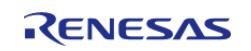

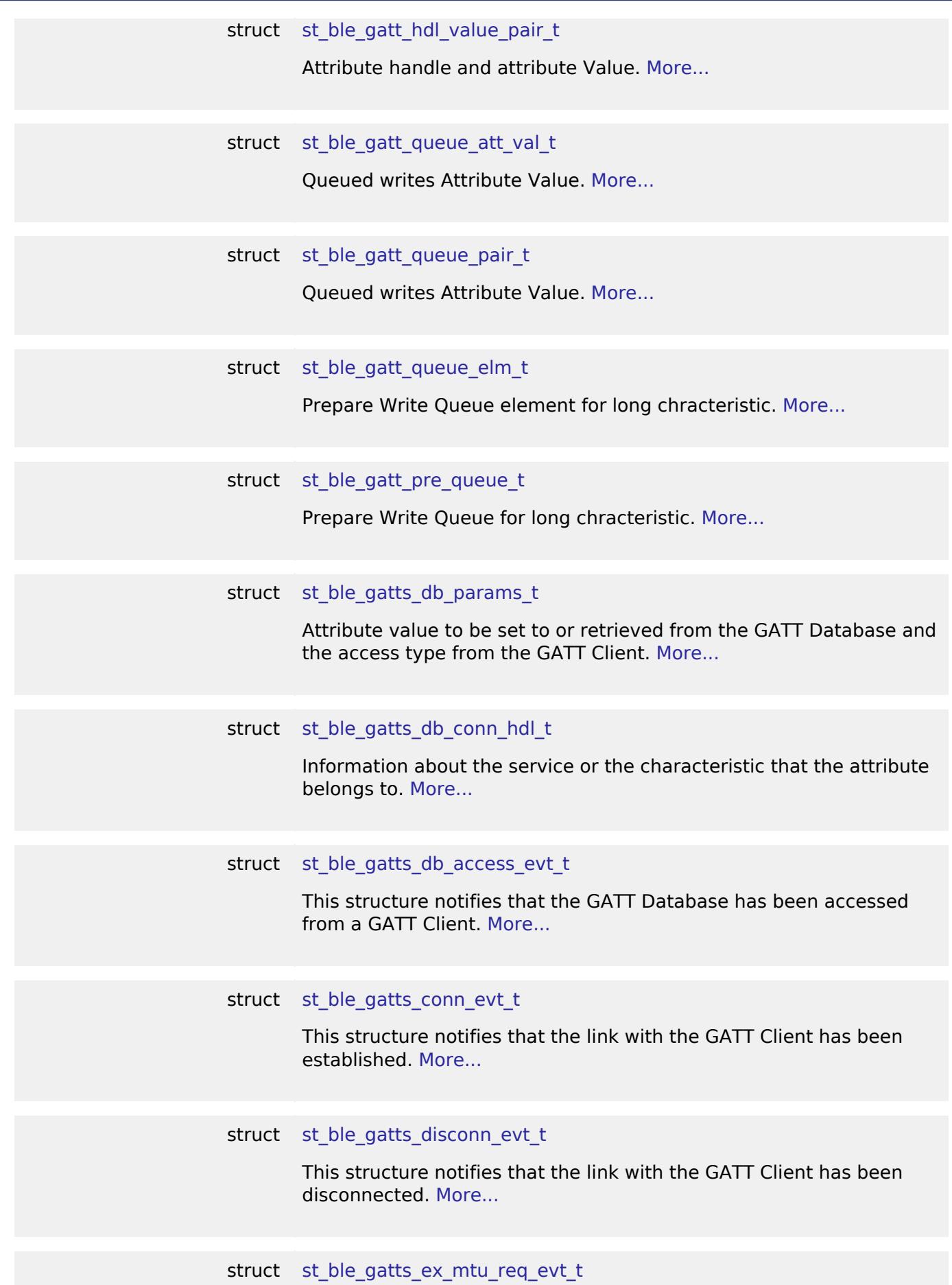

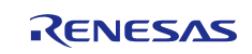

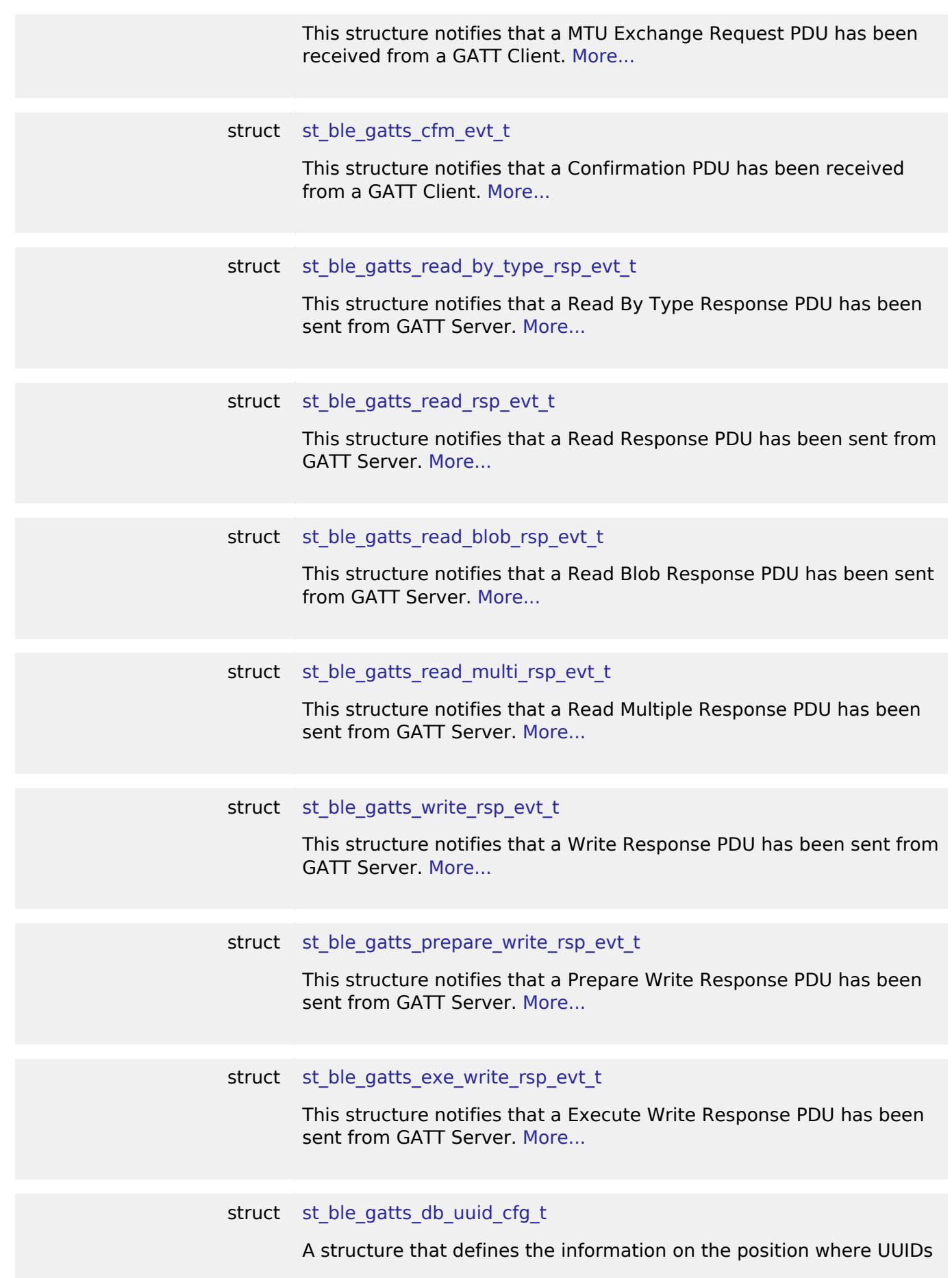

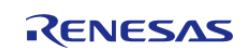

API Reference > Interfaces > BLE Interface > GATT\_SERVER

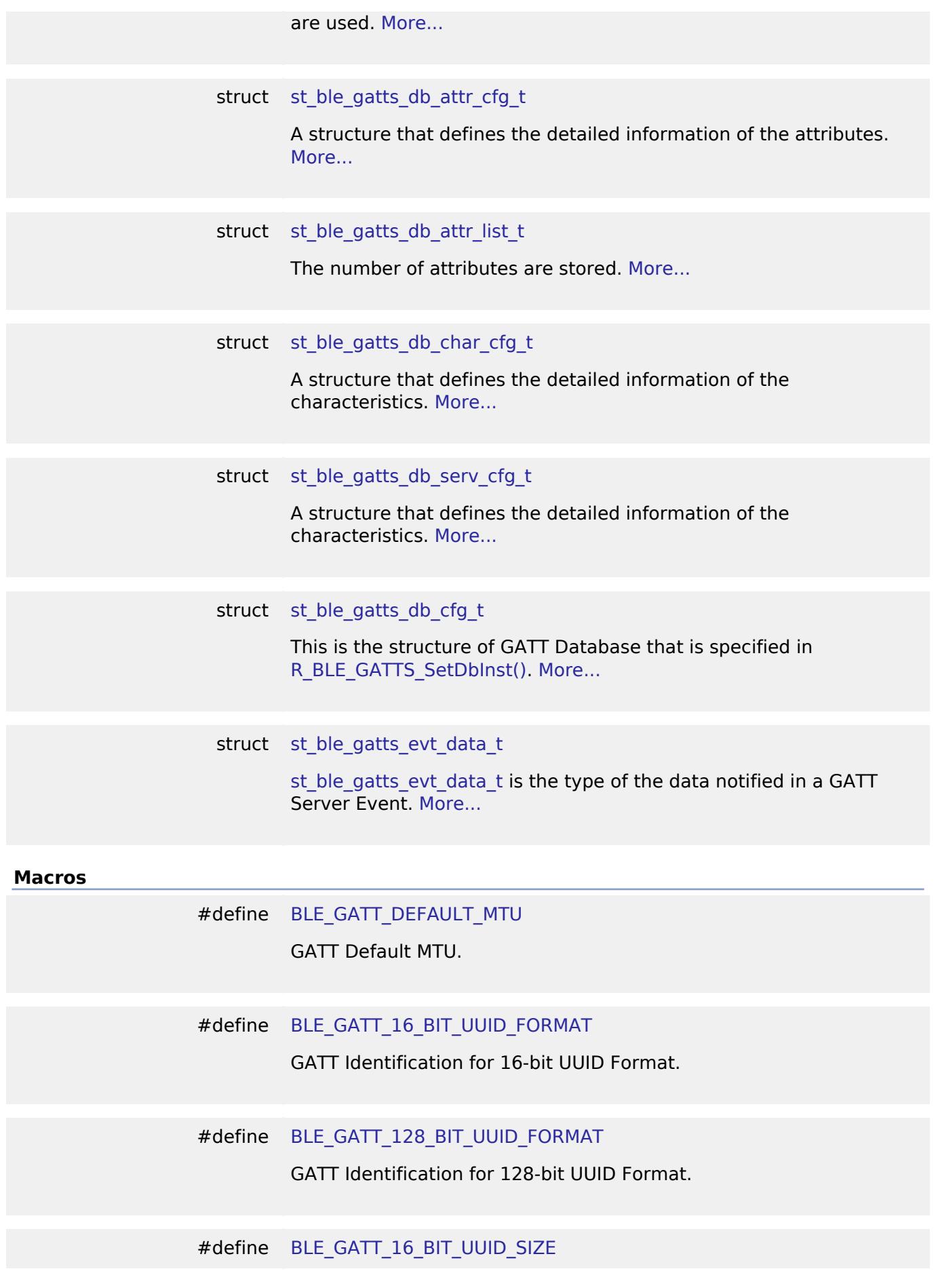

<span id="page-3850-3"></span><span id="page-3850-2"></span><span id="page-3850-1"></span><span id="page-3850-0"></span>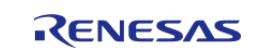

<span id="page-3851-5"></span><span id="page-3851-4"></span><span id="page-3851-3"></span><span id="page-3851-2"></span><span id="page-3851-1"></span><span id="page-3851-0"></span>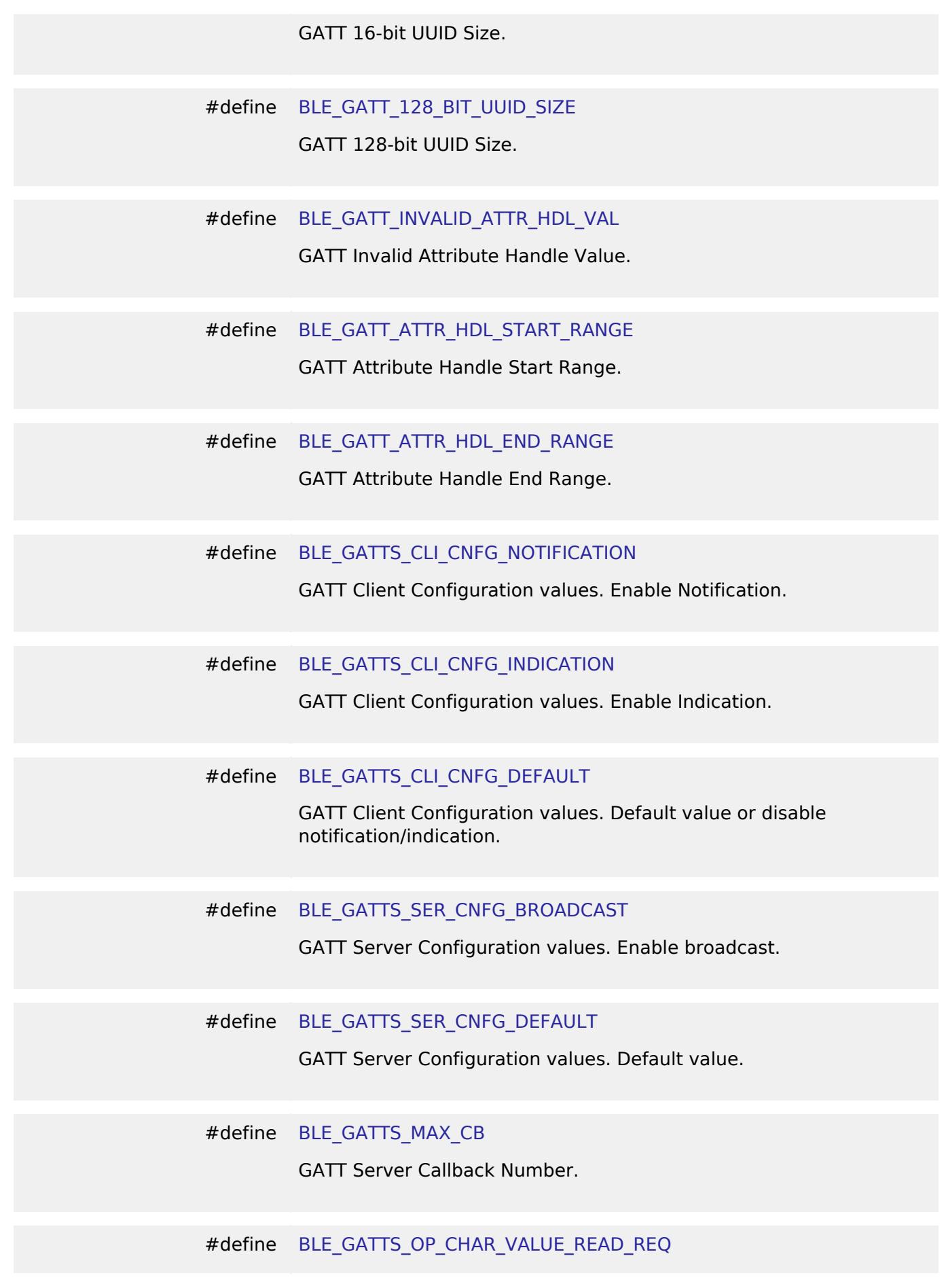

<span id="page-3851-10"></span><span id="page-3851-9"></span><span id="page-3851-8"></span><span id="page-3851-7"></span><span id="page-3851-6"></span>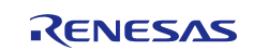
<span id="page-3852-5"></span><span id="page-3852-4"></span><span id="page-3852-3"></span><span id="page-3852-2"></span><span id="page-3852-1"></span><span id="page-3852-0"></span>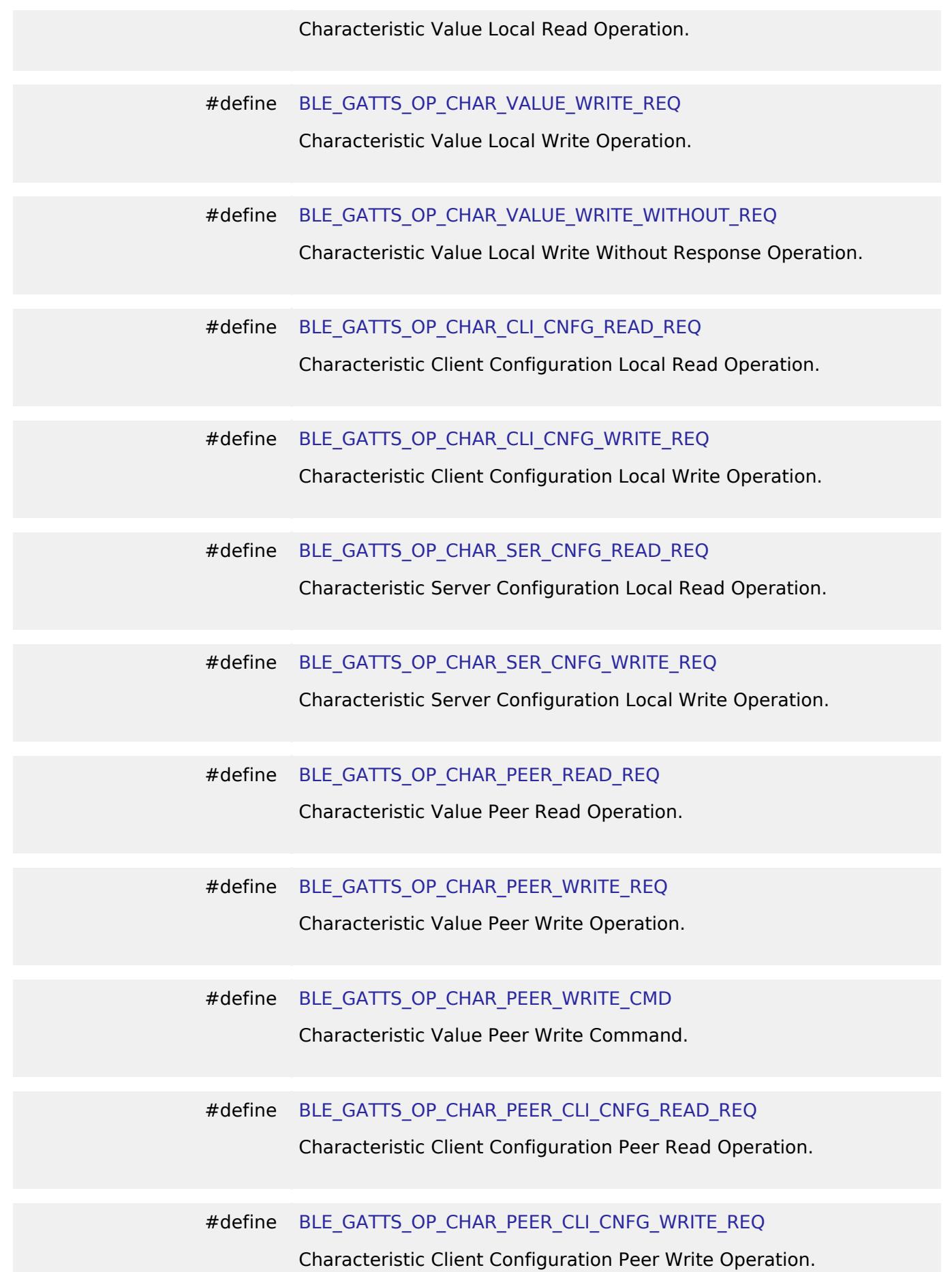

<span id="page-3852-10"></span><span id="page-3852-9"></span><span id="page-3852-8"></span><span id="page-3852-7"></span><span id="page-3852-6"></span>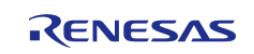

<span id="page-3853-6"></span><span id="page-3853-5"></span><span id="page-3853-4"></span><span id="page-3853-3"></span><span id="page-3853-2"></span><span id="page-3853-1"></span><span id="page-3853-0"></span>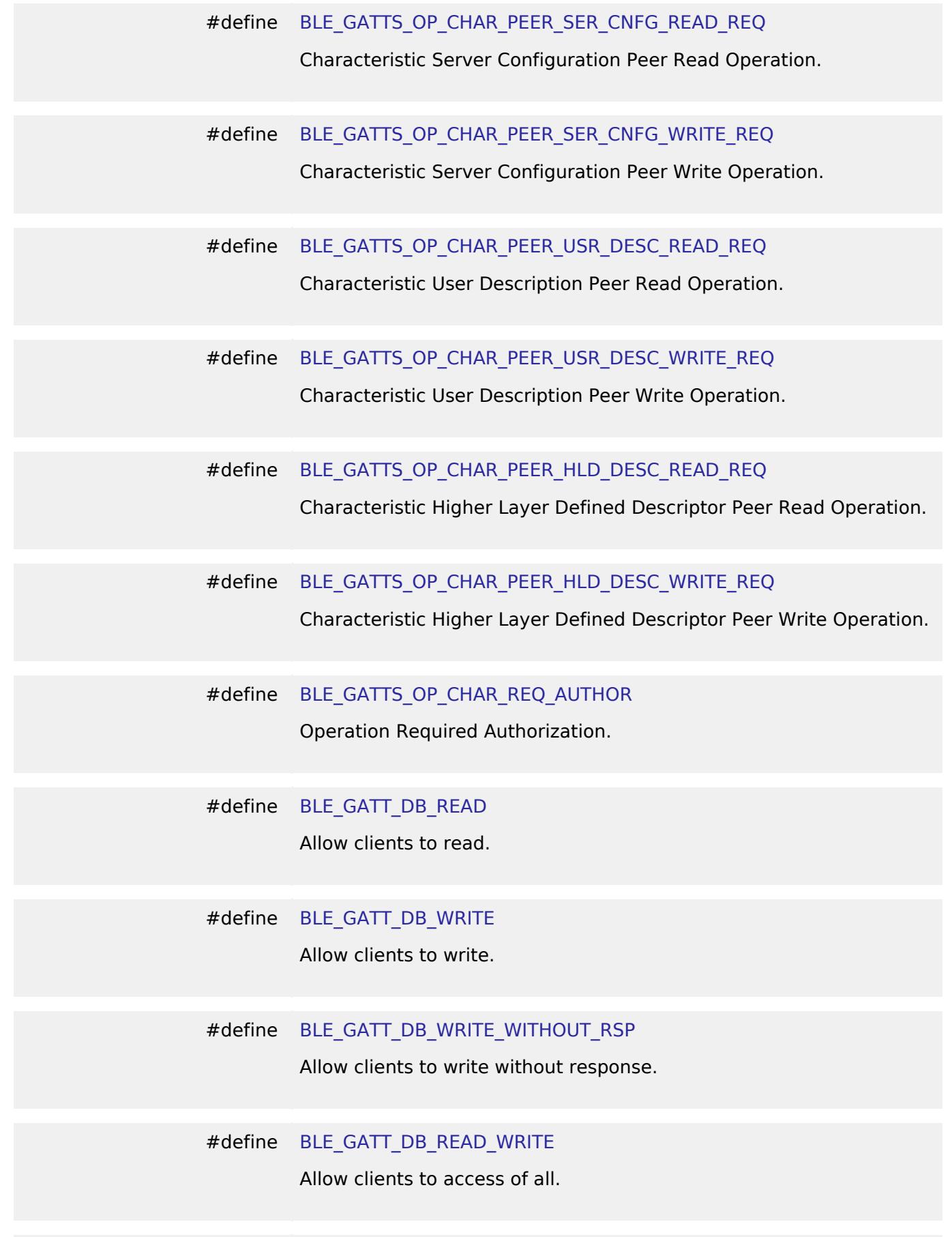

<span id="page-3853-11"></span><span id="page-3853-10"></span><span id="page-3853-9"></span><span id="page-3853-8"></span><span id="page-3853-7"></span>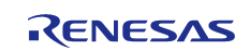

<span id="page-3854-5"></span><span id="page-3854-4"></span><span id="page-3854-3"></span><span id="page-3854-2"></span><span id="page-3854-1"></span><span id="page-3854-0"></span>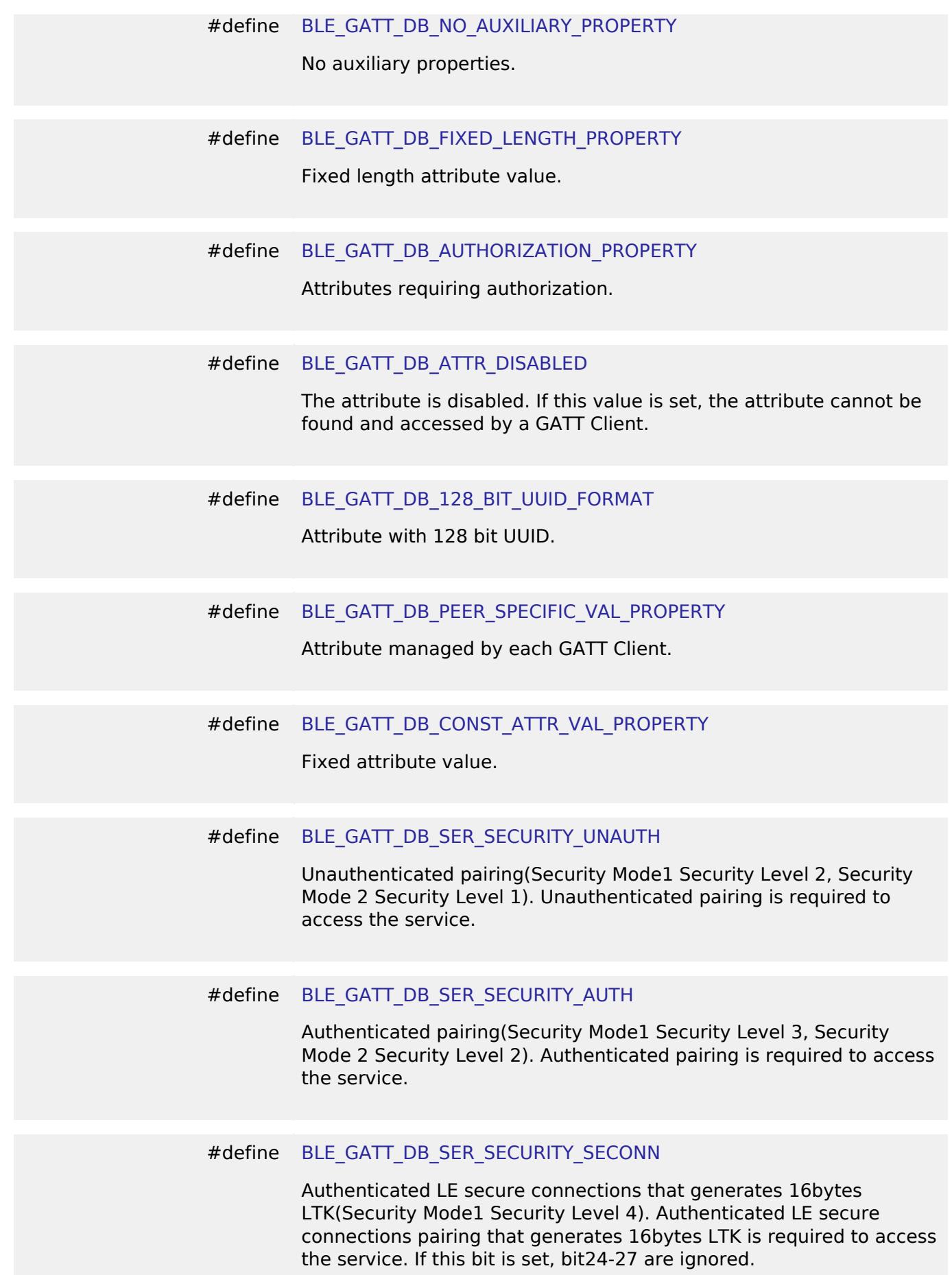

<span id="page-3854-8"></span><span id="page-3854-7"></span><span id="page-3854-6"></span>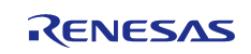

<span id="page-3855-5"></span><span id="page-3855-4"></span><span id="page-3855-3"></span><span id="page-3855-2"></span><span id="page-3855-1"></span><span id="page-3855-0"></span>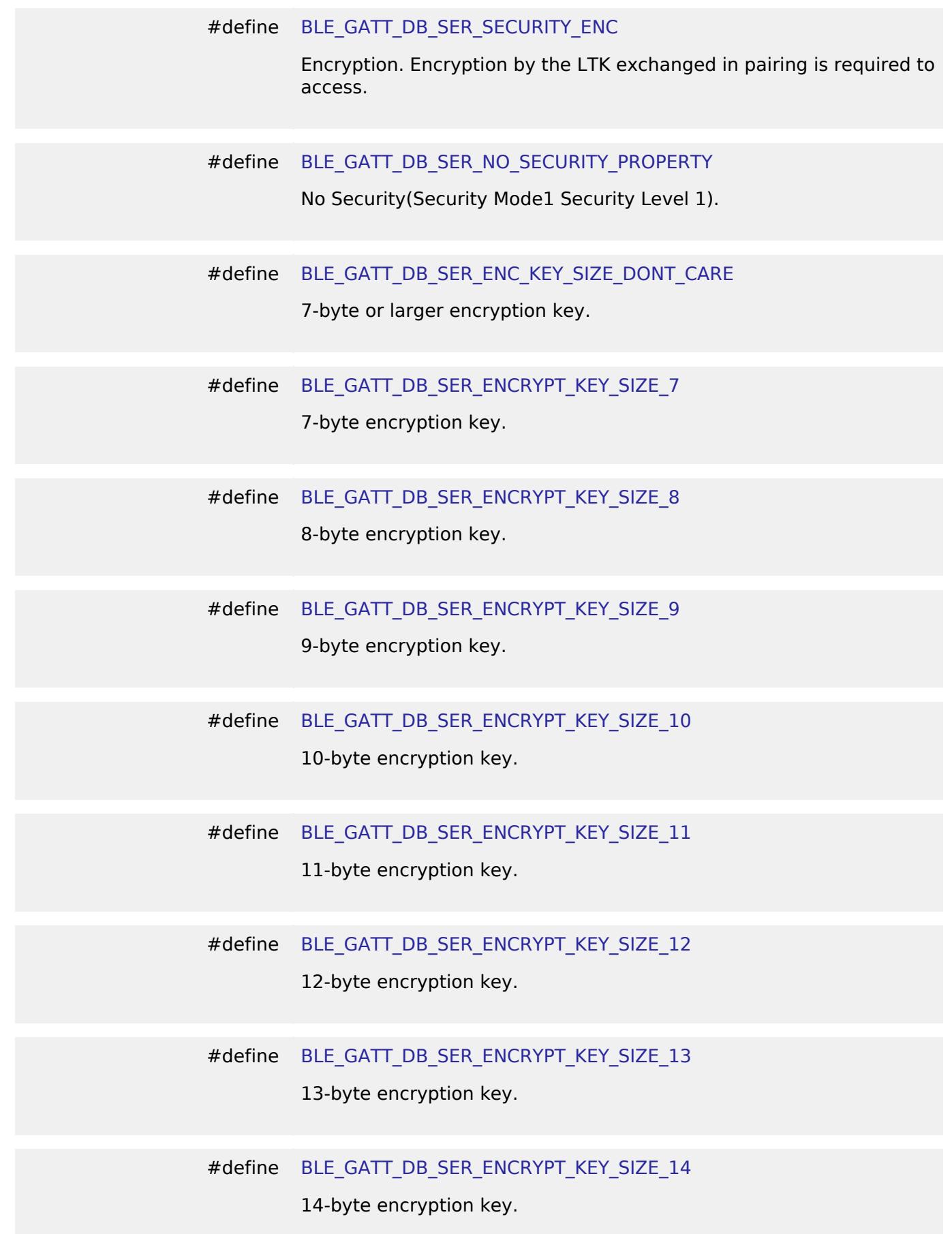

<span id="page-3855-10"></span><span id="page-3855-9"></span><span id="page-3855-8"></span><span id="page-3855-7"></span><span id="page-3855-6"></span>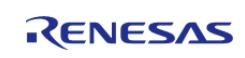

<span id="page-3856-1"></span><span id="page-3856-0"></span>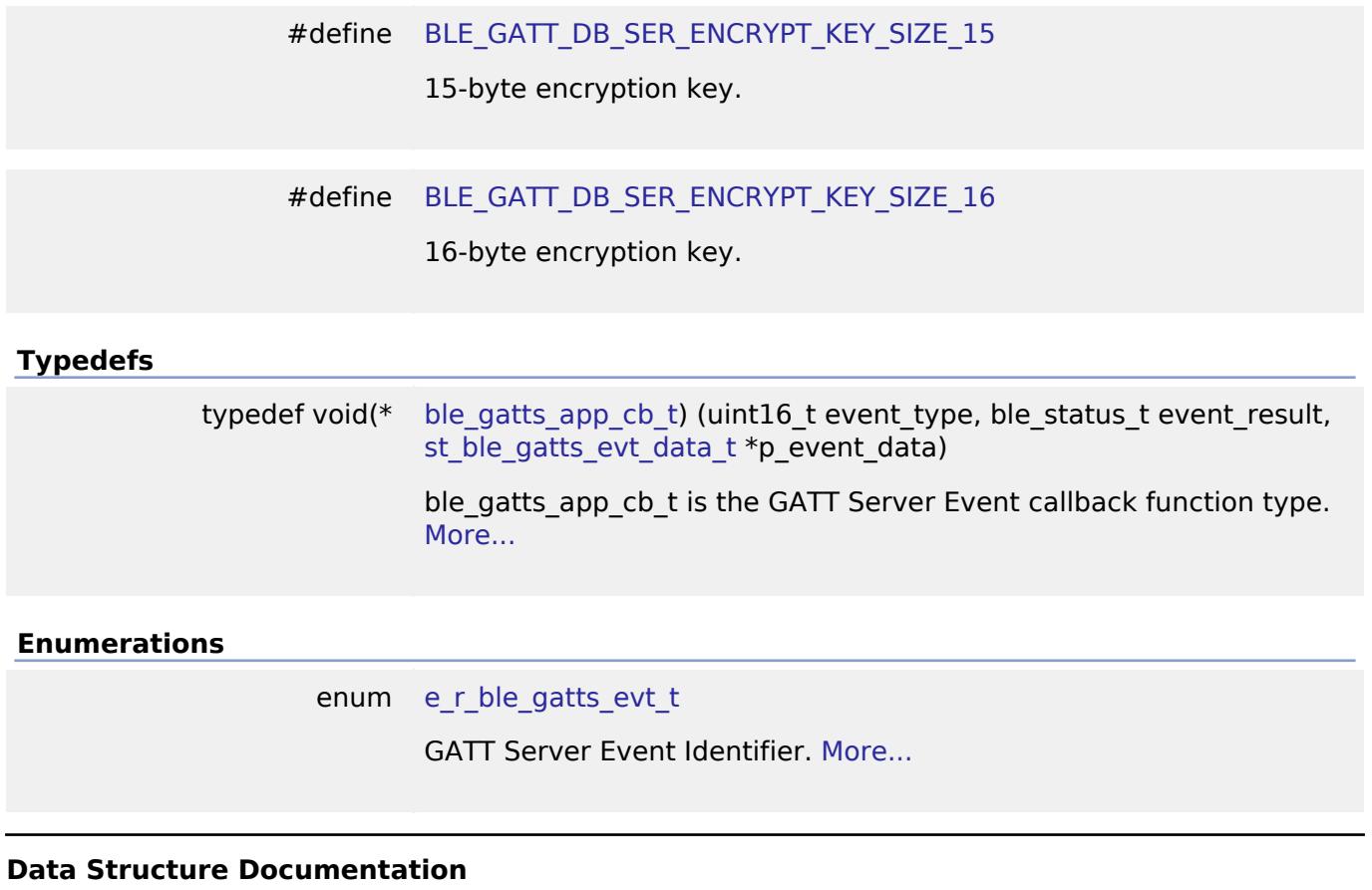

# <span id="page-3856-2"></span>**[◆ s](#page-3856-2)t\_ble\_gatt\_value\_t**

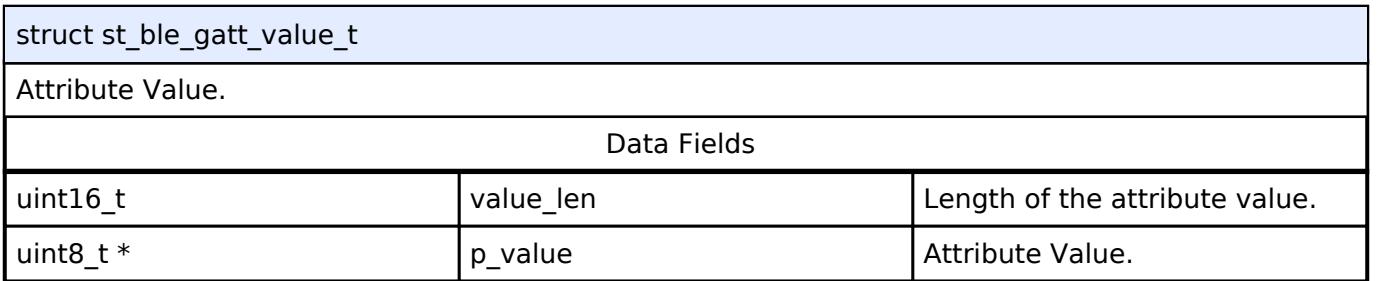

# <span id="page-3856-3"></span>**[◆ s](#page-3856-3)t\_ble\_gatt\_hdl\_value\_pair\_t**

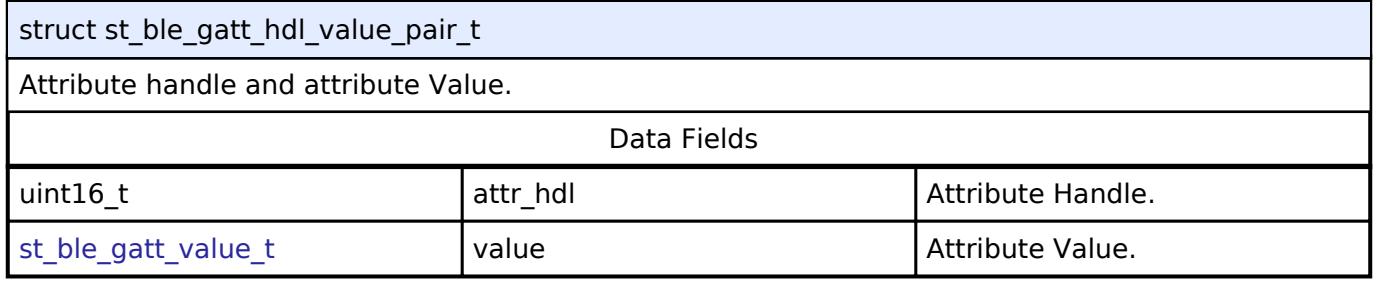

## <span id="page-3856-4"></span>**[◆ s](#page-3856-4)t\_ble\_gatt\_queue\_att\_val\_t**

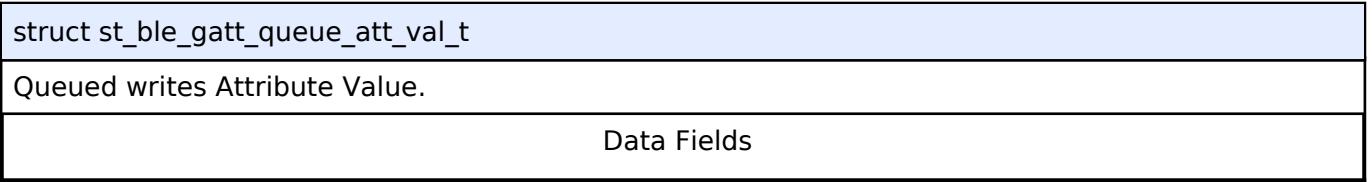

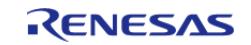

#### **Flexible Software Package**

API Reference > Interfaces > BLE Interface > GATT\_SERVER

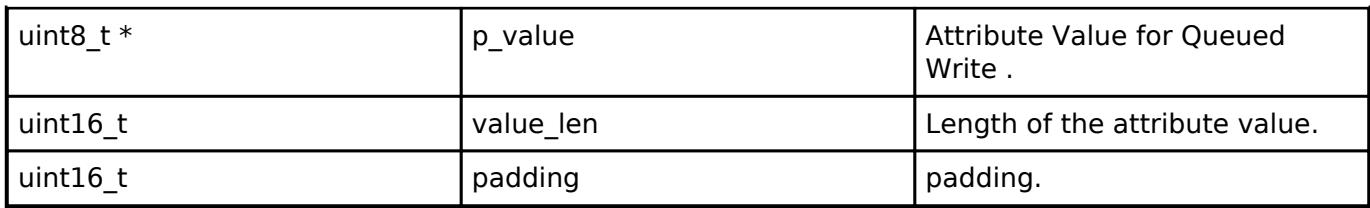

## <span id="page-3857-0"></span>**[◆ s](#page-3857-0)t\_ble\_gatt\_queue\_pair\_t**

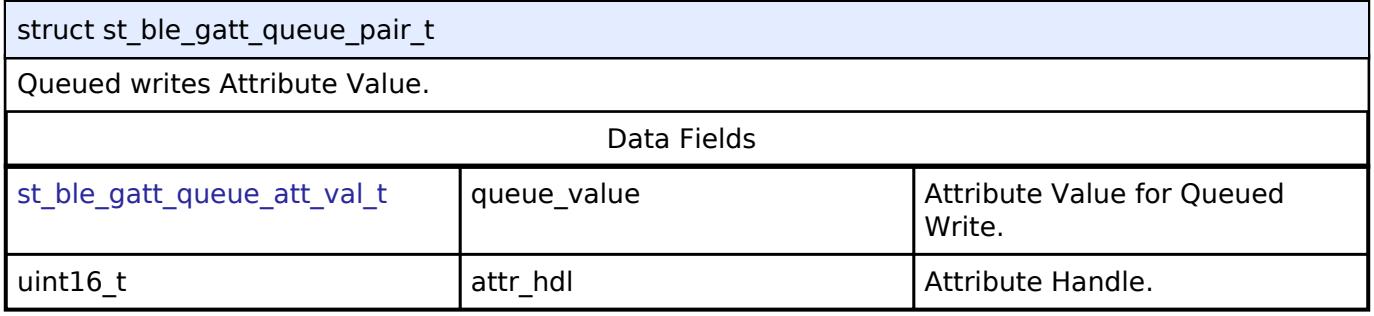

## <span id="page-3857-1"></span>**[◆ s](#page-3857-1)t\_ble\_gatt\_queue\_elm\_t**

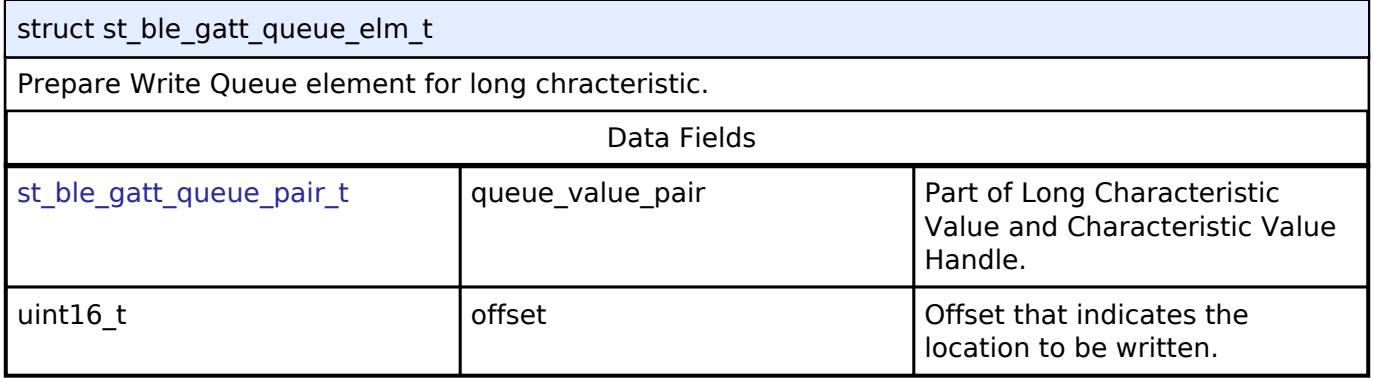

#### <span id="page-3857-2"></span>**[◆ s](#page-3857-2)t\_ble\_gatt\_pre\_queue\_t**

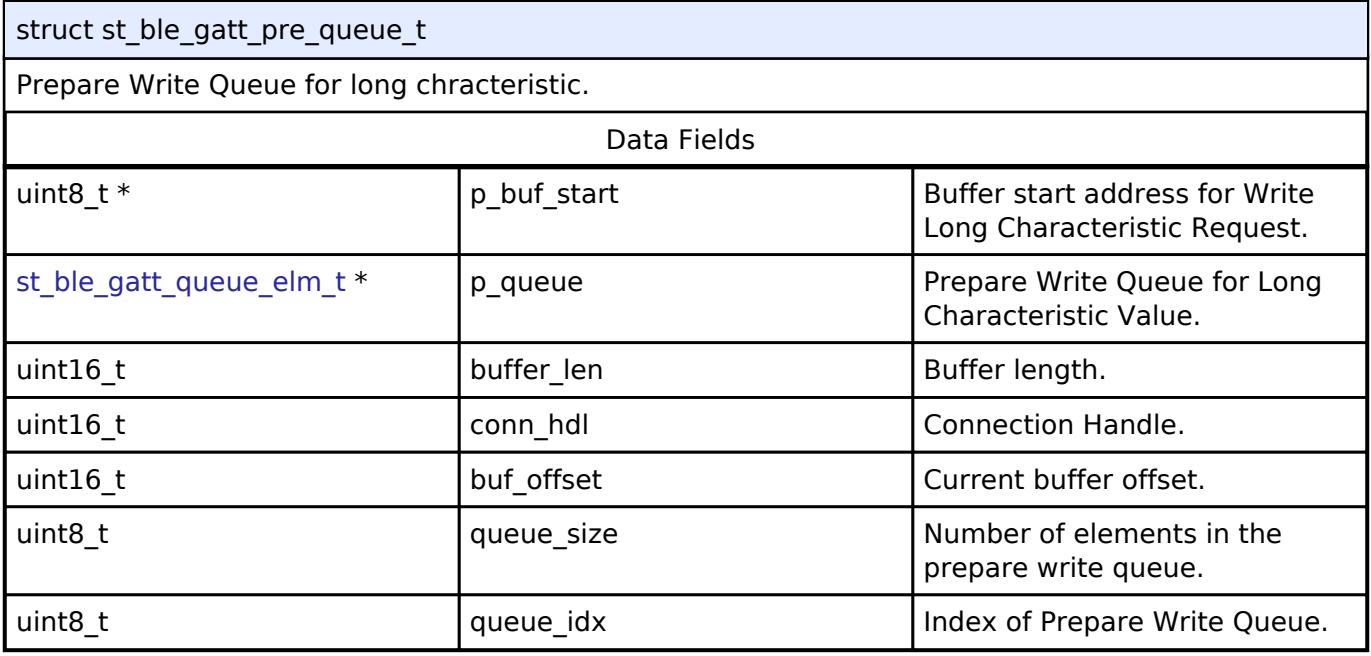

## <span id="page-3857-3"></span>**[◆ s](#page-3857-3)t\_ble\_gatts\_db\_params\_t**

struct st\_ble\_gatts\_db\_params\_t

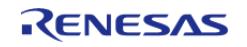

f

API Reference > Interfaces > BLE Interface > GATT\_SERVER

 $\overline{\phantom{0}}$ 

h

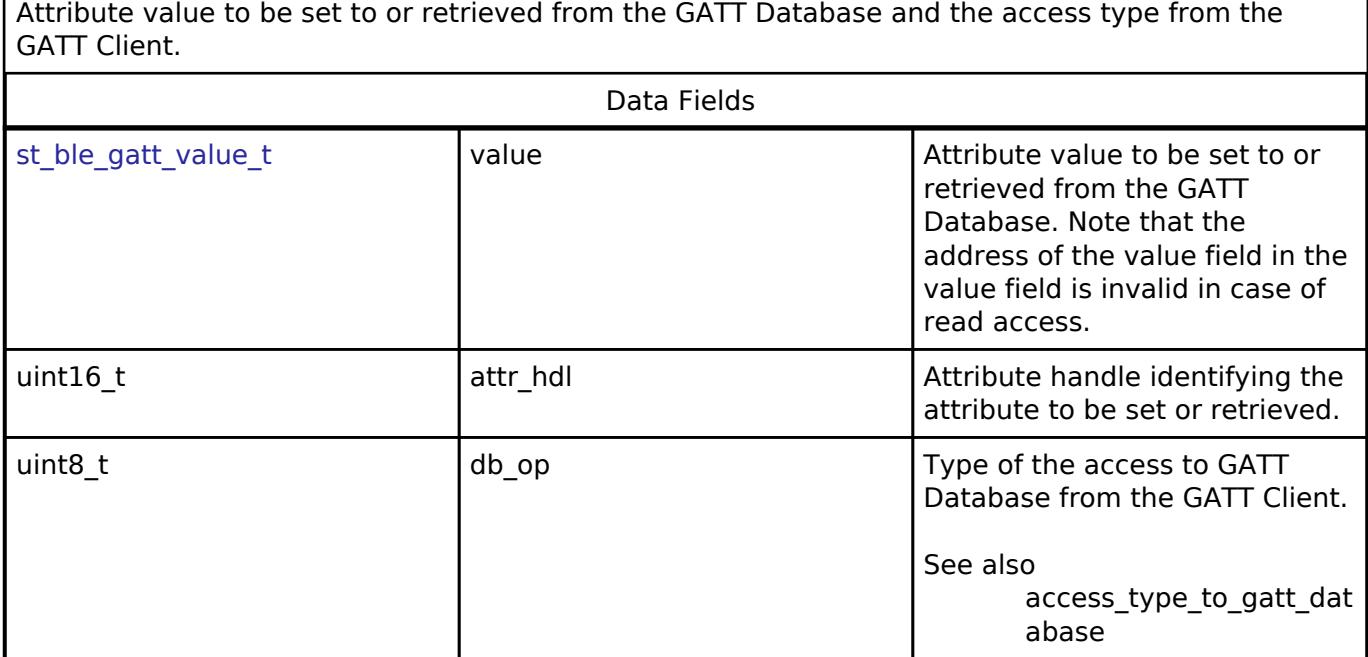

# <span id="page-3858-0"></span>**[◆ s](#page-3858-0)t\_ble\_gatts\_db\_conn\_hdl\_t**

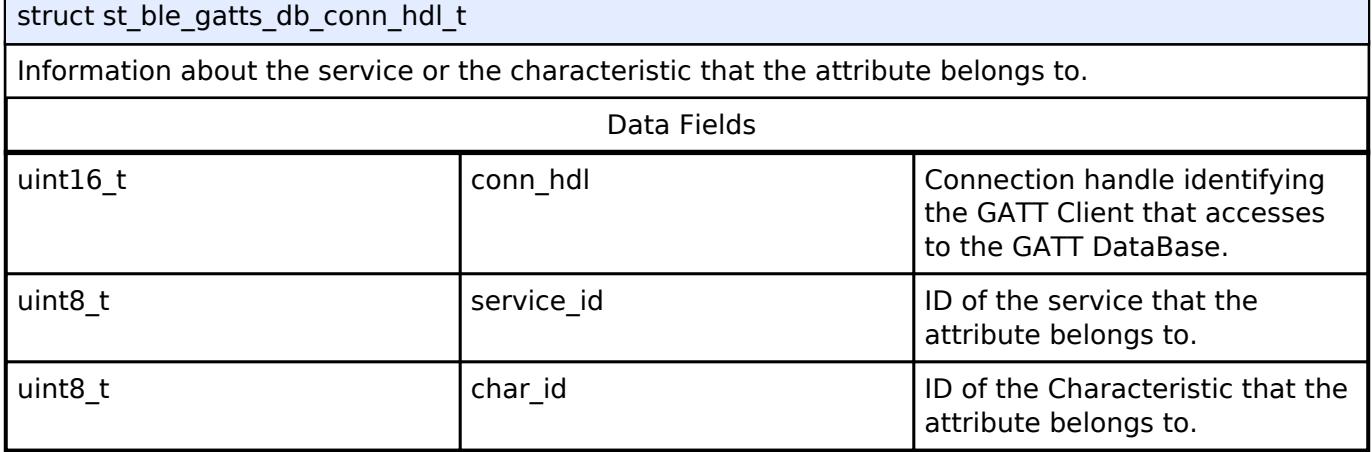

# <span id="page-3858-1"></span>**[◆ s](#page-3858-1)t\_ble\_gatts\_db\_access\_evt\_t**

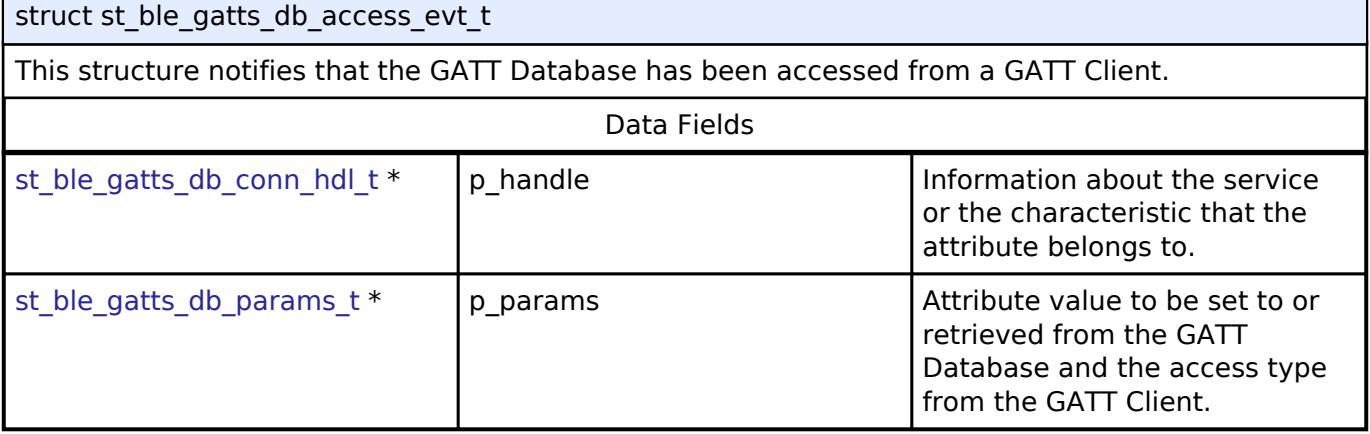

## <span id="page-3858-2"></span>**[◆ s](#page-3858-2)t\_ble\_gatts\_conn\_evt\_t**

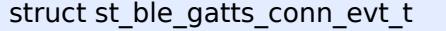

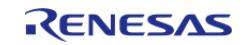

<span id="page-3859-0"></span>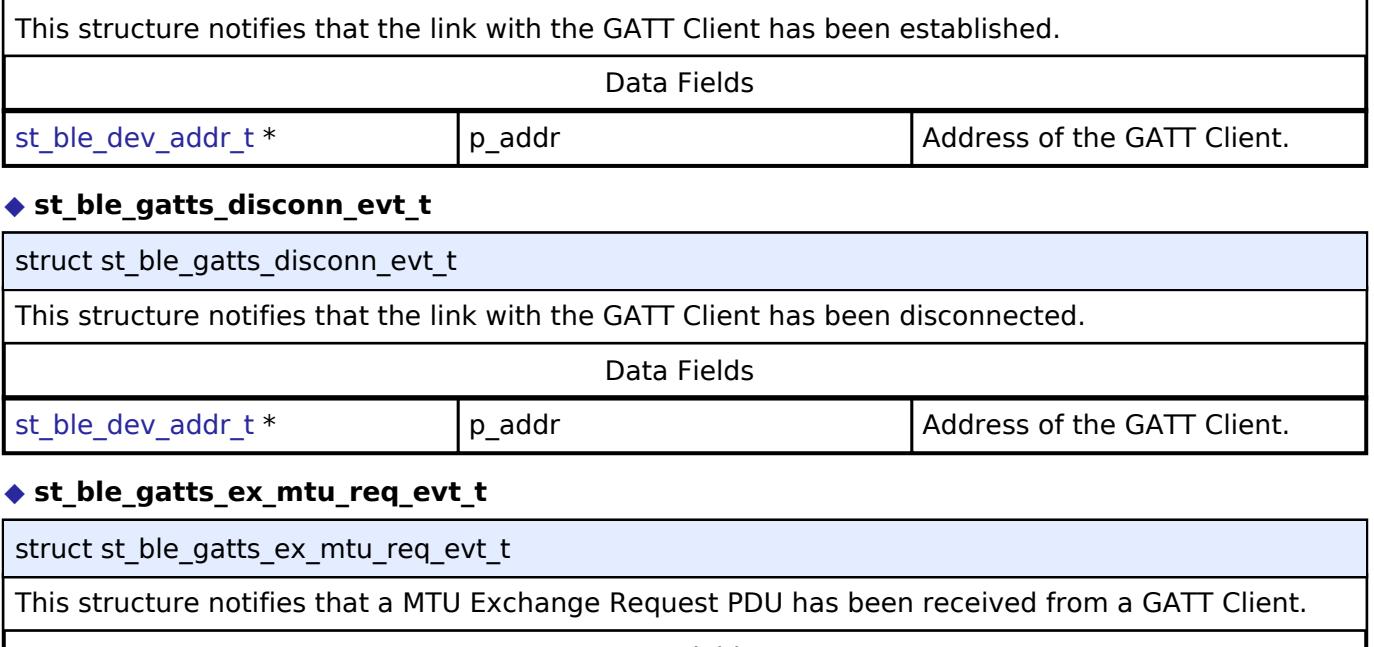

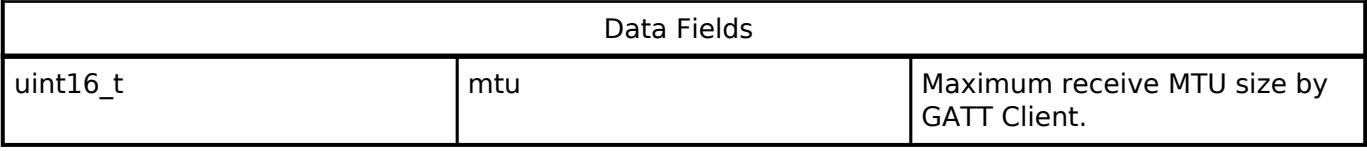

## <span id="page-3859-2"></span>**[◆ s](#page-3859-2)t\_ble\_gatts\_cfm\_evt\_t**

<span id="page-3859-1"></span>ł

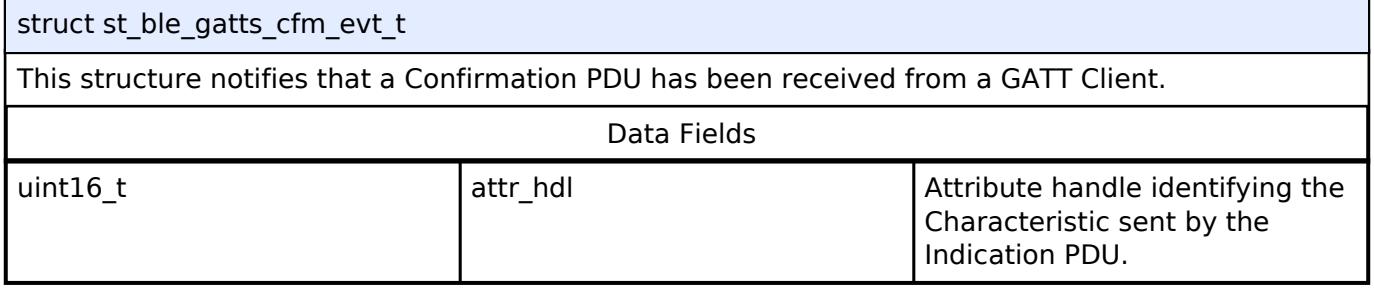

# <span id="page-3859-3"></span>**[◆ s](#page-3859-3)t\_ble\_gatts\_read\_by\_type\_rsp\_evt\_t**

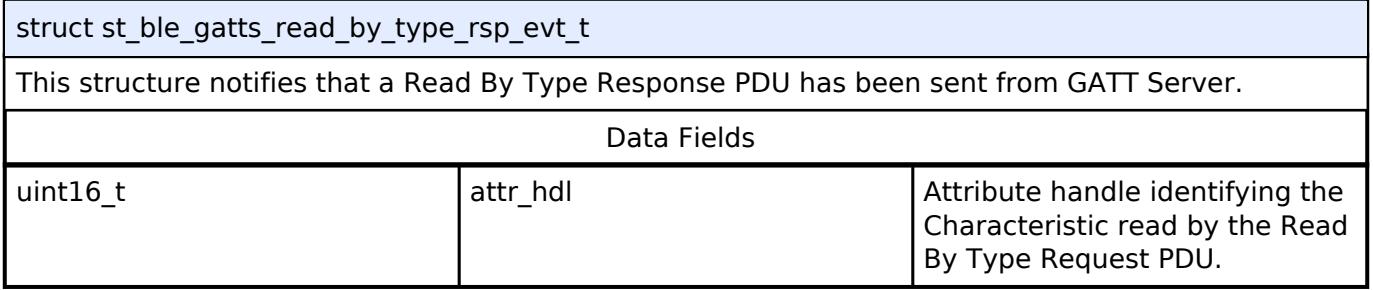

# <span id="page-3859-4"></span>**[◆ s](#page-3859-4)t\_ble\_gatts\_read\_rsp\_evt\_t**

<span id="page-3859-5"></span>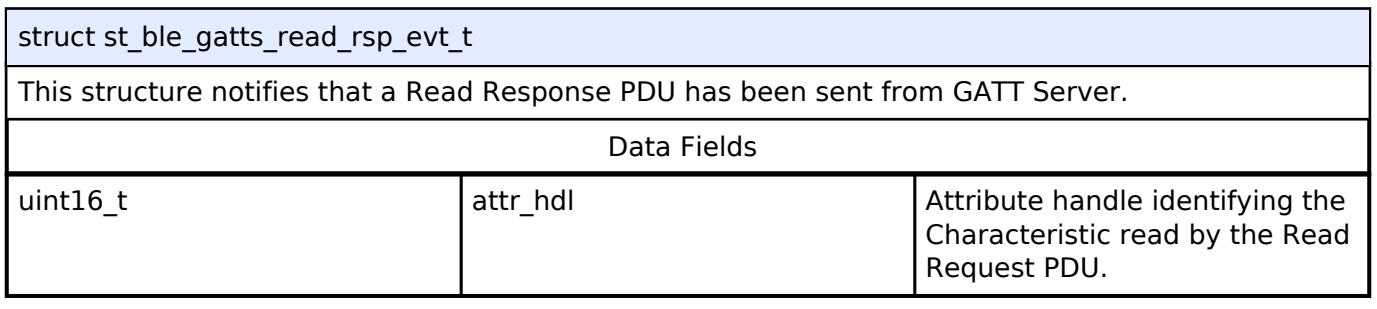

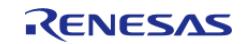

## **[◆ s](#page-3859-5)t\_ble\_gatts\_read\_blob\_rsp\_evt\_t**

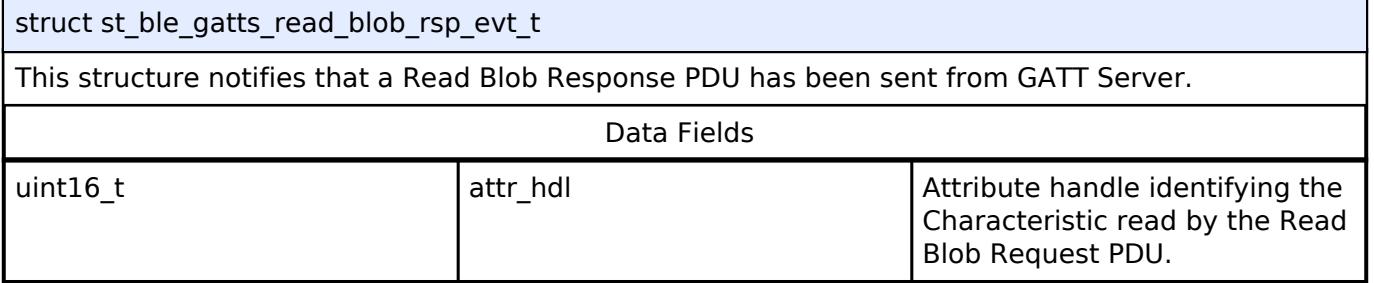

#### <span id="page-3860-0"></span>**[◆ s](#page-3860-0)t\_ble\_gatts\_read\_multi\_rsp\_evt\_t**

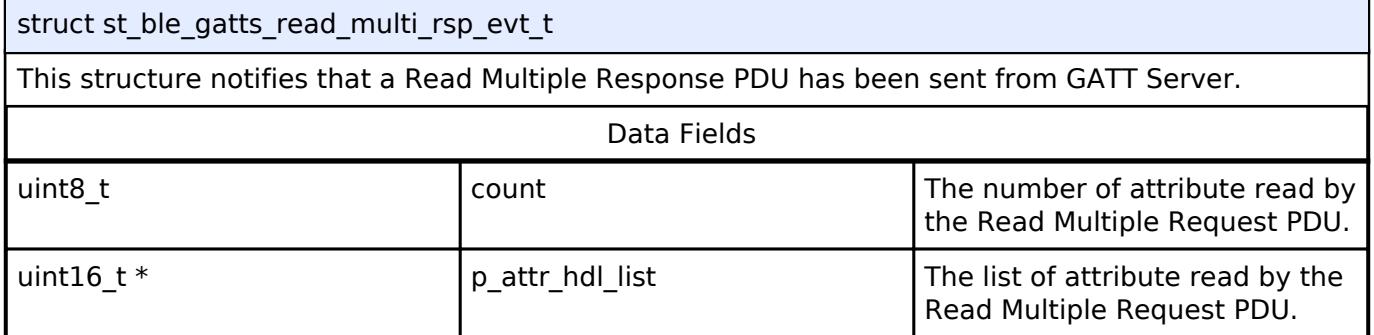

## <span id="page-3860-1"></span>**[◆ s](#page-3860-1)t\_ble\_gatts\_write\_rsp\_evt\_t**

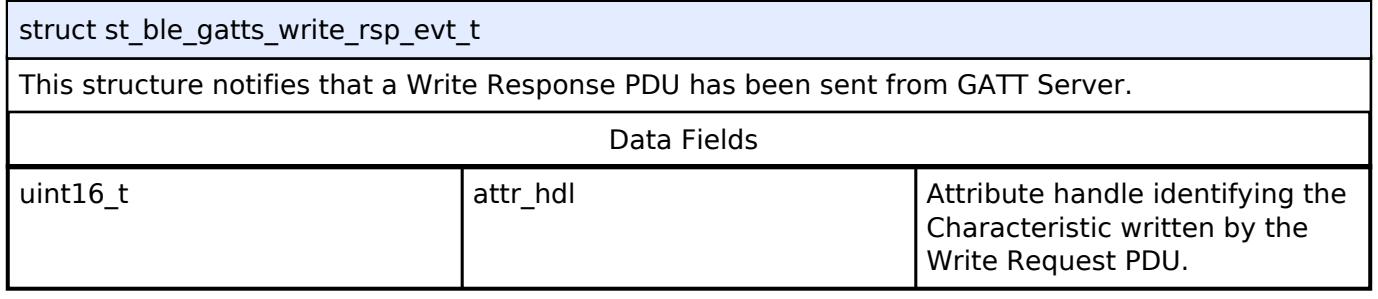

## <span id="page-3860-2"></span>**[◆ s](#page-3860-2)t\_ble\_gatts\_prepare\_write\_rsp\_evt\_t**

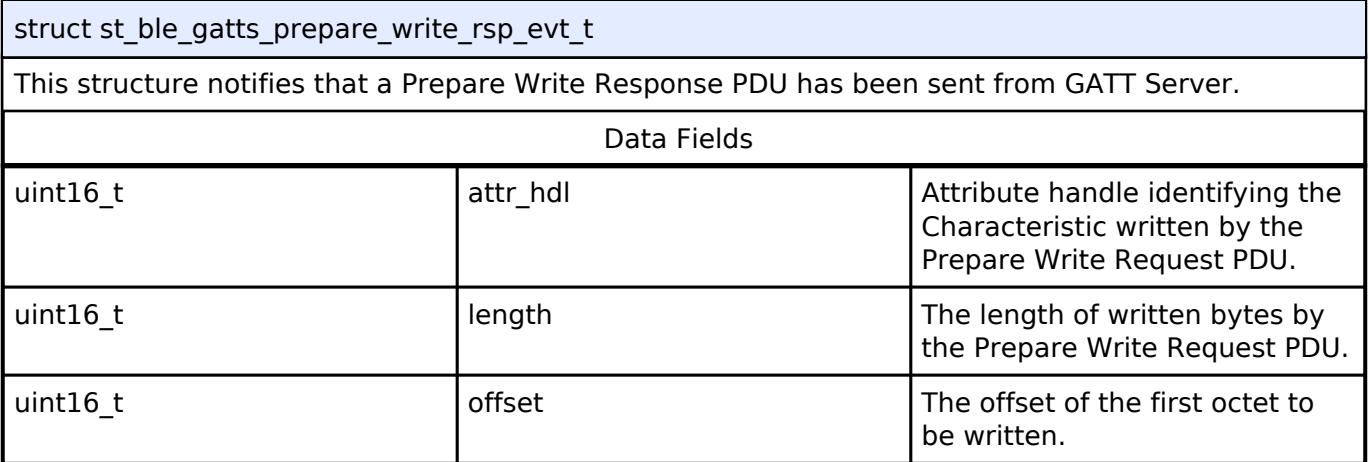

## <span id="page-3860-3"></span>**[◆ s](#page-3860-3)t\_ble\_gatts\_exe\_write\_rsp\_evt\_t**

struct st\_ble\_gatts\_exe\_write\_rsp\_evt\_t

This structure notifies that a Execute Write Response PDU has been sent from GATT Server.

Data Fields

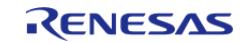

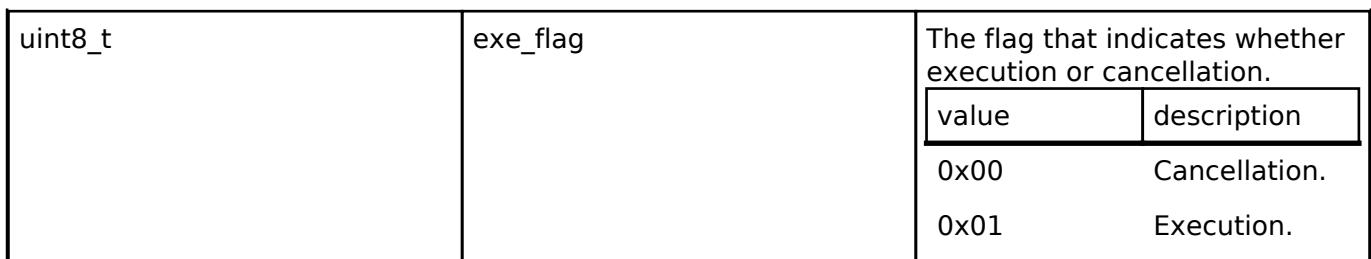

# <span id="page-3861-0"></span>**[◆ s](#page-3861-0)t\_ble\_gatts\_db\_uuid\_cfg\_t**

struct st\_ble\_gatts\_db\_uuid\_cfg\_t

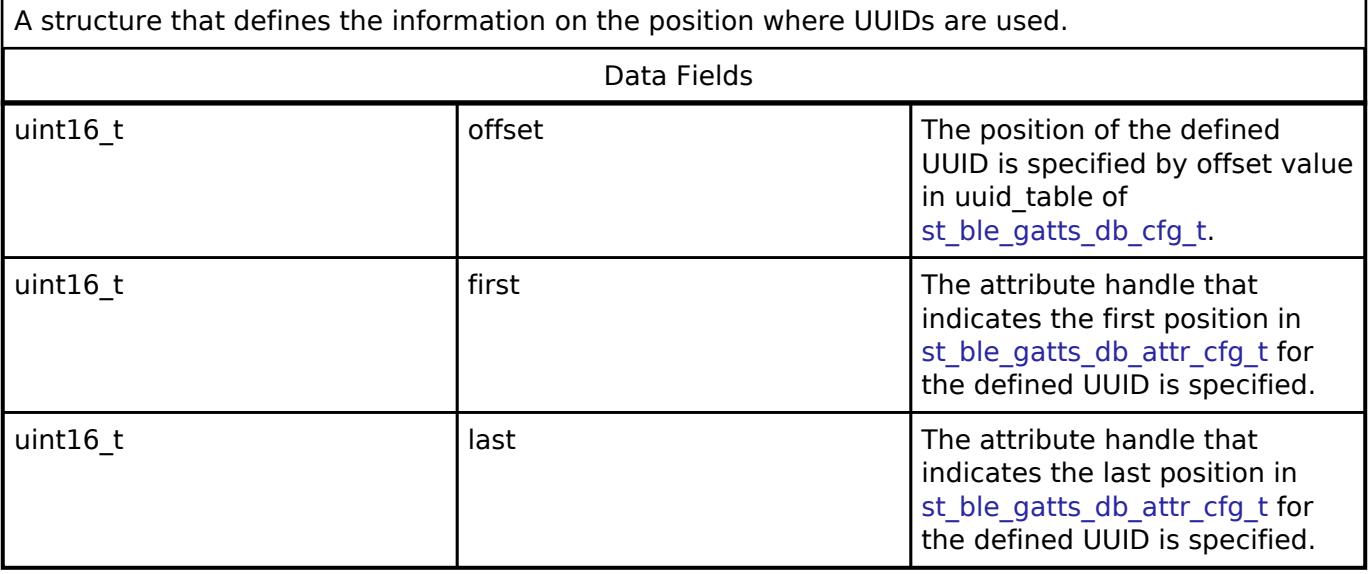

# <span id="page-3861-1"></span>**[◆ s](#page-3861-1)t\_ble\_gatts\_db\_attr\_cfg\_t**

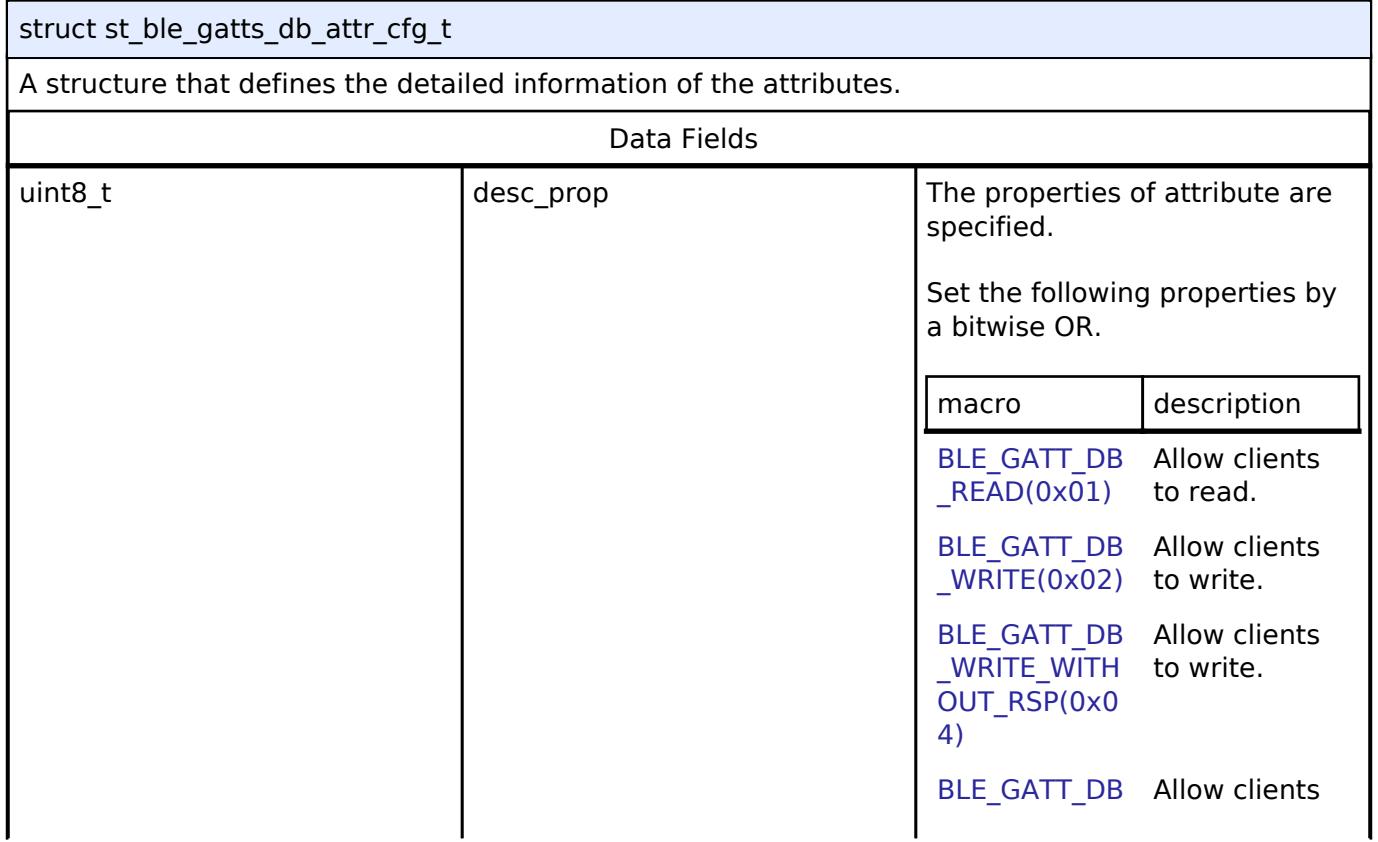

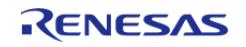

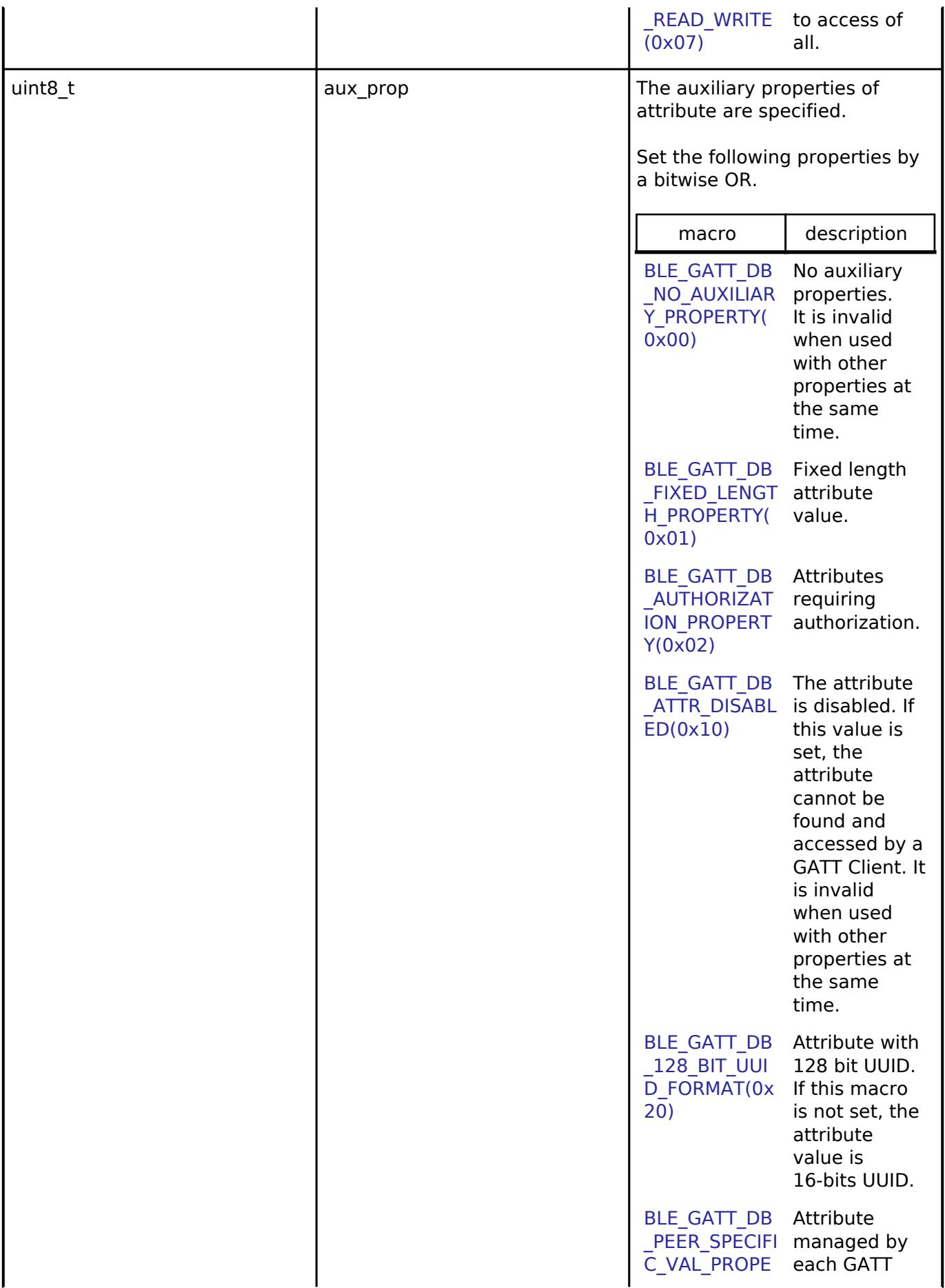

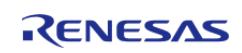

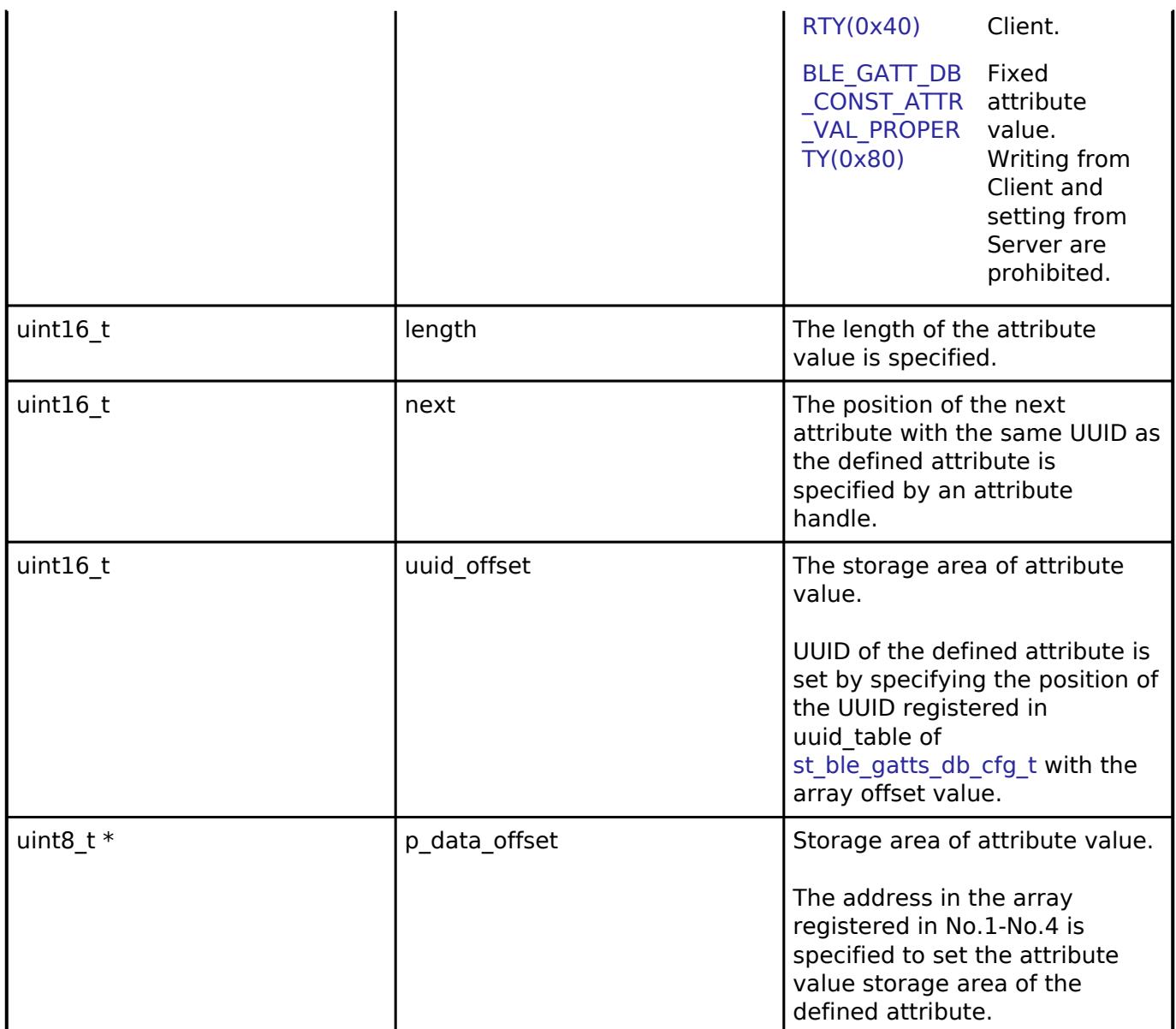

# <span id="page-3863-0"></span>**[◆ s](#page-3863-0)t\_ble\_gatts\_db\_attr\_list\_t**

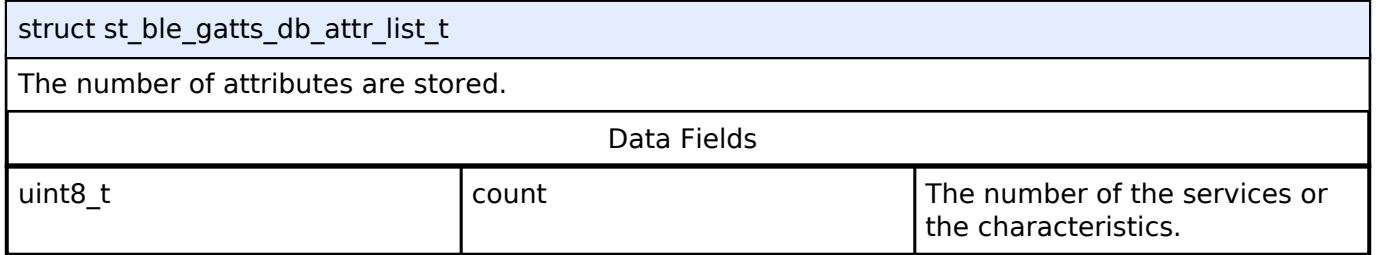

# <span id="page-3863-1"></span>**[◆ s](#page-3863-1)t\_ble\_gatts\_db\_char\_cfg\_t**

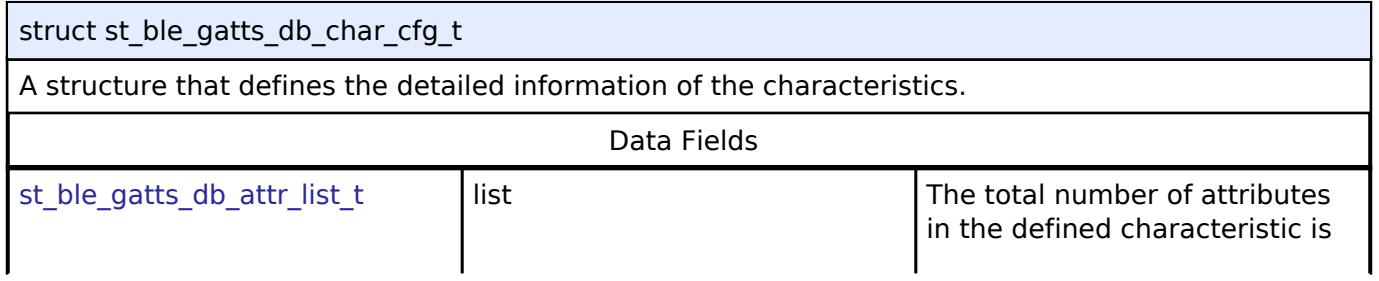

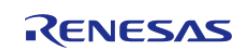

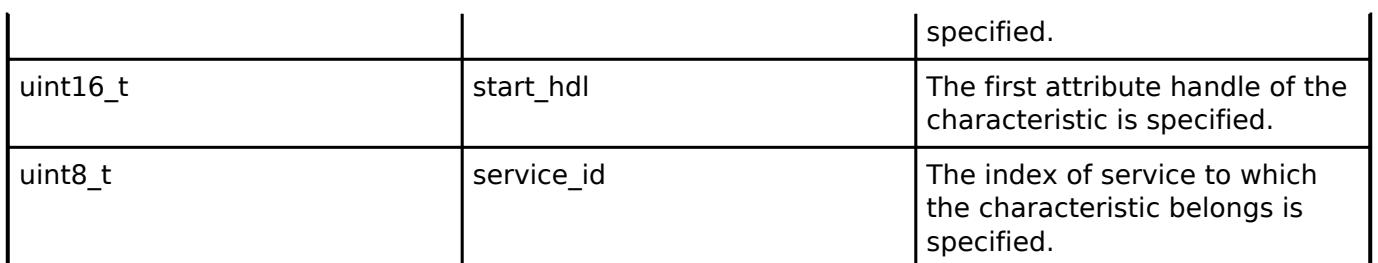

# <span id="page-3864-0"></span>**[◆ s](#page-3864-0)t\_ble\_gatts\_db\_serv\_cfg\_t**

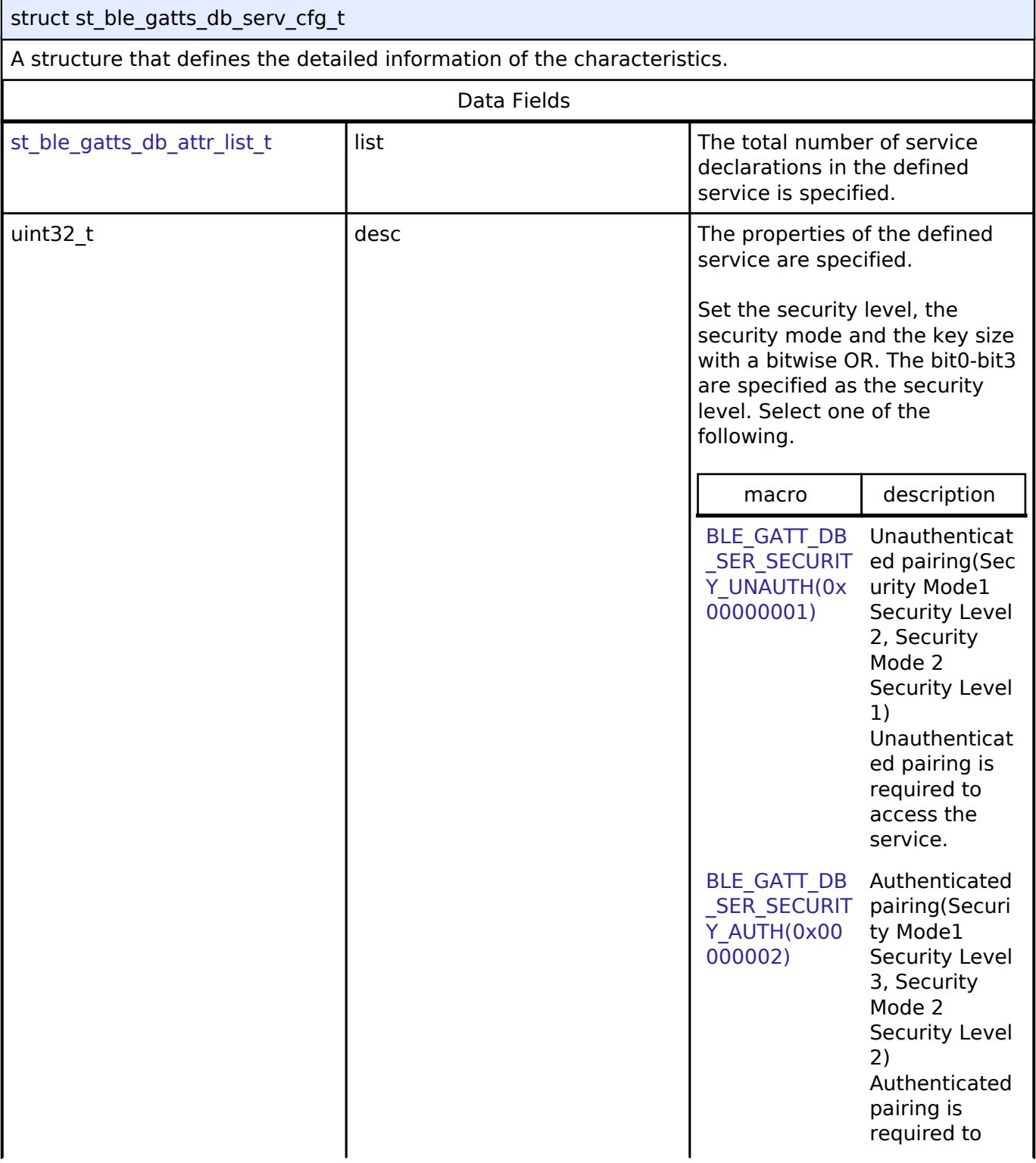

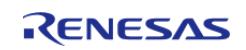

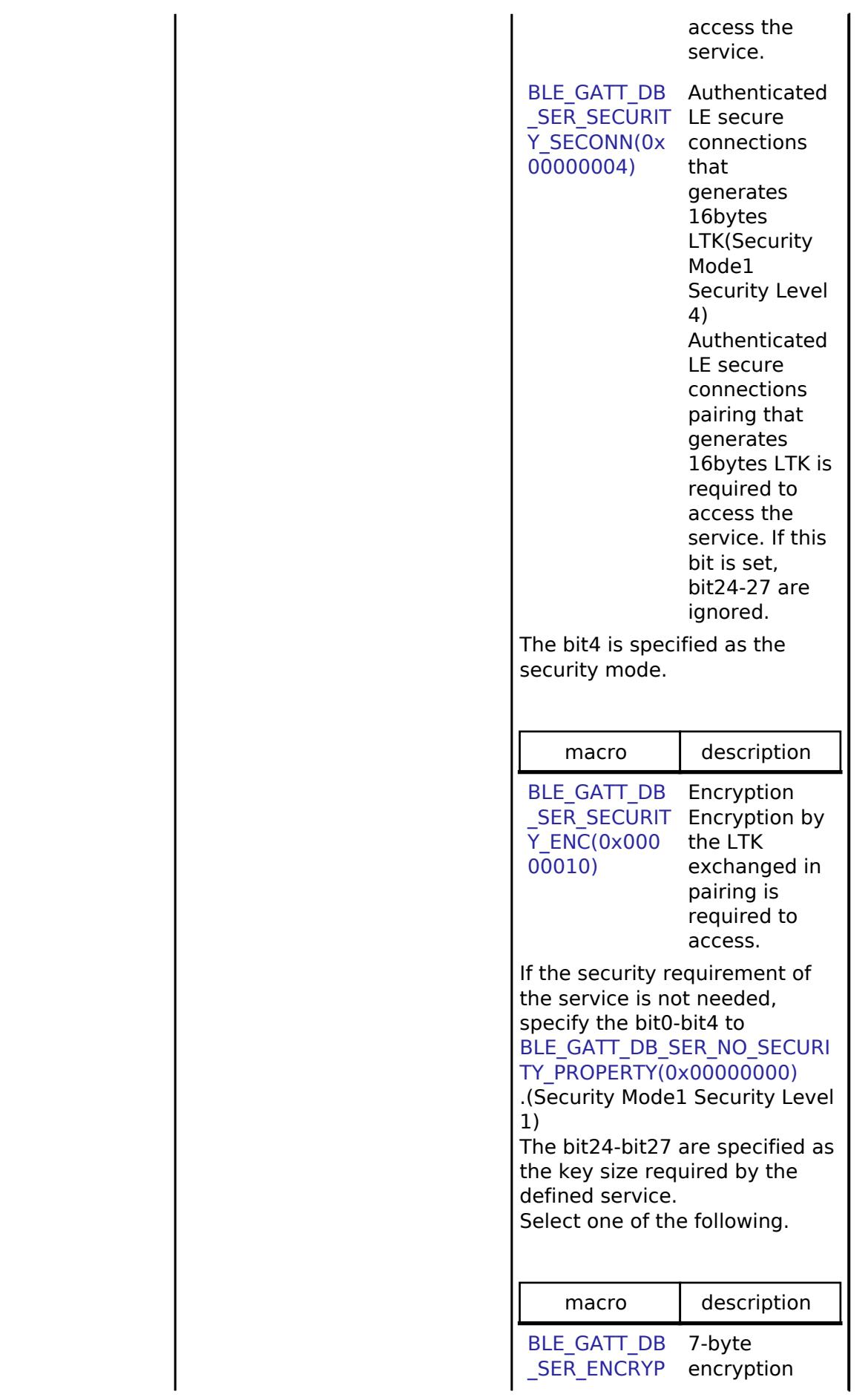

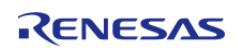

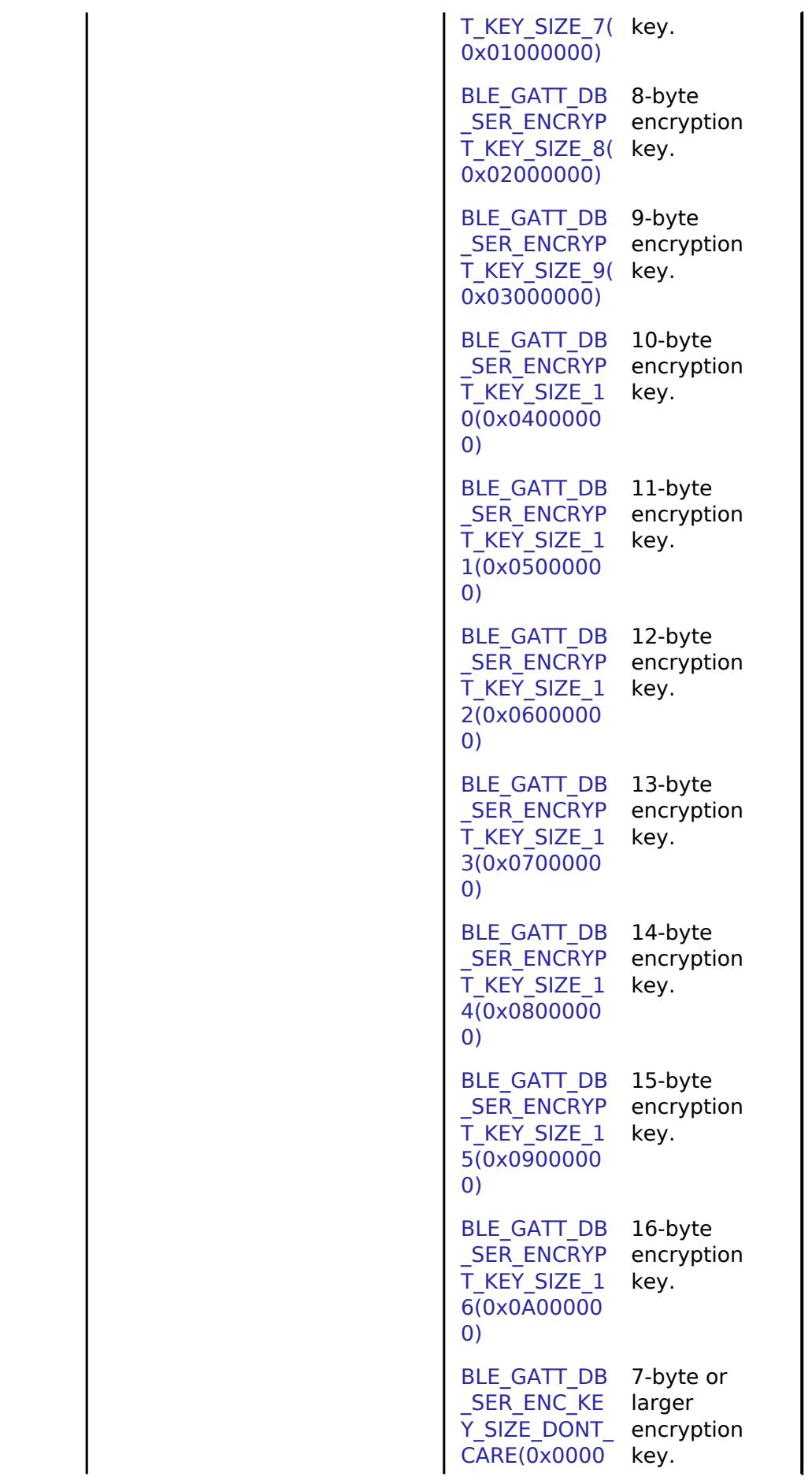

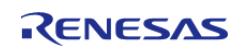

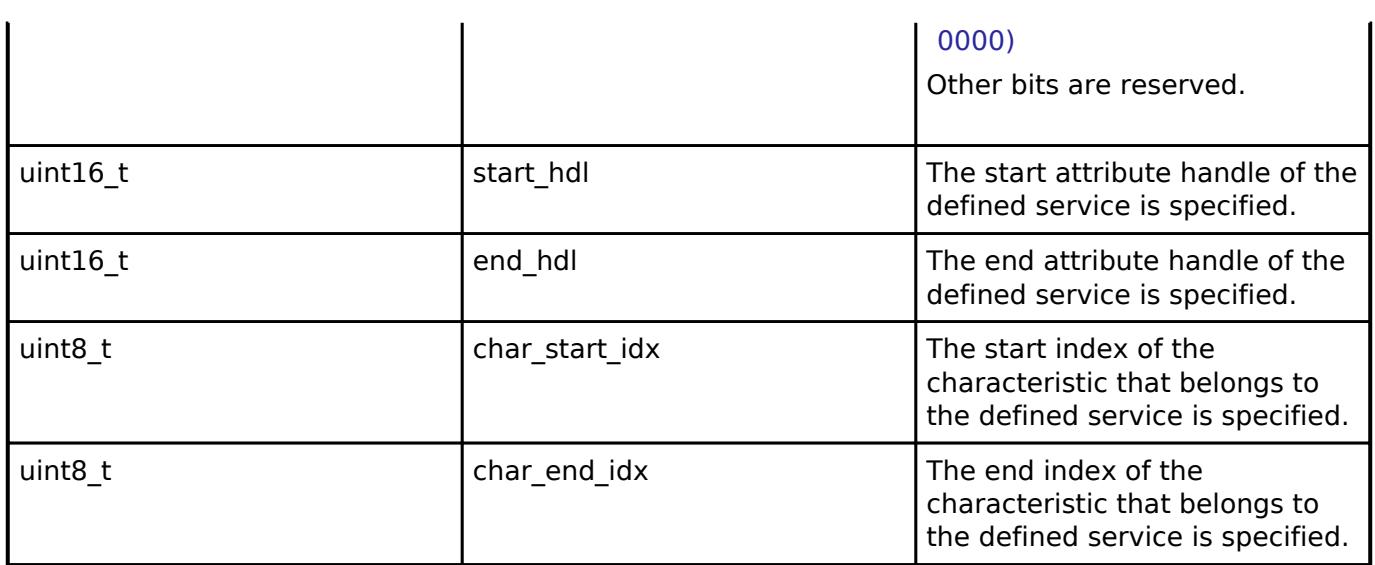

# <span id="page-3867-0"></span>**[◆ s](#page-3867-0)t\_ble\_gatts\_db\_cfg\_t**

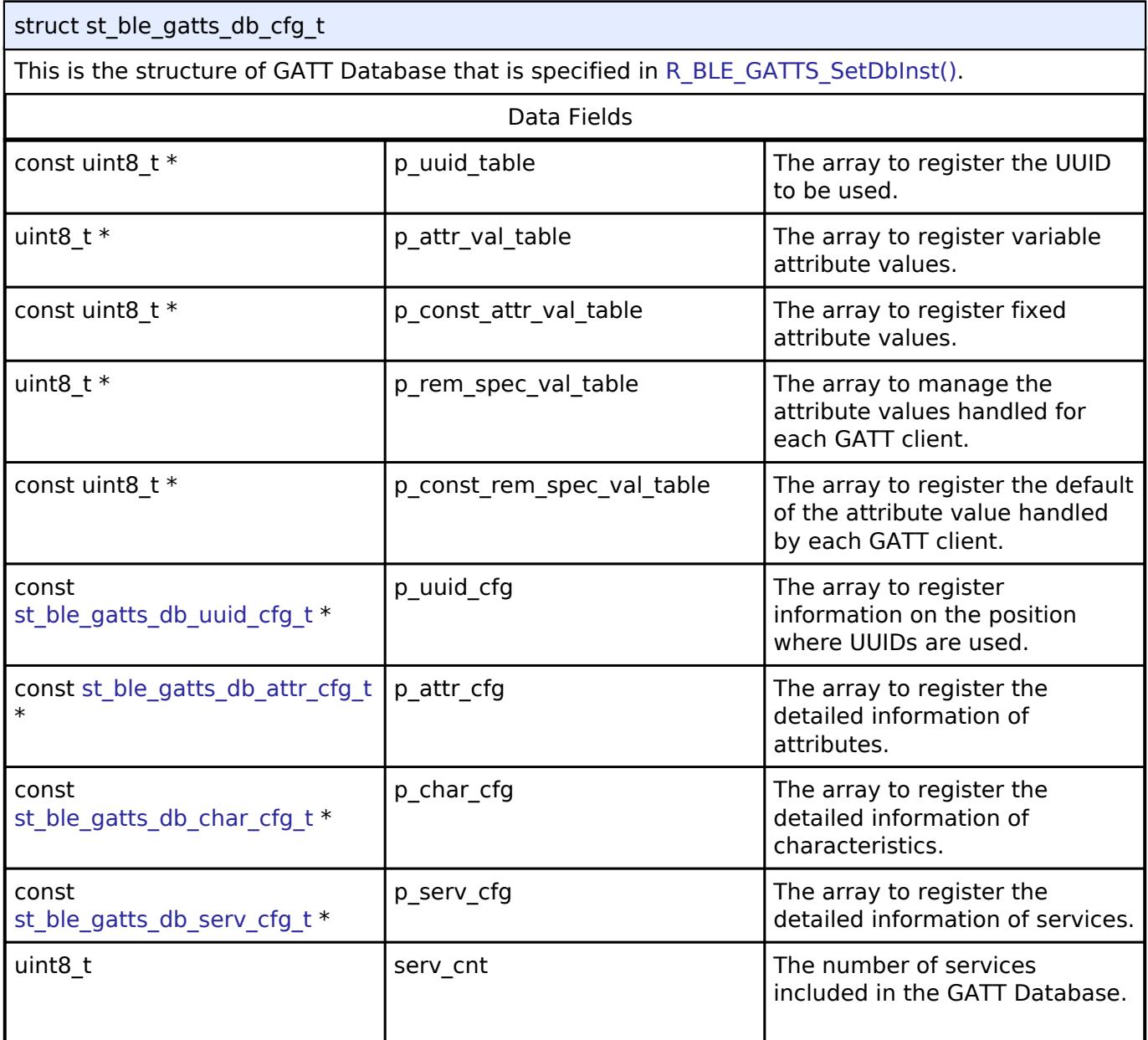

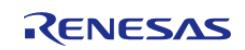

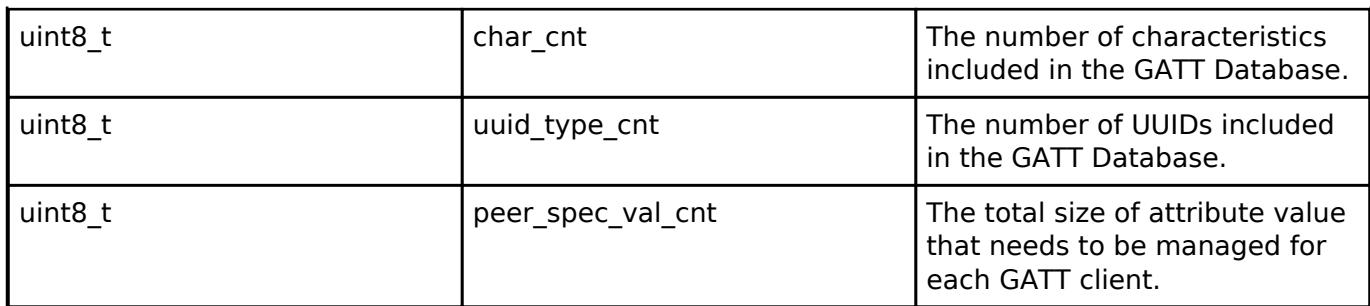

# <span id="page-3868-1"></span>**[◆ s](#page-3868-1)t\_ble\_gatts\_evt\_data\_t**

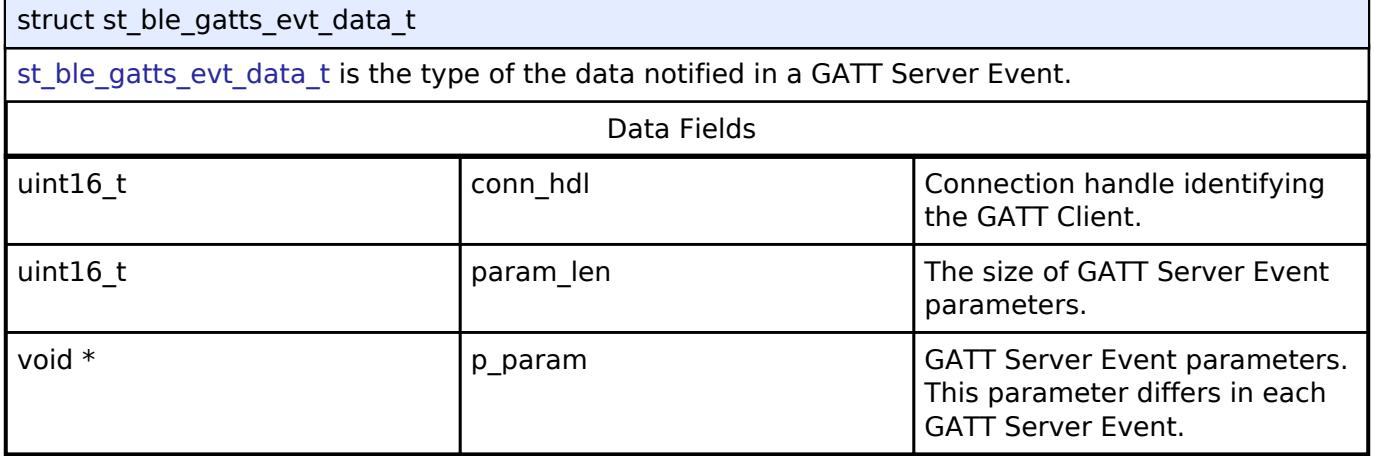

## **Typedef Documentation**

#### <span id="page-3868-0"></span>**[◆ b](#page-3868-0)le\_gatts\_app\_cb\_t**

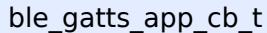

ble gatts app cb t is the GATT Server Event callback function type.

### **Parameters**

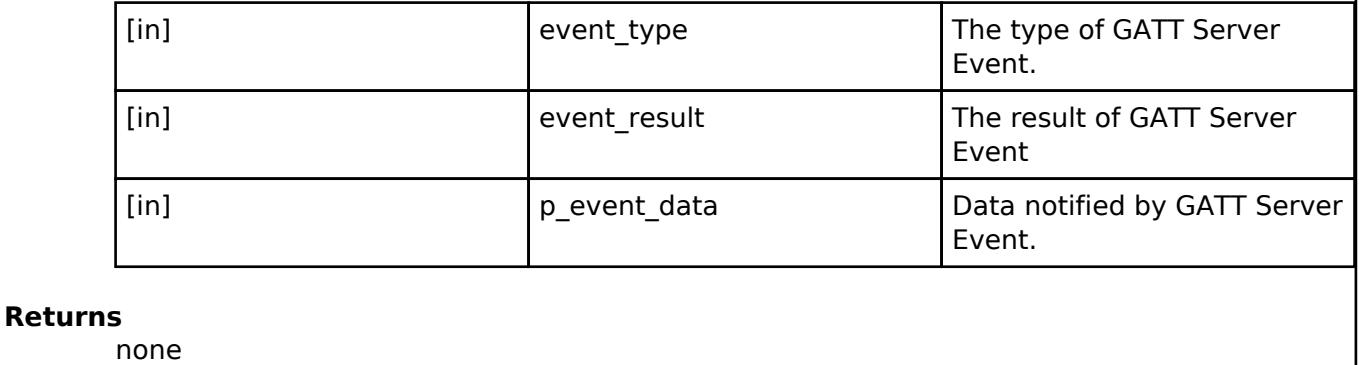

#### **Enumeration Type Documentation**

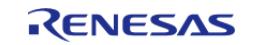

# <span id="page-3869-0"></span>**[◆ e](#page-3869-0)\_r\_ble\_gatts\_evt\_t**

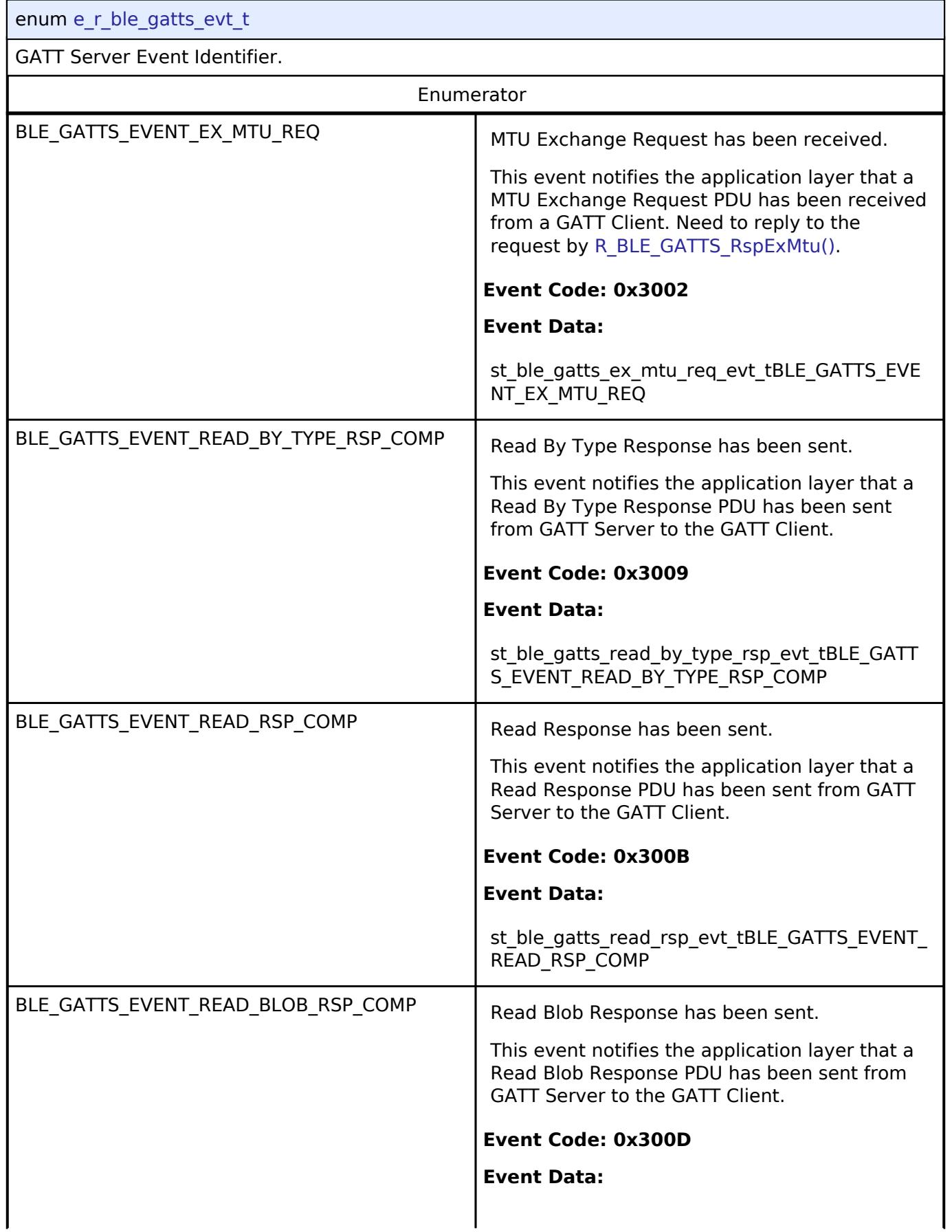

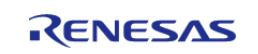

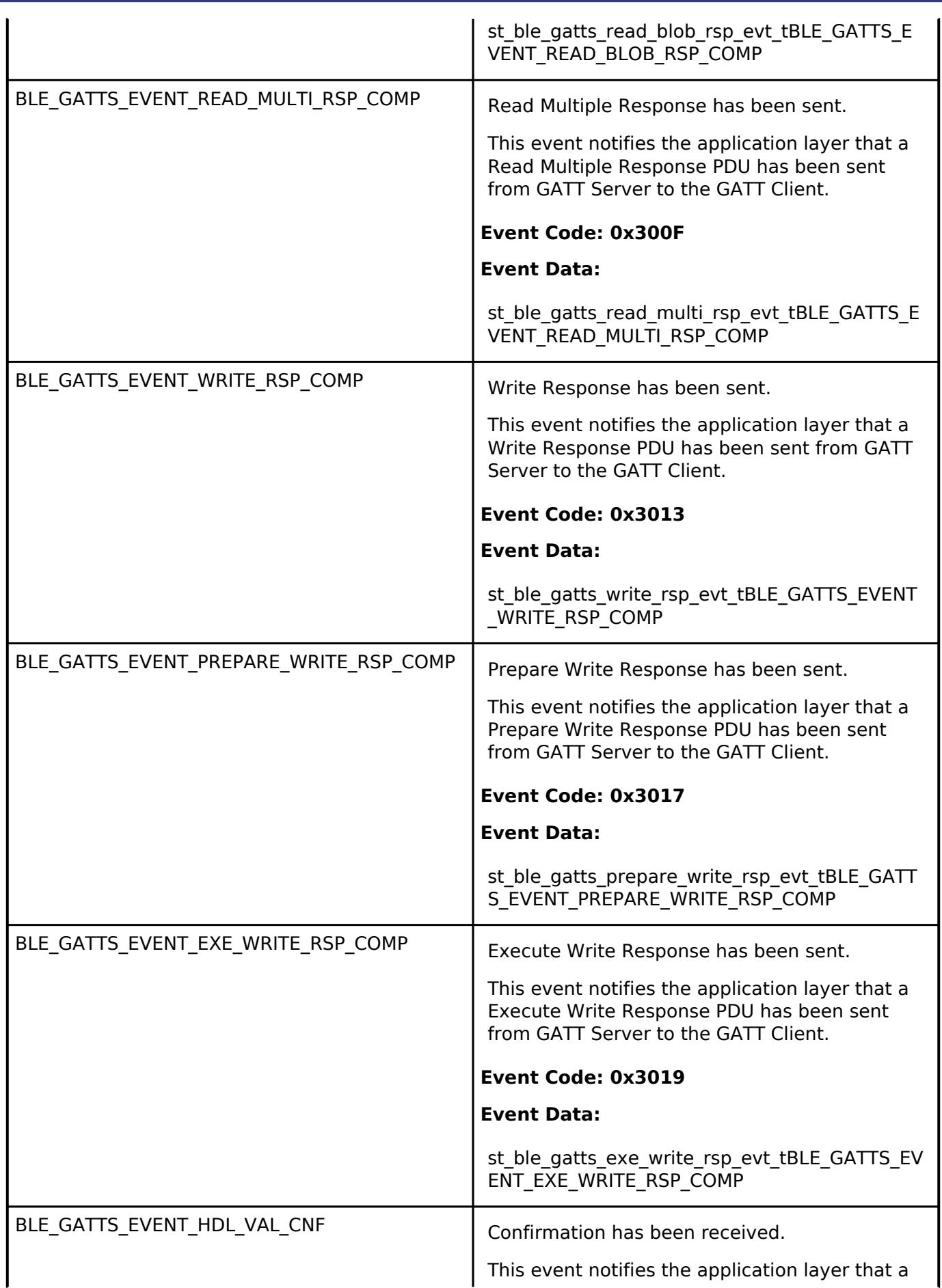

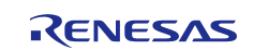

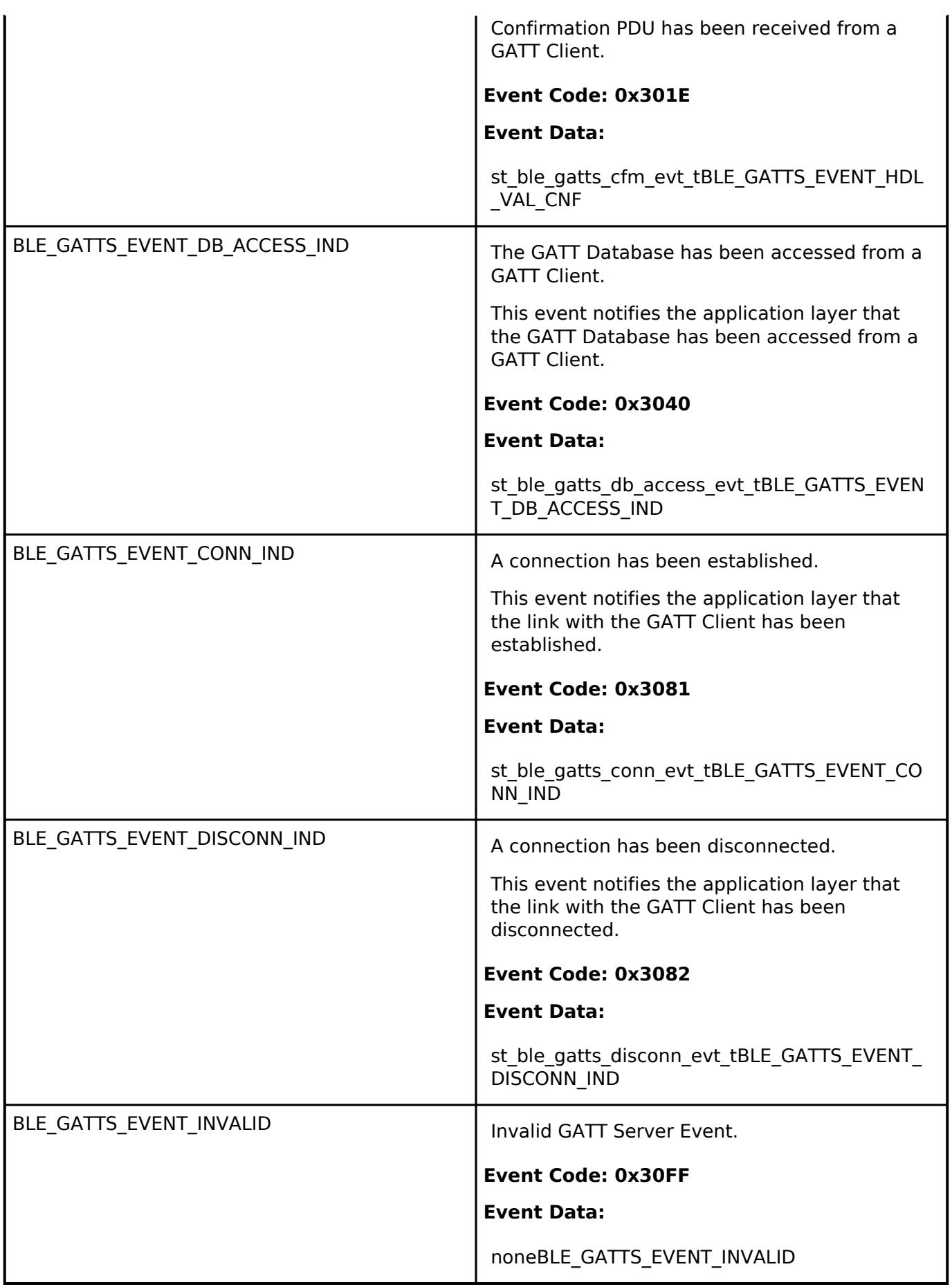

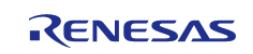

#### **Function Documentation**

#### <span id="page-3872-1"></span>**[◆ R](#page-3872-1)\_BLE\_GATTS\_Init()**

ble\_status\_t R\_BLE\_GATTS\_Init ( uint8\_t *cb\_num*)

This function initializes the GATT Server and registers the number of the callbacks for GATT Server event.

Specify the cb\_num parameter to a value between 1 and BLE\_GATTS\_MAX\_CB. [R\\_BLE\\_GATTS\\_RegisterCb\(\)](#page-3873-0) registers the callback.

The result of this API call is returned by a return value.

#### **Parameters**

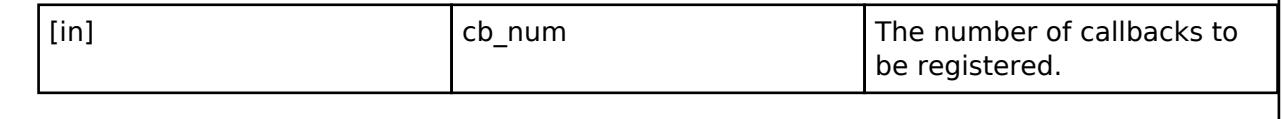

## **Return values**

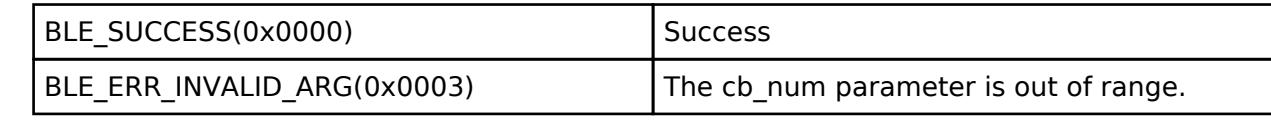

### <span id="page-3872-0"></span>**[◆ R](#page-3872-0)\_BLE\_GATTS\_SetDbInst()**

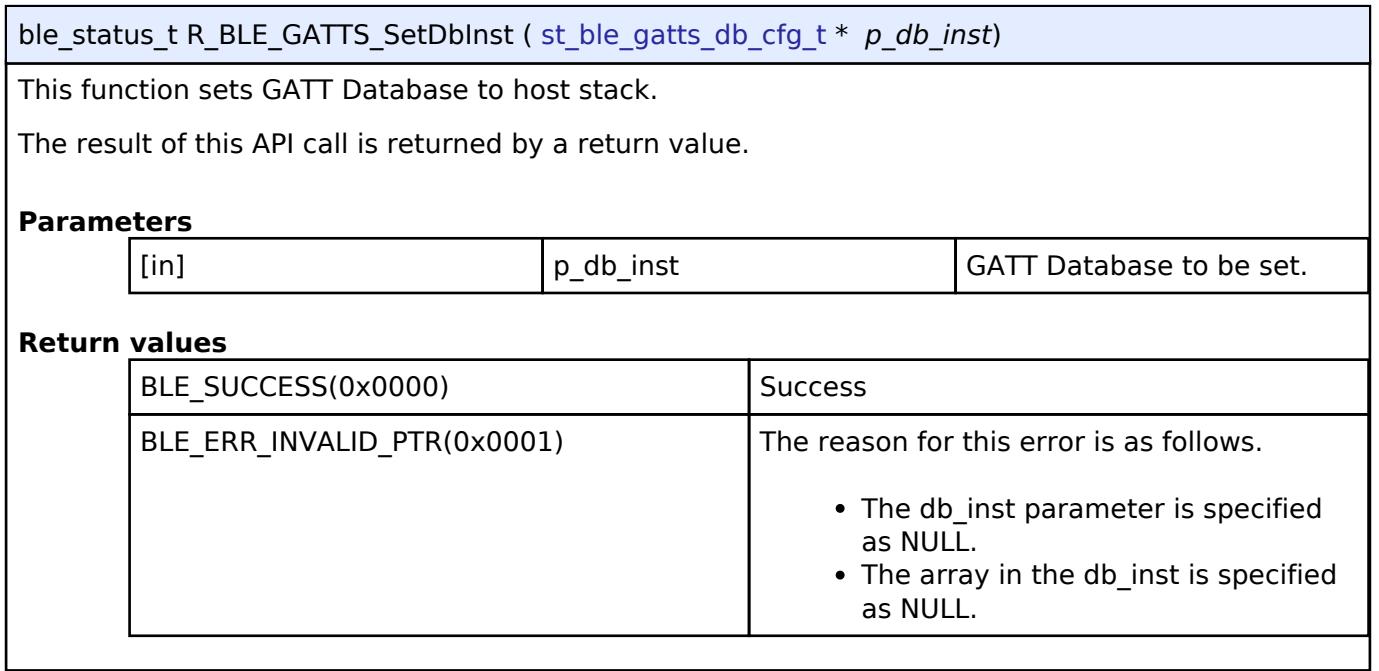

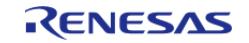

## <span id="page-3873-0"></span>**[◆ R](#page-3873-0)\_BLE\_GATTS\_RegisterCb()**

ble\_status\_t R\_BLE\_GATTS\_RegisterCb ( [ble\\_gatts\\_app\\_cb\\_t](#page-3868-0) *cb*, uint8\_t *priority* )

This function registers a callback for GATT Server event.

The number of the callback that may be registered by this function is the value specified by [R\\_BLE\\_GATTS\\_Init\(\)](#page-3872-1).

The result of this API call is returned by a return value.

#### **Parameters**

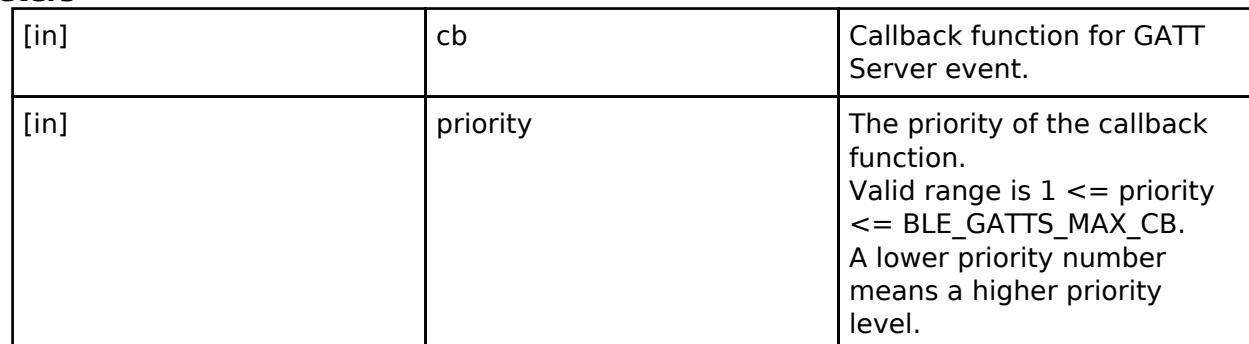

#### **Return values**

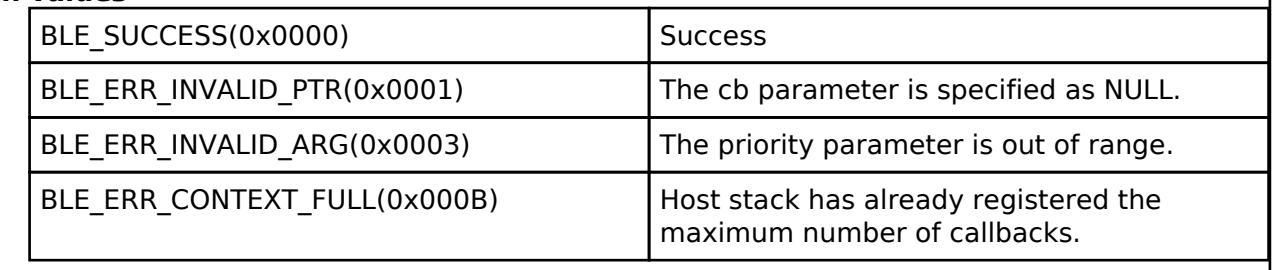

## <span id="page-3873-1"></span>**[◆ R](#page-3873-1)\_BLE\_GATTS\_DeregisterCb()**

ble status t R\_BLE\_GATTS\_DeregisterCb ( [ble\\_gatts\\_app\\_cb\\_t](#page-3868-0) *cb*) This function deregisters the callback function for GATT Server event. The result of this API call is returned by a return value. **Parameters** [in] cb The callback function to be deregistered. **Return values** BLE\_SUCCESS(0x0000) Success BLE ERR INVALID PTR(0x0001) The cb parameter is specified as NULL. BLE\_ERR\_NOT\_FOUND(0x000D) The callback has not been registered.

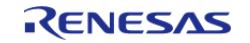

## <span id="page-3874-0"></span>**[◆ R](#page-3874-0)\_BLE\_GATTS\_Notification()**

ble\_status\_t R\_BLE\_GATTS\_Notification ( uint16\_t *conn\_hdl*, [st\\_ble\\_gatt\\_hdl\\_value\\_pair\\_t](#page-3856-3) \* *p\_ntf\_data* )

This function sends a notification of an attribute's value.

The maximum length of the attribute value that can be sent with notification is MTU-3. The result of this API call is returned by a return value.

#### **Parameters**

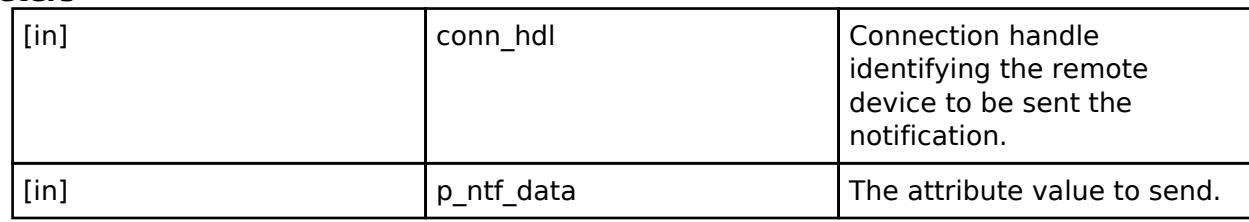

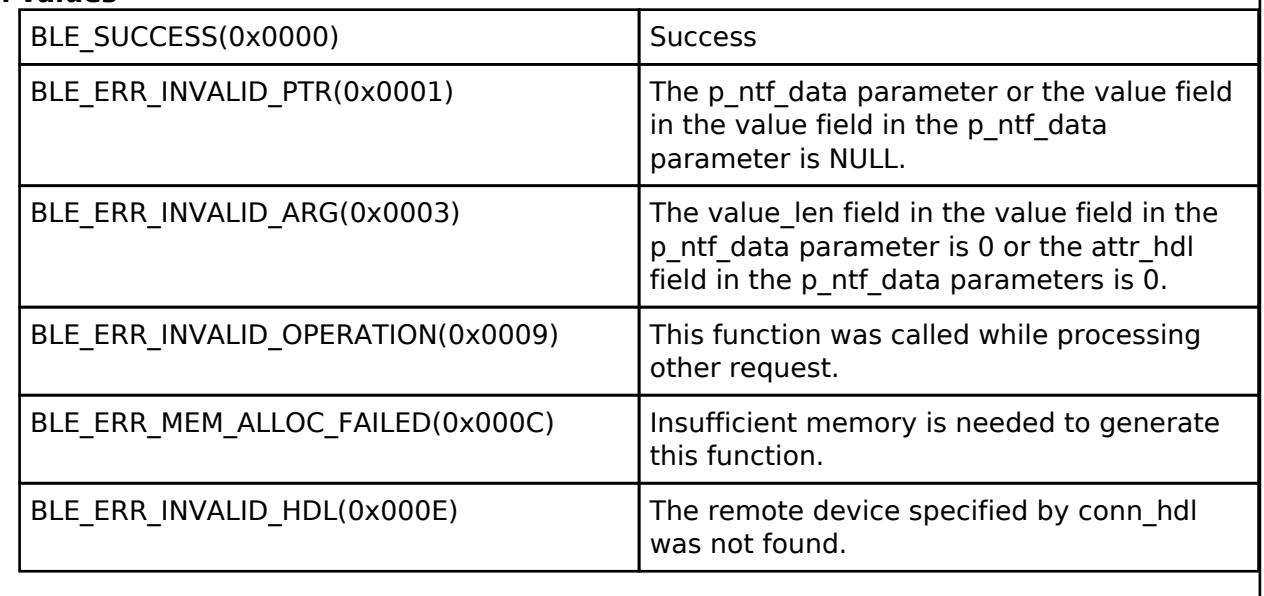

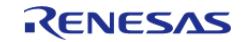

## <span id="page-3875-0"></span>**[◆ R](#page-3875-0)\_BLE\_GATTS\_Indication()**

ble\_status\_t R\_BLE\_GATTS\_Indication ( uint16\_t *conn\_hdl*, [st\\_ble\\_gatt\\_hdl\\_value\\_pair\\_t](#page-3856-3) \* *p\_ind\_data* )

This function sends a indication of an attribute's value.

The maximum length of the attribute value that can be sent with indication is MTU-3. The result of this API call is returned by a return value.

The remote device that receives a indication sends a confirmation.

BLE\_GATTS\_EVENT\_HDL\_VAL\_CNF event notifies the application layer that the confirmation has been received.

#### **Parameters**

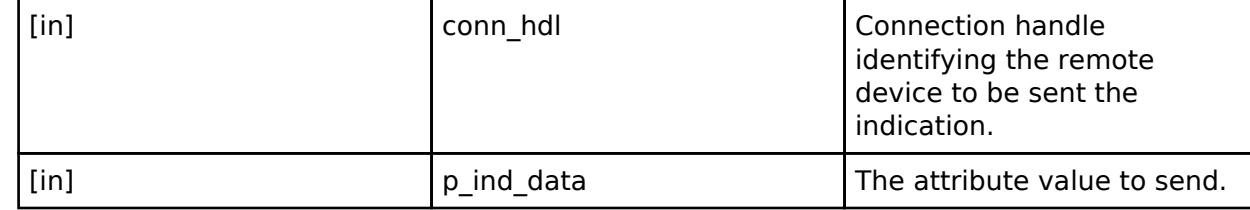

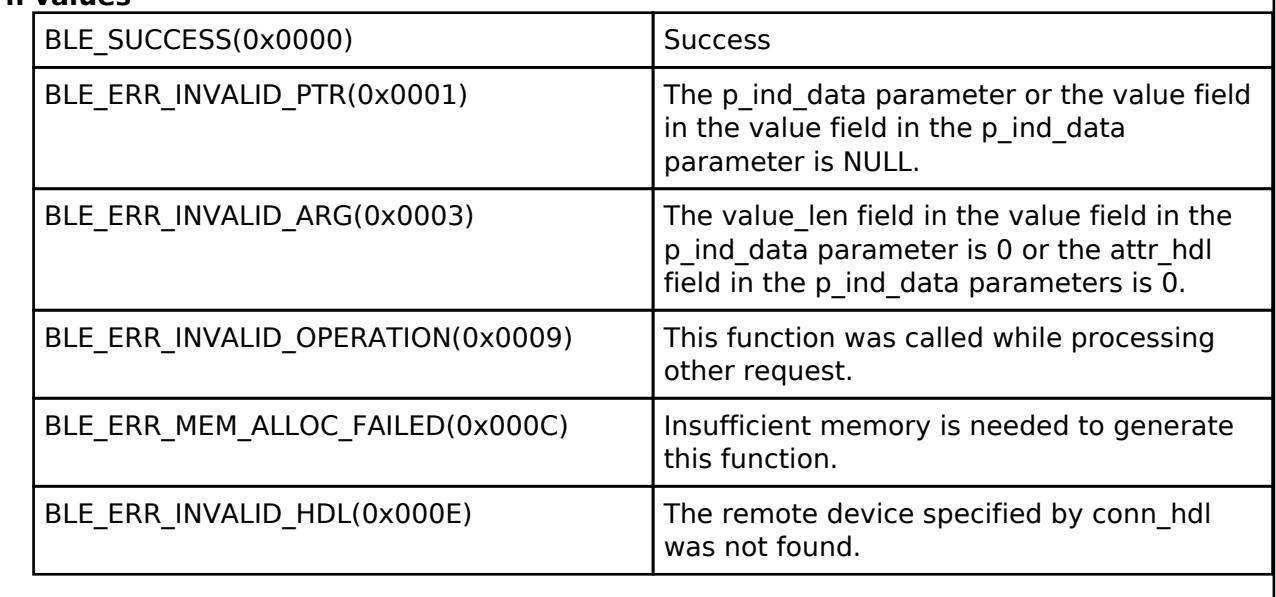

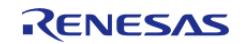

#### **User's Manual**

## <span id="page-3876-0"></span>**[◆ R](#page-3876-0)\_BLE\_GATTS\_GetAttr()**

ble\_status\_t R\_BLE\_GATTS\_GetAttr ( uint16\_t *conn\_hdl*, uint16\_t *attr\_hdl*, [st\\_ble\\_gatt\\_value\\_t](#page-3856-2) \* *p\_value* )

This function gets a attribute value from the GATT Database.

The result of this API call is returned by a return value.

#### **Parameters**

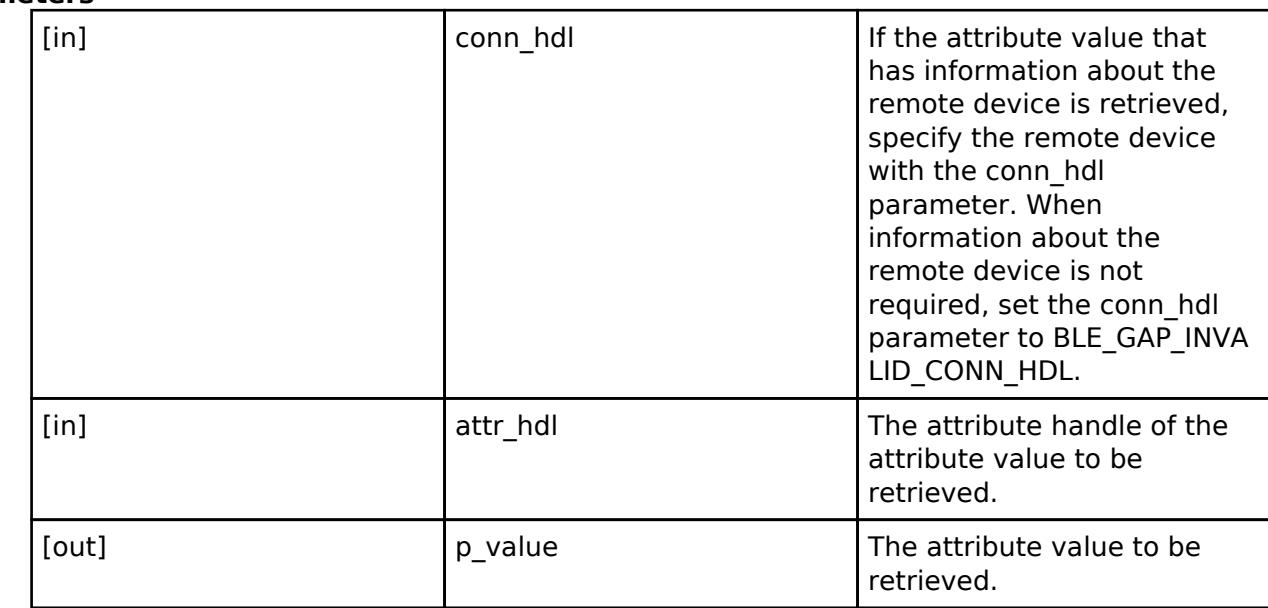

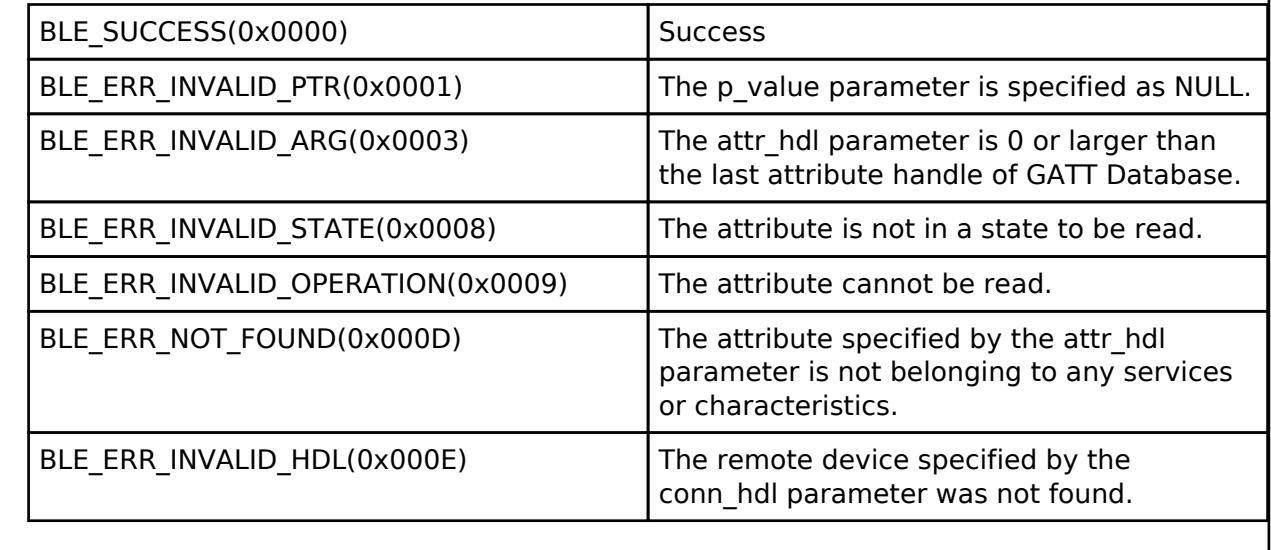

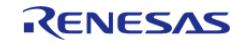

#### **User's Manual**

### <span id="page-3877-0"></span>**[◆ R](#page-3877-0)\_BLE\_GATTS\_SetAttr()**

ble\_status\_t R\_BLE\_GATTS\_SetAttr ( uint16\_t *conn\_hdl*, uint16\_t *attr\_hdl*, [st\\_ble\\_gatt\\_value\\_t](#page-3856-2) \* *p\_value* )

This function sets an attribute value to the GATT Database.

The result of this API call is returned by a return value.

#### **Parameters**

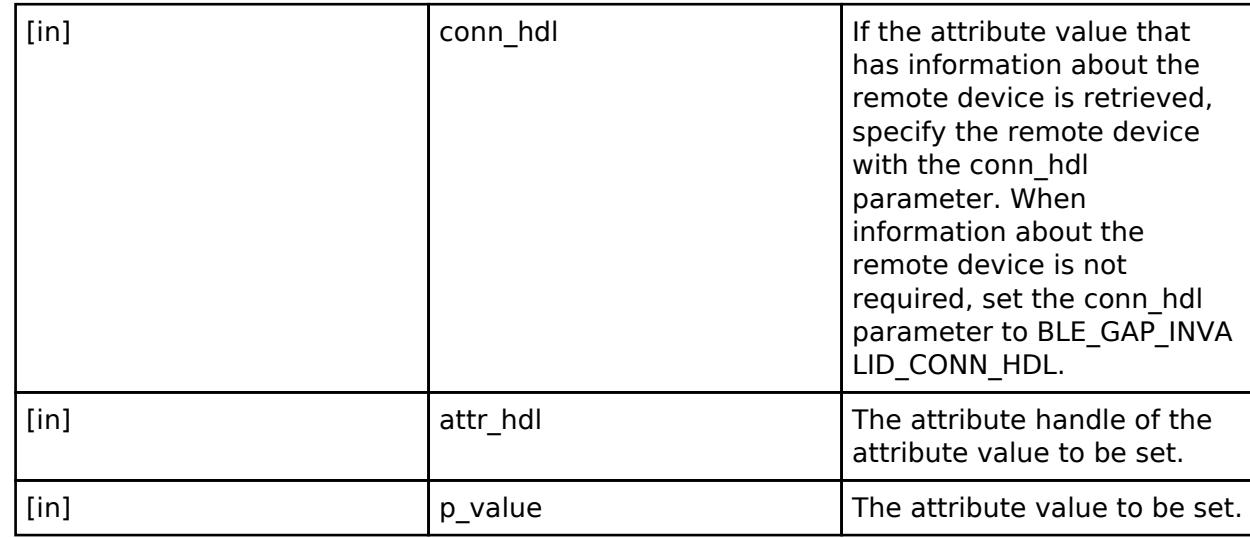

#### **Return values**

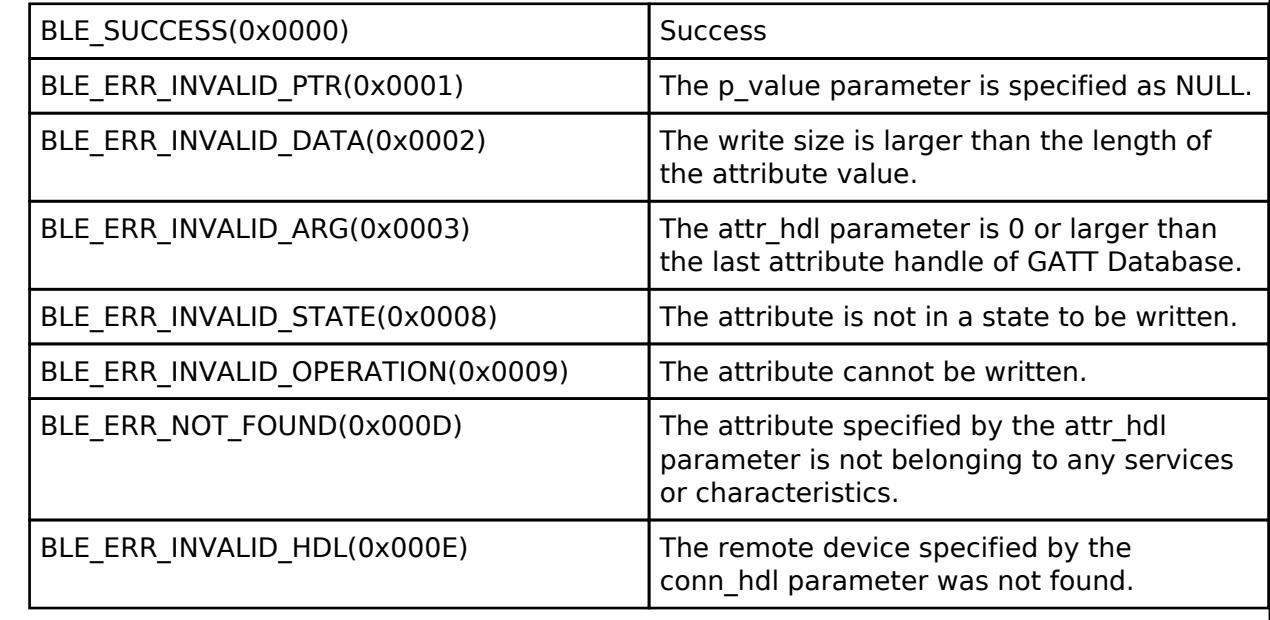

#### <span id="page-3877-1"></span>**[◆ R](#page-3877-1)\_BLE\_GATTS\_SendErrRsp()**

ble status t R\_BLE\_GATTS\_SendErrRsp ( uint16 t *error code*)

This function sends an error response to a remote device.

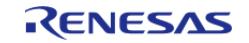

## The result is returned from the API.

The error code specified in the callback is notified as Error Response to the remote device. The result of this API call is returned by a return value.

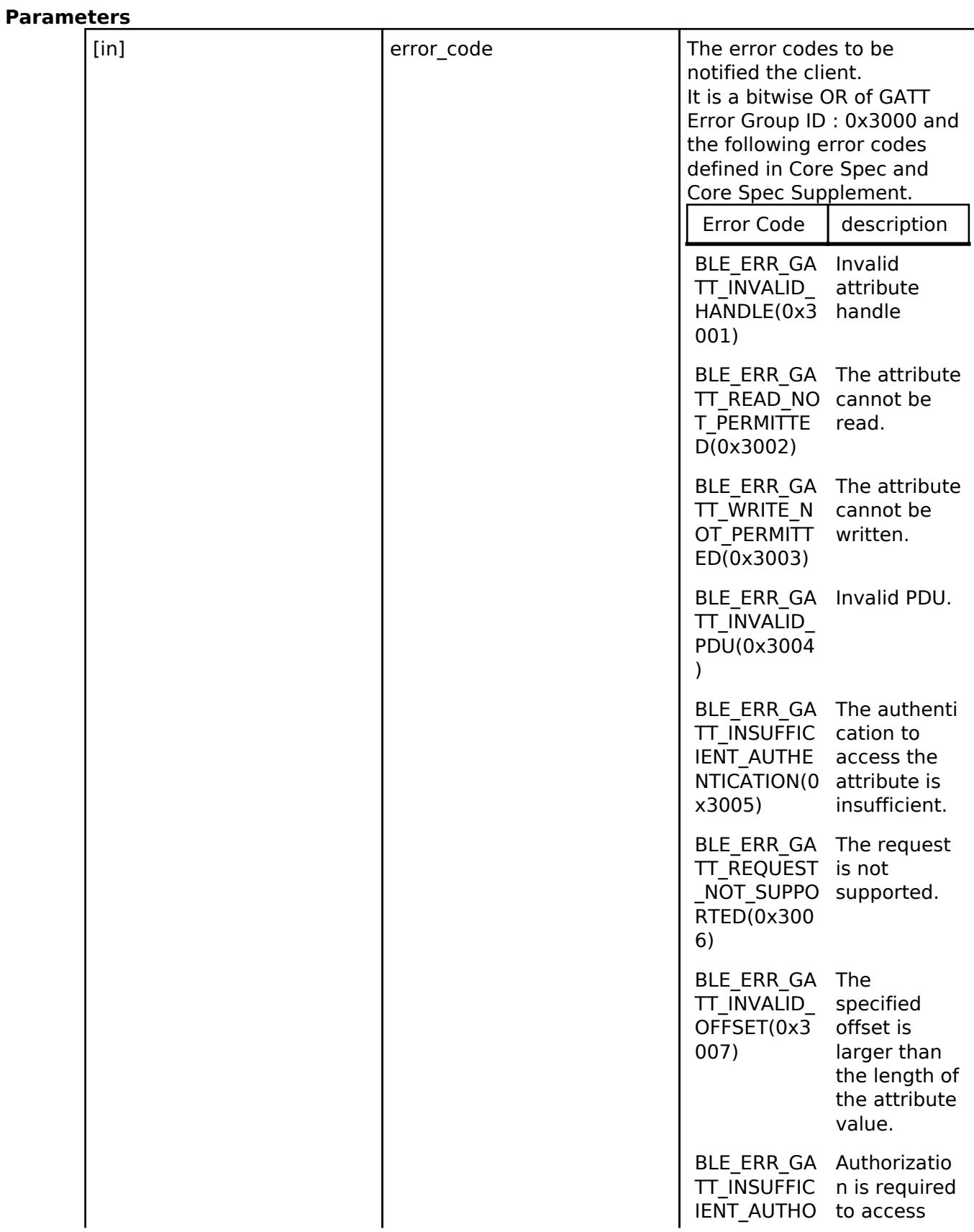

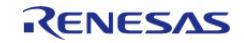

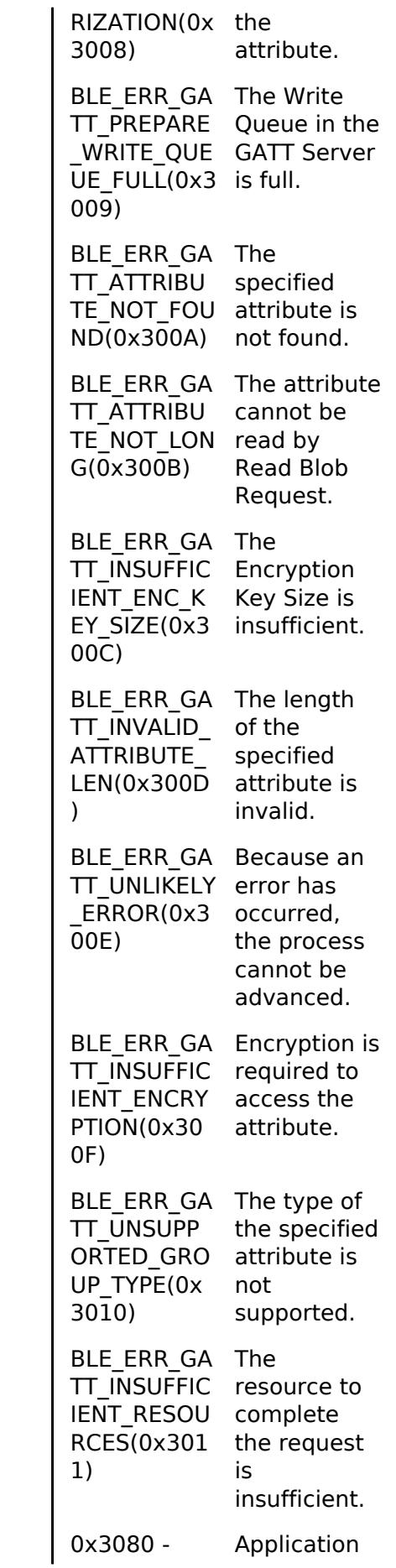

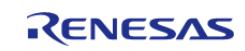

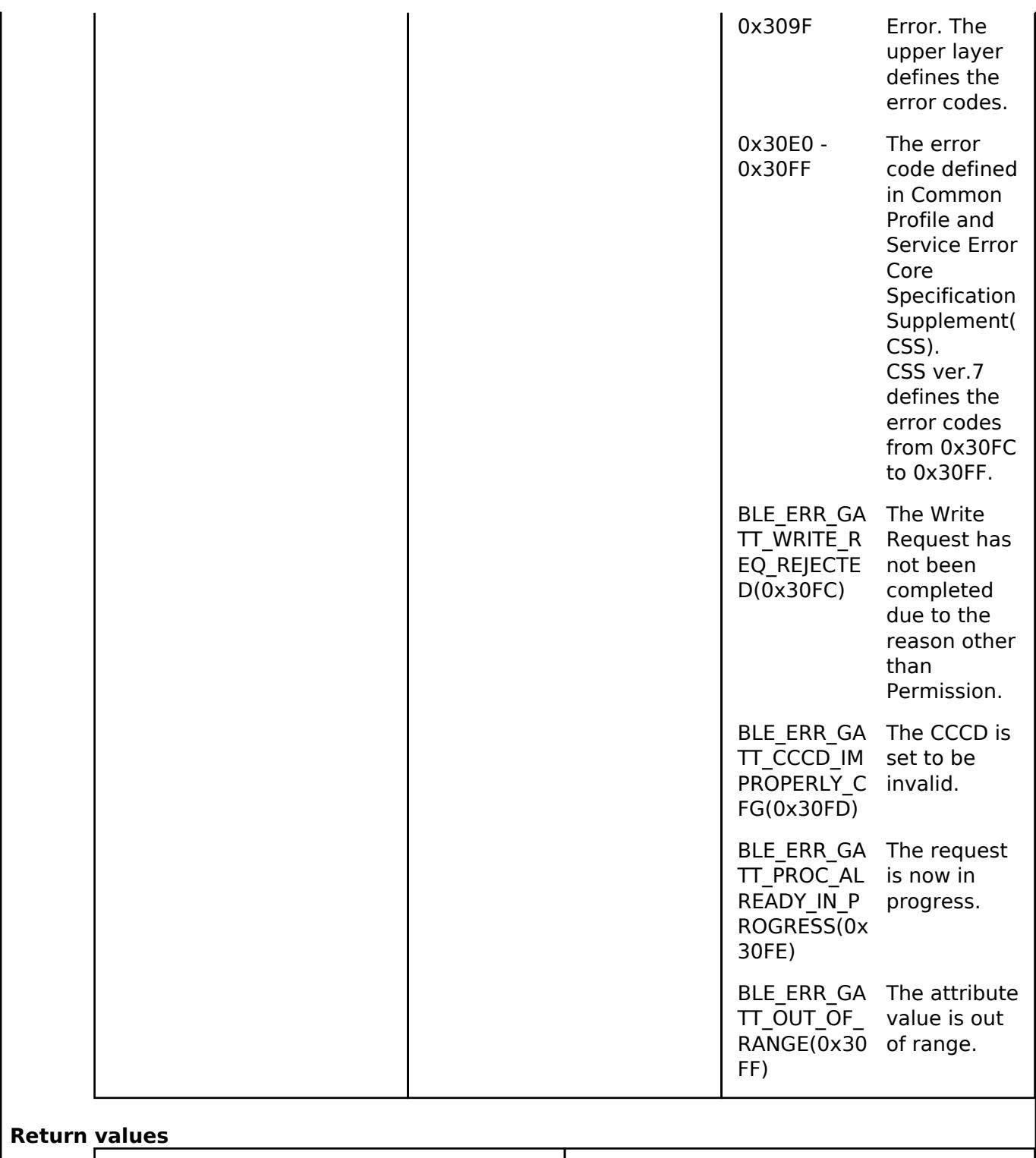

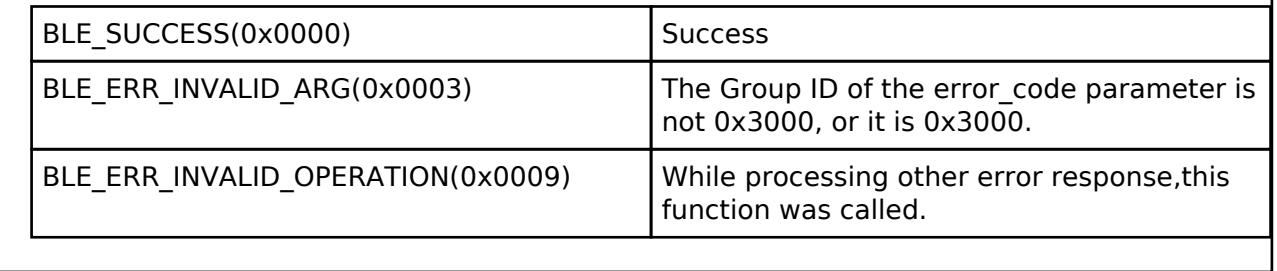

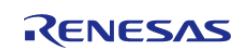

## <span id="page-3881-0"></span>**[◆ R](#page-3881-0)\_BLE\_GATTS\_RspExMtu()**

ble\_status\_t R\_BLE\_GATTS\_RspExMtu ( uint16\_t *conn\_hdl*, uint16\_t *mtu* )

This function replies to a MTU Exchange Request from a remote device.

BLE\_GATTS\_EVENT\_EX\_MTU\_REQ event notifies the application layer that a MTU Exchange Request has been received. Therefore when the callback has received the event, call this function. The new MTU is the minimum of the mtu parameter specified by this function and the mtu field in BLE\_GATTS\_EVENT\_EX\_MTU\_REQ event.

Default MTU size is 23 bytes.

The result of this API call is returned by a return value.

#### **Parameters**

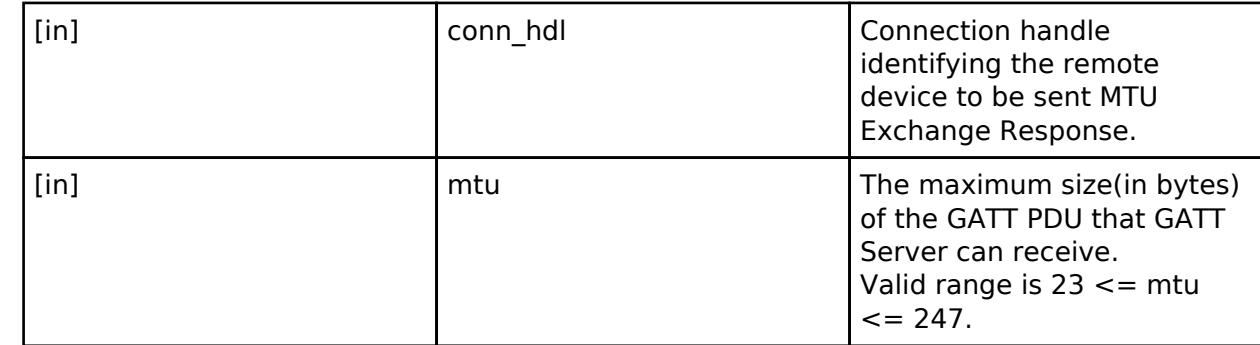

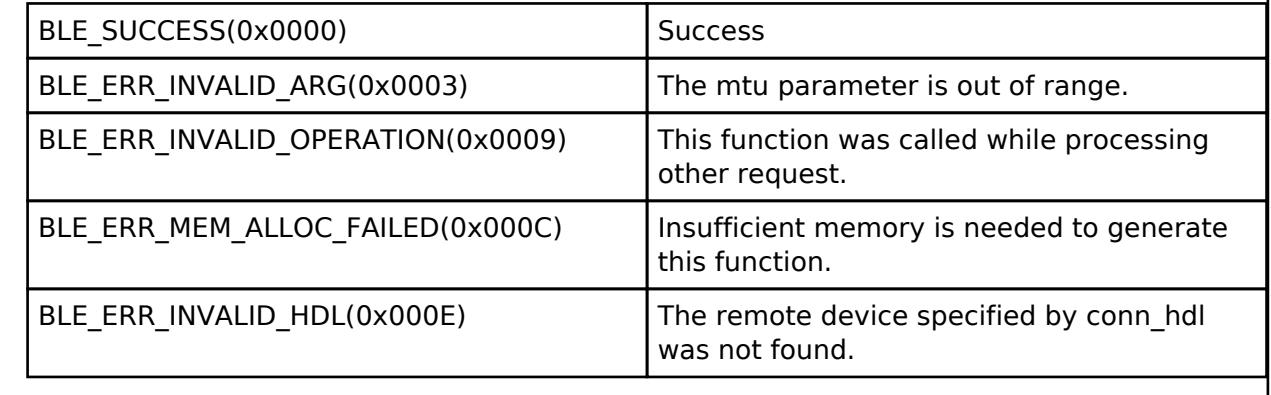

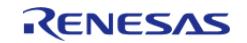

## <span id="page-3882-0"></span>**[◆ R](#page-3882-0)\_BLE\_GATTS\_SetPrepareQueue()**

ble\_status\_t R\_BLE\_GATTS\_SetPrepareQueue ( [st\\_ble\\_gatt\\_pre\\_queue\\_t](#page-3857-2) \* *p\_pre\_queues*, uint8\_t *queue\_num* )

Register prepare queue and buffer in Host Stack.

This function registers the prepare queue and buffer for long chracteristic write and reliable writes. The result of this API call is returned by a return value.

#### **Parameters**

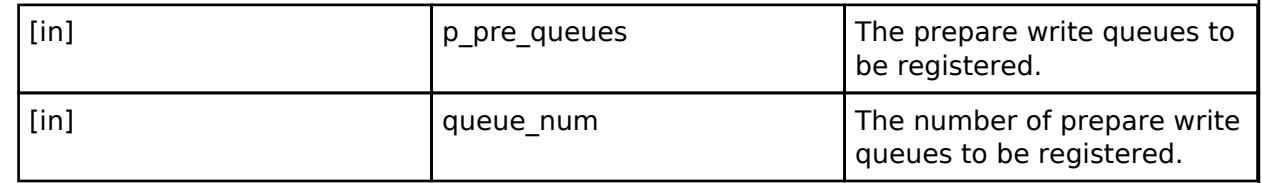

#### **Return values**

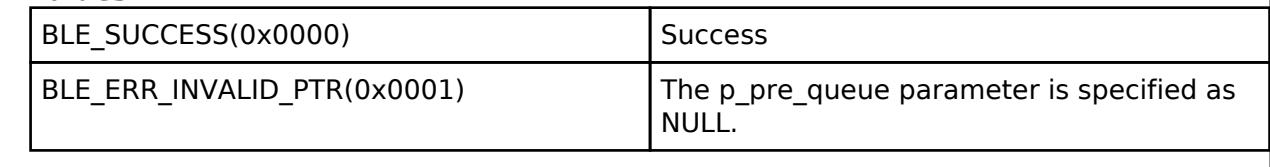

## **5.3.5.5 GATT\_CLIENT**

[Interfaces](#page-3545-0) » [BLE Interface](#page-3614-0)

#### **Functions**

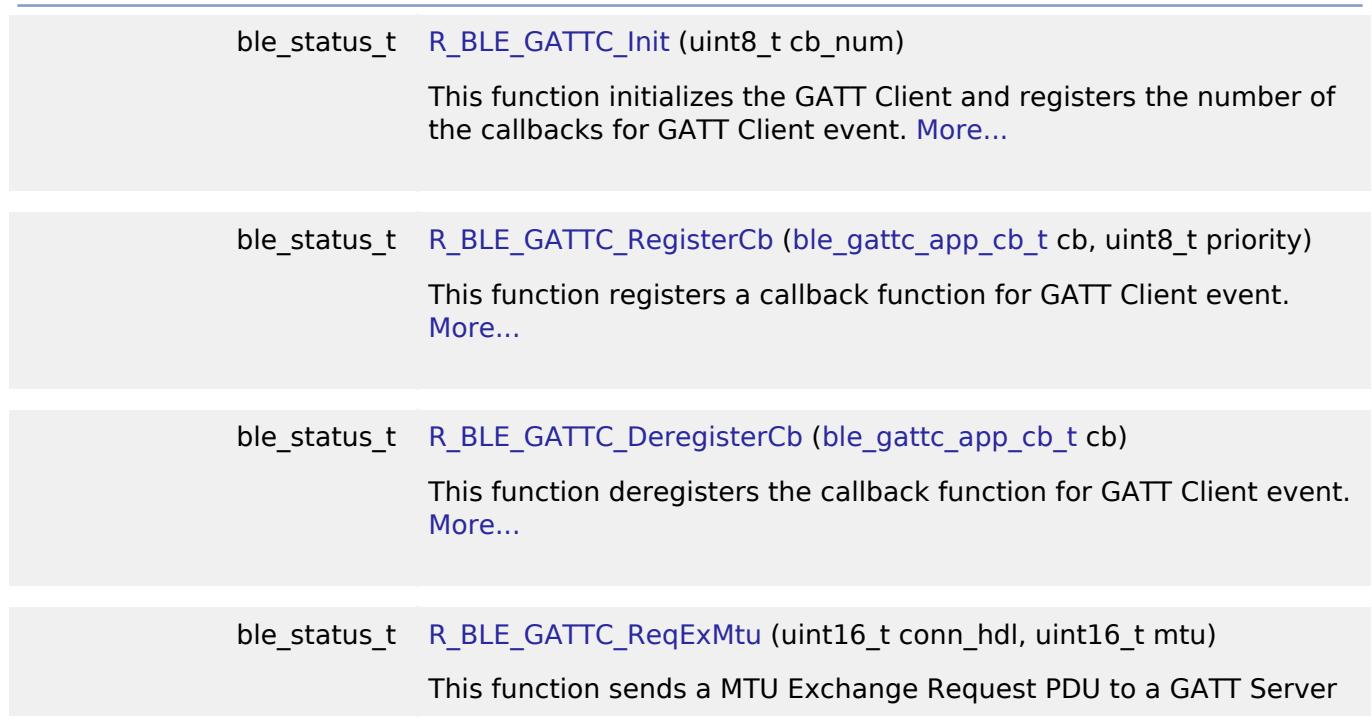

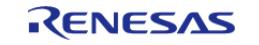

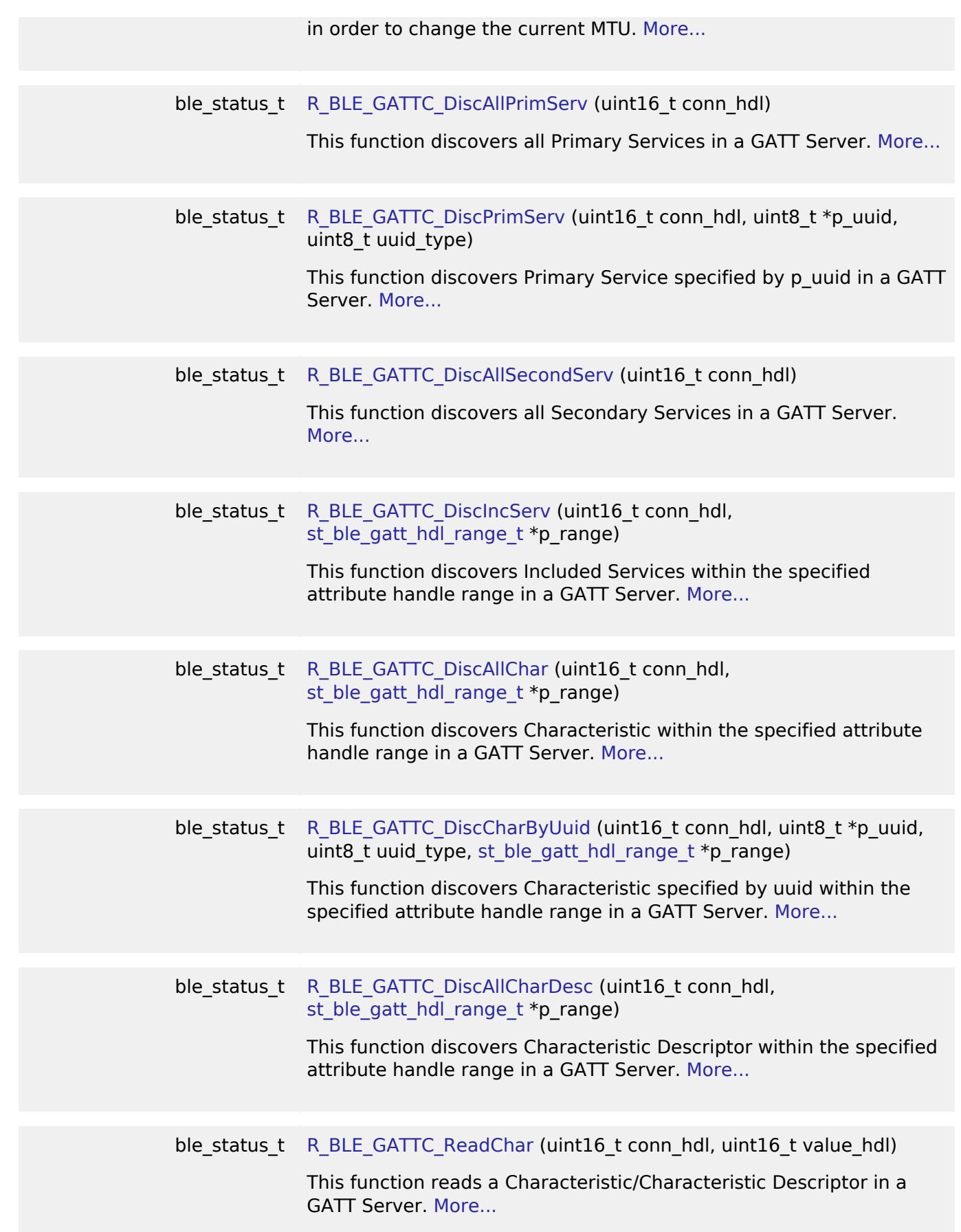

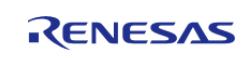

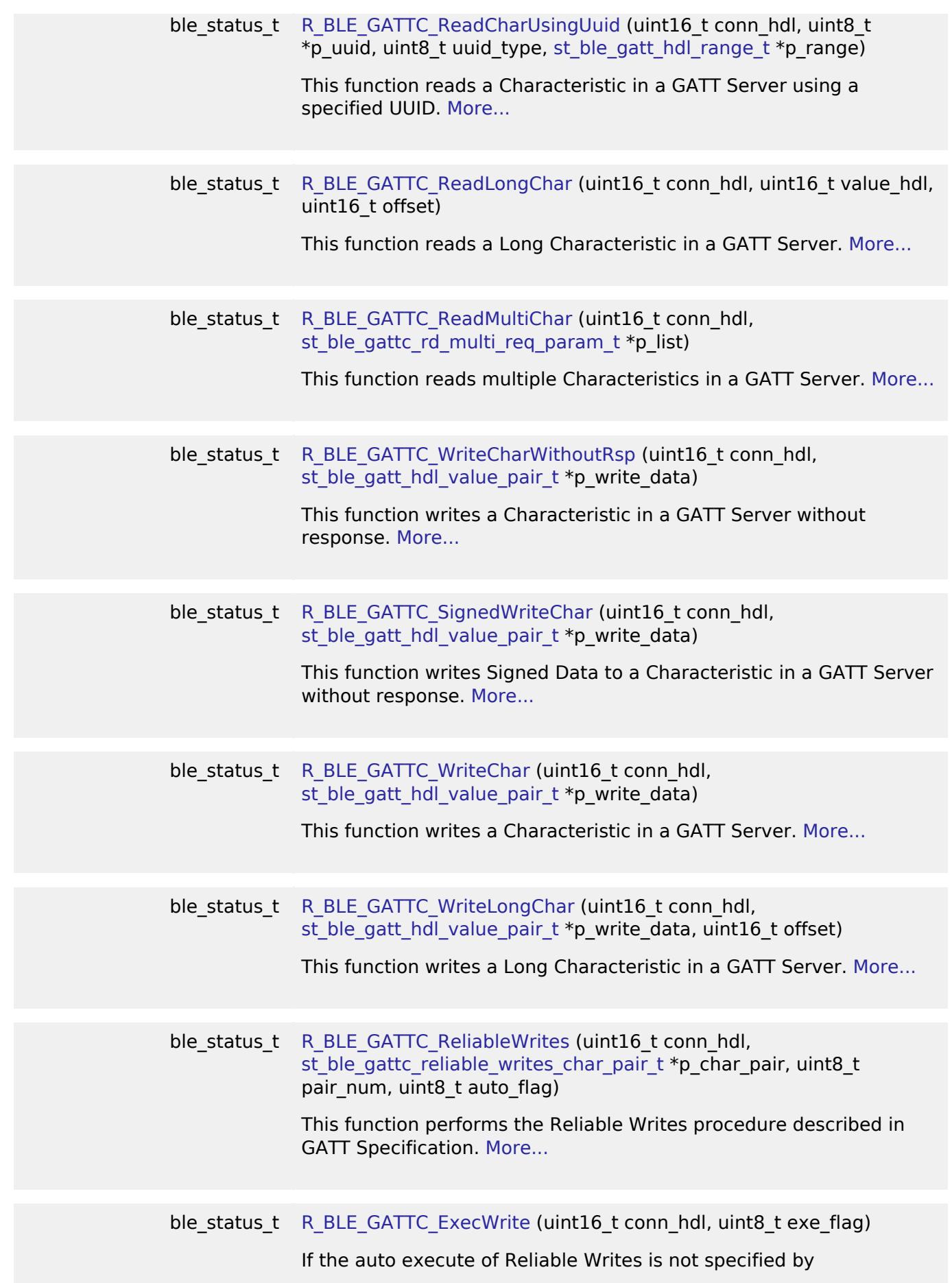

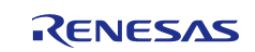

[R\\_BLE\\_GATTC\\_ReliableWrites\(\)](#page-3930-0), this function is used to execute a write to Characteristic. [More...](#page-3932-0)

## **Detailed Description**

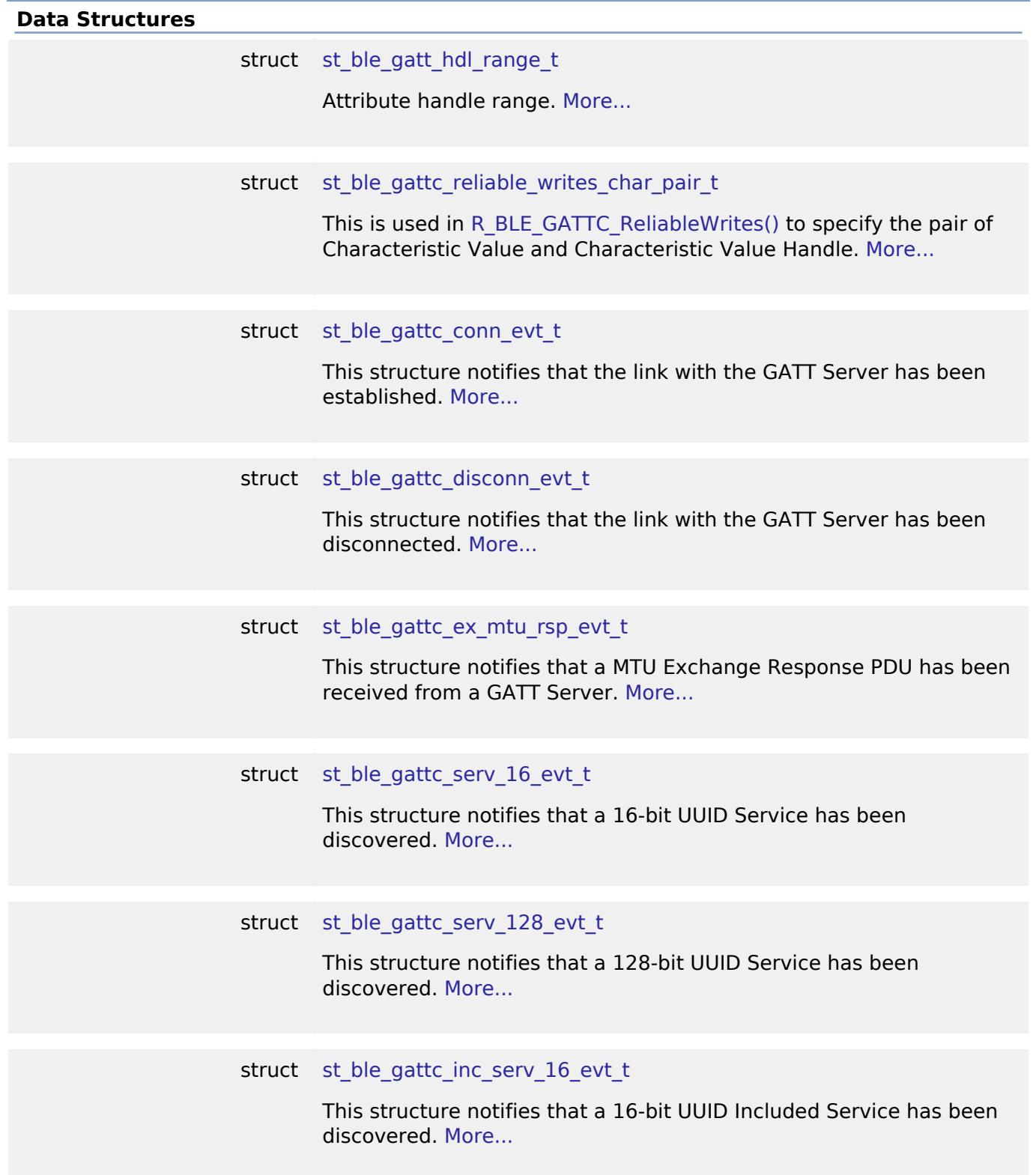

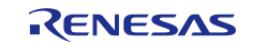

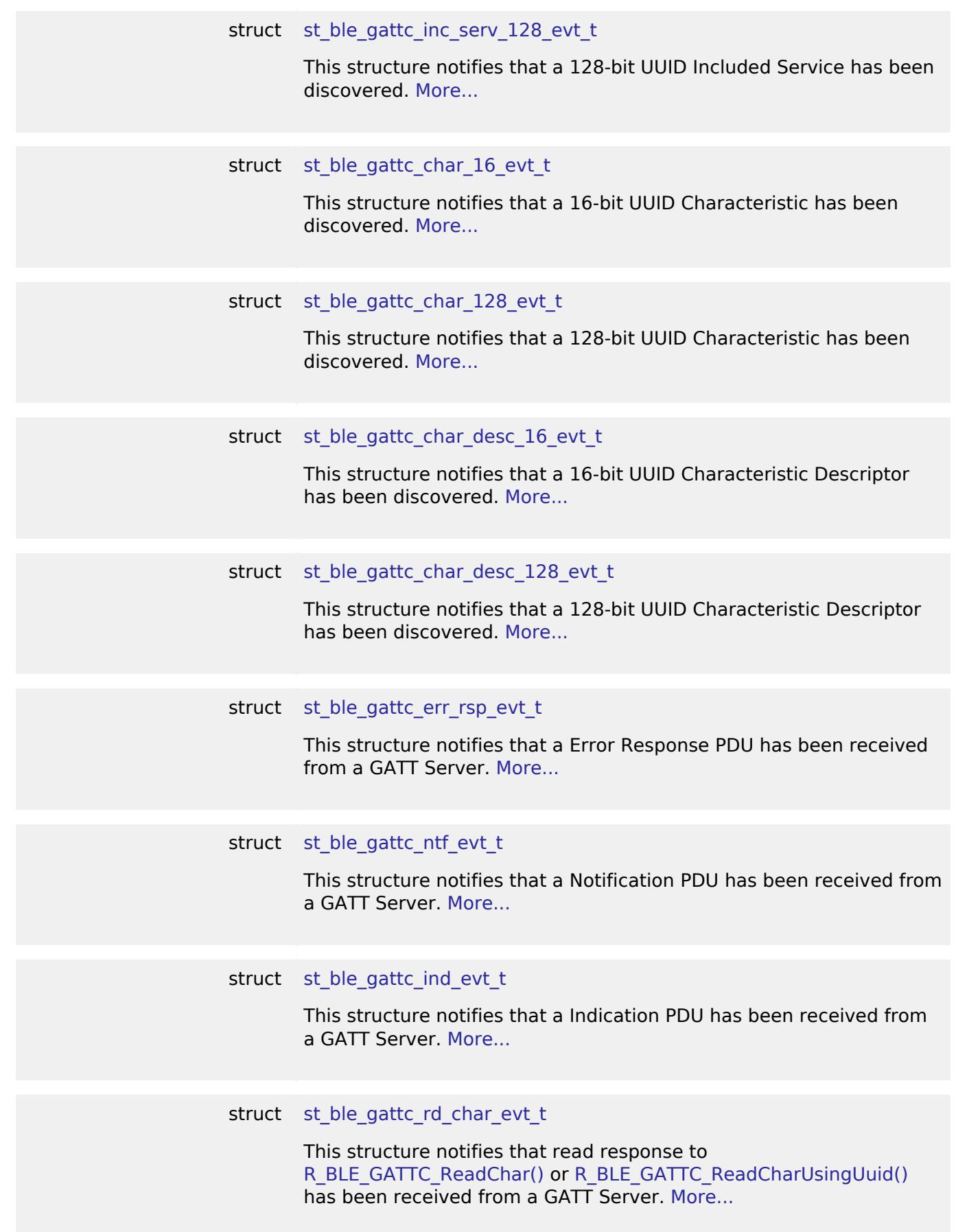

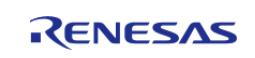

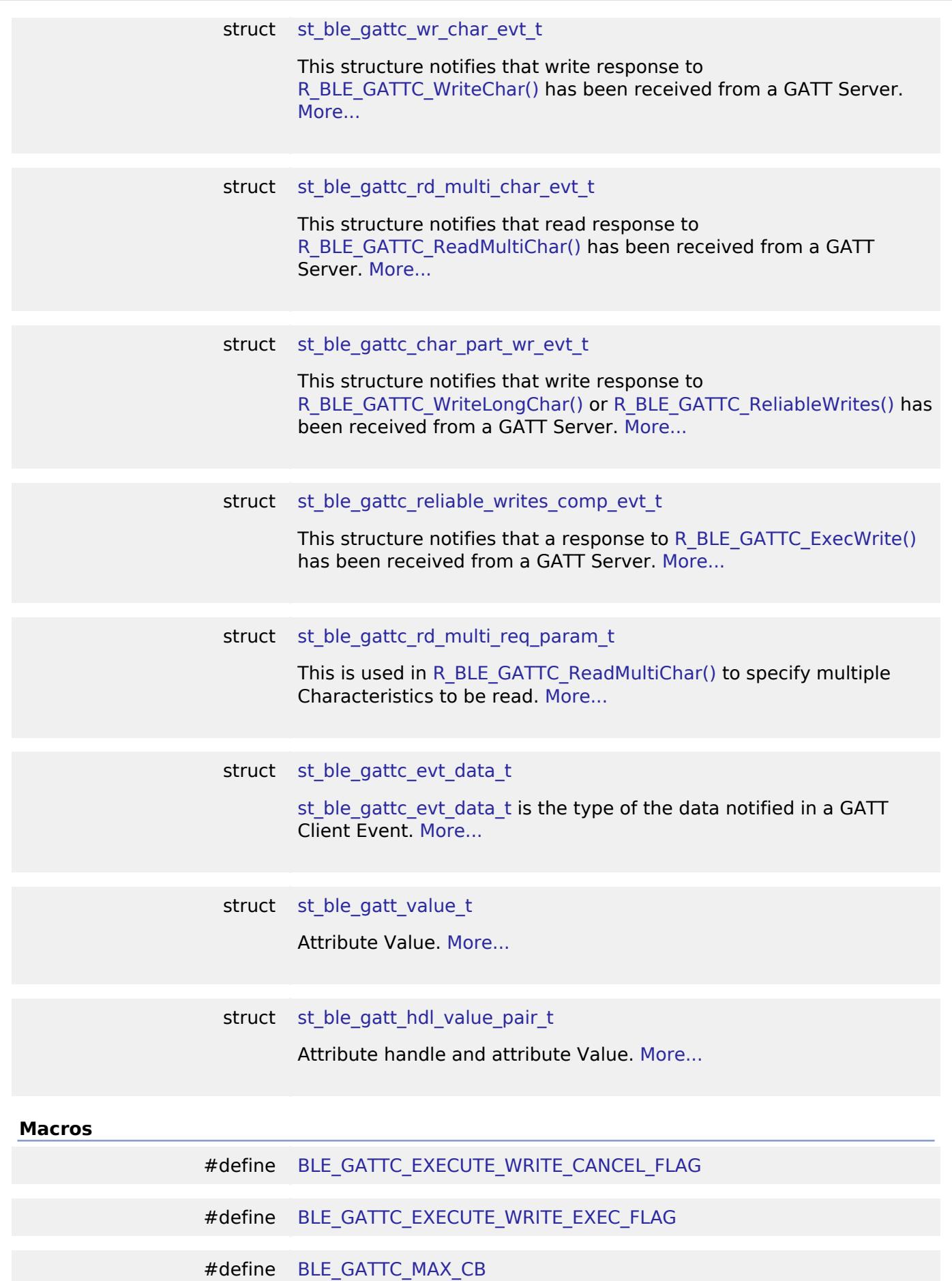

<span id="page-3887-0"></span>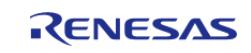
<span id="page-3888-1"></span><span id="page-3888-0"></span>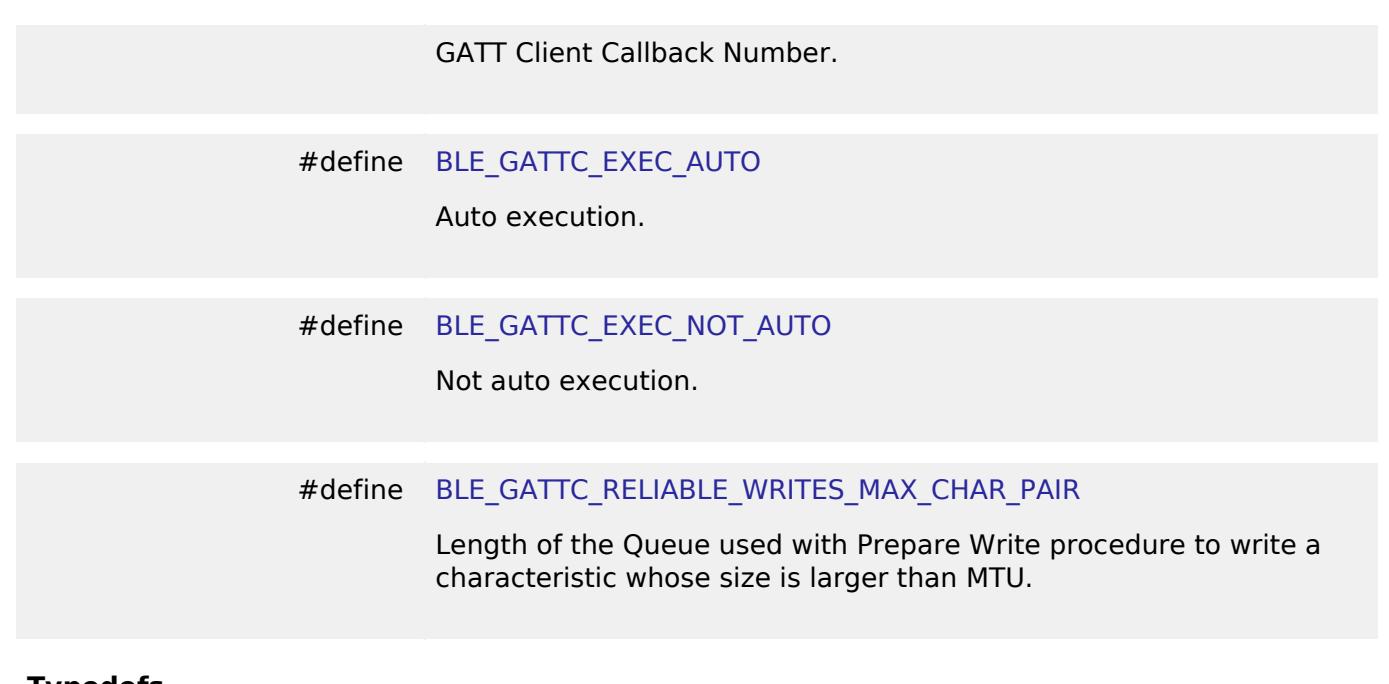

<span id="page-3888-2"></span>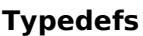

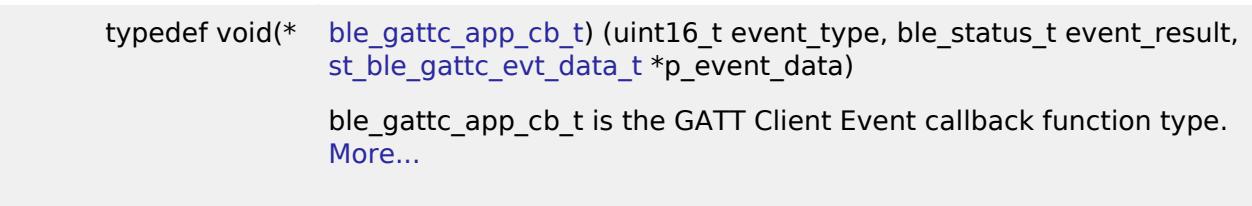

### **Enumerations**

enum [e\\_r\\_ble\\_gattc\\_evt\\_t](#page-3899-1)

GATT Client Event Identifier. [More...](#page-3899-1)

### **Data Structure Documentation**

### <span id="page-3888-3"></span>**[◆ s](#page-3888-3)t\_ble\_gatt\_hdl\_range\_t**

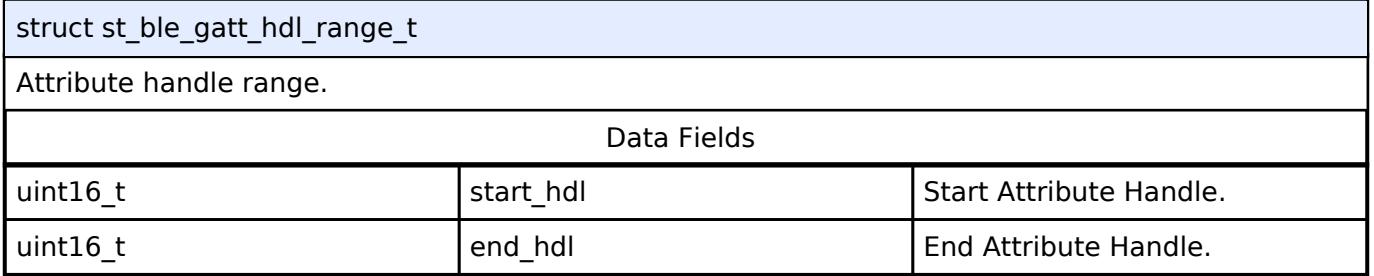

### <span id="page-3888-4"></span>[◆ s](#page-3888-4)t\_ble\_gattc\_reliable\_writes\_char\_pair\_t

# struct st\_ble\_gattc\_reliable\_writes\_char\_pair\_t This is used in [R\\_BLE\\_GATTC\\_ReliableWrites\(\)](#page-3930-0) to specify the pair of Characteristic Value and Characteristic Value Handle.

Data Fields

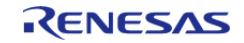

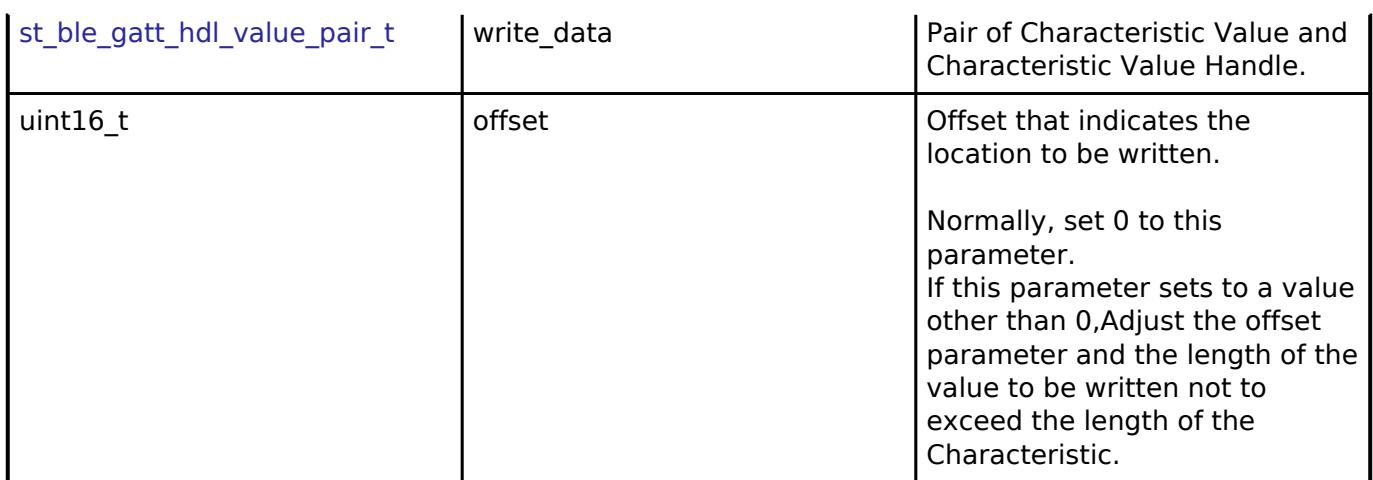

### <span id="page-3889-0"></span>**[◆ s](#page-3889-0)t\_ble\_gattc\_conn\_evt\_t**

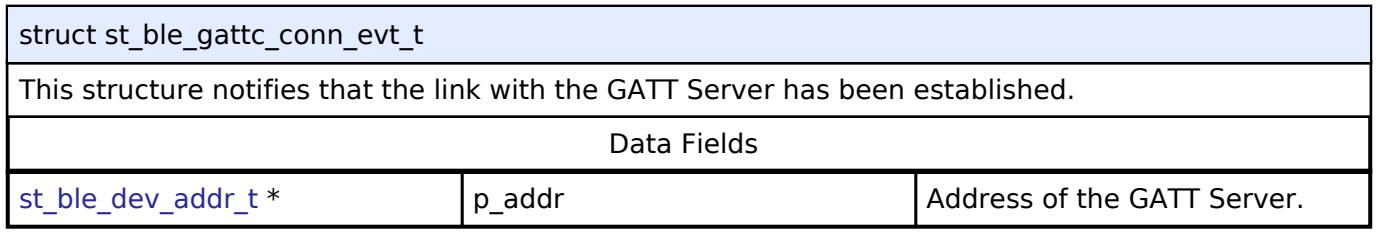

### <span id="page-3889-1"></span>**[◆ s](#page-3889-1)t\_ble\_gattc\_disconn\_evt\_t**

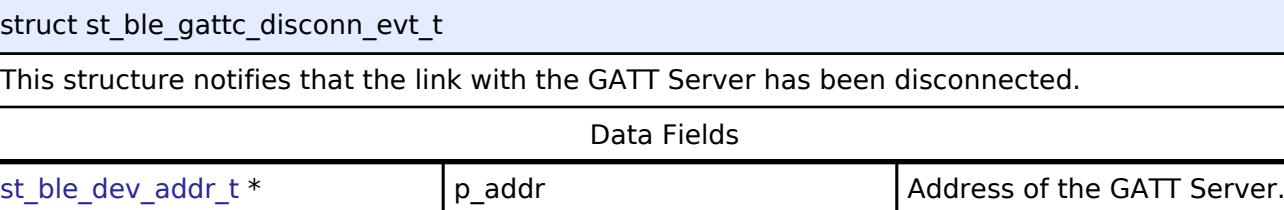

### <span id="page-3889-2"></span>**[◆ s](#page-3889-2)t\_ble\_gattc\_ex\_mtu\_rsp\_evt\_t**

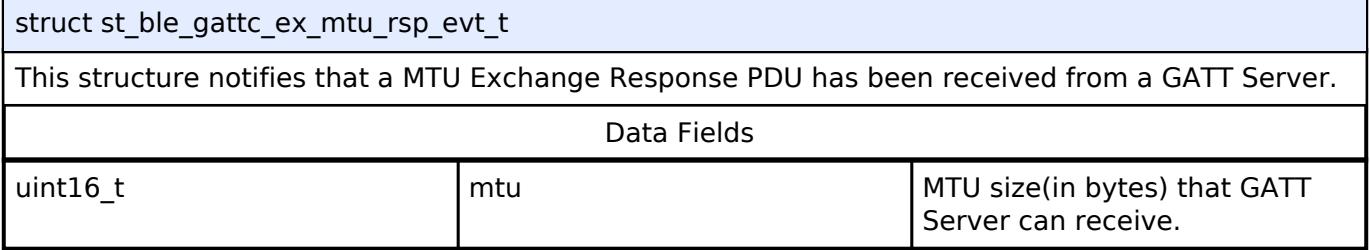

### <span id="page-3889-3"></span>**[◆ s](#page-3889-3)t\_ble\_gattc\_serv\_16\_evt\_t**

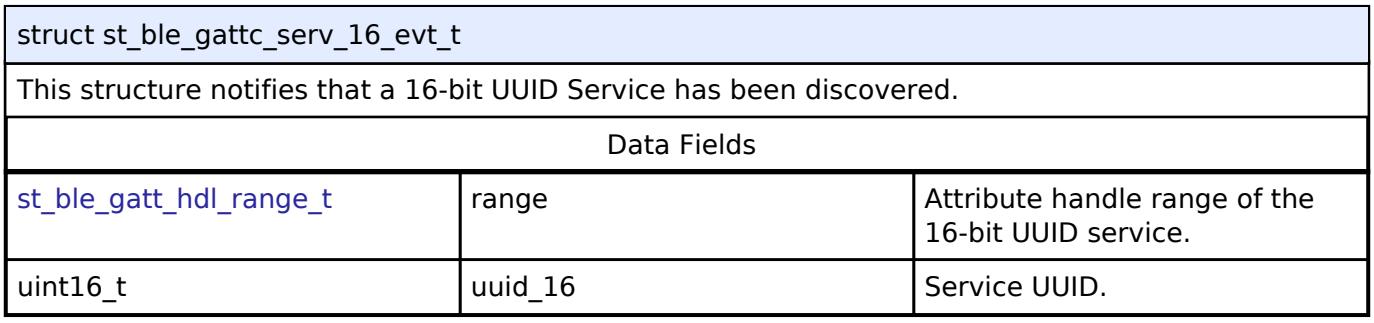

# <span id="page-3889-4"></span>**[◆ s](#page-3889-4)t\_ble\_gattc\_serv\_128\_evt\_t**

struct st\_ble\_gattc\_serv\_128\_evt\_t

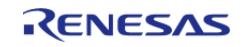

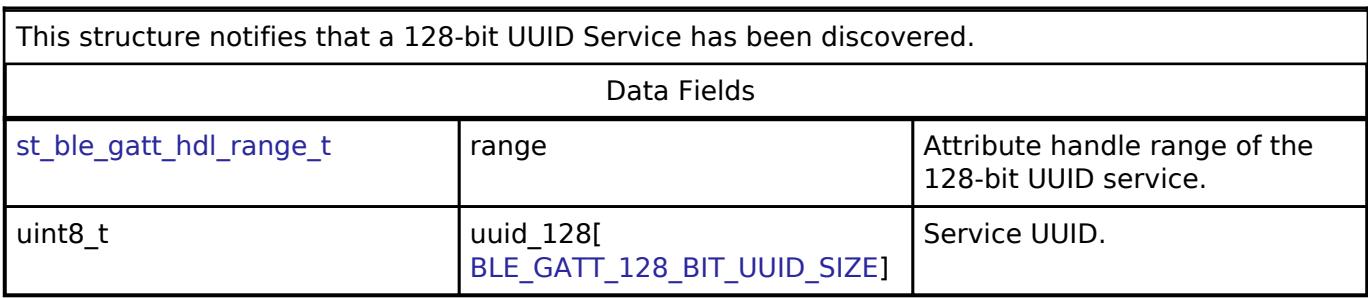

# <span id="page-3890-0"></span>**[◆ s](#page-3890-0)t\_ble\_gattc\_inc\_serv\_16\_evt\_t**

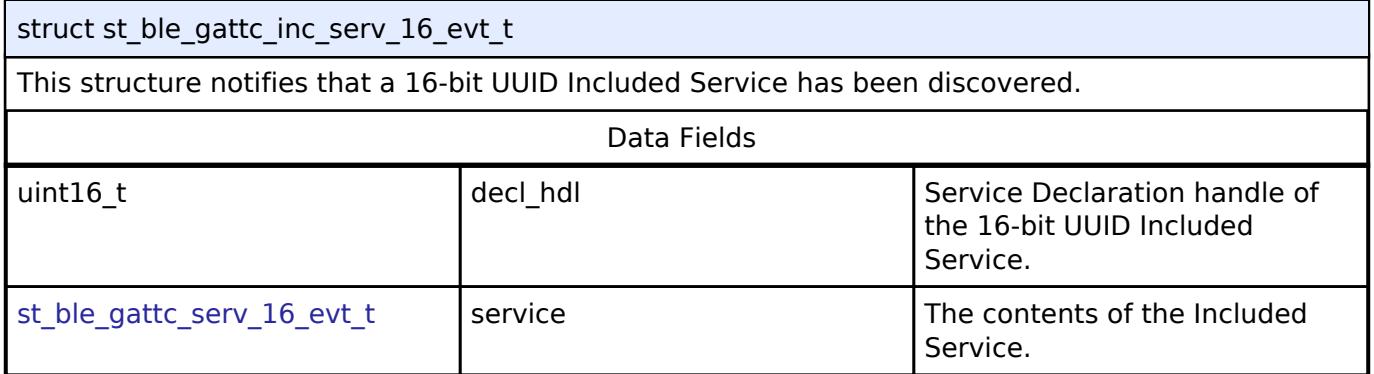

# <span id="page-3890-1"></span>**[◆ s](#page-3890-1)t\_ble\_gattc\_inc\_serv\_128\_evt\_t**

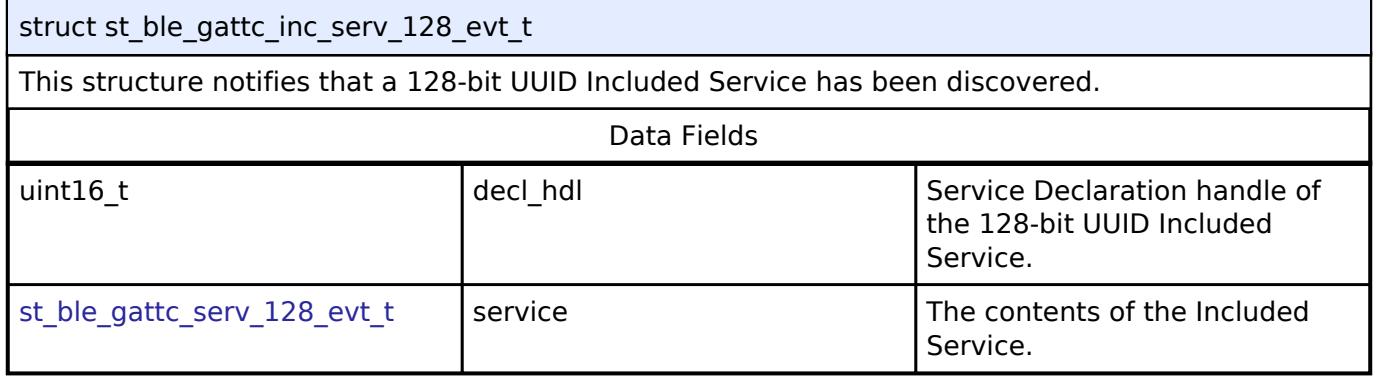

# <span id="page-3890-2"></span>**[◆ s](#page-3890-2)t\_ble\_gattc\_char\_16\_evt\_t**

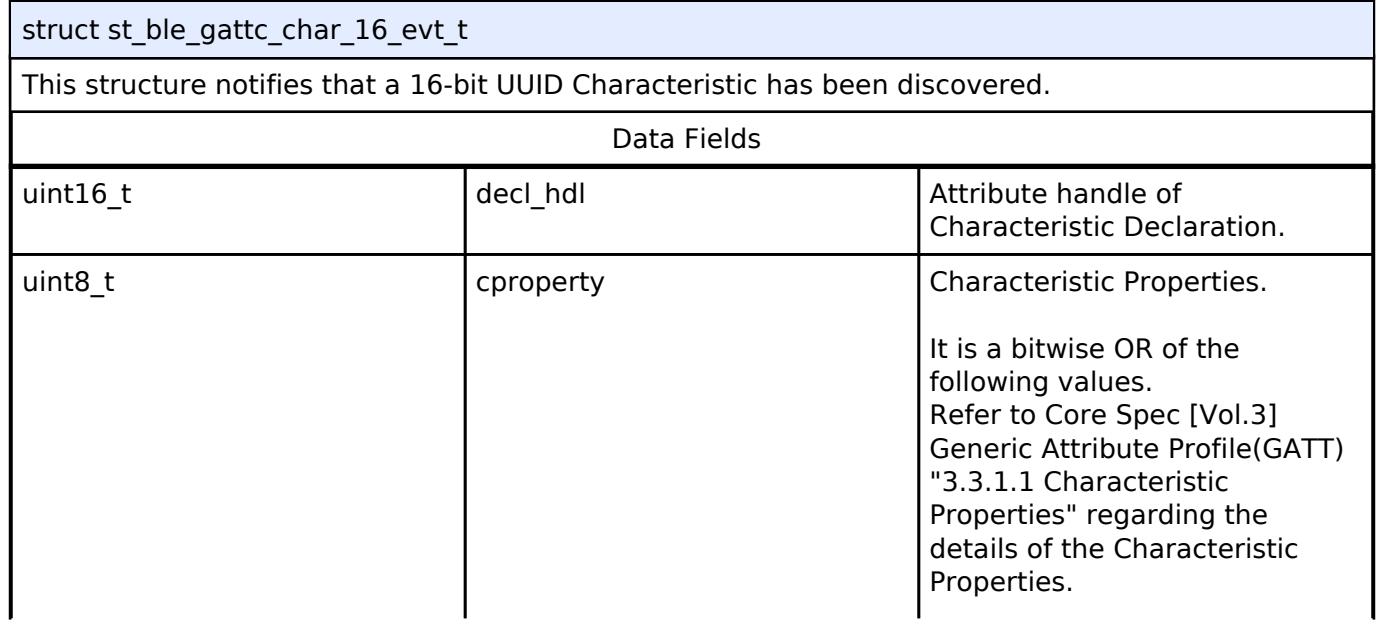

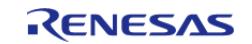

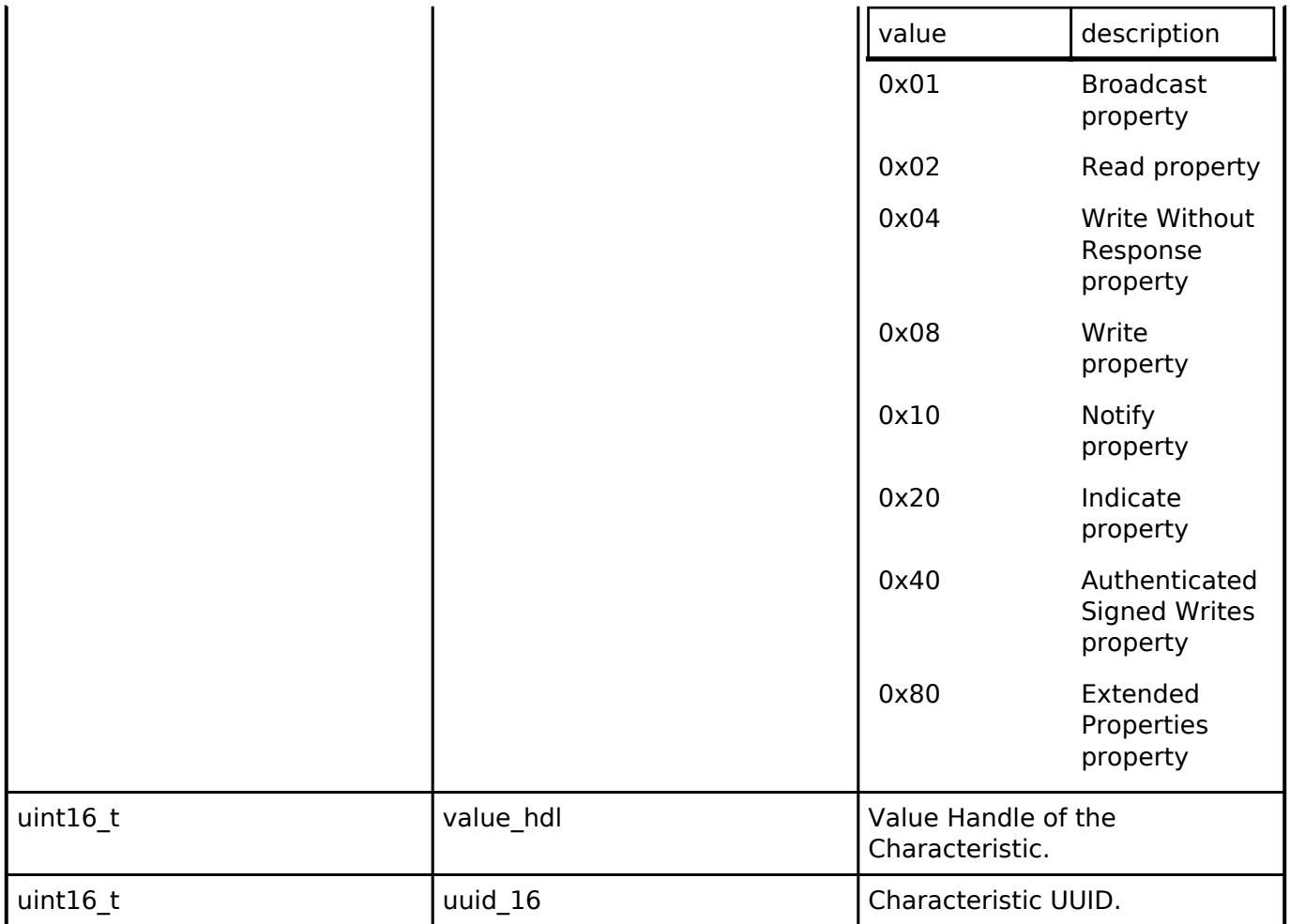

# <span id="page-3891-0"></span>**[◆ s](#page-3891-0)t\_ble\_gattc\_char\_128\_evt\_t**

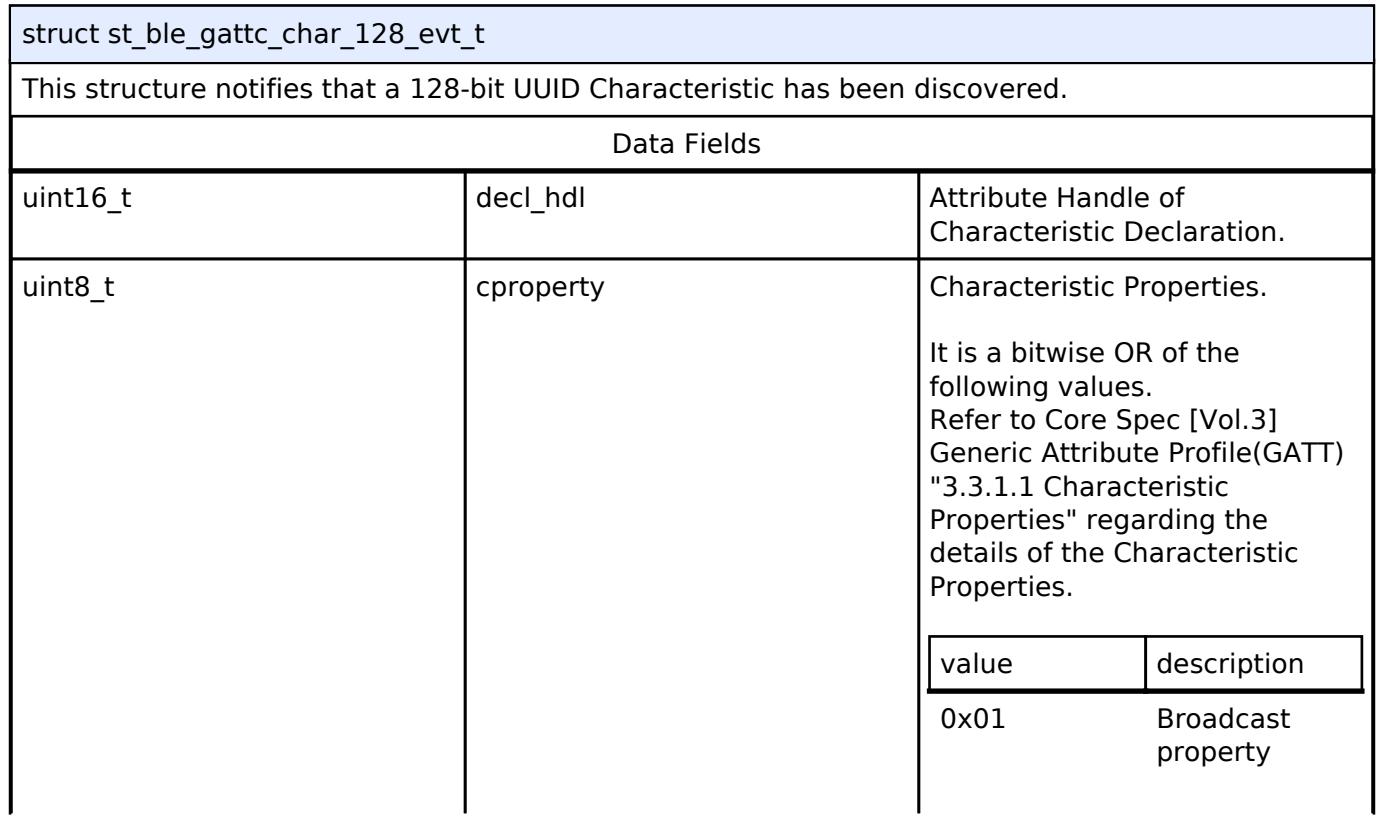

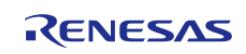

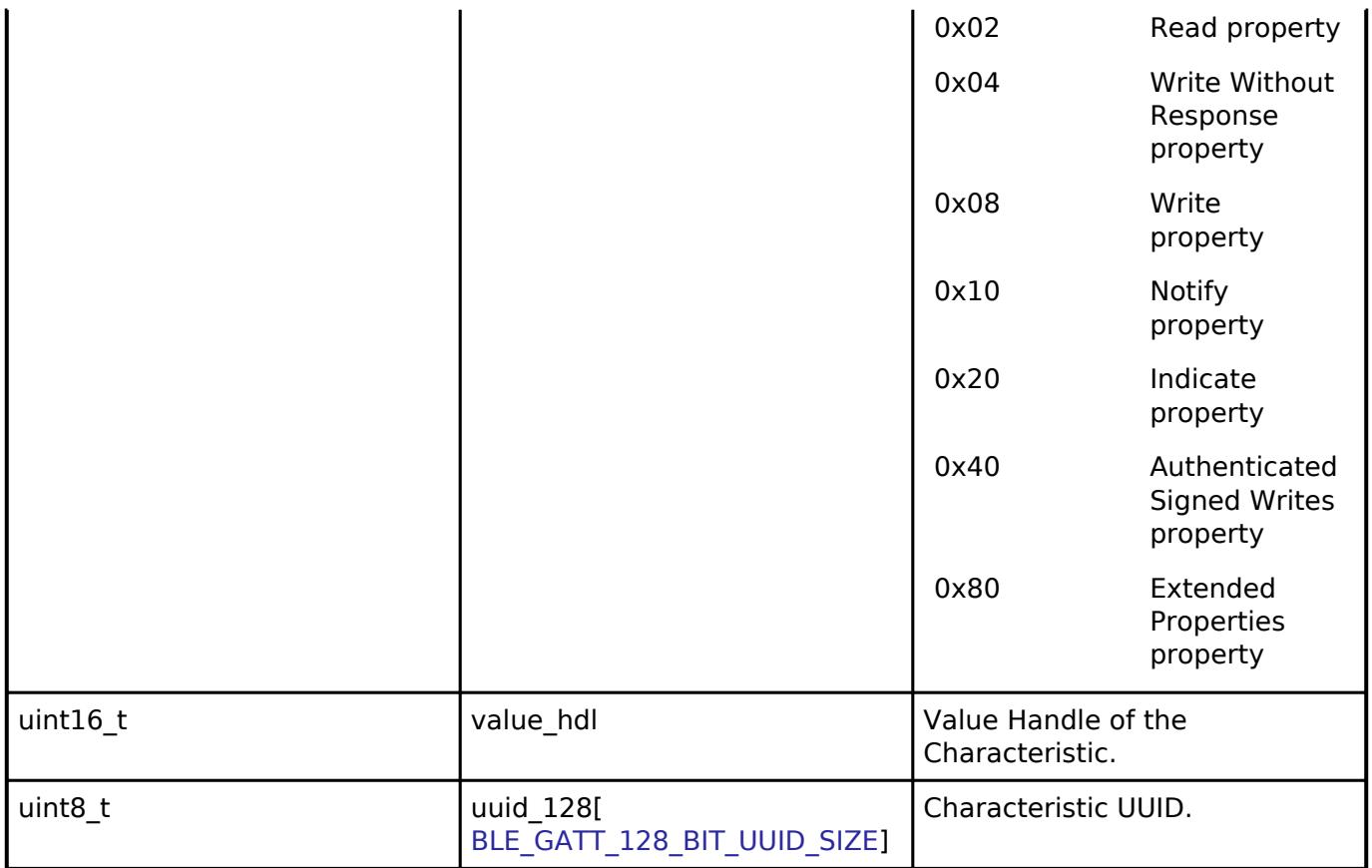

### <span id="page-3892-0"></span>**[◆ s](#page-3892-0)t\_ble\_gattc\_char\_desc\_16\_evt\_t**

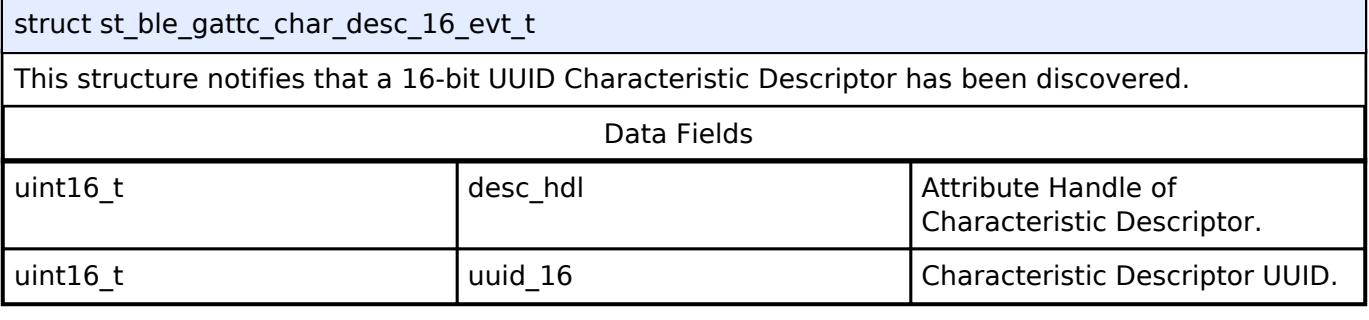

### <span id="page-3892-1"></span>**[◆ s](#page-3892-1)t\_ble\_gattc\_char\_desc\_128\_evt\_t**

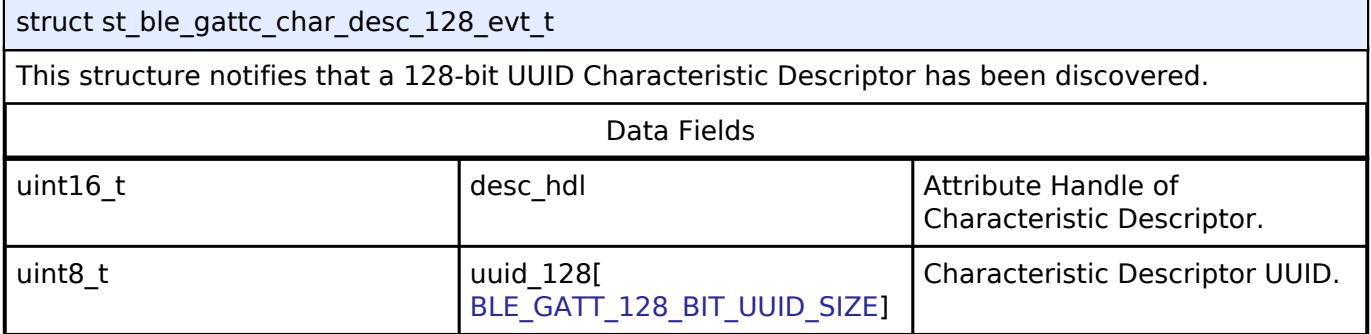

### <span id="page-3892-2"></span>**[◆ s](#page-3892-2)t\_ble\_gattc\_err\_rsp\_evt\_t**

struct st\_ble\_gattc\_err\_rsp\_evt\_t

This structure notifies that a Error Response PDU has been received from a GATT Server.

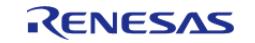

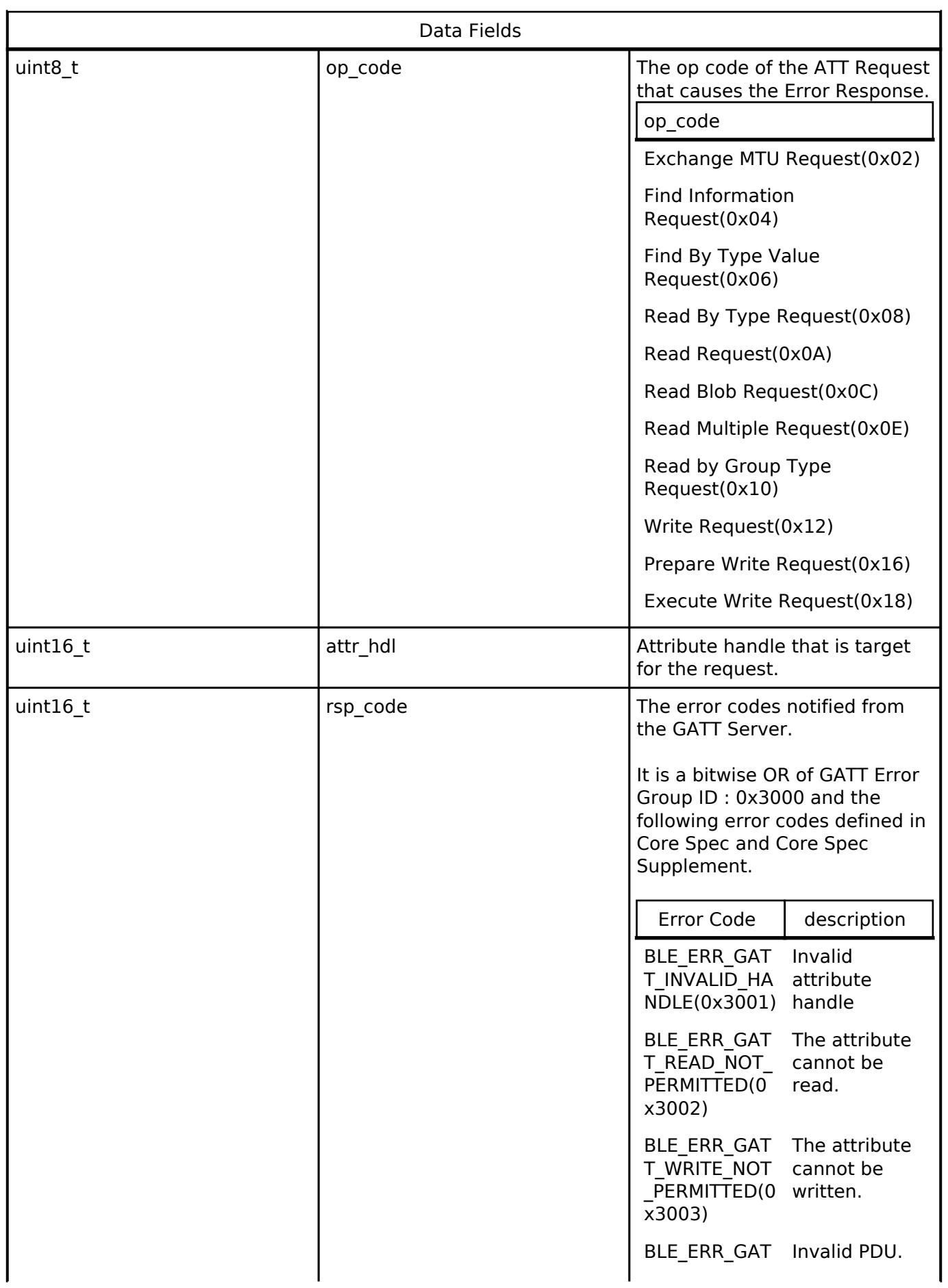

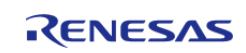

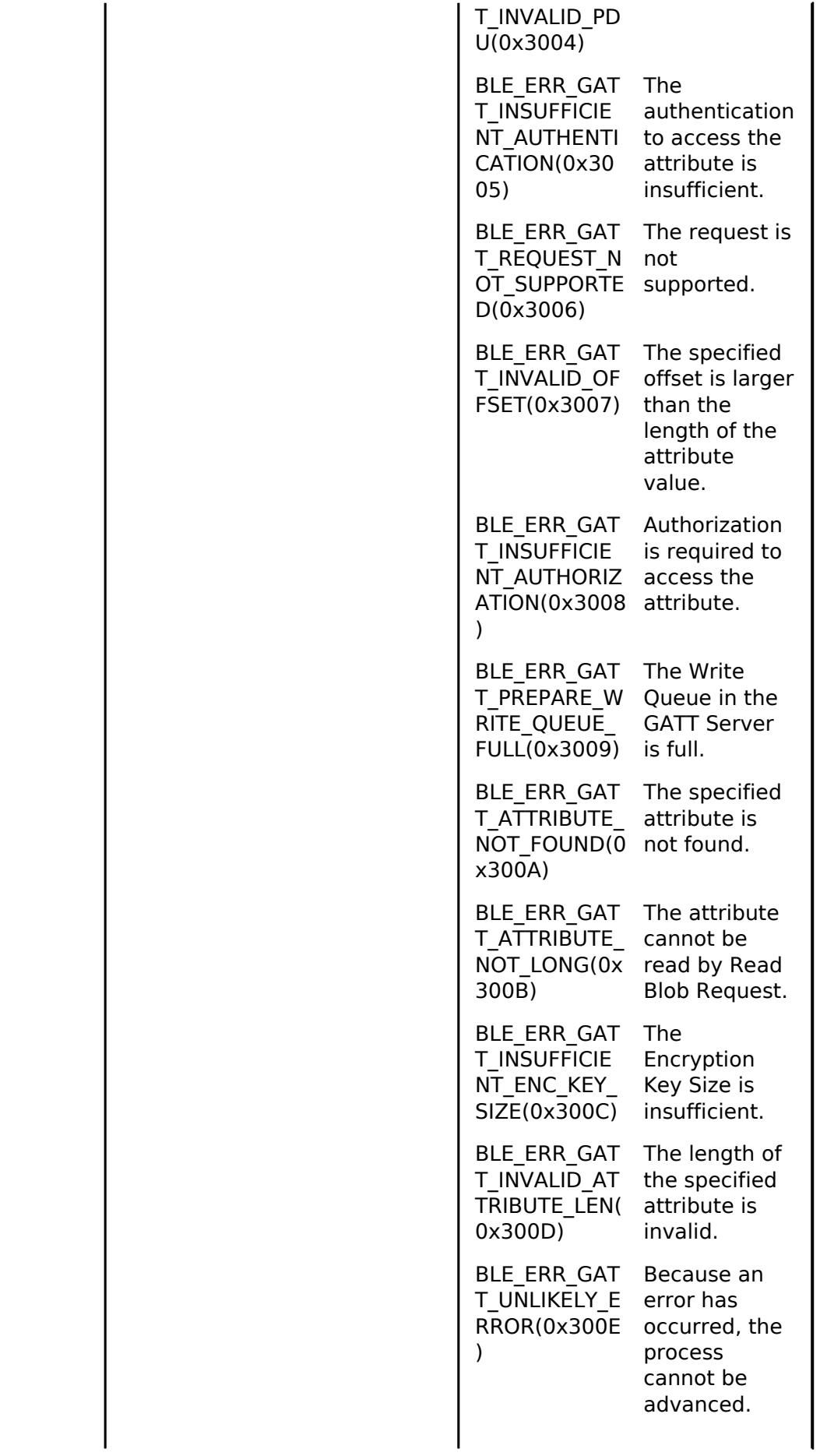

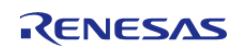

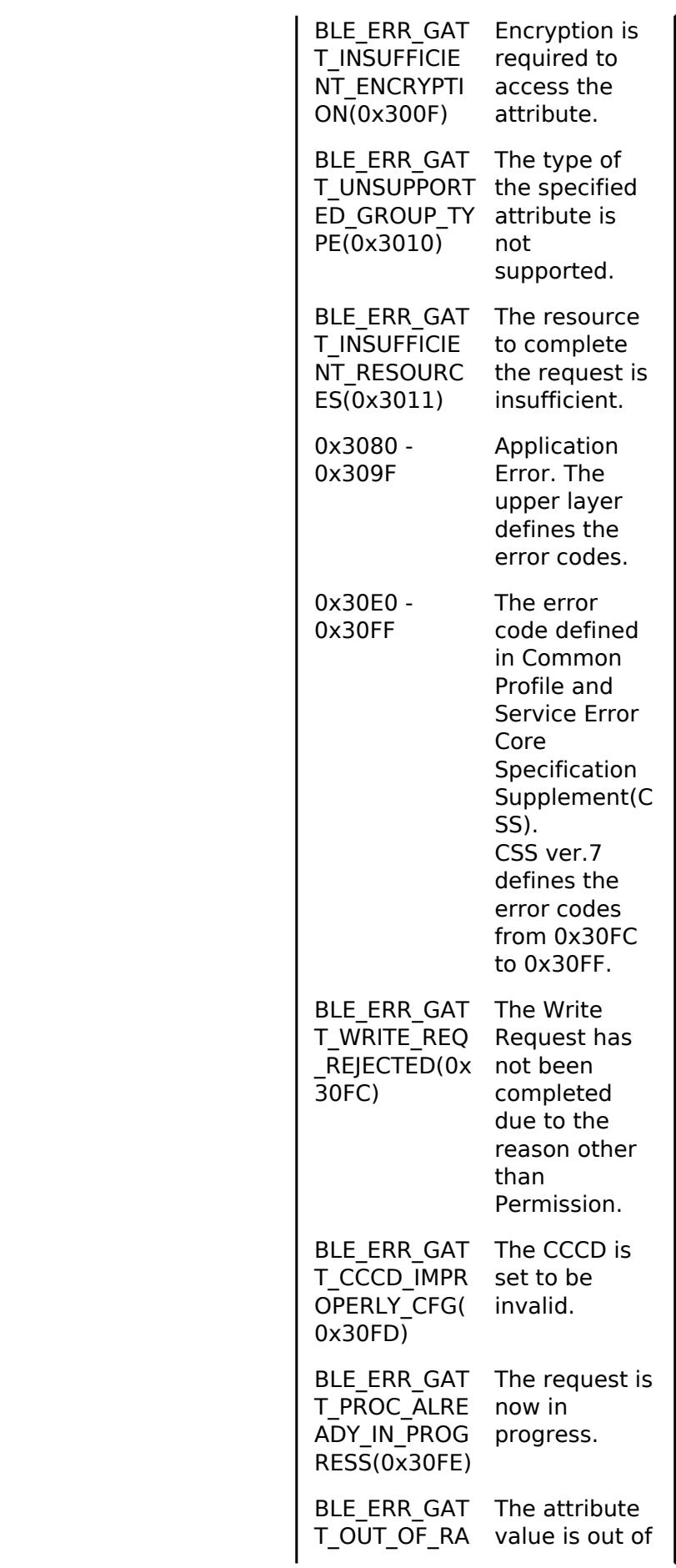

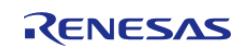

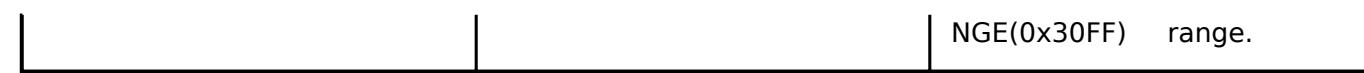

# <span id="page-3896-0"></span>**[◆ s](#page-3896-0)t\_ble\_gattc\_ntf\_evt\_t**

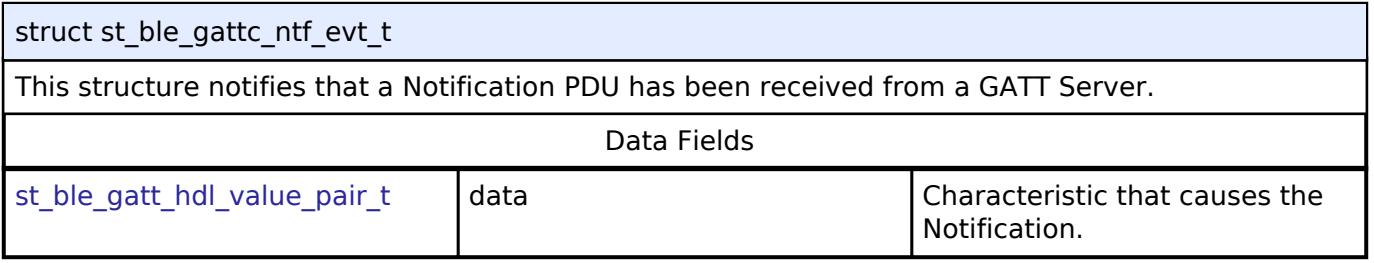

# <span id="page-3896-1"></span>**[◆ s](#page-3896-1)t\_ble\_gattc\_ind\_evt\_t**

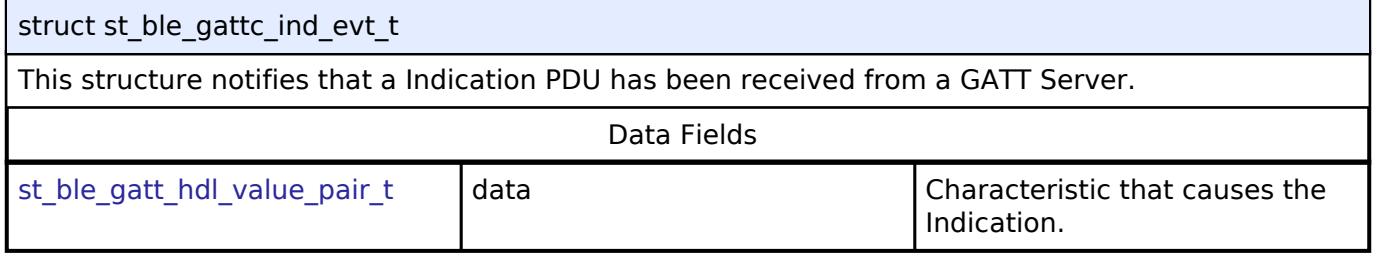

# <span id="page-3896-2"></span>**[◆ s](#page-3896-2)t\_ble\_gattc\_rd\_char\_evt\_t**

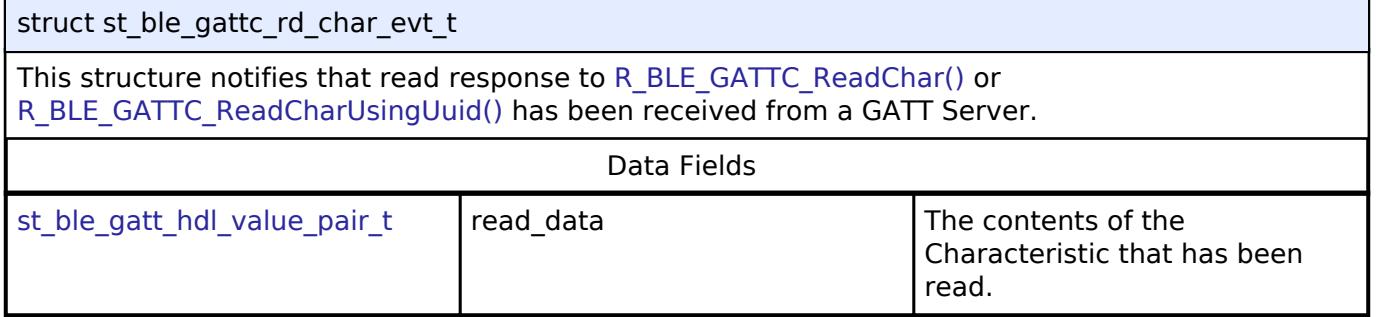

### <span id="page-3896-3"></span>**[◆ s](#page-3896-3)t\_ble\_gattc\_wr\_char\_evt\_t**

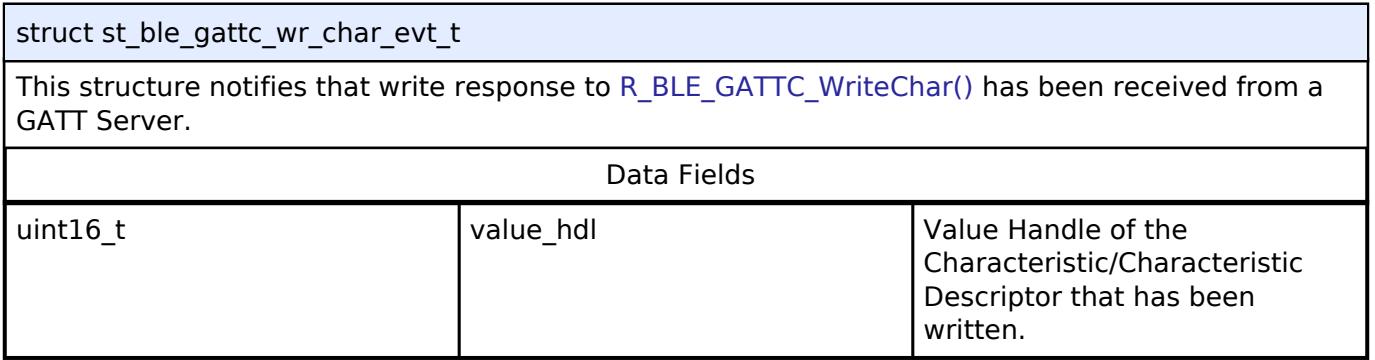

# <span id="page-3896-4"></span>**[◆ s](#page-3896-4)t\_ble\_gattc\_rd\_multi\_char\_evt\_t**

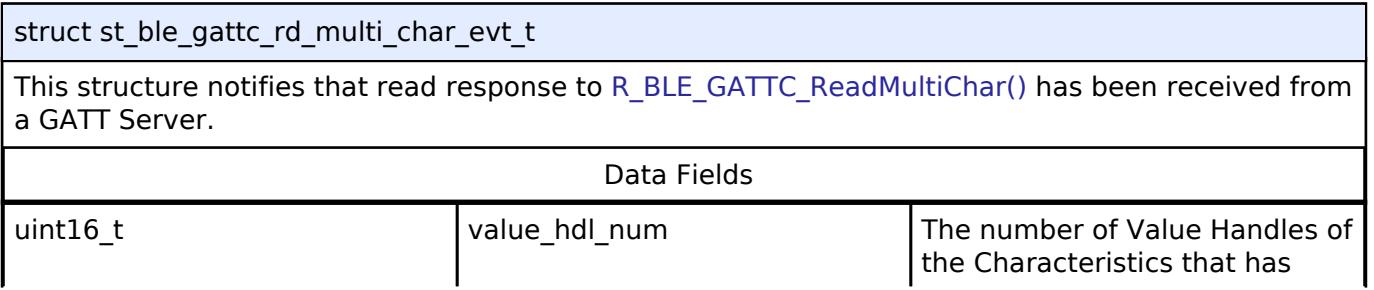

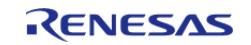

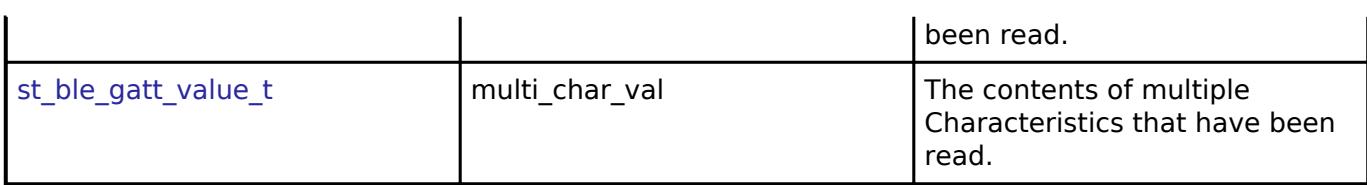

#### <span id="page-3897-1"></span>**[◆ s](#page-3897-1)t\_ble\_gattc\_char\_part\_wr\_evt\_t**

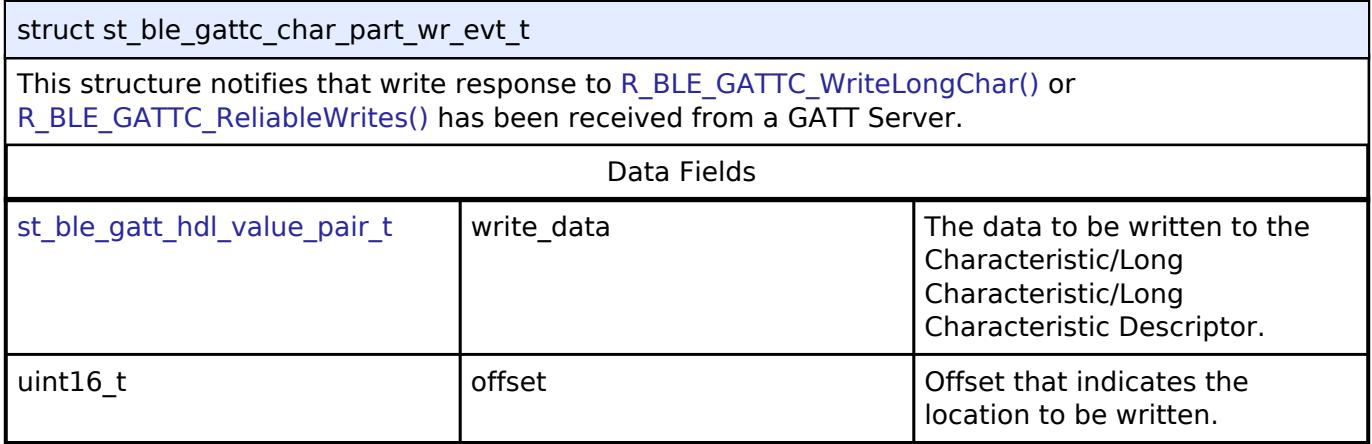

### <span id="page-3897-2"></span>**[◆ s](#page-3897-2)t\_ble\_gattc\_reliable\_writes\_comp\_evt\_t**

struct st\_ble\_gattc\_reliable\_writes\_comp\_evt\_t

This structure notifies that a response to [R\\_BLE\\_GATTC\\_ExecWrite\(\)](#page-3932-0) has been received from a GATT Server.

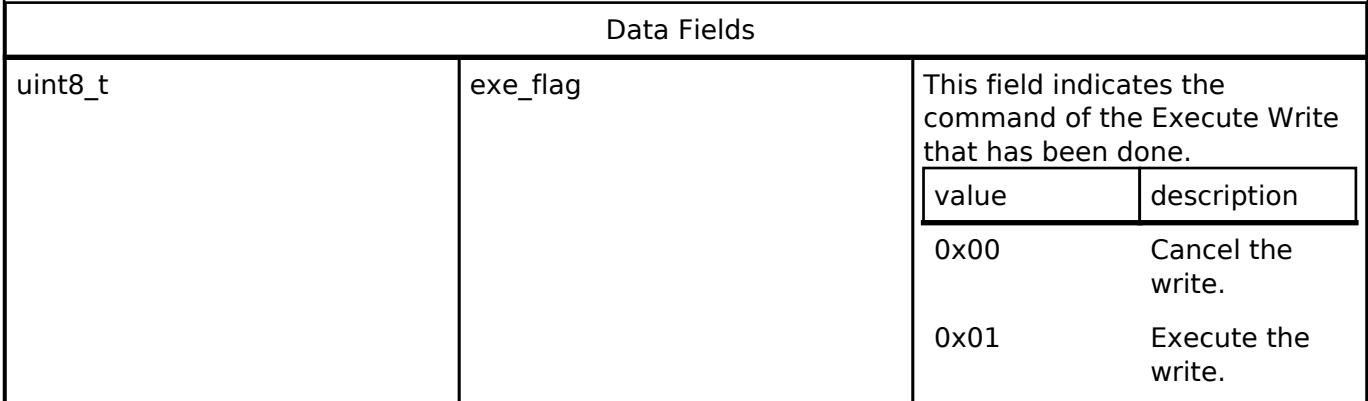

### <span id="page-3897-3"></span>**[◆ s](#page-3897-3)t\_ble\_gattc\_rd\_multi\_req\_param\_t**

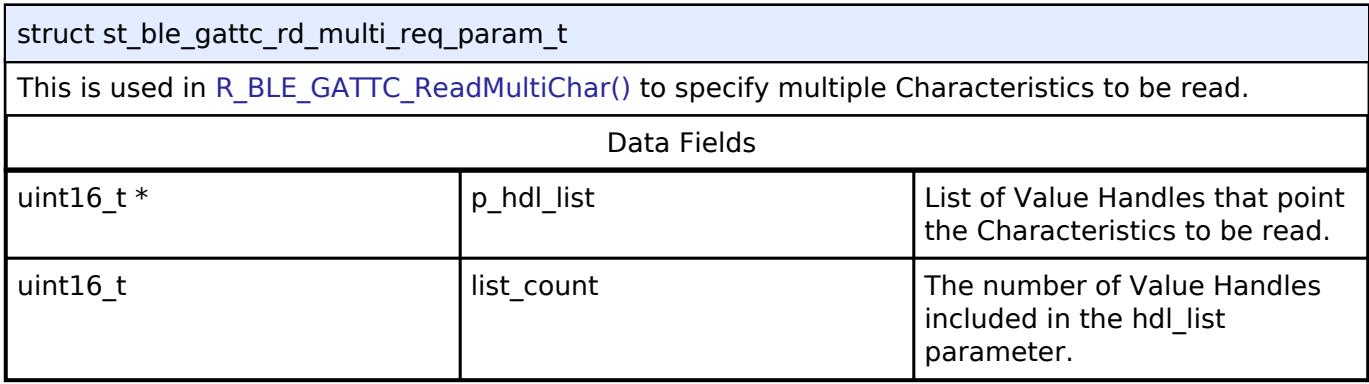

#### <span id="page-3897-0"></span>**[◆ s](#page-3897-0)t\_ble\_gattc\_evt\_data\_t**

struct st\_ble\_gattc\_evt\_data\_t

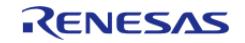

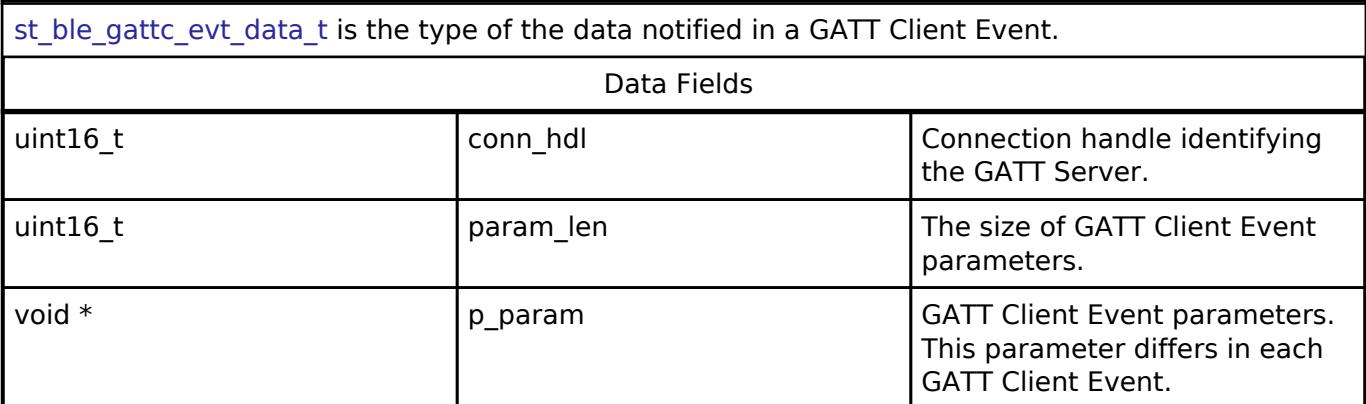

#### <span id="page-3898-0"></span>**[◆ s](#page-3898-0)t\_ble\_gatt\_value\_t**

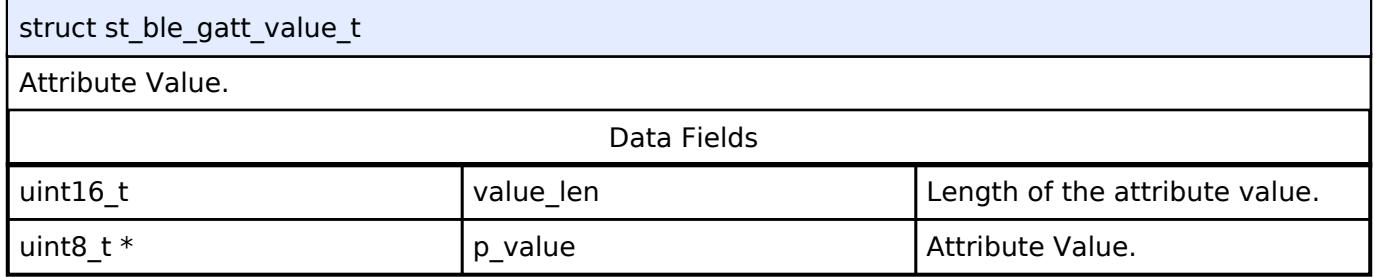

# <span id="page-3898-1"></span>**[◆ s](#page-3898-1)t\_ble\_gatt\_hdl\_value\_pair\_t**

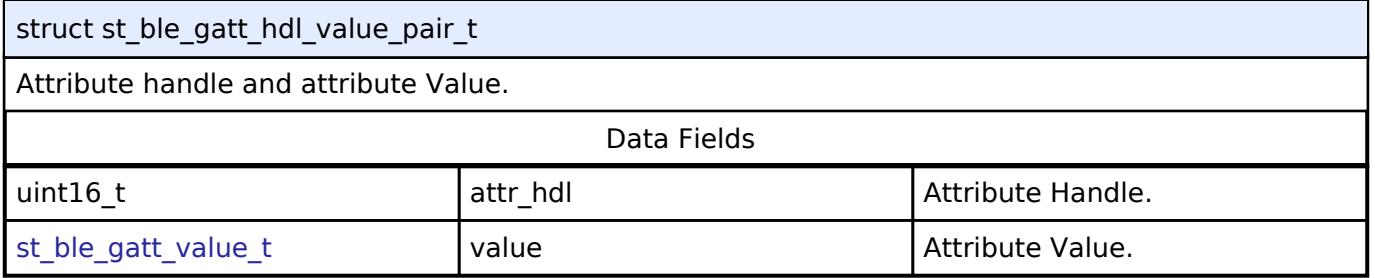

#### **Macro Definition Documentation**

### <span id="page-3898-2"></span>**[◆ B](#page-3898-2)LE\_GATTC\_EXECUTE\_WRITE\_CANCEL\_FLAG**

#define BLE\_GATTC\_EXECUTE\_WRITE\_CANCEL\_FLAG

GATT Execute Write Cancel Flag.

# <span id="page-3898-3"></span>**[◆ B](#page-3898-3)LE\_GATTC\_EXECUTE\_WRITE\_EXEC\_FLAG**

### #define BLE\_GATTC\_EXECUTE\_WRITE\_EXEC\_FLAG

GATT Execute Write Execute Flag.

#### **Typedef Documentation**

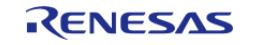

### <span id="page-3899-0"></span>**[◆ b](#page-3899-0)le\_gattc\_app\_cb\_t**

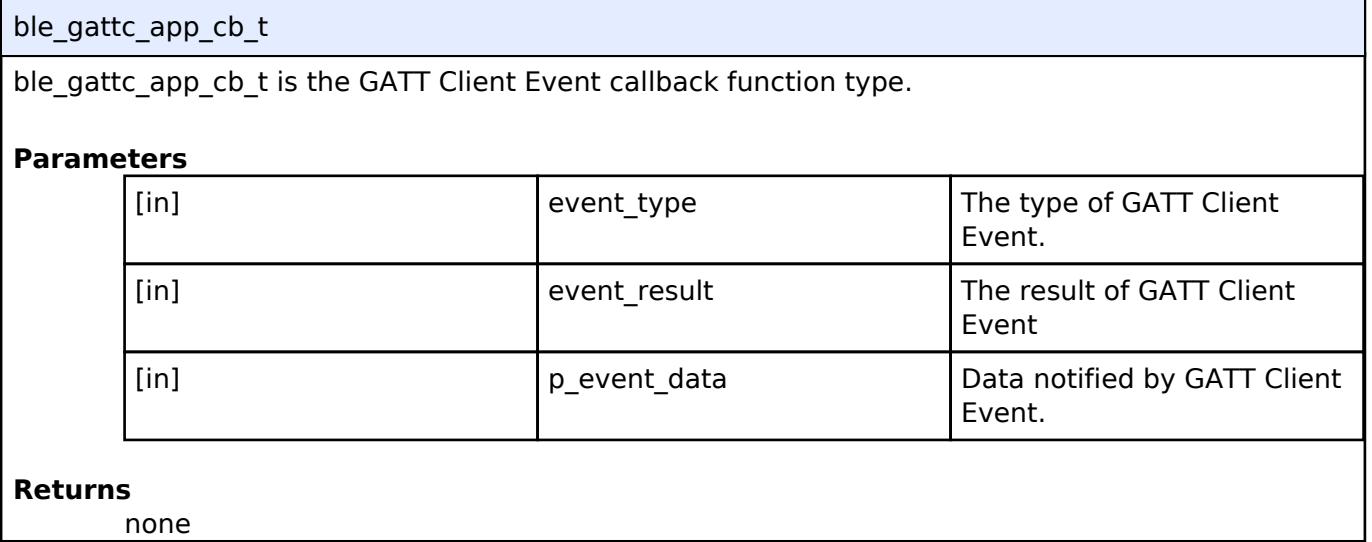

# **Enumeration Type Documentation**

# <span id="page-3899-1"></span>**[◆ e](#page-3899-1)\_r\_ble\_gattc\_evt\_t**

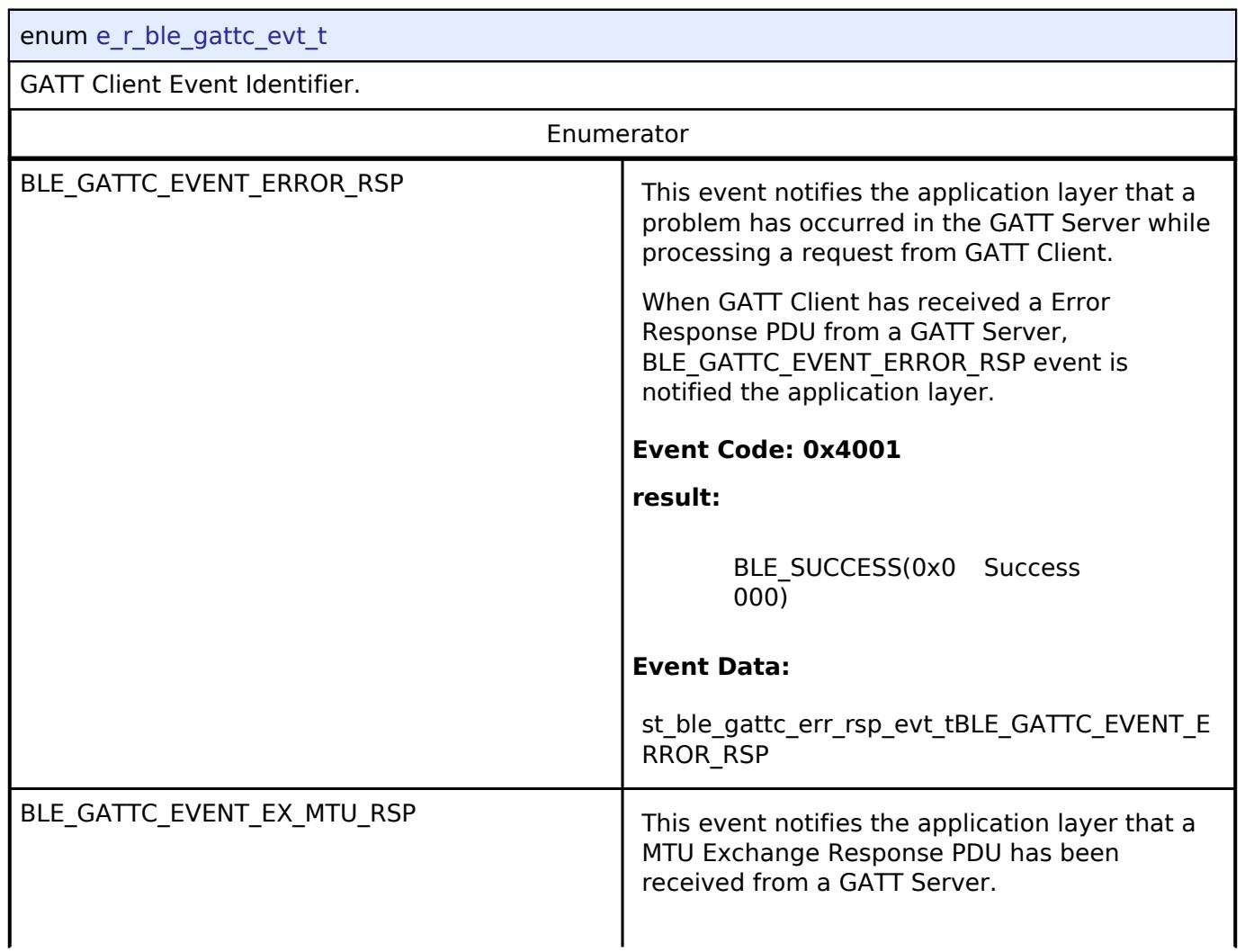

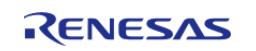

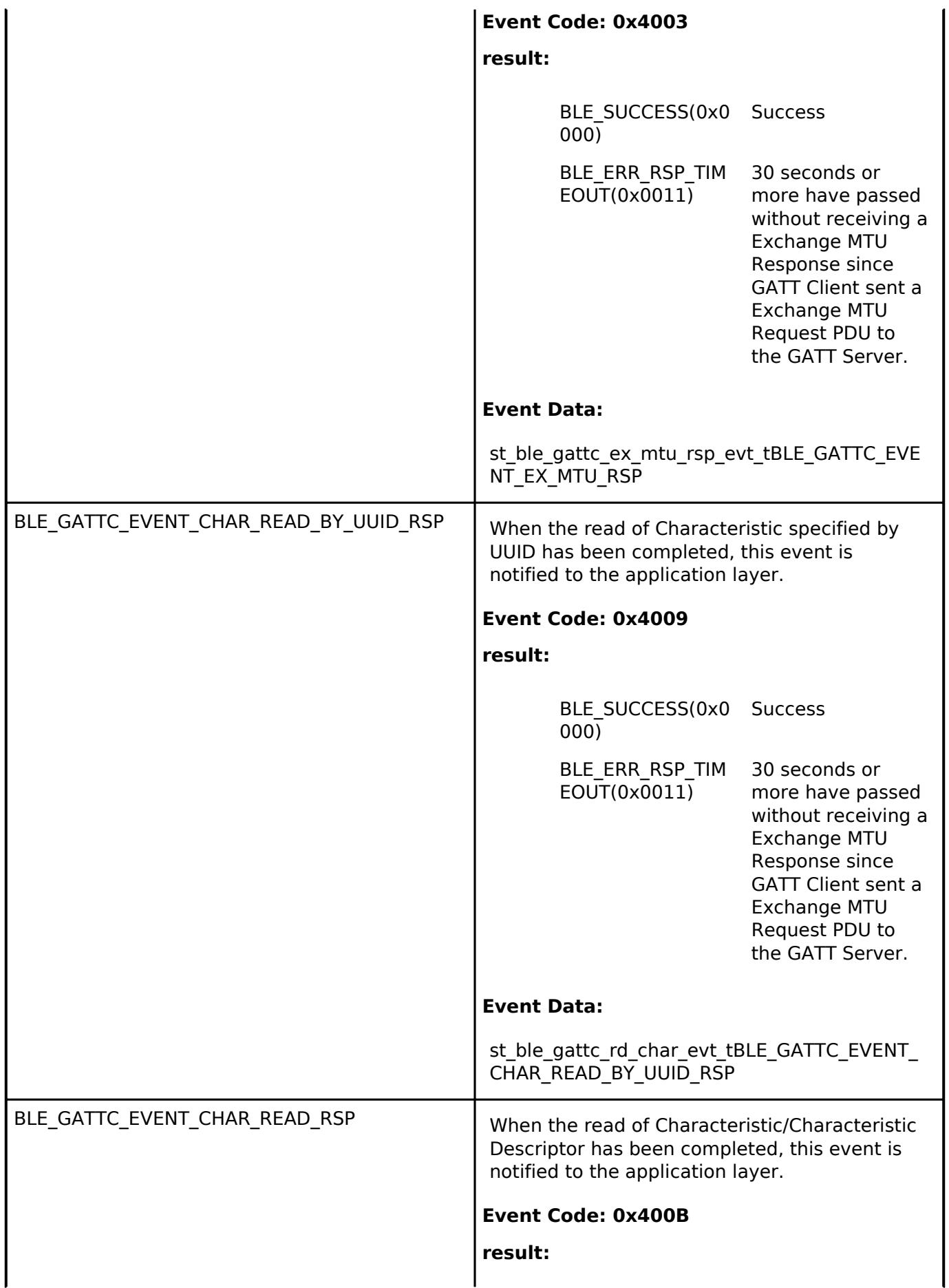

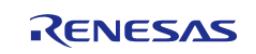

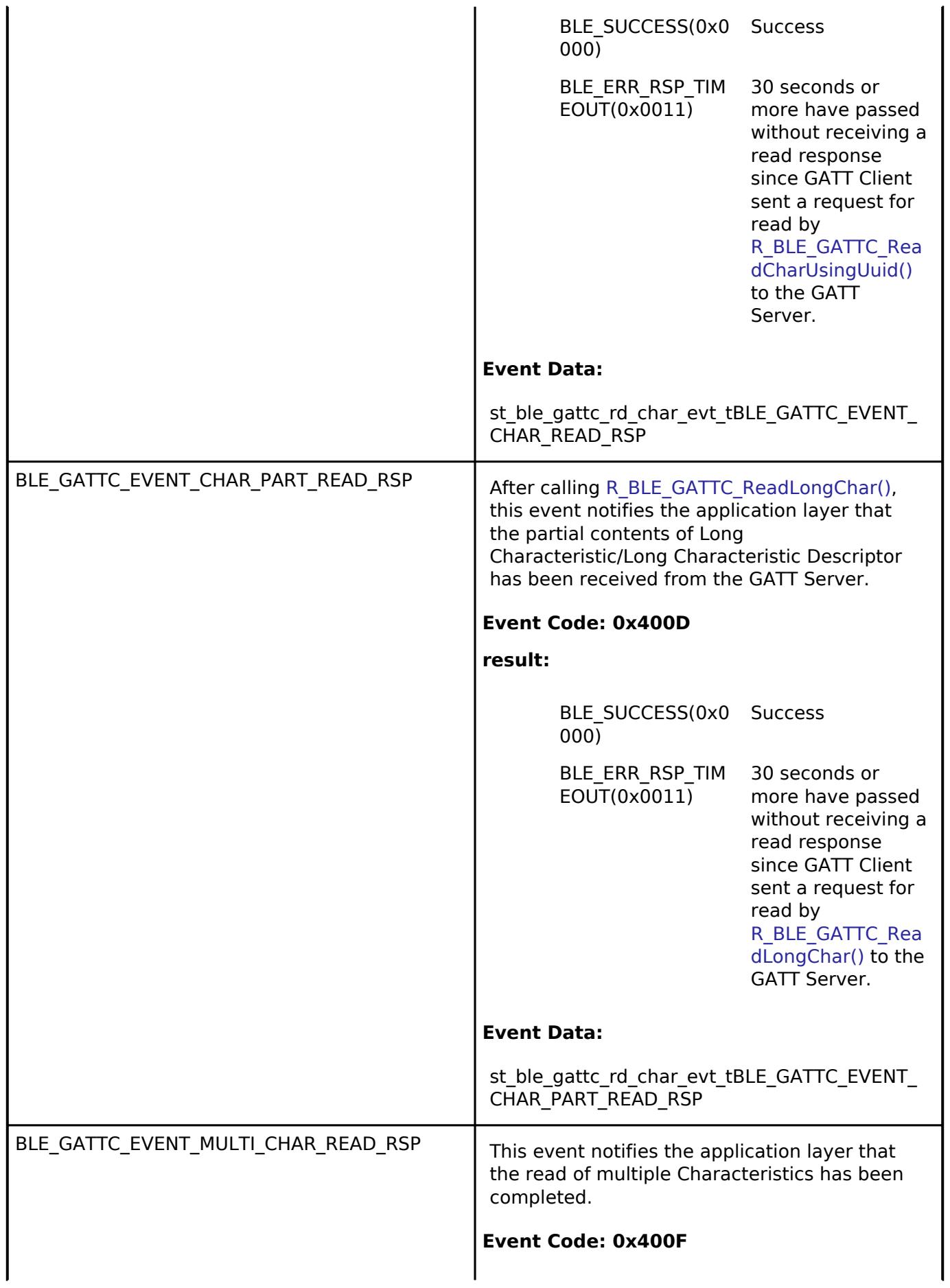

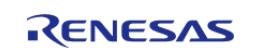

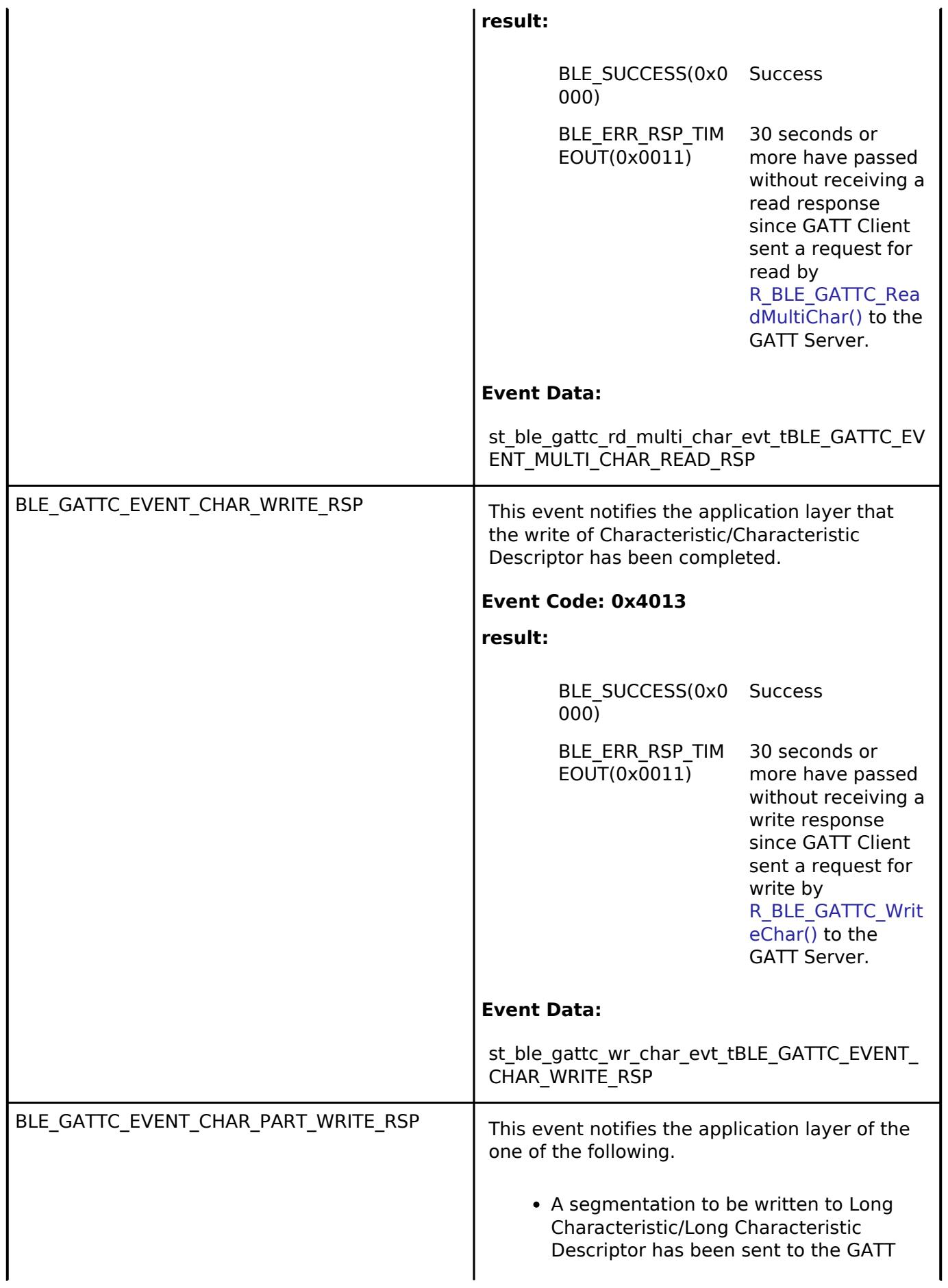

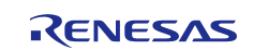

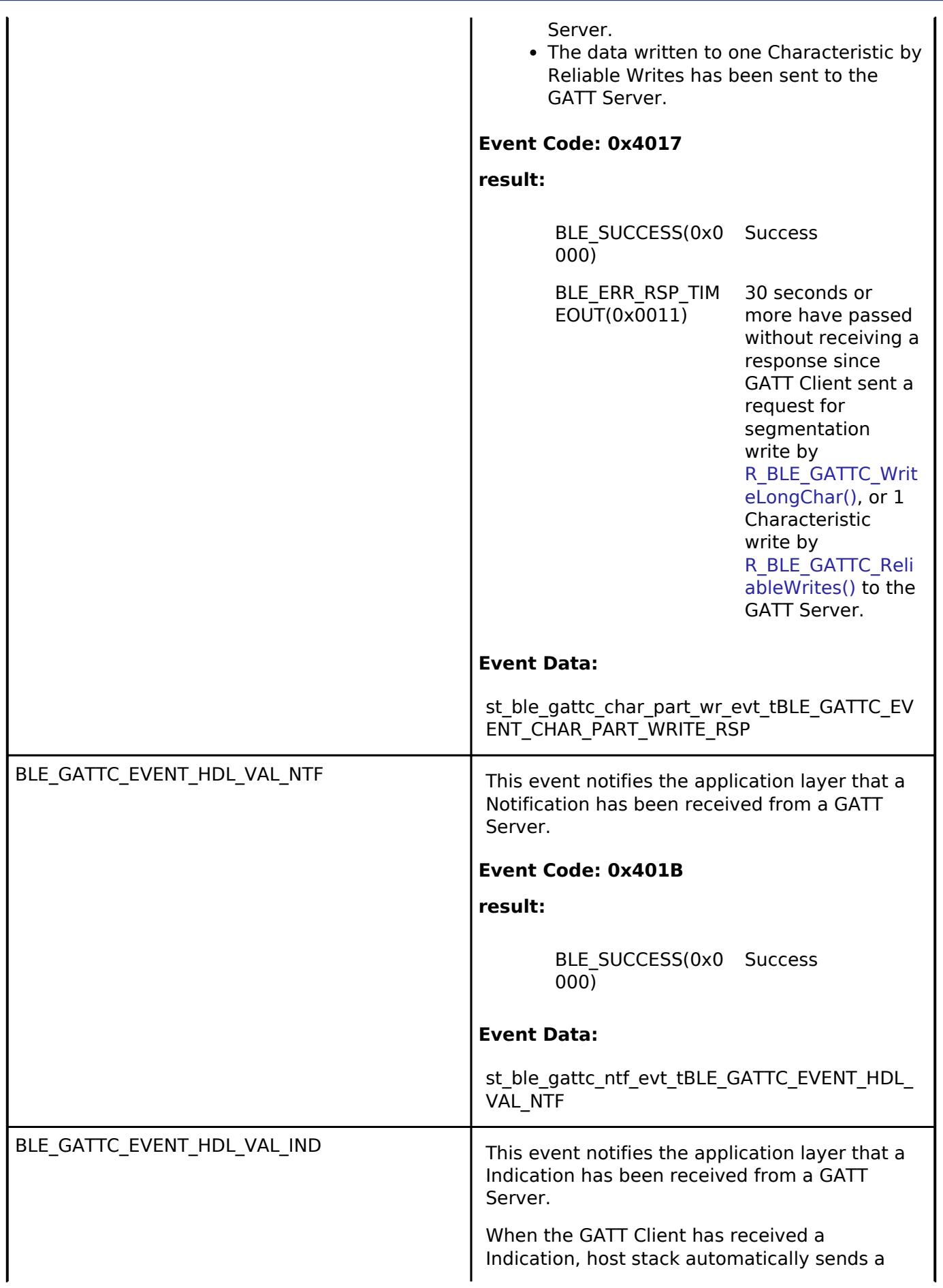

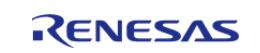

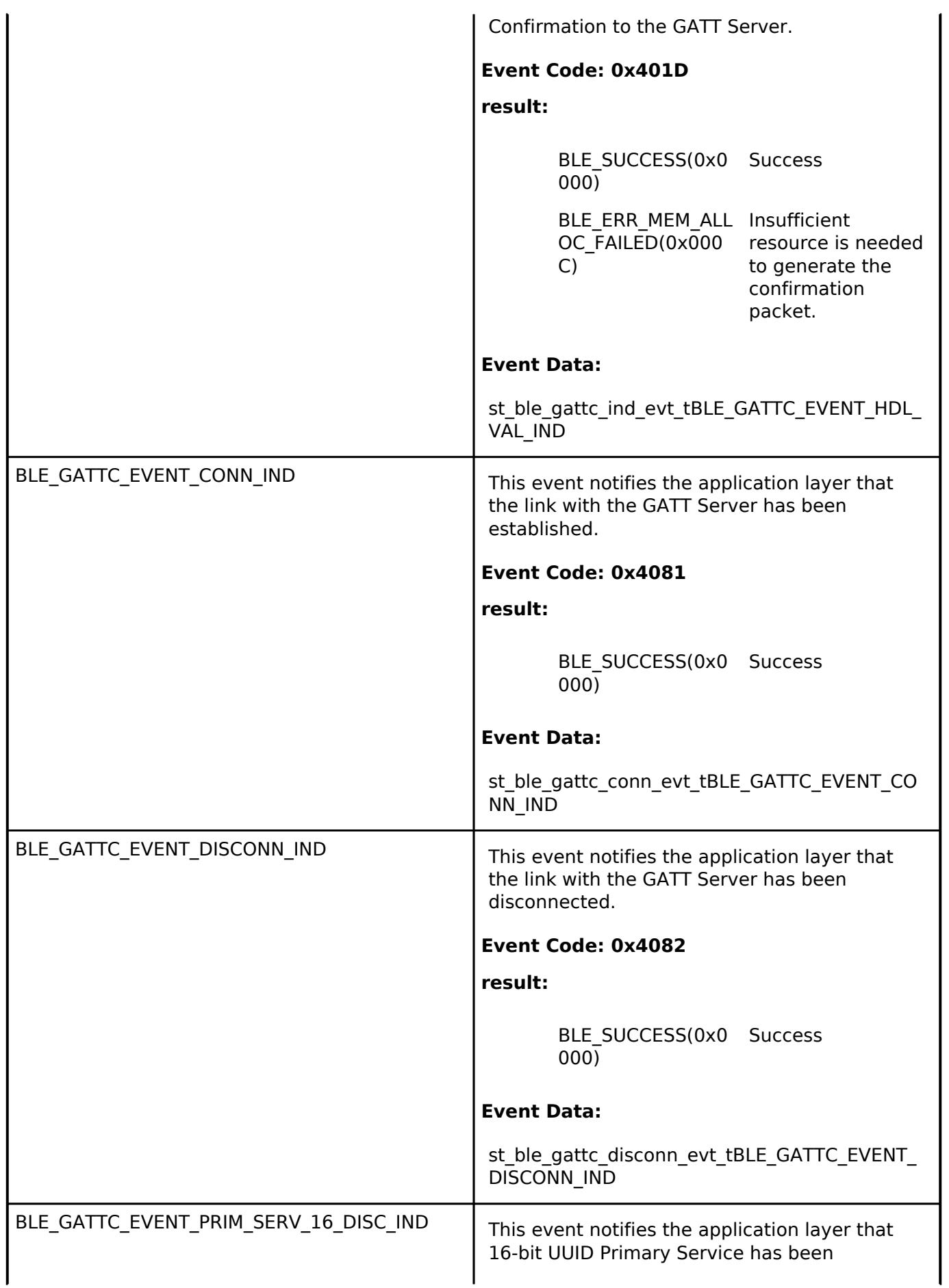

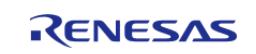

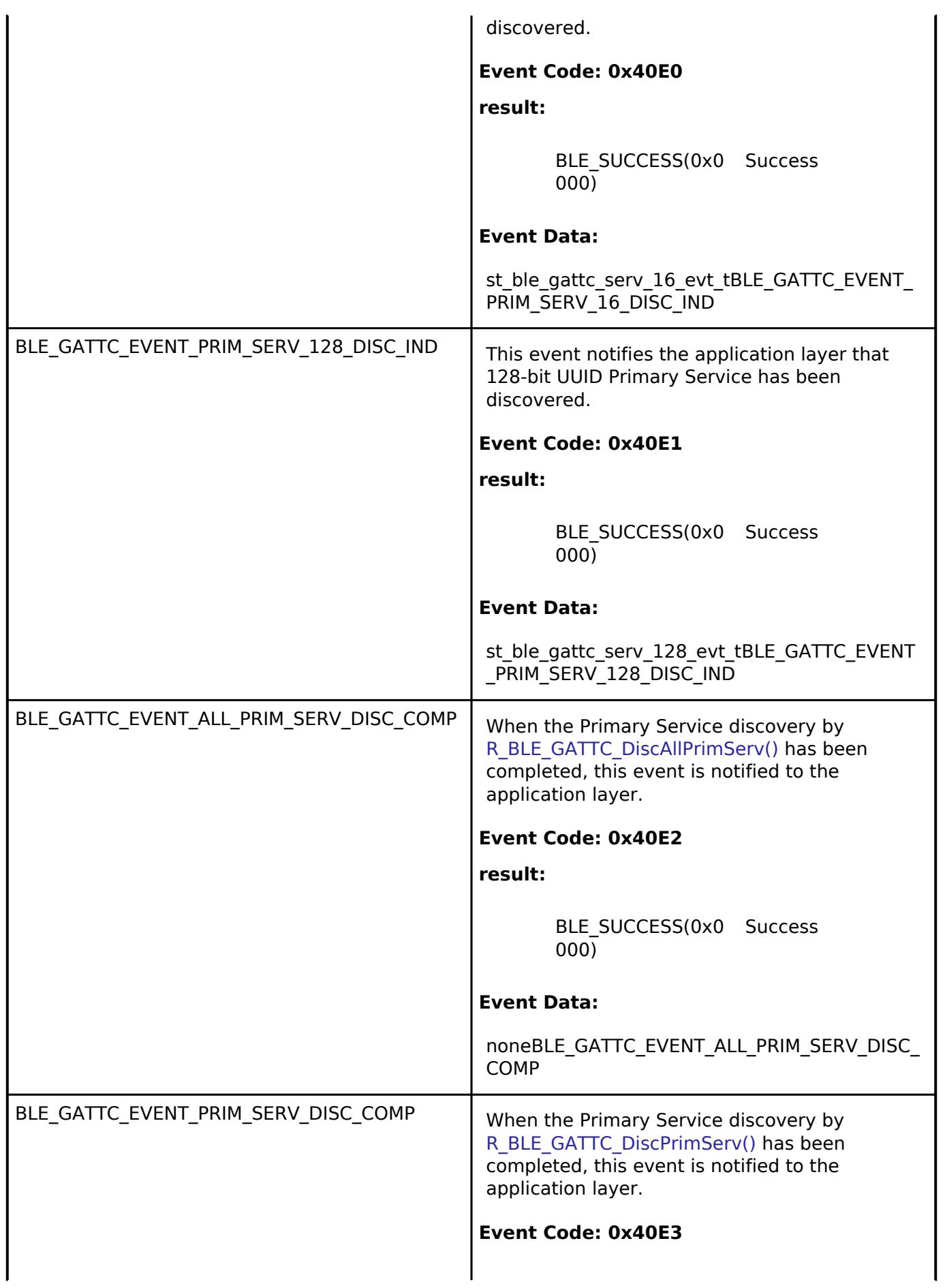

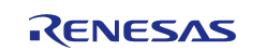

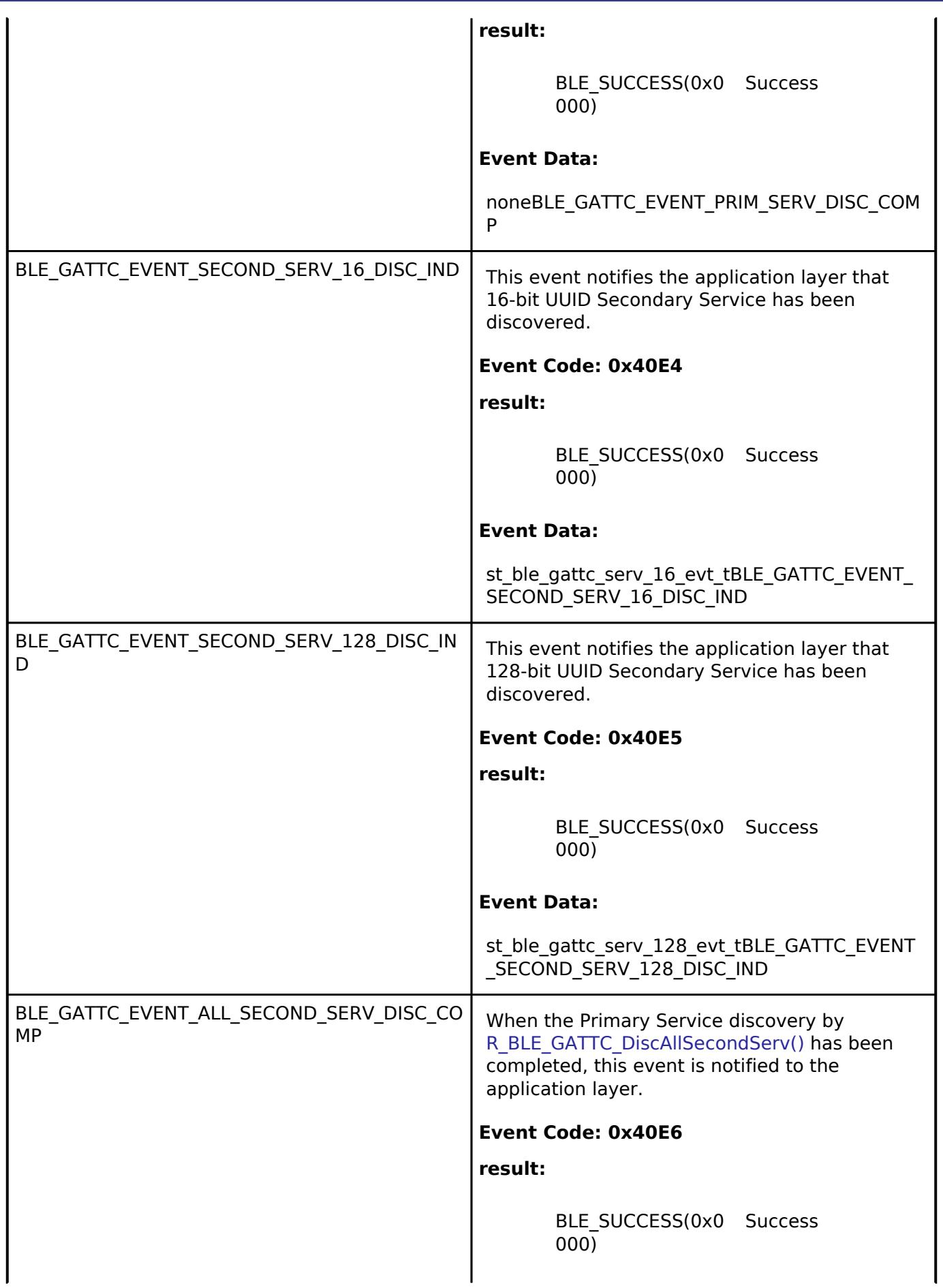

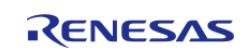

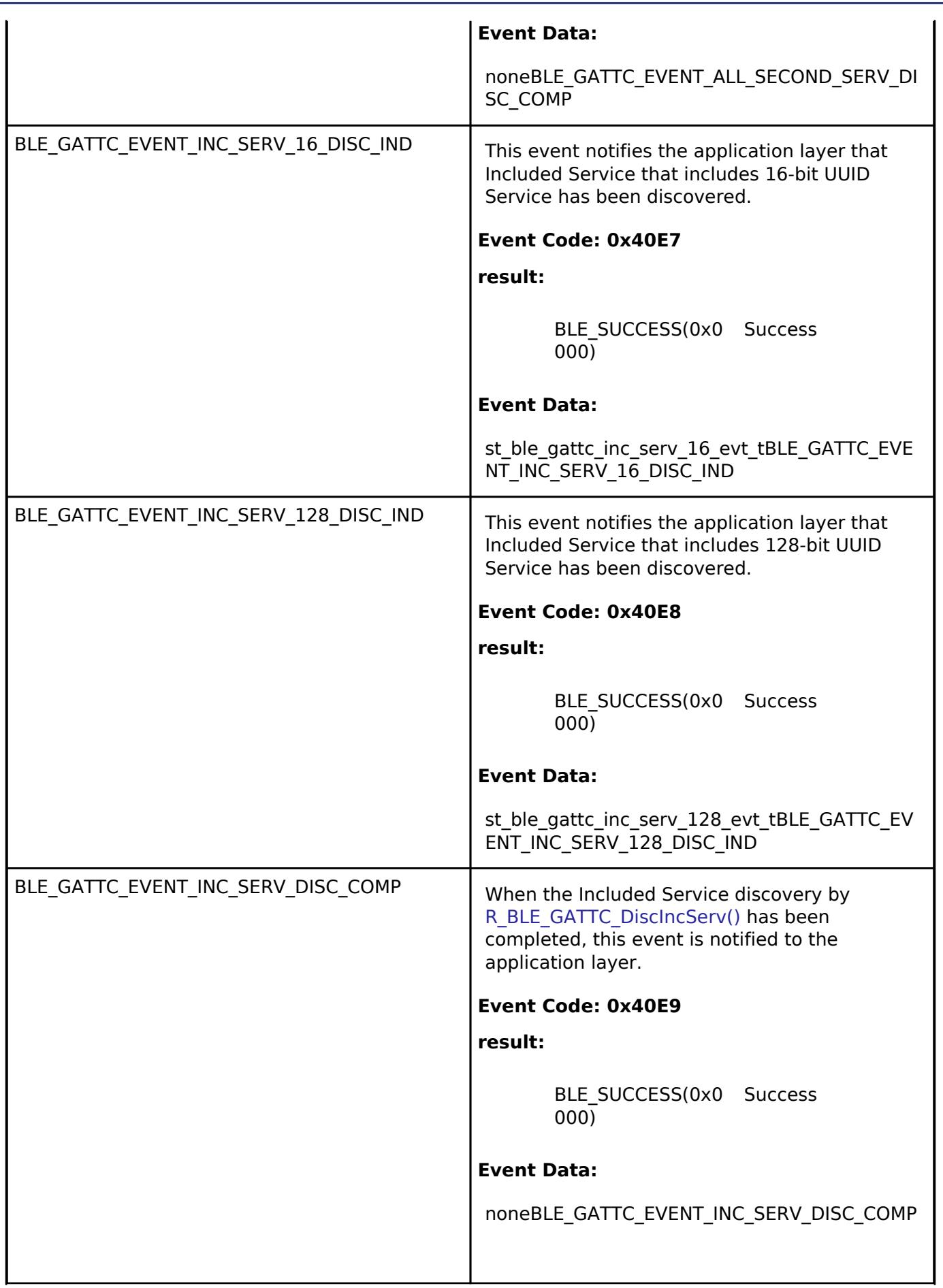

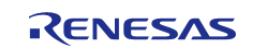

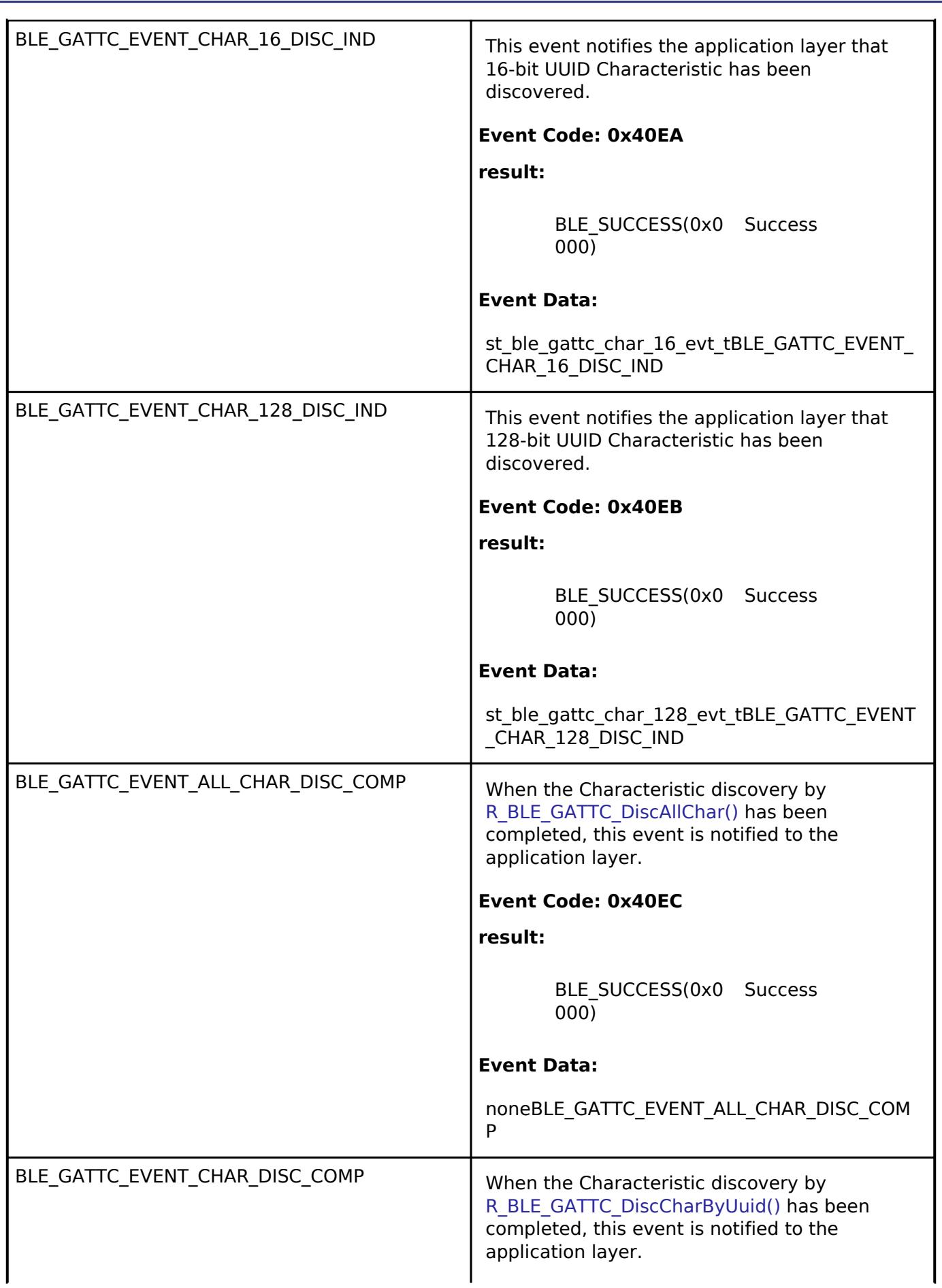

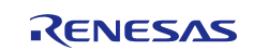

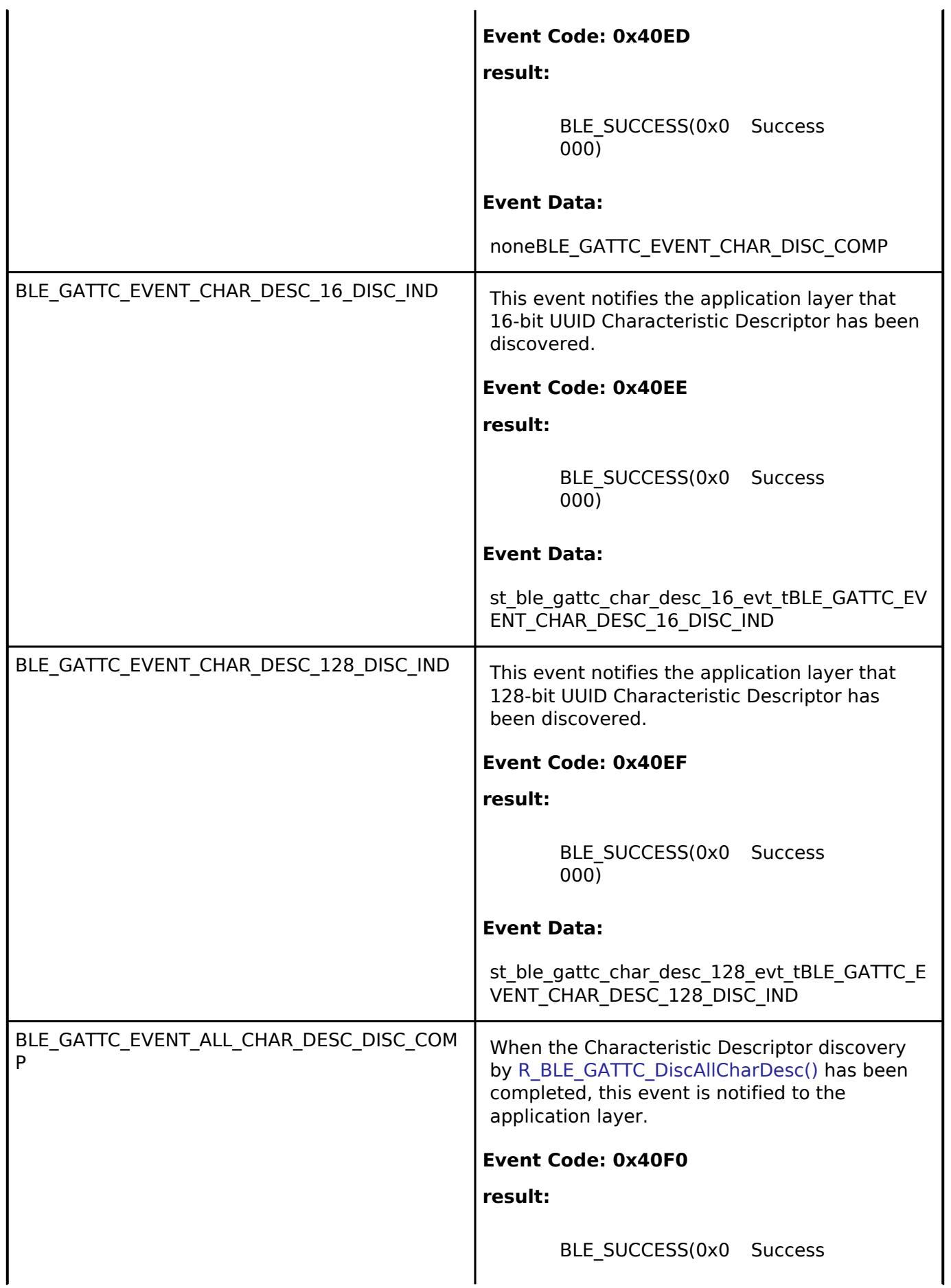

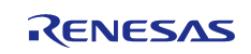

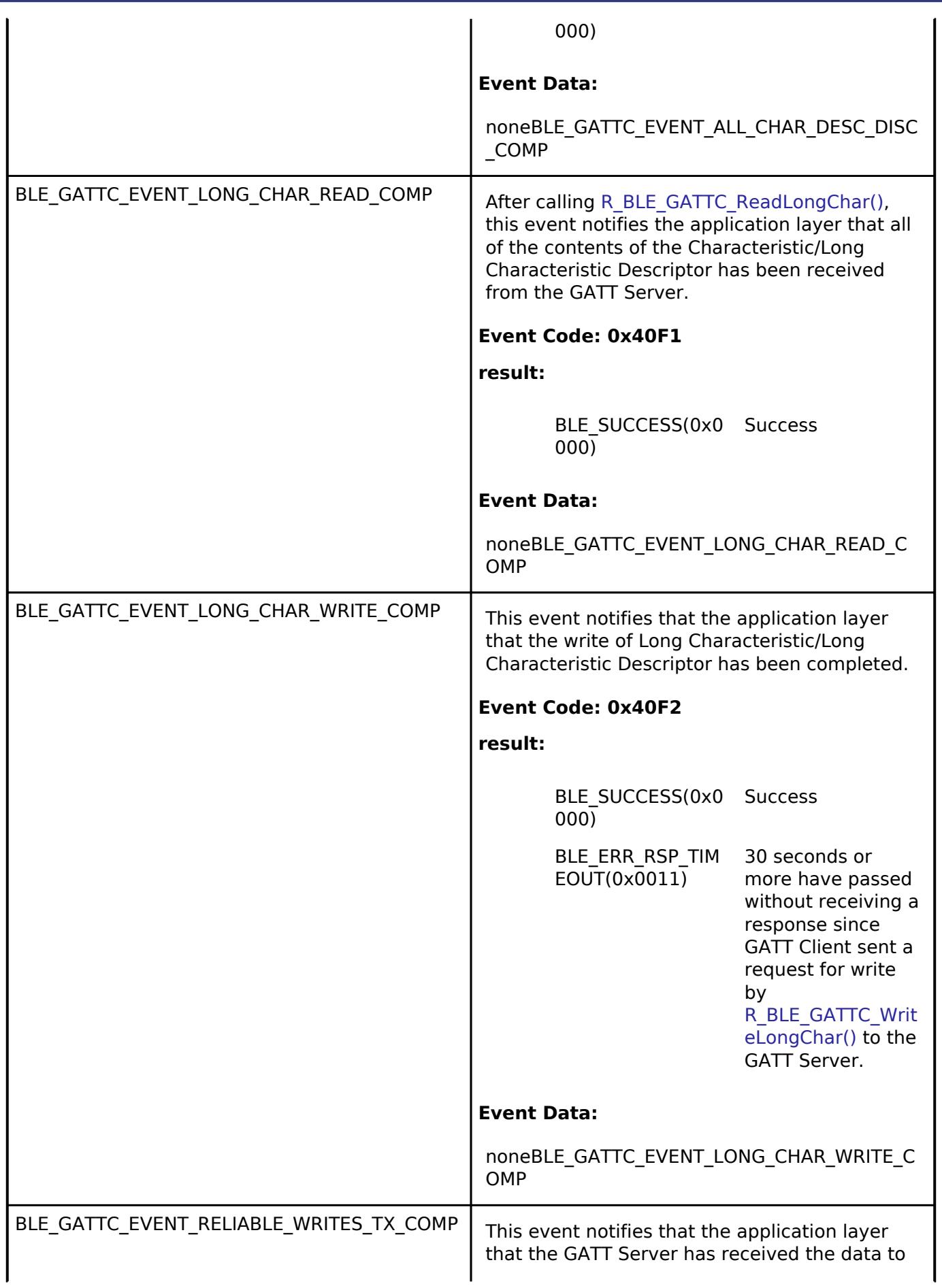

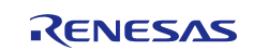

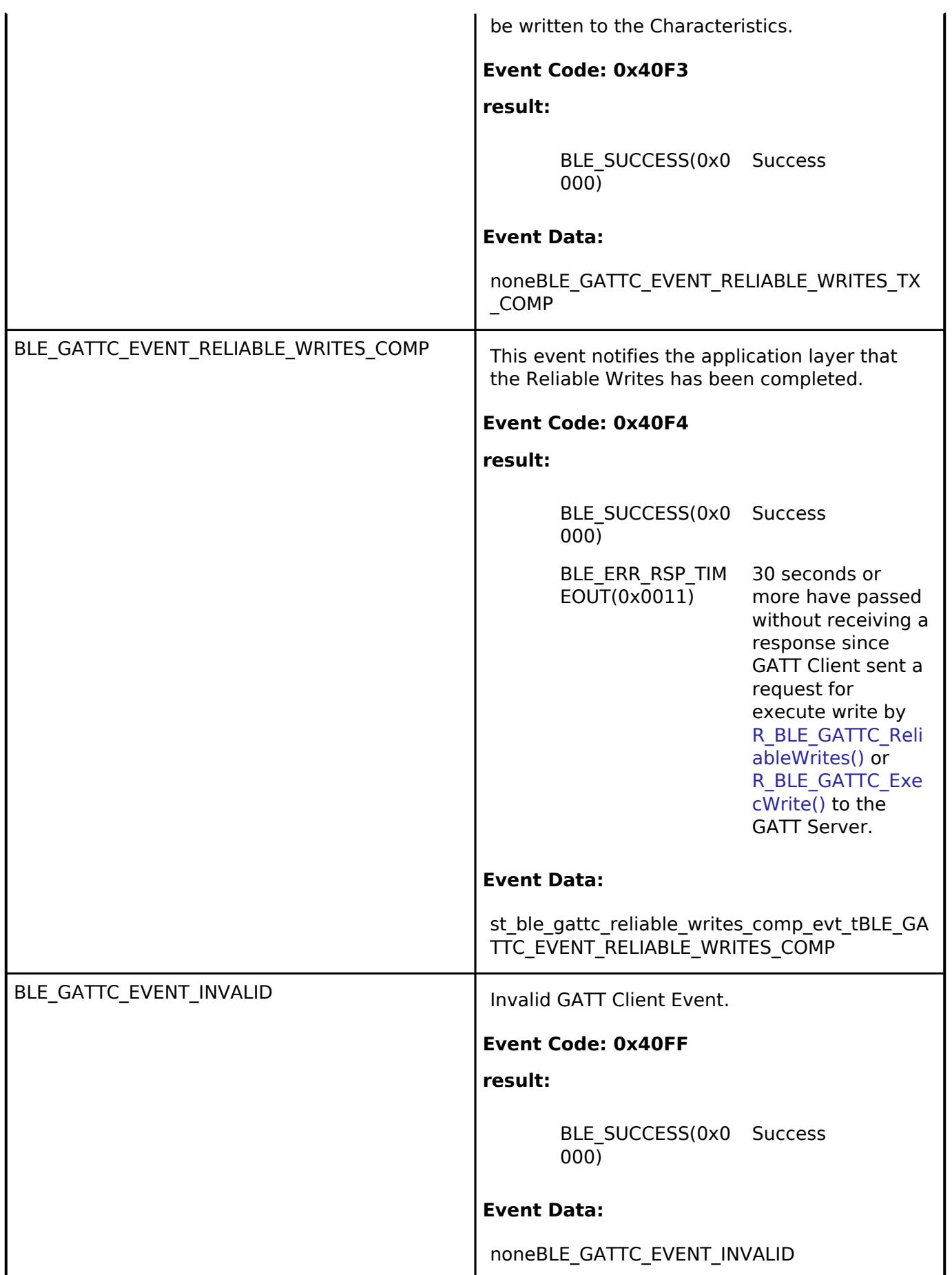

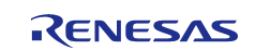

#### **Function Documentation**

### <span id="page-3912-0"></span>**[◆ R](#page-3912-0)\_BLE\_GATTC\_Init()**

ble status t R BLE\_GATTC\_Init ( uint8\_t *cb\_num*)

This function initializes the GATT Client and registers the number of the callbacks for GATT Client event.

Specify the cb\_num parameter to a value between 1 and BLE\_GATTC\_MAX\_CB. [R\\_BLE\\_GATTC\\_RegisterCb\(\)](#page-3913-0) registers the callback.

The result of this API call is returned by a return value.

#### **Parameters**

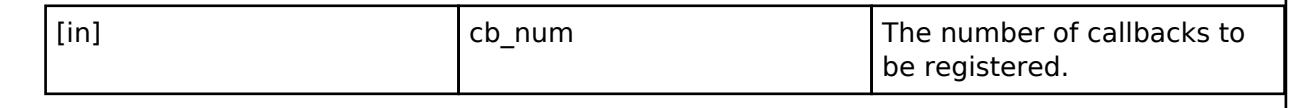

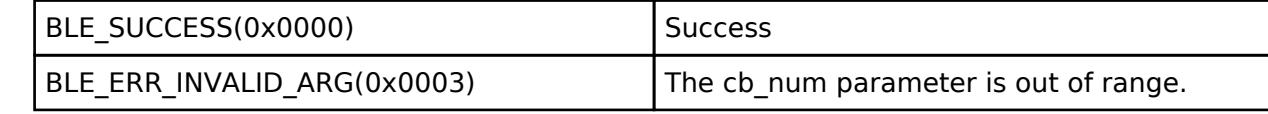

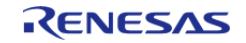

### <span id="page-3913-0"></span>**[◆ R](#page-3913-0)\_BLE\_GATTC\_RegisterCb()**

ble\_status\_t R\_BLE\_GATTC\_RegisterCb ( [ble\\_gattc\\_app\\_cb\\_t](#page-3899-0) *cb*, uint8\_t *priority* )

This function registers a callback function for GATT Client event.

The number of the callback that may be registered by this function is the value specified by [R\\_BLE\\_GATTC\\_Init\(\).](#page-3912-0)

The result of this API call is returned by a return value.

#### **Parameters**

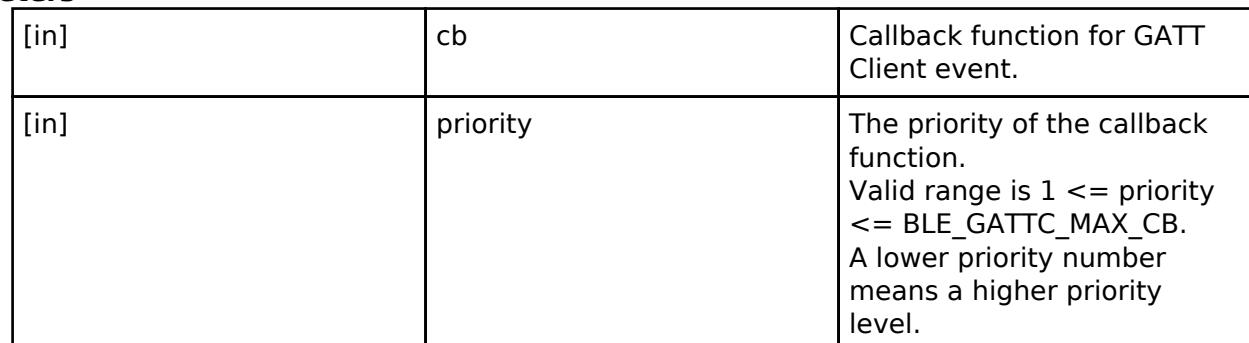

### **Return values**

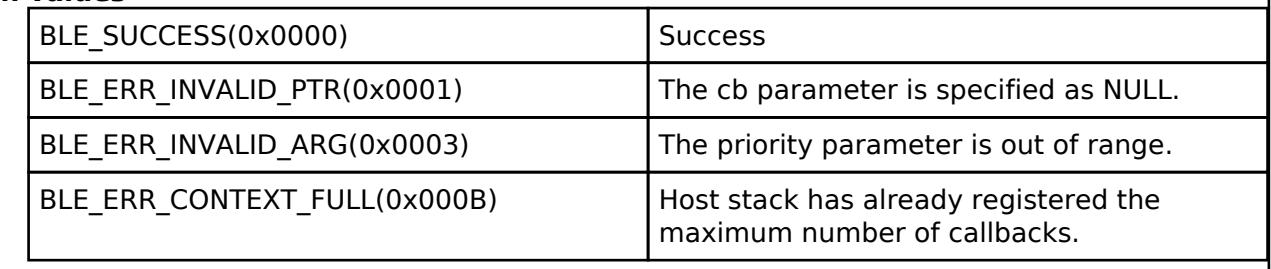

### <span id="page-3913-1"></span>**[◆ R](#page-3913-1)\_BLE\_GATTC\_DeregisterCb()**

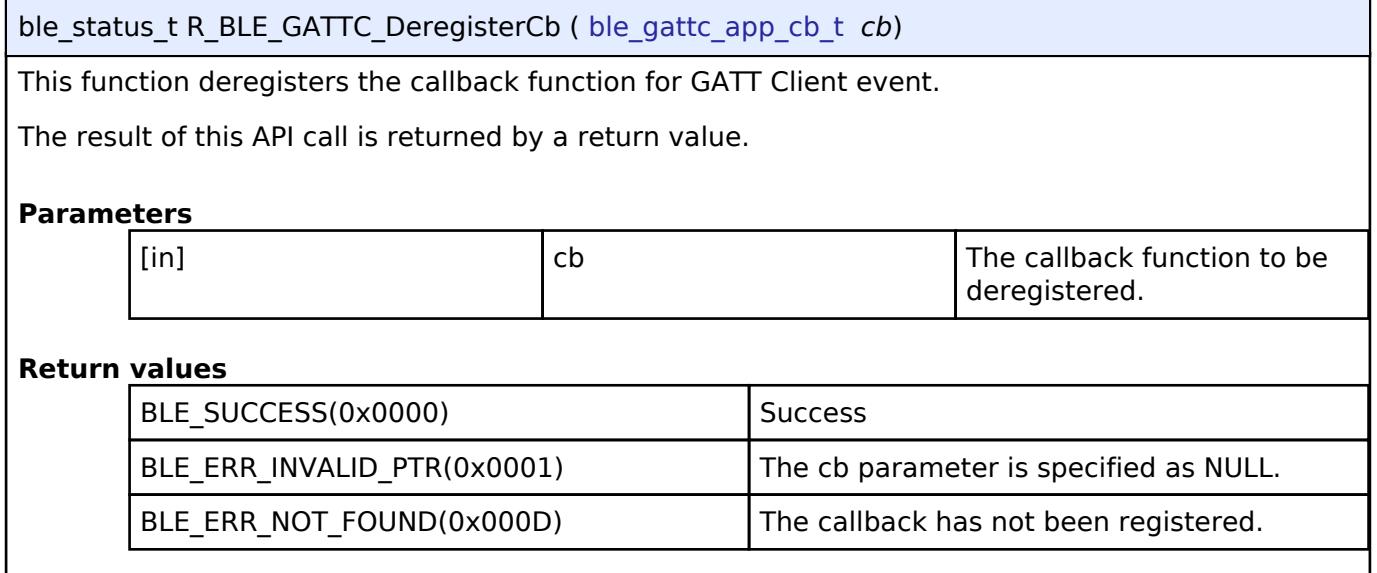

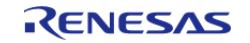

### <span id="page-3914-0"></span>**[◆ R](#page-3914-0)\_BLE\_GATTC\_ReqExMtu()**

ble\_status\_t R\_BLE\_GATTC\_ReqExMtu ( uint16\_t *conn\_hdl*, uint16\_t *mtu* )

This function sends a MTU Exchange Request PDU to a GATT Server in order to change the current MTU.

MTU Exchange Response is notified by BLE\_GATTC\_EVENT\_EX\_MTU\_RSP event. The new MTU is the minimum value of the mtu parameter specified by this function and the mtu field in BLE\_GATTC\_EVENT\_EX\_MTU\_RSP event. Default MTU size is 23 bytes. The result of this API call is returned by a return value.

#### **Parameters**

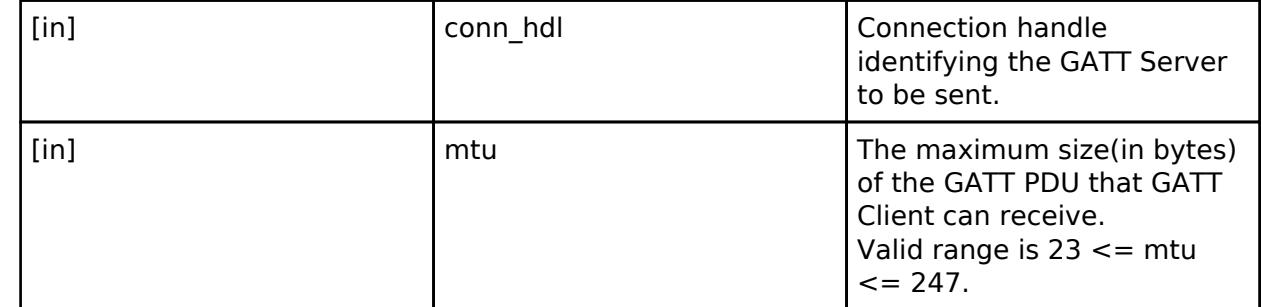

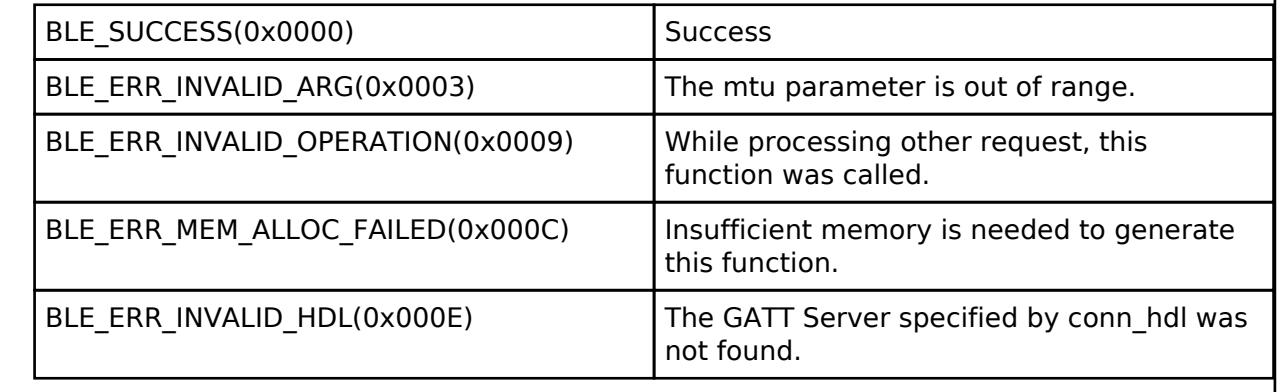

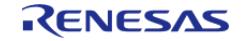

### <span id="page-3915-0"></span>**[◆ R](#page-3915-0)\_BLE\_GATTC\_DiscAllPrimServ()**

ble\_status\_t R\_BLE\_GATTC\_DiscAllPrimServ ( uint16\_t *conn\_hdl*)

This function discovers all Primary Services in a GATT Server.

When 16-bit UUID Primary Service has been discovered,

BLE\_GATTC\_EVENT\_PRIM\_SERV\_16\_DISC\_IND event is notified to the application layer.

When 128-bit UUID Primary Service has been discovered,

BLE\_GATTC\_EVENT\_PRIM\_SERV\_128\_DISC\_IND event is notified to the application layer.

When the Primary Service discovery has been completed,

BLE\_GATTC\_EVENT\_ALL\_PRIM\_SERV\_DISC\_COMP event is notified to the application layer.

### **Parameters**

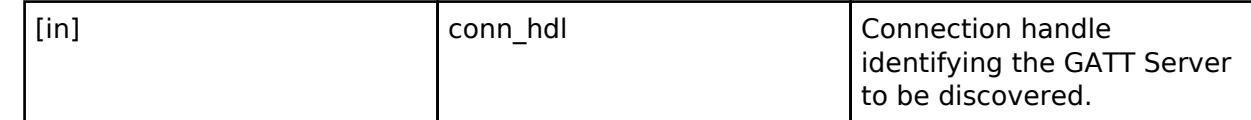

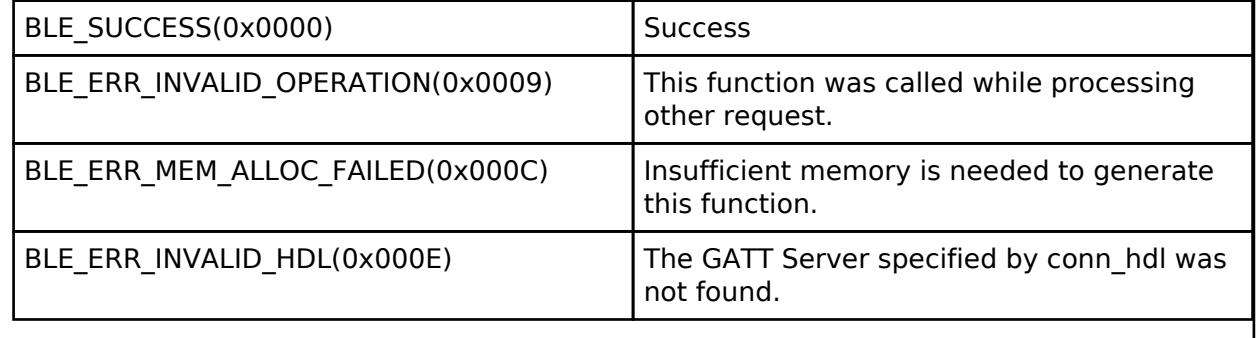

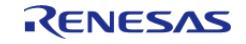

### <span id="page-3916-0"></span>**[◆ R](#page-3916-0)\_BLE\_GATTC\_DiscPrimServ()**

ble\_status\_t R\_BLE\_GATTC\_DiscPrimServ ( uint16\_t *conn\_hdl*, uint8\_t \* *p\_uuid*, uint8\_t *uuid\_type* )

This function discovers Primary Service specified by p\_uuid in a GATT Server.

When Primary Service whose uuid is the same as the specified uuid has been discovered, BLE\_GATTC\_EVENT\_PRIM\_SERV\_16\_DISC\_IND event or

BLE\_GATTC\_EVENT\_PRIM\_SERV\_128\_DISC\_IND event is notified to the application layer.

When the Primary Service discovery has been completed,

BLE\_GATTC\_EVENT\_PRIM\_SERV\_DISC\_COMP event is notified to the application layer.

#### **Parameters**

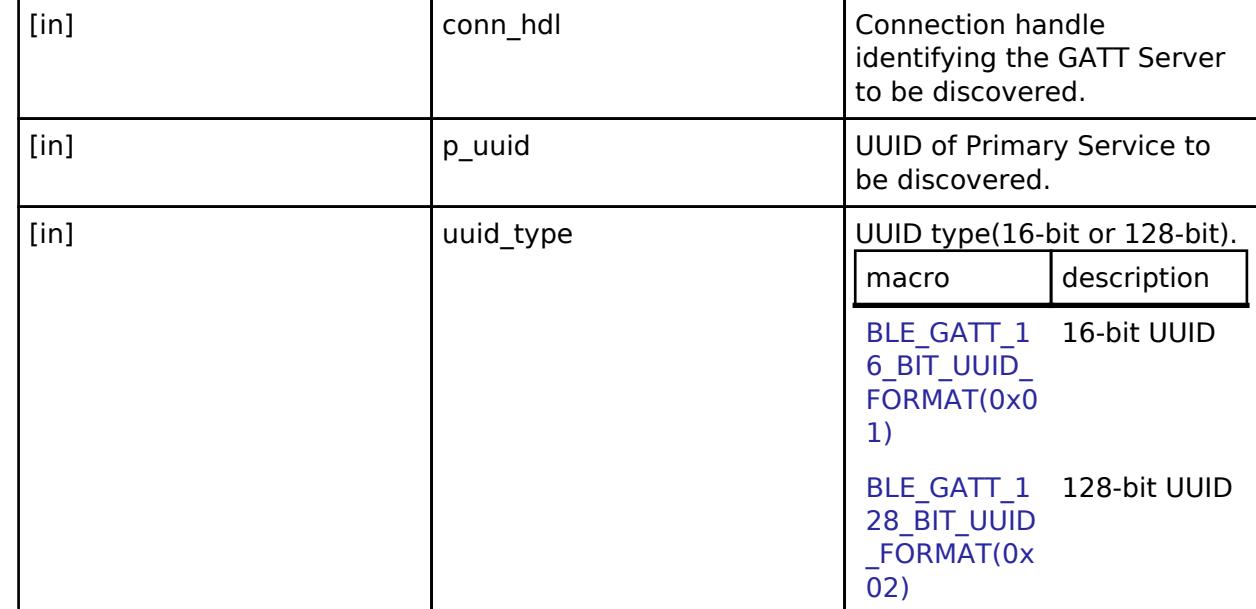

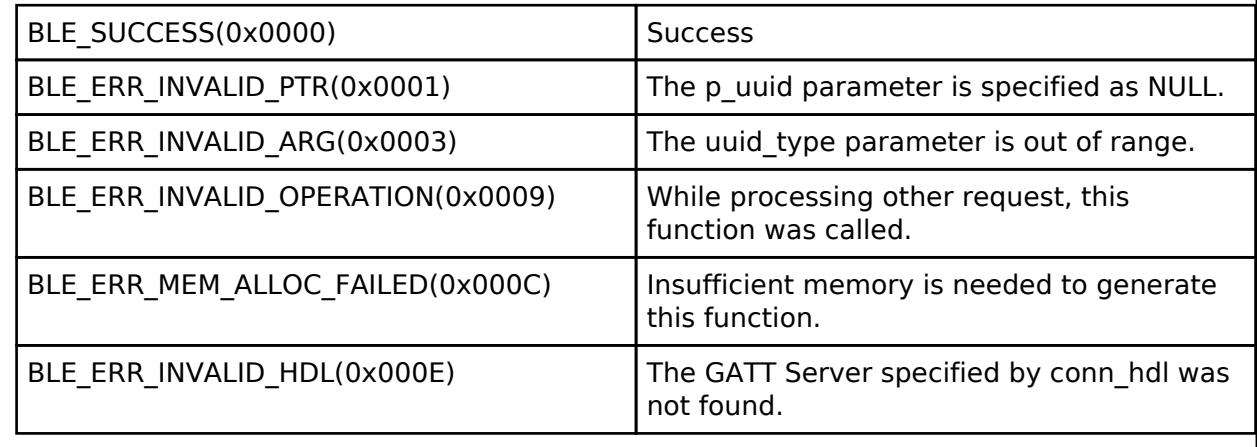

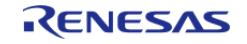

### <span id="page-3917-0"></span>**[◆ R](#page-3917-0)\_BLE\_GATTC\_DiscAllSecondServ()**

ble\_status\_t R\_BLE\_GATTC\_DiscAllSecondServ ( uint16\_t *conn\_hdl*)

This function discovers all Secondary Services in a GATT Server.

When a 16-bit UUID Secondary Service has been discovered, BLE\_GATTC\_EVENT\_SECOND\_SERV\_16\_DISC\_IND event is notified to the application layer. When a 128-bit UUID Secondary Service has been discovered, BLE\_GATTC\_EVENT\_SECOND\_SERV\_128\_DISC\_IND event is notified to the application layer. When the Secondary Service discovery has been completed, BLE\_GATTC\_EVENT\_ALL\_SECOND\_SERV\_DISC\_COMP event is notified to the application layer.

#### **Parameters**

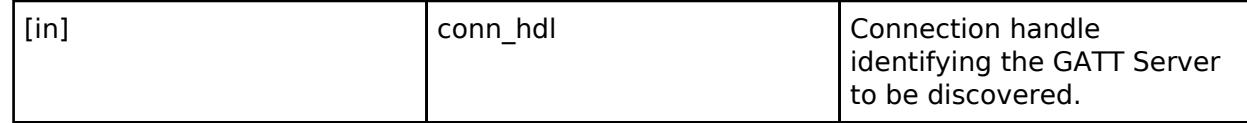

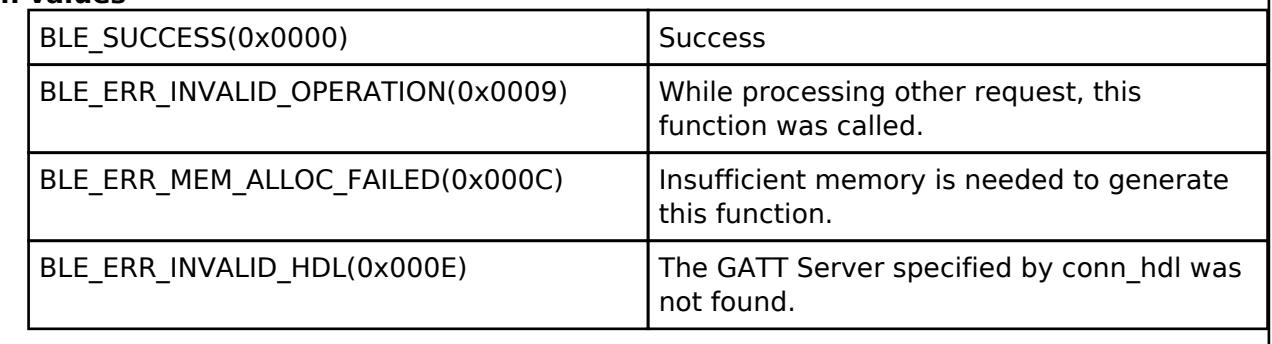

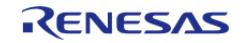

### <span id="page-3918-0"></span>**[◆ R](#page-3918-0)\_BLE\_GATTC\_DiscIncServ()**

ble\_status\_t R\_BLE\_GATTC\_DiscIncServ ( uint16\_t *conn\_hdl*, [st\\_ble\\_gatt\\_hdl\\_range\\_t](#page-3888-3) \* *p\_range* )

This function discovers Included Services within the specified attribute handle range in a GATT Server.

When Included Service that includes 16-bit UUID Service has been discovered, BLE\_GATTC\_EVENT\_INC\_SERV\_16\_DISC\_IND event is notified to the application layer. When Included Service that includes 128-bit UUID Service has been discovered, BLE\_GATTC\_EVENT\_INC\_SERV\_128\_DISC\_IND event is notified to the application layer. When the Included Service discovery has been completed, BLE\_GATTC\_EVENT\_INC\_SERV\_DISC\_COMP event is notified to the application layer.

#### **Parameters**

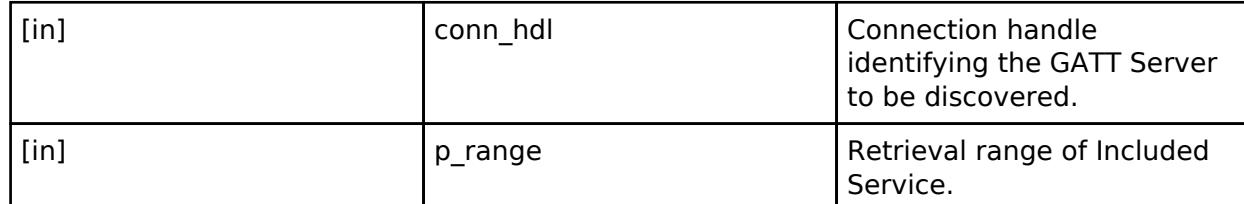

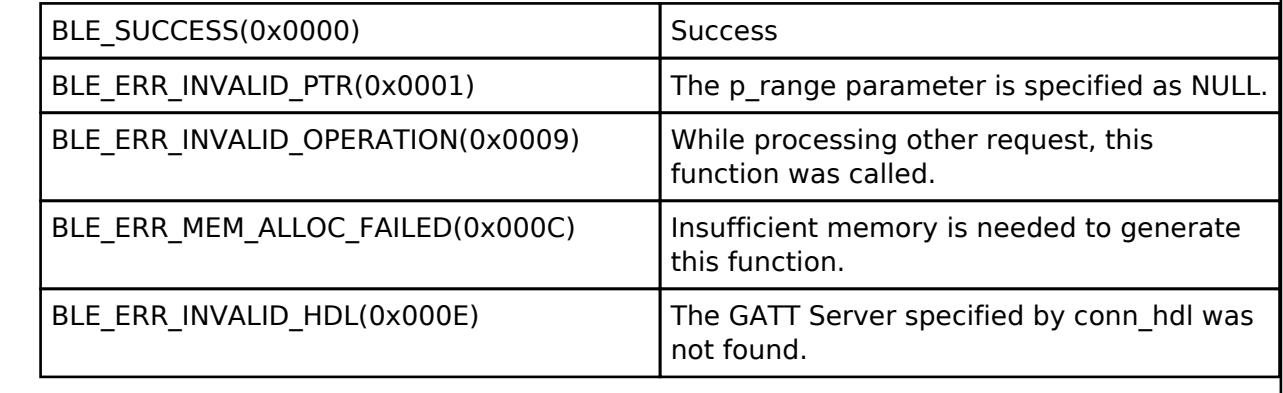

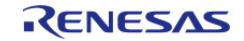

### <span id="page-3919-0"></span>**[◆ R](#page-3919-0)\_BLE\_GATTC\_DiscAllChar()**

ble status t R\_BLE\_GATTC\_DiscAllChar ( uint16 t *conn\_hdl*, st\_ble\_gatt\_hdl\_range t \* *p\_range* )

This function discovers Characteristic within the specified attribute handle range in a GATT Server.

When 16-bit UUID Characteristic has been discovered, BLE\_GATTC\_EVENT\_CHAR\_16\_DISC\_IND event is notified to the application layer.

When 128-bit UUID Characteristic has been discovered, BLE\_GATTC\_EVENT\_CHAR\_128\_DISC\_IND event is notified to the application layer.

When the Characteristic discovery has been completed, BLE\_GATTC\_EVENT\_ALL\_CHAR\_DISC\_COMP event is notified to the application layer.

#### **Parameters**

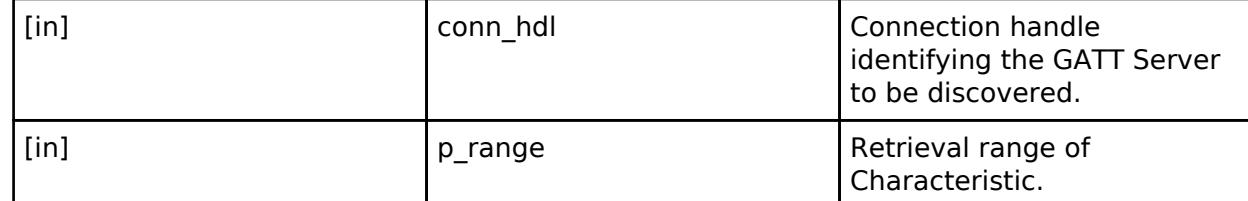

### **Return values**

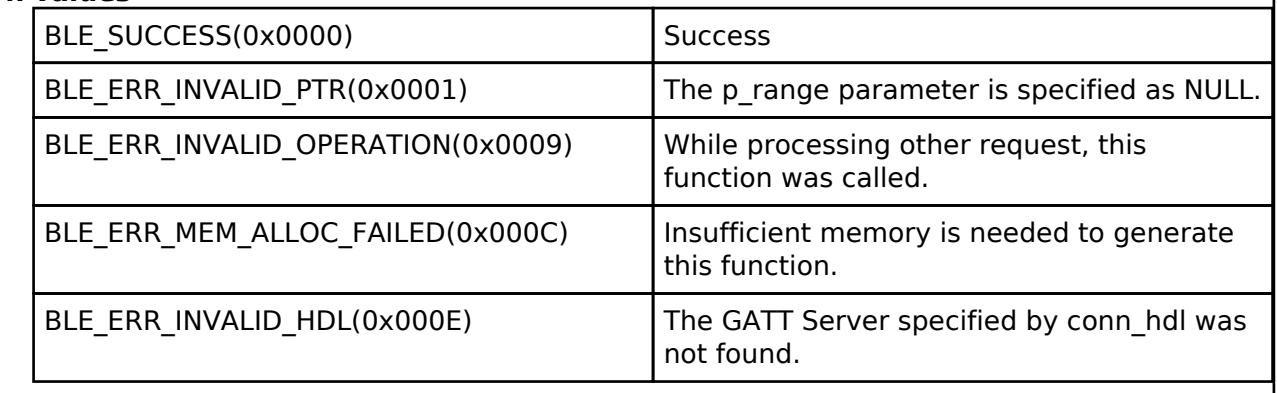

### <span id="page-3919-1"></span>**[◆ R](#page-3919-1)\_BLE\_GATTC\_DiscCharByUuid()**

ble\_status\_t R\_BLE\_GATTC\_DiscCharByUuid ( uint16\_t *conn\_hdl*, uint8\_t \* *p\_uuid*, uint8\_t *uuid\_type*, [st\\_ble\\_gatt\\_hdl\\_range\\_t](#page-3888-3) \* *p\_range* )

This function discovers Characteristic specified by uuid within the specified attribute handle range in a GATT Server.

When 16-bit UUID Characteristic has been discovered, BLE\_GATTC\_EVENT\_CHAR\_16\_DISC\_IND event is notified to the application layer.

When 128-bit UUID Characteristic has been discovered, BLE\_GATTC\_EVENT\_CHAR\_128\_DISC\_IND event is notified to the application layer.

When the Characteristic discovery has been completed, BLE\_GATTC\_EVENT\_CHAR\_DISC\_COMP event is notified to the application layer.

**Parameters**

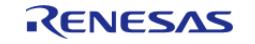

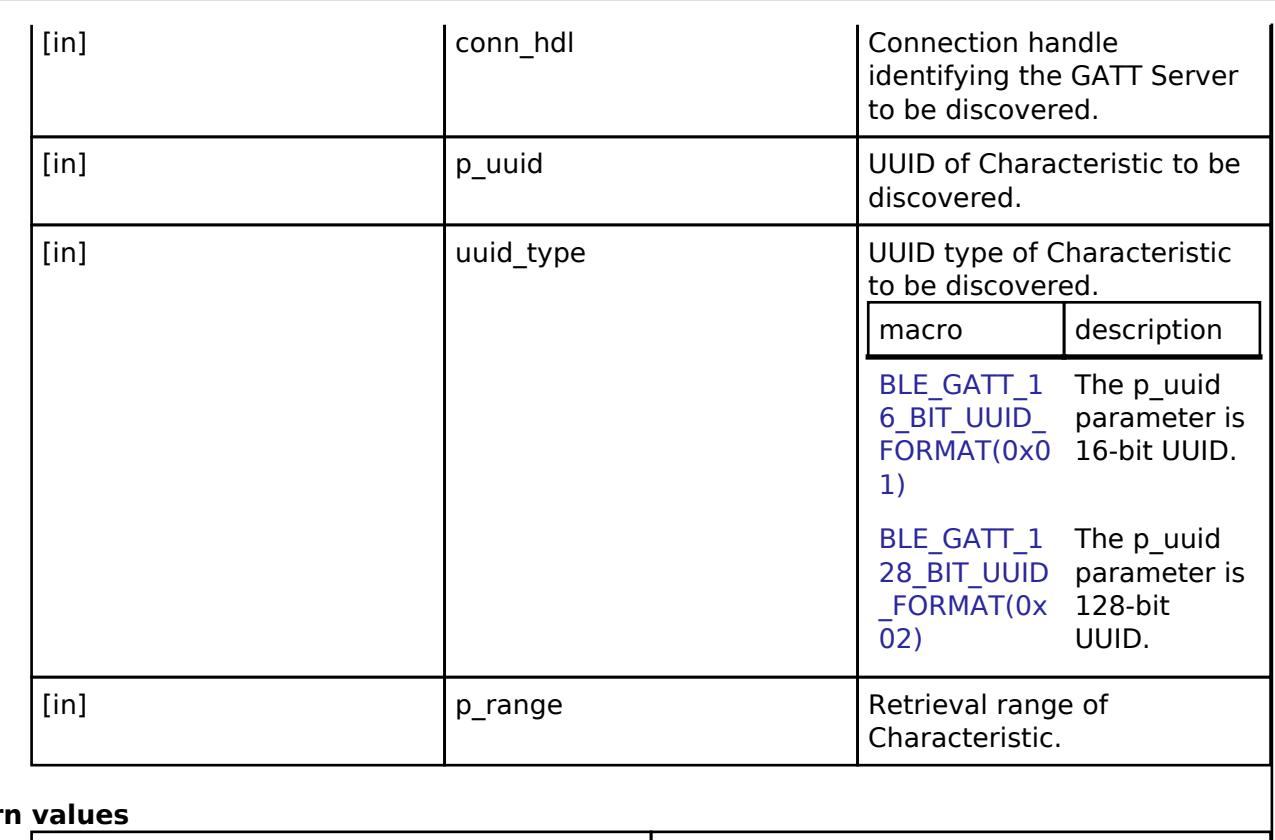

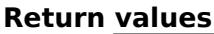

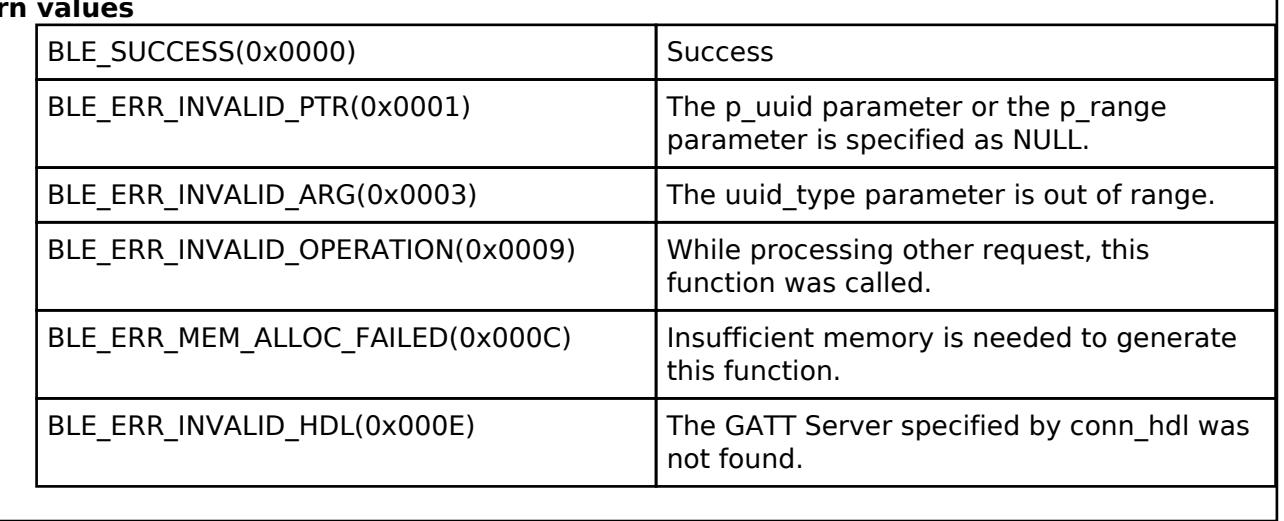

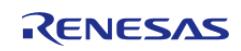

### <span id="page-3921-0"></span>**[◆ R](#page-3921-0)\_BLE\_GATTC\_DiscAllCharDesc()**

ble\_status\_t R\_BLE\_GATTC\_DiscAllCharDesc ( uint16\_t *conn\_hdl*, [st\\_ble\\_gatt\\_hdl\\_range\\_t](#page-3888-3) \* *p\_range* )

This function discovers Characteristic Descriptor within the specified attribute handle range in a GATT Server.

When 16-bit UUID Characteristic Descriptor has been discovered,

BLE\_GATTC\_EVENT\_CHAR\_DESC\_16\_DISC\_IND event is notified to the application layer. When 128-bit UUID Characteristic Descriptor has been discovered,

BLE\_GATTC\_EVENT\_CHAR\_DESC\_128\_DISC\_IND event is notified to the application layer. When the Characteristic Descriptor discovery has been completed,

BLE\_GATTC\_EVENT\_ALL\_CHAR\_DESC\_DISC\_COMP event is notified to the application layer.

### **Parameters**

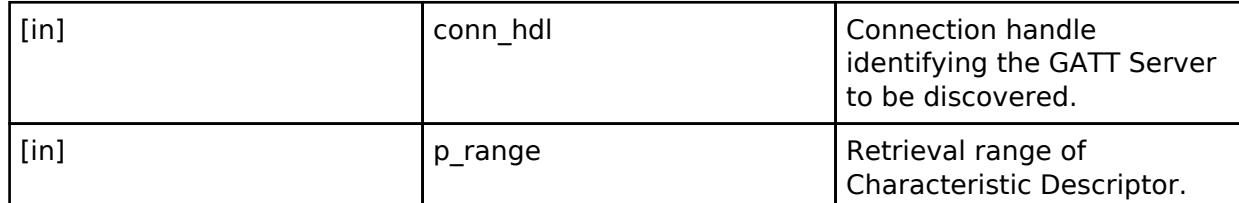

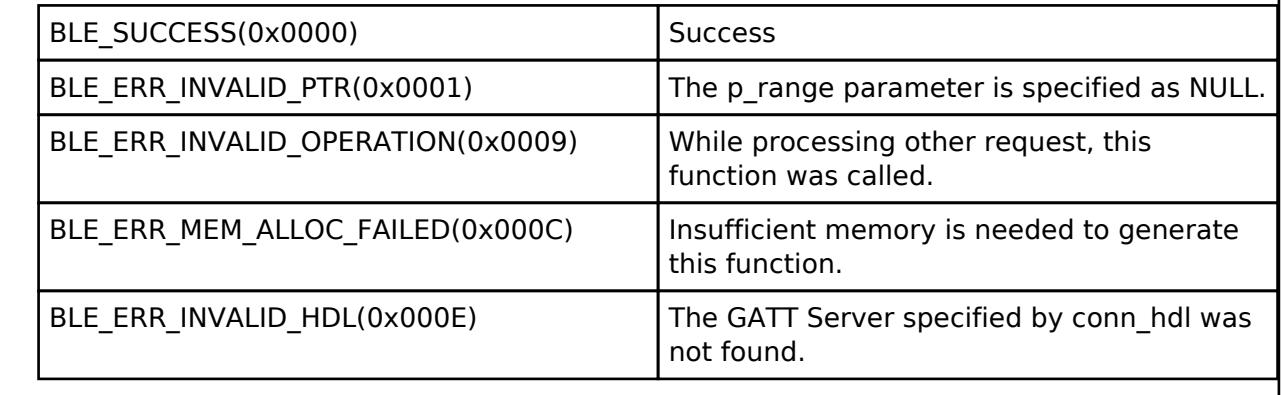

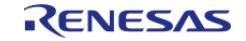

# <span id="page-3922-0"></span>**[◆ R](#page-3922-0)\_BLE\_GATTC\_ReadChar()**

ble\_status\_t R\_BLE\_GATTC\_ReadChar ( uint16\_t *conn\_hdl*, uint16\_t *value\_hdl* )

This function reads a Characteristic/Characteristic Descriptor in a GATT Server.

The result of the read is notified in BLE\_GATTC\_EVENT\_CHAR\_READ\_RSP event.

### **Parameters**

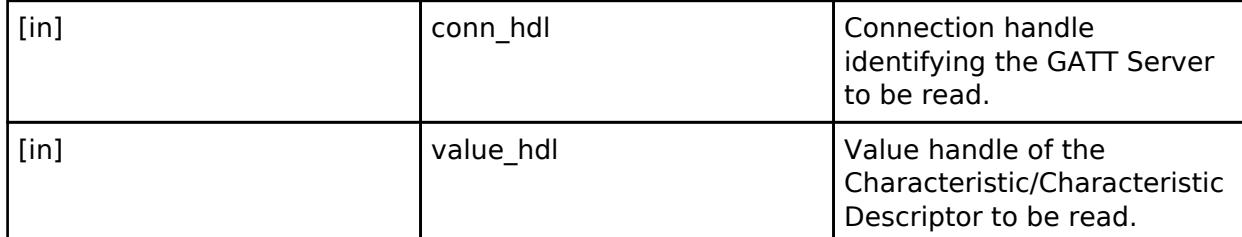

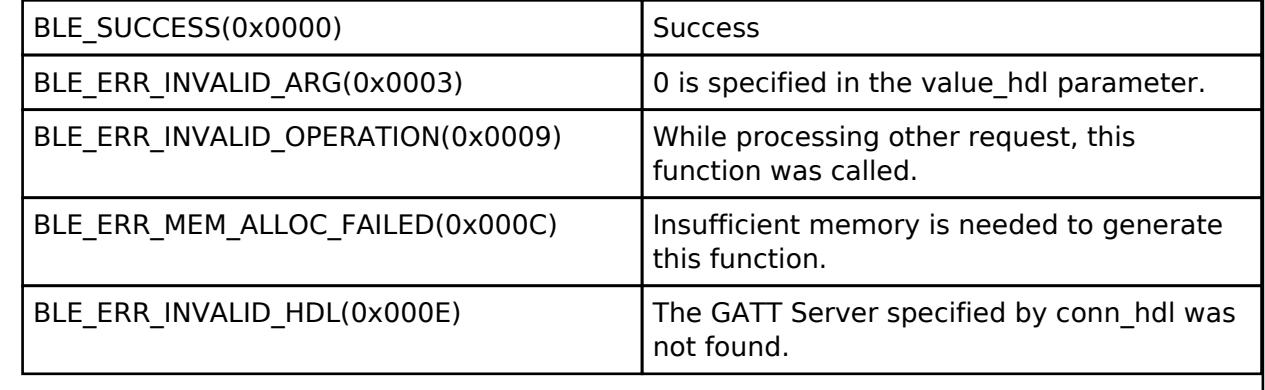

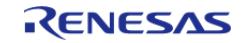

### <span id="page-3923-0"></span>**[◆ R](#page-3923-0)\_BLE\_GATTC\_ReadCharUsingUuid()**

ble\_status\_t R\_BLE\_GATTC\_ReadCharUsingUuid ( uint16\_t *conn\_hdl*, uint8\_t \* *p\_uuid*, uint8\_t *uuid* type, st ble gatt hdl range t \* *p\_range* )

This function reads a Characteristic in a GATT Server using a specified UUID.

The result of the read is notified in BLE\_GATTC\_EVENT\_CHAR\_READ\_BY\_UUID\_RSP event.

### **Parameters**

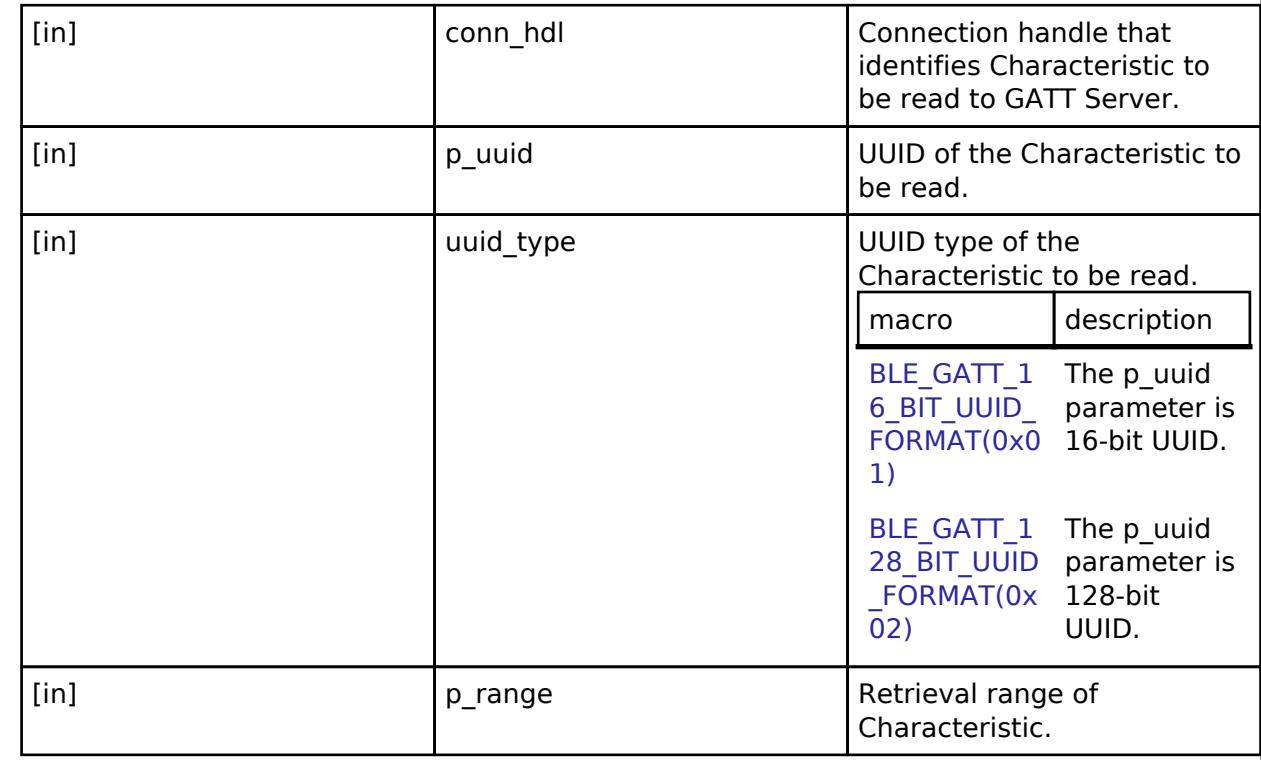

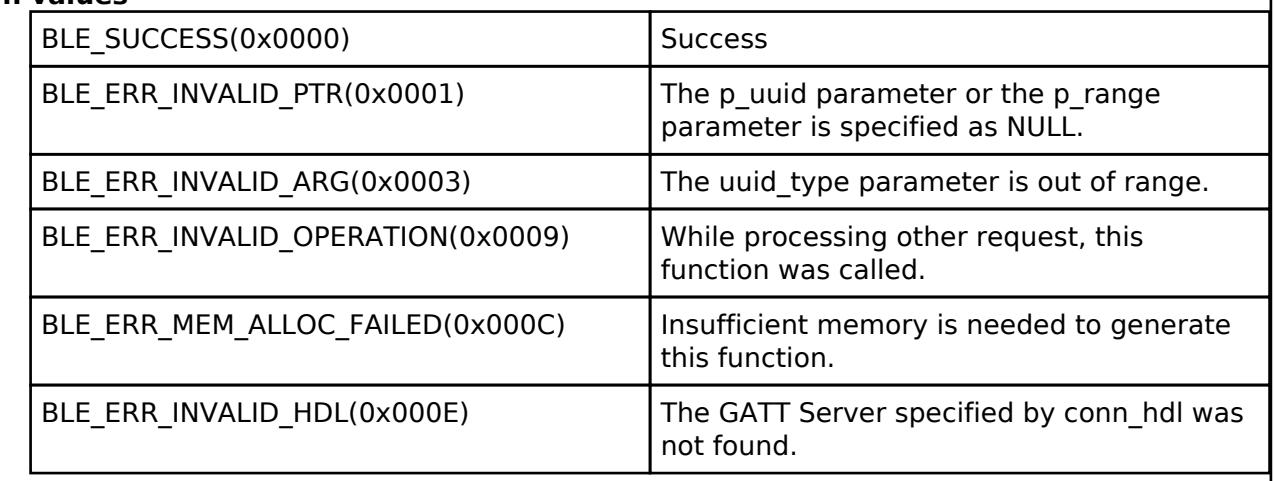

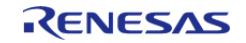
#### <span id="page-3924-0"></span>**[◆ R](#page-3924-0)\_BLE\_GATTC\_ReadLongChar()**

ble\_status\_t R\_BLE\_GATTC\_ReadLongChar ( uint16\_t *conn\_hdl*, uint16\_t *value\_hdl*, uint16\_t *offset* )

This function reads a Long Characteristic in a GATT Server.

The contents of the Long Characteristic that has been read is notified every MTU-1 bytes to the application layer by BLE\_GATTC\_EVENT\_CHAR\_READ\_RSP event. When all of the contents has been received in GATT Client, BLE\_GATTC\_EVENT\_LONG\_CHAR\_READ\_COMP event is notified to the application layer.

#### **Parameters**

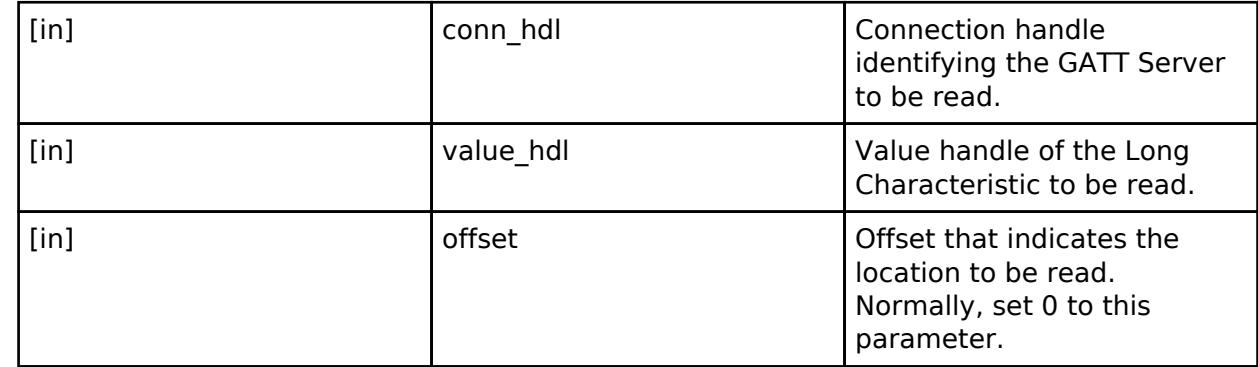

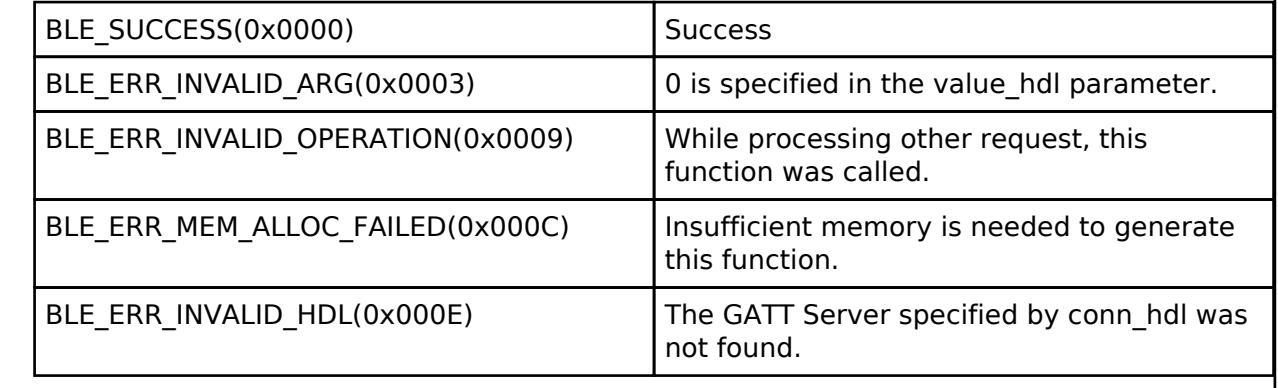

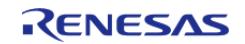

#### <span id="page-3925-0"></span>**[◆ R](#page-3925-0)\_BLE\_GATTC\_ReadMultiChar()**

ble\_status\_t R\_BLE\_GATTC\_ReadMultiChar ( uint16\_t *conn\_hdl*, [st\\_ble\\_gattc\\_rd\\_multi\\_req\\_param\\_t](#page-3897-0)  $*$  *p list* )

This function reads multiple Characteristics in a GATT Server.

The contents of the multiple Characteristics that has been read is notified to the application layer by BLE\_GATTC\_EVENT\_MULTI\_CHAR\_READ\_RSP event.

#### **Parameters**

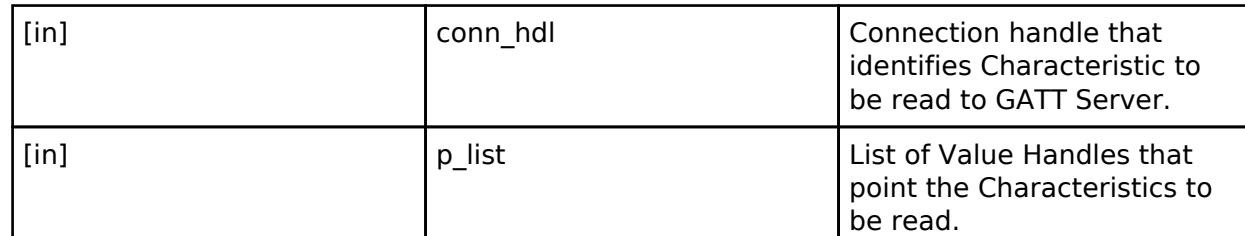

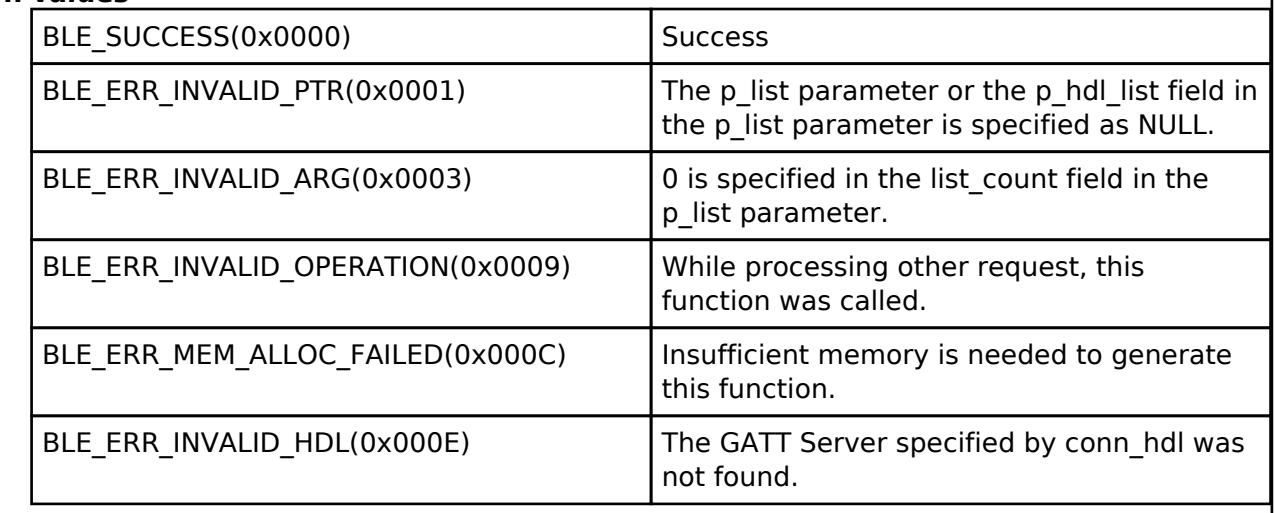

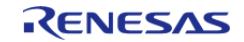

## <span id="page-3926-0"></span>**[◆ R](#page-3926-0)\_BLE\_GATTC\_WriteCharWithoutRsp()**

ble\_status\_t R\_BLE\_GATTC\_WriteCharWithoutRsp ( uint16\_t *conn\_hdl*, [st\\_ble\\_gatt\\_hdl\\_value\\_pair\\_t](#page-3856-0) \* *p\_write\_data* )

This function writes a Characteristic in a GATT Server without response.

The result is returned from the API.

#### **Parameters**

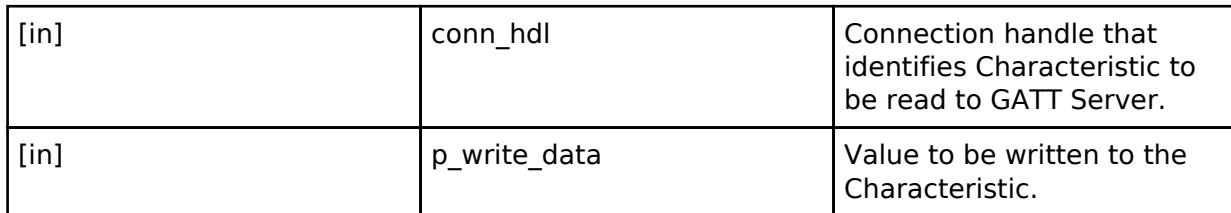

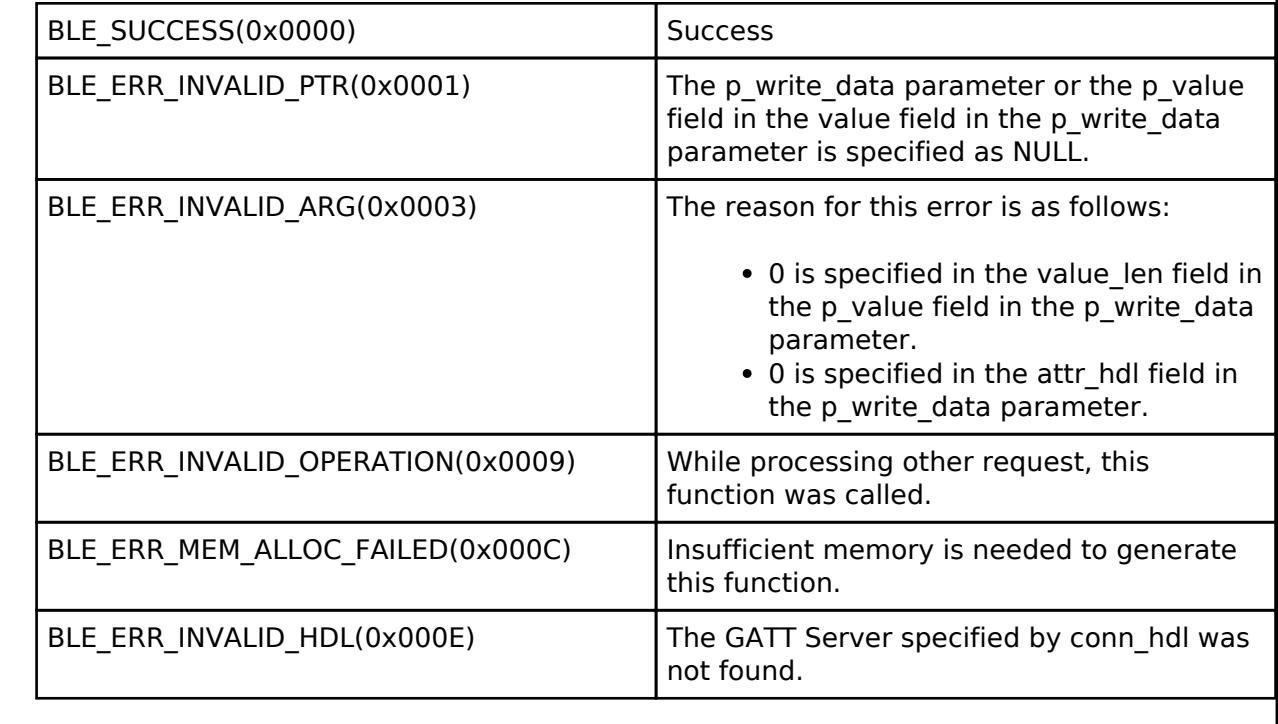

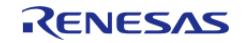

## <span id="page-3927-0"></span>**[◆ R](#page-3927-0)\_BLE\_GATTC\_SignedWriteChar()**

ble\_status\_t R\_BLE\_GATTC\_SignedWriteChar ( uint16\_t *conn\_hdl*, [st\\_ble\\_gatt\\_hdl\\_value\\_pair\\_t](#page-3856-0) \* *p\_write\_data* )

This function writes Signed Data to a Characteristic in a GATT Server without response.

The result of this API call is returned by a return value.

#### **Parameters**

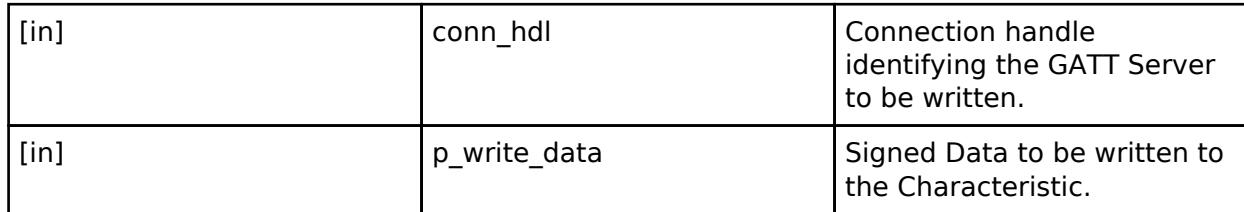

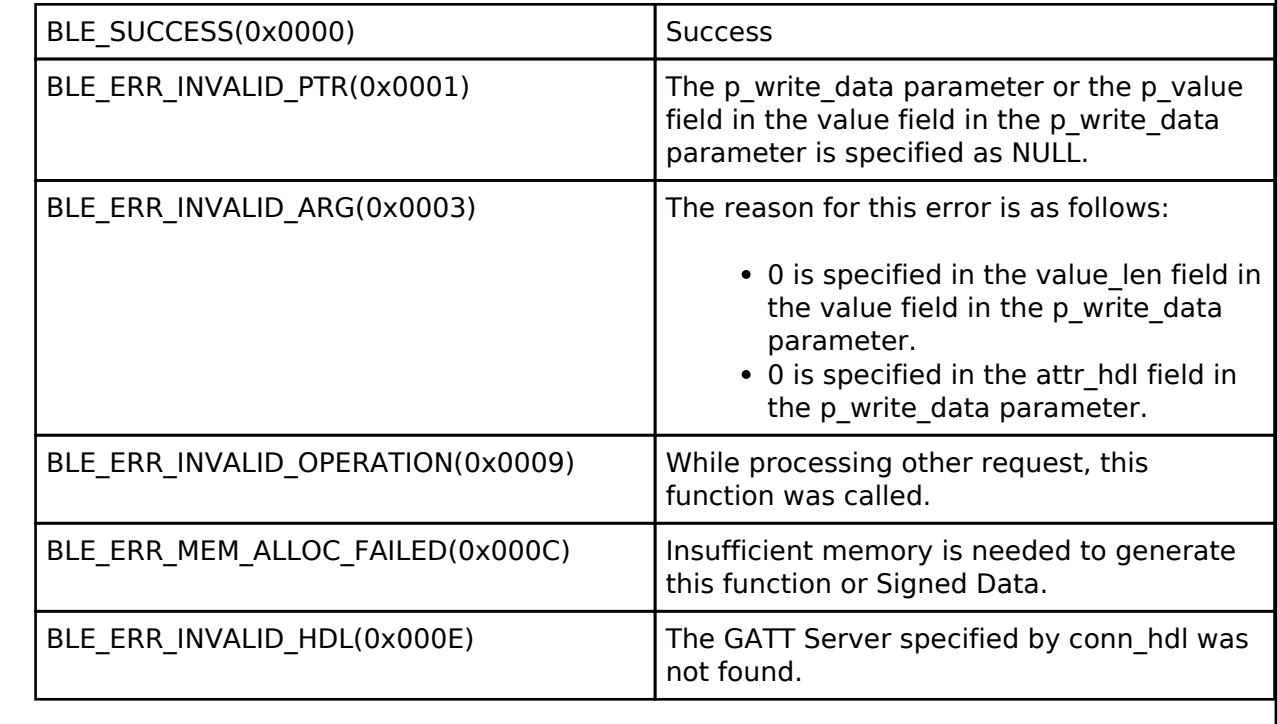

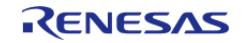

#### <span id="page-3928-0"></span>**[◆ R](#page-3928-0)\_BLE\_GATTC\_WriteChar()**

ble status t R\_BLE\_GATTC\_WriteChar ( uint16 t\_conn\_hdl, [st\\_ble\\_gatt\\_hdl\\_value\\_pair\\_t](#page-3856-0) \* *p\_write\_data* )

This function writes a Characteristic in a GATT Server.

The result of the write is notified in BLE\_GATTC\_EVENT\_CHAR\_WRITE\_RSP event.

#### **Parameters**

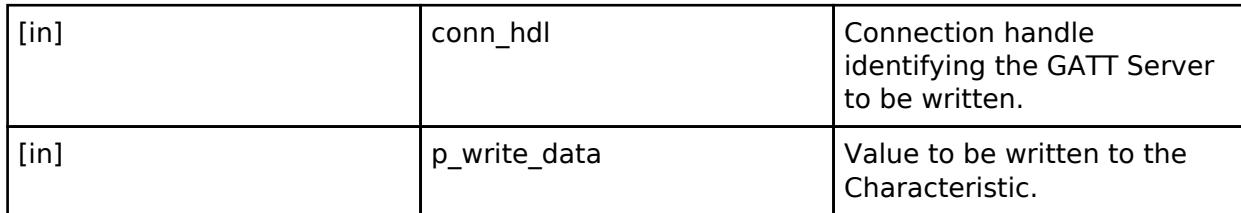

#### **Return values**

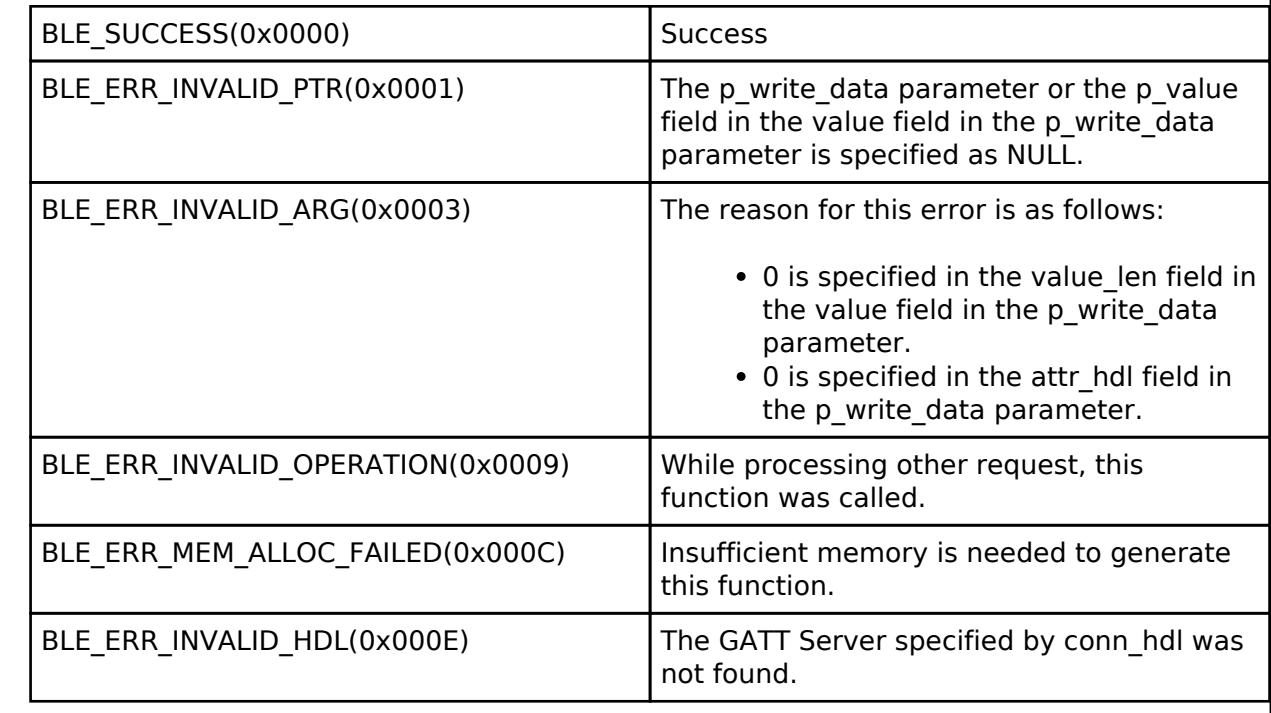

#### <span id="page-3928-1"></span>**[◆ R](#page-3928-1)\_BLE\_GATTC\_WriteLongChar()**

ble\_status\_t R\_BLE\_GATTC\_WriteLongChar ( uint16\_t *conn\_hdl*, [st\\_ble\\_gatt\\_hdl\\_value\\_pair\\_t](#page-3856-0) \* *p\_write\_data*, uint16\_t *offset* )

This function writes a Long Characteristic in a GATT Server.

The result of a write that has been done every segmentation is notified to the application layer in BLE\_GATTC\_EVENT\_CHAR\_PART\_WRITE\_RSP event.

The maximum writable size to a Long Characteristic with this function is 512 bytes. When all of the contents has been written to the Long Characteristic,

BLE\_GATTC\_EVENT\_LONG\_CHAR\_WRITE\_COMP event is notified to the application layer.

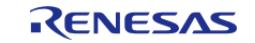

API Reference > Interfaces > BLE Interface > GATT\_CLIENT

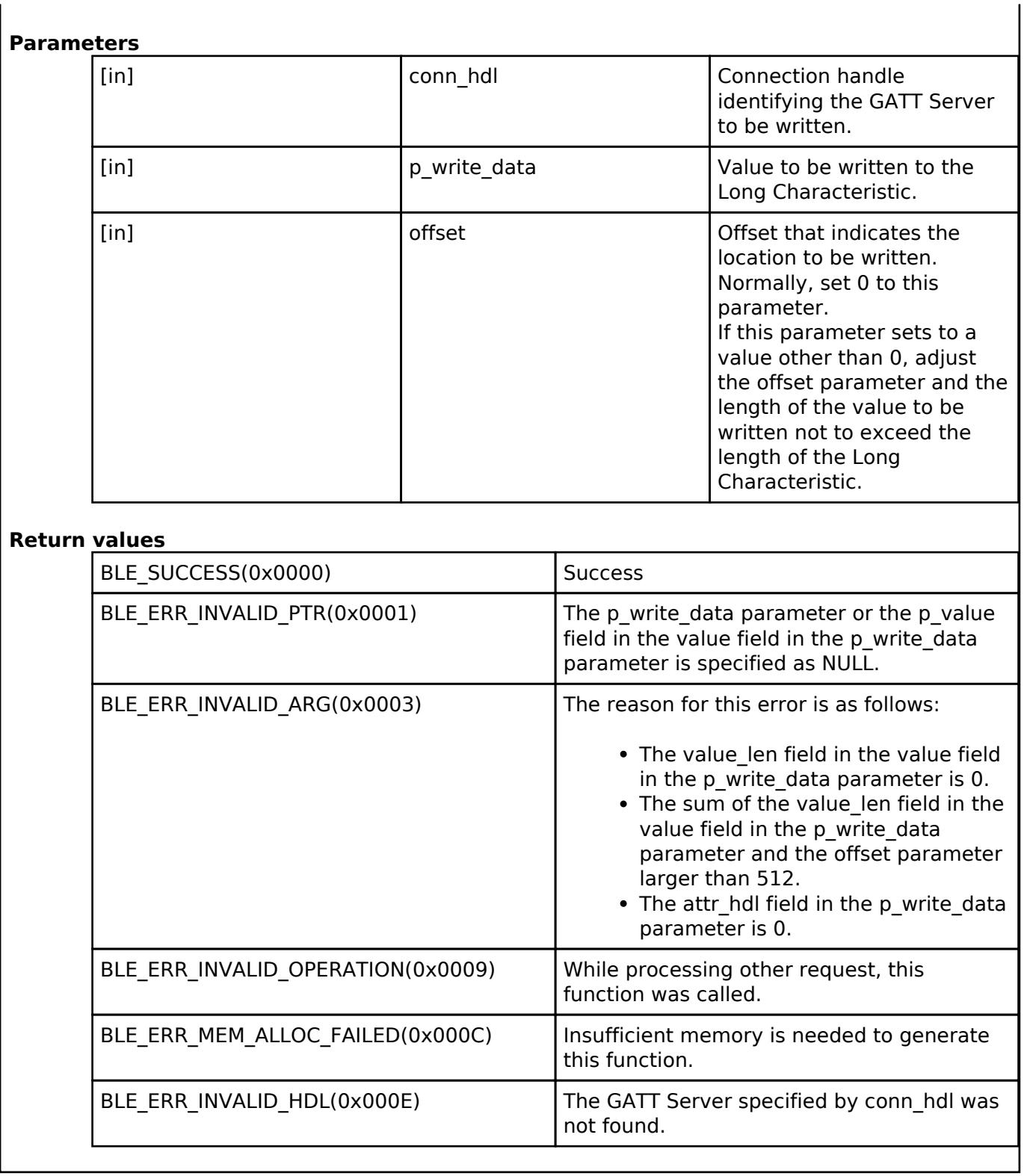

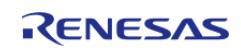

#### <span id="page-3930-0"></span>**[◆ R](#page-3930-0)\_BLE\_GATTC\_ReliableWrites()**

ble\_status\_t R\_BLE\_GATTC\_ReliableWrites ( uint16\_t *conn\_hdl*,

[st\\_ble\\_gattc\\_reliable\\_writes\\_char\\_pair\\_t](#page-3888-0) \* *p\_char\_pair*, uint8\_t *pair\_num*, uint8\_t *auto\_flag* )

This function performs the Reliable Writes procedure described in GATT Specification.

When the data written to the Characteristic has been transmitted,

BLE\_GATTC\_EVENT\_CHAR\_PART\_WRITE\_RSP event is notified to the application layer.

If the data included in the event is different from the data that GATT Client has sent, host stack automatically cancels the Reliable Writes.

After all of the contents has been sent to the GATT Server, if the auto flag parameter has been set to BLE\_GATTC\_EXEC\_AUTO, the GATT Server automatically writes the data to the Characteristic. If the auto flag parameter has been set to BLE\_GATTC\_EXEC\_NOT\_AUTO,

BLE\_GATTC\_EVENT\_RELIABLE\_WRITES\_TX\_COMP event notifies the application layer in GATT Client that all of the contents has been sent to the GATT Server. Then GATT Client requests for writing the data to the Characteristic to the GATT Server with [R\\_BLE\\_GATTC\\_ExecWrite\(\).](#page-3932-0)

When the write has been done, BLE\_GATTC\_EVENT\_RELIABLE\_WRITES\_COMP event is notified to the application layer.

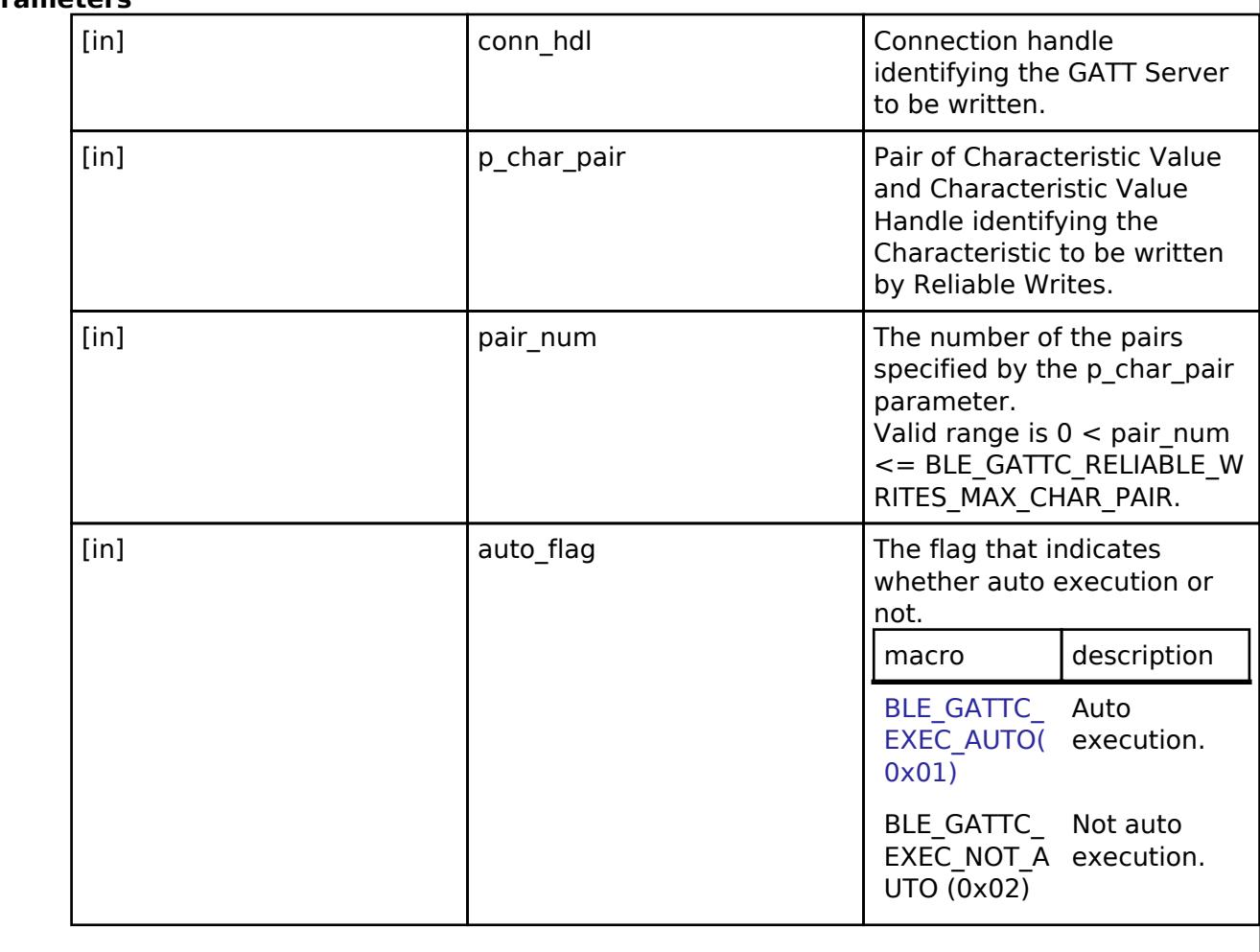

## **Parameters**

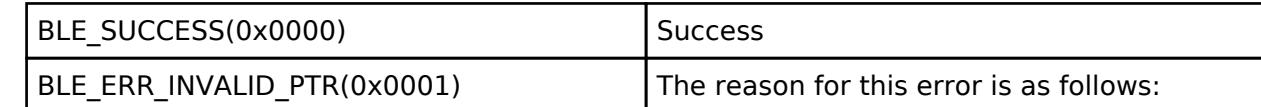

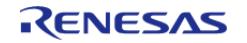

API Reference > Interfaces > BLE Interface > GATT\_CLIENT

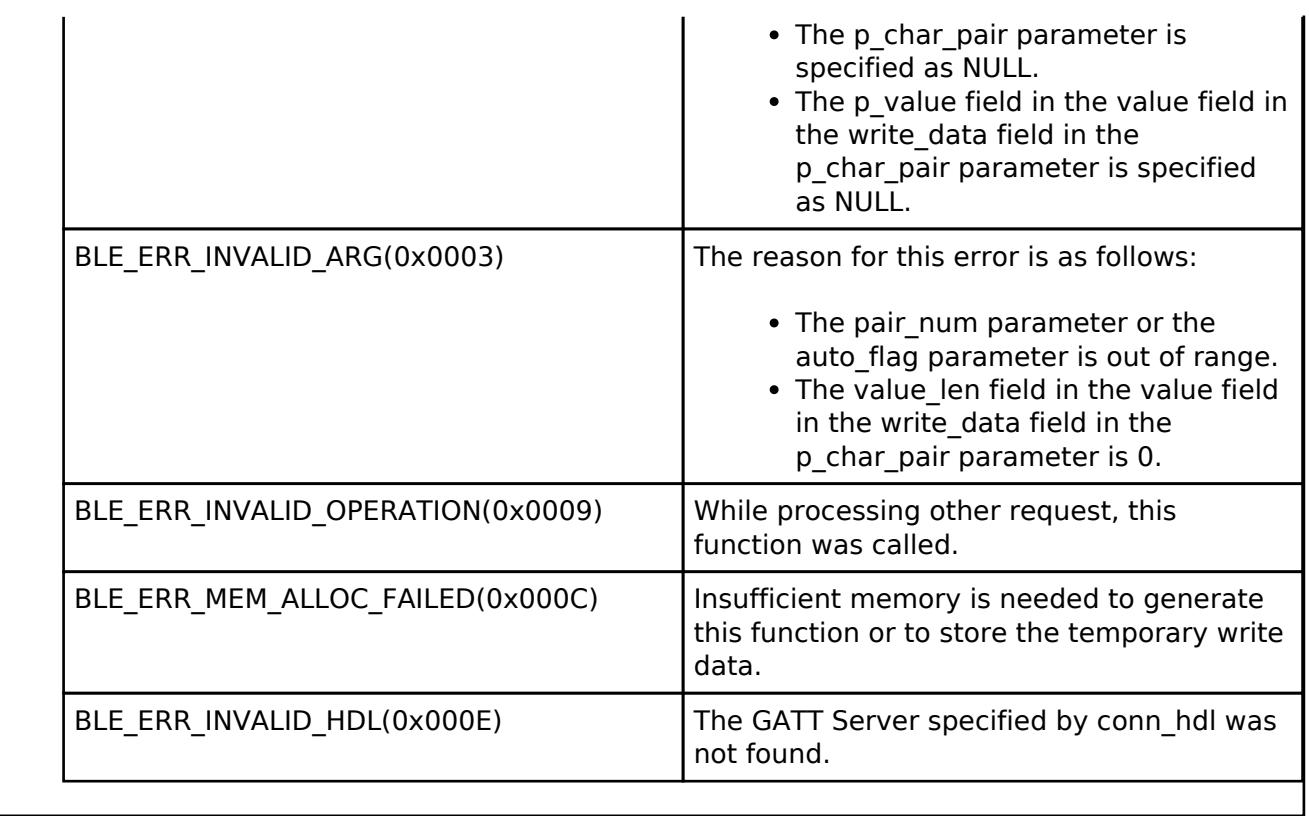

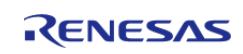

#### <span id="page-3932-0"></span>**[◆ R](#page-3932-0)\_BLE\_GATTC\_ExecWrite()**

ble\_status\_t R\_BLE\_GATTC\_ExecWrite ( uint16\_t *conn\_hdl*, uint8\_t *exe\_flag* )

If the auto execute of Reliable Writes is not specified by [R\\_BLE\\_GATTC\\_ReliableWrites\(\),](#page-3930-0) this function is used to execute a write to Characteristic.

When all of the contents has been sent to the GATT Server, BLE\_GATTC\_EVENT\_RELIABLE\_WRITES\_TX\_COMP event notifies the application layer. After this event has been received, execute the write by this function. The result of the write is notified by BLE\_GATTC\_EVENT\_RELIABLE\_WRITES\_COMP event.

#### **Parameters**

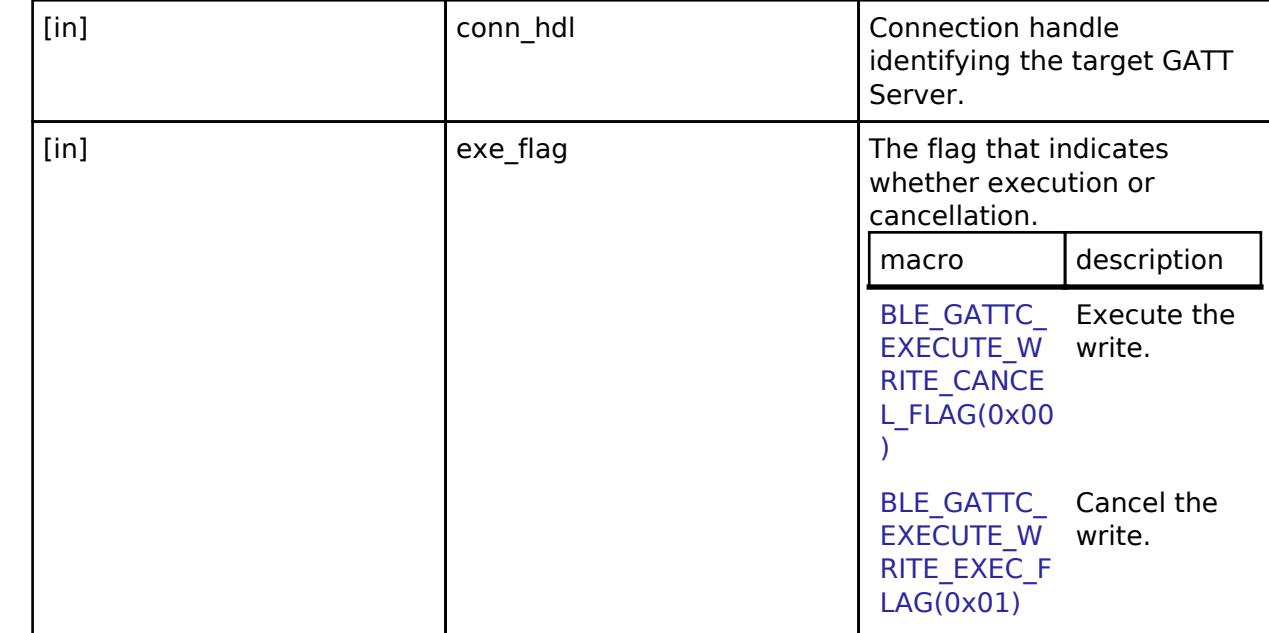

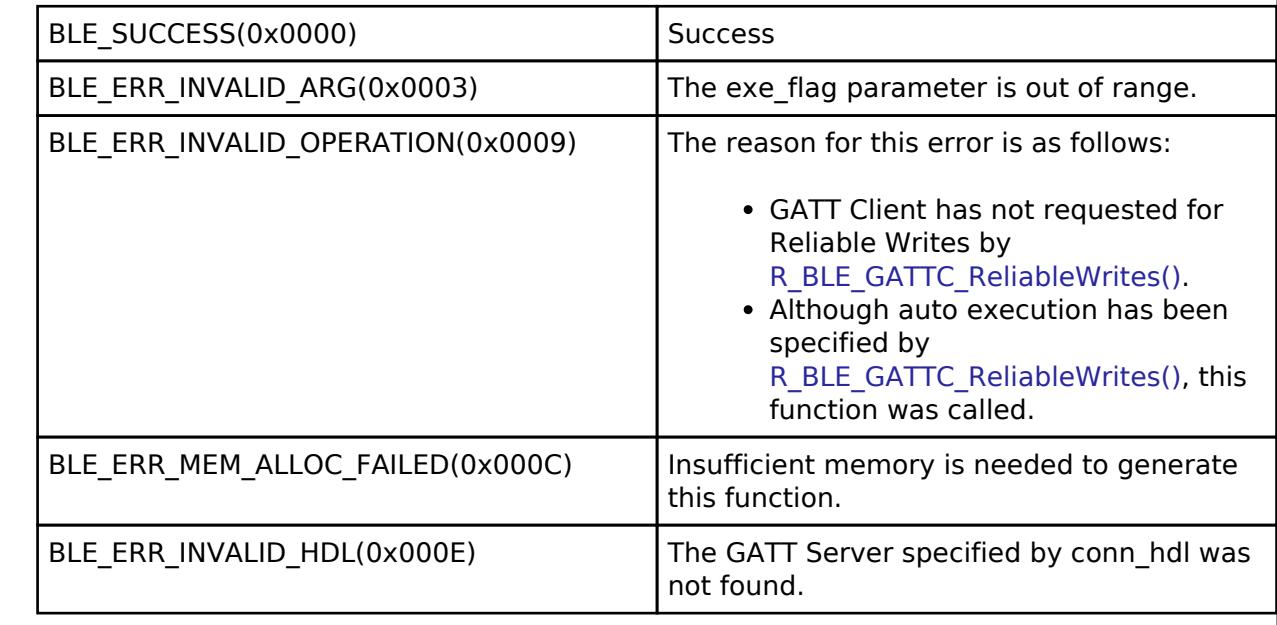

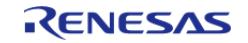

#### **5.3.5.6 L2CAP** [Interfaces](#page-3545-0) » [BLE Interface](#page-3614-0)

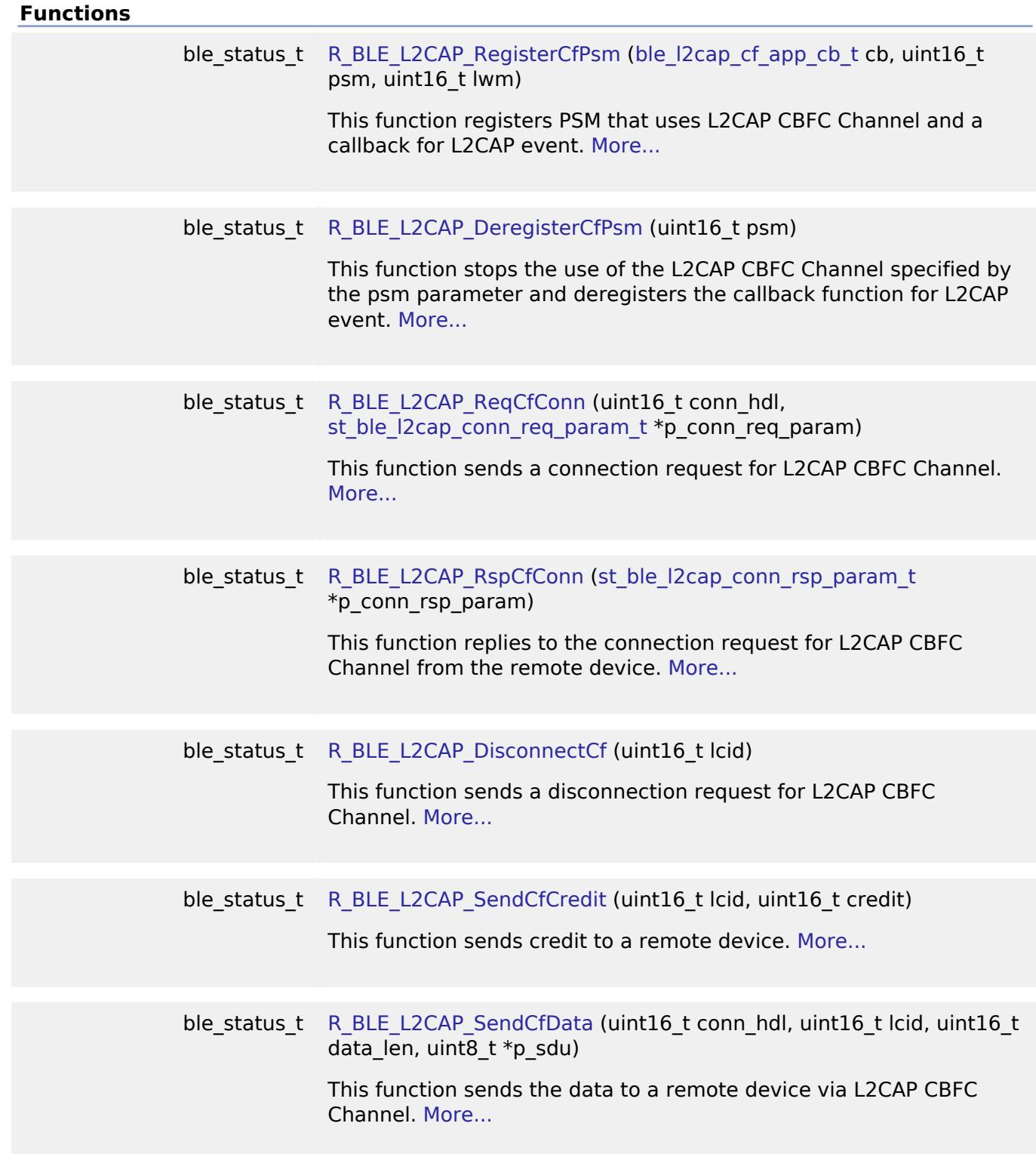

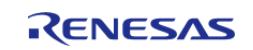

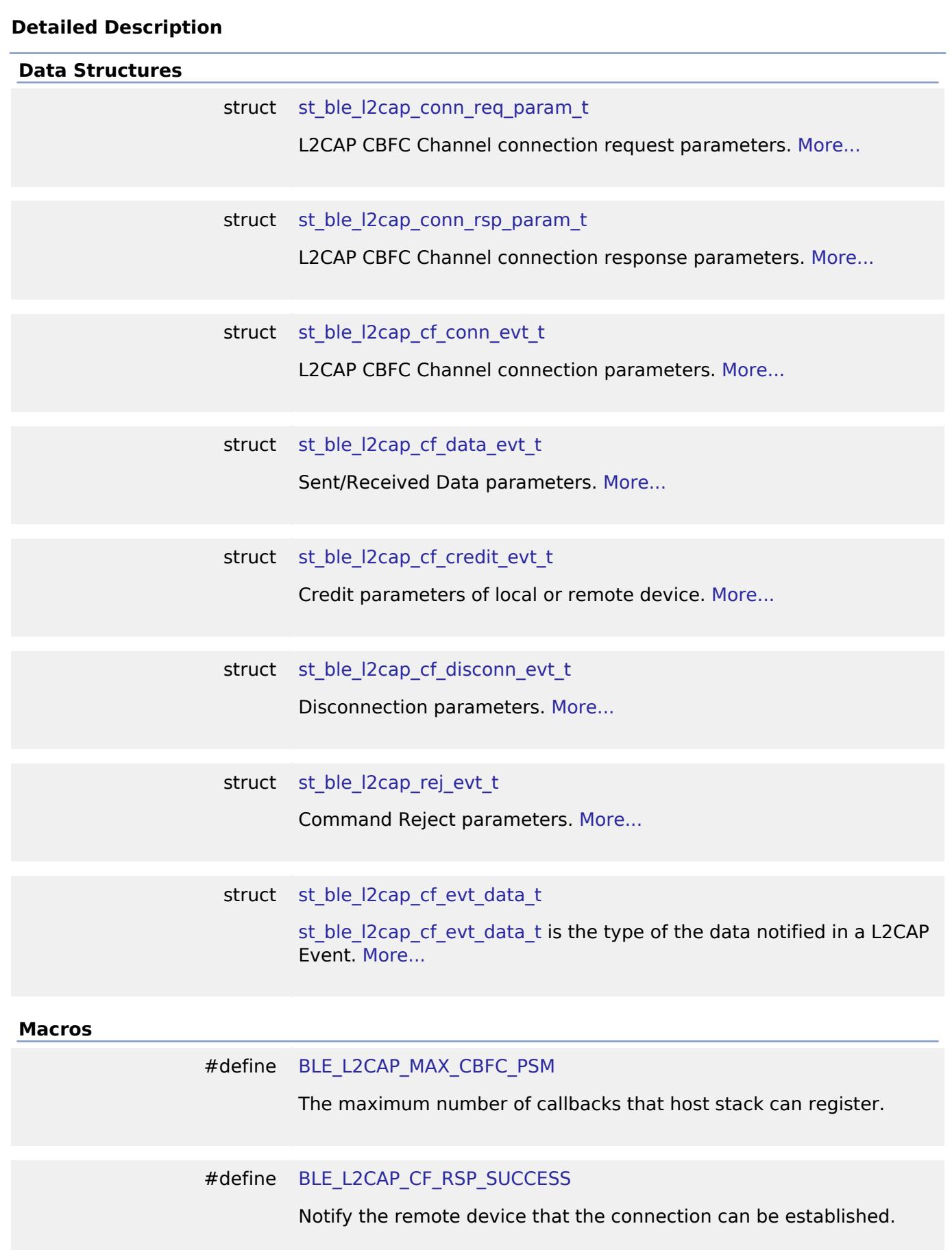

<span id="page-3934-1"></span><span id="page-3934-0"></span>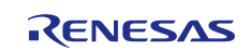

<span id="page-3935-4"></span><span id="page-3935-3"></span><span id="page-3935-2"></span><span id="page-3935-1"></span>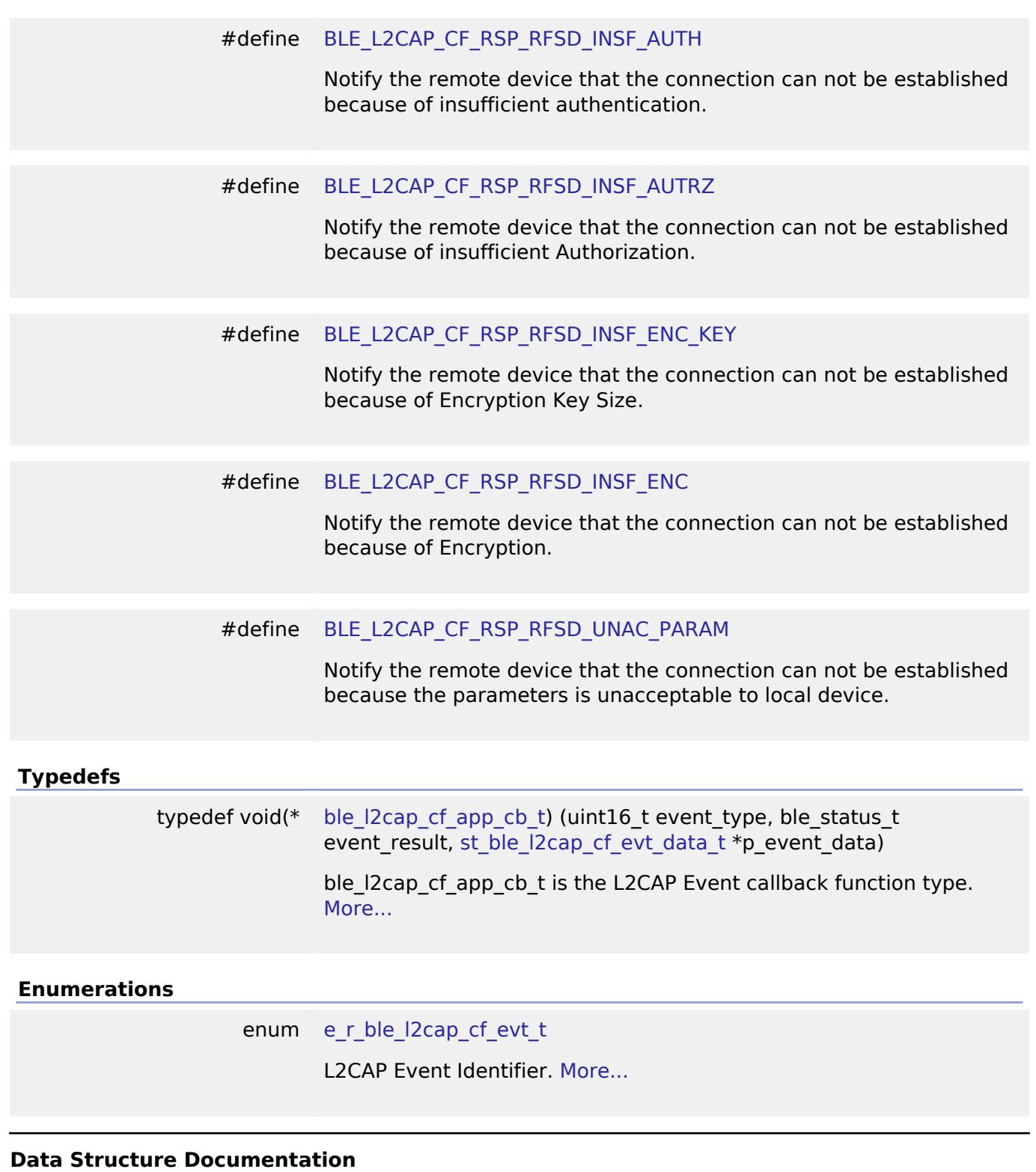

<span id="page-3935-5"></span><span id="page-3935-0"></span>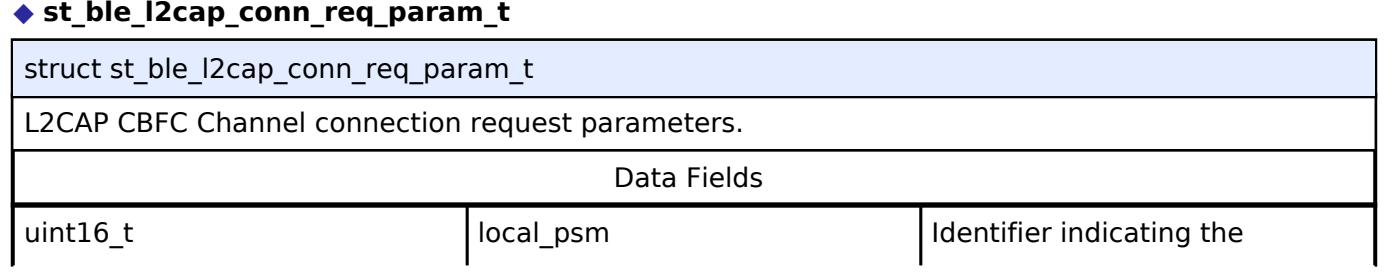

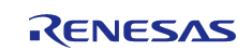

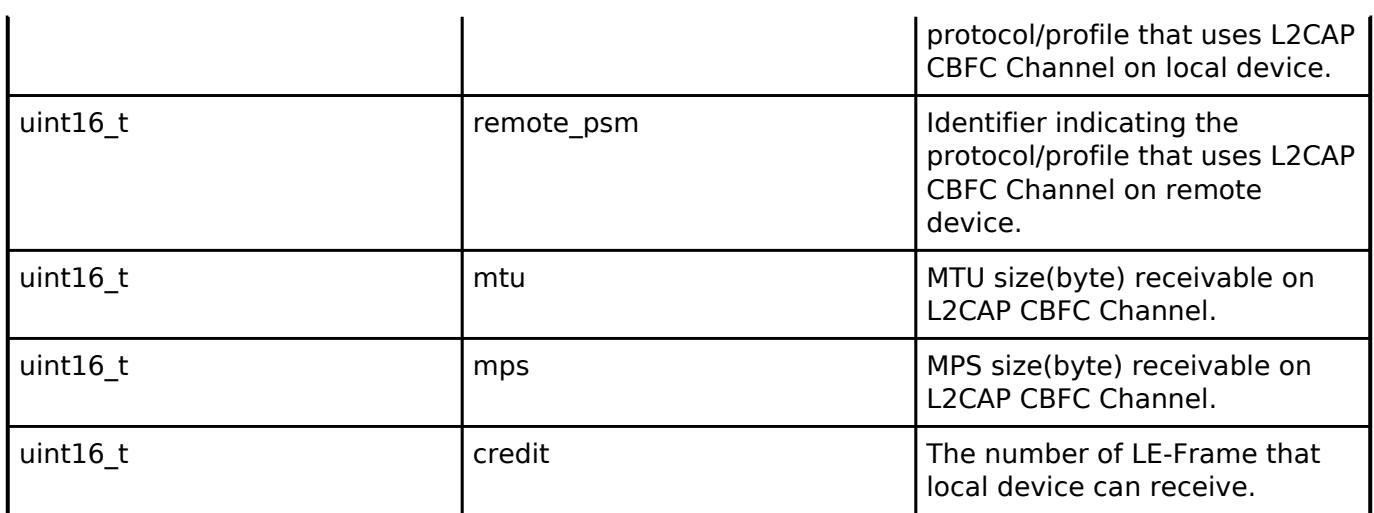

## <span id="page-3936-0"></span>**[◆ s](#page-3936-0)t\_ble\_l2cap\_conn\_rsp\_param\_t**

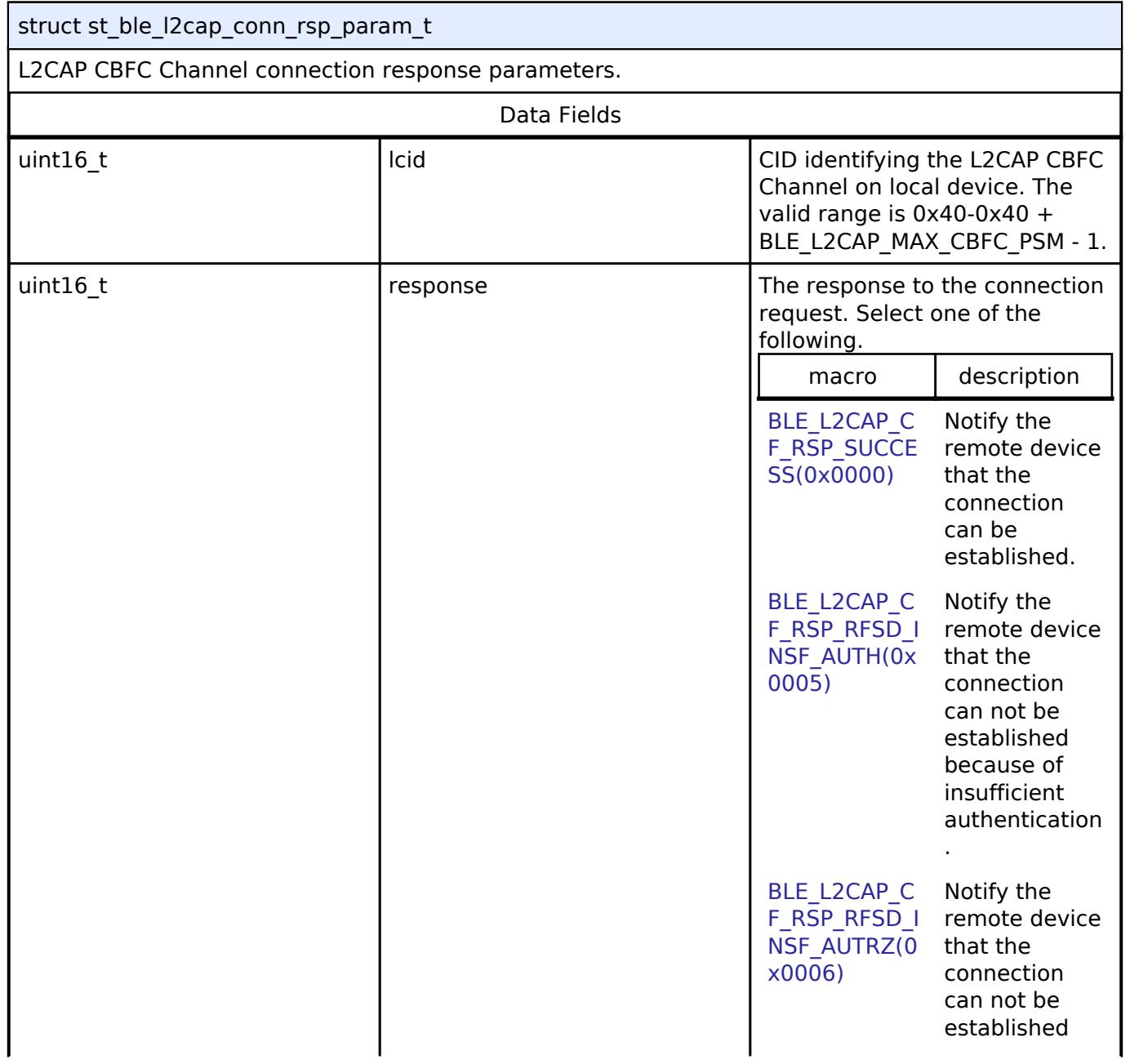

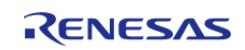

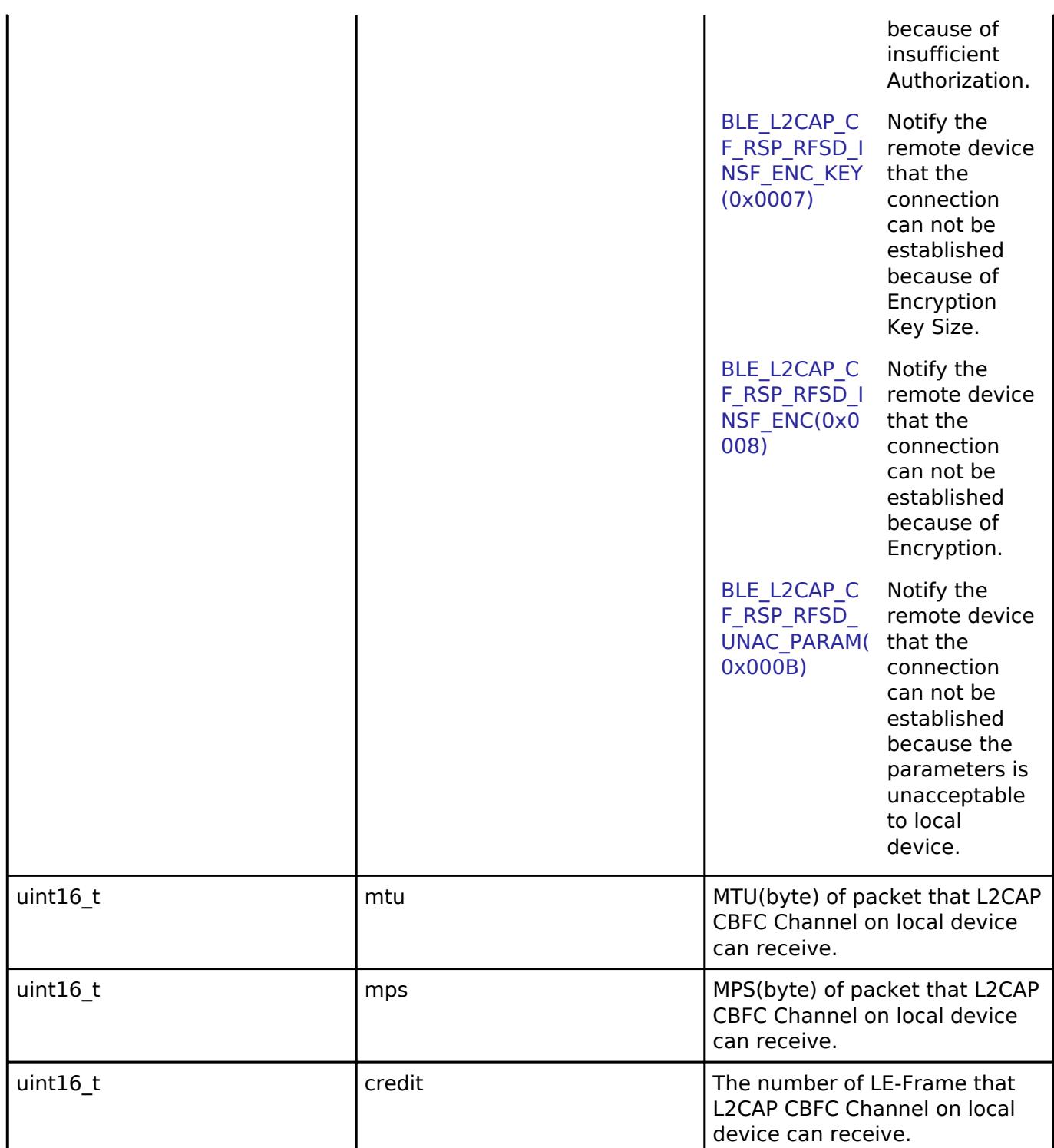

# <span id="page-3937-0"></span>**[◆ s](#page-3937-0)t\_ble\_l2cap\_cf\_conn\_evt\_t**

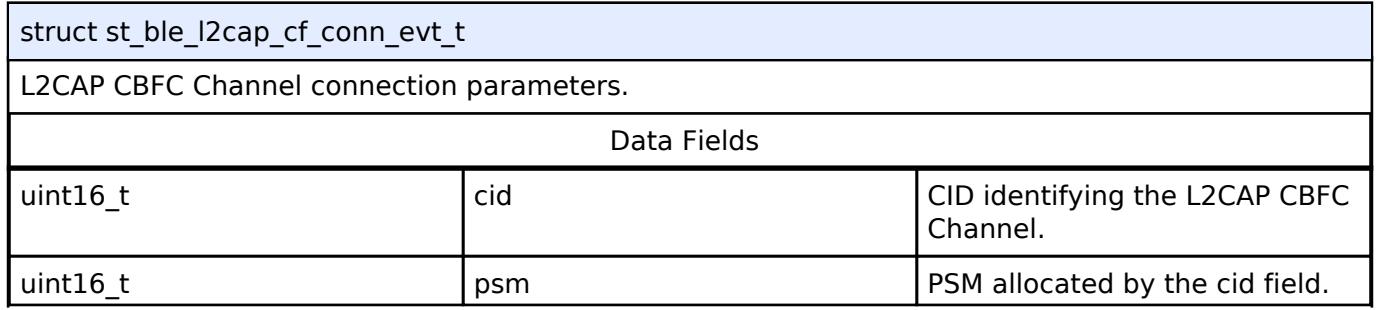

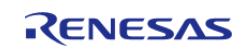

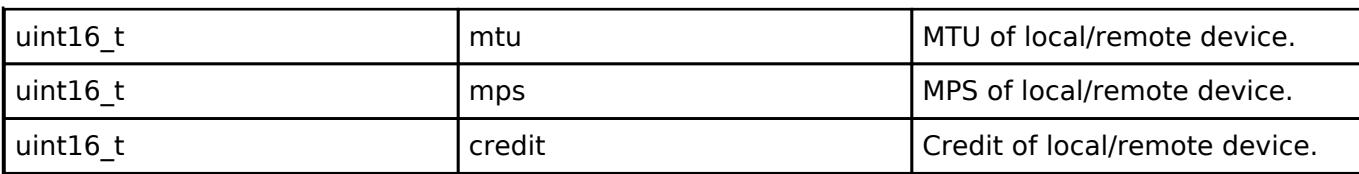

#### <span id="page-3938-0"></span>**[◆ s](#page-3938-0)t\_ble\_l2cap\_cf\_data\_evt\_t**

struct st\_ble\_l2cap\_cf\_data\_evt\_t

Sent/Received Data parameters.

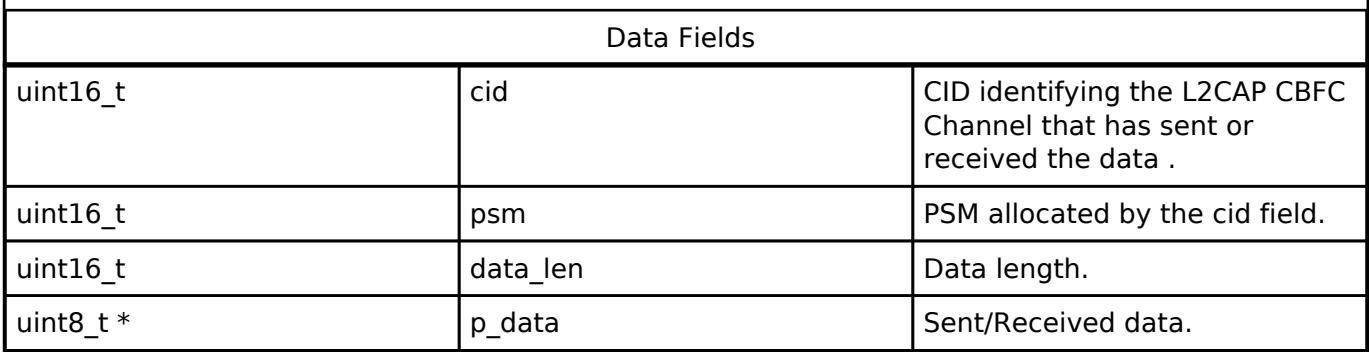

## <span id="page-3938-1"></span>**[◆ s](#page-3938-1)t\_ble\_l2cap\_cf\_credit\_evt\_t**

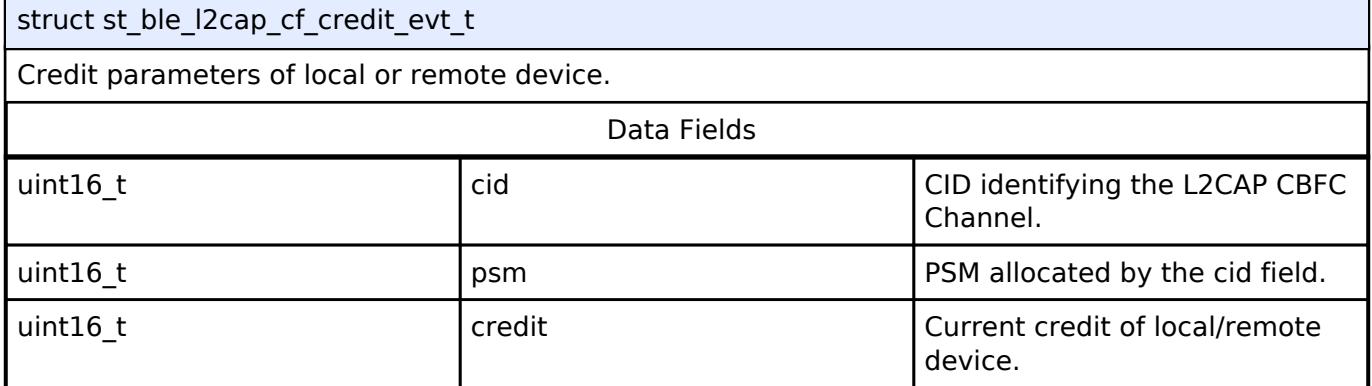

#### <span id="page-3938-2"></span>**[◆ s](#page-3938-2)t\_ble\_l2cap\_cf\_disconn\_evt\_t**

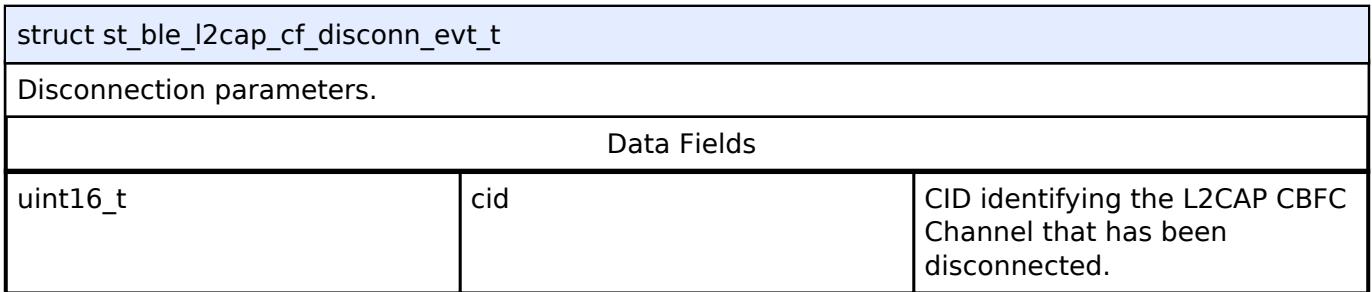

## <span id="page-3938-3"></span>**[◆ s](#page-3938-3)t\_ble\_l2cap\_rej\_evt\_t**

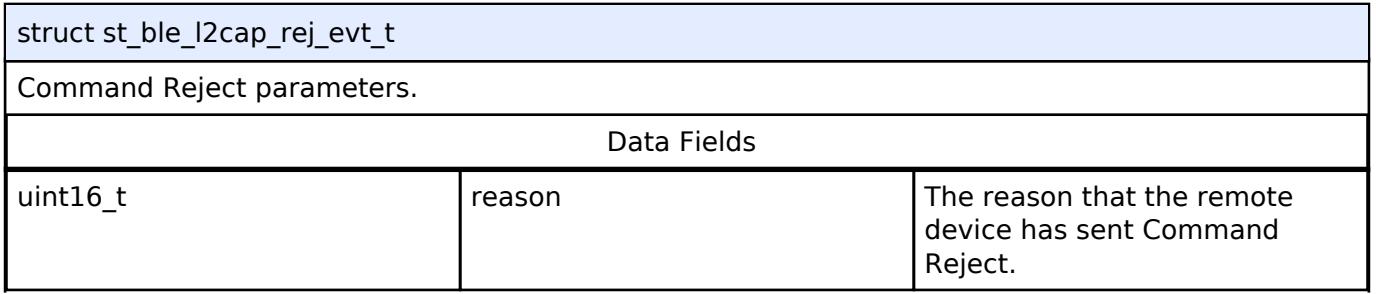

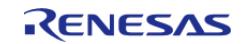

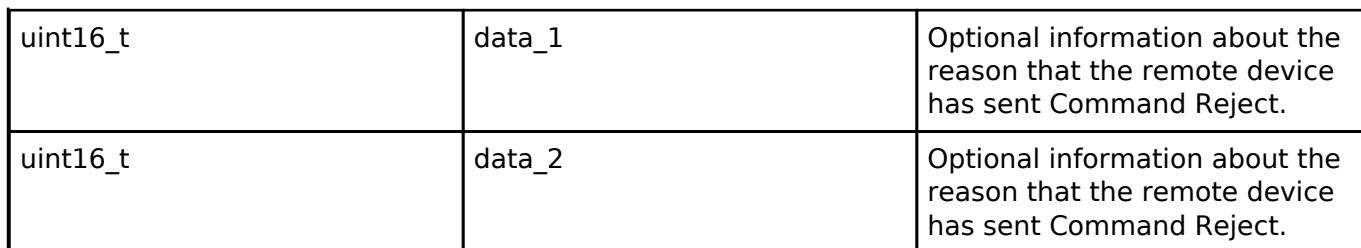

#### <span id="page-3939-1"></span>**[◆ s](#page-3939-1)t\_ble\_l2cap\_cf\_evt\_data\_t**

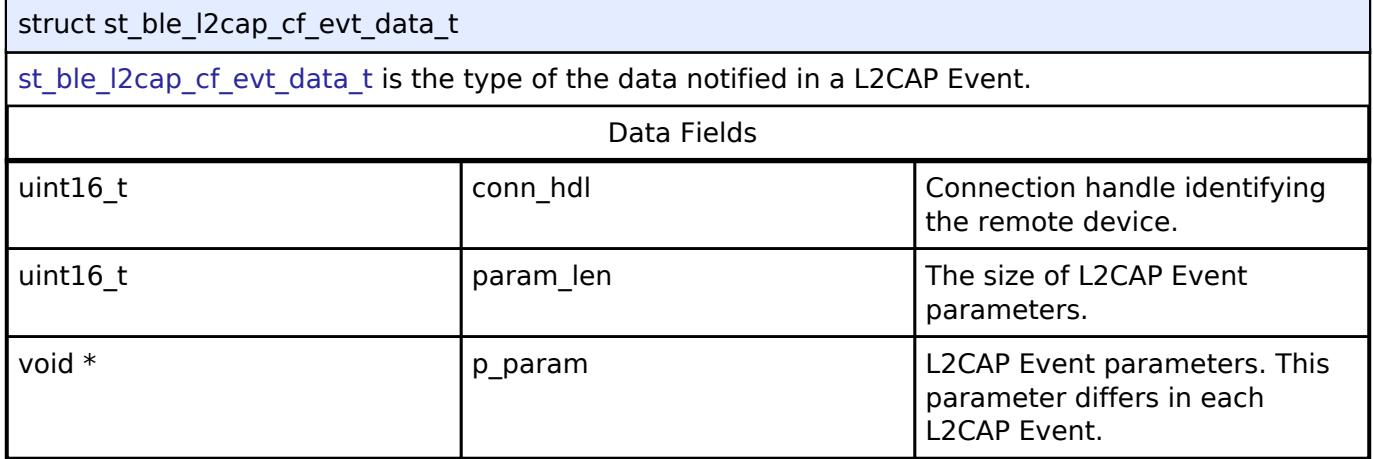

#### **Typedef Documentation**

#### <span id="page-3939-0"></span>**[◆ b](#page-3939-0)le\_l2cap\_cf\_app\_cb\_t**

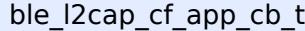

ble\_l2cap\_cf\_app\_cb\_t is the L2CAP Event callback function type.

#### **Parameters**

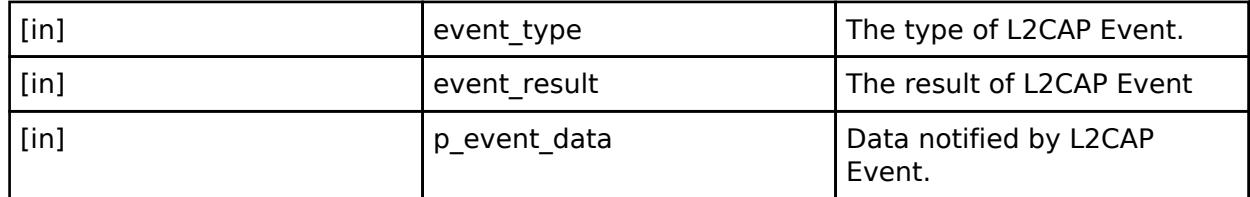

#### **Returns**

none

#### **Enumeration Type Documentation**

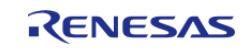

## <span id="page-3940-0"></span>**[◆ e](#page-3940-0)\_r\_ble\_l2cap\_cf\_evt\_t**

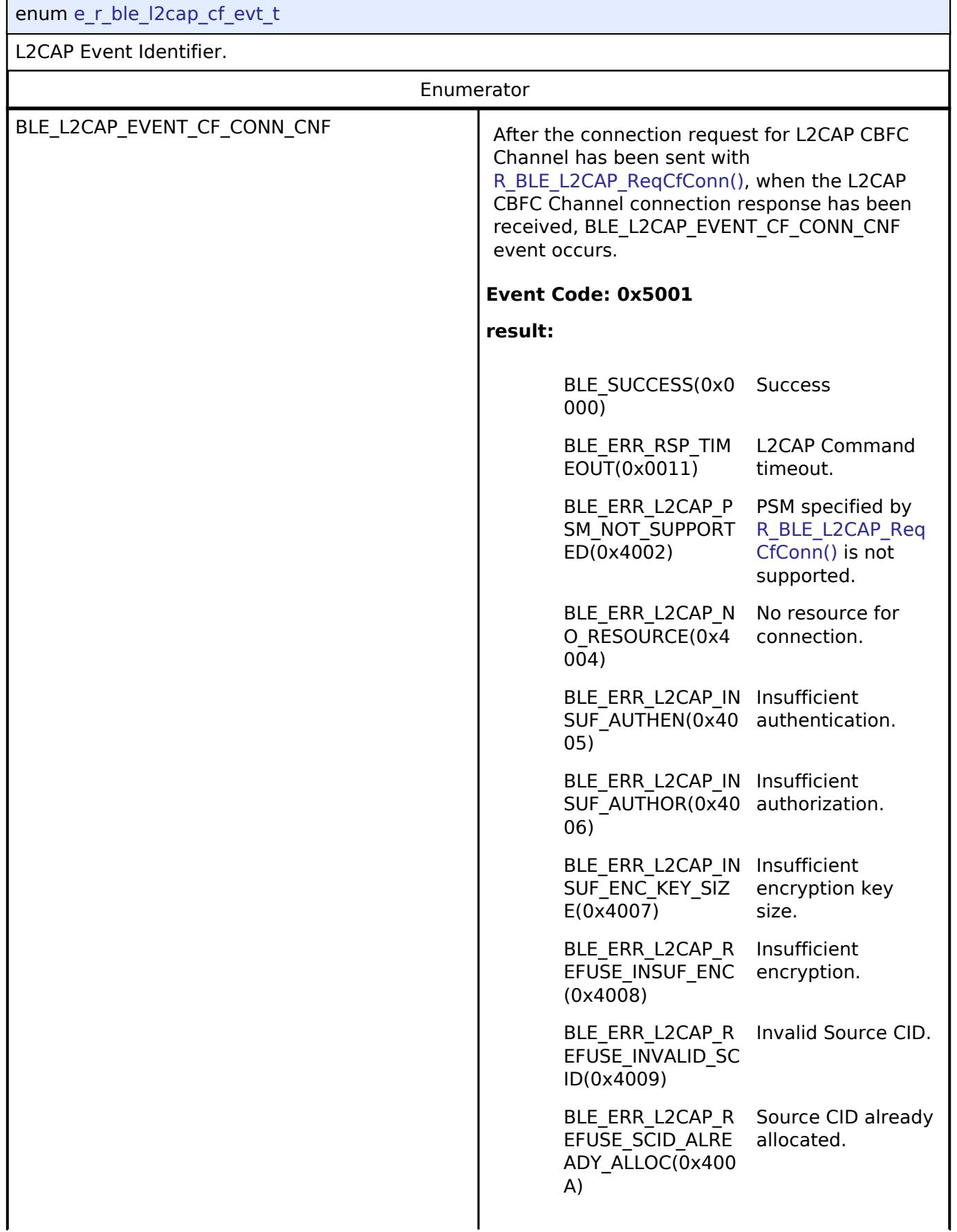

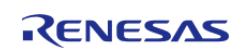

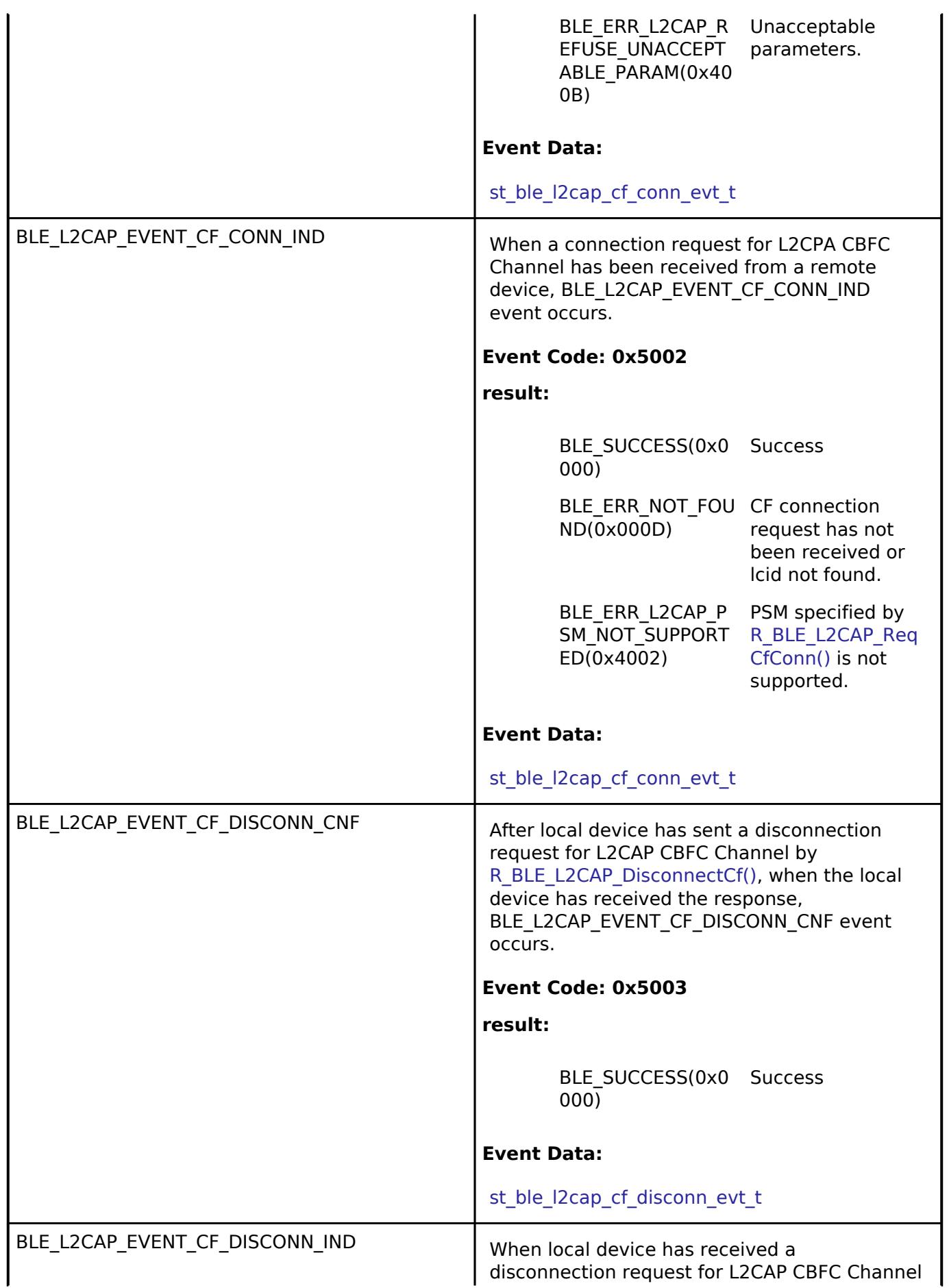

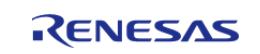

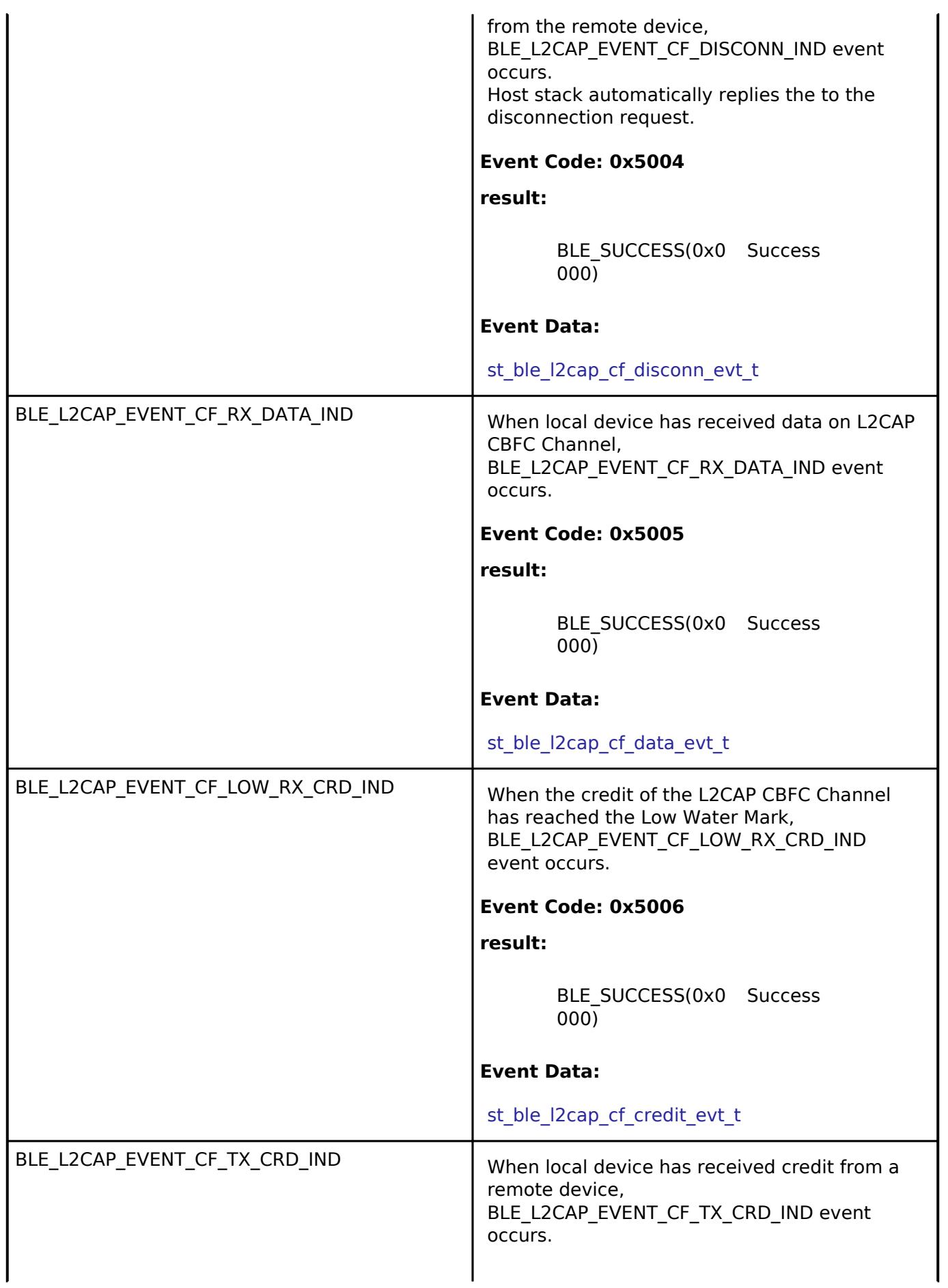

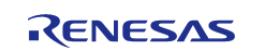

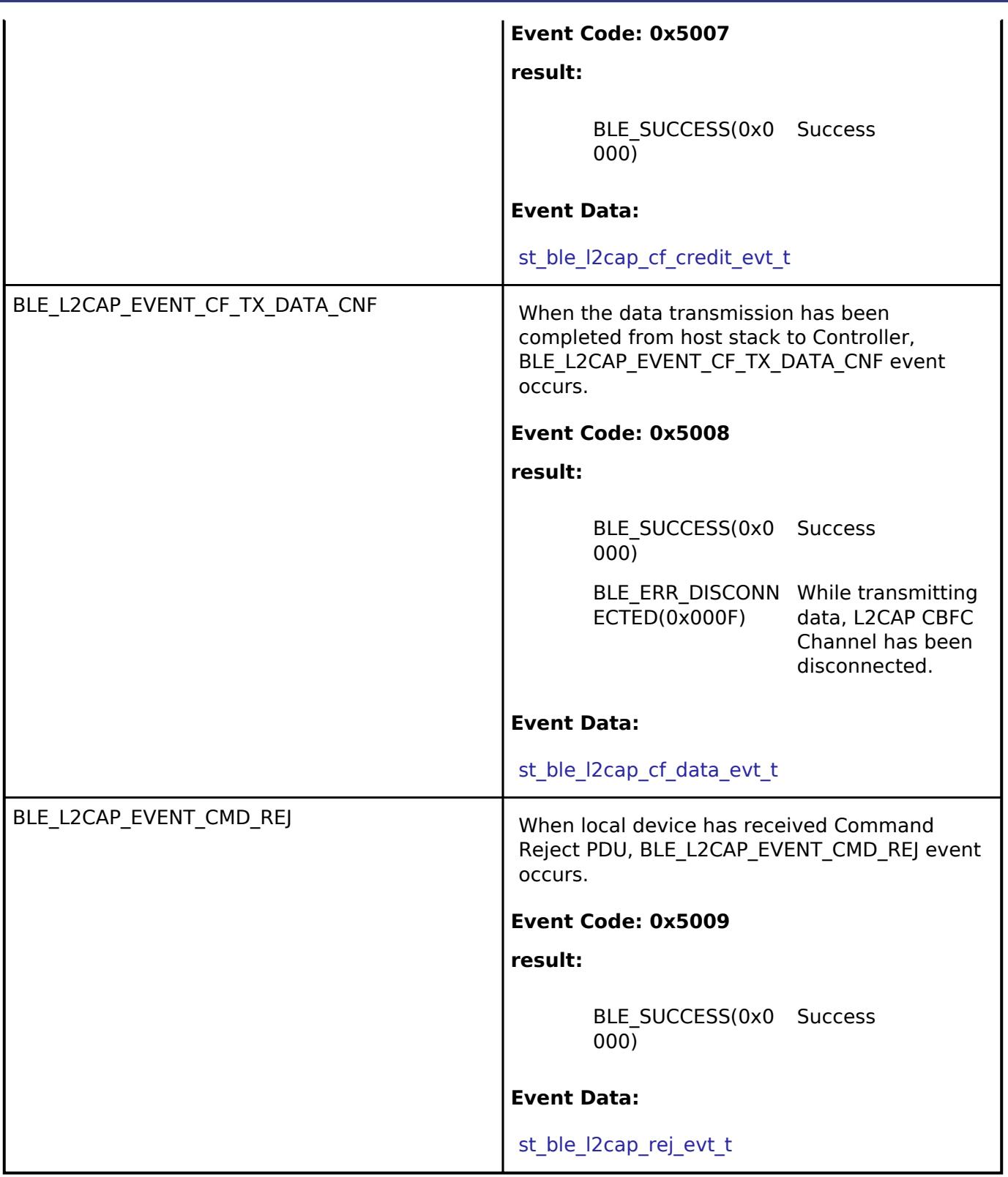

#### **Function Documentation**

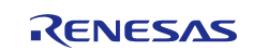

 $\lambda$ 

## <span id="page-3944-0"></span>**[◆ R](#page-3944-0)\_BLE\_L2CAP\_RegisterCfPsm()**

ble\_status\_t R\_BLE\_L2CAP\_RegisterCfPsm ( [ble\\_l2cap\\_cf\\_app\\_cb\\_t](#page-3939-0) *cb*, uint16\_t *psm*, uint16\_t *lwm*

This function registers PSM that uses L2CAP CBFC Channel and a callback for L2CAP event.

Only one callback is available per PSM. Configure in each PSM the Low Water Mark of the LE-Frames that the local device can receive.

When the number of the credit reaches the Low Water Mark,

BLE\_L2CAP\_EVENT\_CF\_LOW\_RX\_CRD\_IND event is notified to the application layer.

The number of PSM is defined as BLE\_L2CAP\_MAX\_CBFC\_PSM.

The result of this API call is returned by a return value.

#### **Parameters**

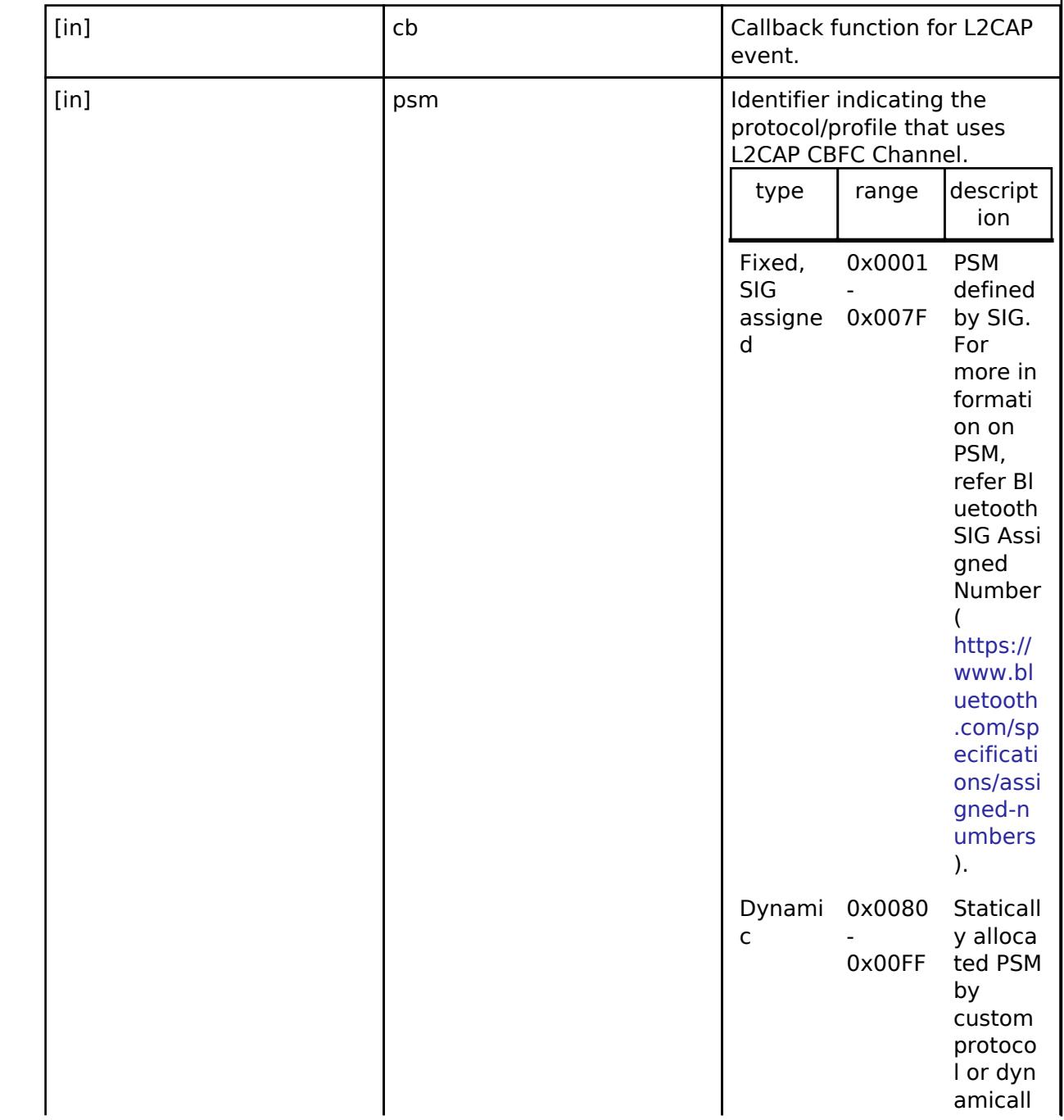

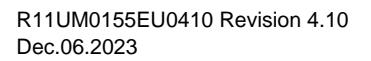

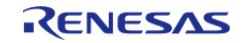

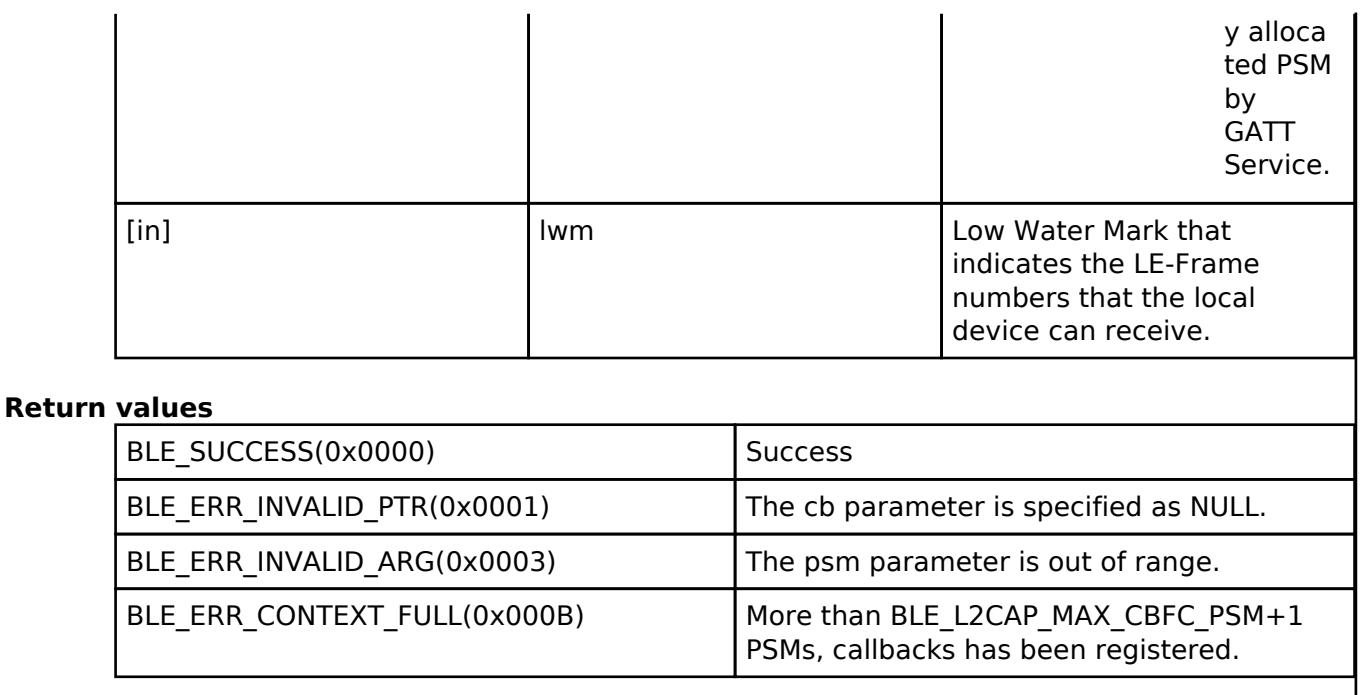

#### <span id="page-3945-0"></span>**[◆ R](#page-3945-0)\_BLE\_L2CAP\_DeregisterCfPsm()**

ble\_status\_t R\_BLE\_L2CAP\_DeregisterCfPsm ( uint16\_t *psm*)

This function stops the use of the L2CAP CBFC Channel specified by the psm parameter and deregisters the callback function for L2CAP event.

The result of this API call is returned by a return value.

#### **Parameters**

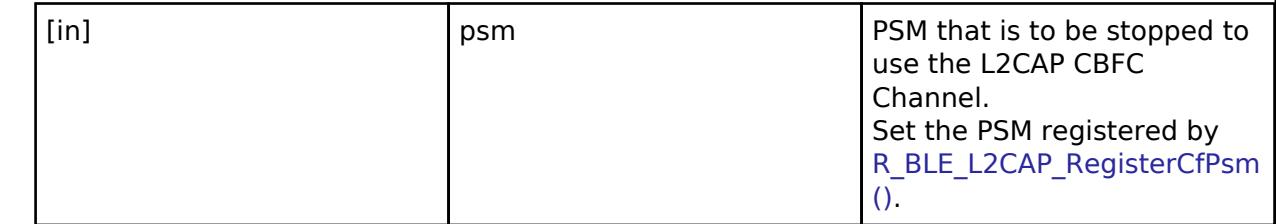

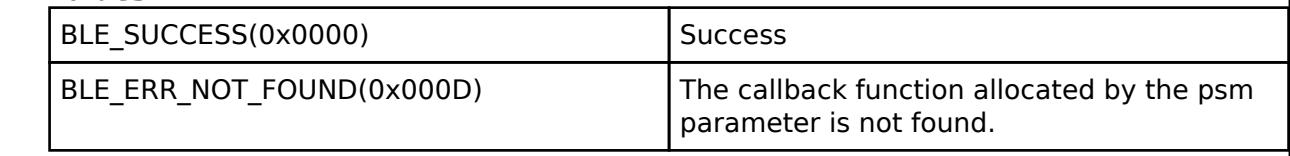

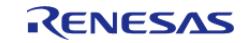

#### <span id="page-3946-0"></span>**[◆ R](#page-3946-0)\_BLE\_L2CAP\_ReqCfConn()**

ble\_status\_t R\_BLE\_L2CAP\_ReqCfConn ( uint16\_t *conn\_hdl*, [st\\_ble\\_l2cap\\_conn\\_req\\_param\\_t](#page-3935-0) \* *p\_conn\_req\_param* )

This function sends a connection request for L2CAP CBFC Channel.

The connection response is notified by BLE\_L2CAP\_EVENT\_CF\_CONN\_CNF event. The result of this API call is returned by a return value.

#### **Parameters**

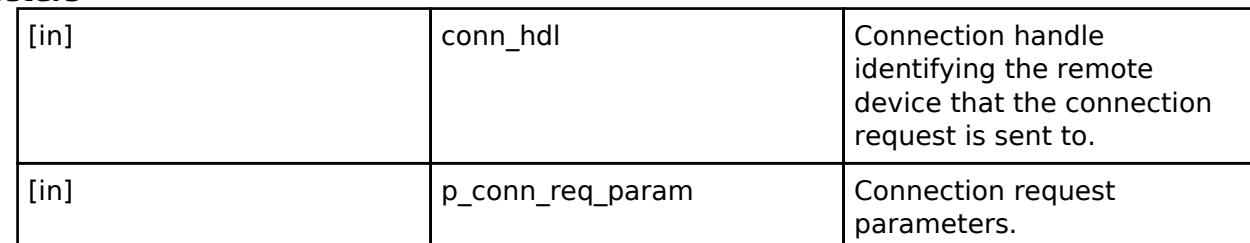

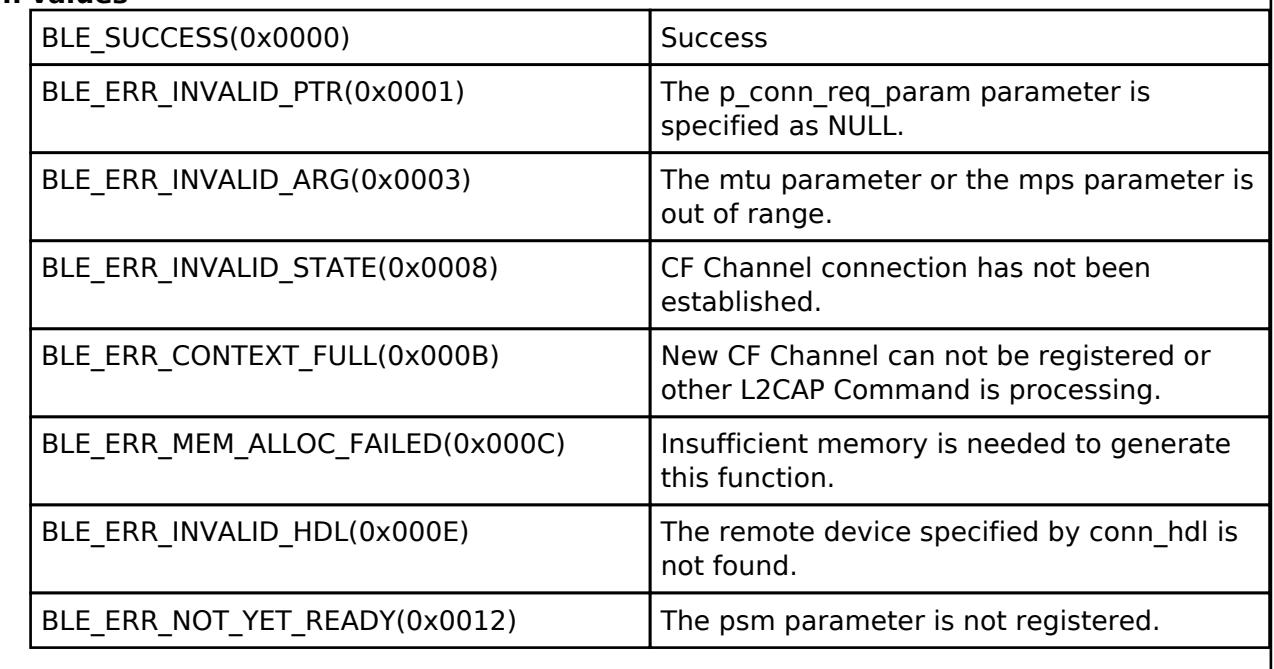

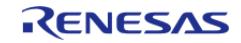

#### <span id="page-3947-0"></span>**[◆ R](#page-3947-0)\_BLE\_L2CAP\_RspCfConn()**

ble\_status\_t R\_BLE\_L2CAP\_RspCfConn ( [st\\_ble\\_l2cap\\_conn\\_rsp\\_param\\_t](#page-3936-0) \* *p\_conn\_rsp\_param*)

This function replies to the connection request for L2CAP CBFC Channel from the remote device.

The connection request is notified by BLE\_L2CAP\_EVENT\_CF\_CONN\_IND event. The result of this API call is returned by a return value.

#### **Parameters**

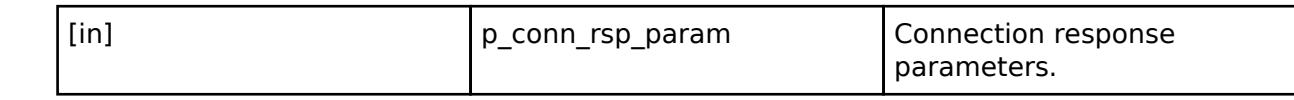

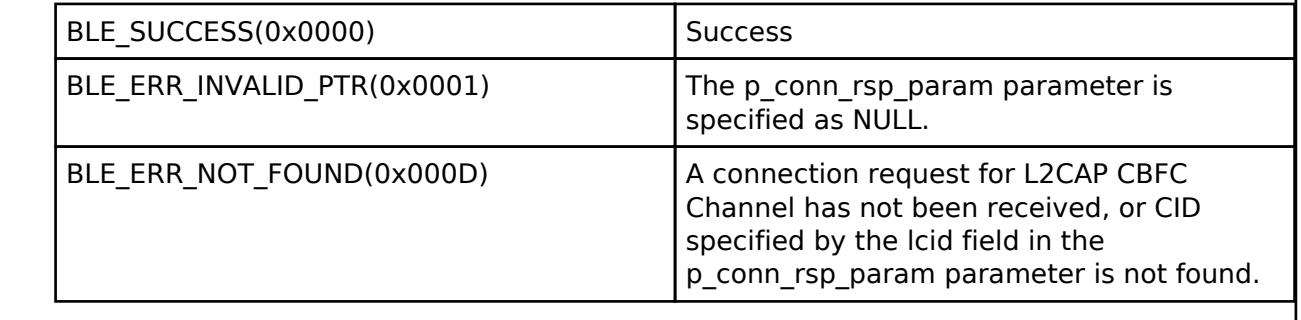

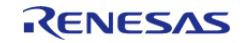

## <span id="page-3948-0"></span>**[◆ R](#page-3948-0)\_BLE\_L2CAP\_DisconnectCf()**

ble\_status\_t R\_BLE\_L2CAP\_DisconnectCf ( uint16\_t *lcid*)

This function sends a disconnection request for L2CAP CBFC Channel.

When L2CAP CBFC Channel has been disconnected, BLE\_L2CAP\_EVENT\_CF\_DISCONN\_CNF event is notified to the application layer.

#### **Parameters**

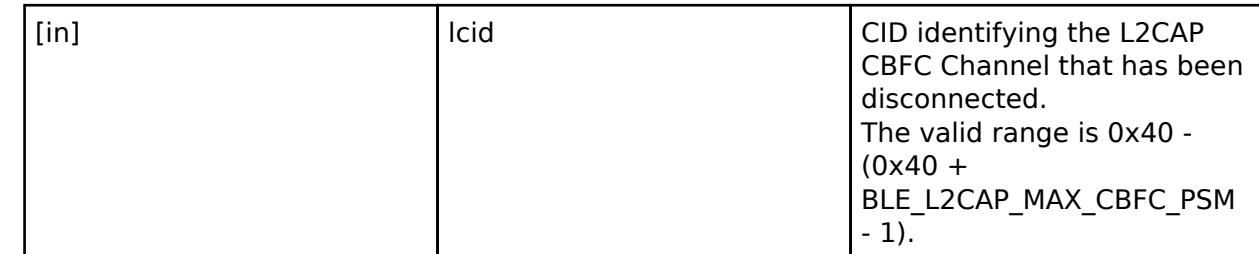

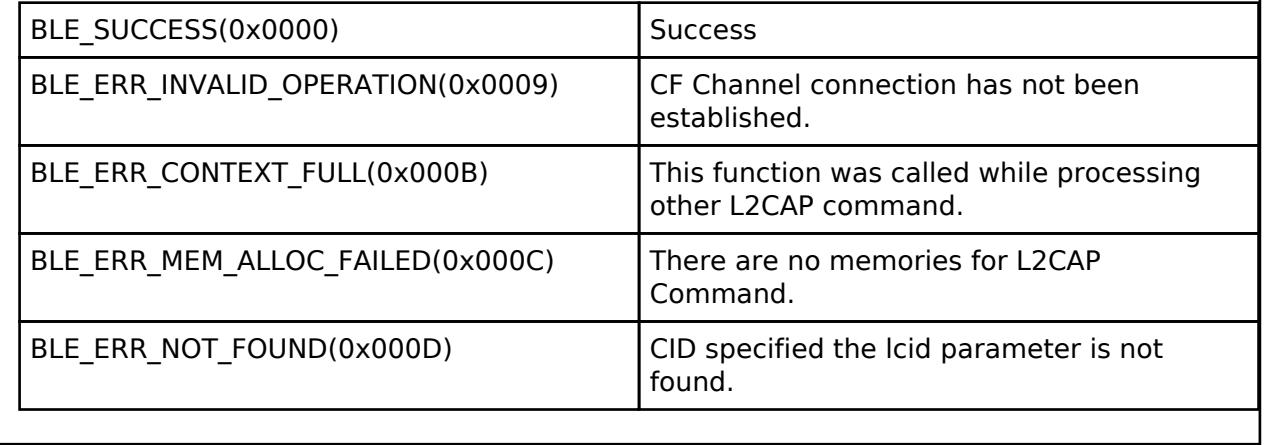

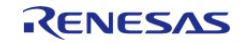

## <span id="page-3949-0"></span>**[◆ R](#page-3949-0)\_BLE\_L2CAP\_SendCfCredit()**

ble\_status\_t R\_BLE\_L2CAP\_SendCfCredit ( uint16\_t *lcid*, uint16\_t *credit* )

This function sends credit to a remote device.

In L2CAP CBFC communication, if credit is 0, the remote device stops data transmission. Therefore when processing the received data has been completed and local device affords to receive data, the remote device is notified of the number of LE-Frame that local device can receive by this function and local device can continue to receive data from the remote device. The result of this API call is returned by a return value.

#### **Parameters**

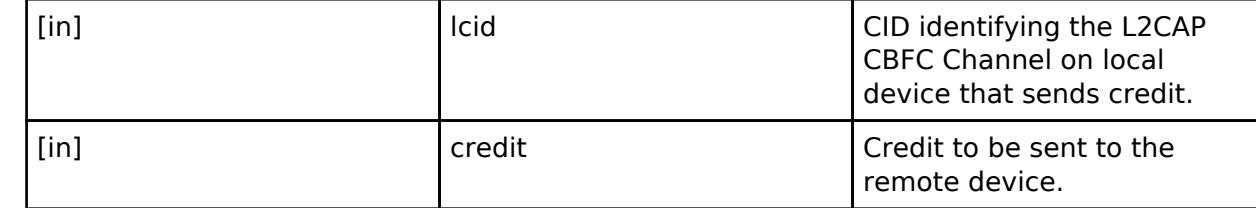

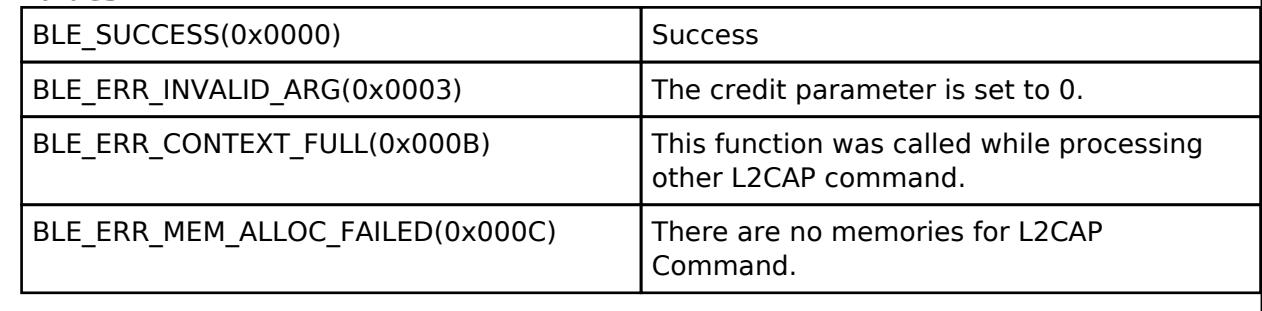

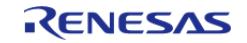

#### <span id="page-3950-0"></span>**[◆ R](#page-3950-0)\_BLE\_L2CAP\_SendCfData()**

ble\_status\_t R\_BLE\_L2CAP\_SendCfData ( uint16\_t *conn\_hdl*, uint16\_t *lcid*, uint16\_t *data\_len*, uint8\_t  $*$   $\overline{p}$ \_*sdu* )

This function sends the data to a remote device via L2CAP CBFC Channel.

When the data transmission to Controller has been completed, BLE\_L2CAP\_EVENT\_CF\_TX\_DATA\_CNF event is notified to the application layer.

#### **Parameters**

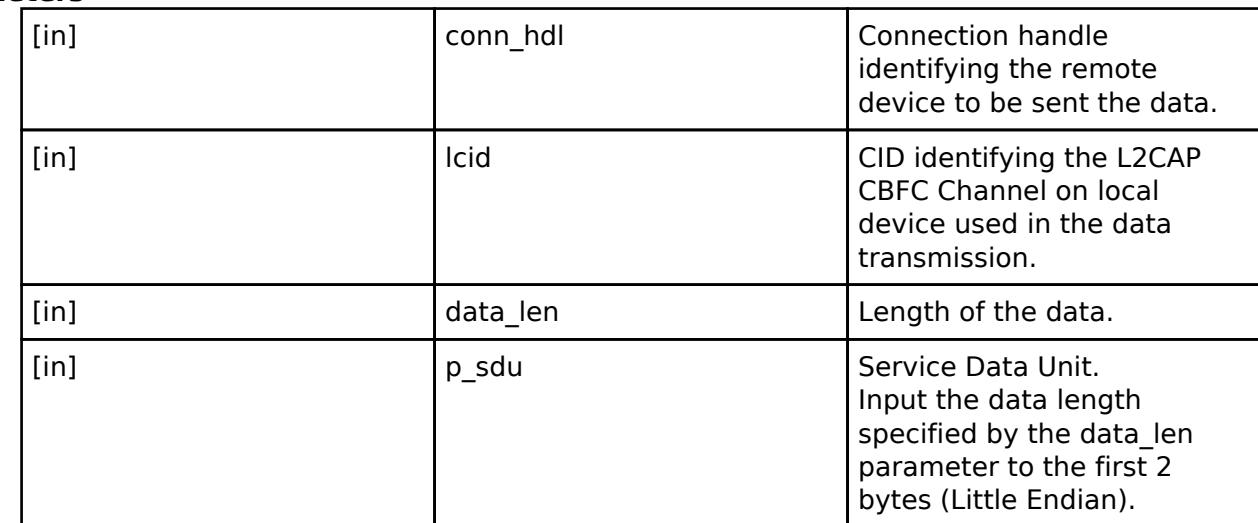

#### **Return values**

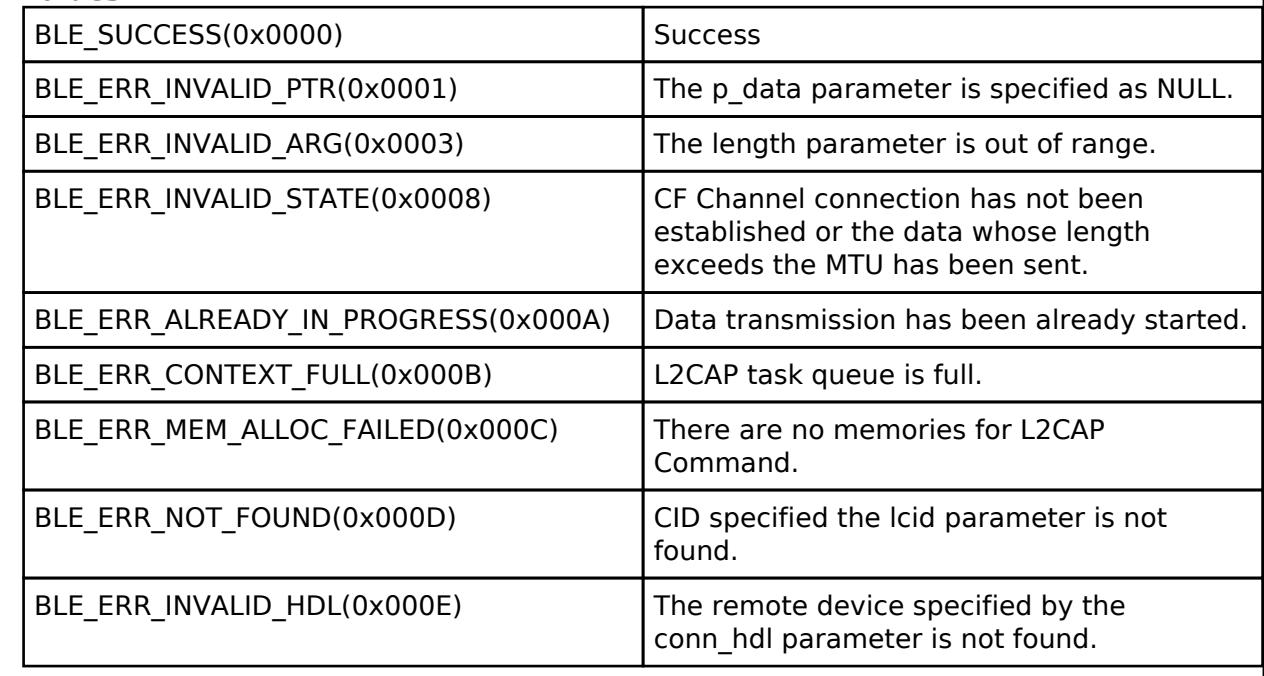

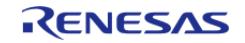

۰

**User's Manual**

#### **5.3.5.7 VS** [Interfaces](#page-3545-0) » [BLE Interface](#page-3614-0)

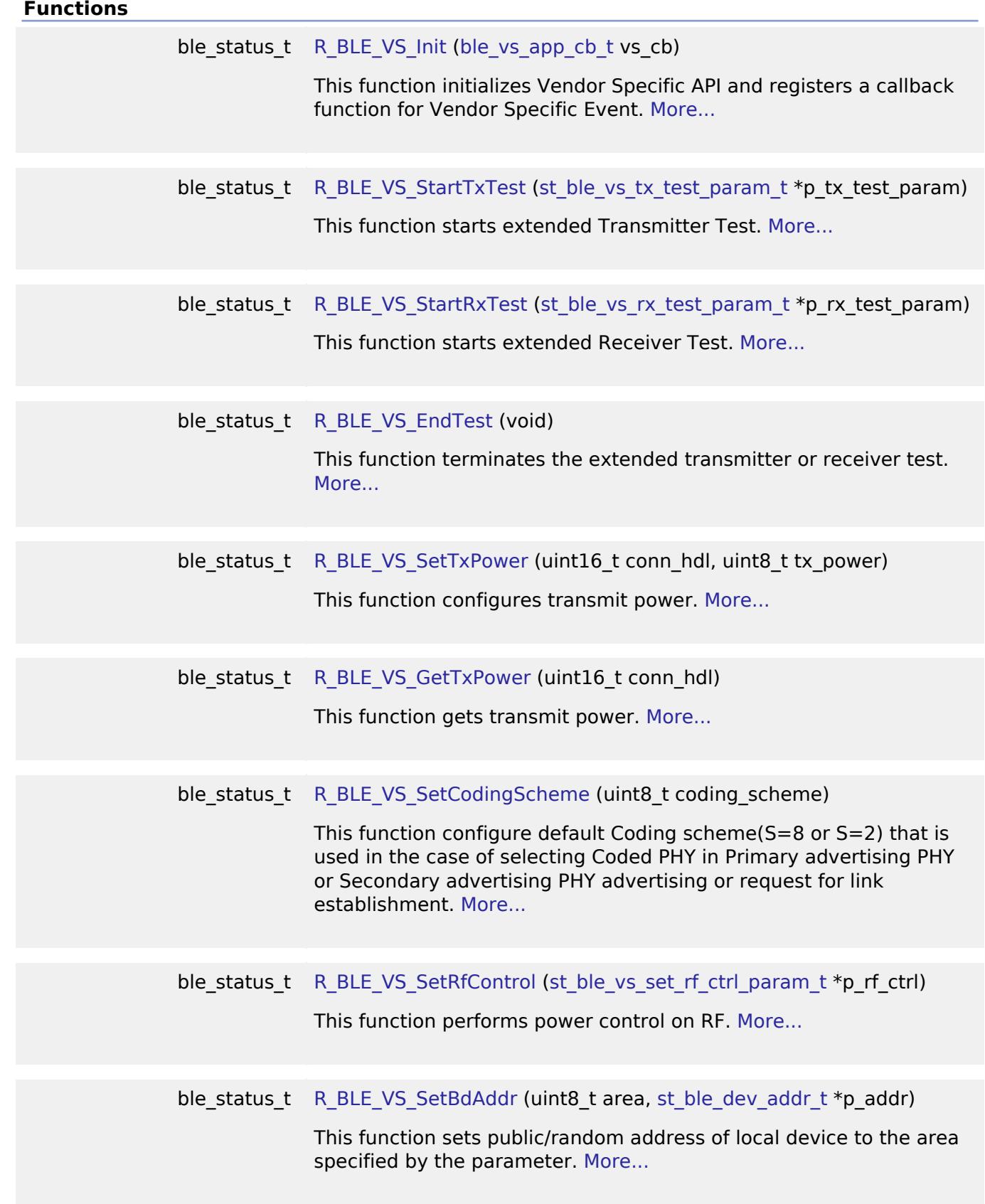

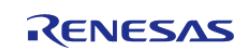

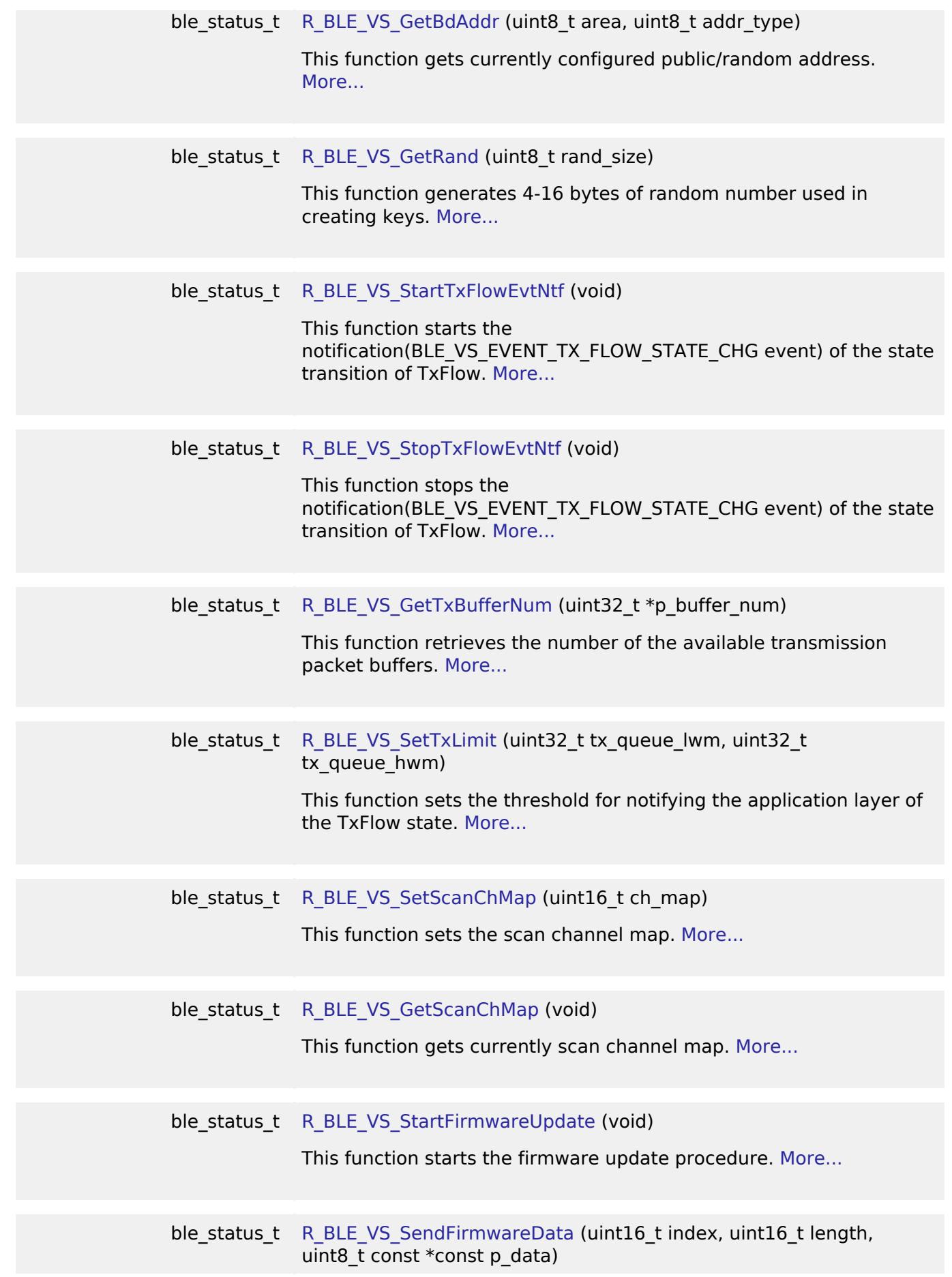

RENESAS

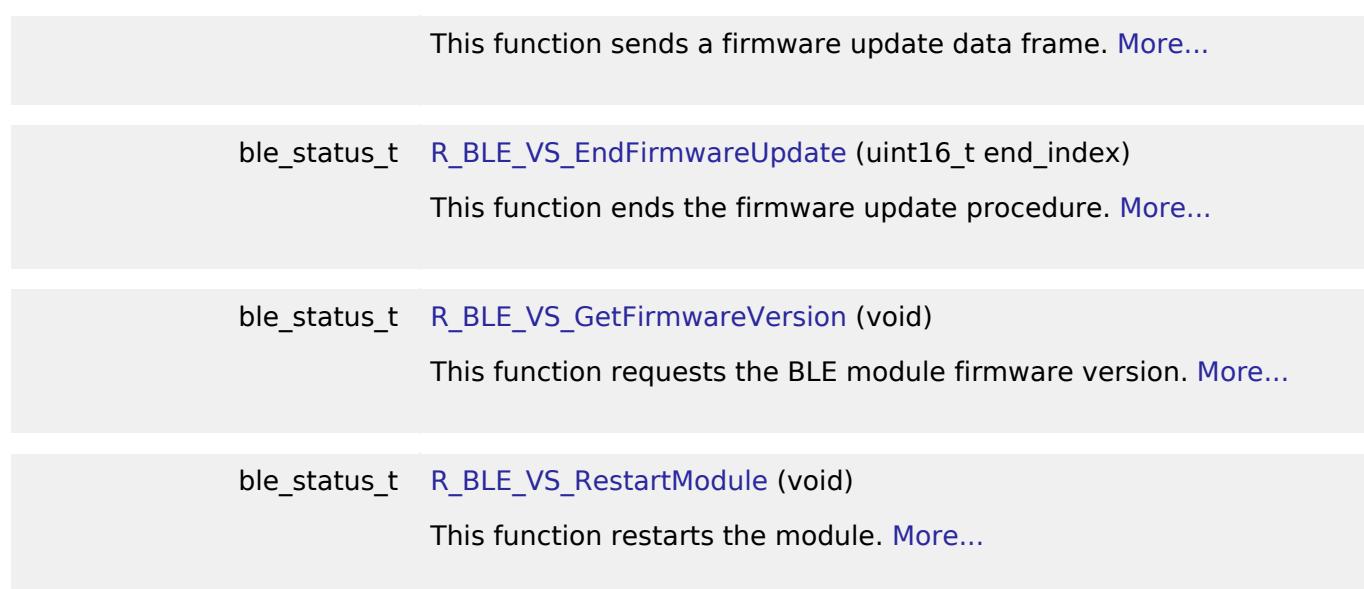

## **Detailed Description**

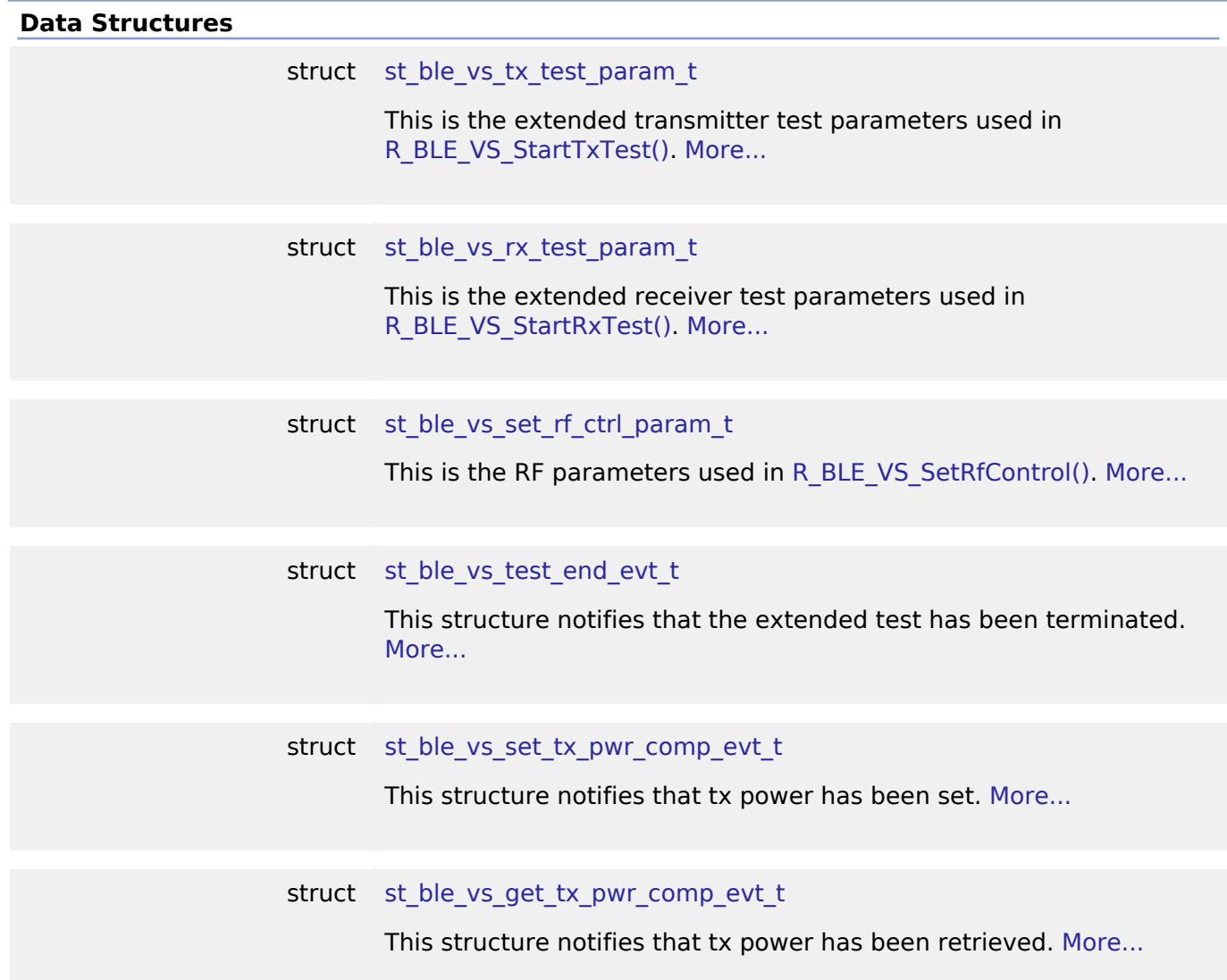

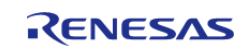

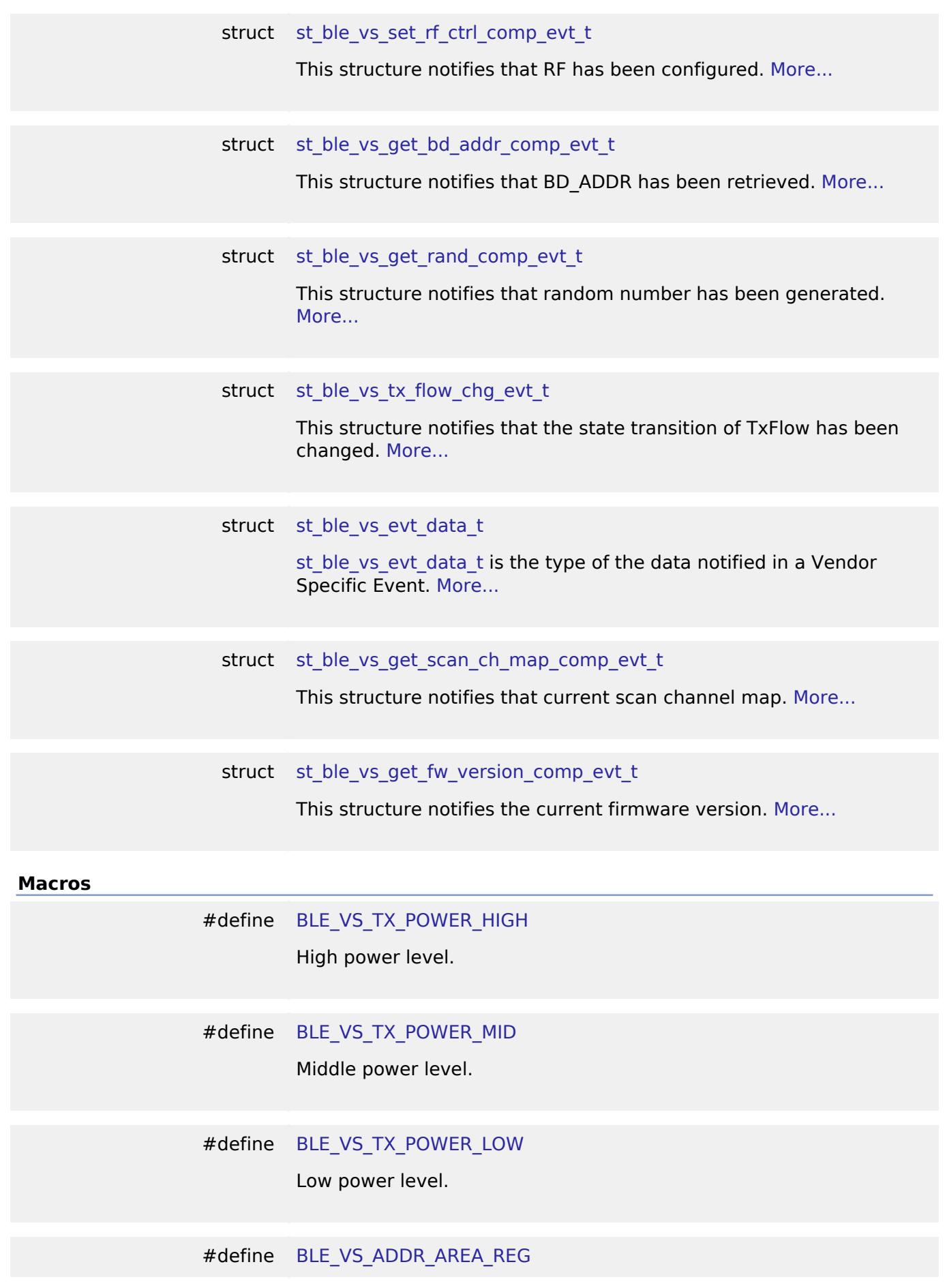

<span id="page-3954-3"></span><span id="page-3954-2"></span><span id="page-3954-1"></span><span id="page-3954-0"></span>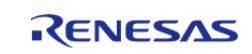

<span id="page-3955-5"></span><span id="page-3955-4"></span><span id="page-3955-3"></span><span id="page-3955-2"></span><span id="page-3955-1"></span><span id="page-3955-0"></span>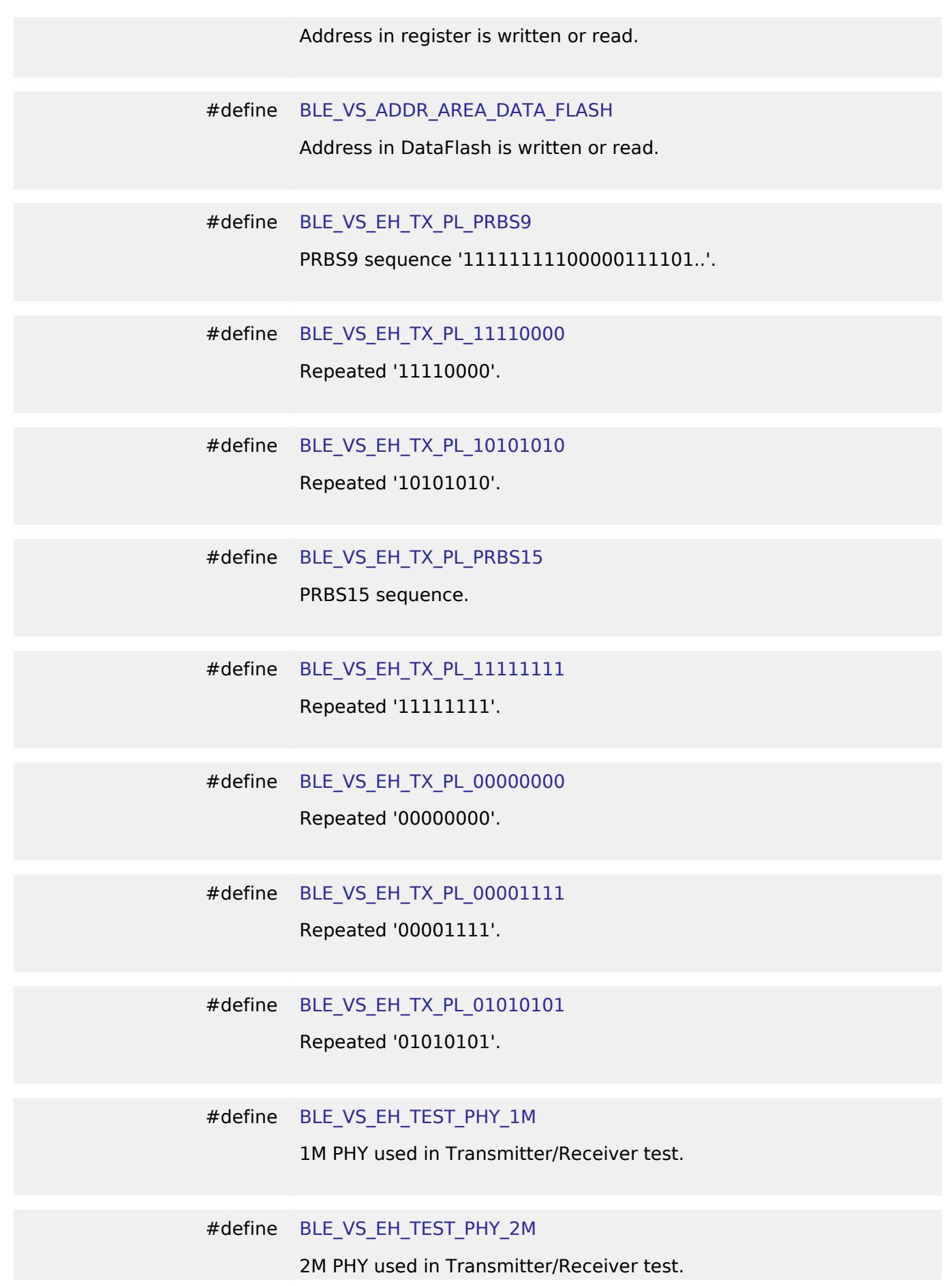

<span id="page-3955-10"></span><span id="page-3955-9"></span><span id="page-3955-8"></span><span id="page-3955-7"></span><span id="page-3955-6"></span>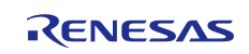

<span id="page-3956-6"></span><span id="page-3956-5"></span><span id="page-3956-4"></span><span id="page-3956-3"></span><span id="page-3956-2"></span><span id="page-3956-1"></span><span id="page-3956-0"></span>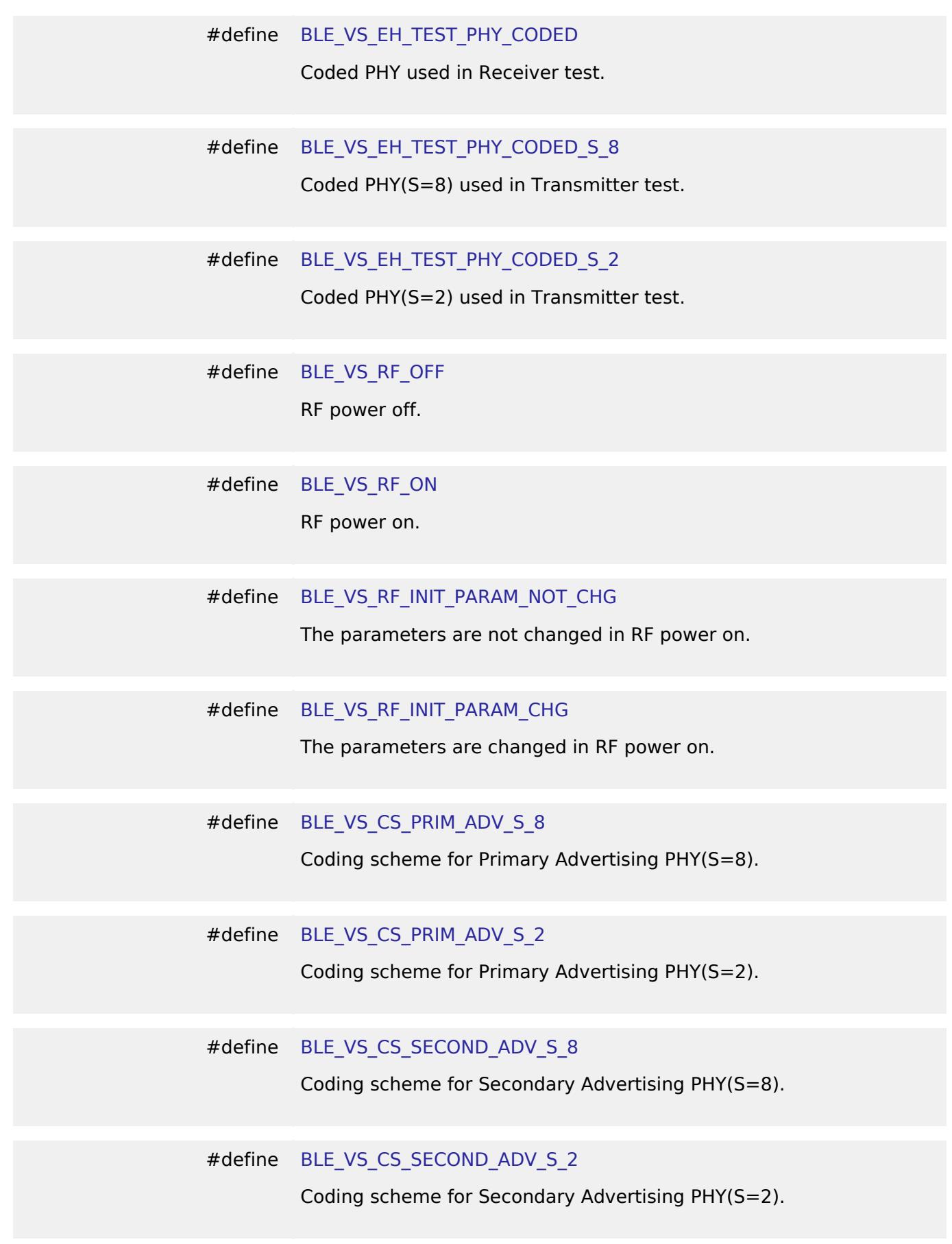

<span id="page-3956-11"></span><span id="page-3956-10"></span><span id="page-3956-9"></span><span id="page-3956-8"></span><span id="page-3956-7"></span>RENESAS

<span id="page-3957-3"></span><span id="page-3957-2"></span><span id="page-3957-1"></span>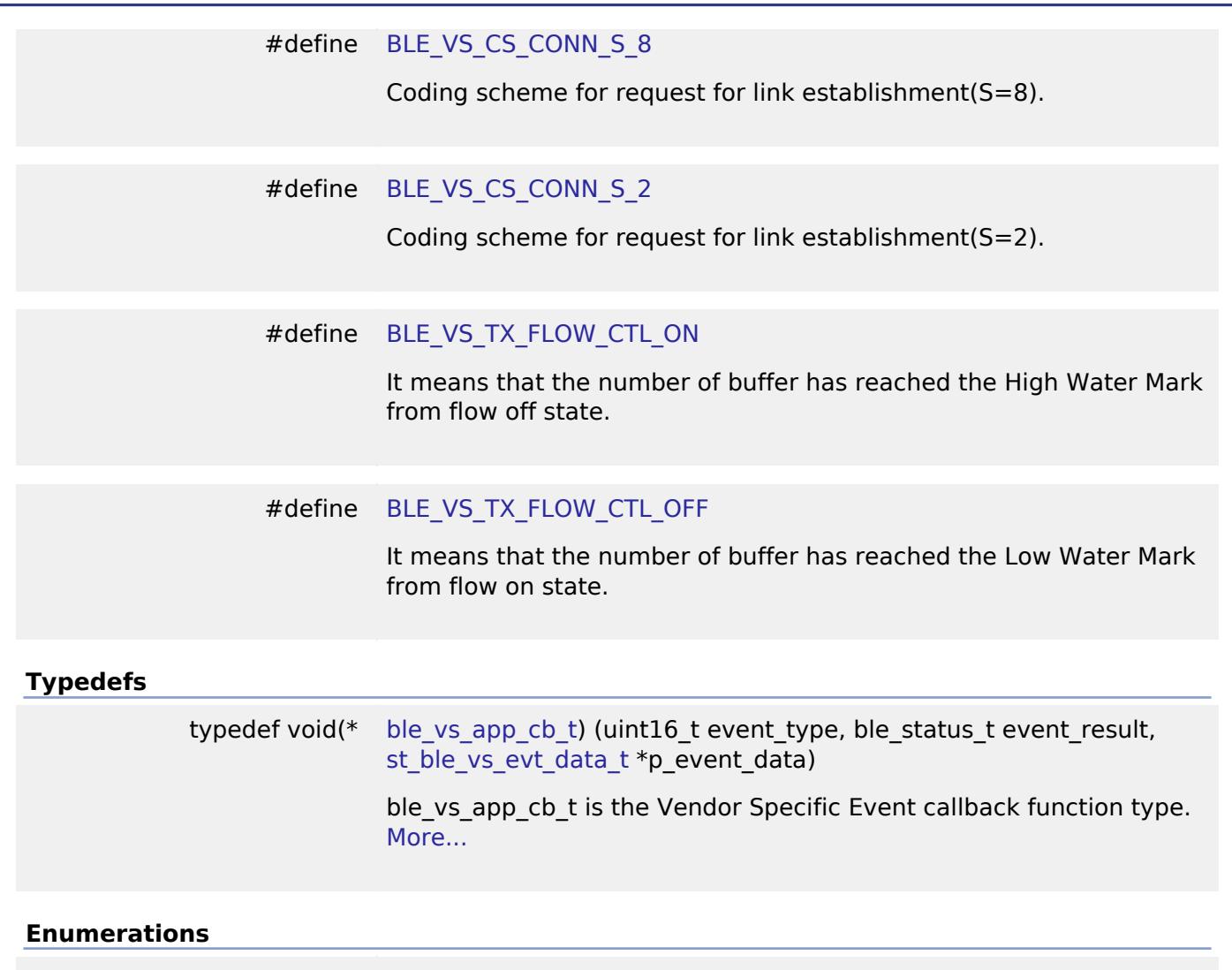

enum [e\\_r\\_ble\\_vs\\_evt\\_t](#page-3962-0)

Vendor Specific Event Identifier. [More...](#page-3962-0)

#### **Data Structure Documentation**

## <span id="page-3957-0"></span>**[◆ s](#page-3957-0)t\_ble\_vs\_tx\_test\_param\_t**

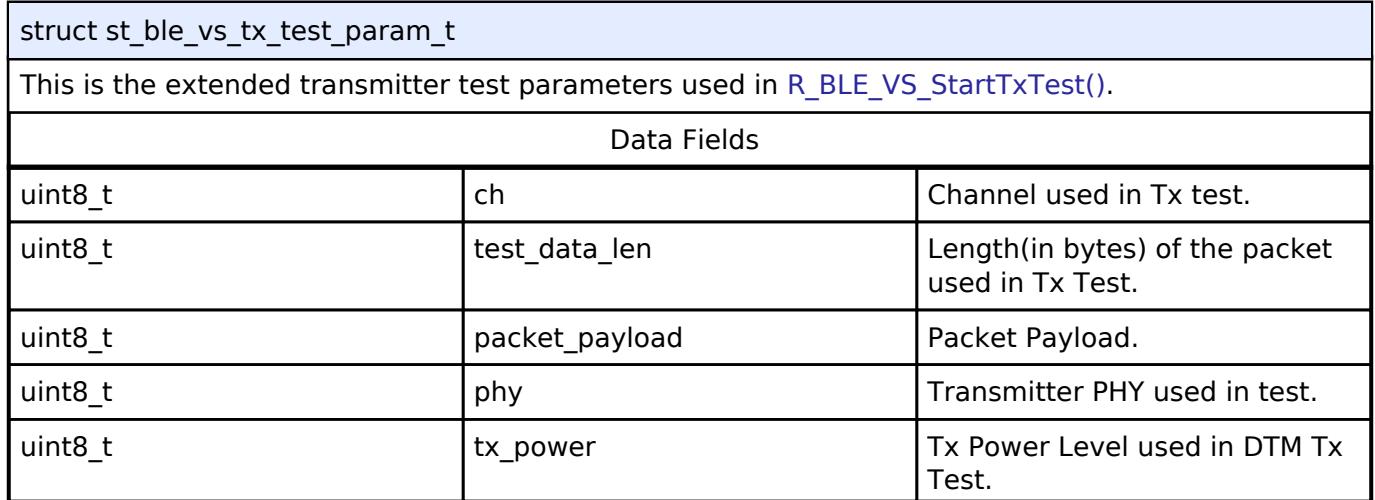

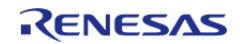

#### **Flexible Software Package**

API Reference > Interfaces > BLE Interface > VS

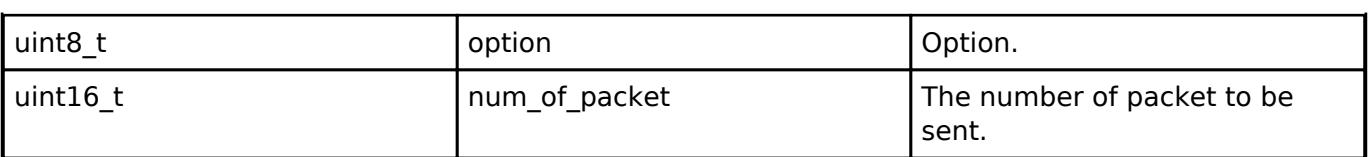

## <span id="page-3958-0"></span>**[◆ s](#page-3958-0)t\_ble\_vs\_rx\_test\_param\_t**

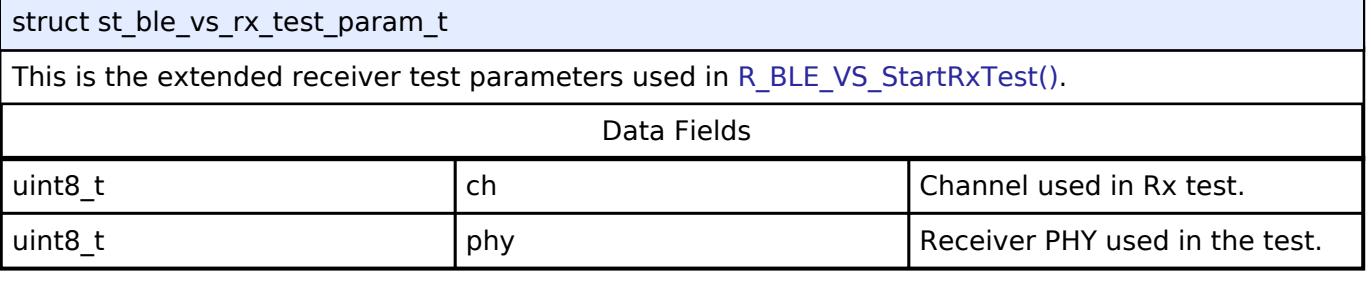

## <span id="page-3958-1"></span>**[◆ s](#page-3958-1)t\_ble\_vs\_set\_rf\_ctrl\_param\_t**

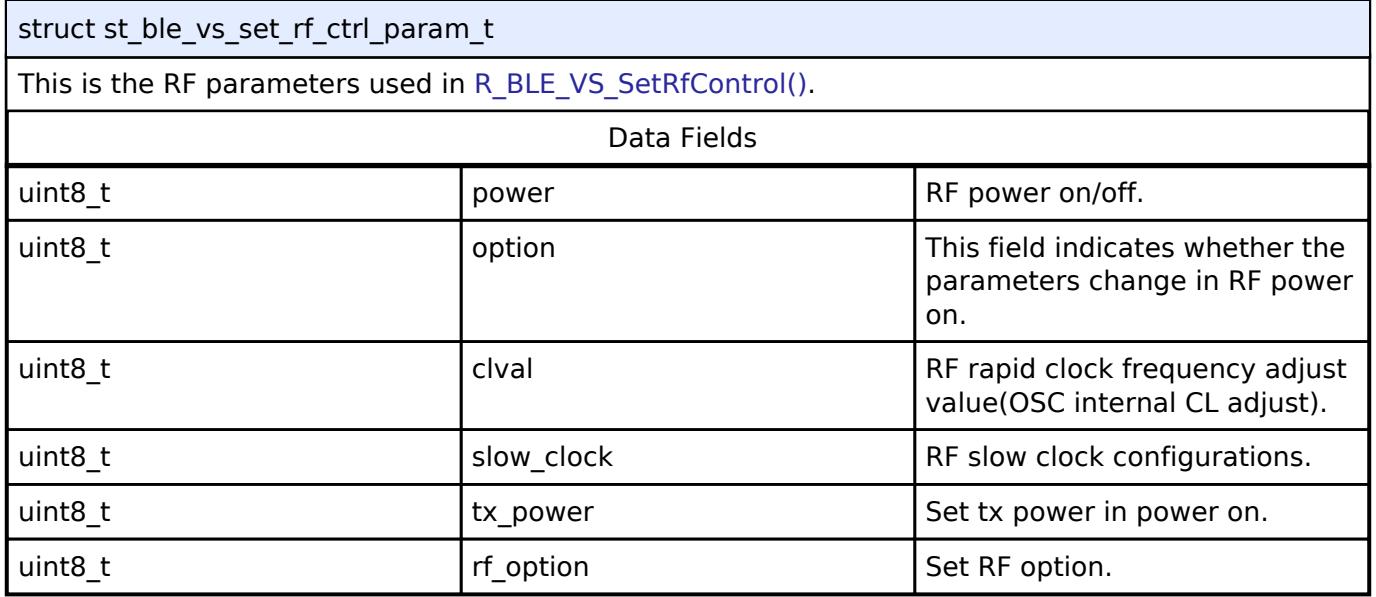

## <span id="page-3958-2"></span>**[◆ s](#page-3958-2)t\_ble\_vs\_test\_end\_evt\_t**

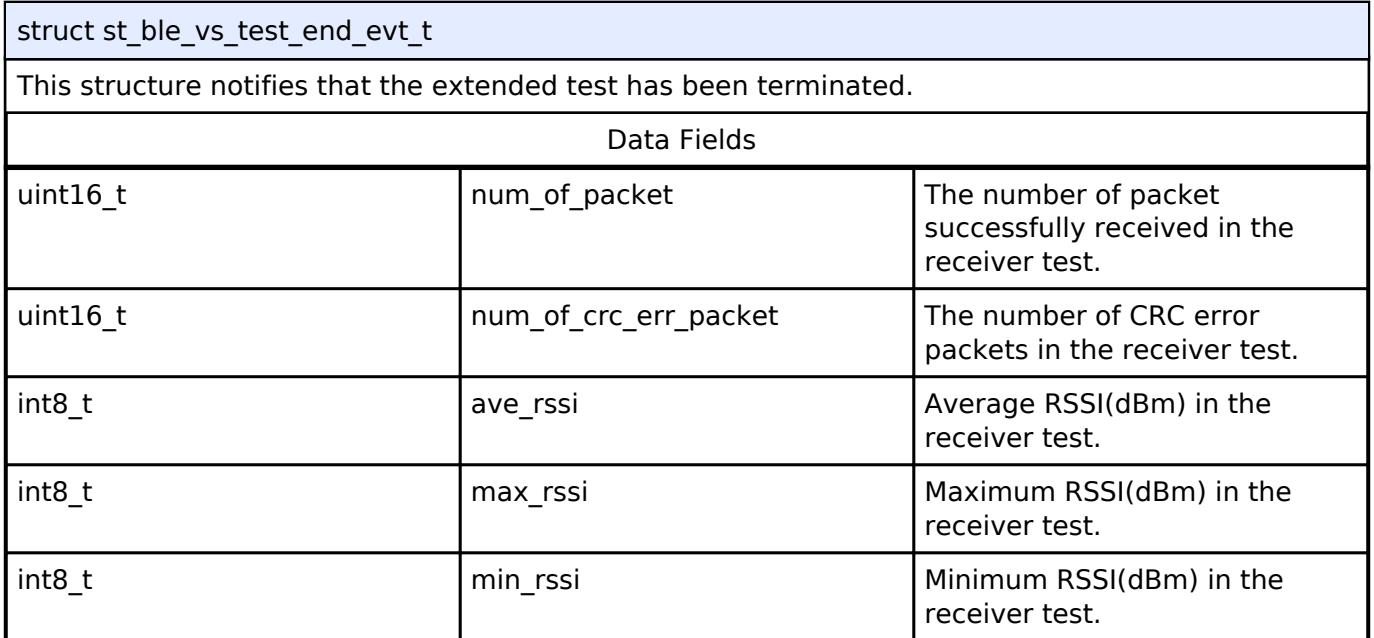

<span id="page-3958-3"></span>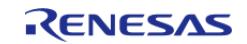

#### **[◆ s](#page-3958-3)t\_ble\_vs\_set\_tx\_pwr\_comp\_evt\_t**

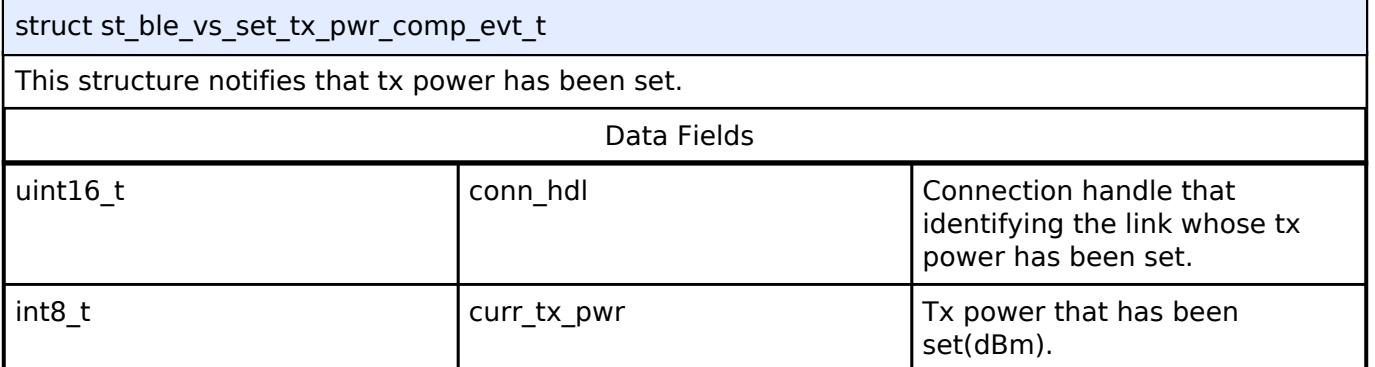

#### <span id="page-3959-0"></span>**[◆ s](#page-3959-0)t\_ble\_vs\_get\_tx\_pwr\_comp\_evt\_t**

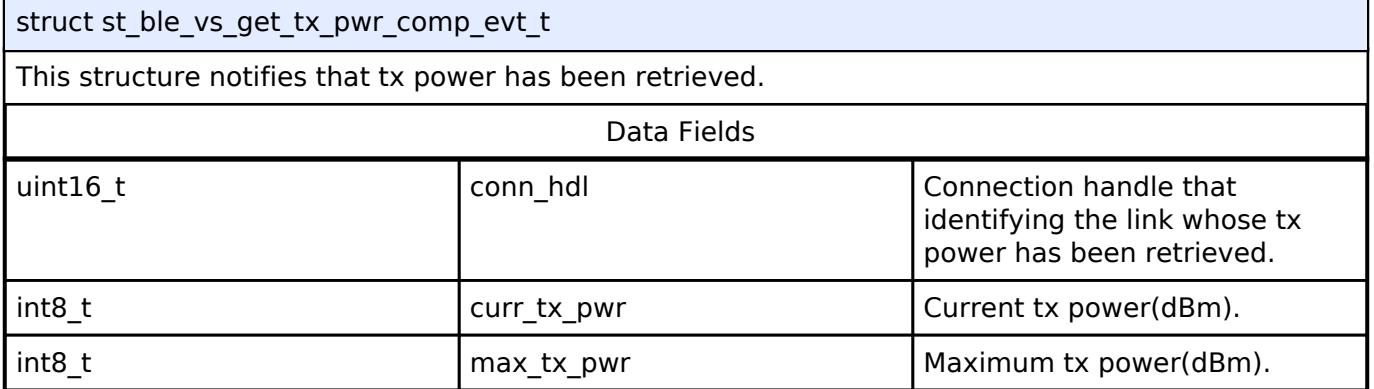

#### <span id="page-3959-1"></span>**[◆ s](#page-3959-1)t\_ble\_vs\_set\_rf\_ctrl\_comp\_evt\_t**

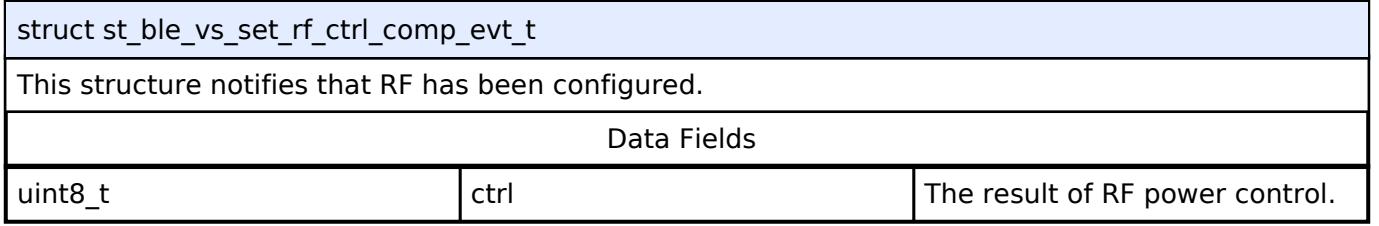

## <span id="page-3959-2"></span>**[◆ s](#page-3959-2)t\_ble\_vs\_get\_bd\_addr\_comp\_evt\_t**

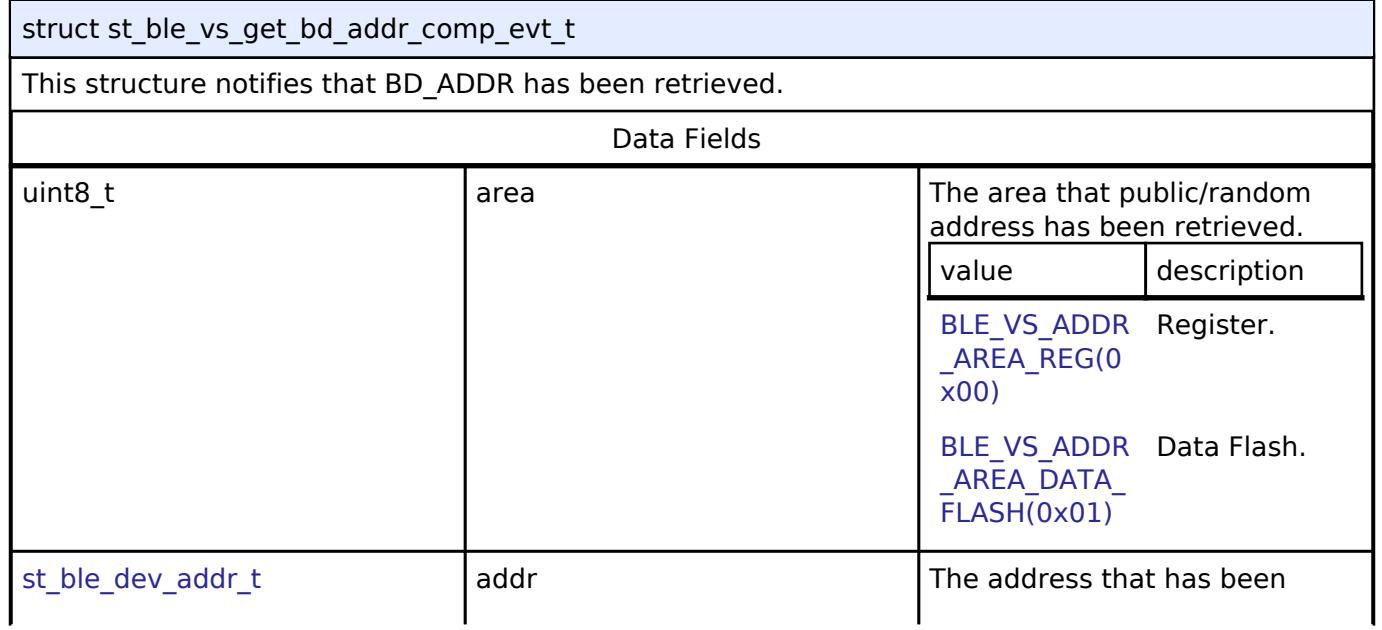

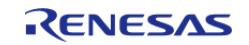
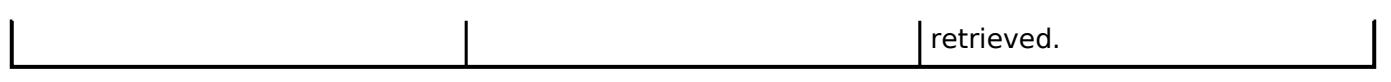

# <span id="page-3960-0"></span>**[◆ s](#page-3960-0)t\_ble\_vs\_get\_rand\_comp\_evt\_t**

### struct st\_ble\_vs\_get\_rand\_comp\_evt\_t

This structure notifies that random number has been generated.

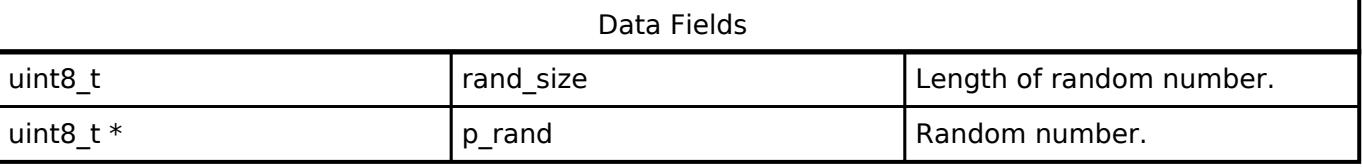

## <span id="page-3960-1"></span>**[◆ s](#page-3960-1)t\_ble\_vs\_tx\_flow\_chg\_evt\_t**

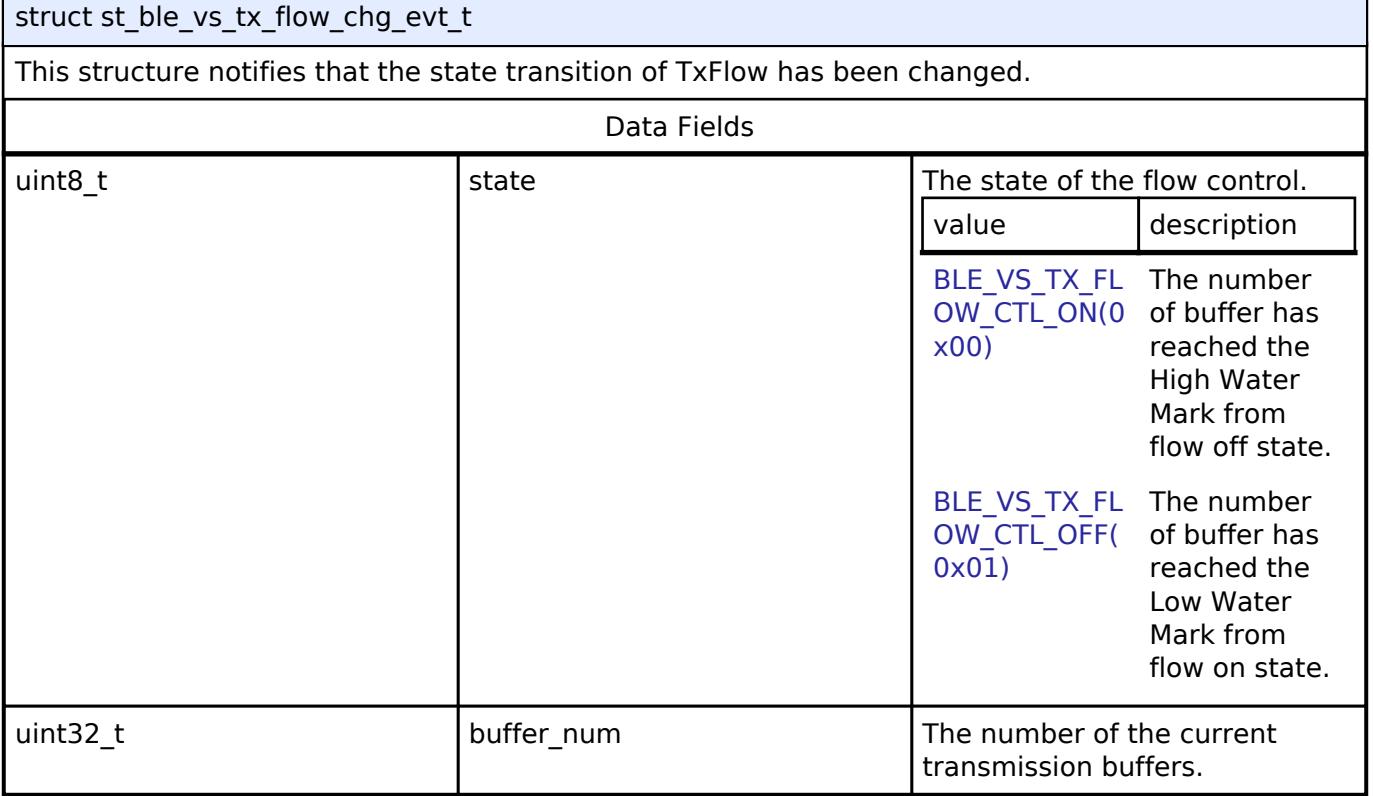

### <span id="page-3960-2"></span>**[◆ s](#page-3960-2)t\_ble\_vs\_evt\_data\_t**

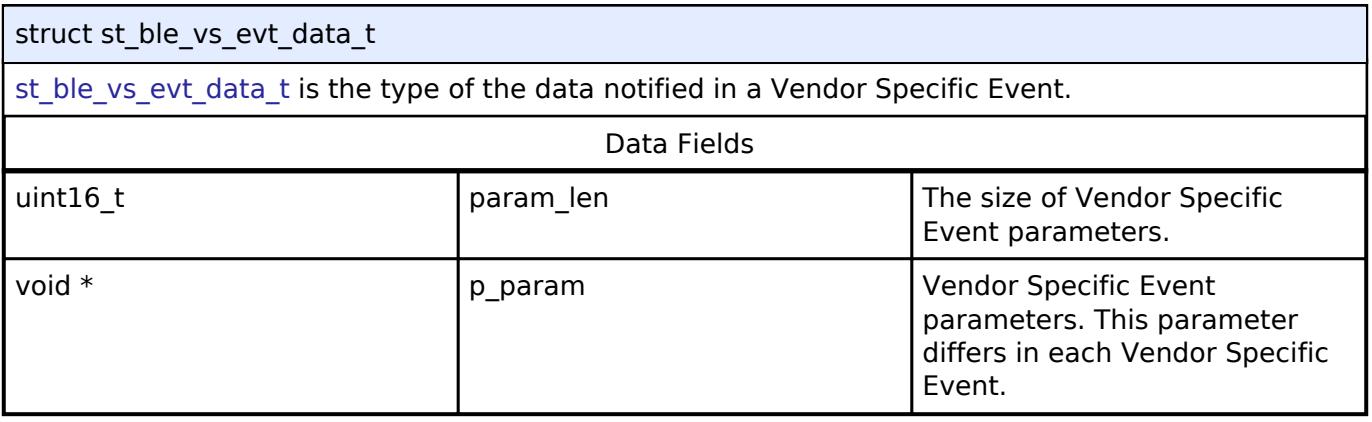

# <span id="page-3960-3"></span>**[◆ s](#page-3960-3)t\_ble\_vs\_get\_scan\_ch\_map\_comp\_evt\_t**

struct st\_ble\_vs\_get\_scan\_ch\_map\_comp\_evt\_t

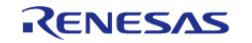

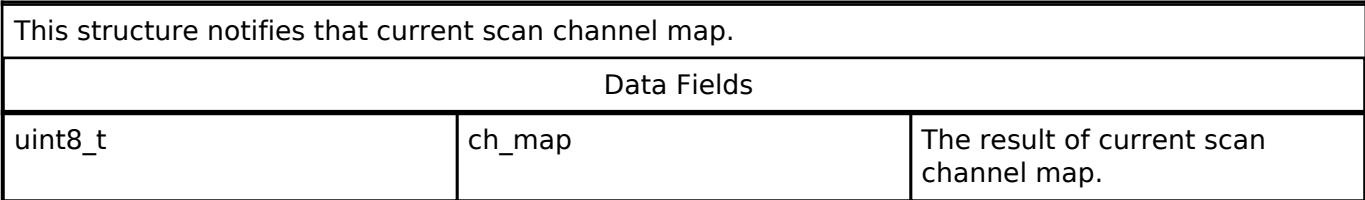

# <span id="page-3961-0"></span>**[◆ s](#page-3961-0)t\_ble\_vs\_get\_fw\_version\_comp\_evt\_t**

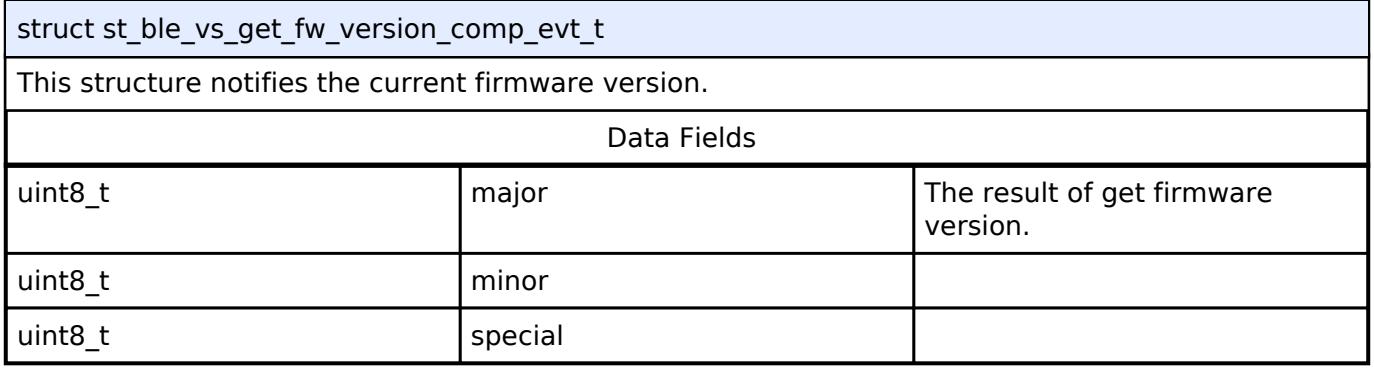

# **Typedef Documentation**

## <span id="page-3961-1"></span>**[◆ b](#page-3961-1)le\_vs\_app\_cb\_t**

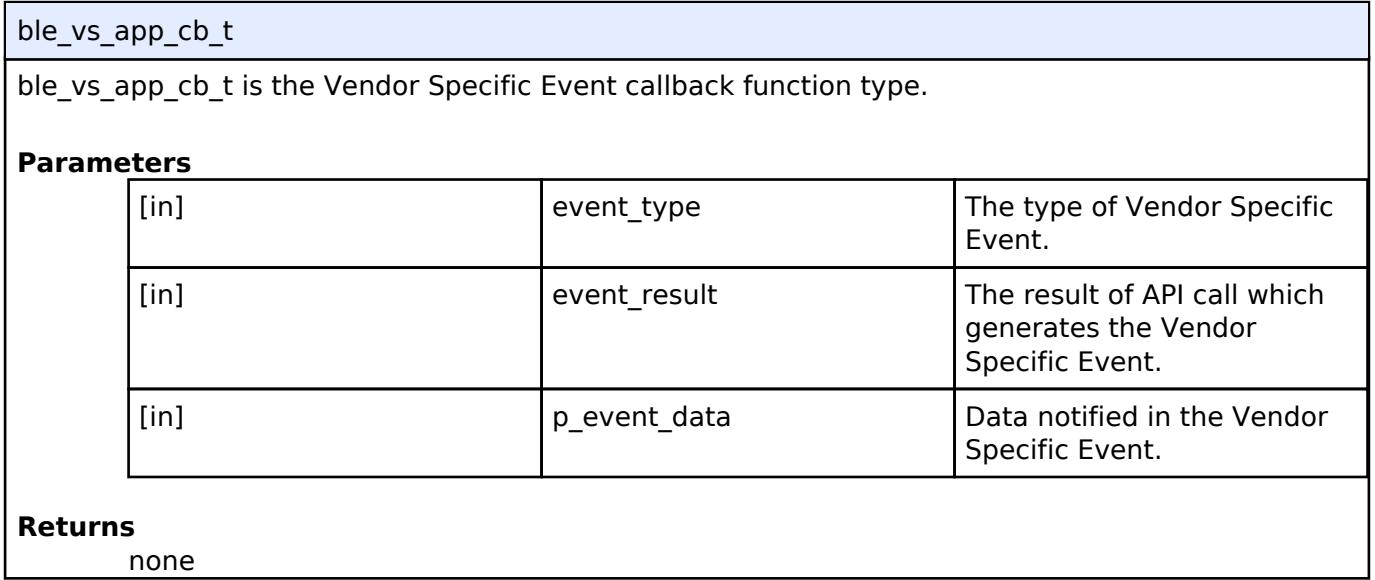

### **Enumeration Type Documentation**

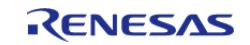

# <span id="page-3962-0"></span>**[◆ e](#page-3962-0)\_r\_ble\_vs\_evt\_t**

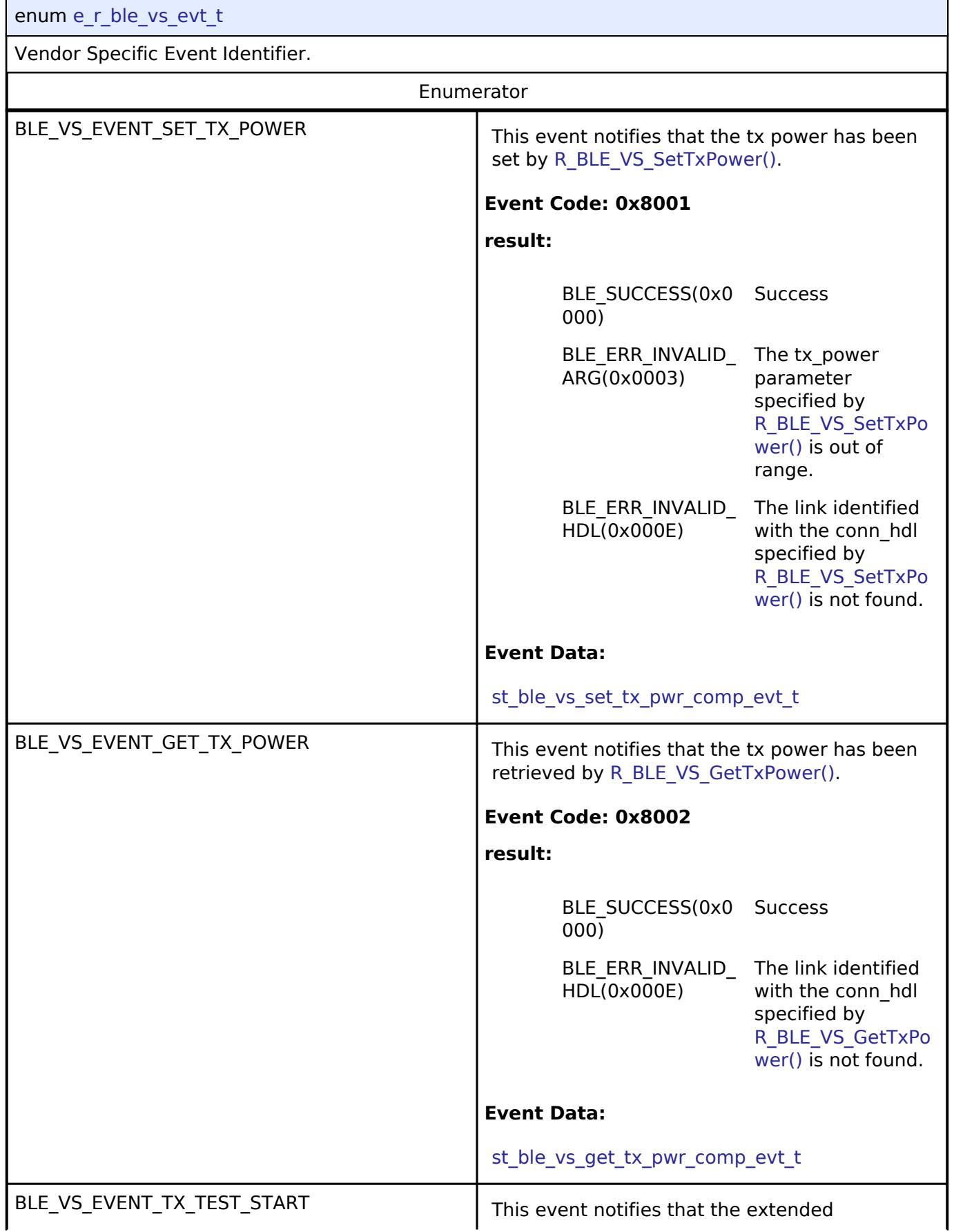

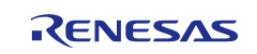

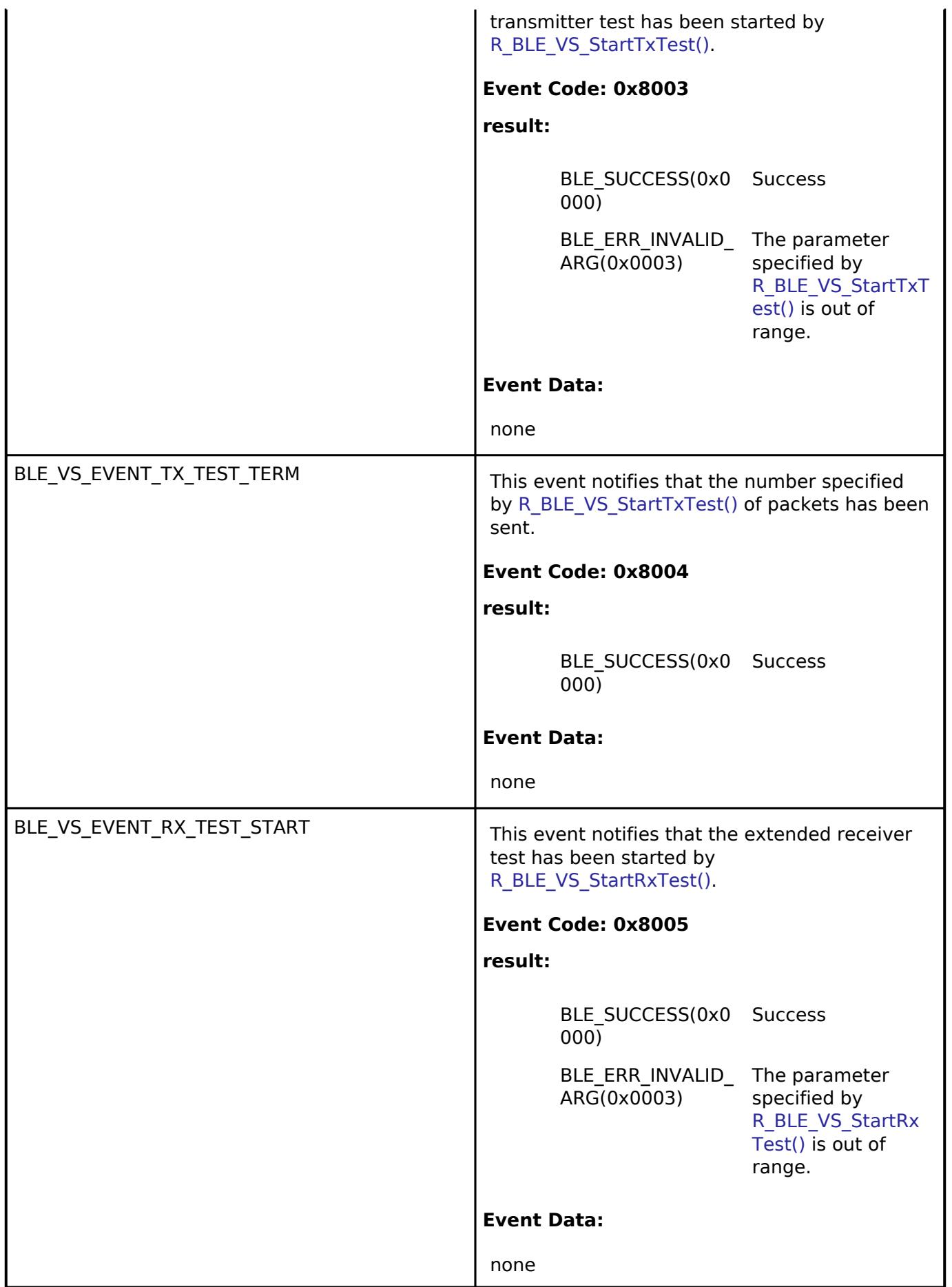

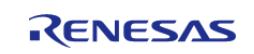

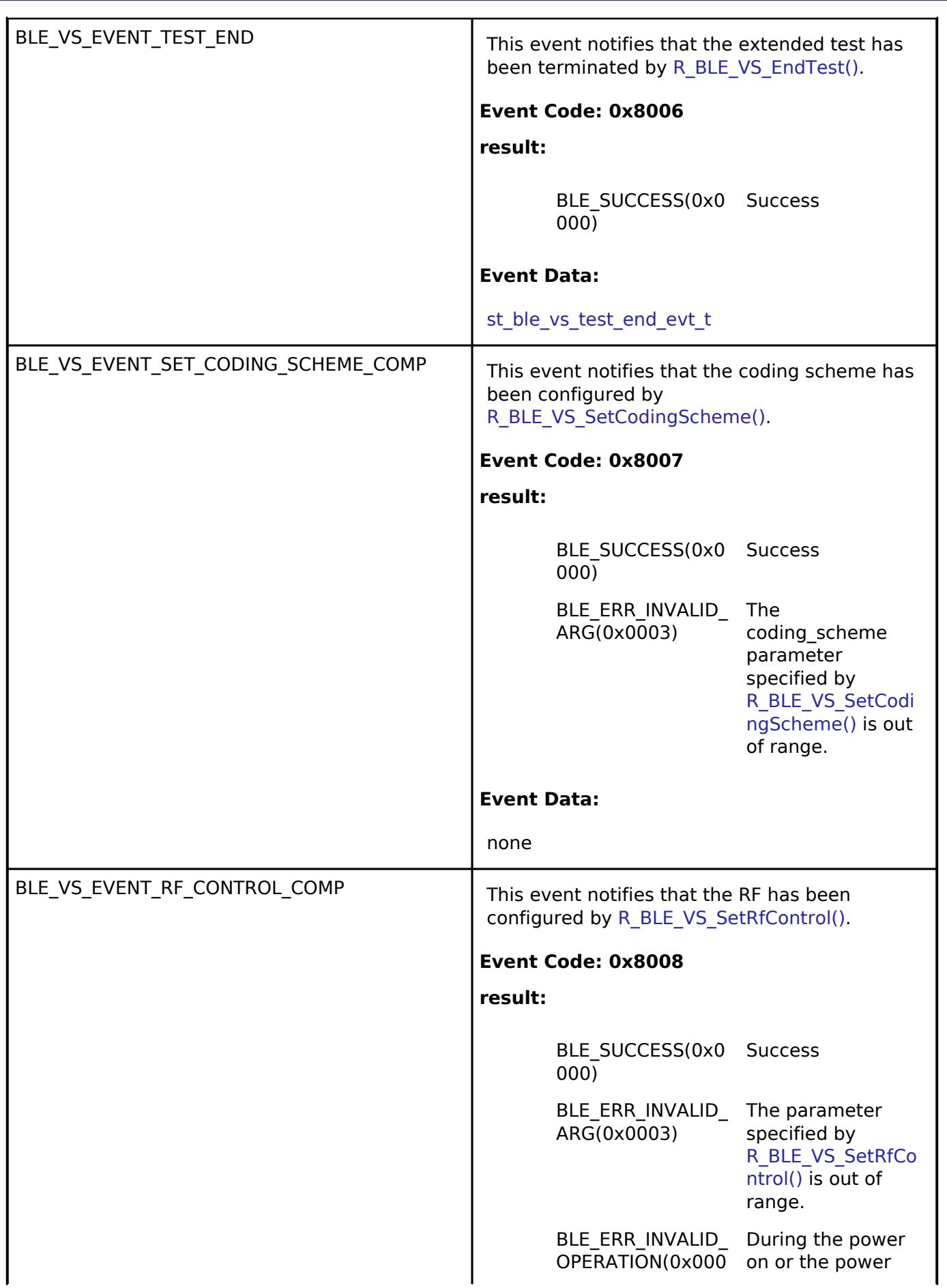

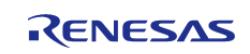

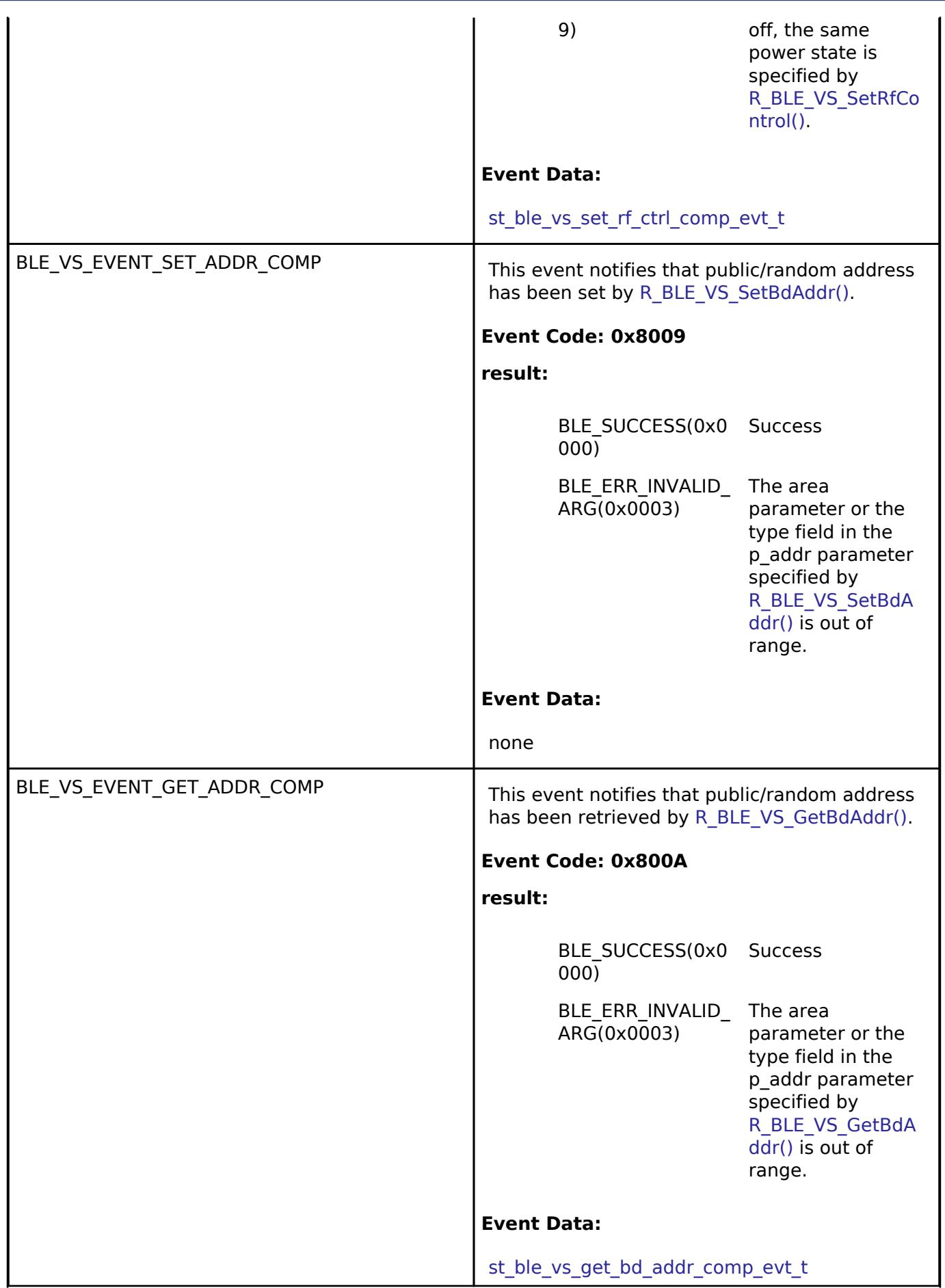

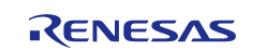

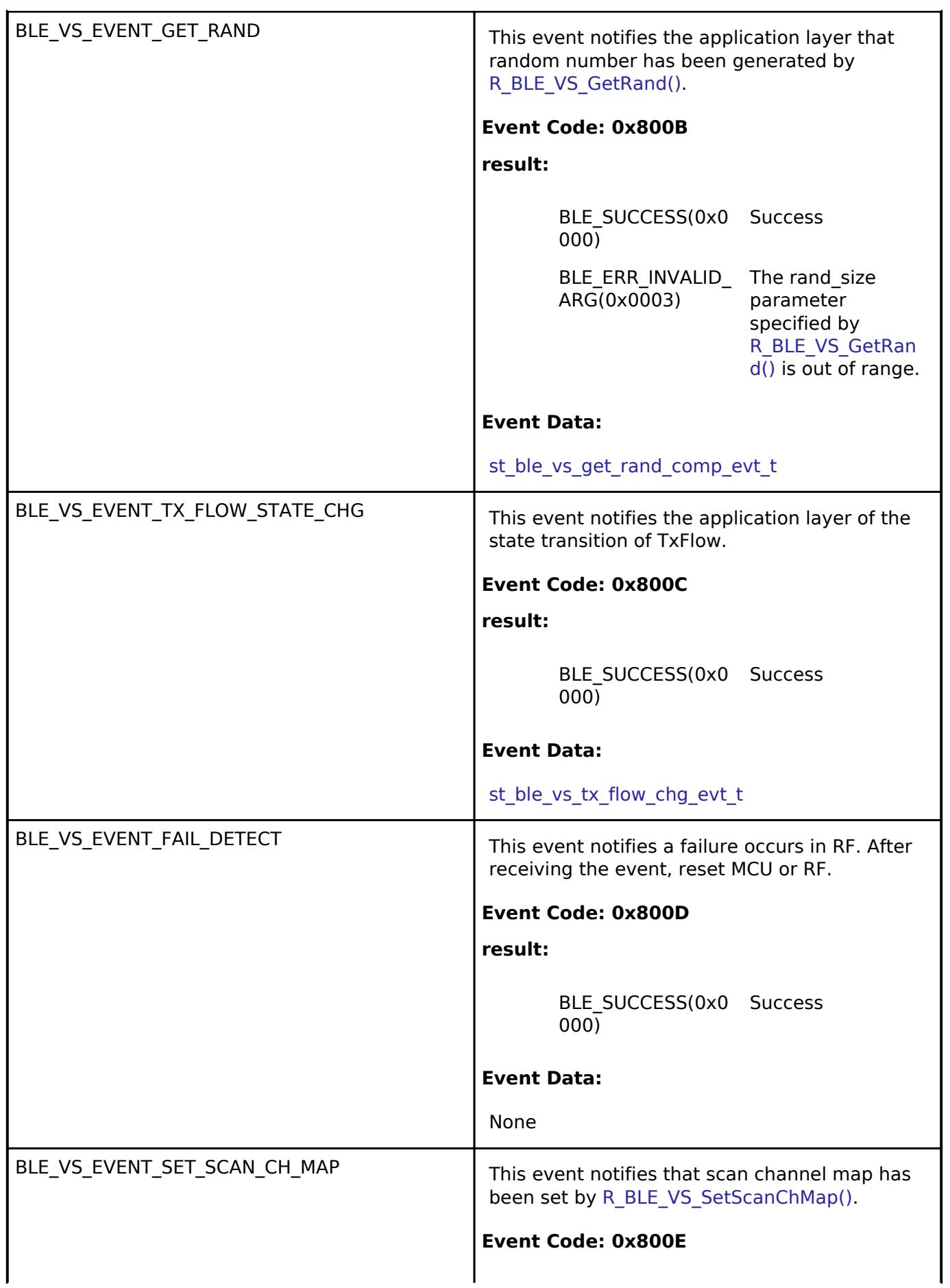

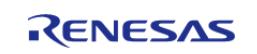

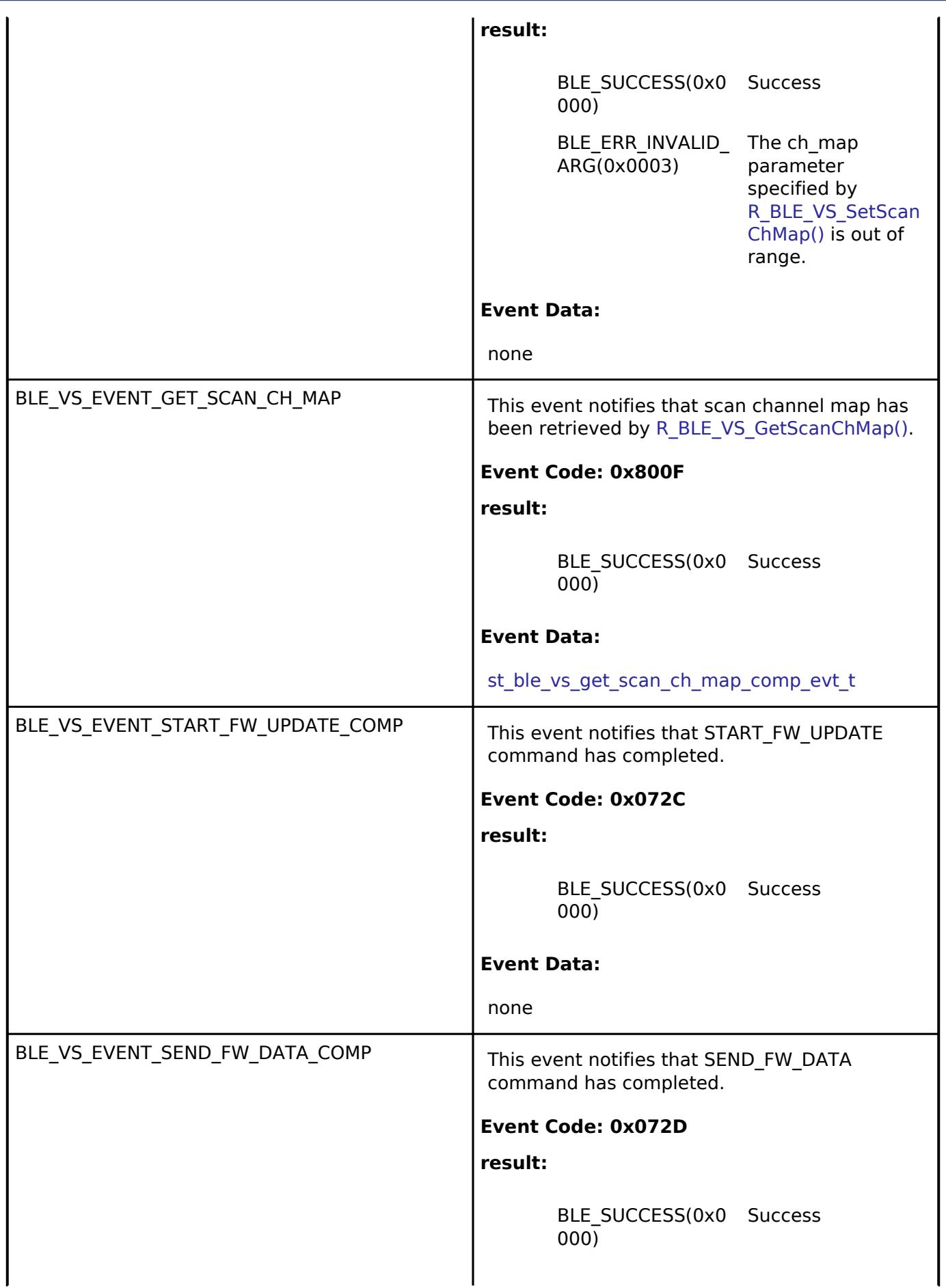

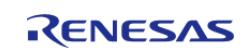

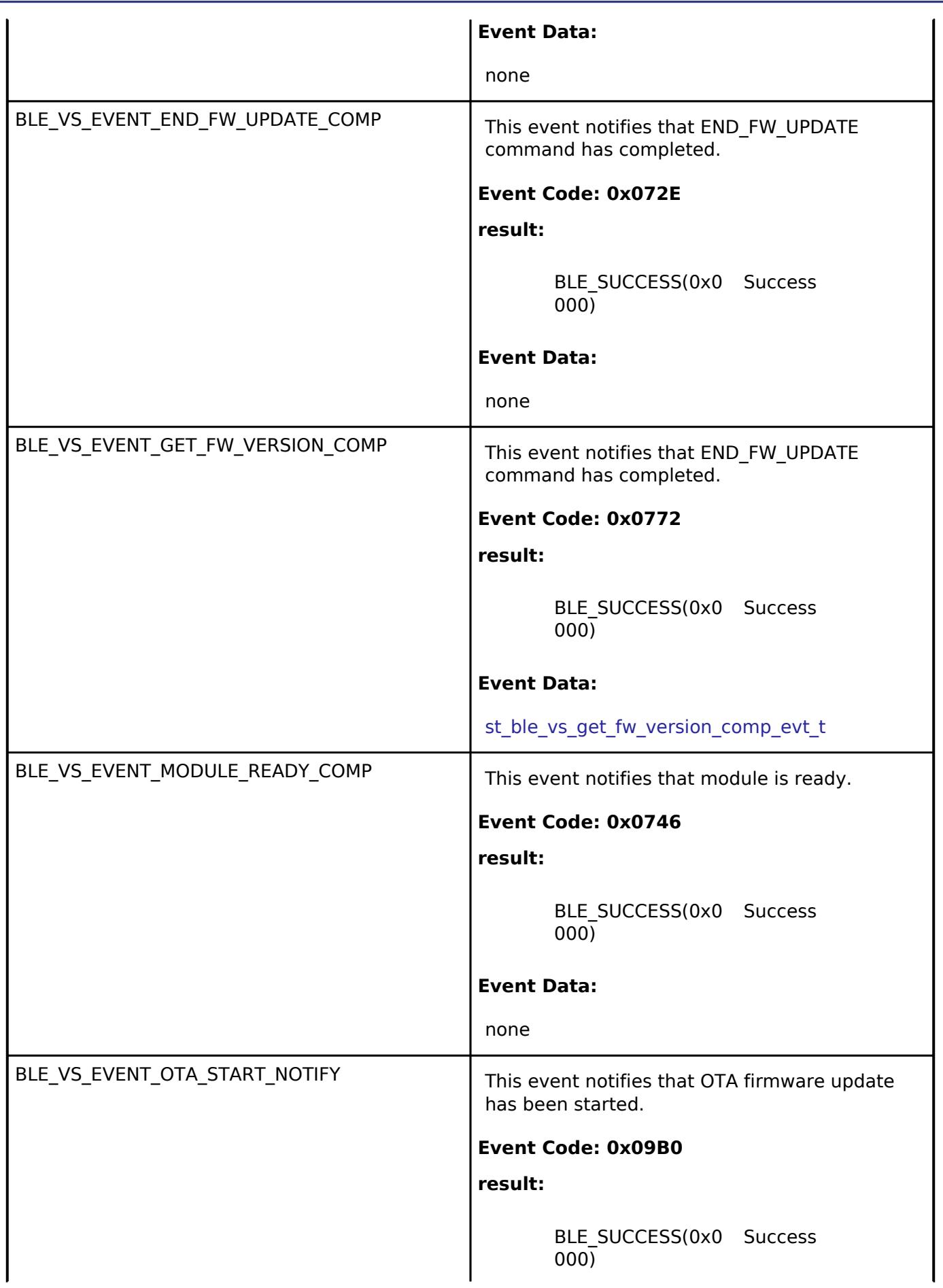

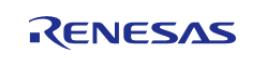

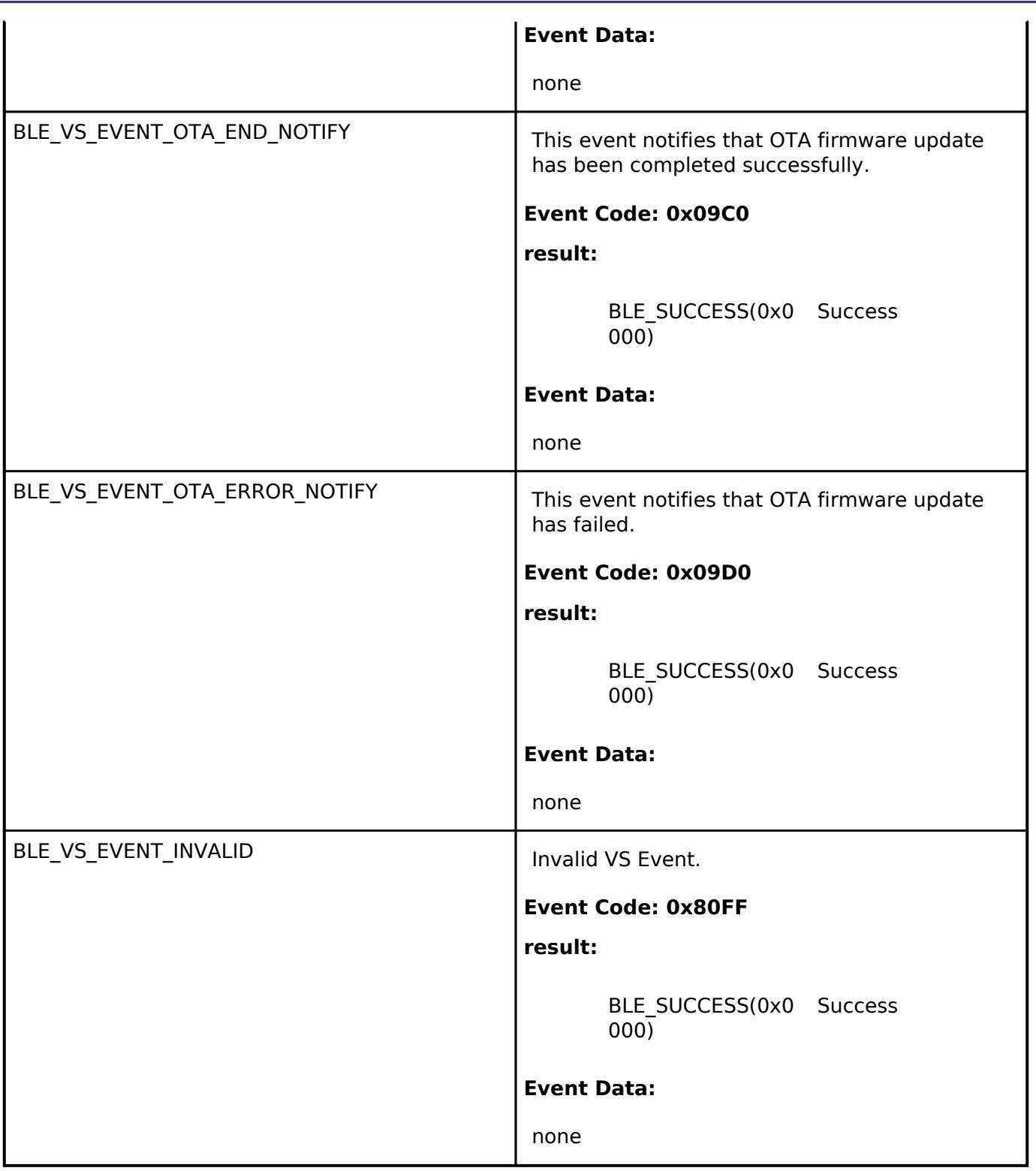

# **Function Documentation**

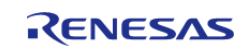

# <span id="page-3970-0"></span>**[◆ R](#page-3970-0)\_BLE\_VS\_Init()**

ble\_status\_t R\_BLE\_VS\_Init ( [ble\\_vs\\_app\\_cb\\_t](#page-3961-1) *vs\_cb*) This function initializes Vendor Specific API and registers a callback function for Vendor Specific Event. The result of this API call is returned by a return value. **Parameters** [in] vs\_cb callback function to be called the call Callback function to be called the call  $\sim$  Callback function to be registered. **Return values** BLE\_SUCCESS(0x0000) Success BLE ERR INVALID PTR(0x0001)  $\vert$  The vs cb parameter is specified as NULL. BLE\_ERR\_CONTEXT\_FULL(0x000B) Callback function has already been registered.

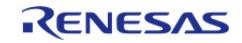

# <span id="page-3971-0"></span>**[◆ R](#page-3971-0)\_BLE\_VS\_StartTxTest()**

ble\_status\_t R\_BLE\_VS\_StartTxTest ( [st\\_ble\\_vs\\_tx\\_test\\_param\\_t](#page-3957-2) \* *p\_tx\_test\_param*)

This function starts extended Transmitter Test.

The following extended transmitter test functions of DTM Tx are supported by this function.

- Tx Power
- Tx Modulation Enable/Modulation Disable
- Tx packet transmission/continuous transmission
- Tx packets count

The result of this API call is notified in BLE\_VS\_EVENT\_TX\_TEST\_START event.

If the num of packet field in the p\_tx\_test\_param parameter is other than 0x0000, BLE\_VS\_EVENT\_TX\_TEST\_TERM event notifies the application layer that the number of packet has been sent.

If [R\\_BLE\\_VS\\_EndTest\(\)](#page-3972-1) is called before the specified number of packets completions,

BLE\_VS\_EVENT\_TX\_TEST\_TERM event is not notified to the application layer.

The condition that phy field in the p\_tx\_test\_param parameter is

[BLE\\_VS\\_EH\\_TEST\\_PHY\\_CODED\\_S\\_8\(0x03\)](#page-3956-0) and option field is modulation(bit0:0) & continuous transmission(bit1:1) is not supported.

### **Parameters**

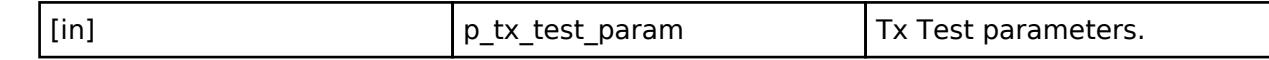

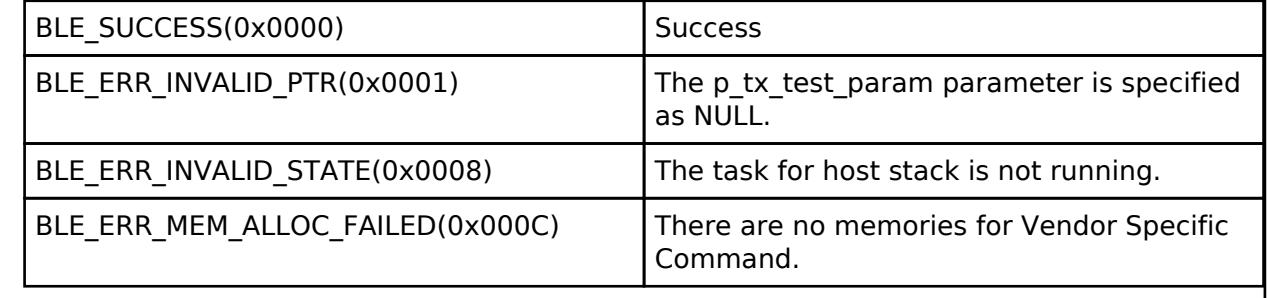

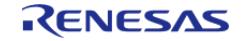

# <span id="page-3972-0"></span>**[◆ R](#page-3972-0)\_BLE\_VS\_StartRxTest()**

ble\_status\_t R\_BLE\_VS\_StartRxTest ( [st\\_ble\\_vs\\_rx\\_test\\_param\\_t](#page-3958-2) \* *p\_rx\_test\_param*)

This function starts extended Receiver Test.

The result of this API call is notified in BLE\_VS\_EVENT\_RX\_TEST\_START event. The following extended receiver test functions of DTM Rx are supported by this function.

- Calculating the maximum, the minimum and the average of RSSI in the receiver test.
- The number of CRC error packets in the receiver test.

The transmitter is configured to one of the following, the receiver can't receive the packets by this function.

- Tx Non-Modulation Enable
- Tx continuous transmission After [R\\_BLE\\_VS\\_EndTest\(\)](#page-3972-1) has been called, the receiver test result value are notified in BLE\_VS\_EVENT\_TEST\_END event.

### **Parameters**

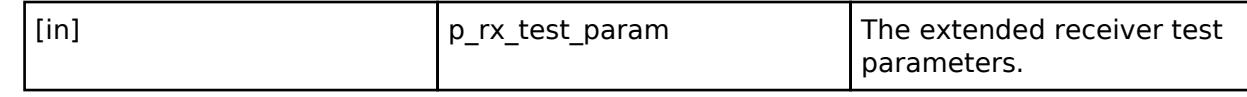

### **Return values**

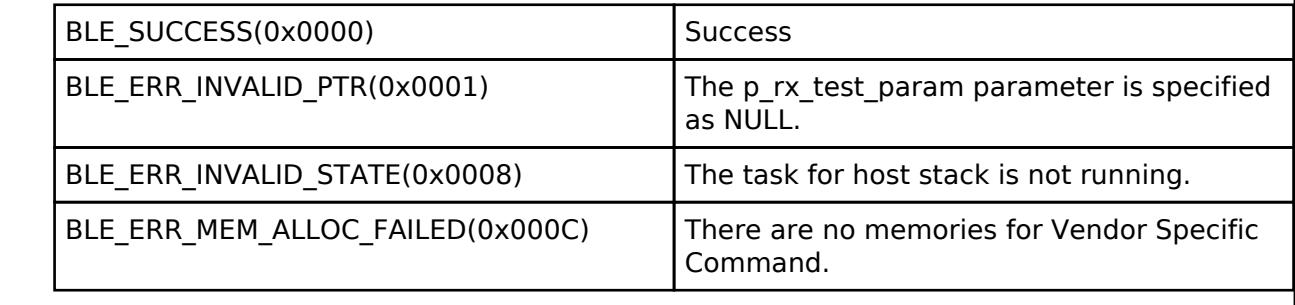

## <span id="page-3972-1"></span>**[◆ R](#page-3972-1)\_BLE\_VS\_EndTest()**

ble status t R BLE VS EndTest ( void )

This function terminates the extended transmitter or receiver test.

The result of this API call is notified in BLE\_VS\_EVENT\_TEST\_END event. In case of extended receiver test, this event notifies the application layer of the result of the extended receiver test.

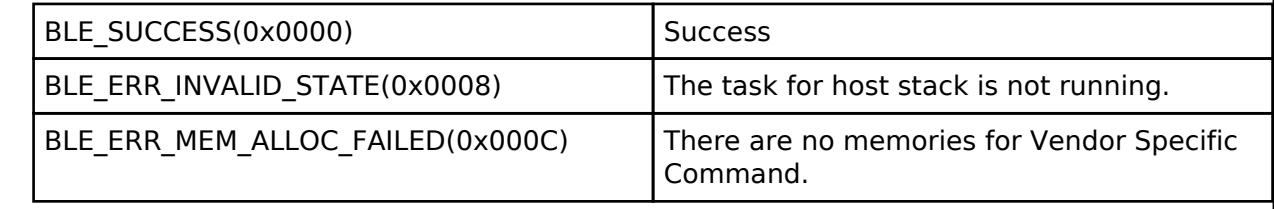

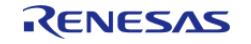

# <span id="page-3973-0"></span>**[◆ R](#page-3973-0)\_BLE\_VS\_SetTxPower()**

ble status t R\_BLE\_VS\_SetTxPower ( uint16 t *conn\_hdl*, uint8 t *tx\_power* )

This function configures transmit power.

This function configures the following transmit power.

- The transmit power used in sending advertising PDU, scan request PDU, connection request PDU (in not connected state)
- The transmit power used in sending PDU in connected state. When configuring the transmit power used in not connected state, set the conn\_hdl parameter to [BLE\\_GAP\\_INIT\\_CONN\\_HDL\(0xFFFF\).](#page-3644-0)

When the transmit power used in connected state is configured, set the conn hdl parameter to the connection handle of the link.

Select one of the following transmit power levels.

- $\bullet$  High
- Middle
- Low

Max transmit power of "High" is dependent on the configuration of the firmware. The result of this API call is notified in BLE\_VS\_EVENT\_SET\_TX\_POWER event.

### **Parameters**

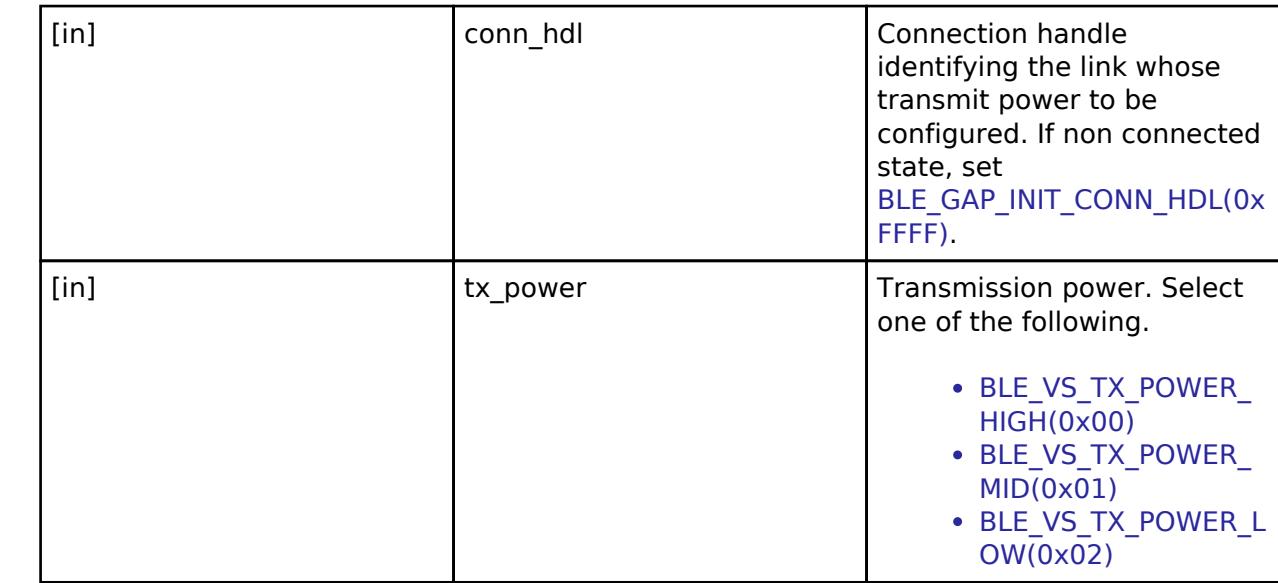

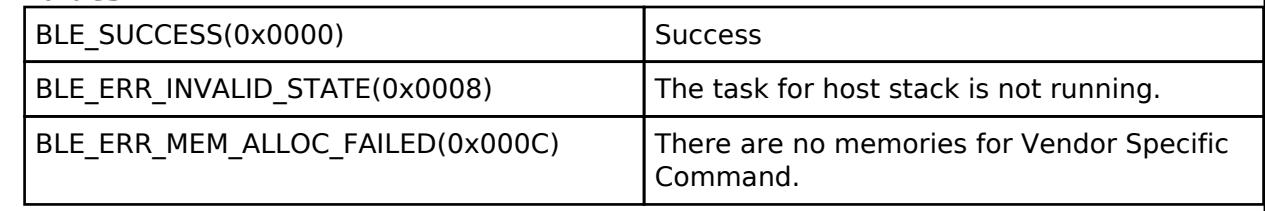

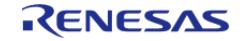

# <span id="page-3974-0"></span>**[◆ R](#page-3974-0)\_BLE\_VS\_GetTxPower()**

ble\_status\_t R\_BLE\_VS\_GetTxPower ( uint16\_t *conn\_hdl*)

This function gets transmit power.

This function gets the following transmit power.

- The transmit power used in sending advertising PDU, scan request PDU, connection request PDU (in not connected state)
- The transmit power used in sending PDU in connected state. When getting the transmit power used in not connected state, set the conn\_hdl parameter to [BLE\\_GAP\\_INIT\\_CONN\\_HDL\(0xFFFF\).](#page-3644-0)

When the transmit power used in connected state is retrieved, set the conn hdl parameter to the connection handle of the link. The result of this API call is notified in BLE\_VS\_EVENT\_GET\_TX\_POWER event.

### **Parameters**

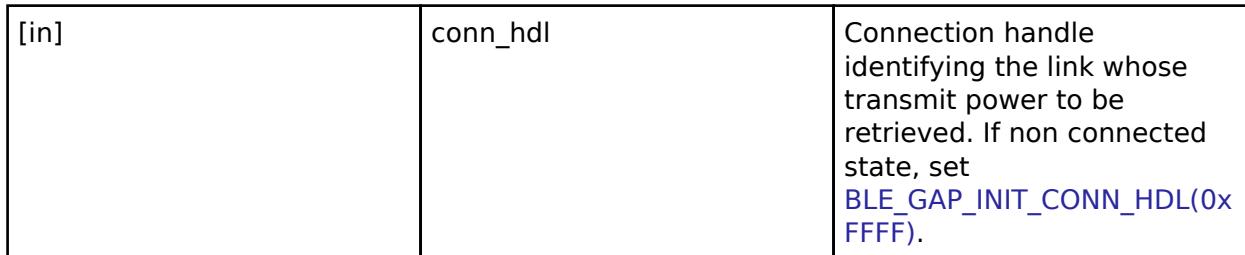

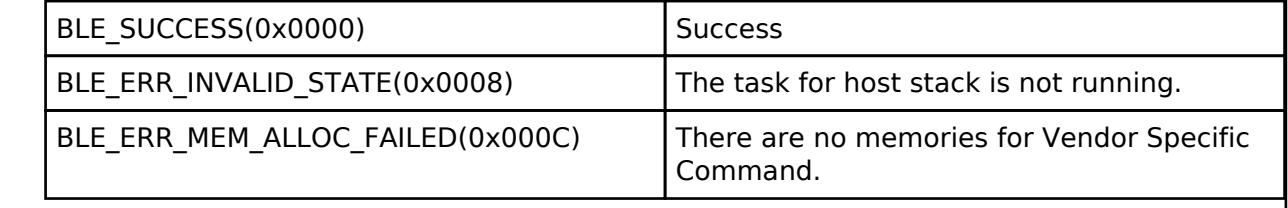

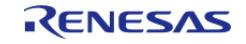

# <span id="page-3975-0"></span>**[◆ R](#page-3975-0)\_BLE\_VS\_SetCodingScheme()**

ble\_status\_t R\_BLE\_VS\_SetCodingScheme ( uint8\_t *coding\_scheme*)

This function configure default Coding scheme(S=8 or S=2) that is used in the case of selecting Coded PHY in Primary advertising PHY or Secondary advertising PHY advertising or request for link establishment.

After setting the default Coding scheme by this function, configure the advertising parameters by [R\\_BLE\\_GAP\\_SetAdvParam\(\)](#page-3766-0) or send a request for link establishment.

The result of this API call is notified in BLE\_VS\_EVENT\_SET\_CODING\_SCHEME\_COMP event.

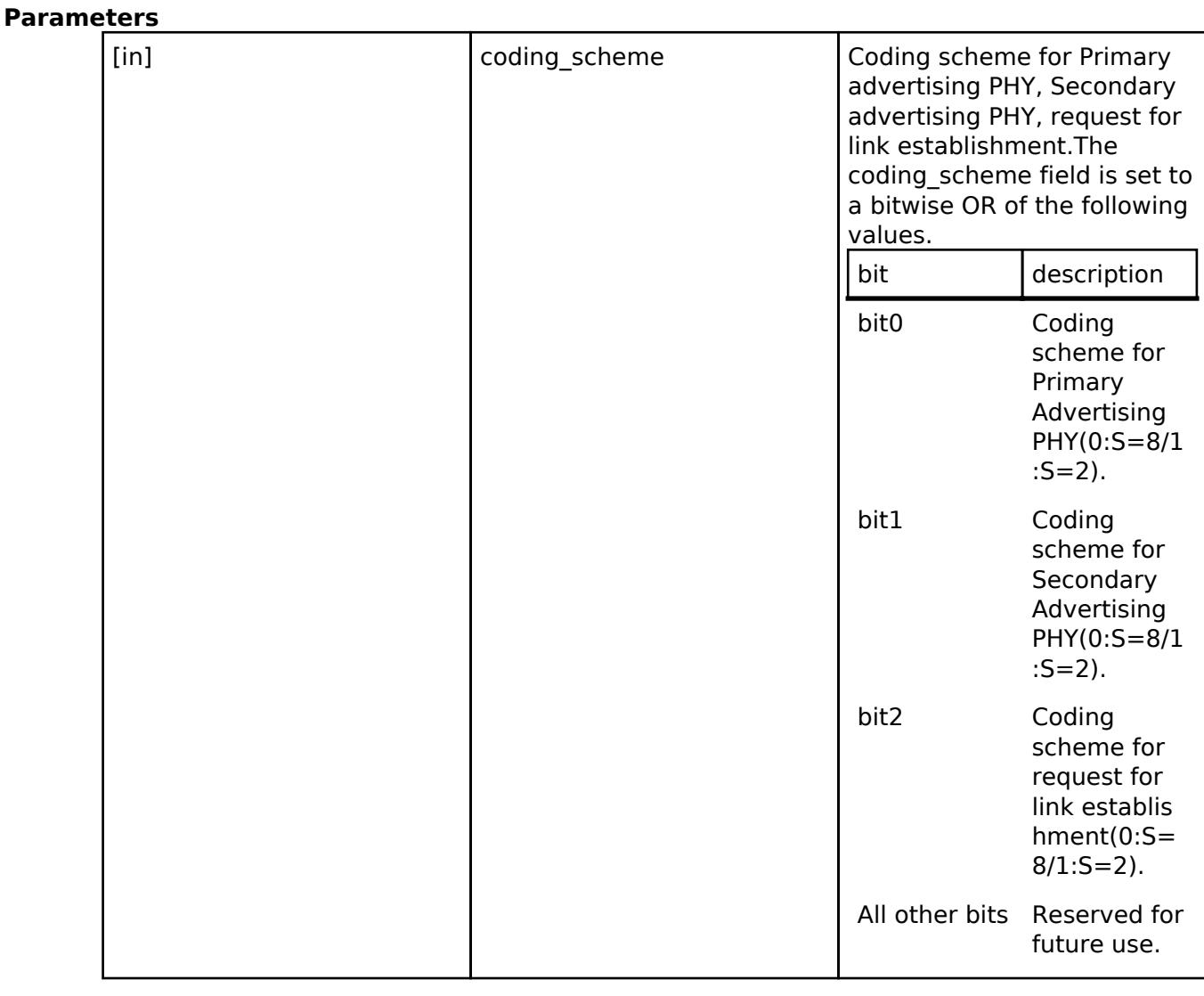

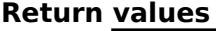

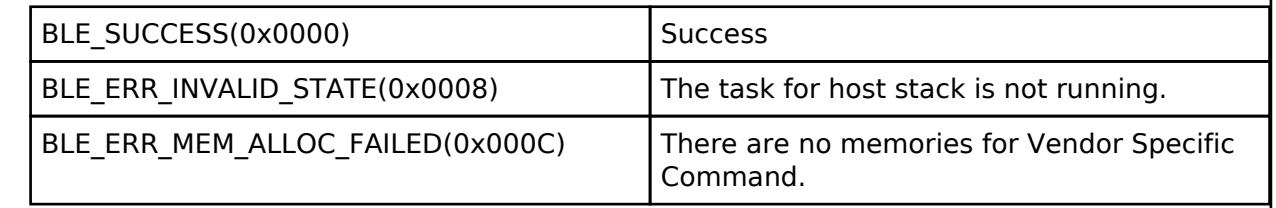

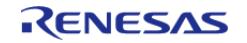

# <span id="page-3976-0"></span>**[◆ R](#page-3976-0)\_BLE\_VS\_SetRfControl()**

ble\_status\_t R\_BLE\_VS\_SetRfControl ( [st\\_ble\\_vs\\_set\\_rf\\_ctrl\\_param\\_t](#page-3958-3) \* *p\_rf\_ctrl*)

This function performs power control on RF.

If BLE communication is not used for a long time, RF reduces the power consumption by moving to the RF Power-Down Mode.

When RF power on, RF initialization processing is executed.

After RF power off by this function, API functions other than this are not available until RF power on again.

The result of this API call is notified in BLE\_VS\_EVENT\_RF\_CONTROL\_COMP event. After RF power on again with this function, call [R\\_BLE\\_GAP\\_Terminate\(\)](#page-3749-0), [R\\_BLE\\_GAP\\_Init\(\)](#page-3748-0) in order to restart the host stack.

### **Parameters**

[in] contraction point point point product and point point product point point point point point point point point point point point point point point point point point point point point point point point point point point

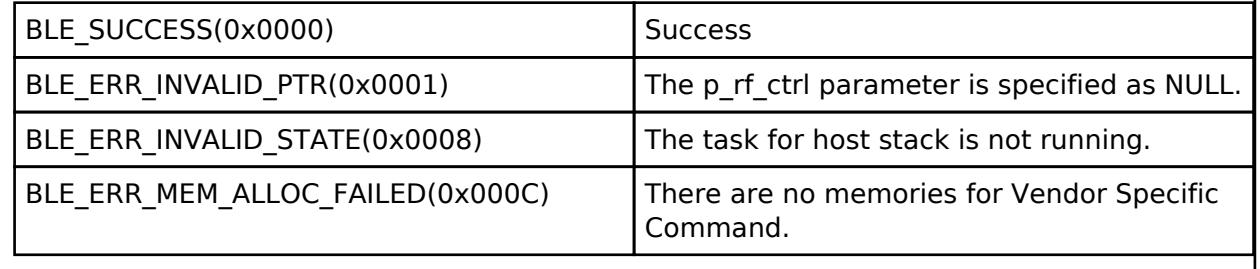

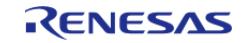

# <span id="page-3977-0"></span>**[◆ R](#page-3977-0)\_BLE\_VS\_SetBdAddr()**

ble\_status\_t R\_BLE\_VS\_SetBdAddr ( uint8\_t *area*, [st\\_ble\\_dev\\_addr\\_t](#page-3650-0) \* *p\_addr* )

This function sets public/random address of local device to the area specified by the parameter.

If the address is written in non-volatile area, the address is used as default address on the next MCU reset.

For more information on the random address, refer to Core Specification Vol 6, PartB, "1.3.2 Random Device Address".

The result of this API call is notified in BLE\_VS\_EVENT\_SET\_ADDR\_COMP event.

### **Parameters**

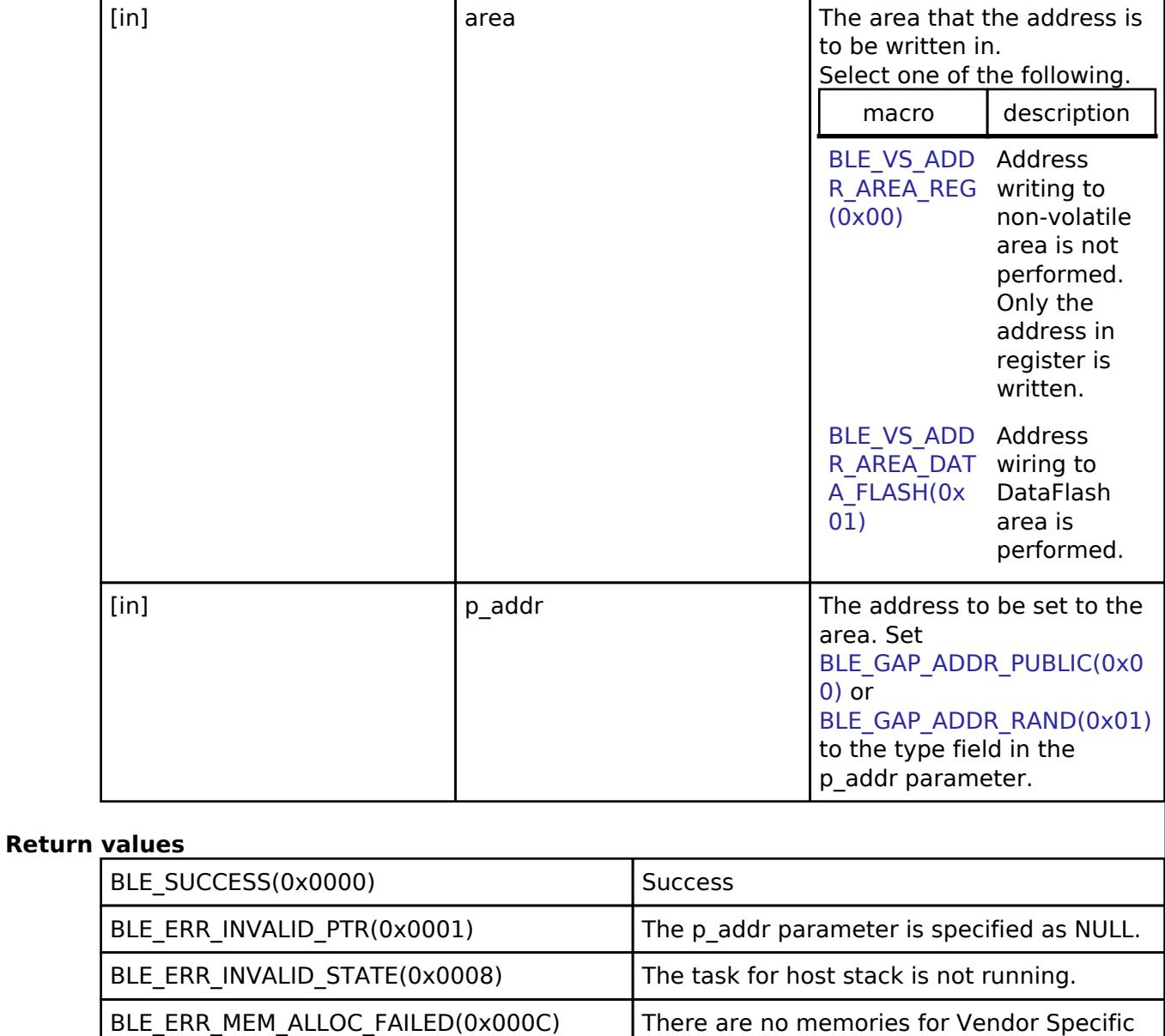

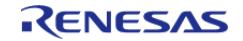

Command.

# <span id="page-3978-0"></span>**[◆ R](#page-3978-0)\_BLE\_VS\_GetBdAddr()**

ble\_status\_t R\_BLE\_VS\_GetBdAddr ( uint8\_t *area*, uint8\_t *addr\_type* )

This function gets currently configured public/random address.

The area parameter specifies the place where this function retrieves public/random address. The result of this API call is notified in BLE\_VS\_EVENT\_GET\_ADDR\_COMP event.

### **Parameters**

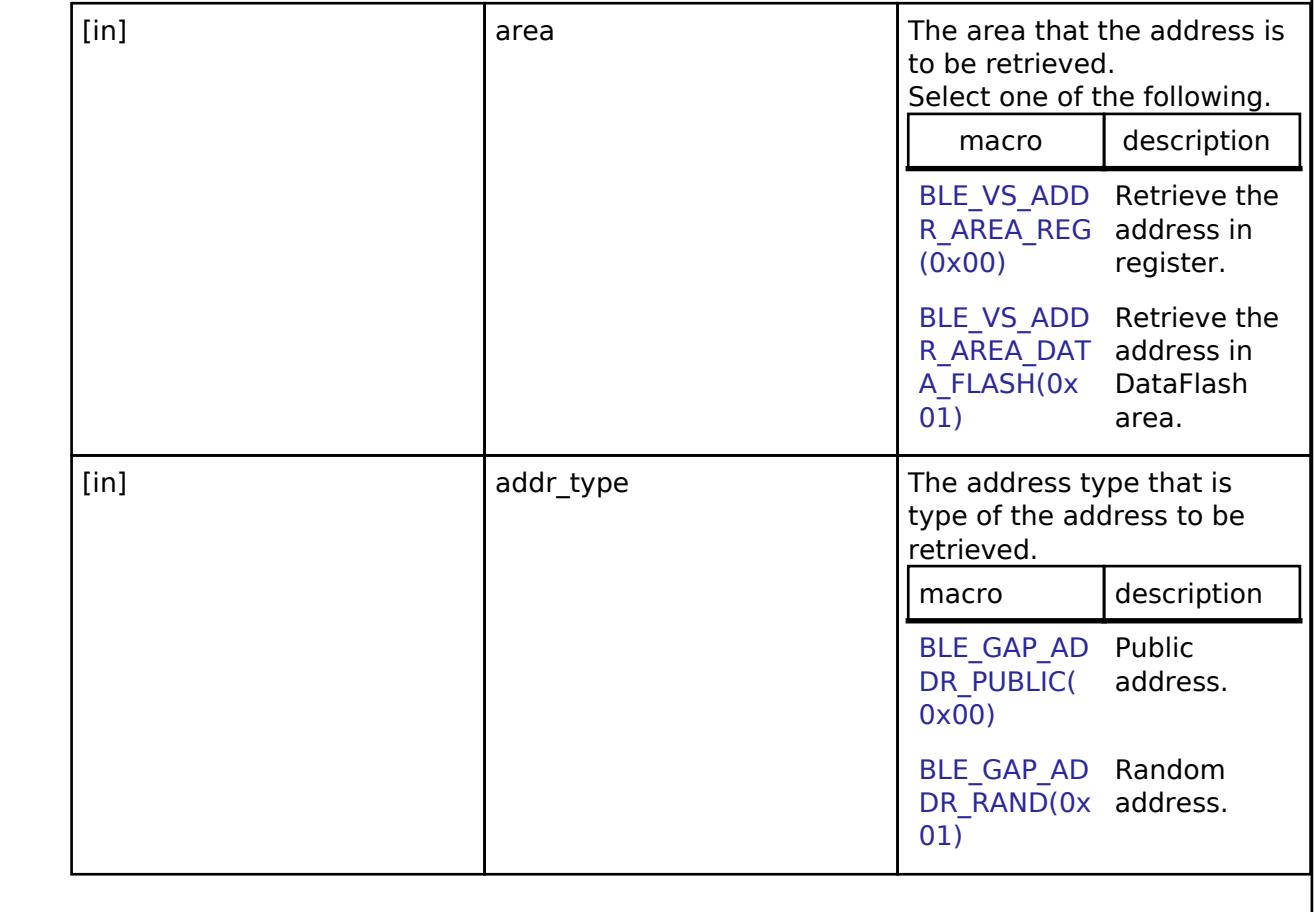

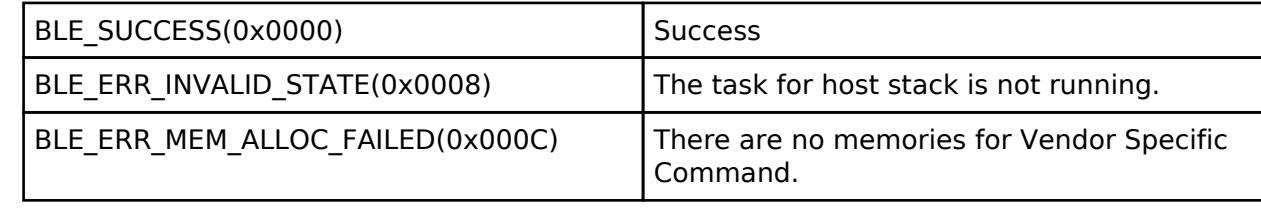

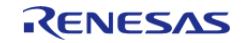

# <span id="page-3979-0"></span>**[◆ R](#page-3979-0)\_BLE\_VS\_GetRand()**

ble\_status\_t R\_BLE\_VS\_GetRand ( uint8\_t *rand\_size*)

This function generates 4-16 bytes of random number used in creating keys.

The result of this API call is notified in BLE\_VS\_EVENT\_GET\_RAND event.

### **Parameters**

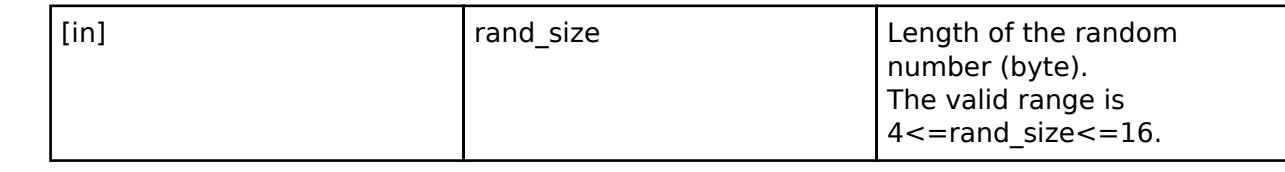

### **Return values**

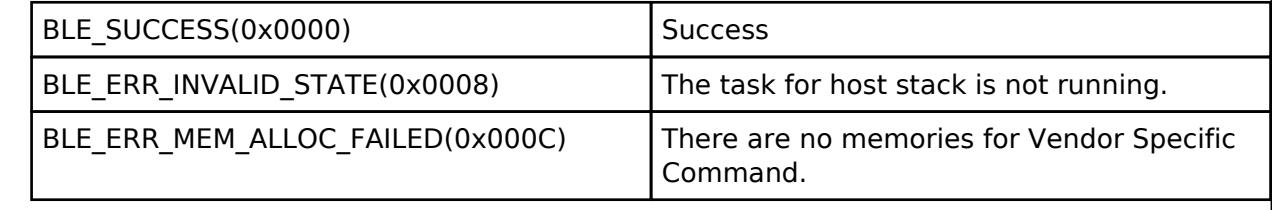

## <span id="page-3979-1"></span>**[◆ R](#page-3979-1)\_BLE\_VS\_StartTxFlowEvtNtf()**

ble\_status\_t R\_BLE\_VS\_StartTxFlowEvtNtf ( void )

This function starts the notification(BLE\_VS\_EVENT\_TX\_FLOW\_STATE\_CHG event) of the state transition of TxFlow.

If the number of the available transmission packet buffers is the following, BLE\_VS\_EVENT\_TX\_FLOW\_STATE\_CHG event notifies the application layer of the state of the TxFlow.

- The number of the available transmission packet buffers is less than Low Water Mark.
- The number of the available transmission packet buffers is more than High Water Mark. The result of this API call is returned by a return value.

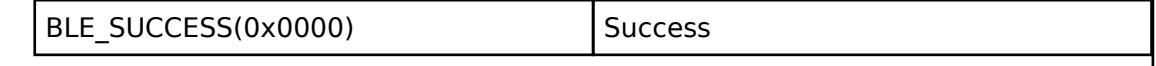

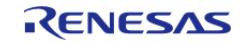

# <span id="page-3980-0"></span>**[◆ R](#page-3980-0)\_BLE\_VS\_StopTxFlowEvtNtf()**

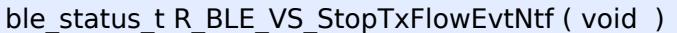

This function stops the notification(BLE\_VS\_EVENT\_TX\_FLOW\_STATE\_CHG event) of the state transition of TxFlow.

The result of this API call is returned by a return value.

### **Return values**

BLE\_SUCCESS(0x0000) Success

### <span id="page-3980-1"></span>**[◆ R](#page-3980-1)\_BLE\_VS\_GetTxBufferNum()**

ble\_status\_t R\_BLE\_VS\_GetTxBufferNum ( uint32 t \* *p\_buffer\_num*) This function retrieves the number of the available transmission packet buffers. The maximum number of the available buffers is 10. The result of this API call is returned by a return value. **Parameters** [out] **p\_duffer\_num** The number of the available transmission packet buffers. **Return values** BLE\_SUCCESS(0x0000) Success BLE\_ERR\_INVALID\_PTR(0x0001)  $\qquad$  The p\_buffer\_num parameter is specified as NULL.

## <span id="page-3980-2"></span>**[◆ R](#page-3980-2)\_BLE\_VS\_SetTxLimit()**

ble\_status\_t R\_BLE\_VS\_SetTxLimit ( uint32\_t *tx\_queue\_lwm*, uint32\_t *tx\_queue\_hwm* )

This function sets the threshold for notifying the application layer of the TxFlow state.

Call this function before the notification(BLE\_VS\_EVENT\_TX\_FLOW\_STATE\_CHG event) has been started by [R\\_BLE\\_VS\\_StartTxFlowEvtNtf\(\).](#page-3979-1)

The result is returned from this API.

Vendor Specific API supports the flow control function(TxFlow) for the transmission on L2CAP fixed channel in Basic Mode such as GATT.

Host stack has 10 transmission packet buffers for the transmission.

When the number of the available transmission packet buffers has been less than Low Water Mark, the state of TxFlow transmits into the TxFlow OFF state from the TxFlow ON state that is the initial state and host stack notifies the application layer of timing to stop packet transmission.

When host stack has sent the transmission packets to Controller and the number of the available transmission packet buffers has been more than High Water Mark, the state of TxFlow transmits into the TxFlow ON state from the TxFlow OFF state and host stack notifies the application layer of

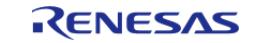

### timing to restart packet transmission.

It is possible to perform flow control on a fixed channel by using the event notification.

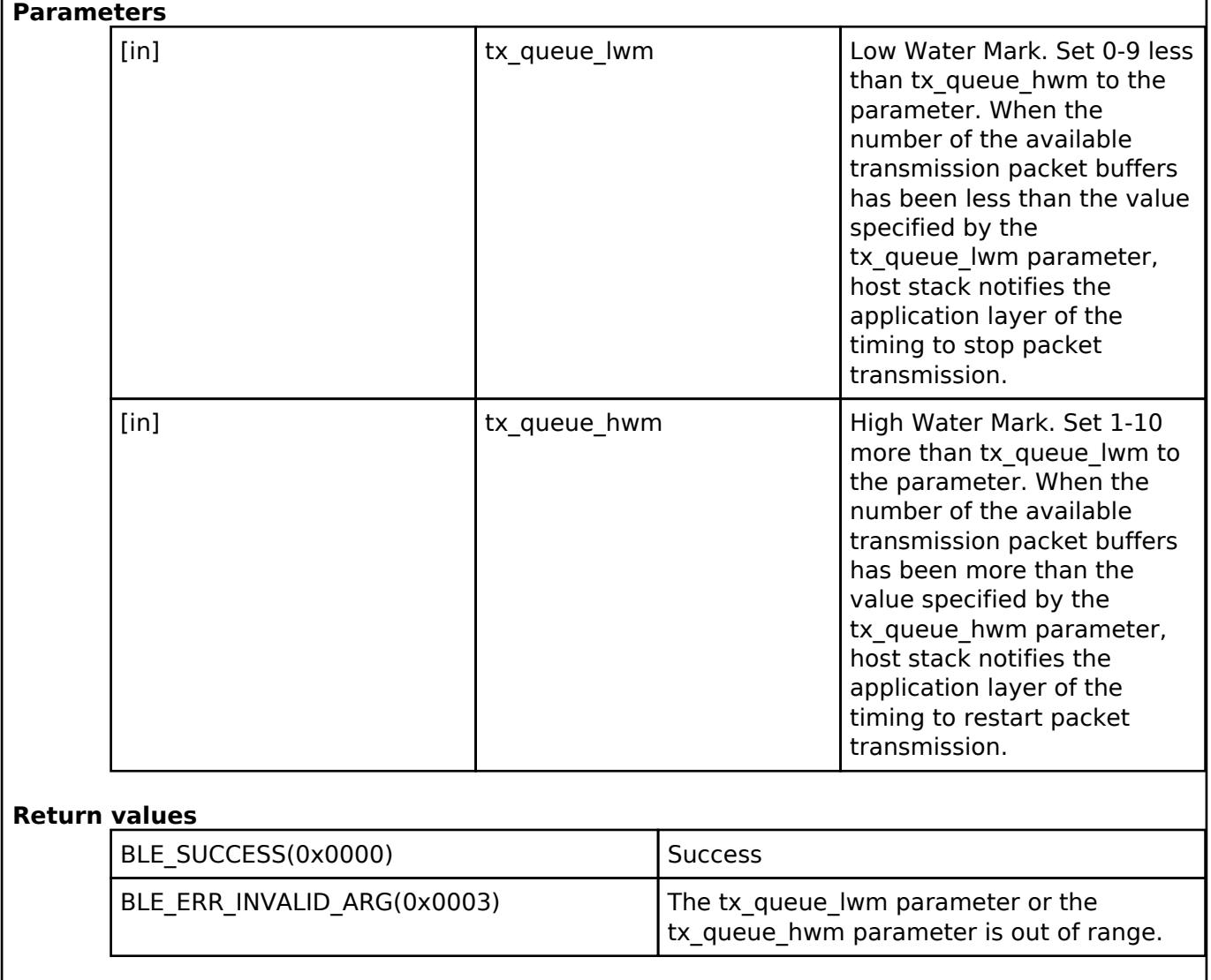

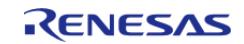

### <span id="page-3982-0"></span>**[◆ R](#page-3982-0)\_BLE\_VS\_SetScanChMap()**

ble\_status\_t R\_BLE\_VS\_SetScanChMap ( uint16\_t *ch\_map*)

This function sets the scan channel map.

Set specify the scan channel for use. At least one channel must be enabled.

*Note*

*Calling this API while Scan is already running will not change the channel map.*

**Parameters**

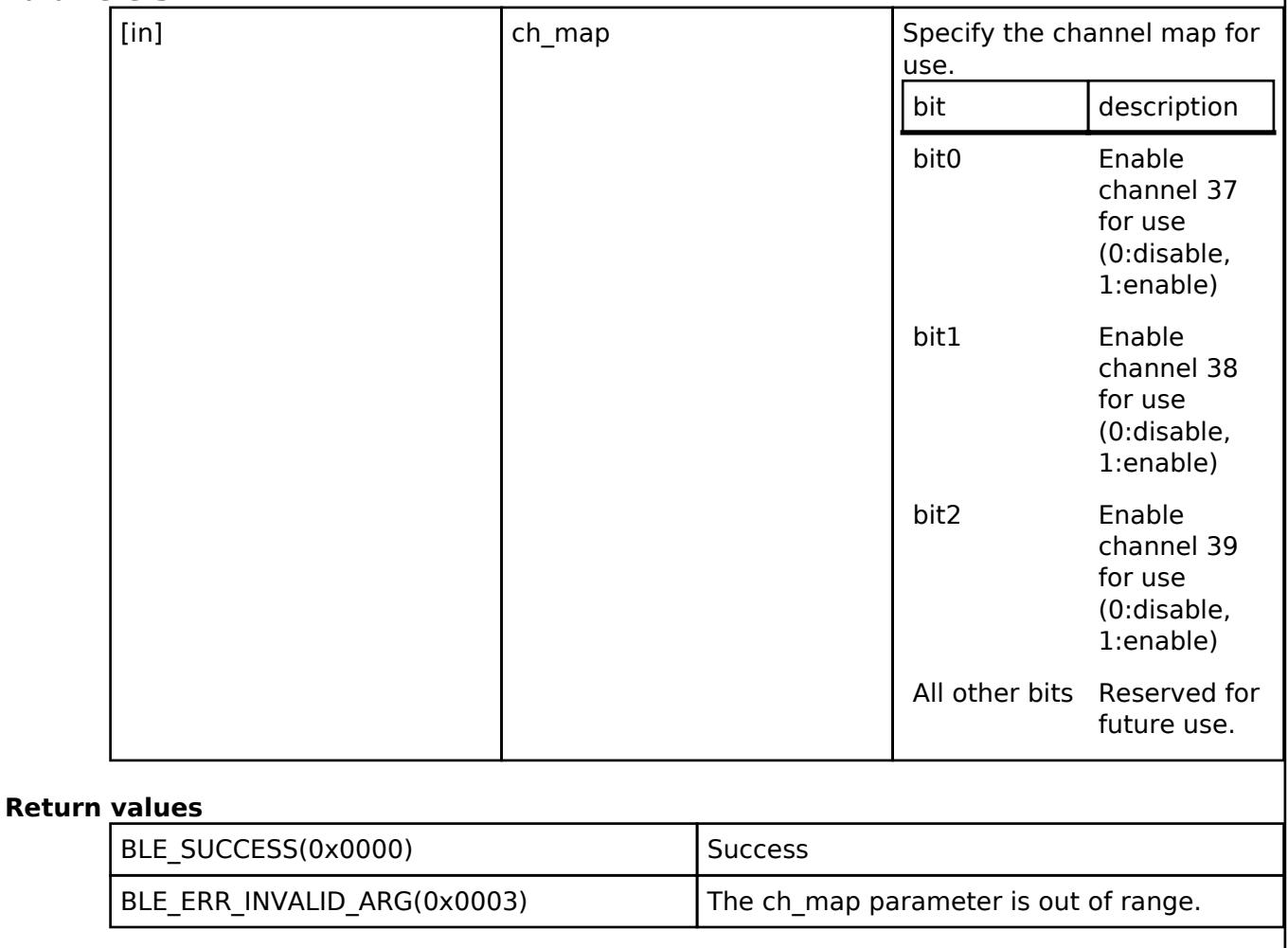

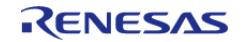

# <span id="page-3983-0"></span>**[◆ R](#page-3983-0)\_BLE\_VS\_GetScanChMap()**

ble\_status\_t R\_BLE\_VS\_GetScanChMap ( void )

This function gets currently scan channel map.

The result of this API call is notified in BLE\_VS\_EVENT\_GET\_SCAN\_CH\_MAP event.

# **Return values**

BLE\_SUCCESS(0x0000) Success

# <span id="page-3983-1"></span>**[◆ R](#page-3983-1)\_BLE\_VS\_StartFirmwareUpdate()**

ble\_status\_t R\_BLE\_VS\_StartFirmwareUpdate ( void ) This function starts the firmware update procedure. The result of this API call is notified in BLE\_VS\_EVENT\_START\_FW\_UPDATE\_COMP event. **Return values** BLE\_SUCCESS(0x0000) Success BLE\_ERR\_INVALID\_MODE A command was sent from an invalid mode BLE\_ERR\_UNSUPPORTED This API does not support

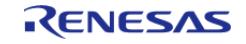

# <span id="page-3984-0"></span>**[◆ R](#page-3984-0)\_BLE\_VS\_SendFirmwareData()**

ble\_status\_t R\_BLE\_VS\_SendFirmwareData ( uint16\_t *index*, uint16\_t *length*, uint8\_t const \*const *p\_data* )

This function sends a firmware update data frame.

## **Parameters**

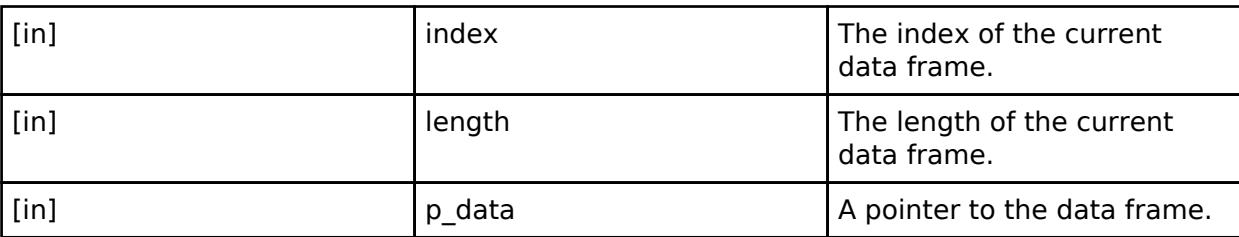

The result of this API call is notified in BLE\_VS\_EVENT\_SEND\_FW\_DATA\_COMP event.

### **Return values**

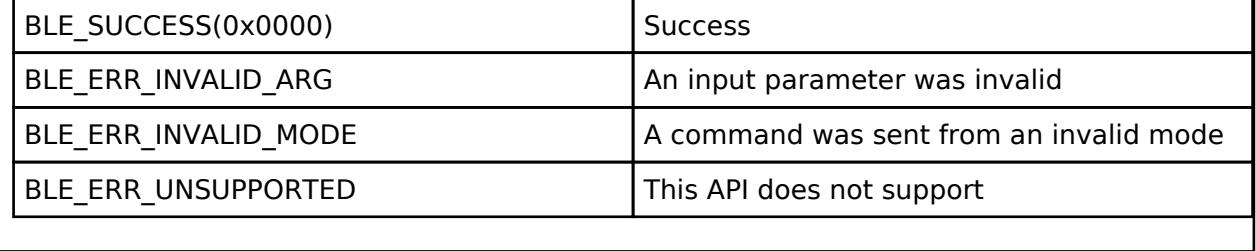

## <span id="page-3984-1"></span>**[◆ R](#page-3984-1)\_BLE\_VS\_EndFirmwareUpdate()**

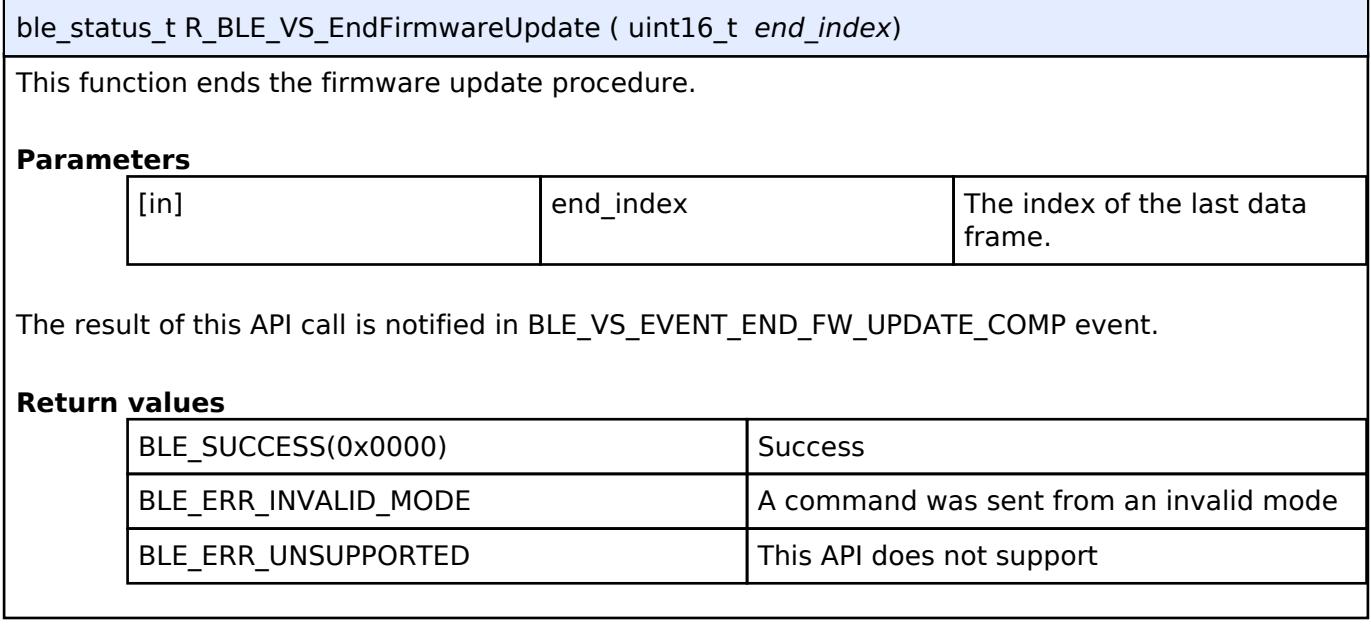

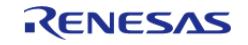

# <span id="page-3985-0"></span>**[◆ R](#page-3985-0)\_BLE\_VS\_GetFirmwareVersion()**

ble\_status\_t R\_BLE\_VS\_GetFirmwareVersion ( void )

This function requests the BLE module firmware version.

The result of this API call is notified in BLE\_VS\_EVENT\_GET\_FW\_VERSION\_COMP event.

### **Return values**

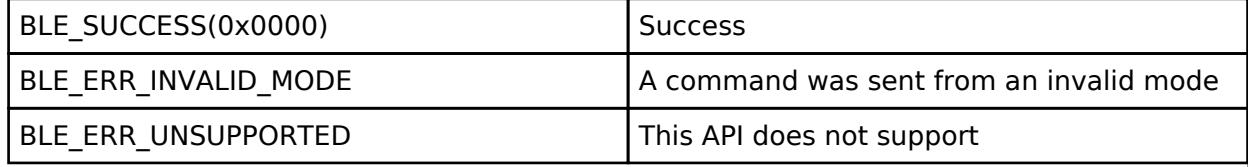

### <span id="page-3985-1"></span>**[◆ R](#page-3985-1)\_BLE\_VS\_RestartModule()**

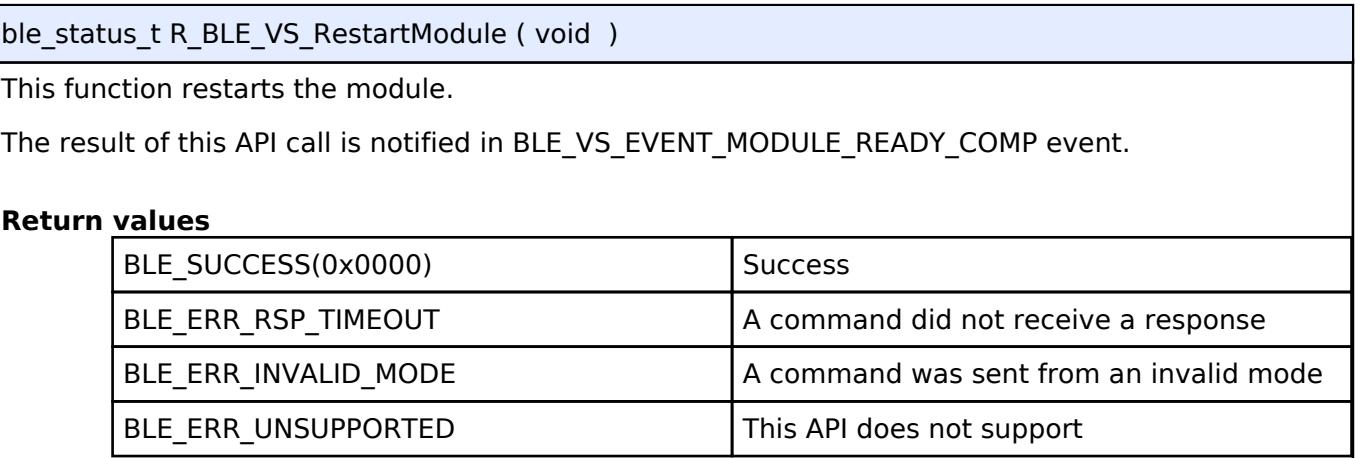

# **5.3.6 BLE Mesh Access Interface**

[Interfaces](#page-3545-0)

### **Detailed Description**

Interface for Bluetooth Low Energy Mesh Access functions.

# **Summary**

The BLE Mesh Access interface for the Bluetooth Low Energy Mesh Network Access (BLE MESH ACCESS) peripheral provides Bluetooth Low Energy Mesh Network Access functionality.

### **Modules**

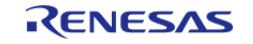

### **Flexible Software Package**

API Reference > Interfaces > BLE Mesh Access Interface

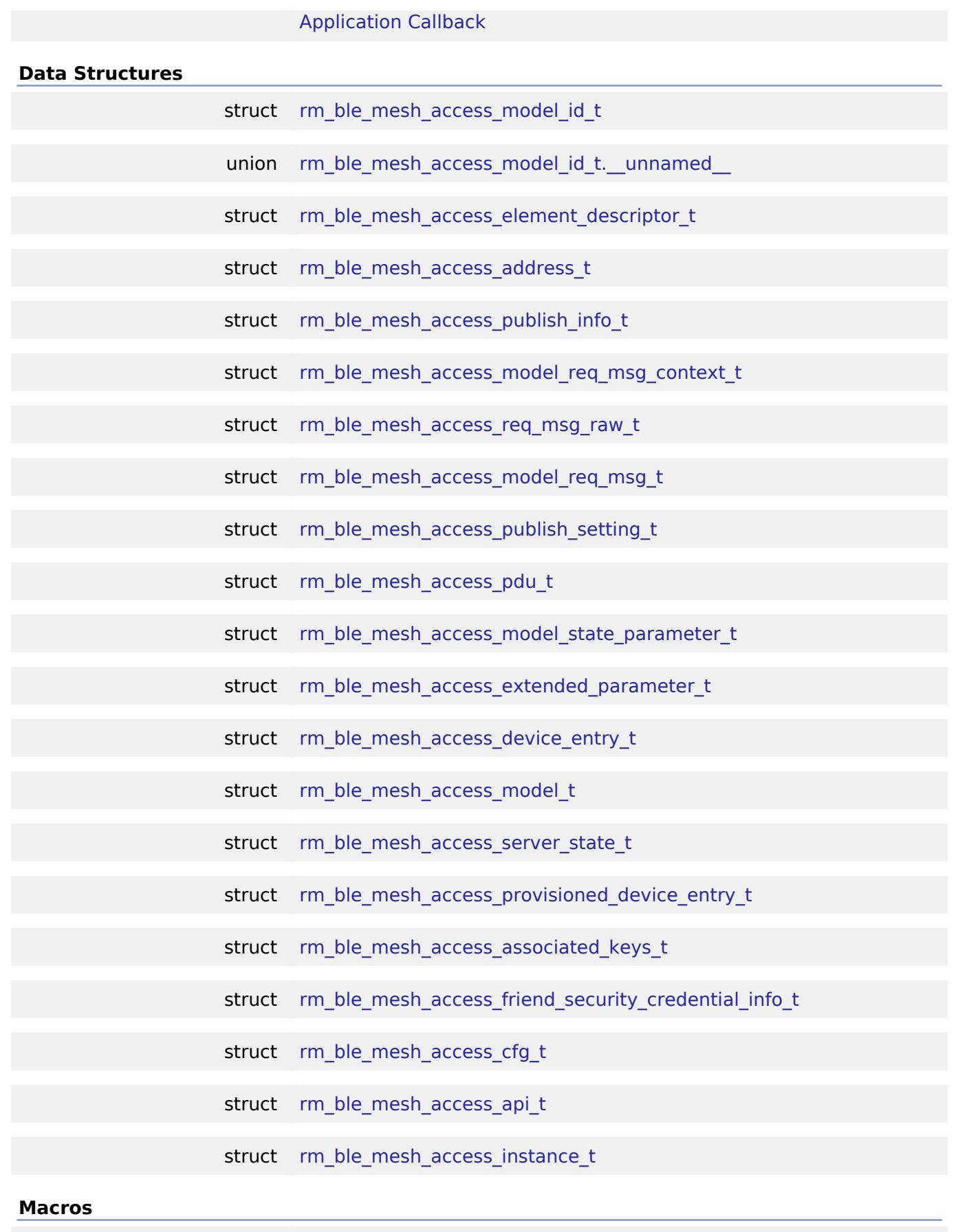

#define [RM\\_BLE\\_MESH\\_ACCESS\\_VADDR\\_LABEL\\_UUID\\_SIZE](#page-4026-1)

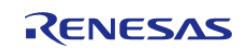

### **Flexible Software Package**

API Reference > Interfaces > BLE Mesh Access Interface

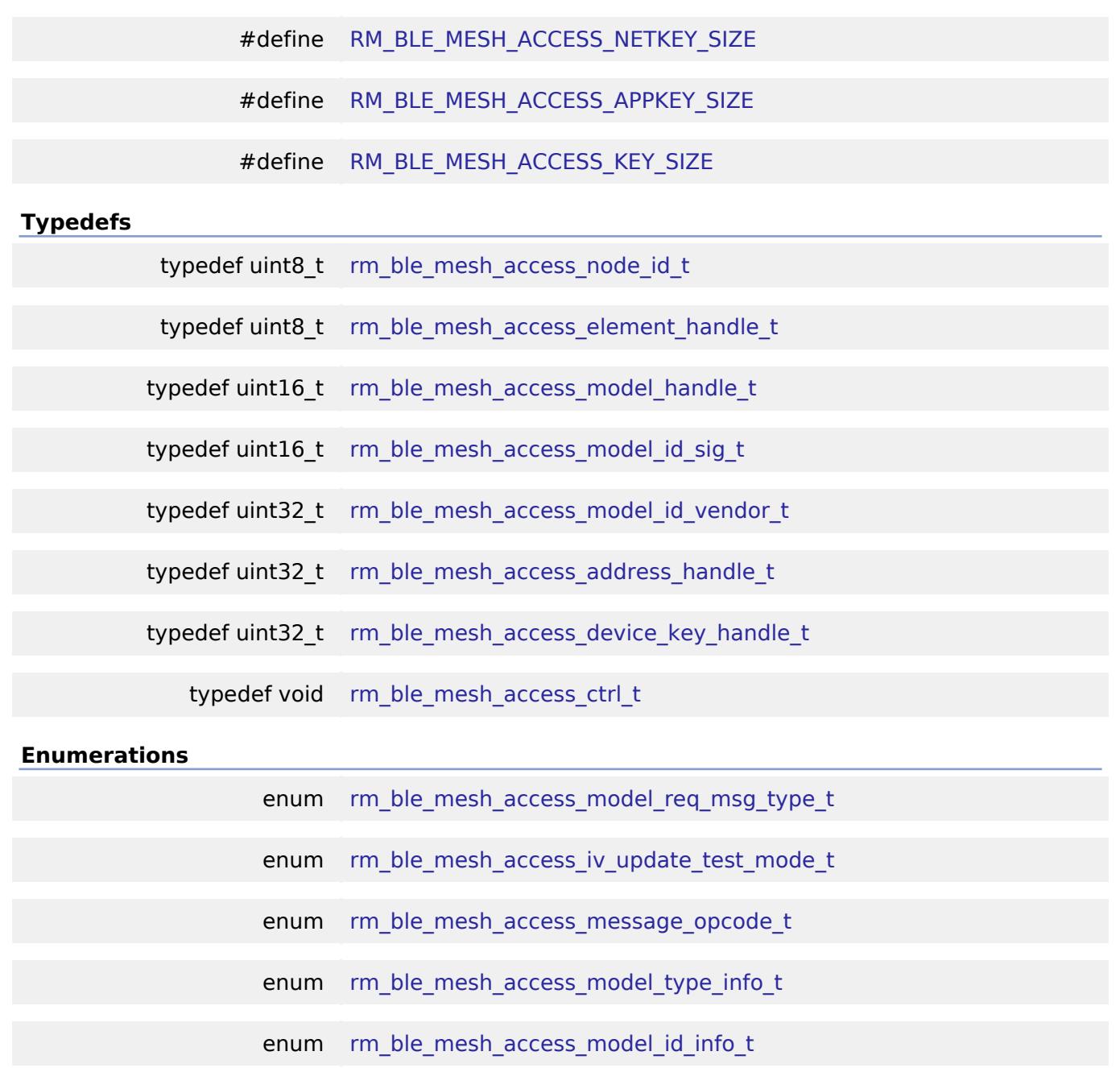

# **Data Structure Documentation**

# <span id="page-3987-0"></span>**[◆ r](#page-3987-0)m\_ble\_mesh\_access\_model\_id\_t**

<span id="page-3987-1"></span>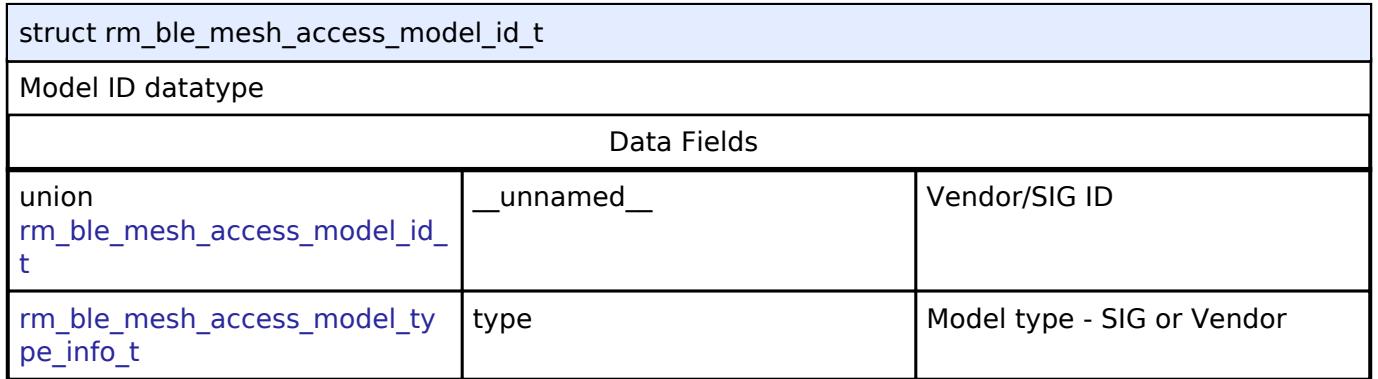

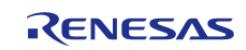

### **[◆ r](#page-3987-1)m\_ble\_mesh\_access\_model\_id\_t.\_\_unnamed\_\_**

union rm\_ble\_mesh\_access\_model\_id\_t.\_\_unnamed\_\_

Vendor/SIG ID

### <span id="page-3988-0"></span>**[◆ r](#page-3988-0)m\_ble\_mesh\_access\_element\_descriptor\_t**

struct rm\_ble\_mesh\_access\_element\_descriptor\_t

Element description format.

Data Fields

uint16 t loc location descriptor

### <span id="page-3988-1"></span>**[◆ r](#page-3988-1)m\_ble\_mesh\_access\_address\_t**

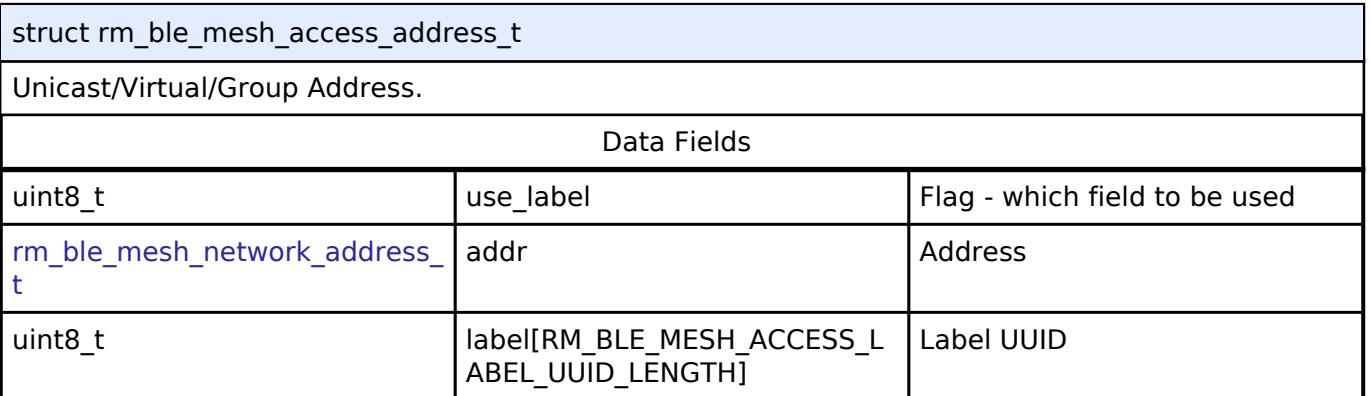

# <span id="page-3988-2"></span>**[◆ r](#page-3988-2)m\_ble\_mesh\_access\_publish\_info\_t**

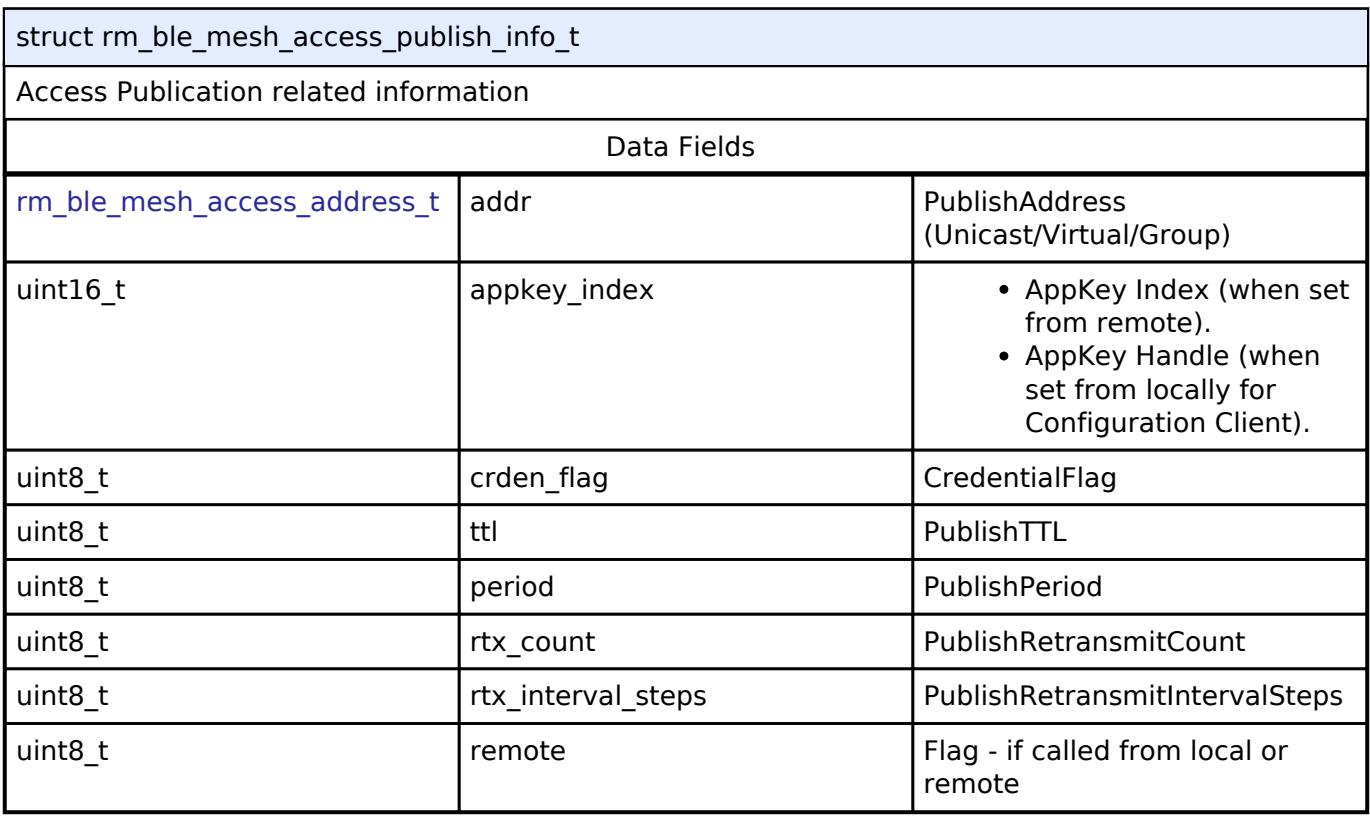

<span id="page-3988-3"></span>**[◆ r](#page-3988-3)m\_ble\_mesh\_access\_model\_req\_msg\_context\_t**

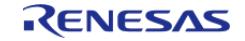

### struct rm\_ble\_mesh\_access\_model\_req\_msg\_context\_t

Context of message received for a specific model instance. This is required to send response appropriately.

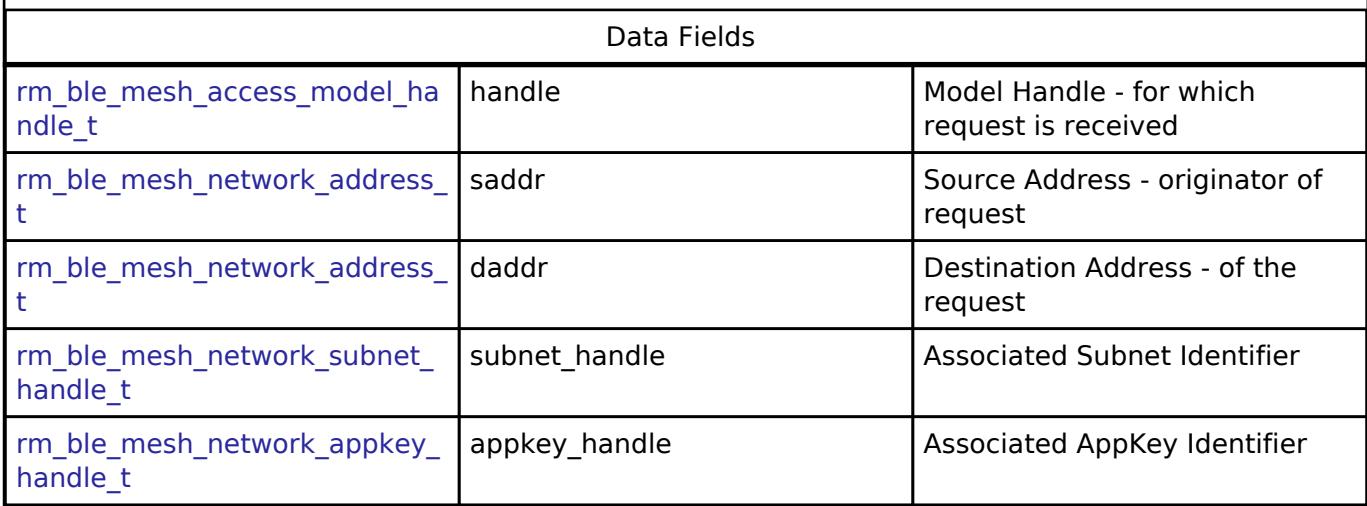

### <span id="page-3989-0"></span>**[◆ r](#page-3989-0)m\_ble\_mesh\_access\_req\_msg\_raw\_t**

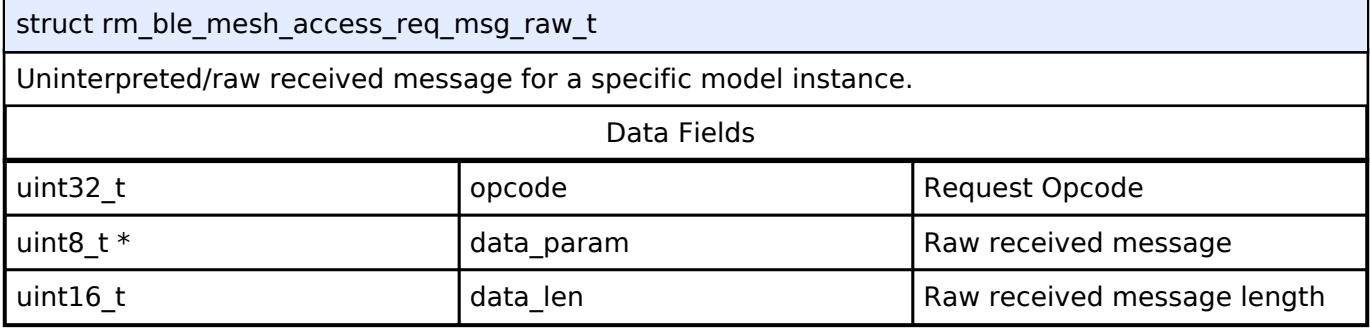

# <span id="page-3989-1"></span>**[◆ r](#page-3989-1)m\_ble\_mesh\_access\_model\_req\_msg\_t**

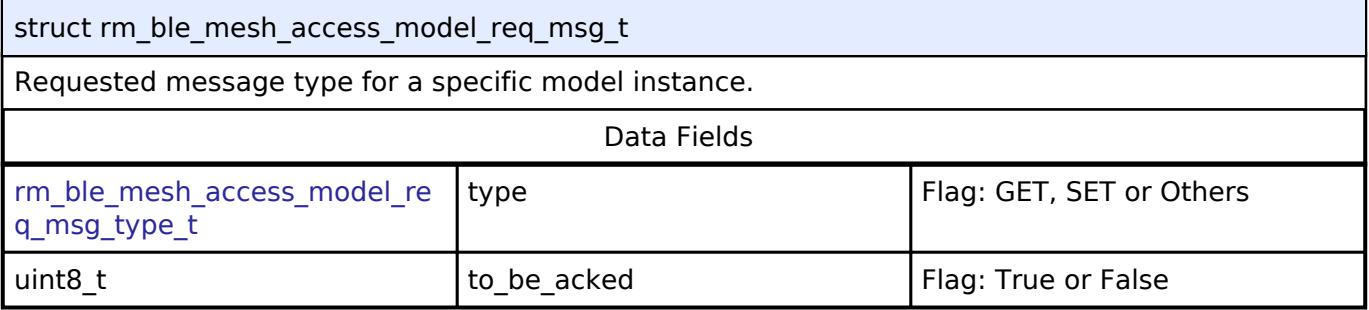

# <span id="page-3989-2"></span>[◆ r](#page-3989-2)m\_ble\_mesh\_access\_publish\_setting\_t

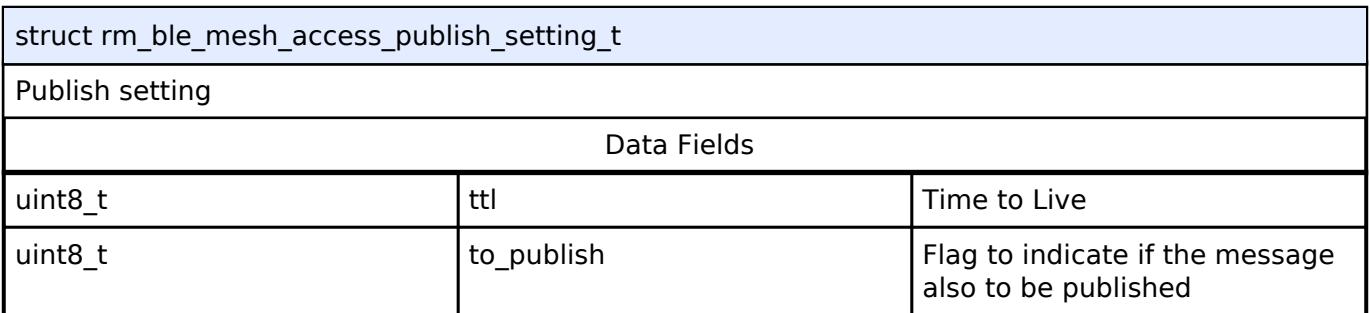

# <span id="page-3989-3"></span>**[◆ r](#page-3989-3)m\_ble\_mesh\_access\_pdu\_t**

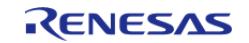

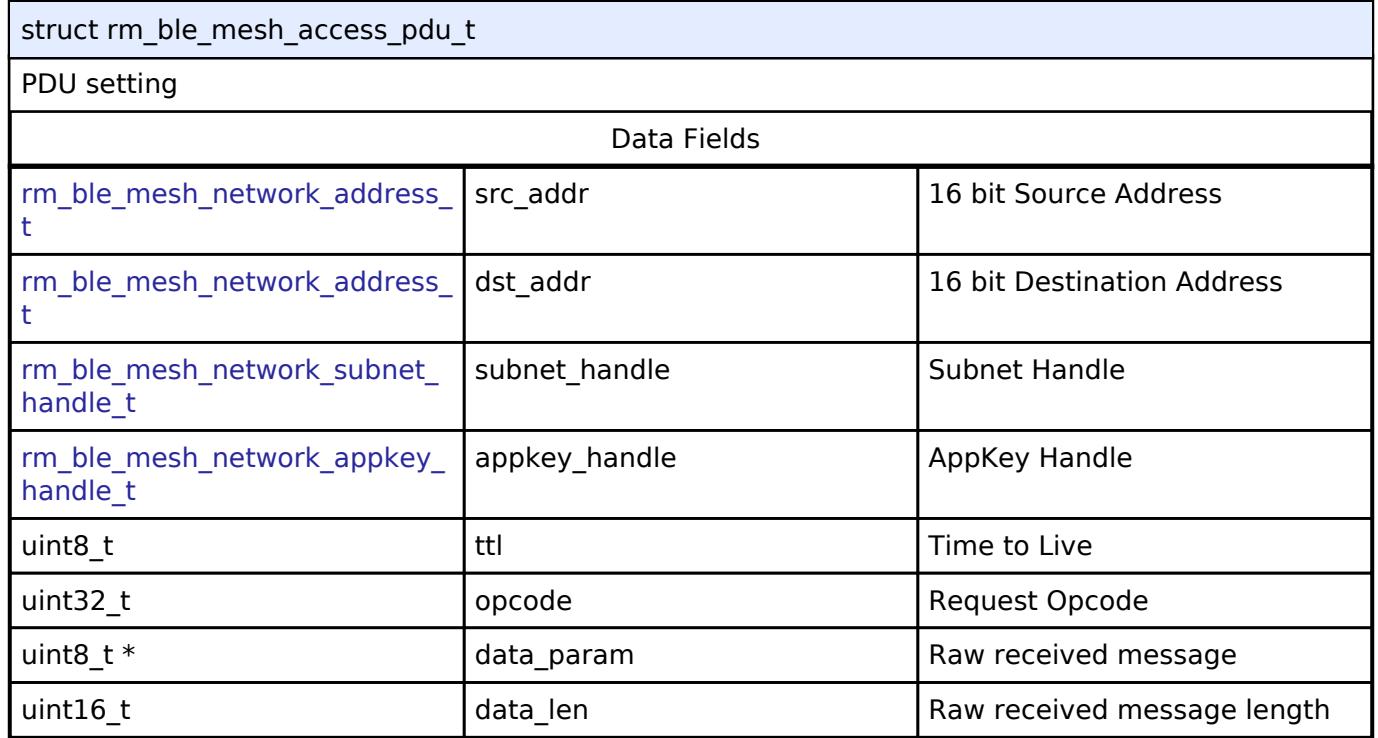

# <span id="page-3990-0"></span>**[◆ r](#page-3990-0)m\_ble\_mesh\_access\_model\_state\_parameter\_t**

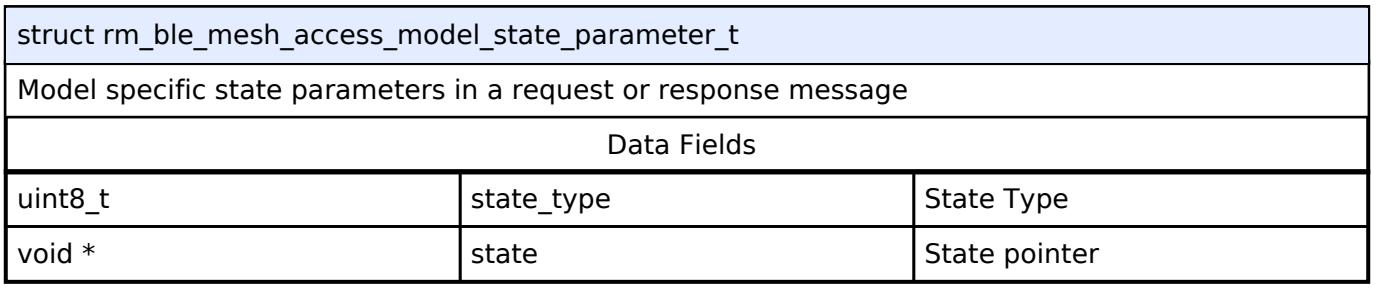

# <span id="page-3990-1"></span>**[◆ r](#page-3990-1)m\_ble\_mesh\_access\_extended\_parameter\_t**

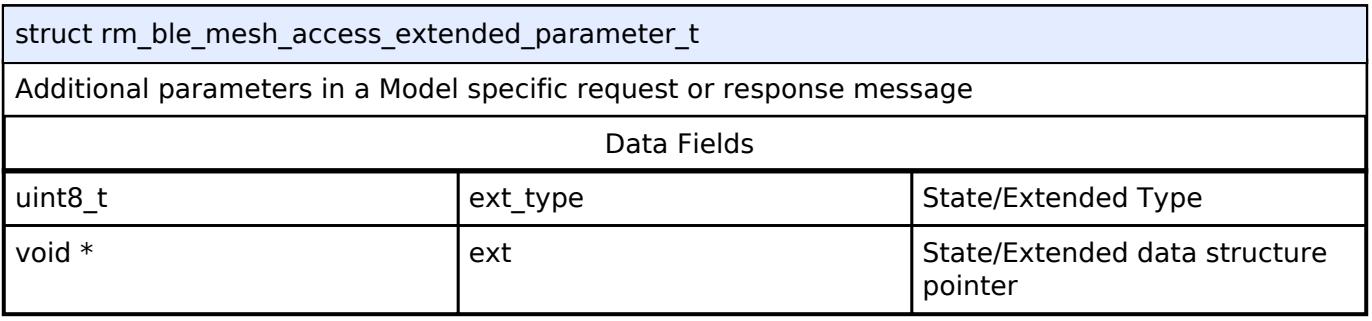

# <span id="page-3990-2"></span>**[◆ r](#page-3990-2)m\_ble\_mesh\_access\_device\_entry\_t**

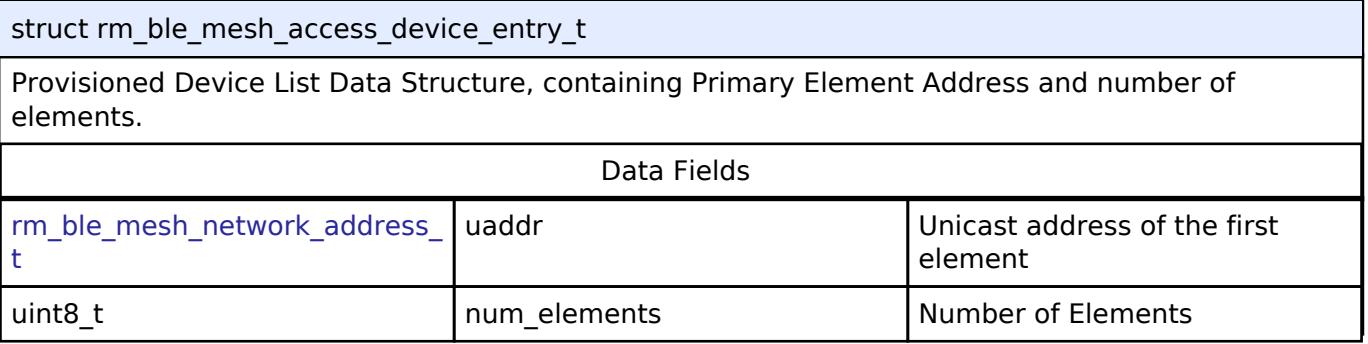

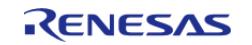

# <span id="page-3991-0"></span>**[◆ r](#page-3991-0)m\_ble\_mesh\_access\_model\_t**

struct rm\_ble\_mesh\_access\_model\_t

Data structure for model.

Models could be bluetooth SIG defined or vendor defined.

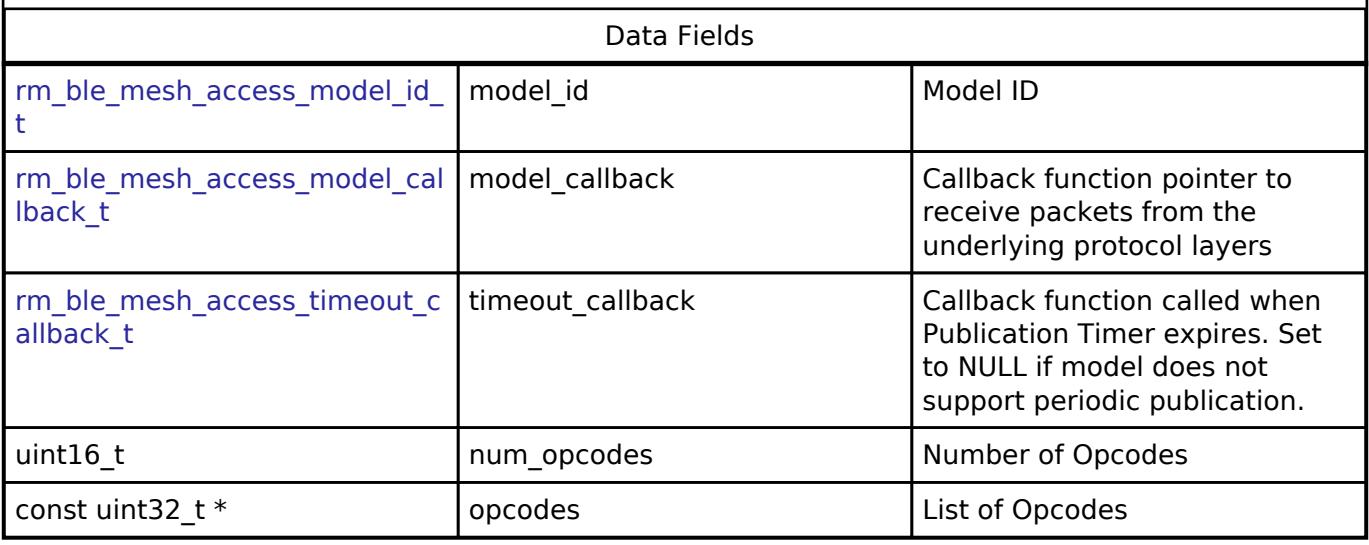

# <span id="page-3991-1"></span>**[◆ r](#page-3991-1)m\_ble\_mesh\_access\_server\_state\_t**

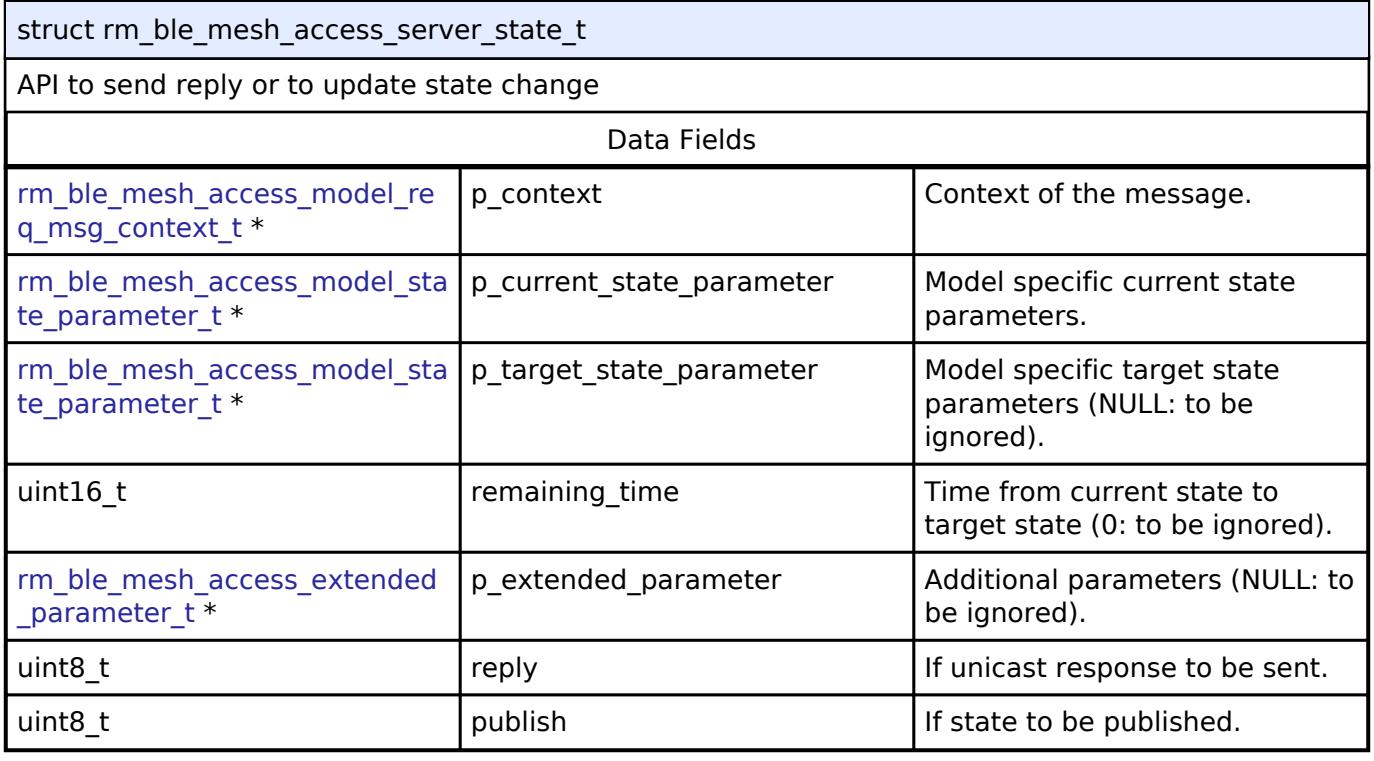

# <span id="page-3991-2"></span>**[◆ r](#page-3991-2)m\_ble\_mesh\_access\_provisioned\_device\_entry\_t**

struct rm\_ble\_mesh\_access\_provisioned\_device\_entry\_t

Provisioned Device List Data Structure, containing Primary Element Address and number of elements.

Data Fields

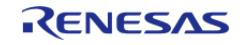

### **Flexible Software Package**

API Reference > Interfaces > BLE Mesh Access Interface

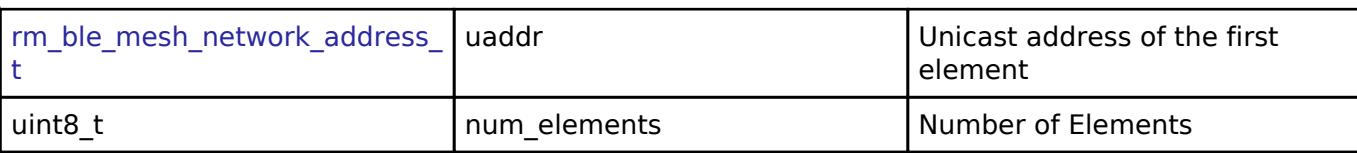

# <span id="page-3992-0"></span>**[◆ r](#page-3992-0)m\_ble\_mesh\_access\_associated\_keys\_t**

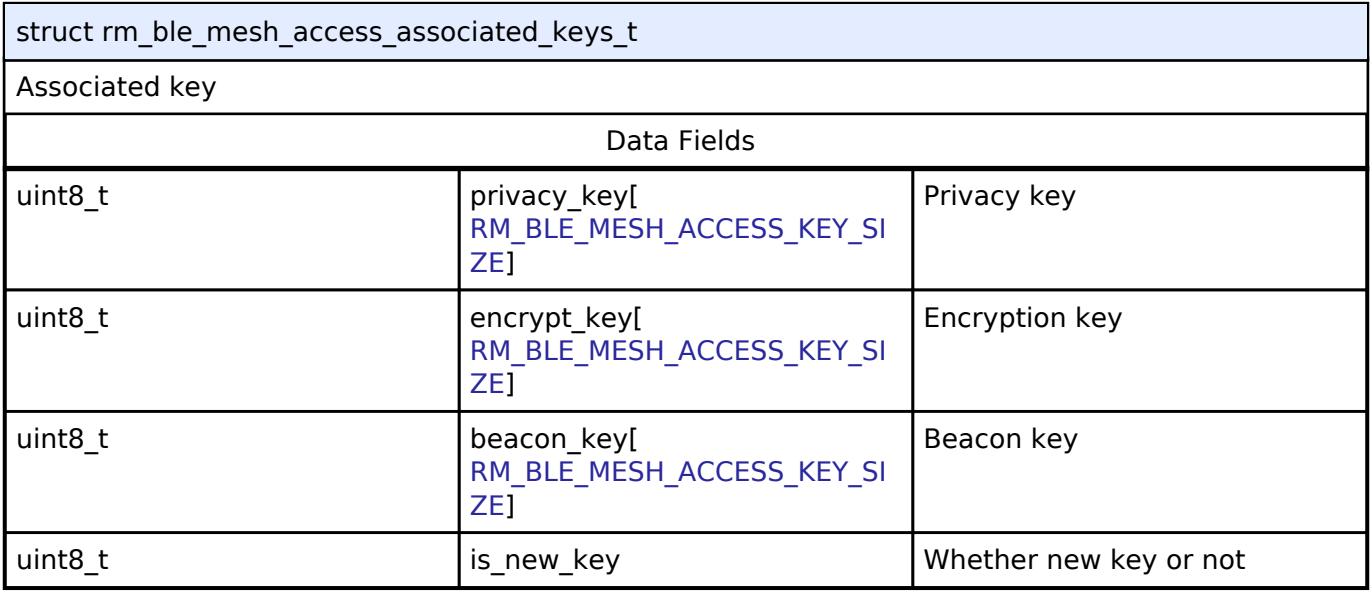

# <span id="page-3992-1"></span>**[◆ r](#page-3992-1)m\_ble\_mesh\_access\_friend\_security\_credential\_info\_t**

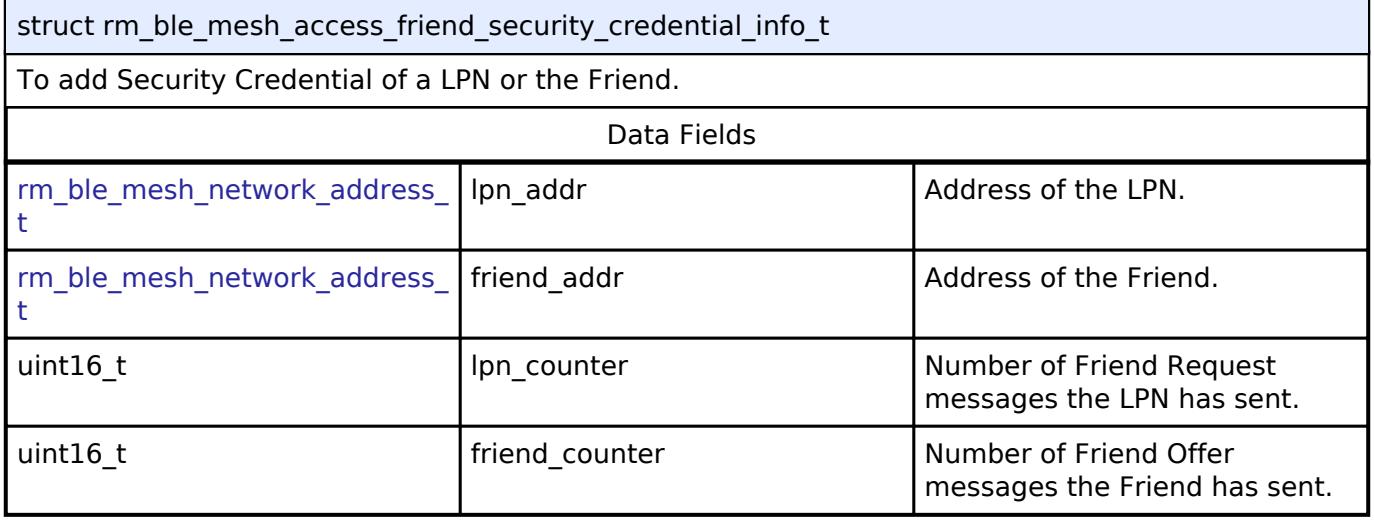

# <span id="page-3992-2"></span>**[◆ r](#page-3992-2)m\_ble\_mesh\_access\_cfg\_t**

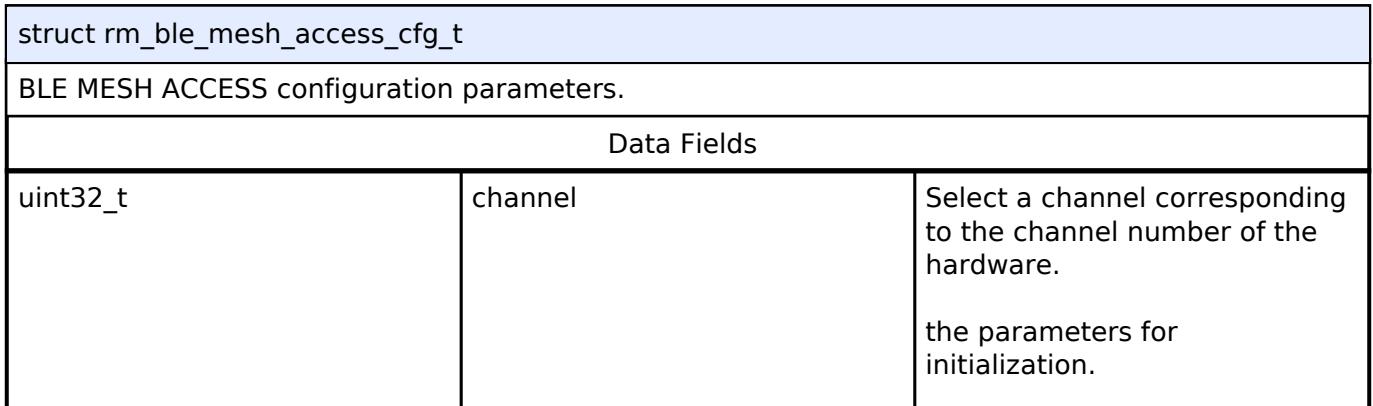

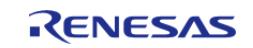

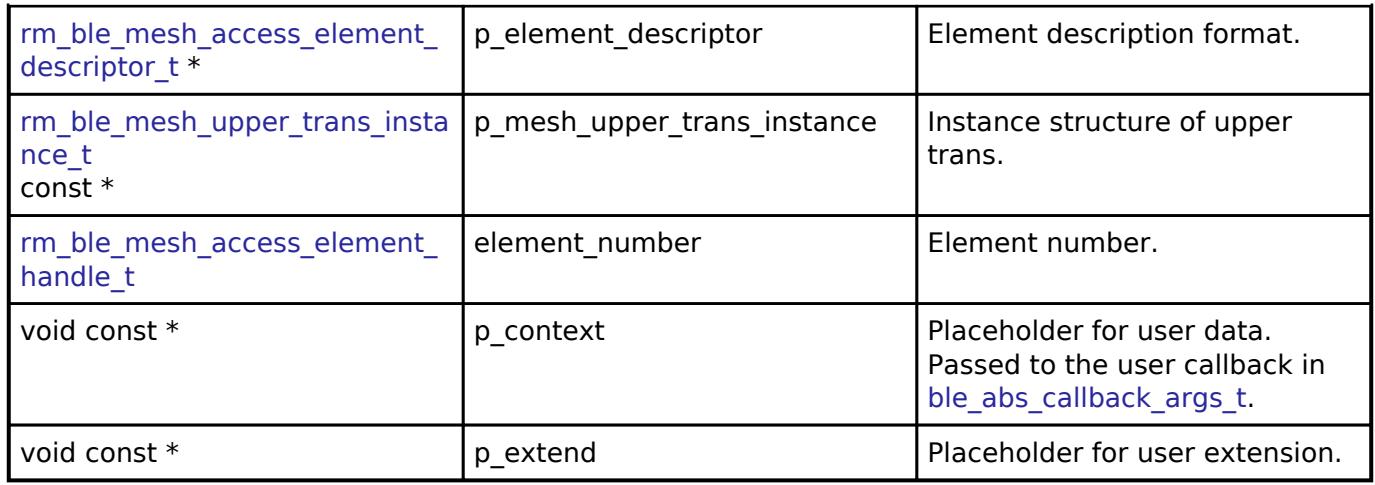

# <span id="page-3993-0"></span>**[◆ r](#page-3993-0)m\_ble\_mesh\_access\_api\_t**

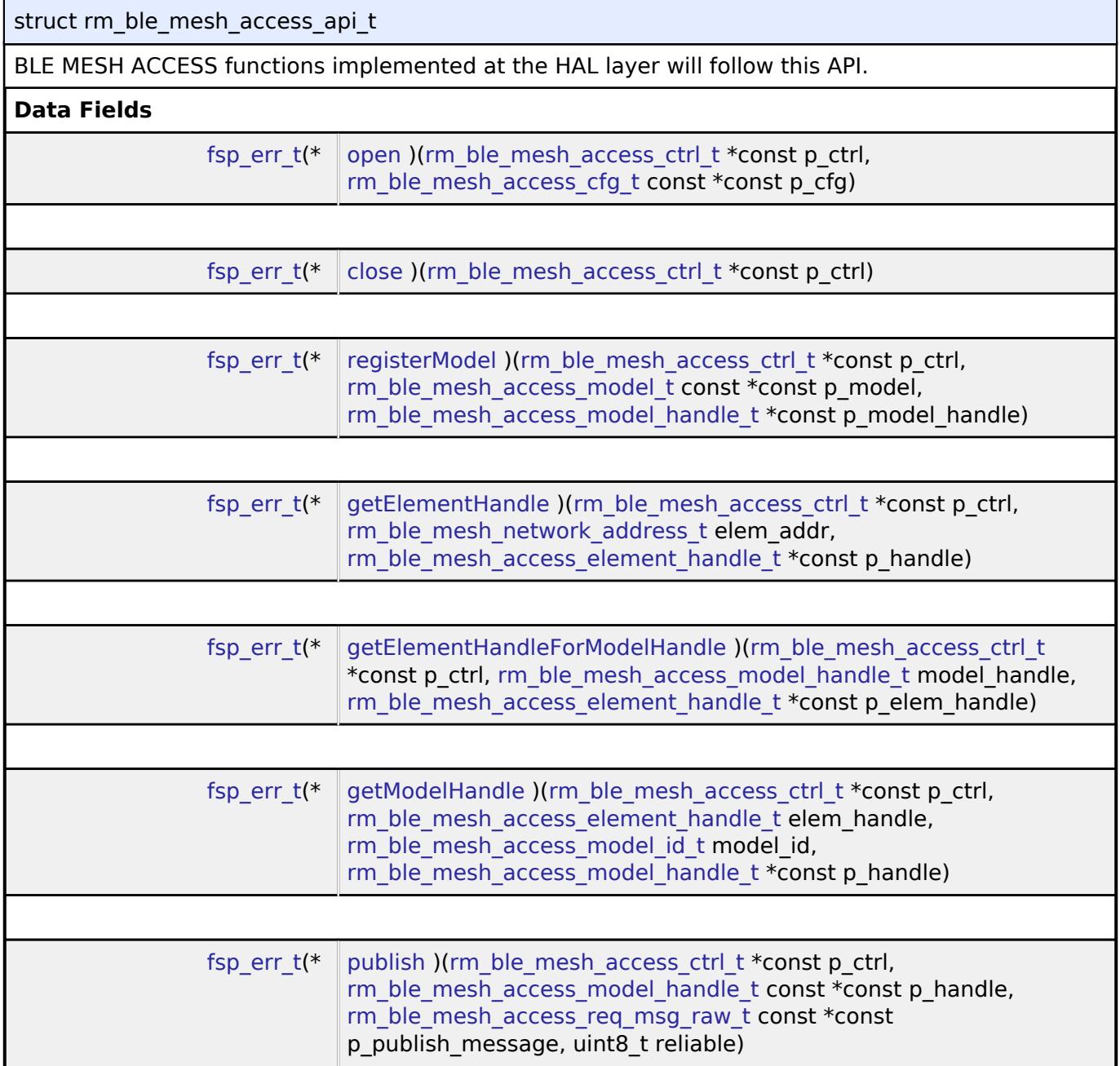

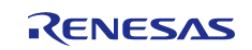

×

API Reference > Interfaces > BLE Mesh Access Interface

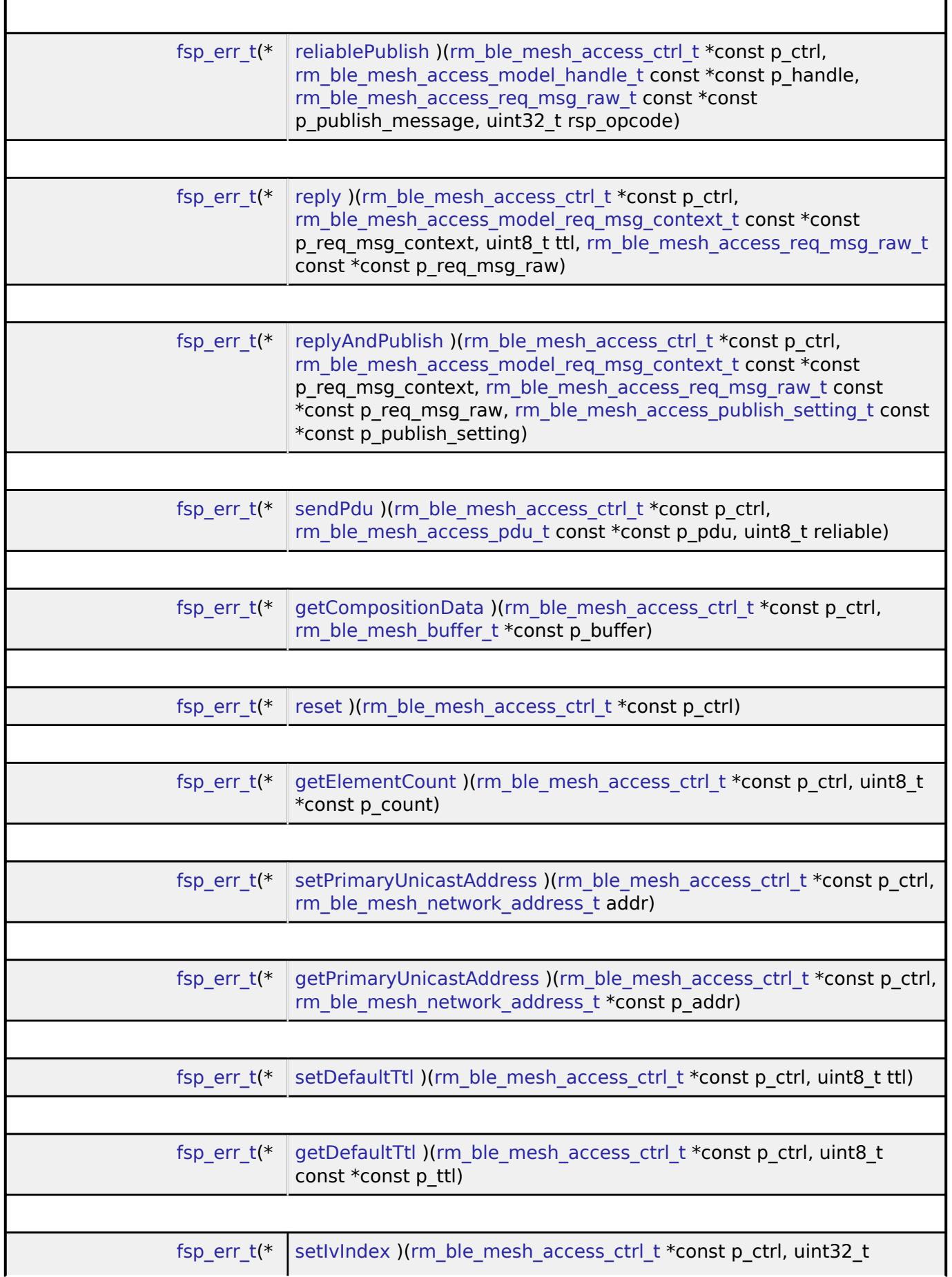

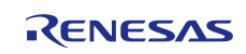

### **Flexible Software Package**

API Reference > Interfaces > BLE Mesh Access Interface

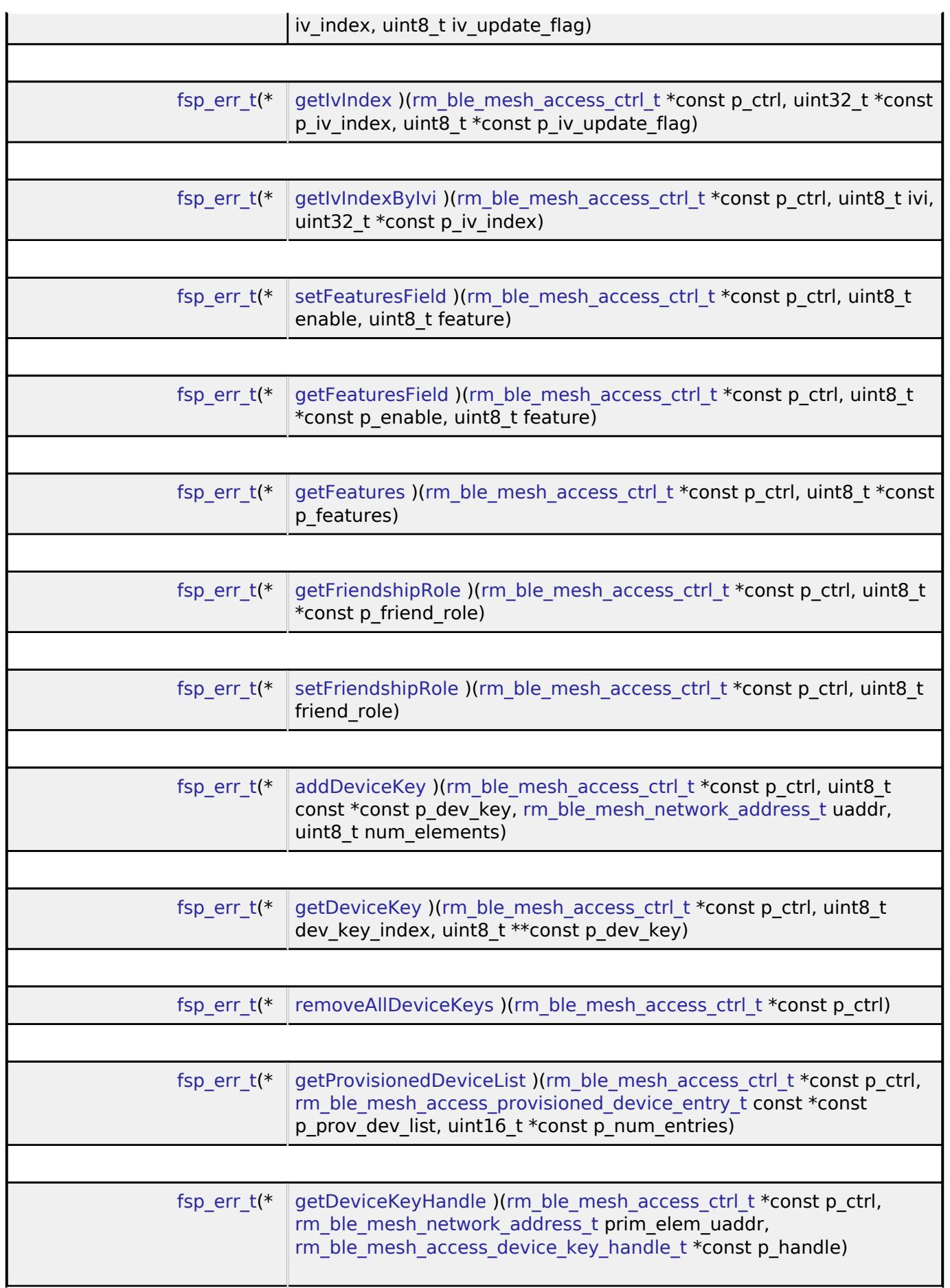

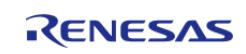
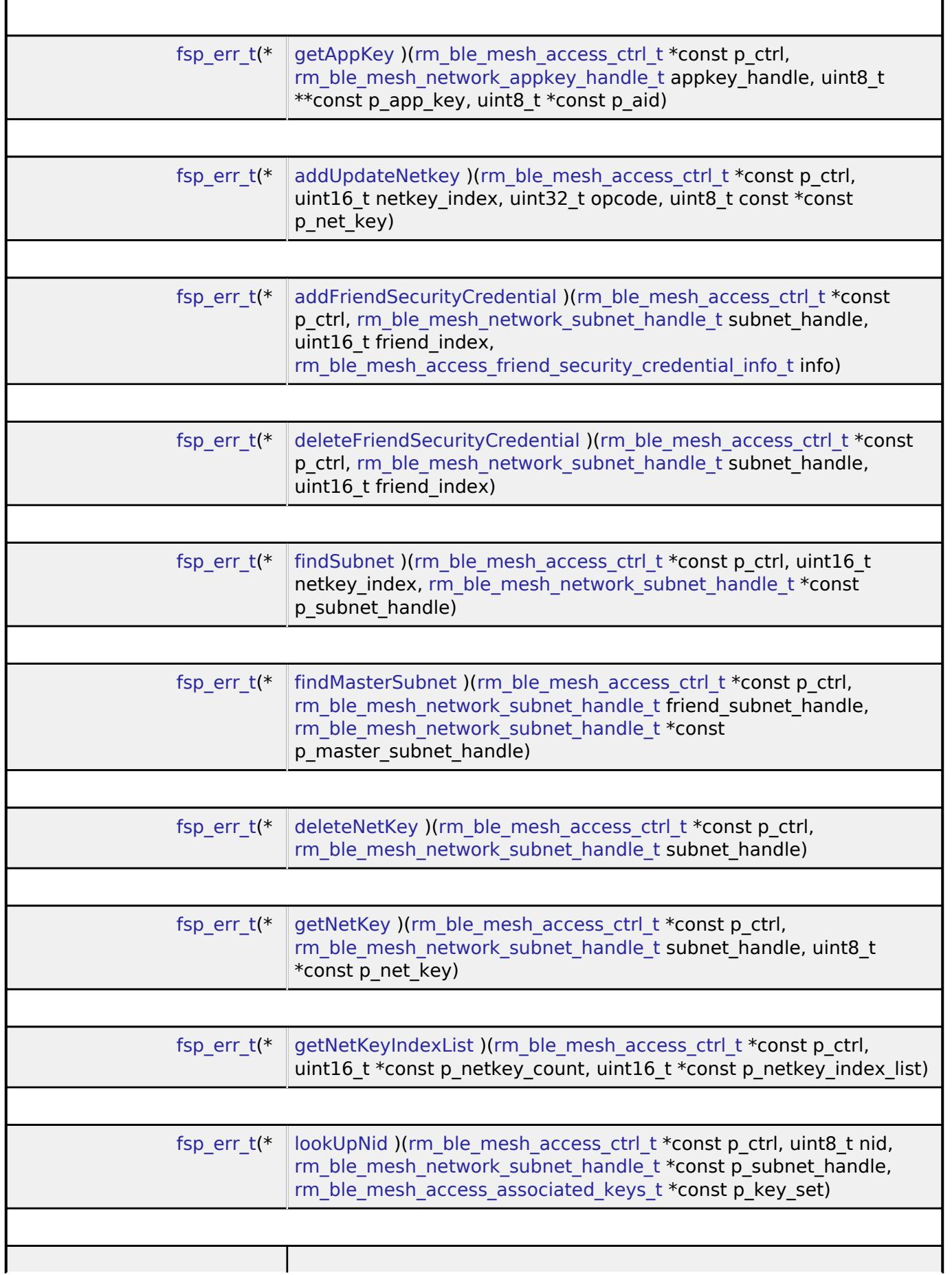

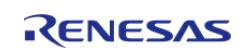

#### **Flexible Software Package**

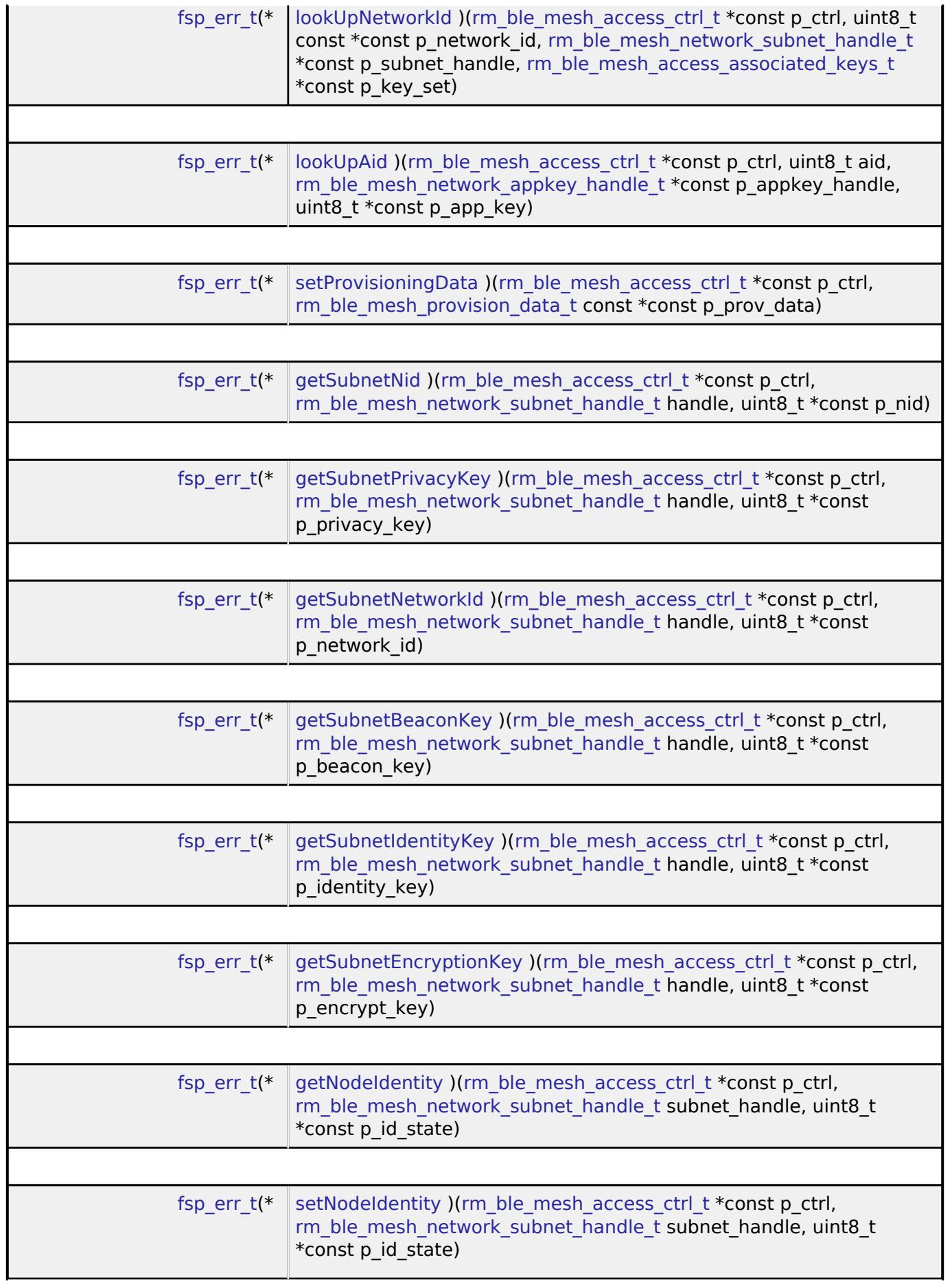

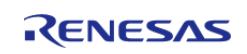

×

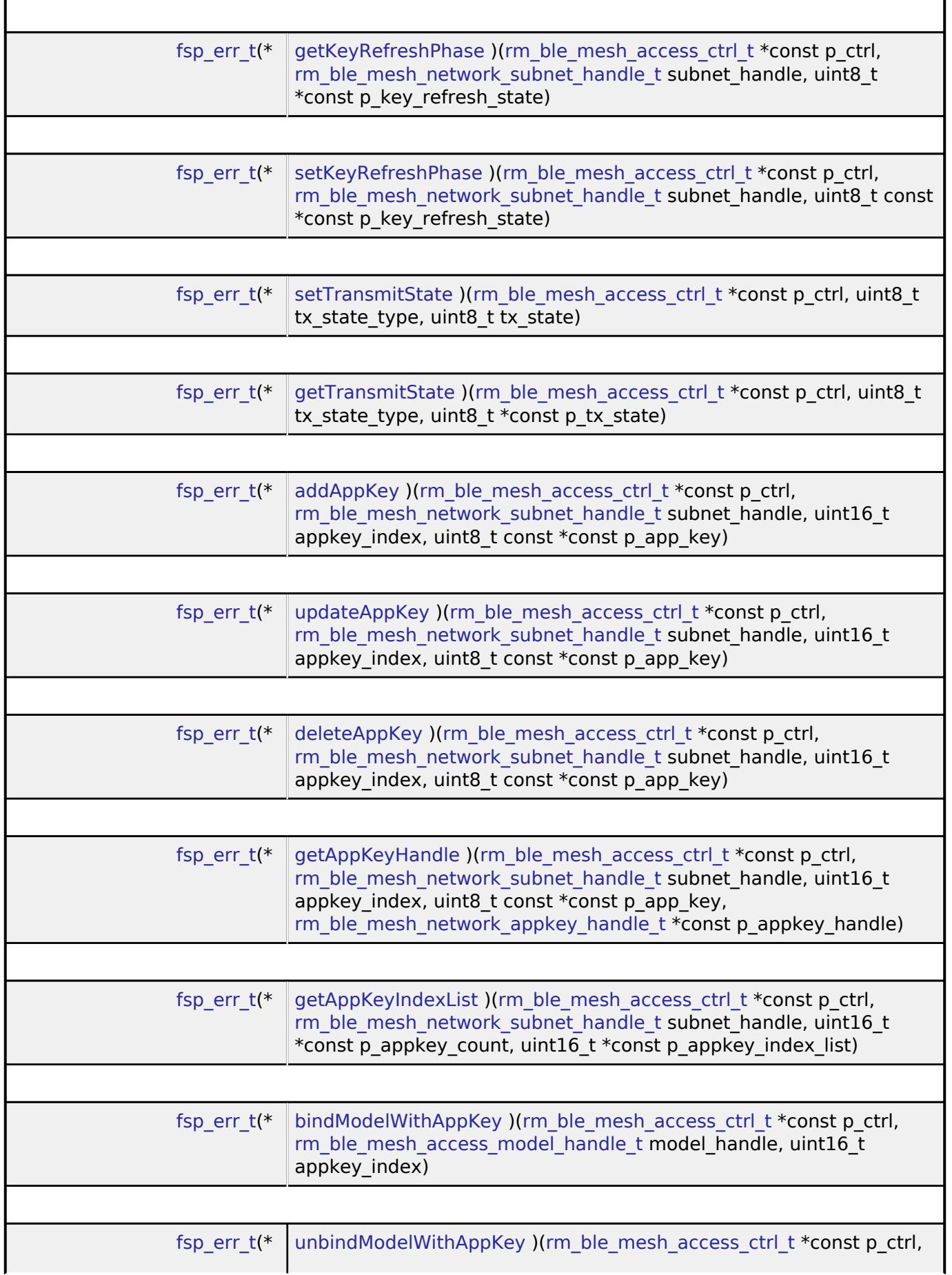

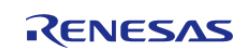

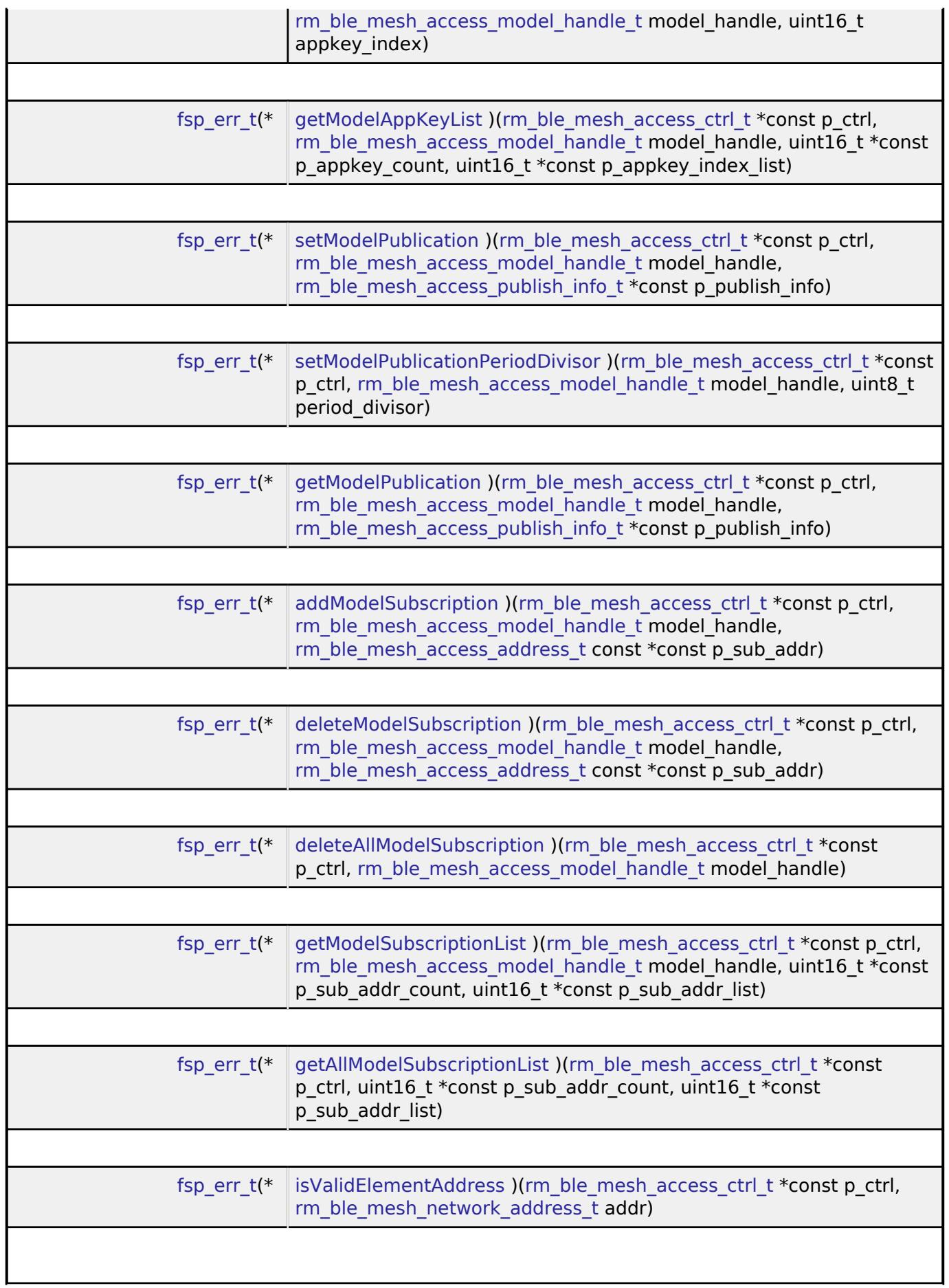

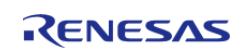

#### **Flexible Software Package**

<span id="page-4000-1"></span><span id="page-4000-0"></span>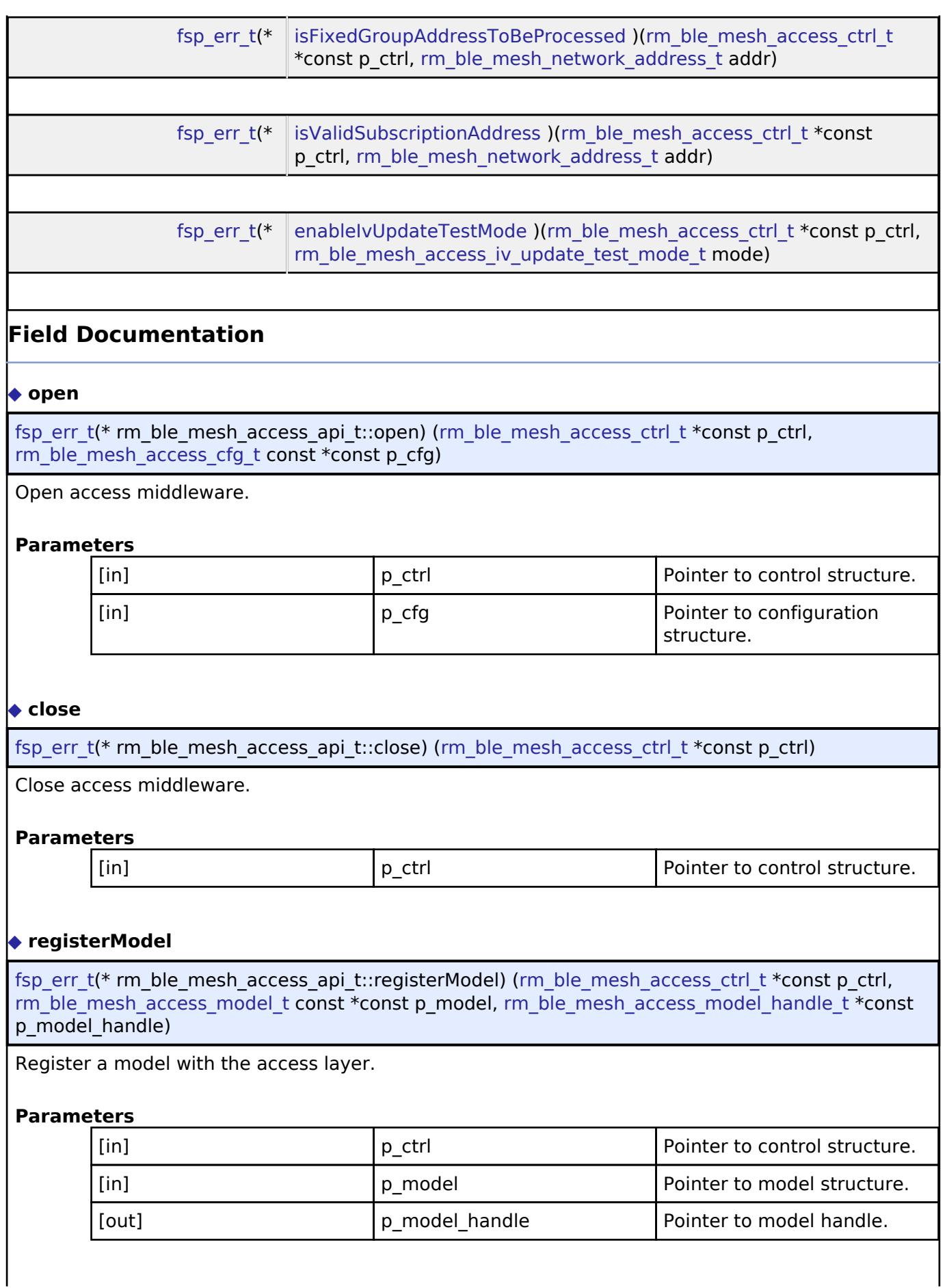

<span id="page-4000-2"></span>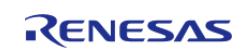

# <span id="page-4001-0"></span>**[◆ g](#page-4001-0)etElementHandle**

[fsp\\_err\\_t\(](#page-159-0)\* rm\_ble\_mesh\_access\_api\_t::getElementHandle) [\(rm\\_ble\\_mesh\\_access\\_ctrl\\_t](#page-4028-0) \*const p\_ctrl, [rm\\_ble\\_mesh\\_network\\_address\\_t](#page-4129-1) elem\_addr, [rm\\_ble\\_mesh\\_access\\_element\\_handle\\_t](#page-4027-1) \*const p\_handle)

Get element handle.

# **Parameters**

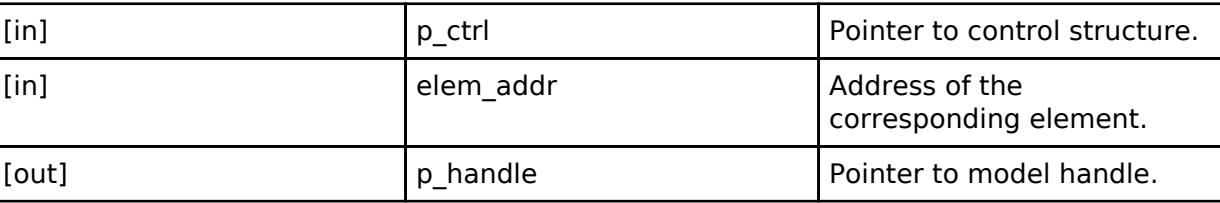

# <span id="page-4001-1"></span>**[◆ g](#page-4001-1)etElementHandleForModelHandle**

[fsp\\_err\\_t\(](#page-159-0)\* rm\_ble\_mesh\_access\_api\_t::getElementHandleForModelHandle) [\(rm\\_ble\\_mesh\\_access\\_ctrl\\_t](#page-4028-0) \*const p\_ctrl, [rm\\_ble\\_mesh\\_access\\_model\\_handle\\_t](#page-4027-0) model\_handle, [rm\\_ble\\_mesh\\_access\\_element\\_handle\\_t](#page-4027-1) \*const p\_elem\_handle)

Get element handle for a given model handle

## **Parameters**

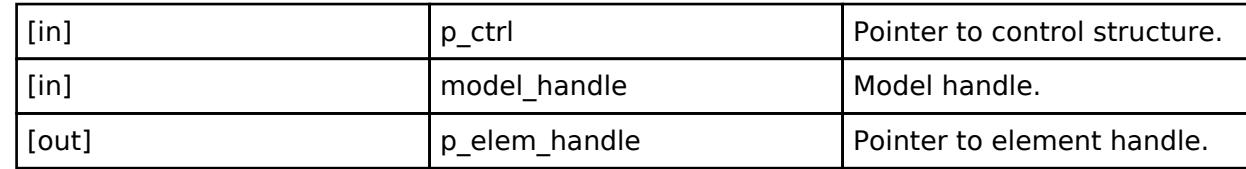

# <span id="page-4001-2"></span>**[◆ g](#page-4001-2)etModelHandle**

[fsp\\_err\\_t\(](#page-159-0)\* rm\_ble\_mesh\_access\_api\_t::getModelHandle) ([rm\\_ble\\_mesh\\_access\\_ctrl\\_t](#page-4028-0) \*const p\_ctrl, rm ble mesh access element handle t elem handle, rm ble mesh access model id t model id, rm ble mesh access model handle  $t * const p$  handle)

Get model handle.

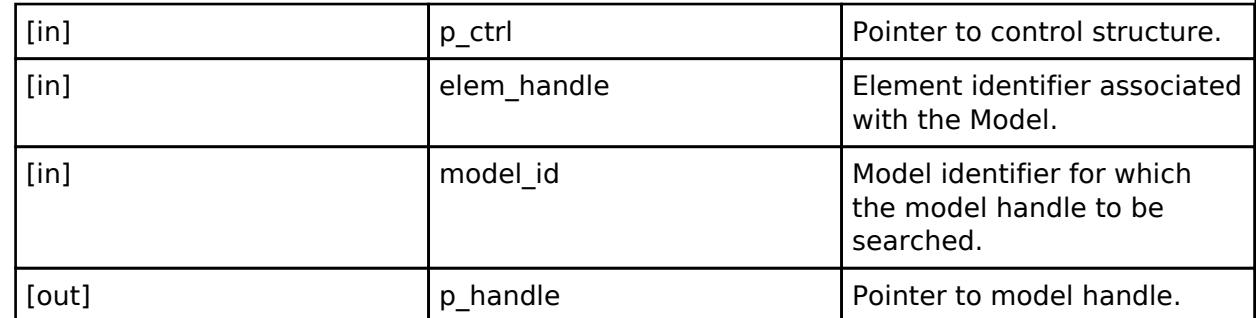

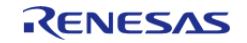

# <span id="page-4002-0"></span>**[◆ p](#page-4002-0)ublish**

[fsp\\_err\\_t\(](#page-159-0)\* rm\_ble\_mesh\_access\_api\_t::publish) [\(rm\\_ble\\_mesh\\_access\\_ctrl\\_t](#page-4028-0) \*const p\_ctrl, [rm\\_ble\\_mesh\\_access\\_model\\_handle\\_t](#page-4027-0) const \*const p\_handle, [rm\\_ble\\_mesh\\_access\\_req\\_msg\\_raw\\_t](#page-3989-0) const \*const p\_publish\_message, uint8\_t reliable)

API to publish access layer message.

# **Parameters**

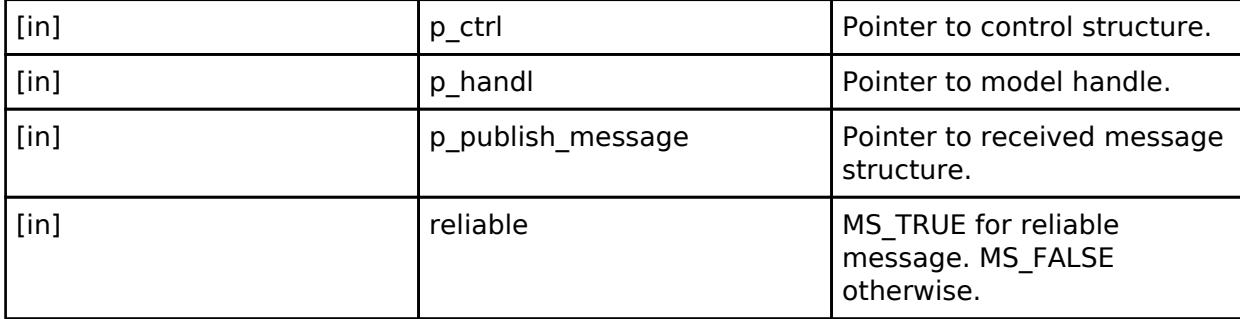

## <span id="page-4002-1"></span>**[◆ r](#page-4002-1)eliablePublish**

[fsp\\_err\\_t\(](#page-159-0)\* rm\_ble\_mesh\_access\_api\_t::reliablePublish) [\(rm\\_ble\\_mesh\\_access\\_ctrl\\_t](#page-4028-0) \*const p\_ctrl, rm ble mesh access model handle t const \*const p\_handle, [rm\\_ble\\_mesh\\_access\\_req\\_msg\\_raw\\_t](#page-3989-0) const  $*$ const p\_publish\_message, uint32\_t rsp\_opcode)

API to reliably publish access layer message.

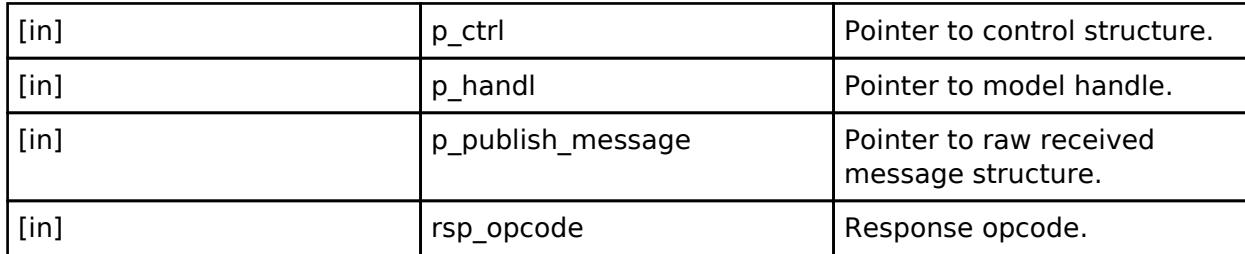

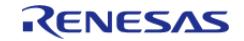

# <span id="page-4003-0"></span>**[◆ r](#page-4003-0)eply**

[fsp\\_err\\_t\(](#page-159-0)\* rm\_ble\_mesh\_access\_api\_t::reply) [\(rm\\_ble\\_mesh\\_access\\_ctrl\\_t](#page-4028-0) \*const p\_ctrl, [rm\\_ble\\_mesh\\_access\\_model\\_req\\_msg\\_context\\_t](#page-3988-2) const \*const p\_req\_msg\_context, uint8\_t ttl, [rm\\_ble\\_mesh\\_access\\_req\\_msg\\_raw\\_t](#page-3989-0) const \*const p\_req\_msg\_raw)

API to reply to access layer message.

# **Parameters**

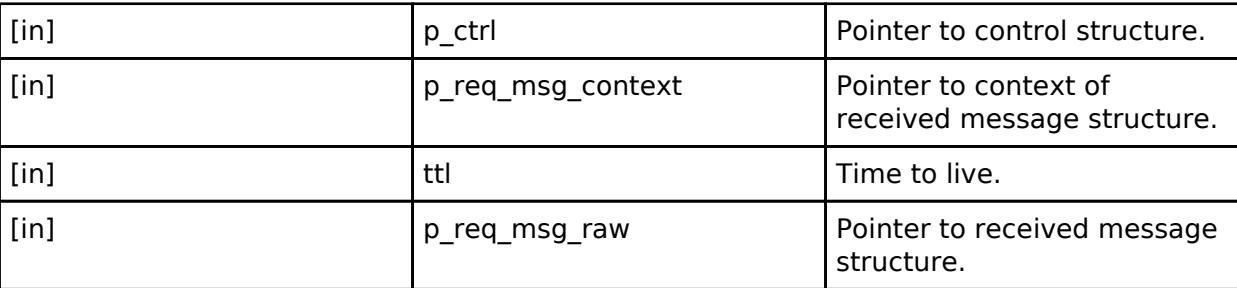

# <span id="page-4003-1"></span>**[◆ r](#page-4003-1)eplyAndPublish**

[fsp\\_err\\_t\(](#page-159-0)\* rm\_ble\_mesh\_access\_api\_t::replyAndPublish) ([rm\\_ble\\_mesh\\_access\\_ctrl\\_t](#page-4028-0) \*const p\_ctrl, [rm\\_ble\\_mesh\\_access\\_model\\_req\\_msg\\_context\\_t](#page-3988-2) const \*const p\_req\_msg\_context, rm ble mesh access req msg raw t const \*const p\_req\_msg\_raw,  $rm$  ble mesh access publish setting t const \*const p publish setting)

API to reply to access layer message and optionally also to publish.

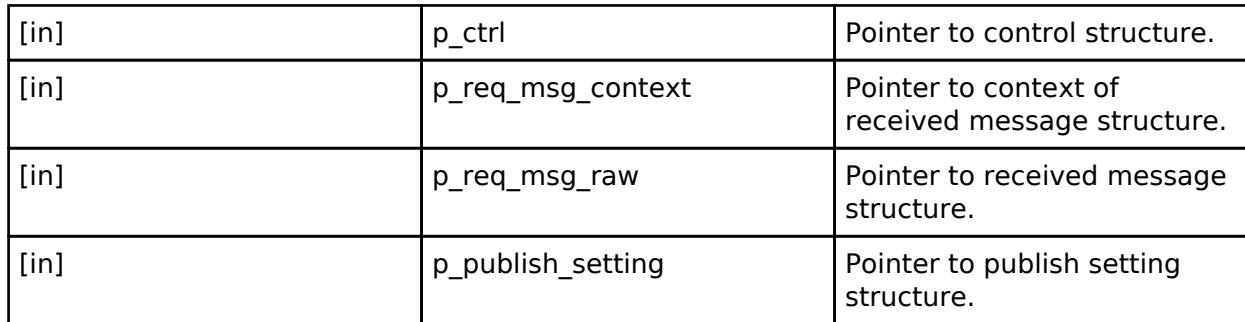

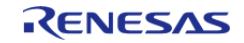

## <span id="page-4004-0"></span>**[◆ s](#page-4004-0)endPdu**

[fsp\\_err\\_t\(](#page-159-0)\* rm\_ble\_mesh\_access\_api\_t::sendPdu) ([rm\\_ble\\_mesh\\_access\\_ctrl\\_t](#page-4028-0) \*const p\_ctrl, [rm\\_ble\\_mesh\\_access\\_pdu\\_t](#page-3989-2) const \*const p\_pdu, uint8\_t reliable)

API to send access PDUs.

#### **Parameters**

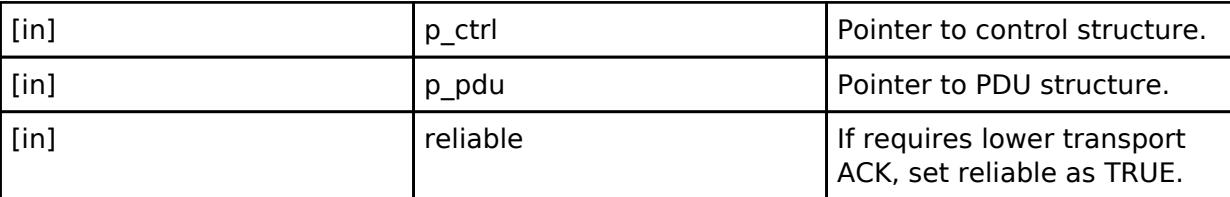

#### <span id="page-4004-1"></span>**[◆ g](#page-4004-1)etCompositionData**

[fsp\\_err\\_t\(](#page-159-0)\* rm\_ble\_mesh\_access\_api\_t::getCompositionData) ([rm\\_ble\\_mesh\\_access\\_ctrl\\_t](#page-4028-0) \*const p\_ctrl, [rm\\_ble\\_mesh\\_buffer\\_t](#page-4076-0) \*const p\_buffer)

Get composition data.

#### **Parameters**

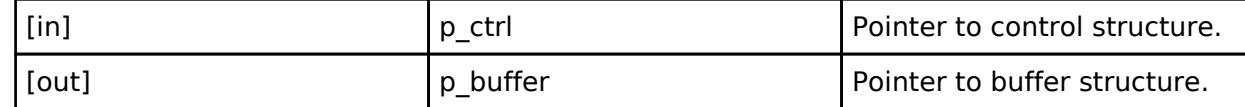

#### <span id="page-4004-2"></span>**[◆ r](#page-4004-2)eset**

[fsp\\_err\\_t\(](#page-159-0)\* rm\_ble\_mesh\_access\_api\_t::reset) ([rm\\_ble\\_mesh\\_access\\_ctrl\\_t](#page-4028-0) \*const p\_ctrl)

To reset a node.

# **Parameters**

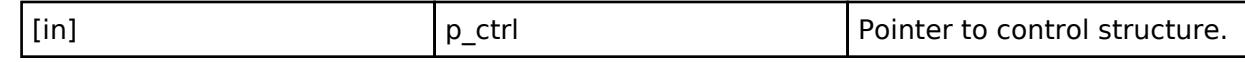

#### <span id="page-4004-3"></span>**[◆ g](#page-4004-3)etElementCount**

[fsp\\_err\\_t\(](#page-159-0)\* rm\_ble\_mesh\_access\_api\_t::getElementCount) ([rm\\_ble\\_mesh\\_access\\_ctrl\\_t](#page-4028-0) \*const p\_ctrl, uint8 t \*const p\_count)

To get the number of elements in local node.

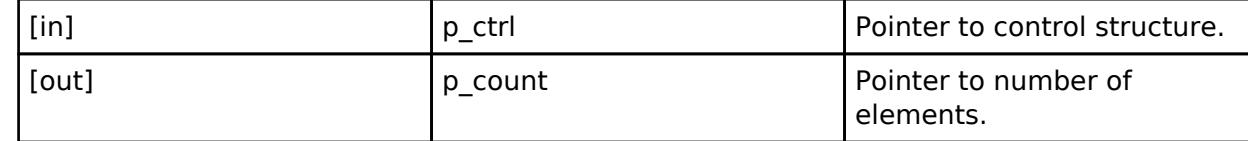

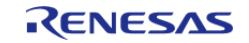

# <span id="page-4005-2"></span><span id="page-4005-1"></span><span id="page-4005-0"></span>**[◆ s](#page-4005-0)etPrimaryUnicastAddress** [fsp\\_err\\_t\(](#page-159-0)\* rm\_ble\_mesh\_access\_api\_t::setPrimaryUnicastAddress) ([rm\\_ble\\_mesh\\_access\\_ctrl\\_t](#page-4028-0) \*const p\_ctrl, [rm\\_ble\\_mesh\\_network\\_address\\_t](#page-4129-1) addr) To set primary unicast address. **Parameters** [in] p\_ctrl Pointer to control structure. [in] addr Primary Unicast address to be set. **[◆ g](#page-4005-1)etPrimaryUnicastAddress** [fsp\\_err\\_t\(](#page-159-0)\* rm\_ble\_mesh\_access\_api\_t::getPrimaryUnicastAddress) ([rm\\_ble\\_mesh\\_access\\_ctrl\\_t](#page-4028-0) \*const p\_ctrl, [rm\\_ble\\_mesh\\_network\\_address\\_t](#page-4129-1) \*const p\_addr) To get primary unicast address. **Parameters** [in] **p\_ctrl Pointer to control structure.** [out] **p**\_addr Pointer to address. **[◆ s](#page-4005-2)etDefaultTtl** [fsp\\_err\\_t\(](#page-159-0)\* rm\_ble\_mesh\_access\_api\_t::setDefaultTtl) ([rm\\_ble\\_mesh\\_access\\_ctrl\\_t](#page-4028-0) \*const p\_ctrl, uint8\_t ttl) To set default TTL. **Parameters** [in] **p\_ctrl Pointer to control structure.** [in] ttl Default TTL to be set. **[◆ g](#page-4005-3)etDefaultTtl** [fsp\\_err\\_t\(](#page-159-0)\* rm\_ble\_mesh\_access\_api\_t::getDefaultTtl) ([rm\\_ble\\_mesh\\_access\\_ctrl\\_t](#page-4028-0) \*const p\_ctrl, uint8 t const \*const p\_ttl) To get default TTL. **Parameters** [in] **p\_ctrl Pointer to control structure.** [in] p\_ttl Pointer to TTL.

<span id="page-4005-3"></span>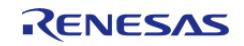

#### <span id="page-4006-0"></span>**[◆ s](#page-4006-0)etIvIndex**

[fsp\\_err\\_t\(](#page-159-0)\* rm\_ble\_mesh\_access\_api\_t::setIvIndex) ([rm\\_ble\\_mesh\\_access\\_ctrl\\_t](#page-4028-0) \*const p\_ctrl, uint32 t iv index, uint8 t iv update flag)

To set IV Index.

#### **Parameters**

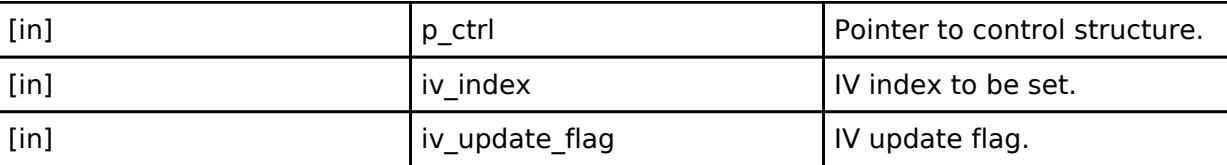

## <span id="page-4006-1"></span>**[◆ g](#page-4006-1)etIvIndex**

[fsp\\_err\\_t\(](#page-159-0)\* rm\_ble\_mesh\_access\_api\_t::getIvIndex) [\(rm\\_ble\\_mesh\\_access\\_ctrl\\_t](#page-4028-0) \*const p\_ctrl, uint32 t \*const p\_iv\_index, uint8\_t \*const p\_iv\_update\_flag)

To get IV Index.

# **Parameters**

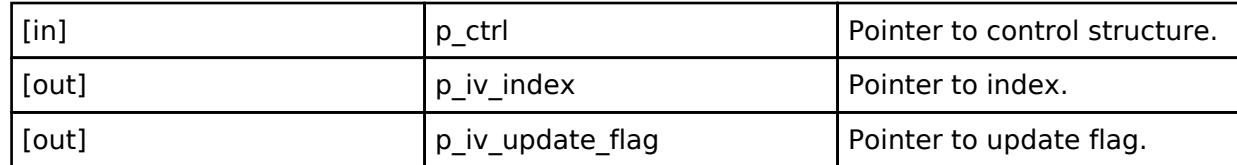

# <span id="page-4006-2"></span>**[◆ g](#page-4006-2)etIvIndexByIvi**

[fsp\\_err\\_t\(](#page-159-0)\* rm\_ble\_mesh\_access\_api\_t::getIvIndexByIvi) ([rm\\_ble\\_mesh\\_access\\_ctrl\\_t](#page-4028-0) \*const p\_ctrl, uint8\_t ivi, uint32\_t \*const p\_iv\_index)

To get IV Index by IVI.

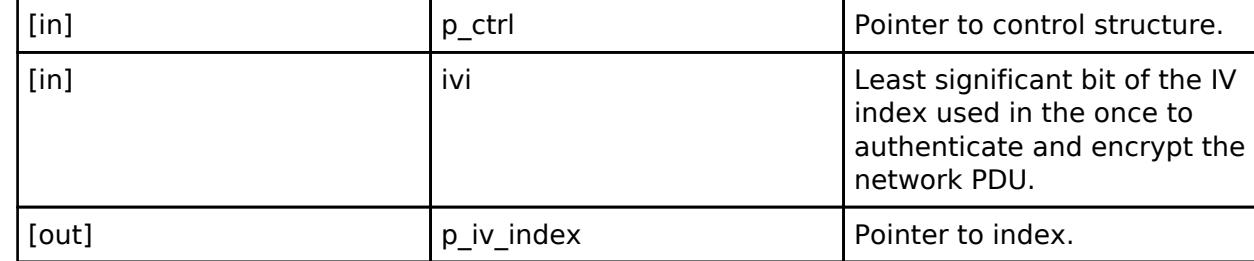

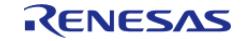

# <span id="page-4007-0"></span>**[◆ s](#page-4007-0)etFeaturesField**

[fsp\\_err\\_t\(](#page-159-0)\* rm\_ble\_mesh\_access\_api\_t::setFeaturesField) ([rm\\_ble\\_mesh\\_access\\_ctrl\\_t](#page-4028-0) \*const p\_ctrl, uint8  $t$  enable, uint8  $t$  feature)

#### To enable/disable a feature.

#### **Parameters**

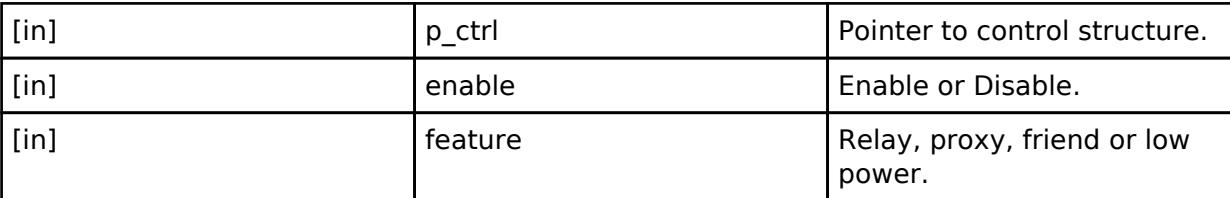

# <span id="page-4007-1"></span>**[◆ g](#page-4007-1)etFeaturesField**

[fsp\\_err\\_t\(](#page-159-0)\* rm\_ble\_mesh\_access\_api\_t::getFeaturesField) [\(rm\\_ble\\_mesh\\_access\\_ctrl\\_t](#page-4028-0) \*const p\_ctrl, uint8\_t \*const p\_enable, uint8\_t feature)

To get state of a feature.

## **Parameters**

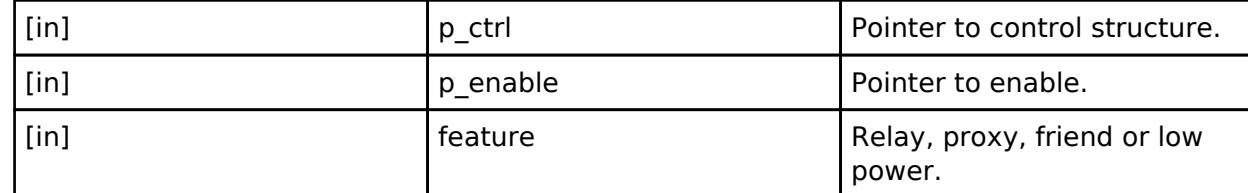

#### <span id="page-4007-2"></span>**[◆ g](#page-4007-2)etFeatures**

[fsp\\_err\\_t\(](#page-159-0)\* rm\_ble\_mesh\_access\_api\_t::getFeatures) [\(rm\\_ble\\_mesh\\_access\\_ctrl\\_t](#page-4028-0) \*const p\_ctrl, uint8\_t \*const p\_features)

To get state of all features.

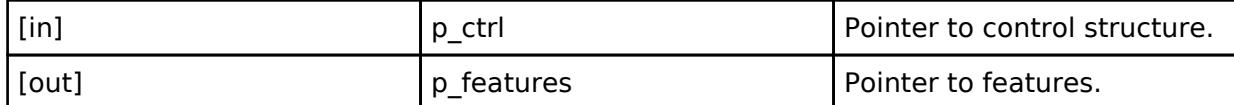

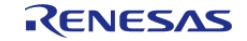

# <span id="page-4008-0"></span>**[◆ g](#page-4008-0)etFriendshipRole**

[fsp\\_err\\_t\(](#page-159-0)\* rm\_ble\_mesh\_access\_api\_t::getFriendshipRole) ([rm\\_ble\\_mesh\\_access\\_ctrl\\_t](#page-4028-0) \*const p\_ctrl, uint8  $t * const$  p\_friend\_role)

To get friendship role of the node.

# **Parameters**

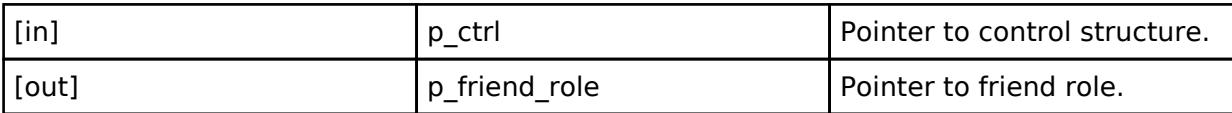

# <span id="page-4008-1"></span>**[◆ s](#page-4008-1)etFriendshipRole**

[fsp\\_err\\_t\(](#page-159-0)\* rm\_ble\_mesh\_access\_api\_t::setFriendshipRole) ([rm\\_ble\\_mesh\\_access\\_ctrl\\_t](#page-4028-0) \*const p\_ctrl, uint8 t friend role)

To set friendship role of the node.

## **Parameters**

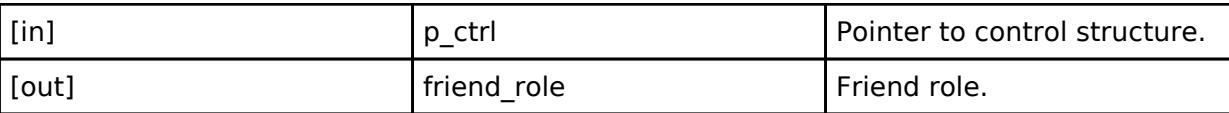

# <span id="page-4008-2"></span>**[◆ a](#page-4008-2)ddDeviceKey**

[fsp\\_err\\_t\(](#page-159-0)\* rm\_ble\_mesh\_access\_api\_t::addDeviceKey) ([rm\\_ble\\_mesh\\_access\\_ctrl\\_t](#page-4028-0) \*const p\_ctrl, uint8 t const \*const p\_dev\_key, [rm\\_ble\\_mesh\\_network\\_address\\_t](#page-4129-1) uaddr, uint8\_t num\_elements)

To add Device Key.

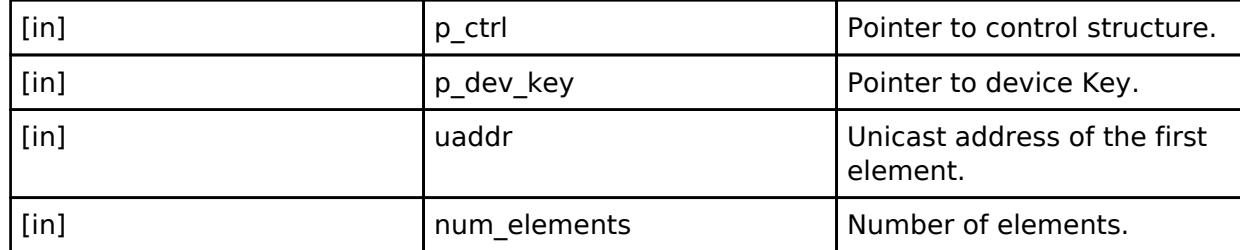

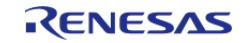

## <span id="page-4009-0"></span>**[◆ g](#page-4009-0)etDeviceKey**

[fsp\\_err\\_t\(](#page-159-0)\* rm\_ble\_mesh\_access\_api\_t::getDeviceKey) [\(rm\\_ble\\_mesh\\_access\\_ctrl\\_t](#page-4028-0) \*const p\_ctrl, uint8 t dev key index, uint8  $t * x$ const p dev key)

To get Device Key.

#### **Parameters**

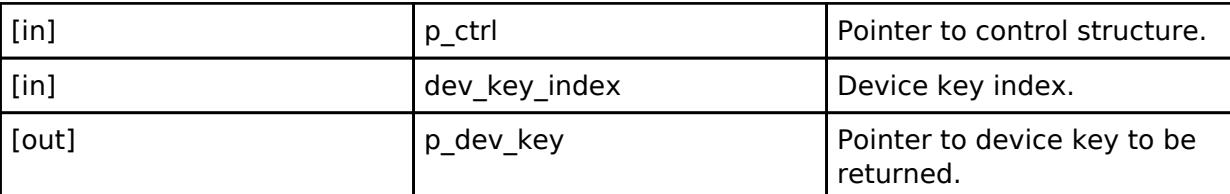

#### <span id="page-4009-1"></span>**[◆ r](#page-4009-1)emoveAllDeviceKeys**

[fsp\\_err\\_t\(](#page-159-0)\* rm\_ble\_mesh\_access\_api\_t::removeAllDeviceKeys) ([rm\\_ble\\_mesh\\_access\\_ctrl\\_t](#page-4028-0) \*const p\_ctrl)

To remove all Device Keys.

#### **Parameters**

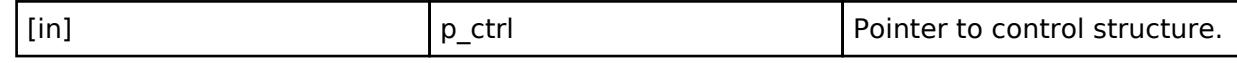

#### <span id="page-4009-2"></span>**[◆ g](#page-4009-2)etProvisionedDeviceList**

[fsp\\_err\\_t\(](#page-159-0)\* rm\_ble\_mesh\_access\_api\_t::getProvisionedDeviceList) [\(rm\\_ble\\_mesh\\_access\\_ctrl\\_t](#page-4028-0) \*const p\_ctrl, [rm\\_ble\\_mesh\\_access\\_provisioned\\_device\\_entry\\_t](#page-3991-1) const \*const p\_prov\_dev\_list, uint16  $t * const p$  num entries)

To get list of Provisioned Device List.

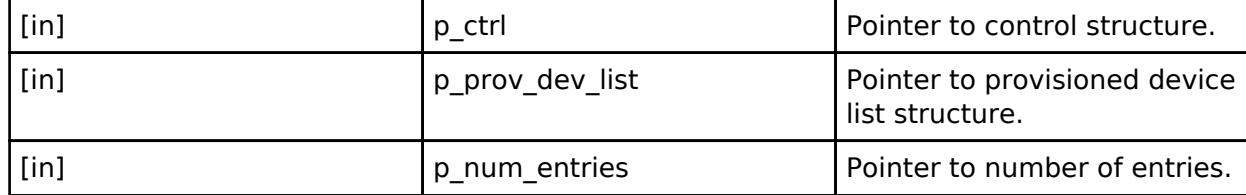

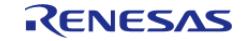

# <span id="page-4010-2"></span>**[◆ g](#page-4010-2)etDeviceKeyHandle**

[fsp\\_err\\_t\(](#page-159-0)\* rm\_ble\_mesh\_access\_api\_t::getDeviceKeyHandle) ([rm\\_ble\\_mesh\\_access\\_ctrl\\_t](#page-4028-0) \*const p\_ctrl, [rm\\_ble\\_mesh\\_network\\_address\\_t](#page-4129-1) prim\_elem\_uaddr, rm ble mesh access device key handle  $t * const p$  handle)

To get Device Key Handle.

# **Parameters**

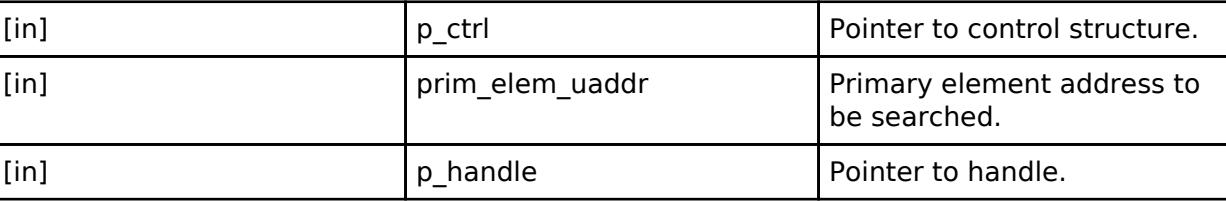

# <span id="page-4010-0"></span>**[◆ g](#page-4010-0)etAppKey**

[fsp\\_err\\_t\(](#page-159-0)\* rm\_ble\_mesh\_access\_api\_t::getAppKey) ([rm\\_ble\\_mesh\\_access\\_ctrl\\_t](#page-4028-0) \*const p\_ctrl, [rm\\_ble\\_mesh\\_network\\_appkey\\_handle\\_t](#page-4130-0) appkey\_handle, uint8\_t \*\*const p\_app\_key, uint8\_t \*const p\_aid)

To get AppKey.

# **Parameters**

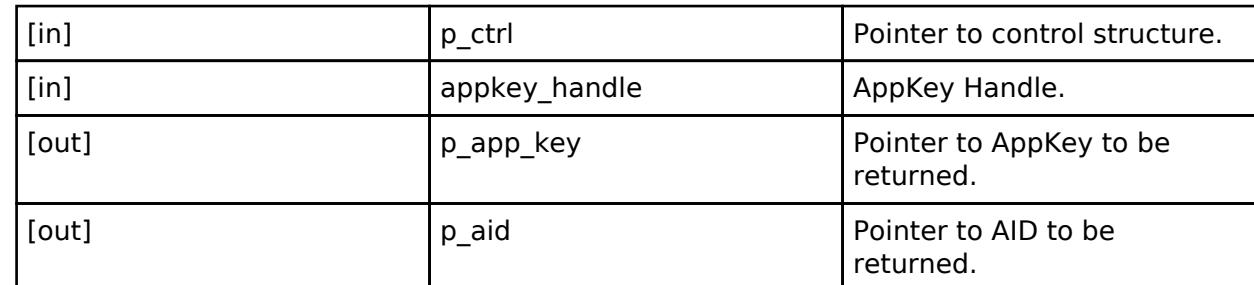

#### <span id="page-4010-1"></span>**[◆ a](#page-4010-1)ddUpdateNetkey**

[fsp\\_err\\_t\(](#page-159-0)\* rm\_ble\_mesh\_access\_api\_t::addUpdateNetkey) ([rm\\_ble\\_mesh\\_access\\_ctrl\\_t](#page-4028-0) \*const p\_ctrl, uint16\_t netkey\_index, uint32\_t opcode, uint8\_t const \*const p\_net\_kev)

To add/update NetKey.

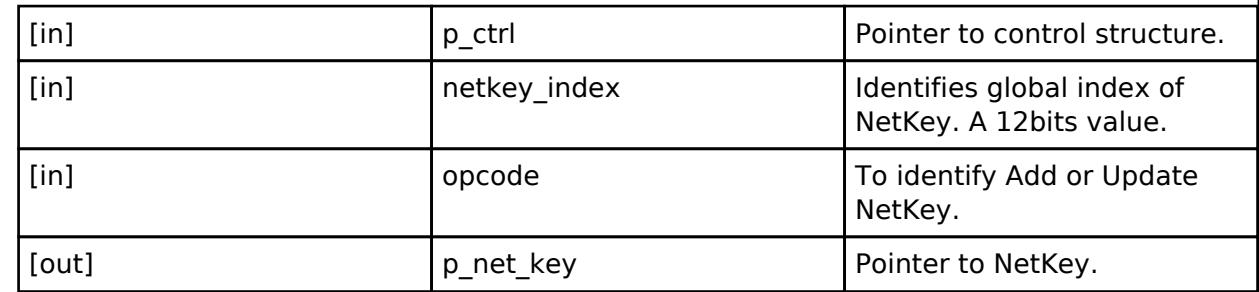

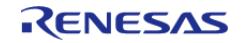

# <span id="page-4011-0"></span>**[◆ a](#page-4011-0)ddFriendSecurityCredential**

[fsp\\_err\\_t\(](#page-159-0)\* rm\_ble\_mesh\_access\_api\_t::addFriendSecurityCredential) [\(rm\\_ble\\_mesh\\_access\\_ctrl\\_t](#page-4028-0)\_ \*const p\_ctrl, [rm\\_ble\\_mesh\\_network\\_subnet\\_handle\\_t](#page-4129-0) subnet\_handle, uint16\_t friend\_index, [rm\\_ble\\_mesh\\_access\\_friend\\_security\\_credential\\_info\\_t](#page-3992-0) info)

To add Security Credential of a LPN or the Friend.

## **Parameters**

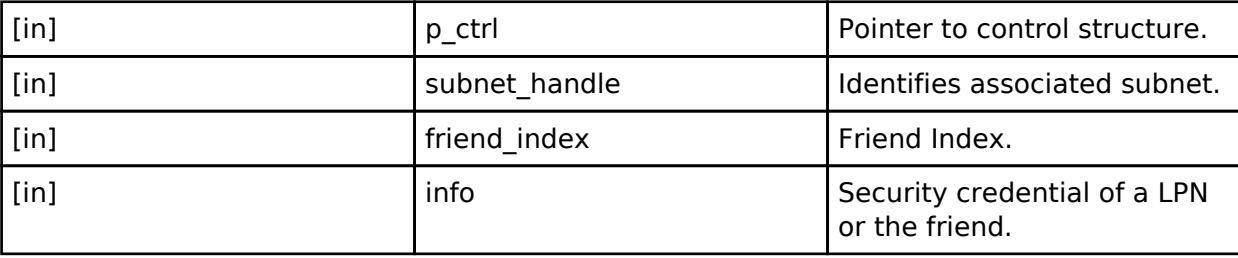

## <span id="page-4011-1"></span>**[◆ d](#page-4011-1)eleteFriendSecurityCredential**

[fsp\\_err\\_t\(](#page-159-0)\* rm\_ble\_mesh\_access\_api\_t::deleteFriendSecurityCredential) ([rm\\_ble\\_mesh\\_access\\_ctrl\\_t](#page-4028-0) \*const p\_ctrl, [rm\\_ble\\_mesh\\_network\\_subnet\\_handle\\_t](#page-4129-0) subnet\_handle, uint16\_t friend\_index)

To delete the Security Credential of a LPN or the Friend.

#### **Parameters**

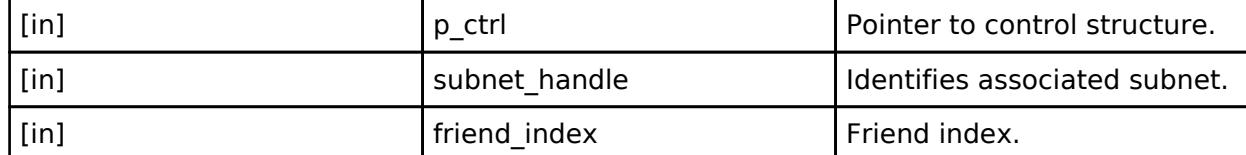

# <span id="page-4011-2"></span>**[◆ f](#page-4011-2)indSubnet**

[fsp\\_err\\_t\(](#page-159-0)\* rm\_ble\_mesh\_access\_api\_t::findSubnet) ([rm\\_ble\\_mesh\\_access\\_ctrl\\_t](#page-4028-0) \*const p\_ctrl, uint16 t netkey index, rm\_ble\_mesh\_network\_subnet\_handle t \*const p\_subnet\_handle)

To find a Subnet associated with the NetKey.

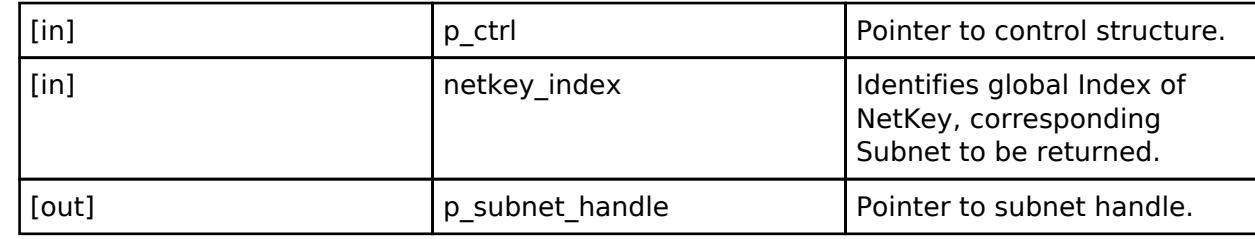

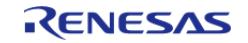

## <span id="page-4012-0"></span>**[◆ f](#page-4012-0)indMasterSubnet**

[fsp\\_err\\_t\(](#page-159-0)\* rm\_ble\_mesh\_access\_api\_t::findMasterSubnet) ([rm\\_ble\\_mesh\\_access\\_ctrl\\_t](#page-4028-0) \*const p\_ctrl, [rm\\_ble\\_mesh\\_network\\_subnet\\_handle\\_t](#page-4129-0) friend\_subnet\_handle,

[rm\\_ble\\_mesh\\_network\\_subnet\\_handle\\_t](#page-4129-0) \*const p\_master\_subnet\_handle)

To find the Master Subnet associated with the friend security credential, identified by Friend Subnet Handle.

#### **Parameters**

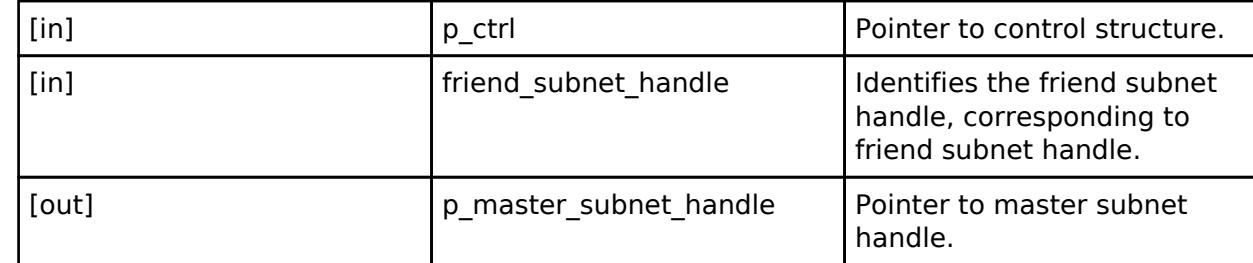

#### <span id="page-4012-1"></span>**[◆ d](#page-4012-1)eleteNetKey**

[fsp\\_err\\_t\(](#page-159-0)\* rm\_ble\_mesh\_access\_api\_t::deleteNetKey) ([rm\\_ble\\_mesh\\_access\\_ctrl\\_t](#page-4028-0) \*const p\_ctrl, [rm\\_ble\\_mesh\\_network\\_subnet\\_handle\\_t](#page-4129-0) subnet\_handle)

To delete NetKey.

#### **Parameters**

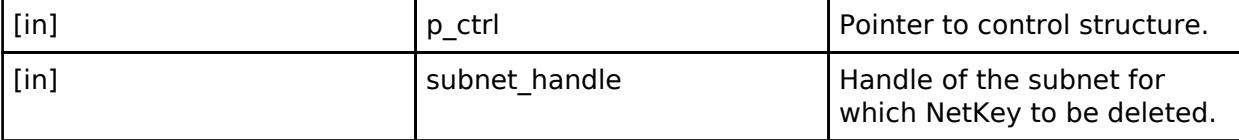

#### <span id="page-4012-2"></span>**[◆ g](#page-4012-2)etNetKey**

[fsp\\_err\\_t\(](#page-159-0)\* rm\_ble\_mesh\_access\_api\_t::getNetKey) ([rm\\_ble\\_mesh\\_access\\_ctrl\\_t](#page-4028-0) \*const p\_ctrl, [rm\\_ble\\_mesh\\_network\\_subnet\\_handle\\_t](#page-4129-0) subnet\_handle, uint8\_t \*const p\_net\_key)

# To get NetKey.

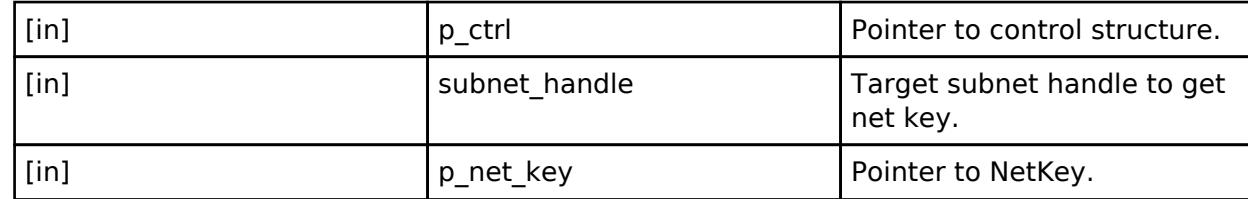

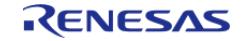

# <span id="page-4013-0"></span>**[◆ g](#page-4013-0)etNetKeyIndexList**

[fsp\\_err\\_t\(](#page-159-0)\* rm\_ble\_mesh\_access\_api\_t::getNetKeyIndexList) ([rm\\_ble\\_mesh\\_access\\_ctrl\\_t](#page-4028-0) \*const p\_ctrl, uint16\_t \*const p\_netkey\_count, uint16\_t \*const p\_netkey\_index\_list)

To get list of all known NetKeys.

# **Parameters**

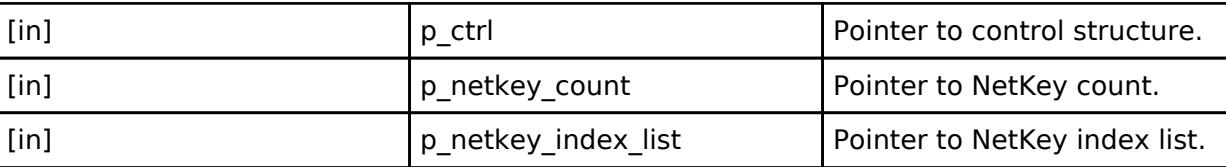

# <span id="page-4013-1"></span>**[◆ l](#page-4013-1)ookUpNid**

[fsp\\_err\\_t\(](#page-159-0)\* rm\_ble\_mesh\_access\_api\_t::lookUpNid) [\(rm\\_ble\\_mesh\\_access\\_ctrl\\_t](#page-4028-0) \*const p\_ctrl, uint8\_t nid, [rm\\_ble\\_mesh\\_network\\_subnet\\_handle\\_t](#page-4129-0) \*const p\_subnet\_handle, [rm\\_ble\\_mesh\\_access\\_associated\\_keys\\_t](#page-3992-1) \*const p\_key\_set)

To search for NID.

# **Parameters**

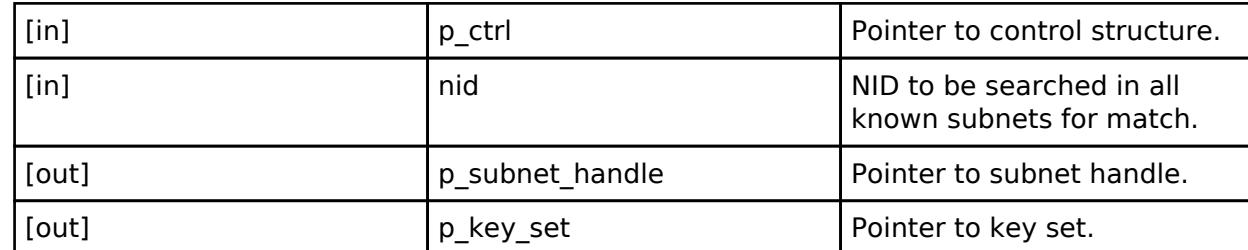

# <span id="page-4013-2"></span>**[◆ l](#page-4013-2)ookUpNetworkId**

[fsp\\_err\\_t\(](#page-159-0)\* rm\_ble\_mesh\_access\_api\_t::lookUpNetworkId) ([rm\\_ble\\_mesh\\_access\\_ctrl\\_t](#page-4028-0) \*const p\_ctrl, uint8 t const \*const p\_network\_id, [rm\\_ble\\_mesh\\_network\\_subnet\\_handle\\_t](#page-4129-0) \*const p\_subnet\_handle, rm ble mesh access associated keys  $t * const p$  key set)

To search for Network ID.

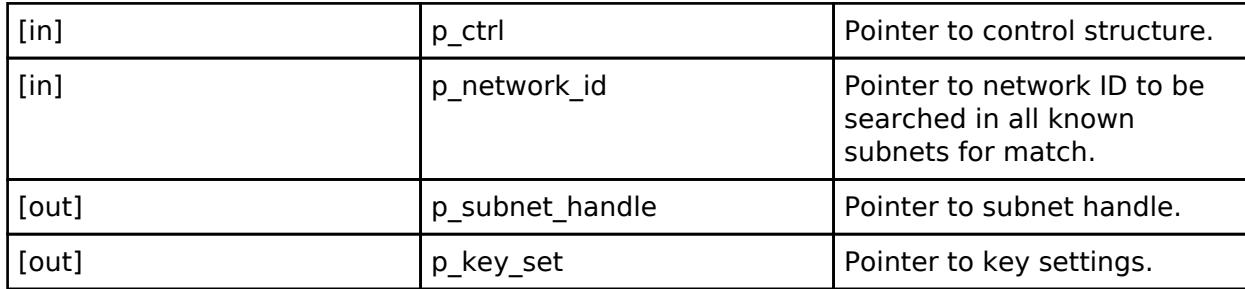

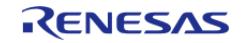

# <span id="page-4014-0"></span>**[◆ l](#page-4014-0)ookUpAid**

[fsp\\_err\\_t\(](#page-159-0)\* rm\_ble\_mesh\_access\_api\_t::lookUpAid) ([rm\\_ble\\_mesh\\_access\\_ctrl\\_t](#page-4028-0) \*const p\_ctrl, uint8\_t aid, [rm\\_ble\\_mesh\\_network\\_appkey\\_handle\\_t](#page-4130-0) \*const p\_appkey\_handle, uint8\_t \*const p\_app\_key)

To search for AID.

#### **Parameters**

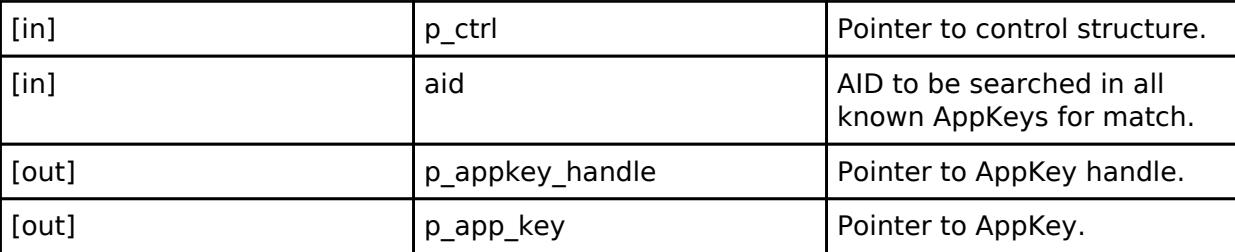

## <span id="page-4014-1"></span>**[◆ s](#page-4014-1)etProvisioningData**

[fsp\\_err\\_t\(](#page-159-0)\* rm\_ble\_mesh\_access\_api\_t::setProvisioningData) [\(rm\\_ble\\_mesh\\_access\\_ctrl\\_t](#page-4028-0) \*const p\_ctrl, [rm\\_ble\\_mesh\\_provision\\_data\\_t](#page-4137-0) const \*const p\_prov\_data)

Set Provisioning Data.

#### **Parameters**

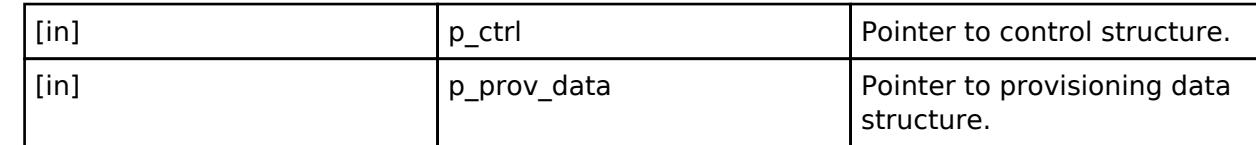

#### <span id="page-4014-2"></span>**[◆ g](#page-4014-2)etSubnetNid**

[fsp\\_err\\_t\(](#page-159-0)\* rm\_ble\_mesh\_access\_api\_t::getSubnetNid) ([rm\\_ble\\_mesh\\_access\\_ctrl\\_t](#page-4028-0) \*const p\_ctrl, [rm\\_ble\\_mesh\\_network\\_subnet\\_handle\\_t](#page-4129-0) handle, uint8\_t \*const p\_nid)

To get NID associated with a subnet.

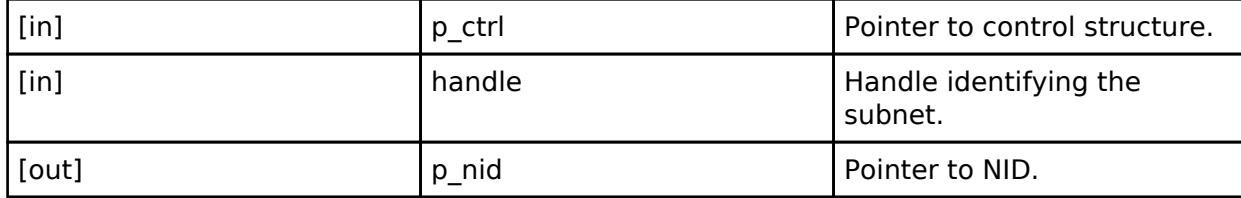

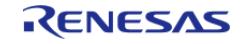

# <span id="page-4015-0"></span>**[◆ g](#page-4015-0)etSubnetPrivacyKey**

[fsp\\_err\\_t\(](#page-159-0)\* rm\_ble\_mesh\_access\_api\_t::getSubnetPrivacyKey) [\(rm\\_ble\\_mesh\\_access\\_ctrl\\_t](#page-4028-0) \*const p\_ctrl, [rm\\_ble\\_mesh\\_network\\_subnet\\_handle\\_t](#page-4129-0) handle, uint8\_t \*const p\_privacy\_key)

To get privacy Key associated with a subnet.

# **Parameters**

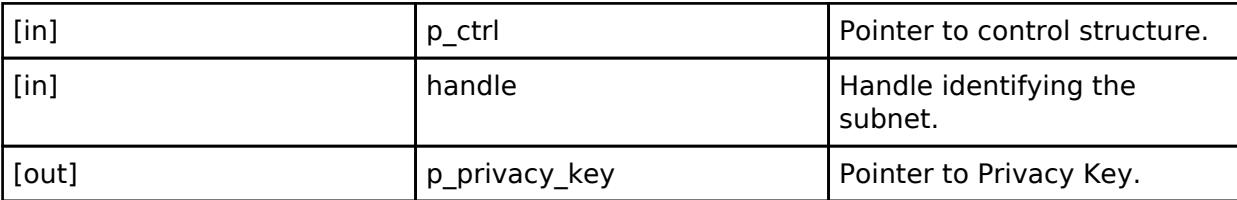

# <span id="page-4015-1"></span>**[◆ g](#page-4015-1)etSubnetNetworkId**

[fsp\\_err\\_t\(](#page-159-0)\* rm\_ble\_mesh\_access\_api\_t::getSubnetNetworkId) [\(rm\\_ble\\_mesh\\_access\\_ctrl\\_t](#page-4028-0) \*const p\_ctrl, [rm\\_ble\\_mesh\\_network\\_subnet\\_handle\\_t](#page-4129-0) handle, uint8\_t \*const p\_network\_id)

To get Network ID associated with a subnet.

# **Parameters**

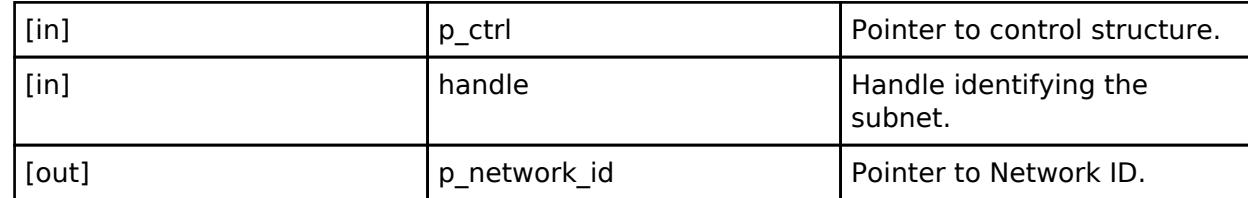

# <span id="page-4015-2"></span>**[◆ g](#page-4015-2)etSubnetBeaconKey**

[fsp\\_err\\_t\(](#page-159-0)\* rm\_ble\_mesh\_access\_api\_t::getSubnetBeaconKey) ([rm\\_ble\\_mesh\\_access\\_ctrl\\_t](#page-4028-0) \*const p\_ctrl, [rm\\_ble\\_mesh\\_network\\_subnet\\_handle\\_t](#page-4129-0) handle, uint8\_t \*const p\_beacon\_key)

To get Beacon Key associated with a subnet.

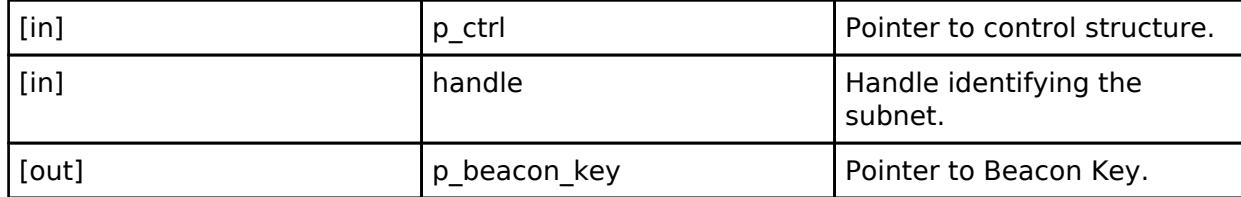

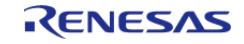

# <span id="page-4016-0"></span>**[◆ g](#page-4016-0)etSubnetIdentityKey**

[fsp\\_err\\_t\(](#page-159-0)\* rm\_ble\_mesh\_access\_api\_t::getSubnetIdentityKey) ([rm\\_ble\\_mesh\\_access\\_ctrl\\_t](#page-4028-0) \*const p\_ctrl, [rm\\_ble\\_mesh\\_network\\_subnet\\_handle\\_t](#page-4129-0) handle, uint8\_t \*const p\_identity\_key)

To get Identity Key associated with a subnet.

# **Parameters**

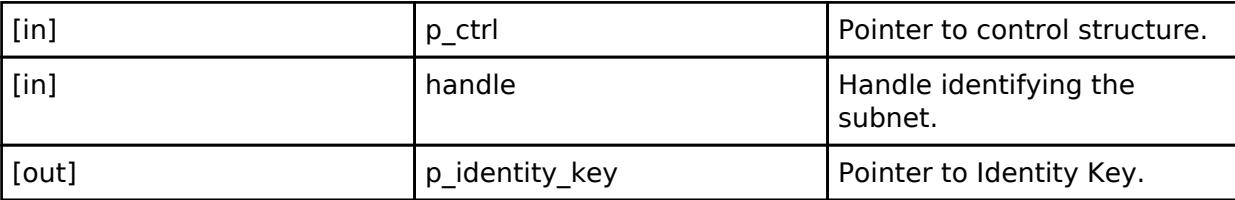

# <span id="page-4016-1"></span>**[◆ g](#page-4016-1)etSubnetEncryptionKey**

[fsp\\_err\\_t\(](#page-159-0)\* rm\_ble\_mesh\_access\_api\_t::getSubnetEncryptionKey) [\(rm\\_ble\\_mesh\\_access\\_ctrl\\_t](#page-4028-0)\_ \*const p\_ctrl, [rm\\_ble\\_mesh\\_network\\_subnet\\_handle\\_t](#page-4129-0) handle, uint8\_t \*const p\_encrypt\_key)

To get Encryption Key associated with a subnet.

## **Parameters**

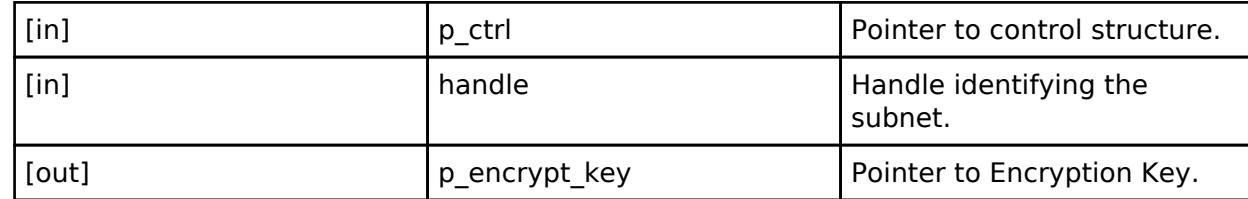

# <span id="page-4016-2"></span>**[◆ g](#page-4016-2)etNodeIdentity**

[fsp\\_err\\_t\(](#page-159-0)\* rm\_ble\_mesh\_access\_api\_t::getNodeIdentity) ([rm\\_ble\\_mesh\\_access\\_ctrl\\_t](#page-4028-0) \*const p\_ctrl, [rm\\_ble\\_mesh\\_network\\_subnet\\_handle\\_t](#page-4129-0) subnet\_handle, uint8\_t \*const p\_id\_state)

To get Node Identity.

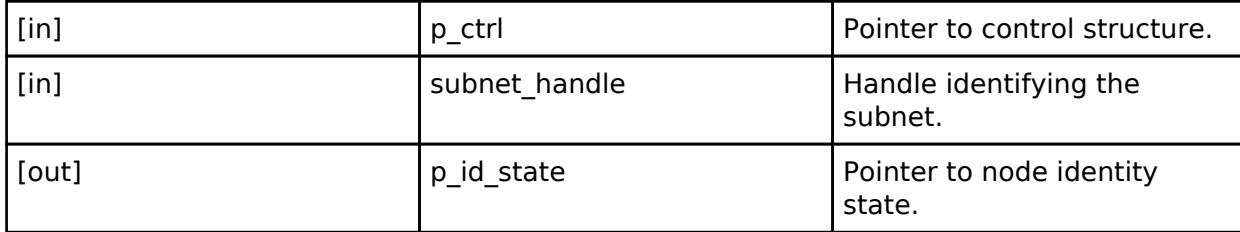

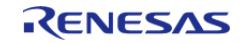

# <span id="page-4017-0"></span>**[◆ s](#page-4017-0)etNodeIdentity**

[fsp\\_err\\_t\(](#page-159-0)\* rm\_ble\_mesh\_access\_api\_t::setNodeIdentity) ([rm\\_ble\\_mesh\\_access\\_ctrl\\_t](#page-4028-0) \*const p\_ctrl, [rm\\_ble\\_mesh\\_network\\_subnet\\_handle\\_t](#page-4129-0) subnet\_handle, uint8\_t  $*$ const p\_id\_state)

To set Node Identity.

#### **Parameters**

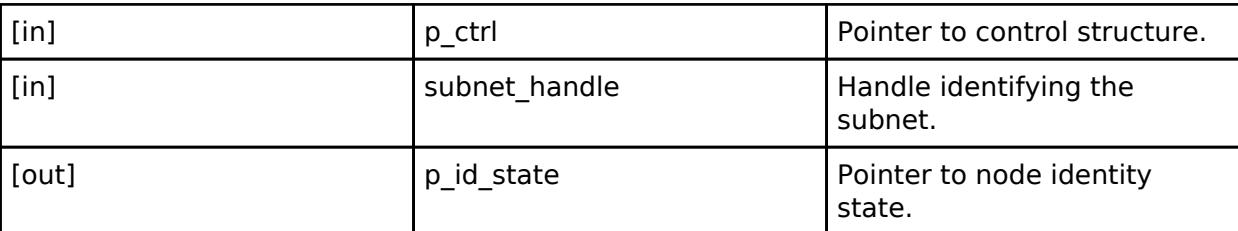

## <span id="page-4017-1"></span>**[◆ g](#page-4017-1)etKeyRefreshPhase**

[fsp\\_err\\_t\(](#page-159-0)\* rm\_ble\_mesh\_access\_api\_t::getKeyRefreshPhase) [\(rm\\_ble\\_mesh\\_access\\_ctrl\\_t](#page-4028-0) \*const p\_ctrl, [rm\\_ble\\_mesh\\_network\\_subnet\\_handle\\_t](#page-4129-0) subnet\_handle, uint8\_t \*const p\_key\_refresh\_state)

To get Key refresh phase.

## **Parameters**

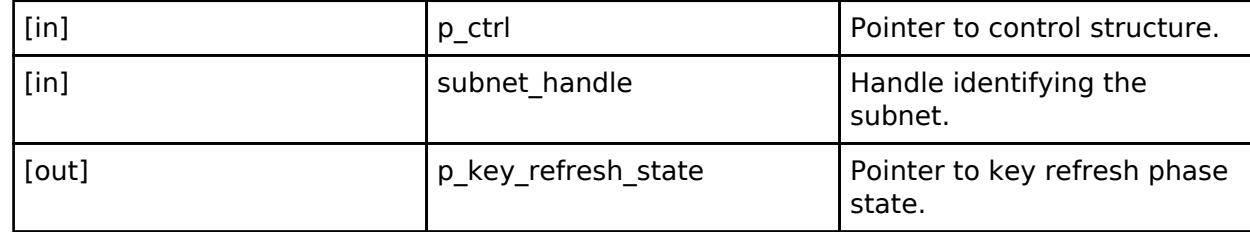

# <span id="page-4017-2"></span>**[◆ s](#page-4017-2)etKeyRefreshPhase**

[fsp\\_err\\_t\(](#page-159-0)\* rm\_ble\_mesh\_access\_api\_t::setKeyRefreshPhase) [\(rm\\_ble\\_mesh\\_access\\_ctrl\\_t](#page-4028-0) \*const p\_ctrl, [rm\\_ble\\_mesh\\_network\\_subnet\\_handle\\_t](#page-4129-0) subnet\_handle, uint8\_t const \*const p\_key\_refresh\_state)

To set Key refresh phase.

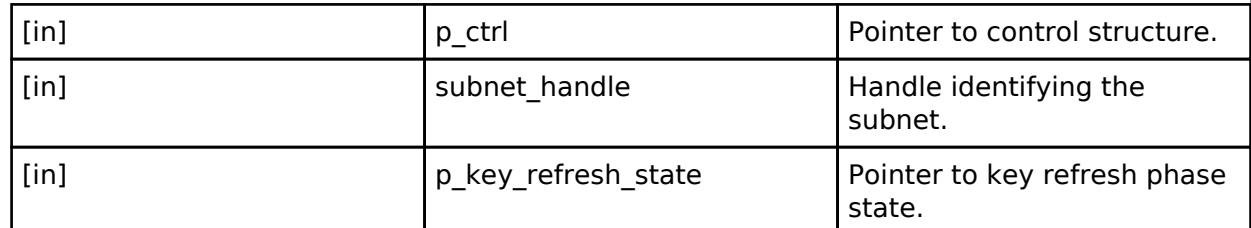

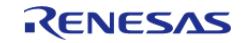

# <span id="page-4018-0"></span>**[◆ s](#page-4018-0)etTransmitState**

[fsp\\_err\\_t\(](#page-159-0)\* rm\_ble\_mesh\_access\_api\_t::setTransmitState) [\(rm\\_ble\\_mesh\\_access\\_ctrl\\_t](#page-4028-0) \*const p\_ctrl, uint8 t tx\_state\_type, uint8 t tx\_state)

To set Network/Relay Transmit state.

## **Parameters**

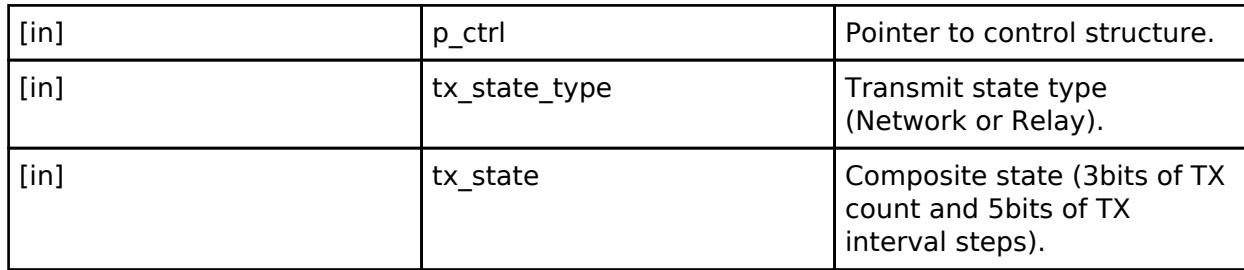

# <span id="page-4018-1"></span>**[◆ g](#page-4018-1)etTransmitState**

[fsp\\_err\\_t\(](#page-159-0)\* rm\_ble\_mesh\_access\_api\_t::getTransmitState) [\(rm\\_ble\\_mesh\\_access\\_ctrl\\_t](#page-4028-0) \*const p\_ctrl, uint8 t tx\_state\_type, uint8 t \*const p\_tx\_state)

To get Network/Relay Transmit state.

## **Parameters**

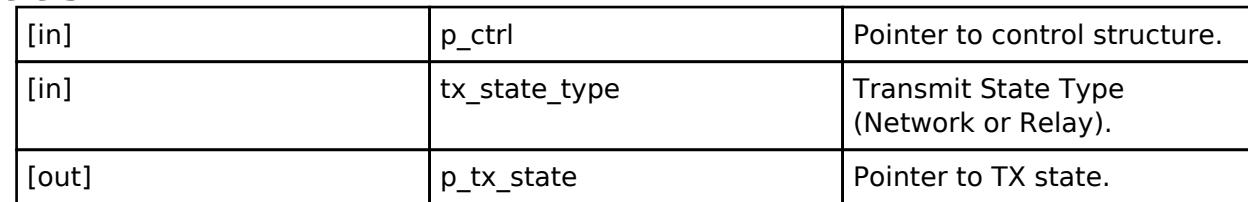

# <span id="page-4018-2"></span>**[◆ a](#page-4018-2)ddAppKey**

[fsp\\_err\\_t\(](#page-159-0)\* rm\_ble\_mesh\_access\_api\_t::addAppKey) [\(rm\\_ble\\_mesh\\_access\\_ctrl\\_t](#page-4028-0) \*const p\_ctrl, [rm\\_ble\\_mesh\\_network\\_subnet\\_handle\\_t](#page-4129-0) subnet\_handle, uint16\_t appkey\_index, uint8\_t const \*const p\_app\_key)

To add AppKey.

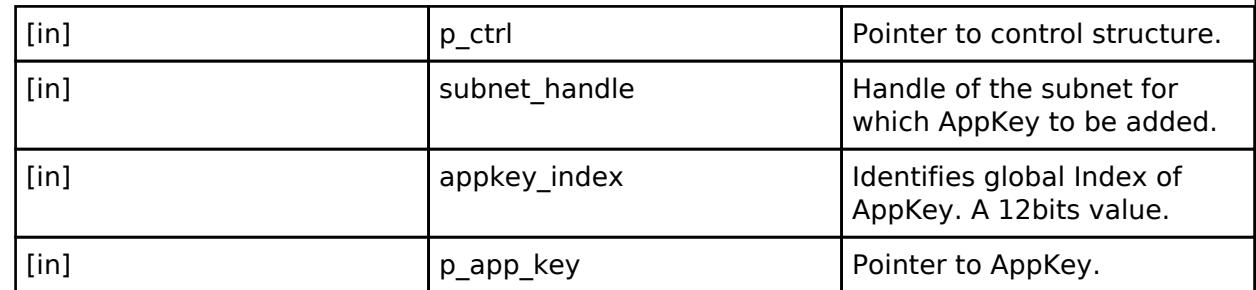

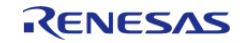

# <span id="page-4019-0"></span>**[◆ u](#page-4019-0)pdateAppKey**

[fsp\\_err\\_t\(](#page-159-0)\* rm\_ble\_mesh\_access\_api\_t::updateAppKey) ([rm\\_ble\\_mesh\\_access\\_ctrl\\_t](#page-4028-0) \*const p\_ctrl, [rm\\_ble\\_mesh\\_network\\_subnet\\_handle\\_t](#page-4129-0) subnet\_handle, uint16\_t appkey\_index, uint8\_t const \*const p\_app\_key)

#### To update/delete AppKey.

## **Parameters**

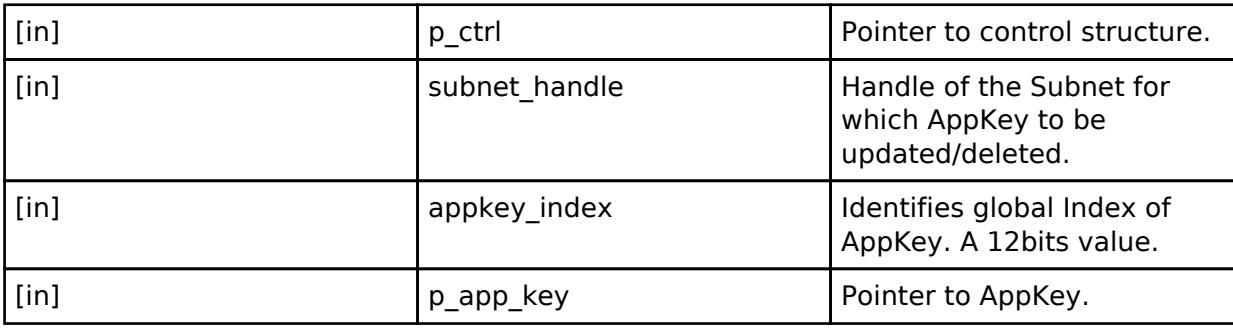

## <span id="page-4019-1"></span>**[◆ d](#page-4019-1)eleteAppKey**

[fsp\\_err\\_t\(](#page-159-0)\* rm\_ble\_mesh\_access\_api\_t::deleteAppKey) ([rm\\_ble\\_mesh\\_access\\_ctrl\\_t](#page-4028-0) \*const p\_ctrl, [rm\\_ble\\_mesh\\_network\\_subnet\\_handle\\_t](#page-4129-0) subnet\_handle, uint16\_t appkey\_index, uint8\_t const \*const p\_app\_key)

To update/delete AppKey.

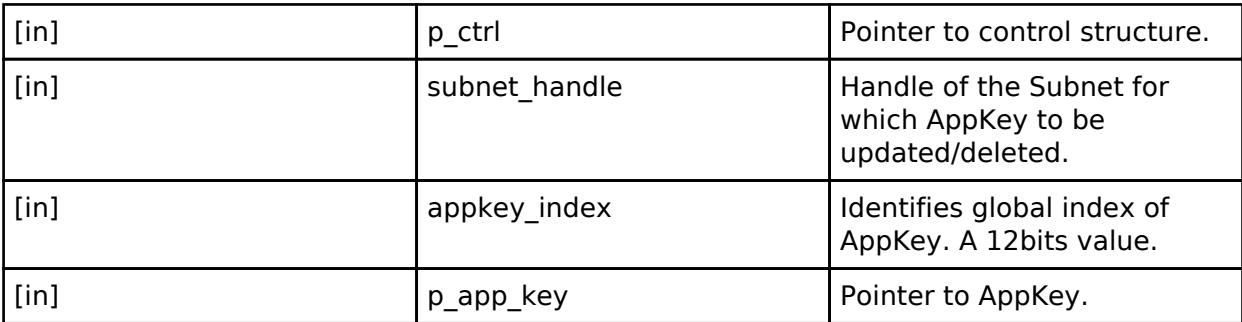

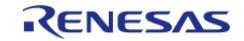

# <span id="page-4020-0"></span>**[◆ g](#page-4020-0)etAppKeyHandle**

[fsp\\_err\\_t\(](#page-159-0)\* rm\_ble\_mesh\_access\_api\_t::getAppKeyHandle) ([rm\\_ble\\_mesh\\_access\\_ctrl\\_t](#page-4028-0) \*const p\_ctrl, [rm\\_ble\\_mesh\\_network\\_subnet\\_handle\\_t](#page-4129-0) subnet\_handle, uint16\_t appkey\_index, uint8\_t const \*const p\_app\_key, [rm\\_ble\\_mesh\\_network\\_appkey\\_handle\\_t](#page-4130-0) \*const p\_appkey\_handle)

To get AppKey Handle for a given AppKey Index.

# **Parameters**

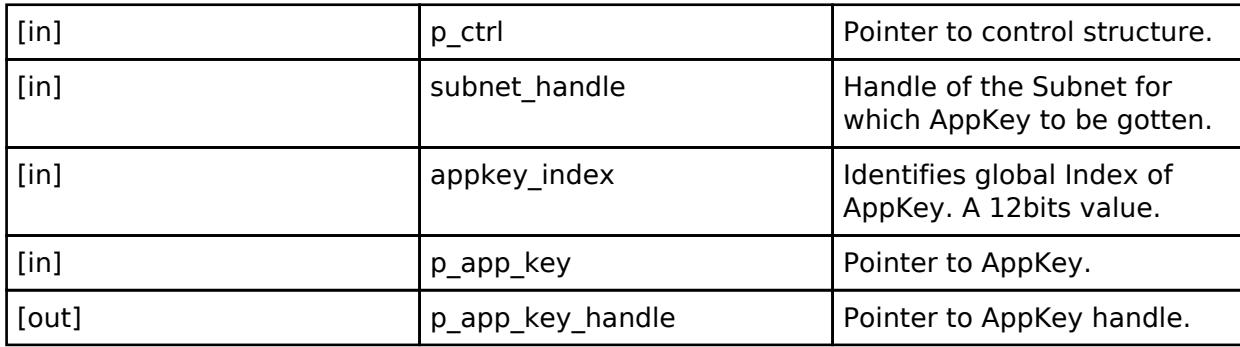

# <span id="page-4020-1"></span>**[◆ g](#page-4020-1)etAppKeyIndexList**

[fsp\\_err\\_t\(](#page-159-0)\* rm\_ble\_mesh\_access\_api\_t::getAppKeyIndexList) ([rm\\_ble\\_mesh\\_access\\_ctrl\\_t](#page-4028-0) \*const p\_ctrl, [rm\\_ble\\_mesh\\_network\\_subnet\\_handle\\_t](#page-4129-0) subnet\_handle, uint16\_t \*const p\_appkey\_count, uint16  $t * const p$  appkey index list)

To get list of all known AppKeys.

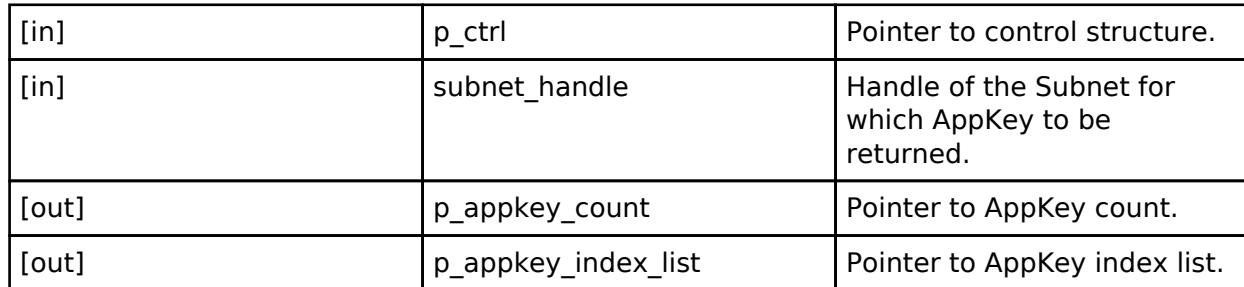

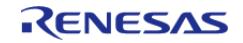

# <span id="page-4021-0"></span>**[◆ b](#page-4021-0)indModelWithAppKey**

[fsp\\_err\\_t\(](#page-159-0)\* rm\_ble\_mesh\_access\_api\_t::bindModelWithAppKey) [\(rm\\_ble\\_mesh\\_access\\_ctrl\\_t](#page-4028-0) \*const p\_ctrl, [rm\\_ble\\_mesh\\_access\\_model\\_handle\\_t](#page-4027-0) model\_handle, uint16\_t appkey\_index)

To bind a model with an AppKey.

# **Parameters**

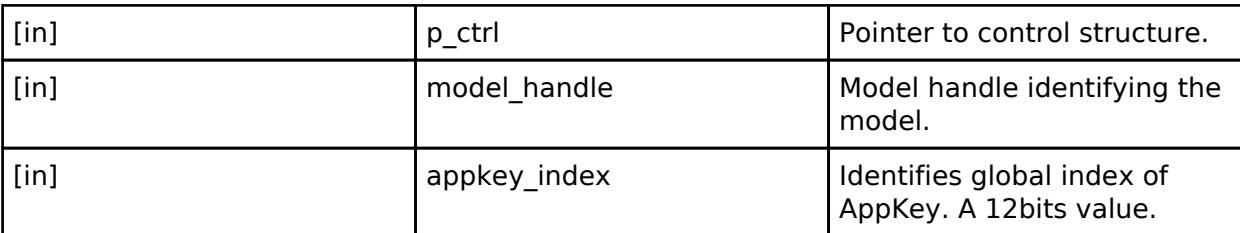

# <span id="page-4021-1"></span>**[◆ u](#page-4021-1)nbindModelWithAppKey**

[fsp\\_err\\_t\(](#page-159-0)\* rm\_ble\_mesh\_access\_api\_t::unbindModelWithAppKey) ([rm\\_ble\\_mesh\\_access\\_ctrl\\_t](#page-4028-0)\_ \*const p\_ctrl, [rm\\_ble\\_mesh\\_access\\_model\\_handle\\_t](#page-4027-0) model\_handle, uint16\_t appkey\_index)

To unbind a model with an AppKey.

# **Parameters**

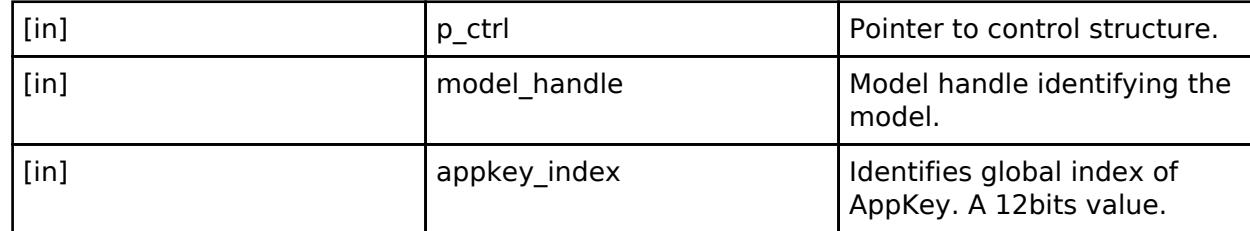

# <span id="page-4021-2"></span>**[◆ g](#page-4021-2)etModelAppKeyList**

[fsp\\_err\\_t\(](#page-159-0)\* rm\_ble\_mesh\_access\_api\_t::getModelAppKeyList) [\(rm\\_ble\\_mesh\\_access\\_ctrl\\_t](#page-4028-0) \*const p\_ctrl, [rm\\_ble\\_mesh\\_access\\_model\\_handle\\_t](#page-4027-0) model\_handle, uint16\_t \*const p\_appkey\_count, uint16  $t * const p$  appkey index list)

To get list of all AppKeys associated with a model.

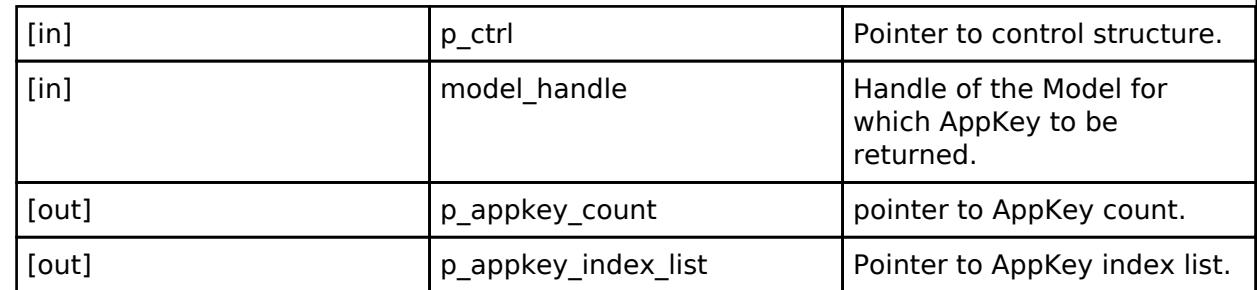

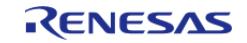

# <span id="page-4022-0"></span>**[◆ s](#page-4022-0)etModelPublication**

[fsp\\_err\\_t\(](#page-159-0)\* rm\_ble\_mesh\_access\_api\_t::setModelPublication) ([rm\\_ble\\_mesh\\_access\\_ctrl\\_t](#page-4028-0) \*const p\_ctrl, [rm\\_ble\\_mesh\\_access\\_model\\_handle\\_t](#page-4027-0) model\_handle, [rm\\_ble\\_mesh\\_access\\_publish\\_info\\_t](#page-3988-0) \*const p\_publish\_info)

To set Publication information associated with a model.

# **Parameters**

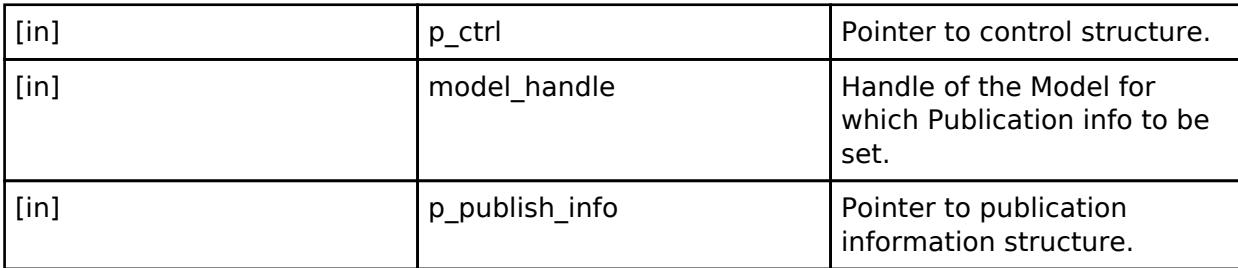

# <span id="page-4022-1"></span>**[◆ s](#page-4022-1)etModelPublicationPeriodDivisor**

[fsp\\_err\\_t\(](#page-159-0)\* rm\_ble\_mesh\_access\_api\_t::setModelPublicationPeriodDivisor)  $(m_b)$  ble mesh access ctrl t \*const p ctrl, rm ble mesh access model handle t model handle, uint8 t period divisor)

To set Publication Fast Period Divisor information associated with a model.

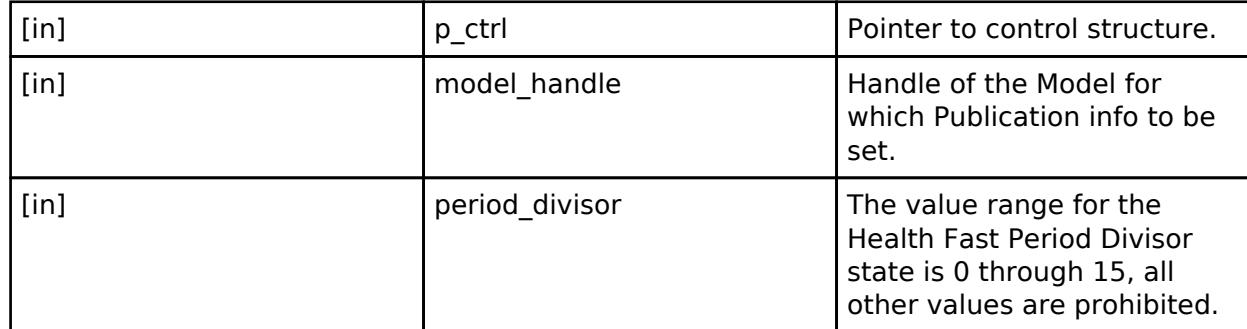

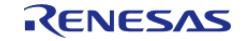

# <span id="page-4023-0"></span>**[◆ g](#page-4023-0)etModelPublication**

[fsp\\_err\\_t\(](#page-159-0)\* rm\_ble\_mesh\_access\_api\_t::getModelPublication) ([rm\\_ble\\_mesh\\_access\\_ctrl\\_t](#page-4028-0) \*const p\_ctrl, [rm\\_ble\\_mesh\\_access\\_model\\_handle\\_t](#page-4027-0) model\_handle, [rm\\_ble\\_mesh\\_access\\_publish\\_info\\_t](#page-3988-0) \*const p\_publish\_info)

To get Publication information associated with a model.

# **Parameters**

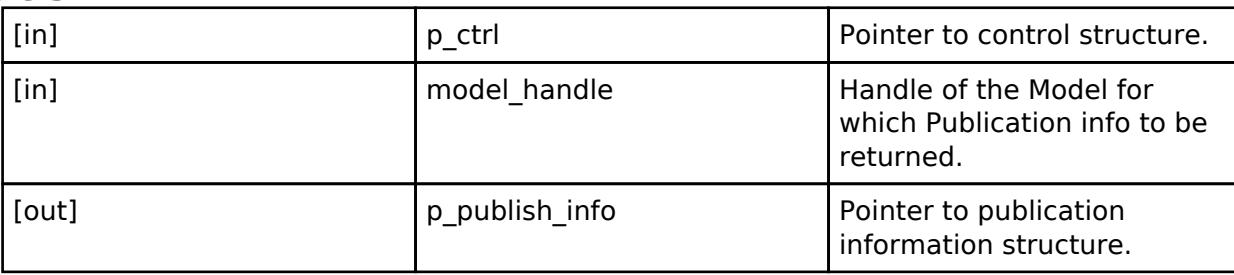

# <span id="page-4023-1"></span>**[◆ a](#page-4023-1)ddModelSubscription**

[fsp\\_err\\_t\(](#page-159-0)\* rm\_ble\_mesh\_access\_api\_t::addModelSubscription) [\(rm\\_ble\\_mesh\\_access\\_ctrl\\_t](#page-4028-0) \*const p\_ctrl, [rm\\_ble\\_mesh\\_access\\_model\\_handle\\_t](#page-4027-0) model\_handle, [rm\\_ble\\_mesh\\_access\\_address\\_t](#page-3988-1) const \*const p\_sub\_addr)

To add an address to a model subscription list.

# **Parameters**

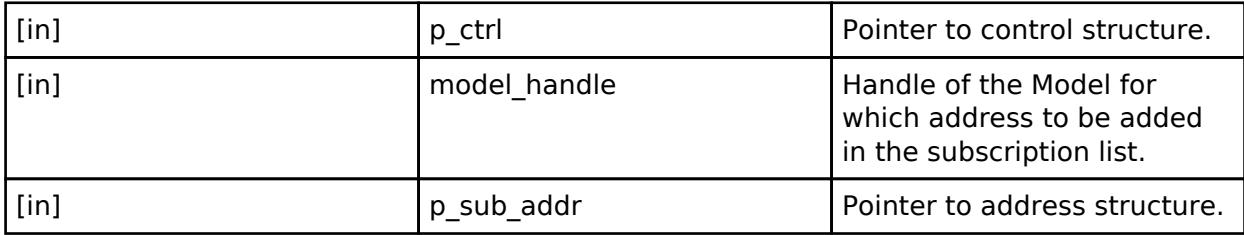

# <span id="page-4023-2"></span>**[◆ d](#page-4023-2)eleteModelSubscription**

[fsp\\_err\\_t\(](#page-159-0)\* rm\_ble\_mesh\_access\_api\_t::deleteModelSubscription) ([rm\\_ble\\_mesh\\_access\\_ctrl\\_t](#page-4028-0) \*const p\_ctrl, [rm\\_ble\\_mesh\\_access\\_model\\_handle\\_t](#page-4027-0) model\_handle, [rm\\_ble\\_mesh\\_access\\_address\\_t](#page-3988-1) const \*const p\_sub\_addr)

To delete an address to a model subscription list.

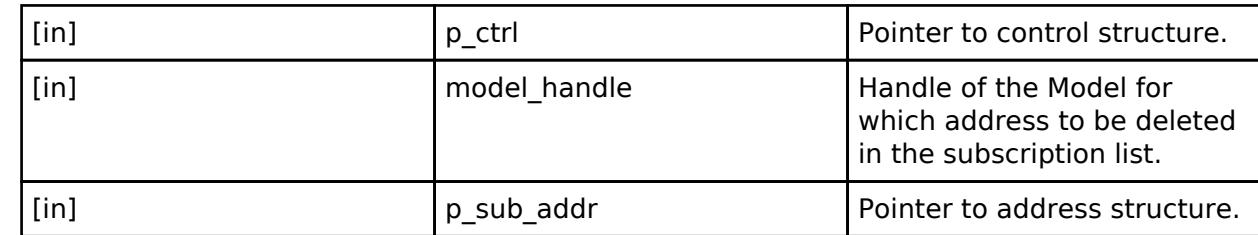

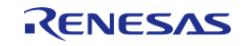

# <span id="page-4024-0"></span>**[◆ d](#page-4024-0)eleteAllModelSubscription**

[fsp\\_err\\_t\(](#page-159-0)\* rm\_ble\_mesh\_access\_api\_t::deleteAllModelSubscription) [\(rm\\_ble\\_mesh\\_access\\_ctrl\\_t](#page-4028-0) \*const p\_ctrl, rm\_ble\_mesh\_access\_model\_handle t\_model\_handle)

To discard a model subscription list.

#### **Parameters**

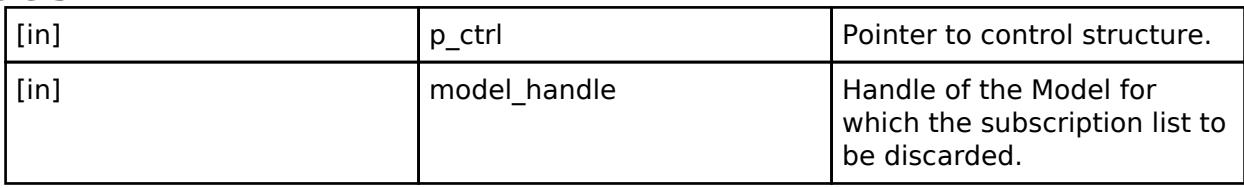

## <span id="page-4024-1"></span>**[◆ g](#page-4024-1)etModelSubscriptionList**

[fsp\\_err\\_t\(](#page-159-0)\* rm\_ble\_mesh\_access\_api\_t::getModelSubscriptionList) [\(rm\\_ble\\_mesh\\_access\\_ctrl\\_t](#page-4028-0) \*const p\_ctrl, [rm\\_ble\\_mesh\\_access\\_model\\_handle\\_t](#page-4027-0) model\_handle, uint16\_t \*const p\_sub\_addr\_count, uint16\_t \*const p\_sub\_addr\_list)

To get list of subscription addresses of a model.

## **Parameters**

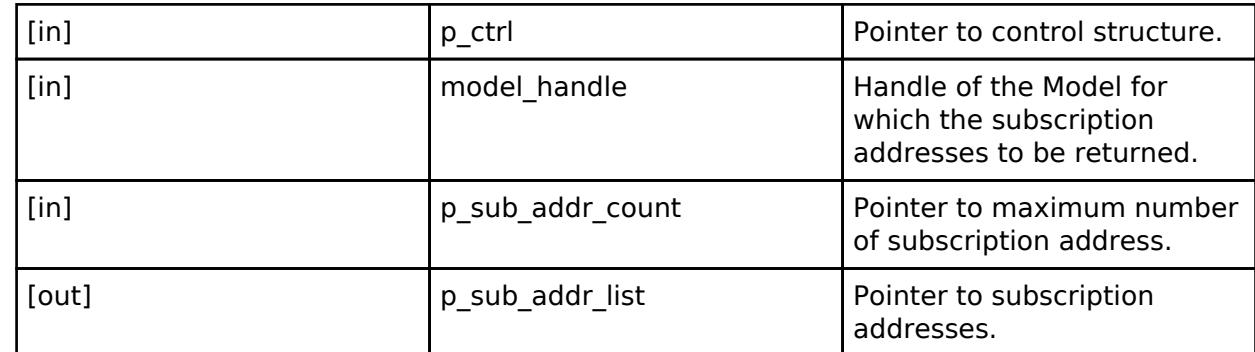

# <span id="page-4024-2"></span>**[◆ g](#page-4024-2)etAllModelSubscriptionList**

[fsp\\_err\\_t\(](#page-159-0)\* rm\_ble\_mesh\_access\_api\_t::getAllModelSubscriptionList) ([rm\\_ble\\_mesh\\_access\\_ctrl\\_t](#page-4028-0) \*const p\_ctrl, uint16\_t \*const p\_sub\_addr\_count, uint16\_t \*const p\_sub\_addr\_list)

To get list of subscription addresses of all the models.

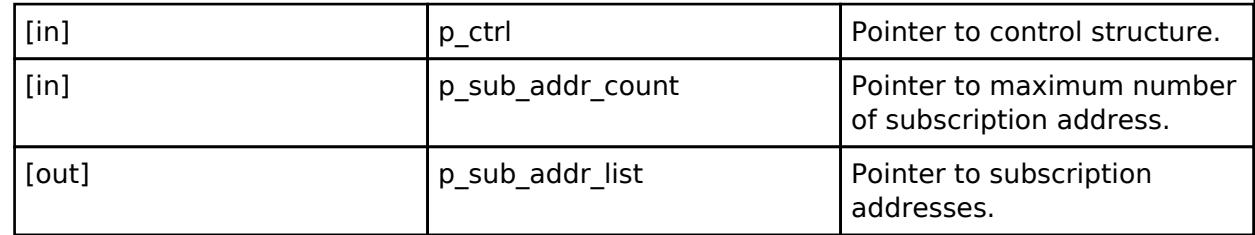

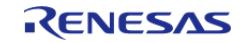

# <span id="page-4025-1"></span><span id="page-4025-0"></span>**[◆ i](#page-4025-0)sValidElementAddress** [fsp\\_err\\_t\(](#page-159-0)\* rm\_ble\_mesh\_access\_api\_t::isValidElementAddress) ([rm\\_ble\\_mesh\\_access\\_ctrl\\_t](#page-4028-0) \*const p\_ctrl, [rm\\_ble\\_mesh\\_network\\_address\\_t](#page-4129-1) addr) To check if valid element address to receive a packet. **Parameters** [in] The point Pointer to control structure. [in] addr A valid element address, to be checked. **[◆ i](#page-4025-1)sFixedGroupAddressToBeProcessed** [fsp\\_err\\_t\(](#page-159-0)\* rm\_ble\_mesh\_access\_api\_t::isFixedGroupAddressToBeProcessed) [\(rm\\_ble\\_mesh\\_access\\_ctrl\\_t](#page-4028-0) \*const p\_ctrl, [rm\\_ble\\_mesh\\_network\\_address\\_t](#page-4129-1) addr) To check if Fixed Group Address in receive packet to be processed. **Parameters** [in] **p\_ctrl Pointer to control structure.** [in] addr and a valid fixed group address, to be checked. **[◆ i](#page-4025-2)sValidSubscriptionAddress** [fsp\\_err\\_t\(](#page-159-0)\* rm\_ble\_mesh\_access\_api\_t::isValidSubscriptionAddress) [\(rm\\_ble\\_mesh\\_access\\_ctrl\\_t](#page-4028-0) \*const p\_ctrl, [rm\\_ble\\_mesh\\_network\\_address\\_t](#page-4129-1) addr) To check if valid subscription address to receive a packet. **Parameters**

<span id="page-4025-2"></span>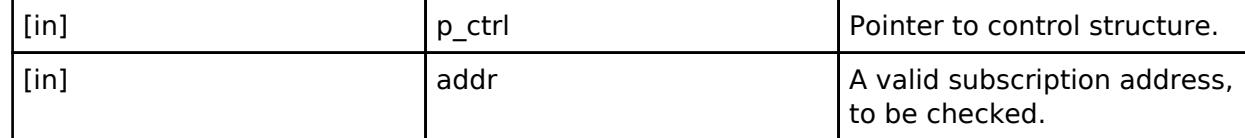

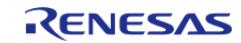

# <span id="page-4026-0"></span>**[◆ e](#page-4026-0)nableIvUpdateTestMode**

[fsp\\_err\\_t\(](#page-159-0)\* rm\_ble\_mesh\_access\_api\_t::enableIvUpdateTestMode) ([rm\\_ble\\_mesh\\_access\\_ctrl\\_t](#page-4028-0) \*const p\_ctrl, [rm\\_ble\\_mesh\\_access\\_iv\\_update\\_test\\_mode\\_t](#page-4028-1) mode)

To set the IV Update Test Mode feature.

**Parameters**

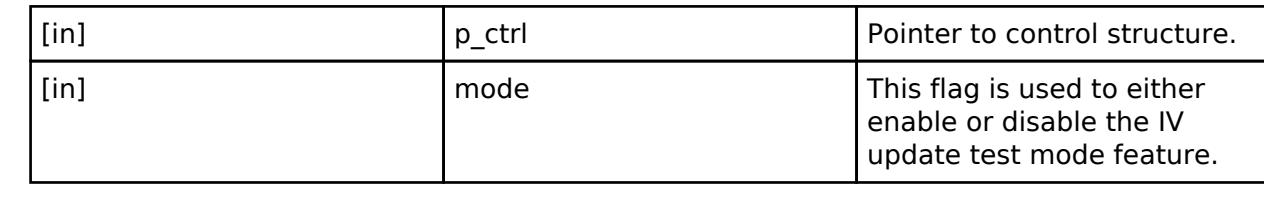

# <span id="page-4026-1"></span>**[◆ r](#page-4026-1)m\_ble\_mesh\_access\_instance\_t**

struct rm\_ble\_mesh\_access\_instance\_t

This structure encompasses everything that is needed to use an instance of this interface.

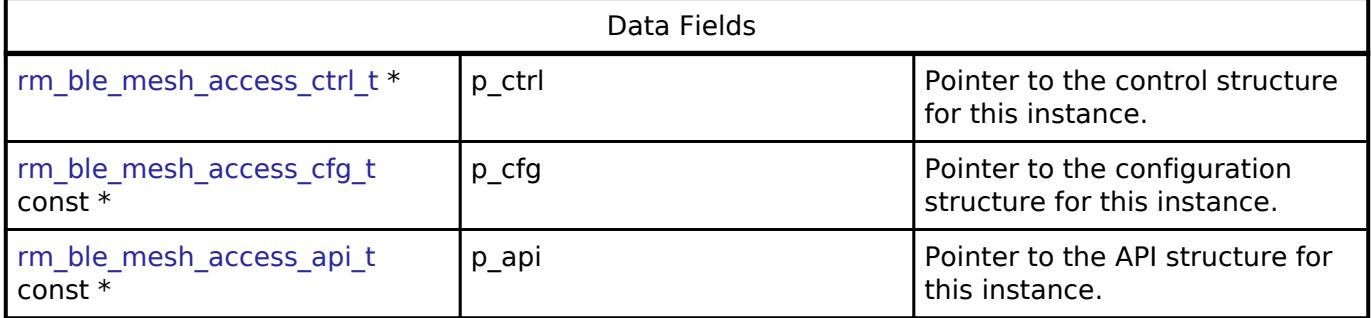

# **Macro Definition Documentation**

# <span id="page-4026-2"></span>**[◆ R](#page-4026-2)M\_BLE\_MESH\_ACCESS\_VADDR\_LABEL\_UUID\_SIZE**

#define RM\_BLE\_MESH\_ACCESS\_VADDR\_LABEL\_UUID\_SIZE

Array sizes for use in the Access layer Size of Virtual Address (Label UUID)

# <span id="page-4026-3"></span>**[◆ R](#page-4026-3)M\_BLE\_MESH\_ACCESS\_NETKEY\_SIZE**

#define RM\_BLE\_MESH\_ACCESS\_NETKEY\_SIZE

Size of NetKey

# <span id="page-4026-4"></span>**[◆ R](#page-4026-4)M\_BLE\_MESH\_ACCESS\_APPKEY\_SIZE**

# #define RM\_BLE\_MESH\_ACCESS\_APPKEY\_SIZE

Size of AppKey

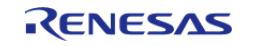

# <span id="page-4027-2"></span>**[◆ R](#page-4027-2)M\_BLE\_MESH\_ACCESS\_KEY\_SIZE**

#define RM\_BLE\_MESH\_ACCESS\_KEY\_SIZE

Size of Key

# **Typedef Documentation**

## <span id="page-4027-3"></span>**[◆ r](#page-4027-3)m\_ble\_mesh\_access\_node\_id\_t**

typedef uint8 t [rm\\_ble\\_mesh\\_access\\_node\\_id\\_t](#page-4027-3)

Access Node ID

## <span id="page-4027-1"></span>**[◆ r](#page-4027-1)m\_ble\_mesh\_access\_element\_handle\_t**

typedef uint8 t [rm\\_ble\\_mesh\\_access\\_element\\_handle\\_t](#page-4027-1)

Access Element Handle

## <span id="page-4027-0"></span>**[◆ r](#page-4027-0)m\_ble\_mesh\_access\_model\_handle\_t**

typedef uint16 t [rm\\_ble\\_mesh\\_access\\_model\\_handle\\_t](#page-4027-0)

Access Model Handle

# <span id="page-4027-4"></span>**[◆ r](#page-4027-4)m\_ble\_mesh\_access\_model\_id\_sig\_t**

typedef uint16 t [rm\\_ble\\_mesh\\_access\\_model\\_id\\_sig\\_t](#page-4027-4)

SIG Model ID

#### <span id="page-4027-5"></span>**[◆ r](#page-4027-5)m\_ble\_mesh\_access\_model\_id\_vendor\_t**

typedef uint32 t [rm\\_ble\\_mesh\\_access\\_model\\_id\\_vendor\\_t](#page-4027-5)

Vendor Model ID

# <span id="page-4027-6"></span>**[◆ r](#page-4027-6)m\_ble\_mesh\_access\_address\_handle\_t**

typedef uint32 t [rm\\_ble\\_mesh\\_access\\_address\\_handle\\_t](#page-4027-6)

Access Address Handle

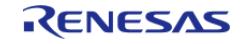

# <span id="page-4028-2"></span>**[◆ r](#page-4028-2)m\_ble\_mesh\_access\_device\_key\_handle\_t**

typedef uint32\_t [rm\\_ble\\_mesh\\_access\\_device\\_key\\_handle\\_t](#page-4028-2)

Device Key Handle

#### <span id="page-4028-0"></span>**[◆ r](#page-4028-0)m\_ble\_mesh\_access\_ctrl\_t**

typedef void [rm\\_ble\\_mesh\\_access\\_ctrl\\_t](#page-4028-0)

BLE MESH ACCESS control block. Allocate an instance specific control block to pass into the BLE MESH ACCESS API calls.

## **Enumeration Type Documentation**

## <span id="page-4028-3"></span>**[◆ r](#page-4028-3)m\_ble\_mesh\_access\_model\_req\_msg\_type\_t**

enum [rm\\_ble\\_mesh\\_access\\_model\\_req\\_msg\\_type\\_t](#page-4028-3)

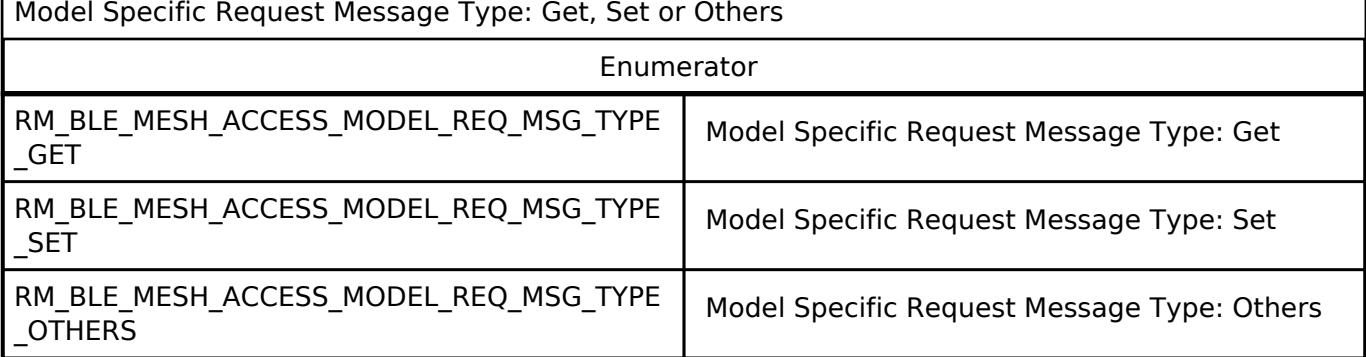

#### <span id="page-4028-1"></span>**[◆ r](#page-4028-1)m\_ble\_mesh\_access\_iv\_update\_test\_mode\_t**

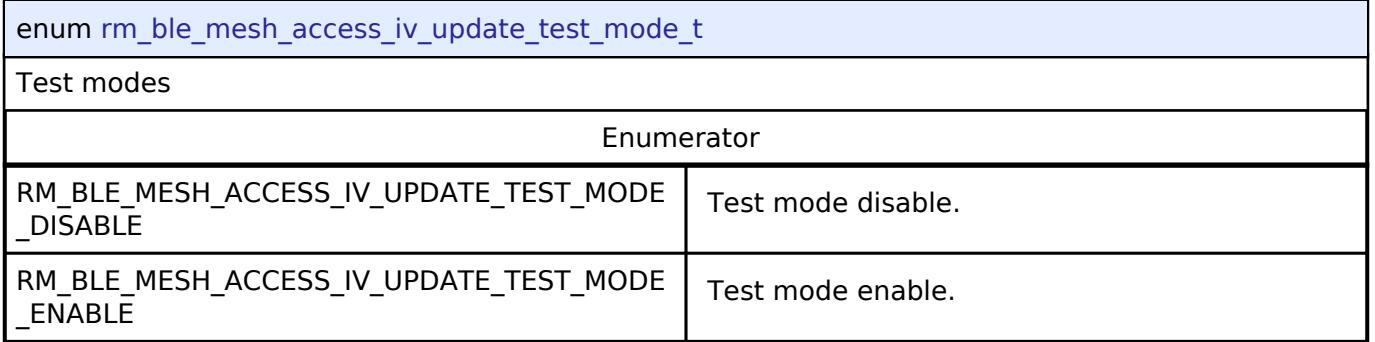

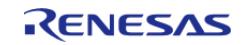

# <span id="page-4029-0"></span>**[◆ r](#page-4029-0)m\_ble\_mesh\_access\_message\_opcode\_t**

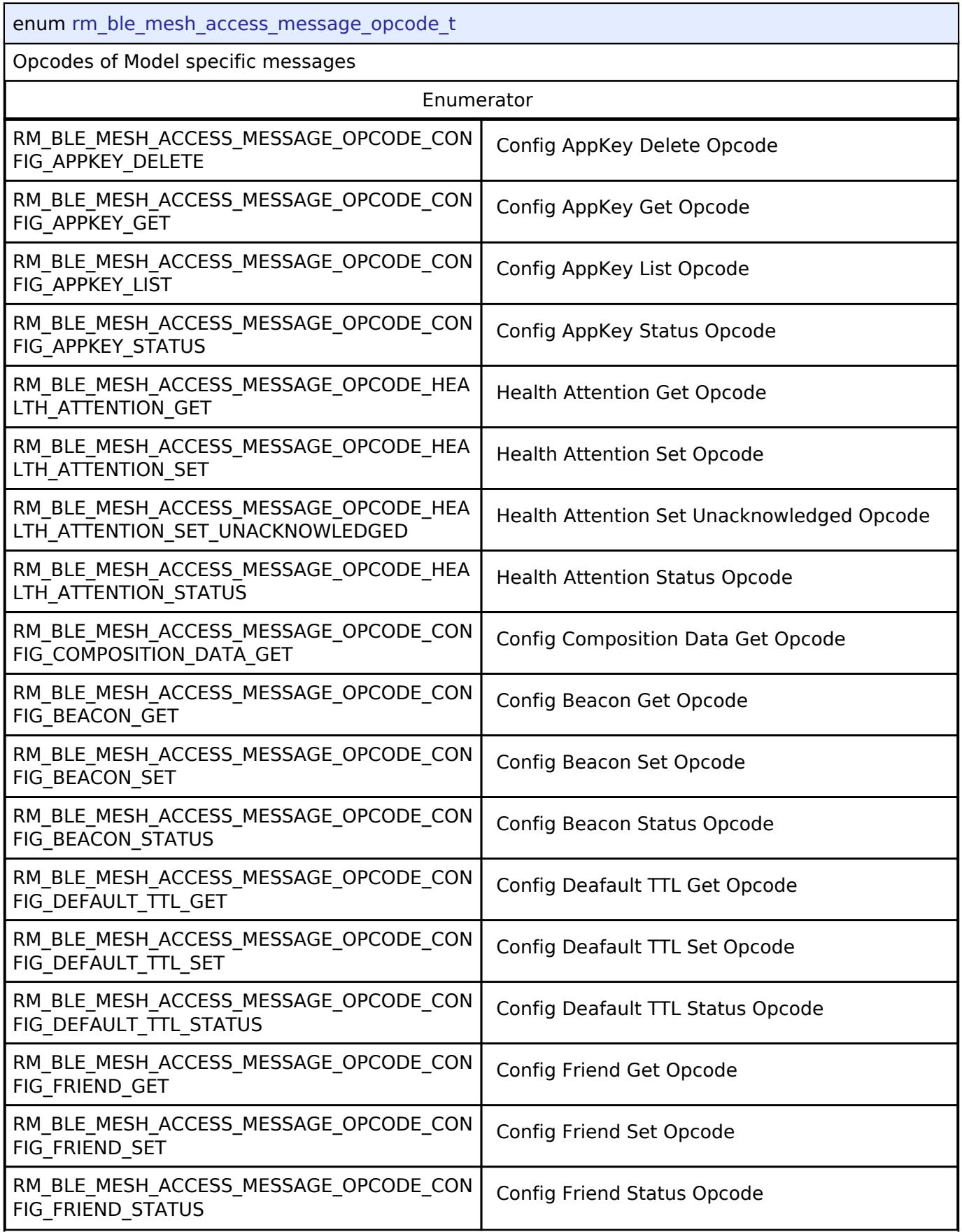

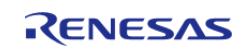

#### **Flexible Software Package**

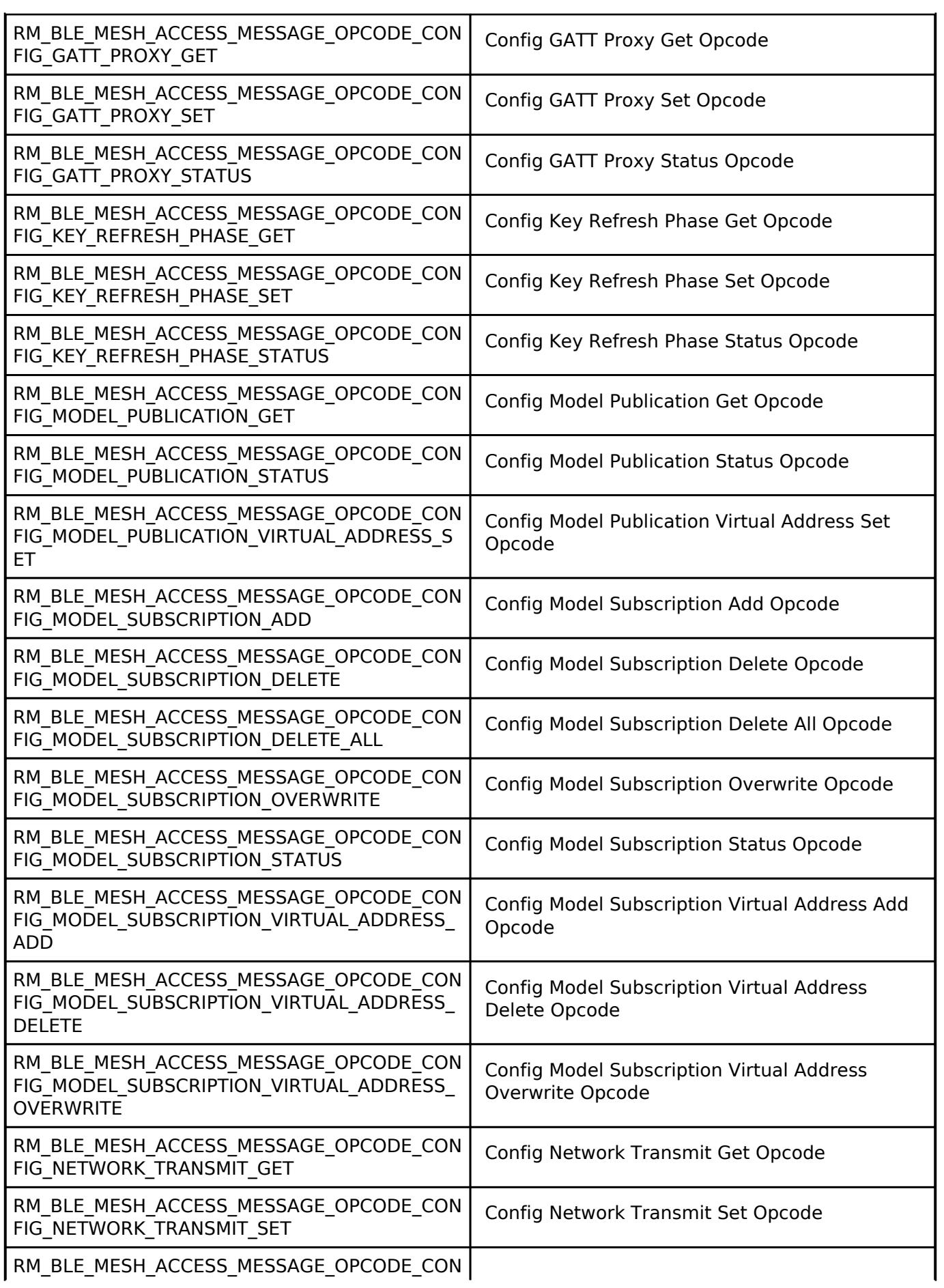

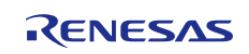

#### **Flexible Software Package**

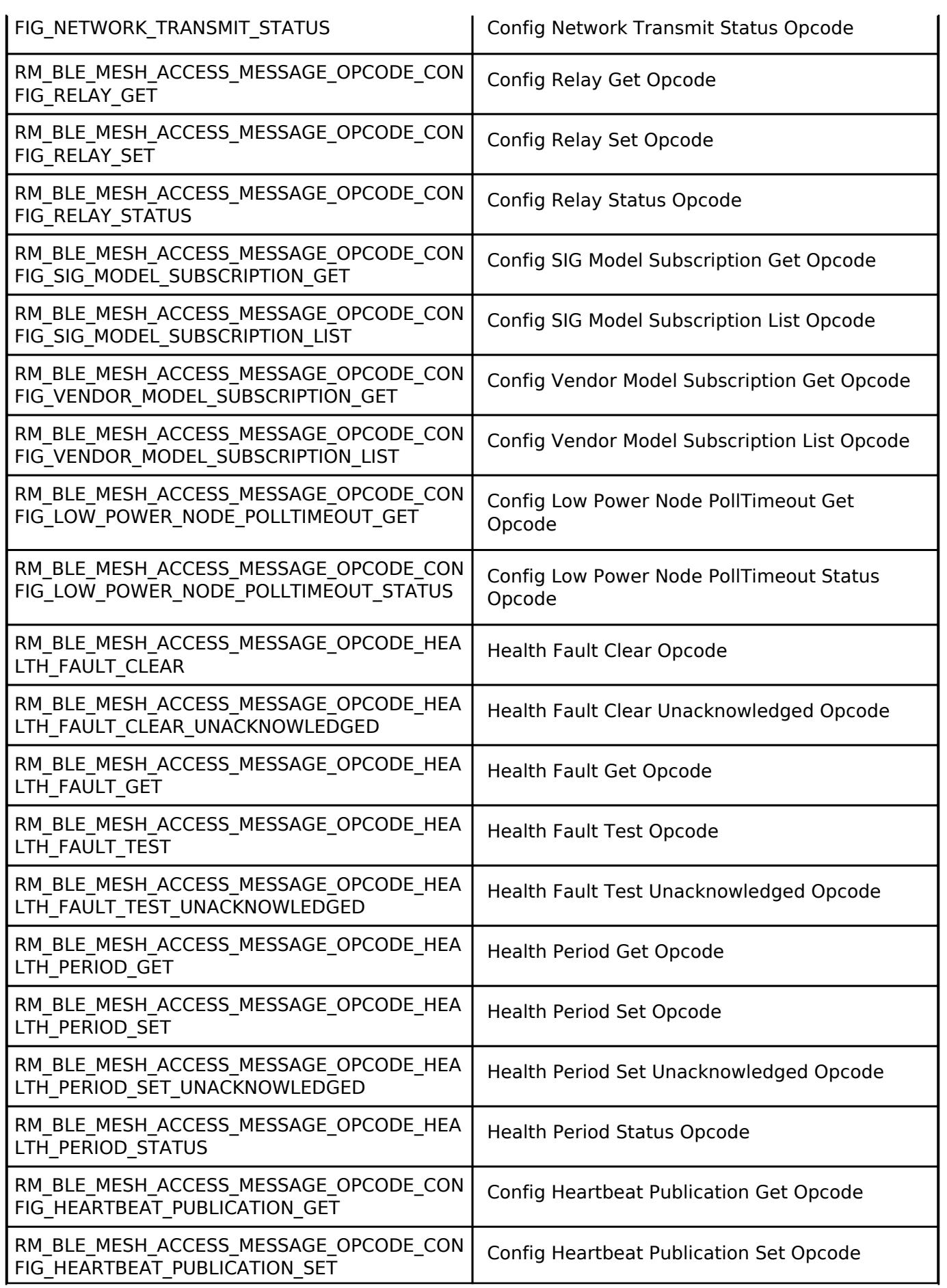

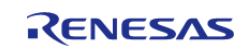
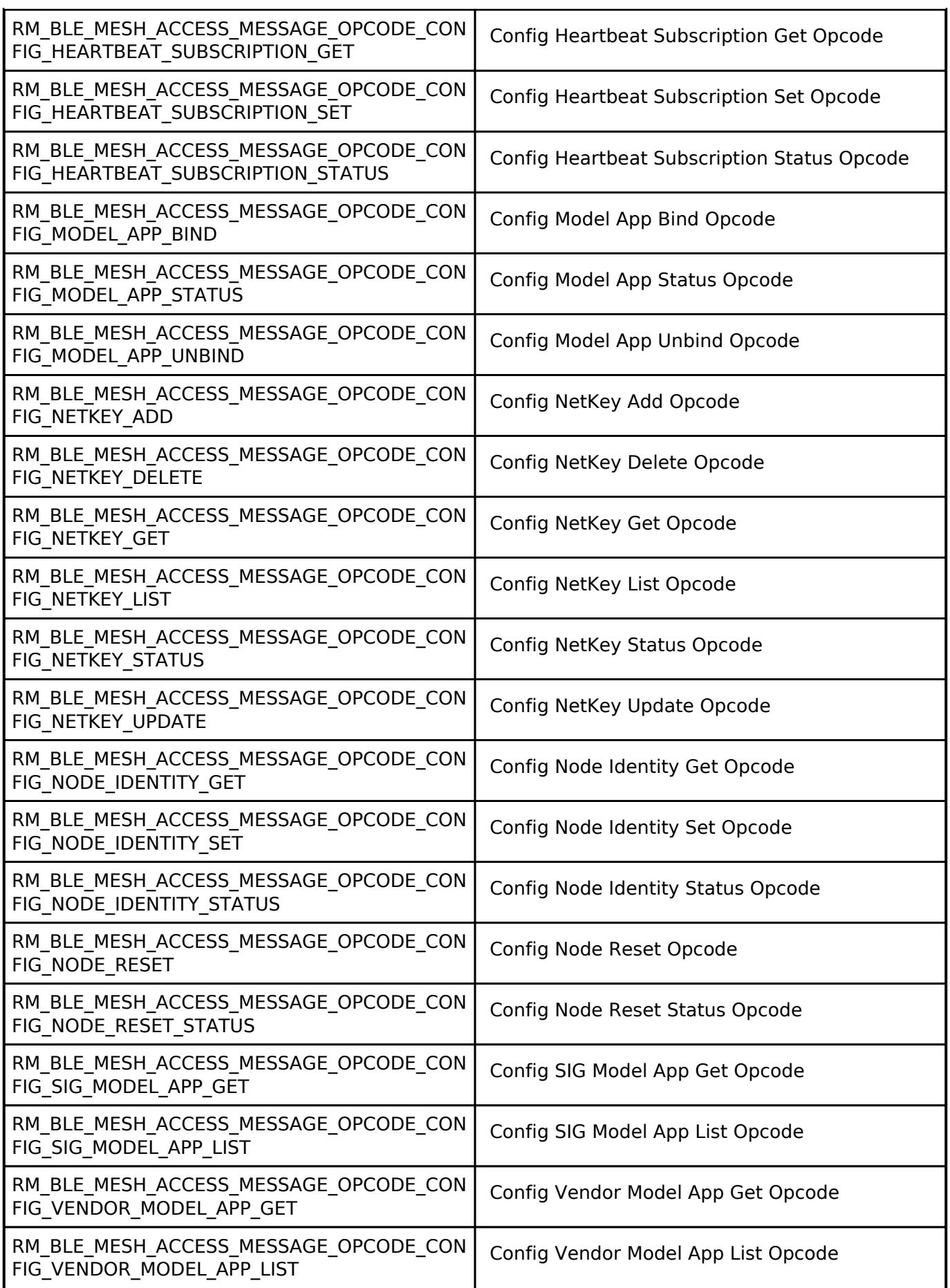

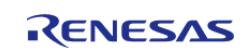

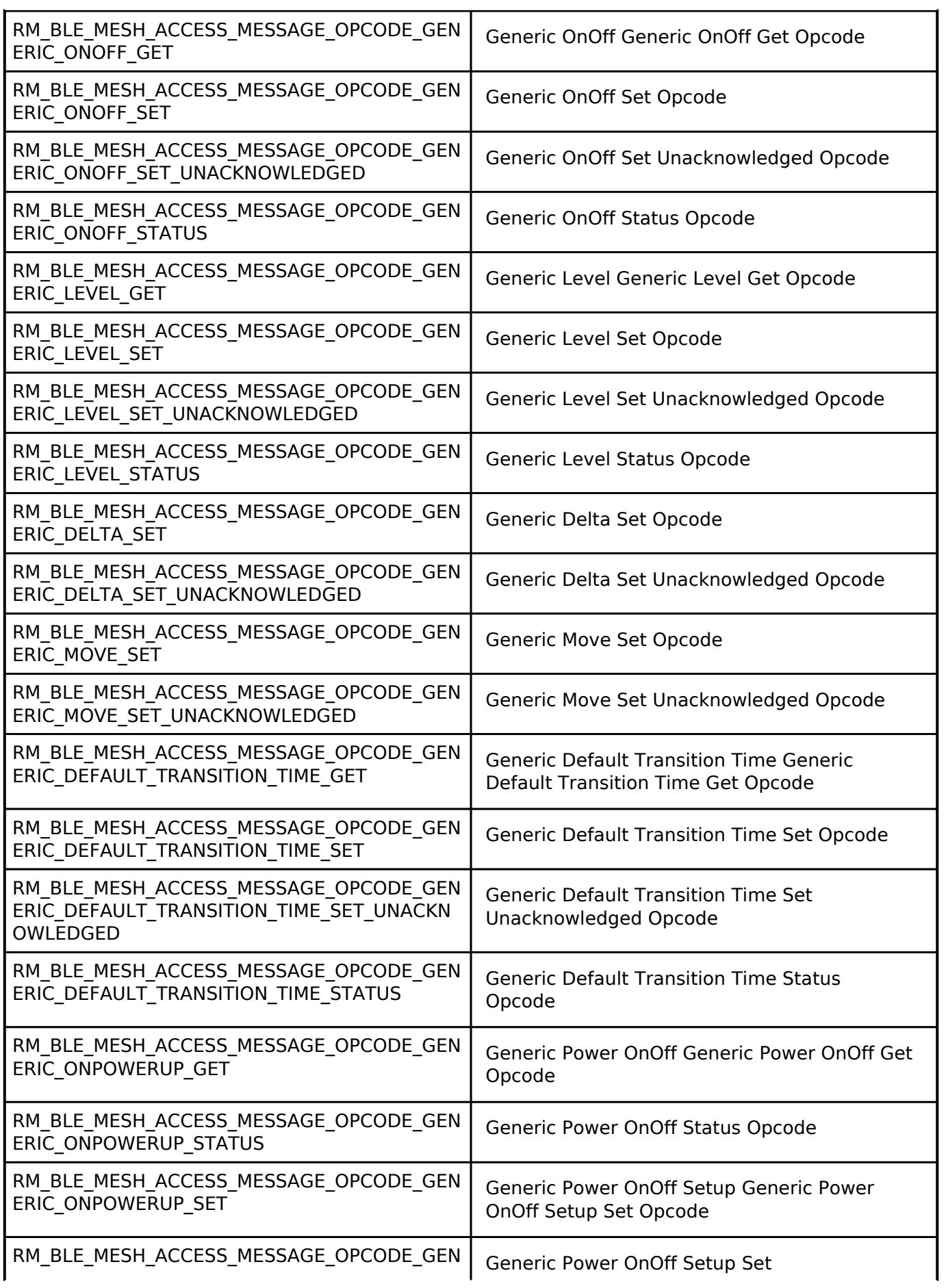

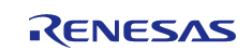

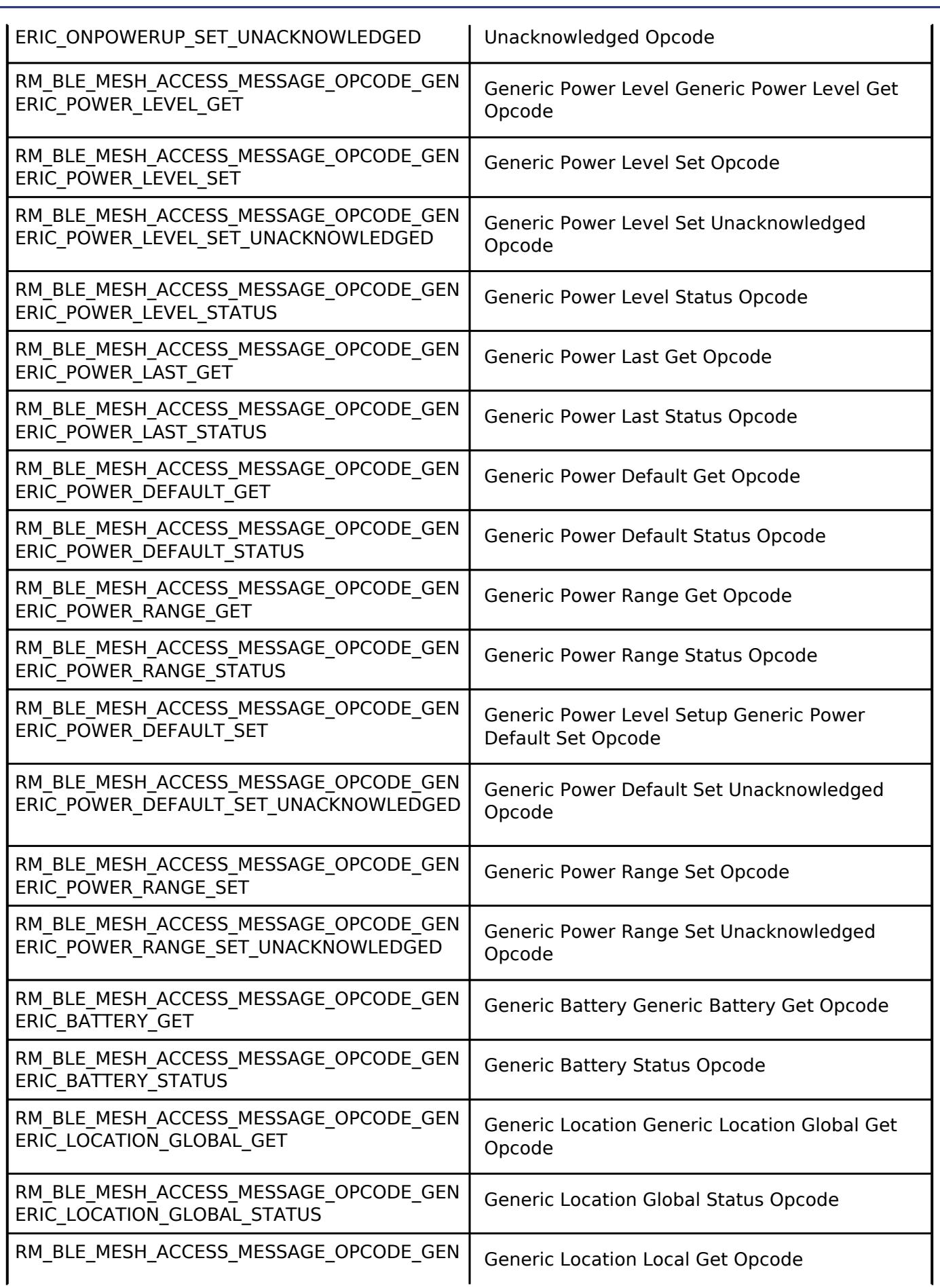

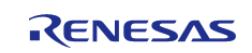

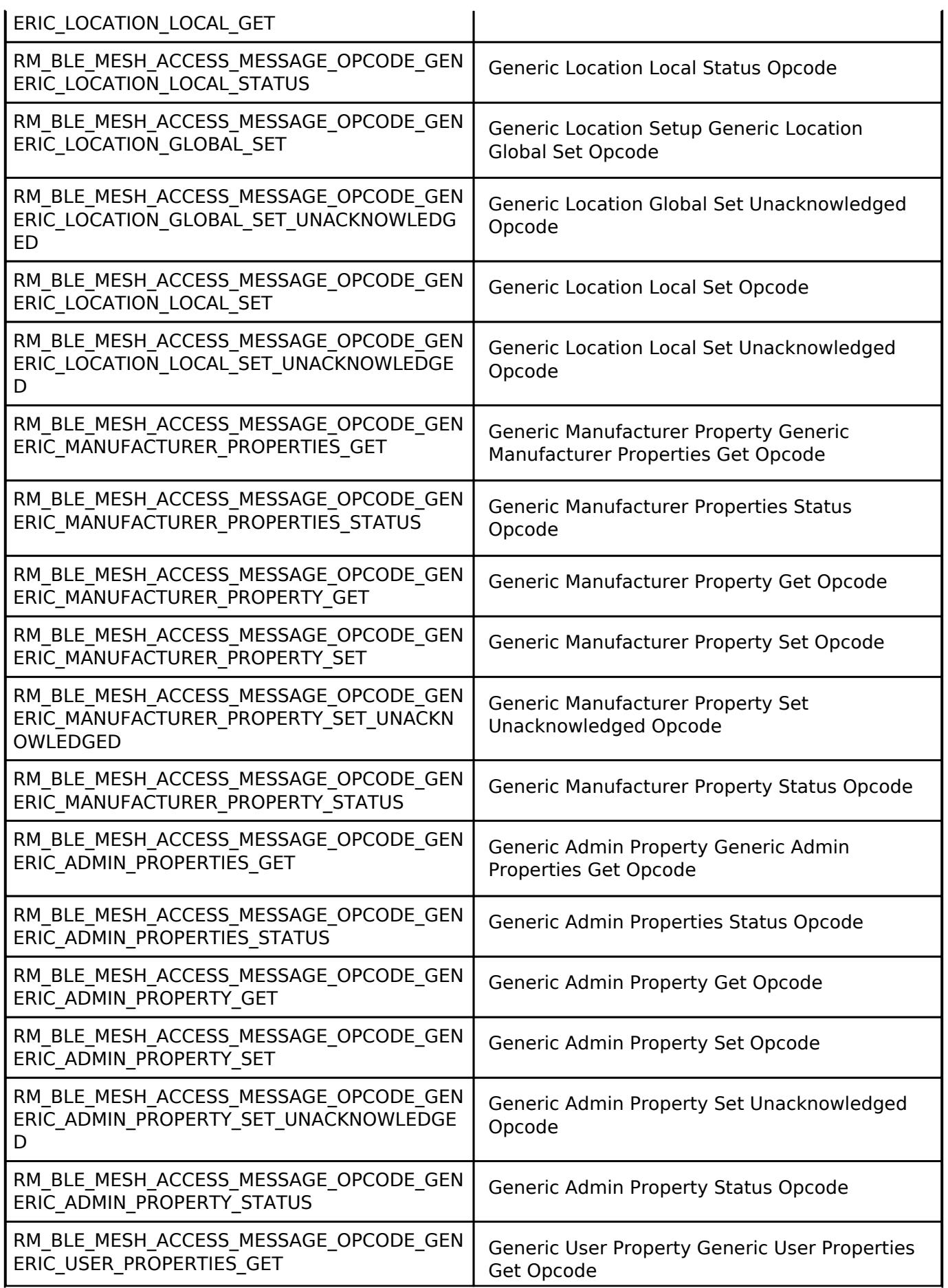

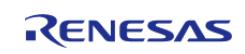

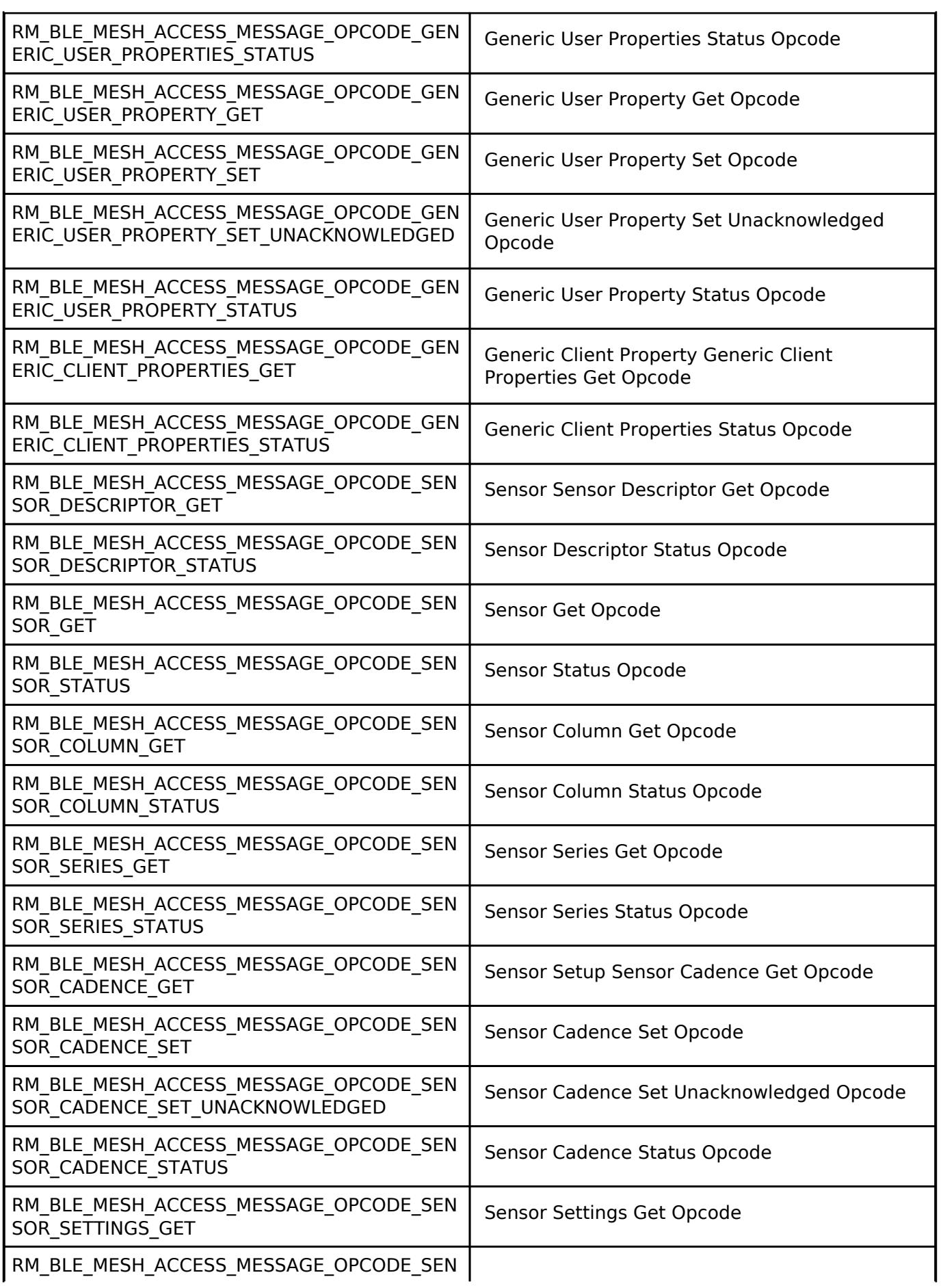

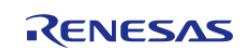

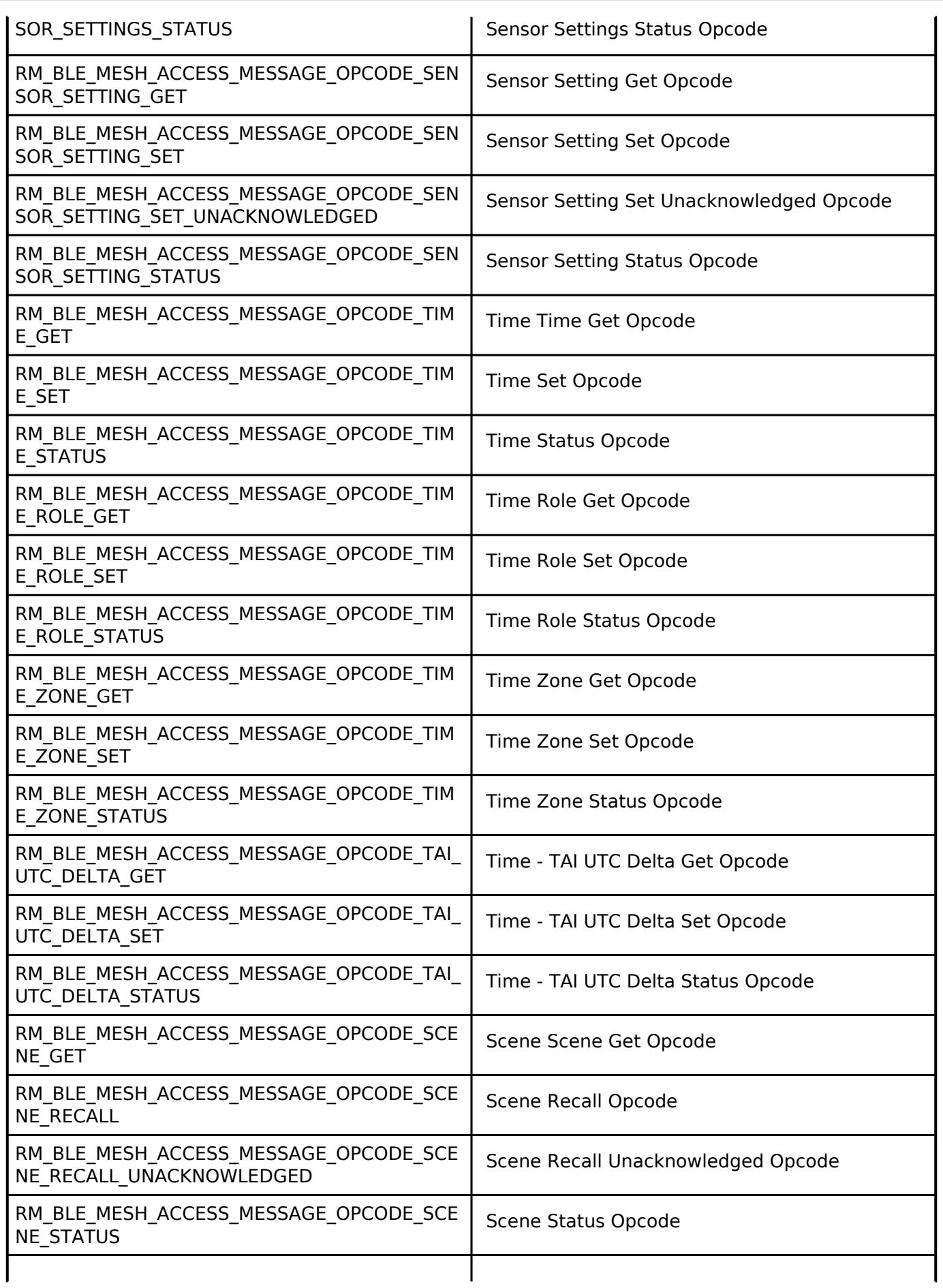

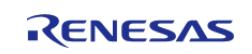

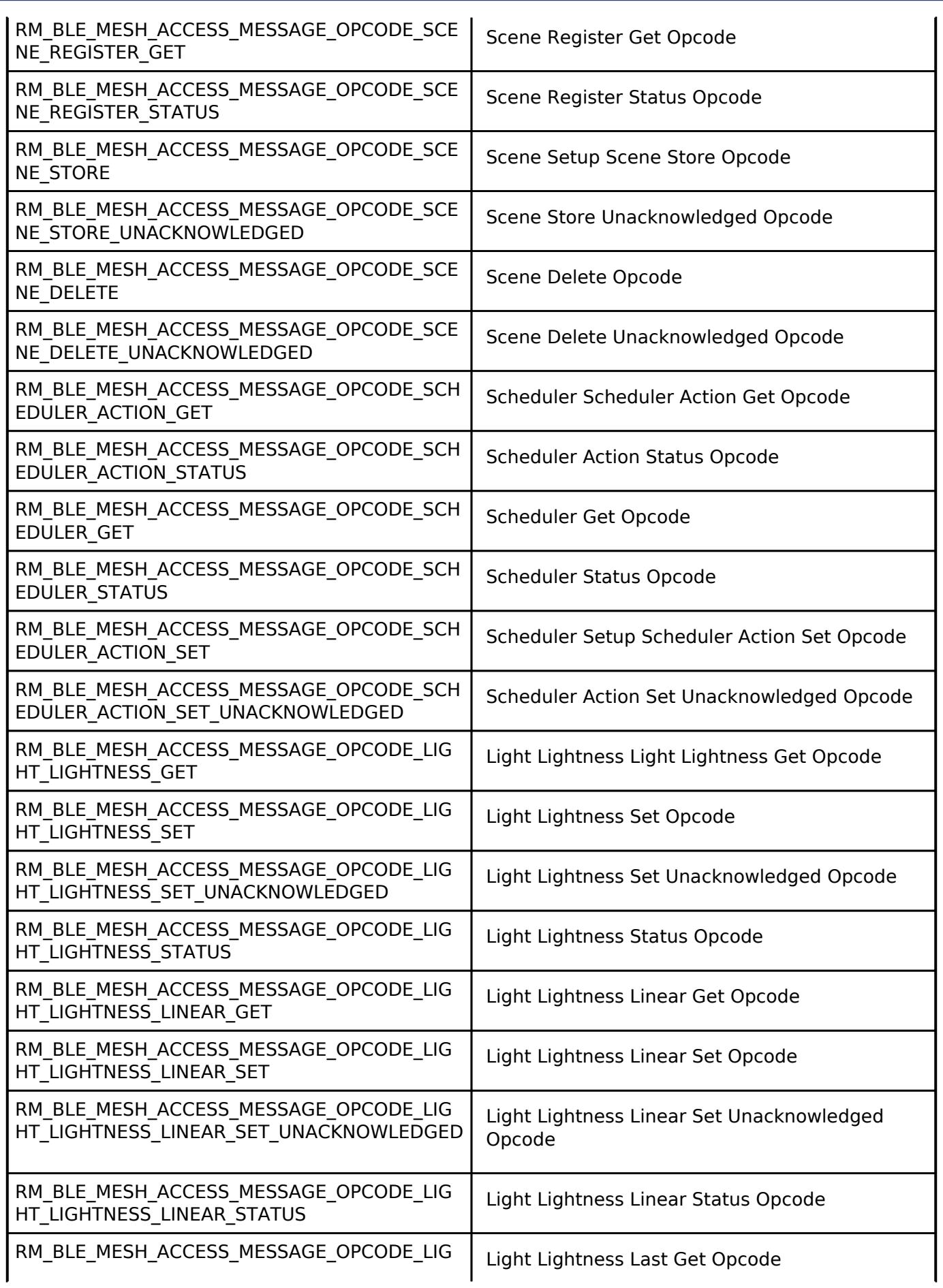

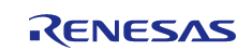

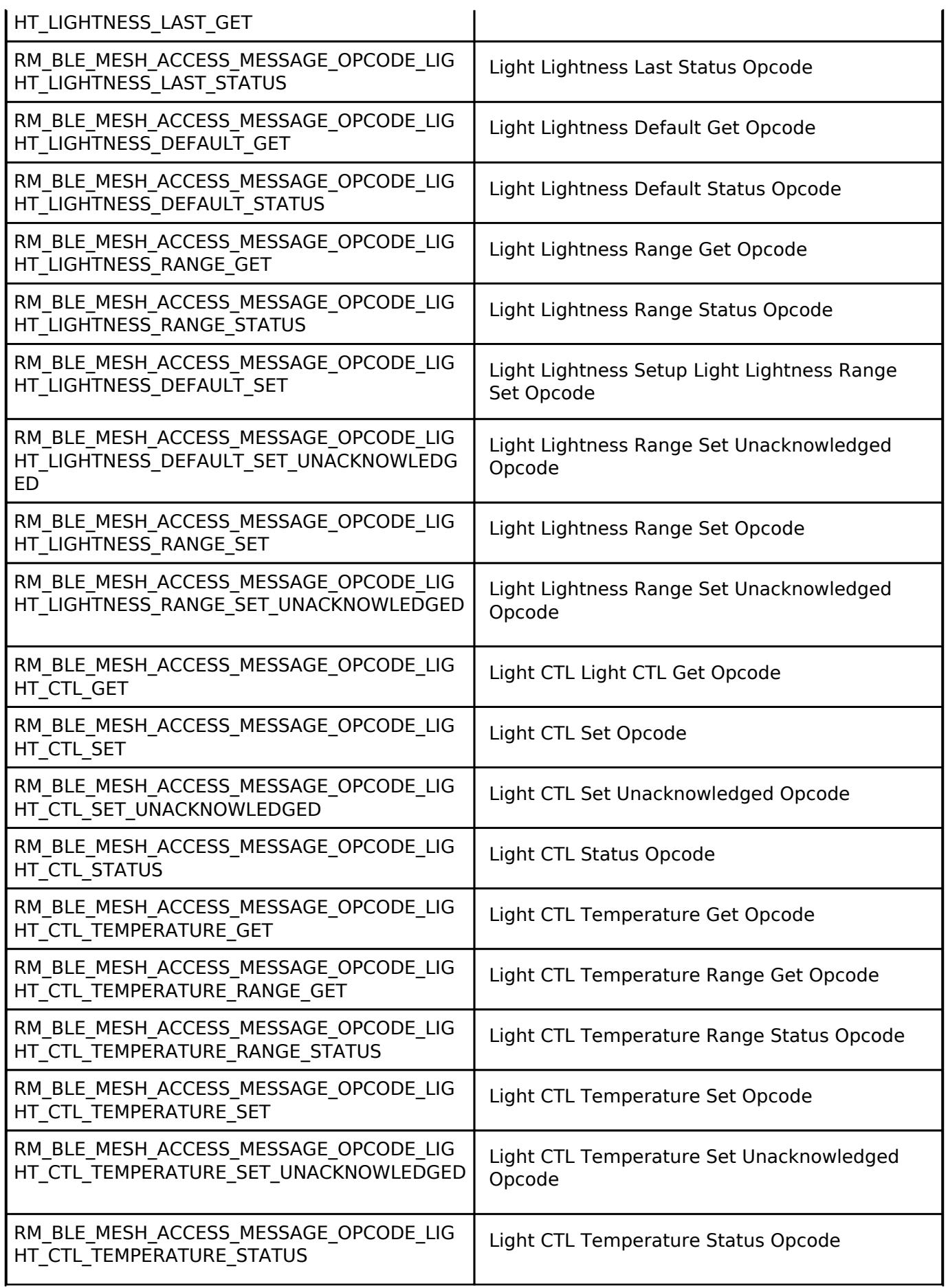

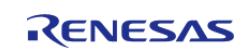

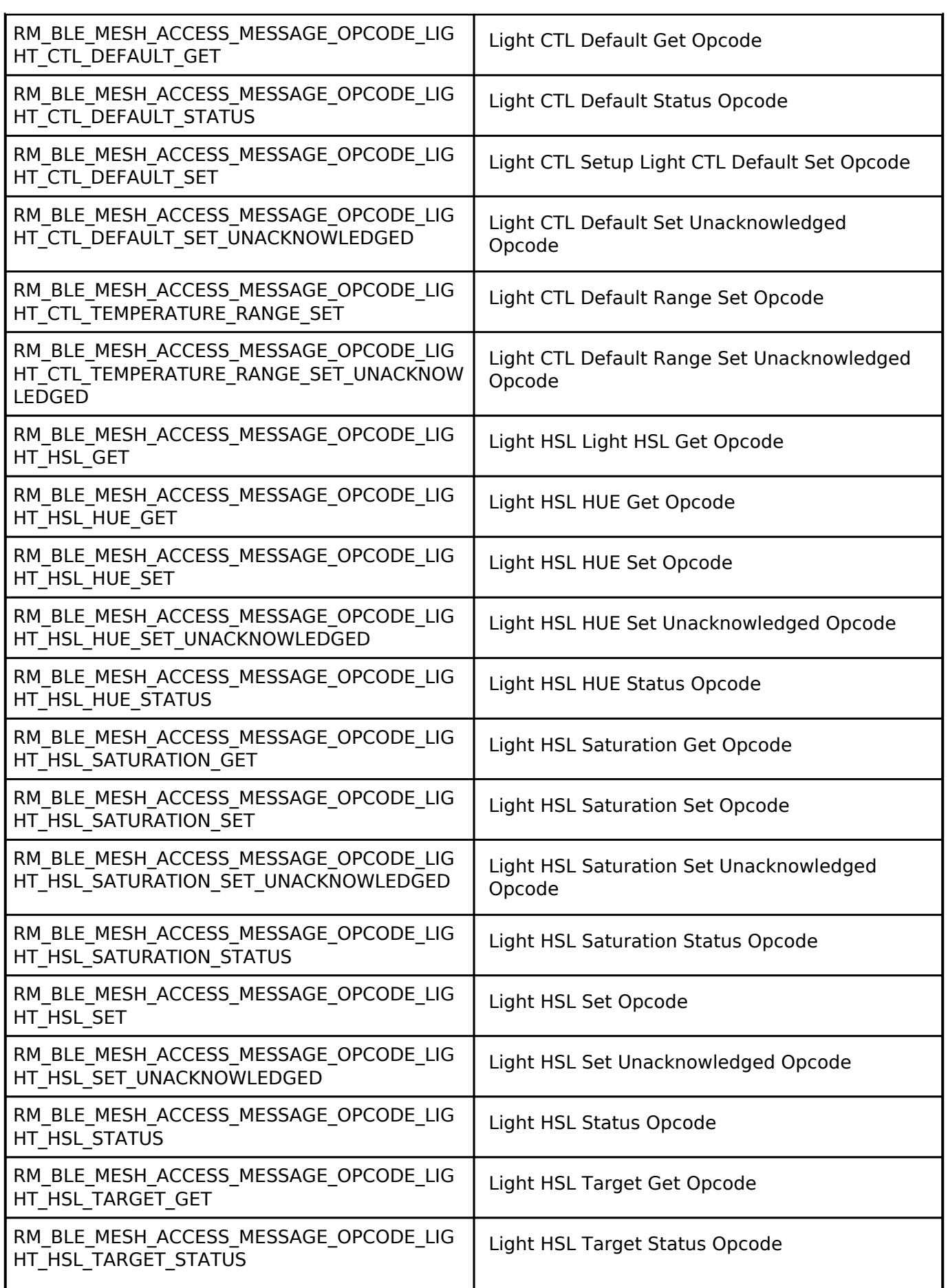

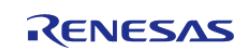

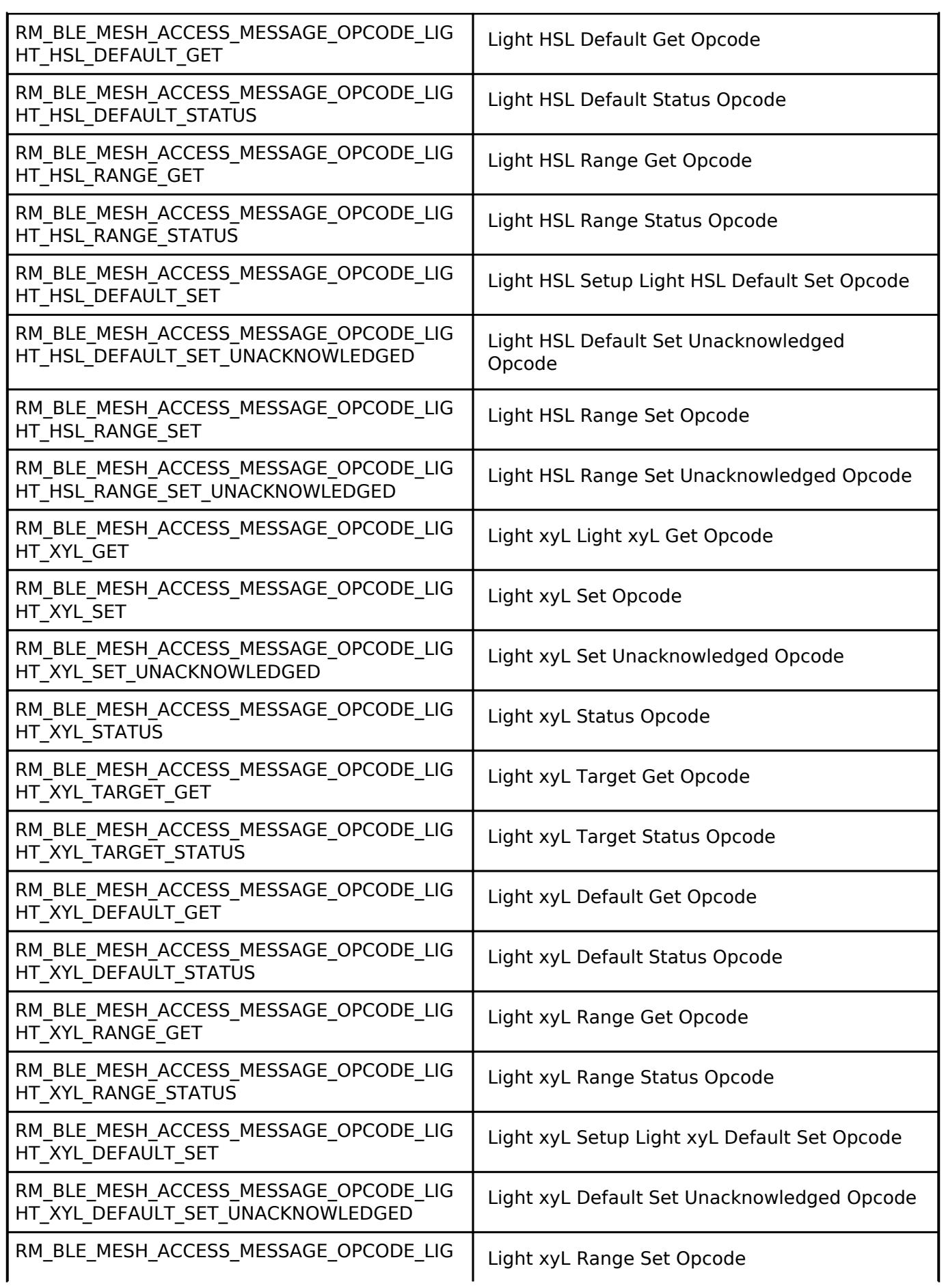

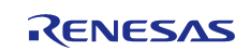

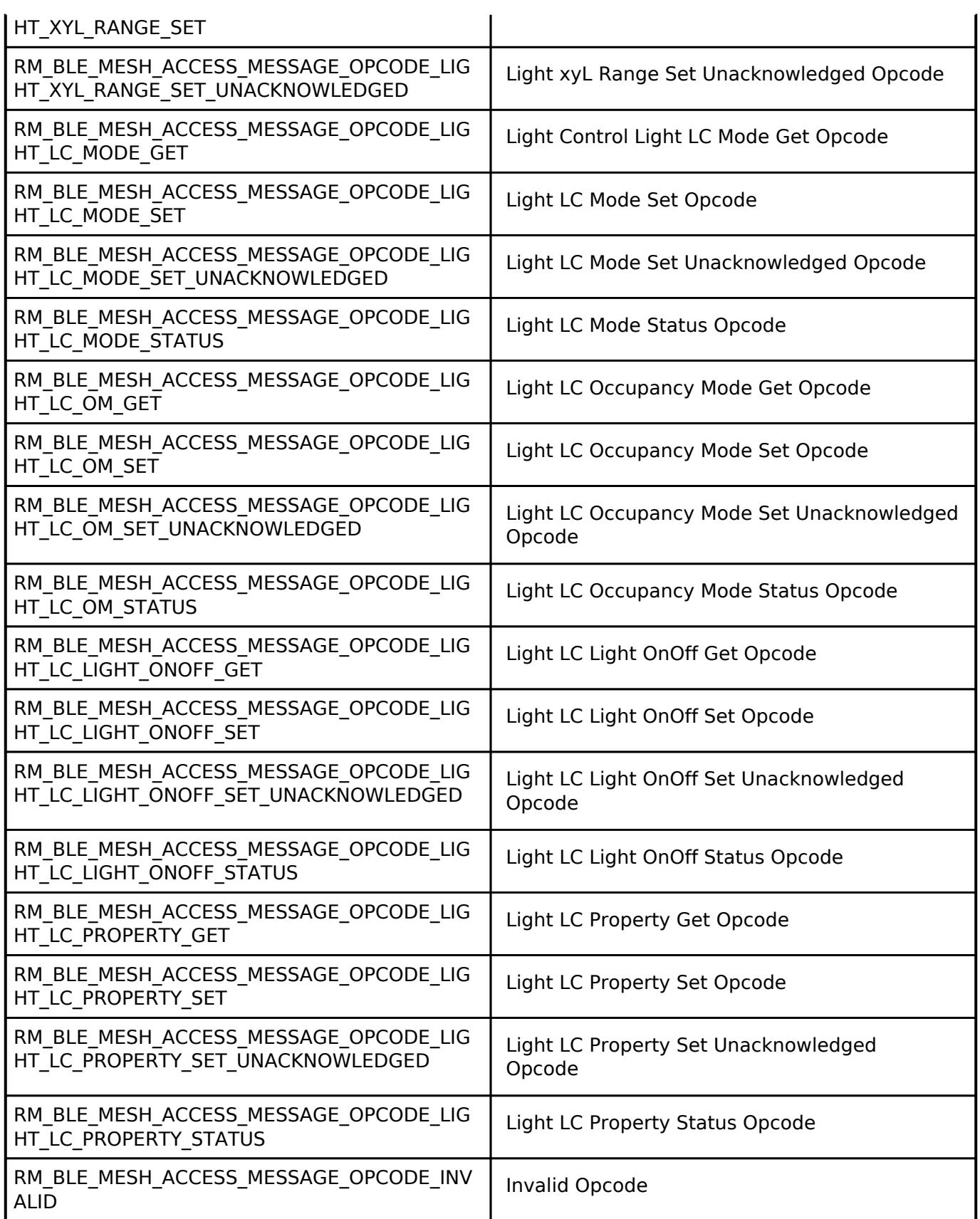

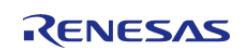

# <span id="page-4043-0"></span>**[◆ r](#page-4043-0)m\_ble\_mesh\_access\_model\_type\_info\_t**

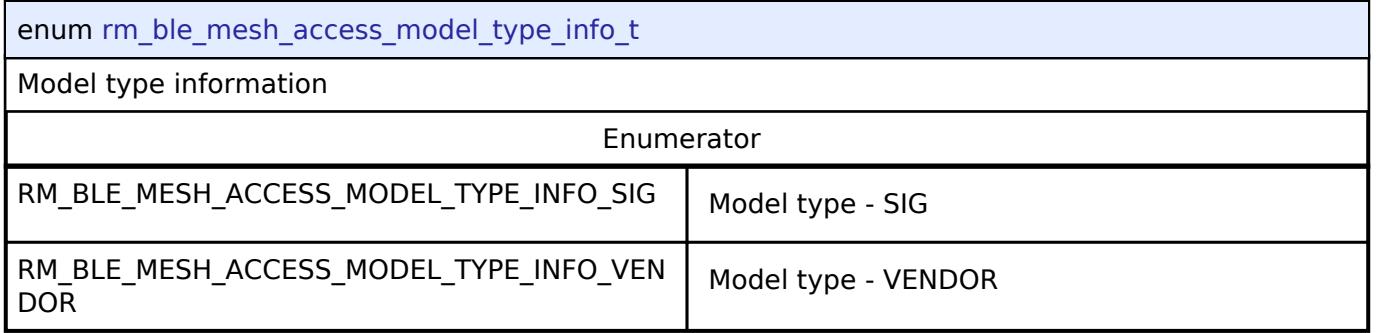

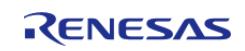

# <span id="page-4044-0"></span>**[◆ r](#page-4044-0)m\_ble\_mesh\_access\_model\_id\_info\_t**

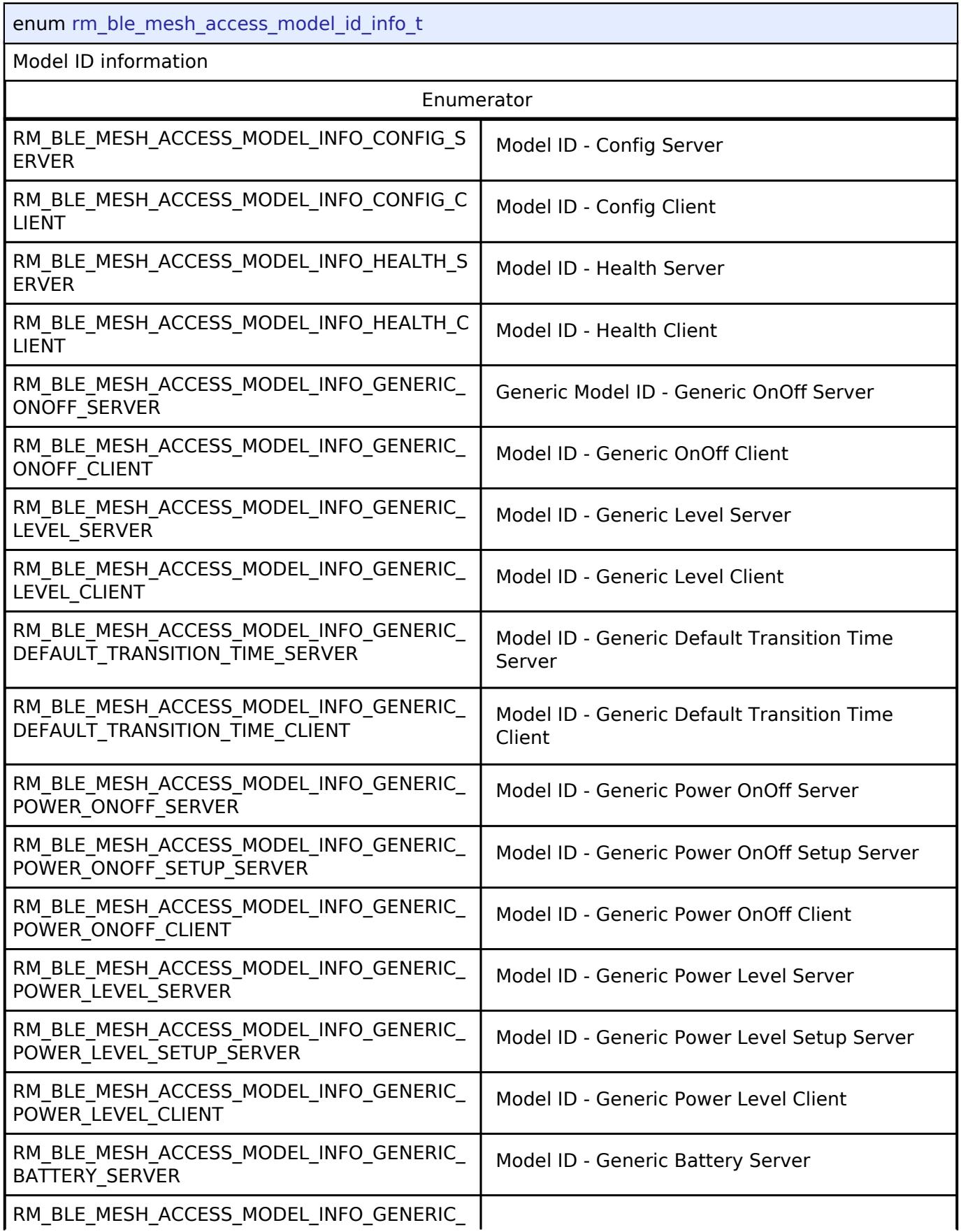

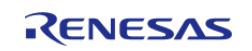

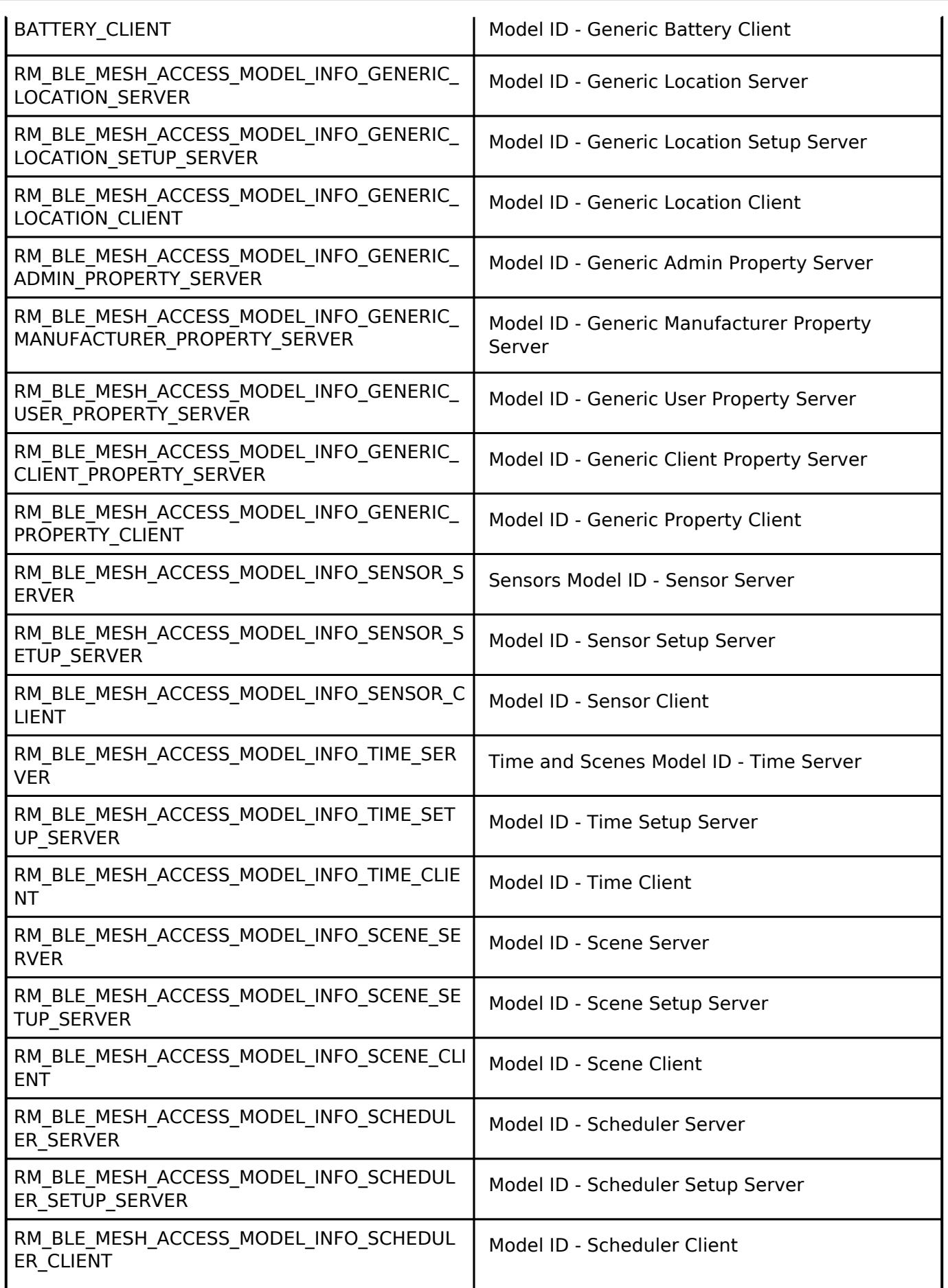

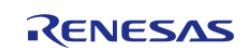

API Reference > Interfaces > BLE Mesh Access Interface

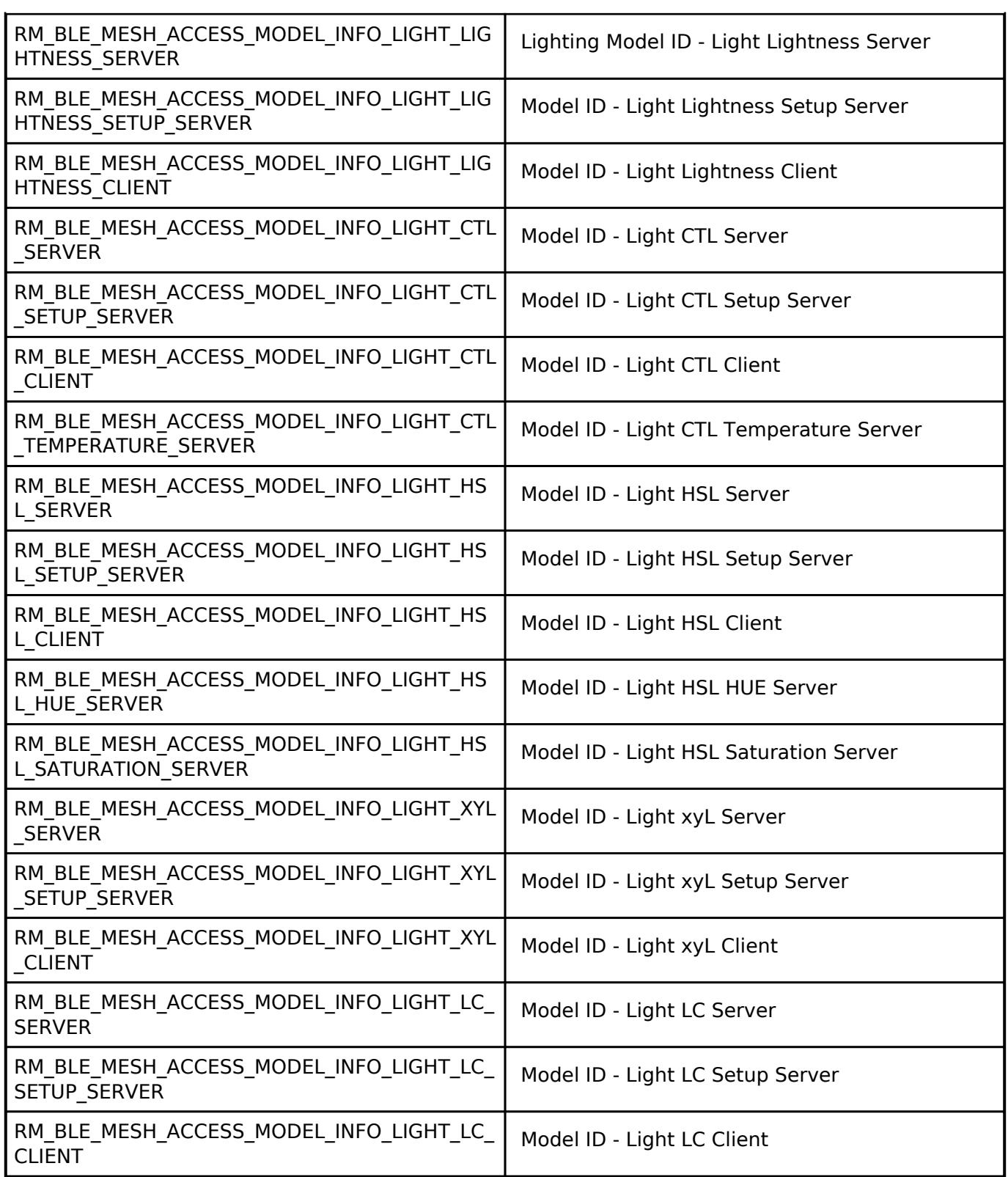

#### **5.3.6.1 Application Callback**

[Interfaces](#page-3545-0) » [BLE Mesh Access Interface](#page-3985-0)

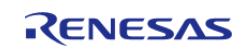

#### **Detailed Description**

This Section Describes the module Notification Callback interface offered to the application

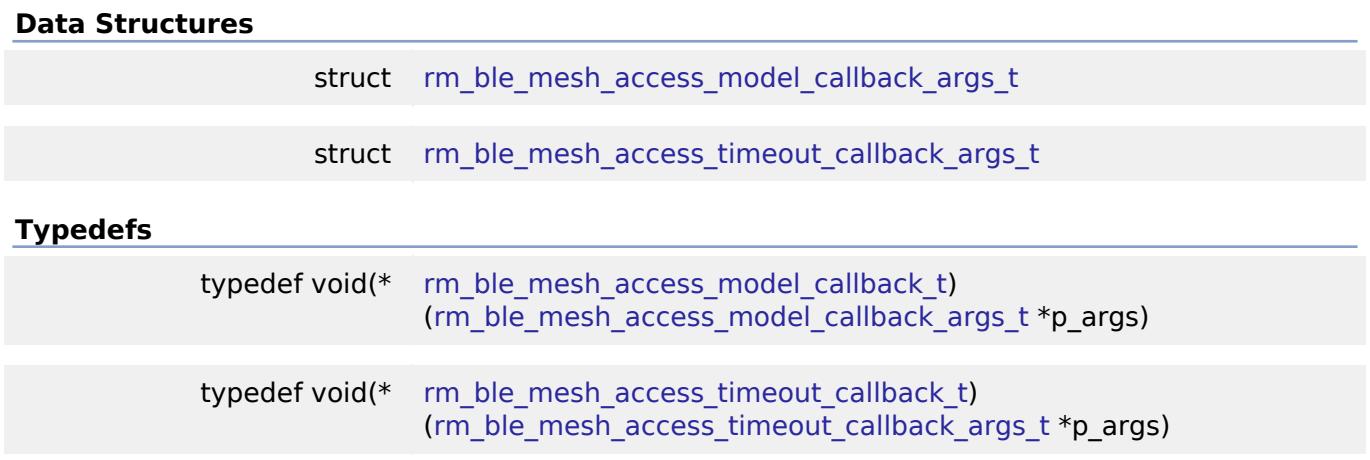

#### **Data Structure Documentation**

#### <span id="page-4047-0"></span>[◆ r](#page-4047-0)m\_ble\_mesh\_access\_model\_callback\_args\_t

struct rm\_ble\_mesh\_access\_model\_callback\_args\_t

Access Layer Application Asynchronous Notification Callback Arguments.

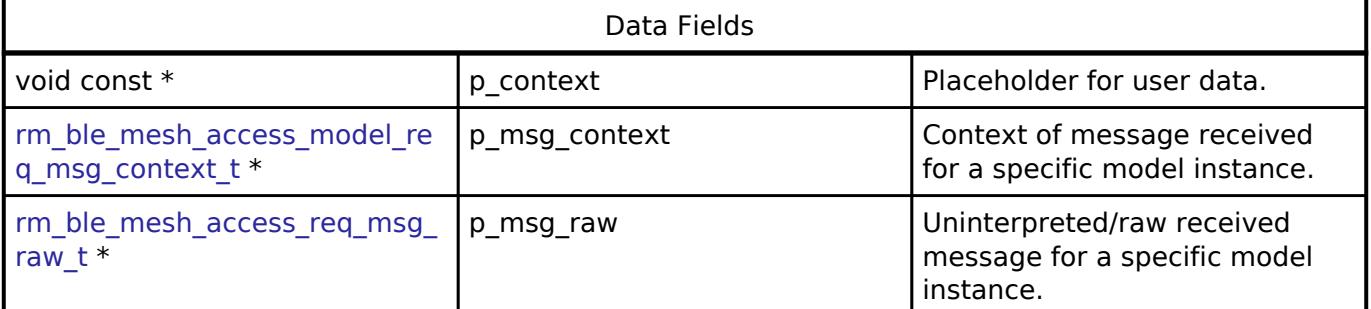

#### <span id="page-4047-1"></span>[◆ r](#page-4047-1)m\_ble\_mesh\_access\_timeout\_callback\_args\_t

#### struct rm\_ble\_mesh\_access\_timeout\_callback\_args\_t

Access Layer Model Publication Timeout Callback Arguments.

Access Layer calls the registered callback to indicate Publication Timeout for the associated model.

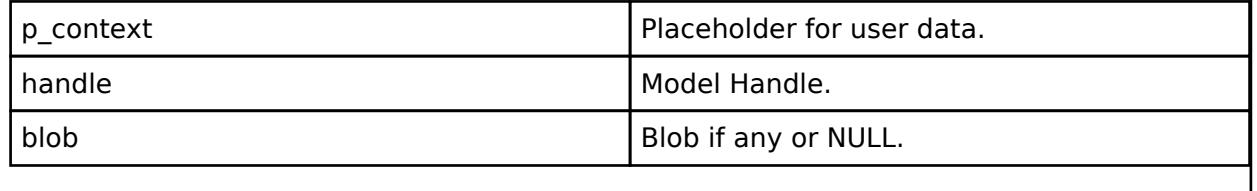

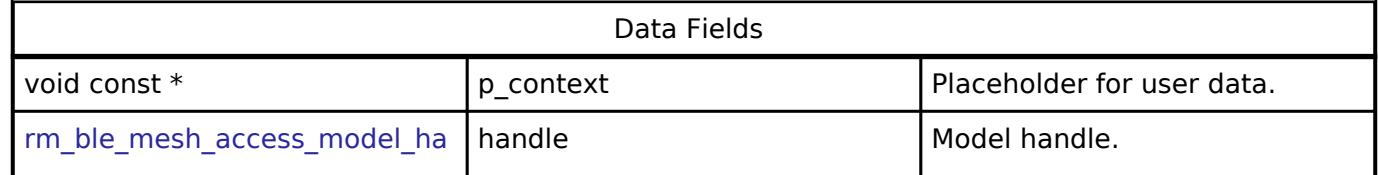

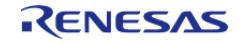

[API Reference > Interfaces > BLE Mesh Access Interface > Application Callback](#page-4027-0)

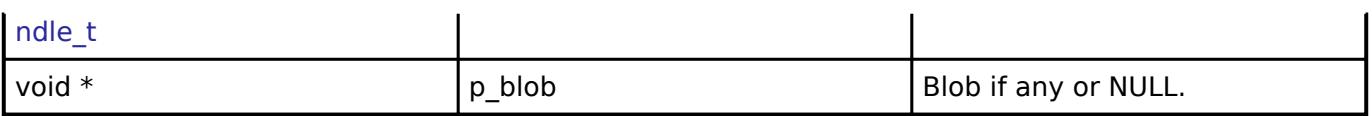

#### **Typedef Documentation**

#### <span id="page-4048-0"></span>[◆ r](#page-4048-0)m\_ble\_mesh\_access\_model\_callback\_t

typedef void(\* rm\_ble\_mesh\_access\_model\_callback\_t) (rm ble mesh access model callback args  $t *p$  args)

Access Layer Application Asynchronous Notification Callback.

Access Layer calls the registered callback to indicate events occurred to the application.

#### **Parameters**

p\_args **Access Layer application asynchronous** Access Layer application asynchronous notification callback arguments.

#### <span id="page-4048-1"></span>**[◆ r](#page-4048-1)m\_ble\_mesh\_access\_timeout\_callback\_t**

typedef void(\* rm\_ble\_mesh\_access\_timeout\_callback\_t) [\(rm\\_ble\\_mesh\\_access\\_timeout\\_callback\\_args\\_t](#page-4047-1) \*p\_args)

Access Layer Model Publication Timeout Callback.

Access Layer calls the registered callback to indicate Publication Timeout for the associated model.

#### **Parameters**

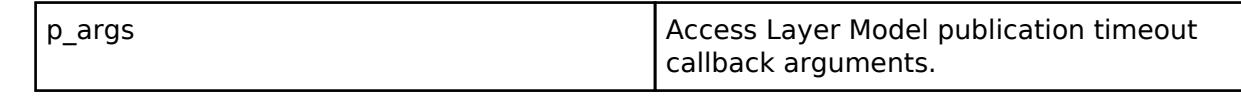

# **5.3.7 BLE Mesh Bearer Interface**

[Interfaces](#page-3545-0)

#### **Detailed Description**

Interface for Bluetooth Low Energy Mesh Bearer functions.

# **Summary**

The BLE Mesh Bearer interface for the Bluetooth Low Energy Mesh Bearer (BLE MESH BEARER) peripheral provides Bluetooth Low Energy Mesh Bearer functionality.

#### **Data Structures**

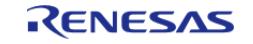

API Reference > Interfaces > BLE Mesh Bearer Interface

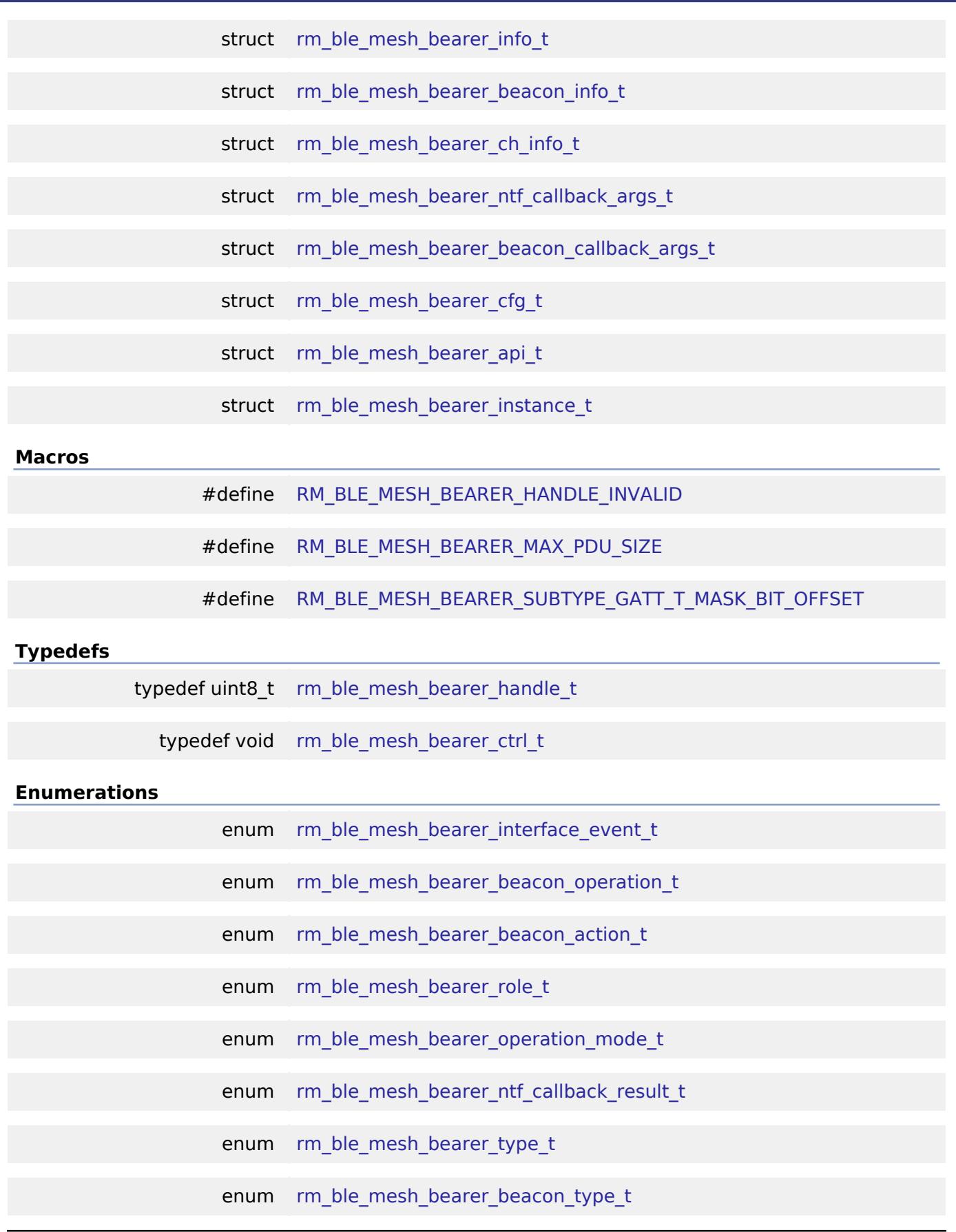

## <span id="page-4049-0"></span>**Data Structure Documentation**

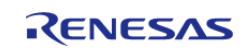

# **[◆ r](#page-4049-0)m\_ble\_mesh\_bearer\_info\_t**

<span id="page-4050-0"></span>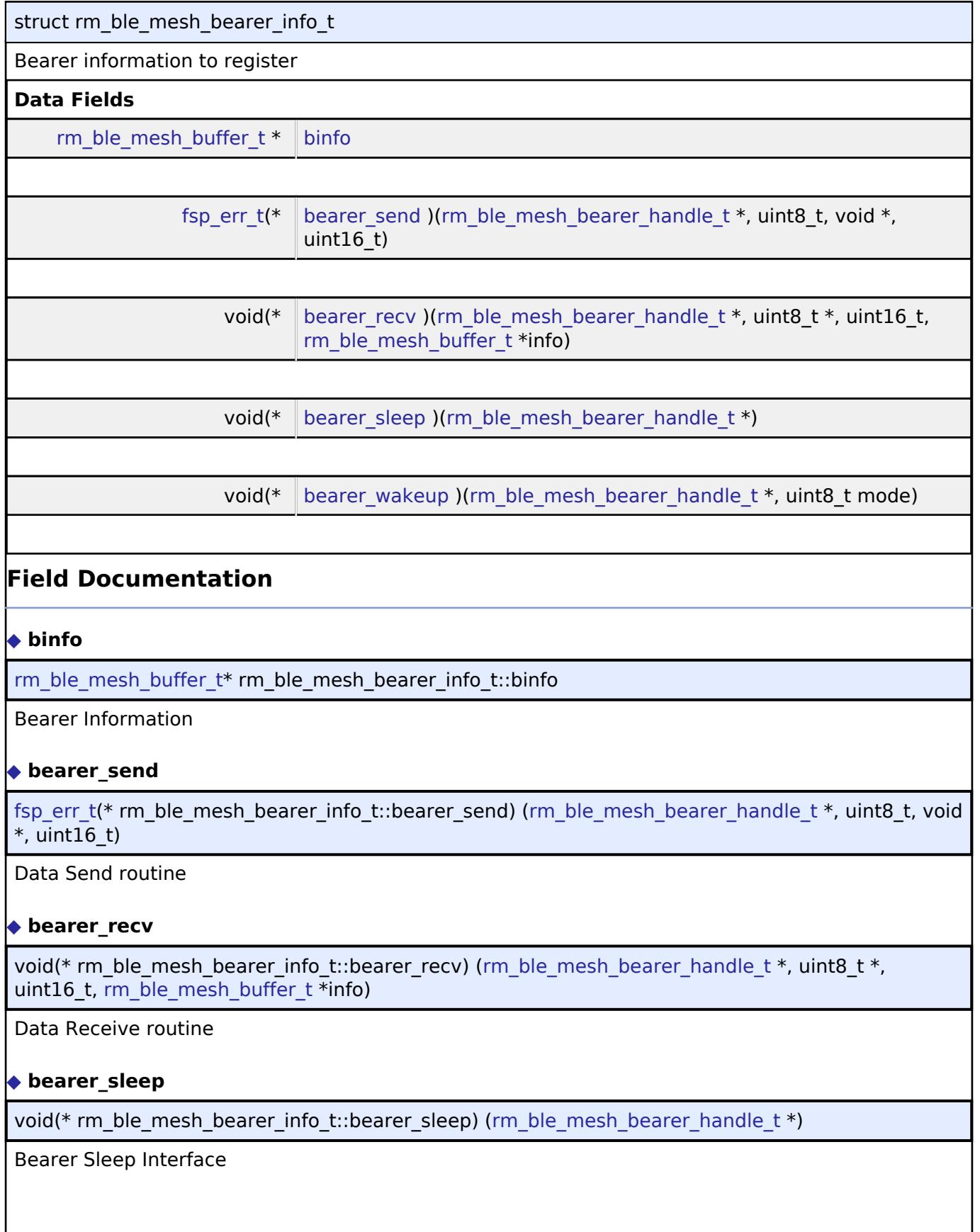

<span id="page-4050-3"></span><span id="page-4050-2"></span><span id="page-4050-1"></span>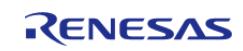

#### <span id="page-4051-1"></span>**[◆ b](#page-4051-1)earer\_wakeup**

void(\* rm\_ble\_mesh\_bearer\_info\_t::bearer\_wakeup) ([rm\\_ble\\_mesh\\_bearer\\_handle\\_t](#page-4060-3) \*, uint8\_t mode)

Bearer Wakeup Interface

#### <span id="page-4051-0"></span>[◆ r](#page-4051-0)m\_ble\_mesh\_bearer\_beacon\_info\_t

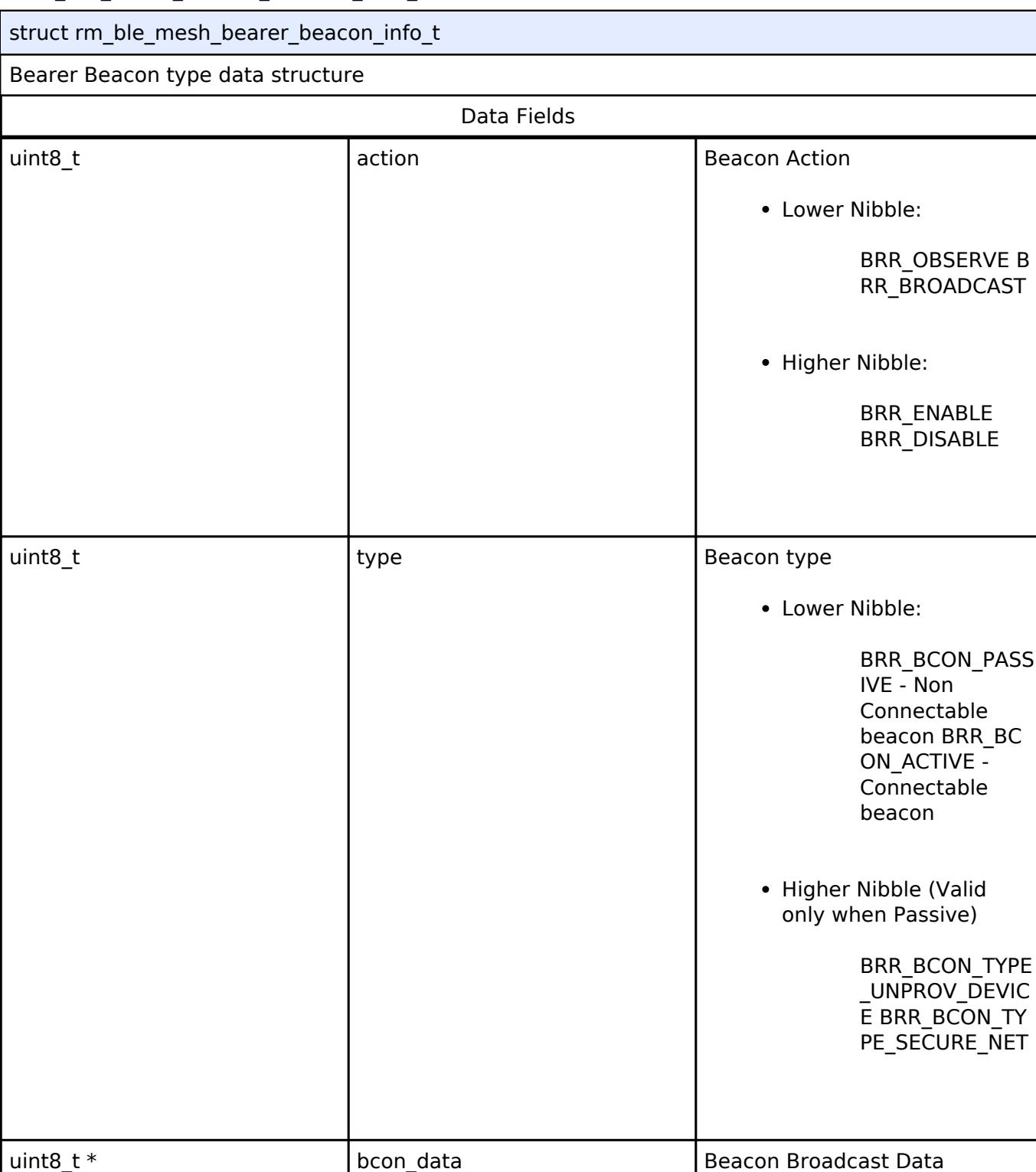

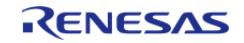

API Reference > Interfaces > BLE Mesh Bearer Interface

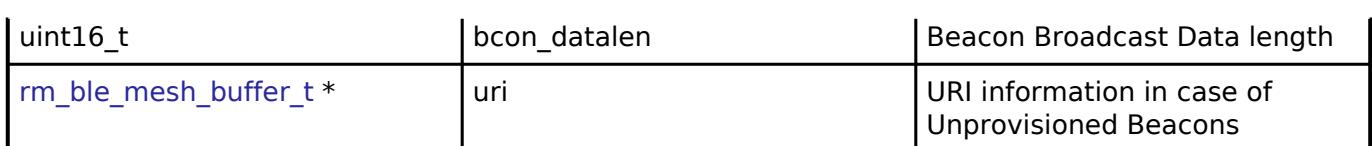

#### <span id="page-4052-0"></span>**[◆ r](#page-4052-0)m\_ble\_mesh\_bearer\_ch\_info\_t**

struct rm\_ble\_mesh\_bearer\_ch\_info\_t

Bearer GATT Channel information related data structure

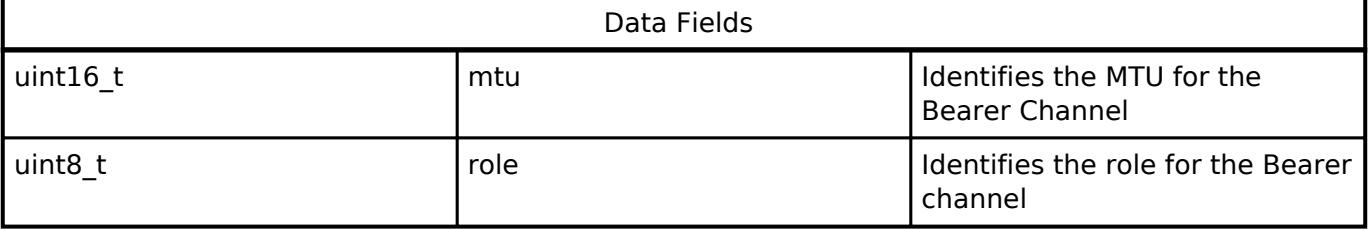

#### <span id="page-4052-1"></span>**[◆ r](#page-4052-1)m\_ble\_mesh\_bearer\_ntf\_callback\_args\_t**

struct rm\_ble\_mesh\_bearer\_ntf\_callback\_args\_t

BEARER Application Asynchronous Notification Callback.

BEARER calls the registered callback to indicate events occurred to the application.

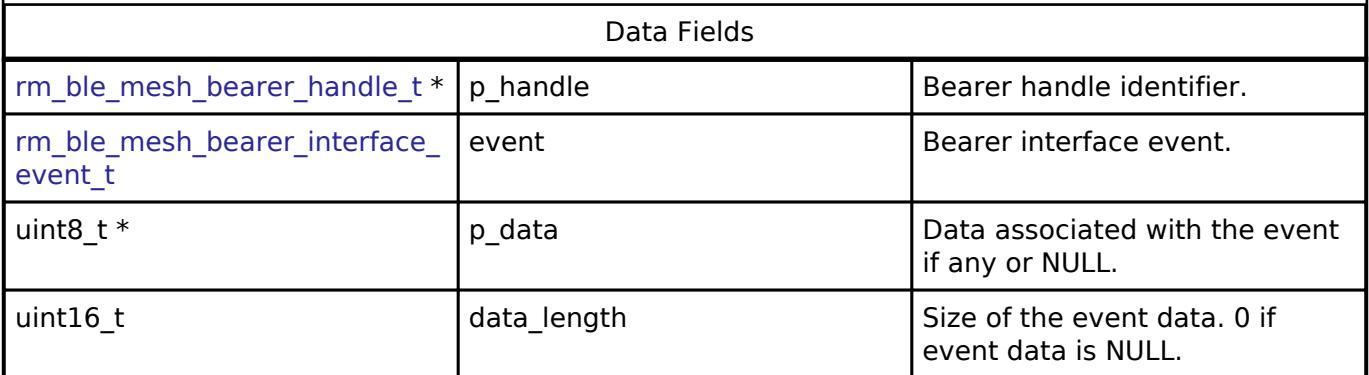

#### <span id="page-4052-2"></span>[◆ r](#page-4052-2)m\_ble\_mesh\_bearer\_beacon\_callback\_args\_t

struct rm\_ble\_mesh\_bearer\_beacon\_callback\_args\_t

BEARER Application Asynchronous Notification Callback for Beacons.

Application registers callback for beacon notification with bearer.

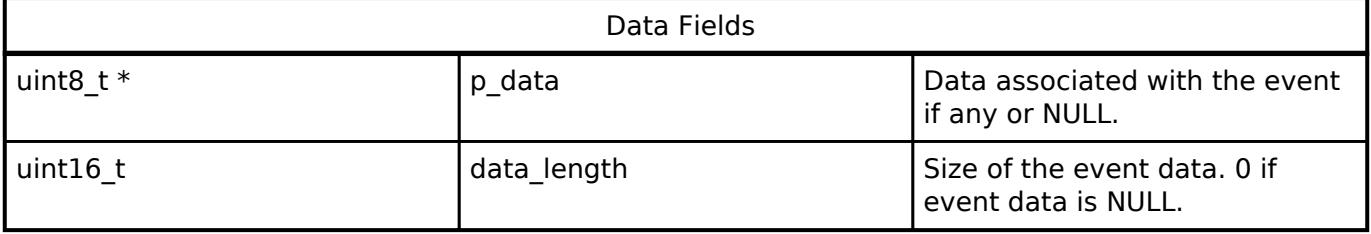

## <span id="page-4052-3"></span>[◆ r](#page-4052-3)m\_ble\_mesh\_bearer\_cfg\_t

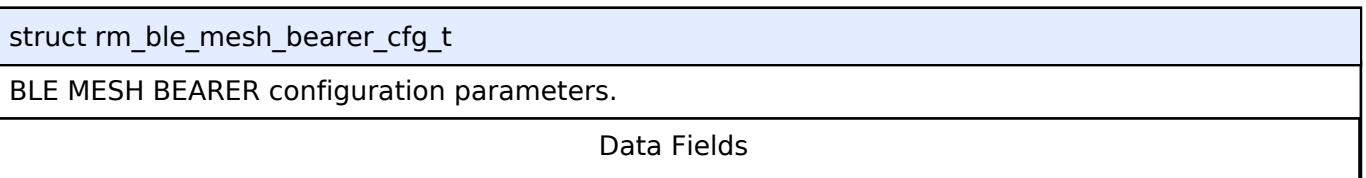

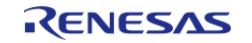

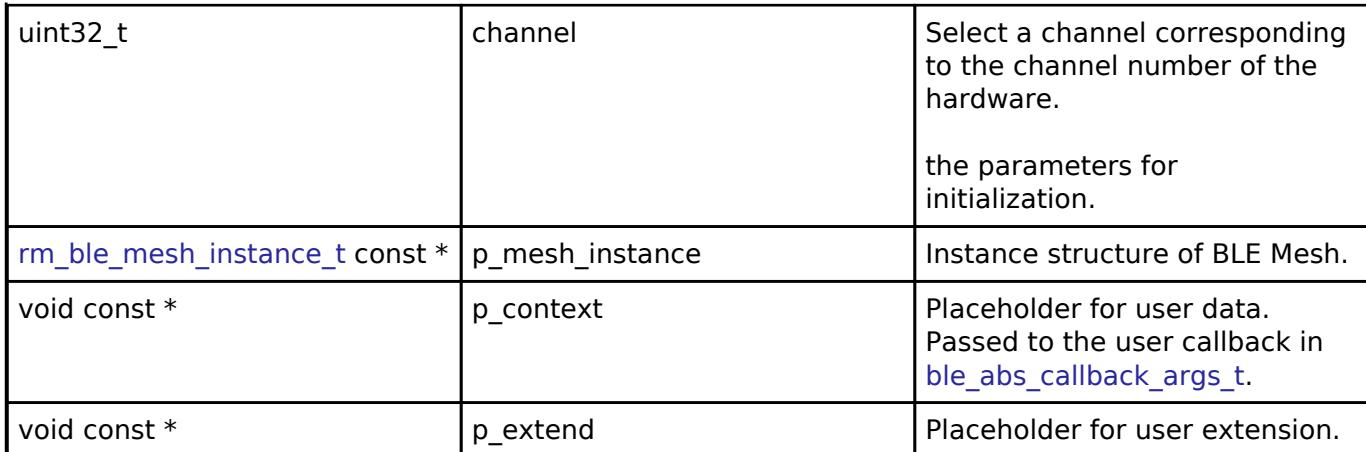

# <span id="page-4053-0"></span>**[◆ r](#page-4053-0)m\_ble\_mesh\_bearer\_api\_t**

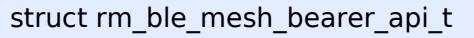

BLE MESH BEARER functions implemented at the HAL layer will follow this API.

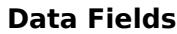

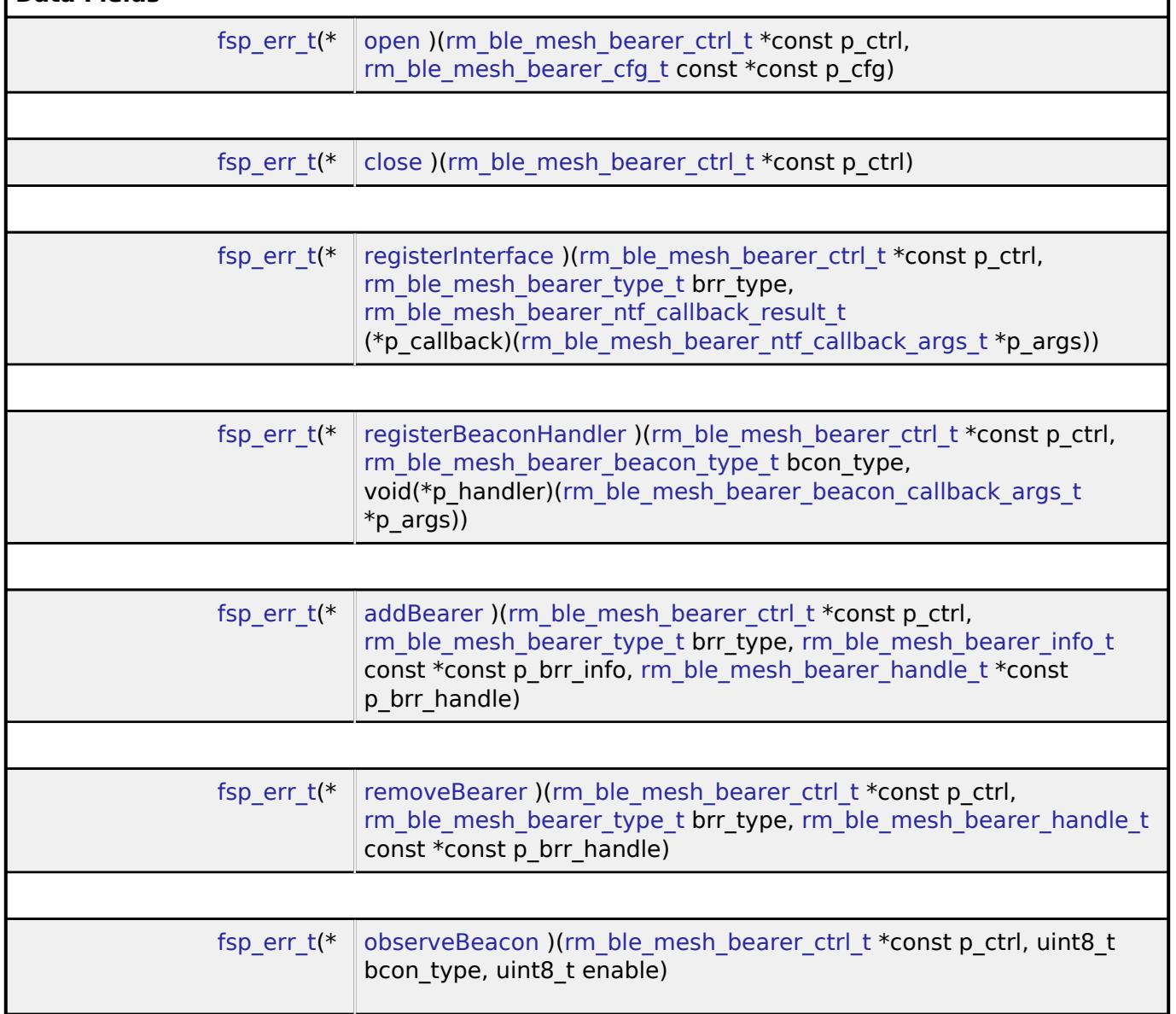

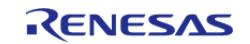

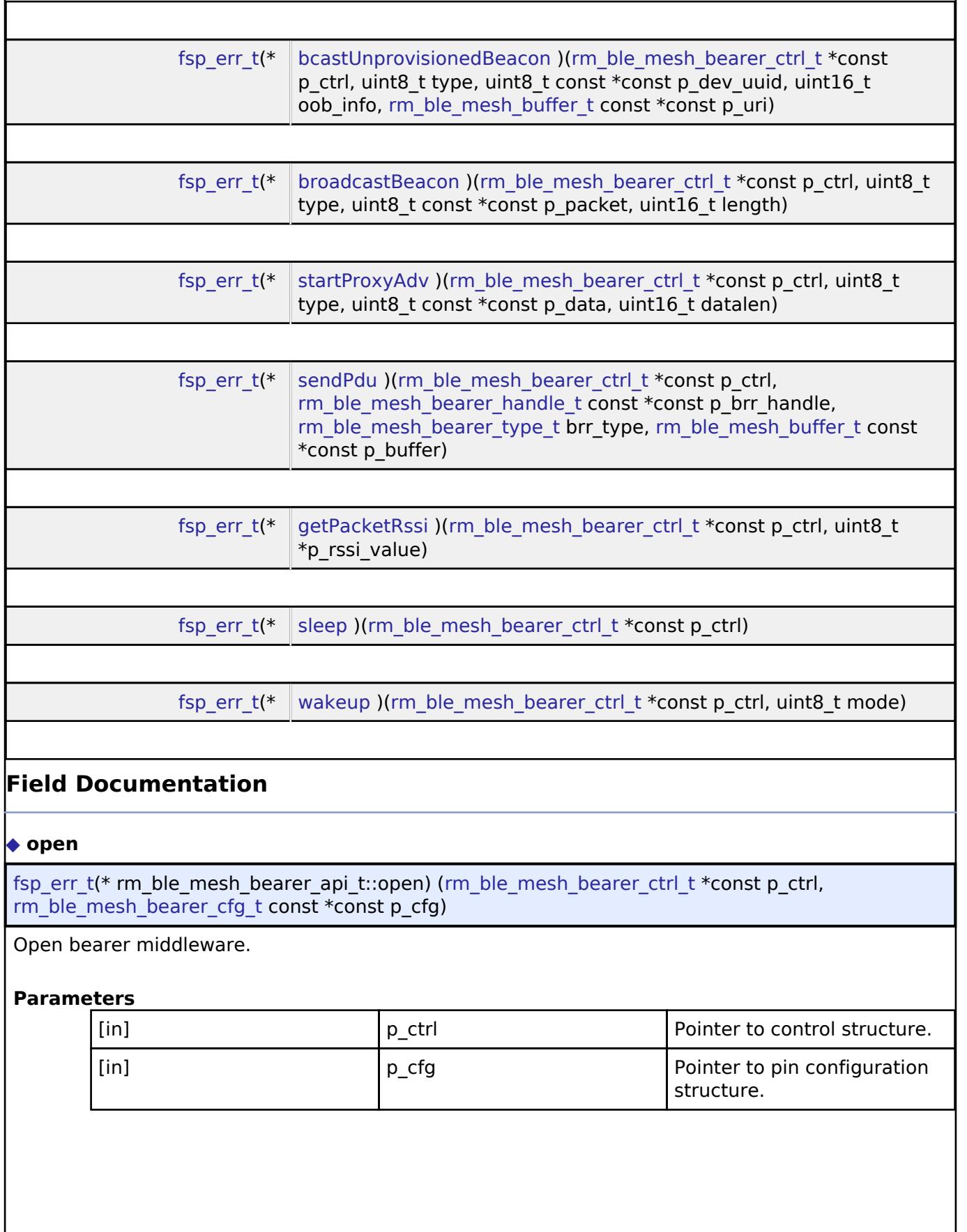

<span id="page-4054-0"></span>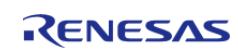

#### <span id="page-4055-0"></span>**[◆ c](#page-4055-0)lose**

[fsp\\_err\\_t\(](#page-159-0)\* rm\_ble\_mesh\_bearer\_api\_t::close) [\(rm\\_ble\\_mesh\\_bearer\\_ctrl\\_t](#page-4060-4) \*const p\_ctrl)

#### Close bearer middleware.

#### **Parameters**

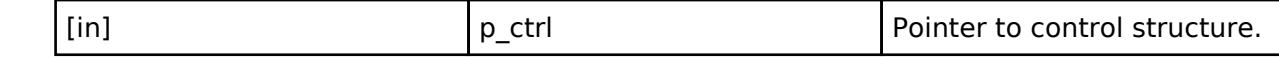

#### <span id="page-4055-1"></span>**[◆ r](#page-4055-1)egisterInterface**

[fsp\\_err\\_t\(](#page-159-0)\* rm\_ble\_mesh\_bearer\_api\_t::registerInterface) ([rm\\_ble\\_mesh\\_bearer\\_ctrl\\_t](#page-4060-4) \*const p\_ctrl, rm ble mesh bearer type t brr type, rm ble mesh bearer ntf callback result t(\*p\_callback)( [rm\\_ble\\_mesh\\_bearer\\_ntf\\_callback\\_args\\_t](#page-4052-1) \*p\_args))

Register Interface with Bearer Layer

#### **Parameters**

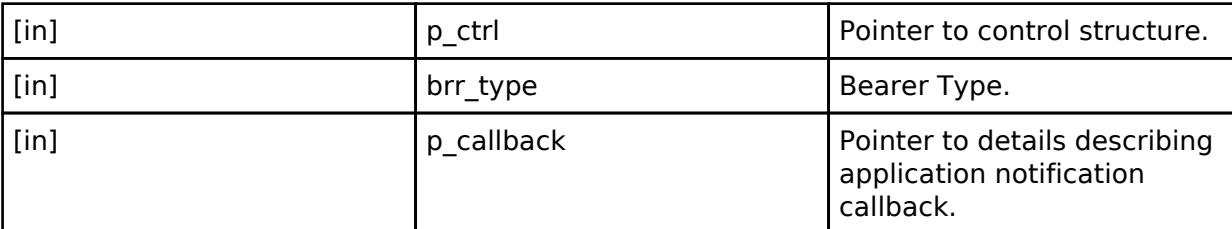

#### <span id="page-4055-2"></span>**[◆ r](#page-4055-2)egisterBeaconHandler**

[fsp\\_err\\_t\(](#page-159-0)\* rm\_ble\_mesh\_bearer\_api\_t::registerBeaconHandler) ([rm\\_ble\\_mesh\\_bearer\\_ctrl\\_t](#page-4060-4) \*const p\_ctrl, [rm\\_ble\\_mesh\\_bearer\\_beacon\\_type\\_t](#page-4063-1) bcon\_type, void( \*p\_handler)( [rm\\_ble\\_mesh\\_bearer\\_beacon\\_callback\\_args\\_t](#page-4052-2) \*p\_args))

Register Beacon Interface with Bearer Layer

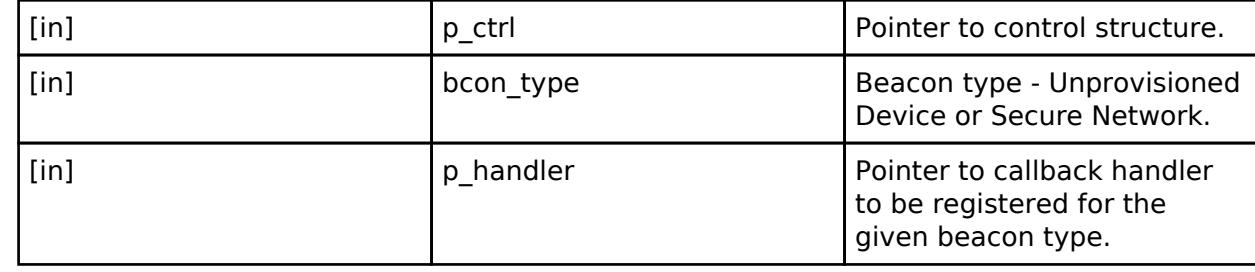

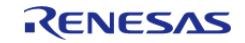

#### <span id="page-4056-0"></span>**[◆ a](#page-4056-0)ddBearer**

[fsp\\_err\\_t\(](#page-159-0)\* rm\_ble\_mesh\_bearer\_api\_t::addBearer) ([rm\\_ble\\_mesh\\_bearer\\_ctrl\\_t](#page-4060-4) \*const p\_ctrl, [rm\\_ble\\_mesh\\_bearer\\_type\\_t](#page-4063-0) brr\_type, [rm\\_ble\\_mesh\\_bearer\\_info\\_t](#page-4049-0) const  $*\overline{\text{const}}$  p\_brr\_info, [rm\\_ble\\_mesh\\_bearer\\_handle\\_t](#page-4060-3) \*const p\_brr\_handle)

#### Add a bearer to Bearer Layer

#### **Parameters**

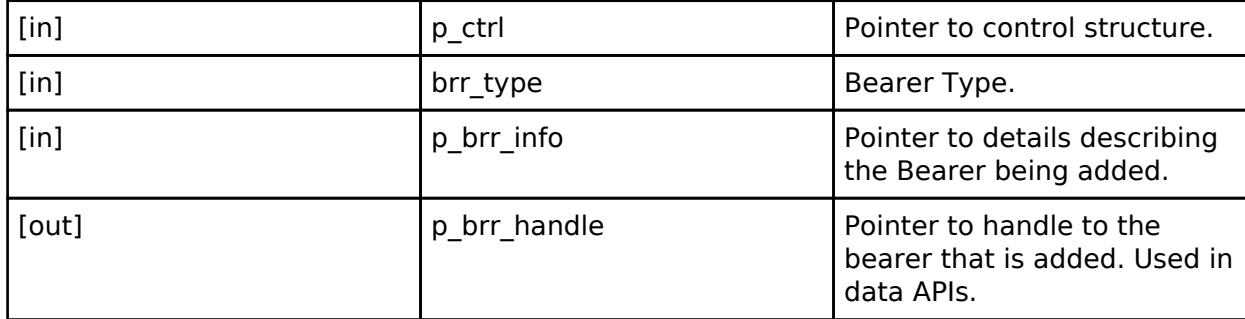

#### <span id="page-4056-1"></span>**[◆ r](#page-4056-1)emoveBearer**

[fsp\\_err\\_t\(](#page-159-0)\* rm\_ble\_mesh\_bearer\_api\_t::removeBearer) [\(rm\\_ble\\_mesh\\_bearer\\_ctrl\\_t](#page-4060-4) \*const p\_ctrl, [rm\\_ble\\_mesh\\_bearer\\_type\\_t](#page-4063-0) brr\_type, [rm\\_ble\\_mesh\\_bearer\\_handle\\_t](#page-4060-3) const \*const p\_brr\_handle)

Remove a bearer from Bearer Layer

#### **Parameters**

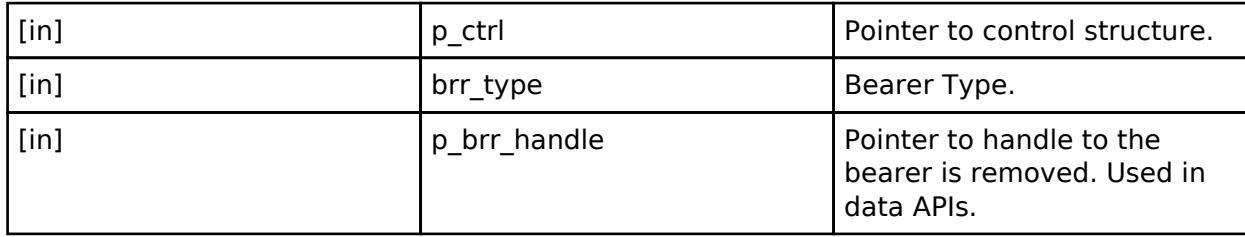

#### <span id="page-4056-2"></span>**[◆ o](#page-4056-2)bserveBeacon**

[fsp\\_err\\_t\(](#page-159-0)\* rm\_ble\_mesh\_bearer\_api\_t::observeBeacon) ([rm\\_ble\\_mesh\\_bearer\\_ctrl\\_t](#page-4060-4) \*const p\_ctrl, uint8 t bcon\_type, uint8 t enable)

Observe ON/OFF for the beacon type

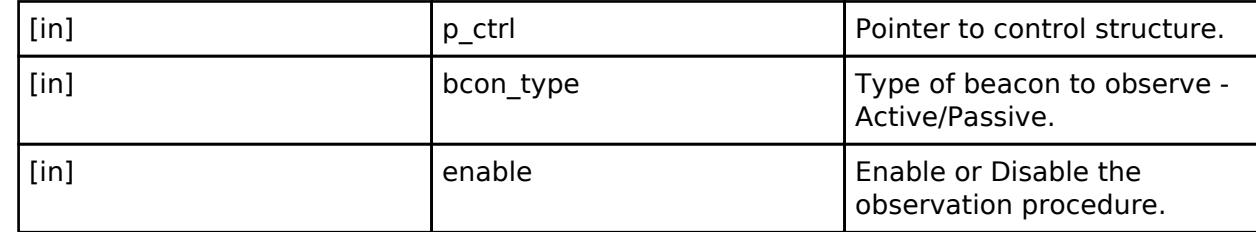

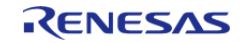

#### <span id="page-4057-0"></span>**[◆ b](#page-4057-0)castUnprovisionedBeacon**

[fsp\\_err\\_t\(](#page-159-0)\* rm\_ble\_mesh\_bearer\_api\_t::bcastUnprovisionedBeacon) ([rm\\_ble\\_mesh\\_bearer\\_ctrl\\_t](#page-4060-4)\_ \*const p\_ctrl, uint8\_t type, uint8\_t const \*const p\_dev\_uuid, uint16\_t oob\_info, [rm\\_ble\\_mesh\\_buffer\\_t](#page-4076-0) const \*const p\_uri)

API to send Unprovisioned Device Beacon

#### **Parameters**

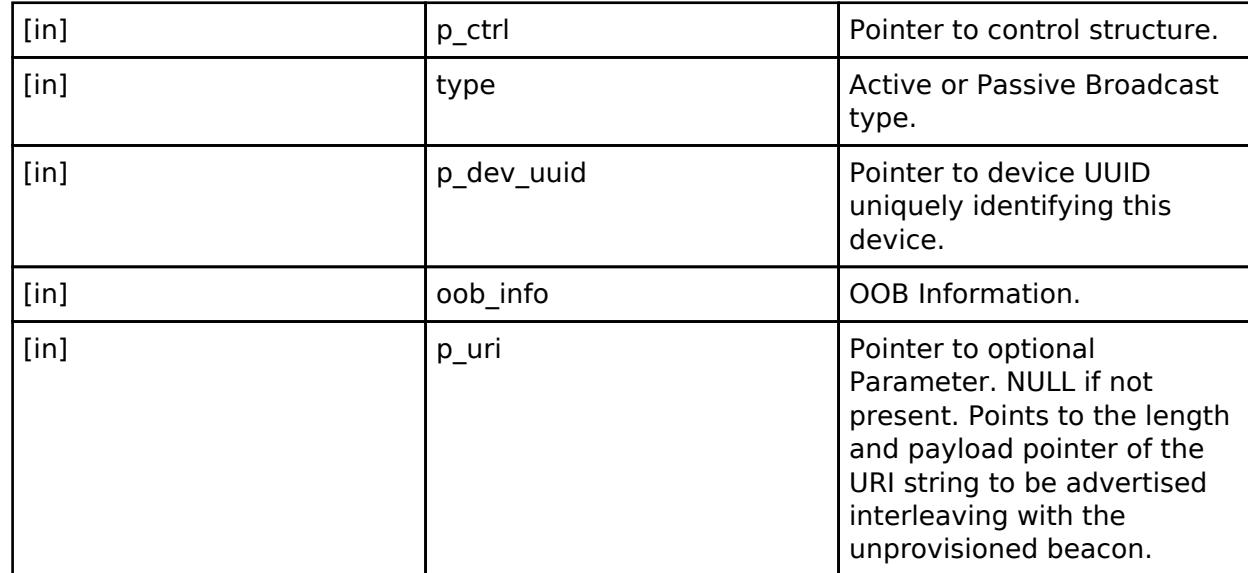

#### <span id="page-4057-1"></span>**[◆ b](#page-4057-1)roadcastBeacon**

[fsp\\_err\\_t\(](#page-159-0)\* rm\_ble\_mesh\_bearer\_api\_t::broadcastBeacon) [\(rm\\_ble\\_mesh\\_bearer\\_ctrl\\_t](#page-4060-4) \*const p\_ctrl, uint8\_t type, uint8\_t const \*const p\_packet, uint16\_t length)

API to broadcast a beacon

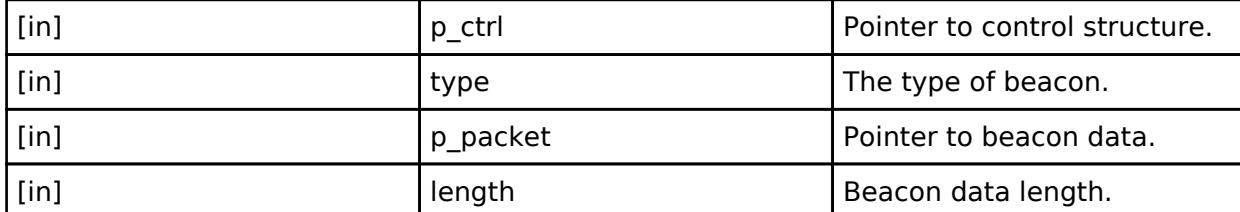

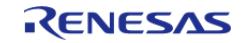

#### <span id="page-4058-0"></span>**[◆ s](#page-4058-0)tartProxyAdv**

[fsp\\_err\\_t\(](#page-159-0)\* rm\_ble\_mesh\_bearer\_api\_t::startProxyAdv) ([rm\\_ble\\_mesh\\_bearer\\_ctrl\\_t](#page-4060-4) \*const p\_ctrl, uint8\_t type, uint8\_t const \*const p\_data, uint16\_t datalen)

API to send Proxy Device ADV

#### **Parameters**

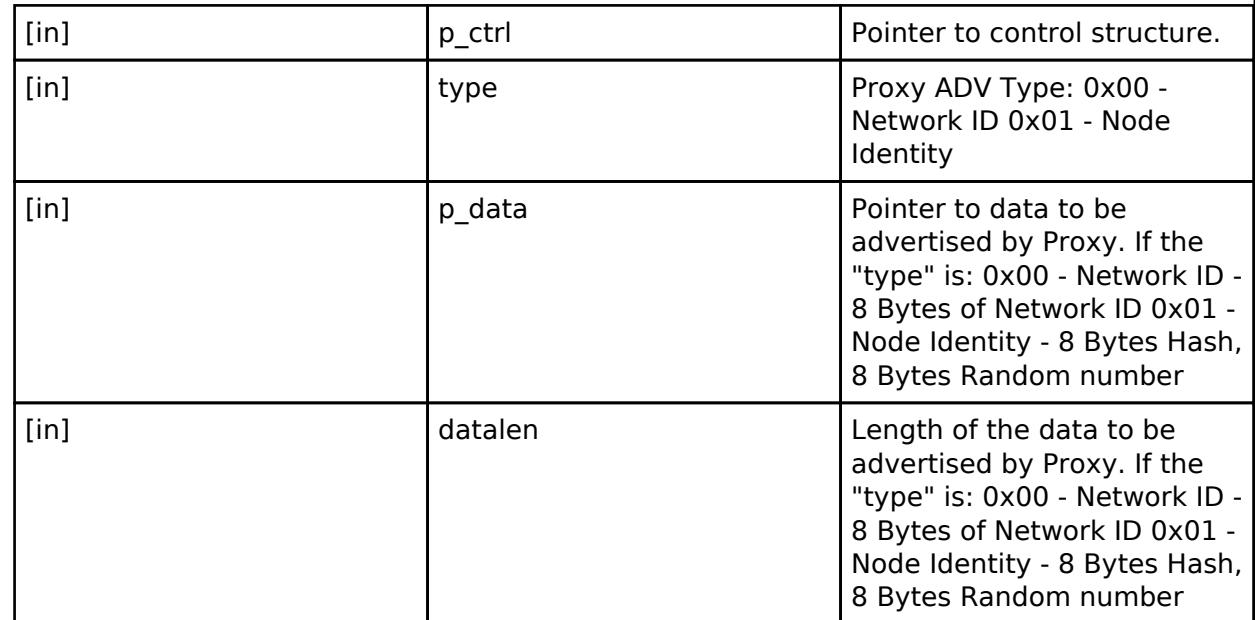

#### <span id="page-4058-1"></span>**[◆ s](#page-4058-1)endPdu**

[fsp\\_err\\_t\(](#page-159-0)\* rm\_ble\_mesh\_bearer\_api\_t::sendPdu) [\(rm\\_ble\\_mesh\\_bearer\\_ctrl\\_t](#page-4060-4) \*const p\_ctrl, [rm\\_ble\\_mesh\\_bearer\\_handle\\_t](#page-4060-3) const \*const p\_brr\_handle, [rm\\_ble\\_mesh\\_bearer\\_type\\_t](#page-4063-0) brr\_type, [rm\\_ble\\_mesh\\_buffer\\_t](#page-4076-0) const \*const p\_buffer)

### Send a bearer PDU

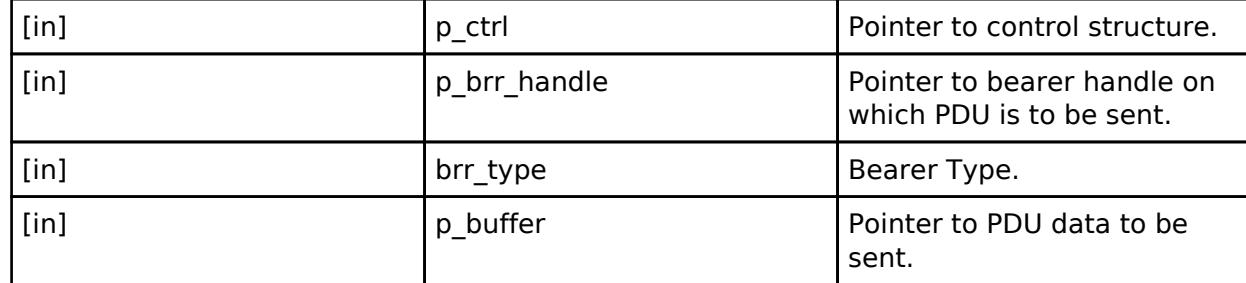

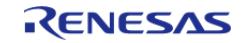

#### <span id="page-4059-1"></span>**[◆ g](#page-4059-1)etPacketRssi**

[fsp\\_err\\_t\(](#page-159-0)\* rm\_ble\_mesh\_bearer\_api\_t::getPacketRssi) ([rm\\_ble\\_mesh\\_bearer\\_ctrl\\_t](#page-4060-4) \*const p\_ctrl, uint8 t \*p\_rssi\_value)

Get the RSSI of current received packet being processed.

#### **Parameters**

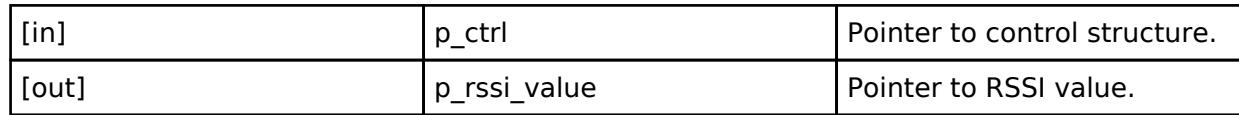

*Note*

*This applies only when the packet is received over ADV bearer.*

#### <span id="page-4059-2"></span>**[◆ s](#page-4059-2)leep**

[fsp\\_err\\_t\(](#page-159-0)\* rm\_ble\_mesh\_bearer\_api\_t::sleep) [\(rm\\_ble\\_mesh\\_bearer\\_ctrl\\_t](#page-4060-4) \*const p\_ctrl)

Put the bearer to sleep.

#### **Parameters**

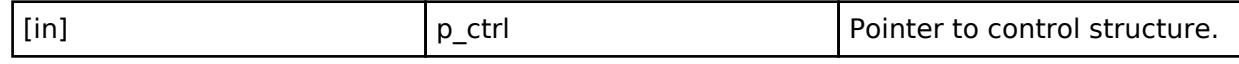

#### <span id="page-4059-3"></span>**[◆ w](#page-4059-3)akeup**

[fsp\\_err\\_t\(](#page-159-0)\* rm\_ble\_mesh\_bearer\_api\_t::wakeup) [\(rm\\_ble\\_mesh\\_bearer\\_ctrl\\_t](#page-4060-4) \*const p\_ctrl, uint8\_t mode)

Wakeup the bearer.

#### **Parameters**

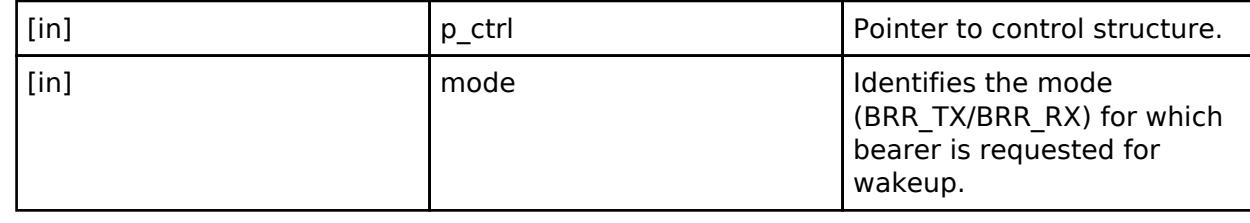

#### <span id="page-4059-0"></span>**[◆ r](#page-4059-0)m\_ble\_mesh\_bearer\_instance\_t**

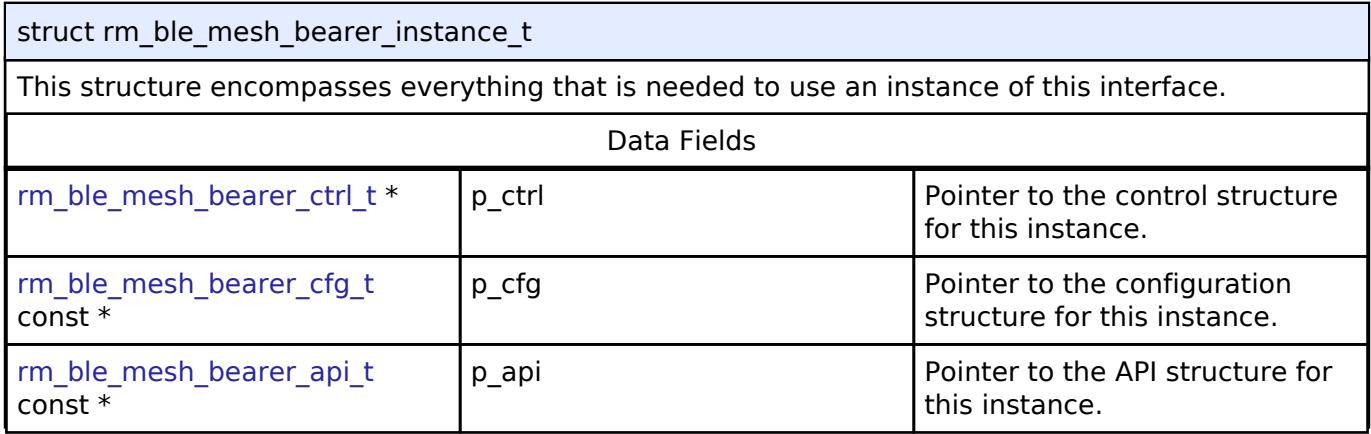

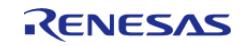

#### **Macro Definition Documentation**

#### <span id="page-4060-0"></span>**[◆ R](#page-4060-0)M\_BLE\_MESH\_BEARER\_HANDLE\_INVALID**

#define RM\_BLE\_MESH\_BEARER\_HANDLE\_INVALID

Invalid Bearer handle identifier

#### <span id="page-4060-1"></span>**[◆ R](#page-4060-1)M\_BLE\_MESH\_BEARER\_MAX\_PDU\_SIZE**

#define RM\_BLE\_MESH\_BEARER\_MAX\_PDU\_SIZE

Maximum PDU size for data received over bearer

#### <span id="page-4060-2"></span>**[◆ R](#page-4060-2)M\_BLE\_MESH\_BEARER\_SUBTYPE\_GATT\_T\_MASK\_BIT\_OFFSET**

#define RM\_BLE\_MESH\_BEARER\_SUBTYPE\_GATT\_T\_MASK\_BIT\_OFFSET

GATT Bearer Message Type Masks

#### **Typedef Documentation**

#### <span id="page-4060-3"></span>**[◆ r](#page-4060-3)m\_ble\_mesh\_bearer\_handle\_t**

typedef uint8\_t [rm\\_ble\\_mesh\\_bearer\\_handle\\_t](#page-4060-3)

Bearer handle identifier

#### <span id="page-4060-4"></span>**[◆ r](#page-4060-4)m\_ble\_mesh\_bearer\_ctrl\_t**

typedef void [rm\\_ble\\_mesh\\_bearer\\_ctrl\\_t](#page-4060-4)

BLE MESH BEARER control block. Allocate an instance specific control block to pass into the BLE MESH API calls.

#### **Enumeration Type Documentation**

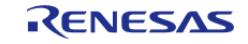

# <span id="page-4061-0"></span>**[◆ r](#page-4061-0)m\_ble\_mesh\_bearer\_interface\_event\_t**

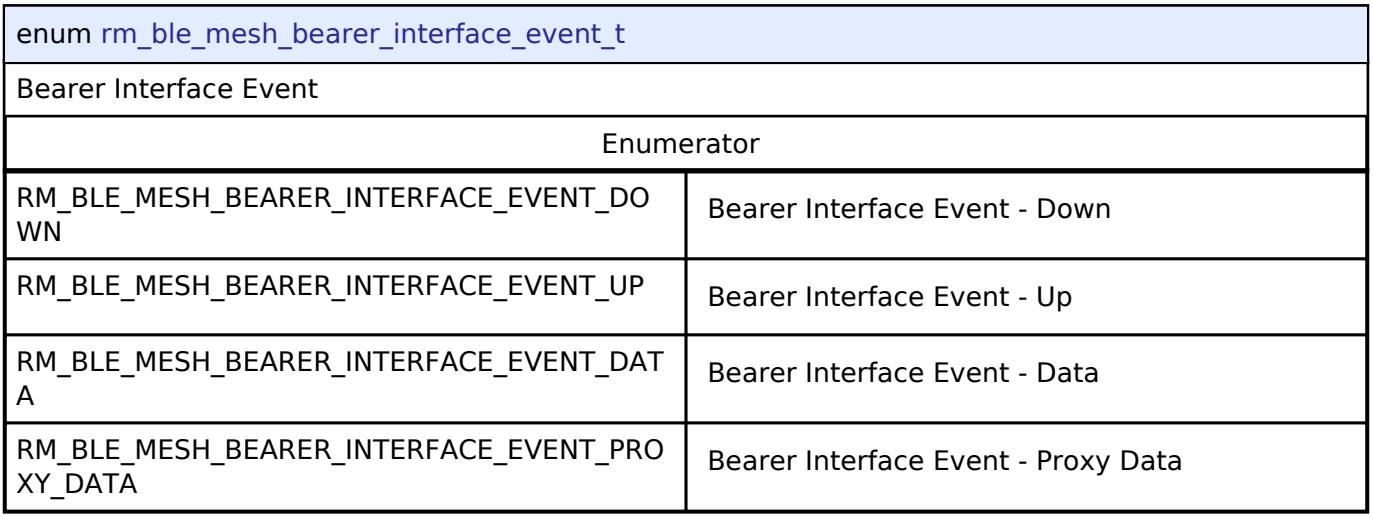

#### <span id="page-4061-1"></span>**[◆ r](#page-4061-1)m\_ble\_mesh\_bearer\_beacon\_operation\_t**

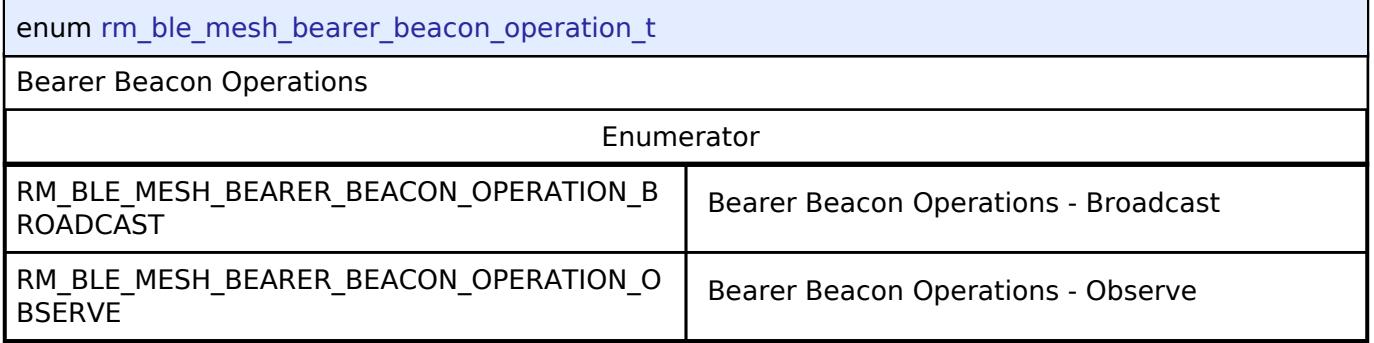

# <span id="page-4061-2"></span>**[◆ r](#page-4061-2)m\_ble\_mesh\_bearer\_beacon\_action\_t**

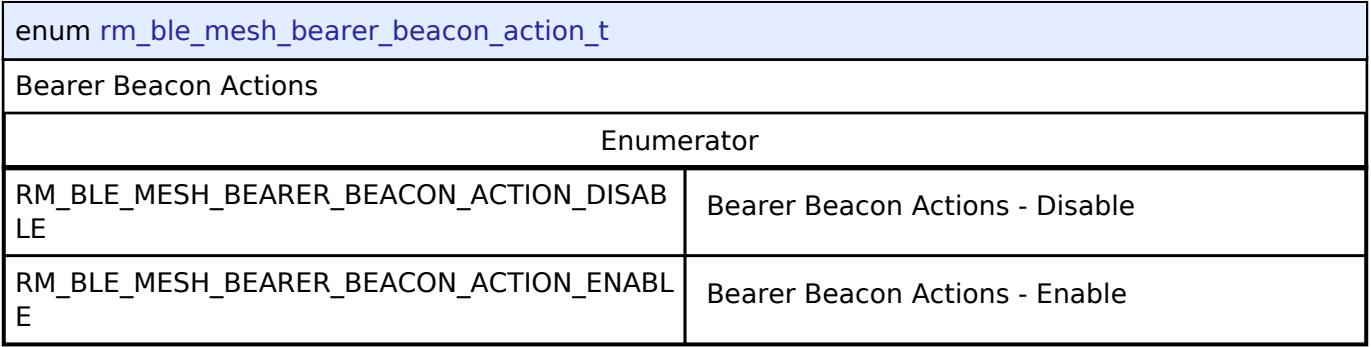

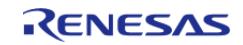

# <span id="page-4062-0"></span>**[◆ r](#page-4062-0)m\_ble\_mesh\_bearer\_role\_t**

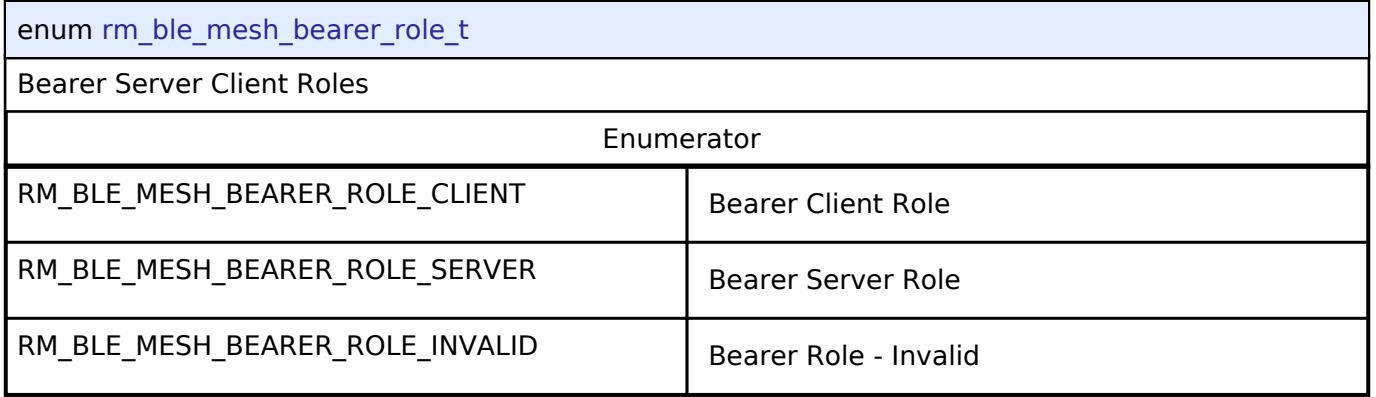

# <span id="page-4062-1"></span>**[◆ r](#page-4062-1)m\_ble\_mesh\_bearer\_operation\_mode\_t**

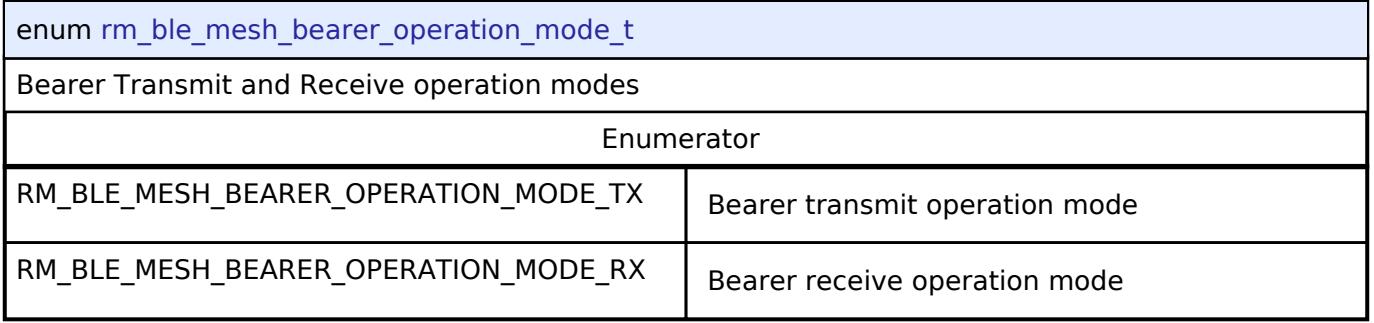

# <span id="page-4062-2"></span>**[◆ r](#page-4062-2)m\_ble\_mesh\_bearer\_ntf\_callback\_result\_t**

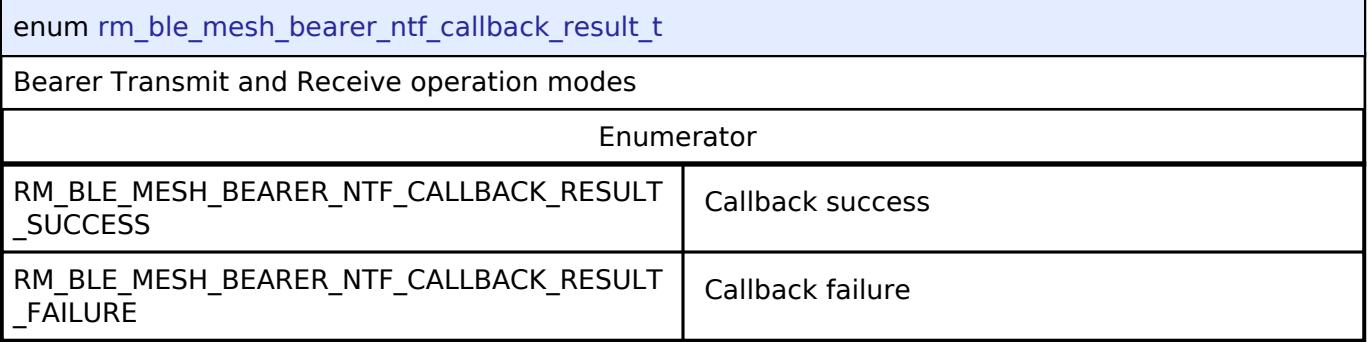

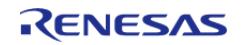

<span id="page-4063-0"></span>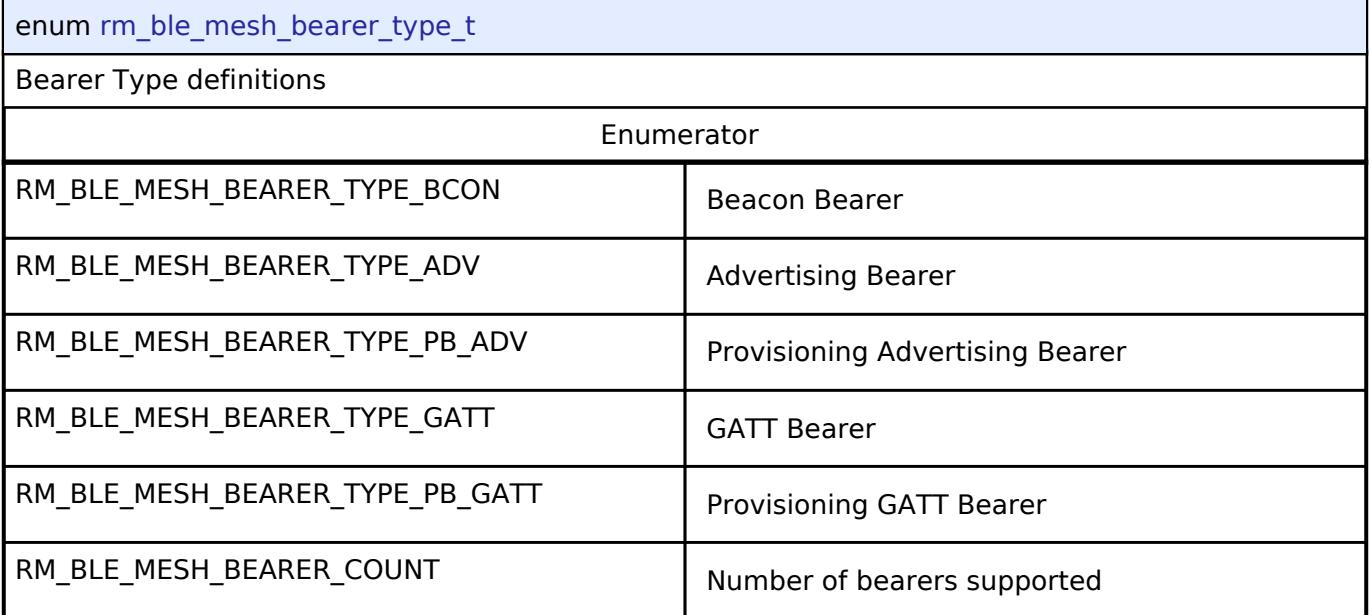

## <span id="page-4063-1"></span>**[◆ r](#page-4063-1)m\_ble\_mesh\_bearer\_beacon\_type\_t**

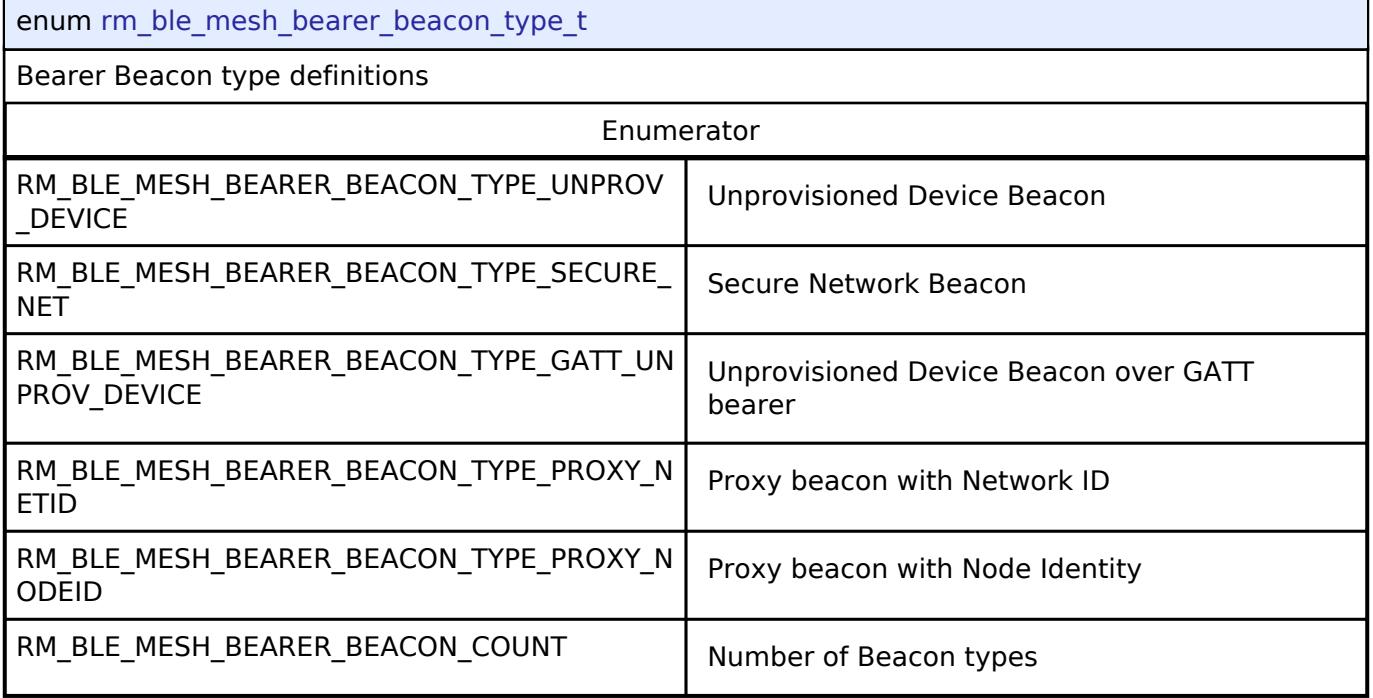

# **5.3.8 BLE Mesh Bearer Platform Interface**

[Interfaces](#page-3545-0)

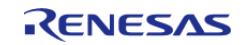

#### **Detailed Description**

Interface for Bluetooth Low Energy Mesh Bearer Platform functions.

# **Summary**

The BLE Mesh interface for the Bluetooth Low Energy Mesh Bearer Platform (BLE MESH BEARER PLATFORM) peripheral provides Bluetooth Low Energy Mesh Bearer Platform functionality.

#### **Data Structures**

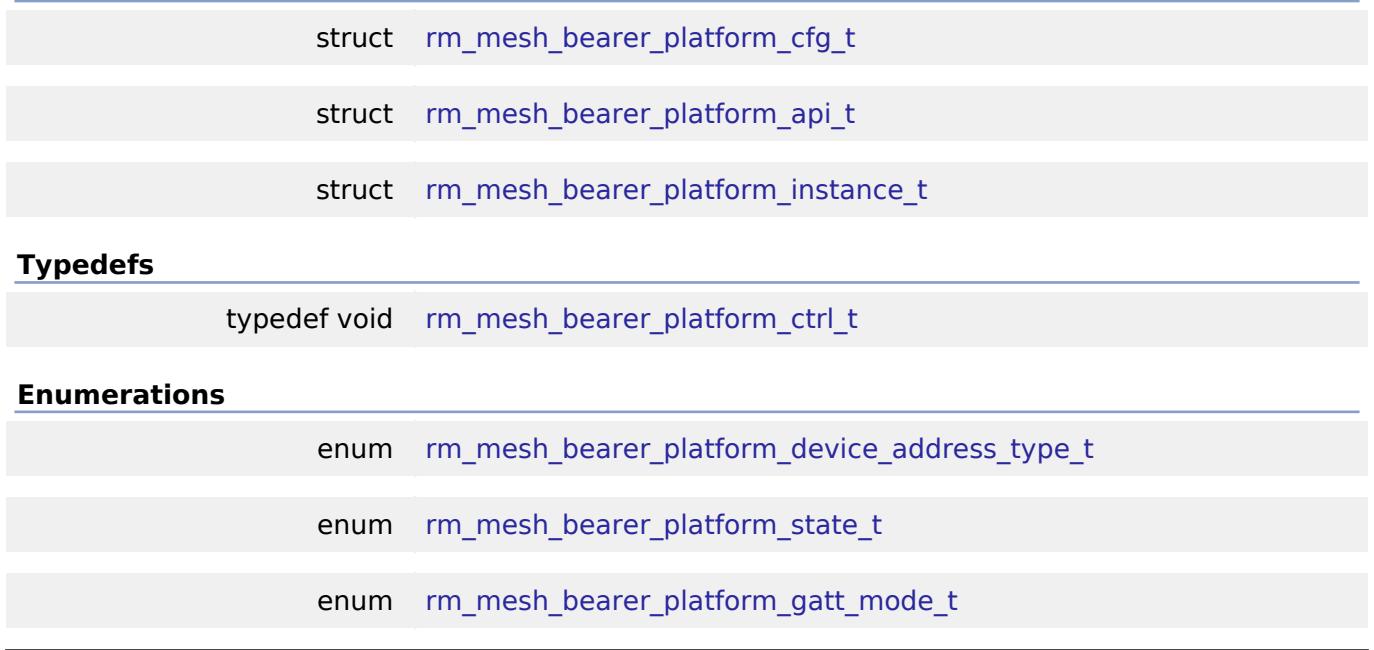

#### **Data Structure Documentation**

#### <span id="page-4064-0"></span>**[◆ r](#page-4064-0)m\_mesh\_bearer\_platform\_cfg\_t**

struct rm\_mesh\_bearer\_platform\_cfg\_t MESH BEARER PLATFORM configuration parameters. Data Fields uint32 t channel corresponding channel select a channel select a channel corresponding to the channel number of the hardware. the parameters for initialization. [rm\\_mesh\\_bearer\\_platform\\_devi](#page-4069-1) ce address type t device address type **Device address type.** [rm\\_ble\\_mesh\\_bearer\\_instance\\_t](#page-4059-0) const \* p\_bearer\_instance Instance Instance structure of BLE Mesh Bearer. void const \* p\_context p\_context Placeholder for user data. Passed to the user callback in ble abs callback args t.

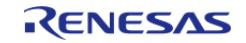

API Reference > Interfaces > BLE Mesh Bearer Platform Interface

<span id="page-4065-0"></span>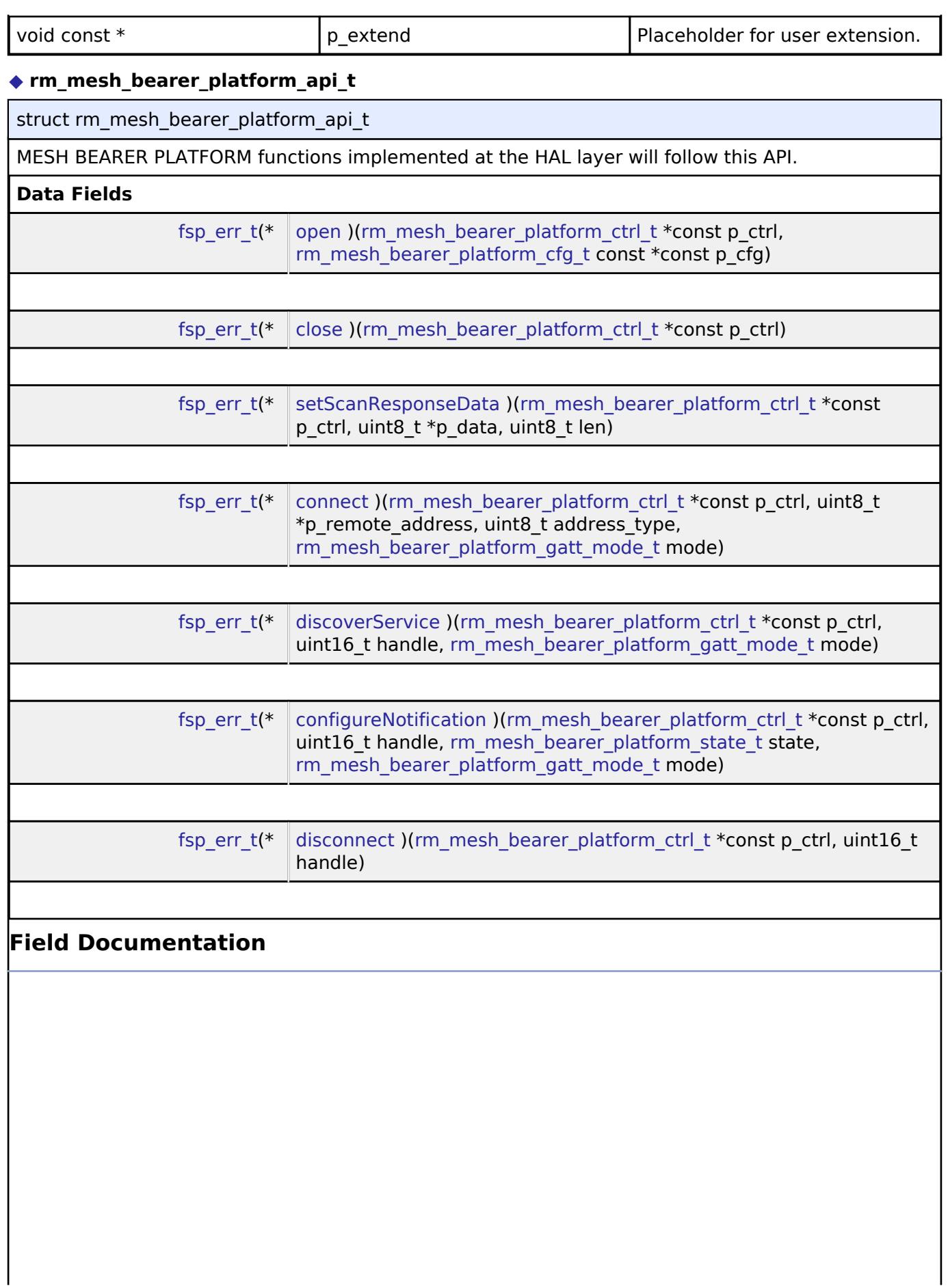

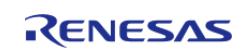

# <span id="page-4066-2"></span><span id="page-4066-1"></span><span id="page-4066-0"></span>**[◆ o](#page-4066-0)pen** [fsp\\_err\\_t\(](#page-159-0)\* rm\_mesh\_bearer\_platform\_api\_t::open) ([rm\\_mesh\\_bearer\\_platform\\_ctrl\\_t](#page-4069-0) \*const p\_ctrl, [rm\\_mesh\\_bearer\\_platform\\_cfg\\_t](#page-4064-0) const  $*const$  p\_cfg) Open Bearer Platform middleware. **Parameters** [in] The point Pointer to control structure. [in] **p** cfg **Pointer to configuration** structure. **[◆ c](#page-4066-1)lose** [fsp\\_err\\_t\(](#page-159-0)\* rm\_mesh\_bearer\_platform\_api\_t::close) ([rm\\_mesh\\_bearer\\_platform\\_ctrl\\_t](#page-4069-0) \*const p\_ctrl) Close Bearer Platform middleware. **Parameters** [in] p\_ctrl Pointer to control structure. **[◆ s](#page-4066-2)etScanResponseData** [fsp\\_err\\_t\(](#page-159-0)\* rm\_mesh\_bearer\_platform\_api\_t::setScanResponseData) [\(rm\\_mesh\\_bearer\\_platform\\_ctrl\\_t](#page-4069-0) \*const p\_ctrl, uint8\_t \*p\_data, uint8\_t len) Set scan response data in connectable and scannable undirected advertising event. **Parameters** [in] p\_ctrl Pointer to control structure. [out] **p\_data** Pointer to scan response data. [in] len | Data length.

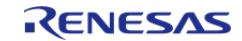

#### <span id="page-4067-0"></span>**[◆ c](#page-4067-0)onnect**

[fsp\\_err\\_t\(](#page-159-0)\* rm\_mesh\_bearer\_platform\_api\_t::connect) ([rm\\_mesh\\_bearer\\_platform\\_ctrl\\_t](#page-4069-0) \*const p\_ctrl, uint8\_t \*p\_remote\_address, uint8\_t address\_type, [rm\\_mesh\\_bearer\\_platform\\_gatt\\_mode\\_t](#page-4069-3) mode)

Request to create connection.

#### **Parameters**

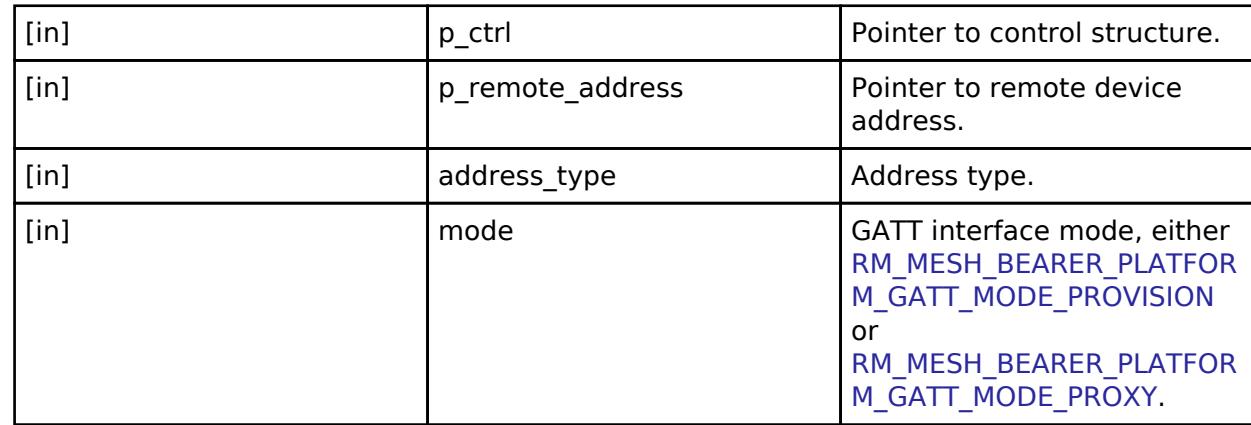

#### <span id="page-4067-1"></span>**[◆ d](#page-4067-1)iscoverService**

[fsp\\_err\\_t\(](#page-159-0)\* rm\_mesh\_bearer\_platform\_api\_t::discoverService) ([rm\\_mesh\\_bearer\\_platform\\_ctrl\\_t](#page-4069-0) \*const p\_ctrl, uint16\_t handle, [rm\\_mesh\\_bearer\\_platform\\_gatt\\_mode\\_t](#page-4069-3) mode)

Start service discovery for Mesh GATT service.

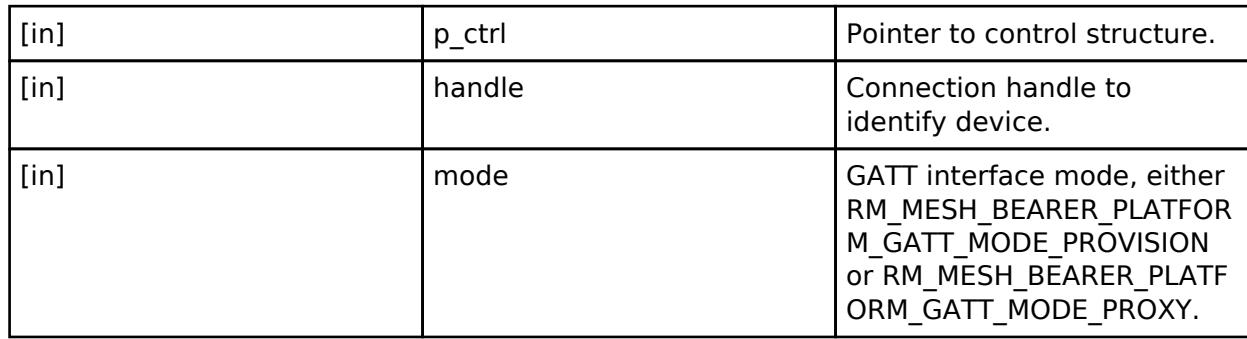

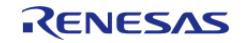
### <span id="page-4068-0"></span>**[◆ c](#page-4068-0)onfigureNotification**

[fsp\\_err\\_t\(](#page-159-0)\* rm\_mesh\_bearer\_platform\_api\_t::configureNotification) [\(rm\\_mesh\\_bearer\\_platform\\_ctrl\\_t](#page-4069-0) \*const p\_ctrl, uint16\_t handle, [rm\\_mesh\\_bearer\\_platform\\_state\\_t](#page-4069-1) state, [rm\\_mesh\\_bearer\\_platform\\_gatt\\_mode\\_t](#page-4069-2) mode)

Configure GATT notification of Mesh GATT service.

#### **Parameters**

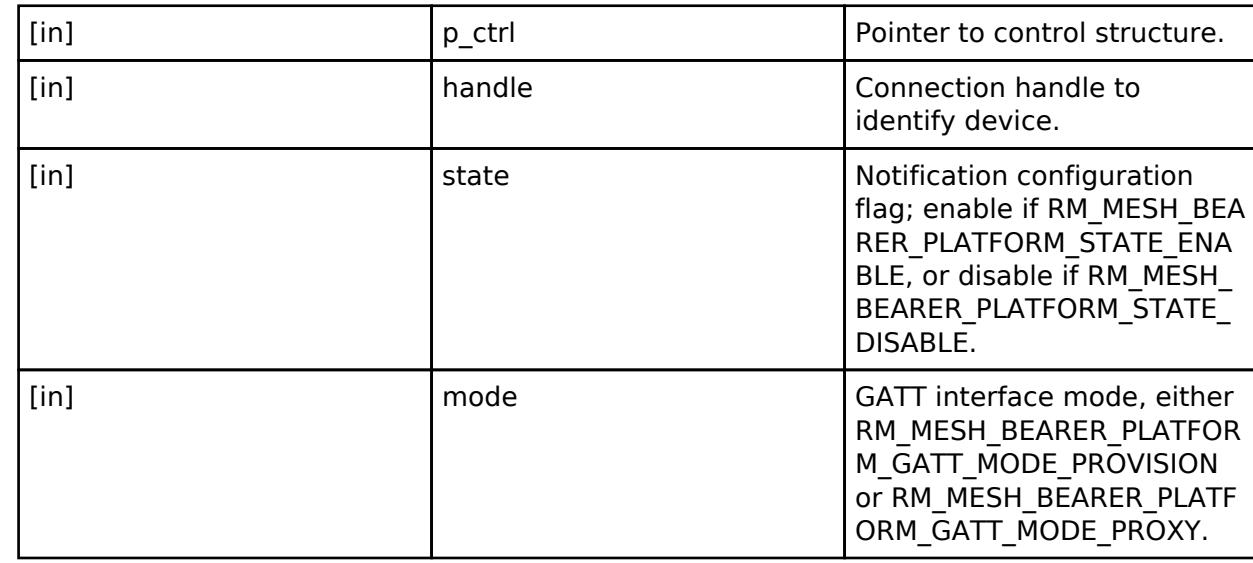

#### <span id="page-4068-1"></span>**[◆ d](#page-4068-1)isconnect**

[fsp\\_err\\_t\(](#page-159-0)\* rm\_mesh\_bearer\_platform\_api\_t::disconnect) [\(rm\\_mesh\\_bearer\\_platform\\_ctrl\\_t](#page-4069-0) \*const p\_ctrl, uint16\_t handle)

Terminate Connection.

#### **Parameters**

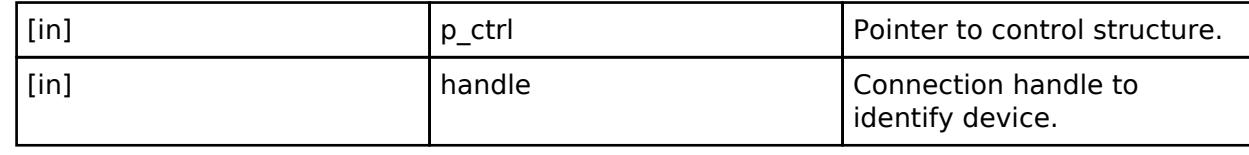

#### <span id="page-4068-2"></span>**[◆ r](#page-4068-2)m\_mesh\_bearer\_platform\_instance\_t**

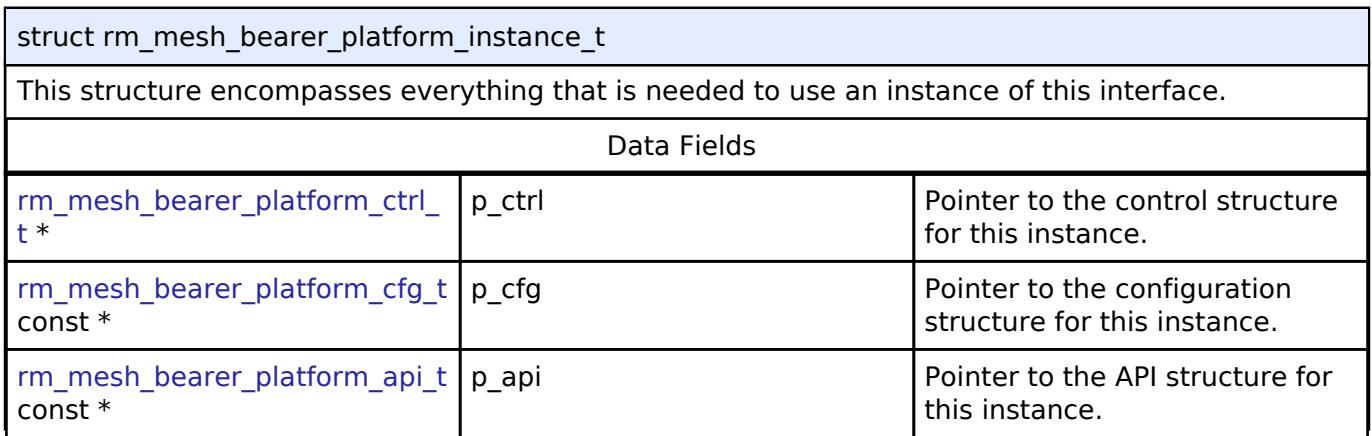

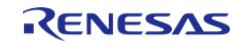

### **Typedef Documentation**

#### <span id="page-4069-0"></span>**[◆ r](#page-4069-0)m\_mesh\_bearer\_platform\_ctrl\_t**

typedef void [rm\\_mesh\\_bearer\\_platform\\_ctrl\\_t](#page-4069-0)

MESH BEARER PLATFORM control block. Allocate an instance specific control block to pass into the BLE MESH API calls.

#### **Enumeration Type Documentation**

## <span id="page-4069-3"></span>**[◆ r](#page-4069-3)m\_mesh\_bearer\_platform\_device\_address\_type\_t**

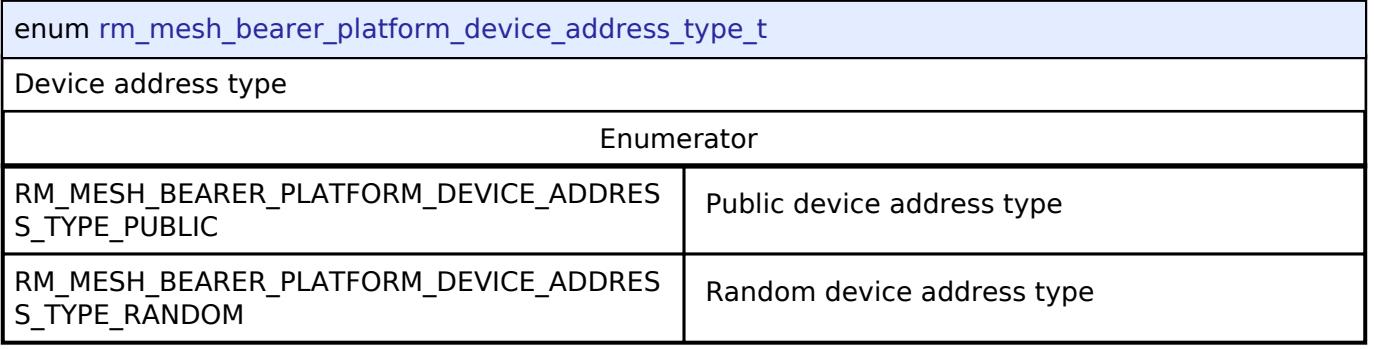

#### <span id="page-4069-1"></span>**[◆ r](#page-4069-1)m\_mesh\_bearer\_platform\_state\_t**

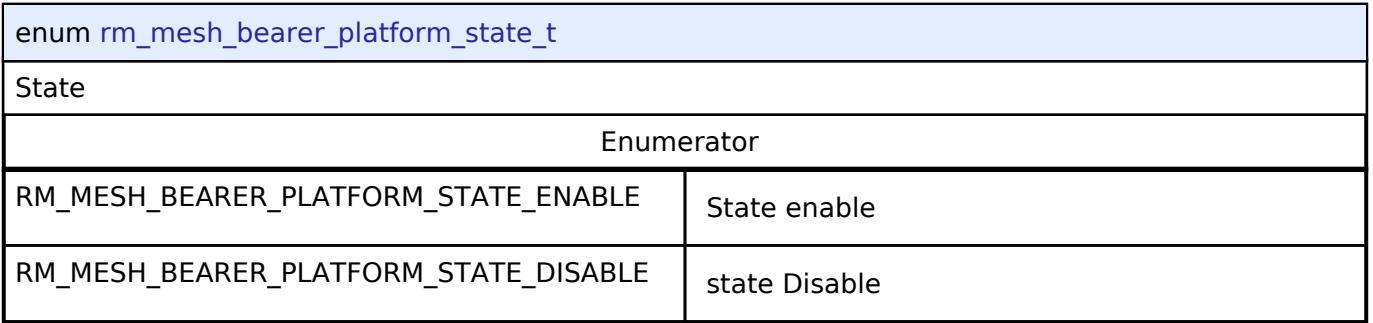

#### <span id="page-4069-2"></span>[◆ r](#page-4069-2)m\_mesh\_bearer\_platform\_gatt\_mode\_t

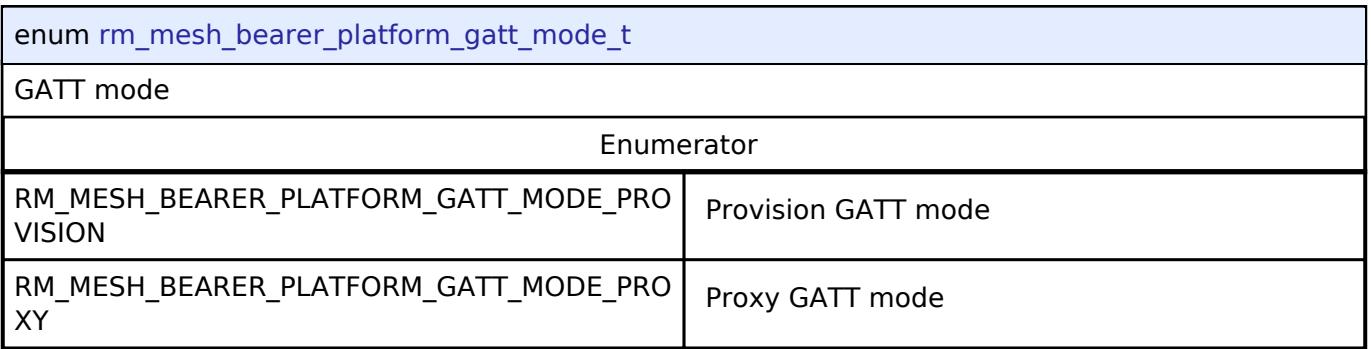

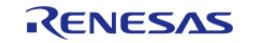

## **5.3.9 BLE Mesh Health Server Interface**

[Interfaces](#page-3545-0)

### **Detailed Description**

Interface for Bluetooth Low Energy Mesh Model Health Server functions.

# **Summary**

The BLE Mesh interface for the Bluetooth Low Energy Mesh Model Health Server (BLE MESH HEALTH SERVER) middleware provides Bluetooth Low Energy Mesh Model Health Server functionality.

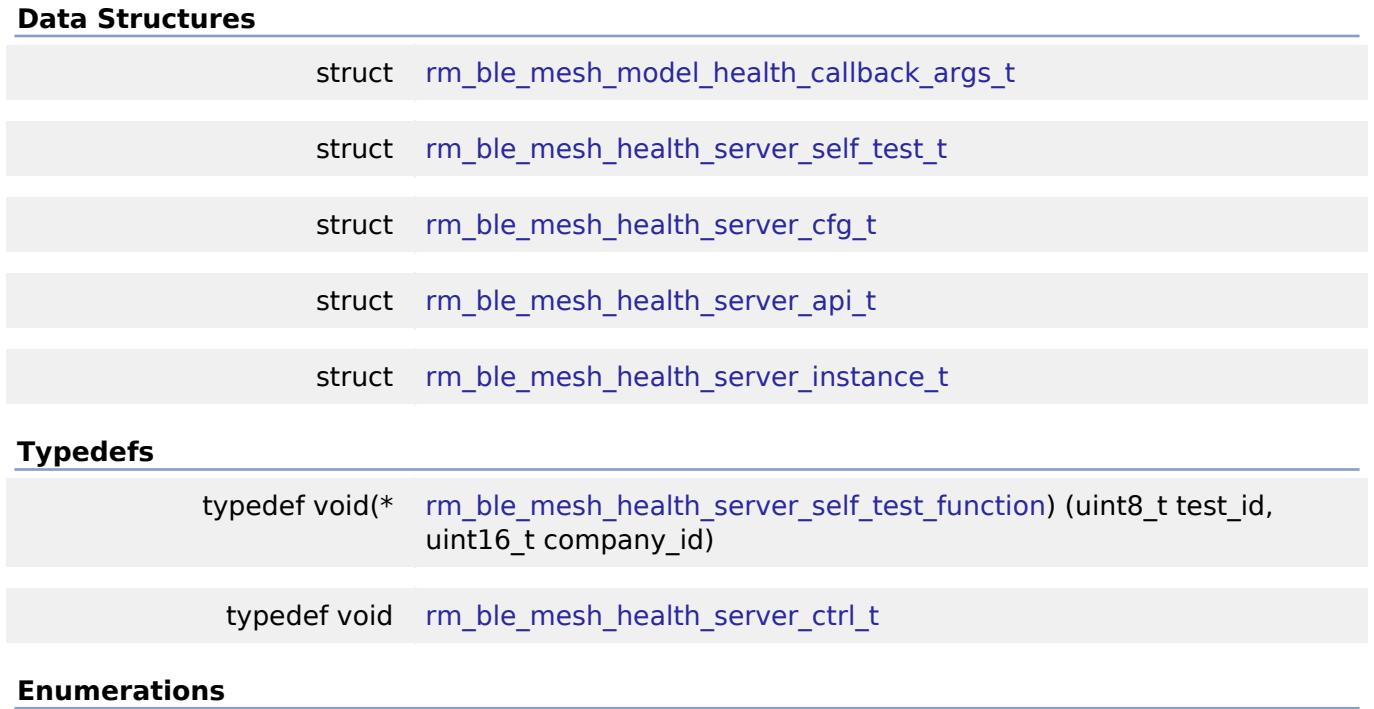

enum [rm\\_ble\\_mesh\\_health\\_server\\_events\\_t](#page-4075-0)

#### **Data Structure Documentation**

#### <span id="page-4070-0"></span>**[◆ r](#page-4070-0)m\_ble\_mesh\_model\_health\_callback\_args\_t**

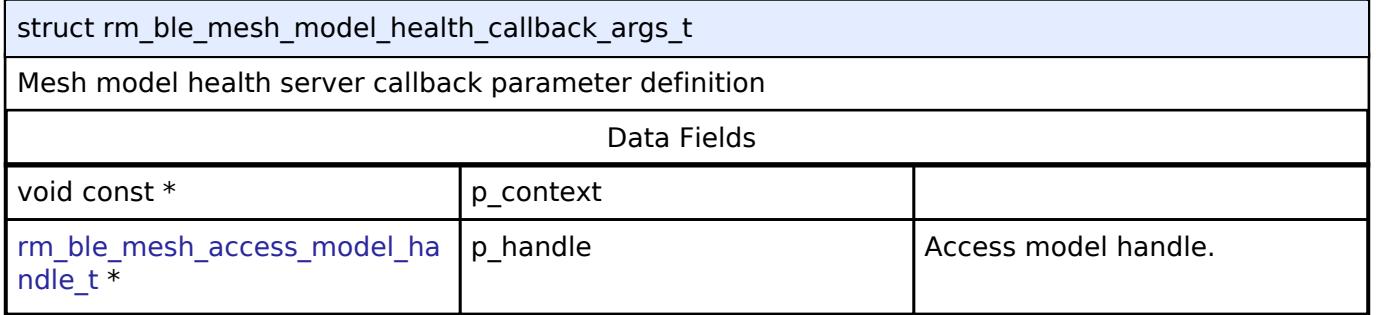

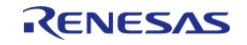

#### **Flexible Software Package**

API Reference > Interfaces > BLE Mesh Health Server Interface

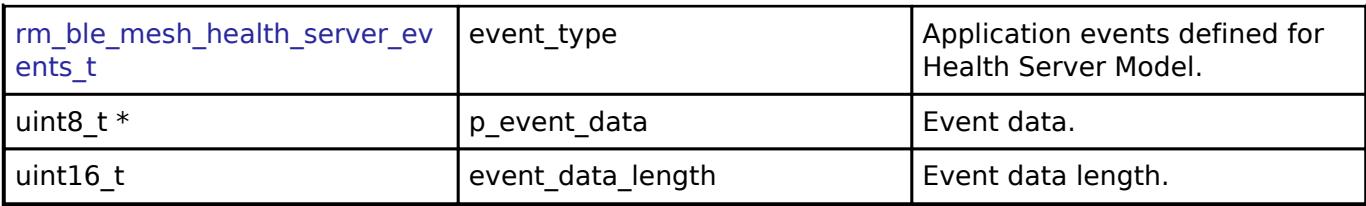

## <span id="page-4071-0"></span>**[◆ r](#page-4071-0)m\_ble\_mesh\_health\_server\_self\_test\_t**

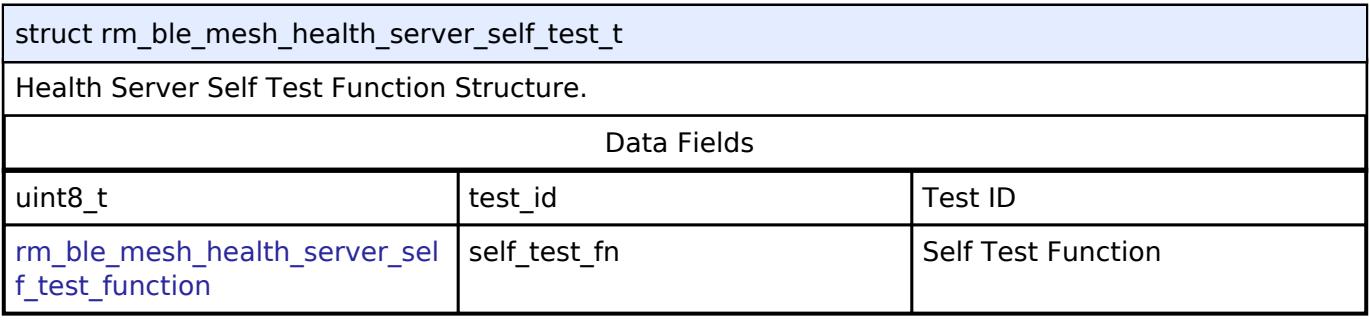

## <span id="page-4071-1"></span>**[◆ r](#page-4071-1)m\_ble\_mesh\_health\_server\_cfg\_t**

<span id="page-4071-3"></span><span id="page-4071-2"></span>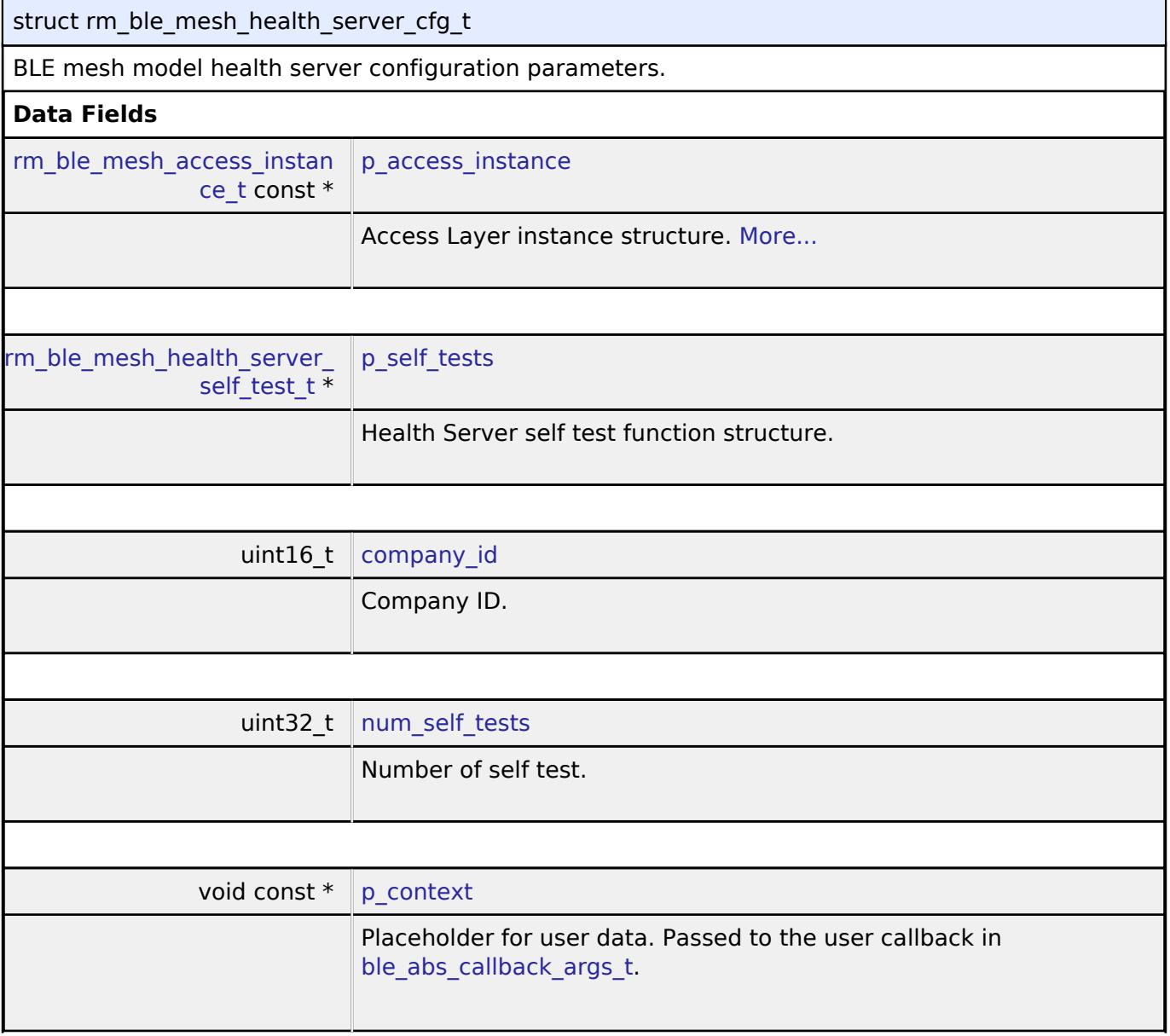

<span id="page-4071-5"></span><span id="page-4071-4"></span>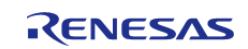

API Reference > Interfaces > BLE Mesh Health Server Interface

<span id="page-4072-2"></span><span id="page-4072-1"></span><span id="page-4072-0"></span>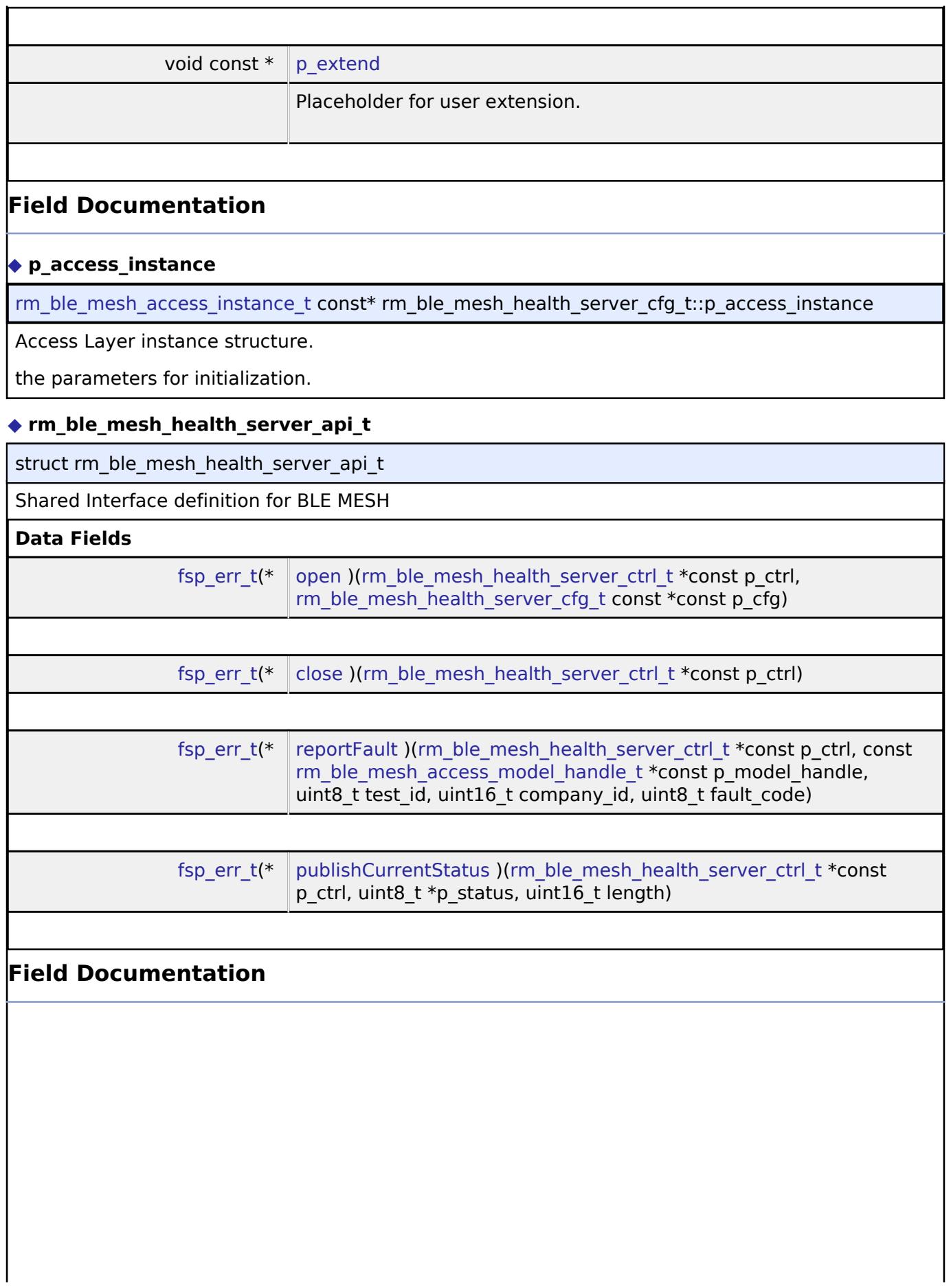

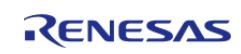

API Reference > Interfaces > BLE Mesh Health Server Interface

# <span id="page-4073-2"></span><span id="page-4073-1"></span><span id="page-4073-0"></span>**[◆ o](#page-4073-0)pen** [fsp\\_err\\_t\(](#page-159-0)\* rm\_ble\_mesh\_health\_server\_api\_t::open) ([rm\\_ble\\_mesh\\_health\\_server\\_ctrl\\_t](#page-4074-2) \*const p\_ctrl, [rm\\_ble\\_mesh\\_health\\_server\\_cfg\\_t](#page-4071-1) const \*const p\_cfg) API to open health server model. **Parameters** [in] p\_ctrl Pointer to control structure. [in] cfg p cfg pointer to configuration structure. **[◆ c](#page-4073-1)lose** [fsp\\_err\\_t\(](#page-159-0)\* rm\_ble\_mesh\_health\_server\_api\_t::close) ([rm\\_ble\\_mesh\\_health\\_server\\_ctrl\\_t](#page-4074-2) \*const p\_ctrl) API to close health server model. **Parameters** [in] The point Point Point Point Point Point Point Point Point Point Point Point Point Point Point Point Point Point Point Point Point Point Point Point Point Point Point Point Point Point Point Point Point Point Point Poi **[◆ r](#page-4073-2)eportFault** [fsp\\_err\\_t\(](#page-159-0)\* rm\_ble\_mesh\_health\_server\_api\_t::reportFault) [\(rm\\_ble\\_mesh\\_health\\_server\\_ctrl\\_t](#page-4074-2) \*const p\_ctrl, const [rm\\_ble\\_mesh\\_access\\_model\\_handle\\_t](#page-4027-0) \*const p\_model\_handle, uint8\_t test\_id, uint16 t company id, uint8 t fault code) API to report self-test fault. **Parameters** [in] The point of  $\begin{bmatrix} p & p \end{bmatrix}$  p ctrl  $\begin{bmatrix} p & p \end{bmatrix}$  Pointer to control structure. [in] **p\_model\_handle** Pointer to model handle identifying the health server model instance. [in]  $\left| \begin{array}{ccc} 1 & \text{test} & \text{if } 1 \end{array} \right|$  dentifier of the self-test. [in] company id company id company identifier. [in] fault code Fault value indicating the Fault value indicating the error.

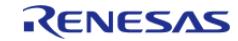

## <span id="page-4074-3"></span>**[◆ p](#page-4074-3)ublishCurrentStatus**

[fsp\\_err\\_t\(](#page-159-0)\* rm\_ble\_mesh\_health\_server\_api\_t::publishCurrentStatus) [\(rm\\_ble\\_mesh\\_health\\_server\\_ctrl\\_t](#page-4074-2) \*const p\_ctrl, uint8\_t \*p\_status, uint16\_t length)

API to publish current status.

## **Parameters**

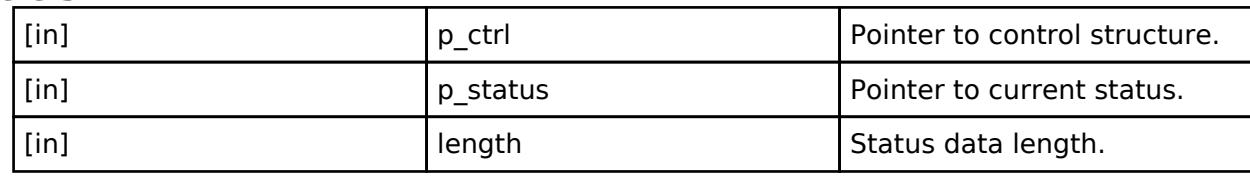

### <span id="page-4074-0"></span>**[◆ r](#page-4074-0)m\_ble\_mesh\_health\_server\_instance\_t**

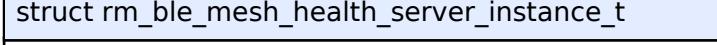

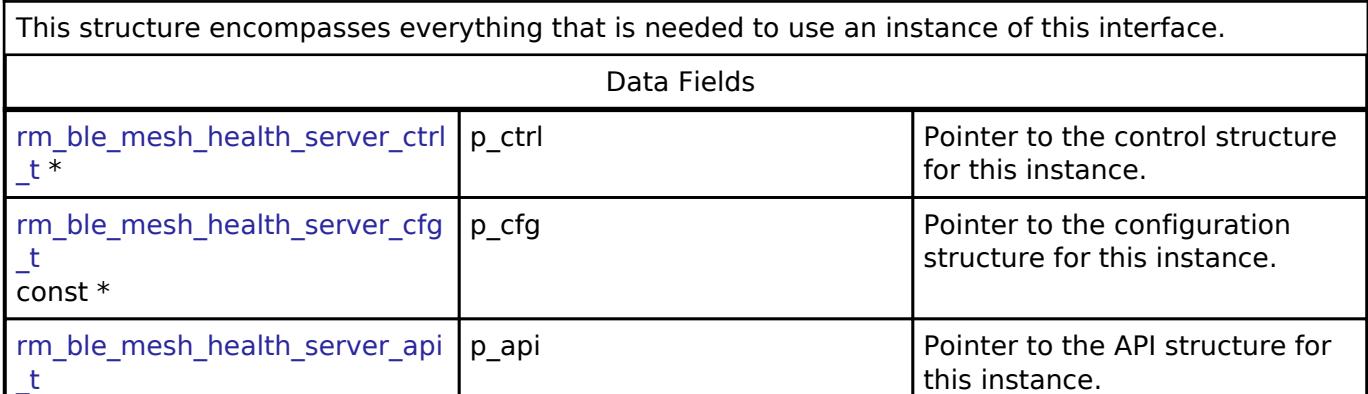

#### **Typedef Documentation**

const \*

#### <span id="page-4074-1"></span>**[◆ r](#page-4074-1)m\_ble\_mesh\_health\_server\_self\_test\_function**

typedef void(\* rm\_ble\_mesh\_health\_server\_self\_test\_function) (uint8\_t test\_id, uint16\_t company id)

Health Server Self Test Function.

#### <span id="page-4074-2"></span>**[◆ r](#page-4074-2)m\_ble\_mesh\_health\_server\_ctrl\_t**

typedef void [rm\\_ble\\_mesh\\_health\\_server\\_ctrl\\_t](#page-4074-2)

BLE MESH HEALTH SERVER control block. Allocate an instance specific control block to pass into the BLE mesh model health server API calls.

#### **Enumeration Type Documentation**

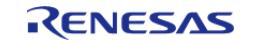

## <span id="page-4075-0"></span>**[◆ r](#page-4075-0)m\_ble\_mesh\_health\_server\_events\_t**

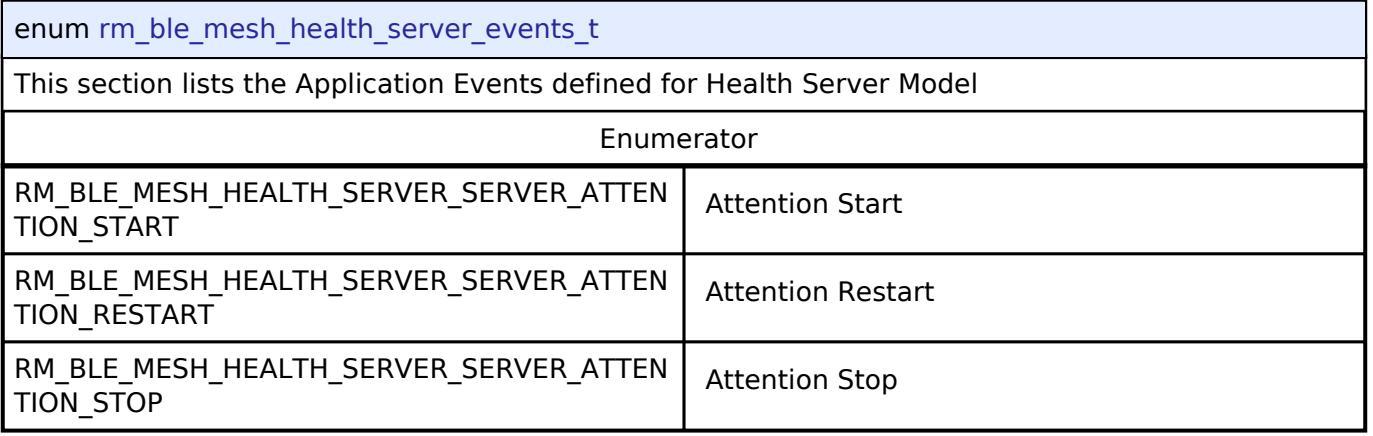

## **5.3.10 BLE Mesh Interface**

[Interfaces](#page-3545-0)

### **Detailed Description**

Interface for Bluetooth Low Energy Abstraction functions.

# **Summary**

The BLE Mesh interface for the Bluetooth Low Energy Mesh (BLE MESH) peripheral provides Bluetooth Low Energy Mesh functionality.

#### **Data Structures**

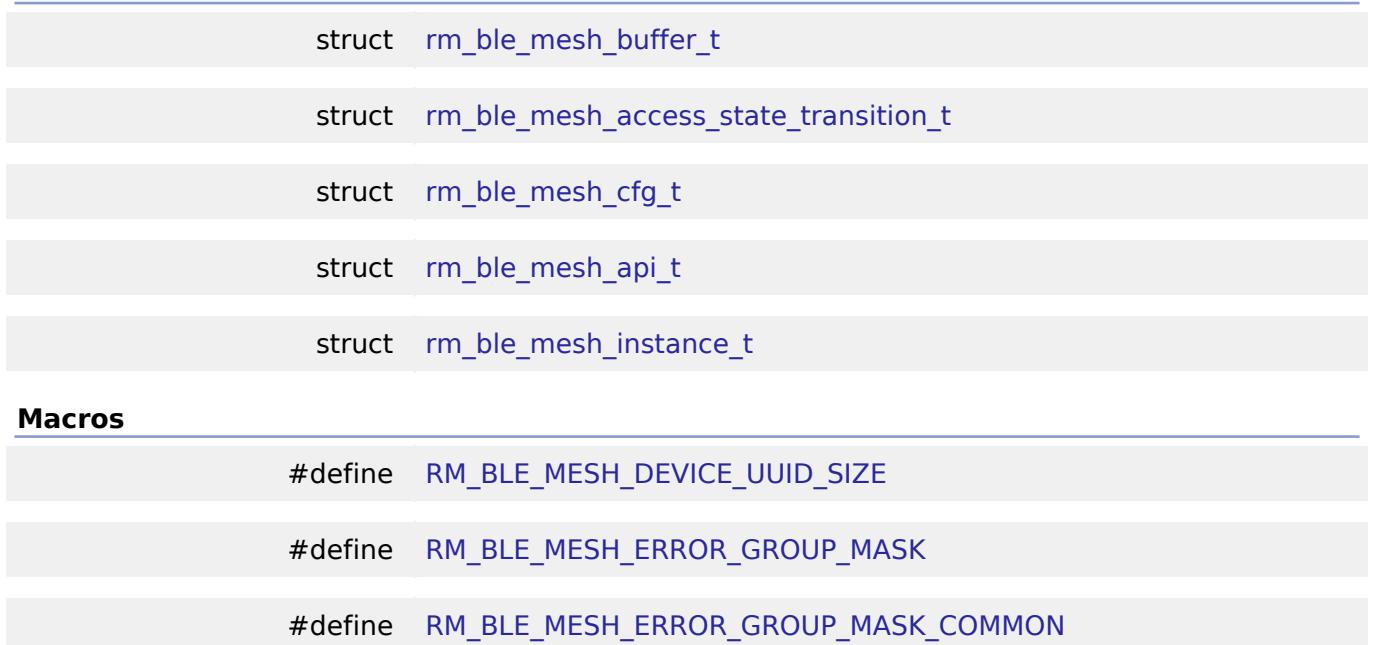

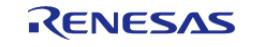

#### **Flexible Software Package**

API Reference > Interfaces > BLE Mesh Interface

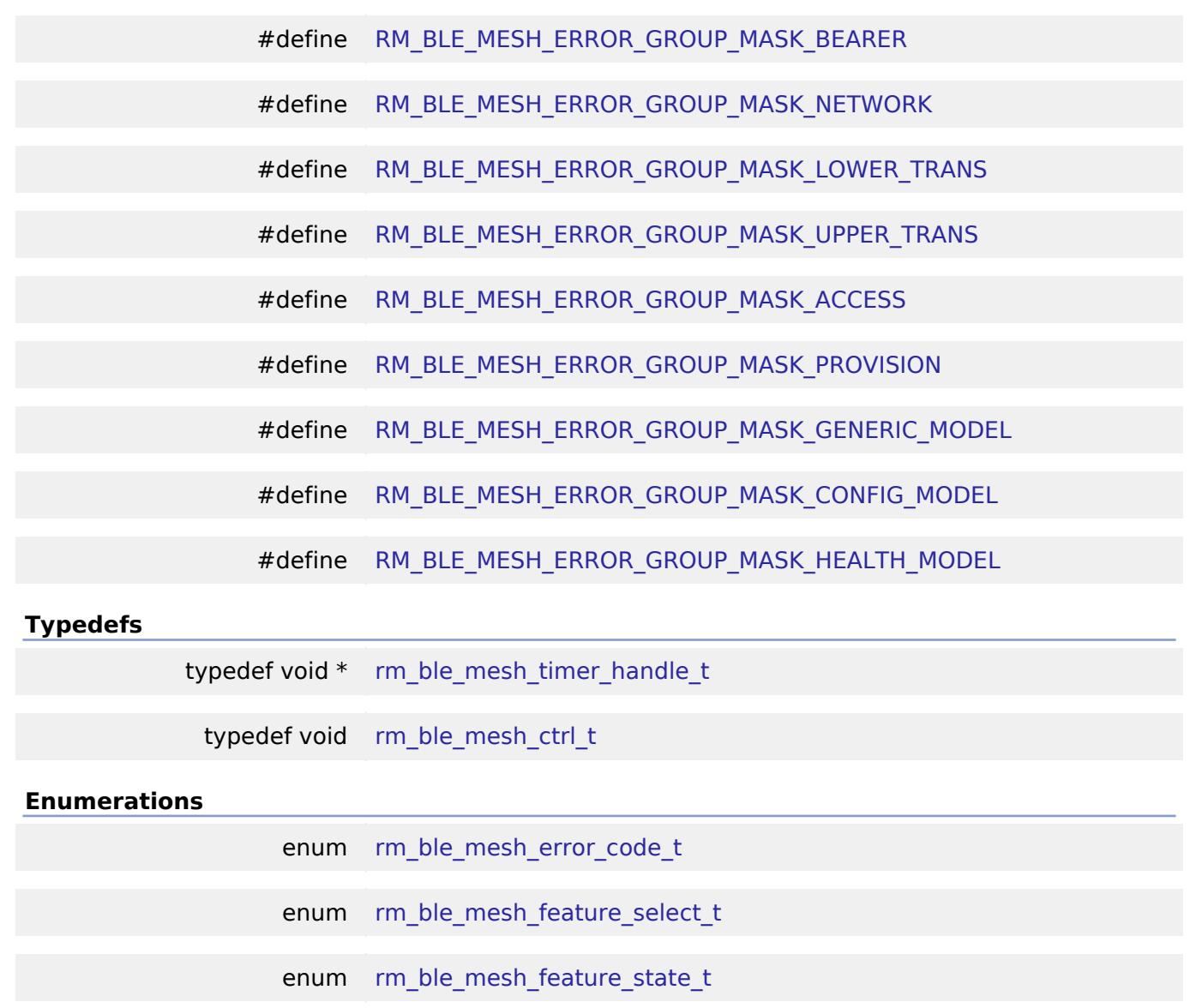

#### **Data Structure Documentation**

## <span id="page-4076-0"></span>**[◆ r](#page-4076-0)m\_ble\_mesh\_buffer\_t**

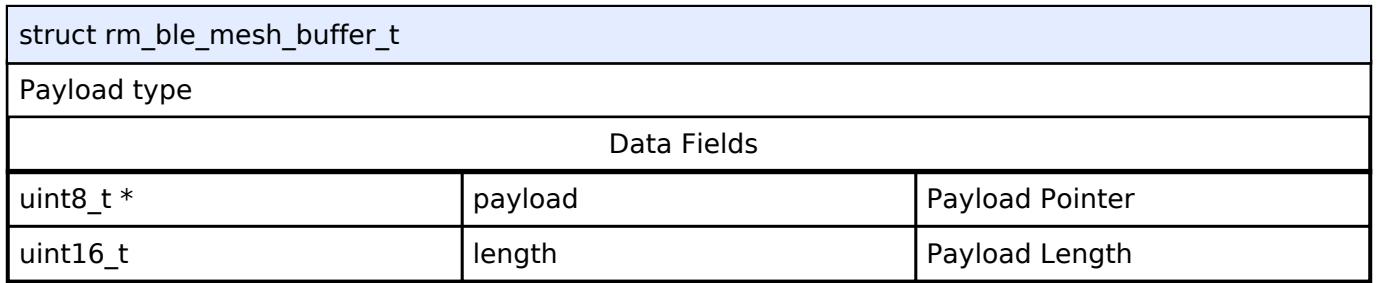

#### <span id="page-4076-1"></span>**[◆ r](#page-4076-1)m\_ble\_mesh\_access\_state\_transition\_t**

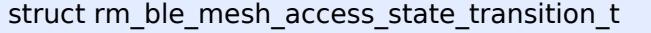

Access Status Transition Type

#### **Data Fields**

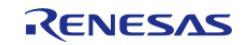

<span id="page-4077-1"></span><span id="page-4077-0"></span>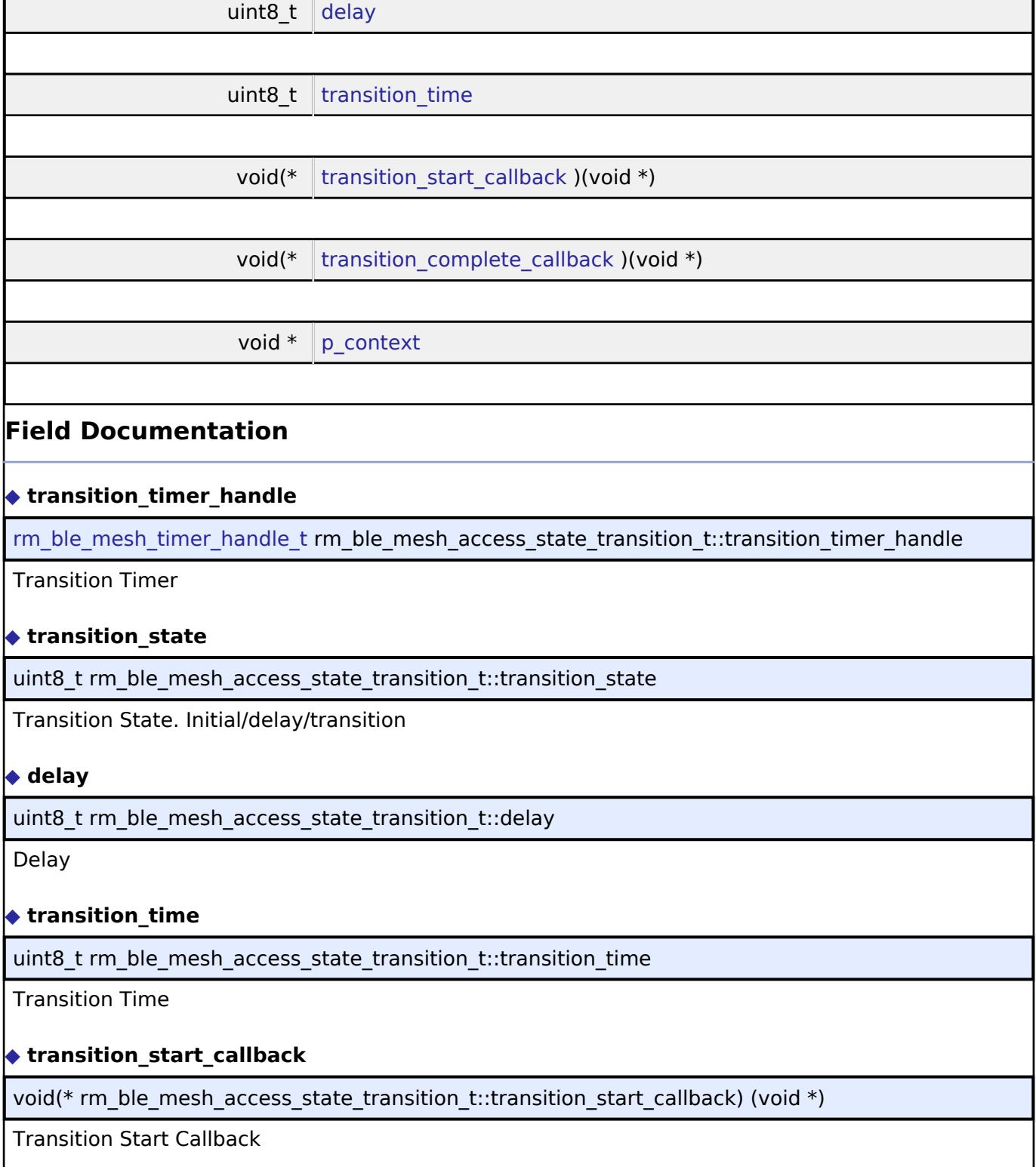

[rm\\_ble\\_mesh\\_timer\\_handle\\_](#page-4086-3) [transition\\_timer\\_handle](#page-4077-0) [t](#page-4086-3)

uint8 t transition state

<span id="page-4077-4"></span><span id="page-4077-3"></span><span id="page-4077-2"></span>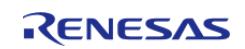

### <span id="page-4078-1"></span>**[◆ t](#page-4078-1)ransition\_complete\_callback**

void(\* rm\_ble\_mesh\_access\_state\_transition\_t::transition\_complete\_callback) (void \*)

Transition Complete Callback

#### <span id="page-4078-2"></span>**[◆ p](#page-4078-2)\_context**

void\* rm\_ble\_mesh\_access\_state\_transition\_t::p\_context

Blob/Context

### <span id="page-4078-0"></span>**[◆ r](#page-4078-0)m\_ble\_mesh\_cfg\_t**

struct rm\_ble\_mesh\_cfg\_t

BLE MESH configuration parameters.

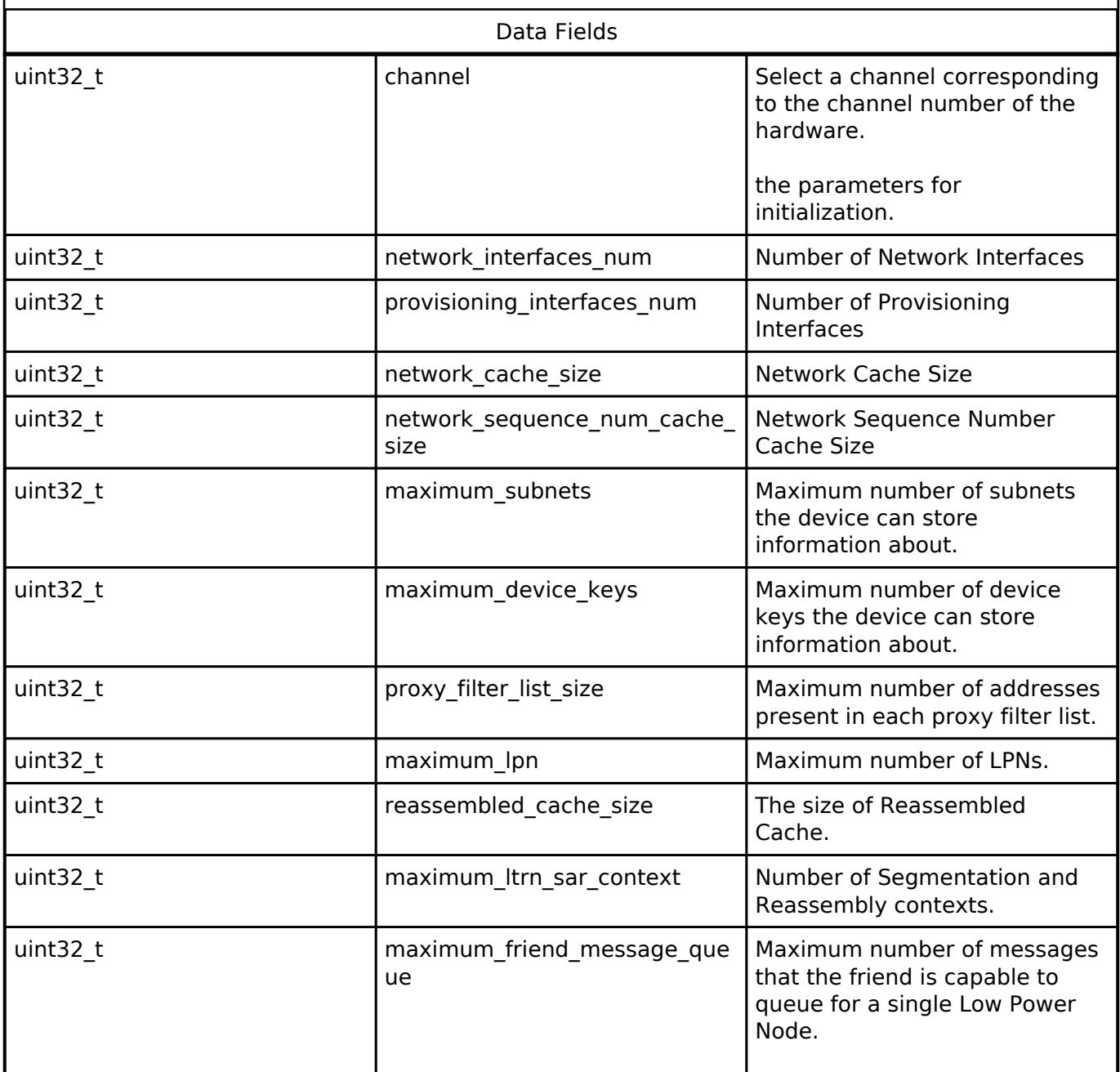

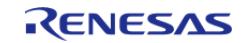

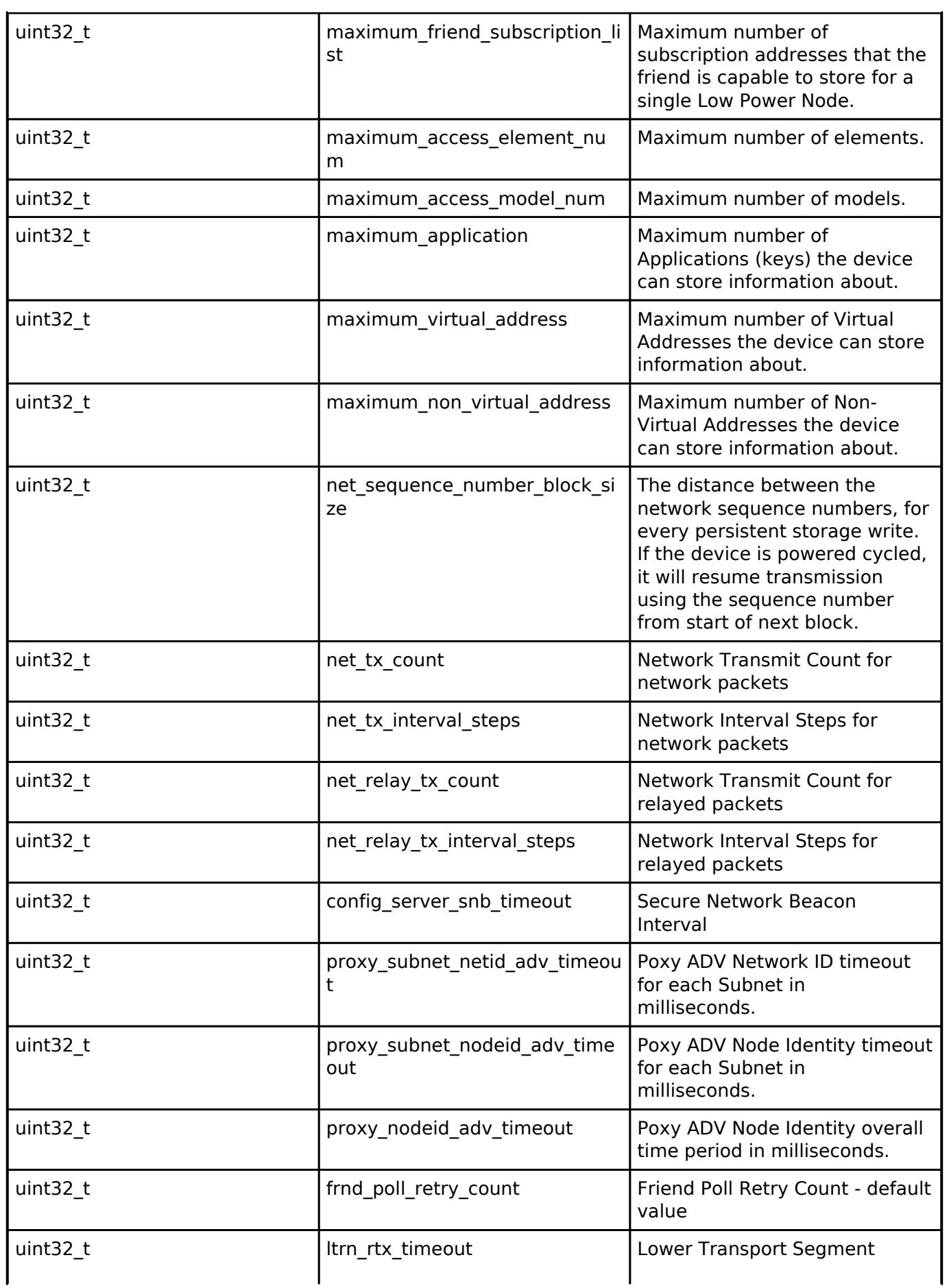

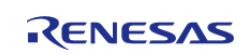

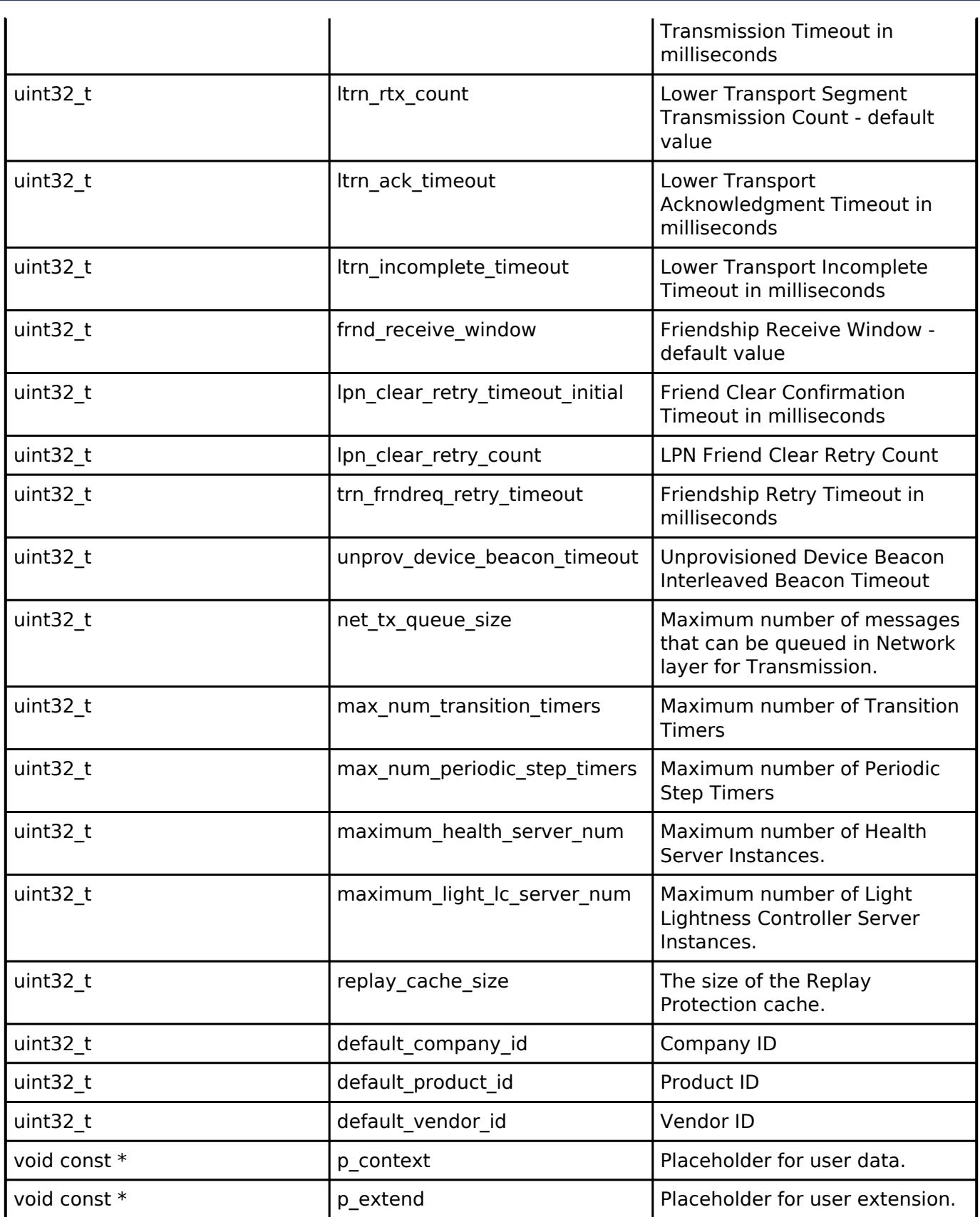

## <span id="page-4080-0"></span>**[◆ r](#page-4080-0)m\_ble\_mesh\_api\_t**

struct rm\_ble\_mesh\_api\_t

BLE MESH functions implemented at the HAL layer will follow this API.

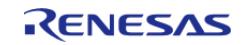

#### **Flexible Software Package**

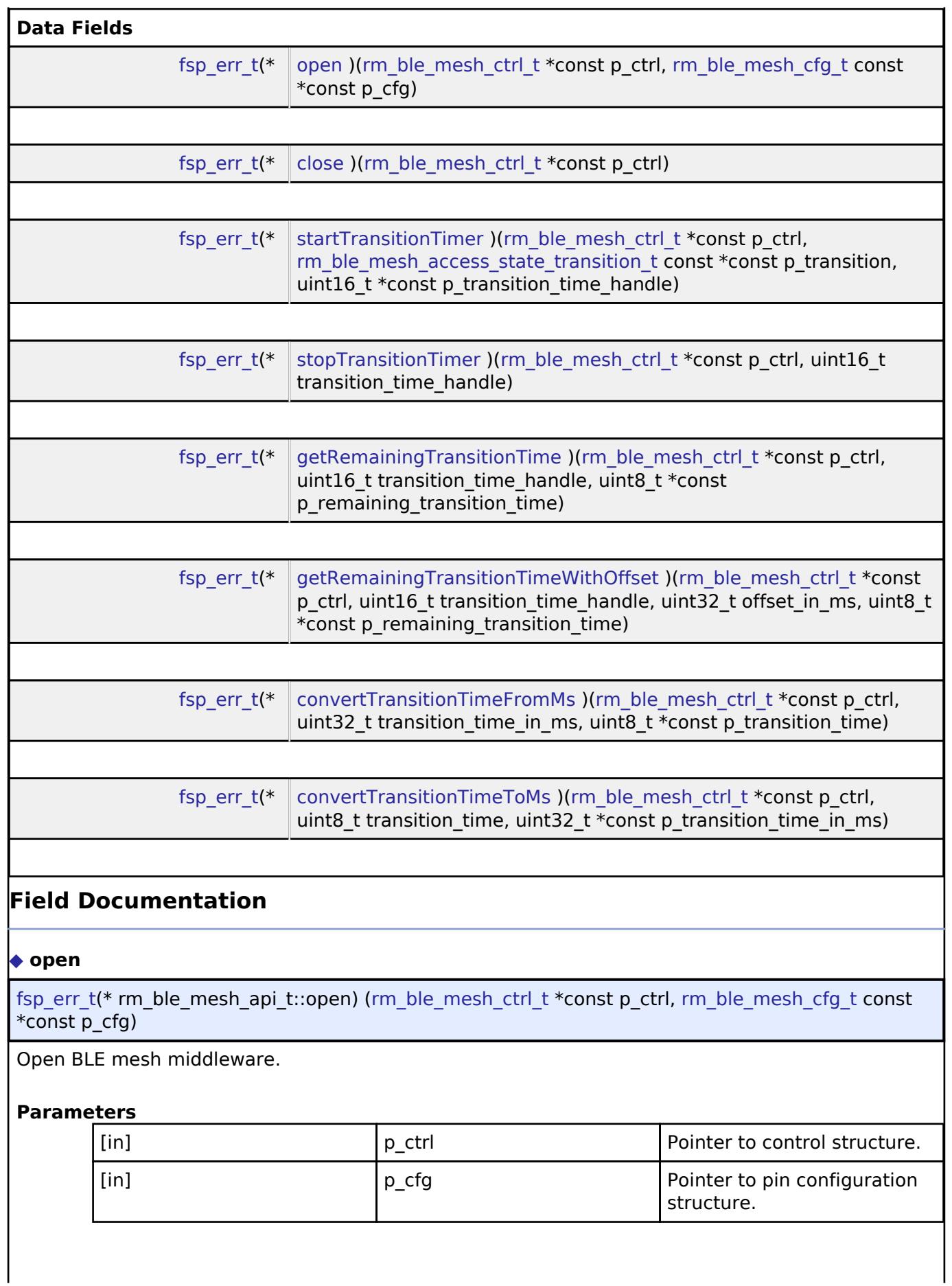

<span id="page-4081-0"></span>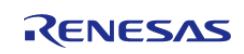

# <span id="page-4082-1"></span><span id="page-4082-0"></span>**[◆ c](#page-4082-0)lose** [fsp\\_err\\_t\(](#page-159-0)\* rm\_ble\_mesh\_api\_t::close) [\(rm\\_ble\\_mesh\\_ctrl\\_t](#page-4086-4) \*const p\_ctrl) Close BLE mesh middleware. **Parameters** [in] The point of  $\vert$  p ctrl  $\vert$  Pointer to control structure. **[◆ s](#page-4082-1)tartTransitionTimer** [fsp\\_err\\_t\(](#page-159-0)\* rm\_ble\_mesh\_api\_t::startTransitionTimer) [\(rm\\_ble\\_mesh\\_ctrl\\_t](#page-4086-4) \*const p\_ctrl, rm ble mesh access state transition t const \*const p\_transition, uint16 t \*const p\_transition\_time\_handle) To start transition timer. **Parameters** [in] **p\_ctrl Pointer to control structure.** [in] p\_transition Pointer to state transition data structure, which includes the timeout, transition start and complete callback etc. [out] **participally** p transition time handle Pointer to transition time handle, which can be used to stop the transition timer if required. **[◆ s](#page-4082-2)topTransitionTimer** [fsp\\_err\\_t\(](#page-159-0)\* rm\_ble\_mesh\_api\_t::stopTransitionTimer) ([rm\\_ble\\_mesh\\_ctrl\\_t](#page-4086-4) \*const p\_ctrl, uint16\_t transition\_time\_handle) To stop transition timer. **Parameters**

<span id="page-4082-2"></span>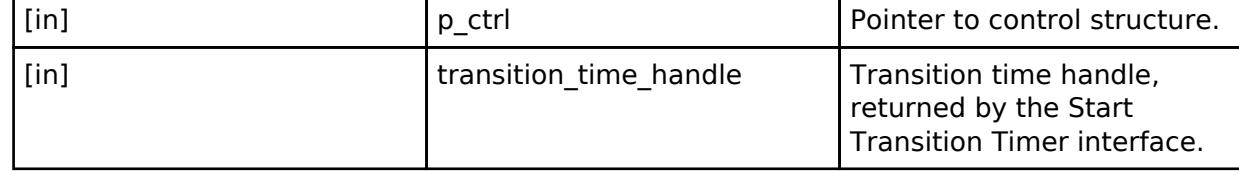

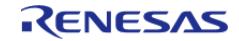

#### <span id="page-4083-0"></span>**[◆ g](#page-4083-0)etRemainingTransitionTime**

[fsp\\_err\\_t\(](#page-159-0)\* rm\_ble\_mesh\_api\_t::getRemainingTransitionTime) [\(rm\\_ble\\_mesh\\_ctrl\\_t](#page-4086-4) \*const p\_ctrl, uint16 t transition time handle, uint8 t \*const p\_remaining\_transition\_time)

To get remaining Transition Time.

#### **Parameters**

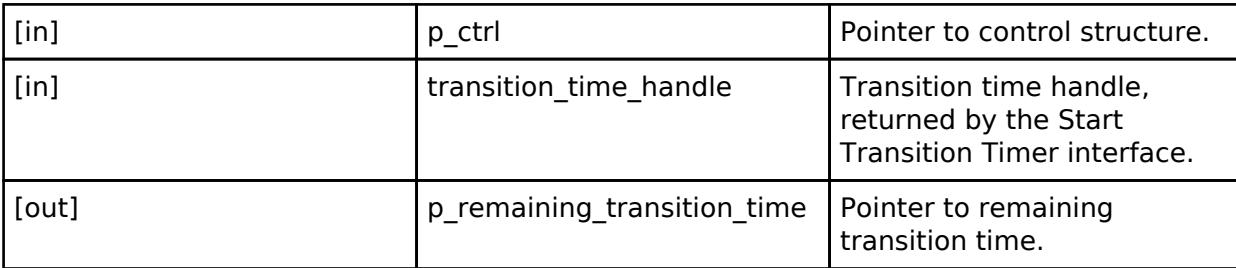

#### <span id="page-4083-1"></span>**[◆ g](#page-4083-1)etRemainingTransitionTimeWithOffset**

[fsp\\_err\\_t\(](#page-159-0)\* rm\_ble\_mesh\_api\_t::getRemainingTransitionTimeWithOffset) [\(rm\\_ble\\_mesh\\_ctrl\\_t](#page-4086-4) \*const p\_ctrl, uint16\_t transition\_time\_handle, uint32\_t offset\_in\_ms, uint8\_t \*const p\_remaining\_transition\_time)

To get remaining Transition Time, with offset.

#### **Parameters**

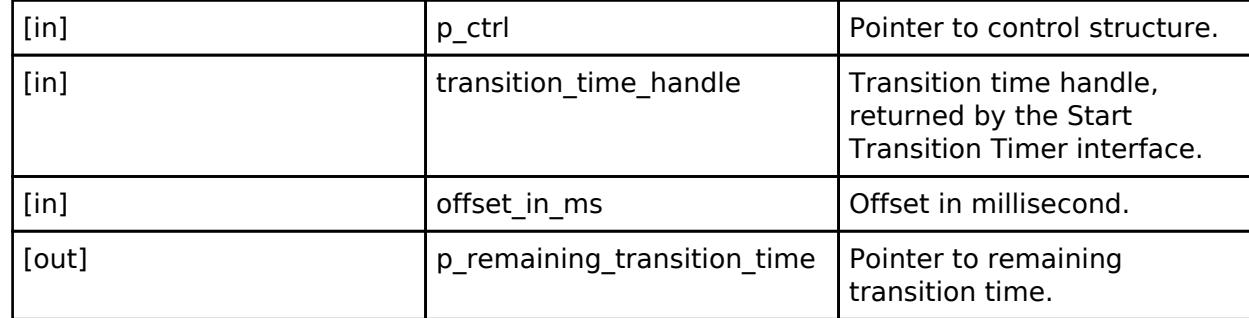

#### <span id="page-4083-2"></span>**[◆ c](#page-4083-2)onvertTransitionTimeFromMs**

[fsp\\_err\\_t\(](#page-159-0)\* rm\_ble\_mesh\_api\_t::convertTransitionTimeFromMs) ([rm\\_ble\\_mesh\\_ctrl\\_t](#page-4086-4) \*const p\_ctrl, uint32 t transition time in ms, uint8 t \*const p\_transition time)

To convert transition time from millisecond.

#### **Parameters**

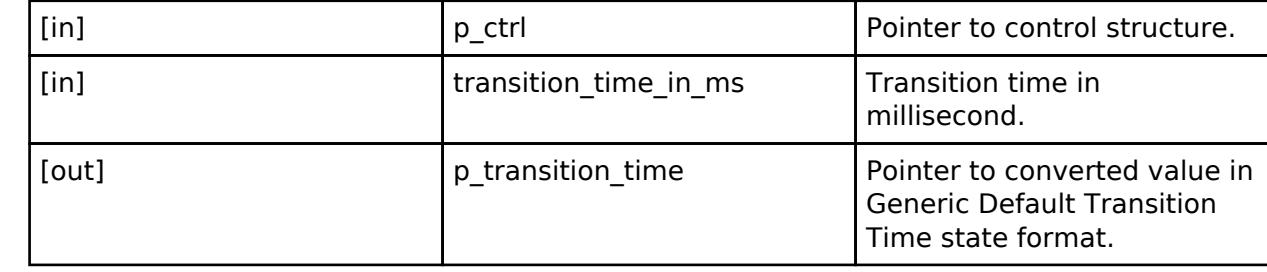

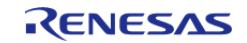

## <span id="page-4084-3"></span>**[◆ c](#page-4084-3)onvertTransitionTimeToMs**

[fsp\\_err\\_t\(](#page-159-0)\* rm\_ble\_mesh\_api\_t::convertTransitionTimeToMs) [\(rm\\_ble\\_mesh\\_ctrl\\_t](#page-4086-4) \*const p\_ctrl, uint8\_t transition\_time, uint32\_t \*const p\_transition\_time\_in\_ms)

To convert transition time to millisecond.

## **Parameters**

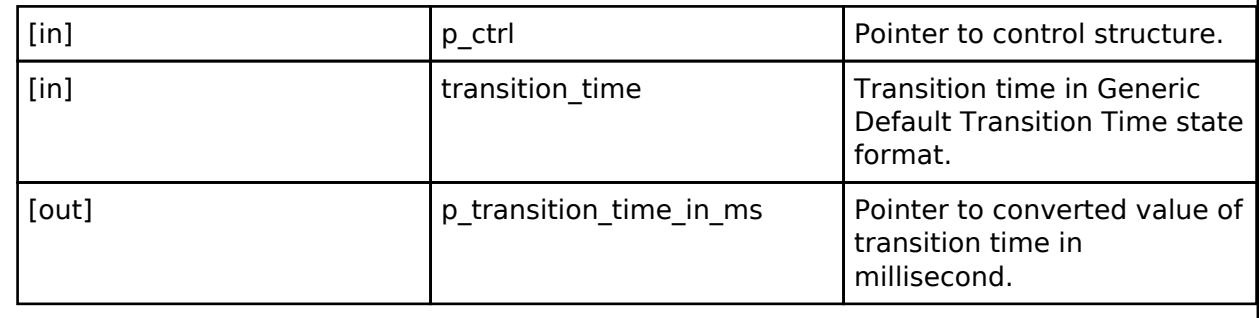

#### <span id="page-4084-0"></span>**[◆ r](#page-4084-0)m\_ble\_mesh\_instance\_t**

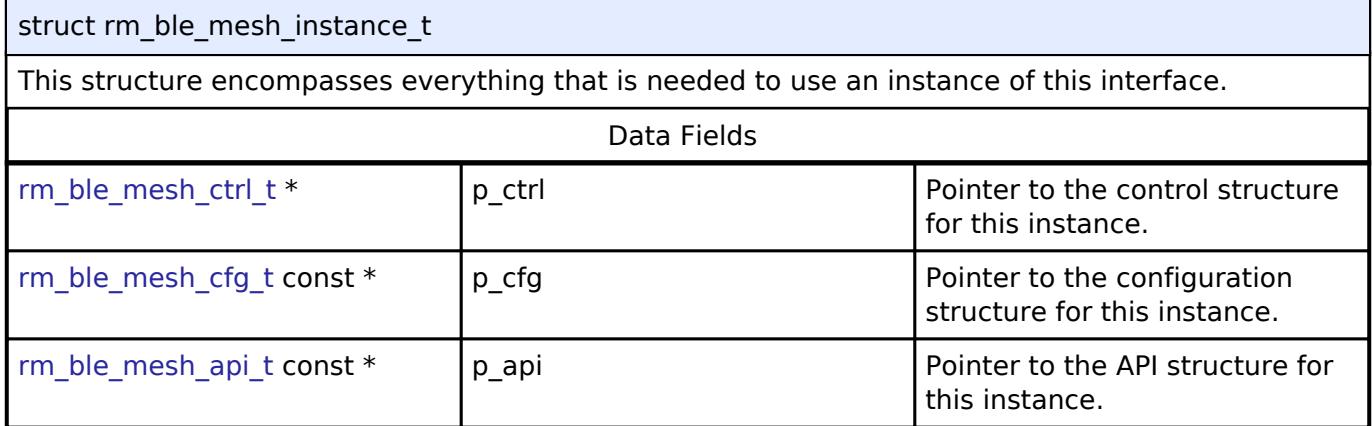

#### **Macro Definition Documentation**

### <span id="page-4084-1"></span>**[◆ R](#page-4084-1)M\_BLE\_MESH\_DEVICE\_UUID\_SIZE**

#define RM\_BLE\_MESH\_DEVICE\_UUID\_SIZE

Device UUID Size

## <span id="page-4084-2"></span>**[◆ R](#page-4084-2)M\_BLE\_MESH\_ERROR\_GROUP\_MASK**

#define RM\_BLE\_MESH\_ERROR\_GROUP\_MASK

Error group mask for BLE MESH Module

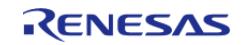

#### <span id="page-4085-0"></span>**[◆ R](#page-4085-0)M\_BLE\_MESH\_ERROR\_GROUP\_MASK\_COMMON**

#define RM\_BLE\_MESH\_ERROR\_GROUP\_MASK\_COMMON

Error group mask for Common

#### <span id="page-4085-1"></span>**[◆ R](#page-4085-1)M\_BLE\_MESH\_ERROR\_GROUP\_MASK\_BEARER**

#define RM\_BLE\_MESH\_ERROR\_GROUP\_MASK\_BEARER

Error group mask for Bearer

#### <span id="page-4085-2"></span>**[◆ R](#page-4085-2)M\_BLE\_MESH\_ERROR\_GROUP\_MASK\_NETWORK**

#define RM\_BLE\_MESH\_ERROR\_GROUP\_MASK\_NETWORK

Error group mask for Network

#### <span id="page-4085-3"></span>**[◆ R](#page-4085-3)M\_BLE\_MESH\_ERROR\_GROUP\_MASK\_LOWER\_TRANS**

#define RM\_BLE\_MESH\_ERROR\_GROUP\_MASK\_LOWER\_TRANS

Error group mask for Lower Transport

#### <span id="page-4085-4"></span>**[◆ R](#page-4085-4)M\_BLE\_MESH\_ERROR\_GROUP\_MASK\_UPPER\_TRANS**

#define RM\_BLE\_MESH\_ERROR\_GROUP\_MASK\_UPPER\_TRANS

Error group mask for Upper Transport

#### <span id="page-4085-5"></span>**[◆ R](#page-4085-5)M\_BLE\_MESH\_ERROR\_GROUP\_MASK\_ACCESS**

#define RM\_BLE\_MESH\_ERROR\_GROUP\_MASK\_ACCESS

Error group mask for Access

#### <span id="page-4085-6"></span>**[◆ R](#page-4085-6)M\_BLE\_MESH\_ERROR\_GROUP\_MASK\_PROVISION**

#define RM\_BLE\_MESH\_ERROR\_GROUP\_MASK\_PROVISION

Error group mask for Provisioning

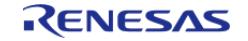

#### <span id="page-4086-0"></span>**[◆ R](#page-4086-0)M\_BLE\_MESH\_ERROR\_GROUP\_MASK\_GENERIC\_MODEL**

#define RM\_BLE\_MESH\_ERROR\_GROUP\_MASK\_GENERIC\_MODEL

Error group mask for Generic Models

#### <span id="page-4086-1"></span>**[◆ R](#page-4086-1)M\_BLE\_MESH\_ERROR\_GROUP\_MASK\_CONFIG\_MODEL**

#define RM\_BLE\_MESH\_ERROR\_GROUP\_MASK\_CONFIG\_MODEL

Error group mask for Config Model

#### <span id="page-4086-2"></span>**[◆ R](#page-4086-2)M\_BLE\_MESH\_ERROR\_GROUP\_MASK\_HEALTH\_MODEL**

#define RM\_BLE\_MESH\_ERROR\_GROUP\_MASK\_HEALTH\_MODEL

Error group mask for Health Model

#### **Typedef Documentation**

#### <span id="page-4086-3"></span>**[◆ r](#page-4086-3)m\_ble\_mesh\_timer\_handle\_t**

typedef void\* [rm\\_ble\\_mesh\\_timer\\_handle\\_t](#page-4086-3)

Timer handle

#### <span id="page-4086-4"></span>**[◆ r](#page-4086-4)m\_ble\_mesh\_ctrl\_t**

typedef void [rm\\_ble\\_mesh\\_ctrl\\_t](#page-4086-4)

BLE MESH control block. Allocate an instance specific control block to pass into the BLE MESH API calls.

#### **Enumeration Type Documentation**

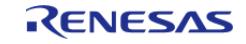

## <span id="page-4087-0"></span>**[◆ r](#page-4087-0)m\_ble\_mesh\_error\_code\_t**

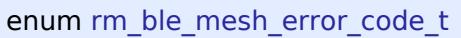

BLE MESH error code

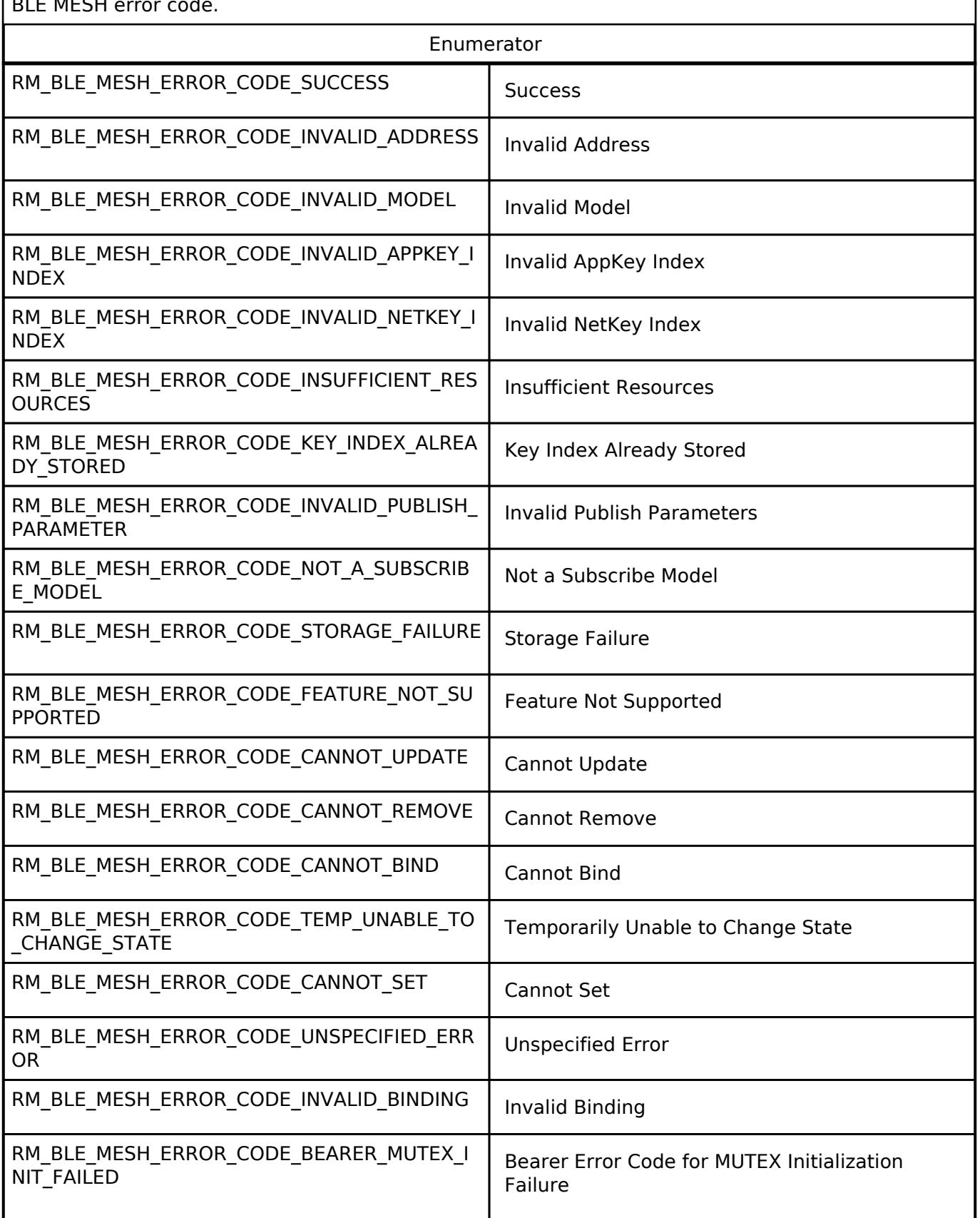

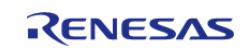

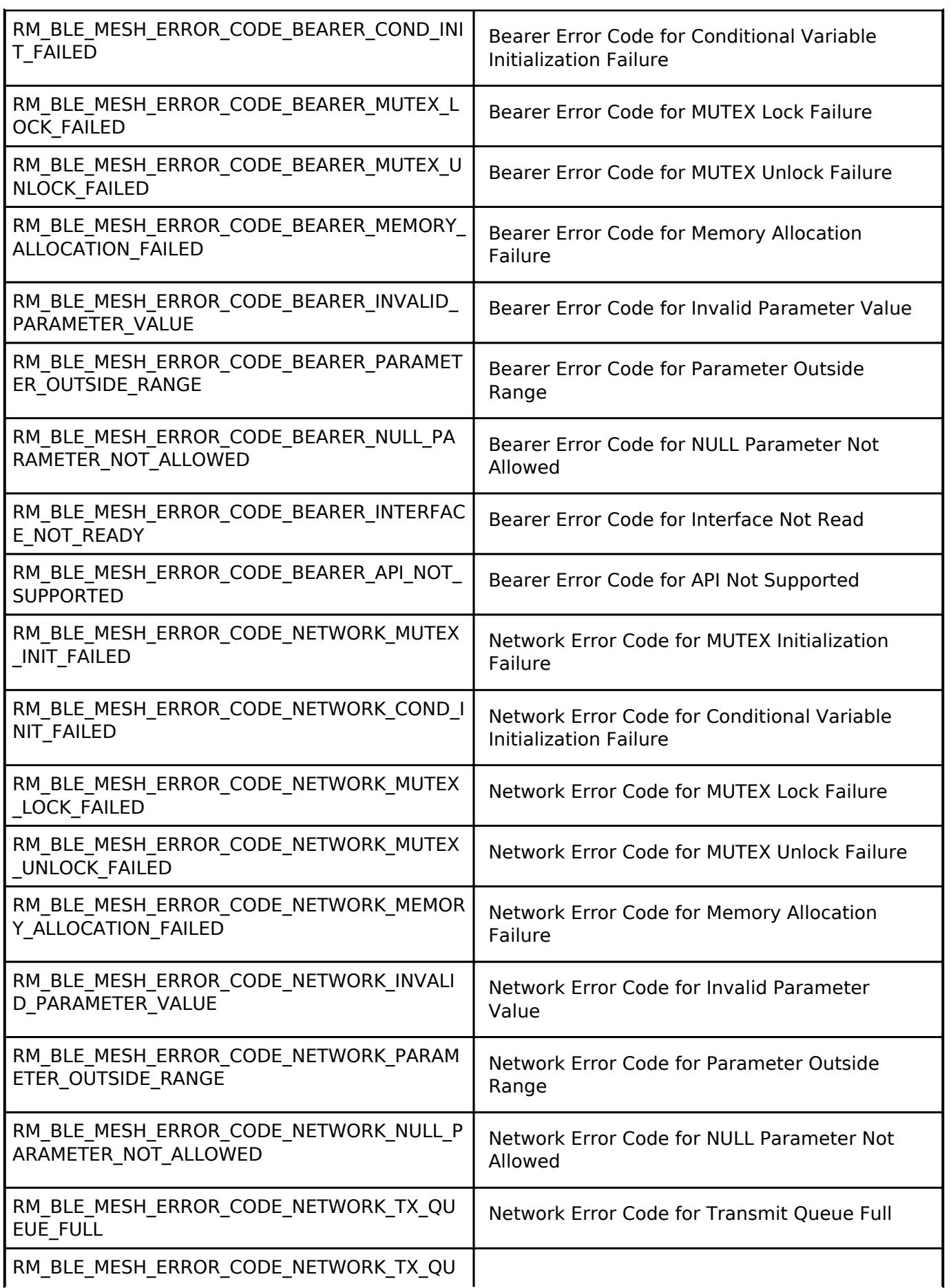

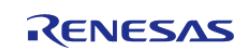

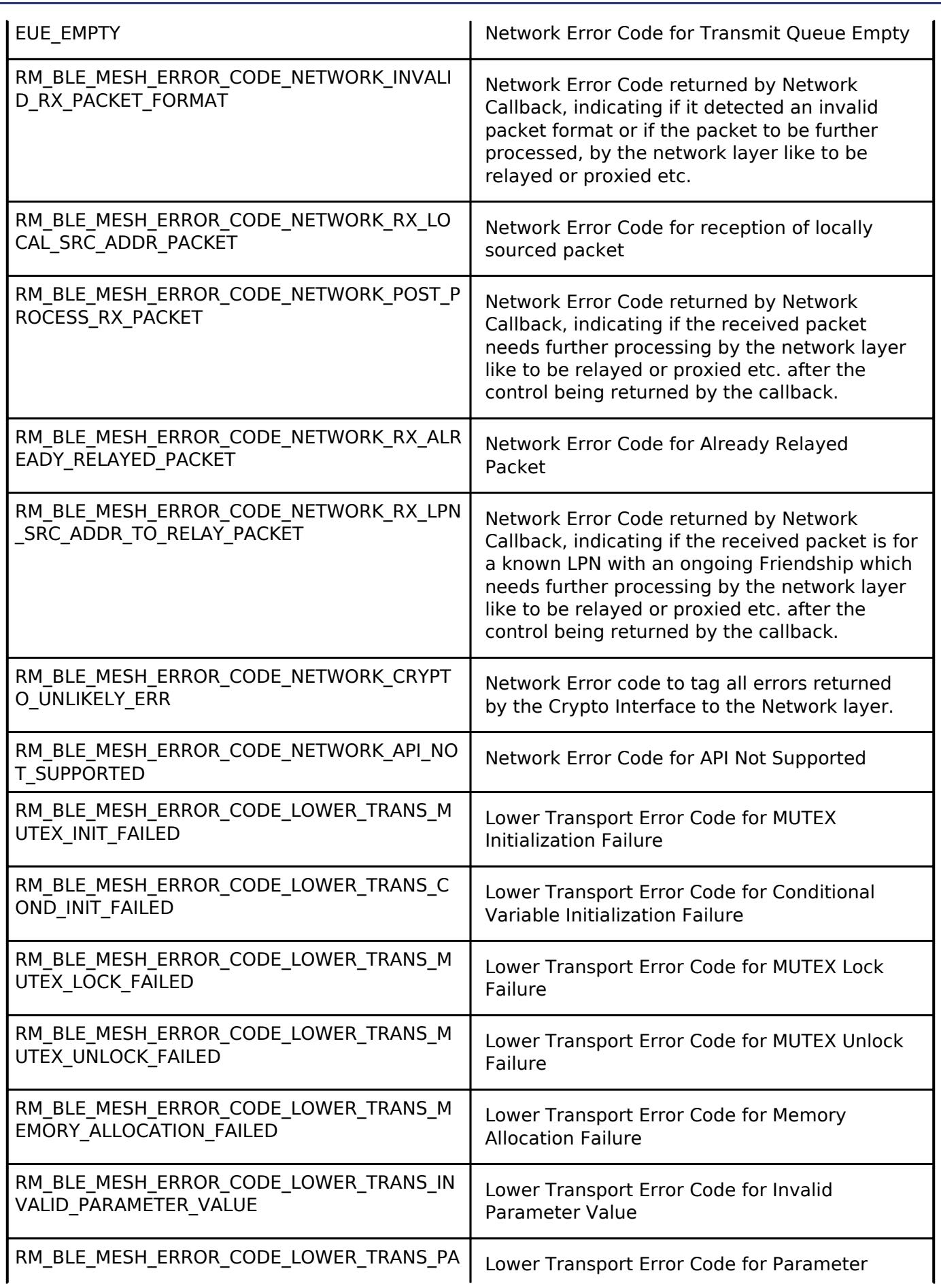

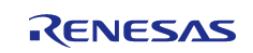

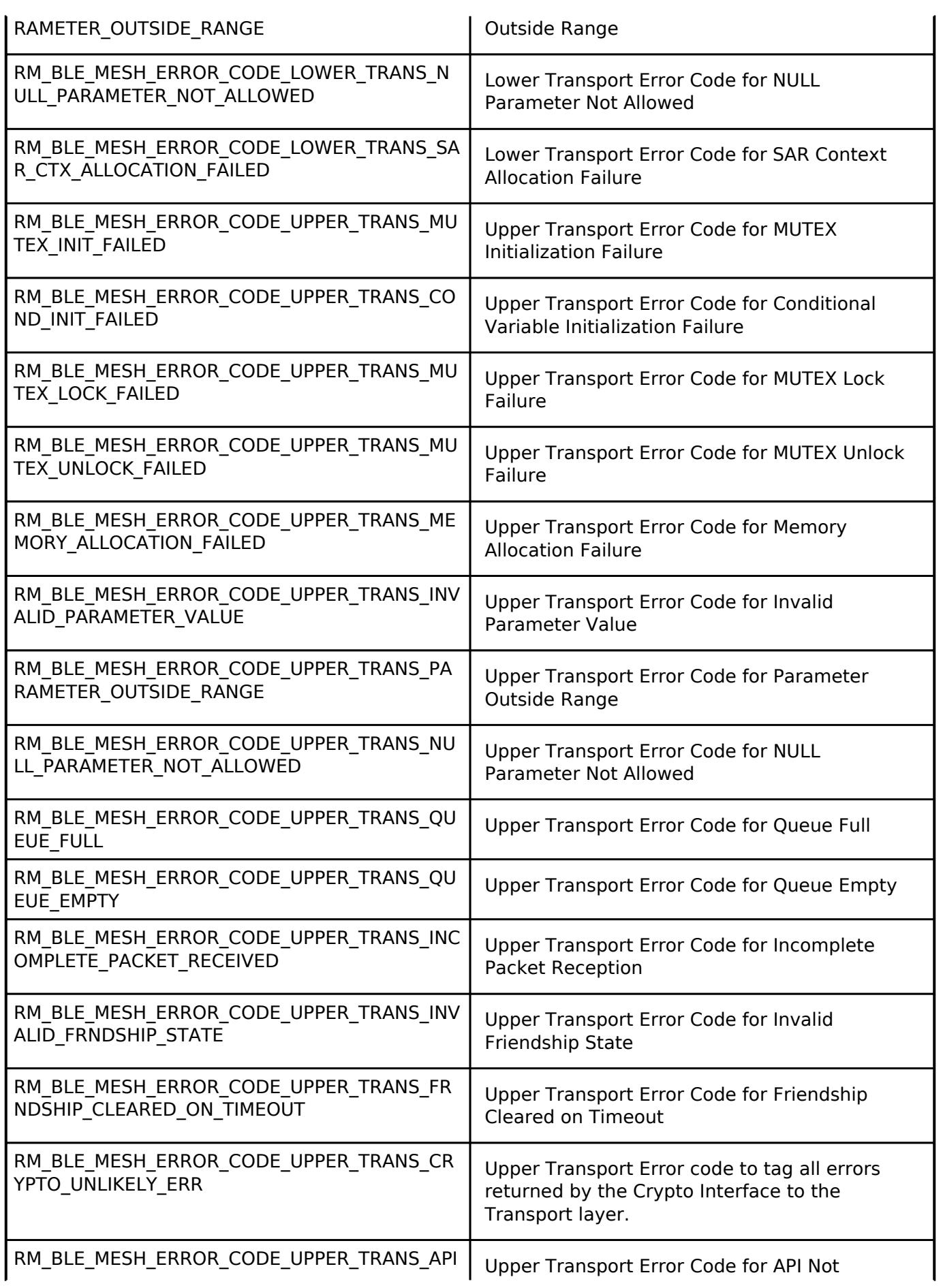

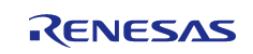

#### **Flexible Software Package**

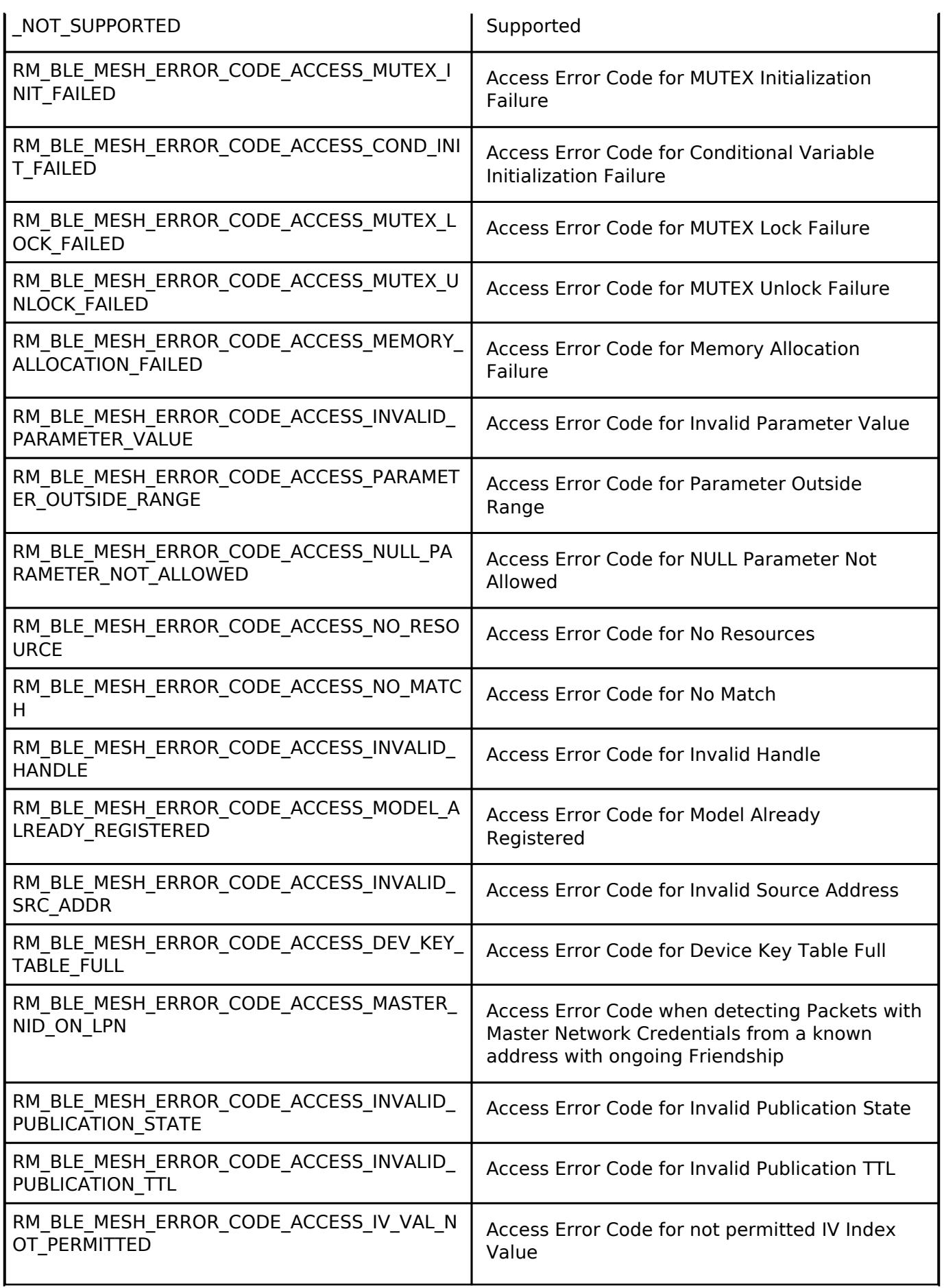

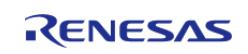

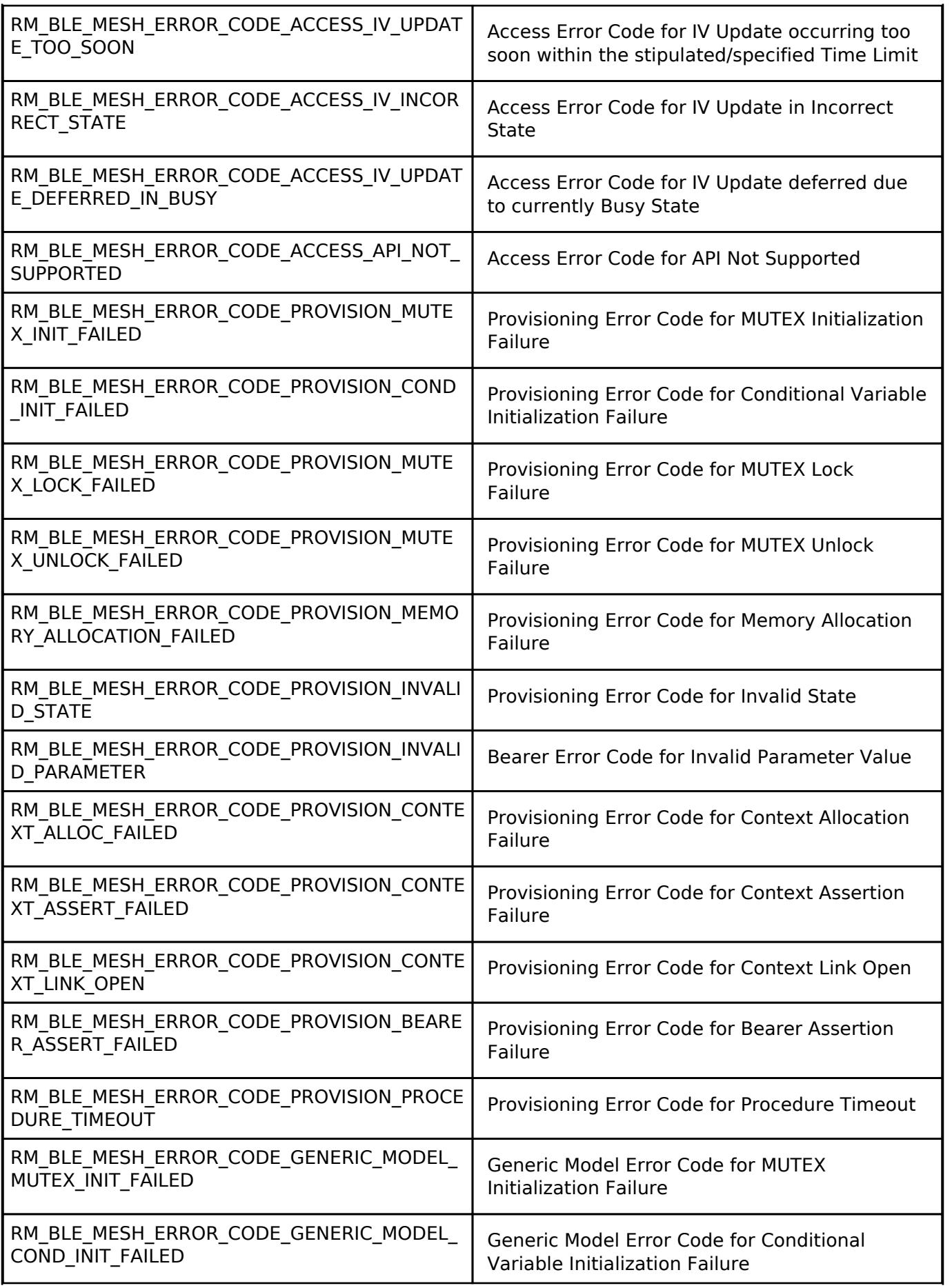

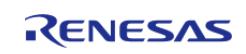

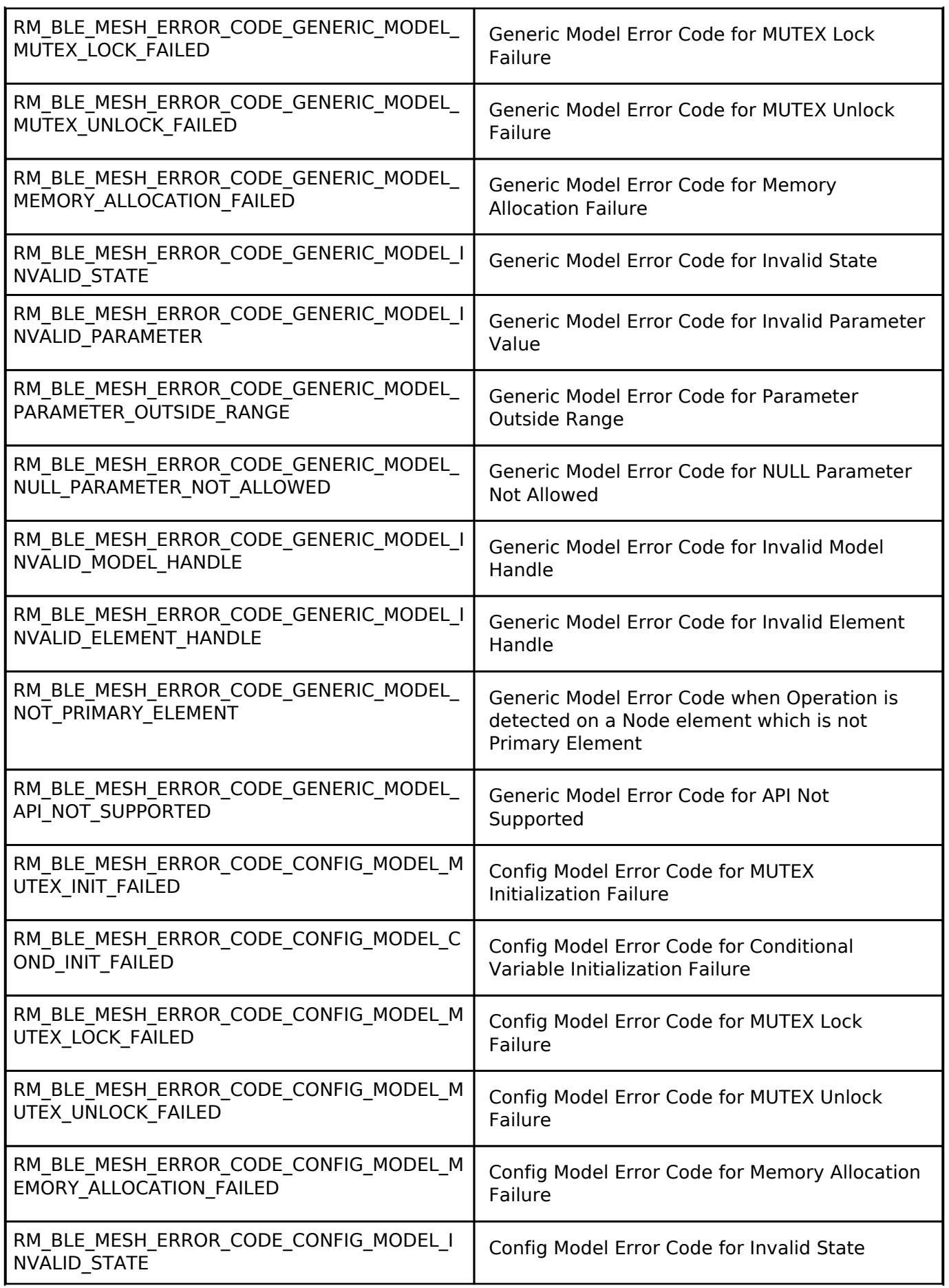

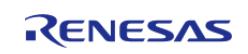

#### **Flexible Software Package**

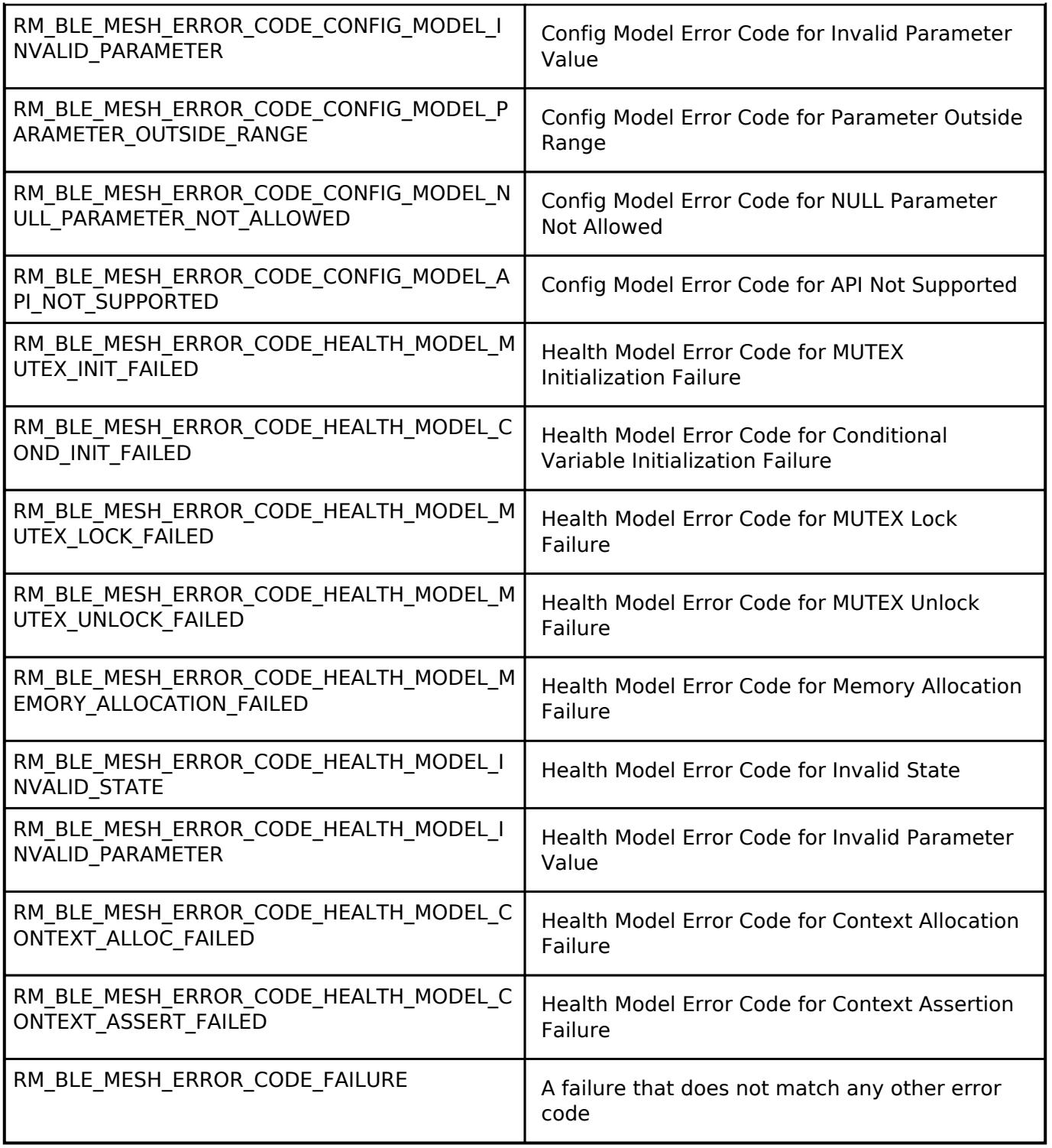

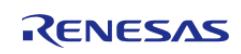

#### <span id="page-4095-0"></span>**[◆ r](#page-4095-0)m\_ble\_mesh\_feature\_select\_t**

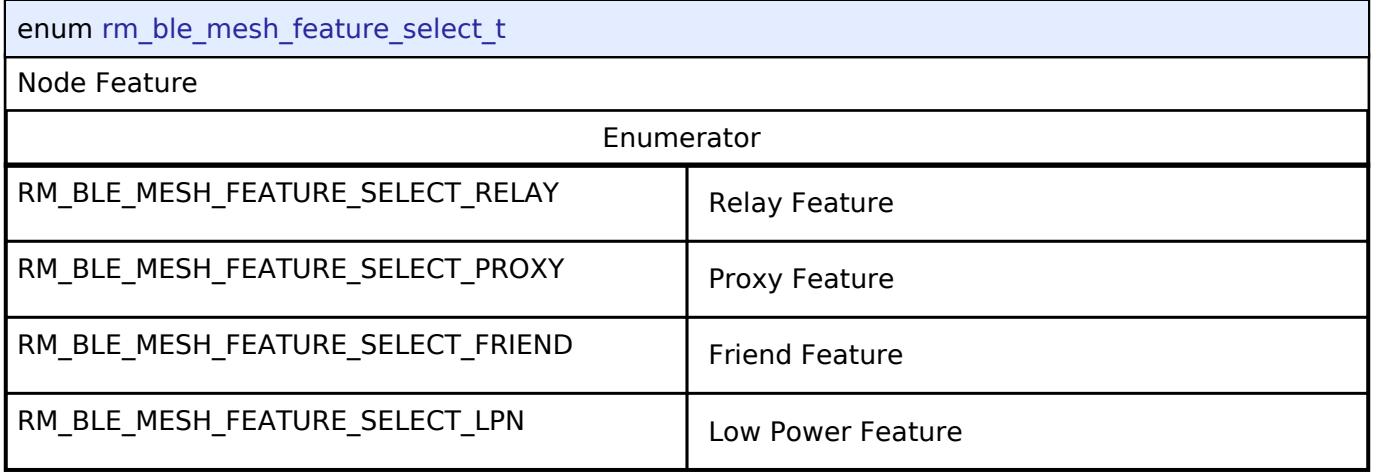

#### <span id="page-4095-1"></span>**[◆ r](#page-4095-1)m\_ble\_mesh\_feature\_state\_t**

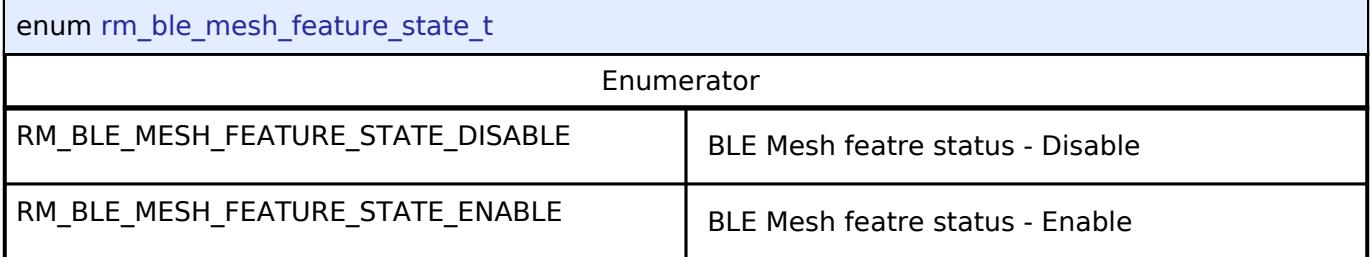

## **5.3.11 BLE Mesh Lower Trans Interface**

[Interfaces](#page-3545-0)

#### **Detailed Description**

Interface for Bluetooth Low Energy Mesh Lower Trans functions.

# **Summary**

The BLE Mesh interface for the Bluetooth Low Energy Mesh Lower Trans peripheral provides Bluetooth Low Energy Abstraction functionality.

#### **Data Structures**

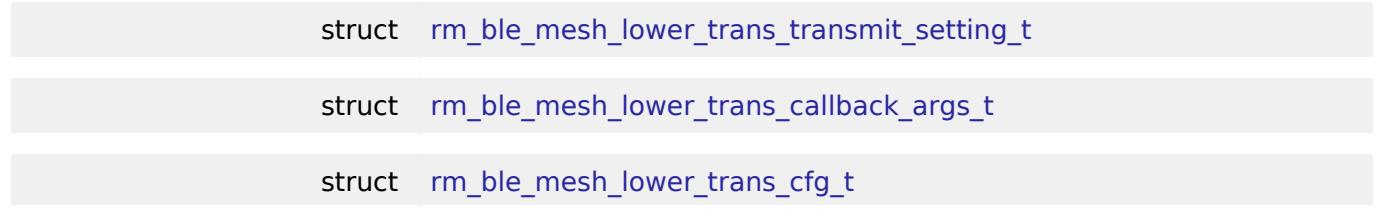

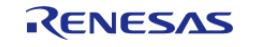

API Reference > Interfaces > BLE Mesh Lower Trans Interface

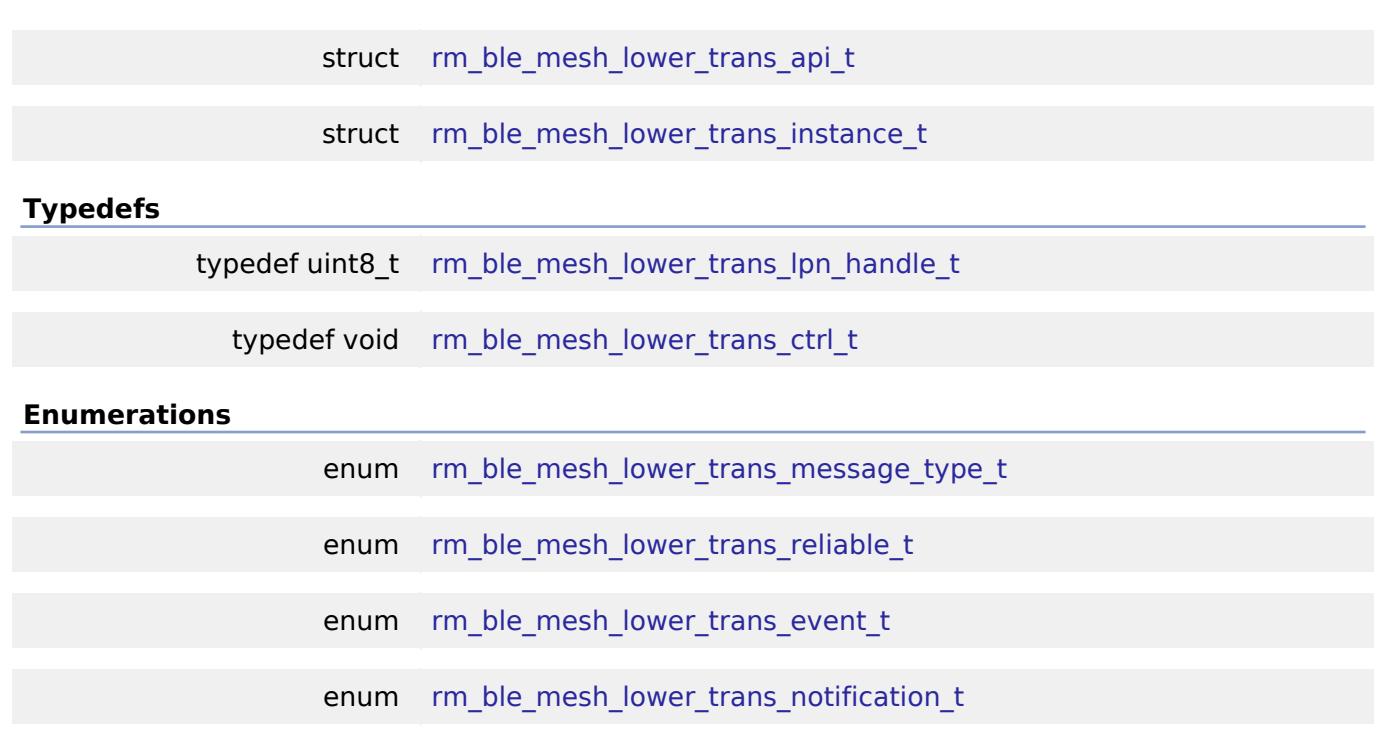

#### **Data Structure Documentation**

## <span id="page-4096-0"></span>**[◆ r](#page-4096-0)m\_ble\_mesh\_lower\_trans\_transmit\_setting\_t**

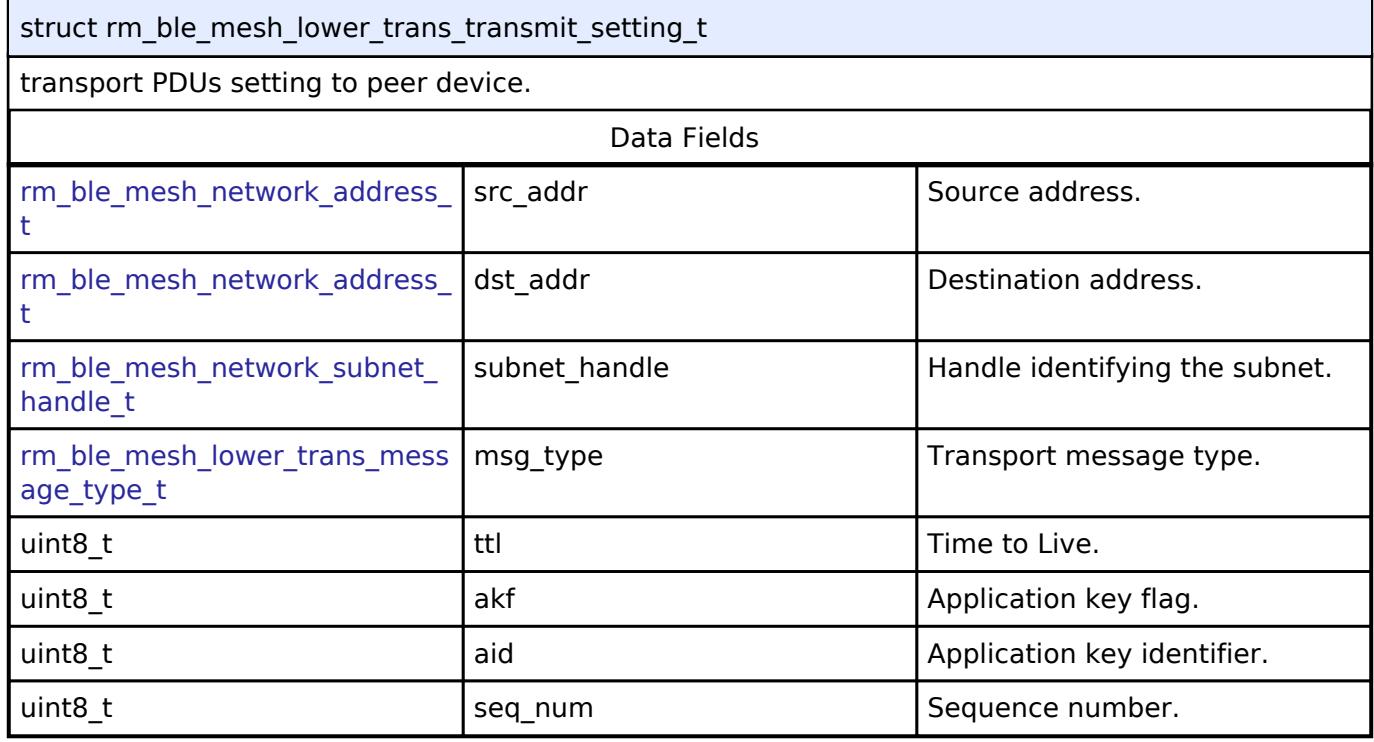

## <span id="page-4096-1"></span>**[◆ r](#page-4096-1)m\_ble\_mesh\_lower\_trans\_callback\_args\_t**

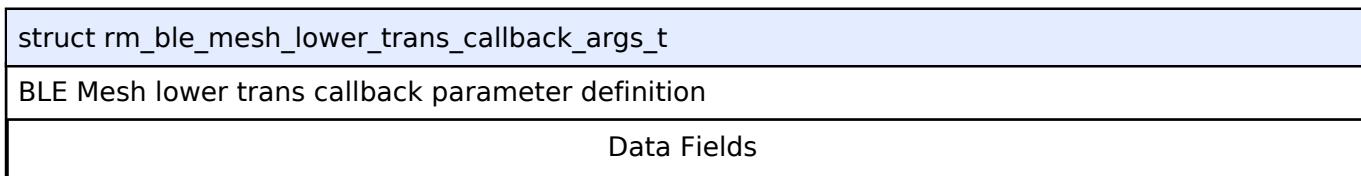

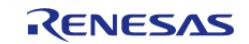

#### **Flexible Software Package**

API Reference > Interfaces > BLE Mesh Lower Trans Interface

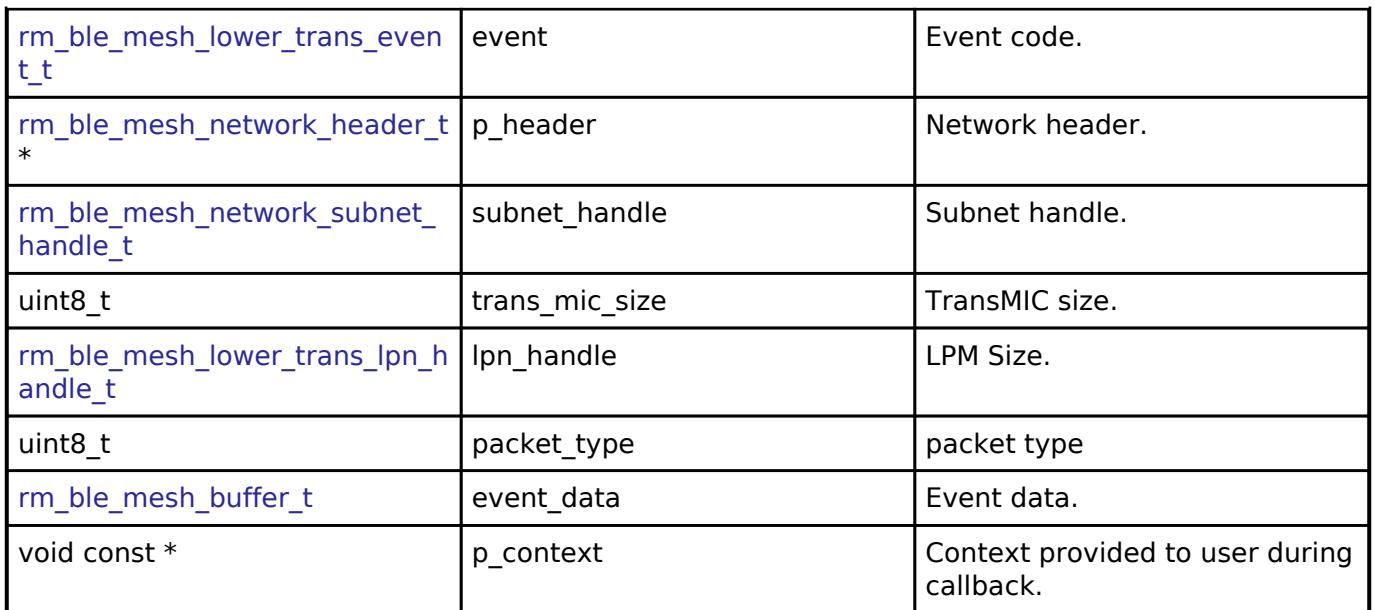

## <span id="page-4097-0"></span>**[◆ r](#page-4097-0)m\_ble\_mesh\_lower\_trans\_cfg\_t**

<span id="page-4097-2"></span><span id="page-4097-1"></span>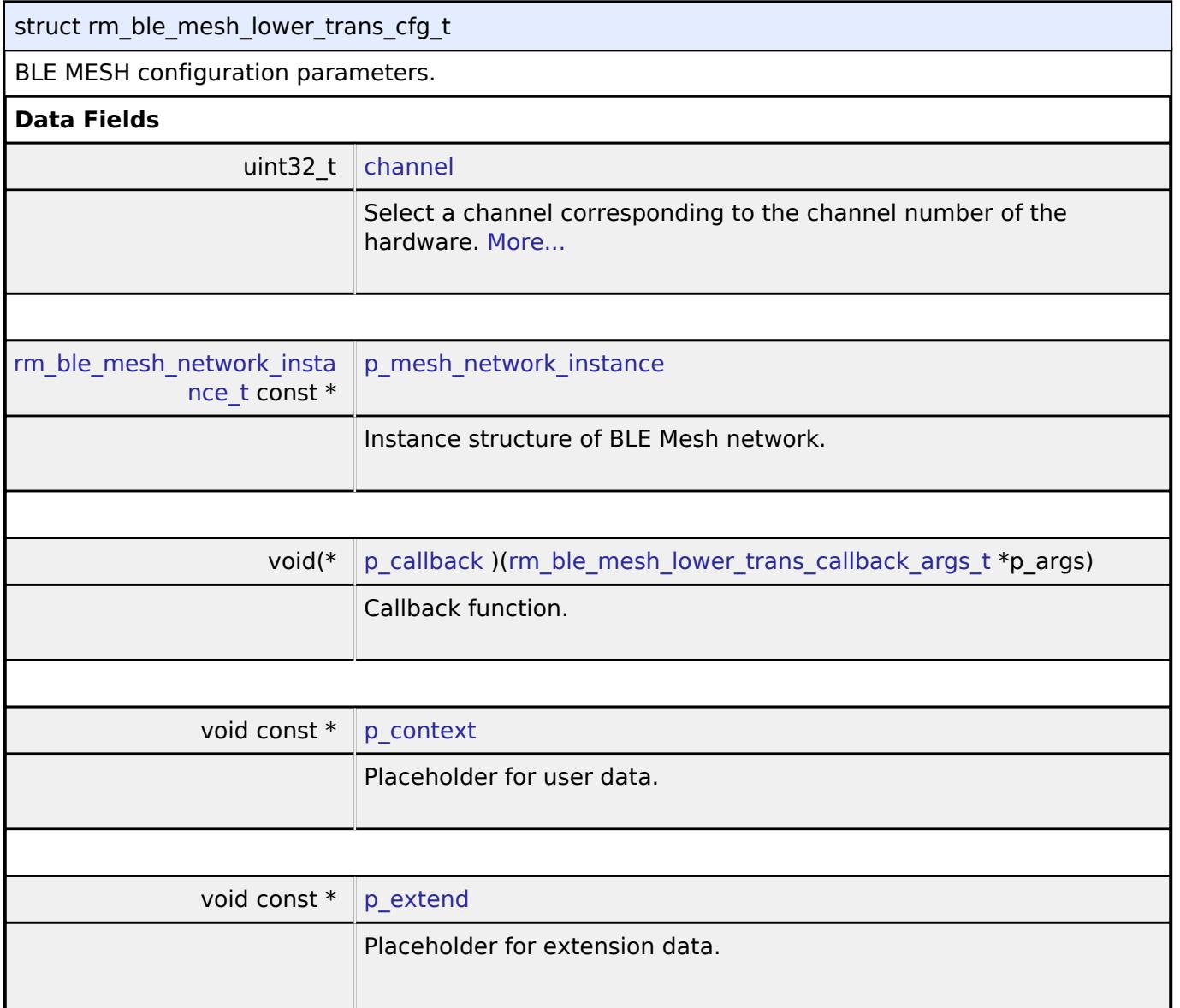

<span id="page-4097-4"></span><span id="page-4097-3"></span>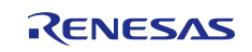

API Reference > Interfaces > BLE Mesh Lower Trans Interface

## **Field Documentation**

#### <span id="page-4098-1"></span>**[◆ c](#page-4098-1)hannel**

uint32\_t rm\_ble\_mesh\_lower\_trans\_cfg\_t::channel

Select a channel corresponding to the channel number of the hardware.

the parameters for initialization.

#### <span id="page-4098-0"></span>**[◆ r](#page-4098-0)m\_ble\_mesh\_lower\_trans\_api\_t**

struct rm\_ble\_mesh\_lower\_trans\_api\_t

BLE MESH functions implemented at the HAL layer will follow this API.

## **Data Fields**

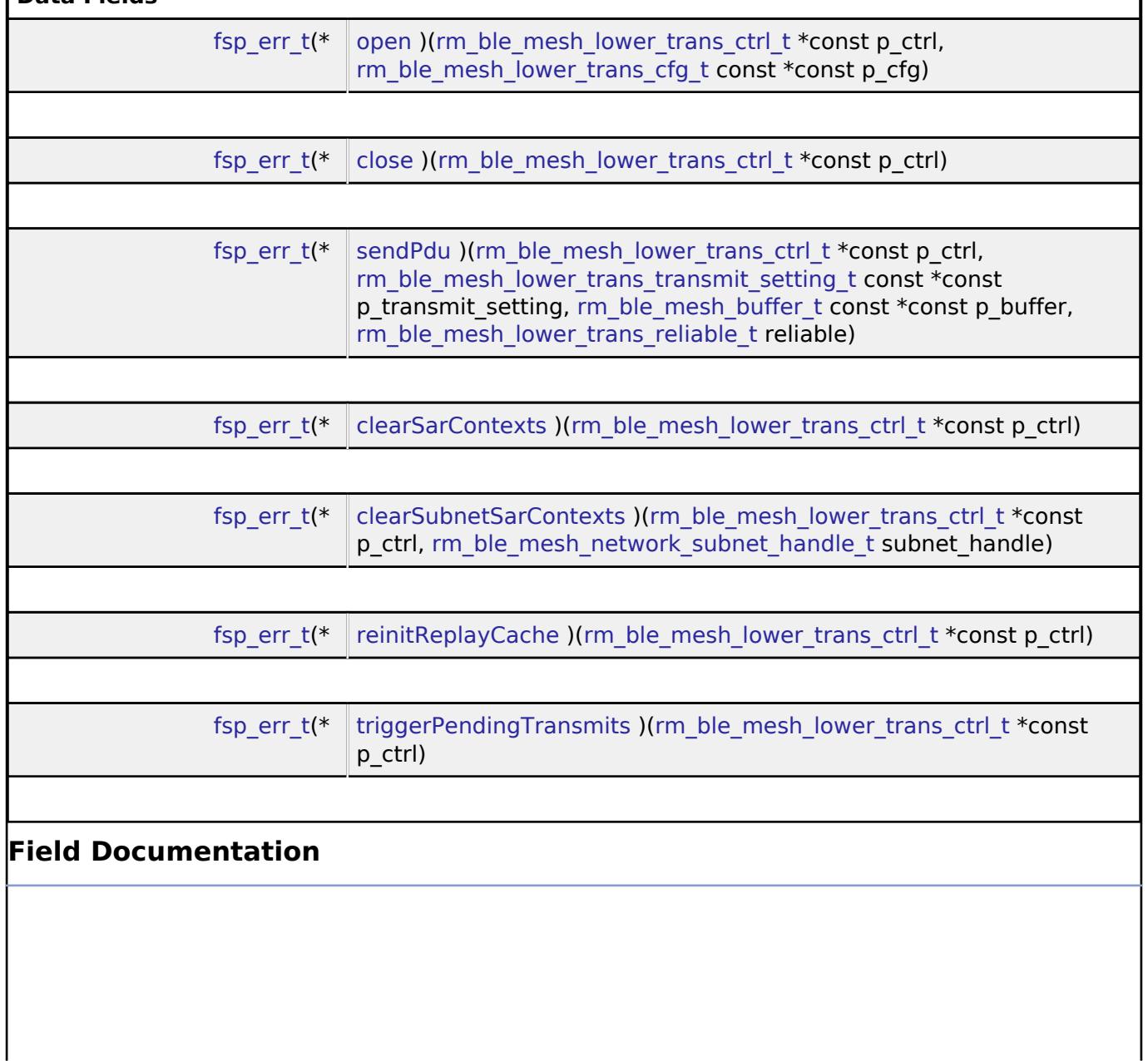

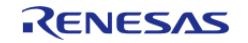

API Reference > Interfaces > BLE Mesh Lower Trans Interface

<span id="page-4099-2"></span><span id="page-4099-1"></span><span id="page-4099-0"></span>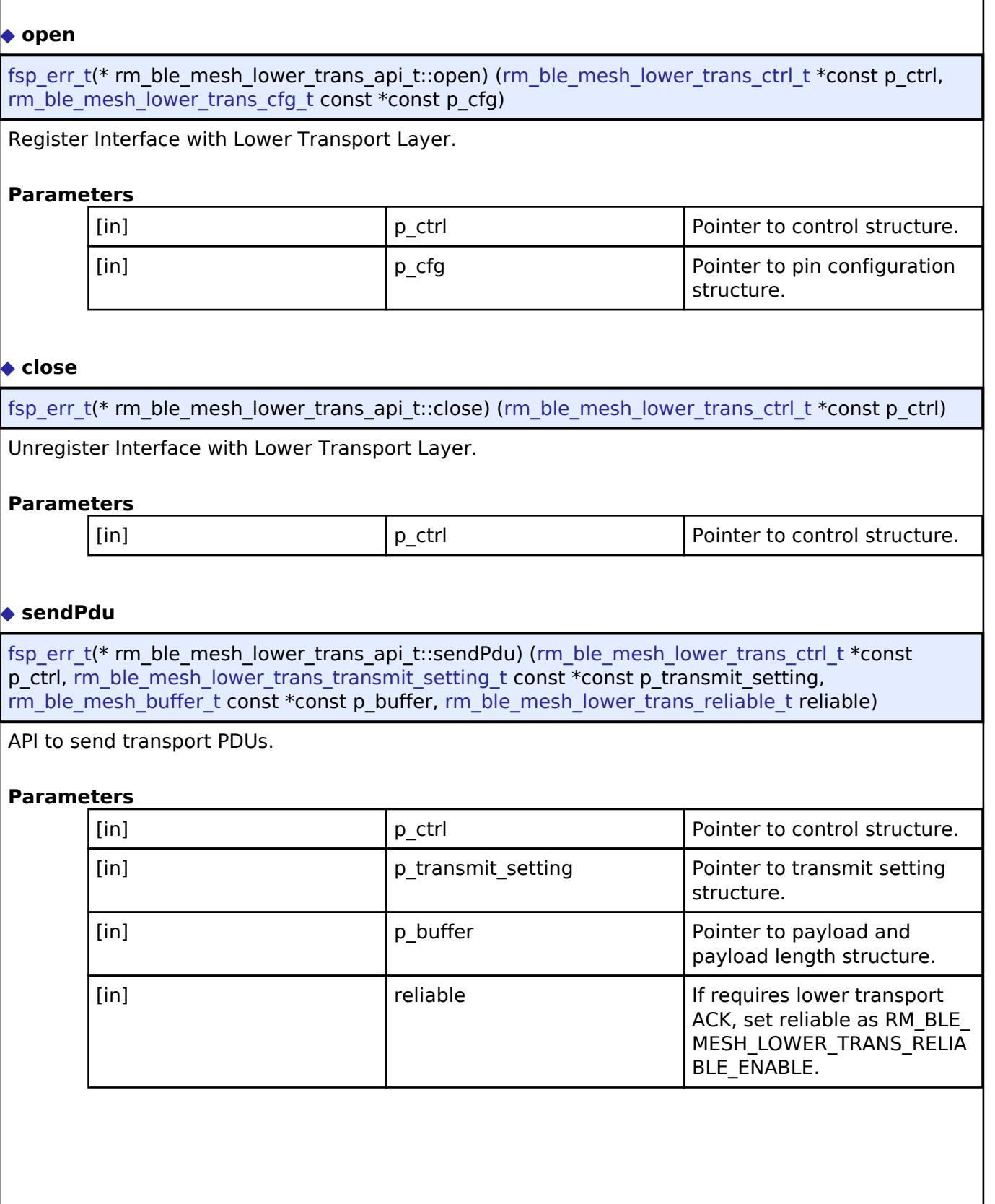

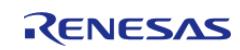

 $\mathbf{r}$ 

API Reference > Interfaces > BLE Mesh Lower Trans Interface

 $\overline{a}$ 

<span id="page-4100-2"></span><span id="page-4100-1"></span>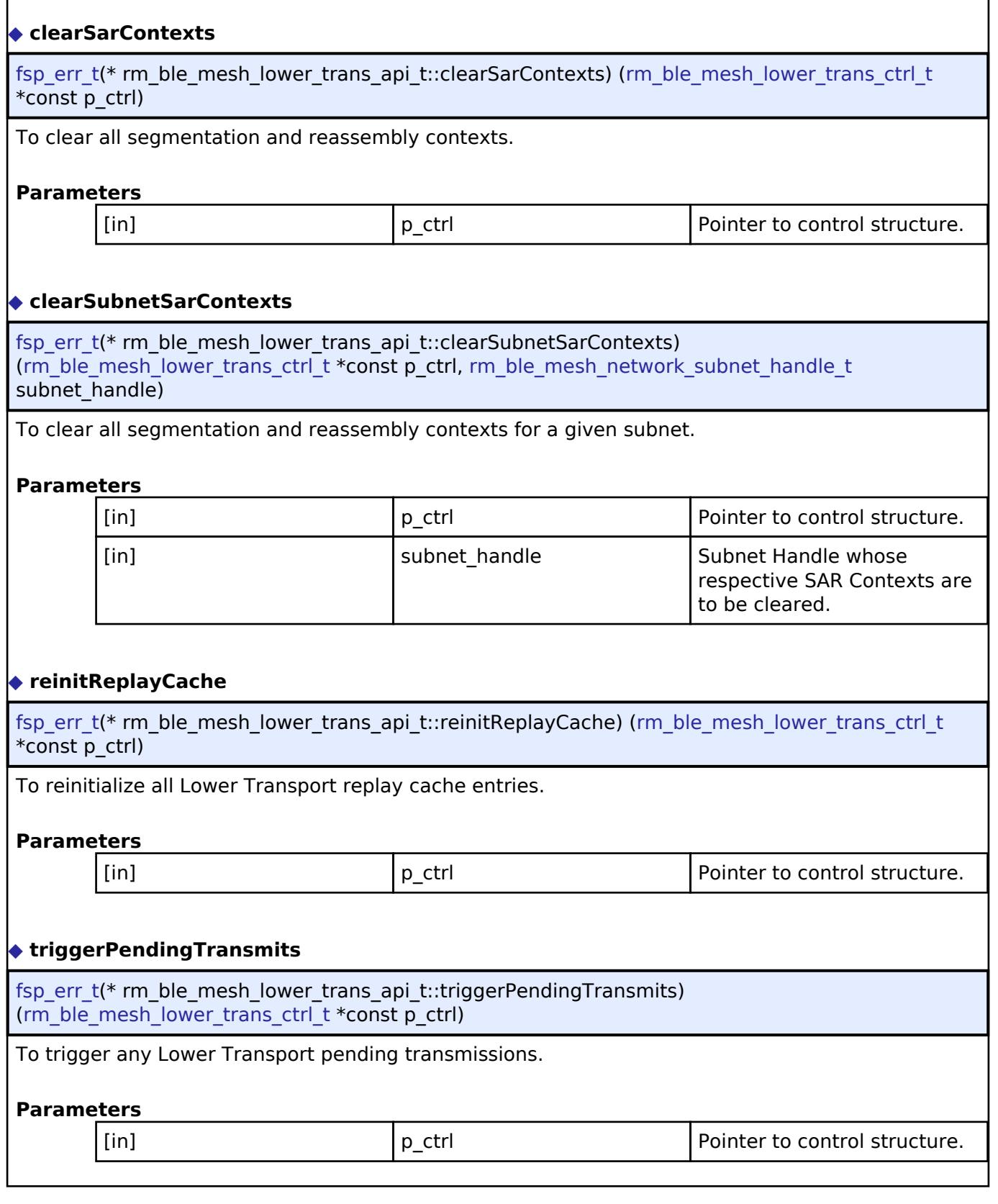

### <span id="page-4100-4"></span><span id="page-4100-3"></span><span id="page-4100-0"></span>**[◆ r](#page-4100-0)m\_ble\_mesh\_lower\_trans\_instance\_t**

struct rm\_ble\_mesh\_lower\_trans\_instance\_t

This structure encompasses everything that is needed to use an instance of this interface.

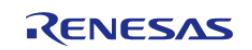

API Reference > Interfaces > BLE Mesh Lower Trans Interface

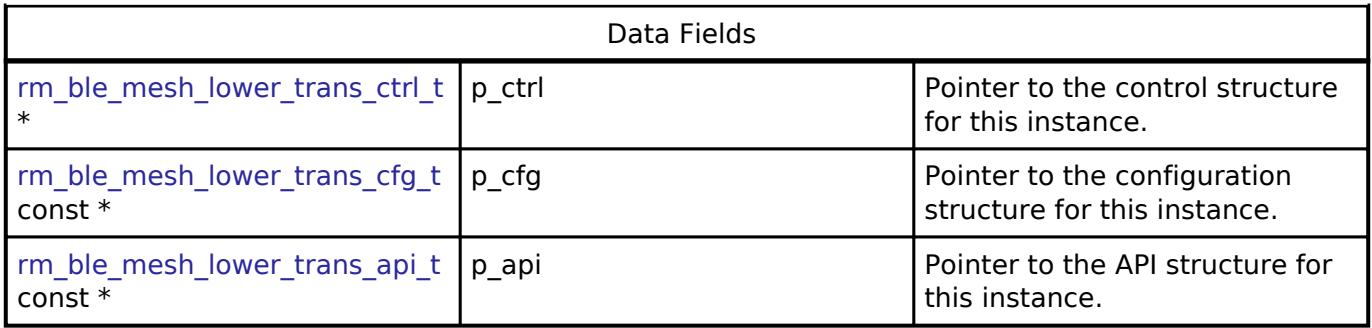

#### **Typedef Documentation**

#### <span id="page-4101-0"></span>**[◆ r](#page-4101-0)m\_ble\_mesh\_lower\_trans\_lpn\_handle\_t**

typedef uint8 t [rm\\_ble\\_mesh\\_lower\\_trans\\_lpn\\_handle\\_t](#page-4101-0)

LPN handle

#### <span id="page-4101-1"></span>**[◆ r](#page-4101-1)m\_ble\_mesh\_lower\_trans\_ctrl\_t**

typedef void [rm\\_ble\\_mesh\\_lower\\_trans\\_ctrl\\_t](#page-4101-1)

BLE MESH control block. Allocate an instance specific control block to pass into the BLE MESH API calls.

#### **Enumeration Type Documentation**

#### <span id="page-4101-2"></span>**[◆ r](#page-4101-2)m\_ble\_mesh\_lower\_trans\_message\_type\_t**

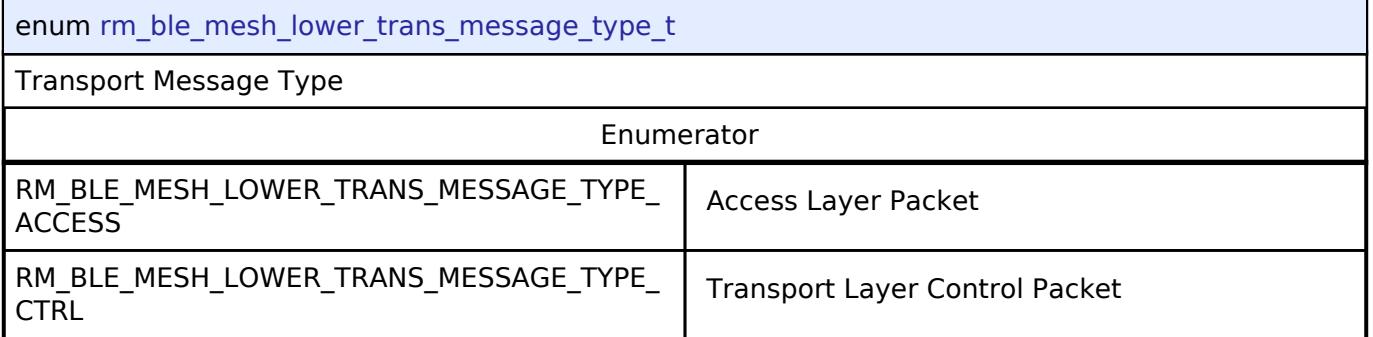

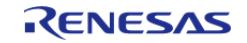

## <span id="page-4102-0"></span>**[◆ r](#page-4102-0)m\_ble\_mesh\_lower\_trans\_reliable\_t**

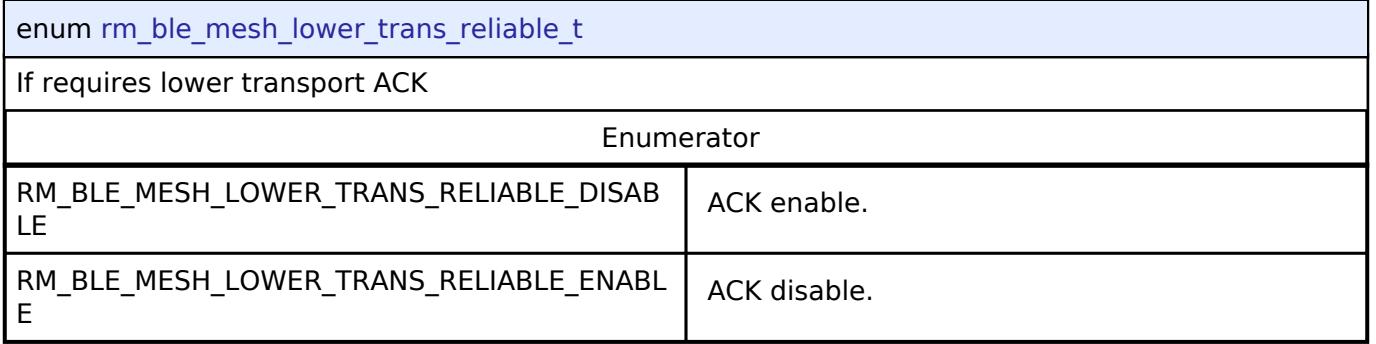

### <span id="page-4102-1"></span>**[◆ r](#page-4102-1)m\_ble\_mesh\_lower\_trans\_event\_t**

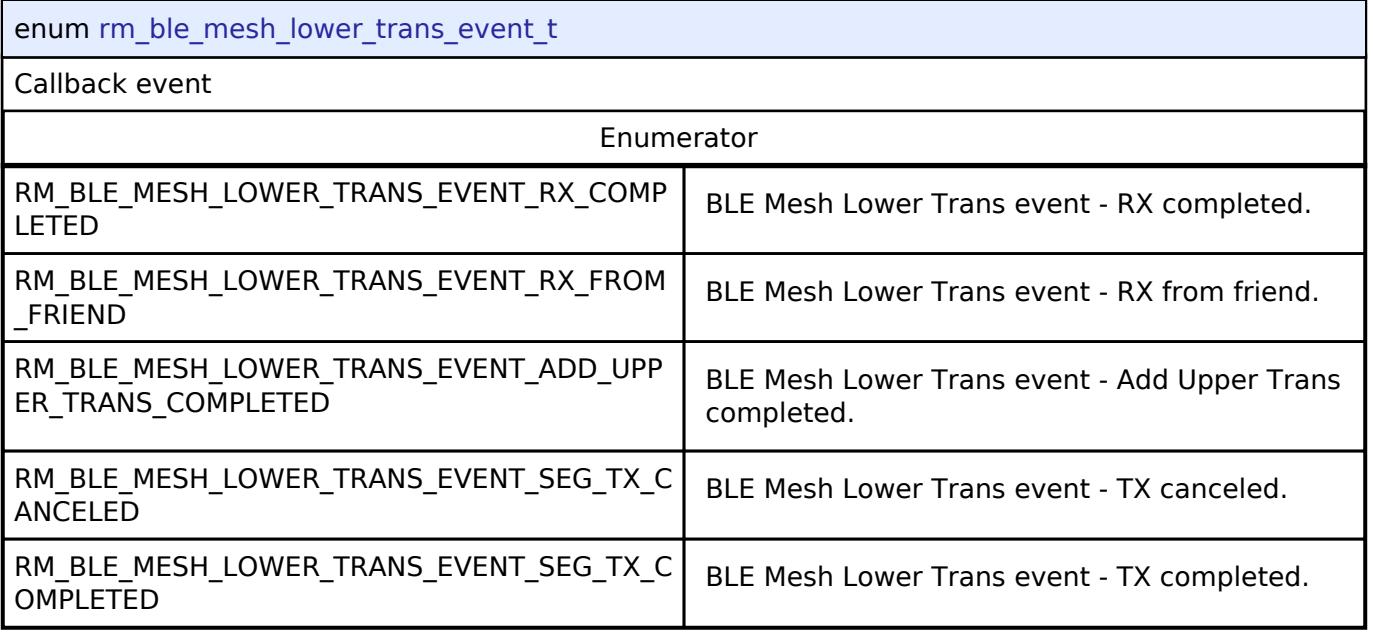

## <span id="page-4102-2"></span>**[◆ r](#page-4102-2)m\_ble\_mesh\_lower\_trans\_notification\_t**

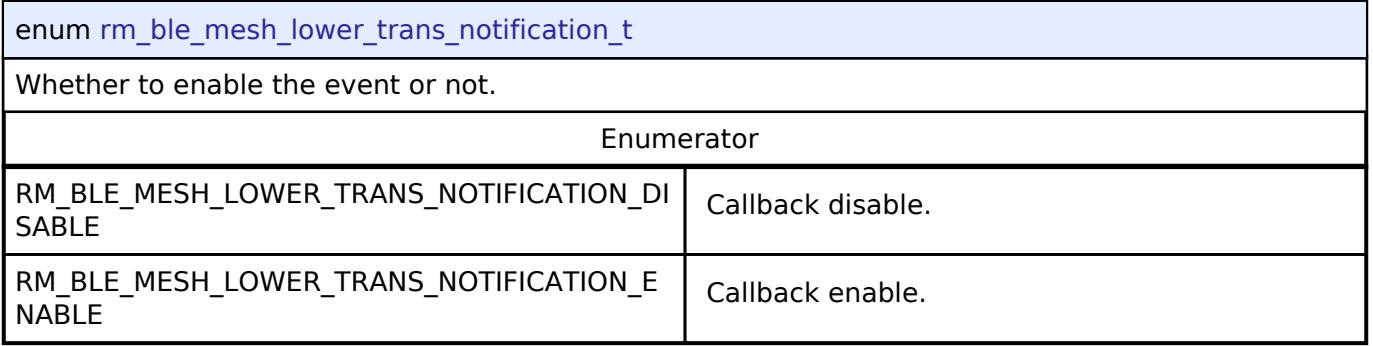

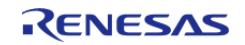

## **5.3.12 BLE Mesh Model Client Interface**

[Interfaces](#page-3545-0)

### **Detailed Description**

Interface for Bluetooth Low Energy Mesh Model Client functions.

# **Summary**

The BLE Mesh interface for the Bluetooth Low Energy Mesh Model Client (BLE MESH MODEL CLIENT) middleware provides Bluetooth Low Energy Mesh Model Client functionality.

#### **Data Structures**

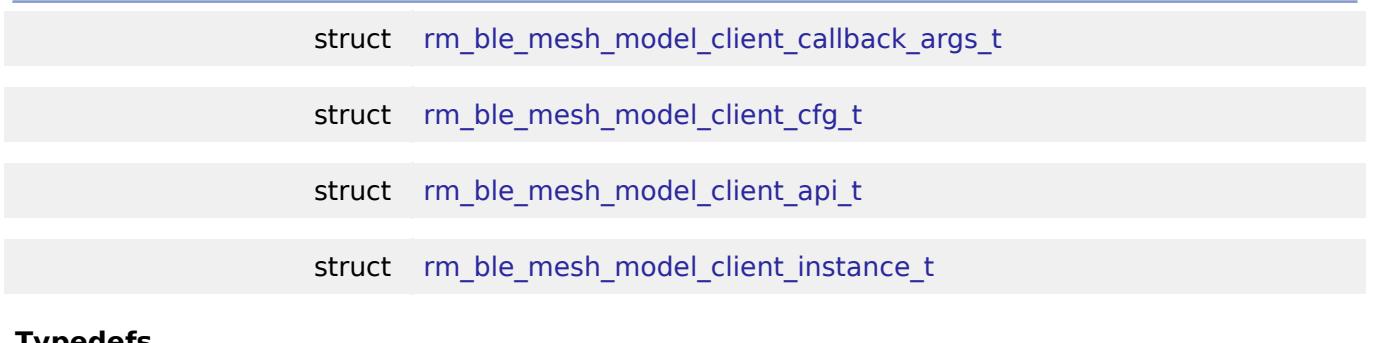

#### **Typedefs**

typedef void [rm\\_ble\\_mesh\\_model\\_client\\_ctrl\\_t](#page-4106-1)

#### **Data Structure Documentation**

#### <span id="page-4103-0"></span>**[◆ r](#page-4103-0)m\_ble\_mesh\_model\_client\_callback\_args\_t**

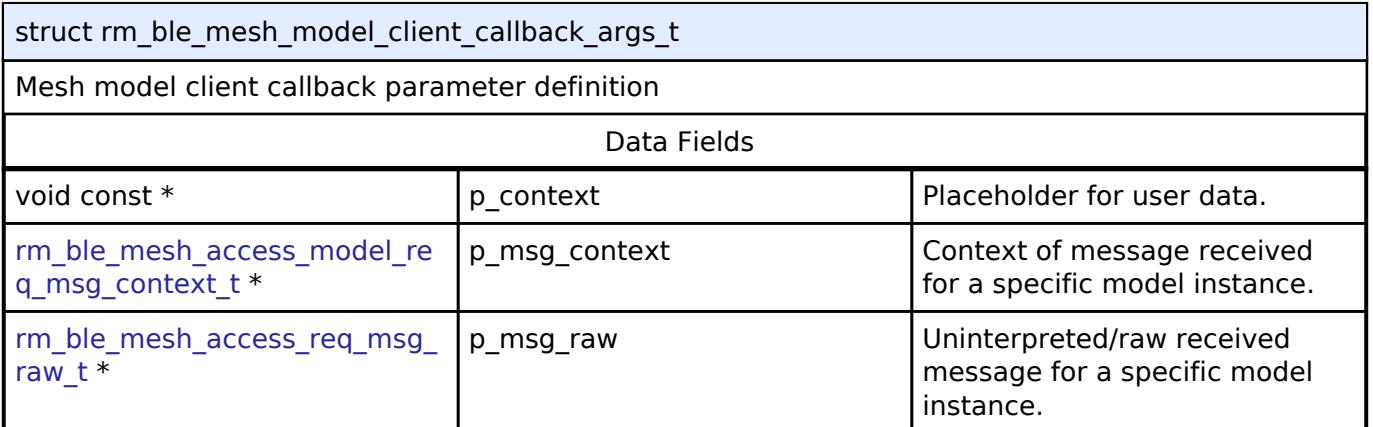

#### <span id="page-4103-1"></span>**[◆ r](#page-4103-1)m\_ble\_mesh\_model\_client\_cfg\_t**

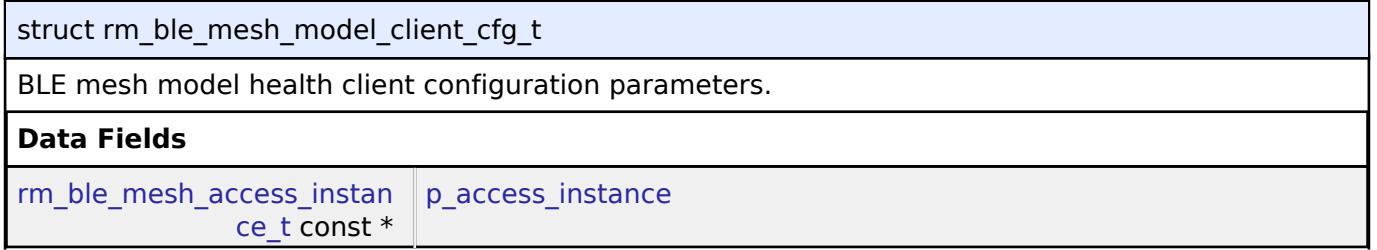

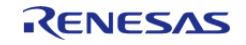
API Reference > Interfaces > BLE Mesh Model Client Interface

<span id="page-4104-3"></span><span id="page-4104-2"></span><span id="page-4104-1"></span><span id="page-4104-0"></span>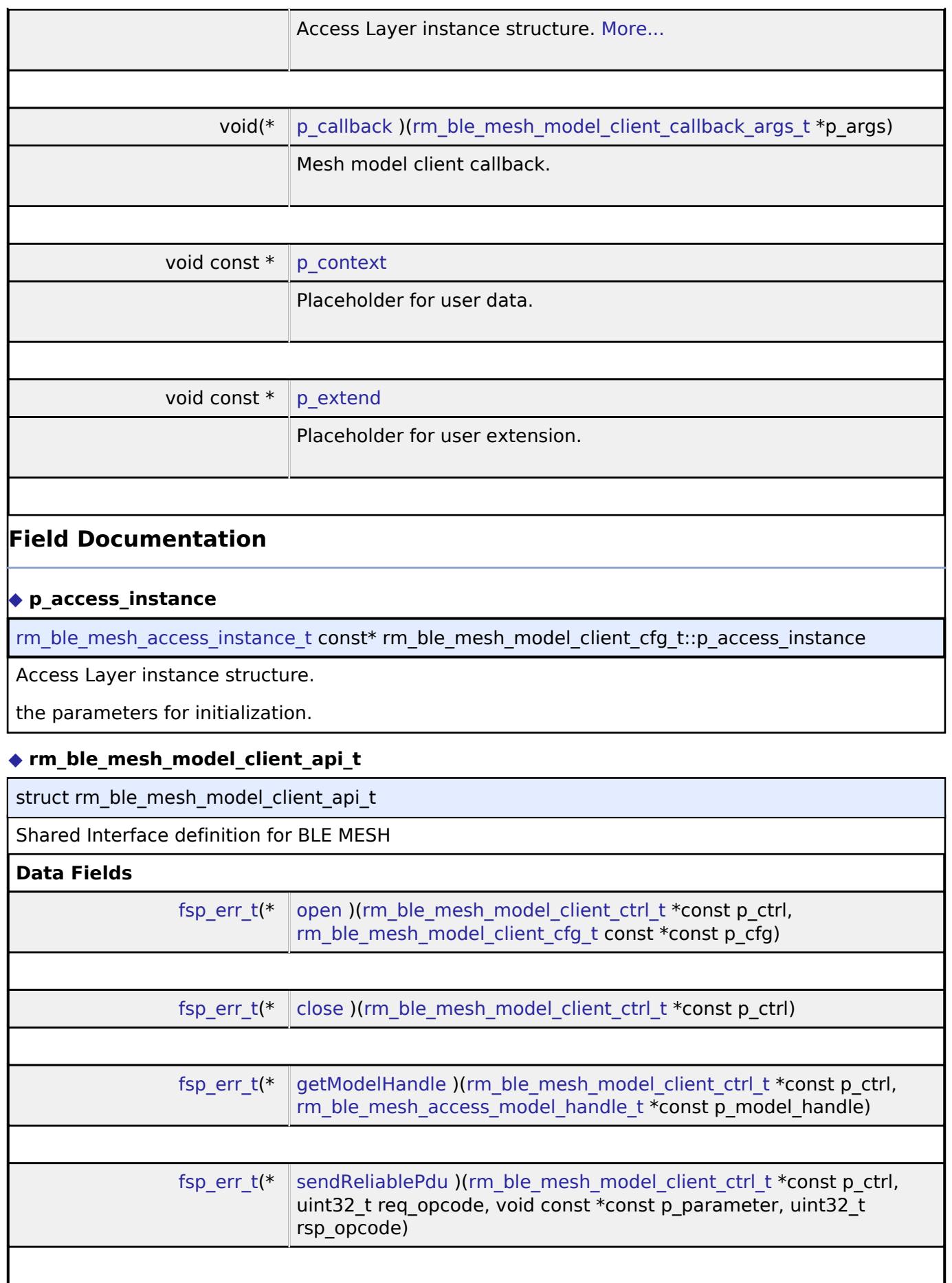

<span id="page-4104-4"></span>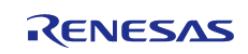

API Reference > Interfaces > BLE Mesh Model Client Interface

# <span id="page-4105-2"></span><span id="page-4105-1"></span><span id="page-4105-0"></span>**Field Documentation [◆ o](#page-4105-0)pen** [fsp\\_err\\_t\(](#page-159-0)\* rm\_ble\_mesh\_model\_client\_api\_t::open) [\(rm\\_ble\\_mesh\\_model\\_client\\_ctrl\\_t](#page-4106-0) \*const p\_ctrl, [rm\\_ble\\_mesh\\_model\\_client\\_cfg\\_t](#page-4103-1) const \*const p\_cfg) API to open client model. **Parameters** [in] p\_ctrl Pointer to control structure. [in] p\_cfg p\_cfg Pointer to configuration structure. **[◆ c](#page-4105-1)lose** [fsp\\_err\\_t\(](#page-159-0)\* rm\_ble\_mesh\_model\_client\_api\_t::close) ([rm\\_ble\\_mesh\\_model\\_client\\_ctrl\\_t](#page-4106-0) \*const p\_ctrl) API to close client model. **Parameters** [in] The point Point Point Point Point Point Point Point Point Point Point Point Point Point Point Point Point Point Point Point Point Point Point Point Point Point Point Point Point Point Point Point Point Point Point Poi **[◆ g](#page-4105-2)etModelHandle** [fsp\\_err\\_t\(](#page-159-0)\* rm\_ble\_mesh\_model\_client\_api\_t::getModelHandle) ([rm\\_ble\\_mesh\\_model\\_client\\_ctrl\\_t](#page-4106-0) \*const p\_ctrl, [rm\\_ble\\_mesh\\_access\\_model\\_handle\\_t](#page-4027-0) \*const p\_model\_handle) API to get Model client model handle. **Parameters** [in] **p\_ctrl Pointer to control structure.** [out] **p\_model\_handle Pointer to model handle to** be filled/returned.

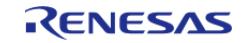

#### <span id="page-4106-1"></span>**[◆ s](#page-4106-1)endReliablePdu**

[fsp\\_err\\_t\(](#page-159-0)\* rm\_ble\_mesh\_model\_client\_api\_t::sendReliablePdu) ([rm\\_ble\\_mesh\\_model\\_client\\_ctrl\\_t](#page-4106-0) \*const p\_ctrl, uint32\_t req\_opcode, void const \*const p\_parameter, uint32\_t rsp\_opcode)

API to send acknowledged commands.

#### **Parameters**

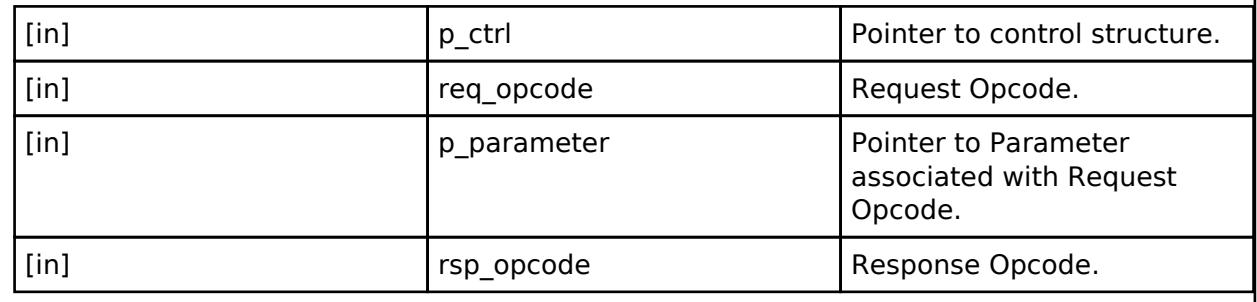

#### <span id="page-4106-2"></span>**[◆ r](#page-4106-2)m\_ble\_mesh\_model\_client\_instance\_t**

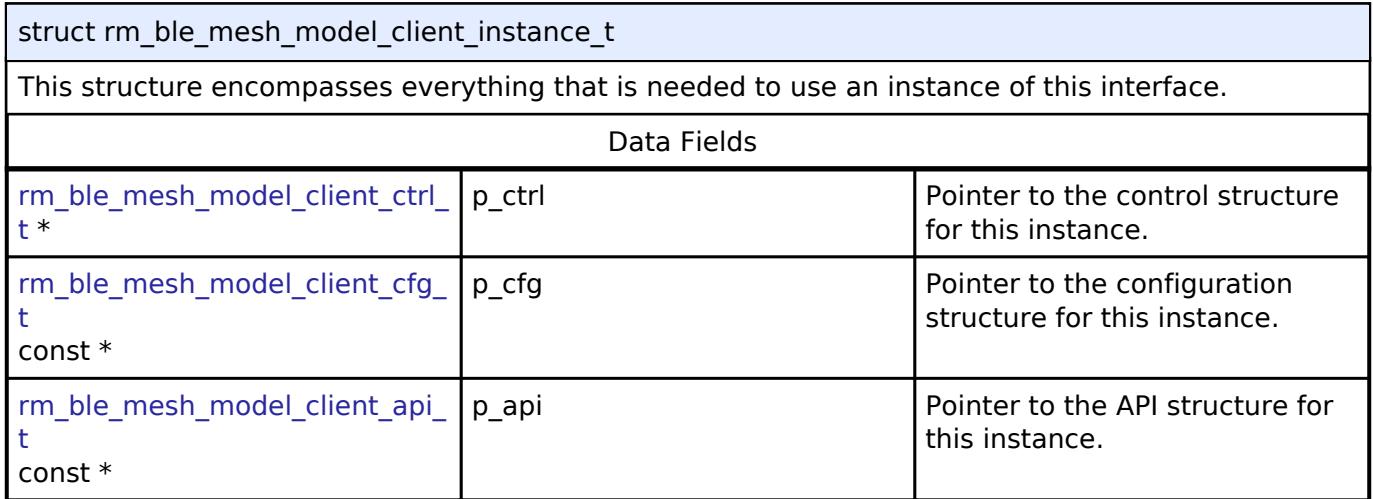

#### **Typedef Documentation**

#### <span id="page-4106-0"></span>**[◆ r](#page-4106-0)m\_ble\_mesh\_model\_client\_ctrl\_t**

typedef void [rm\\_ble\\_mesh\\_model\\_client\\_ctrl\\_t](#page-4106-0)

BLE MESH MODEL CLIENT control block. Allocate an instance specific control block to pass into the BLE mesh model health client API calls.

# **5.3.13 BLE Mesh Model Configuration Client Interface**

[Interfaces](#page-3545-0)

#### **Detailed Description**

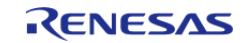

Interface for Bluetooth Low Energy Mesh Model Configuration Client functions.

# **Summary**

The BLE Mesh interface for the Bluetooth Low Energy Mesh Model Configuration Client (BLE MESH MODEL CONFIG CLIENT) middleware provides Bluetooth Low Energy Mesh Model Configuration Client functionality.

#### **Data Structures**

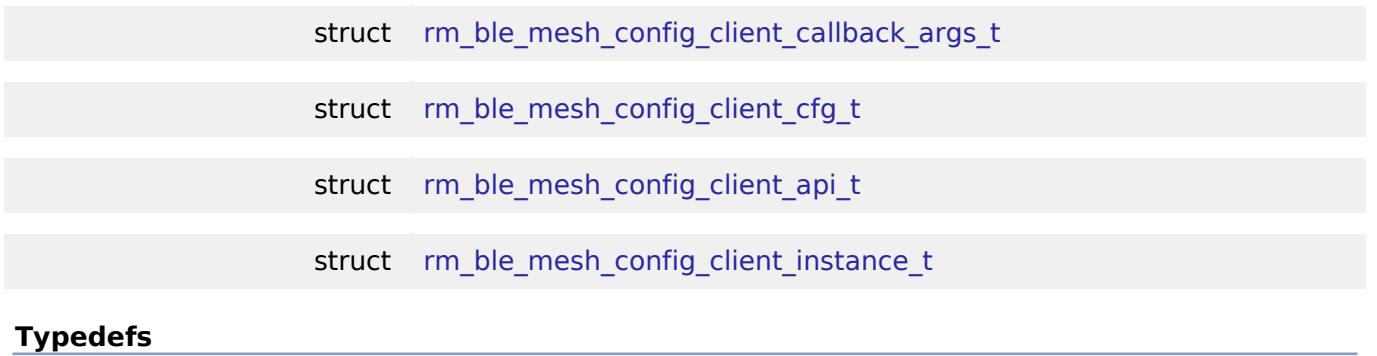

typedef void [rm\\_ble\\_mesh\\_config\\_client\\_ctrl\\_t](#page-4110-1)

#### **Data Structure Documentation**

#### <span id="page-4107-0"></span>**[◆ r](#page-4107-0)m\_ble\_mesh\_config\_client\_callback\_args\_t**

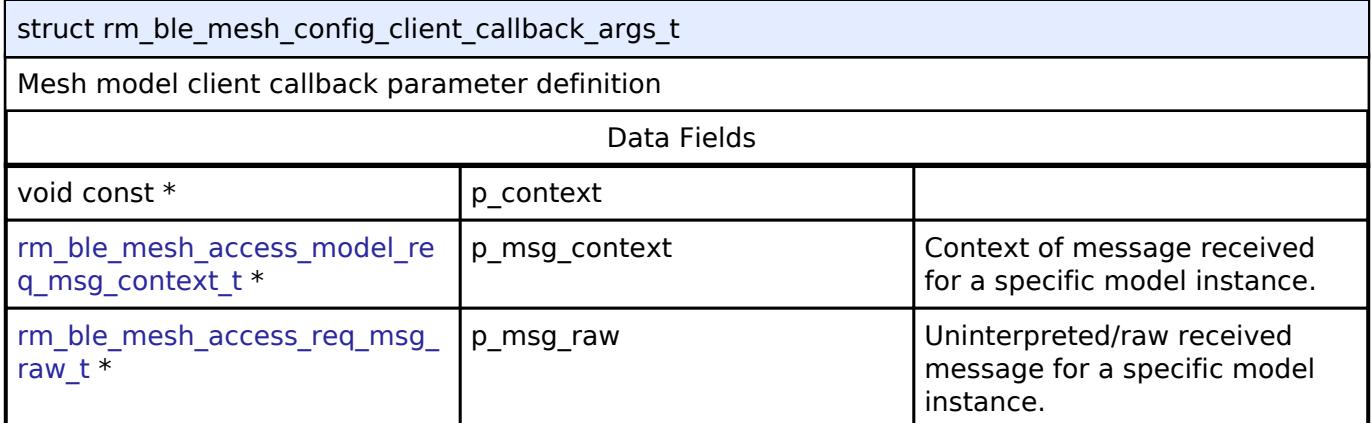

#### <span id="page-4107-1"></span>**[◆ r](#page-4107-1)m\_ble\_mesh\_config\_client\_cfg\_t**

<span id="page-4107-2"></span>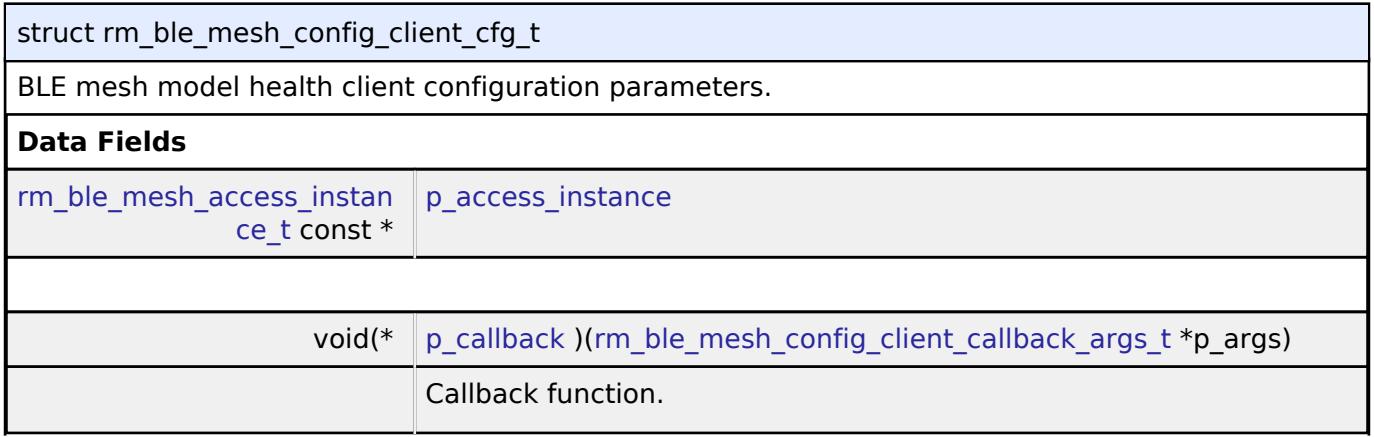

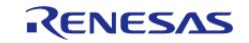

API Reference > Interfaces > BLE Mesh Model Configuration Client Interface

<span id="page-4108-3"></span><span id="page-4108-2"></span><span id="page-4108-1"></span><span id="page-4108-0"></span>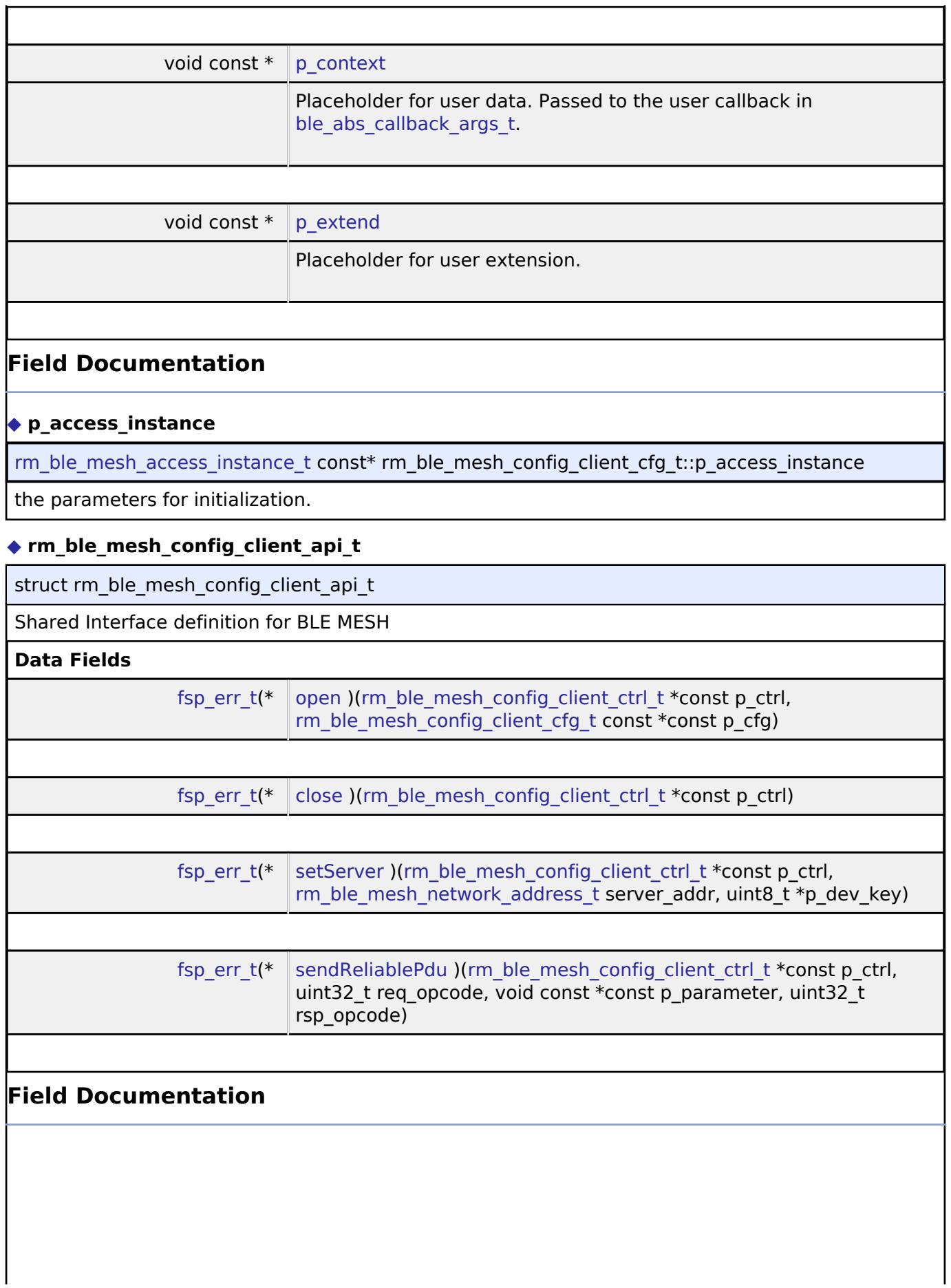

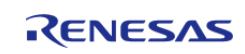

API Reference > Interfaces > BLE Mesh Model Configuration Client Interface

# <span id="page-4109-2"></span><span id="page-4109-1"></span><span id="page-4109-0"></span>**[◆ o](#page-4109-0)pen** [fsp\\_err\\_t\(](#page-159-0)\* rm\_ble\_mesh\_config\_client\_api\_t::open) [\(rm\\_ble\\_mesh\\_config\\_client\\_ctrl\\_t](#page-4110-1) \*const p\_ctrl, [rm\\_ble\\_mesh\\_config\\_client\\_cfg\\_t](#page-4107-1) const  $*const$  p\_cfg) API to open configuration client model. **Parameters** [in] The point Pointer to control structure. [in] cfg p cfg pointer to configuration structure. **[◆ c](#page-4109-1)lose** [fsp\\_err\\_t\(](#page-159-0)\* rm\_ble\_mesh\_config\_client\_api\_t::close) [\(rm\\_ble\\_mesh\\_config\\_client\\_ctrl\\_t](#page-4110-1) \*const p\_ctrl) API to close configuration client model. **Parameters** [in] p\_ctrl Pointer to control structure. **[◆ s](#page-4109-2)etServer** [fsp\\_err\\_t\(](#page-159-0)\* rm\_ble\_mesh\_config\_client\_api\_t::setServer) ([rm\\_ble\\_mesh\\_config\\_client\\_ctrl\\_t](#page-4110-1) \*const p\_ctrl, [rm\\_ble\\_mesh\\_network\\_address\\_t](#page-4129-0) server\_addr, uint8\_t \*p\_dev\_key) API to set configuration server. **Parameters** [in]  $\vert$  p\_ctrl  $\vert$  p\_ctrl  $\vert$  Pointer to control structure. [in] server addr Address of Configuration Server. [in]  $p\_dev\_key$  Pointer to device Key of Configuration Server.

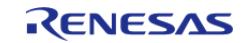

API Reference > Interfaces > BLE Mesh Model Configuration Client Interface

#### <span id="page-4110-2"></span>**[◆ s](#page-4110-2)endReliablePdu**

[fsp\\_err\\_t\(](#page-159-0)\* rm\_ble\_mesh\_config\_client\_api\_t::sendReliablePdu) [\(rm\\_ble\\_mesh\\_config\\_client\\_ctrl\\_t](#page-4110-1) \*const p\_ctrl, uint32\_t req\_opcode, void const \*const p\_parameter, uint32\_t rsp\_opcode)

API to send acknowledged commands.

#### **Parameters**

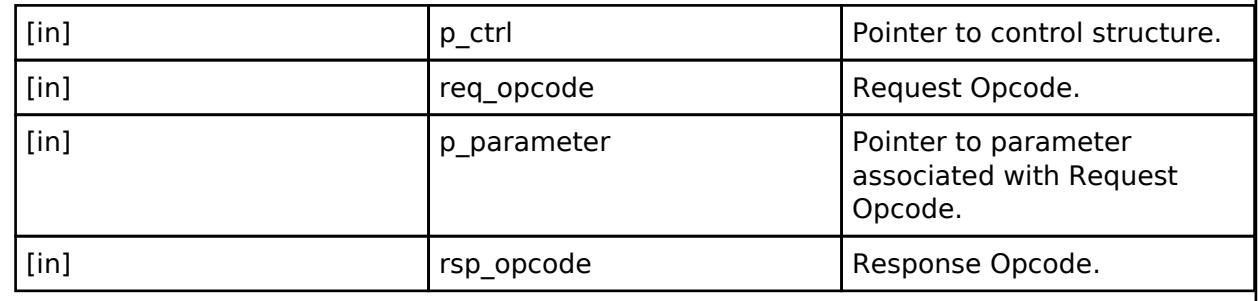

#### <span id="page-4110-0"></span>**[◆ r](#page-4110-0)m\_ble\_mesh\_config\_client\_instance\_t**

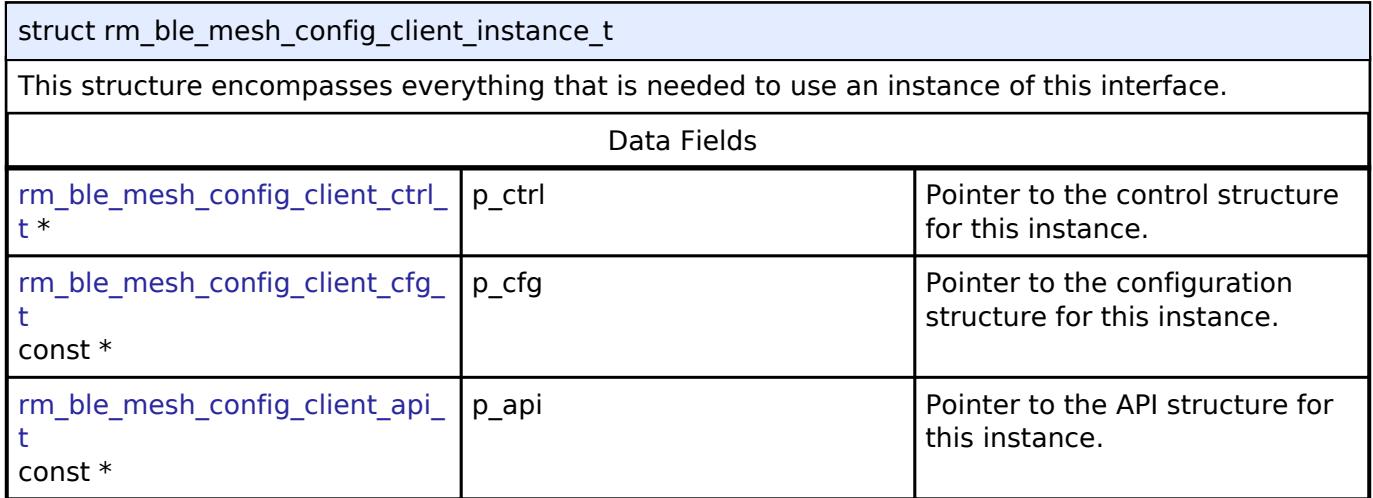

#### **Typedef Documentation**

#### <span id="page-4110-1"></span>**[◆ r](#page-4110-1)m\_ble\_mesh\_config\_client\_ctrl\_t**

typedef void [rm\\_ble\\_mesh\\_config\\_client\\_ctrl\\_t](#page-4110-1)

BLE MESH CONFIG CLIENT control block. Allocate an instance specific control block to pass into the BLE mesh model health client API calls.

#### **5.3.14 BLE Mesh Model Server Interface**

[Interfaces](#page-3545-0)

#### **Detailed Description**

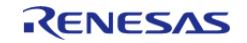

Interface for Bluetooth Low Energy Mesh Model Server functions.

# **Summary**

The BLE Mesh interface for the Bluetooth Low Energy Mesh Model Server (BLE MESH MODEL SERVER) middleware provides Bluetooth Low Energy Mesh Model Server functionality.

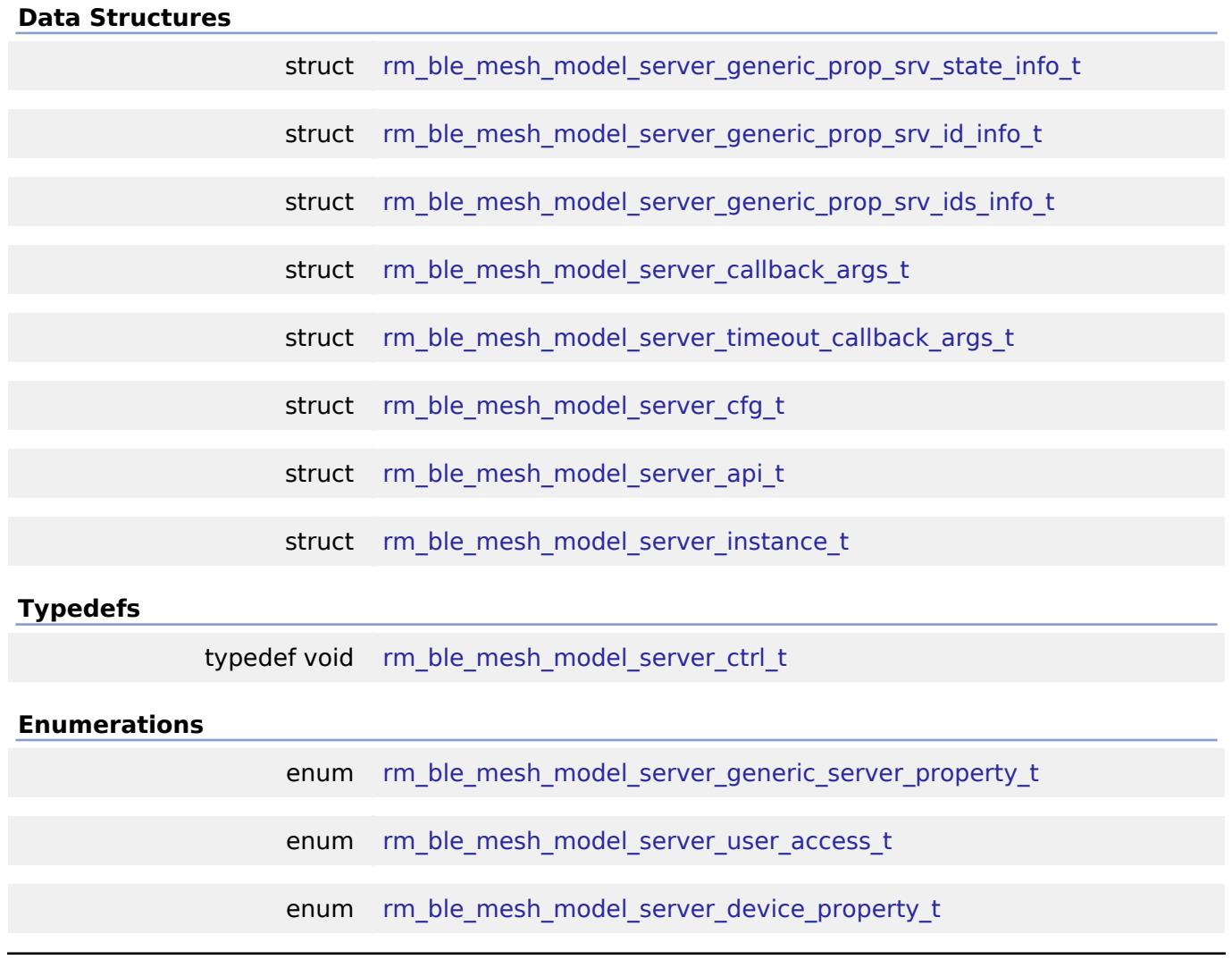

#### **Data Structure Documentation**

#### <span id="page-4111-0"></span>**[◆ r](#page-4111-0)m\_ble\_mesh\_model\_server\_generic\_prop\_srv\_state\_info\_t**

struct rm\_ble\_mesh\_model\_server\_generic\_prop\_srv\_state\_info\_t

Generic Property is a state representing a device property of an element. The properties can be one of the following

- Manufacturer Properties
- Admin Properties
- User Properties

Data Fields

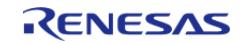

API Reference > Interfaces > BLE Mesh Model Server Interface

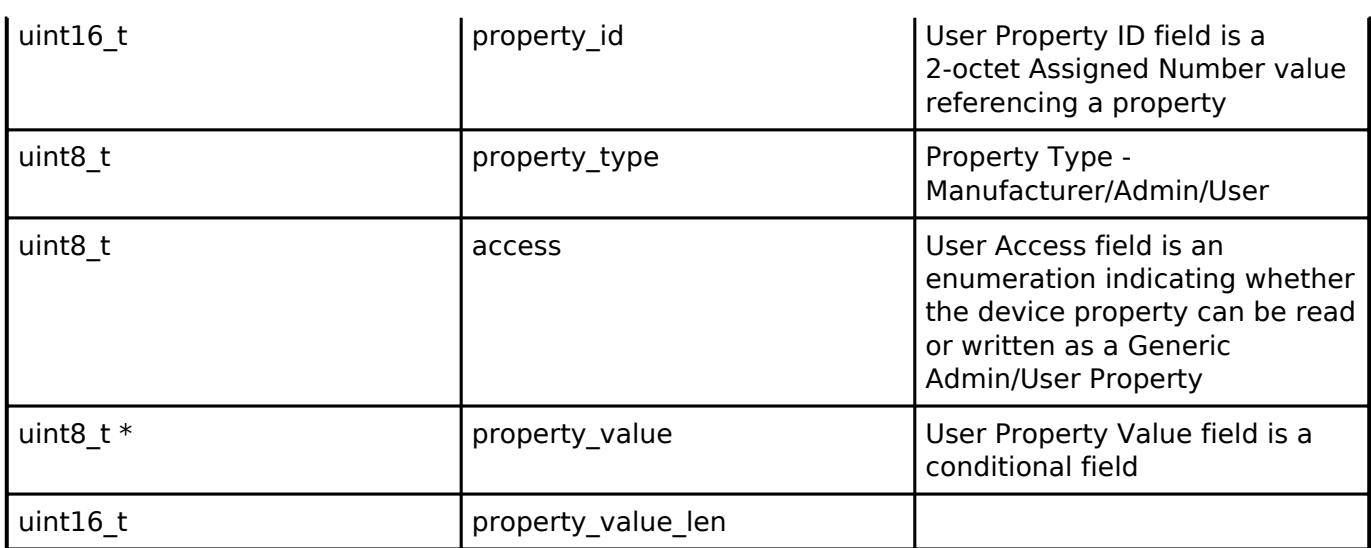

#### <span id="page-4112-0"></span>**[◆ r](#page-4112-0)m\_ble\_mesh\_model\_server\_generic\_prop\_srv\_id\_info\_t**

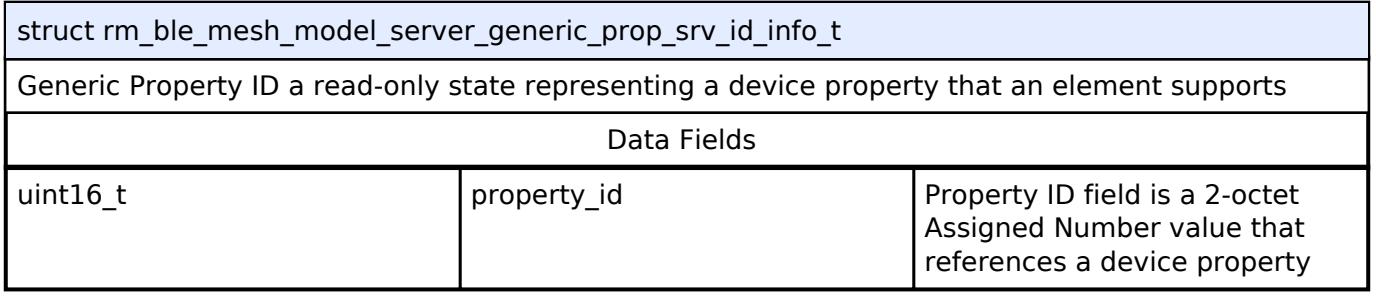

#### <span id="page-4112-1"></span>**[◆ r](#page-4112-1)m\_ble\_mesh\_model\_server\_generic\_prop\_srv\_ids\_info\_t**

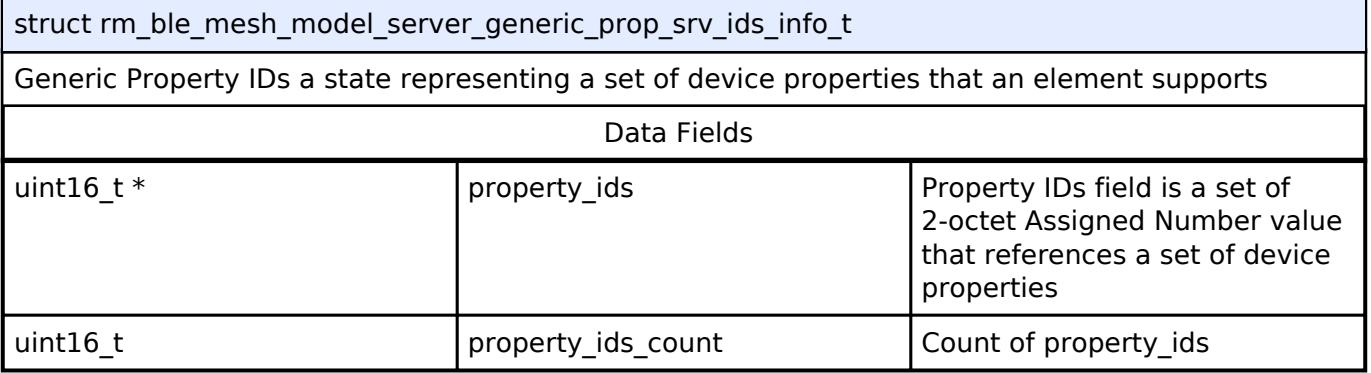

#### <span id="page-4112-2"></span>**[◆ r](#page-4112-2)m\_ble\_mesh\_model\_server\_callback\_args\_t**

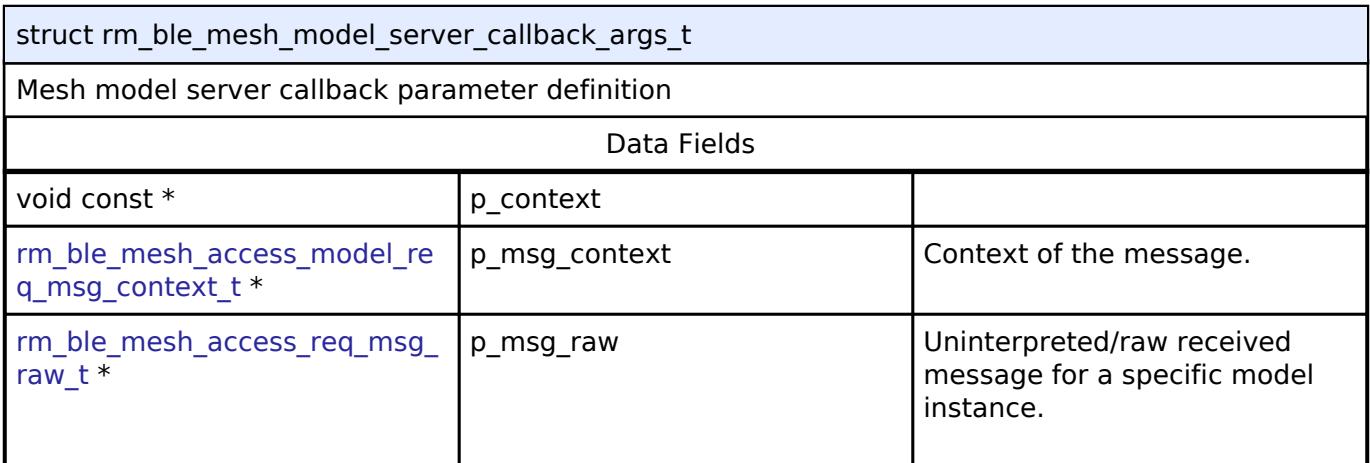

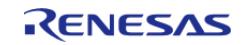

API Reference > Interfaces > BLE Mesh Model Server Interface

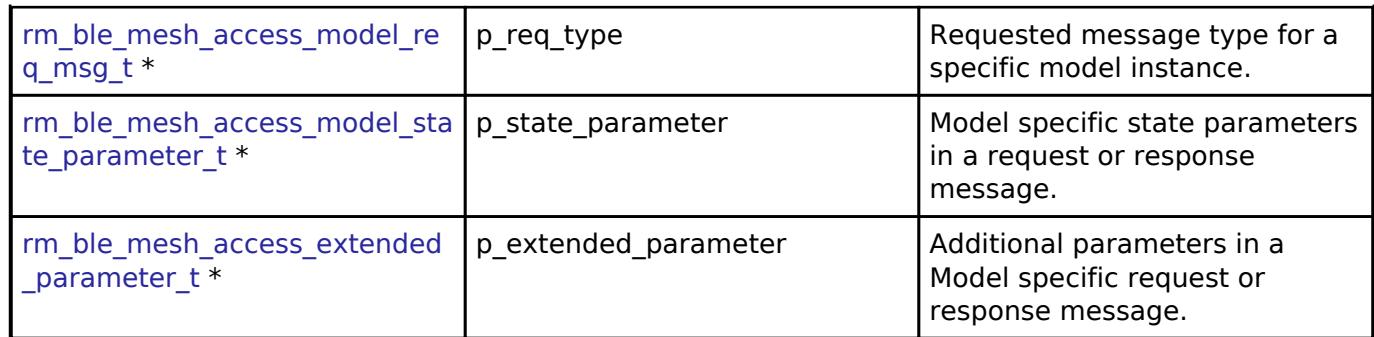

#### <span id="page-4113-0"></span>**[◆ r](#page-4113-0)m\_ble\_mesh\_model\_server\_timeout\_callback\_args\_t**

struct rm\_ble\_mesh\_model\_server\_timeout\_callback\_args\_t

Access Layer Model Publication Timeout Callback.

Access Layer calls the registered callback to indicate Publication Timeout for the associated model.

#### **Parameters**

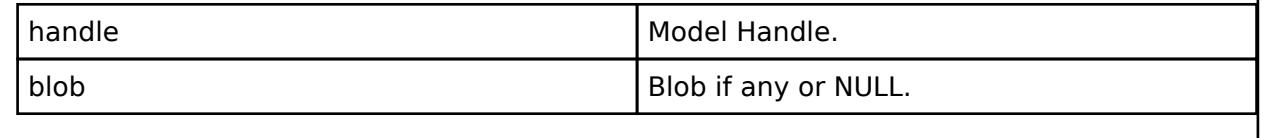

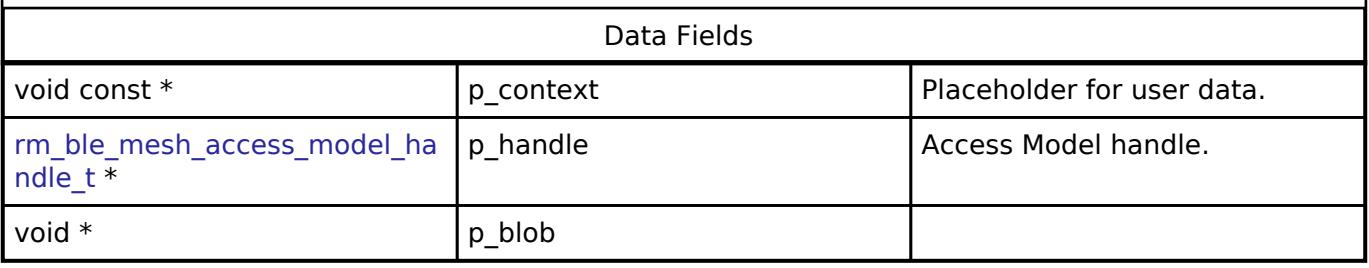

# <span id="page-4113-1"></span>**[◆ r](#page-4113-1)m\_ble\_mesh\_model\_server\_cfg\_t**

<span id="page-4113-3"></span><span id="page-4113-2"></span>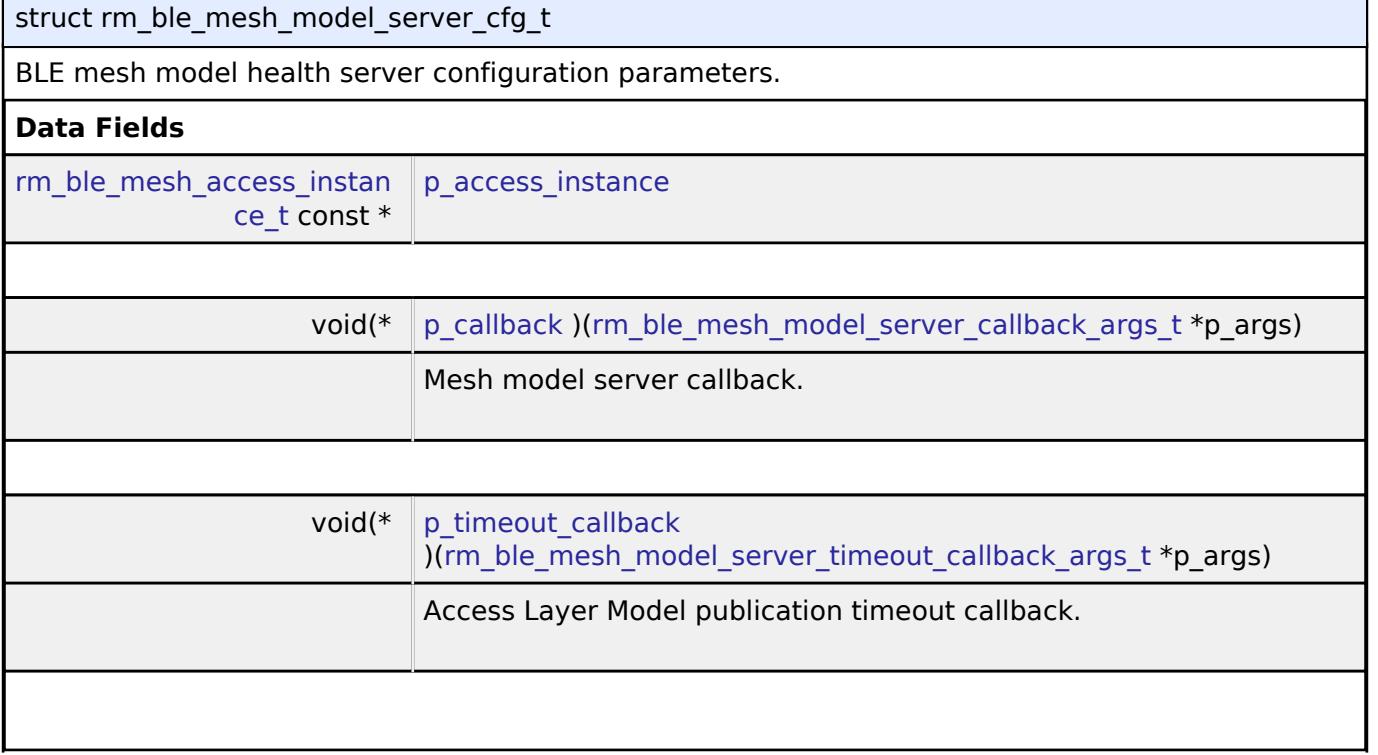

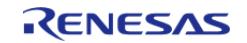

#### **Flexible Software Package**

API Reference > Interfaces > BLE Mesh Model Server Interface

<span id="page-4114-3"></span><span id="page-4114-2"></span><span id="page-4114-1"></span><span id="page-4114-0"></span>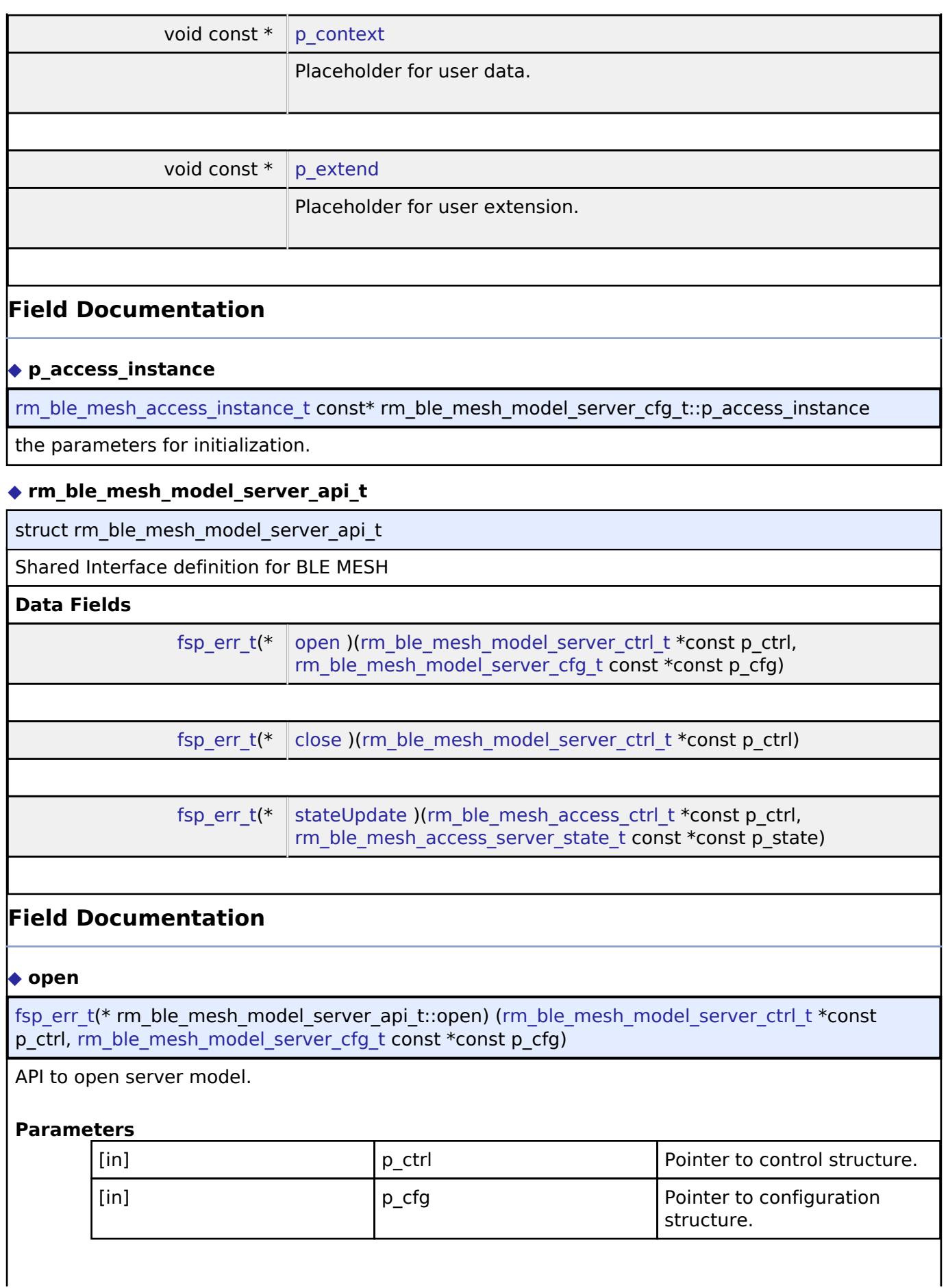

<span id="page-4114-4"></span>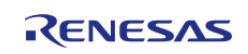

 $\mathbf{r}$ 

API Reference > Interfaces > BLE Mesh Model Server Interface

 $\overline{a}$ 

<span id="page-4115-3"></span><span id="page-4115-2"></span>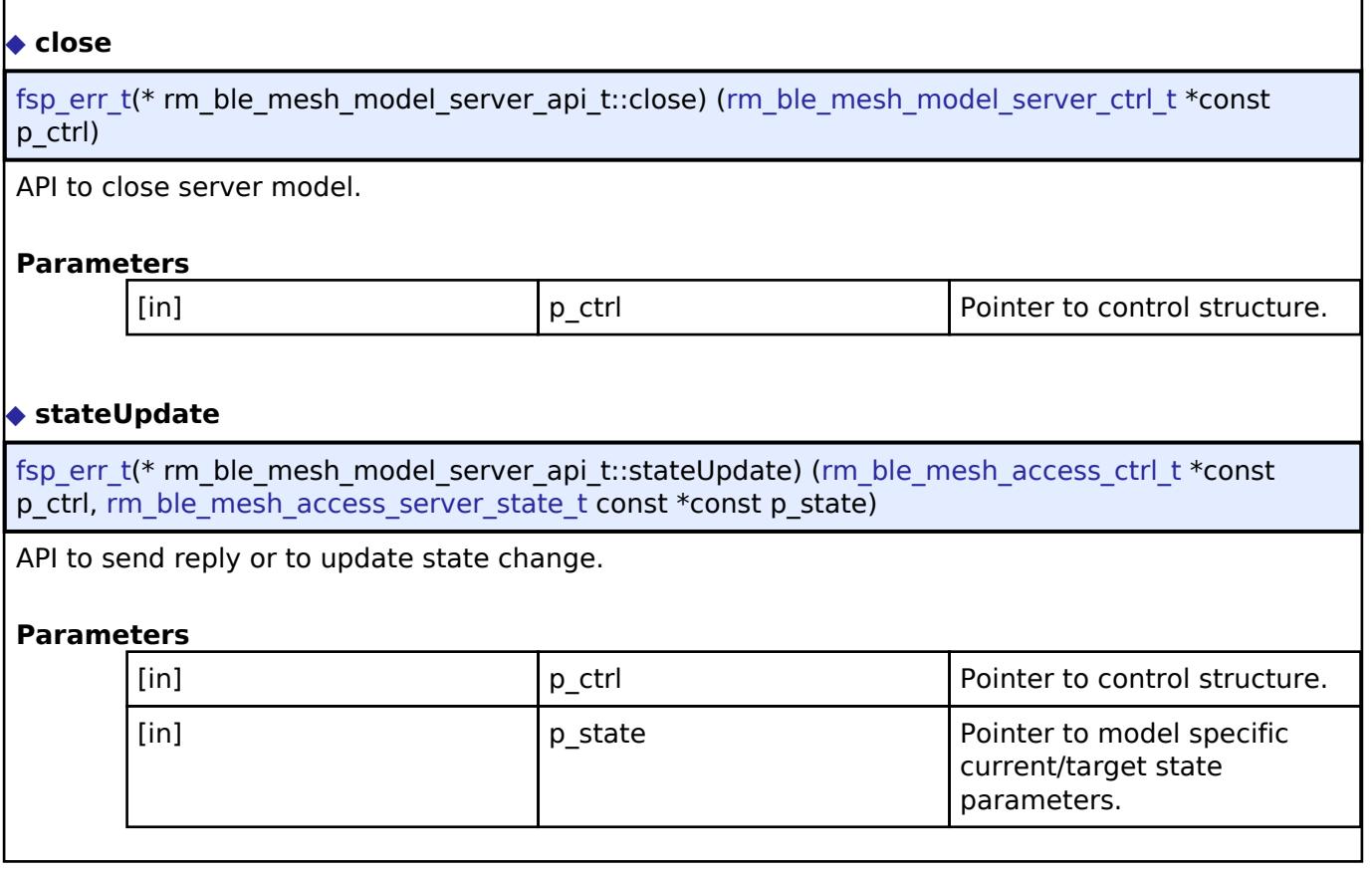

#### <span id="page-4115-0"></span>**[◆ r](#page-4115-0)m\_ble\_mesh\_model\_server\_instance\_t**

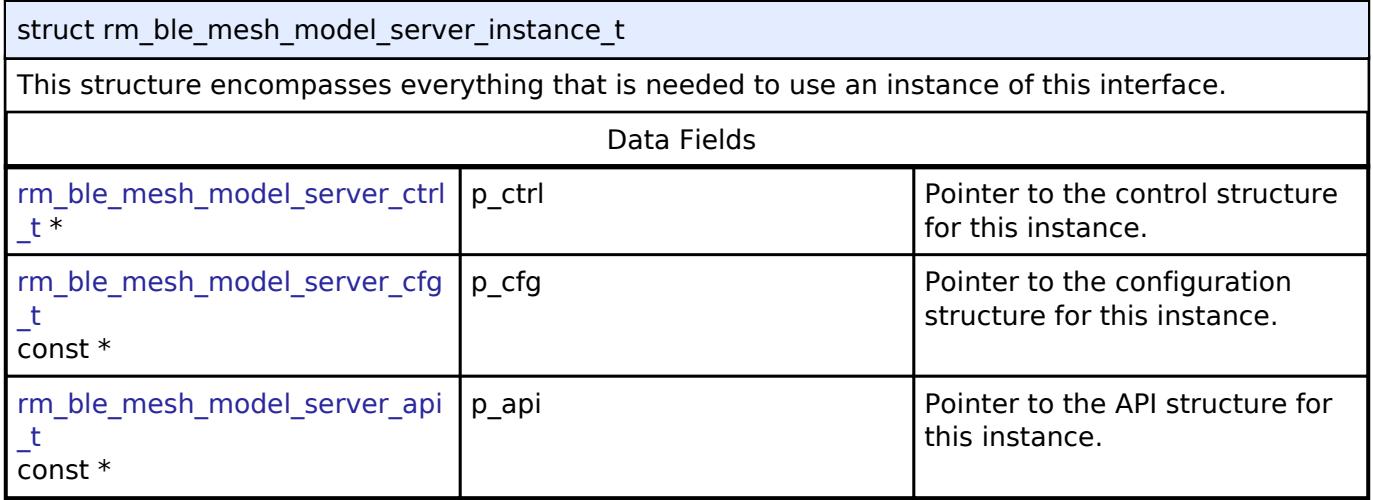

#### **Typedef Documentation**

#### <span id="page-4115-1"></span>**[◆ r](#page-4115-1)m\_ble\_mesh\_model\_server\_ctrl\_t**

typedef void [rm\\_ble\\_mesh\\_model\\_server\\_ctrl\\_t](#page-4115-1)

BLE MESH MODEL SERVER control block. Allocate an instance specific control block to pass into the BLE mesh model server API calls.

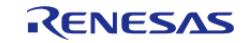

#### **Enumeration Type Documentation**

#### <span id="page-4116-0"></span>**[◆ r](#page-4116-0)m\_ble\_mesh\_model\_server\_generic\_server\_property\_t**

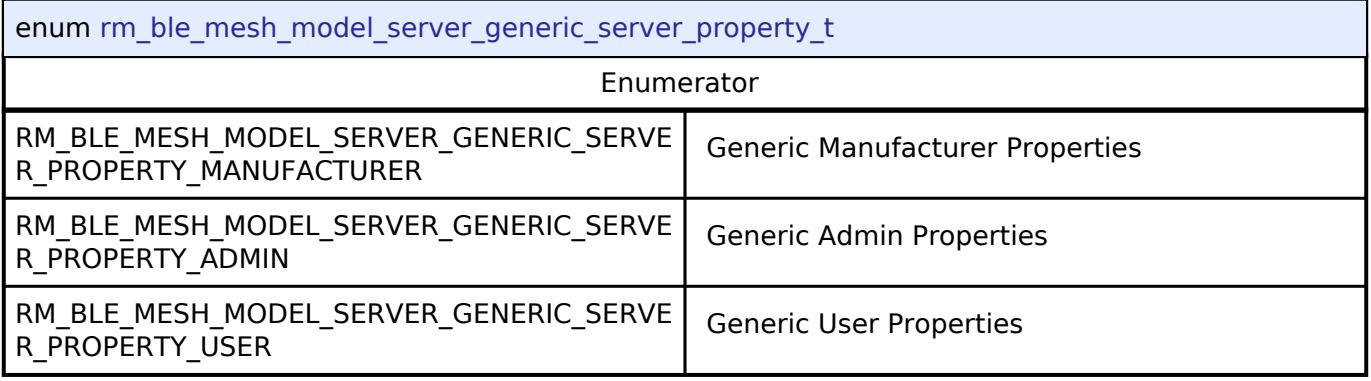

#### <span id="page-4116-1"></span>**[◆ r](#page-4116-1)m\_ble\_mesh\_model\_server\_user\_access\_t**

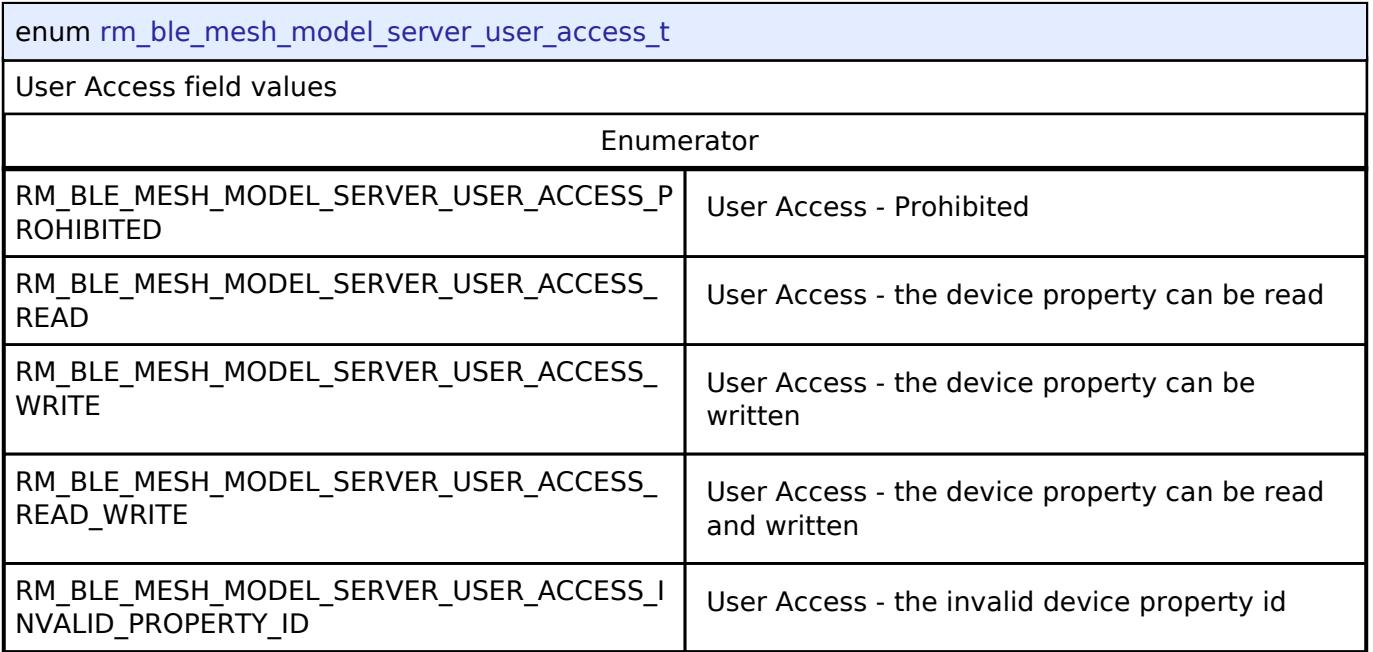

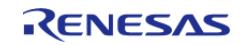

# <span id="page-4117-0"></span>**[◆ r](#page-4117-0)m\_ble\_mesh\_model\_server\_device\_property\_t**

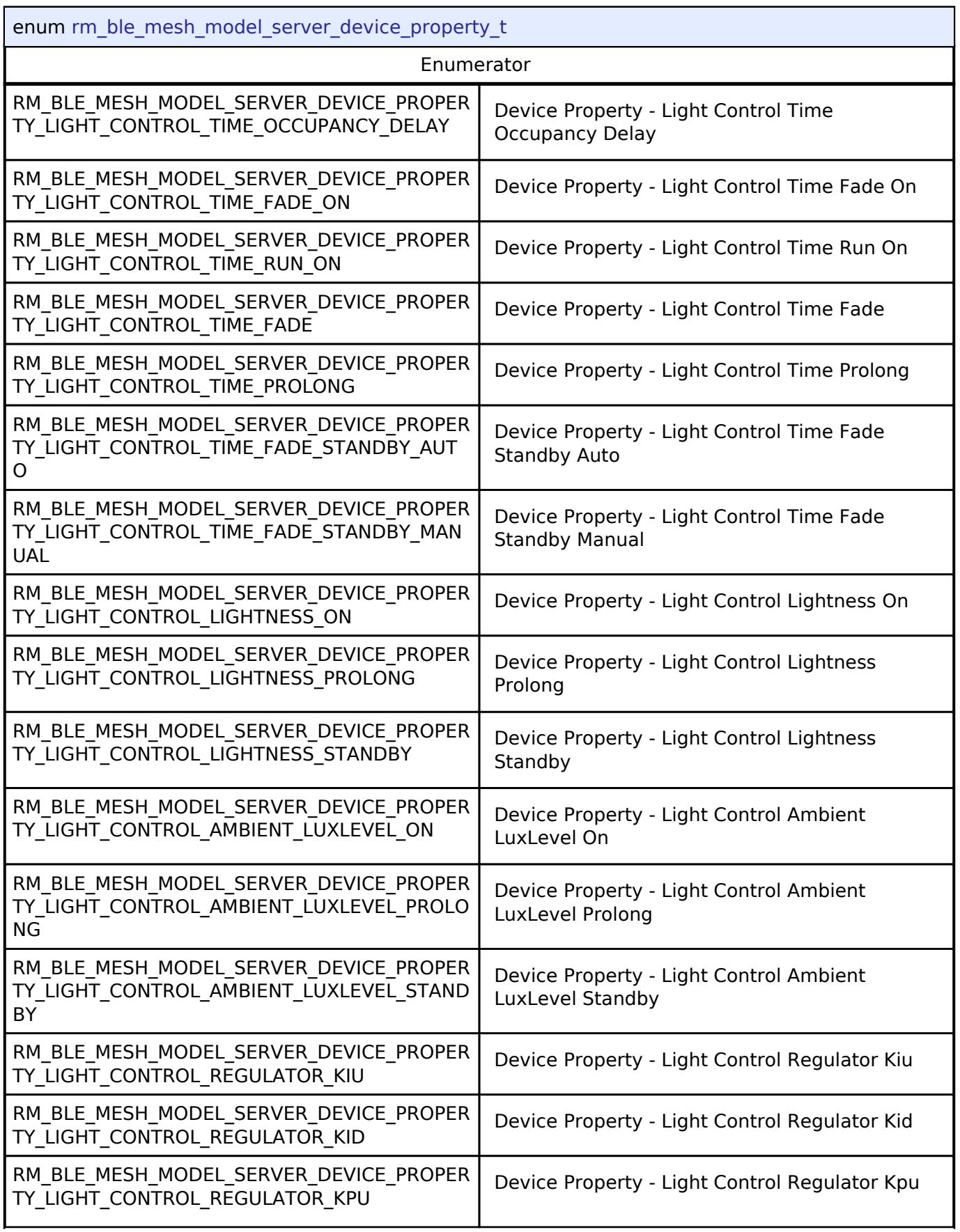

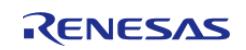

API Reference > Interfaces > BLE Mesh Model Server Interface

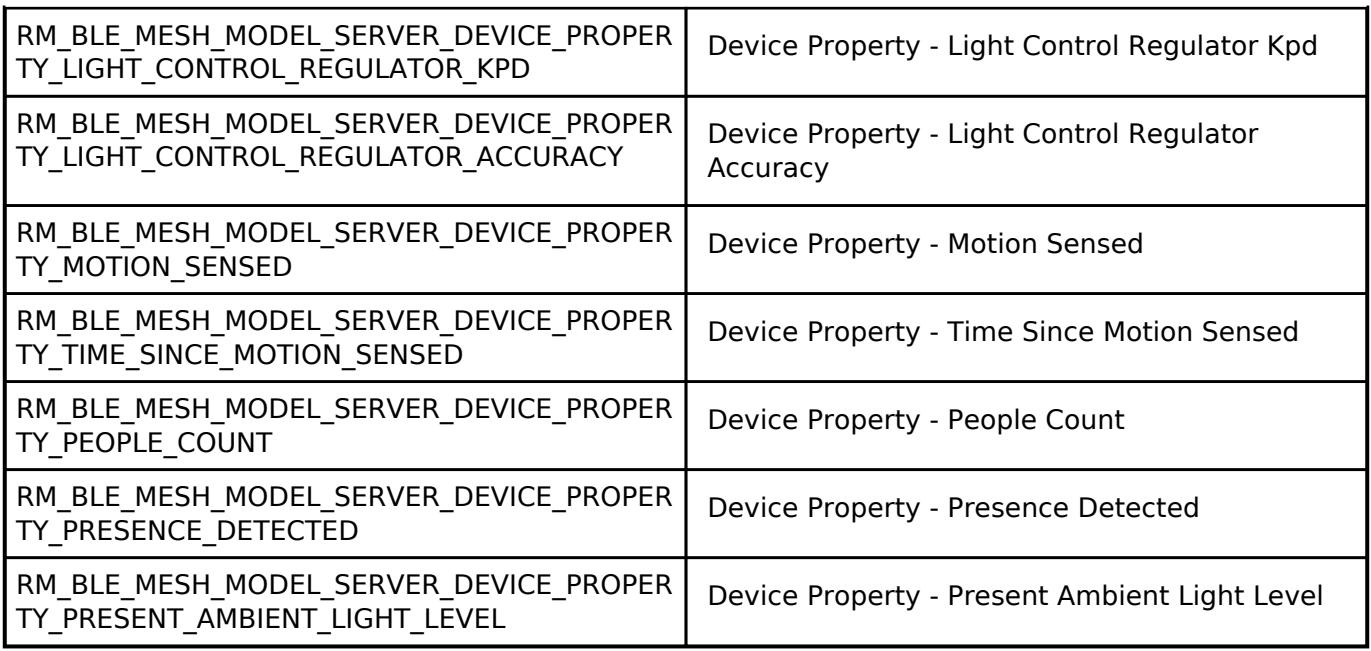

# **5.3.15 BLE Mesh Network Interface**

[Interfaces](#page-3545-0)

#### **Detailed Description**

Interface for Bluetooth Low Energy Mesh Network functions.

# **Summary**

The BLE Mesh Network interface for the Bluetooth Low Energy Mesh Network (BLE MESH NETWORK) peripheral provides Bluetooth Low Energy Mesh Network functionality.

#### **Data Structures**

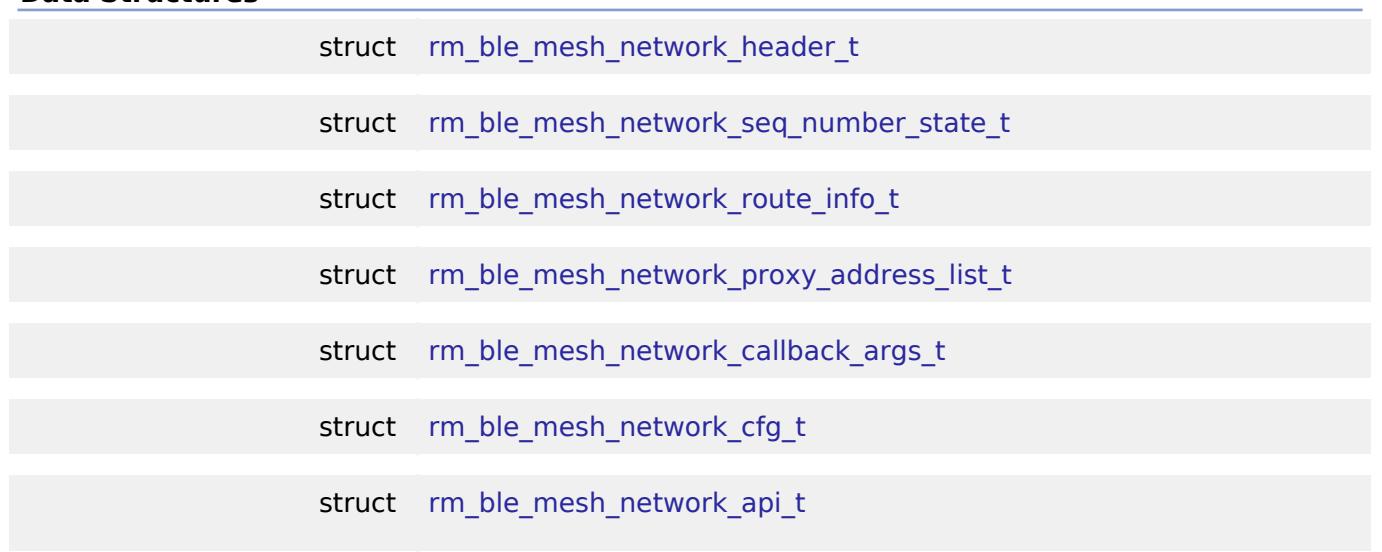

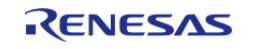

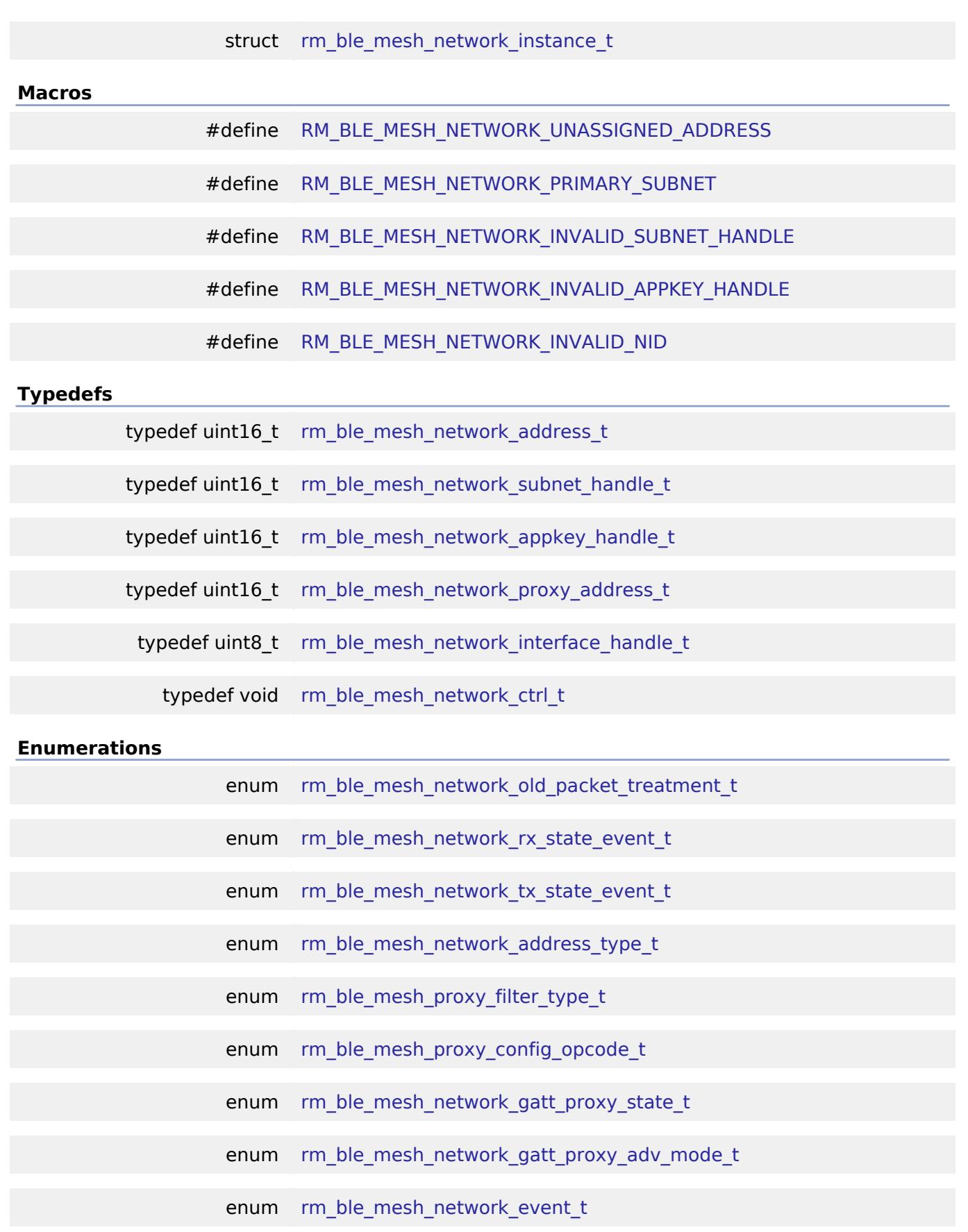

#### <span id="page-4119-0"></span>**Data Structure Documentation**

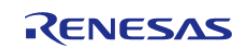

#### **[◆ r](#page-4119-0)m\_ble\_mesh\_network\_header\_t**

## struct rm\_ble\_mesh\_network\_header\_t

#### Network Header Type

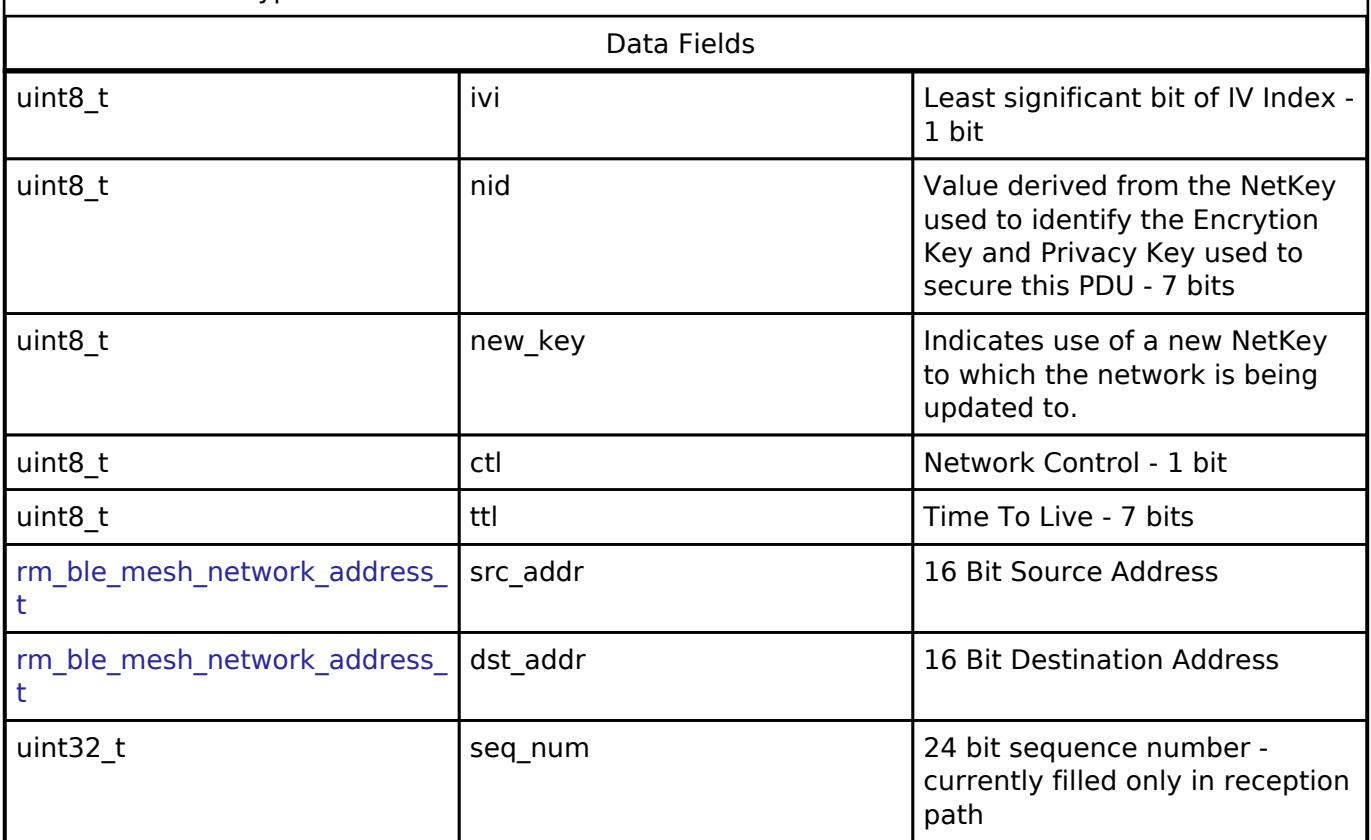

#### <span id="page-4120-0"></span>**[◆ r](#page-4120-0)m\_ble\_mesh\_network\_seq\_number\_state\_t**

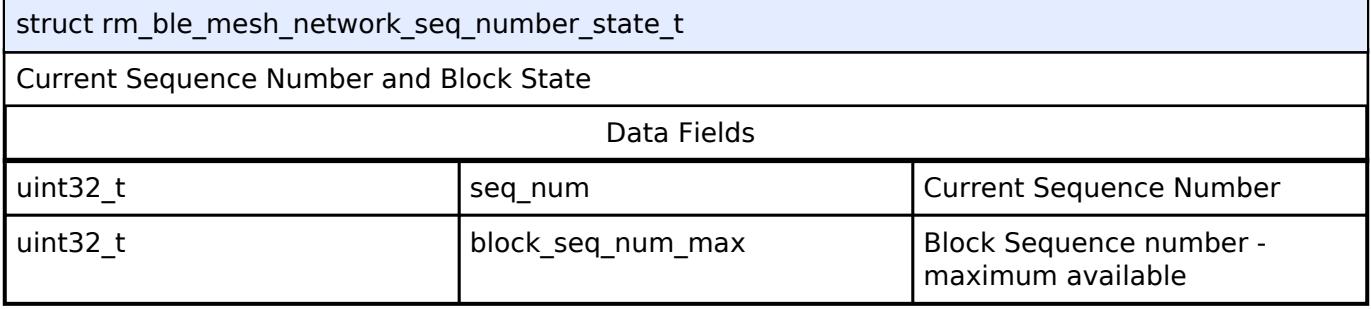

#### <span id="page-4120-1"></span>**[◆ r](#page-4120-1)m\_ble\_mesh\_network\_route\_info\_t**

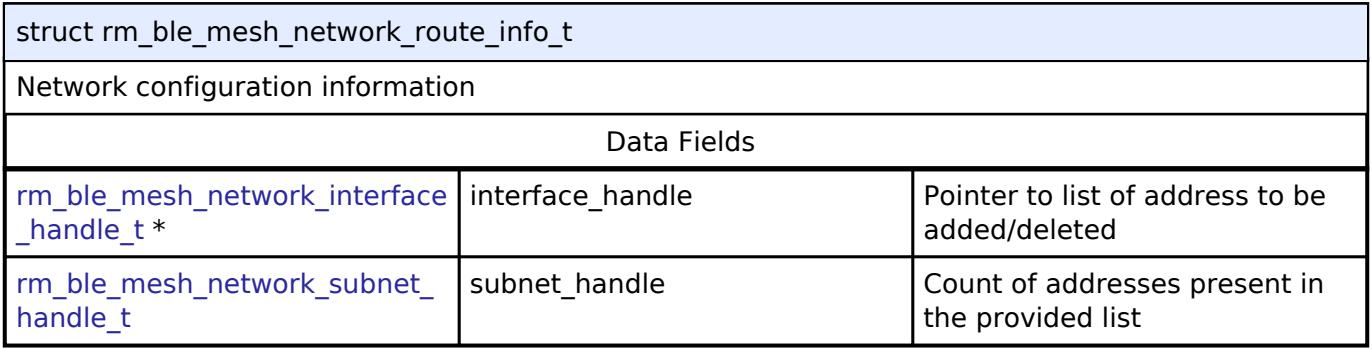

## <span id="page-4120-2"></span>**[◆ r](#page-4120-2)m\_ble\_mesh\_network\_proxy\_address\_list\_t**

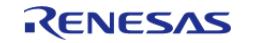

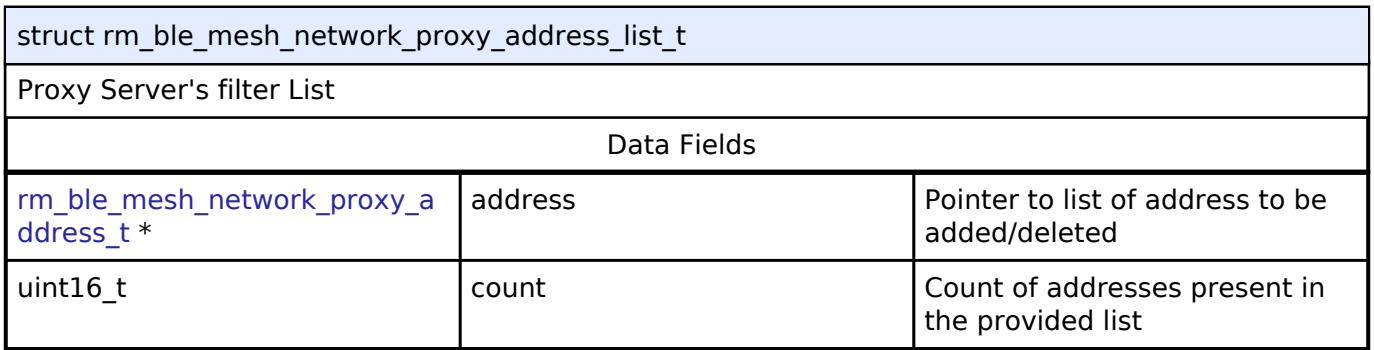

# <span id="page-4121-0"></span>**[◆ r](#page-4121-0)m\_ble\_mesh\_network\_callback\_args\_t**

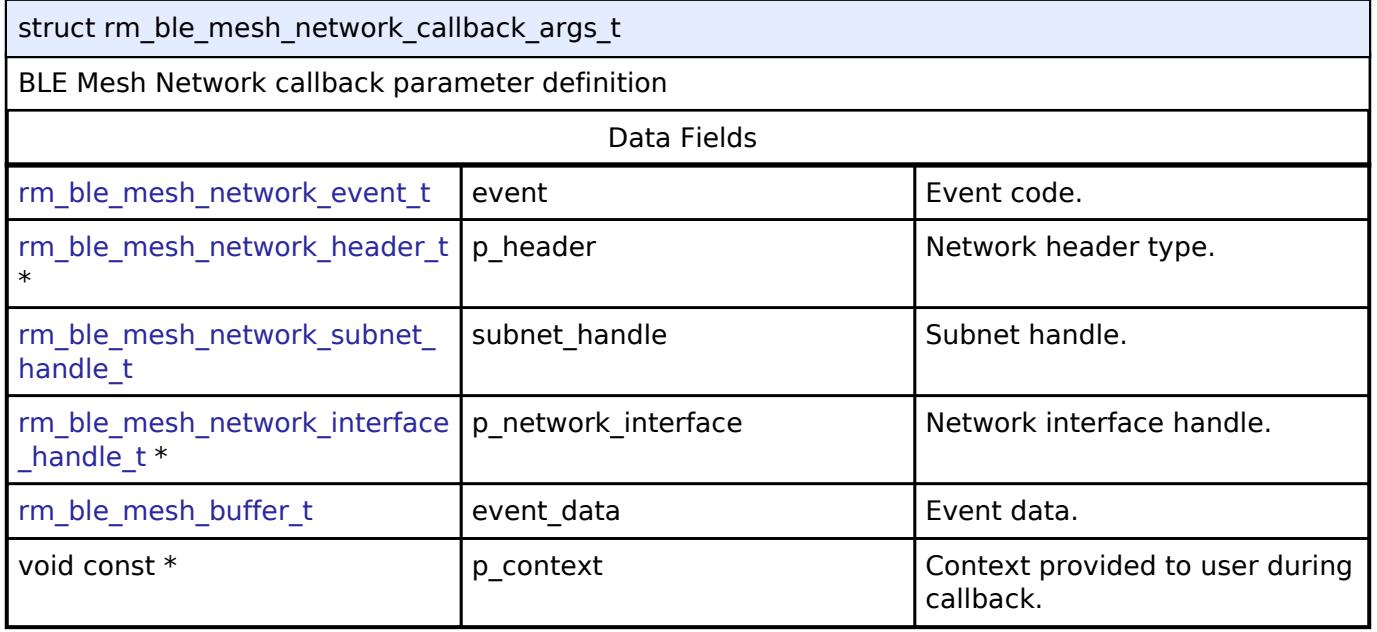

# <span id="page-4121-1"></span>**[◆ r](#page-4121-1)m\_ble\_mesh\_network\_cfg\_t**

<span id="page-4121-2"></span>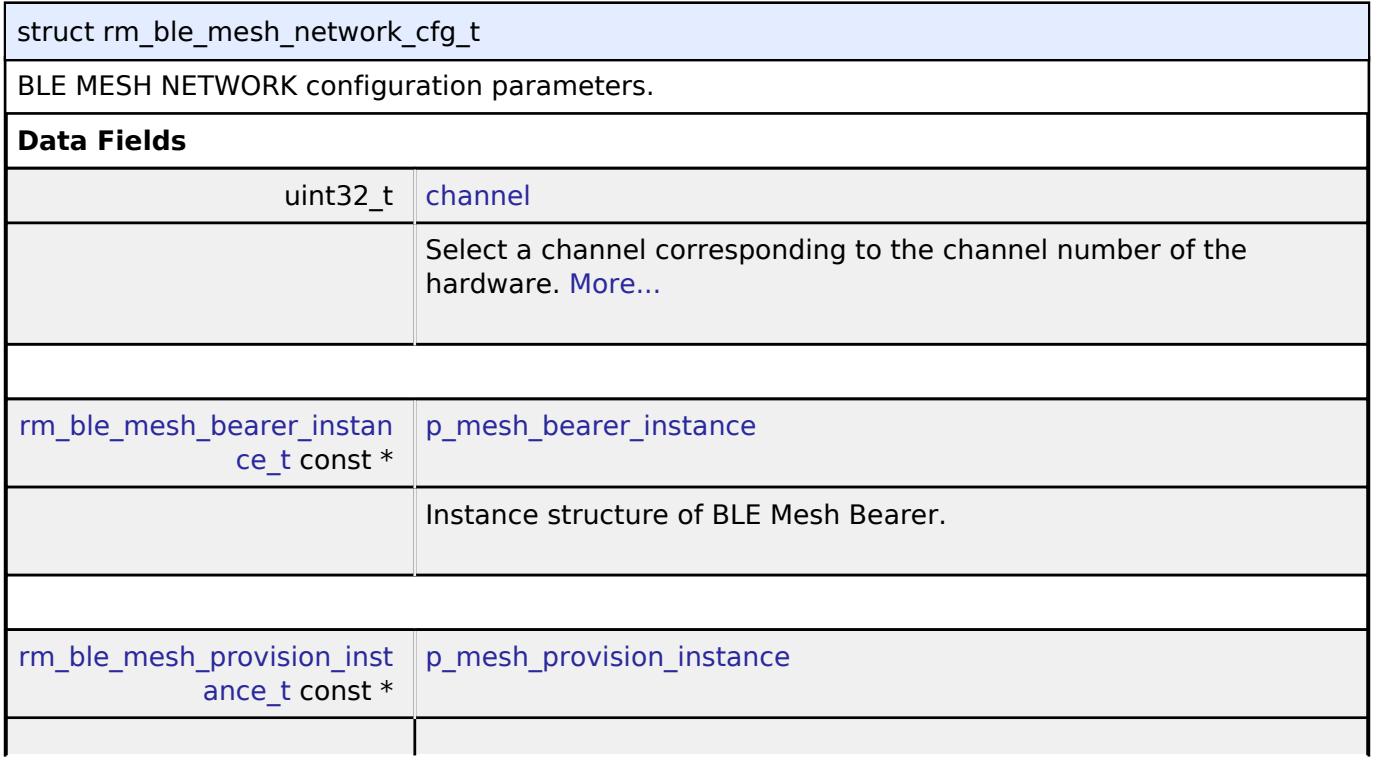

<span id="page-4121-3"></span>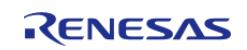

<span id="page-4122-4"></span><span id="page-4122-3"></span><span id="page-4122-2"></span><span id="page-4122-1"></span>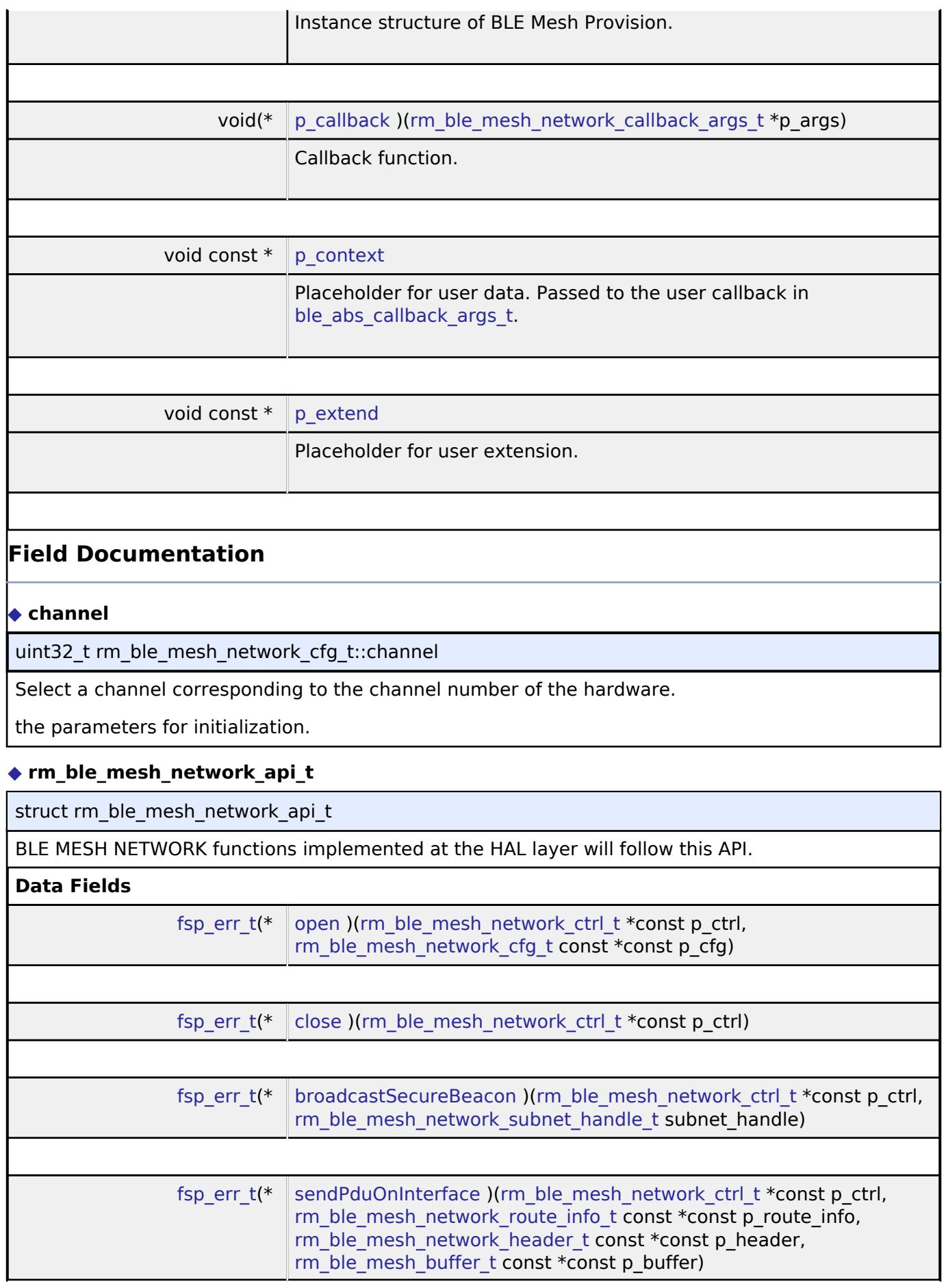

<span id="page-4122-0"></span>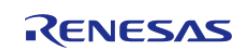

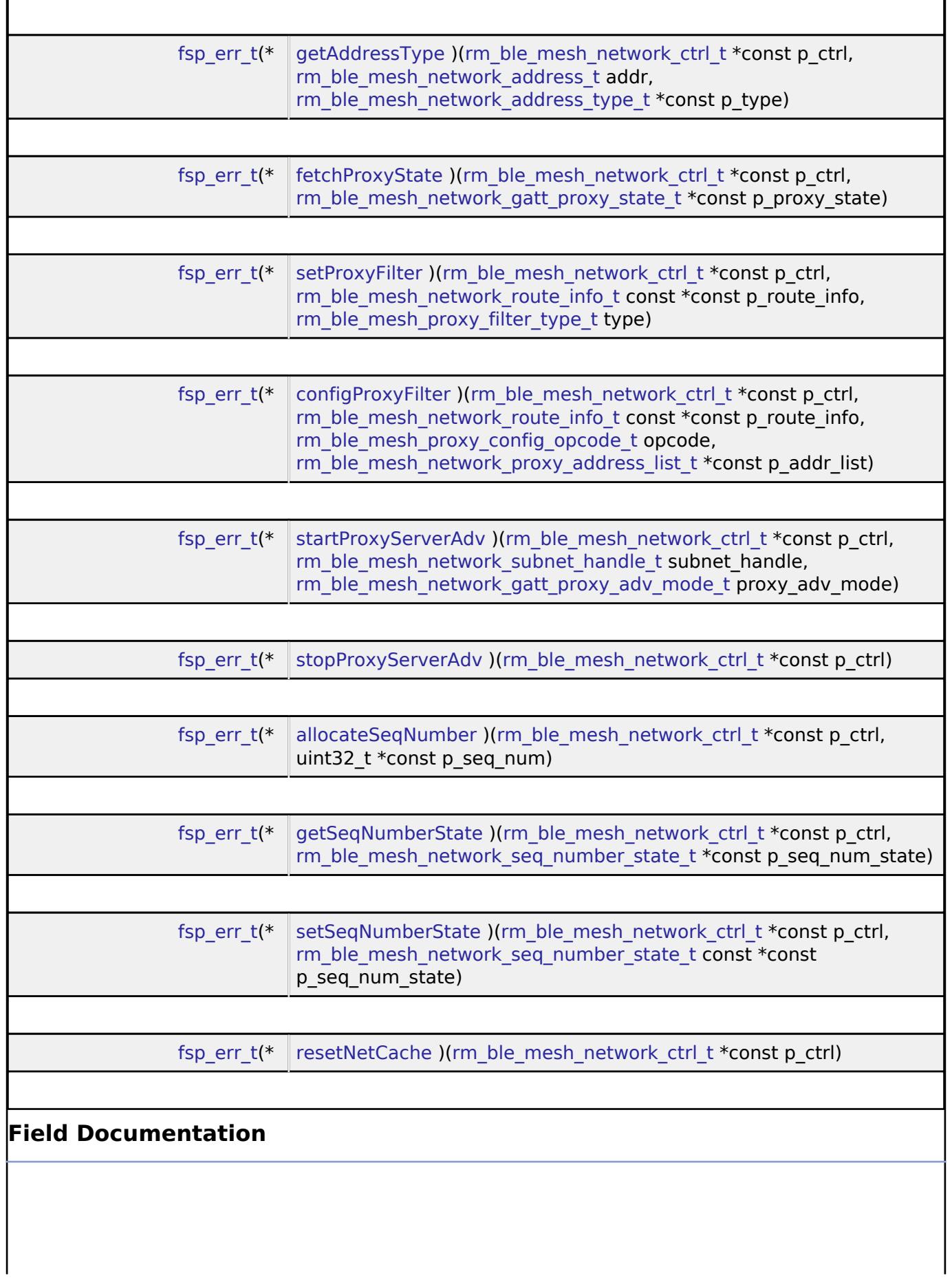

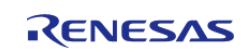

# <span id="page-4124-2"></span><span id="page-4124-1"></span><span id="page-4124-0"></span>**[◆ o](#page-4124-0)pen** [fsp\\_err\\_t\(](#page-159-0)\* rm\_ble\_mesh\_network\_api\_t::open) [\(rm\\_ble\\_mesh\\_network\\_ctrl\\_t](#page-4130-3) \*const p\_ctrl, [rm\\_ble\\_mesh\\_network\\_cfg\\_t](#page-4121-1) const  $*const$  p\_cfg) Register Interface with Network Layer. **Parameters** [in] The point Pointer to control structure. [in] **p\_cfg** Pointer to pin configuration structure. **[◆ c](#page-4124-1)lose** [fsp\\_err\\_t\(](#page-159-0)\* rm\_ble\_mesh\_network\_api\_t::close) ([rm\\_ble\\_mesh\\_network\\_ctrl\\_t](#page-4130-3) \*const p\_ctrl) Unregister Interface with Network Layer. **Parameters** [in] p\_ctrl Pointer to control structure. **[◆ b](#page-4124-2)roadcastSecureBeacon** [fsp\\_err\\_t\(](#page-159-0)\* rm\_ble\_mesh\_network\_api\_t::broadcastSecureBeacon) ([rm\\_ble\\_mesh\\_network\\_ctrl\\_t](#page-4130-3) \*const p\_ctrl, [rm\\_ble\\_mesh\\_network\\_subnet\\_handle\\_t](#page-4129-6) subnet\_handle) API to send Secure Network Beacon. **Parameters** [in] p\_ctrl Pointer to control structure. [in] Subnet handle Subnet handle Subnet handle of the network to be broadcasted.

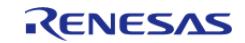

#### <span id="page-4125-0"></span>**[◆ s](#page-4125-0)endPduOnInterface**

[fsp\\_err\\_t\(](#page-159-0)\* rm\_ble\_mesh\_network\_api\_t::sendPduOnInterface) ([rm\\_ble\\_mesh\\_network\\_ctrl\\_t](#page-4130-3) \*const p\_ctrl, [rm\\_ble\\_mesh\\_network\\_route\\_info\\_t](#page-4120-1) const \*const p\_route\_info, rm ble mesh network header t const \*const p\_header, [rm\\_ble\\_mesh\\_buffer\\_t](#page-4076-0) const \*const p\_buffer)

Extension API to send network PDUs on selected network interfaces.

#### **Parameters**

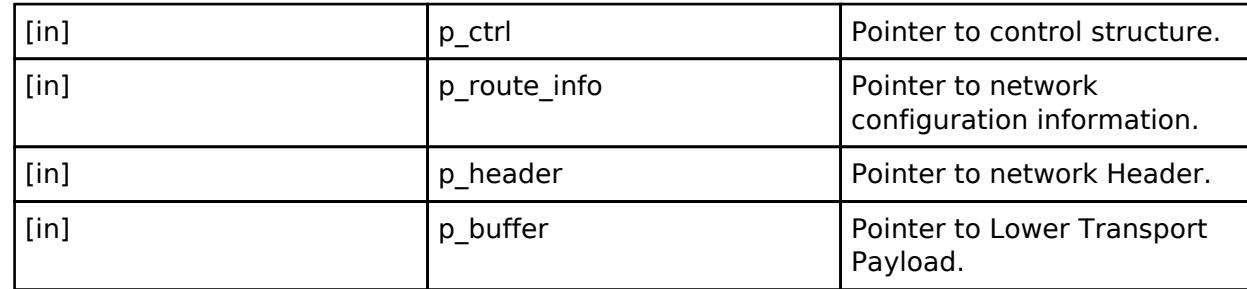

#### <span id="page-4125-1"></span>**[◆ g](#page-4125-1)etAddressType**

[fsp\\_err\\_t\(](#page-159-0)\* rm\_ble\_mesh\_network\_api\_t::getAddressType) [\(rm\\_ble\\_mesh\\_network\\_ctrl\\_t](#page-4130-3) \*const p\_ctrl, [rm\\_ble\\_mesh\\_network\\_address\\_t](#page-4129-0) addr, [rm\\_ble\\_mesh\\_network\\_address\\_type\\_t](#page-4131-2) \*const p\_type)

To get address type.

#### **Parameters**

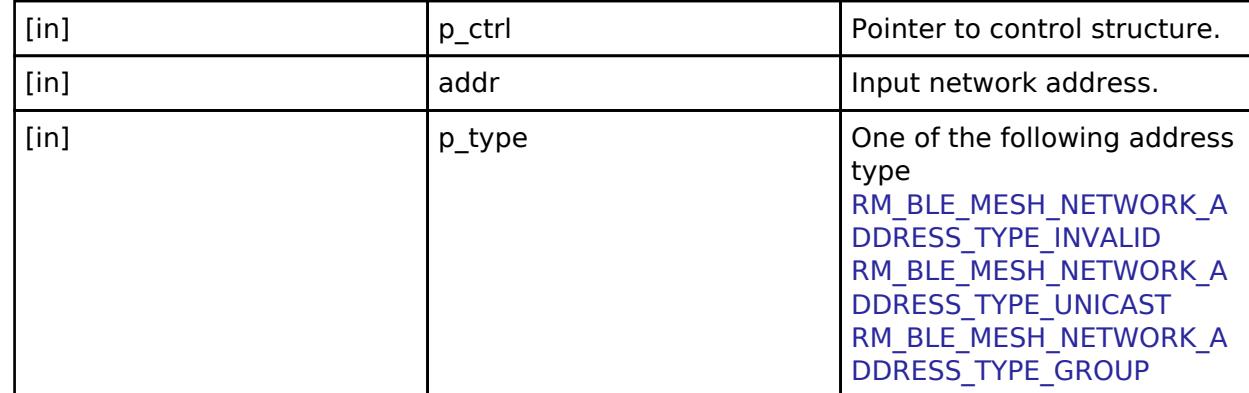

#### <span id="page-4125-2"></span>**[◆ f](#page-4125-2)etchProxyState**

[fsp\\_err\\_t\(](#page-159-0)\* rm\_ble\_mesh\_network\_api\_t::fetchProxyState) [\(rm\\_ble\\_mesh\\_network\\_ctrl\\_t](#page-4130-3) \*const p\_ctrl, [rm\\_ble\\_mesh\\_network\\_gatt\\_proxy\\_state\\_t](#page-4133-0) \*const p\_proxy\_state)

Check if the proxy module is ready to handle proxy messages/events.

#### **Parameters**

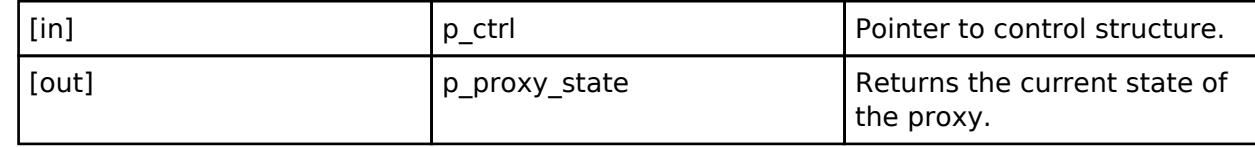

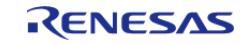

#### <span id="page-4126-0"></span>**[◆ s](#page-4126-0)etProxyFilter**

[fsp\\_err\\_t\(](#page-159-0)\* rm\_ble\_mesh\_network\_api\_t::setProxyFilter) ([rm\\_ble\\_mesh\\_network\\_ctrl\\_t](#page-4130-3) \*const p\_ctrl, [rm\\_ble\\_mesh\\_network\\_route\\_info\\_t](#page-4120-1) const \*const p\_route\_info, [rm\\_ble\\_mesh\\_proxy\\_filter\\_type\\_t](#page-4132-0) type)

#### Set proxy server's filter type.

#### **Parameters**

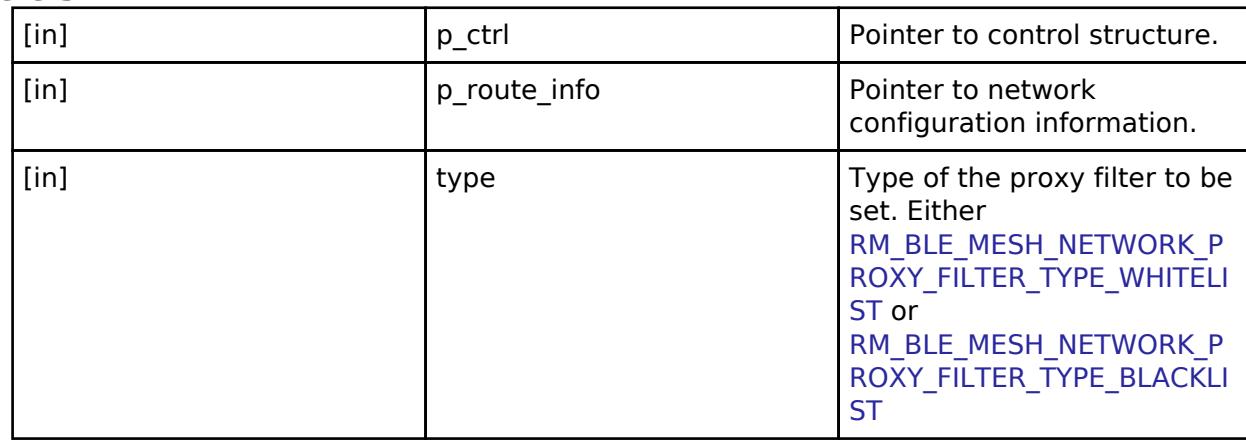

#### <span id="page-4126-1"></span>**[◆ c](#page-4126-1)onfigProxyFilter**

[fsp\\_err\\_t\(](#page-159-0)\* rm\_ble\_mesh\_network\_api\_t::configProxyFilter) [\(rm\\_ble\\_mesh\\_network\\_ctrl\\_t](#page-4130-3) \*const p\_ctrl, [rm\\_ble\\_mesh\\_network\\_route\\_info\\_t](#page-4120-1) const \*const p\_route\_info, rm ble mesh\_proxy\_config\_opcode\_t opcode, [rm\\_ble\\_mesh\\_network\\_proxy\\_address\\_list\\_t](#page-4120-2) \*const p\_addr\_list)

Add or Delete/Remove addresses to/from proxy filter list.

#### **Parameters**

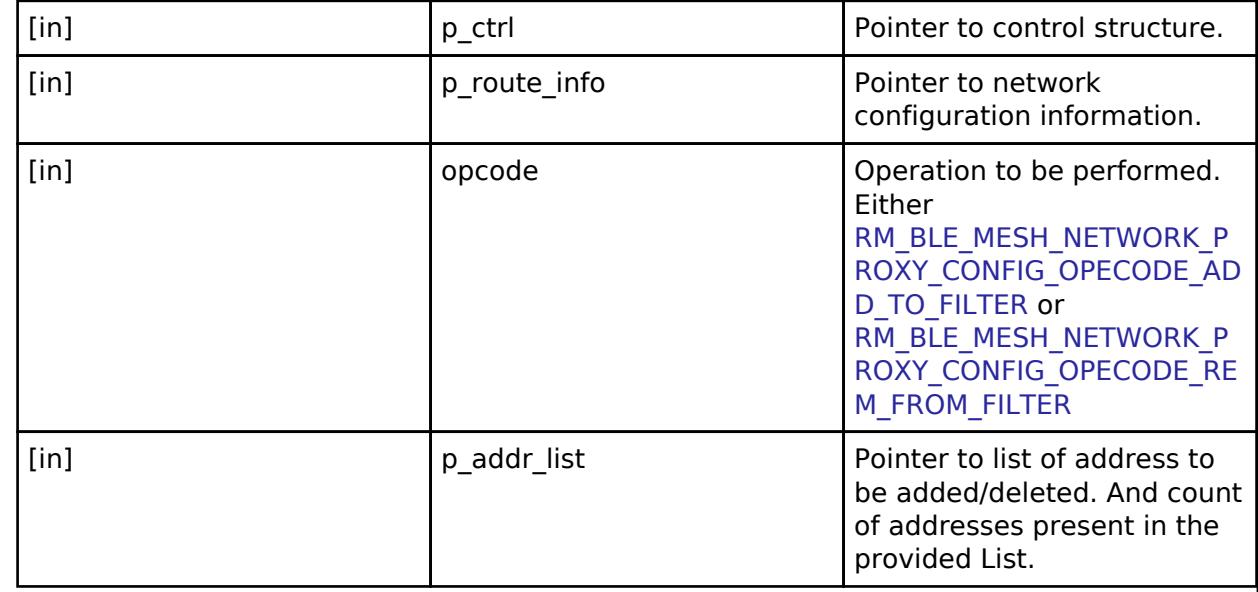

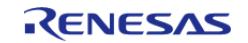

#### <span id="page-4127-0"></span>**[◆ s](#page-4127-0)tartProxyServerAdv**

[fsp\\_err\\_t\(](#page-159-0)\* rm\_ble\_mesh\_network\_api\_t::startProxyServerAdv) [\(rm\\_ble\\_mesh\\_network\\_ctrl\\_t](#page-4130-3) \*const p\_ctrl, [rm\\_ble\\_mesh\\_network\\_subnet\\_handle\\_t](#page-4129-6) subnet\_handle, [rm\\_ble\\_mesh\\_network\\_gatt\\_proxy\\_adv\\_mode\\_t](#page-4133-1) proxy\_adv\_mode)

Start connectable advertisements for a proxy server.

#### **Parameters**

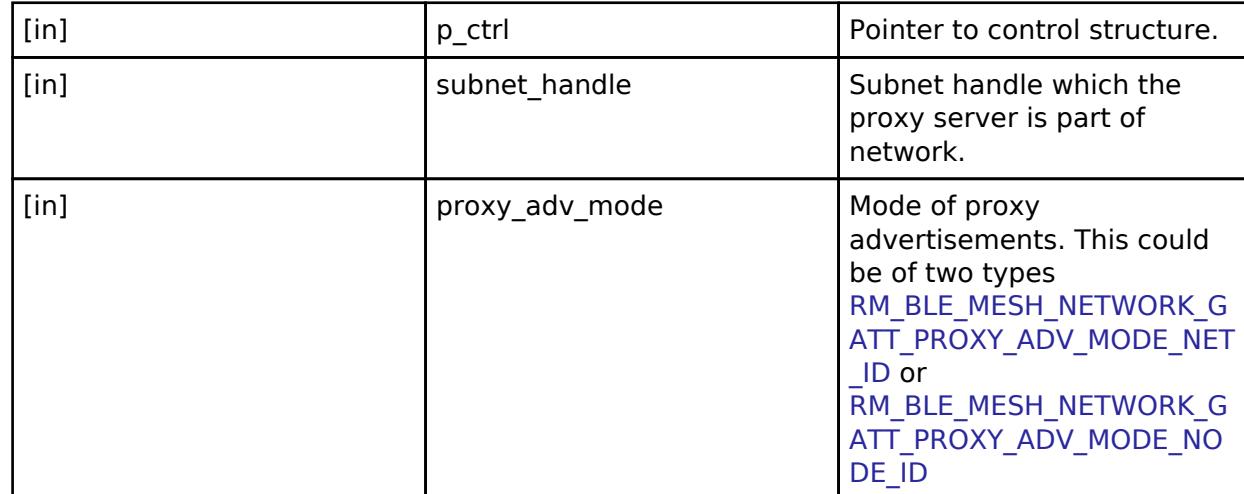

#### <span id="page-4127-1"></span>**[◆ s](#page-4127-1)topProxyServerAdv**

[fsp\\_err\\_t\(](#page-159-0)\* rm\_ble\_mesh\_network\_api\_t::stopProxyServerAdv) ([rm\\_ble\\_mesh\\_network\\_ctrl\\_t](#page-4130-3) \*const p\_ctrl)

Stop connectable advertisements for a proxy server.

#### **Parameters**

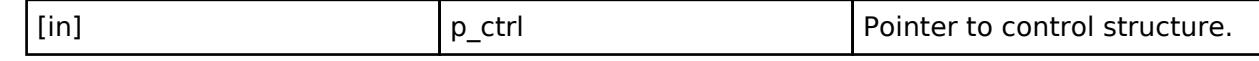

#### <span id="page-4127-2"></span>**[◆ a](#page-4127-2)llocateSeqNumber**

[fsp\\_err\\_t\(](#page-159-0)\* rm\_ble\_mesh\_network\_api\_t::allocateSeqNumber) ([rm\\_ble\\_mesh\\_network\\_ctrl\\_t](#page-4130-3) \*const p\_ctrl, uint32\_t \*const p\_seq\_num)

To allocate sequence number.

#### **Parameters**

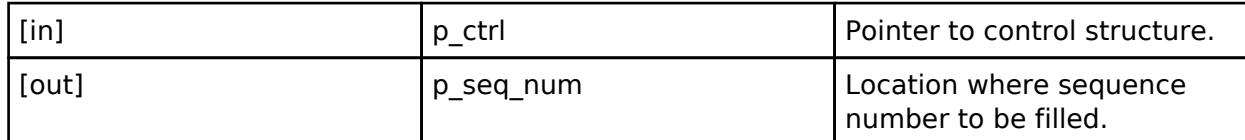

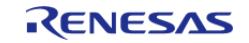

#### <span id="page-4128-1"></span>**[◆ g](#page-4128-1)etSeqNumberState**

[fsp\\_err\\_t\(](#page-159-0)\* rm\_ble\_mesh\_network\_api\_t::getSeqNumberState) ([rm\\_ble\\_mesh\\_network\\_ctrl\\_t](#page-4130-3) \*const p\_ctrl, [rm\\_ble\\_mesh\\_network\\_seq\\_number\\_state\\_t](#page-4120-0) \*const p\_seq\_num\_state)

To get current sequence number state.

#### **Parameters**

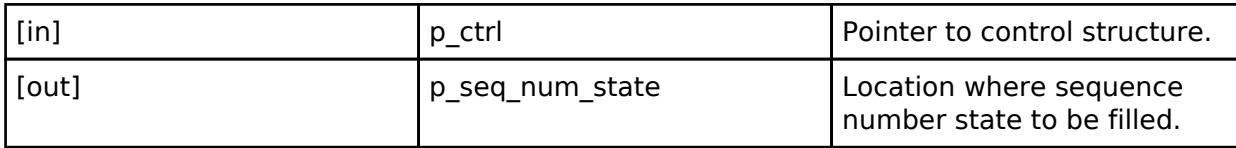

#### <span id="page-4128-2"></span>**[◆ s](#page-4128-2)etSeqNumberState**

[fsp\\_err\\_t\(](#page-159-0)\* rm\_ble\_mesh\_network\_api\_t::setSeqNumberState) ([rm\\_ble\\_mesh\\_network\\_ctrl\\_t](#page-4130-3) \*const p\_ctrl, [rm\\_ble\\_mesh\\_network\\_seq\\_number\\_state\\_t](#page-4120-0) const \*const p\_seq\_num\_state)

To set current sequence number state.

#### **Parameters**

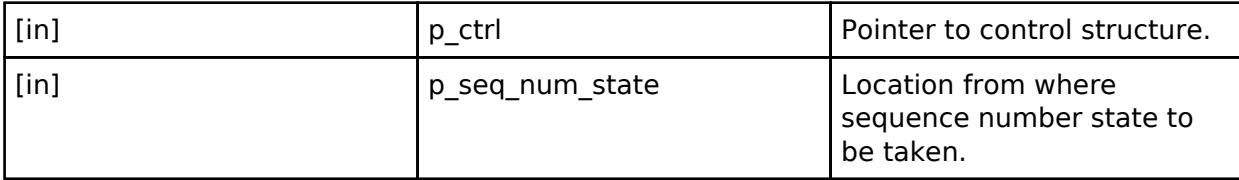

#### <span id="page-4128-3"></span>**[◆ r](#page-4128-3)esetNetCache**

[fsp\\_err\\_t\(](#page-159-0)\* rm\_ble\_mesh\_network\_api\_t::resetNetCache) [\(rm\\_ble\\_mesh\\_network\\_ctrl\\_t](#page-4130-3) \*const p\_ctrl)

To reinitialize all Network Layer cache entries.

#### **Parameters**

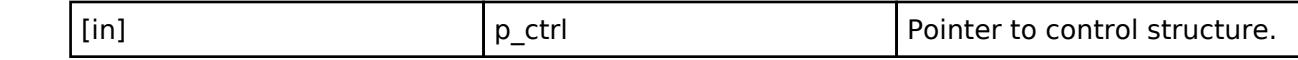

#### <span id="page-4128-0"></span>**[◆ r](#page-4128-0)m\_ble\_mesh\_network\_instance\_t**

struct rm\_ble\_mesh\_network\_instance\_t This structure encompasses everything that is needed to use an instance of this interface. Data Fields [rm\\_ble\\_mesh\\_network\\_ctrl\\_t](#page-4130-3) \* | p\_ctrl extra extraordinate resolution of Pointer to the control structure for this instance. [rm\\_ble\\_mesh\\_network\\_cfg\\_t](#page-4121-1) const \* p\_cfg Pointer to the configuration structure for this instance. [rm\\_ble\\_mesh\\_network\\_api\\_t](#page-4122-0) const \* p\_api p\_api p\_api p\_api p\_api p\_api p\_api p\_api p\_api p\_api p\_api p\_api p\_api p\_api p\_api p\_api p\_api p\_api p\_a this instance.

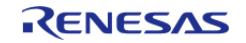

#### **Macro Definition Documentation**

#### <span id="page-4129-1"></span>**[◆ R](#page-4129-1)M\_BLE\_MESH\_NETWORK\_UNASSIGNED\_ADDRESS**

#define RM\_BLE\_MESH\_NETWORK\_UNASSIGNED\_ADDRESS

Unassigned Address.

#### <span id="page-4129-2"></span>**[◆ R](#page-4129-2)M\_BLE\_MESH\_NETWORK\_PRIMARY\_SUBNET**

#define RM\_BLE\_MESH\_NETWORK\_PRIMARY\_SUBNET

Primary Subnet - NetKey Index is 0x000

#### <span id="page-4129-3"></span>**[◆ R](#page-4129-3)M\_BLE\_MESH\_NETWORK\_INVALID\_SUBNET\_HANDLE**

#define RM\_BLE\_MESH\_NETWORK\_INVALID\_SUBNET\_HANDLE

Invalid Subnet Handle

#### <span id="page-4129-4"></span>**[◆ R](#page-4129-4)M\_BLE\_MESH\_NETWORK\_INVALID\_APPKEY\_HANDLE**

#define RM\_BLE\_MESH\_NETWORK\_INVALID\_APPKEY\_HANDLE

Invalid AppKey Handle

#### <span id="page-4129-5"></span>**[◆ R](#page-4129-5)M\_BLE\_MESH\_NETWORK\_INVALID\_NID**

#define RM\_BLE\_MESH\_NETWORK\_INVALID\_NID

Invalid NID Identifier. The NID is a 7-bit value that identifies the security material that is used to secure Network PDUs. Treating 0xFF as Invalid NID value.

#### **Typedef Documentation**

#### <span id="page-4129-0"></span>**[◆ r](#page-4129-0)m\_ble\_mesh\_network\_address\_t**

typedef uint16 t [rm\\_ble\\_mesh\\_network\\_address\\_t](#page-4129-0)

Network Address Type

#### <span id="page-4129-6"></span>**[◆ r](#page-4129-6)m\_ble\_mesh\_network\_subnet\_handle\_t**

typedef uint16 t [rm\\_ble\\_mesh\\_network\\_subnet\\_handle\\_t](#page-4129-6)

Subnet Handle

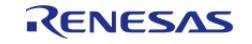

#### <span id="page-4130-0"></span>**[◆ r](#page-4130-0)m\_ble\_mesh\_network\_appkey\_handle\_t**

typedef uint16\_t [rm\\_ble\\_mesh\\_network\\_appkey\\_handle\\_t](#page-4130-0)

AppKey Handle

#### <span id="page-4130-1"></span>**[◆ r](#page-4130-1)m\_ble\_mesh\_network\_proxy\_address\_t**

typedef uint16 t [rm\\_ble\\_mesh\\_network\\_proxy\\_address\\_t](#page-4130-1)

Proxy Address

#### <span id="page-4130-2"></span>**[◆ r](#page-4130-2)m\_ble\_mesh\_network\_interface\_handle\_t**

typedef uint8 t [rm\\_ble\\_mesh\\_network\\_interface\\_handle\\_t](#page-4130-2)

Network Interface Handle

#### <span id="page-4130-3"></span>**[◆ r](#page-4130-3)m\_ble\_mesh\_network\_ctrl\_t**

typedef void [rm\\_ble\\_mesh\\_network\\_ctrl\\_t](#page-4130-3)

BLE MESH NETWORK control block. Allocate an instance specific control block to pass into the BLE MESH API calls.

#### **Enumeration Type Documentation**

#### <span id="page-4130-4"></span>[◆ r](#page-4130-4)m\_ble\_mesh\_network\_old\_packet\_treatment\_t

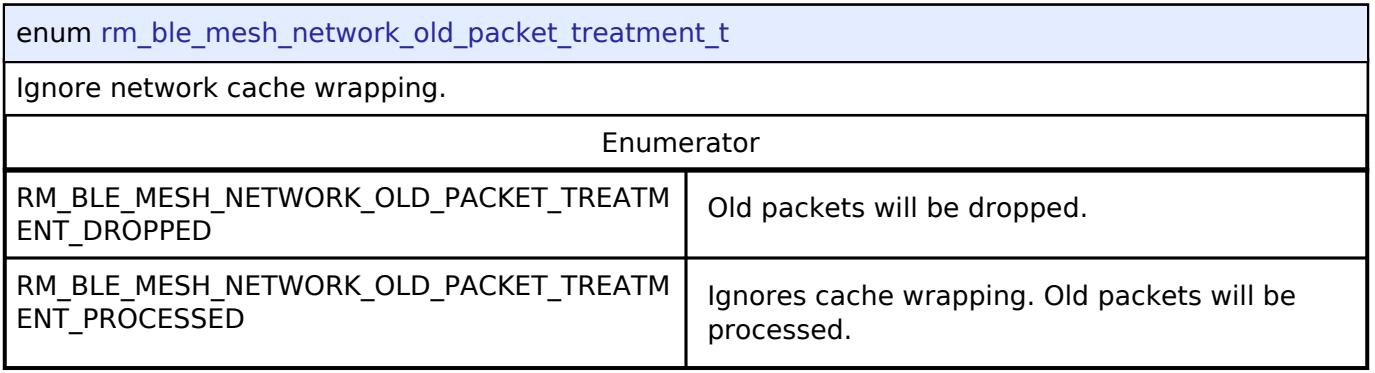

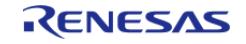

#### <span id="page-4131-0"></span>**[◆ r](#page-4131-0)m\_ble\_mesh\_network\_rx\_state\_event\_t**

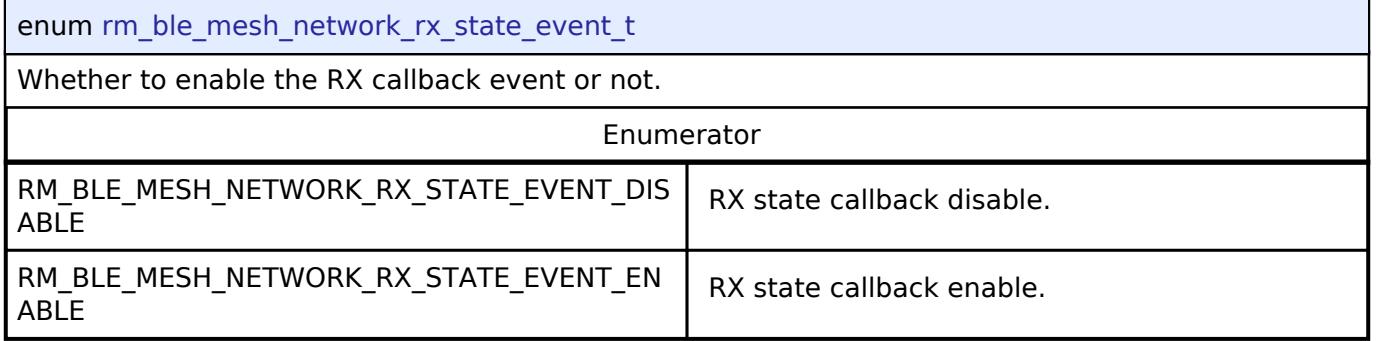

#### <span id="page-4131-1"></span>**[◆ r](#page-4131-1)m\_ble\_mesh\_network\_tx\_state\_event\_t**

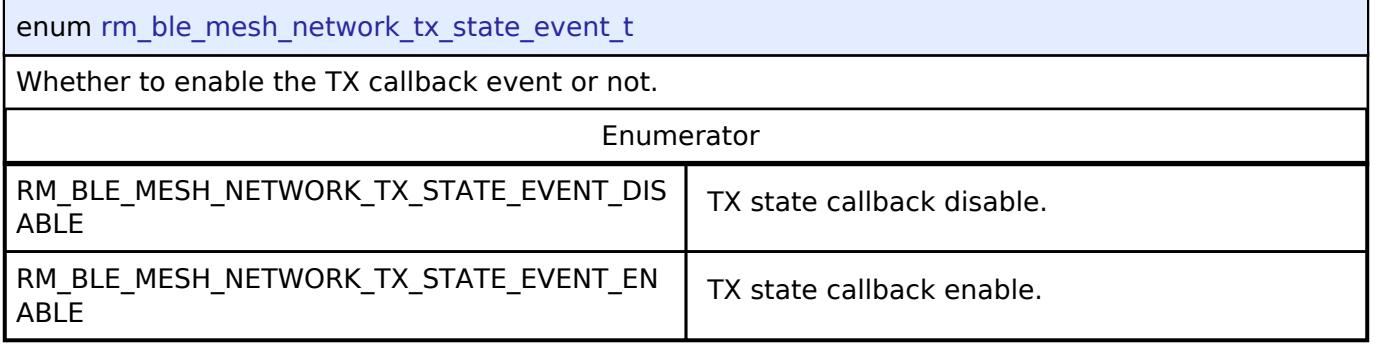

## <span id="page-4131-2"></span>**[◆ r](#page-4131-2)m\_ble\_mesh\_network\_address\_type\_t**

<span id="page-4131-5"></span><span id="page-4131-4"></span><span id="page-4131-3"></span>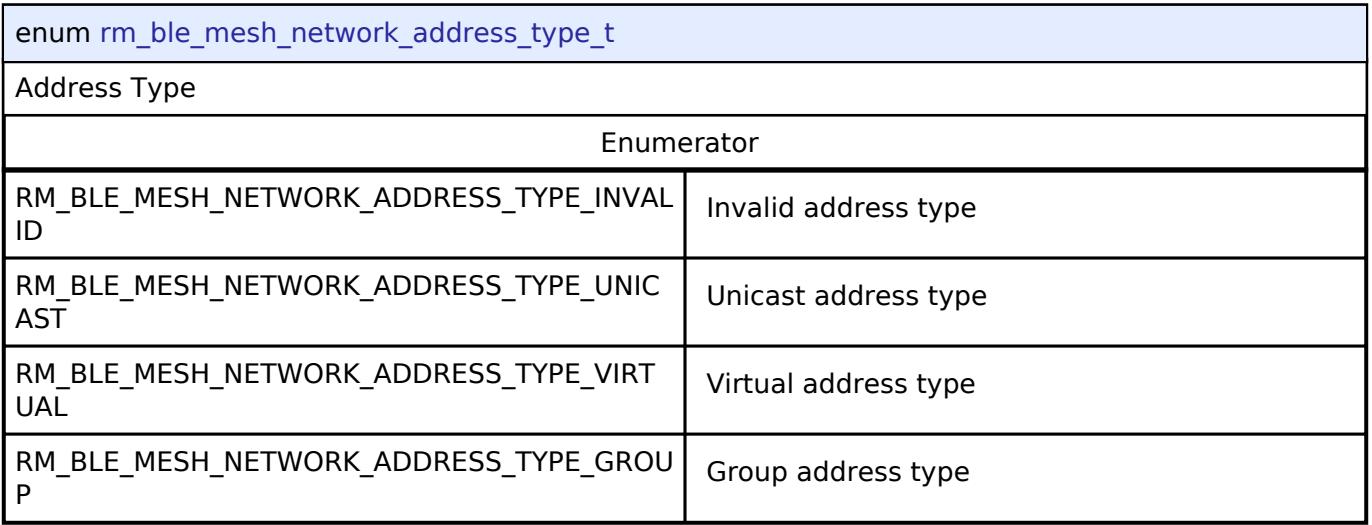

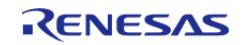

# <span id="page-4132-0"></span>**[◆ r](#page-4132-0)m\_ble\_mesh\_proxy\_filter\_type\_t**

<span id="page-4132-2"></span>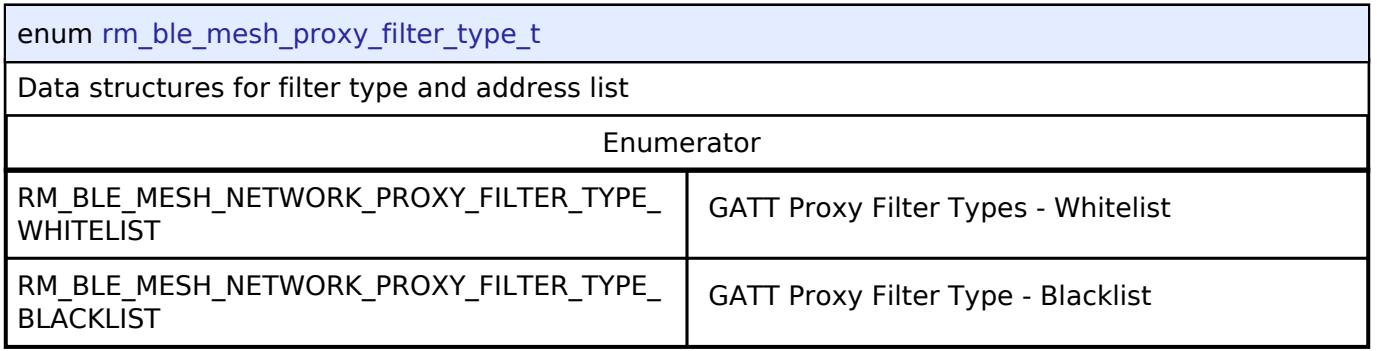

# <span id="page-4132-3"></span><span id="page-4132-1"></span>**[◆ r](#page-4132-1)m\_ble\_mesh\_proxy\_config\_opcode\_t**

<span id="page-4132-5"></span><span id="page-4132-4"></span>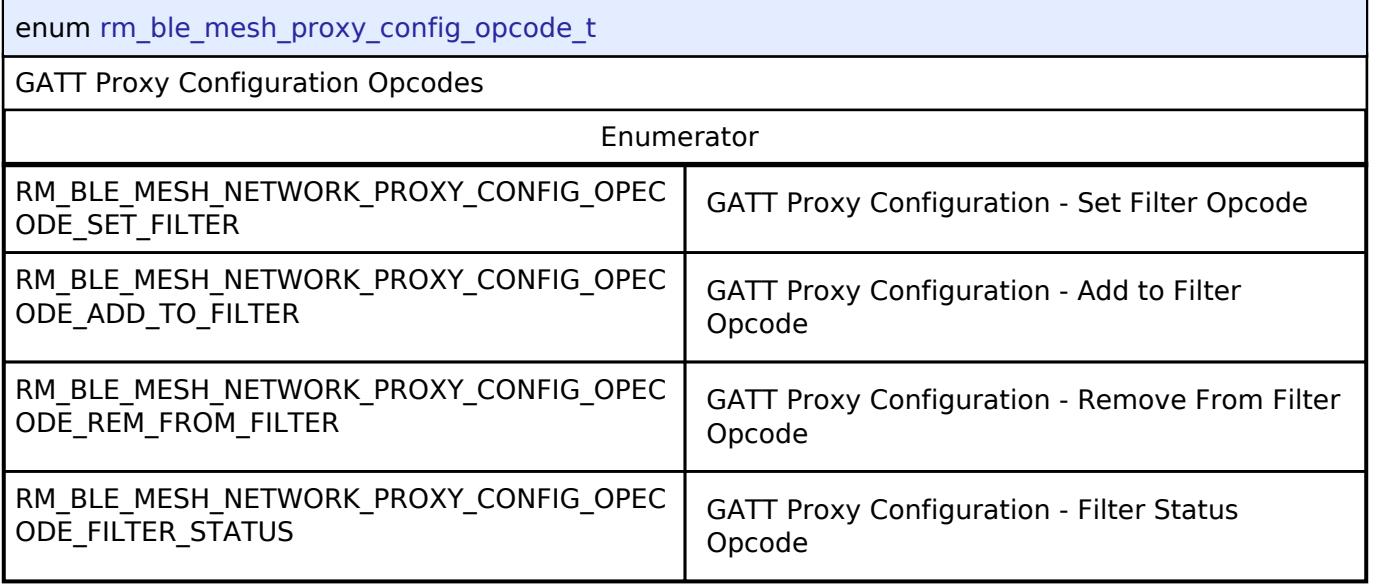

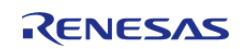

## <span id="page-4133-0"></span>**[◆ r](#page-4133-0)m\_ble\_mesh\_network\_gatt\_proxy\_state\_t**

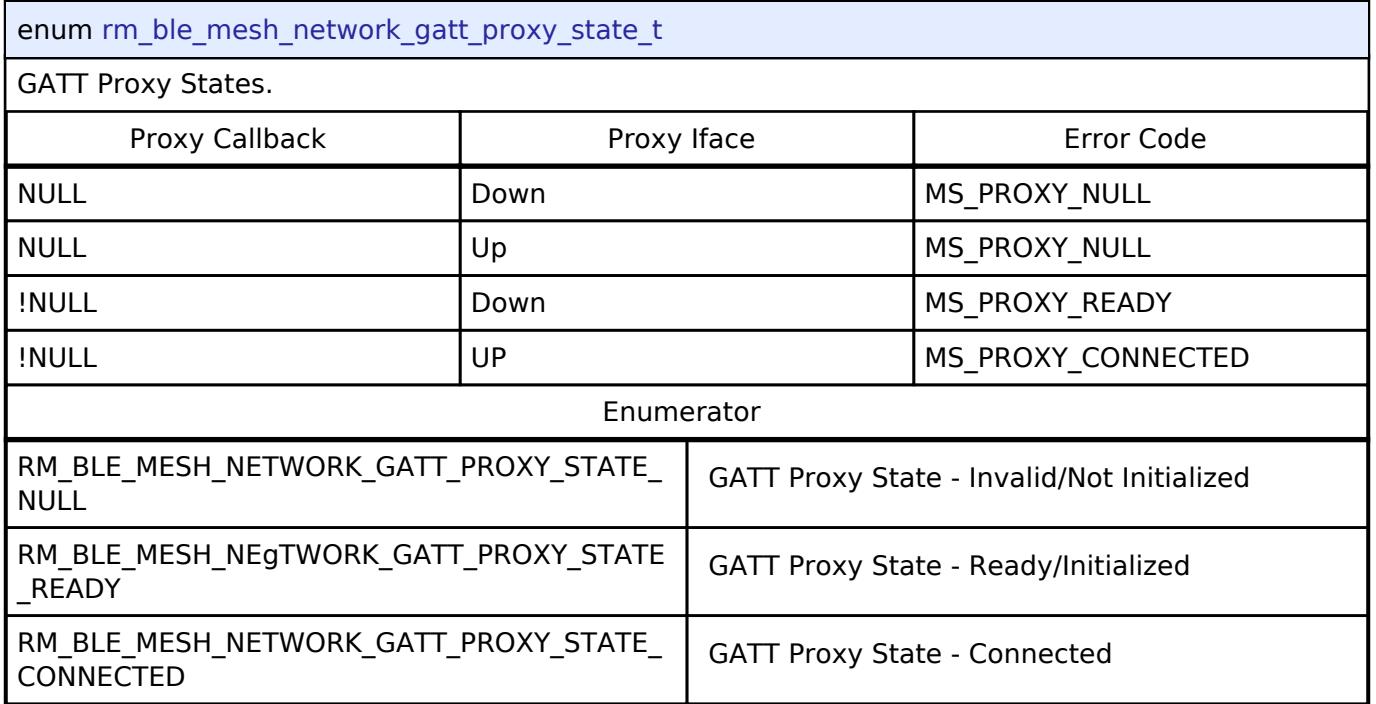

# <span id="page-4133-1"></span>**[◆ r](#page-4133-1)m\_ble\_mesh\_network\_gatt\_proxy\_adv\_mode\_t**

<span id="page-4133-3"></span><span id="page-4133-2"></span>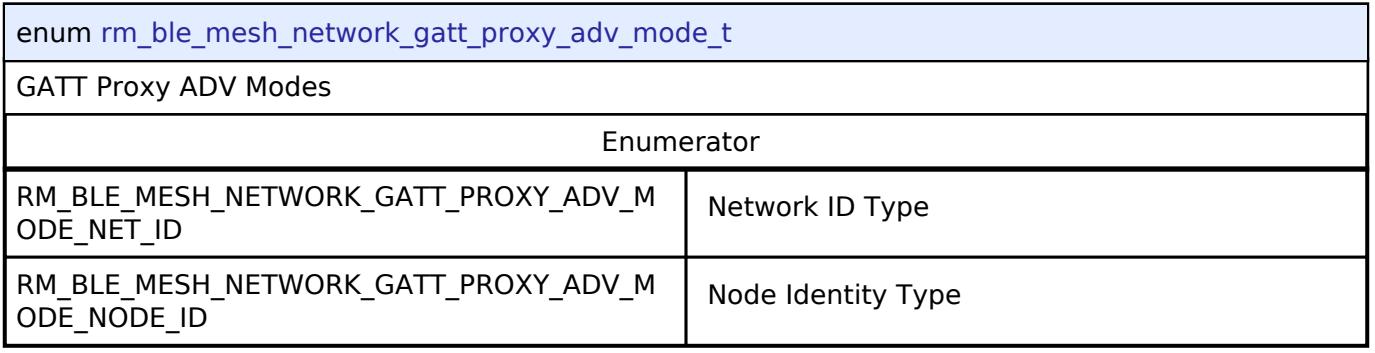

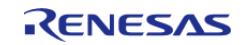

#### <span id="page-4134-0"></span>**[◆ r](#page-4134-0)m\_ble\_mesh\_network\_event\_t**

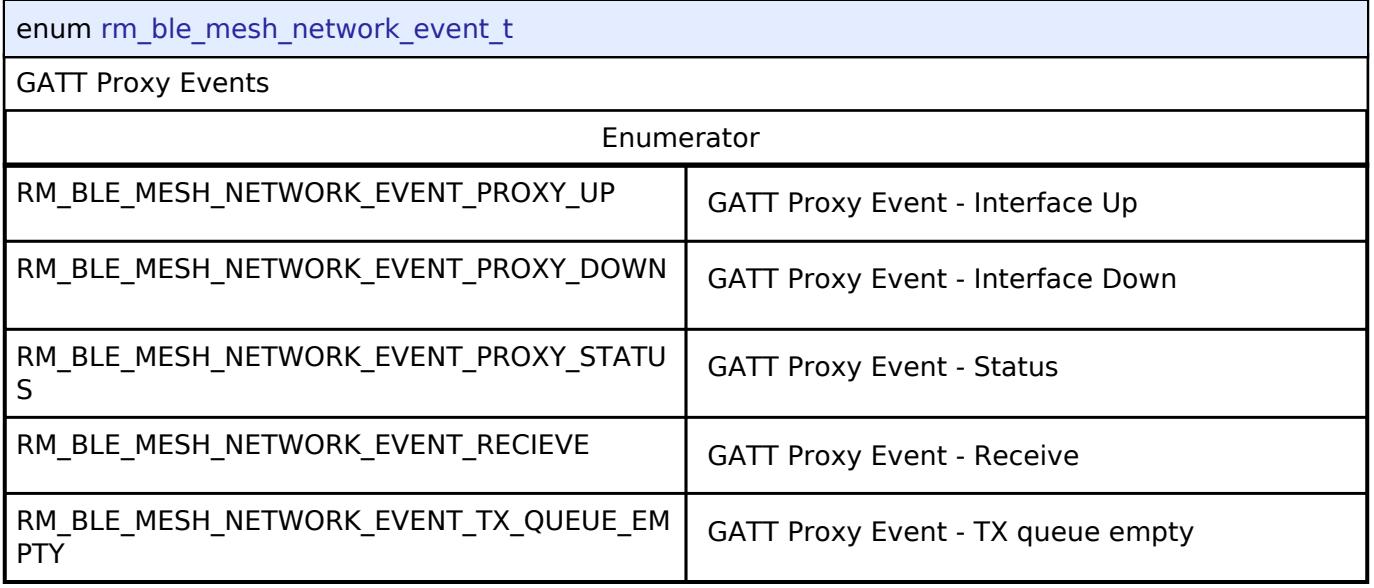

# **5.3.16 BLE Mesh Provision Interface**

[Interfaces](#page-3545-0)

#### **Detailed Description**

Interface for Bluetooth Low Energy Mesh Provision functions.

# **Summary**

The BLE Mesh Provision interface for the Bluetooth Low Energy Mesh Provision (BLE MESH PROVISION) peripheral provides Bluetooth Low Energy Mesh Provision functionality.

#### **Data Structures**

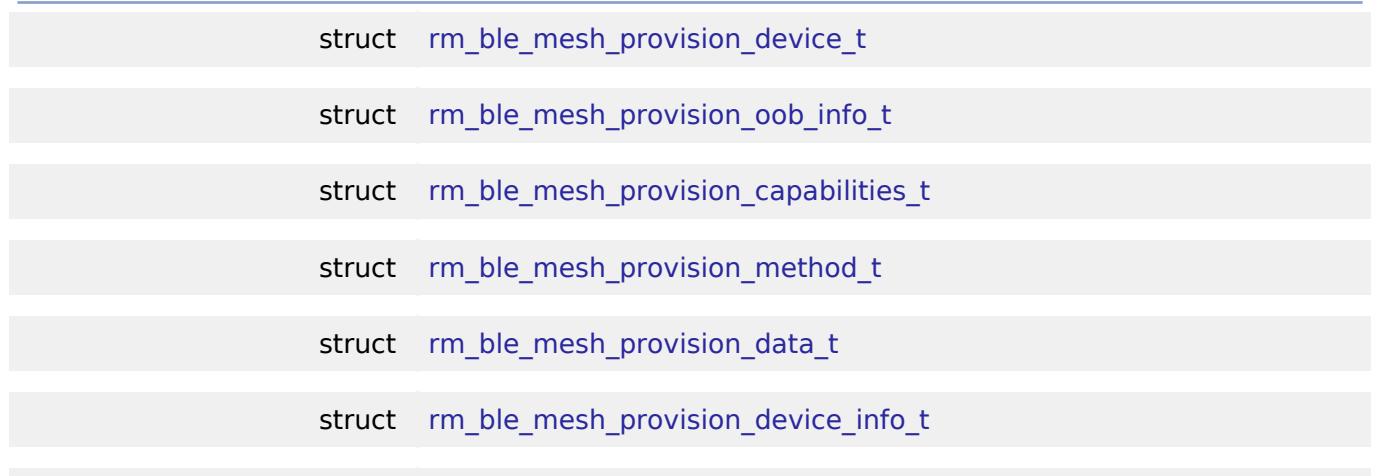

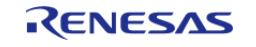

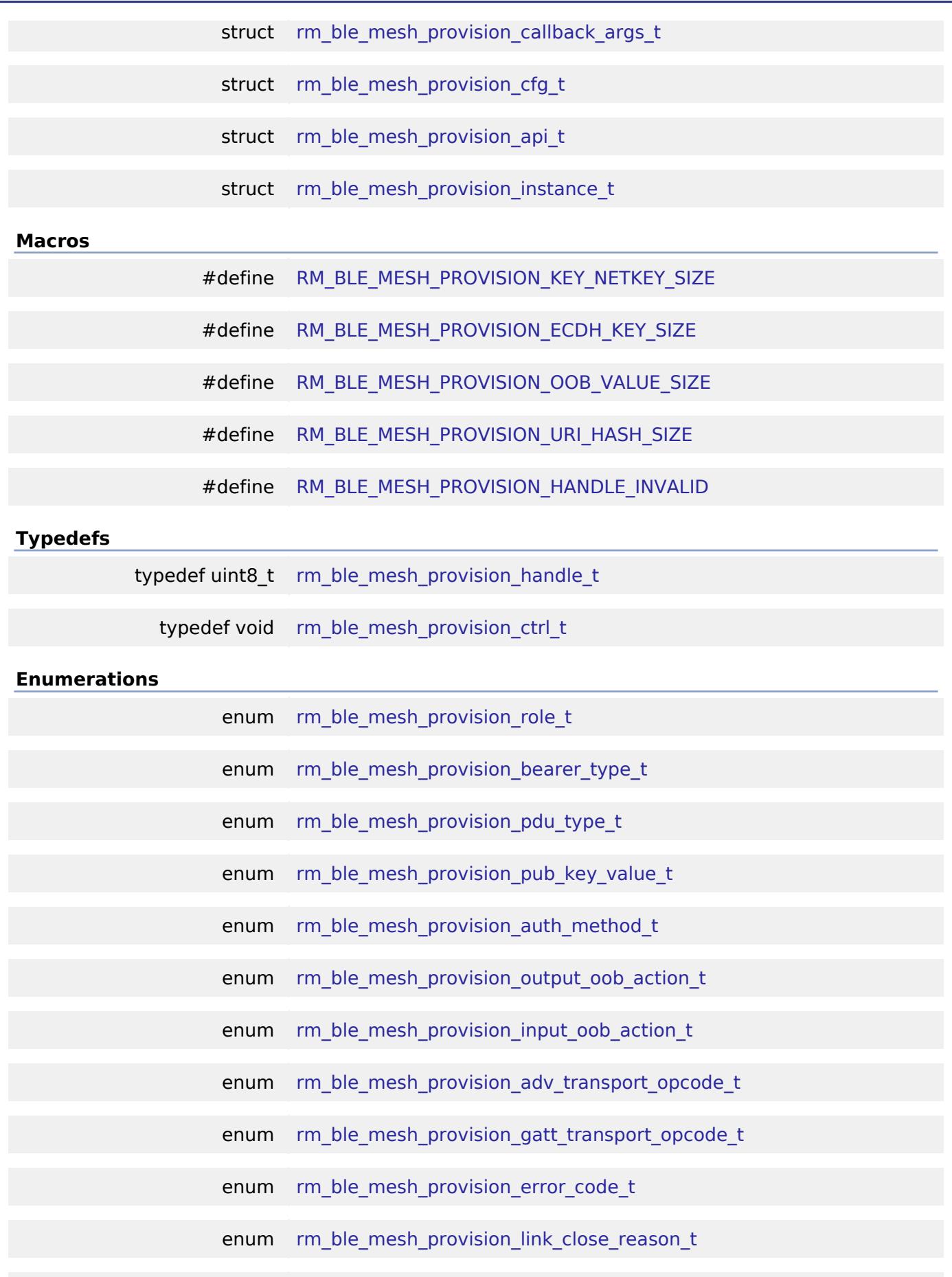

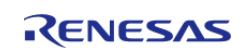

enum [rm\\_ble\\_mesh\\_provision\\_oob\\_type\\_t](#page-4151-0)

enum [rm\\_ble\\_mesh\\_provision\\_event\\_type\\_t](#page-4151-1)

#### **Data Structure Documentation**

#### <span id="page-4136-0"></span>**[◆ r](#page-4136-0)m\_ble\_mesh\_provision\_device\_t**

struct rm\_ble\_mesh\_provision\_device\_t

Device Information used for Provisioning

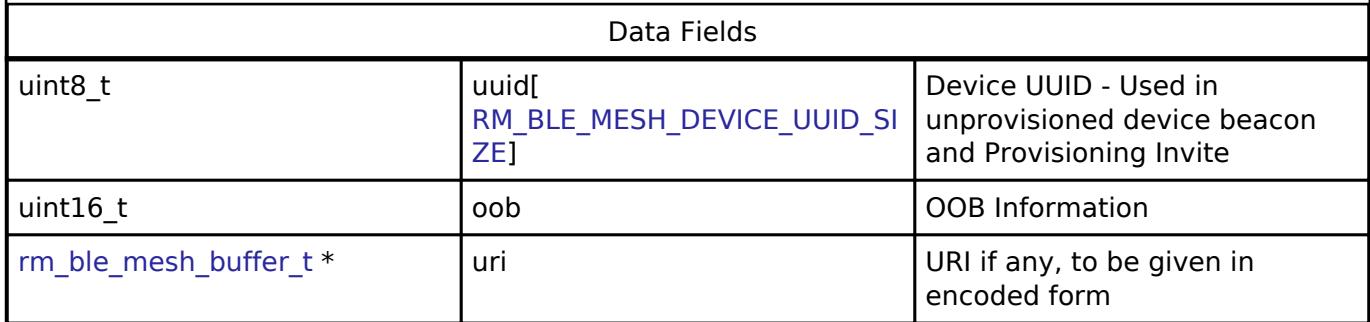

#### <span id="page-4136-1"></span>**[◆ r](#page-4136-1)m\_ble\_mesh\_provision\_oob\_info\_t**

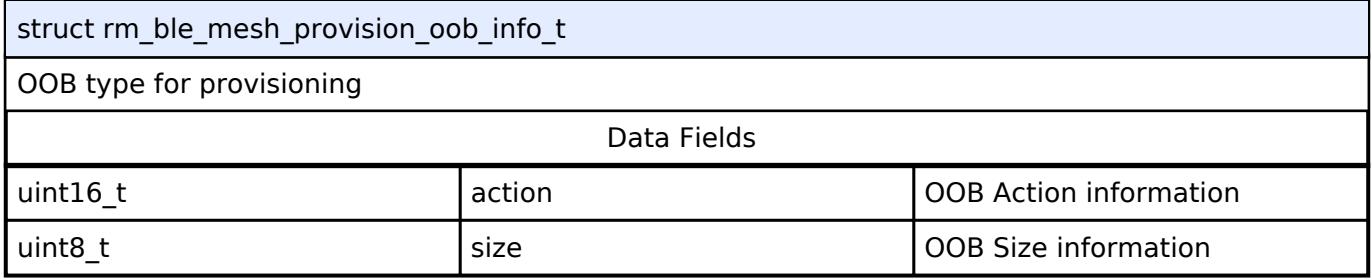

#### <span id="page-4136-2"></span>**[◆ r](#page-4136-2)m\_ble\_mesh\_provision\_capabilities\_t**

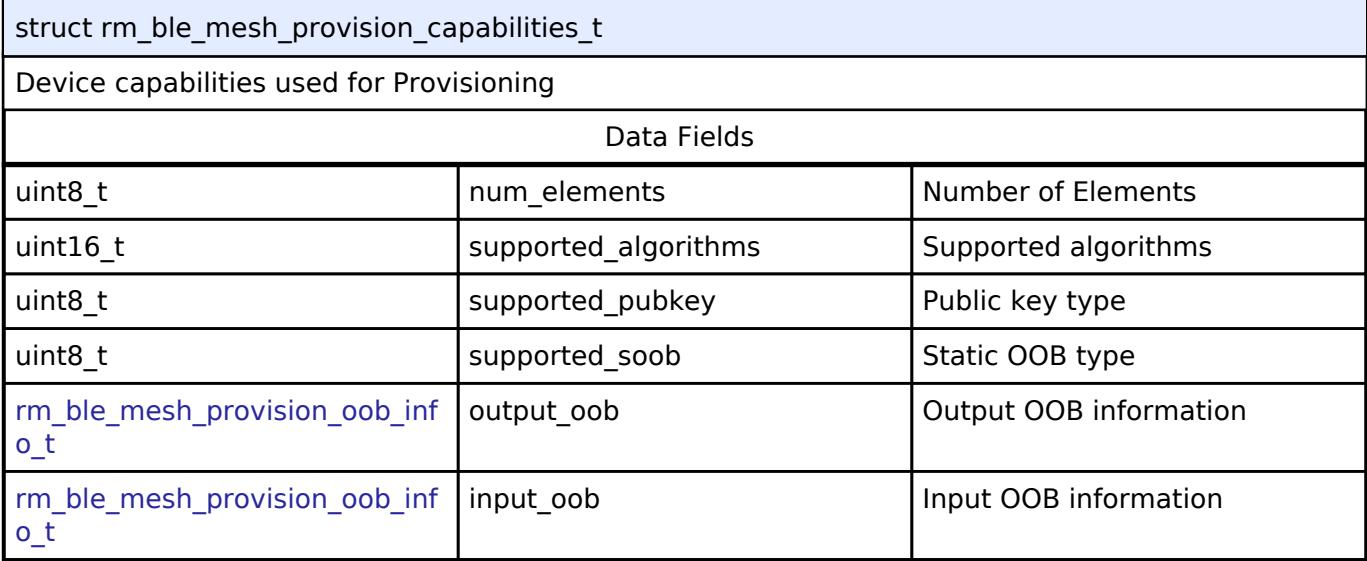

#### <span id="page-4136-3"></span>**[◆ r](#page-4136-3)m\_ble\_mesh\_provision\_method\_t**

struct rm\_ble\_mesh\_provision\_method\_t

Provisioning method information

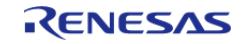

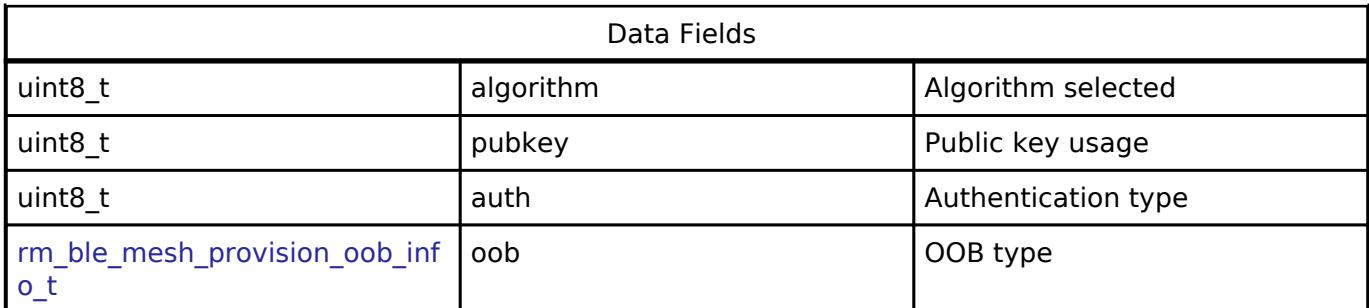

#### <span id="page-4137-0"></span>**[◆ r](#page-4137-0)m\_ble\_mesh\_provision\_data\_t**

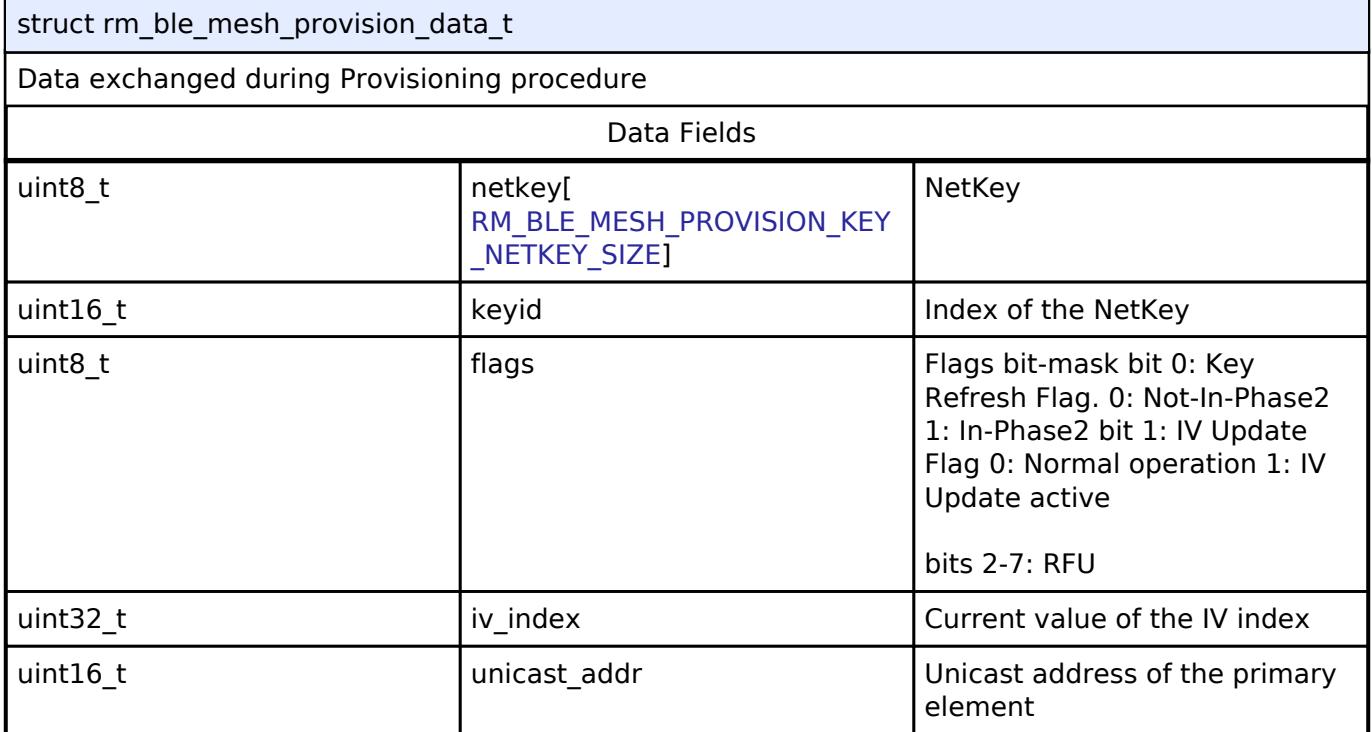

#### <span id="page-4137-1"></span>**[◆ r](#page-4137-1)m\_ble\_mesh\_provision\_device\_info\_t**

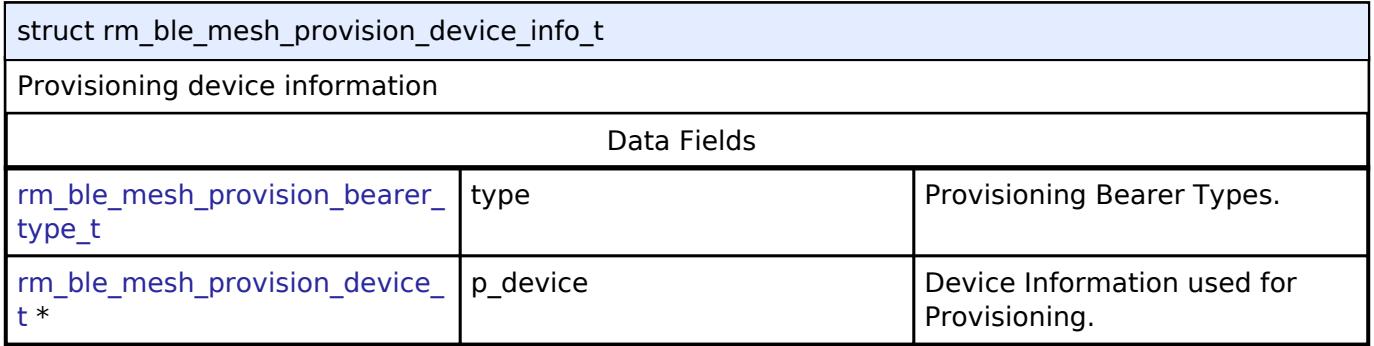

#### <span id="page-4137-2"></span>**[◆ r](#page-4137-2)m\_ble\_mesh\_provision\_callback\_args\_t**

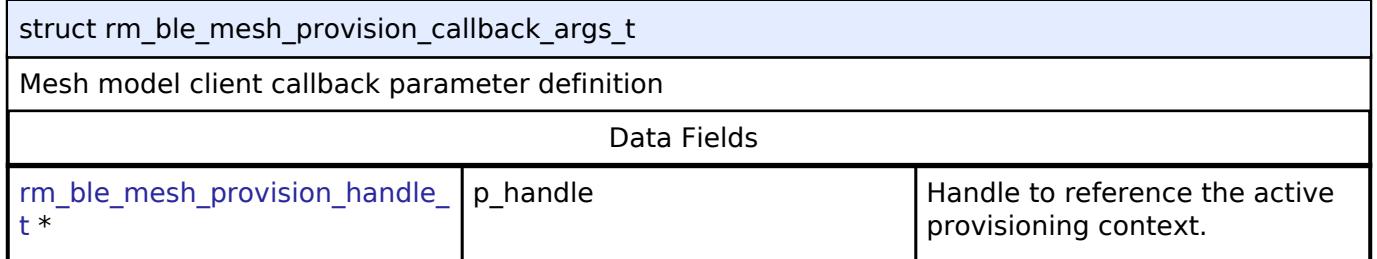

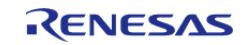

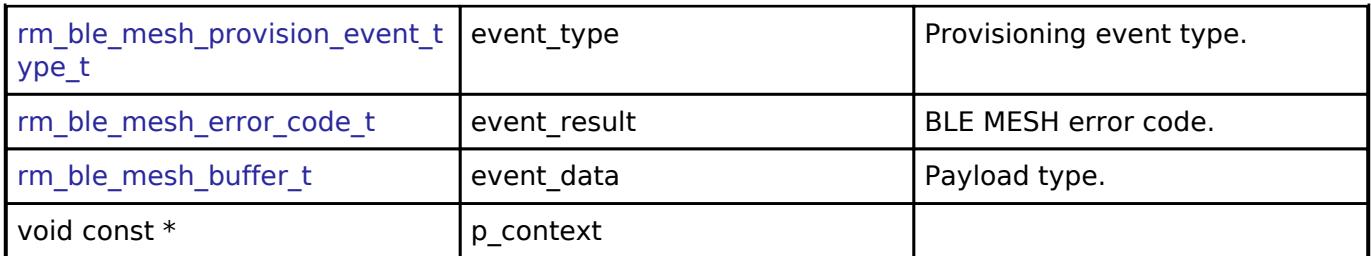

# <span id="page-4138-0"></span>**[◆ r](#page-4138-0)m\_ble\_mesh\_provision\_cfg\_t**

<span id="page-4138-3"></span><span id="page-4138-2"></span><span id="page-4138-1"></span>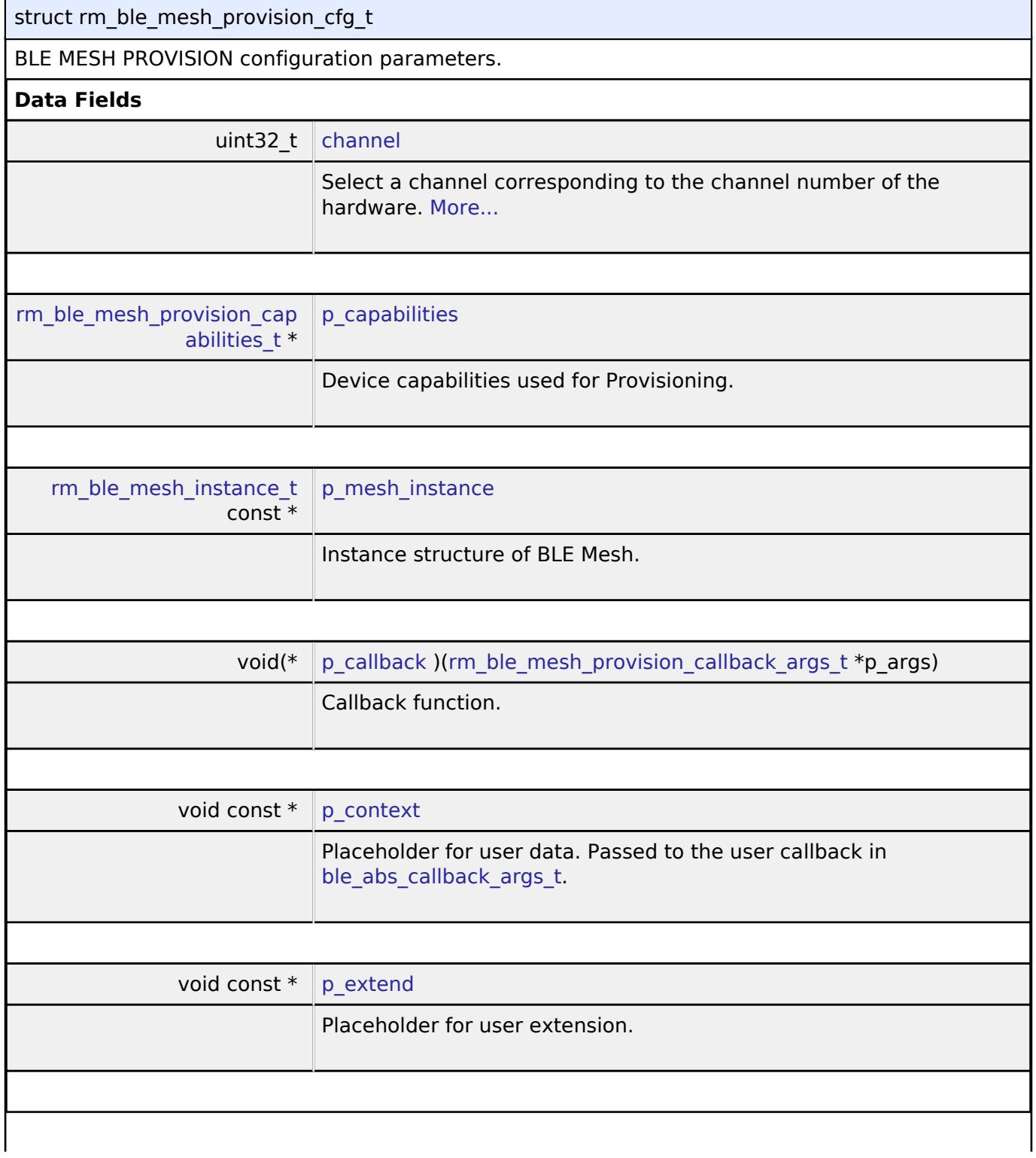

<span id="page-4138-5"></span><span id="page-4138-4"></span>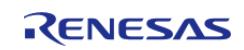

#### **Field Documentation**

#### <span id="page-4139-1"></span>**[◆ c](#page-4139-1)hannel**

uint32 t rm\_ble\_mesh\_provision\_cfg\_t::channel

Select a channel corresponding to the channel number of the hardware.

the parameters for initialization.

#### <span id="page-4139-0"></span>**[◆ r](#page-4139-0)m\_ble\_mesh\_provision\_api\_t**

struct rm\_ble\_mesh\_provision\_api\_t

BLE MESH PROVISION functions implemented at the HAL layer will follow this API.

# **Data Fields**

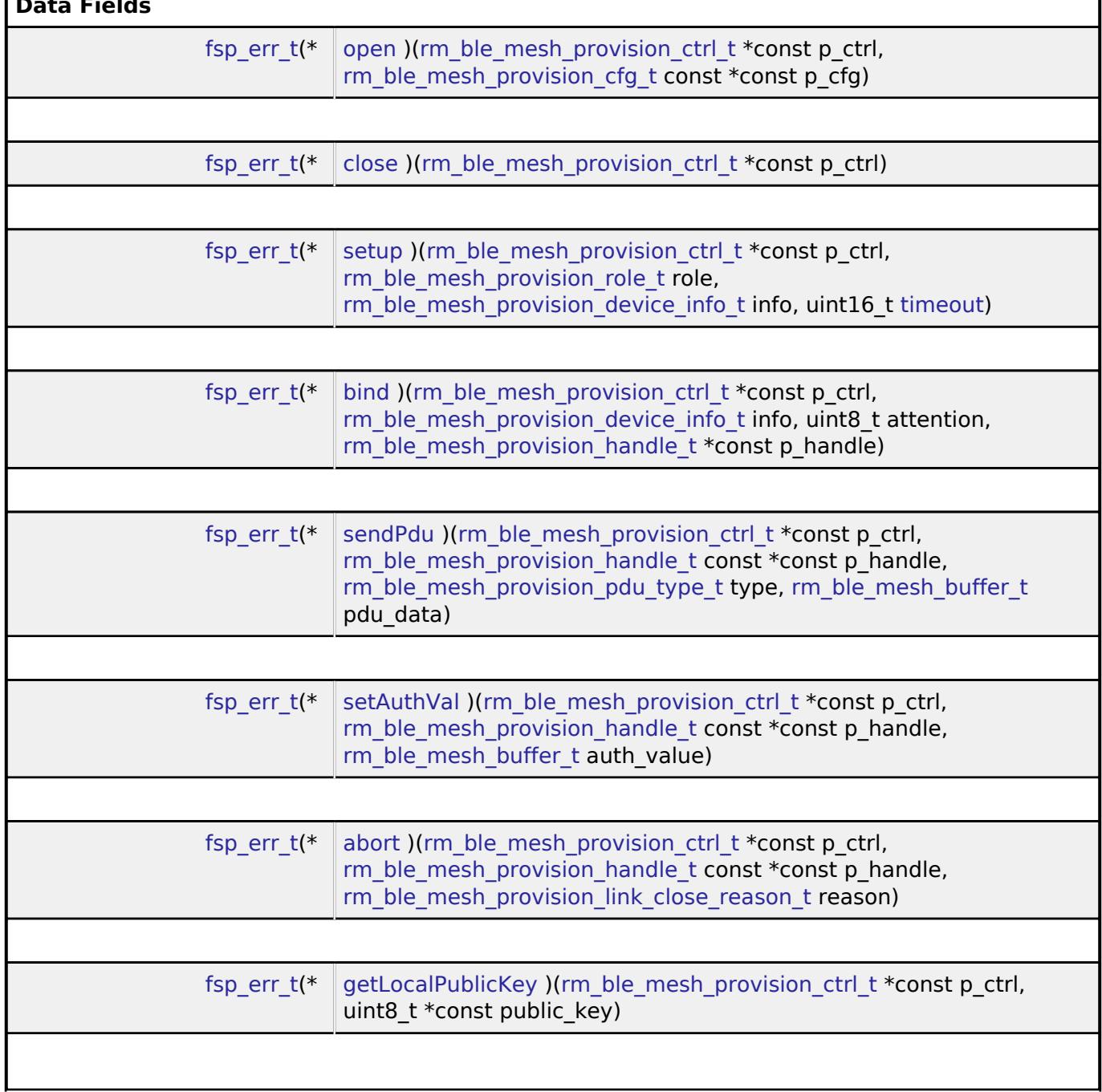

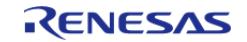
#### **Flexible Software Package**

<span id="page-4140-0"></span>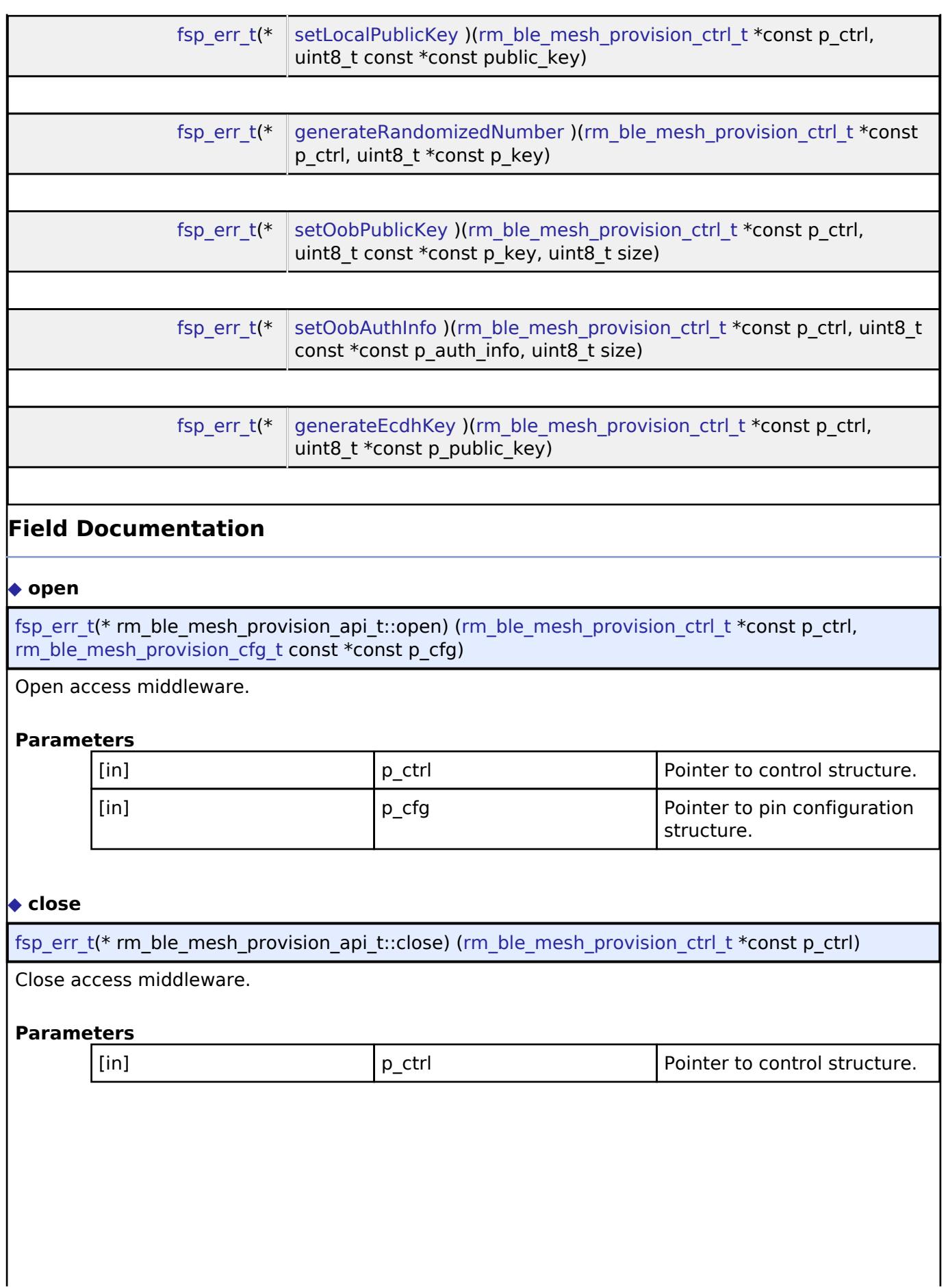

<span id="page-4140-1"></span>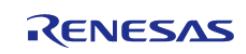

### <span id="page-4141-0"></span>**[◆ s](#page-4141-0)etup**

[fsp\\_err\\_t\(](#page-159-0)\* rm\_ble\_mesh\_provision\_api\_t::setup) [\(rm\\_ble\\_mesh\\_provision\\_ctrl\\_t](#page-4146-0) \*const p\_ctrl, [rm\\_ble\\_mesh\\_provision\\_role\\_t](#page-4146-1) role, [rm\\_ble\\_mesh\\_provision\\_device\\_info\\_t](#page-4137-0) info, uint16\_t [timeout\)](#page-4482-0)

Setup the device for provisioning.

#### **Parameters**

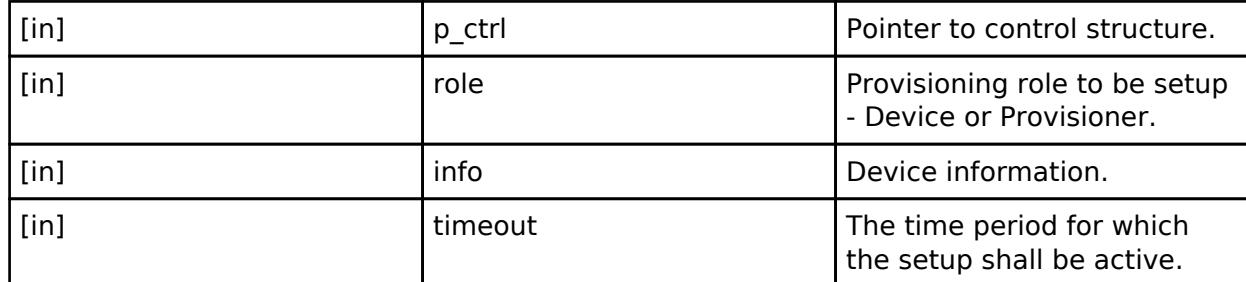

#### <span id="page-4141-1"></span>**[◆ b](#page-4141-1)ind**

[fsp\\_err\\_t\(](#page-159-0)\* rm\_ble\_mesh\_provision\_api\_t::bind) ([rm\\_ble\\_mesh\\_provision\\_ctrl\\_t](#page-4146-0) \*const p\_ctrl, [rm\\_ble\\_mesh\\_provision\\_device\\_info\\_t](#page-4137-0) info, uint8\_t attention, [rm\\_ble\\_mesh\\_provision\\_handle\\_t](#page-4146-2)  $*const$  p\_handle)

Bind to the peer device for provisioning

### **Parameters**

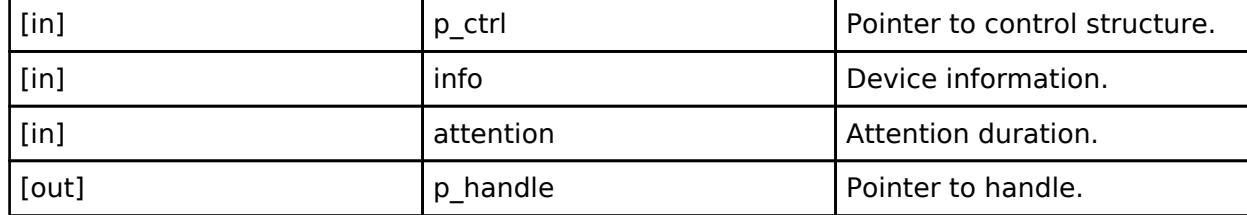

*Note*

*This API is for use by the Provisioner application only upon reception of an Unprovisioned Device Beacon.*

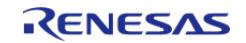

### <span id="page-4142-0"></span>**[◆ s](#page-4142-0)endPdu**

[fsp\\_err\\_t\(](#page-159-0)\* rm\_ble\_mesh\_provision\_api\_t::sendPdu) ([rm\\_ble\\_mesh\\_provision\\_ctrl\\_t](#page-4146-0) \*const p\_ctrl, [rm\\_ble\\_mesh\\_provision\\_handle\\_t](#page-4146-2) const \*const p\_handle, [rm\\_ble\\_mesh\\_provision\\_pdu\\_type\\_t](#page-4147-0) type, [rm\\_ble\\_mesh\\_buffer\\_t](#page-4076-0) pdu\_data)

Send provisioning PDUs to the peer.

### **Parameters**

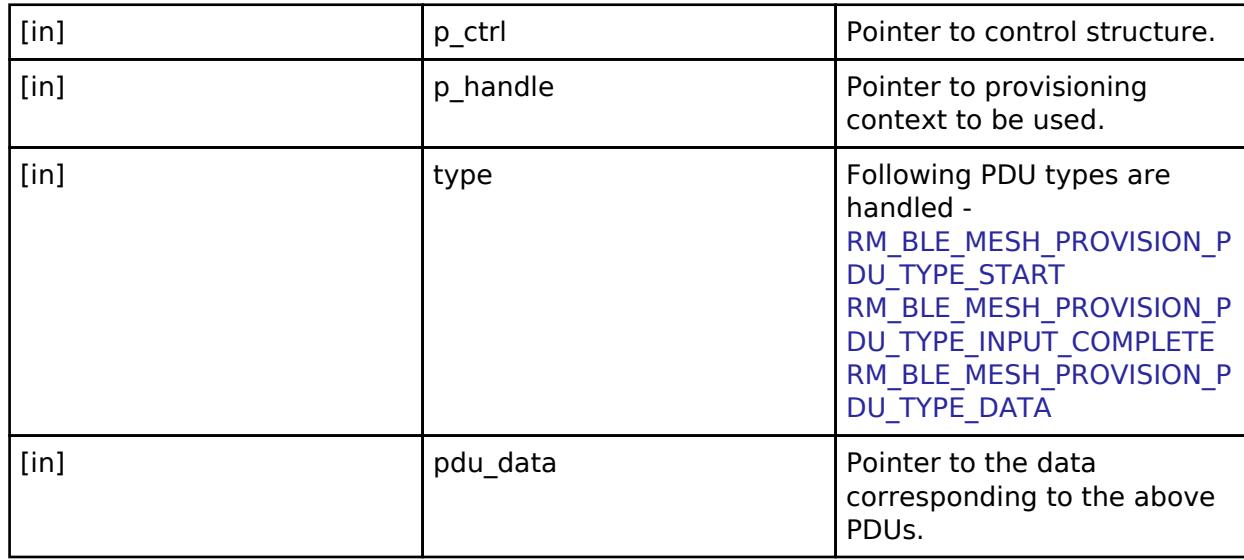

### <span id="page-4142-1"></span>**[◆ s](#page-4142-1)etAuthVal**

[fsp\\_err\\_t\(](#page-159-0)\* rm\_ble\_mesh\_provision\_api\_t::setAuthVal) ([rm\\_ble\\_mesh\\_provision\\_ctrl\\_t](#page-4146-0) \*const p\_ctrl, [rm\\_ble\\_mesh\\_provision\\_handle\\_t](#page-4146-2) const \*const p\_handle, [rm\\_ble\\_mesh\\_buffer\\_t](#page-4076-0) auth\_value)

Set the display Auth-Value.

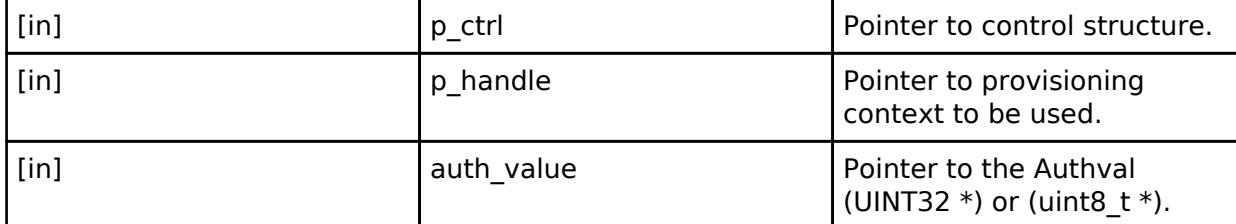

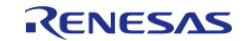

### <span id="page-4143-1"></span>**[◆ a](#page-4143-1)bort**

[fsp\\_err\\_t\(](#page-159-0)\* rm\_ble\_mesh\_provision\_api\_t::abort) ([rm\\_ble\\_mesh\\_provision\\_ctrl\\_t](#page-4146-0) \*const p\_ctrl,  $rm$  ble mesh provision handle t const \*const p\_handle, [rm\\_ble\\_mesh\\_provision\\_link\\_close\\_reason\\_t](#page-4150-0) reason)

Abort the provisioning procedure

### **Parameters**

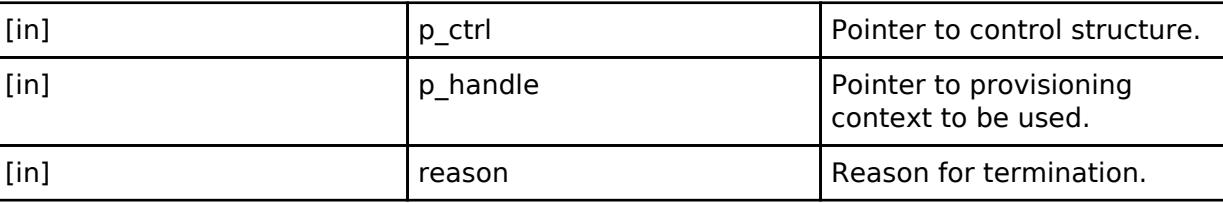

### <span id="page-4143-2"></span>**[◆ g](#page-4143-2)etLocalPublicKey**

[fsp\\_err\\_t\(](#page-159-0)\* rm\_ble\_mesh\_provision\_api\_t::getLocalPublicKey) [\(rm\\_ble\\_mesh\\_provision\\_ctrl\\_t](#page-4146-0) \*const p\_ctrl, uint8\_t \*const public\_key)

Utility API to get current ECDH Public Key to be used for Provisioning

### **Parameters**

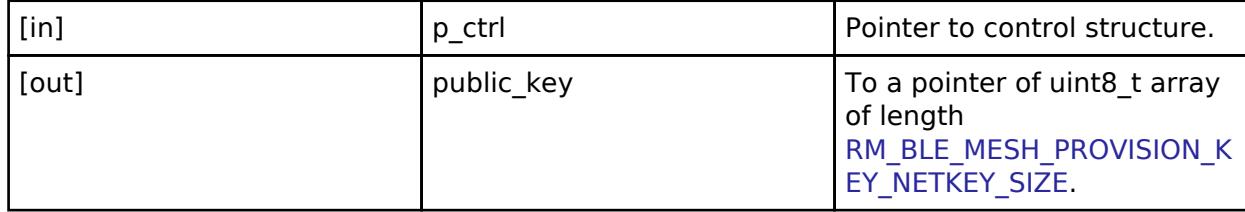

### <span id="page-4143-0"></span>**[◆ s](#page-4143-0)etLocalPublicKey**

[fsp\\_err\\_t\(](#page-159-0)\* rm\_ble\_mesh\_provision\_api\_t::setLocalPublicKey) ([rm\\_ble\\_mesh\\_provision\\_ctrl\\_t](#page-4146-0) \*const p\_ctrl, uint8\_t const \*const public\_key)

Utility API to set current ECDH Public Key to be used for Provisioning

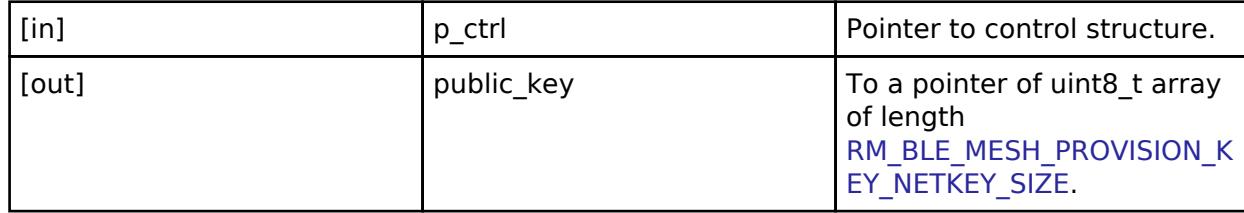

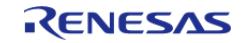

### <span id="page-4144-0"></span>**[◆ g](#page-4144-0)enerateRandomizedNumber**

[fsp\\_err\\_t\(](#page-159-0)\* rm\_ble\_mesh\_provision\_api\_t::generateRandomizedNumber) [\(rm\\_ble\\_mesh\\_provision\\_ctrl\\_t](#page-4146-0) \*const p\_ctrl, uint8\_t \*const p\_key)

Utility API to generate 128bits (16 bytes) randomized number to be used for provisioning.

### **Parameters**

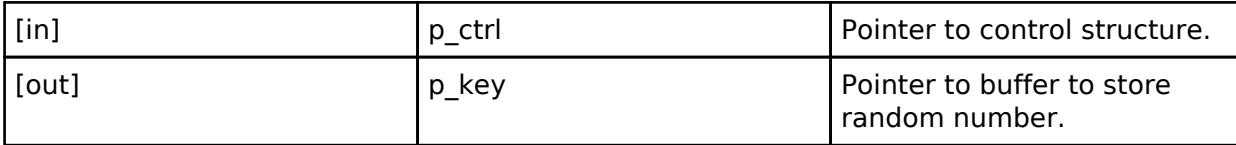

### <span id="page-4144-1"></span>**[◆ s](#page-4144-1)etOobPublicKey**

[fsp\\_err\\_t\(](#page-159-0)\* rm\_ble\_mesh\_provision\_api\_t::setOobPublicKey) [\(rm\\_ble\\_mesh\\_provision\\_ctrl\\_t](#page-4146-0) \*const p\_ctrl, uint8\_t const \*const p\_key, uint8\_t size)

Utility API to set device out of band public key for provisioning.

#### **Parameters**

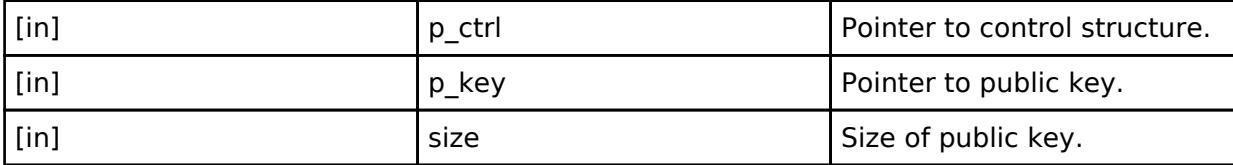

### <span id="page-4144-2"></span>**[◆ s](#page-4144-2)etOobAuthInfo**

[fsp\\_err\\_t\(](#page-159-0)\* rm\_ble\_mesh\_provision\_api\_t::setOobAuthInfo) [\(rm\\_ble\\_mesh\\_provision\\_ctrl\\_t](#page-4146-0) \*const p\_ctrl, uint8\_t const \*const p\_auth\_info, uint8\_t size)

Utility API to set device out of band authentication information for provisioning.

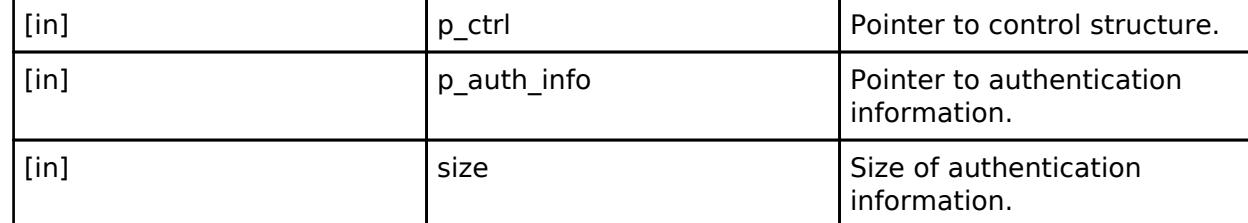

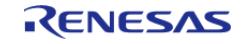

<span id="page-4145-0"></span>[fsp\\_err\\_t\(](#page-159-0)\* rm\_ble\_mesh\_provision\_api\_t::generateEcdhKey) ([rm\\_ble\\_mesh\\_provision\\_ctrl\\_t](#page-4146-0) \*const p\_ctrl, uint8\_t \*const p\_public\_key)

Utility API to generate ECDH Public Key to be used for Provisioning

### **Parameters**

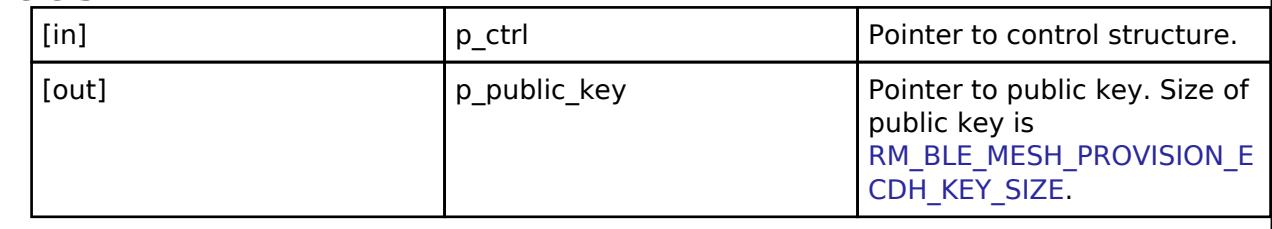

### <span id="page-4145-3"></span>**[◆ r](#page-4145-3)m\_ble\_mesh\_provision\_instance\_t**

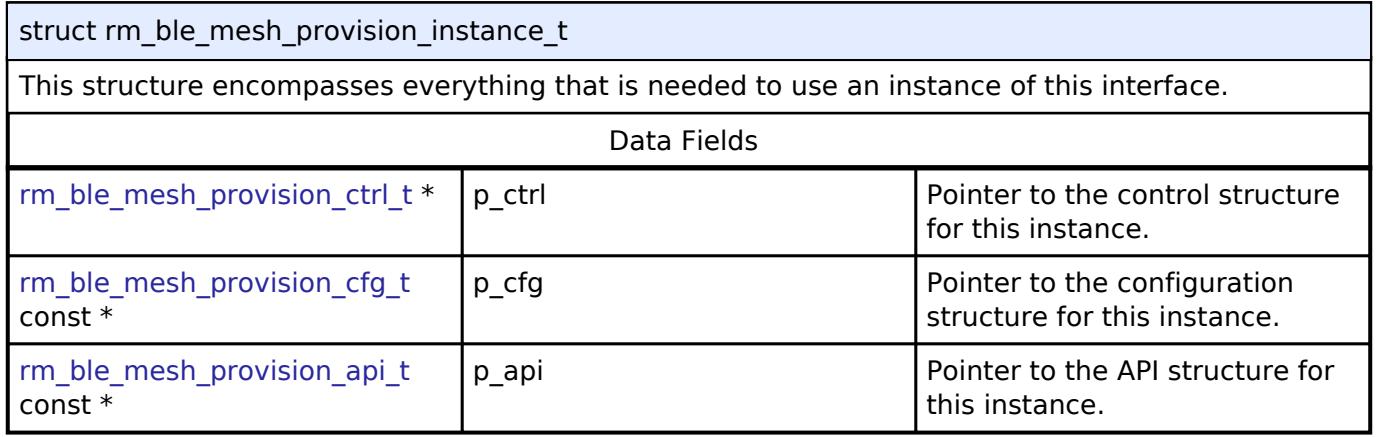

### **Macro Definition Documentation**

### <span id="page-4145-1"></span>**[◆ R](#page-4145-1)M\_BLE\_MESH\_PROVISION\_KEY\_NETKEY\_SIZE**

#define RM\_BLE\_MESH\_PROVISION\_KEY\_NETKEY\_SIZE

Provisioning array size requirements Provisioning key NetKey size

### <span id="page-4145-2"></span>**[◆ R](#page-4145-2)M\_BLE\_MESH\_PROVISION\_ECDH\_KEY\_SIZE**

#define RM\_BLE\_MESH\_PROVISION\_ECDH\_KEY\_SIZE

Provisioning ECDH Key size

### <span id="page-4145-4"></span>**[◆ R](#page-4145-4)M\_BLE\_MESH\_PROVISION\_OOB\_VALUE\_SIZE**

#define RM\_BLE\_MESH\_PROVISION\_OOB\_VALUE\_SIZE

Provisioning OOB value size

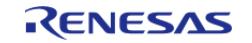

### <span id="page-4146-3"></span>**[◆ R](#page-4146-3)M\_BLE\_MESH\_PROVISION\_URI\_HASH\_SIZE**

#define RM\_BLE\_MESH\_PROVISION\_URI\_HASH\_SIZE

Provisioning URI hash size

### <span id="page-4146-4"></span>**[◆ R](#page-4146-4)M\_BLE\_MESH\_PROVISION\_HANDLE\_INVALID**

#define RM\_BLE\_MESH\_PROVISION\_HANDLE\_INVALID

Invalid Provisioning Handle

### **Typedef Documentation**

### <span id="page-4146-2"></span>**[◆ r](#page-4146-2)m\_ble\_mesh\_provision\_handle\_t**

typedef uint8 t [rm\\_ble\\_mesh\\_provision\\_handle\\_t](#page-4146-2)

Handle to reference the active provisioning context

### <span id="page-4146-0"></span>**[◆ r](#page-4146-0)m\_ble\_mesh\_provision\_ctrl\_t**

typedef void [rm\\_ble\\_mesh\\_provision\\_ctrl\\_t](#page-4146-0)

BLE MESH PROVISION control block. Allocate an instance specific control block to pass into the BLE MESH API calls.

### **Enumeration Type Documentation**

#### <span id="page-4146-1"></span>**[◆ r](#page-4146-1)m\_ble\_mesh\_provision\_role\_t**

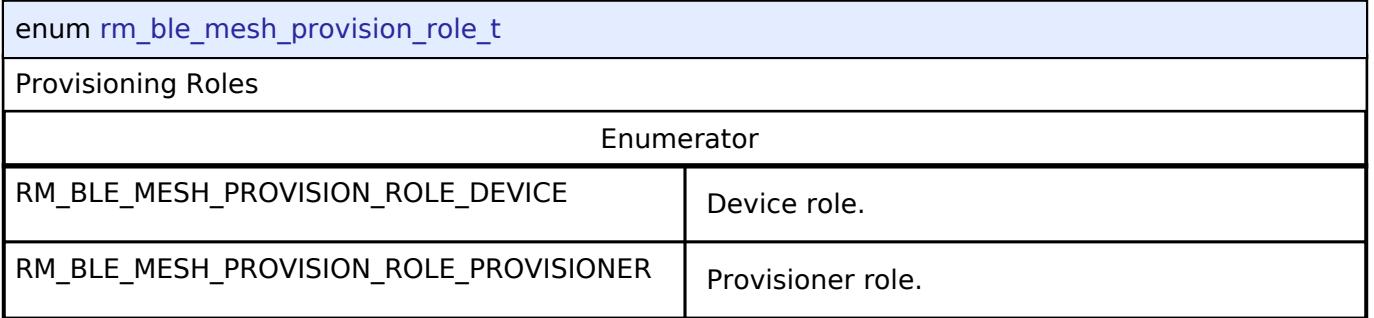

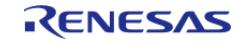

### <span id="page-4147-4"></span>**[◆ r](#page-4147-4)m\_ble\_mesh\_provision\_bearer\_type\_t**

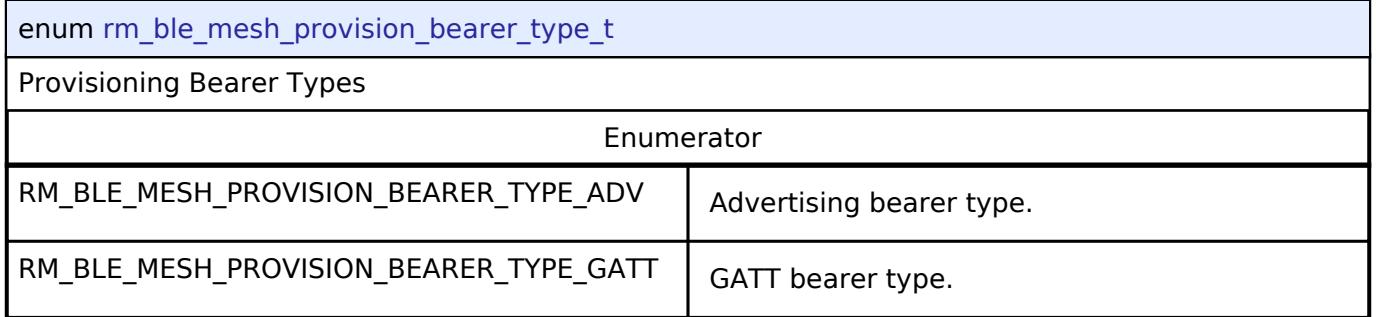

### <span id="page-4147-0"></span>**[◆ r](#page-4147-0)m\_ble\_mesh\_provision\_pdu\_type\_t**

<span id="page-4147-3"></span><span id="page-4147-2"></span><span id="page-4147-1"></span>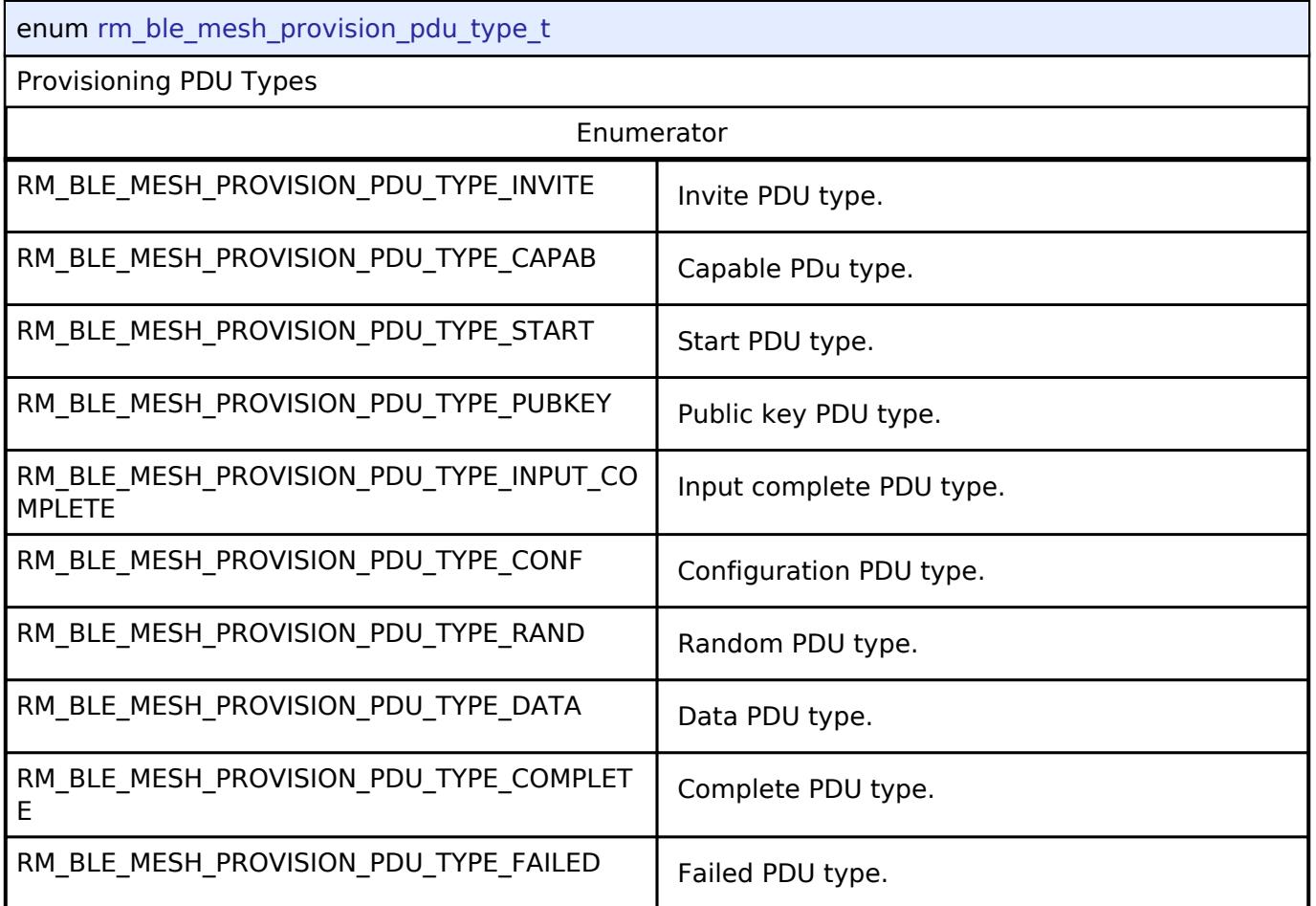

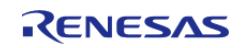

### <span id="page-4148-0"></span>**[◆ r](#page-4148-0)m\_ble\_mesh\_provision\_pub\_key\_value\_t**

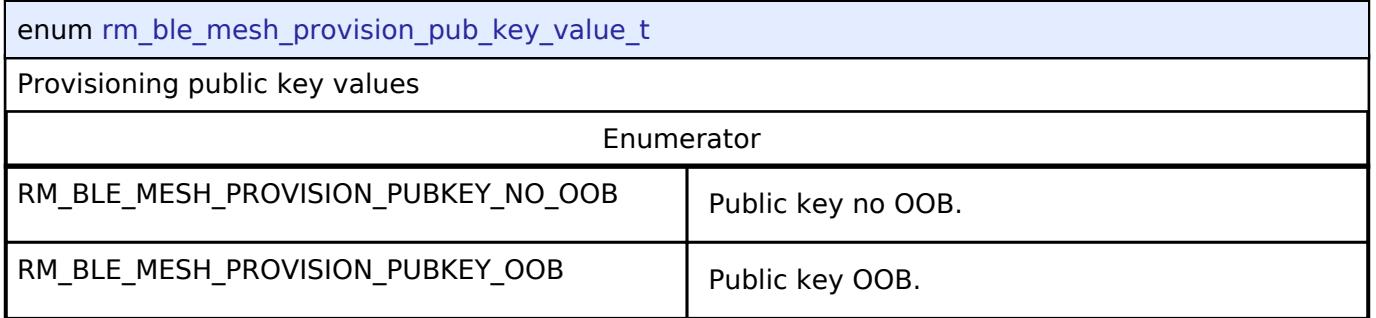

## <span id="page-4148-1"></span>**[◆ r](#page-4148-1)m\_ble\_mesh\_provision\_auth\_method\_t**

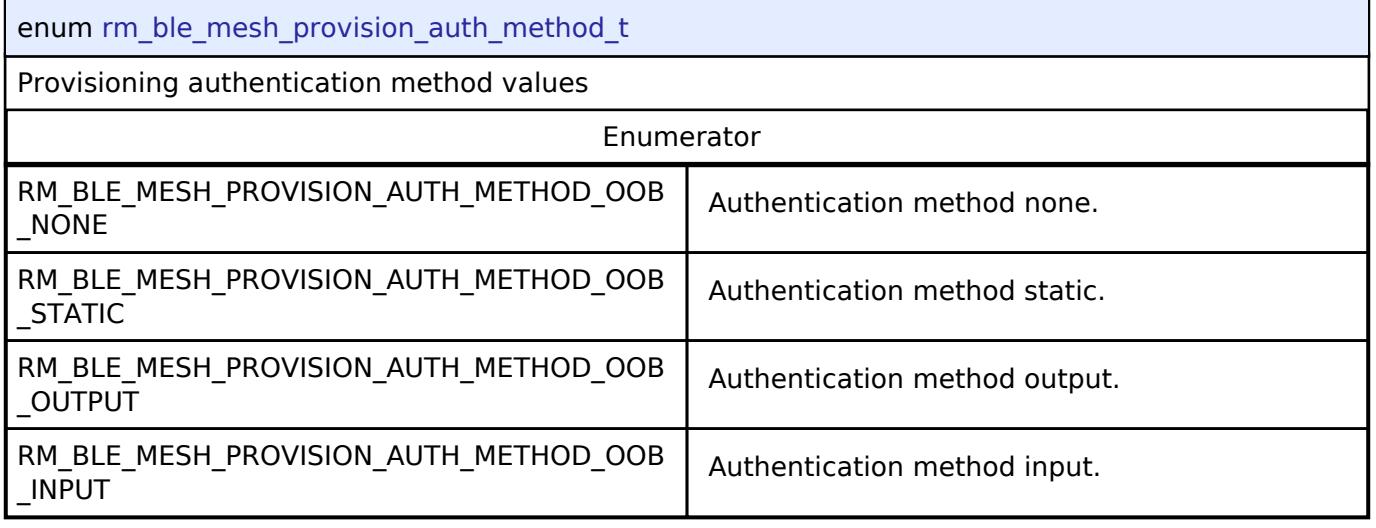

### <span id="page-4148-2"></span>**[◆ r](#page-4148-2)m\_ble\_mesh\_provision\_output\_oob\_action\_t**

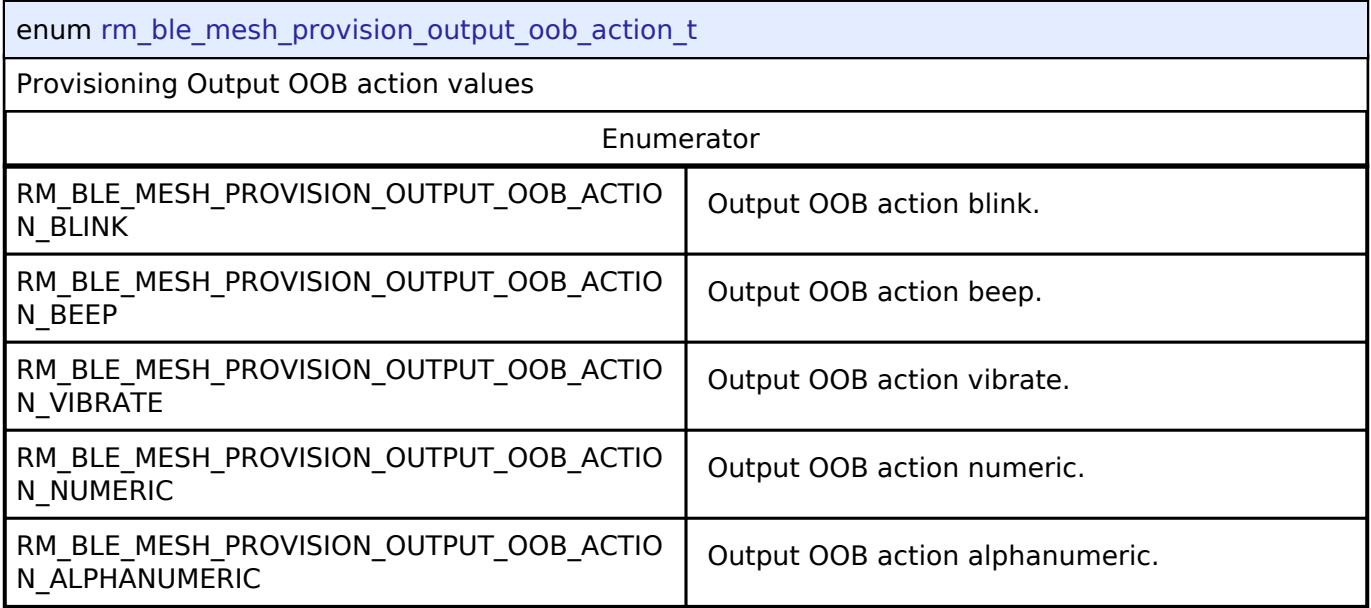

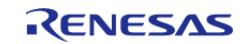

### <span id="page-4149-0"></span>**[◆ r](#page-4149-0)m\_ble\_mesh\_provision\_input\_oob\_action\_t**

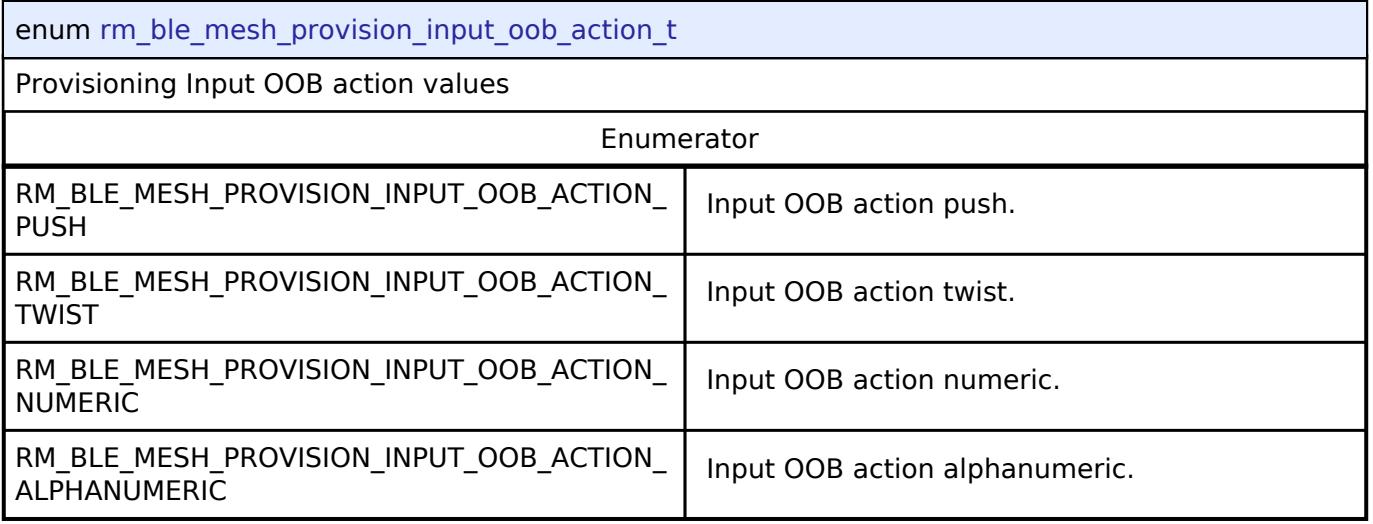

### <span id="page-4149-1"></span>**[◆ r](#page-4149-1)m\_ble\_mesh\_provision\_adv\_transport\_opcode\_t**

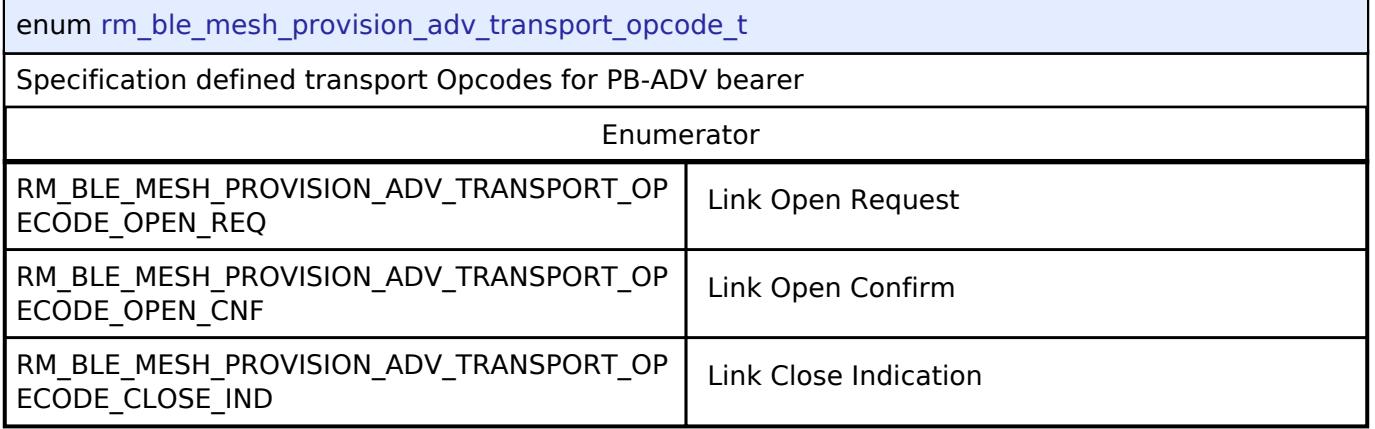

### <span id="page-4149-2"></span>**[◆ r](#page-4149-2)m\_ble\_mesh\_provision\_gatt\_transport\_opcode\_t**

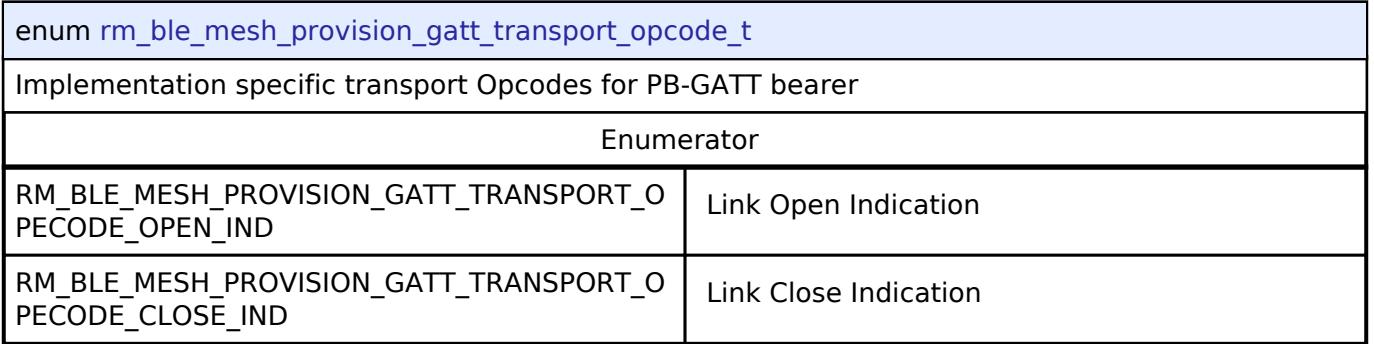

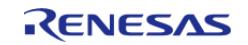

## <span id="page-4150-1"></span>**[◆ r](#page-4150-1)m\_ble\_mesh\_provision\_error\_code\_t**

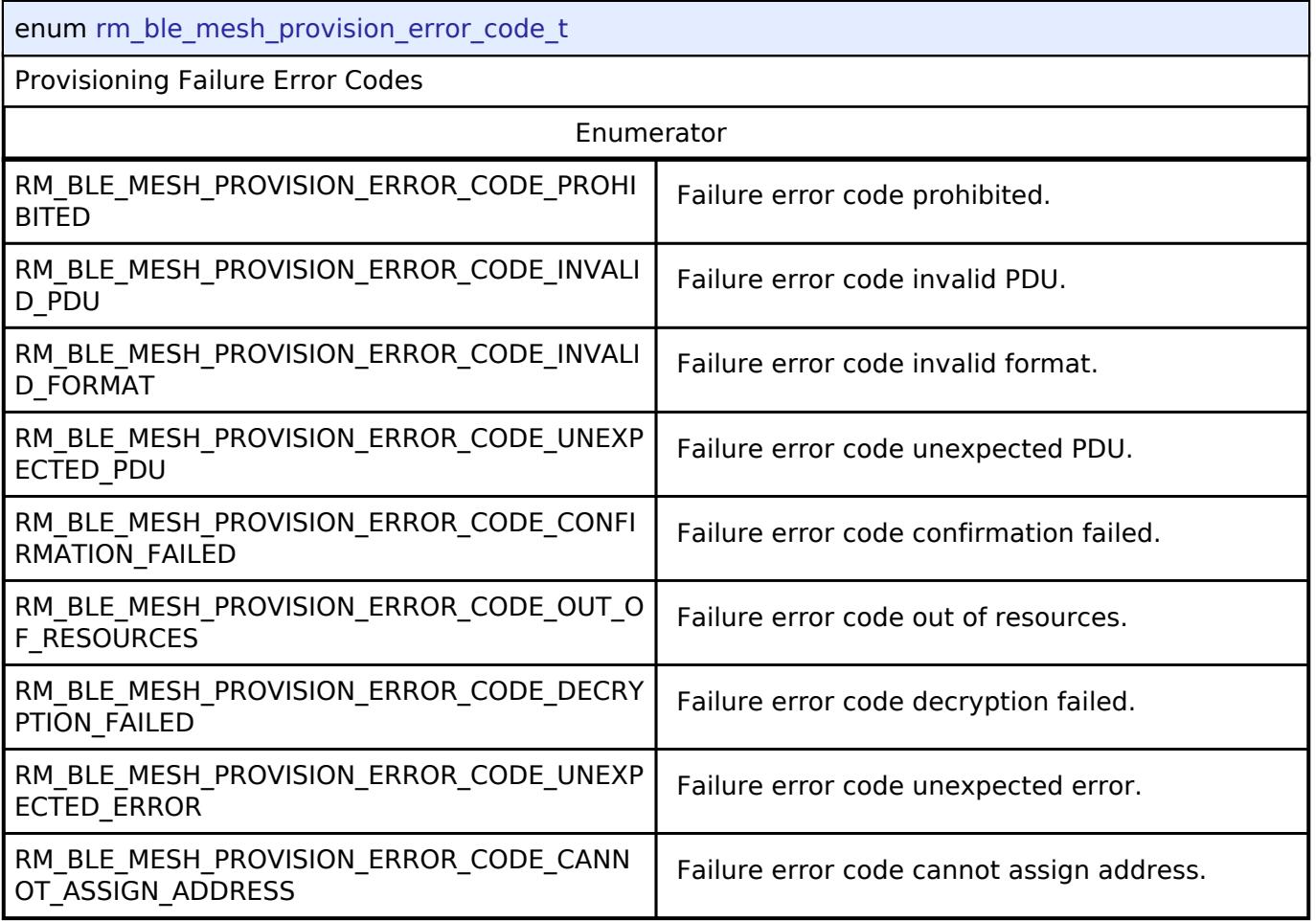

## <span id="page-4150-0"></span>**[◆ r](#page-4150-0)m\_ble\_mesh\_provision\_link\_close\_reason\_t**

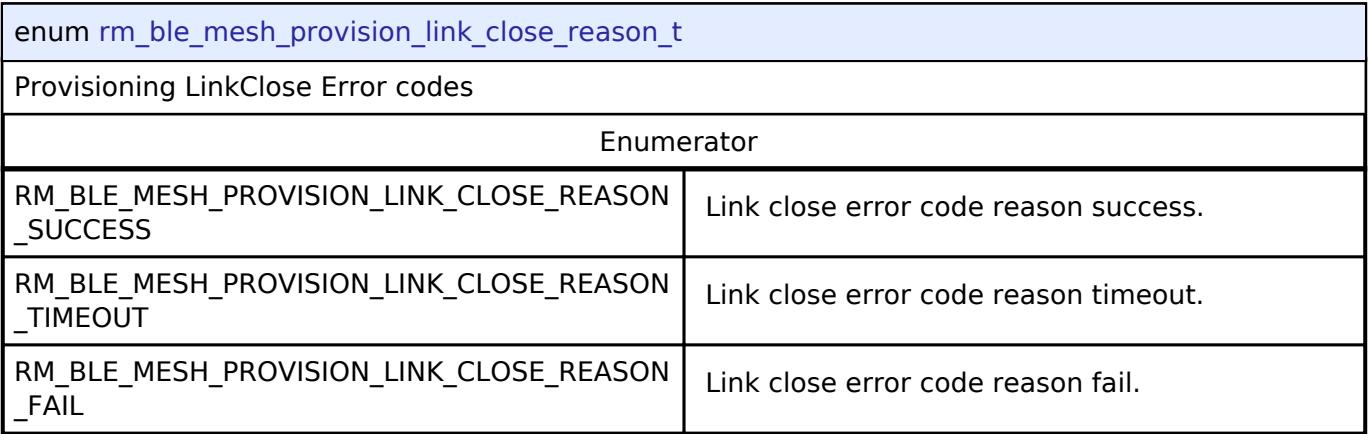

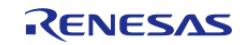

### <span id="page-4151-0"></span>**[◆ r](#page-4151-0)m\_ble\_mesh\_provision\_oob\_type\_t**

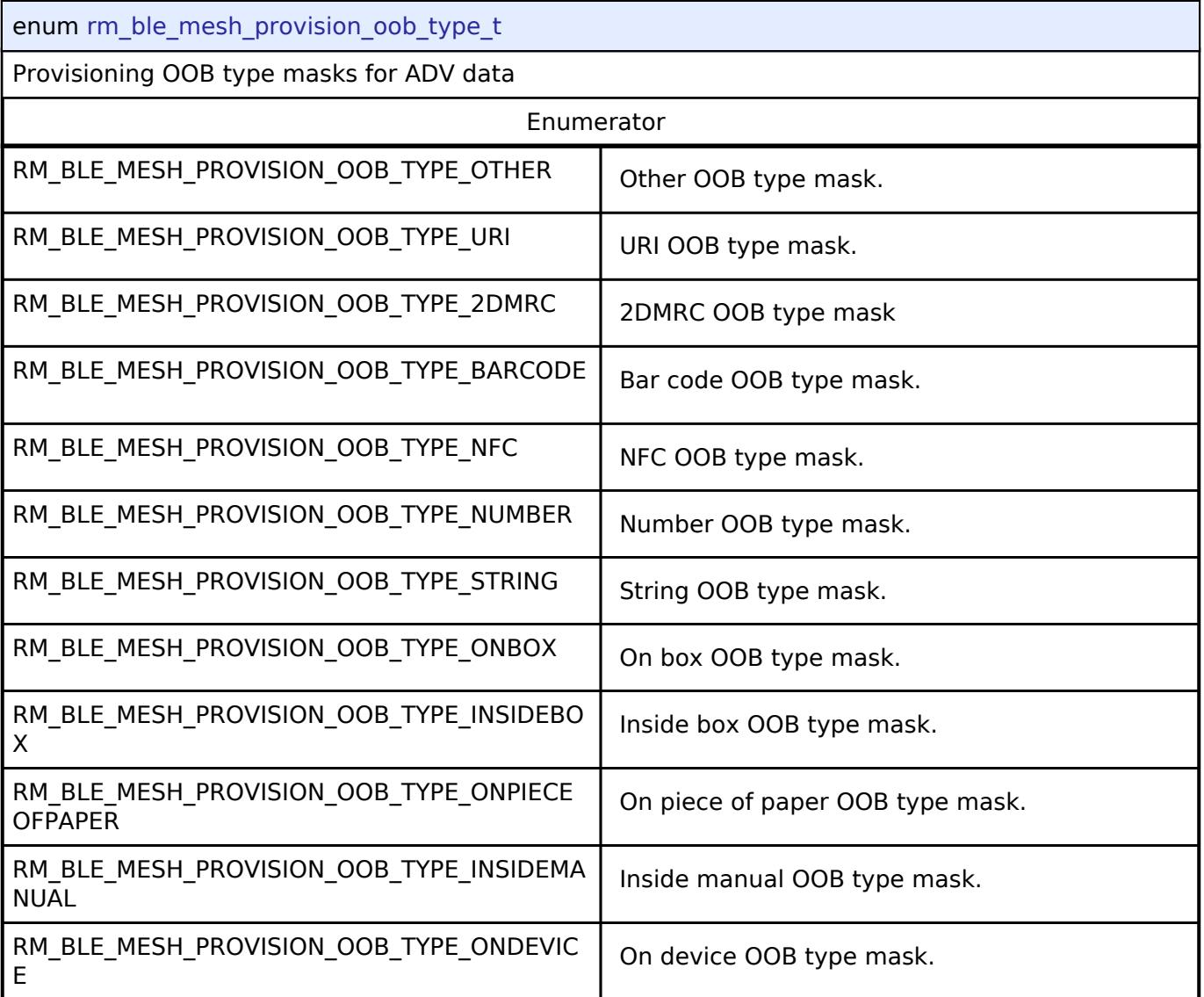

### <span id="page-4151-1"></span>**[◆ r](#page-4151-1)m\_ble\_mesh\_provision\_event\_type\_t**

<span id="page-4151-2"></span>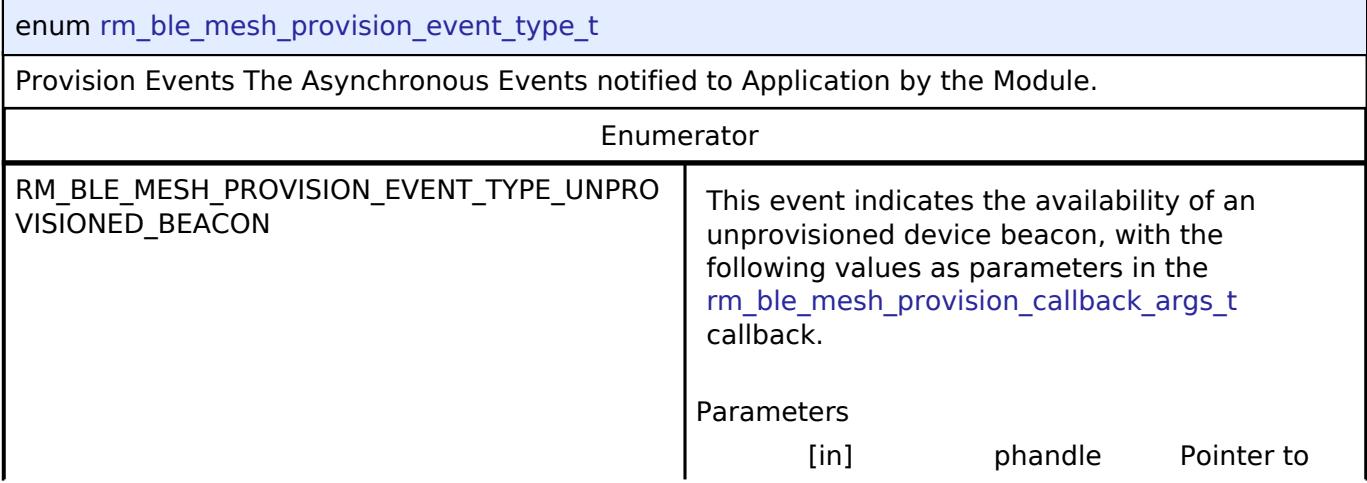

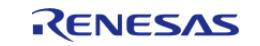

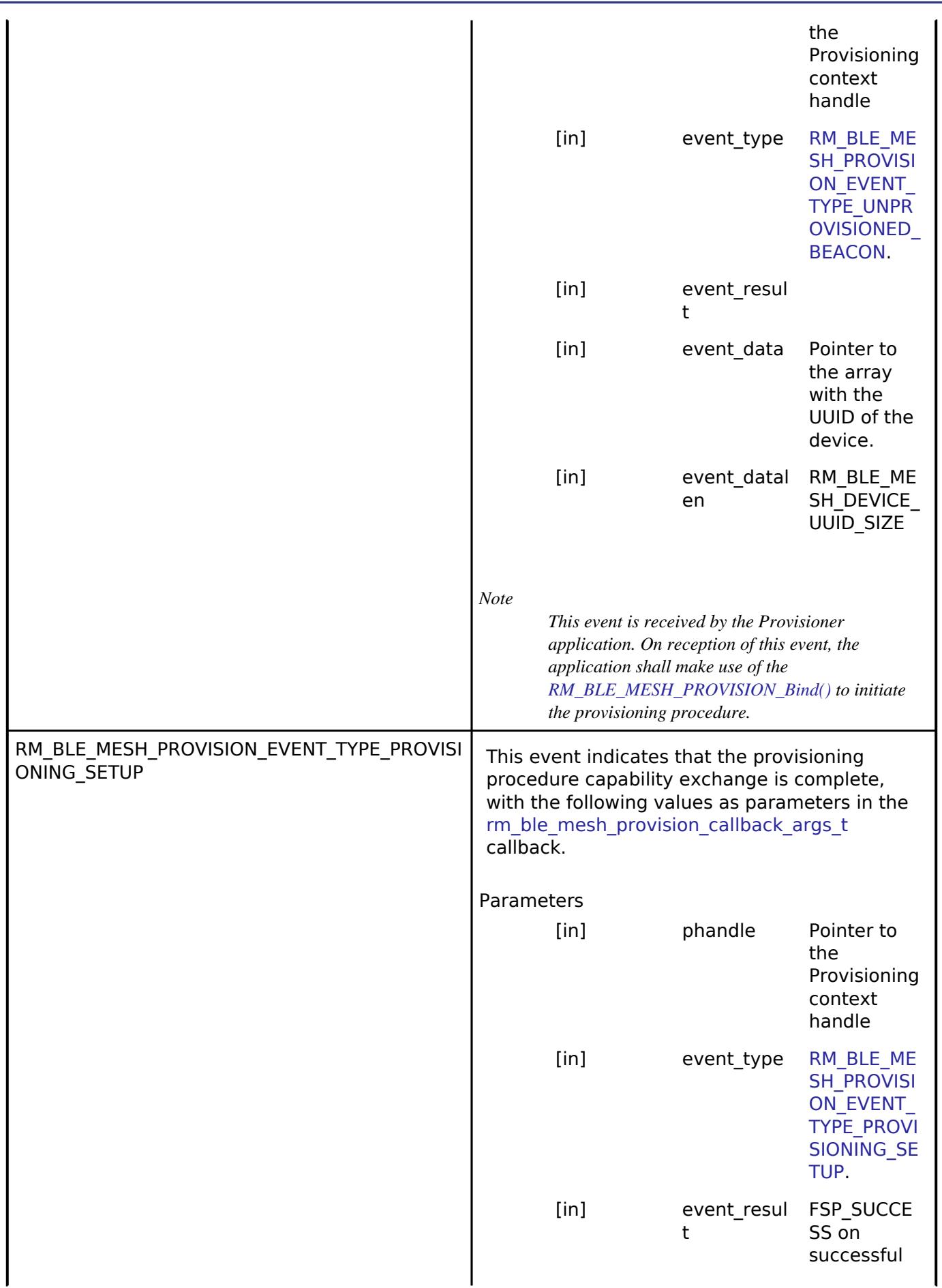

<span id="page-4152-0"></span>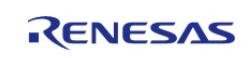

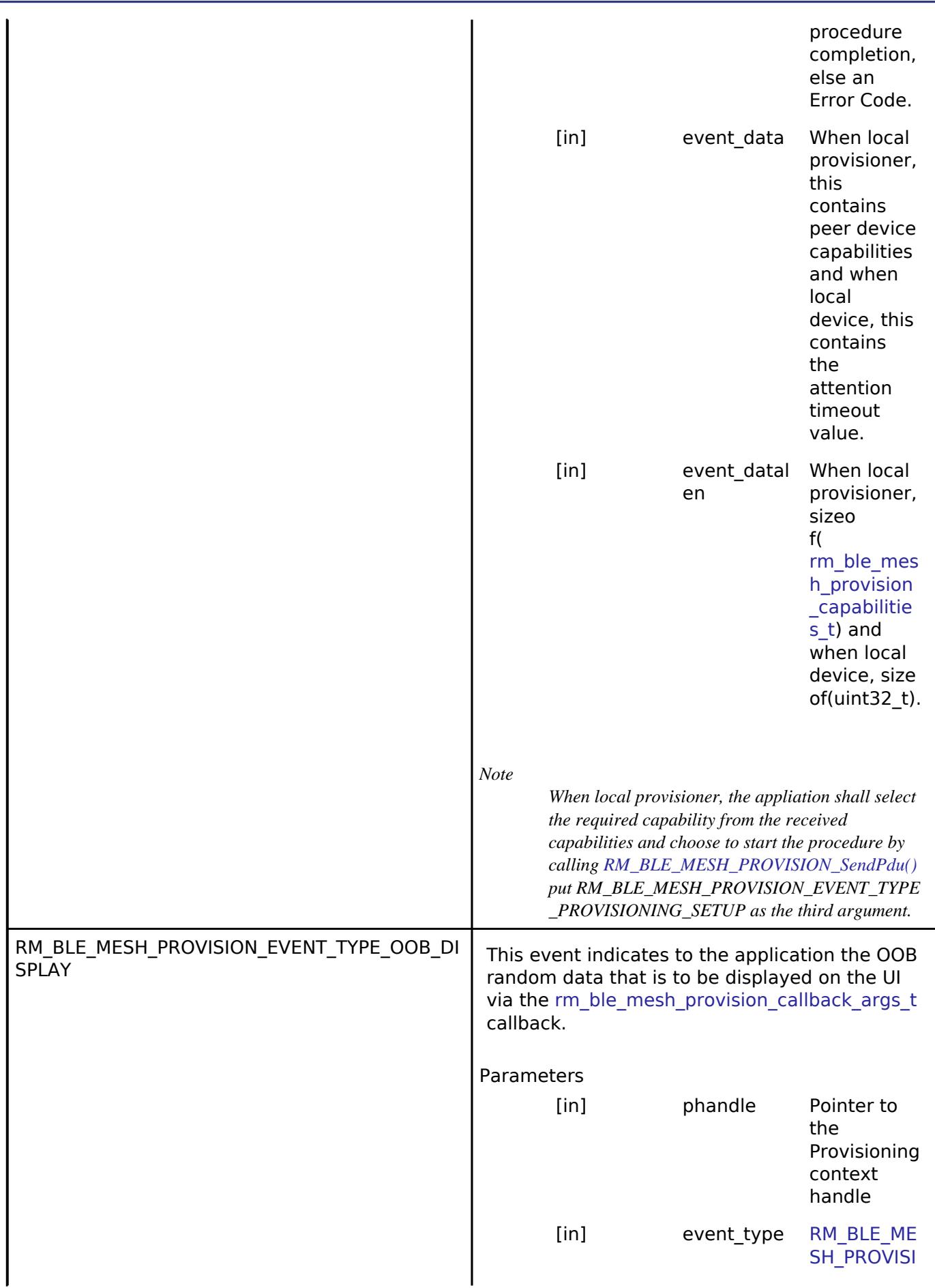

<span id="page-4153-0"></span>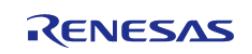

<span id="page-4154-0"></span>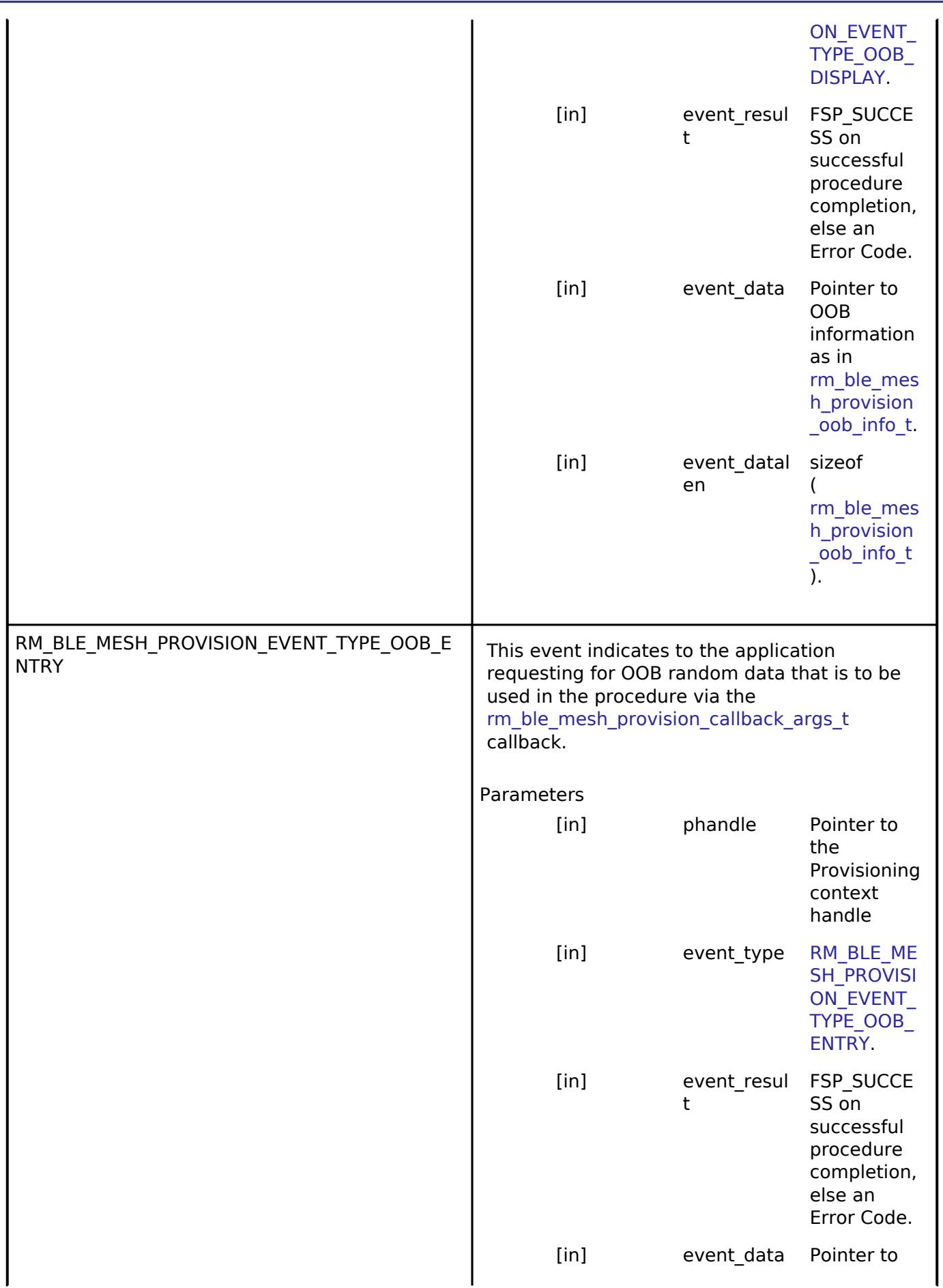

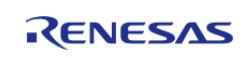

#### **Flexible Software Package**

<span id="page-4155-0"></span>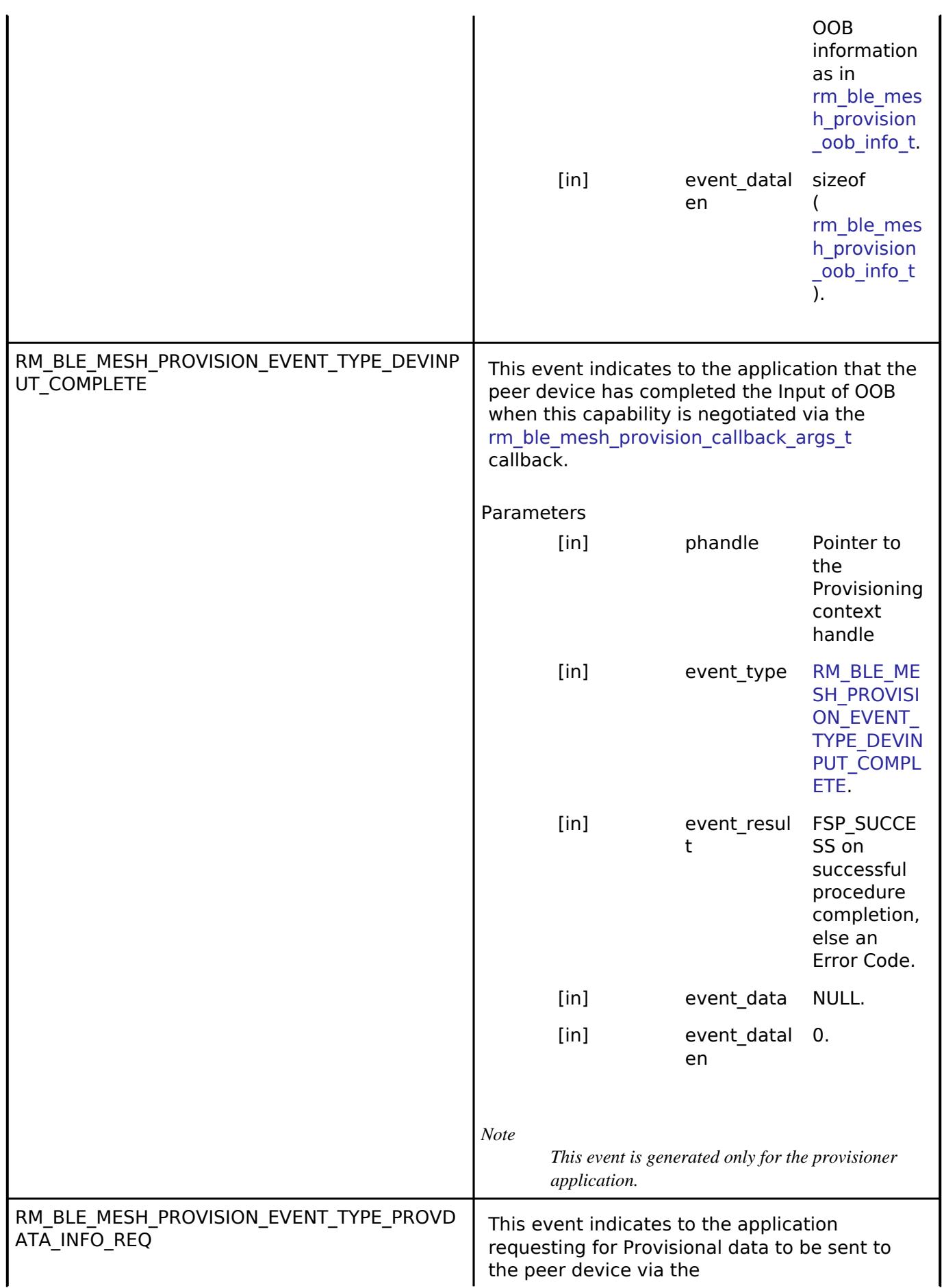

<span id="page-4155-1"></span>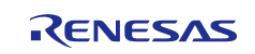

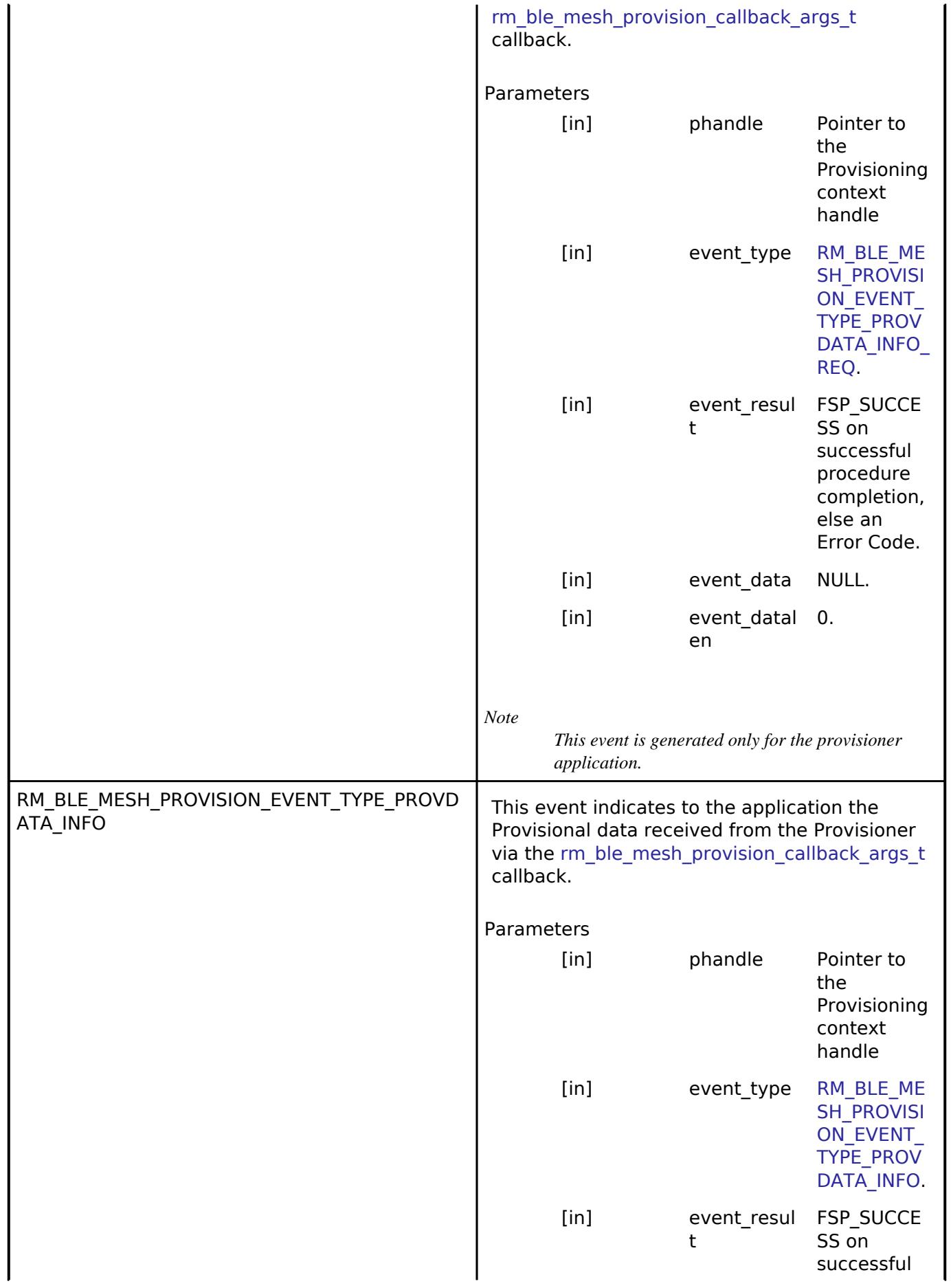

<span id="page-4156-0"></span>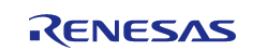

#### **Flexible Software Package**

<span id="page-4157-0"></span>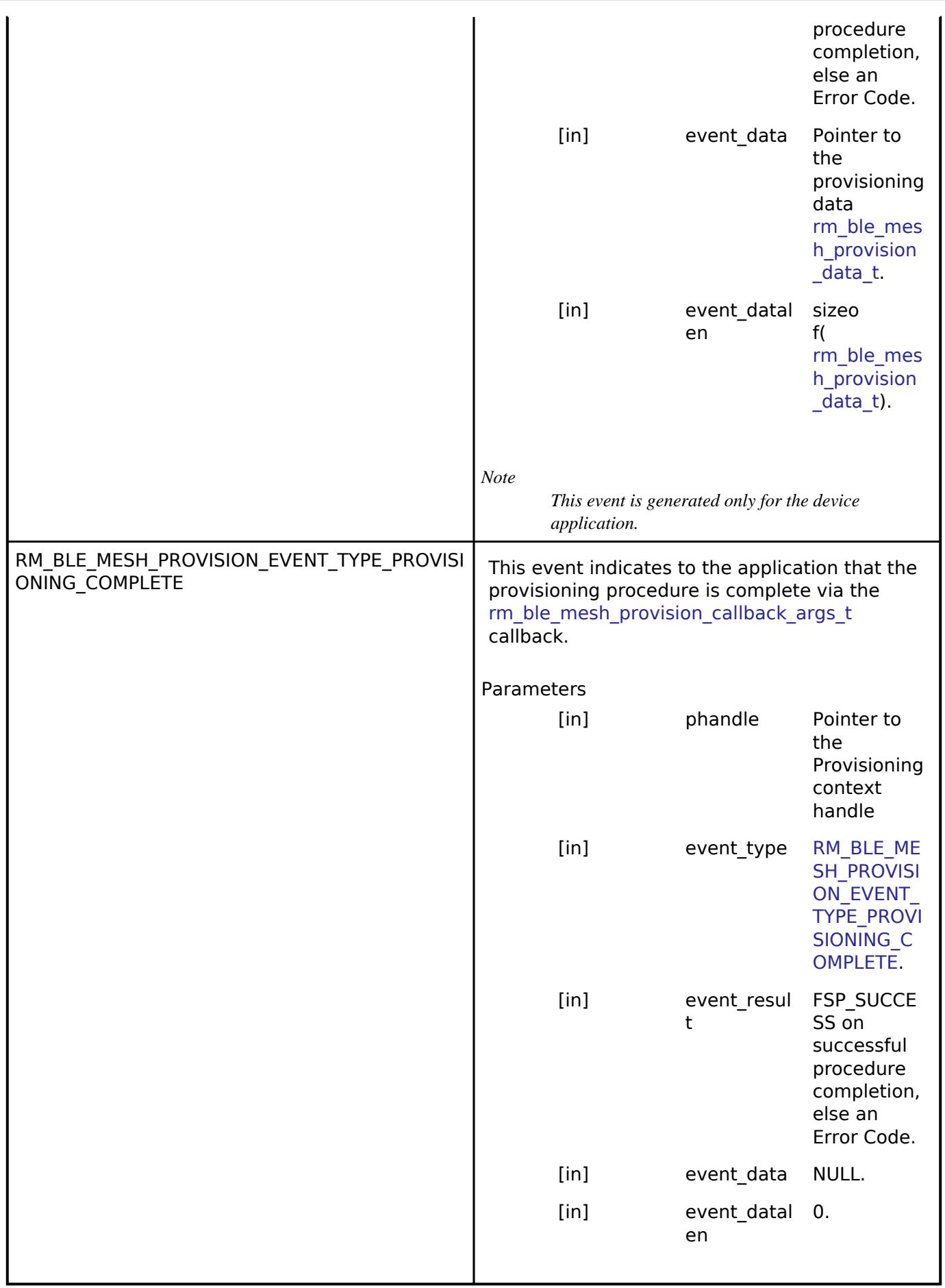

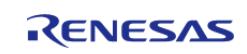

### **5.3.17 BLE Mesh Scene Server Interface**

[Interfaces](#page-3545-0)

### **Detailed Description**

Interface for Bluetooth Low Energy Mesh Model Scene Server functions.

# **Summary**

The BLE Mesh interface for the Bluetooth Low Energy Mesh Model Scene Server (BLE MESH HEALTH SERVER) middleware provides Bluetooth Low Energy Mesh Model Scene Server functionality.

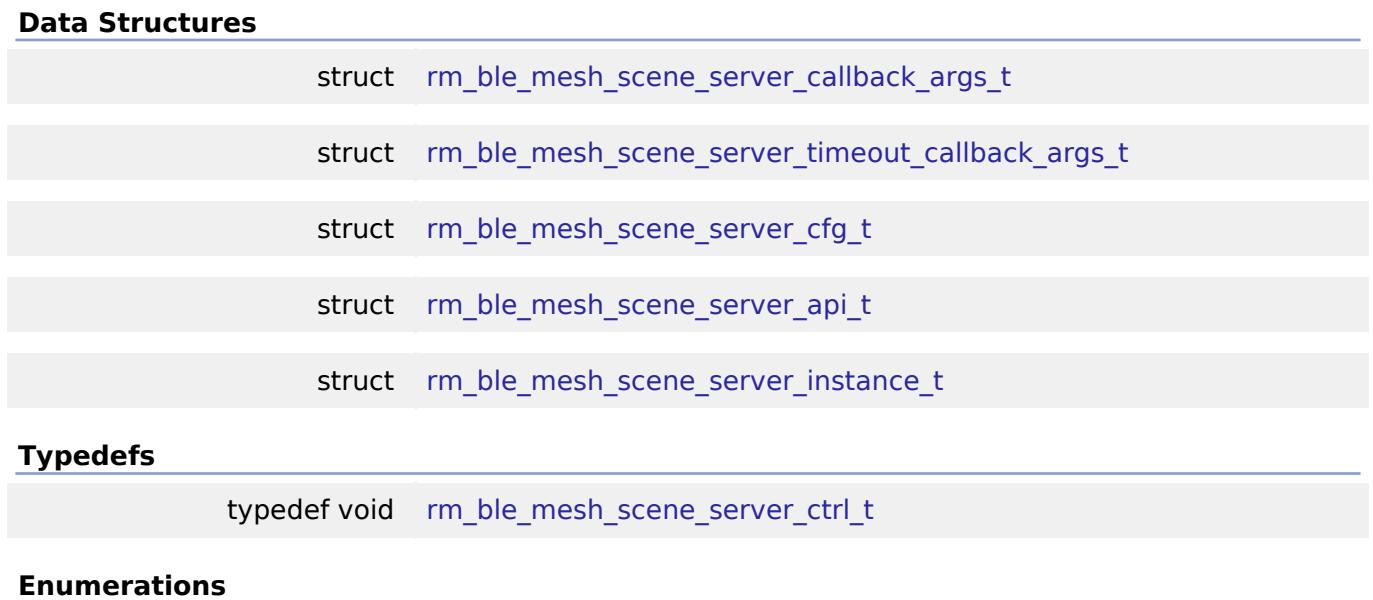

enum [rm\\_ble\\_mesh\\_scene\\_srv\\_event\\_t](#page-4162-1)

### **Data Structure Documentation**

### <span id="page-4158-0"></span>**[◆ r](#page-4158-0)m\_ble\_mesh\_scene\_server\_callback\_args\_t**

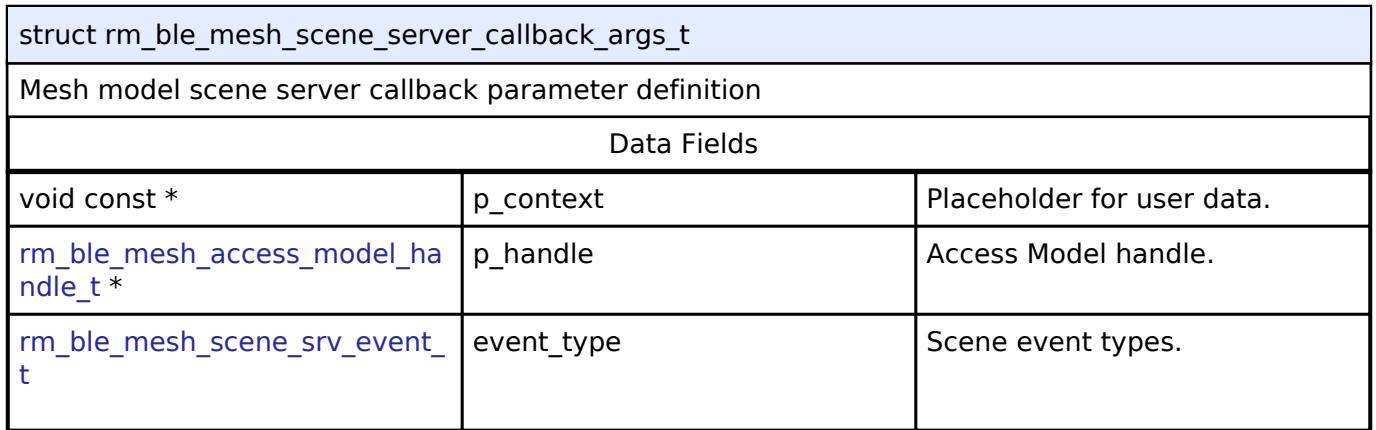

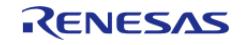

#### **Flexible Software Package**

API Reference > Interfaces > BLE Mesh Scene Server Interface

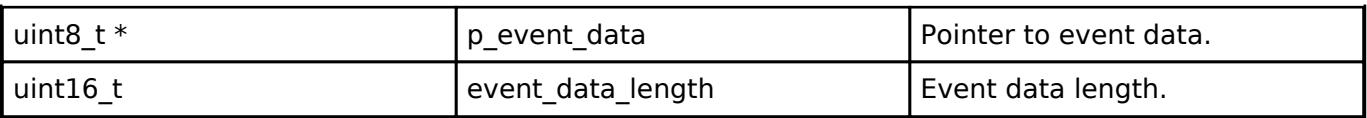

### <span id="page-4159-0"></span>**[◆ r](#page-4159-0)m\_ble\_mesh\_scene\_server\_timeout\_callback\_args\_t**

struct rm\_ble\_mesh\_scene\_server\_timeout\_callback\_args\_t

Mesh model scene server publication timeout callback.

Access Layer calls the registered callback to indicate Publication Timeout for the associated model.

### **Parameters**

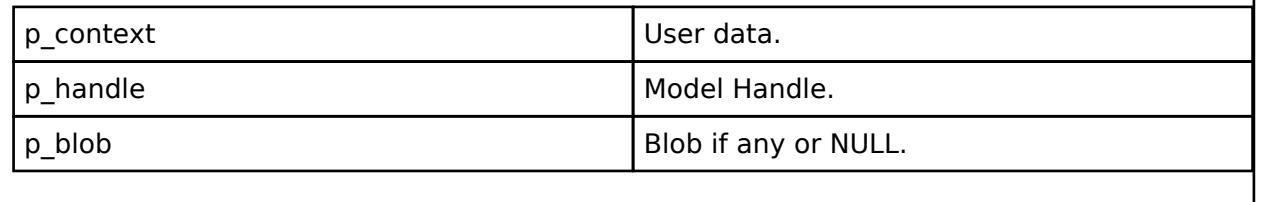

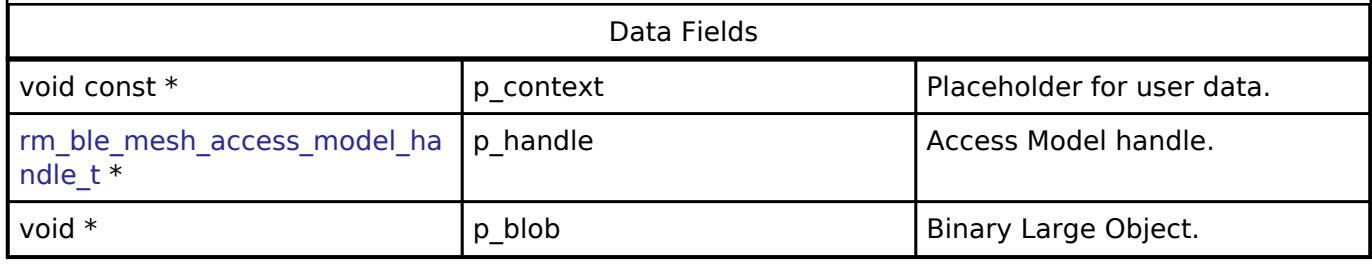

### <span id="page-4159-1"></span>**[◆ r](#page-4159-1)m\_ble\_mesh\_scene\_server\_cfg\_t**

<span id="page-4159-3"></span><span id="page-4159-2"></span>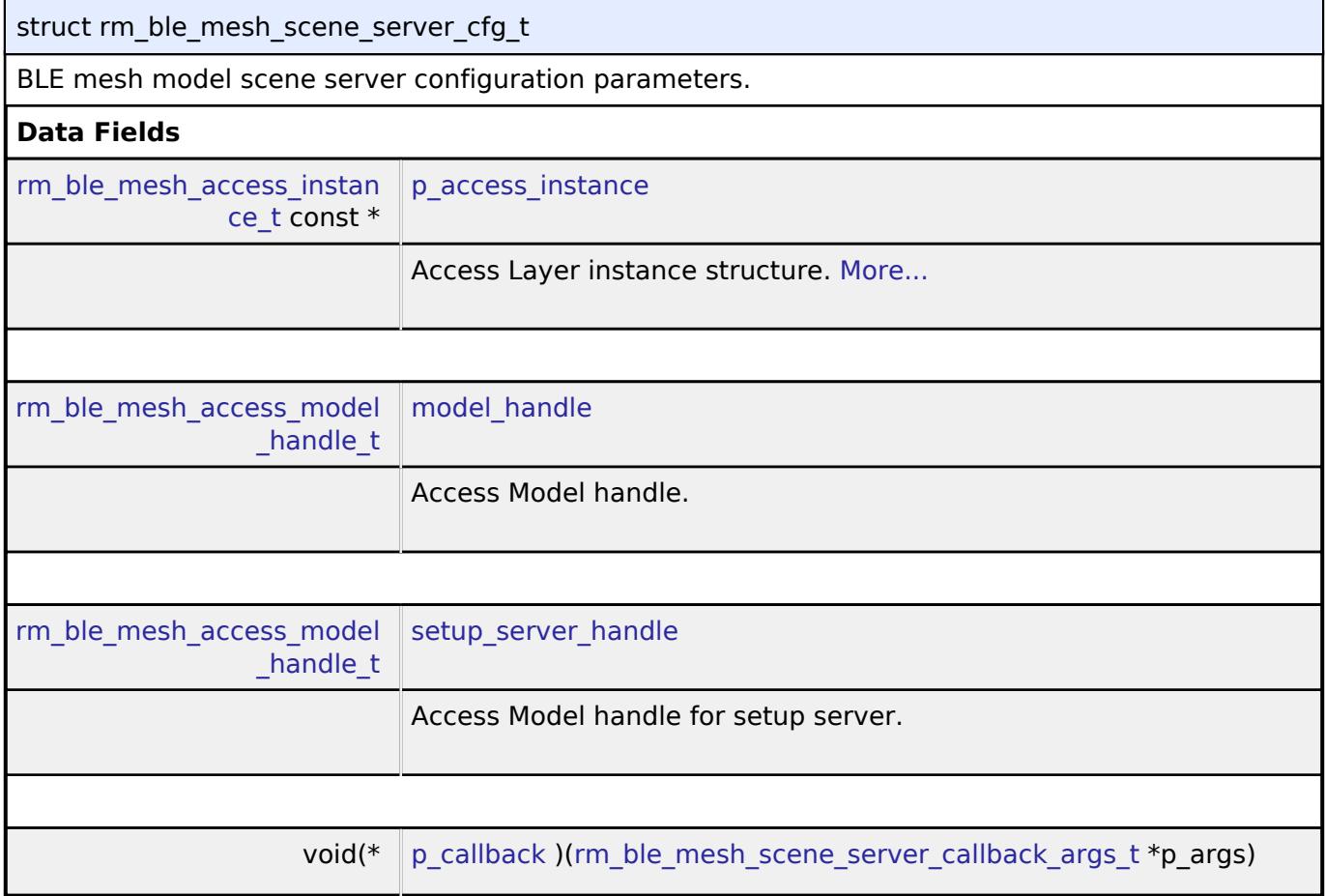

<span id="page-4159-4"></span>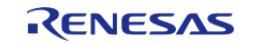

API Reference > Interfaces > BLE Mesh Scene Server Interface

<span id="page-4160-4"></span><span id="page-4160-3"></span><span id="page-4160-2"></span><span id="page-4160-1"></span>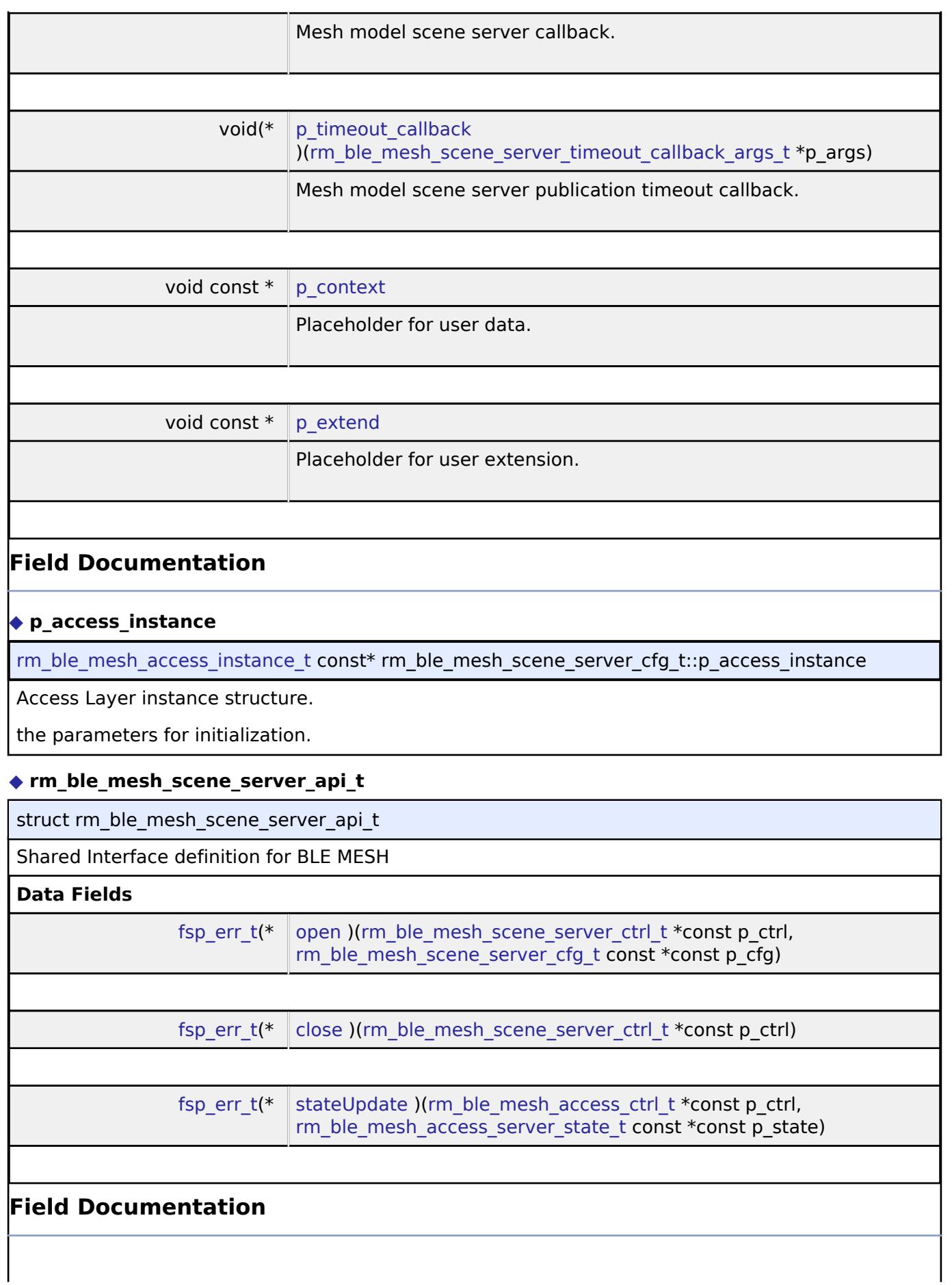

<span id="page-4160-0"></span>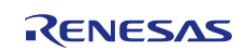

API Reference > Interfaces > BLE Mesh Scene Server Interface

<span id="page-4161-2"></span><span id="page-4161-1"></span>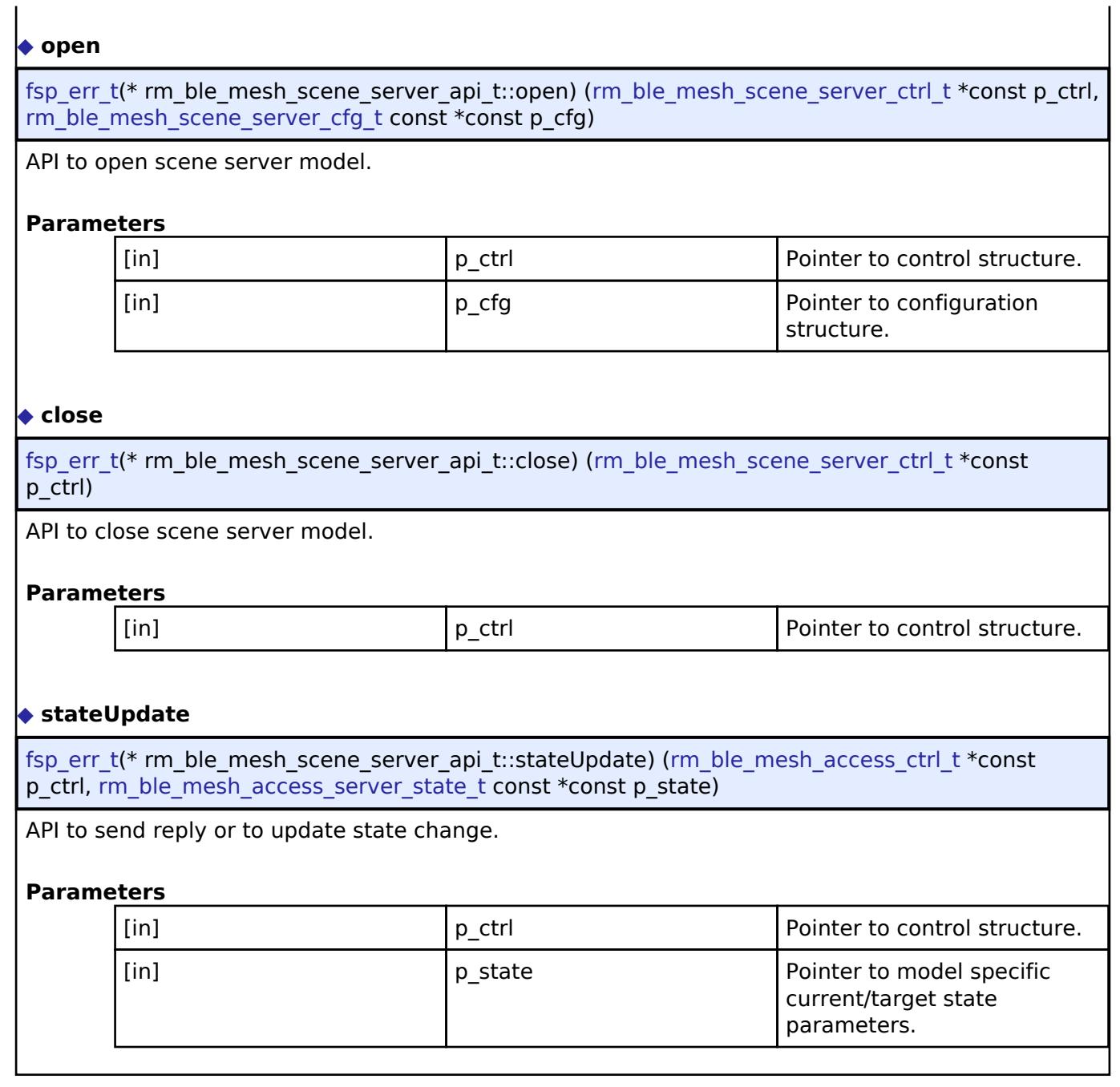

### <span id="page-4161-3"></span><span id="page-4161-0"></span>**[◆ r](#page-4161-0)m\_ble\_mesh\_scene\_server\_instance\_t**

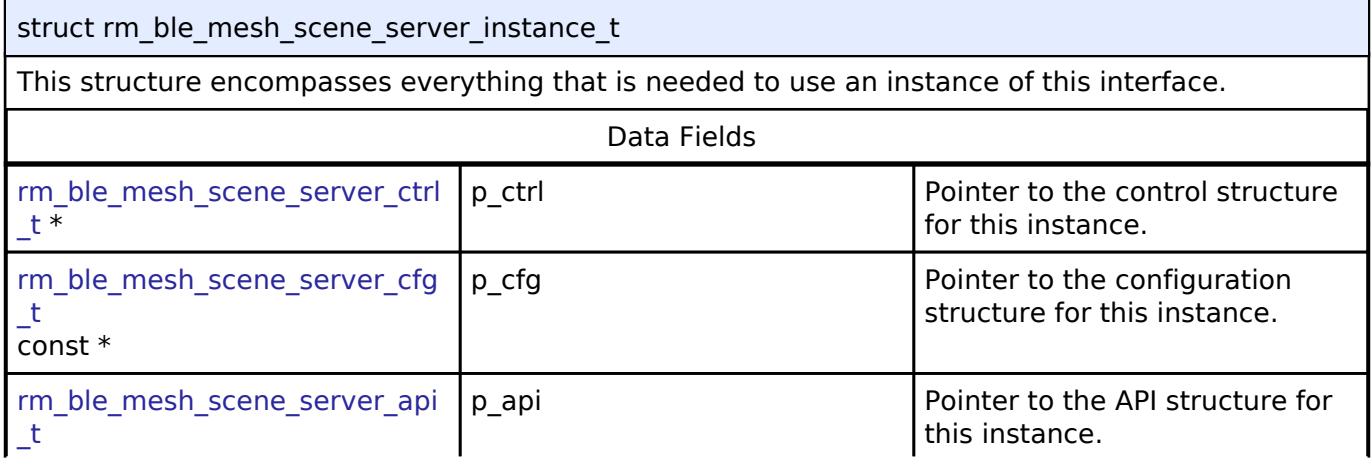

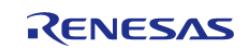

API Reference > Interfaces > BLE Mesh Scene Server Interface

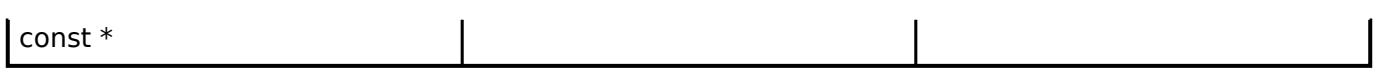

### **Typedef Documentation**

#### <span id="page-4162-0"></span>**[◆ r](#page-4162-0)m\_ble\_mesh\_scene\_server\_ctrl\_t**

typedef void [rm\\_ble\\_mesh\\_scene\\_server\\_ctrl\\_t](#page-4162-0)

BLE MESH SCENE SERVER control block. Allocate an instance specific control block to pass into the BLE mesh model scene server API calls.

#### **Enumeration Type Documentation**

#### <span id="page-4162-1"></span>**[◆ r](#page-4162-1)m\_ble\_mesh\_scene\_srv\_event\_t**

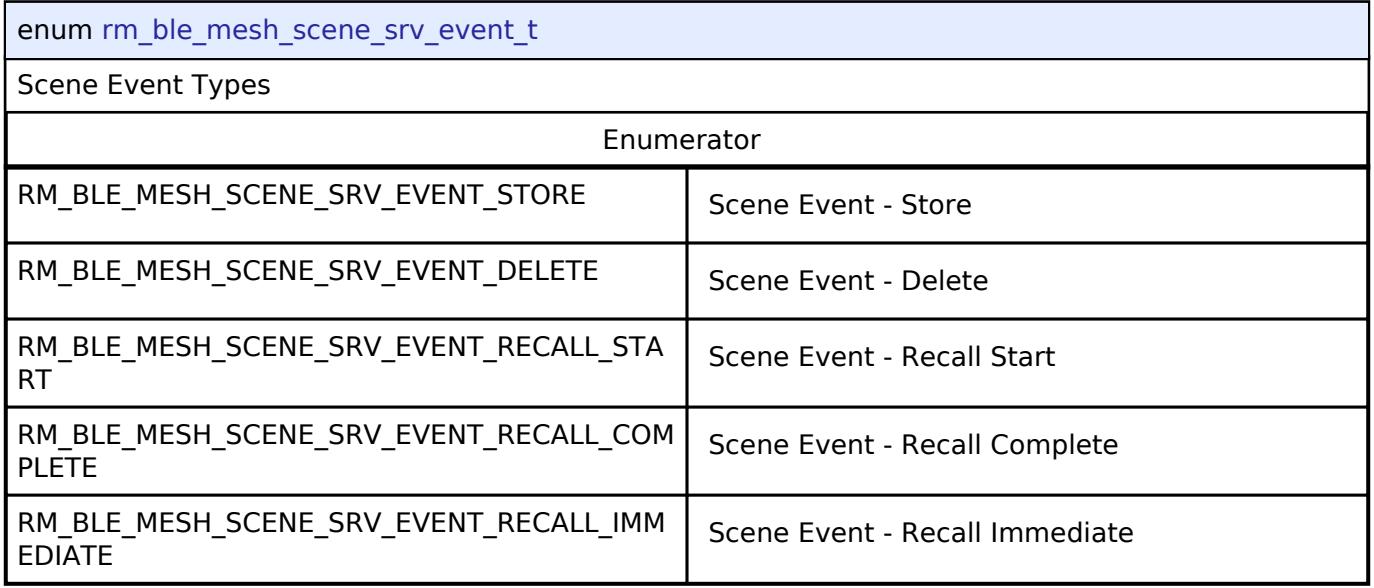

### **5.3.18 BLE Mesh Upper Trans Interface**

**[Interfaces](#page-3545-0)** 

#### **Detailed Description**

Interface for Bluetooth Low Energy Mesh Upper Trans functions.

# **Summary**

The BLE Mesh interface for the Bluetooth Low Energy Mesh Upper Trans peripheral provides Bluetooth Low Energy Mesh Upper Trans functionality.

### **Data Structures**

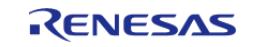

#### **Flexible Software Package**

API Reference > Interfaces > BLE Mesh Upper Trans Interface

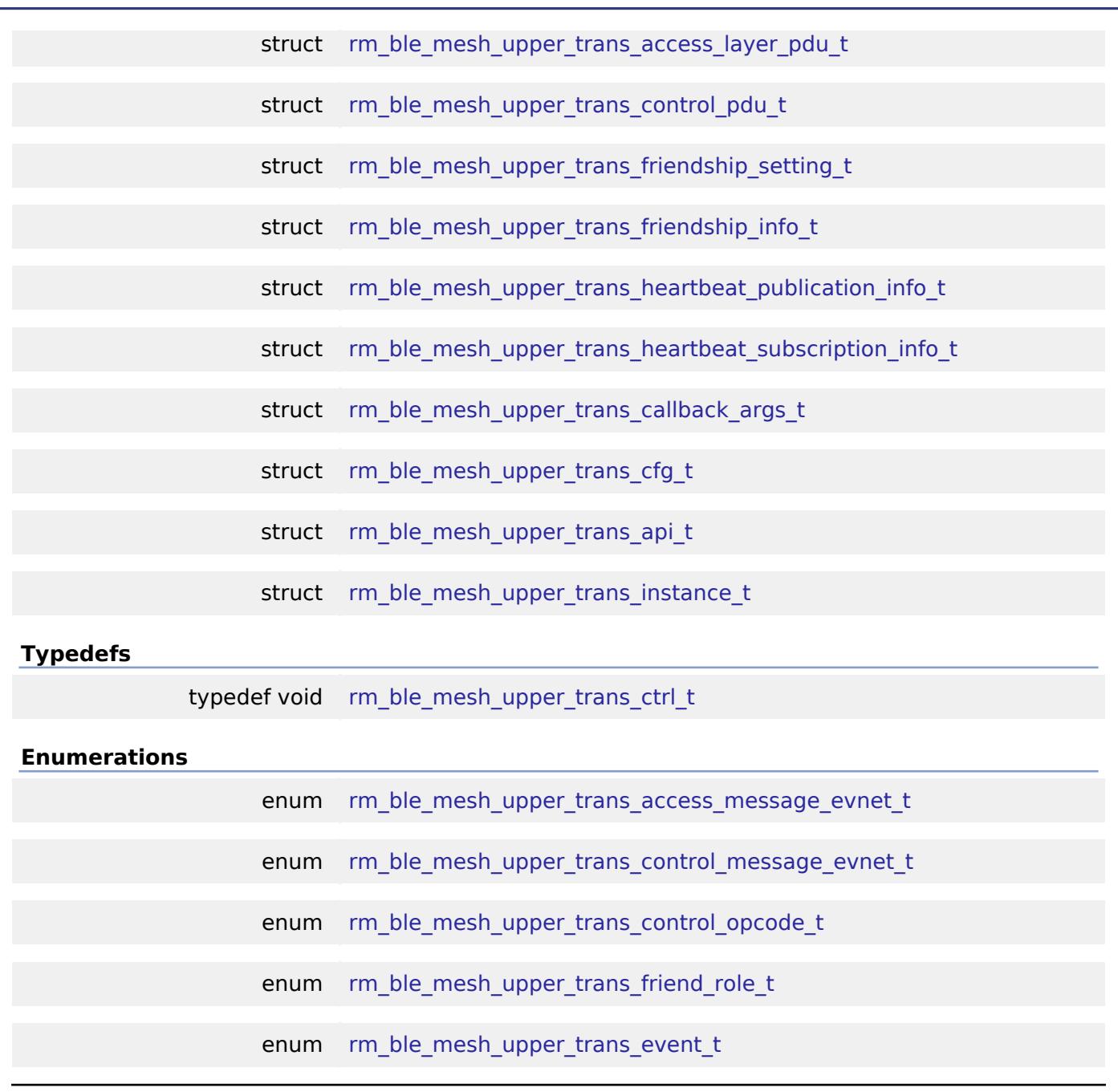

### **Data Structure Documentation**

### <span id="page-4163-0"></span>**[◆ r](#page-4163-0)m\_ble\_mesh\_upper\_trans\_access\_layer\_pdu\_t**

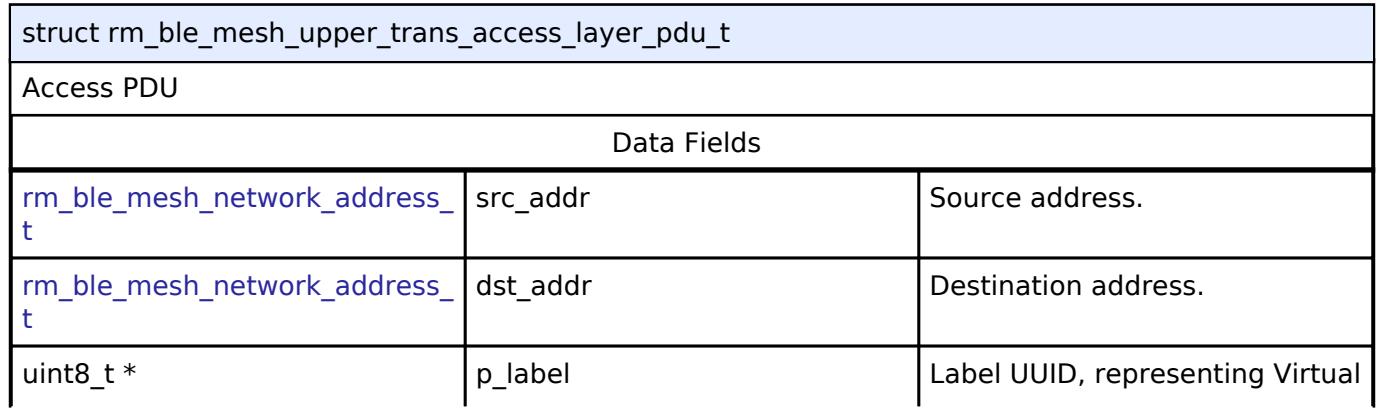

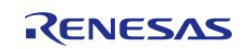

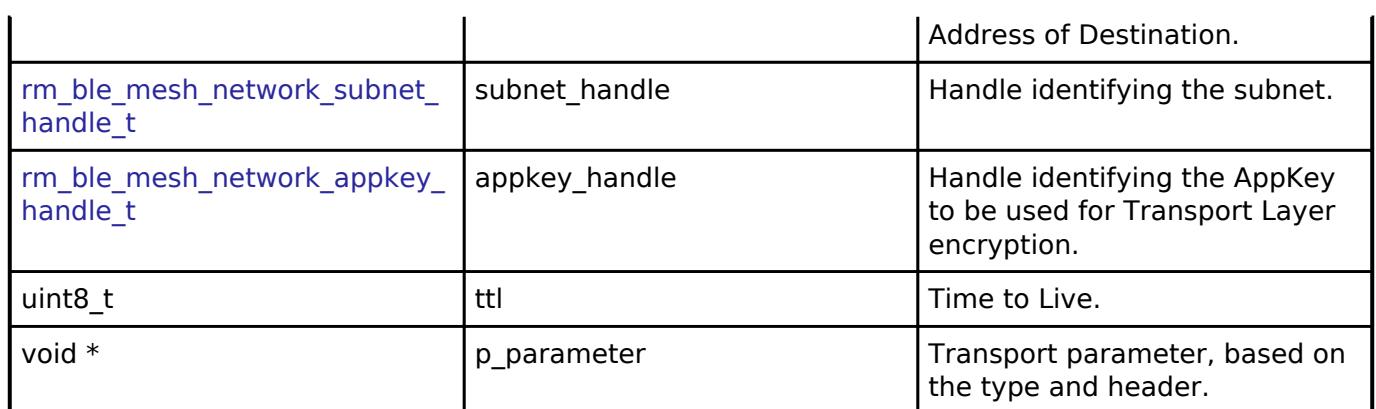

### <span id="page-4164-0"></span>**[◆ r](#page-4164-0)m\_ble\_mesh\_upper\_trans\_control\_pdu\_t**

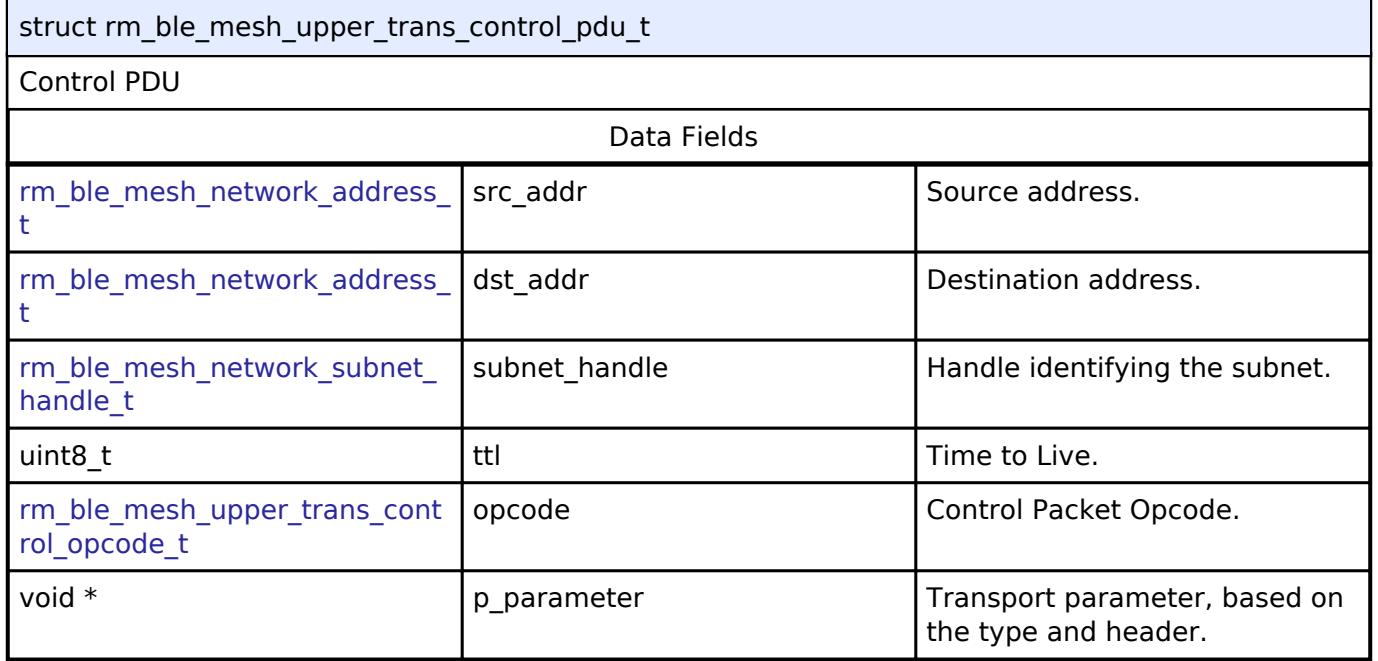

### <span id="page-4164-1"></span>**[◆ r](#page-4164-1)m\_ble\_mesh\_upper\_trans\_friendship\_setting\_t**

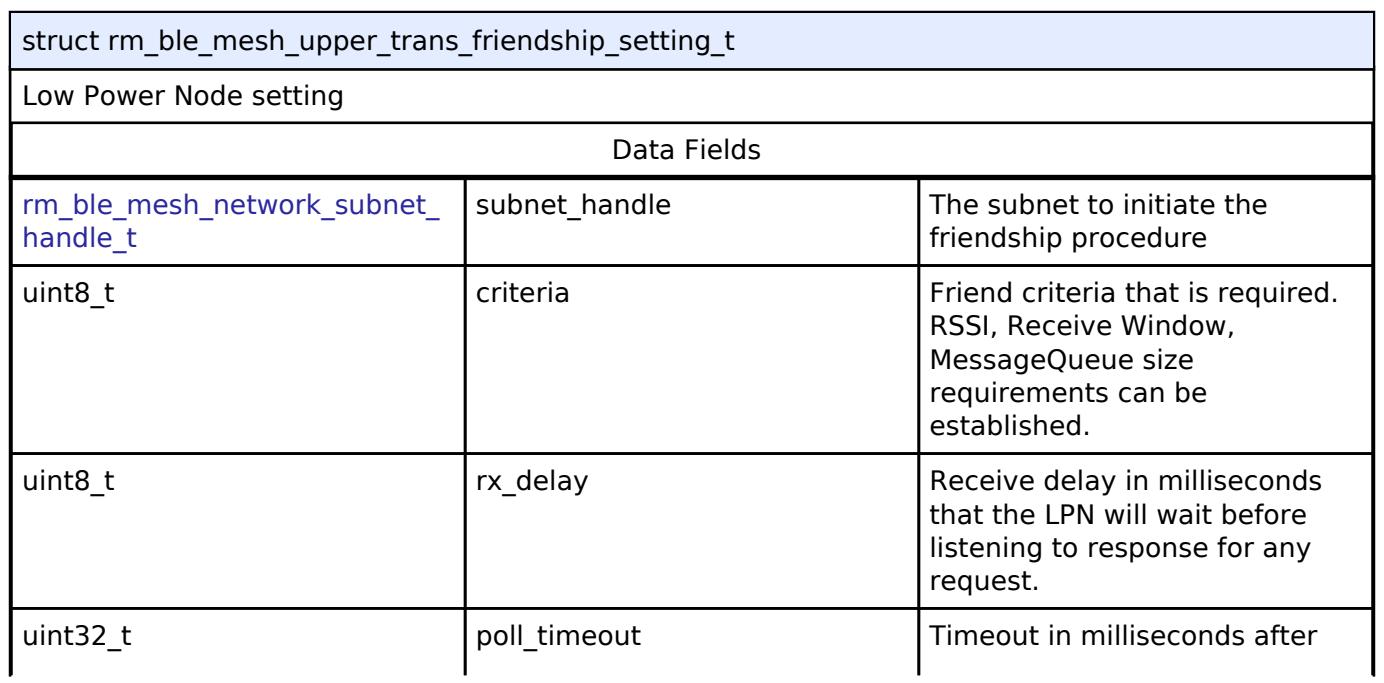

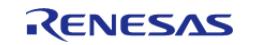

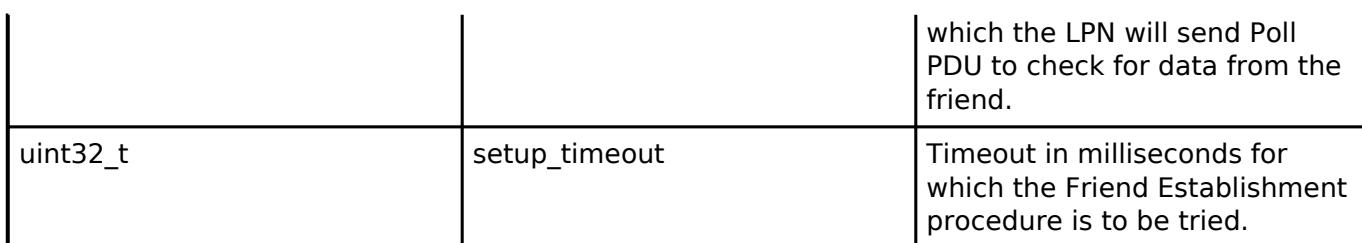

### <span id="page-4165-0"></span>**[◆ r](#page-4165-0)m\_ble\_mesh\_upper\_trans\_friendship\_info\_t**

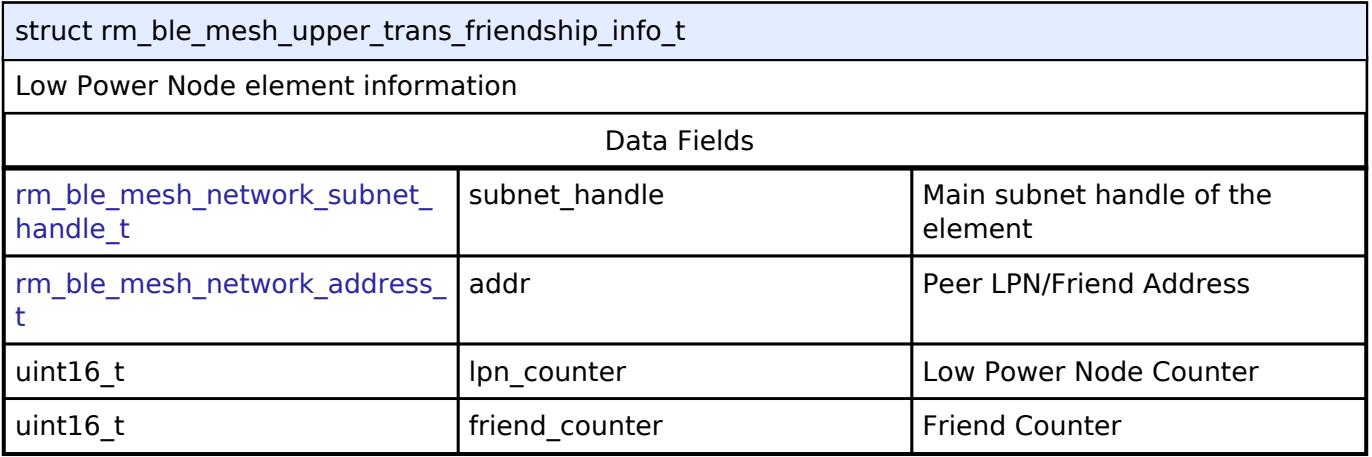

### <span id="page-4165-1"></span>**[◆ r](#page-4165-1)m\_ble\_mesh\_upper\_trans\_heartbeat\_publication\_info\_t**

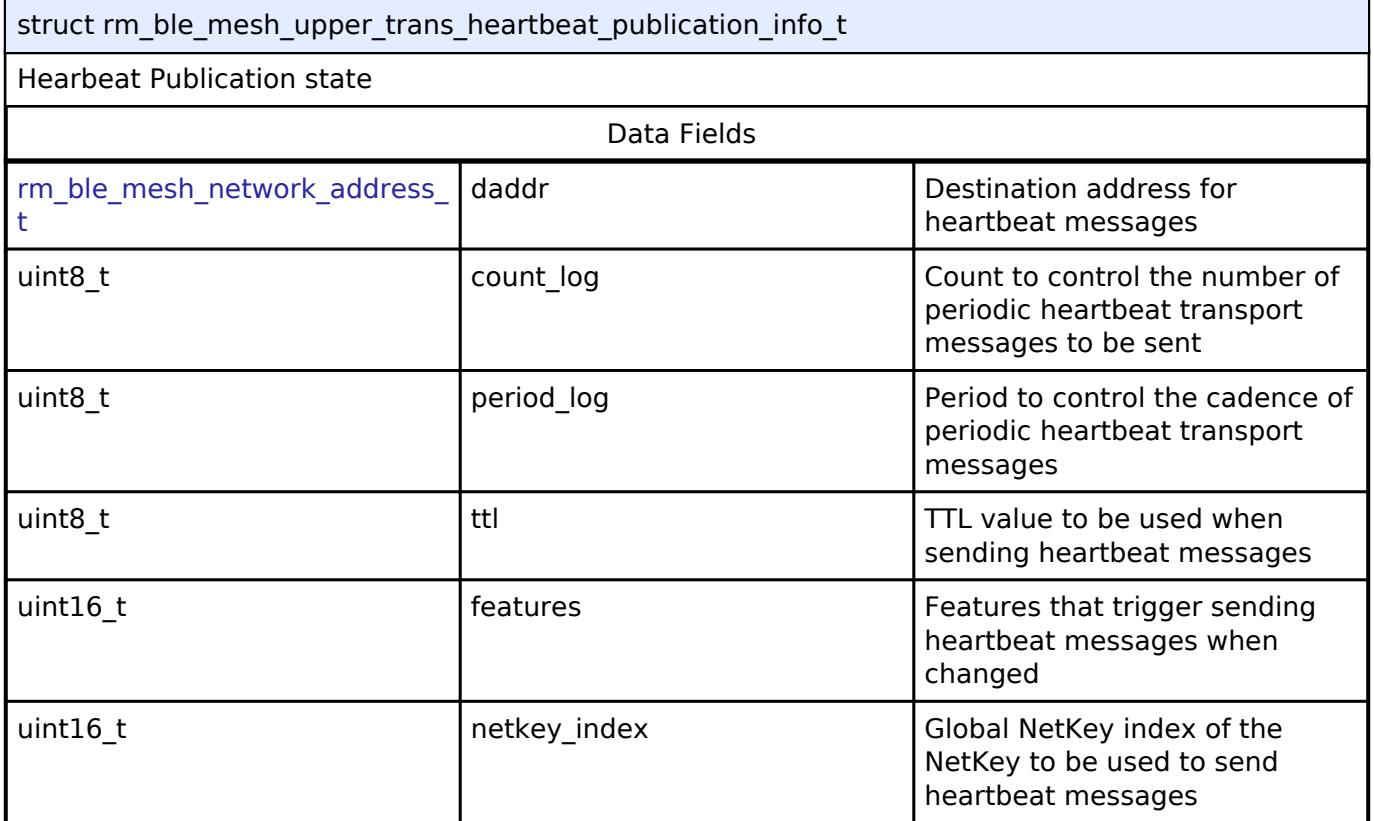

### <span id="page-4165-2"></span>**[◆ r](#page-4165-2)m\_ble\_mesh\_upper\_trans\_heartbeat\_subscription\_info\_t**

struct rm\_ble\_mesh\_upper\_trans\_heartbeat\_subscription\_info\_t

Hearbeat Subscription state

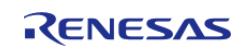

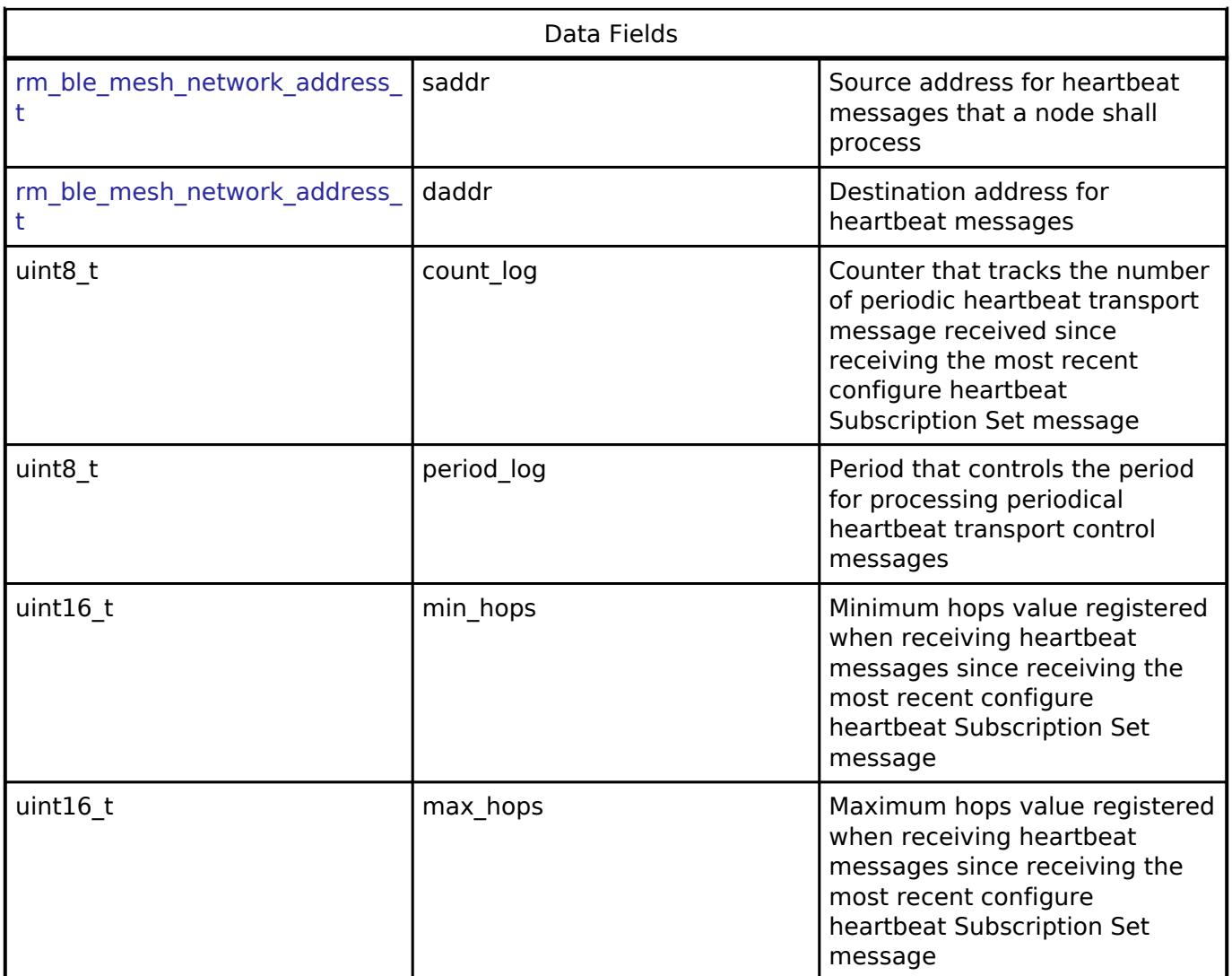

### <span id="page-4166-0"></span>**[◆ r](#page-4166-0)m\_ble\_mesh\_upper\_trans\_callback\_args\_t**

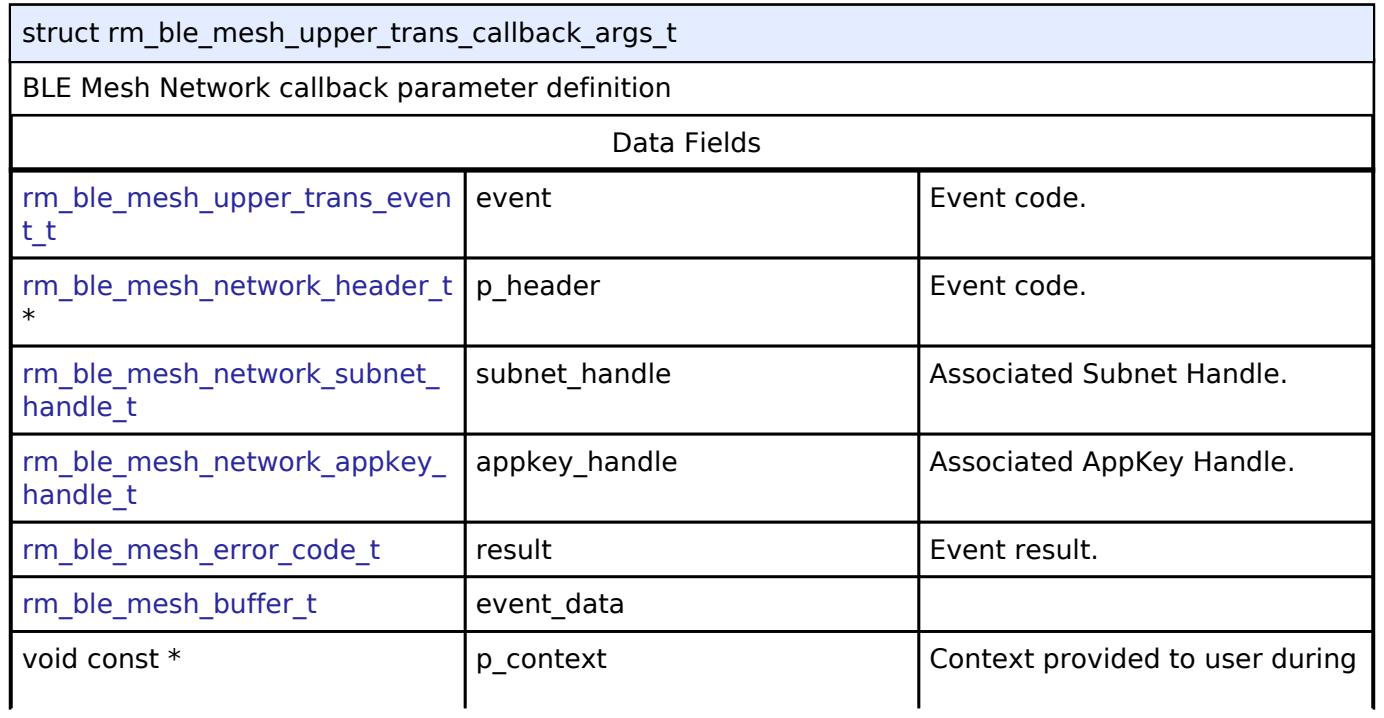

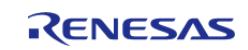

<span id="page-4167-3"></span><span id="page-4167-2"></span><span id="page-4167-1"></span><span id="page-4167-0"></span>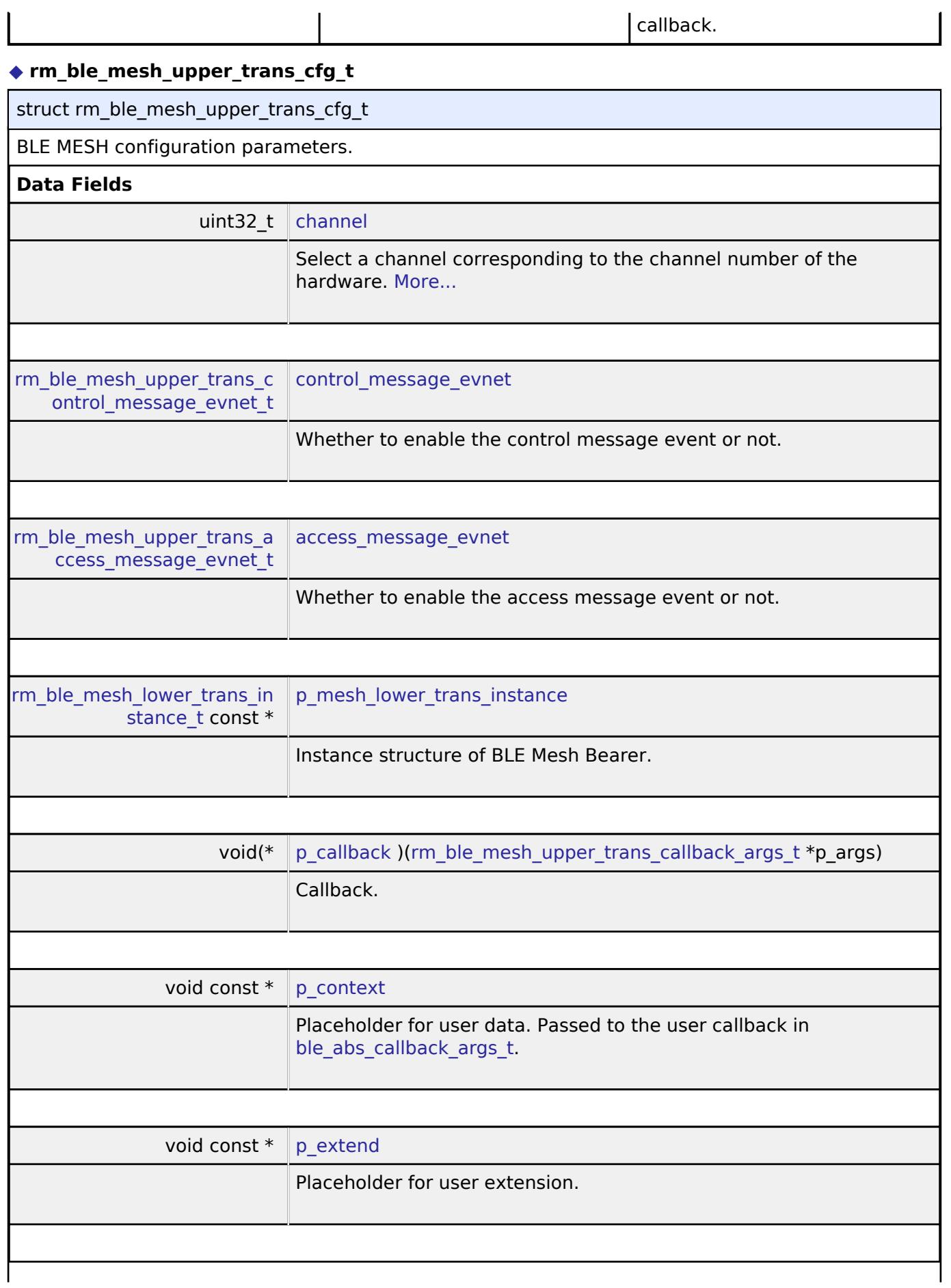

<span id="page-4167-6"></span><span id="page-4167-5"></span><span id="page-4167-4"></span>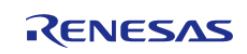

## **Field Documentation**

#### <span id="page-4168-1"></span>**[◆ c](#page-4168-1)hannel**

uint32\_t rm\_ble\_mesh\_upper\_trans\_cfg\_t::channel

Select a channel corresponding to the channel number of the hardware.

the parameters for initialization.

### <span id="page-4168-0"></span>**[◆ r](#page-4168-0)m\_ble\_mesh\_upper\_trans\_api\_t**

struct rm\_ble\_mesh\_upper\_trans\_api\_t

BLE MESH functions implemented at the HAL layer will follow this API.

## **Data Fields**

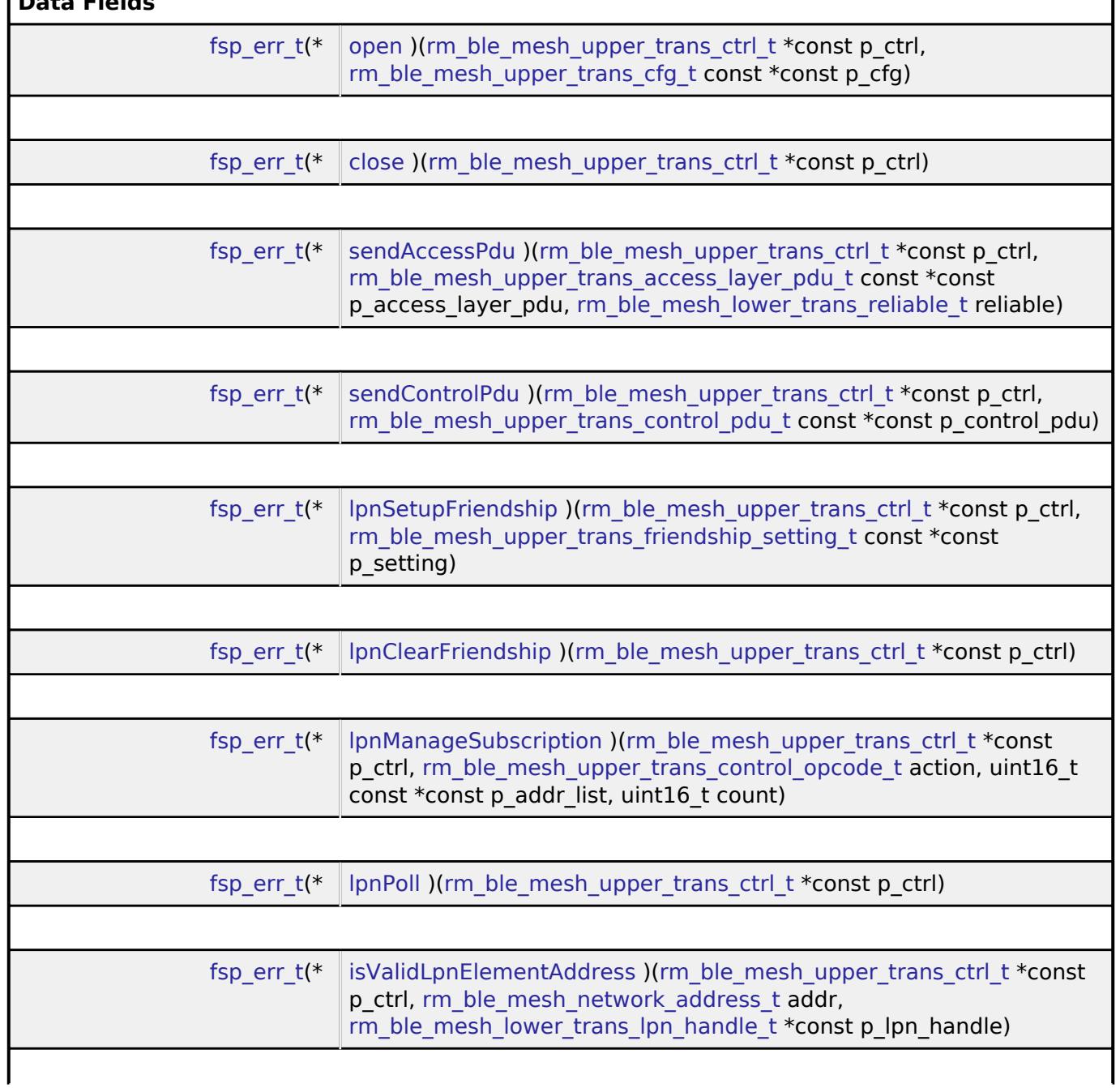

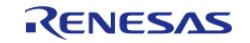

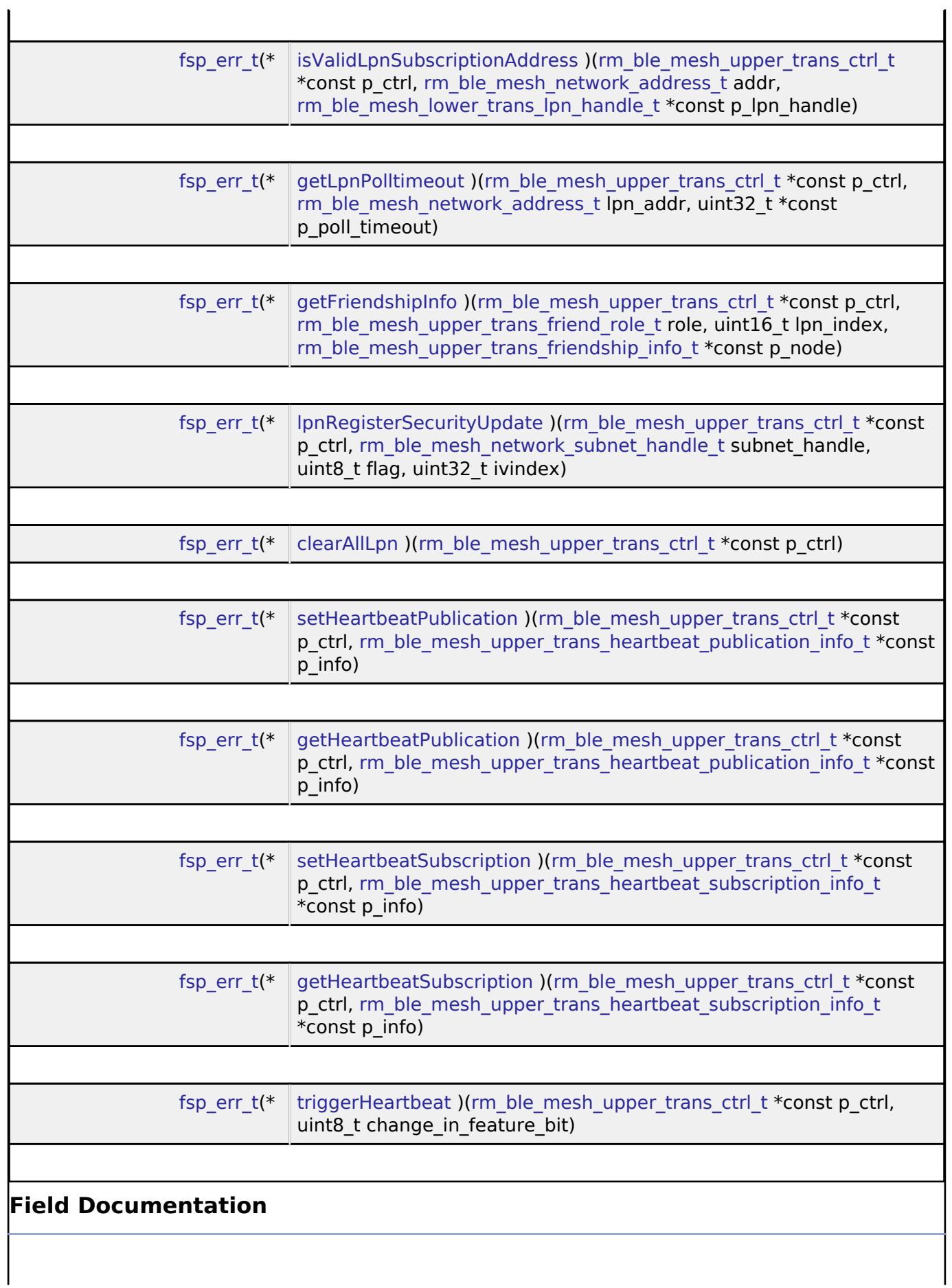

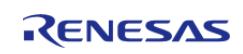

<span id="page-4170-2"></span><span id="page-4170-1"></span><span id="page-4170-0"></span>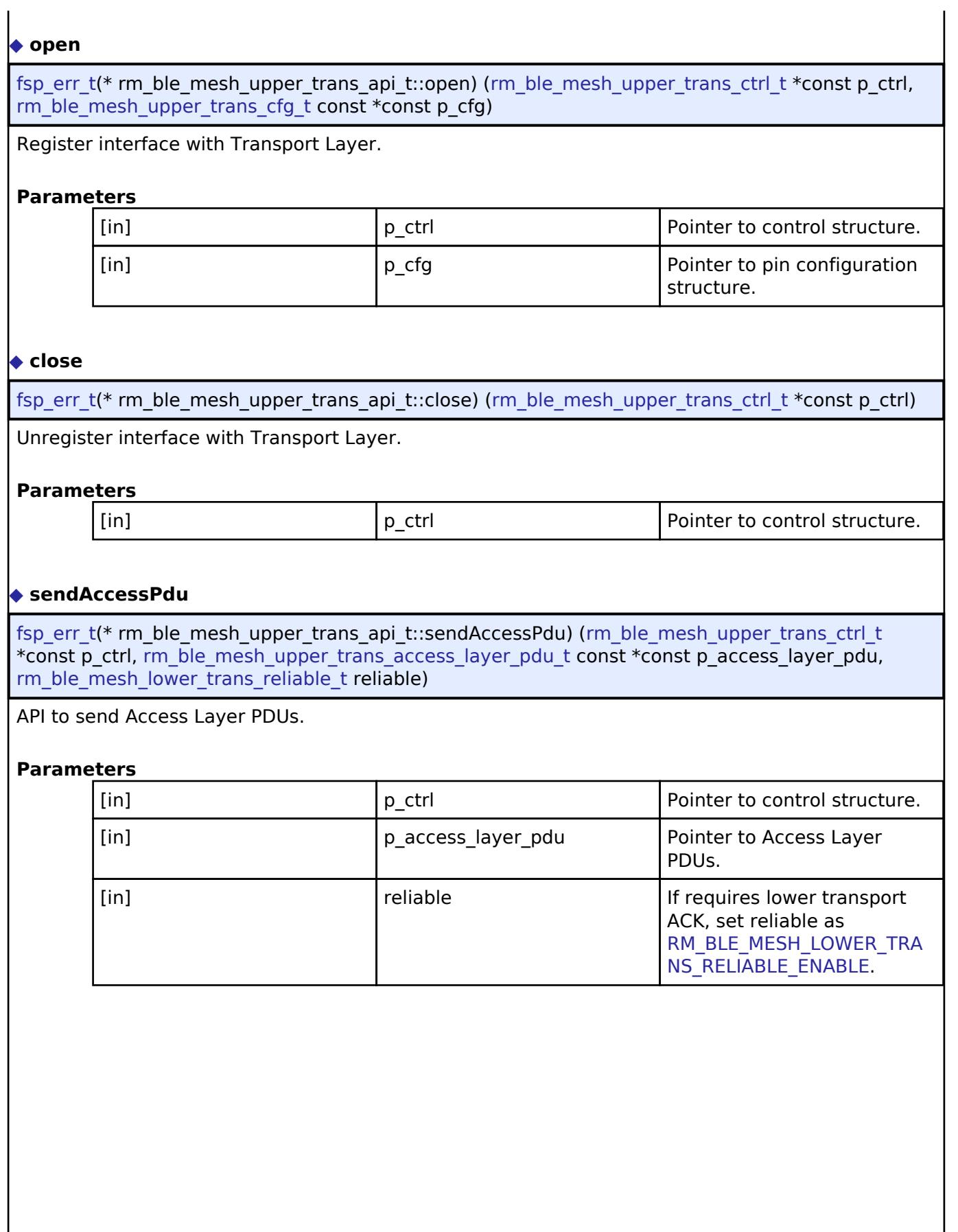

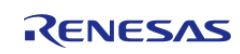

#### <span id="page-4171-0"></span>**[◆ s](#page-4171-0)endControlPdu**

[fsp\\_err\\_t\(](#page-159-0)\* rm\_ble\_mesh\_upper\_trans\_api\_t::sendControlPdu) ([rm\\_ble\\_mesh\\_upper\\_trans\\_ctrl\\_t](#page-4176-1) \*const p\_ctrl, [rm\\_ble\\_mesh\\_upper\\_trans\\_control\\_pdu\\_t](#page-4164-0) const \*const p\_control\_pdu)

API to send transport Control PDUs.

#### **Parameters**

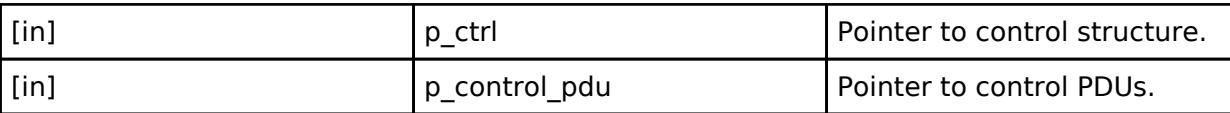

#### <span id="page-4171-1"></span>**[◆ l](#page-4171-1)pnSetupFriendship**

[fsp\\_err\\_t\(](#page-159-0)\* rm\_ble\_mesh\_upper\_trans\_api\_t::lpnSetupFriendship) [\(rm\\_ble\\_mesh\\_upper\\_trans\\_ctrl\\_t](#page-4176-1) \*const p\_ctrl, rm\_ble\_mesh\_upper\_trans\_friendship\_setting t\_const \*const p\_setting)

API to setup Friendship.

#### **Parameters**

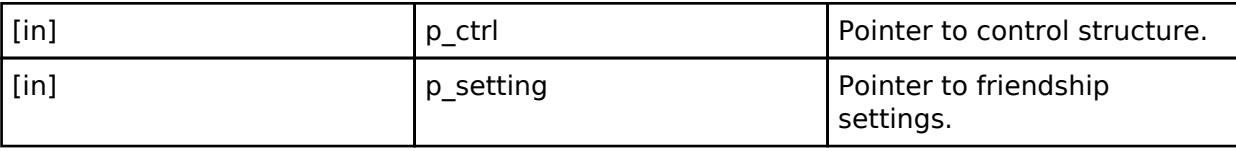

### <span id="page-4171-2"></span>**[◆ l](#page-4171-2)pnClearFriendship**

[fsp\\_err\\_t\(](#page-159-0)\* rm\_ble\_mesh\_upper\_trans\_api\_t::lpnClearFriendship) [\(rm\\_ble\\_mesh\\_upper\\_trans\\_ctrl\\_t](#page-4176-1) \*const p\_ctrl)

API to terminate friendship.

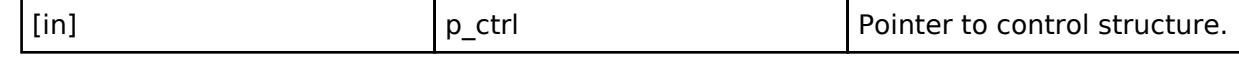

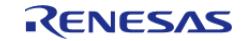

## <span id="page-4172-0"></span>**[◆ l](#page-4172-0)pnManageSubscription**

[fsp\\_err\\_t\(](#page-159-0)\* rm\_ble\_mesh\_upper\_trans\_api\_t::lpnManageSubscription)  $(m_b)$  of mesh upper trans ctrl t \*const p\_ctrl, [rm\\_ble\\_mesh\\_upper\\_trans\\_control\\_opcode\\_t](#page-4178-0) action, uint16\_t const \*const p\_addr\_list, uint16\_t count)

API to manage friend subscription list.

### **Parameters**

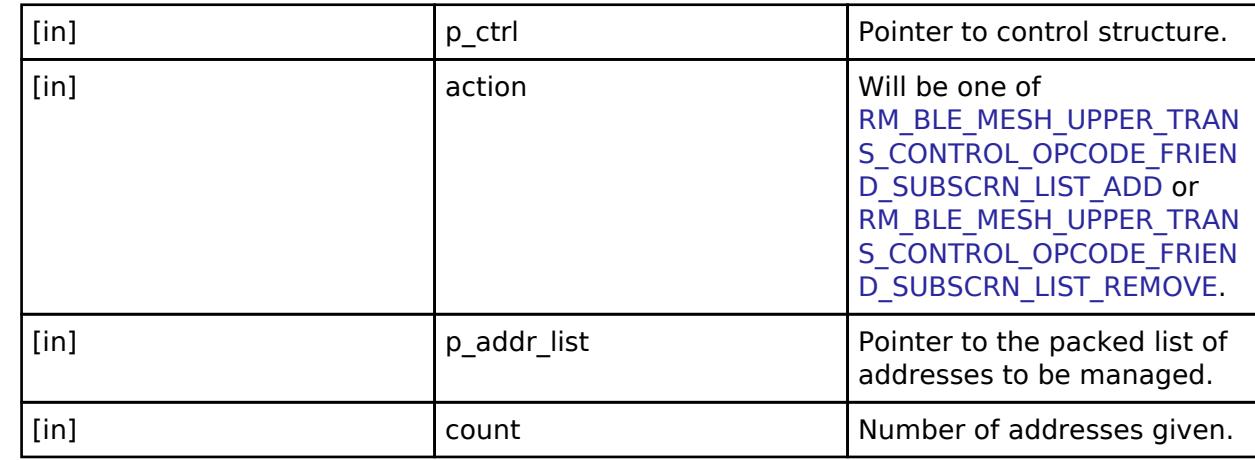

### <span id="page-4172-1"></span>**[◆ l](#page-4172-1)pnPoll**

[fsp\\_err\\_t\(](#page-159-0)\* rm\_ble\_mesh\_upper\_trans\_api\_t::lpnPoll) ([rm\\_ble\\_mesh\\_upper\\_trans\\_ctrl\\_t](#page-4176-1) \*const p\_ctrl)

To trigger Friend Poll from application.

### **Parameters**

[in] p\_ctrl Pointer to control structure.

### <span id="page-4172-2"></span>**[◆ i](#page-4172-2)sValidLpnElementAddress**

[fsp\\_err\\_t\(](#page-159-0)\* rm\_ble\_mesh\_upper\_trans\_api\_t::isValidLpnElementAddress) [\(rm\\_ble\\_mesh\\_upper\\_trans\\_ctrl\\_t](#page-4176-1) \*const p\_ctrl, [rm\\_ble\\_mesh\\_network\\_address\\_t](#page-4129-0) addr, rm ble mesh lower trans Ipn handle  $t * const p$  Ipn handle)

To check if address matches with any of the LPN.

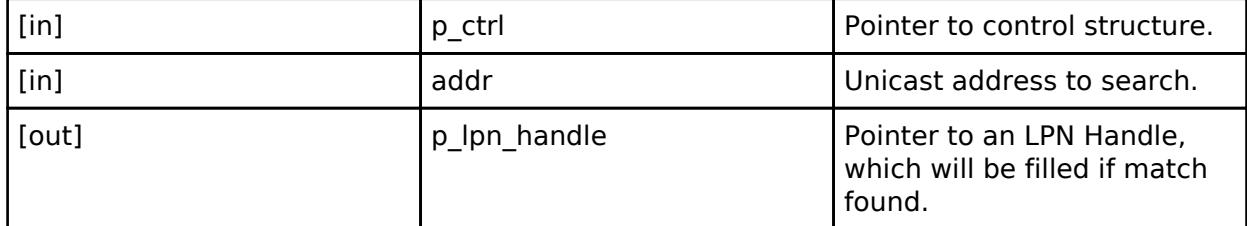

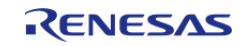

## <span id="page-4173-0"></span>**[◆ i](#page-4173-0)sValidLpnSubscriptionAddress**

[fsp\\_err\\_t\(](#page-159-0)\* rm\_ble\_mesh\_upper\_trans\_api\_t::isValidLpnSubscriptionAddress)  $r = \frac{m}{\pi}$  ble mesh upper trans ctrl t \*const p\_ctrl, [rm\\_ble\\_mesh\\_network\\_address\\_t](#page-4129-0) addr, [rm\\_ble\\_mesh\\_lower\\_trans\\_lpn\\_handle\\_t](#page-4101-0) \*const p\_lpn\_handle)

To check if valid subscription address of an LPN to receive a packet.

### **Parameters**

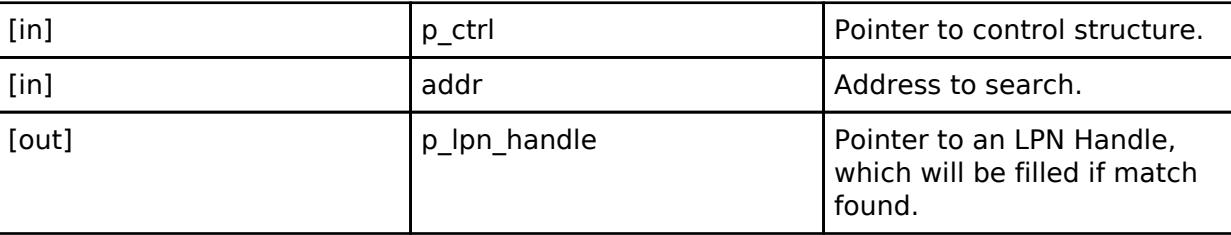

### <span id="page-4173-1"></span>**[◆ g](#page-4173-1)etLpnPolltimeout**

[fsp\\_err\\_t\(](#page-159-0)\* rm\_ble\_mesh\_upper\_trans\_api\_t::getLpnPolltimeout) ([rm\\_ble\\_mesh\\_upper\\_trans\\_ctrl\\_t](#page-4176-1) \*const p\_ctrl, [rm\\_ble\\_mesh\\_network\\_address\\_t](#page-4129-0) lpn\_addr, uint32\_t \*const p\_poll\_timeout)

To get Poll Timeout of an LPN.

### **Parameters**

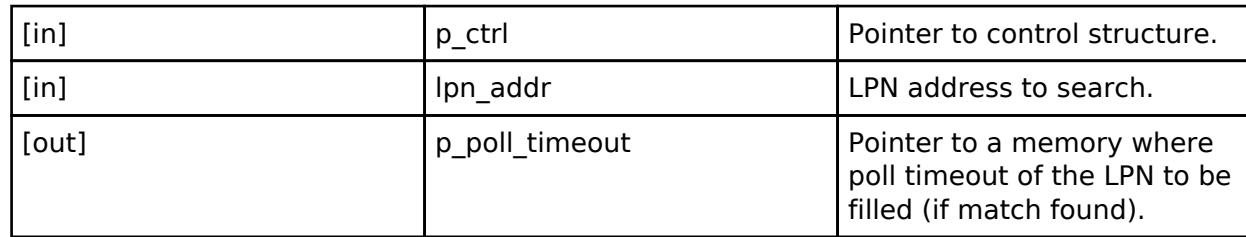

### <span id="page-4173-2"></span>**[◆ g](#page-4173-2)etFriendshipInfo**

[fsp\\_err\\_t\(](#page-159-0)\* rm\_ble\_mesh\_upper\_trans\_api\_t::getFriendshipInfo) ([rm\\_ble\\_mesh\\_upper\\_trans\\_ctrl\\_t](#page-4176-1) \*const p\_ctrl, [rm\\_ble\\_mesh\\_upper\\_trans\\_friend\\_role\\_t](#page-4179-0) role, uint16\_t lpn\_index, [rm\\_ble\\_mesh\\_upper\\_trans\\_friendship\\_info\\_t](#page-4165-0) \*const p\_node)

To get the LPN node information.

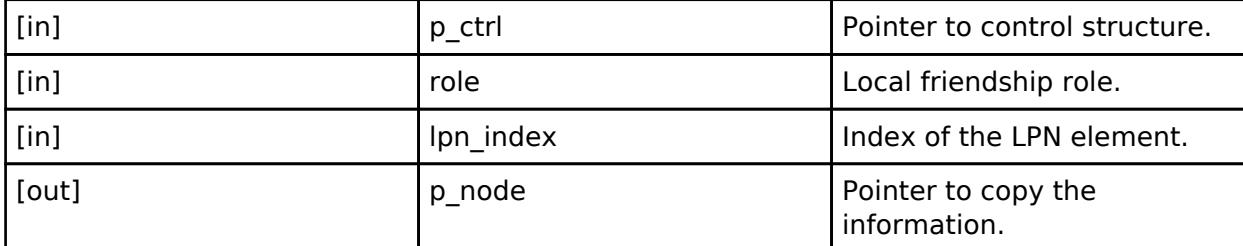

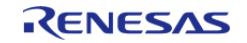

### <span id="page-4174-0"></span>**[◆ l](#page-4174-0)pnRegisterSecurityUpdate**

[fsp\\_err\\_t\(](#page-159-0)\* rm\_ble\_mesh\_upper\_trans\_api\_t::lpnRegisterSecurityUpdate) [\(rm\\_ble\\_mesh\\_upper\\_trans\\_ctrl\\_t](#page-4176-1) \*const p\_ctrl, [rm\\_ble\\_mesh\\_network\\_subnet\\_handle\\_t](#page-4129-1) subnet\_handle, uint8\_t flag, uint32\_t ivindex)

To add the security update information.

### **Parameters**

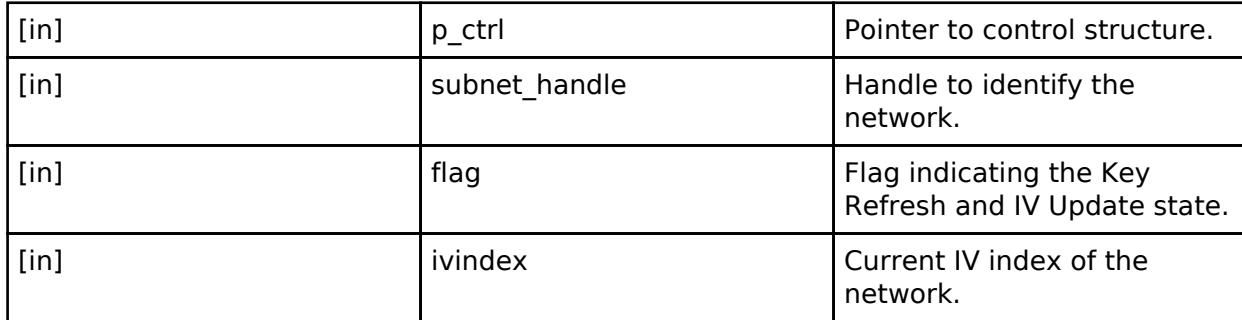

### <span id="page-4174-1"></span>**[◆ c](#page-4174-1)learAllLpn**

[fsp\\_err\\_t\(](#page-159-0)\* rm\_ble\_mesh\_upper\_trans\_api\_t::clearAllLpn) ([rm\\_ble\\_mesh\\_upper\\_trans\\_ctrl\\_t](#page-4176-1) \*const p\_ctrl)

To clear information related to all LPNs.

### **Parameters**

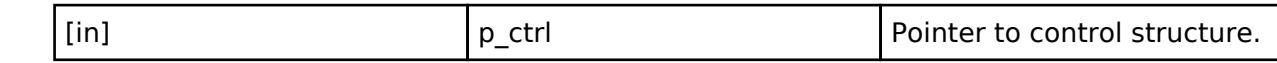

### <span id="page-4174-2"></span>**[◆ s](#page-4174-2)etHeartbeatPublication**

[fsp\\_err\\_t\(](#page-159-0)\* rm\_ble\_mesh\_upper\_trans\_api\_t::setHeartbeatPublication) (rm ble mesh upper trans ctrl t \*const p\_ctrl, [rm\\_ble\\_mesh\\_upper\\_trans\\_heartbeat\\_publication\\_info\\_t](#page-4165-1) \*const p\_info)

To set the heartbeat publication data.

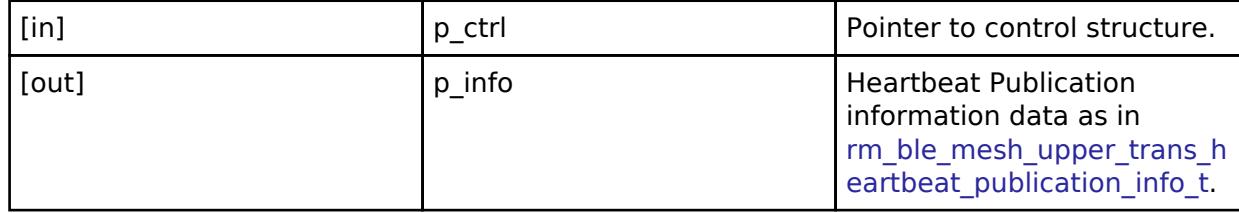

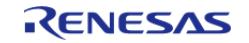

# <span id="page-4175-1"></span><span id="page-4175-0"></span>**[◆ g](#page-4175-0)etHeartbeatPublication** [fsp\\_err\\_t\(](#page-159-0)\* rm\_ble\_mesh\_upper\_trans\_api\_t::getHeartbeatPublication) [\(rm\\_ble\\_mesh\\_upper\\_trans\\_ctrl\\_t](#page-4176-1) \*const p\_ctrl, rm ble mesh upper trans heartbeat publication info t \*const p\_info) To get the heartbeat publication data. **Parameters** [in] The point Point Point Point Point Point Point Point Point Point Point Point Point Point Point Point Point Point Point Point Point Point Point Point Point Point Point Point Point Point Point Point Point Point Point Poi [out] **p\_info** http://www.flout.com/information.com/information.com/information.com/information.com/information.com/information.com/information.com/information.com/information.com/information.com/information.com/informatio information data as in [rm\\_ble\\_mesh\\_upper\\_trans\\_h](#page-4165-1) eartbeat publication info t. **[◆ s](#page-4175-1)etHeartbeatSubscription** [fsp\\_err\\_t\(](#page-159-0)\* rm\_ble\_mesh\_upper\_trans\_api\_t::setHeartbeatSubscription) (rm ble mesh upper trans ctrl  $t * const p$  ctrl, [rm\\_ble\\_mesh\\_upper\\_trans\\_heartbeat\\_subscription\\_info\\_t](#page-4165-2) \*const p\_info) To set the heartbeat subscription data. **Parameters** [in] The point of  $\vert$  p ctrl  $\vert$  Pointer to control structure. [out] **p\_info**  $\left| \begin{array}{ccc} p & \text{info} \\ \end{array} \right|$  Heartbeat Publication information data as in [rm\\_ble\\_mesh\\_upper\\_trans\\_h](#page-4165-2) eartbeat subscription info t. **[◆ g](#page-4175-2)etHeartbeatSubscription** [fsp\\_err\\_t\(](#page-159-0)\* rm\_ble\_mesh\_upper\_trans\_api\_t::getHeartbeatSubscription) (rm ble mesh upper trans ctrl  $t * const p$  ctrl, rm ble mesh upper trans heartbeat subscription info t \*const p\_info) To get the heartbeat subscription data. **Parameters** [in]  $p_{\text{ctrl}}$  | p\_ctrl  $\qquad$  | Pointer to control structure. [out] **p\_info**  $\begin{bmatrix}$  p\_info  $\end{bmatrix}$  Heartbeat Publication information data as in [rm\\_ble\\_mesh\\_upper\\_trans\\_h](#page-4165-2) eartbeat subscription info t.

<span id="page-4175-2"></span>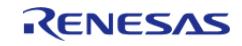
### <span id="page-4176-0"></span>**[◆ t](#page-4176-0)riggerHeartbeat**

[fsp\\_err\\_t\(](#page-159-0)\* rm\_ble\_mesh\_upper\_trans\_api\_t::triggerHeartbeat) ([rm\\_ble\\_mesh\\_upper\\_trans\\_ctrl\\_t](#page-4176-1) \*const p\_ctrl, uint8\_t change\_in\_feature\_bit)

To trigger heartbeat send on change in feature.

### **Parameters**

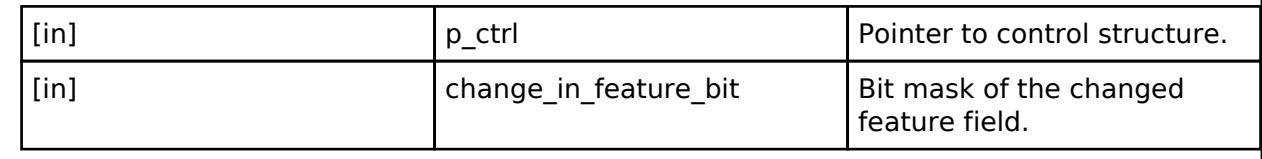

### <span id="page-4176-2"></span>**[◆ r](#page-4176-2)m\_ble\_mesh\_upper\_trans\_instance\_t**

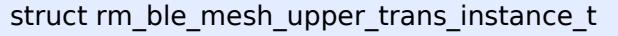

This structure encompasses everything that is needed to use an instance of this interface.

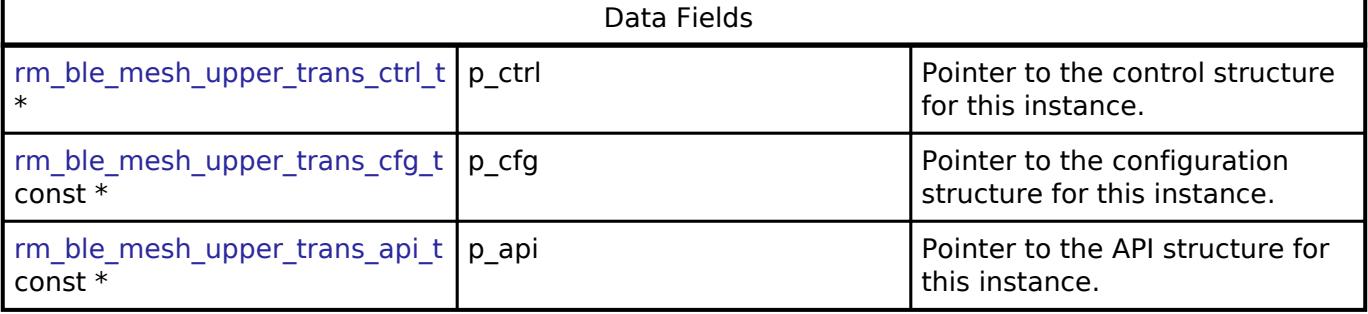

### **Typedef Documentation**

### <span id="page-4176-1"></span>**[◆ r](#page-4176-1)m\_ble\_mesh\_upper\_trans\_ctrl\_t**

typedef void [rm\\_ble\\_mesh\\_upper\\_trans\\_ctrl\\_t](#page-4176-1)

BLE MESH control block. Allocate an instance specific control block to pass into the BLE MESH API calls.

### **Enumeration Type Documentation**

#### <span id="page-4176-3"></span>[◆ r](#page-4176-3)m\_ble\_mesh\_upper\_trans\_access\_message\_evnet\_t

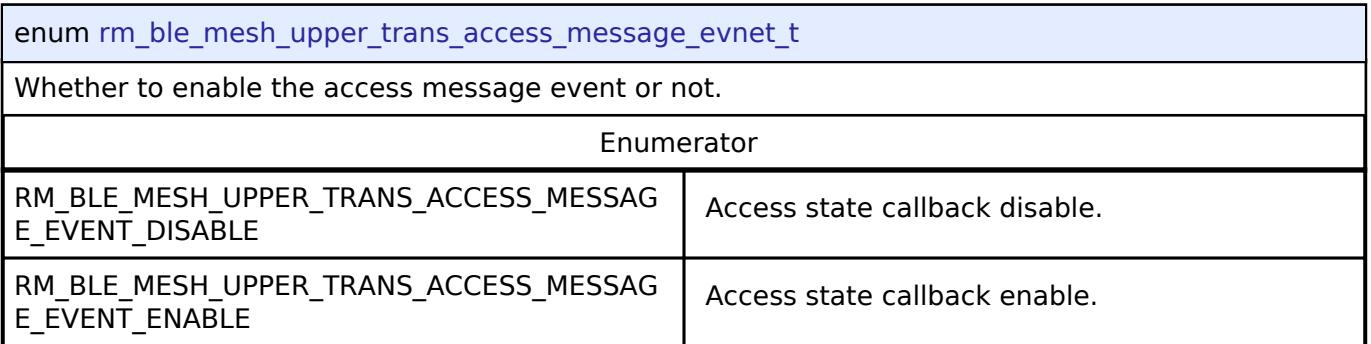

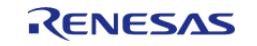

### <span id="page-4177-0"></span>**[◆ r](#page-4177-0)m\_ble\_mesh\_upper\_trans\_control\_message\_evnet\_t**

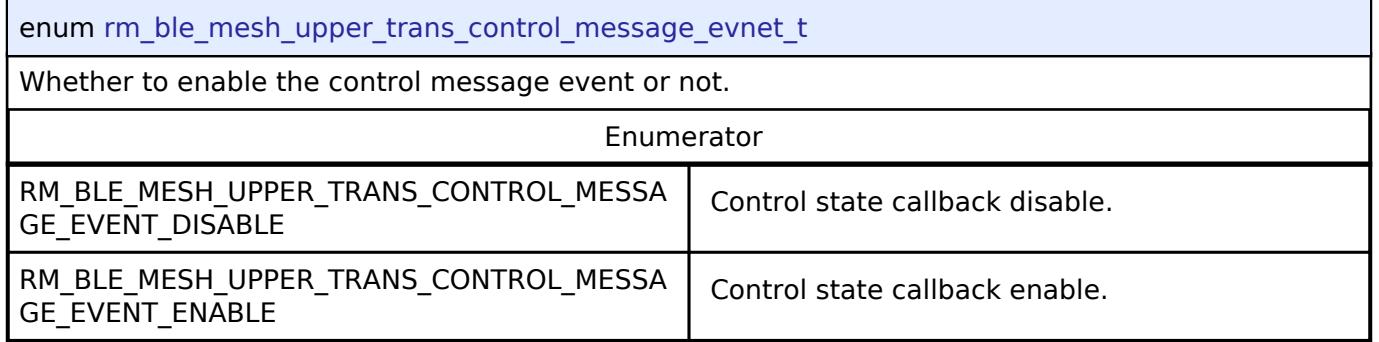

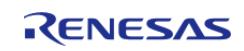

## <span id="page-4178-0"></span>**[◆ r](#page-4178-0)m\_ble\_mesh\_upper\_trans\_control\_opcode\_t**

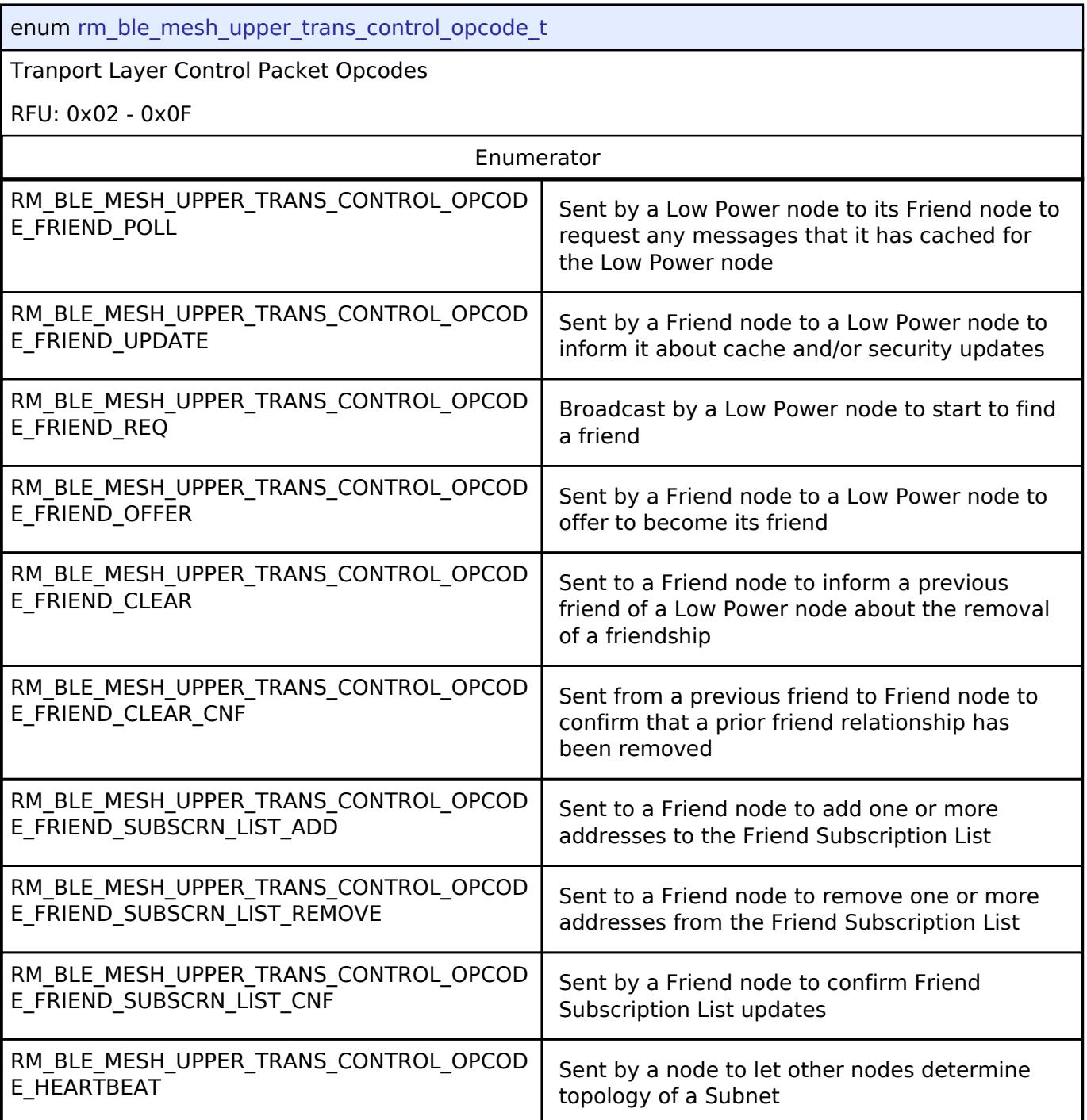

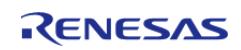

### <span id="page-4179-0"></span>**[◆ r](#page-4179-0)m\_ble\_mesh\_upper\_trans\_friend\_role\_t**

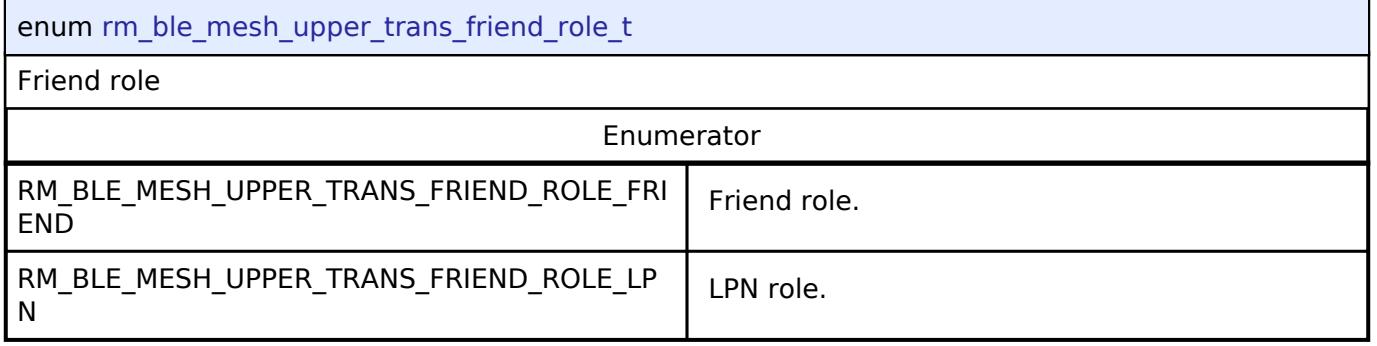

### <span id="page-4179-1"></span>**[◆ r](#page-4179-1)m\_ble\_mesh\_upper\_trans\_event\_t**

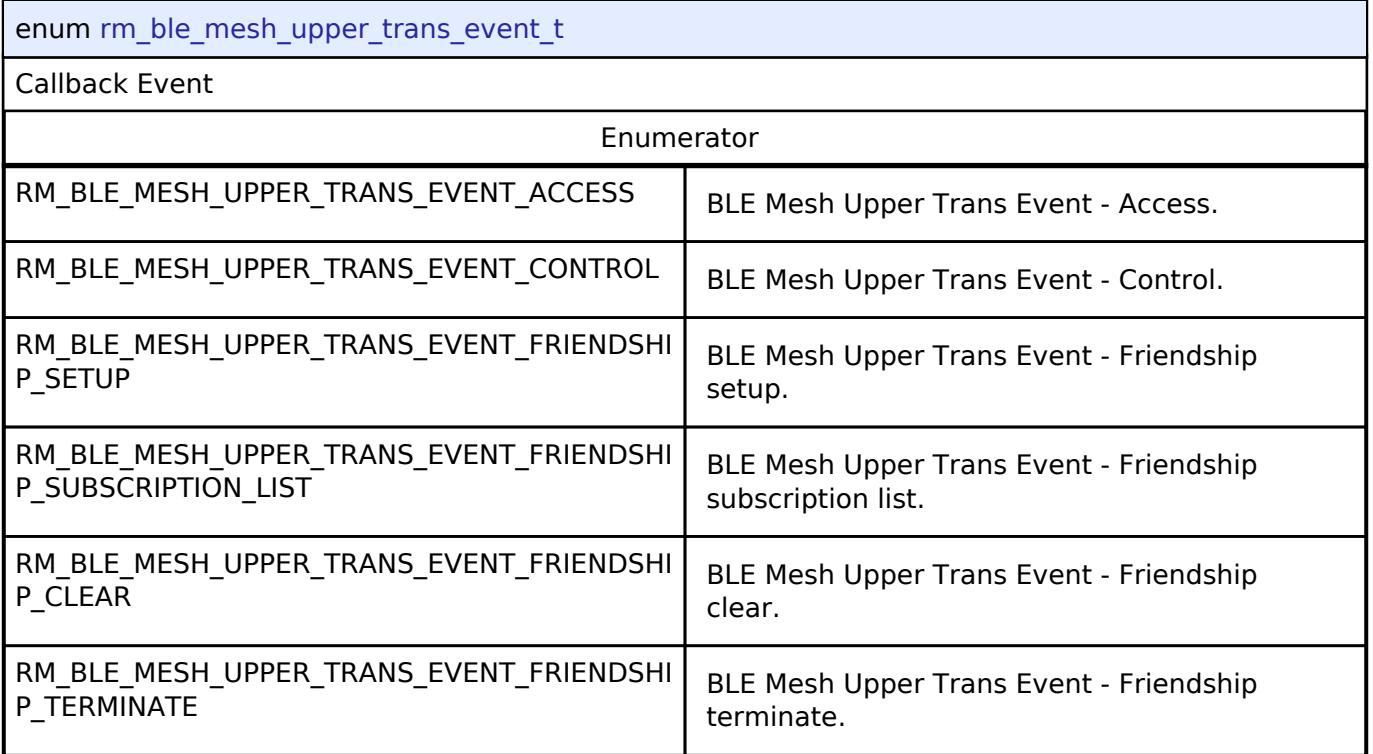

## **5.3.19 Block Media Interface**

[Interfaces](#page-3545-0)

### **Detailed Description**

Interface for block media memory access.

# **Summary**

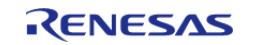

The block media interface supports reading, writing, and erasing media devices. All functions are nonblocking if possible. The callback is used to determine when an operation completes.

### **Data Structures**

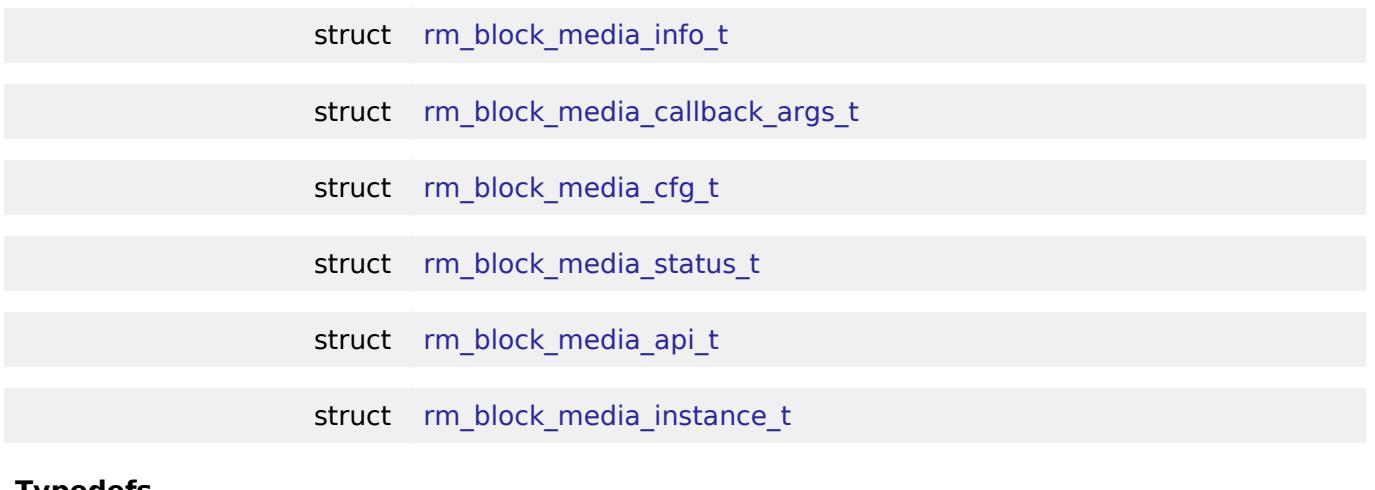

### **Typedefs**

typedef void [rm\\_block\\_media\\_ctrl\\_t](#page-4186-1)

#### **Enumerations**

enum [rm\\_block\\_media\\_event\\_t](#page-4187-0)

### **Data Structure Documentation**

#### <span id="page-4180-0"></span>**[◆ r](#page-4180-0)m\_block\_media\_info\_t**

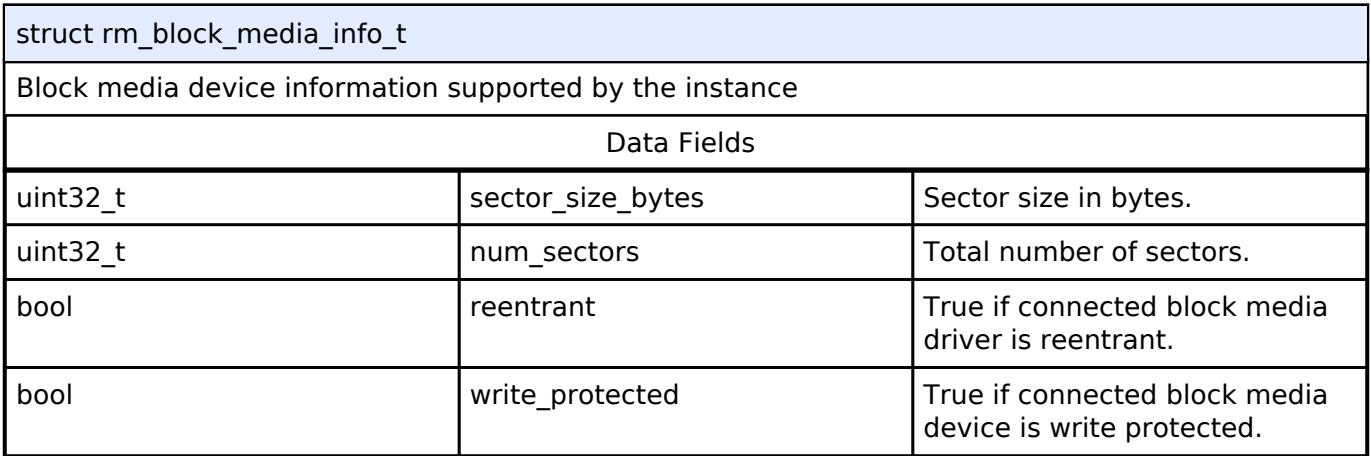

### <span id="page-4180-1"></span>**[◆ r](#page-4180-1)m\_block\_media\_callback\_args\_t**

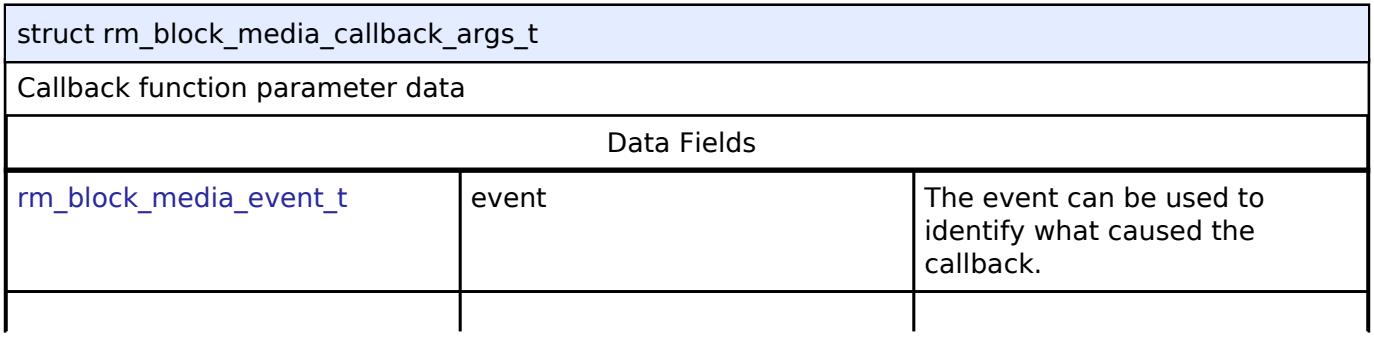

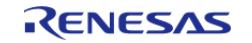

#### **Flexible Software Package**

API Reference > Interfaces > Block Media Interface

<span id="page-4181-3"></span><span id="page-4181-0"></span>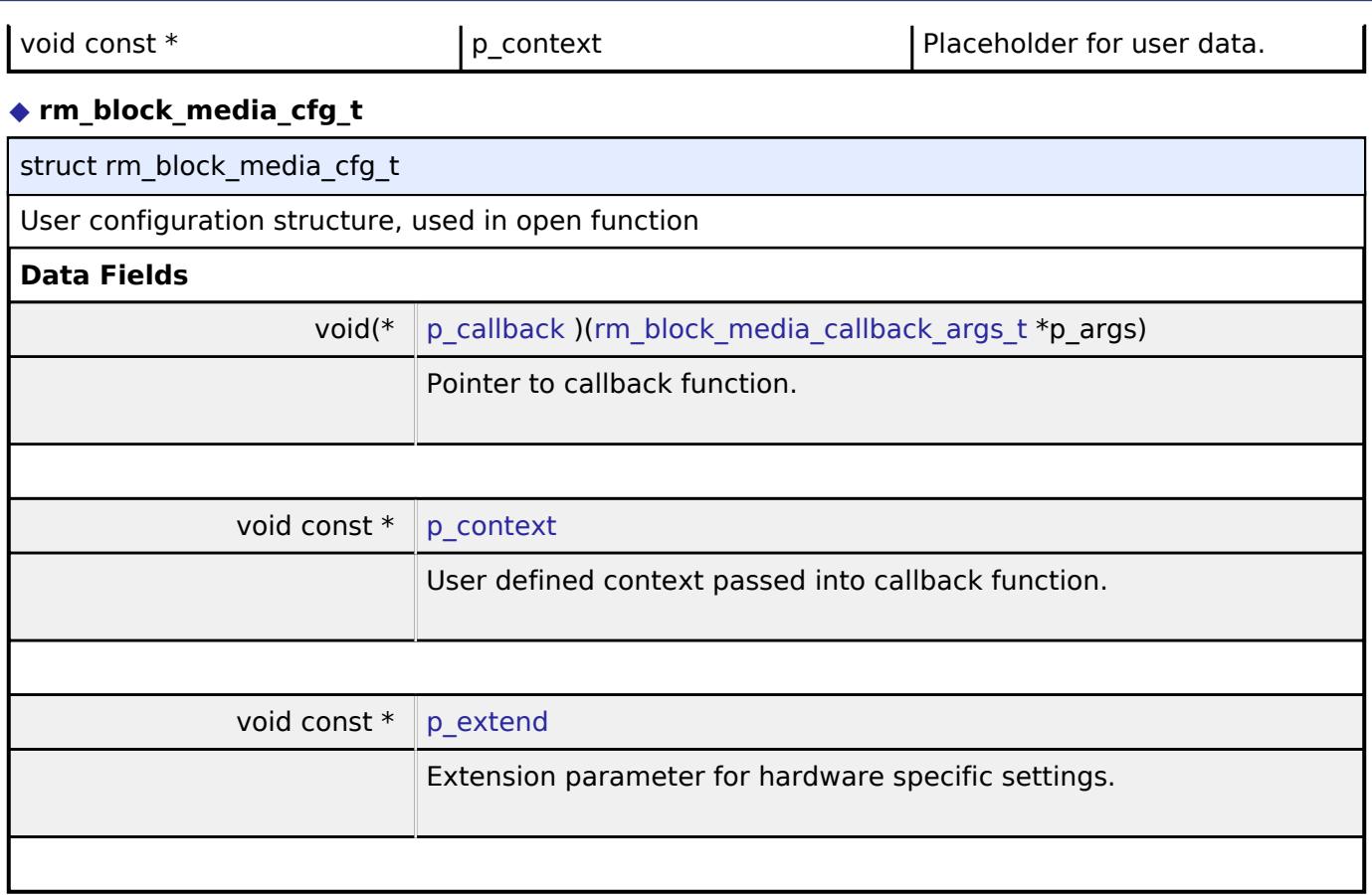

### <span id="page-4181-5"></span><span id="page-4181-4"></span><span id="page-4181-1"></span>**[◆ r](#page-4181-1)m\_block\_media\_status\_t**

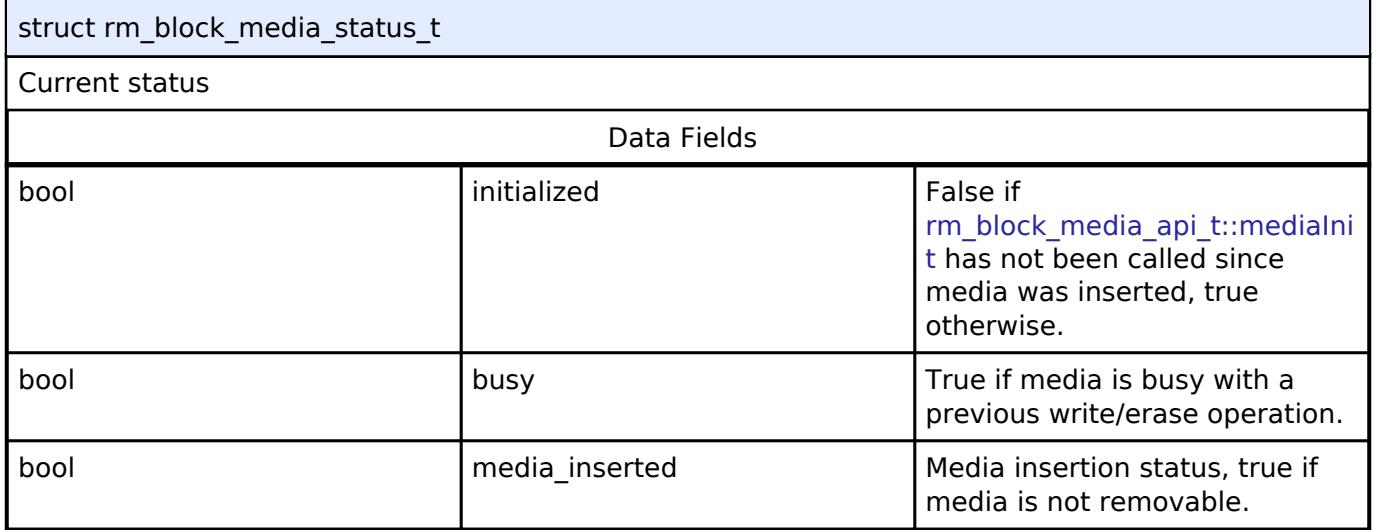

## <span id="page-4181-2"></span>**[◆ r](#page-4181-2)m\_block\_media\_api\_t**

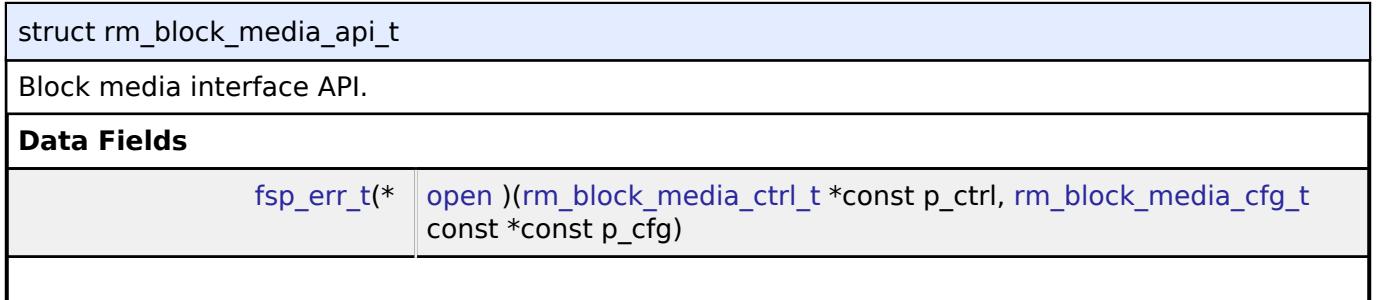

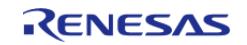

#### **Flexible Software Package**

API Reference > Interfaces > Block Media Interface

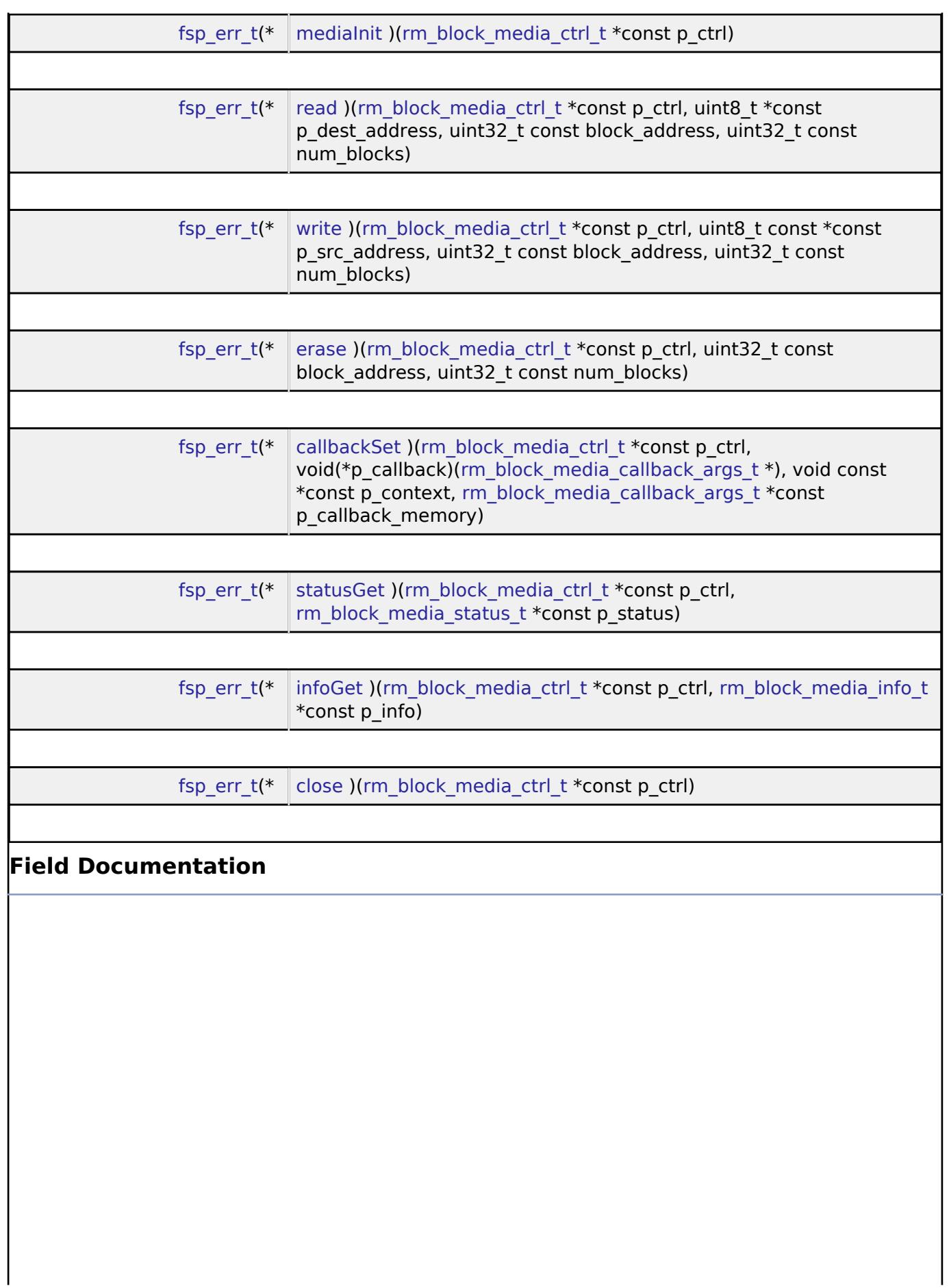

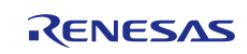

### <span id="page-4183-1"></span>**[◆ o](#page-4183-1)pen**

[fsp\\_err\\_t\(](#page-159-0)\* rm\_block\_media\_api\_t::open) [\(rm\\_block\\_media\\_ctrl\\_t](#page-4186-1) \*const p\_ctrl, [rm\\_block\\_media\\_cfg\\_t](#page-4181-0) const \*const p\_cfg)

Initialize block media device. [rm\\_block\\_media\\_api\\_t::mediaInit](#page-4183-0) must be called to complete the initialization procedure.

### **Parameters**

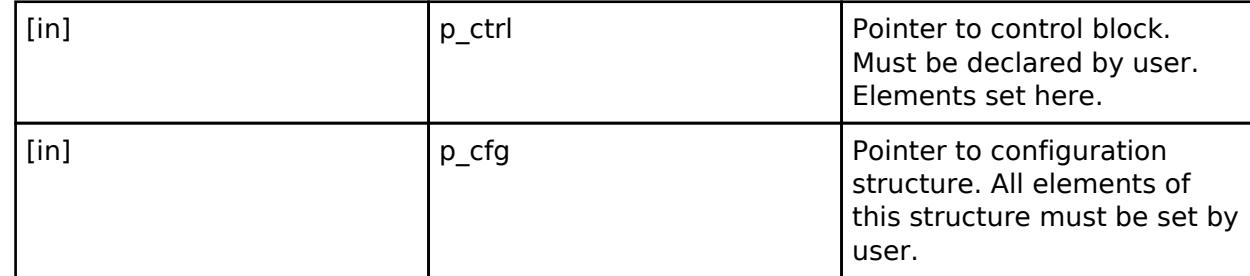

#### <span id="page-4183-0"></span>**[◆ m](#page-4183-0)ediaInit**

[fsp\\_err\\_t\(](#page-159-0)\* rm\_block\_media\_api\_t::mediaInit) ([rm\\_block\\_media\\_ctrl\\_t](#page-4186-1) \*const p\_ctrl)

Initializes a media device. If the device is removable, it must be plugged in prior to calling this API. This function blocks until media initialization is complete.

### **Parameters**

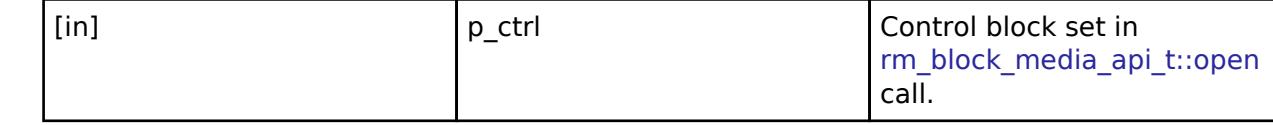

#### <span id="page-4183-2"></span>**[◆ r](#page-4183-2)ead**

[fsp\\_err\\_t\(](#page-159-0)\* rm\_block\_media\_api\_t::read) [\(rm\\_block\\_media\\_ctrl\\_t](#page-4186-1) \*const p\_ctrl, uint8\_t \*const p\_dest\_address, uint32\_t const block\_address, uint32\_t const num\_blocks)

Reads blocks of data from the specified memory device address to the location specified by the caller.

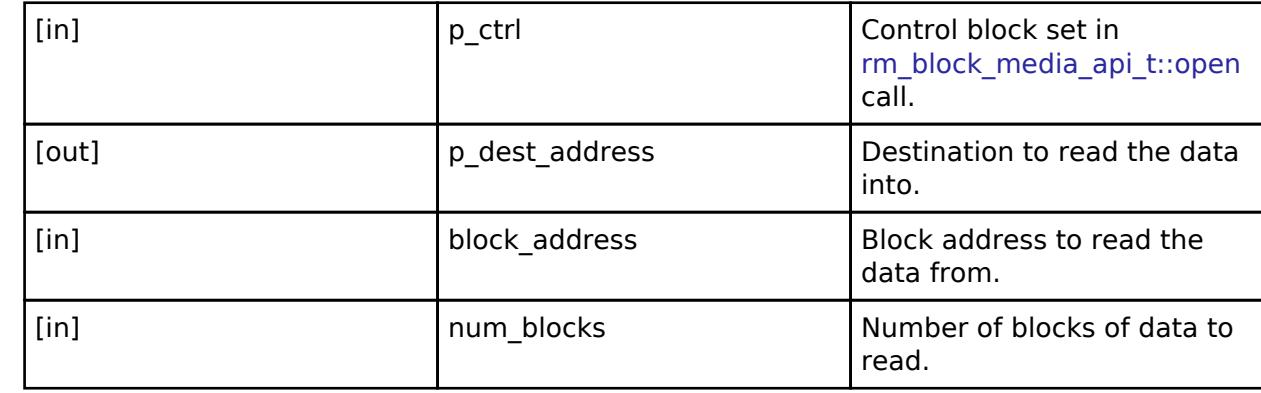

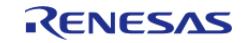

### <span id="page-4184-0"></span>**[◆ w](#page-4184-0)rite**

[fsp\\_err\\_t\(](#page-159-0)\* rm\_block\_media\_api\_t::write) ([rm\\_block\\_media\\_ctrl\\_t](#page-4186-1) \*const p\_ctrl, uint8\_t const \*const p\_src\_address, uint32\_t const block\_address, uint32\_t const num\_blocks)

Writes blocks of data to the specified device memory address.

### **Parameters**

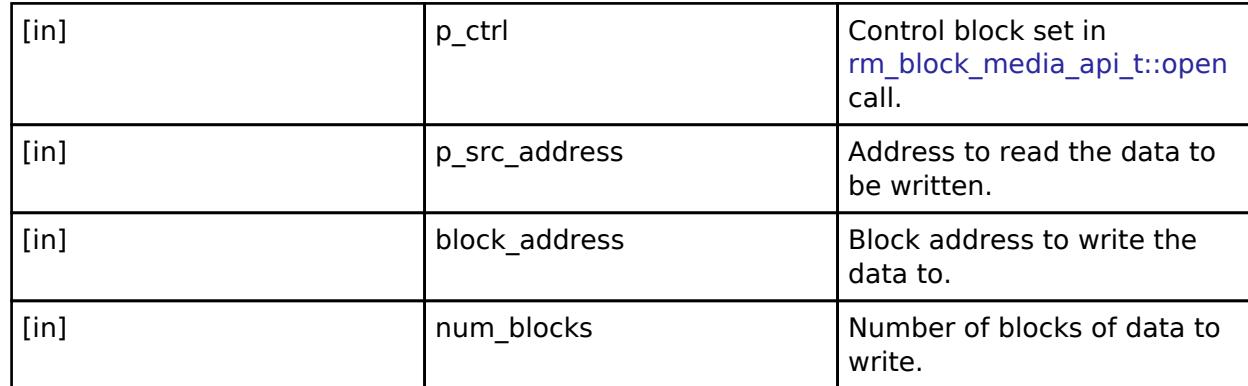

#### <span id="page-4184-1"></span>**[◆ e](#page-4184-1)rase**

[fsp\\_err\\_t\(](#page-159-0)\* rm\_block\_media\_api\_t::erase) [\(rm\\_block\\_media\\_ctrl\\_t](#page-4186-1) \*const p\_ctrl, uint32\_t const block address, uint32 t const num\_blocks)

Erases blocks of data from the memory device.

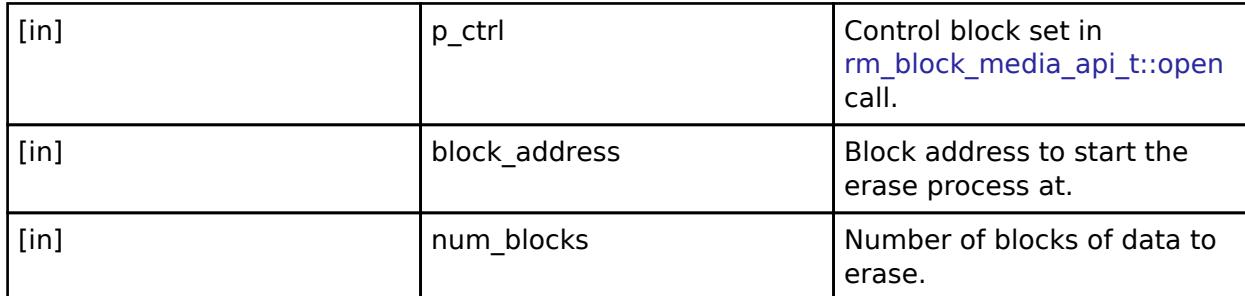

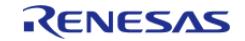

### <span id="page-4185-0"></span>**[◆ c](#page-4185-0)allbackSet**

[fsp\\_err\\_t\(](#page-159-0)\* rm\_block\_media\_api\_t::callbackSet) ([rm\\_block\\_media\\_ctrl\\_t](#page-4186-1) \*const p\_ctrl, void( \*p\_callback)([rm\\_block\\_media\\_callback\\_args\\_t](#page-4180-1) \*), void const \*const p\_context, [rm\\_block\\_media\\_callback\\_args\\_t](#page-4180-1) \*const p\_callback\_memory)

Specify callback function and optional context pointer and working memory pointer.

### **Parameters**

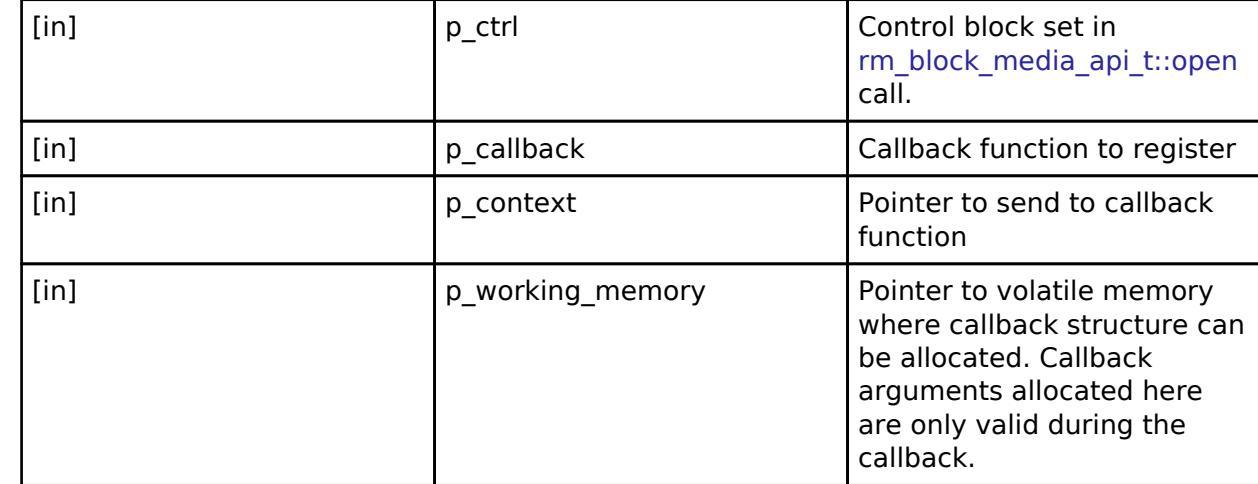

### <span id="page-4185-1"></span>**[◆ s](#page-4185-1)tatusGet**

[fsp\\_err\\_t\(](#page-159-0)\* rm\_block\_media\_api\_t::statusGet) ([rm\\_block\\_media\\_ctrl\\_t](#page-4186-1) \*const p\_ctrl, [rm\\_block\\_media\\_status\\_t](#page-4181-1) \*const p\_status)

Get status of connected device.

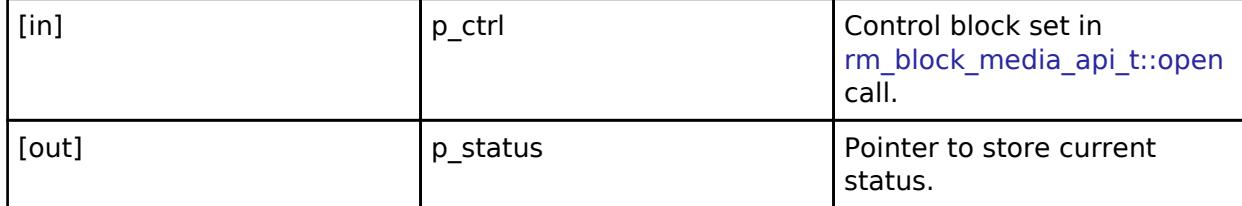

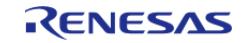

# <span id="page-4186-2"></span>**[◆ i](#page-4186-2)nfoGet** [fsp\\_err\\_t\(](#page-159-0)\* rm\_block\_media\_api\_t::infoGet) ([rm\\_block\\_media\\_ctrl\\_t](#page-4186-1) \*const p\_ctrl, [rm\\_block\\_media\\_info\\_t](#page-4180-0) \*const p\_info) Returns information about the block media device. **Parameters** [in] ctrl p ctrl control block set in [rm\\_block\\_media\\_api\\_t::open](#page-4183-1) call. [out] p\_info Pointer to information structure. All elements of this structure will be set by the function. **[◆ c](#page-4186-3)lose** [fsp\\_err\\_t\(](#page-159-0)\* rm\_block\_media\_api\_t::close) [\(rm\\_block\\_media\\_ctrl\\_t](#page-4186-1) \*const p\_ctrl) Closes the module. **Parameters** [in] control block set in  $p_{\text{c}}$  ctrl  $\qquad$   $\qquad$  Control block set in [rm\\_block\\_media\\_api\\_t::open](#page-4183-1) call.

### <span id="page-4186-3"></span><span id="page-4186-0"></span>**[◆ r](#page-4186-0)m\_block\_media\_instance\_t**

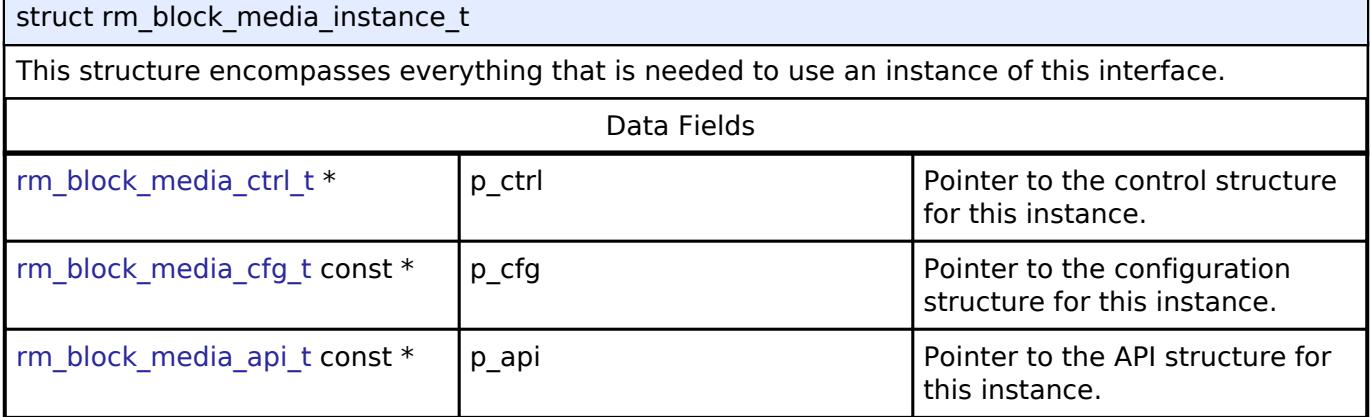

### **Typedef Documentation**

### <span id="page-4186-1"></span>**[◆ r](#page-4186-1)m\_block\_media\_ctrl\_t**

#### typedef void [rm\\_block\\_media\\_ctrl\\_t](#page-4186-1)

Block media API control block. Allocate an instance specific control block to pass into the block media API calls.

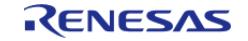

### **Enumeration Type Documentation**

#### <span id="page-4187-0"></span>**[◆ r](#page-4187-0)m\_block\_media\_event\_t**

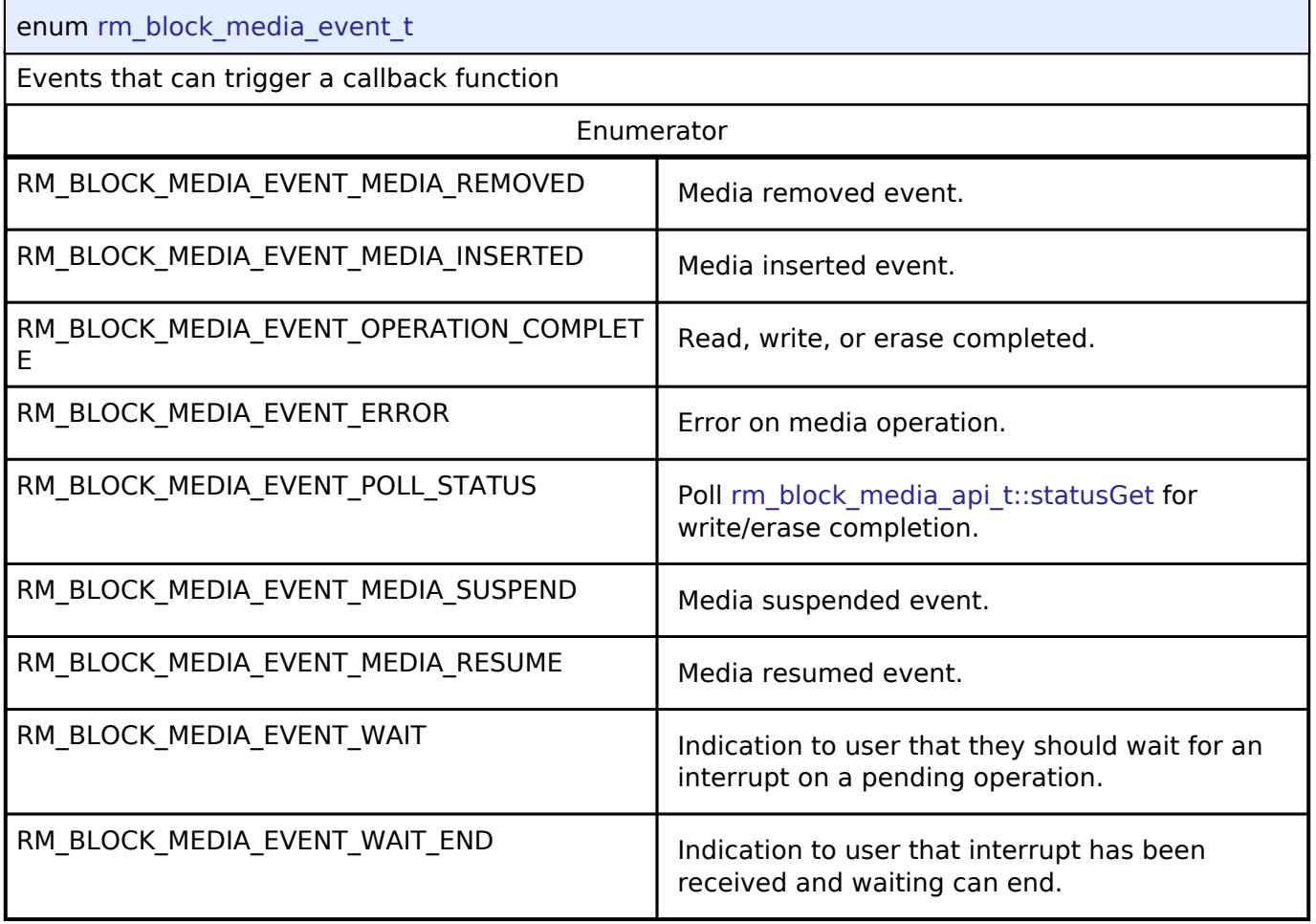

### **5.3.20 CAC Interface**

[Interfaces](#page-3545-0)

### **Detailed Description**

Interface for clock frequency accuracy measurements.

# **Summary**

The interface for the clock frequency accuracy measurement circuit (CAC) peripheral is used to check a system clock frequency with a reference clock signal by counting the number of pulses of the clock to be measured.

### **Data Structures**

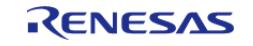

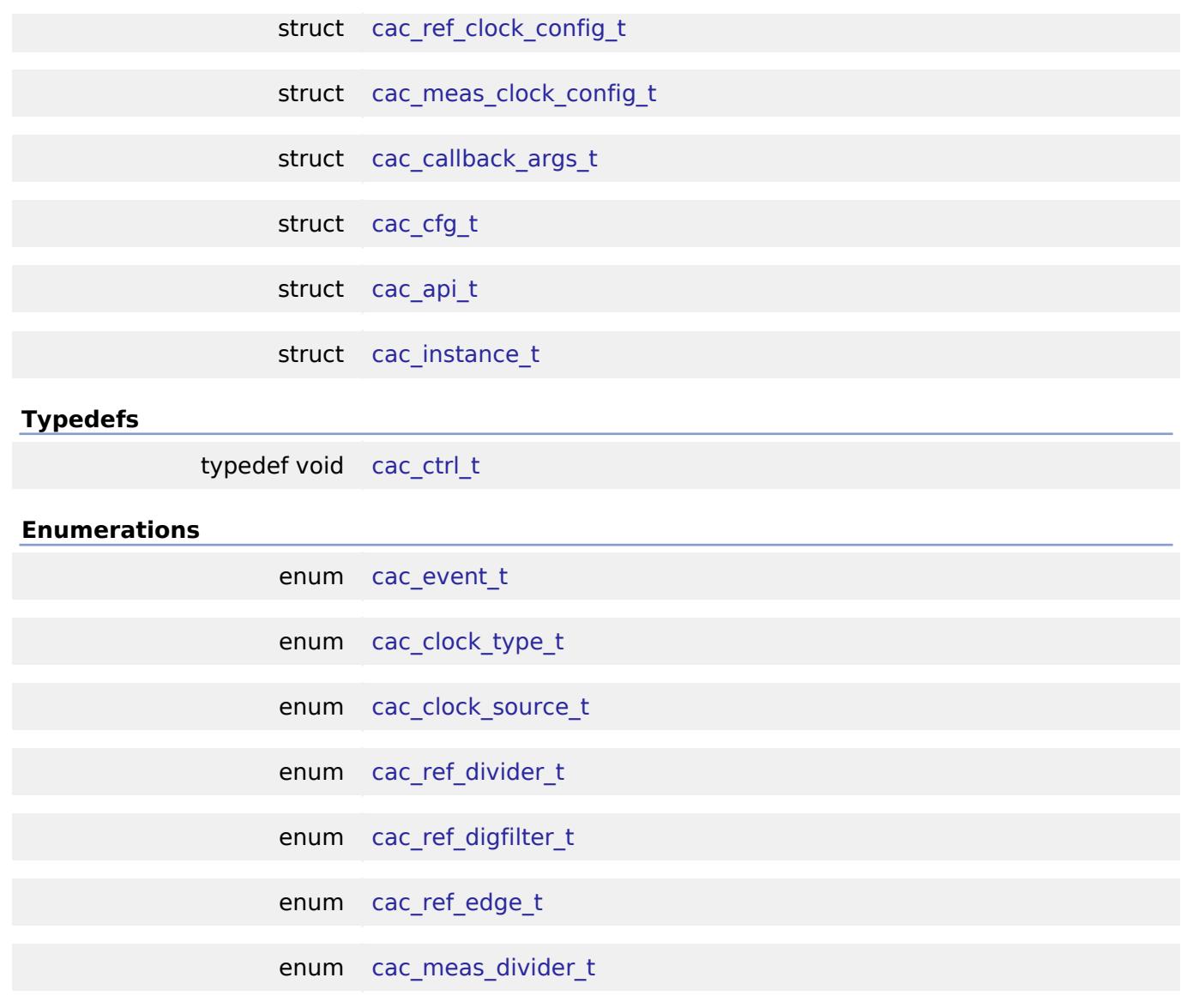

#### **Data Structure Documentation**

### <span id="page-4188-0"></span>**[◆ c](#page-4188-0)ac\_ref\_clock\_config\_t**

<span id="page-4188-1"></span>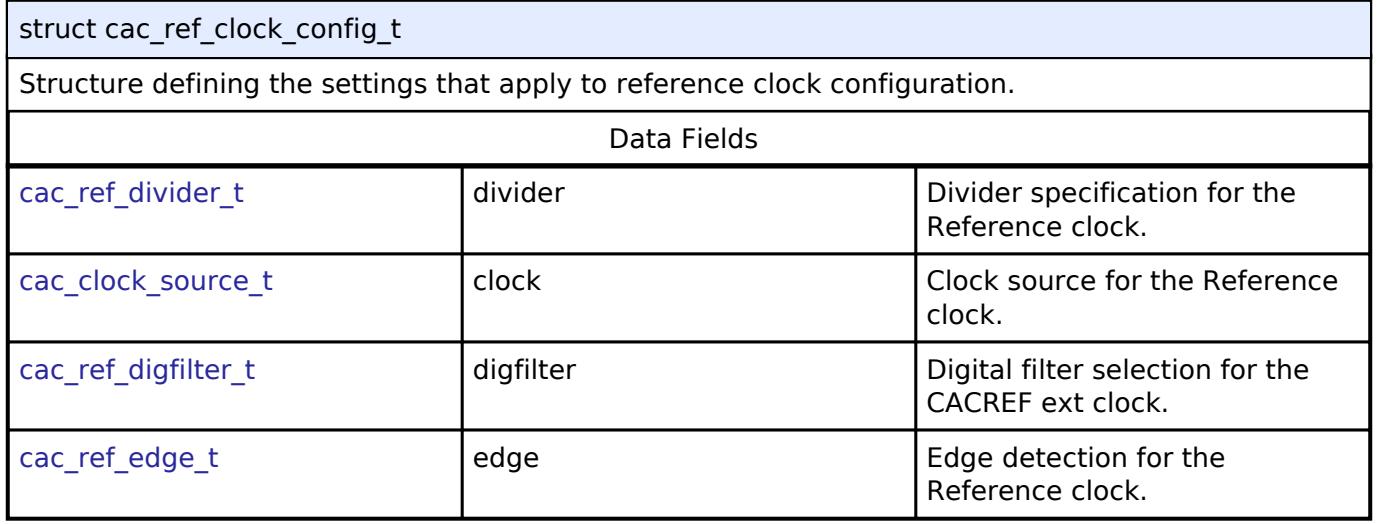

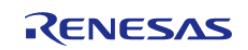

ř.

### **[◆ c](#page-4188-1)ac\_meas\_clock\_config\_t**

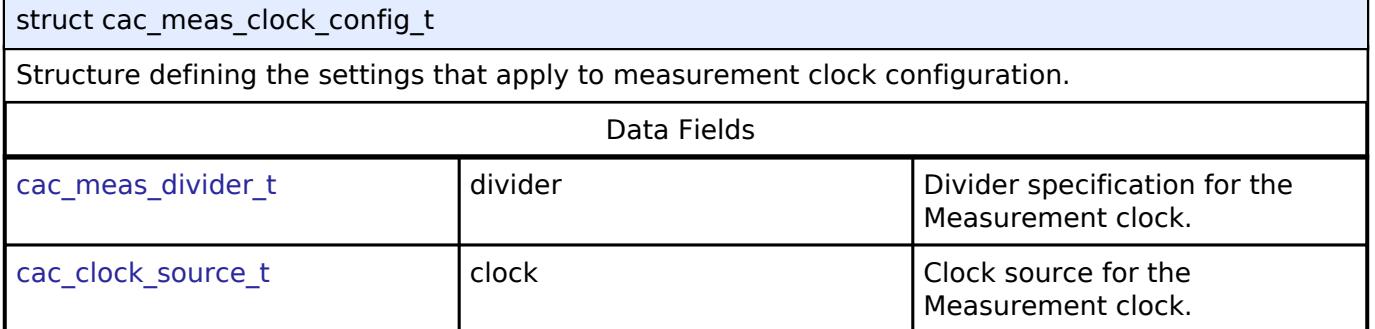

### <span id="page-4189-0"></span>**[◆ c](#page-4189-0)ac\_callback\_args\_t**

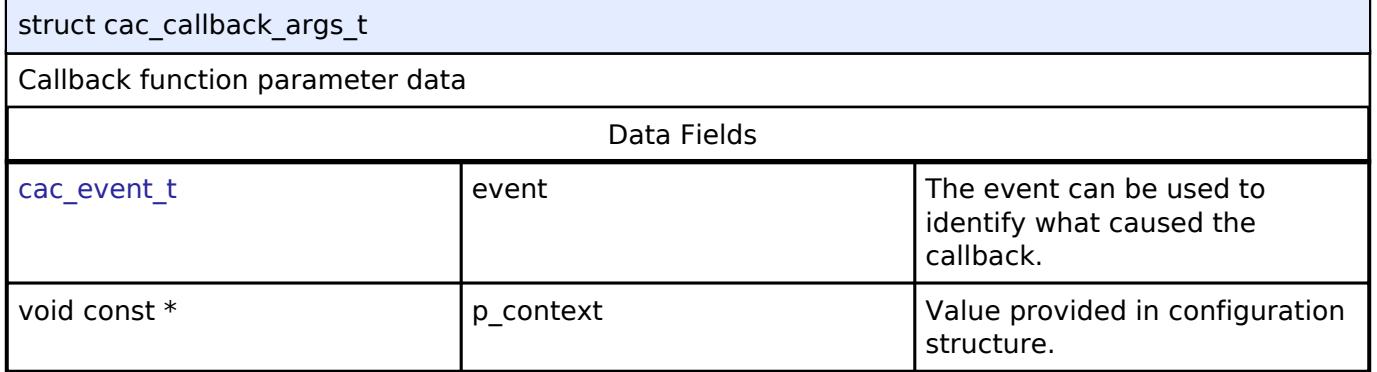

### <span id="page-4189-1"></span>**[◆ c](#page-4189-1)ac\_cfg\_t**

<span id="page-4189-4"></span><span id="page-4189-3"></span><span id="page-4189-2"></span>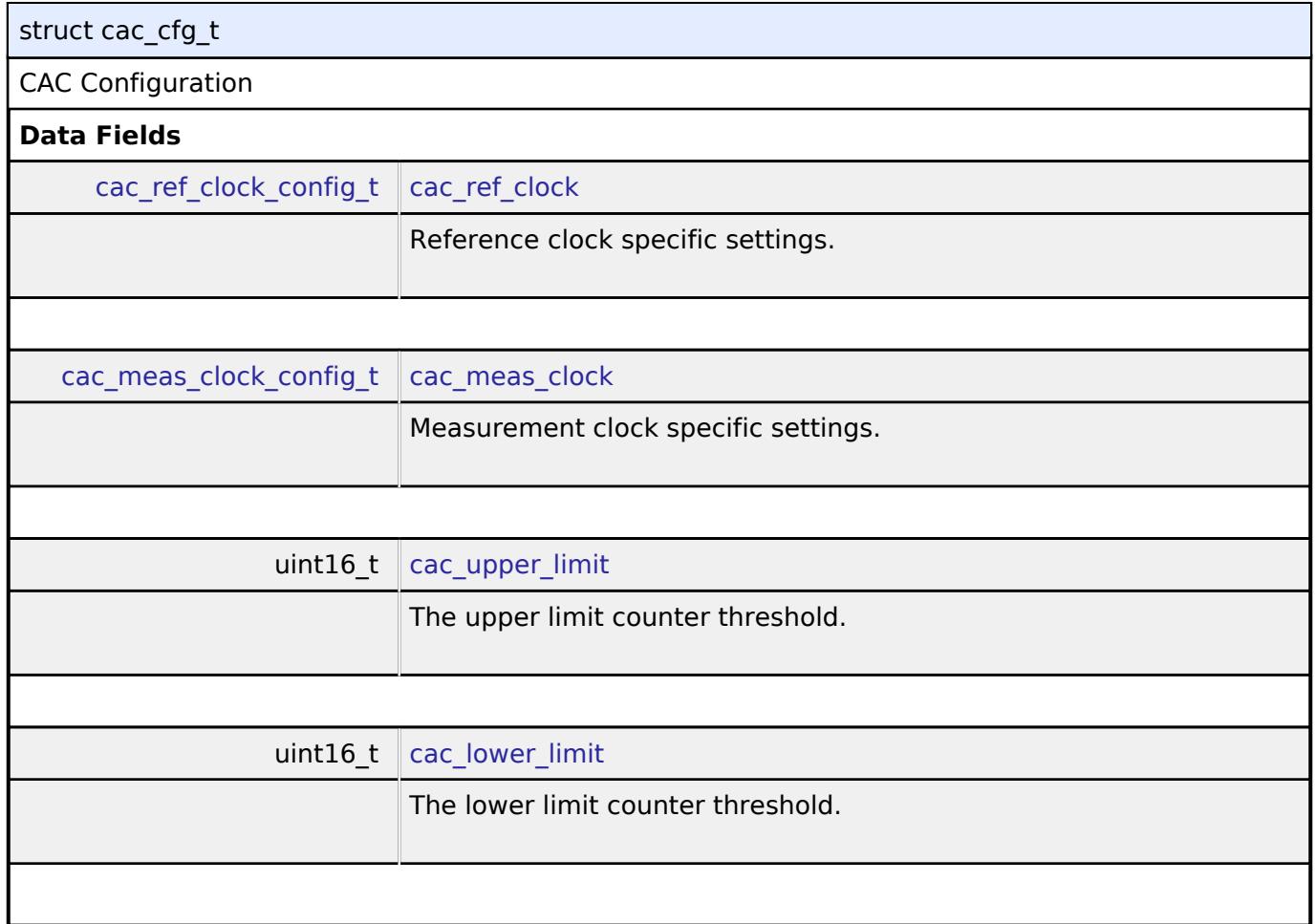

<span id="page-4189-5"></span>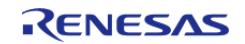

<span id="page-4190-5"></span><span id="page-4190-4"></span><span id="page-4190-3"></span><span id="page-4190-2"></span><span id="page-4190-1"></span>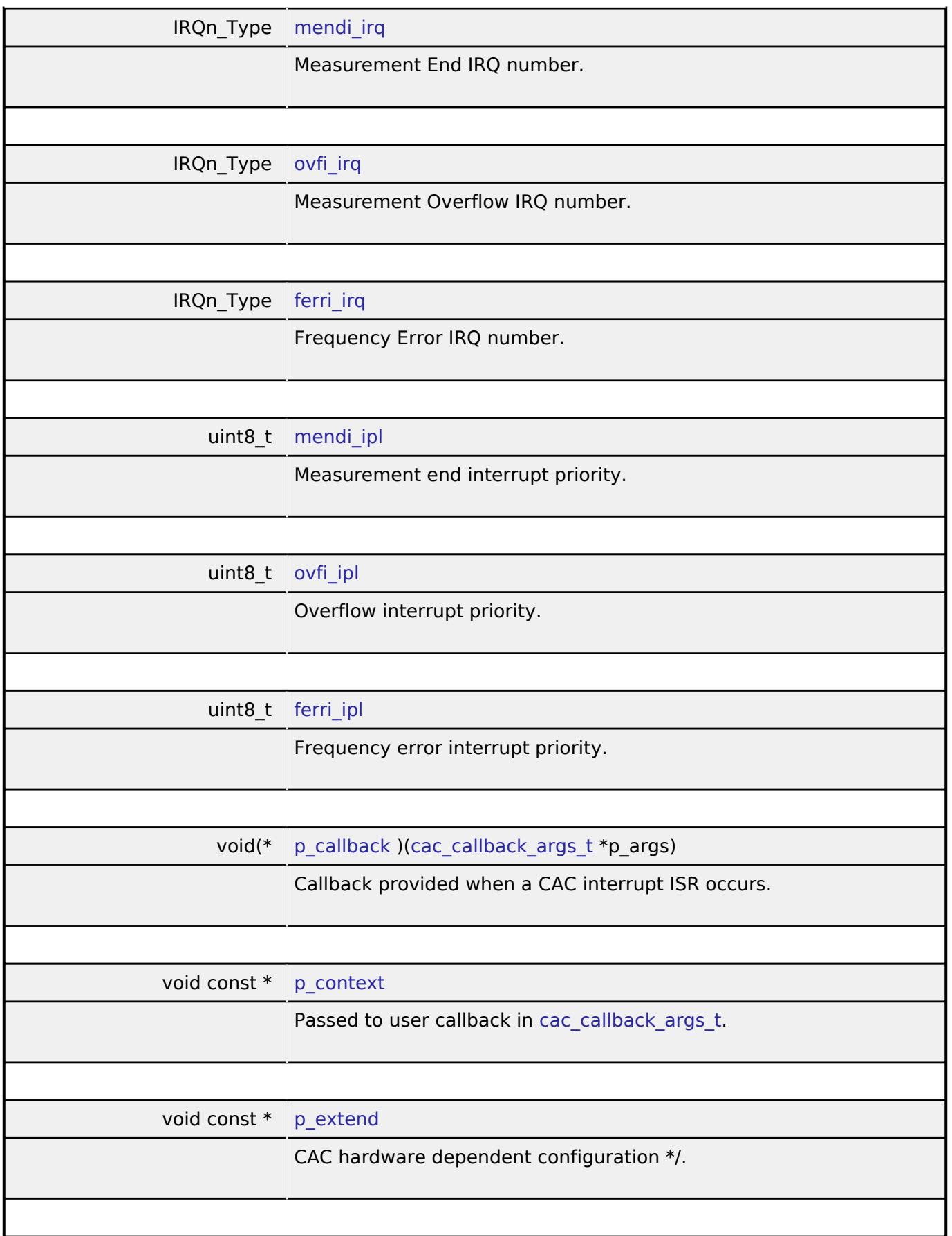

<span id="page-4190-9"></span><span id="page-4190-8"></span><span id="page-4190-7"></span><span id="page-4190-6"></span><span id="page-4190-0"></span>**[◆ c](#page-4190-0)ac\_api\_t**

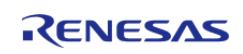

٦

<span id="page-4191-0"></span>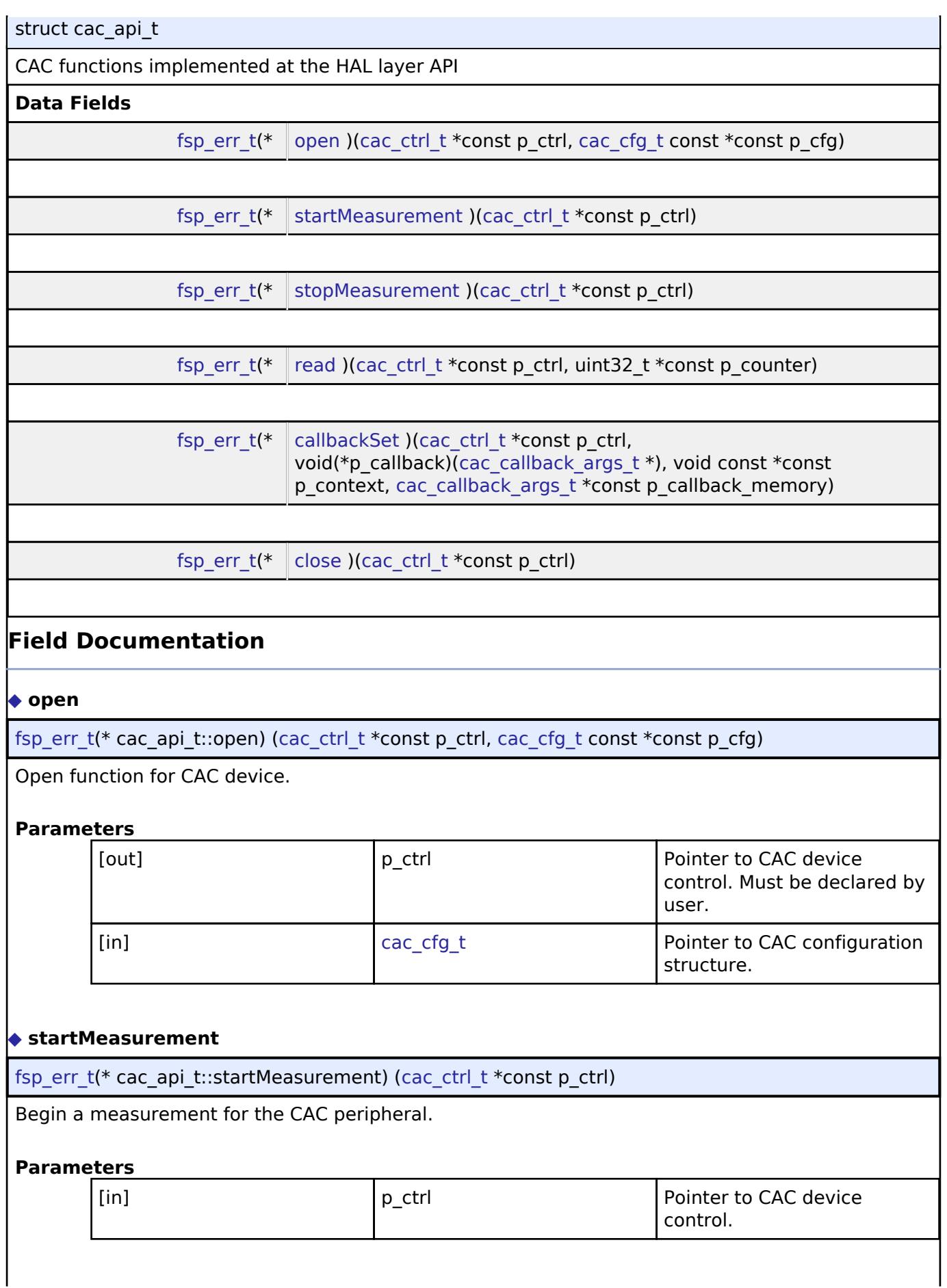

<span id="page-4191-1"></span>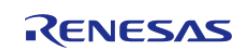

# <span id="page-4192-2"></span><span id="page-4192-1"></span><span id="page-4192-0"></span>**[◆ s](#page-4192-0)topMeasurement** [fsp\\_err\\_t\(](#page-159-0)\* cac\_api\_t::stopMeasurement) [\(cac\\_ctrl\\_t](#page-4193-1) \*const p\_ctrl) End a measurement for the CAC peripheral. **Parameters** [in] Times in the contract of the contract of the contract of the contract of the contract of the contract of the contract of the contract of the contract of the contract of the contract of the contract of the contract of control. **[◆ r](#page-4192-1)ead** [fsp\\_err\\_t\(](#page-159-0)\* cac\_api\_t::read) ([cac\\_ctrl\\_t](#page-4193-1) \*const p\_ctrl, uint32\_t \*const p\_counter) Read function for CAC peripheral. **Parameters** [in] control for the CAC device  $p_{\text{c}}$  ctrl  $\qquad$  Control for the CAC device context. [in] The p\_counter Pointer Pointer to variable in which to store the current CACNTBR register contents. **[◆ c](#page-4192-2)allbackSet** [fsp\\_err\\_t\(](#page-159-0)\* cac\_api\_t::callbackSet) [\(cac\\_ctrl\\_t](#page-4193-1) \*const p\_ctrl, void(\*p\_callback)[\(cac\\_callback\\_args\\_t](#page-4189-0) \*), void const \*const p\_context, [cac\\_callback\\_args\\_t](#page-4189-0) \*const p\_callback\_memory) Specify callback function and optional context pointer and working memory pointer. **Parameters** [in] control block set in  $p_{\text{c}}$  ctrl  $\qquad$  Control block set in [cac\\_api\\_t::open](#page-4191-0) call [in] **p\_callback callback** callback callback function to register [in] The p\_context Pointer to send to callback function [in] **p\_morking\_memory** Pointer to volatile memory where callback structure can be allocated. Callback arguments allocated here are only valid during the callback.

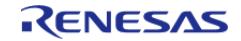

#### <span id="page-4193-3"></span>**[◆ c](#page-4193-3)lose**

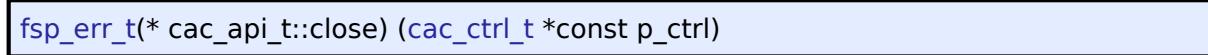

Close function for CAC device.

### **Parameters**

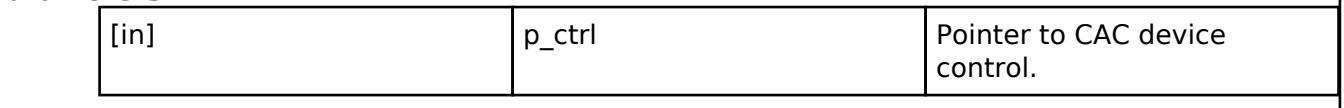

### <span id="page-4193-0"></span>**[◆ c](#page-4193-0)ac\_instance\_t**

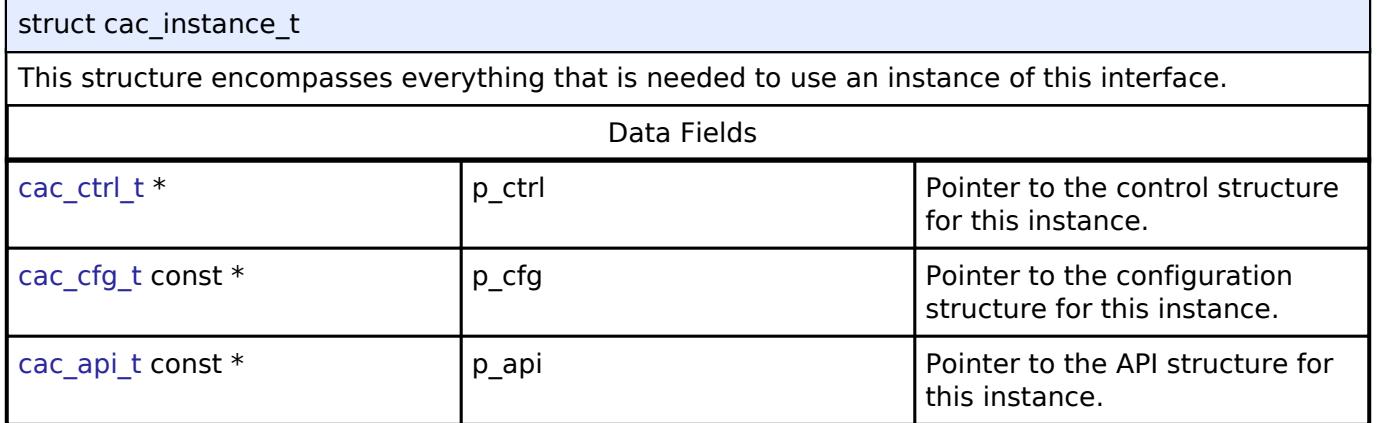

### **Typedef Documentation**

### <span id="page-4193-1"></span>**[◆ c](#page-4193-1)ac\_ctrl\_t**

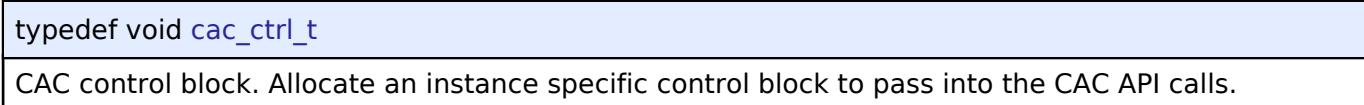

### **Enumeration Type Documentation**

#### <span id="page-4193-2"></span>**[◆ c](#page-4193-2)ac\_event\_t**

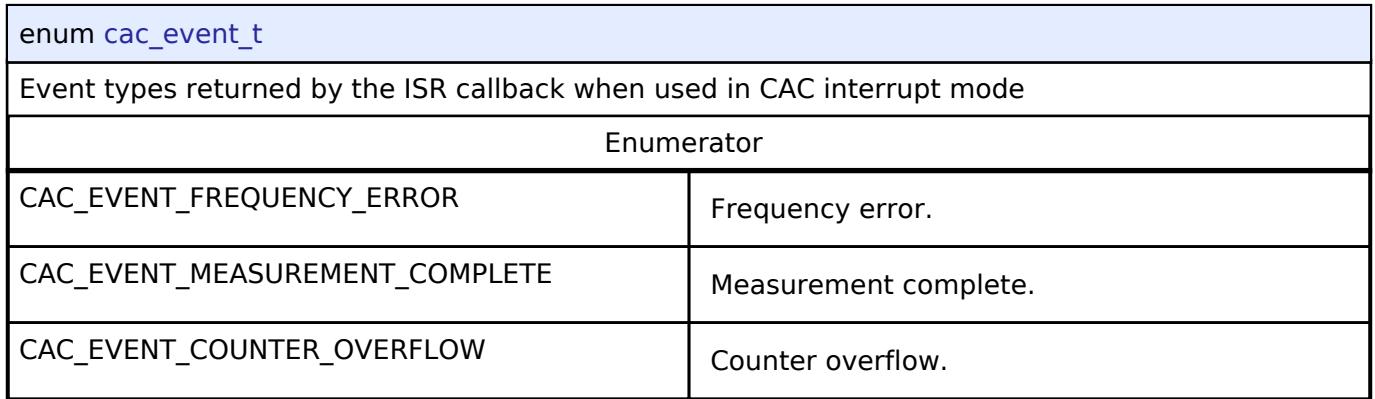

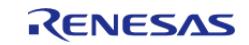

### <span id="page-4194-0"></span>**[◆ c](#page-4194-0)ac\_clock\_type\_t**

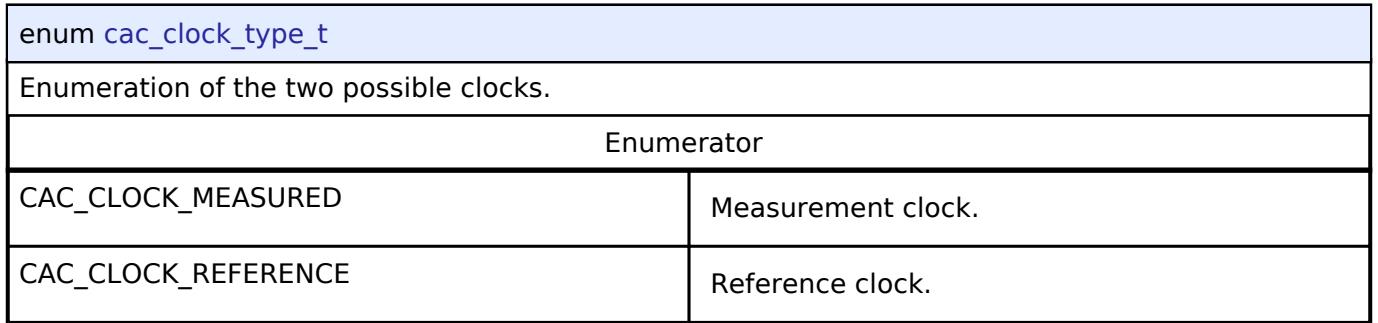

## <span id="page-4194-1"></span>**[◆ c](#page-4194-1)ac\_clock\_source\_t**

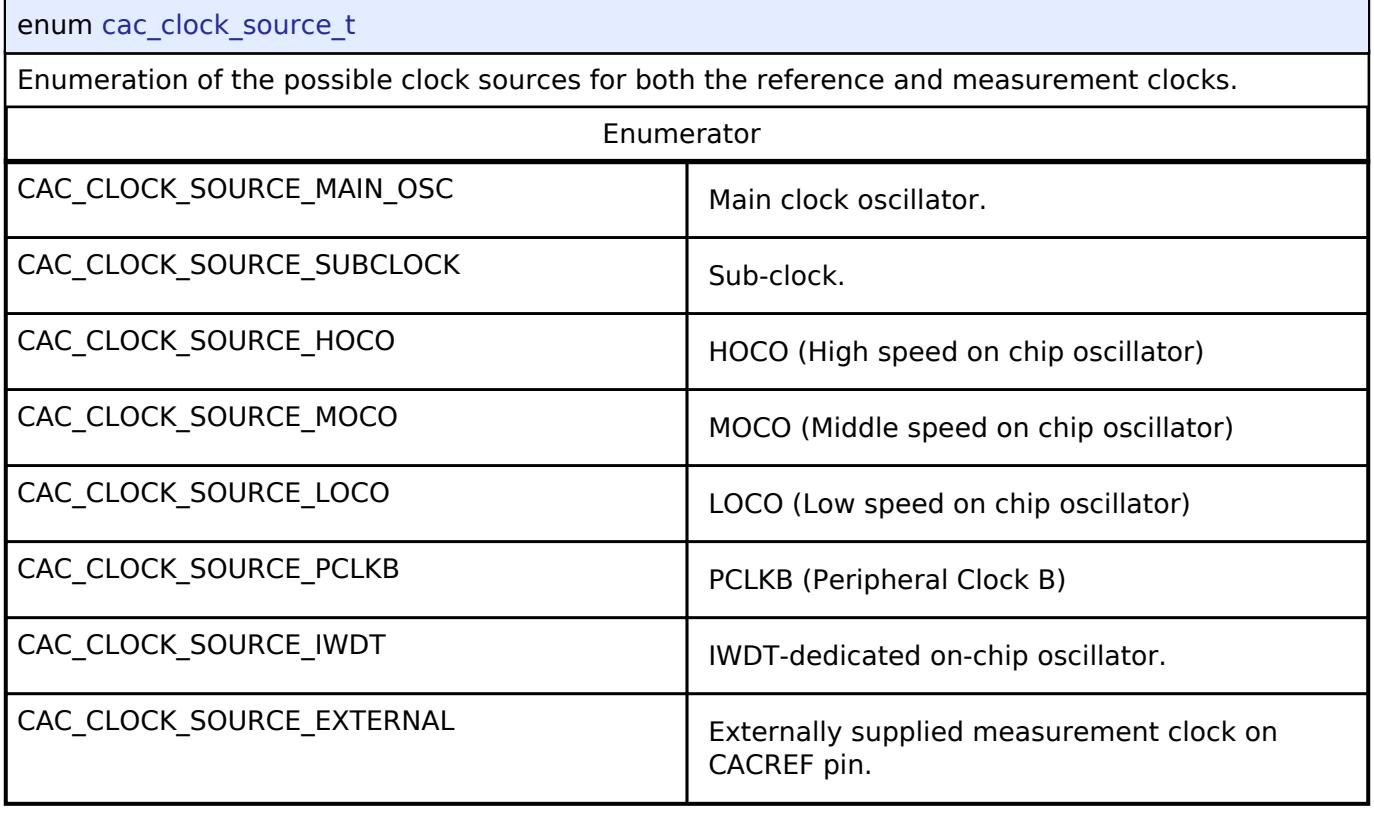

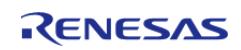

### <span id="page-4195-0"></span>**[◆ c](#page-4195-0)ac\_ref\_divider\_t**

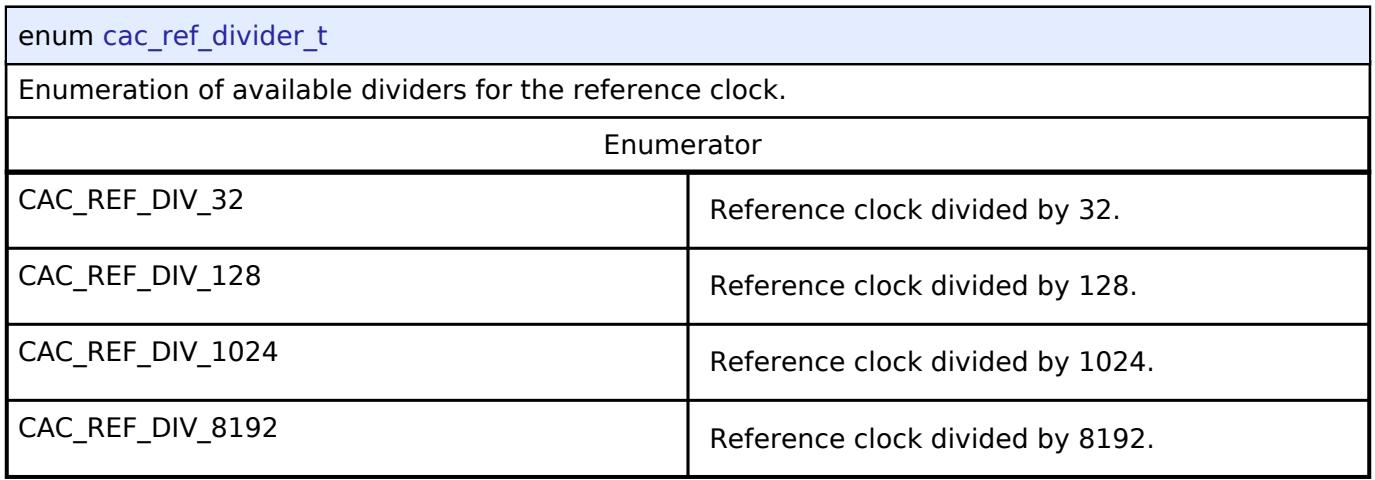

## <span id="page-4195-1"></span>**[◆ c](#page-4195-1)ac\_ref\_digfilter\_t**

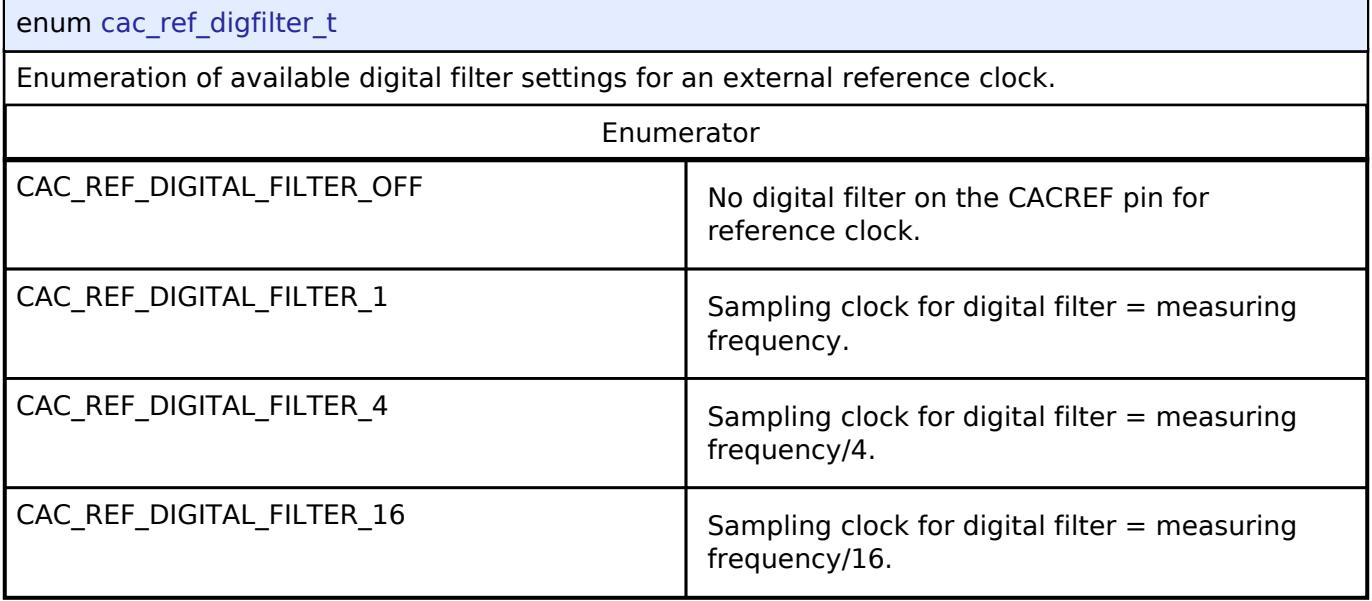

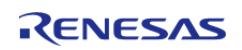

### <span id="page-4196-0"></span>**[◆ c](#page-4196-0)ac\_ref\_edge\_t**

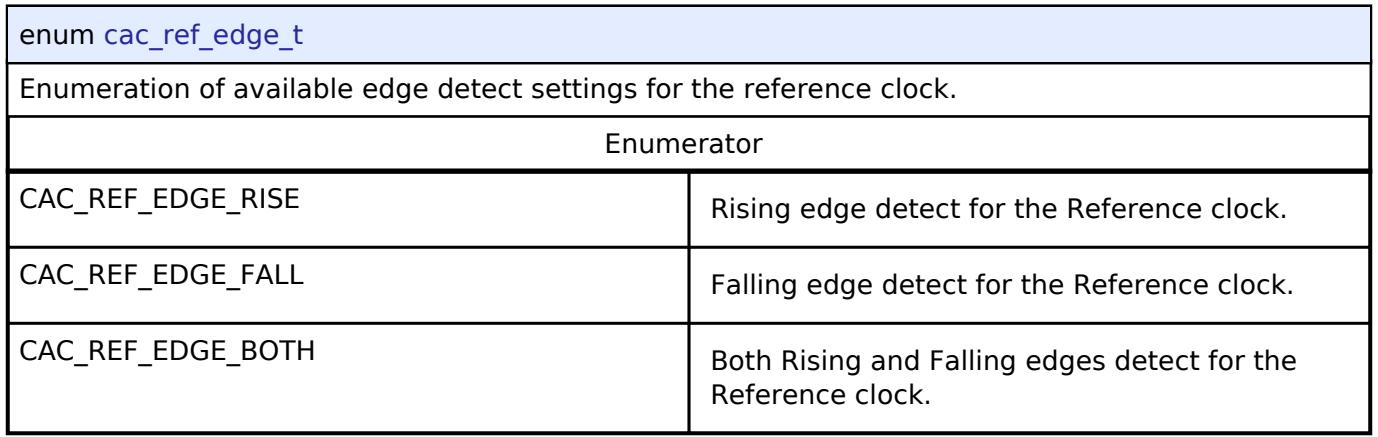

### <span id="page-4196-1"></span>**[◆ c](#page-4196-1)ac\_meas\_divider\_t**

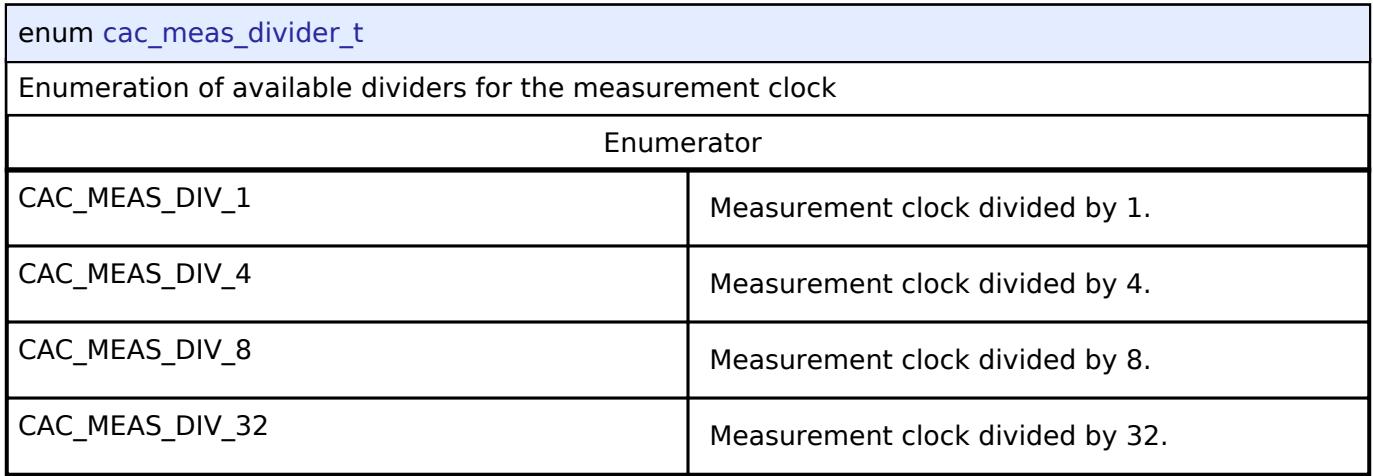

## **5.3.21 CAN Interface**

[Interfaces](#page-3545-0)

### **Detailed Description**

Interface for CAN peripheral.

# **Summary**

The CAN interface provides common APIs for CAN HAL drivers. CAN interface supports following features.

- Full-duplex CAN communication
- Generic CAN parameter setting

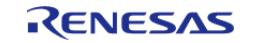

- Interrupt driven transmit/receive processing
- Callback function support with returning event code
- Hardware resource locking during a transaction

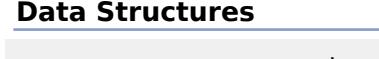

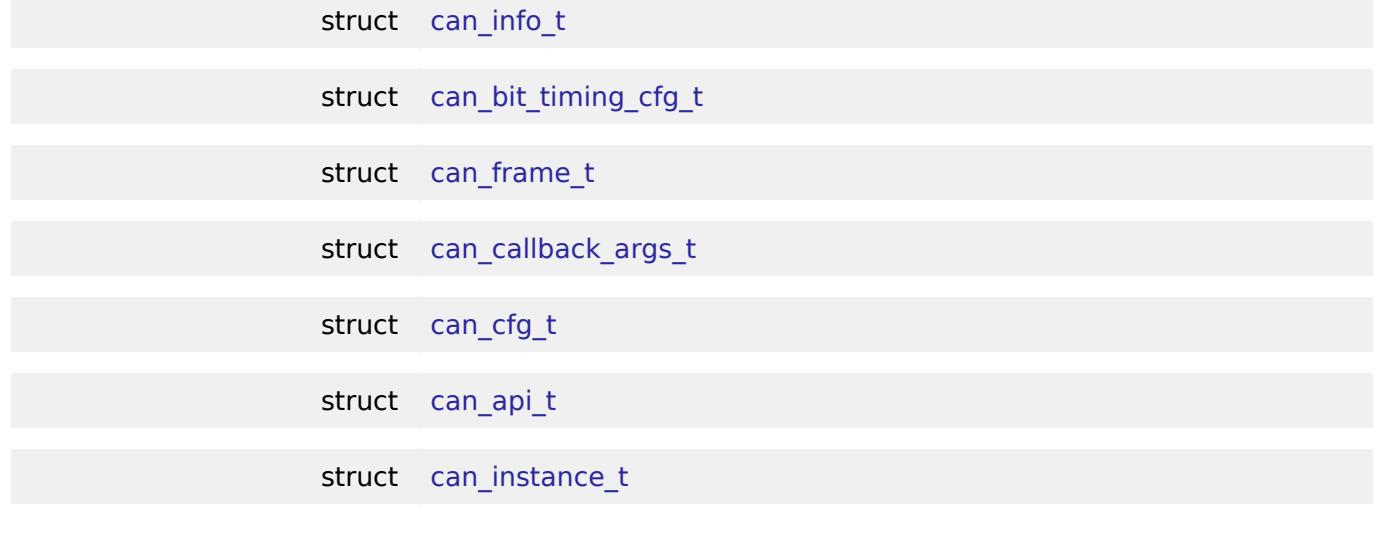

### **Typedefs**

typedef void [can\\_ctrl\\_t](#page-4203-1)

#### **Enumerations**

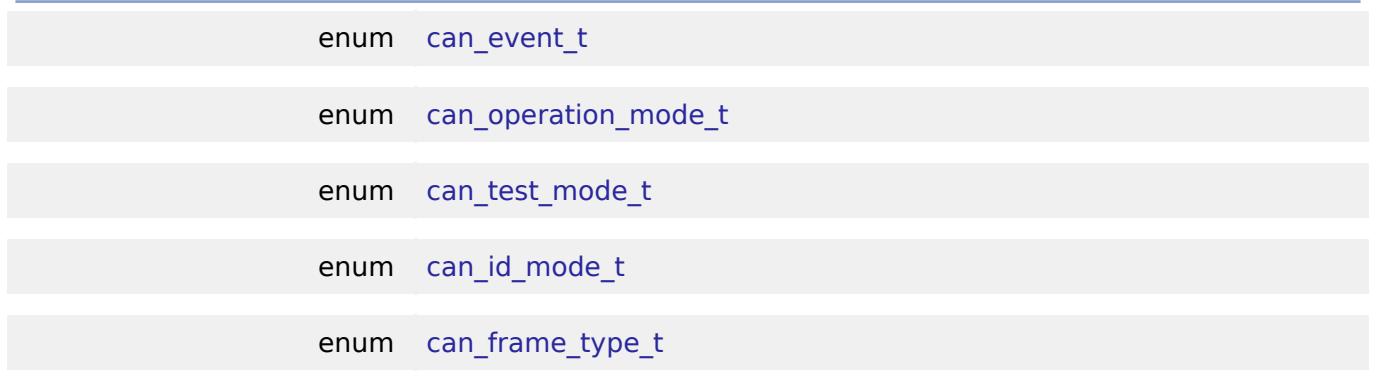

### **Data Structure Documentation**

### <span id="page-4197-0"></span>**[◆ c](#page-4197-0)an\_info\_t**

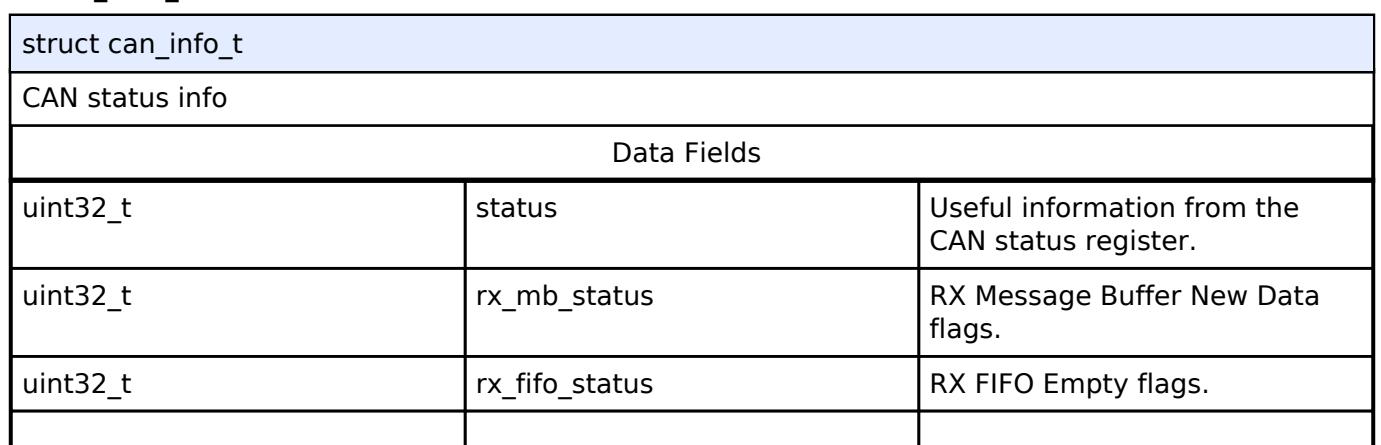

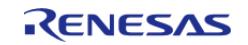

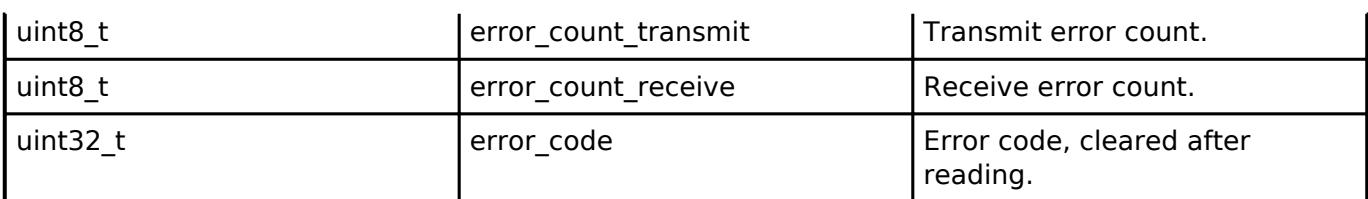

### <span id="page-4198-0"></span>**[◆ c](#page-4198-0)an\_bit\_timing\_cfg\_t**

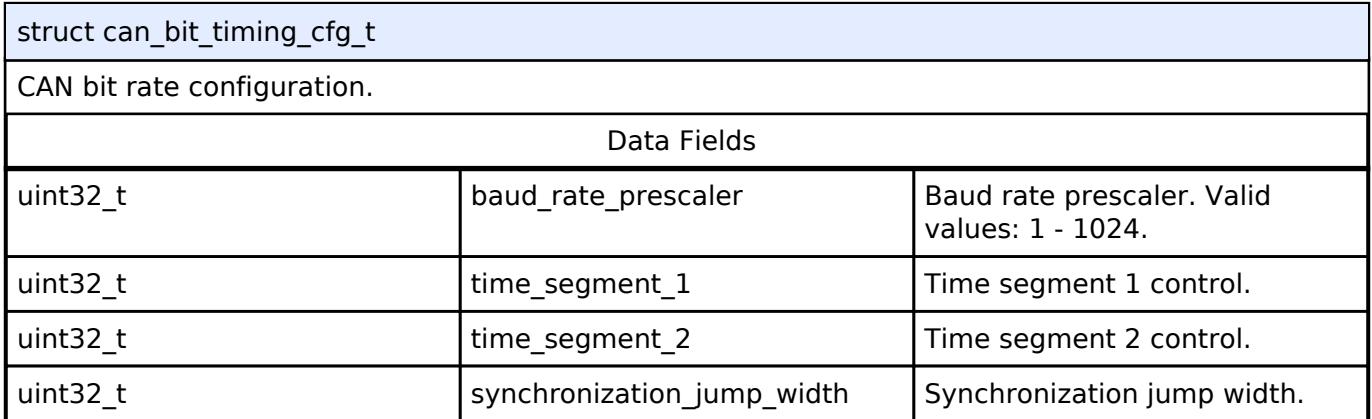

### <span id="page-4198-1"></span>**[◆ c](#page-4198-1)an\_frame\_t**

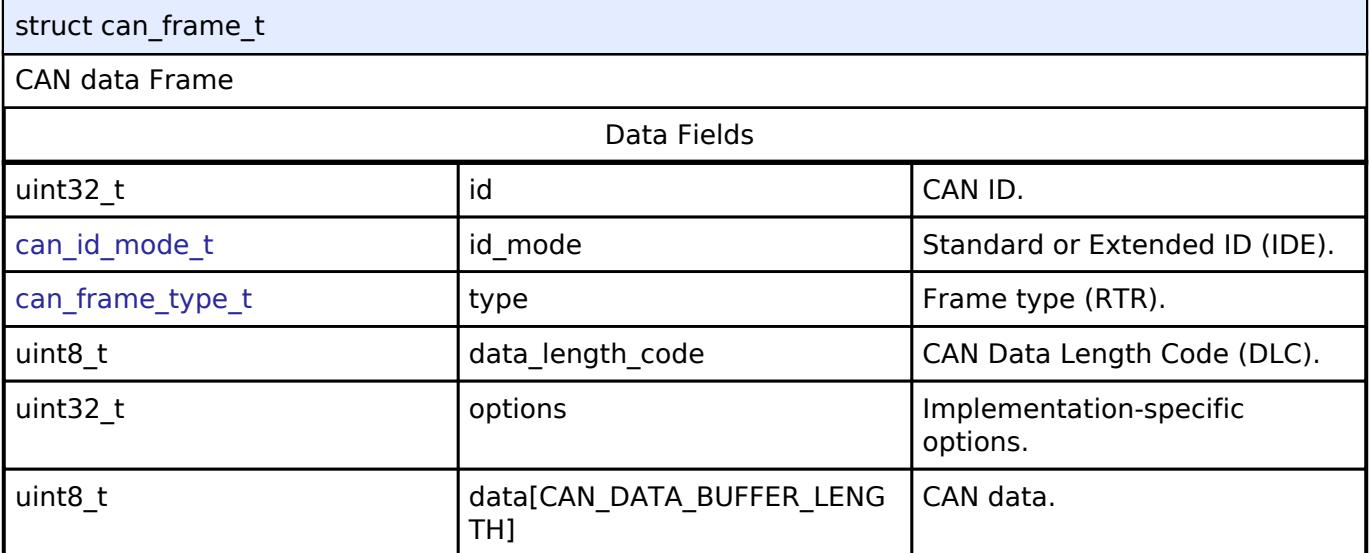

### <span id="page-4198-2"></span>**[◆ c](#page-4198-2)an\_callback\_args\_t**

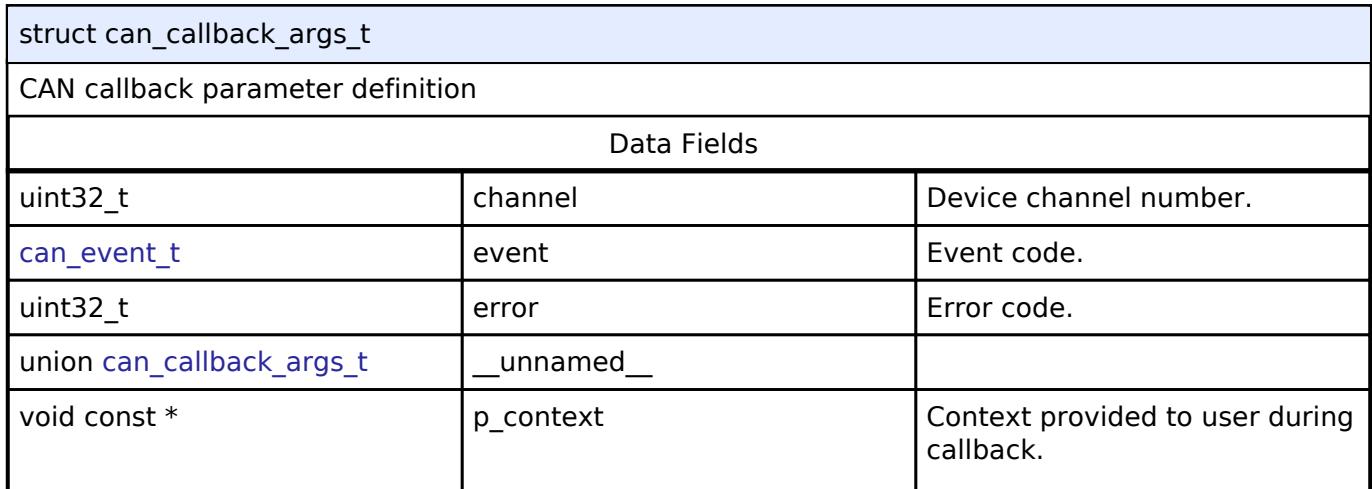

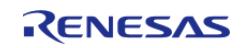

#### **Flexible Software Package**

API Reference > Interfaces > CAN Interface

<span id="page-4199-4"></span><span id="page-4199-3"></span><span id="page-4199-2"></span><span id="page-4199-1"></span><span id="page-4199-0"></span>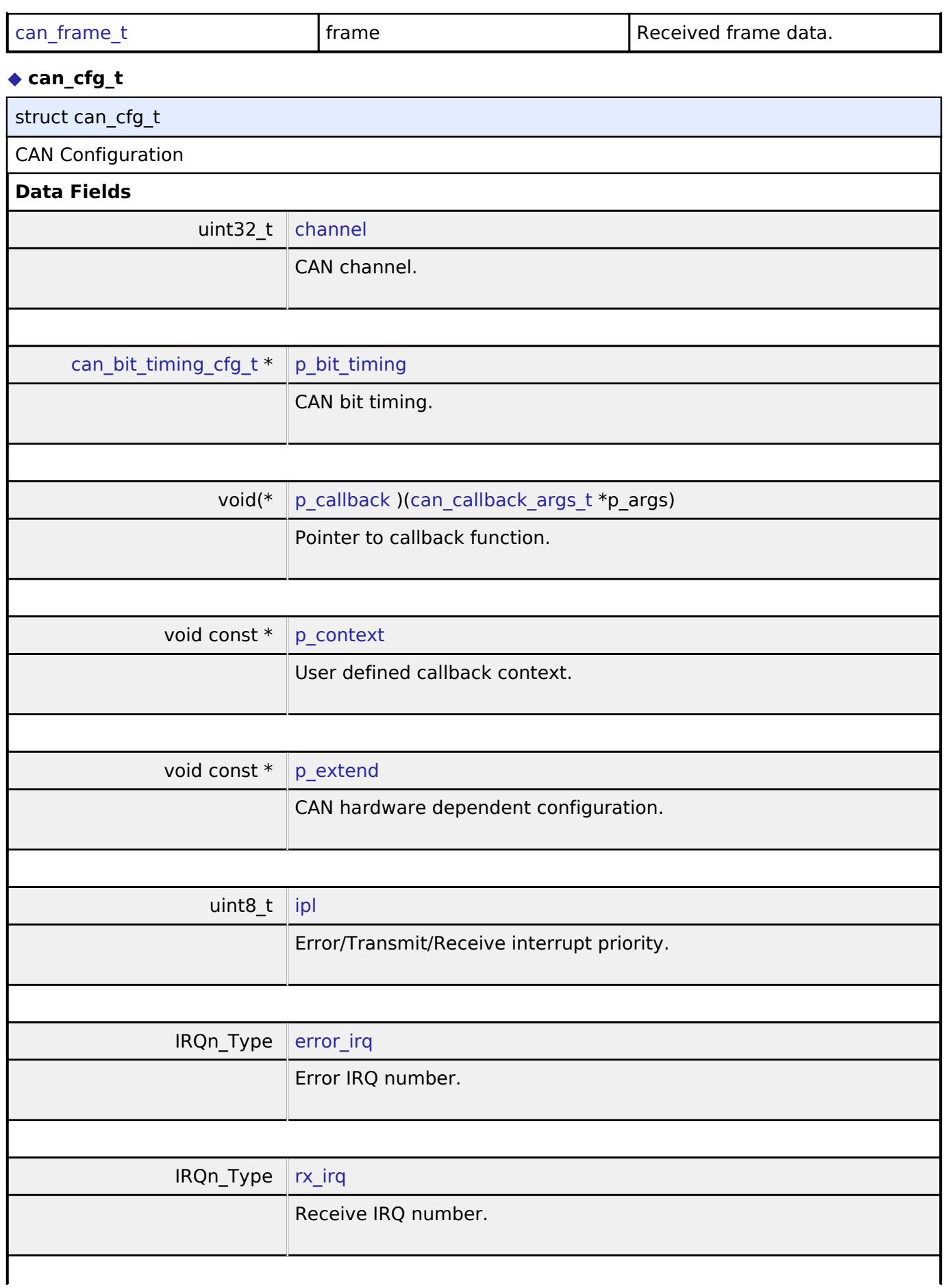

<span id="page-4199-8"></span><span id="page-4199-7"></span><span id="page-4199-6"></span><span id="page-4199-5"></span>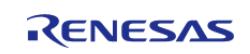

<span id="page-4200-1"></span>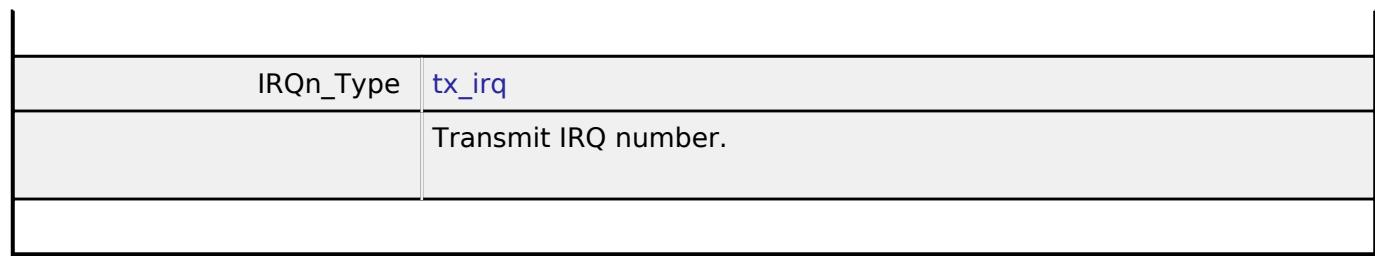

## <span id="page-4200-0"></span>**[◆ c](#page-4200-0)an\_api\_t**

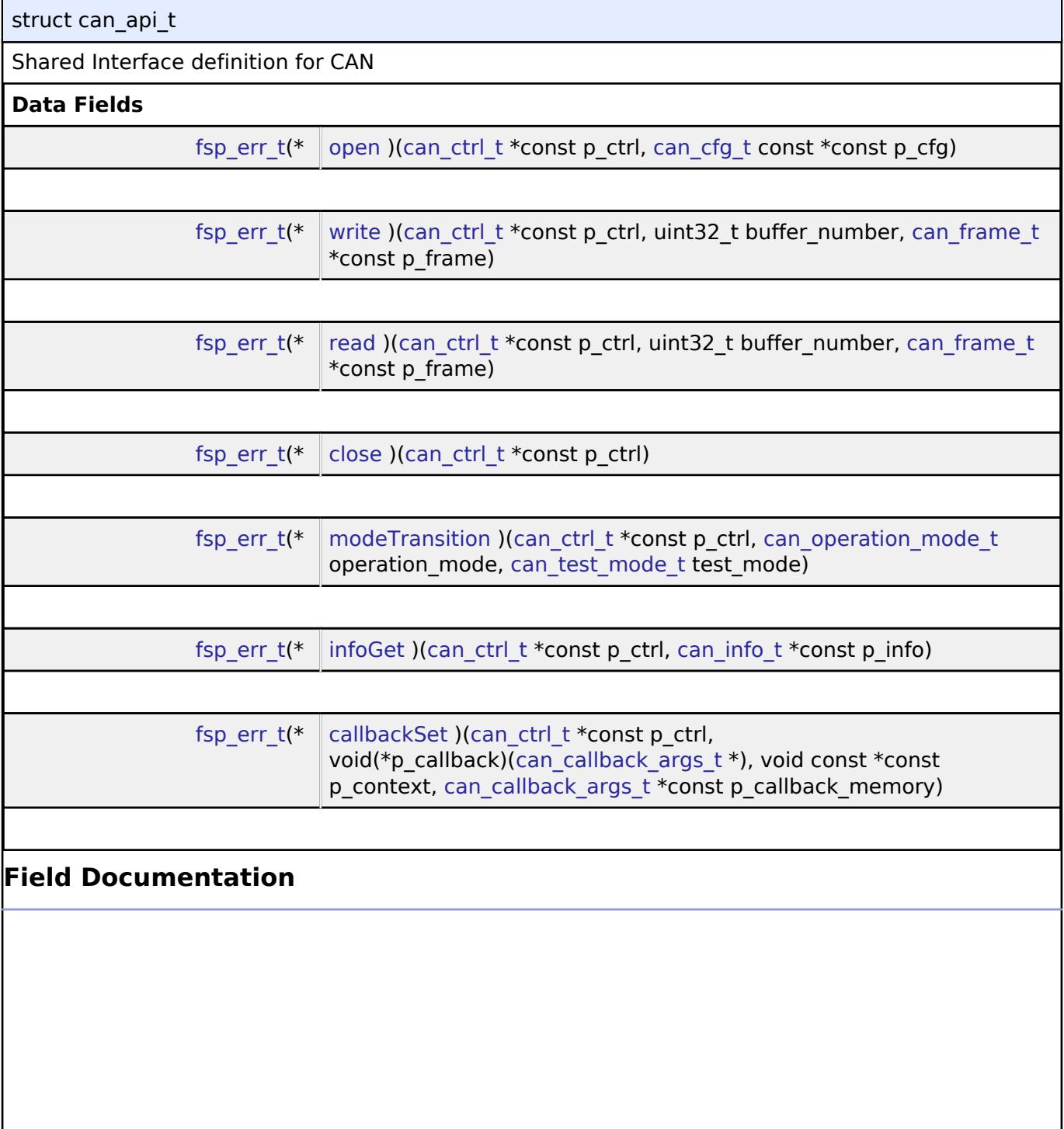

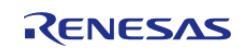

#### <span id="page-4201-0"></span>**[◆ o](#page-4201-0)pen**

[fsp\\_err\\_t\(](#page-159-0)\* can\_api\_t::open) ([can\\_ctrl\\_t](#page-4203-1) \*const p\_ctrl, [can\\_cfg\\_t](#page-4199-0) const \*const p\_cfg)

#### Open function for CAN device

### **Parameters**

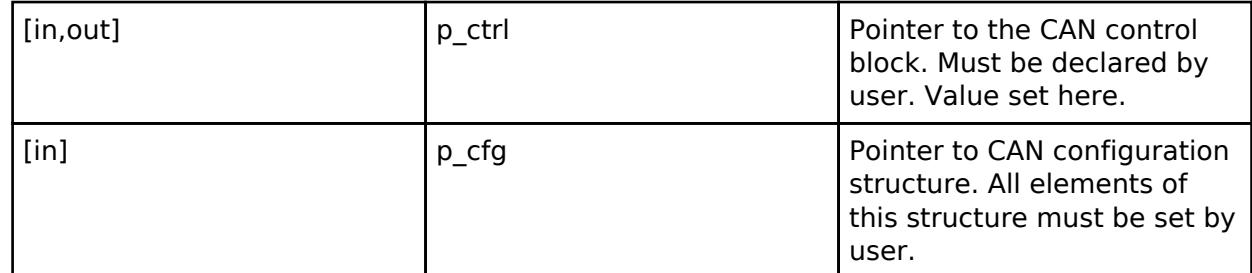

### <span id="page-4201-1"></span>**[◆ w](#page-4201-1)rite**

[fsp\\_err\\_t\(](#page-159-0)\* can\_api\_t::write) ([can\\_ctrl\\_t](#page-4203-1) \*const p\_ctrl, uint32\_t buffer\_number, [can\\_frame\\_t](#page-4198-1) \*const p\_frame)

Write function for CAN device

#### **Parameters**

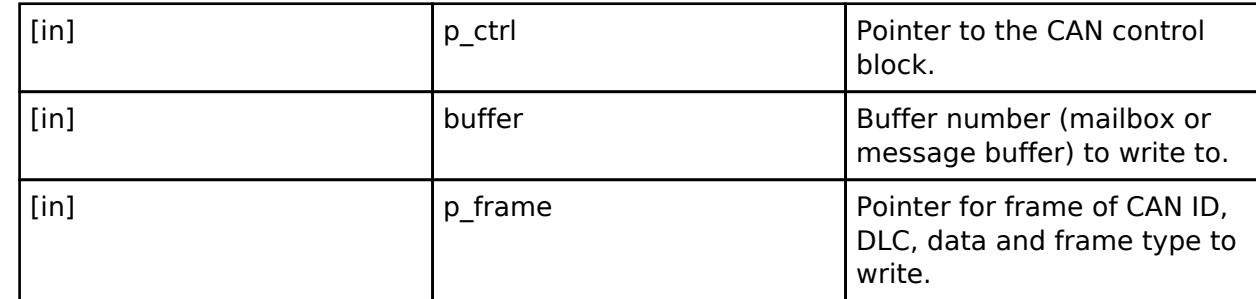

#### <span id="page-4201-2"></span>**[◆ r](#page-4201-2)ead**

[fsp\\_err\\_t\(](#page-159-0)\* can\_api\_t::read) ([can\\_ctrl\\_t](#page-4203-1) \*const p\_ctrl, uint32\_t buffer\_number, [can\\_frame\\_t](#page-4198-1) \*const p\_frame)

### Read function for CAN device

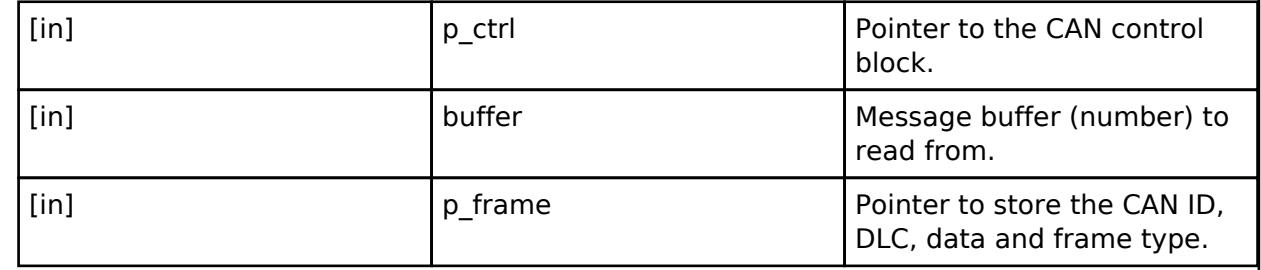

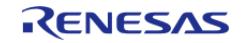

<span id="page-4202-2"></span><span id="page-4202-1"></span><span id="page-4202-0"></span>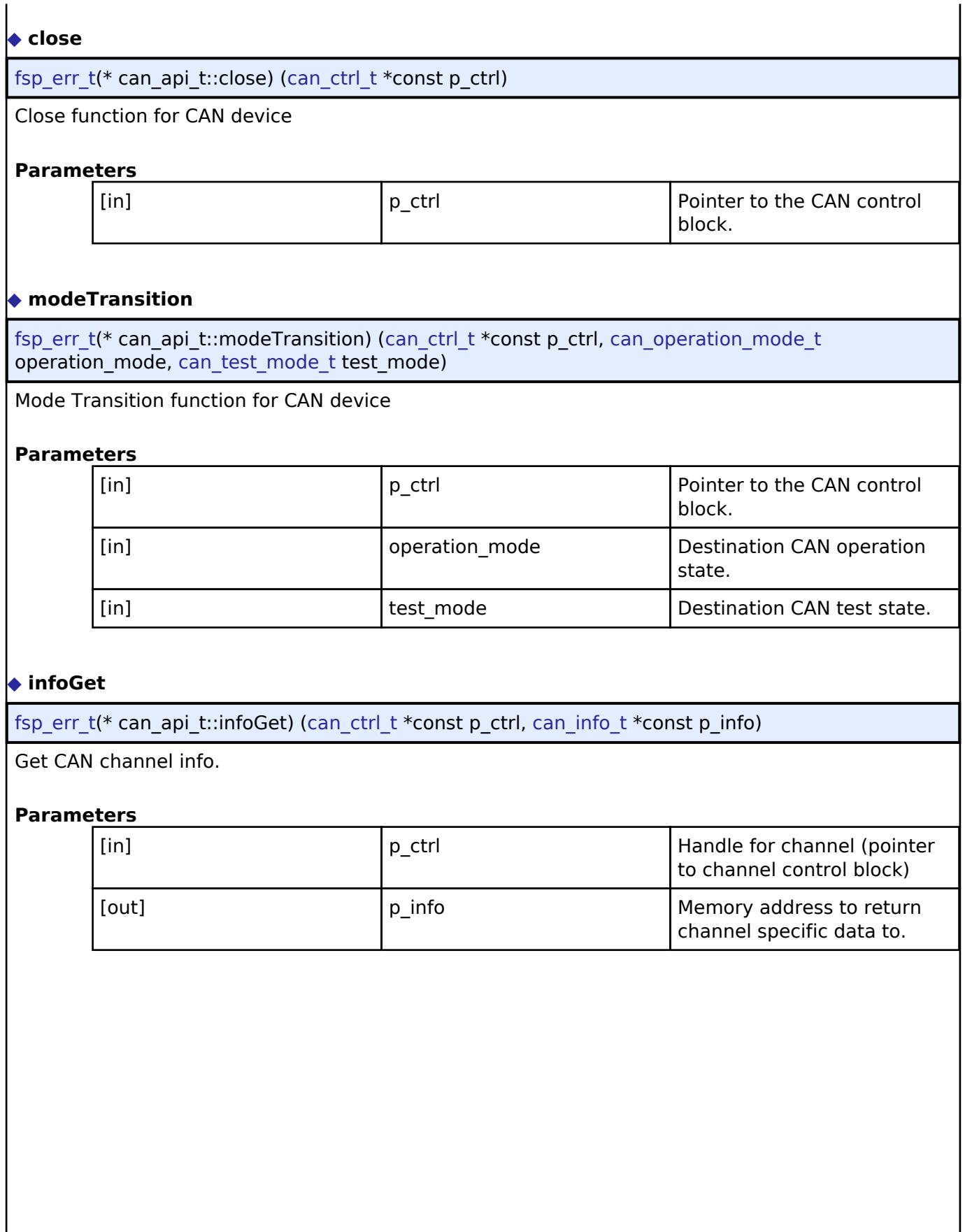

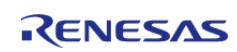

### <span id="page-4203-2"></span>**[◆ c](#page-4203-2)allbackSet**

[fsp\\_err\\_t\(](#page-159-0)\* can\_api\_t::callbackSet) [\(can\\_ctrl\\_t](#page-4203-1) \*const p\_ctrl, void(\*p\_callback)[\(can\\_callback\\_args\\_t](#page-4198-2) \*), void const \*const p\_context, [can\\_callback\\_args\\_t](#page-4198-2) \*const p\_callback\_memory)

Specify callback function and optional context pointer and working memory pointer.

### **Parameters**

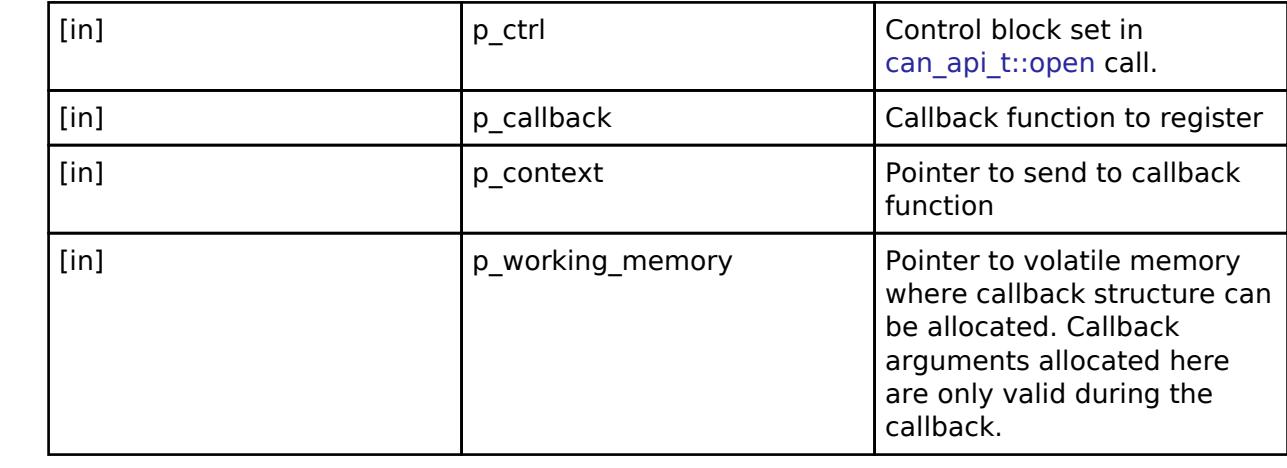

### <span id="page-4203-0"></span>**[◆ c](#page-4203-0)an\_instance\_t**

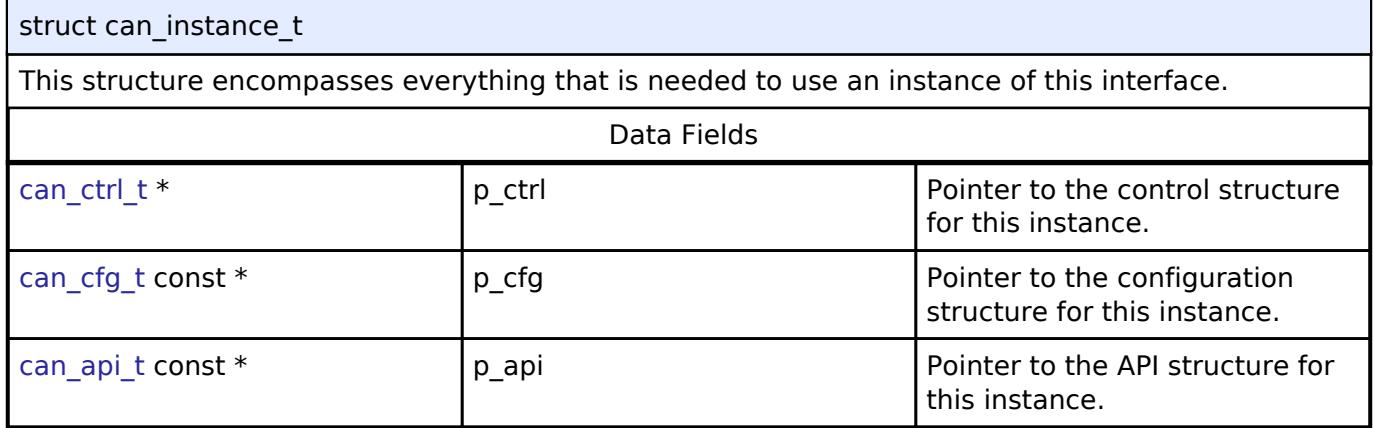

### **Typedef Documentation**

#### <span id="page-4203-1"></span>**[◆ c](#page-4203-1)an\_ctrl\_t**

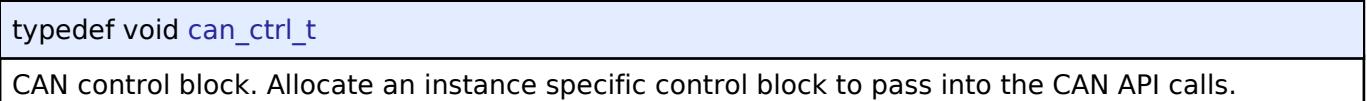

### **Enumeration Type Documentation**

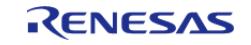

## <span id="page-4204-0"></span>**[◆ c](#page-4204-0)an\_event\_t**

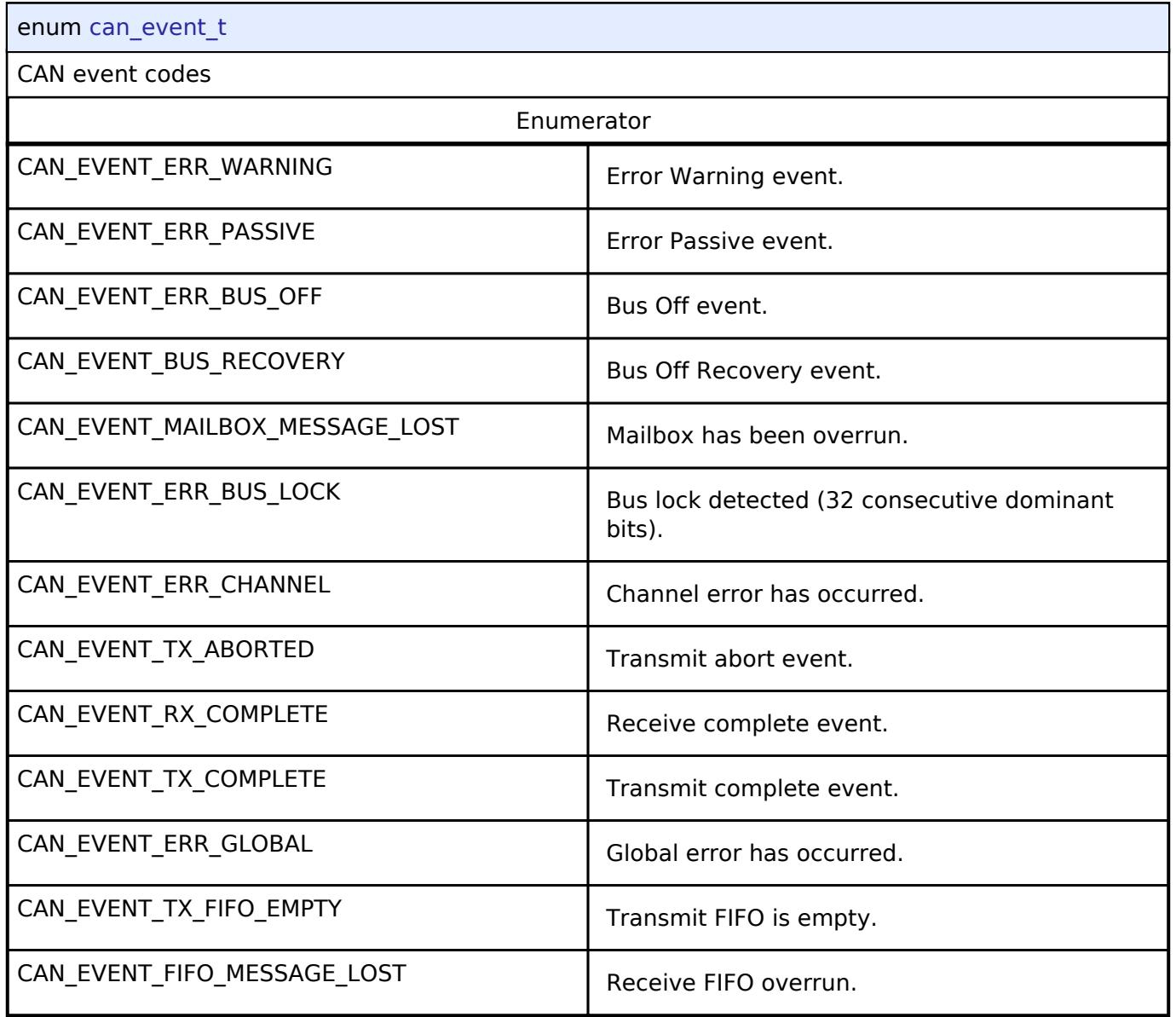

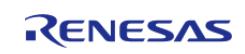

### <span id="page-4205-0"></span>**[◆ c](#page-4205-0)an\_operation\_mode\_t**

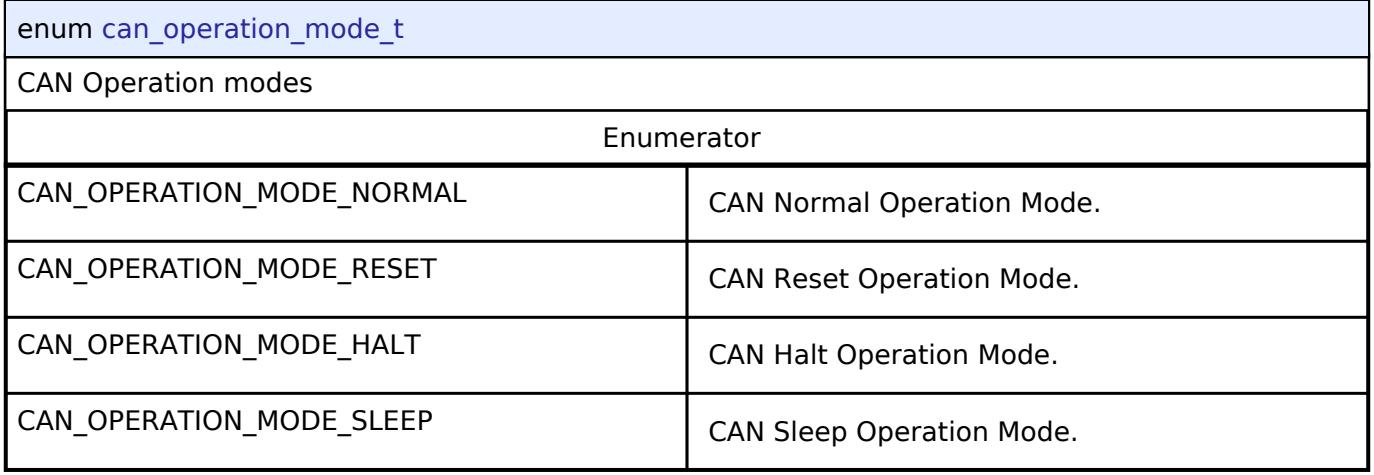

# <span id="page-4205-1"></span>**[◆ c](#page-4205-1)an\_test\_mode\_t**

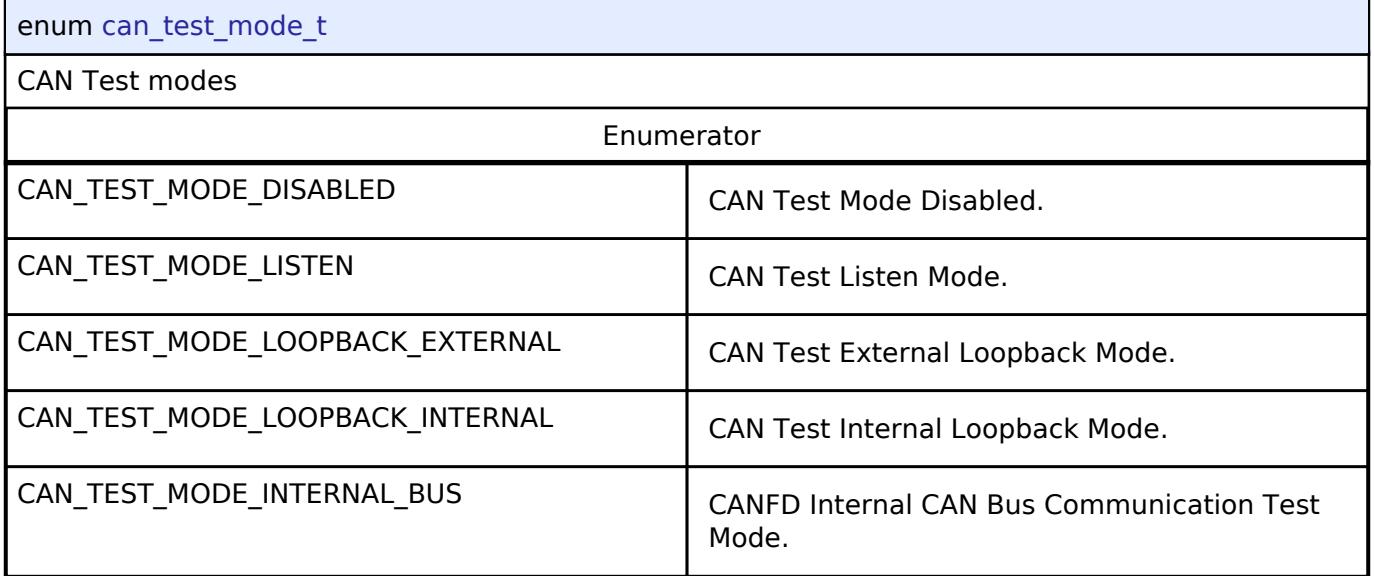

## <span id="page-4205-2"></span>**[◆ c](#page-4205-2)an\_id\_mode\_t**

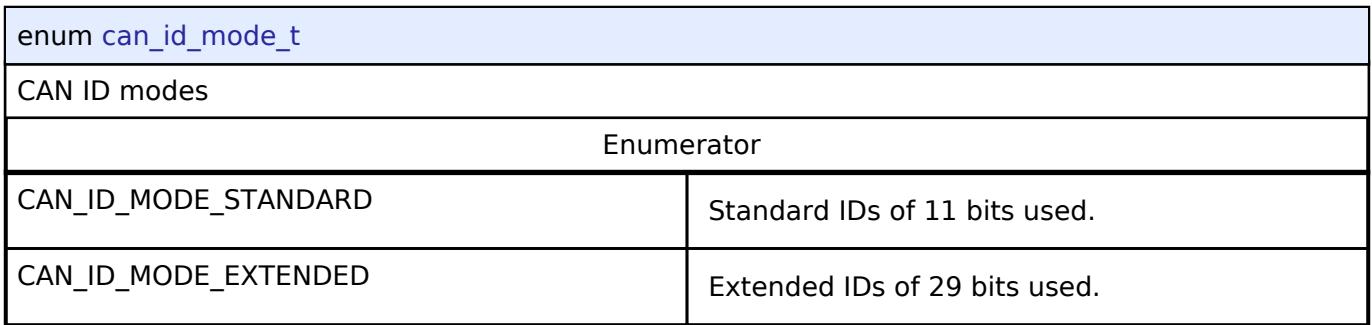

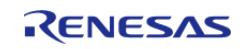

<span id="page-4206-0"></span>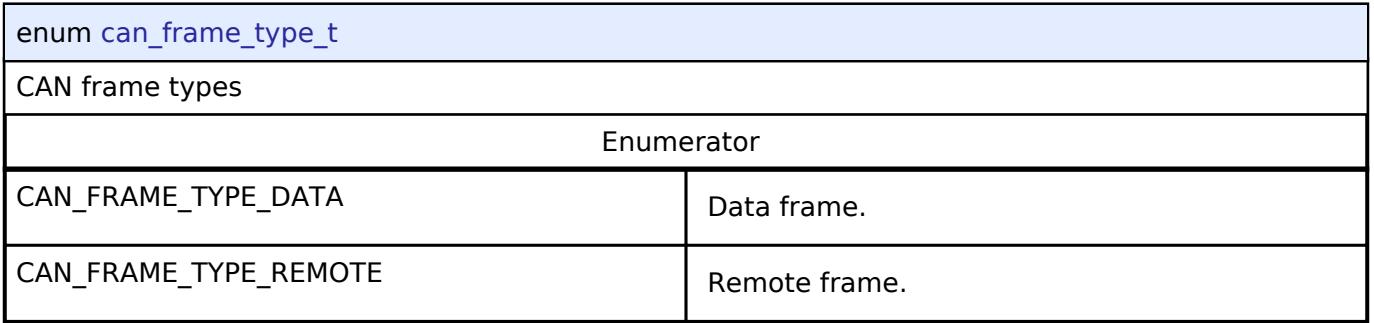

## **5.3.22 CAPTURE Interface**

[Interfaces](#page-3545-0)

### **Detailed Description**

Interface for CAPTURE functions.

# **Summary**

The CAPTURE interface provides the functionality for capturing an image from an image sensor/camera. When a capture is complete a capture complete interrupt is triggered.

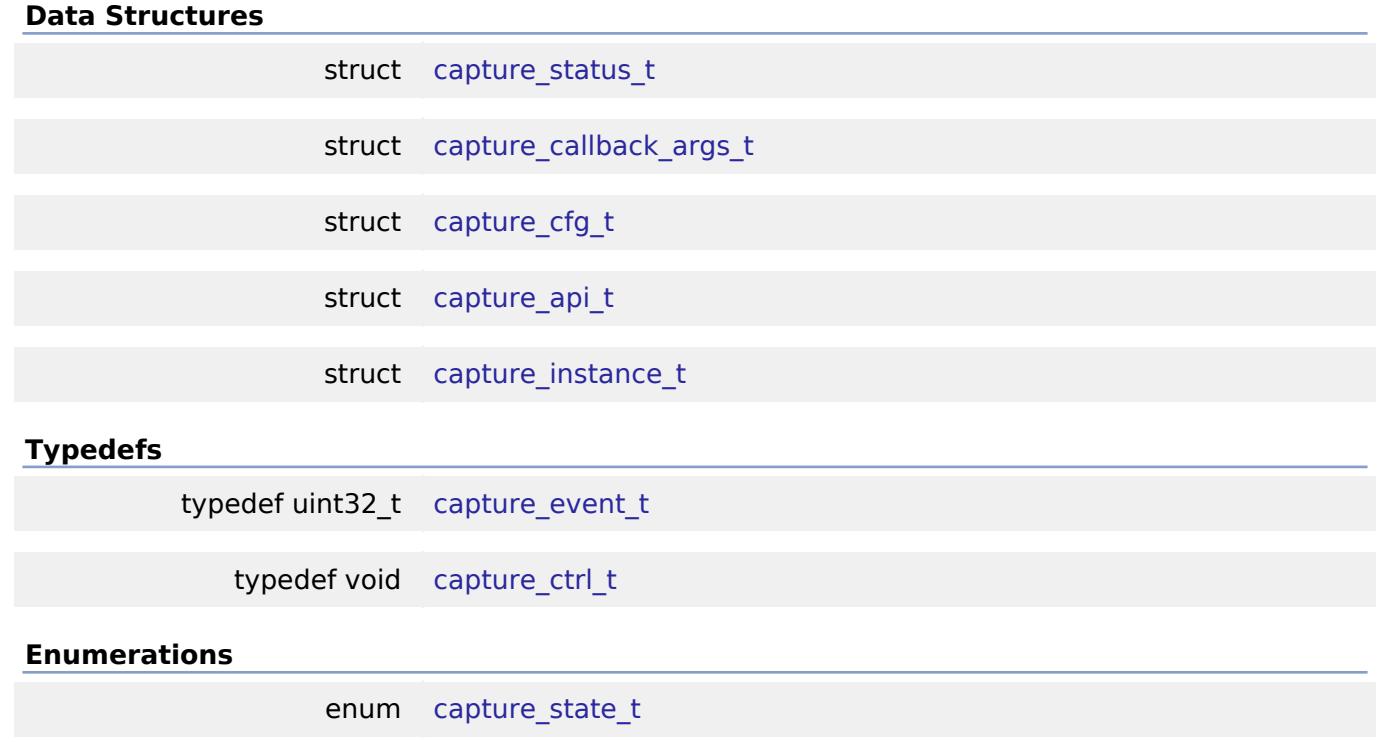

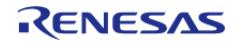

### **Data Structure Documentation**

### <span id="page-4207-0"></span>**[◆ c](#page-4207-0)apture\_status\_t**

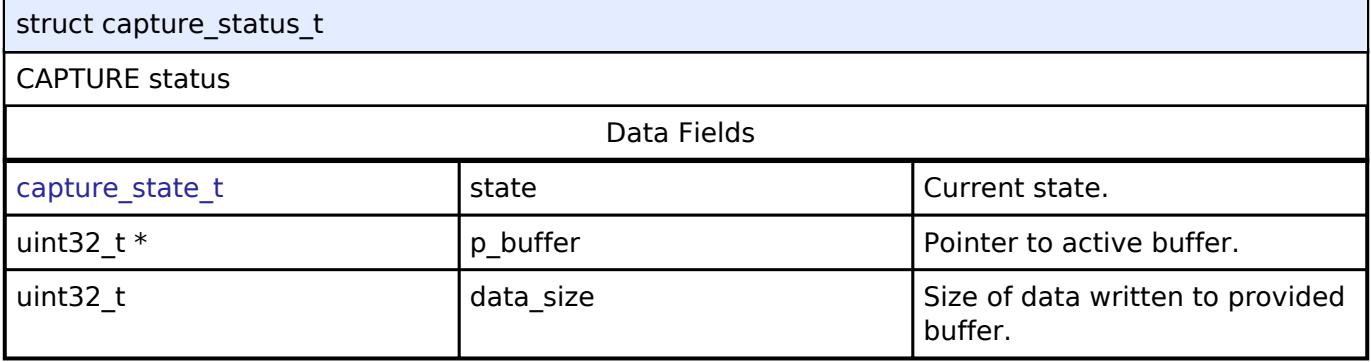

# <span id="page-4207-1"></span>**[◆ c](#page-4207-1)apture\_callback\_args\_t**

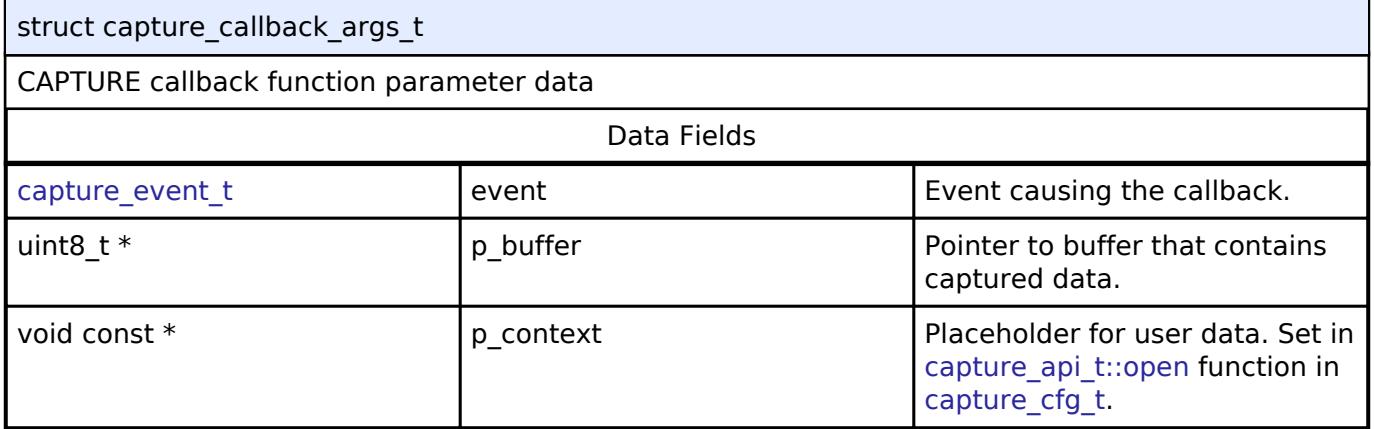

## <span id="page-4207-2"></span>**[◆ c](#page-4207-2)apture\_cfg\_t**

<span id="page-4207-5"></span><span id="page-4207-4"></span><span id="page-4207-3"></span>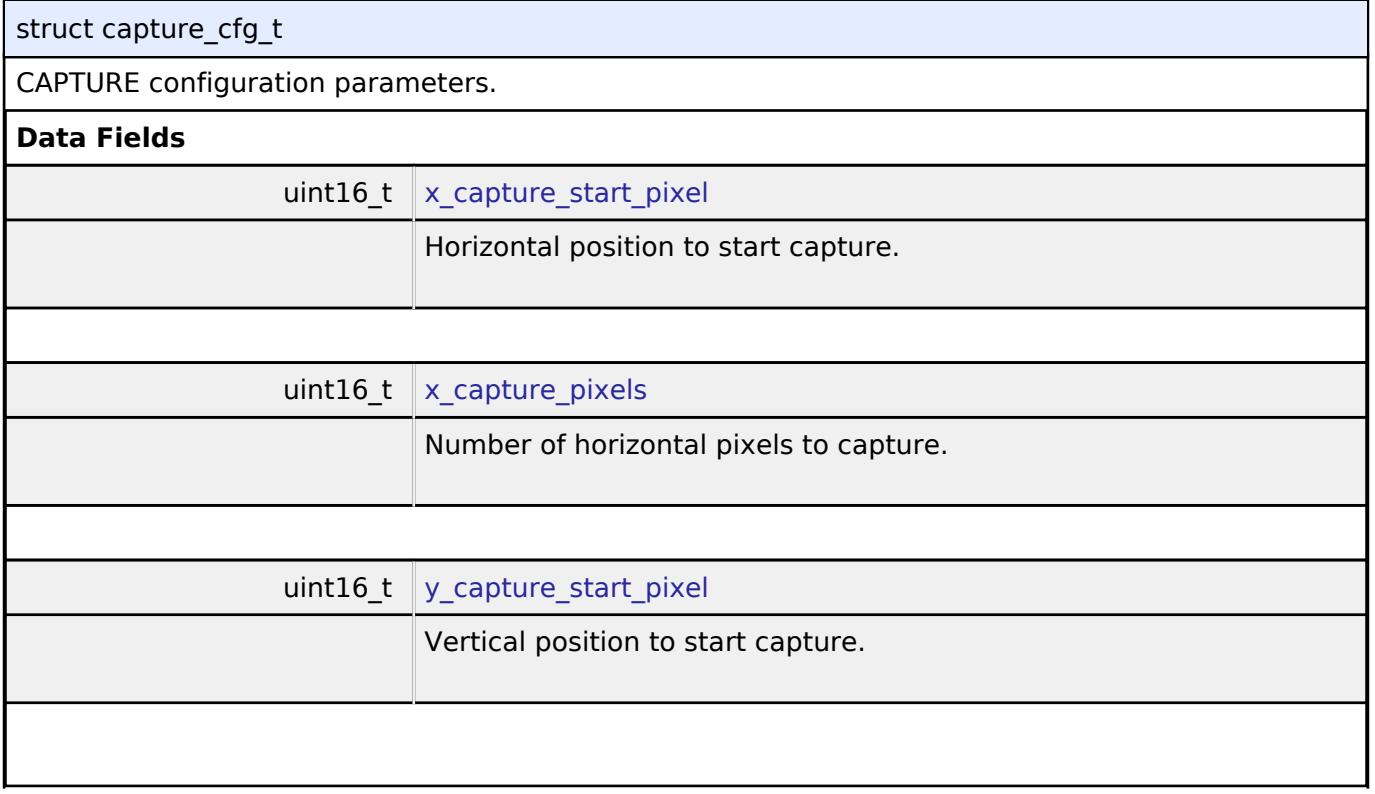

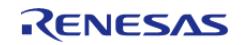

<span id="page-4208-3"></span><span id="page-4208-2"></span><span id="page-4208-1"></span>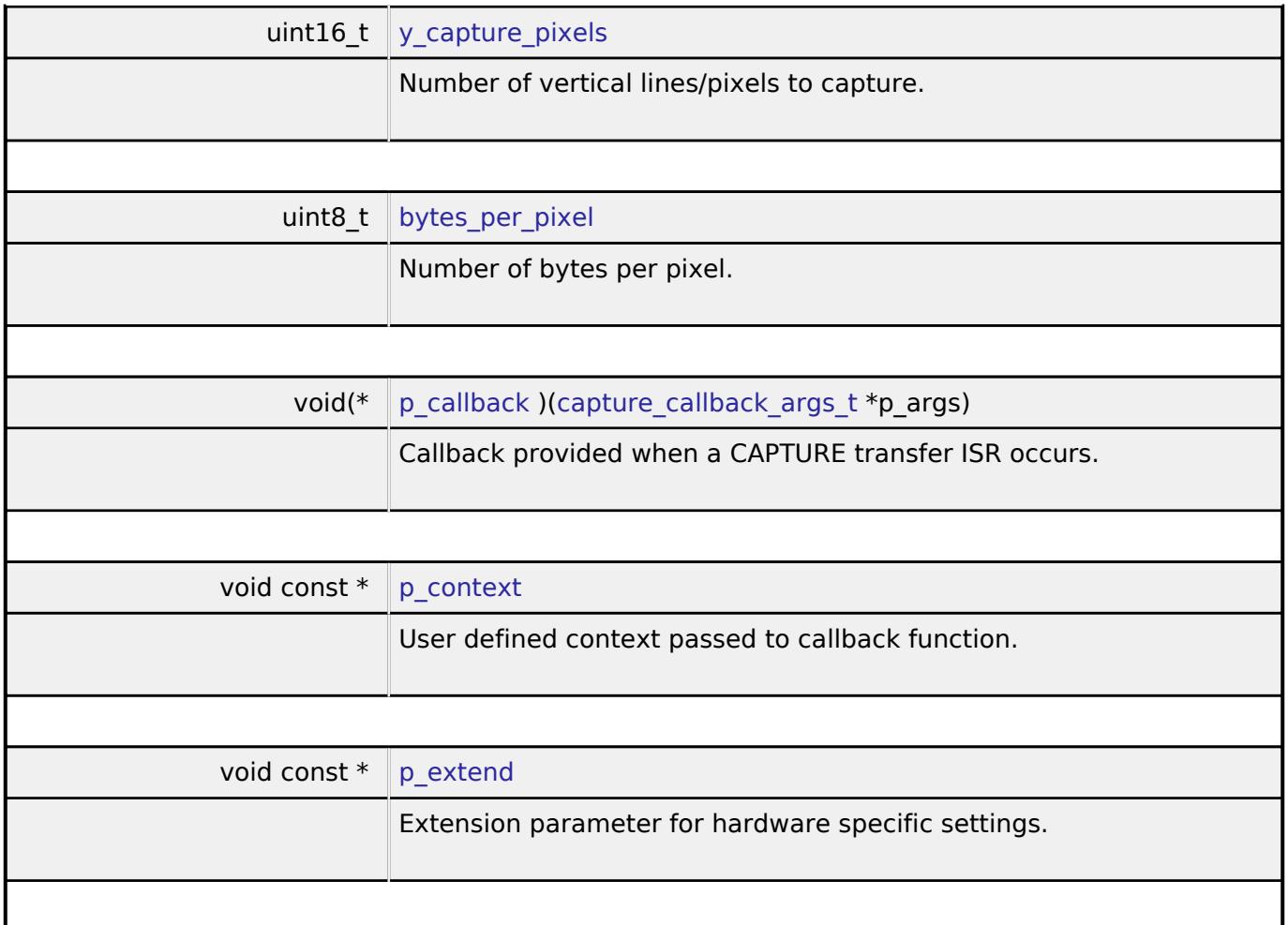

### <span id="page-4208-5"></span><span id="page-4208-4"></span><span id="page-4208-0"></span>**[◆ c](#page-4208-0)apture\_api\_t**

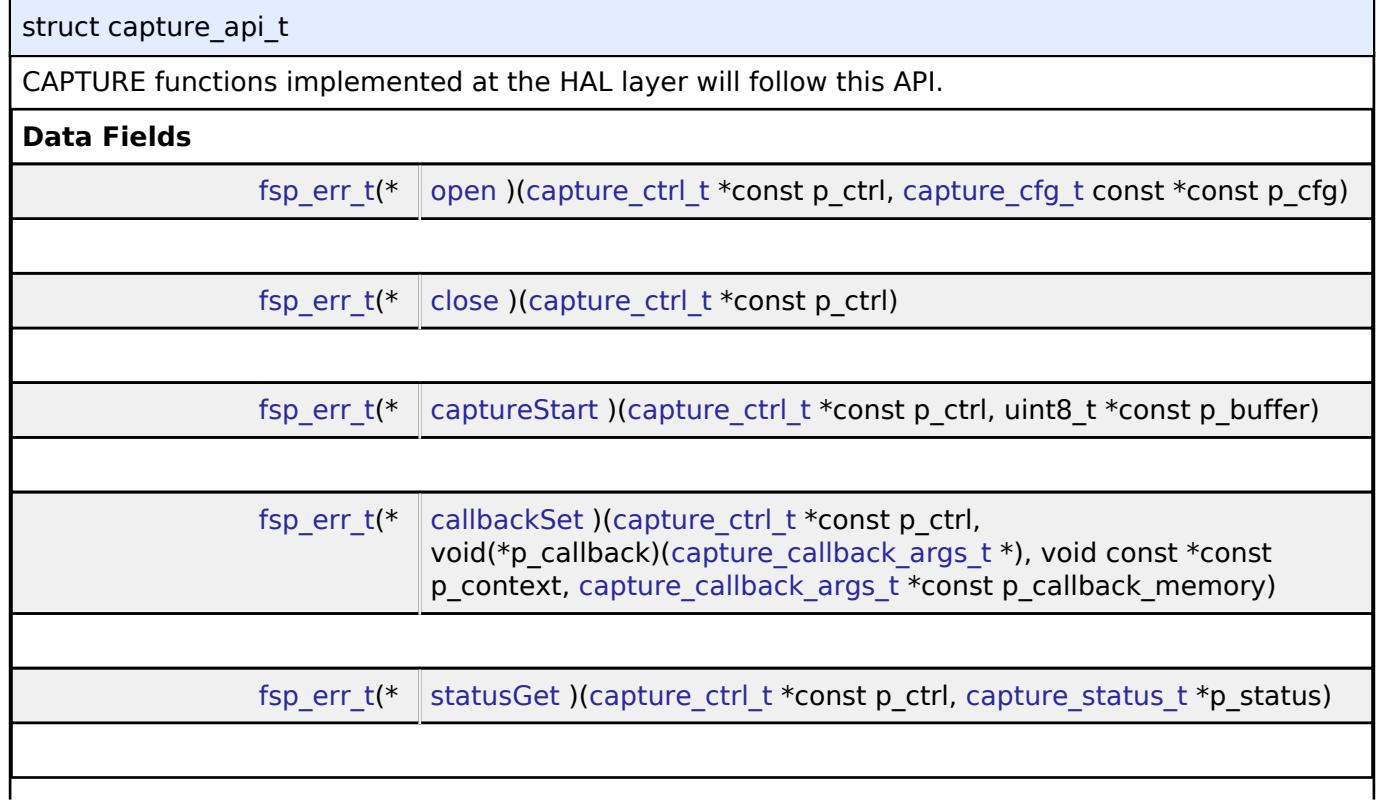

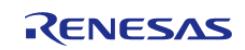

L.

API Reference > Interfaces > CAPTURE Interface

<span id="page-4209-2"></span><span id="page-4209-1"></span><span id="page-4209-0"></span>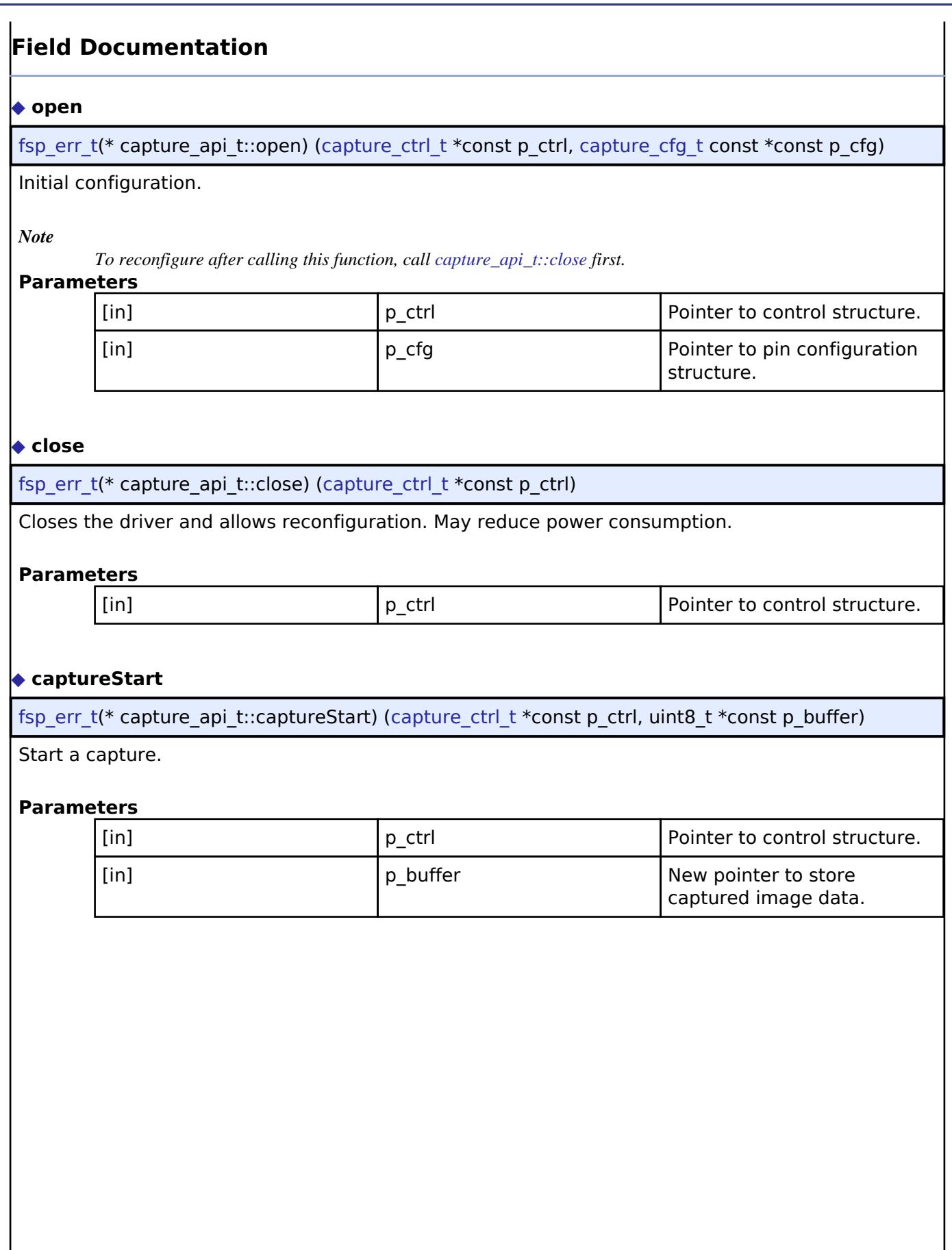

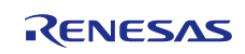

### <span id="page-4210-1"></span>**[◆ c](#page-4210-1)allbackSet**

[fsp\\_err\\_t\(](#page-159-0)\* capture\_api\_t::callbackSet) ([capture\\_ctrl\\_t](#page-4211-1) \*const p\_ctrl, void(\*p\_callback)([capture\\_callback\\_args\\_t](#page-4207-1) \*), void const \*const p\_context, [capture\\_callback\\_args\\_t](#page-4207-1) \*const p\_callback\_memory)

Specify callback function and optional context pointer and working memory pointer.

### **Parameters**

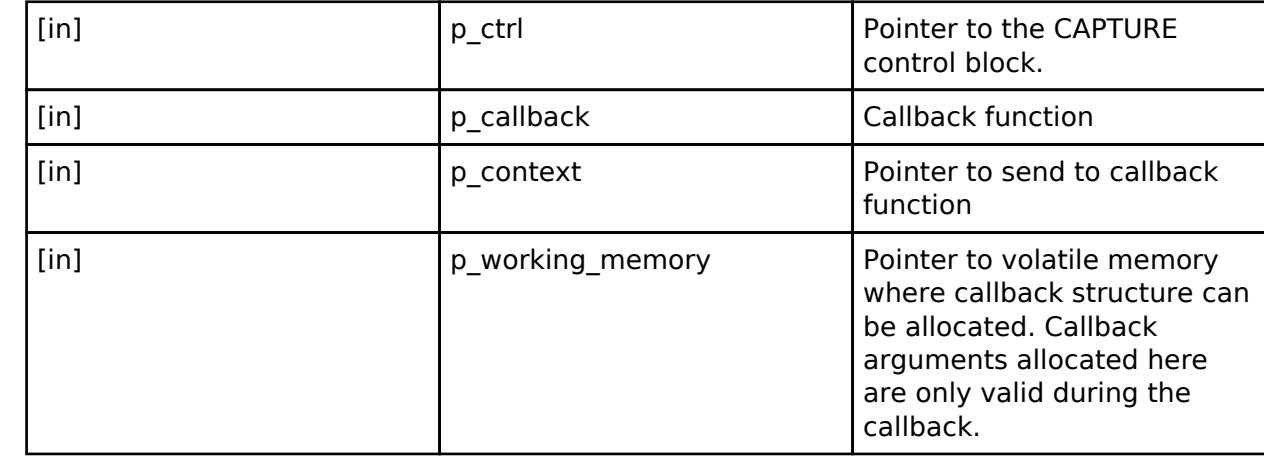

#### <span id="page-4210-2"></span>**[◆ s](#page-4210-2)tatusGet**

[fsp\\_err\\_t\(](#page-159-0)\* capture\_api\_t::statusGet) ([capture\\_ctrl\\_t](#page-4211-1) \*const p\_ctrl, [capture\\_status\\_t](#page-4207-0) \*p\_status)

Check scan status.

### **Parameters**

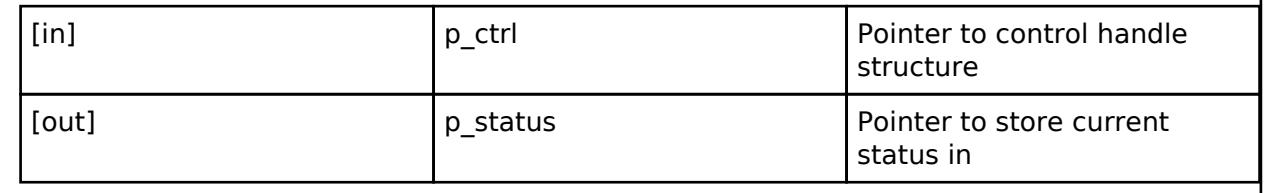

#### <span id="page-4210-0"></span>**[◆ c](#page-4210-0)apture\_instance\_t**

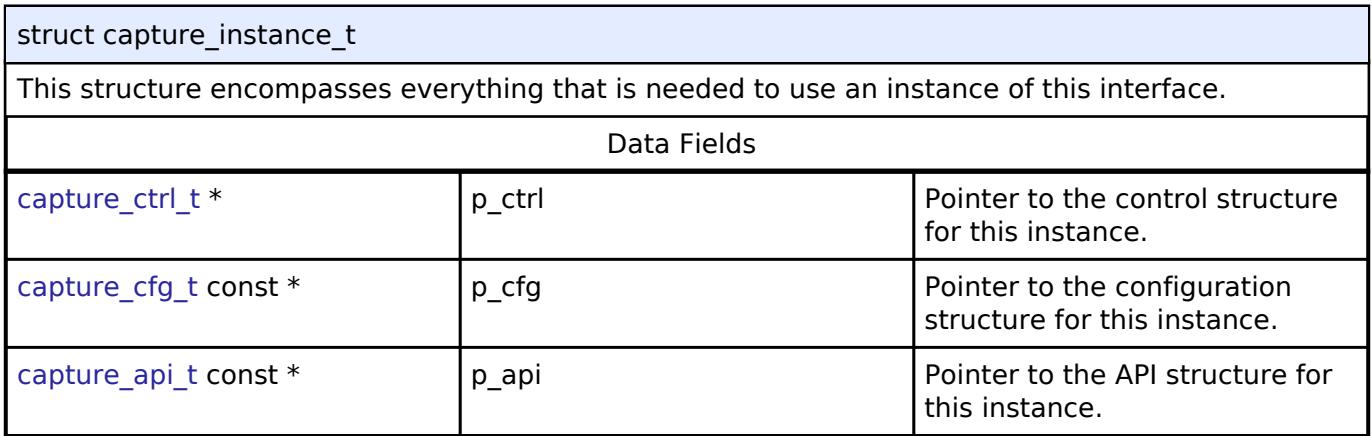

### **Typedef Documentation**

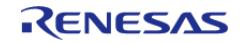

#### <span id="page-4211-0"></span>**[◆ c](#page-4211-0)apture\_event\_t**

typedef uint32\_t [capture\\_event\\_t](#page-4211-0)

CAPTURE callback event ID - see implimentation for details

### <span id="page-4211-1"></span>**[◆ c](#page-4211-1)apture\_ctrl\_t**

typedef void capture ctrl t

CAPTURE control block. Allocate an instance specific control block to pass into the CAPTURE API calls.

#### **Enumeration Type Documentation**

#### <span id="page-4211-2"></span>**[◆ c](#page-4211-2)apture\_state\_t**

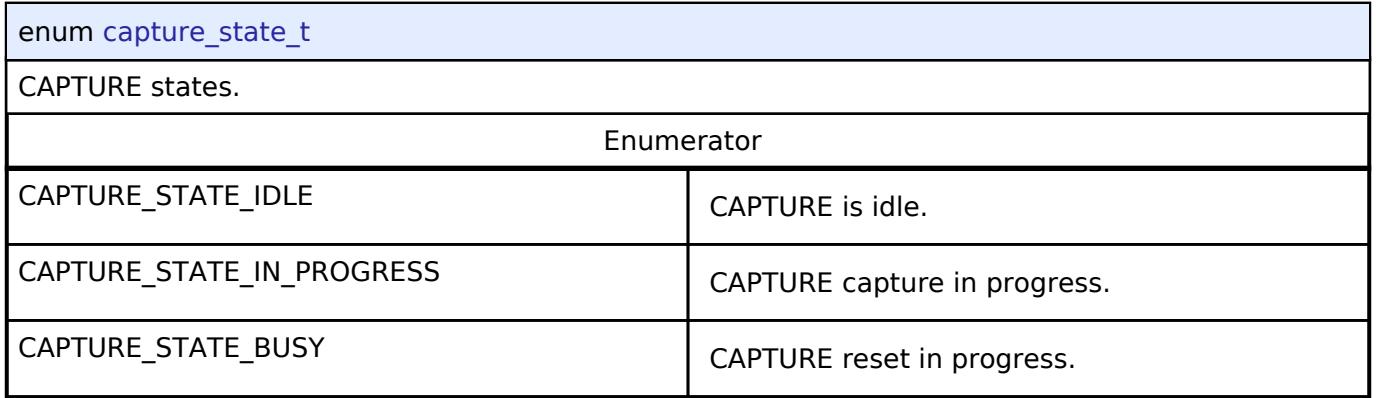

### **5.3.23 CEC Interface**

[Interfaces](#page-3545-0)

#### **Detailed Description**

Interface for CEC peripheral.

# **Summary**

The CEC interface provides common APIs for CEC HAL drivers and supports the following features:

- Opening and closing the CEC module.
- Allocation for full range of local address settings (TV, Recording Device, Playback Device, etc.)
- Supports a user-callback function (required), invoked when transmit, receive, or error interrupts are received.

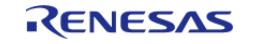
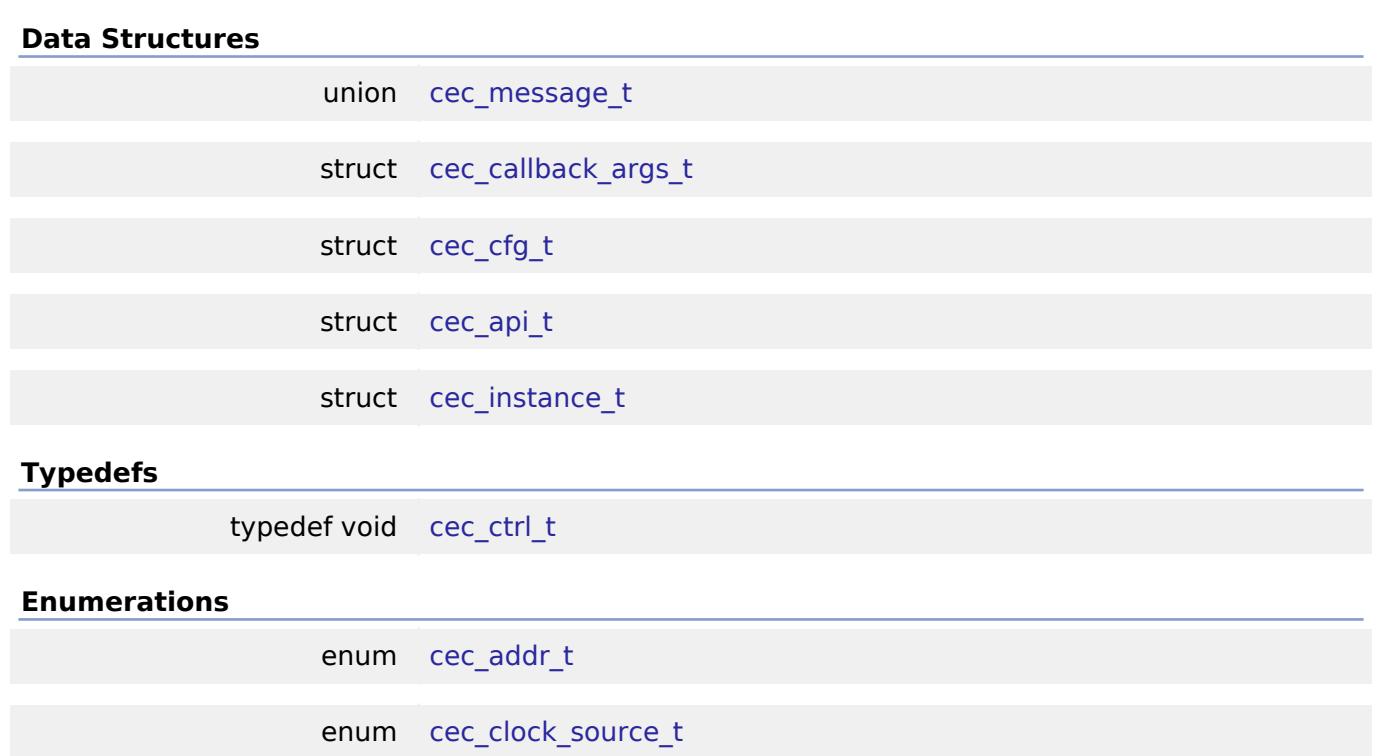

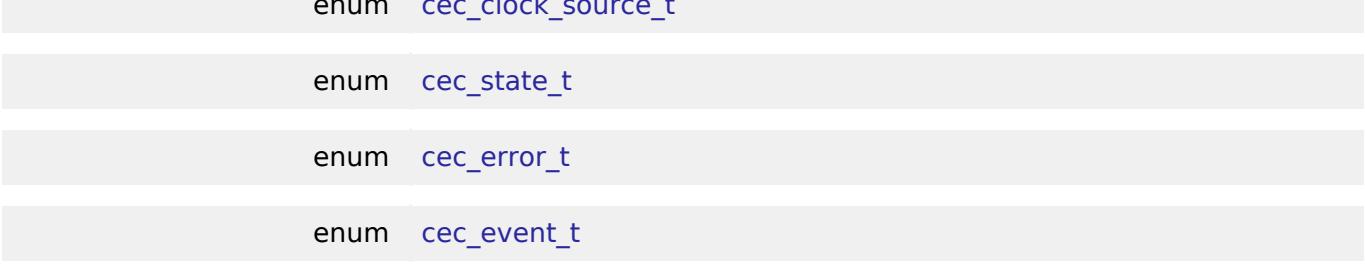

### **Data Structure Documentation**

### <span id="page-4212-0"></span>**[◆ c](#page-4212-0)ec\_message\_t**

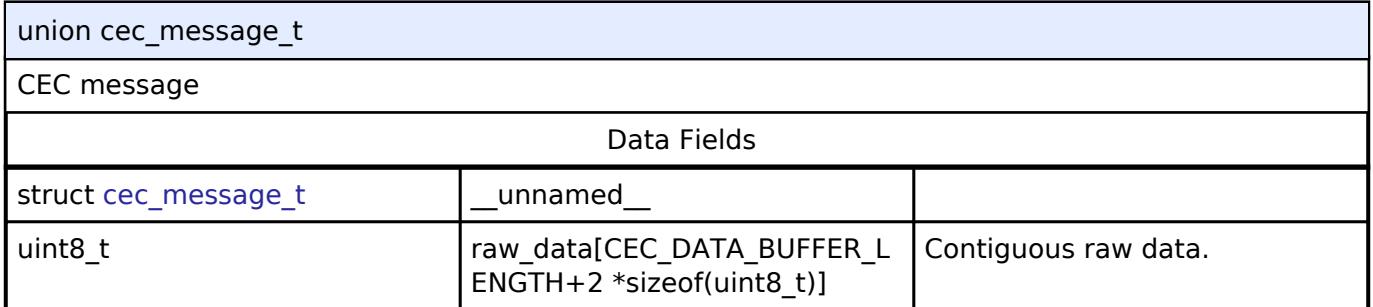

### <span id="page-4212-1"></span>**[◆ c](#page-4212-1)ec\_callback\_args\_t**

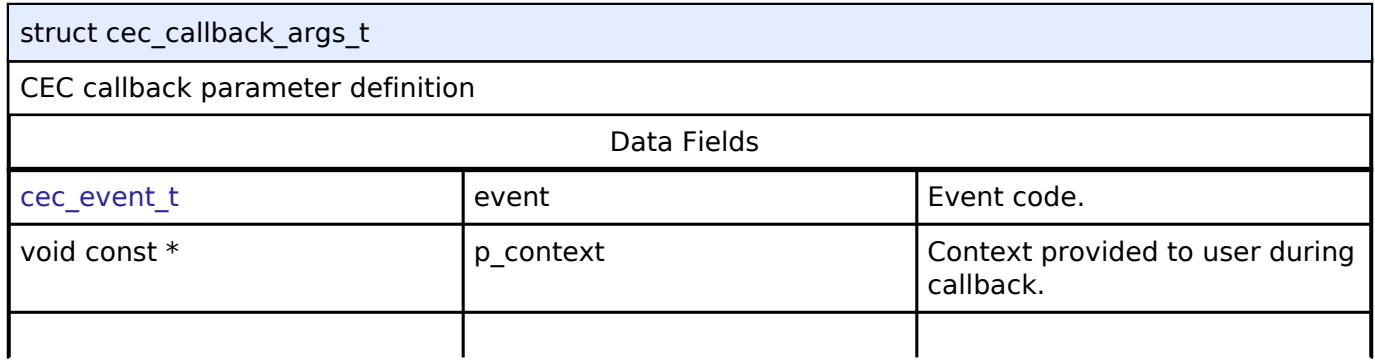

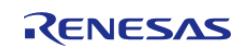

#### **Flexible Software Package**

API Reference > Interfaces > CEC Interface

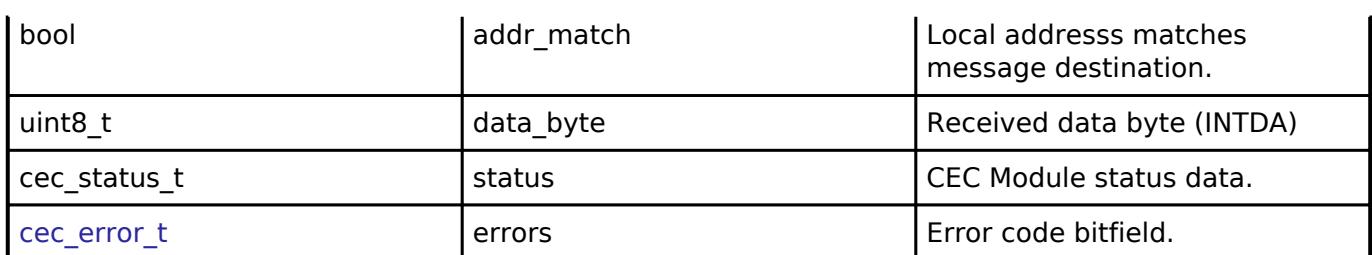

## <span id="page-4213-0"></span>**[◆ c](#page-4213-0)ec\_cfg\_t**

<span id="page-4213-4"></span><span id="page-4213-3"></span><span id="page-4213-2"></span><span id="page-4213-1"></span>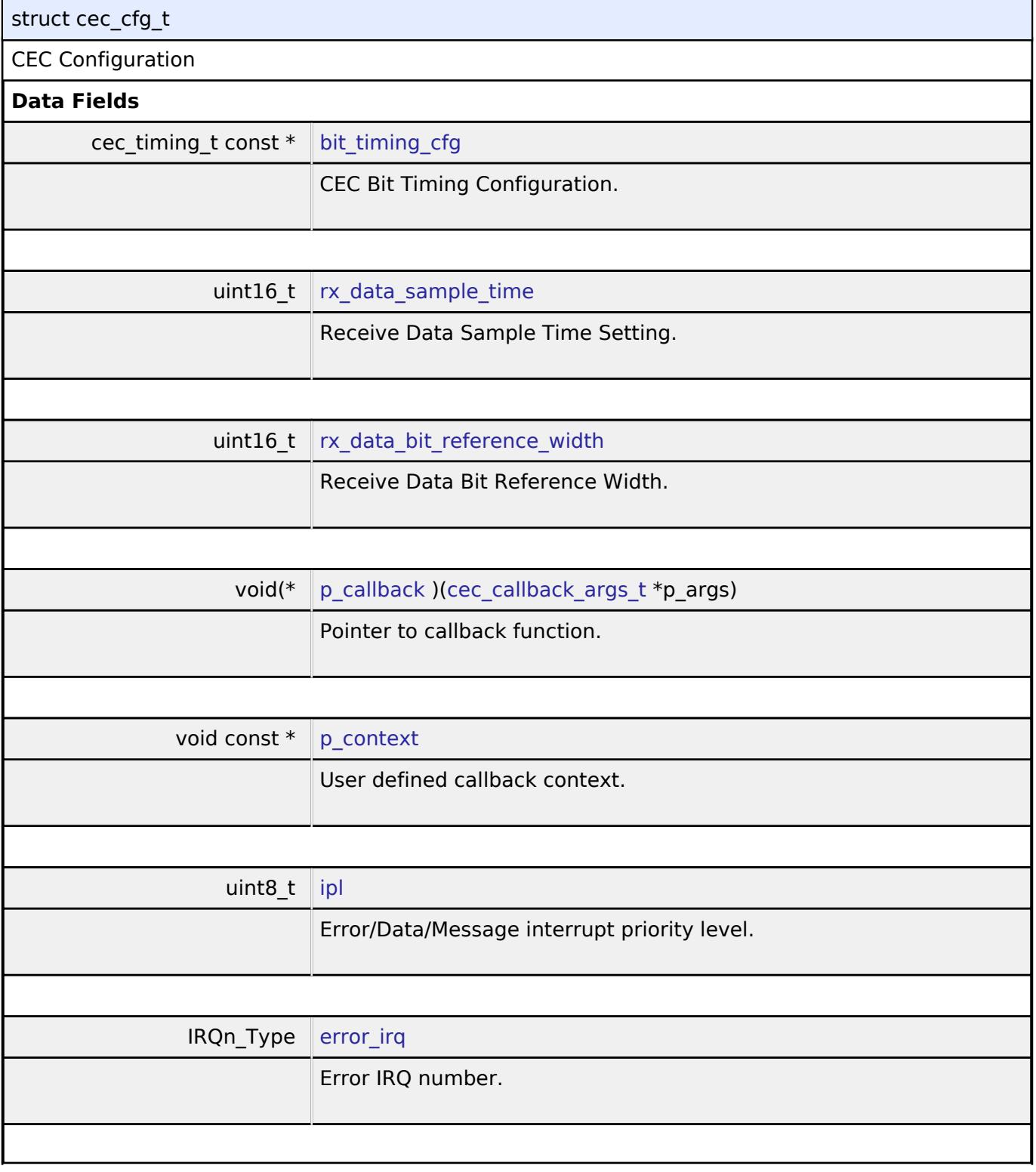

<span id="page-4213-7"></span><span id="page-4213-6"></span><span id="page-4213-5"></span>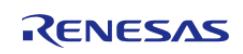

<span id="page-4214-2"></span><span id="page-4214-1"></span>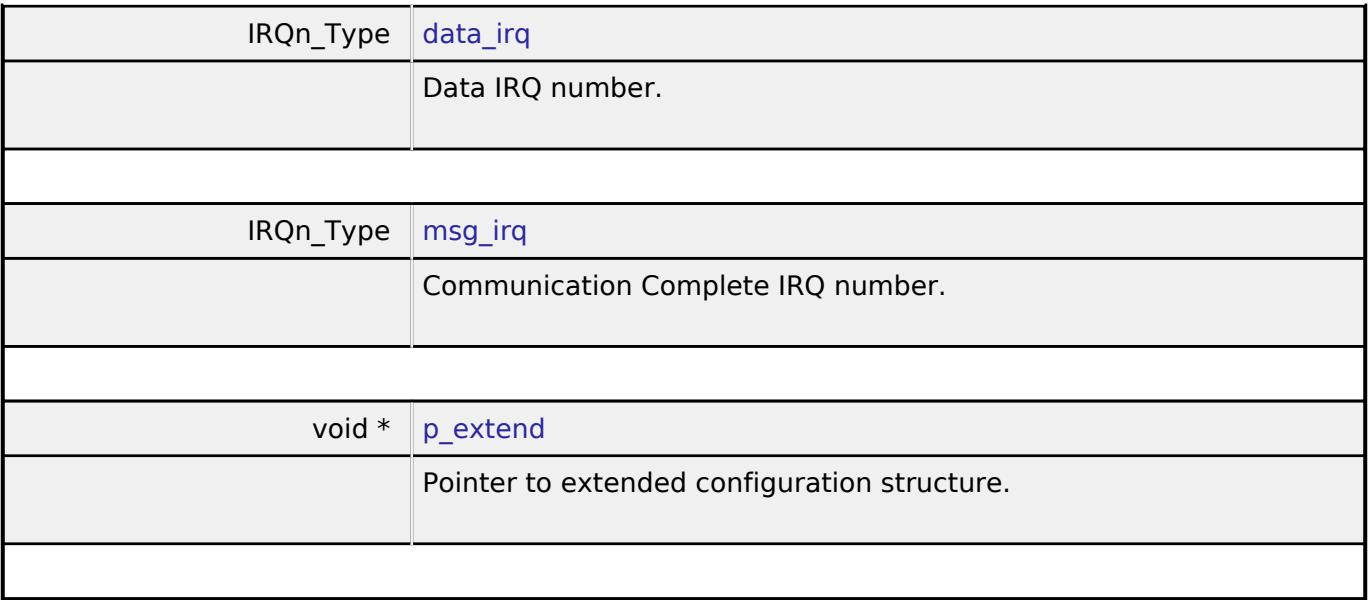

### <span id="page-4214-3"></span><span id="page-4214-0"></span>**[◆ c](#page-4214-0)ec\_api\_t**

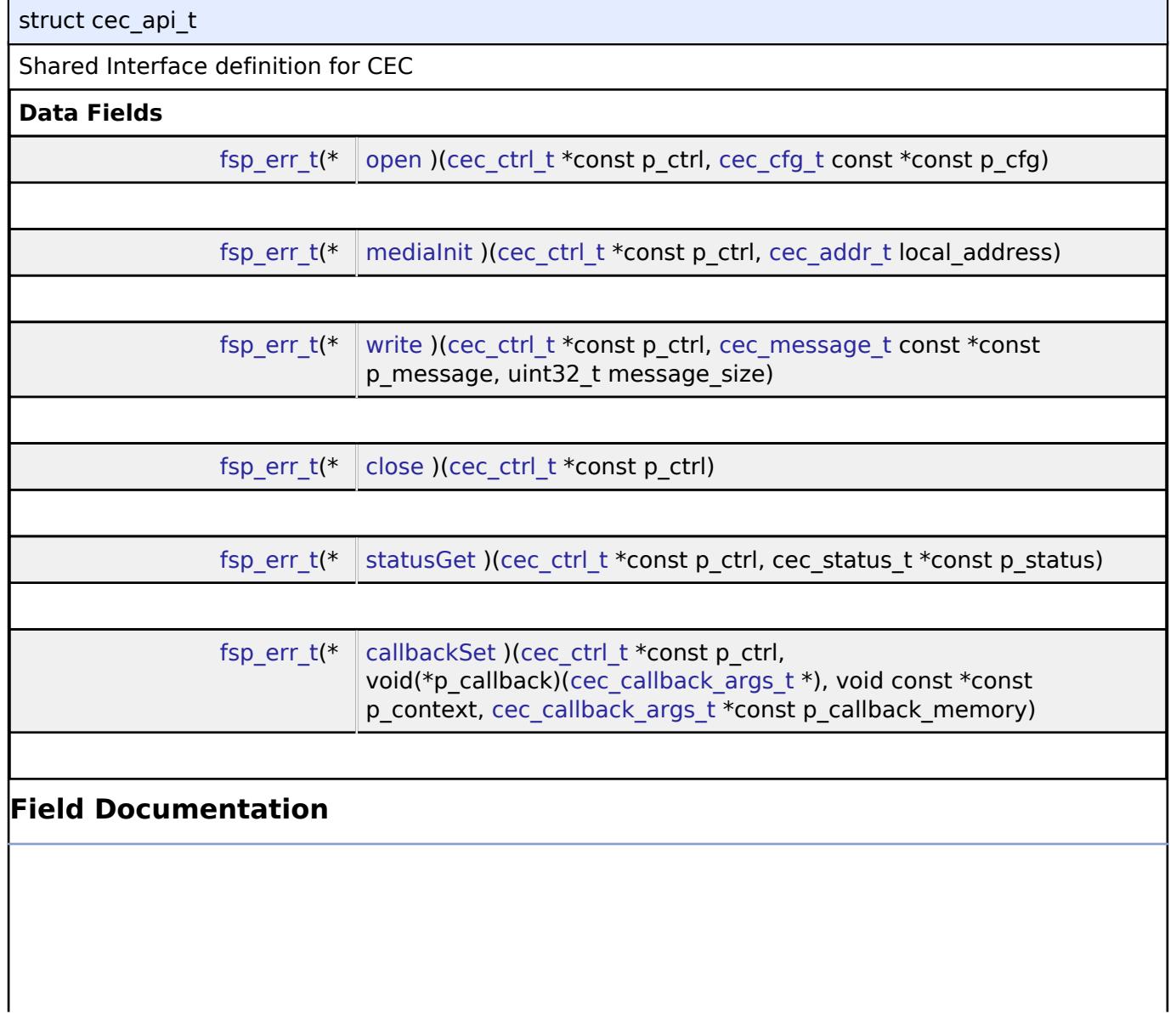

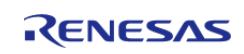

#### <span id="page-4215-0"></span>**[◆ o](#page-4215-0)pen**

[fsp\\_err\\_t\(](#page-159-0)\* cec\_api\_t::open) ([cec\\_ctrl\\_t](#page-4217-0) \*const p\_ctrl, [cec\\_cfg\\_t](#page-4213-0) const \*const p\_cfg)

#### Open function for CEC device

### **Parameters**

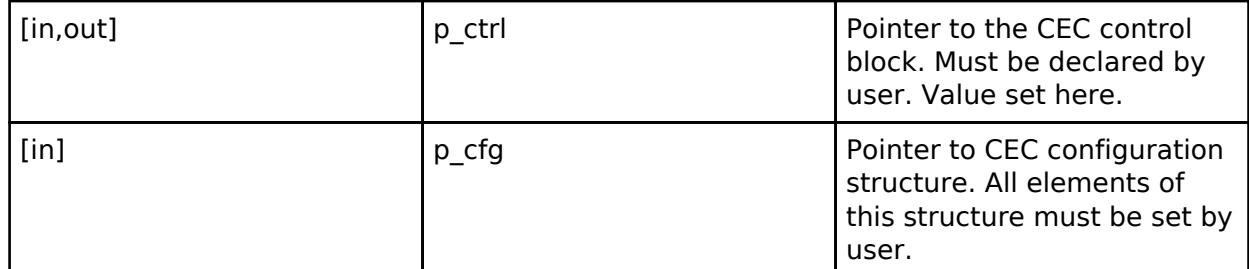

### <span id="page-4215-1"></span>**[◆ m](#page-4215-1)ediaInit**

[fsp\\_err\\_t\(](#page-159-0)\* cec\_api\_t::mediaInit) [\(cec\\_ctrl\\_t](#page-4217-0) \*const p\_ctrl, [cec\\_addr\\_t](#page-4218-0) local\_address)

Initializes the CEC device. May be called any time after the CEC module has been opened. This API blocks until the device initialization procedure is complete.

#### **Parameters**

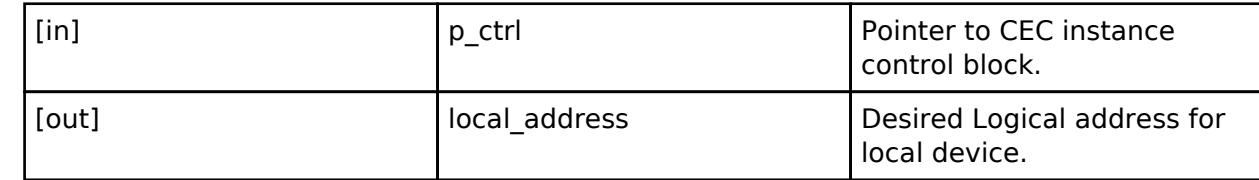

#### <span id="page-4215-2"></span>**[◆ w](#page-4215-2)rite**

[fsp\\_err\\_t\(](#page-159-0)\* cec\_api\_t::write) [\(cec\\_ctrl\\_t](#page-4217-0) \*const p\_ctrl, [cec\\_message\\_t](#page-4212-0) const \*const p\_message, uint32 t message size)

### Write function for CEC device

#### **Parameters**

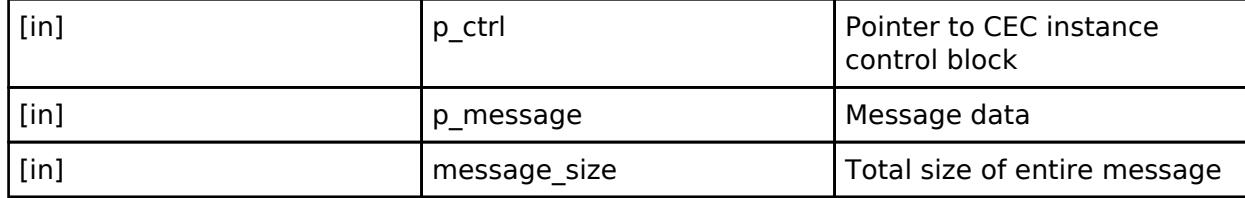

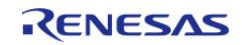

<span id="page-4216-2"></span><span id="page-4216-1"></span>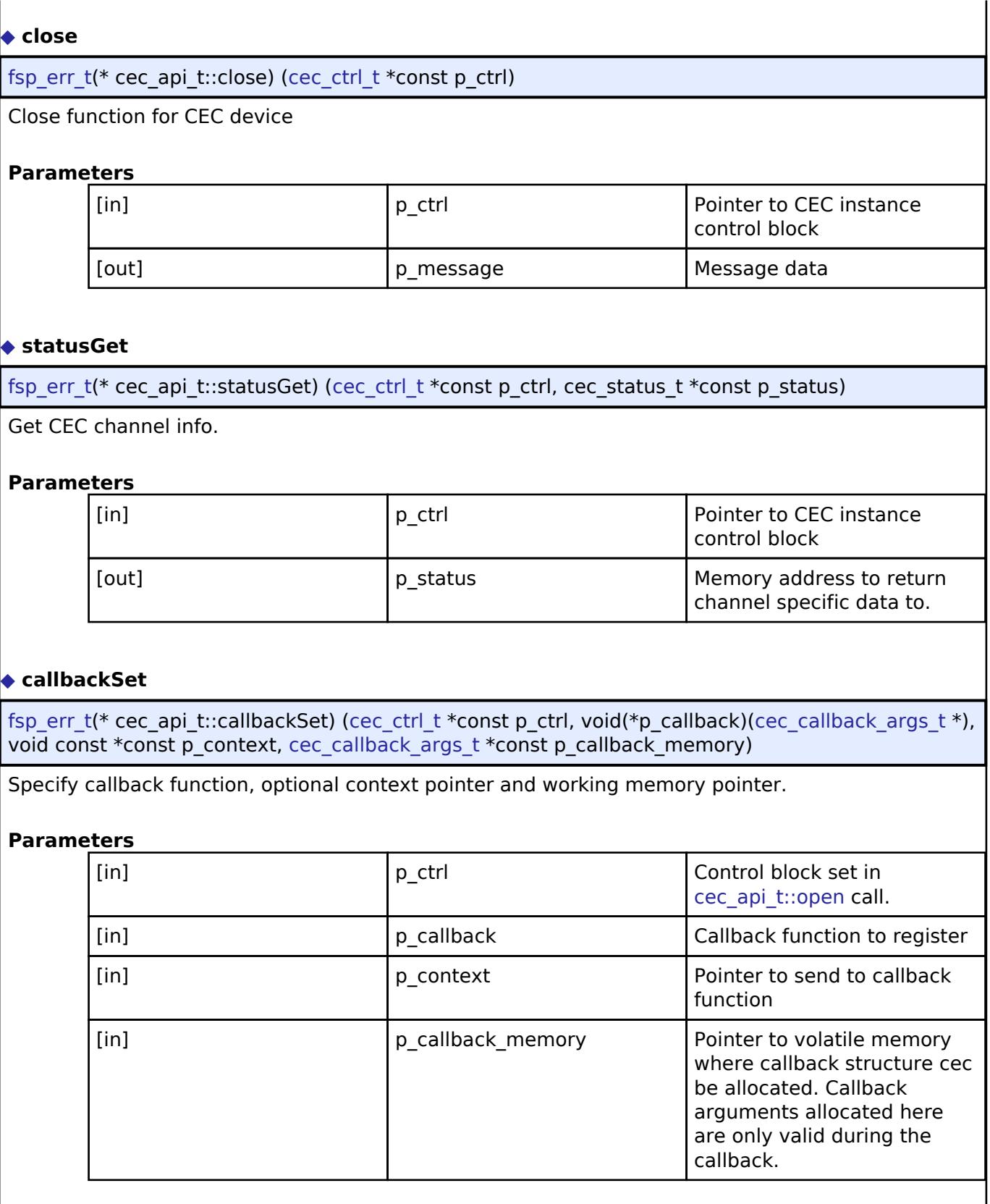

### <span id="page-4216-3"></span><span id="page-4216-0"></span>**[◆ c](#page-4216-0)ec\_instance\_t**

struct cec\_instance\_t

This structure encompasses everything that is needed to use an instance of this interface.

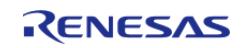

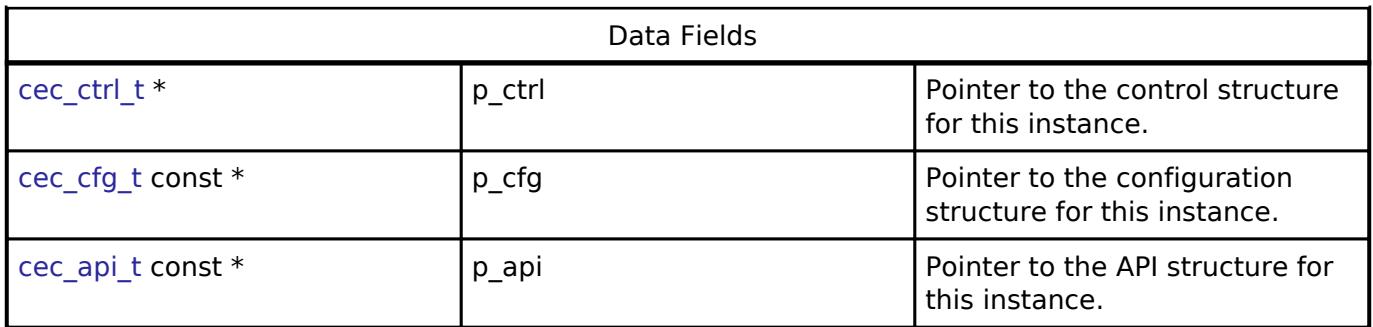

### **Typedef Documentation**

### <span id="page-4217-0"></span>**[◆ c](#page-4217-0)ec\_ctrl\_t**

typedef void [cec\\_ctrl\\_t](#page-4217-0)

CEC control block. Allocate an instance specific control block to pass into the CEC API calls.

### **Enumeration Type Documentation**

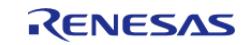

## <span id="page-4218-0"></span>**[◆ c](#page-4218-0)ec\_addr\_t**

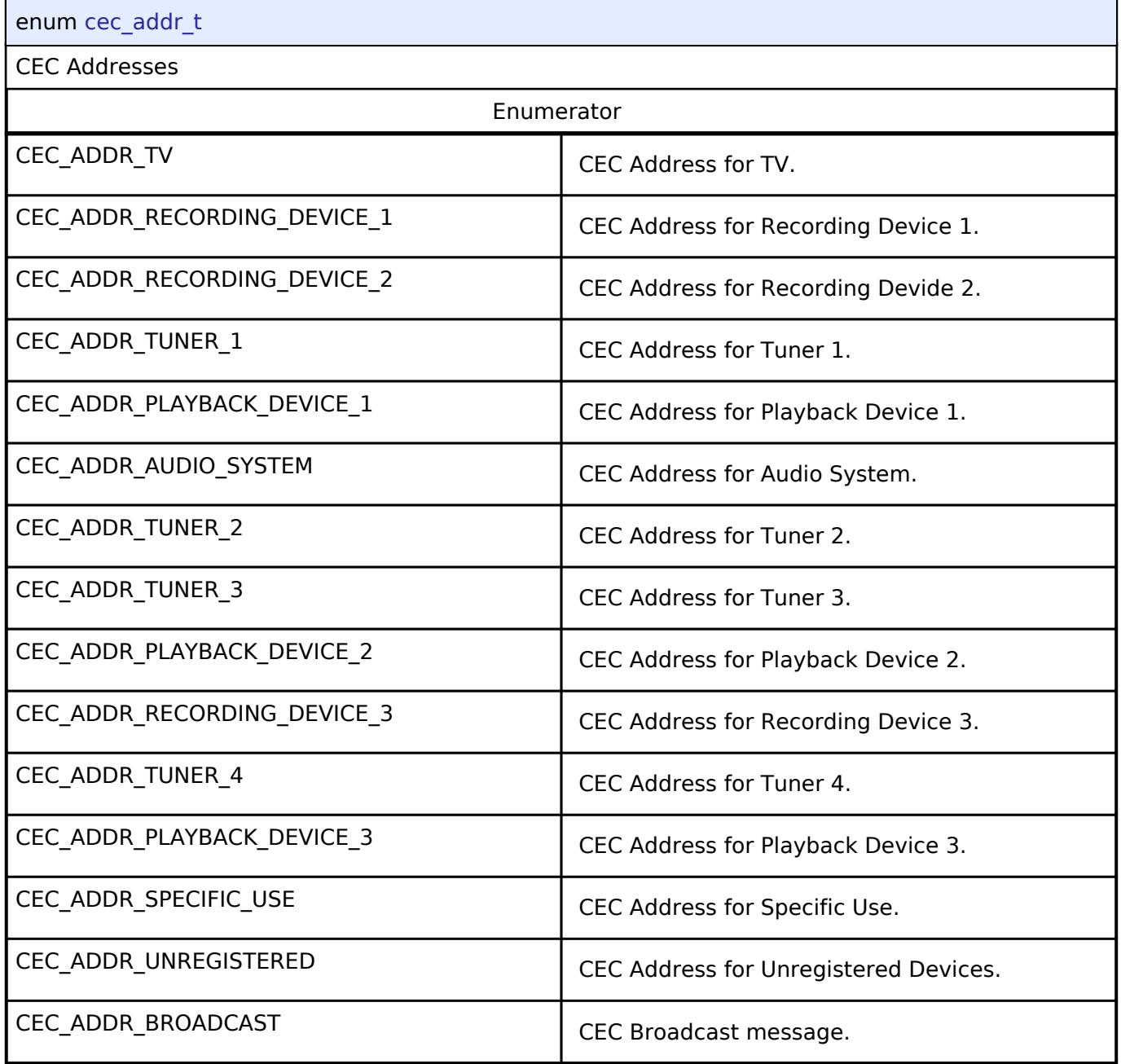

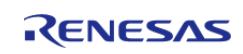

### <span id="page-4219-0"></span>**[◆ c](#page-4219-0)ec\_clock\_source\_t**

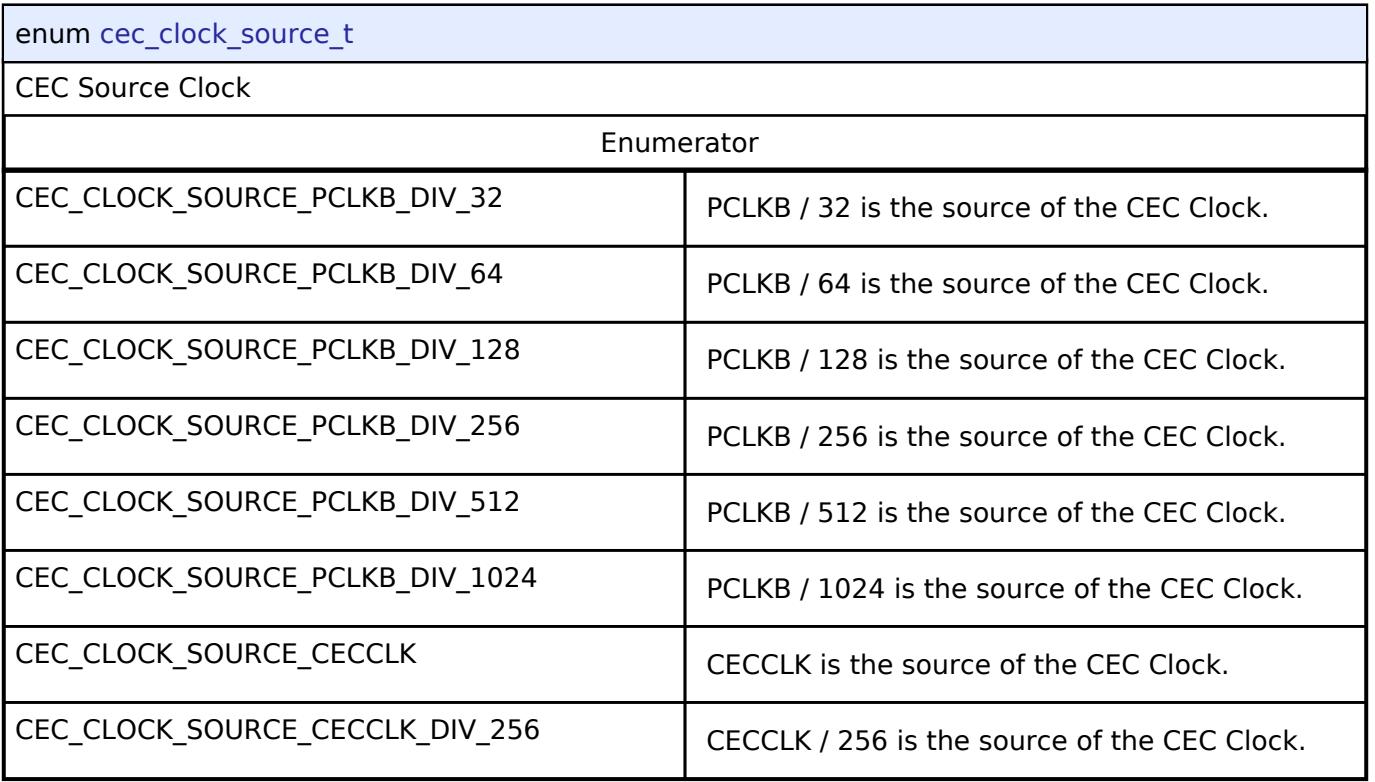

### <span id="page-4219-1"></span>**[◆ c](#page-4219-1)ec\_state\_t**

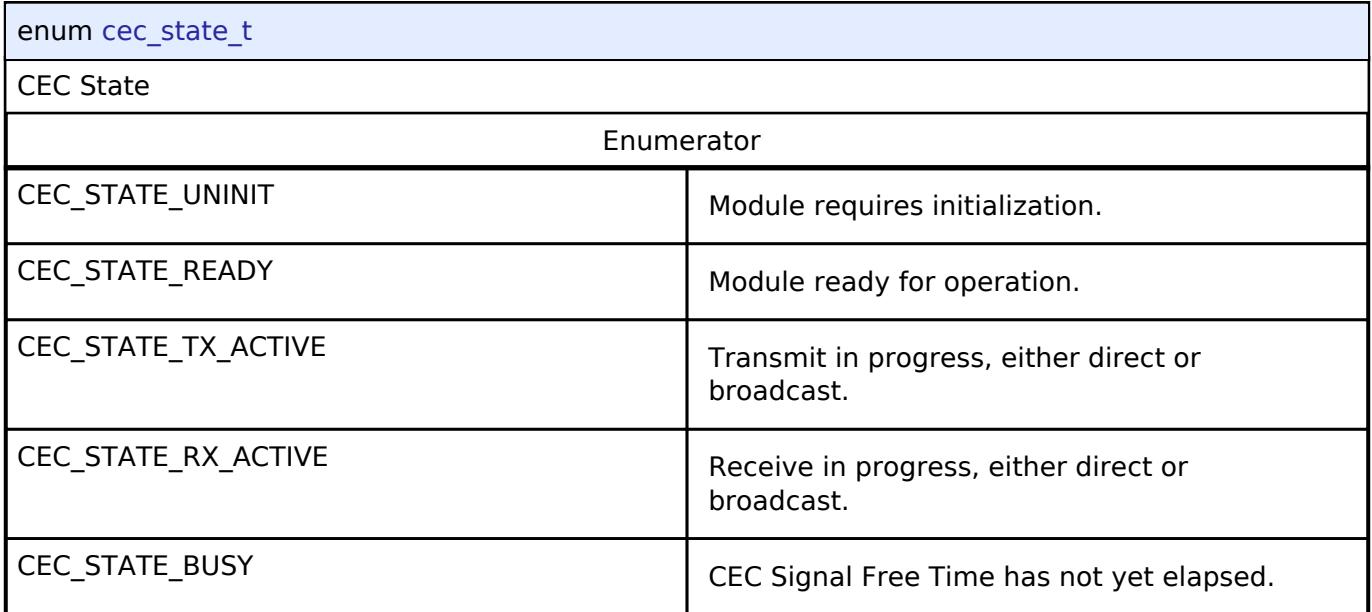

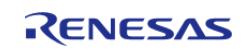

### <span id="page-4220-0"></span>**[◆ c](#page-4220-0)ec\_error\_t**

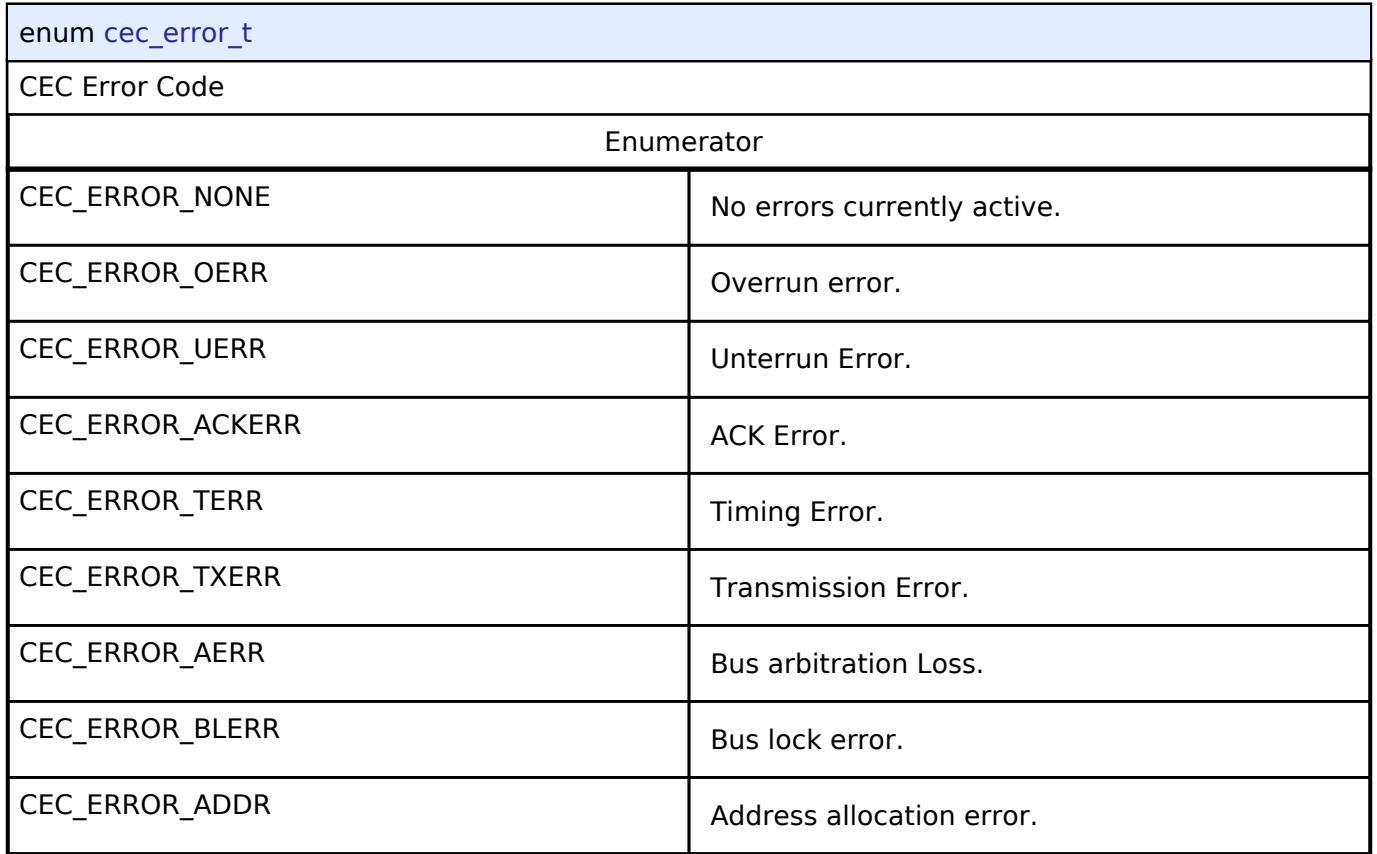

## <span id="page-4220-1"></span>**[◆ c](#page-4220-1)ec\_event\_t**

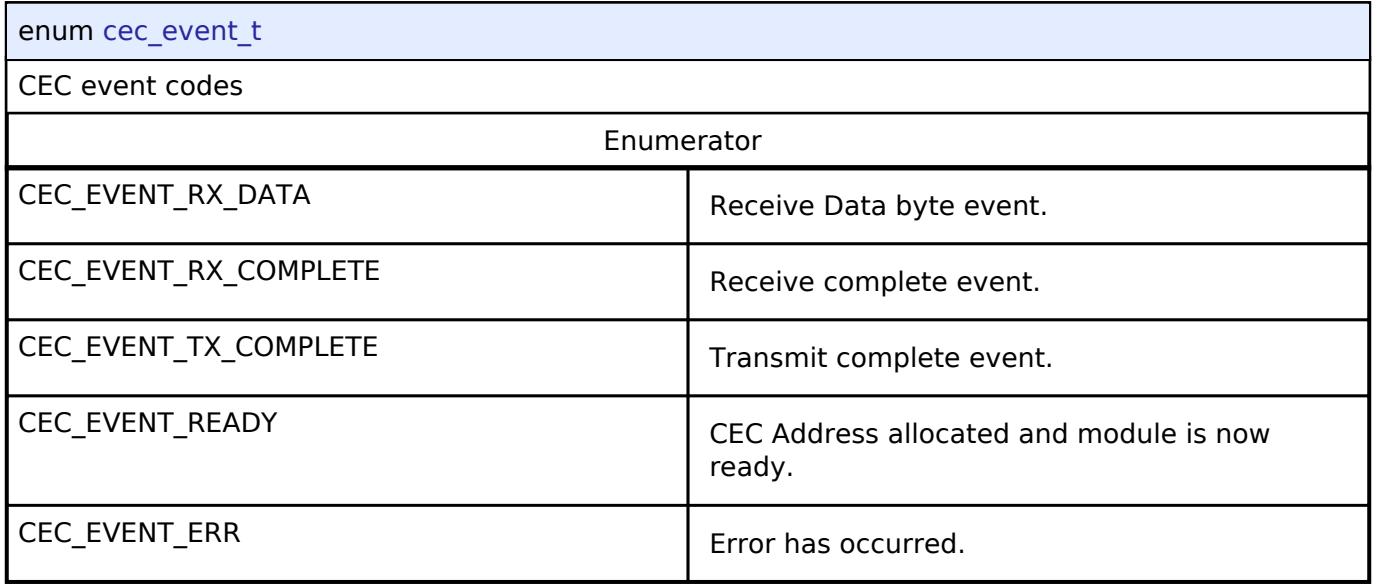

## **5.3.24 CGC Interface**

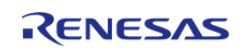

[Interfaces](#page-3545-0)

### **Detailed Description**

Interface for clock generation.

# **Summary**

The CGC interface provides the ability to configure and use all of the CGC module's capabilities. Among the capabilities is the selection of several clock sources to use as the system clock source. Additionally, the system clocks can be divided down to provide a wide range of frequencies for various system and peripheral needs.

Clock stability can be checked and clocks may also be stopped to save power when not needed. The API has a function to return the frequency of the system and system peripheral clocks at run time. There is also a feature to detect when the main oscillator has stopped, with the option of calling a user provided callback function.

### **Data Structures**

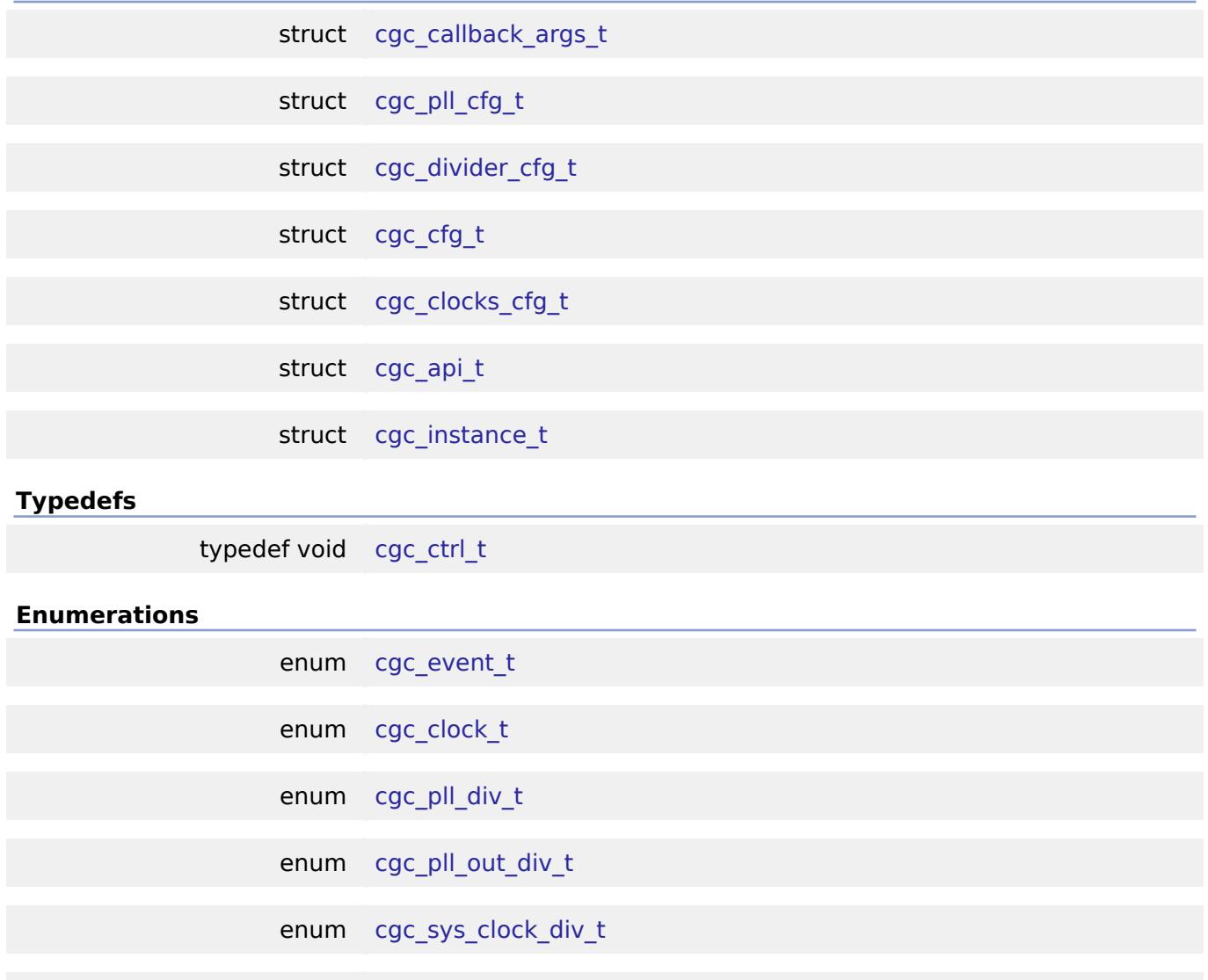

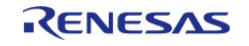

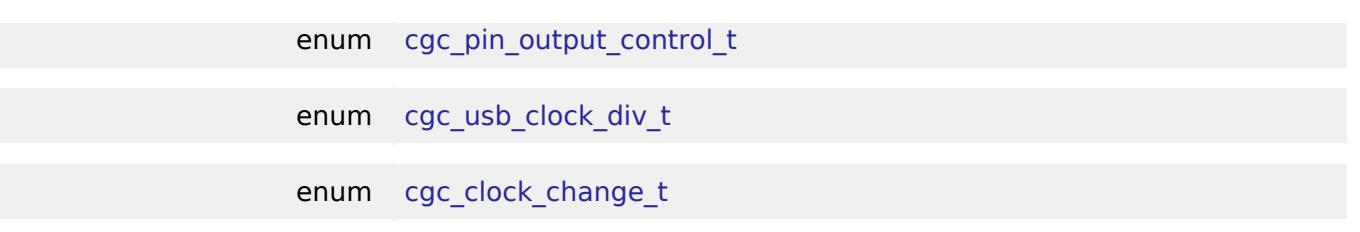

### **Data Structure Documentation**

#### <span id="page-4222-0"></span>**[◆ c](#page-4222-0)gc\_callback\_args\_t**

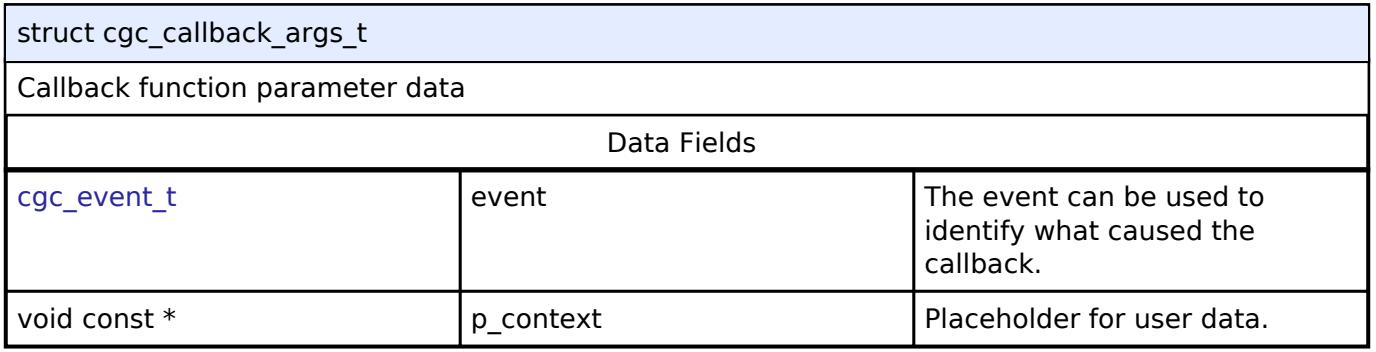

### <span id="page-4222-1"></span>**[◆ c](#page-4222-1)gc\_pll\_cfg\_t**

struct cgc\_pll\_cfg\_t

Clock configuration structure - Used as an input parameter to the [cgc\\_api\\_t::clockStart](#page-4225-0) function for the PLL clock.

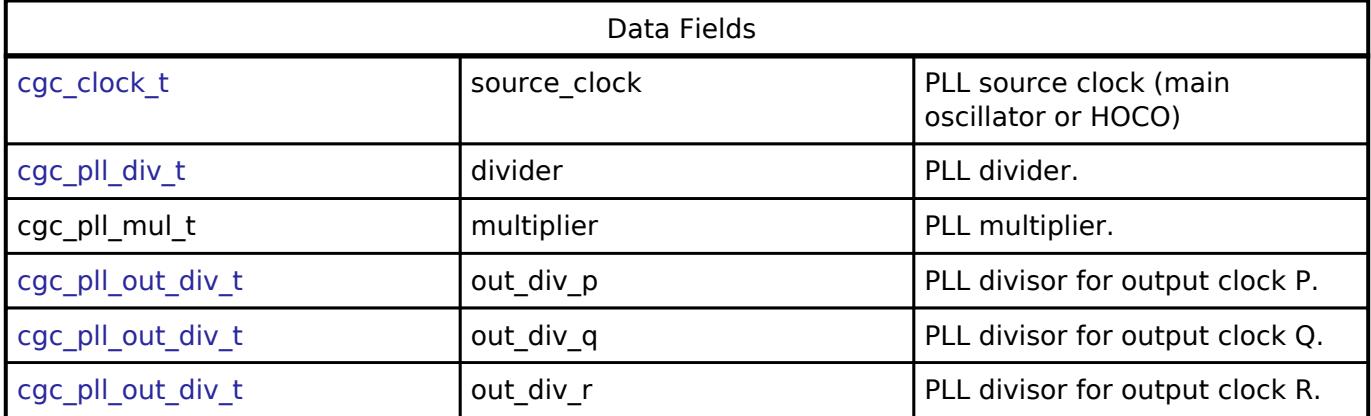

### <span id="page-4222-2"></span>**[◆ c](#page-4222-2)gc\_divider\_cfg\_t**

[cgc\\_api\\_t::systemClockGet](#page-4226-1) functions.

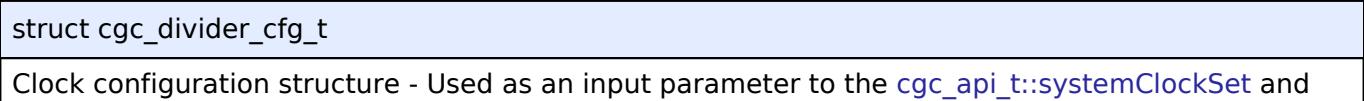

### <span id="page-4222-3"></span>**[◆ c](#page-4222-3)gc\_cfg\_t**

struct cgc\_cfg\_t

Configuration options.

### <span id="page-4222-4"></span>**Data Fields**

void const  $*$  p extend

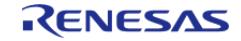

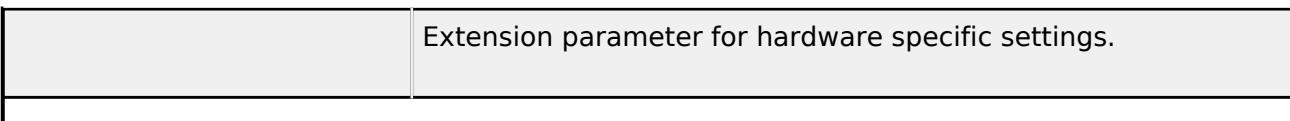

## <span id="page-4223-0"></span>**[◆ c](#page-4223-0)gc\_clocks\_cfg\_t**

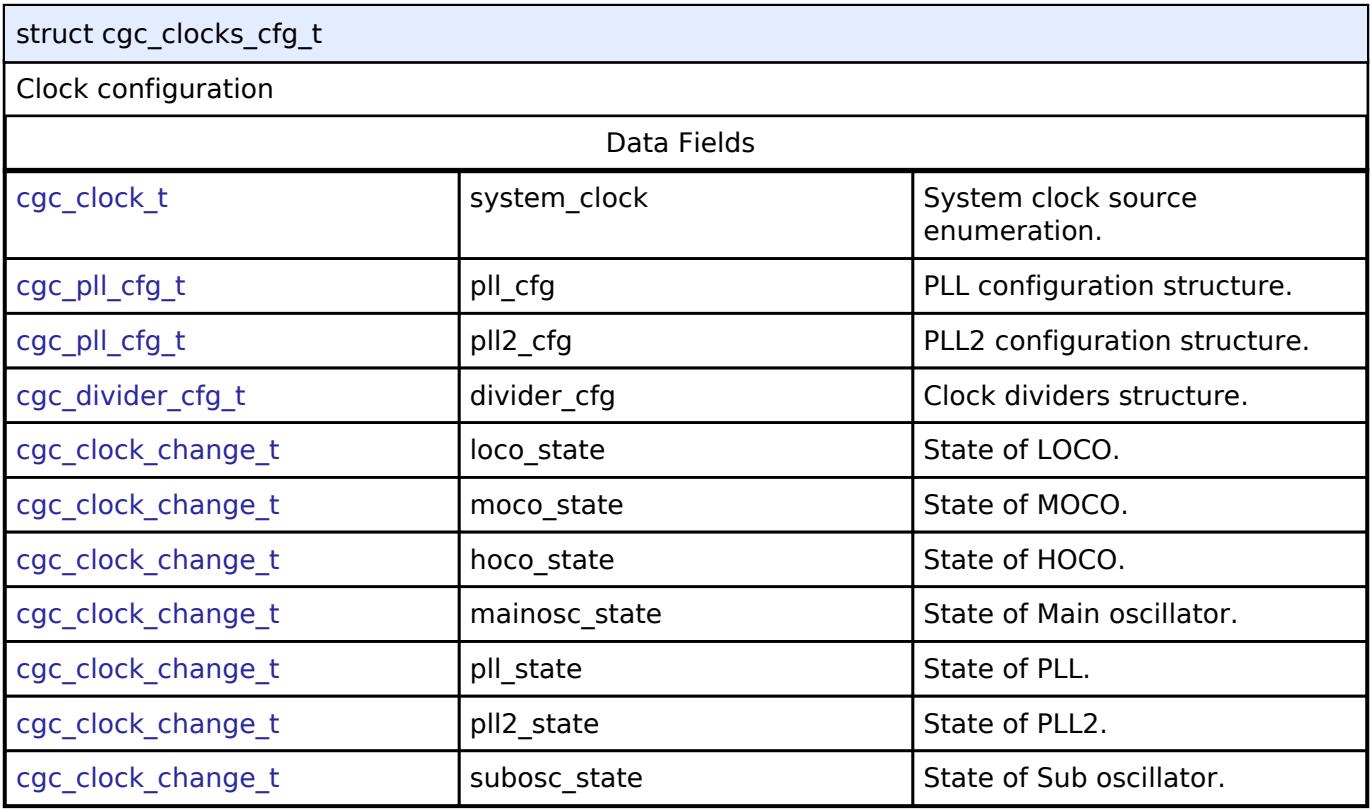

## <span id="page-4223-1"></span>**[◆ c](#page-4223-1)gc\_api\_t**

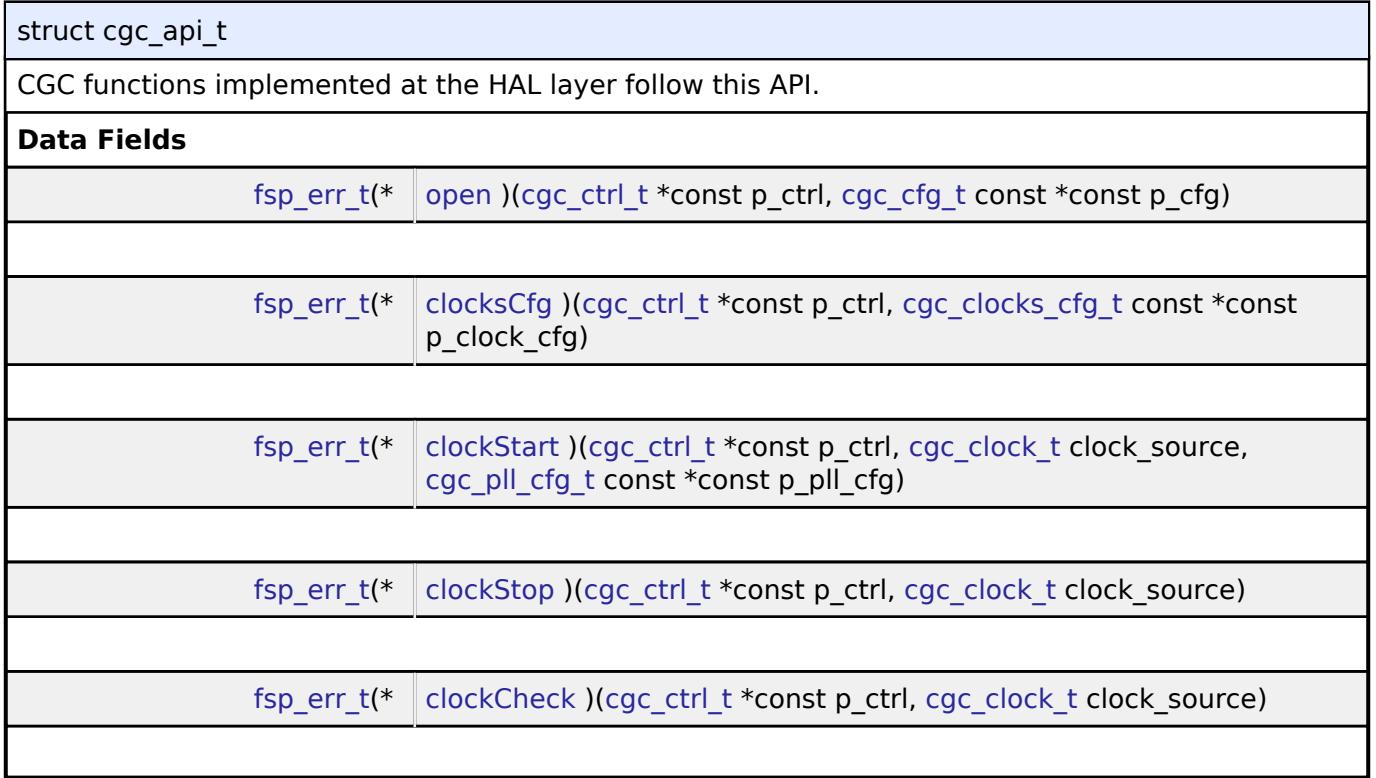

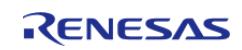

#### **Flexible Software Package**

API Reference > Interfaces > CGC Interface

<span id="page-4224-0"></span>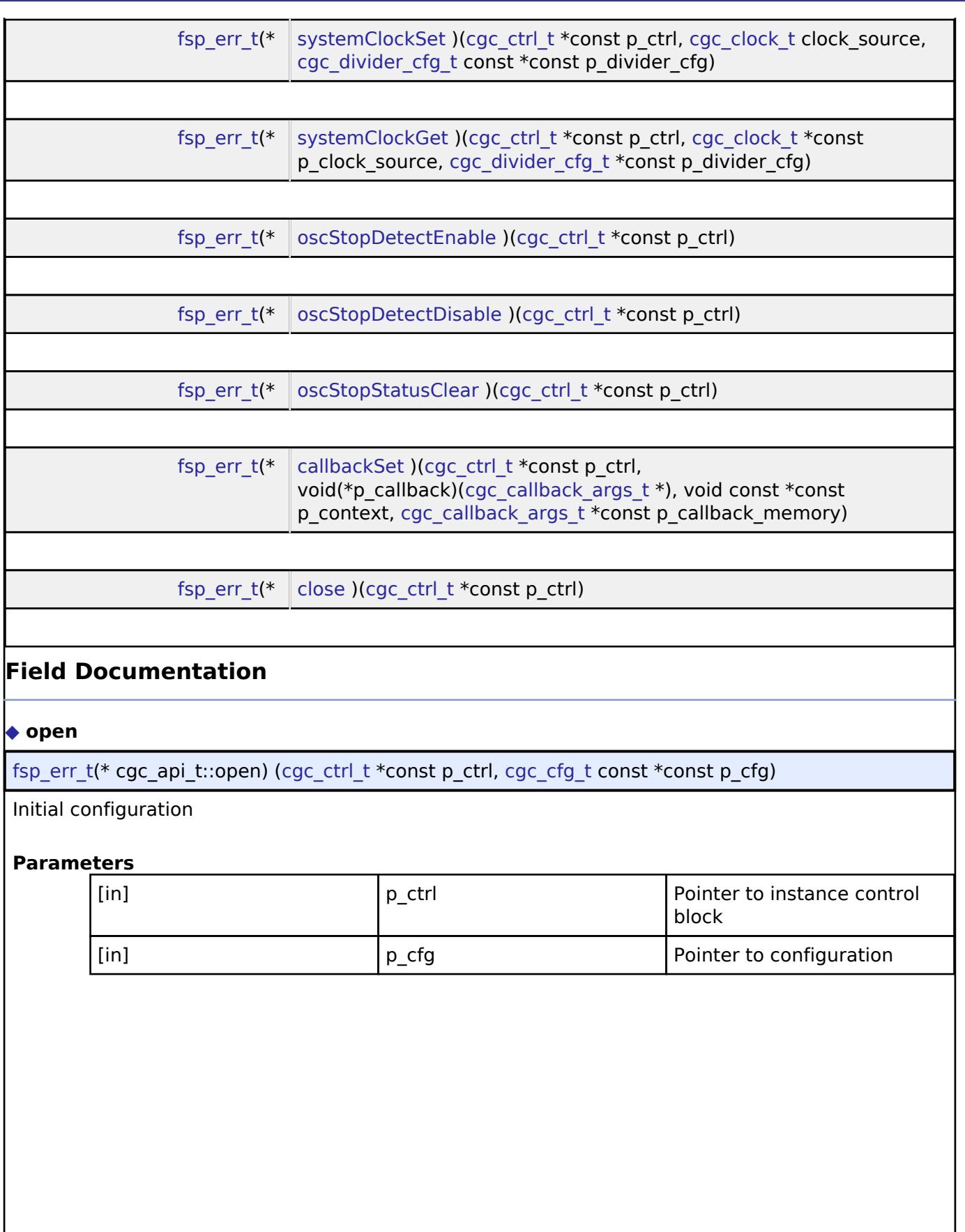

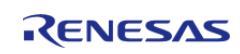

### <span id="page-4225-1"></span>**[◆ c](#page-4225-1)locksCfg**

[fsp\\_err\\_t\(](#page-159-0)\* cgc\_api\_t::clocksCfg) ([cgc\\_ctrl\\_t](#page-4229-0) \*const p\_ctrl, [cgc\\_clocks\\_cfg\\_t](#page-4223-0) const \*const p\_clock\_cfg)

Configure all system clocks.

### **Parameters**

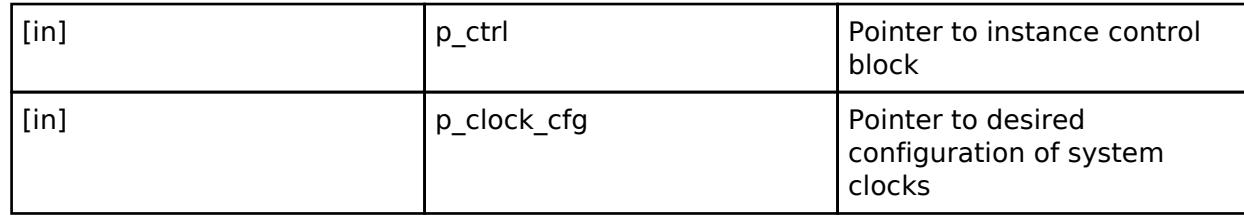

### <span id="page-4225-0"></span>**[◆ c](#page-4225-0)lockStart**

[fsp\\_err\\_t\(](#page-159-0)\* cgc\_api\_t::clockStart) [\(cgc\\_ctrl\\_t](#page-4229-0) \*const p\_ctrl, [cgc\\_clock\\_t](#page-4229-2) clock\_source, [cgc\\_pll\\_cfg\\_t](#page-4222-1)  $\overline{\text{const}}$  \*const p\_pll\_cfg)

Start a clock.

### **Parameters**

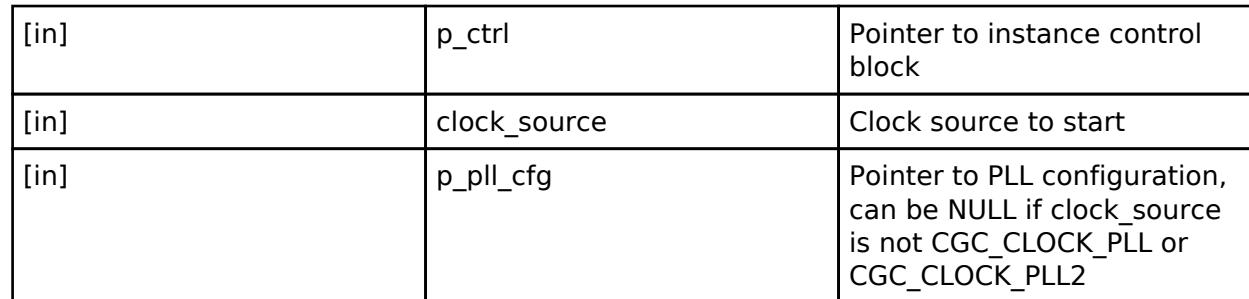

### <span id="page-4225-2"></span>**[◆ c](#page-4225-2)lockStop**

[fsp\\_err\\_t\(](#page-159-0)\* cgc\_api\_t::clockStop) ([cgc\\_ctrl\\_t](#page-4229-0) \*const p\_ctrl, [cgc\\_clock\\_t](#page-4229-2) clock\_source)

Stop a clock.

#### **Parameters**

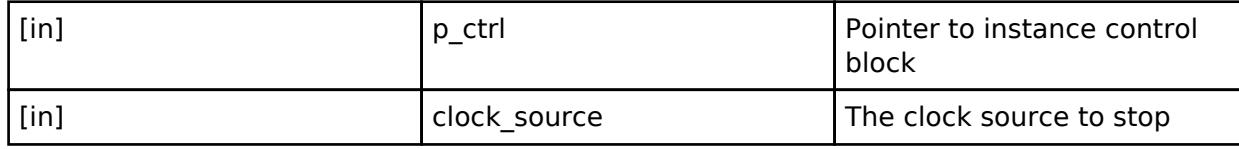

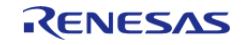

### <span id="page-4226-2"></span>**[◆ c](#page-4226-2)lockCheck**

[fsp\\_err\\_t\(](#page-159-0)\* cgc\_api\_t::clockCheck) ([cgc\\_ctrl\\_t](#page-4229-0) \*const p\_ctrl, [cgc\\_clock\\_t](#page-4229-2) clock\_source)

Check the stability of the selected clock.

#### **Parameters**

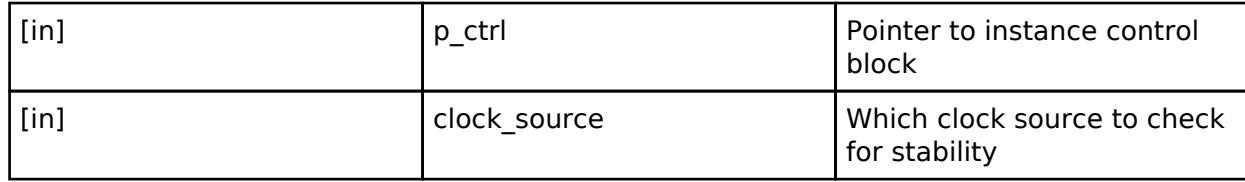

#### <span id="page-4226-0"></span>**[◆ s](#page-4226-0)ystemClockSet**

[fsp\\_err\\_t\(](#page-159-0)\* cgc\_api\_t::systemClockSet) ([cgc\\_ctrl\\_t](#page-4229-0) \*const p\_ctrl, [cgc\\_clock\\_t](#page-4229-2) clock\_source, [cgc\\_divider\\_cfg\\_t](#page-4222-2) const \*const p\_divider\_cfg)

Set the system clock.

### **Parameters**

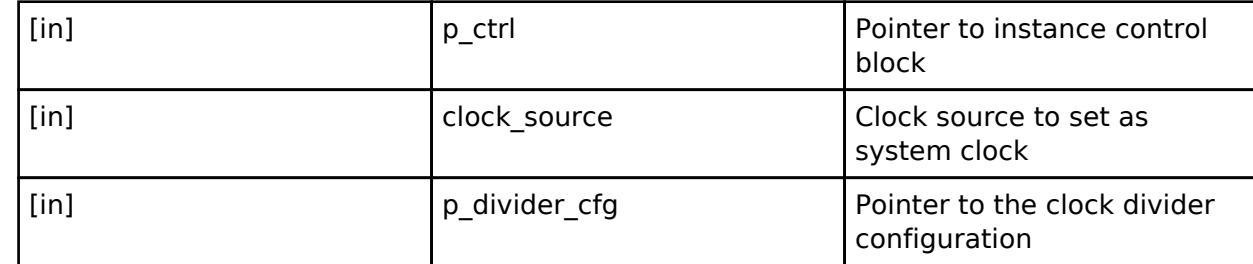

#### <span id="page-4226-1"></span>**[◆ s](#page-4226-1)ystemClockGet**

[fsp\\_err\\_t\(](#page-159-0)\* cgc\_api\_t::systemClockGet) [\(cgc\\_ctrl\\_t](#page-4229-0) \*const p\_ctrl, [cgc\\_clock\\_t](#page-4229-2) \*const p\_clock\_source, [cgc\\_divider\\_cfg\\_t](#page-4222-2) \*const p\_divider\_cfg)

Get the system clock information.

### **Parameters**

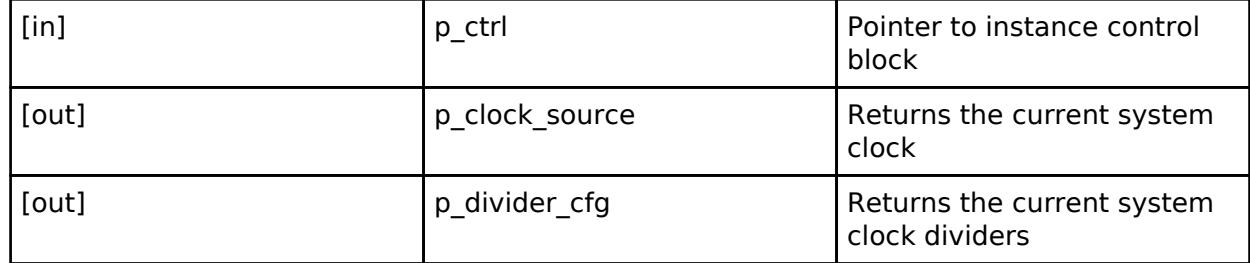

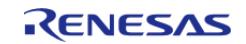

<span id="page-4227-2"></span><span id="page-4227-1"></span><span id="page-4227-0"></span>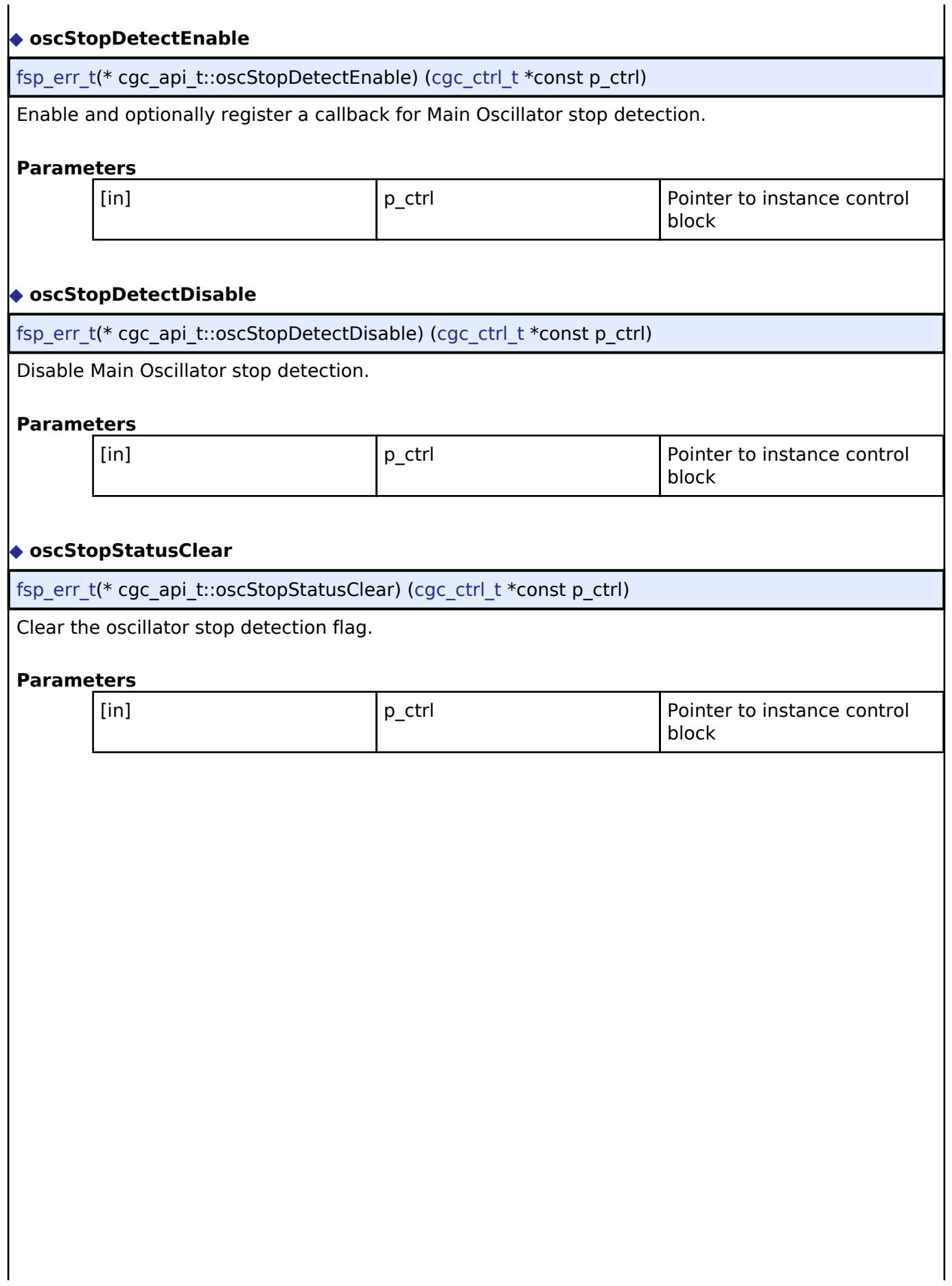

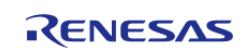

### <span id="page-4228-1"></span>**[◆ c](#page-4228-1)allbackSet**

[fsp\\_err\\_t\(](#page-159-0)\* cgc\_api\_t::callbackSet) ([cgc\\_ctrl\\_t](#page-4229-0) \*const p\_ctrl, void(\*p\_callback)([cgc\\_callback\\_args\\_t](#page-4222-0) \*), void const \*const p\_context, [cgc\\_callback\\_args\\_t](#page-4222-0) \*const p\_callback\_memory)

Specify callback function and optional context pointer and working memory pointer.

### **Parameters**

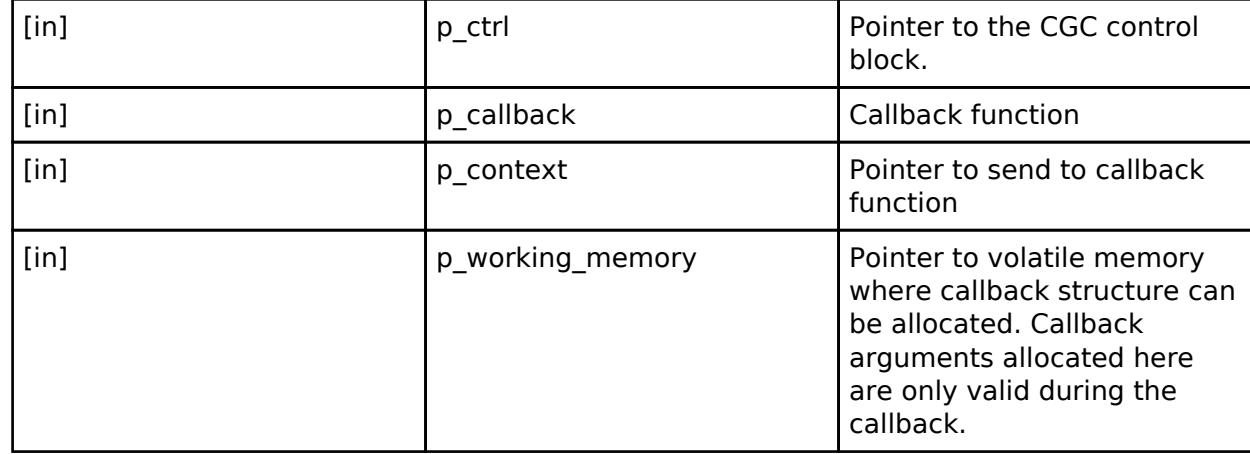

#### <span id="page-4228-2"></span>**[◆ c](#page-4228-2)lose**

[fsp\\_err\\_t\(](#page-159-0)\* cgc\_api\_t::close) ([cgc\\_ctrl\\_t](#page-4229-0) \*const p\_ctrl)

Close the CGC driver.

#### **Parameters**

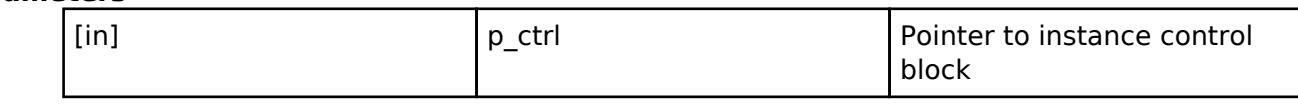

### <span id="page-4228-0"></span>**[◆ c](#page-4228-0)gc\_instance\_t**

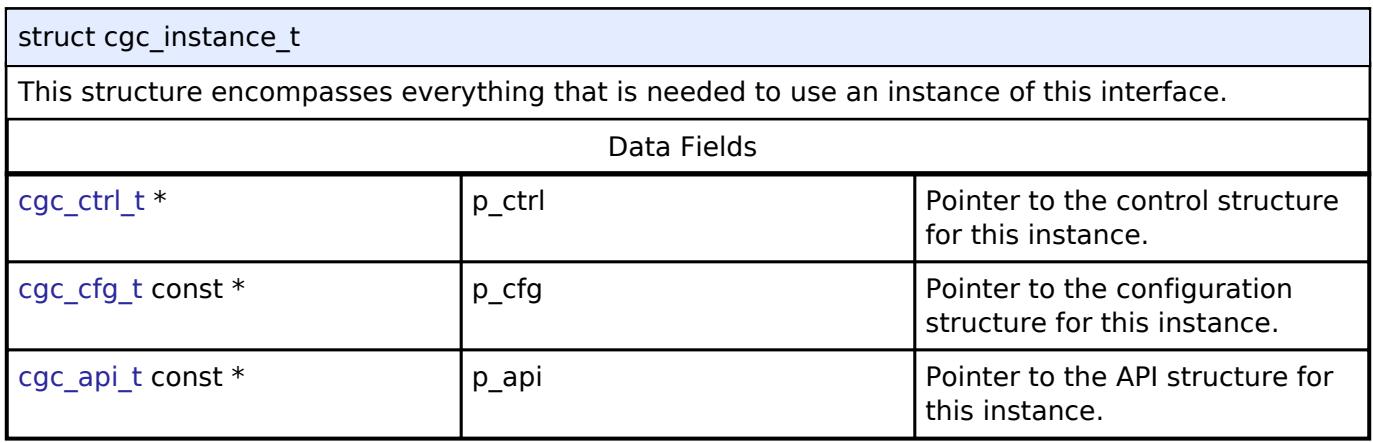

### **Typedef Documentation**

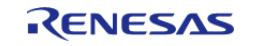

### <span id="page-4229-0"></span>**[◆ c](#page-4229-0)gc\_ctrl\_t**

typedef void [cgc\\_ctrl\\_t](#page-4229-0)

CGC control block. Allocate an instance specific control block to pass into the CGC API calls.

### **Enumeration Type Documentation**

### <span id="page-4229-1"></span>**[◆ c](#page-4229-1)gc\_event\_t**

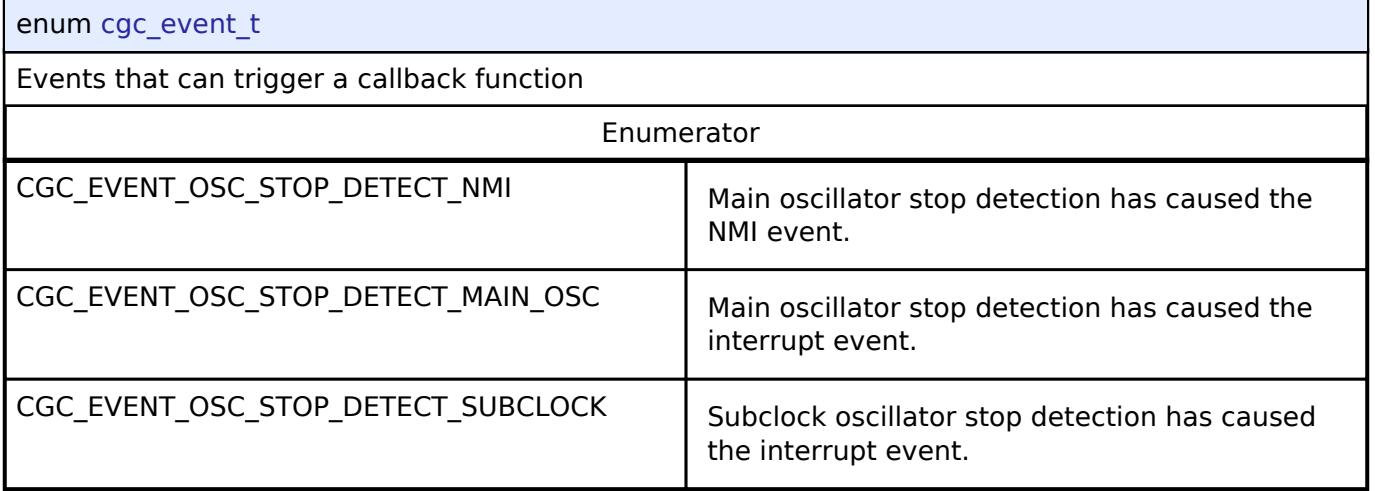

## <span id="page-4229-2"></span>**[◆ c](#page-4229-2)gc\_clock\_t**

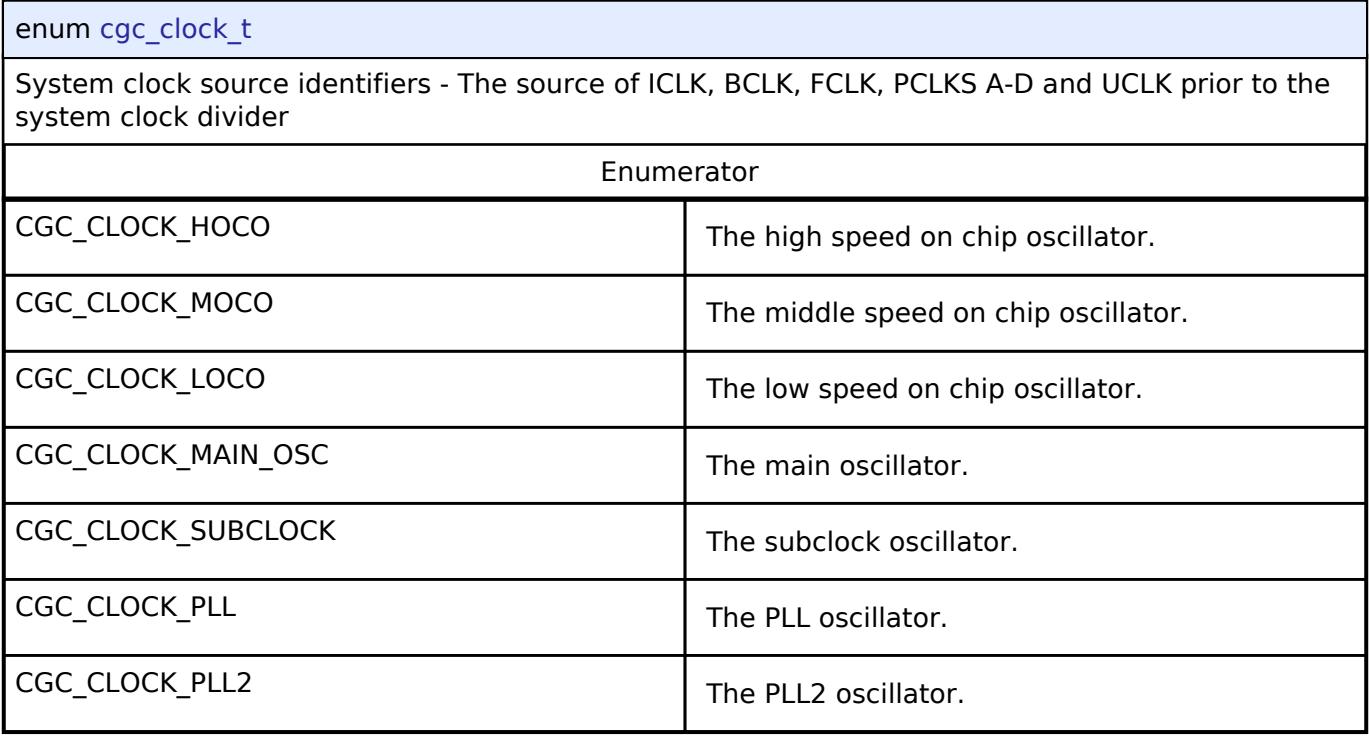

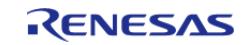

### <span id="page-4230-0"></span>**[◆ c](#page-4230-0)gc\_pll\_div\_t**

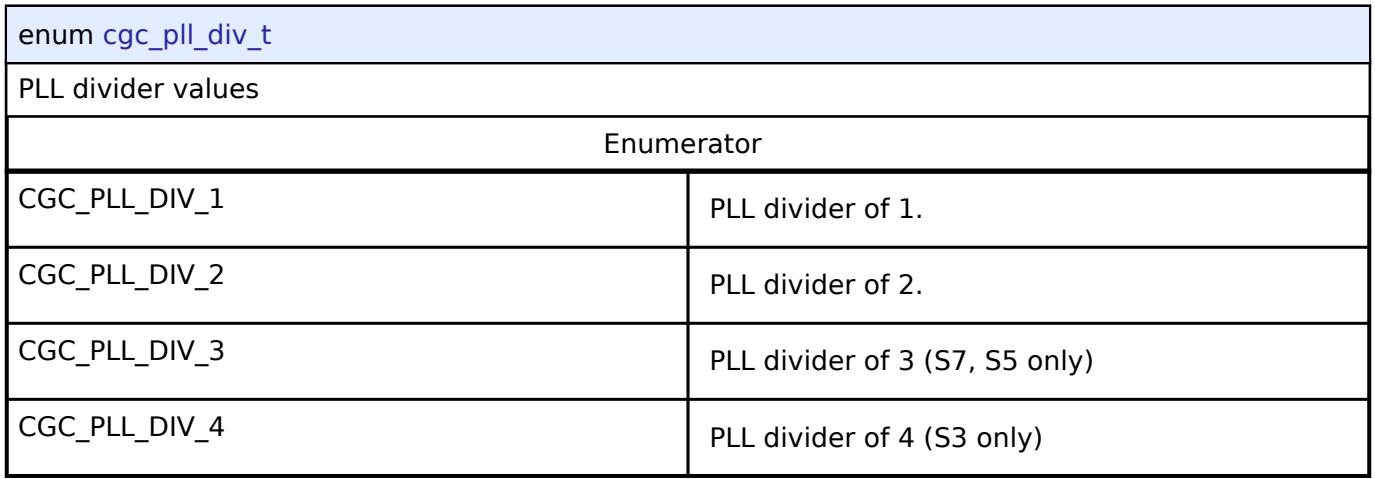

## <span id="page-4230-1"></span>**[◆ c](#page-4230-1)gc\_pll\_out\_div\_t**

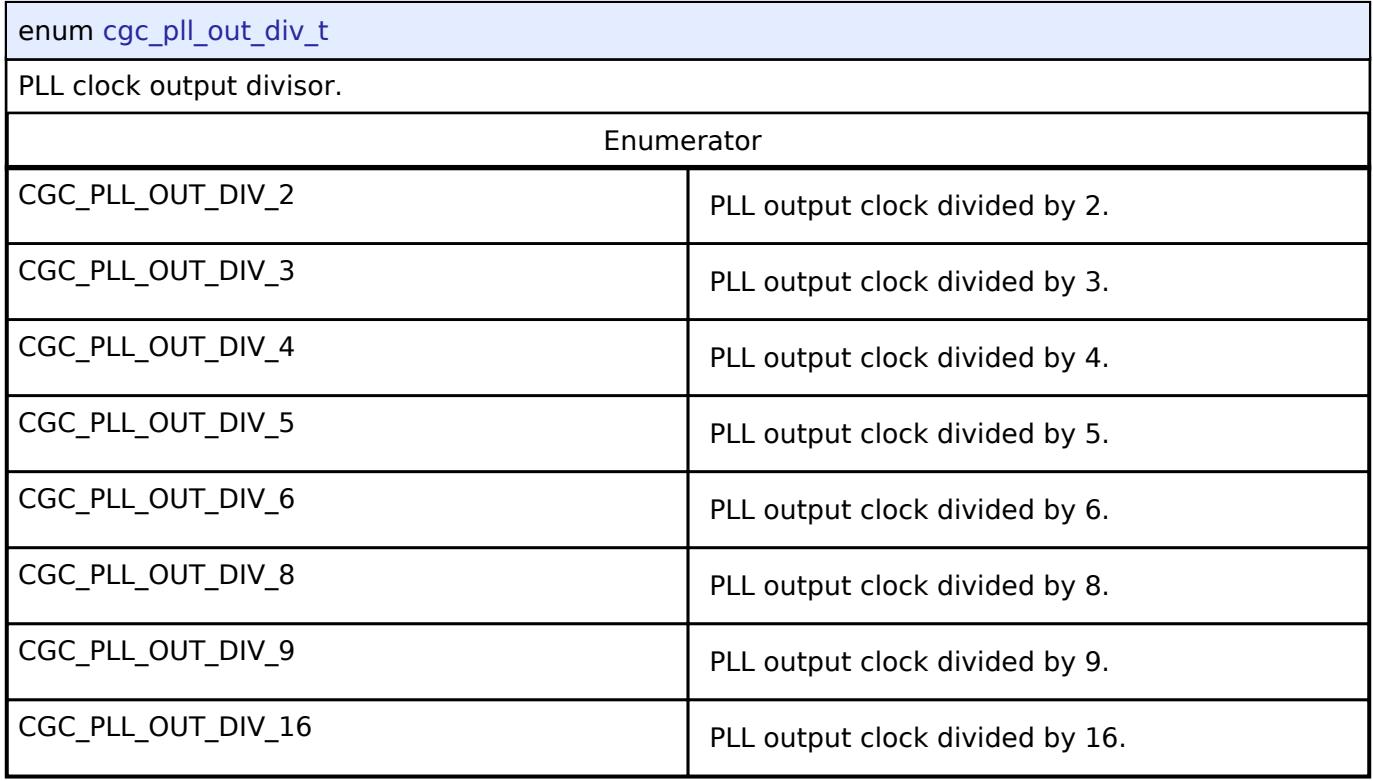

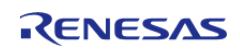

**User's Manual**

### <span id="page-4231-0"></span>**[◆ c](#page-4231-0)gc\_sys\_clock\_div\_t**

### enum [cgc\\_sys\\_clock\\_div\\_t](#page-4231-0)

System clock divider values - The individually selectable divider of each of the system clocks, ICLK, BCLK, FCLK, PCLKS A-D.

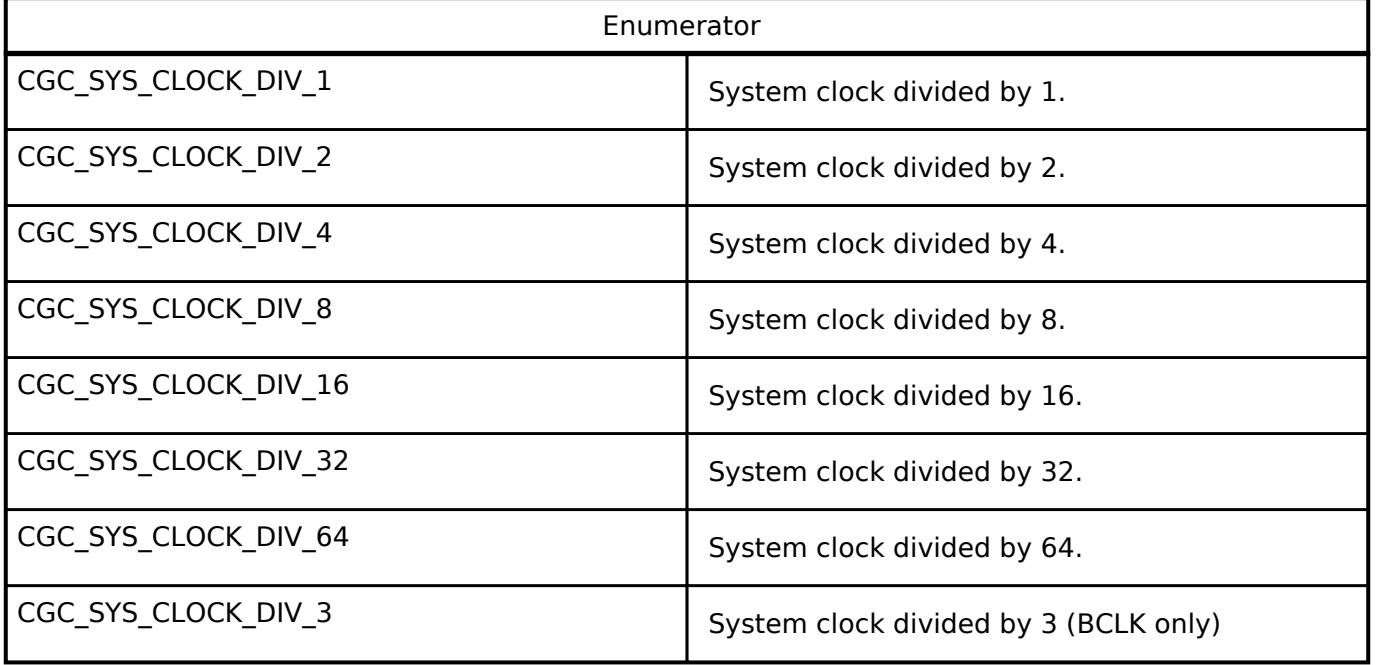

### <span id="page-4231-1"></span>**[◆ c](#page-4231-1)gc\_pin\_output\_control\_t**

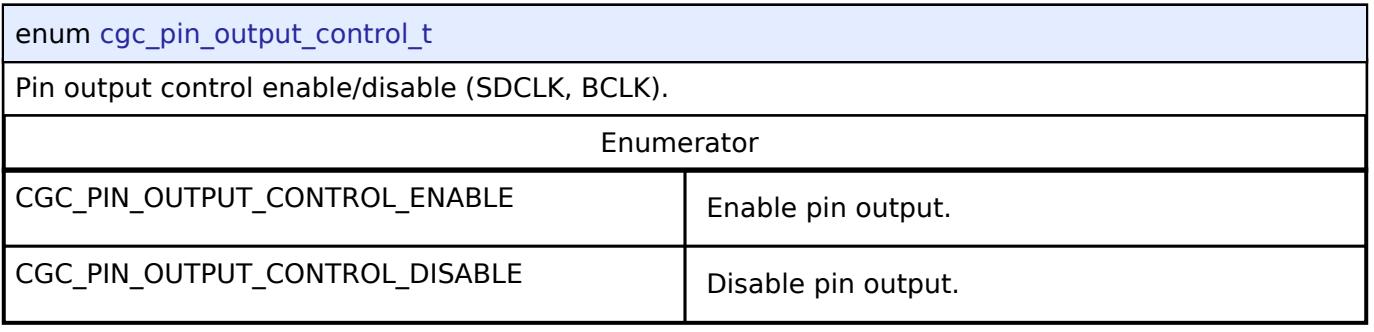

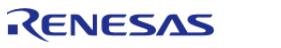

### <span id="page-4232-0"></span>**[◆ c](#page-4232-0)gc\_usb\_clock\_div\_t**

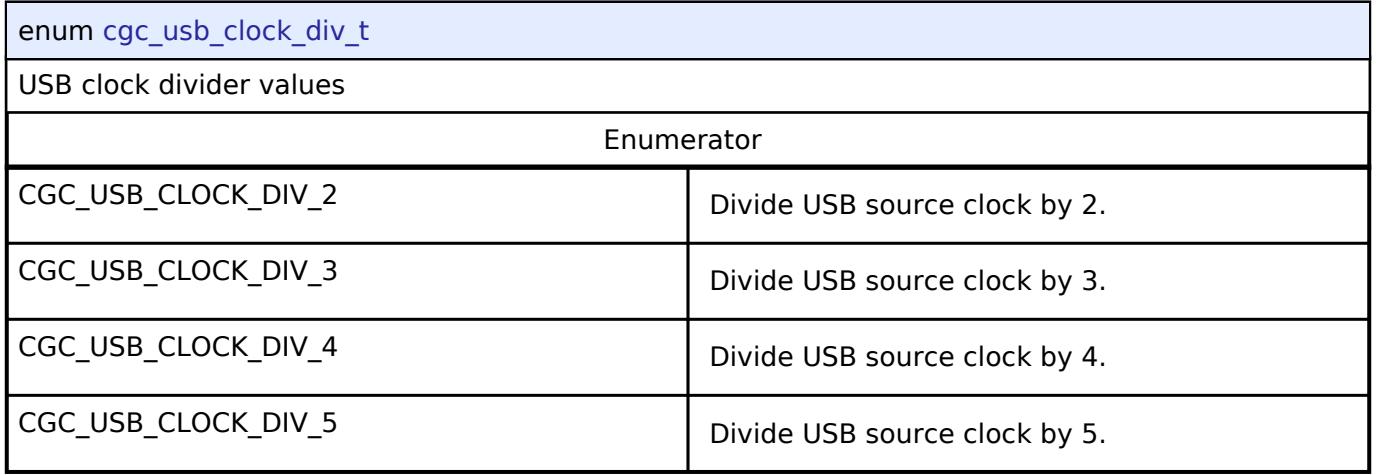

### <span id="page-4232-1"></span>**[◆ c](#page-4232-1)gc\_clock\_change\_t**

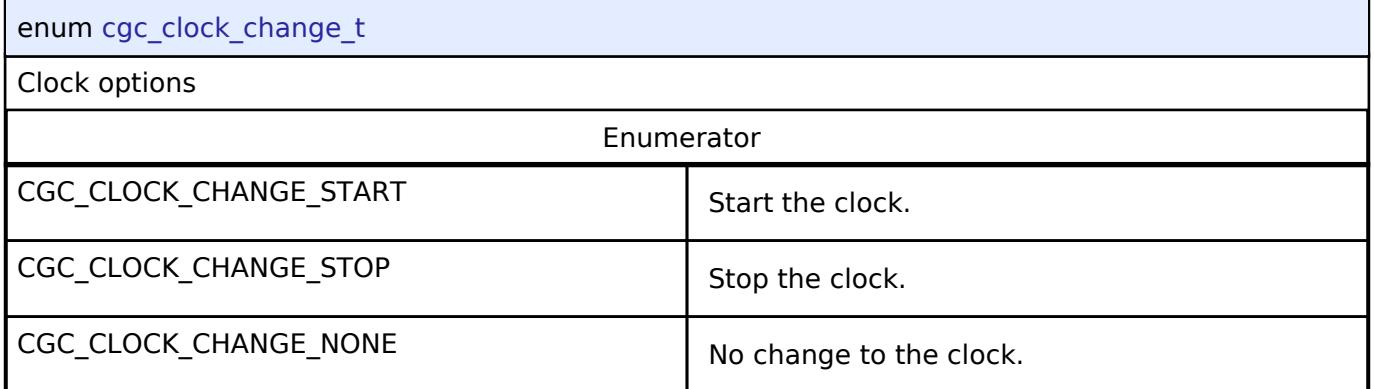

**5.3.25 CRC Interface** [Interfaces](#page-3545-0)

#### **Detailed Description**

Interface for cyclic redundancy checking.

# **Summary**

The CRC (Cyclic Redundancy Check) calculator generates CRC codes using five different polynomials including 8 bit, 16 bit, and 32 bit variations. Calculation can be performed by sending data to the block using the CPU or by snooping on read or write activity on one of SCI channels.

#### **Data Structures**

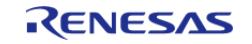

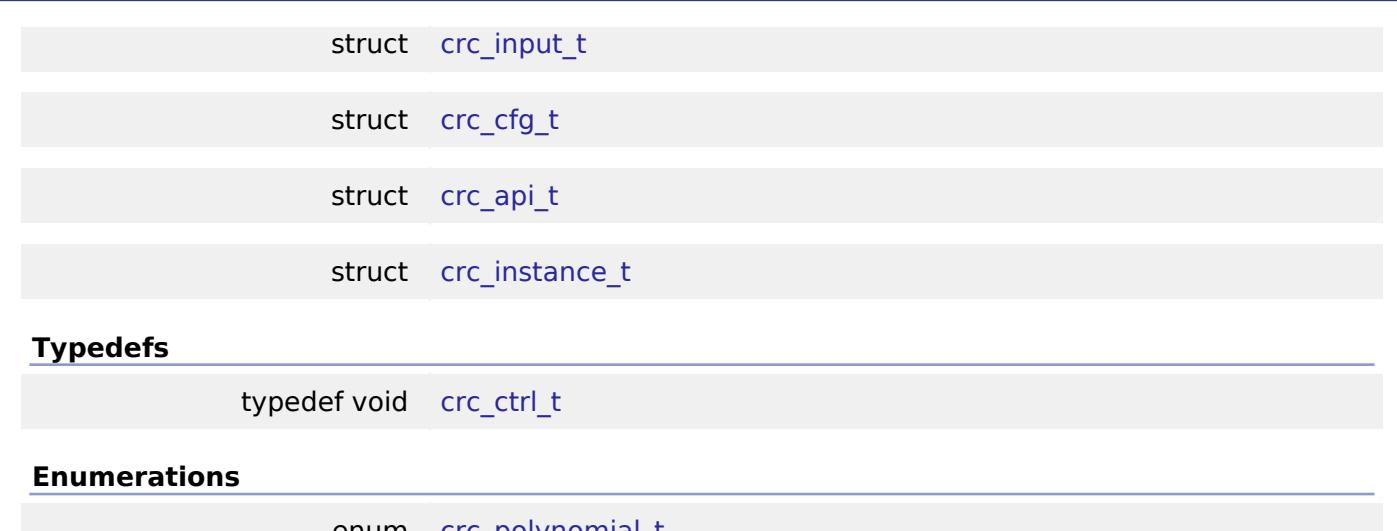

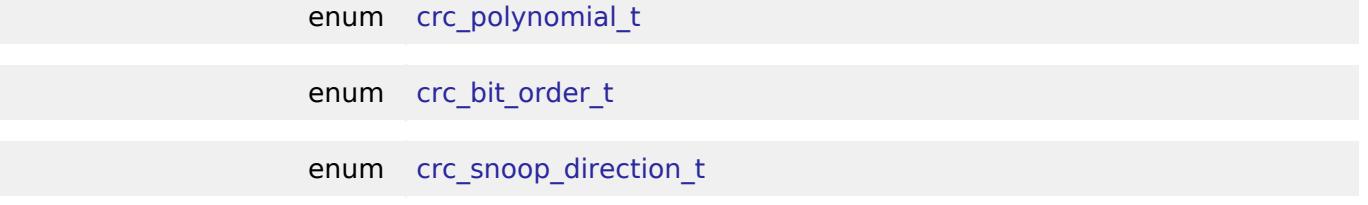

### **Data Structure Documentation**

### <span id="page-4233-0"></span>**[◆ c](#page-4233-0)rc\_input\_t**

struct crc\_input\_t

Structure for CRC inputs

### <span id="page-4233-1"></span>**[◆ c](#page-4233-1)rc\_cfg\_t**

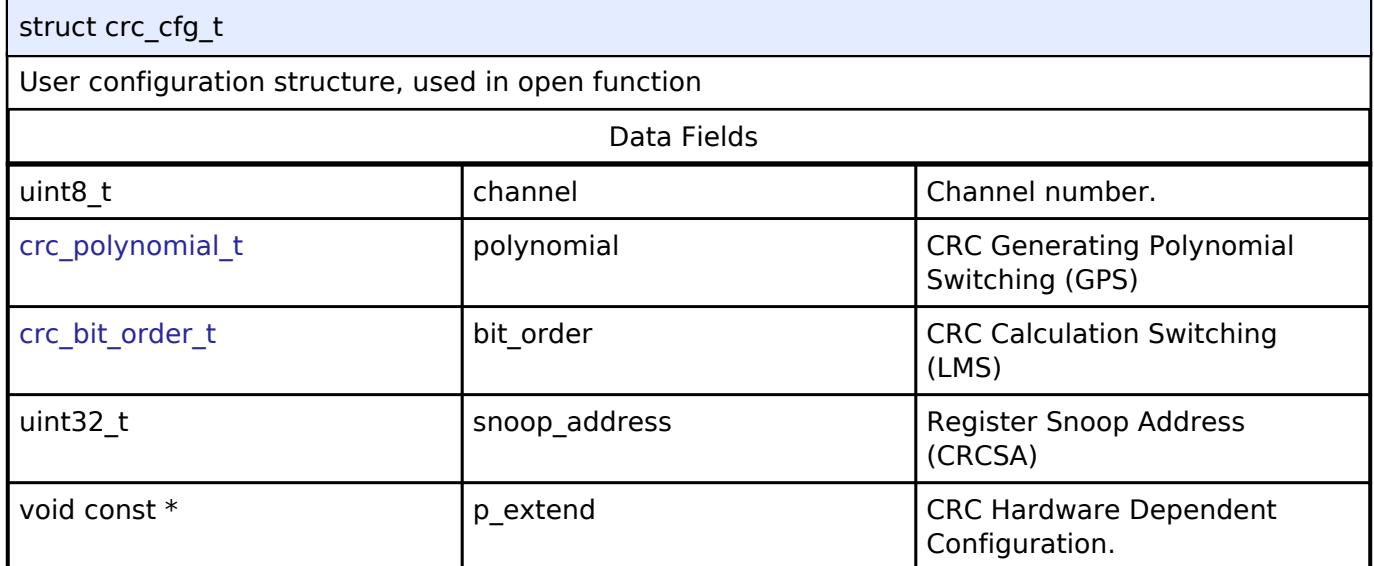

## <span id="page-4233-2"></span>**[◆ c](#page-4233-2)rc\_api\_t**

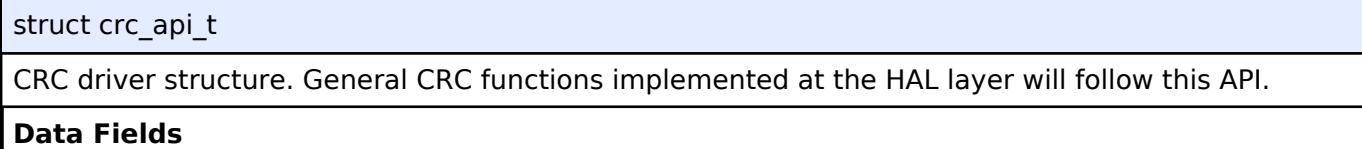

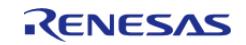

#### **Flexible Software Package**

API Reference > Interfaces > CRC Interface

<span id="page-4234-0"></span>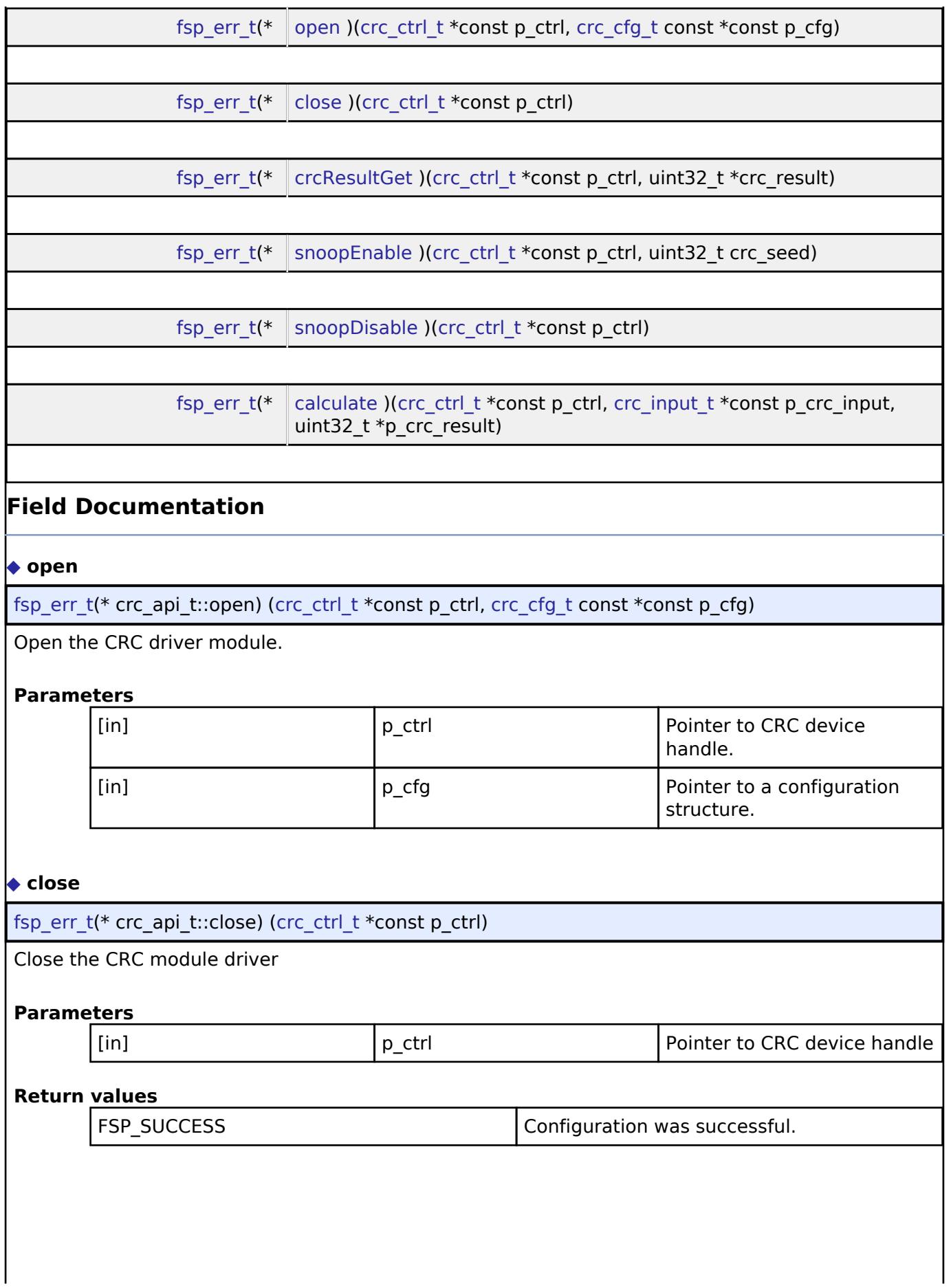

<span id="page-4234-1"></span>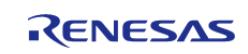

<span id="page-4235-3"></span><span id="page-4235-2"></span><span id="page-4235-1"></span>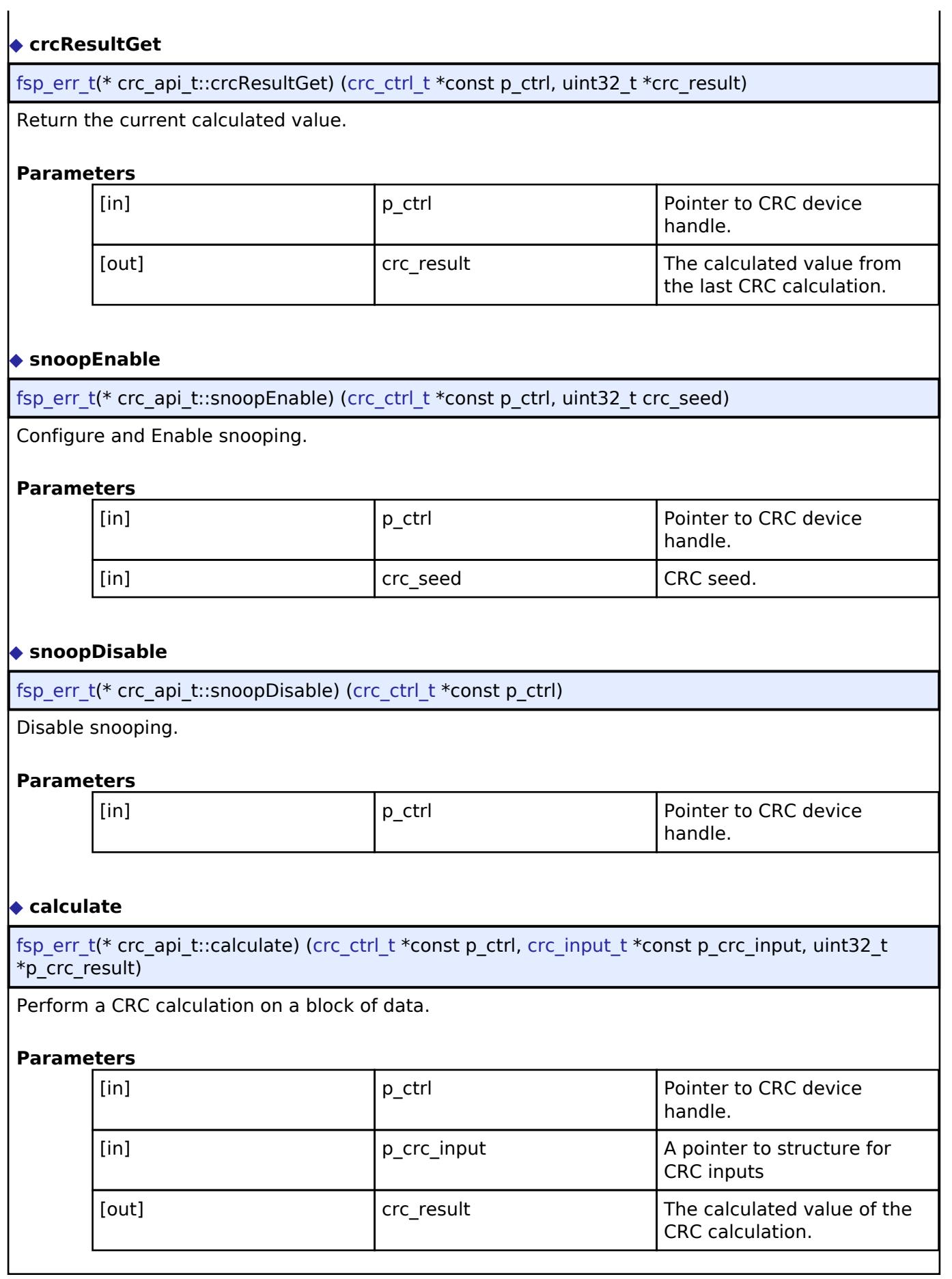

<span id="page-4235-4"></span><span id="page-4235-0"></span>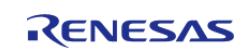

### **[◆ c](#page-4235-0)rc\_instance\_t**

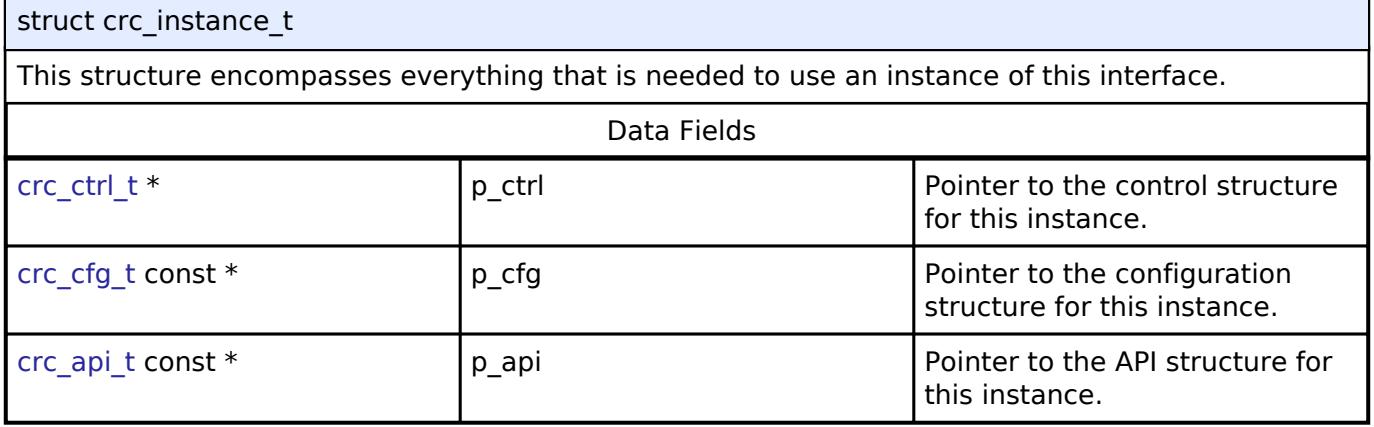

### **Typedef Documentation**

### <span id="page-4236-0"></span>**[◆ c](#page-4236-0)rc\_ctrl\_t**

typedef void [crc\\_ctrl\\_t](#page-4236-0)

CRC control block. Allocate an instance specific control block to pass into the CRC API calls.

### **Enumeration Type Documentation**

### <span id="page-4236-1"></span>**[◆ c](#page-4236-1)rc\_polynomial\_t**

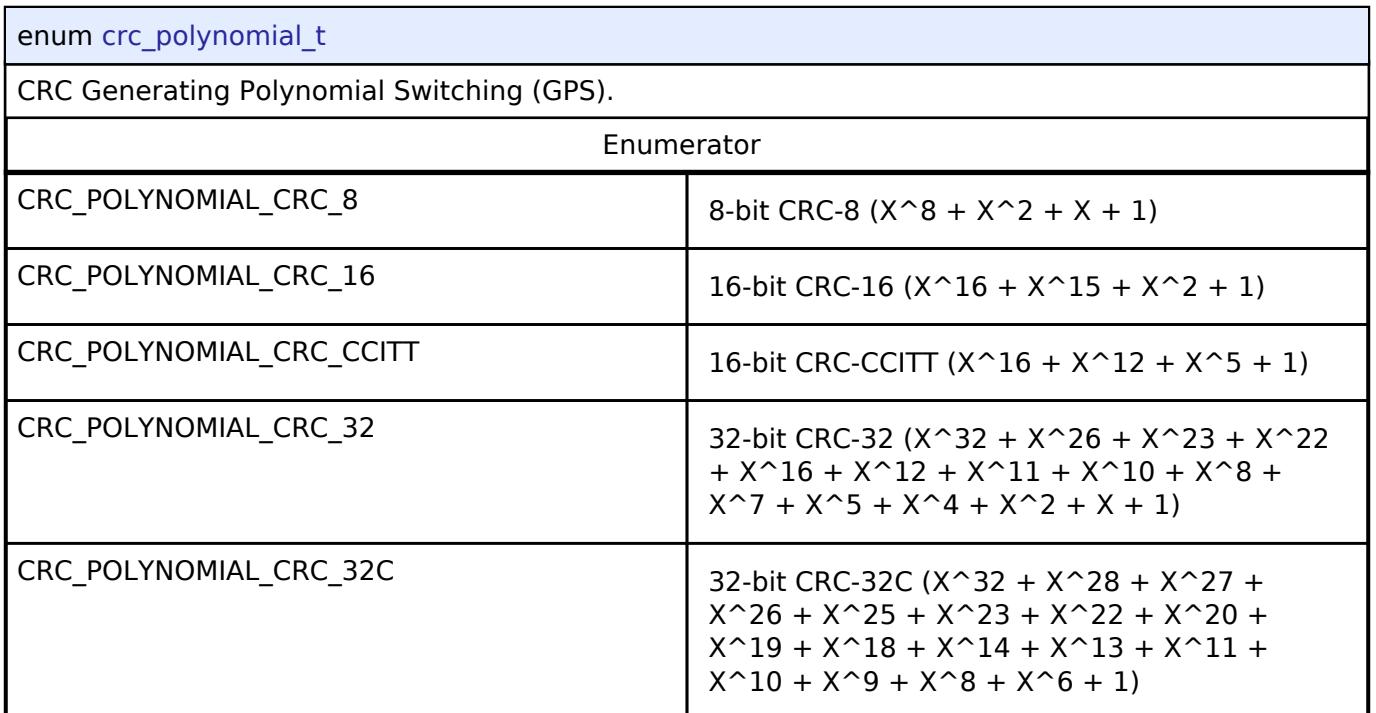

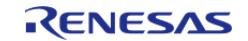

### <span id="page-4237-0"></span>**[◆ c](#page-4237-0)rc\_bit\_order\_t**

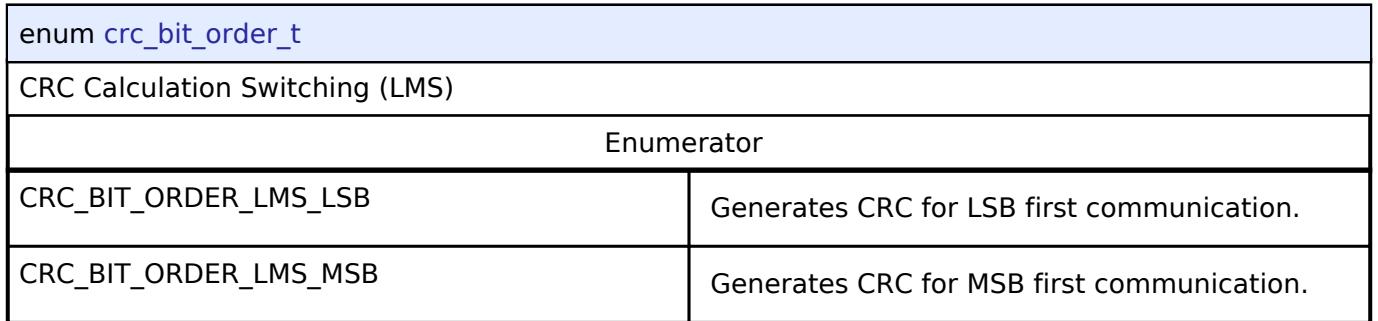

### <span id="page-4237-1"></span>**[◆ c](#page-4237-1)rc\_snoop\_direction\_t**

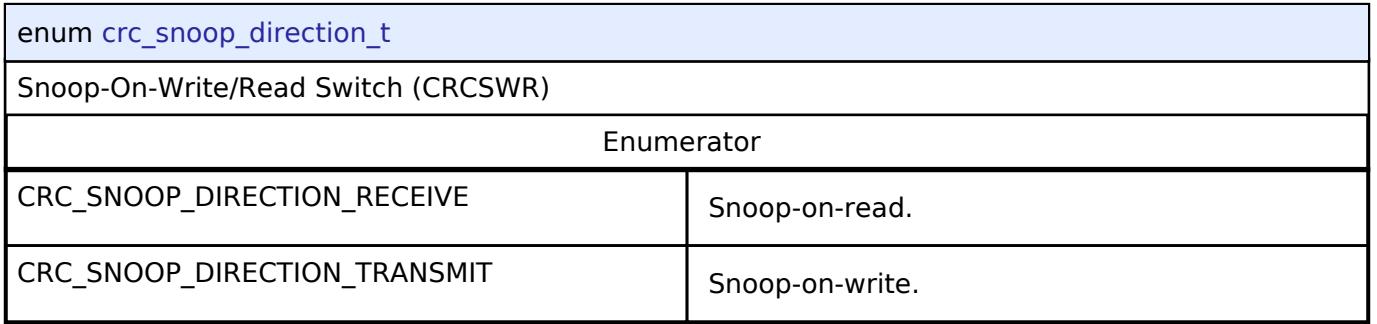

### **5.3.26 CTSU Interface**

[Interfaces](#page-3545-0)

### **Detailed Description**

Interface for Capacitive Touch Sensing Unit (CTSU) functions.

# **Summary**

The CTSU interface provides CTSU functionality.

### **Data Structures**

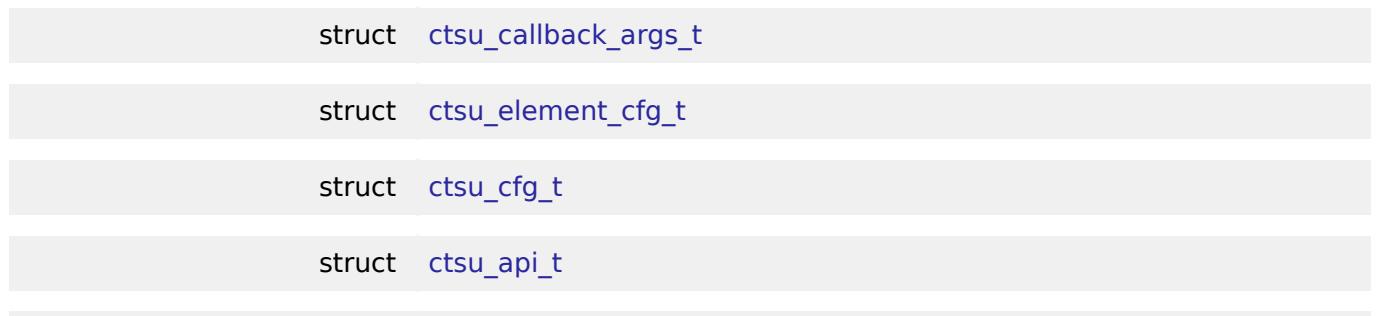

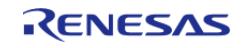

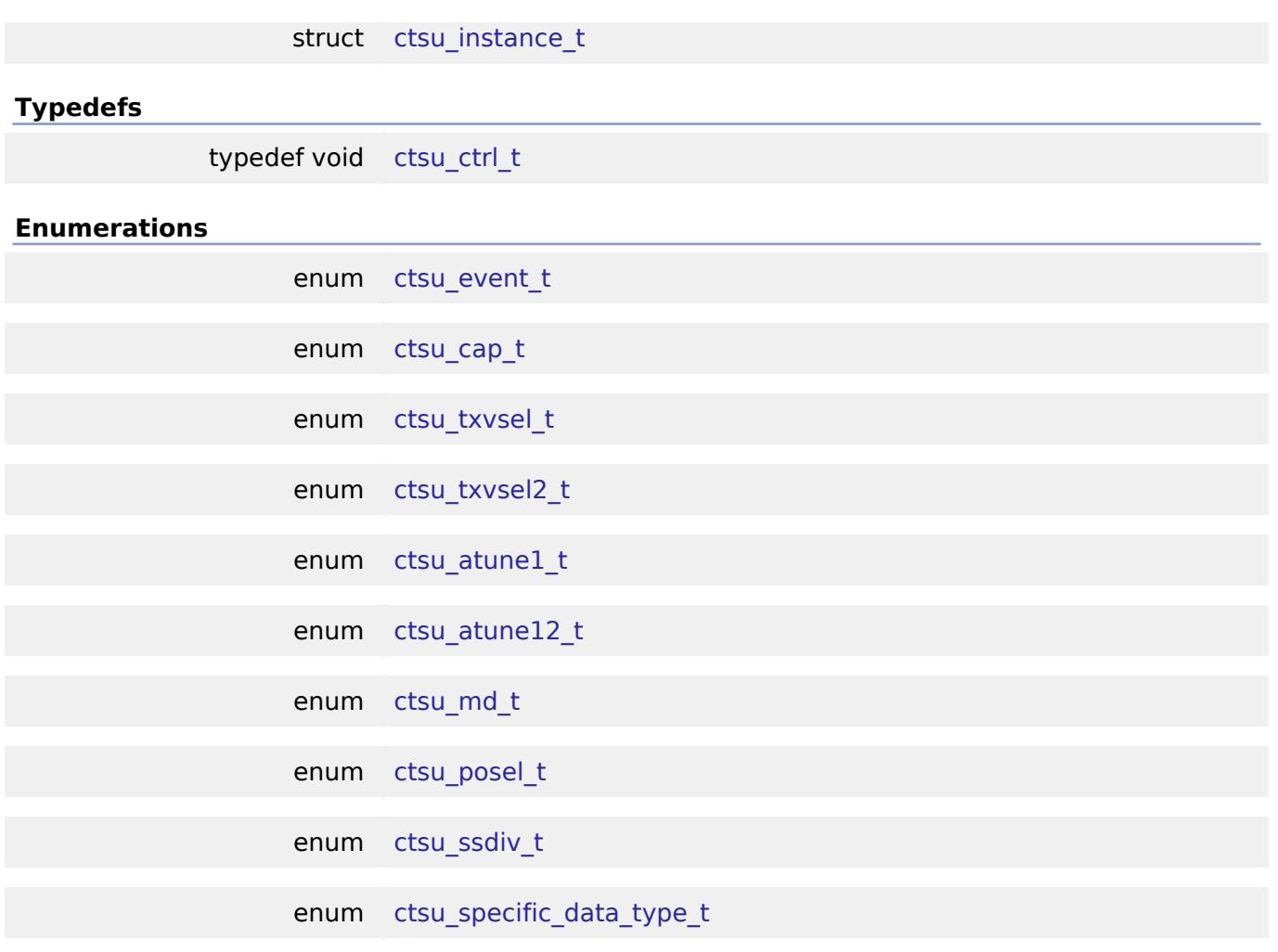

### **Data Structure Documentation**

### <span id="page-4238-0"></span>**[◆ c](#page-4238-0)tsu\_callback\_args\_t**

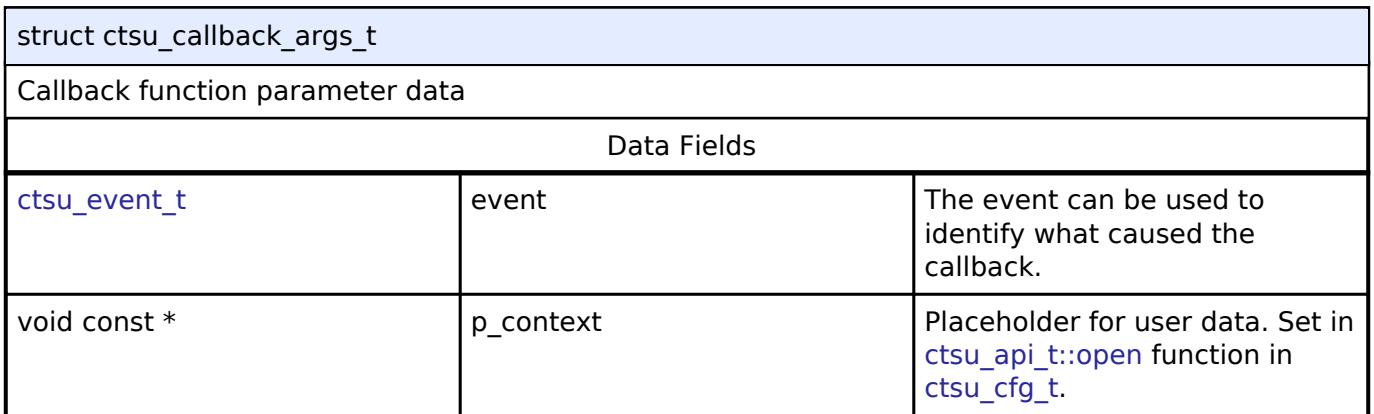

### <span id="page-4238-1"></span>**[◆ c](#page-4238-1)tsu\_element\_cfg\_t**

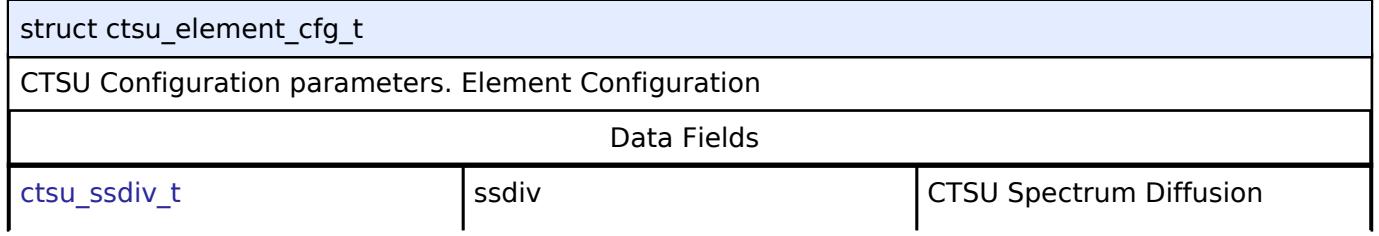

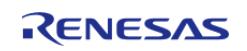

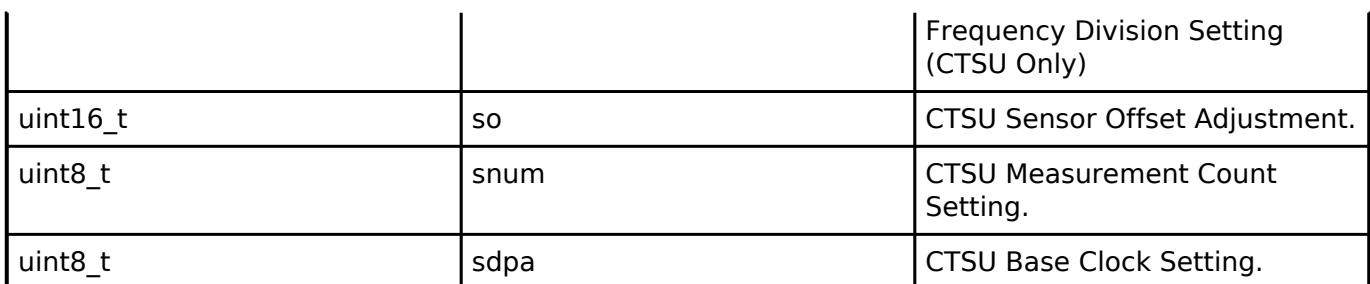

## <span id="page-4239-0"></span>**[◆ c](#page-4239-0)tsu\_cfg\_t**

<span id="page-4239-4"></span><span id="page-4239-3"></span><span id="page-4239-2"></span><span id="page-4239-1"></span>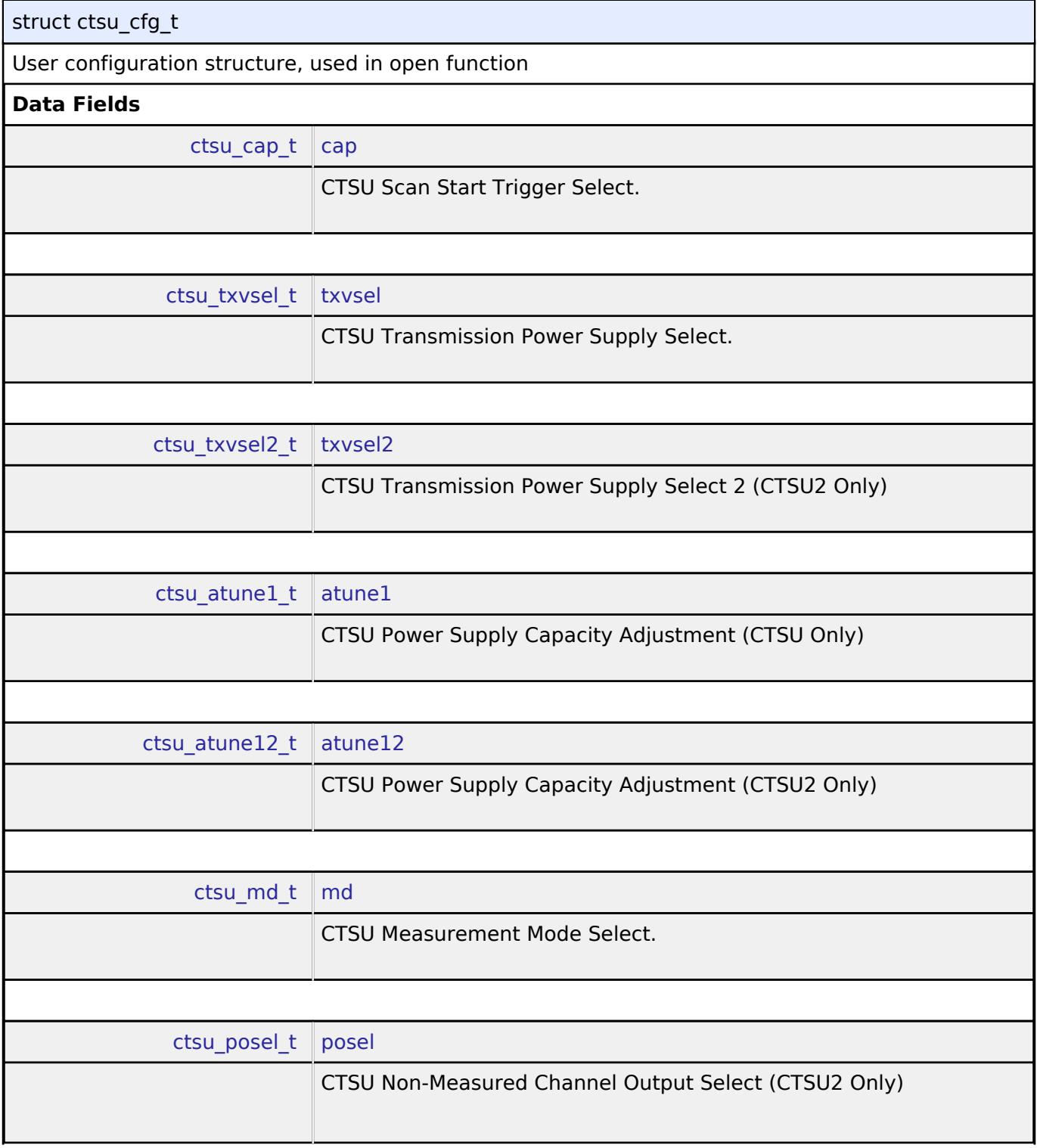

<span id="page-4239-7"></span><span id="page-4239-6"></span><span id="page-4239-5"></span>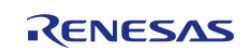

<span id="page-4240-4"></span><span id="page-4240-3"></span><span id="page-4240-2"></span><span id="page-4240-1"></span><span id="page-4240-0"></span>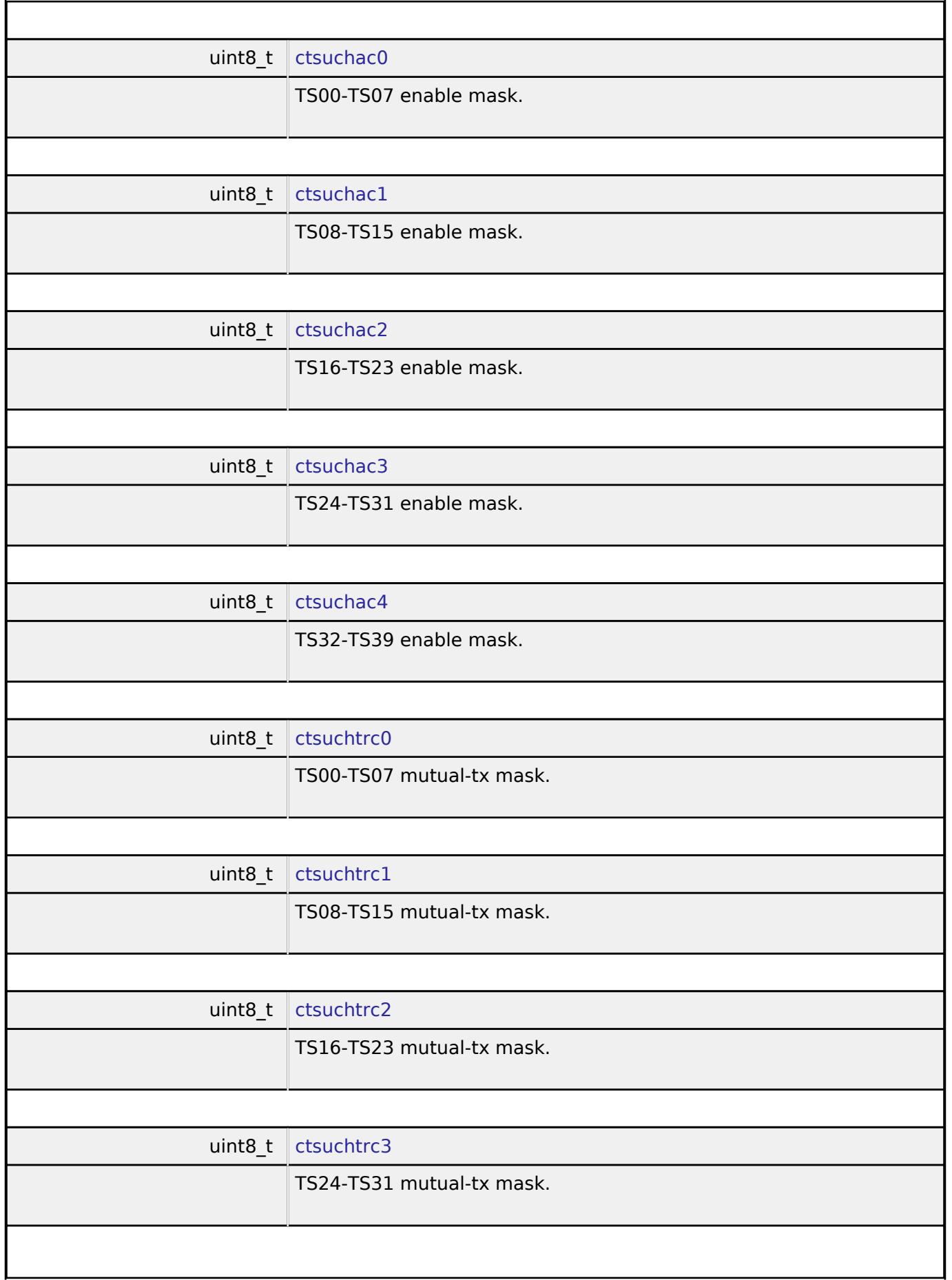

<span id="page-4240-8"></span><span id="page-4240-7"></span><span id="page-4240-6"></span><span id="page-4240-5"></span>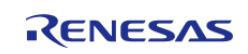

<span id="page-4241-5"></span><span id="page-4241-4"></span><span id="page-4241-3"></span><span id="page-4241-2"></span><span id="page-4241-1"></span><span id="page-4241-0"></span>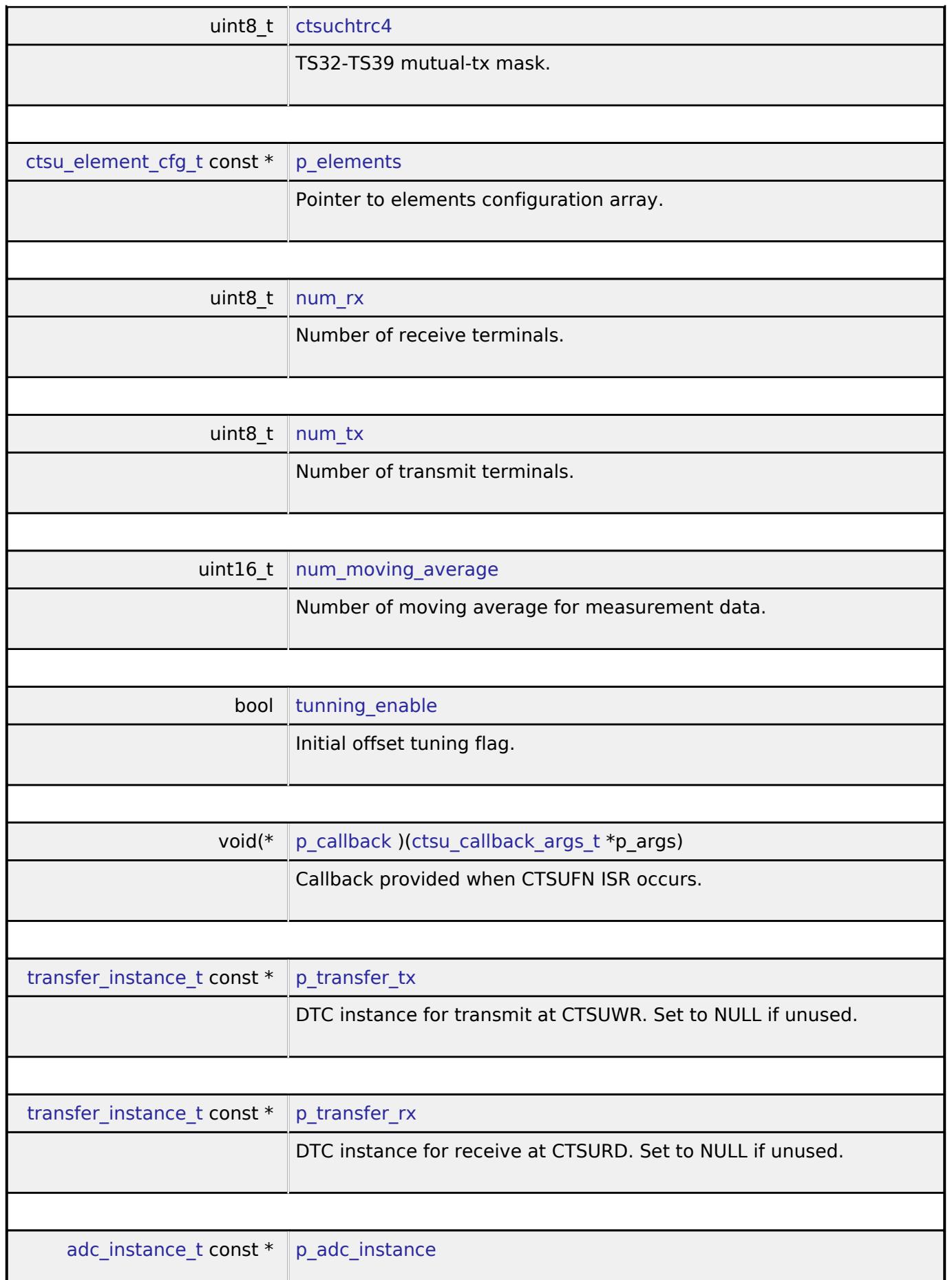

<span id="page-4241-9"></span><span id="page-4241-8"></span><span id="page-4241-7"></span><span id="page-4241-6"></span>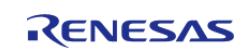

<span id="page-4242-4"></span><span id="page-4242-3"></span><span id="page-4242-2"></span><span id="page-4242-1"></span>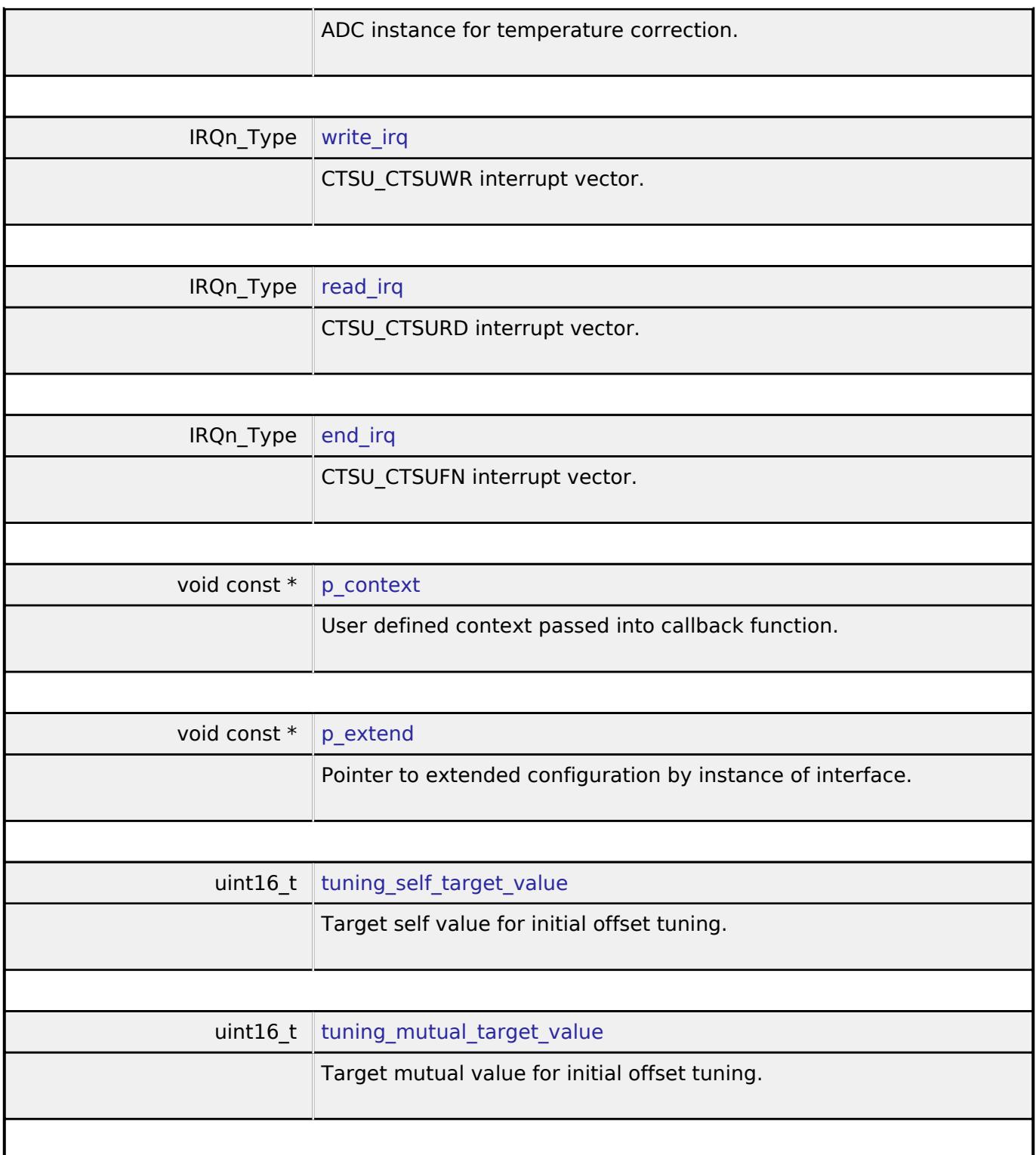

### <span id="page-4242-7"></span><span id="page-4242-6"></span><span id="page-4242-5"></span><span id="page-4242-0"></span>**[◆ c](#page-4242-0)tsu\_api\_t**

struct ctsu\_api\_t

Functions implemented at the HAL layer will follow this API.

### **Data Fields**

[fsp\\_err\\_t\(](#page-159-0)\* | [open](#page-4243-0) )([ctsu\\_ctrl\\_t](#page-4246-1) \*const p\_ctrl, [ctsu\\_cfg\\_t](#page-4239-0) const \*const p\_cfg)

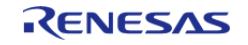

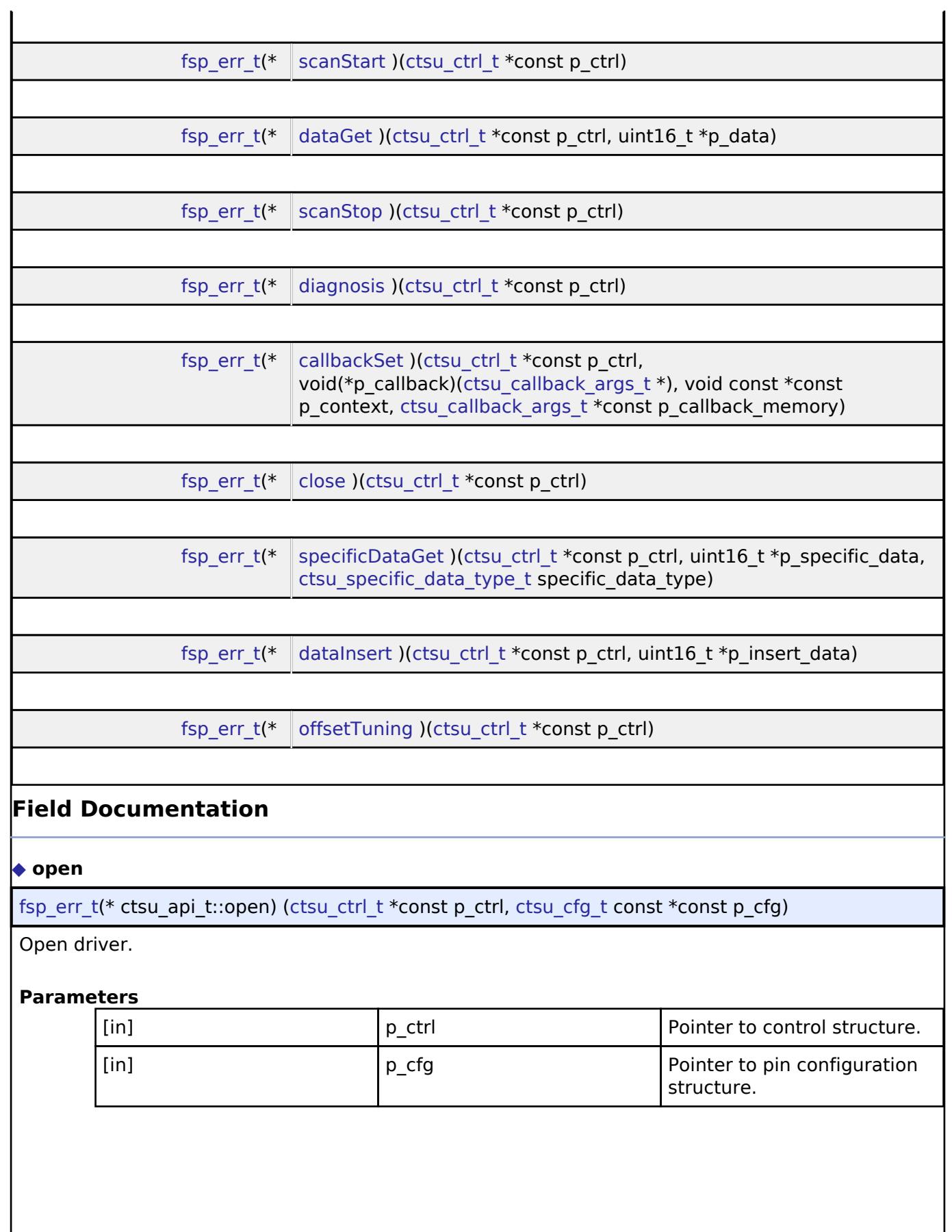

<span id="page-4243-0"></span>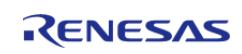

<span id="page-4244-2"></span><span id="page-4244-1"></span><span id="page-4244-0"></span>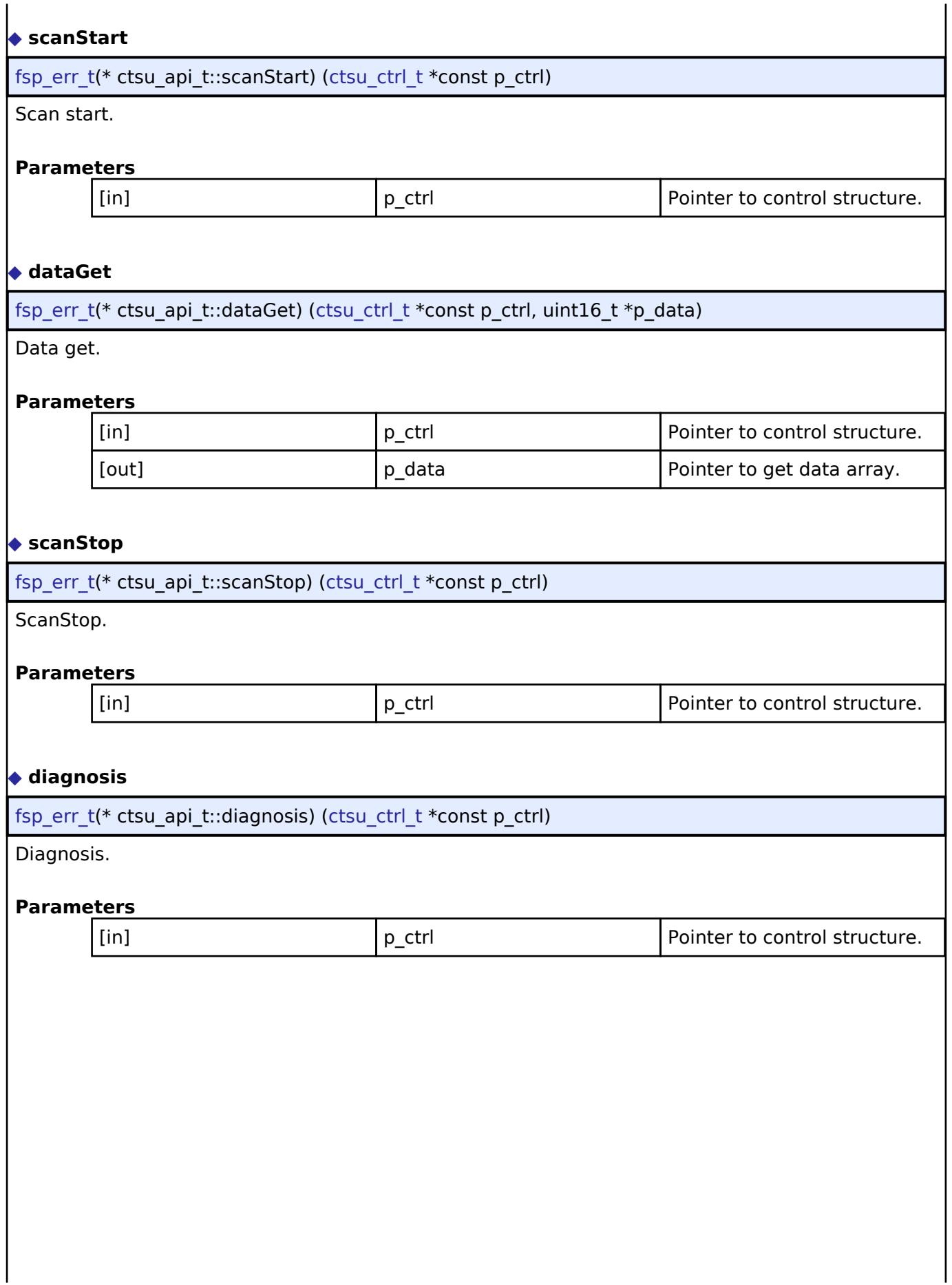

<span id="page-4244-3"></span>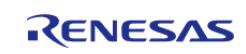

### <span id="page-4245-0"></span>**[◆ c](#page-4245-0)allbackSet**

[fsp\\_err\\_t\(](#page-159-0)\* ctsu\_api\_t::callbackSet) [\(ctsu\\_ctrl\\_t](#page-4246-1) \*const p\_ctrl, void(\*p\_callback)[\(ctsu\\_callback\\_args\\_t](#page-4238-0) \*), void const \*const p\_context, [ctsu\\_callback\\_args\\_t](#page-4238-0) \*const p\_callback\_memory)

Specify callback function and optional context pointer and working memory pointer.

#### **Parameters**

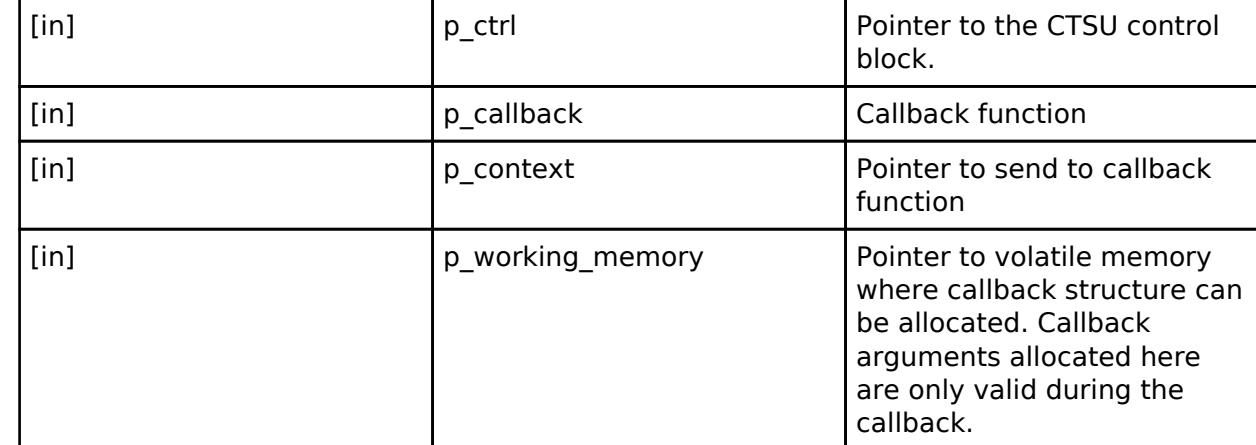

#### <span id="page-4245-1"></span>**[◆ c](#page-4245-1)lose**

#### [fsp\\_err\\_t\(](#page-159-0)\* ctsu\_api\_t::close) ([ctsu\\_ctrl\\_t](#page-4246-1) \*const p\_ctrl)

Close driver.

### **Parameters**

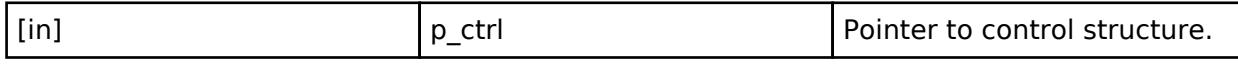

### <span id="page-4245-2"></span>**[◆ s](#page-4245-2)pecificDataGet**

[fsp\\_err\\_t\(](#page-159-0)\* ctsu\_api\_t::specificDataGet) [\(ctsu\\_ctrl\\_t](#page-4246-1) \*const p\_ctrl, uint16\_t \*p\_specific\_data, [ctsu\\_specific\\_data\\_type\\_t](#page-4250-1) specific\_data\_type)

Specific Data get.

### **Parameters**

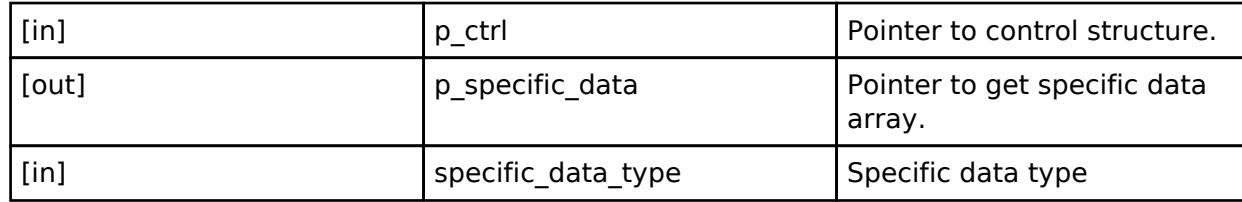

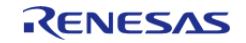

#### <span id="page-4246-2"></span>**[◆ d](#page-4246-2)ataInsert**

[fsp\\_err\\_t\(](#page-159-0)\* ctsu\_api\_t::dataInsert) [\(ctsu\\_ctrl\\_t](#page-4246-1) \*const p\_ctrl, uint16\_t \*p\_insert\_data)

Data Insert.

### **Parameters**

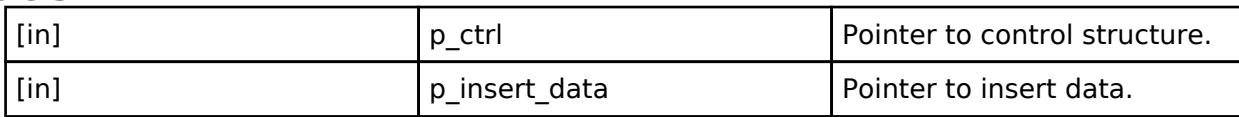

### <span id="page-4246-3"></span>**[◆ o](#page-4246-3)ffsetTuning**

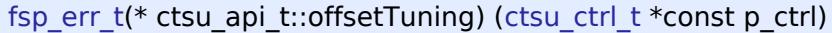

Adjust the offset value to tune the sensor.

#### **Parameters**

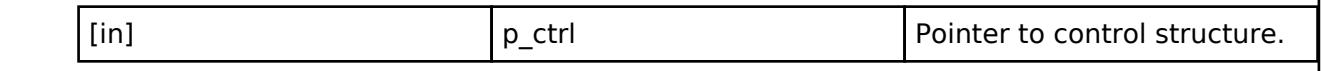

### <span id="page-4246-0"></span>**[◆ c](#page-4246-0)tsu\_instance\_t**

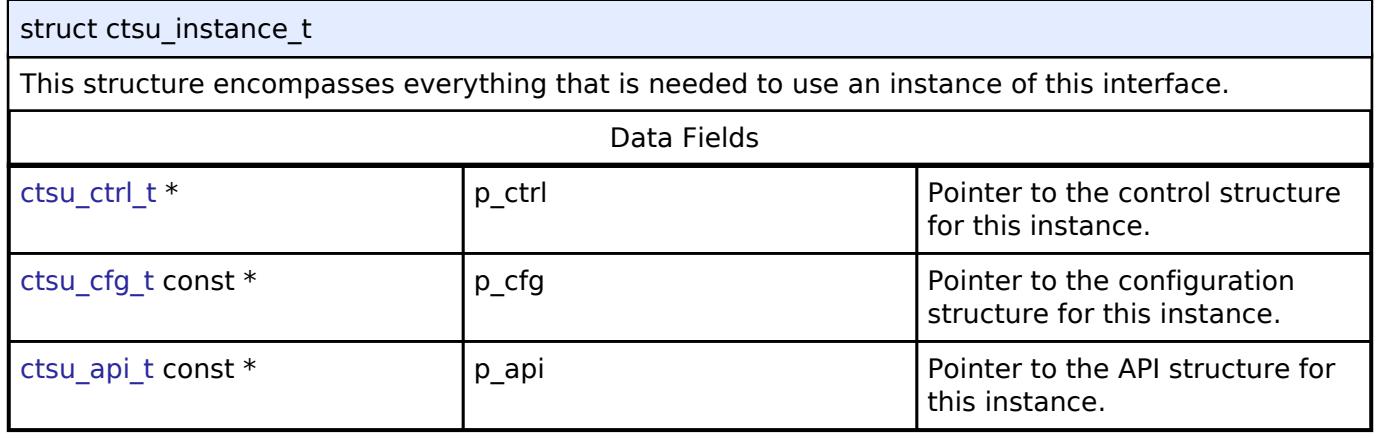

### **Typedef Documentation**

### <span id="page-4246-1"></span>**[◆ c](#page-4246-1)tsu\_ctrl\_t**

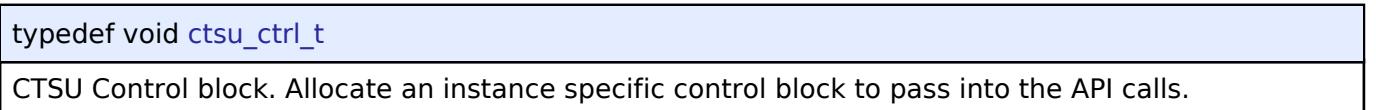

#### **Enumeration Type Documentation**

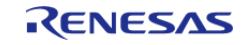

### <span id="page-4247-0"></span>**[◆ c](#page-4247-0)tsu\_event\_t**

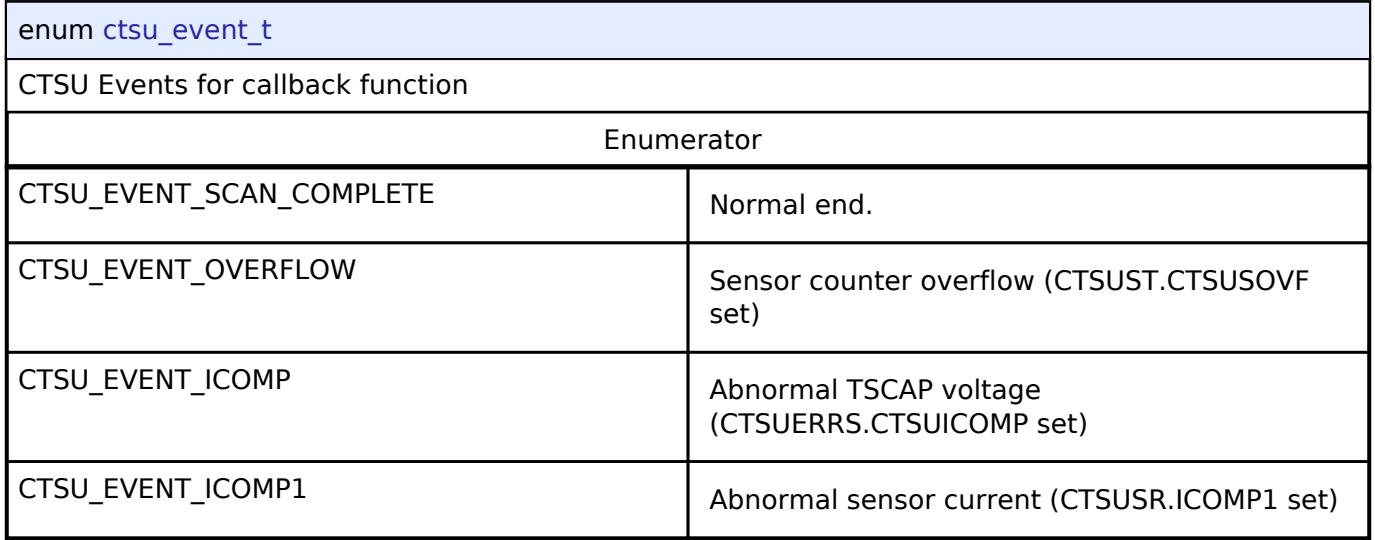

### <span id="page-4247-1"></span>**[◆ c](#page-4247-1)tsu\_cap\_t**

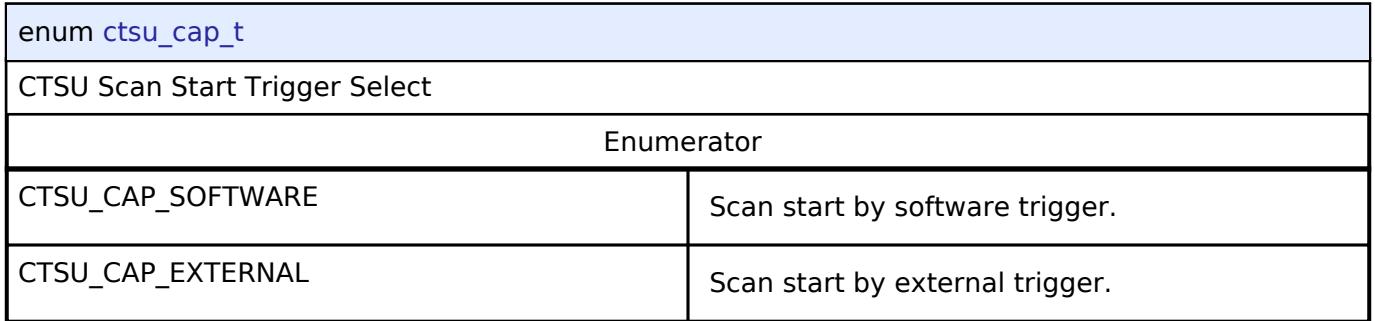

## <span id="page-4247-2"></span>**[◆ c](#page-4247-2)tsu\_txvsel\_t**

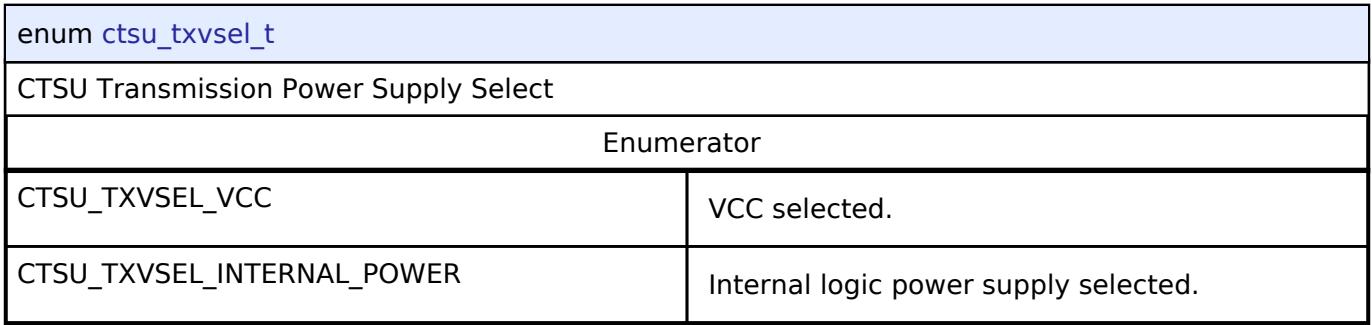

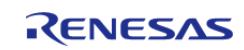
## <span id="page-4248-0"></span>**[◆ c](#page-4248-0)tsu\_txvsel2\_t**

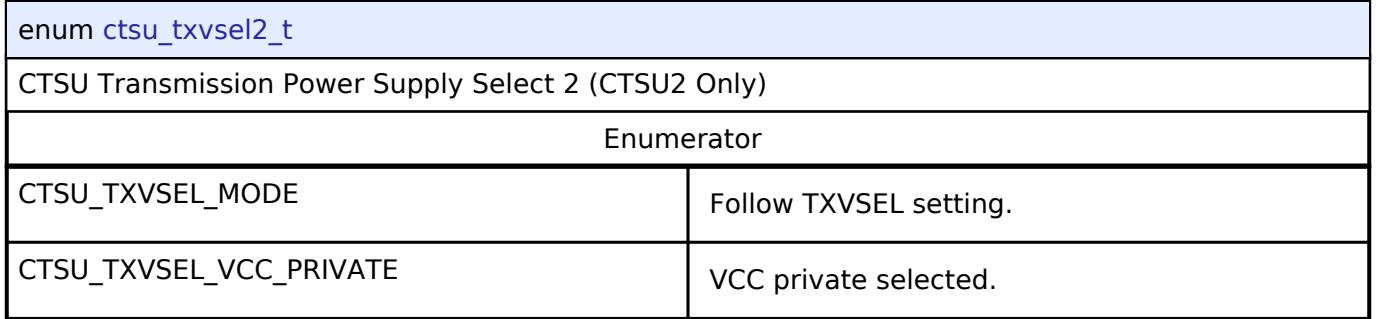

## <span id="page-4248-1"></span>**[◆ c](#page-4248-1)tsu\_atune1\_t**

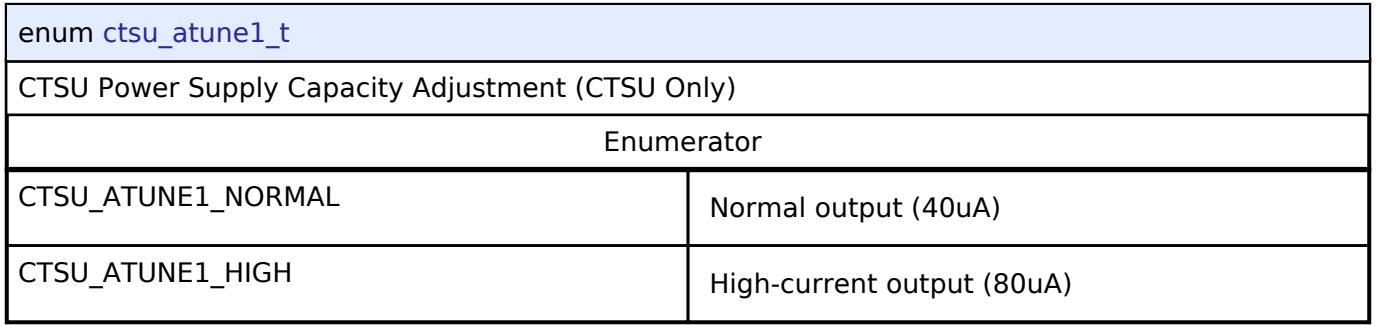

## <span id="page-4248-2"></span>**[◆ c](#page-4248-2)tsu\_atune12\_t**

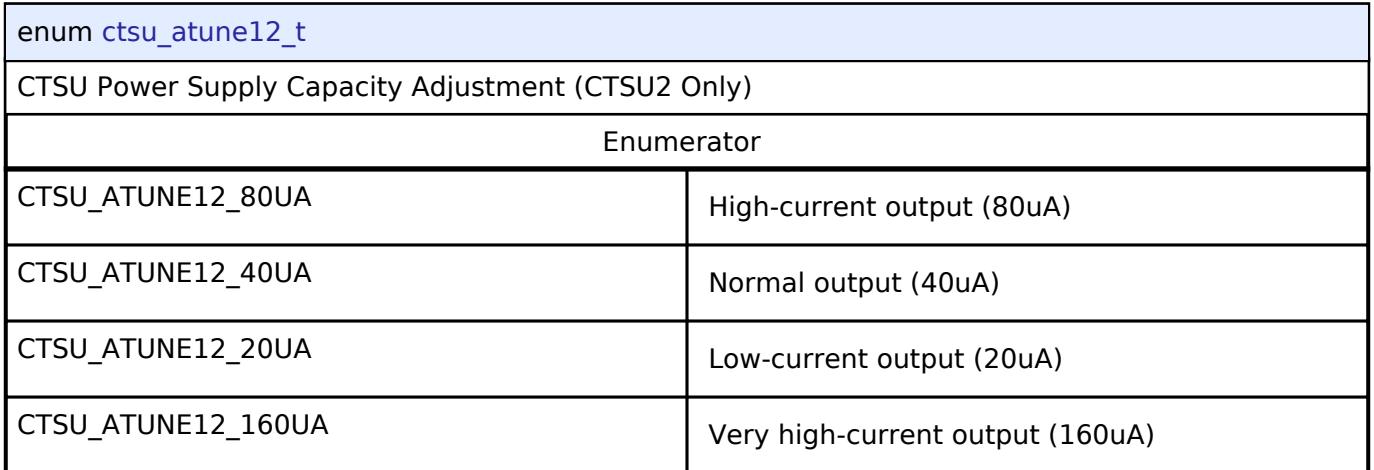

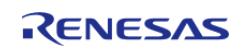

## <span id="page-4249-0"></span>**[◆ c](#page-4249-0)tsu\_md\_t**

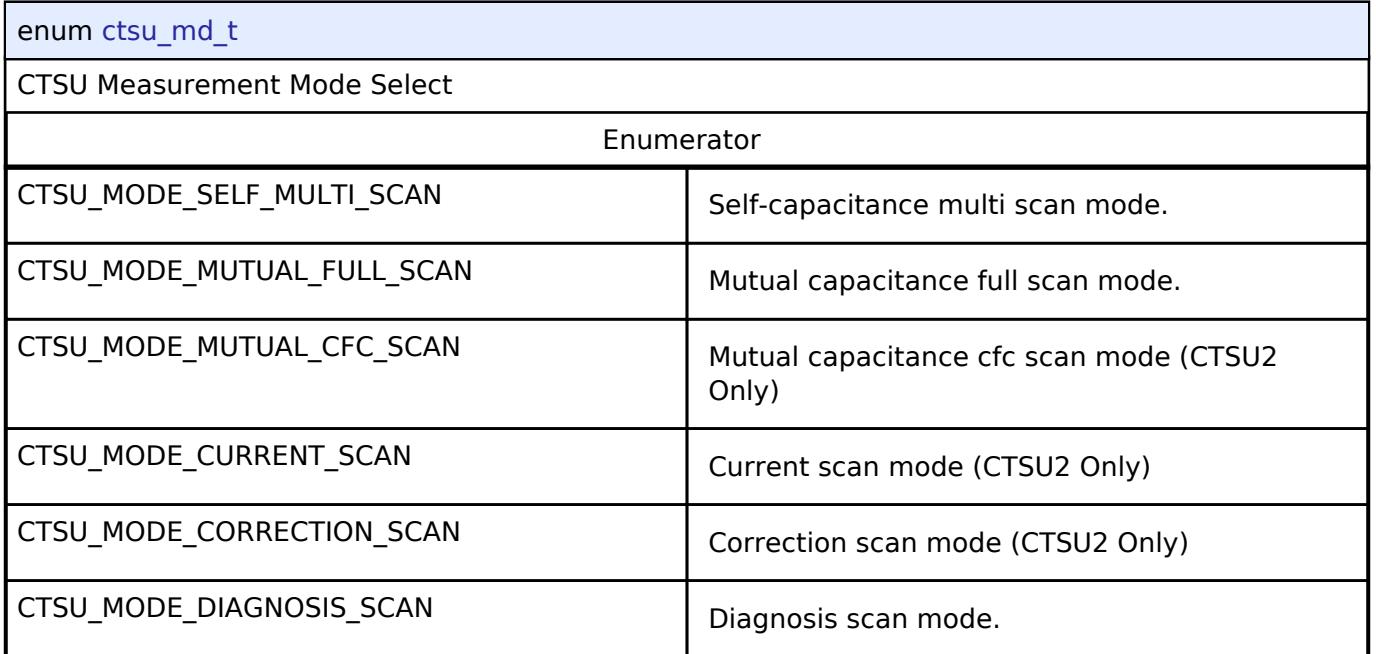

### <span id="page-4249-1"></span>**[◆ c](#page-4249-1)tsu\_posel\_t**

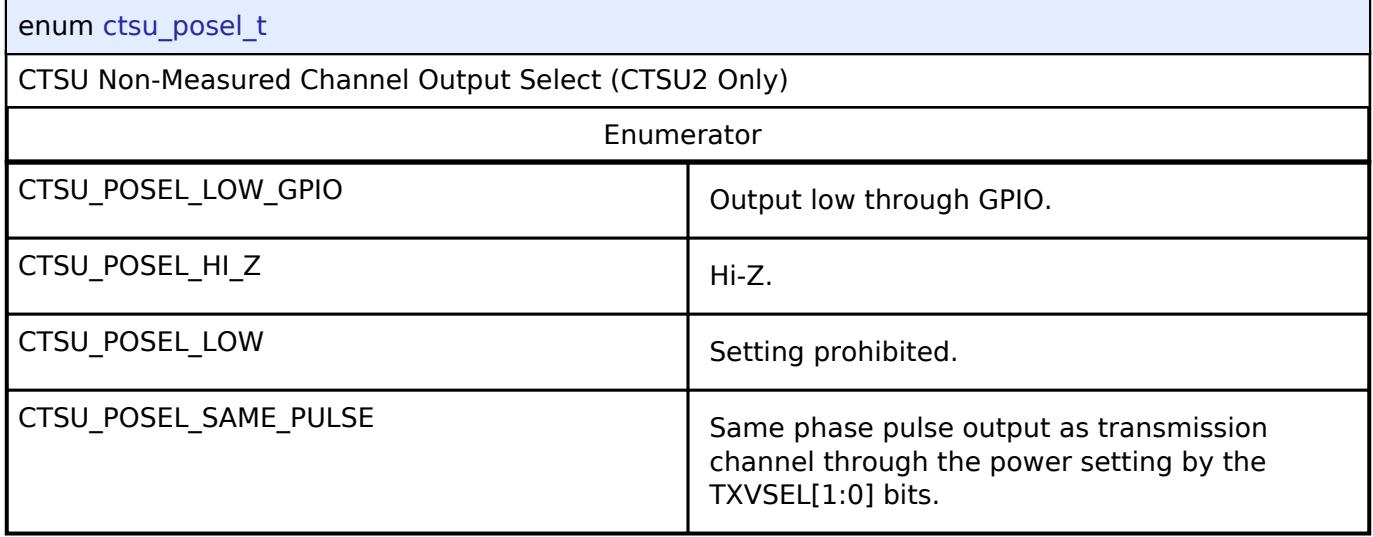

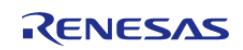

## <span id="page-4250-0"></span>**[◆ c](#page-4250-0)tsu\_ssdiv\_t**

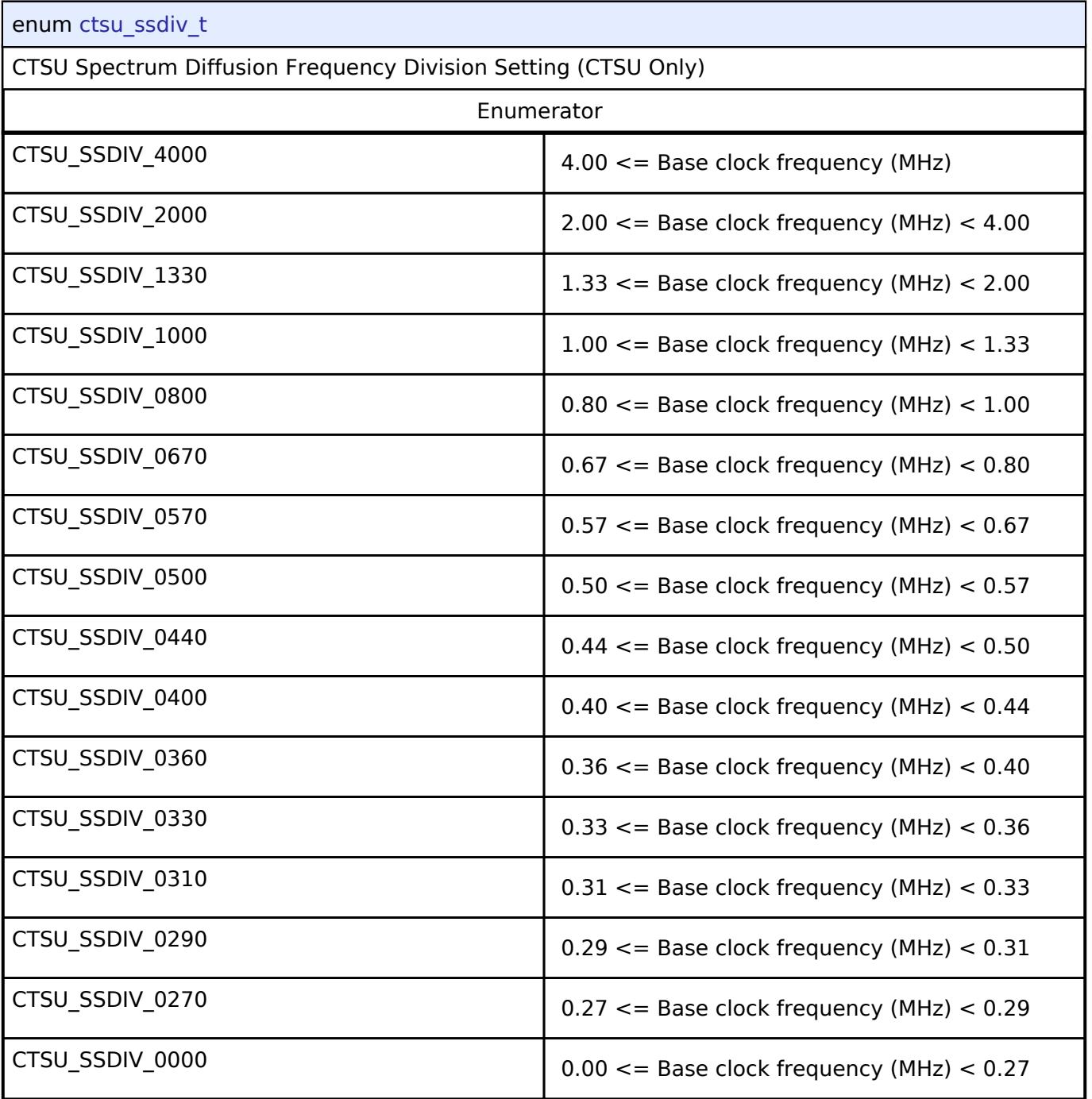

## <span id="page-4250-1"></span>**[◆ c](#page-4250-1)tsu\_specific\_data\_type\_t**

enum [ctsu\\_specific\\_data\\_type\\_t](#page-4250-1)

CTSU select data type for slect data get

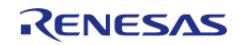

# **5.3.27 Communicatons Middleware Interface**

[Interfaces](#page-3545-0)

## **Detailed Description**

Interface for Communications Middleware functions.

# **Summary**

The Communications interface provides multiple communications functionality.

### **Data Structures**

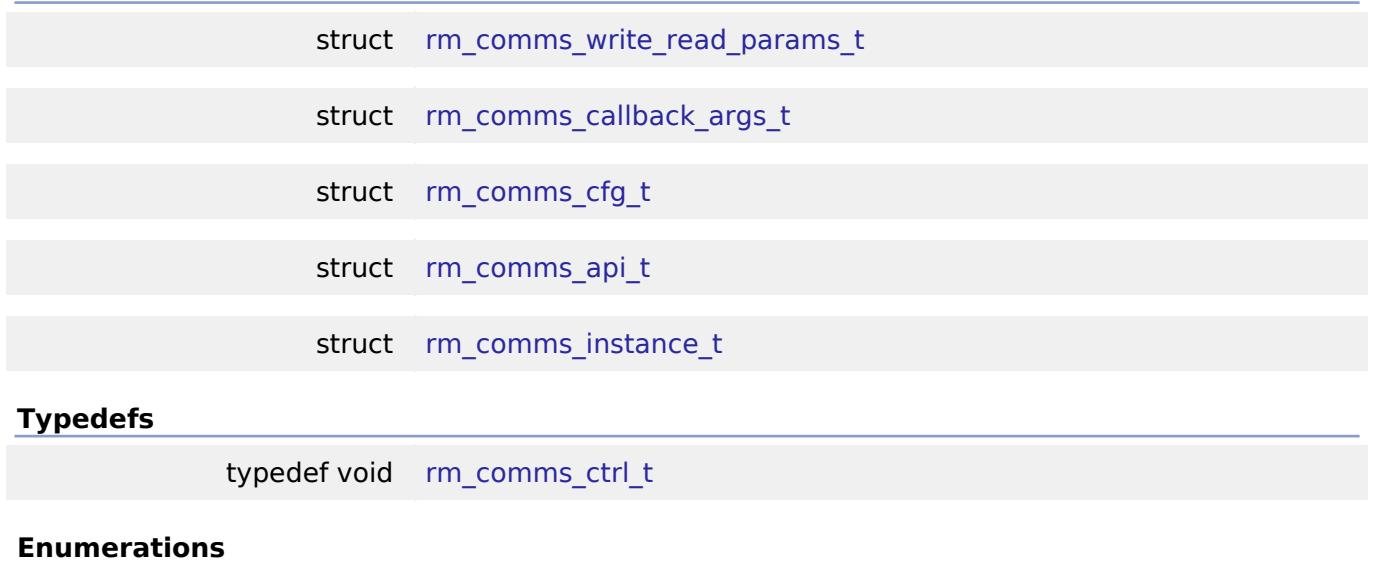

enum [rm\\_comms\\_event\\_t](#page-4255-1)

## **Data Structure Documentation**

### <span id="page-4251-0"></span>**[◆ r](#page-4251-0)m\_comms\_write\_read\_params\_t**

struct rm\_comms\_write\_read\_params\_t

Struct to pack params for writeRead

### <span id="page-4251-1"></span>**[◆ r](#page-4251-1)m\_comms\_callback\_args\_t**

struct rm\_comms\_callback\_args\_t

Communications middleware callback parameter definition

### <span id="page-4251-2"></span>**[◆ r](#page-4251-2)m\_comms\_cfg\_t**

struct rm\_comms\_cfg\_t

Communications middleware configuration block

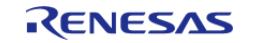

#### **Flexible Software Package**

API Reference > Interfaces > Communicatons Middleware Interface

<span id="page-4252-3"></span><span id="page-4252-2"></span><span id="page-4252-1"></span>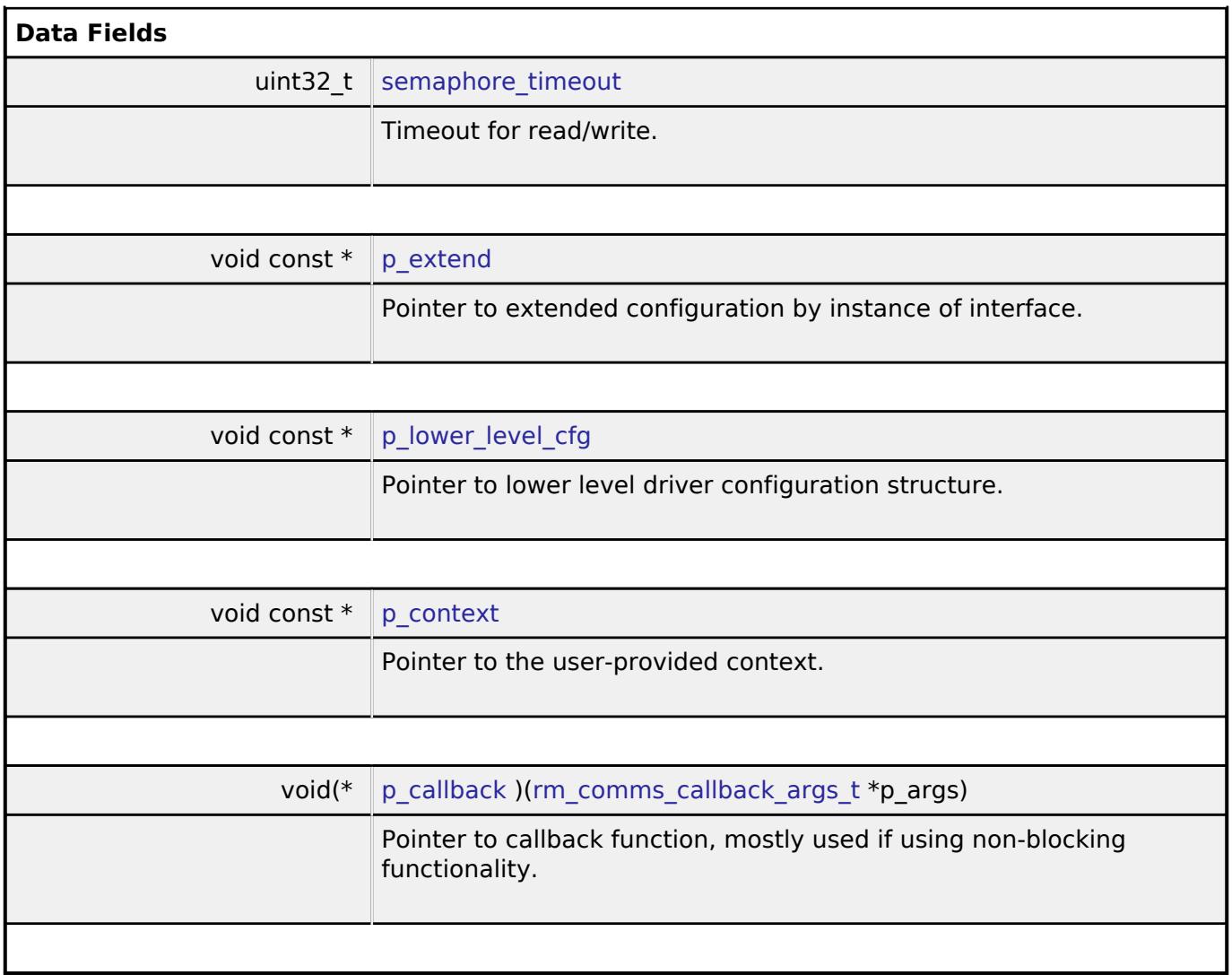

## <span id="page-4252-5"></span><span id="page-4252-4"></span><span id="page-4252-0"></span>**[◆ r](#page-4252-0)m\_comms\_api\_t**

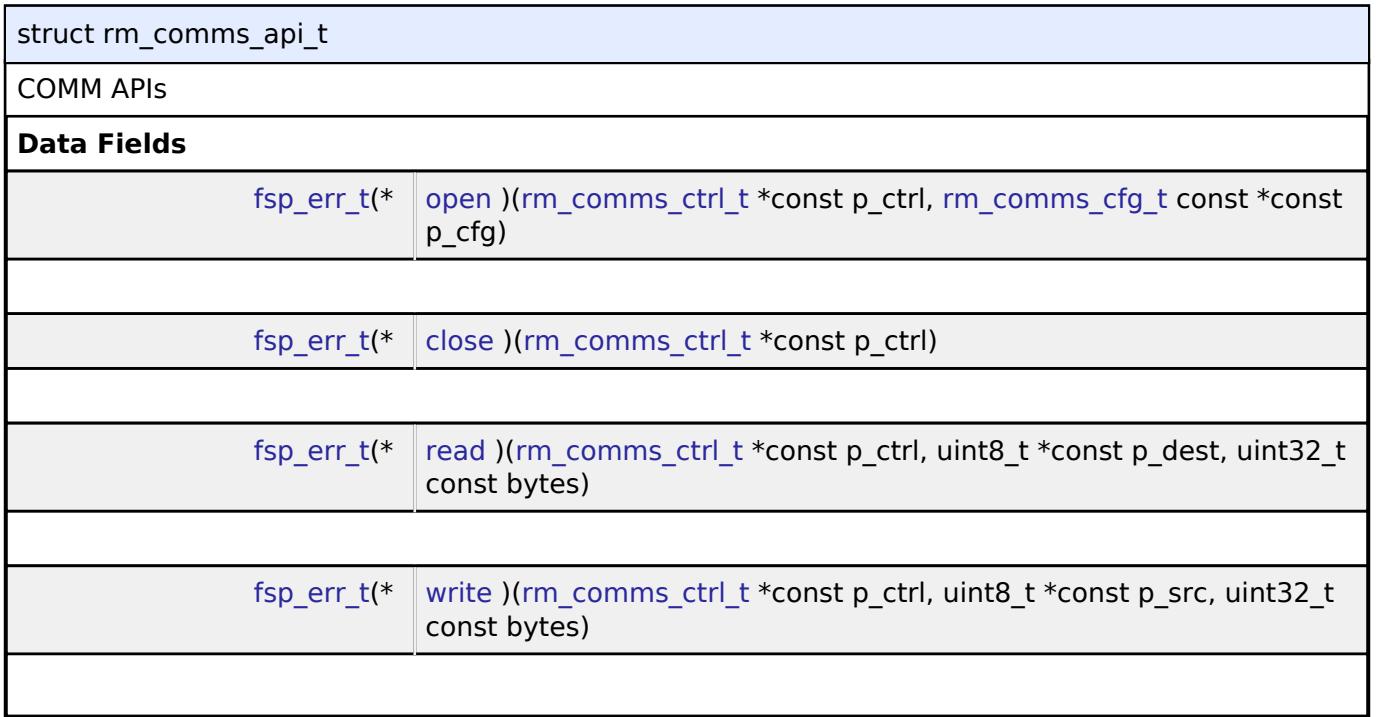

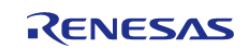

#### **Flexible Software Package**

API Reference > Interfaces > Communicatons Middleware Interface

<span id="page-4253-1"></span><span id="page-4253-0"></span>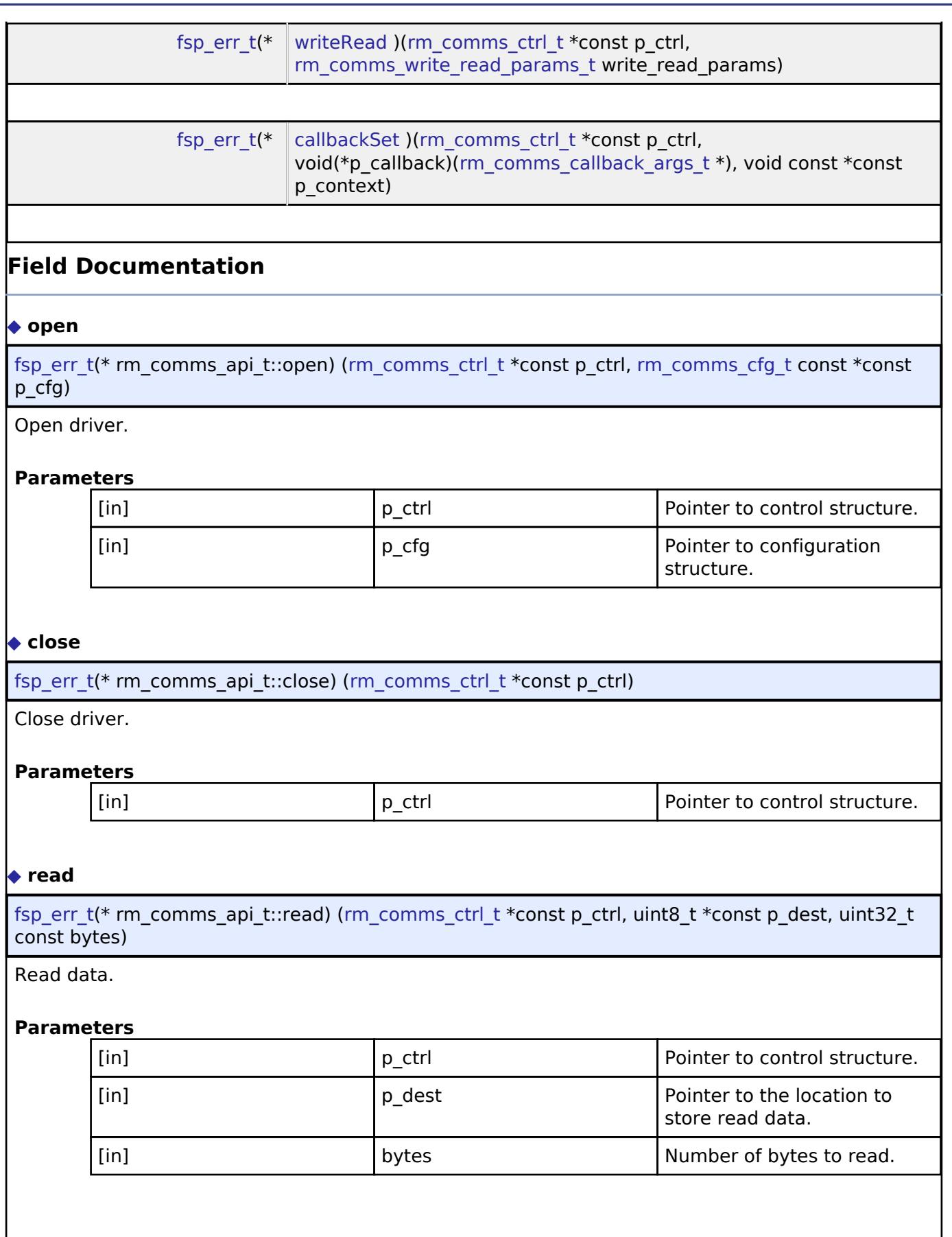

<span id="page-4253-2"></span>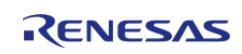

API Reference > Interfaces > Communicatons Middleware Interface

## <span id="page-4254-1"></span>**[◆ w](#page-4254-1)rite**

[fsp\\_err\\_t\(](#page-159-0)\* rm\_comms\_api\_t::write) [\(rm\\_comms\\_ctrl\\_t](#page-4255-0) \*const p\_ctrl, uint8\_t \*const p\_src, uint32\_t const bytes)

Write data.

#### **Parameters**

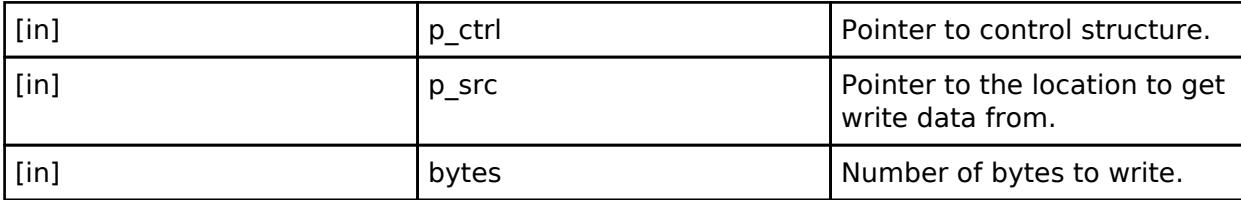

## <span id="page-4254-2"></span>**[◆ w](#page-4254-2)riteRead**

[fsp\\_err\\_t\(](#page-159-0)\* rm\_comms\_api\_t::writeRead) ([rm\\_comms\\_ctrl\\_t](#page-4255-0) \*const p\_ctrl, [rm\\_comms\\_write\\_read\\_params\\_t](#page-4251-0) write\_read\_params)

Write bytes over comms followed by a read, will have a struct for params.

#### **Parameters**

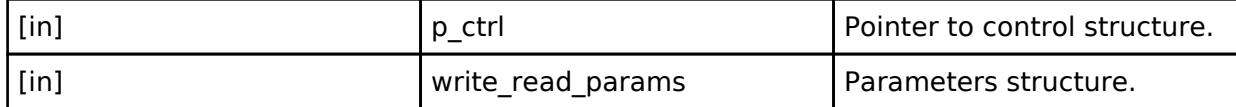

## <span id="page-4254-3"></span>**[◆ c](#page-4254-3)allbackSet**

[fsp\\_err\\_t\(](#page-159-0)\* rm\_comms\_api\_t::callbackSet) [\(rm\\_comms\\_ctrl\\_t](#page-4255-0) \*const p\_ctrl, void(\*p\_callback)([rm\\_comms\\_callback\\_args\\_t](#page-4251-1) \*), void const \*const p\_context)

Specify callback function and optional context pointer.

## **Parameters**

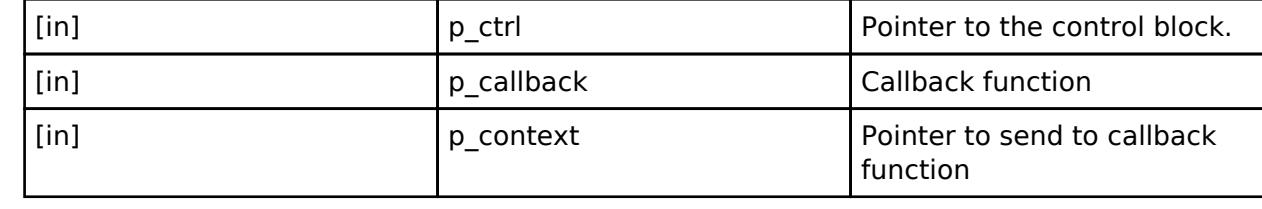

#### <span id="page-4254-0"></span>**[◆ r](#page-4254-0)m\_comms\_instance\_t**

struct rm\_comms\_instance\_t

This structure encompasses everything that is needed to use an instance of this interface.

#### **Typedef Documentation**

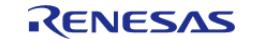

#### <span id="page-4255-0"></span>**[◆ r](#page-4255-0)m\_comms\_ctrl\_t**

typedef void [rm\\_comms\\_ctrl\\_t](#page-4255-0)

Communications control block. Allocate an instance specific control block to pass into the Communications API calls.

### **Enumeration Type Documentation**

#### <span id="page-4255-1"></span>**[◆ r](#page-4255-1)m\_comms\_event\_t**

enum [rm\\_comms\\_event\\_t](#page-4255-1)

Event in the callback function

## **5.3.28 Comparator Interface**

[Interfaces](#page-3545-0)

### **Detailed Description**

Interface for comparators.

# **Summary**

The comparator interface provides standard comparator functionality, including generating an event when the comparator result changes.

## **Data Structures**

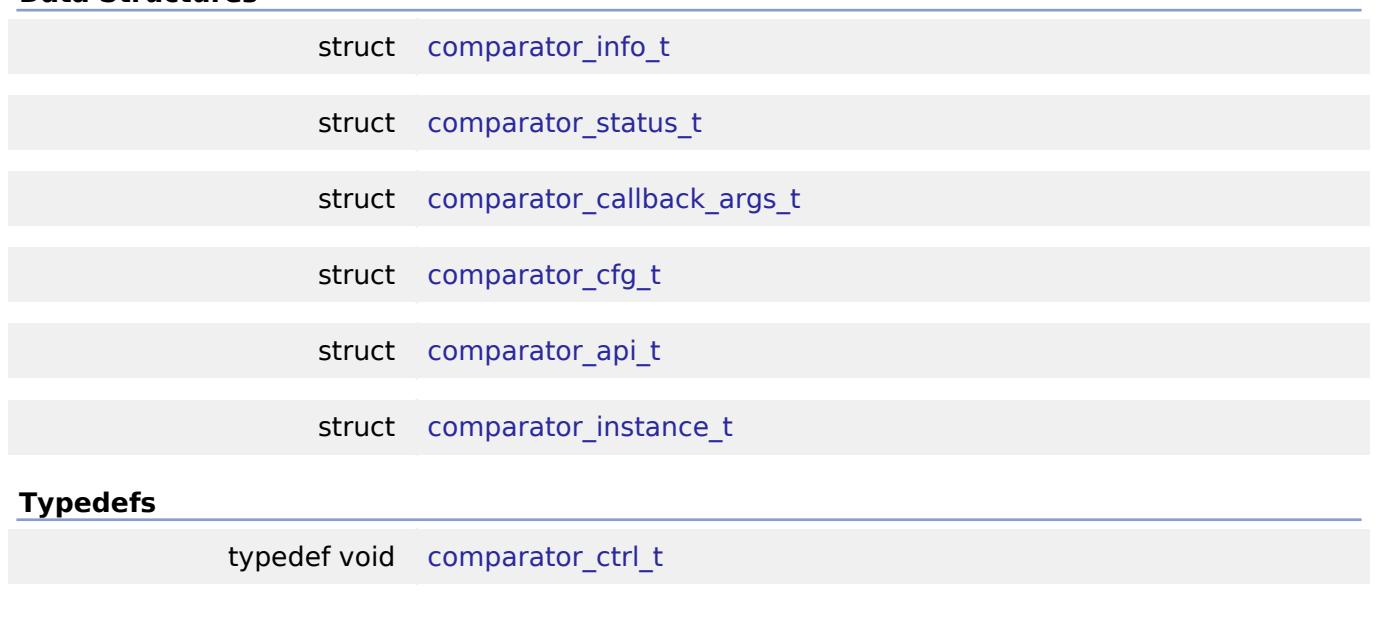

## **Enumerations**

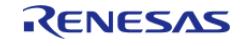

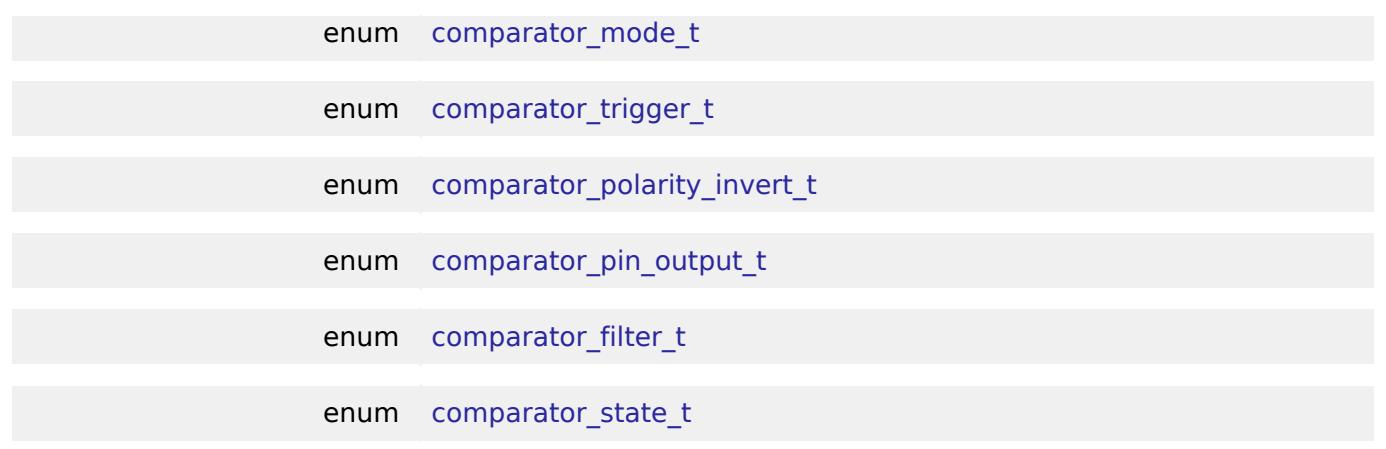

## **Data Structure Documentation**

## <span id="page-4256-0"></span>**[◆ c](#page-4256-0)omparator\_info\_t**

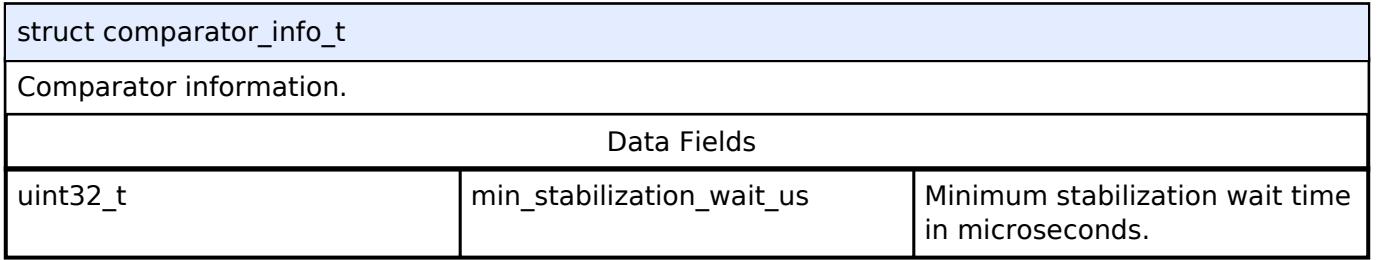

## <span id="page-4256-1"></span>**[◆ c](#page-4256-1)omparator\_status\_t**

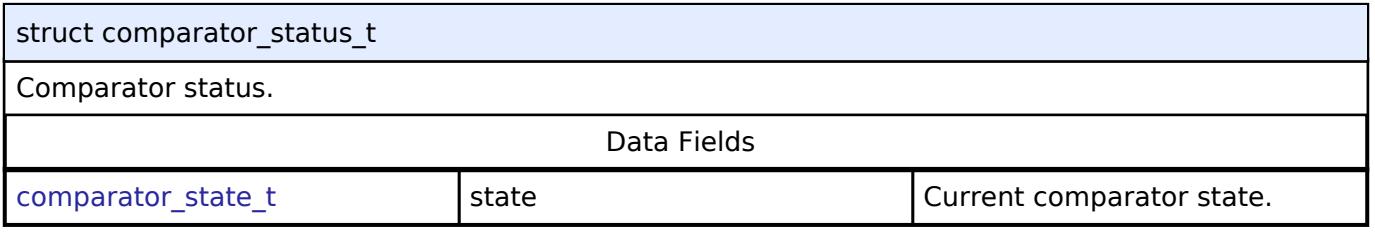

## <span id="page-4256-2"></span>**[◆ c](#page-4256-2)omparator\_callback\_args\_t**

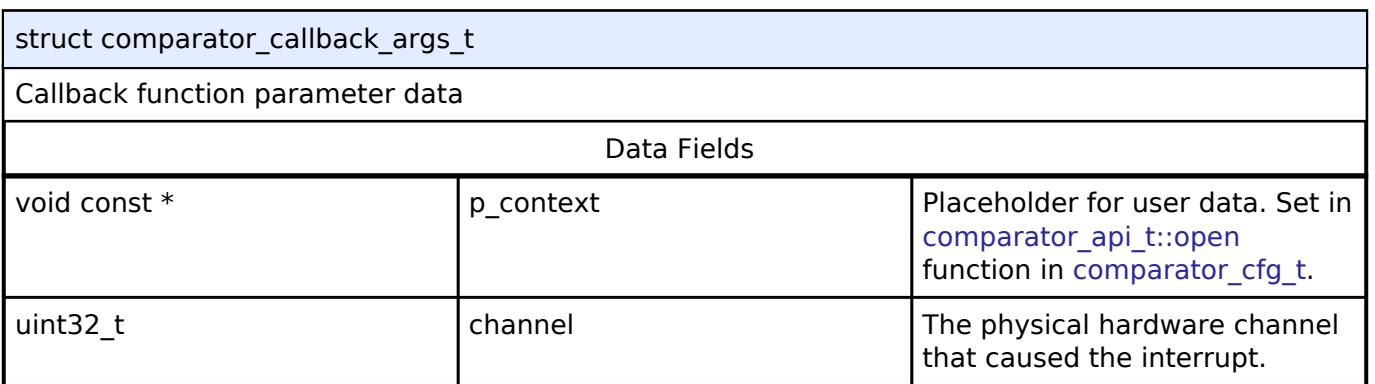

## <span id="page-4256-3"></span>**[◆ c](#page-4256-3)omparator\_cfg\_t**

<span id="page-4256-4"></span>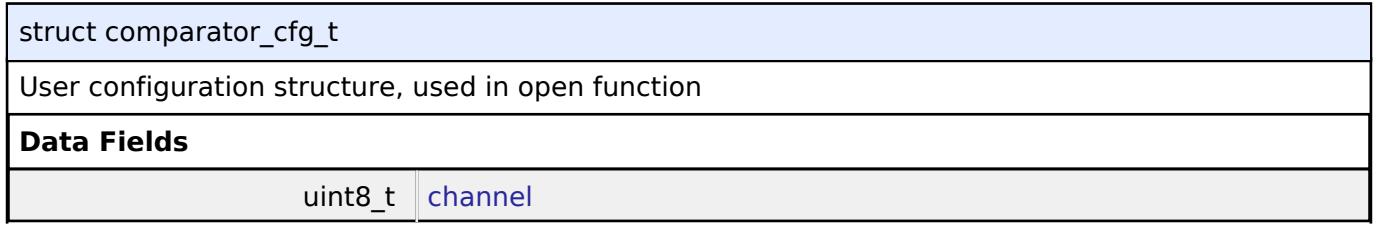

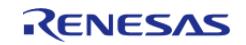

<span id="page-4257-4"></span><span id="page-4257-3"></span><span id="page-4257-2"></span><span id="page-4257-1"></span><span id="page-4257-0"></span>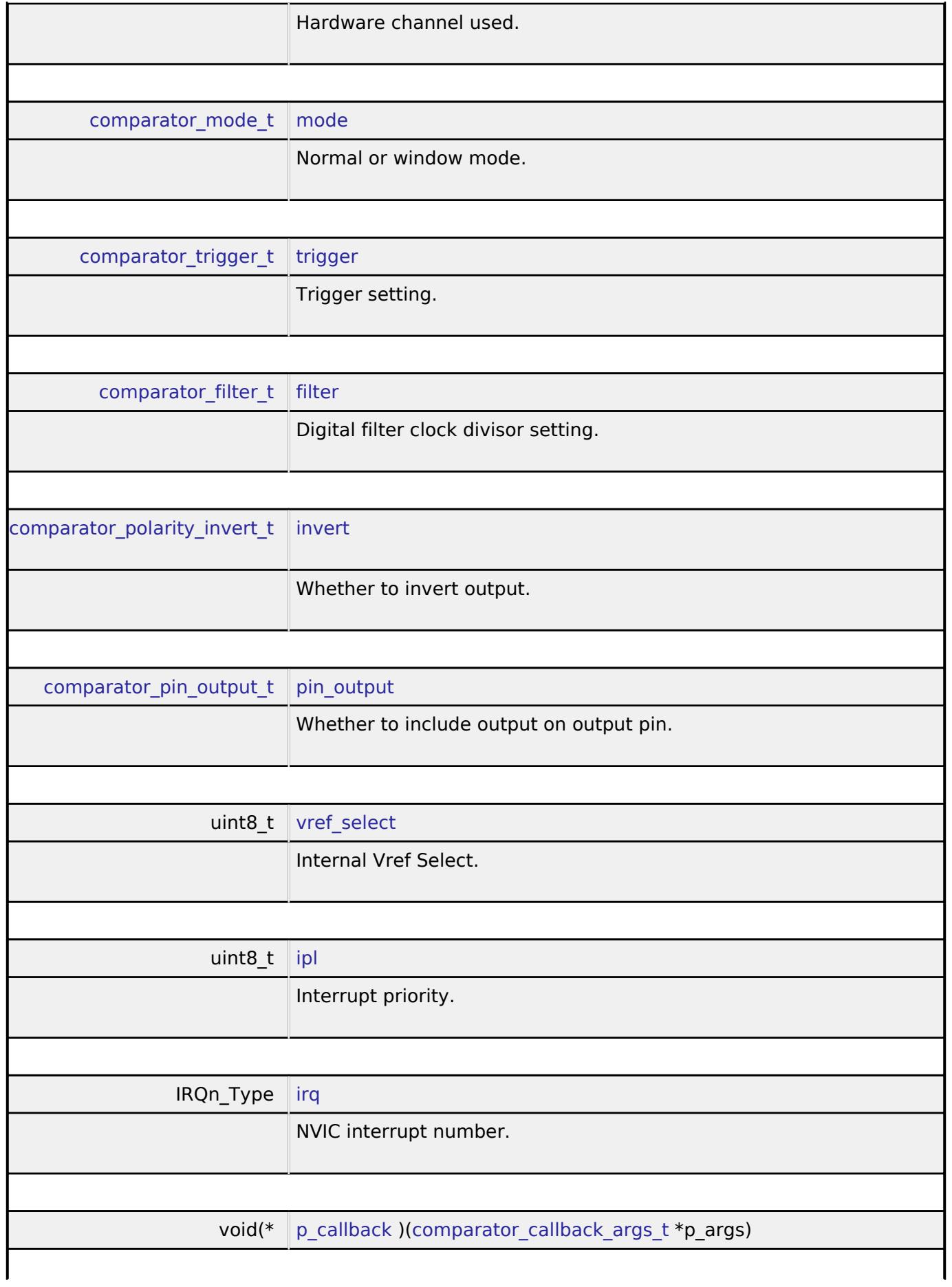

<span id="page-4257-7"></span><span id="page-4257-6"></span><span id="page-4257-5"></span>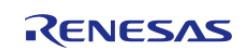

<span id="page-4258-3"></span><span id="page-4258-2"></span><span id="page-4258-1"></span><span id="page-4258-0"></span>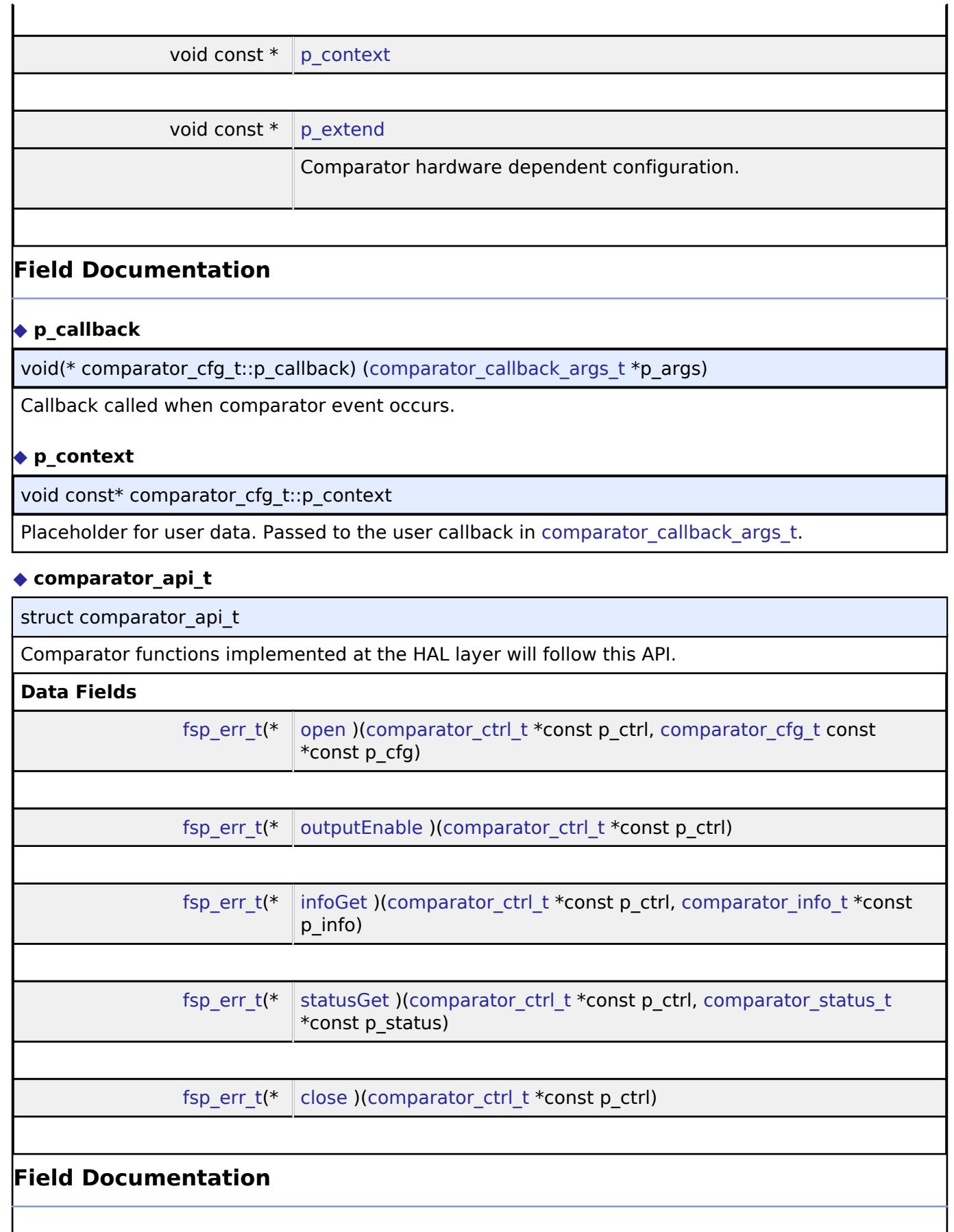

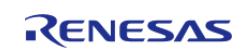

<span id="page-4259-2"></span><span id="page-4259-1"></span><span id="page-4259-0"></span>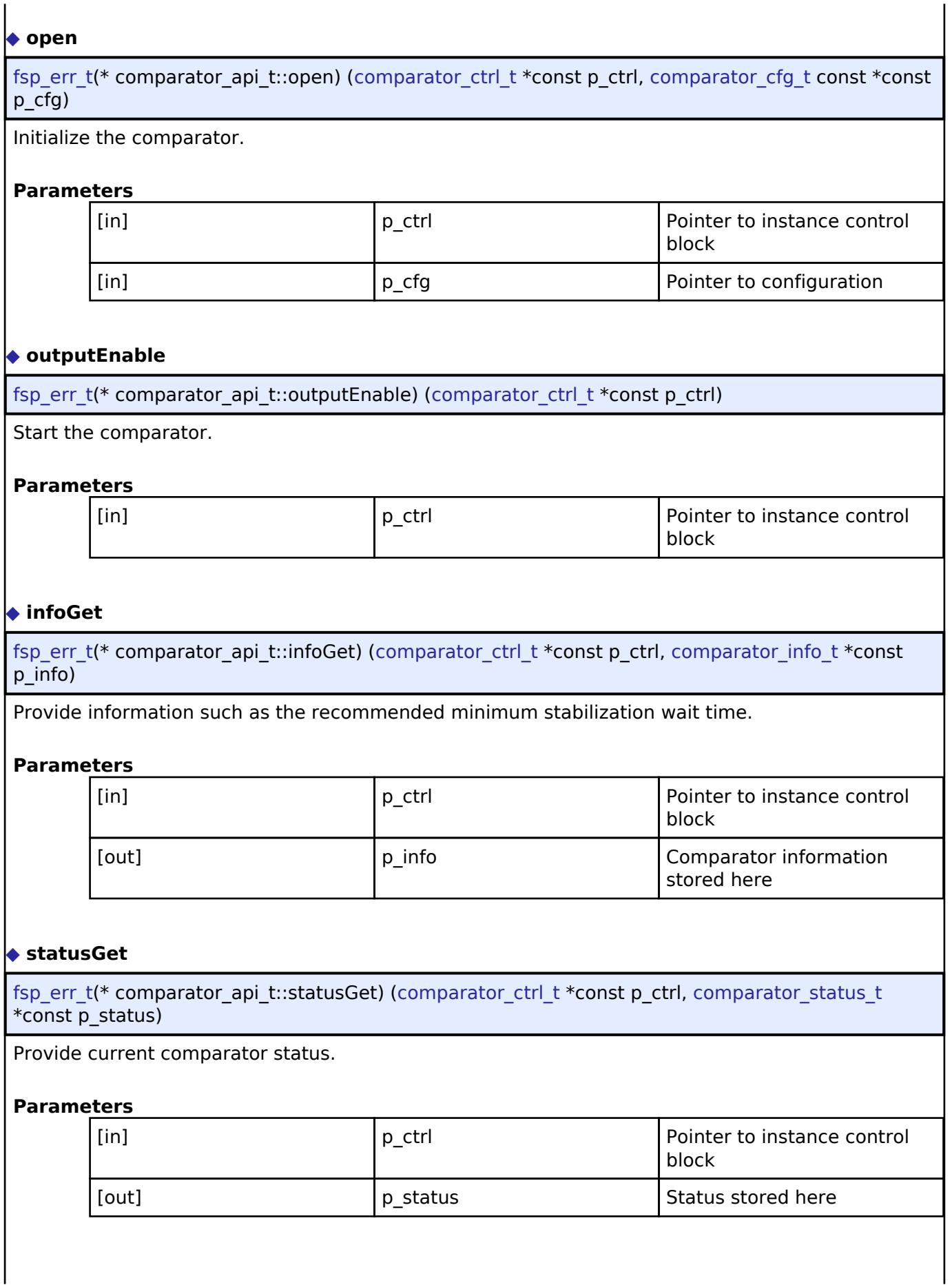

<span id="page-4259-3"></span>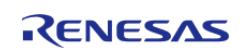

#### <span id="page-4260-3"></span>**[◆ c](#page-4260-3)lose**

[fsp\\_err\\_t\(](#page-159-0)\* comparator\_api\_t::close) ([comparator\\_ctrl\\_t](#page-4260-1) \*const p\_ctrl)

Stop the comparator.

## **Parameters**

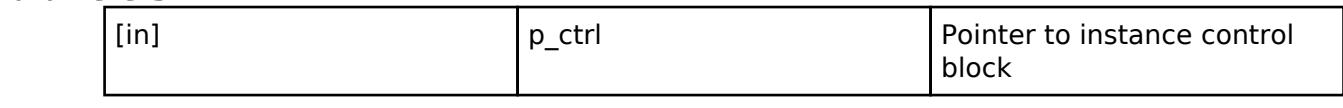

## <span id="page-4260-0"></span>**[◆ c](#page-4260-0)omparator\_instance\_t**

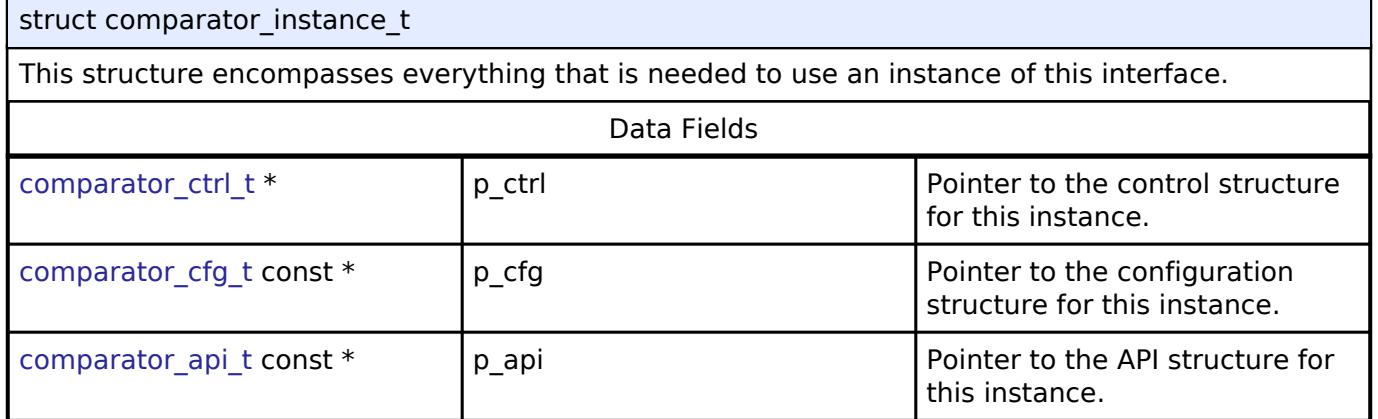

### **Typedef Documentation**

## <span id="page-4260-1"></span>**[◆ c](#page-4260-1)omparator\_ctrl\_t**

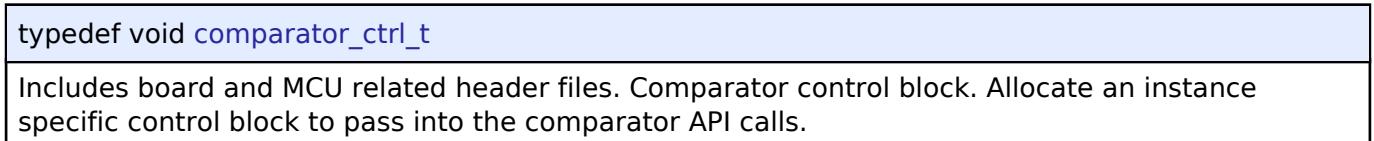

### **Enumeration Type Documentation**

## <span id="page-4260-2"></span>**[◆ c](#page-4260-2)omparator\_mode\_t**

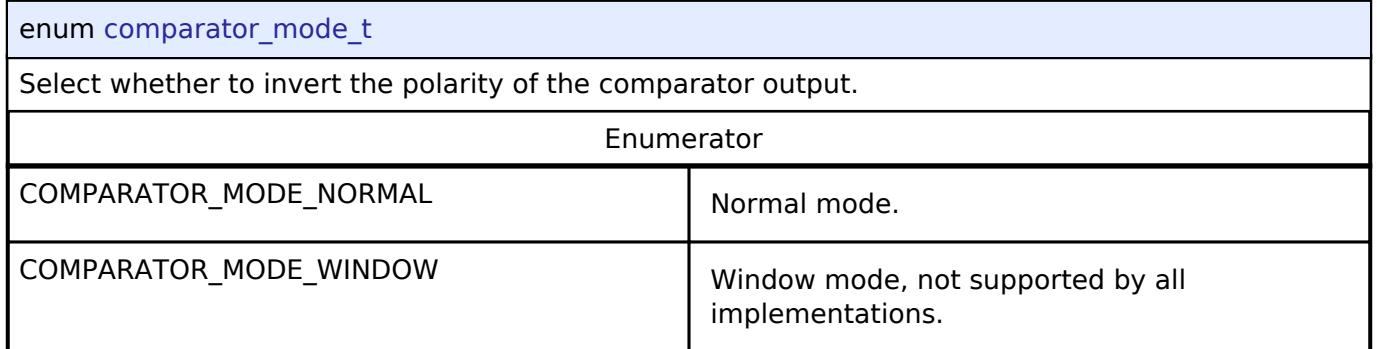

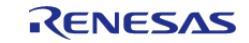

<span id="page-4261-0"></span>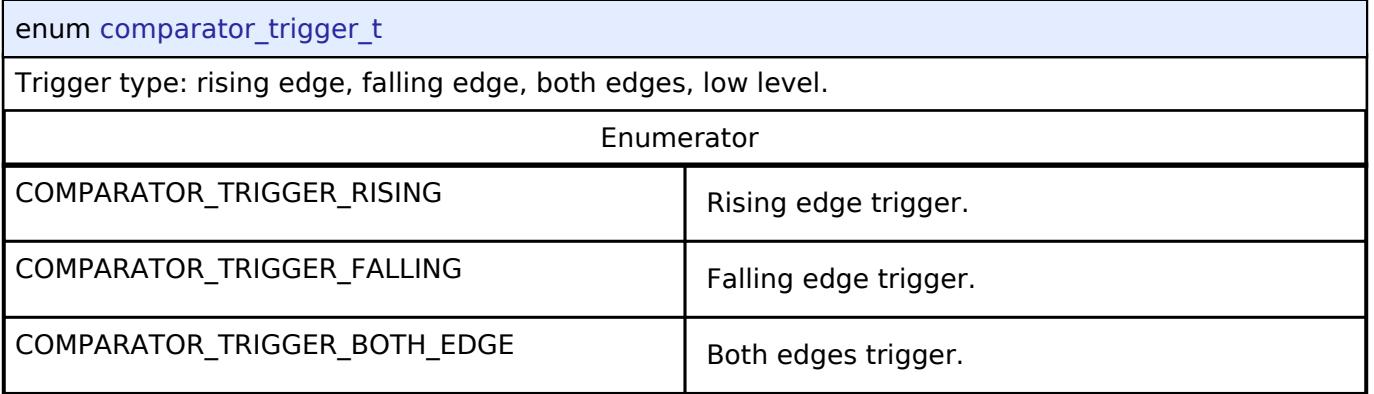

# <span id="page-4261-1"></span>**[◆ c](#page-4261-1)omparator\_polarity\_invert\_t**

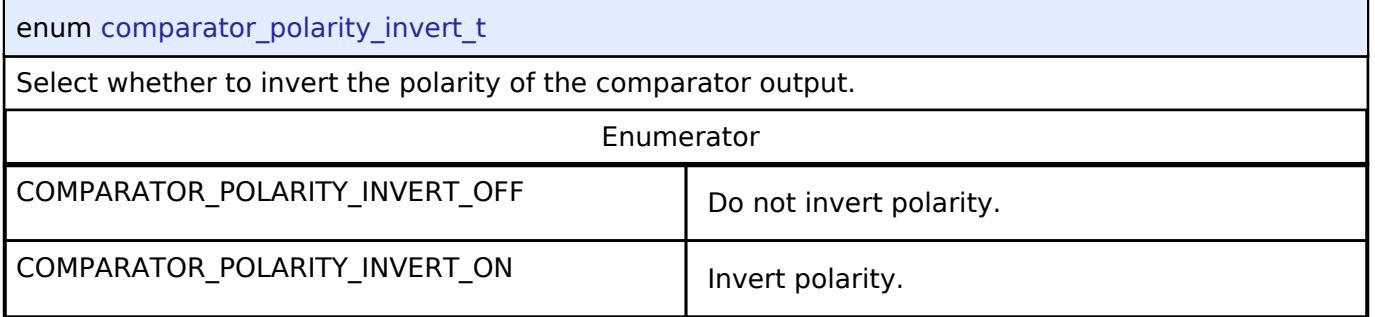

## <span id="page-4261-2"></span>**[◆ c](#page-4261-2)omparator\_pin\_output\_t**

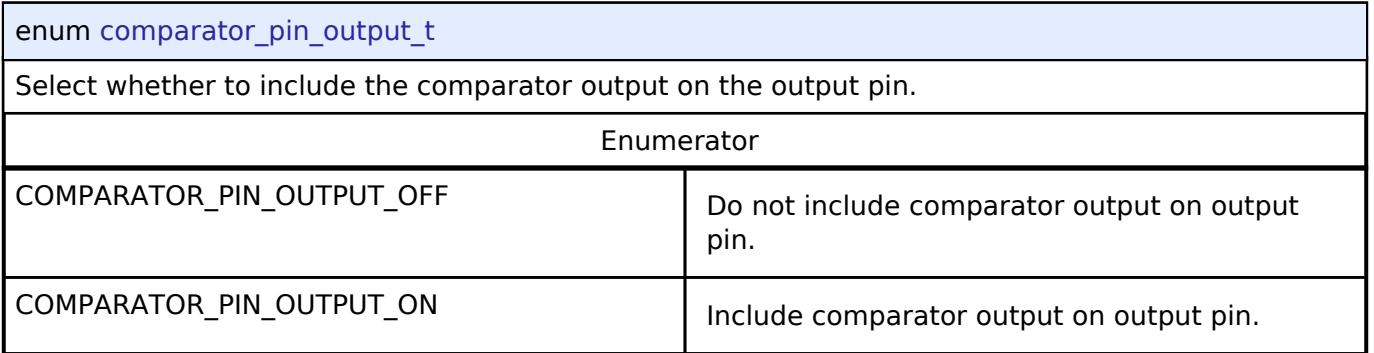

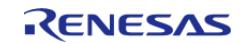

## <span id="page-4262-0"></span>**[◆ c](#page-4262-0)omparator\_filter\_t**

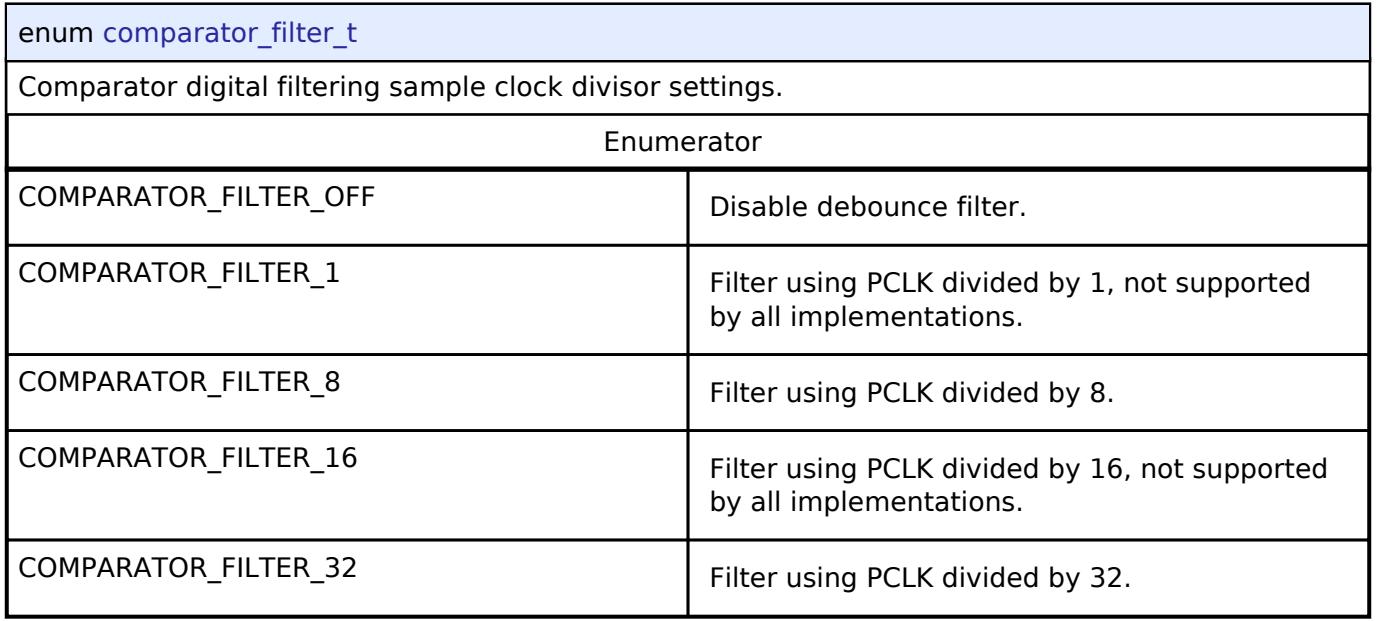

## <span id="page-4262-1"></span>**[◆ c](#page-4262-1)omparator\_state\_t**

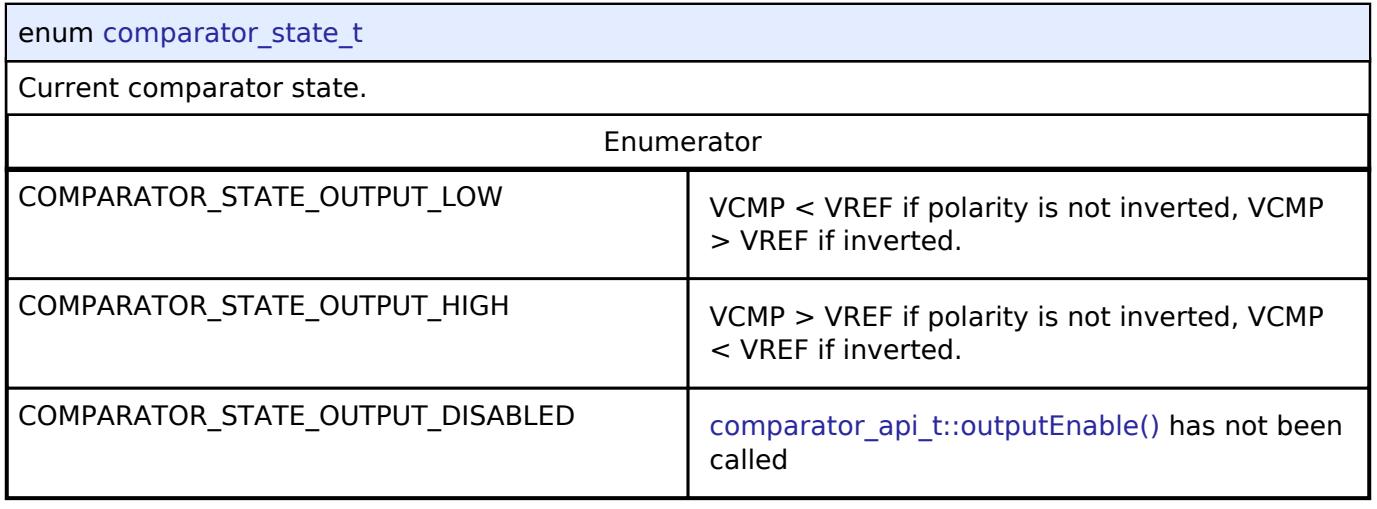

## **5.3.29 DA16XXX AT Command Transport Layer**

[Interfaces](#page-3545-0)

## **Detailed Description**

Abstraction interface for DA16XXX AT Command functions.

# **Summary**

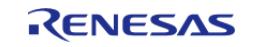

The DA16XXX AT Command Transport Layer interface provides functions for data communication and buffer handling over multiple communications interfaces.

## **Data Structures**

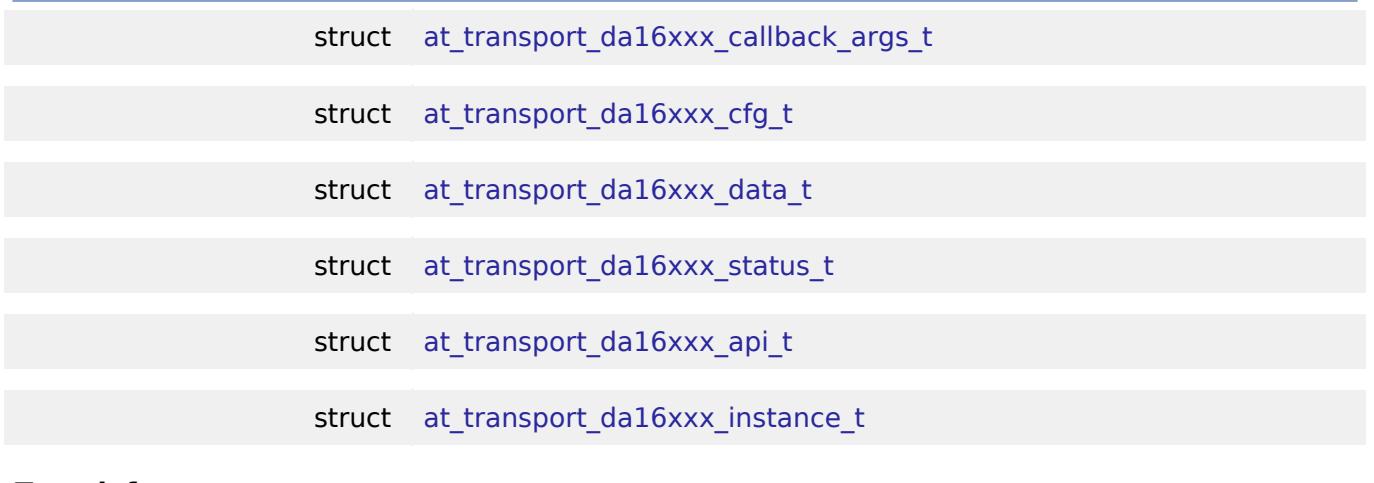

## **Typedefs**

typedef void at transport da16xxx ctrl t

### **Enumerations**

enum [at\\_transport\\_da16xxx\\_event\\_t](#page-4268-0)

## **Data Structure Documentation**

<span id="page-4263-0"></span>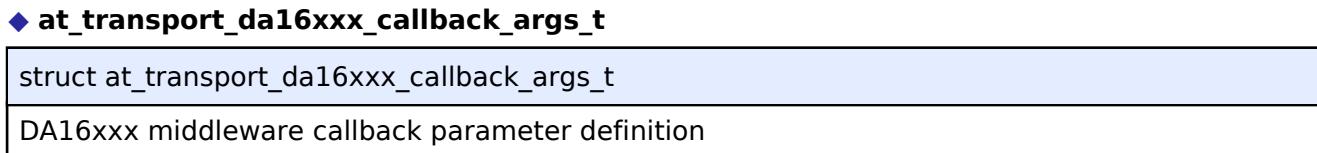

## <span id="page-4263-1"></span>**[◆ a](#page-4263-1)t\_transport\_da16xxx\_cfg\_t**

<span id="page-4263-3"></span><span id="page-4263-2"></span>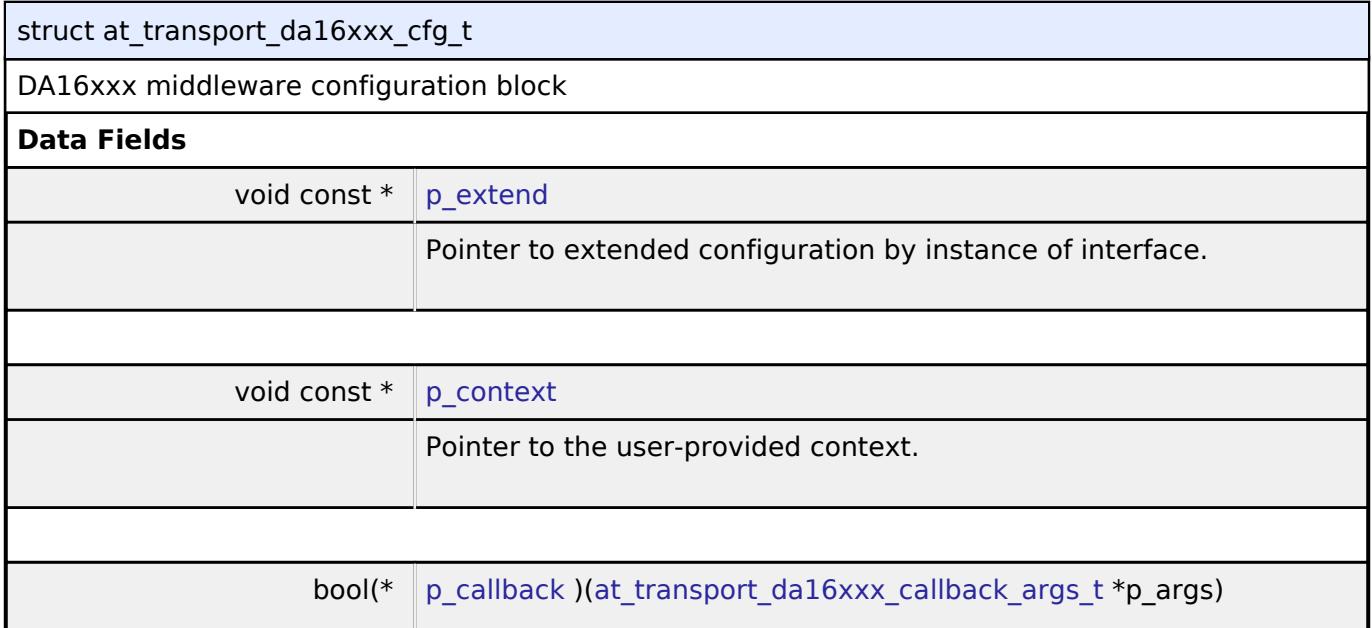

<span id="page-4263-4"></span>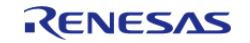

API Reference > Interfaces > DA16XXX AT Command Transport Layer

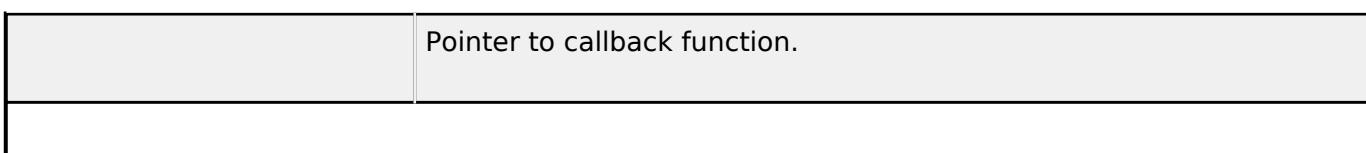

## <span id="page-4264-0"></span>**[◆ a](#page-4264-0)t\_transport\_da16xxx\_data\_t**

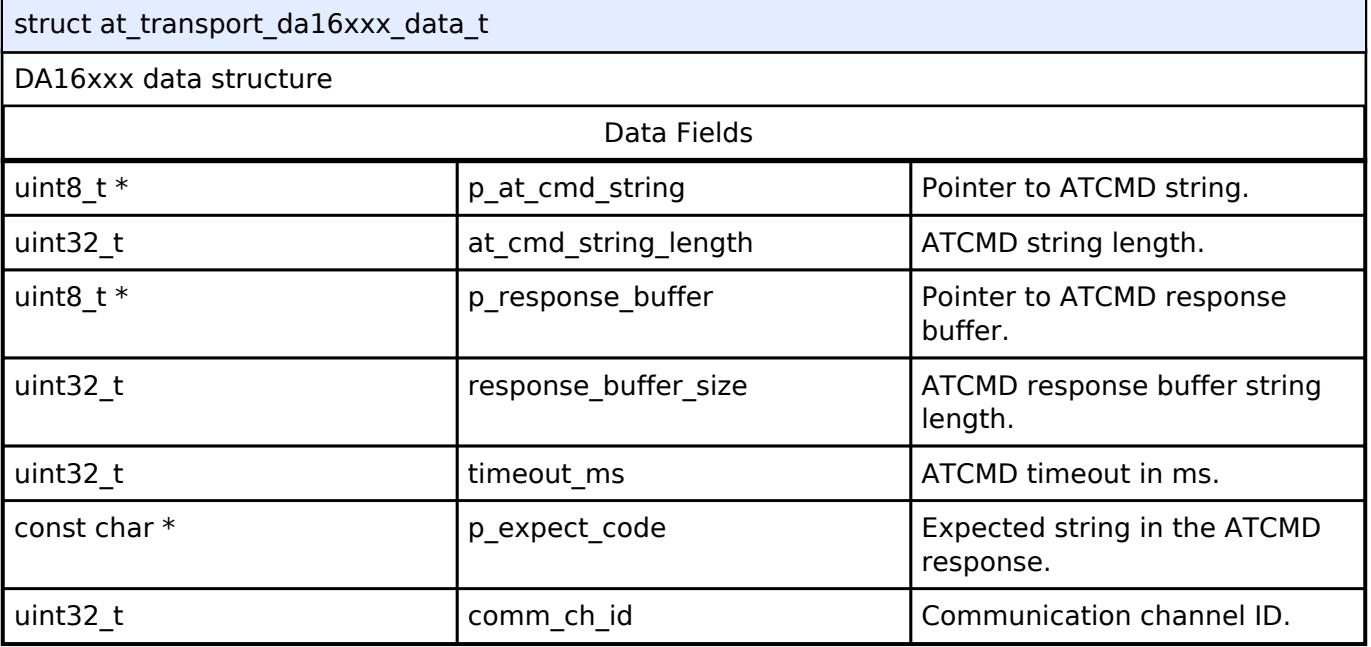

## <span id="page-4264-1"></span>**[◆ a](#page-4264-1)t\_transport\_da16xxx\_status\_t**

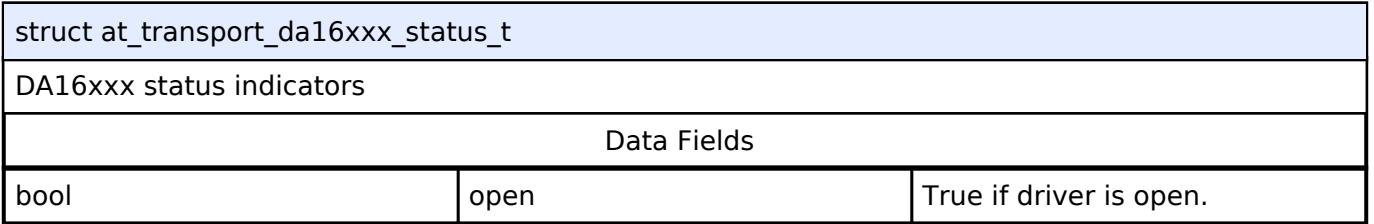

## <span id="page-4264-2"></span>**[◆ a](#page-4264-2)t\_transport\_da16xxx\_api\_t**

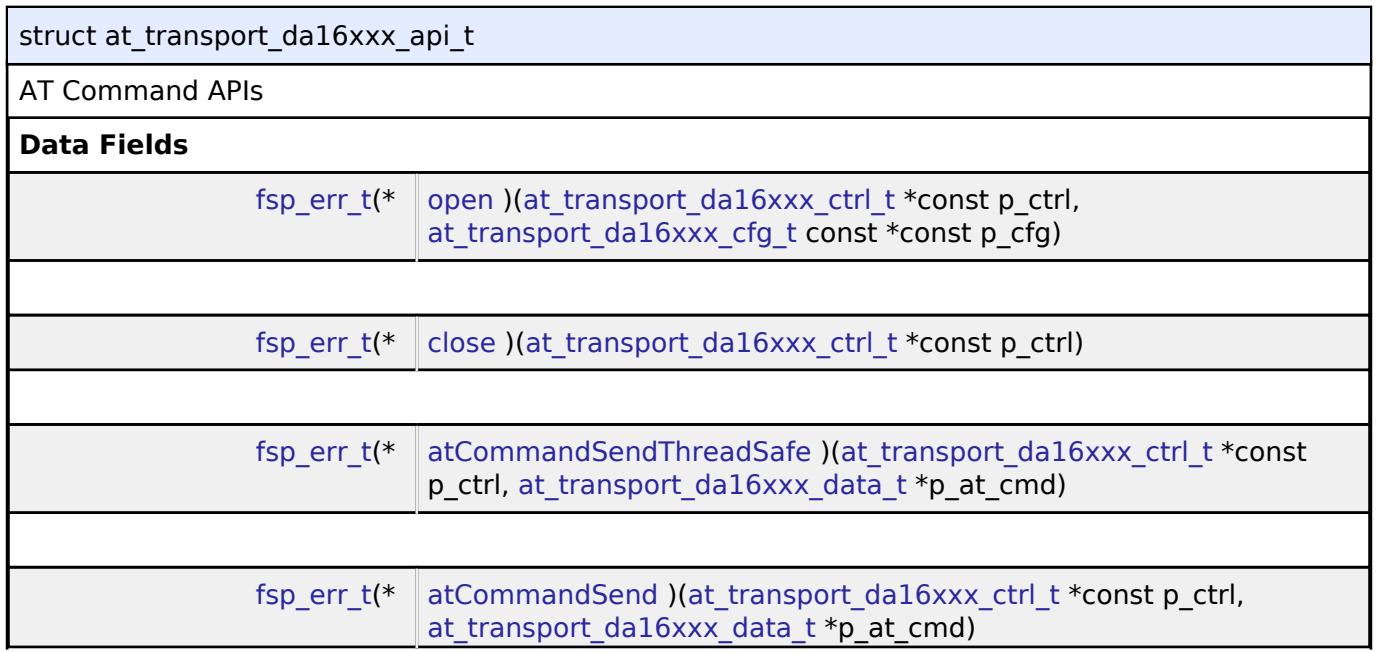

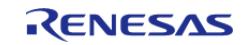

API Reference > Interfaces > DA16XXX AT Command Transport Layer

<span id="page-4265-0"></span>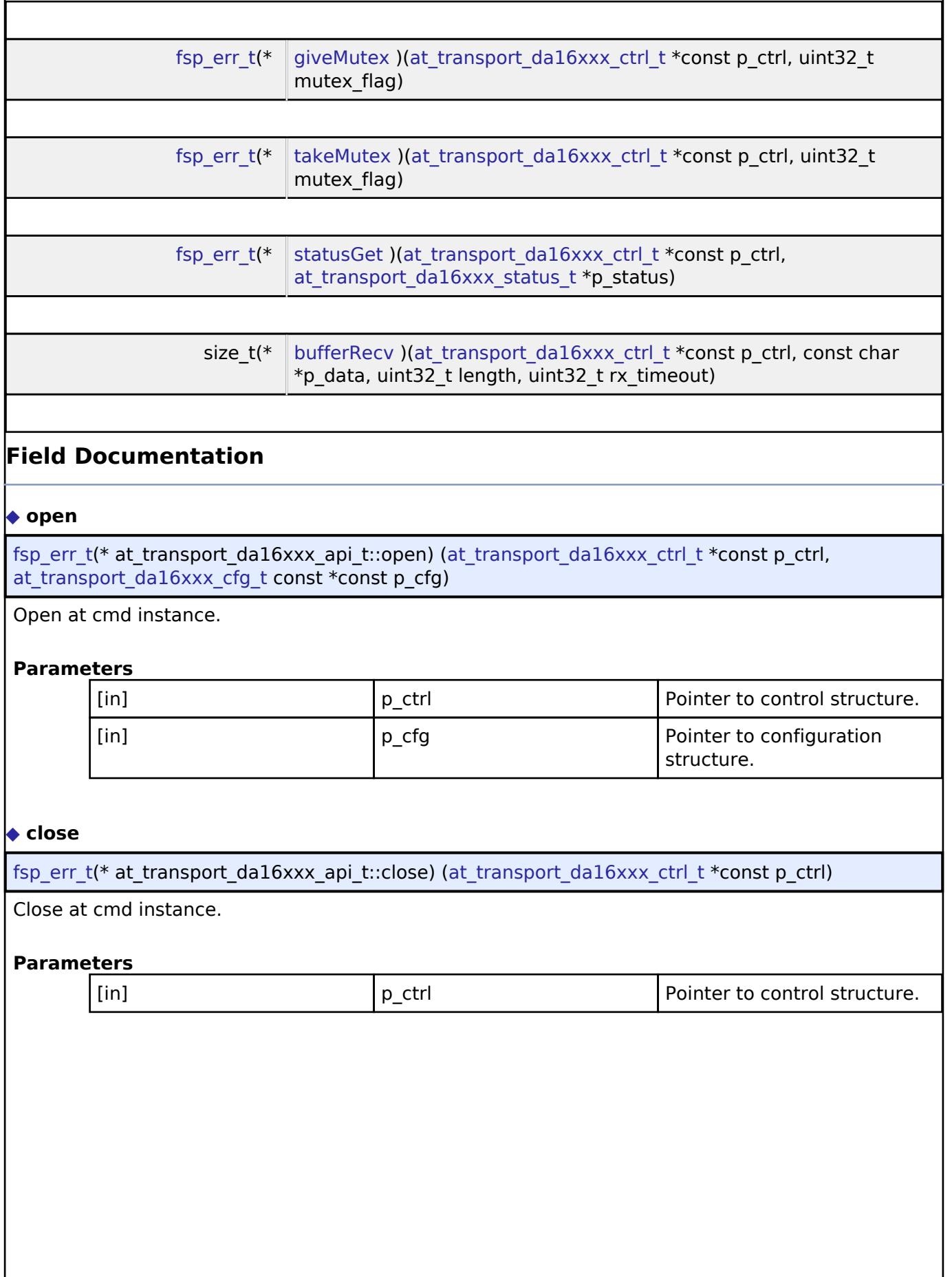

<span id="page-4265-1"></span>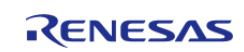

## <span id="page-4266-0"></span>**[◆ a](#page-4266-0)tCommandSendThreadSafe**

[fsp\\_err\\_t\(](#page-159-0)\* at\_transport\_da16xxx\_api\_t::atCommandSendThreadSafe) [\(at\\_transport\\_da16xxx\\_ctrl\\_t](#page-4267-1) \*const p\_ctrl, [at\\_transport\\_da16xxx\\_data\\_t](#page-4264-0) \*p\_at\_cmd)

at cmd send thread safe.

#### **Parameters**

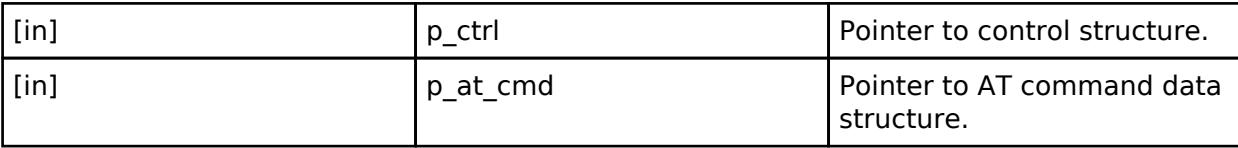

#### <span id="page-4266-1"></span>**[◆ a](#page-4266-1)tCommandSend**

[fsp\\_err\\_t\(](#page-159-0)\* at\_transport\_da16xxx\_api\_t::atCommandSend) ([at\\_transport\\_da16xxx\\_ctrl\\_t](#page-4267-1) \*const p\_ctrl, [at\\_transport\\_da16xxx\\_data\\_t](#page-4264-0) \*p\_at\_cmd)

at cmd send.

#### **Parameters**

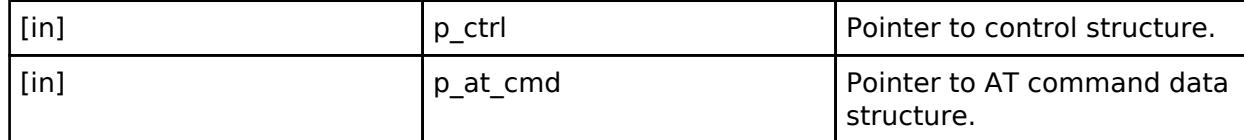

#### <span id="page-4266-2"></span>**[◆ g](#page-4266-2)iveMutex**

[fsp\\_err\\_t\(](#page-159-0)\* at\_transport\_da16xxx\_api\_t::giveMutex) [\(at\\_transport\\_da16xxx\\_ctrl\\_t](#page-4267-1) \*const p\_ctrl, uint32\_t mutex\_flag)

Give the mutex.

## **Parameters**

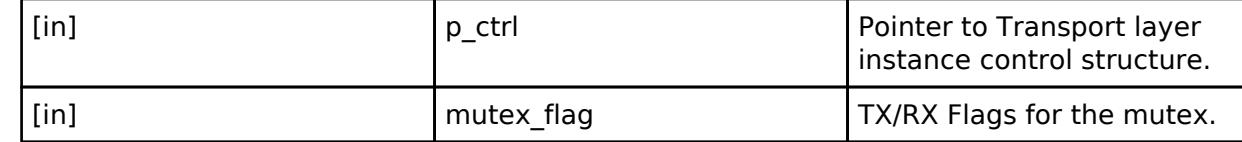

#### <span id="page-4266-3"></span>**[◆ t](#page-4266-3)akeMutex**

[fsp\\_err\\_t\(](#page-159-0)\* at\_transport\_da16xxx\_api\_t::takeMutex) [\(at\\_transport\\_da16xxx\\_ctrl\\_t](#page-4267-1) \*const p\_ctrl, uint32 t mutex flag)

Take the mutex .

### **Parameters**

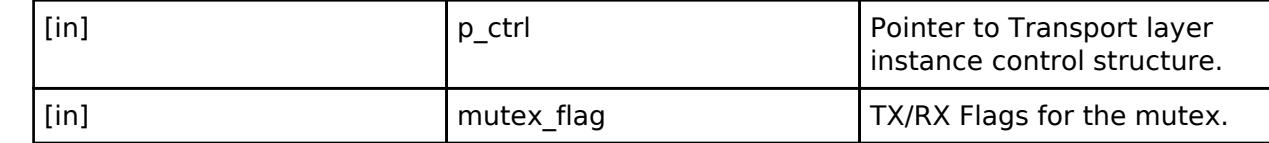

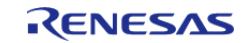

API Reference > Interfaces > DA16XXX AT Command Transport Layer

## <span id="page-4267-2"></span>**[◆ s](#page-4267-2)tatusGet**

[fsp\\_err\\_t\(](#page-159-0)\* at\_transport\_da16xxx\_api\_t::statusGet) ([at\\_transport\\_da16xxx\\_ctrl\\_t](#page-4267-1) \*const p\_ctrl, at transport da16xxx status  $t *p$  status)

Gets the status of the configured DA16xxx transport.

## **Parameters**

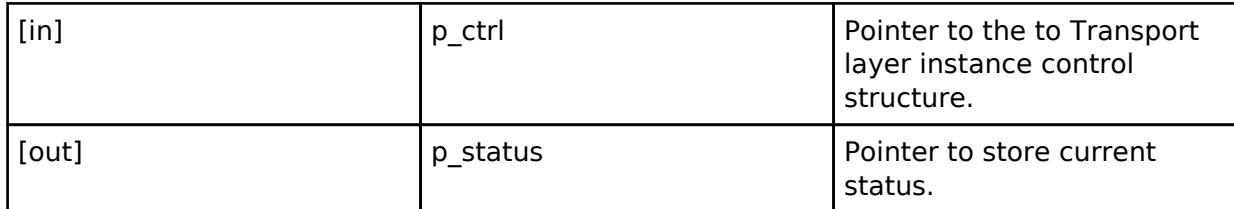

## <span id="page-4267-3"></span>**[◆ b](#page-4267-3)ufferRecv**

size\_t(\* at\_transport\_da16xxx\_api\_t::bufferRecv) ([at\\_transport\\_da16xxx\\_ctrl\\_t](#page-4267-1) \*const p\_ctrl, const char \*p\_data, uint32\_t length, uint32\_t rx\_timeout)

Receive data from stream buffer.

## **Parameters**

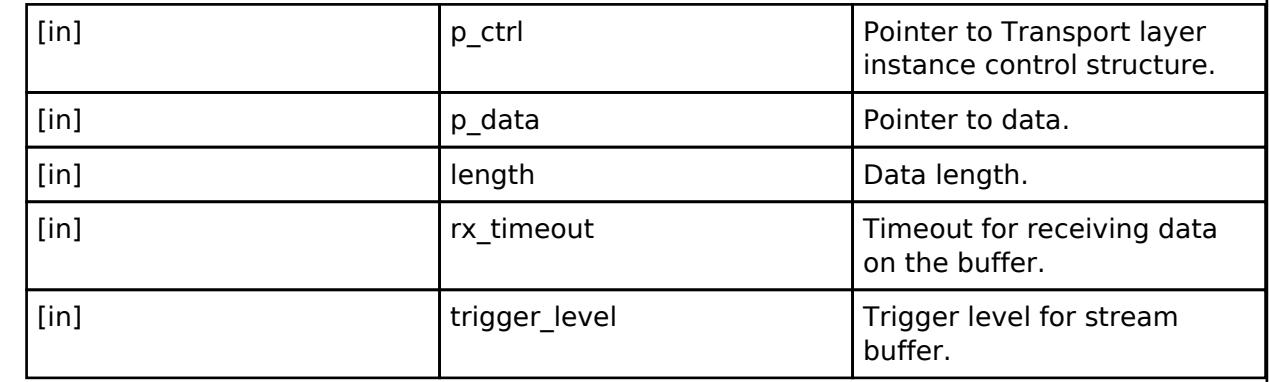

### <span id="page-4267-0"></span>**[◆ a](#page-4267-0)t\_transport\_da16xxx\_instance\_t**

struct at\_transport\_da16xxx\_instance\_t

This structure encompasses everything that is needed to use an instance of this interface.

## **Typedef Documentation**

### <span id="page-4267-1"></span>**[◆ a](#page-4267-1)t\_transport\_da16xxx\_ctrl\_t**

typedef void at transport da16xxx ctrl t

At transport control block. Allocate an instance specific control block to pass into the Communications API calls.

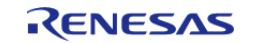

## **Enumeration Type Documentation**

## <span id="page-4268-0"></span>**[◆ a](#page-4268-0)t\_transport\_da16xxx\_event\_t**

enum [at\\_transport\\_da16xxx\\_event\\_t](#page-4268-0)

Event in the callback function

## **5.3.30 DAC Interface**

[Interfaces](#page-3545-0)

## **Detailed Description**

Interface for D/A converters.

# **Summary**

The DAC interface provides standard Digital/Analog Converter functionality. A DAC application writes digital sample data to the device and generates analog output on the DAC output pin.

### **Data Structures**

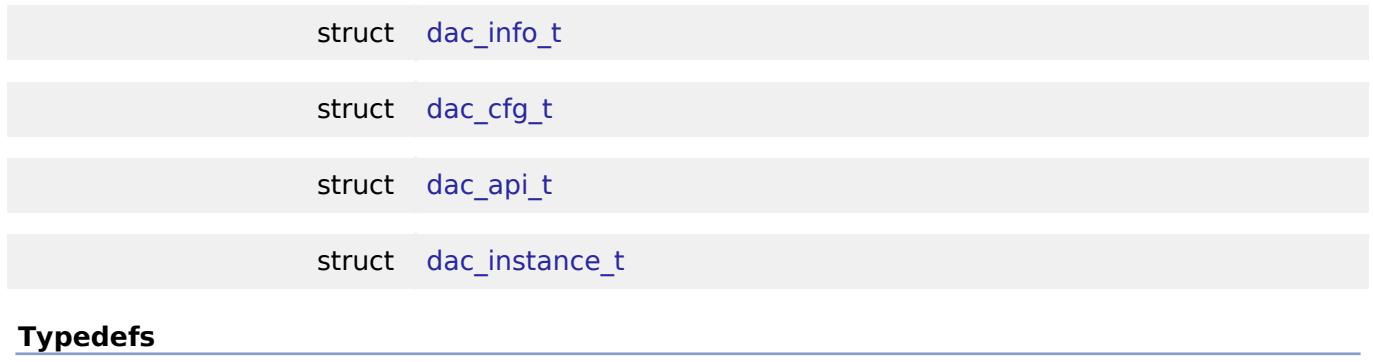

typedef void [dac\\_ctrl\\_t](#page-4271-0)

### **Enumerations**

enum [dac\\_data\\_format\\_t](#page-4271-1)

### **Data Structure Documentation**

## <span id="page-4268-1"></span>**[◆ d](#page-4268-1)ac\_info\_t**

<span id="page-4268-2"></span>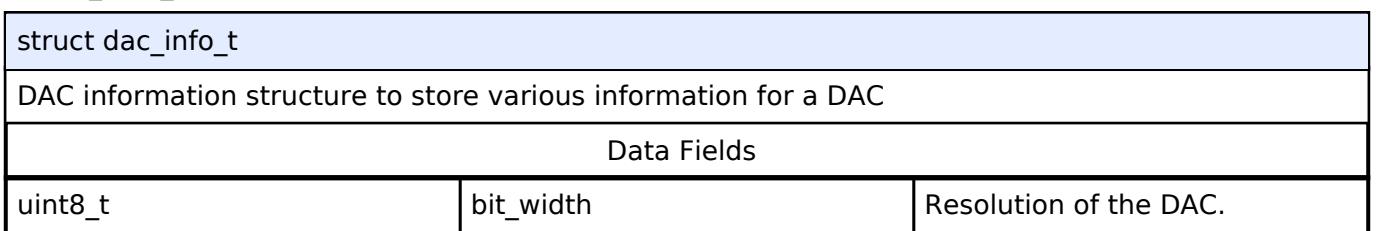

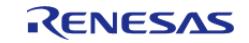

## **[◆ d](#page-4268-2)ac\_cfg\_t**

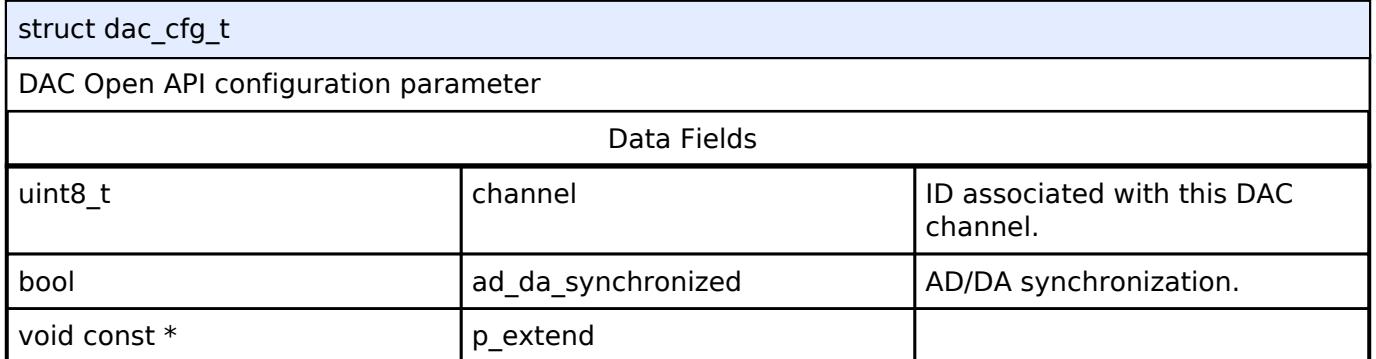

# <span id="page-4269-0"></span>**[◆ d](#page-4269-0)ac\_api\_t**

<span id="page-4269-1"></span>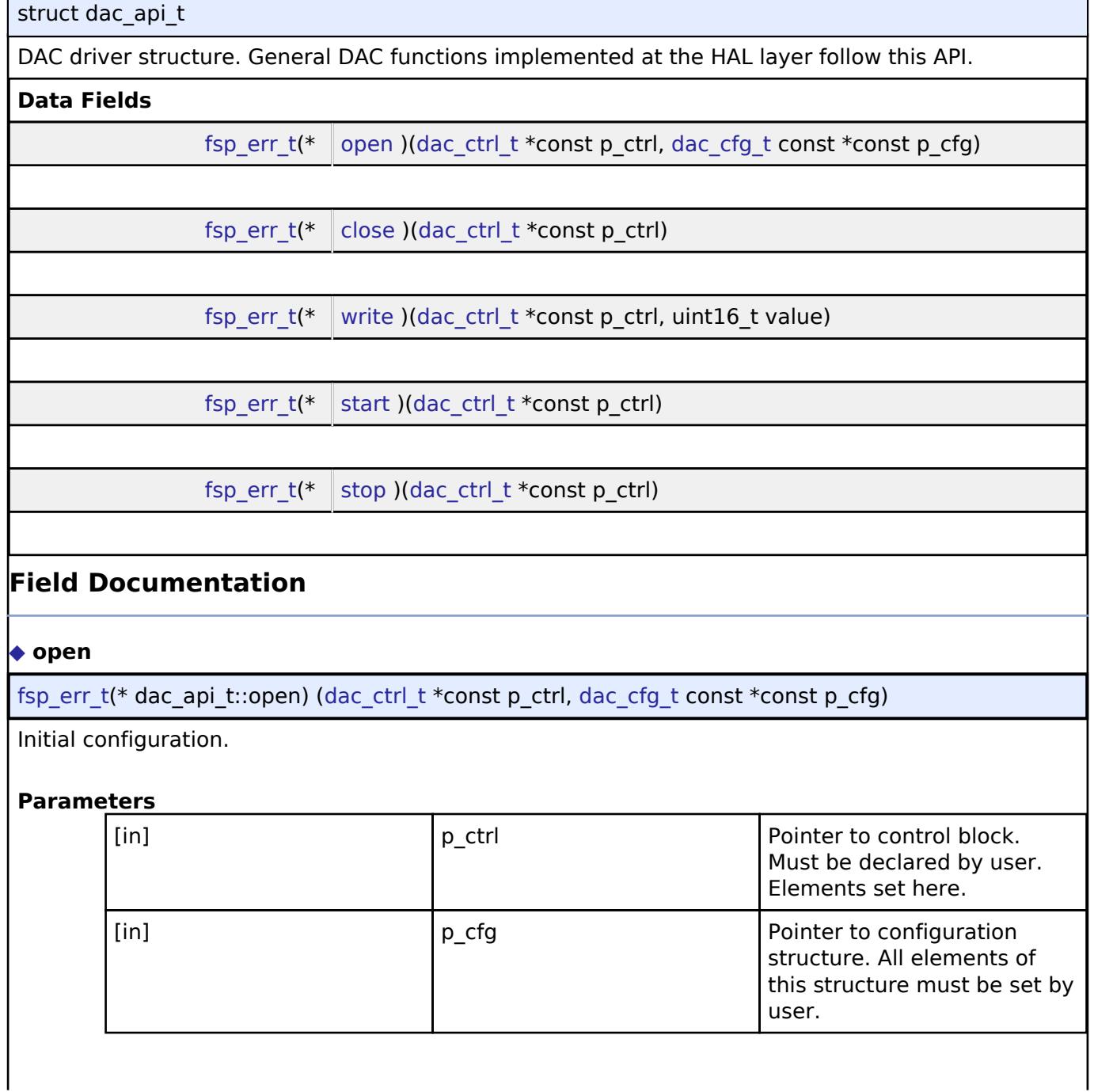

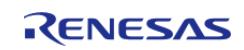

<span id="page-4270-2"></span><span id="page-4270-1"></span>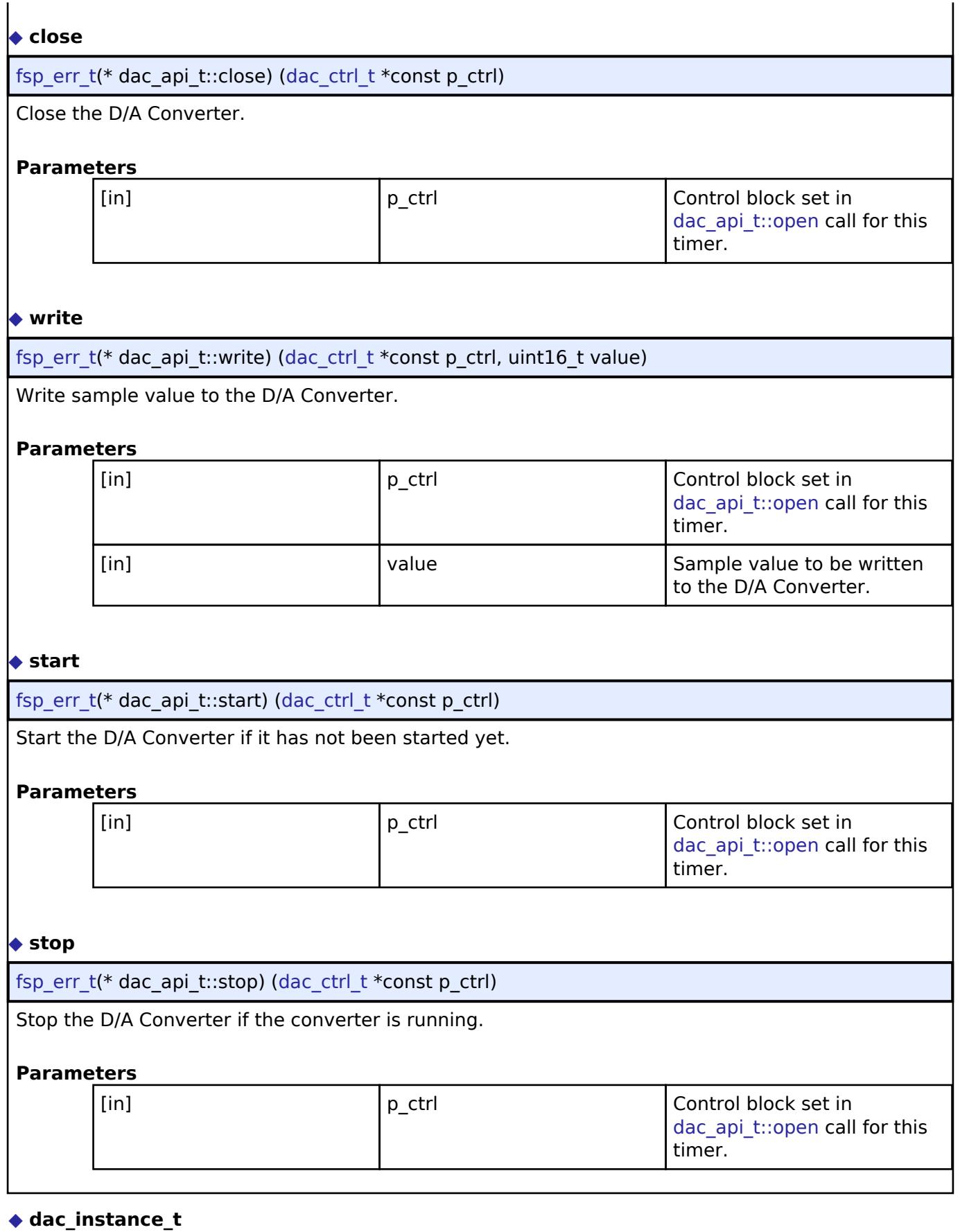

# <span id="page-4270-4"></span><span id="page-4270-3"></span><span id="page-4270-0"></span>struct dac\_instance\_t

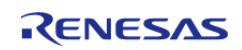

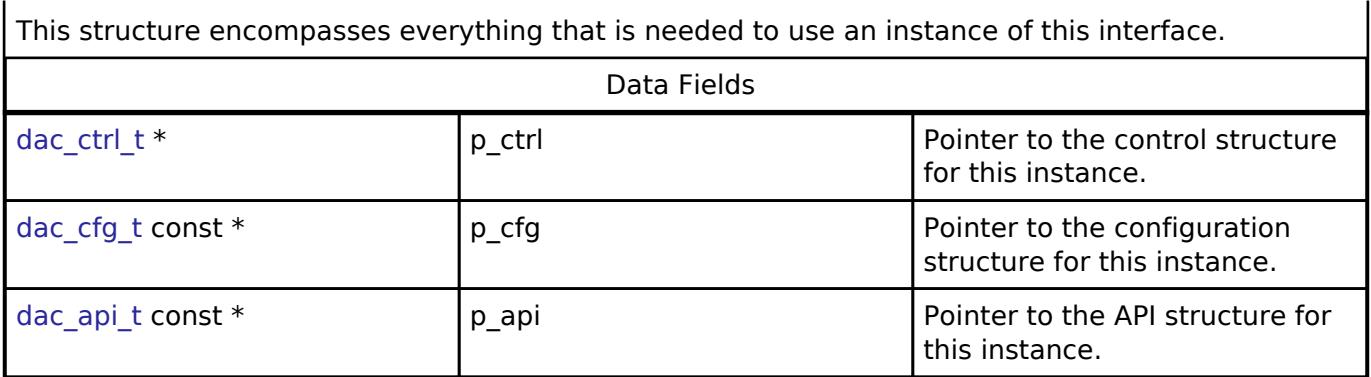

## **Typedef Documentation**

## <span id="page-4271-0"></span>**[◆ d](#page-4271-0)ac\_ctrl\_t**

typedef void [dac\\_ctrl\\_t](#page-4271-0)

DAC control block. Allocate an instance specific control block to pass into the DAC API calls.

### **Enumeration Type Documentation**

### <span id="page-4271-1"></span>**[◆ d](#page-4271-1)ac\_data\_format\_t**

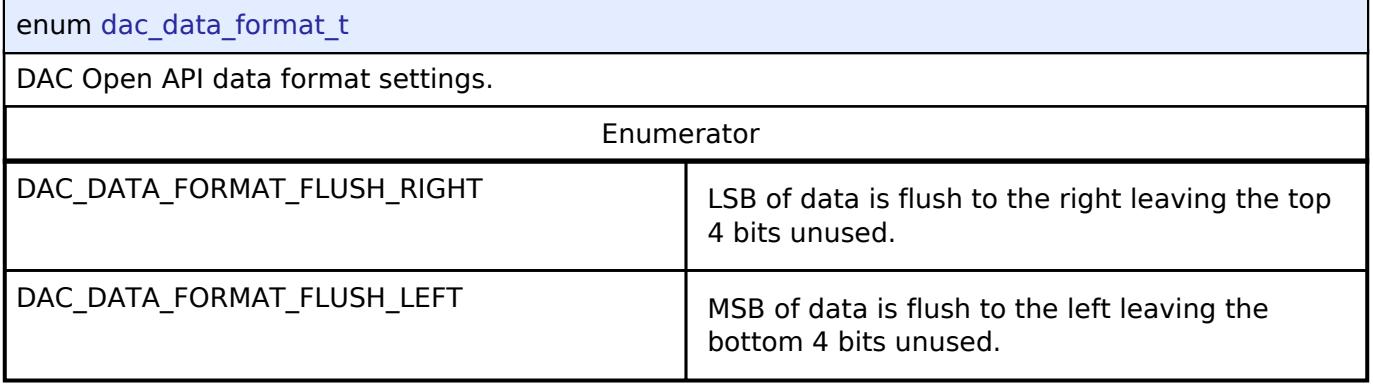

## **5.3.31 DOC Interface**

[Interfaces](#page-3545-0)

### **Detailed Description**

Interface for the Data Operation Circuit.

Defines the API and data structures for the DOC implementation of the Data Operation Circuit (DOC) interface.

# **Summary**

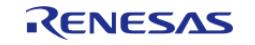

This module implements the DOC\_API using the Data Operation Circuit (DOC).

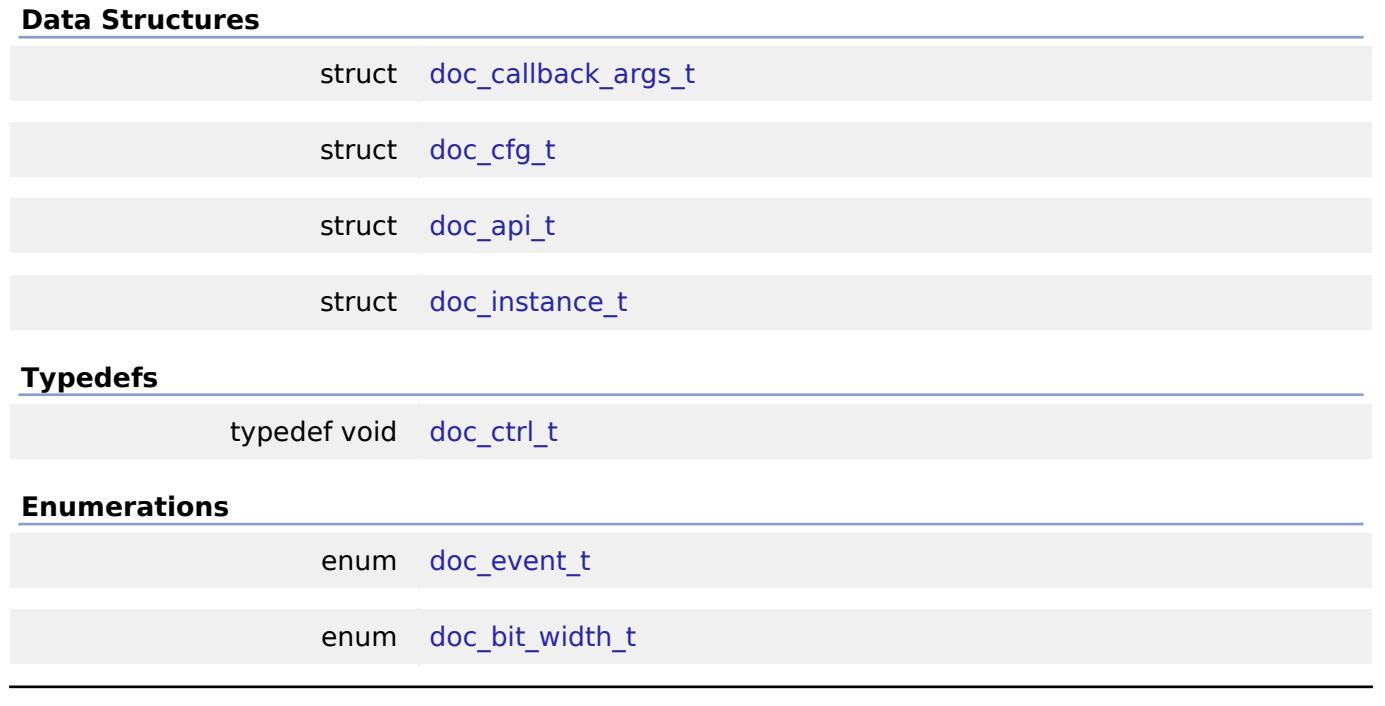

## **Data Structure Documentation**

<span id="page-4272-0"></span>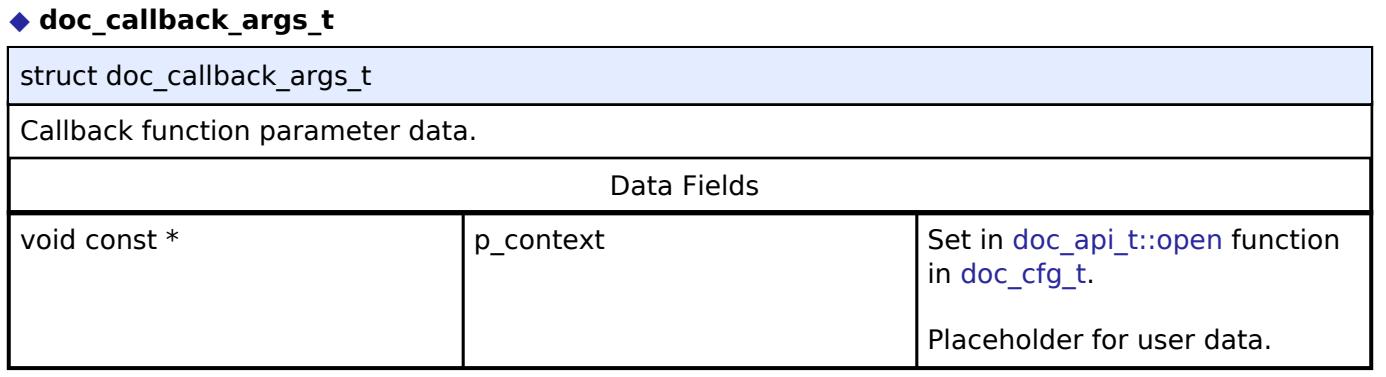

## <span id="page-4272-1"></span>**[◆ d](#page-4272-1)oc\_cfg\_t**

<span id="page-4272-3"></span><span id="page-4272-2"></span>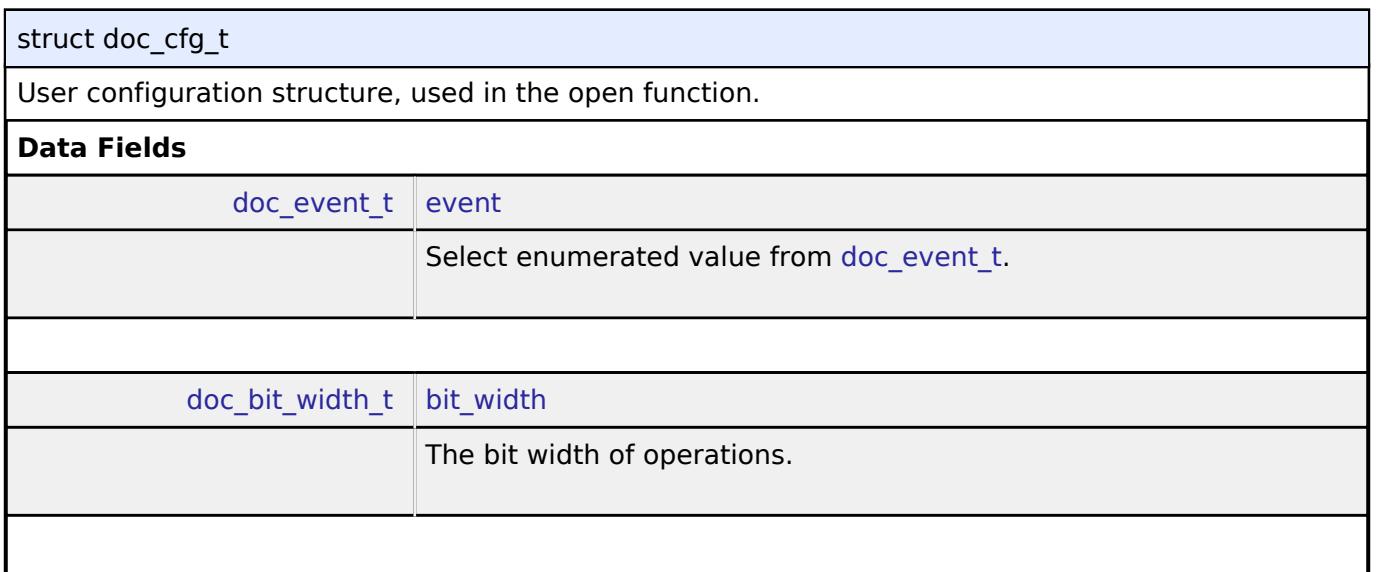

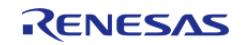

#### **Flexible Software Package**

API Reference > Interfaces > DOC Interface

<span id="page-4273-3"></span><span id="page-4273-2"></span><span id="page-4273-0"></span>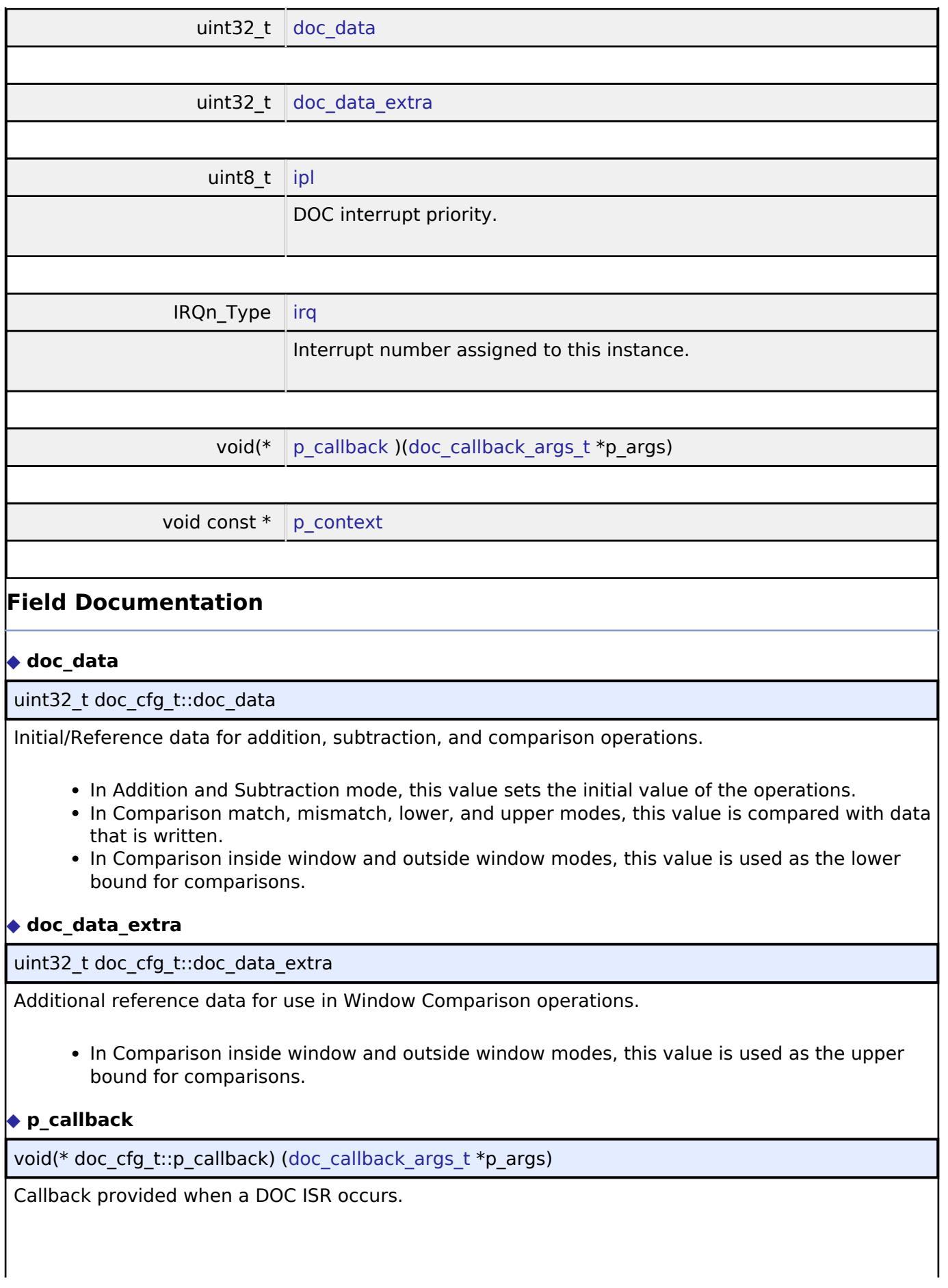

<span id="page-4273-4"></span><span id="page-4273-1"></span>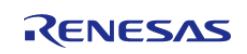

## <span id="page-4274-2"></span>**[◆ p](#page-4274-2)\_context**

void const\* doc\_cfg\_t::p\_context

Placeholder for user data. Passed to the user callback in [doc\\_callback\\_args\\_t](#page-4272-0).

## <span id="page-4274-0"></span>**[◆ d](#page-4274-0)oc\_api\_t**

struct doc api t

Data Operation Circuit (DOC) API structure. DOC functions implemented at the HAL layer will follow this API.

## **Data Fields**

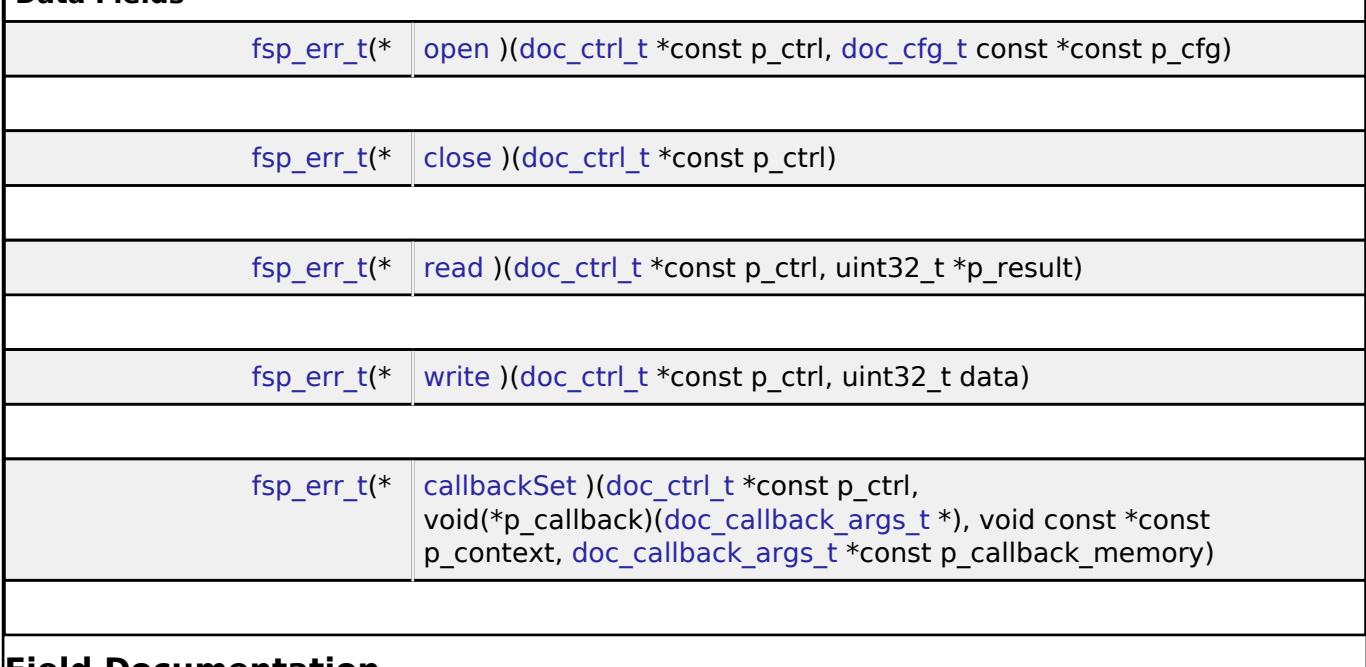

## **Field Documentation**

## <span id="page-4274-1"></span>**[◆ o](#page-4274-1)pen**

[fsp\\_err\\_t\(](#page-159-0)\* doc\_api\_t::open) ([doc\\_ctrl\\_t](#page-4276-1) \*const p\_ctrl, [doc\\_cfg\\_t](#page-4272-1) const \*const p\_cfg)

Initial configuration.

## **Parameters**

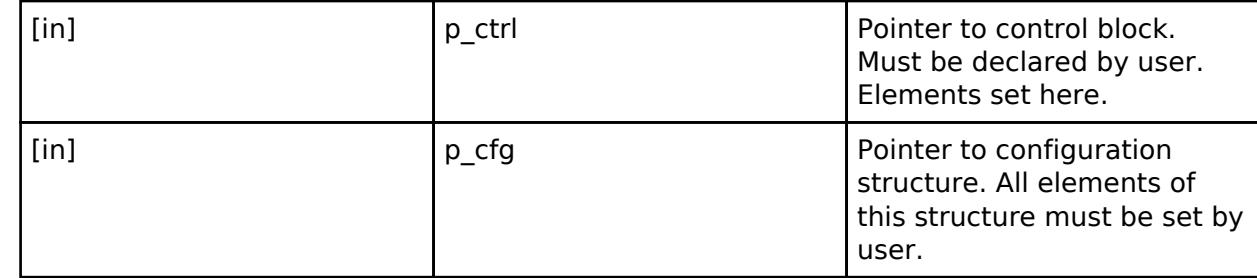

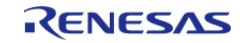

<span id="page-4275-2"></span><span id="page-4275-1"></span><span id="page-4275-0"></span>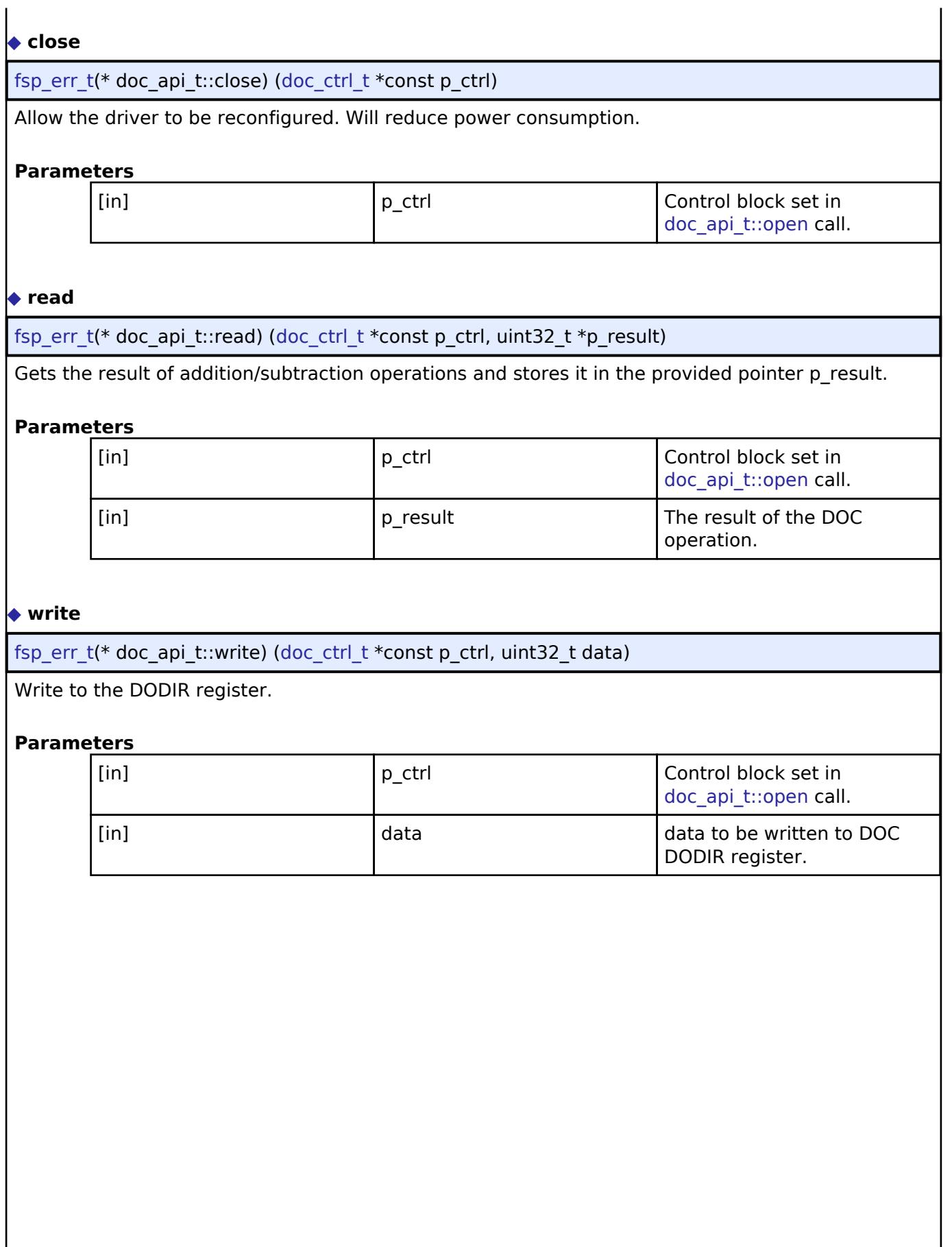

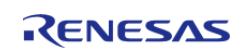

## <span id="page-4276-2"></span>**[◆ c](#page-4276-2)allbackSet**

[fsp\\_err\\_t\(](#page-159-0)\* doc\_api\_t::callbackSet) [\(doc\\_ctrl\\_t](#page-4276-1) \*const p\_ctrl, void(\*p\_callback)[\(doc\\_callback\\_args\\_t](#page-4272-0) \*), void const \*const p\_context, [doc\\_callback\\_args\\_t](#page-4272-0) \*const p\_callback\_memory)

Specify callback function and optional context pointer and working memory pointer.

## **Parameters**

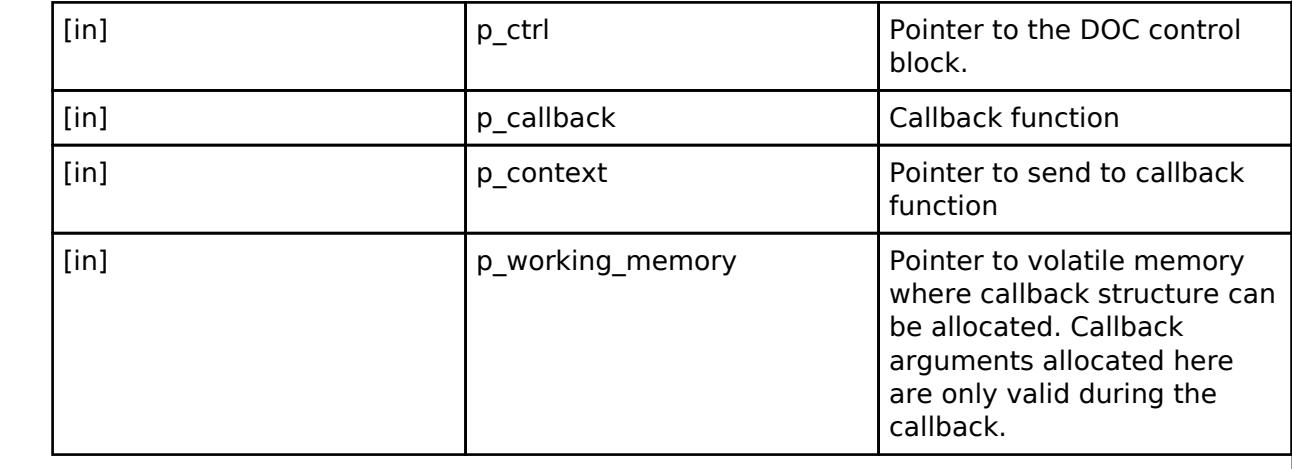

## <span id="page-4276-0"></span>**[◆ d](#page-4276-0)oc\_instance\_t**

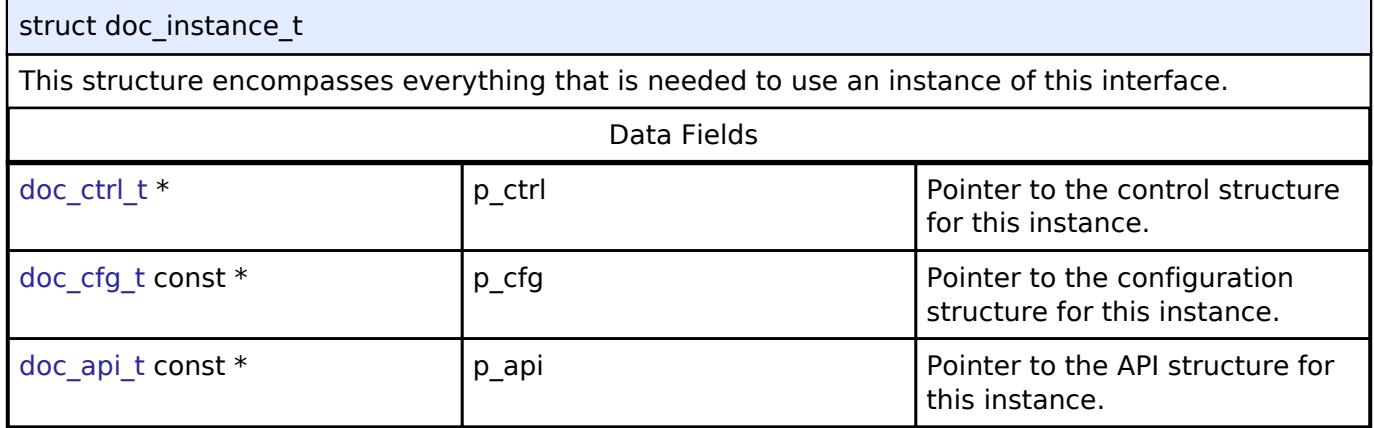

## **Typedef Documentation**

## <span id="page-4276-1"></span>**[◆ d](#page-4276-1)oc\_ctrl\_t**

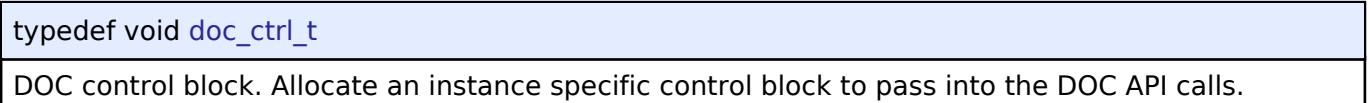

## **Enumeration Type Documentation**

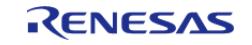

## <span id="page-4277-0"></span>**[◆ d](#page-4277-0)oc\_event\_t**

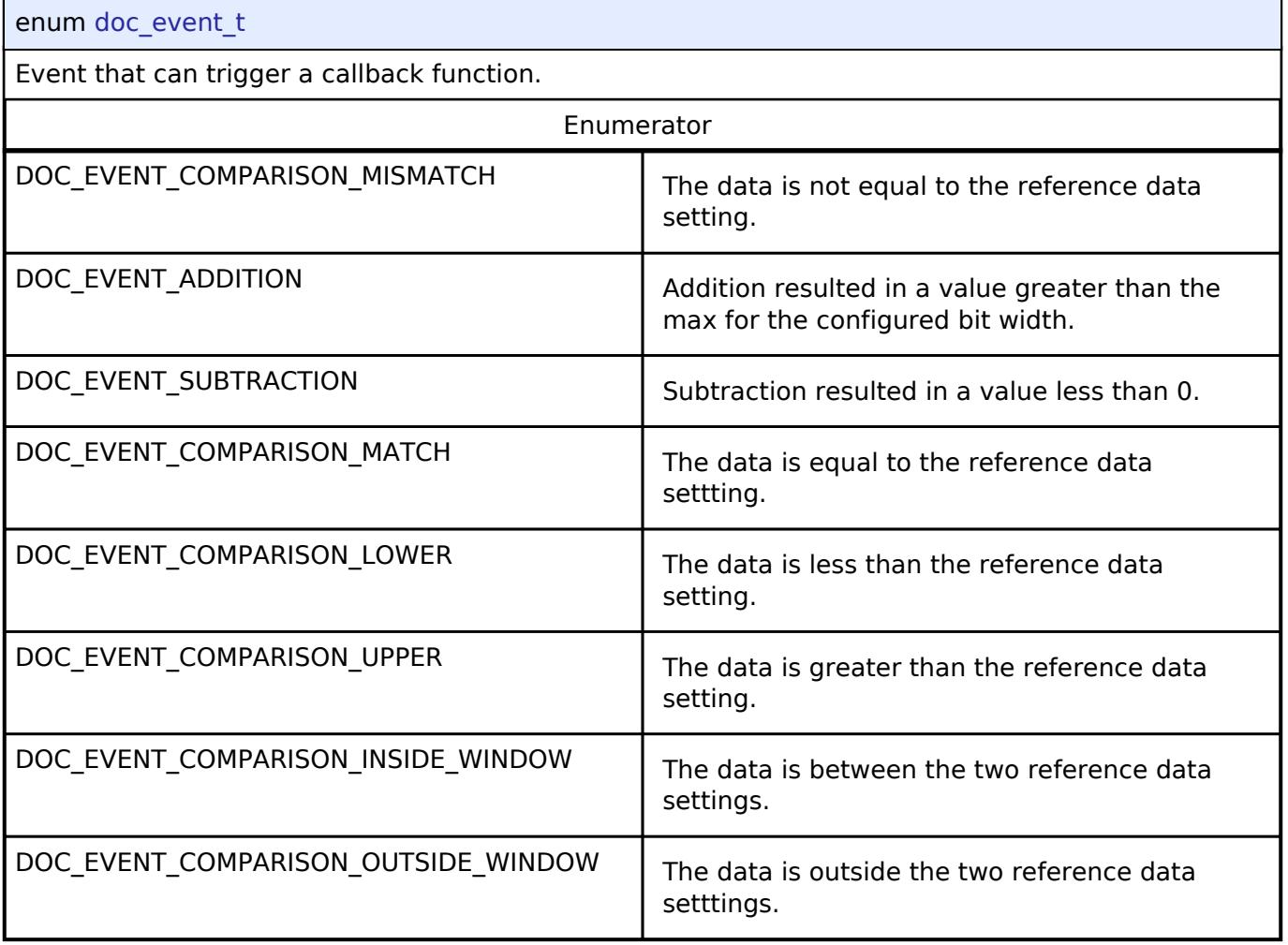

## <span id="page-4277-1"></span>**[◆ d](#page-4277-1)oc\_bit\_width\_t**

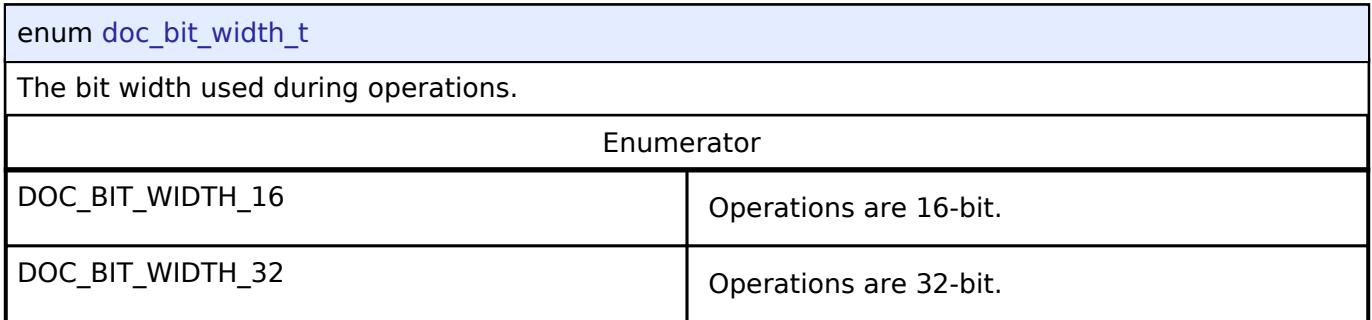

# **5.3.32 Data Collector Interface**

[Interfaces](#page-3545-0)

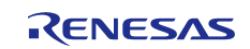

## **Detailed Description**

Interface for RAI Data Collector.

# **Summary**

The rai data collector interface provides functionality to collect data from differnet channels using snapshot mode, data feed mode or mixed mode.

## **Data Structures**

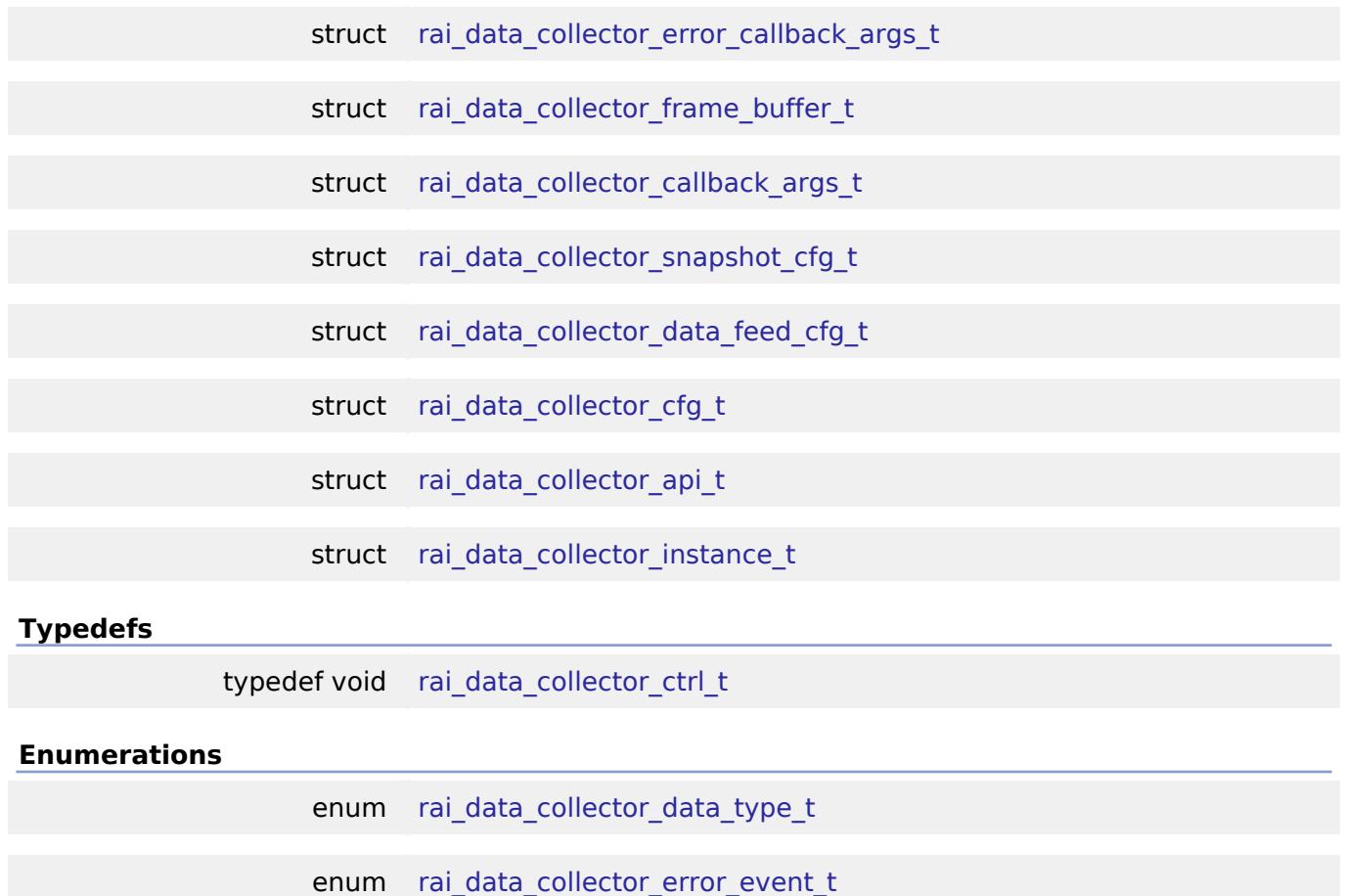

### **Data Structure Documentation**

## <span id="page-4278-0"></span>**[◆ r](#page-4278-0)ai\_data\_collector\_error\_callback\_args\_t**

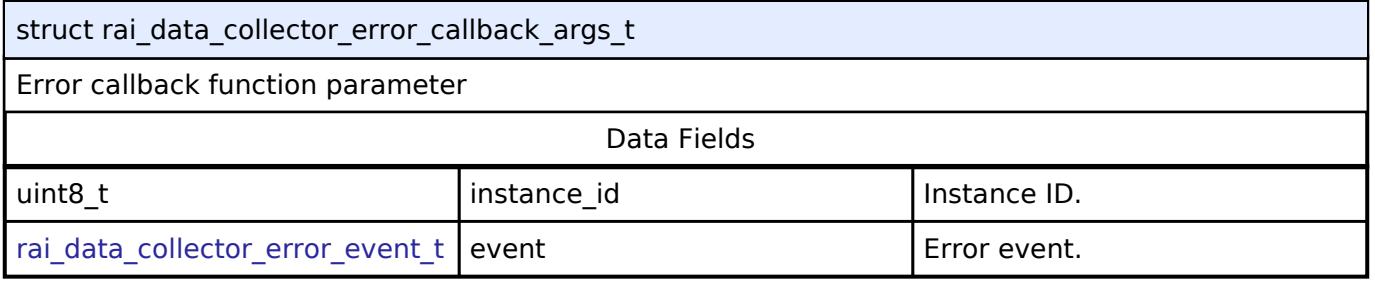

## <span id="page-4278-1"></span>**[◆ r](#page-4278-1)ai\_data\_collector\_frame\_buffer\_t**

struct rai\_data\_collector\_frame\_buffer\_t

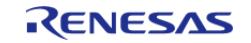

API Reference > Interfaces > Data Collector Interface

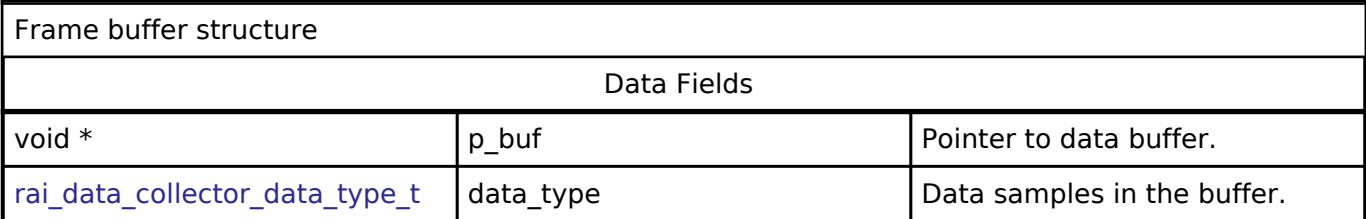

## <span id="page-4279-0"></span>**[◆ r](#page-4279-0)ai\_data\_collector\_callback\_args\_t**

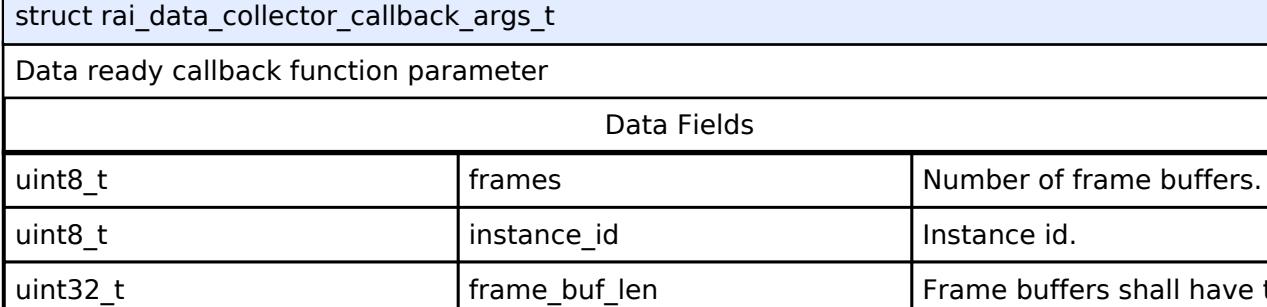

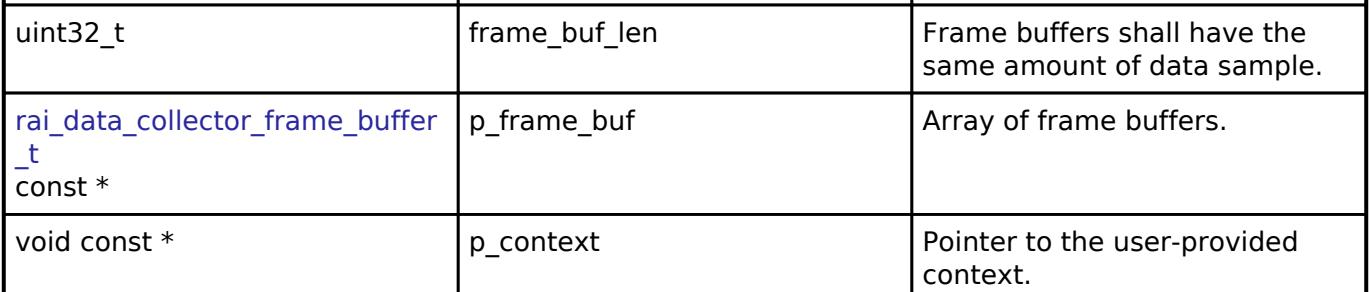

## <span id="page-4279-1"></span>**[◆ r](#page-4279-1)ai\_data\_collector\_snapshot\_cfg\_t**

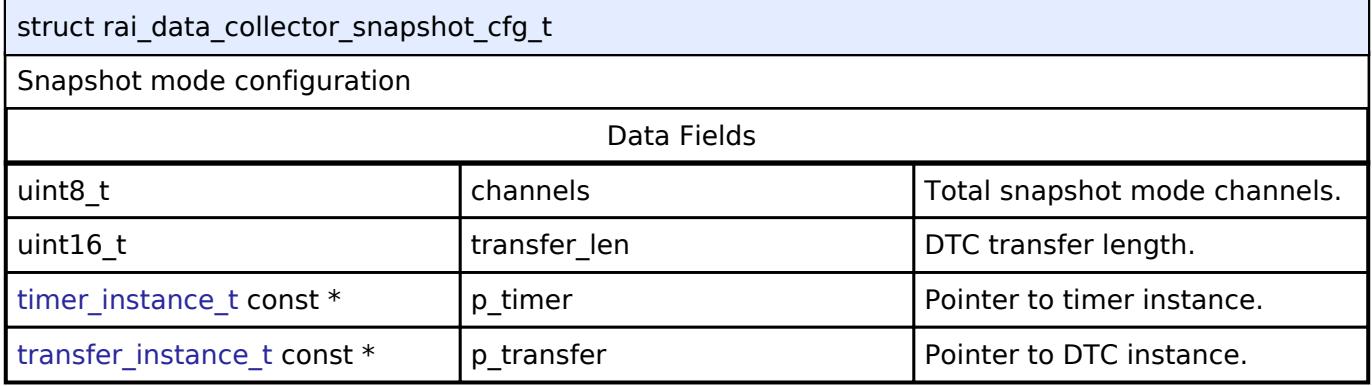

## <span id="page-4279-2"></span>**[◆ r](#page-4279-2)ai\_data\_collector\_data\_feed\_cfg\_t**

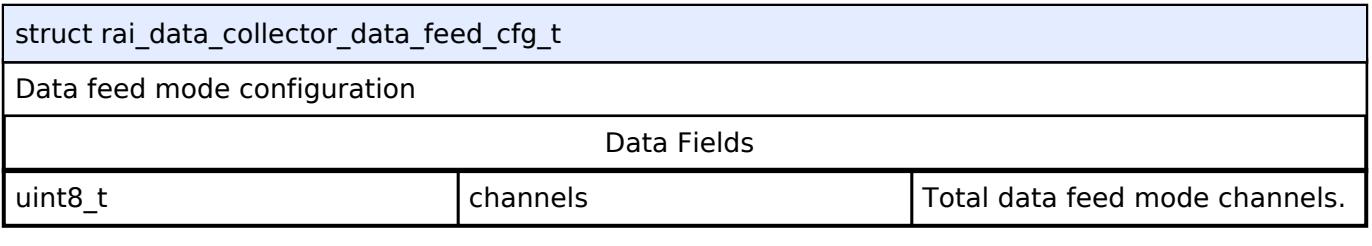

## <span id="page-4279-3"></span>**[◆ r](#page-4279-3)ai\_data\_collector\_cfg\_t**

struct rai\_data\_collector\_cfg\_t

RAI Data Collector general configuration

### **Data Fields**

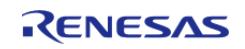

#### **Flexible Software Package**

API Reference > Interfaces > Data Collector Interface

<span id="page-4280-5"></span><span id="page-4280-4"></span><span id="page-4280-3"></span><span id="page-4280-2"></span><span id="page-4280-1"></span><span id="page-4280-0"></span>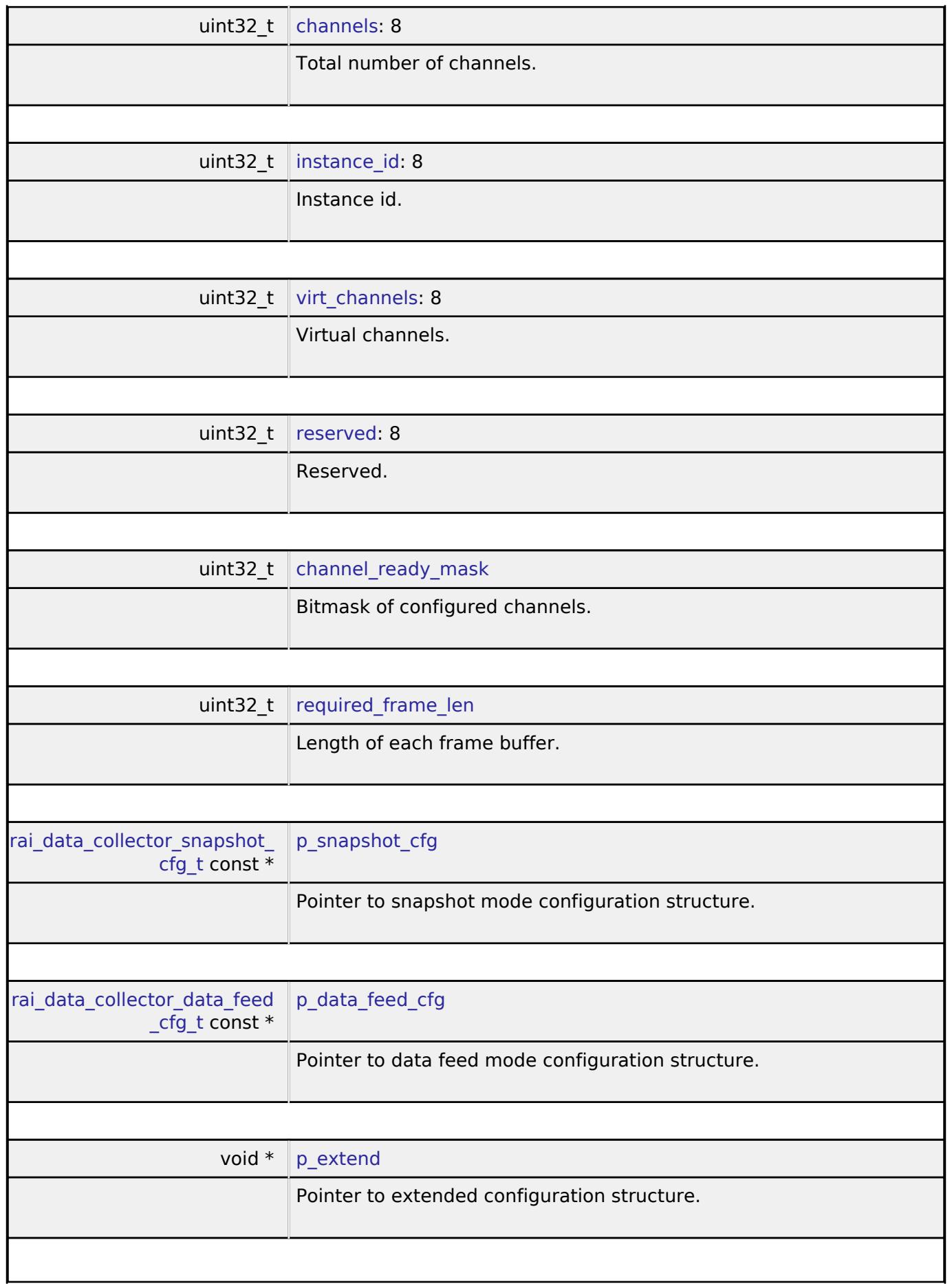

<span id="page-4280-8"></span><span id="page-4280-7"></span><span id="page-4280-6"></span>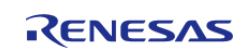

#### **Flexible Software Package**

API Reference > Interfaces > Data Collector Interface

<span id="page-4281-2"></span><span id="page-4281-1"></span>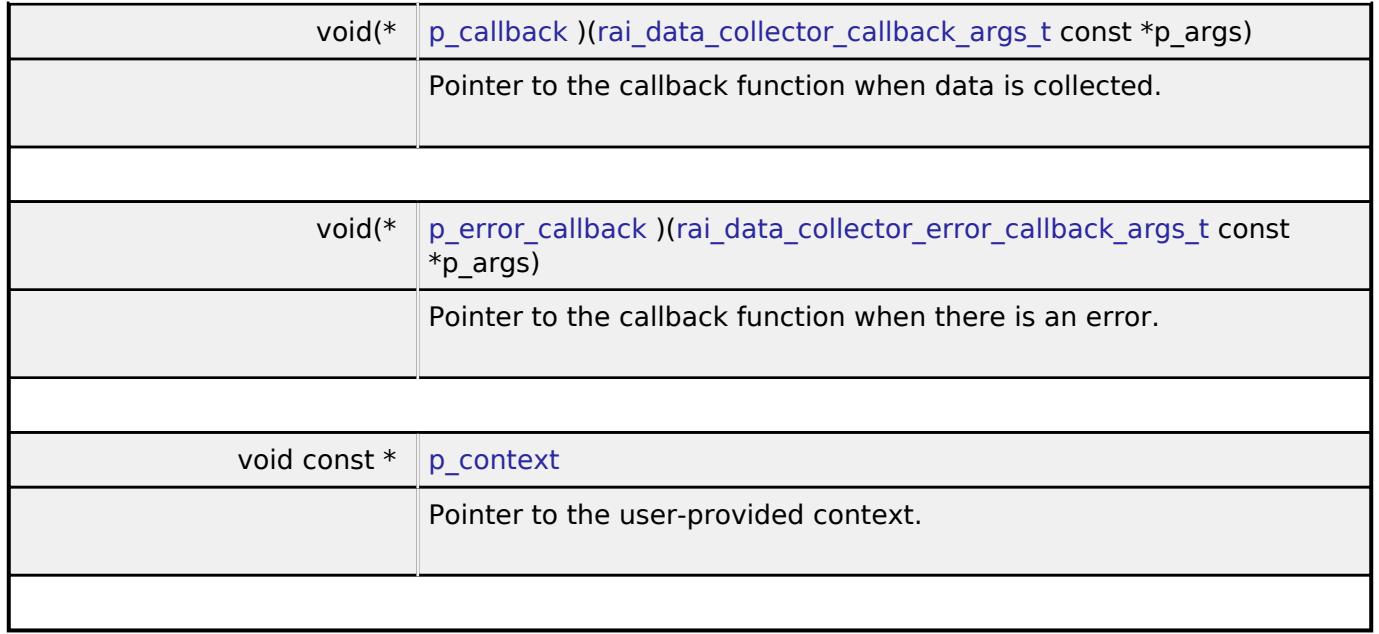

# <span id="page-4281-3"></span><span id="page-4281-0"></span>**[◆ r](#page-4281-0)ai\_data\_collector\_api\_t**

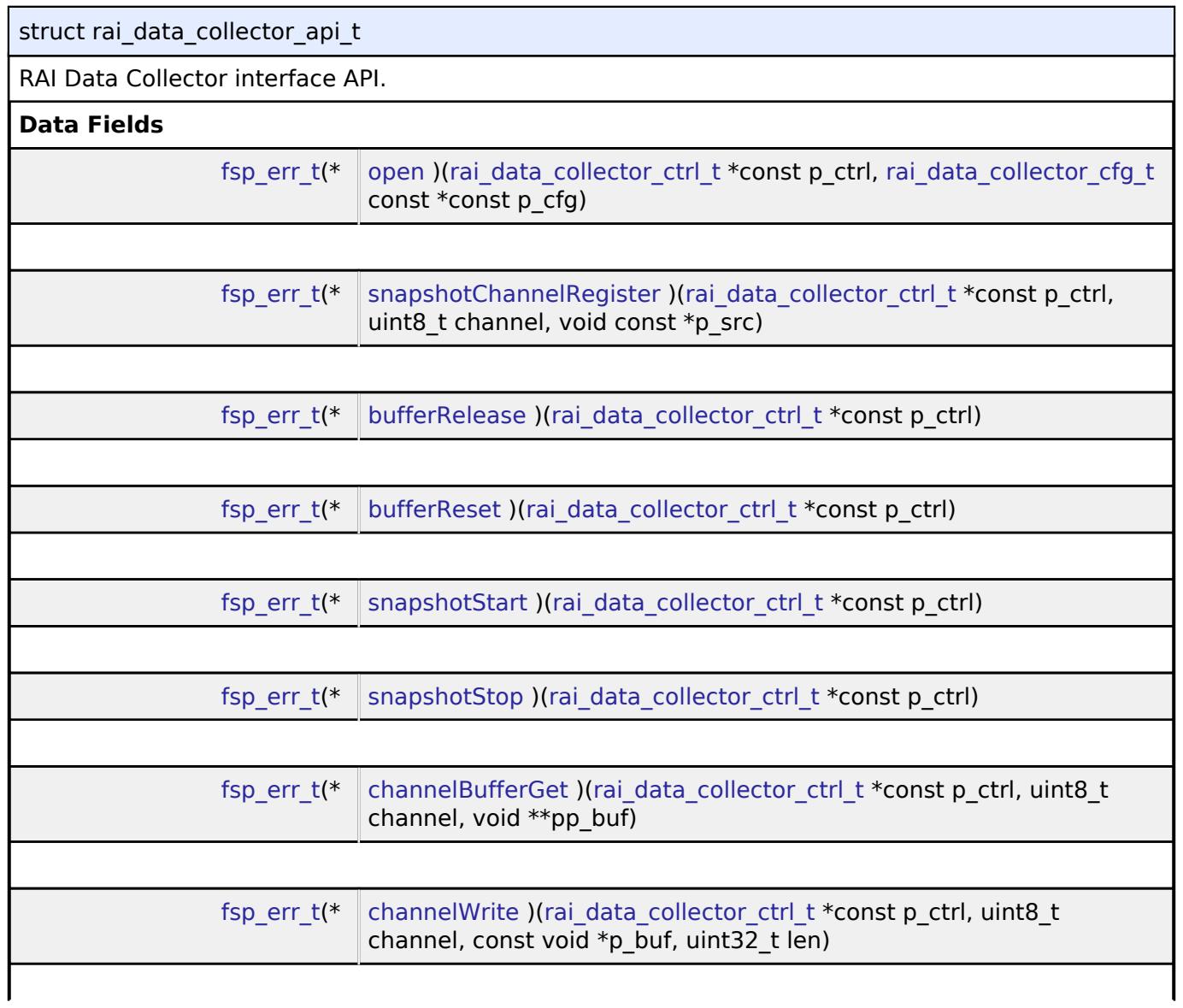

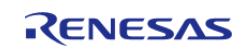

API Reference > Interfaces > Data Collector Interface

<span id="page-4282-1"></span><span id="page-4282-0"></span>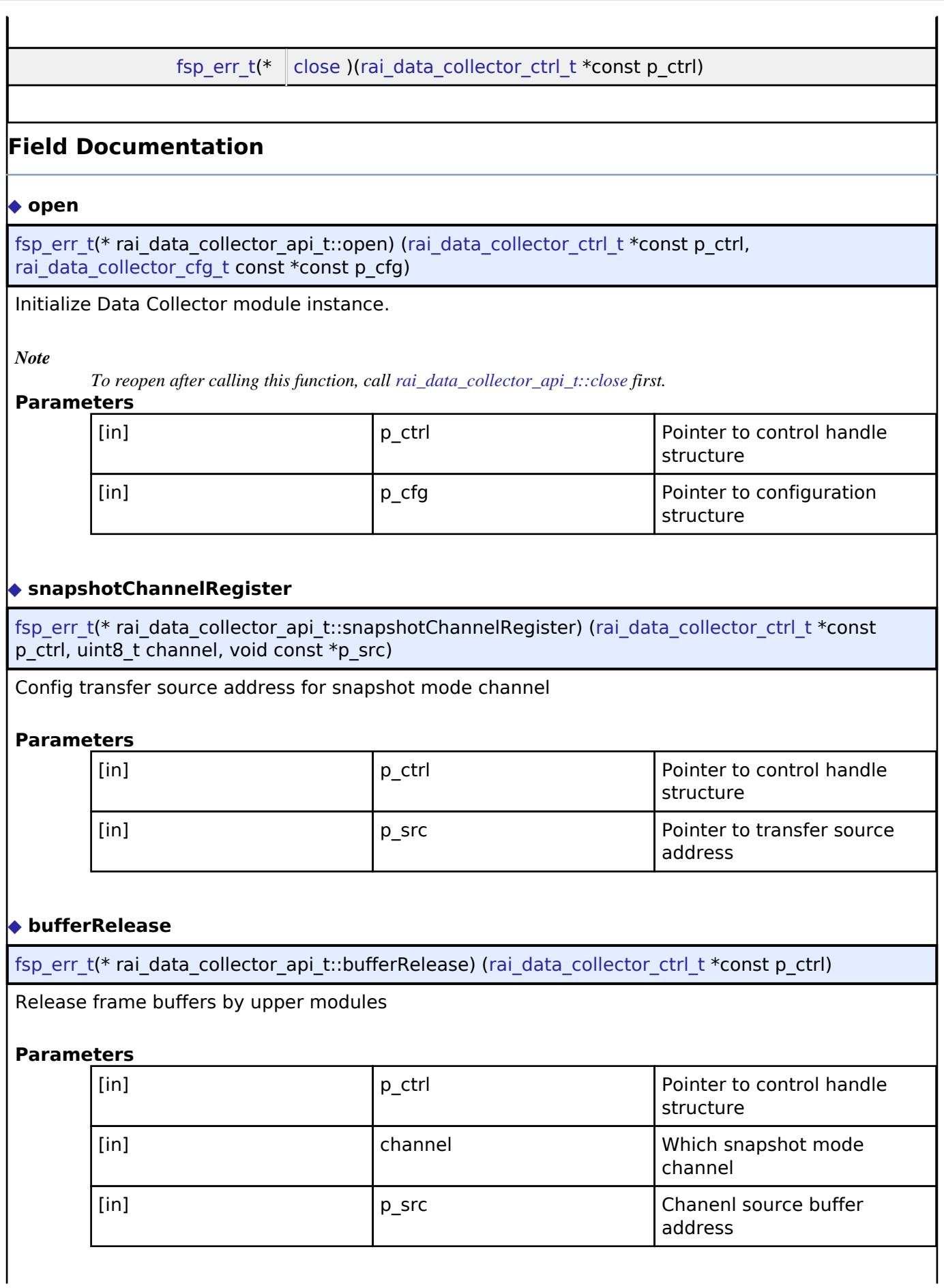

<span id="page-4282-2"></span>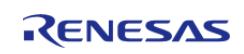

API Reference > Interfaces > Data Collector Interface

<span id="page-4283-2"></span><span id="page-4283-1"></span><span id="page-4283-0"></span>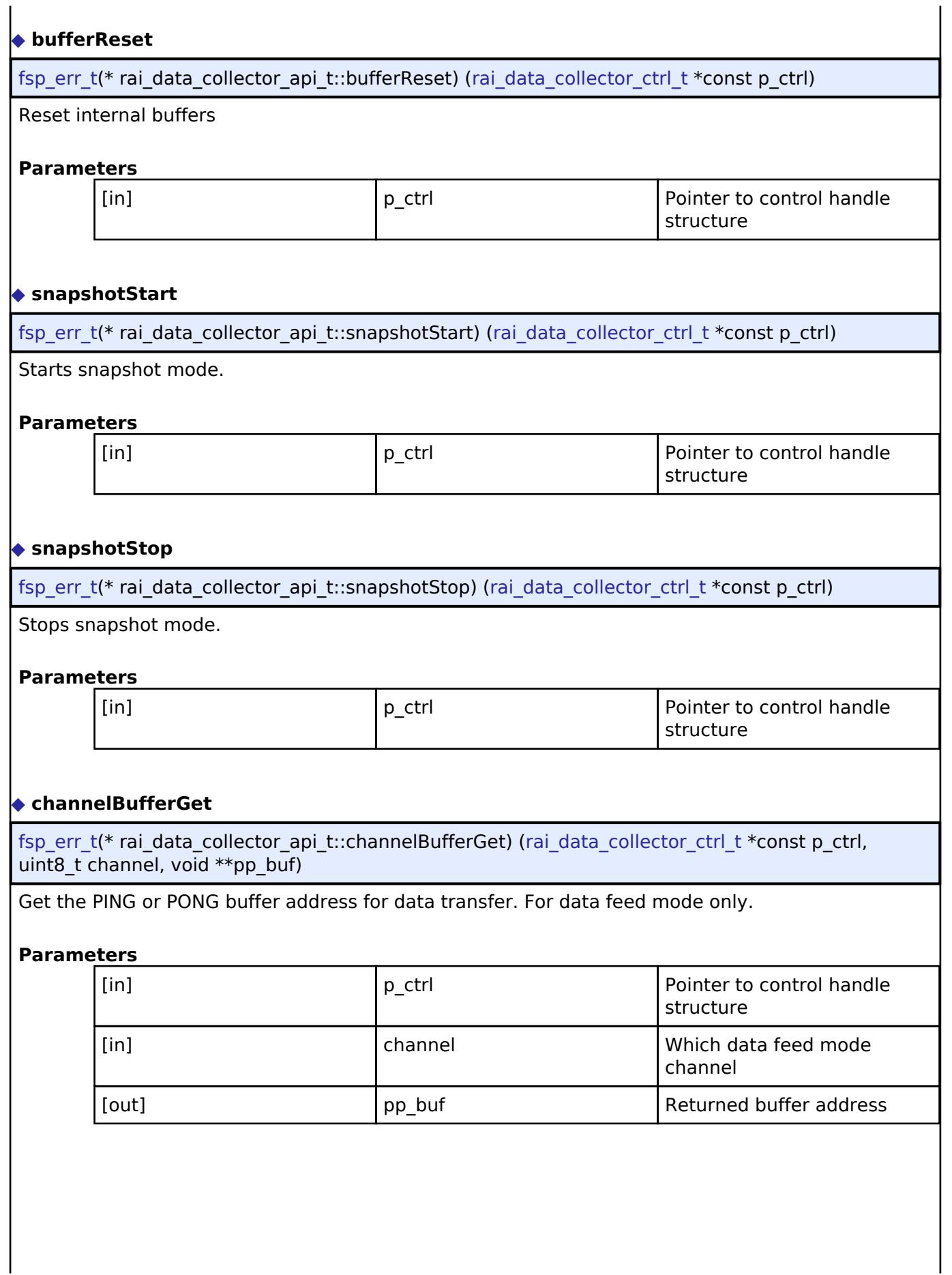

<span id="page-4283-3"></span>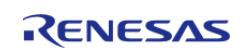
API Reference > Interfaces > Data Collector Interface

#### <span id="page-4284-0"></span>**[◆ c](#page-4284-0)hannelWrite**

[fsp\\_err\\_t\(](#page-159-0)\* rai\_data\_collector\_api\_t::channelWrite) ([rai\\_data\\_collector\\_ctrl\\_t](#page-4284-1) \*const p\_ctrl, uint8\_t channel, const void \*p\_buf, uint32\_t len)

Write data to frame buffer using CPU copy. For data feed mode only.

#### **Parameters**

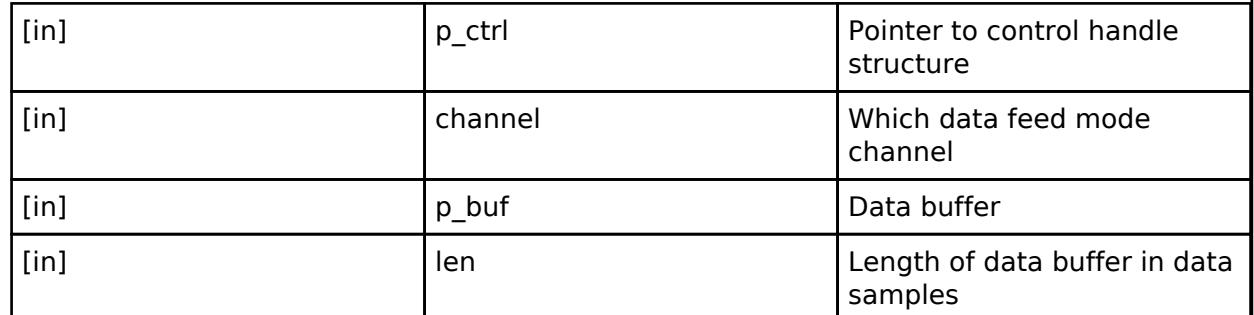

#### <span id="page-4284-2"></span>**[◆ c](#page-4284-2)lose**

[fsp\\_err\\_t\(](#page-159-0)\* rai\_data\_collector\_api\_t::close) [\(rai\\_data\\_collector\\_ctrl\\_t](#page-4284-1) \*const p\_ctrl)

Close the specified Data Collector module instance.

#### **Parameters**

[in]  $\vert$  p\_ctrl  $\vert$  Pointer to control handle

structure

#### <span id="page-4284-3"></span>**[◆ r](#page-4284-3)ai\_data\_collector\_instance\_t**

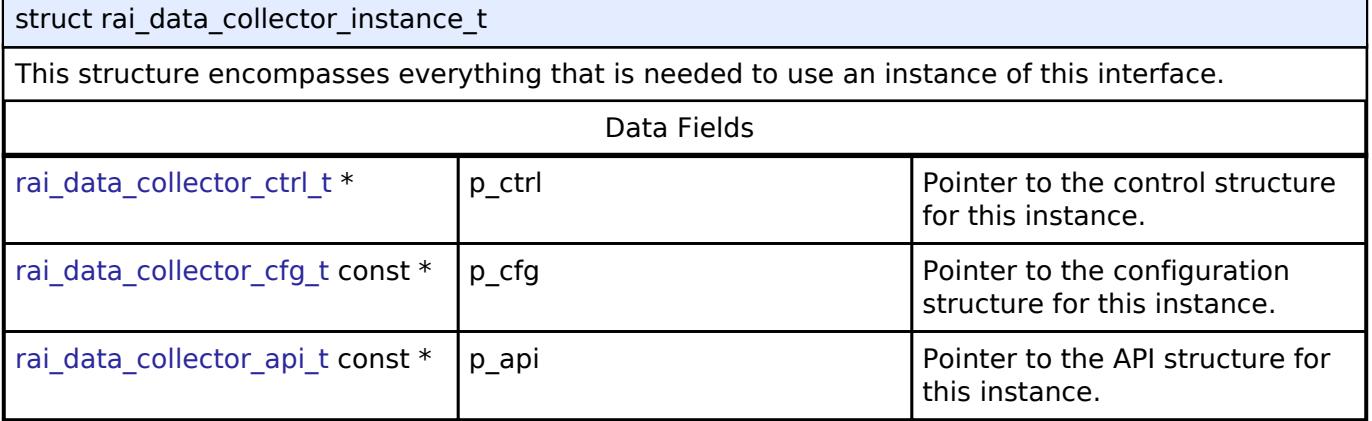

#### **Typedef Documentation**

#### <span id="page-4284-1"></span>**[◆ r](#page-4284-1)ai\_data\_collector\_ctrl\_t**

#### typedef void [rai\\_data\\_collector\\_ctrl\\_t](#page-4284-1)

Data Collector control block. Allocate an instance specific control block to pass into the Data Collector API calls.

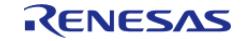

#### **Enumeration Type Documentation**

#### <span id="page-4285-0"></span>**[◆ r](#page-4285-0)ai\_data\_collector\_data\_type\_t**

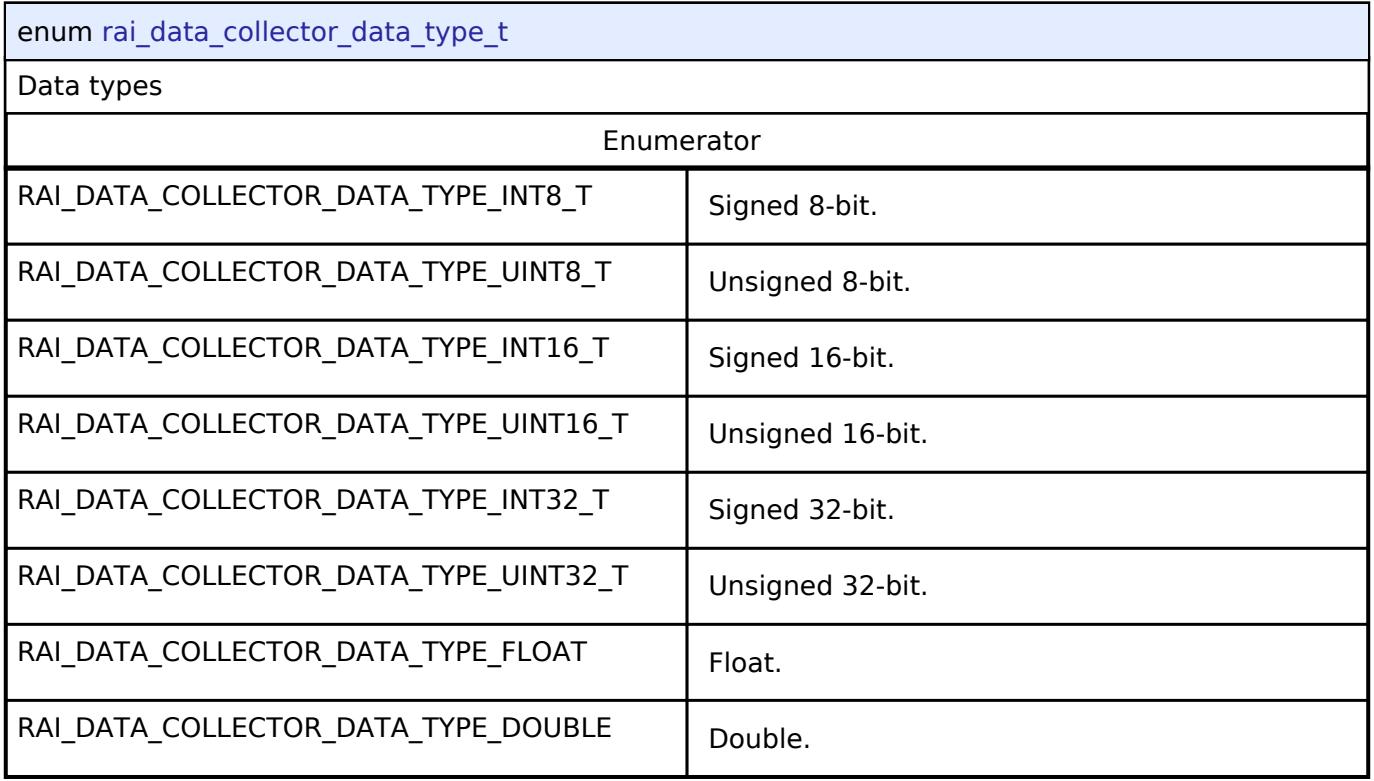

#### <span id="page-4285-1"></span>**[◆ r](#page-4285-1)ai\_data\_collector\_error\_event\_t**

enum [rai\\_data\\_collector\\_error\\_event\\_t](#page-4285-1)

Data Collector module error events

### **5.3.33 Data Shipper Interface**

[Interfaces](#page-3545-0)

#### **Detailed Description**

Interface for RAI Data Shipper.

# **Summary**

The rai data shipper interface provides multiple communication methods.

#### **Data Structures**

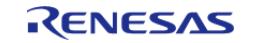

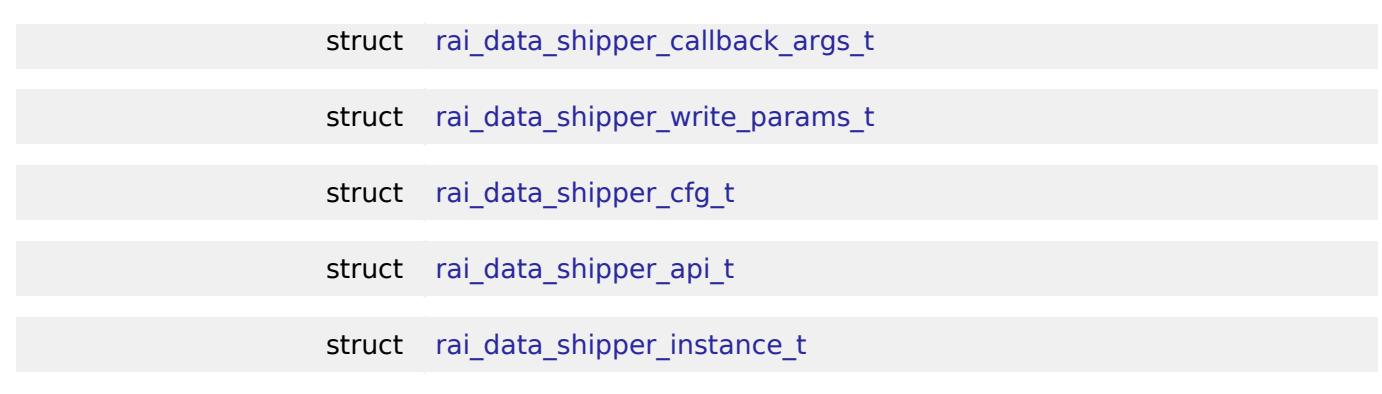

### **Typedefs**

typedef void [rai\\_data\\_shipper\\_ctrl\\_t](#page-4289-1)

#### **Data Structure Documentation**

### <span id="page-4286-0"></span>**[◆ r](#page-4286-0)ai\_data\_shipper\_callback\_args\_t**

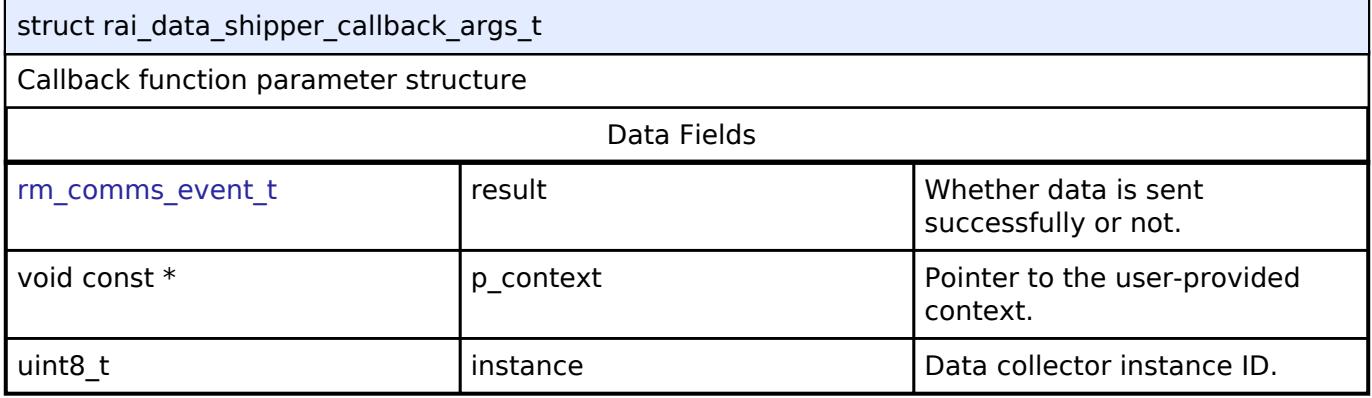

### <span id="page-4286-1"></span>**[◆ r](#page-4286-1)ai\_data\_shipper\_write\_params\_t**

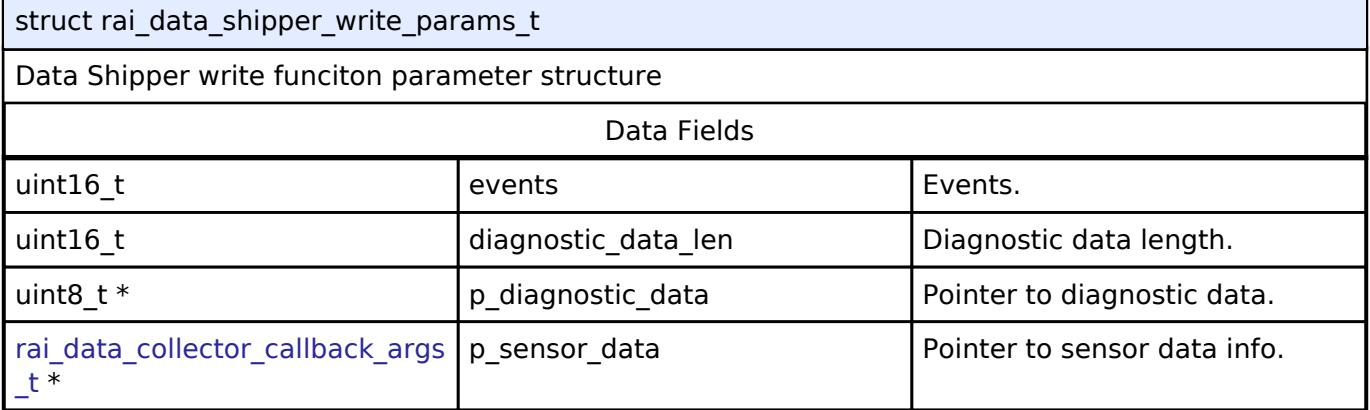

#### <span id="page-4286-2"></span>**[◆ r](#page-4286-2)ai\_data\_shipper\_cfg\_t**

<span id="page-4286-3"></span>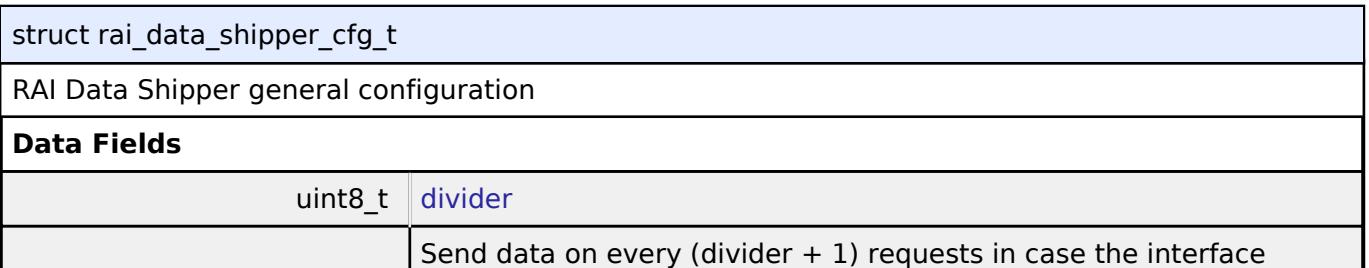

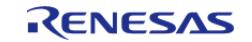

<span id="page-4287-2"></span><span id="page-4287-1"></span>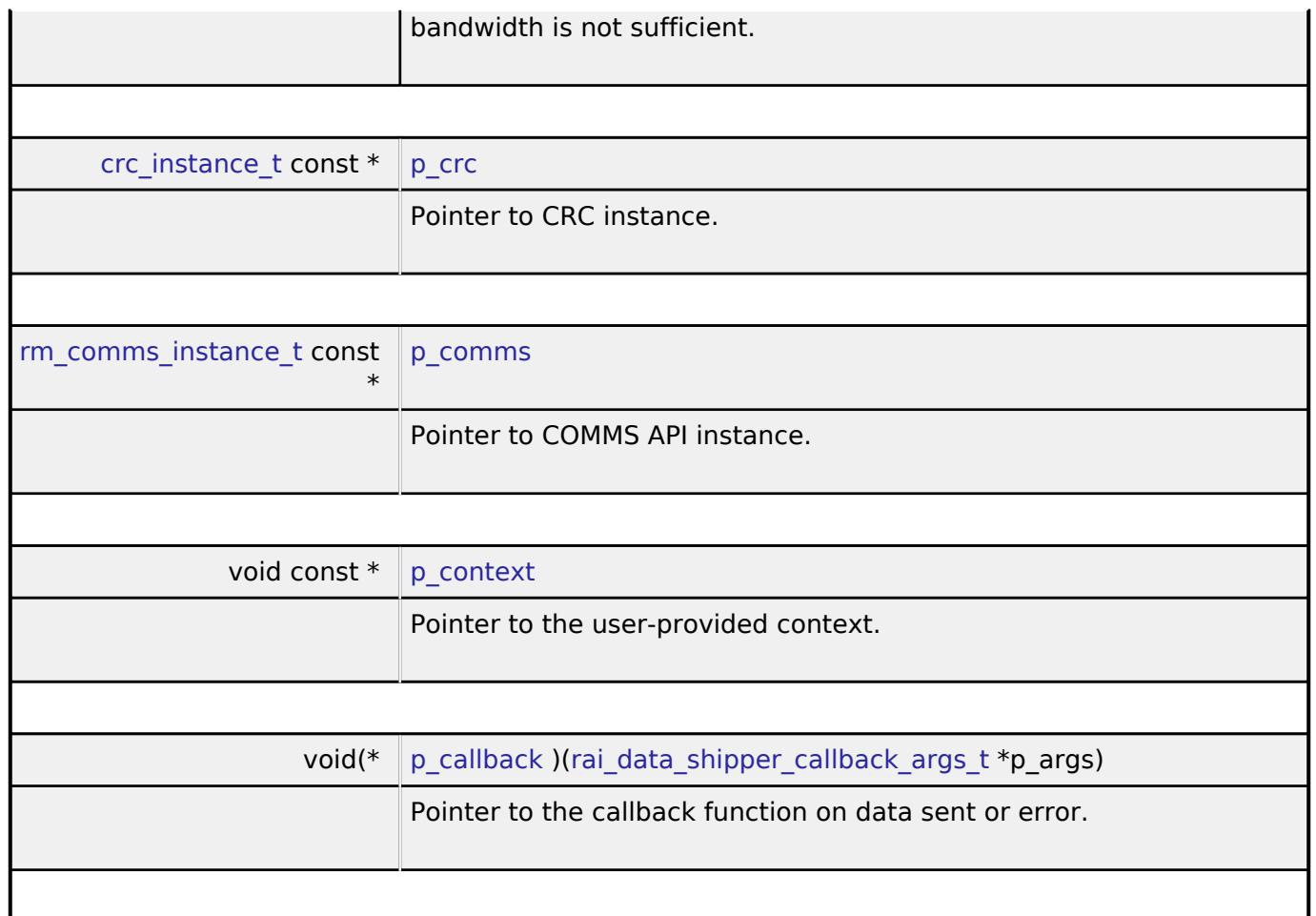

### <span id="page-4287-4"></span><span id="page-4287-3"></span><span id="page-4287-0"></span>**[◆ r](#page-4287-0)ai\_data\_shipper\_api\_t**

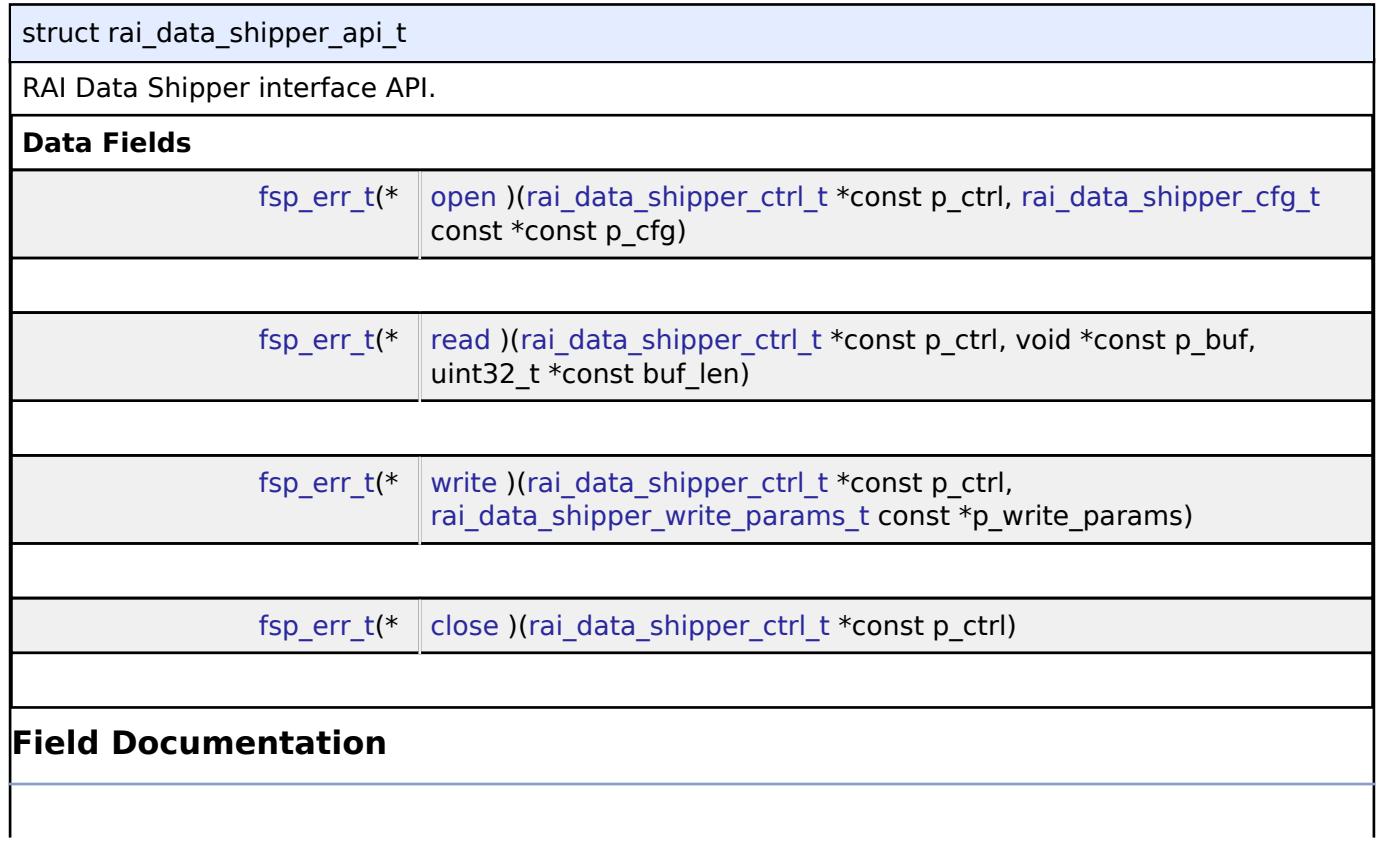

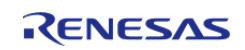

#### <span id="page-4288-0"></span>**[◆ o](#page-4288-0)pen**

[fsp\\_err\\_t\(](#page-159-0)\* rai\_data\_shipper\_api\_t::open) ([rai\\_data\\_shipper\\_ctrl\\_t](#page-4289-1) \*const p\_ctrl, rai data shipper cfg t const \*const p cfg)

Initialize Data Shipper module instance.

*Note*

*To reopen after calling this function, call [rai\\_data\\_shipper\\_api\\_t::close](#page-4289-2) first.*

**Parameters**

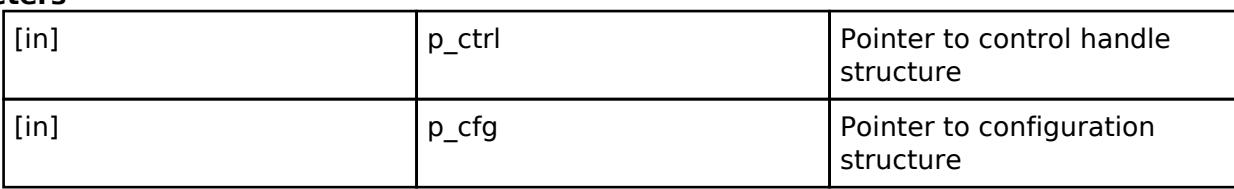

#### <span id="page-4288-1"></span>**[◆ r](#page-4288-1)ead**

[fsp\\_err\\_t\(](#page-159-0)\* rai\_data\_shipper\_api\_t::read) [\(rai\\_data\\_shipper\\_ctrl\\_t](#page-4289-1) \*const p\_ctrl, void \*const p\_buf, uint32 t \*const buf len)

Read data.

#### **Parameters**

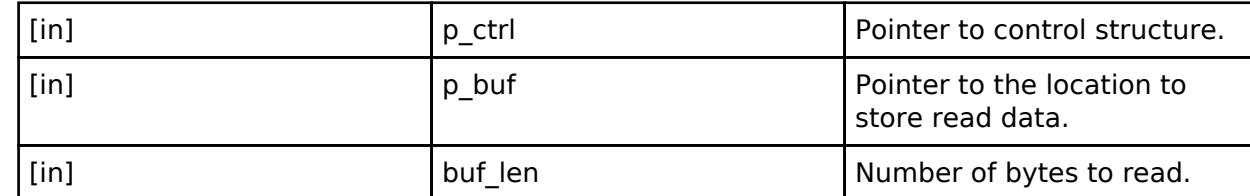

#### <span id="page-4288-2"></span>**[◆ w](#page-4288-2)rite**

[fsp\\_err\\_t\(](#page-159-0)\* rai\_data\_shipper\_api\_t::write) ([rai\\_data\\_shipper\\_ctrl\\_t](#page-4289-1) \*const p\_ctrl, rai data shipper write params  $\bar{t}$  const \*p\_write\_params)

Write data.

#### **Parameters**

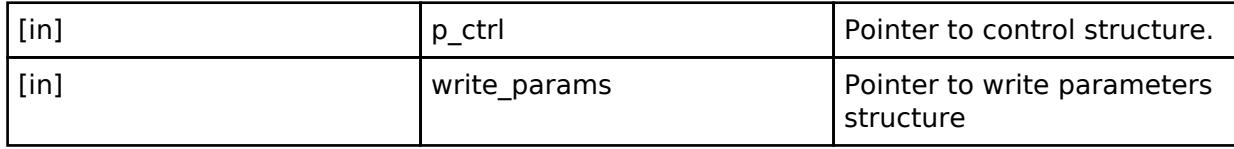

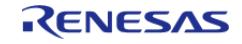

#### <span id="page-4289-2"></span>**[◆ c](#page-4289-2)lose**

[fsp\\_err\\_t\(](#page-159-0)\* rai\_data\_shipper\_api\_t::close) [\(rai\\_data\\_shipper\\_ctrl\\_t](#page-4289-1) \*const p\_ctrl)

Close the specified Data Shipper module instance.

#### **Parameters**

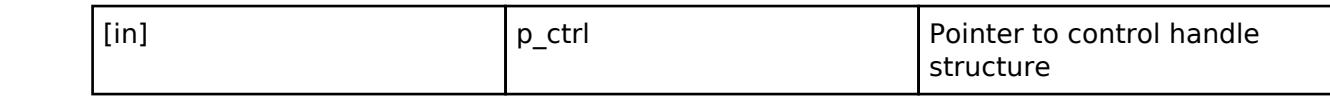

#### <span id="page-4289-0"></span>[◆ r](#page-4289-0)ai data shipper instance t

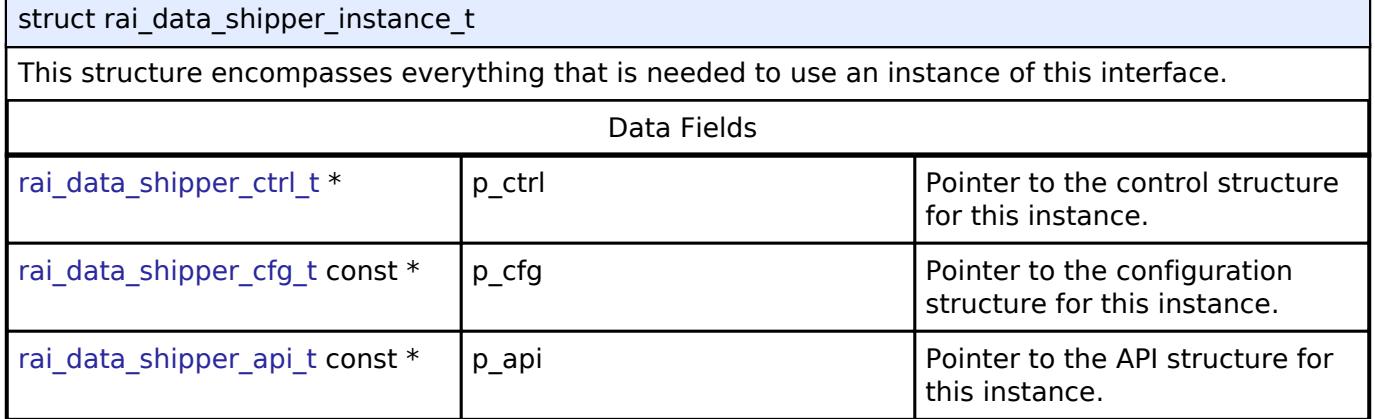

#### **Typedef Documentation**

#### <span id="page-4289-1"></span>**[◆ r](#page-4289-1)ai\_data\_shipper\_ctrl\_t**

typedef void [rai\\_data\\_shipper\\_ctrl\\_t](#page-4289-1)

Data Shipper control block. Allocate an instance specific control block to pass into the Data Shipper API calls.

### **5.3.34 Display Interface**

[Interfaces](#page-3545-0)

#### **Detailed Description**

Interface for LCD panel displays.

## **Summary**

The display interface provides standard display functionality:

- Signal timing configuration for LCD panels with RGB interface.
- Dot clock source selection (internal or external) and frequency divider.

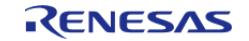

- Blending of multiple graphics layers on the background screen.
- Color correction (brightness/configuration/gamma correction).
- Interrupts and callback function.

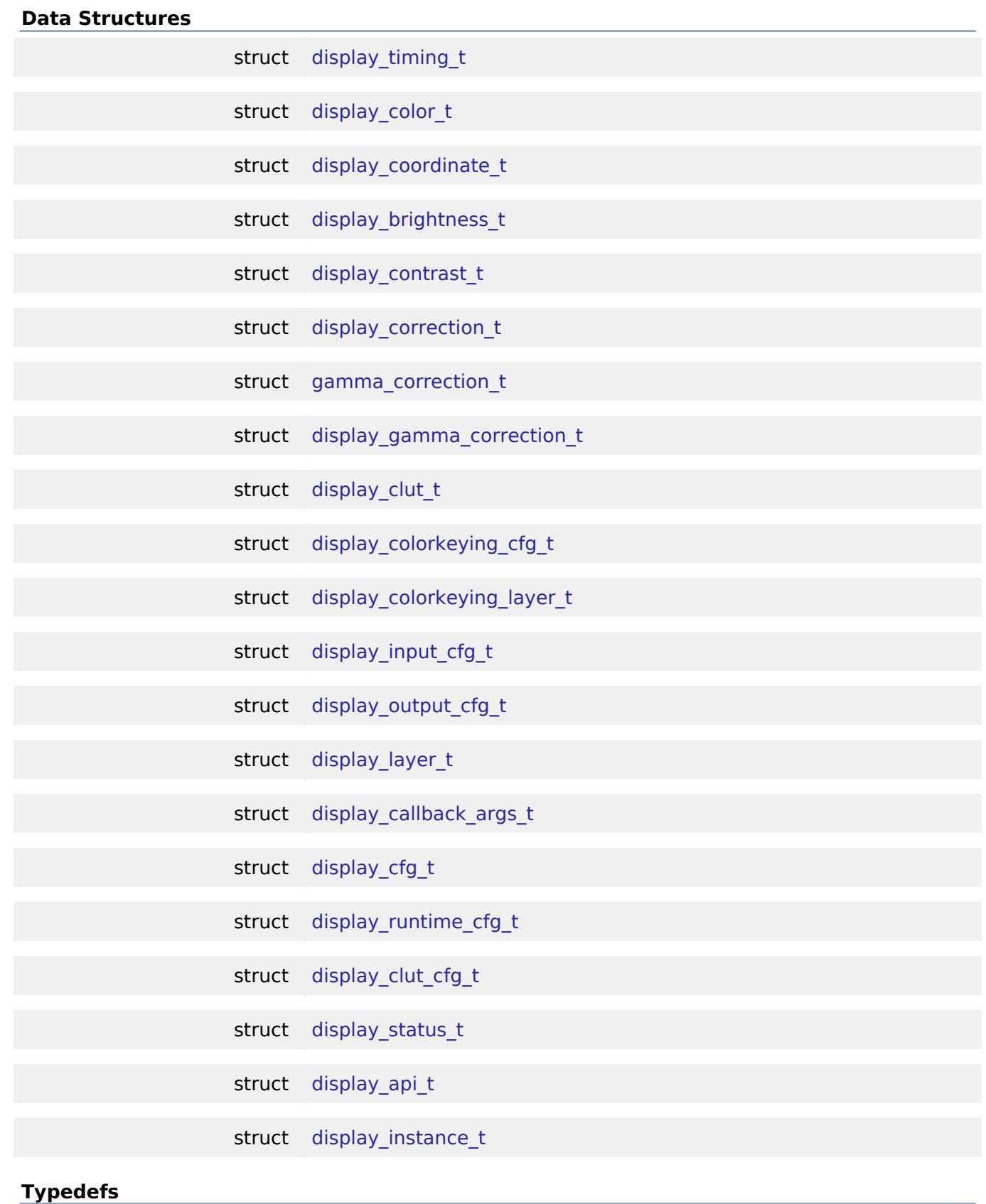

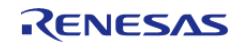

#### **Flexible Software Package**

API Reference > Interfaces > Display Interface

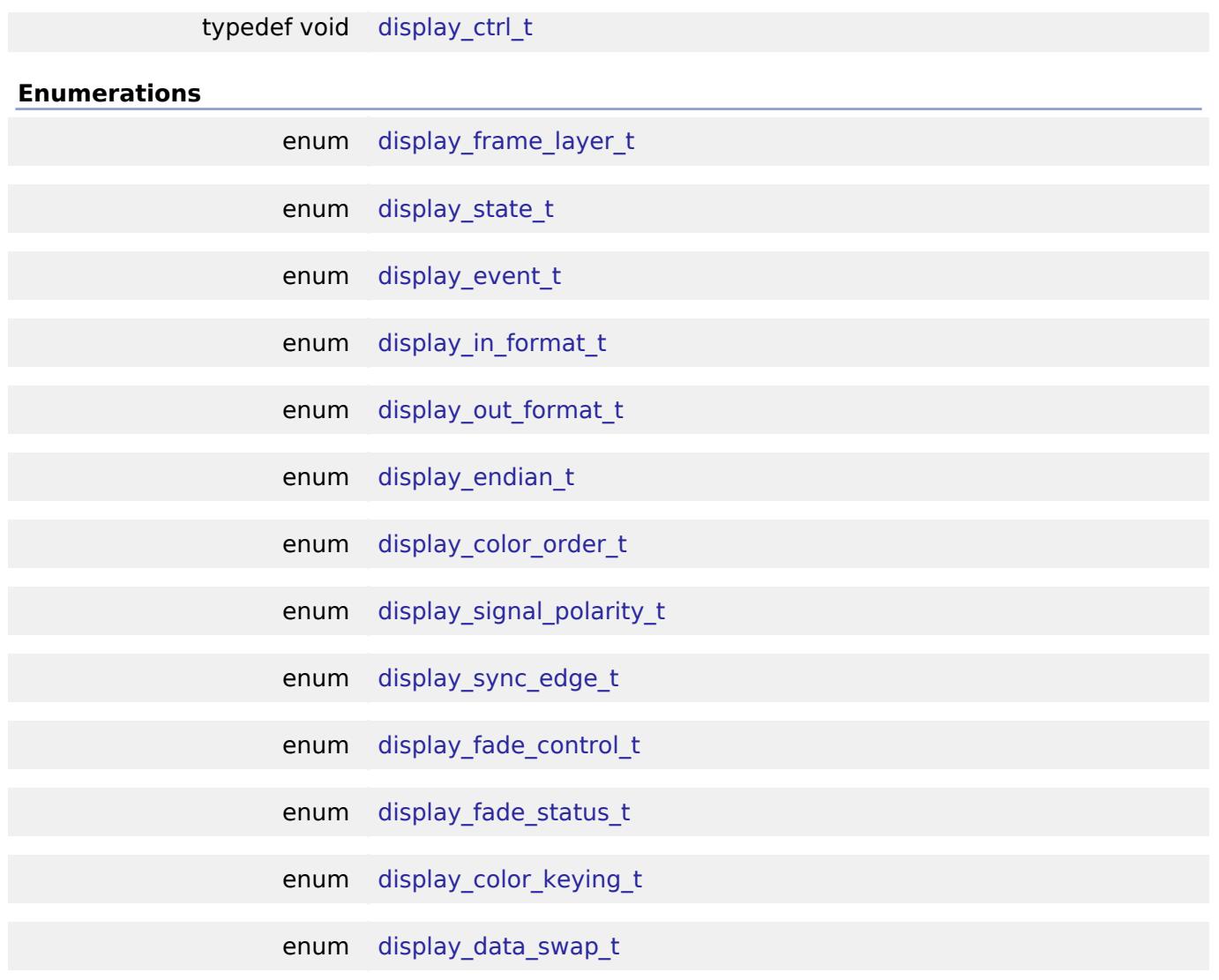

#### **Data Structure Documentation**

<span id="page-4291-0"></span>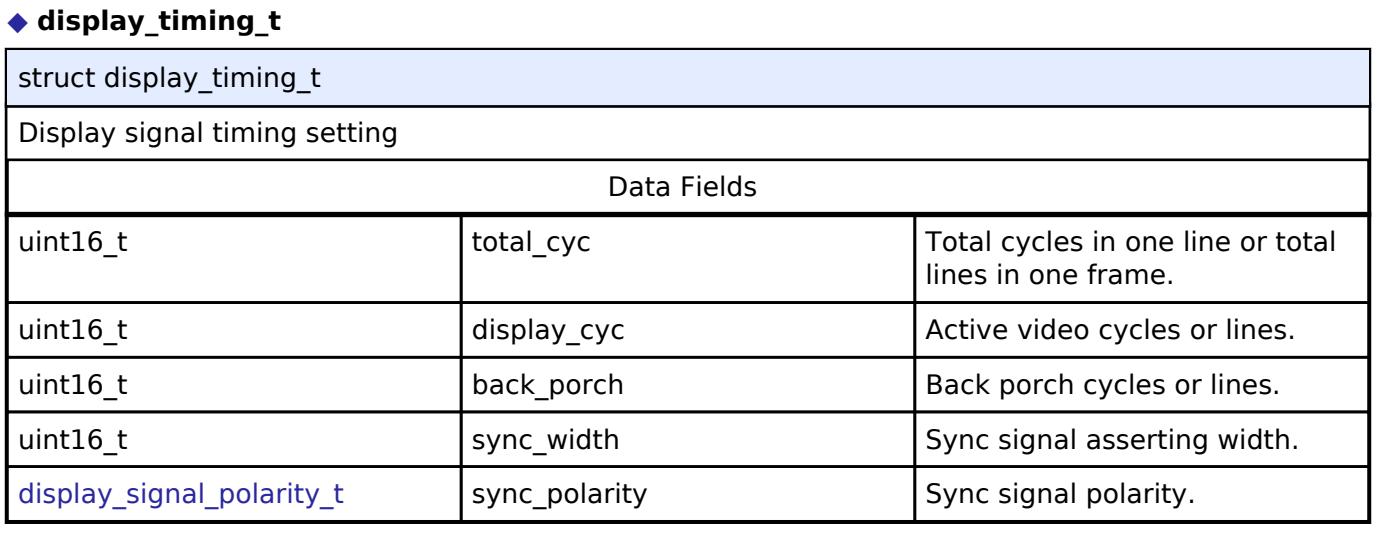

### <span id="page-4291-1"></span>**[◆ d](#page-4291-1)isplay\_color\_t**

struct display\_color\_t

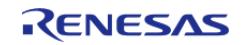

**User's Manual**

### RGB Color setting

### <span id="page-4292-0"></span>**[◆ d](#page-4292-0)isplay\_coordinate\_t**

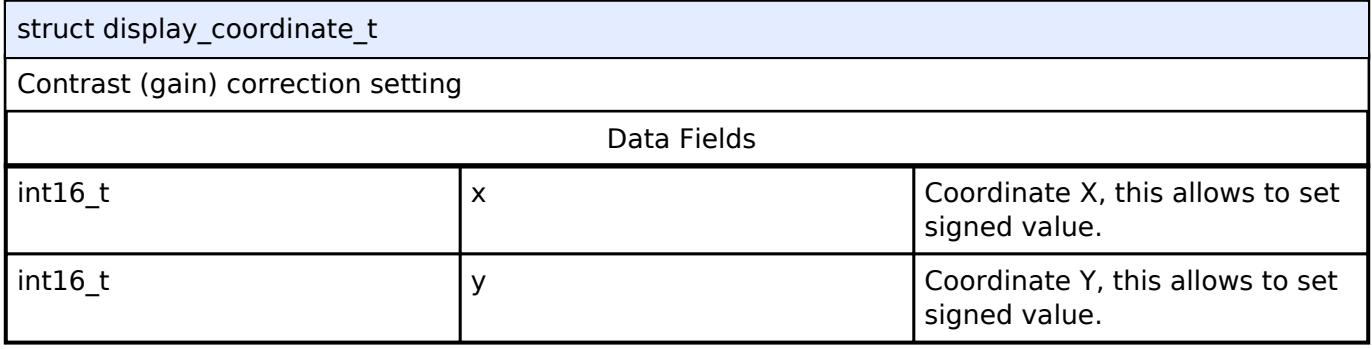

#### <span id="page-4292-1"></span>**[◆ d](#page-4292-1)isplay\_brightness\_t**

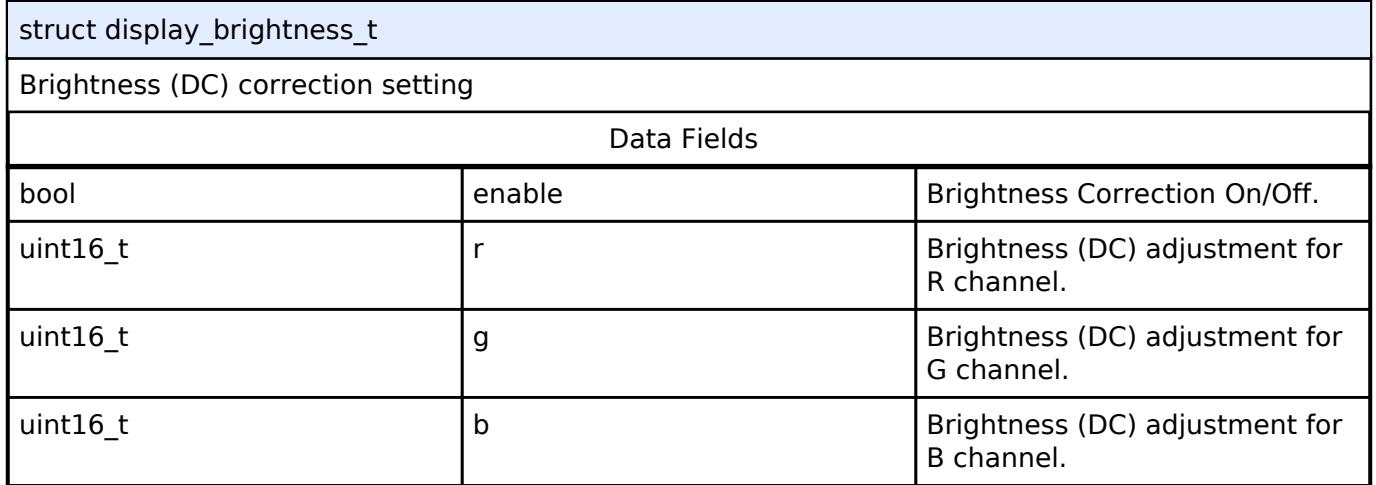

#### <span id="page-4292-2"></span>**[◆ d](#page-4292-2)isplay\_contrast\_t**

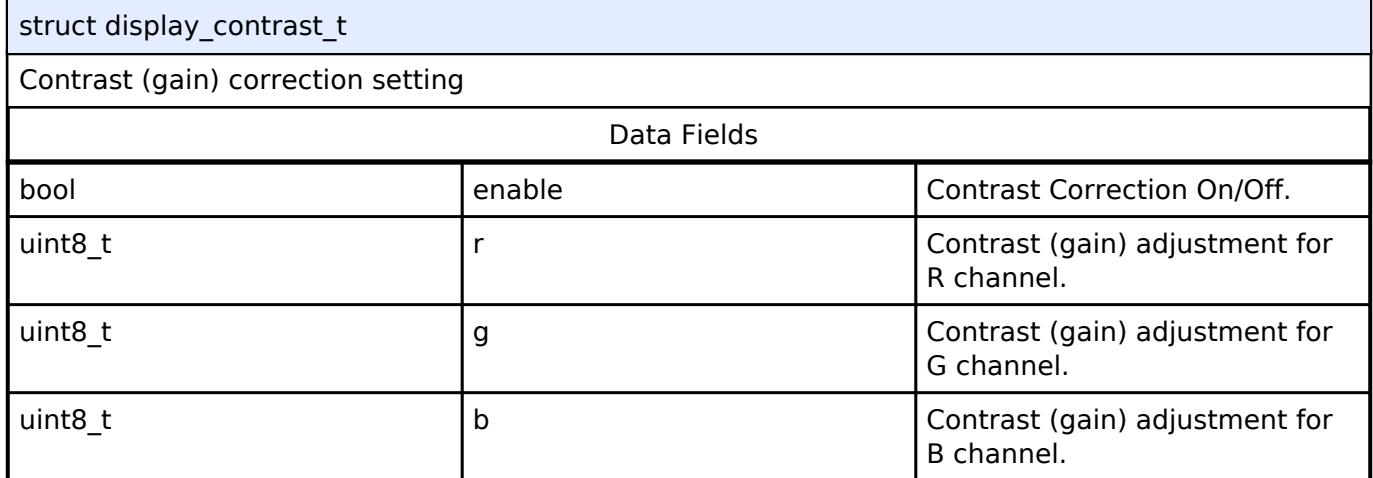

### <span id="page-4292-3"></span>**[◆ d](#page-4292-3)isplay\_correction\_t**

struct display\_correction\_t

Color correction setting

Data Fields

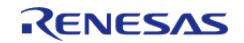

#### **Flexible Software Package**

API Reference > Interfaces > Display Interface

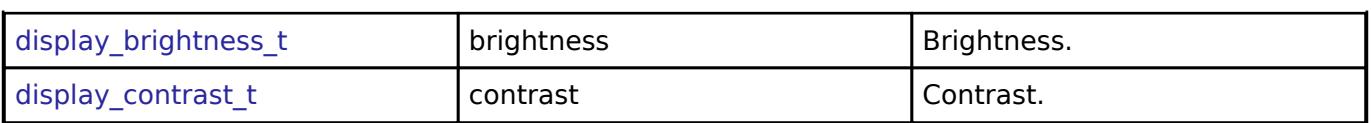

#### <span id="page-4293-0"></span>**[◆ g](#page-4293-0)amma\_correction\_t**

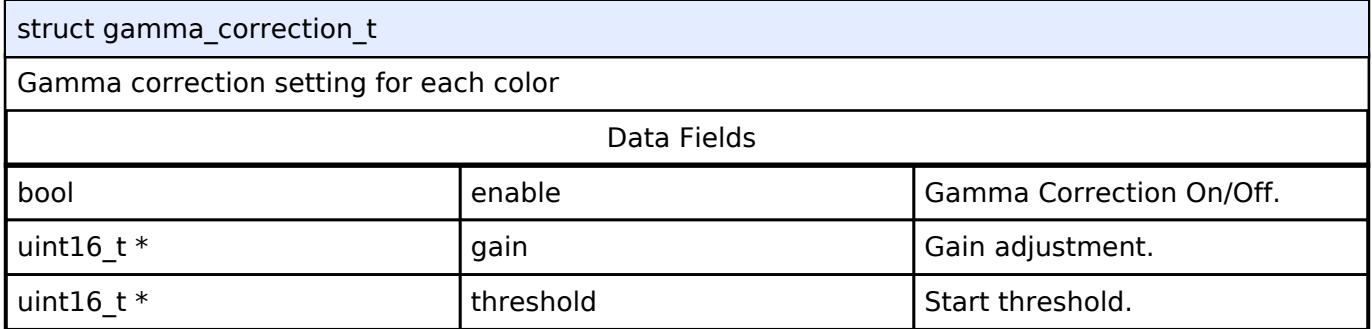

### <span id="page-4293-1"></span>**[◆ d](#page-4293-1)isplay\_gamma\_correction\_t**

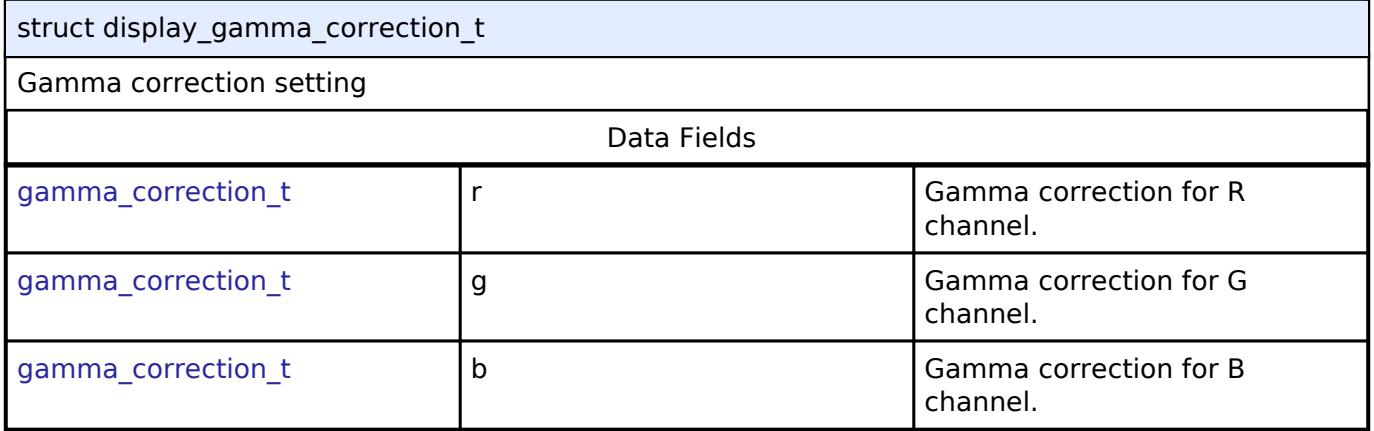

### <span id="page-4293-2"></span>**[◆ d](#page-4293-2)isplay\_clut\_t**

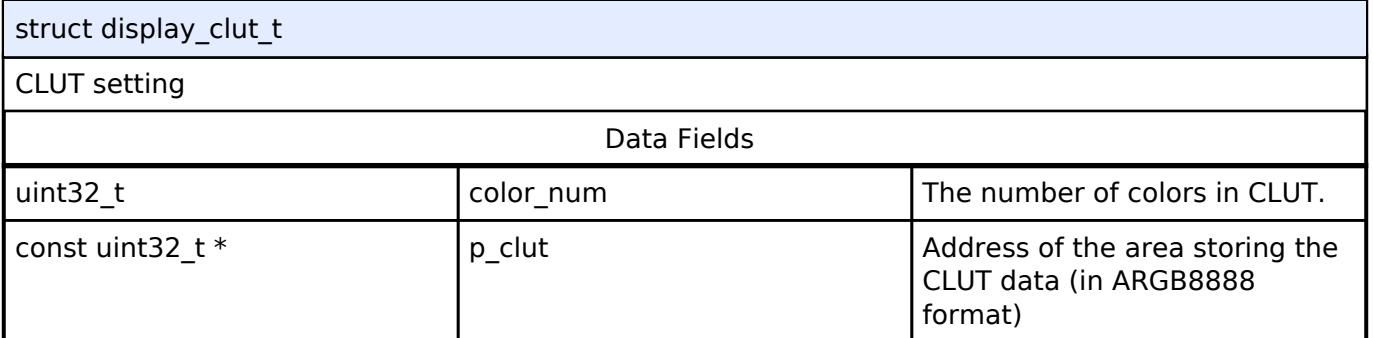

### <span id="page-4293-3"></span>**[◆ d](#page-4293-3)isplay\_colorkeying\_cfg\_t**

<span id="page-4293-4"></span>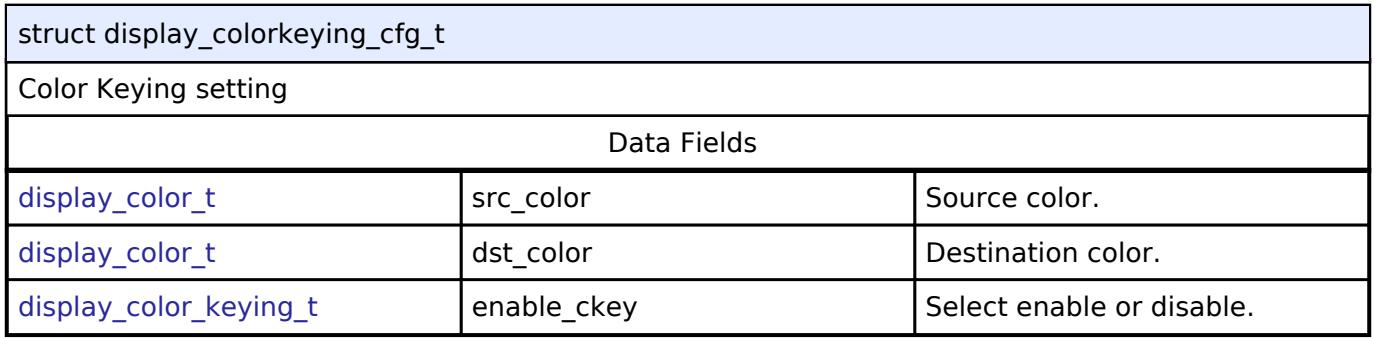

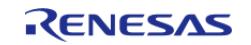

#### **[◆ d](#page-4293-4)isplay\_colorkeying\_layer\_t**

struct display\_colorkeying\_layer\_t

Color Keying layer setting

#### <span id="page-4294-0"></span>**[◆ d](#page-4294-0)isplay\_input\_cfg\_t**

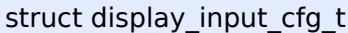

### Graphics plane input configuration structure

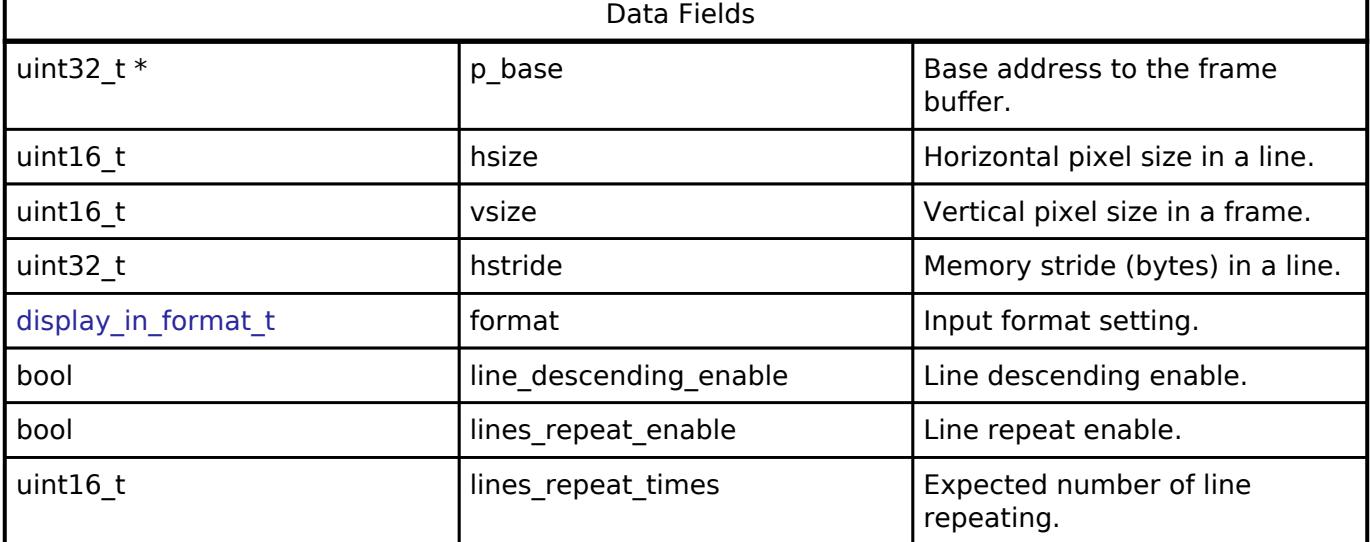

### <span id="page-4294-1"></span>**[◆ d](#page-4294-1)isplay\_output\_cfg\_t**

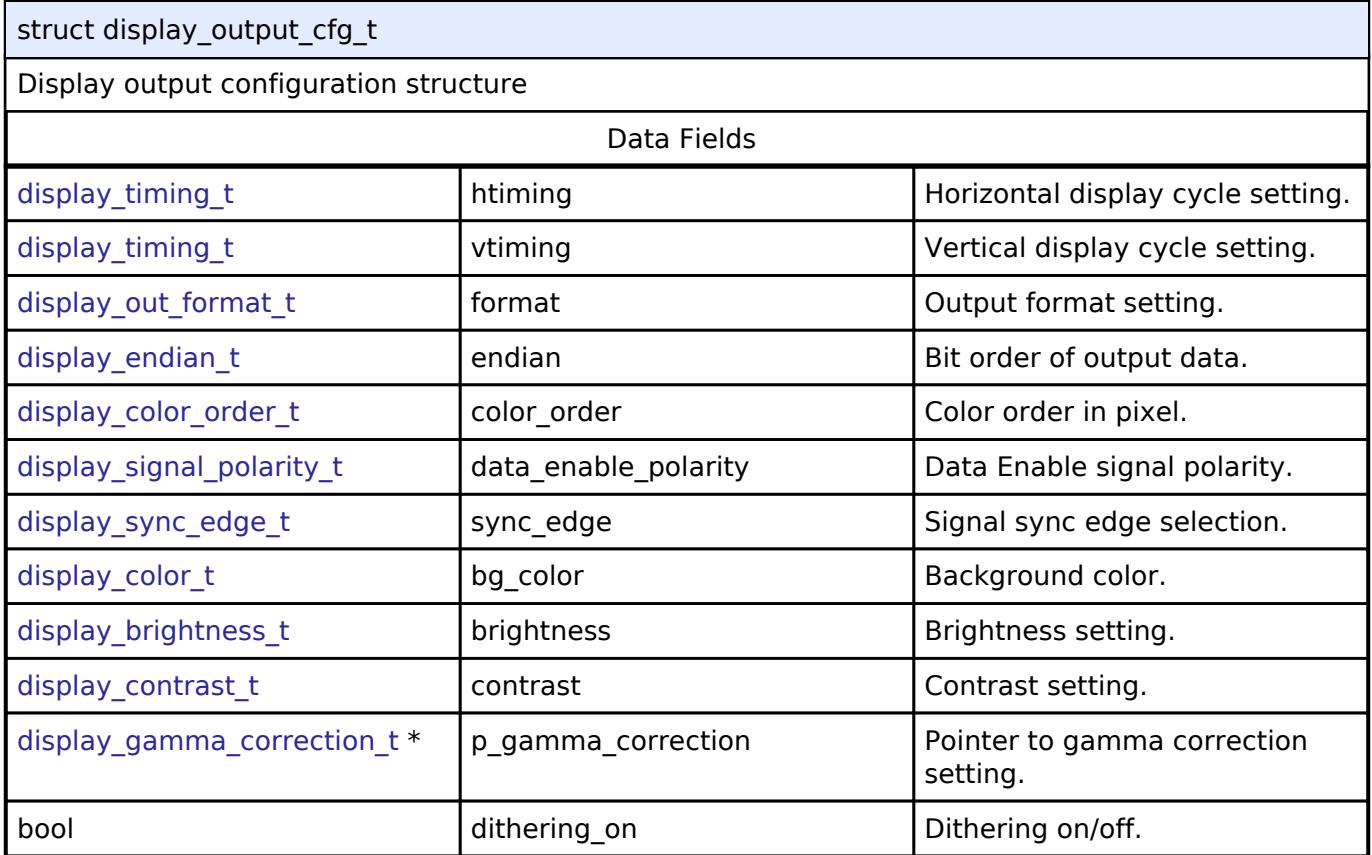

<span id="page-4294-2"></span>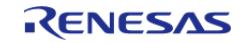

#### **[◆ d](#page-4294-2)isplay\_layer\_t**

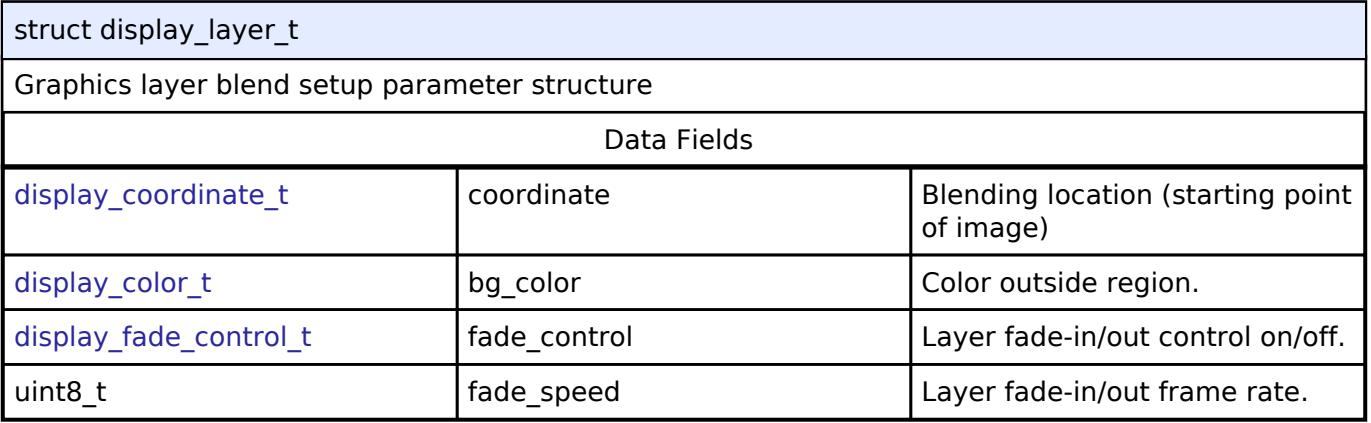

### <span id="page-4295-0"></span>**[◆ d](#page-4295-0)isplay\_callback\_args\_t**

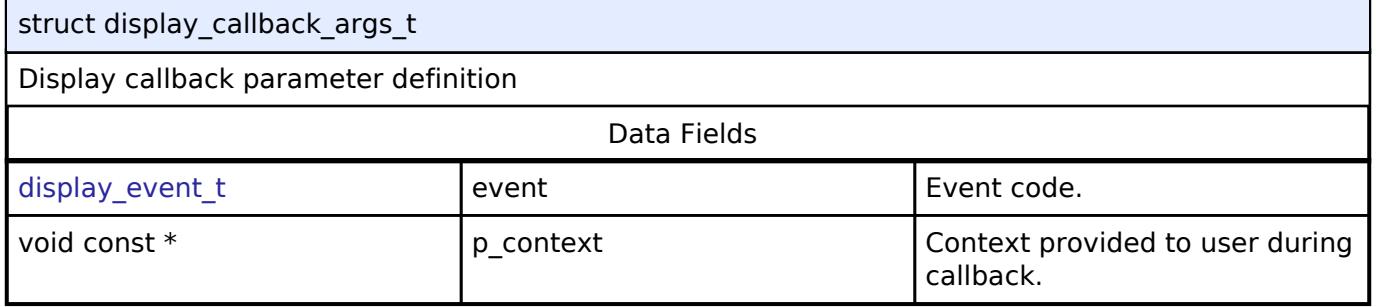

### <span id="page-4295-1"></span>**[◆ d](#page-4295-1)isplay\_cfg\_t**

<span id="page-4295-3"></span><span id="page-4295-2"></span>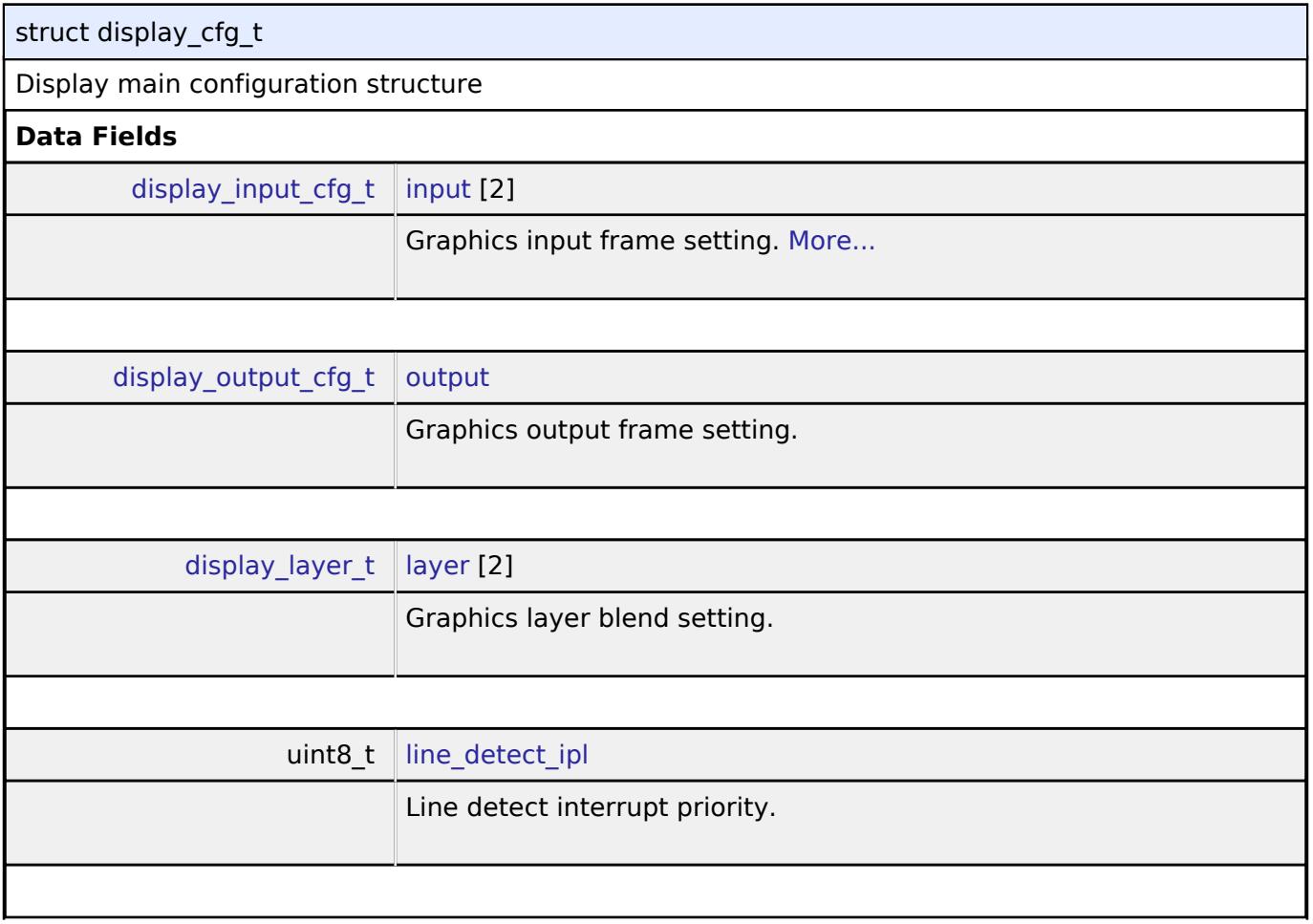

<span id="page-4295-4"></span>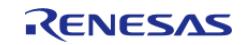

#### **Flexible Software Package**

API Reference > Interfaces > Display Interface

<span id="page-4296-4"></span><span id="page-4296-3"></span><span id="page-4296-2"></span><span id="page-4296-1"></span><span id="page-4296-0"></span>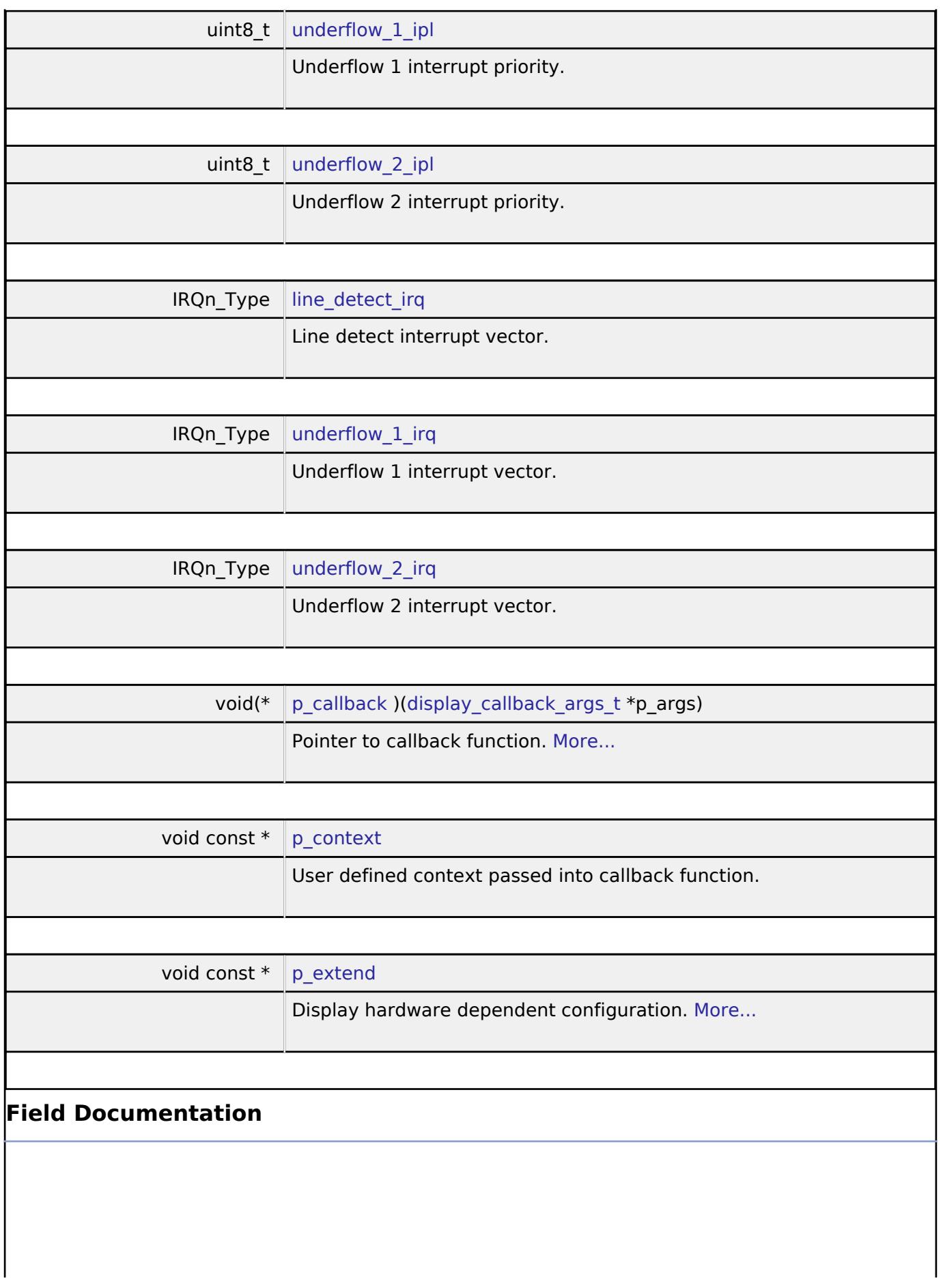

<span id="page-4296-5"></span>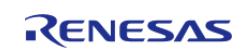

#### <span id="page-4297-3"></span>**[◆ i](#page-4297-3)nput**

[display\\_input\\_cfg\\_t](#page-4294-0) display\_cfg\_t::input[2]

Graphics input frame setting.

Generic configuration for display devices

#### <span id="page-4297-4"></span>**[◆ p](#page-4297-4)\_callback**

void(\* display\_cfg\_t::p\_callback) ([display\\_callback\\_args\\_t](#page-4295-0) \*p\_args)

Pointer to callback function.

Configuration for display event processing

#### <span id="page-4297-5"></span>**[◆ p](#page-4297-5)\_extend**

void const\* display\_cfg\_t::p\_extend

Display hardware dependent configuration.

Pointer to display peripheral specific configuration

#### <span id="page-4297-0"></span>**[◆ d](#page-4297-0)isplay\_runtime\_cfg\_t**

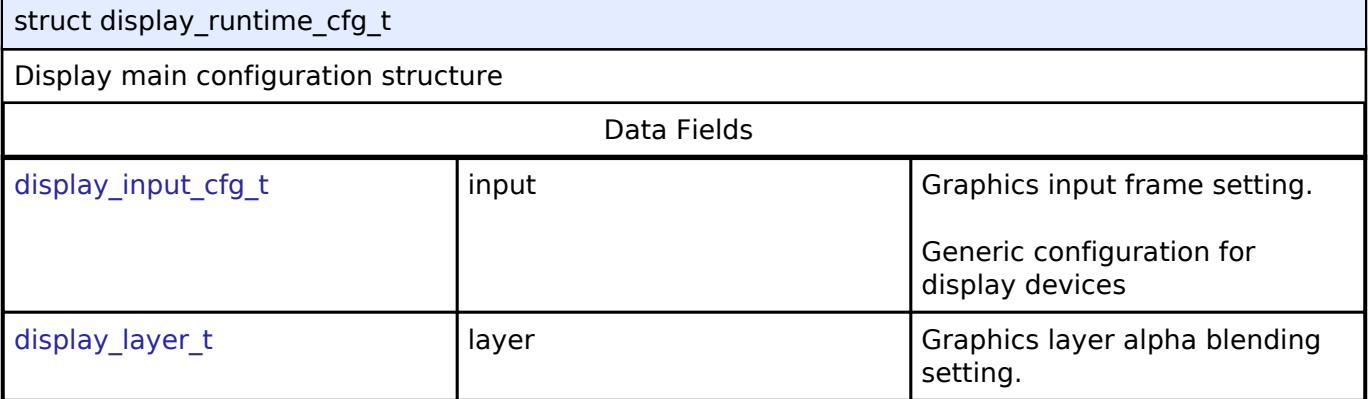

#### <span id="page-4297-1"></span>**[◆ d](#page-4297-1)isplay\_clut\_cfg\_t**

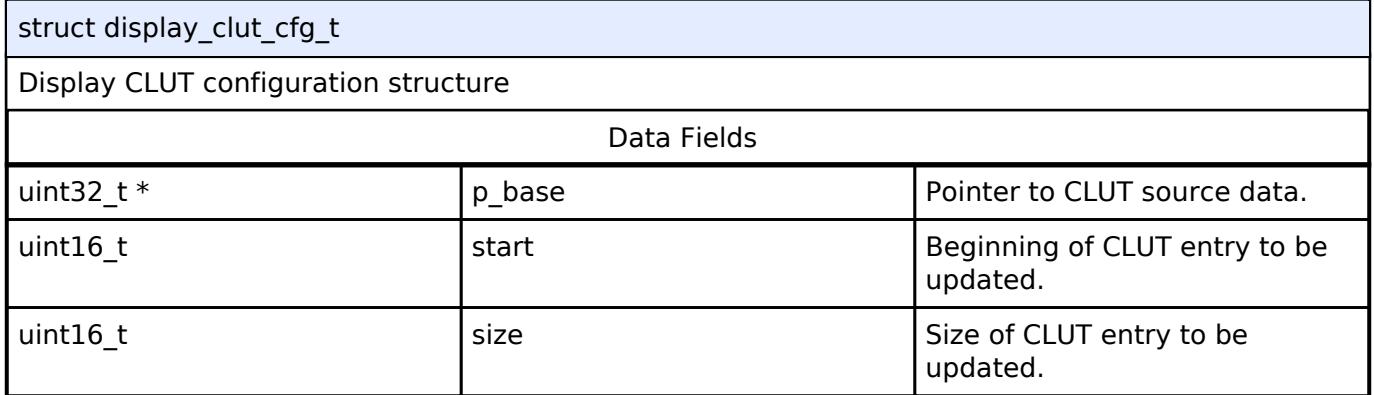

#### <span id="page-4297-2"></span>**[◆ d](#page-4297-2)isplay\_status\_t**

struct display\_status\_t

Display Status

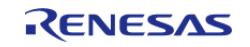

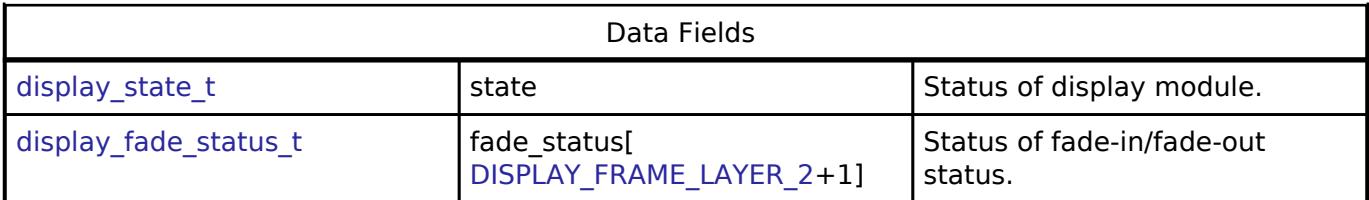

### <span id="page-4298-0"></span>**[◆ d](#page-4298-0)isplay\_api\_t**

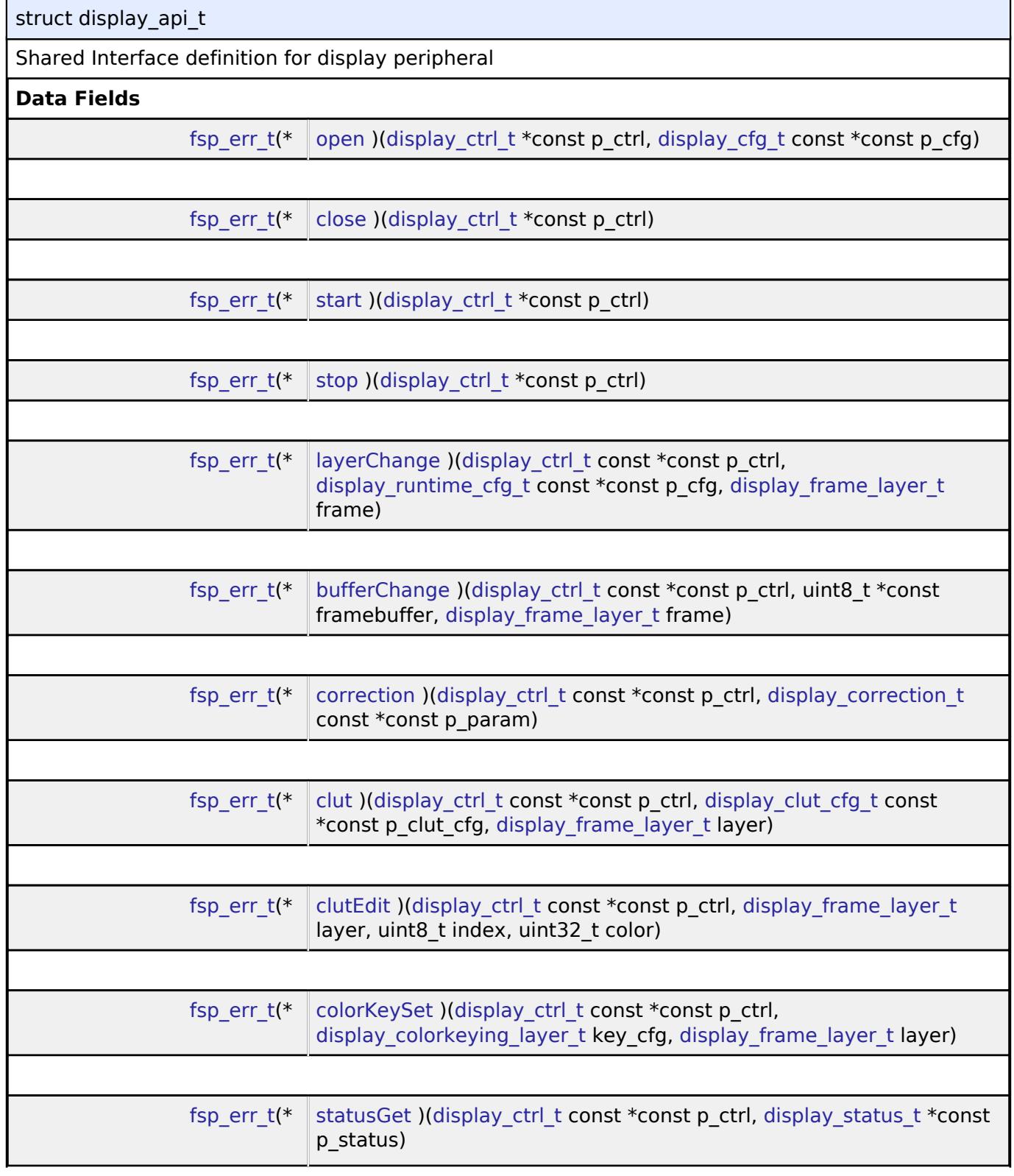

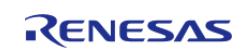

<span id="page-4299-1"></span><span id="page-4299-0"></span>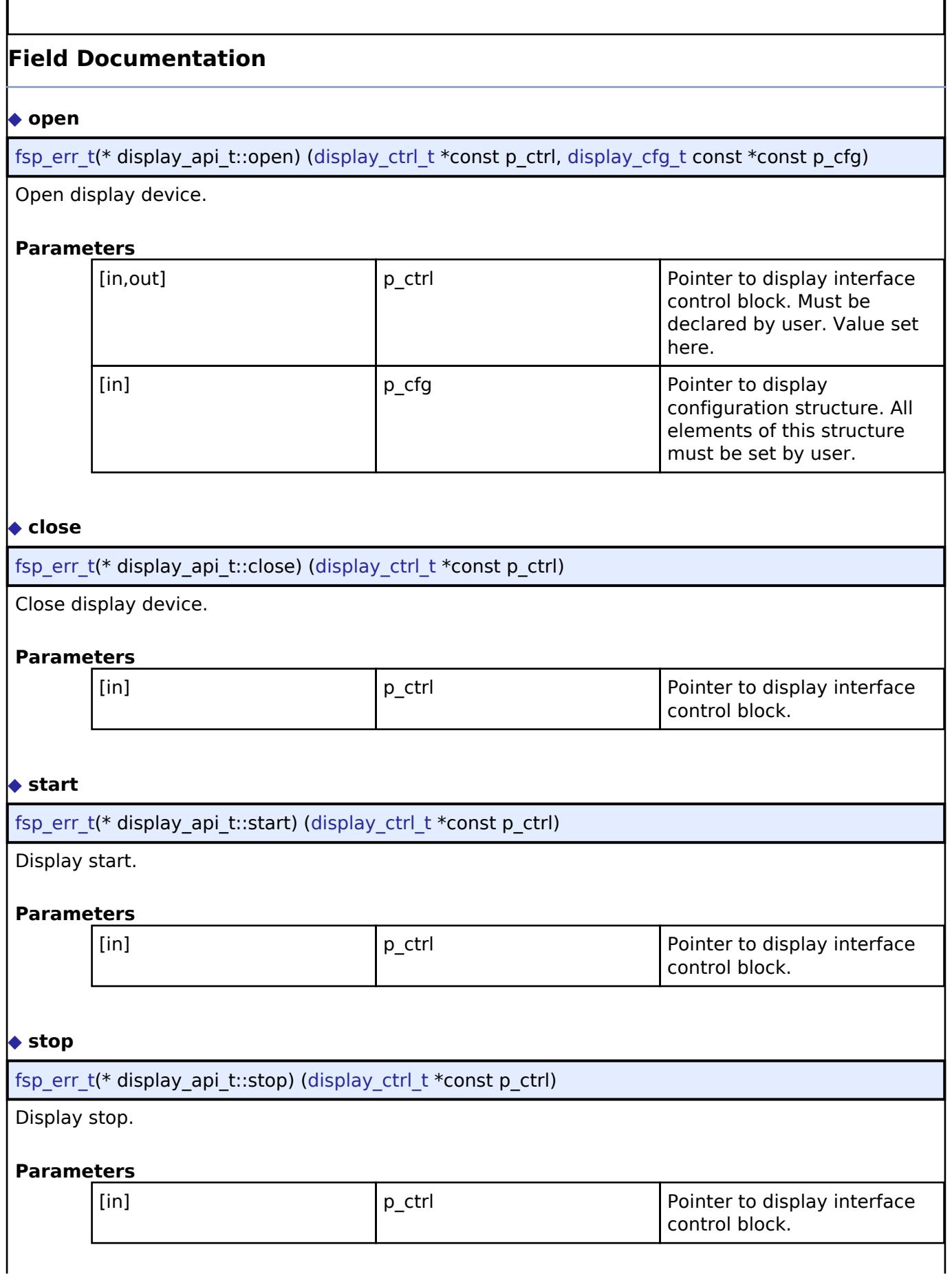

<span id="page-4299-3"></span><span id="page-4299-2"></span>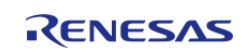

#### <span id="page-4300-0"></span>**[◆ l](#page-4300-0)ayerChange**

[fsp\\_err\\_t\(](#page-159-0)\* display\_api\_t::layerChange) ([display\\_ctrl\\_t](#page-4302-1) const \*const p\_ctrl, [display\\_runtime\\_cfg\\_t](#page-4297-0) const  $*$ const p\_cfg, [display\\_frame\\_layer\\_t](#page-4302-2) frame)

Change layer parameters at runtime.

#### **Parameters**

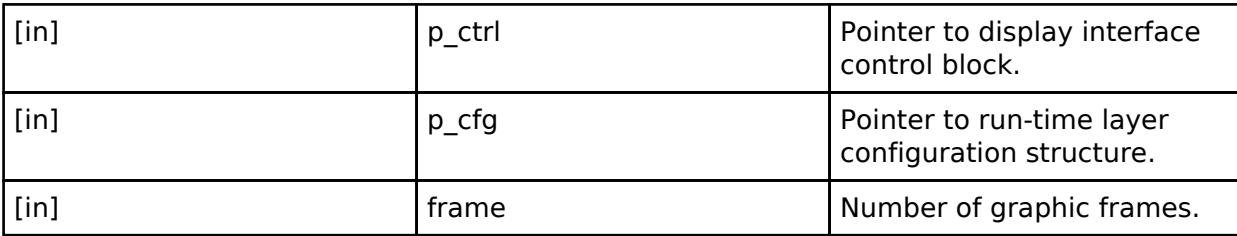

#### <span id="page-4300-1"></span>**[◆ b](#page-4300-1)ufferChange**

[fsp\\_err\\_t\(](#page-159-0)\* display\_api\_t::bufferChange) ([display\\_ctrl\\_t](#page-4302-1) const \*const p\_ctrl, uint8\_t \*const framebuffer, display frame layer t frame)

Change layer framebuffer pointer.

#### **Parameters**

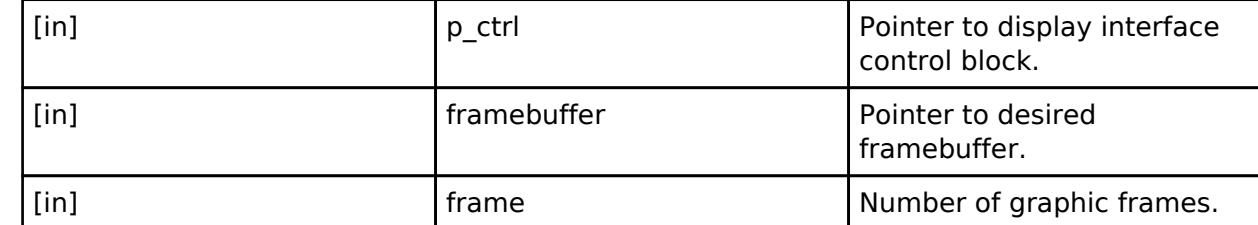

#### <span id="page-4300-2"></span>**[◆ c](#page-4300-2)orrection**

[fsp\\_err\\_t\(](#page-159-0)\* display\_api\_t::correction) [\(display\\_ctrl\\_t](#page-4302-1) const \*const p\_ctrl, [display\\_correction\\_t](#page-4292-3) const \*const p\_param)

#### Color correction.

#### **Parameters**

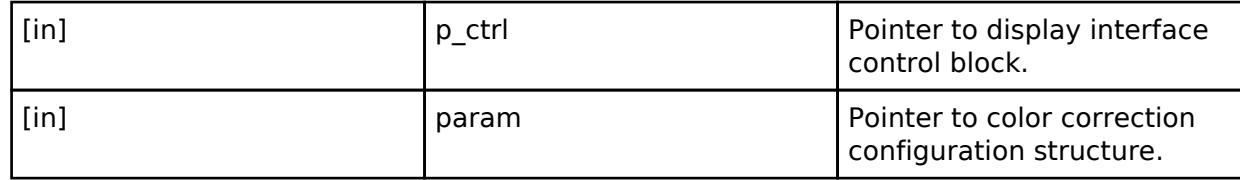

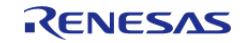

### <span id="page-4301-0"></span>**[◆ c](#page-4301-0)lut**

[fsp\\_err\\_t\(](#page-159-0)\* display\_api\_t::clut) ([display\\_ctrl\\_t](#page-4302-1) const \*const p\_ctrl, [display\\_clut\\_cfg\\_t](#page-4297-1) const \*const p\_clut\_cfg, [display\\_frame\\_layer\\_t](#page-4302-2) layer)

Set CLUT for display device.

#### **Parameters**

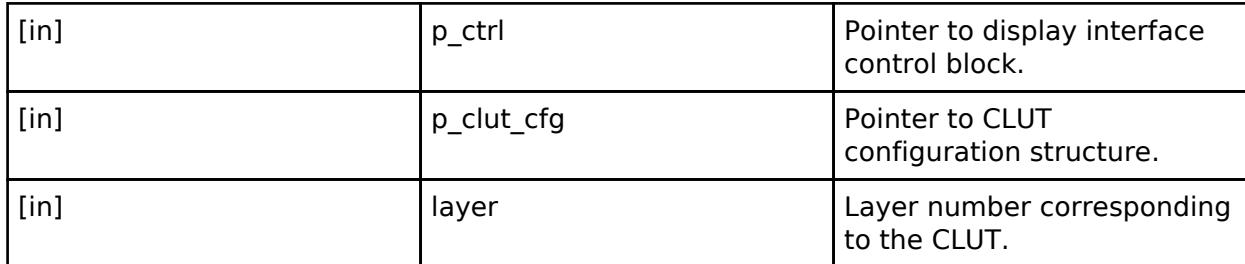

#### <span id="page-4301-1"></span>**[◆ c](#page-4301-1)lutEdit**

[fsp\\_err\\_t\(](#page-159-0)\* display\_api\_t::clutEdit) [\(display\\_ctrl\\_t](#page-4302-1) const \*const p\_ctrl, display\_frame\_layer t layer, uint8\_t index, uint32\_t color)

Set CLUT element for display device.

#### **Parameters**

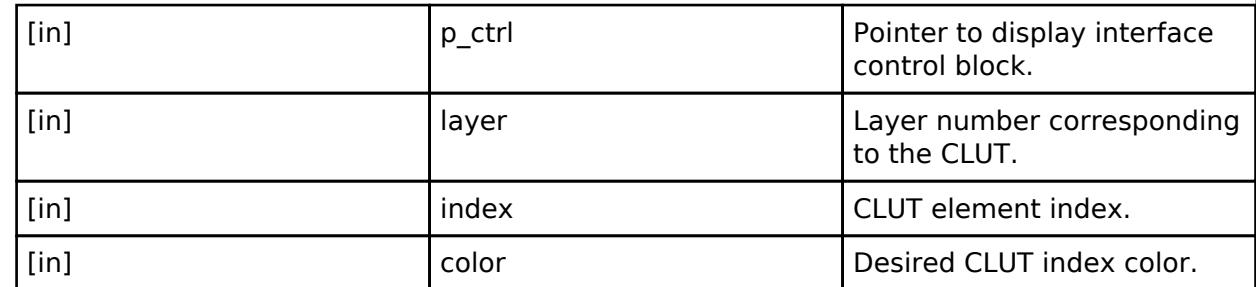

#### <span id="page-4301-2"></span>**[◆ c](#page-4301-2)olorKeySet**

[fsp\\_err\\_t\(](#page-159-0)\* display\_api\_t::colorKeySet) [\(display\\_ctrl\\_t](#page-4302-1) const \*const p\_ctrl, display colorkeying layer t key cfg, display frame layer t layer)

Configure color keying.

#### **Parameters**

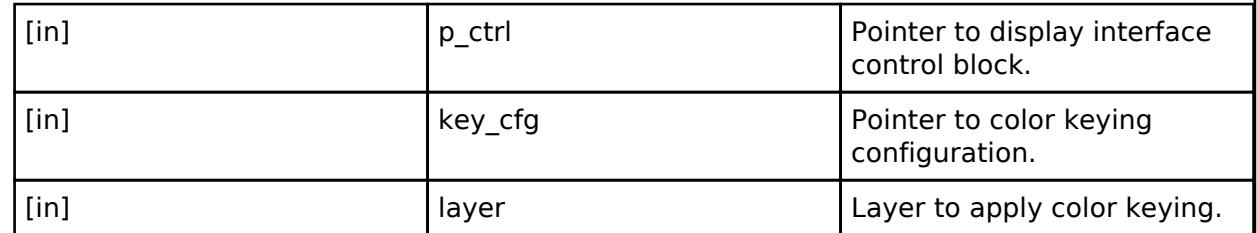

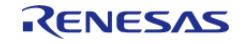

#### <span id="page-4302-4"></span>**[◆ s](#page-4302-4)tatusGet**

[fsp\\_err\\_t\(](#page-159-0)\* display\_api\_t::statusGet) ([display\\_ctrl\\_t](#page-4302-1) const \*const p\_ctrl, [display\\_status\\_t](#page-4297-2) \*const p\_status)

Get status for display device.

#### **Parameters**

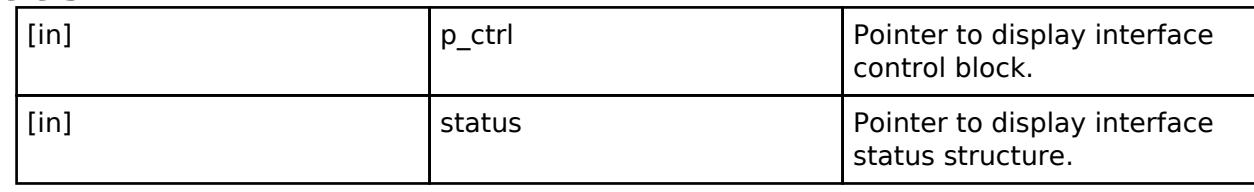

#### <span id="page-4302-0"></span>**[◆ d](#page-4302-0)isplay\_instance\_t**

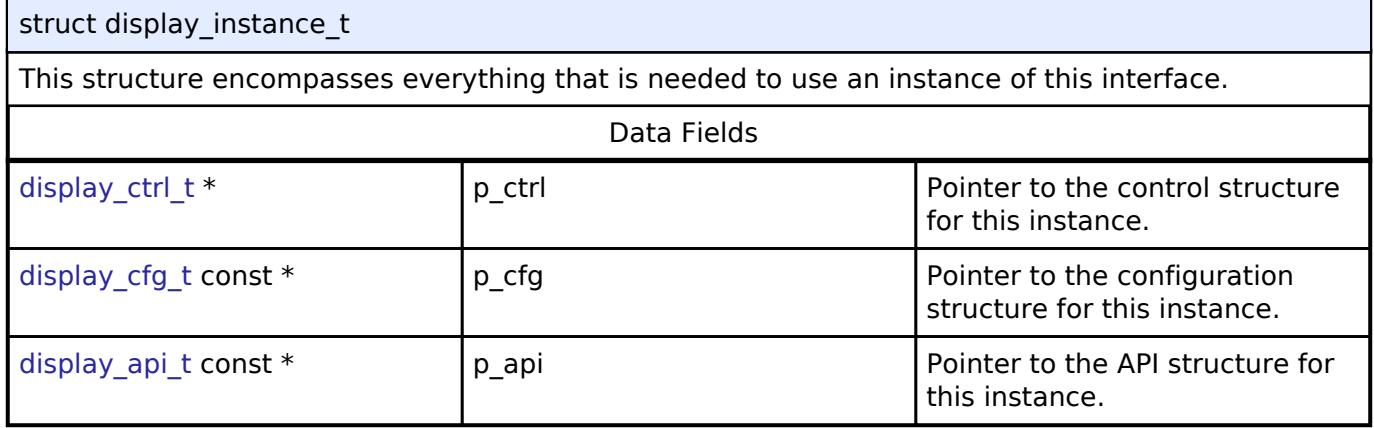

#### **Typedef Documentation**

#### <span id="page-4302-1"></span>**[◆ d](#page-4302-1)isplay\_ctrl\_t**

typedef void [display\\_ctrl\\_t](#page-4302-1)

Display control block. Allocate an instance specific control block to pass into the display API calls.Display control block

#### **Enumeration Type Documentation**

<span id="page-4302-3"></span><span id="page-4302-2"></span>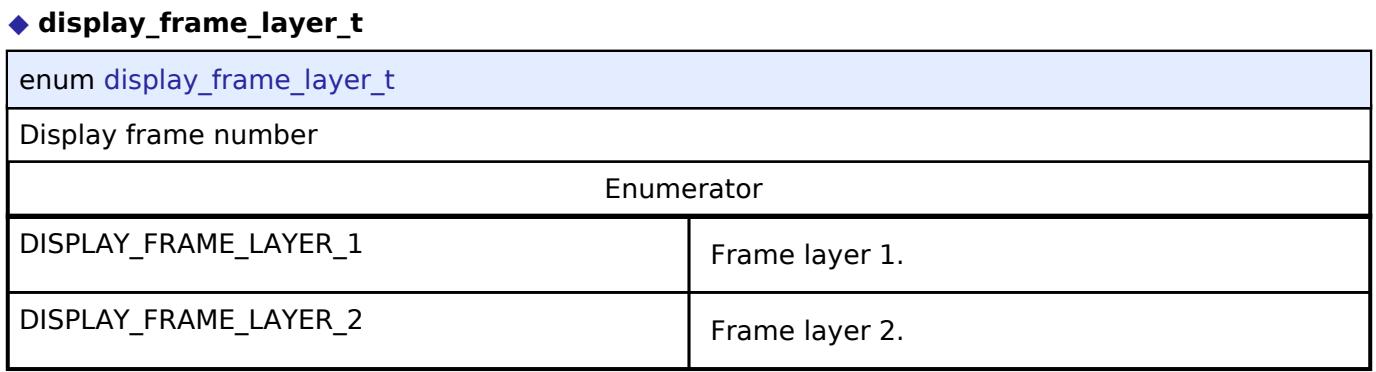

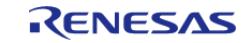

### **User's Manual**

### <span id="page-4303-0"></span>**[◆ d](#page-4303-0)isplay\_state\_t**

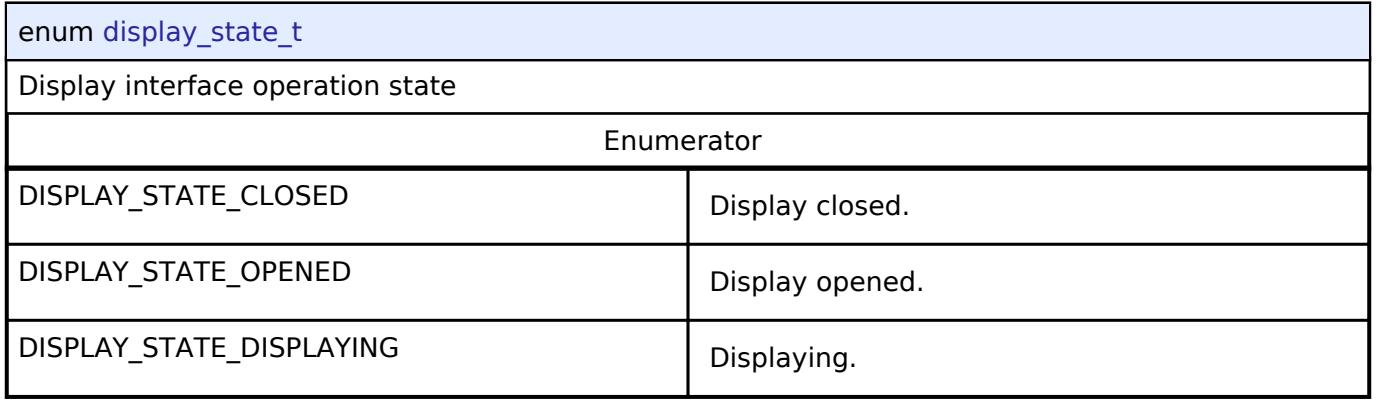

### <span id="page-4303-1"></span>**[◆ d](#page-4303-1)isplay\_event\_t**

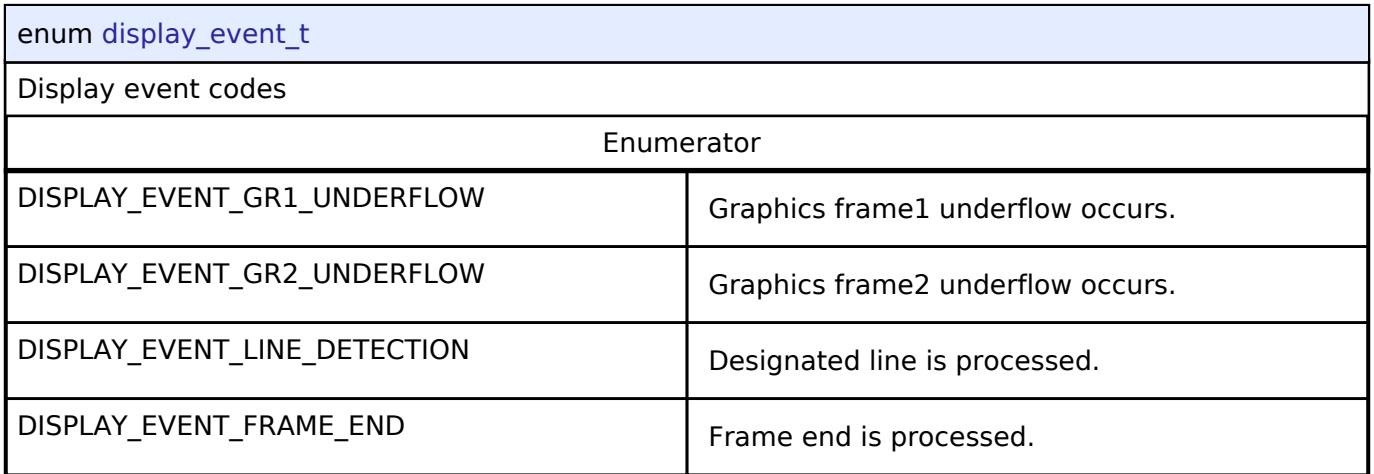

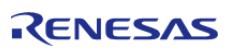

### <span id="page-4304-0"></span>**[◆ d](#page-4304-0)isplay\_in\_format\_t**

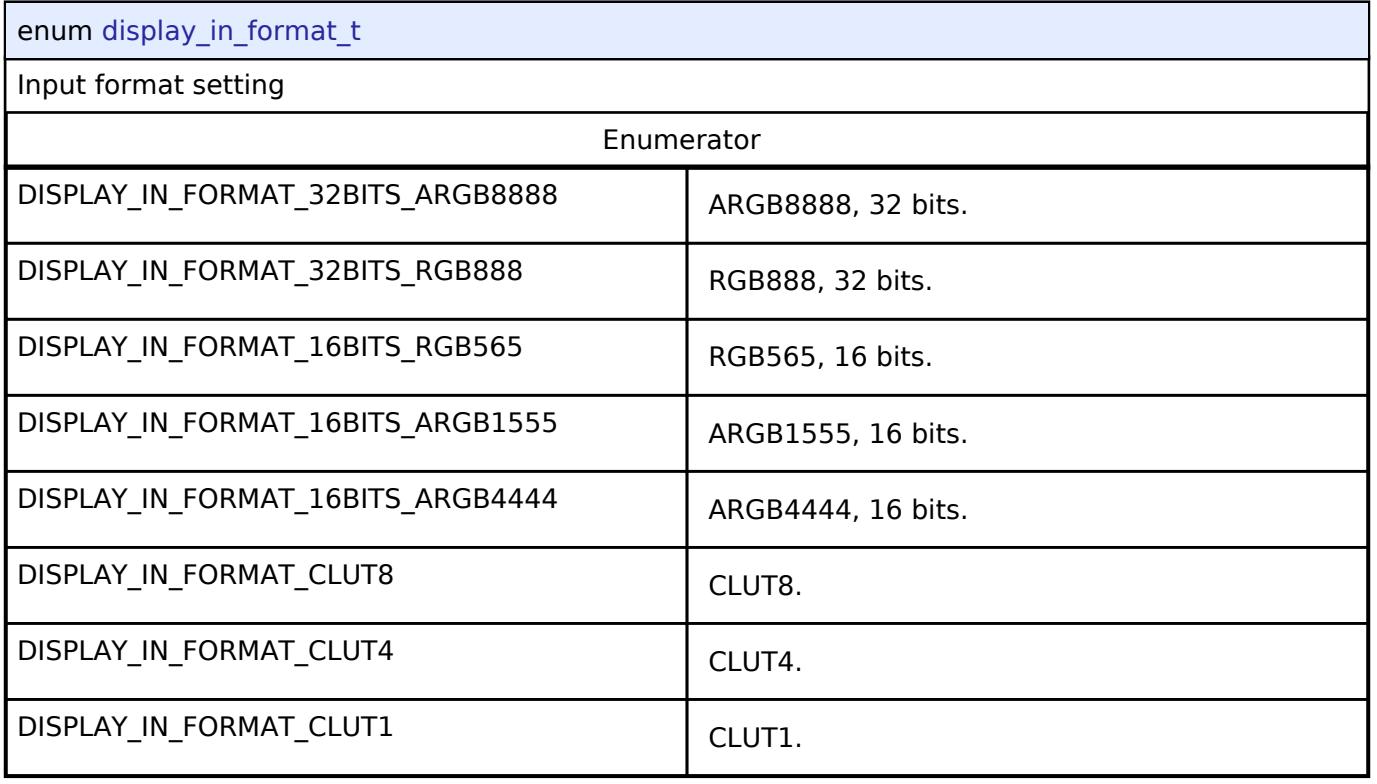

### <span id="page-4304-1"></span>**[◆ d](#page-4304-1)isplay\_out\_format\_t**

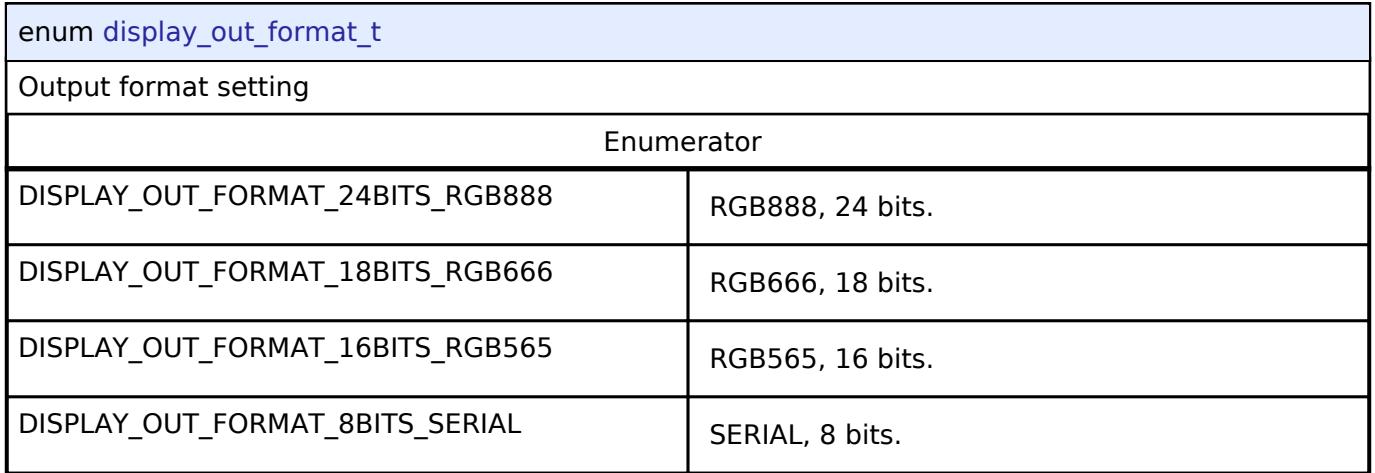

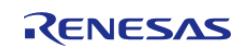

### <span id="page-4305-0"></span>**[◆ d](#page-4305-0)isplay\_endian\_t**

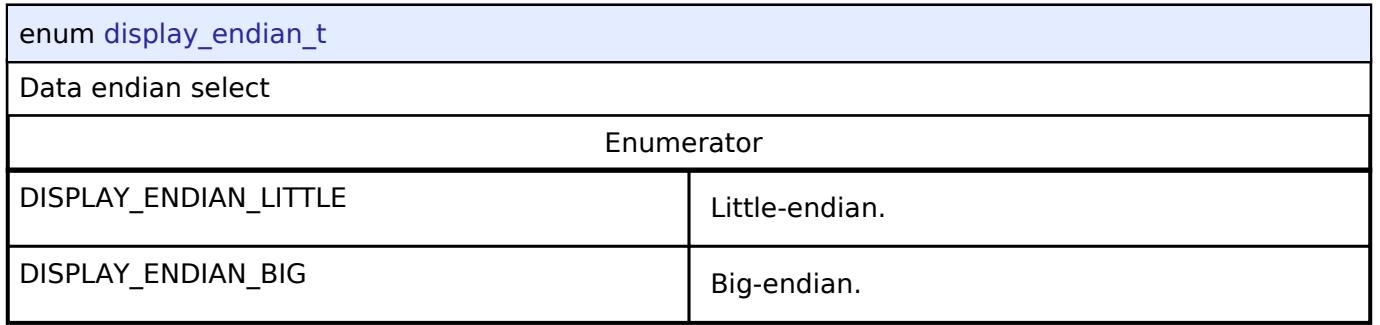

### <span id="page-4305-1"></span>**[◆ d](#page-4305-1)isplay\_color\_order\_t**

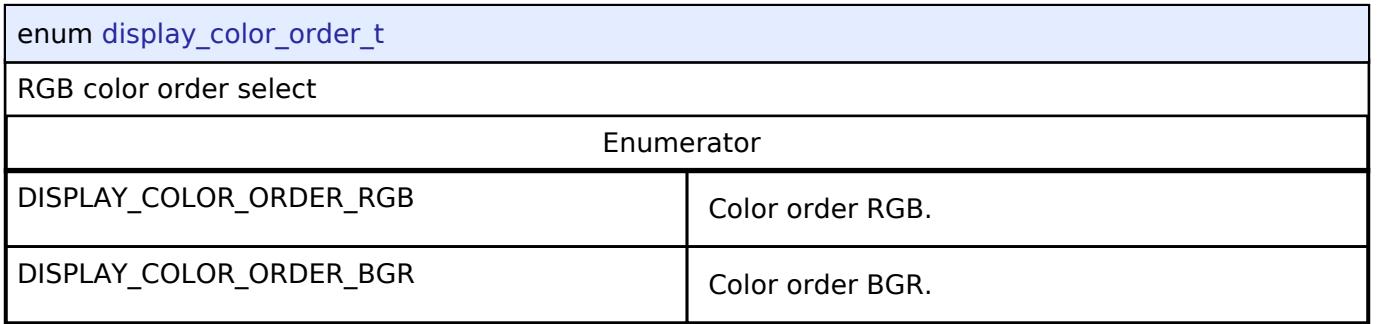

### <span id="page-4305-2"></span>**[◆ d](#page-4305-2)isplay\_signal\_polarity\_t**

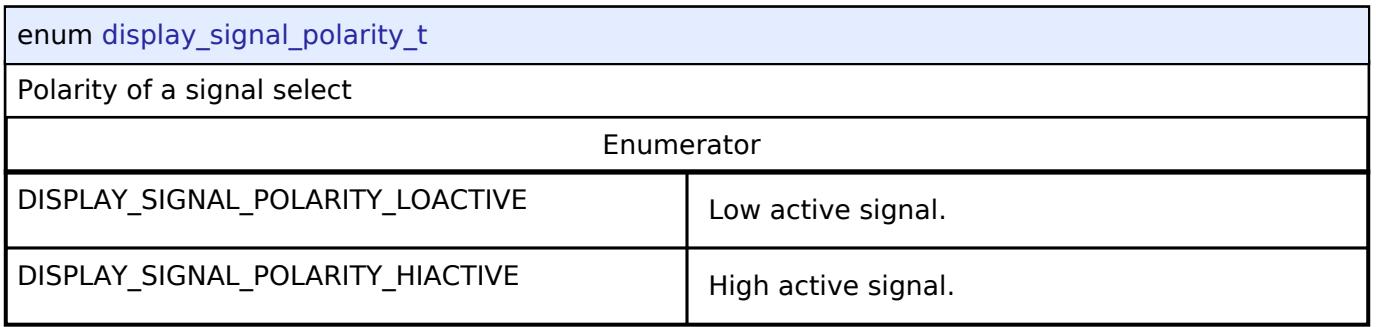

### <span id="page-4305-3"></span>**[◆ d](#page-4305-3)isplay\_sync\_edge\_t**

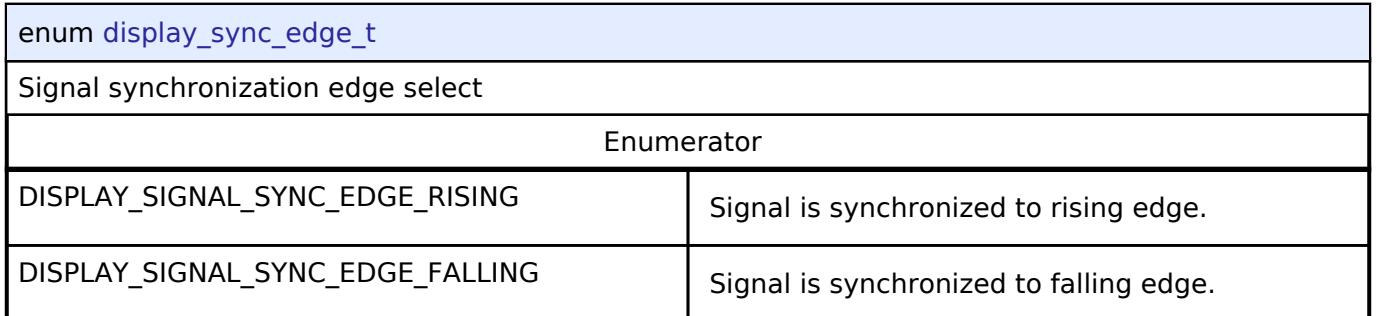

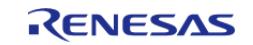

### <span id="page-4306-0"></span>**[◆ d](#page-4306-0)isplay\_fade\_control\_t**

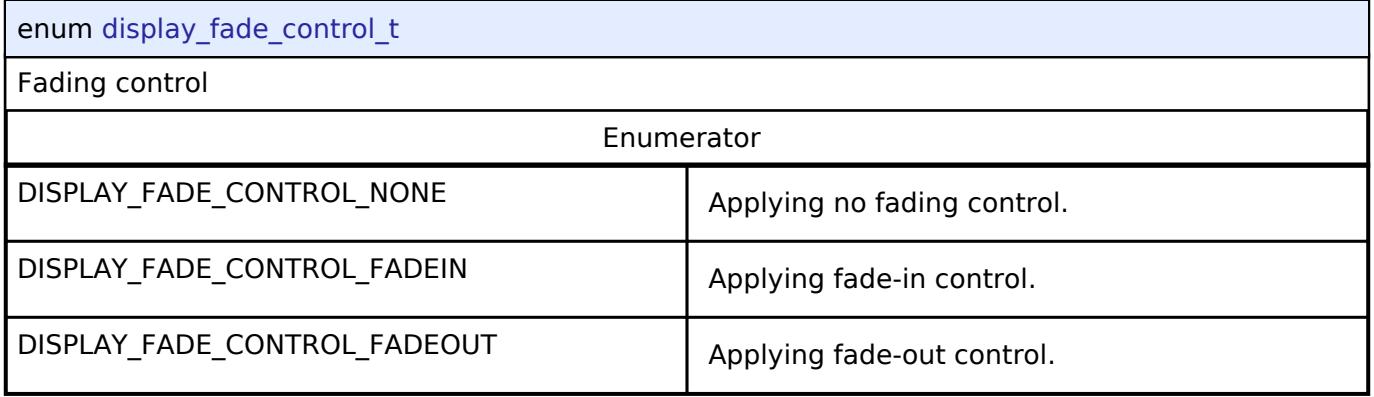

#### <span id="page-4306-1"></span>**[◆ d](#page-4306-1)isplay\_fade\_status\_t**

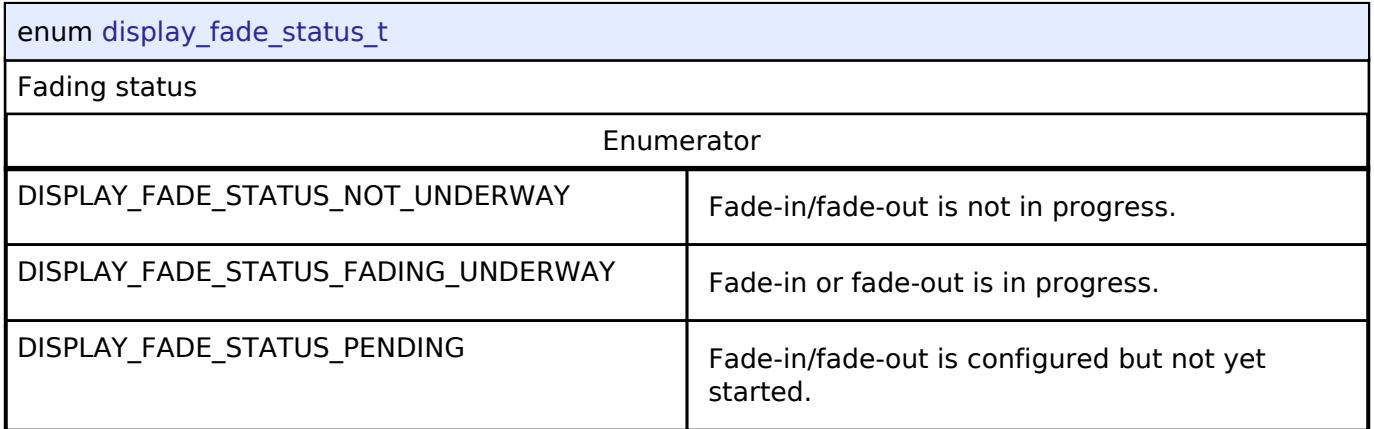

### <span id="page-4306-2"></span>**[◆ d](#page-4306-2)isplay\_color\_keying\_t**

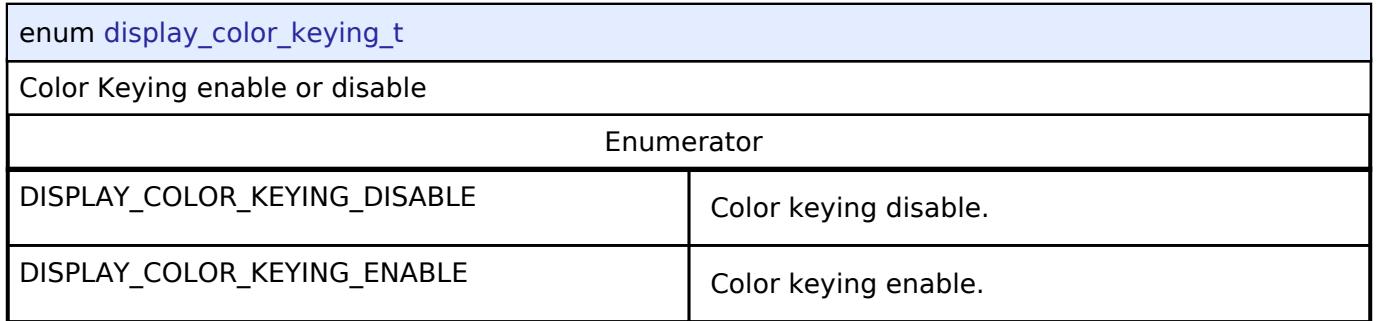

### <span id="page-4306-3"></span>**[◆ d](#page-4306-3)isplay\_data\_swap\_t**

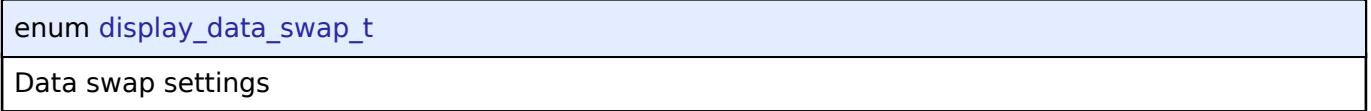

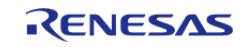

# **5.3.35 ELC Interface**

[Interfaces](#page-3545-0)

#### **Detailed Description**

Interface for the Event Link Controller.

#### **Data Structures**

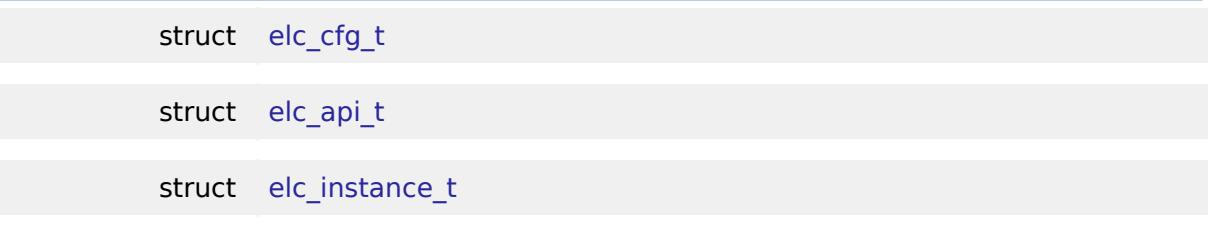

### **Typedefs**

typedef void [elc\\_ctrl\\_t](#page-4310-1)

#### **Enumerations**

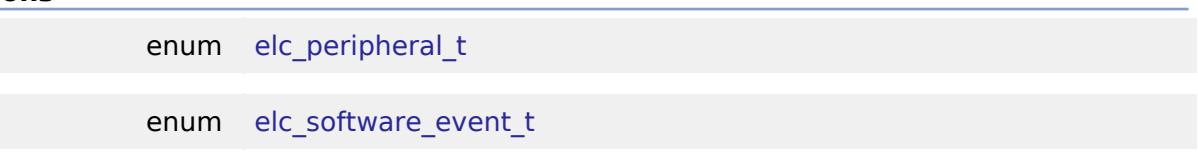

#### **Data Structure Documentation**

### <span id="page-4307-0"></span>**[◆ e](#page-4307-0)lc\_cfg\_t**

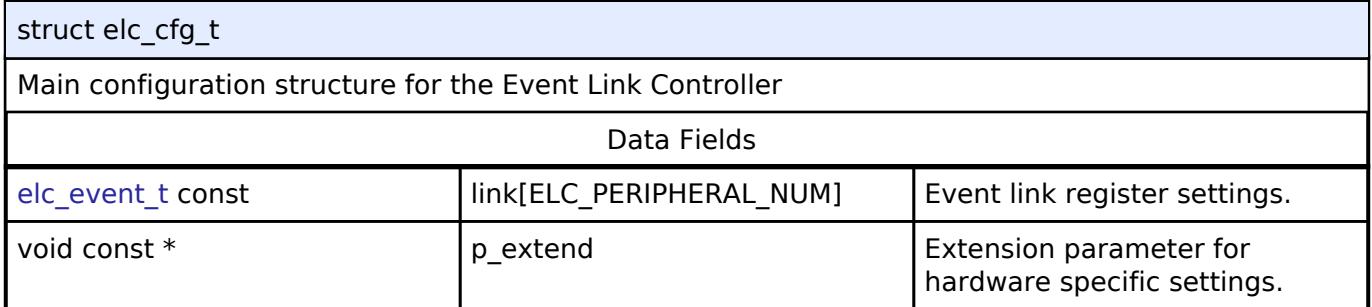

### <span id="page-4307-1"></span>**[◆ e](#page-4307-1)lc\_api\_t**

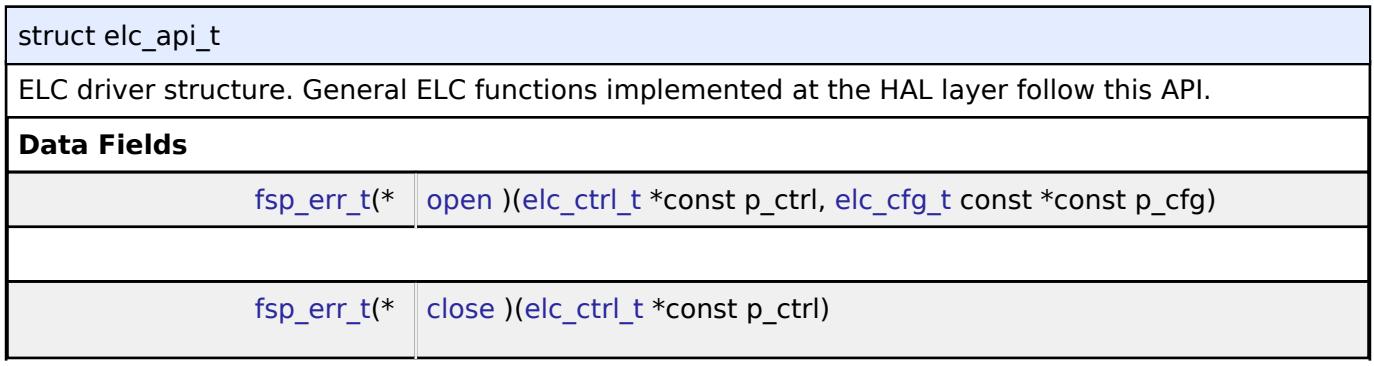

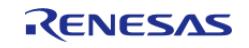

API Reference > Interfaces > ELC Interface

<span id="page-4308-0"></span>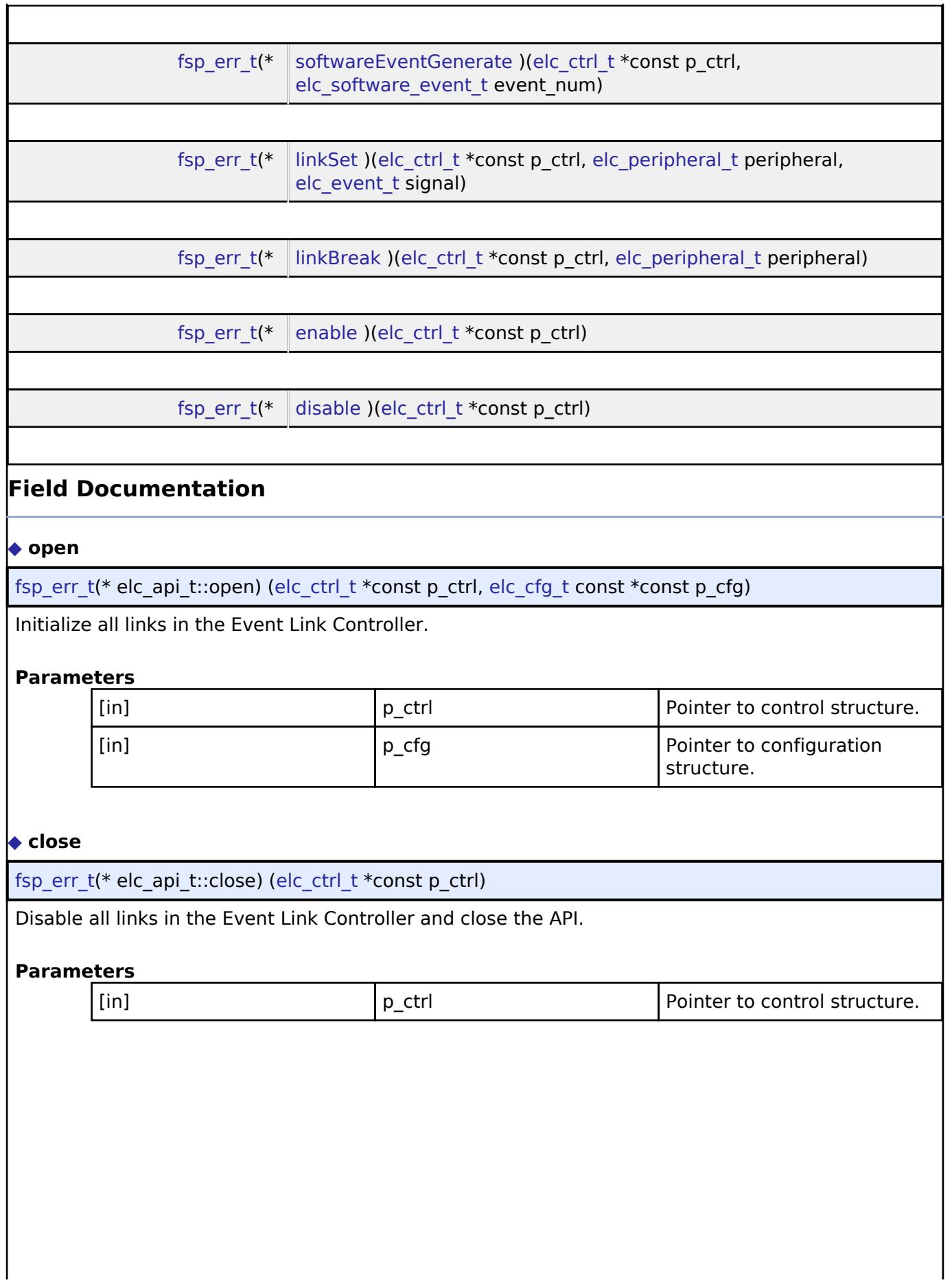

<span id="page-4308-1"></span>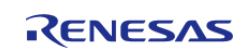

API Reference > Interfaces > ELC Interface

### <span id="page-4309-0"></span>**[◆ s](#page-4309-0)oftwareEventGenerate**

[fsp\\_err\\_t\(](#page-159-0)\* elc\_api\_t::softwareEventGenerate) ([elc\\_ctrl\\_t](#page-4310-1) \*const p\_ctrl, [elc\\_software\\_event\\_t](#page-4311-0) event\_num)

Generate a software event in the Event Link Controller.

#### **Parameters**

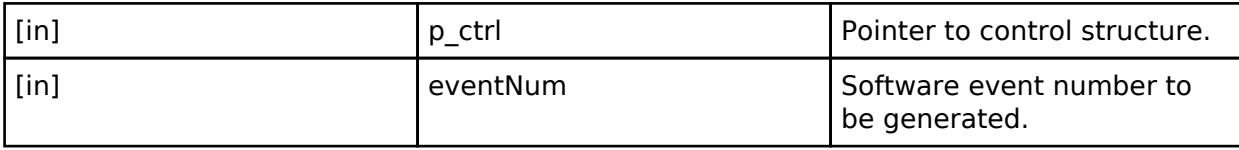

#### <span id="page-4309-1"></span>**[◆ l](#page-4309-1)inkSet**

[fsp\\_err\\_t\(](#page-159-0)\* elc\_api\_t::linkSet) [\(elc\\_ctrl\\_t](#page-4310-1) \*const p\_ctrl, [elc\\_peripheral\\_t](#page-4310-2) peripheral, [elc\\_event\\_t](#page-208-0) signal)

Create a single event link.

#### **Parameters**

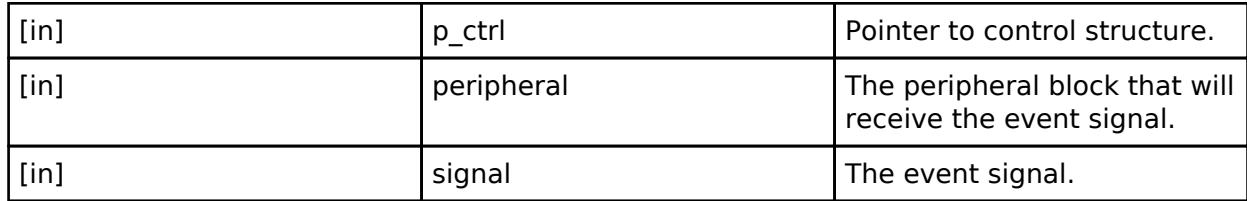

#### <span id="page-4309-2"></span>**[◆ l](#page-4309-2)inkBreak**

[fsp\\_err\\_t\(](#page-159-0)\* elc\_api\_t::linkBreak) [\(elc\\_ctrl\\_t](#page-4310-1) \*const p\_ctrl, [elc\\_peripheral\\_t](#page-4310-2) peripheral)

Break an event link.

#### **Parameters**

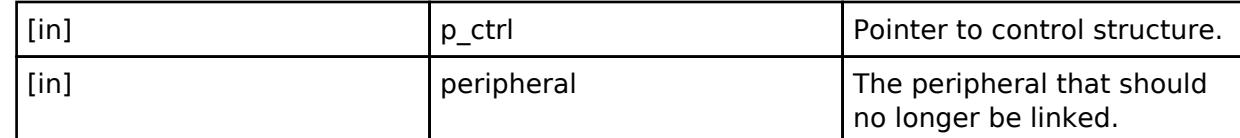

#### <span id="page-4309-3"></span>**[◆ e](#page-4309-3)nable**

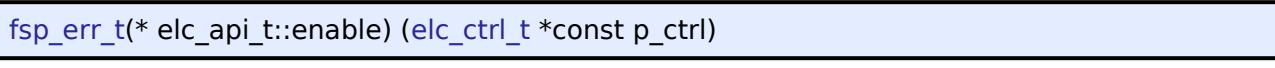

Enable the operation of the Event Link Controller.

#### **Parameters**

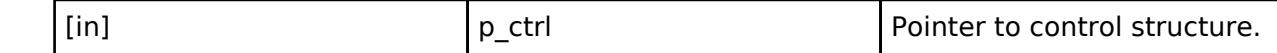

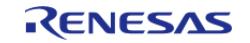

API Reference > Interfaces > ELC Interface

#### <span id="page-4310-3"></span>**[◆ d](#page-4310-3)isable**

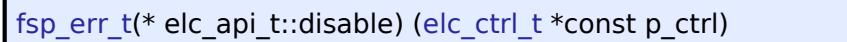

Disable the operation of the Event Link Controller.

#### **Parameters**

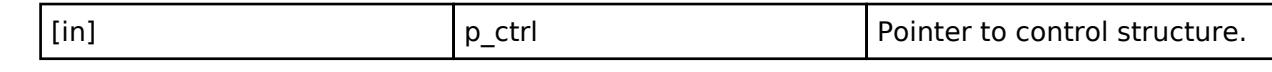

#### <span id="page-4310-0"></span>**[◆ e](#page-4310-0)lc\_instance\_t**

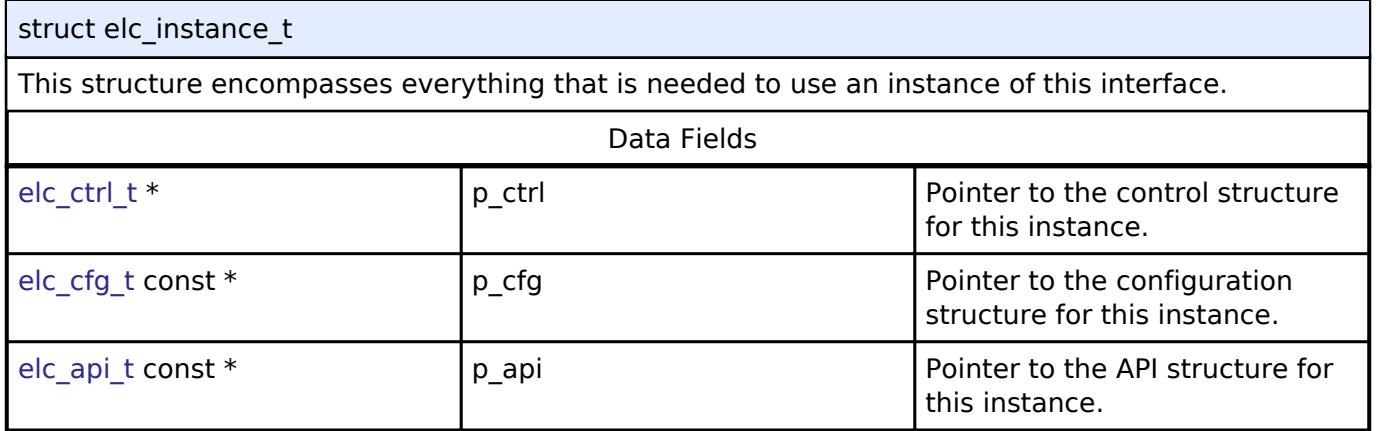

#### **Typedef Documentation**

#### <span id="page-4310-1"></span>**[◆ e](#page-4310-1)lc\_ctrl\_t**

typedef void [elc\\_ctrl\\_t](#page-4310-1)

ELC control block. Allocate an instance specific control block to pass into the ELC API calls.

#### **Enumeration Type Documentation**

#### <span id="page-4310-2"></span>**[◆ e](#page-4310-2)lc\_peripheral\_t**

enum elc\_peripheral\_t

Possible peripherals to be linked to event signals (not all available on all MCUs)

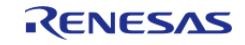

#### <span id="page-4311-0"></span>**[◆ e](#page-4311-0)lc\_software\_event\_t**

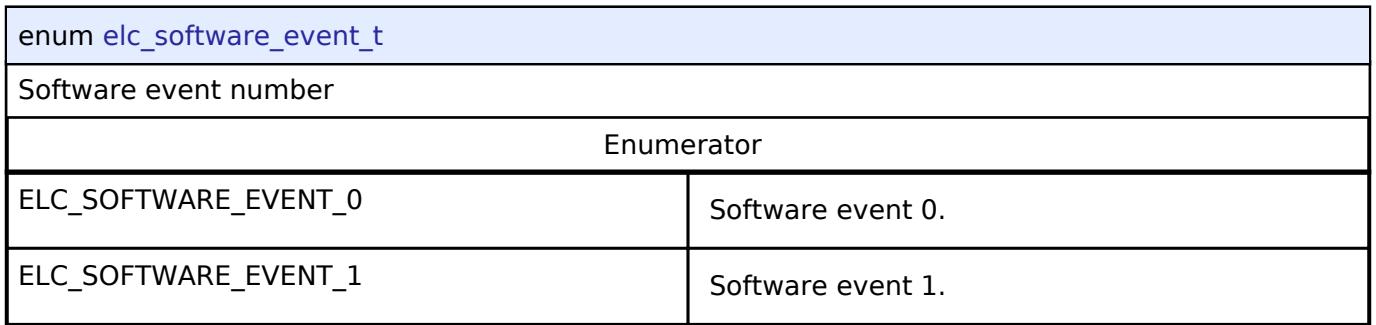

### **5.3.36 Ethernet Interface**

[Interfaces](#page-3545-0)

#### **Detailed Description**

Interface for Ethernet functions.

## **Summary**

The Ethernet interface provides Ethernet functionality. The Ethernet interface supports the following features:

- Transmit/receive processing (Blocking and Non-Blocking)
- Callback function with returned event code
- Magic packet detection mode support
- Auto negotiation support
- Flow control support
- Multicast filtering support

#### **Data Structures**

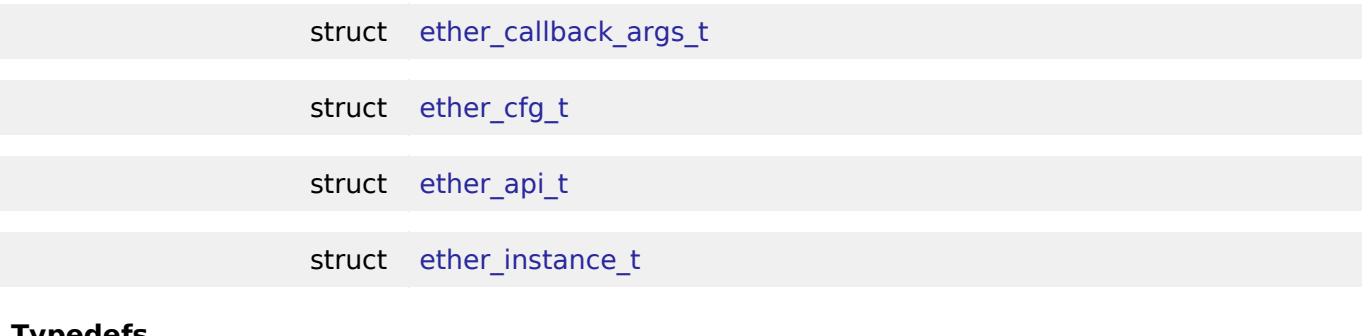

#### **Typedefs**

typedef void ether ctrl t

#### **Enumerations**

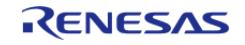

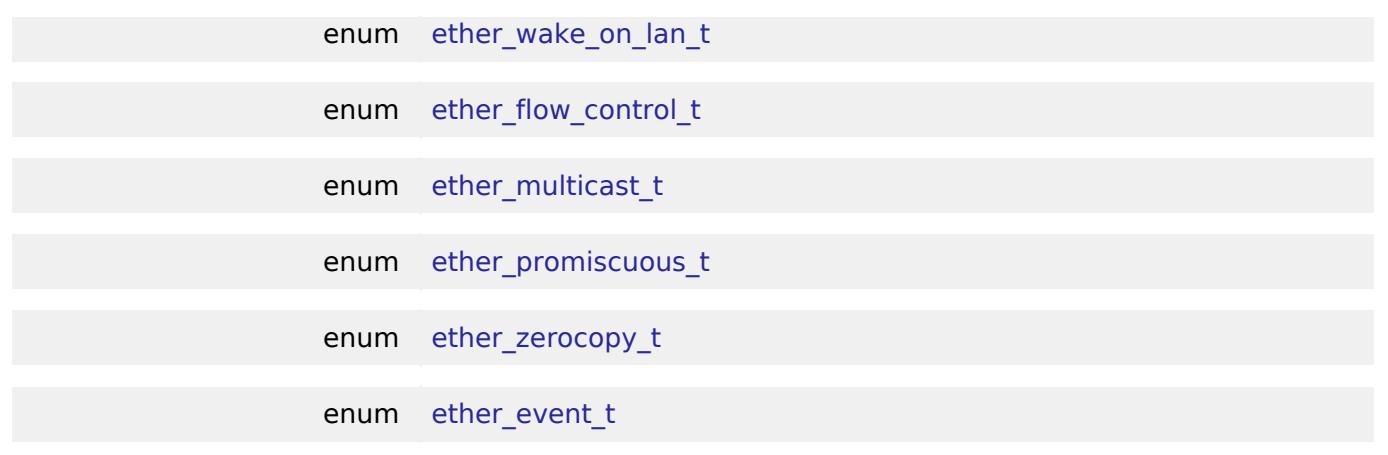

#### **Data Structure Documentation**

<span id="page-4312-0"></span>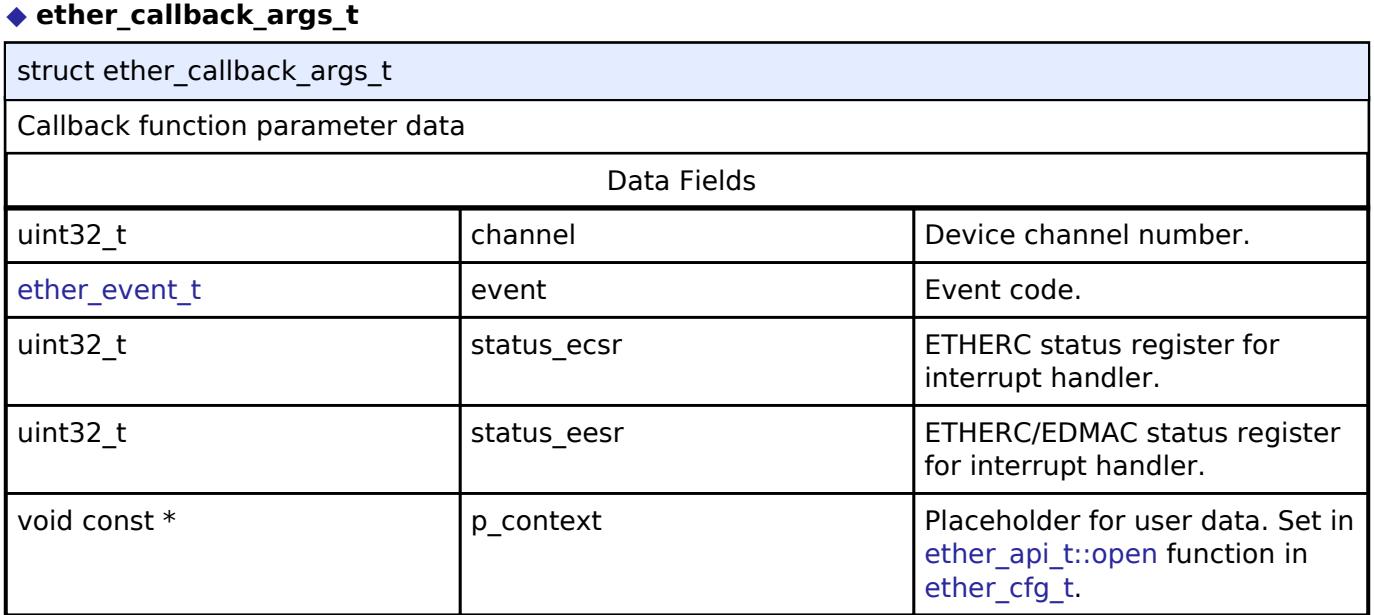

### <span id="page-4312-1"></span>**[◆ e](#page-4312-1)ther\_cfg\_t**

<span id="page-4312-3"></span><span id="page-4312-2"></span>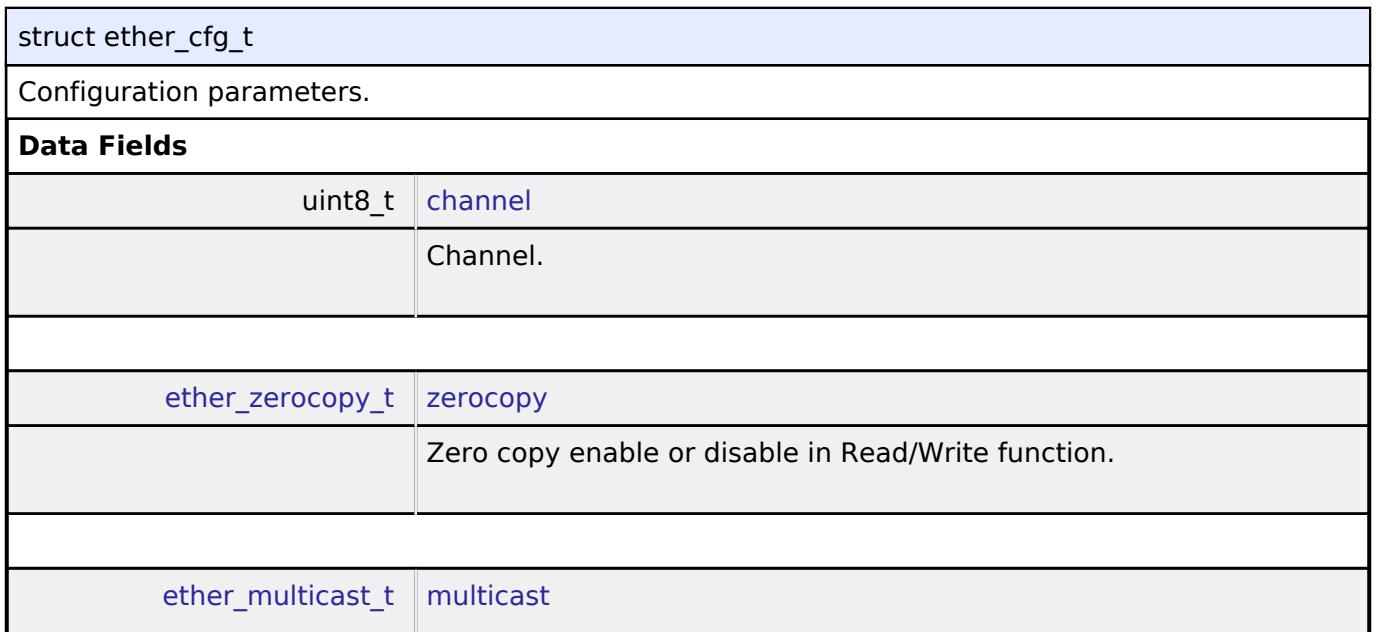

<span id="page-4312-4"></span>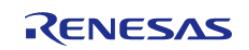

<span id="page-4313-4"></span><span id="page-4313-3"></span><span id="page-4313-2"></span><span id="page-4313-1"></span><span id="page-4313-0"></span>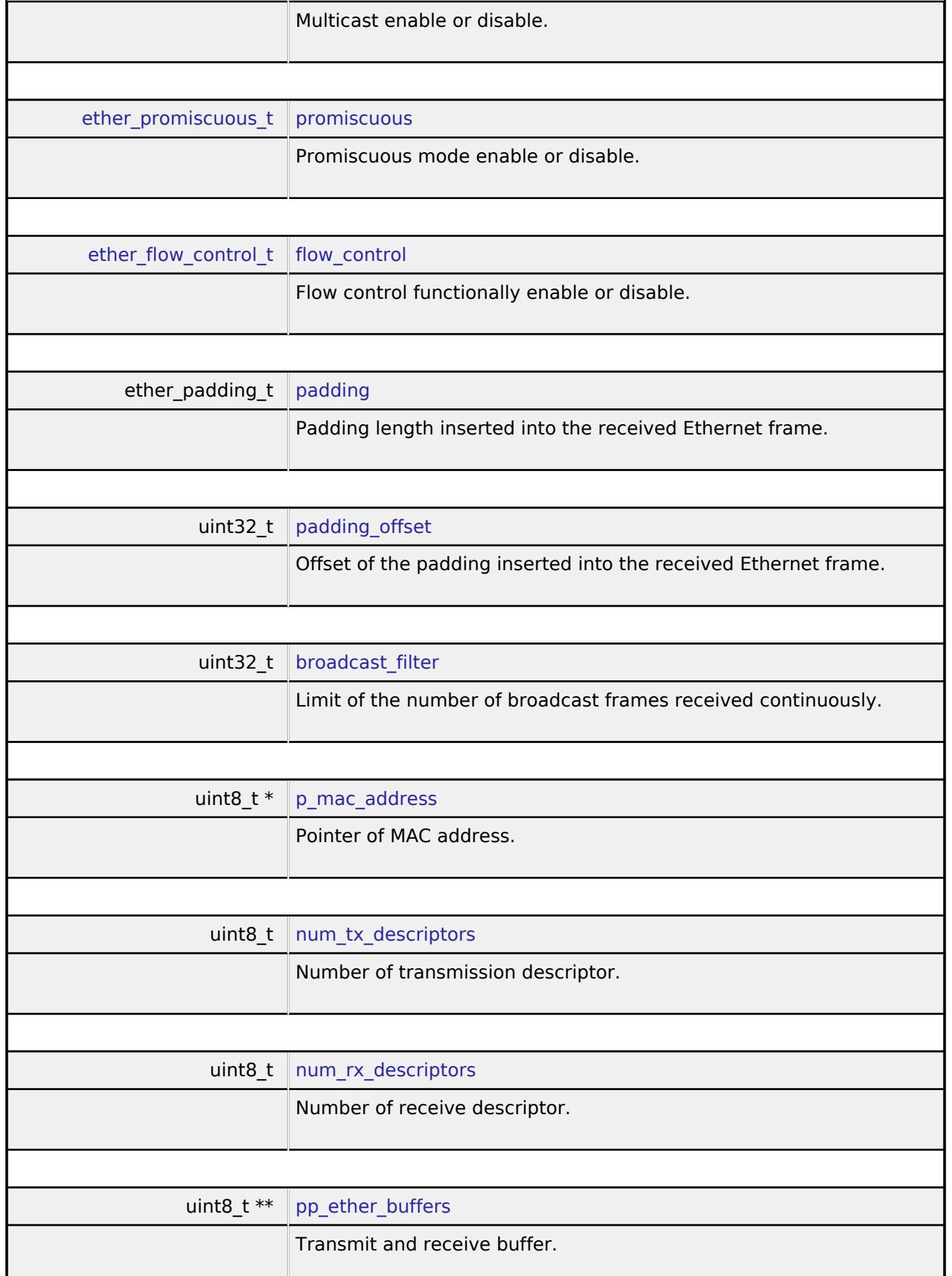

<span id="page-4313-8"></span><span id="page-4313-7"></span><span id="page-4313-6"></span><span id="page-4313-5"></span>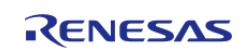

<span id="page-4314-5"></span><span id="page-4314-4"></span><span id="page-4314-3"></span><span id="page-4314-2"></span><span id="page-4314-1"></span>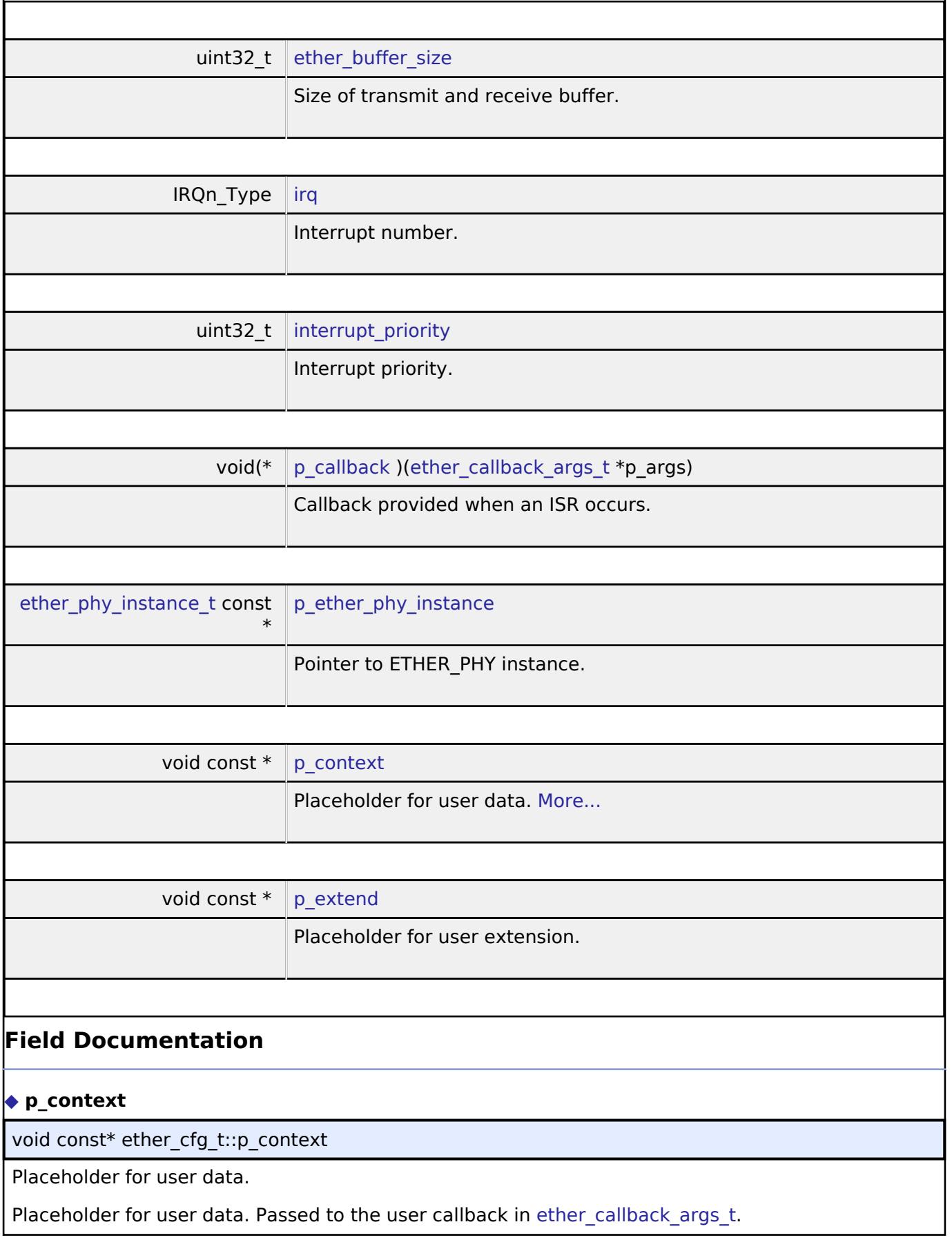

<span id="page-4314-7"></span><span id="page-4314-6"></span><span id="page-4314-0"></span>**[◆ e](#page-4314-0)ther\_api\_t**

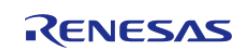

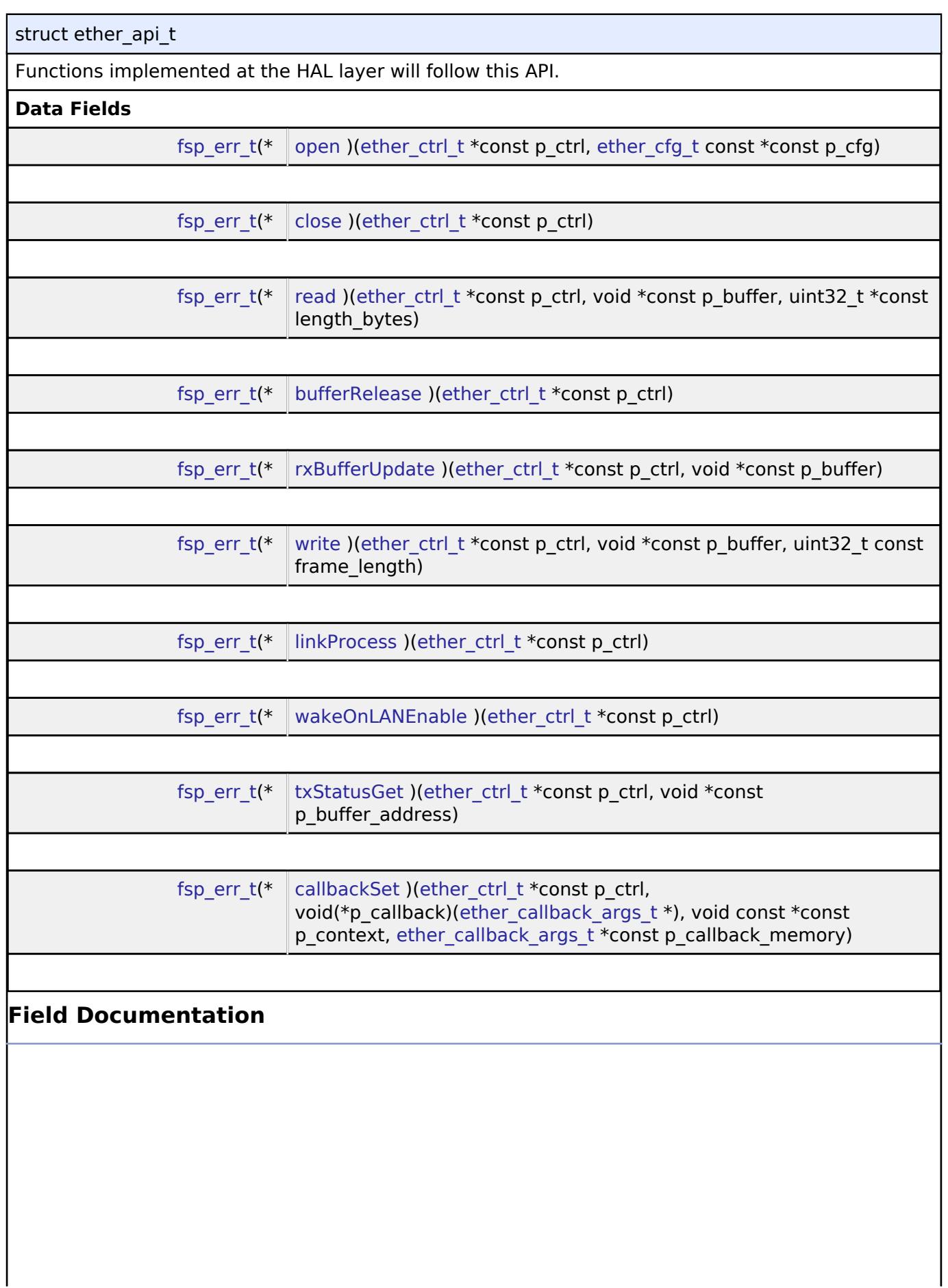

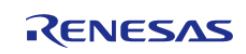

<span id="page-4316-2"></span><span id="page-4316-1"></span><span id="page-4316-0"></span>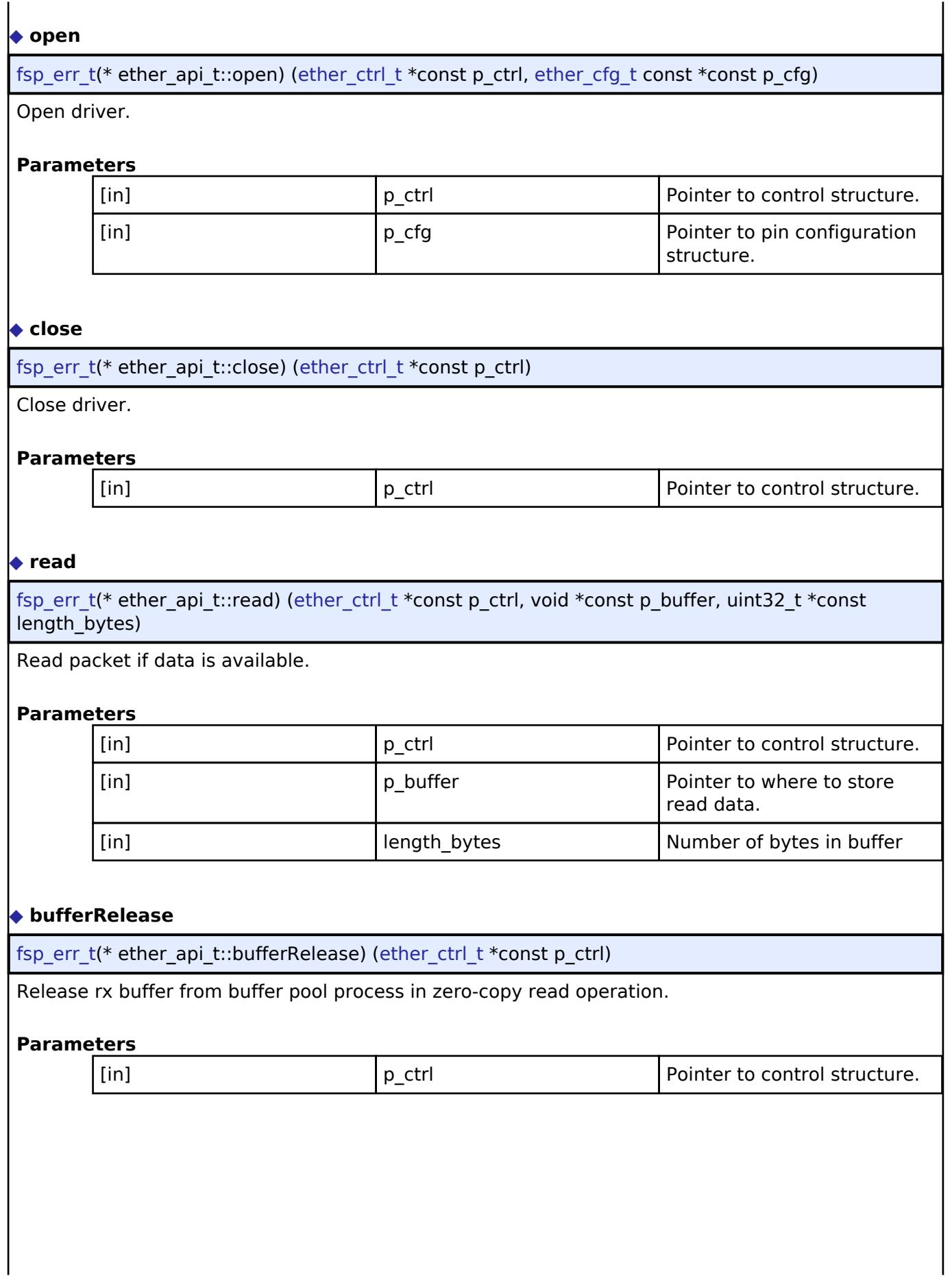

<span id="page-4316-3"></span>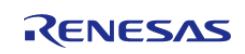

<span id="page-4317-2"></span><span id="page-4317-1"></span><span id="page-4317-0"></span>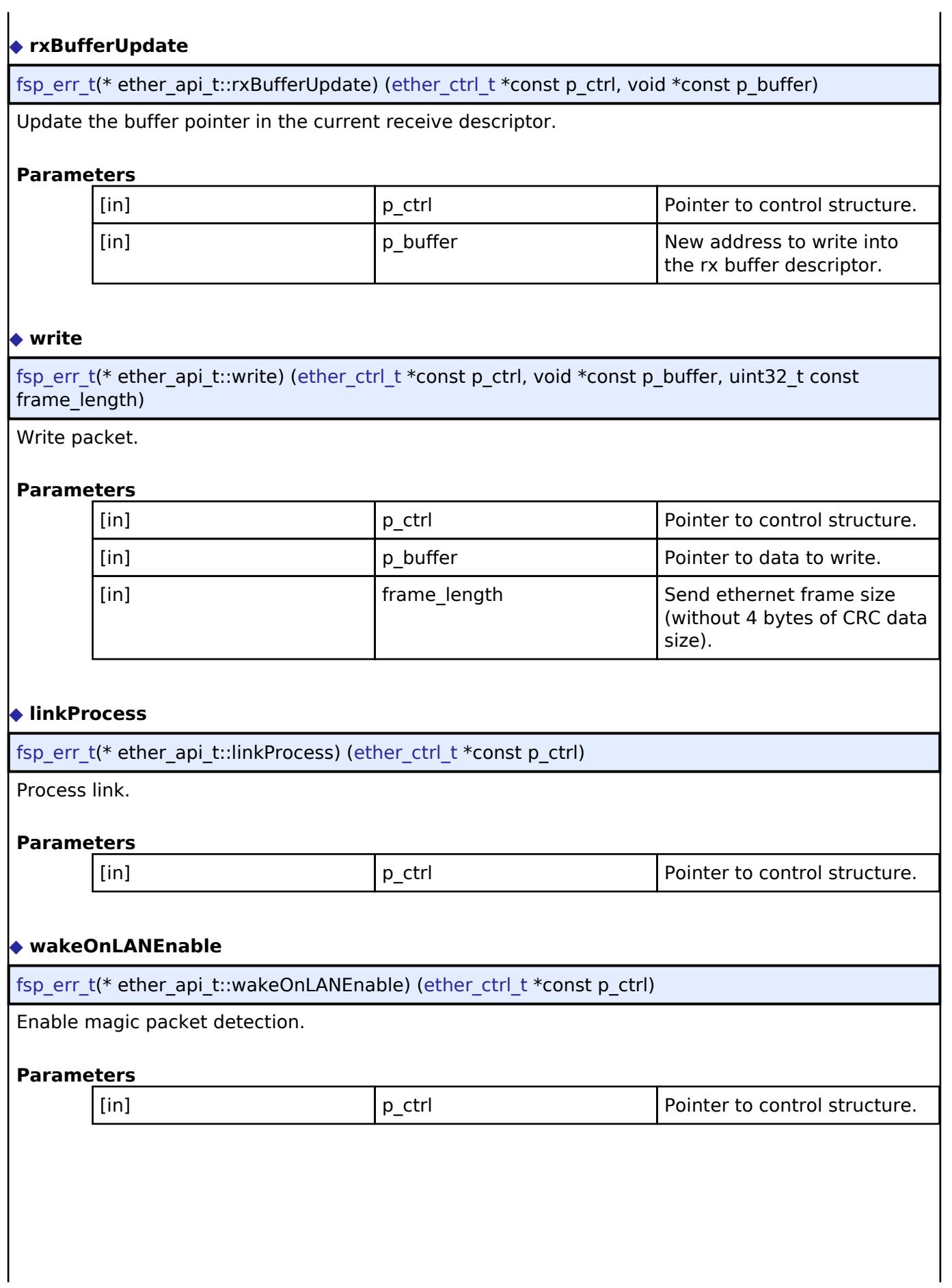

<span id="page-4317-3"></span>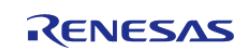

#### <span id="page-4318-1"></span>**[◆ t](#page-4318-1)xStatusGet**

[fsp\\_err\\_t\(](#page-159-0)\* ether\_api\_t::txStatusGet) [\(ether\\_ctrl\\_t](#page-4319-0) \*const p\_ctrl, void \*const p\_buffer\_address)

Get the address of the most recently sent buffer.

#### **Parameters**

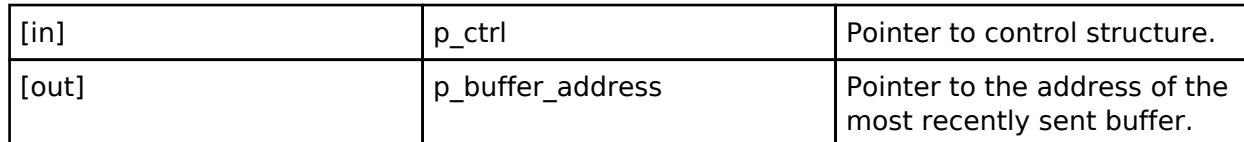

#### <span id="page-4318-2"></span>**[◆ c](#page-4318-2)allbackSet**

[fsp\\_err\\_t\(](#page-159-0)\* ether\_api\_t::callbackSet) ([ether\\_ctrl\\_t](#page-4319-0) \*const p\_ctrl, void(\*p\_callback)([ether\\_callback\\_args\\_t](#page-4312-0) \*), void const \*const p\_context, [ether\\_callback\\_args\\_t](#page-4312-0) \*const p\_callback\_memory)

Specify callback function and optional context pointer and working memory pointer.

#### **Parameters**

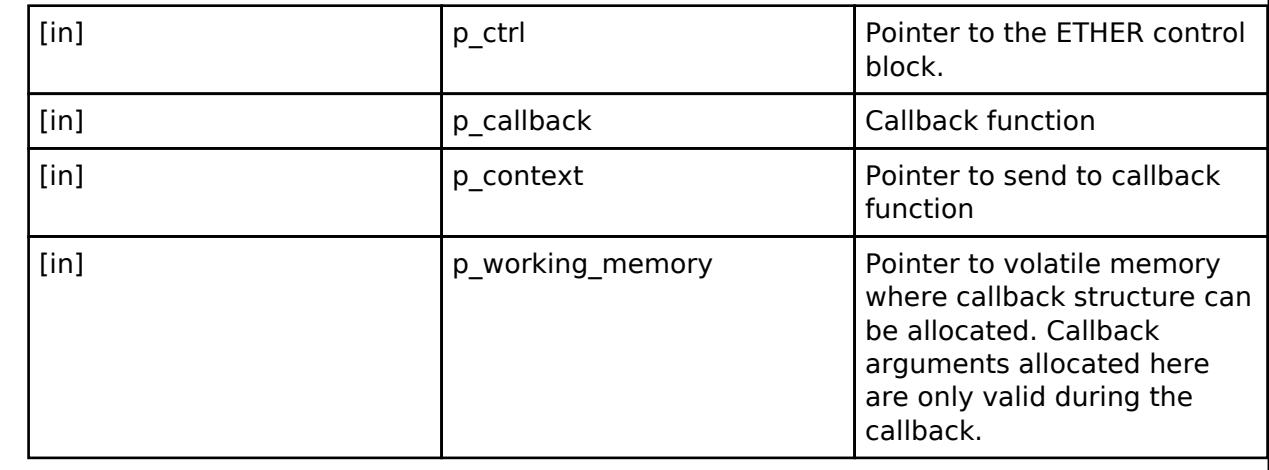

#### <span id="page-4318-0"></span>**[◆ e](#page-4318-0)ther\_instance\_t**

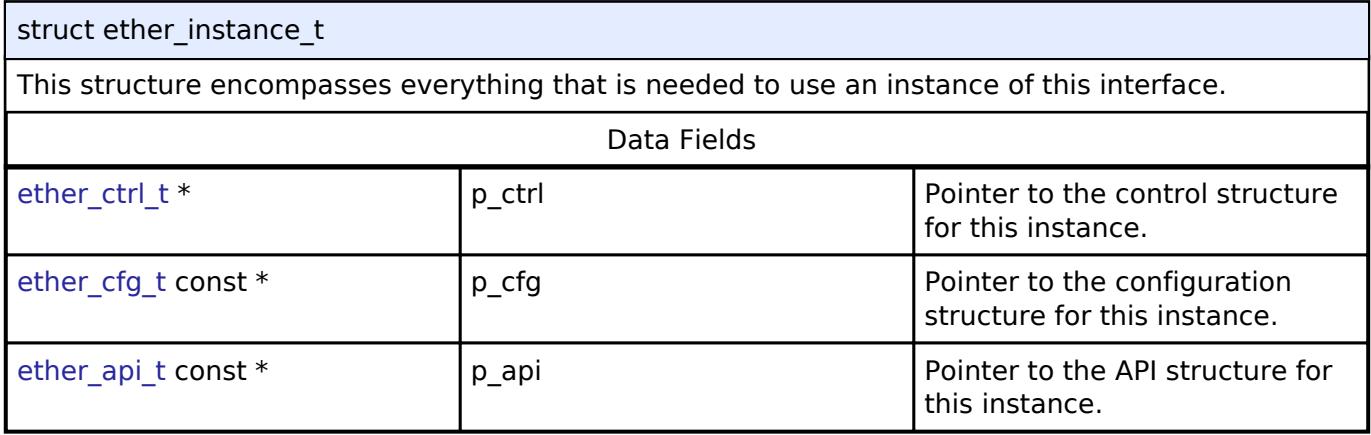

#### **Typedef Documentation**

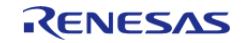

#### <span id="page-4319-0"></span>**[◆ e](#page-4319-0)ther\_ctrl\_t**

typedef void [ether\\_ctrl\\_t](#page-4319-0)

Control block. Allocate an instance specific control block to pass into the API calls.

#### **Enumeration Type Documentation**

# <span id="page-4319-1"></span>**[◆ e](#page-4319-1)ther\_wake\_on\_lan\_t** enum [ether\\_wake\\_on\\_lan\\_t](#page-4319-1) Wake on LAN Enumerator ETHER\_WAKE\_ON\_LAN\_DISABLE | Disable Wake on LAN. ETHER\_WAKE\_ON\_LAN\_ENABLE **EXAMPLE** Enable Wake on LAN.

### <span id="page-4319-2"></span>**[◆ e](#page-4319-2)ther\_flow\_control\_t**

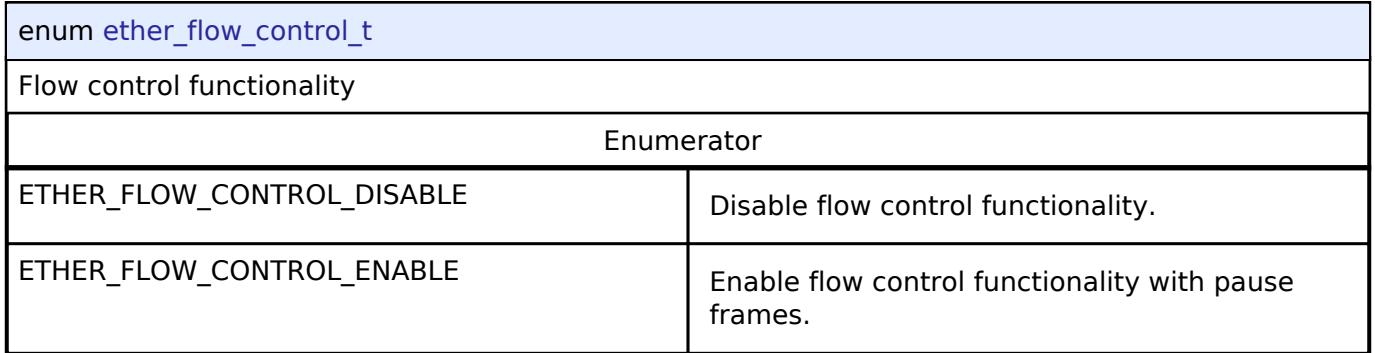

#### <span id="page-4319-3"></span>**[◆ e](#page-4319-3)ther\_multicast\_t**

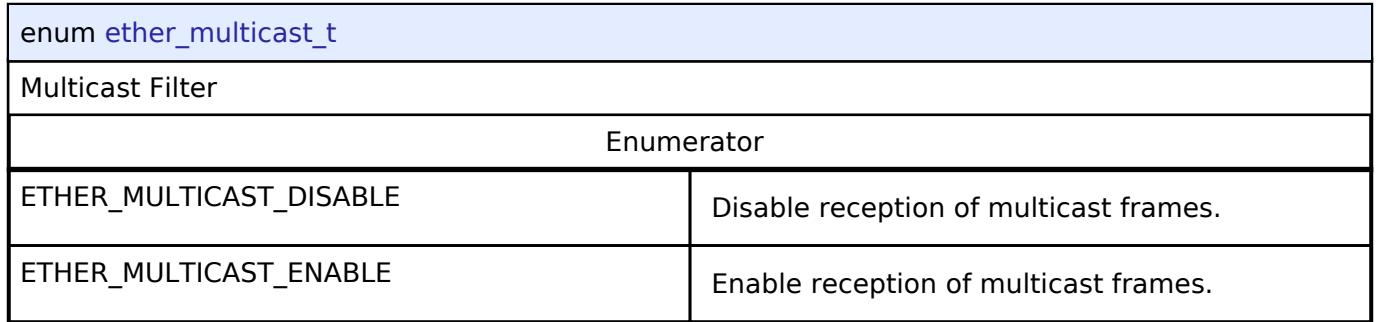

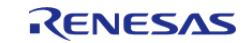
# <span id="page-4320-0"></span>**[◆ e](#page-4320-0)ther\_promiscuous\_t**

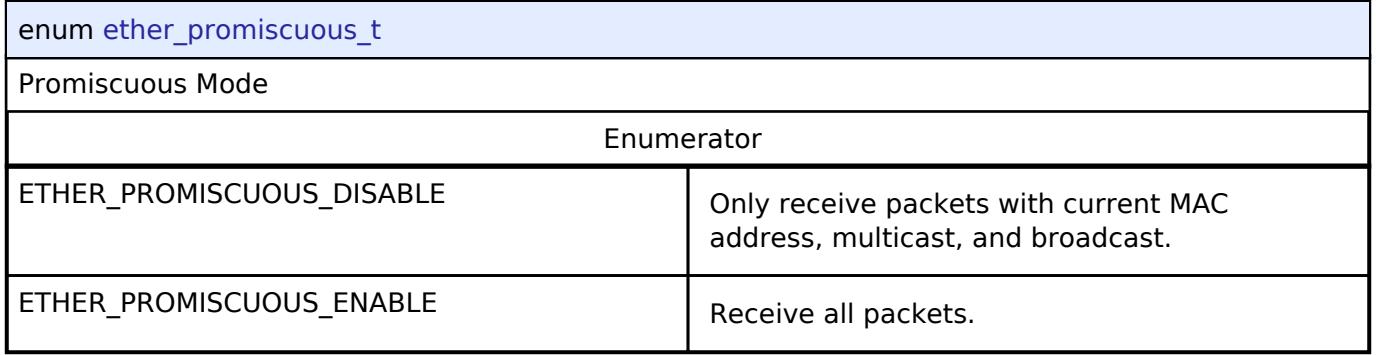

# <span id="page-4320-1"></span>**[◆ e](#page-4320-1)ther\_zerocopy\_t**

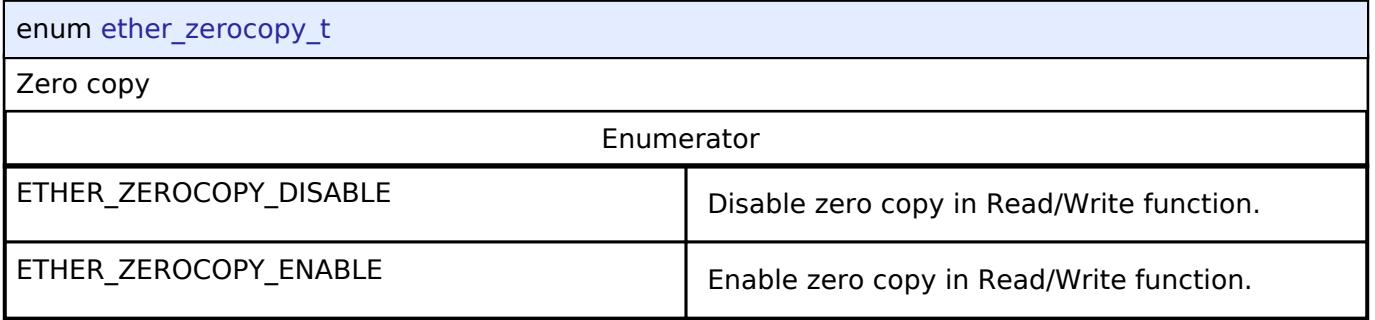

# <span id="page-4320-2"></span>**[◆ e](#page-4320-2)ther\_event\_t**

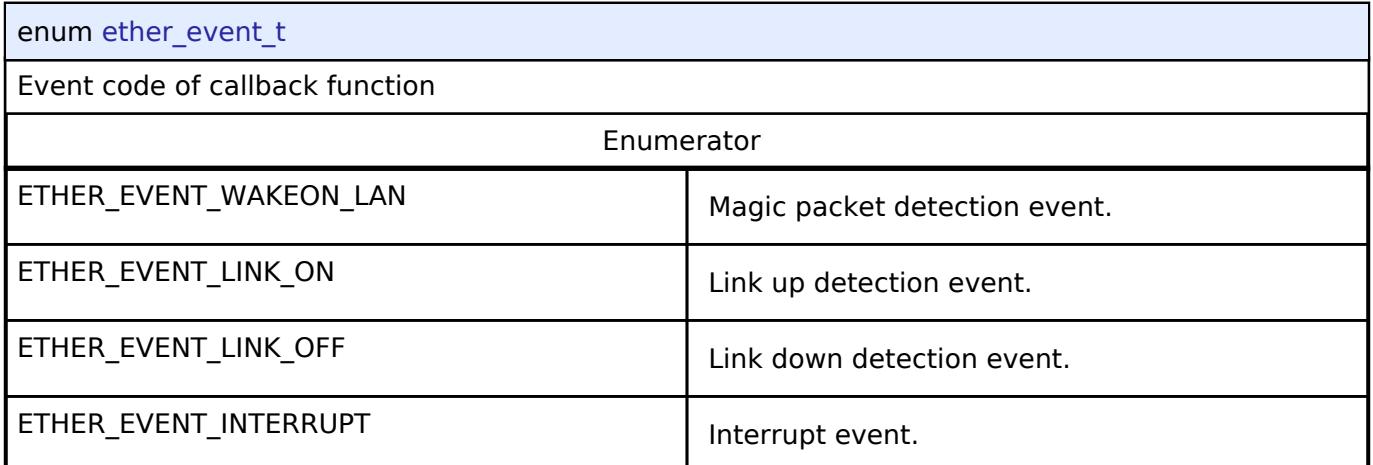

# **5.3.37 Ethernet PHY Interface**

[Interfaces](#page-3545-0)

#### **Detailed Description**

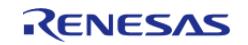

Interface for Ethernet PHY functions.

# **Summary**

The Ethernet PHY module (r ether phy) provides an API for standard Ethernet PHY communications applications that use the ETHERC peripheral.

The Ethernet PHY interface supports the following features:

- Auto negotiation support
- Flow control support
- Link status check support

# **Data Structures**

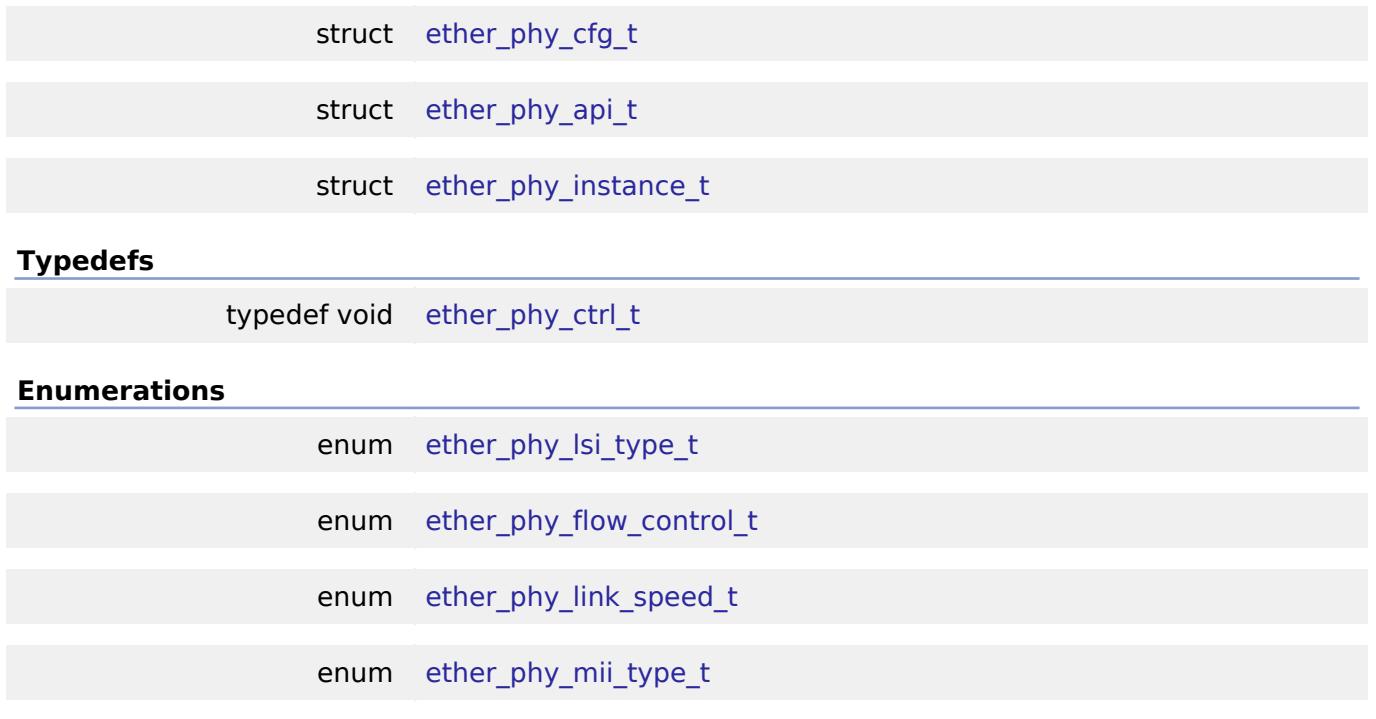

#### **Data Structure Documentation**

# <span id="page-4321-0"></span>**[◆ e](#page-4321-0)ther\_phy\_cfg\_t**

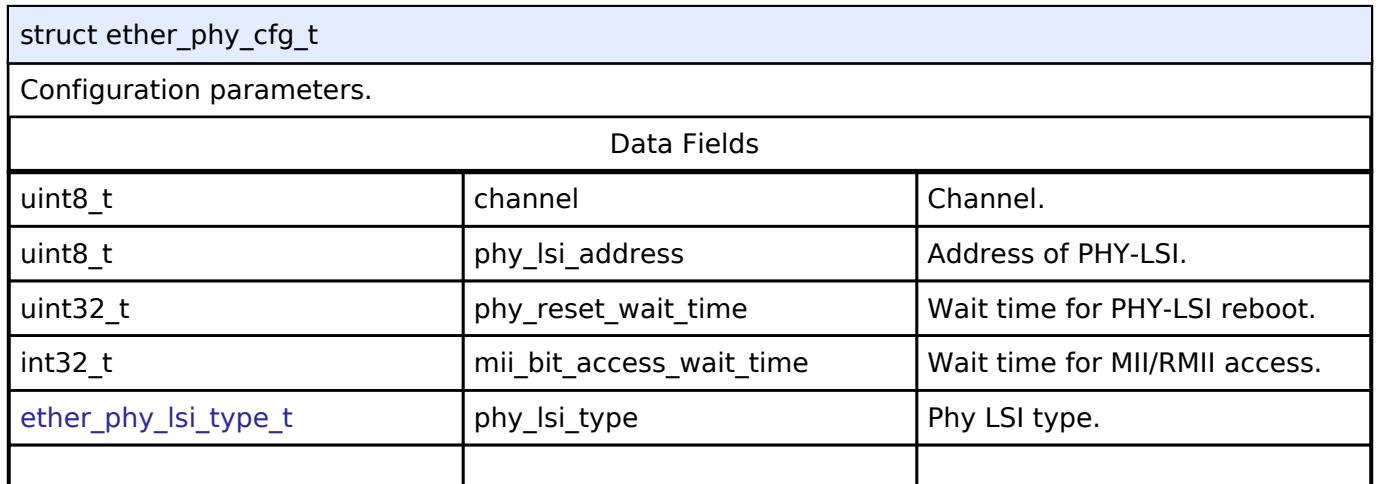

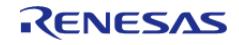

#### **Flexible Software Package**

API Reference > Interfaces > Ethernet PHY Interface

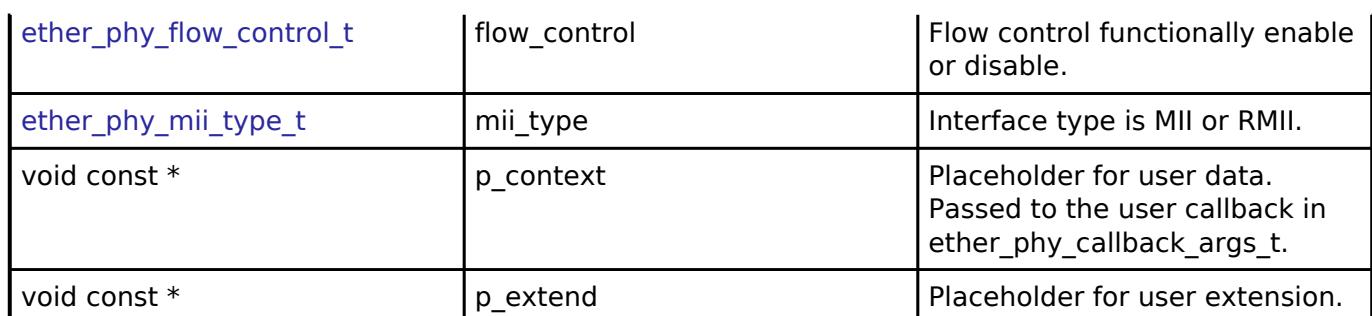

# <span id="page-4322-0"></span>**[◆ e](#page-4322-0)ther\_phy\_api\_t**

'n

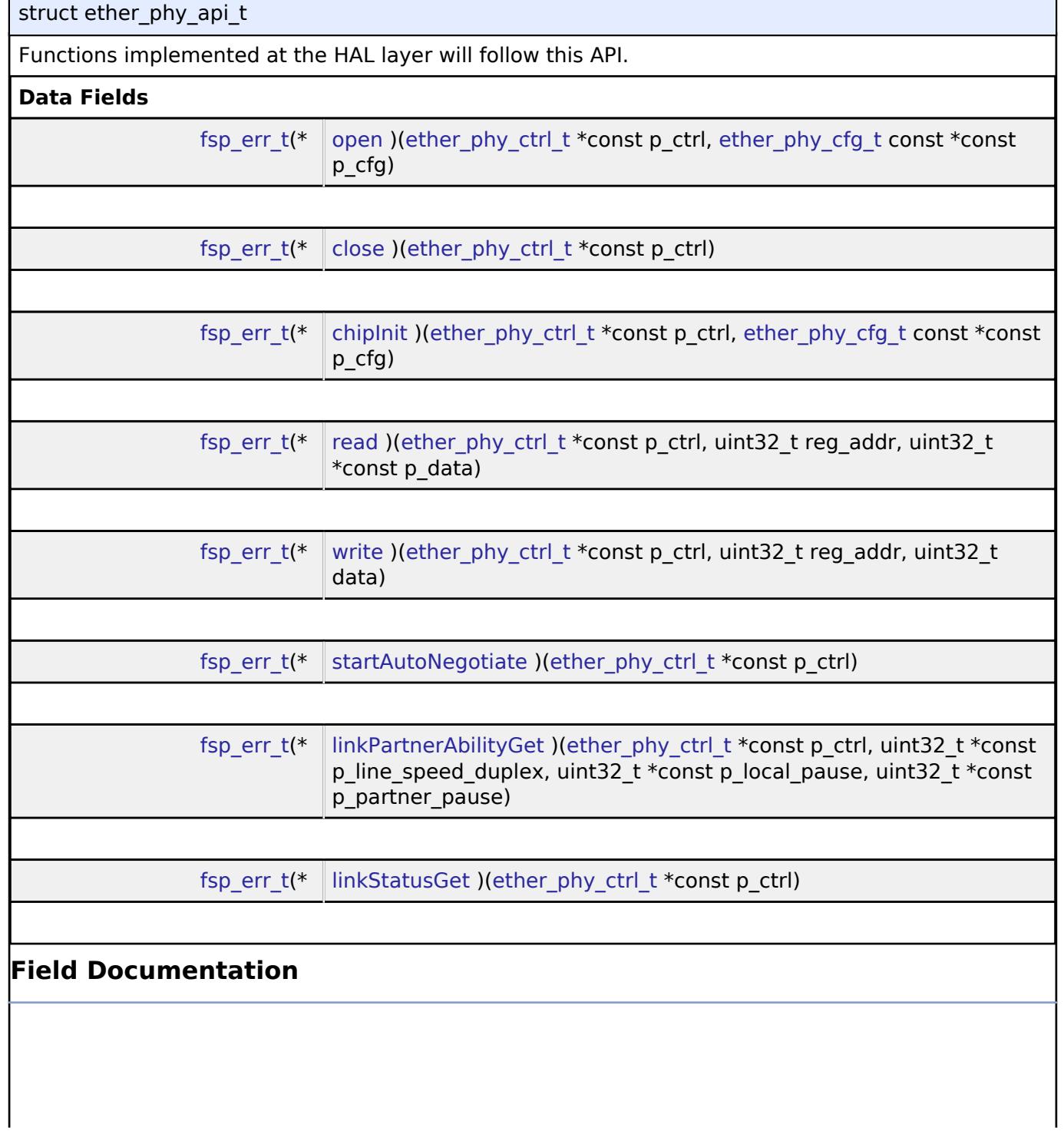

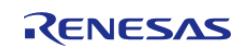

API Reference > Interfaces > Ethernet PHY Interface

<span id="page-4323-2"></span><span id="page-4323-1"></span><span id="page-4323-0"></span>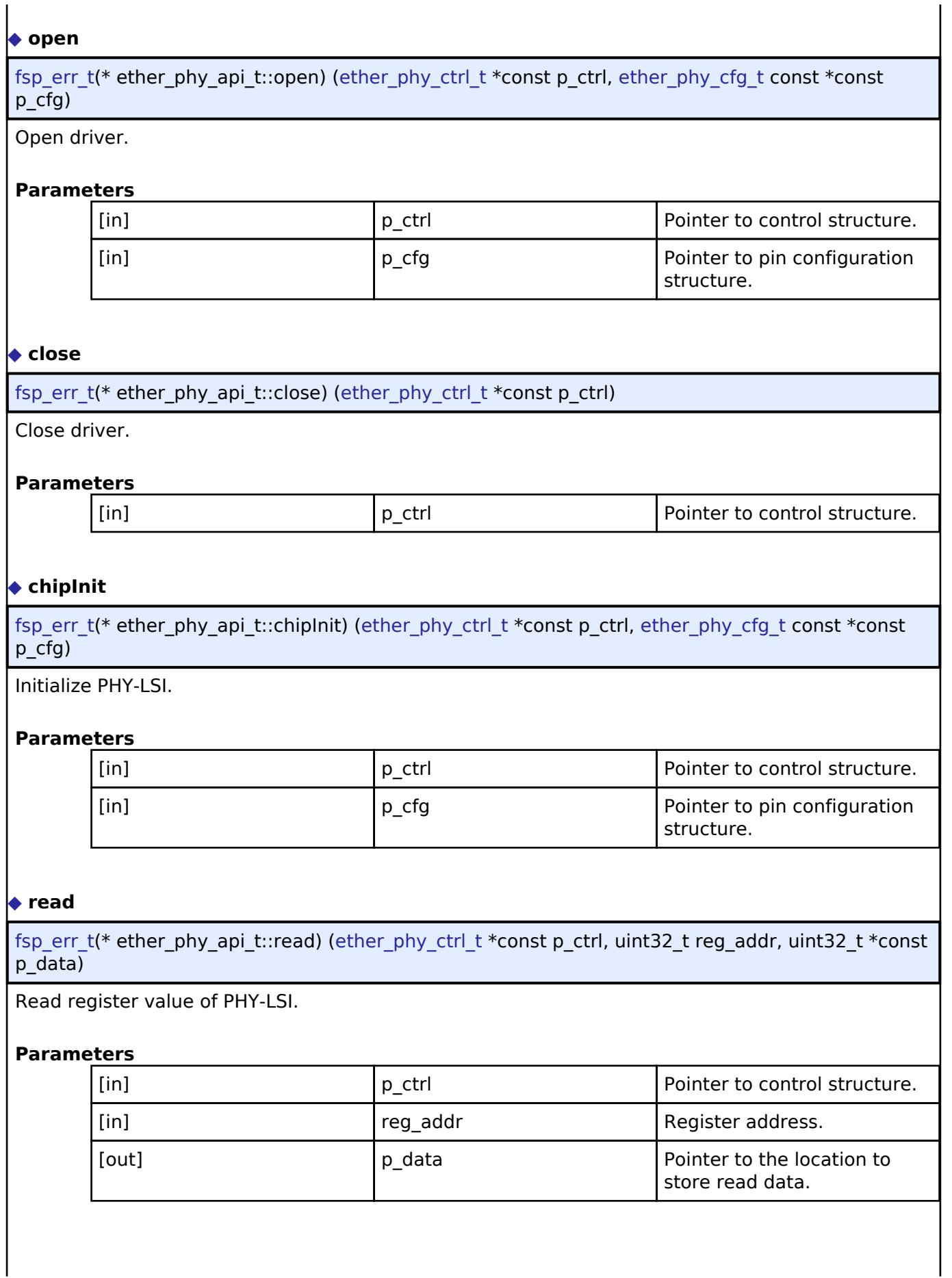

<span id="page-4323-3"></span>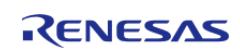

API Reference > Interfaces > Ethernet PHY Interface

<span id="page-4324-3"></span><span id="page-4324-2"></span><span id="page-4324-1"></span>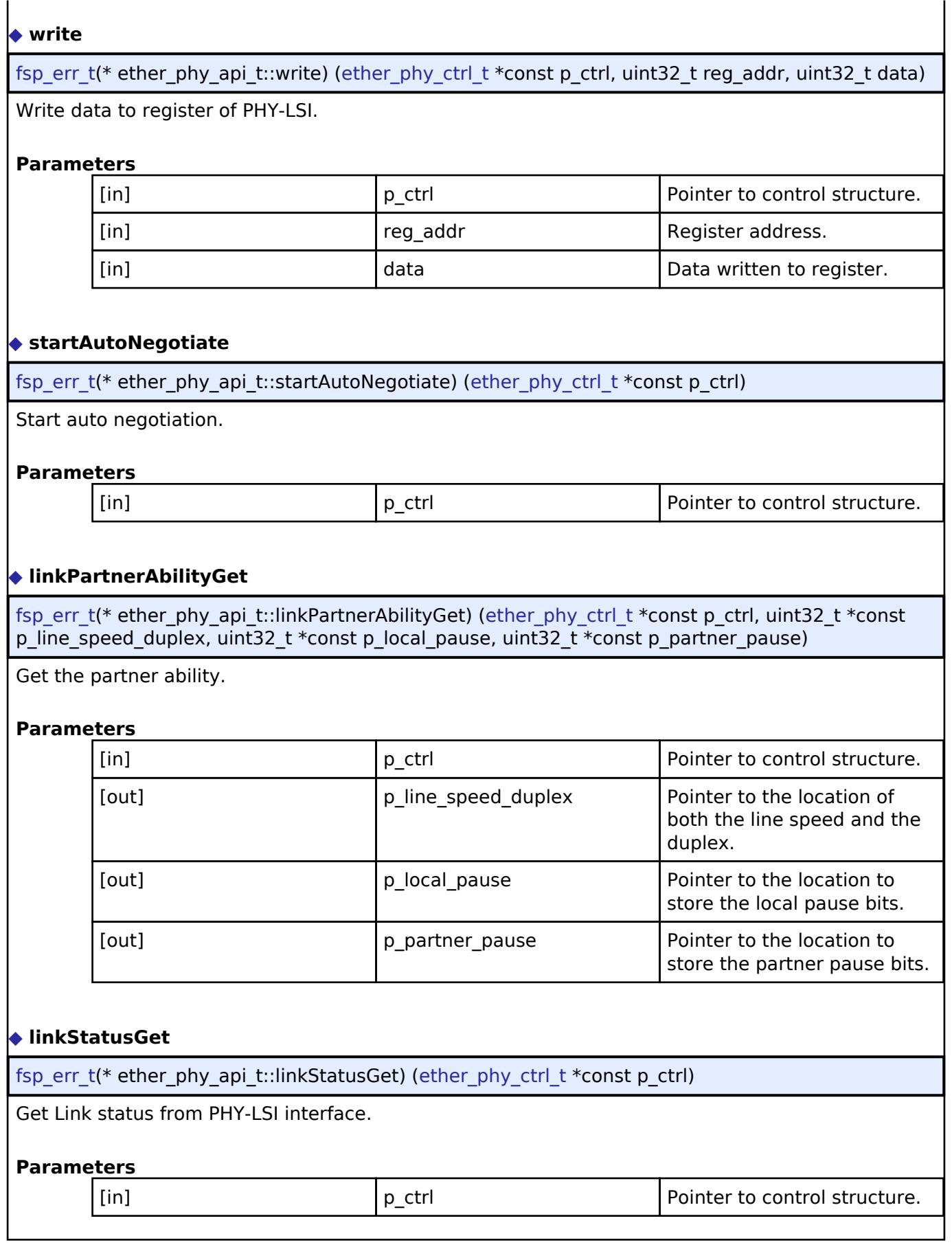

<span id="page-4324-4"></span><span id="page-4324-0"></span>**[◆ e](#page-4324-0)ther\_phy\_instance\_t**

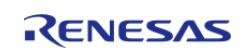

API Reference > Interfaces > Ethernet PHY Interface

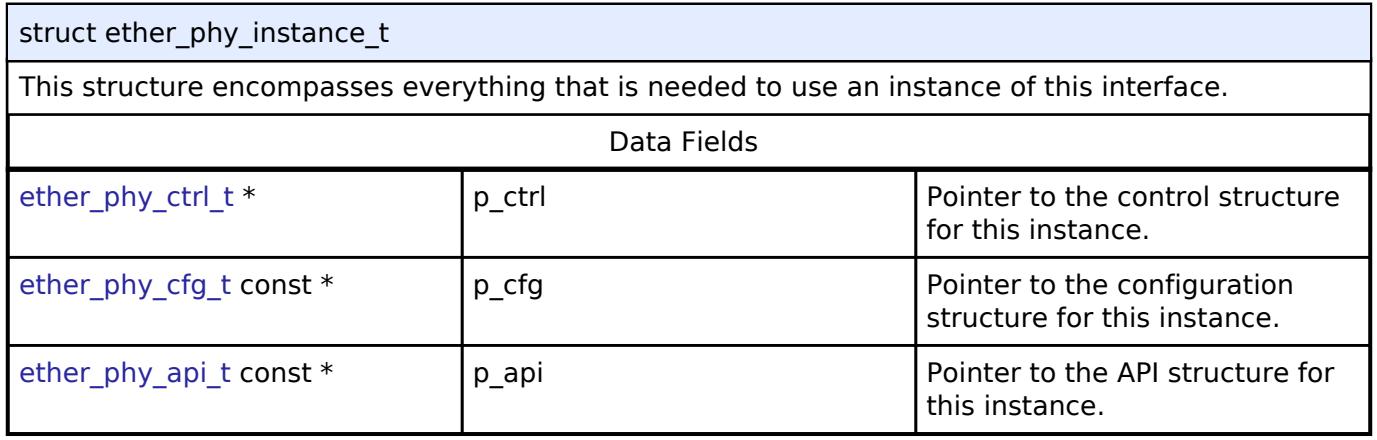

# **Typedef Documentation**

# <span id="page-4325-0"></span>**[◆ e](#page-4325-0)ther\_phy\_ctrl\_t**

typedef void ether phy ctrl t

Control block. Allocate an instance specific control block to pass into the API calls.

# **Enumeration Type Documentation**

# <span id="page-4325-1"></span>**[◆ e](#page-4325-1)ther\_phy\_lsi\_type\_t**

#### enum [ether\\_phy\\_lsi\\_type\\_t](#page-4325-1)

Phy LSI

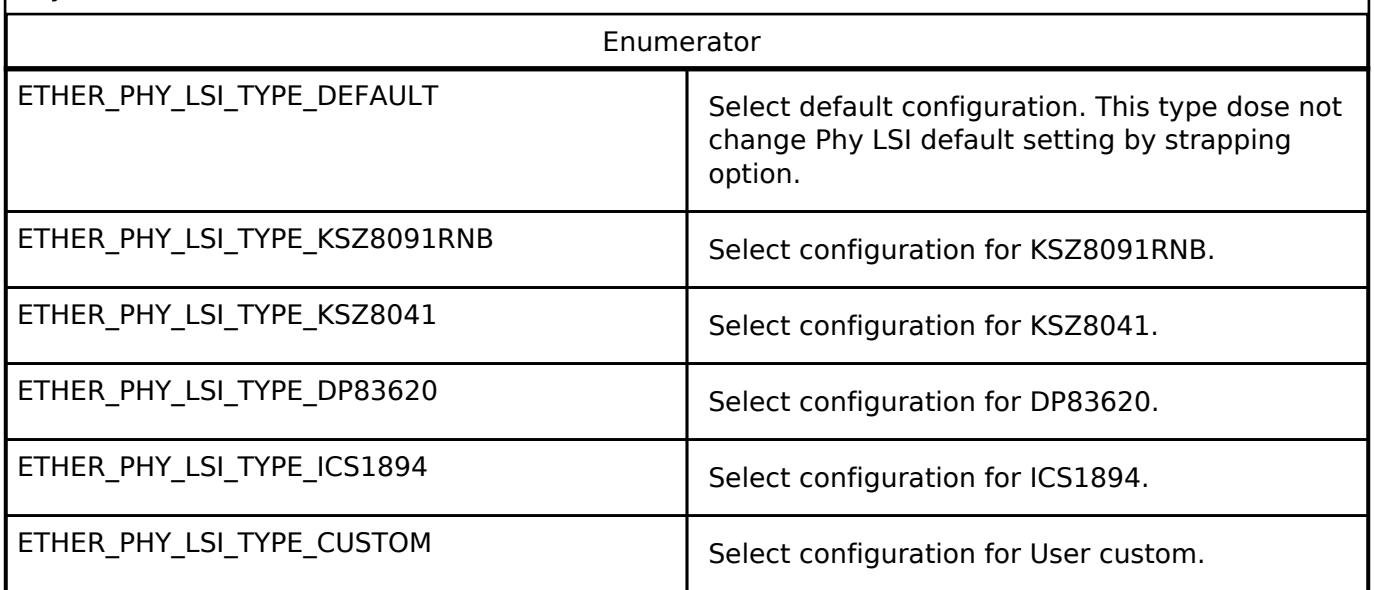

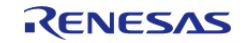

# <span id="page-4326-0"></span>**[◆ e](#page-4326-0)ther\_phy\_flow\_control\_t**

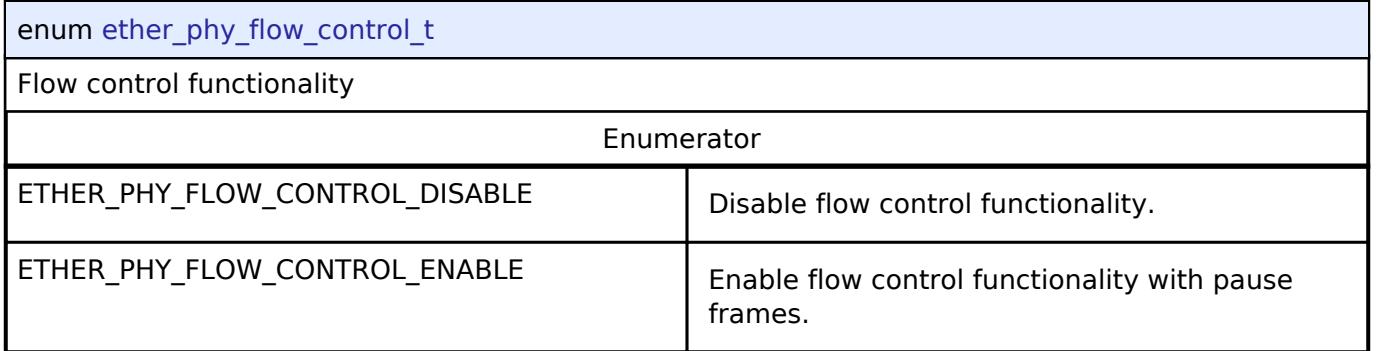

# <span id="page-4326-1"></span>**[◆ e](#page-4326-1)ther\_phy\_link\_speed\_t**

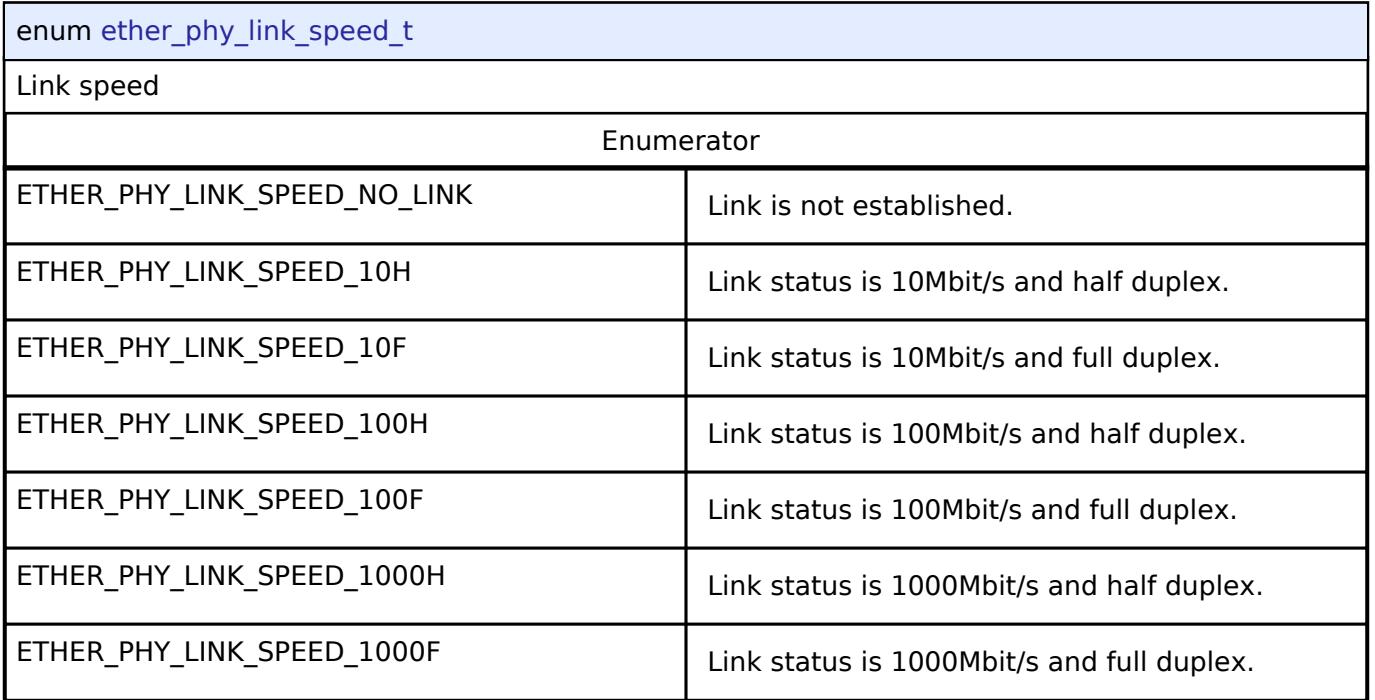

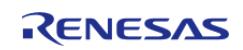

<span id="page-4327-0"></span>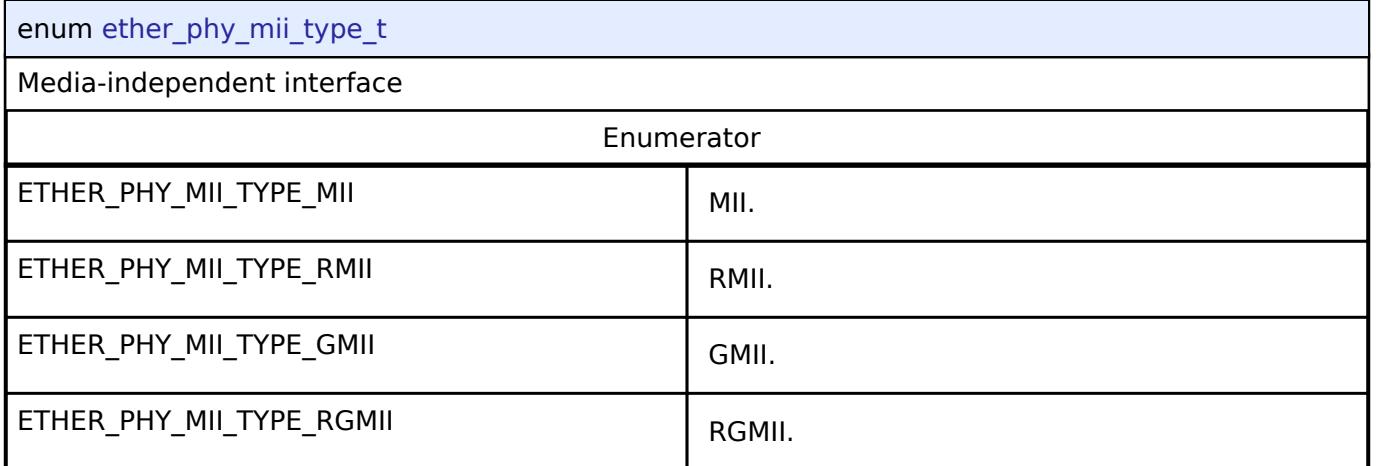

# **5.3.38 External IRQ Interface**

[Interfaces](#page-3545-0)

# **Detailed Description**

Interface for detecting external interrupts.

# **Summary**

The External IRQ Interface is for configuring interrupts to fire when a trigger condition is detected on an external IRQ pin.

# **Data Structures**

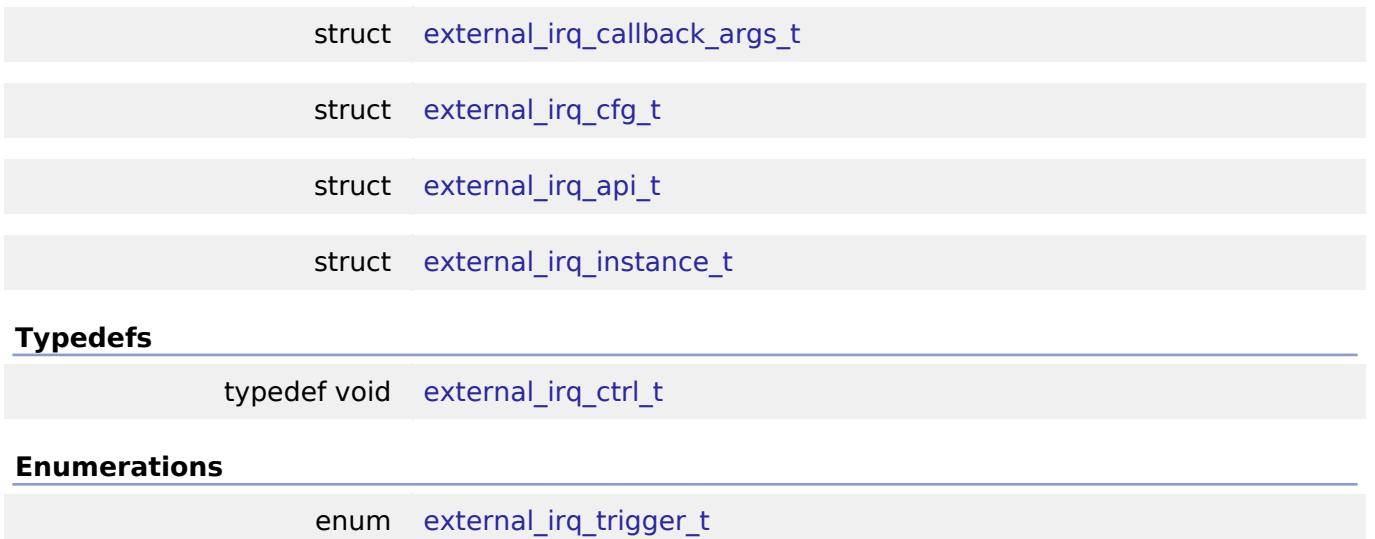

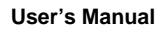

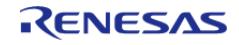

API Reference > Interfaces > External IRQ Interface

# enum external irq clock source div t

#### **Data Structure Documentation**

#### <span id="page-4328-0"></span>**[◆ e](#page-4328-0)xternal\_irq\_callback\_args\_t**

struct external\_irq\_callback\_args\_t

Callback function parameter data

Data Fields void const \* p\_context p\_p\_context Placeholder for user data. Set in external irq api t::open function in [external\\_irq\\_cfg\\_t](#page-4328-1). uint32 t channel channel channel The physical hardware channel that caused the interrupt.

# <span id="page-4328-1"></span>**[◆ e](#page-4328-1)xternal\_irq\_cfg\_t**

<span id="page-4328-4"></span><span id="page-4328-3"></span><span id="page-4328-2"></span>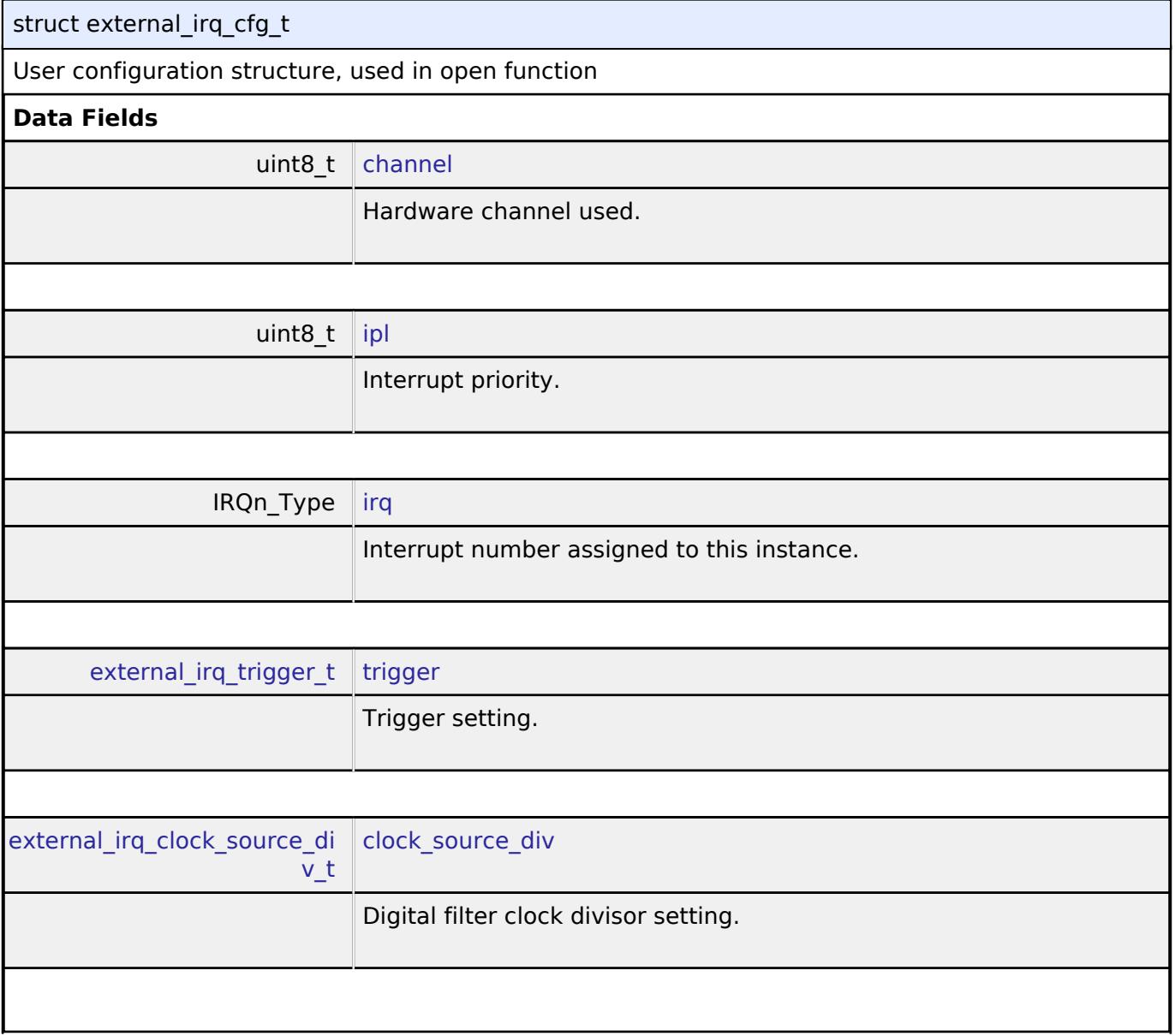

<span id="page-4328-6"></span><span id="page-4328-5"></span>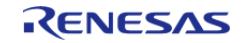

API Reference > Interfaces > External IRQ Interface

<span id="page-4329-4"></span><span id="page-4329-1"></span>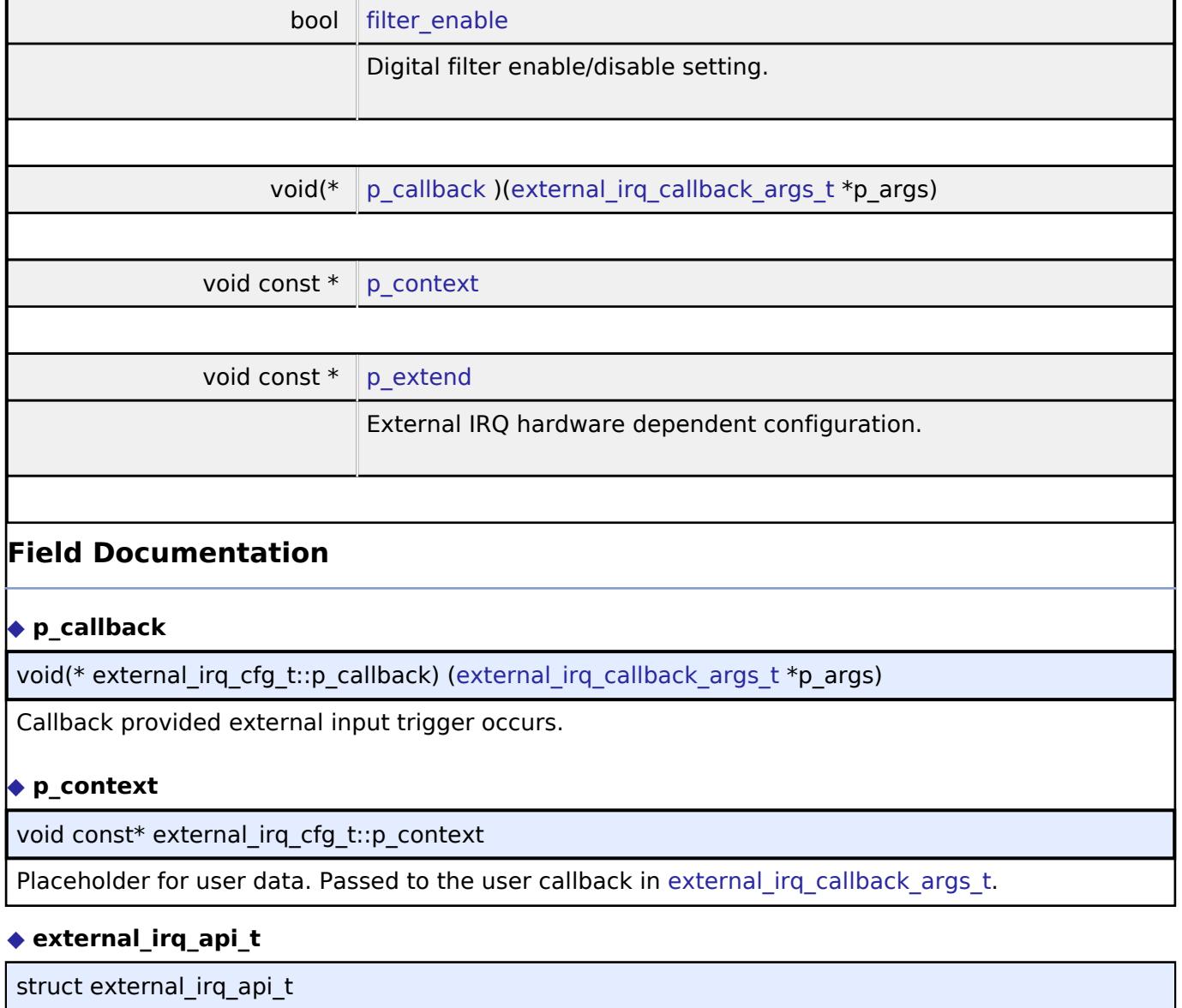

<span id="page-4329-3"></span><span id="page-4329-2"></span><span id="page-4329-0"></span>External interrupt driver structure. External interrupt functions implemented at the HAL layer will follow this API.

#### **Data Fields**

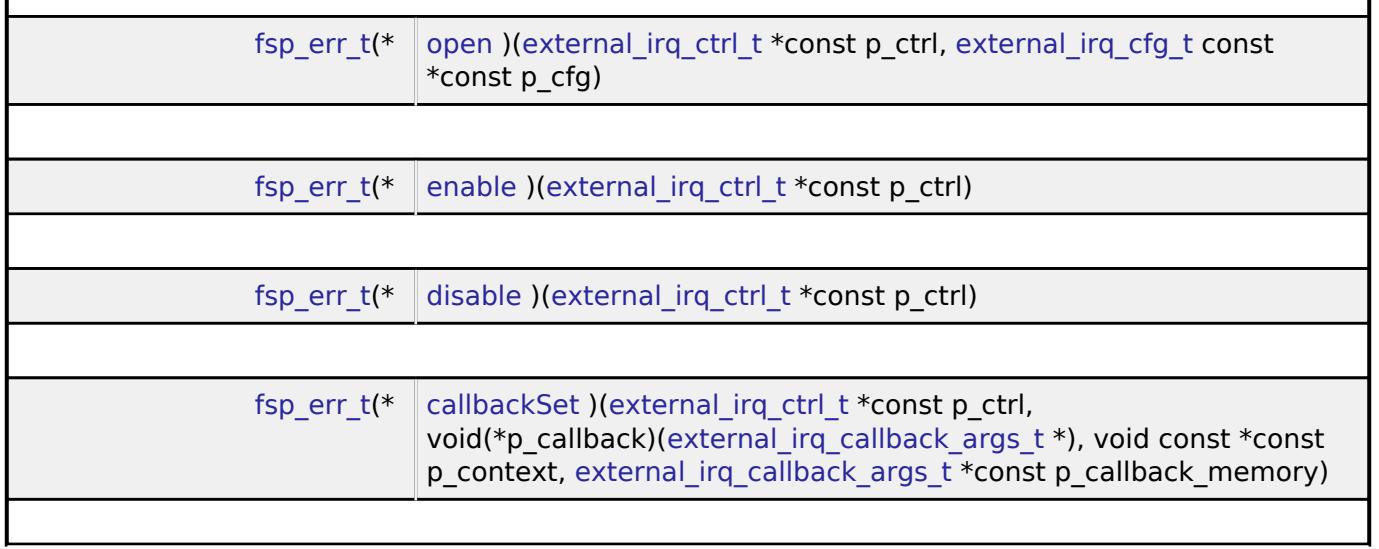

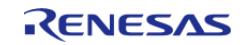

#### **Flexible Software Package**

API Reference > Interfaces > External IRQ Interface

<span id="page-4330-1"></span><span id="page-4330-0"></span>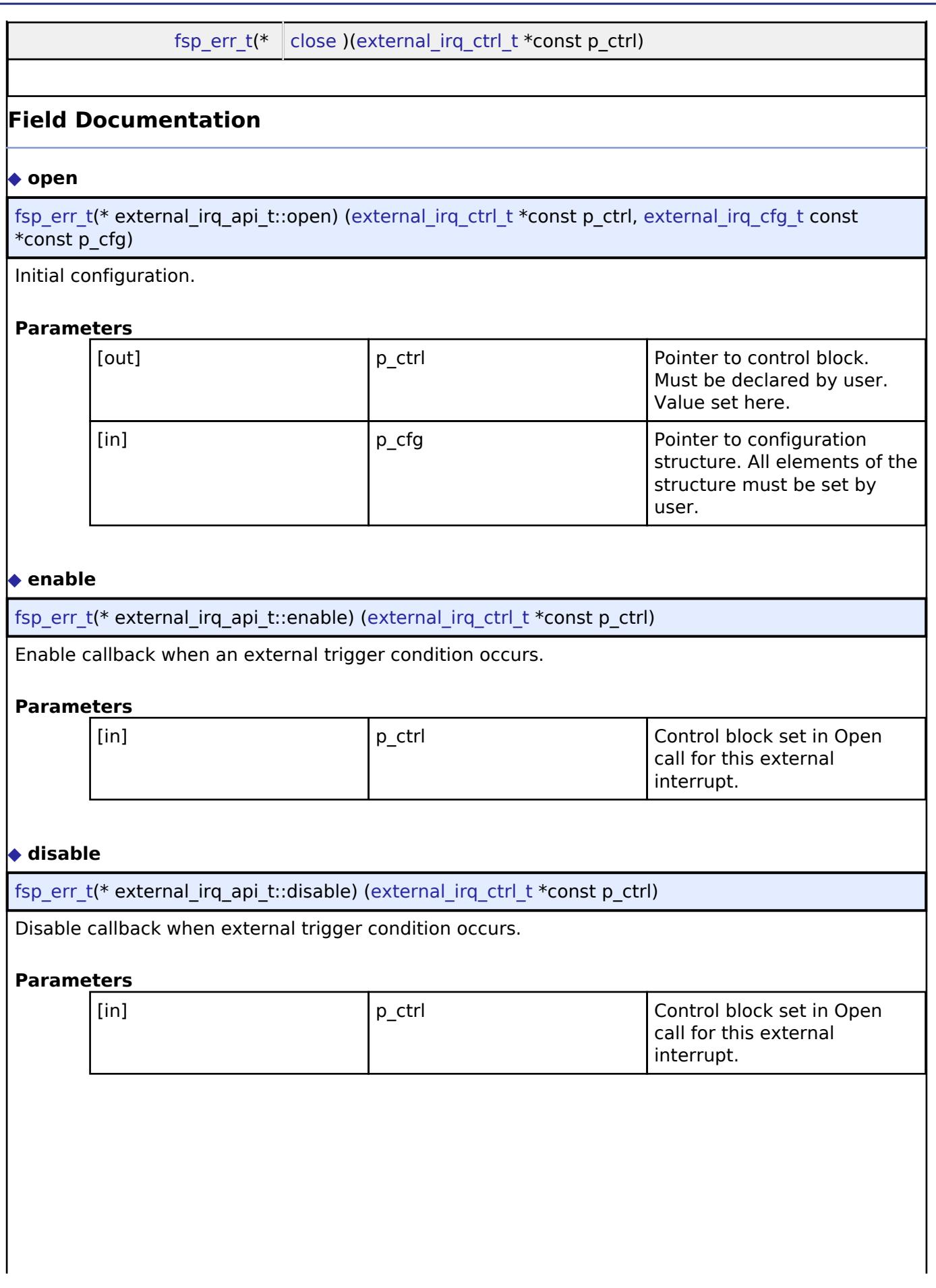

<span id="page-4330-2"></span>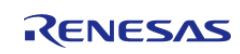

API Reference > Interfaces > External IRQ Interface

#### <span id="page-4331-1"></span>**[◆ c](#page-4331-1)allbackSet**

[fsp\\_err\\_t\(](#page-159-0)\* external\_irq\_api\_t::callbackSet) ([external\\_irq\\_ctrl\\_t](#page-4332-0) \*const p\_ctrl, void( $*p$  callback)(external irq callback args  $t *$ ), void const  $*const$  p context, [external\\_irq\\_callback\\_args\\_t](#page-4328-0) \*const p\_callback\_memory)

Specify callback function and optional context pointer and working memory pointer.

#### **Parameters**

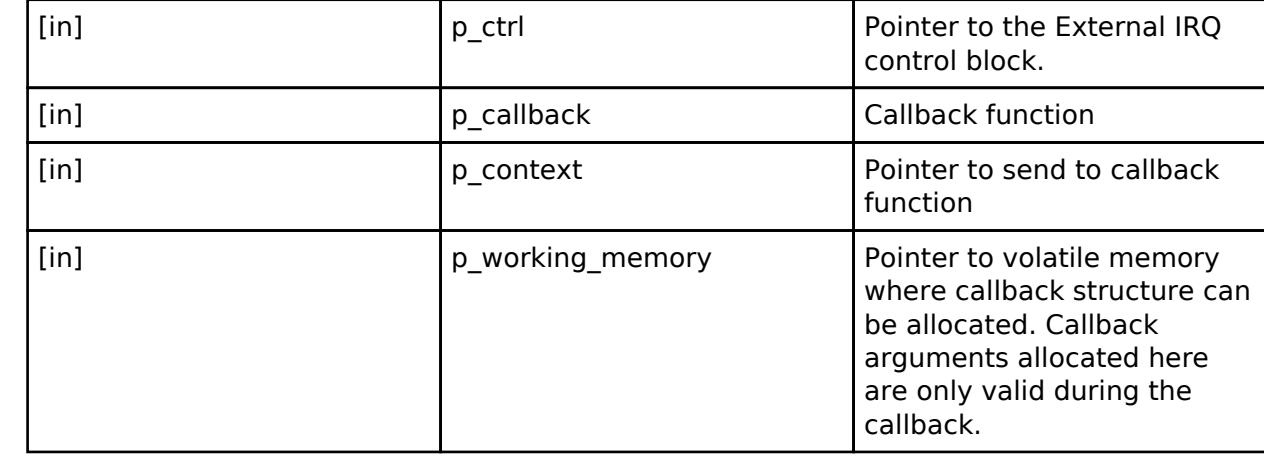

#### <span id="page-4331-2"></span>**[◆ c](#page-4331-2)lose**

[fsp\\_err\\_t\(](#page-159-0)\* external\_irq\_api\_t::close) [\(external\\_irq\\_ctrl\\_t](#page-4332-0) \*const p\_ctrl)

Allow driver to be reconfigured. May reduce power consumption.

#### **Parameters**

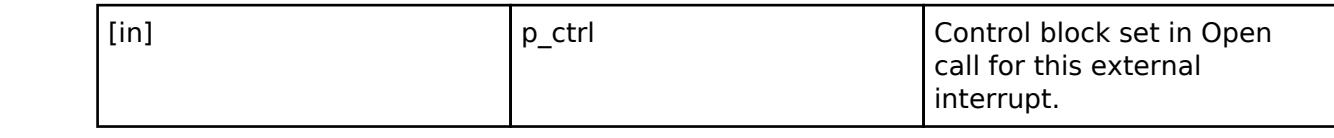

#### <span id="page-4331-0"></span>**[◆ e](#page-4331-0)xternal\_irq\_instance\_t**

struct external\_irq\_instance\_t

This structure encompasses everything that is needed to use an instance of this interface.

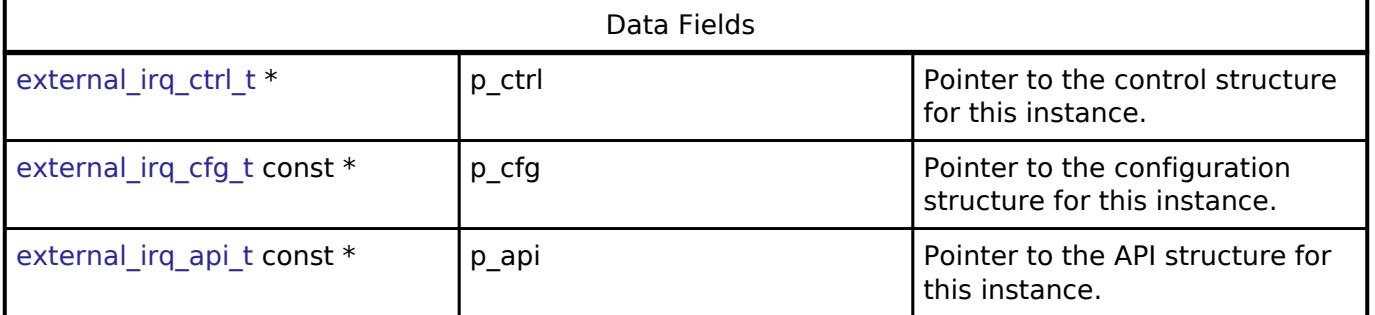

# **Typedef Documentation**

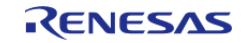

#### <span id="page-4332-0"></span>**[◆ e](#page-4332-0)xternal\_irq\_ctrl\_t**

typedef void [external\\_irq\\_ctrl\\_t](#page-4332-0)

External IRQ control block. Allocate an instance specific control block to pass into the external IRQ API calls.

#### **Enumeration Type Documentation**

#### <span id="page-4332-1"></span>**[◆ e](#page-4332-1)xternal\_irq\_trigger\_t**

enum [external\\_irq\\_trigger\\_t](#page-4332-1)

Condition that will trigger an interrupt when detected.

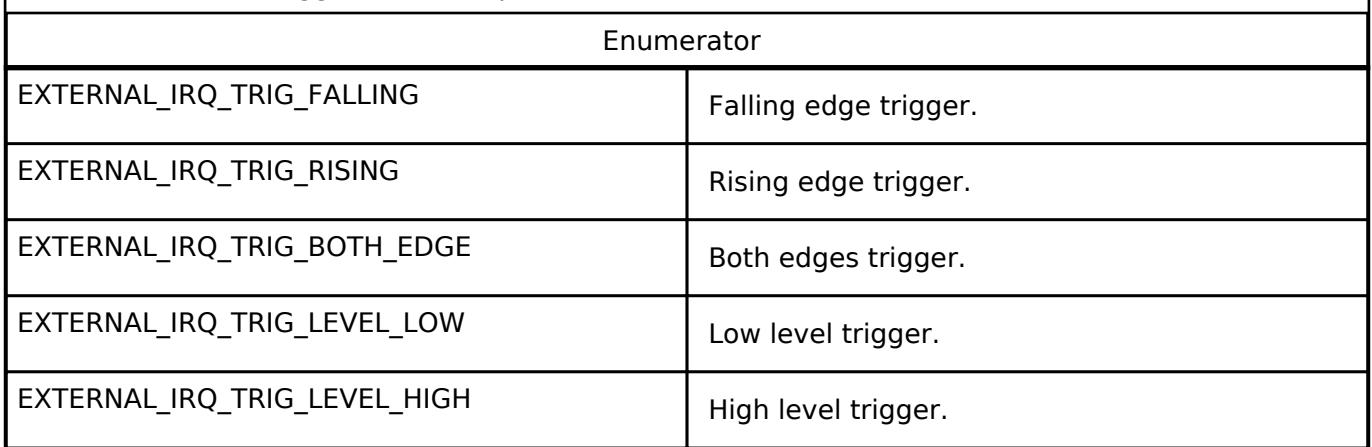

### <span id="page-4332-2"></span>**[◆ e](#page-4332-2)xternal\_irq\_clock\_source\_div\_t**

enum [external\\_irq\\_clock\\_source\\_div\\_t](#page-4332-2)

External IRQ input pin digital filtering sample clock divisor settings. The digital filter rejects trigger conditions that are shorter than 3 periods of the filter clock.

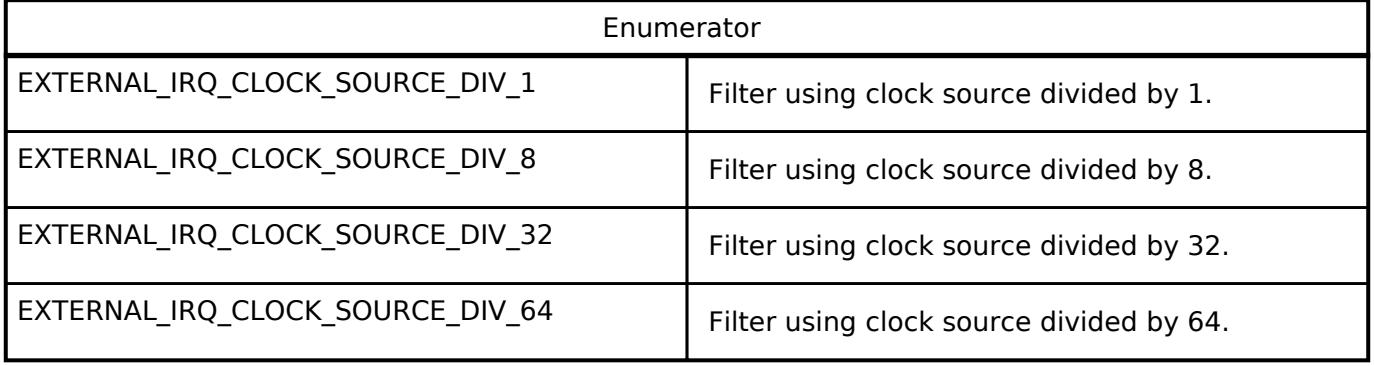

# **5.3.39 FSXXXX Middleware Interface**

[Interfaces](#page-3545-0)

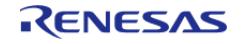

# **Detailed Description**

Interface for FSXXXX Middleware functions.

# **Summary**

The FSXXXX interface provides FSXXXX functionality.

# **Data Structures**

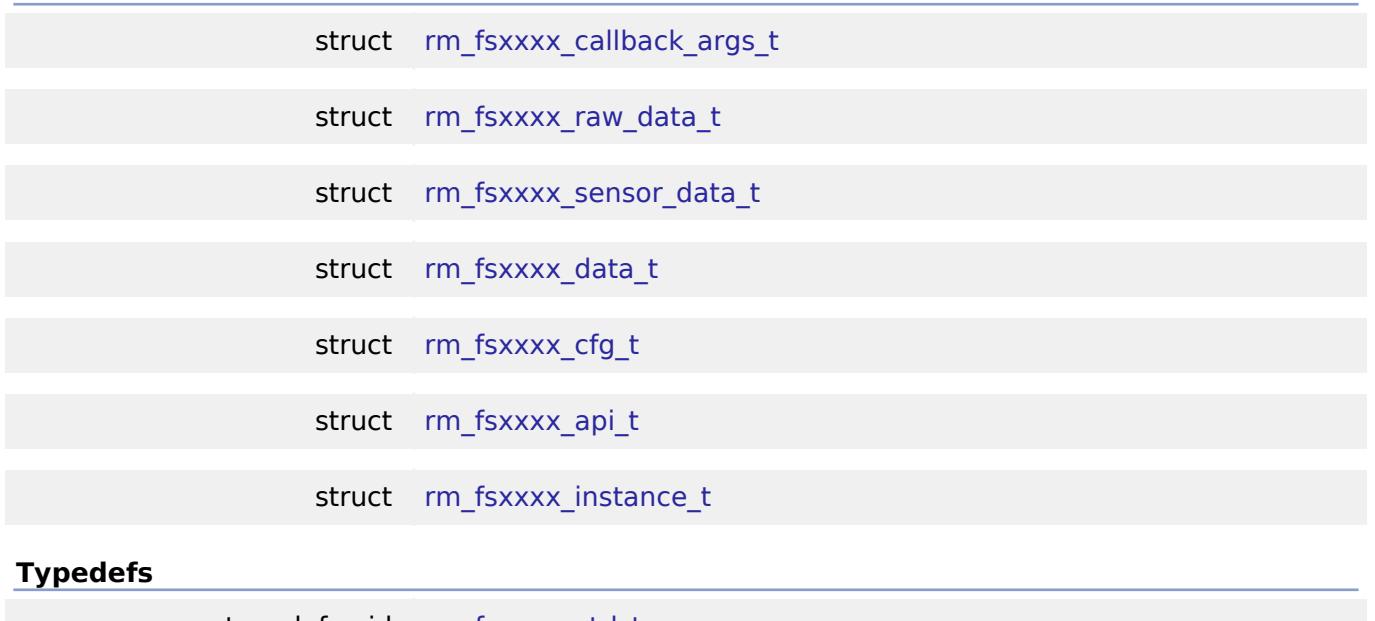

typedef void [rm\\_fsxxxx\\_ctrl\\_t](#page-4336-1)

# **Enumerations**

enum [rm\\_fsxxxx\\_event\\_t](#page-4337-0)

# **Data Structure Documentation**

# <span id="page-4333-0"></span>**[◆ r](#page-4333-0)m\_fsxxxx\_callback\_args\_t**

struct rm\_fsxxxx\_callback\_args\_t

FSXXXX callback parameter definition

# <span id="page-4333-1"></span>**[◆ r](#page-4333-1)m\_fsxxxx\_raw\_data\_t**

struct rm\_fsxxxx\_raw\_data\_t

FSXXXX raw data

# <span id="page-4333-2"></span>**[◆ r](#page-4333-2)m\_fsxxxx\_sensor\_data\_t**

struct rm\_fsxxxx\_sensor\_data\_t

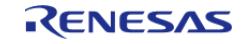

 $\mathbb{R}^2$ 

API Reference > Interfaces > FSXXXX Middleware Interface

 $\mathbf{r}$ 

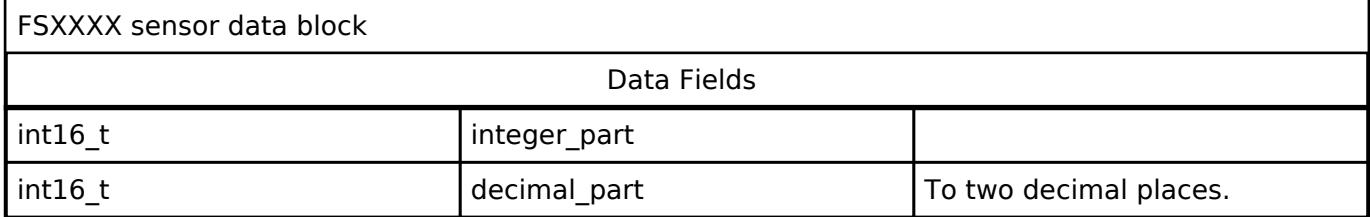

# <span id="page-4334-0"></span>**[◆ r](#page-4334-0)m\_fsxxxx\_data\_t**

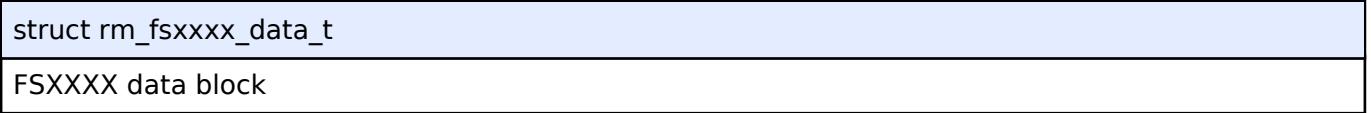

# <span id="page-4334-1"></span>**[◆ r](#page-4334-1)m\_fsxxxx\_cfg\_t**

<span id="page-4334-4"></span><span id="page-4334-3"></span>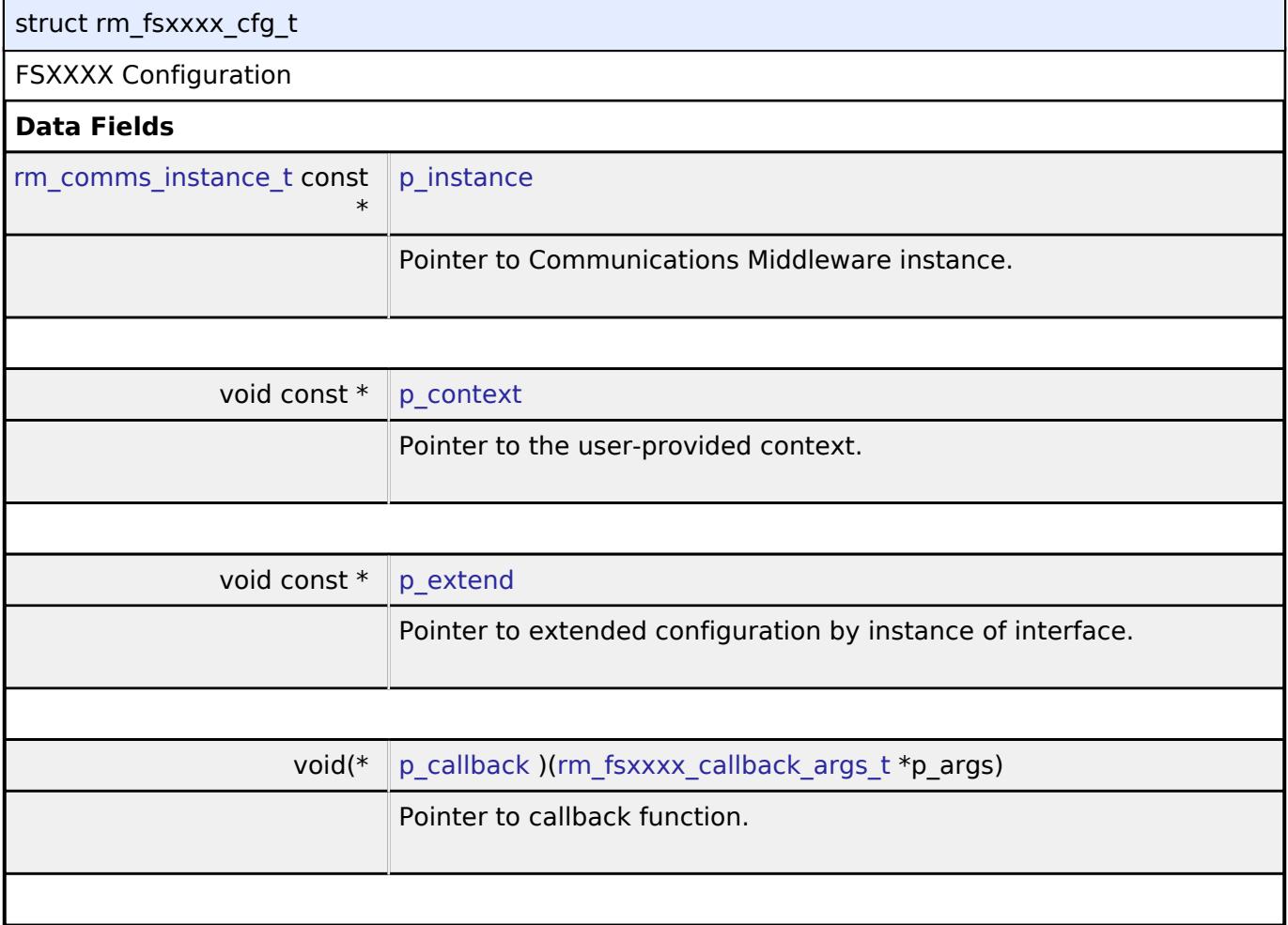

# <span id="page-4334-6"></span><span id="page-4334-5"></span><span id="page-4334-2"></span>**[◆ r](#page-4334-2)m\_fsxxxx\_api\_t**

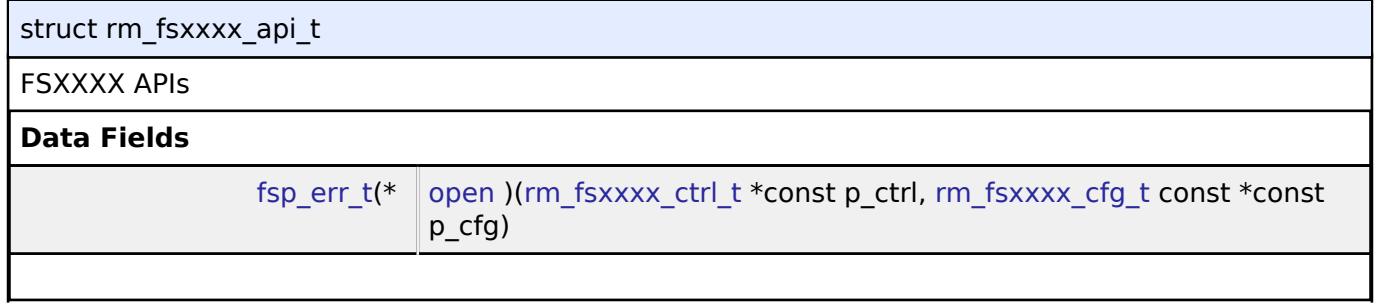

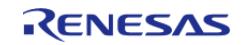

#### **Flexible Software Package**

API Reference > Interfaces > FSXXXX Middleware Interface

<span id="page-4335-1"></span><span id="page-4335-0"></span>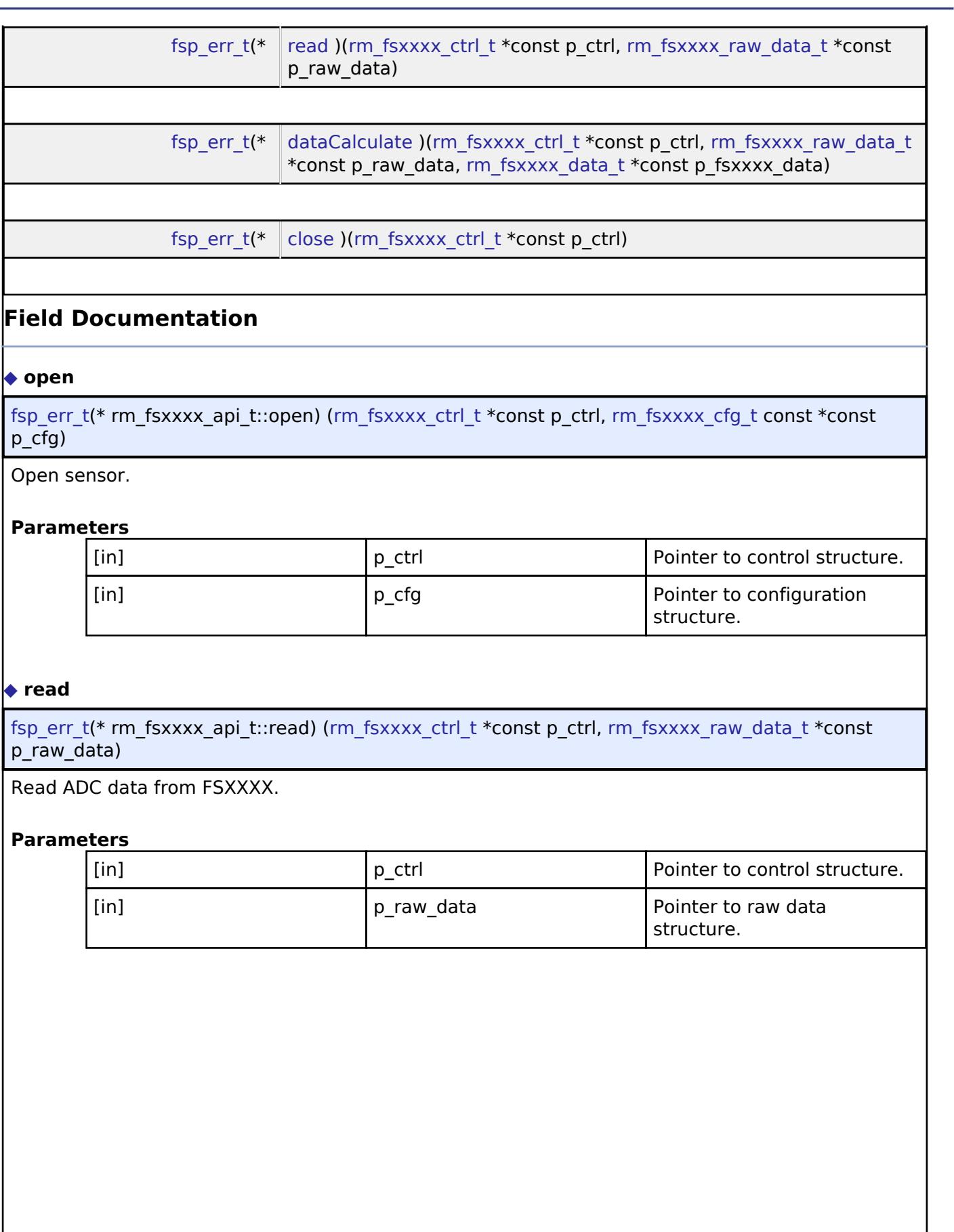

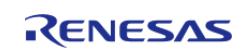

API Reference > Interfaces > FSXXXX Middleware Interface

## <span id="page-4336-2"></span>**[◆ d](#page-4336-2)ataCalculate**

[fsp\\_err\\_t\(](#page-159-0)\* rm\_fsxxxx\_api\_t::dataCalculate) [\(rm\\_fsxxxx\\_ctrl\\_t](#page-4336-1) \*const p\_ctrl, [rm\\_fsxxxx\\_raw\\_data\\_t](#page-4333-1) \*const p\_raw\_data, [rm\\_fsxxxx\\_data\\_t](#page-4334-0) \*const p\_fsxxxx\_data)

Calculate flow values from ADC data.

#### **Parameters**

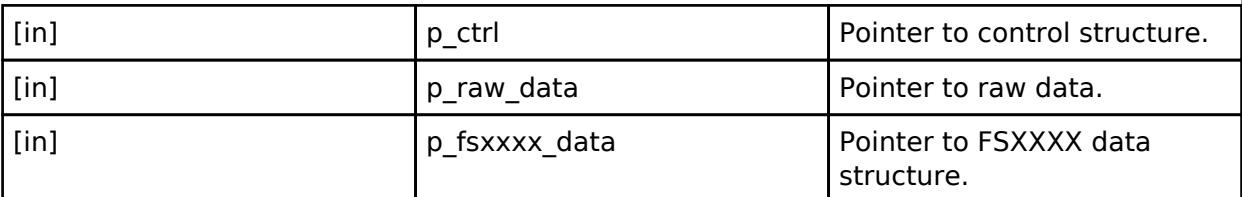

### <span id="page-4336-3"></span>**[◆ c](#page-4336-3)lose**

[fsp\\_err\\_t\(](#page-159-0)\* rm\_fsxxxx\_api\_t::close) ([rm\\_fsxxxx\\_ctrl\\_t](#page-4336-1) \*const p\_ctrl)

Close FSXXXX.

#### **Parameters**

[in] The point of  $\begin{bmatrix} p & q \end{bmatrix}$  p ctrl  $\begin{bmatrix} p & q \end{bmatrix}$  Pointer to control structure.

#### <span id="page-4336-0"></span>**[◆ r](#page-4336-0)m\_fsxxxx\_instance\_t**

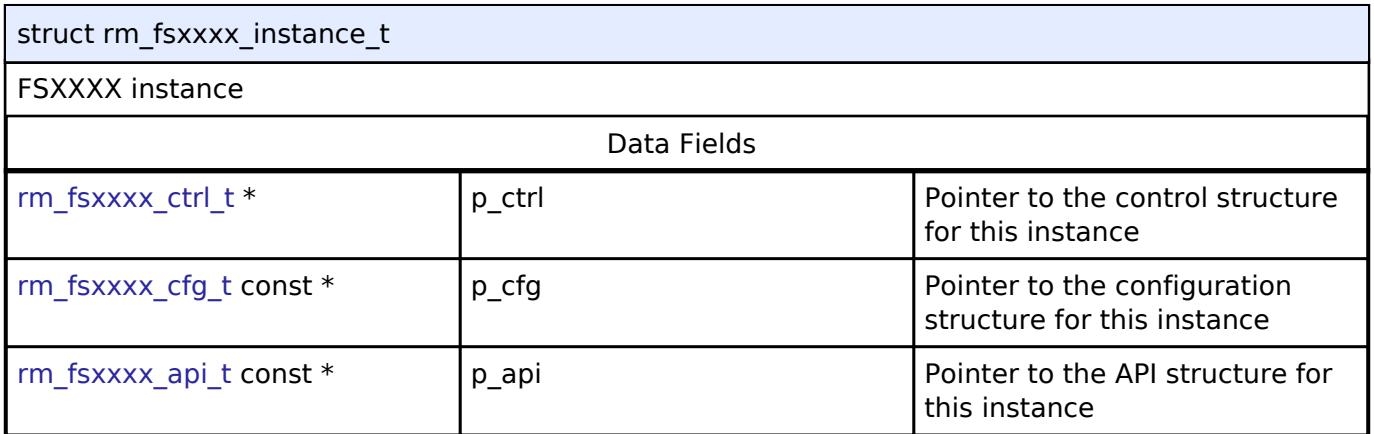

#### **Typedef Documentation**

#### <span id="page-4336-1"></span>**[◆ r](#page-4336-1)m\_fsxxxx\_ctrl\_t**

typedef void [rm\\_fsxxxx\\_ctrl\\_t](#page-4336-1)

FSXXXX control block. Allocate an instance specific control block to pass into the FSXXXX API calls.

#### **Enumeration Type Documentation**

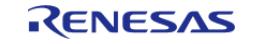

#### <span id="page-4337-0"></span>**[◆ r](#page-4337-0)m\_fsxxxx\_event\_t**

enum [rm\\_fsxxxx\\_event\\_t](#page-4337-0)

Event in the callback function

# **5.3.40 FileX Block Media Port Interface**

[Interfaces](#page-3545-0)

# **Detailed Description**

Interface for FileX Block Media port.

# **Summary**

The FileX block media port provides notifications for insertion and removal of removable media and provides initialization functions required by FileX.

#### **Data Structures**

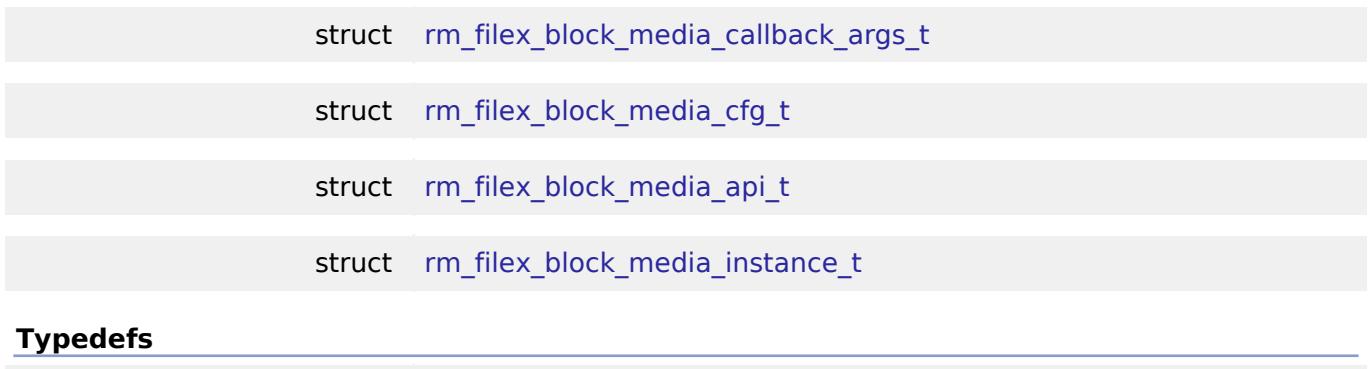

typedef void [rm\\_filex\\_block\\_media\\_ctrl\\_t](#page-4339-1)

#### **Enumerations**

enum [rm\\_filex\\_block\\_media\\_partition\\_t](#page-4340-0)

#### **Data Structure Documentation**

# <span id="page-4337-1"></span>**[◆ r](#page-4337-1)m\_filex\_block\_media\_callback\_args\_t**

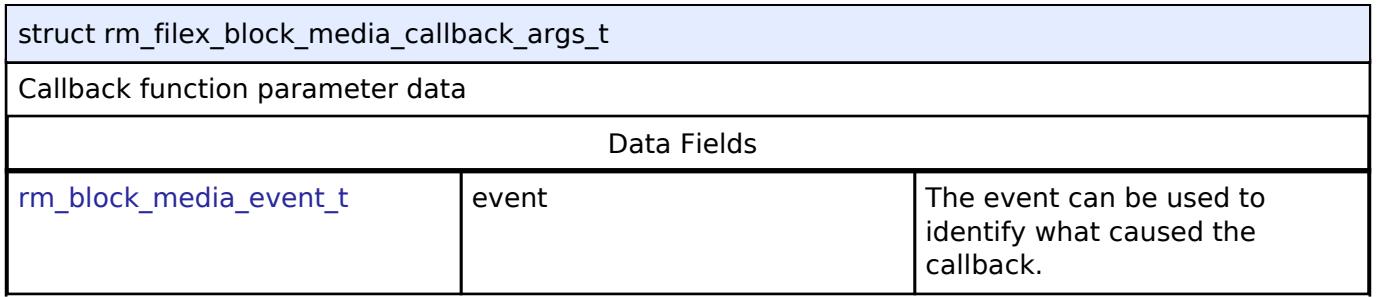

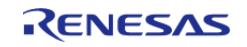

#### **Flexible Software Package**

API Reference > Interfaces > FileX Block Media Port Interface

<span id="page-4338-2"></span><span id="page-4338-0"></span>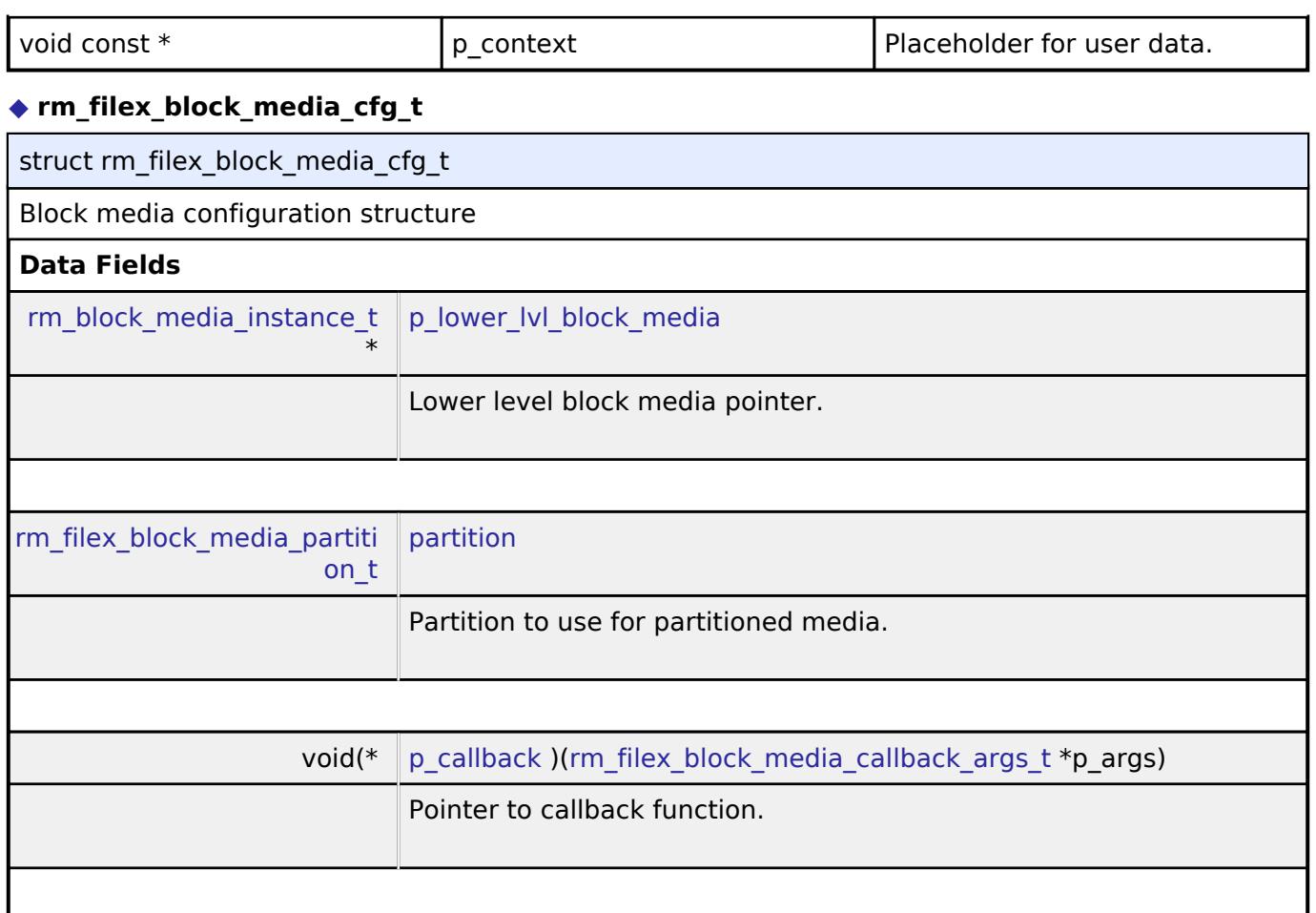

# <span id="page-4338-4"></span><span id="page-4338-3"></span><span id="page-4338-1"></span>**[◆ r](#page-4338-1)m\_filex\_block\_media\_api\_t**

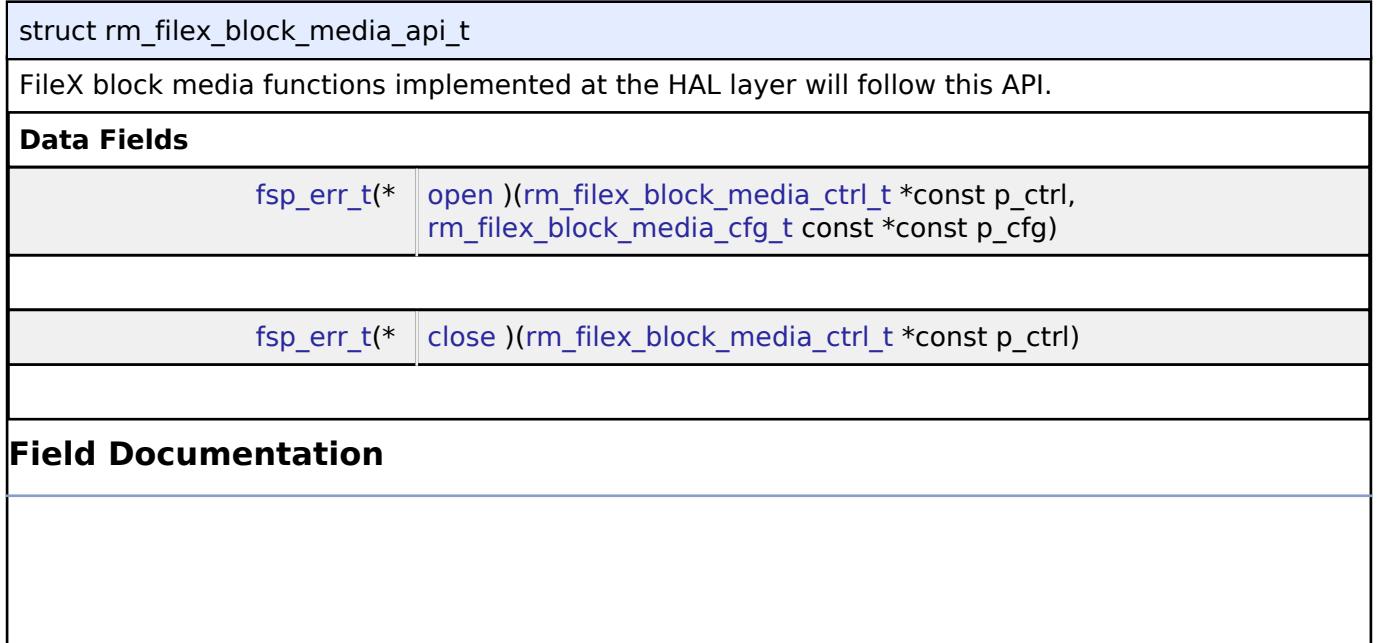

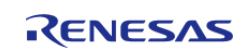

API Reference > Interfaces > FileX Block Media Port Interface

#### <span id="page-4339-2"></span>**[◆ o](#page-4339-2)pen**

[fsp\\_err\\_t\(](#page-159-0)\* rm\_filex\_block\_media\_api\_t::open) ([rm\\_filex\\_block\\_media\\_ctrl\\_t](#page-4339-1) \*const p\_ctrl, [rm\\_filex\\_block\\_media\\_cfg\\_t](#page-4338-0) const \*const p\_cfg)

Open media device.

#### **Parameters**

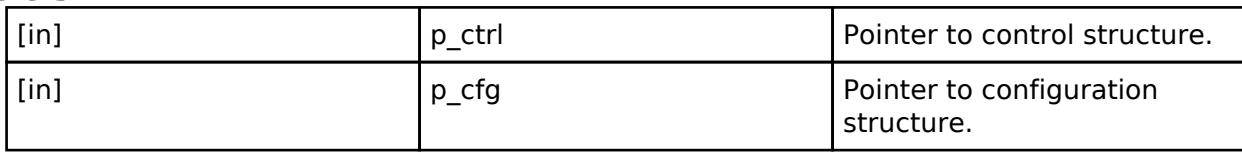

#### <span id="page-4339-3"></span>**[◆ c](#page-4339-3)lose**

[fsp\\_err\\_t\(](#page-159-0)\* rm\_filex\_block\_media\_api\_t::close) [\(rm\\_filex\\_block\\_media\\_ctrl\\_t](#page-4339-1) \*const p\_ctrl)

Close media device.

#### **Parameters**

[in]  $p_{\text{ctrl}}$  | p\_ctrl  $\qquad$  | Pointer to control structure.

#### <span id="page-4339-0"></span>**[◆ r](#page-4339-0)m\_filex\_block\_media\_instance\_t**

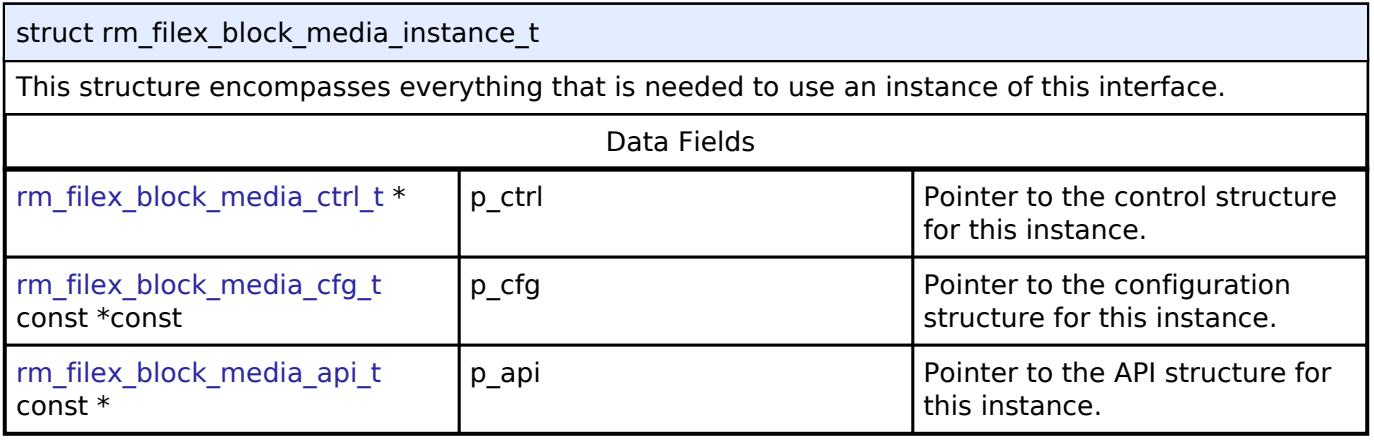

# **Typedef Documentation**

#### <span id="page-4339-1"></span>**[◆ r](#page-4339-1)m\_filex\_block\_media\_ctrl\_t**

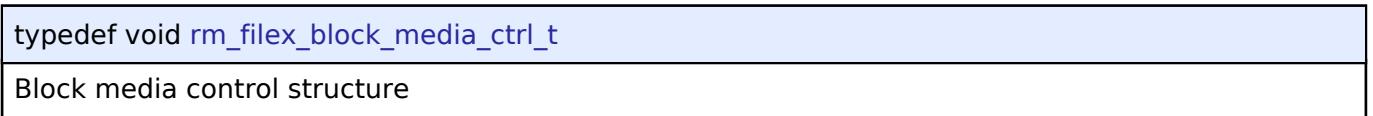

# **Enumeration Type Documentation**

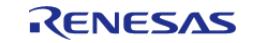

# <span id="page-4340-0"></span>**[◆ r](#page-4340-0)m\_filex\_block\_media\_partition\_t**

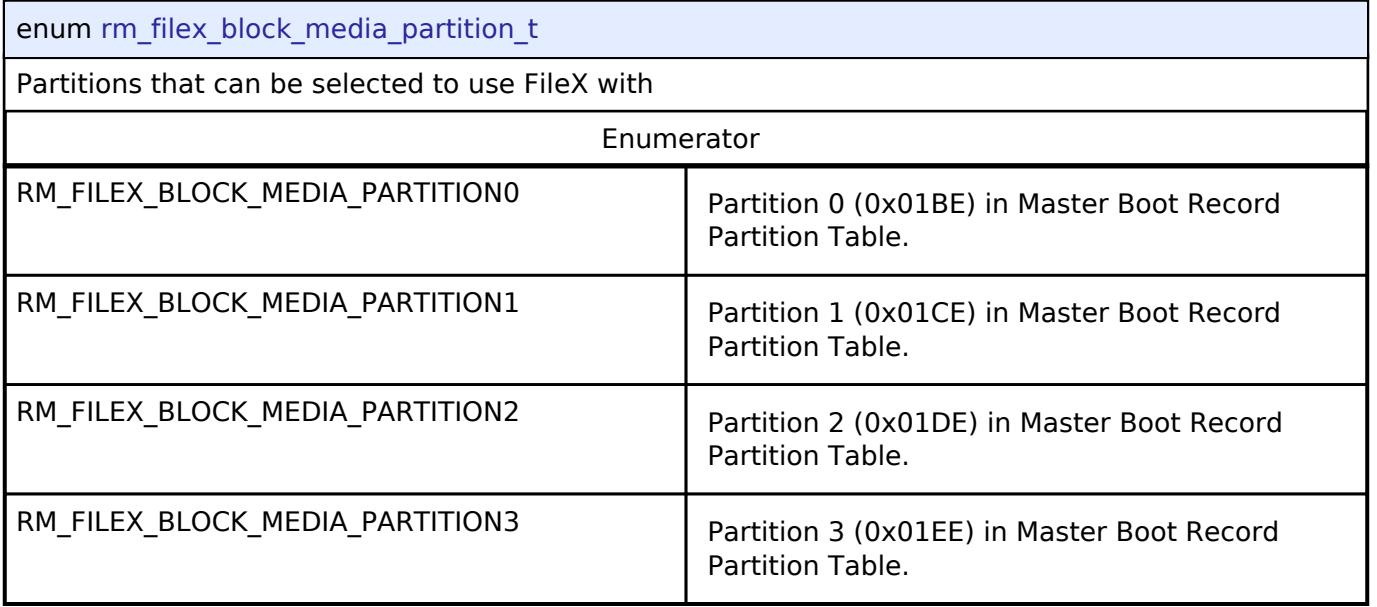

# **5.3.41 Flash Interface**

[Interfaces](#page-3545-0)

# **Detailed Description**

Interface for the Flash Memory.

# **Summary**

The Flash interface provides the ability to read, write, erase, and blank check the code flash and data flash regions.

# **Data Structures**

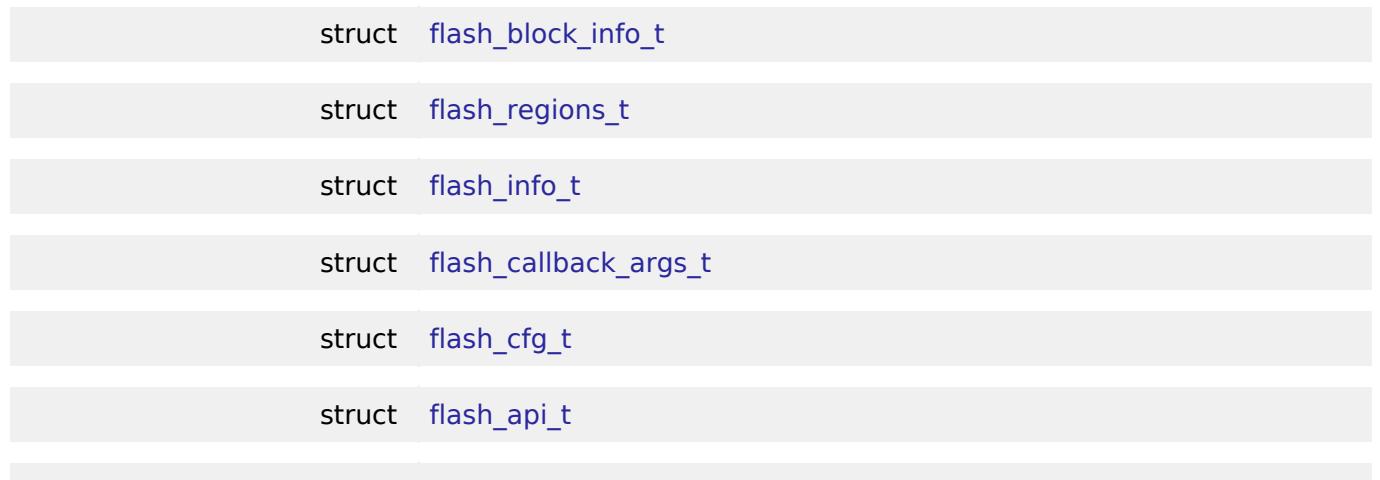

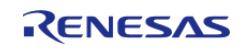

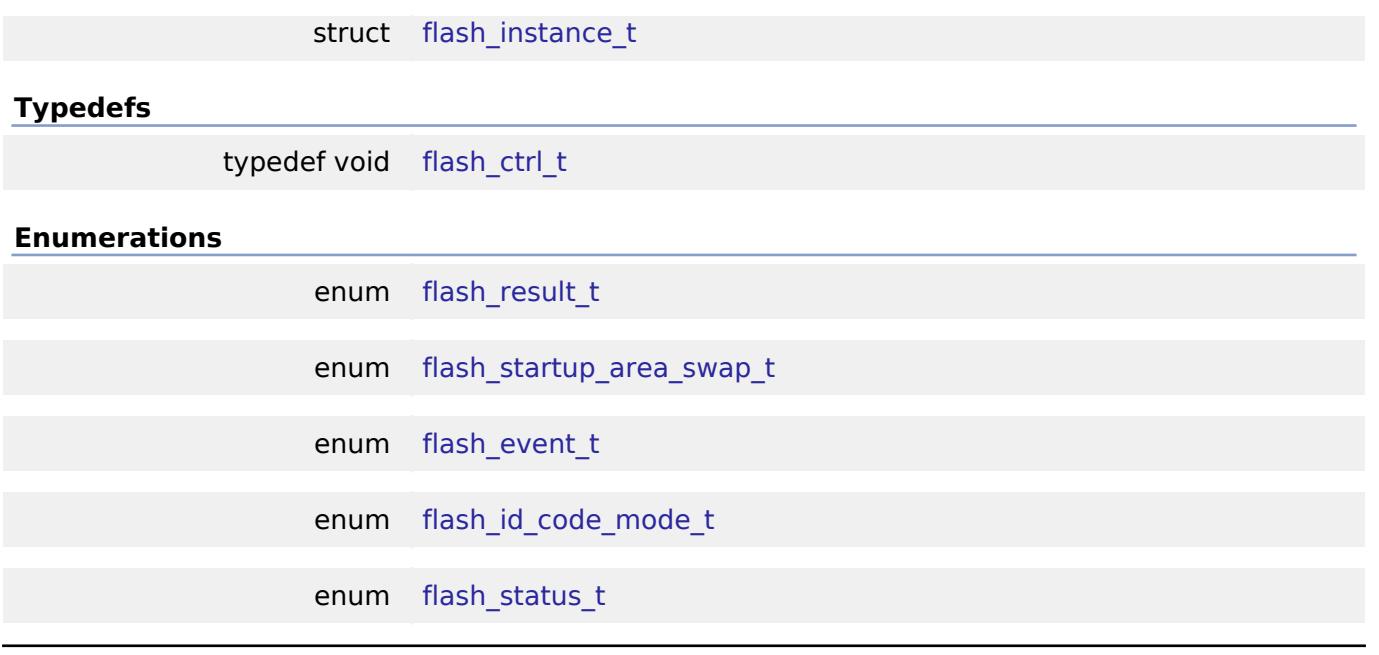

# **Data Structure Documentation**

## <span id="page-4341-0"></span>**[◆ f](#page-4341-0)lash\_block\_info\_t**

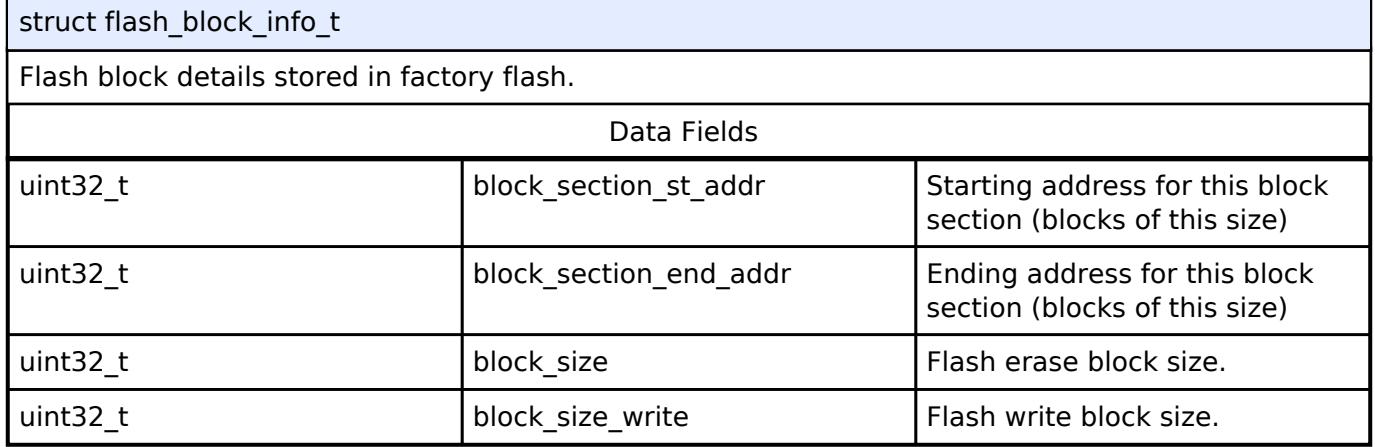

# <span id="page-4341-1"></span>**[◆ f](#page-4341-1)lash\_regions\_t**

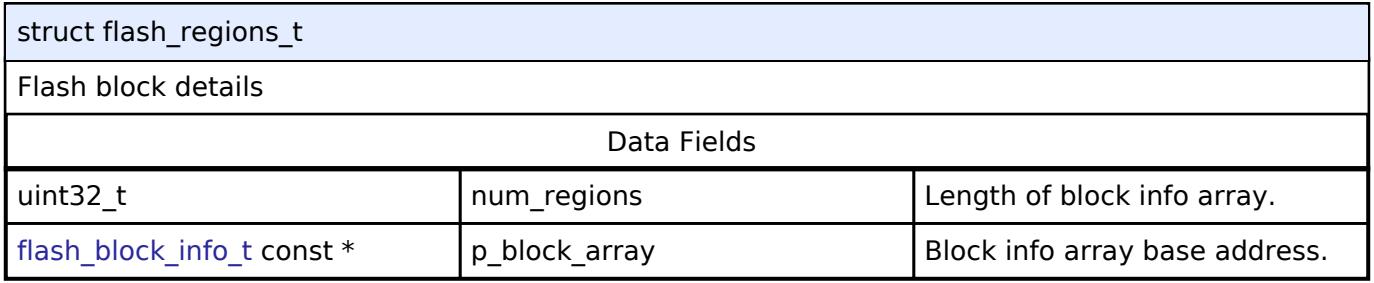

# <span id="page-4341-2"></span>**[◆ f](#page-4341-2)lash\_info\_t**

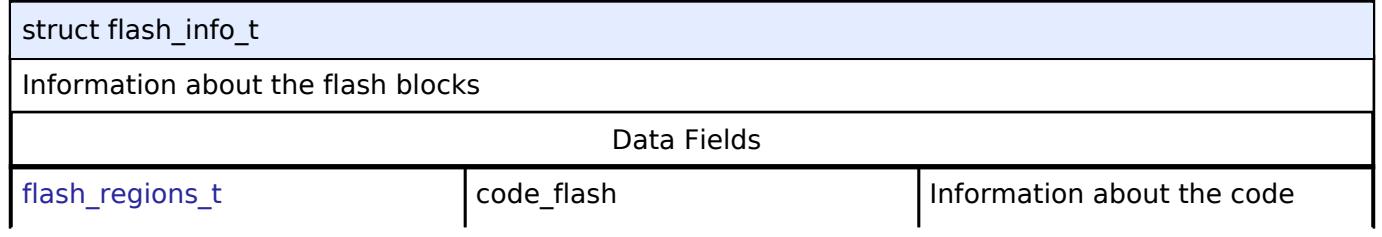

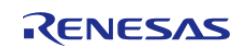

#### **Flexible Software Package**

API Reference > Interfaces > Flash Interface

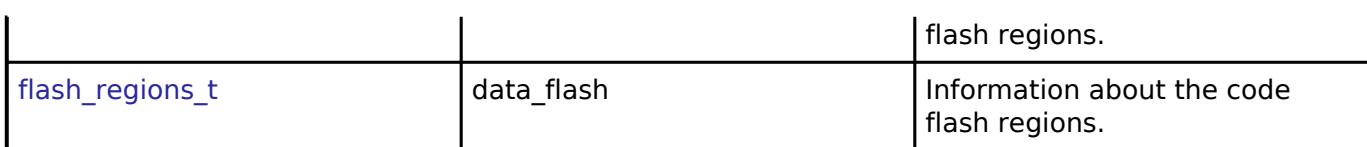

# <span id="page-4342-0"></span>**[◆ f](#page-4342-0)lash\_callback\_args\_t**

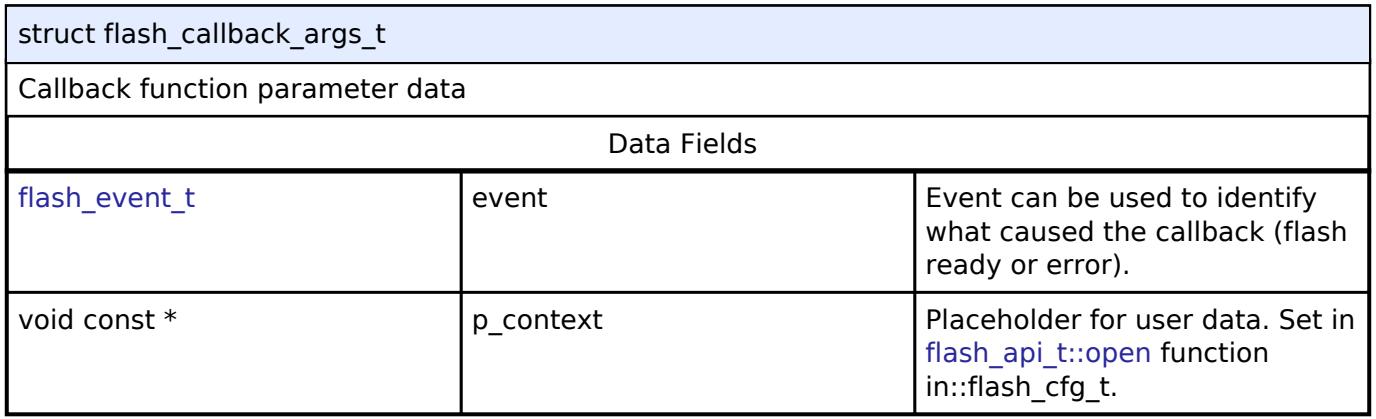

# <span id="page-4342-1"></span>**[◆ f](#page-4342-1)lash\_cfg\_t**

<span id="page-4342-4"></span><span id="page-4342-3"></span><span id="page-4342-2"></span>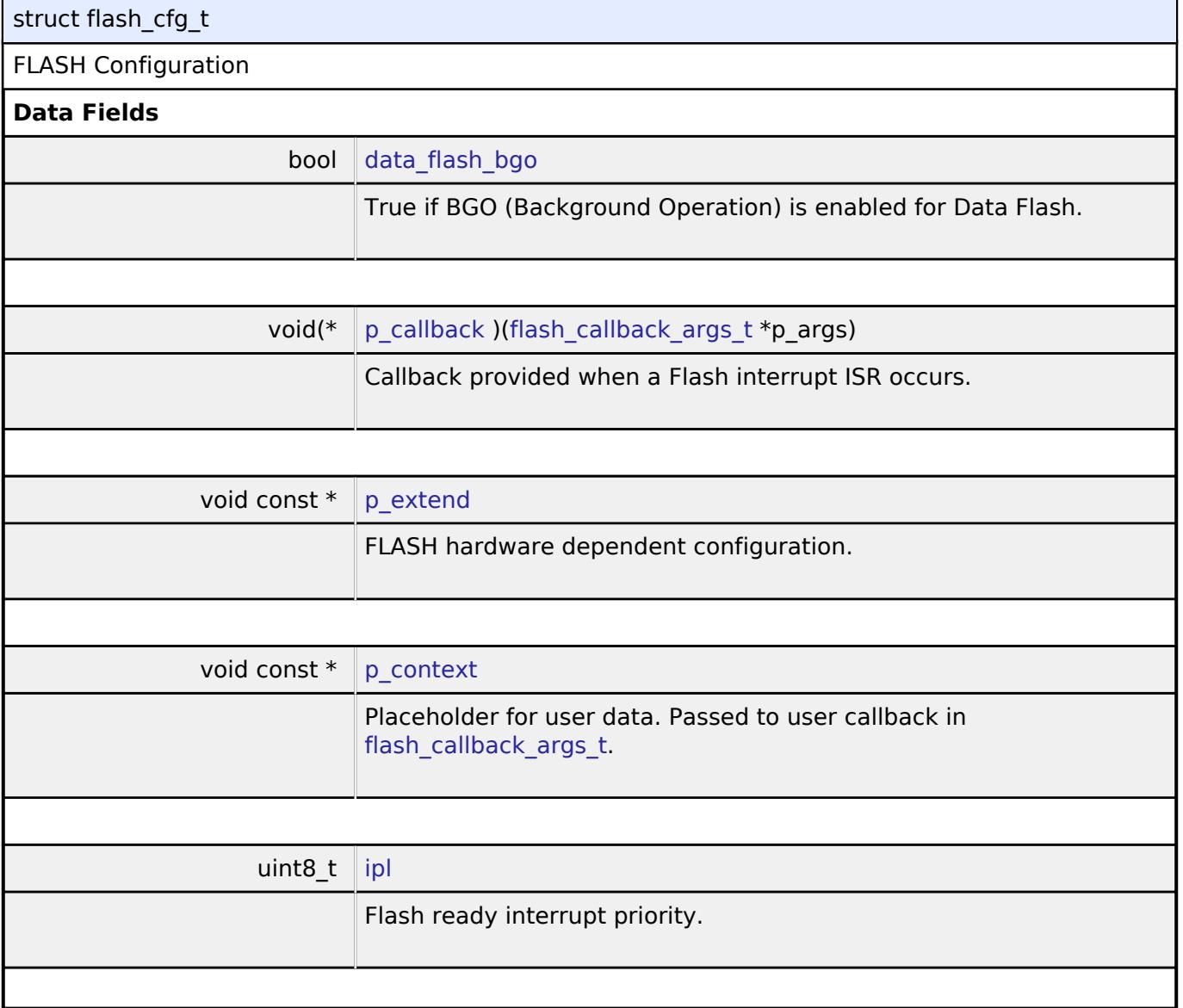

<span id="page-4342-6"></span><span id="page-4342-5"></span>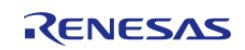

<span id="page-4343-2"></span><span id="page-4343-1"></span>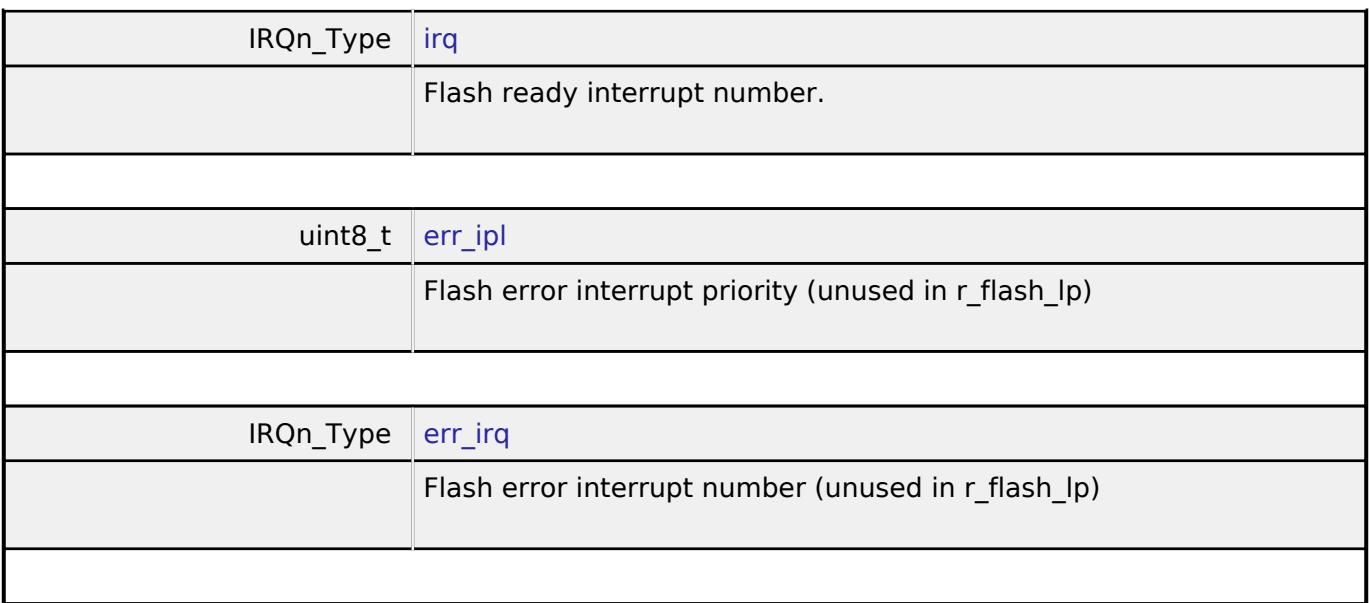

# <span id="page-4343-3"></span><span id="page-4343-0"></span>**[◆ f](#page-4343-0)lash\_api\_t**

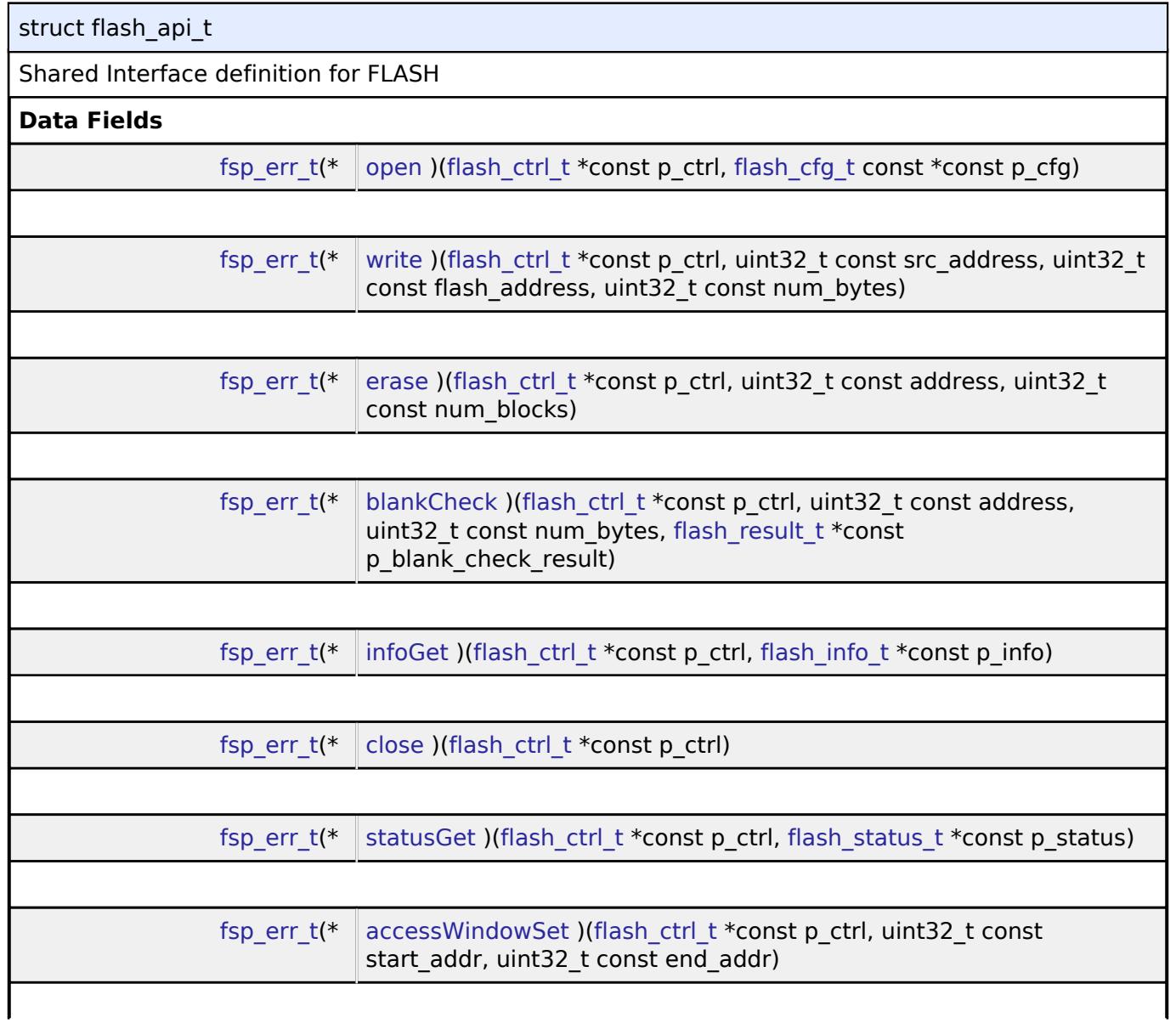

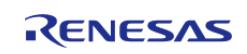

<span id="page-4344-0"></span>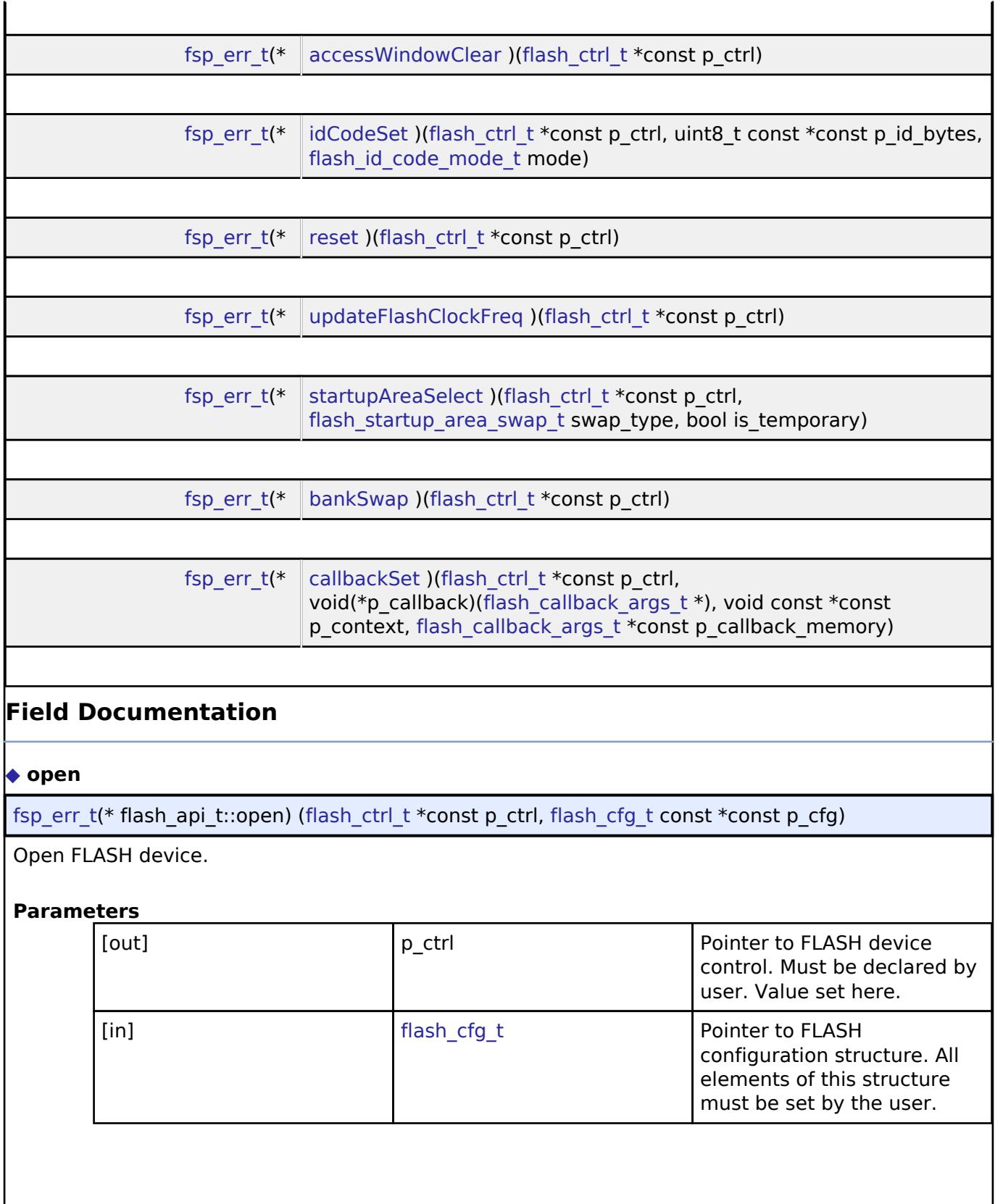

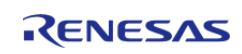

# <span id="page-4345-0"></span>**[◆ w](#page-4345-0)rite**

[fsp\\_err\\_t\(](#page-159-0)\* flash\_api\_t::write) ([flash\\_ctrl\\_t](#page-4350-1) \*const p\_ctrl, uint32\_t const src\_address, uint32\_t const flash  $\overline{a}$ ddress, uint32 t const num $\overline{b}$ ytes)

Write FLASH device.

### **Parameters**

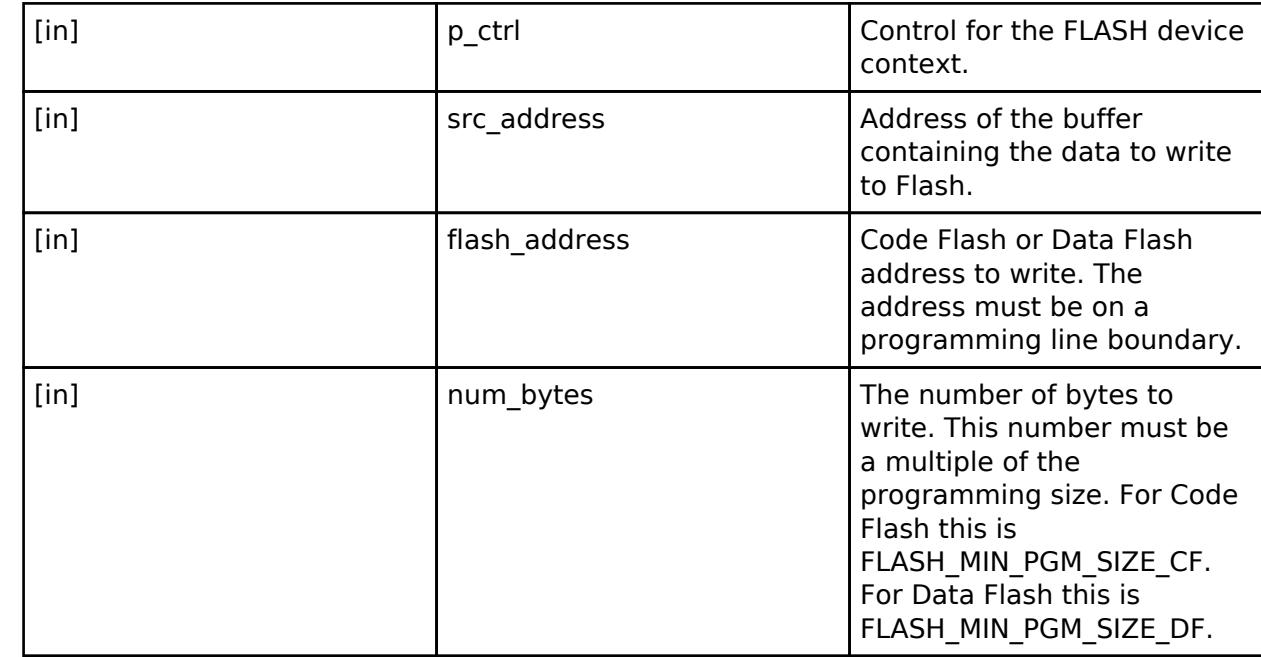

#### **Warning**

Specifying a number that is not a multiple of the programming size will result in SF\_FLASH\_ERR\_BYTES being returned and no data written.

#### <span id="page-4345-1"></span>**[◆ e](#page-4345-1)rase**

[fsp\\_err\\_t\(](#page-159-0)\* flash\_api\_t::erase) ([flash\\_ctrl\\_t](#page-4350-1) \*const p\_ctrl, uint32\_t const address, uint32\_t const num\_blocks)

# Erase FLASH device.

# **Parameters**

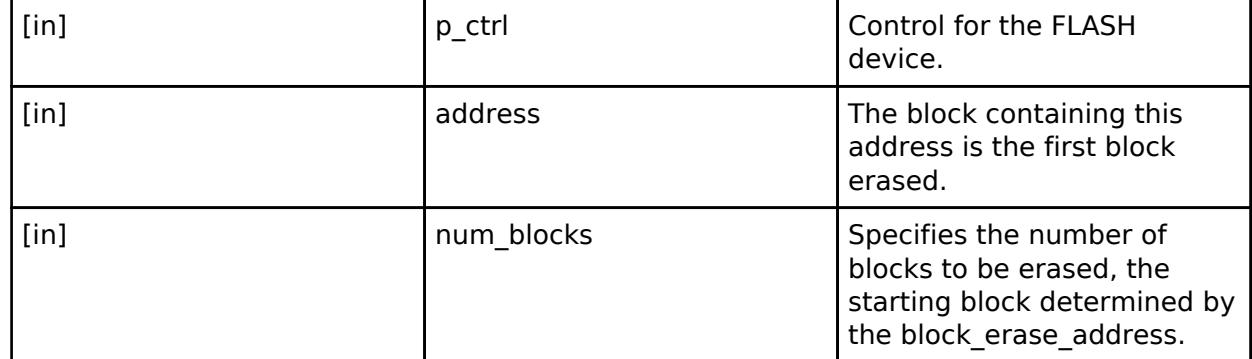

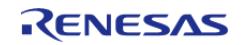

# <span id="page-4346-0"></span>**[◆ b](#page-4346-0)lankCheck**

[fsp\\_err\\_t\(](#page-159-0)\* flash\_api\_t::blankCheck) ([flash\\_ctrl\\_t](#page-4350-1) \*const p\_ctrl, uint32\_t const address, uint32\_t const num\_bytes, [flash\\_result\\_t](#page-4351-0) \*const p\_blank\_check\_result)

Blank check FLASH device.

#### **Parameters**

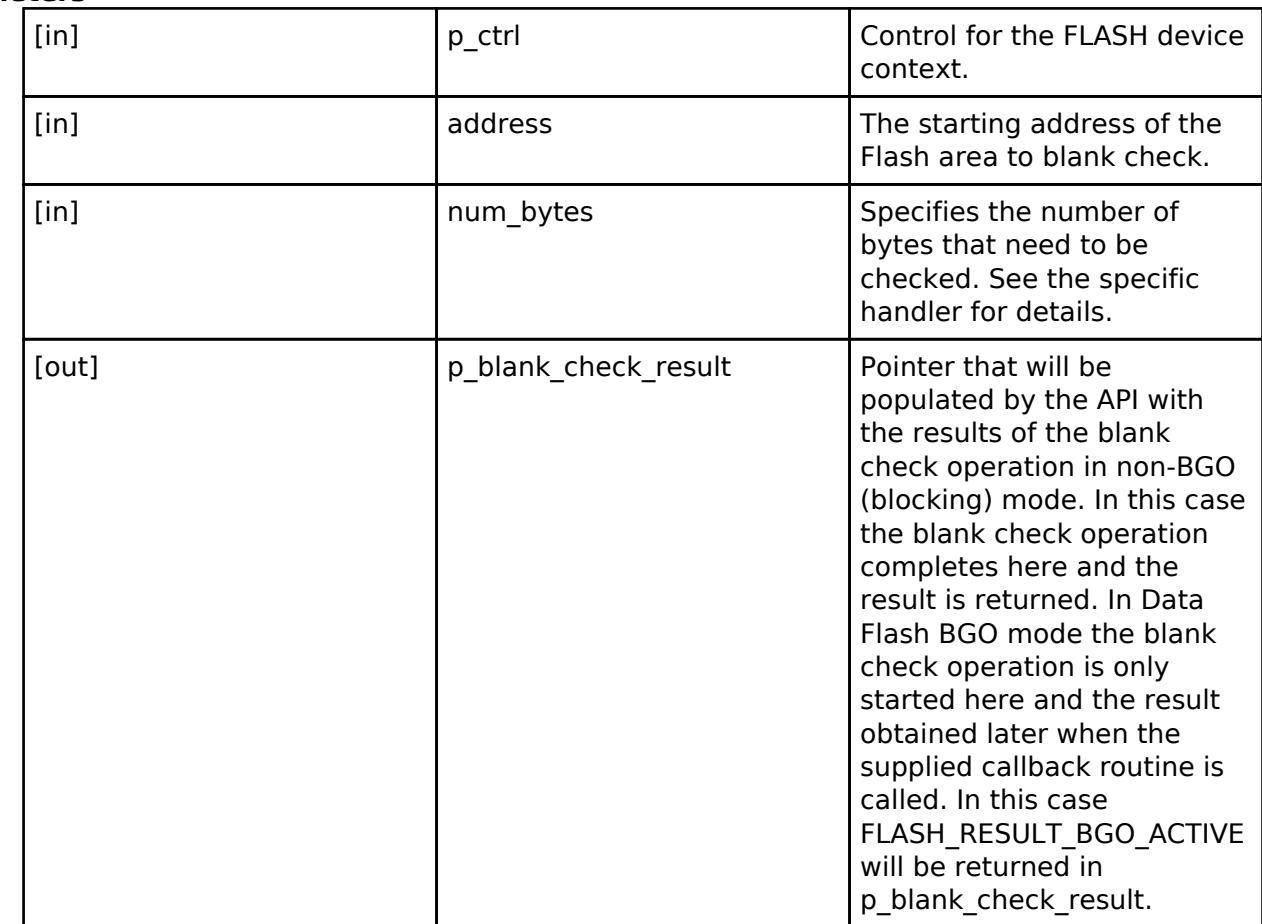

#### <span id="page-4346-1"></span>**[◆ i](#page-4346-1)nfoGet**

[fsp\\_err\\_t\(](#page-159-0)\* flash\_api\_t::infoGet) [\(flash\\_ctrl\\_t](#page-4350-1) \*const p\_ctrl, [flash\\_info\\_t](#page-4341-2) \*const p\_info)

Close FLASH device.

# **Parameters**

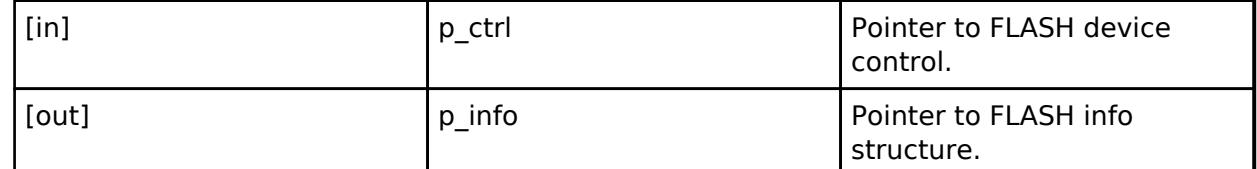

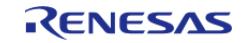

<span id="page-4347-2"></span><span id="page-4347-1"></span><span id="page-4347-0"></span>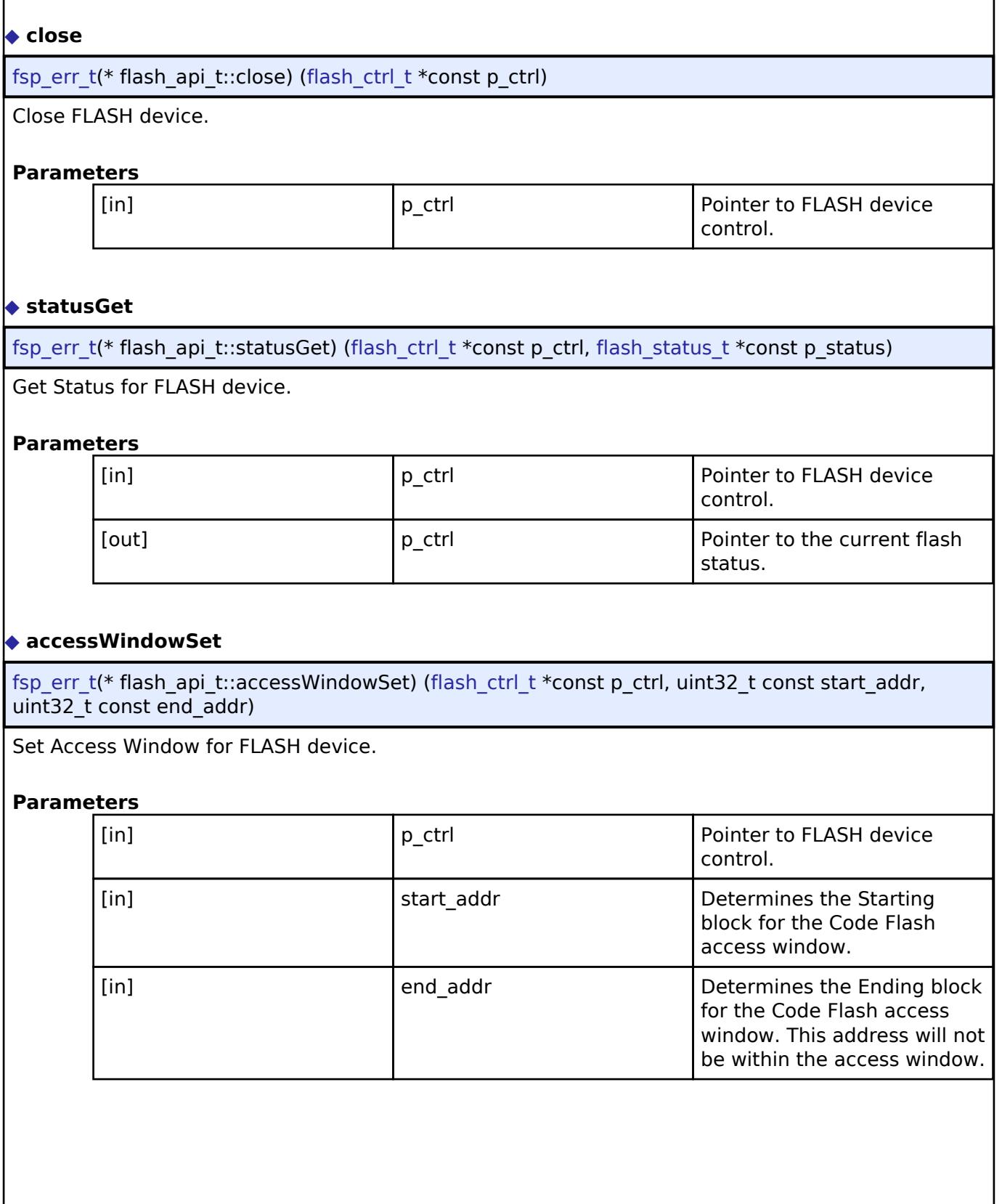

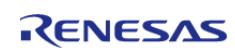

#### <span id="page-4348-0"></span>**[◆ a](#page-4348-0)ccessWindowClear**

[fsp\\_err\\_t\(](#page-159-0)\* flash\_api\_t::accessWindowClear) [\(flash\\_ctrl\\_t](#page-4350-1) \*const p\_ctrl)

Clear any existing Code Flash access window for FLASH device.

#### **Parameters**

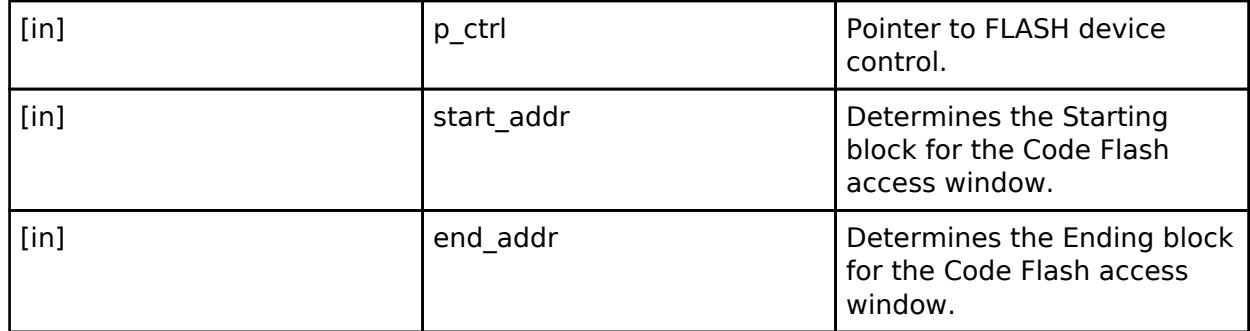

# <span id="page-4348-1"></span>**[◆ i](#page-4348-1)dCodeSet**

[fsp\\_err\\_t\(](#page-159-0)\* flash\_api\_t::idCodeSet) ([flash\\_ctrl\\_t](#page-4350-1) \*const p\_ctrl, uint8\_t const \*const p\_id\_bytes, flash id code mode t mode)

Set ID Code for FLASH device. Setting the ID code can restrict access to the device. The ID code will be required to connect to the device. Bits 126 and 127 are set based on the mode.

For example, uint8 t id bytes[] = {0x00, 0x11, 0x22, 0x33, 0x44, 0x55, 0x66, 0x77, 0x88, 0x99, 0xaa, 0xbb, 0xcc, 0xdd, 0xee, 0x00}; with mode FLASH\_ID\_CODE\_MODE\_LOCKED\_WITH\_ALL\_ERASE\_SUPPORT will result in an ID code of

00112233445566778899aabbccddeec0

With mode FLASH\_ID\_CODE\_MODE\_LOCKED, it will result in an ID code of 00112233445566778899aabbccddee80

#### **Parameters**

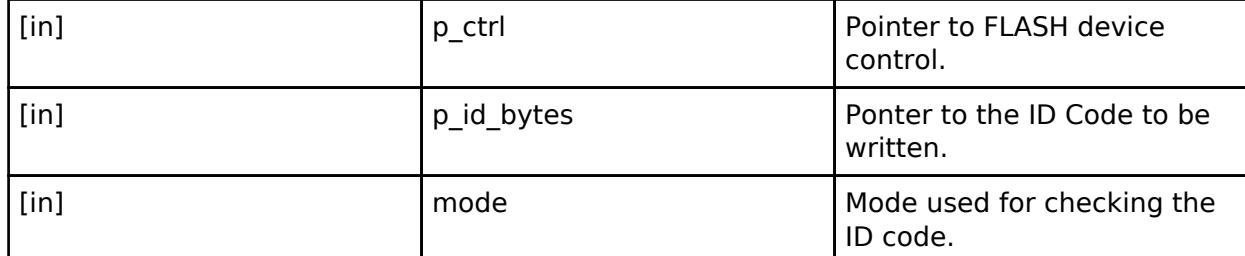

#### <span id="page-4348-2"></span>**[◆ r](#page-4348-2)eset**

[fsp\\_err\\_t\(](#page-159-0)\* flash\_api\_t::reset) [\(flash\\_ctrl\\_t](#page-4350-1) \*const p\_ctrl)

Reset function for FLASH device.

#### **Parameters**

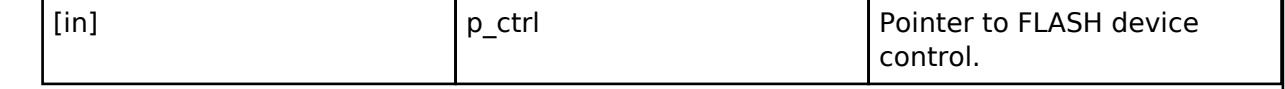

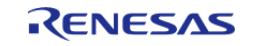

<span id="page-4349-1"></span><span id="page-4349-0"></span>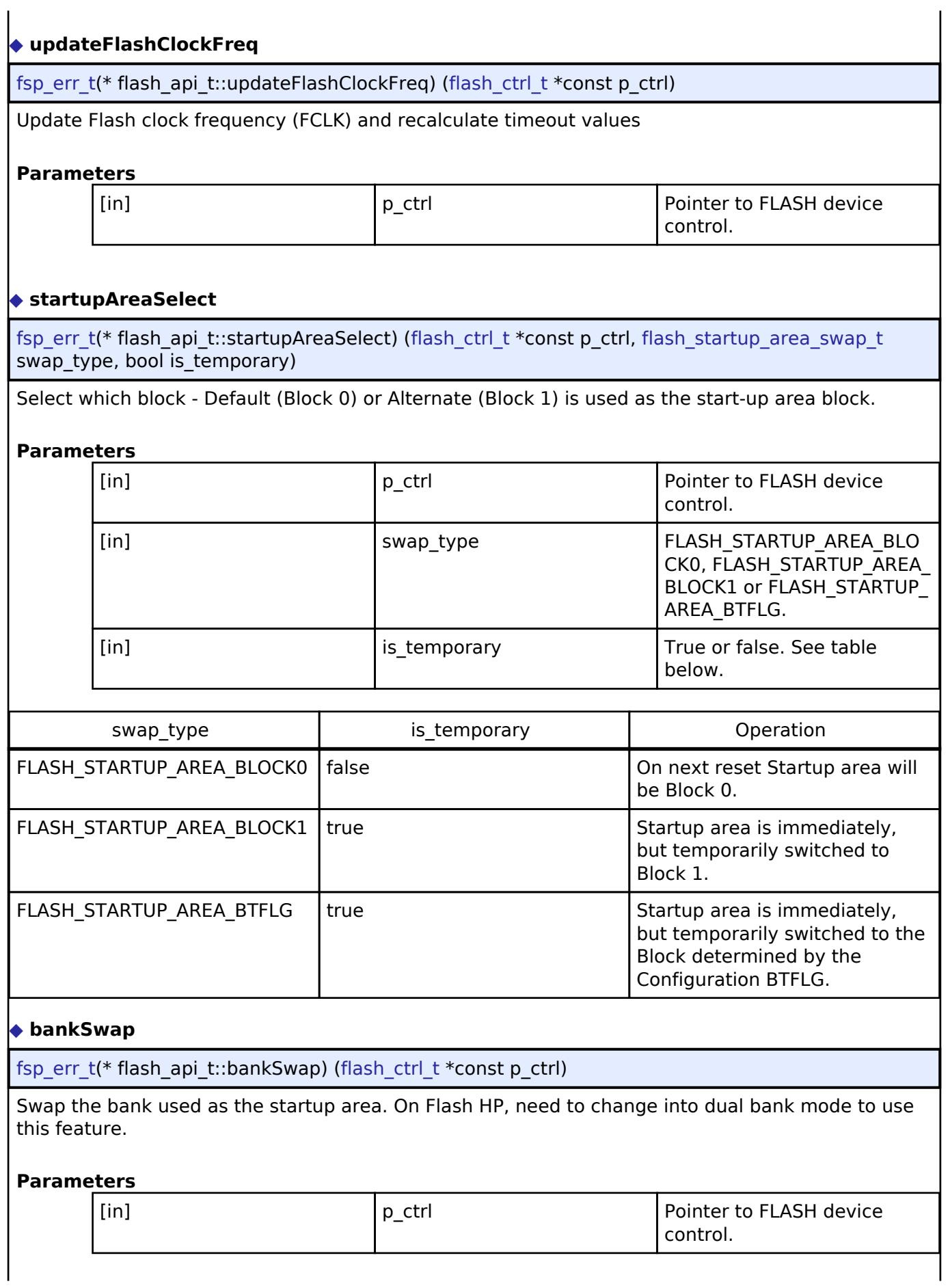

<span id="page-4349-2"></span>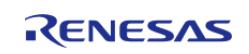

#### <span id="page-4350-2"></span>**[◆ c](#page-4350-2)allbackSet**

[fsp\\_err\\_t\(](#page-159-0)\* flash\_api\_t::callbackSet) [\(flash\\_ctrl\\_t](#page-4350-1) \*const p\_ctrl, void(\*p\_callback)([flash\\_callback\\_args\\_t](#page-4342-0) \*), void const \*const p\_context, [flash\\_callback\\_args\\_t](#page-4342-0) \*const p\_callback\_memory)

Specify callback function and optional context pointer and working memory pointer.

#### **Parameters**

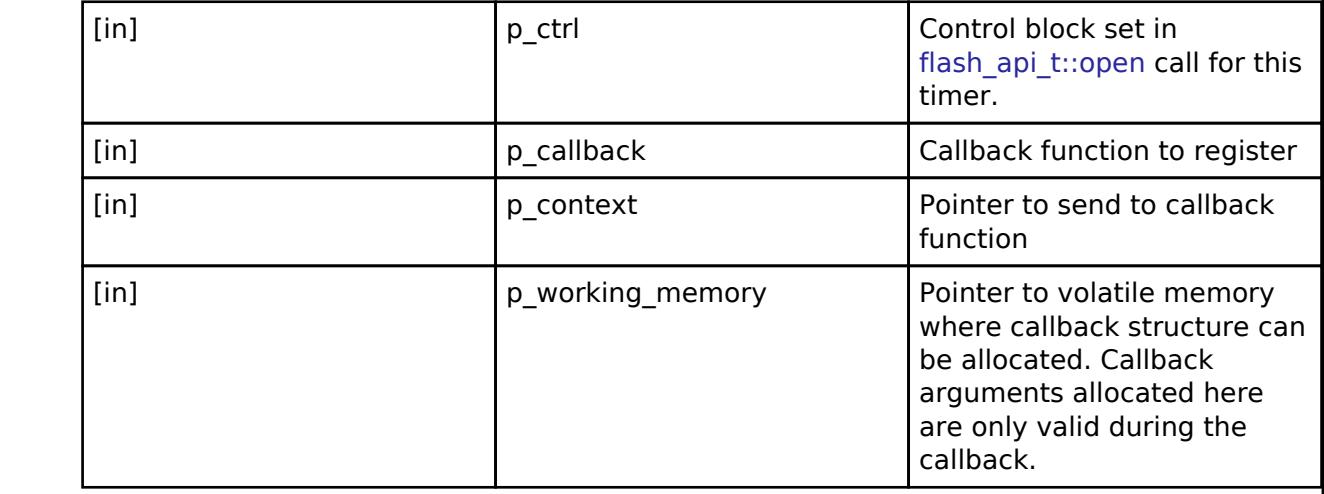

#### <span id="page-4350-0"></span>**[◆ f](#page-4350-0)lash\_instance\_t**

struct flash\_instance\_t

This structure encompasses everything that is needed to use an instance of this interface.

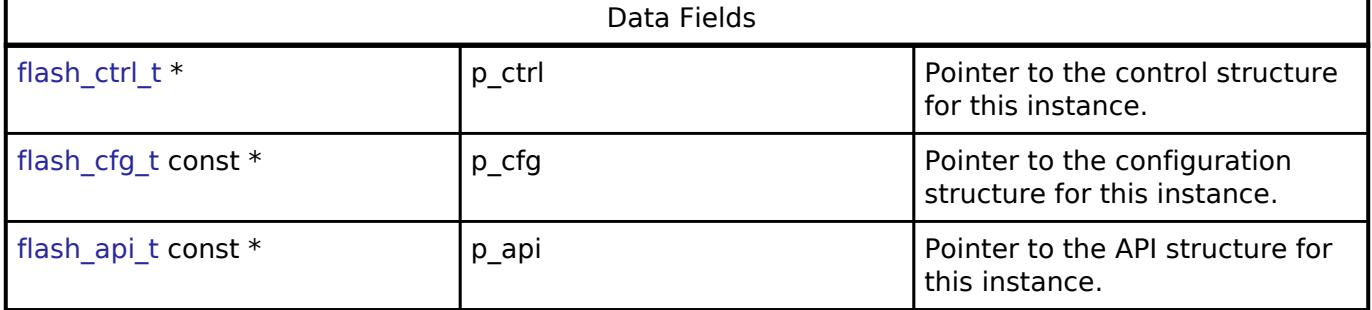

#### **Typedef Documentation**

<span id="page-4350-1"></span>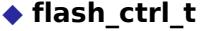

typedef void [flash\\_ctrl\\_t](#page-4350-1)

Flash control block. Allocate an instance specific control block to pass into the flash API calls.

#### **Enumeration Type Documentation**

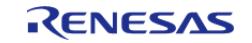

# <span id="page-4351-0"></span>**[◆ f](#page-4351-0)lash\_result\_t**

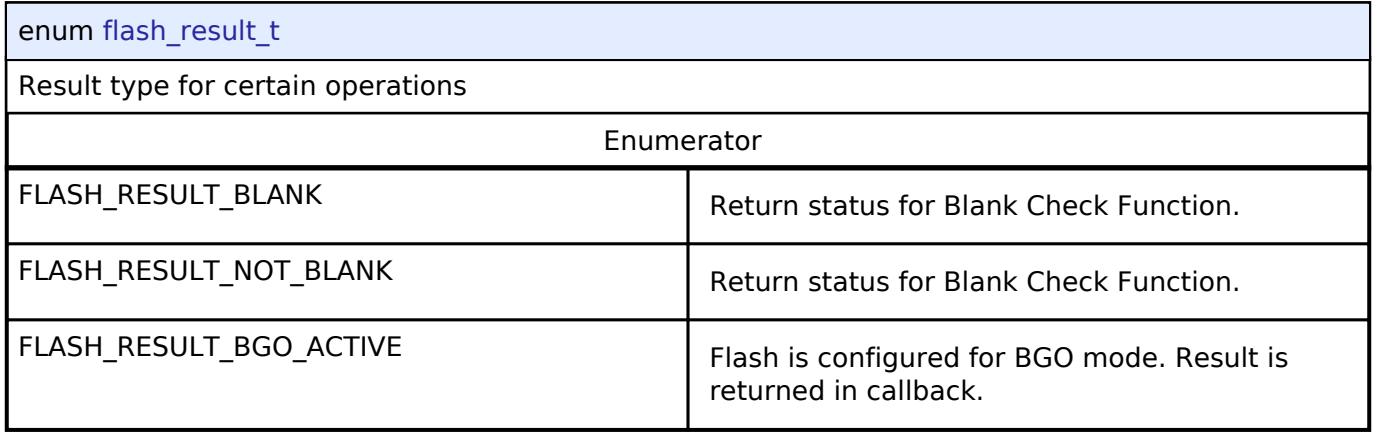

# <span id="page-4351-1"></span>**[◆ f](#page-4351-1)lash\_startup\_area\_swap\_t**

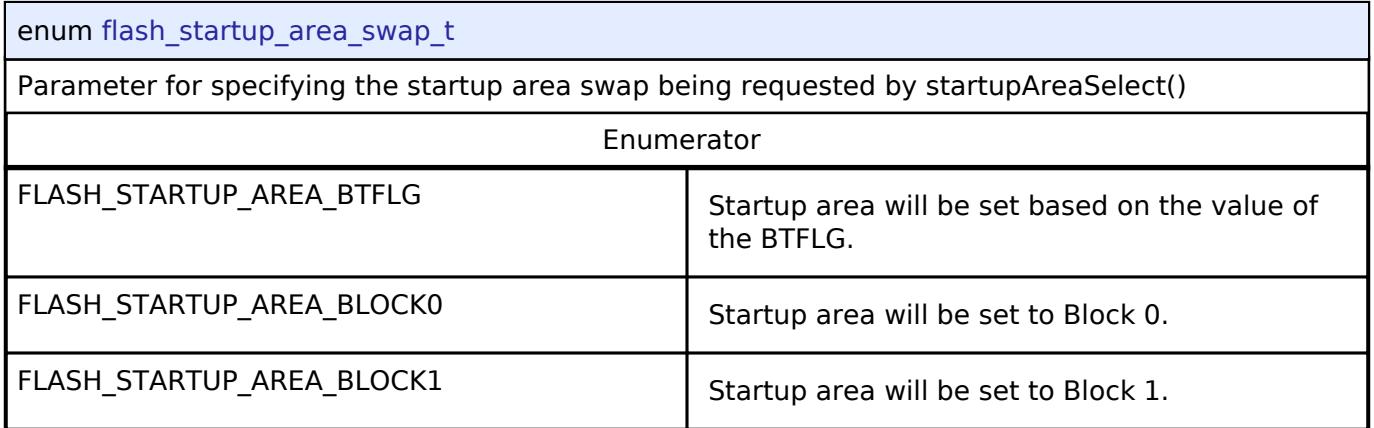

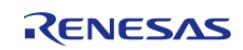

# <span id="page-4352-0"></span>**[◆ f](#page-4352-0)lash\_event\_t**

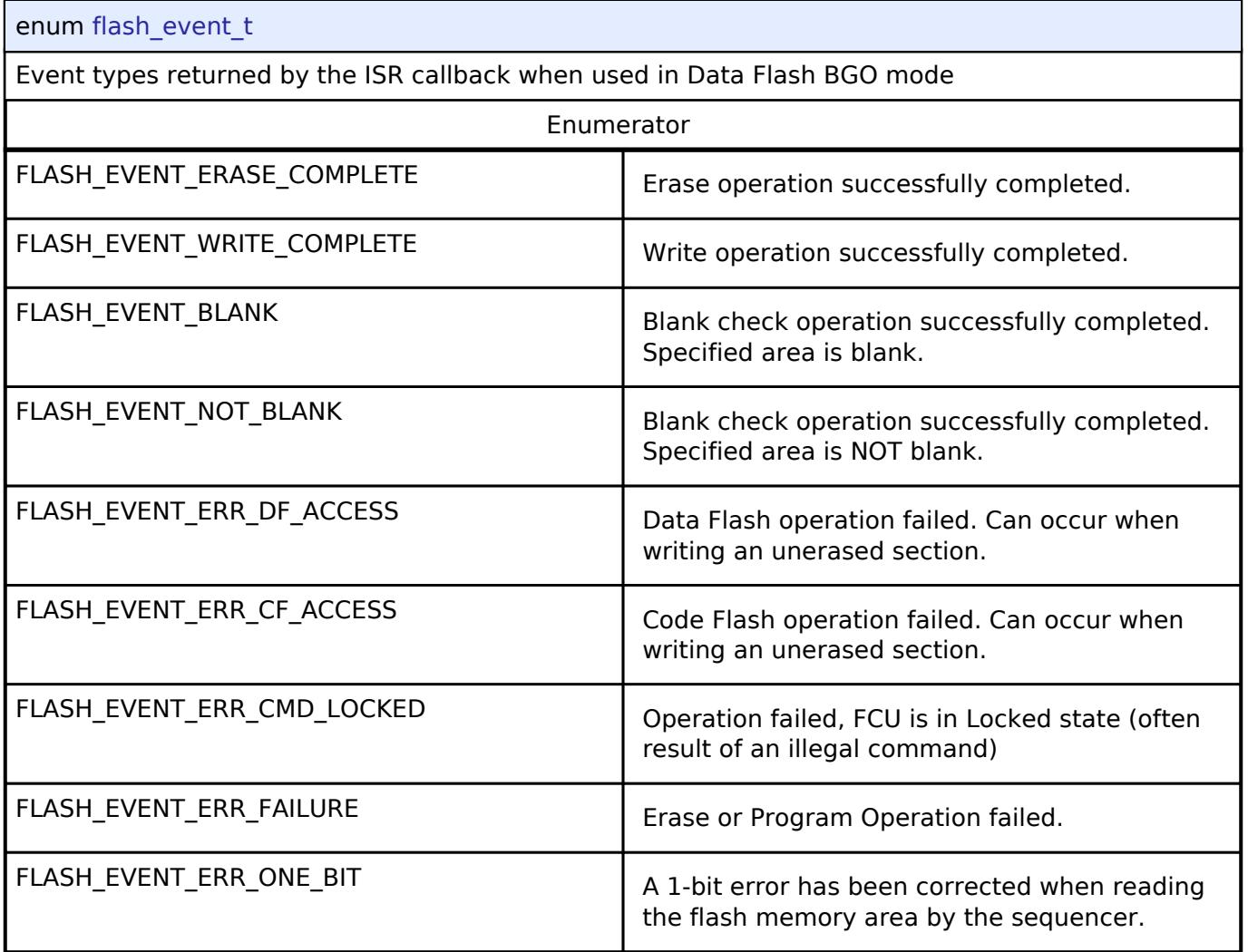

# <span id="page-4352-1"></span>**[◆ f](#page-4352-1)lash\_id\_code\_mode\_t**

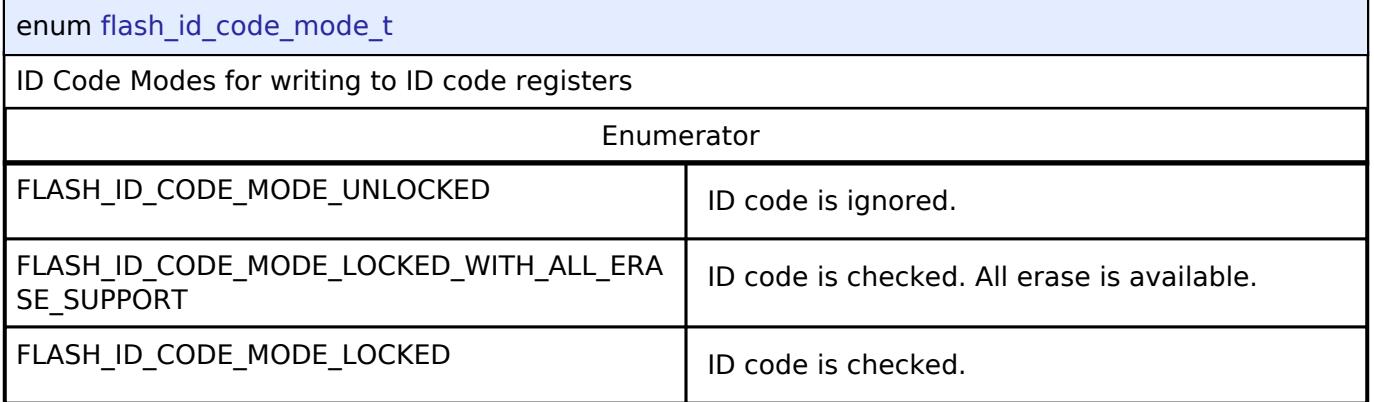

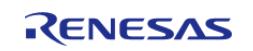

<span id="page-4353-0"></span>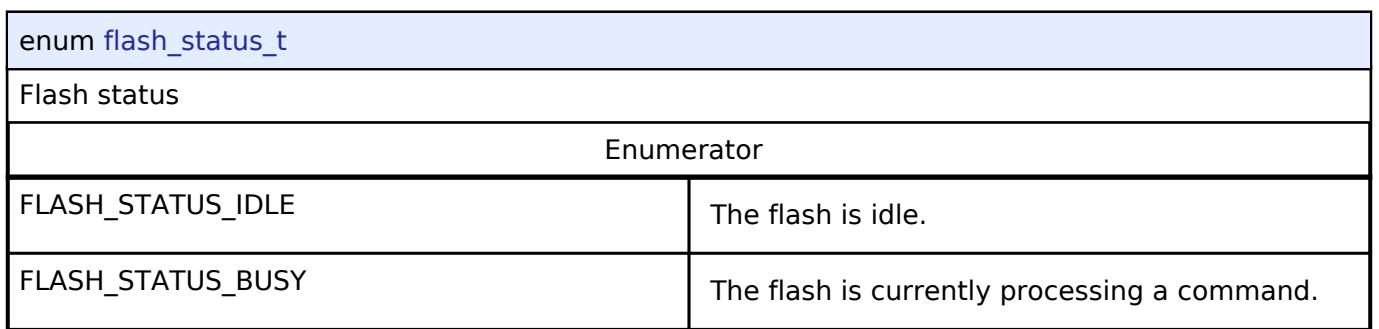

# **5.3.42 FreeRTOS+FAT Port Interface**

[Interfaces](#page-3545-0)

# **Detailed Description**

Interface for FreeRTOS+FAT port.

# **Summary**

The FreeRTOS+FAT port provides notifications for insertion and removal of removable media and provides initialization functions required by FreeRTOS+FAT.

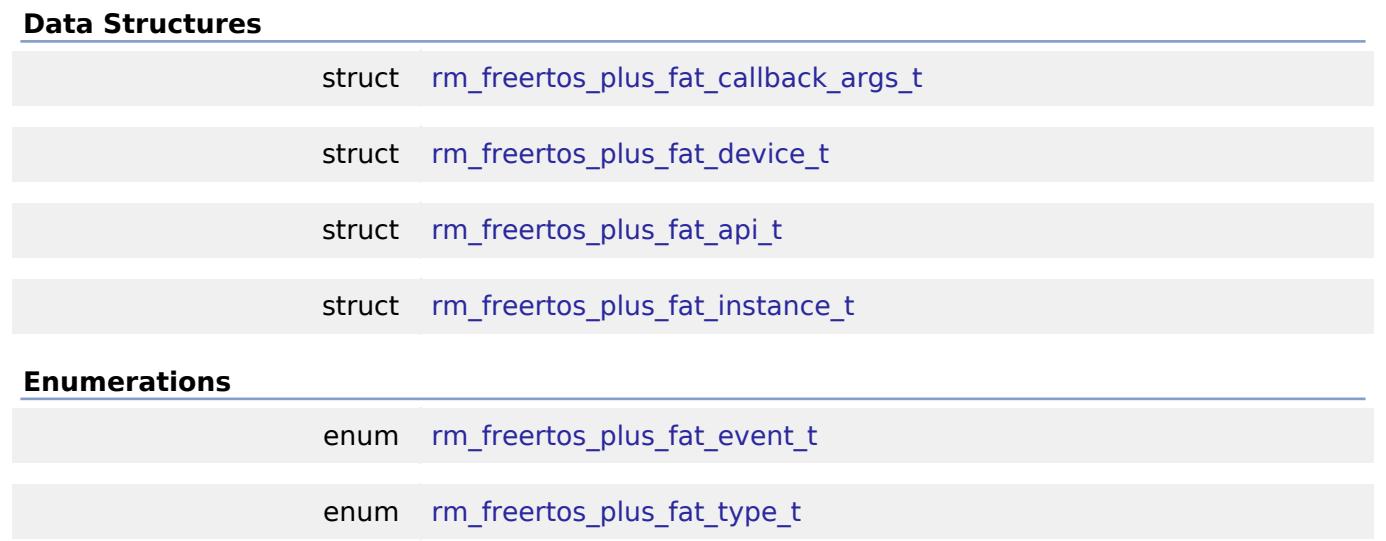

# **Data Structure Documentation**

# <span id="page-4353-1"></span>**[◆ r](#page-4353-1)m\_freertos\_plus\_fat\_callback\_args\_t**

struct rm\_freertos\_plus\_fat\_callback\_args\_t

Callback function parameter data

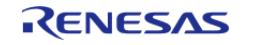

API Reference > Interfaces > FreeRTOS+FAT Port Interface

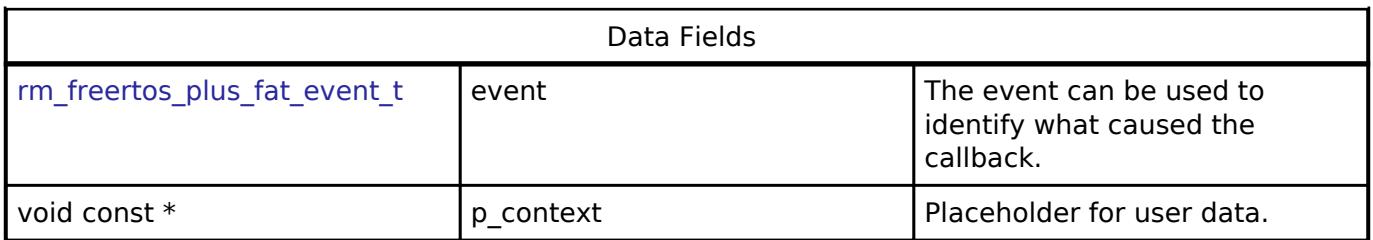

# <span id="page-4354-0"></span>**[◆ r](#page-4354-0)m\_freertos\_plus\_fat\_device\_t**

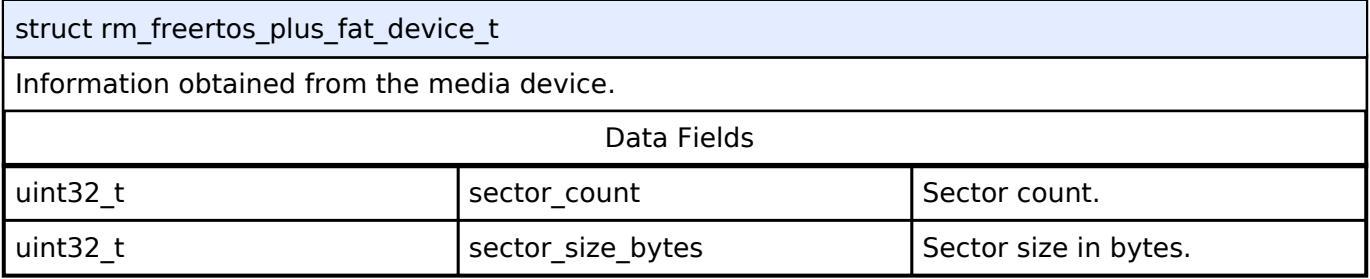

# <span id="page-4354-1"></span>**[◆ r](#page-4354-1)m\_freertos\_plus\_fat\_api\_t**

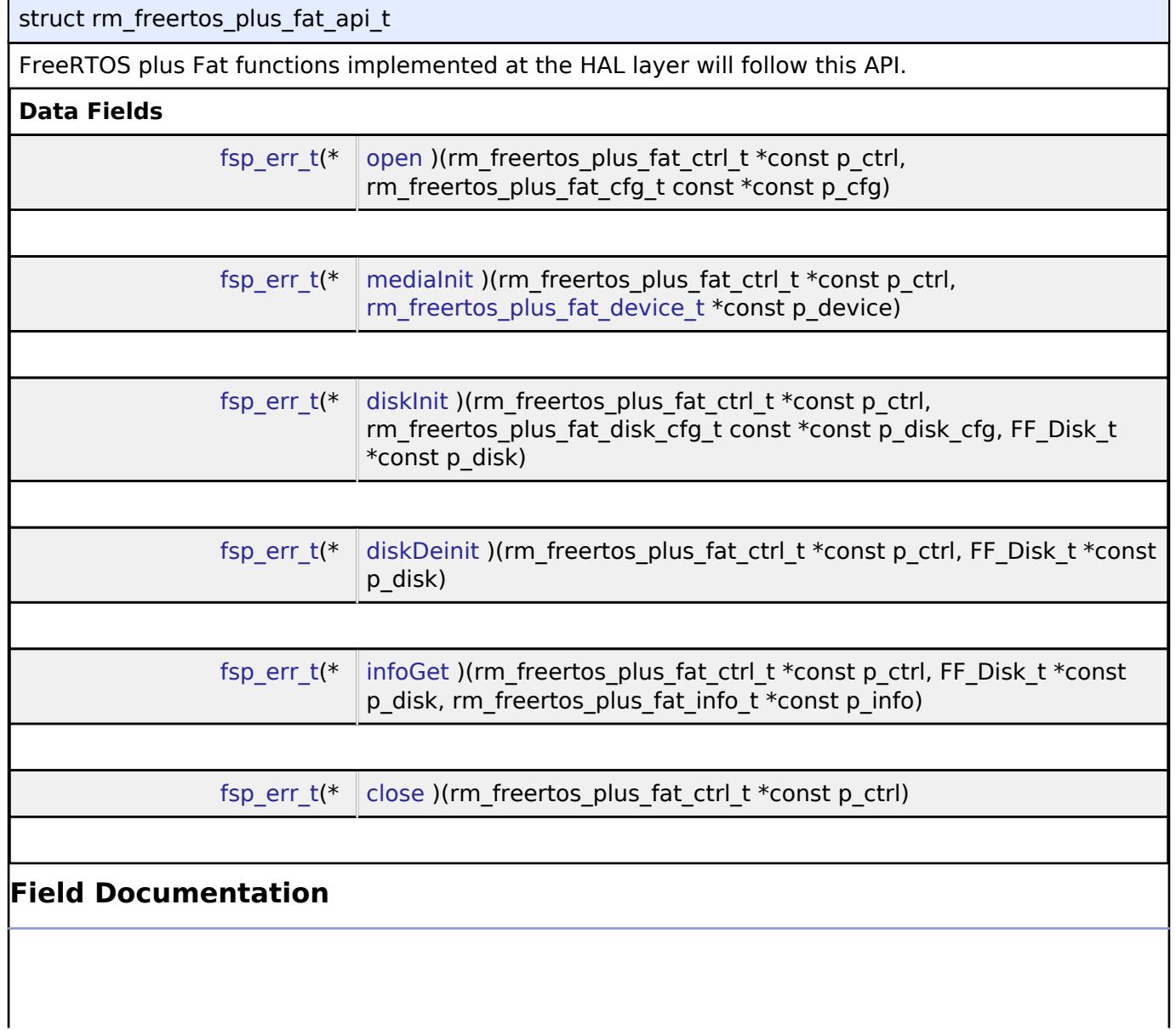

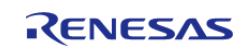

API Reference > Interfaces > FreeRTOS+FAT Port Interface

#### <span id="page-4355-0"></span>**[◆ o](#page-4355-0)pen**

[fsp\\_err\\_t\(](#page-159-0)\* rm\_freertos\_plus\_fat\_api\_t::open) (rm\_freertos\_plus\_fat\_ctrl\_t \*const p\_ctrl, rm\_freertos\_plus\_fat\_cfg\_t const \*const p\_cfg)

Open media device.

#### **Parameters**

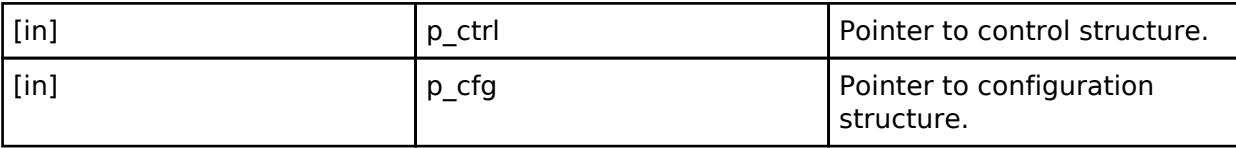

#### <span id="page-4355-1"></span>**[◆ m](#page-4355-1)ediaInit**

[fsp\\_err\\_t\(](#page-159-0)\* rm\_freertos\_plus\_fat\_api\_t::mediaInit) (rm\_freertos\_plus\_fat\_ctrl\_t \*const p\_ctrl, rm freertos plus fat device  $t * const p$  device)

Initializes a media device. If the device is removable, it must be plugged in prior to calling this API. This function blocks until media initialization is complete.

#### **Parameters**

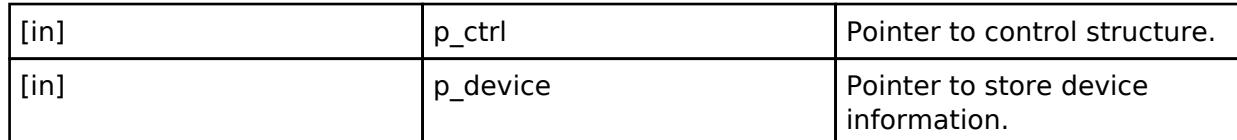

#### <span id="page-4355-2"></span>**[◆ d](#page-4355-2)iskInit**

[fsp\\_err\\_t\(](#page-159-0)\* rm\_freertos\_plus\_fat\_api\_t::diskInit) (rm\_freertos\_plus\_fat\_ctrl\_t \*const p\_ctrl, rm\_freertos\_plus\_fat\_disk\_cfg\_t const \*const p\_disk\_cfg, FF\_Disk\_t \*const p\_disk)

Initializes a FreeRTOS+FAT FF\_Disk\_t structure.

### **Parameters**

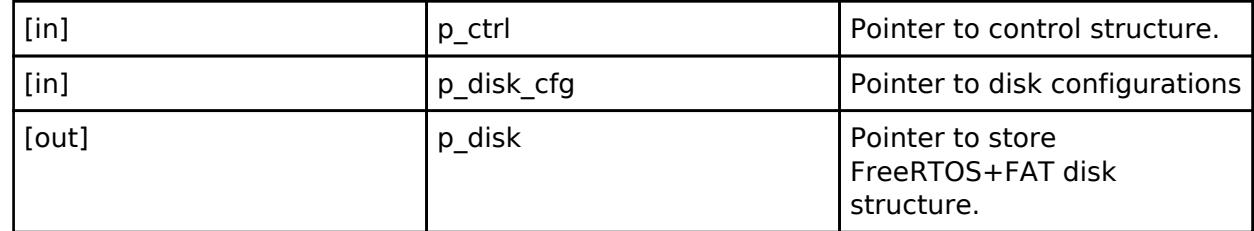

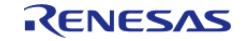
API Reference > Interfaces > FreeRTOS+FAT Port Interface

### <span id="page-4356-0"></span>**[◆ d](#page-4356-0)iskDeinit**

[fsp\\_err\\_t\(](#page-159-0)\* rm\_freertos\_plus\_fat\_api\_t::diskDeinit) (rm\_freertos\_plus\_fat\_ctrl\_t \*const p\_ctrl, FF\_Disk\_t \*const p\_disk)

Deinitializes a FreeRTOS+FAT FF\_Disk\_t structure.

#### **Parameters**

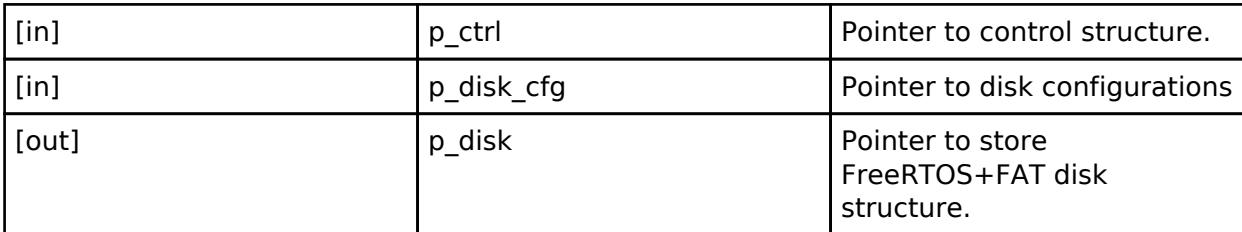

#### <span id="page-4356-1"></span>**[◆ i](#page-4356-1)nfoGet**

[fsp\\_err\\_t\(](#page-159-0)\* rm\_freertos\_plus\_fat\_api\_t::infoGet) (rm\_freertos\_plus\_fat\_ctrl\_t \*const p\_ctrl, FF\_Disk\_t \*const p\_disk, rm\_freertos\_plus\_fat\_info\_t \*const p\_info)

Returns information about the media device.

#### **Parameters**

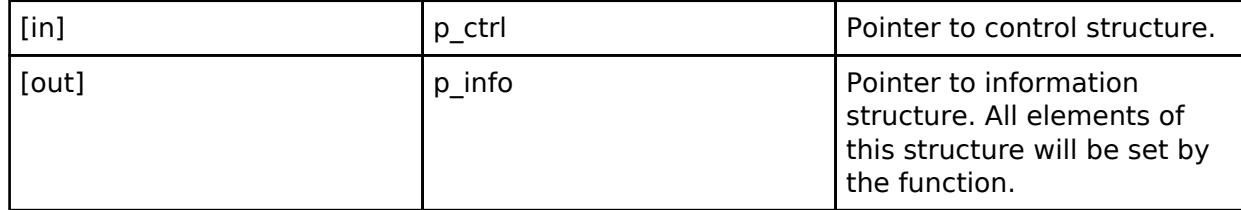

#### <span id="page-4356-2"></span>**[◆ c](#page-4356-2)lose**

[fsp\\_err\\_t\(](#page-159-0)\* rm\_freertos\_plus\_fat\_api\_t::close) (rm\_freertos\_plus\_fat\_ctrl\_t \*const p\_ctrl)

Close media device.

**Parameters**

[in] The point of  $\begin{bmatrix} p & q \end{bmatrix}$  p ctrl  $\begin{bmatrix} p & q \end{bmatrix}$  Pointer to control structure.

# <span id="page-4356-3"></span>**[◆ r](#page-4356-3)m\_freertos\_plus\_fat\_instance\_t**

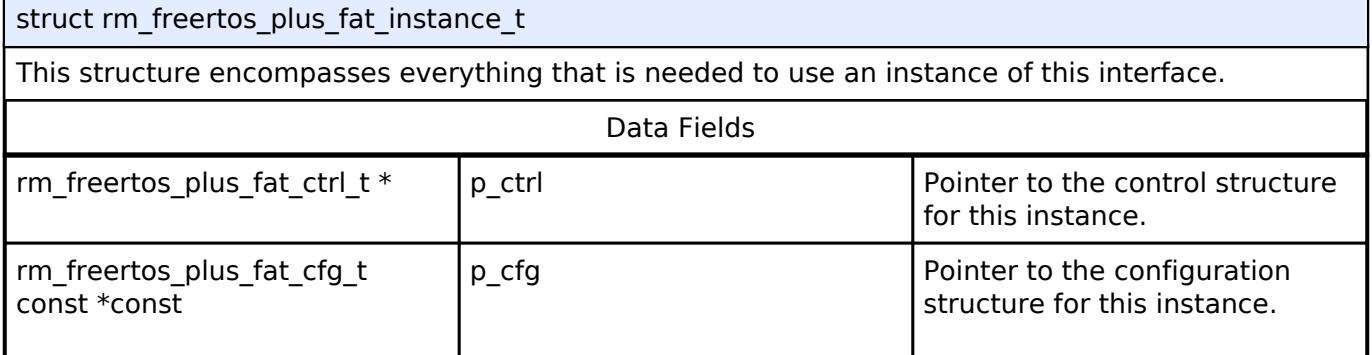

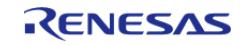

API Reference > Interfaces > FreeRTOS+FAT Port Interface

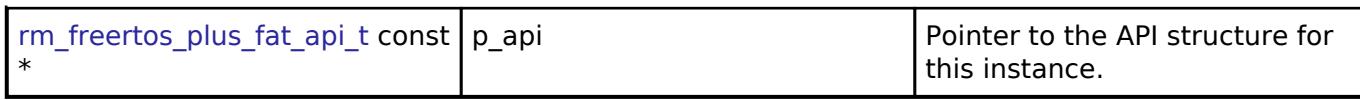

#### **Enumeration Type Documentation**

#### <span id="page-4357-0"></span>**[◆ r](#page-4357-0)m\_freertos\_plus\_fat\_event\_t**

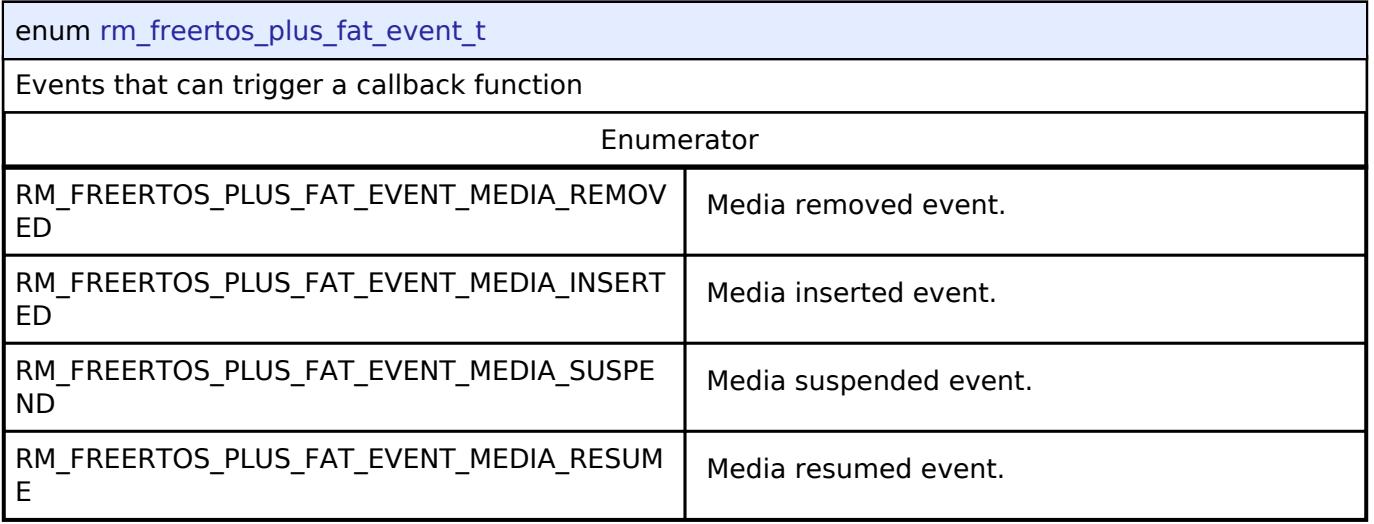

#### <span id="page-4357-1"></span>**[◆ r](#page-4357-1)m\_freertos\_plus\_fat\_type\_t**

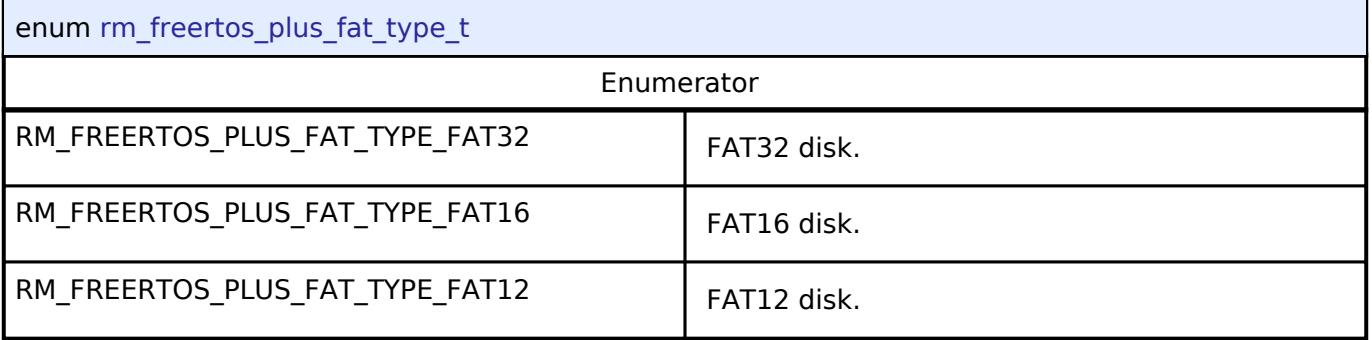

# **5.3.43 HS300X Middleware Interface**

[Interfaces](#page-3545-0)

### **Detailed Description**

Interface for HS300X Middleware functions.

# **Summary**

The HS300X interface provides HS300X functionality.

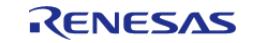

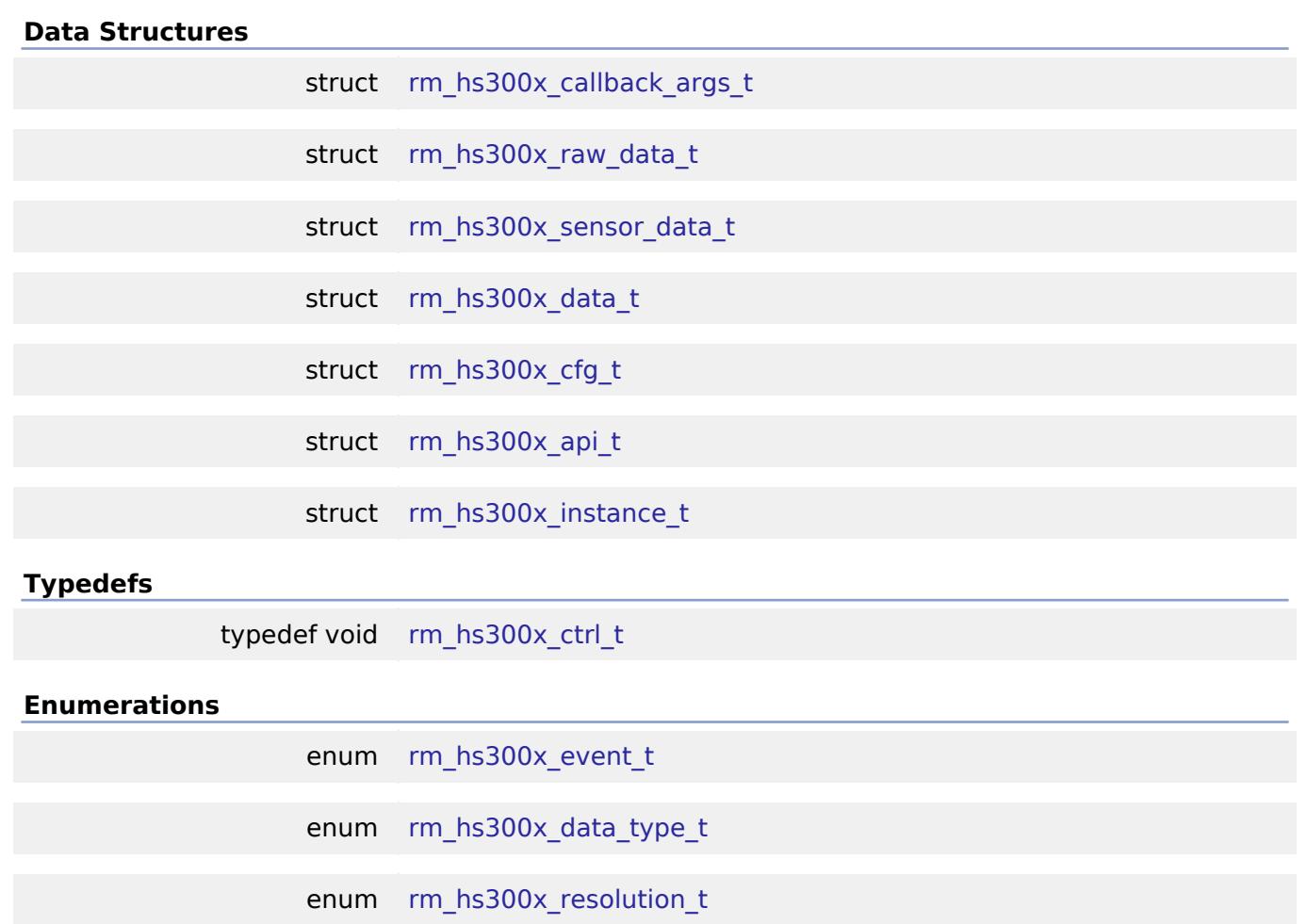

#### **Data Structure Documentation**

# <span id="page-4358-0"></span>**[◆ r](#page-4358-0)m\_hs300x\_callback\_args\_t**

struct rm\_hs300x\_callback\_args\_t

HS300X callback parameter definition

#### <span id="page-4358-1"></span>**[◆ r](#page-4358-1)m\_hs300x\_raw\_data\_t**

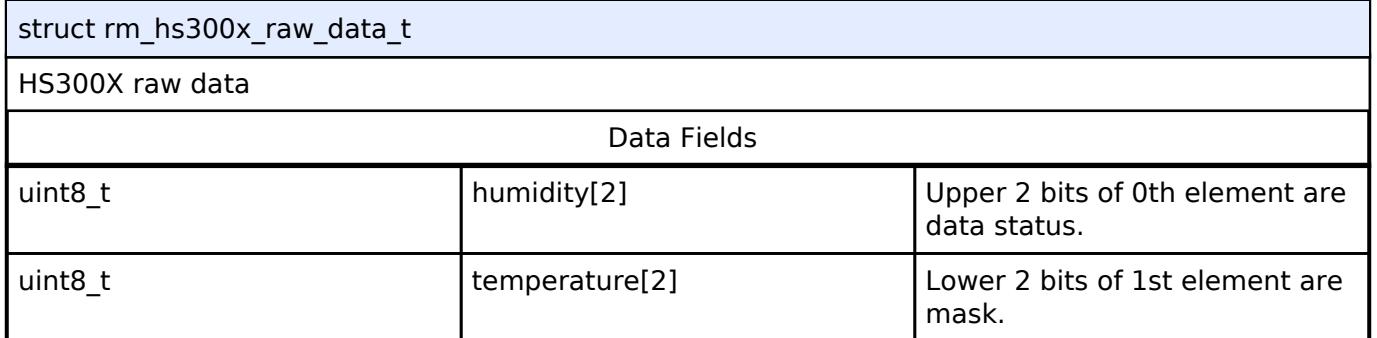

### <span id="page-4358-2"></span>**[◆ r](#page-4358-2)m\_hs300x\_sensor\_data\_t**

struct rm\_hs300x\_sensor\_data\_t

HS300X sensor data block

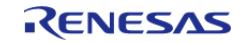

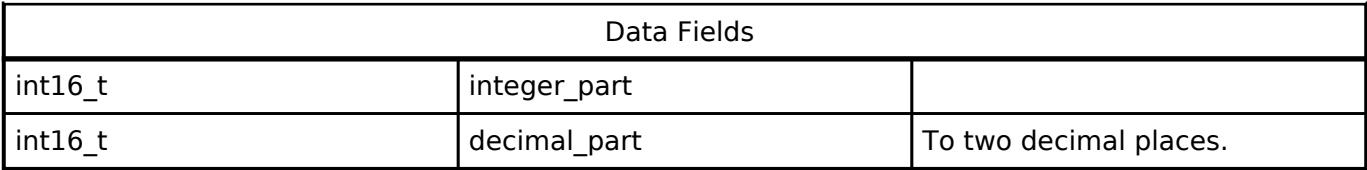

# <span id="page-4359-0"></span>**[◆ r](#page-4359-0)m\_hs300x\_data\_t**

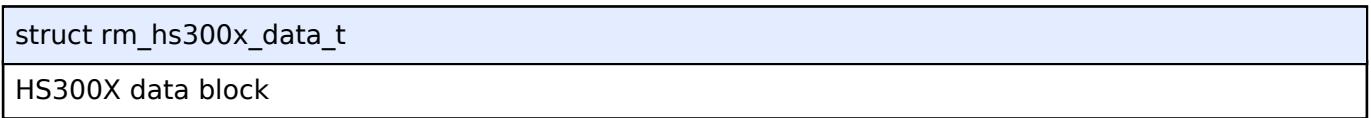

# <span id="page-4359-1"></span>**[◆ r](#page-4359-1)m\_hs300x\_cfg\_t**

<span id="page-4359-4"></span><span id="page-4359-3"></span>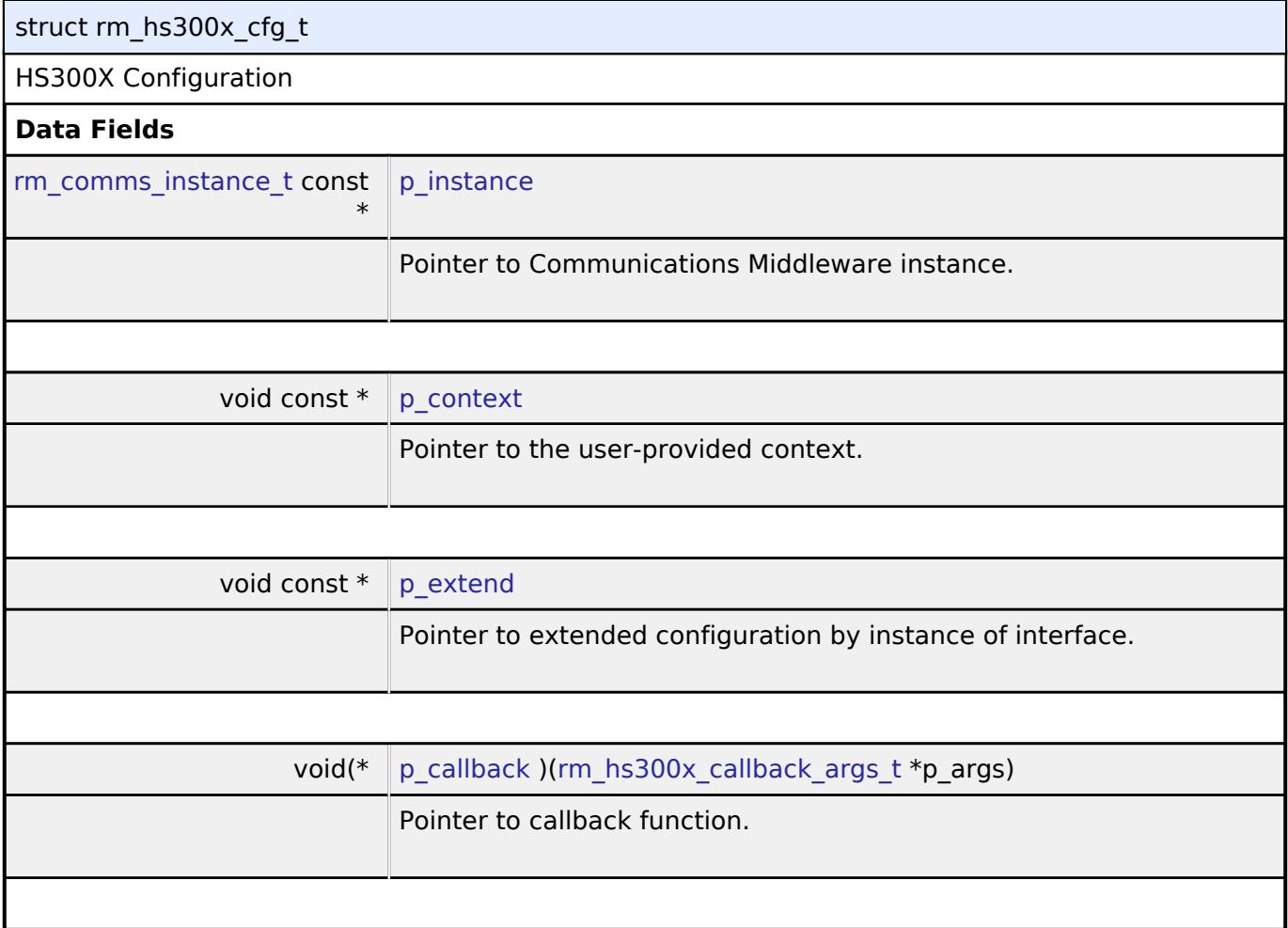

# <span id="page-4359-6"></span><span id="page-4359-5"></span><span id="page-4359-2"></span>**[◆ r](#page-4359-2)m\_hs300x\_api\_t**

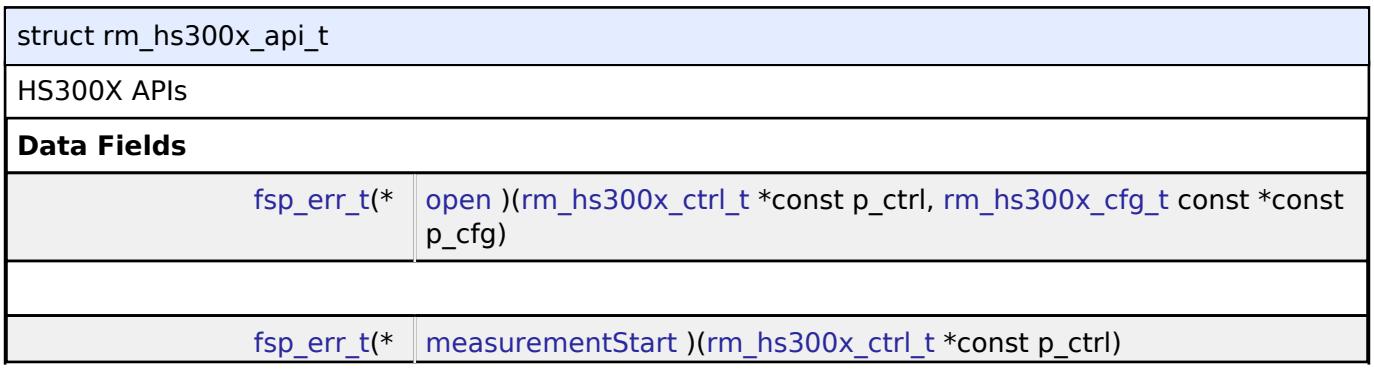

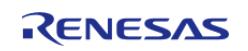

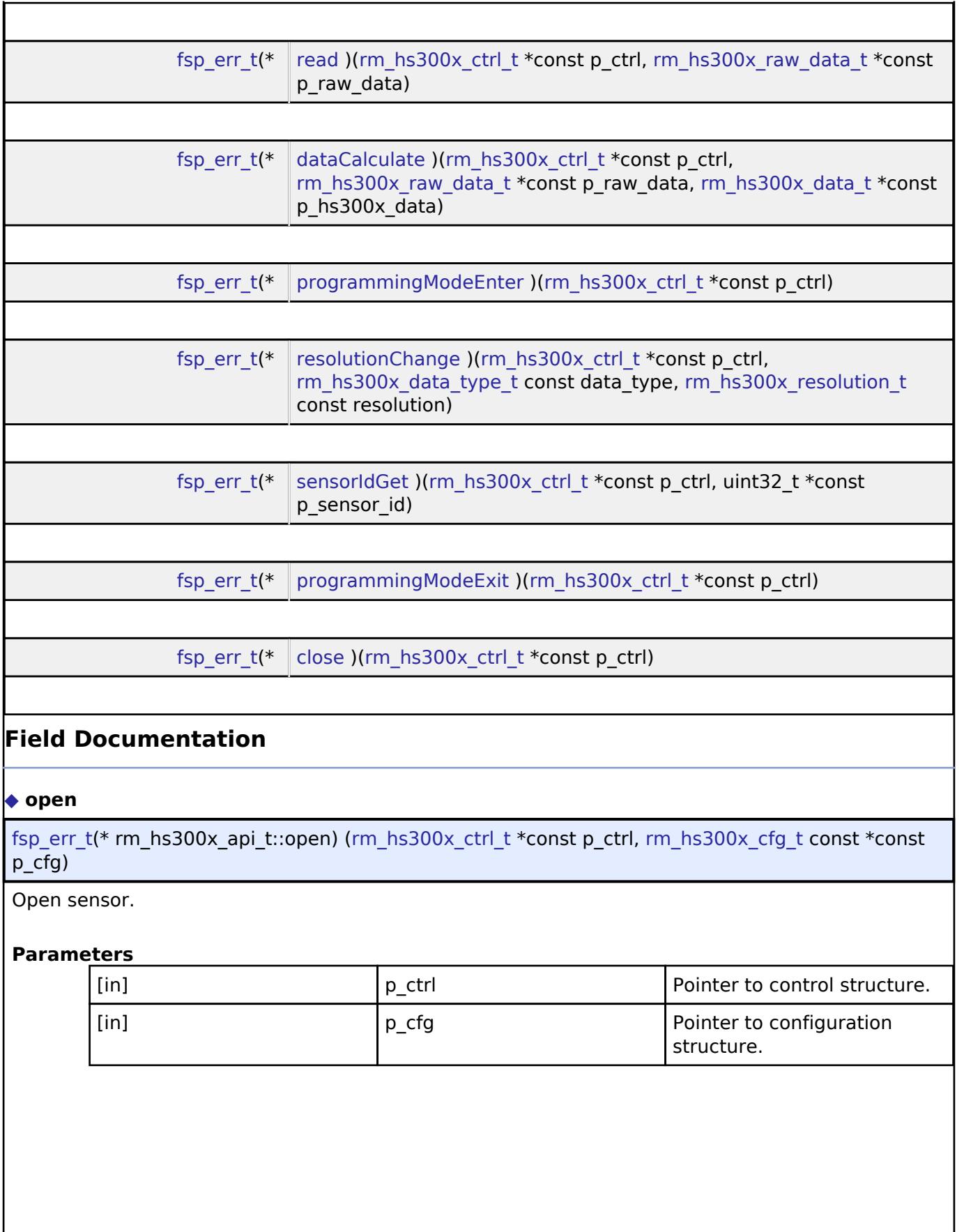

<span id="page-4360-0"></span>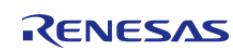

<span id="page-4361-2"></span><span id="page-4361-1"></span><span id="page-4361-0"></span>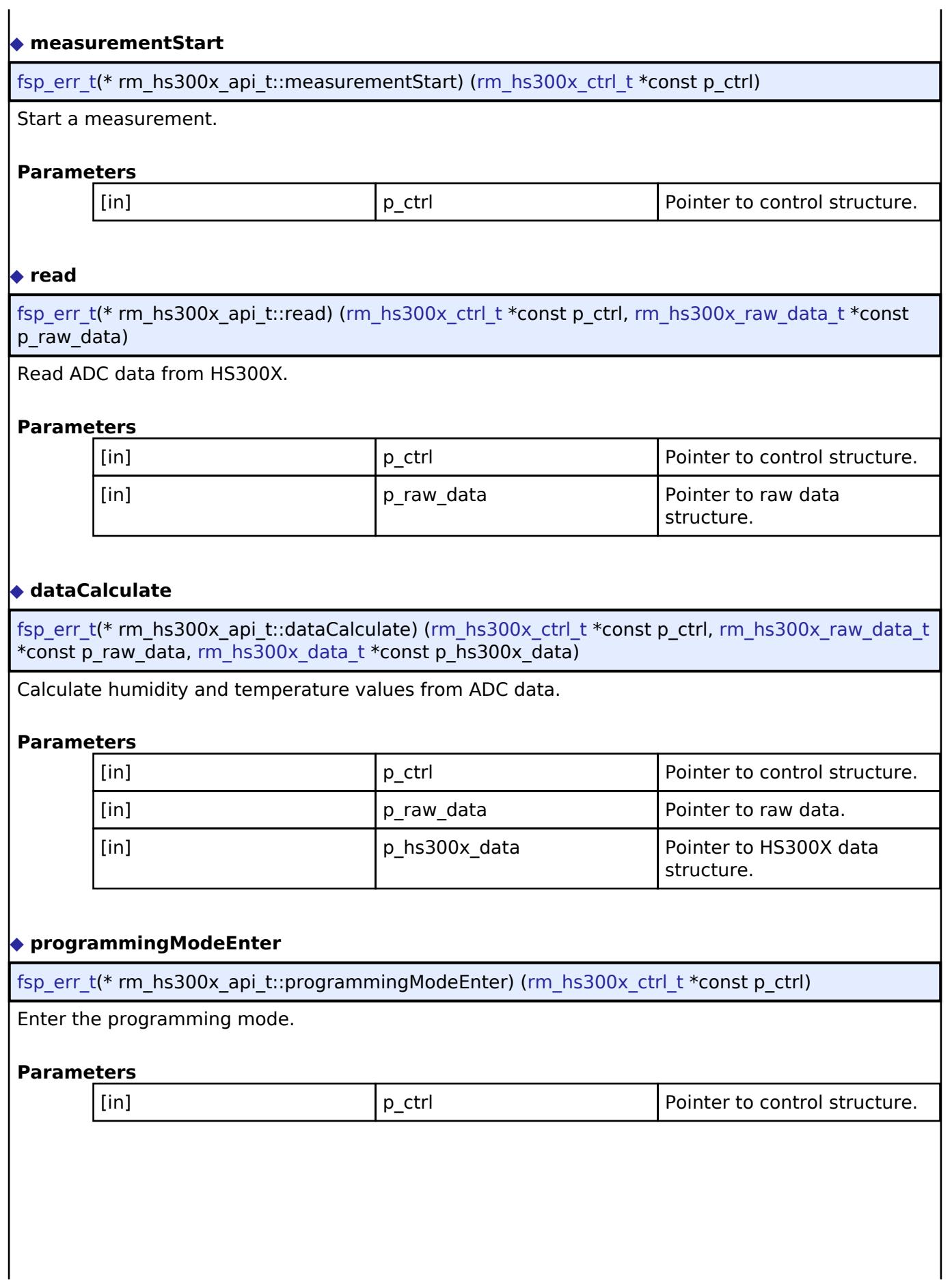

<span id="page-4361-3"></span>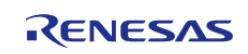

<span id="page-4362-2"></span><span id="page-4362-1"></span>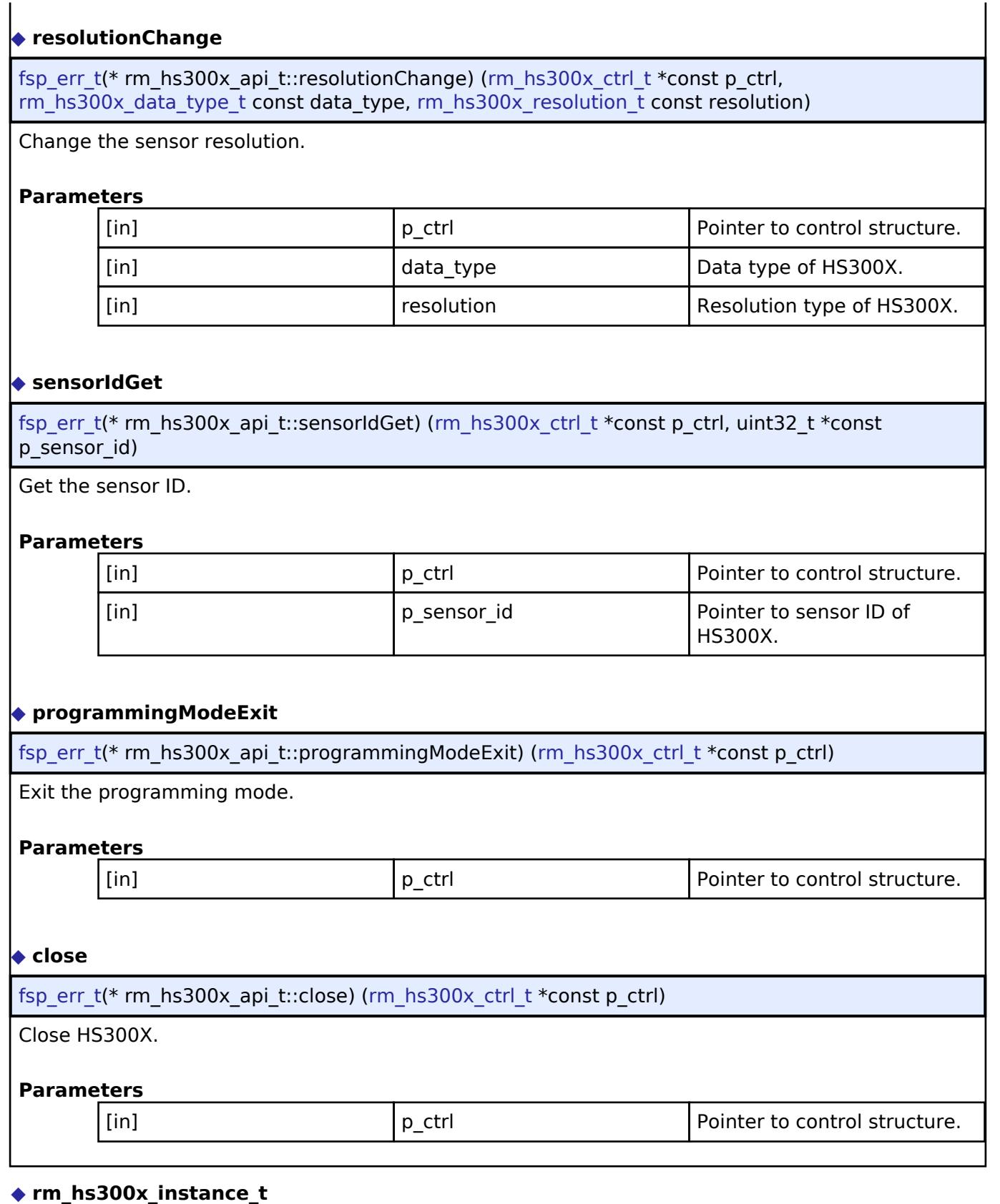

<span id="page-4362-4"></span><span id="page-4362-3"></span><span id="page-4362-0"></span>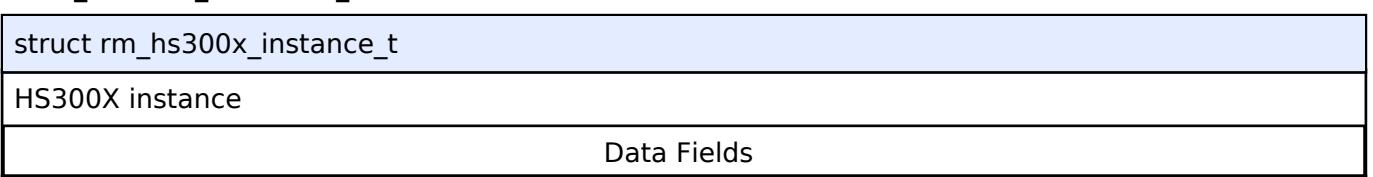

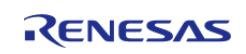

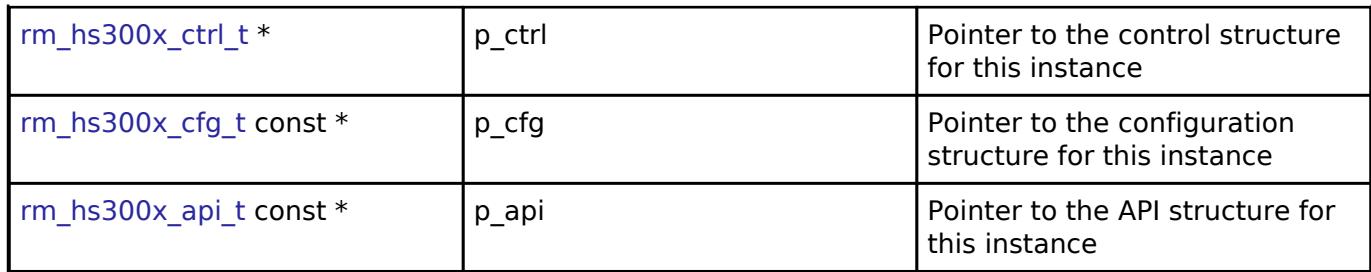

#### **Typedef Documentation**

<span id="page-4363-0"></span>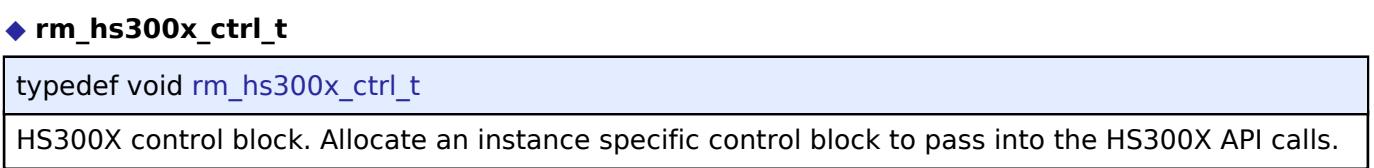

#### **Enumeration Type Documentation**

<span id="page-4363-1"></span>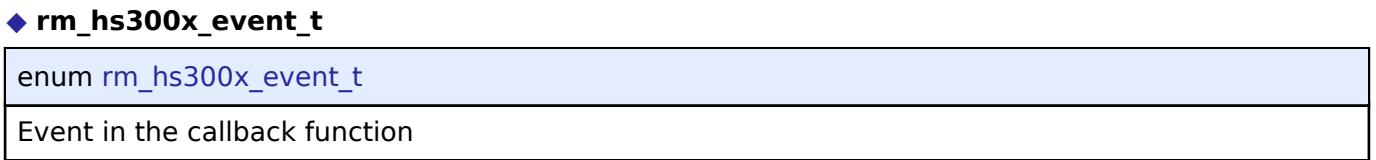

#### <span id="page-4363-2"></span>**[◆ r](#page-4363-2)m\_hs300x\_data\_type\_t**

enum [rm\\_hs300x\\_data\\_type\\_t](#page-4363-2)

Data type of HS300X

#### <span id="page-4363-3"></span>**[◆ r](#page-4363-3)m\_hs300x\_resolution\_t**

enum [rm\\_hs300x\\_resolution\\_t](#page-4363-3)

Resolution type of HS300X

# **5.3.44 HS400X Middleware Interface**

[Interfaces](#page-3545-0)

#### **Detailed Description**

Interface for HS400X Middleware functions.

# **Summary**

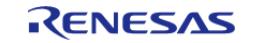

The HS400X interface provides HS400X functionality.

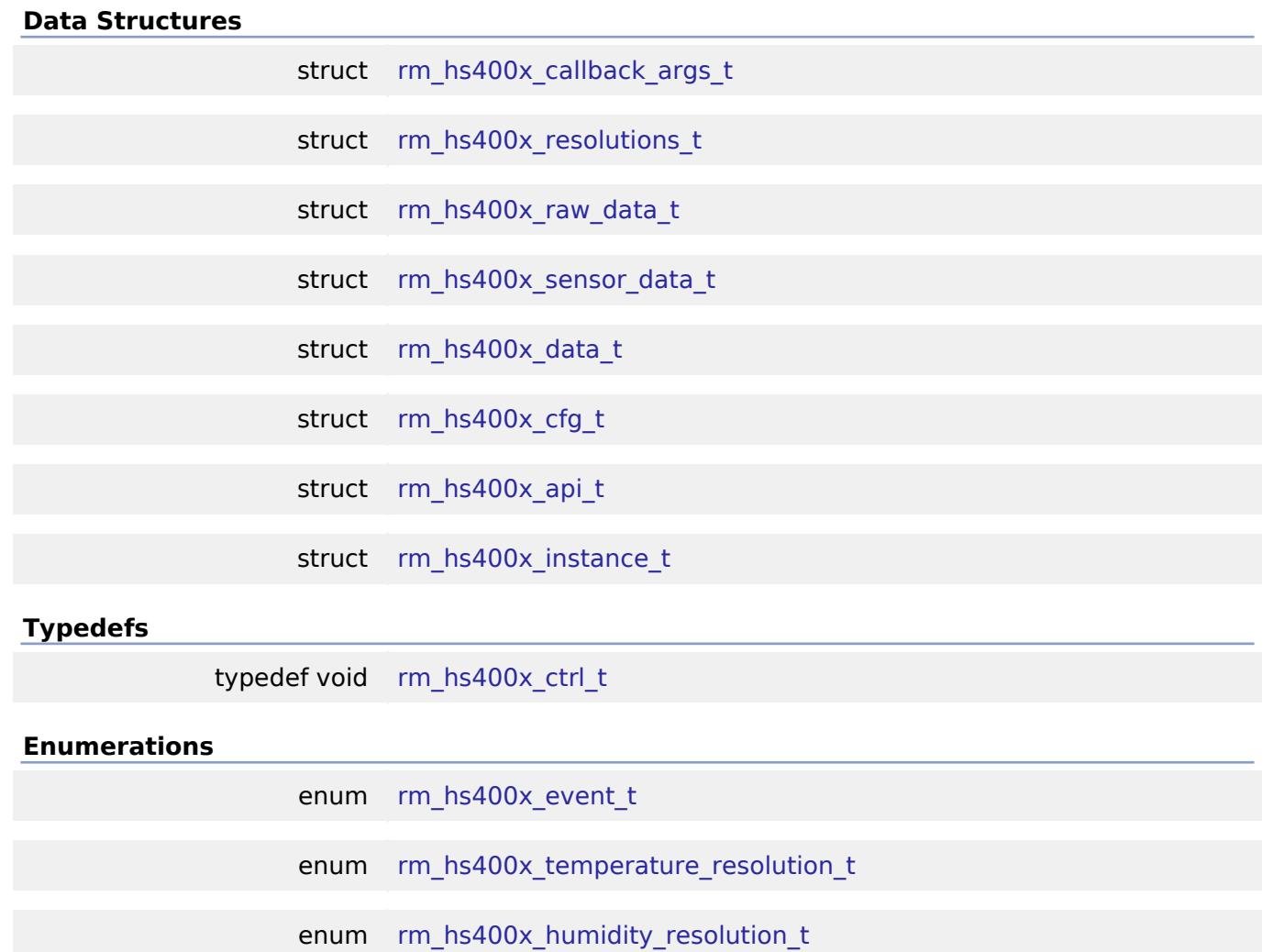

enum [rm\\_hs400x\\_periodic\\_measurement\\_frequency\\_t](#page-4369-3)

# **Data Structure Documentation**

### <span id="page-4364-0"></span>**[◆ r](#page-4364-0)m\_hs400x\_callback\_args\_t**

struct rm\_hs400x\_callback\_args\_t

HS400X callback parameter definition

#### <span id="page-4364-1"></span>**[◆ r](#page-4364-1)m\_hs400x\_resolutions\_t**

struct rm\_hs400x\_resolutions\_t

HS400X resolution block

#### <span id="page-4364-2"></span>**[◆ r](#page-4364-2)m\_hs400x\_raw\_data\_t**

struct rm\_hs400x\_raw\_data\_t

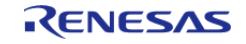

# HS400X raw data

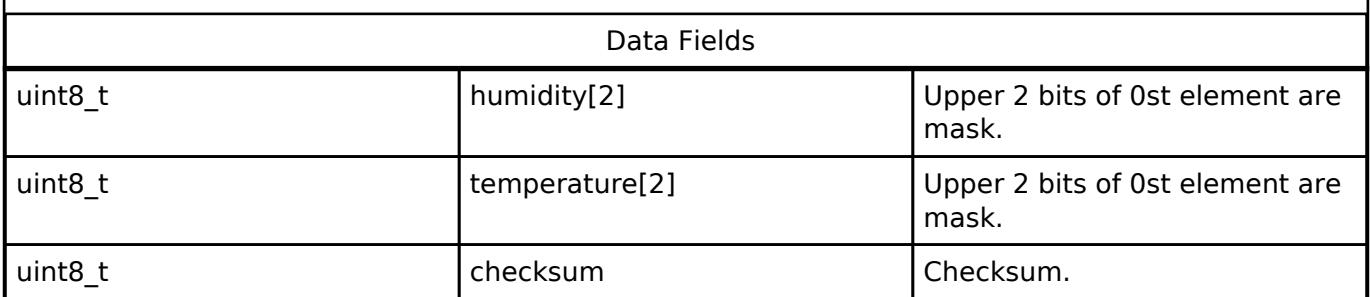

# <span id="page-4365-0"></span>**[◆ r](#page-4365-0)m\_hs400x\_sensor\_data\_t**

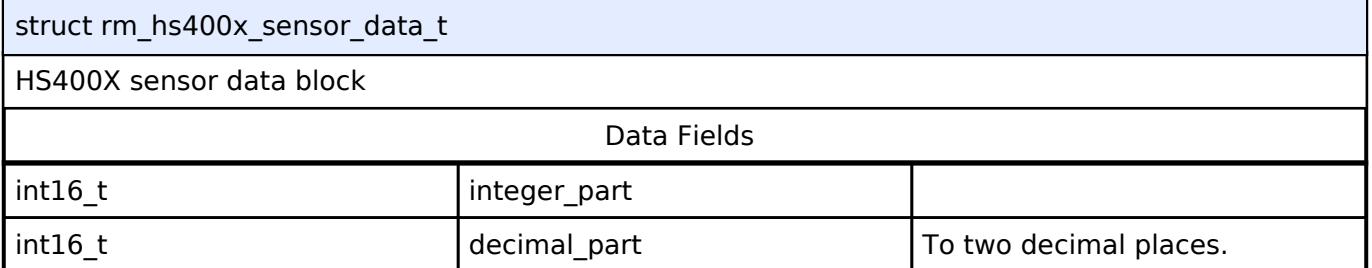

# <span id="page-4365-1"></span>**[◆ r](#page-4365-1)m\_hs400x\_data\_t**

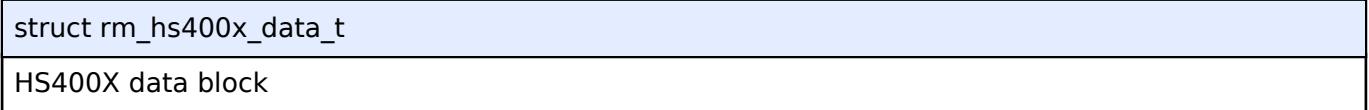

# <span id="page-4365-2"></span>**[◆ r](#page-4365-2)m\_hs400x\_cfg\_t**

<span id="page-4365-5"></span><span id="page-4365-4"></span><span id="page-4365-3"></span>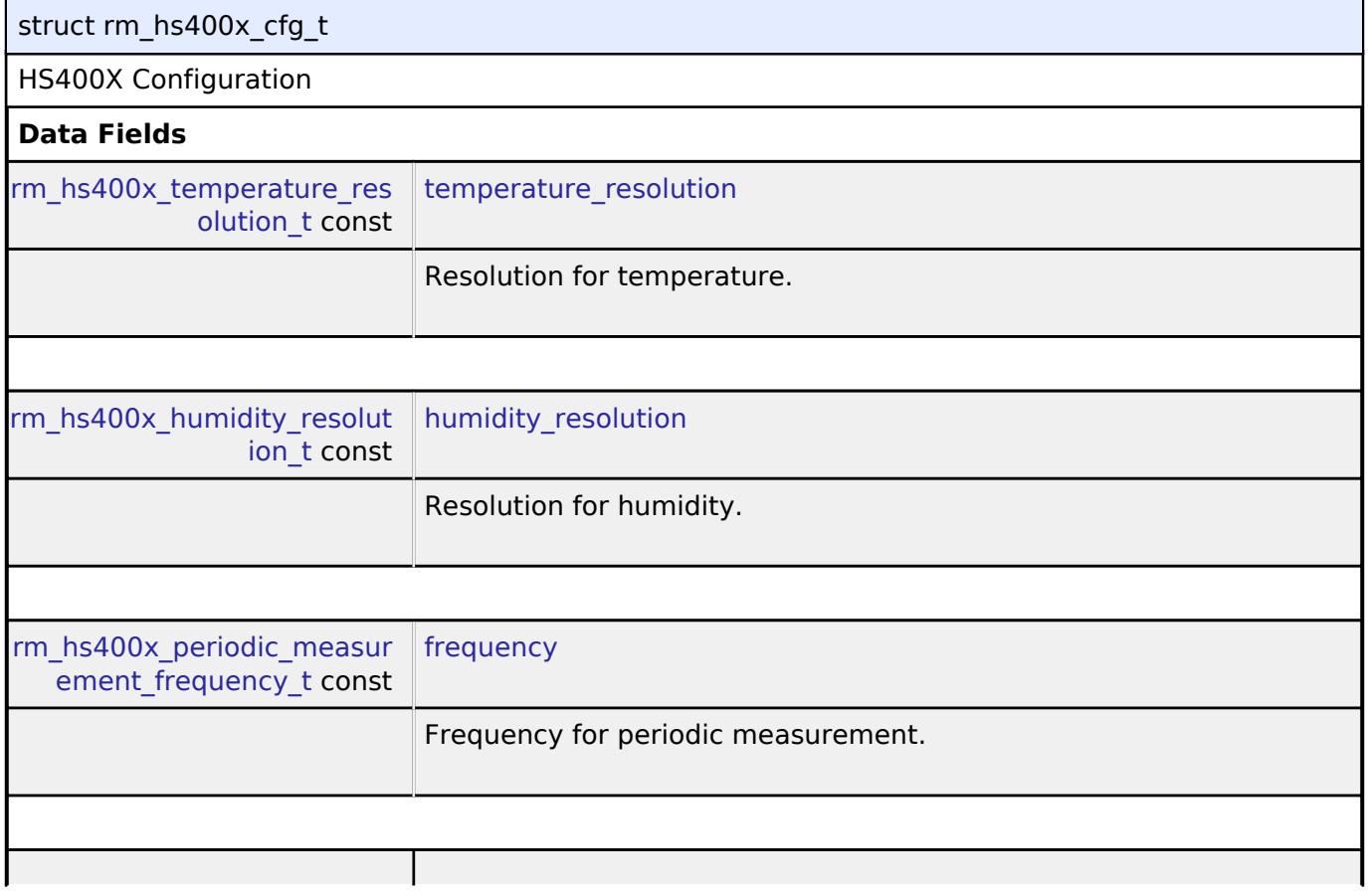

<span id="page-4365-6"></span>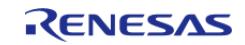

<span id="page-4366-1"></span>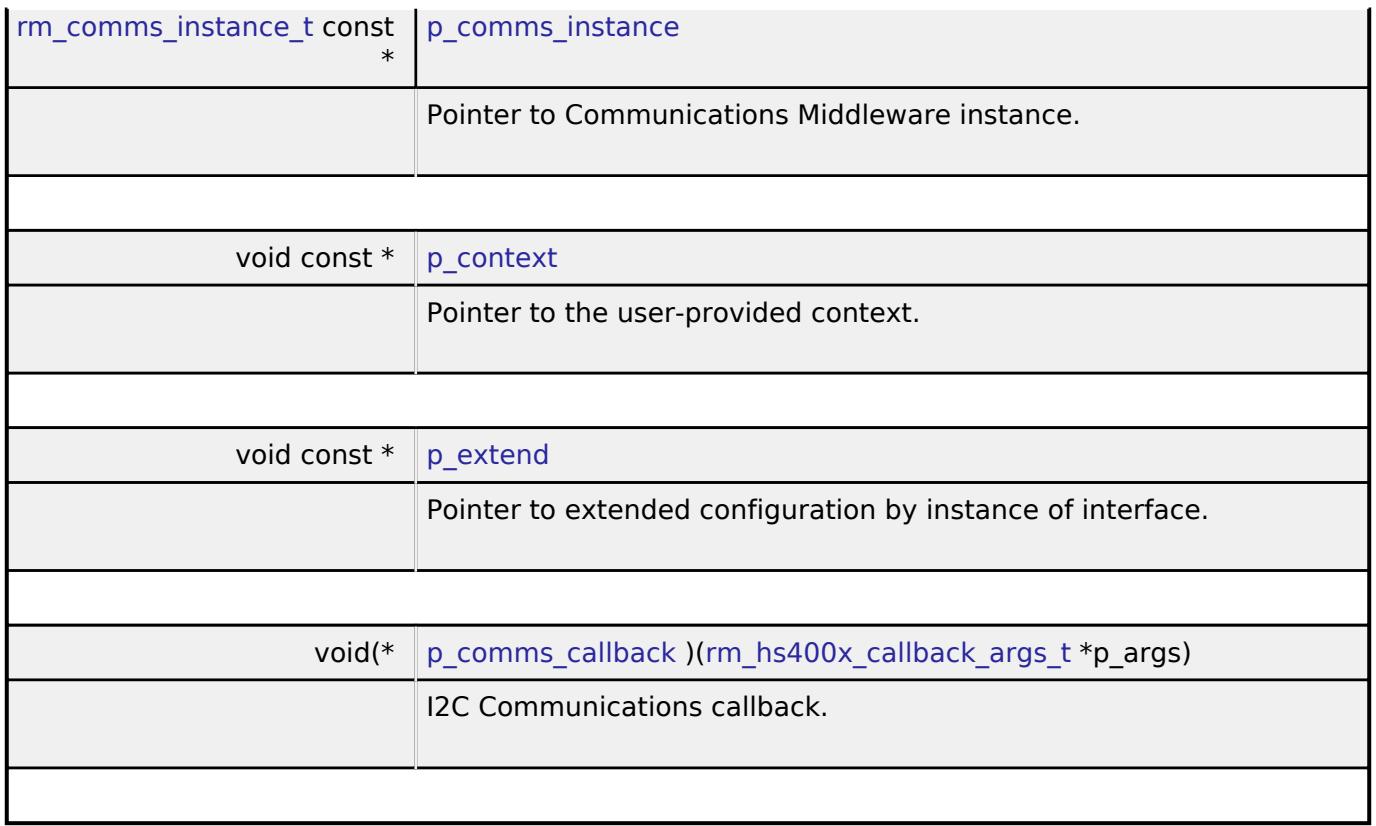

# <span id="page-4366-3"></span><span id="page-4366-2"></span><span id="page-4366-0"></span>**[◆ r](#page-4366-0)m\_hs400x\_api\_t**

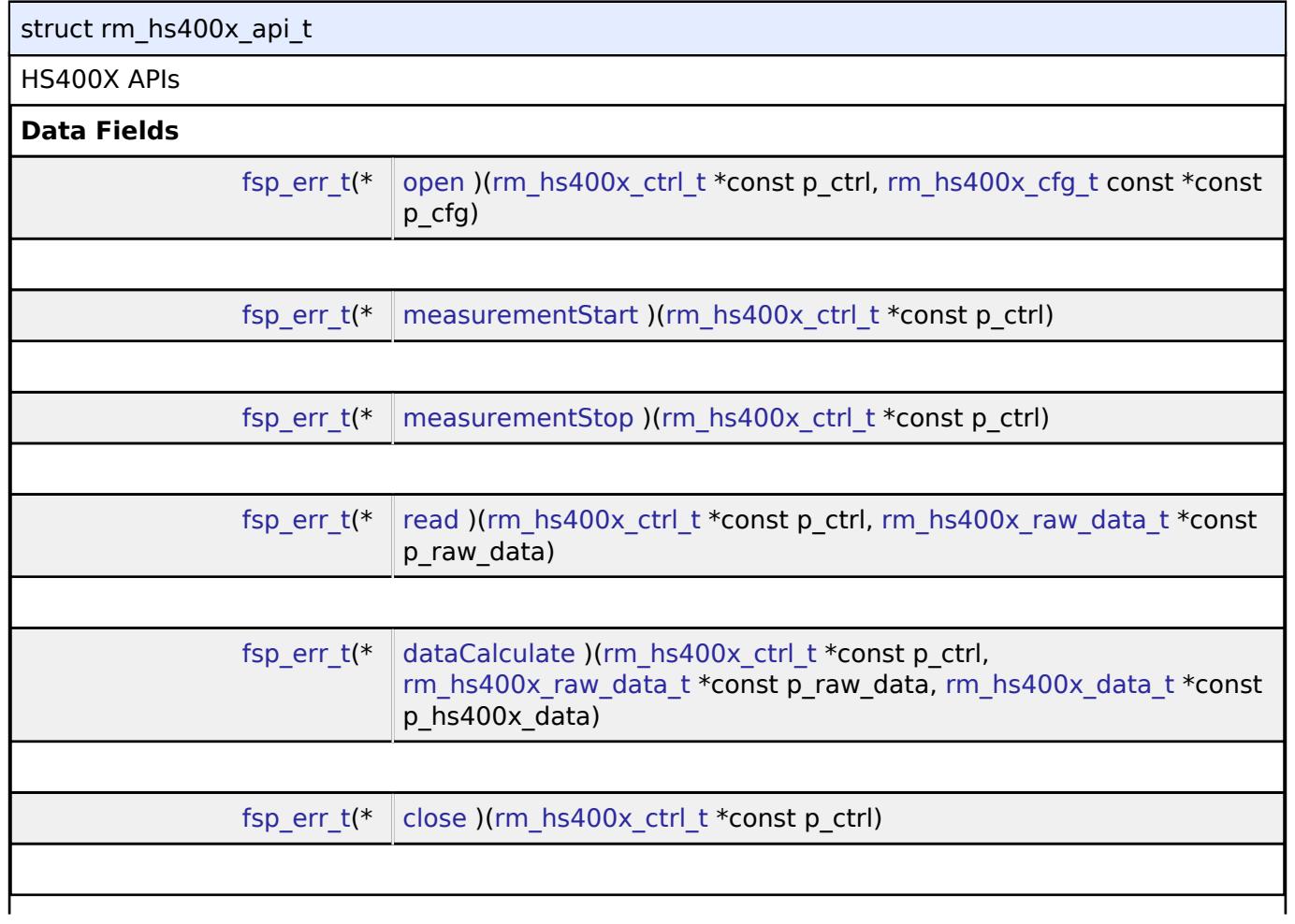

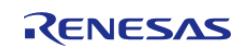

<span id="page-4367-2"></span><span id="page-4367-1"></span><span id="page-4367-0"></span>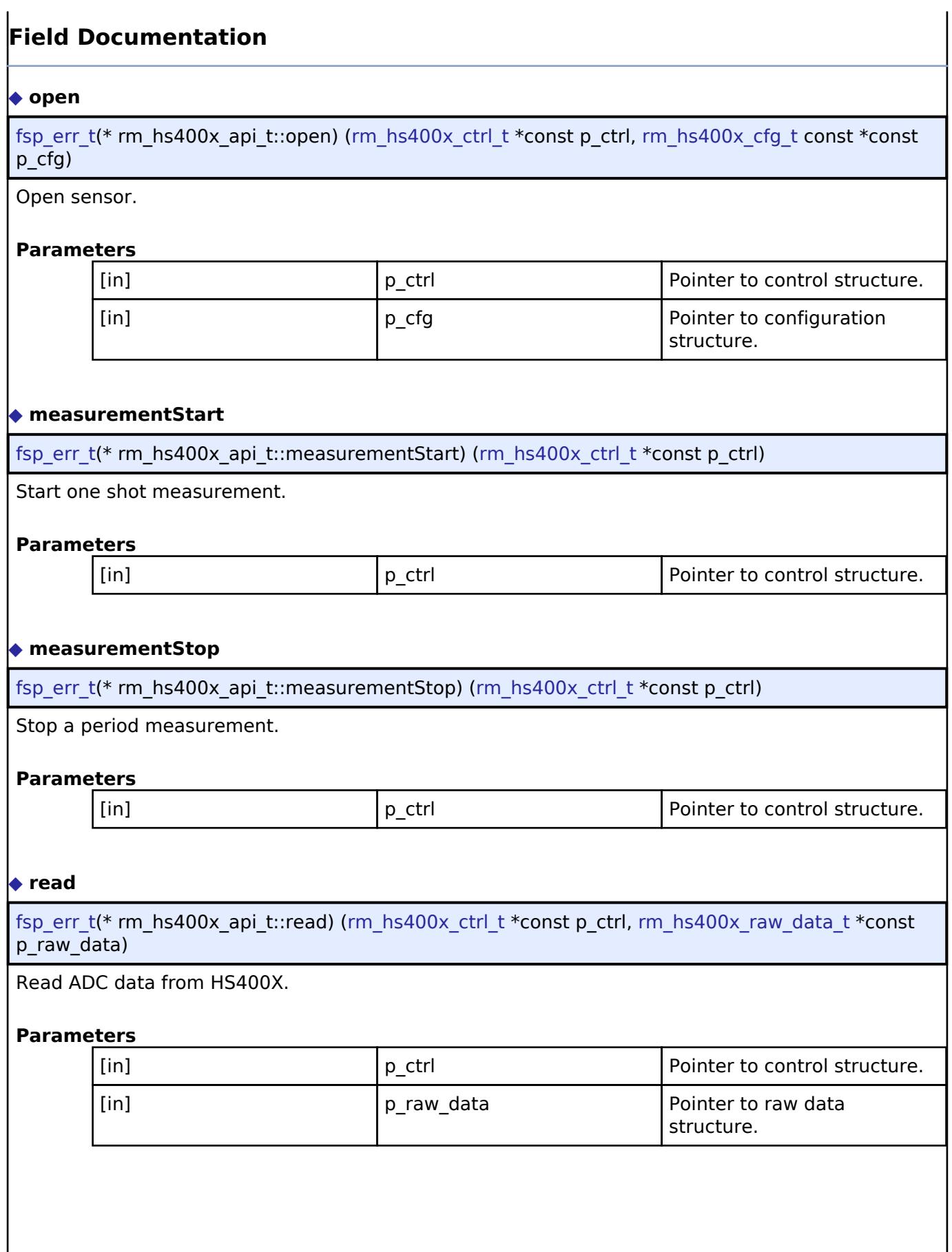

<span id="page-4367-3"></span>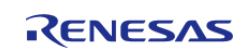

#### <span id="page-4368-2"></span>**[◆ d](#page-4368-2)ataCalculate**

[fsp\\_err\\_t\(](#page-159-0)\* rm\_hs400x\_api\_t::dataCalculate) ([rm\\_hs400x\\_ctrl\\_t](#page-4368-1) \*const p\_ctrl, [rm\\_hs400x\\_raw\\_data\\_t](#page-4364-2) \*const p\_raw\_data, [rm\\_hs400x\\_data\\_t](#page-4365-1) \*const p\_hs400x\_data)

Calculate humidity and temperature values from ADC data.

#### **Parameters**

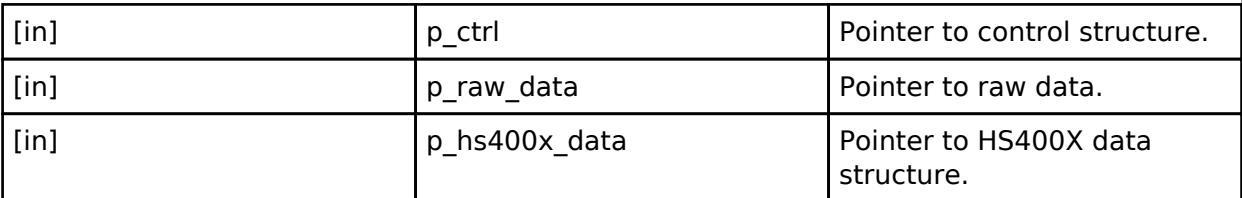

#### <span id="page-4368-3"></span>**[◆ c](#page-4368-3)lose**

[fsp\\_err\\_t\(](#page-159-0)\* rm\_hs400x\_api\_t::close) [\(rm\\_hs400x\\_ctrl\\_t](#page-4368-1) \*const p\_ctrl)

Close HS400X.

#### **Parameters**

[in] The point of  $\begin{bmatrix} p & q \end{bmatrix}$  p ctrl  $\begin{bmatrix} p & q \end{bmatrix}$  Pointer to control structure.

#### <span id="page-4368-0"></span>**[◆ r](#page-4368-0)m\_hs400x\_instance\_t**

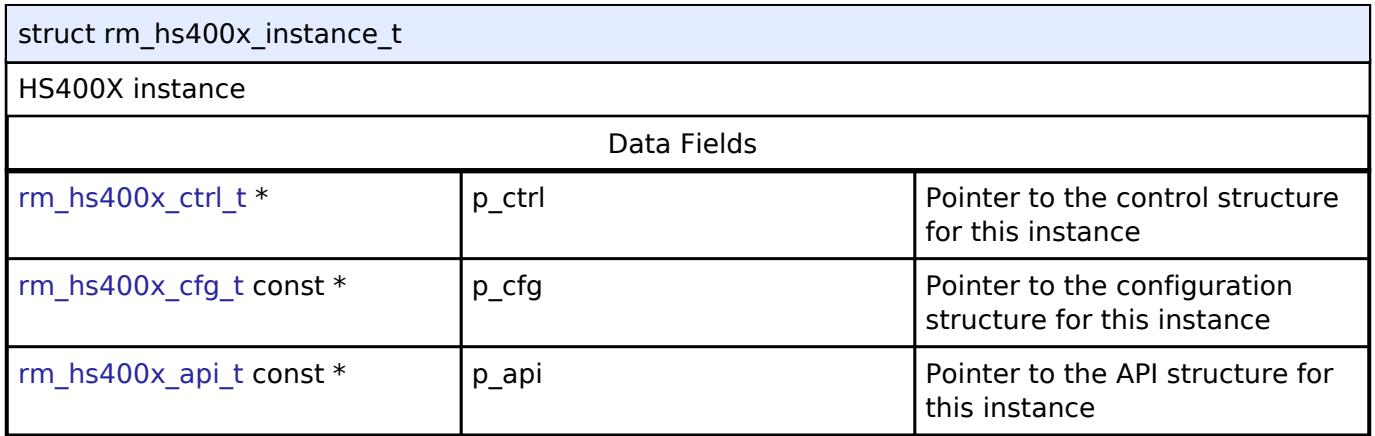

#### **Typedef Documentation**

#### <span id="page-4368-1"></span>**[◆ r](#page-4368-1)m\_hs400x\_ctrl\_t**

typedef void [rm\\_hs400x\\_ctrl\\_t](#page-4368-1)

HS400X control block. Allocate an instance specific control block to pass into the HS400X API calls.

#### **Enumeration Type Documentation**

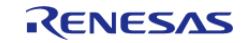

# <span id="page-4369-0"></span>**[◆ r](#page-4369-0)m\_hs400x\_event\_t**

enum [rm\\_hs400x\\_event\\_t](#page-4369-0)

Event in the callback function

# <span id="page-4369-1"></span>**[◆ r](#page-4369-1)m\_hs400x\_temperature\_resolution\_t**

enum [rm\\_hs400x\\_temperature\\_resolution\\_t](#page-4369-1)

Resolution type for temperature

# <span id="page-4369-2"></span>**[◆ r](#page-4369-2)m\_hs400x\_humidity\_resolution\_t**

enum [rm\\_hs400x\\_humidity\\_resolution\\_t](#page-4369-2)

Resolution type for humidity

# <span id="page-4369-3"></span>[◆ r](#page-4369-3)m\_hs400x\_periodic\_measurement\_frequency\_t

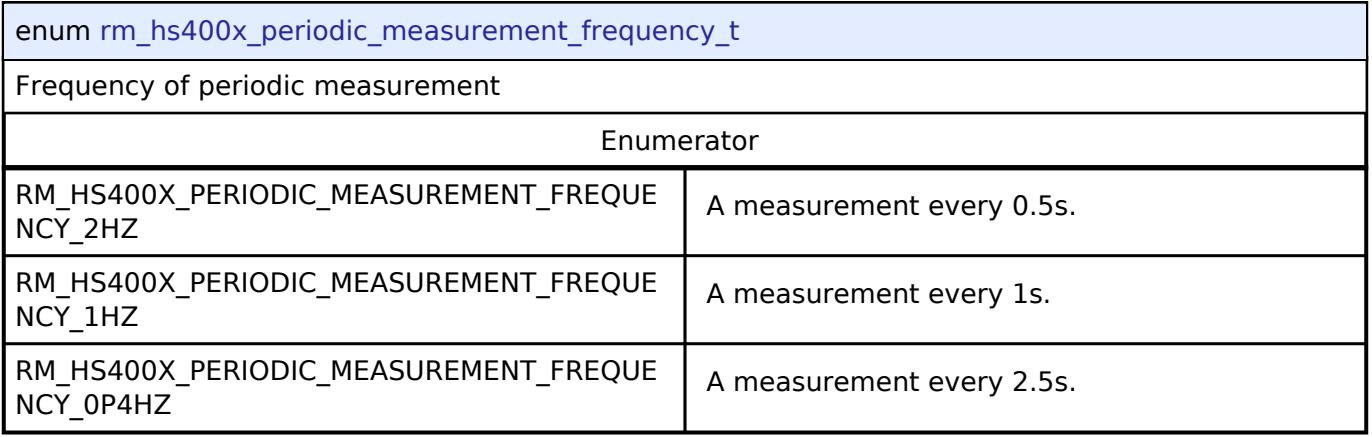

# **5.3.45 I/O Port Interface**

[Interfaces](#page-3545-0)

# **Detailed Description**

Interface for accessing I/O ports and configuring I/O functionality.

# **Summary**

The IOPort shared interface provides the ability to access the IOPorts of a device at both bit and port level. Port and pin direction can be changed.

R11UM0155EU0410 Revision 4.10 Dec.06.2023

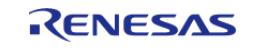

API Reference > Interfaces > I/O Port Interface

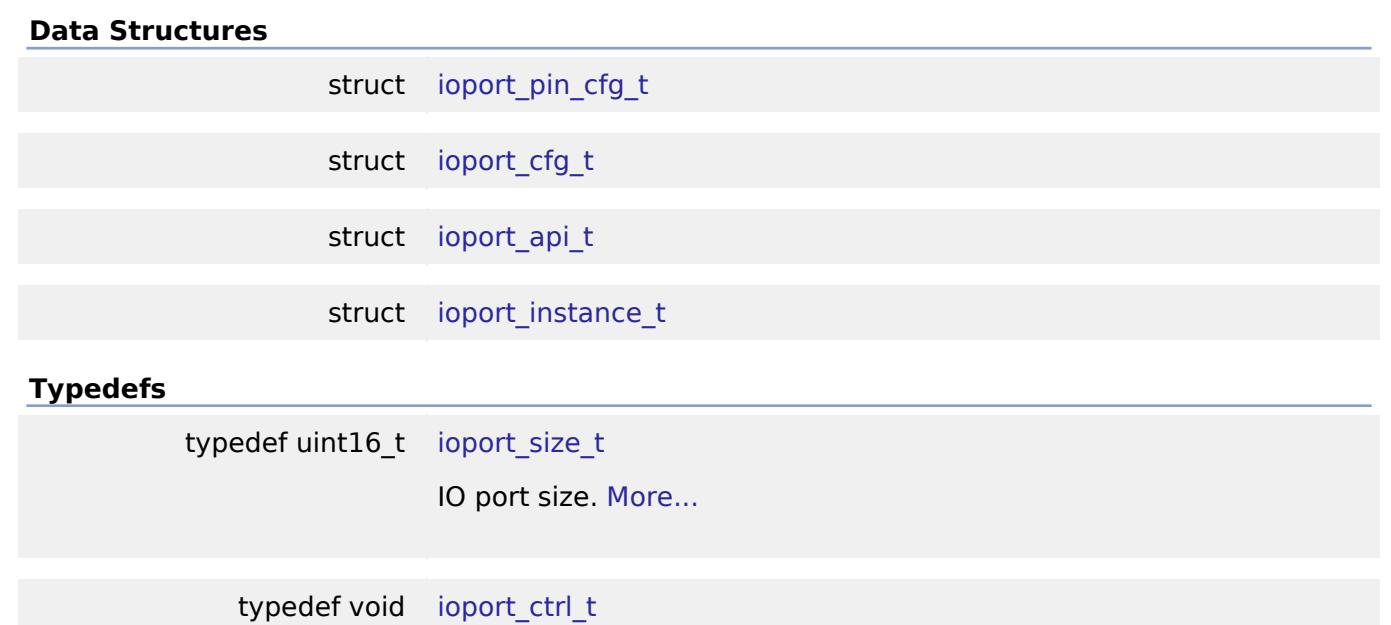

#### **Data Structure Documentation**

#### <span id="page-4370-0"></span>**[◆ i](#page-4370-0)oport\_pin\_cfg\_t**

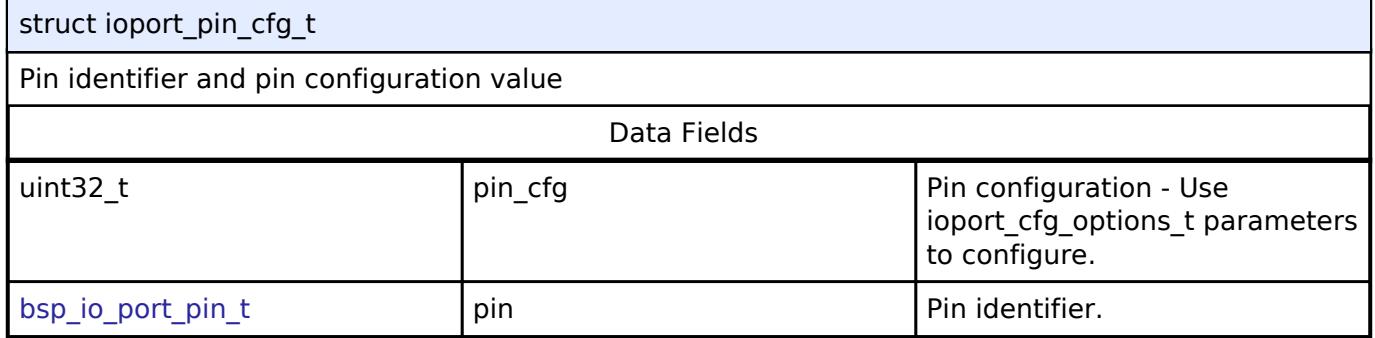

# <span id="page-4370-1"></span>**[◆ i](#page-4370-1)oport\_cfg\_t**

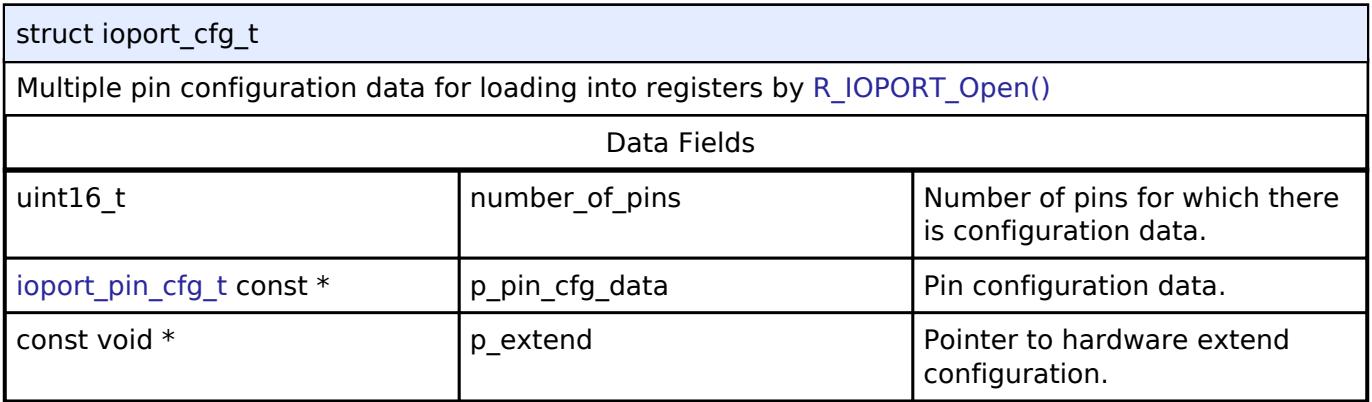

### <span id="page-4370-2"></span>**[◆ i](#page-4370-2)oport\_api\_t**

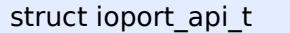

IOPort driver structure. IOPort functions implemented at the HAL layer will follow this API.

#### **Data Fields**

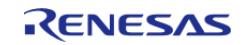

#### **Flexible Software Package**

API Reference > Interfaces > I/O Port Interface

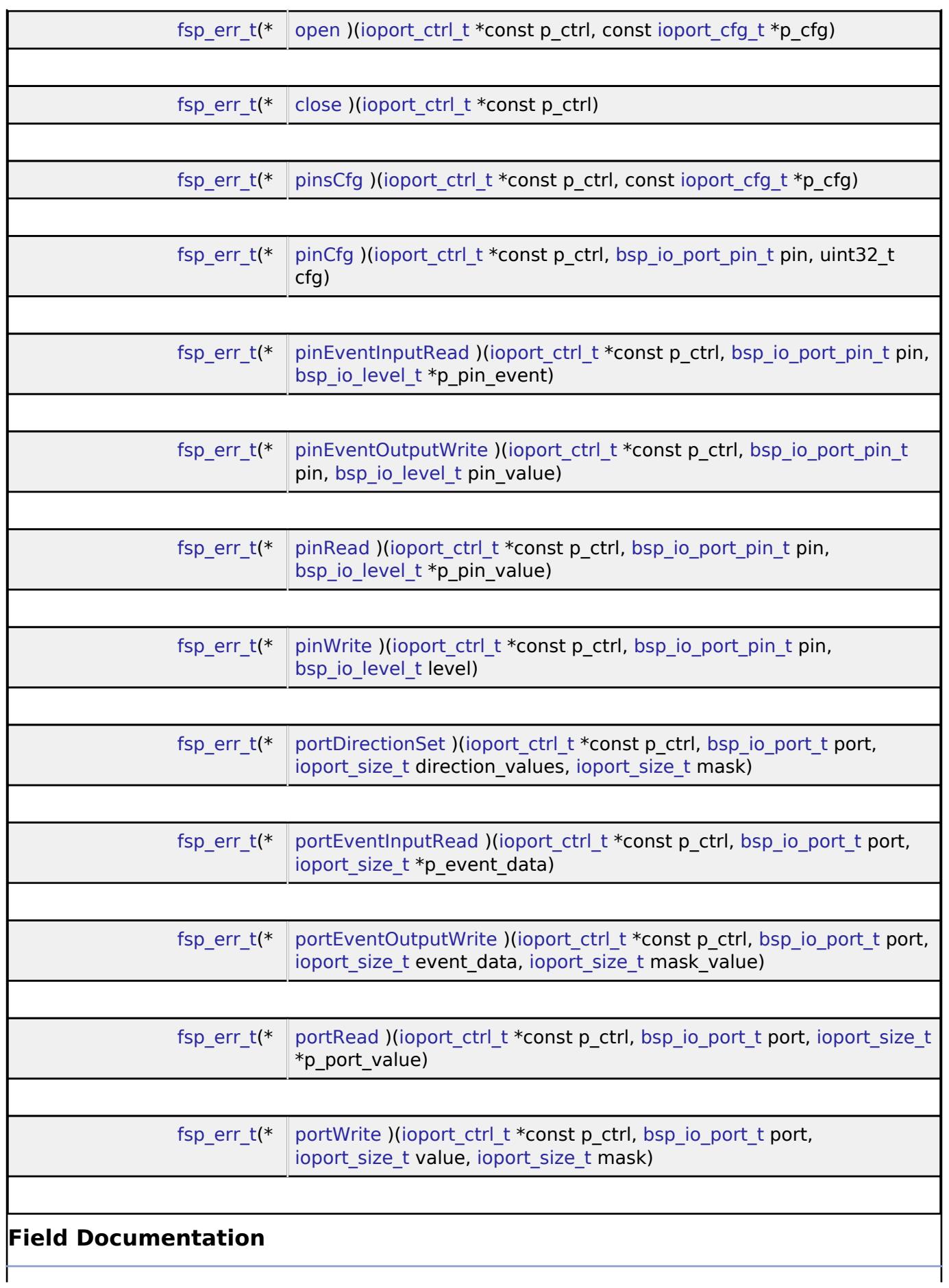

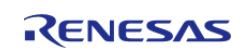

API Reference > Interfaces > I/O Port Interface

<span id="page-4372-2"></span><span id="page-4372-1"></span><span id="page-4372-0"></span>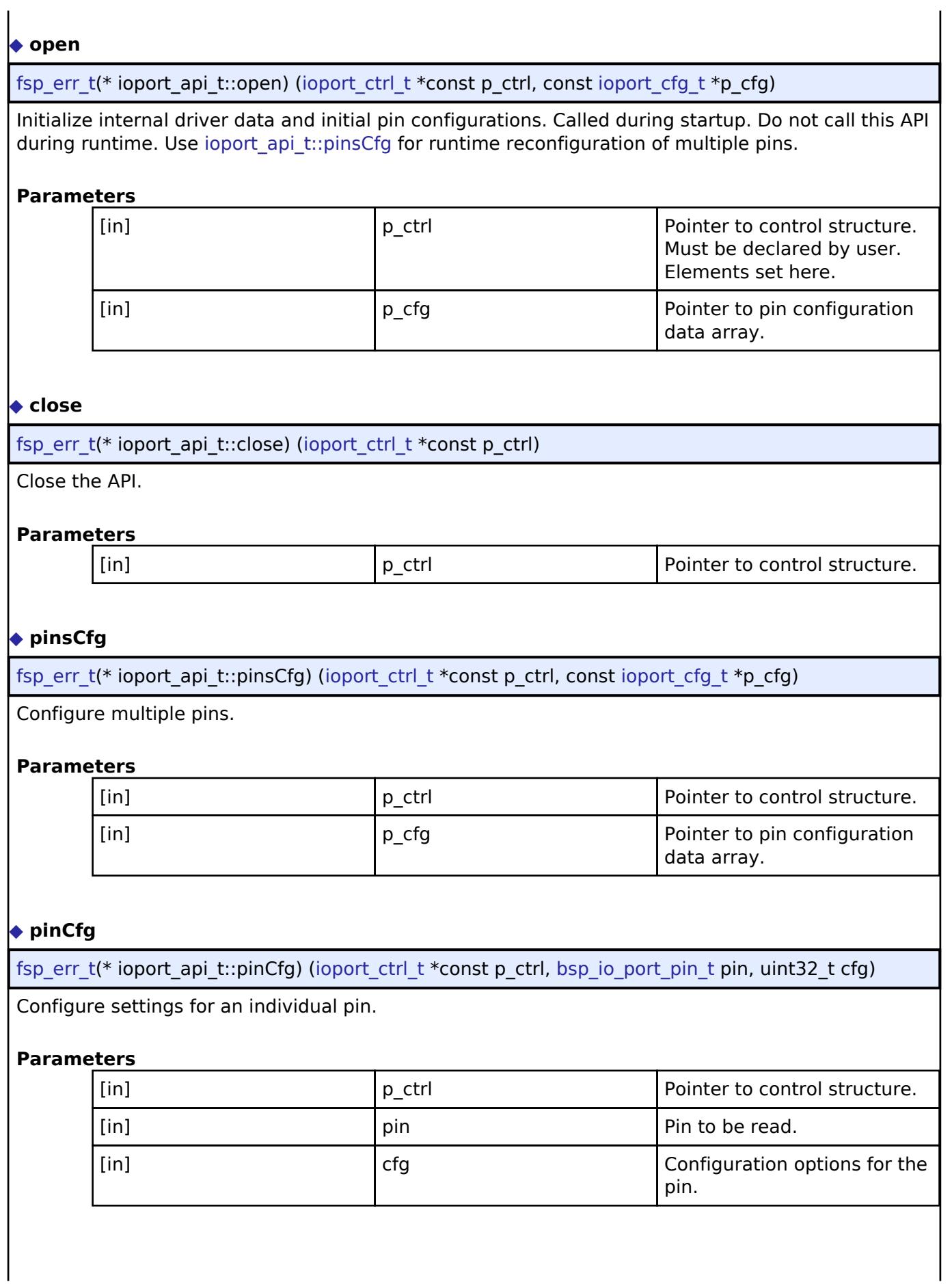

<span id="page-4372-3"></span>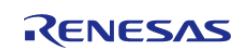

#### <span id="page-4373-0"></span>**[◆ p](#page-4373-0)inEventInputRead**

[fsp\\_err\\_t\(](#page-159-0)\* ioport\_api\_t::pinEventInputRead) ([ioport\\_ctrl\\_t](#page-4376-1) \*const p\_ctrl, [bsp\\_io\\_port\\_pin\\_t](#page-146-0) pin, [bsp\\_io\\_level\\_t](#page-145-0) \*p\_pin\_event)

Read the event input data of the specified pin and return the level.

#### **Parameters**

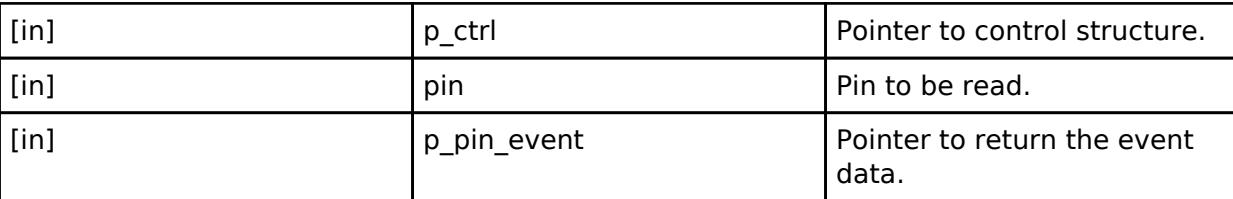

#### <span id="page-4373-1"></span>**[◆ p](#page-4373-1)inEventOutputWrite**

[fsp\\_err\\_t\(](#page-159-0)\* ioport\_api\_t::pinEventOutputWrite) ([ioport\\_ctrl\\_t](#page-4376-1) \*const p\_ctrl, [bsp\\_io\\_port\\_pin\\_t](#page-146-0) pin, [bsp\\_io\\_level\\_t](#page-145-0) pin\_value)

Write pin event data.

#### **Parameters**

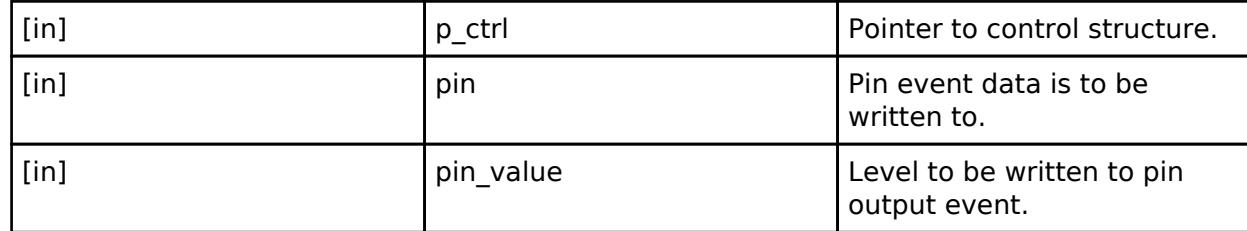

#### <span id="page-4373-2"></span>**[◆ p](#page-4373-2)inRead**

[fsp\\_err\\_t\(](#page-159-0)\* ioport\_api\_t::pinRead) [\(ioport\\_ctrl\\_t](#page-4376-1) \*const p\_ctrl, [bsp\\_io\\_port\\_pin\\_t](#page-146-0) pin, [bsp\\_io\\_level\\_t](#page-145-0) \*p\_pin\_value)

Read level of a pin.

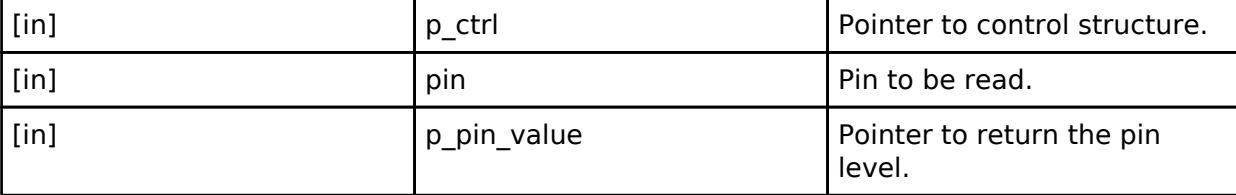

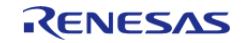

API Reference > Interfaces > I/O Port Interface

#### <span id="page-4374-0"></span>**[◆ p](#page-4374-0)inWrite**

[fsp\\_err\\_t\(](#page-159-0)\* ioport\_api\_t::pinWrite) ([ioport\\_ctrl\\_t](#page-4376-1) \*const p\_ctrl, [bsp\\_io\\_port\\_pin\\_t](#page-146-0) pin, [bsp\\_io\\_level\\_t](#page-145-0) level)

Write specified level to a pin.

#### **Parameters**

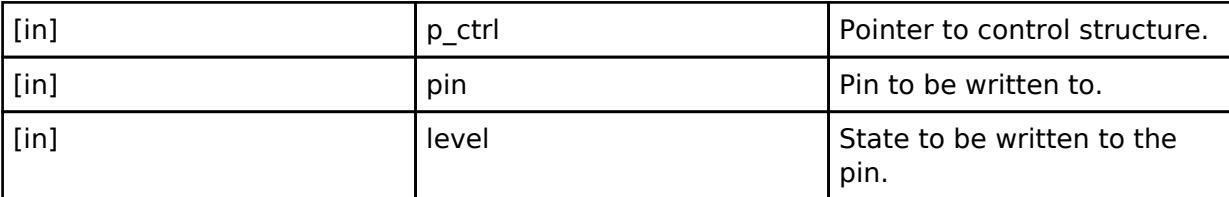

#### <span id="page-4374-1"></span>**[◆ p](#page-4374-1)ortDirectionSet**

[fsp\\_err\\_t\(](#page-159-0)\* ioport\_api\_t::portDirectionSet) ([ioport\\_ctrl\\_t](#page-4376-1) \*const p\_ctrl, [bsp\\_io\\_port\\_t](#page-146-1) port, [ioport\\_size\\_t](#page-4376-0) direction\_values, [ioport\\_size\\_t](#page-4376-0) mask)

Set the direction of one or more pins on a port.

#### **Parameters**

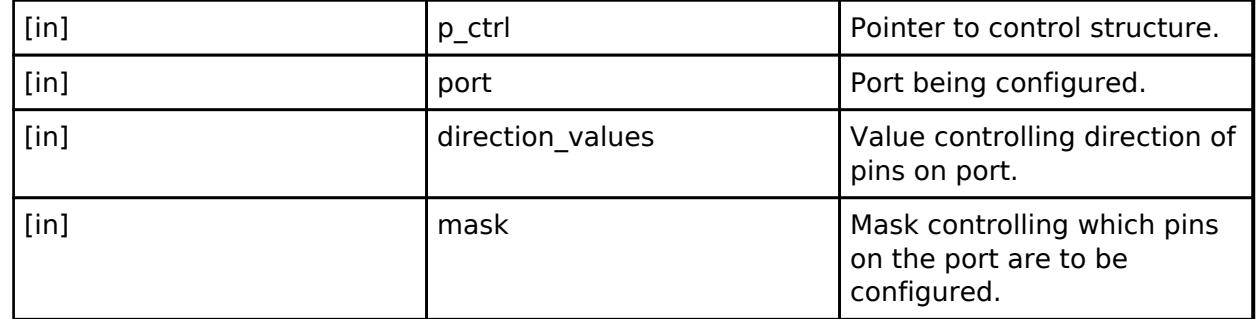

#### <span id="page-4374-2"></span>**[◆ p](#page-4374-2)ortEventInputRead**

[fsp\\_err\\_t\(](#page-159-0)\* ioport\_api\_t::portEventInputRead) ([ioport\\_ctrl\\_t](#page-4376-1) \*const p\_ctrl, [bsp\\_io\\_port\\_t](#page-146-1) port, [ioport\\_size\\_t](#page-4376-0) \*p\_event\_data)

Read captured event data for a port.

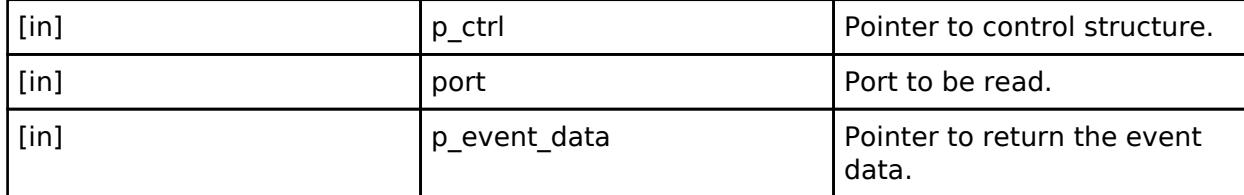

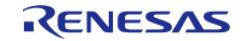

#### <span id="page-4375-1"></span>**[◆ p](#page-4375-1)ortEventOutputWrite**

[fsp\\_err\\_t\(](#page-159-0)\* ioport\_api\_t::portEventOutputWrite) [\(ioport\\_ctrl\\_t](#page-4376-1) \*const p\_ctrl, [bsp\\_io\\_port\\_t](#page-146-1) port, ioport size t event data, ioport size t mask value)

Write event output data for a port.

#### **Parameters**

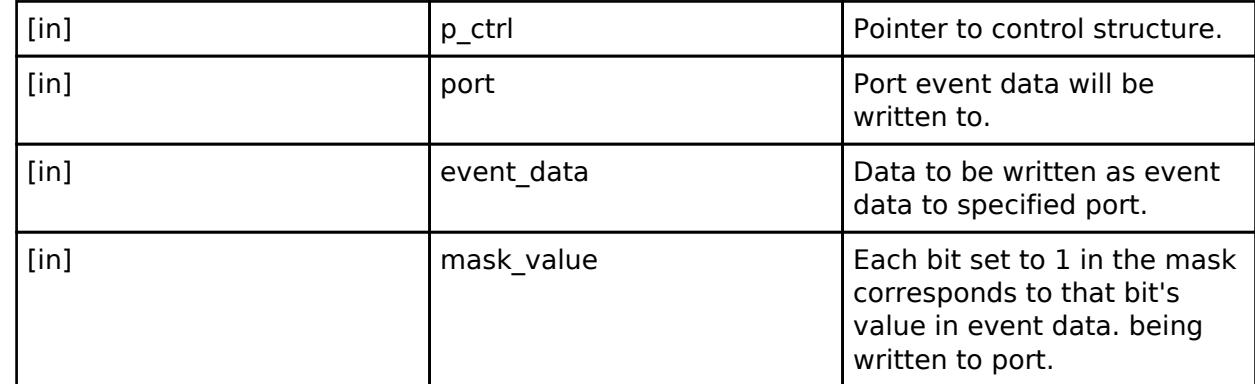

#### <span id="page-4375-2"></span>**[◆ p](#page-4375-2)ortRead**

[fsp\\_err\\_t\(](#page-159-0)\* ioport\_api\_t::portRead) [\(ioport\\_ctrl\\_t](#page-4376-1) \*const p\_ctrl, [bsp\\_io\\_port\\_t](#page-146-1) port, [ioport\\_size\\_t](#page-4376-0) \*p\_port\_value)

Read states of pins on the specified port.

#### **Parameters**

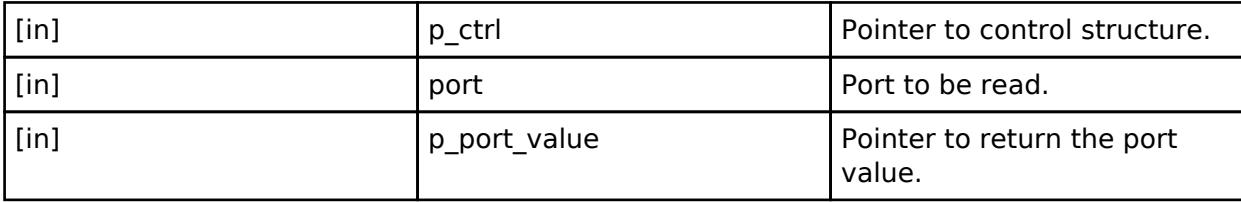

#### <span id="page-4375-3"></span>**[◆ p](#page-4375-3)ortWrite**

[fsp\\_err\\_t\(](#page-159-0)\* ioport\_api\_t::portWrite) ([ioport\\_ctrl\\_t](#page-4376-1) \*const p\_ctrl, [bsp\\_io\\_port\\_t](#page-146-1) port, [ioport\\_size\\_t](#page-4376-0) value, ioport size t mask)

Write to multiple pins on a port.

<span id="page-4375-0"></span>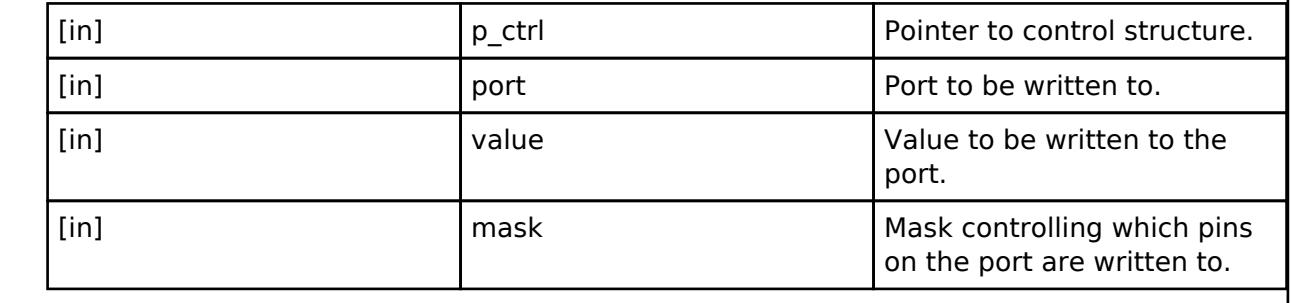

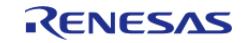

API Reference > Interfaces > I/O Port Interface

#### **[◆ i](#page-4375-0)oport\_instance\_t**

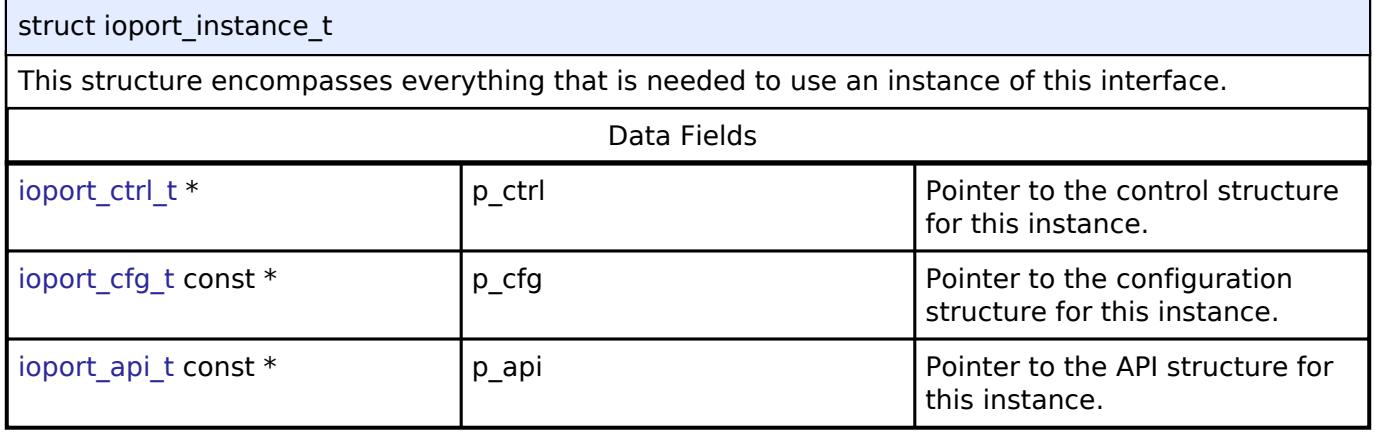

#### **Typedef Documentation**

# <span id="page-4376-0"></span>**[◆ i](#page-4376-0)oport\_size\_t** typedef uint16\_t [ioport\\_size\\_t](#page-4376-0) IO port size. IO port type used with ports

#### <span id="page-4376-1"></span>**[◆ i](#page-4376-1)oport\_ctrl\_t**

typedef void ioport ctrl\_t

IOPORT control block. Allocate an instance specific control block to pass into the IOPORT API calls.

#### **5.3.46 I2C Master Interface**

[Interfaces](#page-3545-0)

#### **Detailed Description**

Interface for I2C master communication.

# **Summary**

The I2C master interface provides a common API for I2C HAL drivers. The I2C master interface supports:

- Interrupt driven transmit/receive processing
- Callback function support which can return an event code

#### **Data Structures**

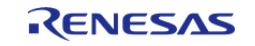

#### **Flexible Software Package**

API Reference > Interfaces > I2C Master Interface

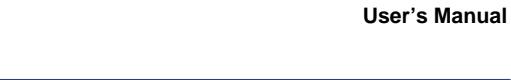

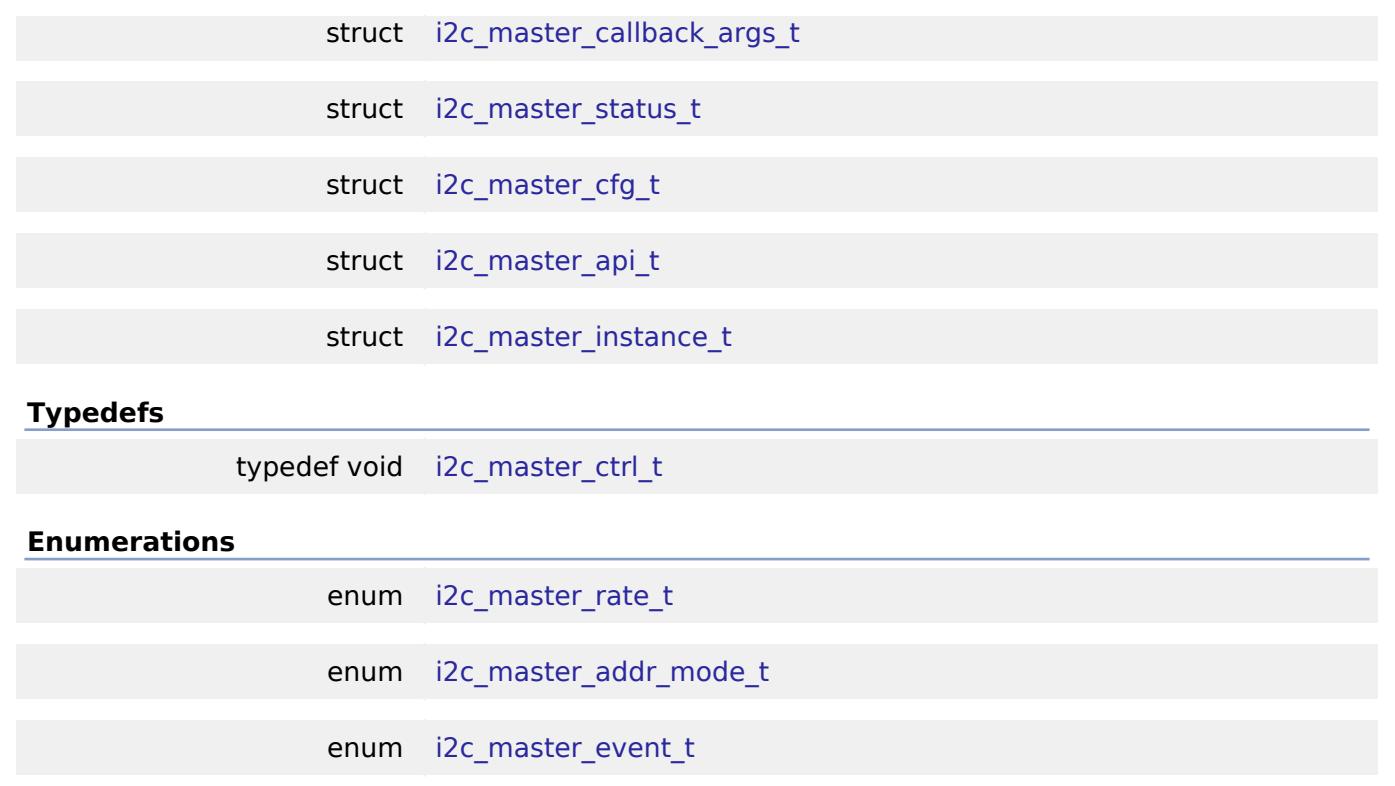

#### **Data Structure Documentation**

# <span id="page-4377-0"></span>**[◆ i](#page-4377-0)2c\_master\_callback\_args\_t** struct i2c\_master\_callback\_args\_t I2C callback parameter definition Data Fields void const \* The p\_context Pointer to user-provided context. [i2c\\_master\\_event\\_t](#page-4385-0) event Event code.

#### <span id="page-4377-1"></span>**[◆ i](#page-4377-1)2c\_master\_status\_t**

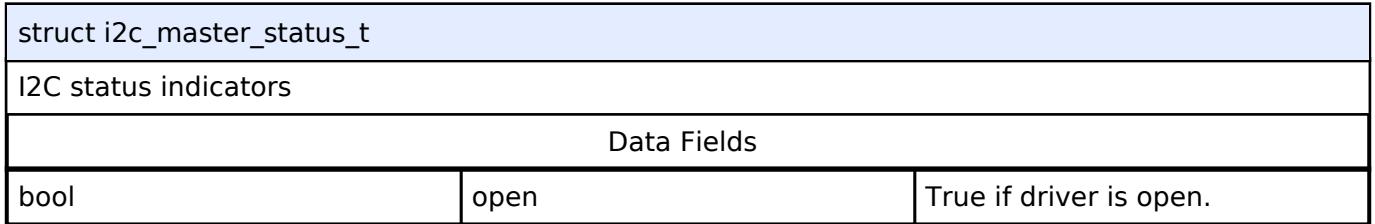

#### <span id="page-4377-2"></span>**[◆ i](#page-4377-2)2c\_master\_cfg\_t**

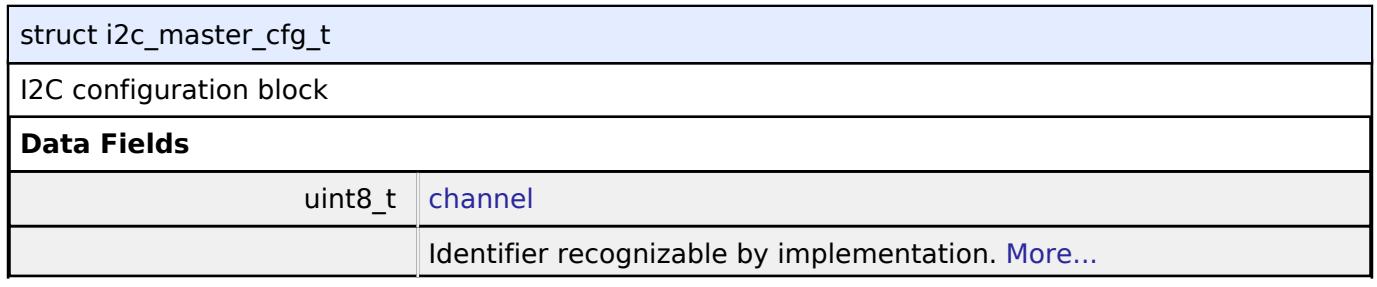

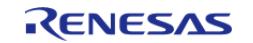

<span id="page-4378-4"></span><span id="page-4378-3"></span><span id="page-4378-2"></span><span id="page-4378-1"></span><span id="page-4378-0"></span>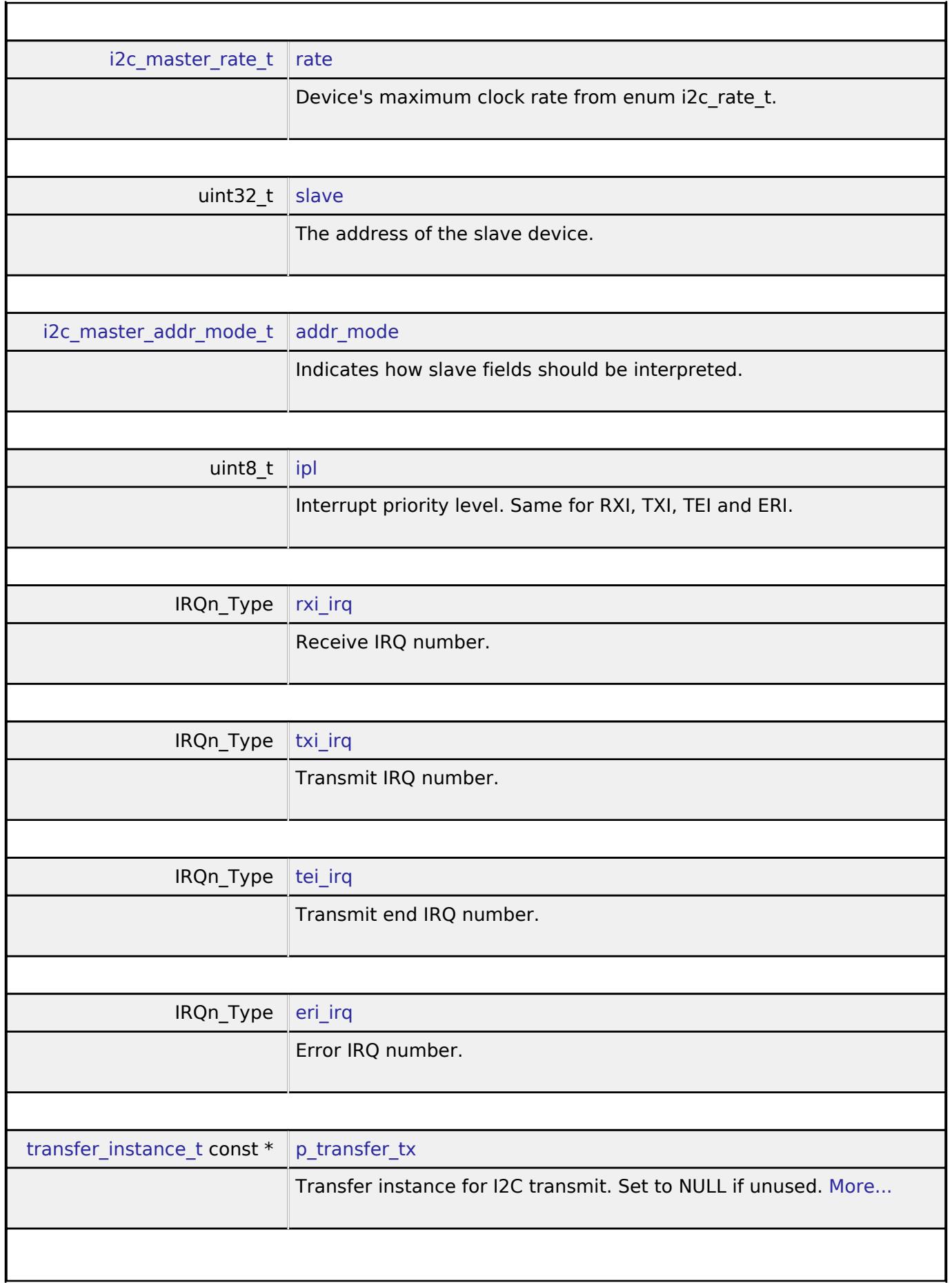

<span id="page-4378-7"></span><span id="page-4378-6"></span><span id="page-4378-5"></span>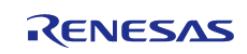

<span id="page-4379-5"></span><span id="page-4379-3"></span><span id="page-4379-1"></span>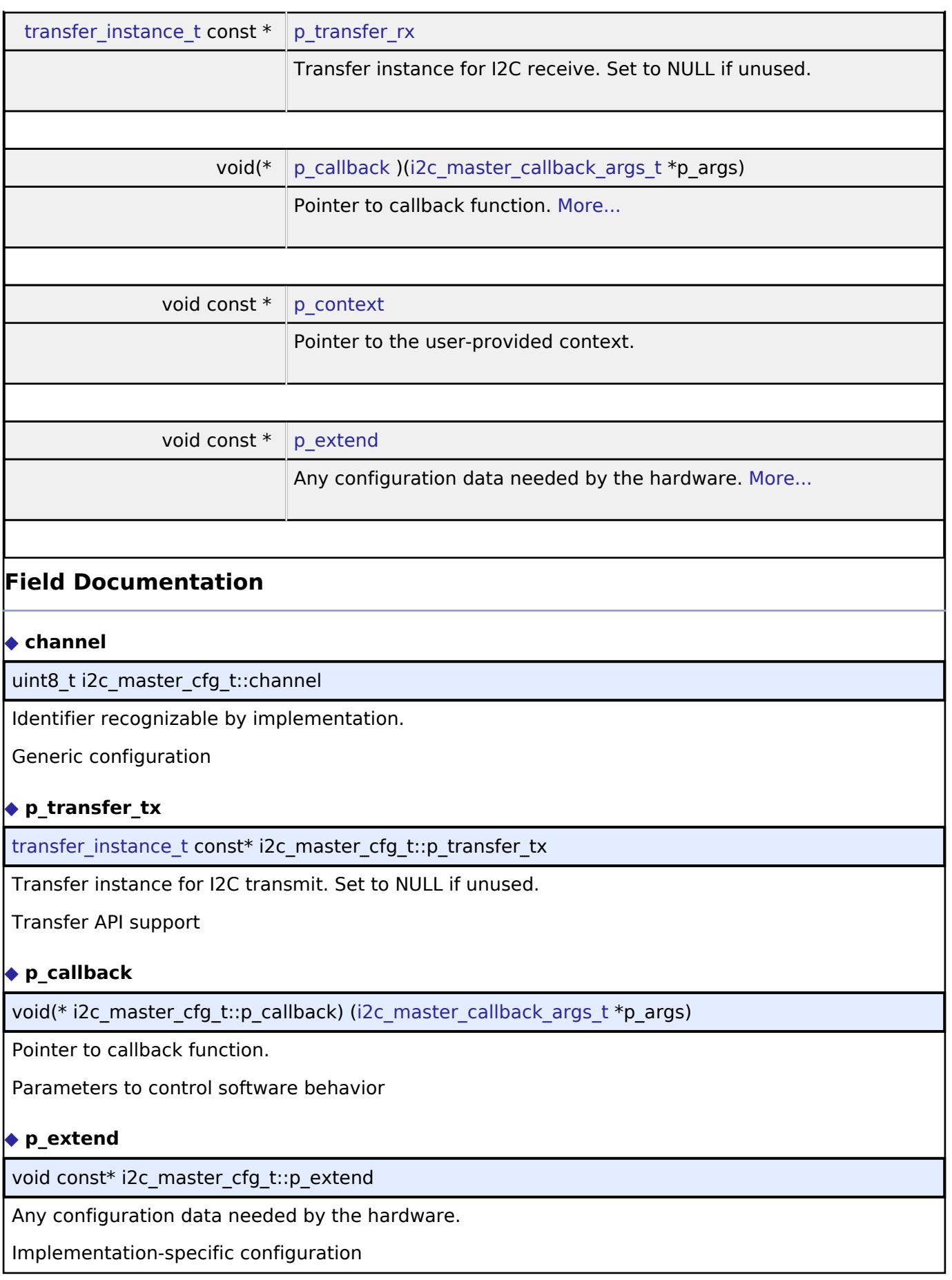

<span id="page-4379-6"></span><span id="page-4379-4"></span><span id="page-4379-2"></span><span id="page-4379-0"></span>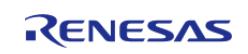

#### **Flexible Software Package**

API Reference > Interfaces > I2C Master Interface

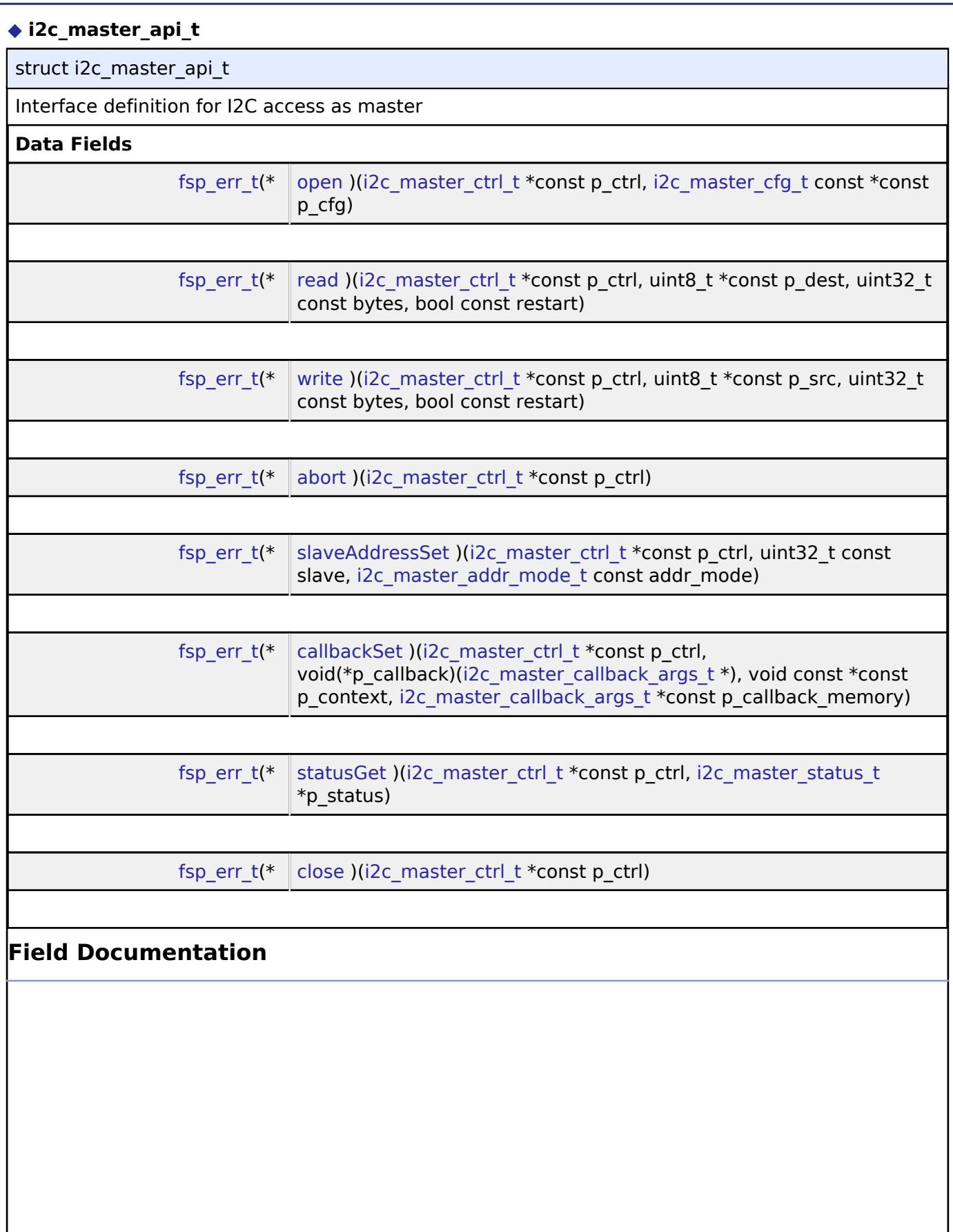

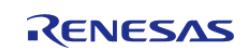

#### <span id="page-4381-0"></span>**[◆ o](#page-4381-0)pen**

[fsp\\_err\\_t\(](#page-159-0)\* i2c\_master\_api\_t::open) ([i2c\\_master\\_ctrl\\_t](#page-4384-0) \*const p\_ctrl, [i2c\\_master\\_cfg\\_t](#page-4377-2) const \*const p\_cfg)

Opens the I2C Master driver and initializes the hardware.

#### **Parameters**

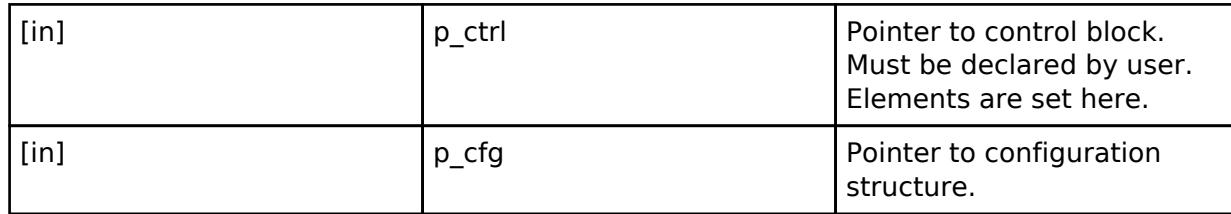

#### <span id="page-4381-1"></span>**[◆ r](#page-4381-1)ead**

[fsp\\_err\\_t\(](#page-159-0)\* i2c\_master\_api\_t::read) ([i2c\\_master\\_ctrl\\_t](#page-4384-0) \*const p\_ctrl, uint8\_t \*const p\_dest, uint32\_t const bytes, bool const restart)

Performs a read operation on an I2C Master device.

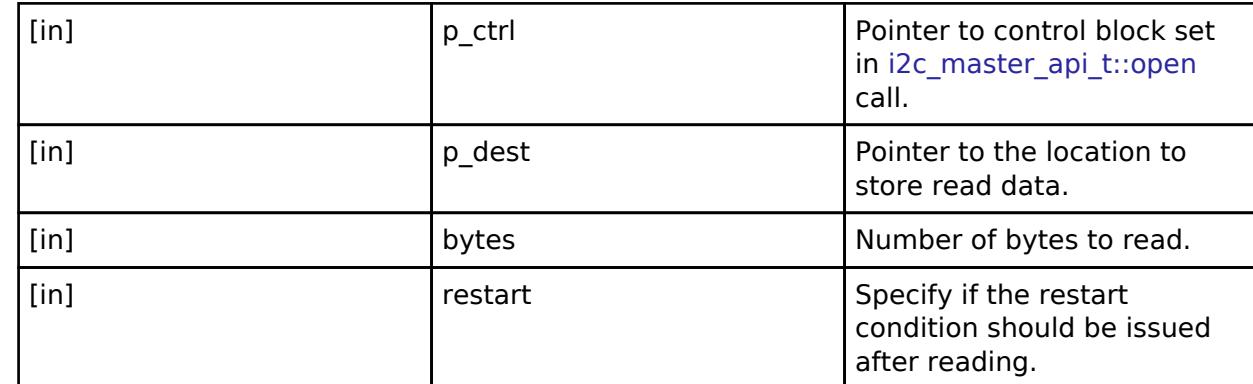

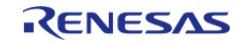

#### <span id="page-4382-0"></span>**[◆ w](#page-4382-0)rite**

[fsp\\_err\\_t\(](#page-159-0)\* i2c\_master\_api\_t::write) ([i2c\\_master\\_ctrl\\_t](#page-4384-0) \*const p\_ctrl, uint8\_t \*const p\_src, uint32\_t const bytes, bool const restart)

Performs a write operation on an I2C Master device.

#### **Parameters**

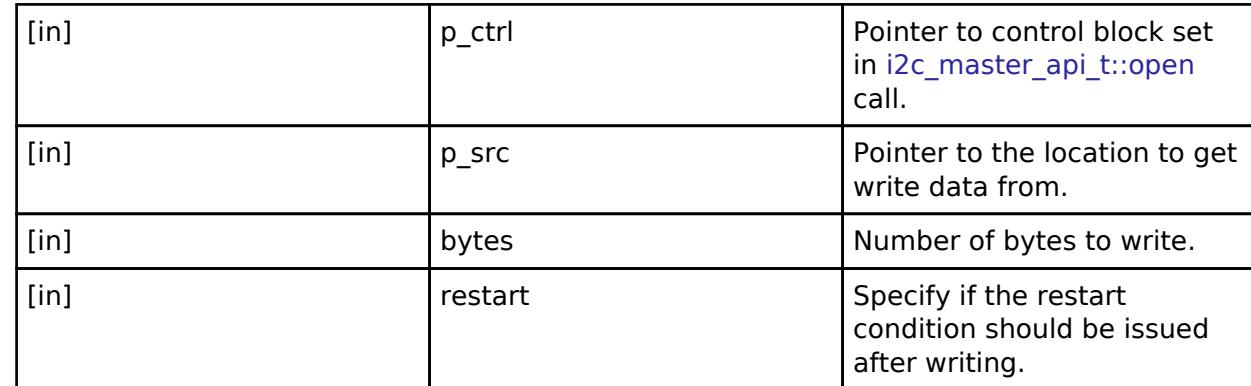

#### <span id="page-4382-1"></span>**[◆ a](#page-4382-1)bort**

[fsp\\_err\\_t\(](#page-159-0)\* i2c\_master\_api\_t::abort) [\(i2c\\_master\\_ctrl\\_t](#page-4384-0) \*const p\_ctrl)

Performs a reset of the peripheral.

#### **Parameters**

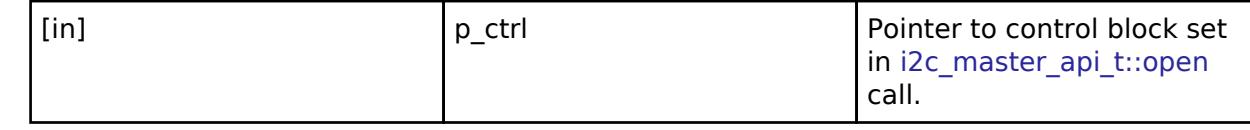

## <span id="page-4382-2"></span>**[◆ s](#page-4382-2)laveAddressSet**

[fsp\\_err\\_t\(](#page-159-0)\* i2c\_master\_api\_t::slaveAddressSet) ([i2c\\_master\\_ctrl\\_t](#page-4384-0) \*const p\_ctrl, uint32\_t const slave, [i2c\\_master\\_addr\\_mode\\_t](#page-4384-2) const addr\_mode)

Sets address of the slave device without reconfiguring the bus.

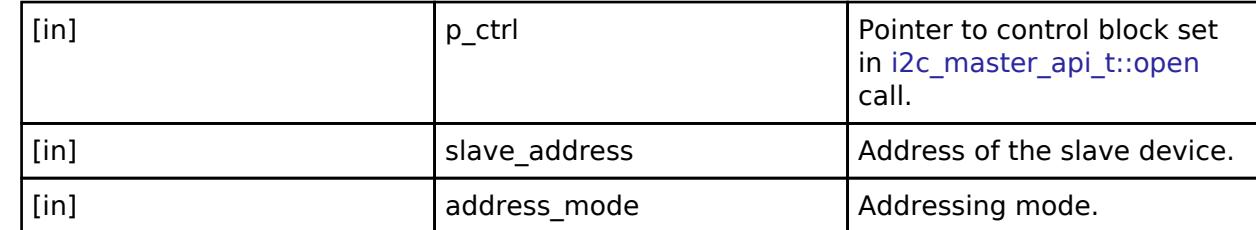

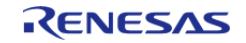

#### <span id="page-4383-1"></span>**[◆ c](#page-4383-1)allbackSet**

[fsp\\_err\\_t\(](#page-159-0)\* i2c\_master\_api\_t::callbackSet) [\(i2c\\_master\\_ctrl\\_t](#page-4384-0) \*const p\_ctrl, void(\*p\_callback)([i2c\\_master\\_callback\\_args\\_t](#page-4377-0) \*), void const \*const p\_context, [i2c\\_master\\_callback\\_args\\_t](#page-4377-0) \*const p\_callback\_memory)

Specify callback function and optional context pointer and working memory pointer.

#### **Parameters**

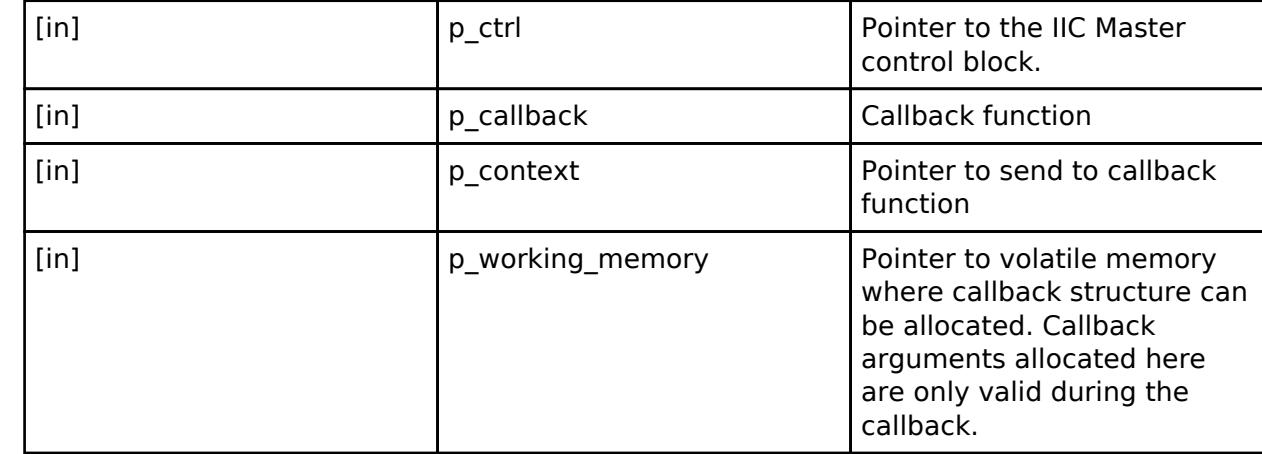

#### <span id="page-4383-2"></span>**[◆ s](#page-4383-2)tatusGet**

[fsp\\_err\\_t\(](#page-159-0)\* i2c\_master\_api\_t::statusGet) [\(i2c\\_master\\_ctrl\\_t](#page-4384-0) \*const p\_ctrl, [i2c\\_master\\_status\\_t](#page-4377-1) \*p\_status)

Gets the status of the configured I2C device.

#### **Parameters**

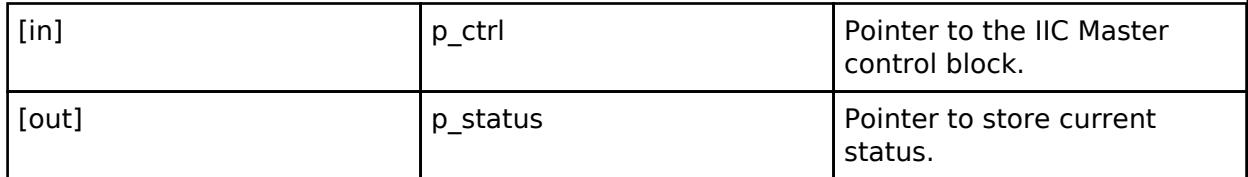

#### <span id="page-4383-3"></span>**[◆ c](#page-4383-3)lose**

[fsp\\_err\\_t\(](#page-159-0)\* i2c\_master\_api\_t::close) ([i2c\\_master\\_ctrl\\_t](#page-4384-0) \*const p\_ctrl)

Closes the driver and releases the I2C Master device.

#### **Parameters**

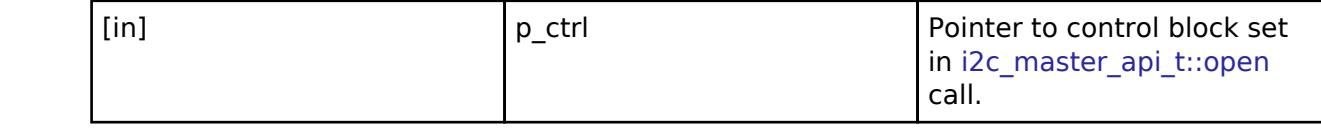

#### <span id="page-4383-0"></span>**[◆ i](#page-4383-0)2c\_master\_instance\_t**

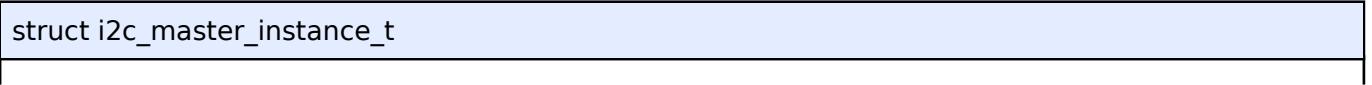

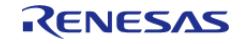

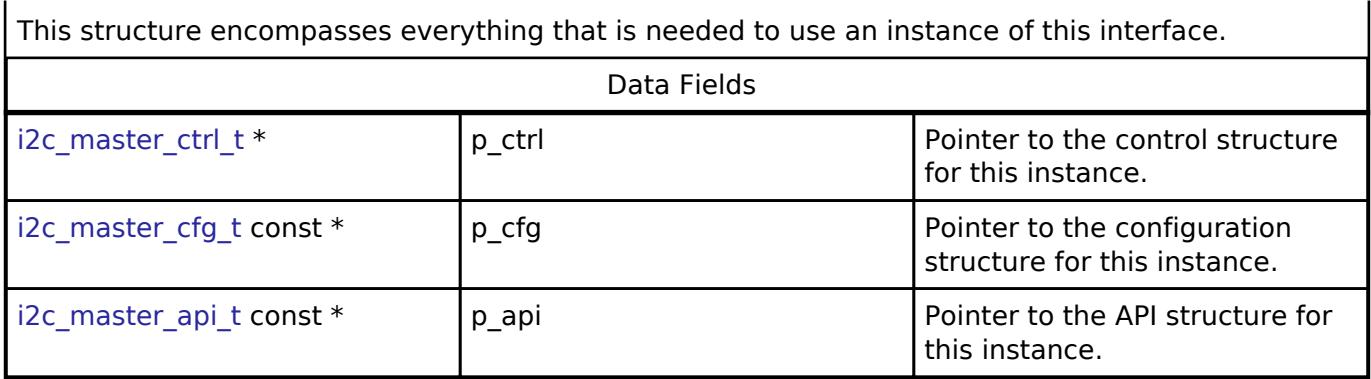

# **Typedef Documentation**

<span id="page-4384-0"></span>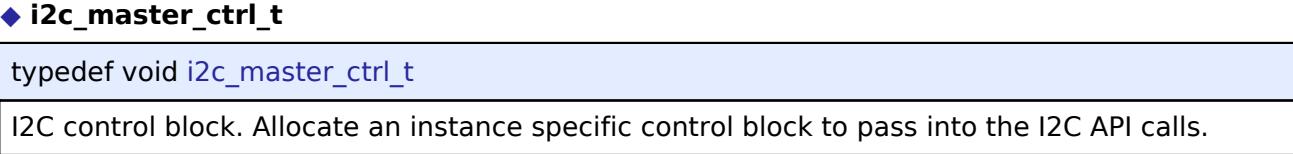

# **Enumeration Type Documentation**

#### <span id="page-4384-1"></span>**[◆ i](#page-4384-1)2c\_master\_rate\_t**

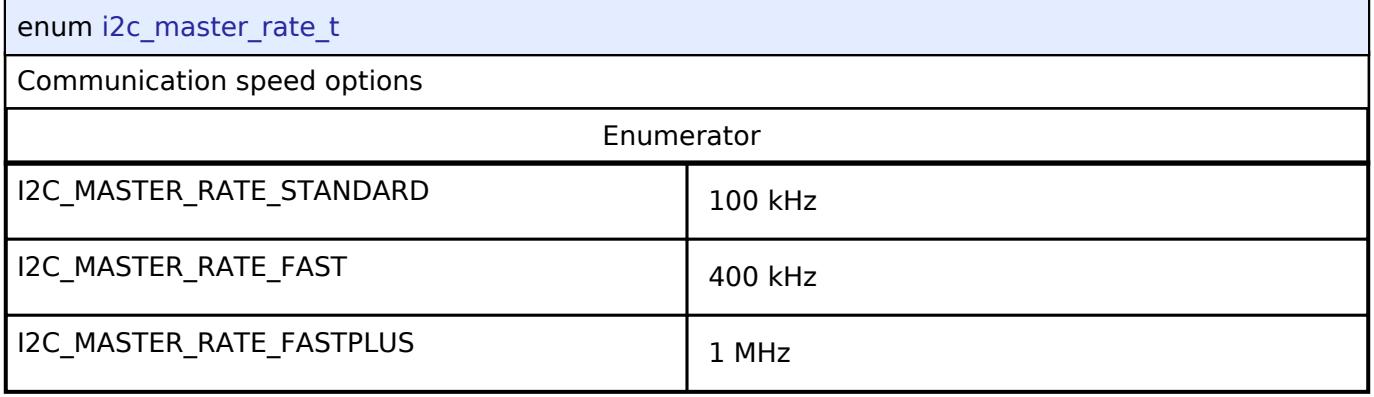

# <span id="page-4384-2"></span>**[◆ i](#page-4384-2)2c\_master\_addr\_mode\_t**

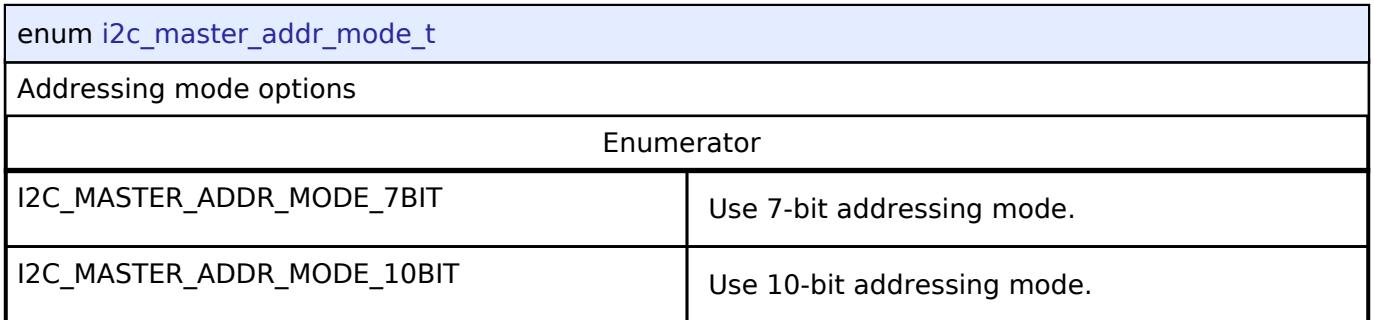

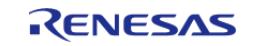

### <span id="page-4385-0"></span>**[◆ i](#page-4385-0)2c\_master\_event\_t**

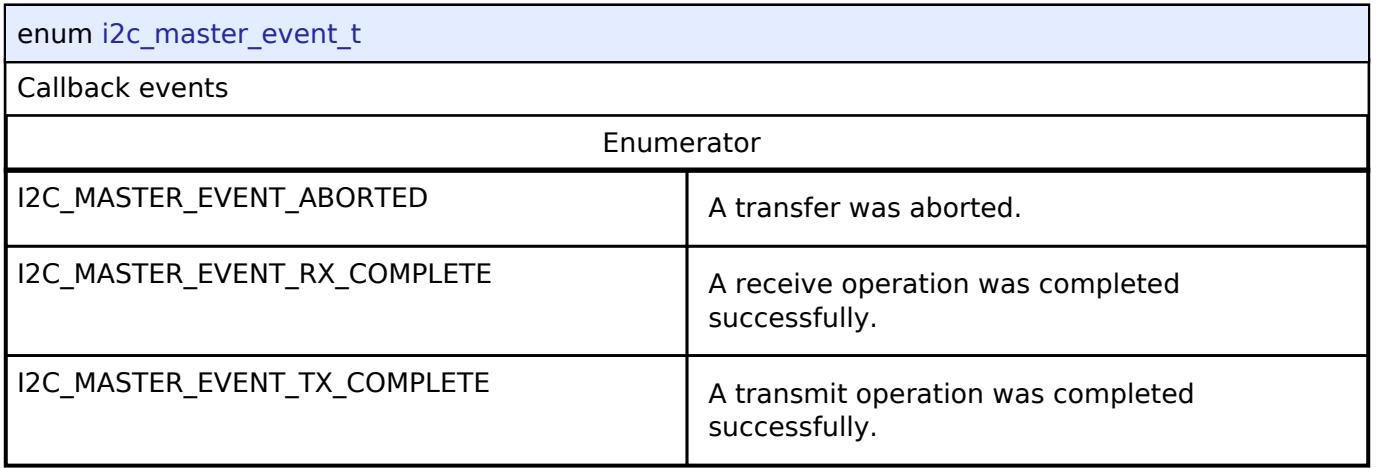

# **5.3.47 I2C Slave Interface**

[Interfaces](#page-3545-0)

### **Detailed Description**

Interface for I2C slave communication.

# **Summary**

The I2C slave interface provides a common API for I2C HAL drivers. The I2C slave interface supports:

- Interrupt driven transmit/receive processing
- Callback function support which returns a event codes

#### **Data Structures**

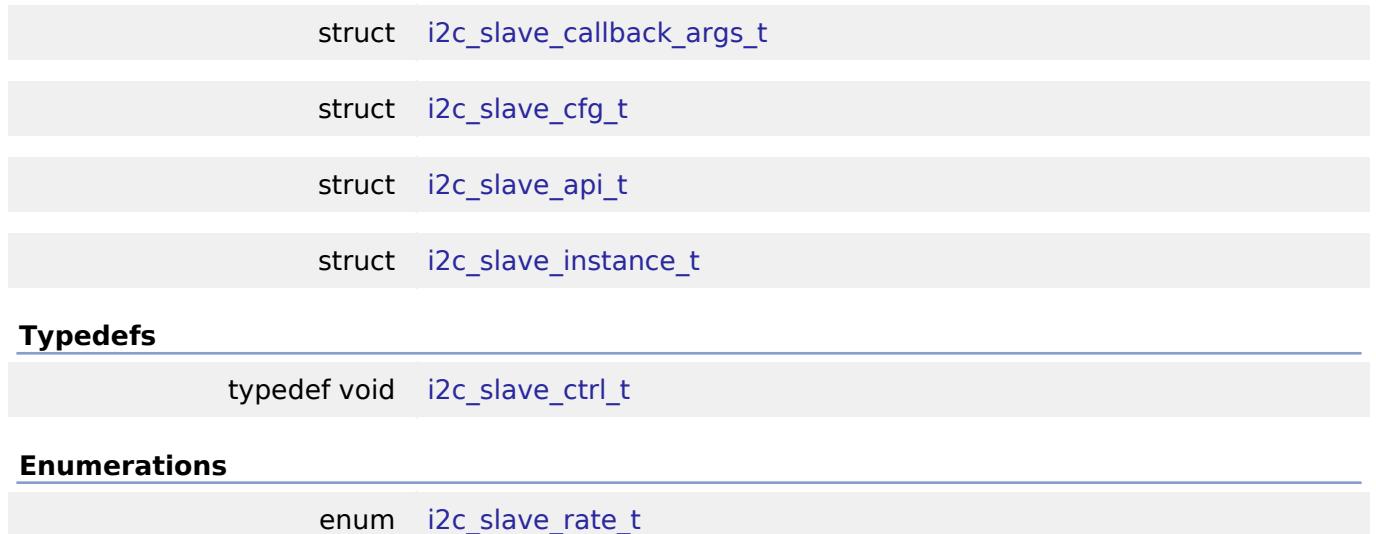

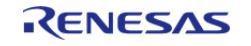

enum i2c slave addr mode t

enum [i2c\\_slave\\_event\\_t](#page-4393-0)

#### **Data Structure Documentation**

#### <span id="page-4386-0"></span>**[◆ i](#page-4386-0)2c\_slave\_callback\_args\_t**

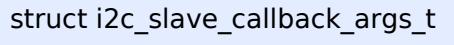

I2C callback parameter definition

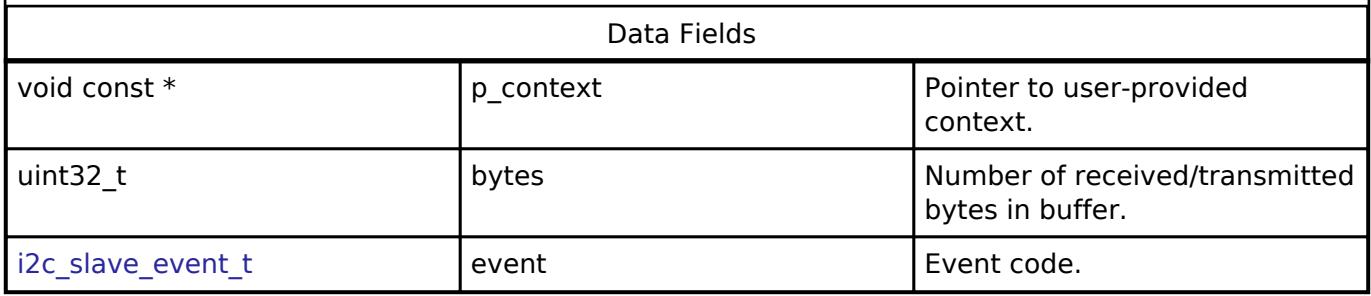

#### <span id="page-4386-1"></span>**[◆ i](#page-4386-1)2c\_slave\_cfg\_t**

<span id="page-4386-3"></span><span id="page-4386-2"></span>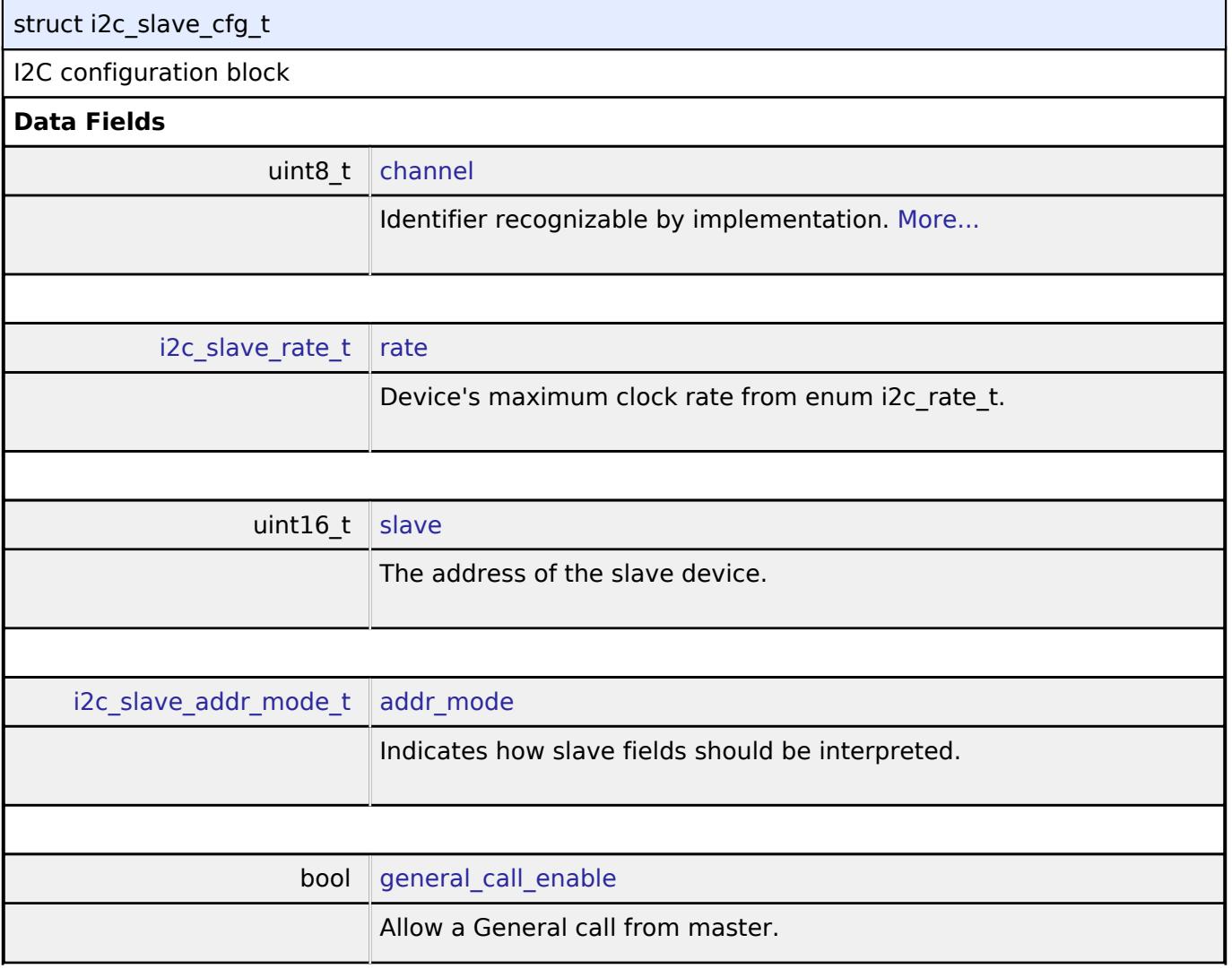

<span id="page-4386-5"></span><span id="page-4386-4"></span>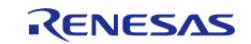

<span id="page-4387-4"></span><span id="page-4387-3"></span><span id="page-4387-2"></span><span id="page-4387-1"></span><span id="page-4387-0"></span>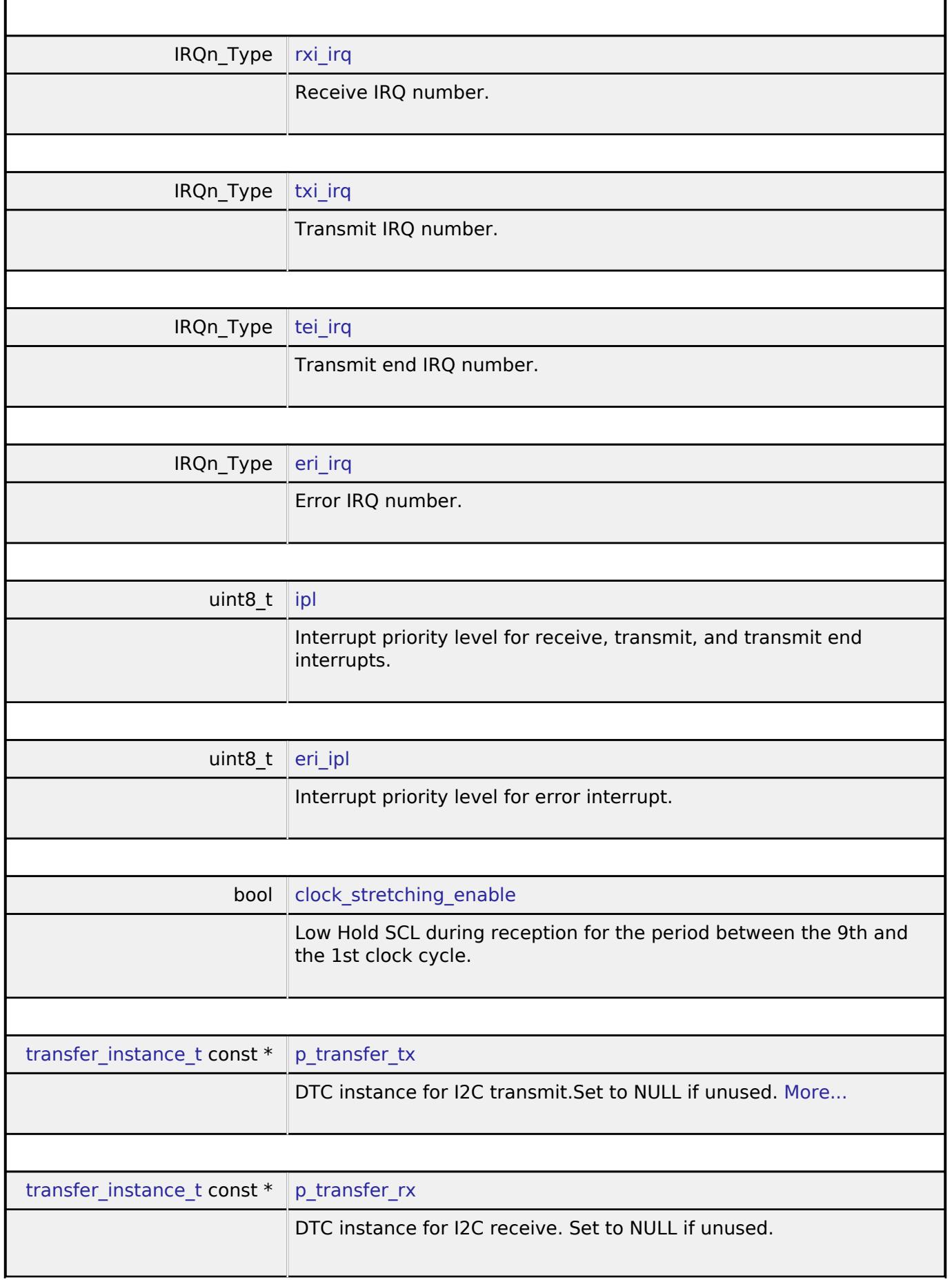

<span id="page-4387-7"></span><span id="page-4387-6"></span><span id="page-4387-5"></span>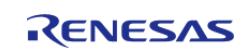

<span id="page-4388-4"></span><span id="page-4388-1"></span>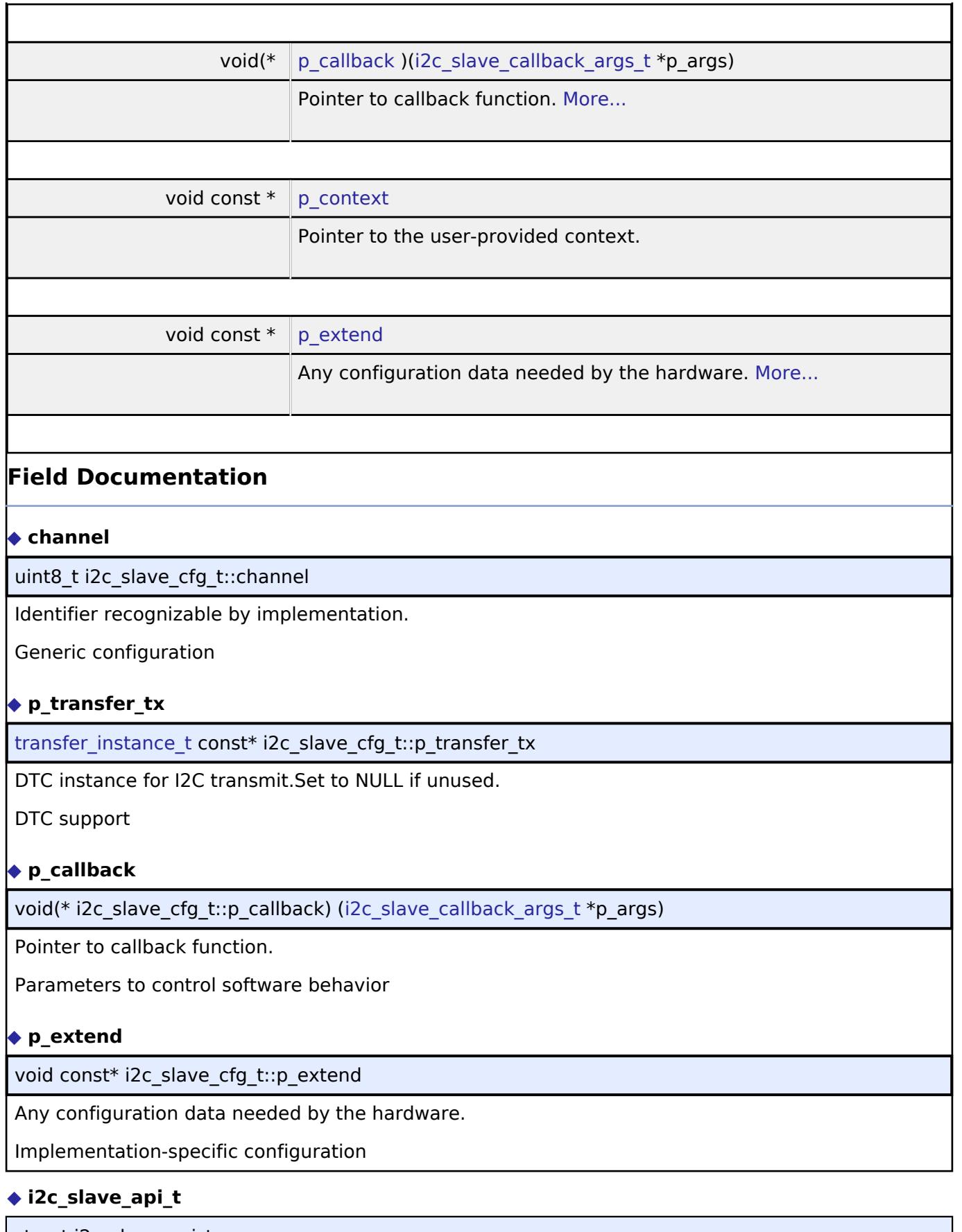

<span id="page-4388-5"></span><span id="page-4388-3"></span><span id="page-4388-2"></span><span id="page-4388-0"></span>struct i2c\_slave\_api\_t

Interface definition for I2C access as slave

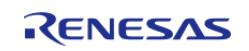

#### **Flexible Software Package**

API Reference > Interfaces > I2C Slave Interface

<span id="page-4389-0"></span>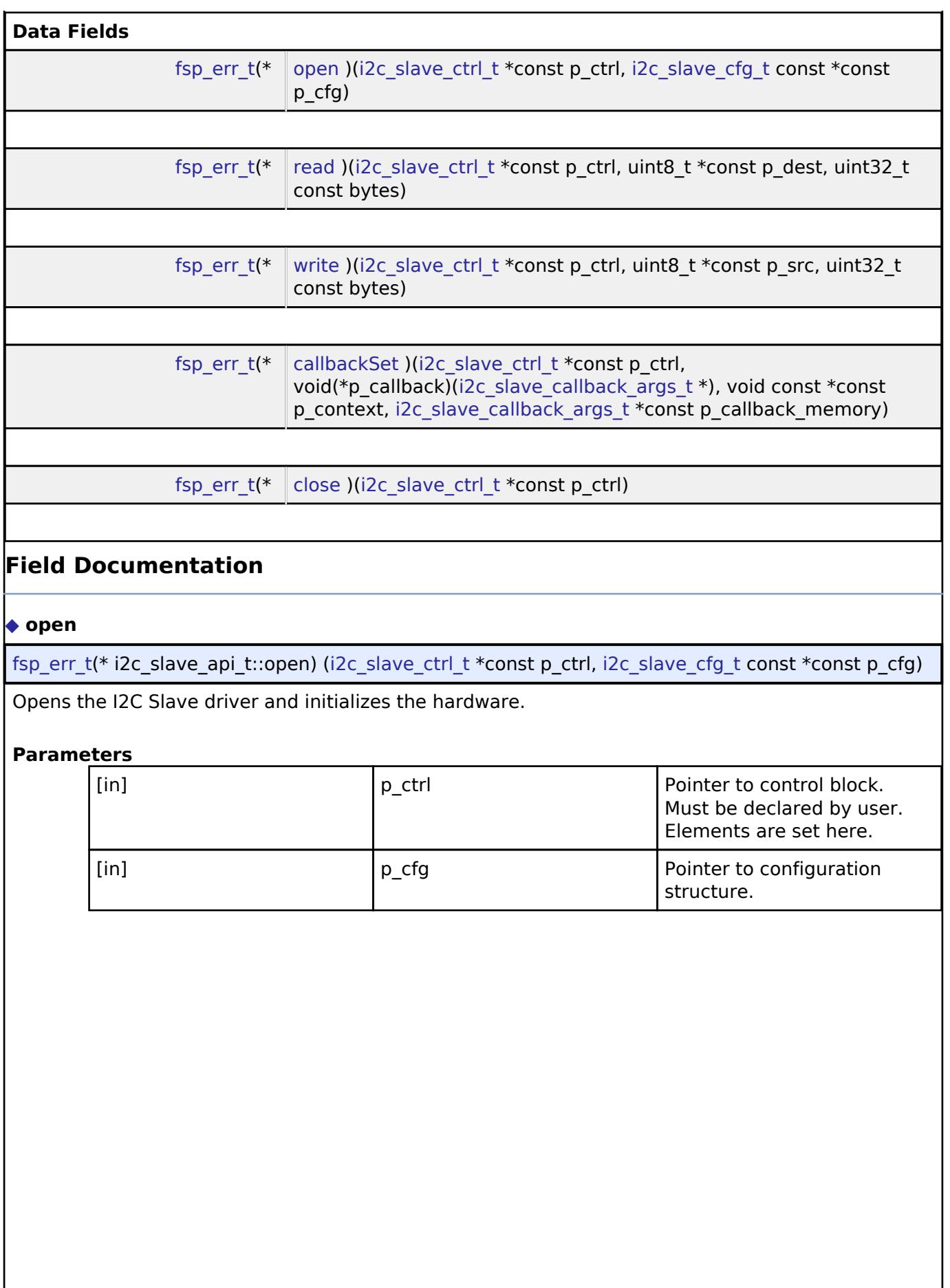

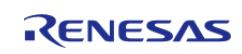

#### <span id="page-4390-0"></span>**[◆ r](#page-4390-0)ead**

[fsp\\_err\\_t\(](#page-159-0)\* i2c\_slave\_api\_t::read) [\(i2c\\_slave\\_ctrl\\_t](#page-4392-0) \*const p\_ctrl, uint8\_t \*const p\_dest, uint32\_t const bytes)

Performs a read operation on an I2C Slave device.

#### **Parameters**

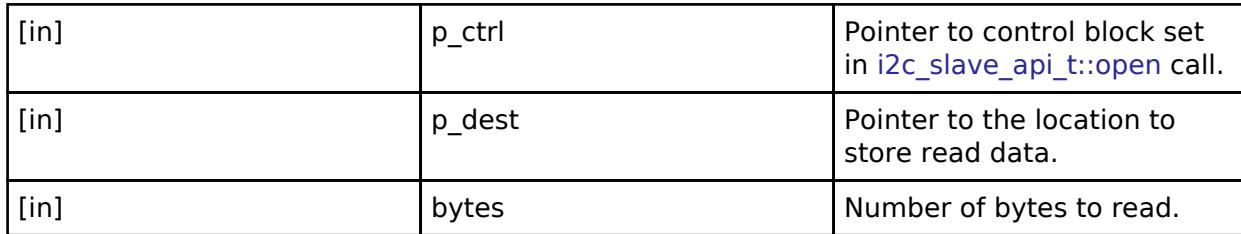

#### <span id="page-4390-1"></span>**[◆ w](#page-4390-1)rite**

[fsp\\_err\\_t\(](#page-159-0)\* i2c\_slave\_api\_t::write) ([i2c\\_slave\\_ctrl\\_t](#page-4392-0) \*const p\_ctrl, uint8\_t \*const p\_src, uint32\_t const bytes)

Performs a write operation on an I2C Slave device.

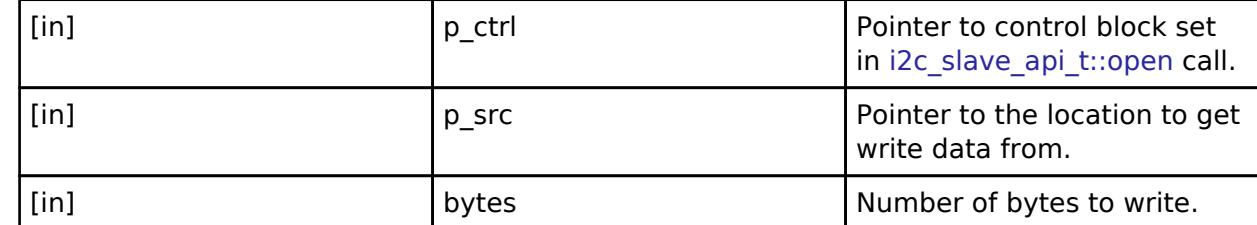

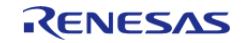

#### <span id="page-4391-1"></span>**[◆ c](#page-4391-1)allbackSet**

[fsp\\_err\\_t\(](#page-159-0)\* i2c\_slave\_api\_t::callbackSet) [\(i2c\\_slave\\_ctrl\\_t](#page-4392-0) \*const p\_ctrl, void(\*p\_callback)([i2c\\_slave\\_callback\\_args\\_t](#page-4386-0) \*), void const \*const p\_context, [i2c\\_slave\\_callback\\_args\\_t](#page-4386-0) \*const p\_callback\_memory)

Specify callback function and optional context pointer and working memory pointer.

#### **Parameters**

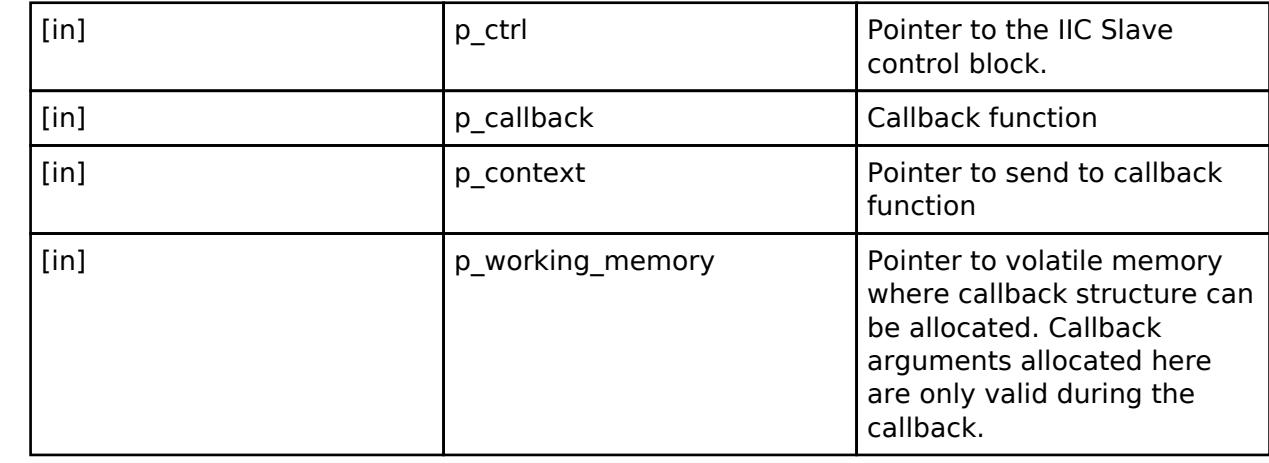

#### <span id="page-4391-2"></span>**[◆ c](#page-4391-2)lose**

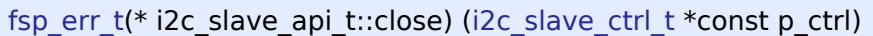

Closes the driver and releases the I2C Slave device.

### **Parameters**

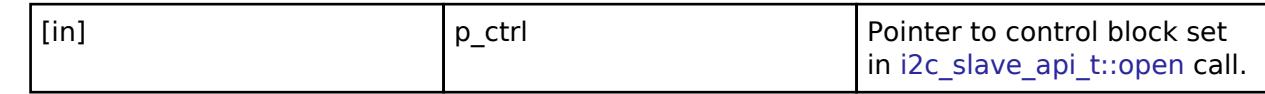

#### <span id="page-4391-0"></span>**[◆ i](#page-4391-0)2c\_slave\_instance\_t**

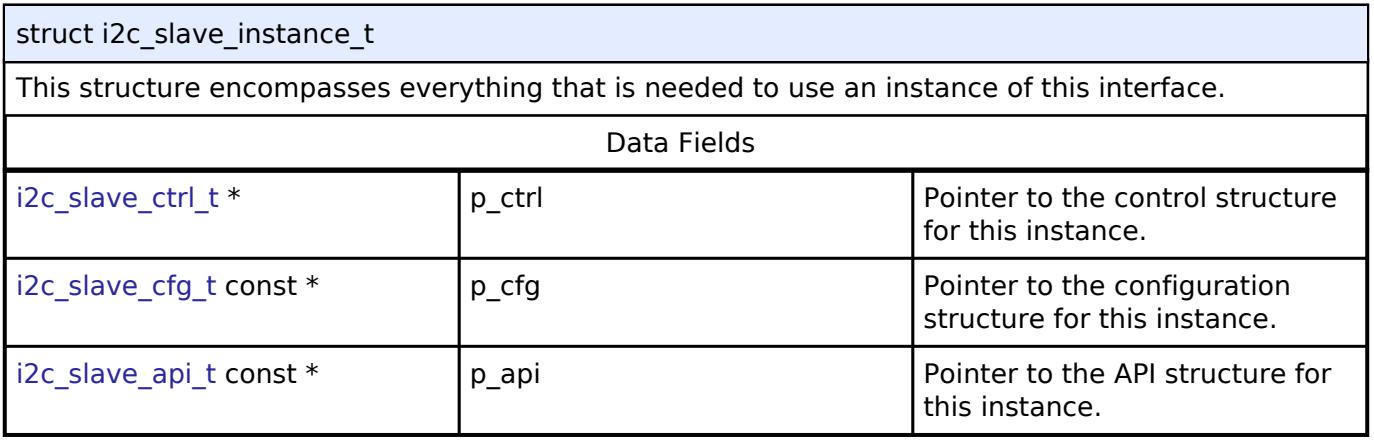

#### **Typedef Documentation**

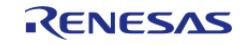
## <span id="page-4392-0"></span>**[◆ i](#page-4392-0)2c\_slave\_ctrl\_t**

typedef void [i2c\\_slave\\_ctrl\\_t](#page-4392-0)

I2C control block. Allocate an instance specific control block to pass into the I2C API calls.

#### **Enumeration Type Documentation**

#### <span id="page-4392-1"></span>**[◆ i](#page-4392-1)2c\_slave\_rate\_t**

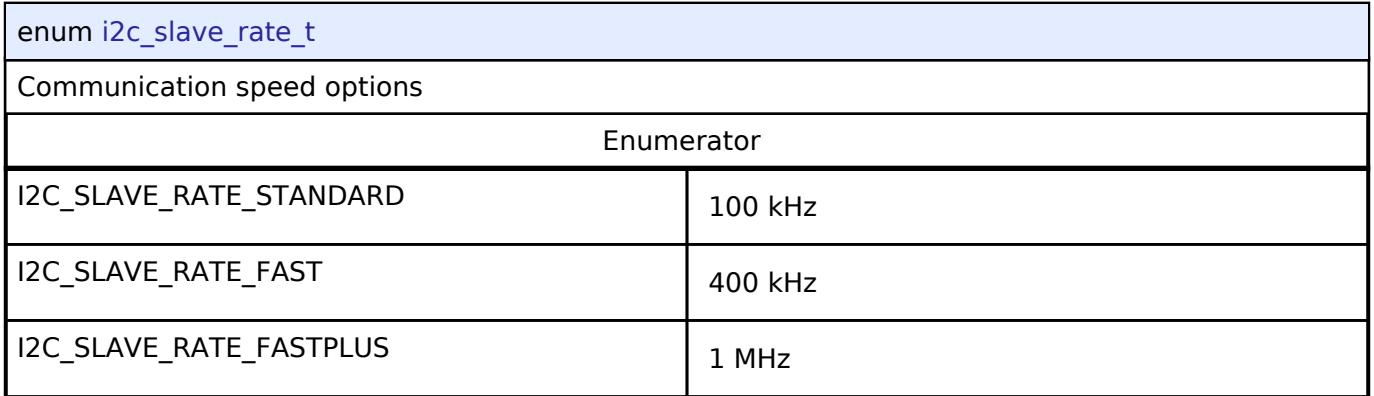

# <span id="page-4392-2"></span>**[◆ i](#page-4392-2)2c\_slave\_addr\_mode\_t**

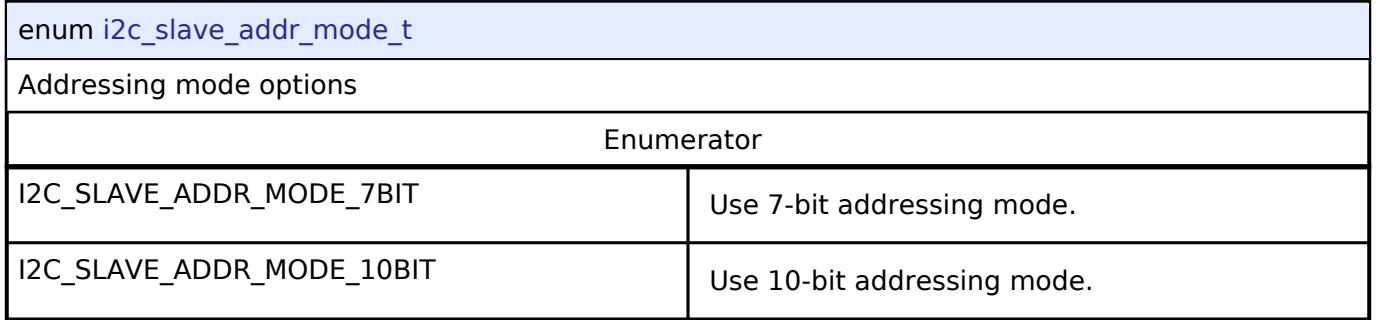

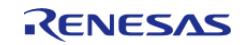

## <span id="page-4393-0"></span>**[◆ i](#page-4393-0)2c\_slave\_event\_t**

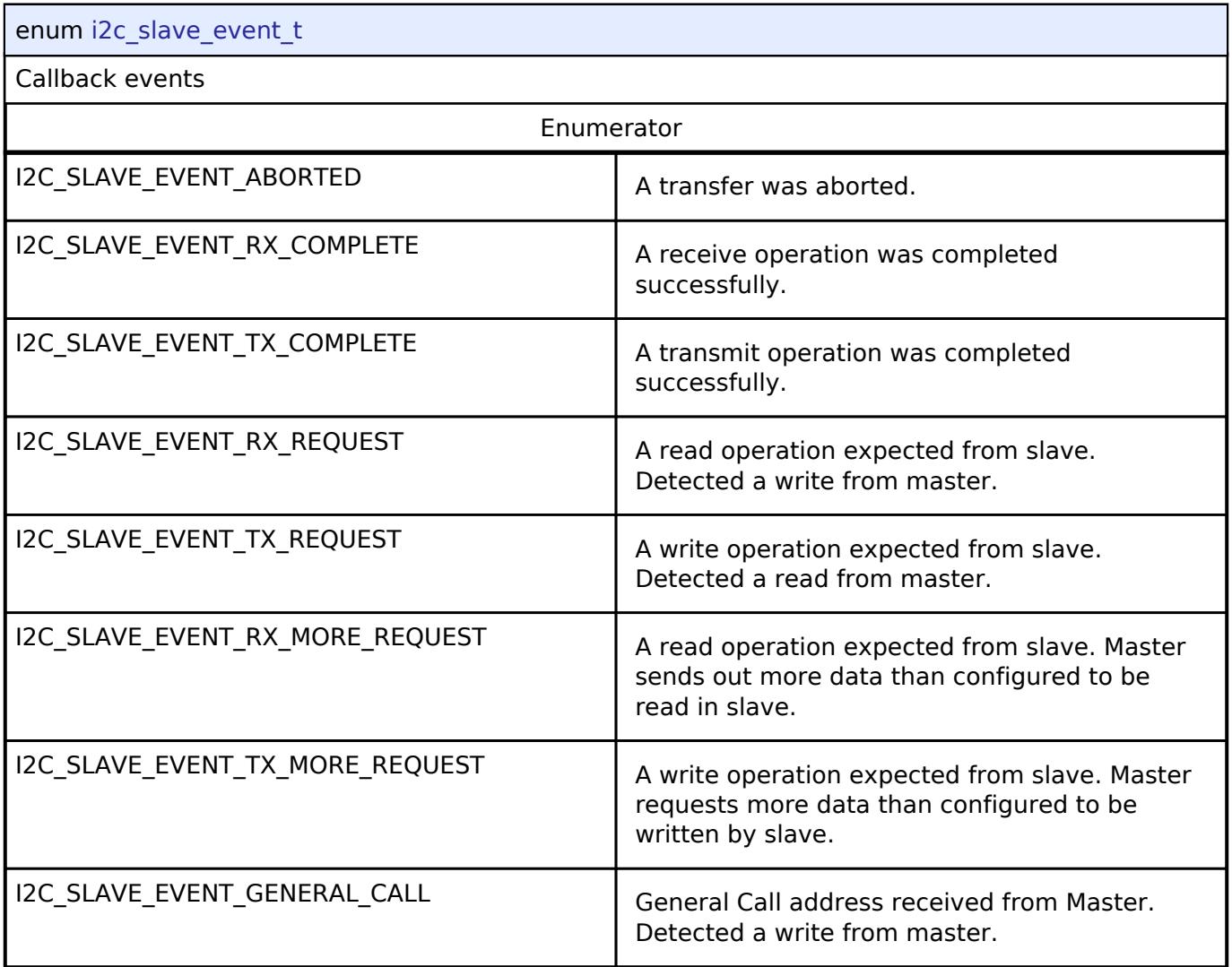

# **5.3.48 I2S Interface**

[Interfaces](#page-3545-0)

## **Detailed Description**

Interface for I2S audio communication.

# **Summary**

The I2S (Inter-IC Sound) interface provides APIs and definitions for I2S audio communication.

## **Data Structures**

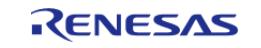

#### **Flexible Software Package**

API Reference > Interfaces > I2S Interface

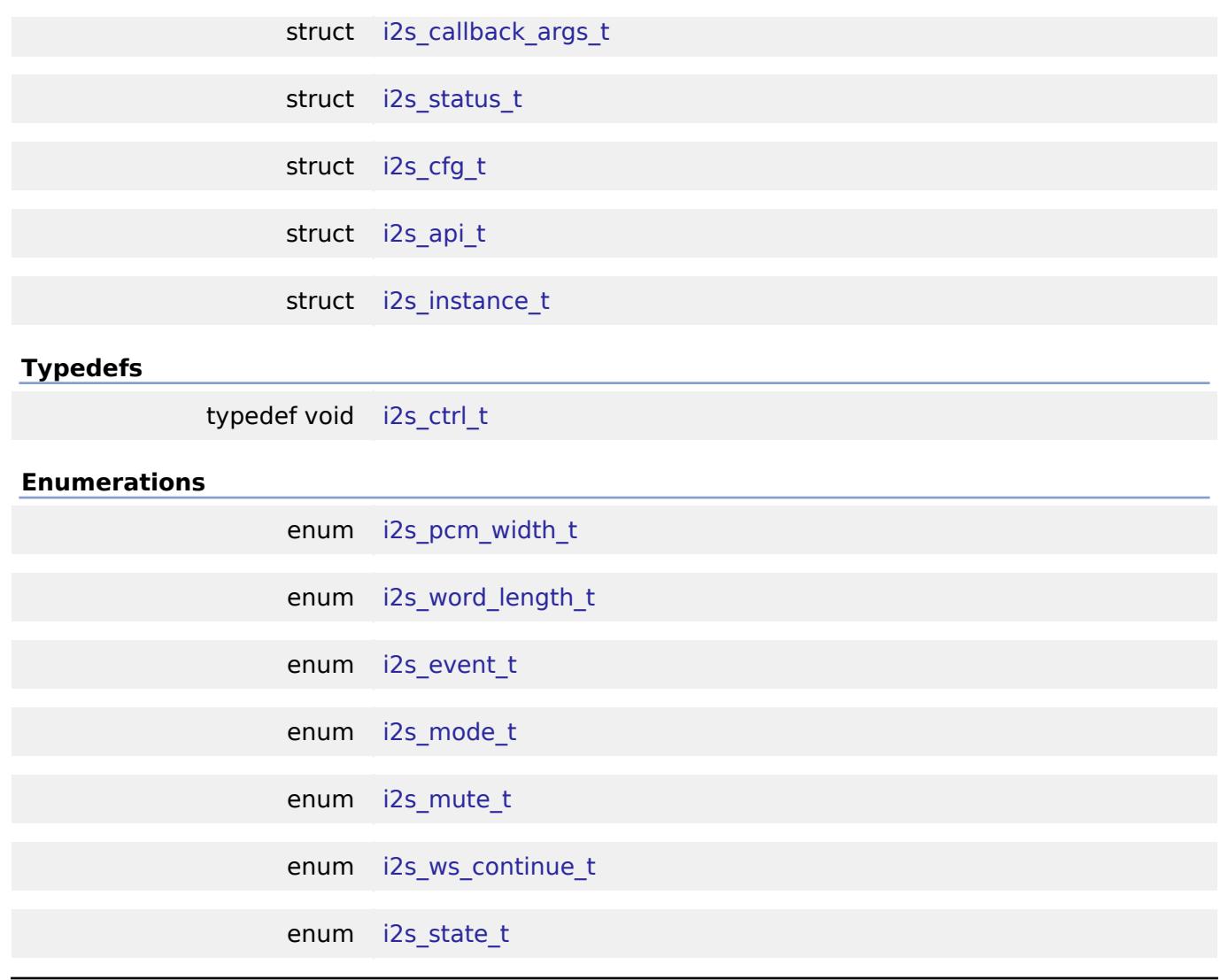

## **Data Structure Documentation**

# <span id="page-4394-0"></span>**[◆ i](#page-4394-0)2s\_callback\_args\_t**

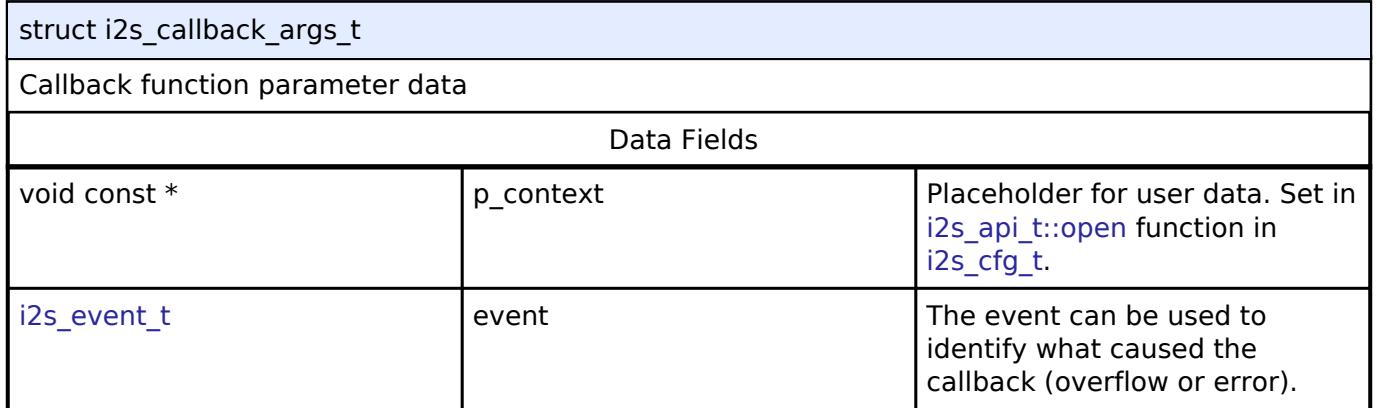

# <span id="page-4394-1"></span>**[◆ i](#page-4394-1)2s\_status\_t**

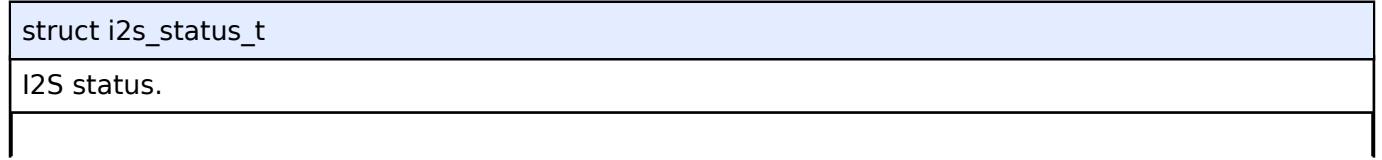

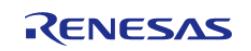

<span id="page-4395-3"></span><span id="page-4395-2"></span><span id="page-4395-1"></span><span id="page-4395-0"></span>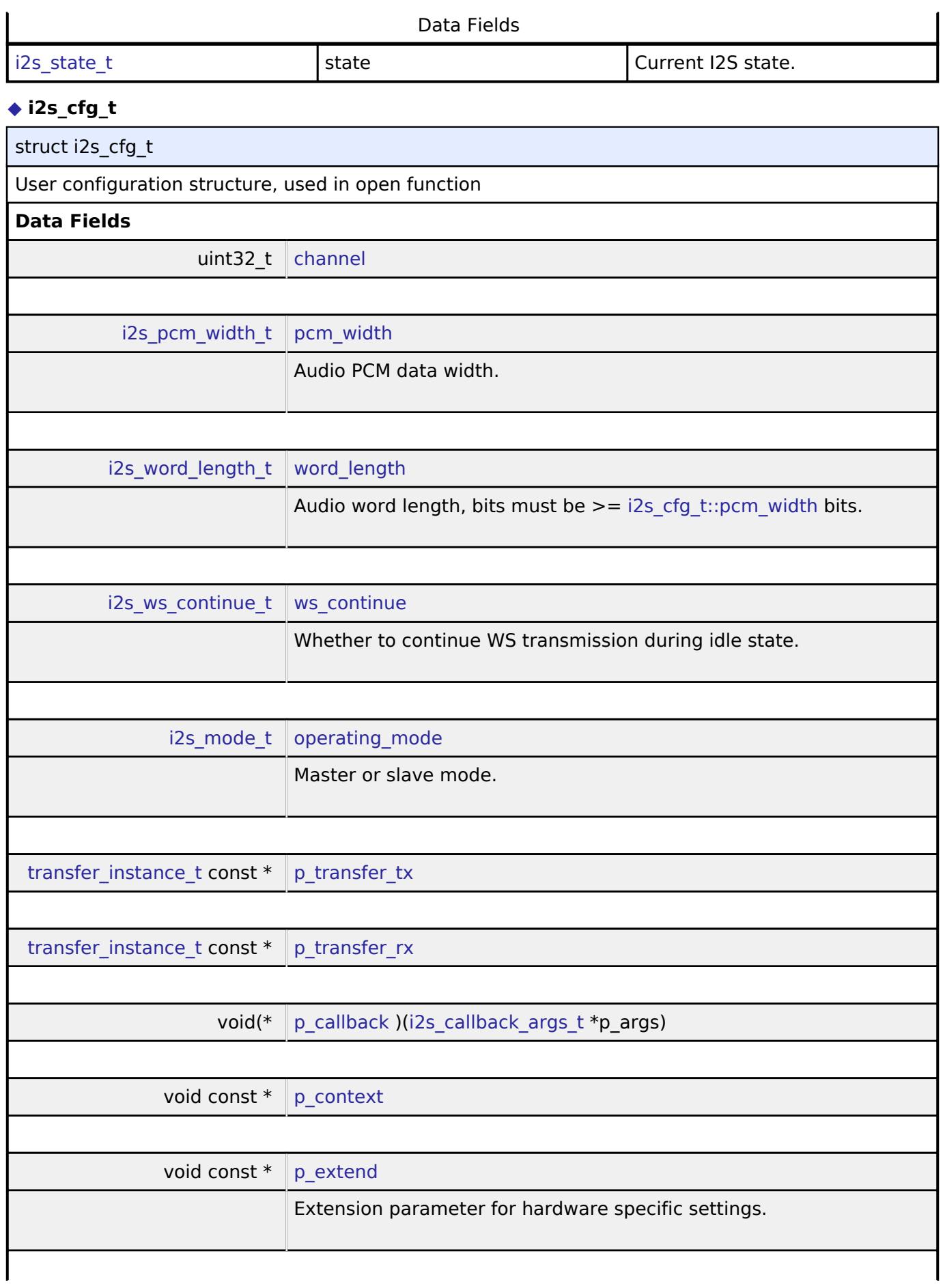

<span id="page-4395-5"></span><span id="page-4395-4"></span>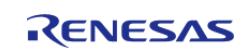

<span id="page-4396-6"></span><span id="page-4396-5"></span><span id="page-4396-4"></span><span id="page-4396-3"></span><span id="page-4396-2"></span>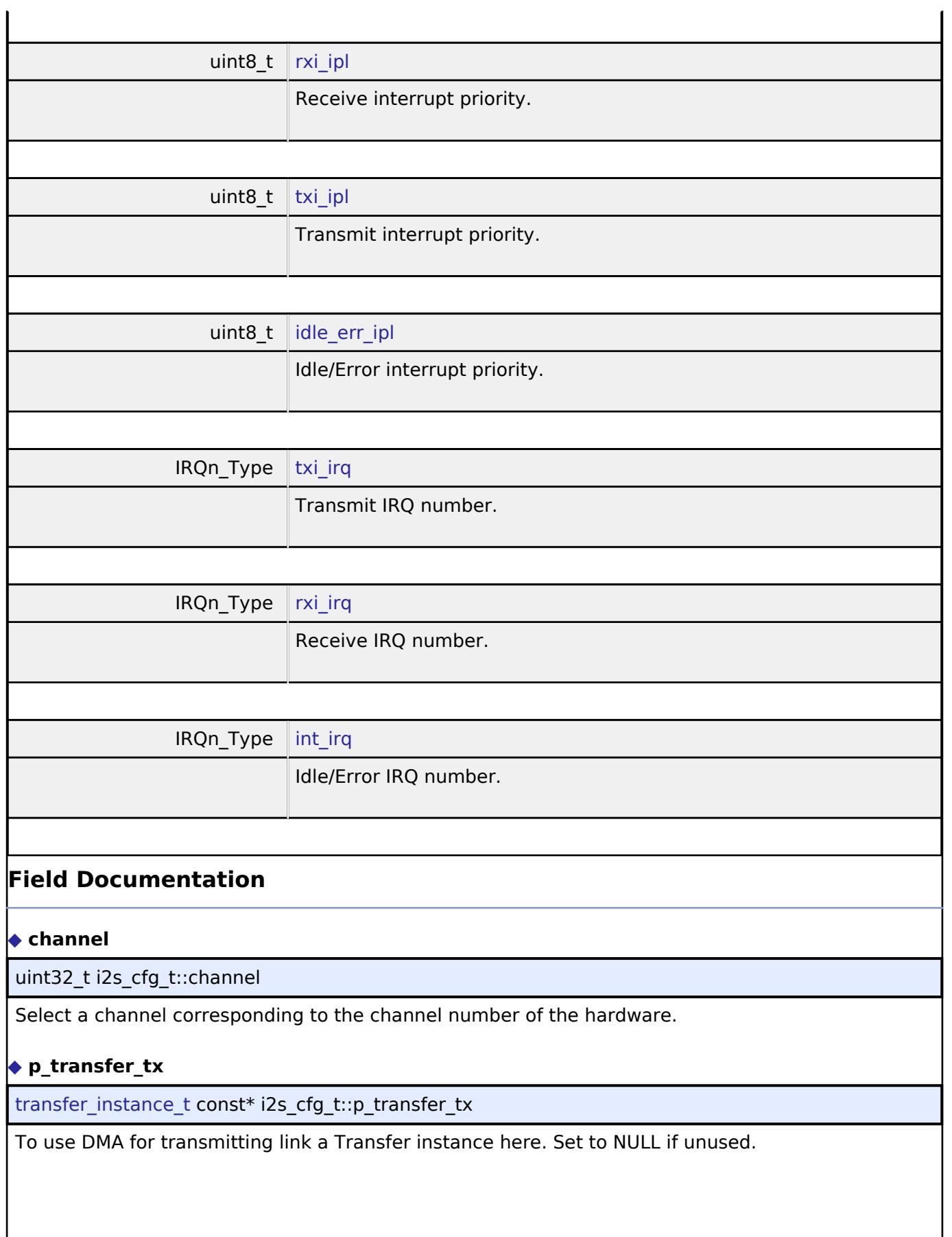

<span id="page-4396-7"></span><span id="page-4396-1"></span><span id="page-4396-0"></span>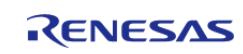

#### <span id="page-4397-1"></span>**[◆ p](#page-4397-1)\_transfer\_rx**

transfer instance t const\* i2s cfg\_t::p\_transfer\_rx

To use DMA for receiving link a Transfer instance here. Set to NULL if unused.

#### <span id="page-4397-2"></span>**[◆ p](#page-4397-2)\_callback**

void(\* i2s\_cfg\_t::p\_callback) [\(i2s\\_callback\\_args\\_t](#page-4394-0) \*p\_args)

Callback provided when an I2S ISR occurs. Set to NULL for no CPU interrupt.

## <span id="page-4397-3"></span>**[◆ p](#page-4397-3)\_context**

void const\* i2s\_cfg\_t::p\_context

Placeholder for user data. Passed to the user callback in [i2s\\_callback\\_args\\_t](#page-4394-0).

#### <span id="page-4397-0"></span>**[◆ i](#page-4397-0)2s\_api\_t**

struct i2s\_api\_t

I2S functions implemented at the HAL layer will follow this API.

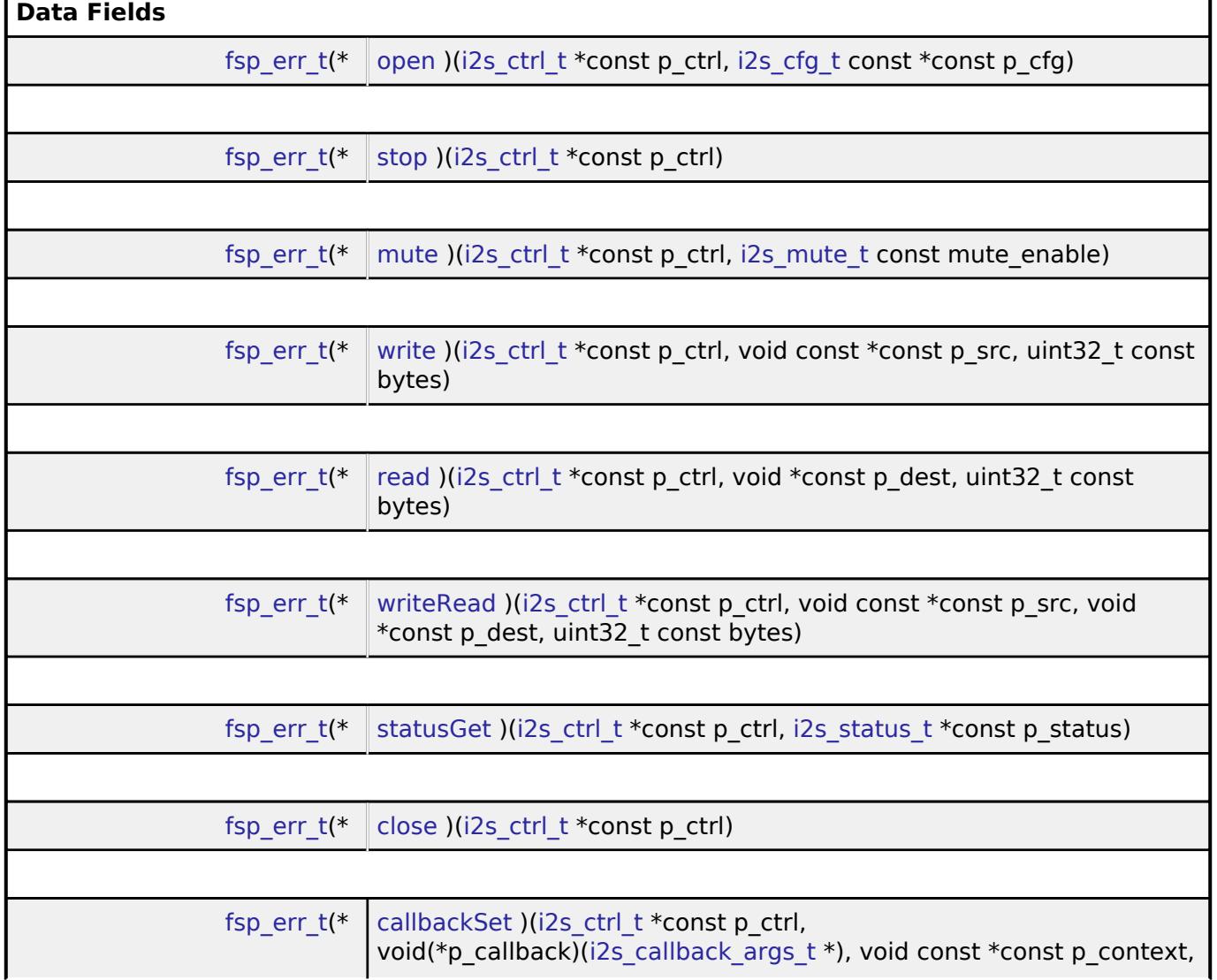

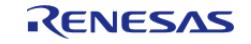

<span id="page-4398-1"></span><span id="page-4398-0"></span>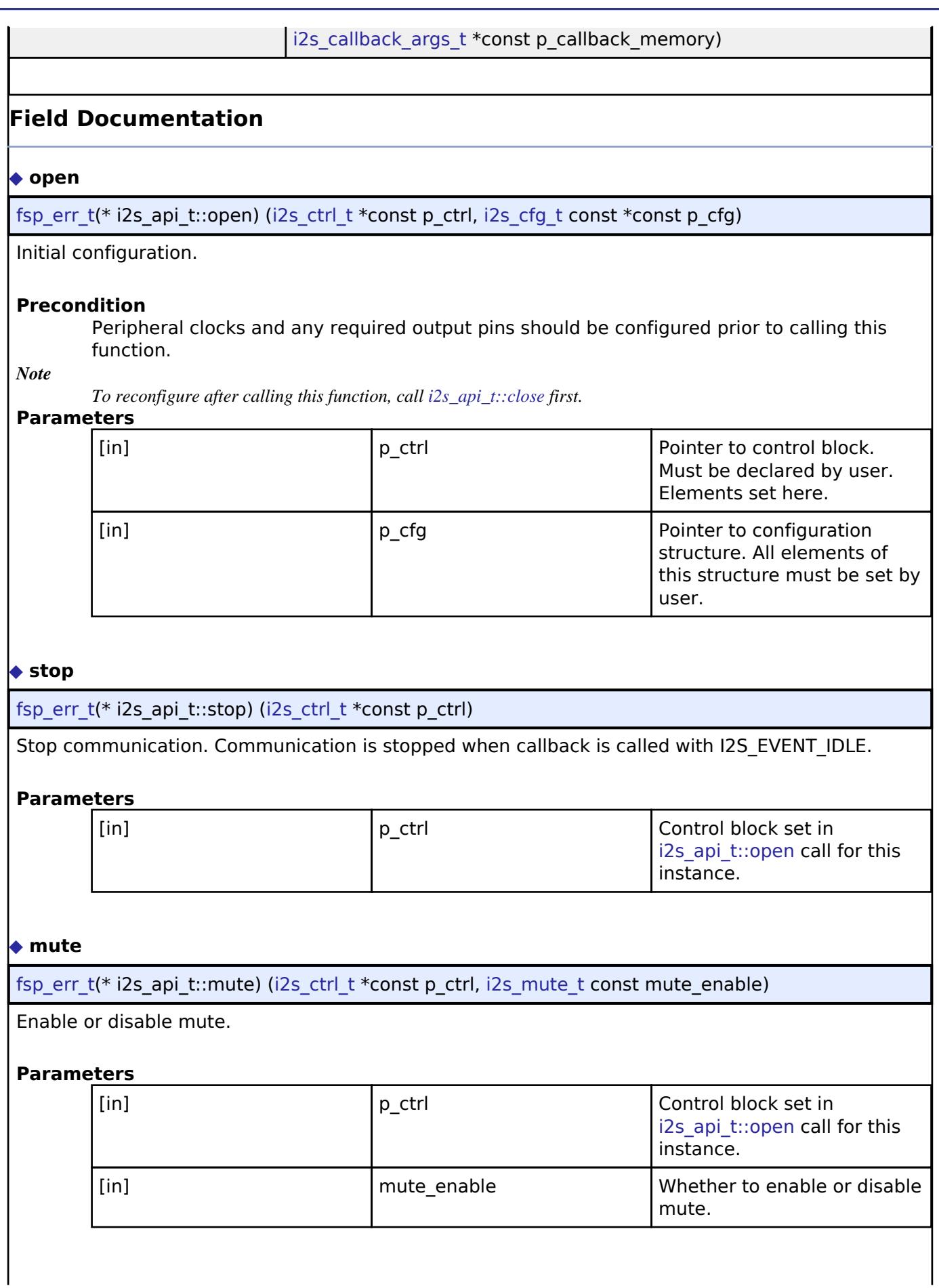

<span id="page-4398-2"></span>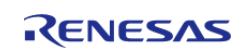

#### <span id="page-4399-0"></span>**[◆ w](#page-4399-0)rite**

[fsp\\_err\\_t\(](#page-159-0)\* i2s\_api\_t::write) [\(i2s\\_ctrl\\_t](#page-4401-1) \*const p\_ctrl, void const \*const p\_src, uint32\_t const bytes)

Write I2S data. All transmit data is queued when callback is called with I2S\_EVENT\_TX\_EMPTY. Transmission is complete when callback is called with I2S\_EVENT\_IDLE.

#### **Parameters**

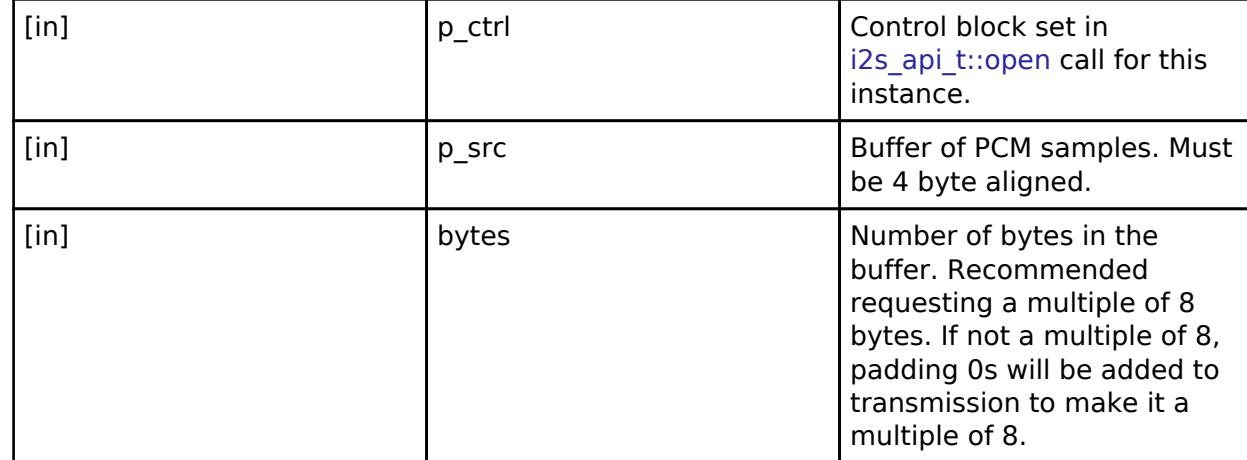

#### <span id="page-4399-1"></span>**[◆ r](#page-4399-1)ead**

[fsp\\_err\\_t\(](#page-159-0)\* i2s\_api\_t::read) ([i2s\\_ctrl\\_t](#page-4401-1) \*const p\_ctrl, void \*const p\_dest, uint32\_t const bytes)

Read I2S data. Reception is complete when callback is called with I2S\_EVENT\_RX\_EMPTY.

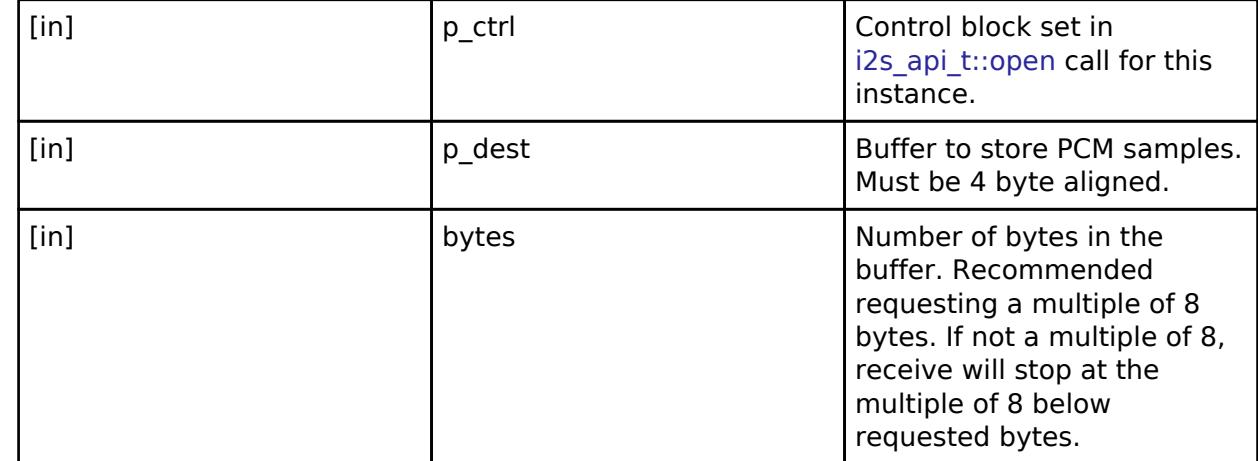

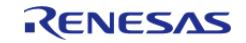

#### <span id="page-4400-0"></span>**[◆ w](#page-4400-0)riteRead**

[fsp\\_err\\_t\(](#page-159-0)\* i2s\_api\_t::writeRead) ([i2s\\_ctrl\\_t](#page-4401-1) \*const p\_ctrl, void const \*const p\_src, void \*const p\_dest, uint32\_t const bytes)

Simultaneously write and read I2S data. Transmission and reception are complete when callback is called with I2S\_EVENT\_IDLE.

#### **Parameters**

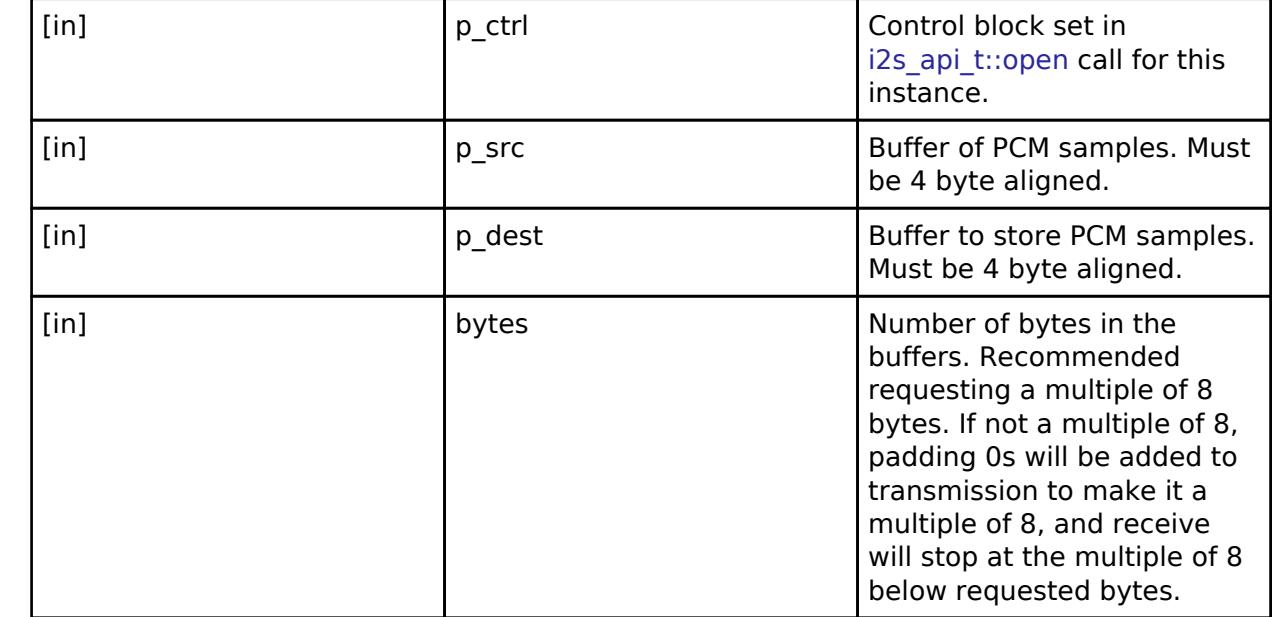

#### <span id="page-4400-1"></span>**[◆ s](#page-4400-1)tatusGet**

[fsp\\_err\\_t\(](#page-159-0)\* i2s\_api\_t::statusGet) ([i2s\\_ctrl\\_t](#page-4401-1) \*const p\_ctrl, [i2s\\_status\\_t](#page-4394-1) \*const p\_status)

Get current status and store it in provided pointer p\_status.

#### **Parameters**

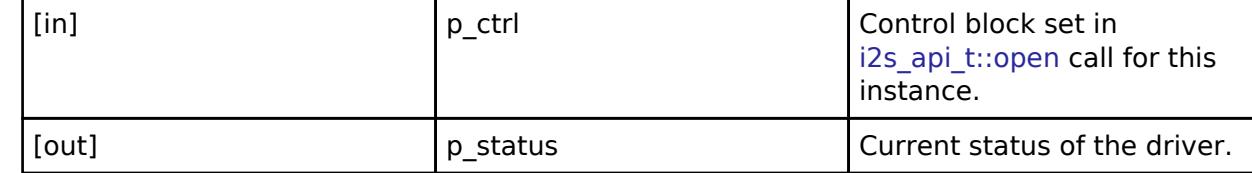

#### <span id="page-4400-2"></span>**[◆ c](#page-4400-2)lose**

[fsp\\_err\\_t\(](#page-159-0)\* i2s\_api\_t::close) ([i2s\\_ctrl\\_t](#page-4401-1) \*const p\_ctrl)

Allows driver to be reconfigured and may reduce power consumption.

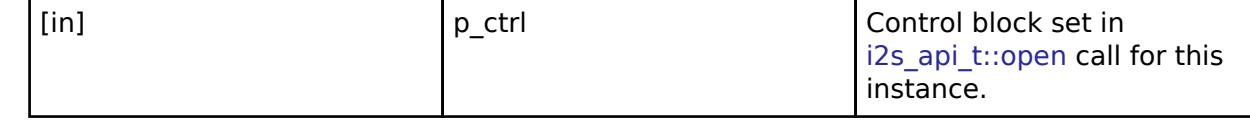

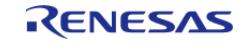

### <span id="page-4401-2"></span>**[◆ c](#page-4401-2)allbackSet**

[fsp\\_err\\_t\(](#page-159-0)\* i2s\_api\_t::callbackSet) ([i2s\\_ctrl\\_t](#page-4401-1) \*const p\_ctrl, void(\*p\_callback)([i2s\\_callback\\_args\\_t](#page-4394-0) \*), void const \*const p\_context, [i2s\\_callback\\_args\\_t](#page-4394-0) \*const p\_callback\_memory)

Specify callback function and optional context pointer and working memory pointer.

#### **Parameters**

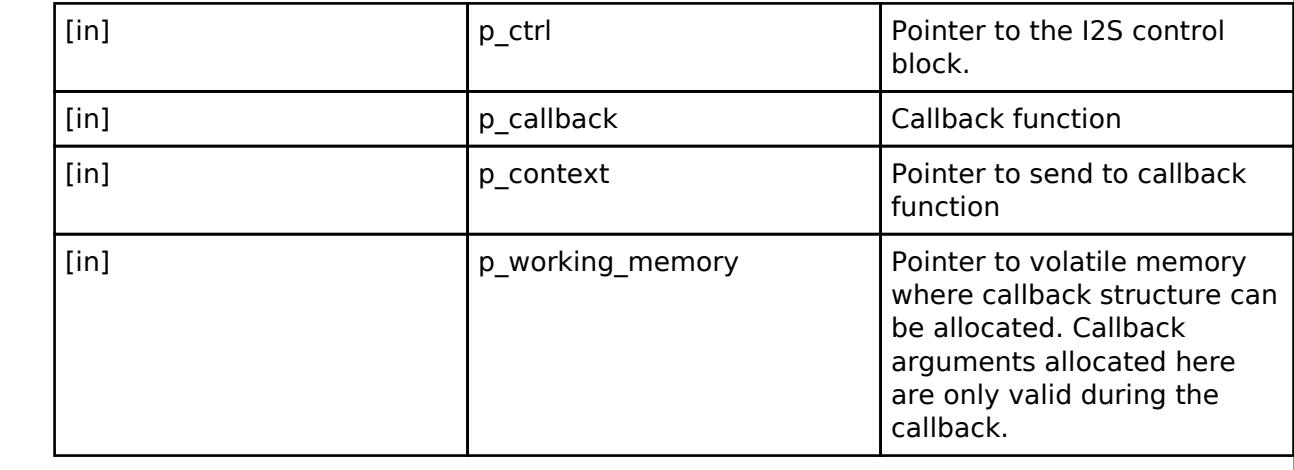

#### <span id="page-4401-0"></span>**[◆ i](#page-4401-0)2s\_instance\_t**

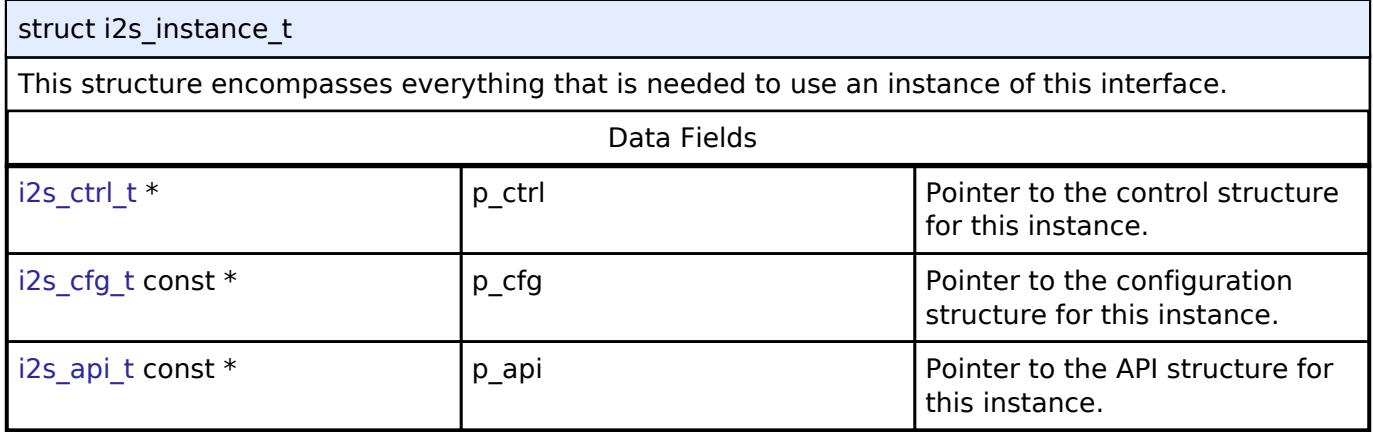

#### **Typedef Documentation**

#### <span id="page-4401-1"></span>**[◆ i](#page-4401-1)2s\_ctrl\_t**

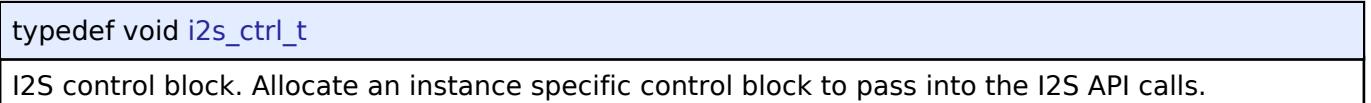

## **Enumeration Type Documentation**

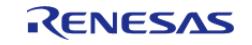

# <span id="page-4402-0"></span>**[◆ i](#page-4402-0)2s\_pcm\_width\_t**

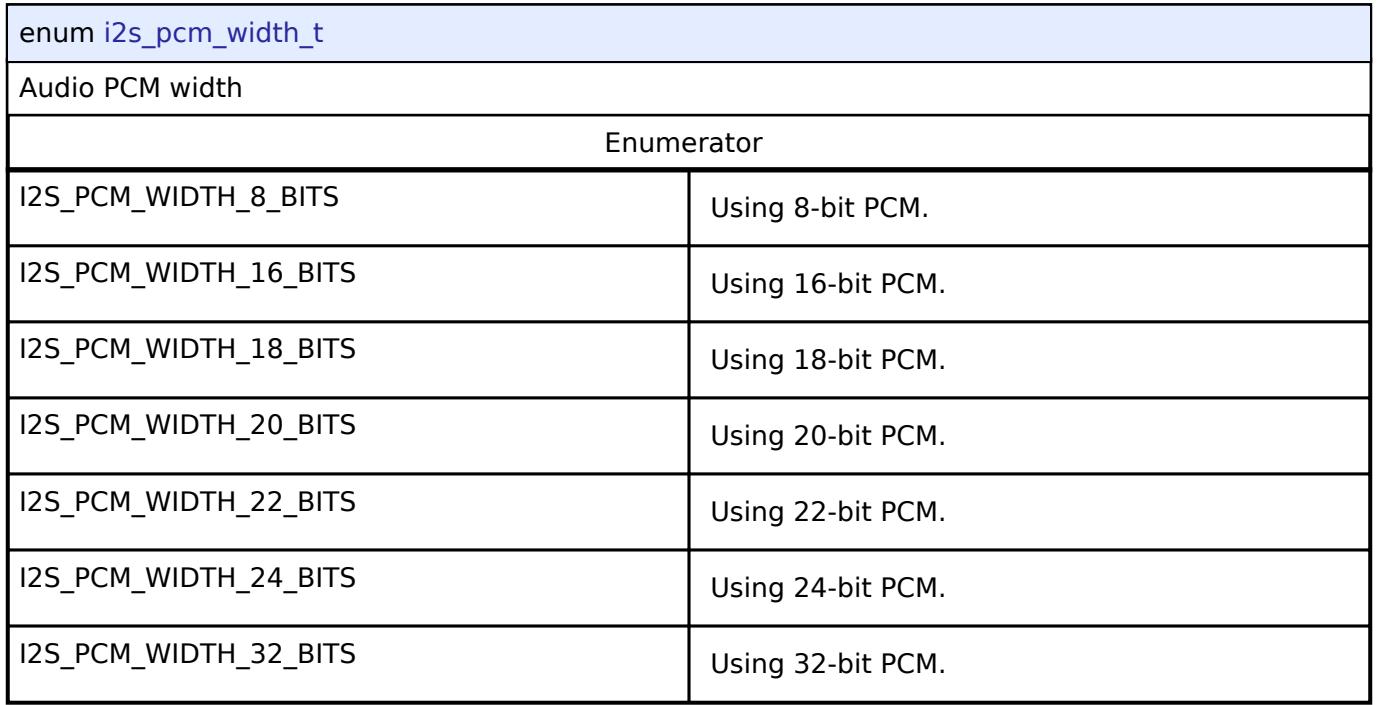

# <span id="page-4402-1"></span>**[◆ i](#page-4402-1)2s\_word\_length\_t**

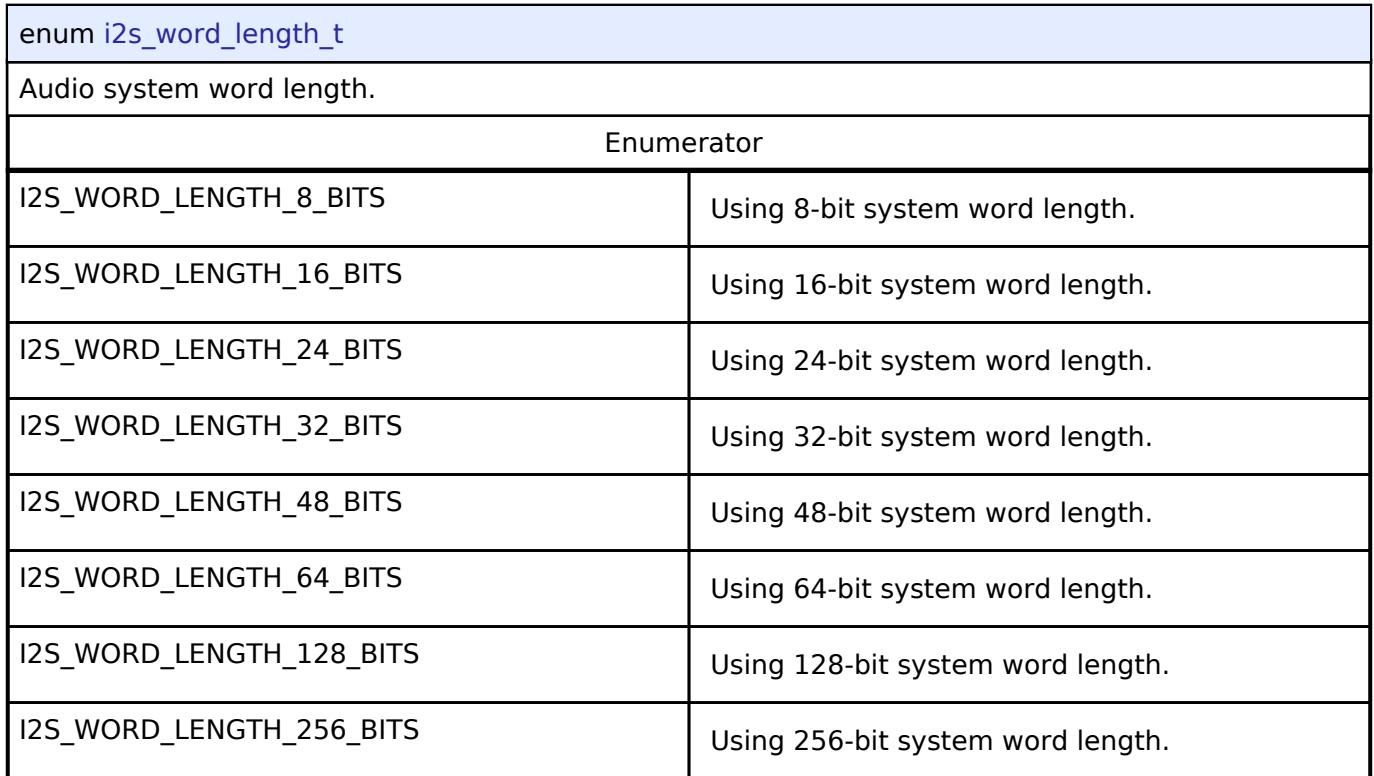

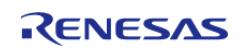

# <span id="page-4403-0"></span>**[◆ i](#page-4403-0)2s\_event\_t**

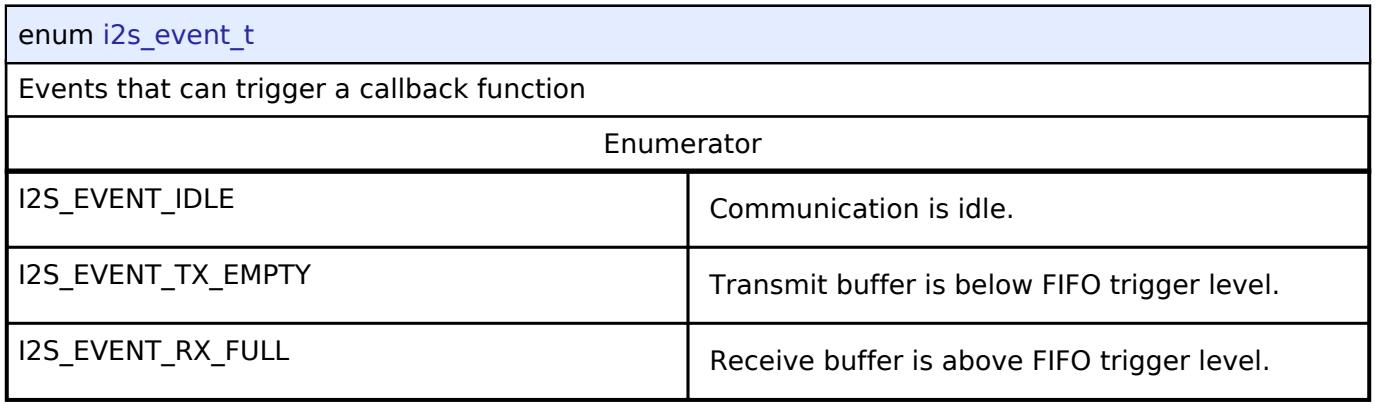

# <span id="page-4403-1"></span>**[◆ i](#page-4403-1)2s\_mode\_t**

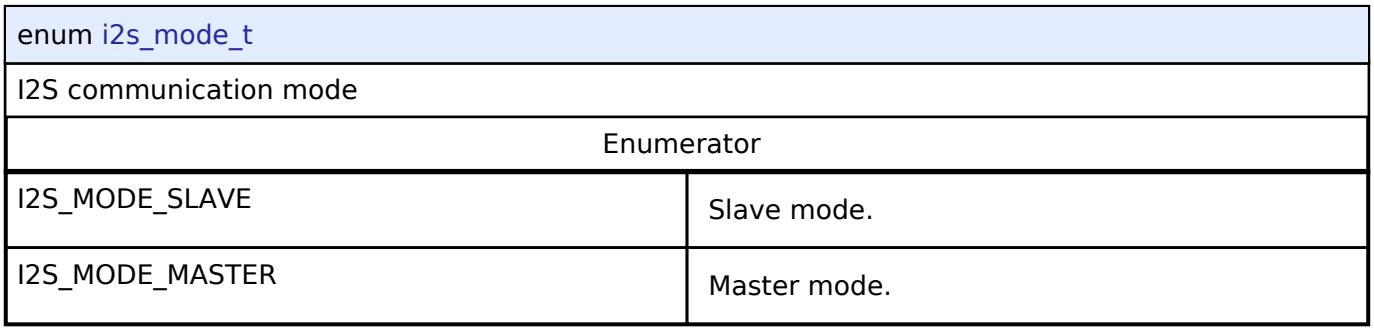

# <span id="page-4403-2"></span>**[◆ i](#page-4403-2)2s\_mute\_t**

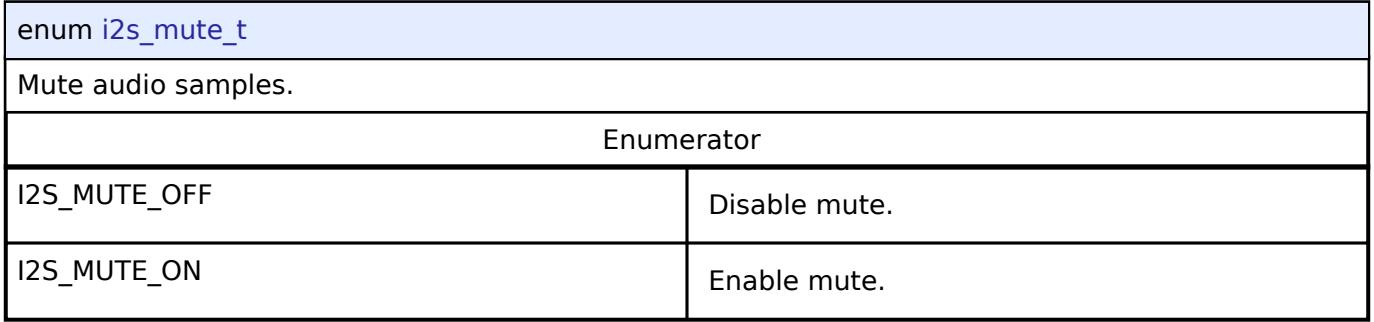

# <span id="page-4403-3"></span>**[◆ i](#page-4403-3)2s\_ws\_continue\_t**

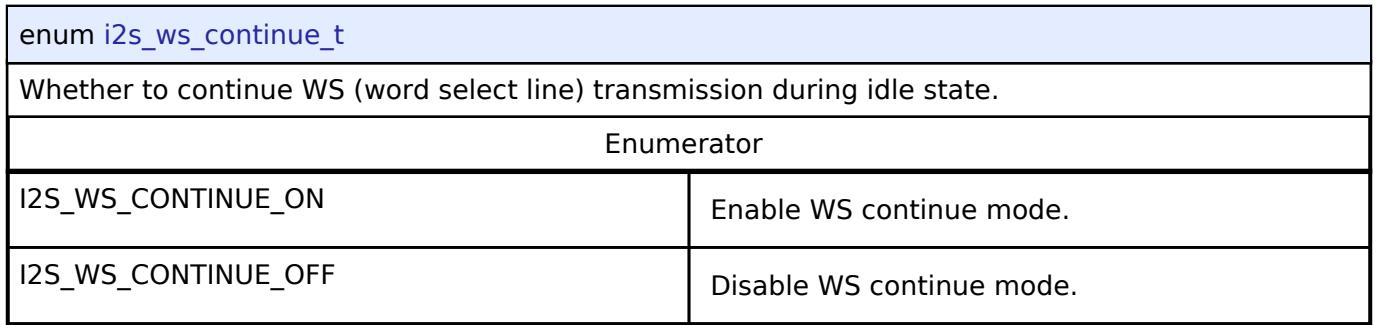

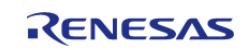

#### <span id="page-4404-0"></span>**[◆ i](#page-4404-0)2s\_state\_t**

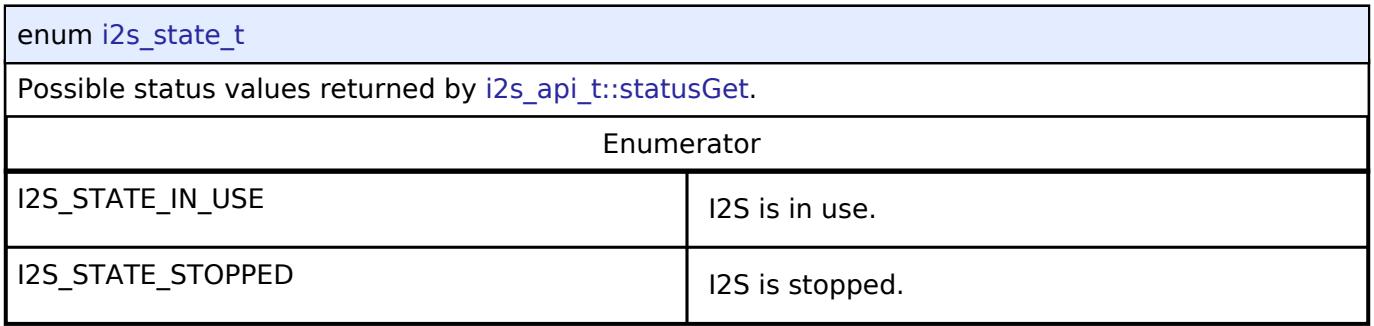

# **5.3.49 I3C Interface**

[Interfaces](#page-3545-0)

#### **Detailed Description**

Interface for I3C.

# **Summary**

The I3C interface provides APIs and definitions for I3C communication.

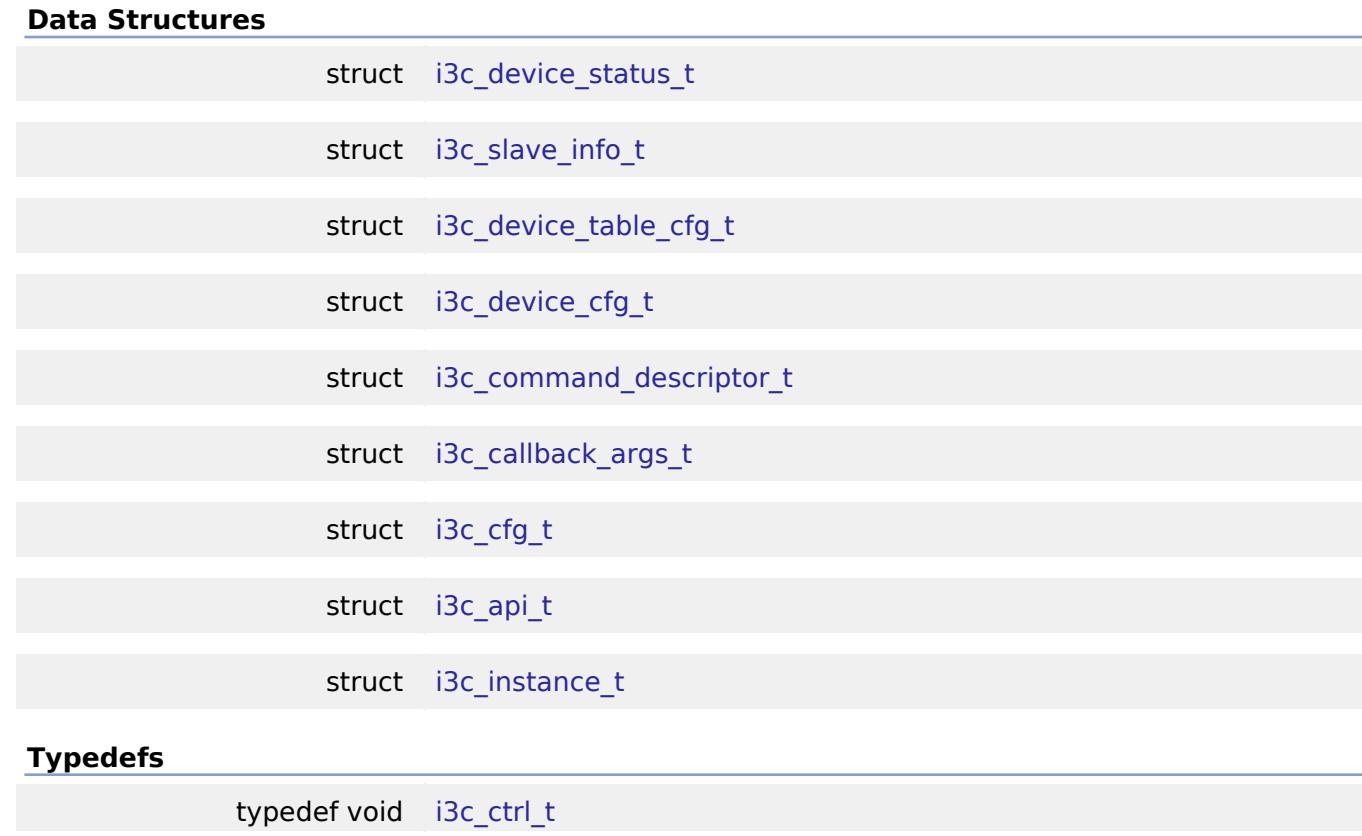

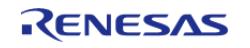

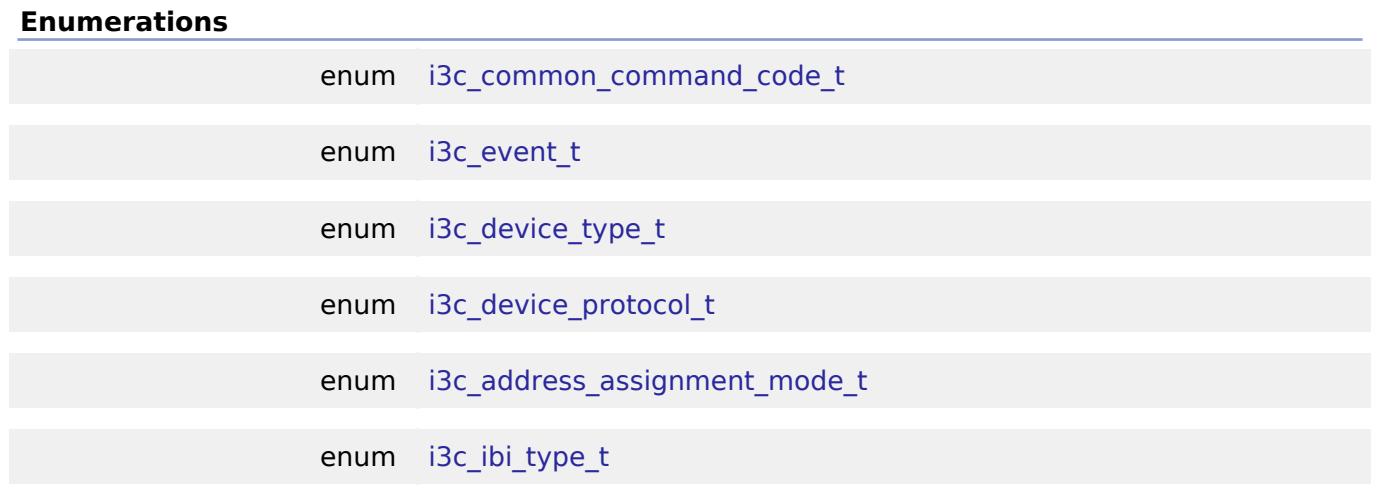

#### **Data Structure Documentation**

#### <span id="page-4405-0"></span>**[◆ i](#page-4405-0)3c\_device\_status\_t**

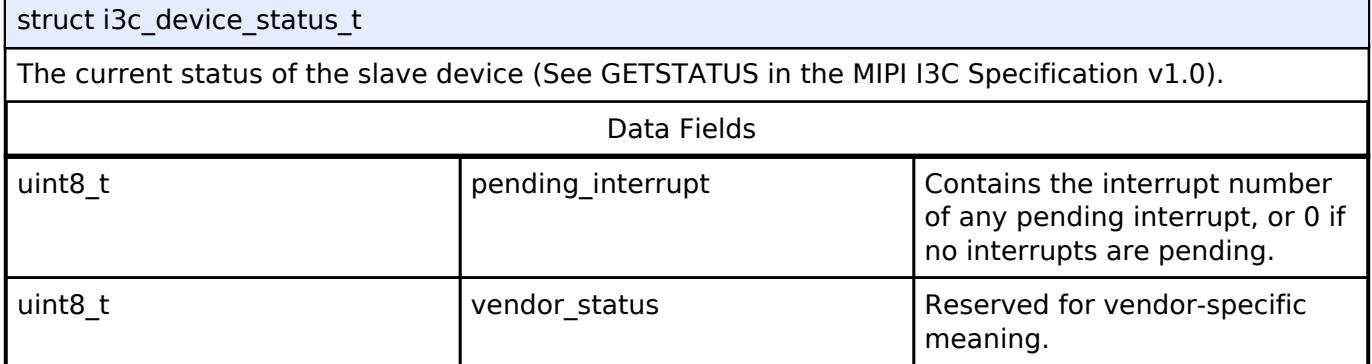

# <span id="page-4405-1"></span>**[◆ i](#page-4405-1)3c\_slave\_info\_t**

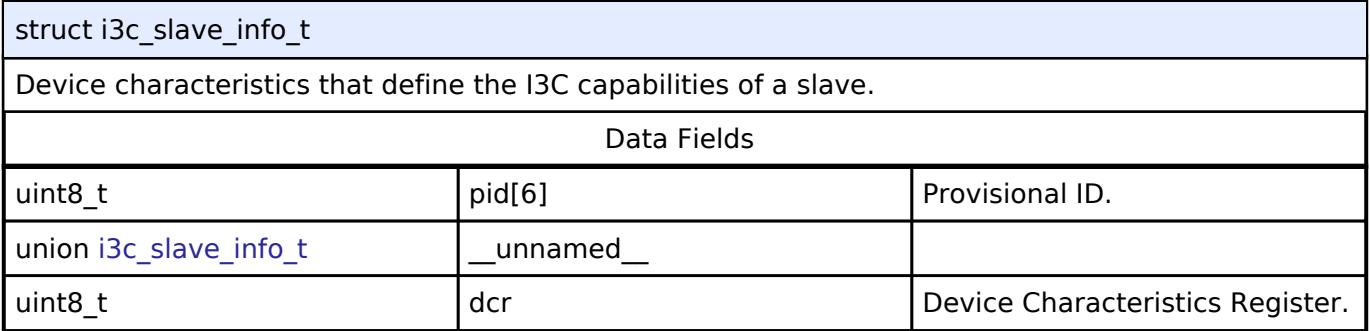

# <span id="page-4405-2"></span>**[◆ i](#page-4405-2)3c\_device\_table\_cfg\_t**

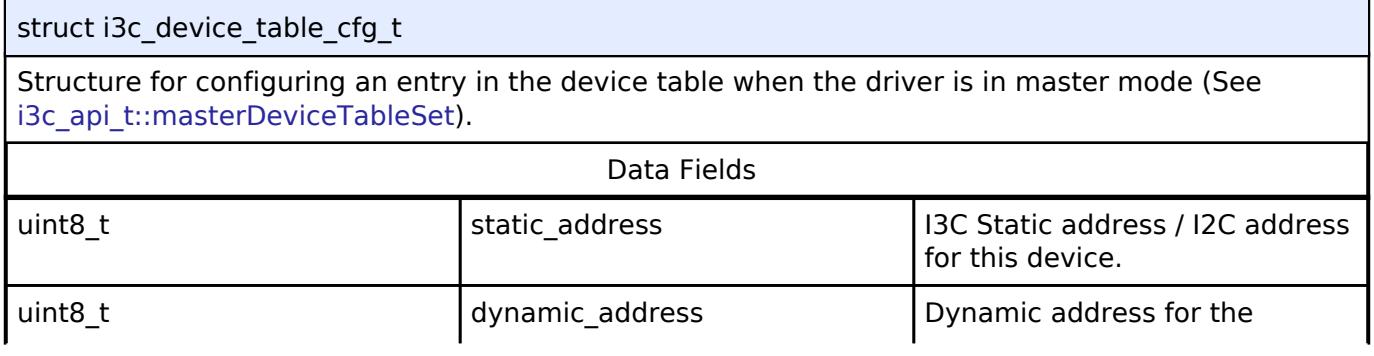

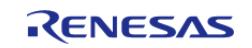

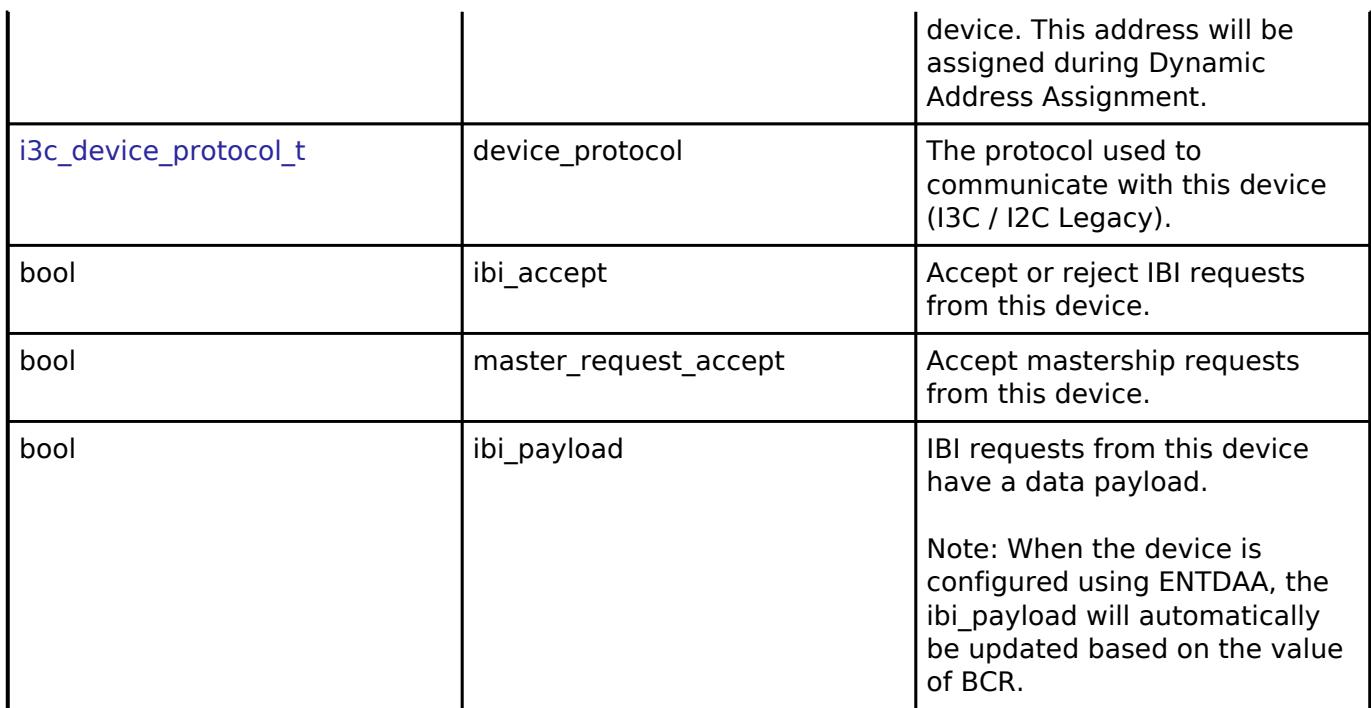

#### <span id="page-4406-0"></span>**[◆ i](#page-4406-0)3c\_device\_cfg\_t**

struct i3c\_device\_cfg\_t

Structure for configuring a slave address when the driver is in slave mode (See [i3c\\_api\\_t::deviceCfgSet](#page-4410-1)).

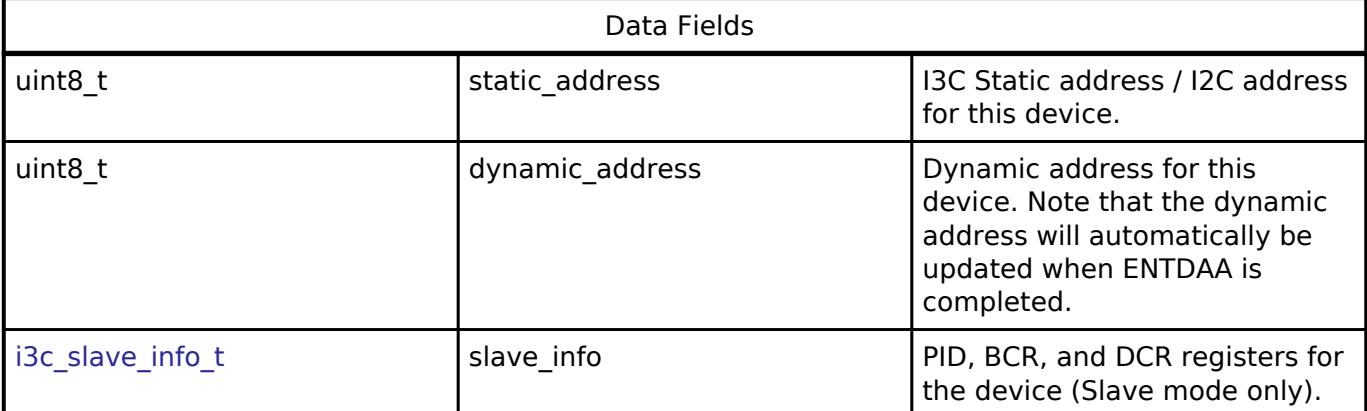

# <span id="page-4406-1"></span>**[◆ i](#page-4406-1)3c\_command\_descriptor\_t**

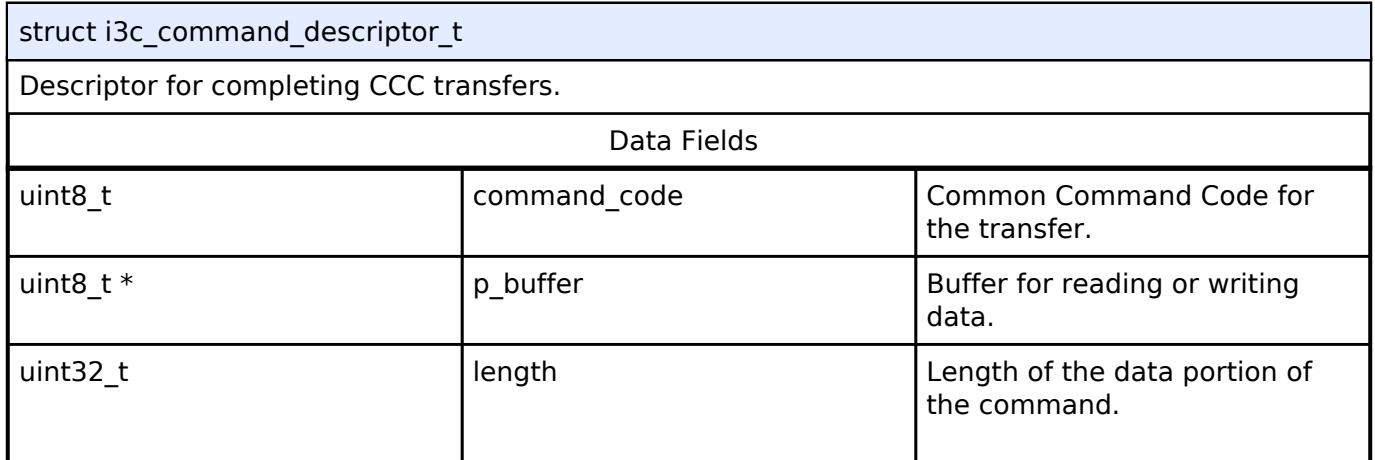

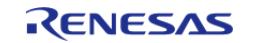

#### **Flexible Software Package**

API Reference > Interfaces > I3C Interface

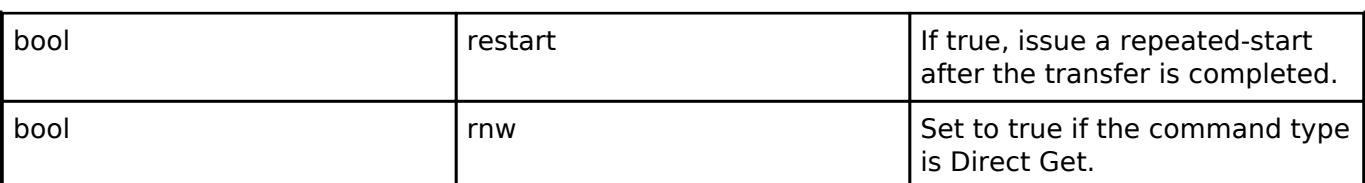

# <span id="page-4407-0"></span>**[◆ i](#page-4407-0)3c\_callback\_args\_t**

struct i3c\_callback\_args\_t

<span id="page-4407-3"></span>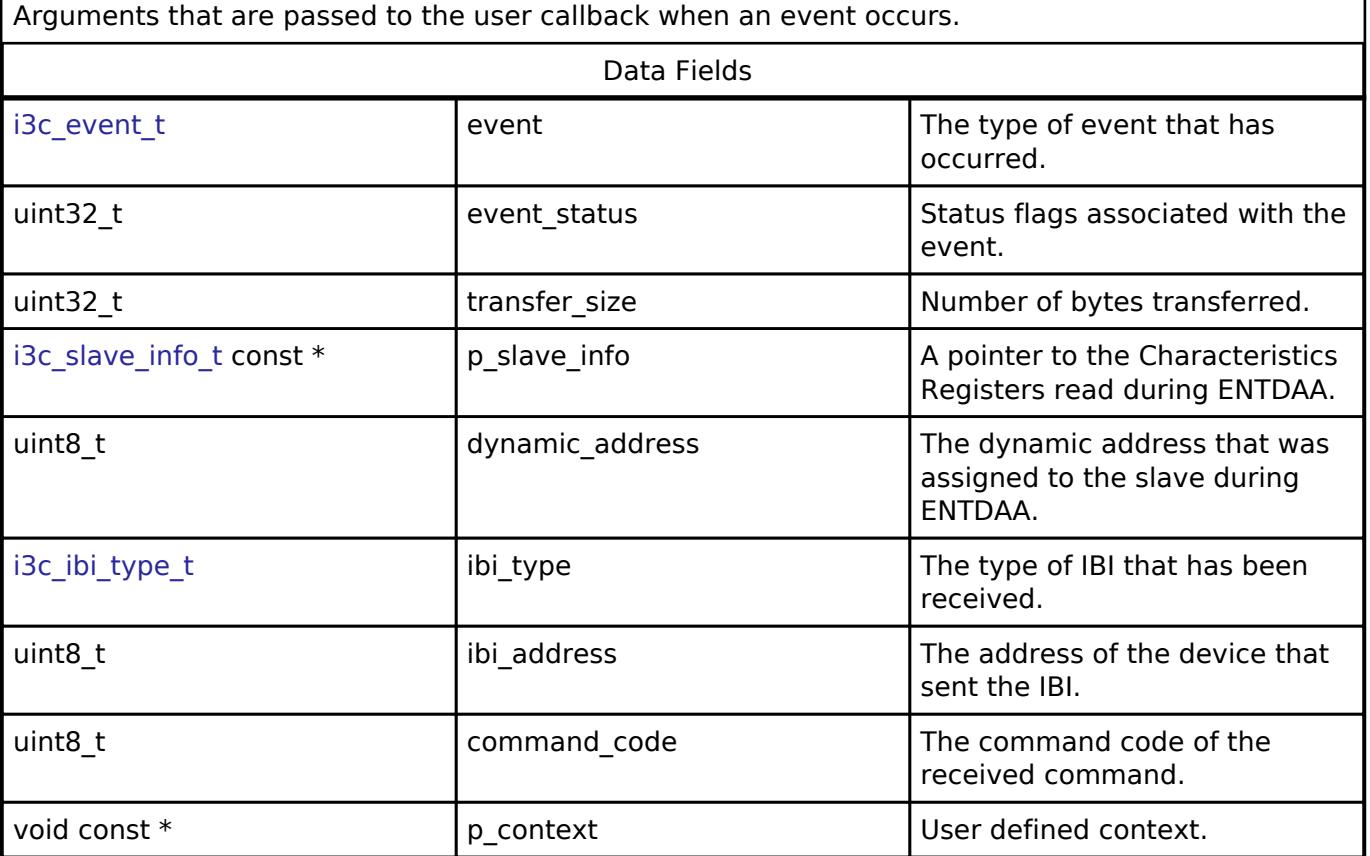

# <span id="page-4407-1"></span>**[◆ i](#page-4407-1)3c\_cfg\_t**

<span id="page-4407-2"></span>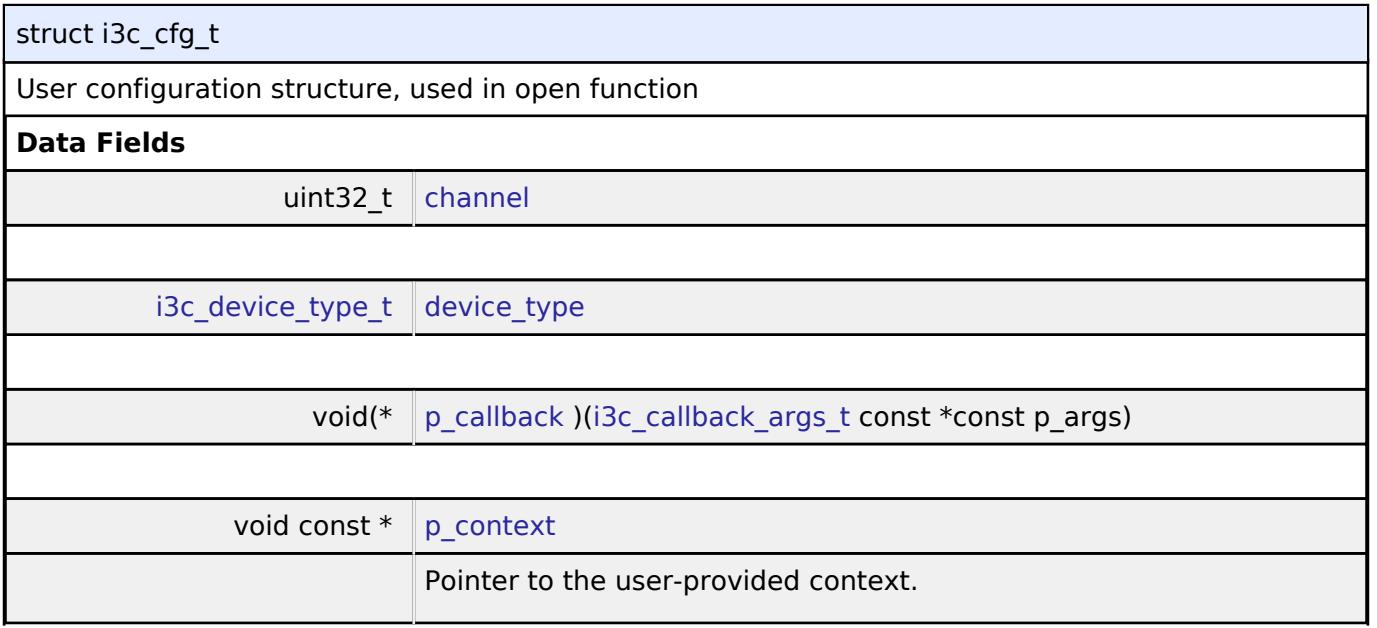

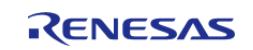

<span id="page-4408-4"></span><span id="page-4408-3"></span><span id="page-4408-2"></span><span id="page-4408-1"></span>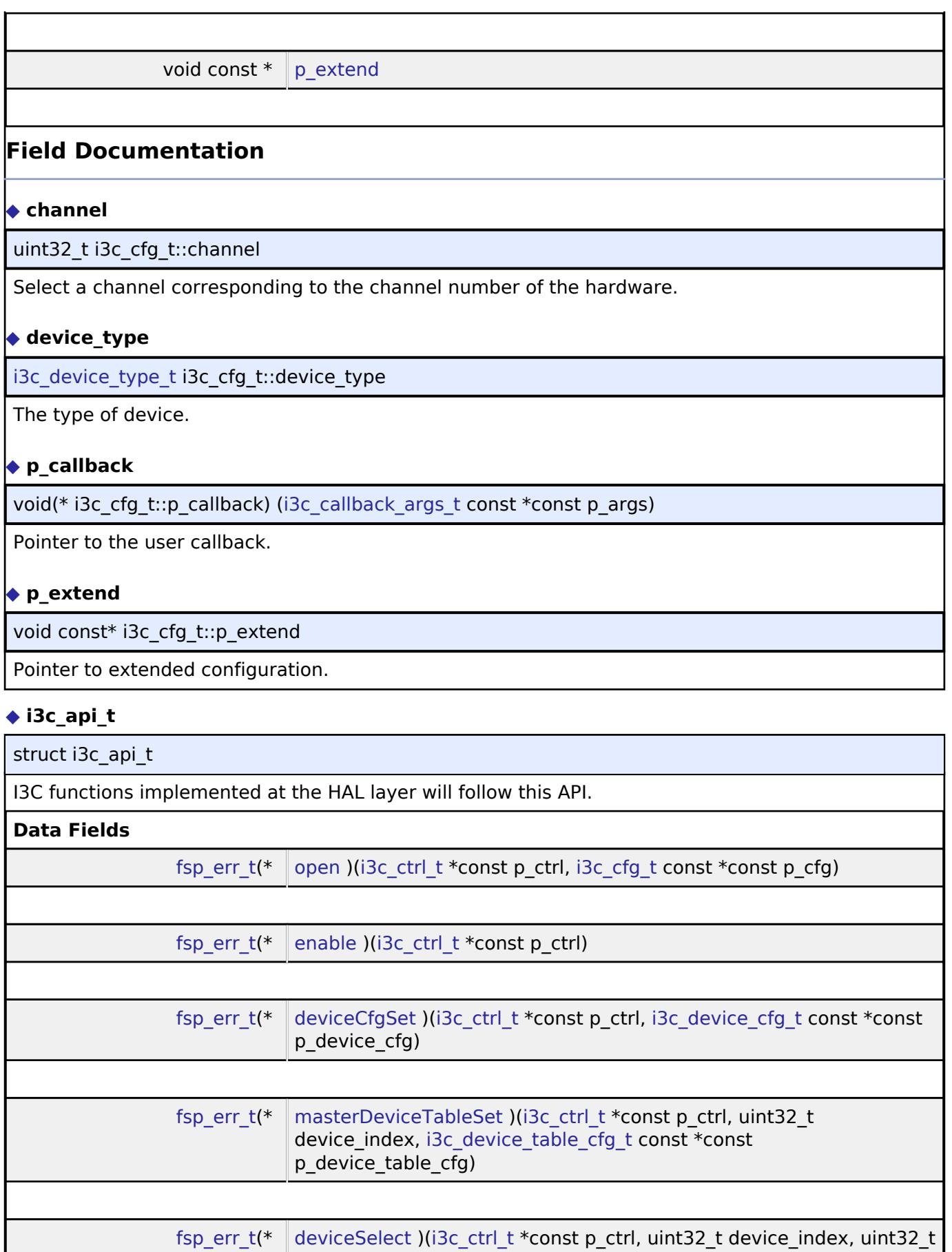

<span id="page-4408-0"></span>bitrate\_mode)

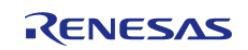

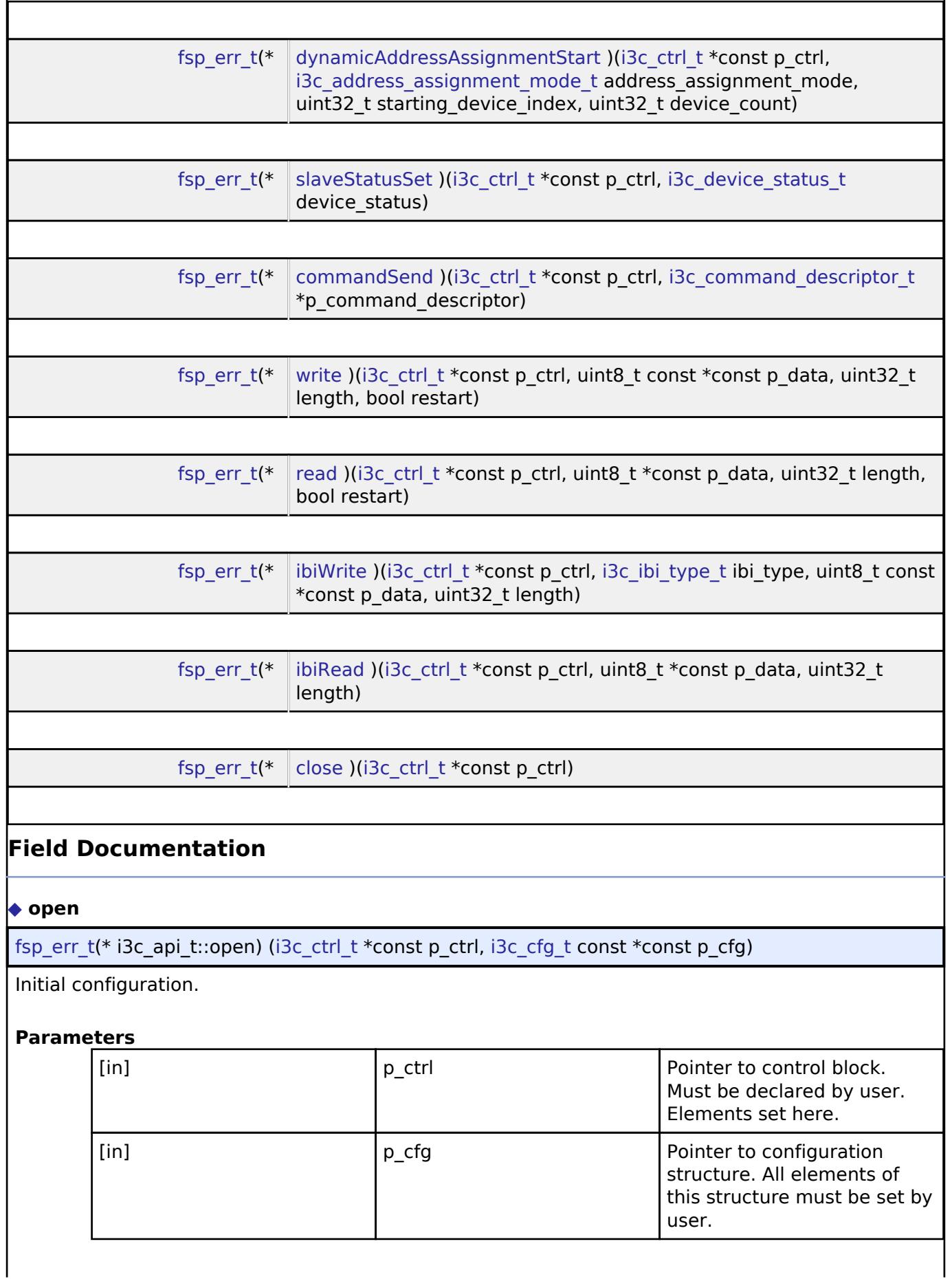

<span id="page-4409-0"></span>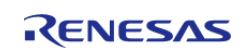

# <span id="page-4410-2"></span><span id="page-4410-1"></span><span id="page-4410-0"></span>**[◆ e](#page-4410-2)nable** [fsp\\_err\\_t\(](#page-159-0)\* i3c\_api\_t::enable) [\(i3c\\_ctrl\\_t](#page-4415-0) \*const p\_ctrl) Enable the I3C device. **Parameters** [in] p\_ctrl Control block set in [i3c\\_api\\_t::open](#page-4409-0) call for this instance. **[◆ d](#page-4410-1)eviceCfgSet** [fsp\\_err\\_t\(](#page-159-0)\* i3c\_api\_t::deviceCfgSet) ([i3c\\_ctrl\\_t](#page-4415-0) \*const p\_ctrl, [i3c\\_device\\_cfg\\_t](#page-4406-0) const \*const p\_device\_cfg) Set the configuration of this device. **Parameters** [in] ctrl p\_ctrl control block set in [i3c\\_api\\_t::open](#page-4409-0) call for this instance. [in] The pointer to device  $\log$  Pointer to device configuration. **[◆ m](#page-4410-0)asterDeviceTableSet** [fsp\\_err\\_t\(](#page-159-0)\* i3c\_api\_t::masterDeviceTableSet) ([i3c\\_ctrl\\_t](#page-4415-0) \*const p\_ctrl, uint32\_t device\_index, i3c device table cfg t const  $*$ const p device table cfg) Set the configuration for the device at the given index in the device table. The configuration will be used by transfers when it is selected by [deviceSelect.](#page-4411-0) Note: This function is not used in slave mode. **Parameters** [in] ctrl p ctrl control block set in [i3c\\_api\\_t::open](#page-4409-0) call for this instance. [in] The Index into the device table.  $\lceil$  p\_device\_table\_cfg  $\rceil$  Pointer to the table settings for the entry in the master device table.

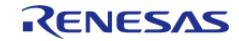

## <span id="page-4411-0"></span>**[◆ d](#page-4411-0)eviceSelect**

[fsp\\_err\\_t\(](#page-159-0)\* i3c\_api\_t::deviceSelect) [\(i3c\\_ctrl\\_t](#page-4415-0) \*const p\_ctrl, uint32\_t device\_index, uint32\_t bitrate\_mode)

In master mode, select the device for the next transfer.

Note: This function is not used in slave mode.

#### **Parameters**

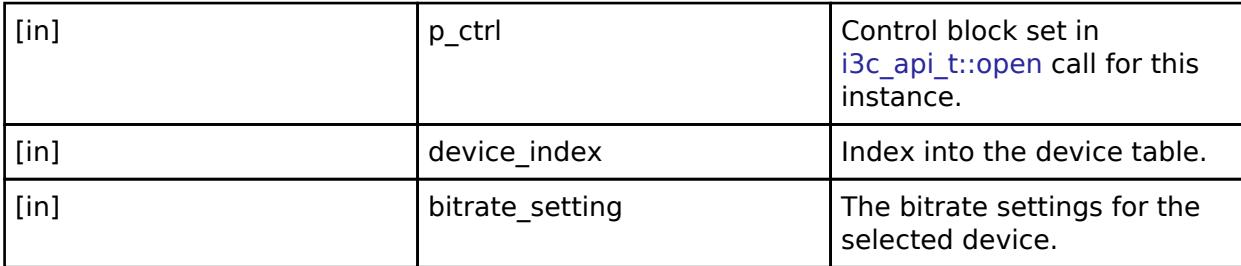

#### <span id="page-4411-1"></span>**[◆ d](#page-4411-1)ynamicAddressAssignmentStart**

[fsp\\_err\\_t\(](#page-159-0)\* i3c\_api\_t::dynamicAddressAssignmentStart) ([i3c\\_ctrl\\_t](#page-4415-0) \*const p\_ctrl, [i3c\\_address\\_assignment\\_mode\\_t](#page-4419-2) address\_assignment\_mode, uint32\_t starting\_device\_index, uint32 t device count)

Start Dynamic Address Assignment by sending either the ENTDAA or SETDASA command See [i3c\\_address\\_assignment\\_mode\\_t](#page-4419-2) for more information.

Note: This function is not used in slave mode.

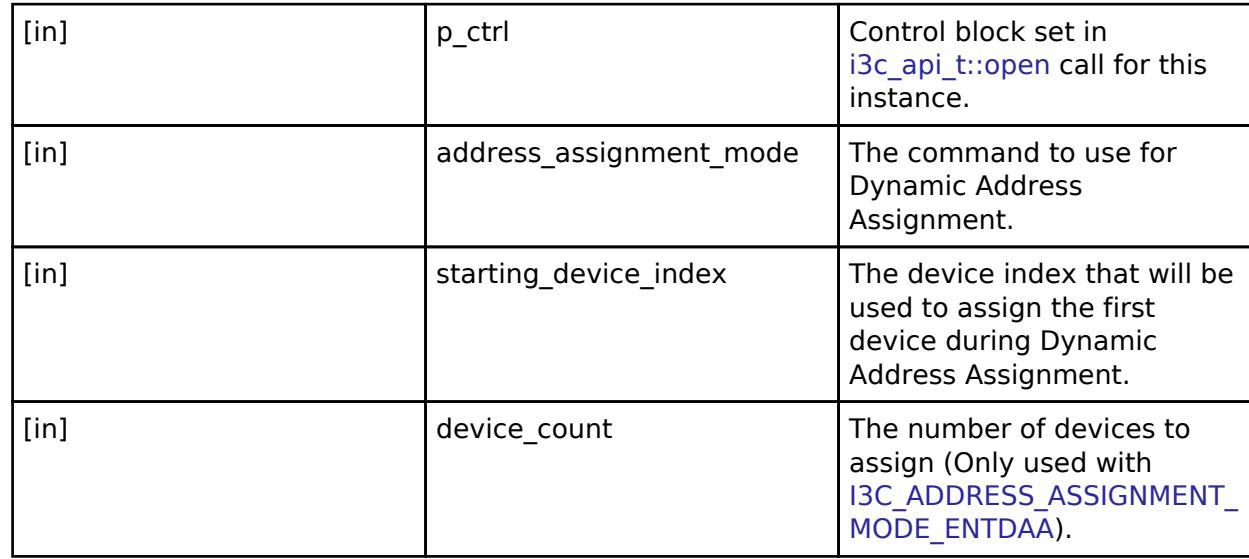

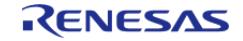

#### <span id="page-4412-0"></span>**[◆ s](#page-4412-0)laveStatusSet**

[fsp\\_err\\_t\(](#page-159-0)\* i3c\_api\_t::slaveStatusSet) ([i3c\\_ctrl\\_t](#page-4415-0) \*const p\_ctrl, [i3c\\_device\\_status\\_t](#page-4405-0) device\_status)

Set the status returned to the master in response to a GETSTATUS command.

Note: This function is not used in master mode.

#### **Parameters**

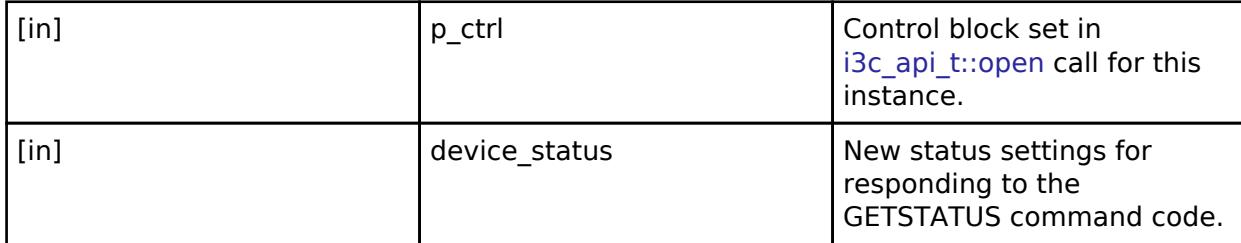

#### <span id="page-4412-1"></span>**[◆ c](#page-4412-1)ommandSend**

[fsp\\_err\\_t\(](#page-159-0)\* i3c\_api\_t::commandSend) ([i3c\\_ctrl\\_t](#page-4415-0) \*const p\_ctrl, [i3c\\_command\\_descriptor\\_t](#page-4406-1) \*p\_command\_descriptor)

Send a broadcast or directed command to slave devices on the bus.

Note: This function is not used in slave mode.

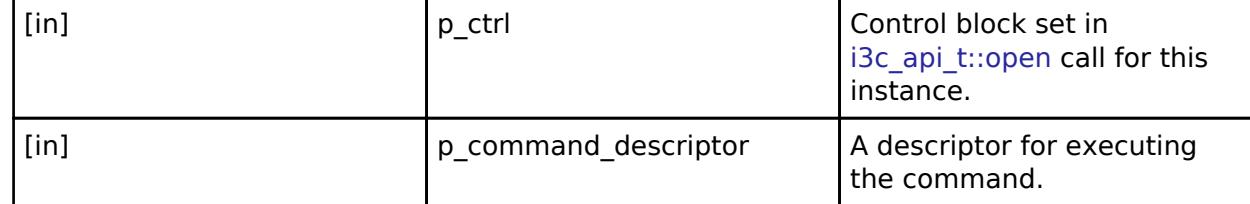

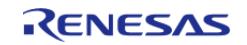

#### <span id="page-4413-0"></span>**[◆ w](#page-4413-0)rite**

[fsp\\_err\\_t\(](#page-159-0)\* i3c\_api\_t::write) ([i3c\\_ctrl\\_t](#page-4415-0) \*const p\_ctrl, uint8\_t const \*const p\_data, uint32\_t length, bool restart)

In master mode: Start a write transfer. When the transfer is completed send a stop condition or a repeated-start. In slave mode: Set the write buffer and configure the number of bytes that will be transferred before the the transfer is ended by the slave via the 'T' bit or by the master issueing a stop condition.

## **Parameters**

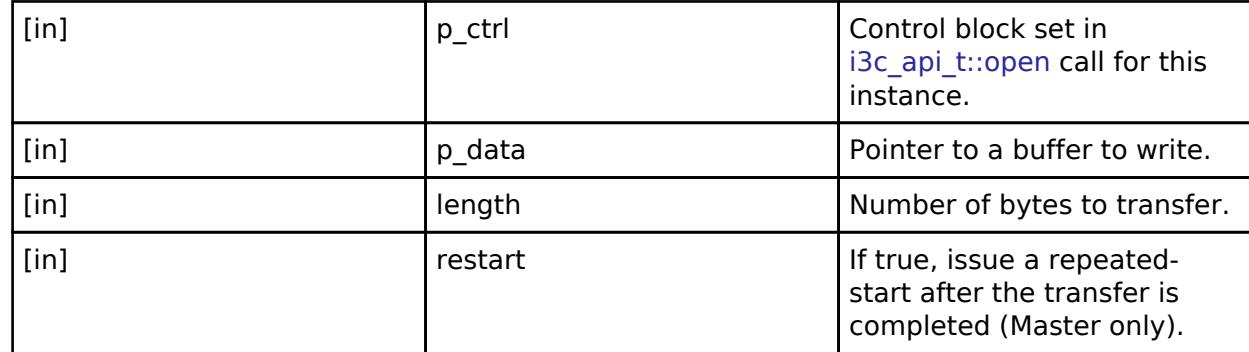

#### <span id="page-4413-1"></span>**[◆ r](#page-4413-1)ead**

[fsp\\_err\\_t\(](#page-159-0)\* i3c\_api\_t::read) [\(i3c\\_ctrl\\_t](#page-4415-0) \*const p\_ctrl, uint8\_t \*const p\_data, uint32\_t length, bool restart)

In master mode: Start a read transfer. When the transfer is completed, send a stop condition or a repeated-start. In slave mode: Set the read buffer for storing data read during the transfer. When the buffer is full, the application will receive a callback requesting a new read buffer. If no buffer is provided by the application, the driver will discard any remaining bytes read during the transfer.

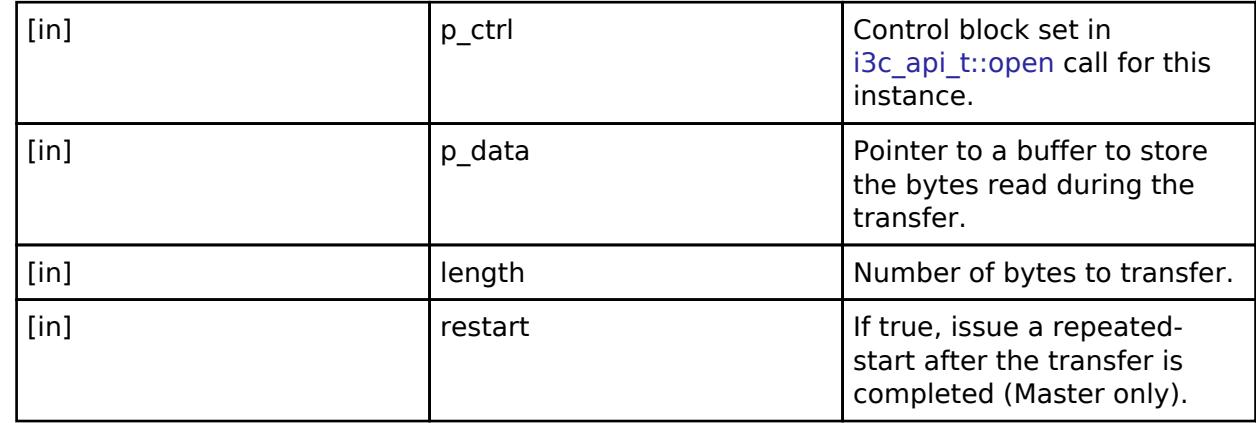

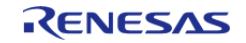

#### <span id="page-4414-1"></span>**[◆ i](#page-4414-1)biWrite**

[fsp\\_err\\_t\(](#page-159-0)\* i3c\_api\_t::ibiWrite) [\(i3c\\_ctrl\\_t](#page-4415-0) \*const p\_ctrl, [i3c\\_ibi\\_type\\_t](#page-4420-0) ibi\_type, uint8\_t const \*const p\_data, uint32\_t length)

Initiate an IBI write operation.

Note: This function is not used in master mode.

#### **Parameters**

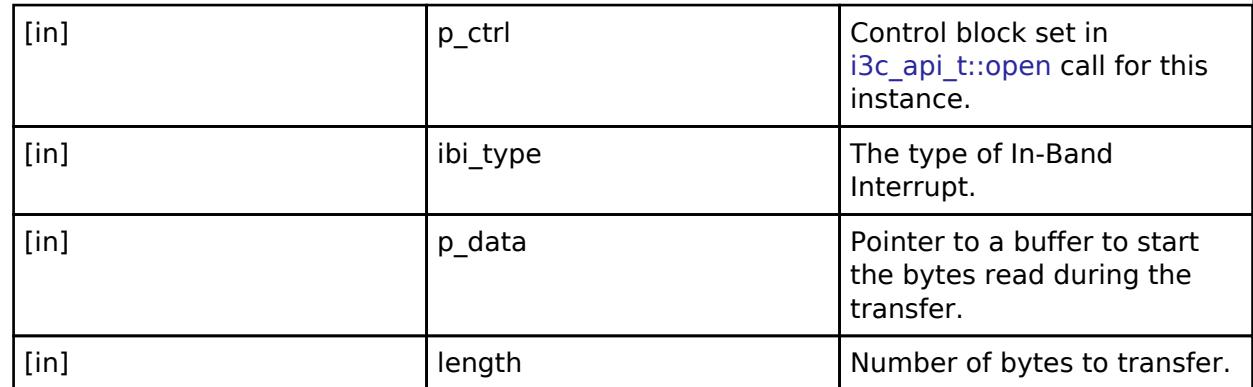

#### <span id="page-4414-2"></span>**[◆ i](#page-4414-2)biRead**

[fsp\\_err\\_t\(](#page-159-0)\* i3c\_api\_t::ibiRead) ([i3c\\_ctrl\\_t](#page-4415-0) \*const p\_ctrl, uint8\_t \*const p\_data, uint32\_t length)

Set the read buffer for storing received IBI data (This function is not used in slave mode).

#### **Parameters**

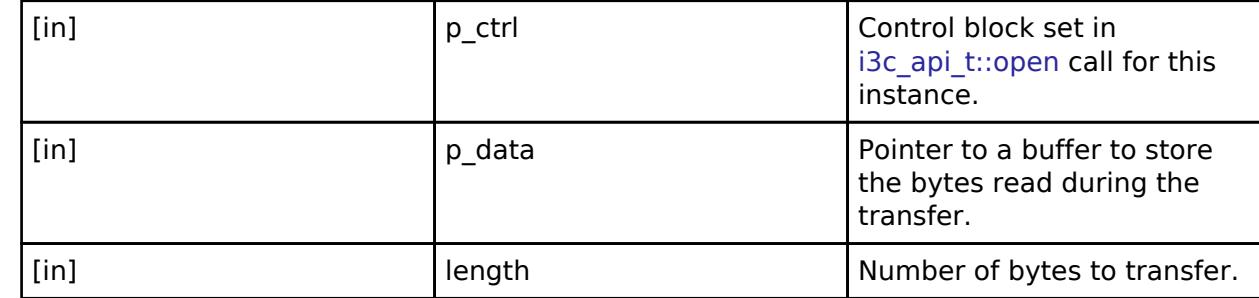

#### <span id="page-4414-3"></span>**[◆ c](#page-4414-3)lose**

[fsp\\_err\\_t\(](#page-159-0)\* i3c\_api\_t::close) [\(i3c\\_ctrl\\_t](#page-4415-0) \*const p\_ctrl)

Allows driver to be reconfigured and may reduce power consumption.

#### **Parameters**

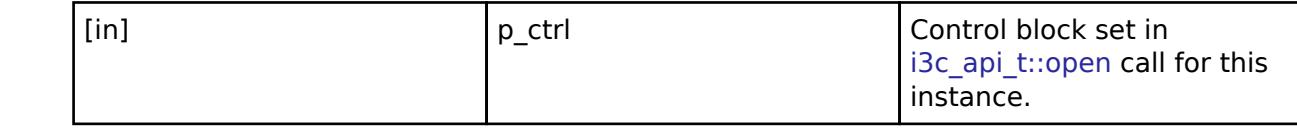

#### <span id="page-4414-0"></span>**[◆ i](#page-4414-0)3c\_instance\_t**

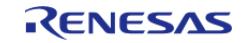

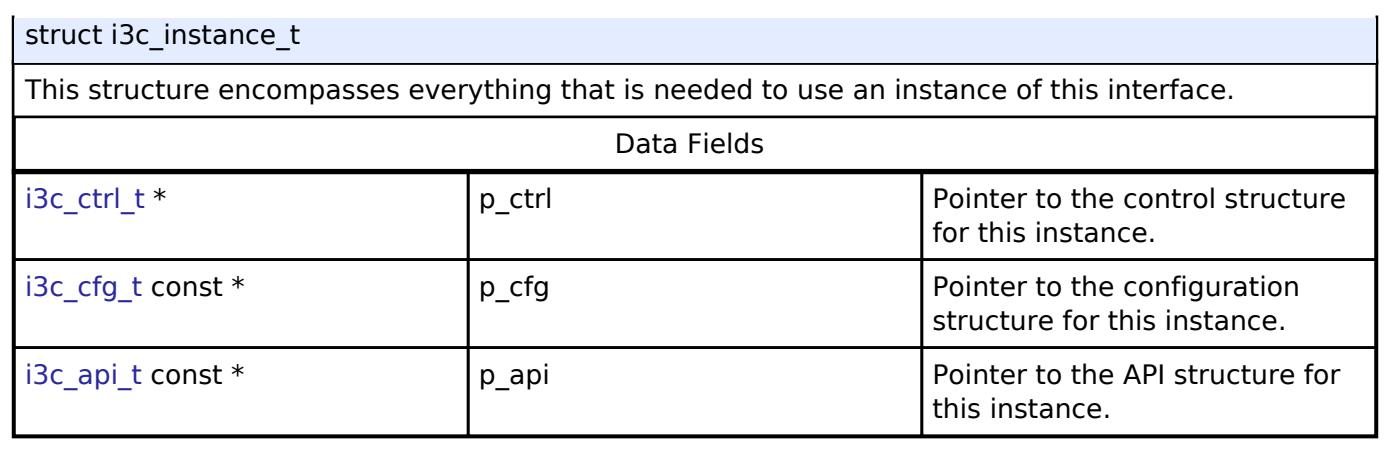

## **Typedef Documentation**

# <span id="page-4415-0"></span>**[◆ i](#page-4415-0)3c\_ctrl\_t**

typedef void [i3c\\_ctrl\\_t](#page-4415-0)

I3C control block. Allocate an instance specific control block to pass into the I3C API calls.

# **Enumeration Type Documentation**

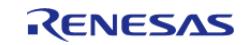

# <span id="page-4416-0"></span>**[◆ i](#page-4416-0)3c\_common\_command\_code\_t**

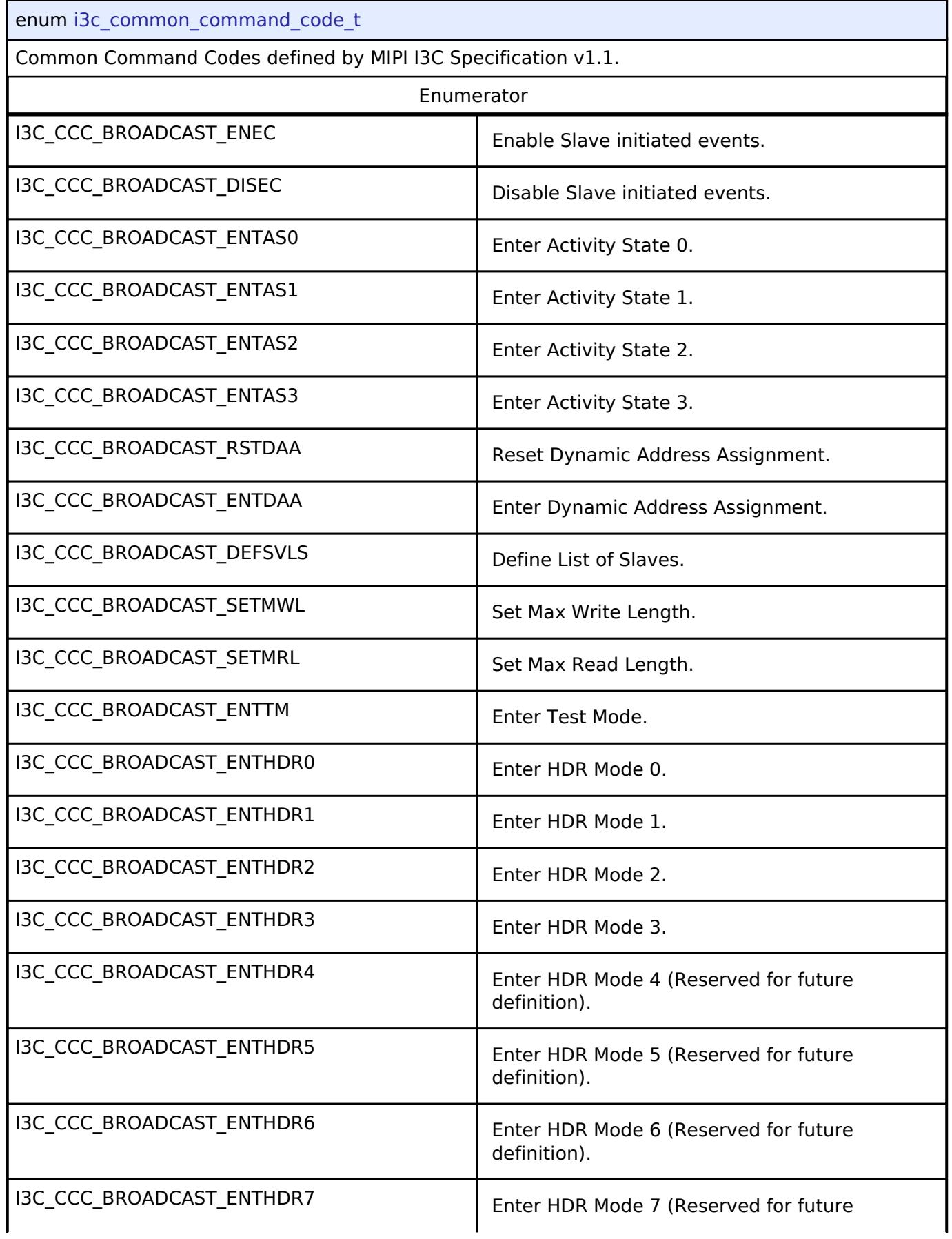

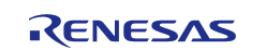

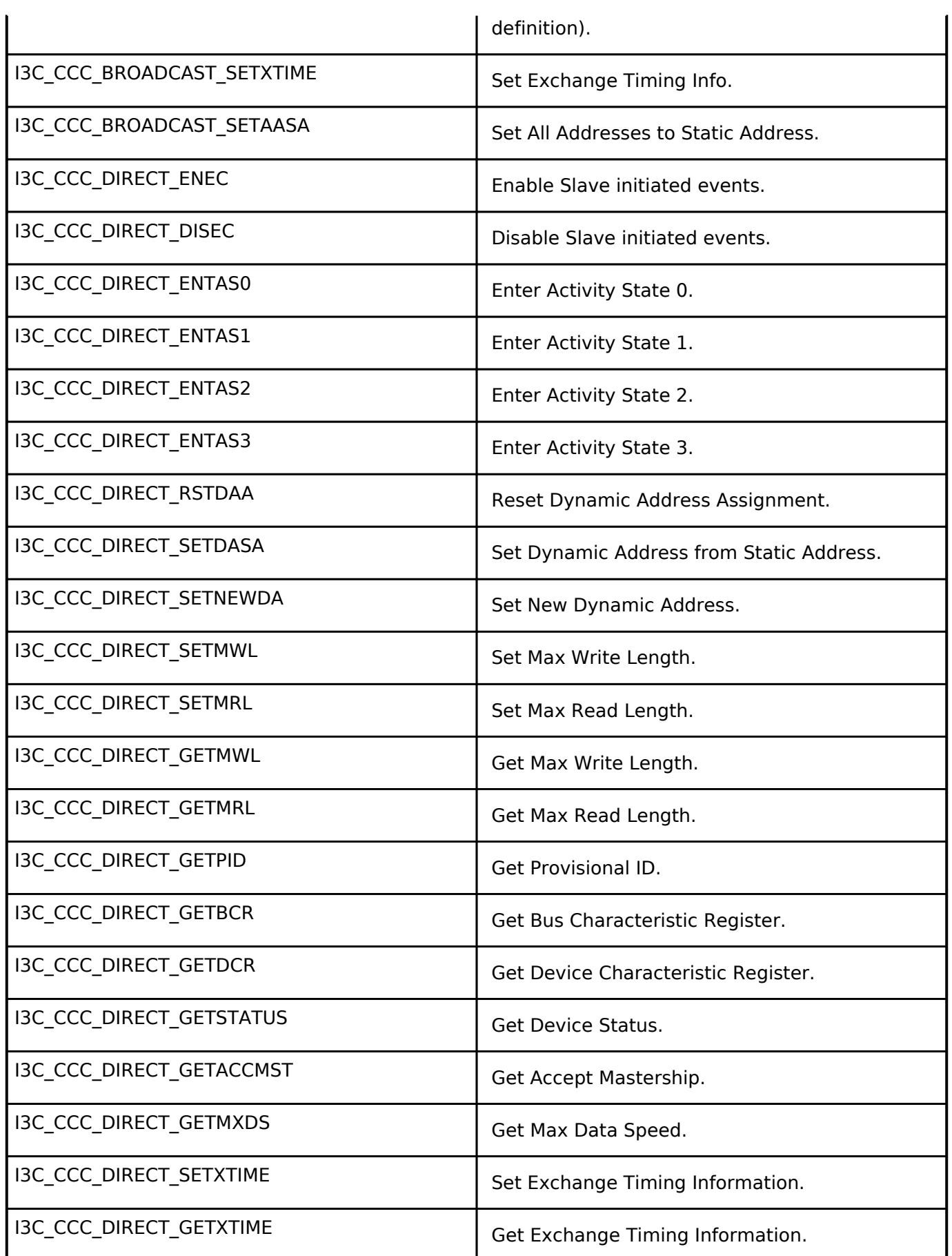

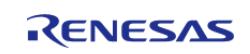

# <span id="page-4418-0"></span>**[◆ i](#page-4418-0)3c\_event\_t**

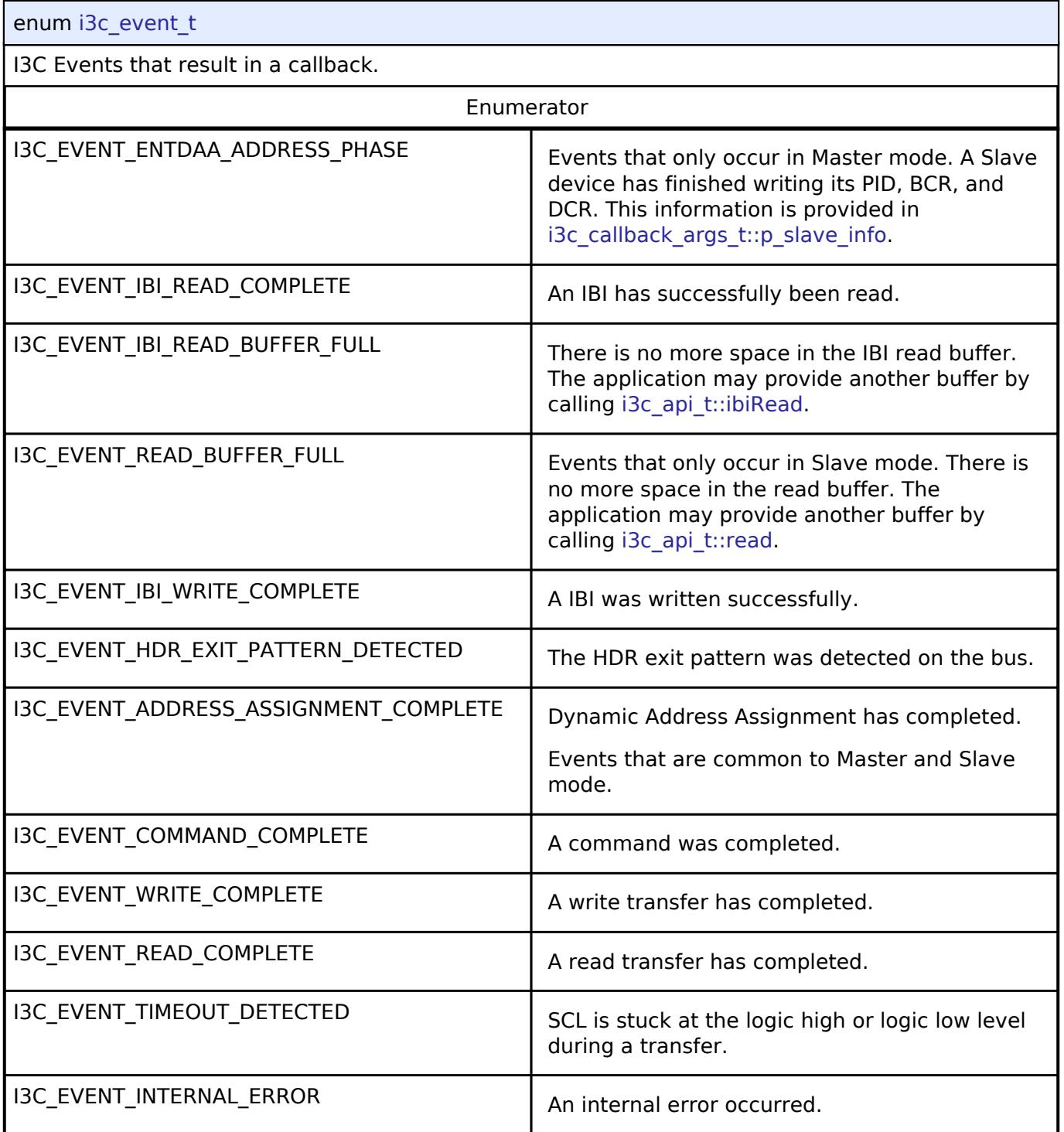

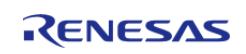

# <span id="page-4419-0"></span>**[◆ i](#page-4419-0)3c\_device\_type\_t**

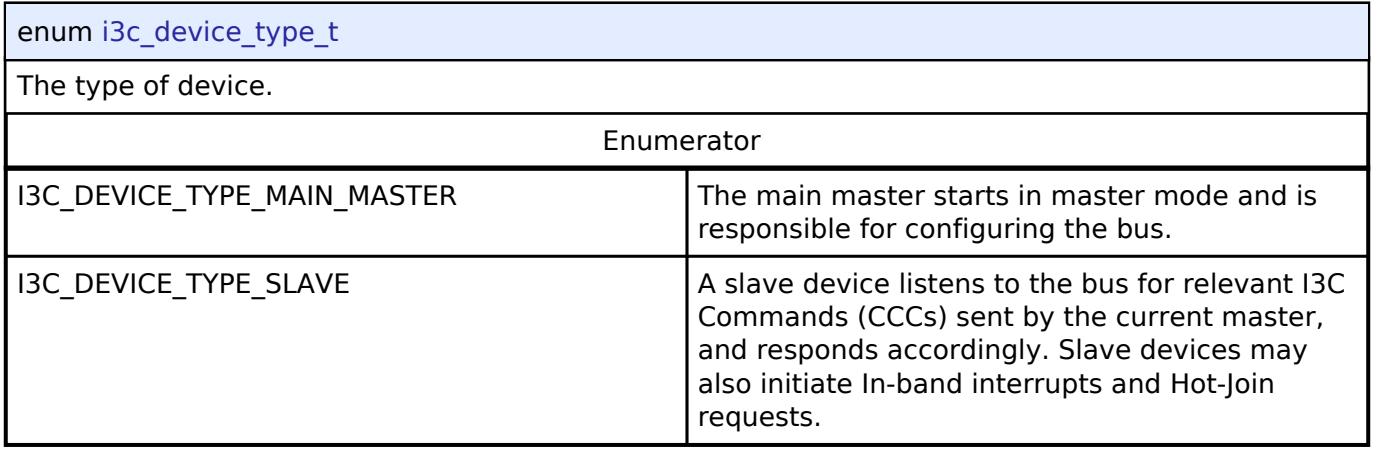

# <span id="page-4419-1"></span>**[◆ i](#page-4419-1)3c\_device\_protocol\_t**

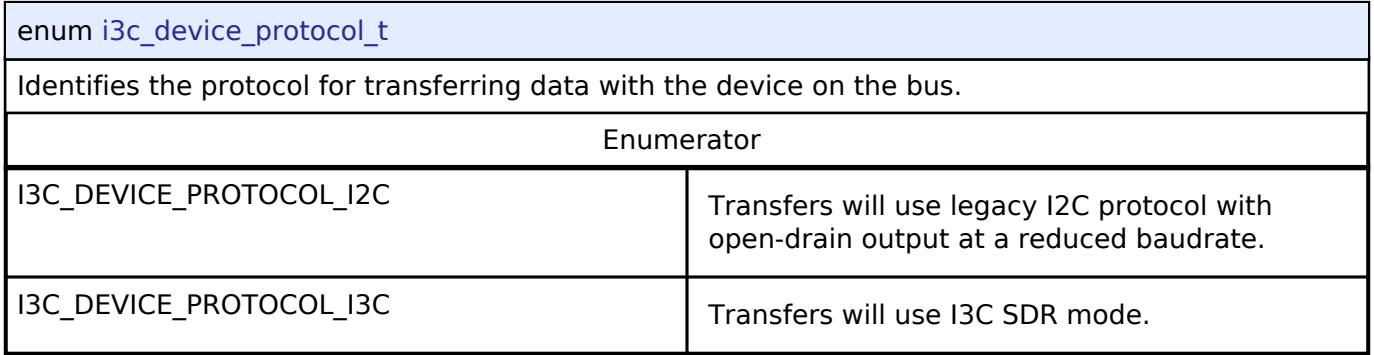

# <span id="page-4419-2"></span>**[◆ i](#page-4419-2)3c\_address\_assignment\_mode\_t**

<span id="page-4419-3"></span>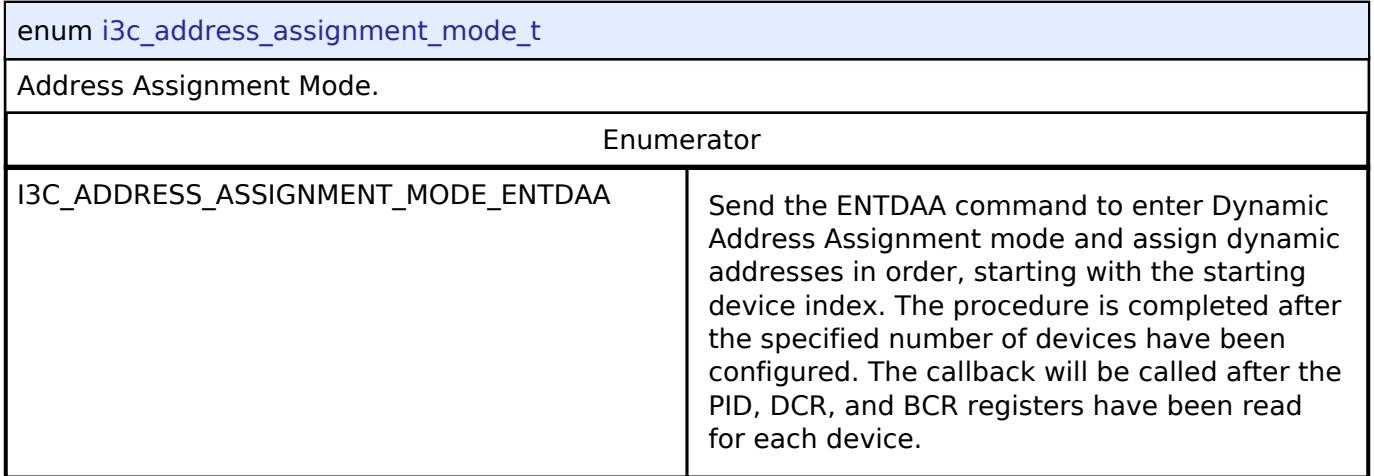

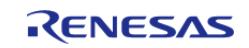

#### <span id="page-4420-0"></span>**[◆ i](#page-4420-0)3c\_ibi\_type\_t**

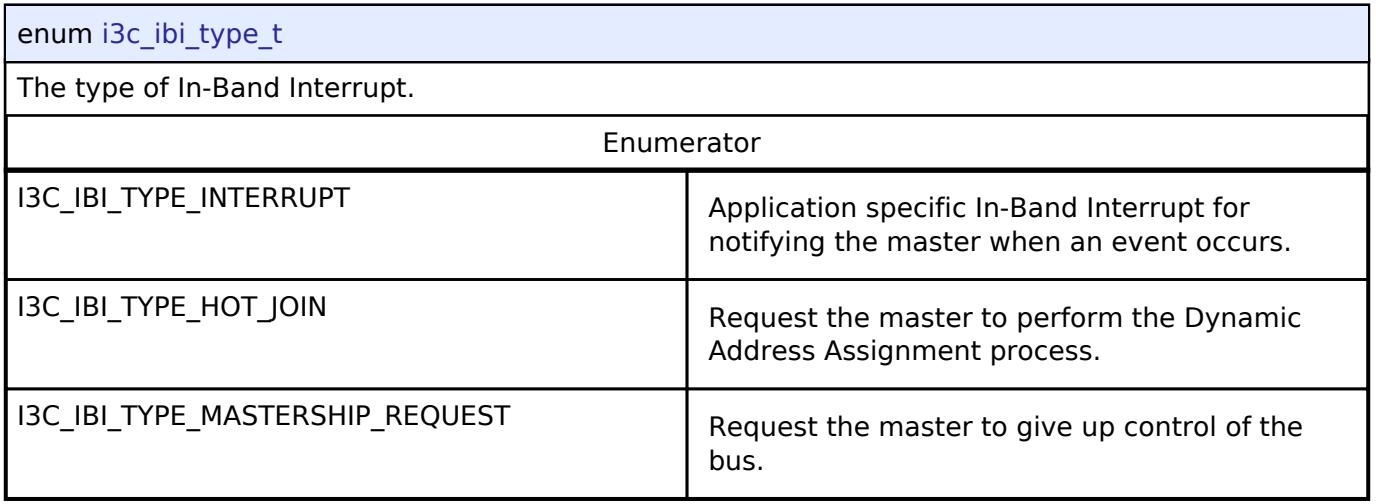

# **5.3.50 IIR Interface**

[Interfaces](#page-3545-0)

## **Detailed Description**

Interface for IIR filter functionality.

# **Summary**

The IIR interface allows access to the IIRFA peripheral for hardware acceleration of direct form 2 transposed biquad IIR filters.

#### **Data Structures**

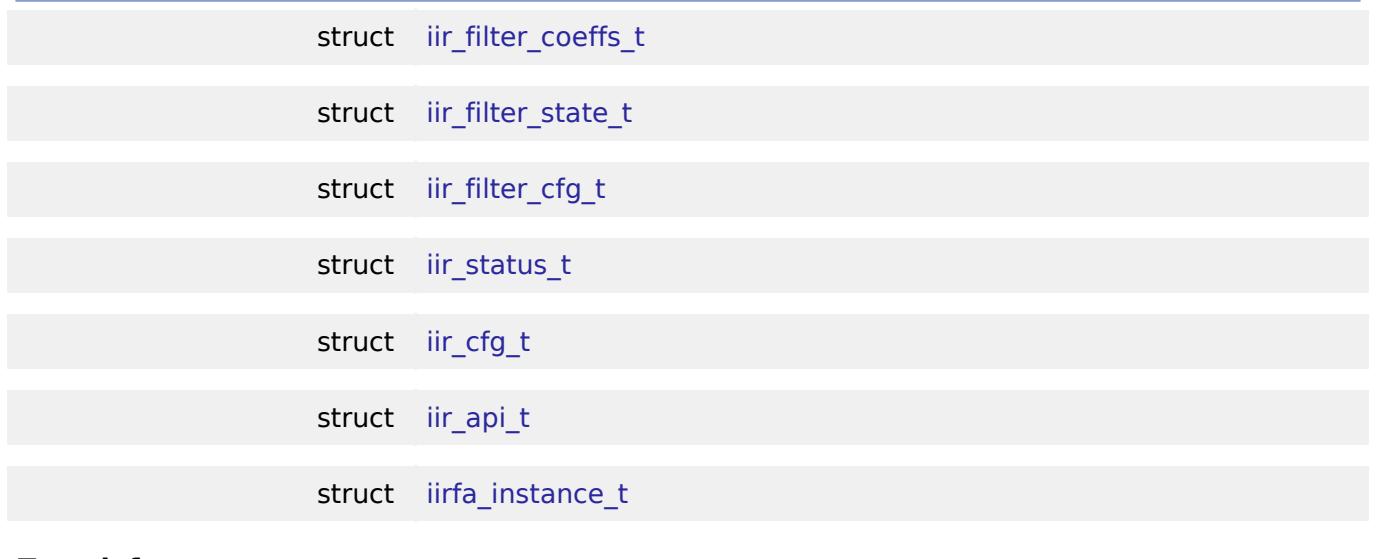

#### **Typedefs**

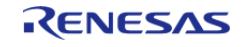

### typedef void iir ctrl t

#### **Data Structure Documentation**

#### <span id="page-4421-0"></span>**[◆ i](#page-4421-0)ir\_filter\_coeffs\_t**

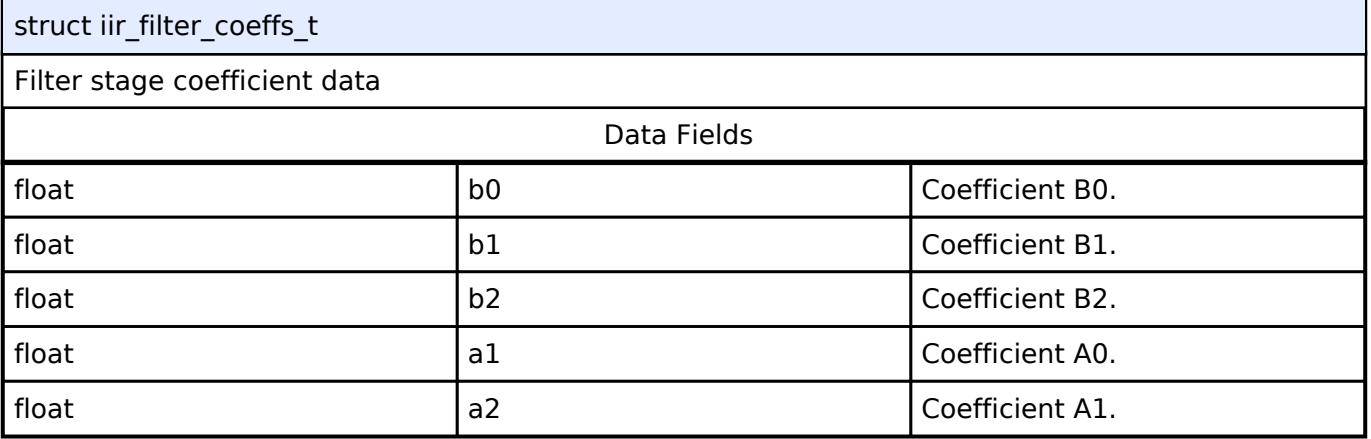

# <span id="page-4421-1"></span>**[◆ i](#page-4421-1)ir\_filter\_state\_t**

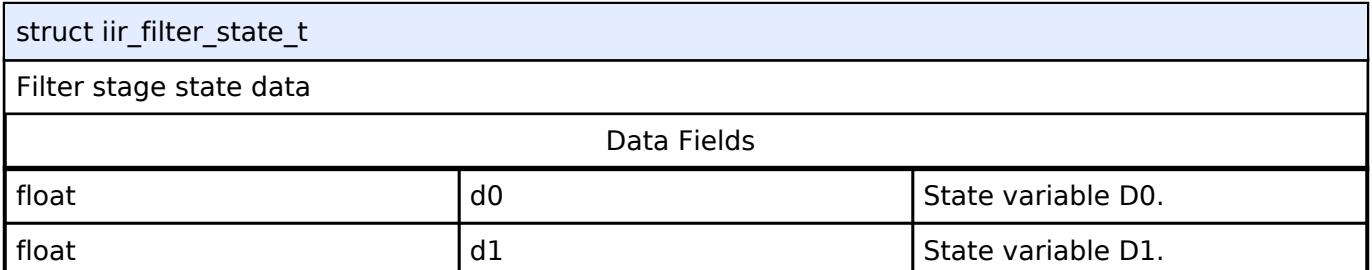

## <span id="page-4421-2"></span>**[◆ i](#page-4421-2)ir\_filter\_cfg\_t**

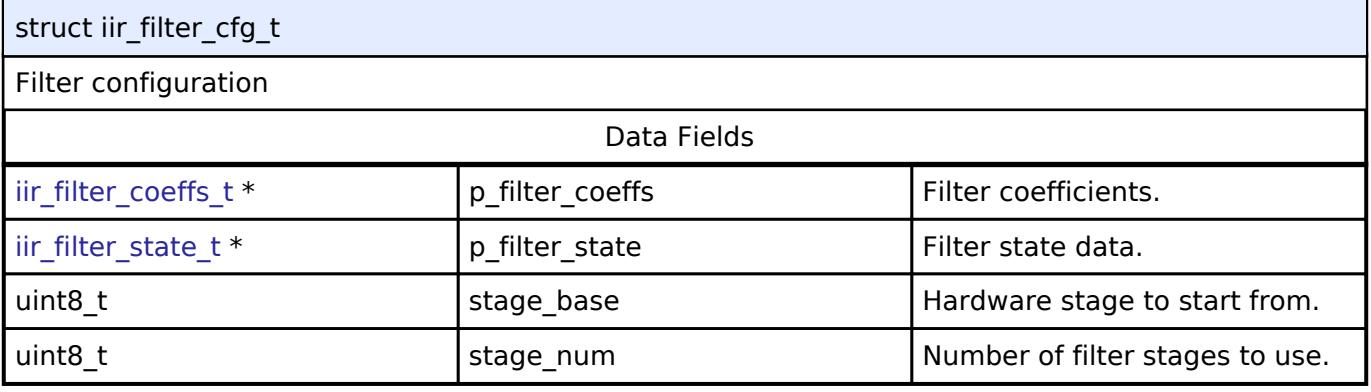

# <span id="page-4421-3"></span>**[◆ i](#page-4421-3)ir\_status\_t**

struct iir\_status\_t

Filter state register status

#### <span id="page-4421-4"></span>**[◆ i](#page-4421-4)ir\_cfg\_t**

struct iir\_cfg\_t

IIRFA API configuration parameter

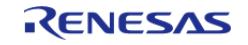

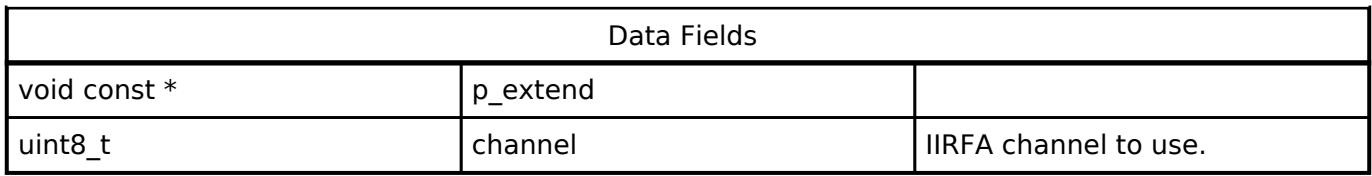

# <span id="page-4422-0"></span>**[◆ i](#page-4422-0)ir\_api\_t**

<span id="page-4422-1"></span>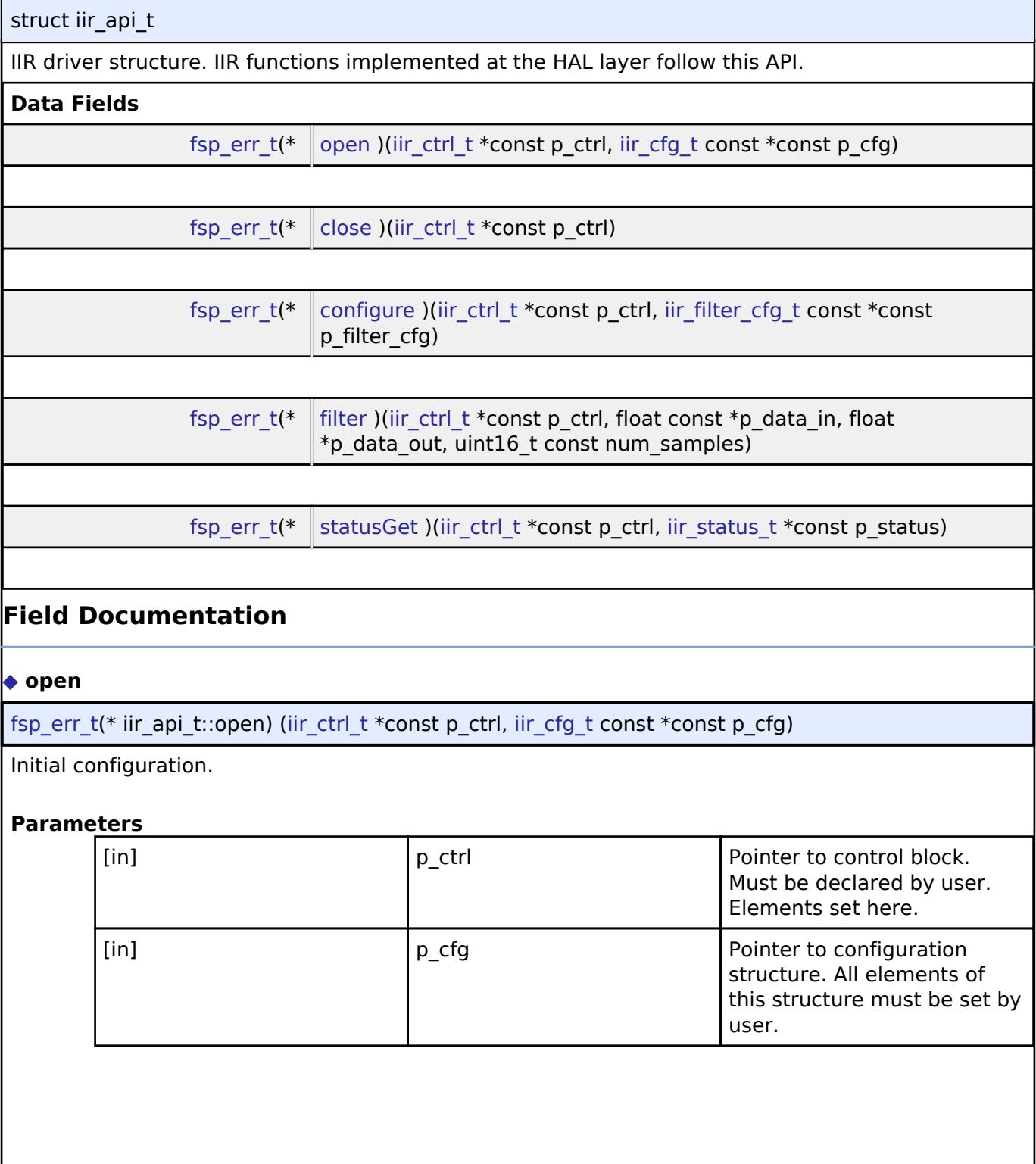

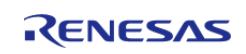

<span id="page-4423-2"></span><span id="page-4423-1"></span><span id="page-4423-0"></span>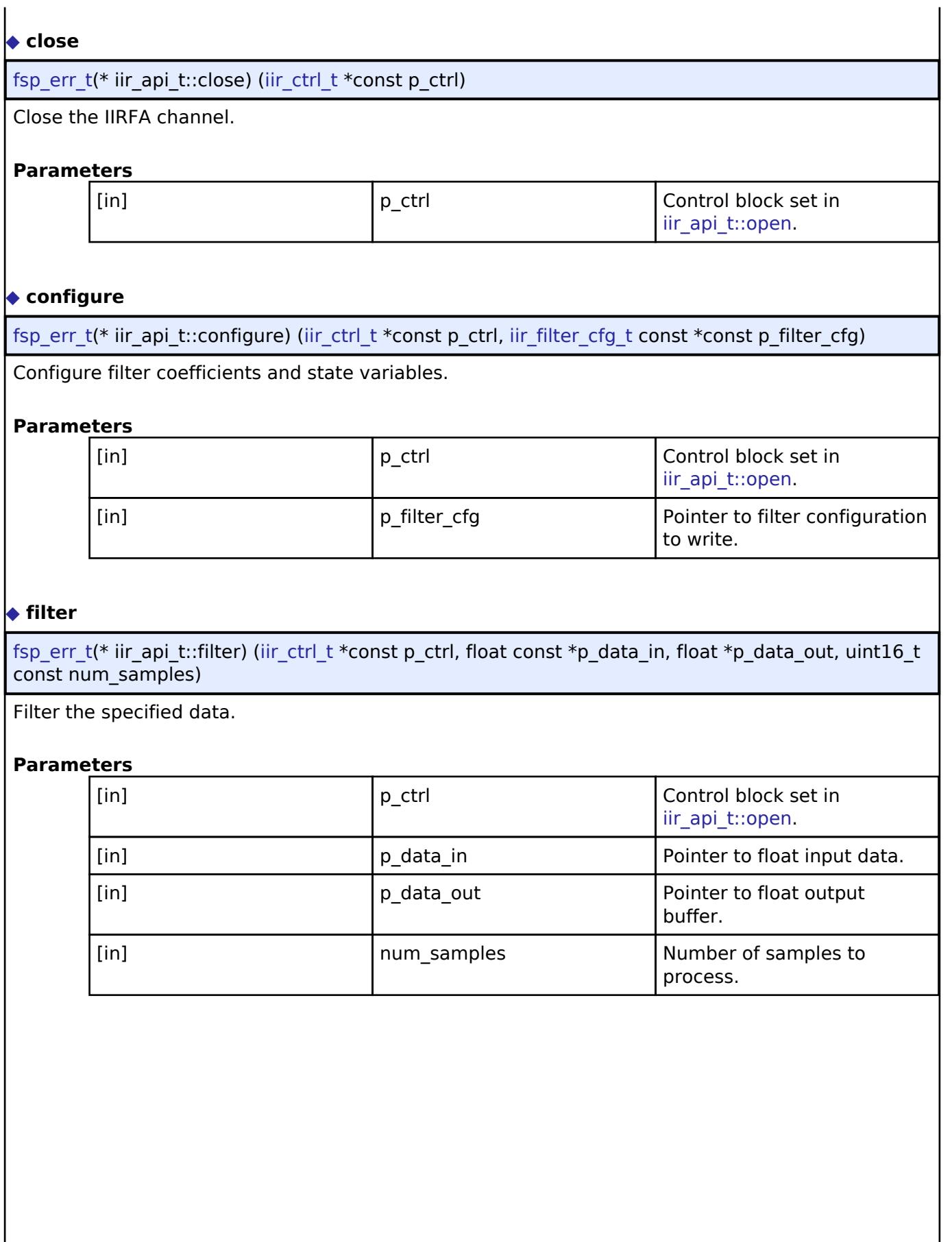

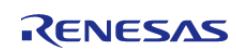

#### <span id="page-4424-2"></span>**[◆ s](#page-4424-2)tatusGet**

[fsp\\_err\\_t\(](#page-159-0)\* iir\_api\_t::statusGet) [\(iir\\_ctrl\\_t](#page-4424-1) \*const p\_ctrl, [iir\\_status\\_t](#page-4421-3) \*const p\_status)

Retrieve current status (including state registers).

#### **Parameters**

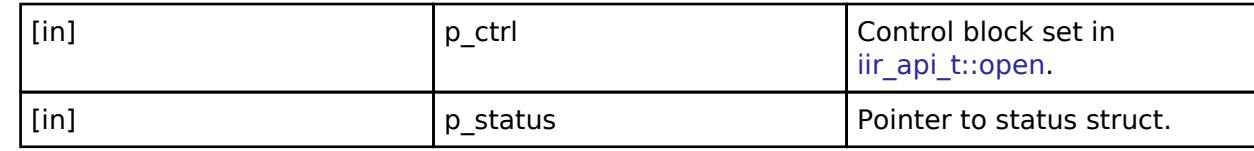

#### <span id="page-4424-0"></span>**[◆ i](#page-4424-0)irfa\_instance\_t**

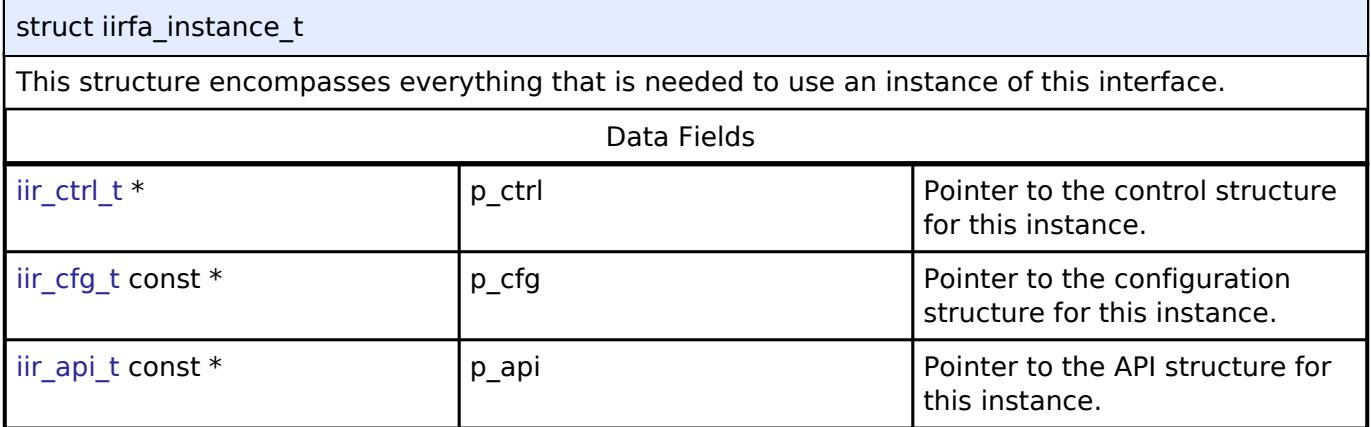

#### **Typedef Documentation**

#### <span id="page-4424-1"></span>**[◆ i](#page-4424-1)ir\_ctrl\_t**

typedef void [iir\\_ctrl\\_t](#page-4424-1)

IIR control block. Allocate an instance specific control block to pass into the DAC API calls.

# **5.3.51 JPEG Codec Interface**

[Interfaces](#page-3545-0)

#### **Detailed Description**

Interface for JPEG functions.

#### **Data Structures**

struct [jpeg\\_encode\\_image\\_size\\_t](#page-4425-0)

struct [jpeg\\_callback\\_args\\_t](#page-4425-1)

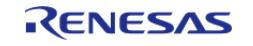

API Reference > Interfaces > JPEG Codec Interface

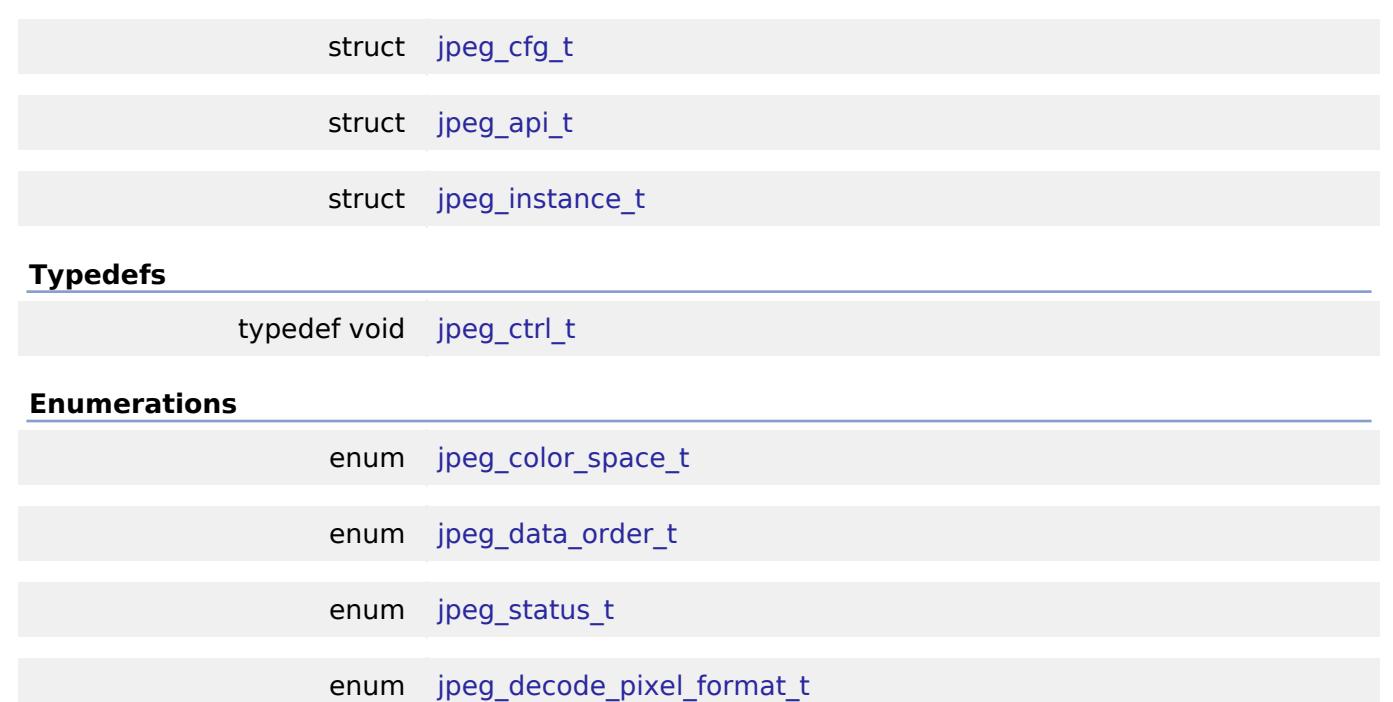

enum [jpeg\\_decode\\_subsample\\_t](#page-4437-0)

#### **Data Structure Documentation**

#### <span id="page-4425-0"></span>**[◆ j](#page-4425-0)peg\_encode\_image\_size\_t**

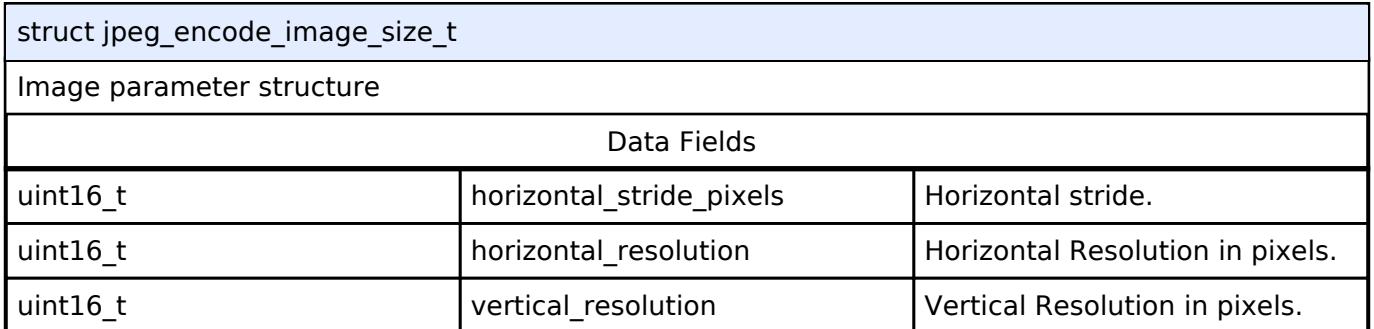

# <span id="page-4425-1"></span>**[◆ j](#page-4425-1)peg\_callback\_args\_t**

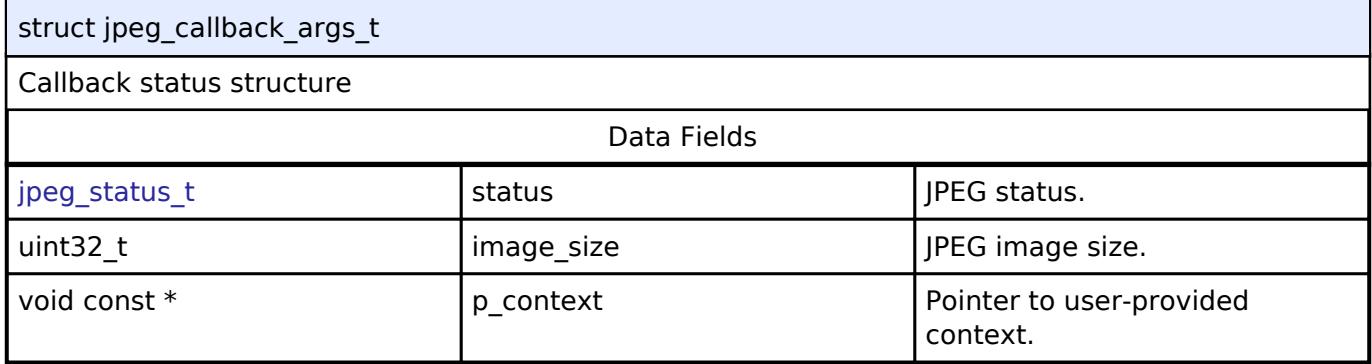

## <span id="page-4425-2"></span>**[◆ j](#page-4425-2)peg\_cfg\_t**

struct jpeg cfg t

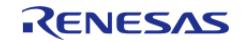

API Reference > Interfaces > JPEG Codec Interface

<span id="page-4426-4"></span><span id="page-4426-3"></span><span id="page-4426-2"></span><span id="page-4426-1"></span><span id="page-4426-0"></span>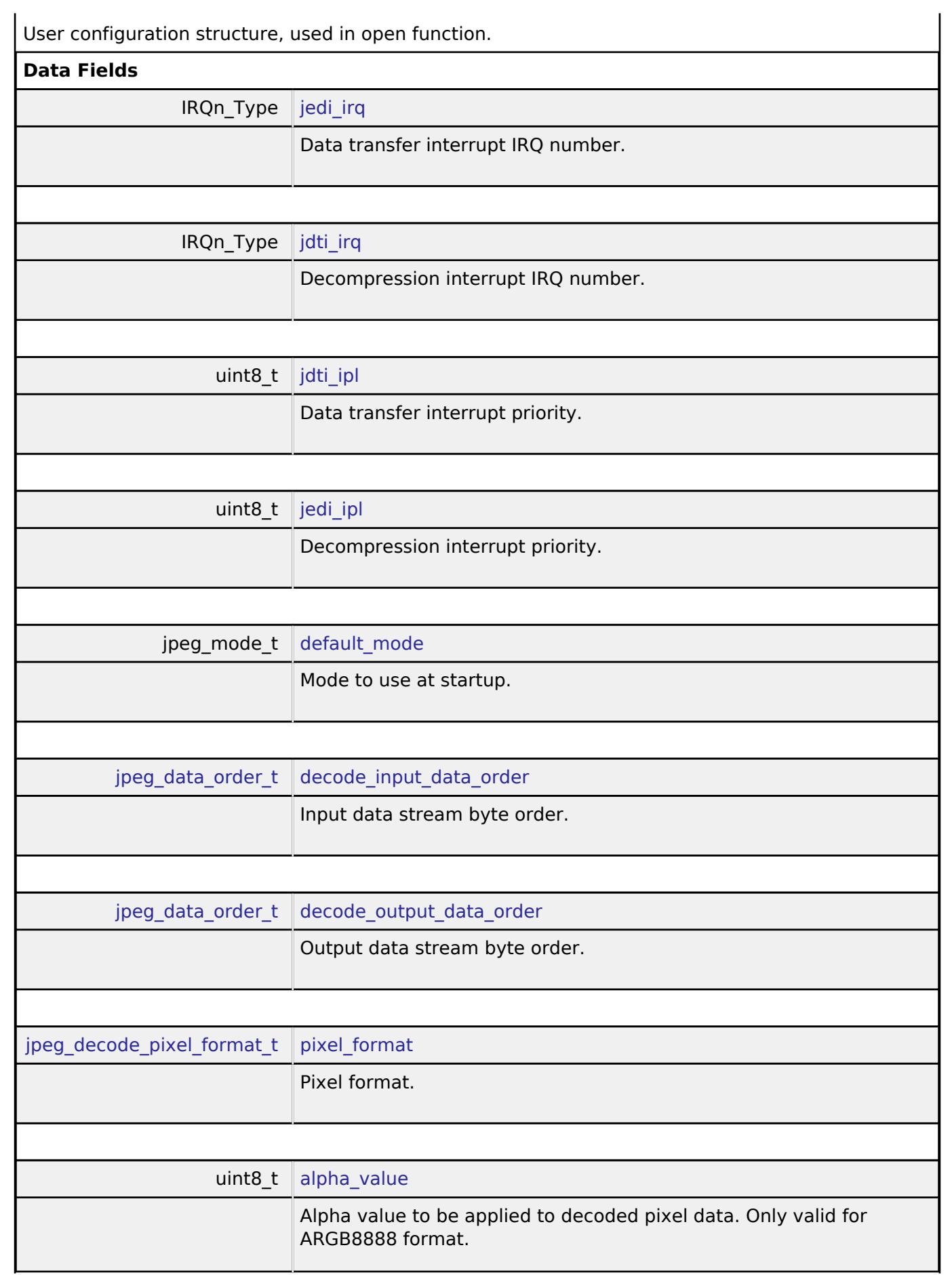

<span id="page-4426-8"></span><span id="page-4426-7"></span><span id="page-4426-6"></span><span id="page-4426-5"></span>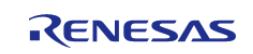

API Reference > Interfaces > JPEG Codec Interface

<span id="page-4427-4"></span><span id="page-4427-3"></span><span id="page-4427-2"></span><span id="page-4427-1"></span><span id="page-4427-0"></span>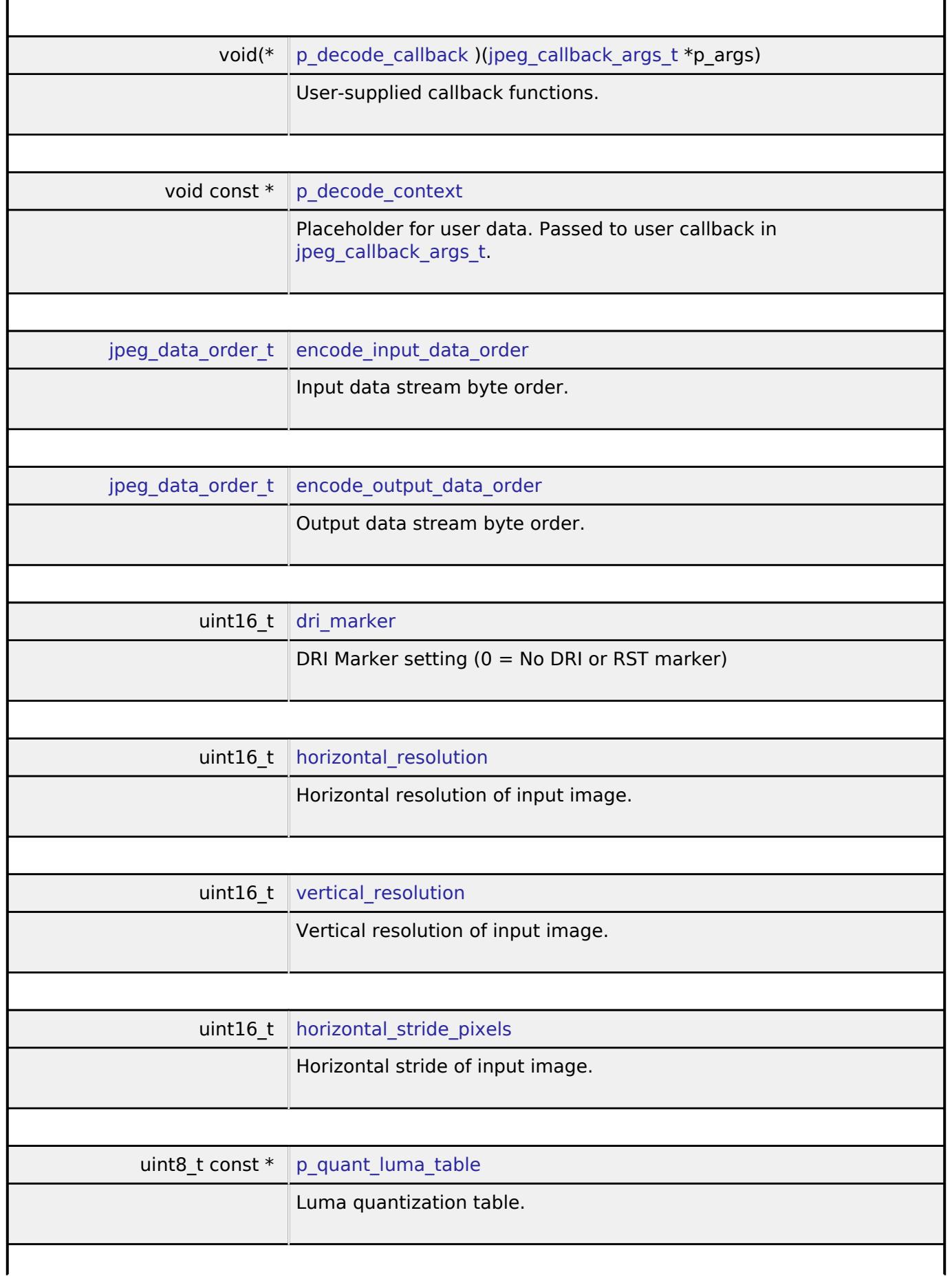

<span id="page-4427-8"></span><span id="page-4427-7"></span><span id="page-4427-6"></span><span id="page-4427-5"></span>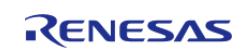
<span id="page-4428-3"></span><span id="page-4428-2"></span><span id="page-4428-1"></span><span id="page-4428-0"></span>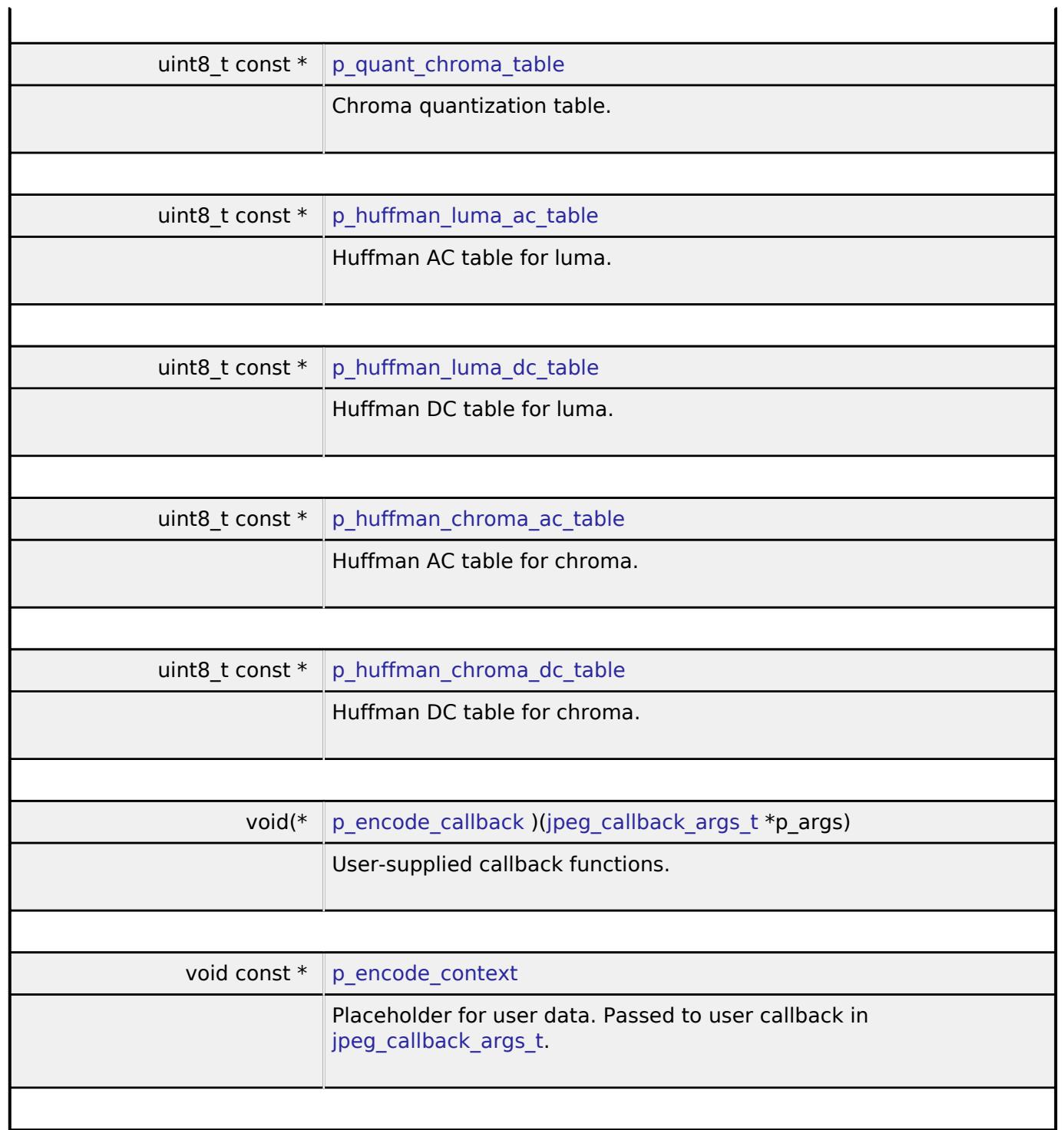

# <span id="page-4428-7"></span><span id="page-4428-6"></span><span id="page-4428-5"></span><span id="page-4428-4"></span>**[◆ j](#page-4428-7)peg\_api\_t**

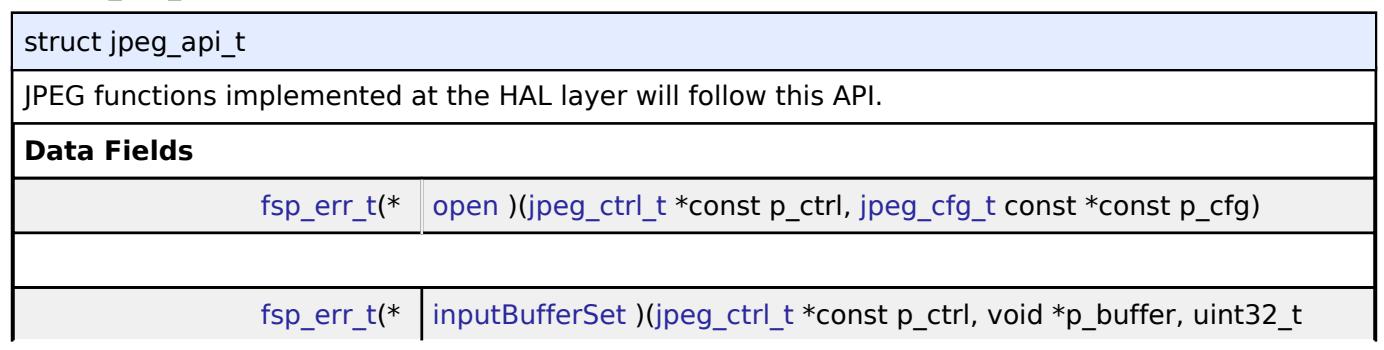

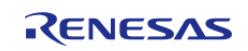

#### **Flexible Software Package**

API Reference > Interfaces > JPEG Codec Interface

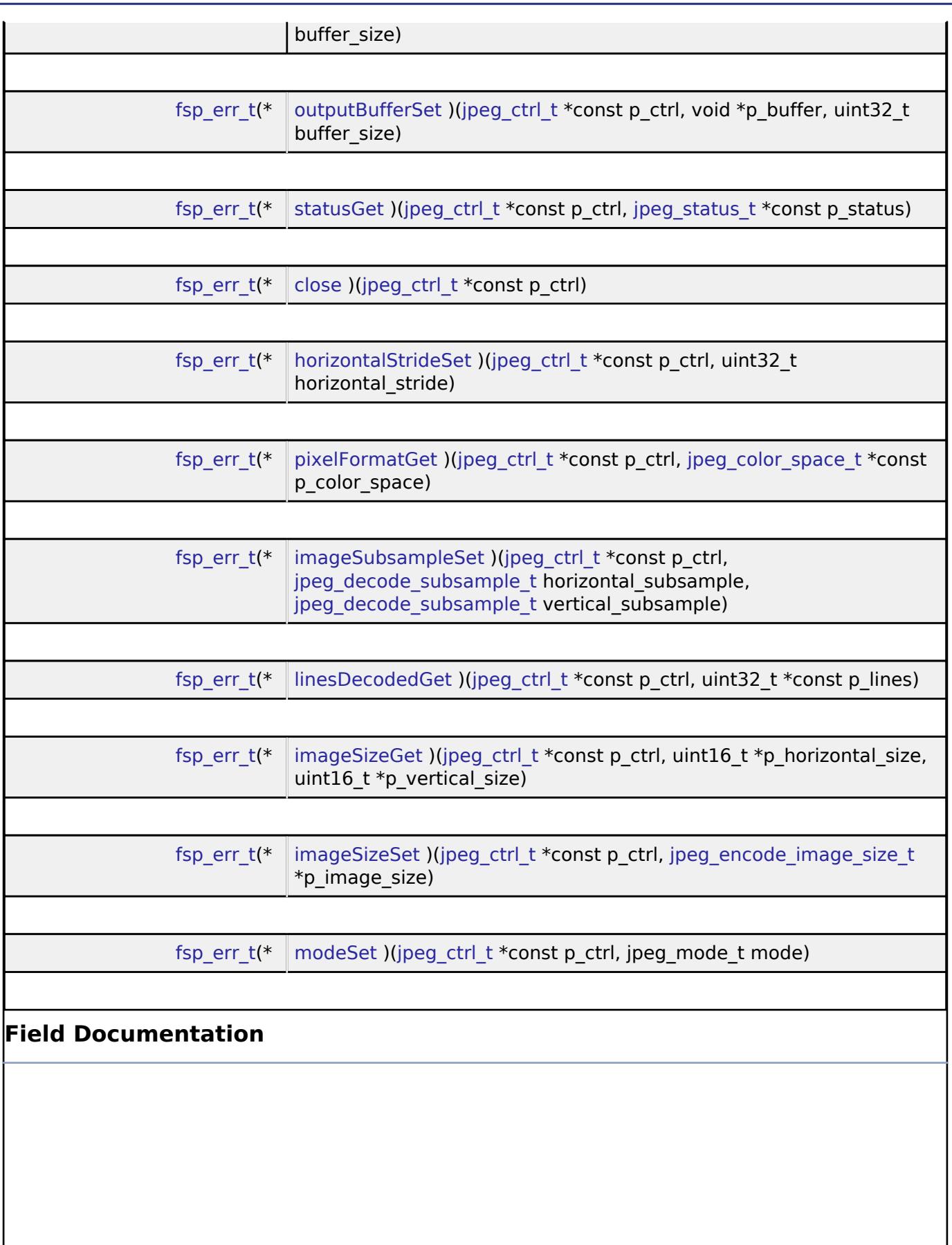

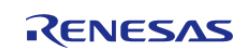

#### <span id="page-4430-0"></span>**[◆ o](#page-4430-0)pen**

[fsp\\_err\\_t\(](#page-159-0)\* jpeg\_api\_t::open) [\(jpeg\\_ctrl\\_t](#page-4434-0) \*const p\_ctrl, [jpeg\\_cfg\\_t](#page-4425-1) const \*const p\_cfg)

Initial configuration

#### **Precondition**

#### none **Parameters**

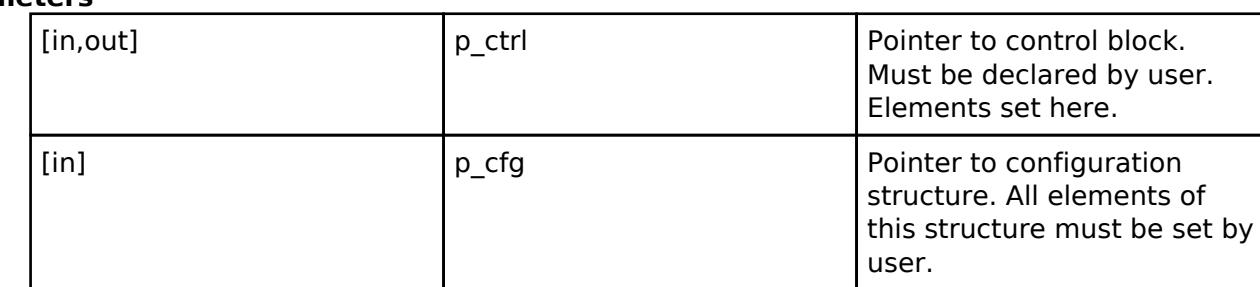

#### <span id="page-4430-1"></span>**[◆ i](#page-4430-1)nputBufferSet**

[fsp\\_err\\_t\(](#page-159-0)\* jpeg\_api\_t::inputBufferSet) [\(jpeg\\_ctrl\\_t](#page-4434-0) \*const p\_ctrl, void \*p\_buffer, uint32\_t buffer\_size)

Assign input data buffer to JPEG codec.

#### **Precondition**

the JPEG codec module must have been opened properly.

*Note*

*The buffer starting address must be 8-byte aligned.*

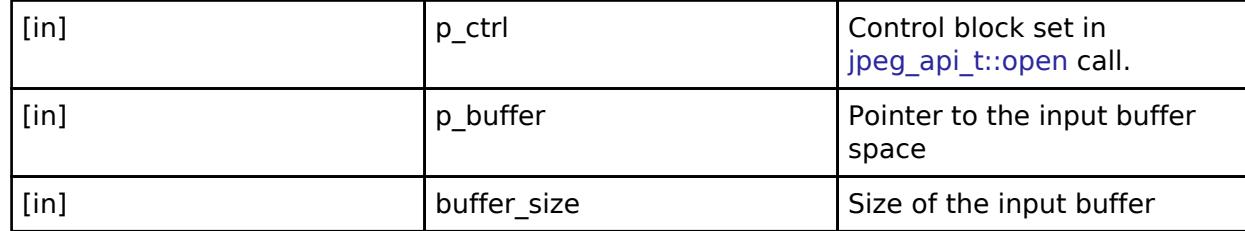

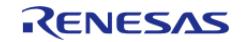

#### <span id="page-4431-0"></span>**[◆ o](#page-4431-0)utputBufferSet**

[fsp\\_err\\_t\(](#page-159-0)\* jpeg\_api\_t::outputBufferSet) [\(jpeg\\_ctrl\\_t](#page-4434-0) \*const p\_ctrl, void \*p\_buffer, uint32\_t buffer\_size)

Assign output buffer to JPEG codec for storing output data.

#### **Precondition**

The JPEG codec module must have been opened properly.

*Note*

*The buffer starting address must be 8-byte aligned. For the decoding process, the HLD driver automatically computes the number of lines of the image to decoded so the output data fits into the given space. If the supplied output buffer is not able to hold the entire frame, the application should call the Output Full Callback function so it can be notified when additional buffer space is needed.*

#### **Parameters**

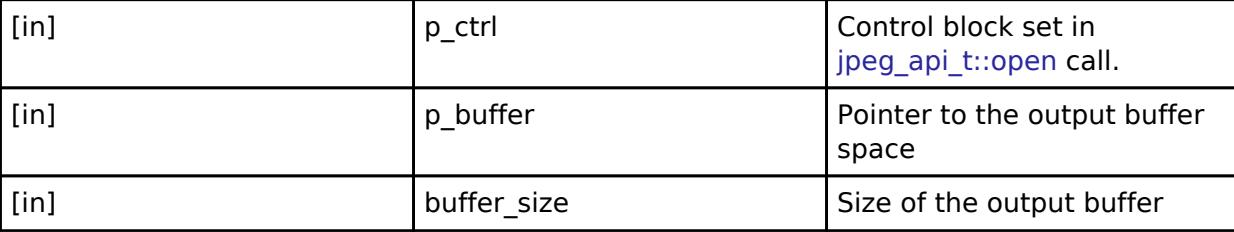

#### <span id="page-4431-1"></span>**[◆ s](#page-4431-1)tatusGet**

[fsp\\_err\\_t\(](#page-159-0)\* jpeg\_api\_t::statusGet) [\(jpeg\\_ctrl\\_t](#page-4434-0) \*const p\_ctrl, [jpeg\\_status\\_t](#page-4436-0) \*const p\_status)

Retrieve current status of the JPEG codec module.

#### **Precondition**

the JPEG codec module must have been opened properly.

**Parameters**

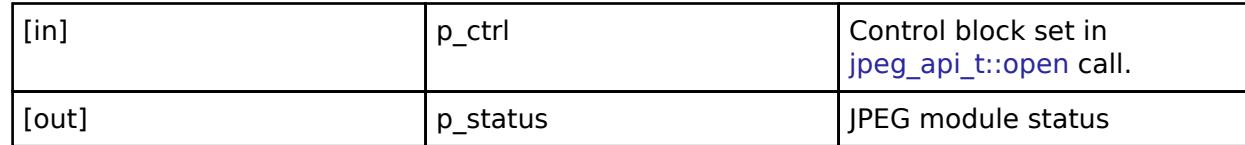

#### <span id="page-4431-2"></span>**[◆ c](#page-4431-2)lose**

[fsp\\_err\\_t\(](#page-159-0)\* jpeg\_api\_t::close) [\(jpeg\\_ctrl\\_t](#page-4434-0) \*const p\_ctrl)

Cancel an outstanding operation.

#### **Precondition**

the JPEG codec module must have been opened properly.

*Note*

*If the encoding or the decoding operation is finished without errors, the HLD driver automatically closes the device. In this case, application does not need to explicitly close the JPEG device.*

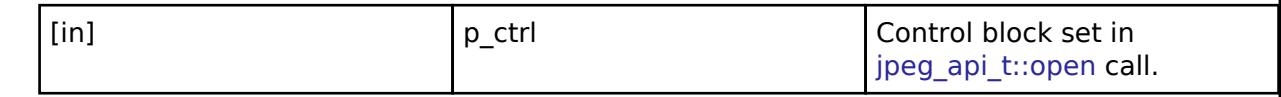

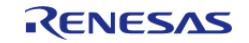

#### <span id="page-4432-0"></span>**[◆ h](#page-4432-0)orizontalStrideSet**

[fsp\\_err\\_t\(](#page-159-0)\* jpeg\_api\_t::horizontalStrideSet) [\(jpeg\\_ctrl\\_t](#page-4434-0) \*const p\_ctrl, uint32\_t horizontal\_stride)

Configure the horizontal stride value.

#### **Precondition**

The JPEG codec module must have been opened properly.

#### **Parameters**

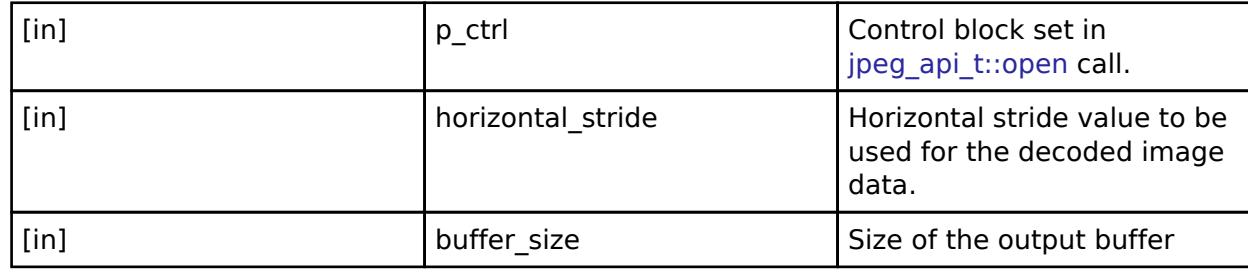

#### <span id="page-4432-1"></span>**[◆ p](#page-4432-1)ixelFormatGet**

[fsp\\_err\\_t\(](#page-159-0)\* jpeg\_api\_t::pixelFormatGet) [\(jpeg\\_ctrl\\_t](#page-4434-0) \*const p\_ctrl, [jpeg\\_color\\_space\\_t](#page-4435-0) \*const p\_color\_space)

Get the input pixel format.

#### **Precondition**

the JPEG codec module must have been opened properly.

#### **Parameters**

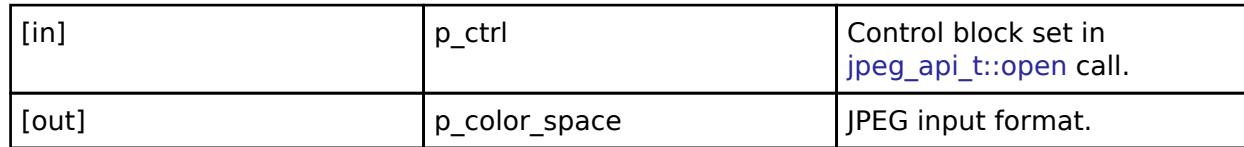

#### <span id="page-4432-2"></span>**[◆ i](#page-4432-2)mageSubsampleSet**

[fsp\\_err\\_t\(](#page-159-0)\* jpeg\_api\_t::imageSubsampleSet) [\(jpeg\\_ctrl\\_t](#page-4434-0) \*const p\_ctrl, [jpeg\\_decode\\_subsample\\_t](#page-4437-0) horizontal subsample, jpeg decode subsample t vertical subsample)

Configure the horizontal and vertical subsample settings.

#### **Precondition**

The JPEG codec module must have been opened properly.

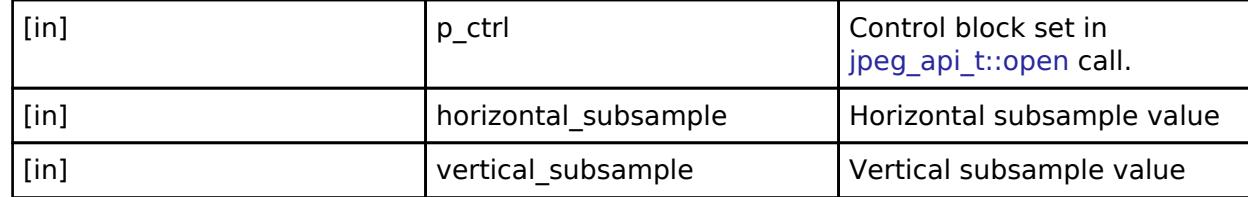

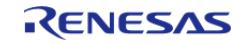

#### <span id="page-4433-0"></span>**[◆ l](#page-4433-0)inesDecodedGet**

[fsp\\_err\\_t\(](#page-159-0)\* jpeg\_api\_t::linesDecodedGet) ([jpeg\\_ctrl\\_t](#page-4434-0) \*const p\_ctrl, uint32\_t \*const p\_lines)

Return the number of lines decoded into the output buffer.

#### **Precondition**

the JPEG codec module must have been opened properly.

#### **Parameters**

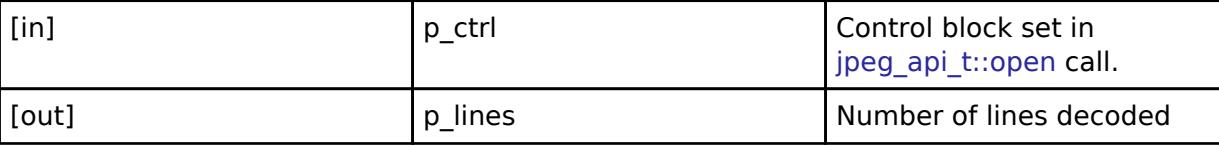

#### <span id="page-4433-1"></span>**[◆ i](#page-4433-1)mageSizeGet**

[fsp\\_err\\_t\(](#page-159-0)\* jpeg\_api\_t::imageSizeGet) ([jpeg\\_ctrl\\_t](#page-4434-0) \*const p\_ctrl, uint16\_t \*p\_horizontal\_size, uint16\_t \*p\_vertical\_size)

Retrieve image size during decoding operation.

#### **Precondition**

the JPEG codec module must have been opened properly.

#### *Note*

*If the encoding or the decoding operation is finished without errors, the HLD driver automatically closes the device. In this case, application does not need to explicitly close the JPEG device.*

#### **Parameters**

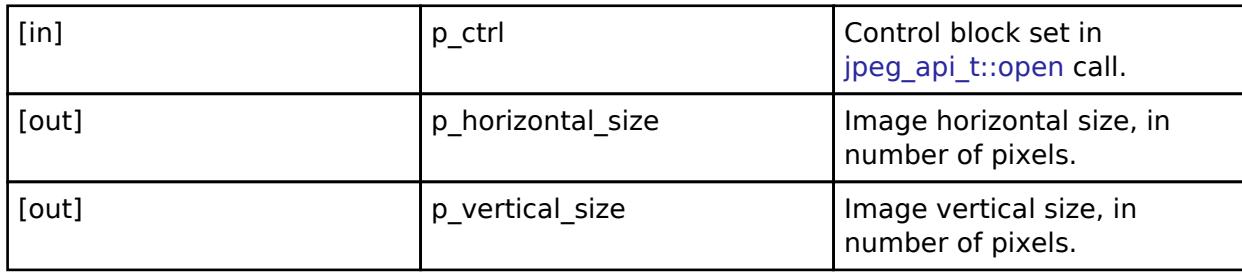

#### <span id="page-4433-2"></span>**[◆ i](#page-4433-2)mageSizeSet**

[fsp\\_err\\_t\(](#page-159-0)\* jpeg\_api\_t::imageSizeSet) ([jpeg\\_ctrl\\_t](#page-4434-0) \*const p\_ctrl, [jpeg\\_encode\\_image\\_size\\_t](#page-4425-2) \*p\_image\_size)

Set image parameters to JPEG Codec

#### **Precondition**

The JPEG codec module must have been opened properly.

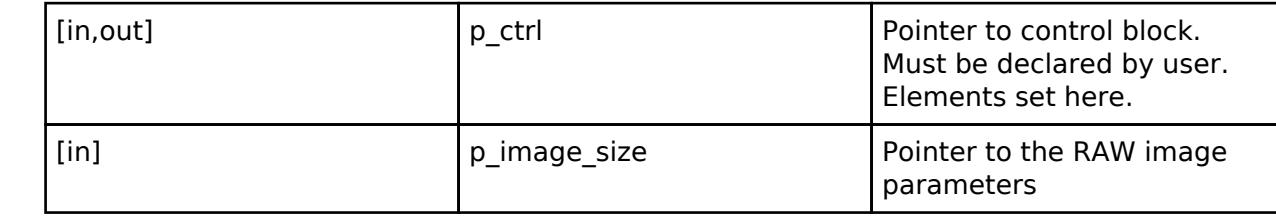

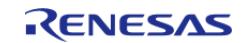

#### <span id="page-4434-1"></span>**[◆ m](#page-4434-1)odeSet**

[fsp\\_err\\_t\(](#page-159-0)\* jpeg\_api\_t::modeSet) [\(jpeg\\_ctrl\\_t](#page-4434-0) \*const p\_ctrl, jpeg\_mode\_t mode)

Switch between encode and decode mode or vice-versa.

#### **Precondition**

The JPEG codec module must have been opened properly. The JPEG Codec can only perform one operation at a time and requires different configuration for encode and decode. This function facilitates easy switching between the two modes in case both are needed in an application.

#### **Parameters**

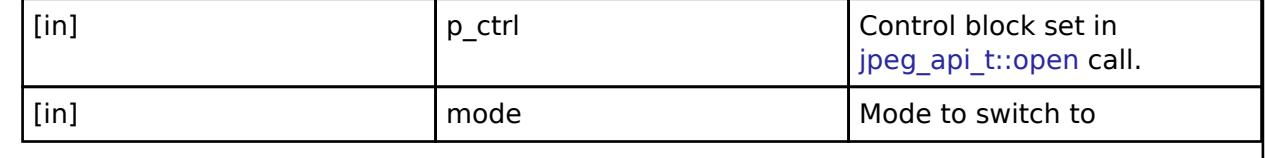

#### <span id="page-4434-2"></span>**[◆ j](#page-4434-2)peg\_instance\_t**

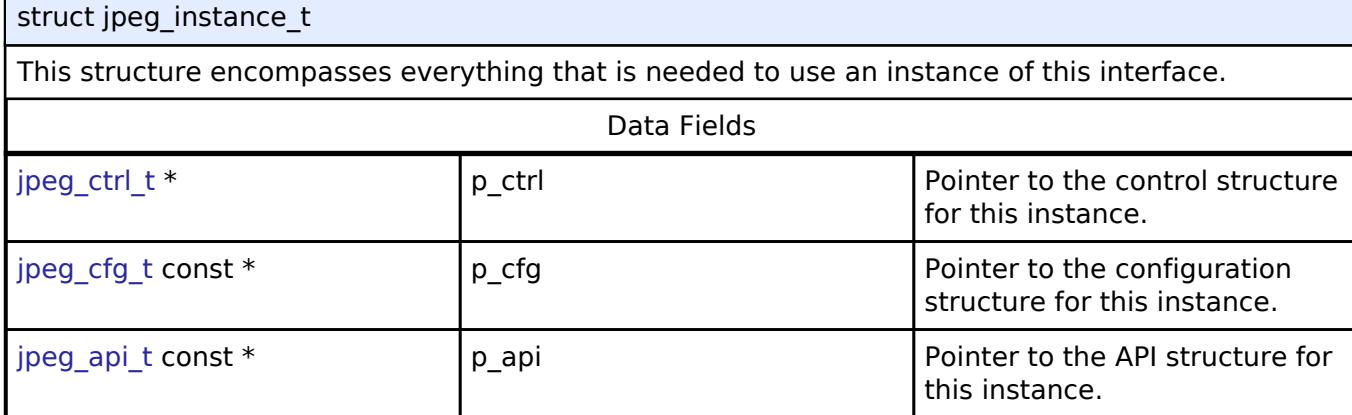

#### **Typedef Documentation**

#### <span id="page-4434-0"></span>**[◆ j](#page-4434-0)peg\_ctrl\_t**

typedef void [jpeg\\_ctrl\\_t](#page-4434-0)

JPEG decode control block. Allocate an instance specific control block to pass into the JPEG decode API calls.

#### **Enumeration Type Documentation**

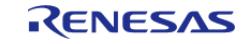

#### <span id="page-4435-0"></span>**[◆ j](#page-4435-0)peg\_color\_space\_t**

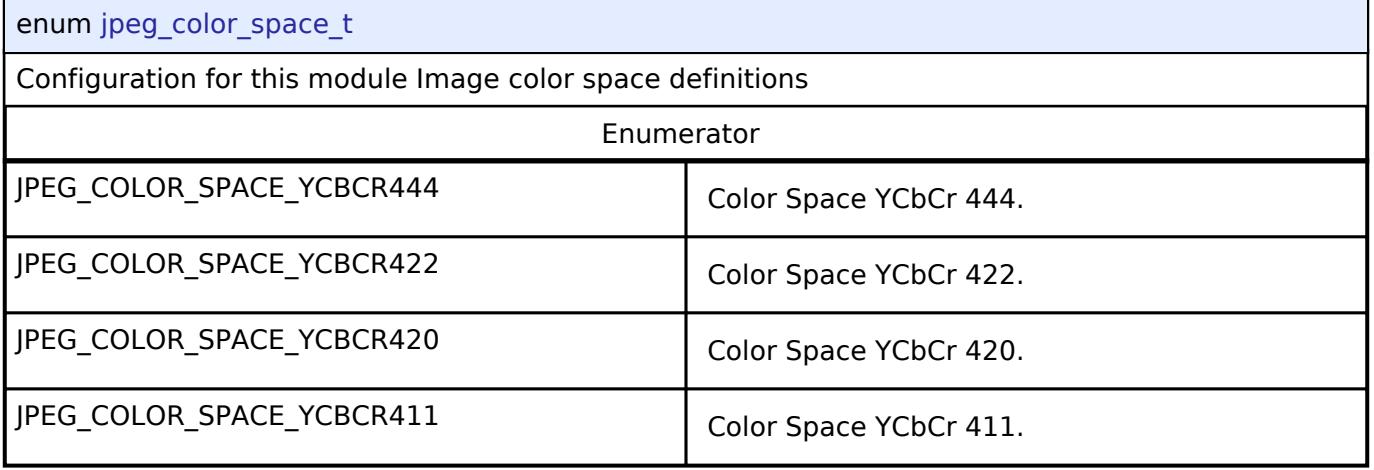

# <span id="page-4435-1"></span>**[◆ j](#page-4435-1)peg\_data\_order\_t**

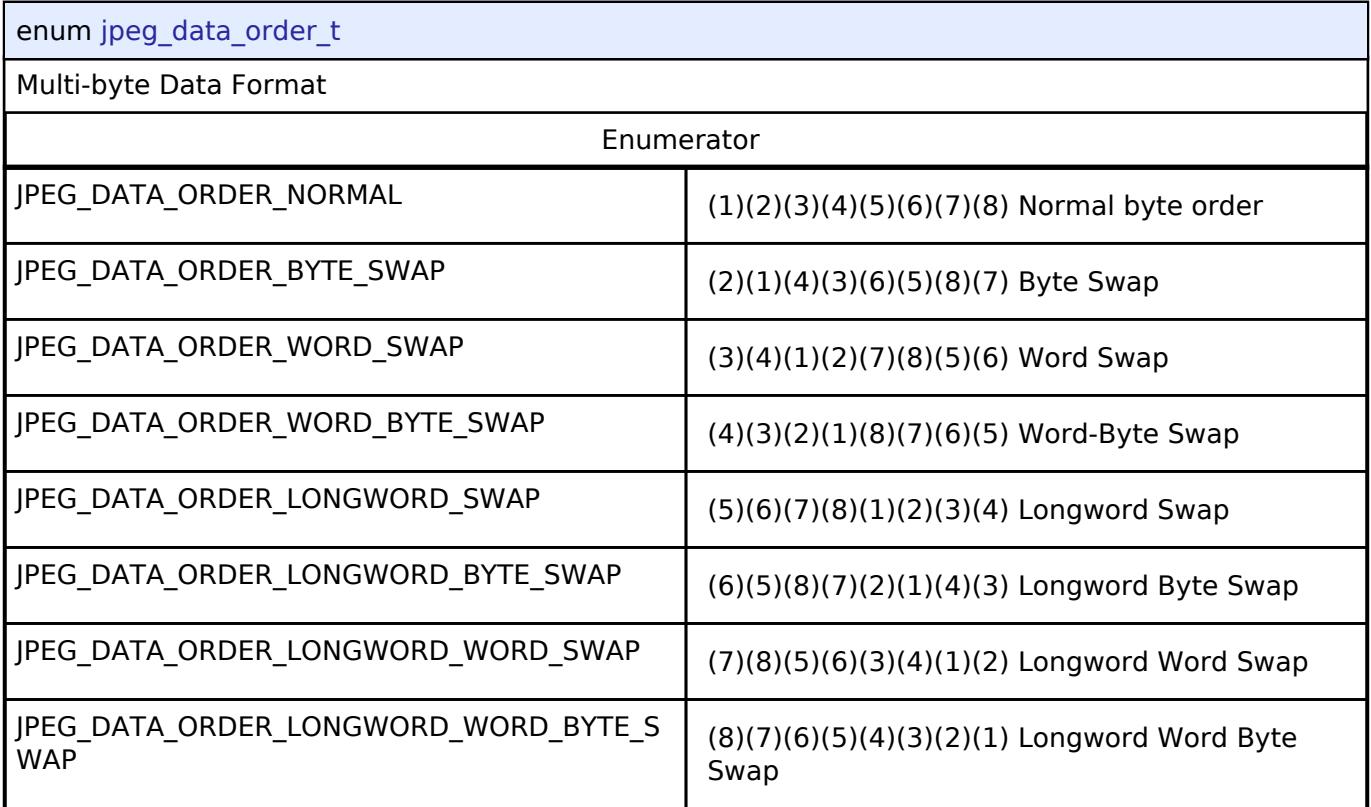

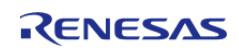

#### <span id="page-4436-0"></span>**[◆ j](#page-4436-0)peg\_status\_t**

#### enum [jpeg\\_status\\_t](#page-4436-0)

JPEG HLD driver internal status information. The driver can simultaneously be in more than any one status at the same time. Parse the status bit-fields using the definitions in this enum to determine driver status

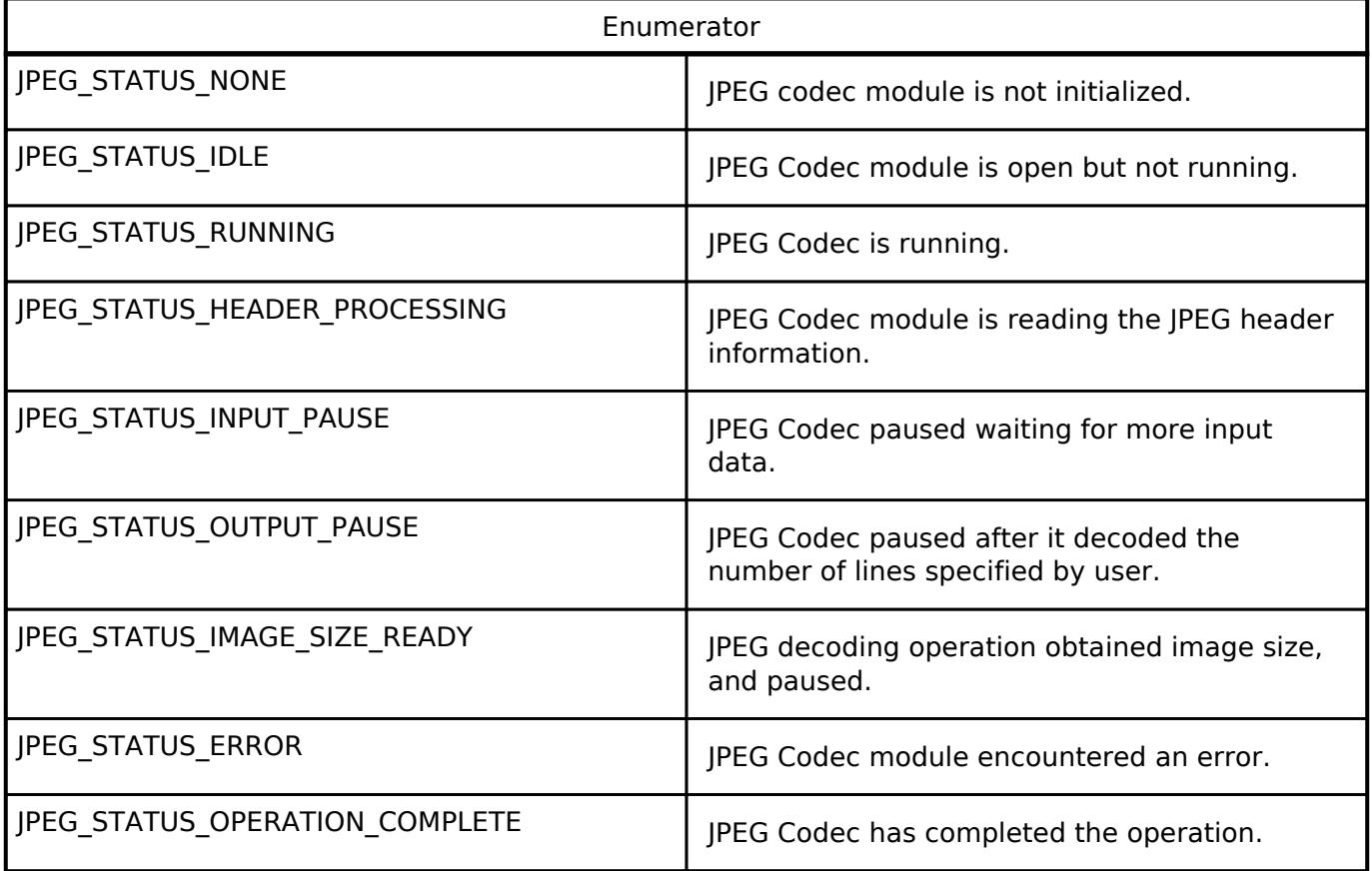

#### <span id="page-4436-1"></span>**[◆ j](#page-4436-1)peg\_decode\_pixel\_format\_t**

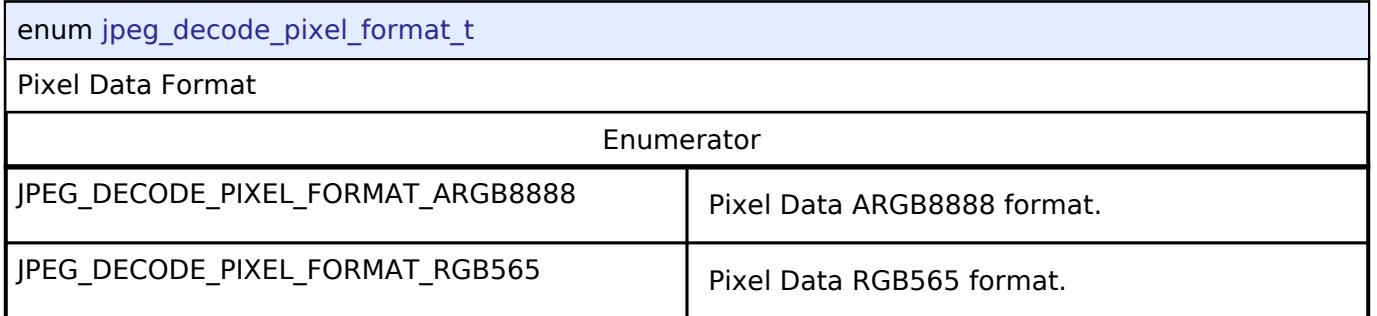

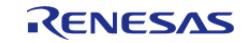

#### <span id="page-4437-0"></span>**[◆ j](#page-4437-0)peg\_decode\_subsample\_t**

enum [jpeg\\_decode\\_subsample\\_t](#page-4437-0)

Data type for horizontal and vertical subsample settings. This setting applies only to the decoding operation.

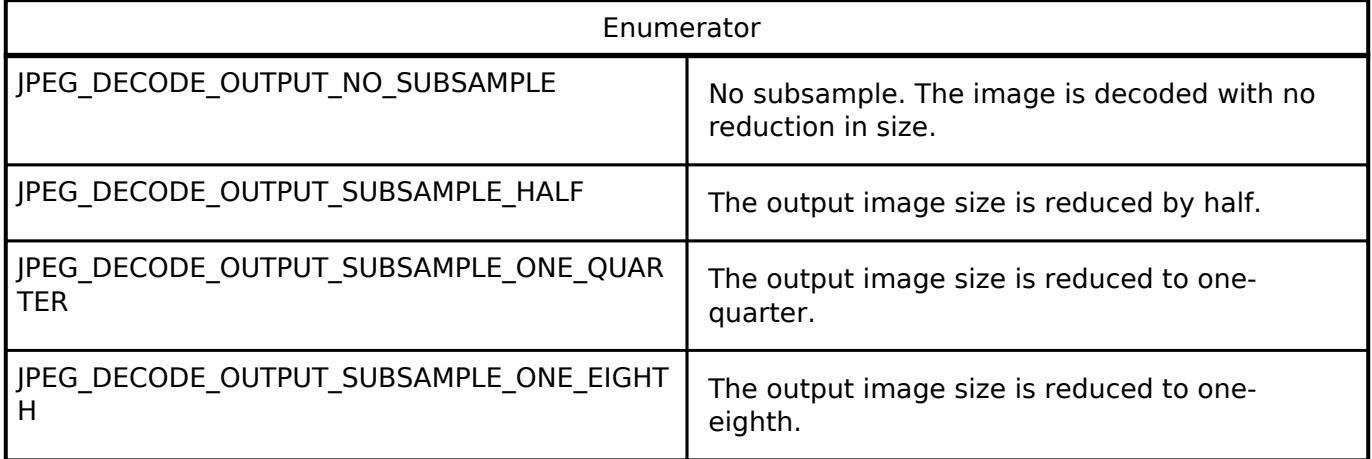

#### **5.3.52 Key Matrix Interface**

[Interfaces](#page-3545-0)

#### **Detailed Description**

Interface for key matrix functions.

# **Summary**

The KEYMATRIX interface provides standard Key Matrix functionality including event generation on a rising or falling edge for one or more channels at the same time. The generated event indicates all channels that are active in that instant via a bit mask. This allows the interface to be used with a matrix configuration or a one-to-one hardware implementation that is triggered on either a rising or a falling edge.

#### **Data Structures**

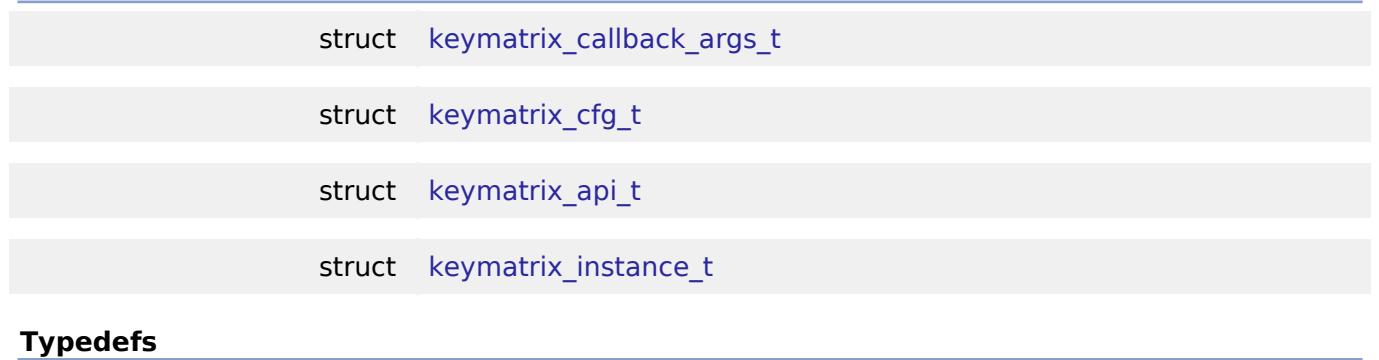

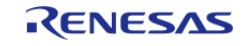

#### typedef void [keymatrix\\_ctrl\\_t](#page-4441-0)

#### **Enumerations**

enum [keymatrix\\_trigger\\_t](#page-4441-1)

#### **Data Structure Documentation**

#### <span id="page-4438-0"></span>**[◆ k](#page-4438-0)eymatrix\_callback\_args\_t**

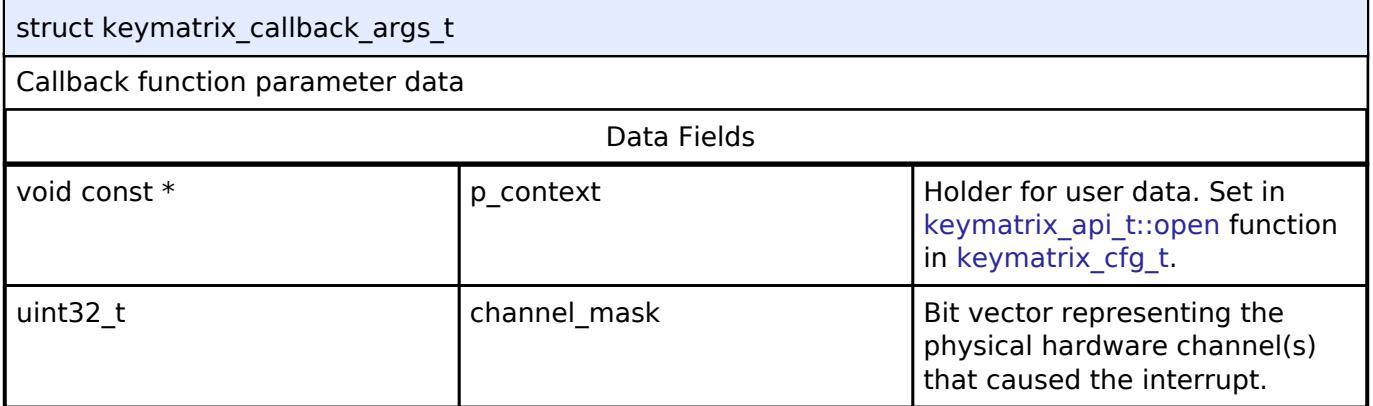

#### <span id="page-4438-1"></span>**[◆ k](#page-4438-1)eymatrix\_cfg\_t**

<span id="page-4438-4"></span><span id="page-4438-3"></span><span id="page-4438-2"></span>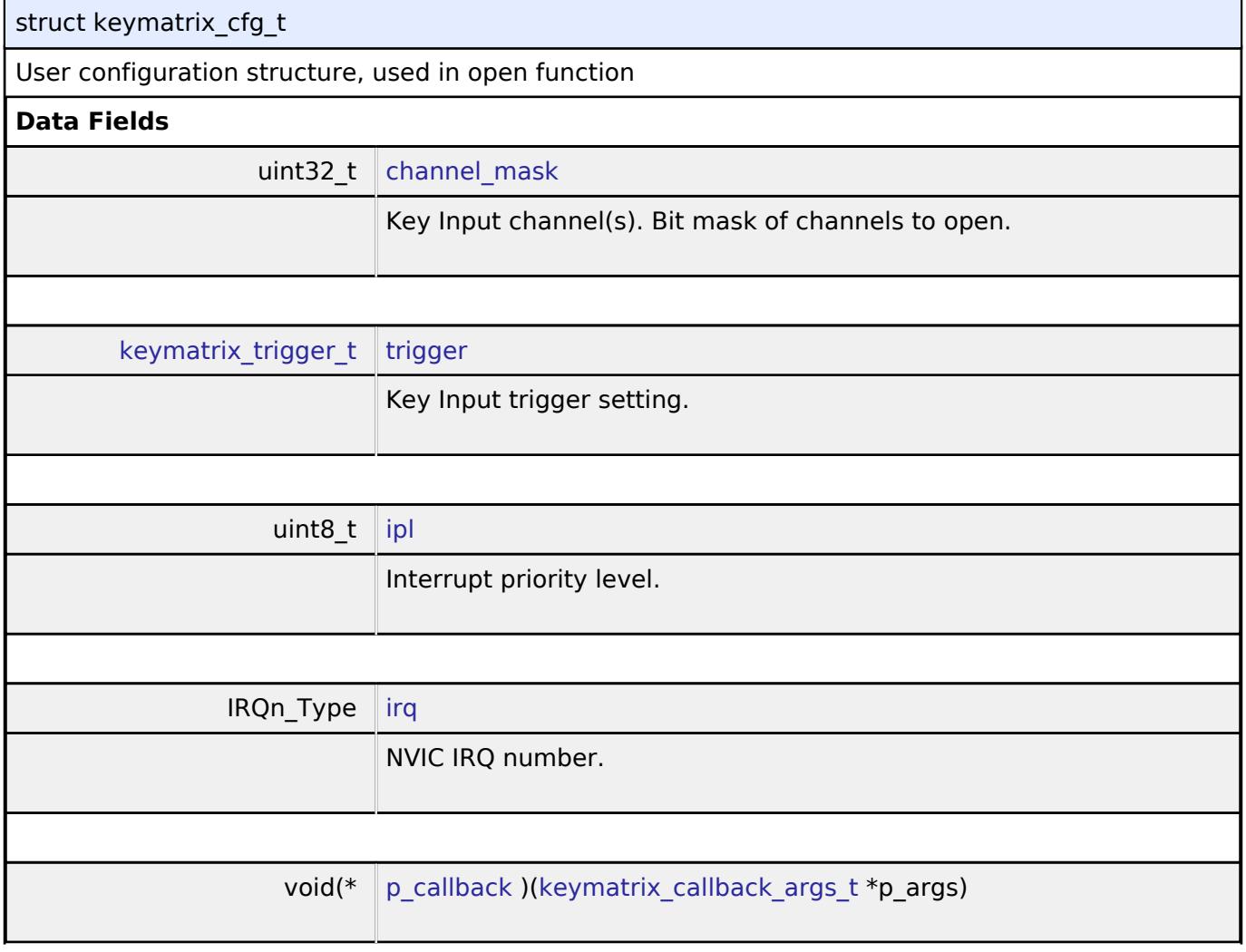

<span id="page-4438-6"></span><span id="page-4438-5"></span>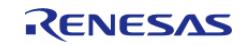

<span id="page-4439-1"></span>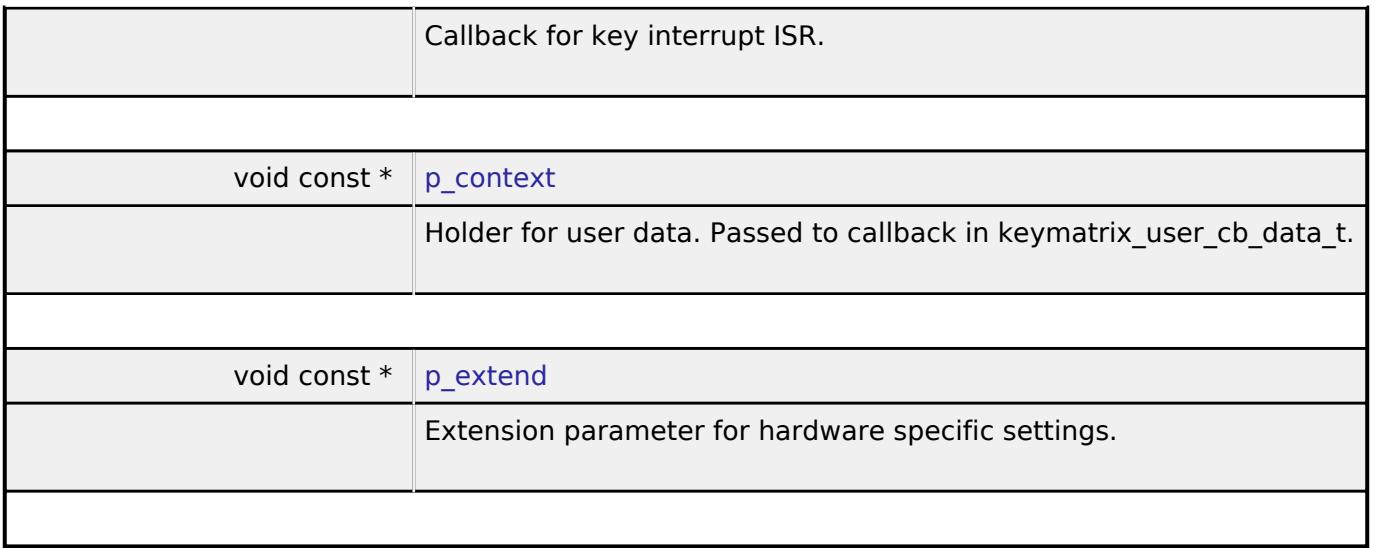

#### <span id="page-4439-2"></span><span id="page-4439-0"></span>**[◆ k](#page-4439-0)eymatrix\_api\_t**

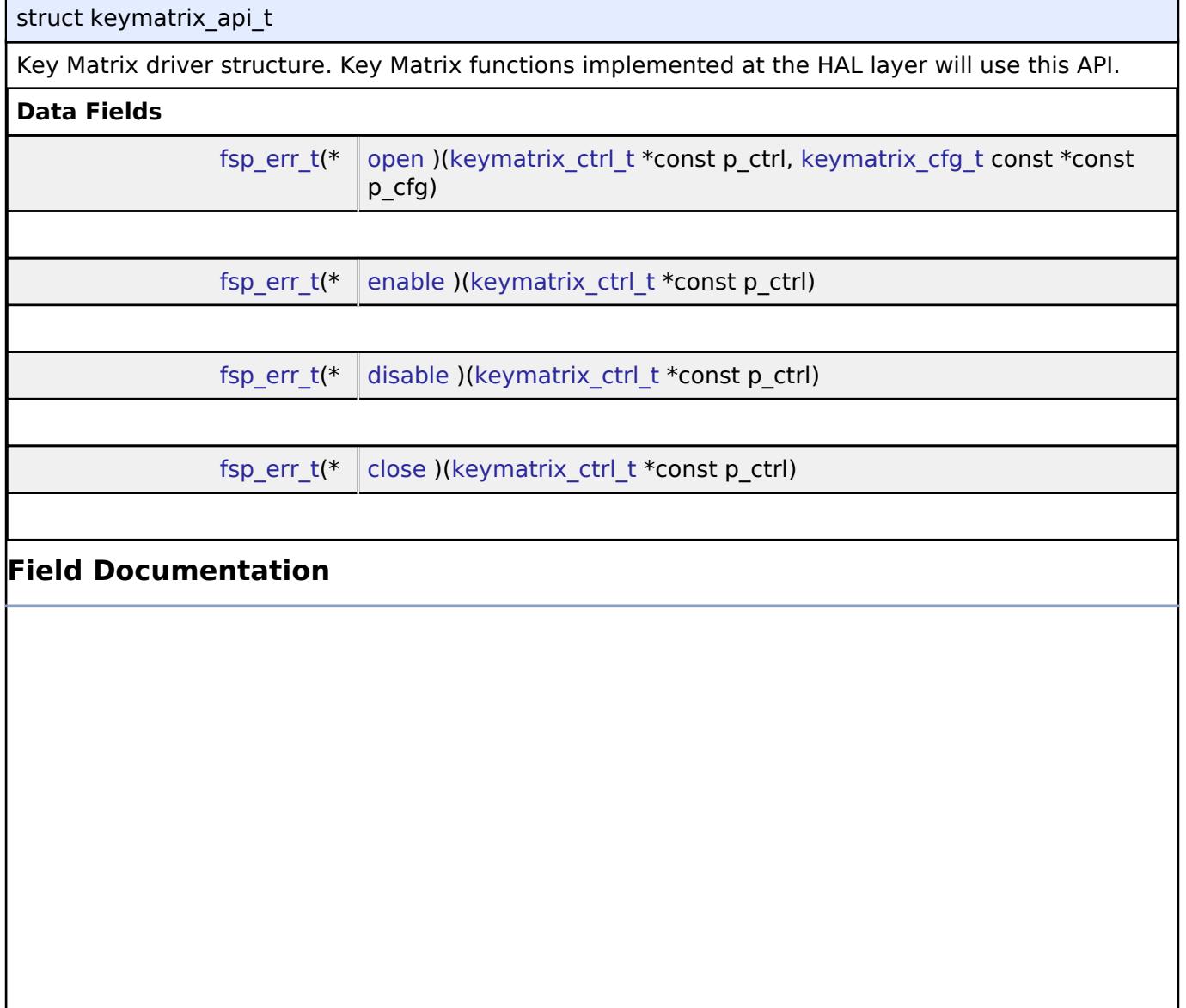

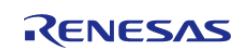

<span id="page-4440-3"></span><span id="page-4440-2"></span><span id="page-4440-1"></span>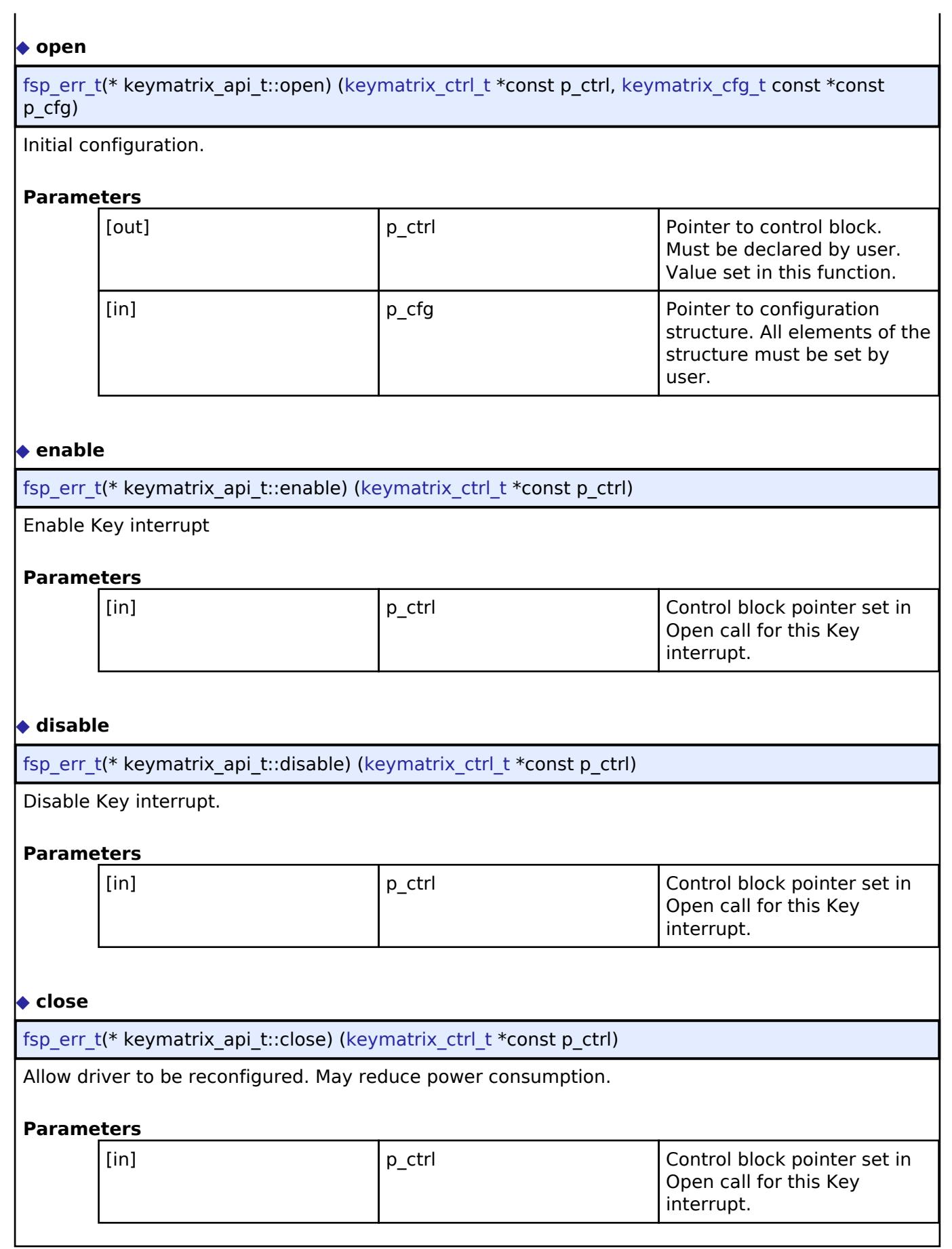

<span id="page-4440-4"></span><span id="page-4440-0"></span>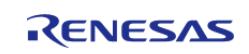

#### **[◆ k](#page-4440-0)eymatrix\_instance\_t**

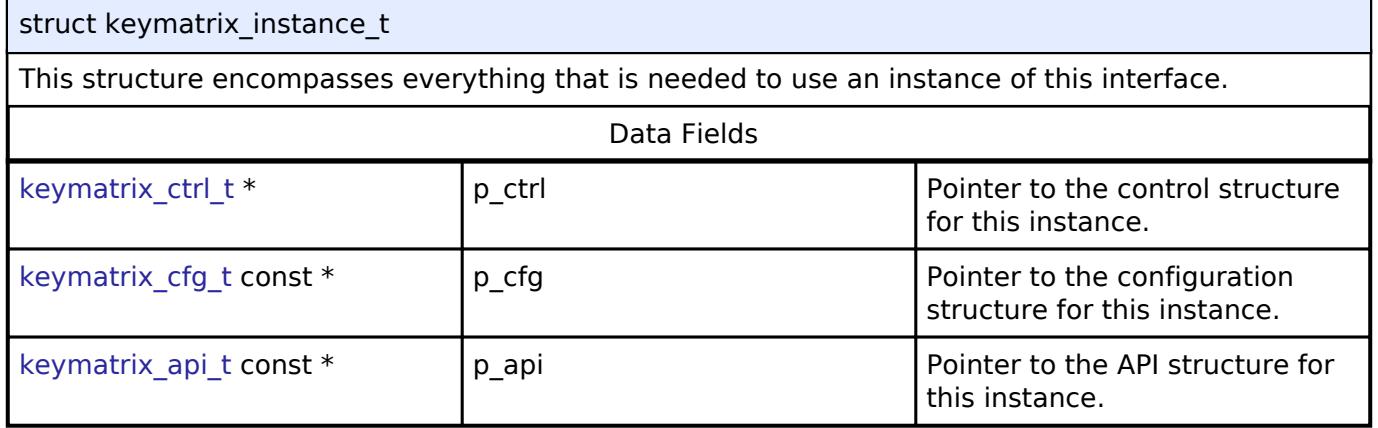

#### **Typedef Documentation**

#### <span id="page-4441-0"></span>**[◆ k](#page-4441-0)eymatrix\_ctrl\_t**

typedef void [keymatrix\\_ctrl\\_t](#page-4441-0)

Key matrix control block. Allocate an instance specific control block to pass into the key matrix API calls.

#### **Enumeration Type Documentation**

#### <span id="page-4441-1"></span>**[◆ k](#page-4441-1)eymatrix\_trigger\_t**

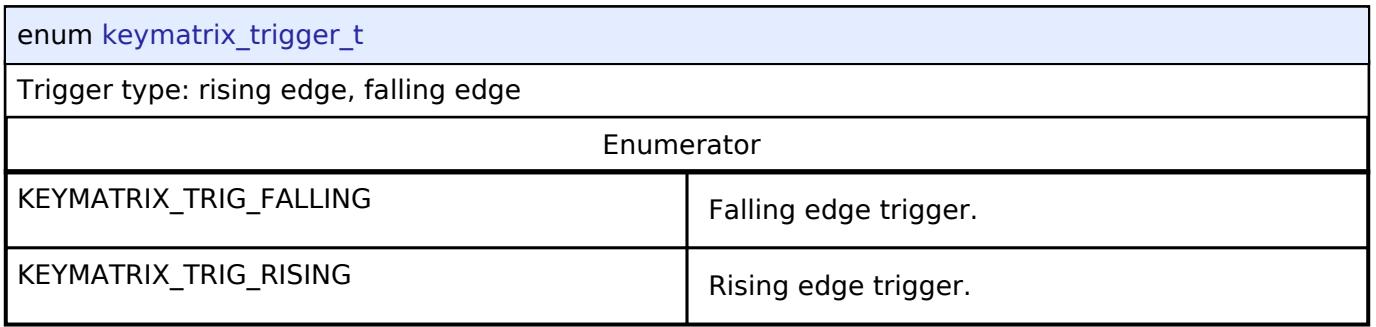

#### **5.3.53 LIN Interface**

[Interfaces](#page-3545-0)

#### **Detailed Description**

Interface for LIN communications.

# **Summary**

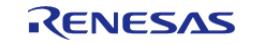

The LIN interface provides common APIs for LIN HAL drivers. The LIN interface supports the following features:

- Half-duplex master or slave LIN communication
- Interrupt driven transmit/receive processing
- Callback function with returned event code and data
- Checksum generation and validation (standard or enhanced)

#### **Data Structures**

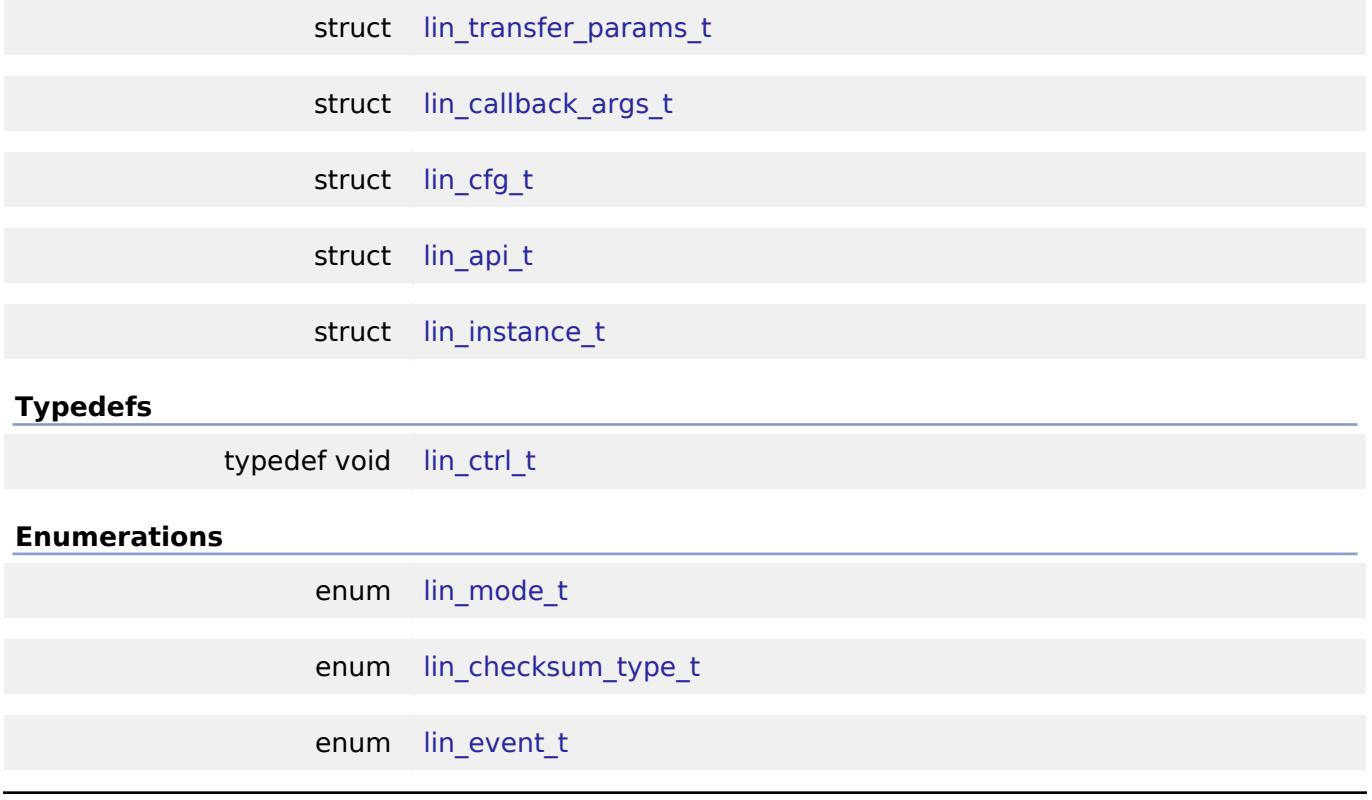

#### **Data Structure Documentation**

#### <span id="page-4442-0"></span>**[◆ l](#page-4442-0)in\_transfer\_params\_t**

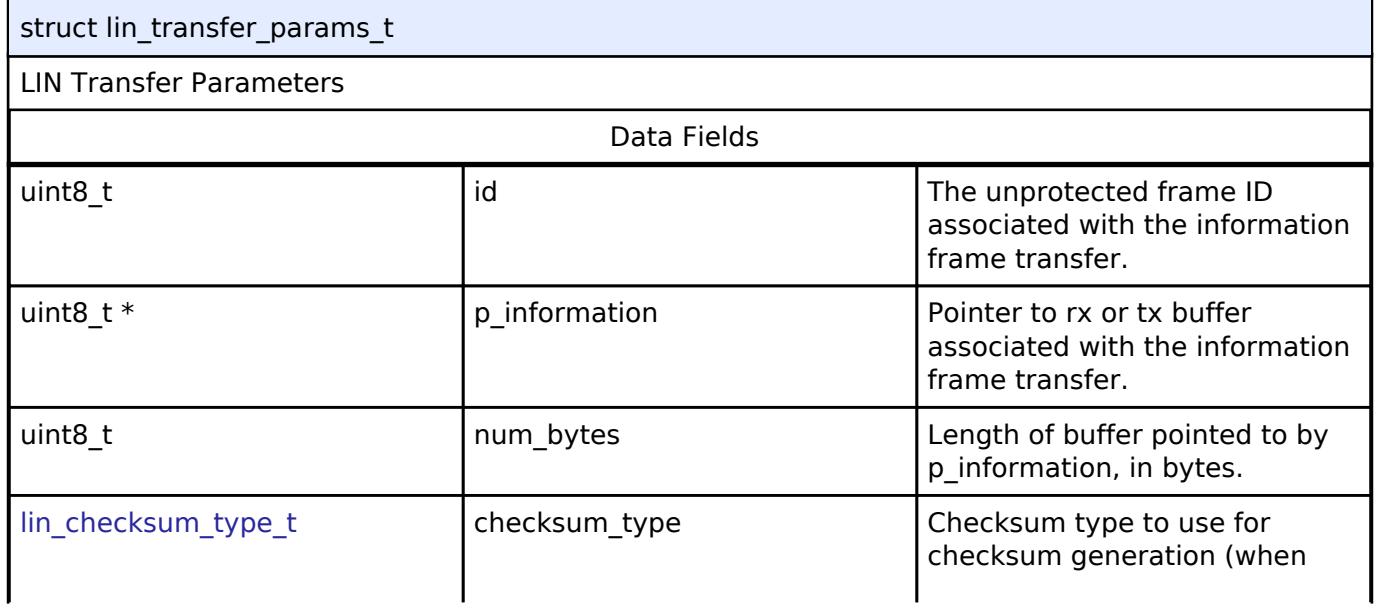

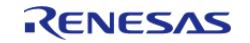

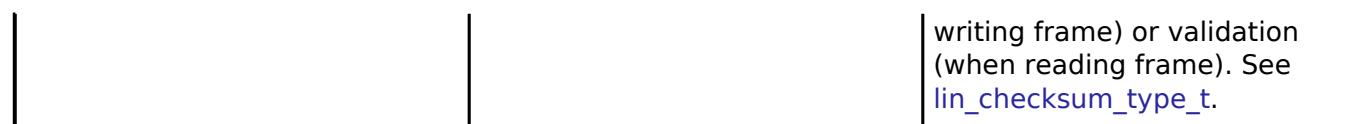

# <span id="page-4443-0"></span>**[◆ l](#page-4443-0)in\_callback\_args\_t**

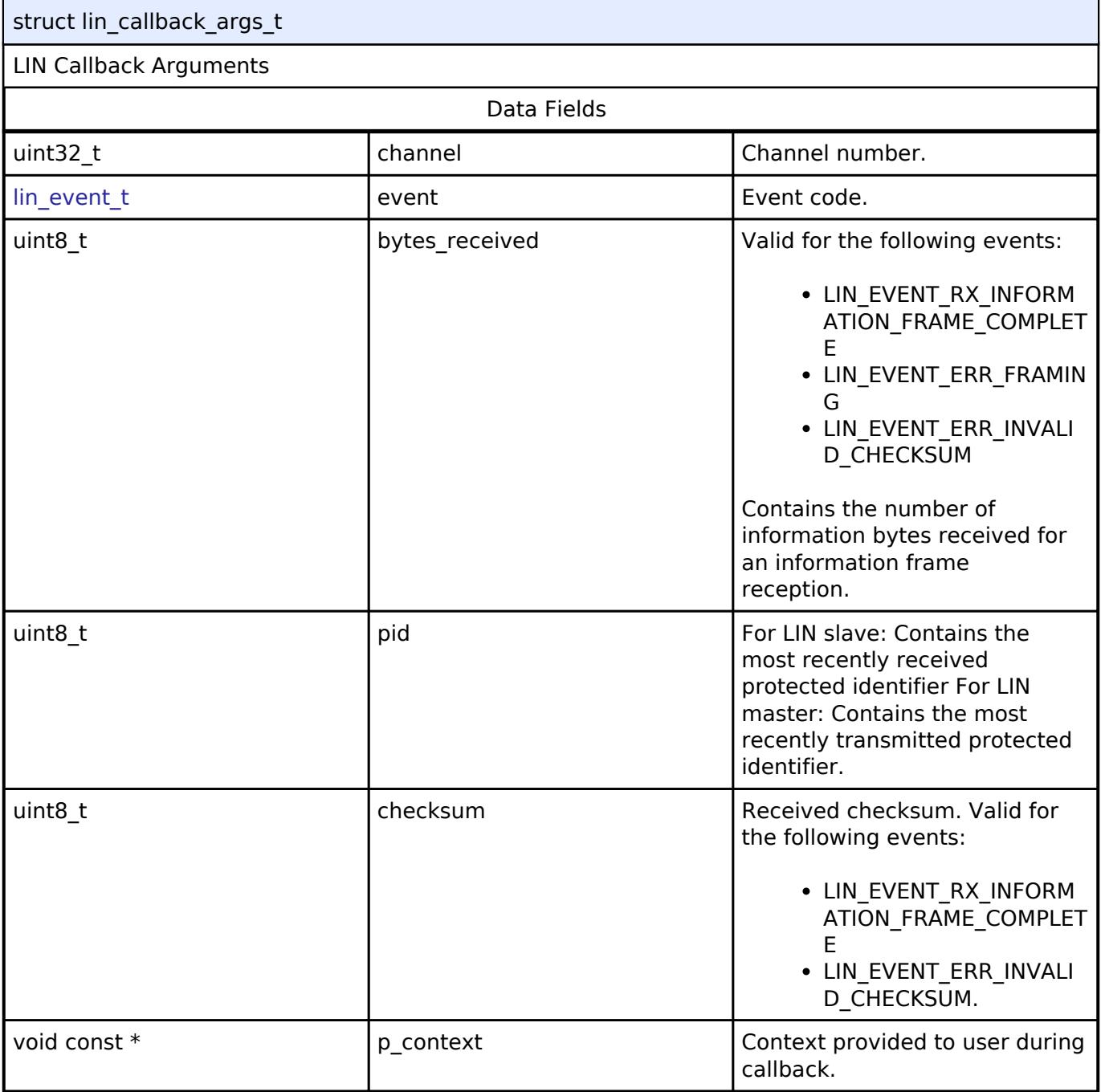

# <span id="page-4443-1"></span>**[◆ l](#page-4443-1)in\_cfg\_t**

<span id="page-4443-2"></span>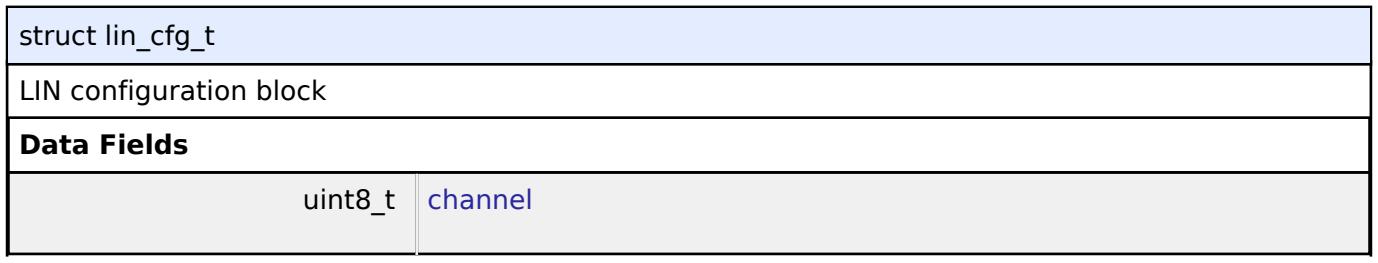

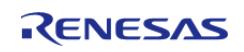

<span id="page-4444-4"></span><span id="page-4444-3"></span><span id="page-4444-2"></span><span id="page-4444-1"></span><span id="page-4444-0"></span>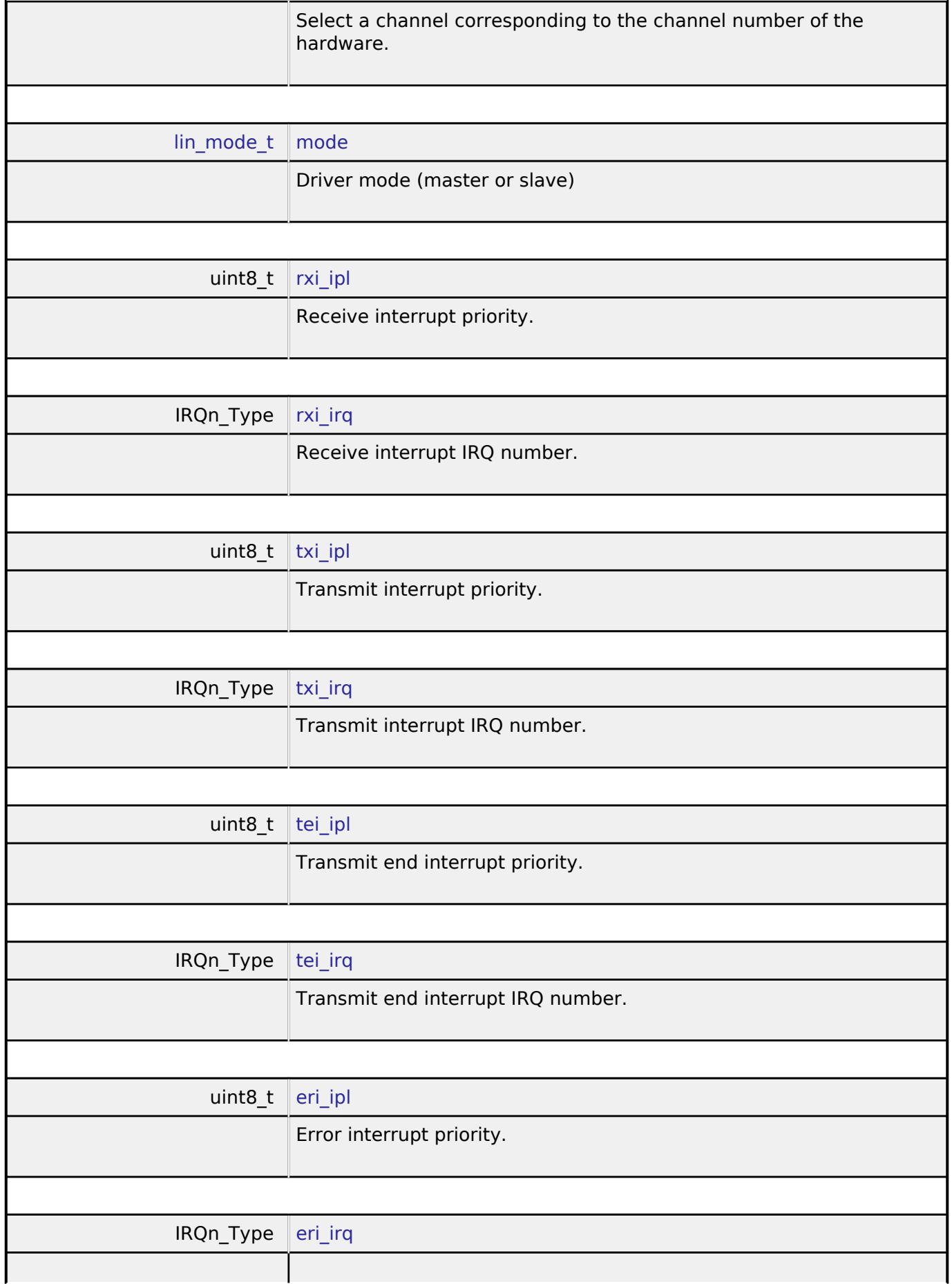

<span id="page-4444-8"></span><span id="page-4444-7"></span><span id="page-4444-6"></span><span id="page-4444-5"></span>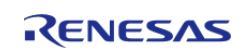

<span id="page-4445-2"></span><span id="page-4445-1"></span>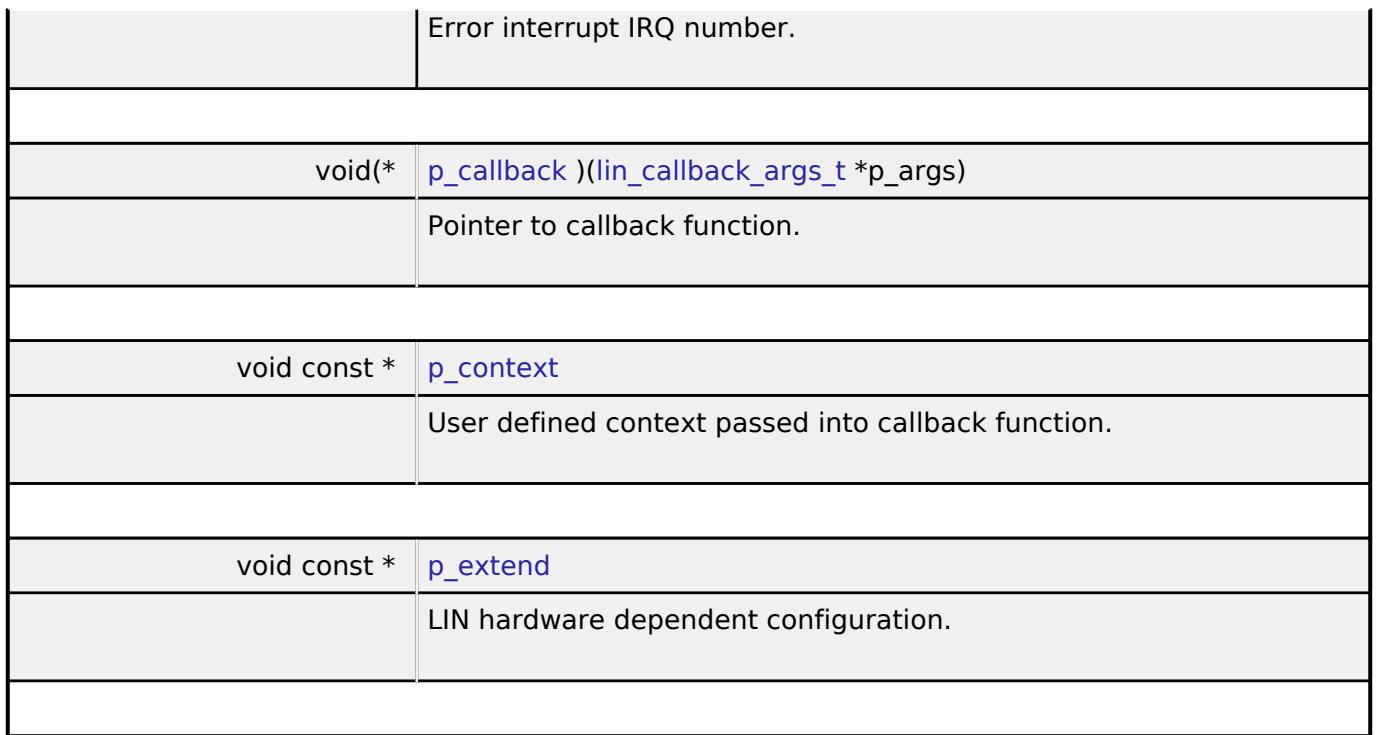

# <span id="page-4445-0"></span>**[◆ l](#page-4445-0)in\_api\_t**

<span id="page-4445-3"></span> $\mathbf l$ 

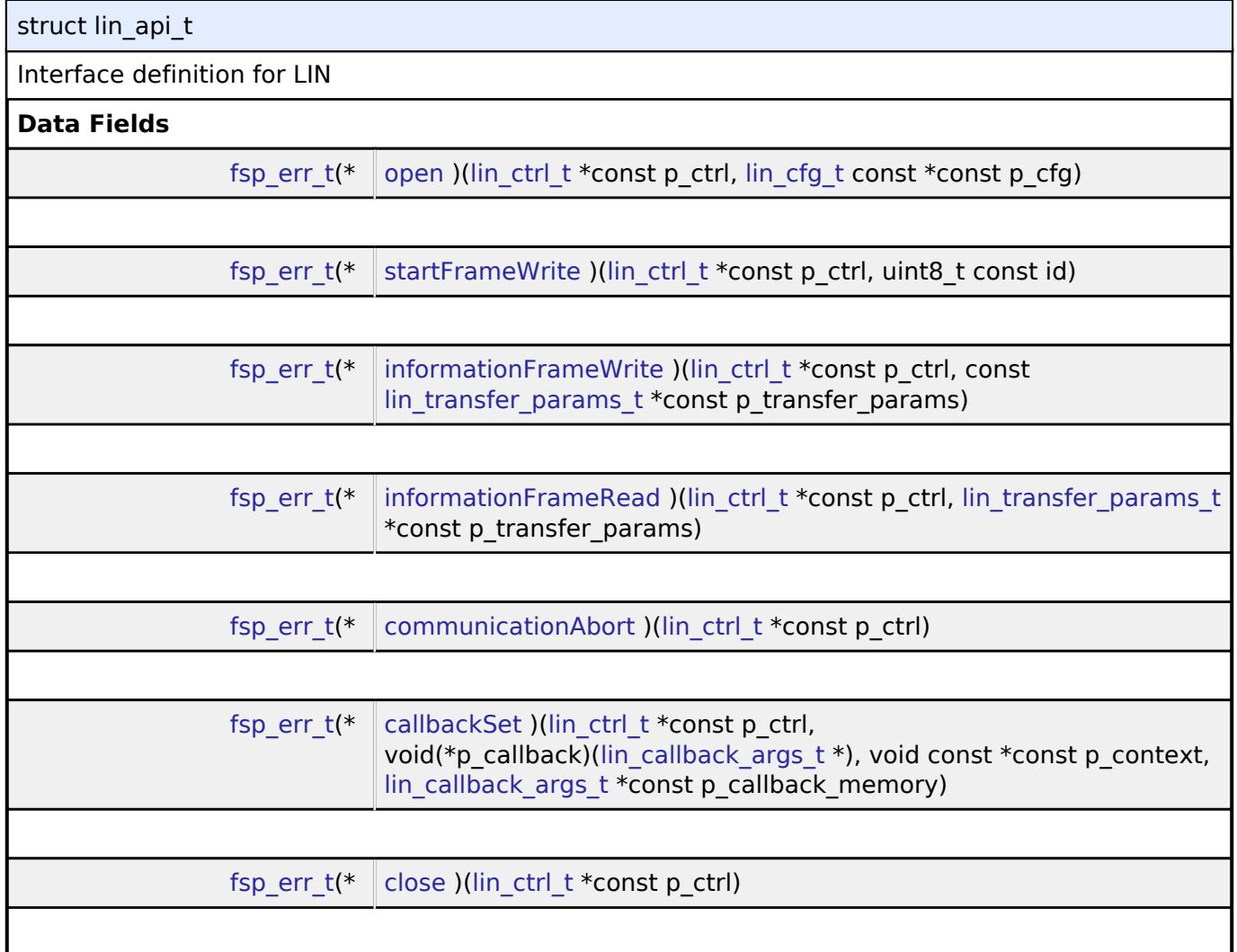

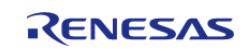

# **Field Documentation**

#### <span id="page-4446-0"></span>**[◆ o](#page-4446-0)pen**

#### [fsp\\_err\\_t\(](#page-159-0)\* lin\_api\_t::open) ([lin\\_ctrl\\_t](#page-4449-0) \*const p\_ctrl, [lin\\_cfg\\_t](#page-4443-1) const \*const p\_cfg)

Open LIN device. Transmission and reception of LIN frames is enabled upon successful return from this function.

#### **Parameters**

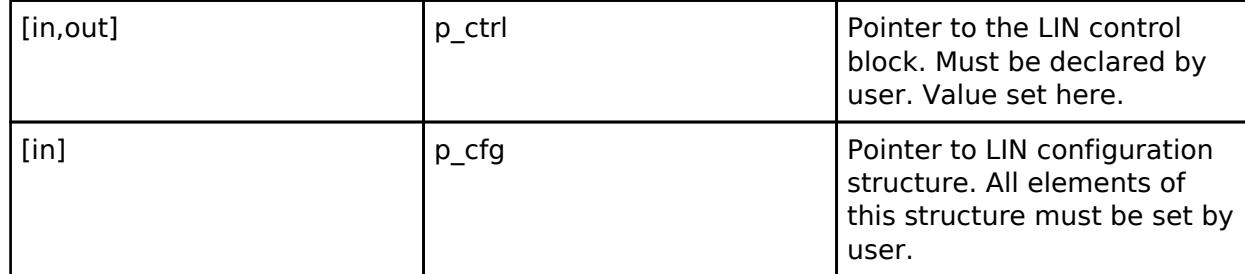

#### <span id="page-4446-1"></span>**[◆ s](#page-4446-1)tartFrameWrite**

[fsp\\_err\\_t\(](#page-159-0)\* lin\_api\_t::startFrameWrite) ([lin\\_ctrl\\_t](#page-4449-0) \*const p\_ctrl, uint8\_t const id)

Begin non-blocking transmission of the LIN start frame. The start frame consists of the break pattern, sync word, and protected frame identifier (PID). The unprotected identifier should be supplied. The driver will compute the PID.

When the start frame has been transmitted, the callback is called with event LIN\_EVENT\_TX\_START\_FRAME\_COMPLETE.

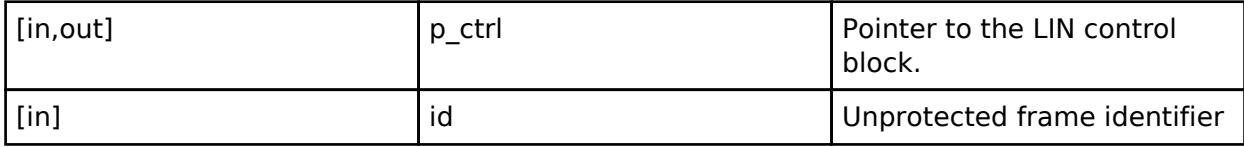

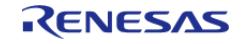

#### <span id="page-4447-0"></span>**[◆ i](#page-4447-0)nformationFrameWrite**

[fsp\\_err\\_t\(](#page-159-0)\* lin\_api\_t::informationFrameWrite) [\(lin\\_ctrl\\_t](#page-4449-0) \*const p\_ctrl, const [lin\\_transfer\\_params\\_t](#page-4442-0) \*const p\_transfer\_params)

Begin non-blocking transmission of the LIN information frame.

The write buffer is used until the write is complete. When the write completes successfully (all bytes are fully transmitted on the wire) the callback is called with event LIN\_EVENT\_TX\_INFORMATION\_FRAME\_COMPLETE.

#### **Parameters**

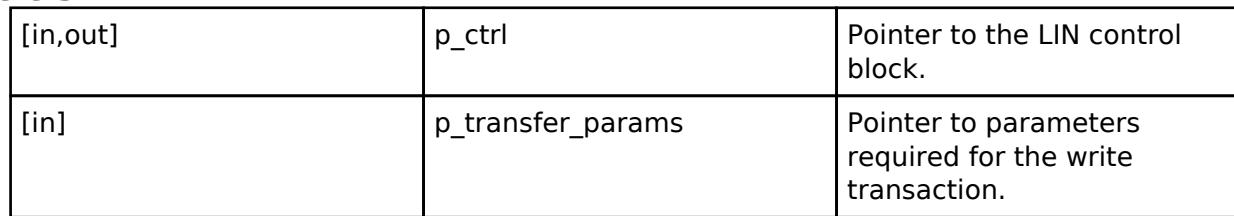

#### <span id="page-4447-1"></span>**[◆ i](#page-4447-1)nformationFrameRead**

[fsp\\_err\\_t\(](#page-159-0)\* lin\_api\_t::informationFrameRead) [\(lin\\_ctrl\\_t](#page-4449-0) \*const p\_ctrl, [lin\\_transfer\\_params\\_t](#page-4442-0) \*const p\_transfer\_params)

Begin non-blocking read of information frame bytes.

When a read completes successfully, the callback is called with event LIN\_EVENT\_RX\_INFORMATION\_FRAME\_COMPLETE.

#### **Parameters**

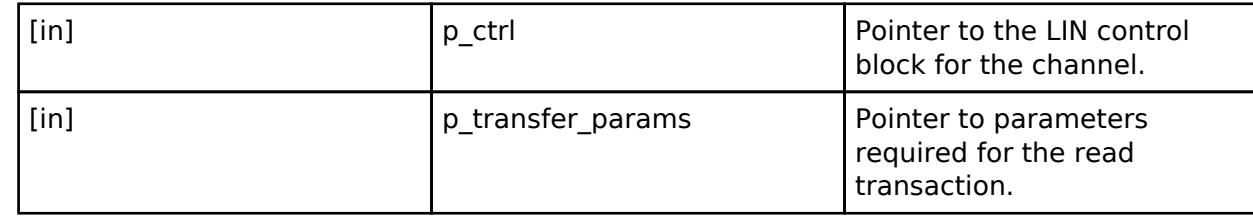

#### <span id="page-4447-2"></span>**[◆ c](#page-4447-2)ommunicationAbort**

[fsp\\_err\\_t\(](#page-159-0)\* lin\_api\_t::communicationAbort) [\(lin\\_ctrl\\_t](#page-4449-0) \*const p\_ctrl)

Abort ongoing transfer.

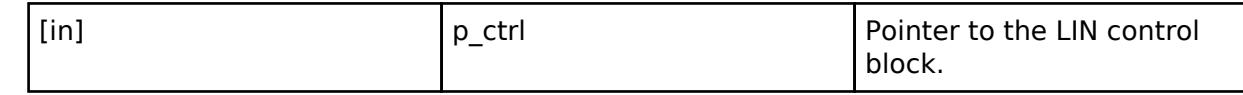

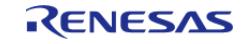

#### <span id="page-4448-1"></span>**[◆ c](#page-4448-1)allbackSet**

[fsp\\_err\\_t\(](#page-159-0)\* lin\_api\_t::callbackSet) [\(lin\\_ctrl\\_t](#page-4449-0) \*const p\_ctrl, void(\*p\_callback)([lin\\_callback\\_args\\_t](#page-4443-0) \*), void const \*const p\_context, [lin\\_callback\\_args\\_t](#page-4443-0) \*const p\_callback\_memory)

Specify callback function and optional context pointer and working memory pointer.

#### **Parameters**

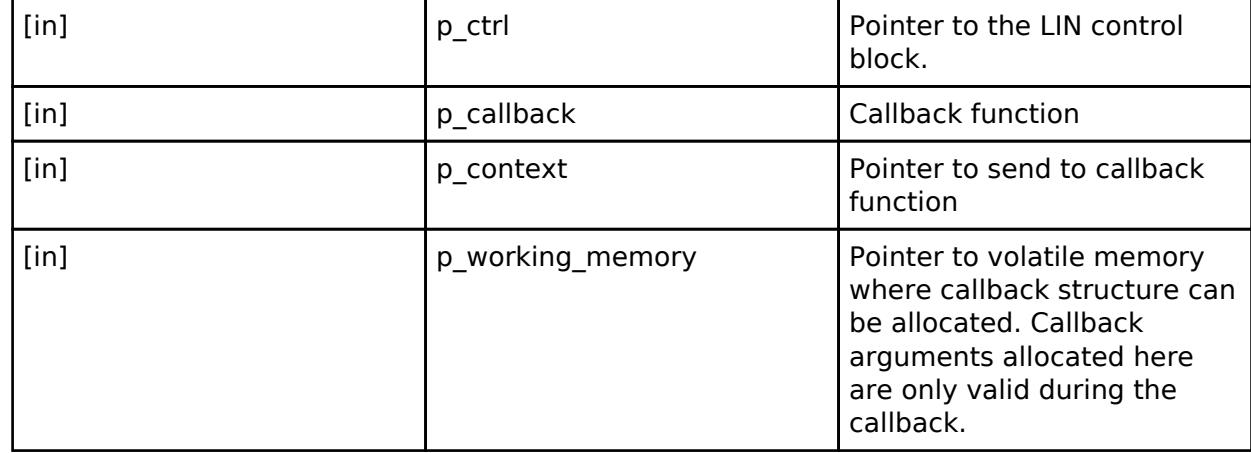

#### <span id="page-4448-2"></span>**[◆ c](#page-4448-2)lose**

[fsp\\_err\\_t\(](#page-159-0)\* lin\_api\_t::close) ([lin\\_ctrl\\_t](#page-4449-0) \*const p\_ctrl)

Close LIN device.

#### **Parameters**

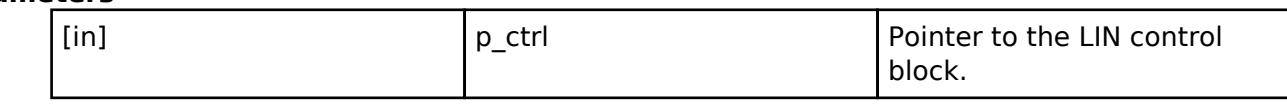

#### <span id="page-4448-0"></span>**[◆ l](#page-4448-0)in\_instance\_t**

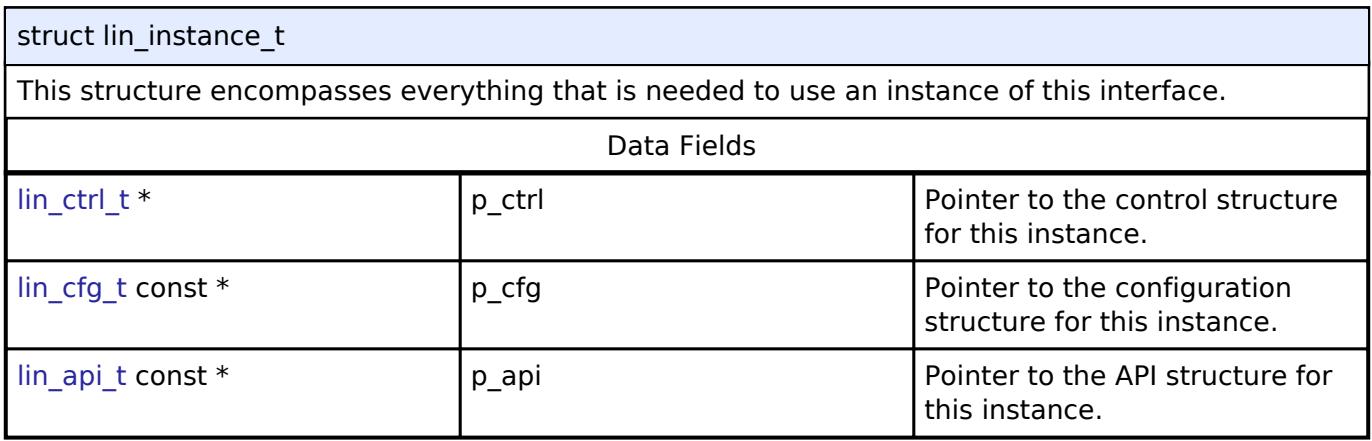

#### **Typedef Documentation**

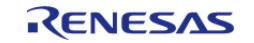

#### <span id="page-4449-0"></span>**[◆ l](#page-4449-0)in\_ctrl\_t**

typedef void [lin\\_ctrl\\_t](#page-4449-0)

LIN control block. Allocate an instance specific control block to pass into the LIN API calls.

#### **Enumeration Type Documentation**

#### <span id="page-4449-1"></span>**[◆ l](#page-4449-1)in\_mode\_t**

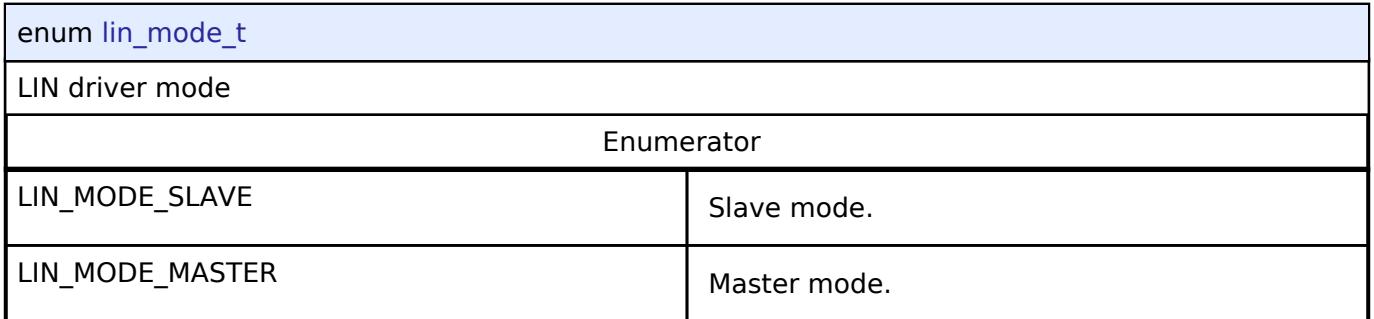

### <span id="page-4449-2"></span>**[◆ l](#page-4449-2)in\_checksum\_type\_t**

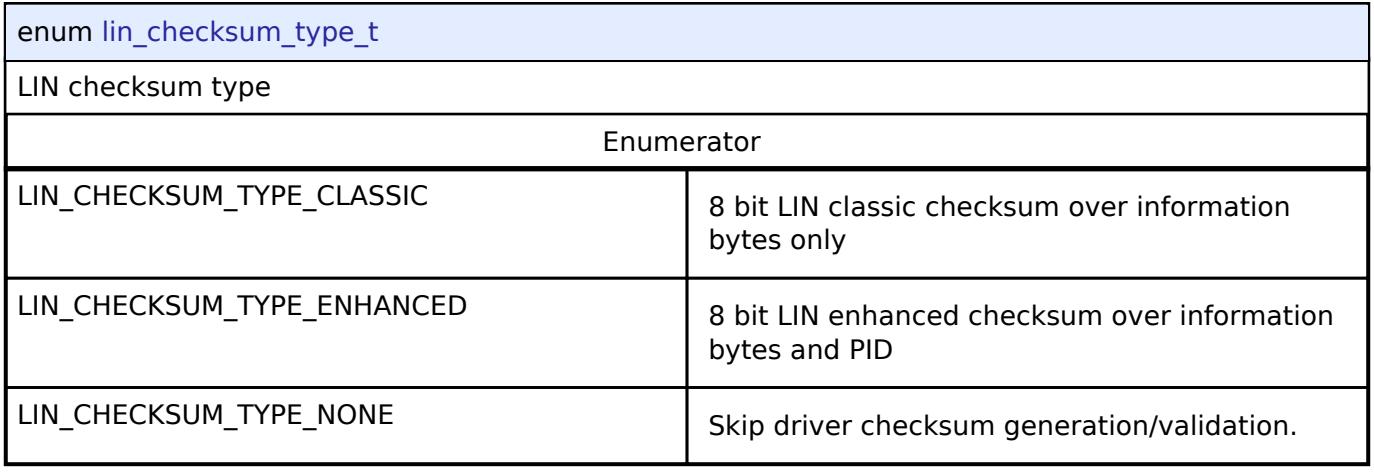

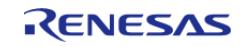

#### <span id="page-4450-0"></span>**[◆ l](#page-4450-0)in\_event\_t**

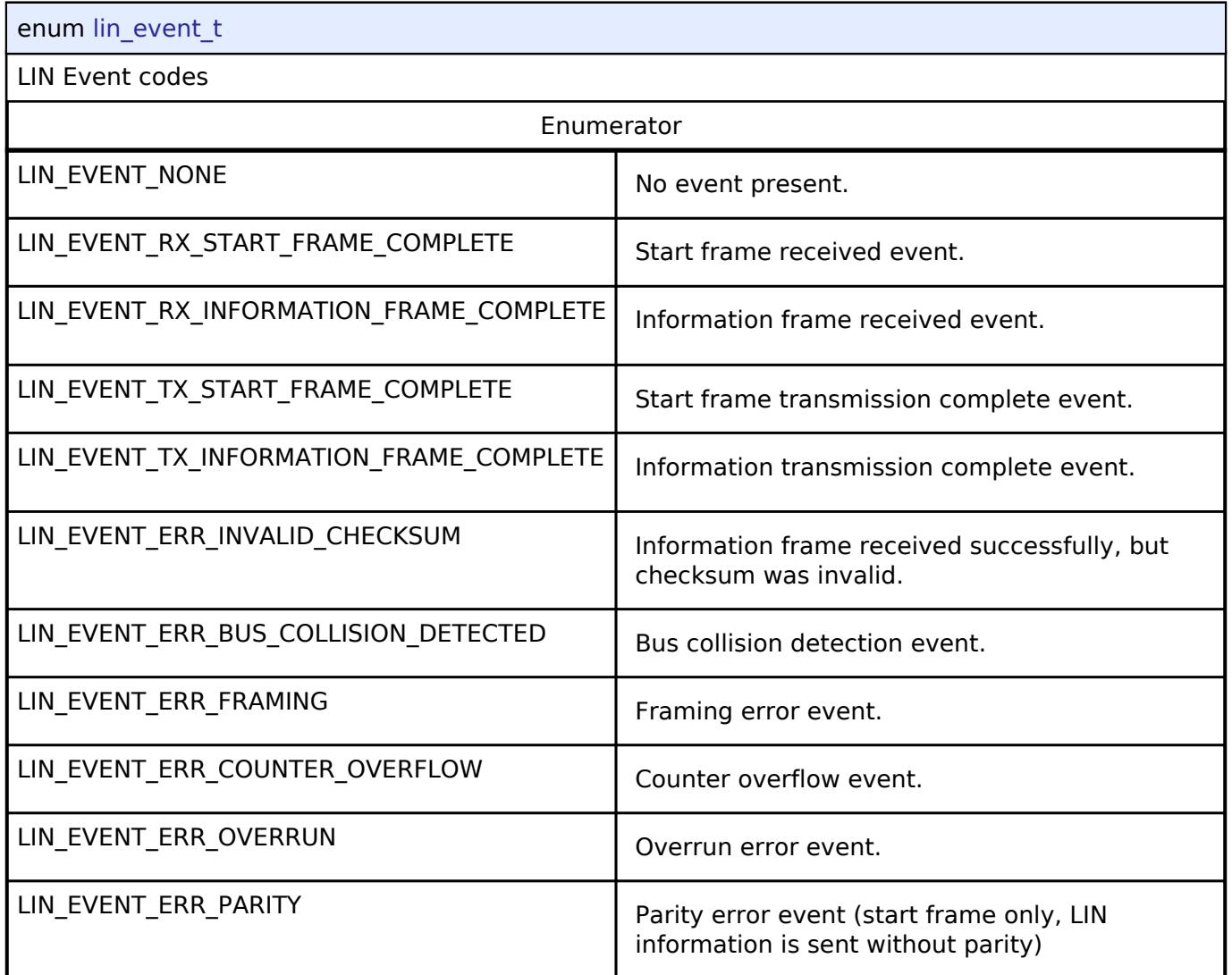

# **5.3.54 LittleFS Interface**

[Interfaces](#page-3545-0)

#### **Detailed Description**

Interface for LittleFS access.

# **Summary**

The LittleFS Port configures a fail-safe filesystem designed for microcontrollers on top of a lower level storage device.

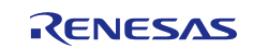

#### **Flexible Software Package**

API Reference > Interfaces > LittleFS Interface

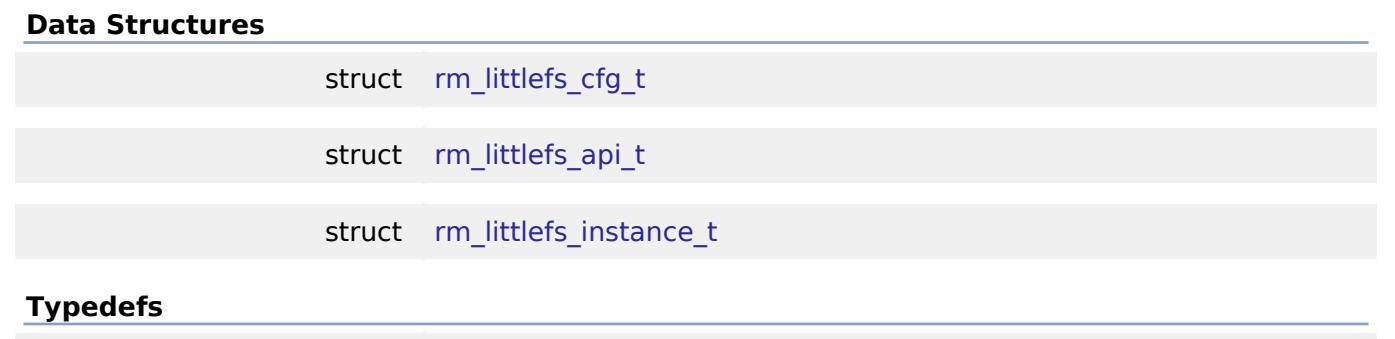

# **Data Structure Documentation**

typedef void [rm\\_littlefs\\_ctrl\\_t](#page-4452-1)

#### <span id="page-4451-0"></span>**[◆ r](#page-4451-0)m\_littlefs\_cfg\_t**

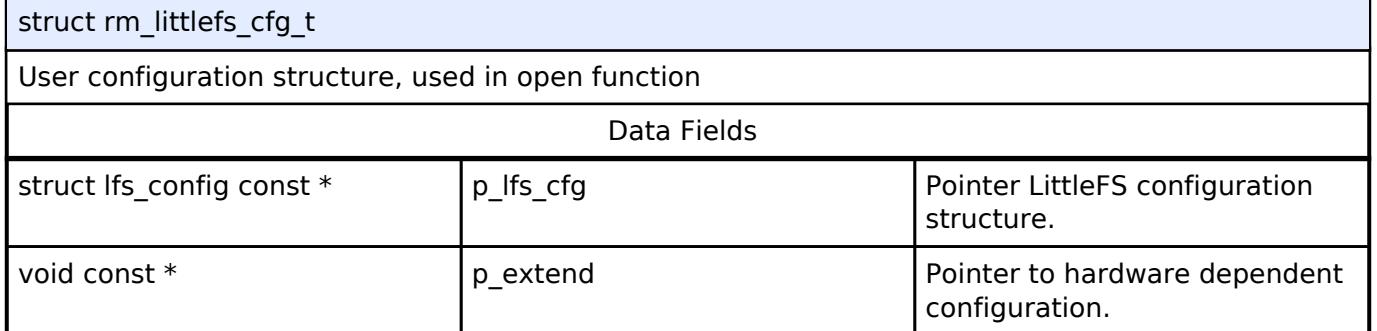

### <span id="page-4451-1"></span>**[◆ r](#page-4451-1)m\_littlefs\_api\_t**

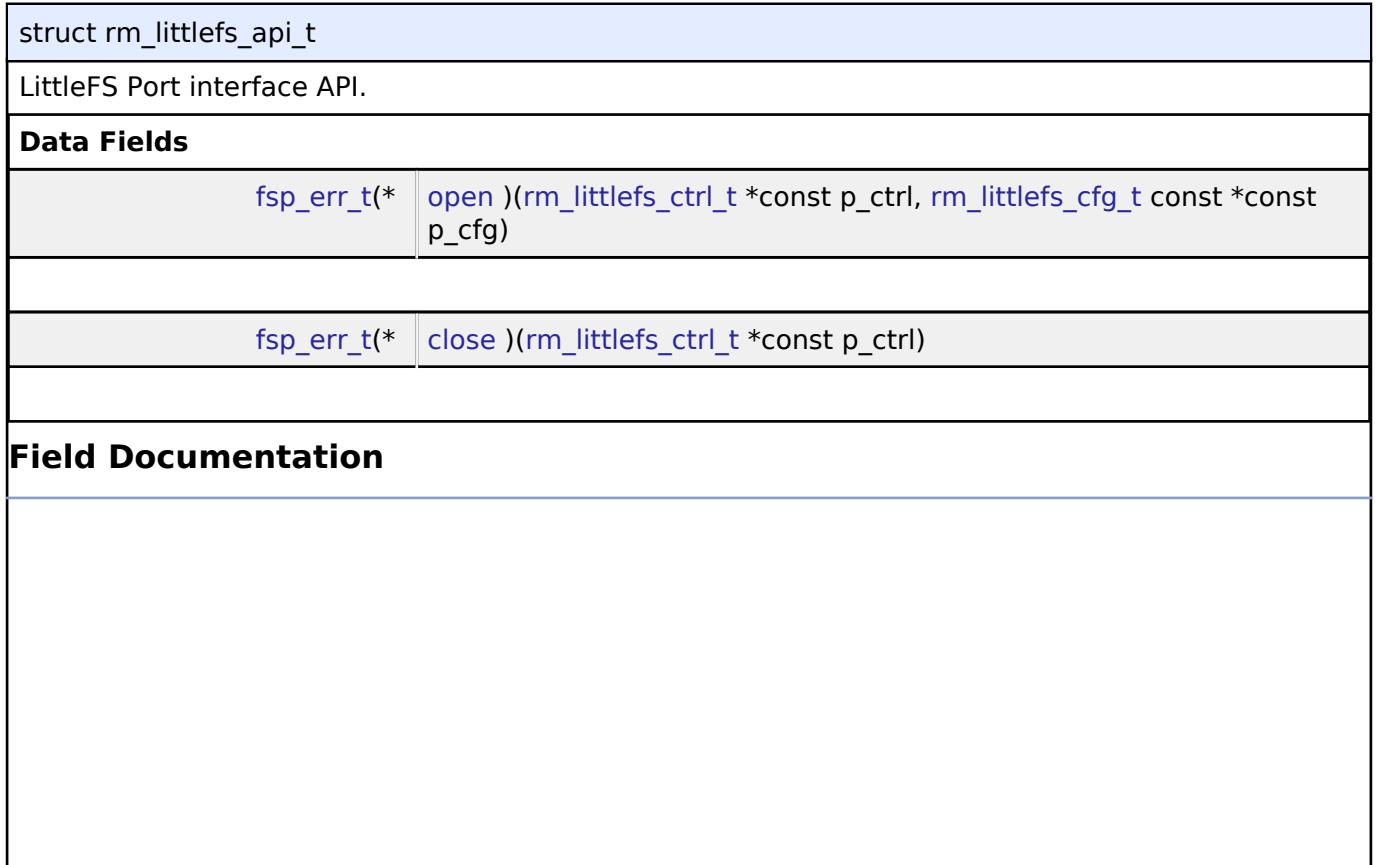

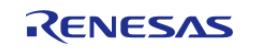

API Reference > Interfaces > LittleFS Interface

#### <span id="page-4452-2"></span>**[◆ o](#page-4452-2)pen**

[fsp\\_err\\_t\(](#page-159-0)\* rm\_littlefs\_api\_t::open) ([rm\\_littlefs\\_ctrl\\_t](#page-4452-1) \*const p\_ctrl, [rm\\_littlefs\\_cfg\\_t](#page-4451-0) const \*const p\_cfg)

Initialize The lower level storage device.

#### **Parameters**

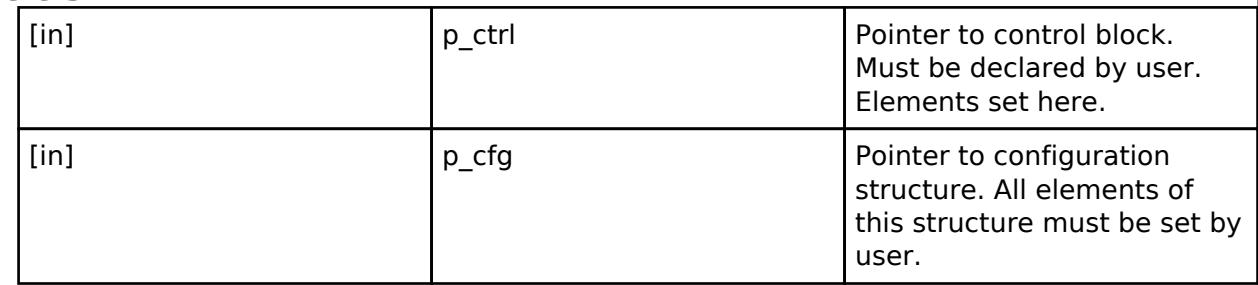

#### <span id="page-4452-3"></span>**[◆ c](#page-4452-3)lose**

[fsp\\_err\\_t\(](#page-159-0)\* rm\_littlefs\_api\_t::close) ([rm\\_littlefs\\_ctrl\\_t](#page-4452-1) \*const p\_ctrl)

Closes the module and lower level storage device.

#### **Parameters**

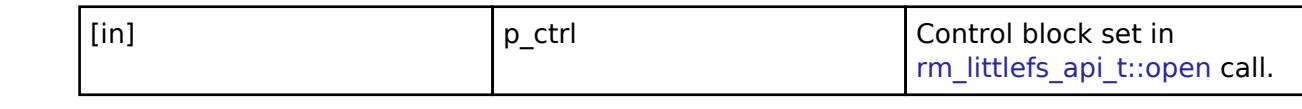

#### <span id="page-4452-0"></span>**[◆ r](#page-4452-0)m\_littlefs\_instance\_t**

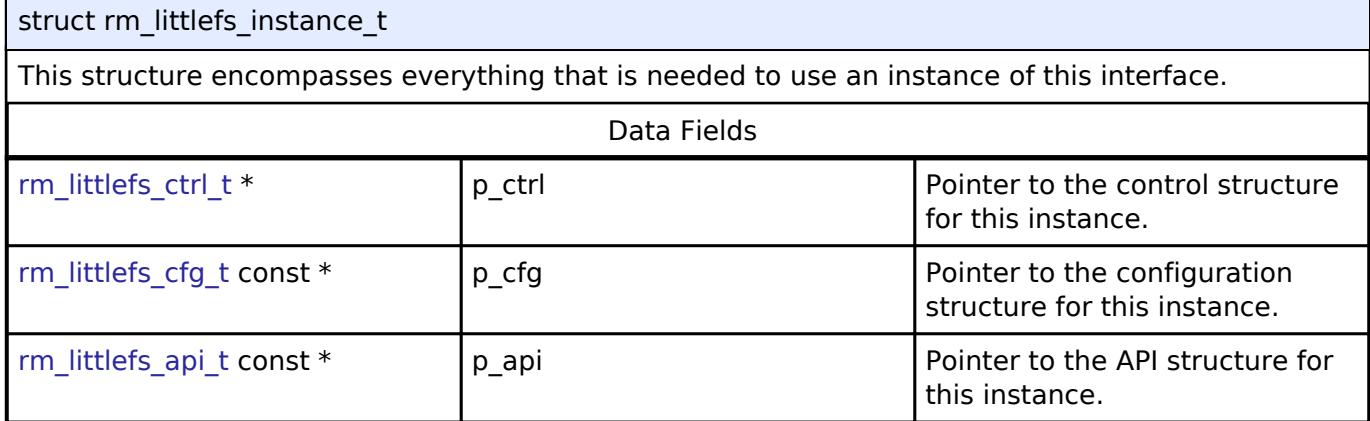

#### **Typedef Documentation**

#### <span id="page-4452-1"></span>**[◆ r](#page-4452-1)m\_littlefs\_ctrl\_t**

typedef void [rm\\_littlefs\\_ctrl\\_t](#page-4452-1)

LittleFS Port API control block. Allocate an instance specific control block to pass into the LittleFS Port API calls.

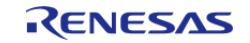

# **5.3.55 Low Power Modes Interface**

[Interfaces](#page-3545-0)

#### **Detailed Description**

Interface for accessing low power modes.

# **Summary**

This section defines the API for the LPM (Low Power Mode) Driver. The LPM Driver provides functions for controlling power consumption by configuring and transitioning to a low power mode. The LPM driver supports configuration of MCU low power modes using the LPM hardware peripheral. The LPM driver supports low power modes deep standby, standby, sleep, and snooze.

#### *Note*

*Not all low power modes are available on all MCUs.*

# **Data Structures** struct [lpm\\_ram\\_retention\\_t](#page-4454-0) struct lpm ldo standby cfg t struct [lpm\\_cfg\\_t](#page-4454-2) struct lpm api t struct lpm instance t **Typedefs** typedef void [lpm\\_ctrl\\_t](#page-4457-0) **Enumerations** enum lpm mode t enum [lpm\\_snooze\\_request\\_t](#page-4458-0) enum lpm snooze end t enum lpm snooze cancel t enum lpm snooze dtc t enum [lpm\\_standby\\_wake\\_source\\_t](#page-4461-1) enum lpm io port t

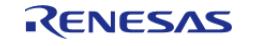

۰

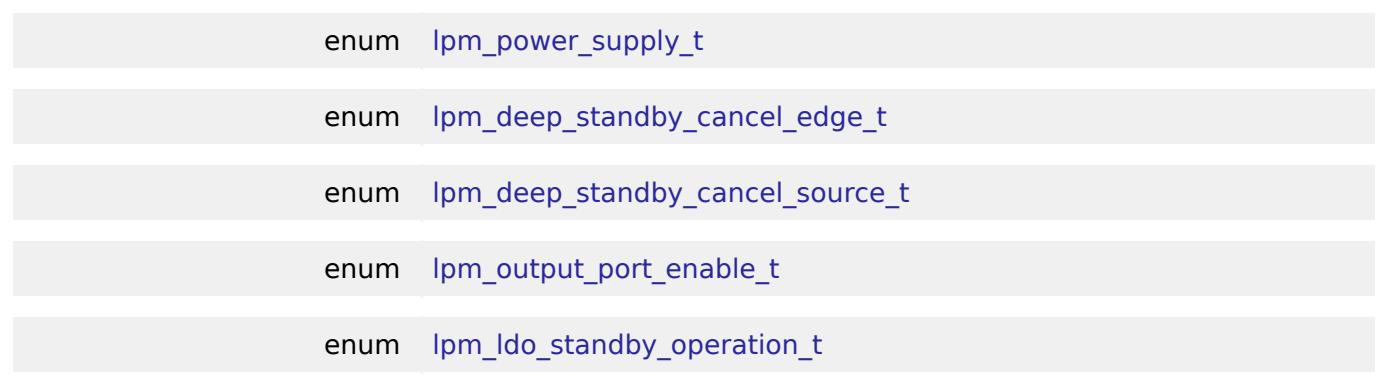

#### **Data Structure Documentation**

#### <span id="page-4454-0"></span>**[◆ l](#page-4454-0)pm\_ram\_retention\_t**

 $\overline{\phantom{a}}$ 

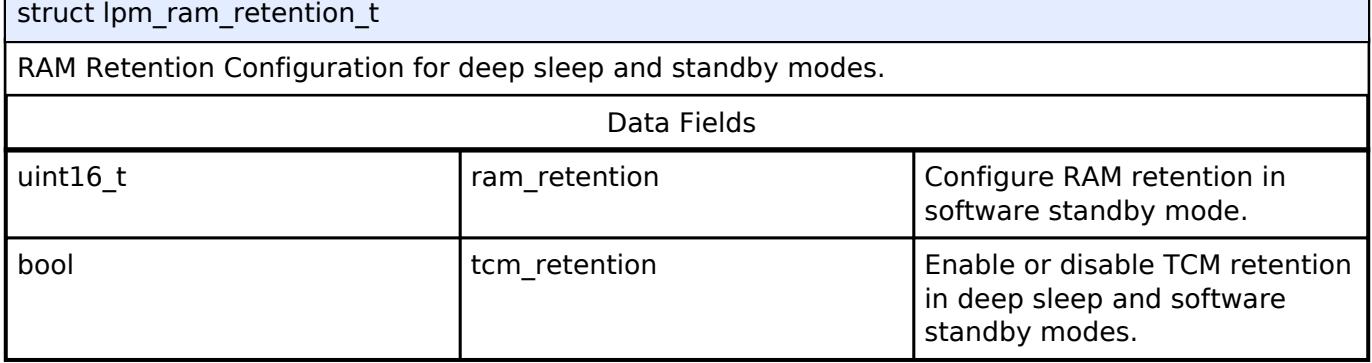

# <span id="page-4454-1"></span>**[◆ l](#page-4454-1)pm\_ldo\_standby\_cfg\_t**

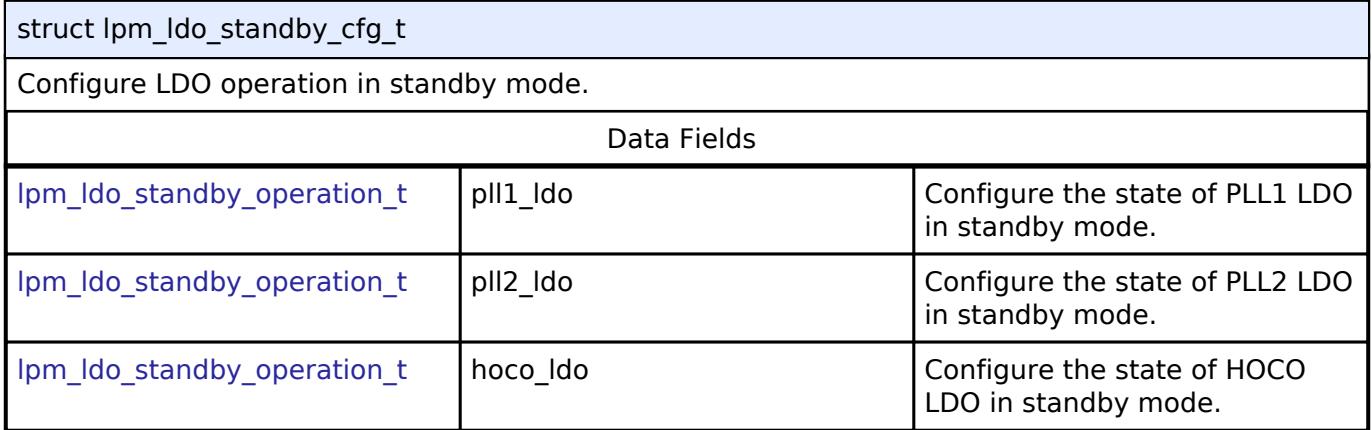

#### <span id="page-4454-2"></span>**[◆ l](#page-4454-2)pm\_cfg\_t**

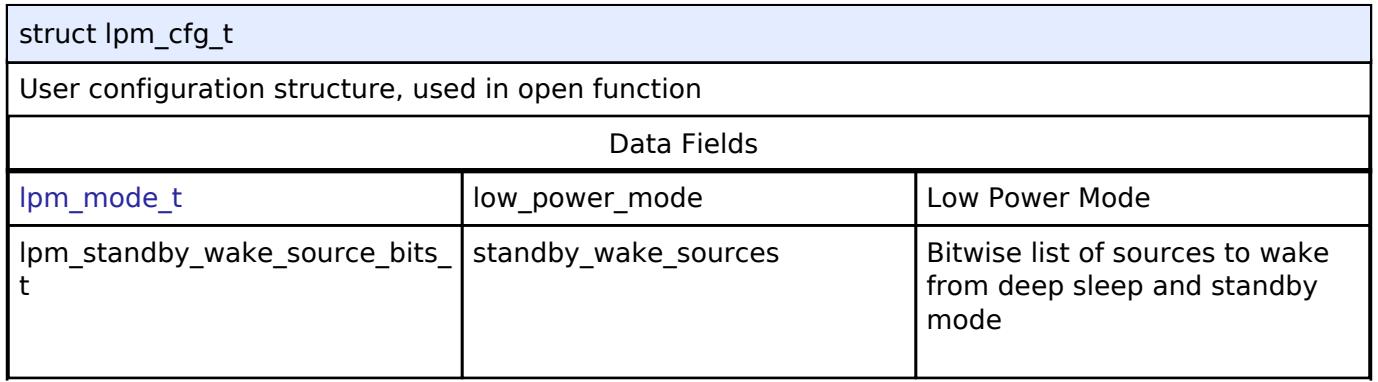

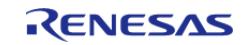

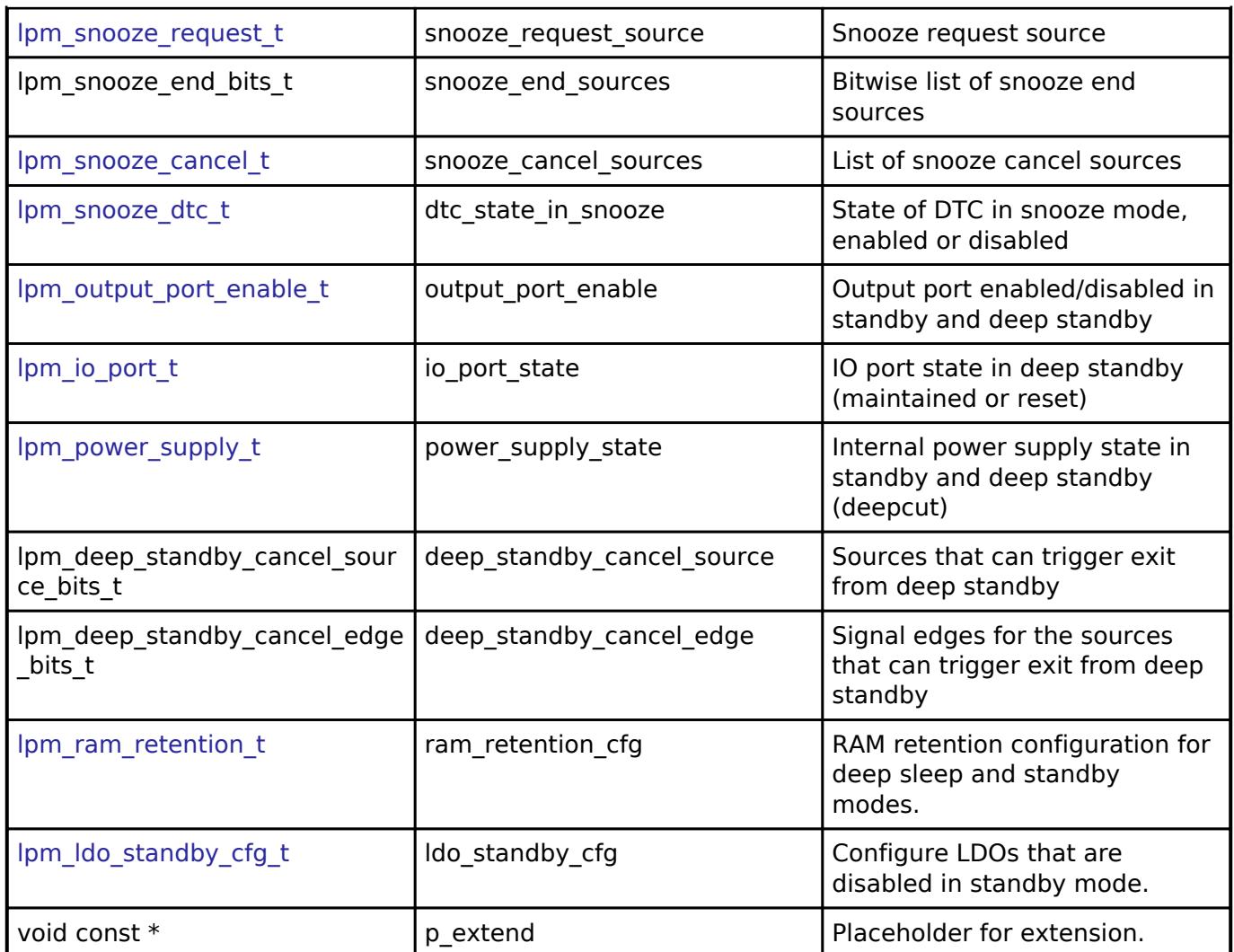

# <span id="page-4455-0"></span>**[◆ l](#page-4455-0)pm\_api\_t**

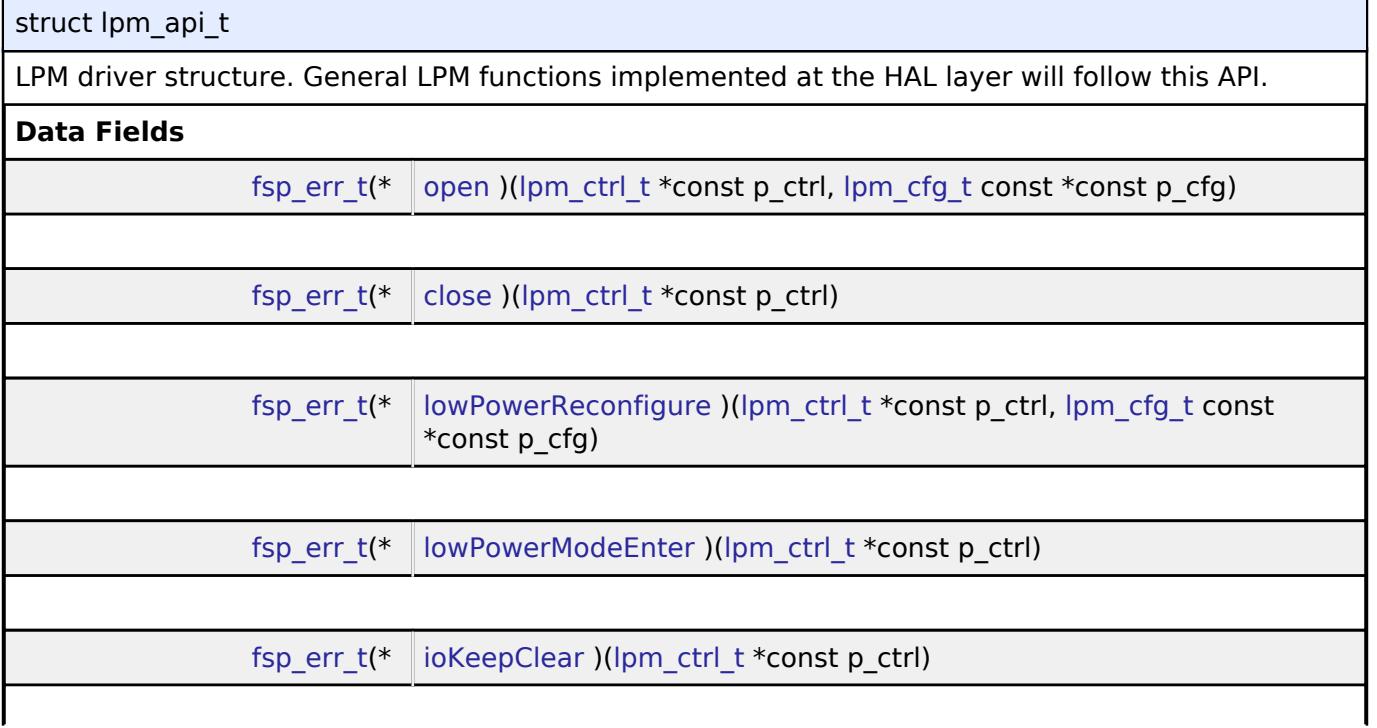

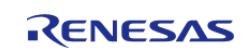

#### **Field Documentation**

#### <span id="page-4456-1"></span>**[◆ o](#page-4456-1)pen**

[fsp\\_err\\_t\(](#page-159-0)\* lpm\_api\_t::open) ([lpm\\_ctrl\\_t](#page-4457-0) \*const p\_ctrl, [lpm\\_cfg\\_t](#page-4454-2) const \*const p\_cfg)

Initialization function

#### <span id="page-4456-2"></span>**[◆ c](#page-4456-2)lose**

[fsp\\_err\\_t\(](#page-159-0)\* lpm\_api\_t::close) [\(lpm\\_ctrl\\_t](#page-4457-0) \*const p\_ctrl)

Initialization function

#### <span id="page-4456-3"></span>**[◆ l](#page-4456-3)owPowerReconfigure**

[fsp\\_err\\_t\(](#page-159-0)\* lpm\_api\_t::lowPowerReconfigure) ([lpm\\_ctrl\\_t](#page-4457-0) \*const p\_ctrl, [lpm\\_cfg\\_t](#page-4454-2) const \*const p\_cfg)

Configure a low power mode.

#### **Parameters**

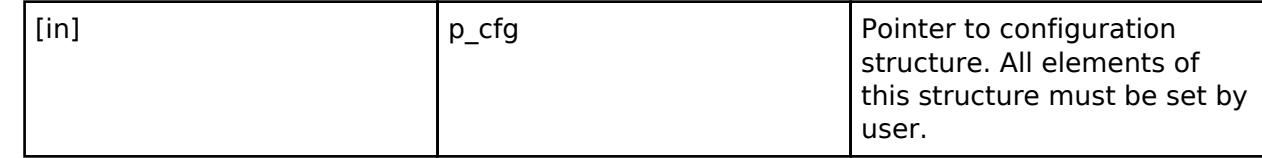

#### <span id="page-4456-4"></span>**[◆ l](#page-4456-4)owPowerModeEnter**

[fsp\\_err\\_t\(](#page-159-0)\* lpm\_api\_t::lowPowerModeEnter) [\(lpm\\_ctrl\\_t](#page-4457-0) \*const p\_ctrl)

Enter low power mode (sleep/standby/deep standby) using WFI macro. Function will return after waking from low power mode.

#### <span id="page-4456-5"></span>**[◆ i](#page-4456-5)oKeepClear**

[fsp\\_err\\_t\(](#page-159-0)\* lpm\_api\_t::ioKeepClear) ([lpm\\_ctrl\\_t](#page-4457-0) \*const p\_ctrl)

Clear the IOKEEP bit after deep software standby.

#### <span id="page-4456-0"></span>**[◆ l](#page-4456-0)pm\_instance\_t**

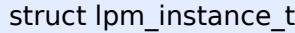

This structure encompasses everything that is needed to use an instance of this interface.

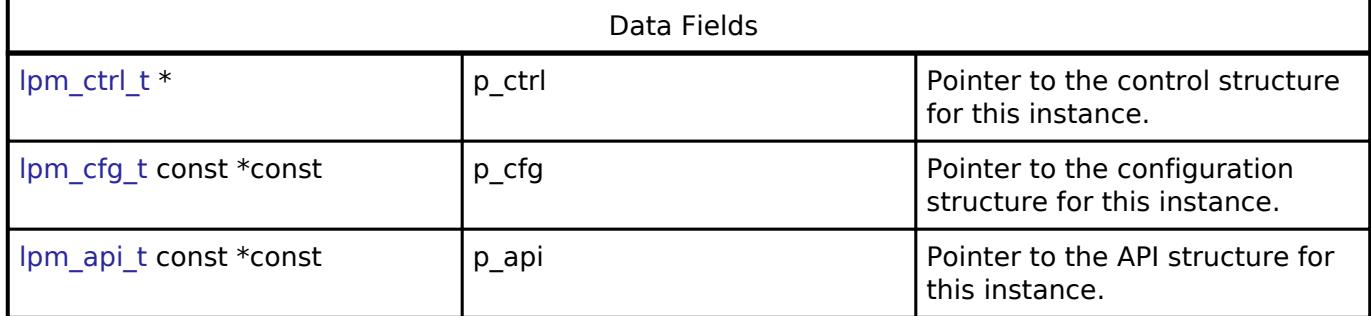

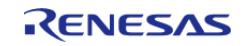

#### **Typedef Documentation**

#### <span id="page-4457-0"></span>**[◆ l](#page-4457-0)pm\_ctrl\_t**

typedef void [lpm\\_ctrl\\_t](#page-4457-0)

LPM control block. Allocate an instance specific control block to pass into the LPM API calls.

#### **Enumeration Type Documentation**

#### <span id="page-4457-1"></span>**[◆ l](#page-4457-1)pm\_mode\_t**

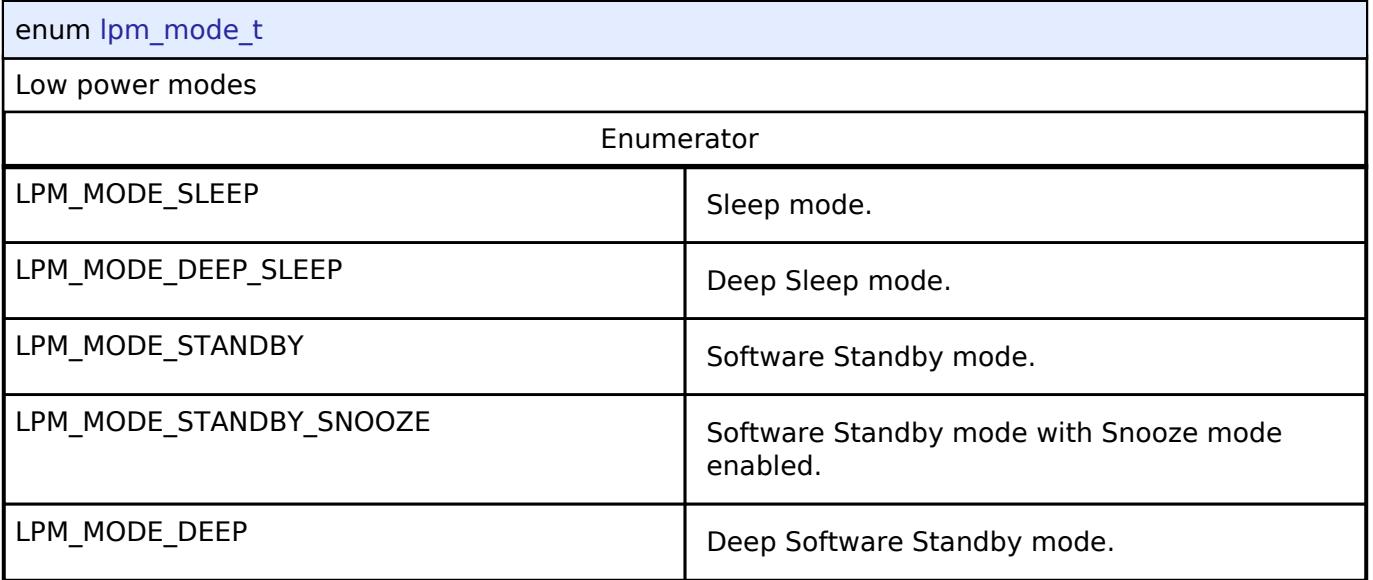

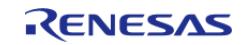

#### <span id="page-4458-0"></span>**[◆ l](#page-4458-0)pm\_snooze\_request\_t**

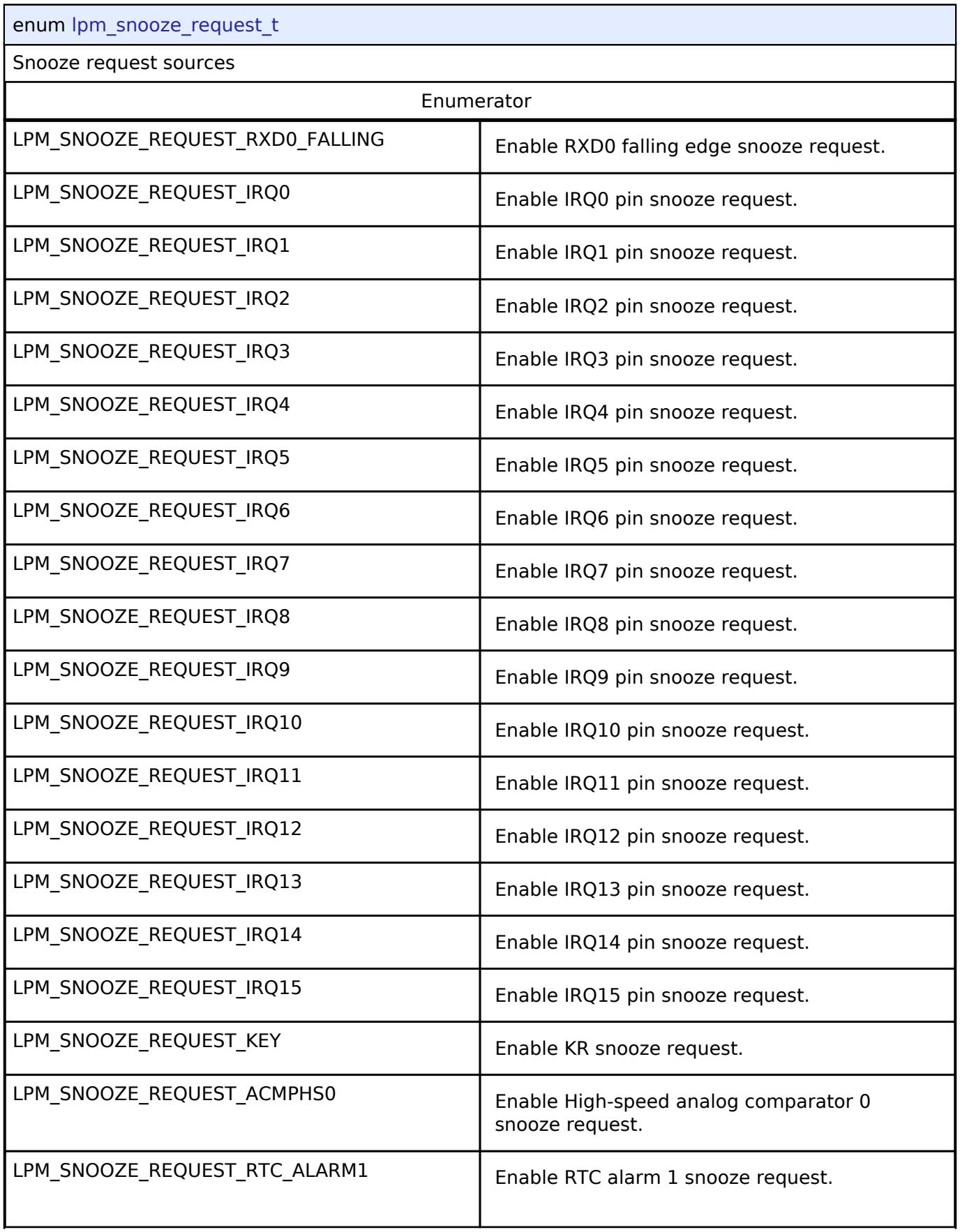

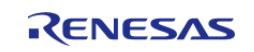

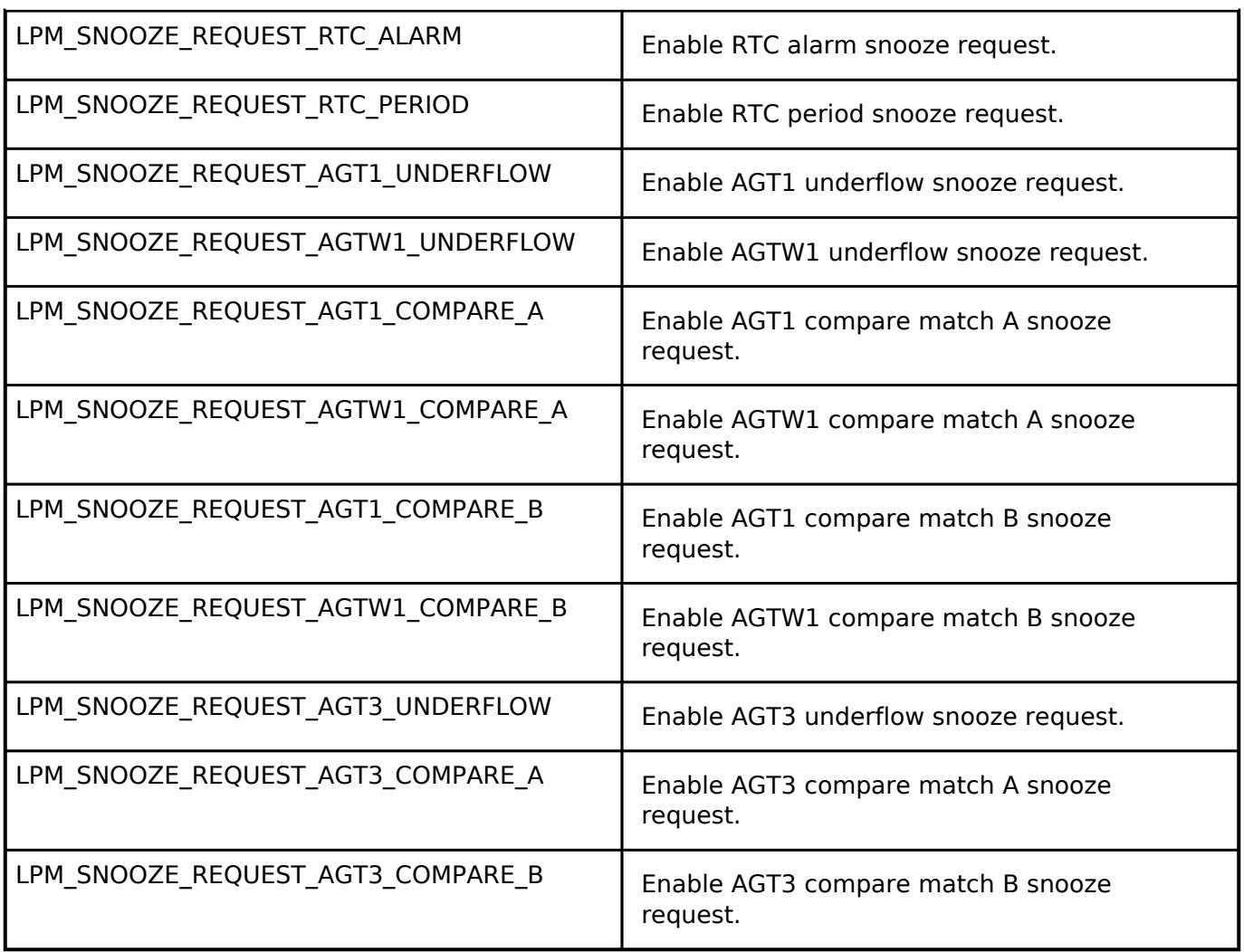

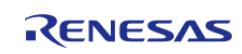

#### <span id="page-4460-0"></span>**[◆ l](#page-4460-0)pm\_snooze\_end\_t**

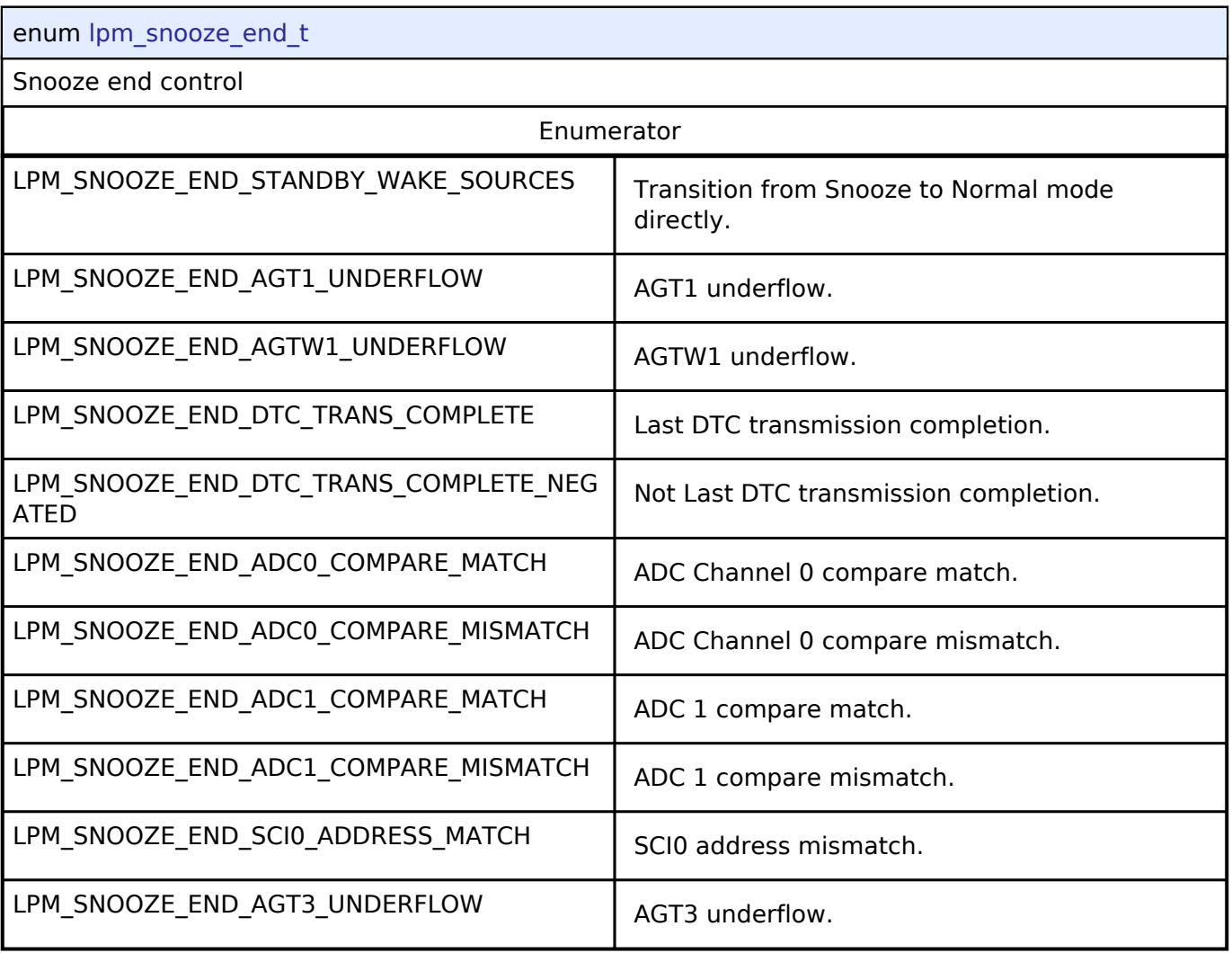

# <span id="page-4460-1"></span>**[◆ l](#page-4460-1)pm\_snooze\_cancel\_t**

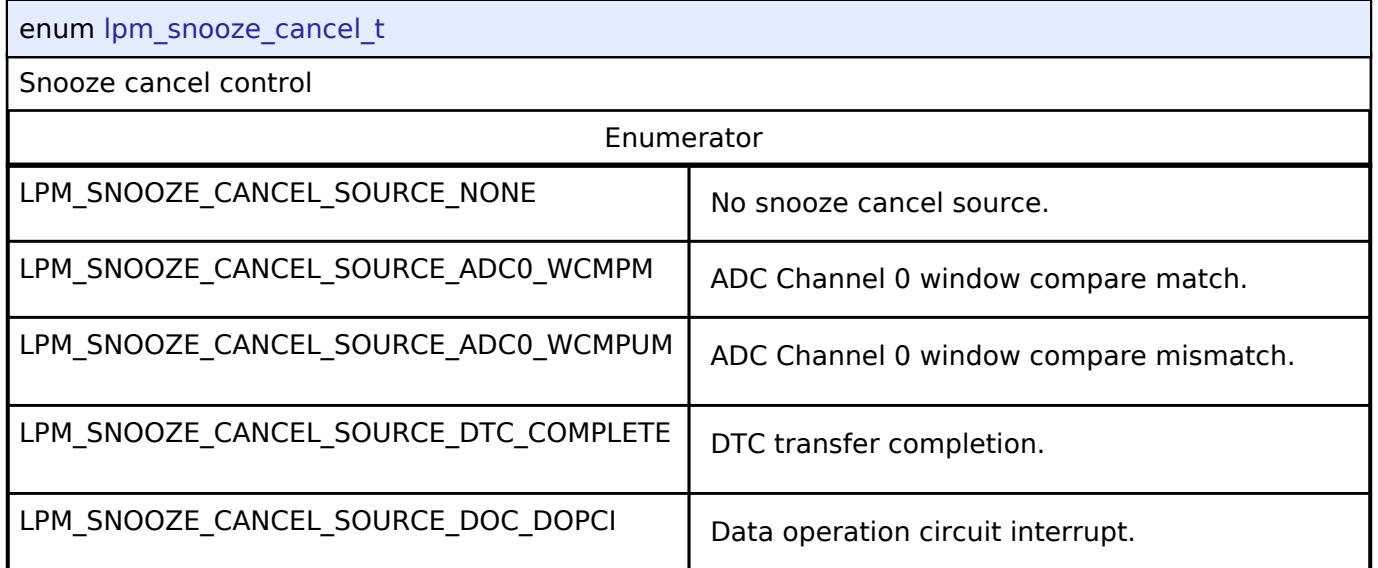

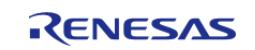

<span id="page-4461-0"></span>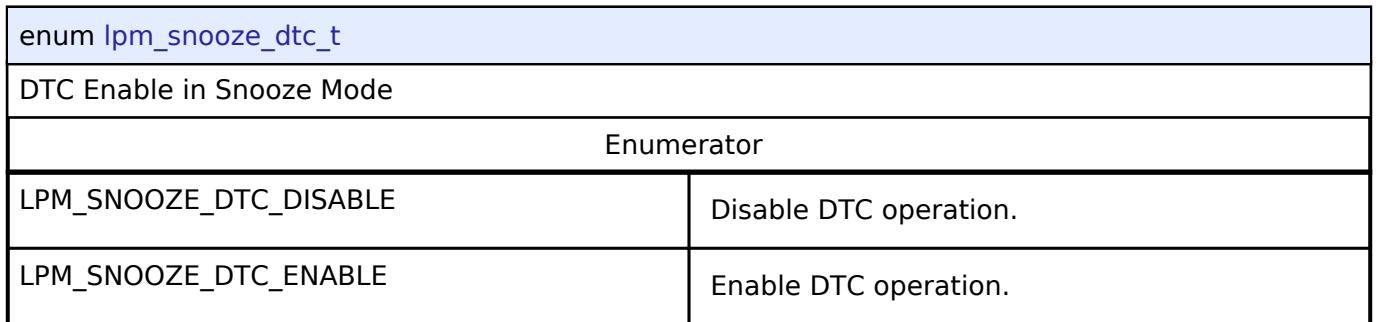

### <span id="page-4461-1"></span>**[◆ l](#page-4461-1)pm\_standby\_wake\_source\_t**

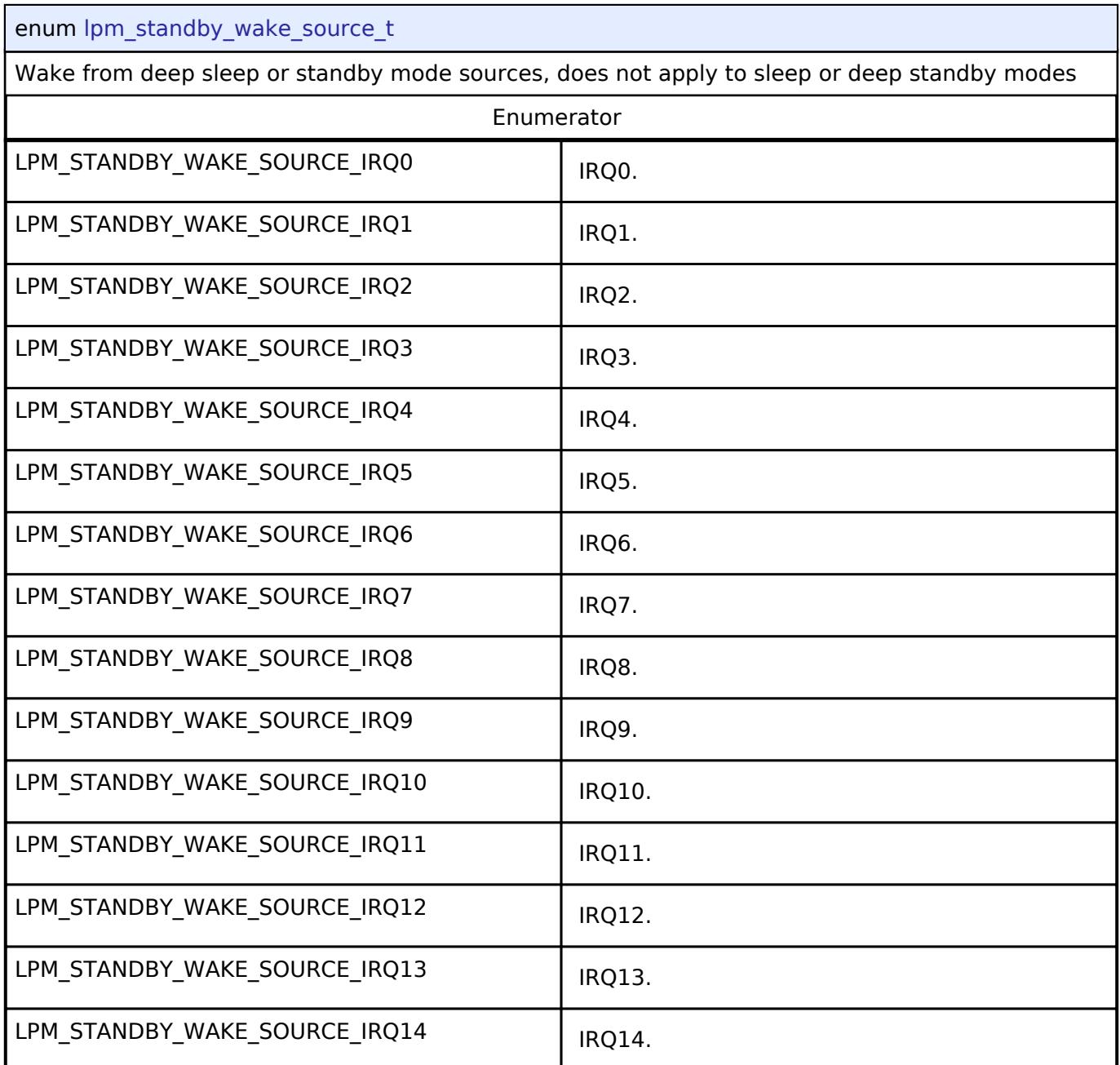

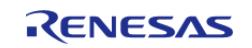

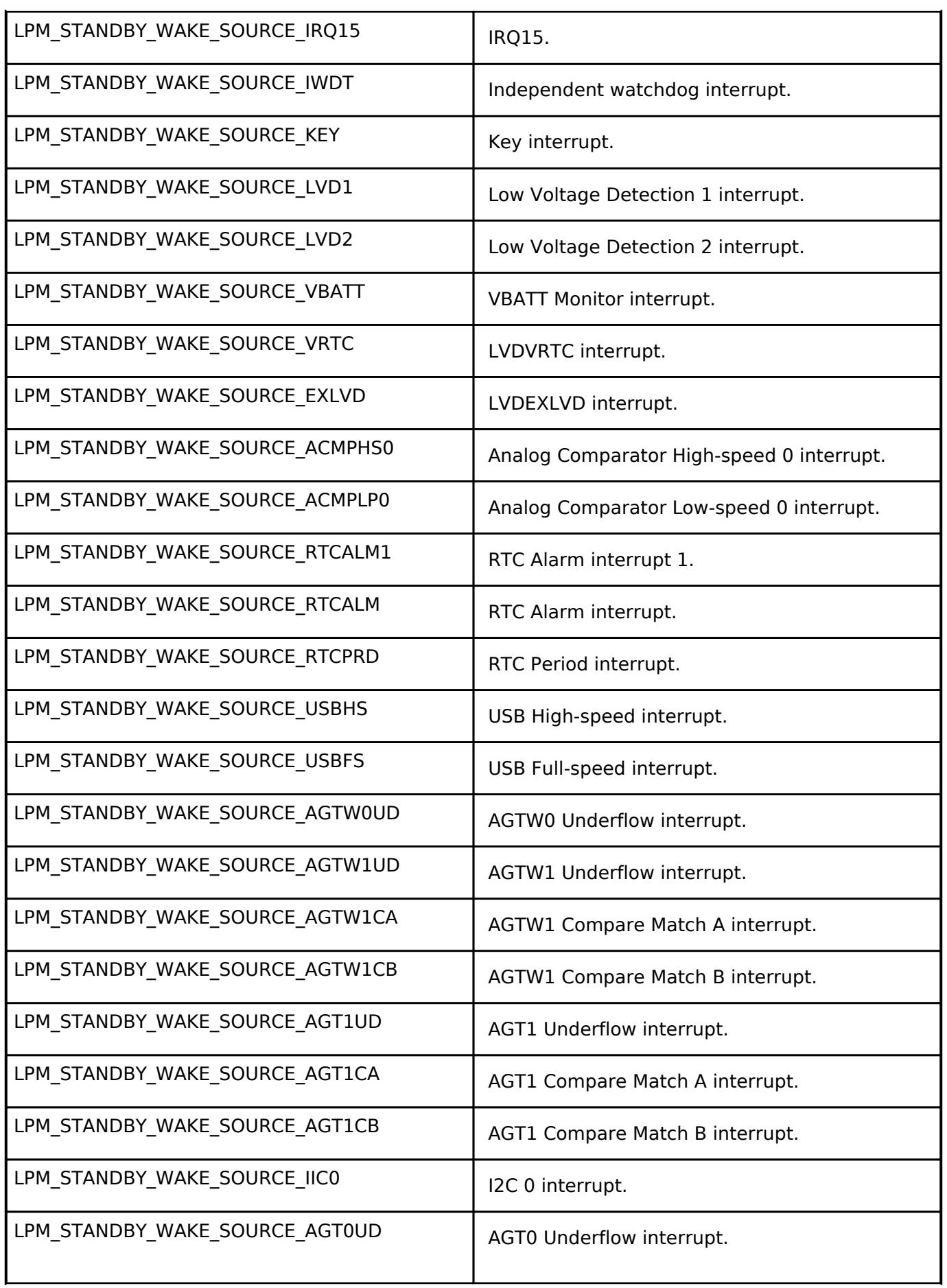

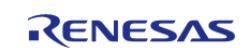

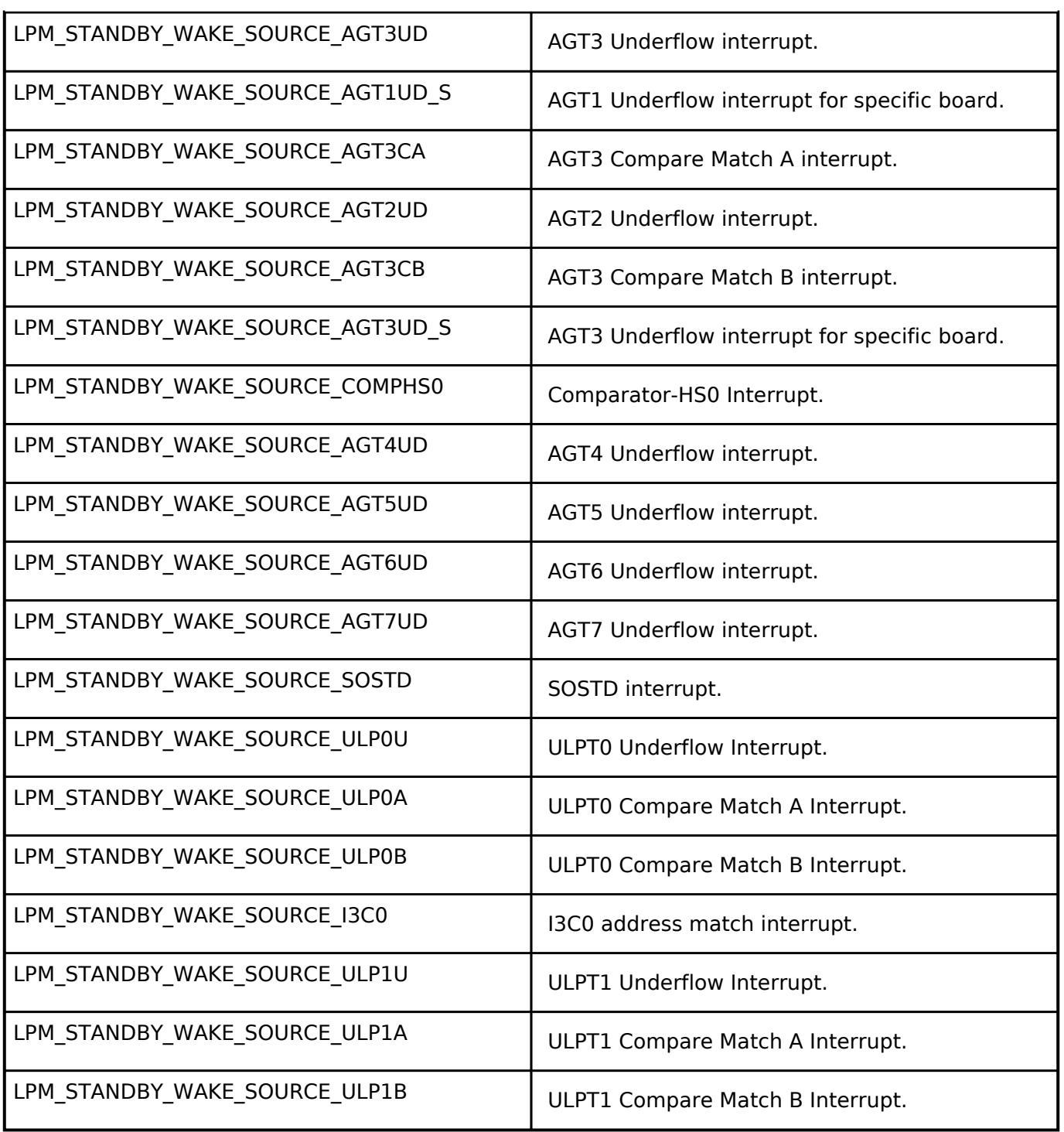

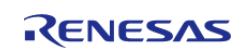
### <span id="page-4464-0"></span>**[◆ l](#page-4464-0)pm\_io\_port\_t**

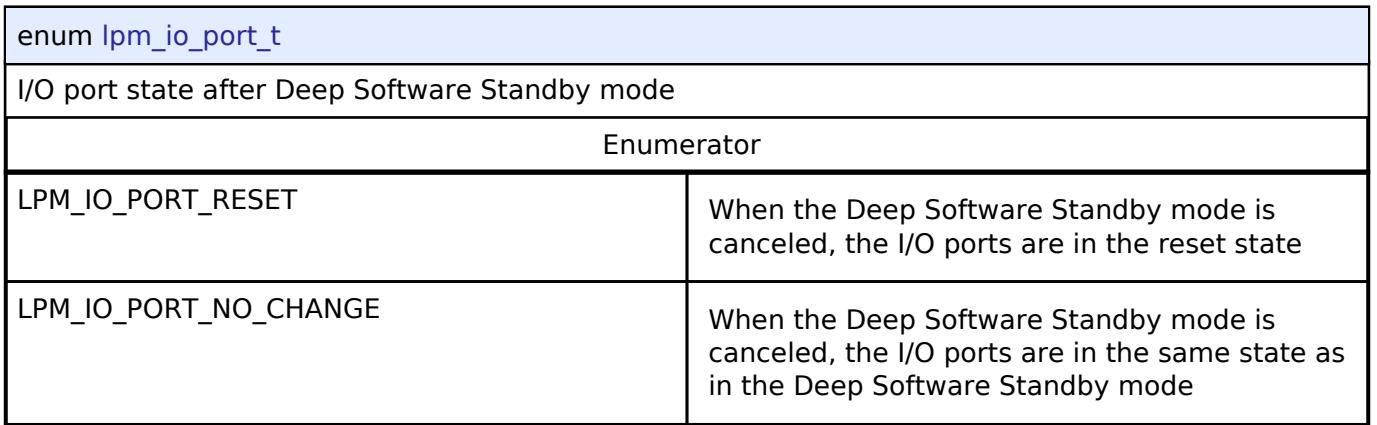

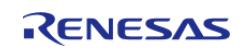

### <span id="page-4465-0"></span>**[◆ l](#page-4465-0)pm\_power\_supply\_t**

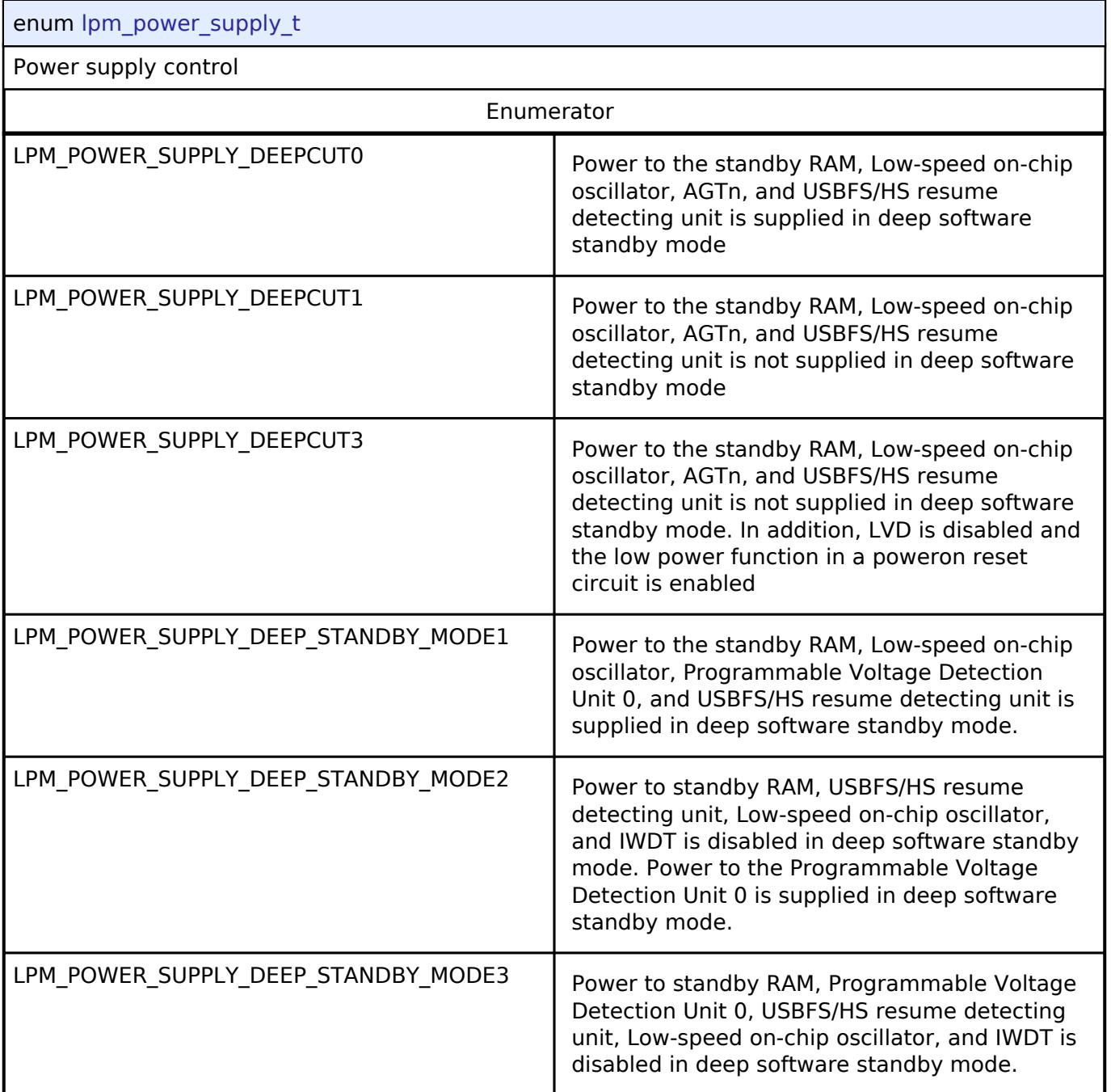

### <span id="page-4465-1"></span>**[◆ l](#page-4465-1)pm\_deep\_standby\_cancel\_edge\_t**

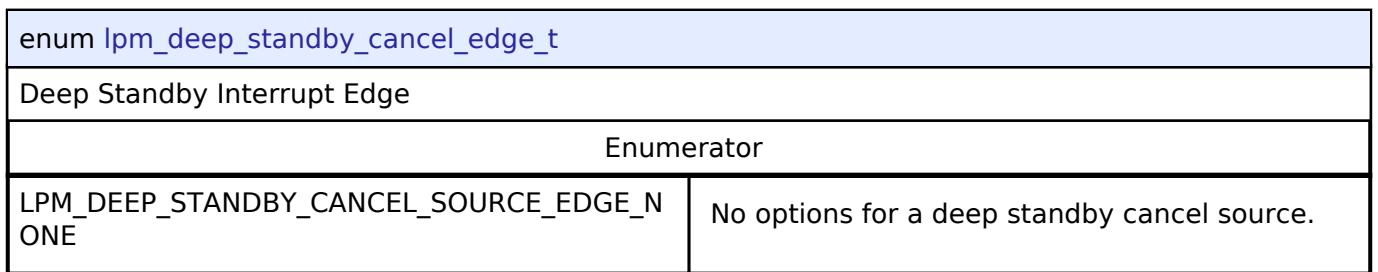

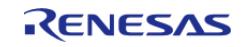

#### **Flexible Software Package**

API Reference > Interfaces > Low Power Modes Interface

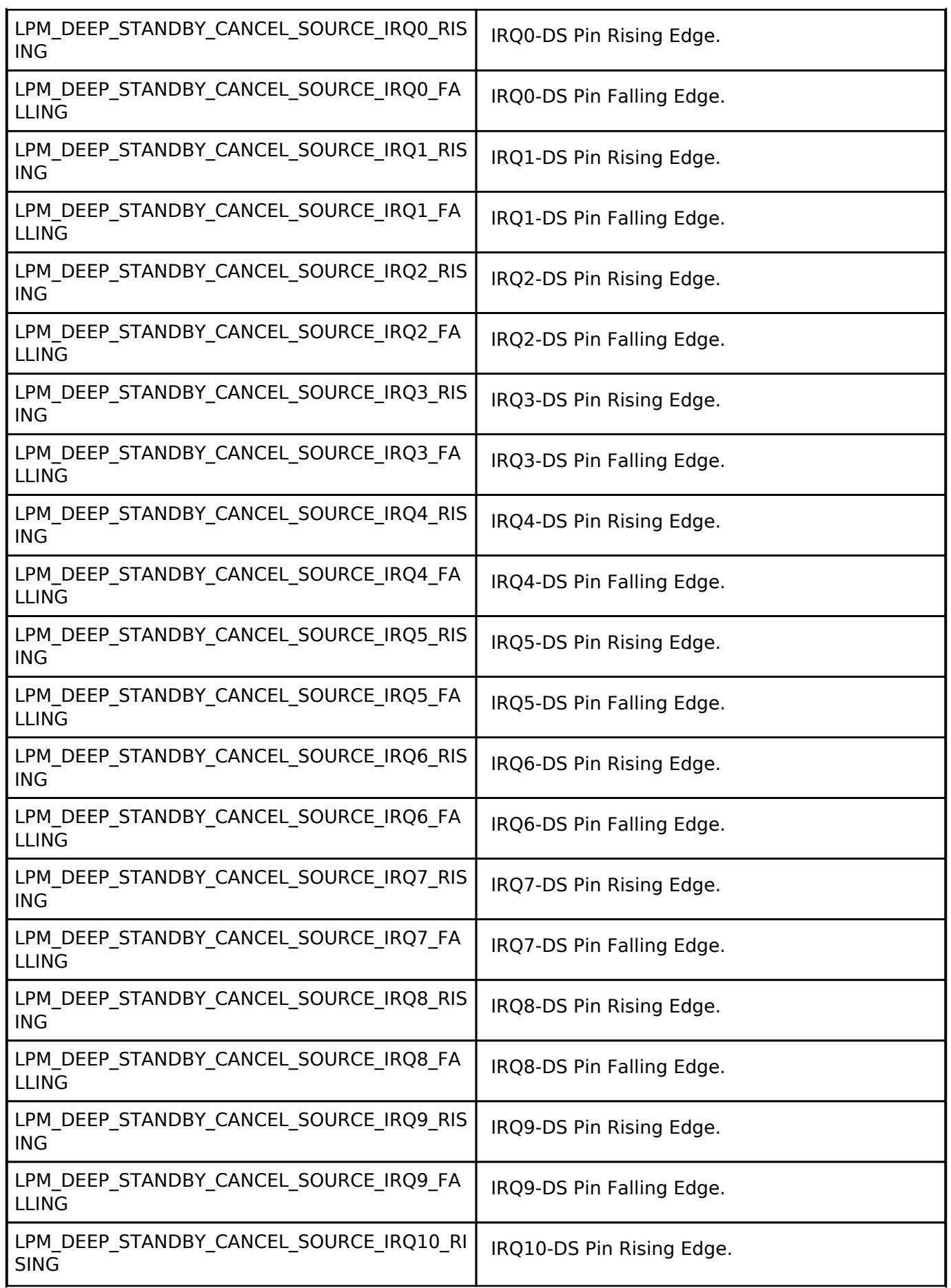

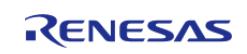

#### **Flexible Software Package**

API Reference > Interfaces > Low Power Modes Interface

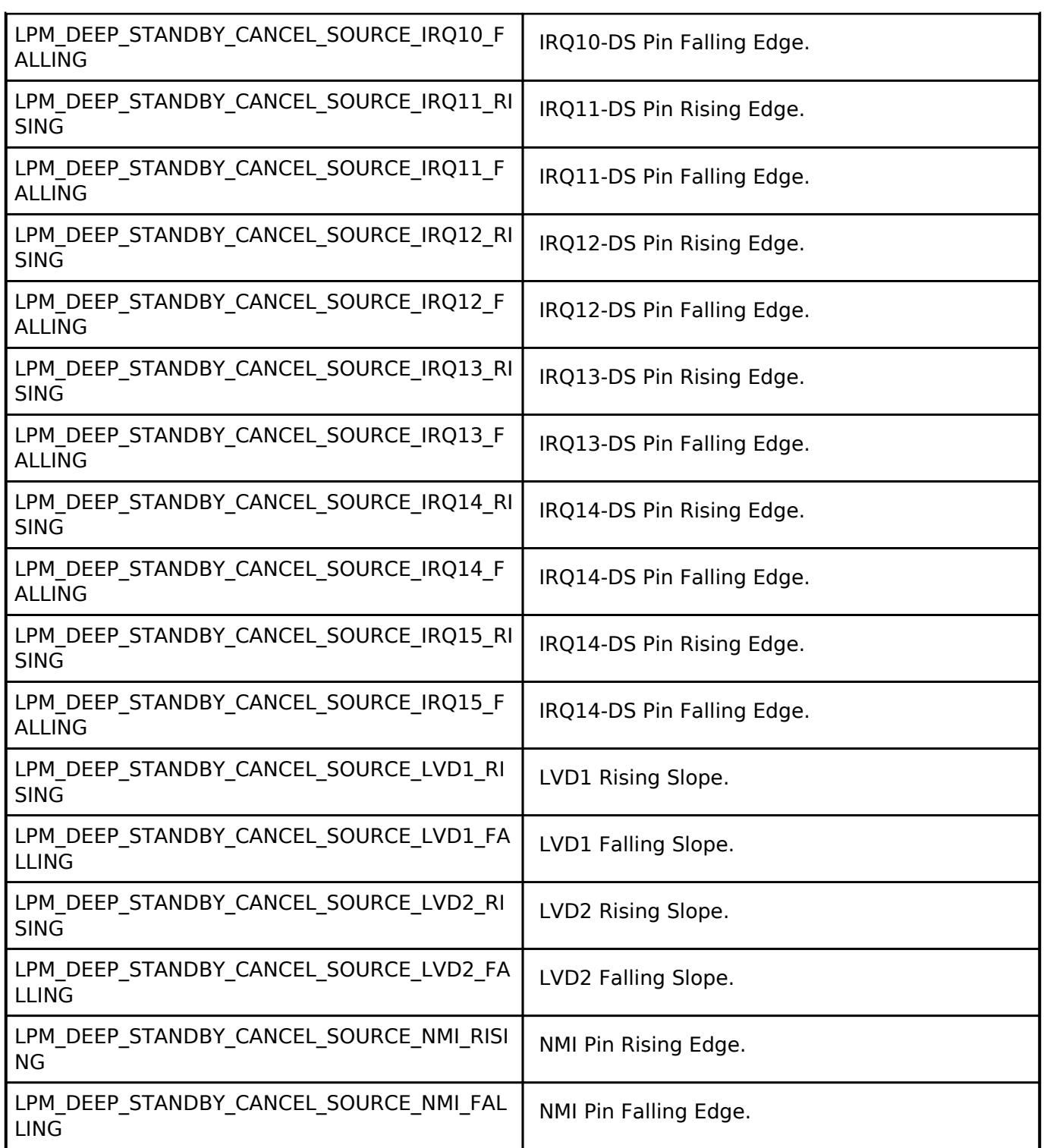

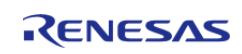

### <span id="page-4468-0"></span>**[◆ l](#page-4468-0)pm\_deep\_standby\_cancel\_source\_t**

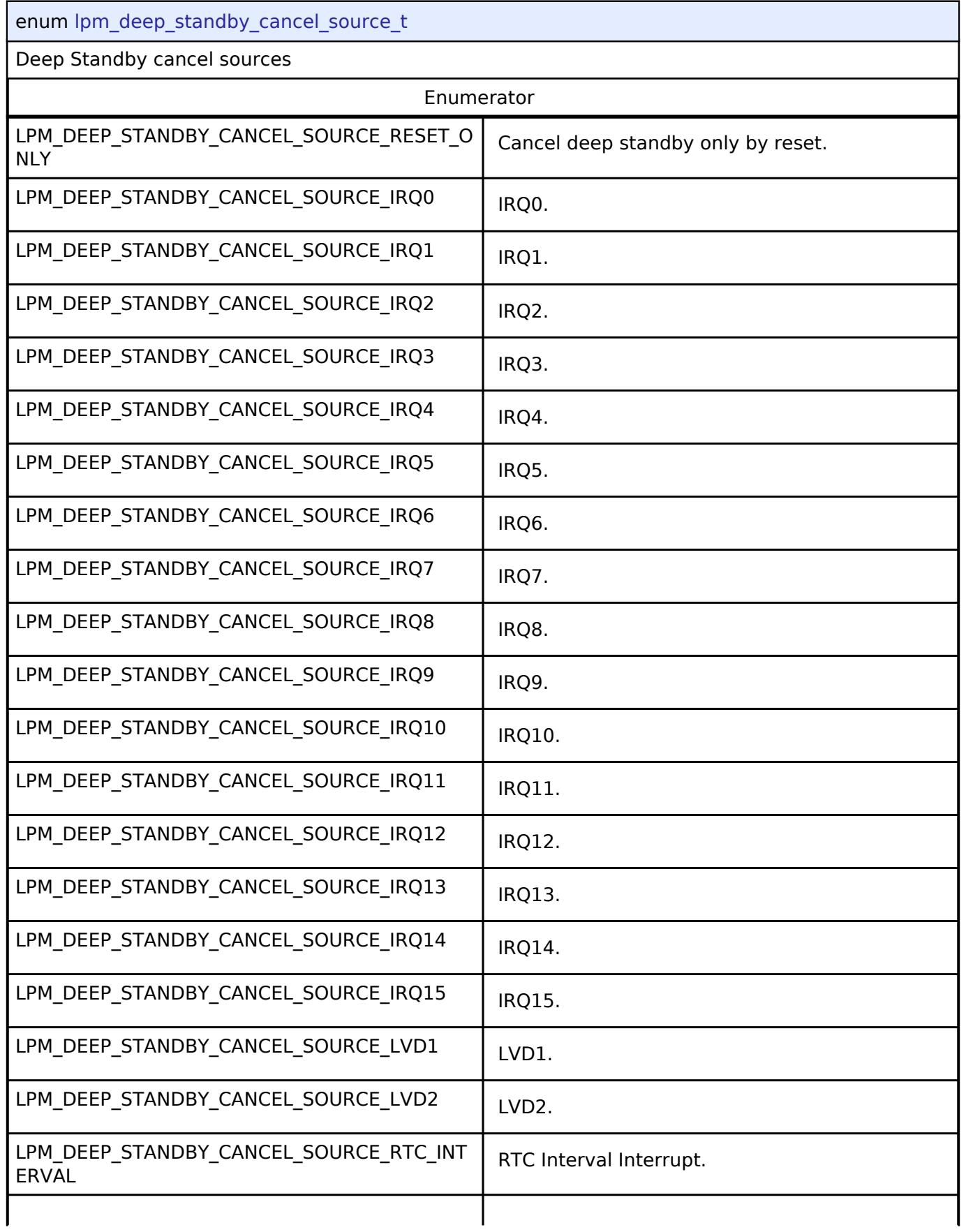

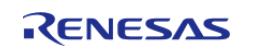

API Reference > Interfaces > Low Power Modes Interface

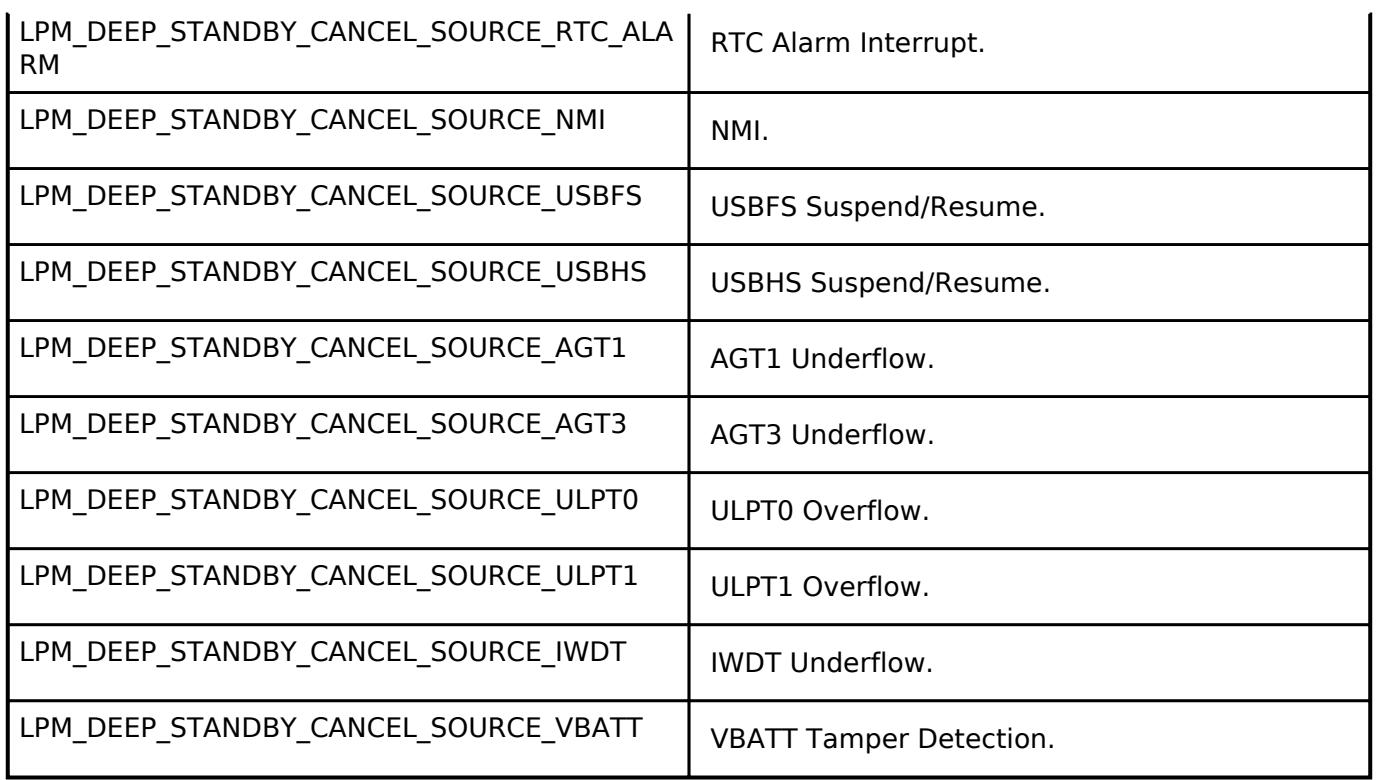

### <span id="page-4469-0"></span>**[◆ l](#page-4469-0)pm\_output\_port\_enable\_t**

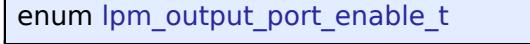

Output port enable

 $\blacksquare$ 

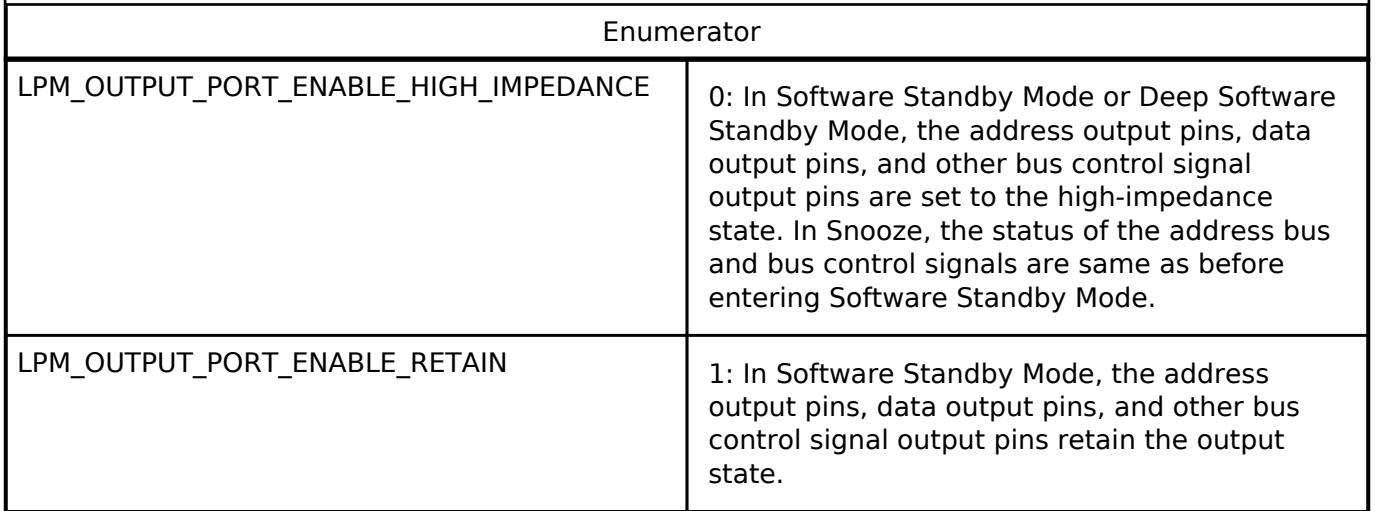

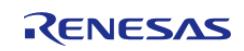

### <span id="page-4470-0"></span>**[◆ l](#page-4470-0)pm\_ldo\_standby\_operation\_t**

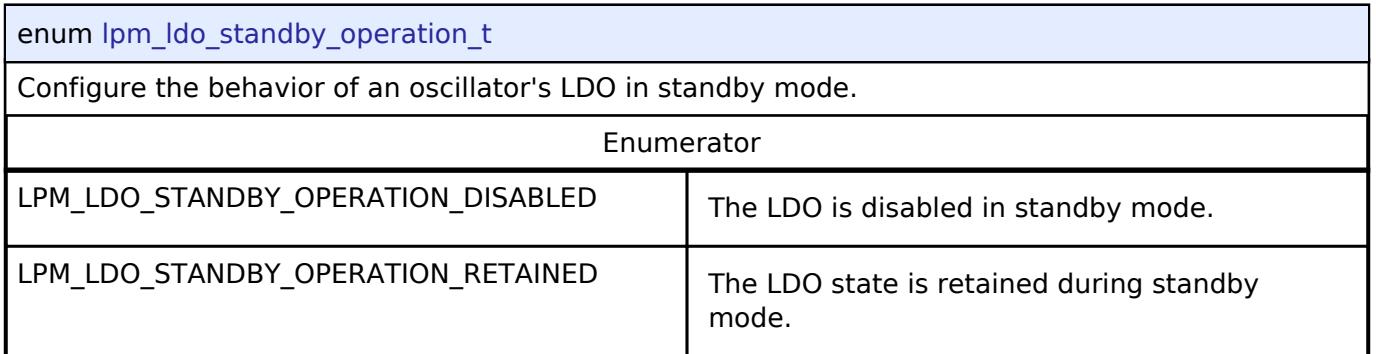

### **5.3.56 Low Voltage Detection Interface**

[Interfaces](#page-3545-0)

### **Detailed Description**

Interface for Low Voltage Detection.

### **Summary**

The LVD driver provides functions for configuring the LVD voltage monitors and detectors.

### **Data Structures**

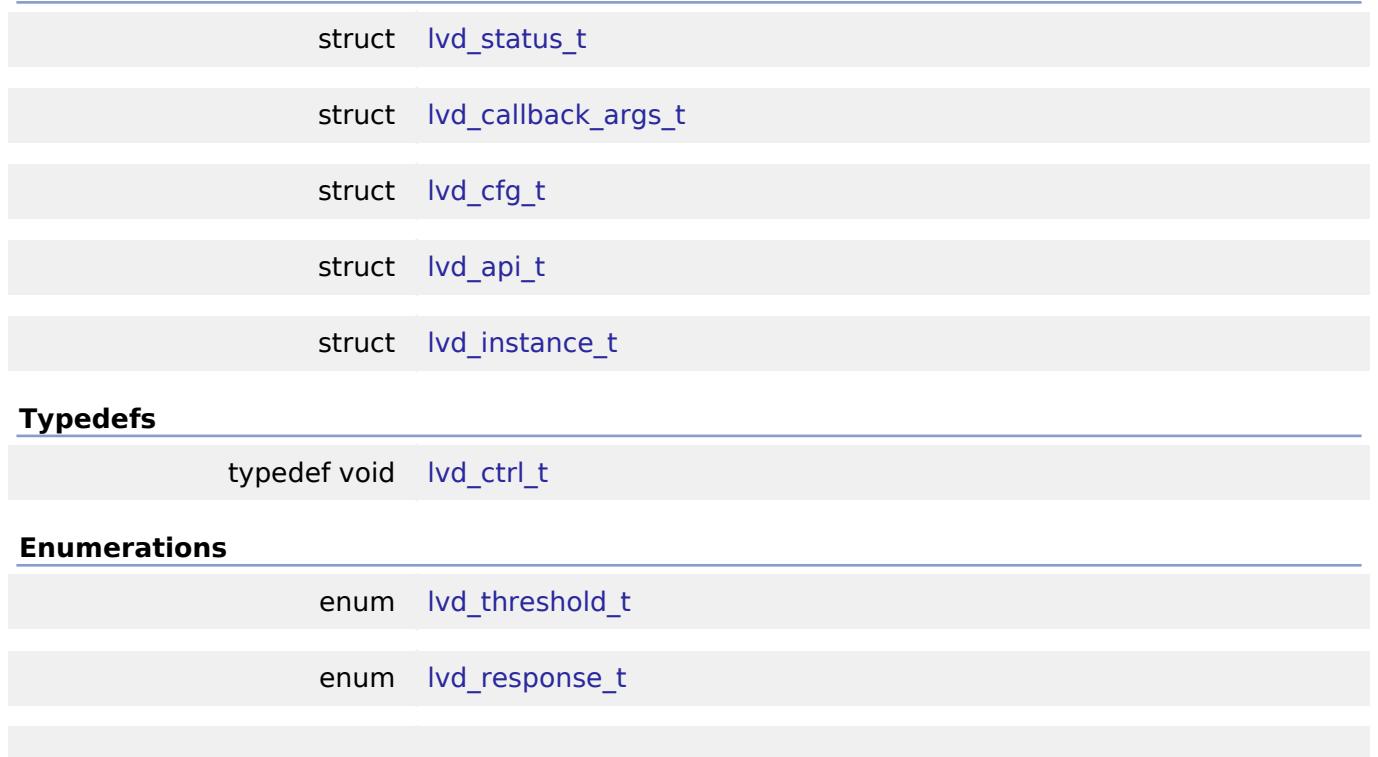

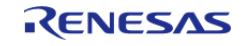

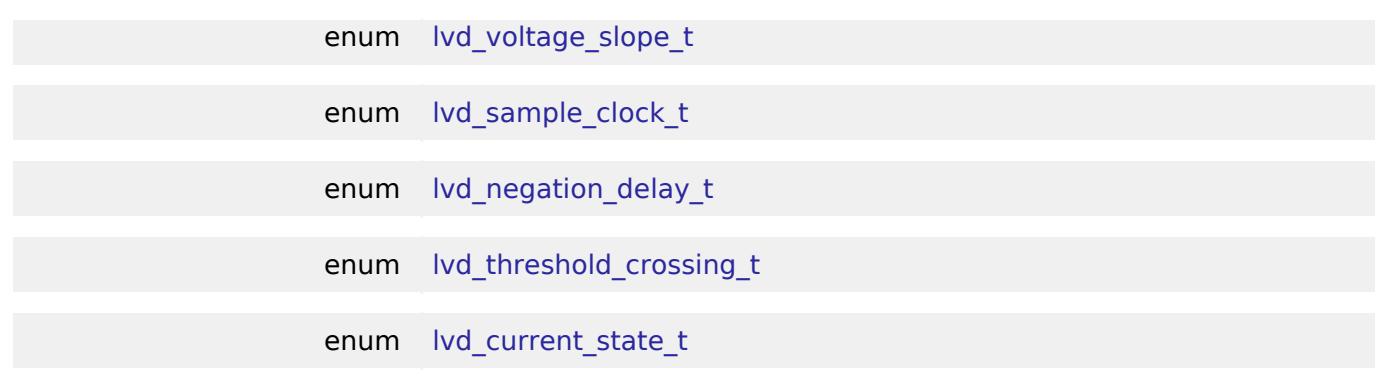

#### **Data Structure Documentation**

### <span id="page-4471-0"></span>**[◆ l](#page-4471-0)vd\_status\_t**

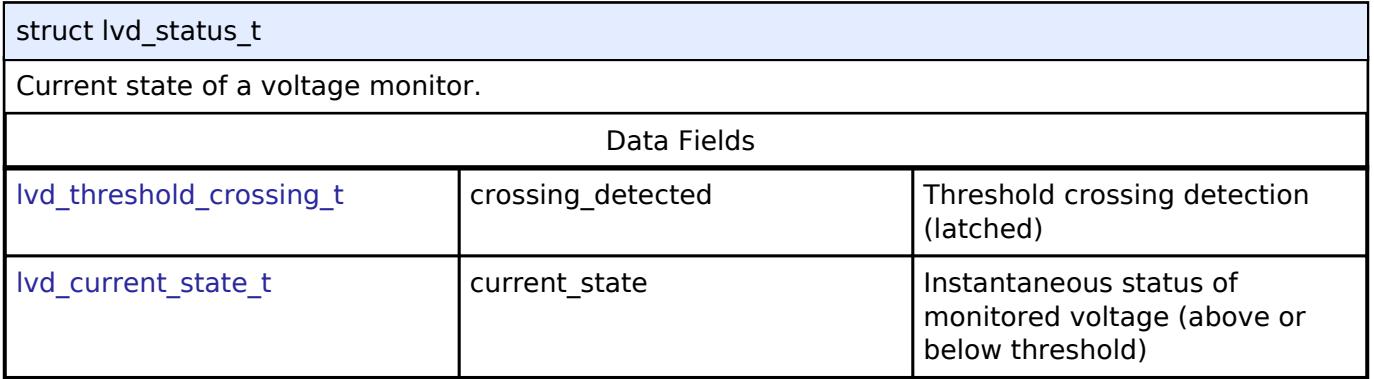

### <span id="page-4471-1"></span>**[◆ l](#page-4471-1)vd\_callback\_args\_t**

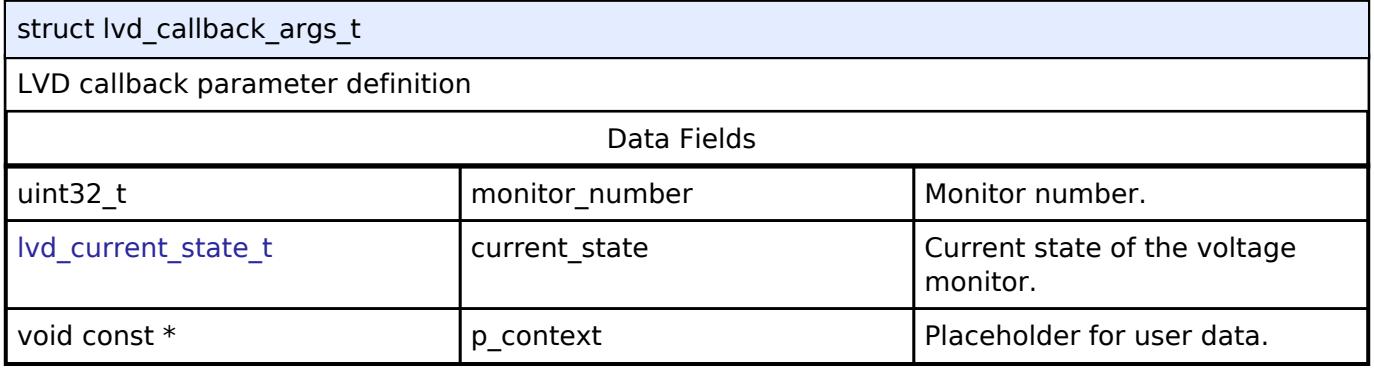

### <span id="page-4471-2"></span>**[◆ l](#page-4471-2)vd\_cfg\_t**

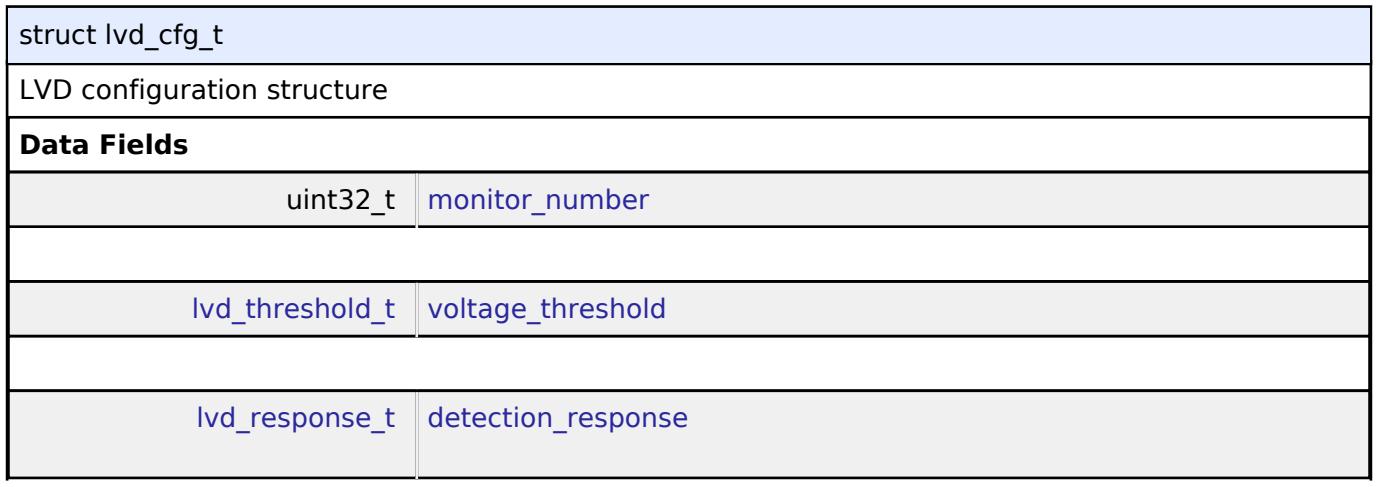

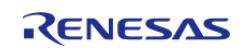

<span id="page-4472-0"></span>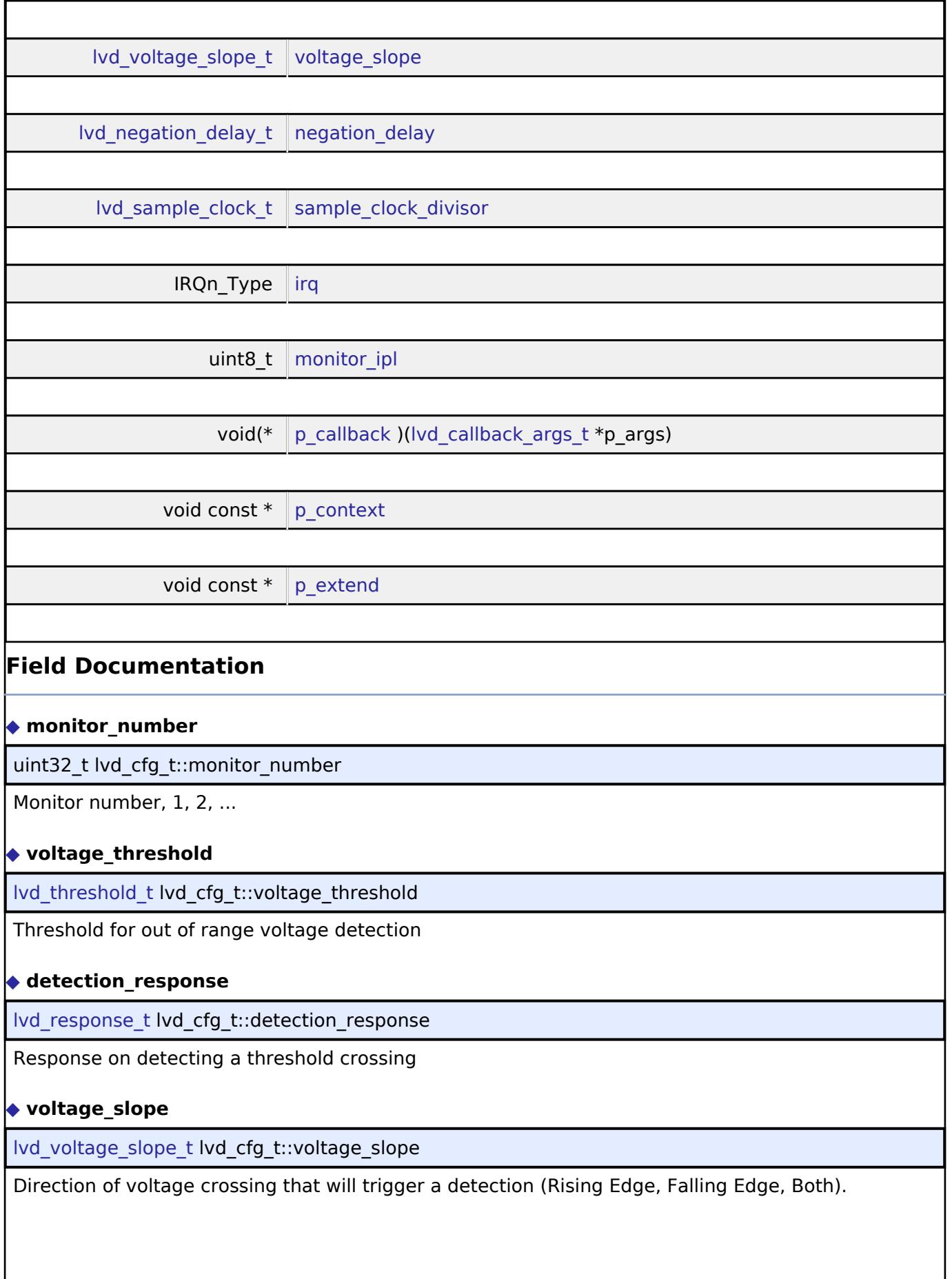

<span id="page-4472-3"></span><span id="page-4472-2"></span><span id="page-4472-1"></span>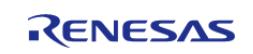

# <span id="page-4473-5"></span><span id="page-4473-4"></span><span id="page-4473-3"></span><span id="page-4473-2"></span><span id="page-4473-1"></span>**[◆ n](#page-4473-1)egation\_delay** Ivd negation delay t lvd cfg t::negation delay Negation of LVD signal follows reset or voltage in range **[◆ s](#page-4473-2)ample\_clock\_divisor** [lvd\\_sample\\_clock\\_t](#page-4479-2) lvd\_cfg\_t::sample\_clock\_divisor Sample clock divider, use LVD\_SAMPLE\_CLOCK\_DISABLED to disable digital filtering **[◆ i](#page-4473-3)rq** IRQn\_Type lvd\_cfg\_t::irq Interrupt number. **[◆ m](#page-4473-4)onitor\_ipl** uint8 t lvd cfg t::monitor ipl Interrupt priority level. **[◆ p](#page-4473-5)\_callback** void(\* lvd cfg\_t::p\_callback) [\(lvd\\_callback\\_args\\_t](#page-4471-1) \*p\_args) User function to be called from interrupt **[◆ p](#page-4473-6)\_context** void const\* lvd\_cfg\_t::p\_context Placeholder for user data. Passed to the user callback in **[◆ p](#page-4473-7)\_extend** void const\* lvd\_cfg\_t::p\_extend Extension parameter for hardware specific settings **[◆ l](#page-4473-0)vd\_api\_t** struct lvd\_api\_t LVD driver API structure. LVD driver functions implemented at the HAL layer will adhere to this API. **Data Fields**

<span id="page-4473-7"></span><span id="page-4473-6"></span><span id="page-4473-0"></span>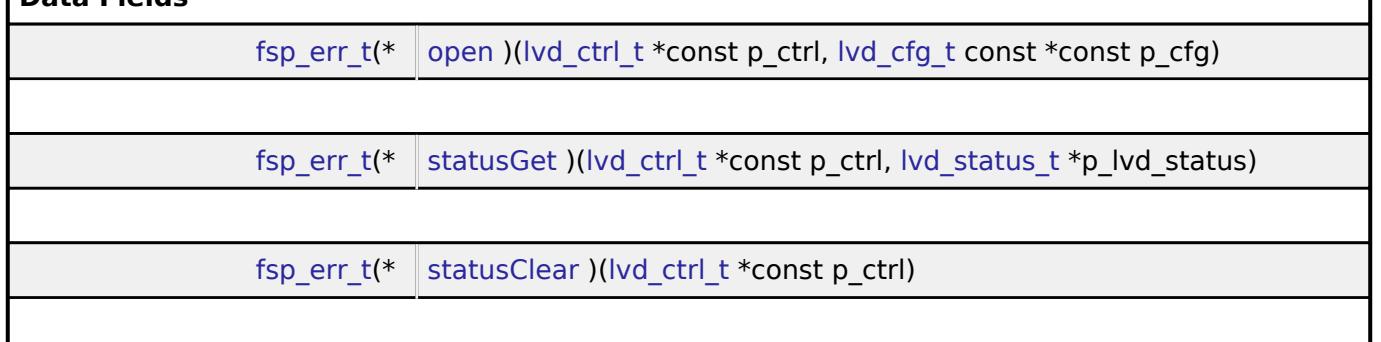

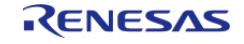

#### **Flexible Software Package**

API Reference > Interfaces > Low Voltage Detection Interface

<span id="page-4474-1"></span><span id="page-4474-0"></span>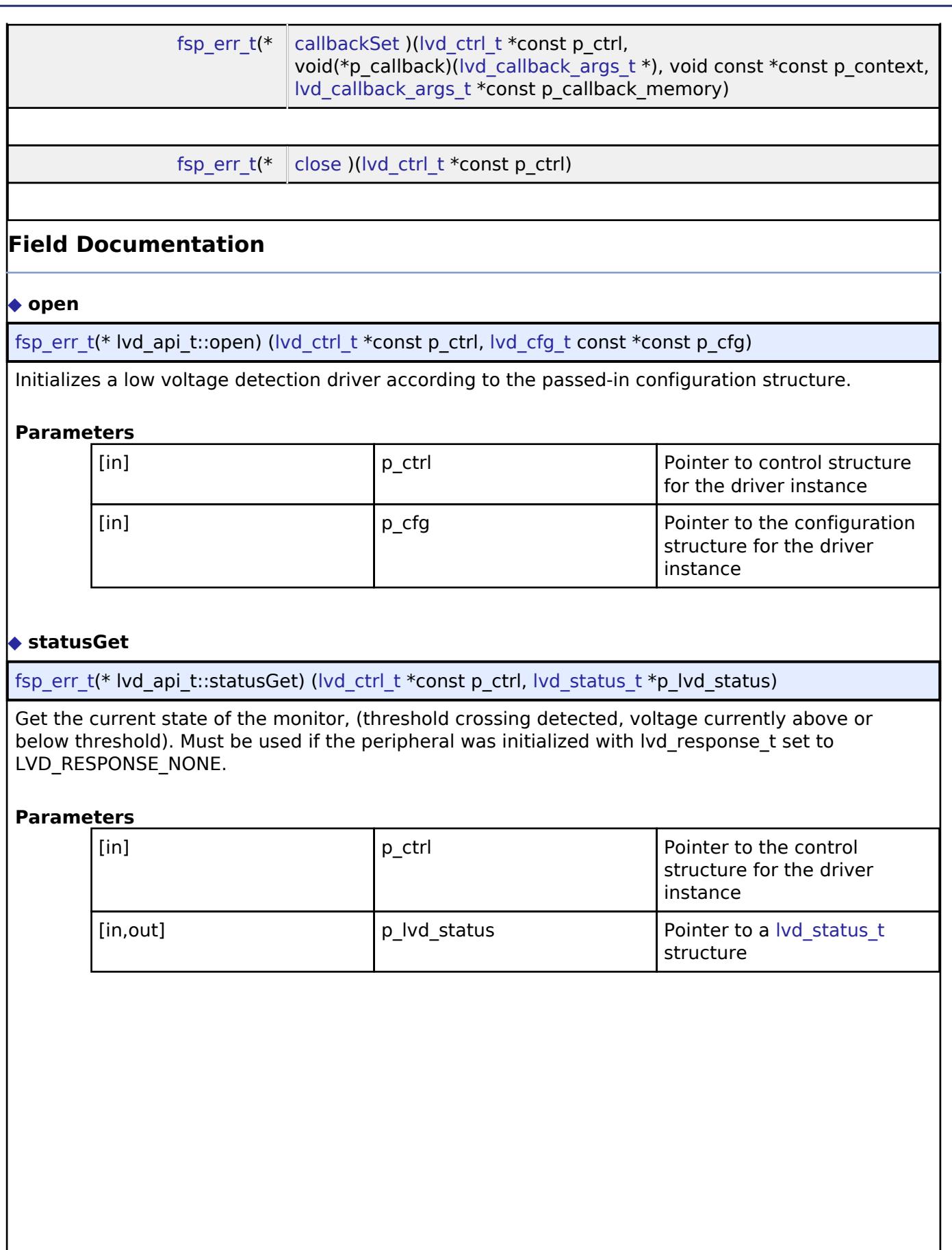

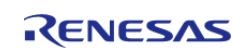

 $\overline{a}$ 

<span id="page-4475-2"></span><span id="page-4475-1"></span>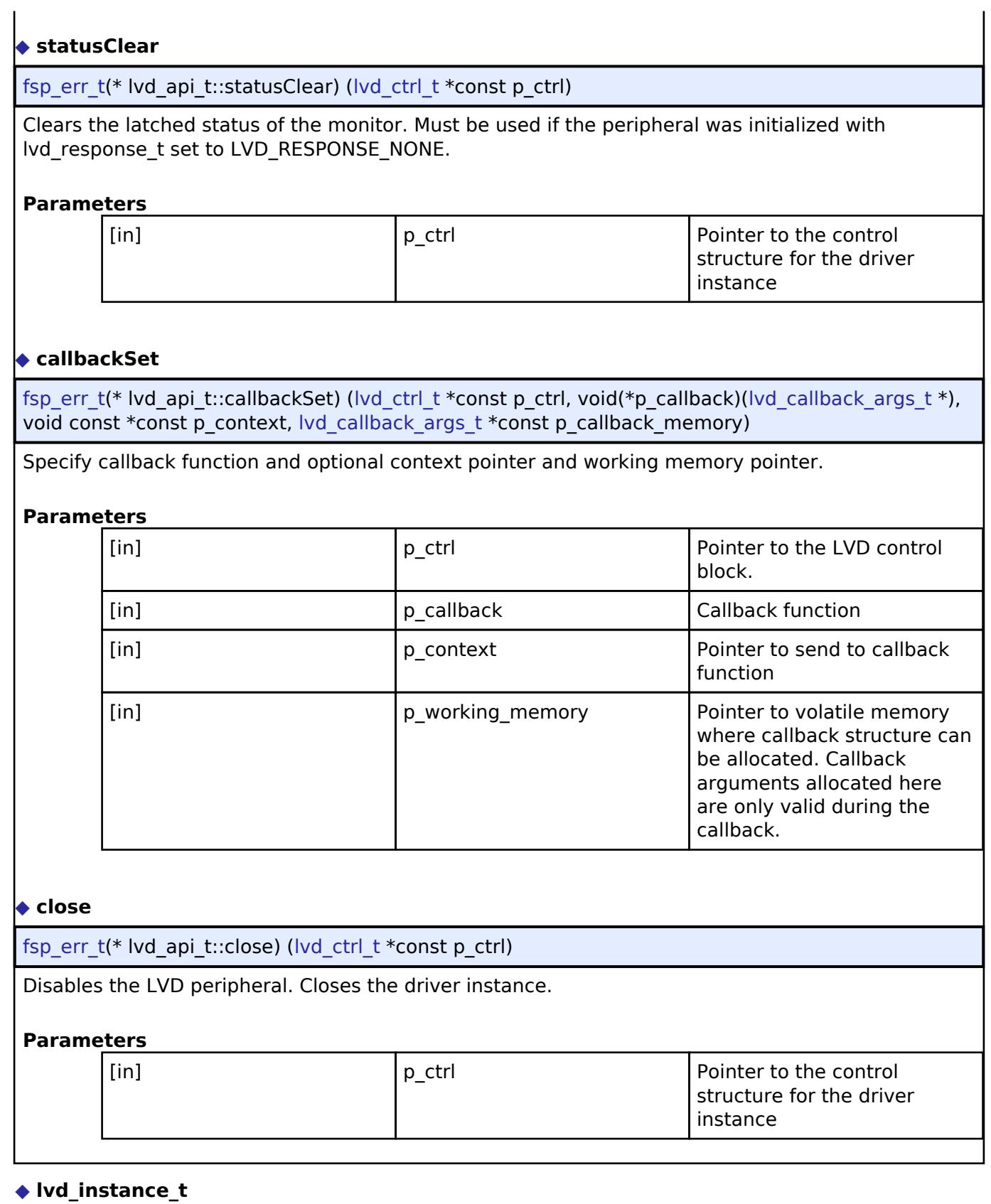

<span id="page-4475-3"></span><span id="page-4475-0"></span>struct lvd\_instance\_t

This structure encompasses everything that is needed to use an instance of this interface.

Data Fields

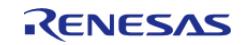

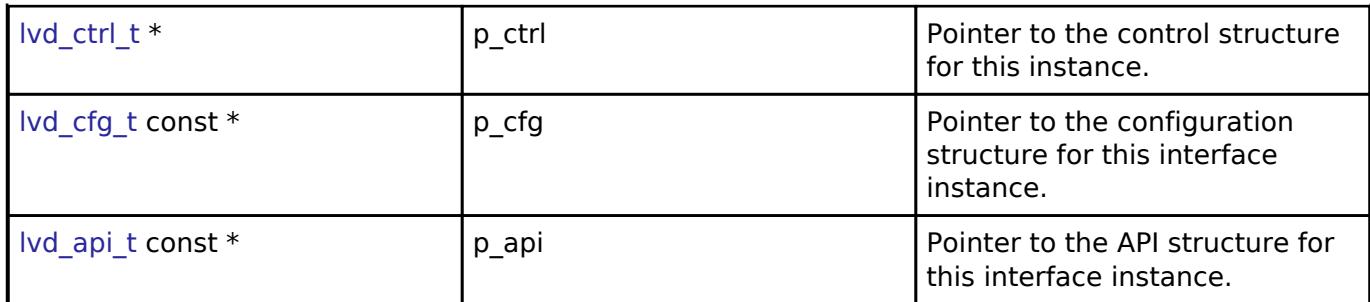

#### **Typedef Documentation**

### <span id="page-4476-0"></span>**[◆ l](#page-4476-0)vd\_ctrl\_t**

typedef void [lvd\\_ctrl\\_t](#page-4476-0)

LVD control block. Allocate an instance specific control block to pass into the LVD API calls.

### **Enumeration Type Documentation**

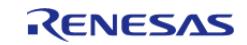

### <span id="page-4477-0"></span>**[◆ l](#page-4477-0)vd\_threshold\_t**

#### enum [lvd\\_threshold\\_t](#page-4477-0)

Register definitions, common services, and error codes. Voltage detection level The thresholds supported by each MCU are in the MCU User's Manual as well as in the r\_lvd module description on the stack tab of the RA project.

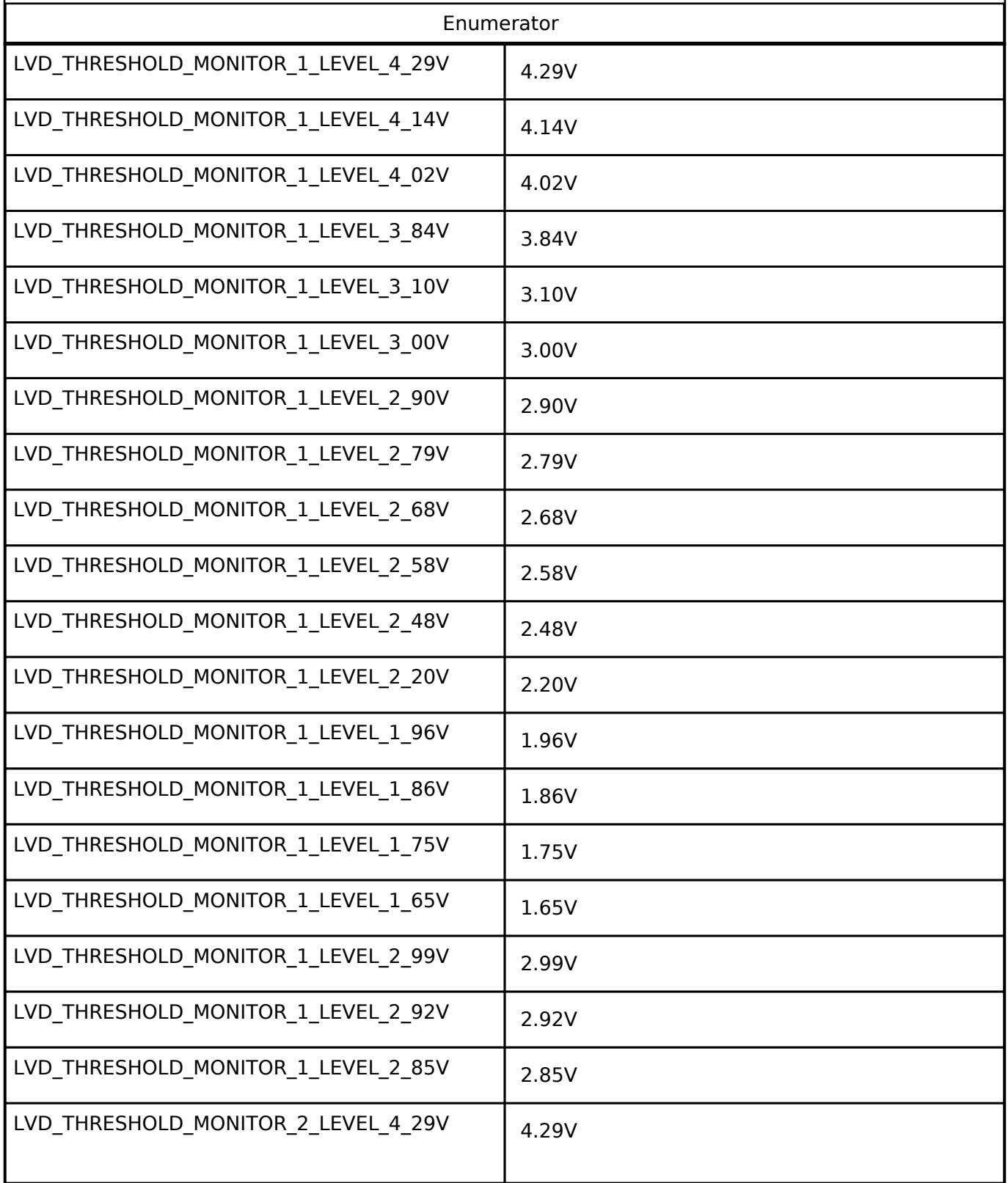

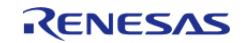

#### **Flexible Software Package**

API Reference > Interfaces > Low Voltage Detection Interface

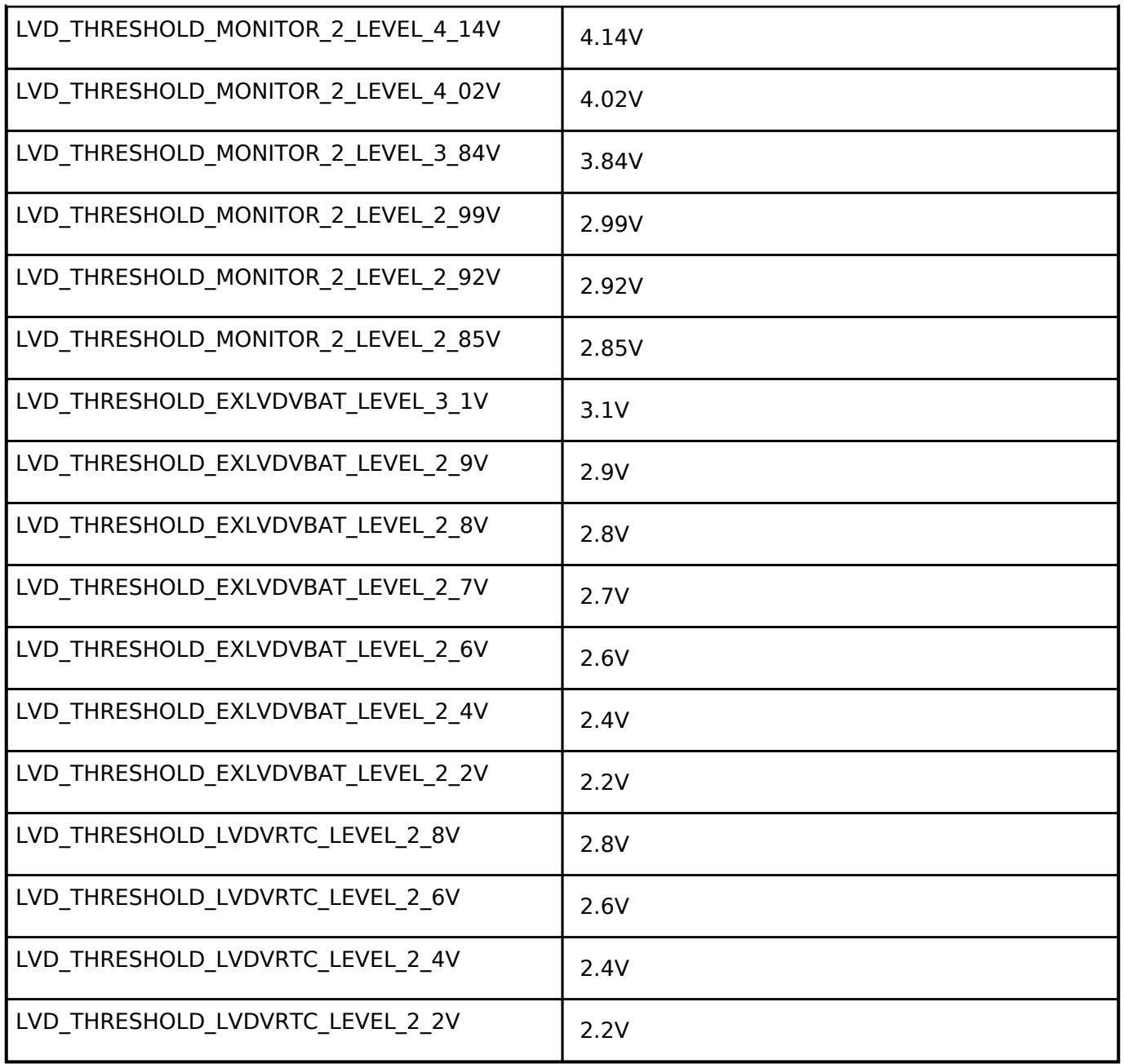

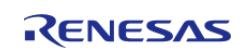

#### <span id="page-4479-0"></span>**[◆ l](#page-4479-0)vd\_response\_t**

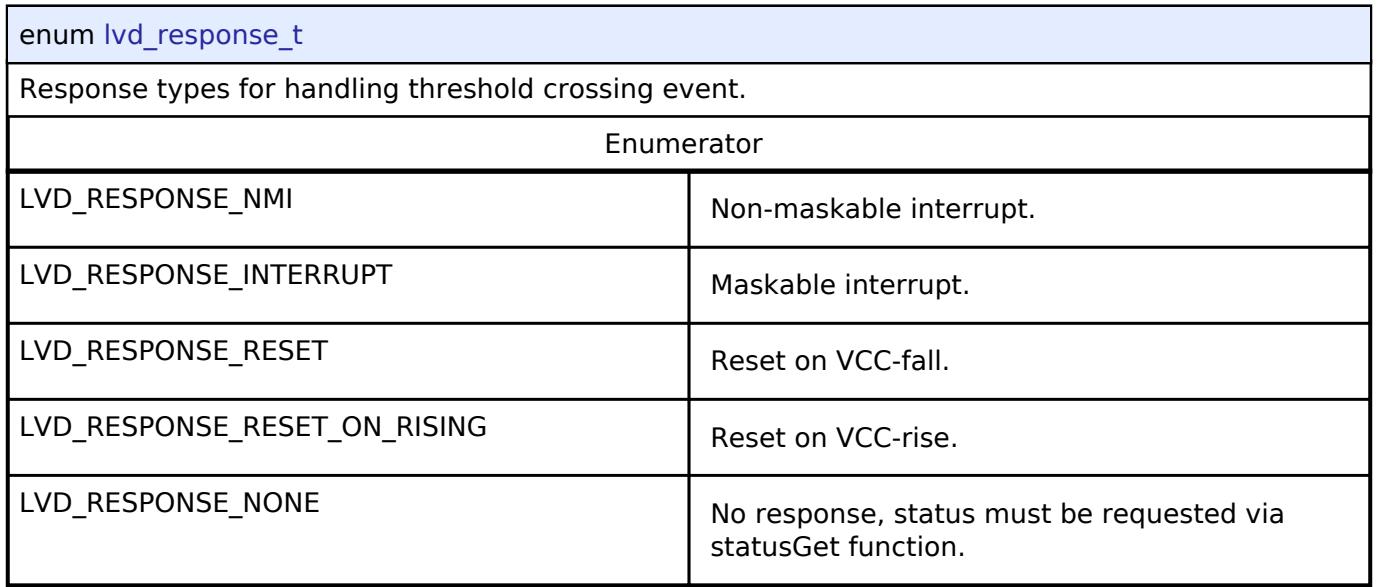

### <span id="page-4479-1"></span>**[◆ l](#page-4479-1)vd\_voltage\_slope\_t**

enum lvd voltage slope t The direction from which VCC must cross the threshold to trigger a detection (rising, falling, or both). Enumerator  $LVD_VOLTAGE_SLOPE_RISING$  when  $VCC \geq = Vdet2$  (rise) is detected. LVD\_VOLTAGE\_SLOPE\_FALLING When VCC < Vdet2 (drop) is detected. LVD\_VOLTAGE\_SLOPE\_BOTH When drop and rise are detected.

#### <span id="page-4479-2"></span>**[◆ l](#page-4479-2)vd\_sample\_clock\_t**

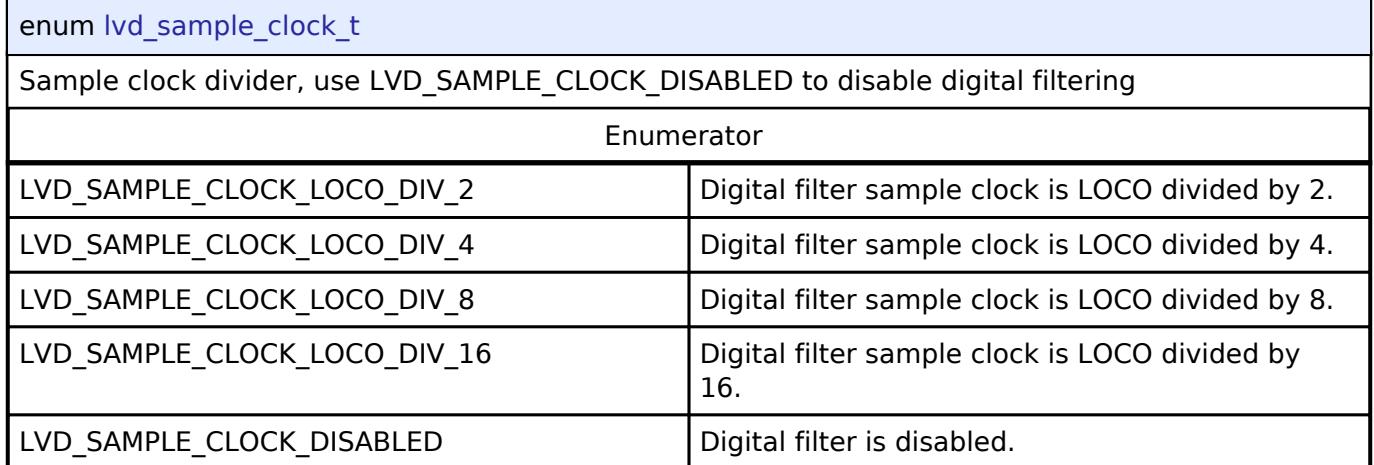

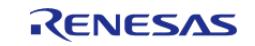

### <span id="page-4480-0"></span>**[◆ l](#page-4480-0)vd\_negation\_delay\_t**

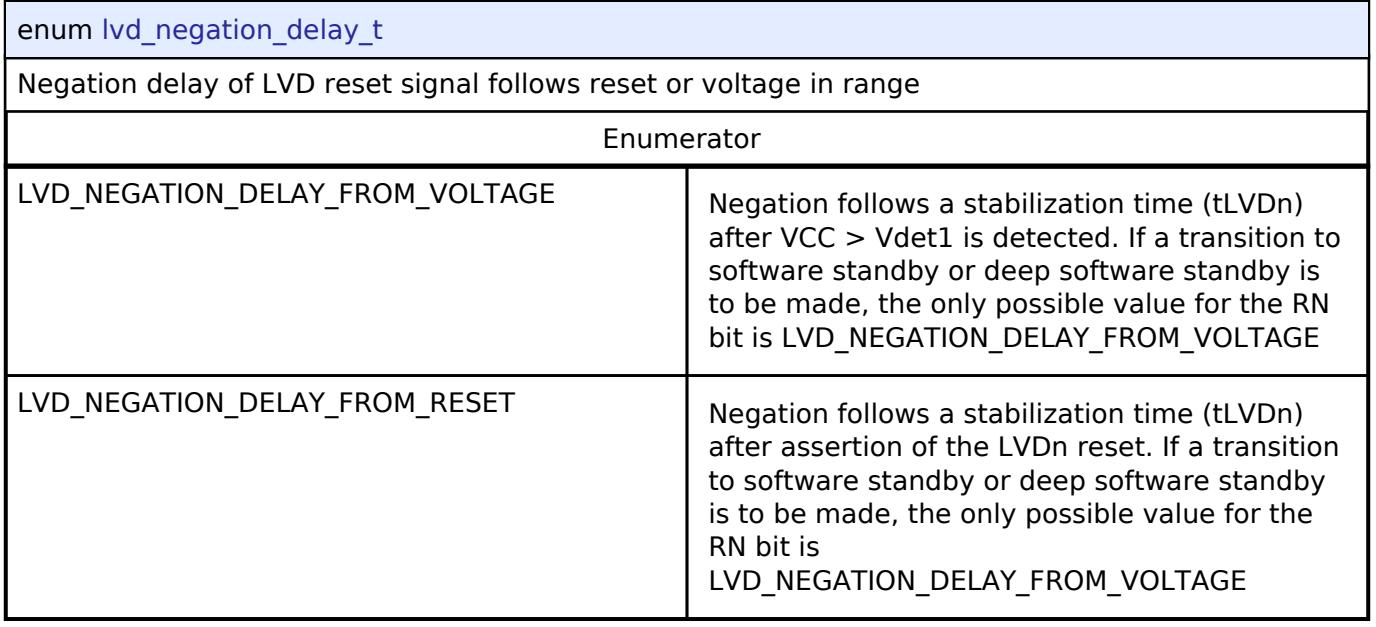

### <span id="page-4480-1"></span>**[◆ l](#page-4480-1)vd\_threshold\_crossing\_t**

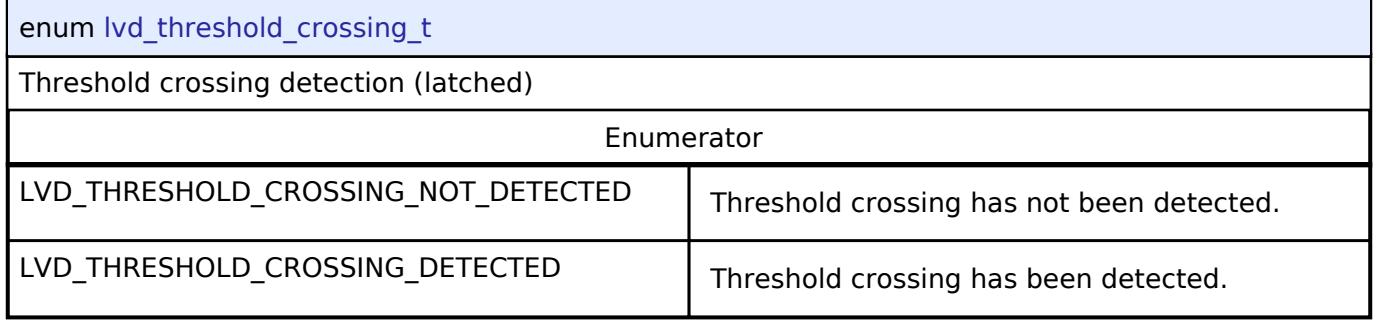

### <span id="page-4480-2"></span>**[◆ l](#page-4480-2)vd\_current\_state\_t**

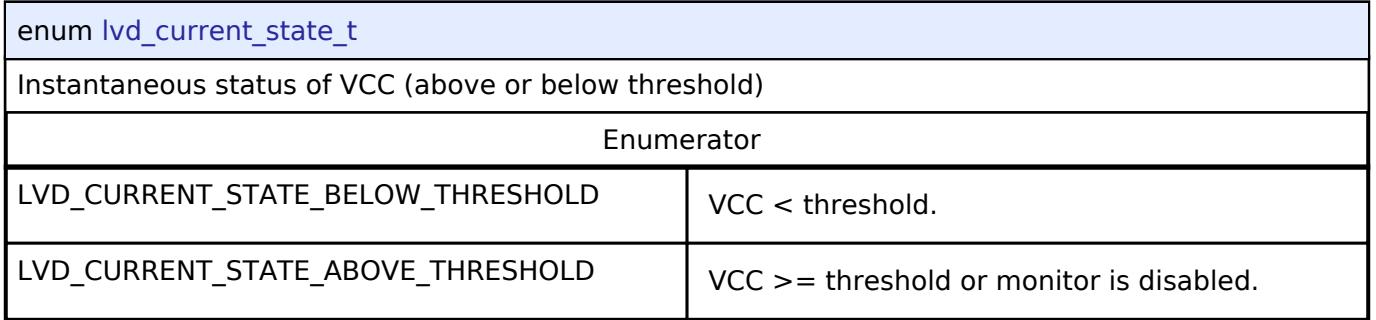

### **5.3.57 MIPI DSI Interface**

[Interfaces](#page-3545-0)

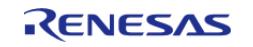

### **Detailed Description**

Interface for MIPI DSI communications.

## **Summary**

The MIPI DSI interface provides functionality involved with driving display panels over MIPI.

#### **Data Structures**

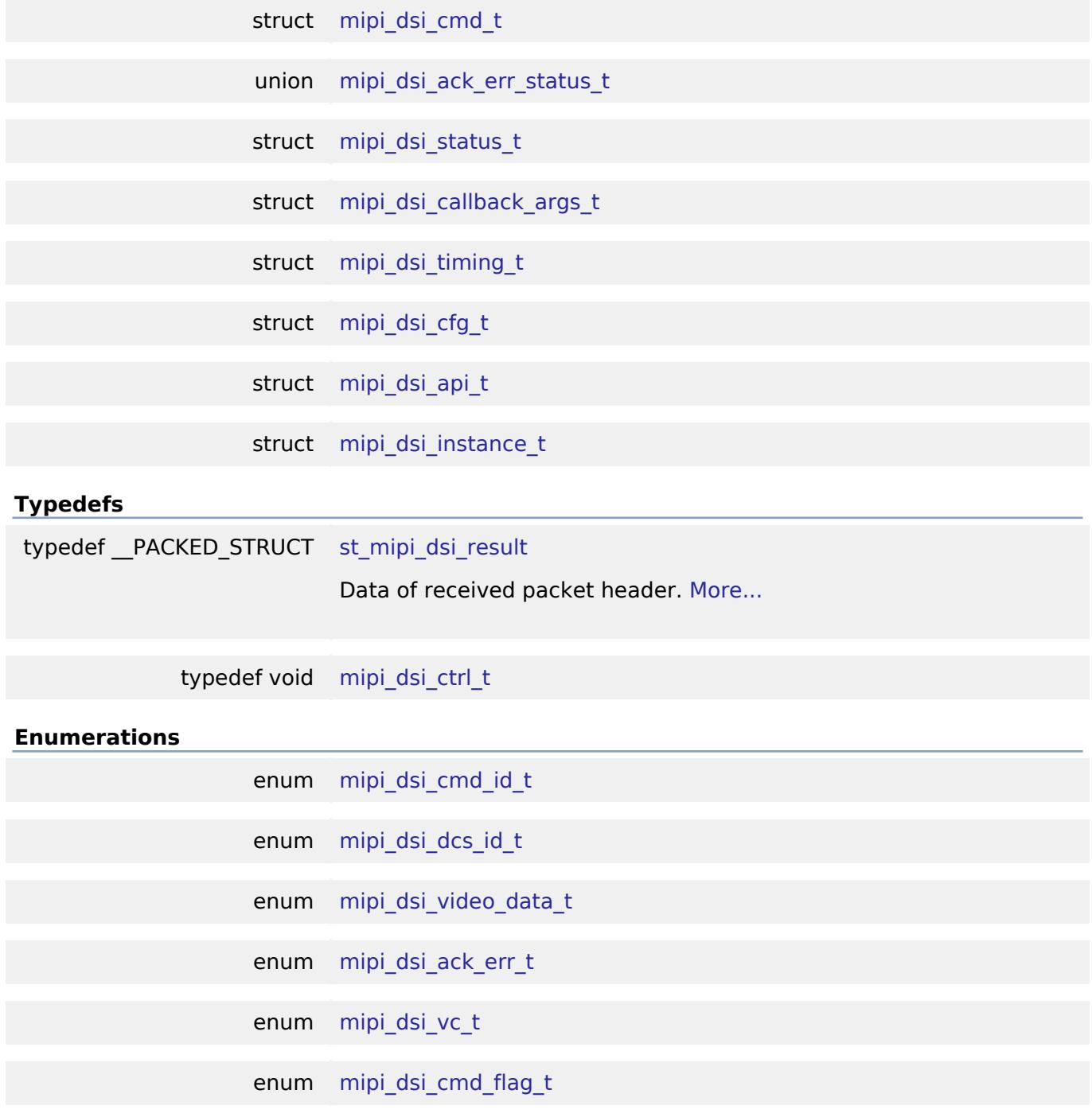

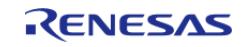

<span id="page-4482-2"></span><span id="page-4482-1"></span><span id="page-4482-0"></span>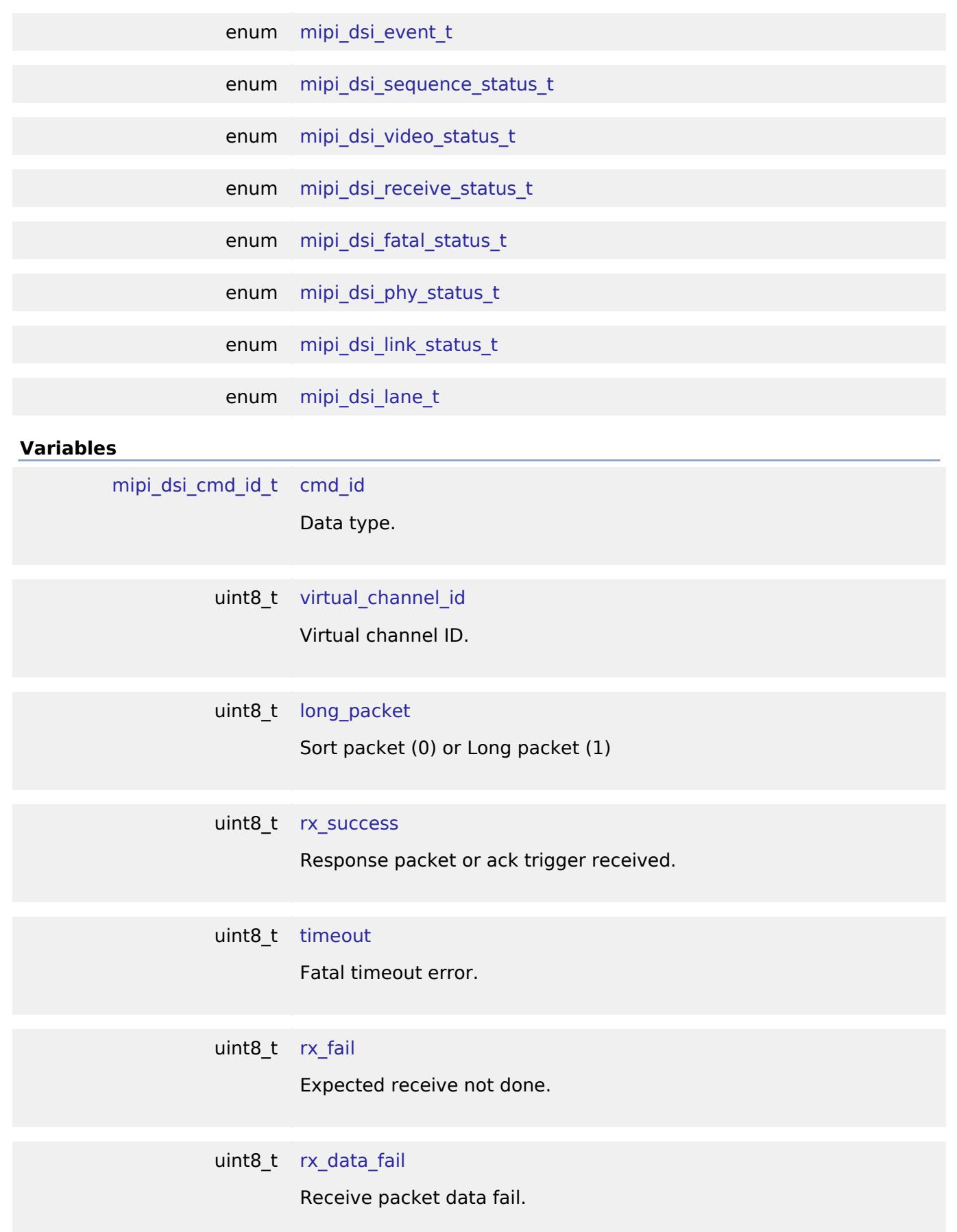

<span id="page-4482-7"></span><span id="page-4482-6"></span><span id="page-4482-5"></span><span id="page-4482-4"></span><span id="page-4482-3"></span>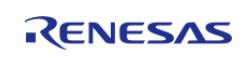

<span id="page-4483-3"></span>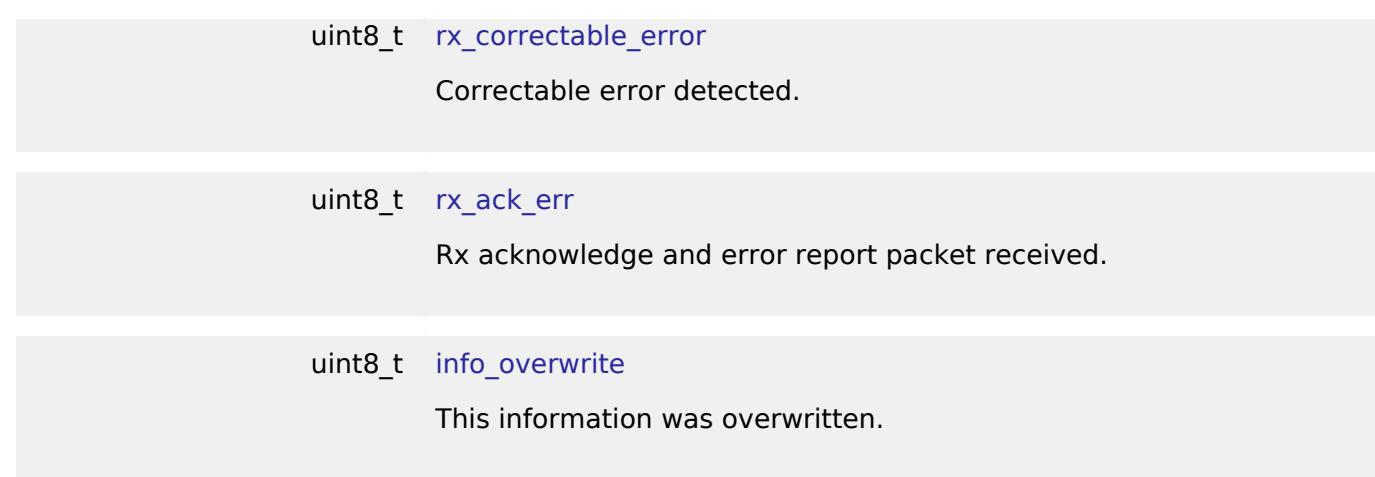

### <span id="page-4483-4"></span>**Data Structure Documentation**

<span id="page-4483-0"></span>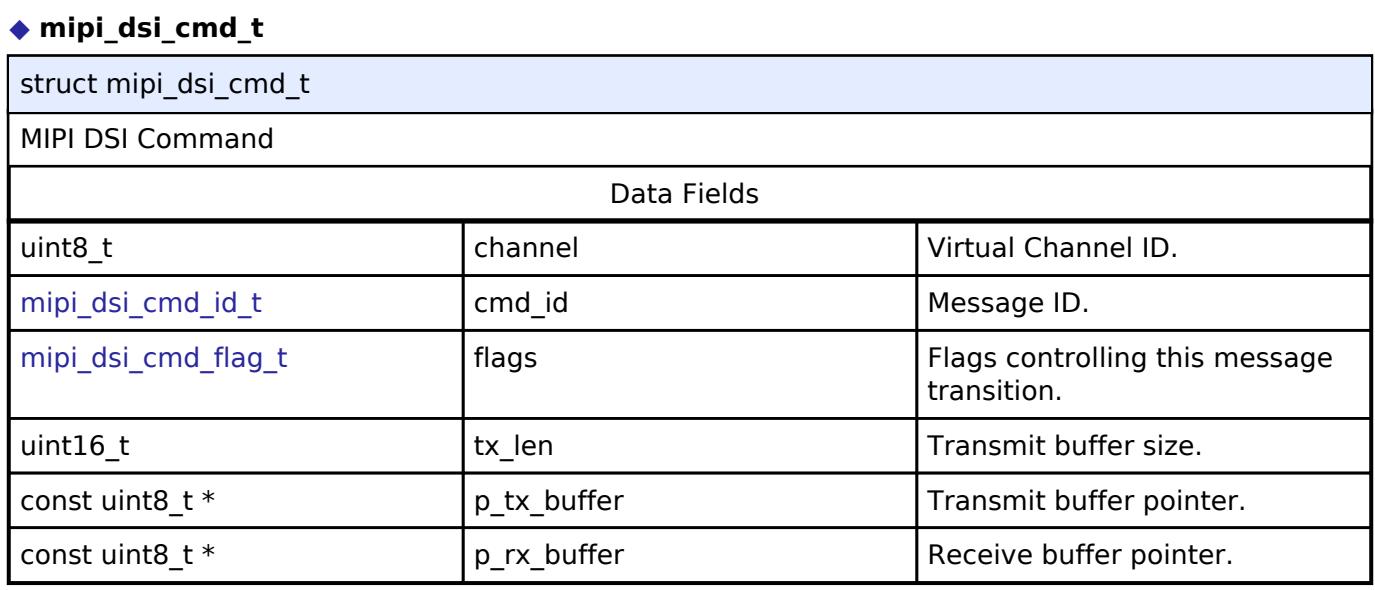

### <span id="page-4483-1"></span>**[◆ m](#page-4483-1)ipi\_dsi\_ack\_err\_status\_t**

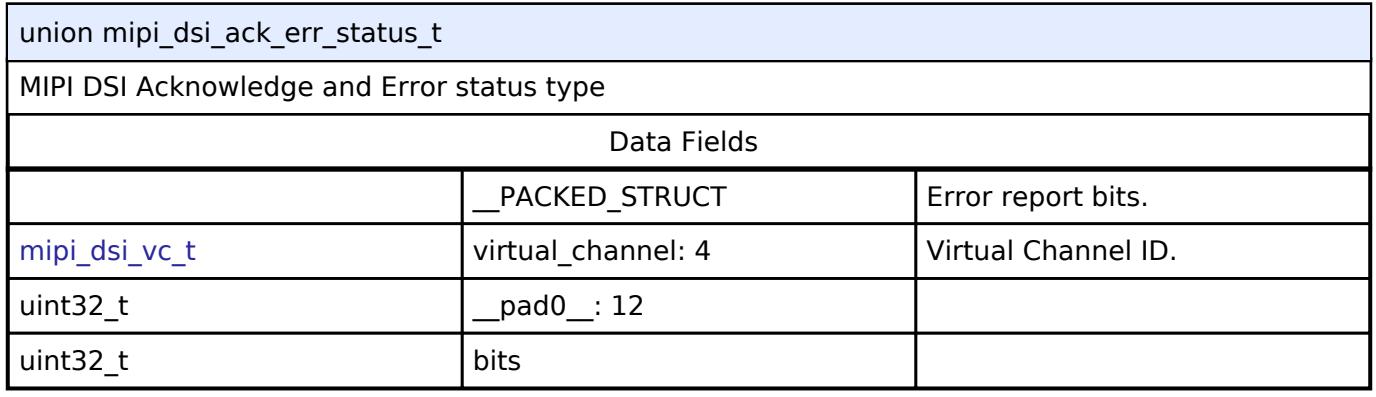

### <span id="page-4483-2"></span>**[◆ m](#page-4483-2)ipi\_dsi\_status\_t**

struct mipi\_dsi\_status\_t

MIPI DSI status type

Data Fields

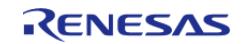

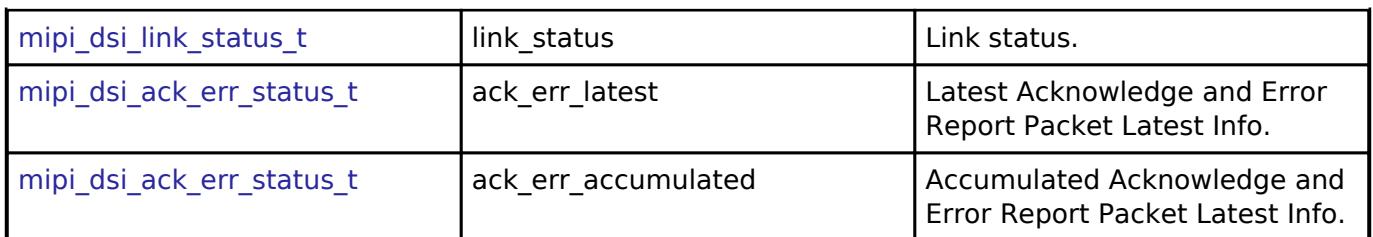

### <span id="page-4484-0"></span>**[◆ m](#page-4484-0)ipi\_dsi\_callback\_args\_t**

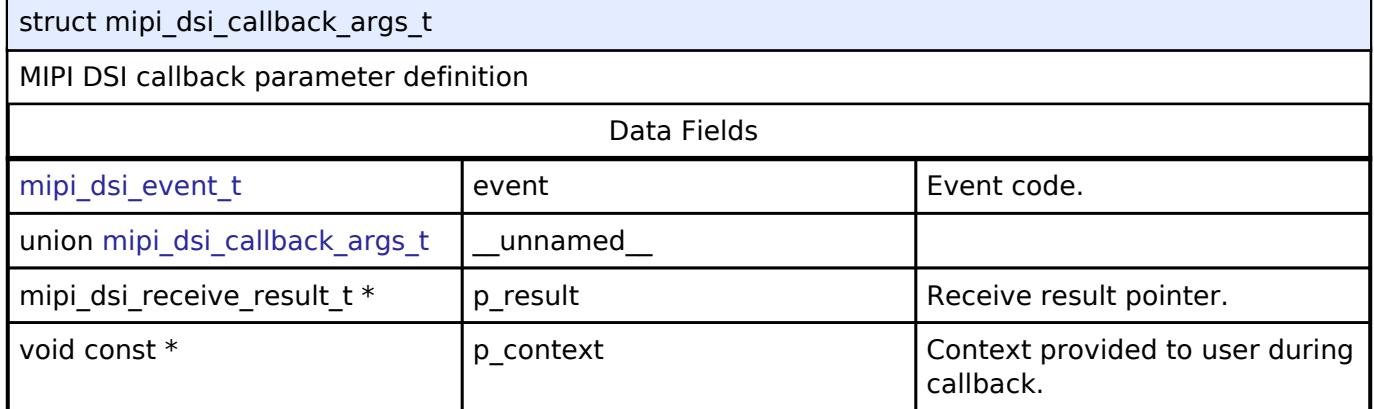

### <span id="page-4484-1"></span>**[◆ m](#page-4484-1)ipi\_dsi\_timing\_t**

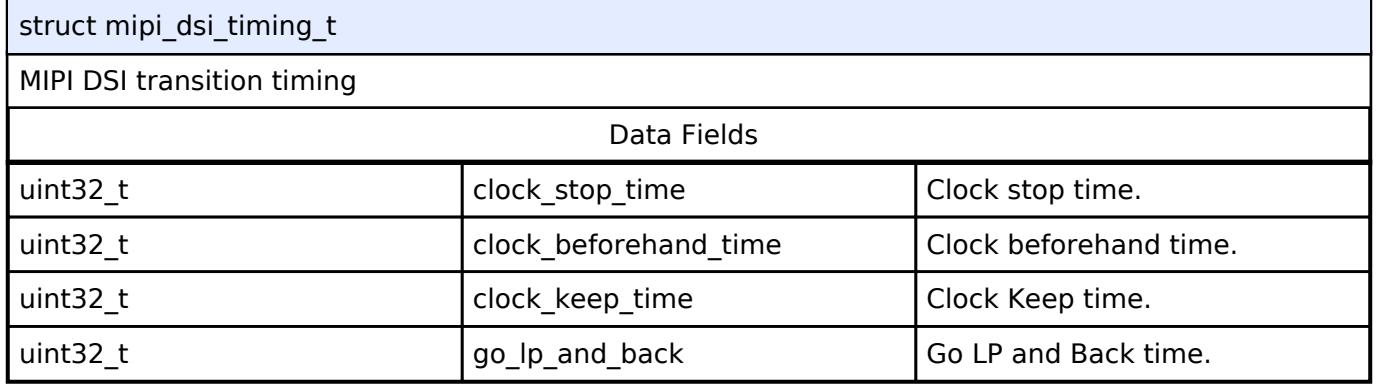

### <span id="page-4484-2"></span>**[◆ m](#page-4484-2)ipi\_dsi\_cfg\_t**

<span id="page-4484-4"></span><span id="page-4484-3"></span>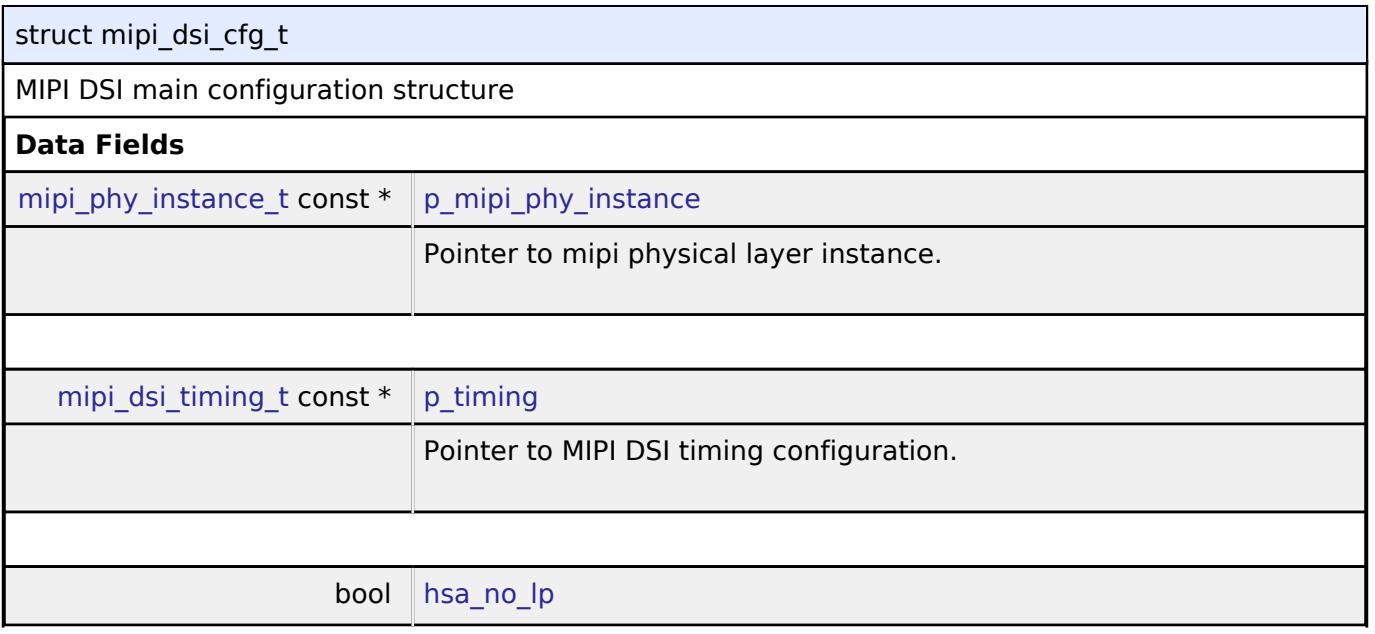

<span id="page-4484-5"></span>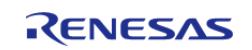

<span id="page-4485-4"></span><span id="page-4485-3"></span><span id="page-4485-2"></span><span id="page-4485-1"></span><span id="page-4485-0"></span>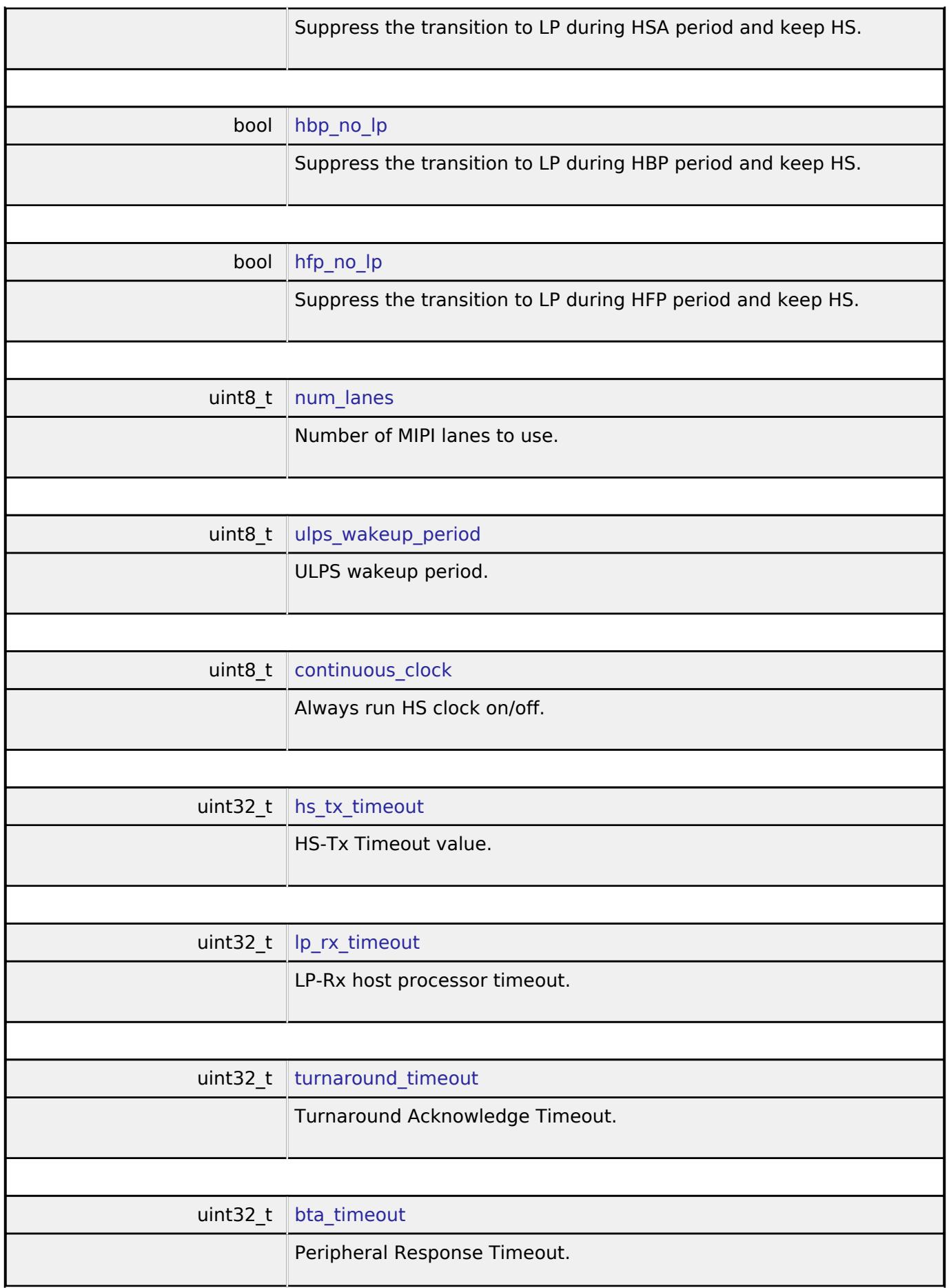

<span id="page-4485-8"></span><span id="page-4485-7"></span><span id="page-4485-6"></span><span id="page-4485-5"></span>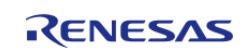

<span id="page-4486-4"></span><span id="page-4486-3"></span><span id="page-4486-2"></span><span id="page-4486-1"></span><span id="page-4486-0"></span>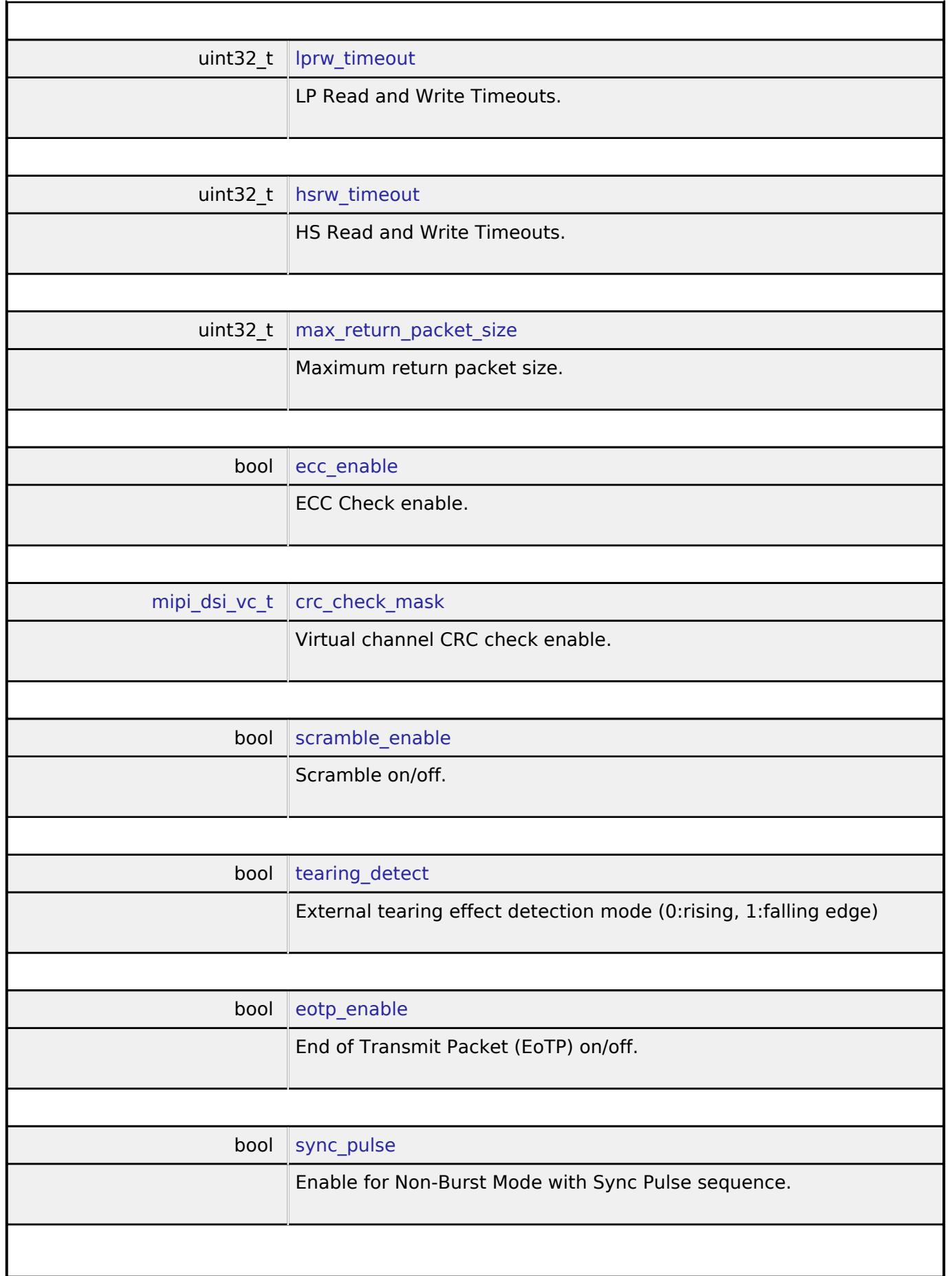

<span id="page-4486-8"></span><span id="page-4486-7"></span><span id="page-4486-6"></span><span id="page-4486-5"></span>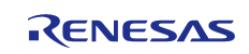

<span id="page-4487-5"></span><span id="page-4487-4"></span><span id="page-4487-3"></span><span id="page-4487-2"></span><span id="page-4487-1"></span><span id="page-4487-0"></span>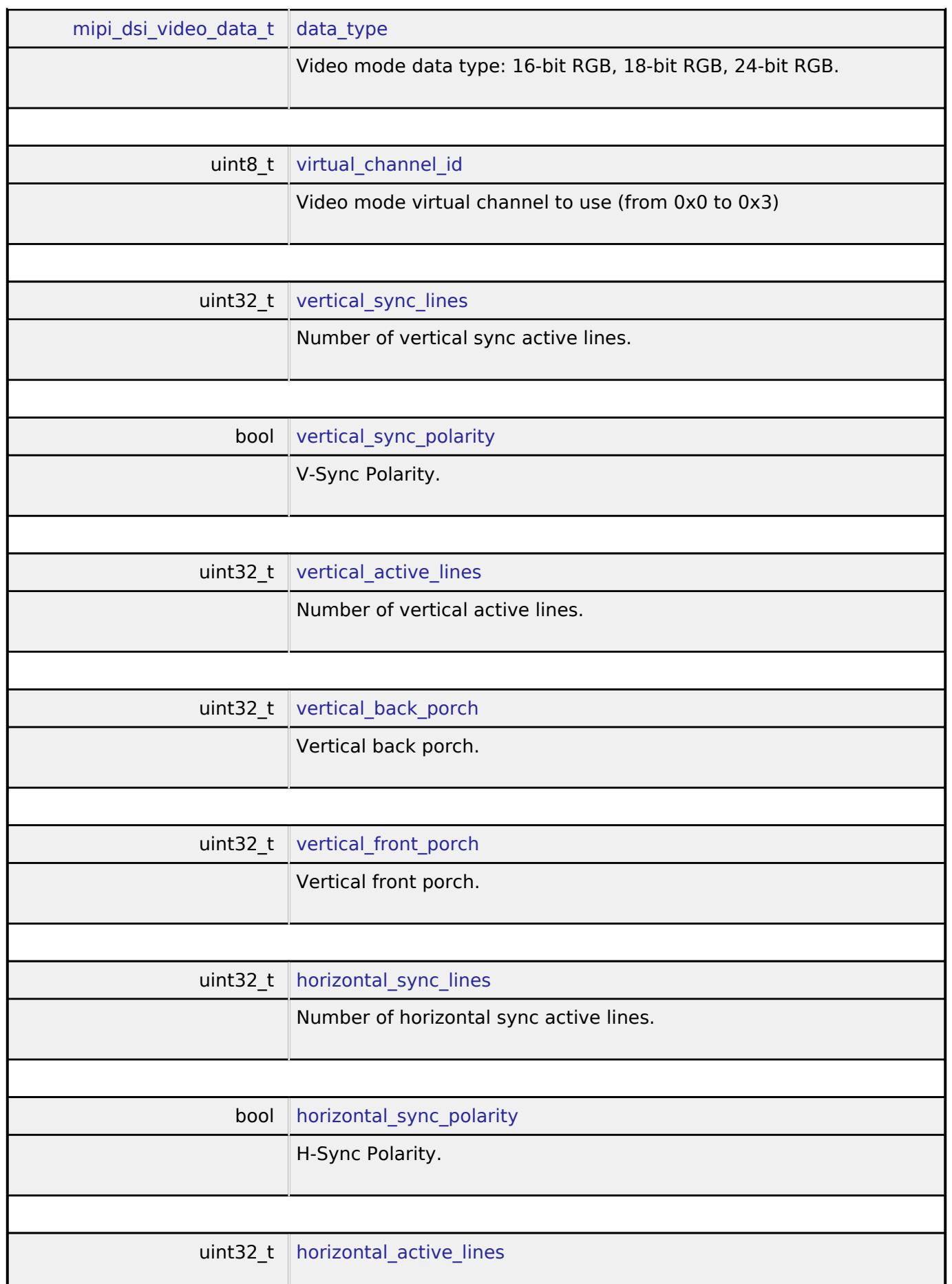

<span id="page-4487-9"></span><span id="page-4487-8"></span><span id="page-4487-7"></span><span id="page-4487-6"></span>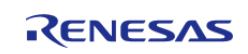

<span id="page-4488-4"></span><span id="page-4488-2"></span><span id="page-4488-1"></span>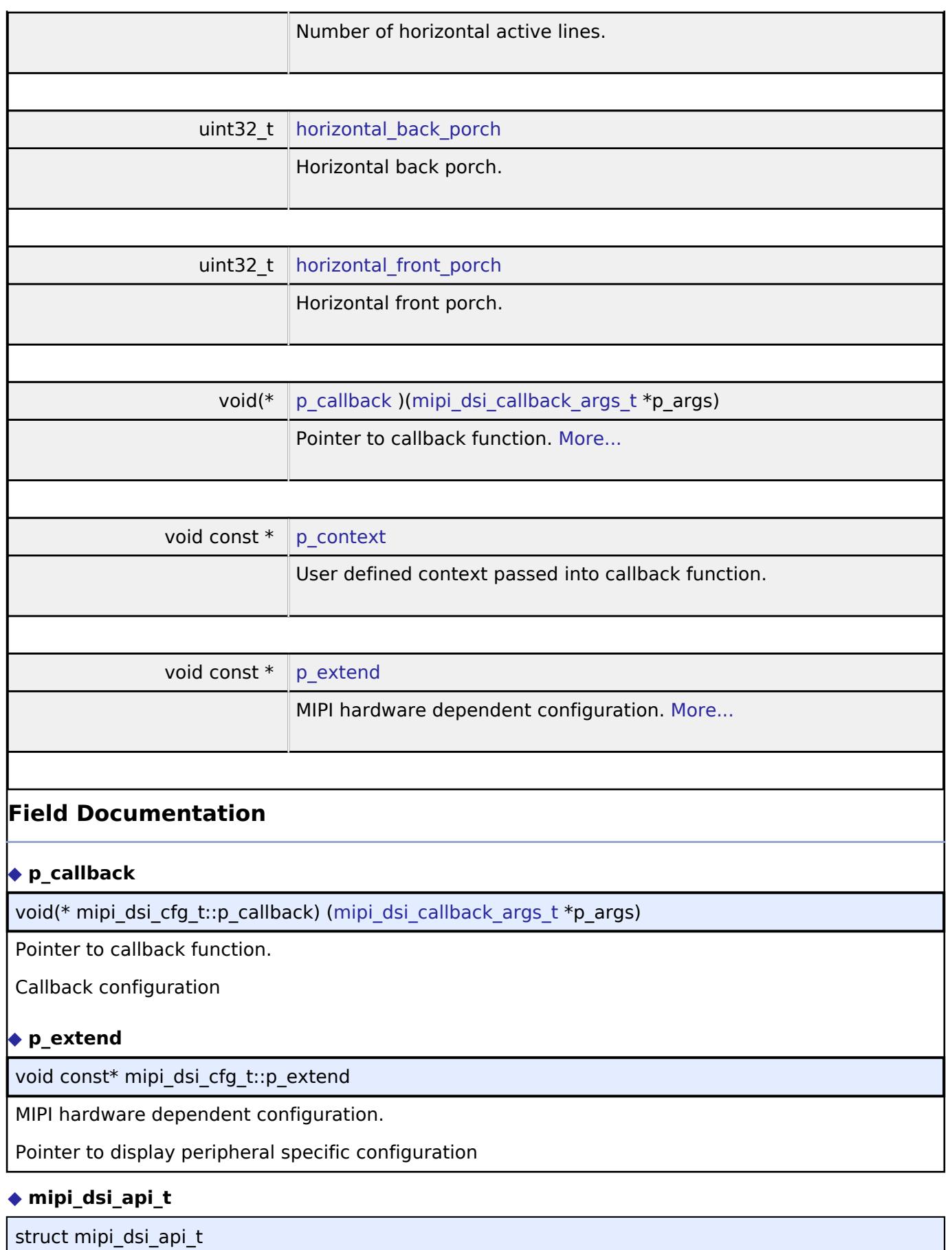

<span id="page-4488-5"></span><span id="page-4488-3"></span><span id="page-4488-0"></span>Shared Interface definition for MIPI DSI peripheral

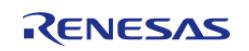

#### **Flexible Software Package**

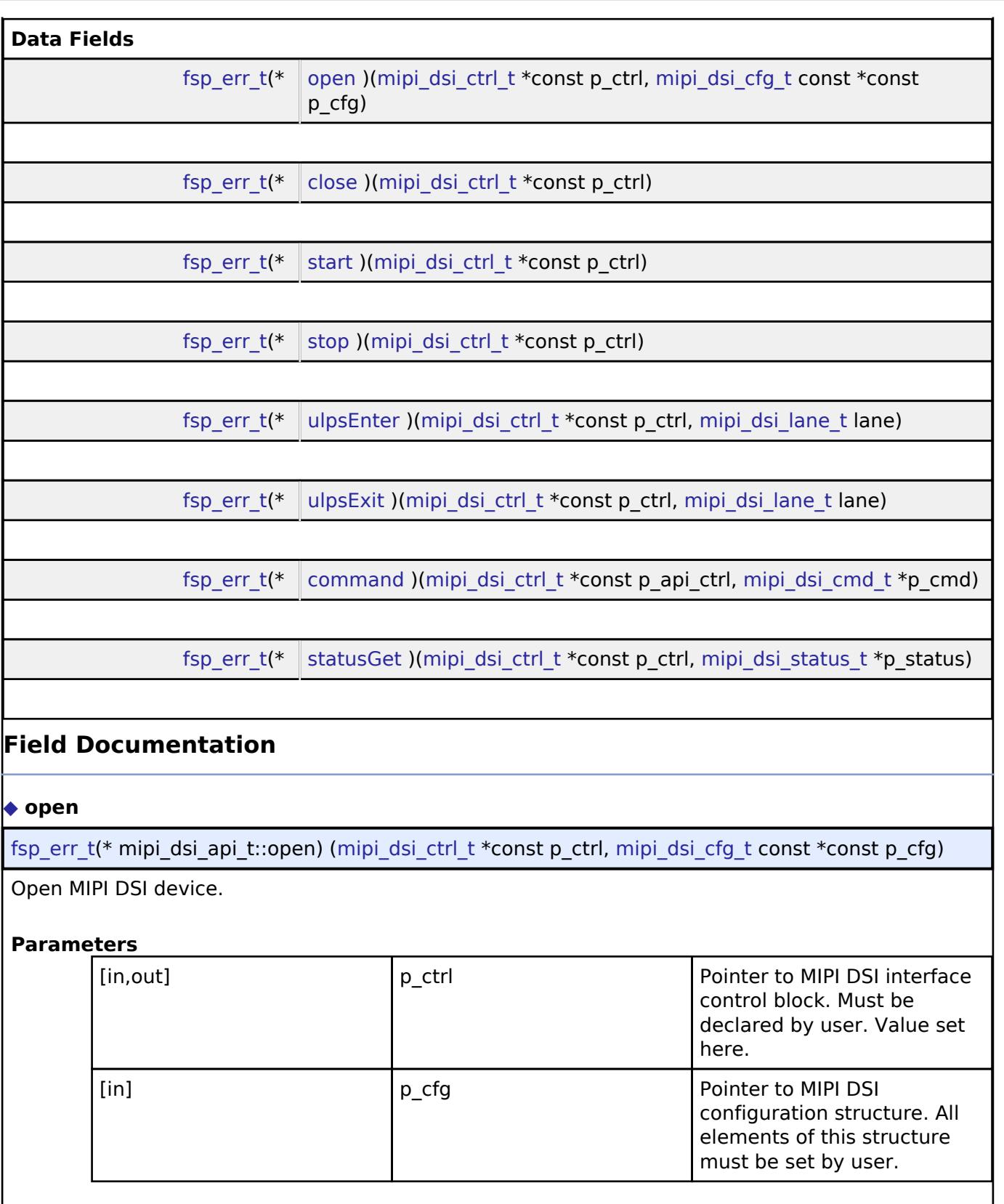

<span id="page-4489-0"></span>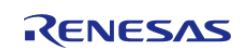

<span id="page-4490-2"></span><span id="page-4490-1"></span><span id="page-4490-0"></span>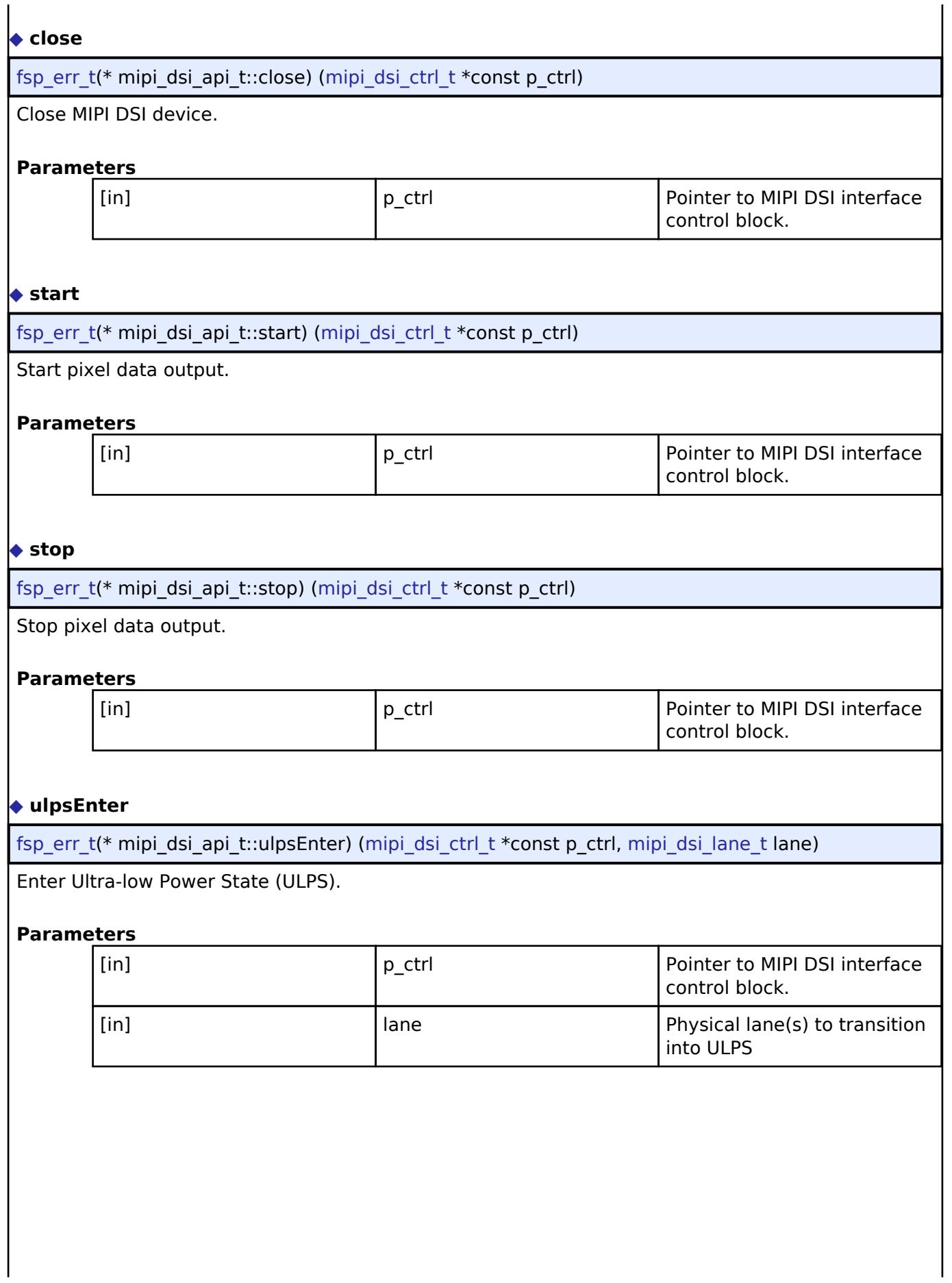

<span id="page-4490-3"></span>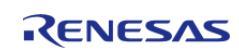

#### <span id="page-4491-1"></span>**[◆ u](#page-4491-1)lpsExit**

[fsp\\_err\\_t\(](#page-159-0)\* mipi\_dsi\_api\_t::ulpsExit) [\(mipi\\_dsi\\_ctrl\\_t](#page-4492-1) \*const p\_ctrl, [mipi\\_dsi\\_lane\\_t](#page-4507-1) lane)

Exit Ultra-low Power State (ULPS).

#### **Parameters**

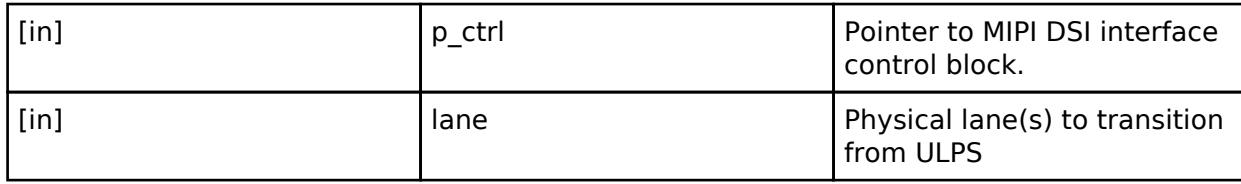

#### <span id="page-4491-2"></span>**[◆ c](#page-4491-2)ommand**

[fsp\\_err\\_t\(](#page-159-0)\* mipi\_dsi\_api\_t::command) ([mipi\\_dsi\\_ctrl\\_t](#page-4492-1) \*const p\_api\_ctrl, [mipi\\_dsi\\_cmd\\_t](#page-4483-0) \*p\_cmd)

Send a command to the display.

#### **Parameters**

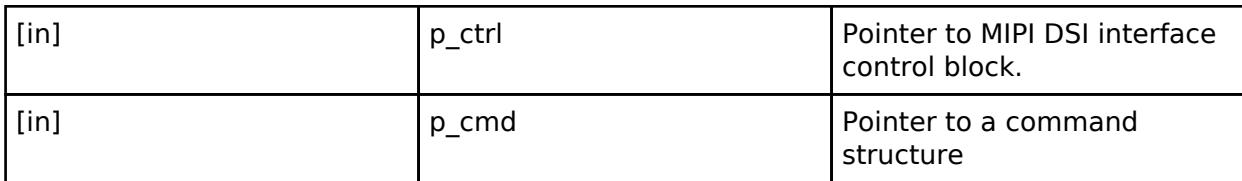

#### <span id="page-4491-3"></span>**[◆ s](#page-4491-3)tatusGet**

[fsp\\_err\\_t\(](#page-159-0)\* mipi\_dsi\_api\_t::statusGet) [\(mipi\\_dsi\\_ctrl\\_t](#page-4492-1) \*const p\_ctrl, [mipi\\_dsi\\_status\\_t](#page-4483-2) \*p\_status)

Get status of MIPI link.

#### **Parameters**

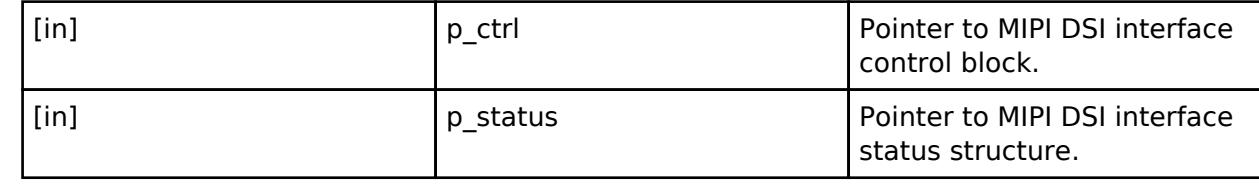

#### <span id="page-4491-0"></span>**[◆ m](#page-4491-0)ipi\_dsi\_instance\_t**

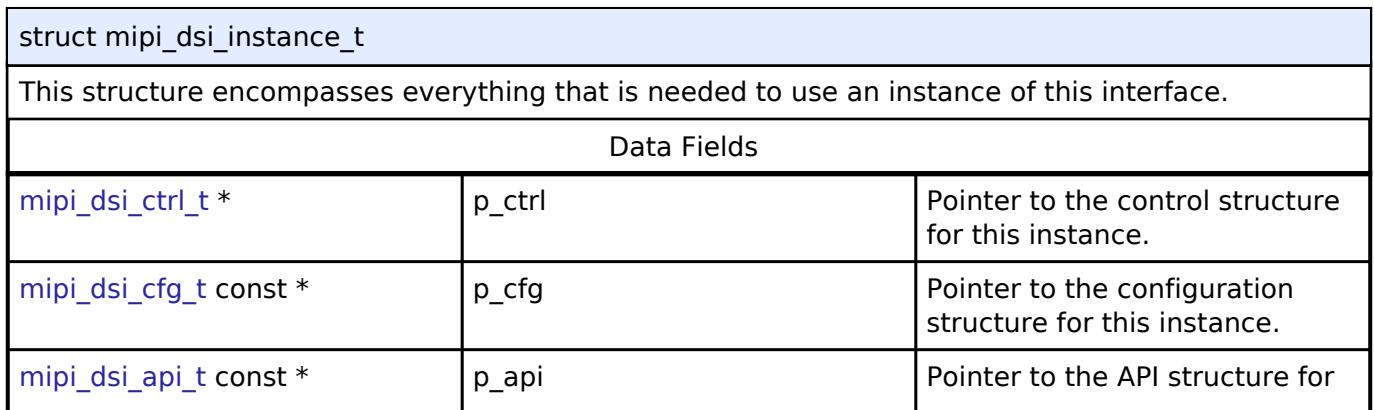

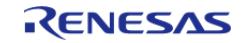

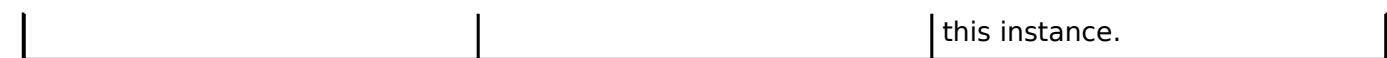

#### **Typedef Documentation**

#### <span id="page-4492-0"></span>**[◆ s](#page-4492-0)t\_mipi\_dsi\_result**

typedef PACKED STRUCT [st\\_mipi\\_dsi\\_result](#page-4492-0)

Data of received packet header.

MIPI DSI Result

### <span id="page-4492-1"></span>**[◆ m](#page-4492-1)ipi\_dsi\_ctrl\_t**

typedef void [mipi\\_dsi\\_ctrl\\_t](#page-4492-1)

MIPI DSI control block. Allocate an instance specific control block to pass into the MIPI DSI API calls.

#### **Enumeration Type Documentation**

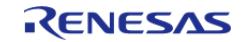

### <span id="page-4493-0"></span>**[◆ m](#page-4493-0)ipi\_dsi\_cmd\_id\_t**

enum [mipi\\_dsi\\_cmd\\_id\\_t](#page-4493-0)

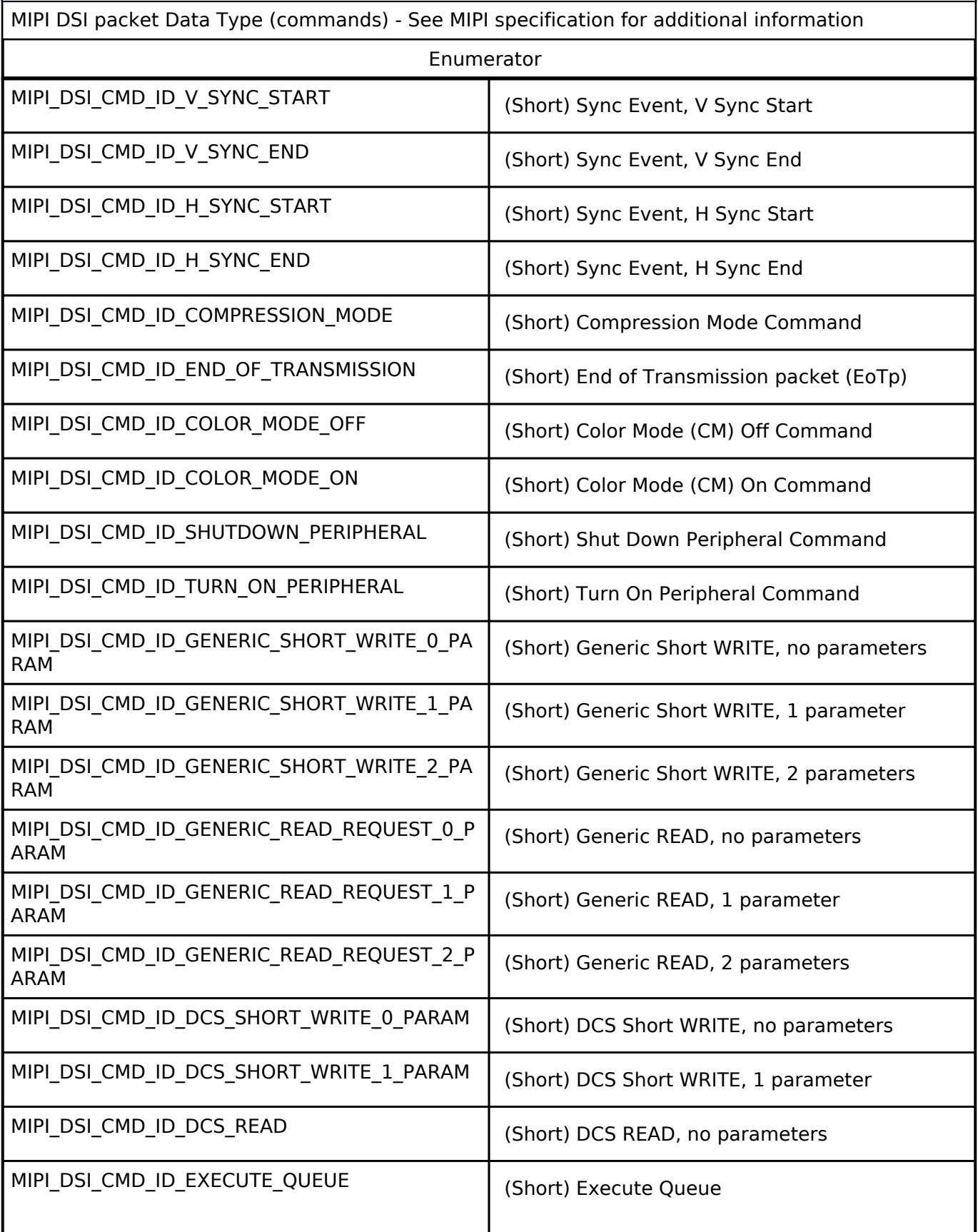

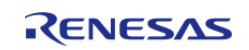

#### **Flexible Software Package**

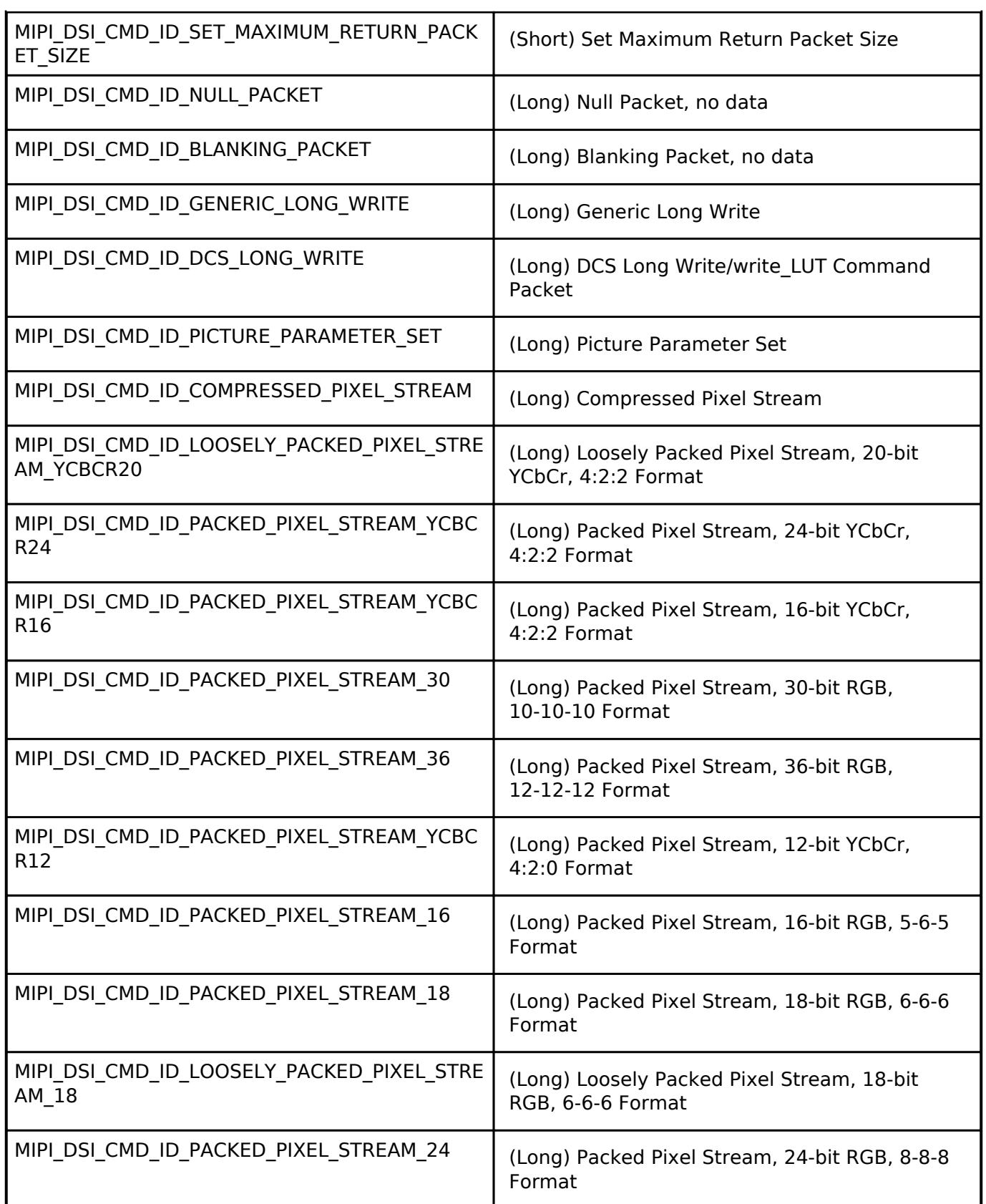

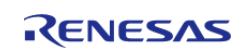

### <span id="page-4495-0"></span>**[◆ m](#page-4495-0)ipi\_dsi\_dcs\_id\_t**

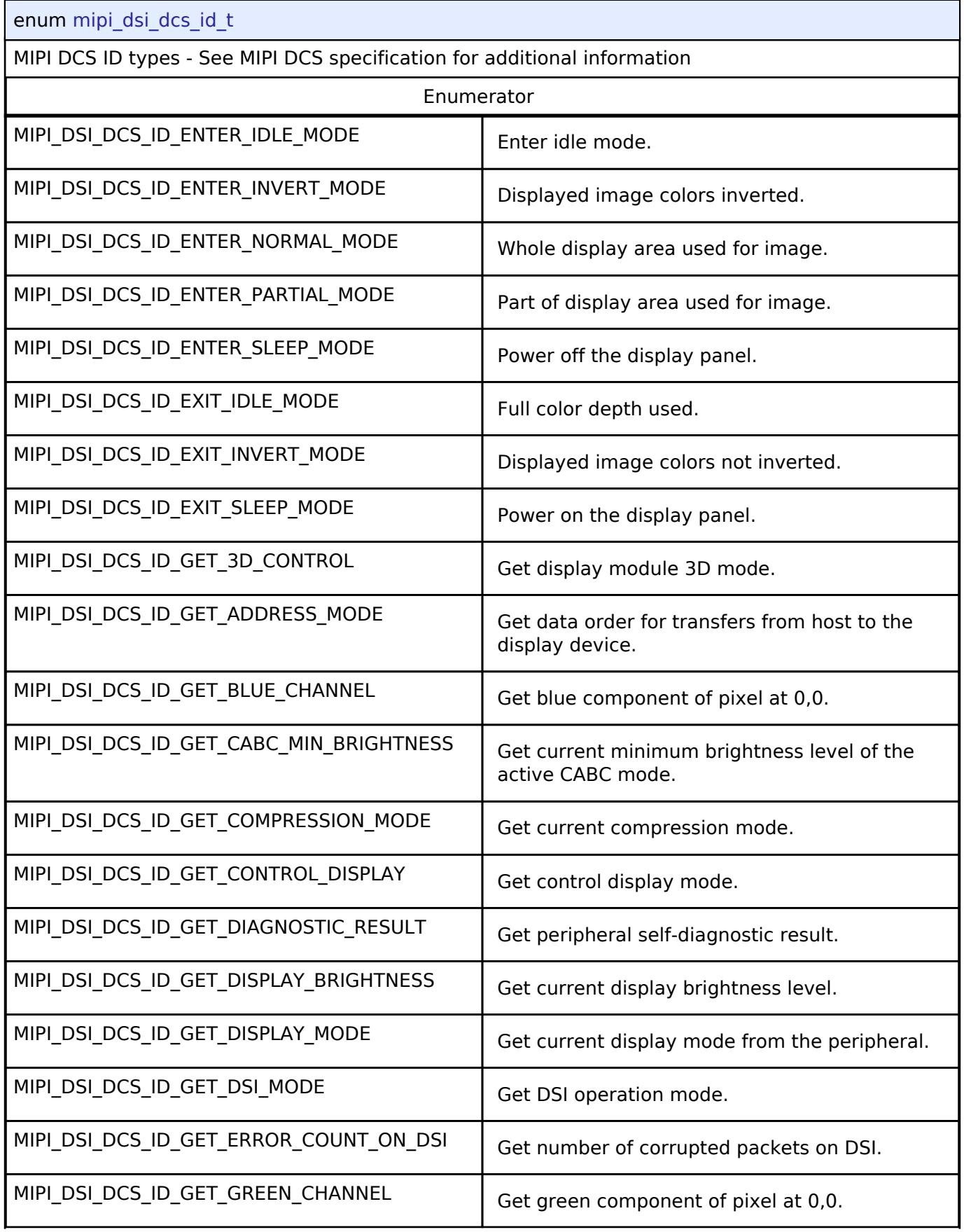

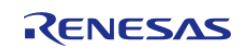

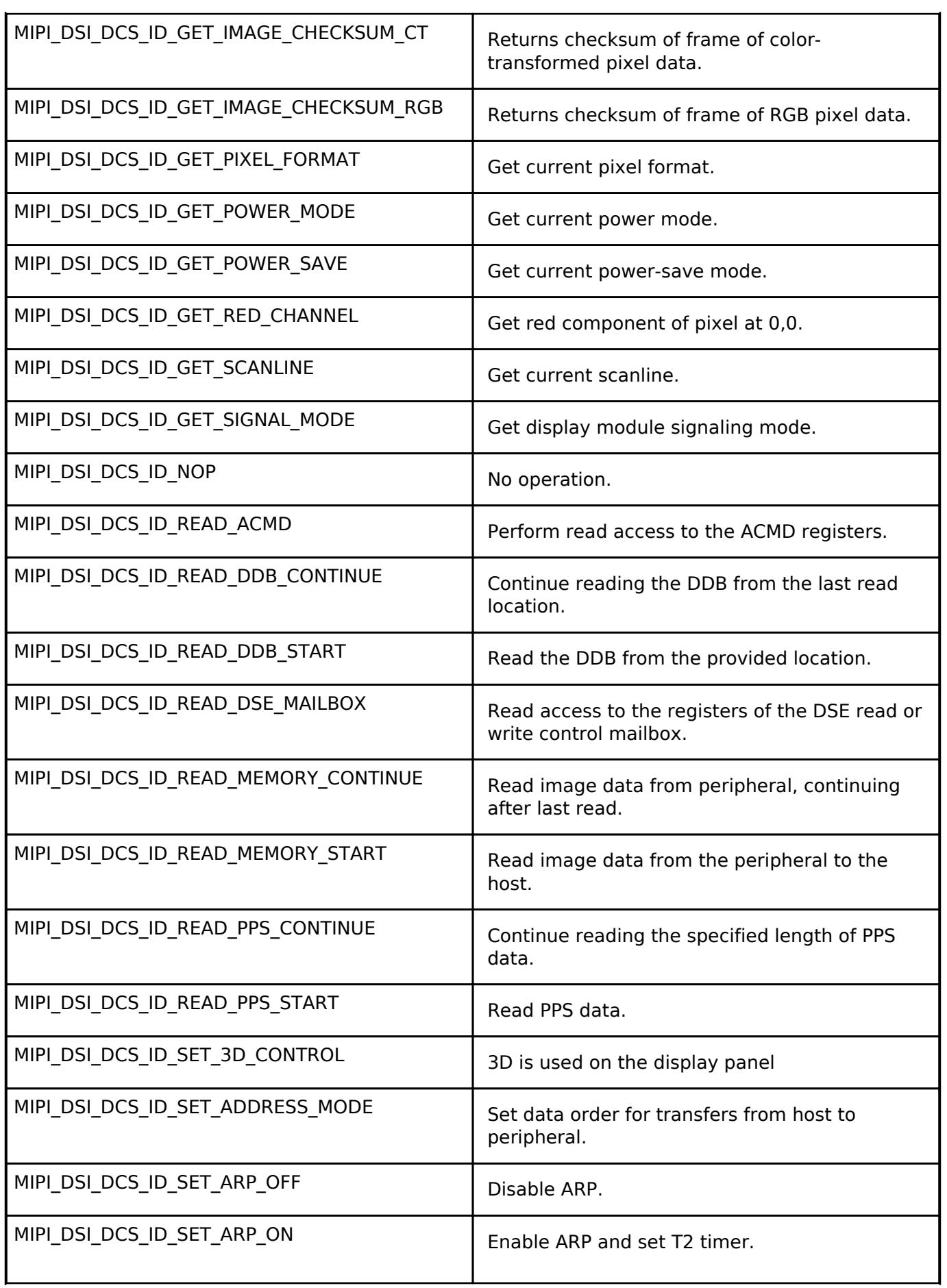

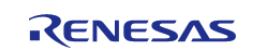

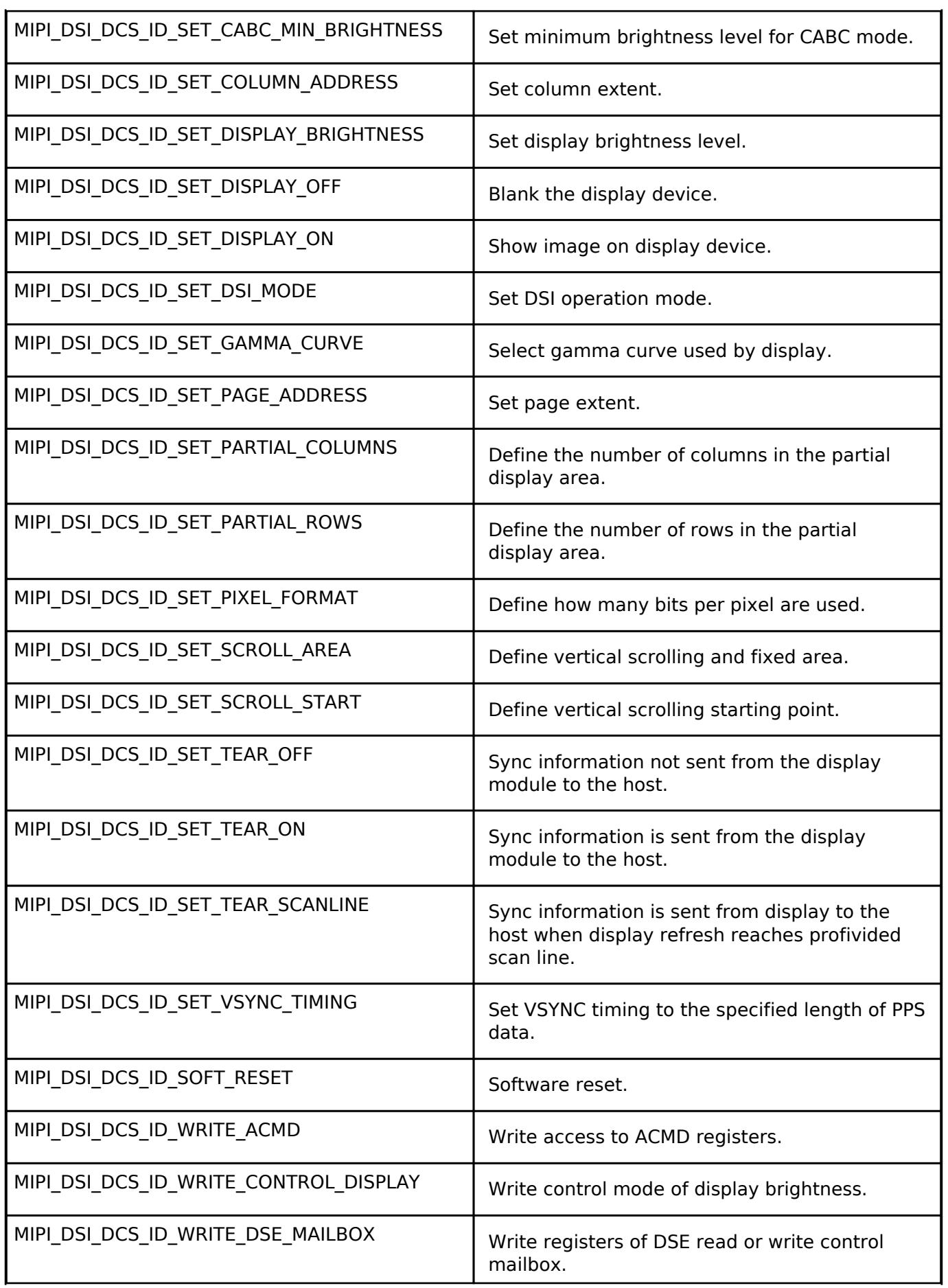

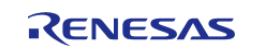

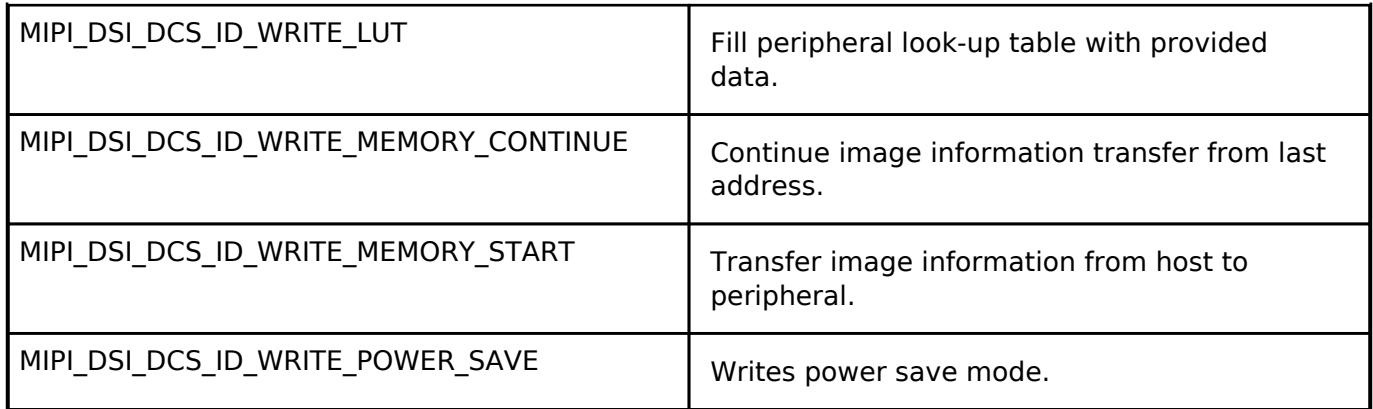

### <span id="page-4498-0"></span>**[◆ m](#page-4498-0)ipi\_dsi\_video\_data\_t**

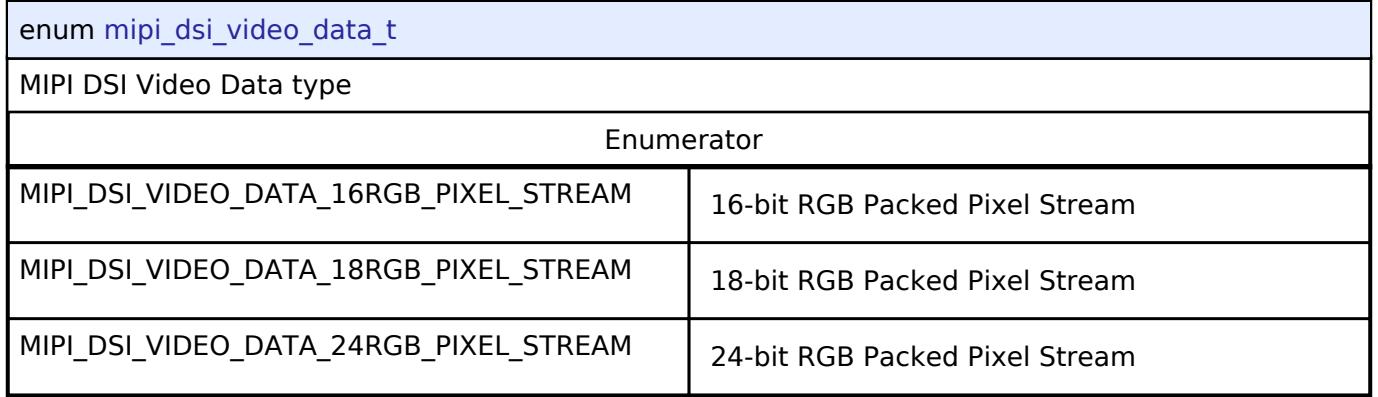

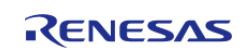

### <span id="page-4499-0"></span>**[◆ m](#page-4499-0)ipi\_dsi\_ack\_err\_t**

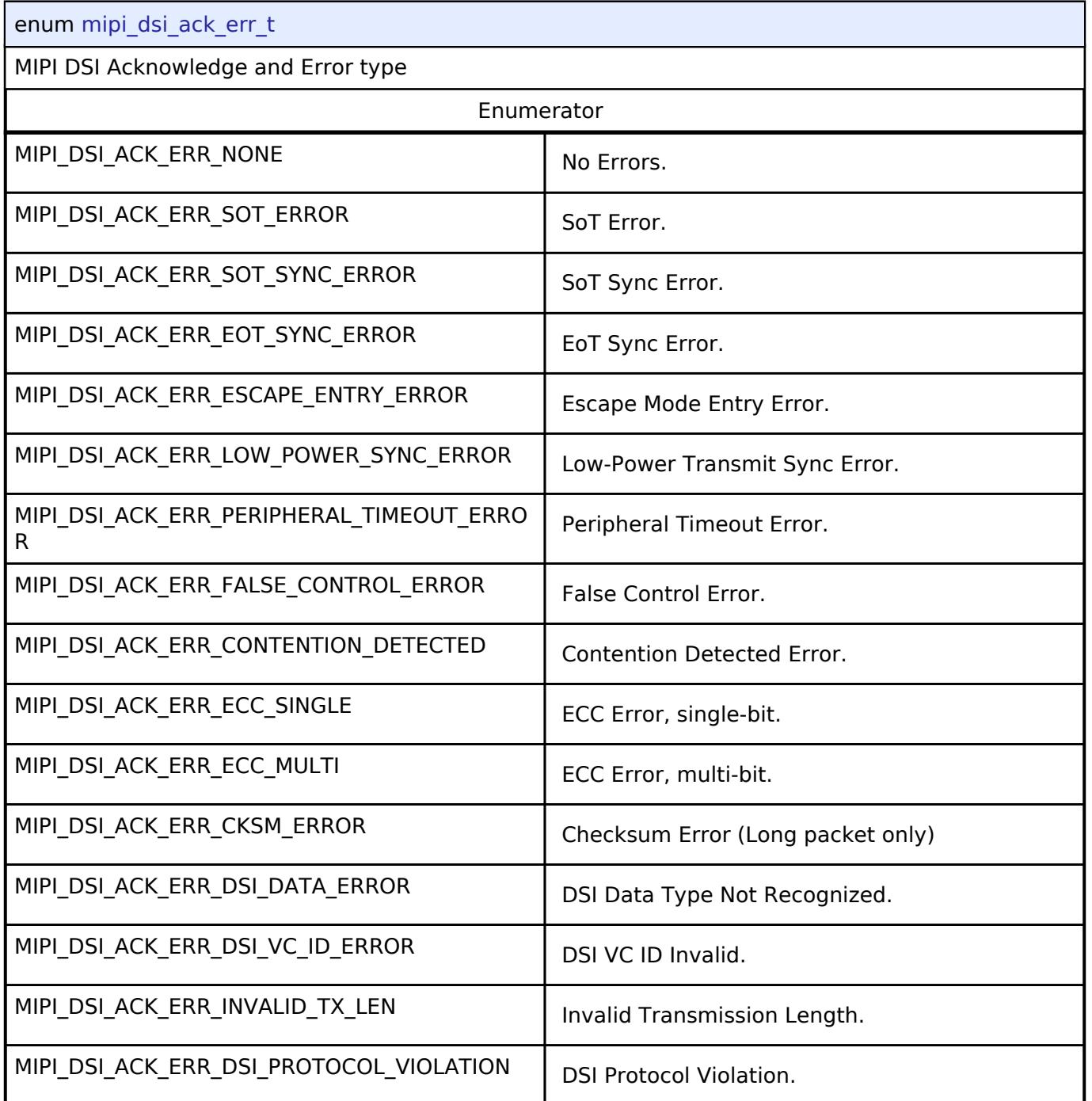

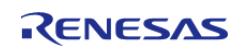
<span id="page-4500-0"></span>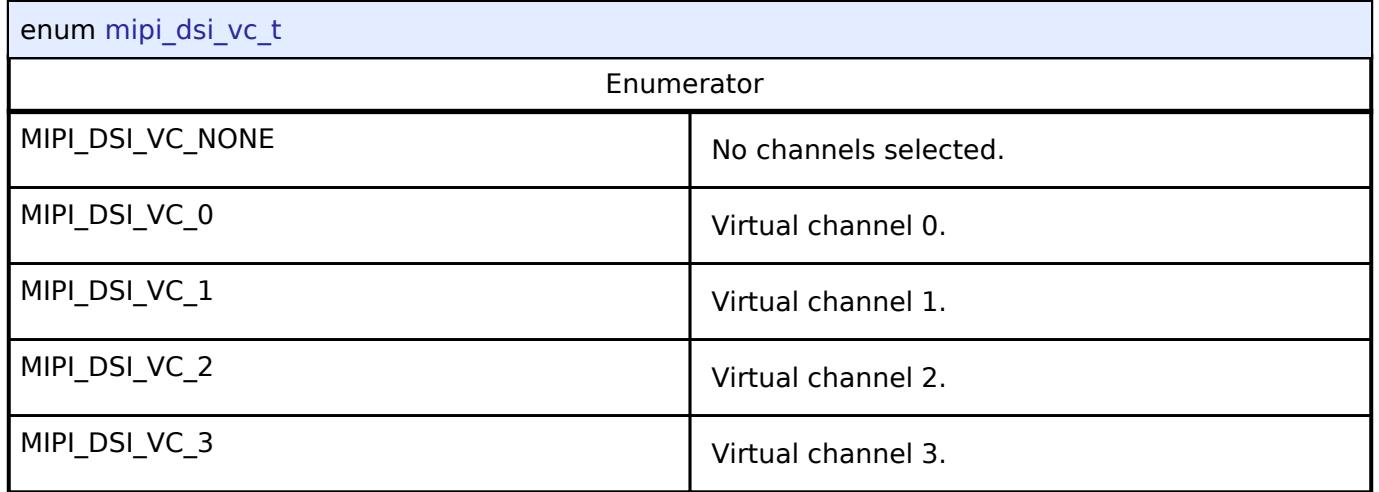

# <span id="page-4500-1"></span>**[◆ m](#page-4500-1)ipi\_dsi\_cmd\_flag\_t**

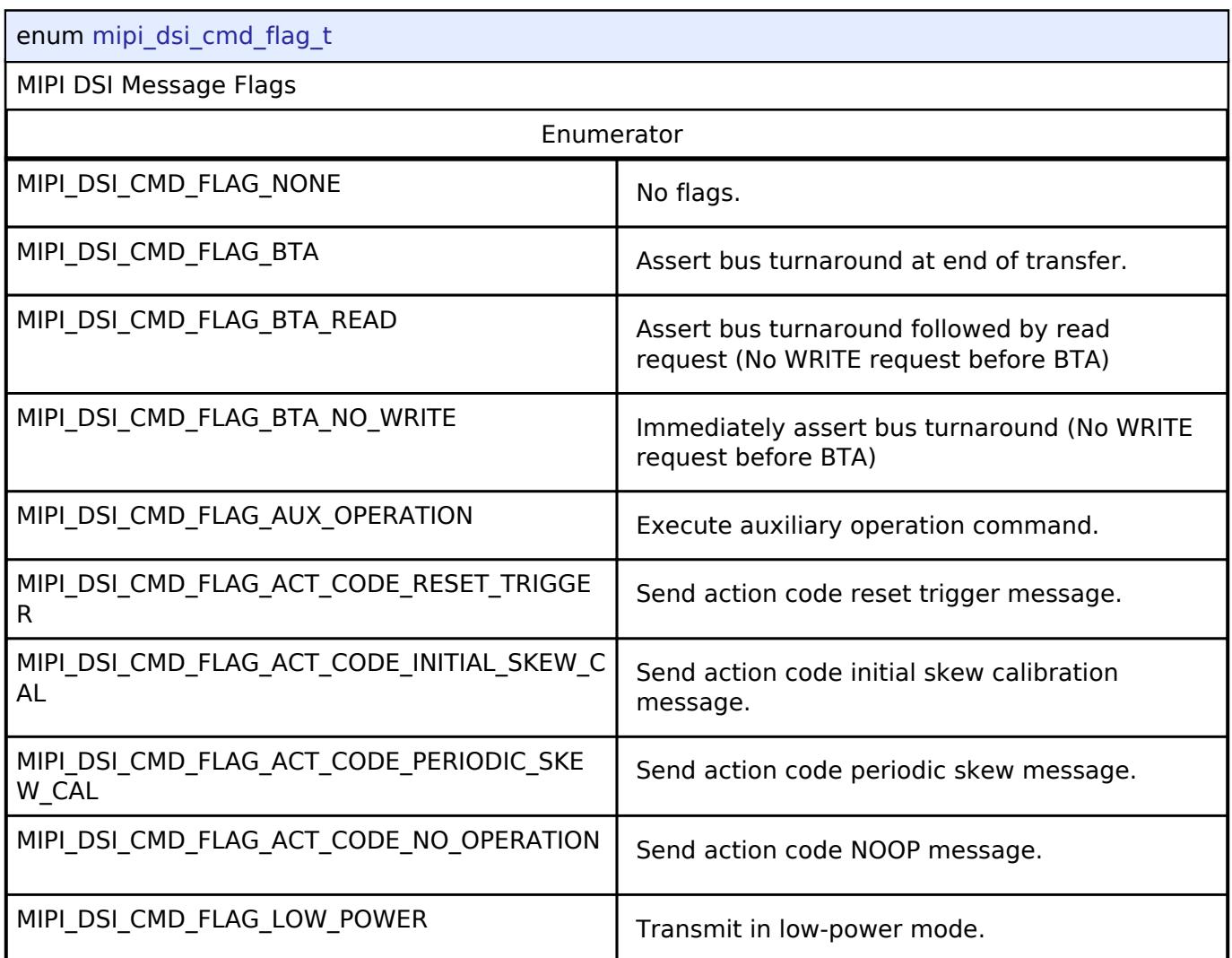

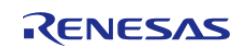

# <span id="page-4501-0"></span>**[◆ m](#page-4501-0)ipi\_dsi\_event\_t**

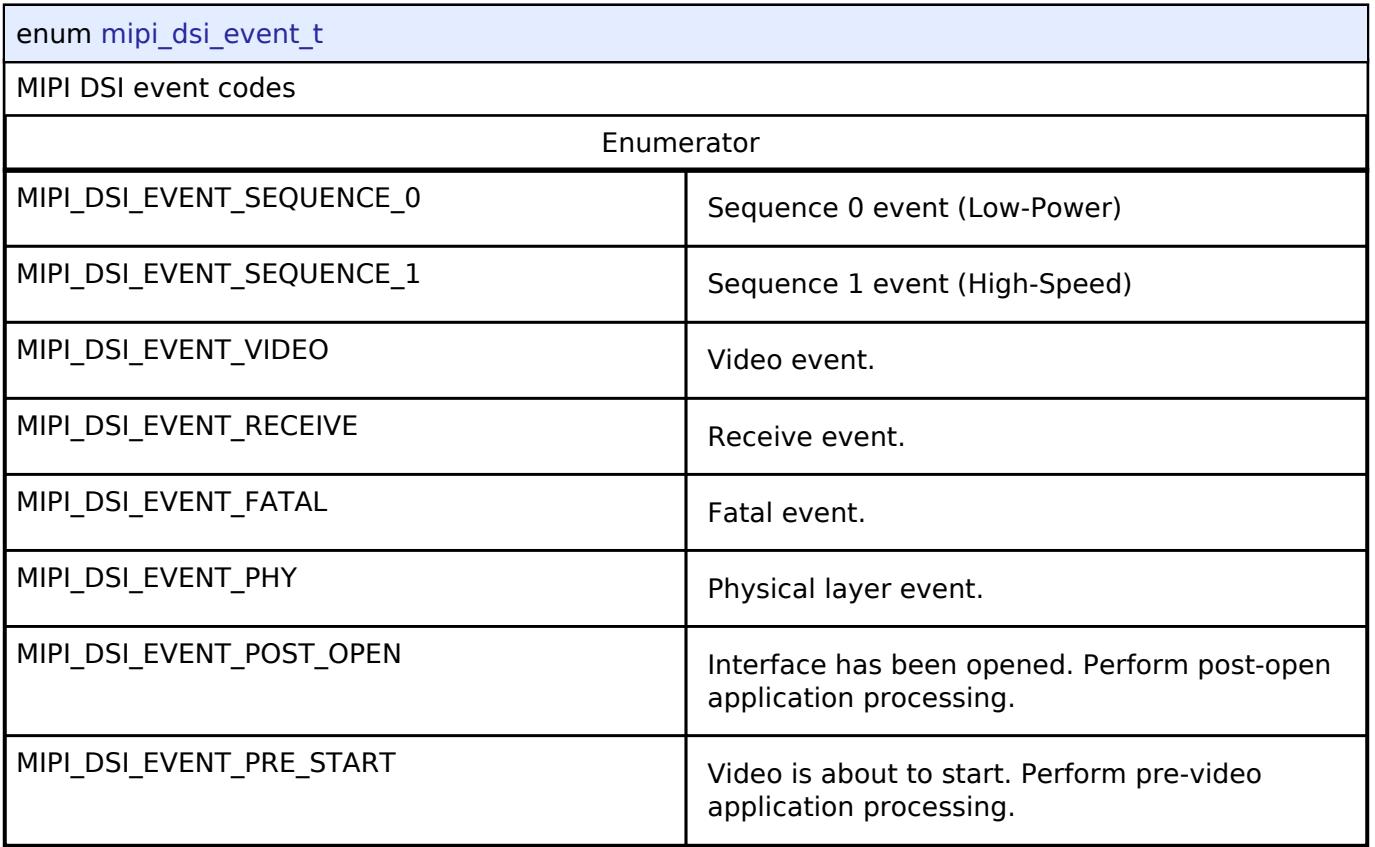

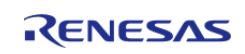

<span id="page-4502-0"></span>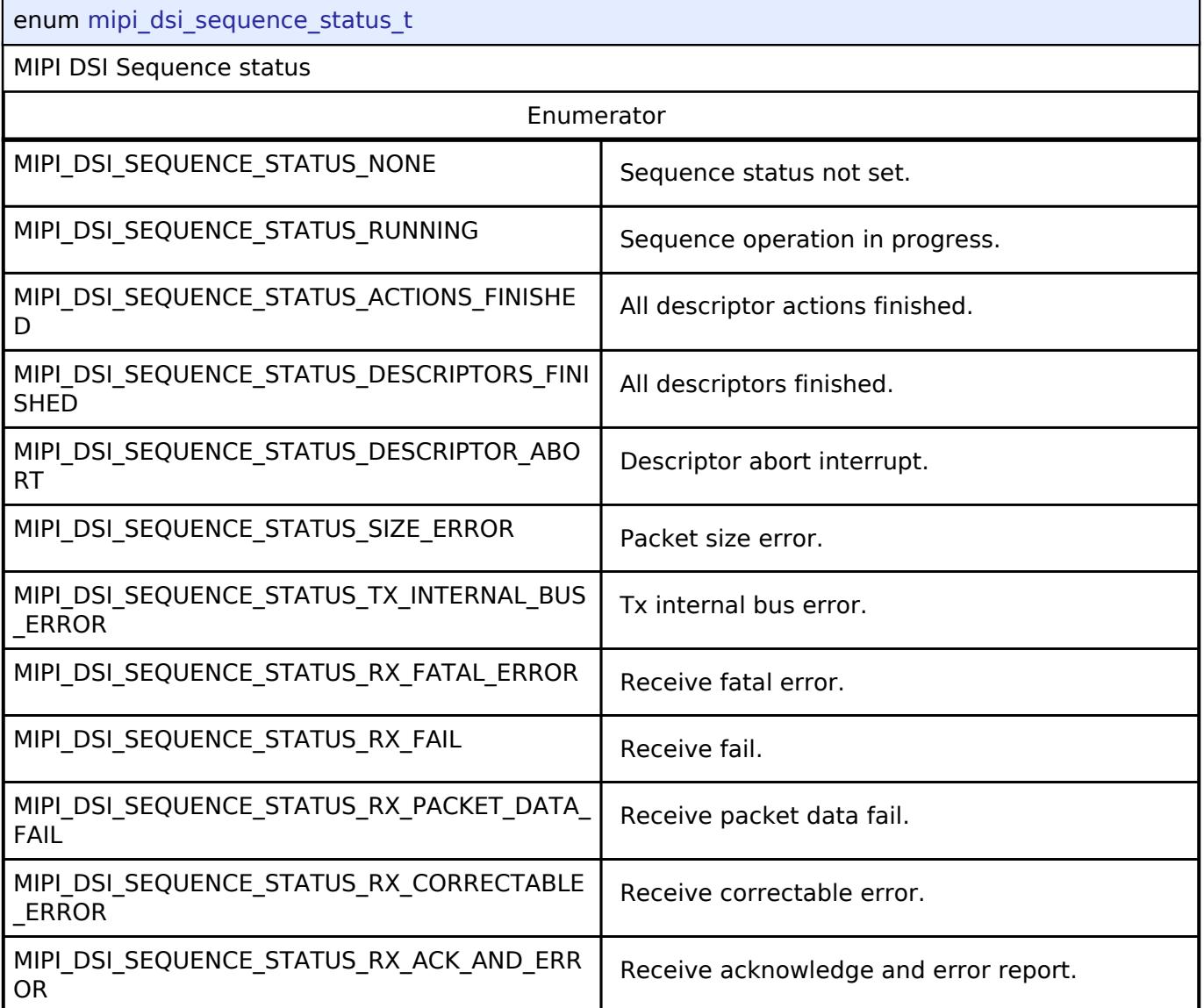

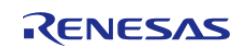

# <span id="page-4503-0"></span>**[◆ m](#page-4503-0)ipi\_dsi\_video\_status\_t**

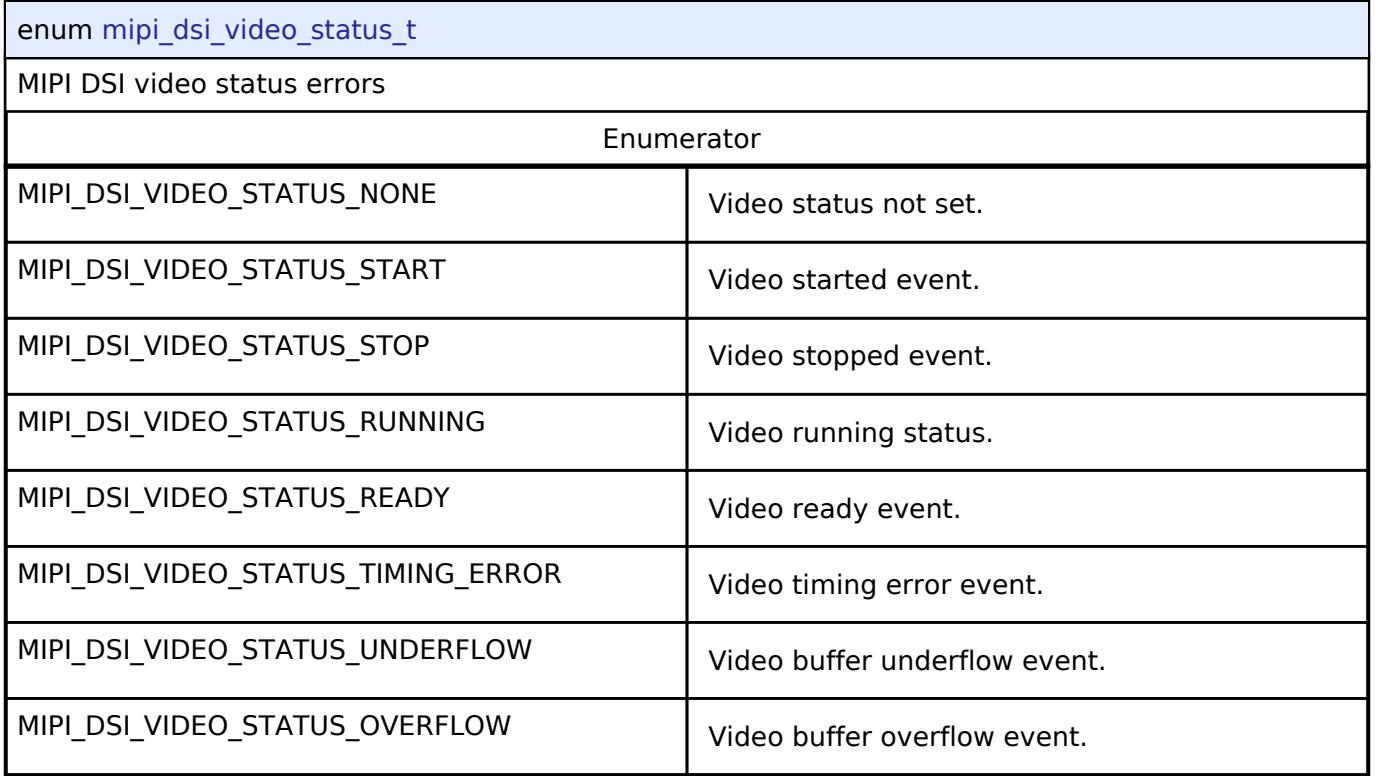

# <span id="page-4503-1"></span>**[◆ m](#page-4503-1)ipi\_dsi\_receive\_status\_t**

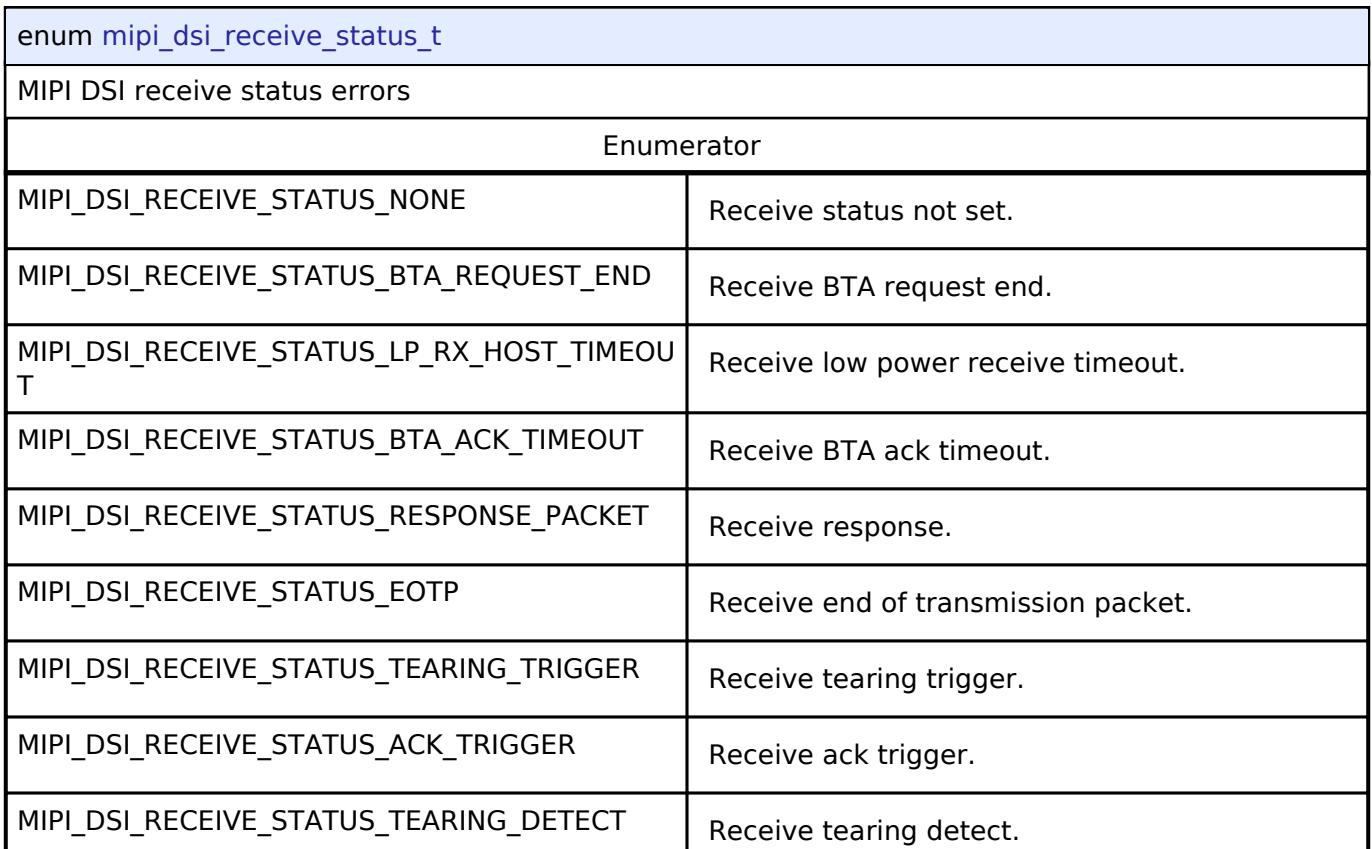

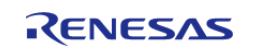

#### **Flexible Software Package**

API Reference > Interfaces > MIPI DSI Interface

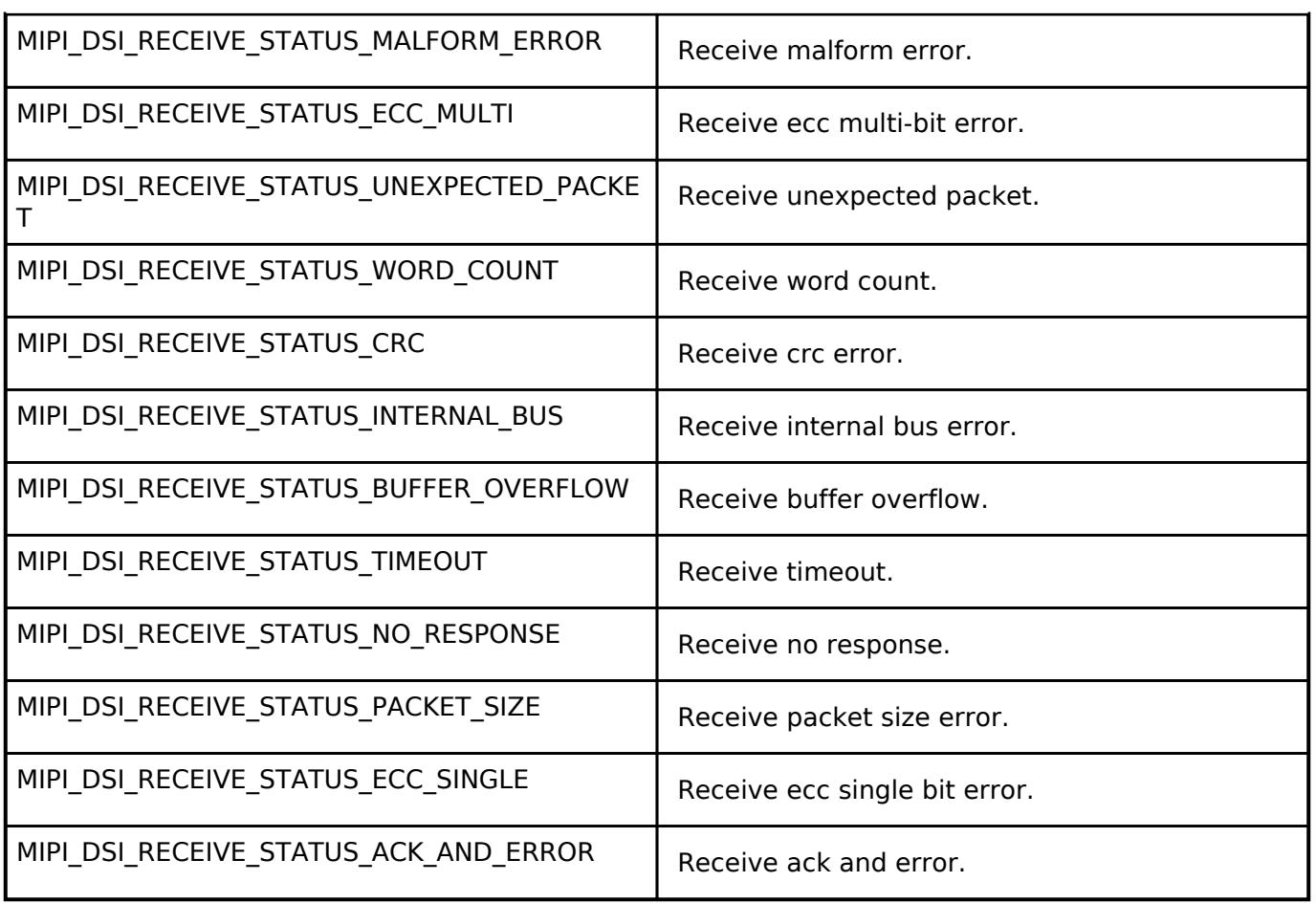

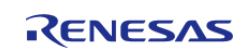

# <span id="page-4505-0"></span>**[◆ m](#page-4505-0)ipi\_dsi\_fatal\_status\_t**

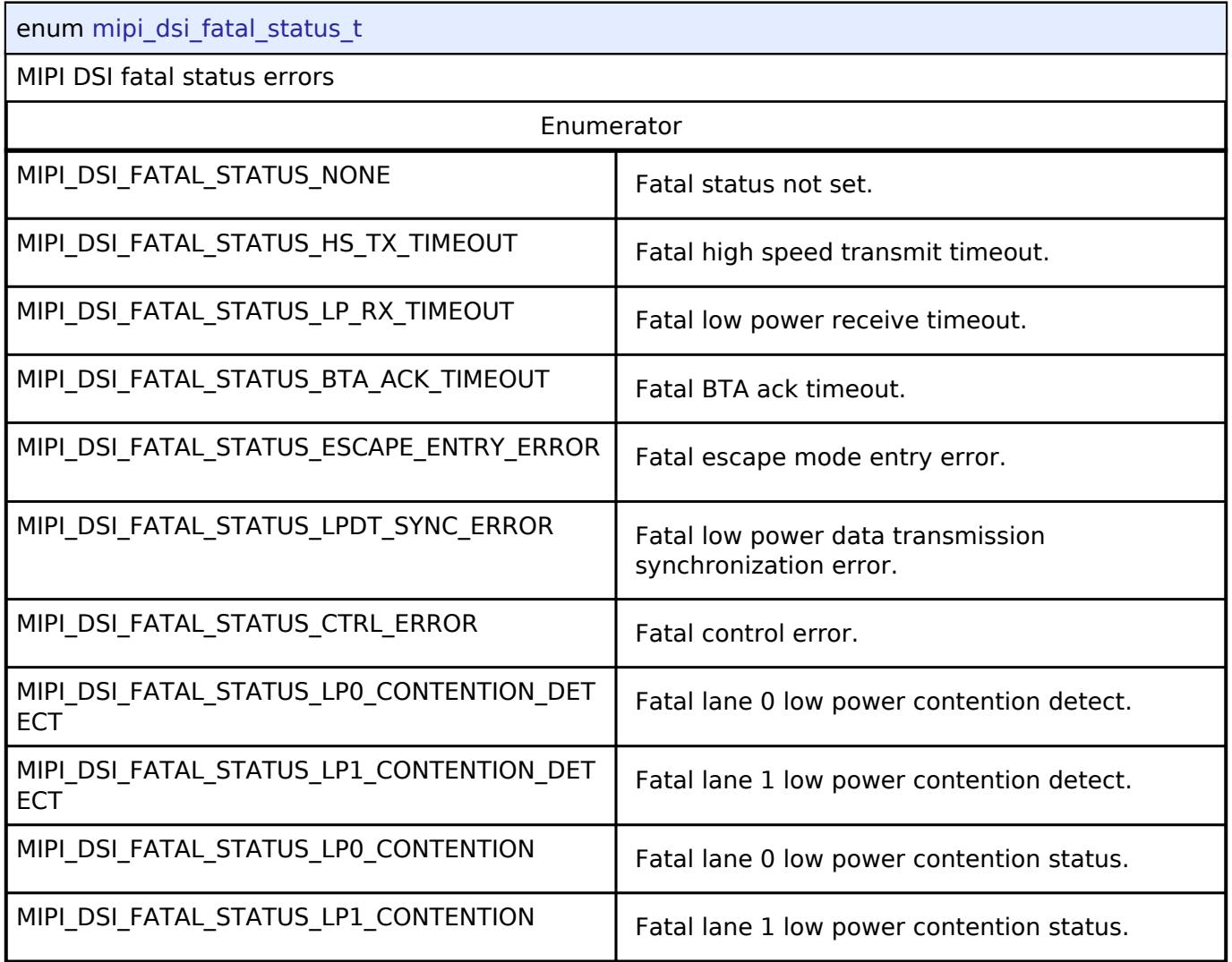

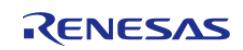

<span id="page-4506-0"></span>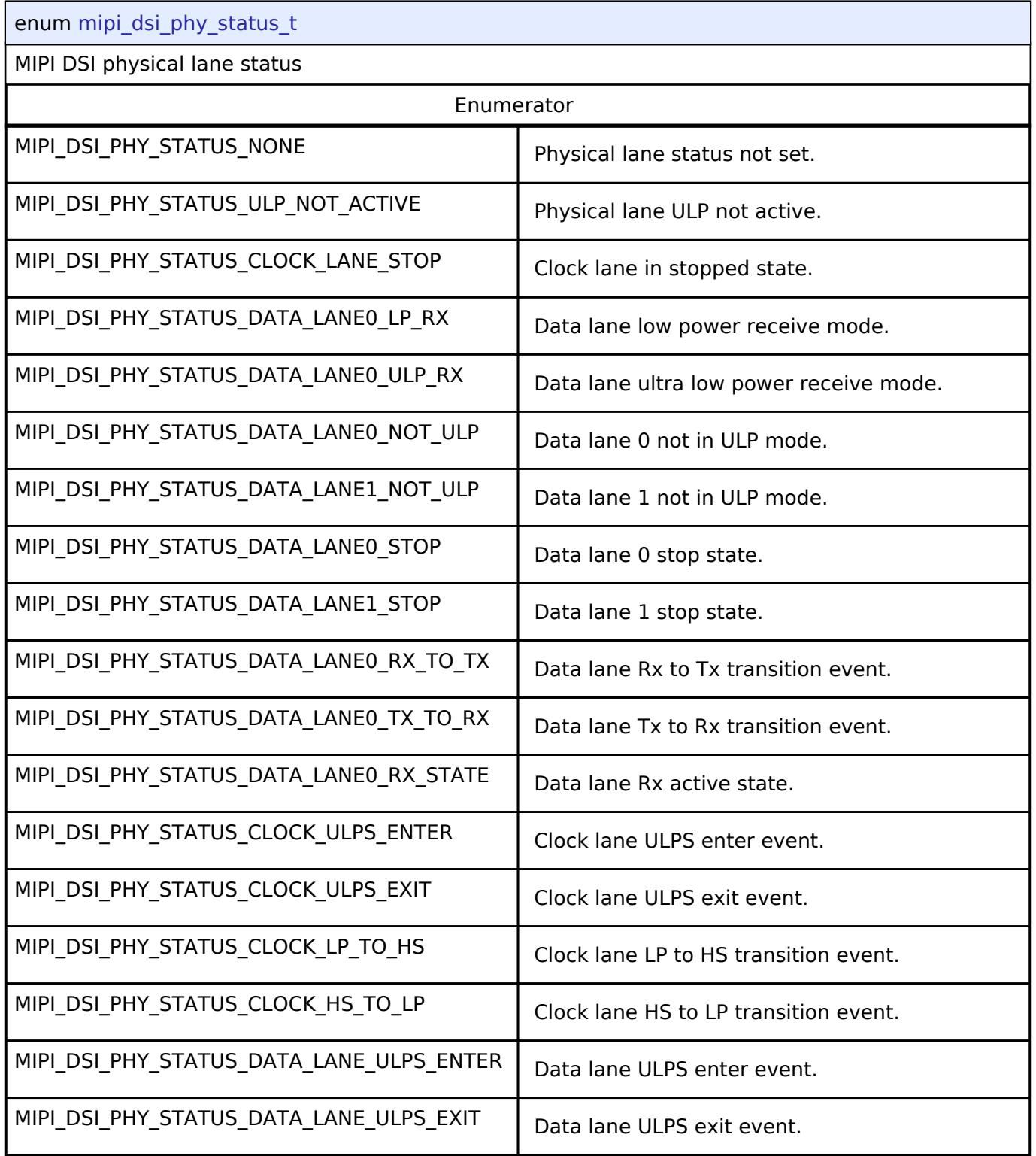

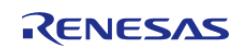

## <span id="page-4507-0"></span>**[◆ m](#page-4507-0)ipi\_dsi\_link\_status\_t**

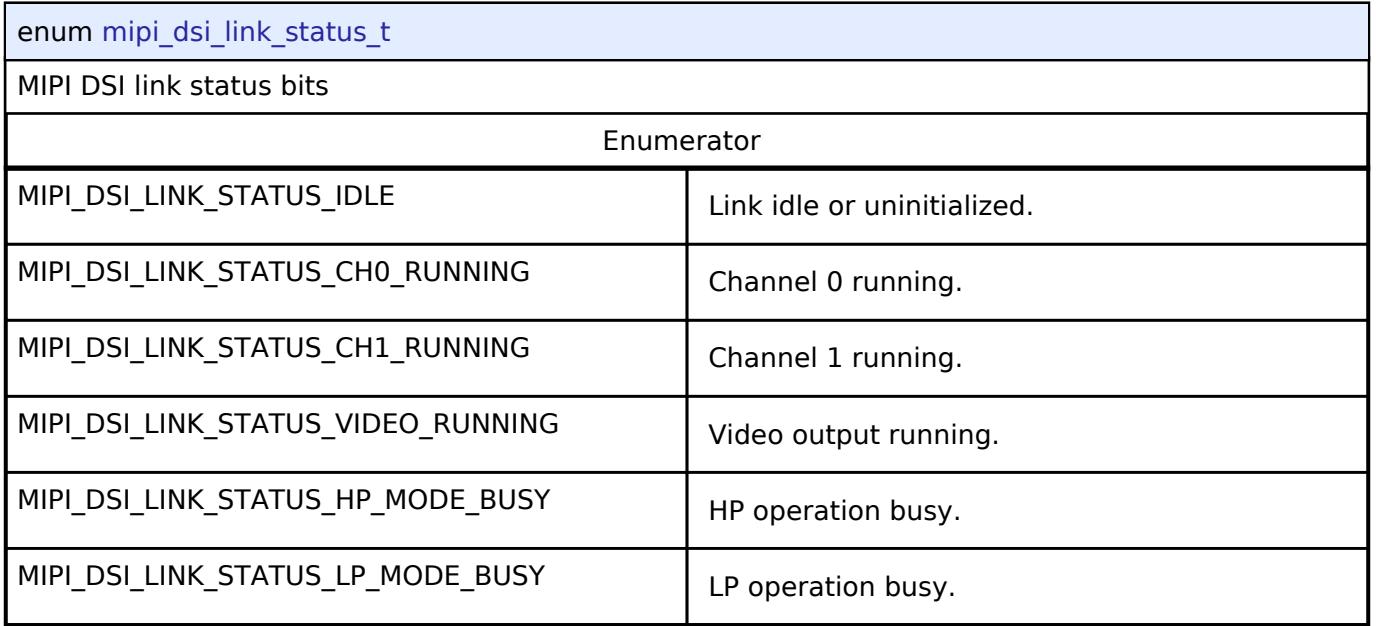

#### <span id="page-4507-1"></span>**[◆ m](#page-4507-1)ipi\_dsi\_lane\_t**

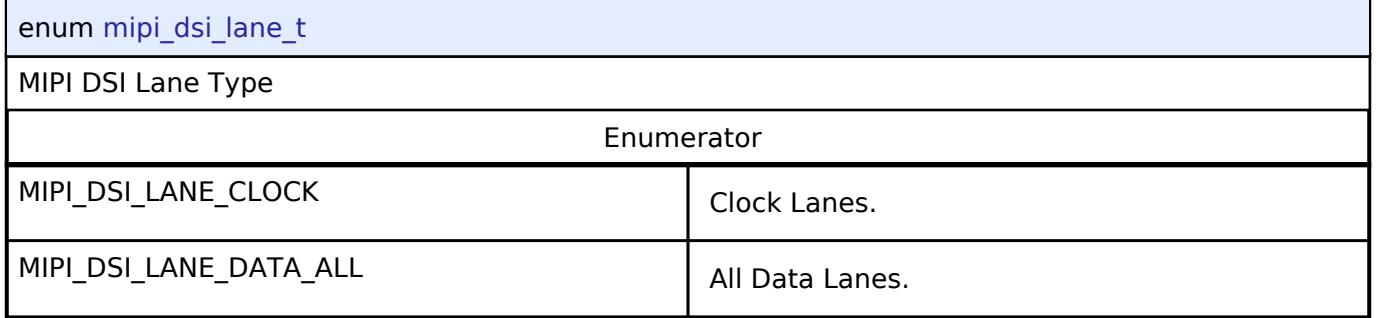

# **5.3.58 Motor 120-Degree Control Interface**

[Interfaces](#page-3545-0)

# **Detailed Description**

Interface for motor 120 control functions.

# **Summary**

The motor 120 control interface for speed calculation and setting, fixed cycle processing

# **Data Structures**

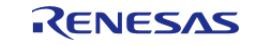

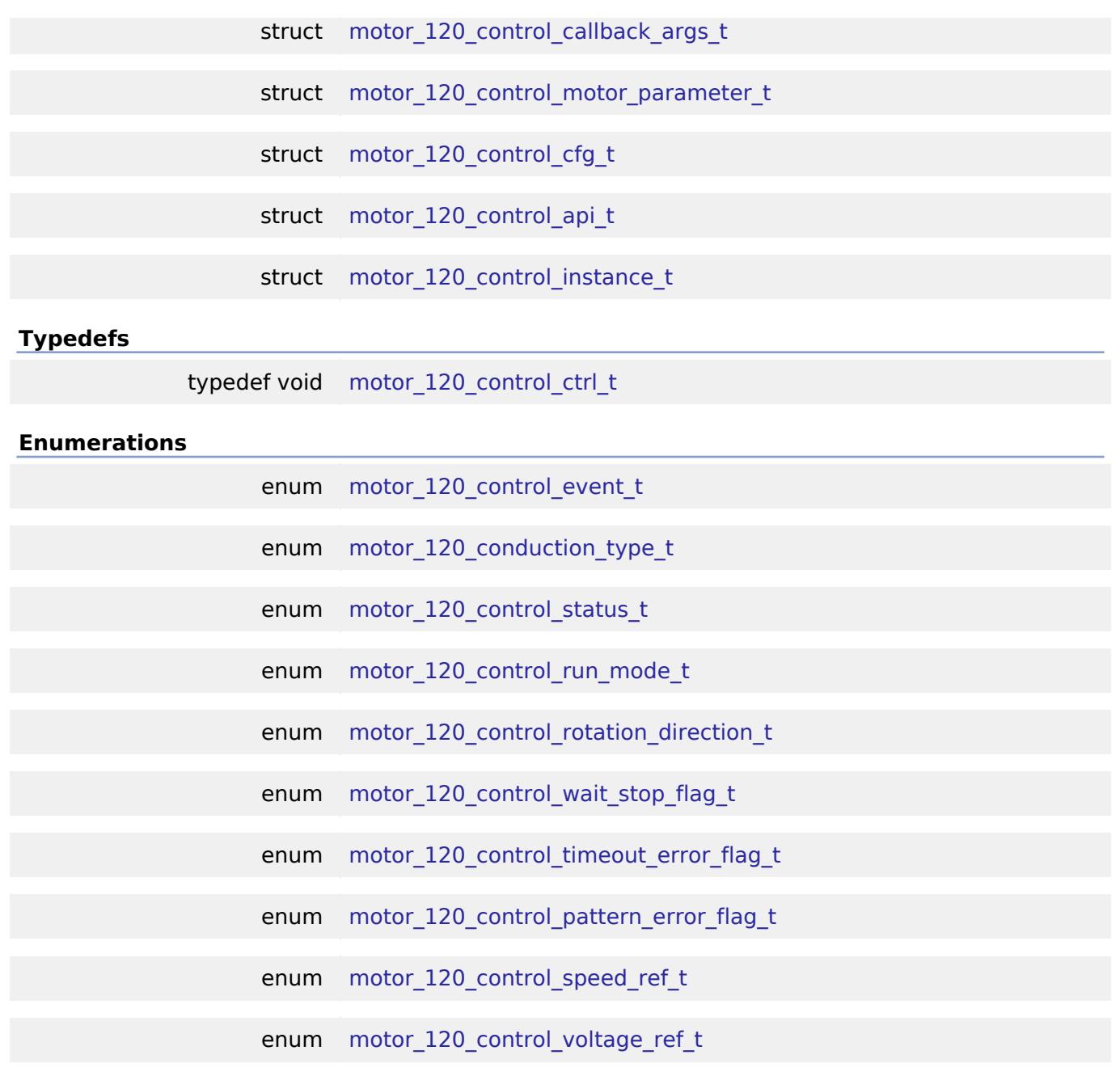

#### **Data Structure Documentation**

## <span id="page-4508-0"></span>**[◆ m](#page-4508-0)otor\_120\_control\_callback\_args\_t**

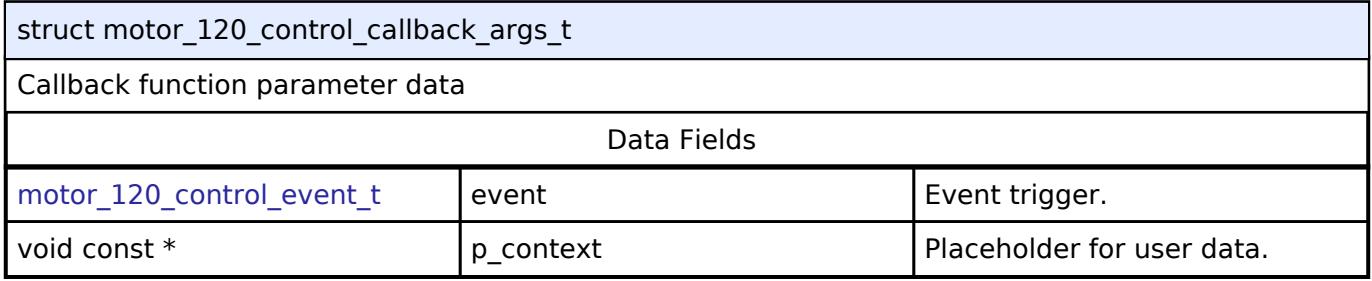

#### <span id="page-4508-1"></span>**[◆ m](#page-4508-1)otor\_120\_control\_motor\_parameter\_t**

struct motor\_120\_control\_motor\_parameter\_t

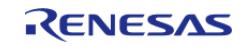

# Motor parameter for motor 120 control

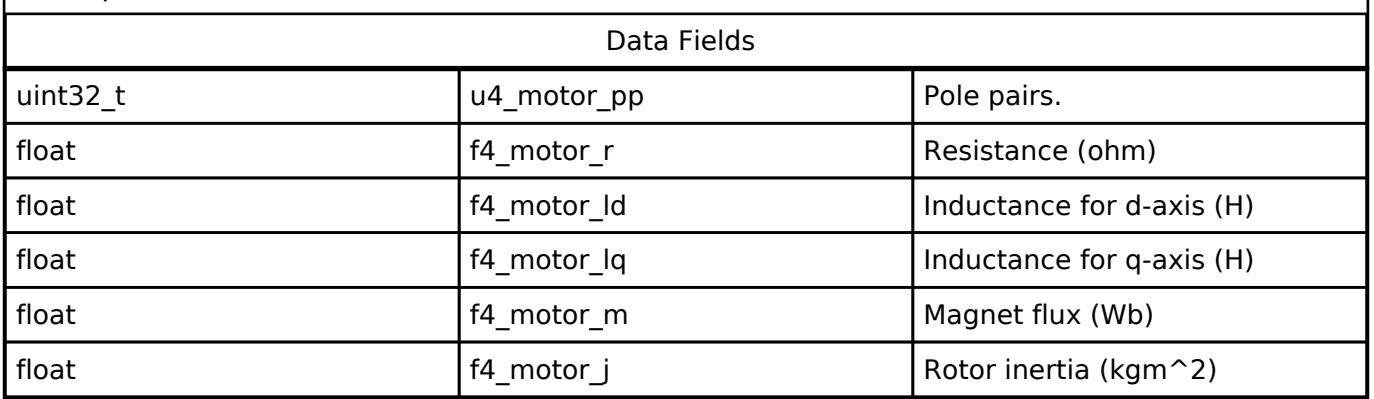

# <span id="page-4509-0"></span>**[◆ m](#page-4509-0)otor\_120\_control\_cfg\_t**

<span id="page-4509-4"></span><span id="page-4509-3"></span><span id="page-4509-2"></span><span id="page-4509-1"></span>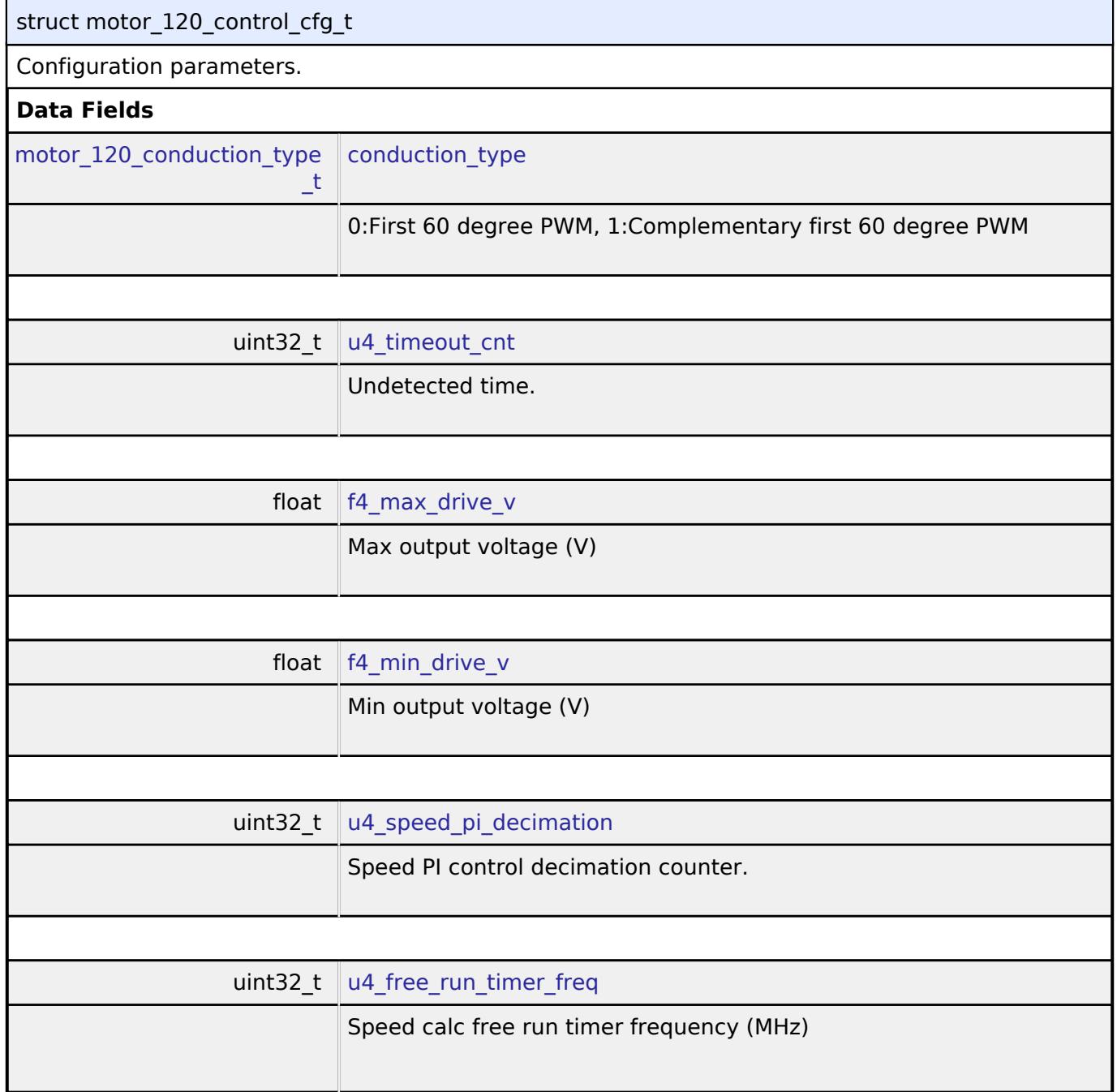

<span id="page-4509-6"></span><span id="page-4509-5"></span>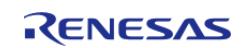

<span id="page-4510-4"></span><span id="page-4510-3"></span><span id="page-4510-2"></span><span id="page-4510-1"></span><span id="page-4510-0"></span>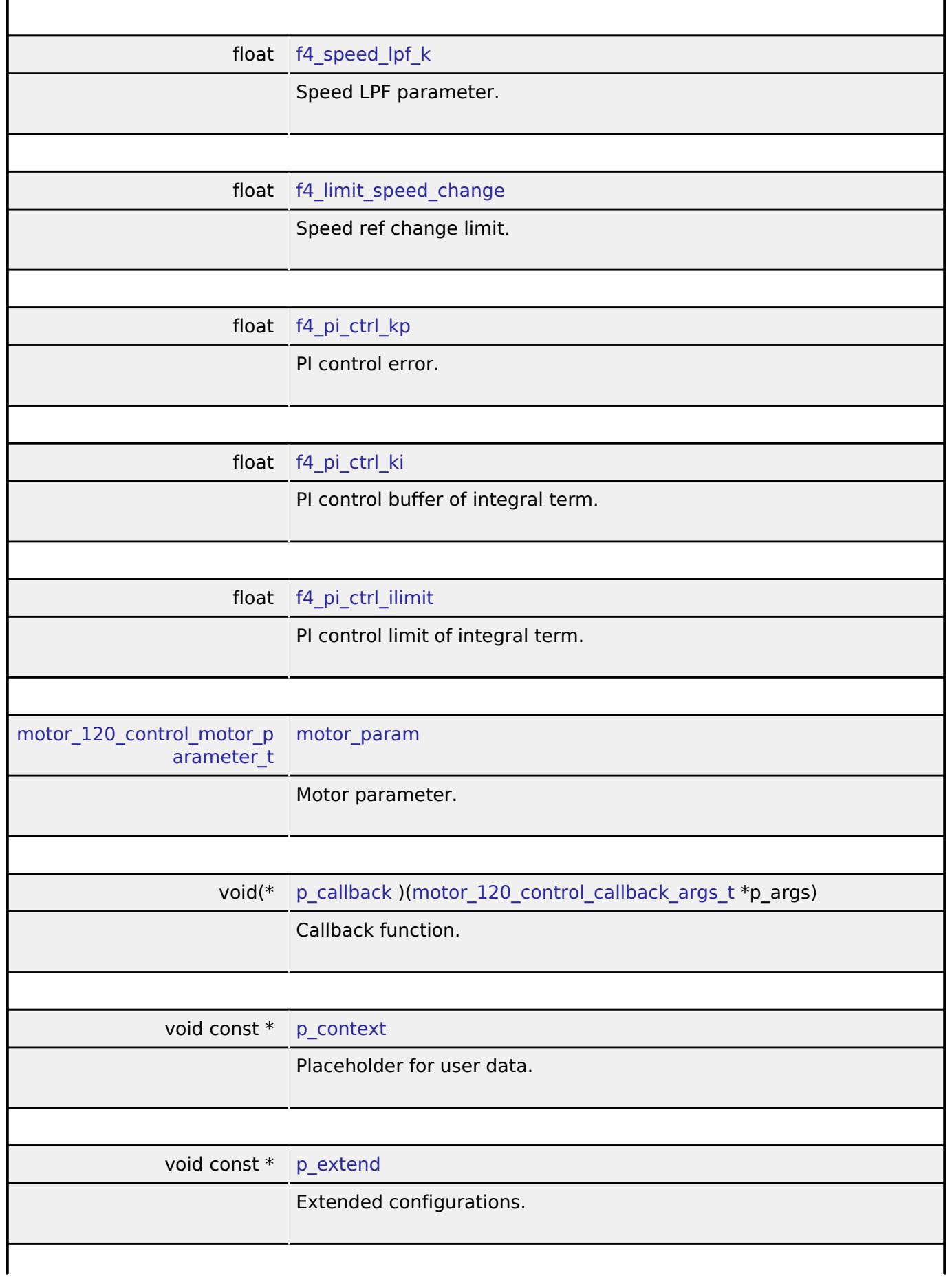

<span id="page-4510-8"></span><span id="page-4510-7"></span><span id="page-4510-6"></span><span id="page-4510-5"></span>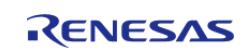

# <span id="page-4511-0"></span>**[◆ m](#page-4511-0)otor\_120\_control\_api\_t**

struct motor\_120\_control\_api\_t

Functions implemented at the HAL layer will follow these APIs.

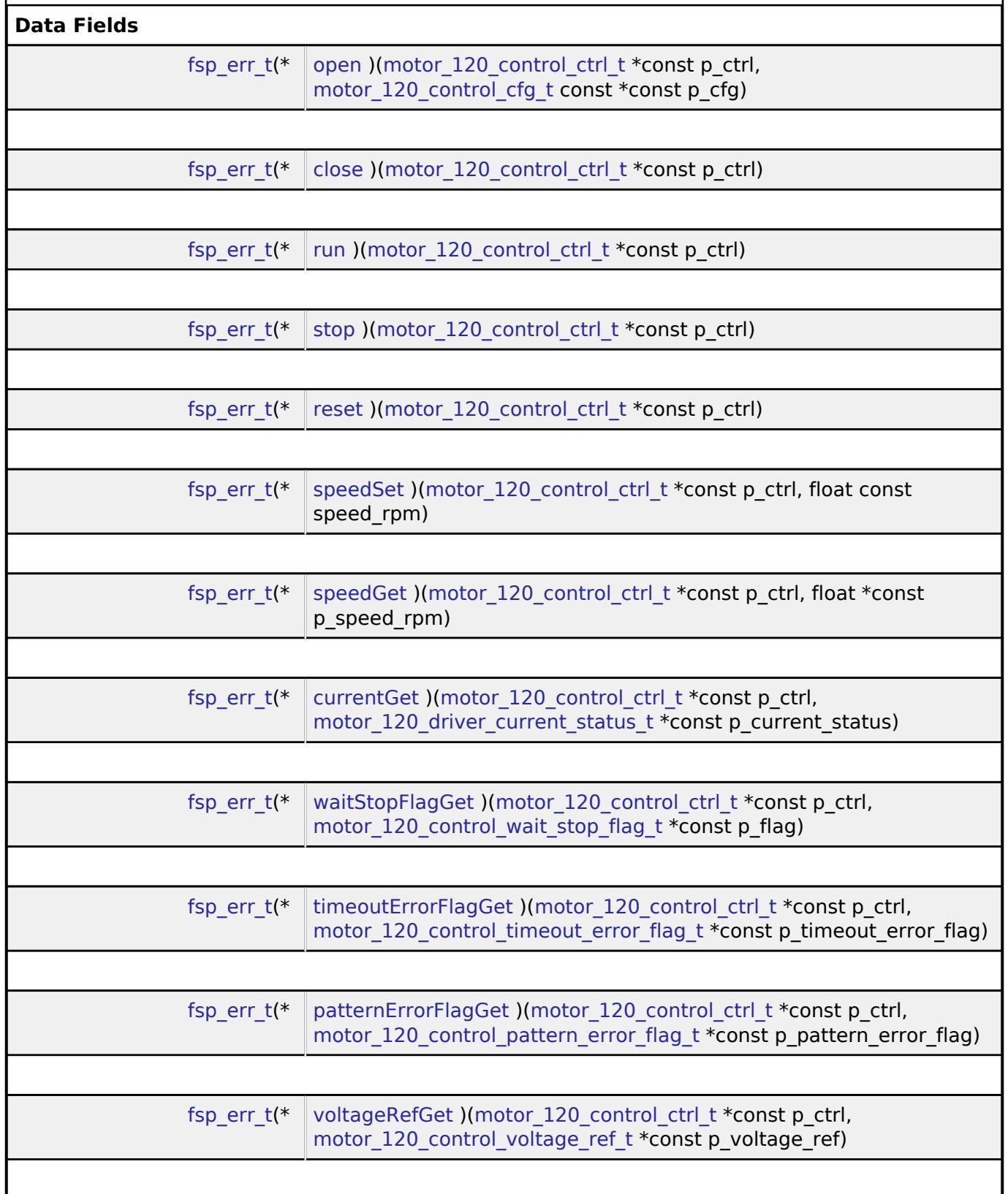

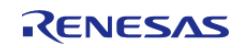

#### **Flexible Software Package**

<span id="page-4512-2"></span><span id="page-4512-1"></span><span id="page-4512-0"></span>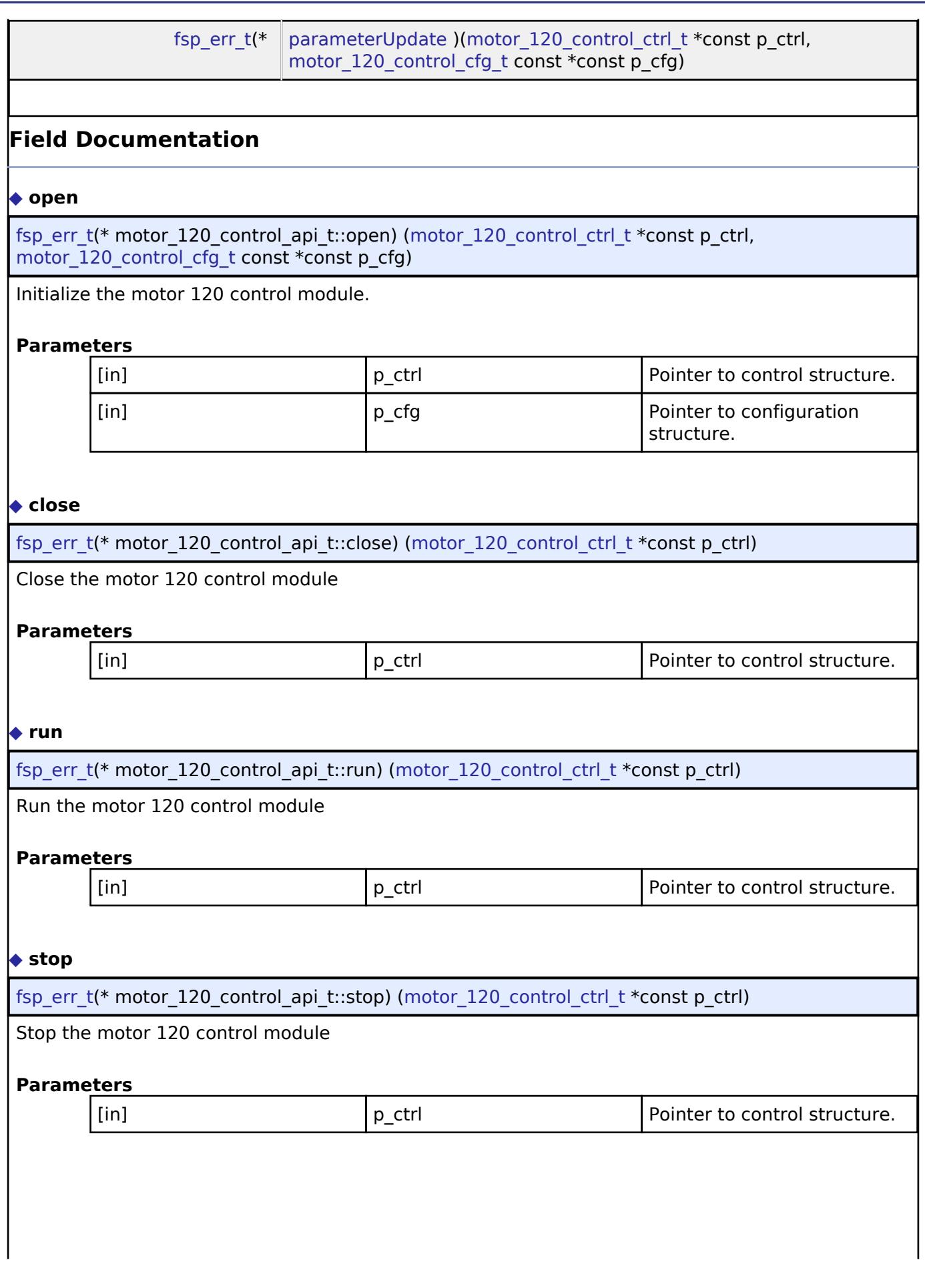

<span id="page-4512-3"></span>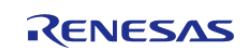

<span id="page-4513-2"></span><span id="page-4513-1"></span><span id="page-4513-0"></span>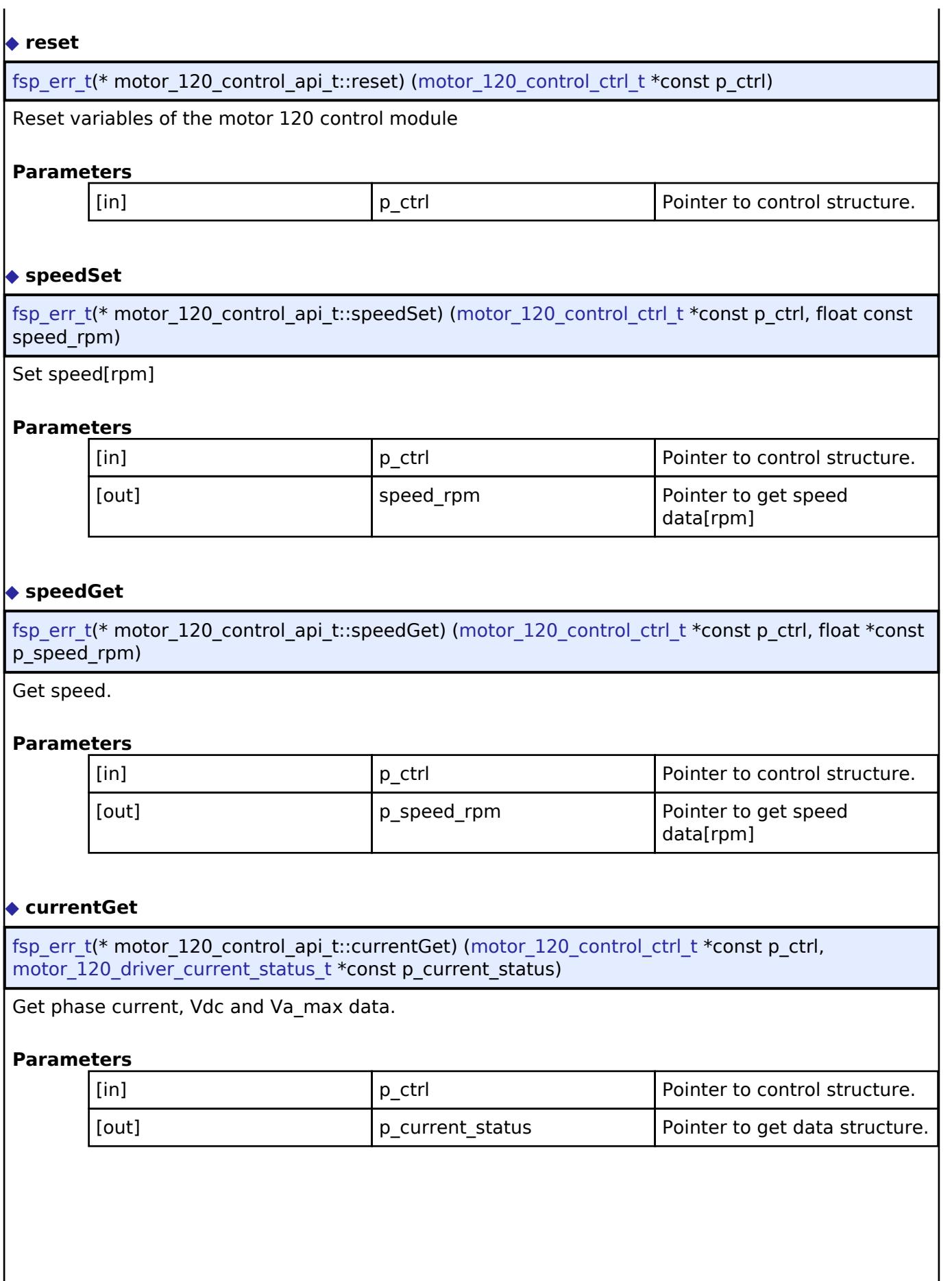

<span id="page-4513-3"></span>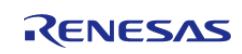

<span id="page-4514-2"></span><span id="page-4514-1"></span><span id="page-4514-0"></span>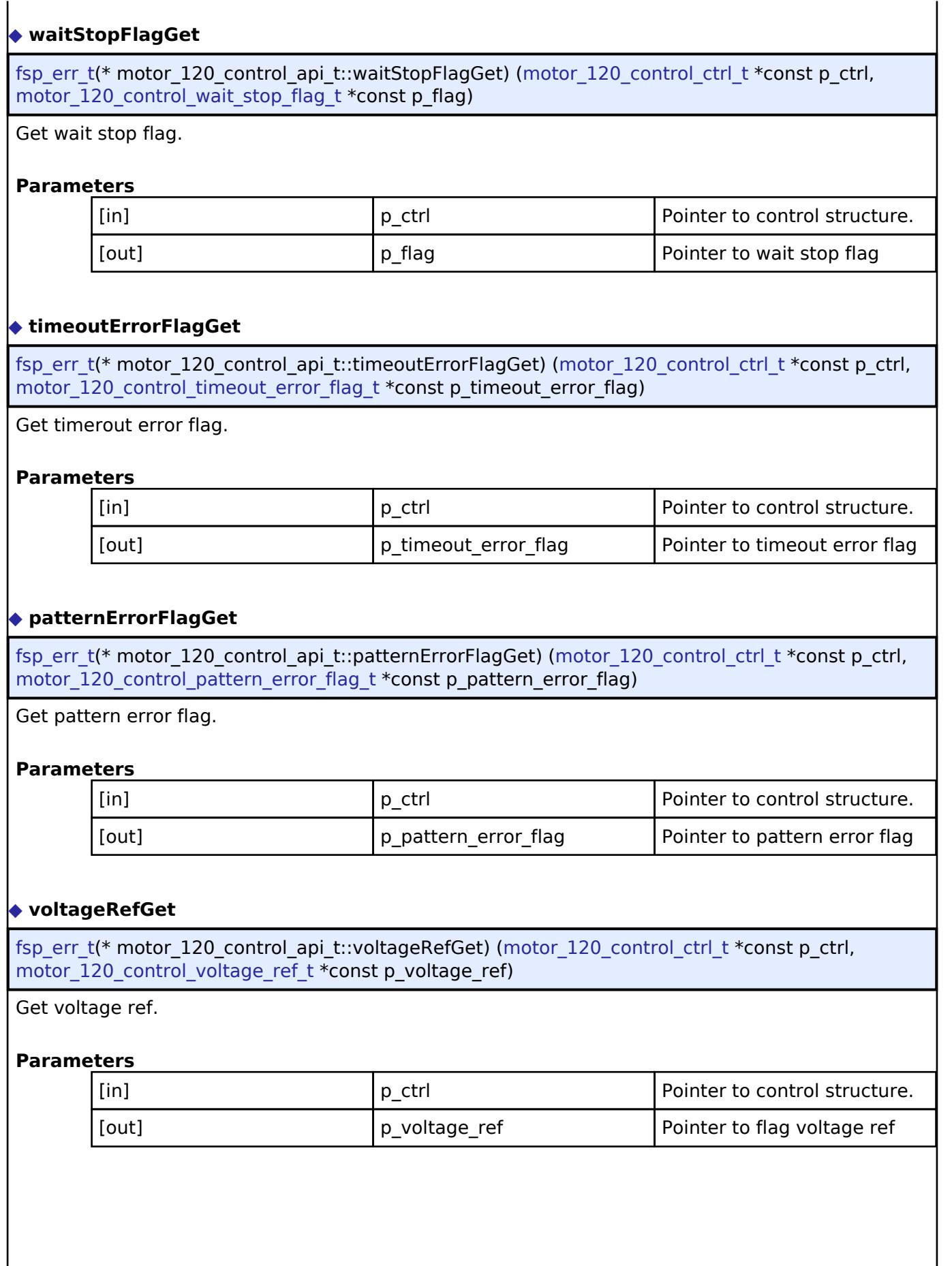

<span id="page-4514-3"></span>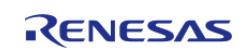

## <span id="page-4515-2"></span>**[◆ p](#page-4515-2)arameterUpdate**

[fsp\\_err\\_t\(](#page-159-0)\* motor\_120\_control\_api\_t::parameterUpdate) ([motor\\_120\\_control\\_ctrl\\_t](#page-4515-1) \*const p\_ctrl, motor  $\overline{120}$  control cfg t const \*const p\_cfg)

Update configuration parameters for the calculation in the motor 120 control module

**Parameters**

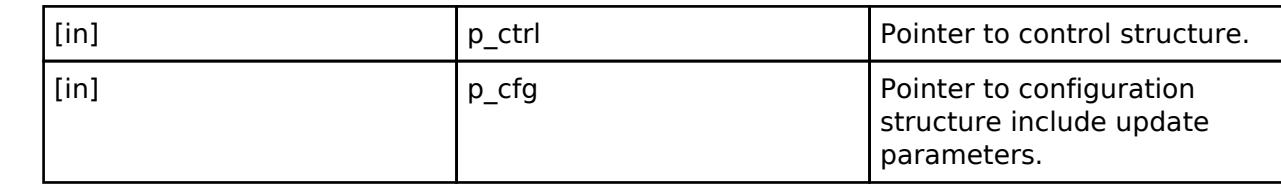

#### <span id="page-4515-0"></span>**[◆ m](#page-4515-0)otor\_120\_control\_instance\_t**

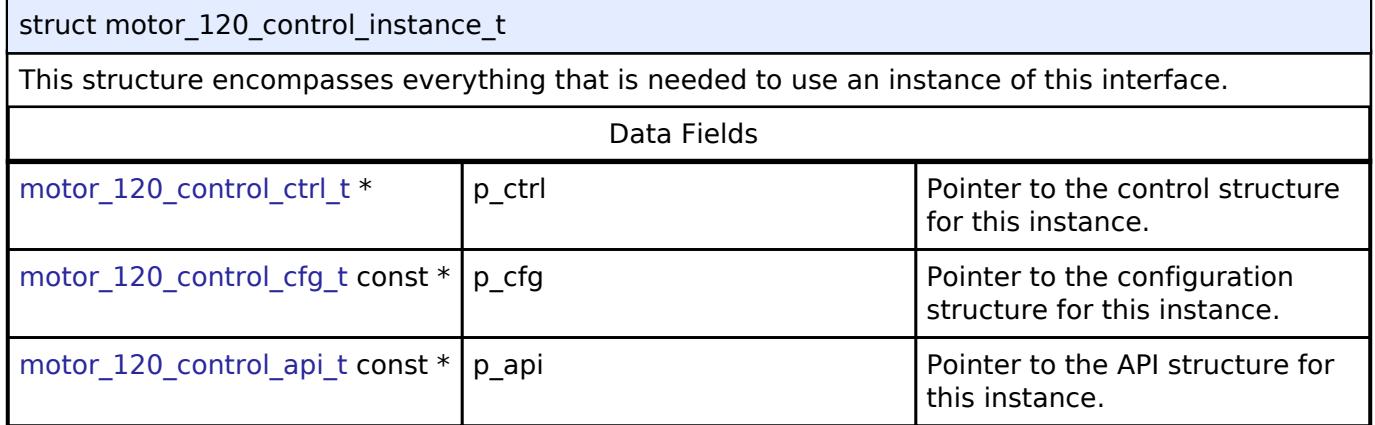

# **Typedef Documentation**

#### <span id="page-4515-1"></span>**[◆ m](#page-4515-1)otor\_120\_control\_ctrl\_t**

typedef void [motor\\_120\\_control\\_ctrl\\_t](#page-4515-1)

Control block. Allocate an instance specific control block to pass into the API calls.

# **Enumeration Type Documentation**

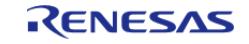

# <span id="page-4516-0"></span>**[◆ m](#page-4516-0)otor\_120\_control\_event\_t**

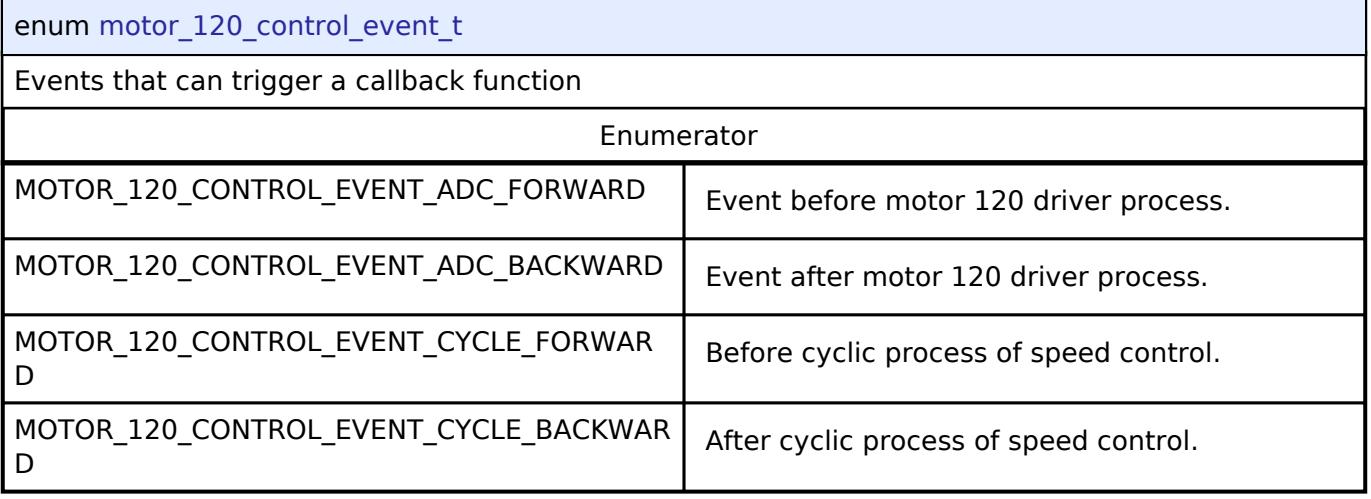

# <span id="page-4516-1"></span>**[◆ m](#page-4516-1)otor\_120\_conduction\_type\_t**

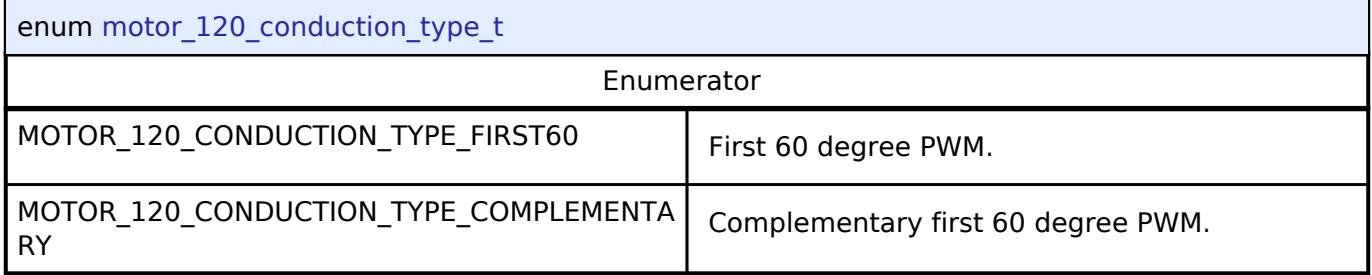

# <span id="page-4516-2"></span>**[◆ m](#page-4516-2)otor\_120\_control\_status\_t**

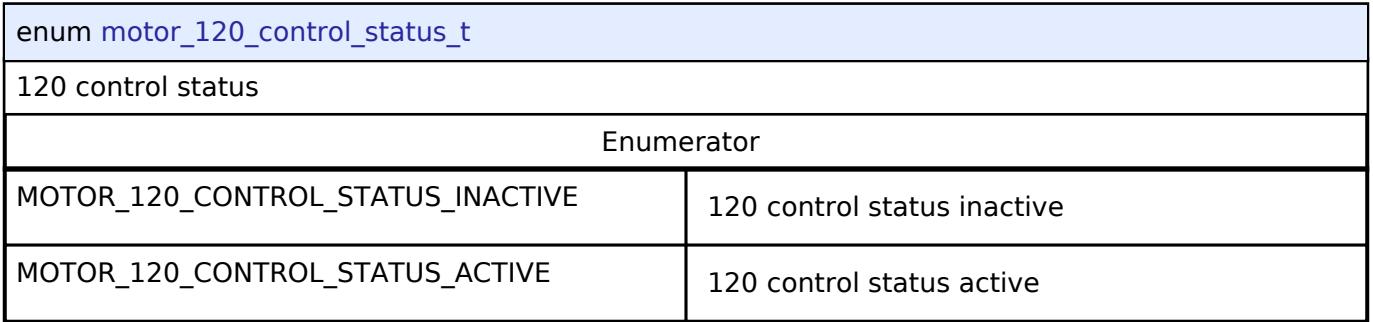

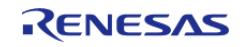

# <span id="page-4517-0"></span>**[◆ m](#page-4517-0)otor\_120\_control\_run\_mode\_t**

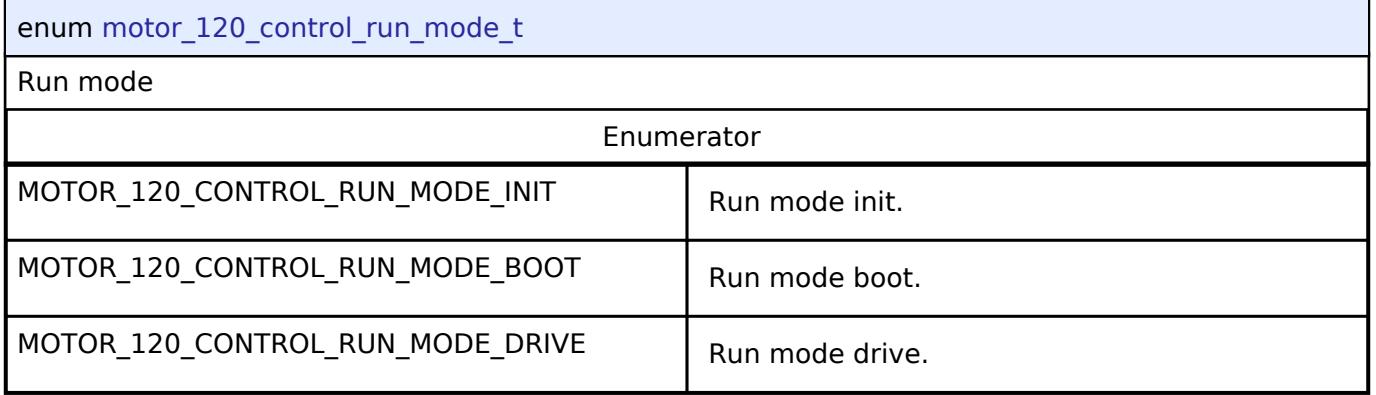

## <span id="page-4517-1"></span>**[◆ m](#page-4517-1)otor\_120\_control\_rotation\_direction\_t**

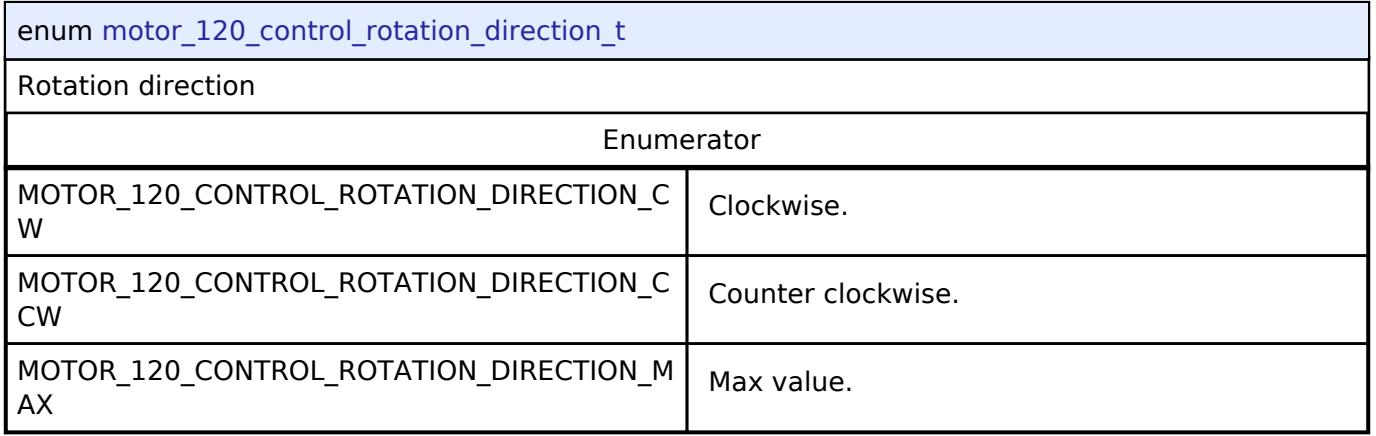

# <span id="page-4517-2"></span>**[◆ m](#page-4517-2)otor\_120\_control\_wait\_stop\_flag\_t**

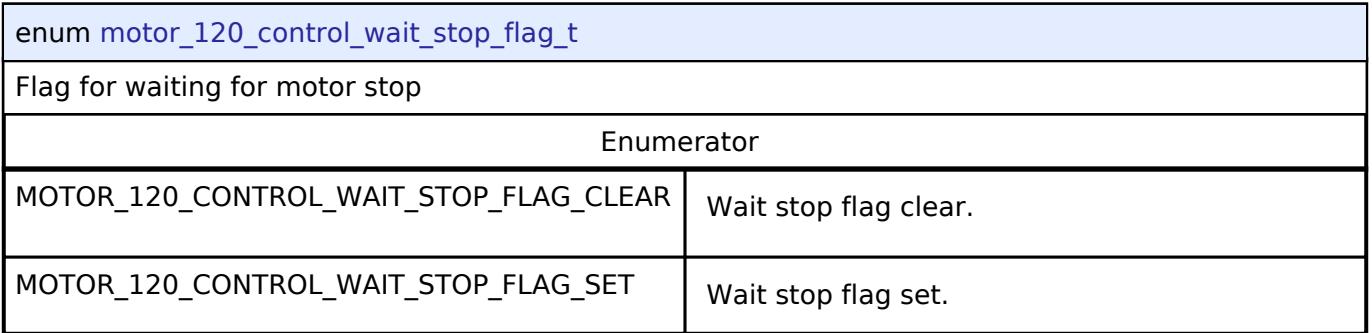

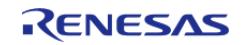

# <span id="page-4518-0"></span>**[◆ m](#page-4518-0)otor\_120\_control\_timeout\_error\_flag\_t**

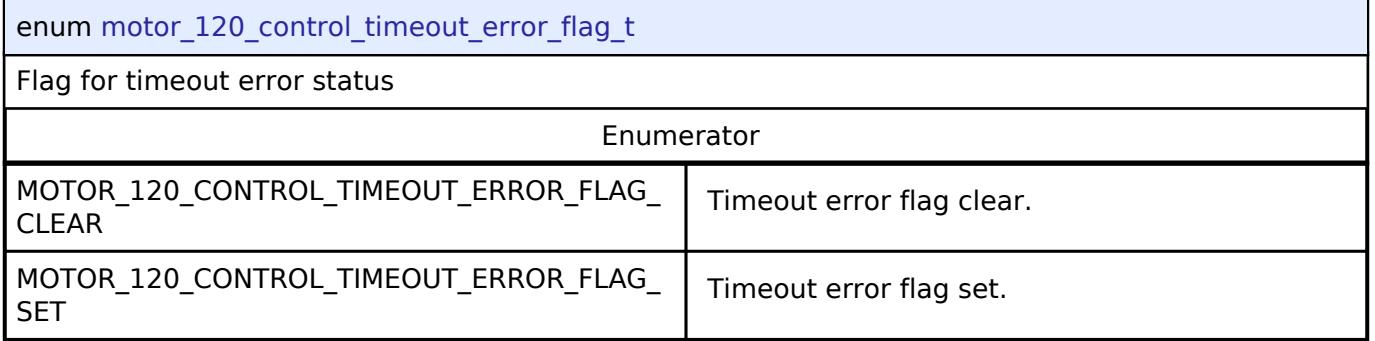

# <span id="page-4518-1"></span>**[◆ m](#page-4518-1)otor\_120\_control\_pattern\_error\_flag\_t**

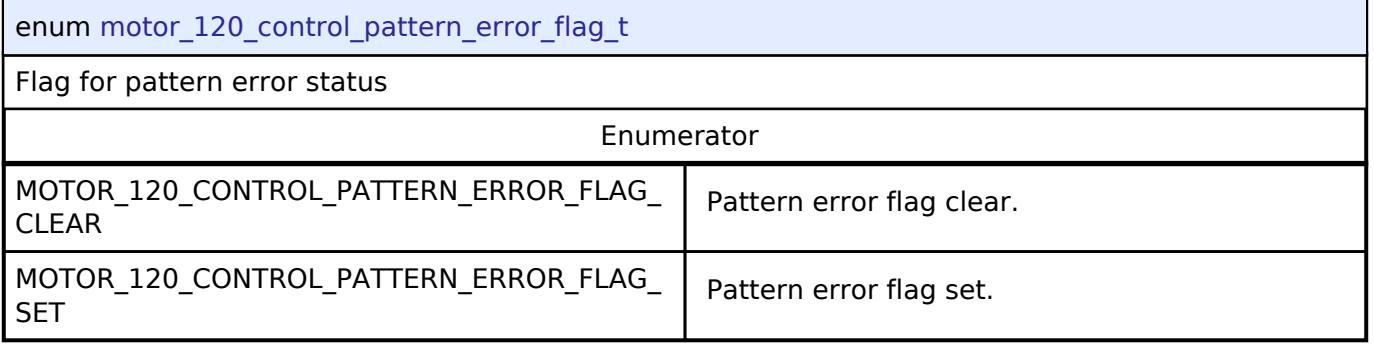

# <span id="page-4518-2"></span>**[◆ m](#page-4518-2)otor\_120\_control\_speed\_ref\_t**

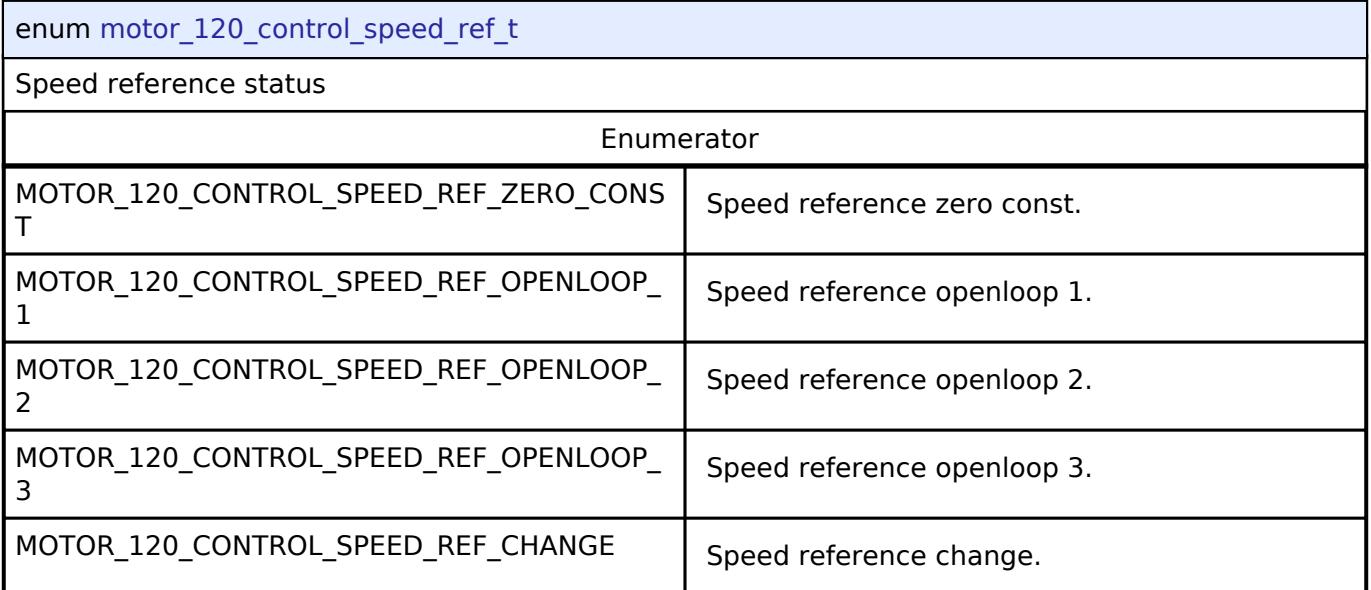

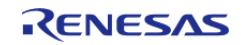

# <span id="page-4519-0"></span>**[◆ m](#page-4519-0)otor\_120\_control\_voltage\_ref\_t**

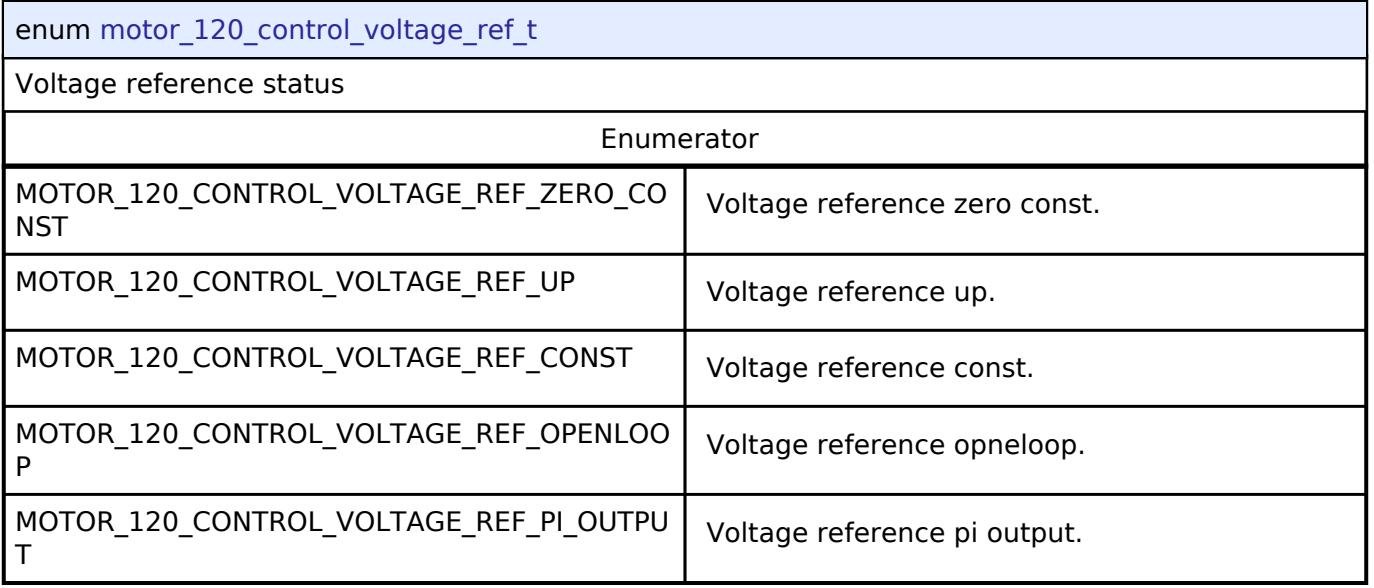

# **5.3.59 Motor 120-Degree Driver Interface**

[Interfaces](#page-3545-0)

# **Detailed Description**

Interface for motor driver functions.

# **Summary**

The MOTOR\_120\_DRIVER interface for setting the PWM modulation duty

# **Data Structures**

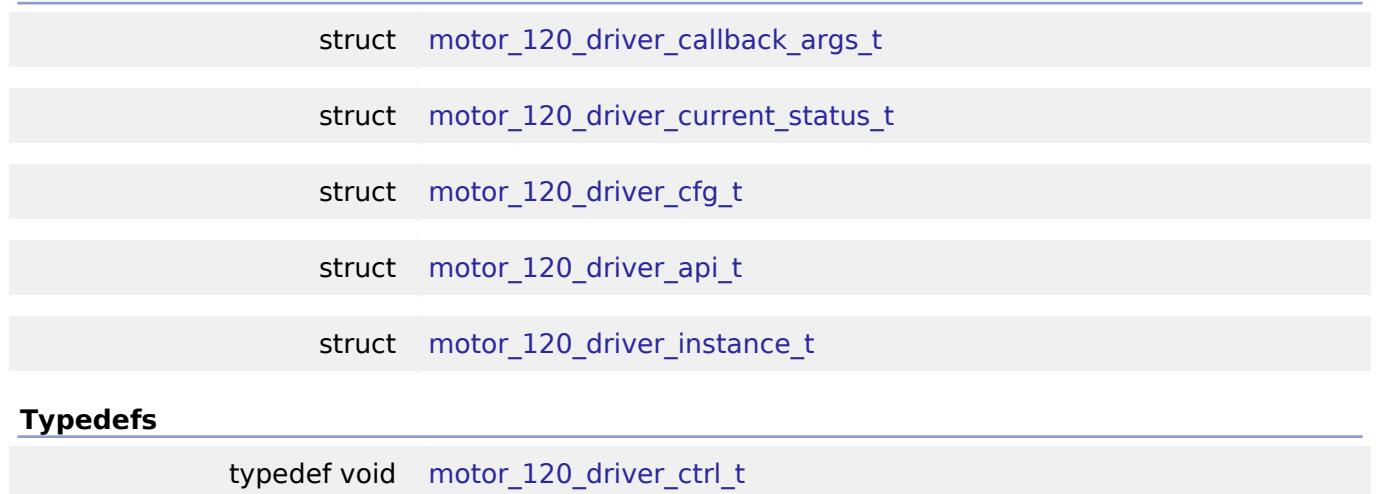

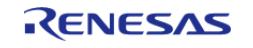

#### **Flexible Software Package**

API Reference > Interfaces > Motor 120-Degree Driver Interface

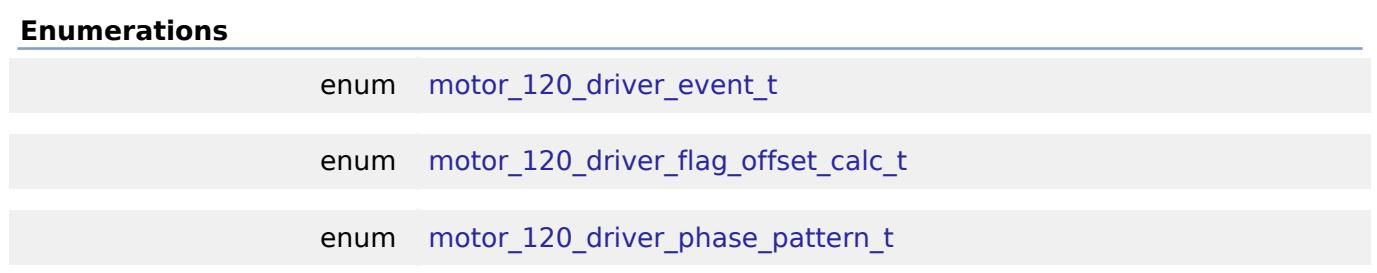

#### **Data Structure Documentation**

#### <span id="page-4520-1"></span>**[◆ m](#page-4520-1)otor\_120\_driver\_callback\_args\_t**

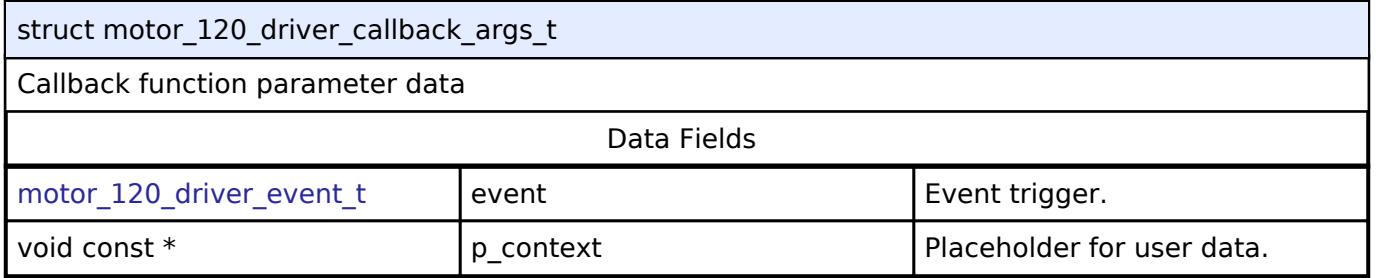

# <span id="page-4520-0"></span>**[◆ m](#page-4520-0)otor\_120\_driver\_current\_status\_t**

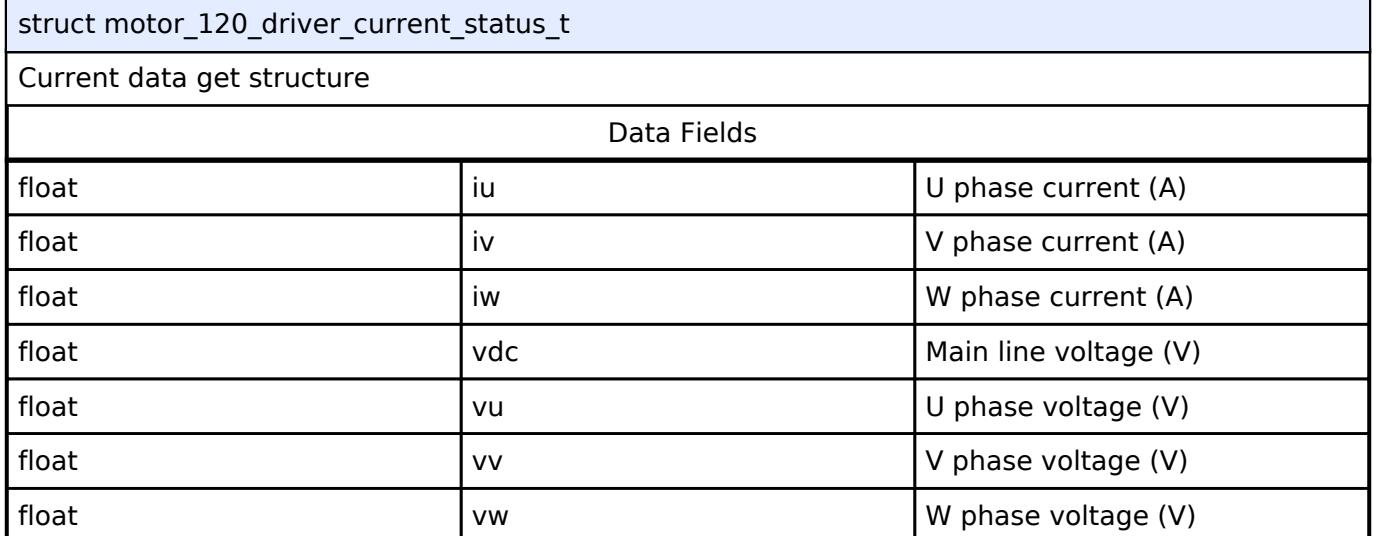

# <span id="page-4520-2"></span>**[◆ m](#page-4520-2)otor\_120\_driver\_cfg\_t**

<span id="page-4520-4"></span><span id="page-4520-3"></span>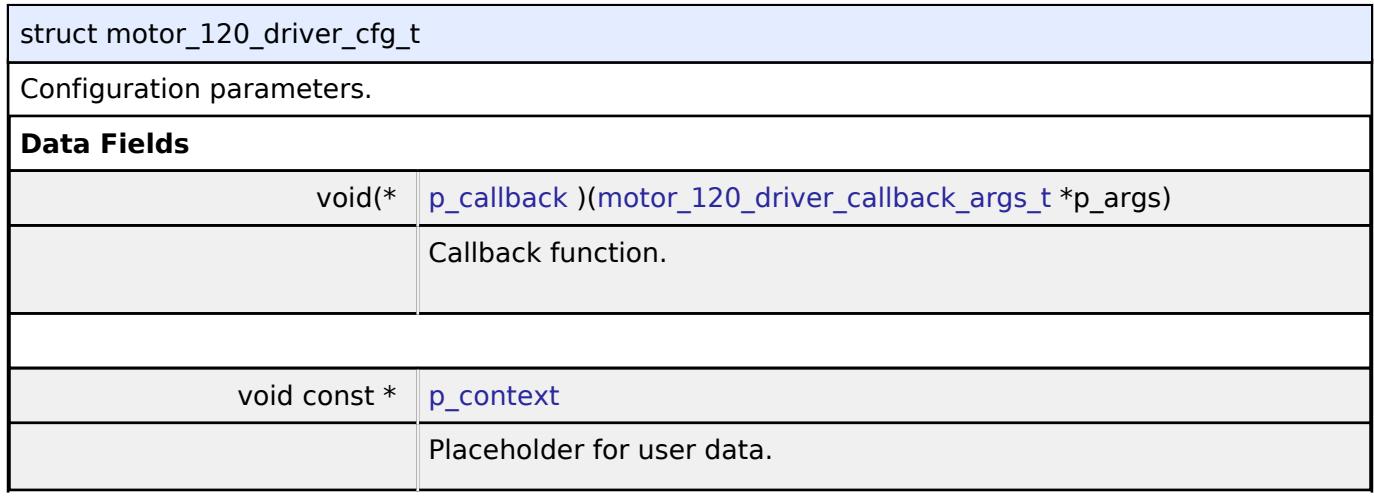

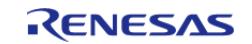

**F** 

API Reference > Interfaces > Motor 120-Degree Driver Interface

<span id="page-4521-1"></span>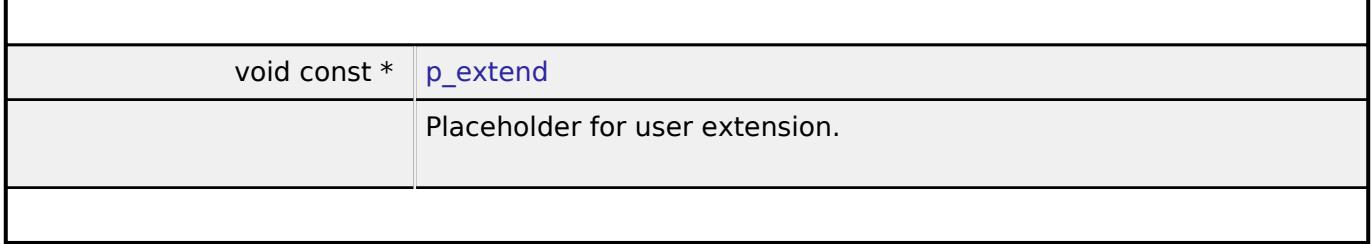

# <span id="page-4521-0"></span>**[◆ m](#page-4521-0)otor\_120\_driver\_api\_t**

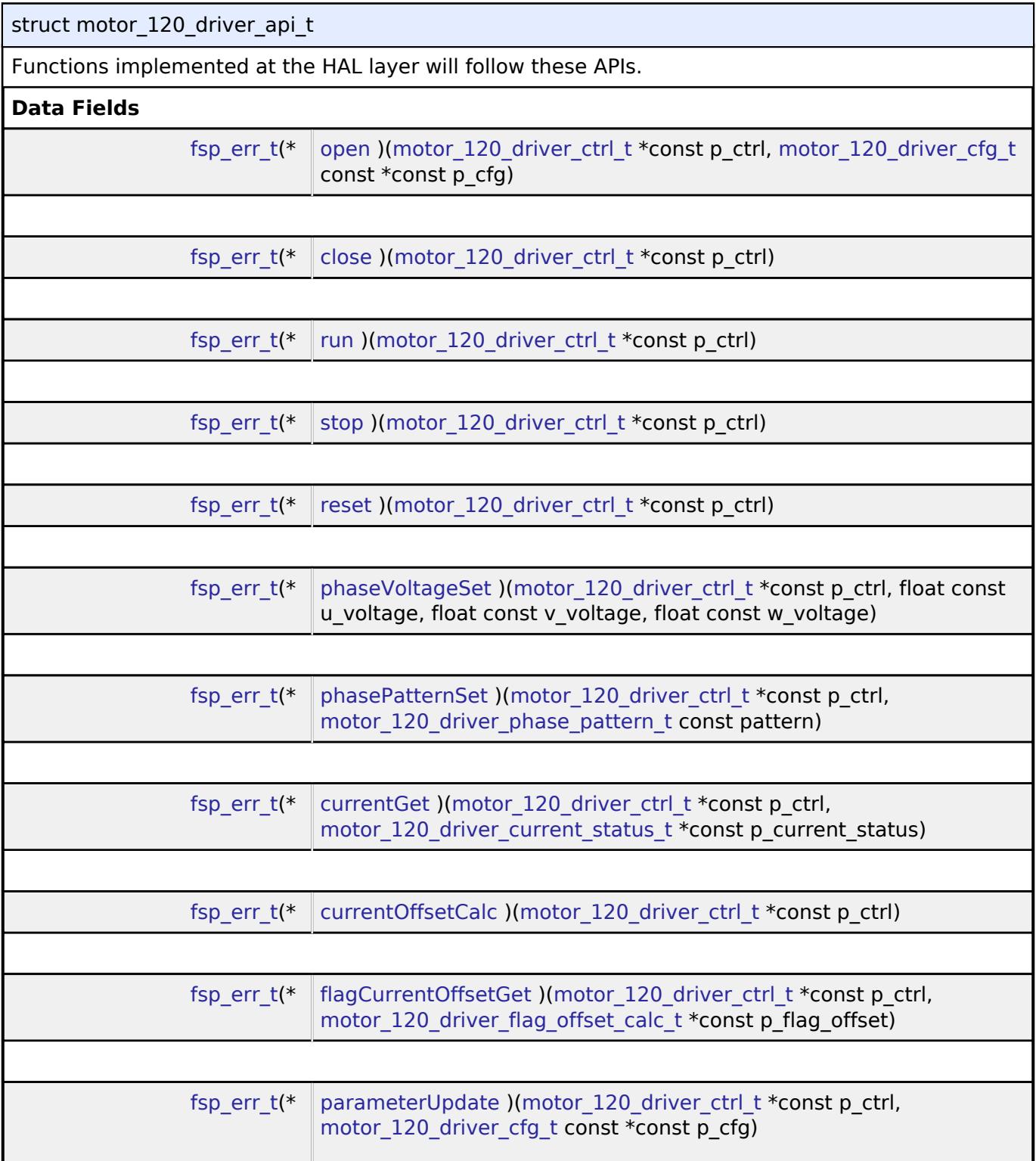

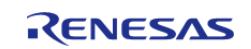

<span id="page-4522-2"></span><span id="page-4522-1"></span><span id="page-4522-0"></span>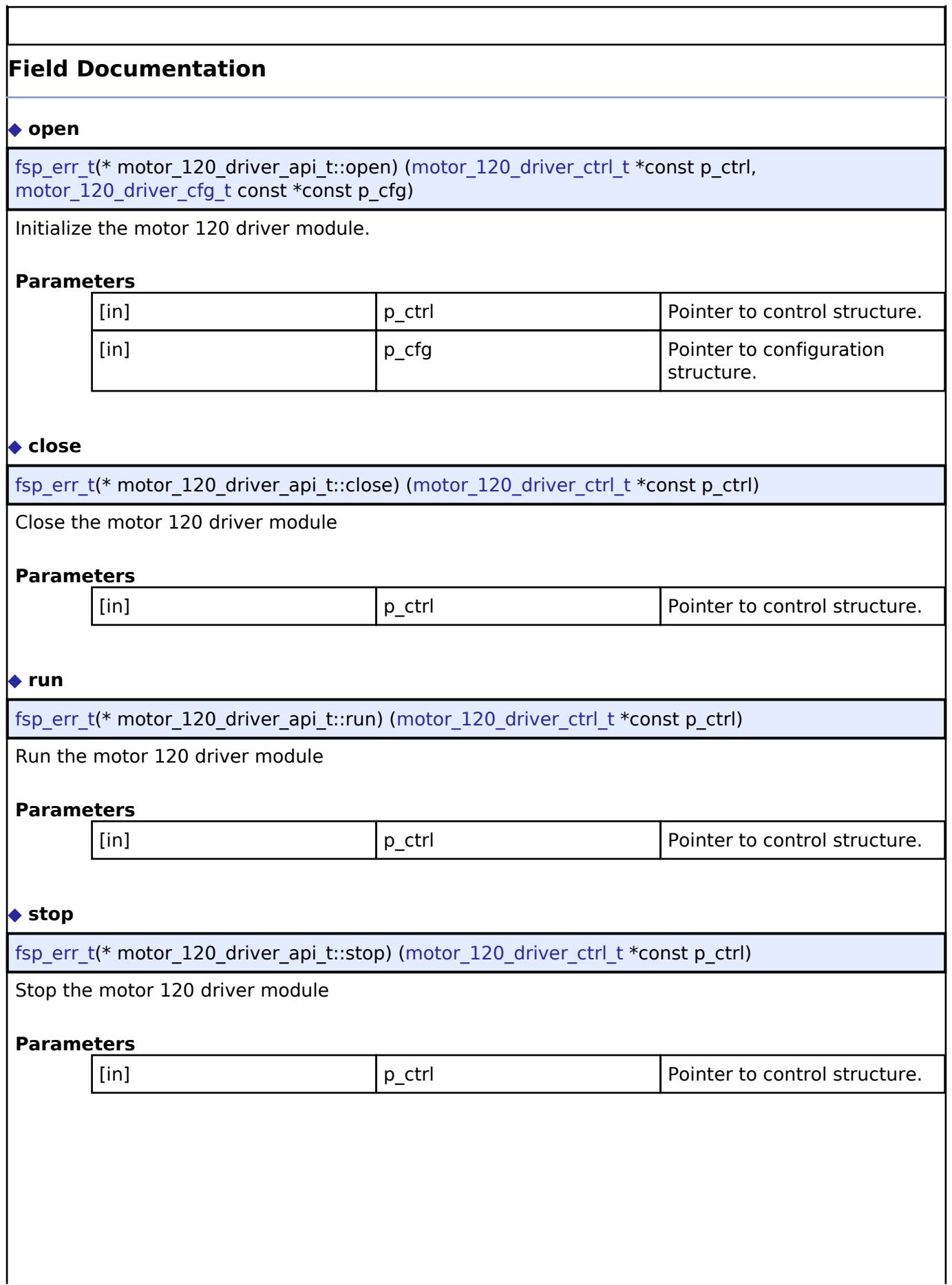

<span id="page-4522-3"></span>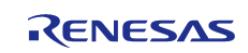

# <span id="page-4523-2"></span><span id="page-4523-1"></span><span id="page-4523-0"></span>**[◆ r](#page-4523-0)eset** [fsp\\_err\\_t\(](#page-159-0)\* motor\_120\_driver\_api\_t::reset) ([motor\\_120\\_driver\\_ctrl\\_t](#page-4525-0) \*const p\_ctrl) Reset variables of the motor 120 driver module **Parameters** [in] **p\_ctrl Pointer to control structure. [◆ p](#page-4523-1)haseVoltageSet** [fsp\\_err\\_t\(](#page-159-0)\* motor\_120\_driver\_api\_t::phaseVoltageSet) [\(motor\\_120\\_driver\\_ctrl\\_t](#page-4525-0) \*const p\_ctrl, float const u\_voltage, float const v\_voltage, float const w\_voltage) Set (Input) phase voltage data into the motor 120 driver module **Parameters** [in] The point of  $\vert$  p ctrl  $\vert$  Pointer to control structure. [in] The unit of the U phase voltage  $|U|$  phase voltage [V] [in] The voltage V phase voltage V phase voltage [V] [in] w\_voltage W phase voltage [V] **[◆ p](#page-4523-2)hasePatternSet** [fsp\\_err\\_t\(](#page-159-0)\* motor\_120\_driver\_api\_t::phasePatternSet) ([motor\\_120\\_driver\\_ctrl\\_t](#page-4525-0) \*const p\_ctrl, motor 120 driver phase pattern t const pattern) Set phase voltage pattern the motor 120 driver module **Parameters** [in]  $\begin{array}{ccc} \vert \mathsf{p} \vert & \mathsf{ctrl} \vert \end{array}$  Pointer to control structure. [in] contract the pattern contract of the pattern contract voltage pattern contract of  $\sim$  10  $\mu$ **[◆ c](#page-4523-3)urrentGet** [fsp\\_err\\_t\(](#page-159-0)\* motor\_120\_driver\_api\_t::currentGet) ([motor\\_120\\_driver\\_ctrl\\_t](#page-4525-0) \*const p\_ctrl, [motor\\_120\\_driver\\_current\\_status\\_t](#page-4520-0) \*const p\_current\_status) Get phase current, Vdc and Va\_max data from the motor 120 driver module **Parameters** [in] The point Point Point Point Point Point Point Point Point Point Point Point Point Point Point Point Point Point Point Point Point Point Point Point Point Point Point Point Point Point Point Point Point Point Point Poi [out] **p\_current\_status** Pointer to get data structure.

<span id="page-4523-3"></span>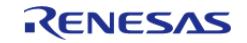

# <span id="page-4524-2"></span><span id="page-4524-1"></span>**[◆ c](#page-4524-1)urrentOffsetCalc** [fsp\\_err\\_t\(](#page-159-0)\* motor\_120\_driver\_api\_t::currentOffsetCalc) [\(motor\\_120\\_driver\\_ctrl\\_t](#page-4525-0) \*const p\_ctrl) current offset detection from the motor 120 driver module **Parameters** [in] **p\_ctrl Pointer to control structure. [◆ f](#page-4524-2)lagCurrentOffsetGet** [fsp\\_err\\_t\(](#page-159-0)\* motor\_120\_driver\_api\_t::flagCurrentOffsetGet) [\(motor\\_120\\_driver\\_ctrl\\_t](#page-4525-0) \*const p\_ctrl, motor 120 driver flag offset calc t \*const p flag offset) Get the flag of finish current offset detection from the motor 120 driver module **Parameters** [in] The point of  $\vert$  p ctrl  $\vert$  Pointer to control structure. [out] **p\_flag\_offset** Flag of finish current offset detection **[◆ p](#page-4524-3)arameterUpdate** [fsp\\_err\\_t\(](#page-159-0)\* motor\_120\_driver\_api\_t::parameterUpdate) [\(motor\\_120\\_driver\\_ctrl\\_t](#page-4525-0) \*const p\_ctrl, [motor\\_120\\_driver\\_cfg\\_t](#page-4520-2) const \*const p\_cfg) Update configuration parameters for the calculation in the motor 120 driver module **Parameters** [in] p\_ctrl Pointer to control structure. [in] p\_cfg Pointer to configuration structure include update parameters.

# <span id="page-4524-3"></span><span id="page-4524-0"></span>**[◆ m](#page-4524-0)otor\_120\_driver\_instance\_t**

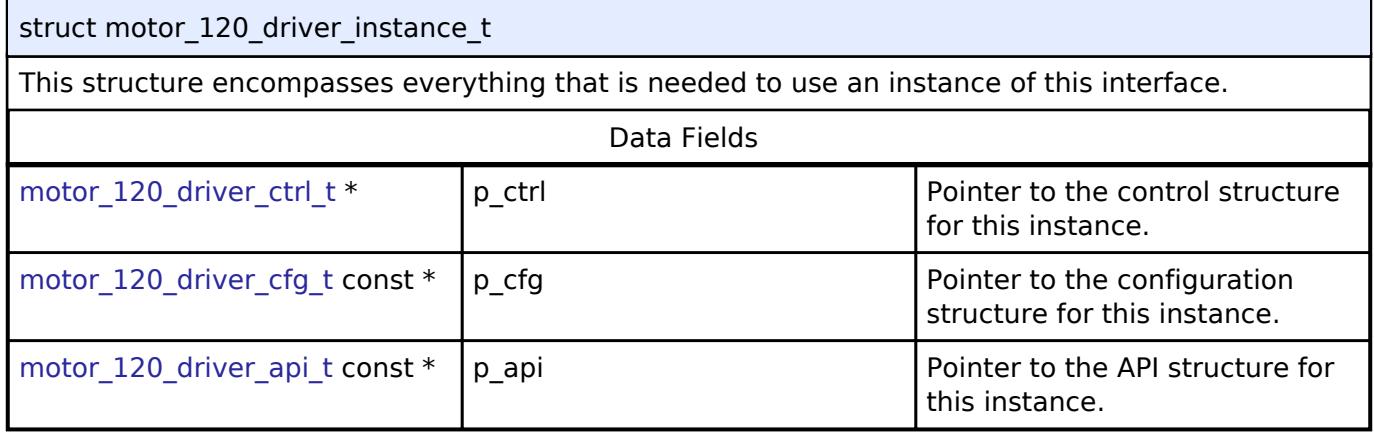

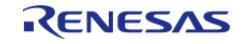

#### **Typedef Documentation**

#### <span id="page-4525-0"></span>**[◆ m](#page-4525-0)otor\_120\_driver\_ctrl\_t**

typedef void [motor\\_120\\_driver\\_ctrl\\_t](#page-4525-0)

Control block. Allocate an instance specific control block to pass into the API calls.

# **Enumeration Type Documentation**

# <span id="page-4525-1"></span>**[◆ m](#page-4525-1)otor\_120\_driver\_event\_t**

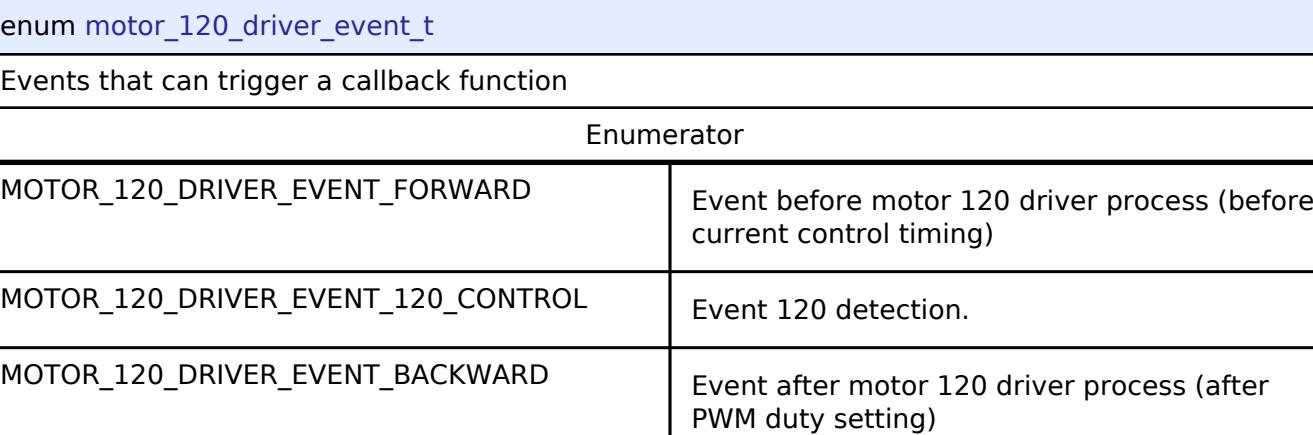

# <span id="page-4525-2"></span>**[◆ m](#page-4525-2)otor\_120\_driver\_flag\_offset\_calc\_t**

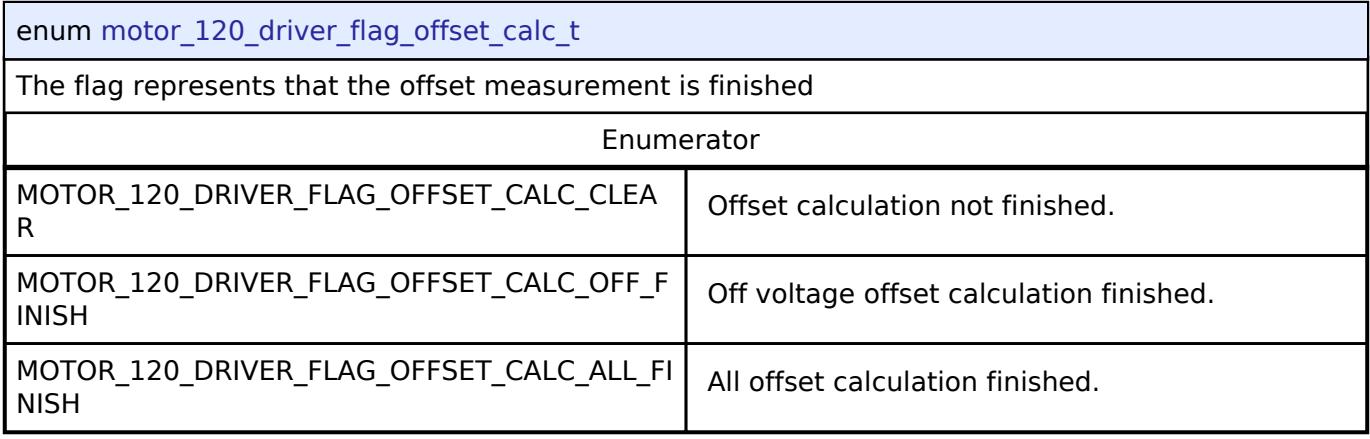

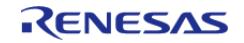

# <span id="page-4526-0"></span>**[◆ m](#page-4526-0)otor\_120\_driver\_phase\_pattern\_t**

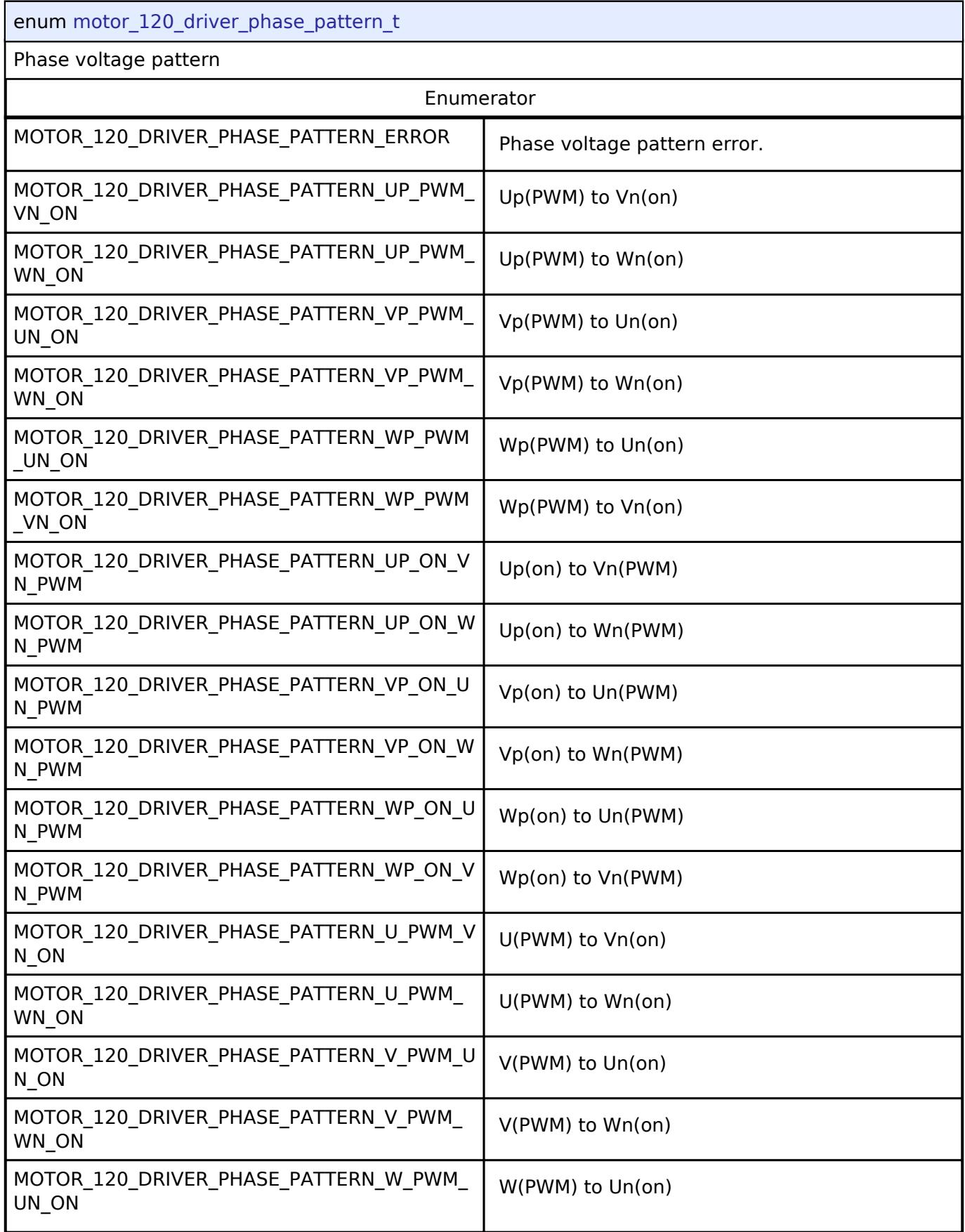

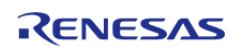

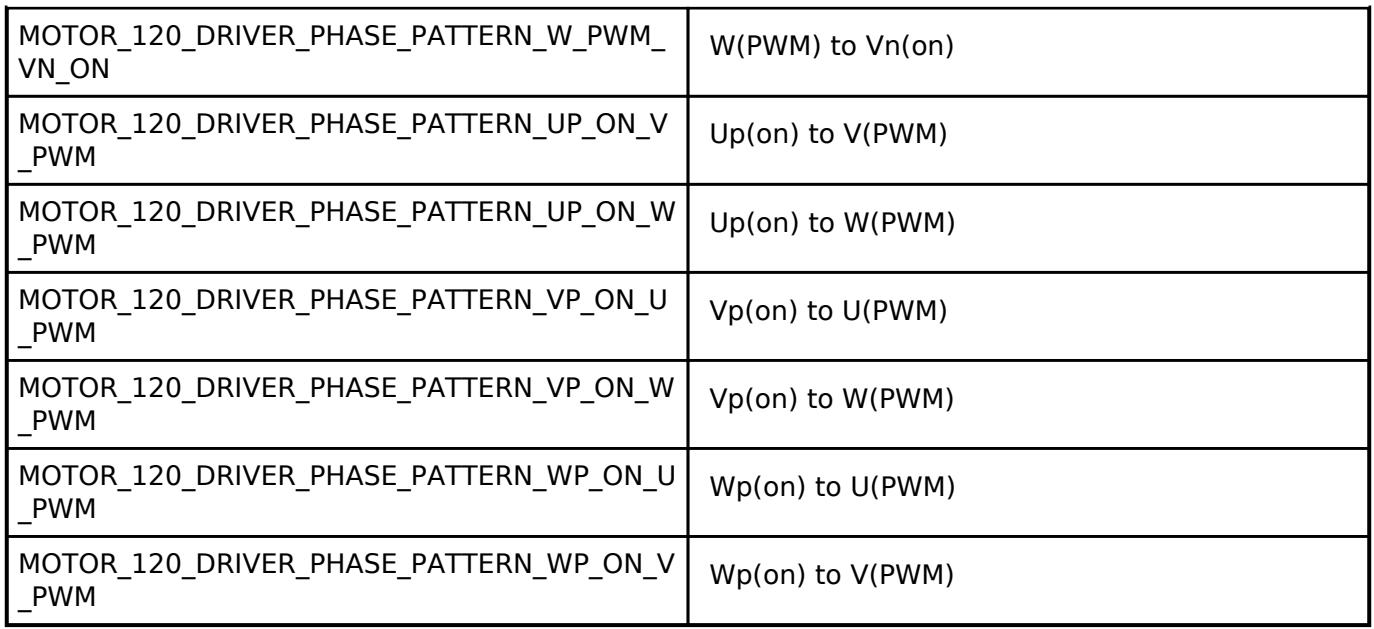

# **5.3.60 Motor Inertia Estimate Interface**

[Interfaces](#page-3545-0)

# **Detailed Description**

Interface for Motor inertia estimate functions.

# **Summary**

The Motor interface provides Motor inertia estimate functionality.

# **Data Structures**

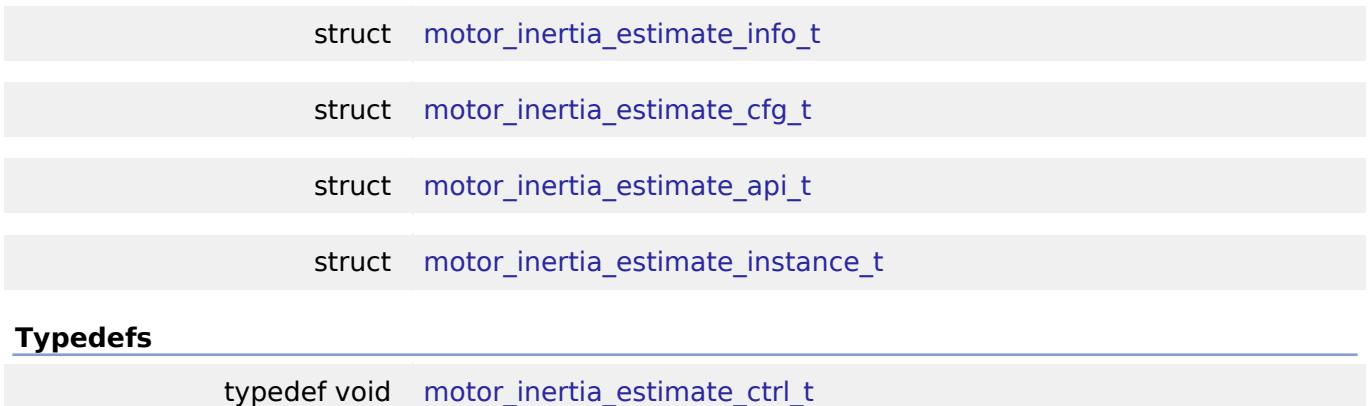

# **Data Structure Documentation**

<span id="page-4527-0"></span>**[◆ m](#page-4527-0)otor\_inertia\_estimate\_info\_t**

 $\mathbf{r}$ 

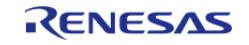

Ē,

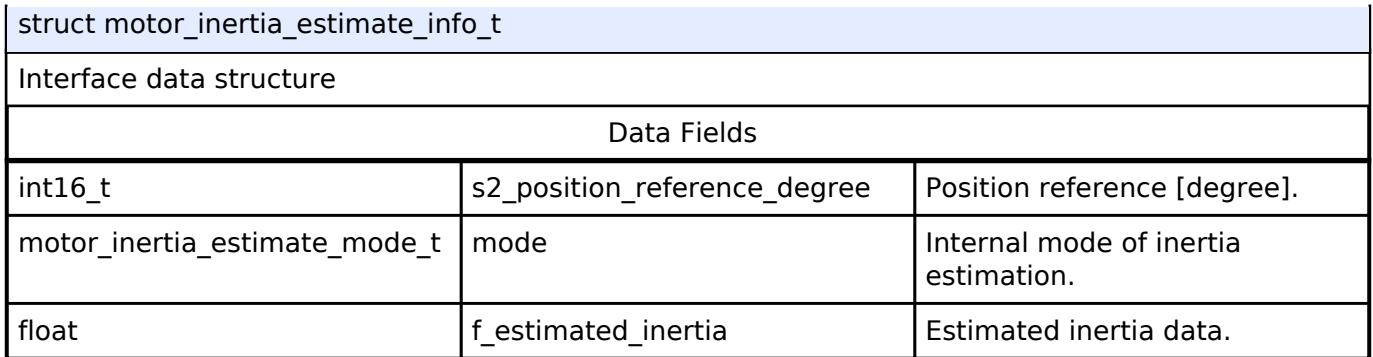

# <span id="page-4528-0"></span>**[◆ m](#page-4528-0)otor\_inertia\_estimate\_cfg\_t**

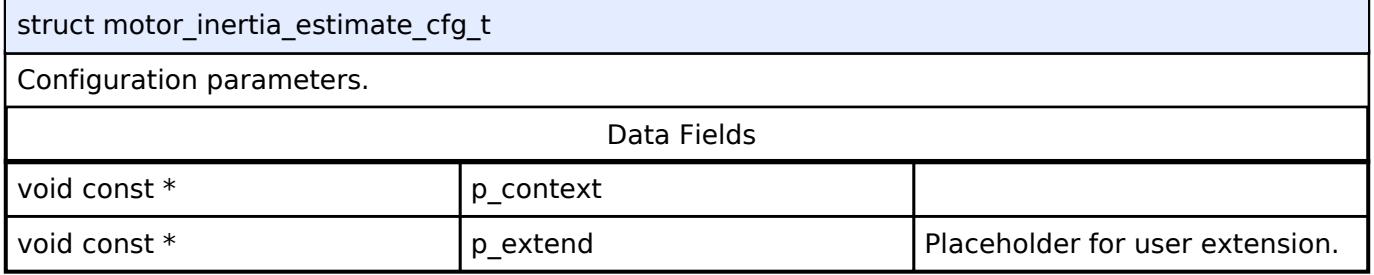

# <span id="page-4528-1"></span>**[◆ m](#page-4528-1)otor\_inertia\_estimate\_api\_t**

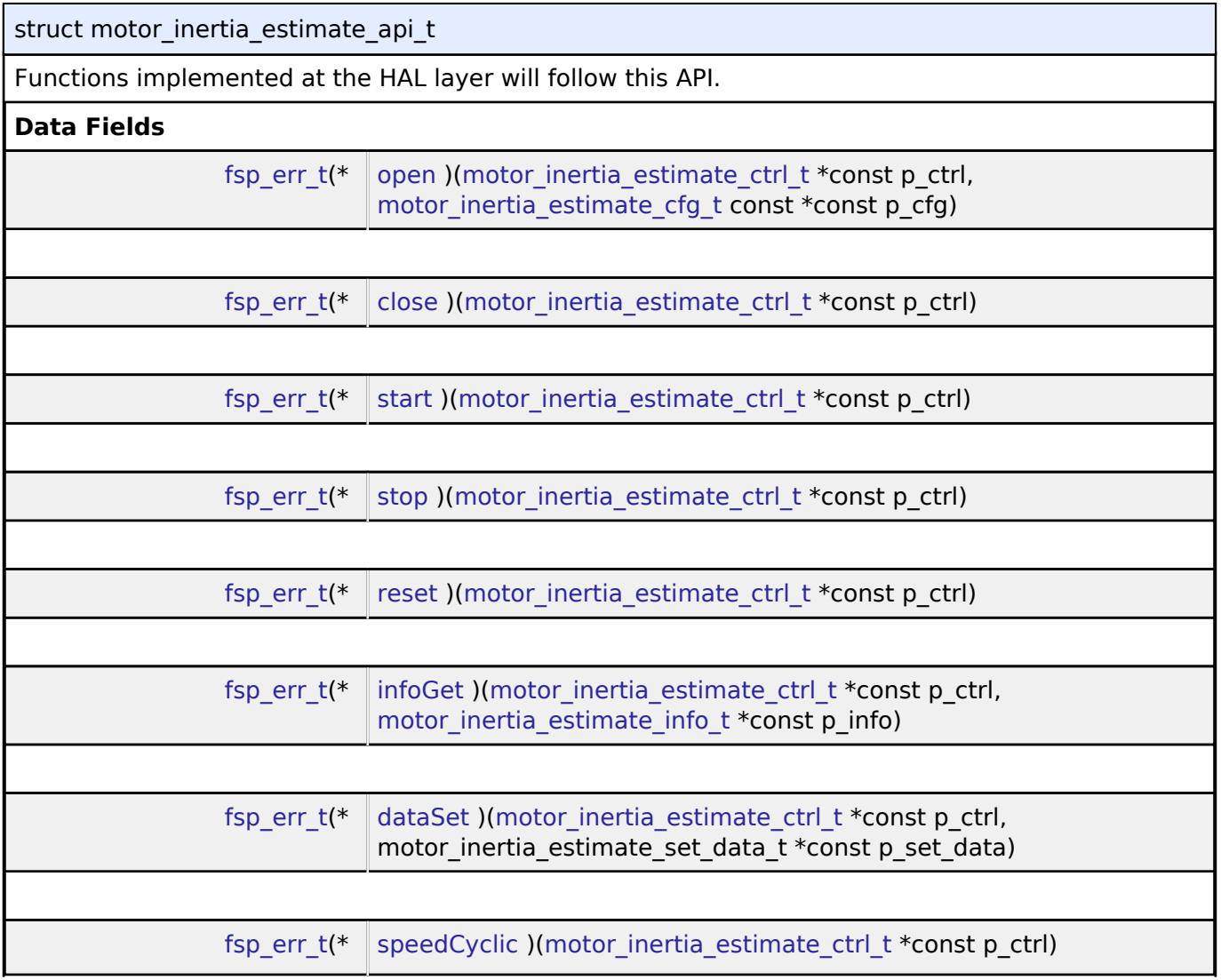

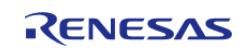

<span id="page-4529-1"></span><span id="page-4529-0"></span>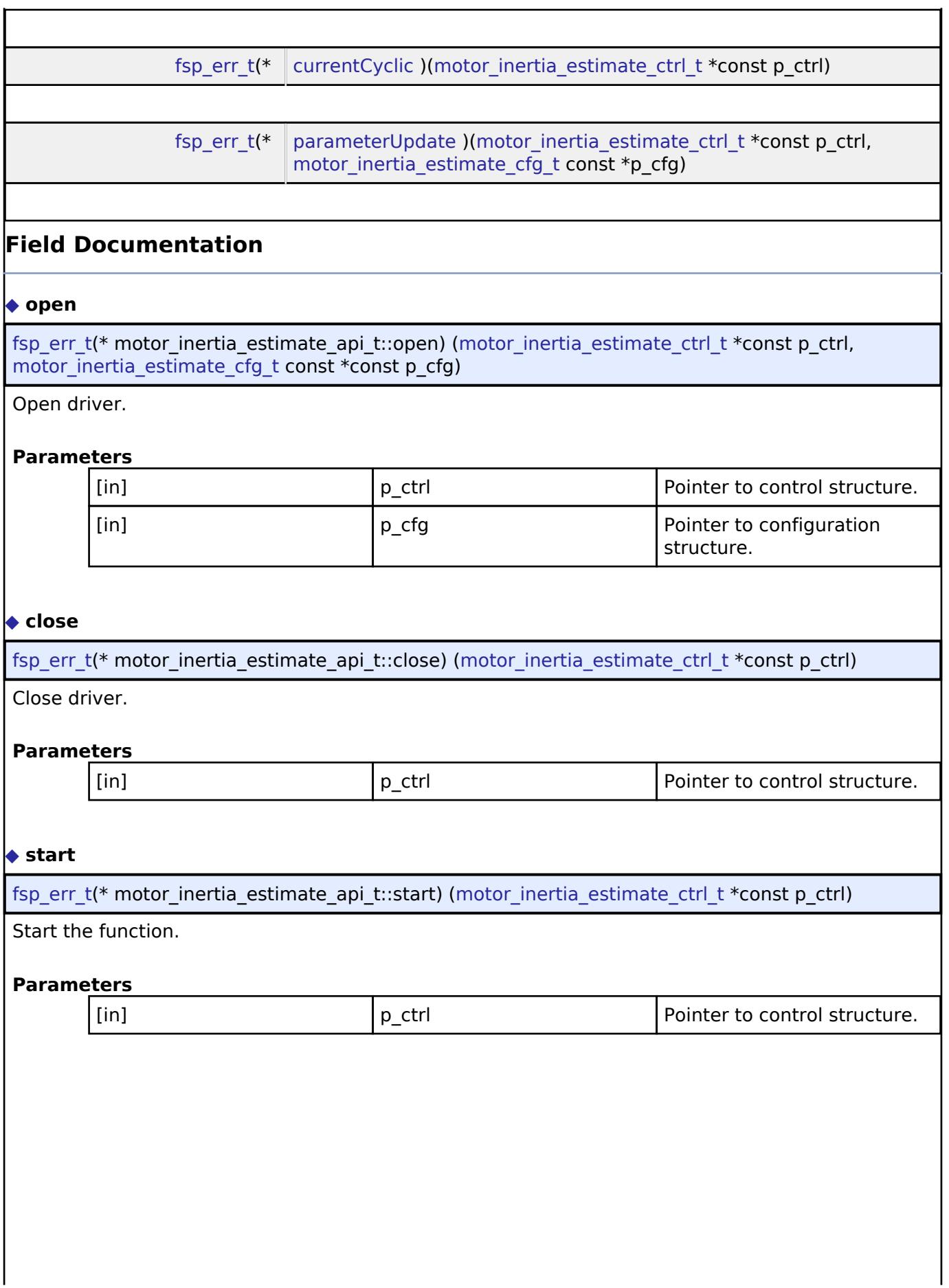

<span id="page-4529-2"></span>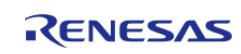

<span id="page-4530-2"></span><span id="page-4530-1"></span><span id="page-4530-0"></span>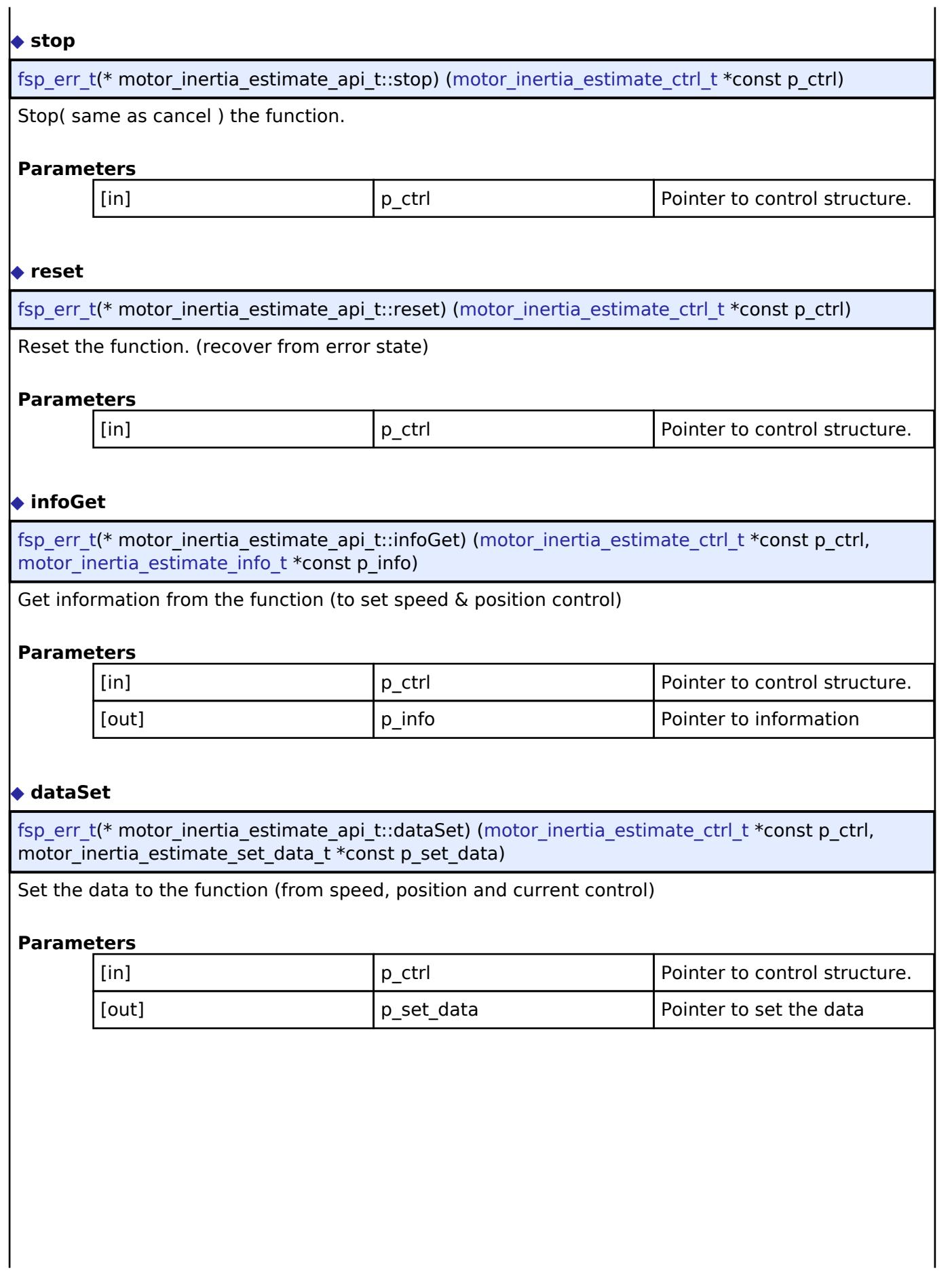

<span id="page-4530-3"></span>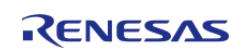

<span id="page-4531-2"></span><span id="page-4531-1"></span>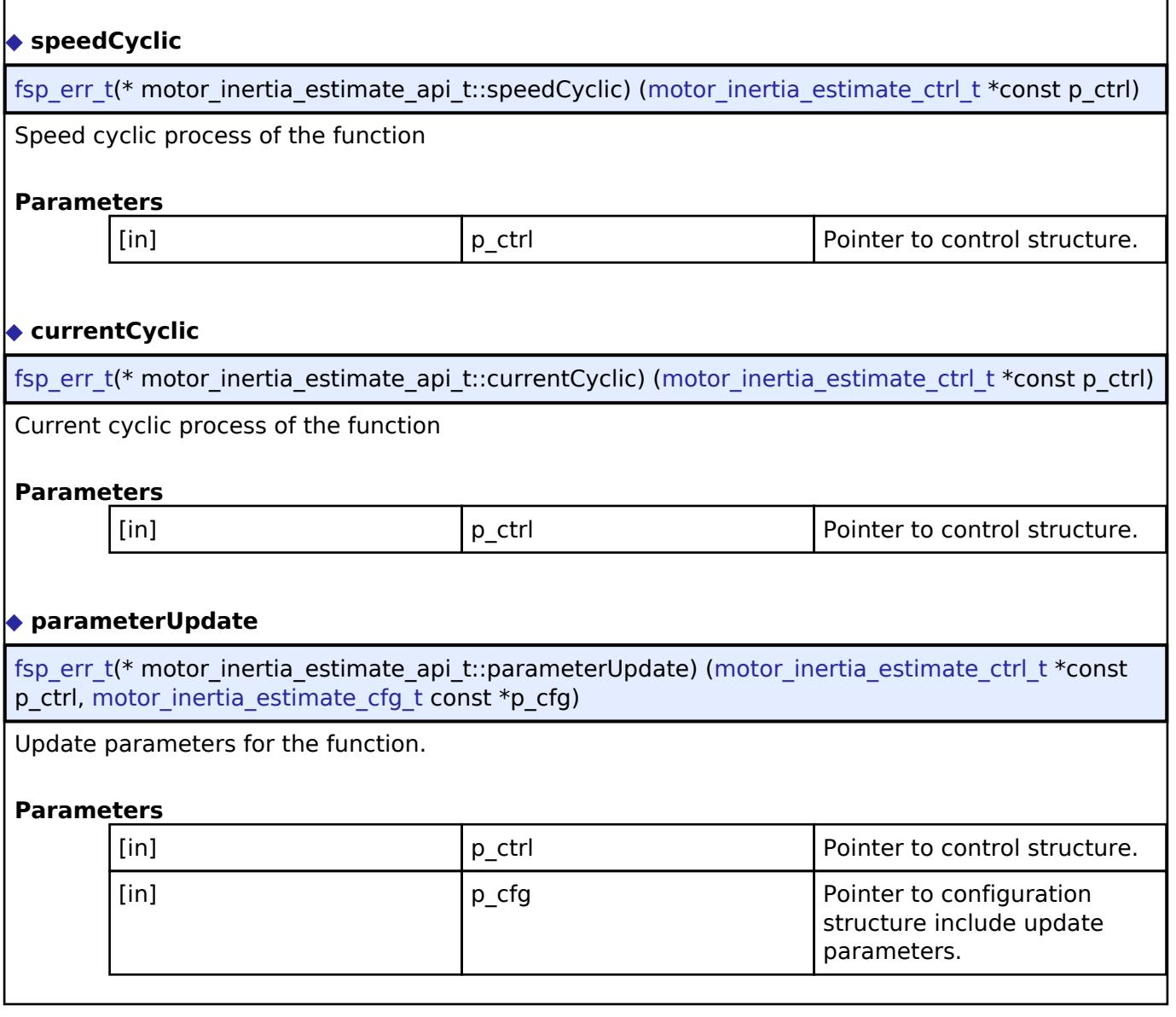

# <span id="page-4531-3"></span><span id="page-4531-0"></span>**[◆ m](#page-4531-0)otor\_inertia\_estimate\_instance\_t**

struct motor\_inertia\_estimate\_instance\_t

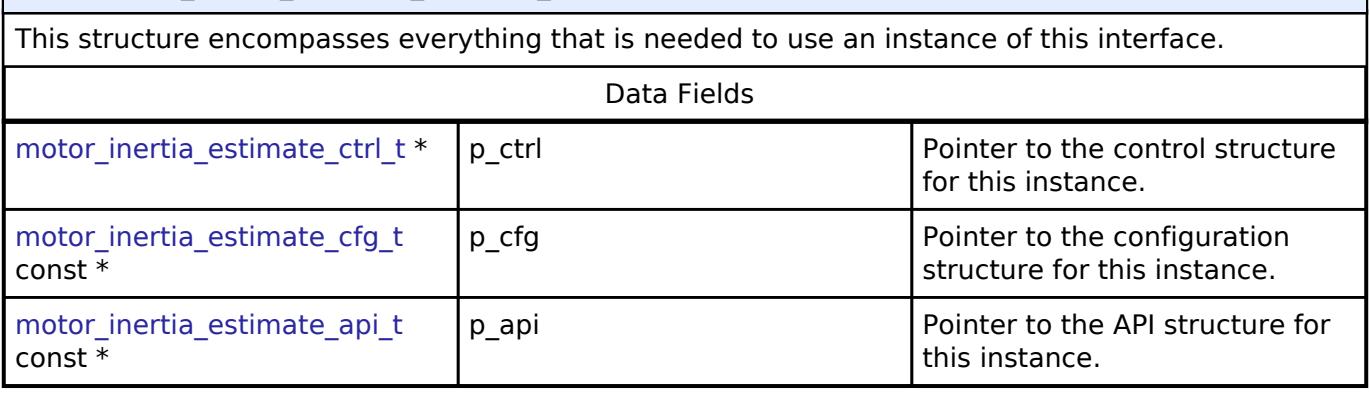

# **Typedef Documentation**

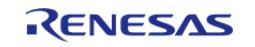

## <span id="page-4532-0"></span>**[◆ m](#page-4532-0)otor\_inertia\_estimate\_ctrl\_t**

typedef void [motor\\_inertia\\_estimate\\_ctrl\\_t](#page-4532-0)

Motor inertia estimate block. Allocate an instance specific control block to pass into the API calls.

# **5.3.61 Motor Interface**

**[Interfaces](#page-3545-0)** 

# **Detailed Description**

Interface for Motor functions.

# **Summary**

The Motor interface provides Motor functionality.

typedef void motor ctrl t

#### **Data Structures**

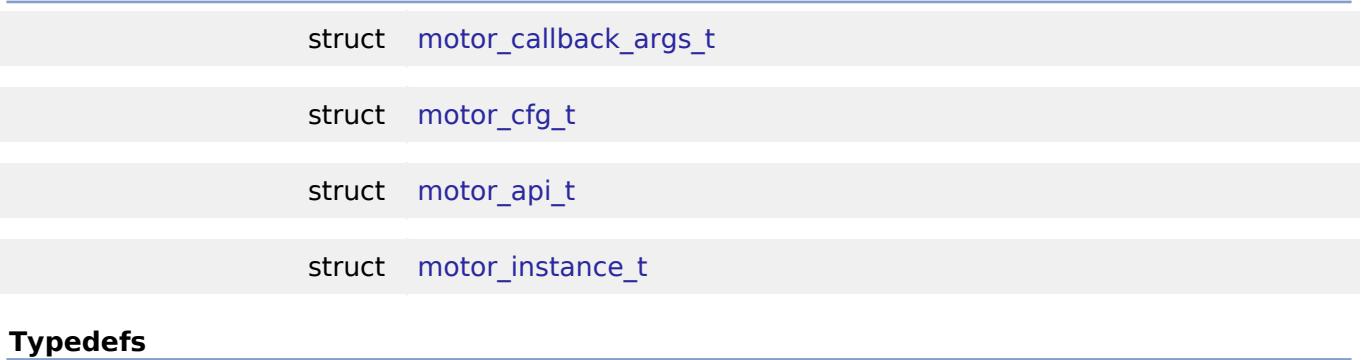

#### **Enumerations**

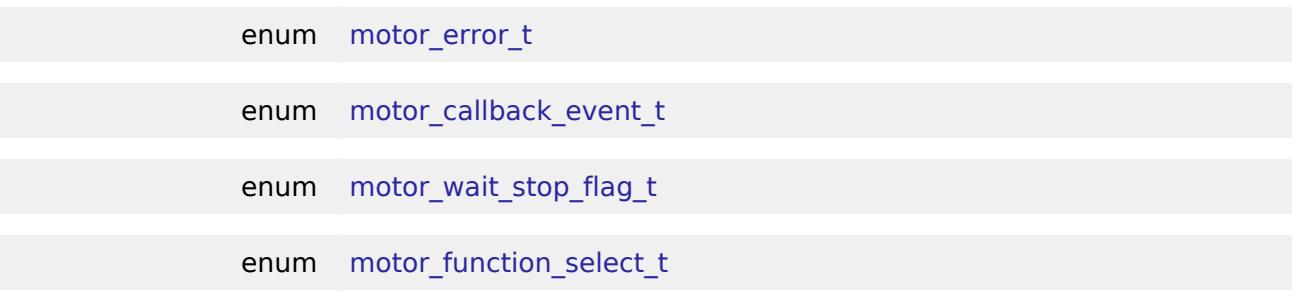

# **Data Structure Documentation**

#### <span id="page-4532-1"></span>**[◆ m](#page-4532-1)otor\_callback\_args\_t**

struct motor callback args t

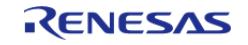

API Reference > Interfaces > Motor Interface

# callback function parameter data

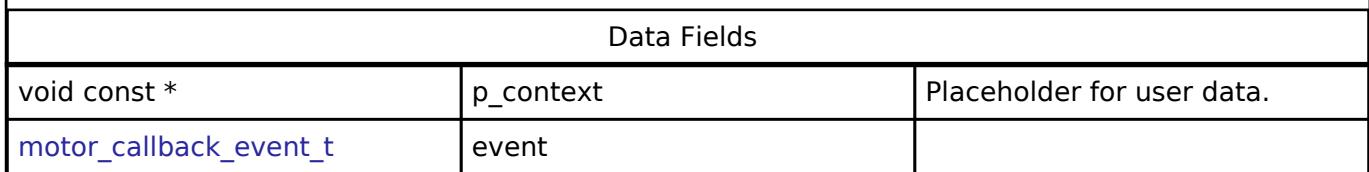

#### <span id="page-4533-0"></span>**[◆ m](#page-4533-0)otor\_cfg\_t**

<span id="page-4533-3"></span><span id="page-4533-2"></span>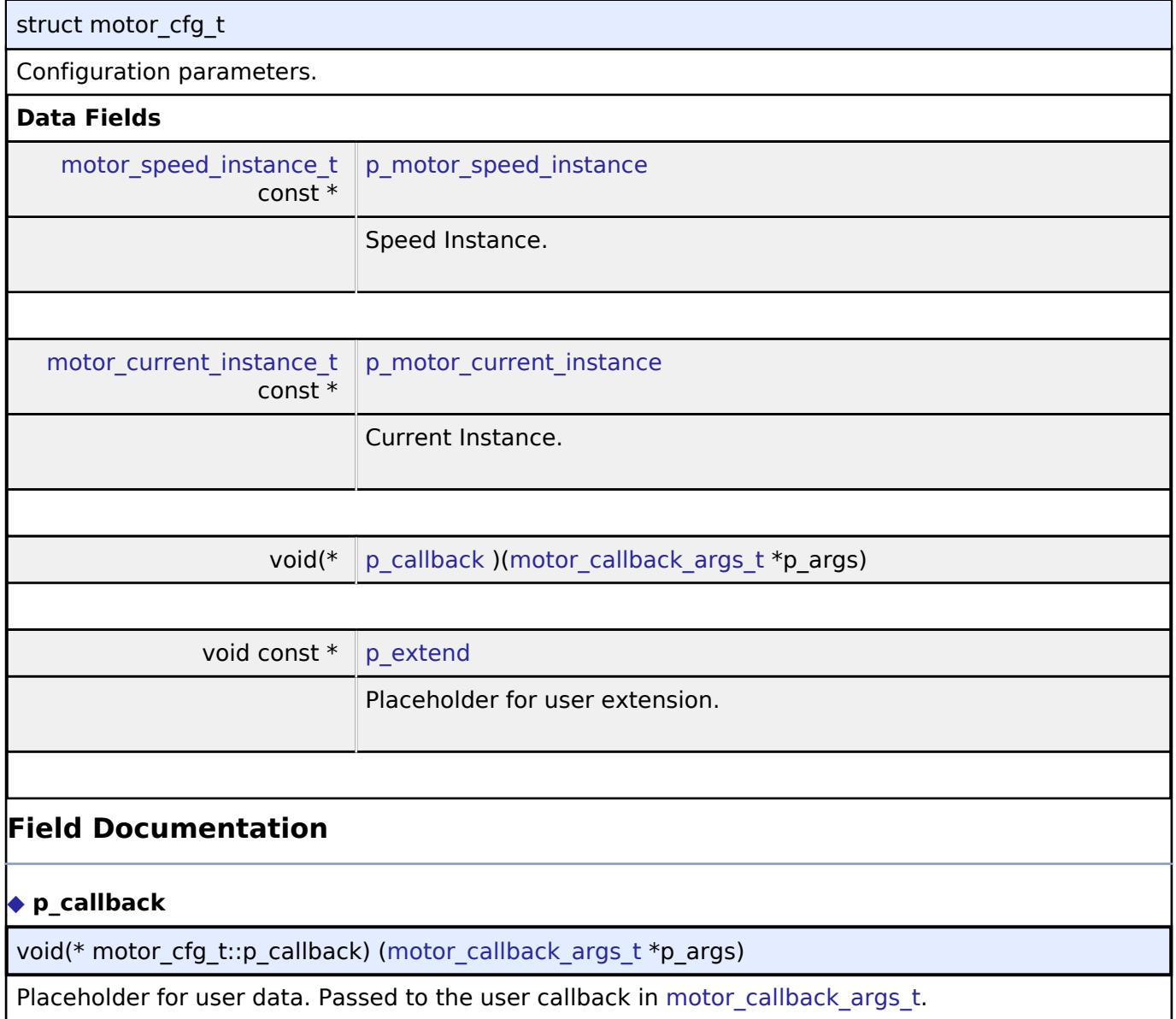

#### <span id="page-4533-5"></span><span id="page-4533-4"></span><span id="page-4533-1"></span>**[◆ m](#page-4533-1)otor\_api\_t**

struct motor\_api\_t

Functions implemented at the HAL layer will follow this API.

# **Data Fields**

[fsp\\_err\\_t\(](#page-159-0)\* | [open](#page-4535-0) )([motor\\_ctrl\\_t](#page-4538-1) \*const p\_ctrl, [motor\\_cfg\\_t](#page-4533-0) const \*const p\_cfg)

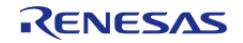

#### **Flexible Software Package**

API Reference > Interfaces > Motor Interface

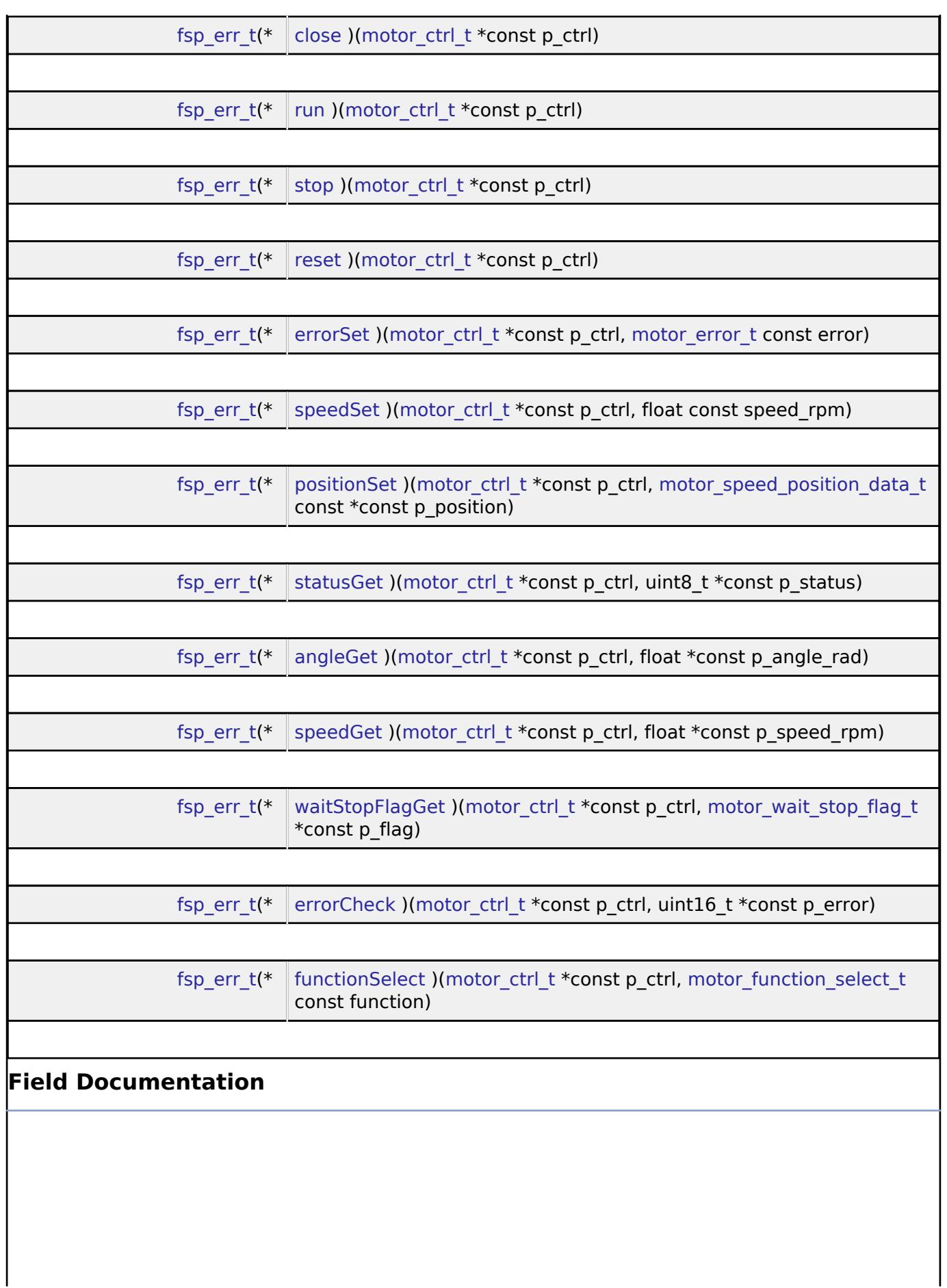

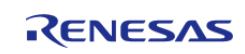

API Reference > Interfaces > Motor Interface

<span id="page-4535-2"></span><span id="page-4535-1"></span><span id="page-4535-0"></span>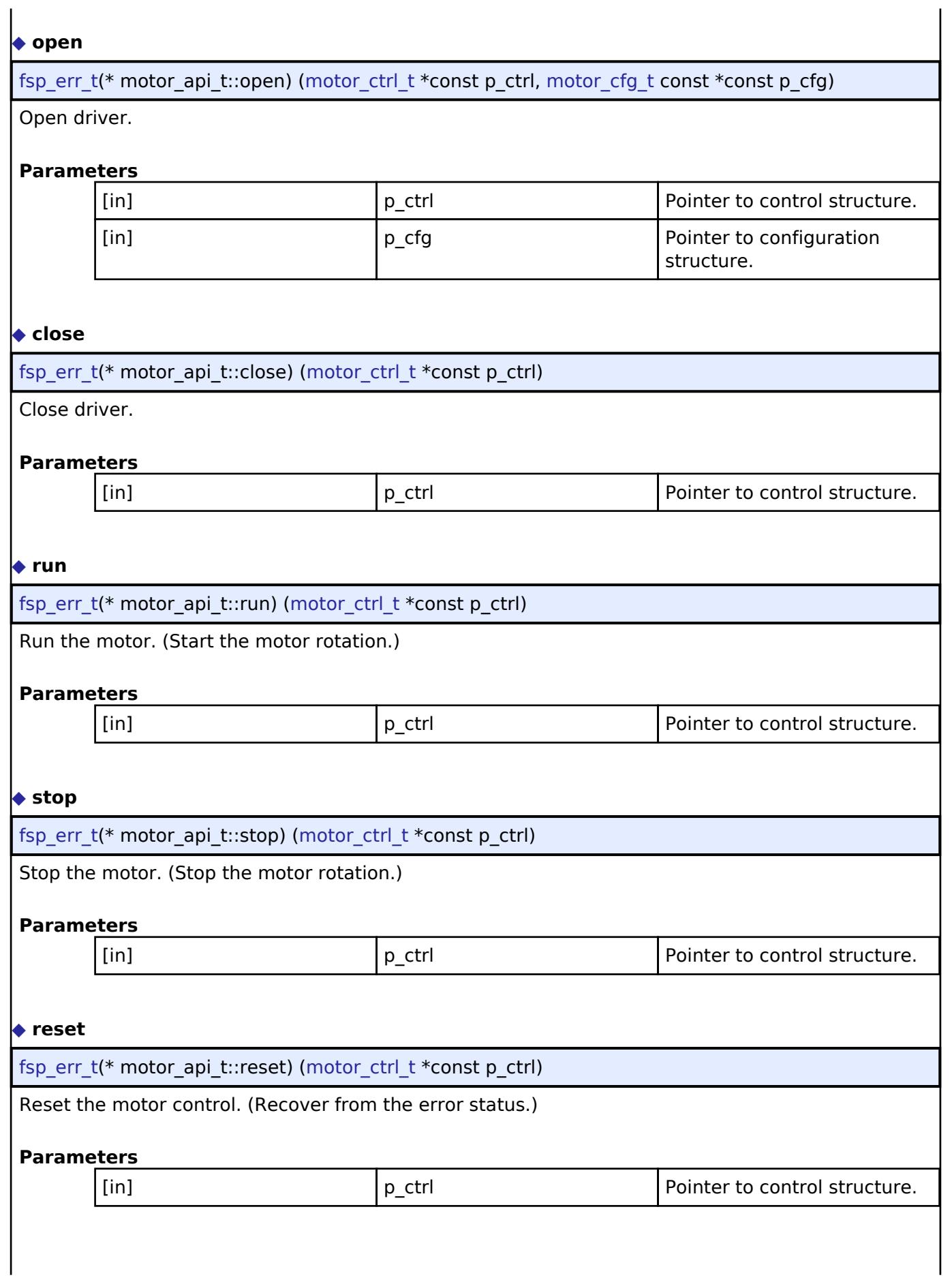

<span id="page-4535-4"></span><span id="page-4535-3"></span>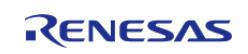
#### <span id="page-4536-0"></span>**[◆ e](#page-4536-0)rrorSet**

[fsp\\_err\\_t\(](#page-159-0)\* motor\_api\_t::errorSet) ([motor\\_ctrl\\_t](#page-4538-0) \*const p\_ctrl, [motor\\_error\\_t](#page-4538-1) const error)

Set Error Information.

## **Parameters**

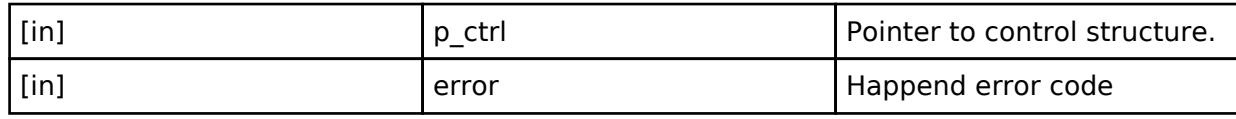

#### <span id="page-4536-1"></span>**[◆ s](#page-4536-1)peedSet**

[fsp\\_err\\_t\(](#page-159-0)\* motor\_api\_t::speedSet) ([motor\\_ctrl\\_t](#page-4538-0) \*const p\_ctrl, float const speed\_rpm)

#### Set rotation speed.

## **Parameters**

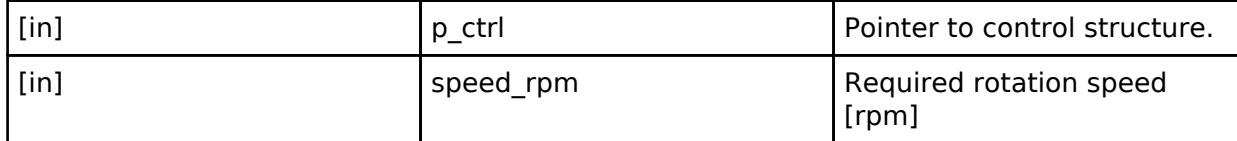

## <span id="page-4536-2"></span>**[◆ p](#page-4536-2)ositionSet**

[fsp\\_err\\_t\(](#page-159-0)\* motor\_api\_t::positionSet) ([motor\\_ctrl\\_t](#page-4538-0) \*const p\_ctrl, [motor\\_speed\\_position\\_data\\_t](#page-4575-0) const \*const p\_position)

Set reference position.

#### **Parameters**

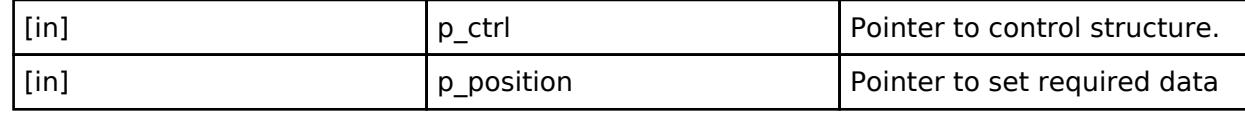

#### <span id="page-4536-3"></span>**[◆ s](#page-4536-3)tatusGet**

[fsp\\_err\\_t\(](#page-159-0)\* motor\_api\_t::statusGet) [\(motor\\_ctrl\\_t](#page-4538-0) \*const p\_ctrl, uint8\_t \*const p\_status)

Get the motor control status.

#### **Parameters**

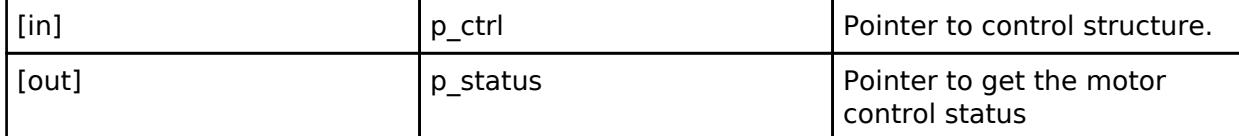

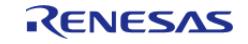

#### <span id="page-4537-0"></span>**[◆ a](#page-4537-0)ngleGet**

[fsp\\_err\\_t\(](#page-159-0)\* motor\_api\_t::angleGet) [\(motor\\_ctrl\\_t](#page-4538-0) \*const p\_ctrl, float \*const p\_angle\_rad)

Get the rotor angle.

## **Parameters**

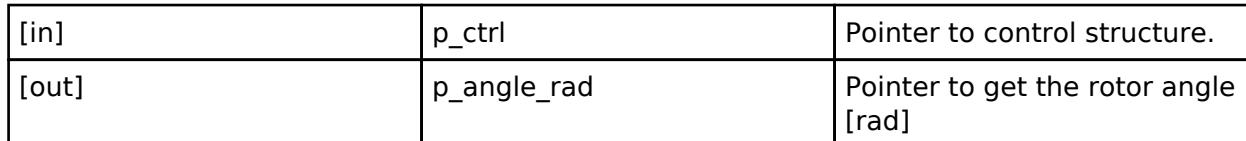

#### <span id="page-4537-1"></span>**[◆ s](#page-4537-1)peedGet**

[fsp\\_err\\_t\(](#page-159-0)\* motor\_api\_t::speedGet) ([motor\\_ctrl\\_t](#page-4538-0) \*const p\_ctrl, float \*const p\_speed\_rpm)

Get the rotation speed.

## **Parameters**

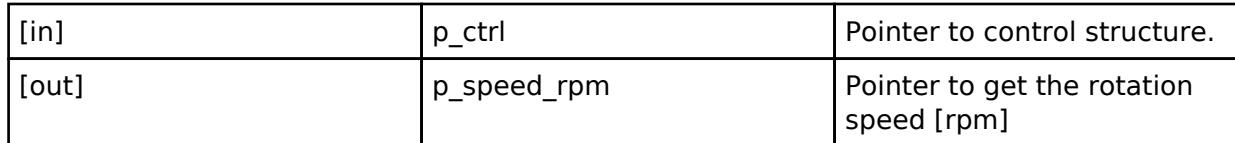

## <span id="page-4537-2"></span>**[◆ w](#page-4537-2)aitStopFlagGet**

[fsp\\_err\\_t\(](#page-159-0)\* motor\_api\_t::waitStopFlagGet) [\(motor\\_ctrl\\_t](#page-4538-0) \*const p\_ctrl, [motor\\_wait\\_stop\\_flag\\_t](#page-4539-0) \*const p\_flag)

Get wait stop flag.

## **Parameters**

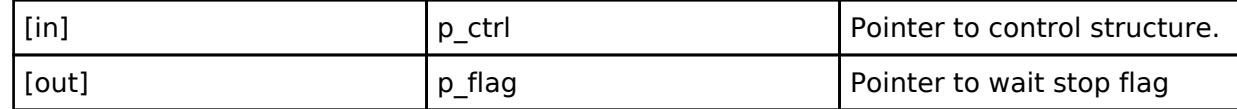

#### <span id="page-4537-3"></span>**[◆ e](#page-4537-3)rrorCheck**

[fsp\\_err\\_t\(](#page-159-0)\* motor\_api\_t::errorCheck) [\(motor\\_ctrl\\_t](#page-4538-0) \*const p\_ctrl, uint16\_t \*const p\_error)

Check the error occurrence

#### **Parameters**

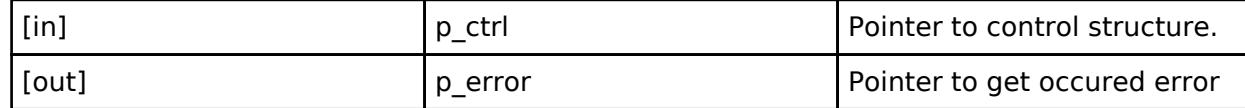

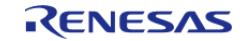

## <span id="page-4538-2"></span>**[◆ f](#page-4538-2)unctionSelect**

[fsp\\_err\\_t\(](#page-159-0)\* motor\_api\_t::functionSelect) ([motor\\_ctrl\\_t](#page-4538-0) \*const p\_ctrl, [motor\\_function\\_select\\_t](#page-4540-0) const function)

FunctionSelect.

### **Parameters**

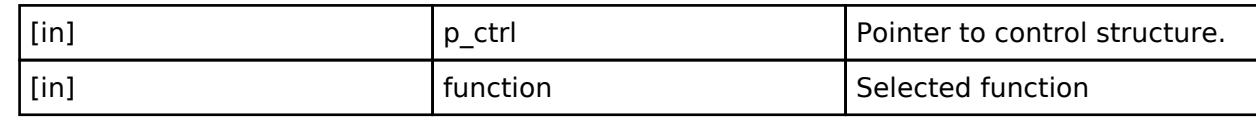

#### <span id="page-4538-3"></span>**[◆ m](#page-4538-3)otor\_instance\_t**

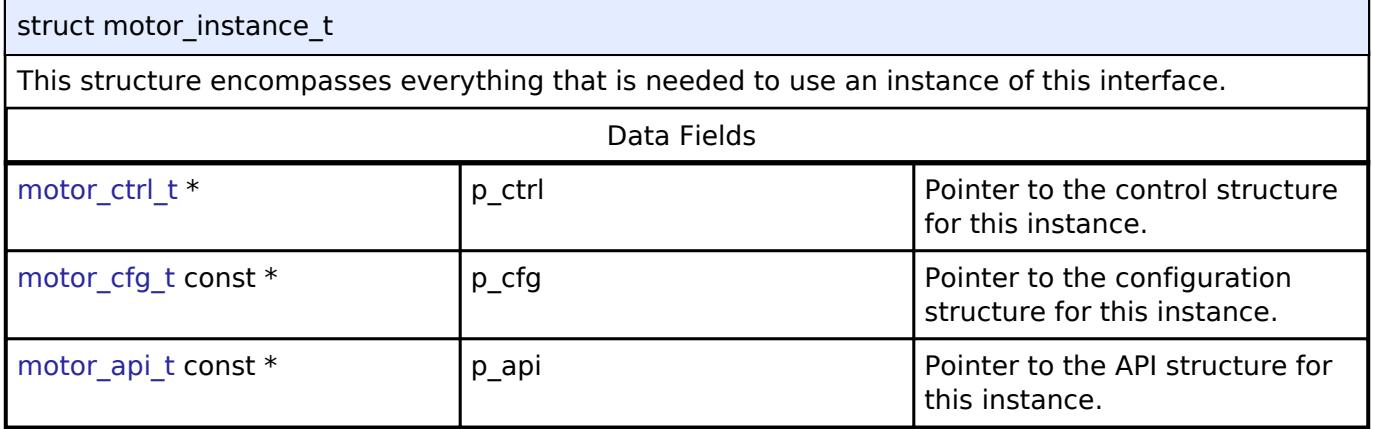

#### **Typedef Documentation**

## <span id="page-4538-0"></span>**[◆ m](#page-4538-0)otor\_ctrl\_t**

typedef void motor ctrl t

Motor Control block. Allocate an instance specific control block to pass into the API calls.

## **Enumeration Type Documentation**

#### <span id="page-4538-1"></span>**[◆ m](#page-4538-1)otor\_error\_t**

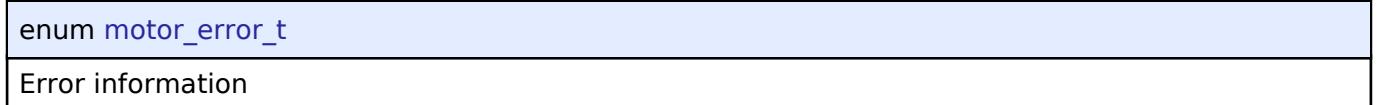

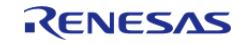

## <span id="page-4539-1"></span>**[◆ m](#page-4539-1)otor\_callback\_event\_t**

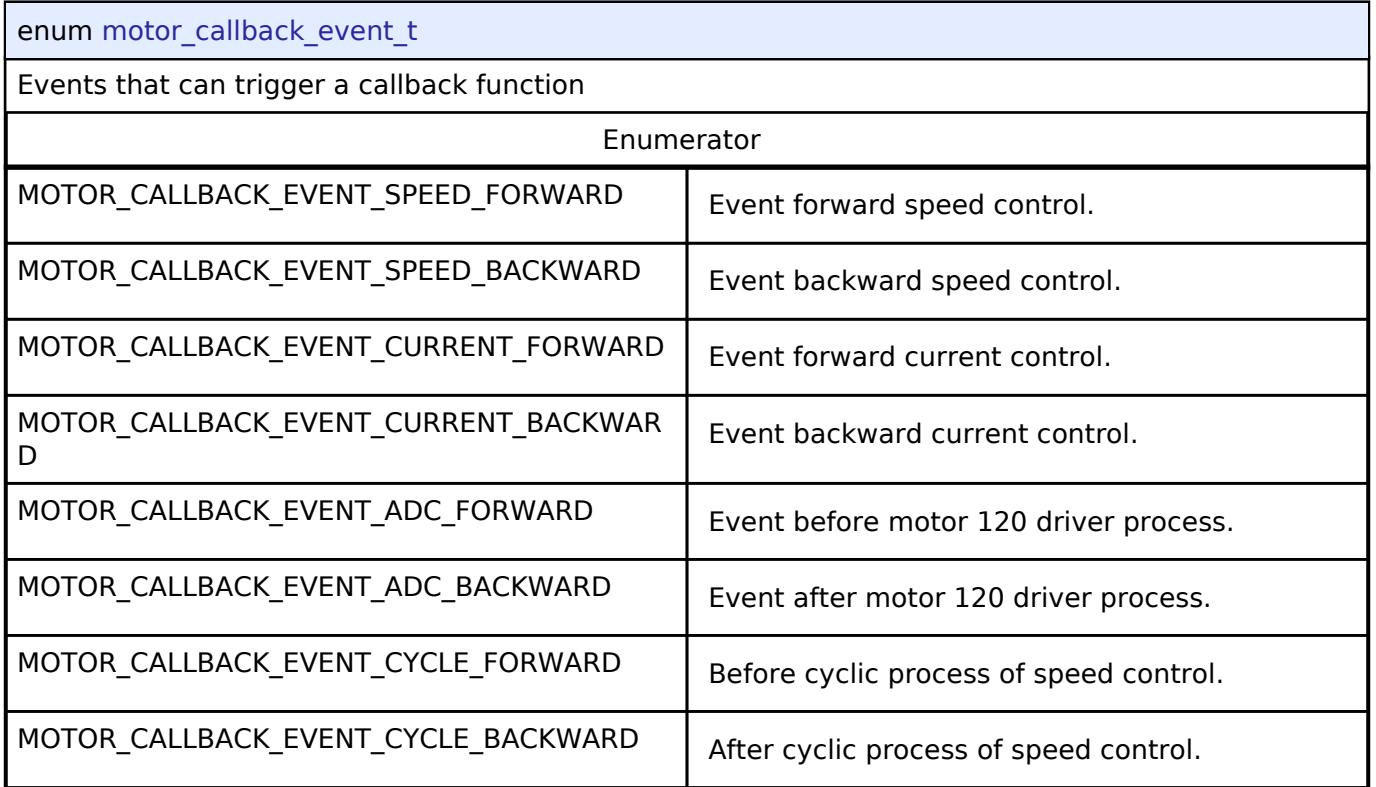

# <span id="page-4539-0"></span>**[◆ m](#page-4539-0)otor\_wait\_stop\_flag\_t**

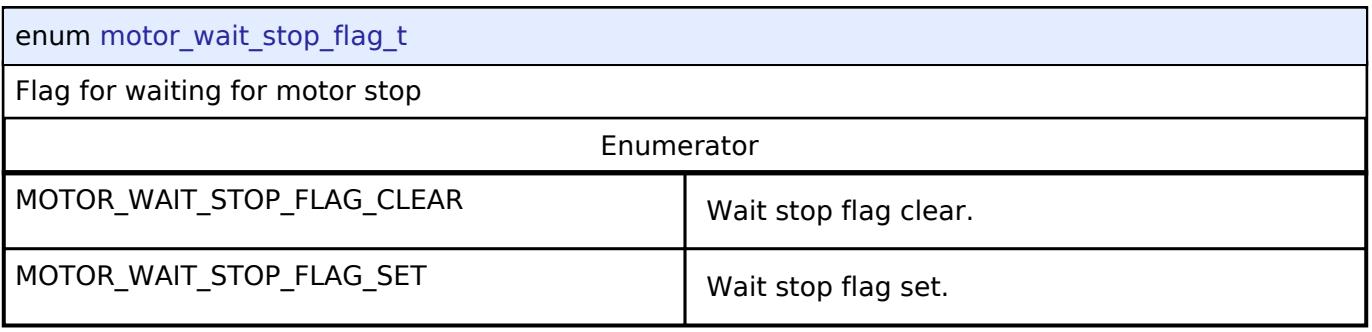

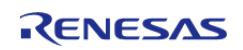

## <span id="page-4540-0"></span>**[◆ m](#page-4540-0)otor\_function\_select\_t**

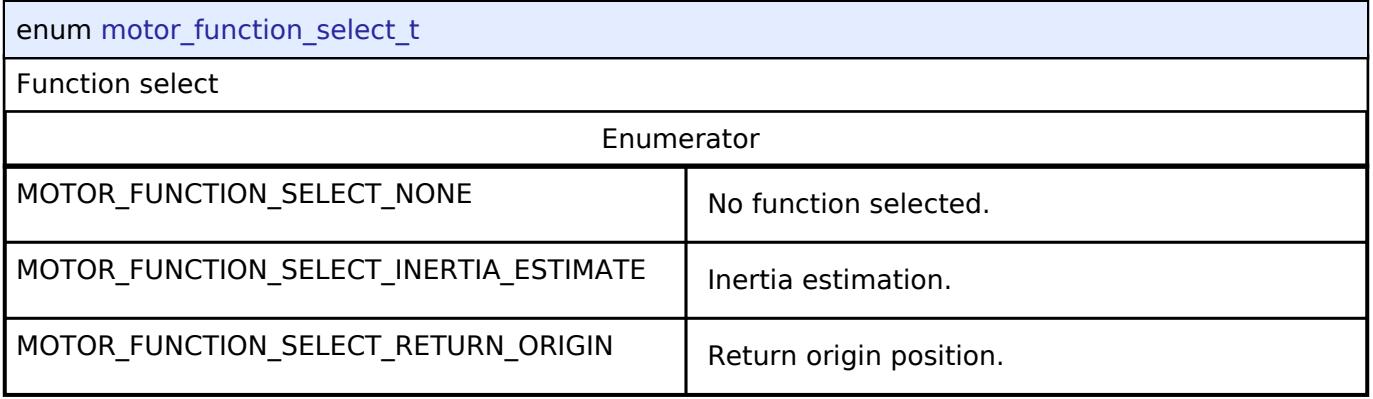

# **5.3.62 Motor Return Origin Function Interface**

[Interfaces](#page-3545-0)

## **Detailed Description**

Interface for Motor return origin functions.

# **Summary**

The Motor interface provides Motor return origin functionality.

#### **Data Structures**

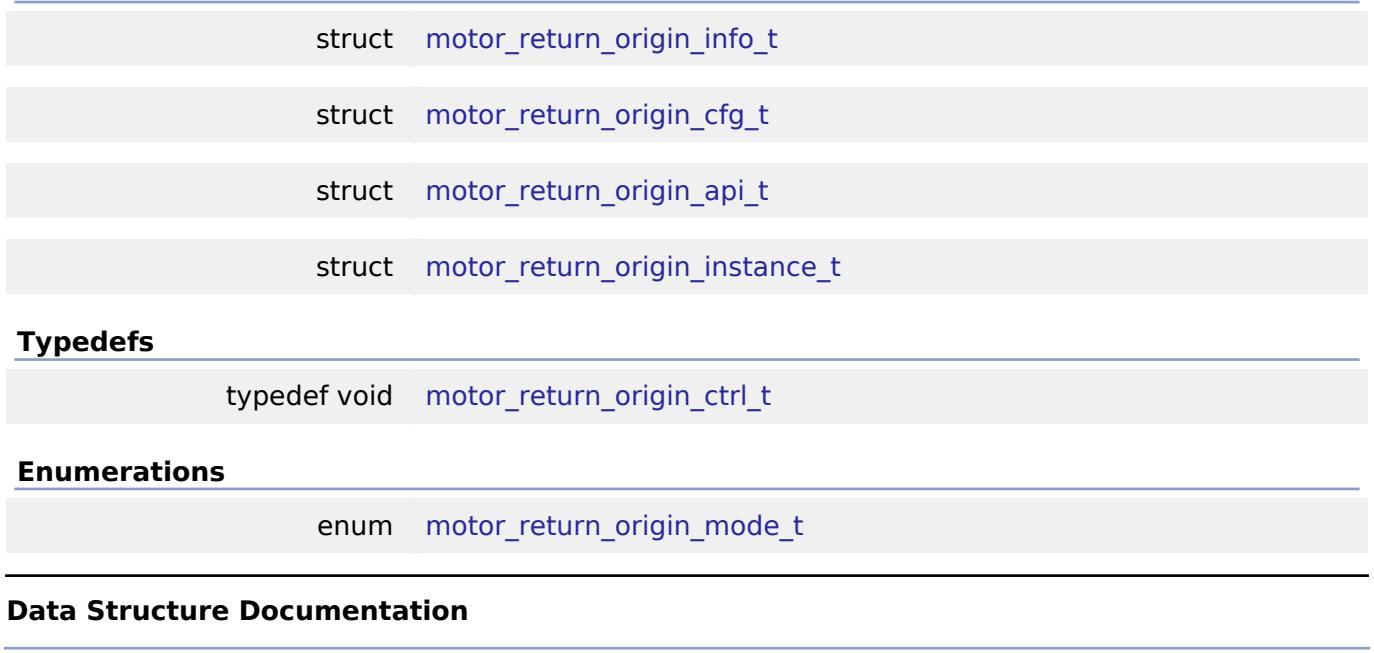

<span id="page-4540-1"></span>**[◆ m](#page-4540-1)otor\_return\_origin\_info\_t**

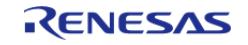

API Reference > Interfaces > Motor Return Origin Function Interface

# struct motor\_return\_origin\_info\_t Interface data structure Data Fields float float for the function of the function reference efference in the float float float is entitled by the float float  $\vert$  float  $\vert$  float  $\vert$  float  $\vert$  float  $\vert$  float  $\vert$  float  $\vert$  float  $\vert$  float  $\vert$  float  $\$ motor return origin state t  $\vert$  state float  $\left| \int_{0}^{x} f_{\text{result\_angle}} \right|$  Result angle position.

## <span id="page-4541-0"></span>**[◆ m](#page-4541-0)otor\_return\_origin\_cfg\_t**

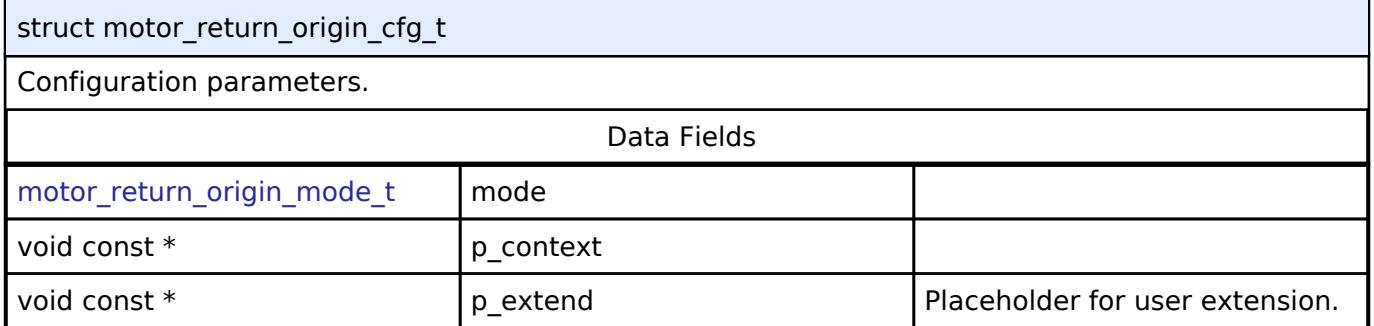

## <span id="page-4541-1"></span>**[◆ m](#page-4541-1)otor\_return\_origin\_api\_t**

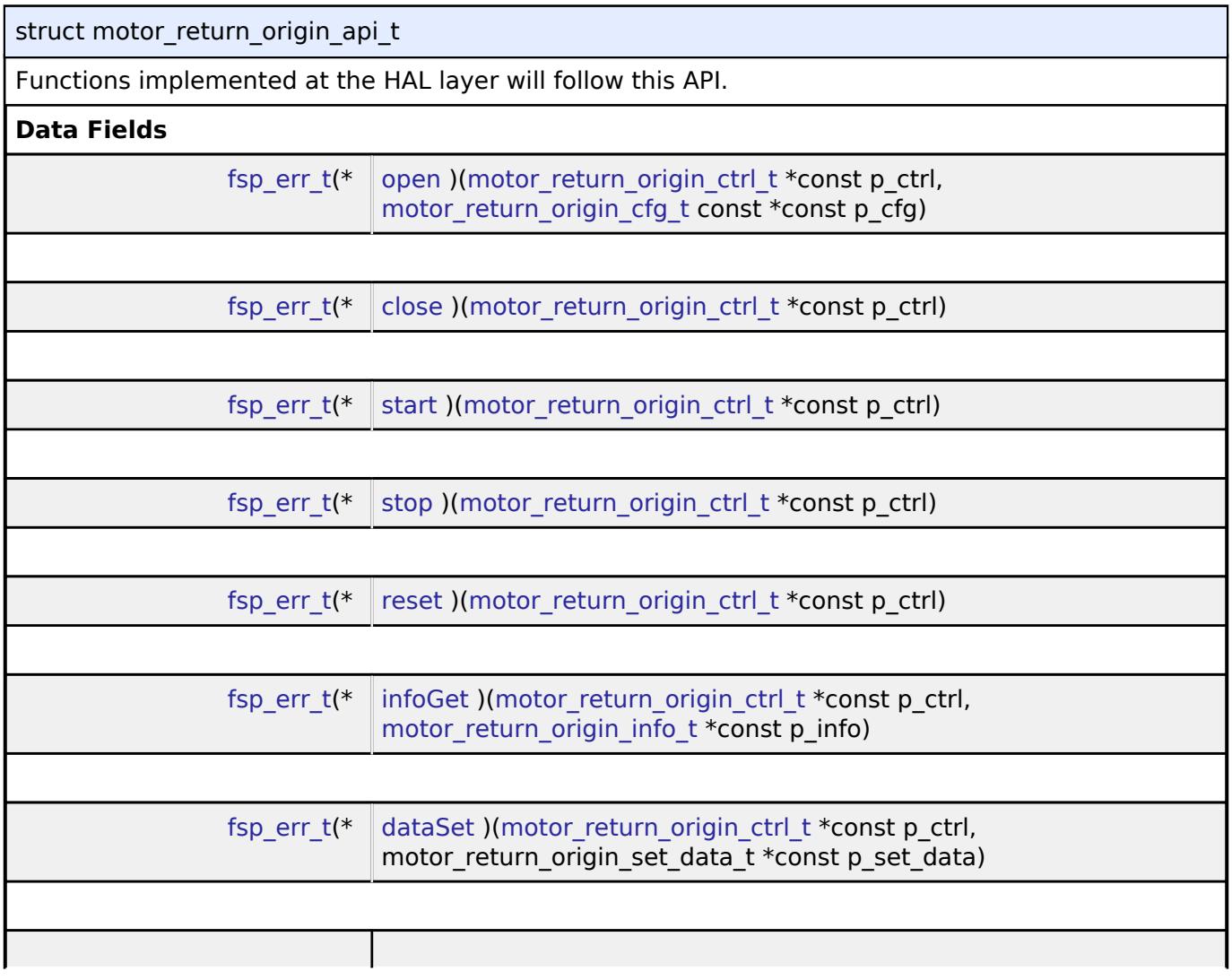

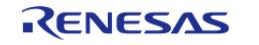

#### **Flexible Software Package**

API Reference > Interfaces > Motor Return Origin Function Interface

<span id="page-4542-1"></span><span id="page-4542-0"></span>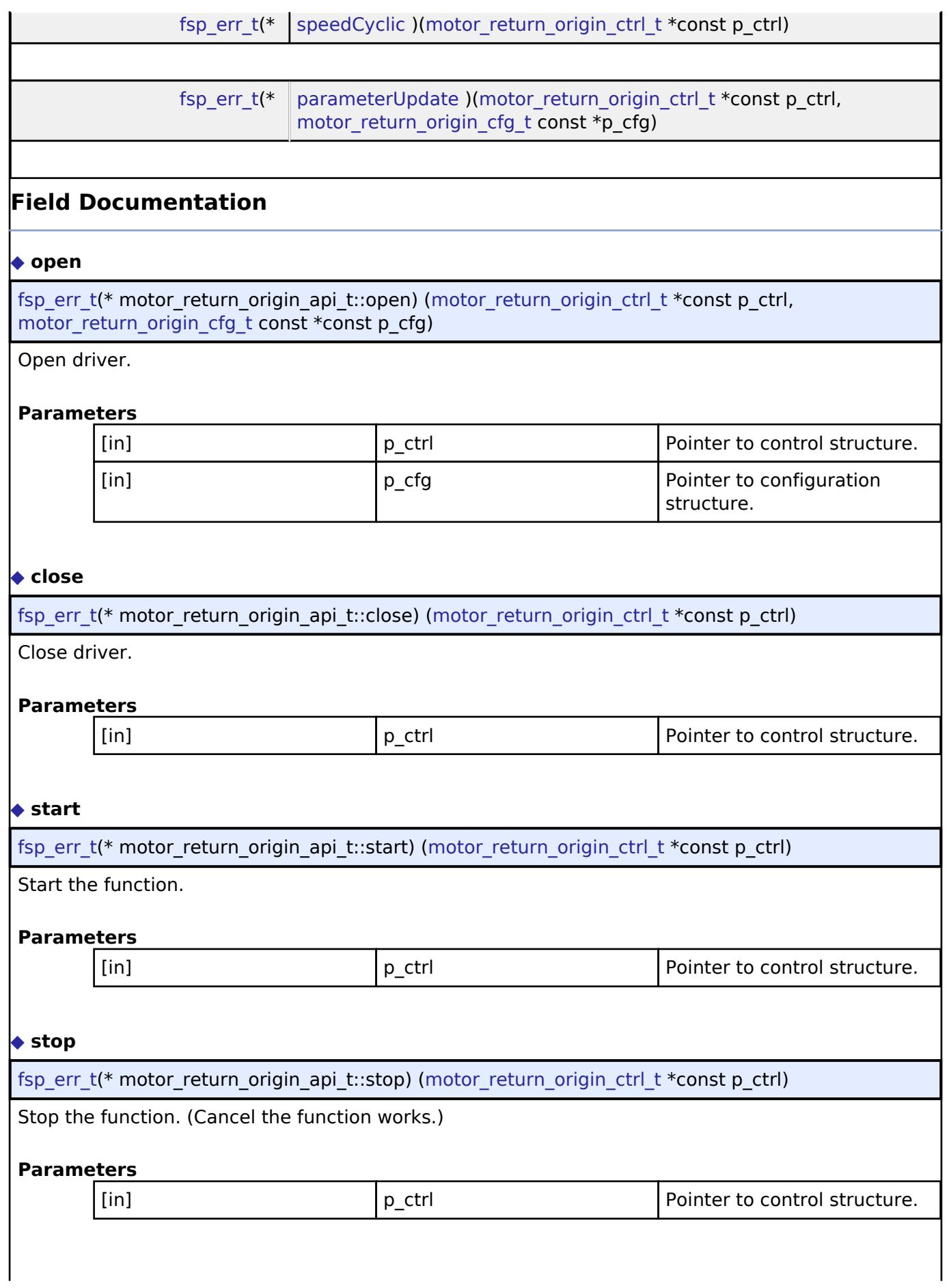

<span id="page-4542-3"></span><span id="page-4542-2"></span>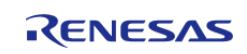

API Reference > Interfaces > Motor Return Origin Function Interface

<span id="page-4543-2"></span><span id="page-4543-1"></span><span id="page-4543-0"></span>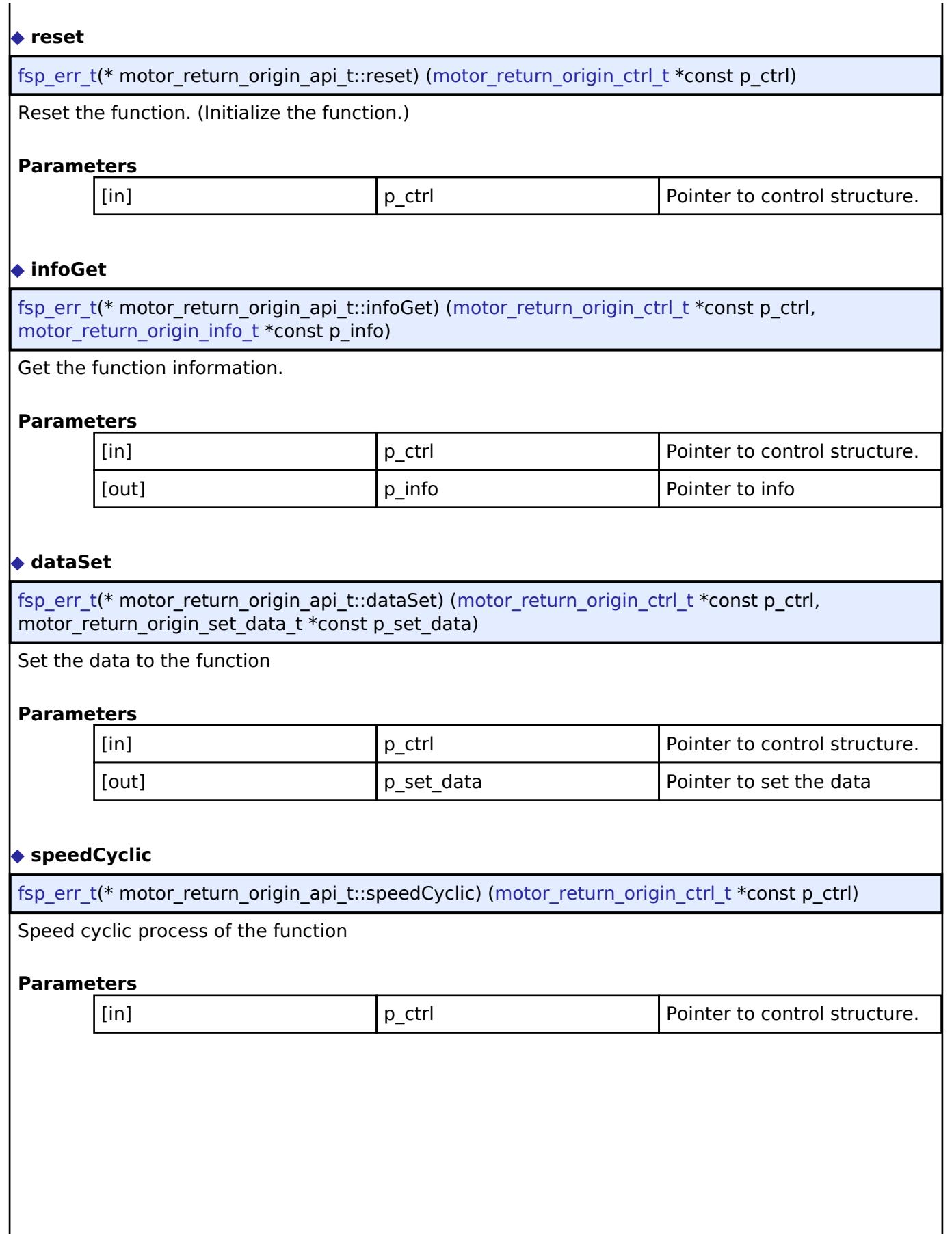

<span id="page-4543-3"></span>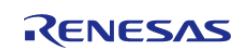

API Reference > Interfaces > Motor Return Origin Function Interface

## <span id="page-4544-2"></span>**[◆ p](#page-4544-2)arameterUpdate**

[fsp\\_err\\_t\(](#page-159-0)\* motor\_return\_origin\_api\_t::parameterUpdate) [\(motor\\_return\\_origin\\_ctrl\\_t](#page-4544-1) \*const p\_ctrl, motor return origin cfg t const \*p\_cfg)

Update parameters for the function.

**Parameters**

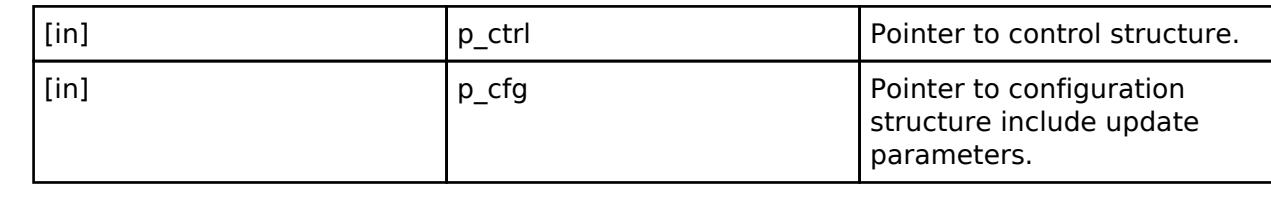

## <span id="page-4544-0"></span>**[◆ m](#page-4544-0)otor\_return\_origin\_instance\_t**

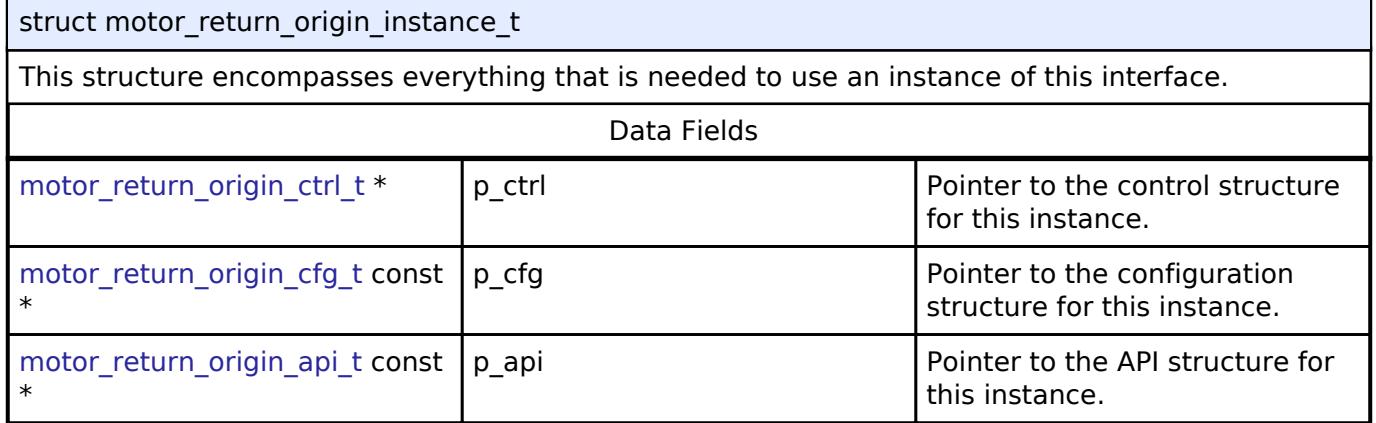

## **Typedef Documentation**

#### <span id="page-4544-1"></span>**[◆ m](#page-4544-1)otor\_return\_origin\_ctrl\_t**

typedef void motor return origin ctrl t

Motor return origin function block. Allocate an instance specific control block to pass into the API calls.

#### **Enumeration Type Documentation**

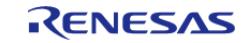

## <span id="page-4545-0"></span>**[◆ m](#page-4545-0)otor\_return\_origin\_mode\_t**

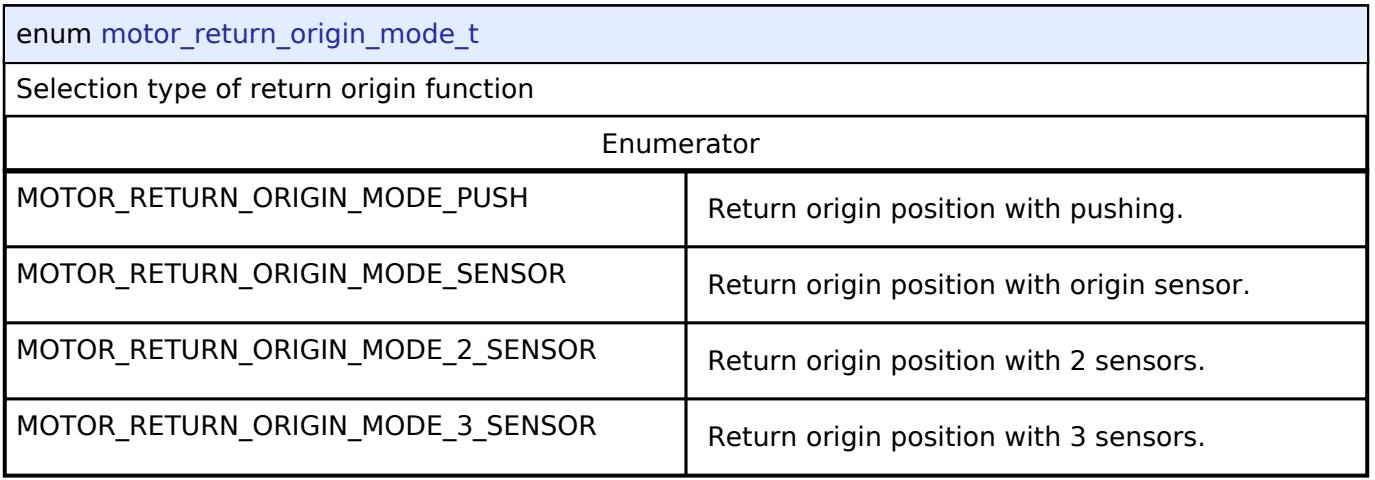

# **5.3.63 Motor angle Interface**

[Interfaces](#page-3545-0)

## **Detailed Description**

Interface for motor angle and speed calculation functions.

# **Summary**

The Motor angle interface calculates the rotor angle and rotational speed from other data.

## **Data Structures**

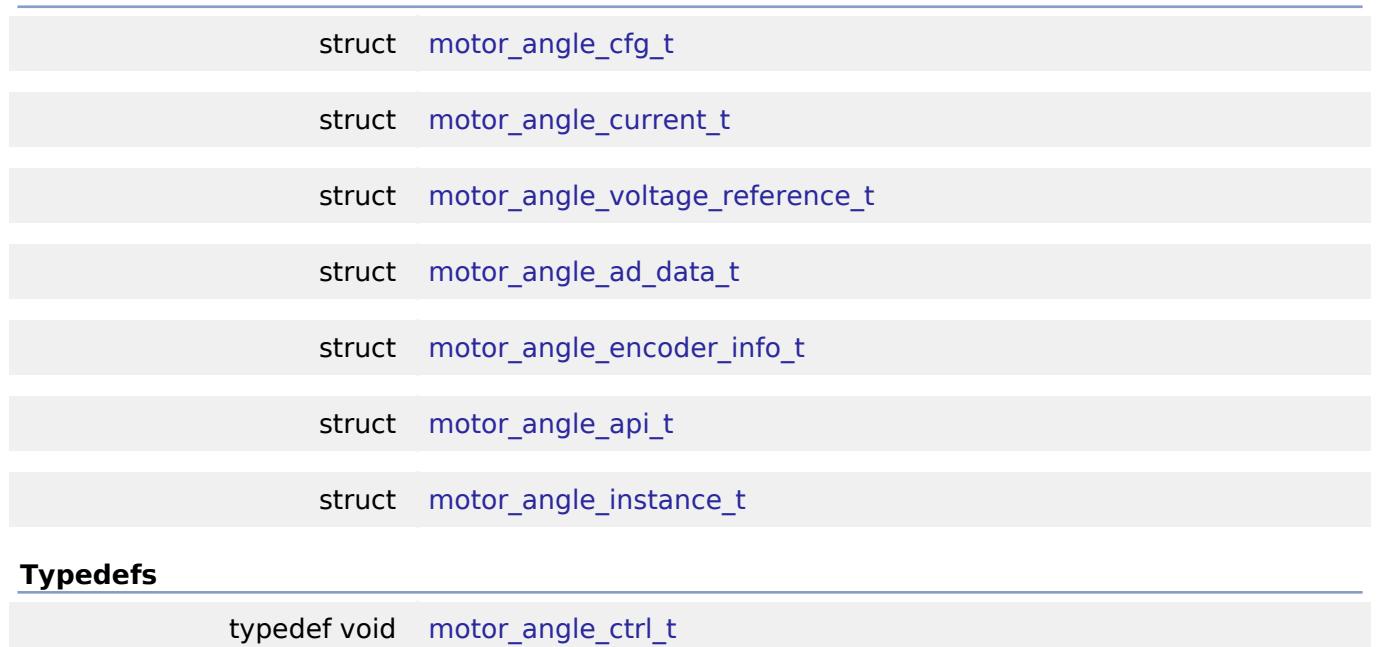

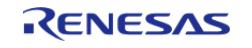

#### **Flexible Software Package**

API Reference > Interfaces > Motor angle Interface

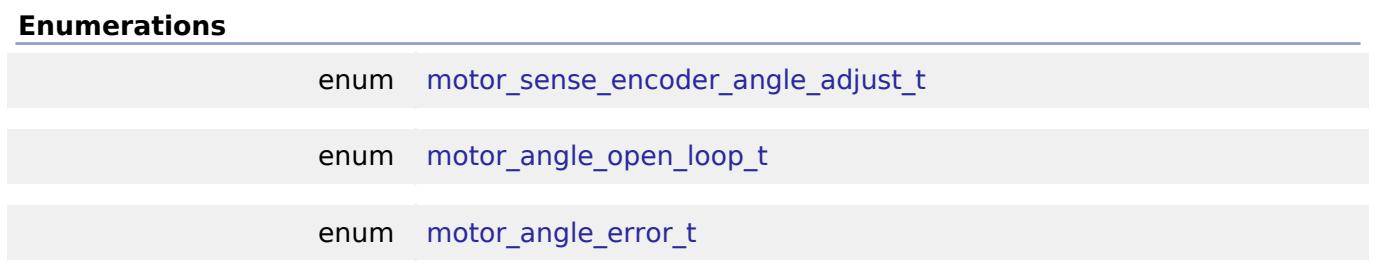

#### **Data Structure Documentation**

### <span id="page-4546-0"></span>**[◆ m](#page-4546-0)otor\_angle\_cfg\_t**

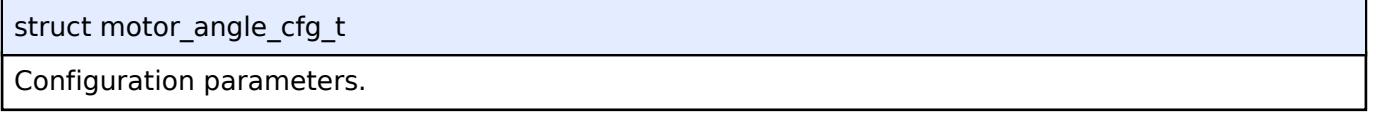

## <span id="page-4546-1"></span>**[◆ m](#page-4546-1)otor\_angle\_current\_t**

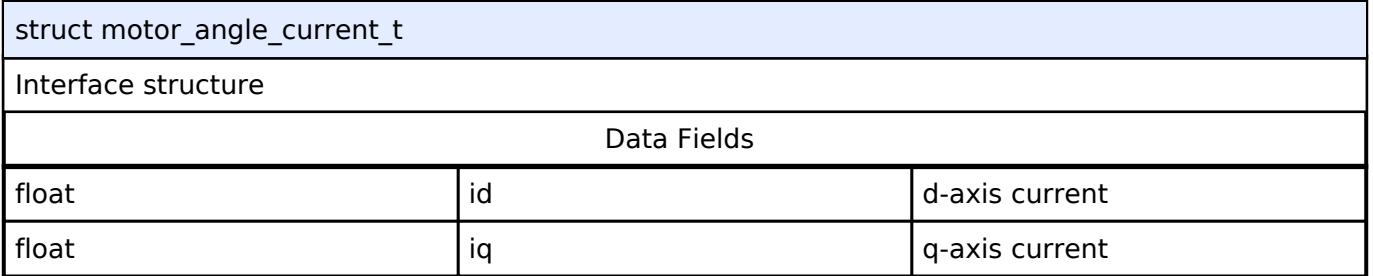

# <span id="page-4546-2"></span>**[◆ m](#page-4546-2)otor\_angle\_voltage\_reference\_t**

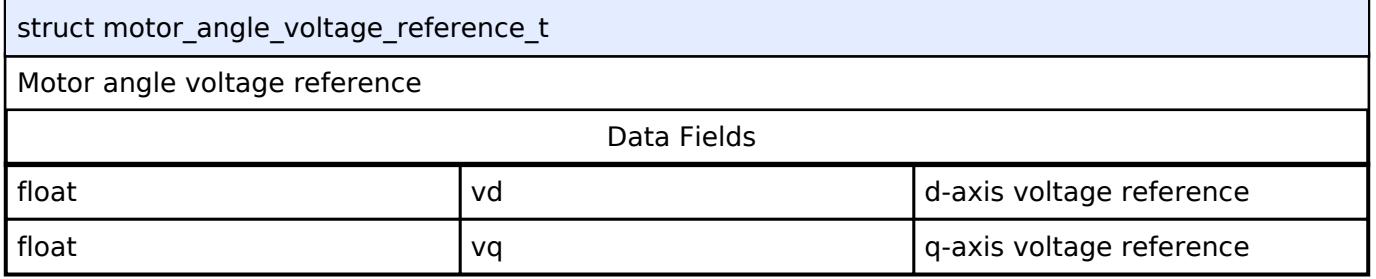

# <span id="page-4546-3"></span>**[◆ m](#page-4546-3)otor\_angle\_ad\_data\_t**

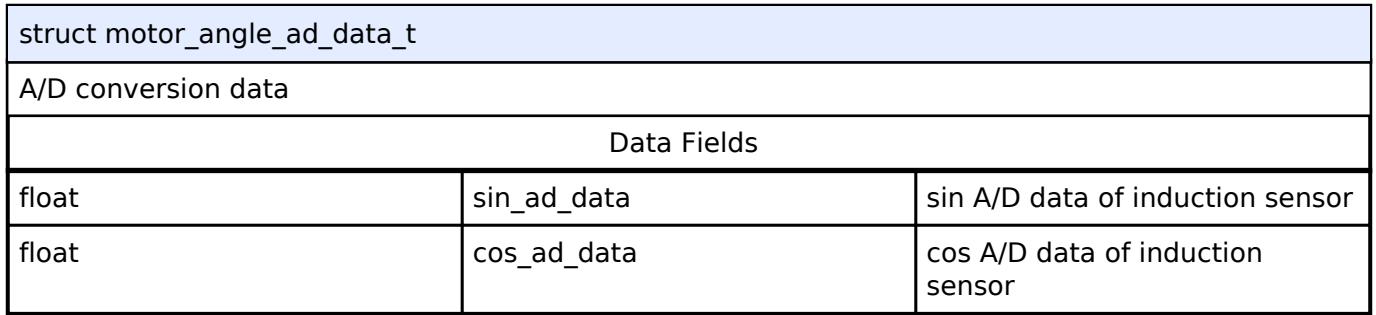

## <span id="page-4546-4"></span>**[◆ m](#page-4546-4)otor\_angle\_encoder\_info\_t**

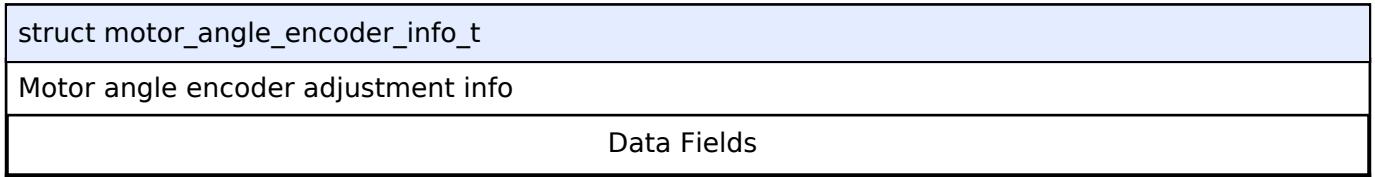

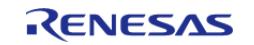

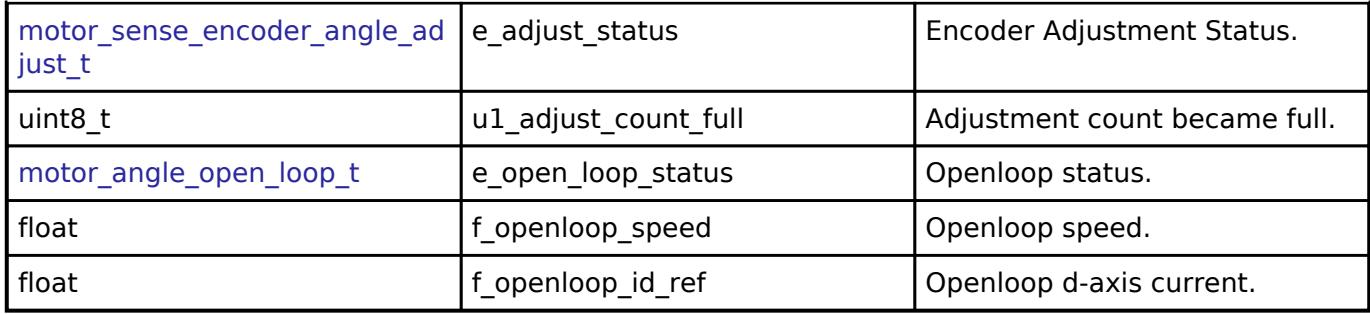

# <span id="page-4547-0"></span>**[◆ m](#page-4547-0)otor\_angle\_api\_t**

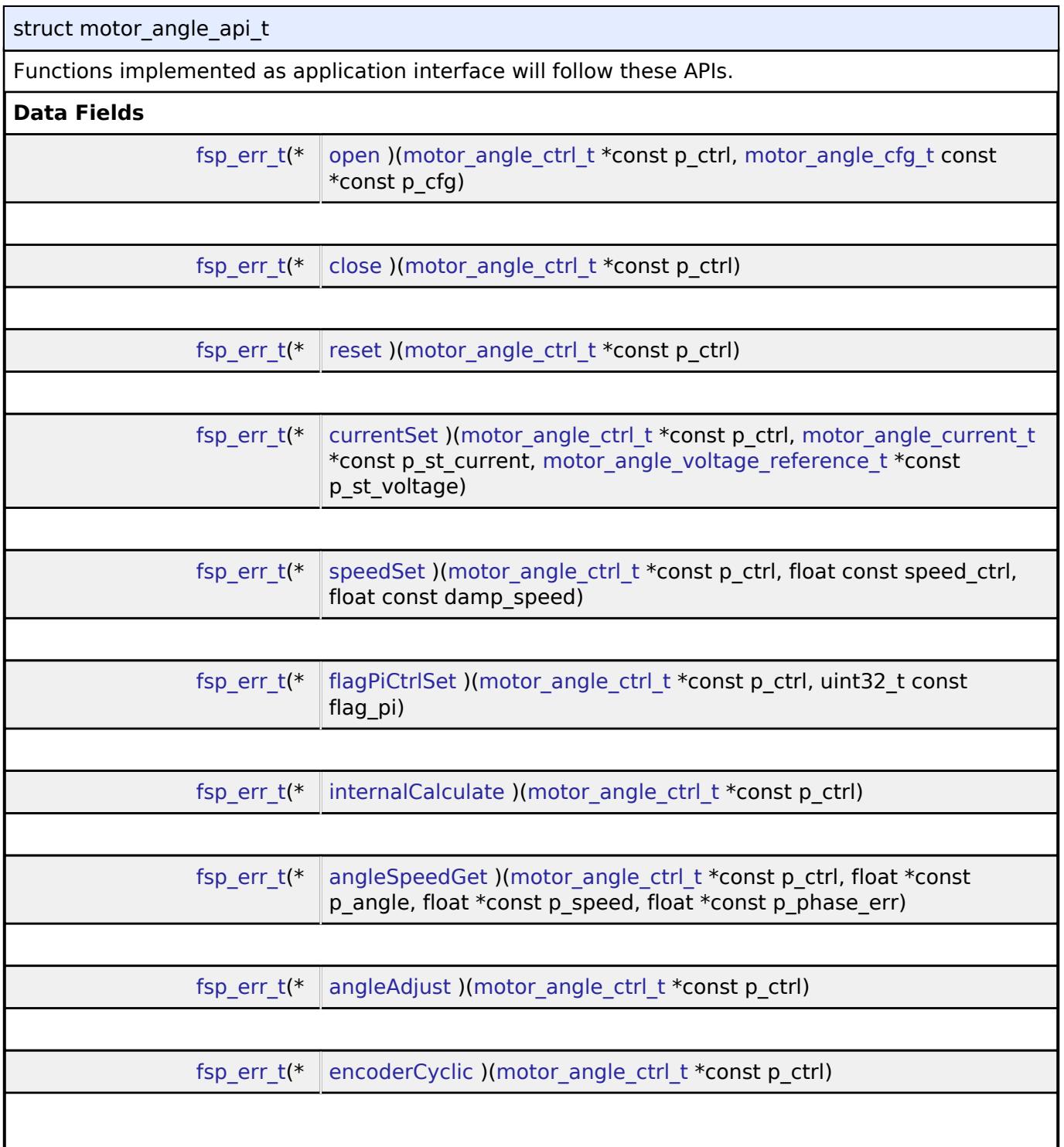

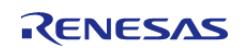

#### **Flexible Software Package**

API Reference > Interfaces > Motor angle Interface

<span id="page-4548-0"></span>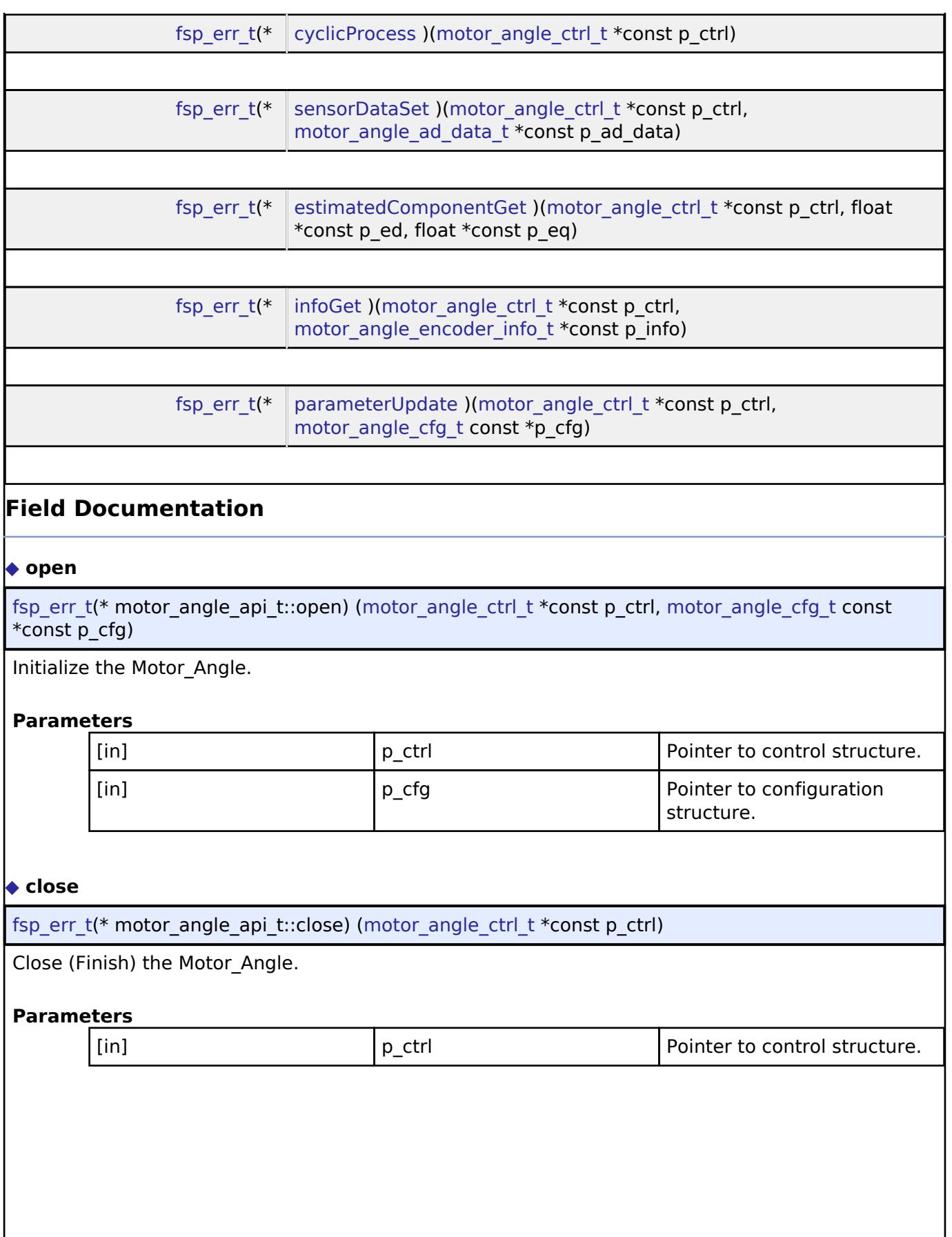

<span id="page-4548-1"></span>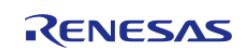

# <span id="page-4549-2"></span><span id="page-4549-1"></span><span id="page-4549-0"></span>**[◆ r](#page-4549-0)eset** [fsp\\_err\\_t\(](#page-159-0)\* motor\_angle\_api\_t::reset) [\(motor\\_angle\\_ctrl\\_t](#page-4552-1) \*const p\_ctrl) Reset the Motor\_Angle. **Parameters** [in] **p\_ctrl Pointer to control structure. [◆ c](#page-4549-1)urrentSet** [fsp\\_err\\_t\(](#page-159-0)\* motor\_angle\_api\_t::currentSet) ([motor\\_angle\\_ctrl\\_t](#page-4552-1) \*const p\_ctrl, [motor\\_angle\\_current\\_t](#page-4546-1) \*const p\_st\_current, [motor\\_angle\\_voltage\\_reference\\_t](#page-4546-2) \*const p\_st\_voltage) Set (Input) Current & Voltage Reference data into the Motor Angle. **Parameters** [in] The point of  $\vert$  p ctrl  $\vert$  Pointer to control structure. [in] **p\_st\_current Pointer to current structure** Pointer to current structure [in] The p\_st\_voltage Pointer to voltage Reference structure **[◆ s](#page-4549-2)peedSet** [fsp\\_err\\_t\(](#page-159-0)\* motor\_angle\_api\_t::speedSet) [\(motor\\_angle\\_ctrl\\_t](#page-4552-1) \*const p\_ctrl, float const speed\_ctrl, float const damp\_speed) Set (Input) Speed Information into the Motor\_Angle. **Parameters** [in] **p\_ctrl Pointer to control structure.** [in] Speed ctrl Control reference of rotational speed [rad/s] [in] camp speed Damping rotational speed [rad/s] **[◆ f](#page-4549-3)lagPiCtrlSet** [fsp\\_err\\_t\(](#page-159-0)\* motor\_angle\_api\_t::flagPiCtrlSet) [\(motor\\_angle\\_ctrl\\_t](#page-4552-1) \*const p\_ctrl, uint32\_t const flag\_pi) Set the flag of PI Control runs. **Parameters** [in] **p\_ctrl Pointer to control structure.** [in] flag pi The flag of PI control runs and the flag of PI control runs

<span id="page-4549-3"></span>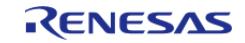

### <span id="page-4550-0"></span>**[◆ i](#page-4550-0)nternalCalculate**

[fsp\\_err\\_t\(](#page-159-0)\* motor\_angle\_api\_t::internalCalculate) ([motor\\_angle\\_ctrl\\_t](#page-4552-1) \*const p\_ctrl)

Calculate internal parameters of encoder process.

#### **Parameters**

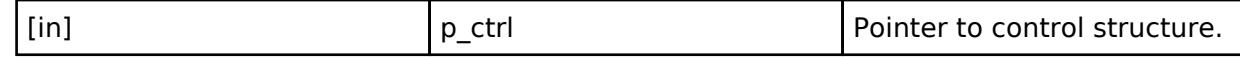

#### <span id="page-4550-1"></span>**[◆ a](#page-4550-1)ngleSpeedGet**

[fsp\\_err\\_t\(](#page-159-0)\* motor\_angle\_api\_t::angleSpeedGet) ([motor\\_angle\\_ctrl\\_t](#page-4552-1) \*const p\_ctrl, float \*const p\_angle, float \*const p\_speed, float \*const p\_phase\_err)

Get rotor angle and rotational speed from the Motor\_Angle.

## **Parameters**

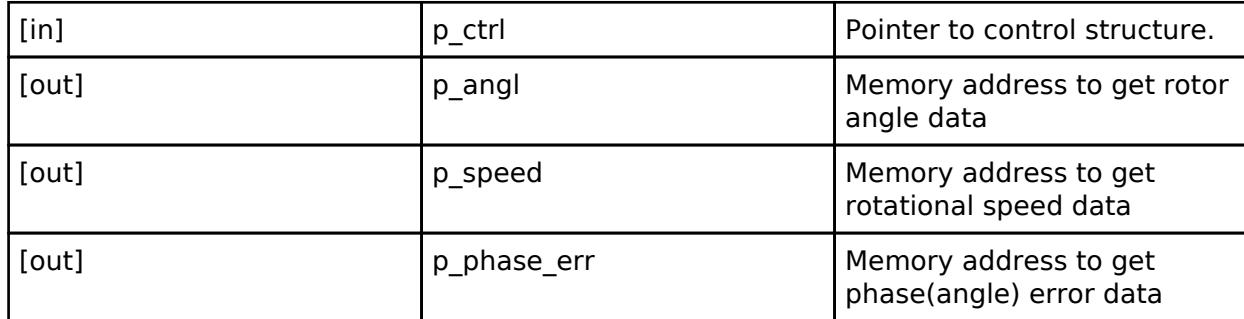

#### <span id="page-4550-2"></span>**[◆ a](#page-4550-2)ngleAdjust**

[fsp\\_err\\_t\(](#page-159-0)\* motor\_angle\_api\_t::angleAdjust) ([motor\\_angle\\_ctrl\\_t](#page-4552-1) \*const p\_ctrl)

Angle Adjustment Process.

## **Parameters**

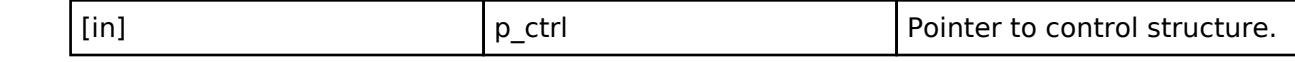

## <span id="page-4550-3"></span>**[◆ e](#page-4550-3)ncoderCyclic**

[fsp\\_err\\_t\(](#page-159-0)\* motor\_angle\_api\_t::encoderCyclic) ([motor\\_angle\\_ctrl\\_t](#page-4552-1) \*const p\_ctrl)

DEPRECATED Encoder Cyclic Process.

#### **Parameters**

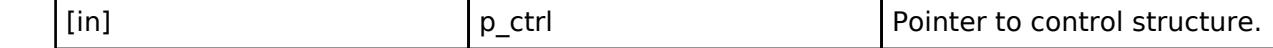

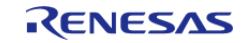

<span id="page-4551-2"></span><span id="page-4551-1"></span><span id="page-4551-0"></span>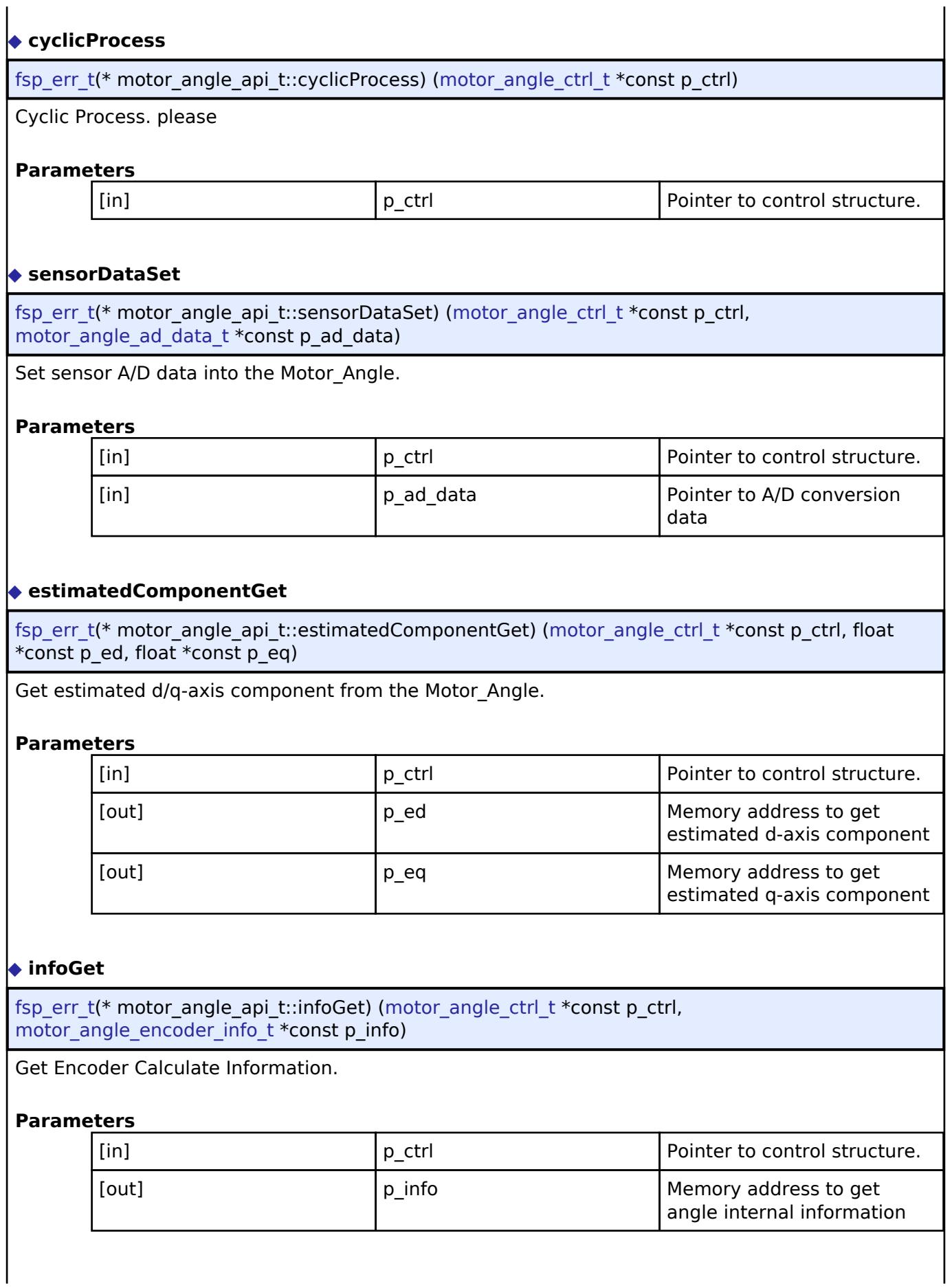

<span id="page-4551-3"></span>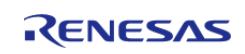

## <span id="page-4552-2"></span>**[◆ p](#page-4552-2)arameterUpdate**

[fsp\\_err\\_t\(](#page-159-0)\* motor\_angle\_api\_t::parameterUpdate) ([motor\\_angle\\_ctrl\\_t](#page-4552-1) \*const p\_ctrl, motor angle  $cfg$  t const \*p  $cfg$ )

Update Parameters for the calculation in the Motor\_Angle.

#### **Parameters**

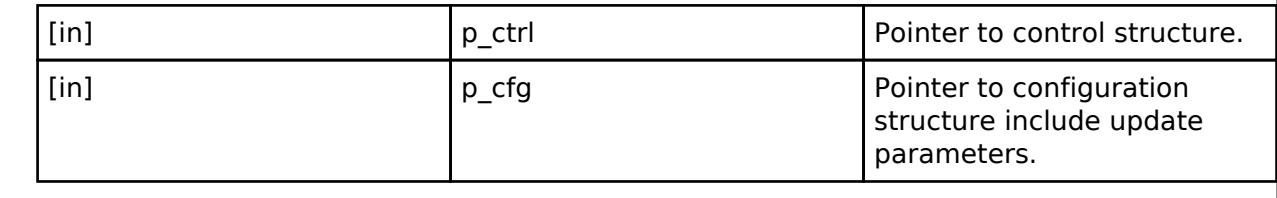

#### <span id="page-4552-0"></span>**[◆ m](#page-4552-0)otor\_angle\_instance\_t**

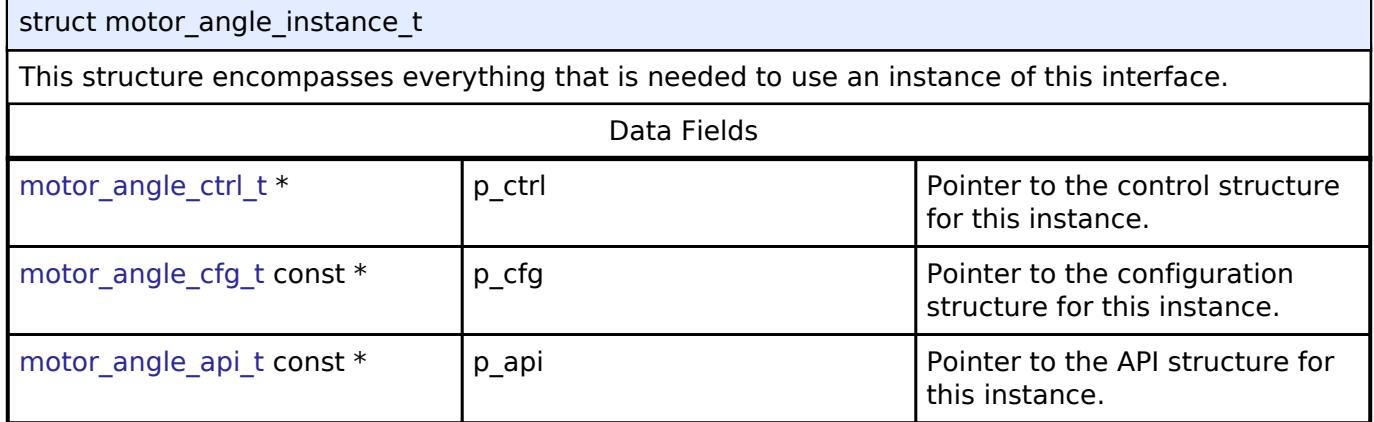

#### **Typedef Documentation**

#### <span id="page-4552-1"></span>**[◆ m](#page-4552-1)otor\_angle\_ctrl\_t**

typedef void motor angle ctrl t

Motor Angle Control block. Allocate an instance specific control block to pass into the API calls.

## **Enumeration Type Documentation**

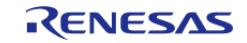

## <span id="page-4553-0"></span>**[◆ m](#page-4553-0)otor\_sense\_encoder\_angle\_adjust\_t**

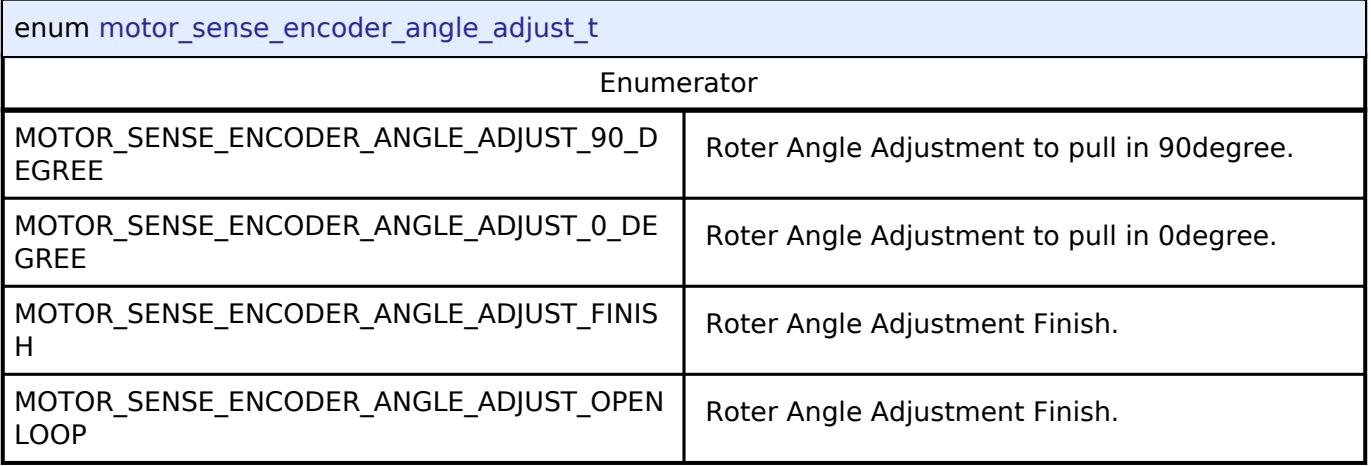

## <span id="page-4553-1"></span>**[◆ m](#page-4553-1)otor\_angle\_open\_loop\_t**

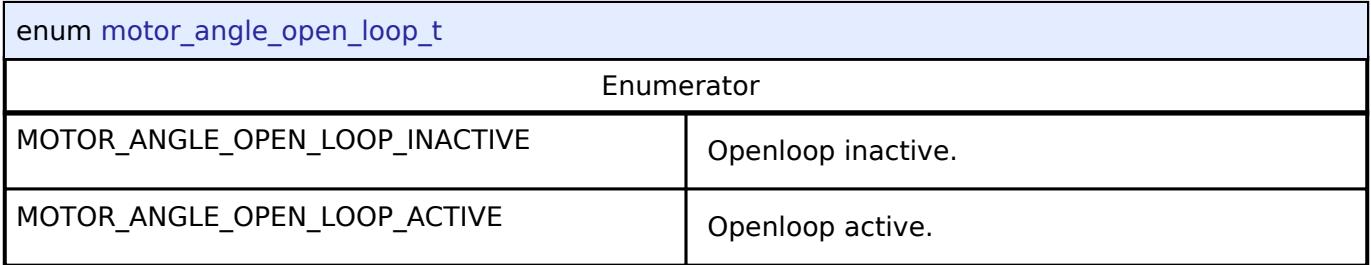

## <span id="page-4553-2"></span>**[◆ m](#page-4553-2)otor\_angle\_error\_t**

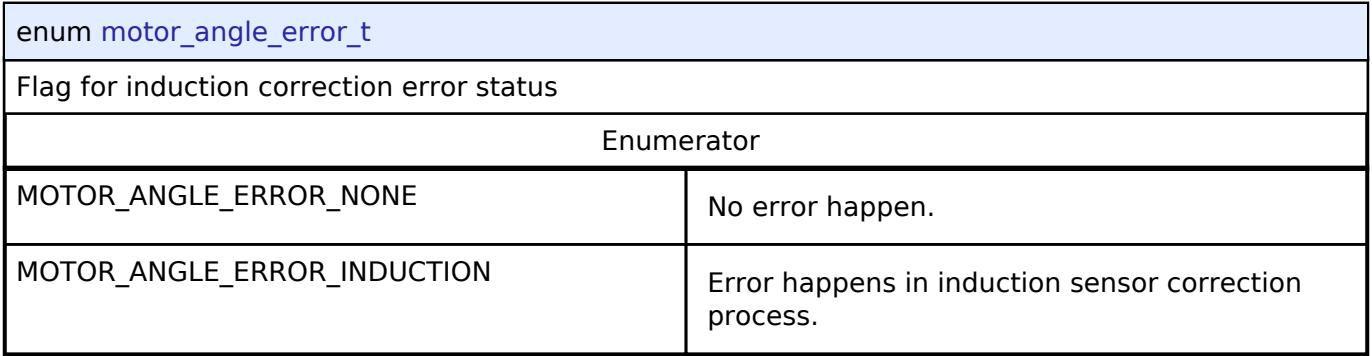

# **5.3.64 Motor current Interface**

[Interfaces](#page-3545-0)

## **Detailed Description**

Interface for motor current functions.

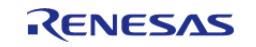

# **Summary**

The Motor current interface for getting the PWM modulation duty from electric current and speed

## **Data Structures**

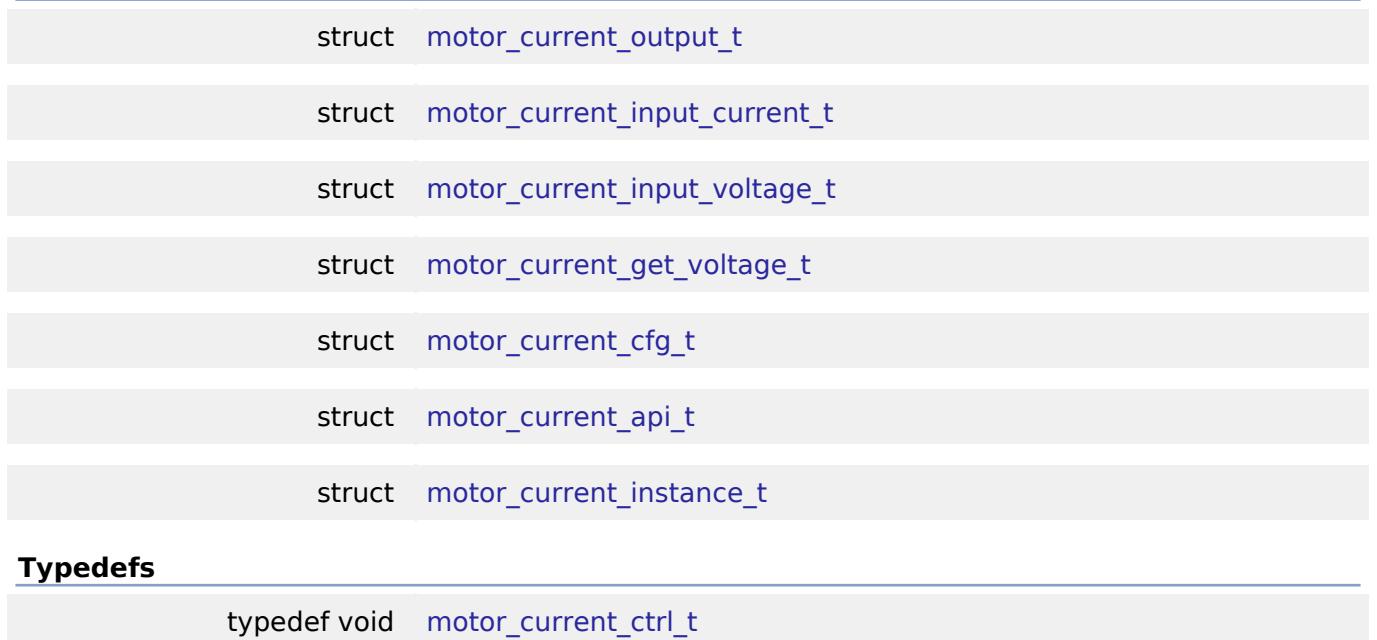

## **Enumerations**

enum motor current event t

## **Data Structure Documentation**

## <span id="page-4554-0"></span>**[◆ m](#page-4554-0)otor\_current\_output\_t**

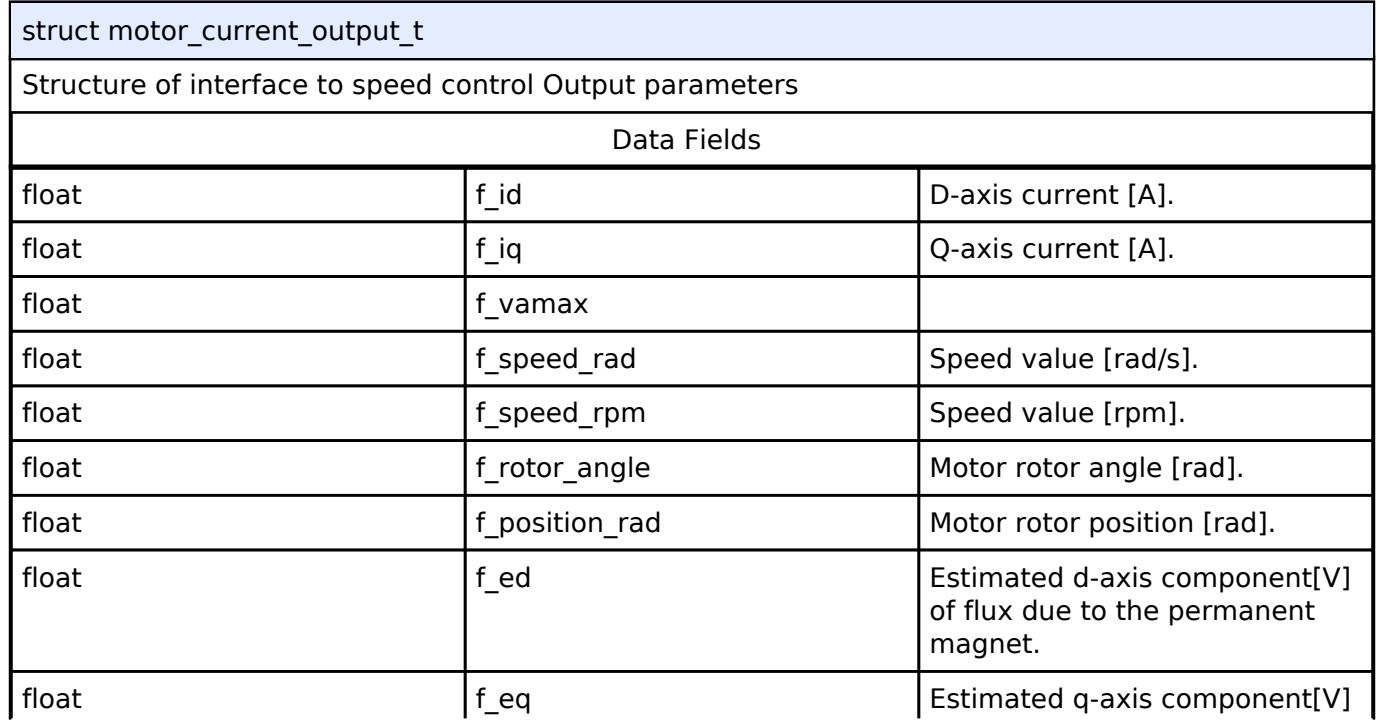

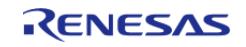

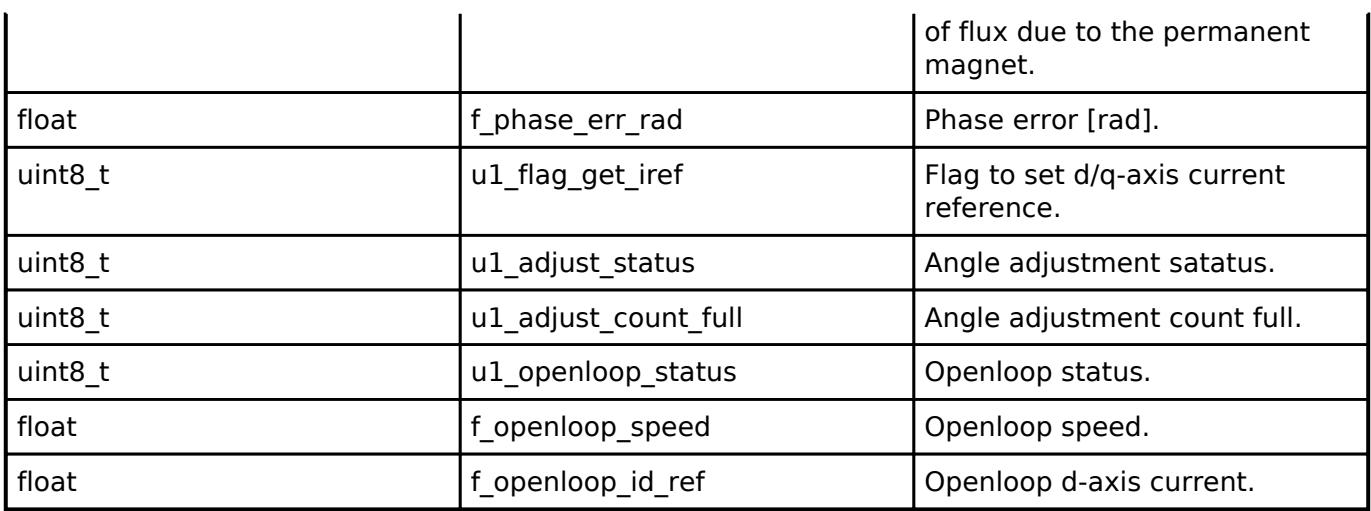

## <span id="page-4555-0"></span>**[◆ m](#page-4555-0)otor\_current\_input\_current\_t**

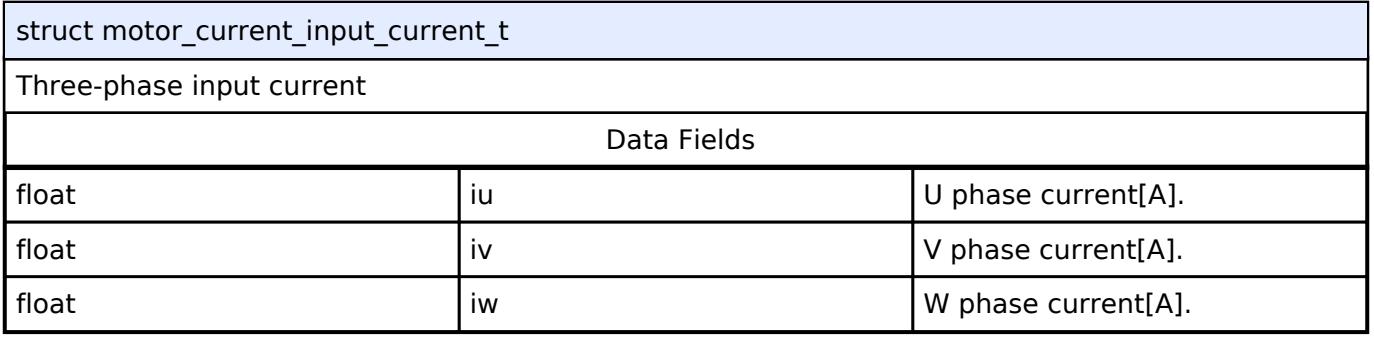

## <span id="page-4555-1"></span>**[◆ m](#page-4555-1)otor\_current\_input\_voltage\_t**

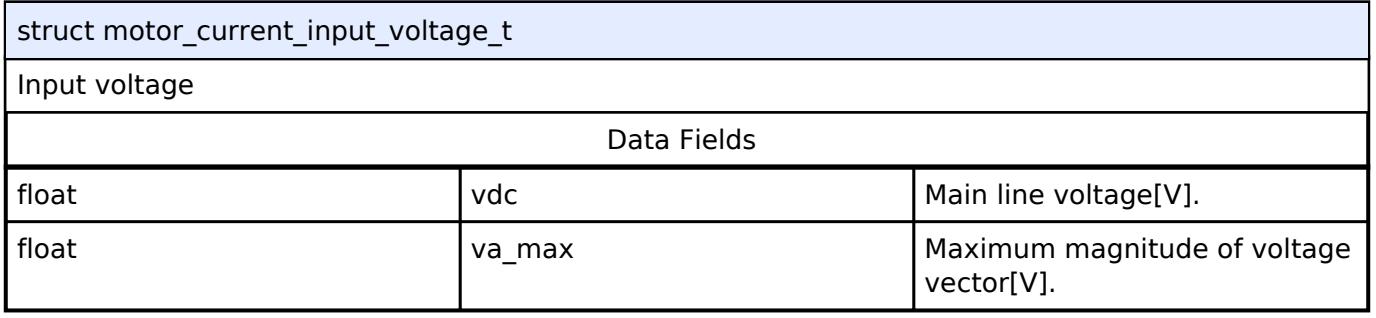

## <span id="page-4555-2"></span>**[◆ m](#page-4555-2)otor\_current\_get\_voltage\_t**

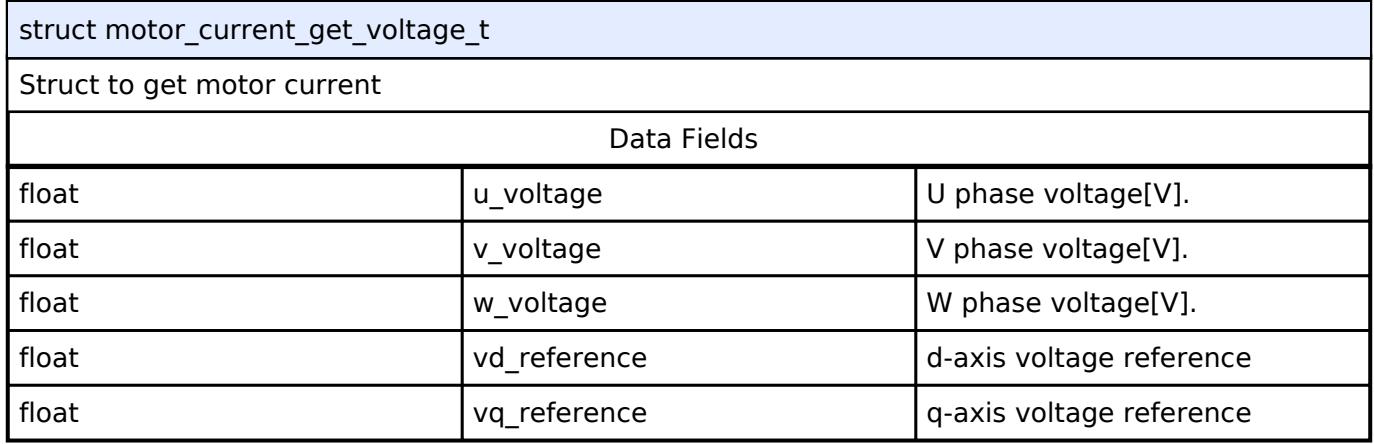

## <span id="page-4555-3"></span>**[◆ m](#page-4555-3)otor\_current\_cfg\_t**

T

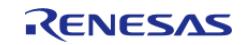

٦

struct motor\_current\_cfg\_t

Configuration parameters.

## <span id="page-4556-0"></span>**[◆ m](#page-4556-0)otor\_current\_api\_t**

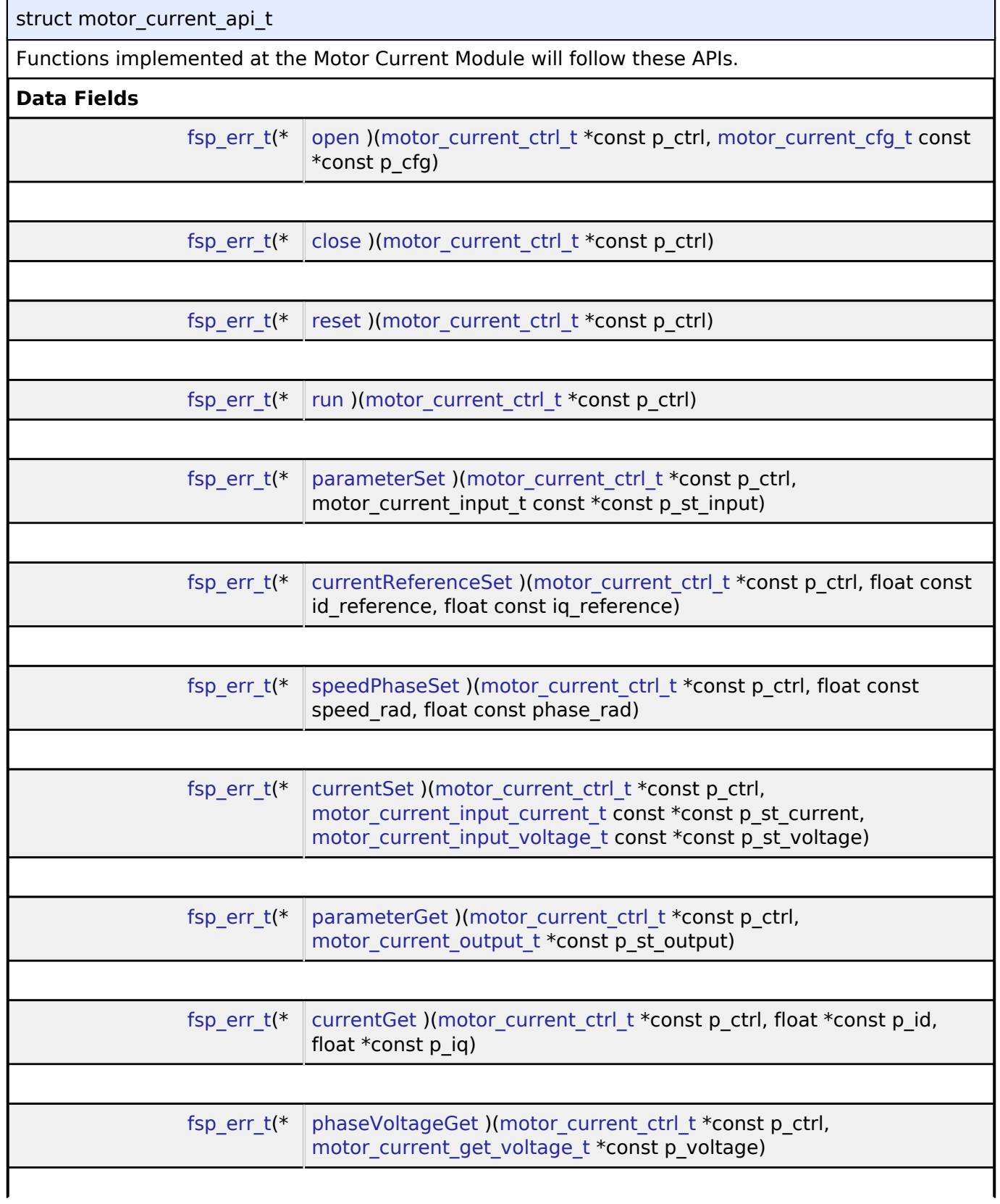

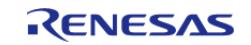

<span id="page-4557-1"></span><span id="page-4557-0"></span>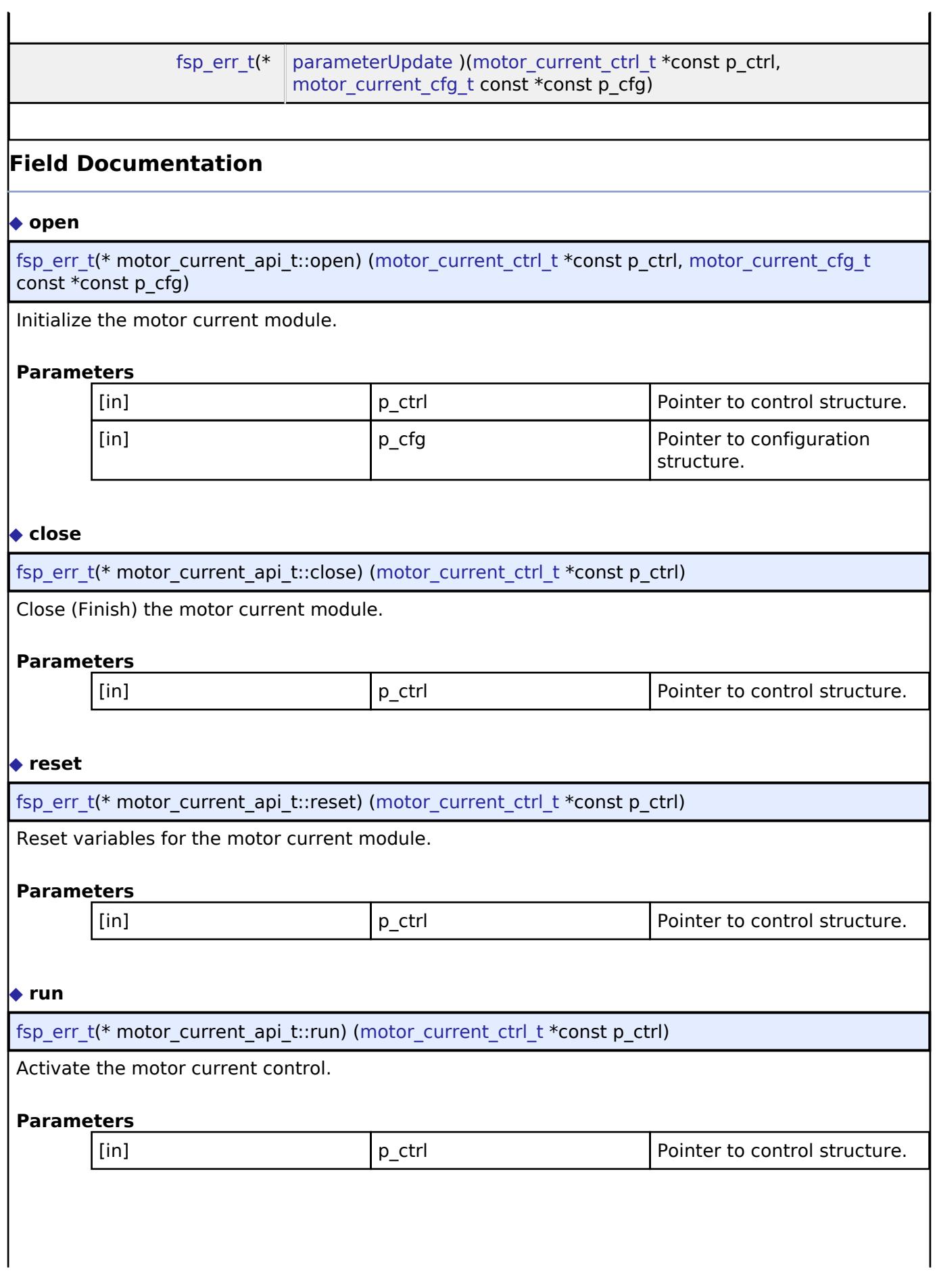

<span id="page-4557-3"></span><span id="page-4557-2"></span>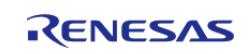

## <span id="page-4558-0"></span>**[◆ p](#page-4558-0)arameterSet**

[fsp\\_err\\_t\(](#page-159-0)\* motor\_current\_api\_t::parameterSet) ([motor\\_current\\_ctrl\\_t](#page-4560-1) \*const p\_ctrl, motor current input t const  $\overline{*}$ const p\_st\_input)

Set (Input) parameters into the motor current module.

#### **Parameters**

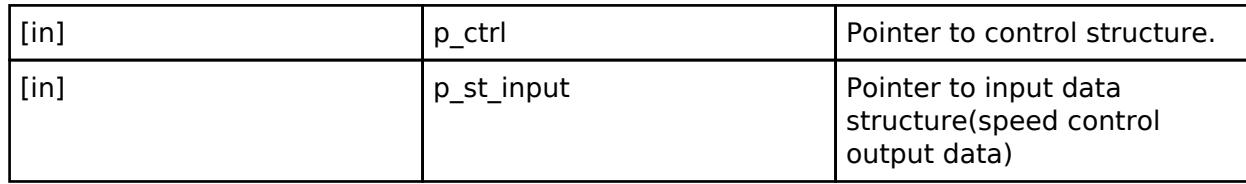

## <span id="page-4558-1"></span>**[◆ c](#page-4558-1)urrentReferenceSet**

[fsp\\_err\\_t\(](#page-159-0)\* motor\_current\_api\_t::currentReferenceSet) [\(motor\\_current\\_ctrl\\_t](#page-4560-1) \*const p\_ctrl, float  $\overline{c}$  const id reference, float const ig reference)

Set (Input) Current reference into the motor current module.

#### **Parameters**

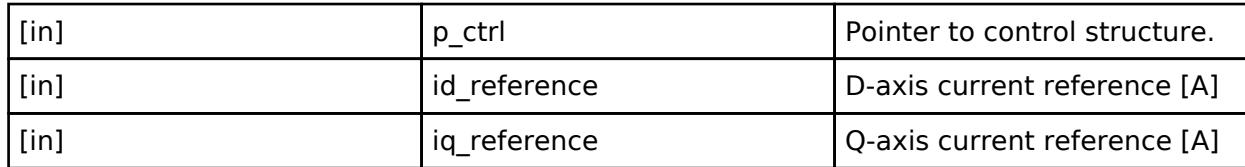

## <span id="page-4558-2"></span>**[◆ s](#page-4558-2)peedPhaseSet**

[fsp\\_err\\_t\(](#page-159-0)\* motor\_current\_api\_t::speedPhaseSet) ([motor\\_current\\_ctrl\\_t](#page-4560-1) \*const p\_ctrl, float const speed rad, float const phase rad)

Set (Input) Speed & Phase data into the motor current module.

#### **Parameters**

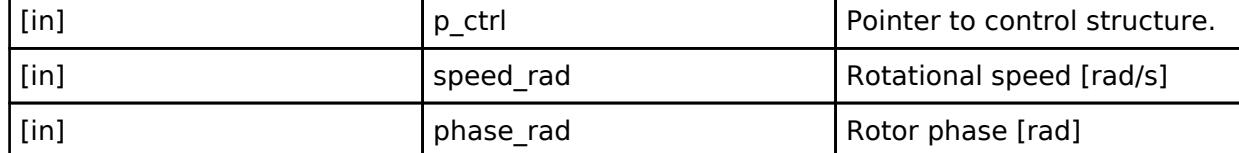

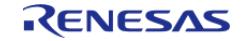

## <span id="page-4559-0"></span>**[◆ c](#page-4559-0)urrentSet**

[fsp\\_err\\_t\(](#page-159-0)\* motor\_current\_api\_t::currentSet) [\(motor\\_current\\_ctrl\\_t](#page-4560-1) \*const p\_ctrl, [motor\\_current\\_input\\_current\\_t](#page-4555-0) const \*const p\_st\_current, [motor\\_current\\_input\\_voltage\\_t](#page-4555-1) const \*const p\_st\_voltage)

Set (Input) Current data into the motor current module.

## **Parameters**

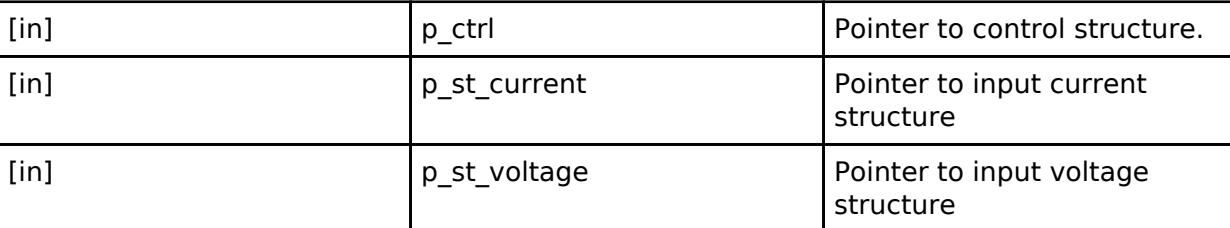

## <span id="page-4559-1"></span>**[◆ p](#page-4559-1)arameterGet**

[fsp\\_err\\_t\(](#page-159-0)\* motor\_current\_api\_t::parameterGet) ([motor\\_current\\_ctrl\\_t](#page-4560-1) \*const p\_ctrl, motor current output  $t * const p$  st output)

Get (output) parameters from the motor current module

## **Parameters**

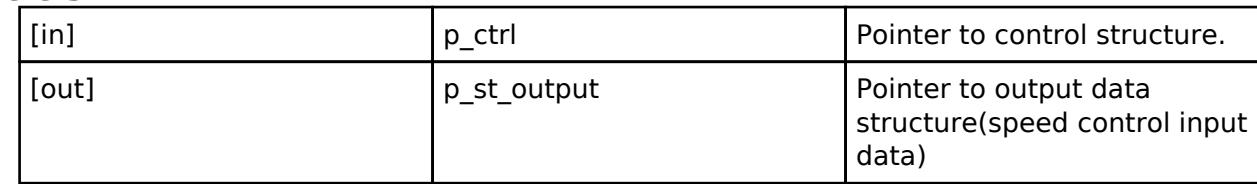

## <span id="page-4559-2"></span>**[◆ c](#page-4559-2)urrentGet**

[fsp\\_err\\_t\(](#page-159-0)\* motor\_current\_api\_t::currentGet) ([motor\\_current\\_ctrl\\_t](#page-4560-1) \*const p\_ctrl, float \*const p\_id, float \*const p\_iq)

Get d/q-axis current

#### **Parameters**

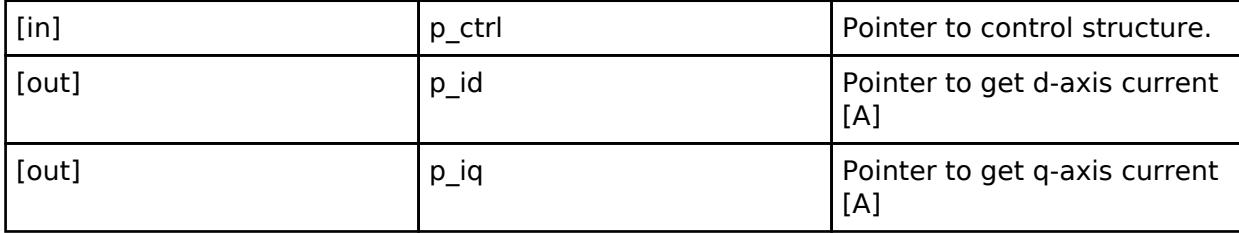

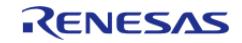

#### <span id="page-4560-2"></span>**[◆ p](#page-4560-2)haseVoltageGet**

[fsp\\_err\\_t\(](#page-159-0)\* motor\_current\_api\_t::phaseVoltageGet) ([motor\\_current\\_ctrl\\_t](#page-4560-1) \*const p\_ctrl, [motor\\_current\\_get\\_voltage\\_t](#page-4555-2)  $*$ const p\_voltage)

Get phase output voltage

#### **Parameters**

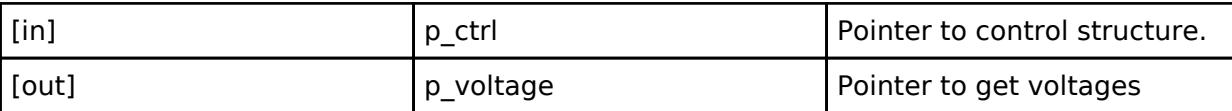

#### <span id="page-4560-3"></span>**[◆ p](#page-4560-3)arameterUpdate**

[fsp\\_err\\_t\(](#page-159-0)\* motor\_current\_api\_t::parameterUpdate) [\(motor\\_current\\_ctrl\\_t](#page-4560-1) \*const p\_ctrl, [motor\\_current\\_cfg\\_t](#page-4555-3) const \*const p\_cfg)

Update parameters for the calculation in the motor current control.

#### **Parameters**

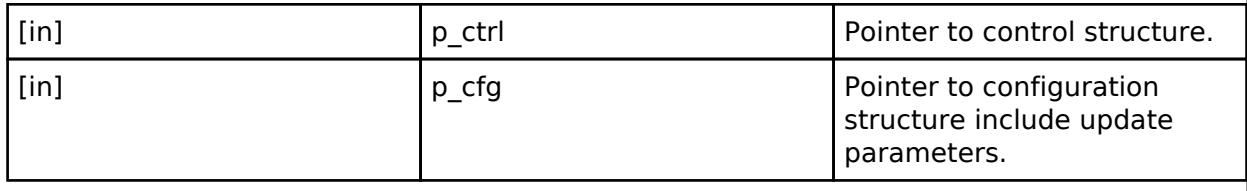

#### <span id="page-4560-0"></span>**[◆ m](#page-4560-0)otor\_current\_instance\_t**

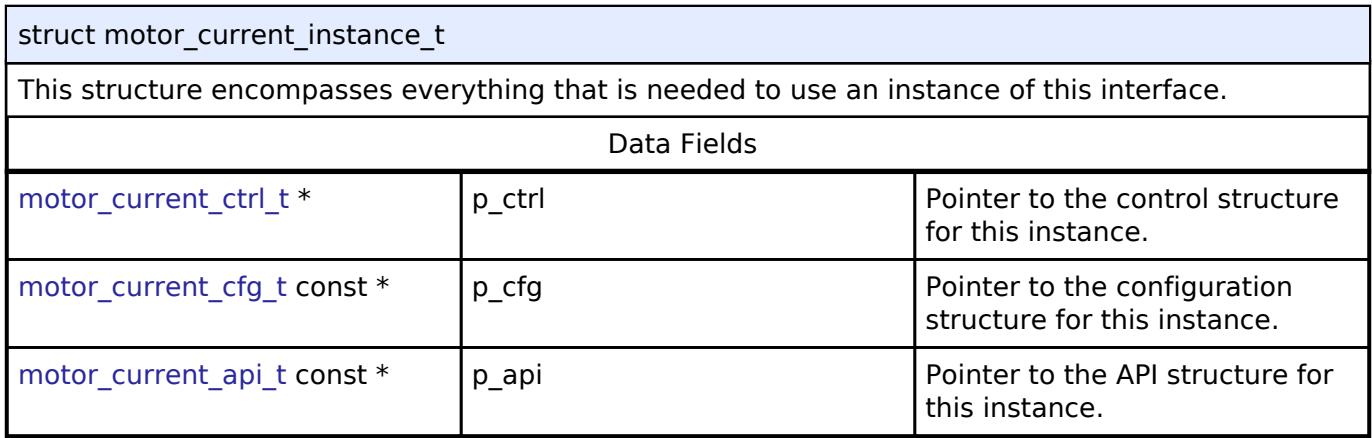

#### **Typedef Documentation**

#### <span id="page-4560-1"></span>**[◆ m](#page-4560-1)otor\_current\_ctrl\_t**

typedef void motor current ctrl t

Control block. Allocate an instance specific control block to pass into the API calls.

#### **Enumeration Type Documentation**

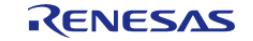

## <span id="page-4561-0"></span>**[◆ m](#page-4561-0)otor\_current\_event\_t**

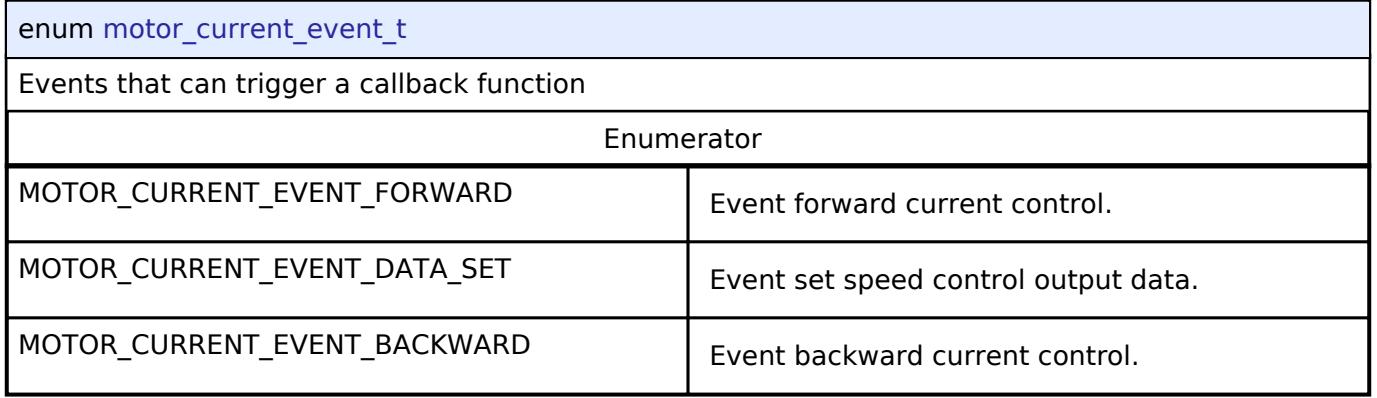

# **5.3.65 Motor driver Interface**

[Interfaces](#page-3545-0)

## **Detailed Description**

Interface for motor driver functions.

# **Summary**

The Motor driver interface for setting the PWM modulation duty

## **Data Structures**

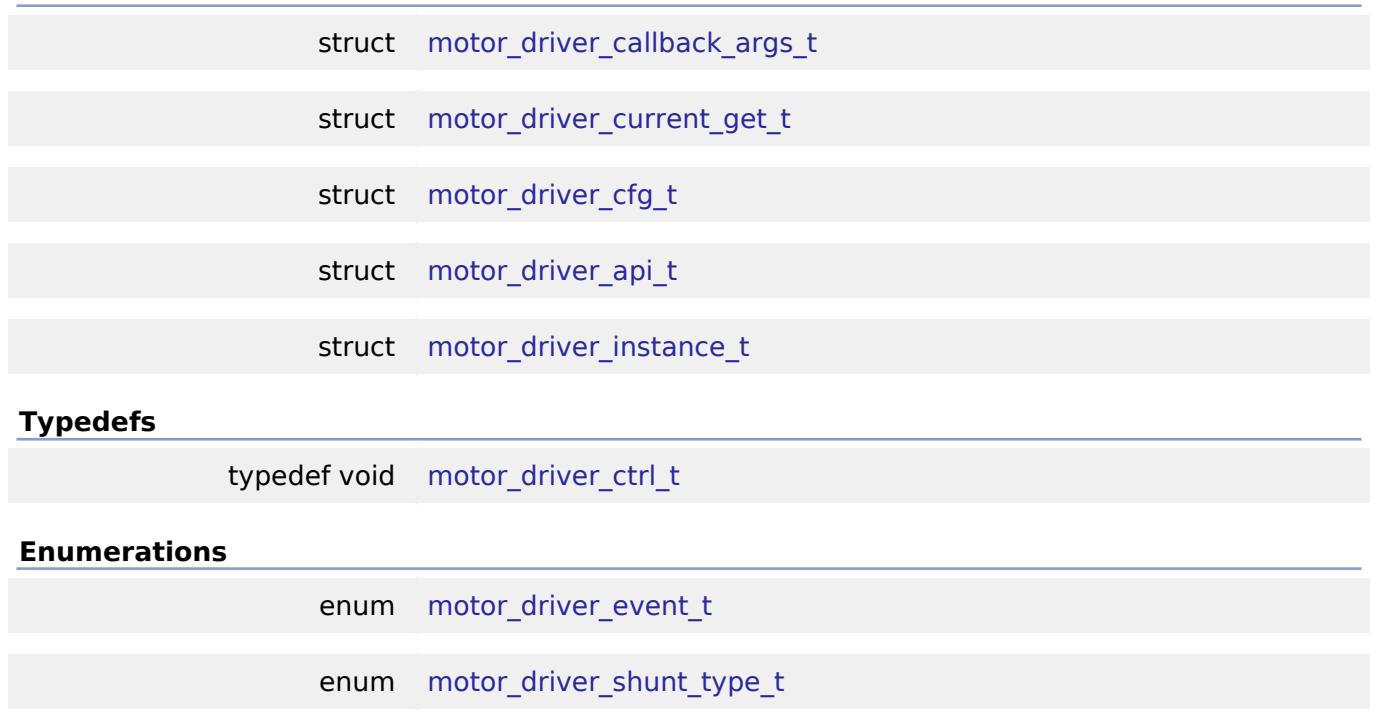

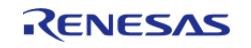

## **Data Structure Documentation**

## <span id="page-4562-0"></span>**[◆ m](#page-4562-0)otor\_driver\_callback\_args\_t**

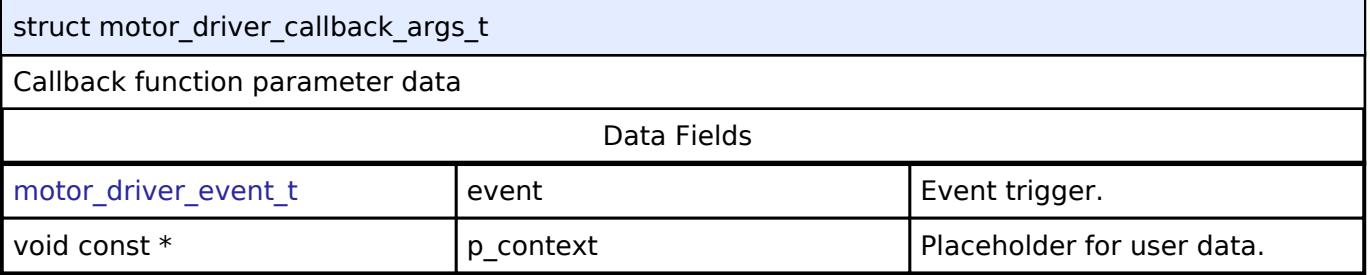

## <span id="page-4562-1"></span>**[◆ m](#page-4562-1)otor\_driver\_current\_get\_t**

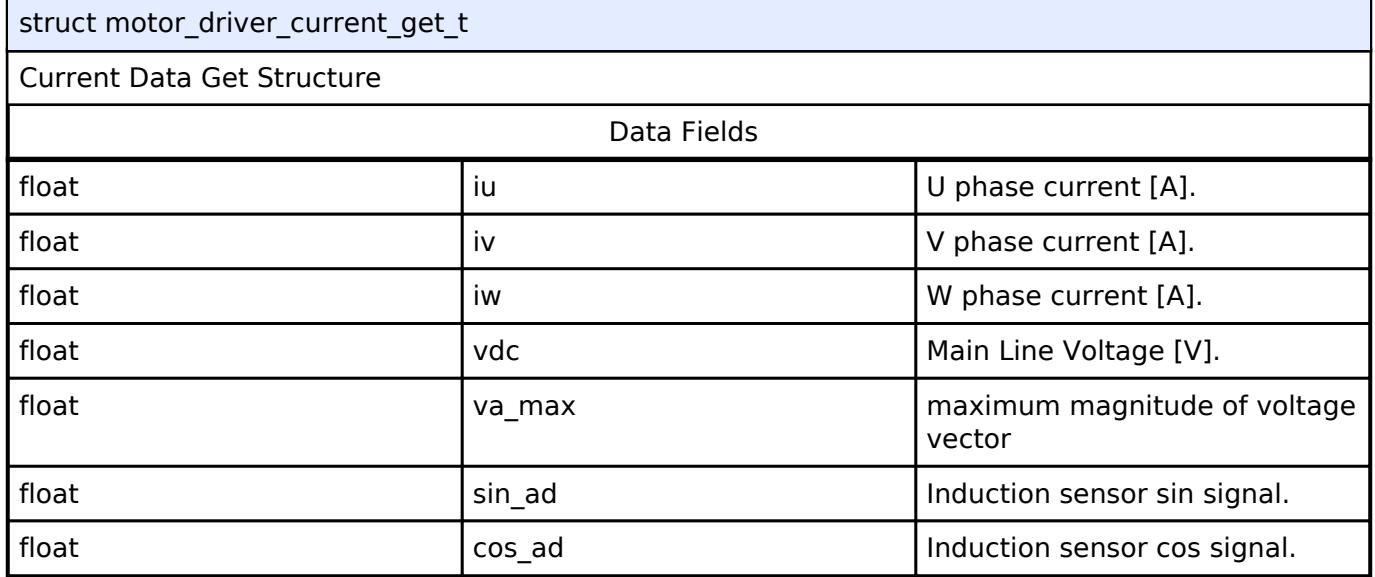

## <span id="page-4562-2"></span>**[◆ m](#page-4562-2)otor\_driver\_cfg\_t**

<span id="page-4562-5"></span><span id="page-4562-4"></span><span id="page-4562-3"></span>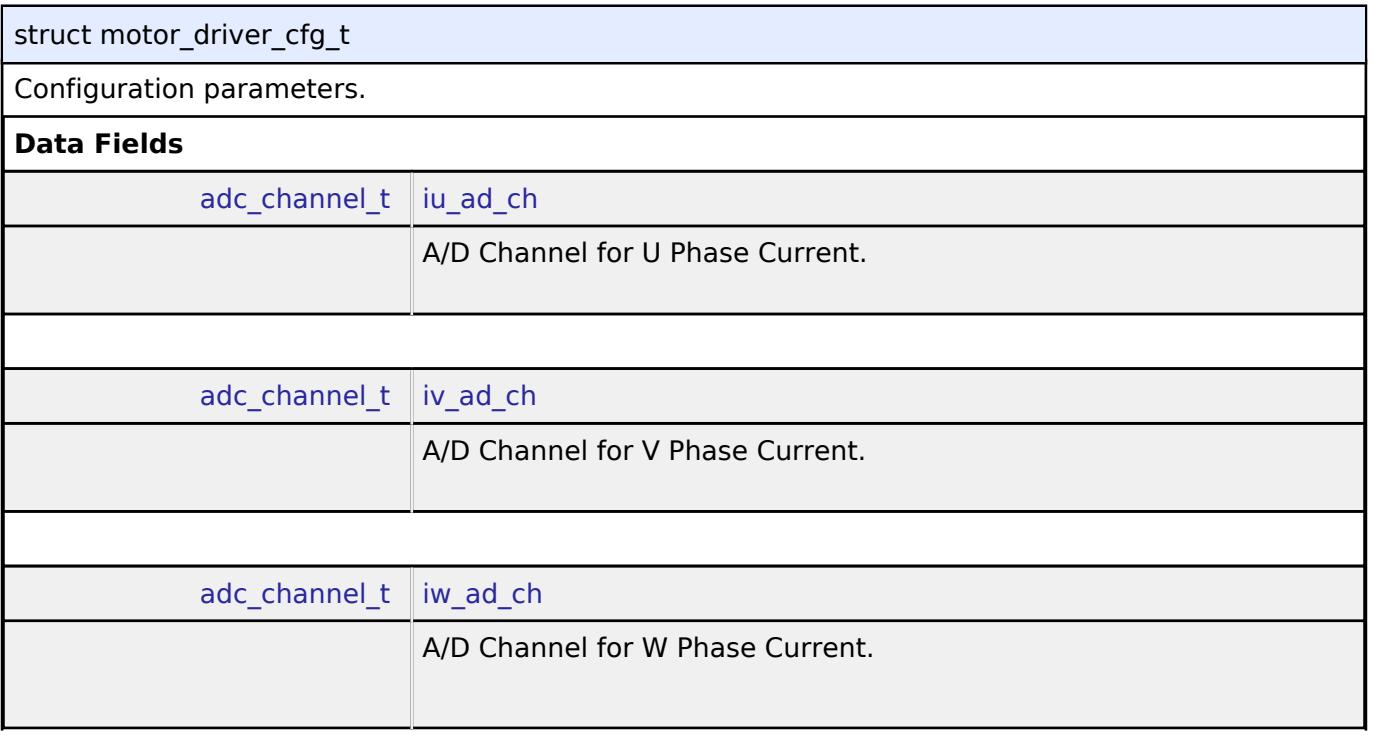

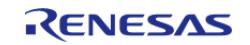

٦

<span id="page-4563-3"></span><span id="page-4563-2"></span><span id="page-4563-1"></span>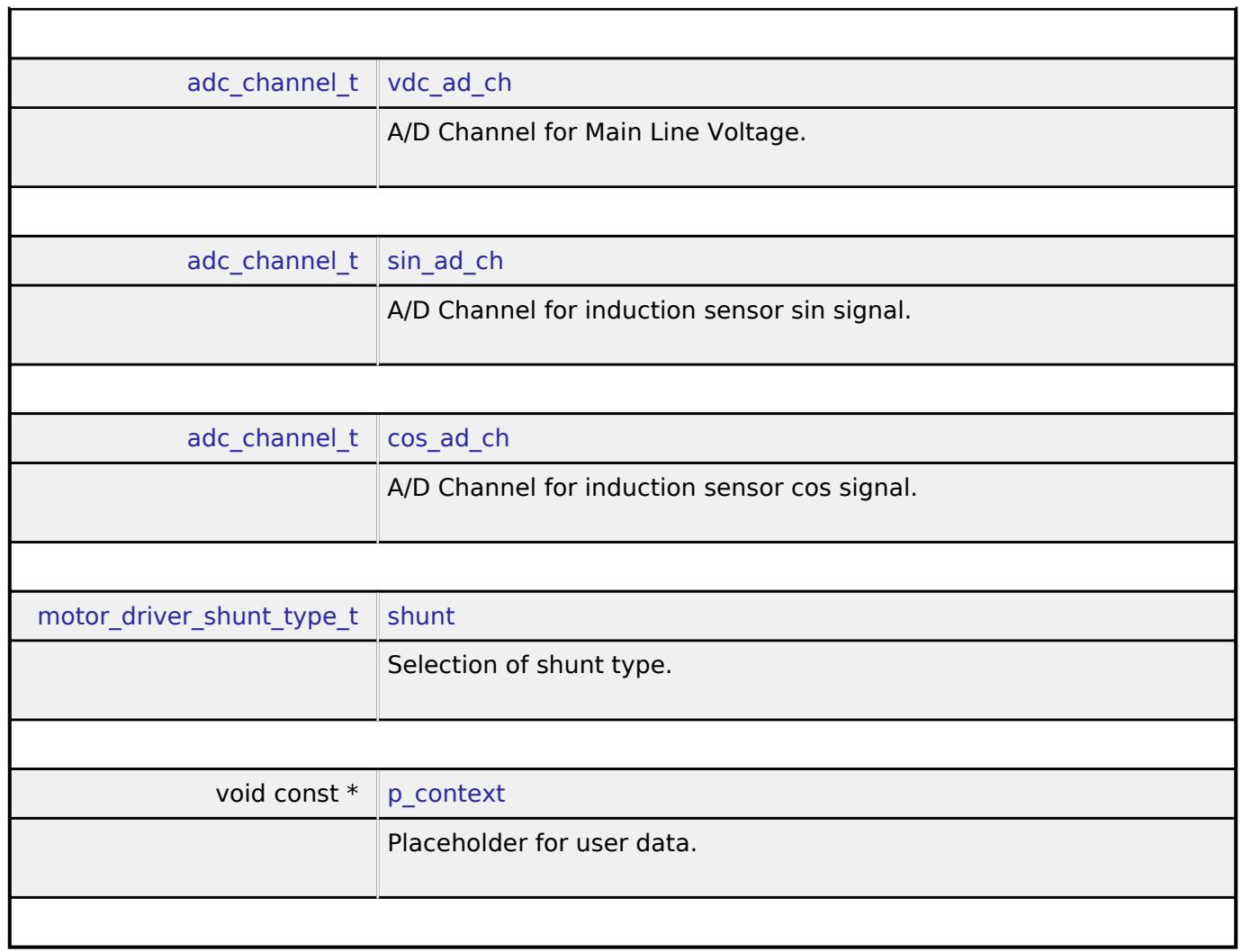

# <span id="page-4563-5"></span><span id="page-4563-4"></span><span id="page-4563-0"></span>**[◆ m](#page-4563-0)otor\_driver\_api\_t**

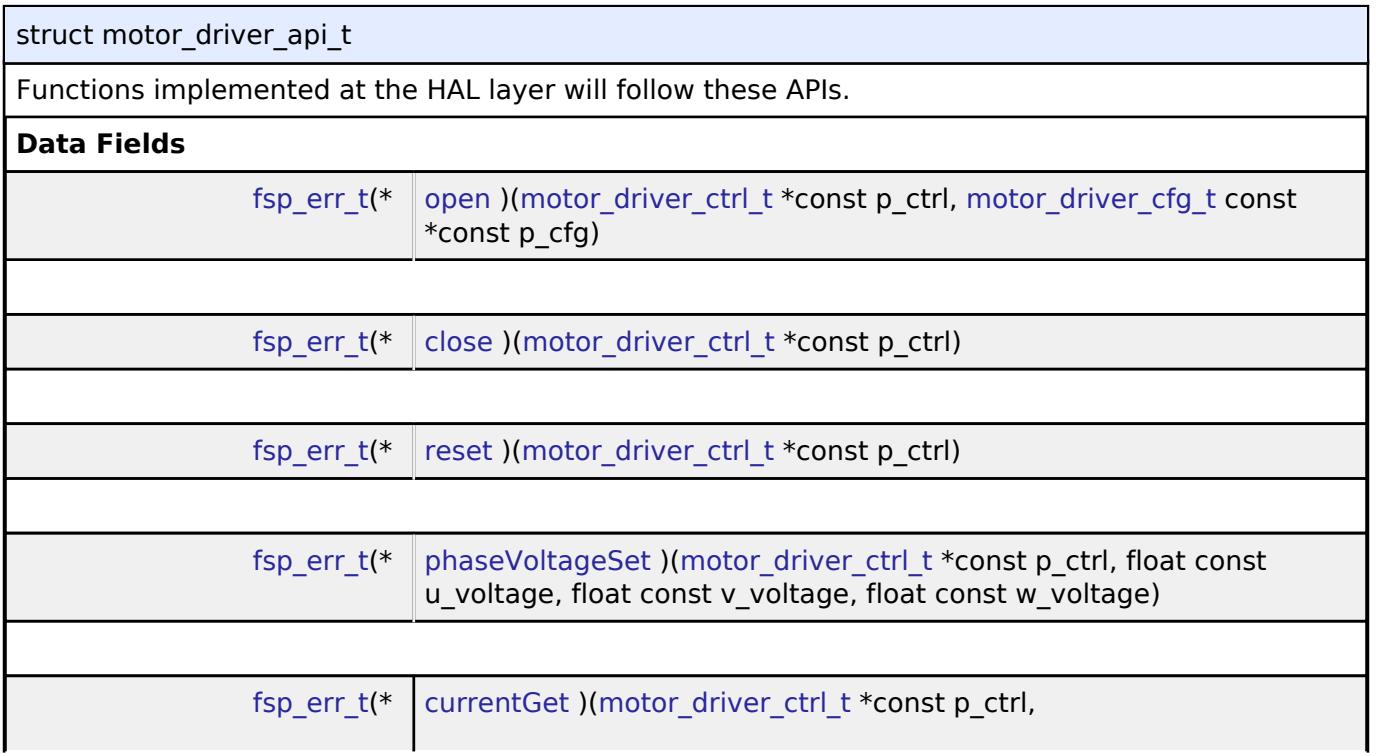

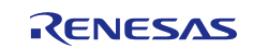

<span id="page-4564-1"></span><span id="page-4564-0"></span>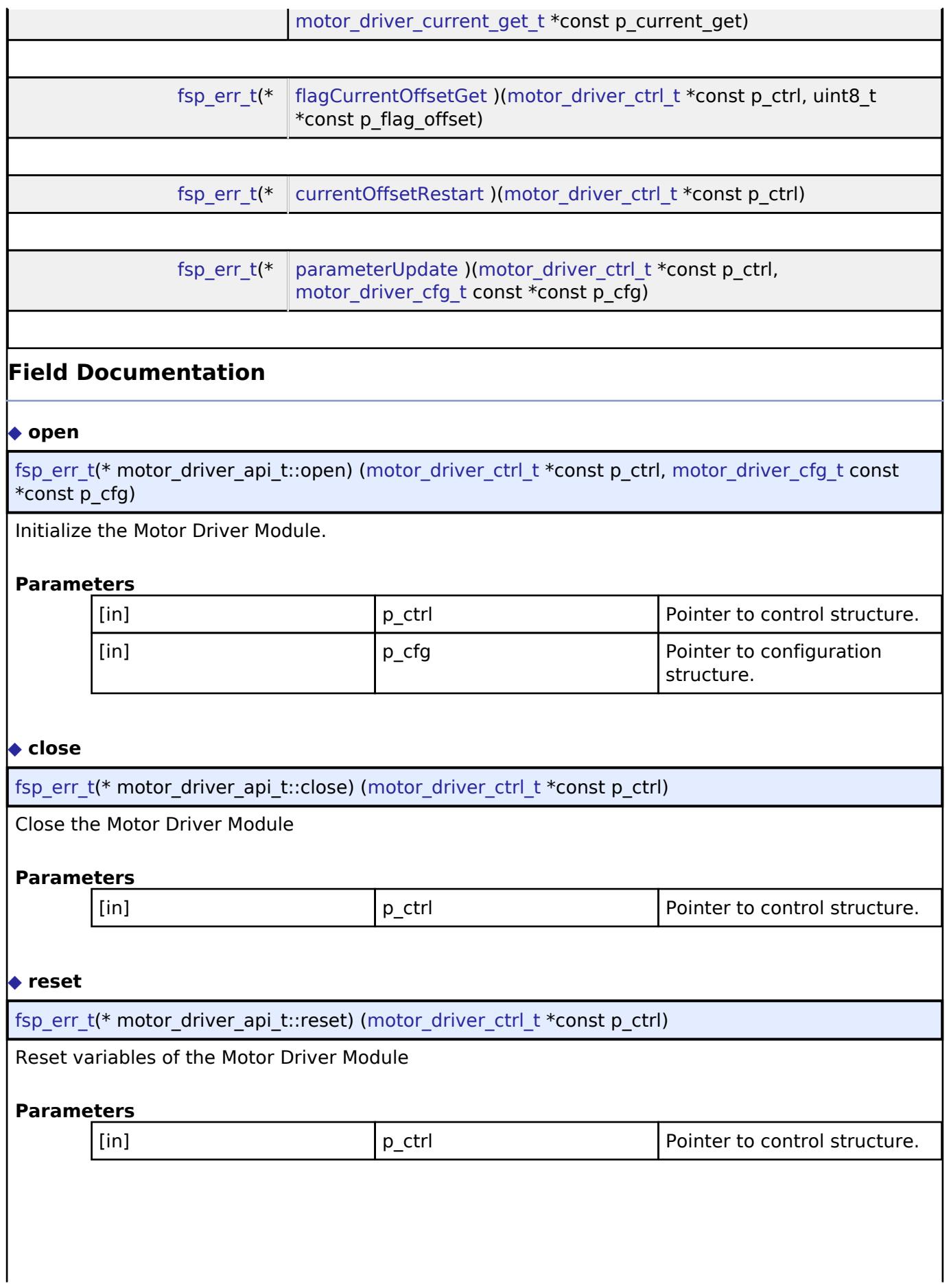

<span id="page-4564-2"></span>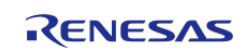

### <span id="page-4565-0"></span>**[◆ p](#page-4565-0)haseVoltageSet**

[fsp\\_err\\_t\(](#page-159-0)\* motor\_driver\_api\_t::phaseVoltageSet) [\(motor\\_driver\\_ctrl\\_t](#page-4566-1) \*const p\_ctrl, float const u\_voltage, float const v\_voltage, float const w\_voltage)

Set (Input) Phase Voltage data into the Motor Driver Module

#### **Parameters**

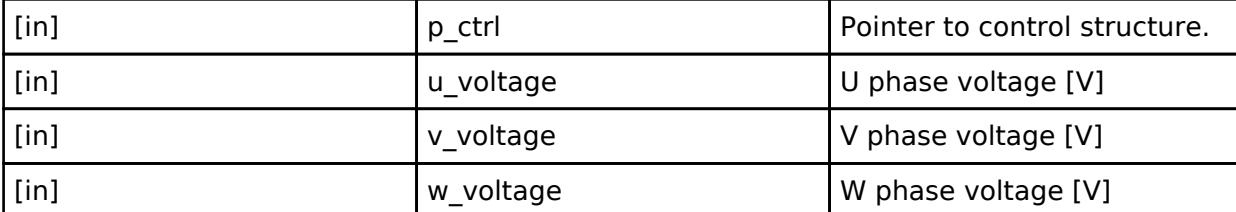

#### <span id="page-4565-1"></span>**[◆ c](#page-4565-1)urrentGet**

[fsp\\_err\\_t\(](#page-159-0)\* motor\_driver\_api\_t::currentGet) ([motor\\_driver\\_ctrl\\_t](#page-4566-1) \*const p\_ctrl, [motor\\_driver\\_current\\_get\\_t](#page-4562-1) \*const p\_current\_get)

Get Phase current, Vdc and Va\_max data from the Motor Driver Module

#### **Parameters**

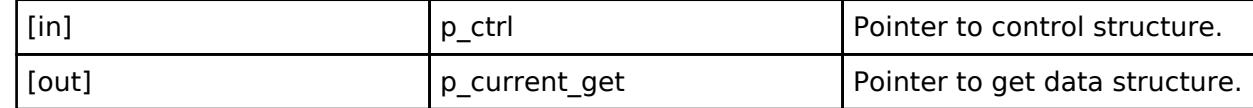

#### <span id="page-4565-2"></span>**[◆ f](#page-4565-2)lagCurrentOffsetGet**

[fsp\\_err\\_t\(](#page-159-0)\* motor\_driver\_api\_t::flagCurrentOffsetGet) [\(motor\\_driver\\_ctrl\\_t](#page-4566-1) \*const p\_ctrl, uint8\_t \*const p\_flag\_offset)

Get the flag of finish current offset detection from the Motor Driver Module

#### **Parameters**

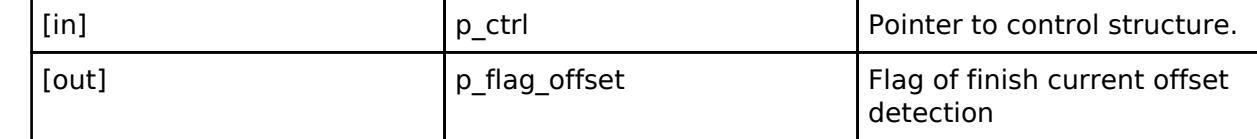

### <span id="page-4565-3"></span>**[◆ c](#page-4565-3)urrentOffsetRestart**

[fsp\\_err\\_t\(](#page-159-0)\* motor\_driver\_api\_t::currentOffsetRestart) [\(motor\\_driver\\_ctrl\\_t](#page-4566-1) \*const p\_ctrl)

Restart current offset detection

#### **Parameters**

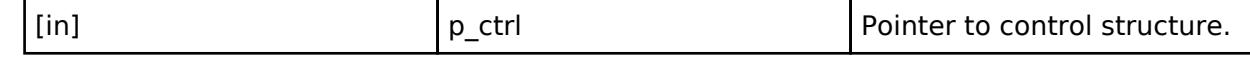

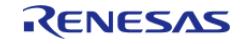

## <span id="page-4566-2"></span>**[◆ p](#page-4566-2)arameterUpdate**

[fsp\\_err\\_t\(](#page-159-0)\* motor\_driver\_api\_t::parameterUpdate) [\(motor\\_driver\\_ctrl\\_t](#page-4566-1) \*const p\_ctrl, motor driver cfg t const  $*const$  p cfg)

Update Configuration Parameters for the calculation in the Motor Driver Module

#### **Parameters**

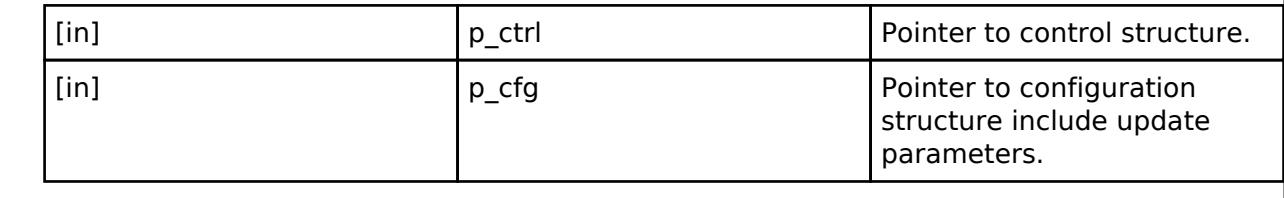

#### <span id="page-4566-0"></span>**[◆ m](#page-4566-0)otor\_driver\_instance\_t**

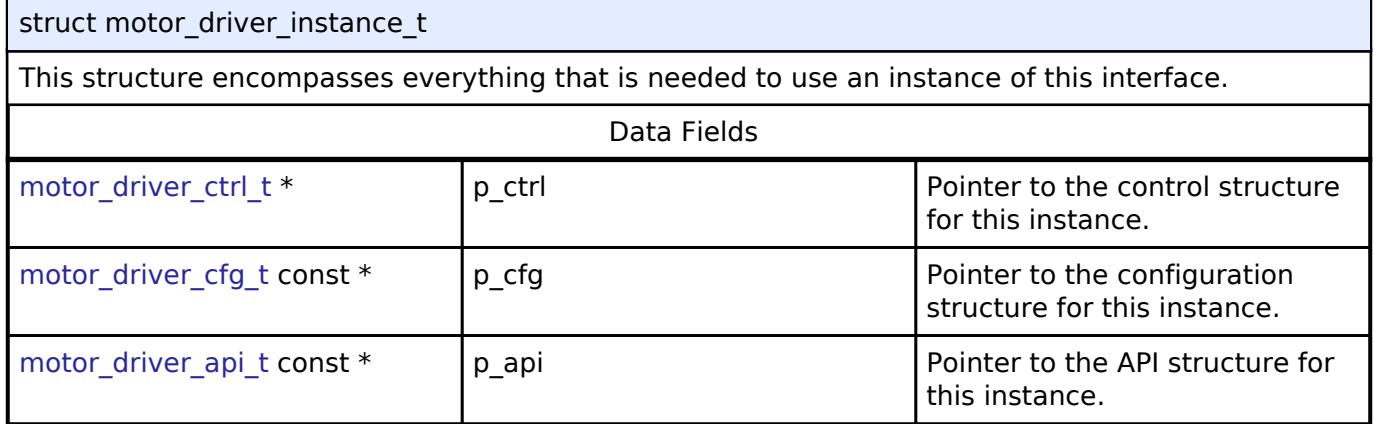

#### **Typedef Documentation**

#### <span id="page-4566-1"></span>**[◆ m](#page-4566-1)otor\_driver\_ctrl\_t**

typedef void motor driver ctrl t

Control block. Allocate an instance specific control block to pass into the API calls.

## **Enumeration Type Documentation**

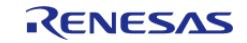

## <span id="page-4567-0"></span>**[◆ m](#page-4567-0)otor\_driver\_event\_t**

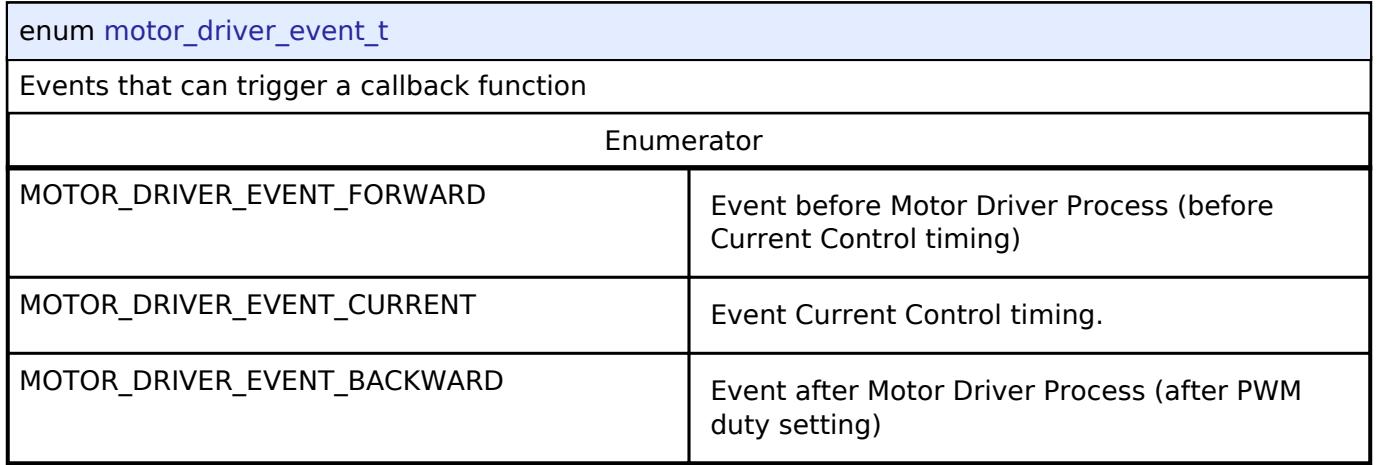

## <span id="page-4567-1"></span>**[◆ m](#page-4567-1)otor\_driver\_shunt\_type\_t**

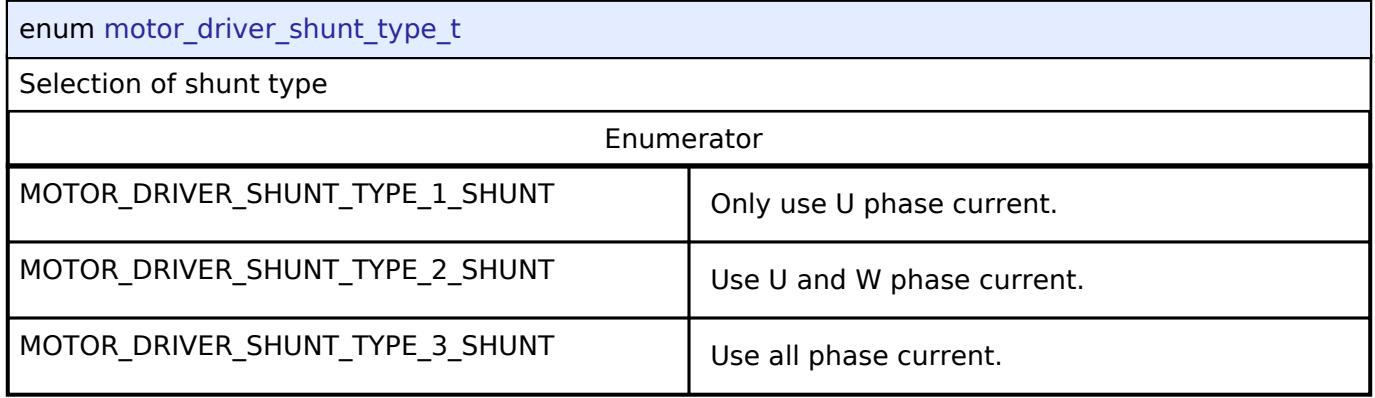

## **5.3.66 Motor position Interface**

[Interfaces](#page-3545-0)

## **Detailed Description**

Interface for motor position functions.

# **Summary**

The Motor position interface for getting the speed references from Encoder Sensor

## **Data Structures**

struct [motor\\_position\\_info\\_t](#page-4568-0)

struct [motor\\_position\\_cfg\\_t](#page-4568-1)

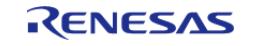

API Reference > Interfaces > Motor position Interface

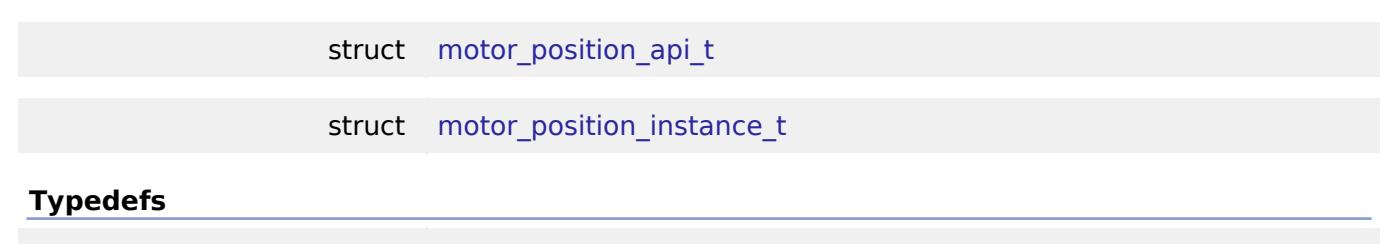

typedef void [motor\\_position\\_ctrl\\_t](#page-4574-0)

#### **Enumerations**

enum motor position ctrl mode t

#### **Data Structure Documentation**

#### <span id="page-4568-0"></span>**[◆ m](#page-4568-0)otor\_position\_info\_t**

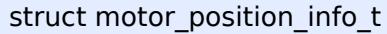

Position information

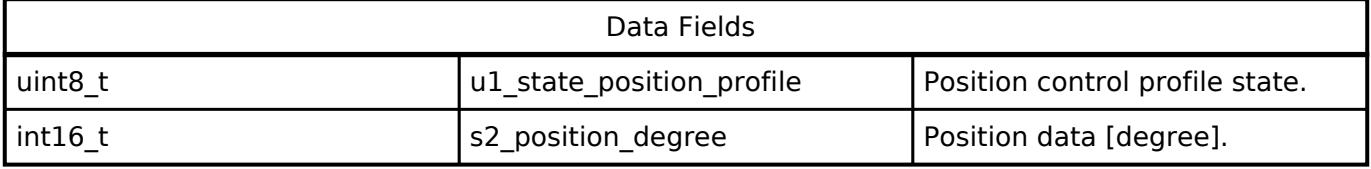

## <span id="page-4568-1"></span>**[◆ m](#page-4568-1)otor\_position\_cfg\_t**

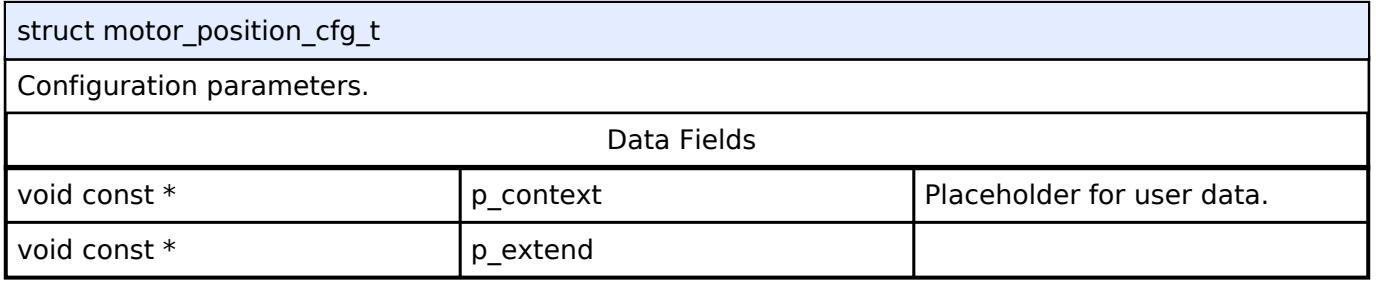

## <span id="page-4568-2"></span>**[◆ m](#page-4568-2)otor\_position\_api\_t**

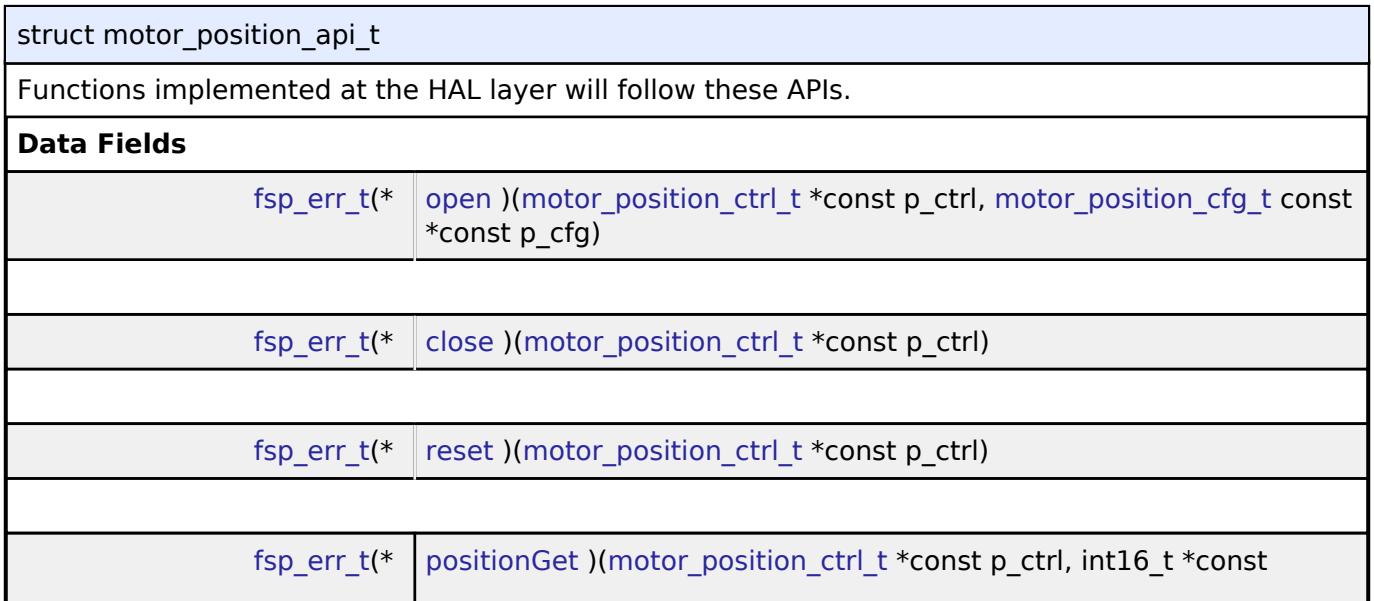

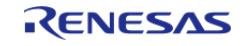

#### **Flexible Software Package**

API Reference > Interfaces > Motor position Interface

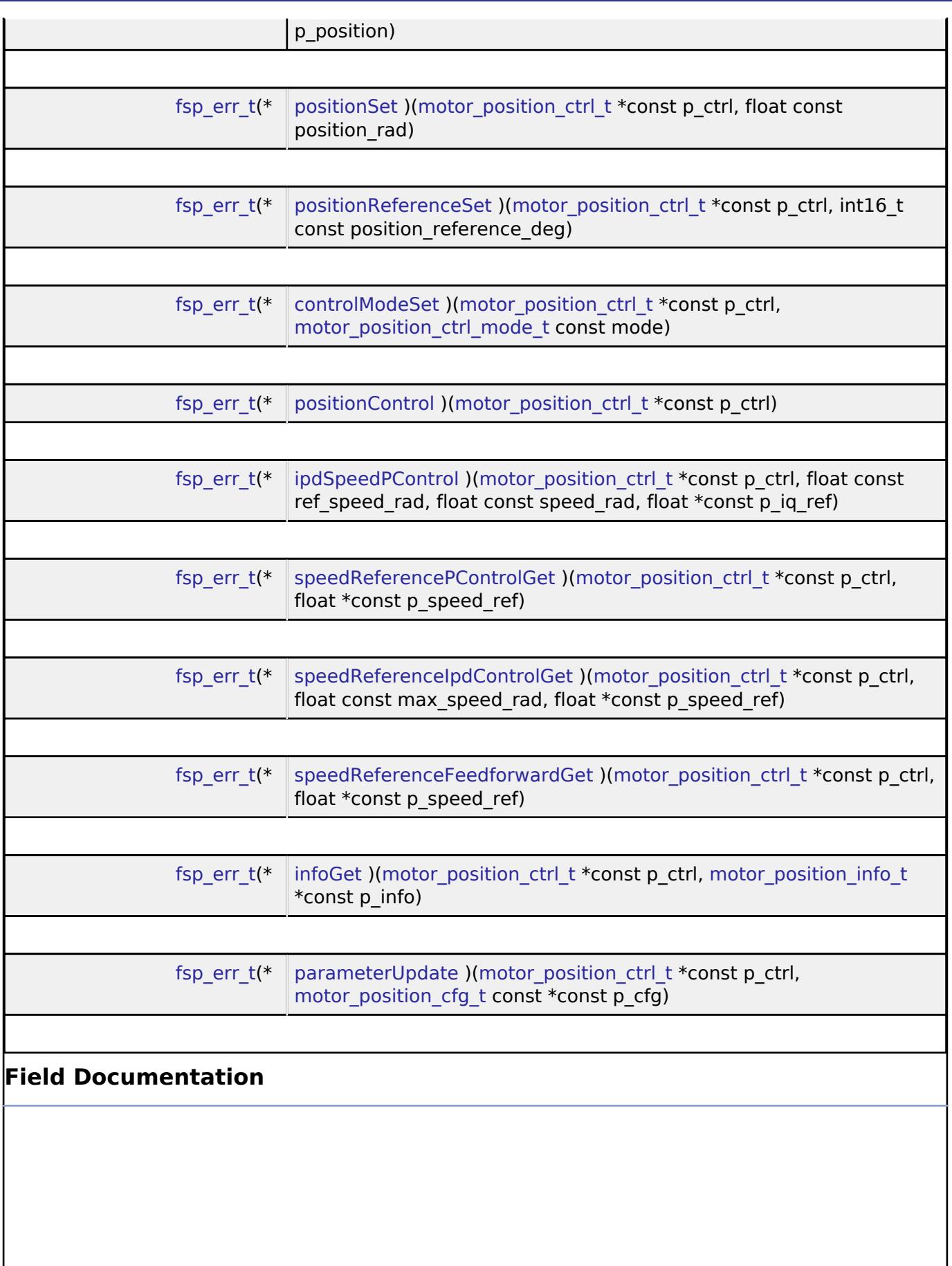

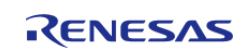

API Reference > Interfaces > Motor position Interface

<span id="page-4570-2"></span><span id="page-4570-1"></span><span id="page-4570-0"></span>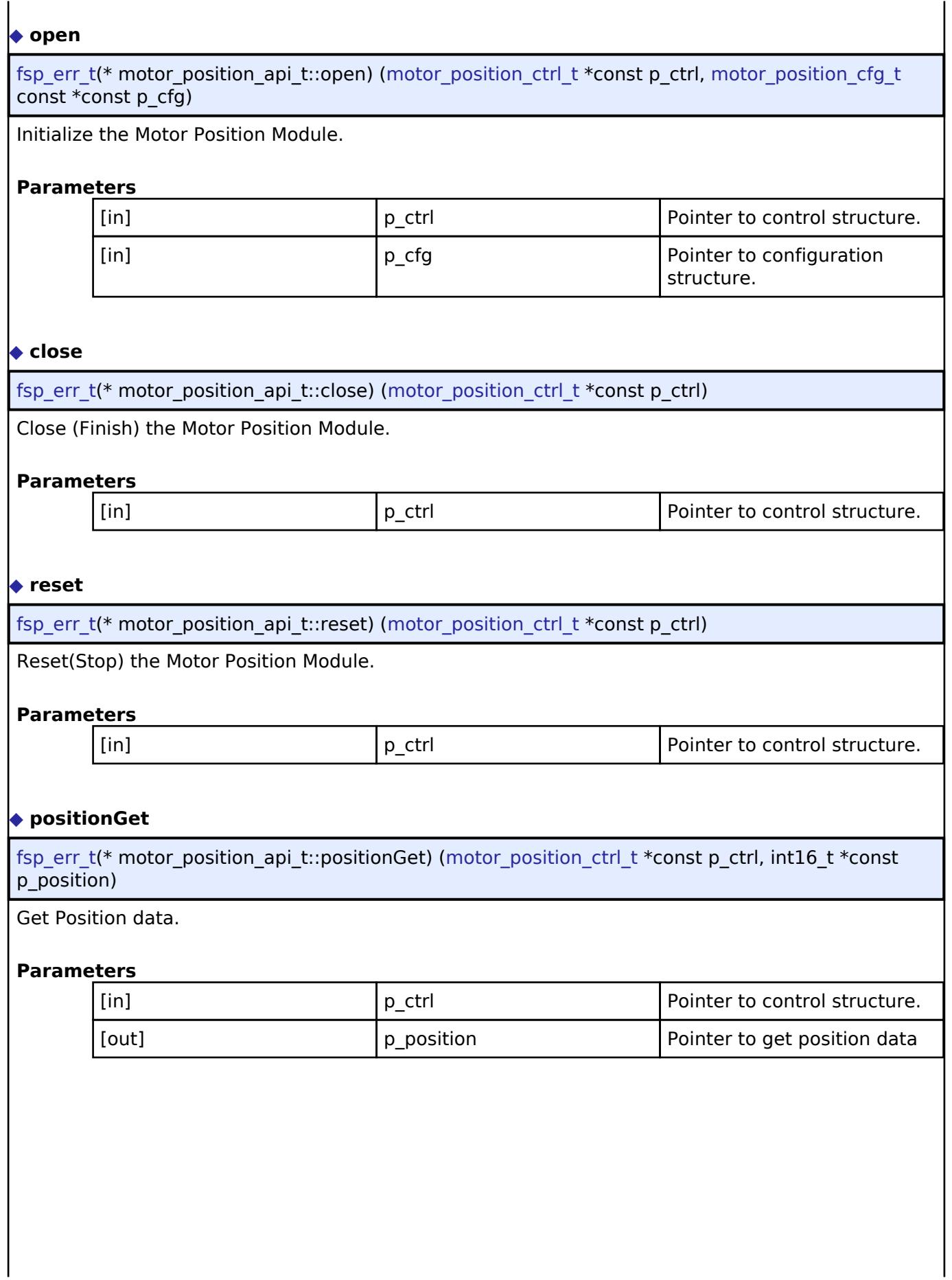

<span id="page-4570-3"></span>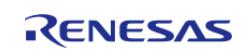

API Reference > Interfaces > Motor position Interface

## <span id="page-4571-0"></span>**[◆ p](#page-4571-0)ositionSet**

[fsp\\_err\\_t\(](#page-159-0)\* motor\_position\_api\_t::positionSet) ([motor\\_position\\_ctrl\\_t](#page-4574-0) \*const p\_ctrl, float const position\_rad)

Set Position data from Encoder.

#### **Parameters**

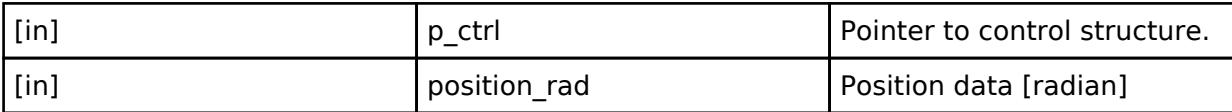

## <span id="page-4571-1"></span>**[◆ p](#page-4571-1)ositionReferenceSet**

[fsp\\_err\\_t\(](#page-159-0)\* motor\_position\_api\_t::positionReferenceSet) ([motor\\_position\\_ctrl\\_t](#page-4574-0) \*const p\_ctrl, int16\_t const position reference deg)

Set (Input) Position reference into the Motor Position Module.

#### **Parameters**

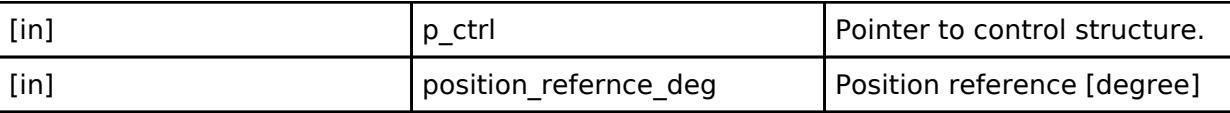

### <span id="page-4571-2"></span>**[◆ c](#page-4571-2)ontrolModeSet**

[fsp\\_err\\_t\(](#page-159-0)\* motor\_position\_api\_t::controlModeSet) [\(motor\\_position\\_ctrl\\_t](#page-4574-0) \*const p\_ctrl, motor position ctrl mode t const mode)

Set (Input) Position Control Mode.

## **Parameters**

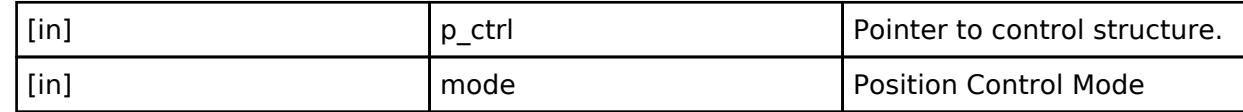

#### <span id="page-4571-3"></span>**[◆ p](#page-4571-3)ositionControl**

[fsp\\_err\\_t\(](#page-159-0)\* motor\_position\_api\_t::positionControl) [\(motor\\_position\\_ctrl\\_t](#page-4574-0) \*const p\_ctrl)

Calculate internal position reference

#### **Parameters**

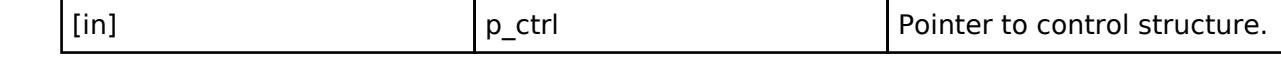

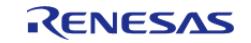
## <span id="page-4572-0"></span>**[◆ i](#page-4572-0)pdSpeedPControl**

[fsp\\_err\\_t\(](#page-159-0)\* motor\_position\_api\_t::ipdSpeedPControl) ([motor\\_position\\_ctrl\\_t](#page-4574-0) \*const p\_ctrl, float const ref\_speed\_rad, float const speed\_rad, float \*const p\_iq\_ref)

Calculate iq reference

#### **Parameters**

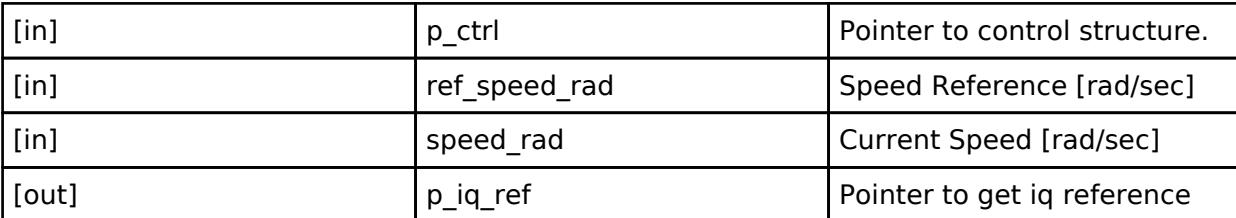

#### <span id="page-4572-1"></span>**[◆ s](#page-4572-1)peedReferencePControlGet**

[fsp\\_err\\_t\(](#page-159-0)\* motor\_position\_api\_t::speedReferencePControlGet) ([motor\\_position\\_ctrl\\_t](#page-4574-0) \*const p\_ctrl, float \*const p\_speed\_ref)

Get Speed Reference by P Control

#### **Parameters**

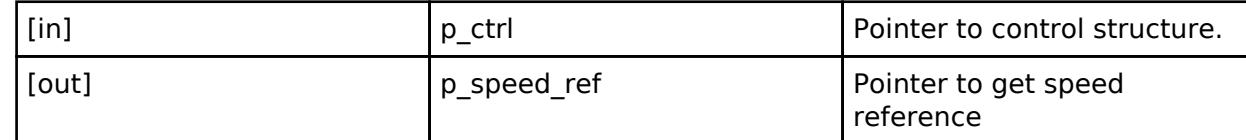

#### <span id="page-4572-2"></span>**[◆ s](#page-4572-2)peedReferenceIpdControlGet**

[fsp\\_err\\_t\(](#page-159-0)\* motor\_position\_api\_t::speedReferenceIpdControlGet) ([motor\\_position\\_ctrl\\_t](#page-4574-0) \*const p\_ctrl, float const max speed rad, float  $*$ const p speed ref)

Get Speed Reference by IPD Control

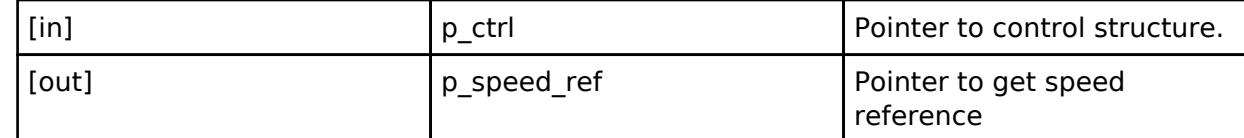

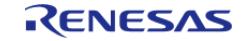

# <span id="page-4573-1"></span><span id="page-4573-0"></span>**[◆ s](#page-4573-0)peedReferenceFeedforwardGet** [fsp\\_err\\_t\(](#page-159-0)\* motor\_position\_api\_t::speedReferenceFeedforwardGet) [\(motor\\_position\\_ctrl\\_t](#page-4574-0) \*const p\_ctrl, float  $*$ const p\_speed\_ref) Get Speed Reference by Speed Feedforward **Parameters** [in] The point of  $\vert$  p ctrl  $\vert$  Pointer to control structure. [out] **p\_speed\_ref** Pointer to get speed reference **[◆ i](#page-4573-1)nfoGet** [fsp\\_err\\_t\(](#page-159-0)\* motor\_position\_api\_t::infoGet) [\(motor\\_position\\_ctrl\\_t](#page-4574-0) \*const p\_ctrl, [motor\\_position\\_info\\_t](#page-4568-0) \*const p\_info) Get Position information. **Parameters** [in] **p\_ctrl Pointer to control structure.** [out] **p\_info** Pointer to get information **[◆ p](#page-4573-2)arameterUpdate** [fsp\\_err\\_t\(](#page-159-0)\* motor\_position\_api\_t::parameterUpdate) ([motor\\_position\\_ctrl\\_t](#page-4574-0) \*const p\_ctrl, [motor\\_position\\_cfg\\_t](#page-4568-1) const \*const p\_cfg) Update Parameters for the calculation in the Motor Position Module. **Parameters** [in] **p\_ctrl Pointer to control structure.** [in] p\_cfg Pointer to configuration structure include update parameters. **[◆ m](#page-4573-3)otor\_position\_instance\_t** struct motor position instance t This structure encompasses everything that is needed to use an instance of this interface. Data Fields

<span id="page-4573-3"></span><span id="page-4573-2"></span>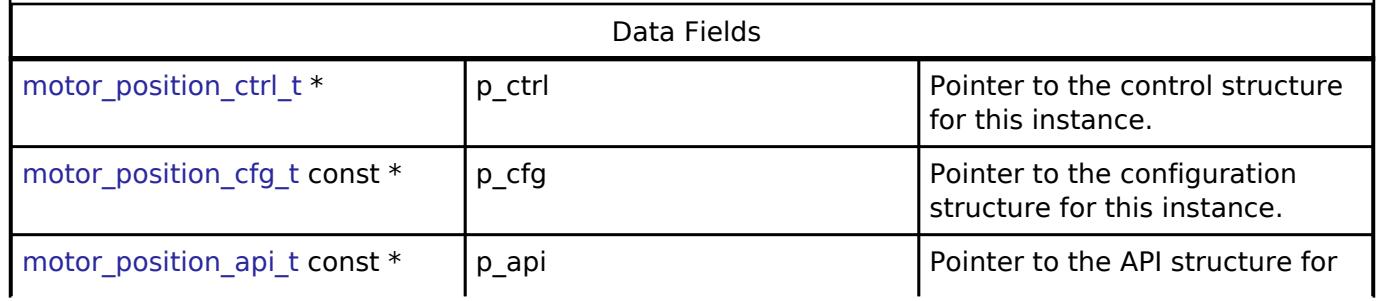

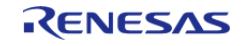

API Reference > Interfaces > Motor position Interface

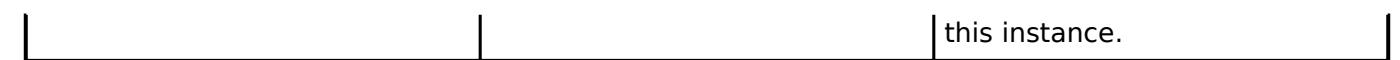

## **Typedef Documentation**

#### <span id="page-4574-0"></span>**[◆ m](#page-4574-0)otor\_position\_ctrl\_t**

typedef void motor position ctrl t

Control block. Allocate an instance specific control block to pass into the API calls.

## **Enumeration Type Documentation**

#### <span id="page-4574-1"></span>**[◆ m](#page-4574-1)otor\_position\_ctrl\_mode\_t**

enum [motor\\_position\\_ctrl\\_mode\\_t](#page-4574-1)

Position Control Mode

## **5.3.67 Motor speed Interface**

[Interfaces](#page-3545-0)

## **Detailed Description**

Interface for motor speed functions.

# **Summary**

The Motor speed interface for getting the current references from electric current and rotational speed

#### **Data Structures**

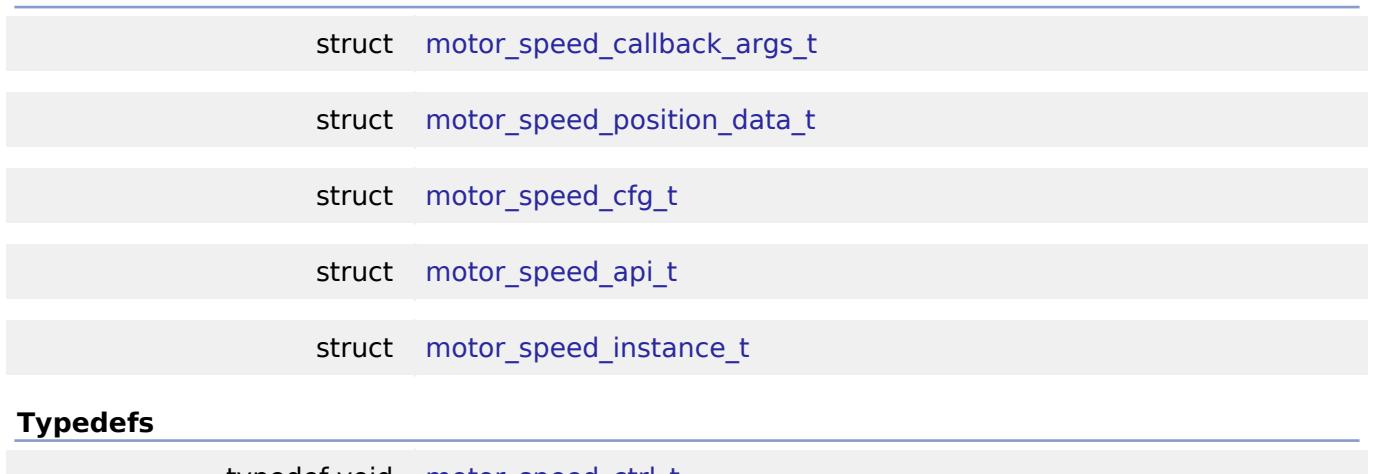

typedef void [motor\\_speed\\_ctrl\\_t](#page-4579-1)

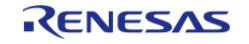

#### **Flexible Software Package**

API Reference > Interfaces > Motor speed Interface

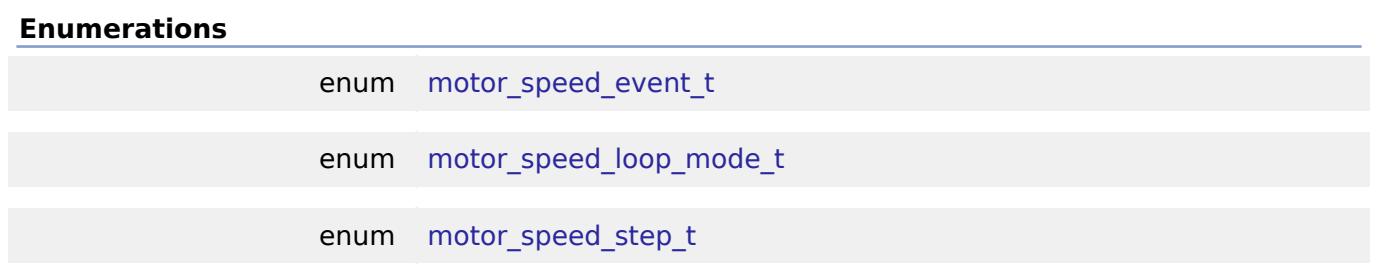

## **Data Structure Documentation**

## <span id="page-4575-0"></span>**[◆ m](#page-4575-0)otor\_speed\_callback\_args\_t**

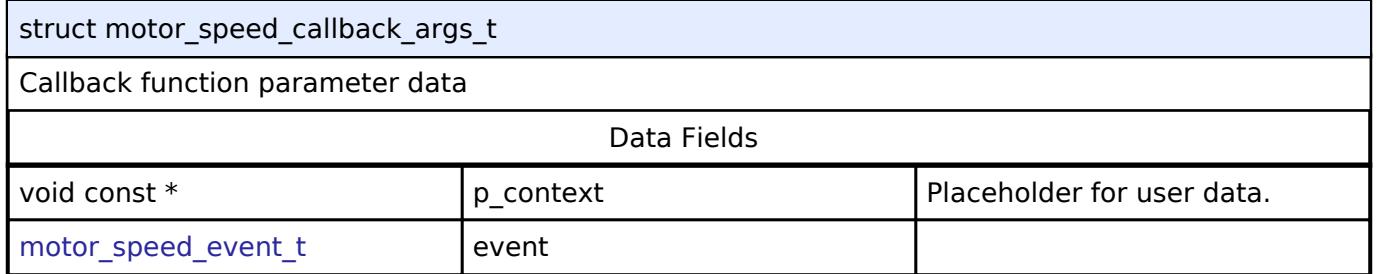

# <span id="page-4575-1"></span>**[◆ m](#page-4575-1)otor\_speed\_position\_data\_t**

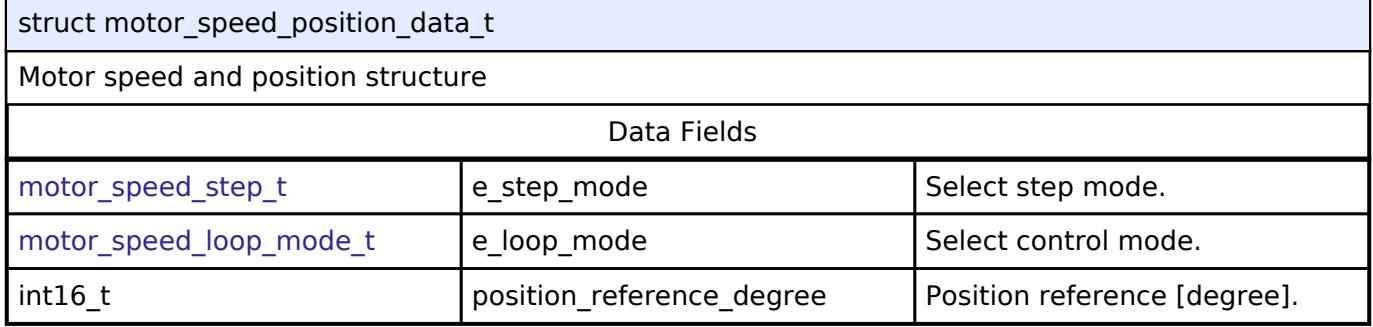

# <span id="page-4575-2"></span>**[◆ m](#page-4575-2)otor\_speed\_cfg\_t**

<span id="page-4575-5"></span><span id="page-4575-4"></span><span id="page-4575-3"></span>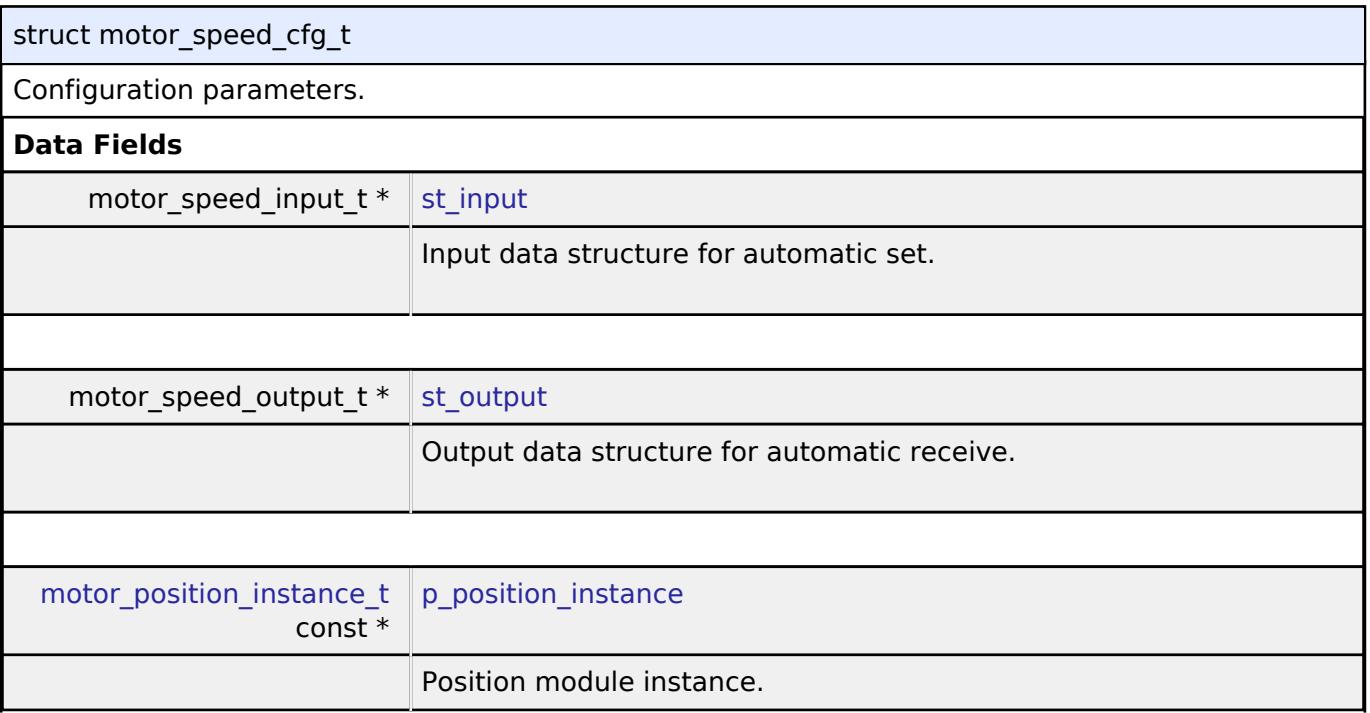

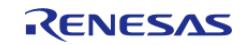

API Reference > Interfaces > Motor speed Interface

<span id="page-4576-1"></span>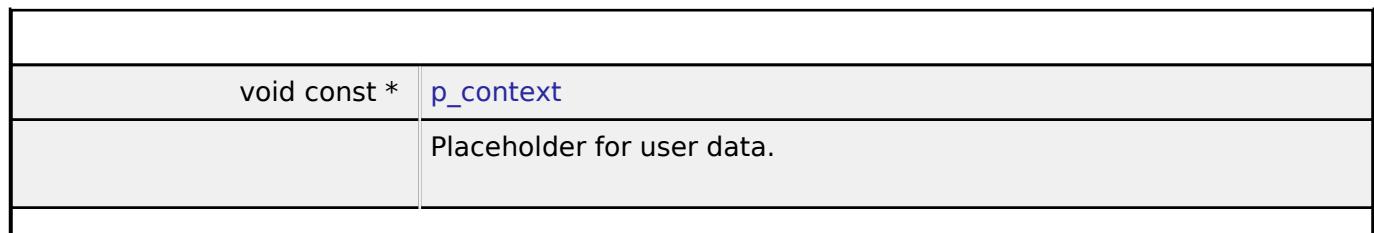

# <span id="page-4576-0"></span>**[◆ m](#page-4576-0)otor\_speed\_api\_t**

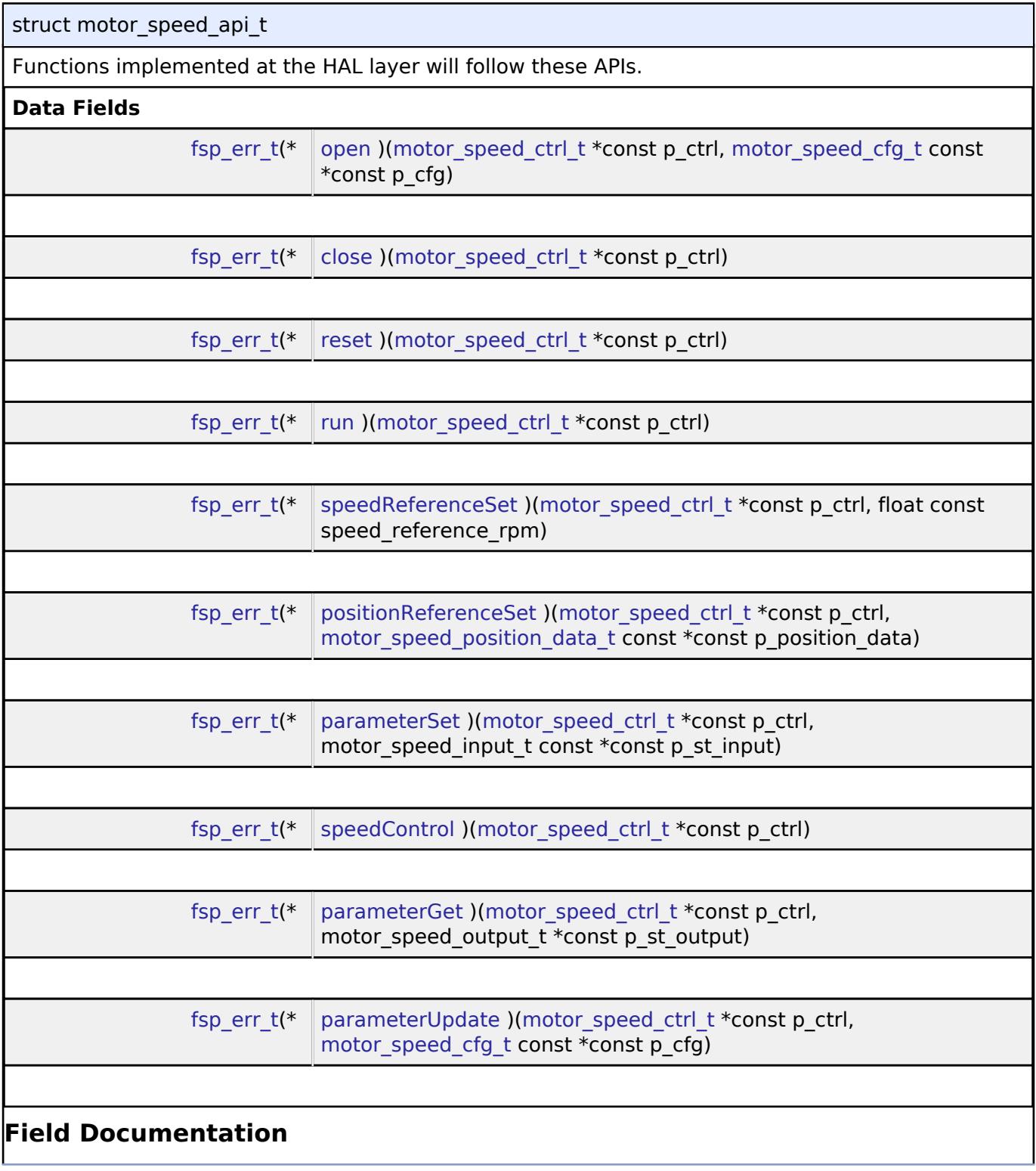

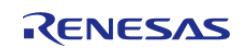

API Reference > Interfaces > Motor speed Interface

<span id="page-4577-2"></span><span id="page-4577-1"></span><span id="page-4577-0"></span>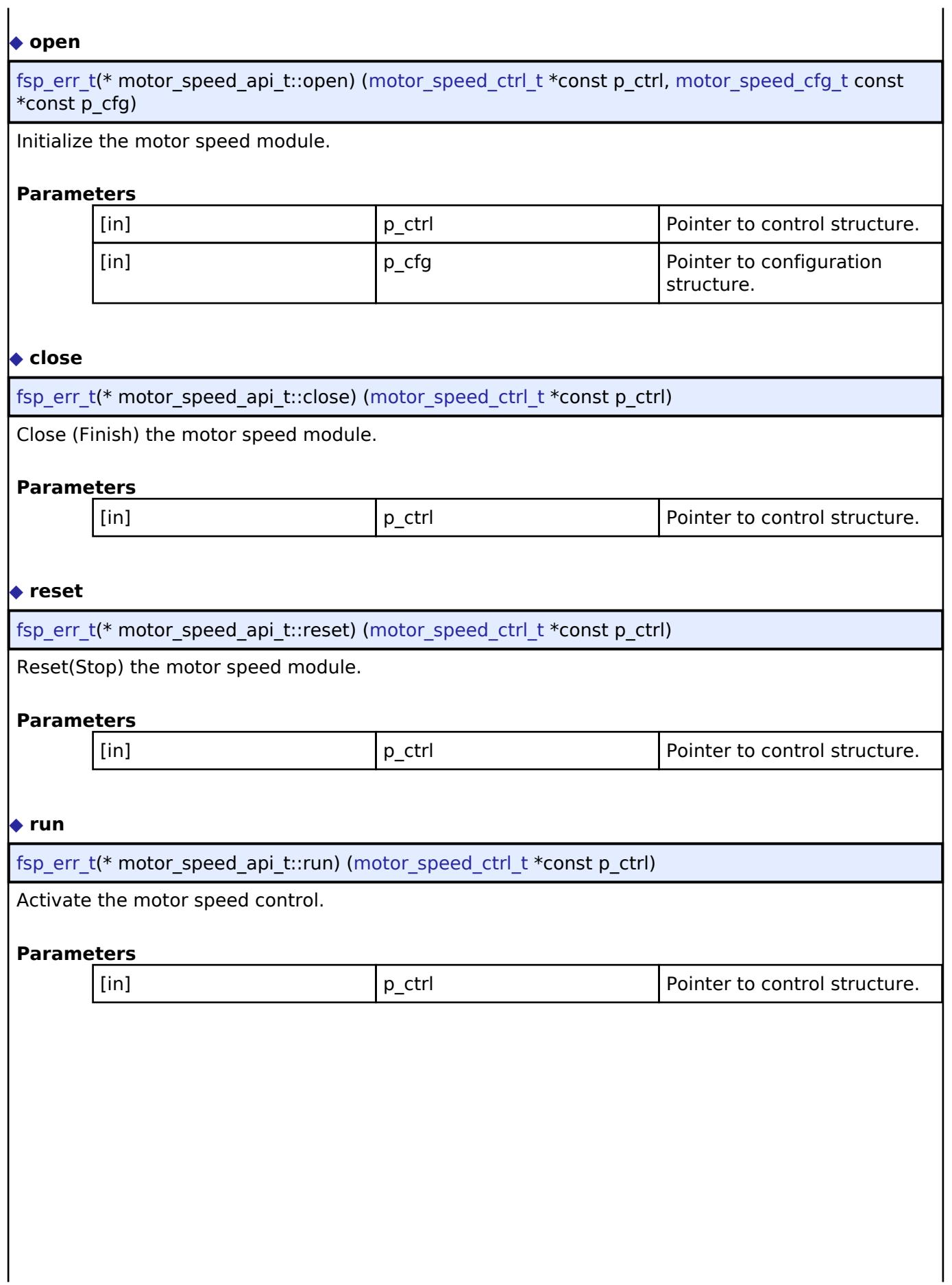

<span id="page-4577-3"></span>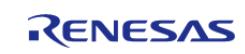

#### <span id="page-4578-0"></span>**[◆ s](#page-4578-0)peedReferenceSet**

[fsp\\_err\\_t\(](#page-159-0)\* motor\_speed\_api\_t::speedReferenceSet) ([motor\\_speed\\_ctrl\\_t](#page-4579-1) \*const p\_ctrl, float const speed\_reference\_rpm)

Set (Input) speed reference into the motor speed module.

#### **Parameters**

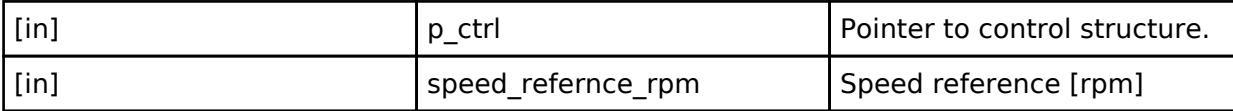

#### <span id="page-4578-1"></span>**[◆ p](#page-4578-1)ositionReferenceSet**

[fsp\\_err\\_t\(](#page-159-0)\* motor\_speed\_api\_t::positionReferenceSet) [\(motor\\_speed\\_ctrl\\_t](#page-4579-1) \*const p\_ctrl, motor speed position data t const \*const p\_position data)

Set (Input) position reference and control mode

#### **Parameters**

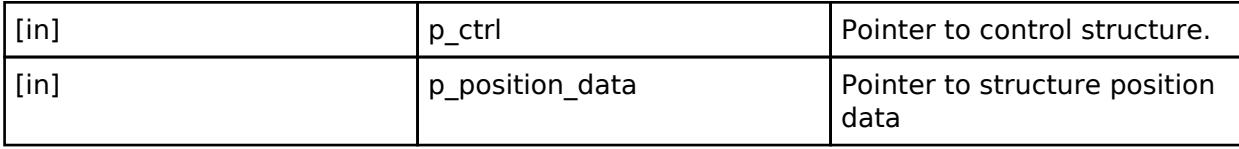

#### <span id="page-4578-2"></span>**[◆ p](#page-4578-2)arameterSet**

[fsp\\_err\\_t\(](#page-159-0)\* motor\_speed\_api\_t::parameterSet) [\(motor\\_speed\\_ctrl\\_t](#page-4579-1) \*const p\_ctrl, motor\_speed\_input\_t const \*const p\_st\_input)

Set (Input) speed parameters into the motor speed module.

#### **Parameters**

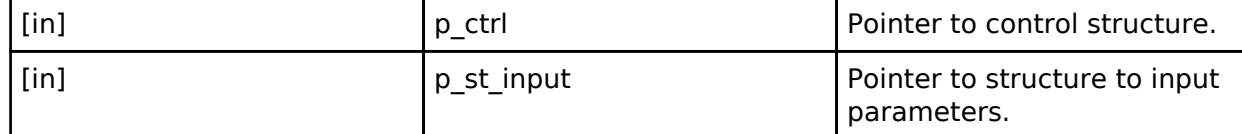

#### <span id="page-4578-3"></span>**[◆ s](#page-4578-3)peedControl**

[fsp\\_err\\_t\(](#page-159-0)\* motor\_speed\_api\_t::speedControl) ([motor\\_speed\\_ctrl\\_t](#page-4579-1) \*const p\_ctrl)

#### Calculate current reference

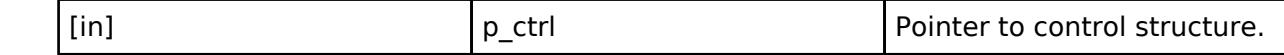

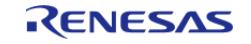

API Reference > Interfaces > Motor speed Interface

#### <span id="page-4579-2"></span>**[◆ p](#page-4579-2)arameterGet**

[fsp\\_err\\_t\(](#page-159-0)\* motor\_speed\_api\_t::parameterGet) ([motor\\_speed\\_ctrl\\_t](#page-4579-1) \*const p\_ctrl, motor speed output  $t * const p$  st output)

Get speed control output parameters

#### **Parameters**

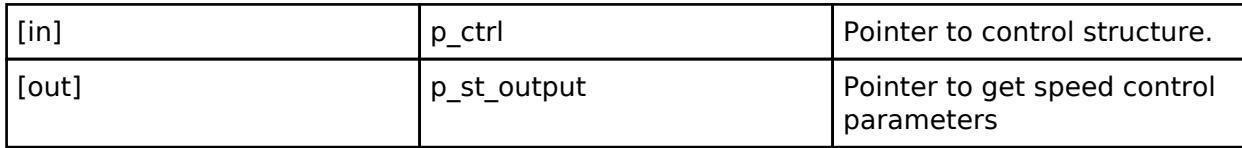

#### <span id="page-4579-3"></span>**[◆ p](#page-4579-3)arameterUpdate**

[fsp\\_err\\_t\(](#page-159-0)\* motor\_speed\_api\_t::parameterUpdate) [\(motor\\_speed\\_ctrl\\_t](#page-4579-1) \*const p\_ctrl, motor speed cfg t const  $*$ const p cfg)

Update Parameters for the calculation in the motor speed module.

#### **Parameters**

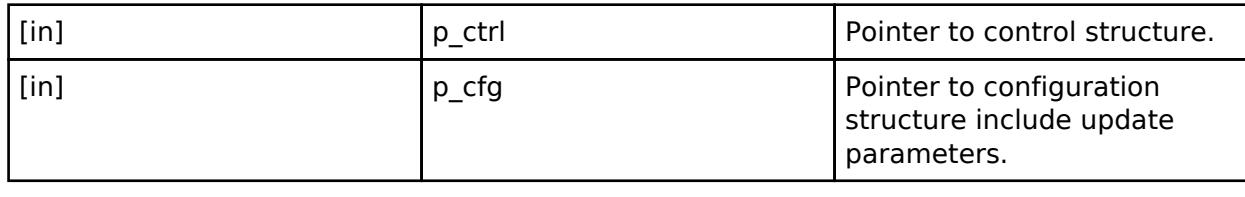

#### <span id="page-4579-0"></span>**[◆ m](#page-4579-0)otor\_speed\_instance\_t**

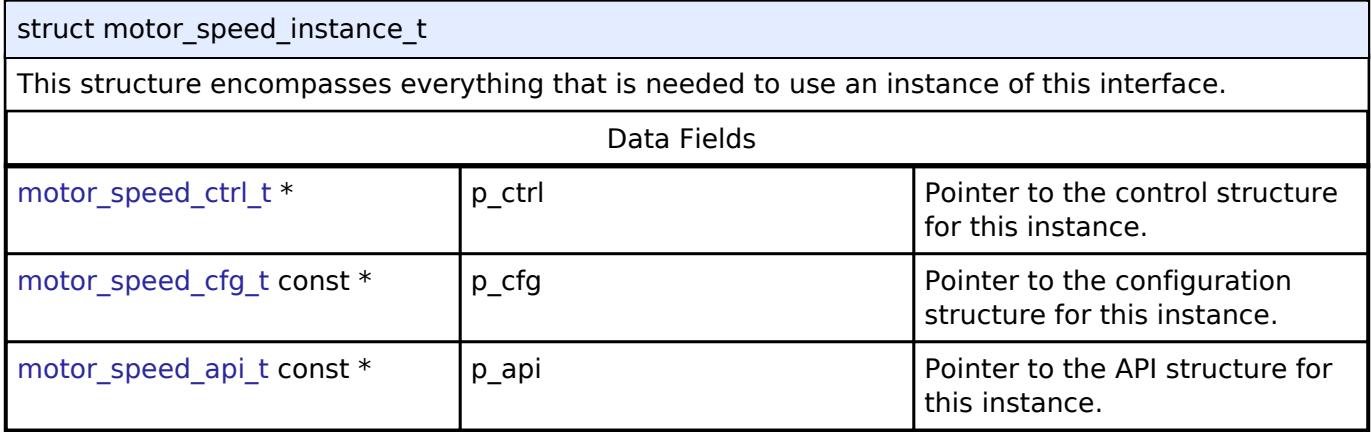

#### **Typedef Documentation**

### <span id="page-4579-1"></span>**[◆ m](#page-4579-1)otor\_speed\_ctrl\_t**

typedef void motor speed ctrl t

Control block. Allocate an instance specific control block to pass into the API calls.

#### **Enumeration Type Documentation**

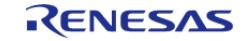

## <span id="page-4580-0"></span>**[◆ m](#page-4580-0)otor\_speed\_event\_t**

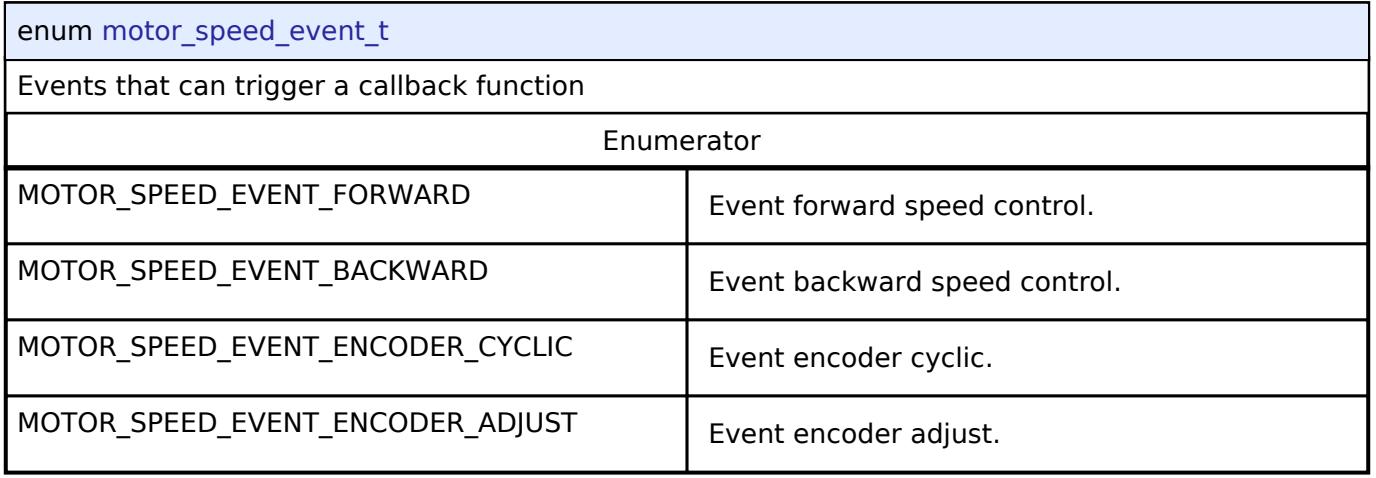

## <span id="page-4580-1"></span>**[◆ m](#page-4580-1)otor\_speed\_loop\_mode\_t**

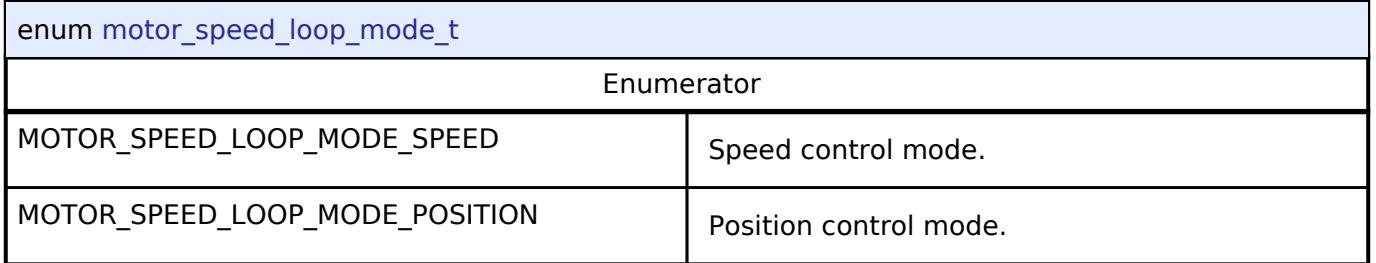

## <span id="page-4580-2"></span>**[◆ m](#page-4580-2)otor\_speed\_step\_t**

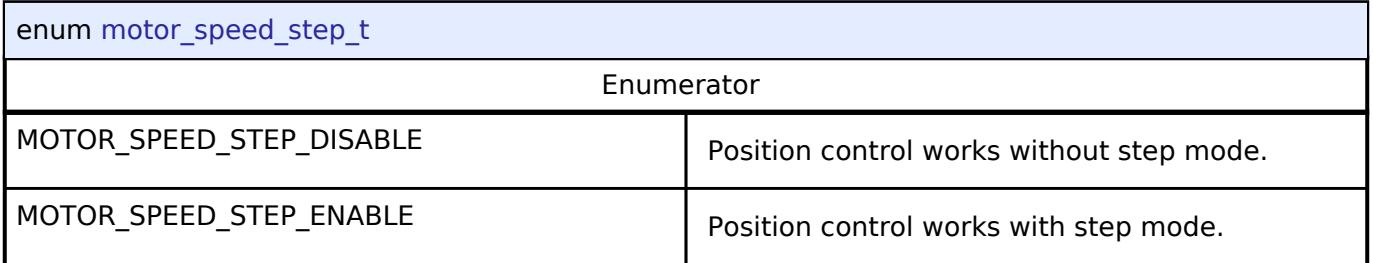

# **5.3.68 OB1203 Middleware Interface**

[Interfaces](#page-3545-0)

## **Detailed Description**

Interface for OB1203 Middleware functions.

# **Summary**

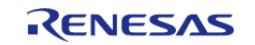

# The OB1203 interface provides OB1203 functionality.

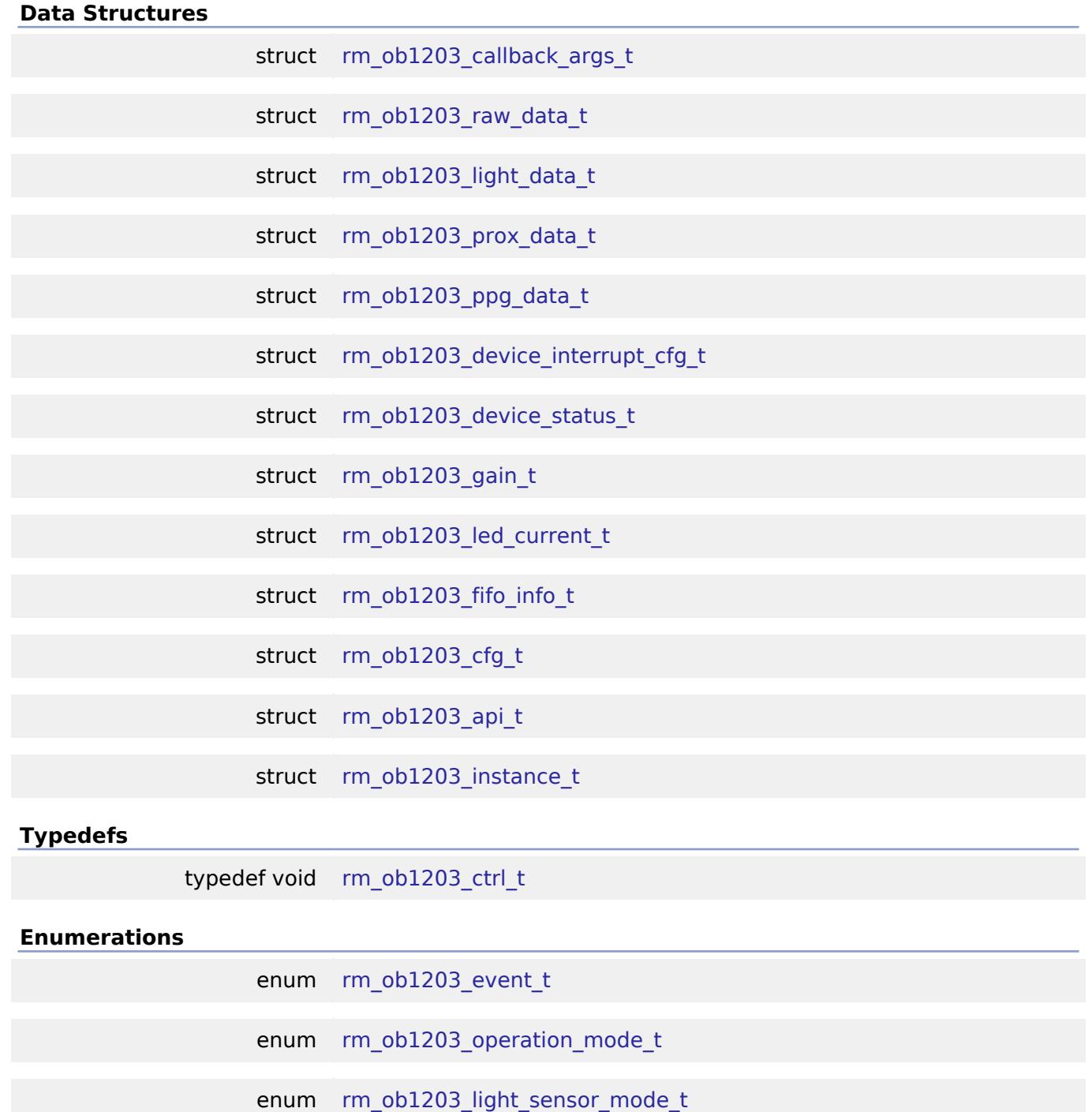

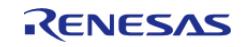

enum [rm\\_ob1203\\_ppg\\_sensor\\_mode\\_t](#page-4593-2)

enum [rm\\_ob1203\\_light\\_data\\_type\\_t](#page-4594-0)

enum [rm\\_ob1203\\_ppg\\_prox\\_gain\\_t](#page-4595-0)

enum [rm\\_ob1203\\_light\\_gain\\_t](#page-4594-1)

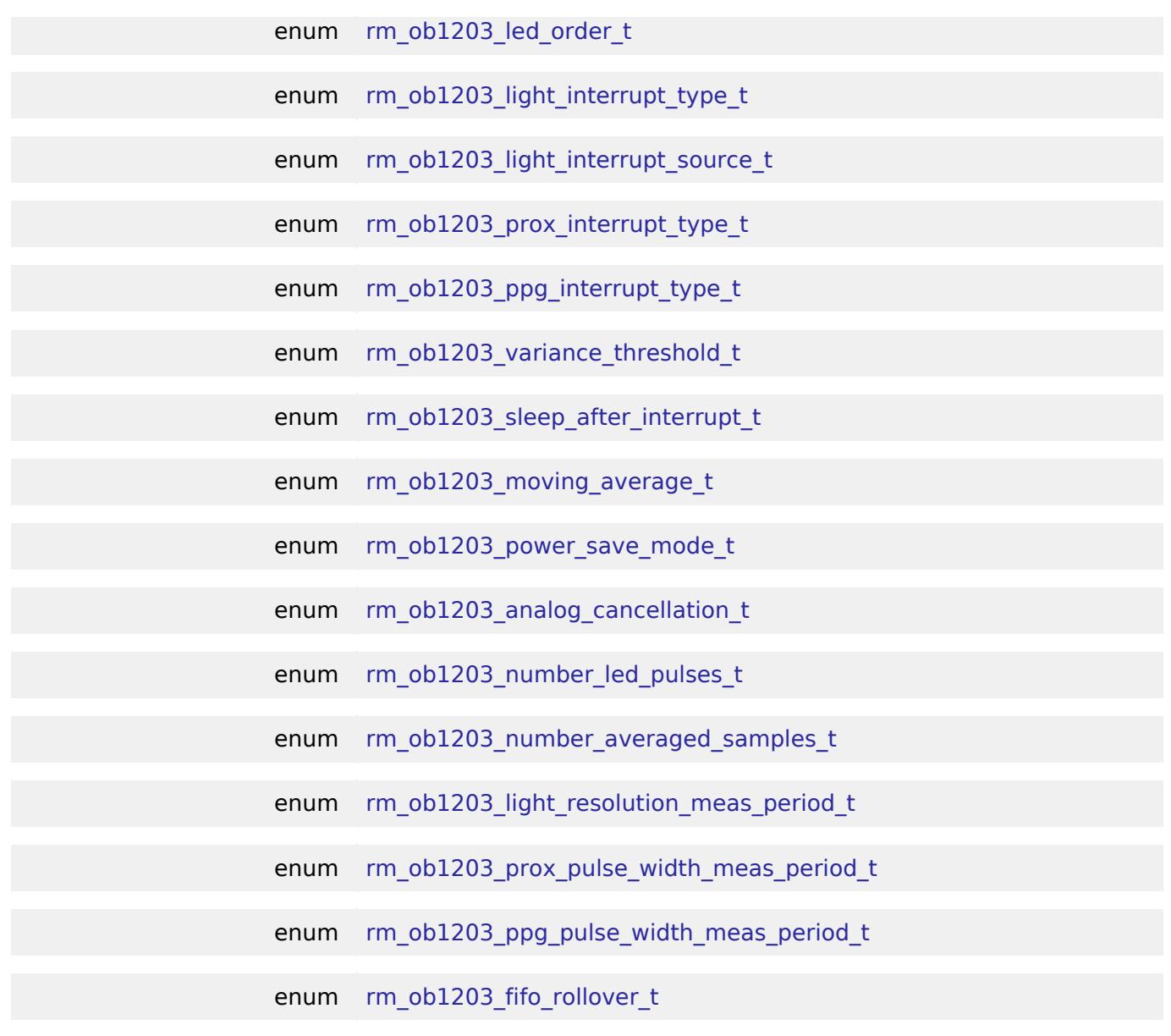

#### **Data Structure Documentation**

## <span id="page-4582-0"></span>**[◆ r](#page-4582-0)m\_ob1203\_callback\_args\_t**

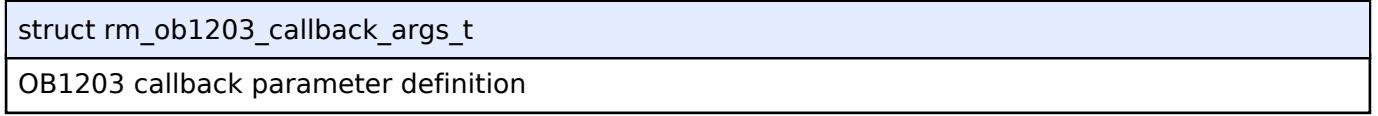

## <span id="page-4582-1"></span>**[◆ r](#page-4582-1)m\_ob1203\_raw\_data\_t**

<span id="page-4582-2"></span>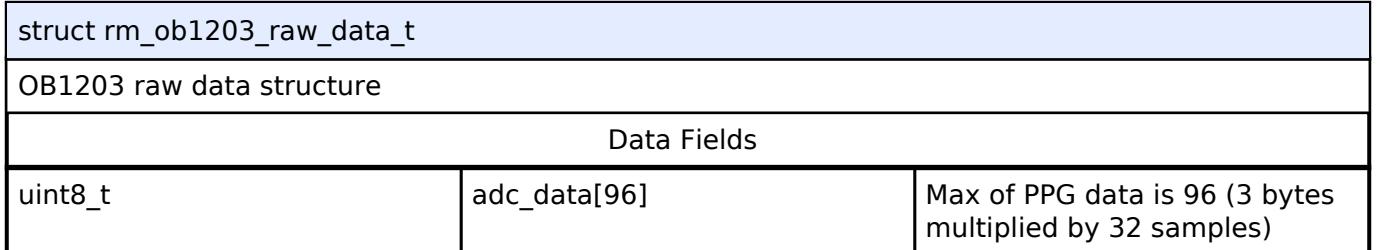

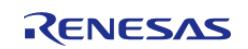

#### **[◆ r](#page-4582-2)m\_ob1203\_light\_data\_t**

struct rm\_ob1203\_light\_data\_t

OB1203 light data structure

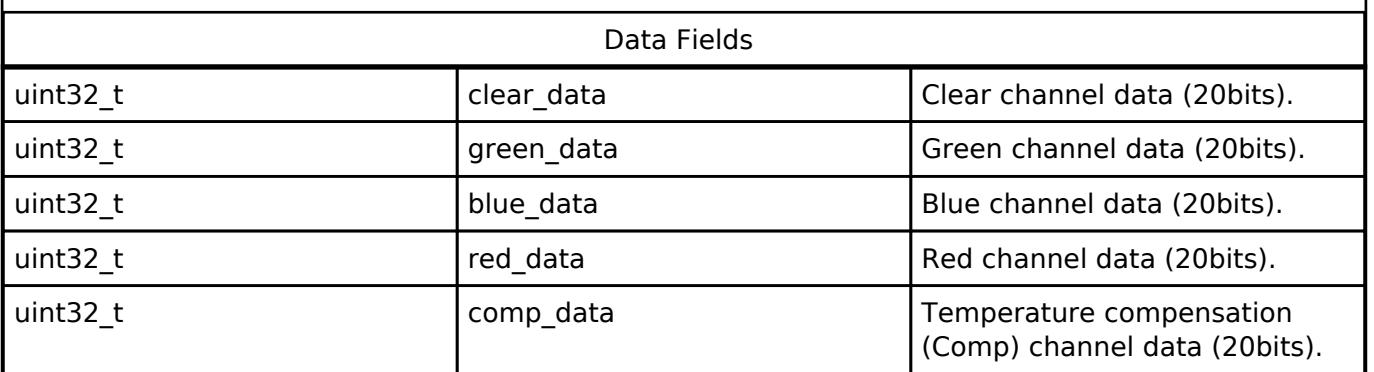

## <span id="page-4583-0"></span>**[◆ r](#page-4583-0)m\_ob1203\_prox\_data\_t**

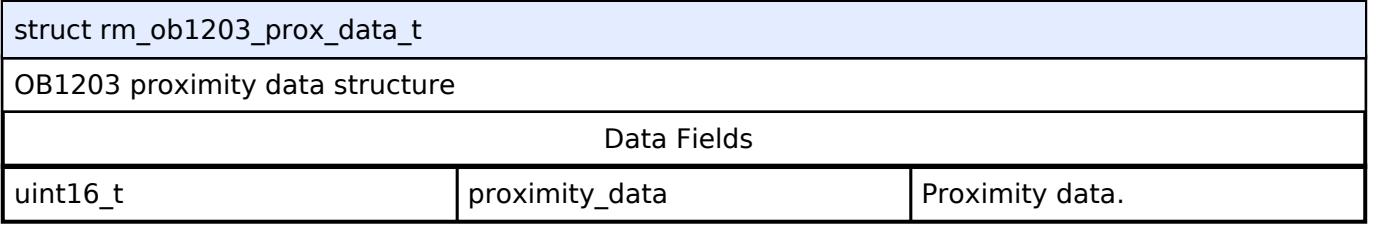

#### <span id="page-4583-1"></span>**[◆ r](#page-4583-1)m\_ob1203\_ppg\_data\_t**

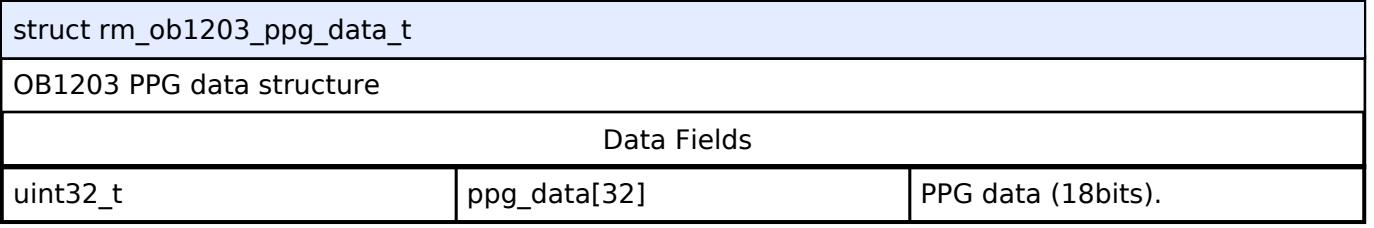

#### <span id="page-4583-2"></span>**[◆ r](#page-4583-2)m\_ob1203\_device\_interrupt\_cfg\_t**

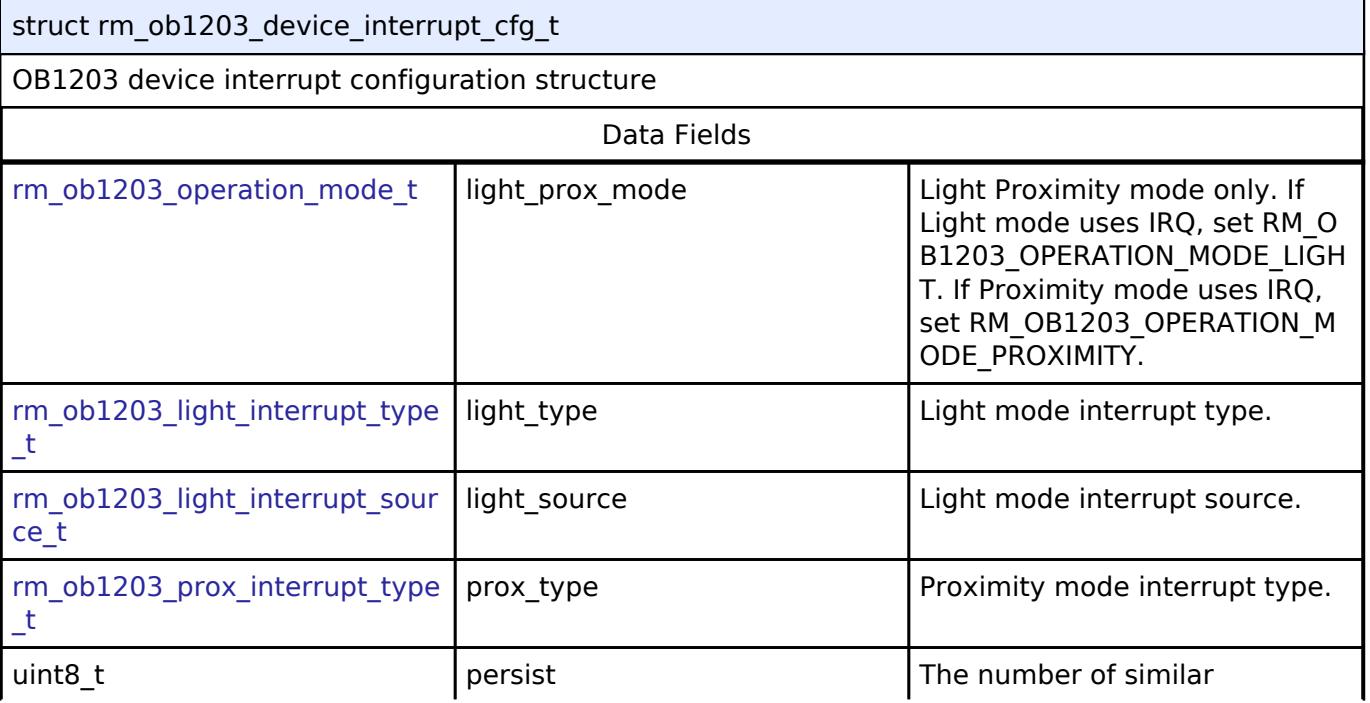

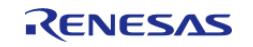

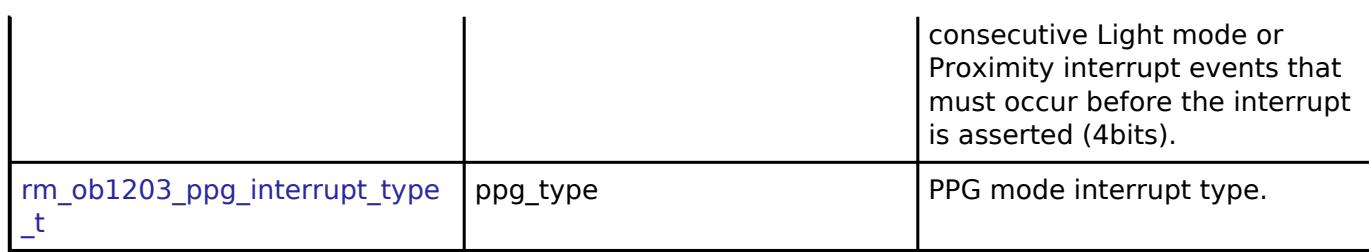

#### <span id="page-4584-0"></span>**[◆ r](#page-4584-0)m\_ob1203\_device\_status\_t**

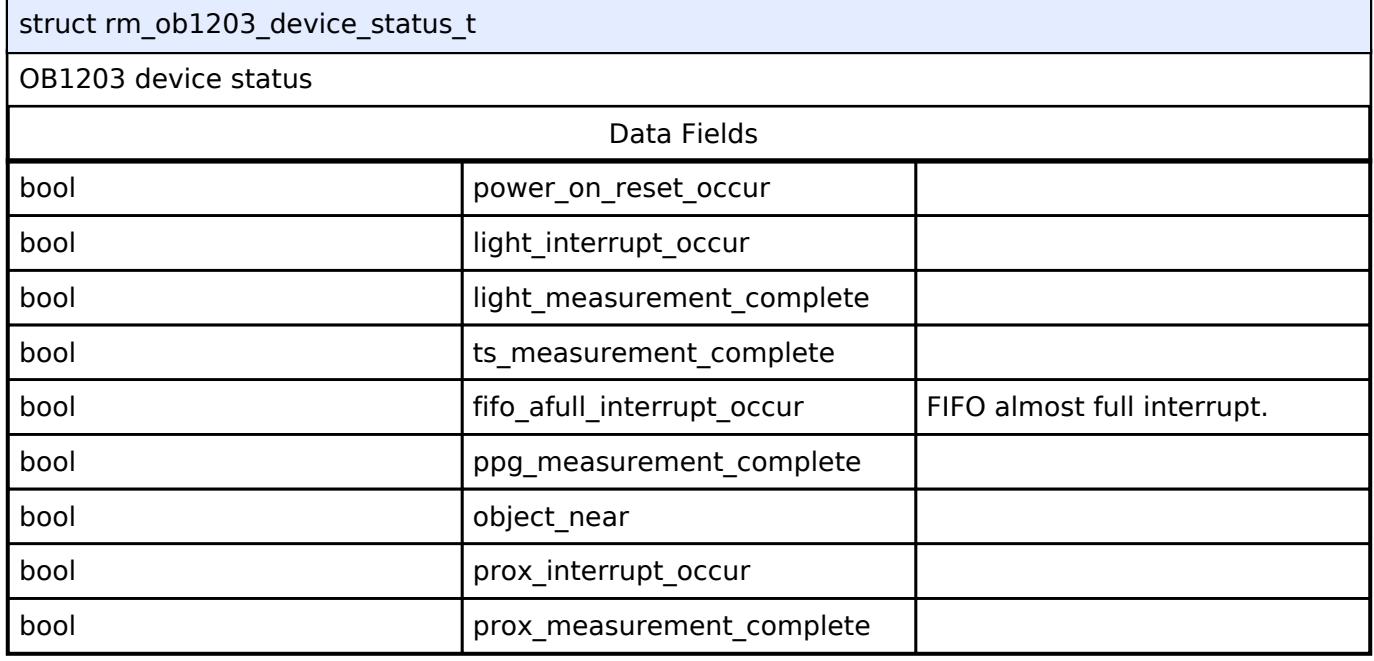

## <span id="page-4584-1"></span>**[◆ r](#page-4584-1)m\_ob1203\_gain\_t**

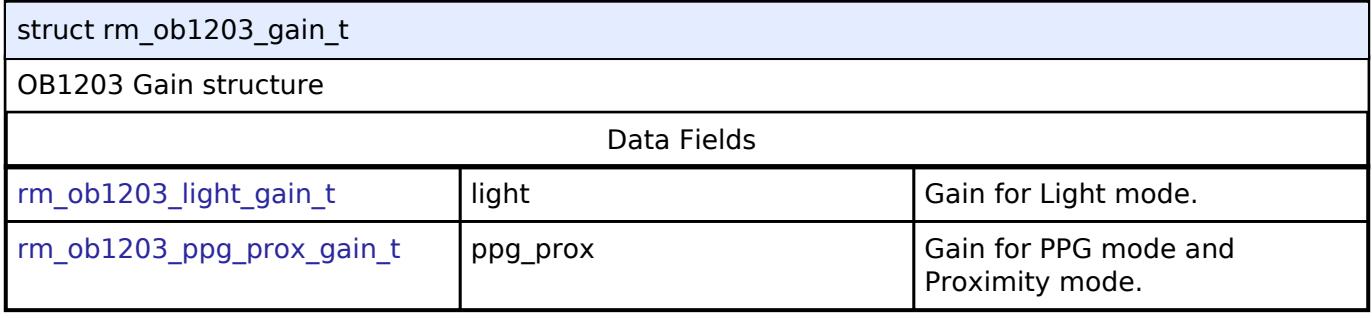

## <span id="page-4584-2"></span>**[◆ r](#page-4584-2)m\_ob1203\_led\_current\_t**

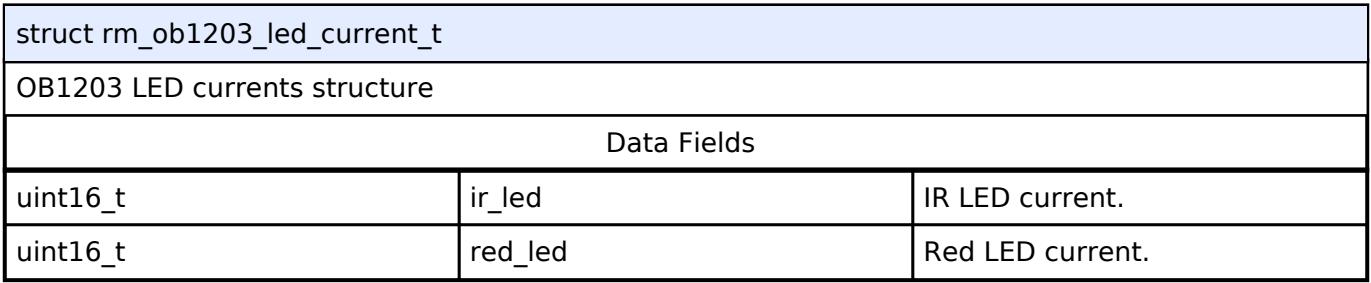

#### <span id="page-4584-3"></span>**[◆ r](#page-4584-3)m\_ob1203\_fifo\_info\_t**

struct rm\_ob1203\_fifo\_info\_t

OB1203 FIFO information structure

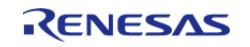

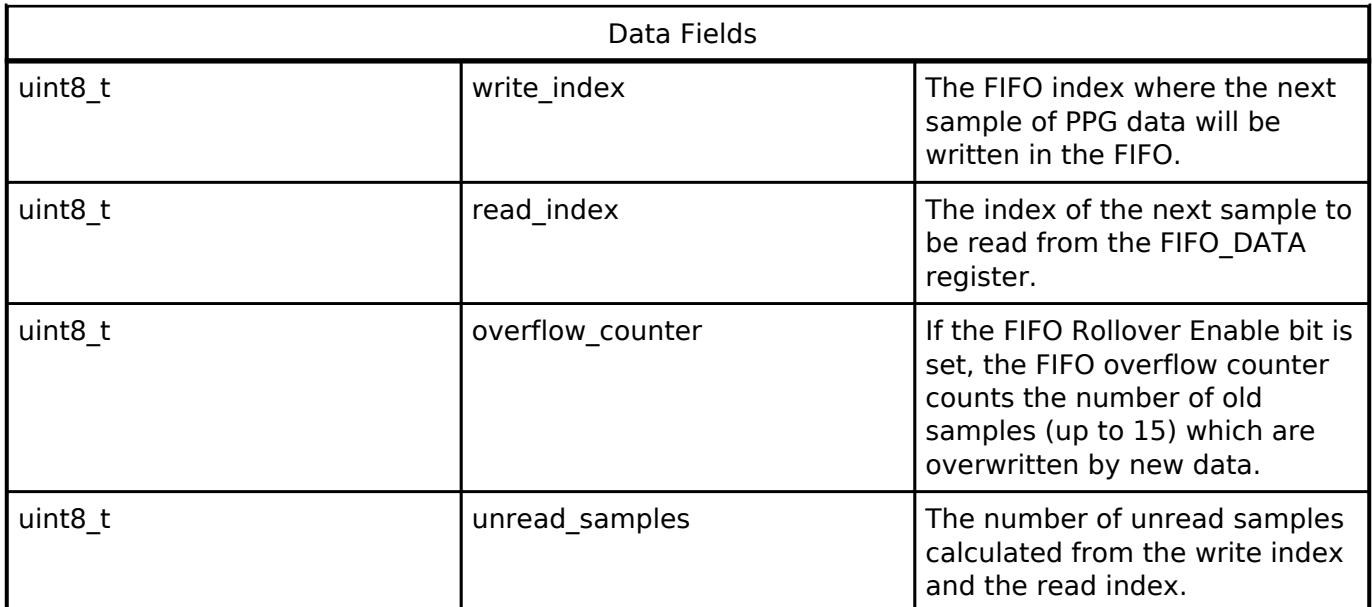

# <span id="page-4585-0"></span>**[◆ r](#page-4585-0)m\_ob1203\_cfg\_t**

<span id="page-4585-3"></span><span id="page-4585-2"></span><span id="page-4585-1"></span>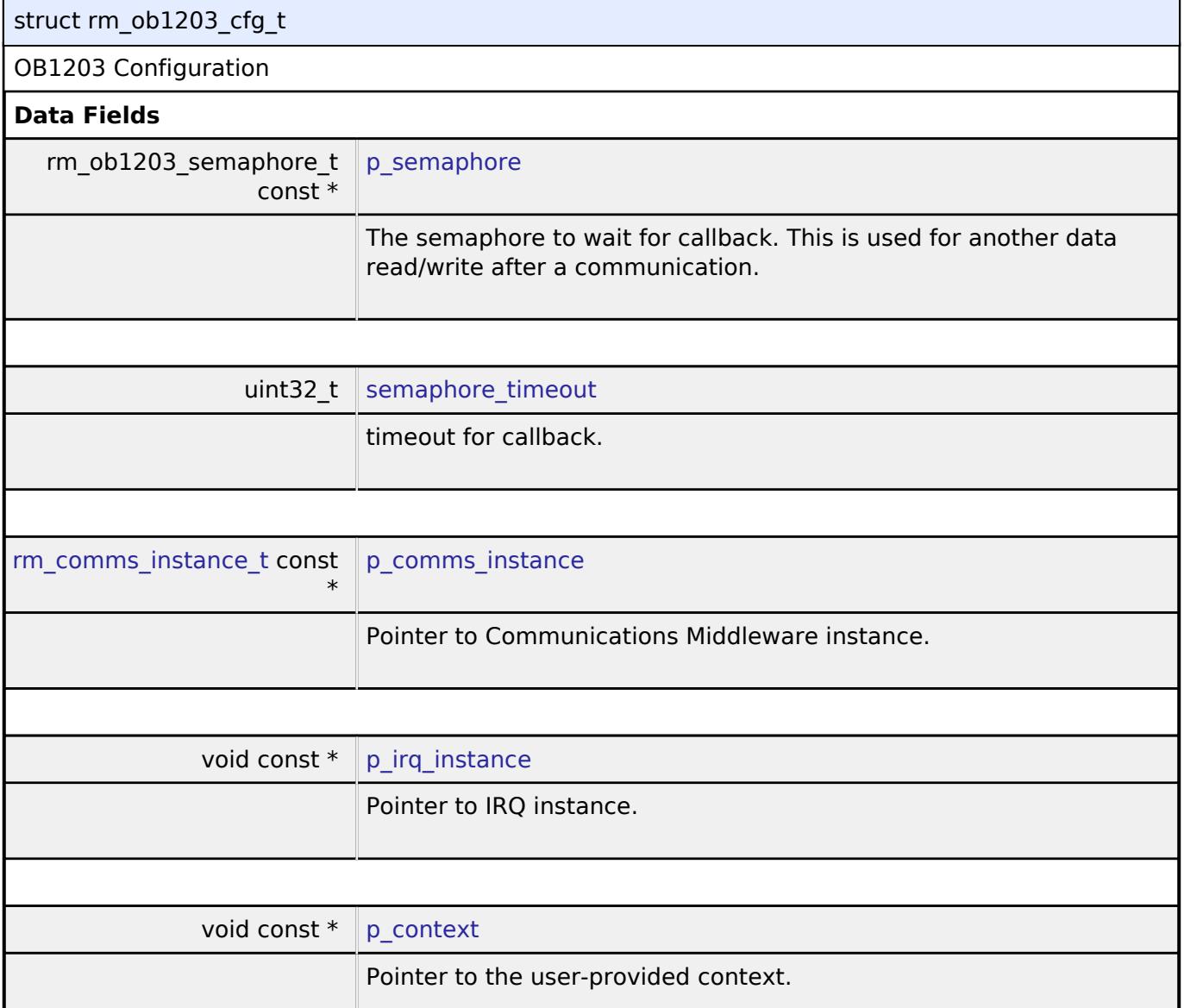

<span id="page-4585-5"></span><span id="page-4585-4"></span>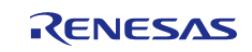

÷

<span id="page-4586-2"></span><span id="page-4586-1"></span>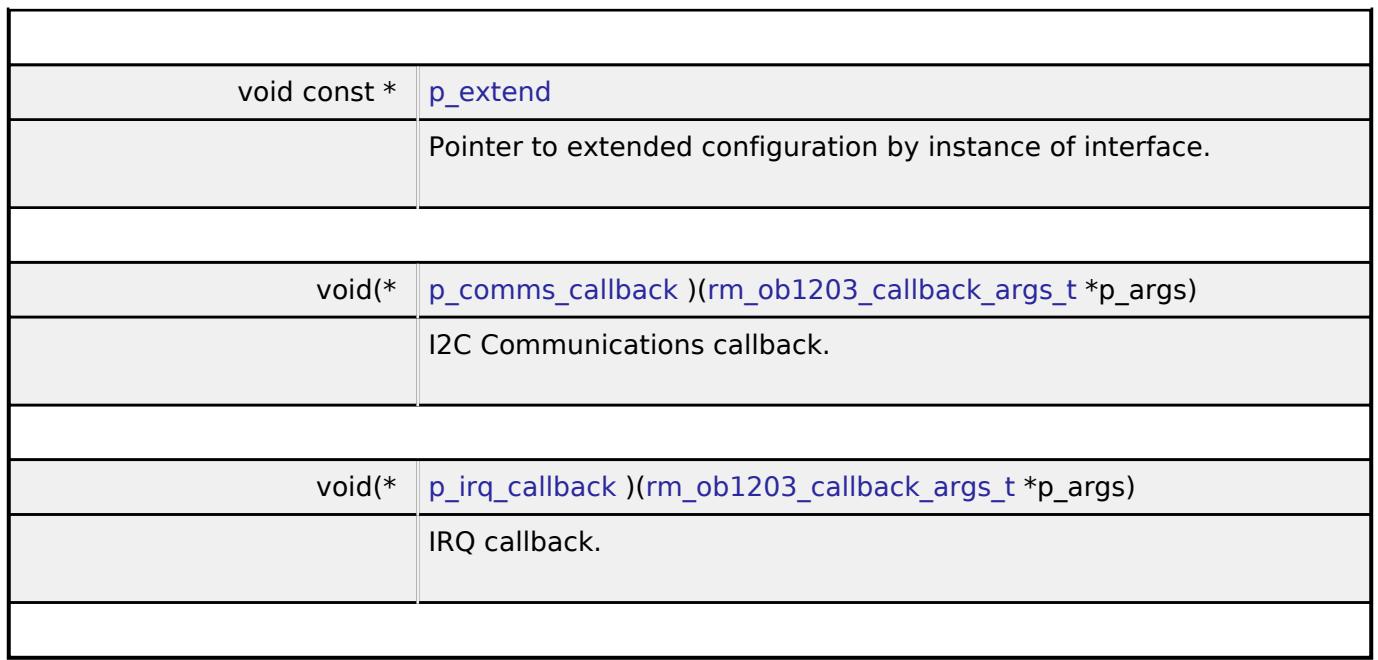

# <span id="page-4586-3"></span><span id="page-4586-0"></span>**[◆ r](#page-4586-0)m\_ob1203\_api\_t**

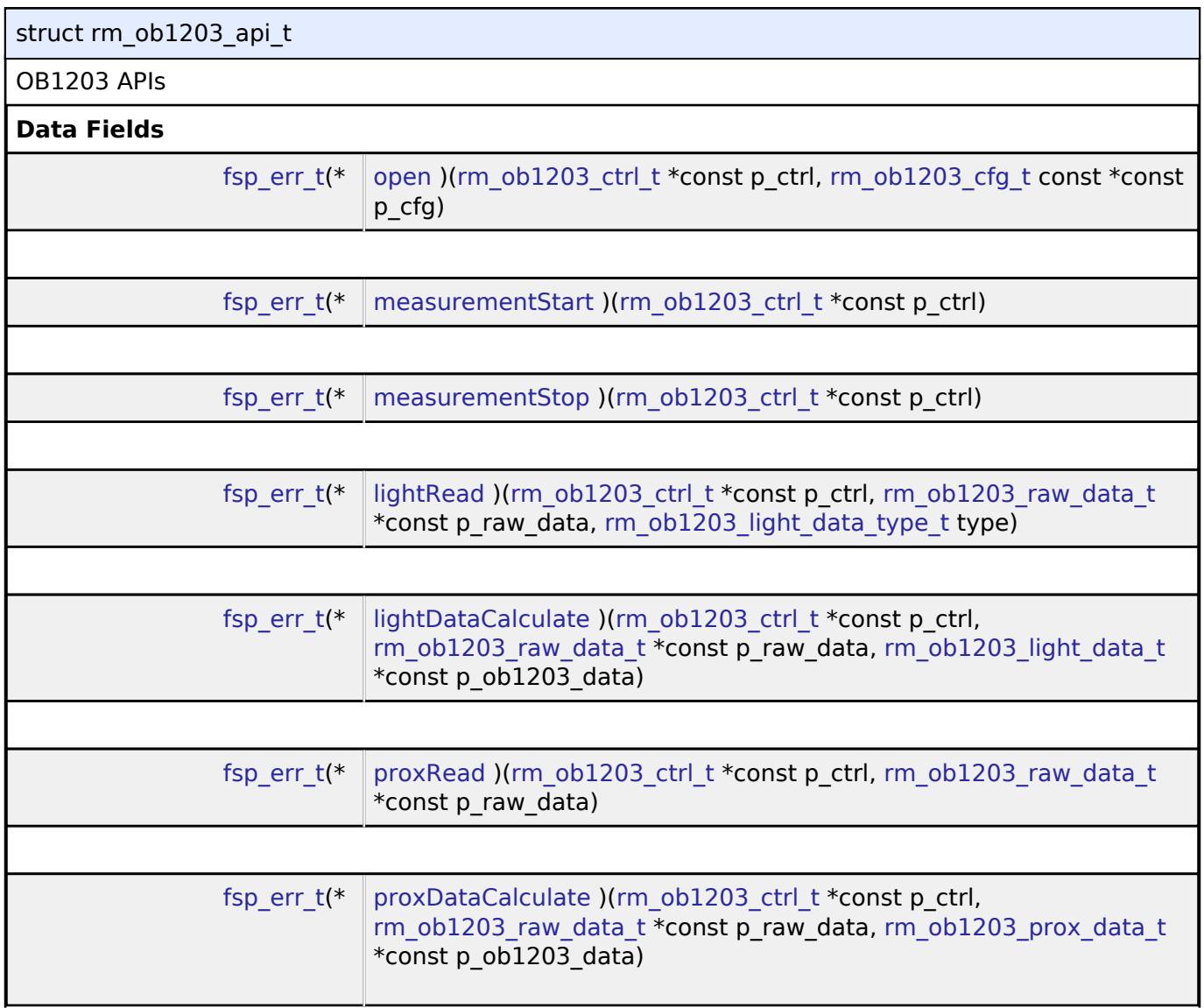

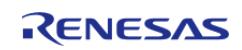

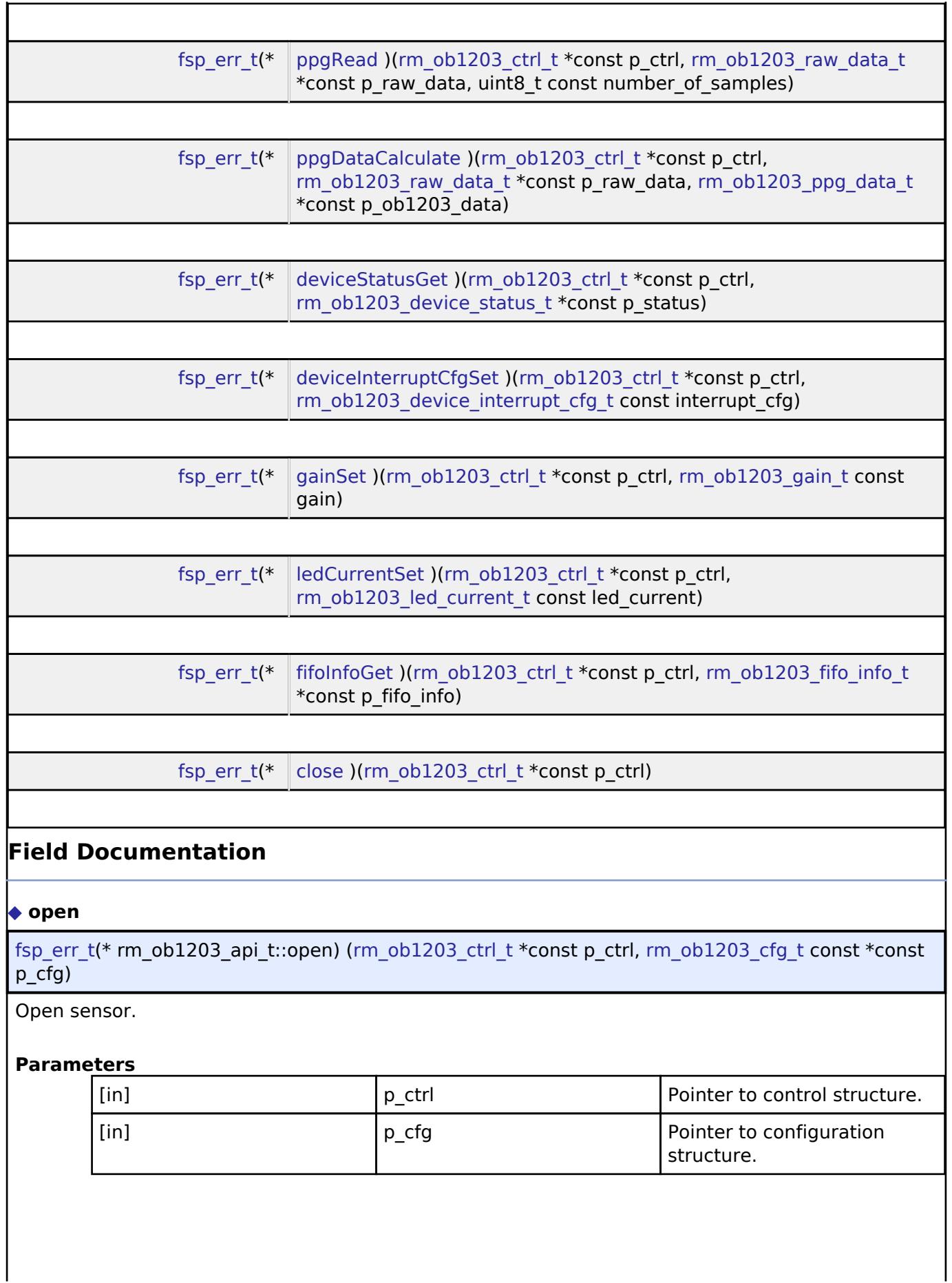

<span id="page-4587-0"></span>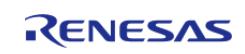

## <span id="page-4588-0"></span>**[◆ m](#page-4588-0)easurementStart**

## [fsp\\_err\\_t\(](#page-159-0)\* rm\_ob1203\_api\_t::measurementStart) [\(rm\\_ob1203\\_ctrl\\_t](#page-4592-1) \*const p\_ctrl)

#### Start measurement.

## **Parameters**

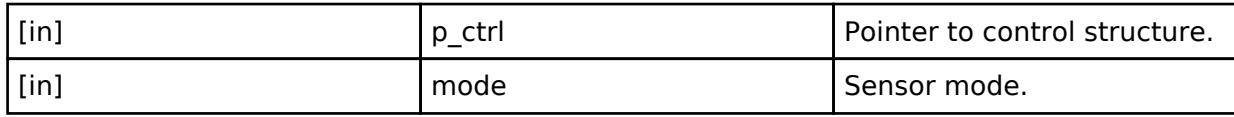

#### <span id="page-4588-1"></span>**[◆ m](#page-4588-1)easurementStop**

[fsp\\_err\\_t\(](#page-159-0)\* rm\_ob1203\_api\_t::measurementStop) [\(rm\\_ob1203\\_ctrl\\_t](#page-4592-1) \*const p\_ctrl)

#### Stop measurement.

## **Parameters**

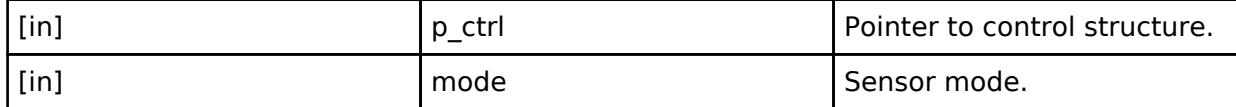

#### <span id="page-4588-2"></span>**[◆ l](#page-4588-2)ightRead**

[fsp\\_err\\_t\(](#page-159-0)\* rm\_ob1203\_api\_t::lightRead) [\(rm\\_ob1203\\_ctrl\\_t](#page-4592-1) \*const p\_ctrl, [rm\\_ob1203\\_raw\\_data\\_t](#page-4582-1) \*const p\_raw\_data, [rm\\_ob1203\\_light\\_data\\_type\\_t](#page-4594-0) type)

Read Light ADC data from OB1203.

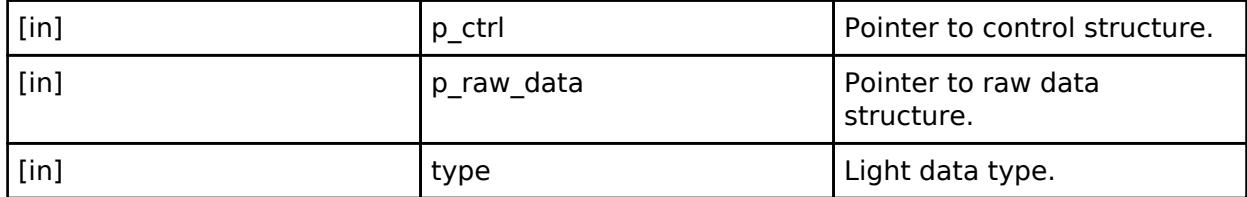

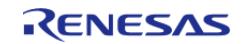

## <span id="page-4589-0"></span>**[◆ l](#page-4589-0)ightDataCalculate**

[fsp\\_err\\_t\(](#page-159-0)\* rm\_ob1203\_api\_t::lightDataCalculate) [\(rm\\_ob1203\\_ctrl\\_t](#page-4592-1) \*const p\_ctrl, [rm\\_ob1203\\_raw\\_data\\_t](#page-4582-1) \*const p\_raw\_data, rm\_ob1203\_light\_data t \*const p\_ob1203\_data)

Calculate Light data from raw data.

#### **Parameters**

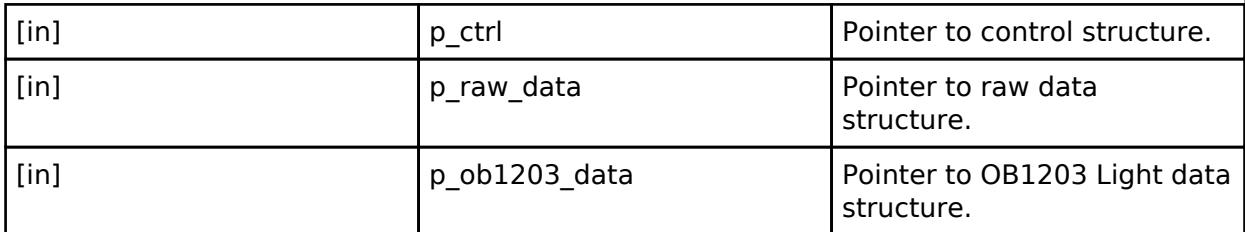

#### <span id="page-4589-1"></span>**[◆ p](#page-4589-1)roxRead**

[fsp\\_err\\_t\(](#page-159-0)\* rm\_ob1203\_api\_t::proxRead) ([rm\\_ob1203\\_ctrl\\_t](#page-4592-1) \*const p\_ctrl, [rm\\_ob1203\\_raw\\_data\\_t](#page-4582-1) \*const p\_raw\_data)

Read Proximity ADC data from OB1203.

#### **Parameters**

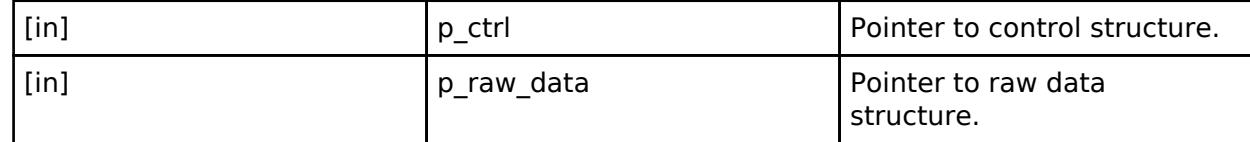

## <span id="page-4589-2"></span>**[◆ p](#page-4589-2)roxDataCalculate**

[fsp\\_err\\_t\(](#page-159-0)\* rm\_ob1203\_api\_t::proxDataCalculate) ([rm\\_ob1203\\_ctrl\\_t](#page-4592-1) \*const p\_ctrl, [rm\\_ob1203\\_raw\\_data\\_t](#page-4582-1) \*const p\_raw\_data, rm\_ob1203\_prox\_data t \*const p\_ob1203\_data)

Calculate Proximity data from raw data.

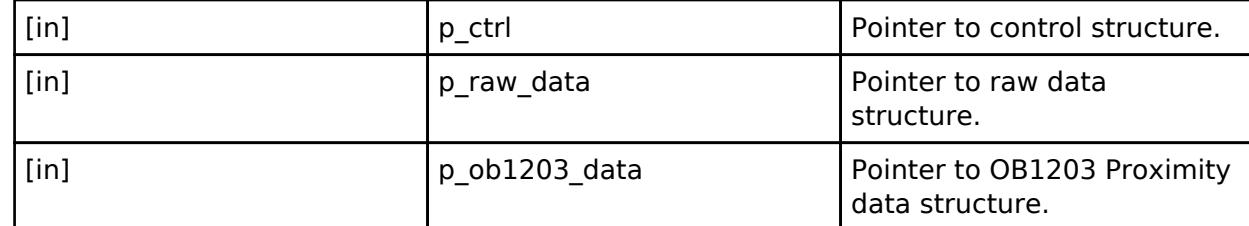

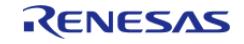

## <span id="page-4590-0"></span>**[◆ p](#page-4590-0)pgRead**

[fsp\\_err\\_t\(](#page-159-0)\* rm\_ob1203\_api\_t::ppgRead) [\(rm\\_ob1203\\_ctrl\\_t](#page-4592-1) \*const p\_ctrl, [rm\\_ob1203\\_raw\\_data\\_t](#page-4582-1) \*const p\_raw\_data, uint8\_t const number\_of\_samples)

Read PPG ADC data from OB1203.

#### **Parameters**

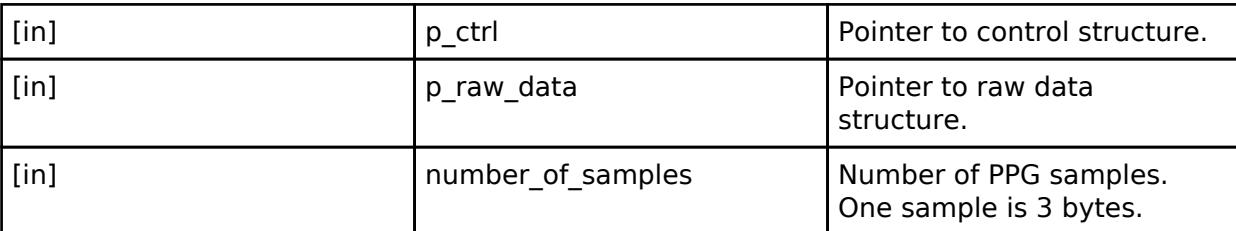

## <span id="page-4590-1"></span>**[◆ p](#page-4590-1)pgDataCalculate**

[fsp\\_err\\_t\(](#page-159-0)\* rm\_ob1203\_api\_t::ppgDataCalculate) [\(rm\\_ob1203\\_ctrl\\_t](#page-4592-1) \*const p\_ctrl, [rm\\_ob1203\\_raw\\_data\\_t](#page-4582-1) \*const p\_raw\_data, rm\_ob1203\_ppg\_data t \*const p\_ob1203\_data)

Calculate PPG data from raw data.

#### **Parameters**

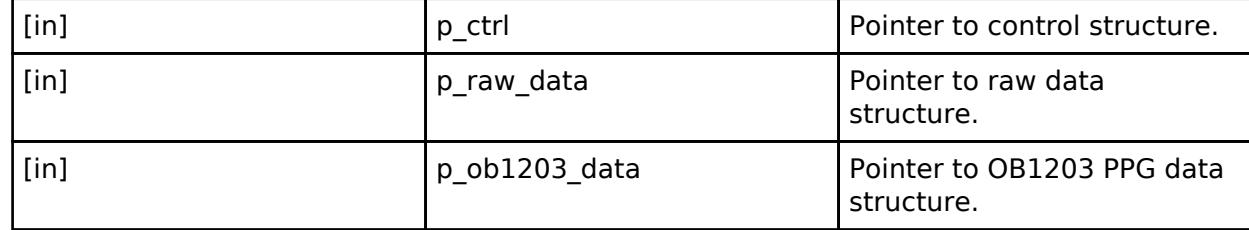

## <span id="page-4590-2"></span>**[◆ d](#page-4590-2)eviceStatusGet**

[fsp\\_err\\_t\(](#page-159-0)\* rm\_ob1203\_api\_t::deviceStatusGet) [\(rm\\_ob1203\\_ctrl\\_t](#page-4592-1) \*const p\_ctrl, [rm\\_ob1203\\_device\\_status\\_t](#page-4584-0) \*const p\_status)

Get device status. Read STATUS 0 and STATUS 1 registers.

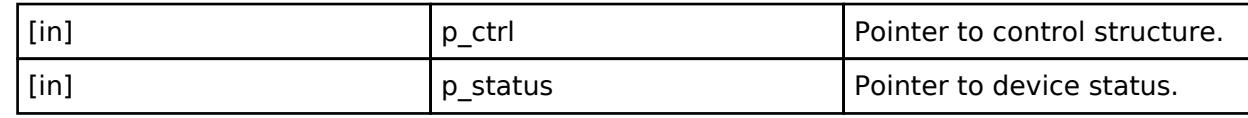

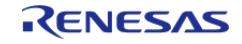

## <span id="page-4591-0"></span>**[◆ d](#page-4591-0)eviceInterruptCfgSet**

[fsp\\_err\\_t\(](#page-159-0)\* rm\_ob1203\_api\_t::deviceInterruptCfgSet) ([rm\\_ob1203\\_ctrl\\_t](#page-4592-1) \*const p\_ctrl,  $rm$   $\overline{obj203}$  device interrupt cfg t const interrupt cfg)

Set device interrupt configuration.

#### **Parameters**

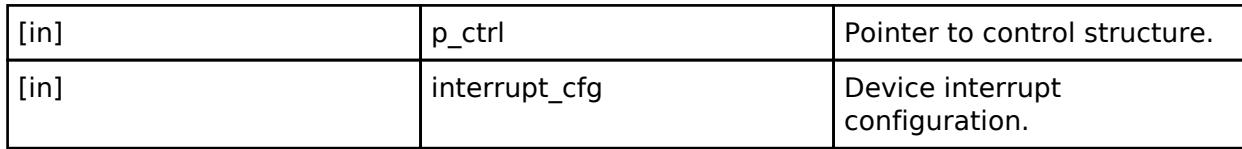

#### <span id="page-4591-1"></span>**[◆ g](#page-4591-1)ainSet**

[fsp\\_err\\_t\(](#page-159-0)\* rm\_ob1203\_api\_t::gainSet) ([rm\\_ob1203\\_ctrl\\_t](#page-4592-1) \*const p\_ctrl, [rm\\_ob1203\\_gain\\_t](#page-4584-1) const gain)

Set gain.

#### **Parameters**

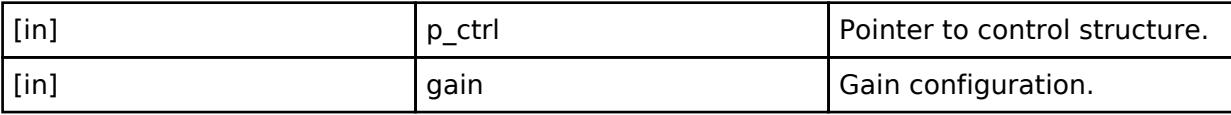

## <span id="page-4591-2"></span>**[◆ l](#page-4591-2)edCurrentSet**

[fsp\\_err\\_t\(](#page-159-0)\* rm\_ob1203\_api\_t::ledCurrentSet) [\(rm\\_ob1203\\_ctrl\\_t](#page-4592-1) \*const p\_ctrl, [rm\\_ob1203\\_led\\_current\\_t](#page-4584-2) const led\_current)

Set LED current value.

#### **Parameters**

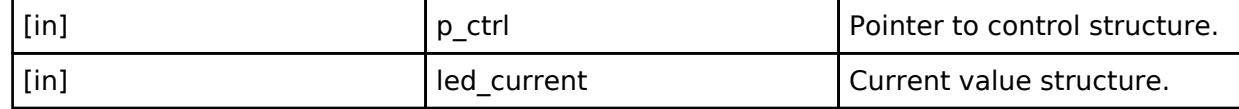

## <span id="page-4591-3"></span>**[◆ f](#page-4591-3)ifoInfoGet**

[fsp\\_err\\_t\(](#page-159-0)\* rm\_ob1203\_api\_t::fifoInfoGet) [\(rm\\_ob1203\\_ctrl\\_t](#page-4592-1) \*const p\_ctrl, [rm\\_ob1203\\_fifo\\_info\\_t](#page-4584-3) \*const p\_fifo\_info)

Get FIFO information.

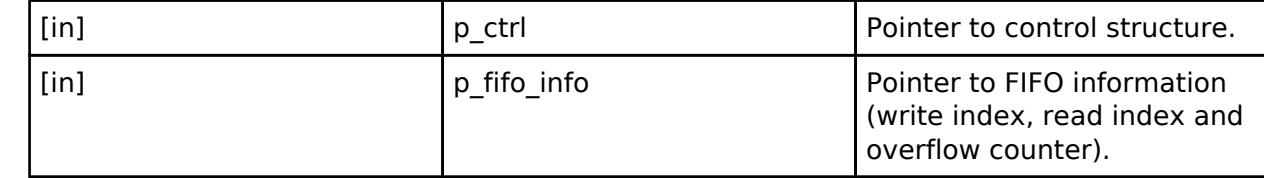

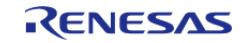

#### <span id="page-4592-3"></span>**[◆ c](#page-4592-3)lose**

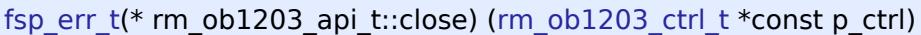

Close OB1203.

#### **Parameters**

[in] The point of  $\begin{bmatrix} p & q \end{bmatrix}$  p ctrl  $\begin{bmatrix} p & q \end{bmatrix}$  Pointer to control structure.

#### <span id="page-4592-0"></span>**[◆ r](#page-4592-0)m\_ob1203\_instance\_t**

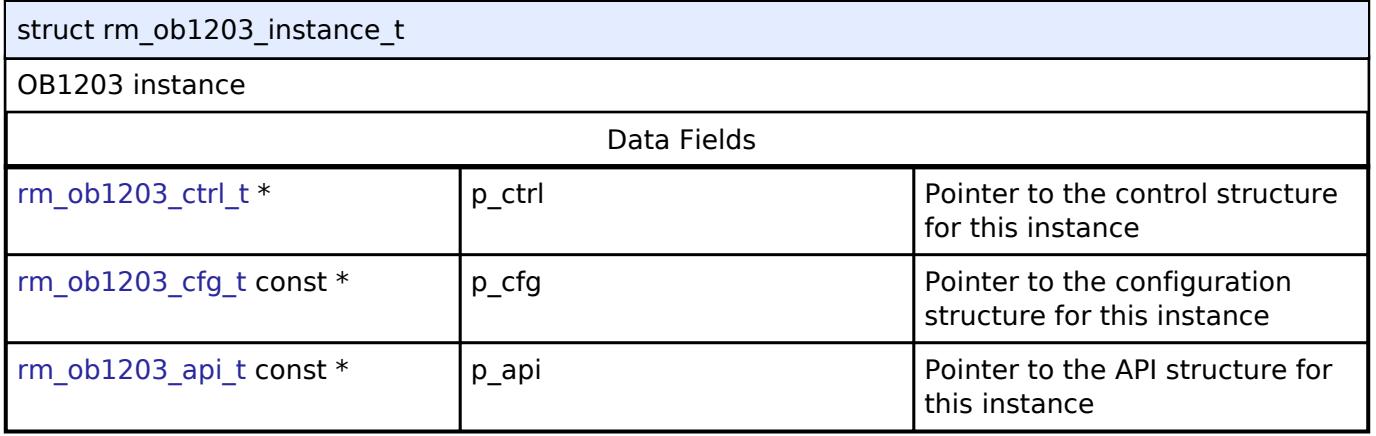

#### **Typedef Documentation**

#### <span id="page-4592-1"></span>**[◆ r](#page-4592-1)m\_ob1203\_ctrl\_t**

typedef void [rm\\_ob1203\\_ctrl\\_t](#page-4592-1)

OB1203 control block. Allocate an instance specific control block to pass into the OB1203 API calls.

#### **Enumeration Type Documentation**

#### <span id="page-4592-2"></span>**[◆ r](#page-4592-2)m\_ob1203\_event\_t**

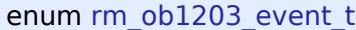

Event in the callback function

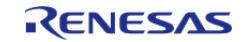

## <span id="page-4593-0"></span>**[◆ r](#page-4593-0)m\_ob1203\_operation\_mode\_t**

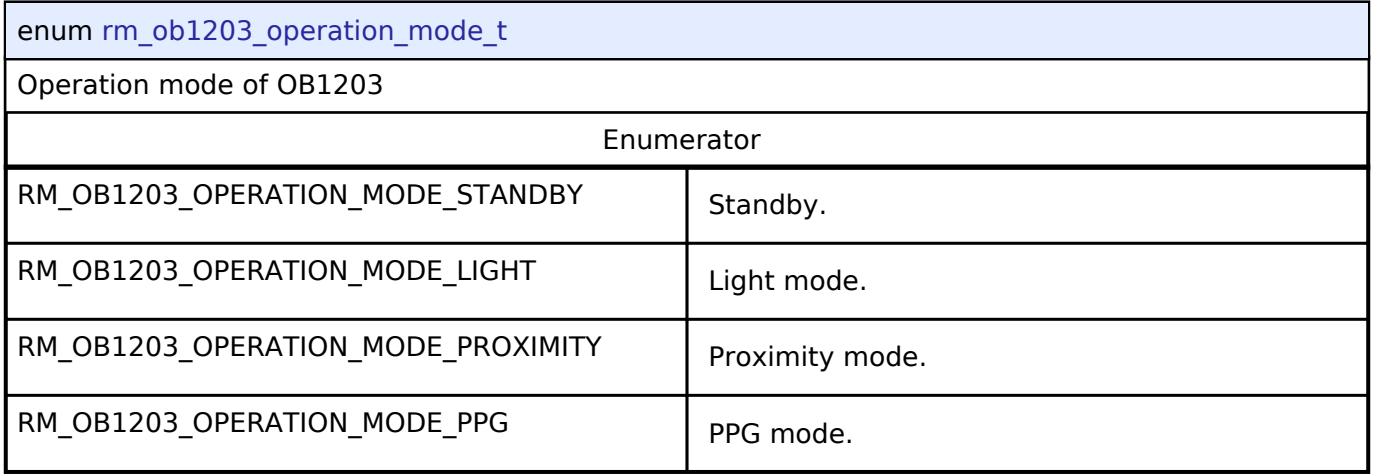

## <span id="page-4593-1"></span>**[◆ r](#page-4593-1)m\_ob1203\_light\_sensor\_mode\_t**

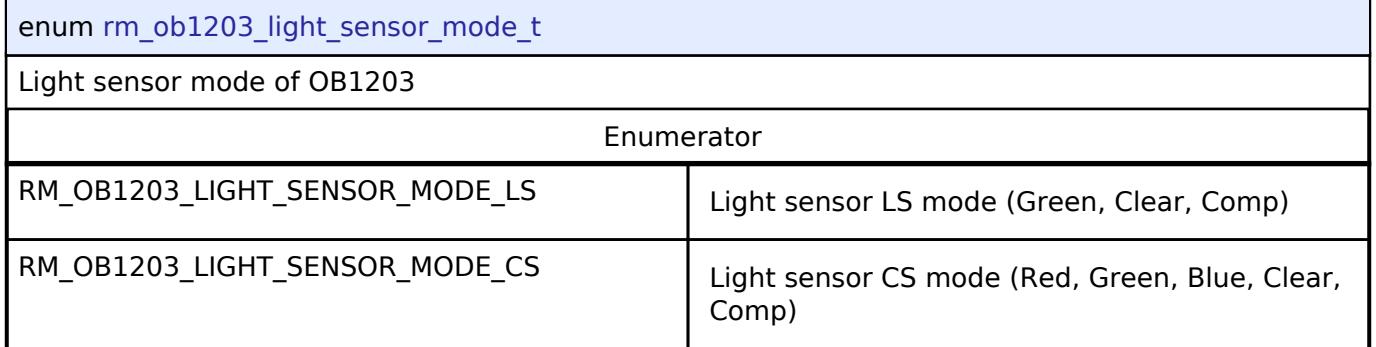

## <span id="page-4593-2"></span>**[◆ r](#page-4593-2)m\_ob1203\_ppg\_sensor\_mode\_t**

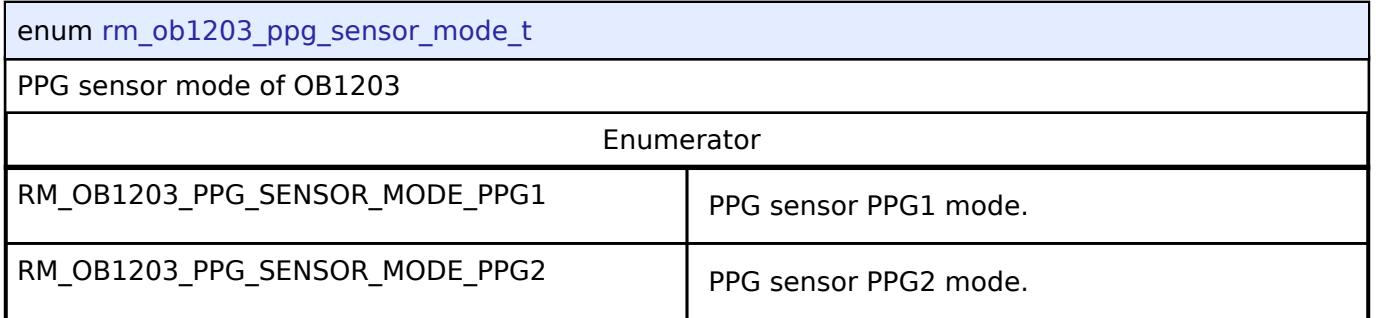

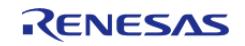

# <span id="page-4594-0"></span>**[◆ r](#page-4594-0)m\_ob1203\_light\_data\_type\_t**

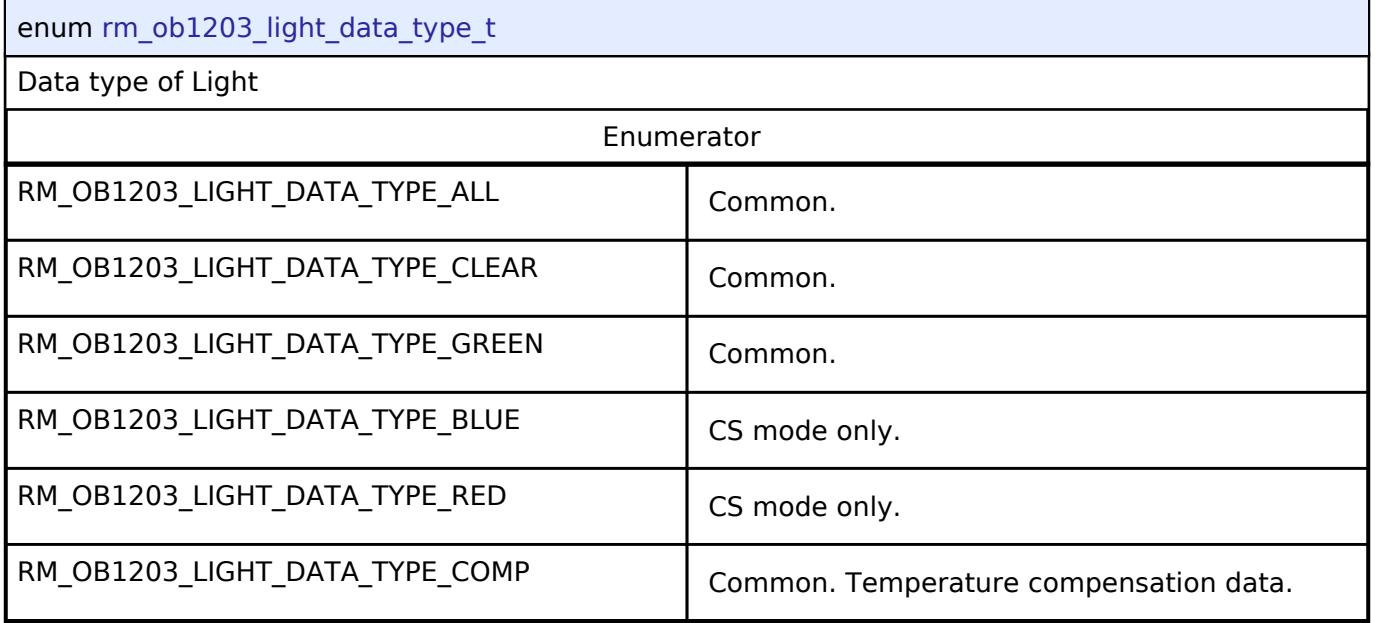

# <span id="page-4594-1"></span>**[◆ r](#page-4594-1)m\_ob1203\_light\_gain\_t**

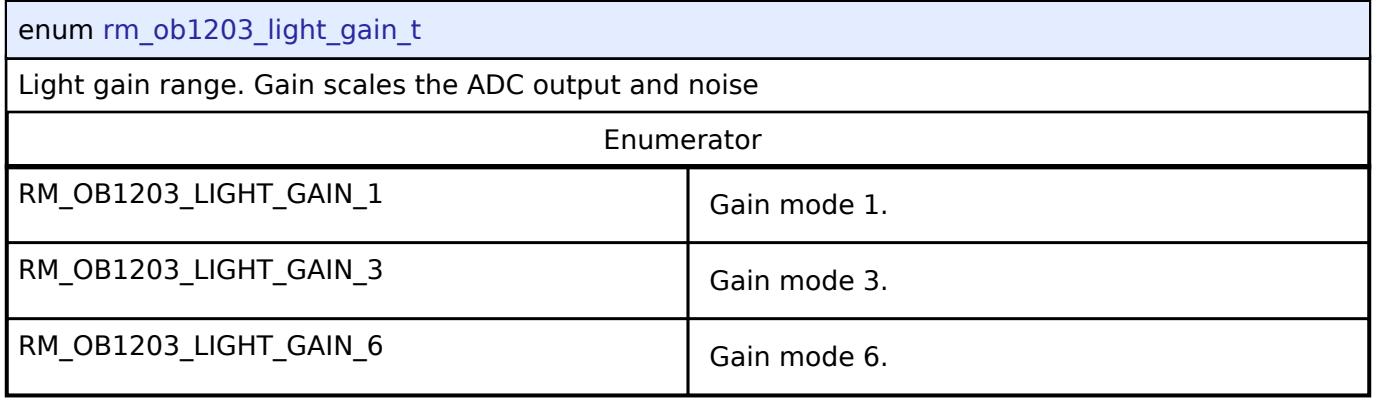

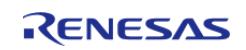

## <span id="page-4595-0"></span>**[◆ r](#page-4595-0)m\_ob1203\_ppg\_prox\_gain\_t**

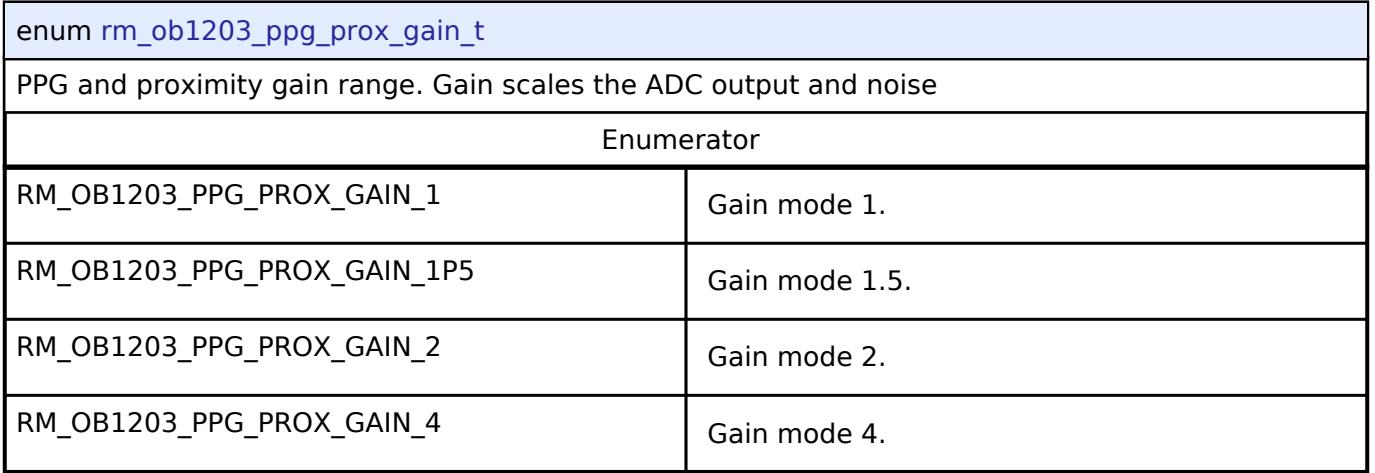

# <span id="page-4595-1"></span>**[◆ r](#page-4595-1)m\_ob1203\_led\_order\_t**

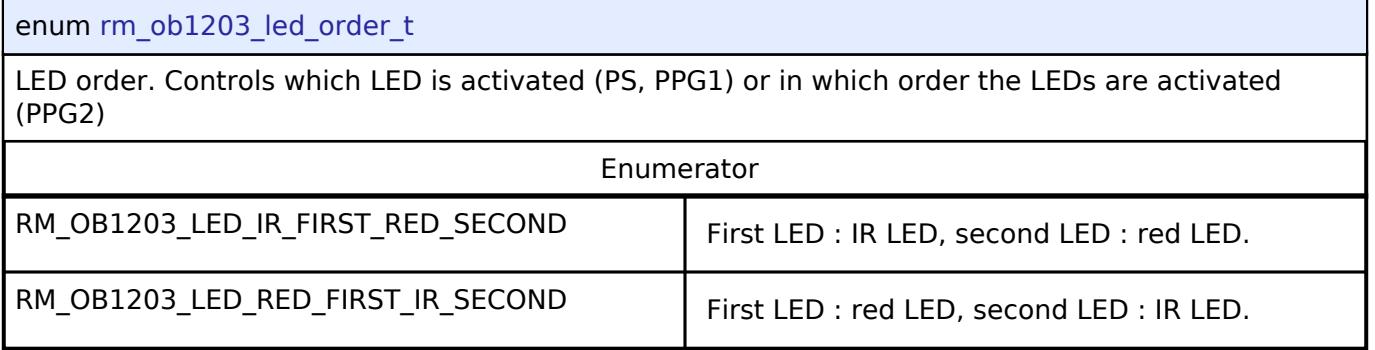

## <span id="page-4595-2"></span>**[◆ r](#page-4595-2)m\_ob1203\_light\_interrupt\_type\_t**

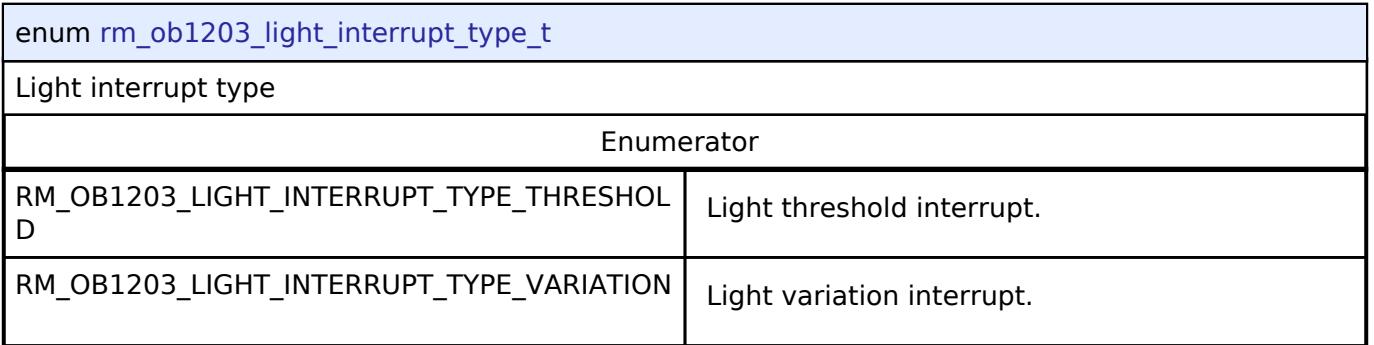

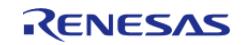

# <span id="page-4596-0"></span>**[◆ r](#page-4596-0)m\_ob1203\_light\_interrupt\_source\_t**

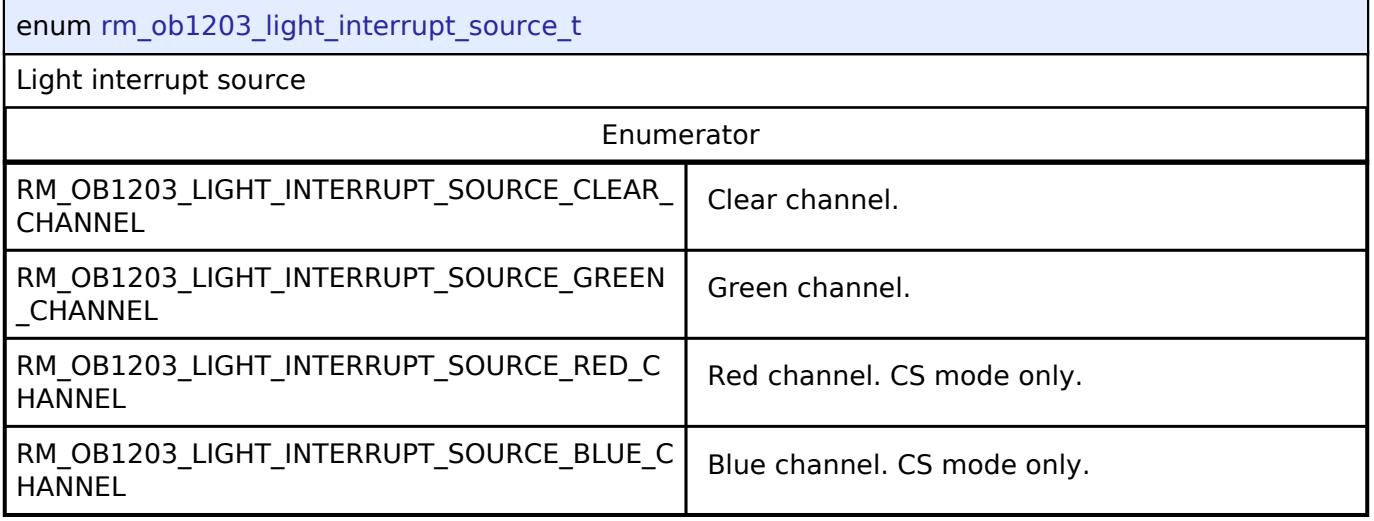

# <span id="page-4596-1"></span>**[◆ r](#page-4596-1)m\_ob1203\_prox\_interrupt\_type\_t**

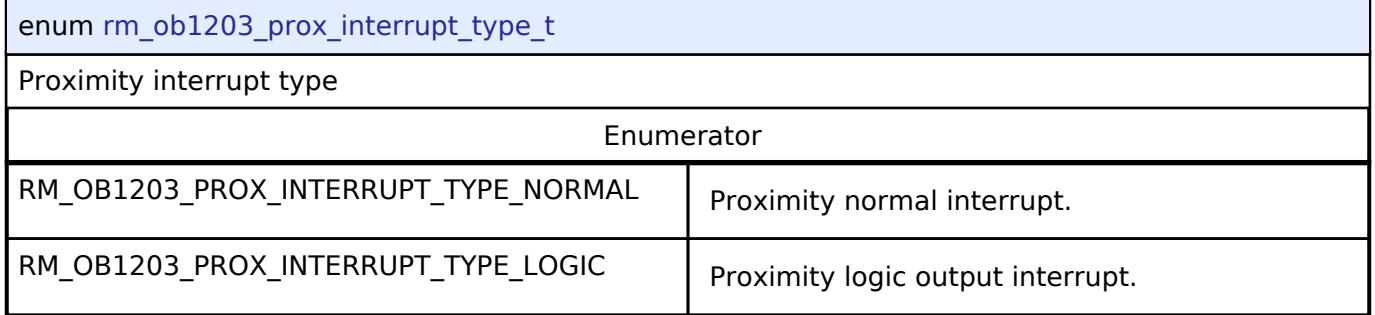

## <span id="page-4596-2"></span>**[◆ r](#page-4596-2)m\_ob1203\_ppg\_interrupt\_type\_t**

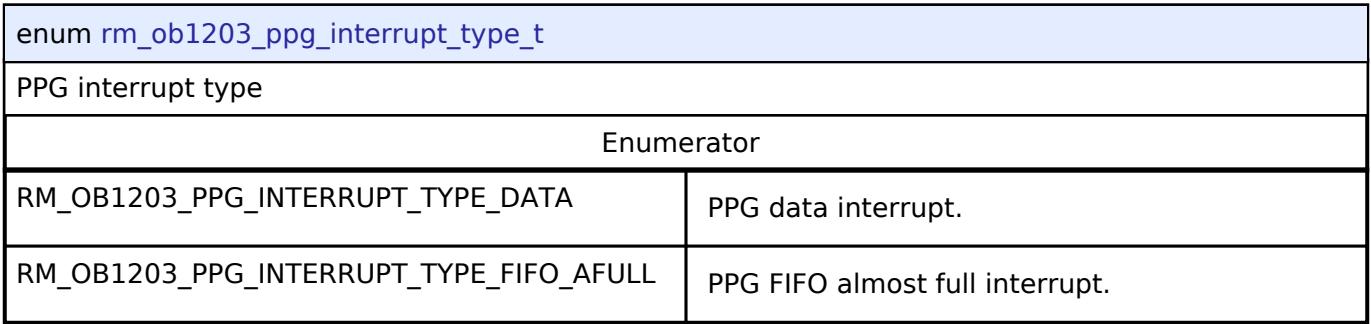

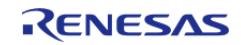

# <span id="page-4597-0"></span>**[◆ r](#page-4597-0)m\_ob1203\_variance\_threshold\_t**

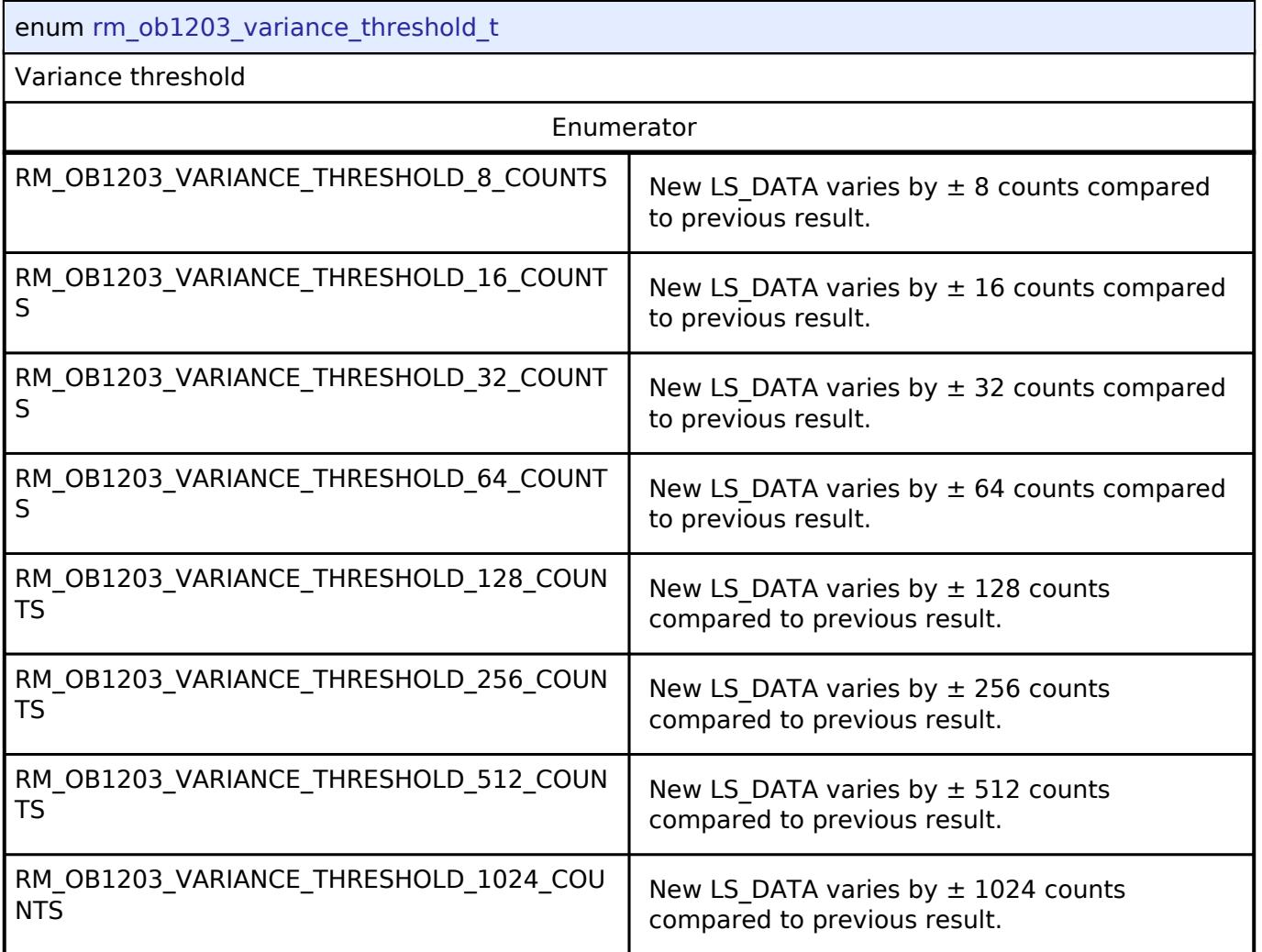

# <span id="page-4597-1"></span>**[◆ r](#page-4597-1)m\_ob1203\_sleep\_after\_interrupt\_t**

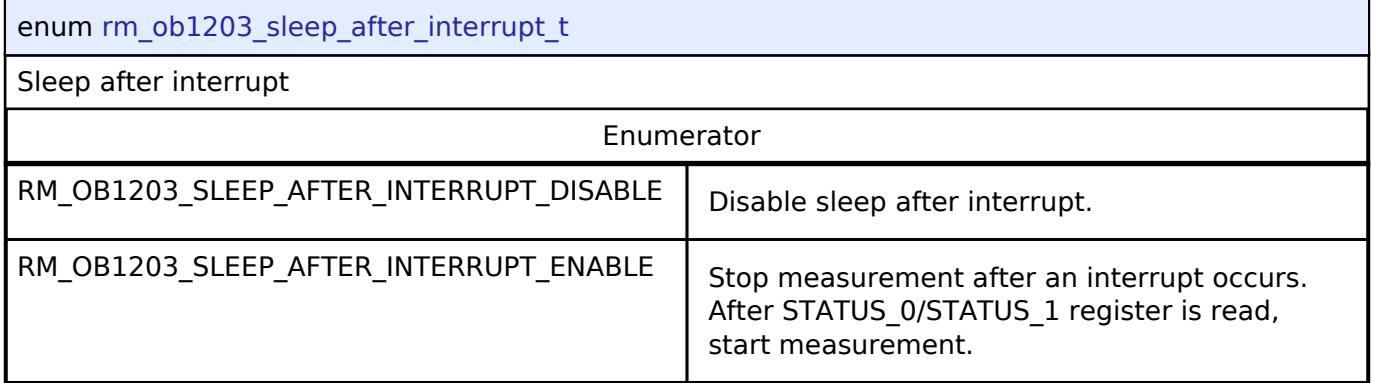

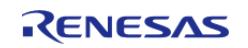

## <span id="page-4598-0"></span>**[◆ r](#page-4598-0)m\_ob1203\_moving\_average\_t**

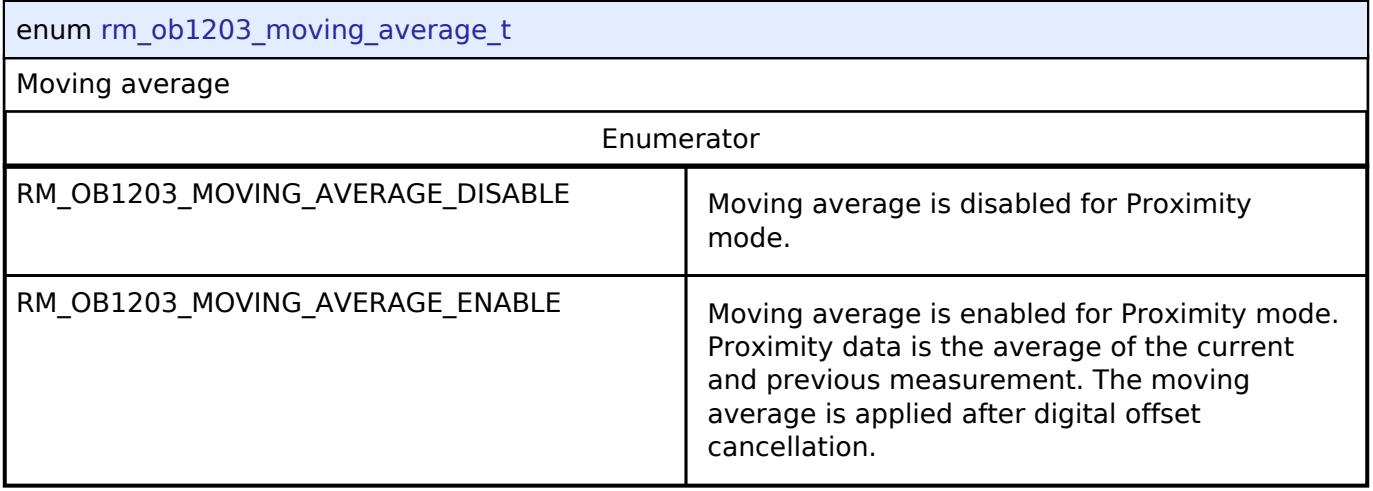

# <span id="page-4598-1"></span>**[◆ r](#page-4598-1)m\_ob1203\_power\_save\_mode\_t**

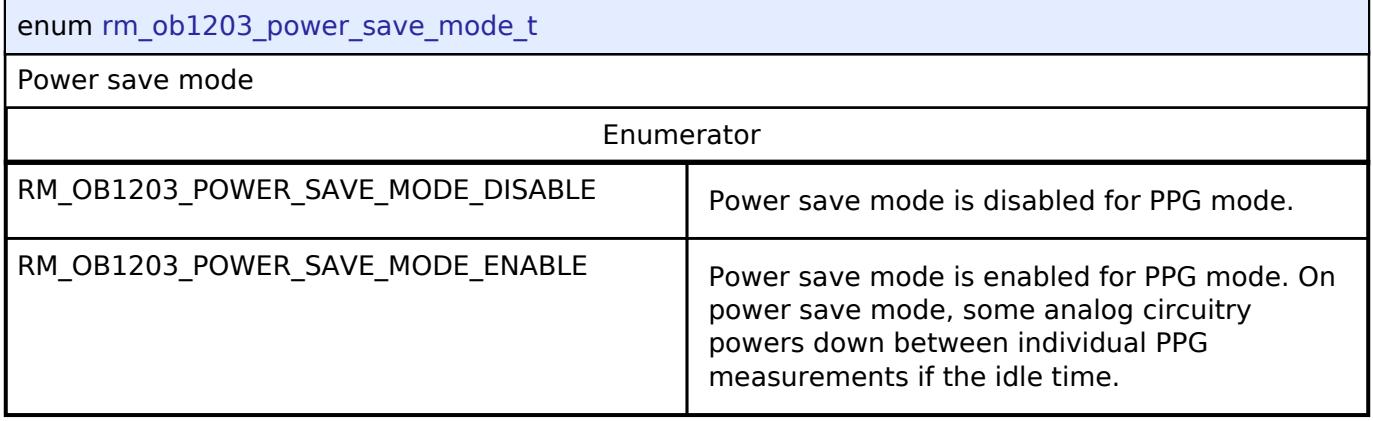

## <span id="page-4598-2"></span>**[◆ r](#page-4598-2)m\_ob1203\_analog\_cancellation\_t**

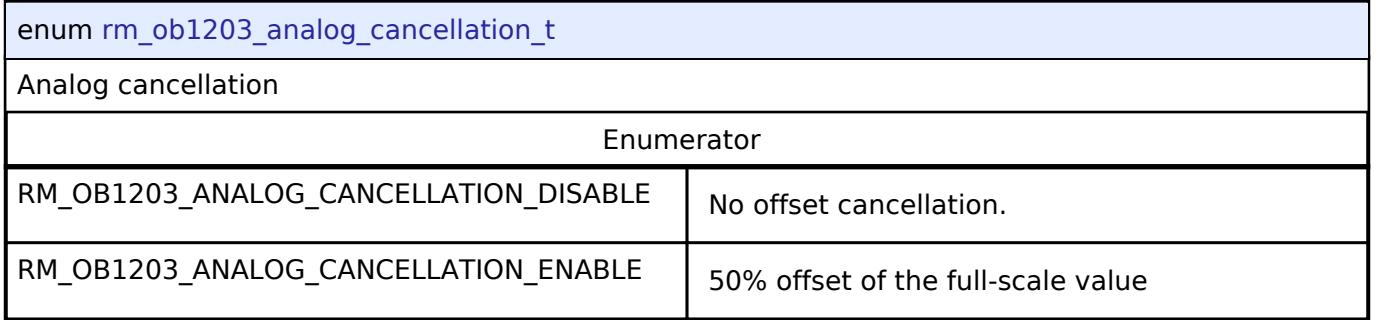

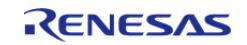

## <span id="page-4599-0"></span>**[◆ r](#page-4599-0)m\_ob1203\_number\_led\_pulses\_t**

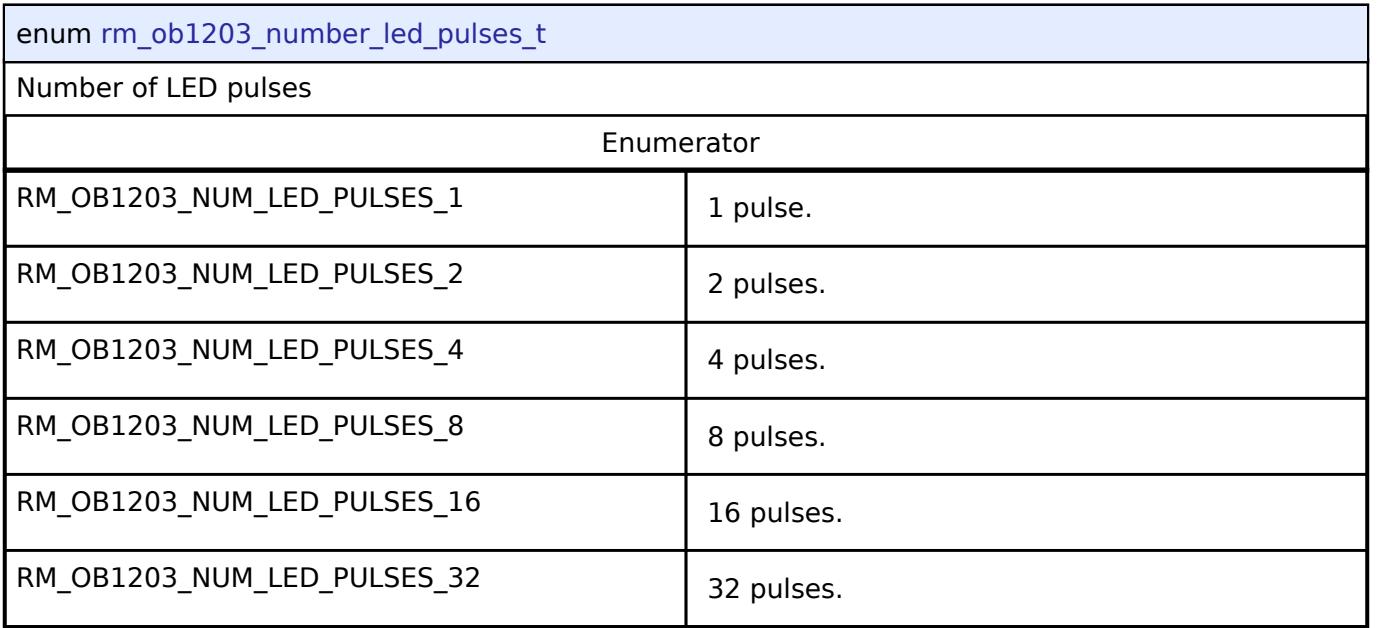

## <span id="page-4599-1"></span>**[◆ r](#page-4599-1)m\_ob1203\_number\_averaged\_samples\_t**

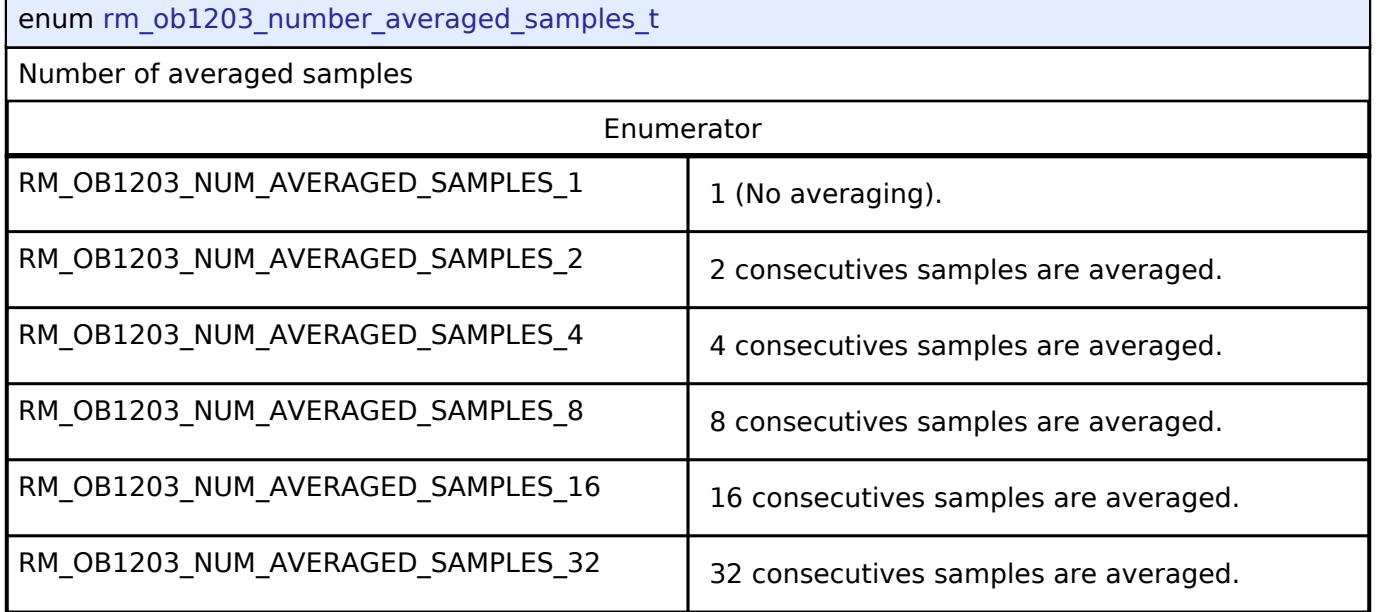

# <span id="page-4599-2"></span>**[◆ r](#page-4599-2)m\_ob1203\_light\_resolution\_meas\_period\_t**

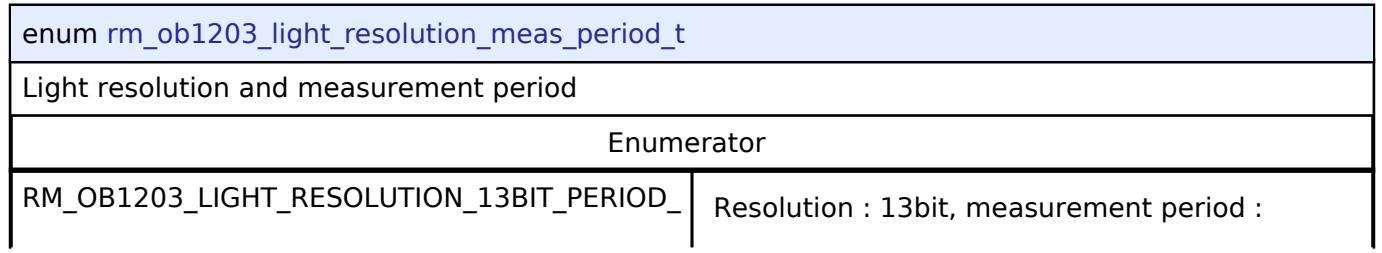

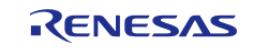

#### **Flexible Software Package**

API Reference > Interfaces > OB1203 Middleware Interface

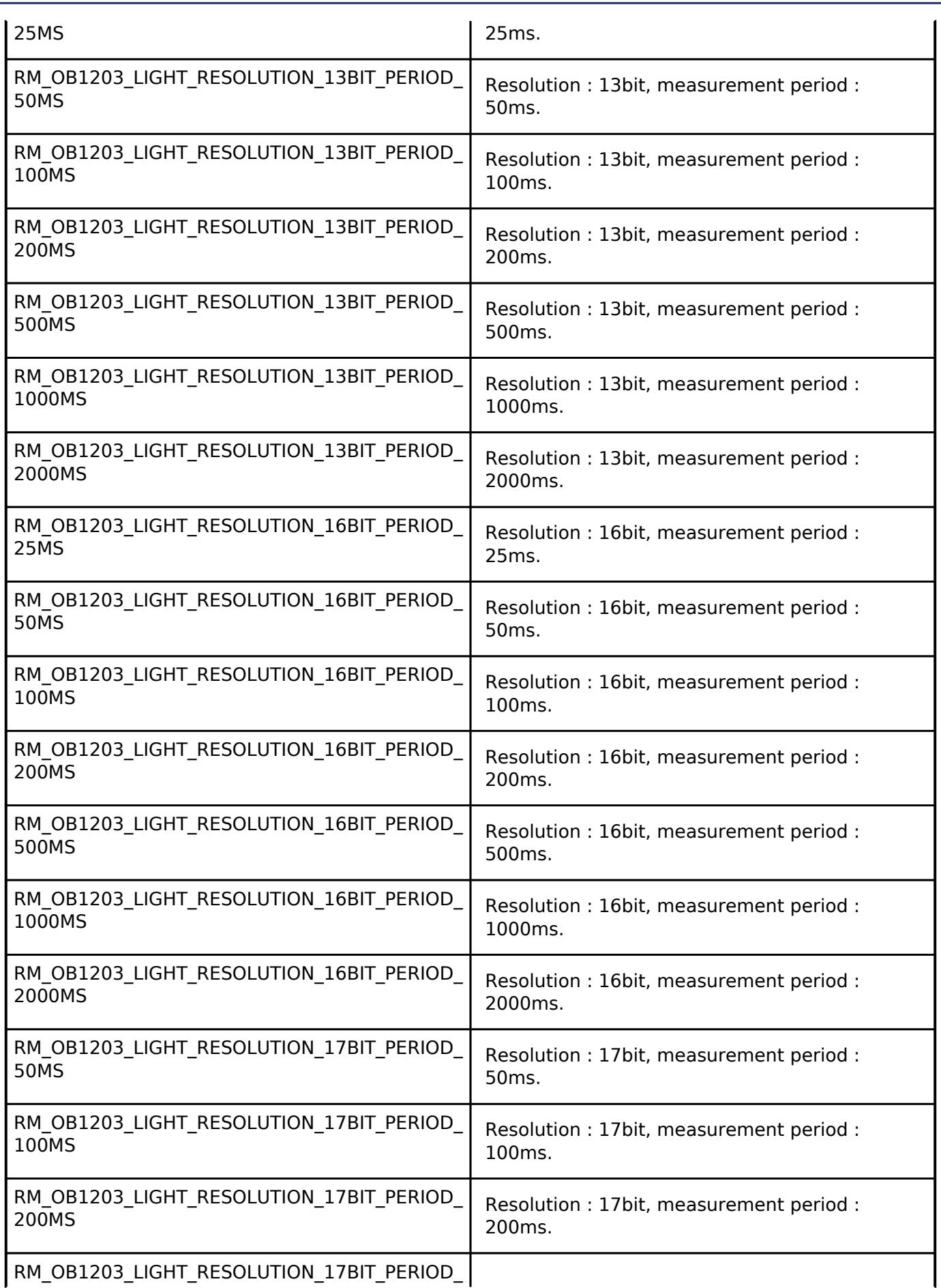

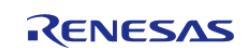

#### **Flexible Software Package**

API Reference > Interfaces > OB1203 Middleware Interface

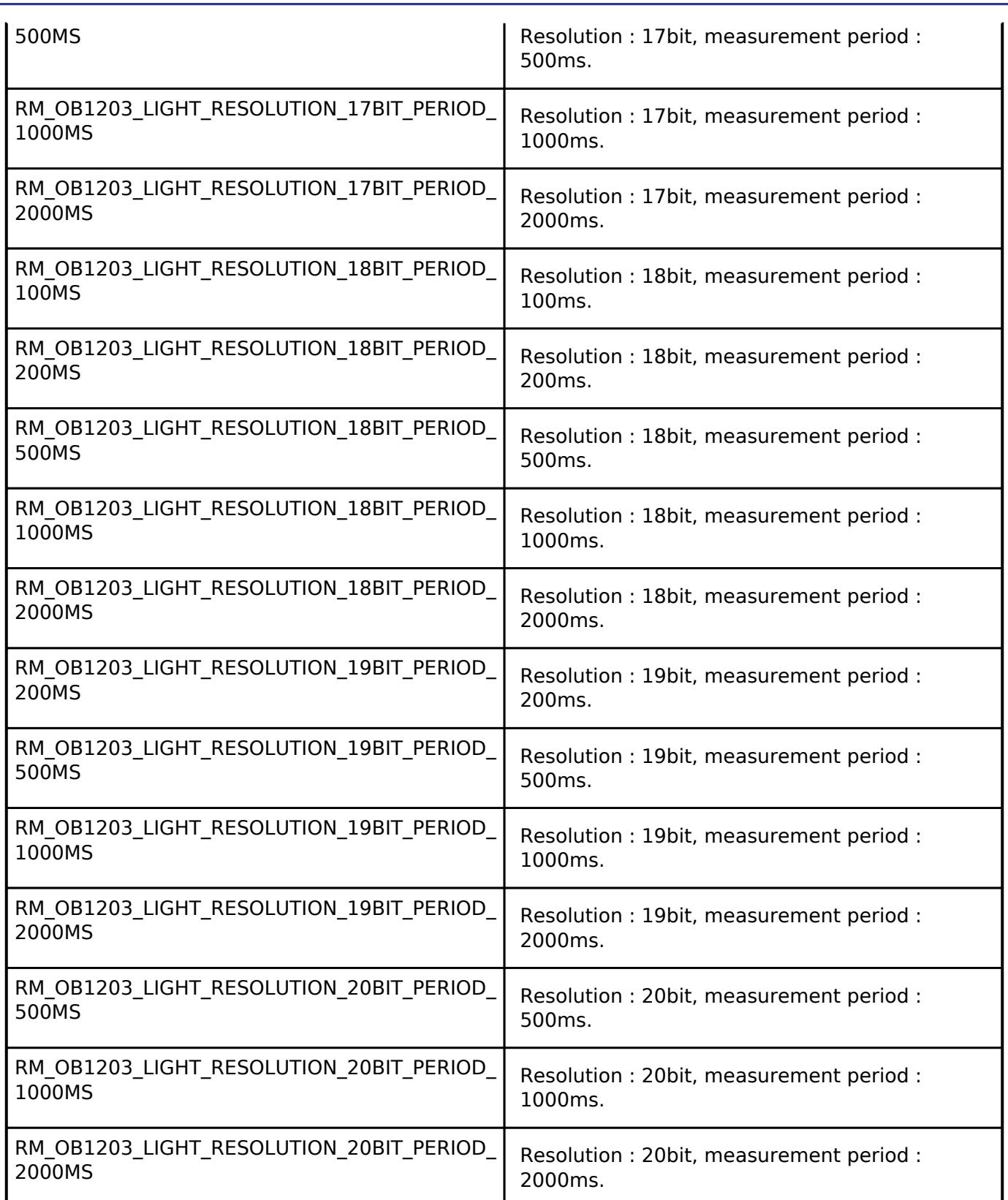

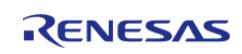

# <span id="page-4602-0"></span>**[◆ r](#page-4602-0)m\_ob1203\_prox\_pulse\_width\_meas\_period\_t**

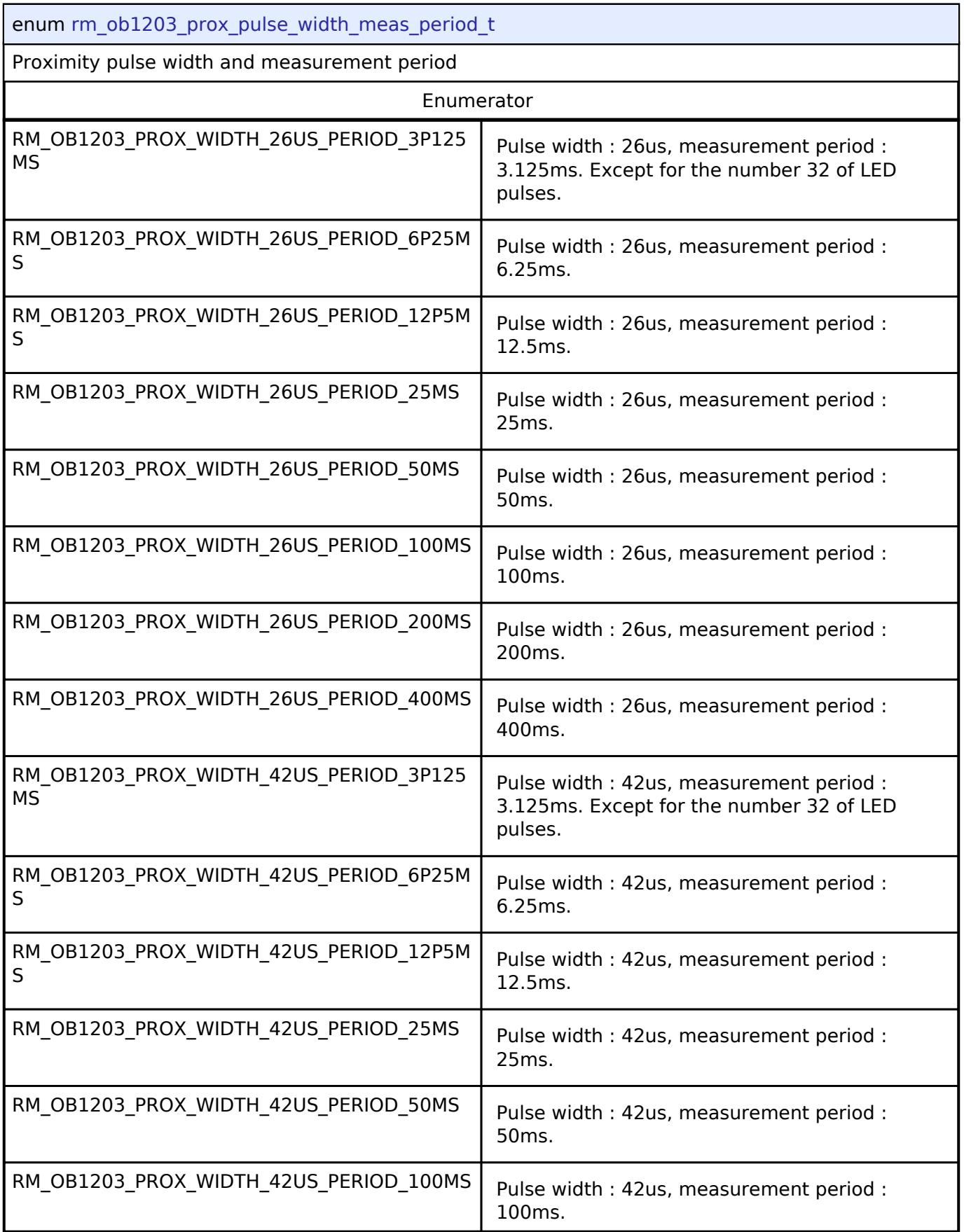

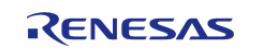

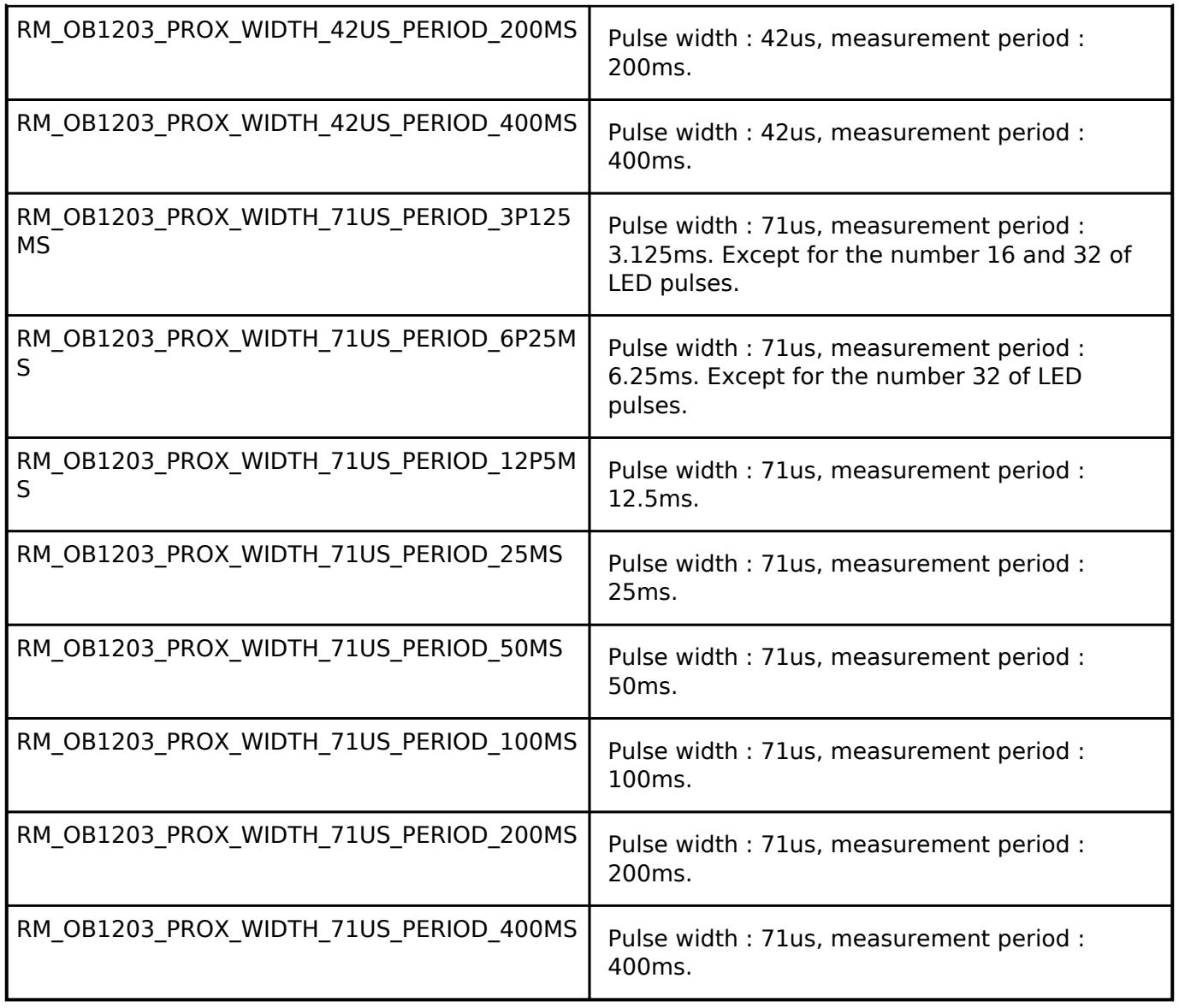

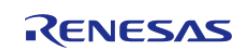

# <span id="page-4604-0"></span>**[◆ r](#page-4604-0)m\_ob1203\_ppg\_pulse\_width\_meas\_period\_t**

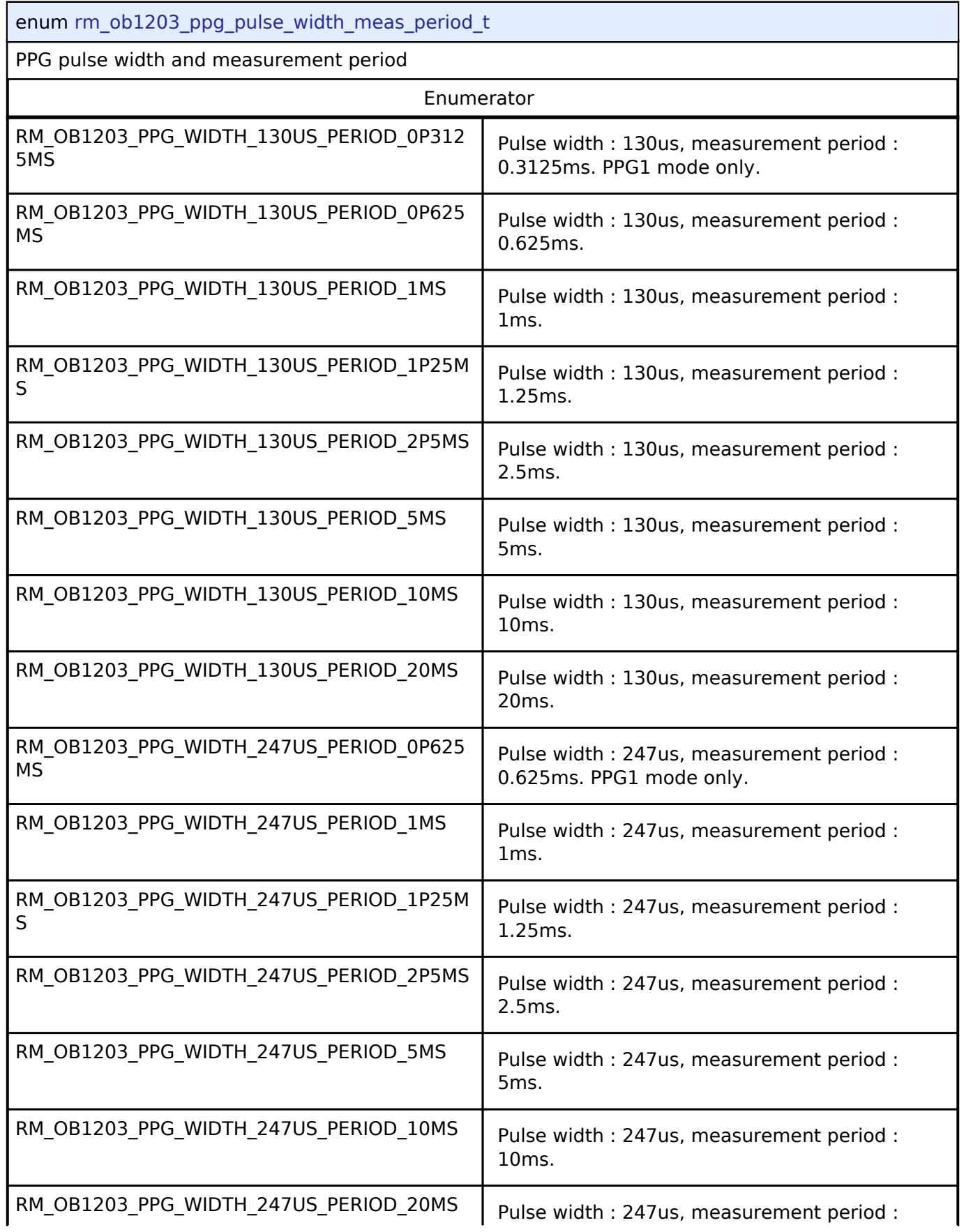

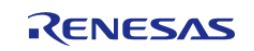

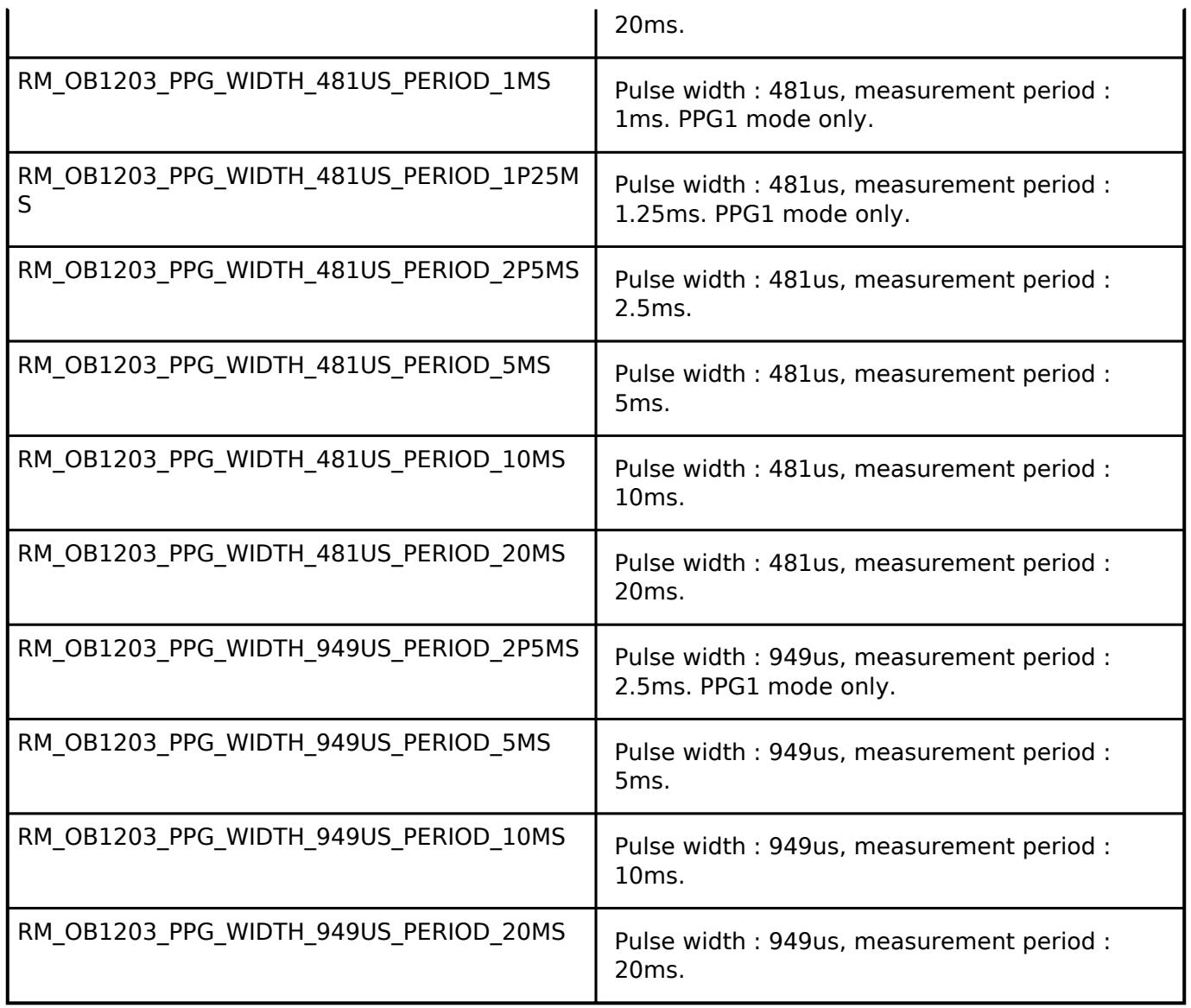

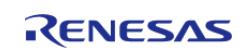

## <span id="page-4606-0"></span>**[◆ r](#page-4606-0)m\_ob1203\_fifo\_rollover\_t**

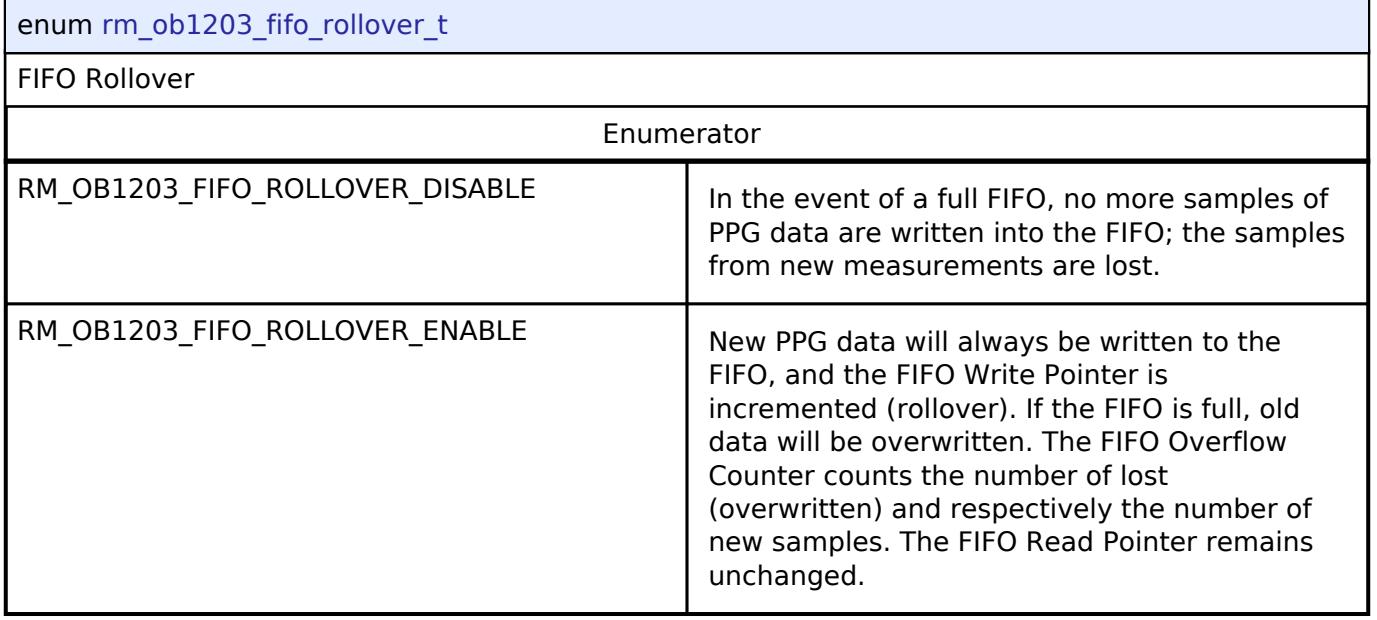

# **5.3.69 OPAMP Interface**

[Interfaces](#page-3545-0)

## **Detailed Description**

Interface for Operational Amplifiers.

# **Summary**

The OPAMP interface provides standard operational amplifier functionality, including starting and stopping the amplifier.

## **Data Structures**

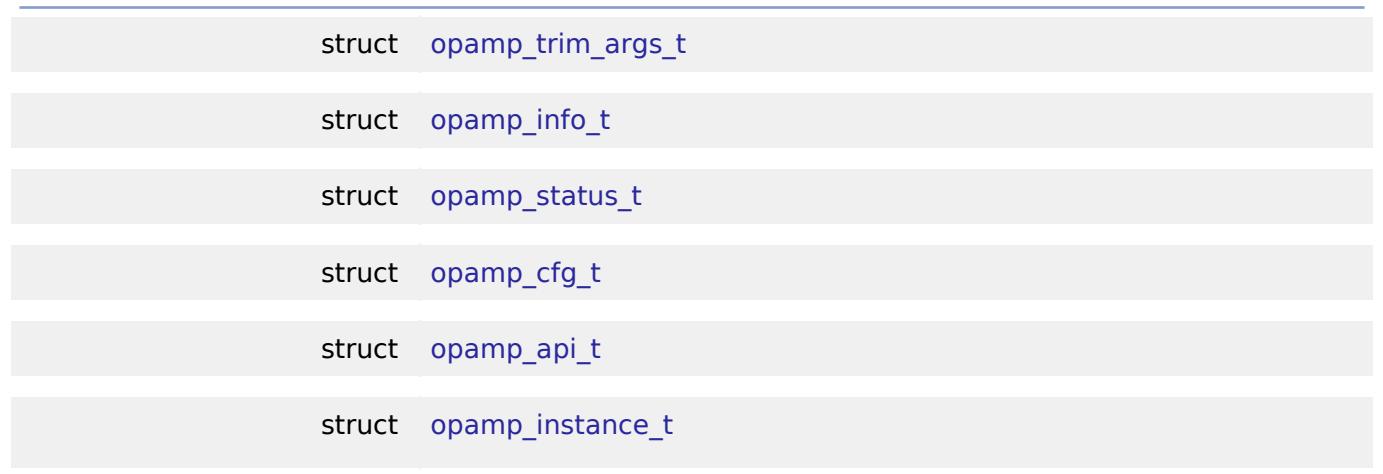

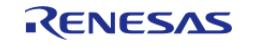

API Reference > Interfaces > OPAMP Interface

## **Typedefs**

typedef void opamp ctrl t

#### **Enumerations**

enum opamp trim cmd t

enum [opamp\\_trim\\_input\\_t](#page-4611-2)

#### **Data Structure Documentation**

#### <span id="page-4607-0"></span>**[◆ o](#page-4607-0)pamp\_trim\_args\_t**

struct opamp\_trim\_args\_t

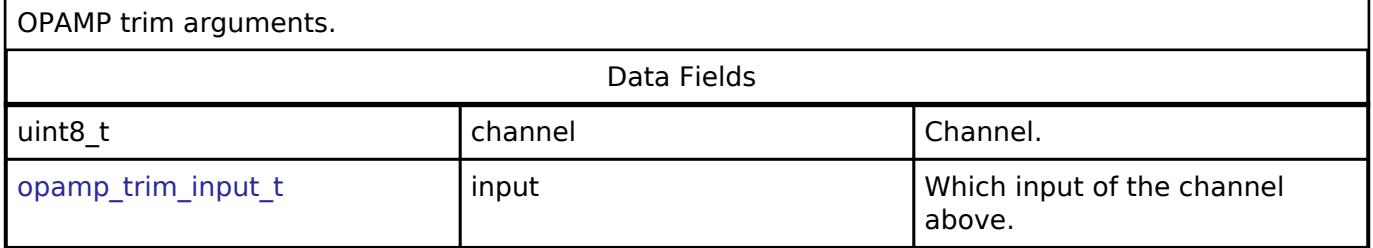

#### <span id="page-4607-1"></span>**[◆ o](#page-4607-1)pamp\_info\_t**

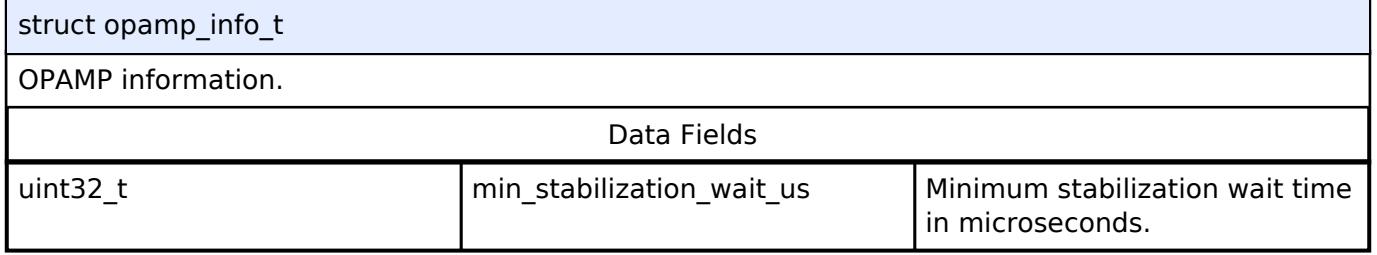

#### <span id="page-4607-2"></span>**[◆ o](#page-4607-2)pamp\_status\_t**

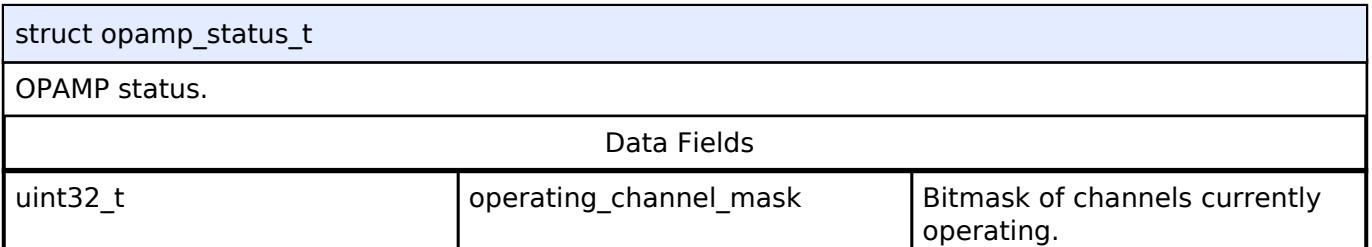

## <span id="page-4607-3"></span>**[◆ o](#page-4607-3)pamp\_cfg\_t**

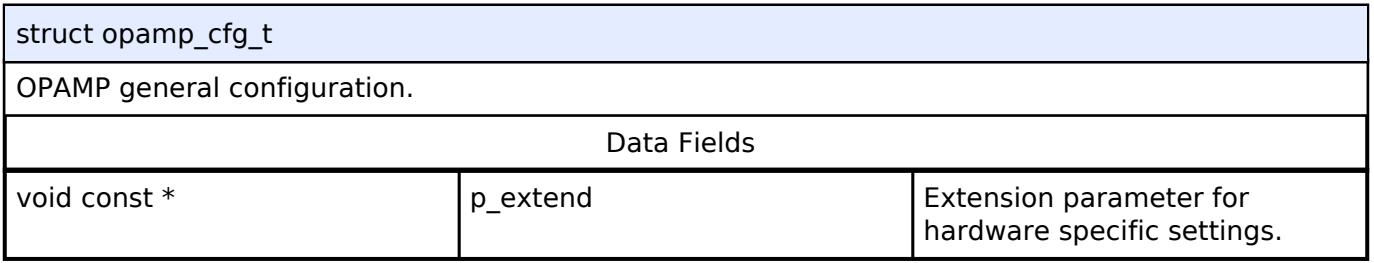

## <span id="page-4607-4"></span>**[◆ o](#page-4607-4)pamp\_api\_t**

Г

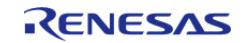
#### **Flexible Software Package**

API Reference > Interfaces > OPAMP Interface

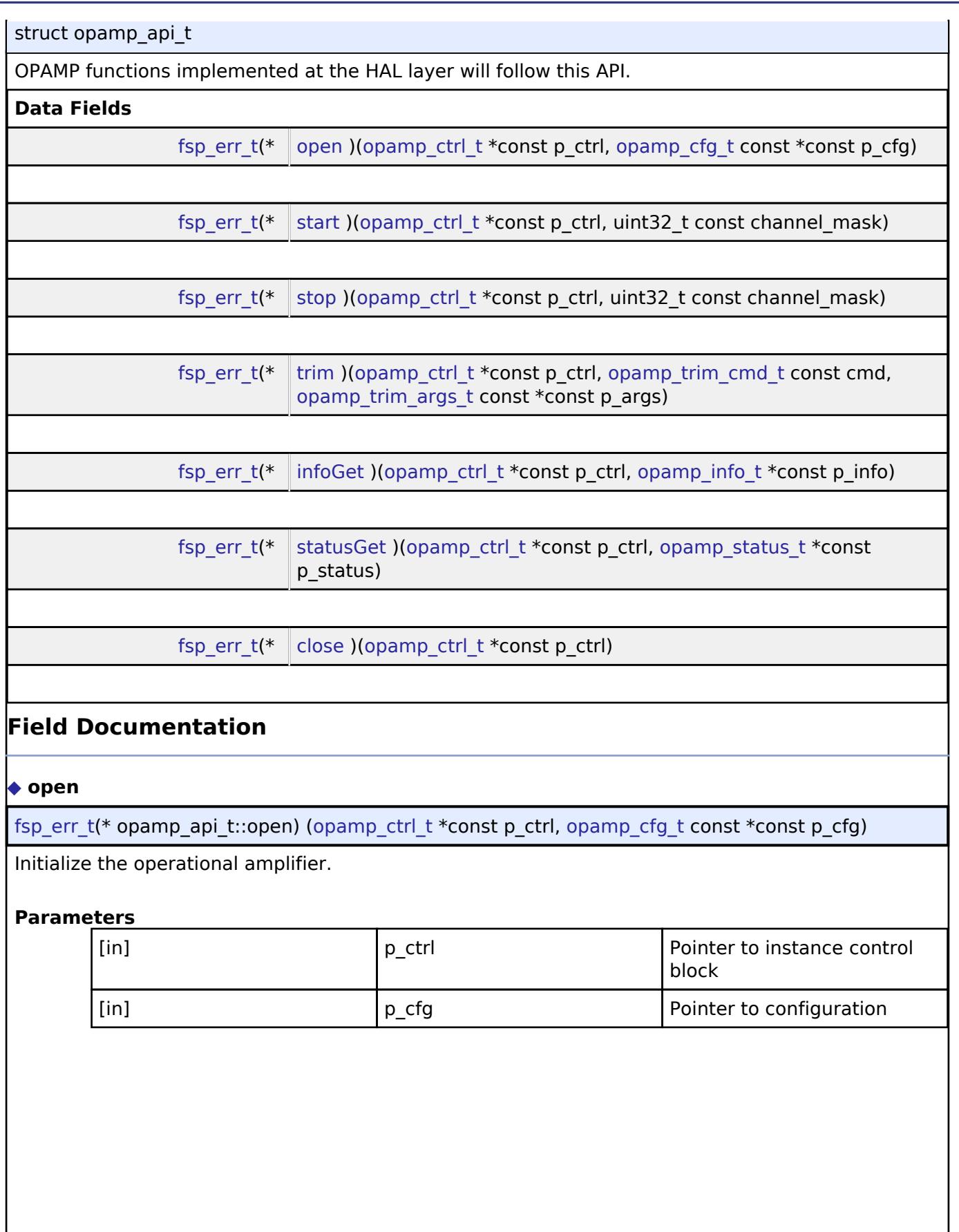

<span id="page-4608-0"></span>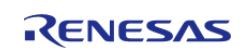

## <span id="page-4609-0"></span>**[◆ s](#page-4609-0)tart**

[fsp\\_err\\_t\(](#page-159-0)\* opamp\_api\_t::start) ([opamp\\_ctrl\\_t](#page-4611-0) \*const p\_ctrl, uint32\_t const channel\_mask)

Start the op-amp(s).

## **Parameters**

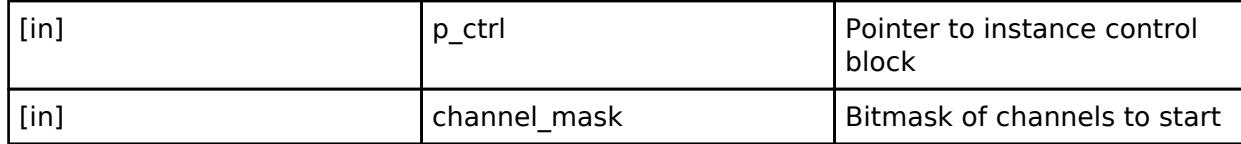

#### <span id="page-4609-1"></span>**[◆ s](#page-4609-1)top**

[fsp\\_err\\_t\(](#page-159-0)\* opamp\_api\_t::stop) [\(opamp\\_ctrl\\_t](#page-4611-0) \*const p\_ctrl, uint32\_t const channel\_mask)

Stop the op-amp(s).

## **Parameters**

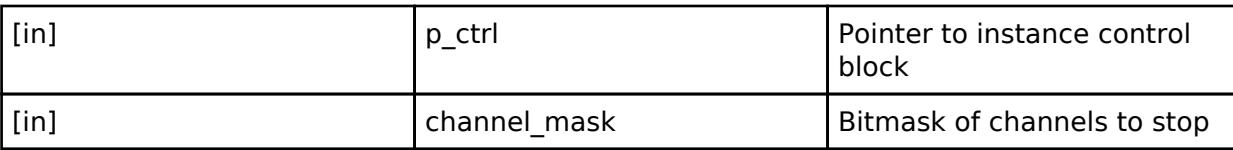

## <span id="page-4609-2"></span>**[◆ t](#page-4609-2)rim**

[fsp\\_err\\_t\(](#page-159-0)\* opamp\_api\_t::trim) [\(opamp\\_ctrl\\_t](#page-4611-0) \*const p\_ctrl, [opamp\\_trim\\_cmd\\_t](#page-4611-1) const cmd, [opamp\\_trim\\_args\\_t](#page-4607-1) const \*const p\_args)

Trim the op-amp(s). Not supported on all MCUs. See implementation for procedure details.

#### **Parameters**

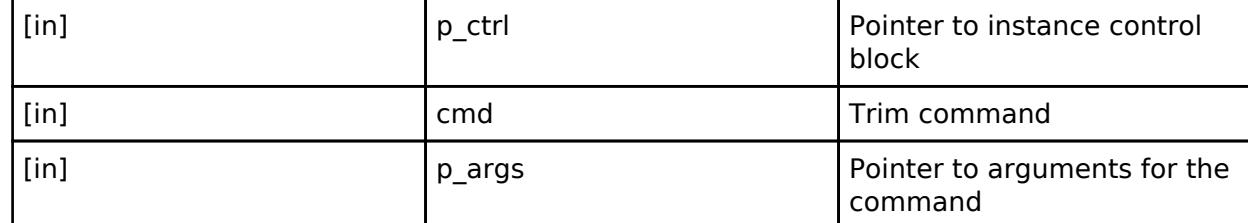

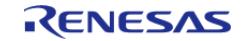

# <span id="page-4610-1"></span><span id="page-4610-0"></span>**[◆ i](#page-4610-0)nfoGet** [fsp\\_err\\_t\(](#page-159-0)\* opamp\_api\_t::infoGet) [\(opamp\\_ctrl\\_t](#page-4611-0) \*const p\_ctrl, [opamp\\_info\\_t](#page-4607-2) \*const p\_info) Provide information such as the recommended minimum stabilization wait time. **Parameters** [in] **p\_ctrl Pointer to instance control** block [out] **p\_info**  $\left| \right.$  p\_info  $\left| \right.$  OPAMP information stored here **[◆ s](#page-4610-1)tatusGet** [fsp\\_err\\_t\(](#page-159-0)\* opamp\_api\_t::statusGet) [\(opamp\\_ctrl\\_t](#page-4611-0) \*const p\_ctrl, opamp\_status t \*const p\_status) Provide status of each op-amp channel. **Parameters** [in] Pointer to instance control block [out] The status Status Status Status Status Status stored here **[◆ c](#page-4610-2)lose** [fsp\\_err\\_t\(](#page-159-0)\* opamp\_api\_t::close) [\(opamp\\_ctrl\\_t](#page-4611-0) \*const p\_ctrl) Close the specified OPAMP unit by ending any scan in progress, disabling interrupts, and removing power to the specified A/D unit. **Parameters** [in]  $\left| \begin{array}{ccc} p\text{-} \text{ctrl} & \text{Pointer to instance control} \end{array} \right|$ block

#### <span id="page-4610-3"></span><span id="page-4610-2"></span>**[◆ o](#page-4610-3)pamp\_instance\_t**

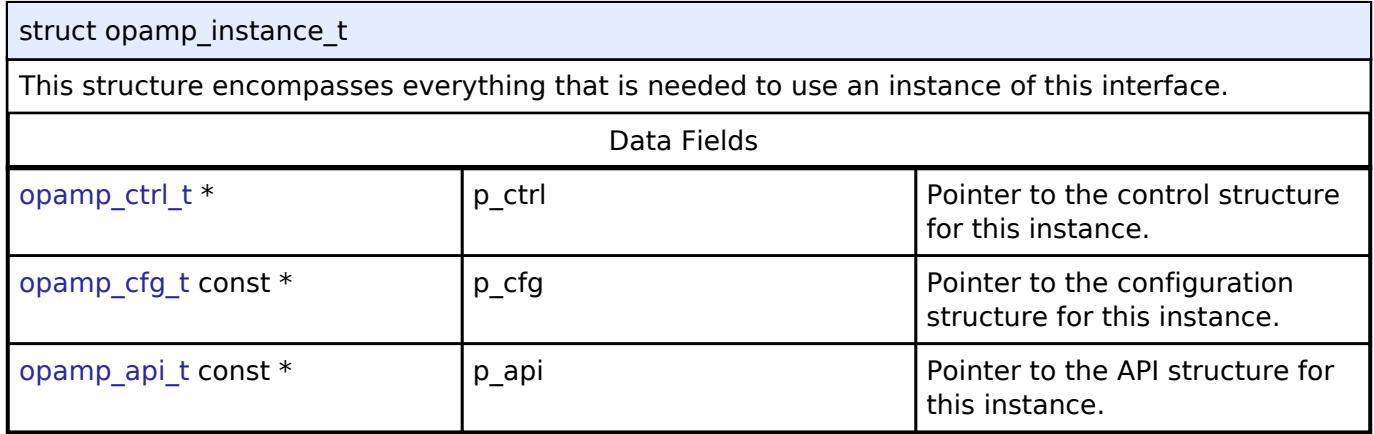

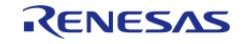

### <span id="page-4611-0"></span>**[◆ o](#page-4611-0)pamp\_ctrl\_t**

typedef void [opamp\\_ctrl\\_t](#page-4611-0)

OPAMP control block. Allocate using driver instance control structure from driver instance header file.

## **Enumeration Type Documentation**

#### <span id="page-4611-1"></span>**[◆ o](#page-4611-1)pamp\_trim\_cmd\_t**

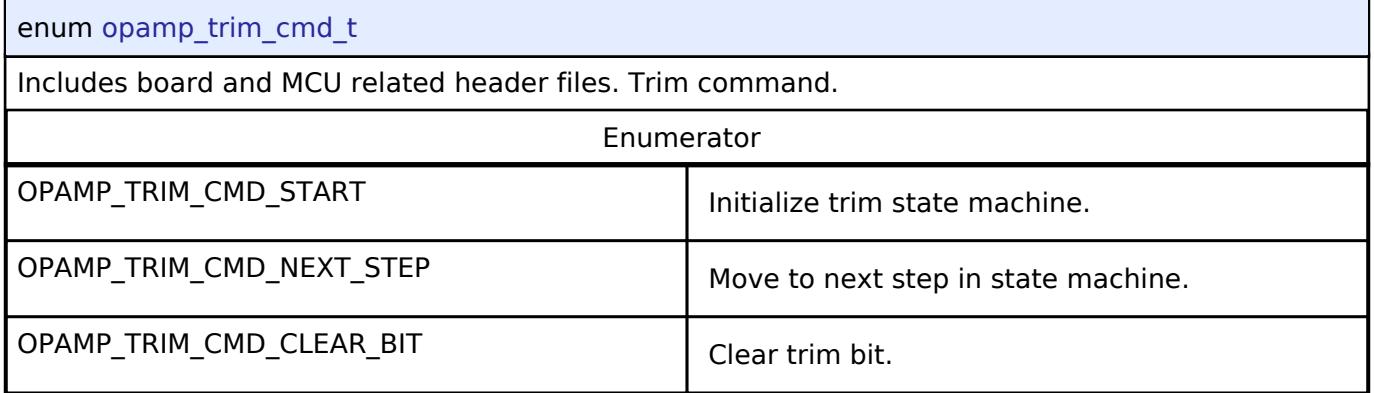

### <span id="page-4611-2"></span>**[◆ o](#page-4611-2)pamp\_trim\_input\_t**

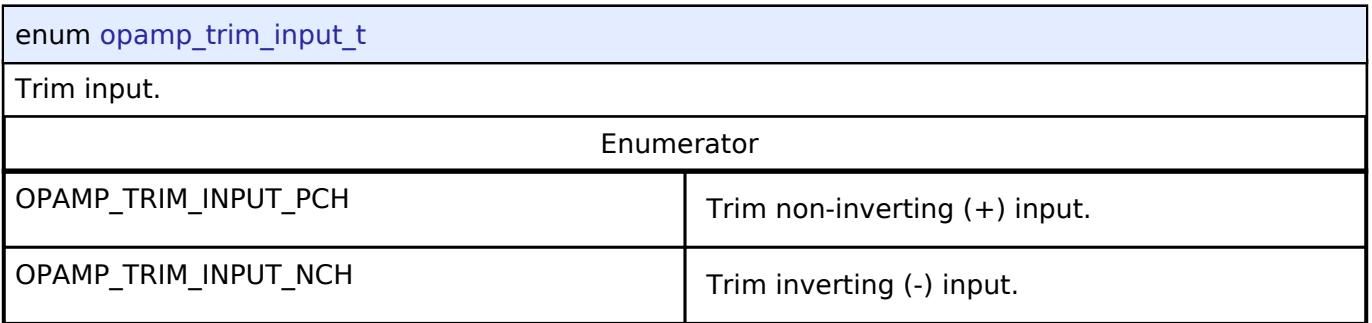

# **5.3.70 POEG Interface**

[Interfaces](#page-3545-0)

## **Detailed Description**

Interface for the Port Output Enable for GPT.

Defines the API and data structures for the Port Output Enable for GPT (POEG) interface.

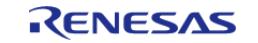

# **Summary**

The POEG disables GPT output pins based on configurable events.

#### **Data Structures**

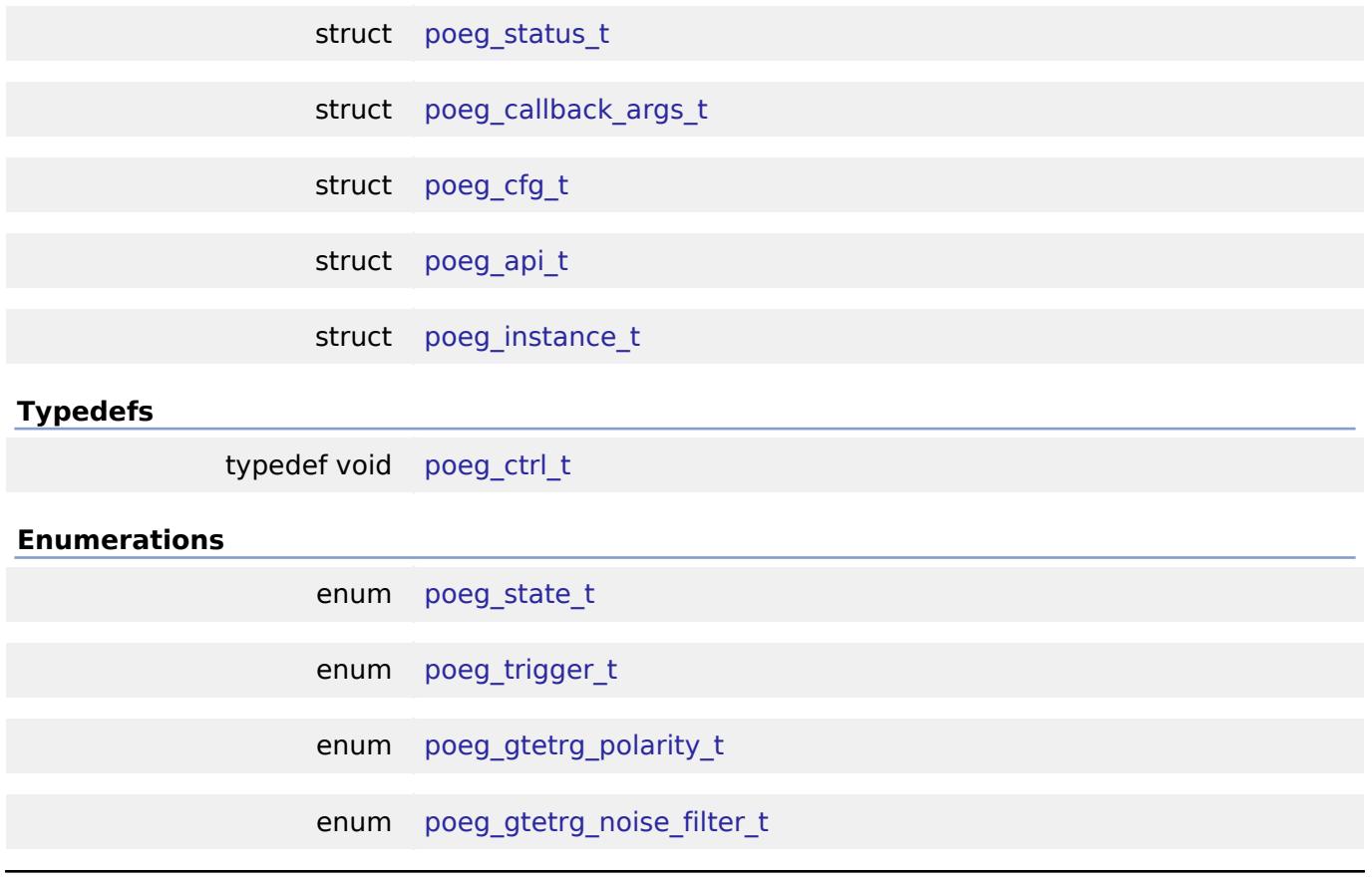

## **Data Structure Documentation**

## <span id="page-4612-0"></span>**[◆ p](#page-4612-0)oeg\_status\_t**

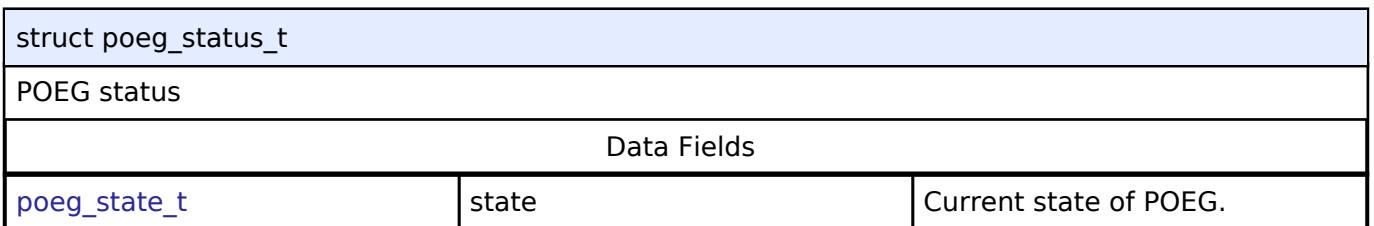

## <span id="page-4612-1"></span>**[◆ p](#page-4612-1)oeg\_callback\_args\_t**

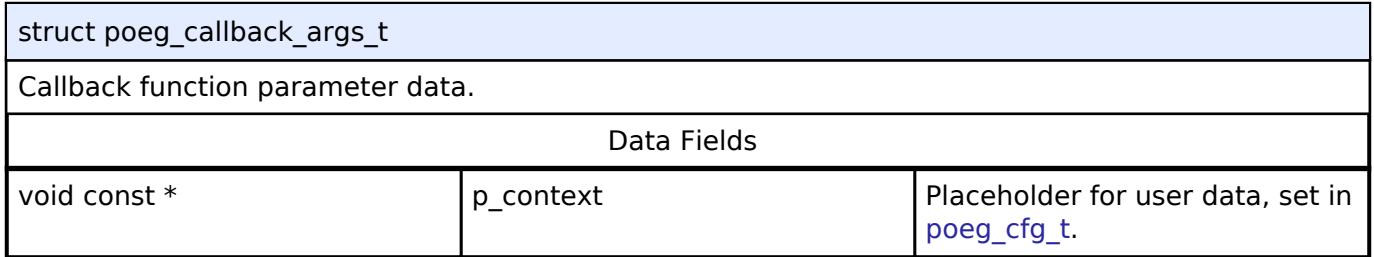

## <span id="page-4612-2"></span>**[◆ p](#page-4612-2)oeg\_cfg\_t**

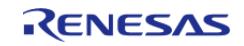

#### **Flexible Software Package**

API Reference > Interfaces > POEG Interface

<span id="page-4613-4"></span><span id="page-4613-2"></span><span id="page-4613-1"></span><span id="page-4613-0"></span>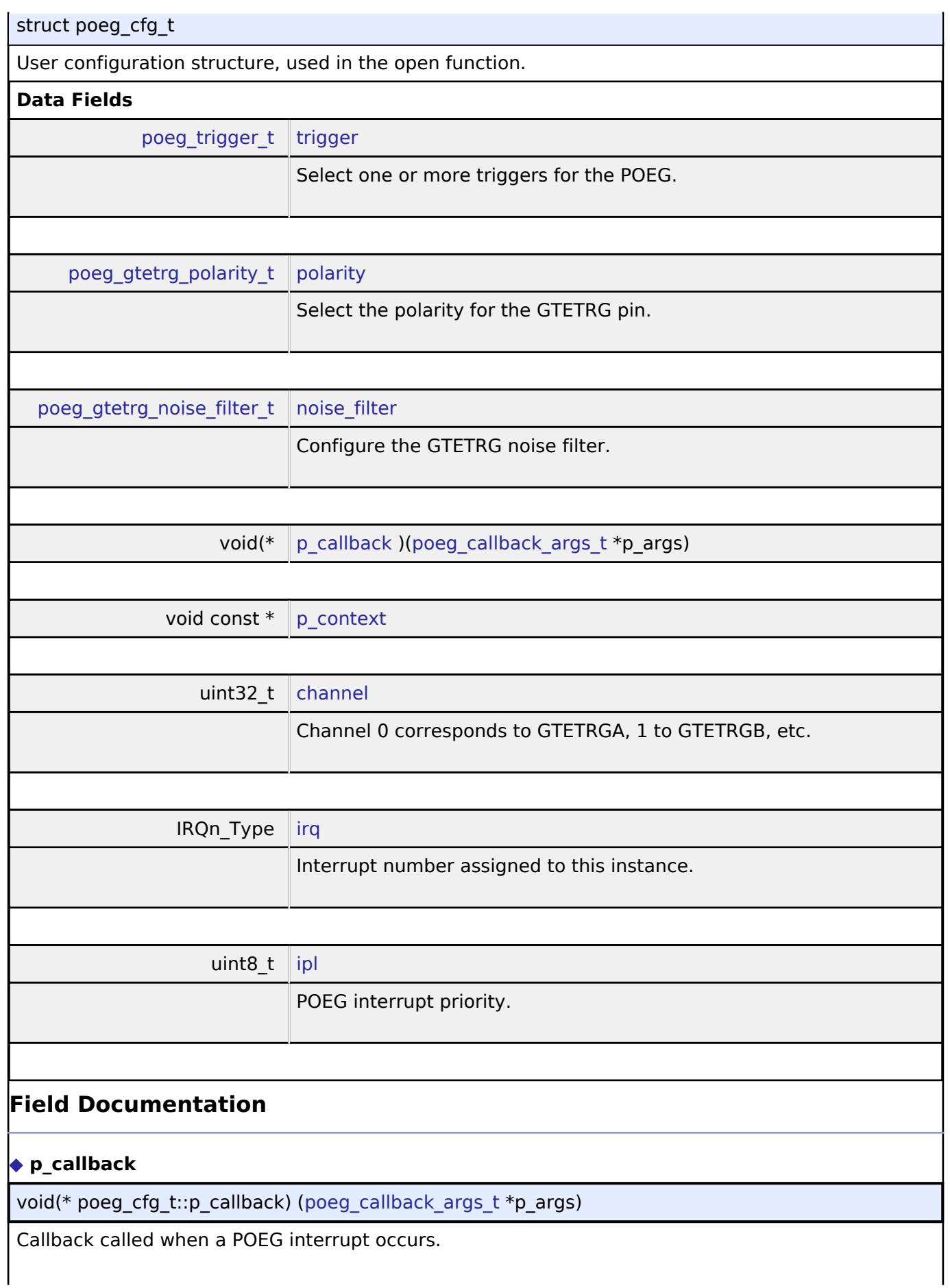

<span id="page-4613-6"></span><span id="page-4613-5"></span><span id="page-4613-3"></span>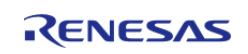

#### <span id="page-4614-1"></span>**[◆ p](#page-4614-1)\_context**

void const\* poeg\_cfg\_t::p\_context

Placeholder for user data. Passed to the user callback in [poeg\\_callback\\_args\\_t](#page-4612-1).

## <span id="page-4614-0"></span>**[◆ p](#page-4614-0)oeg\_api\_t**

struct poeg\_api\_t

Port Output Enable for GPT (POEG) API structure. POEG functions implemented at the HAL layer will follow this API.

<span id="page-4614-2"></span>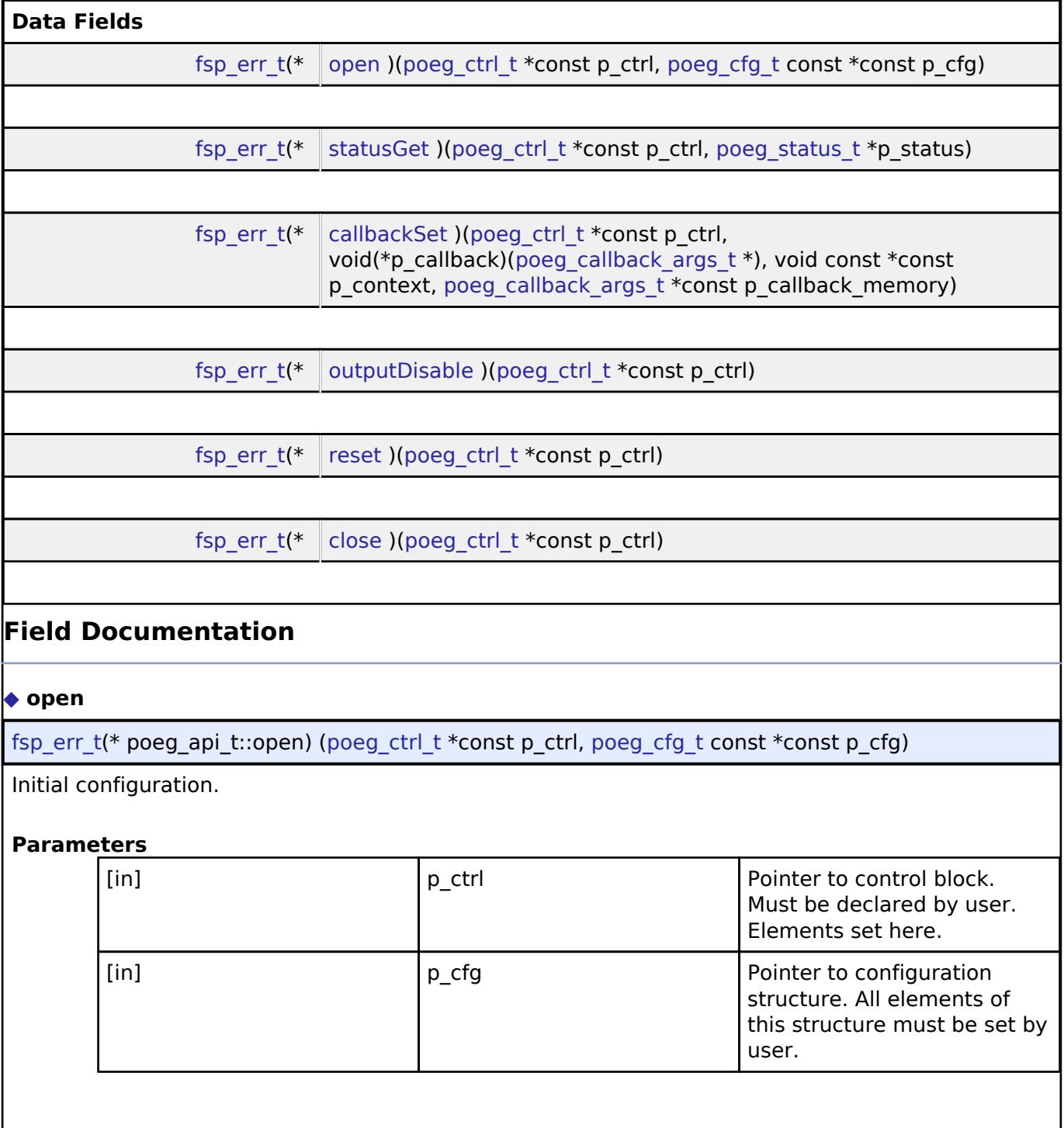

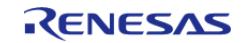

#### <span id="page-4615-0"></span>**[◆ s](#page-4615-0)tatusGet**

[fsp\\_err\\_t\(](#page-159-0)\* poeg\_api\_t::statusGet) [\(poeg\\_ctrl\\_t](#page-4616-1) \*const p\_ctrl, [poeg\\_status\\_t](#page-4612-0) \*p\_status)

Gets the current driver state.

## **Parameters**

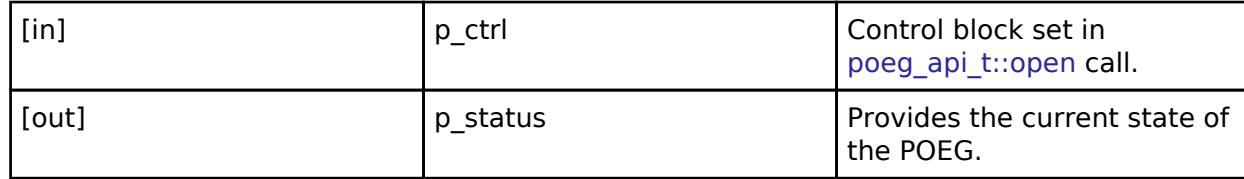

#### <span id="page-4615-1"></span>**[◆ c](#page-4615-1)allbackSet**

```
fsp_err_t((poeg_ctrl_t *const p_ctrl,
poeg_callback_args_t poeg_callback_args_t
*const p_callback_memory)
```
Specify callback function and optional context pointer and working memory pointer.

#### **Parameters**

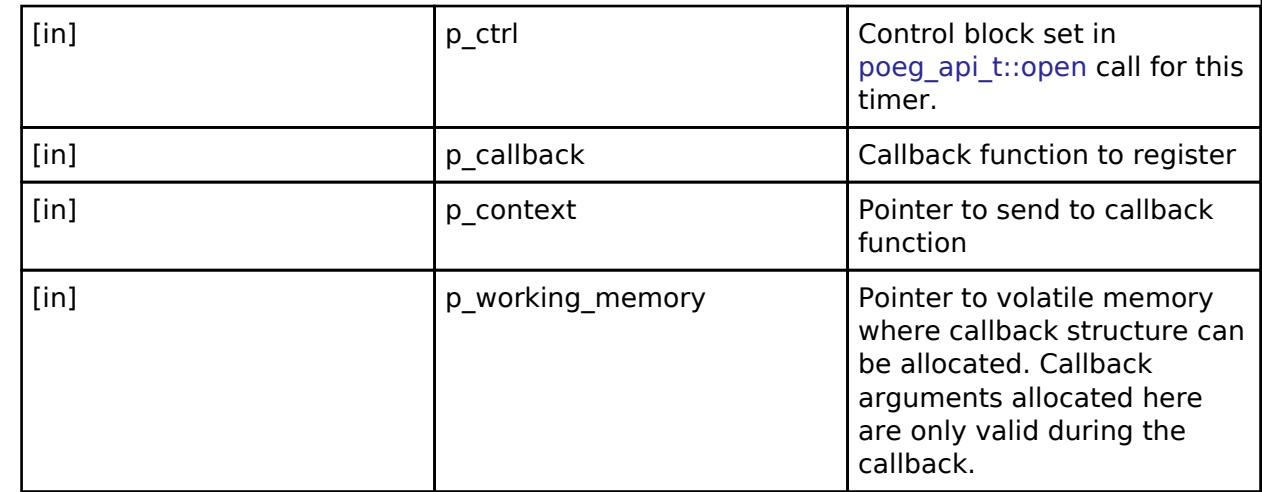

#### <span id="page-4615-2"></span>**[◆ o](#page-4615-2)utputDisable**

[fsp\\_err\\_t\(](#page-159-0)\* poeg\_api\_t::outputDisable) ([poeg\\_ctrl\\_t](#page-4616-1) \*const p\_ctrl)

Disables GPT output pins by software request.

#### **Parameters**

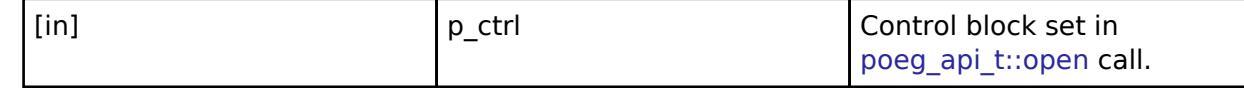

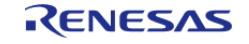

poeg api t::open call.

#### <span id="page-4616-2"></span>**[◆ r](#page-4616-2)eset**

[fsp\\_err\\_t\(](#page-159-0)\* poeg\_api\_t::reset) [\(poeg\\_ctrl\\_t](#page-4616-1) \*const p\_ctrl)

Attempts to clear status flags to reenable GPT output pins. Confirm all status flags are cleared after calling this function by calling poeg api t::statusGet().

**Parameters**

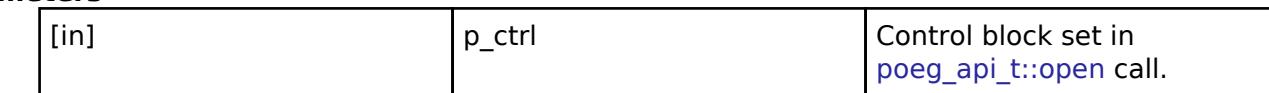

#### <span id="page-4616-3"></span>**[◆ c](#page-4616-3)lose**

[fsp\\_err\\_t\(](#page-159-0)\* poeg\_api\_t::close) ([poeg\\_ctrl\\_t](#page-4616-1) \*const p\_ctrl)

Disables POEG interrupt.

#### **Parameters**

[in]  $p_{\text{ctrl}}$  | p\_ctrl  $\qquad$  | Control block set in

#### <span id="page-4616-0"></span>**[◆ p](#page-4616-0)oeg\_instance\_t**

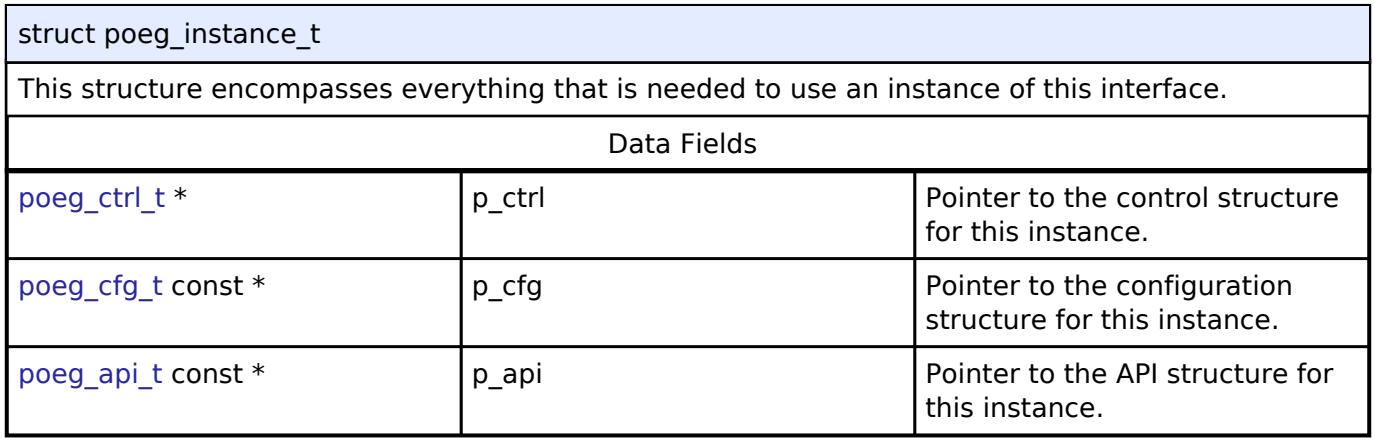

#### **Typedef Documentation**

#### <span id="page-4616-1"></span>**[◆ p](#page-4616-1)oeg\_ctrl\_t**

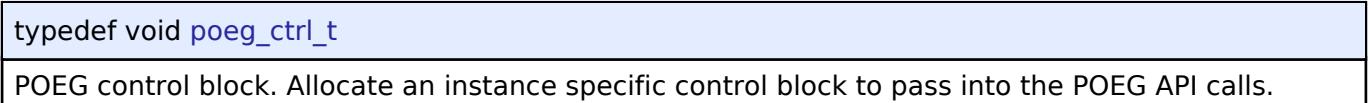

#### **Enumeration Type Documentation**

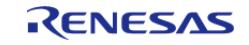

# <span id="page-4617-0"></span>**[◆ p](#page-4617-0)oeg\_state\_t**

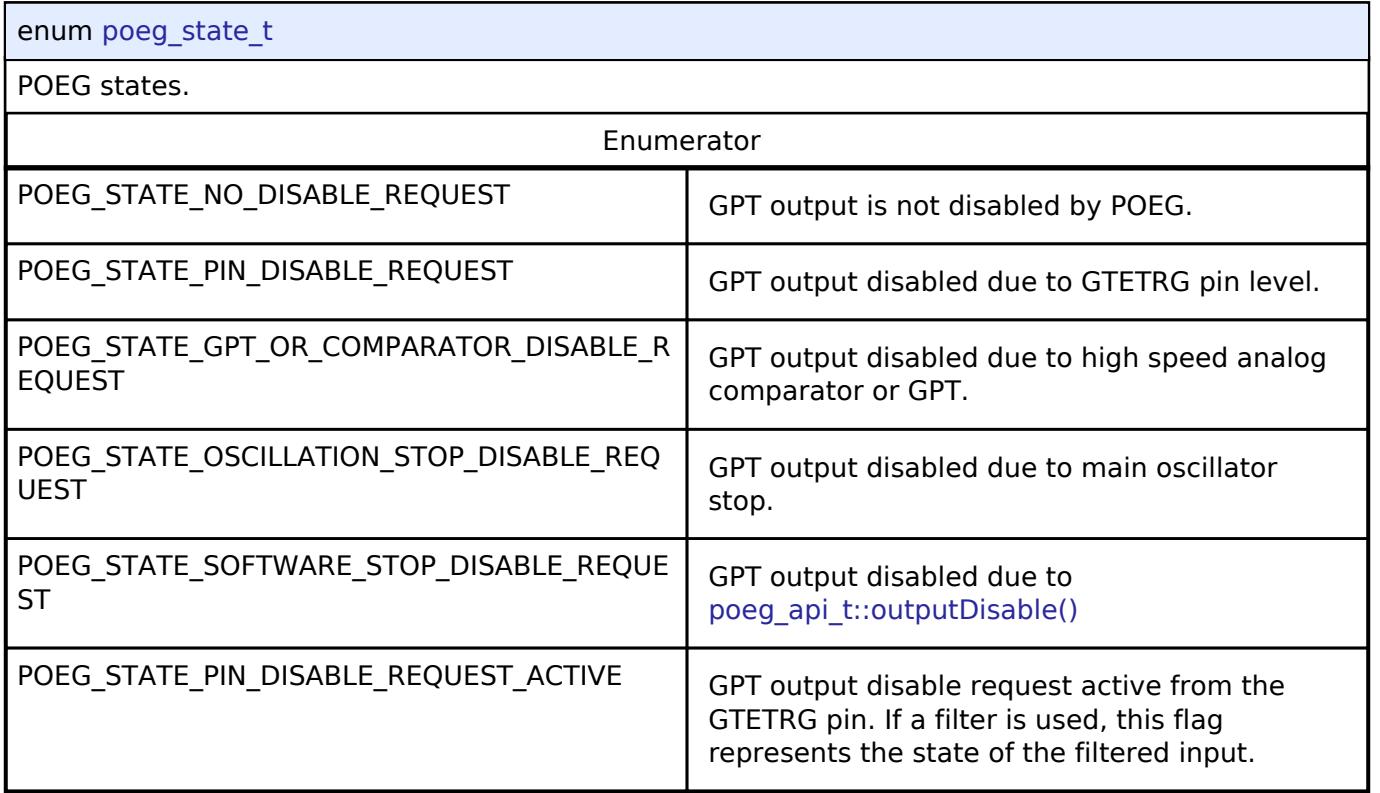

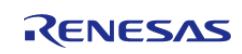

# <span id="page-4618-0"></span>**[◆ p](#page-4618-0)oeg\_trigger\_t**

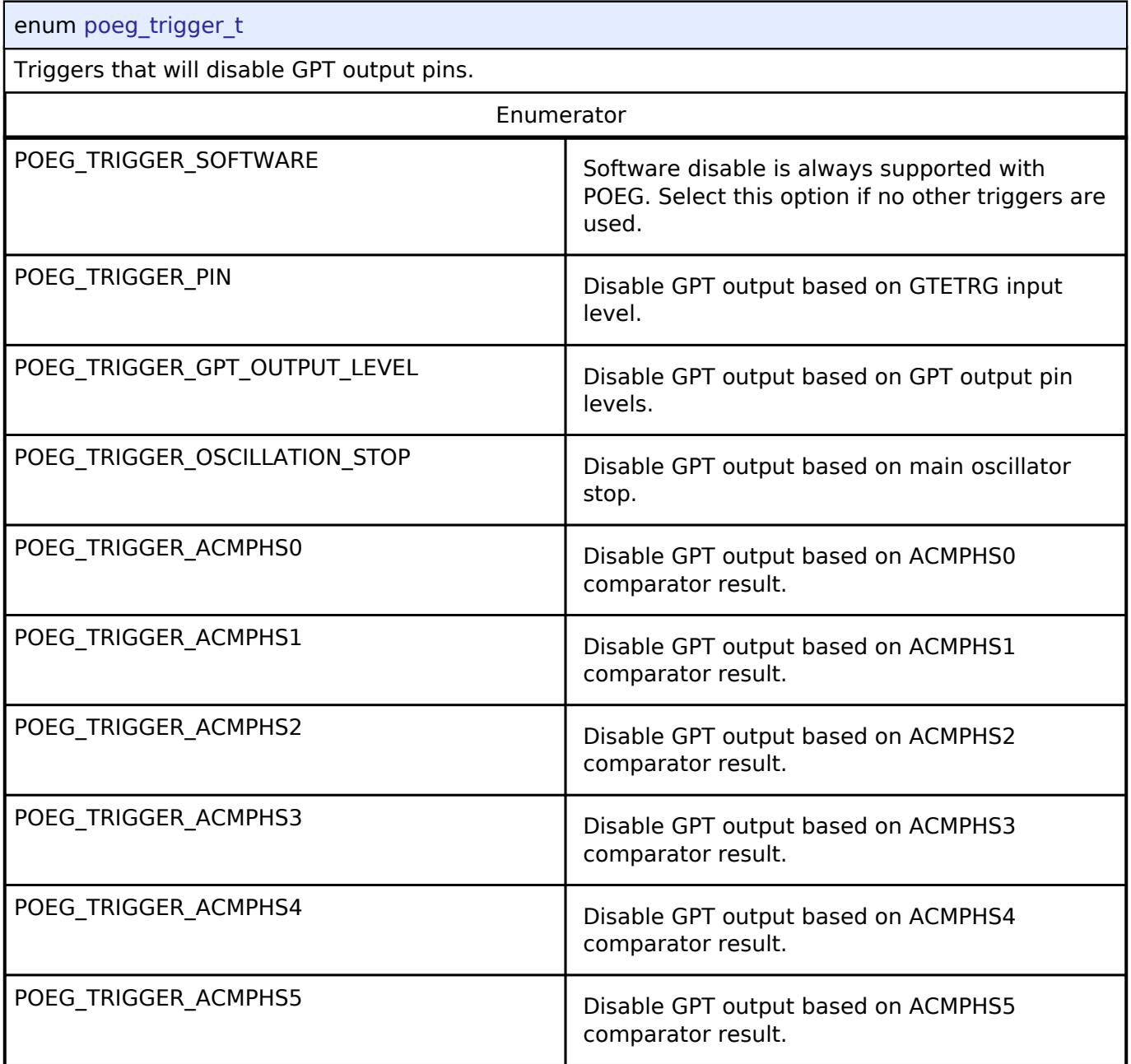

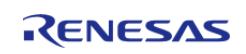

## <span id="page-4619-0"></span>**[◆ p](#page-4619-0)oeg\_gtetrg\_polarity\_t**

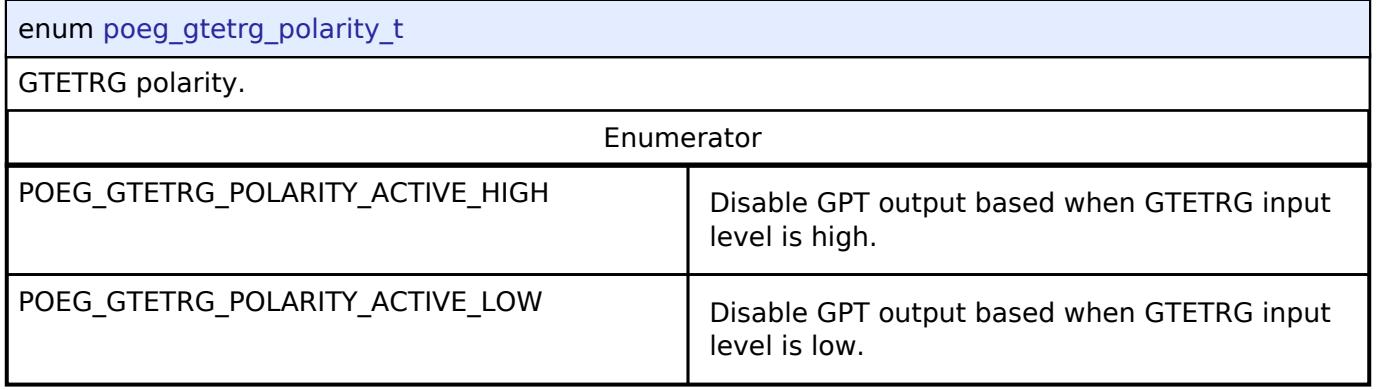

### <span id="page-4619-1"></span>**[◆ p](#page-4619-1)oeg\_gtetrg\_noise\_filter\_t**

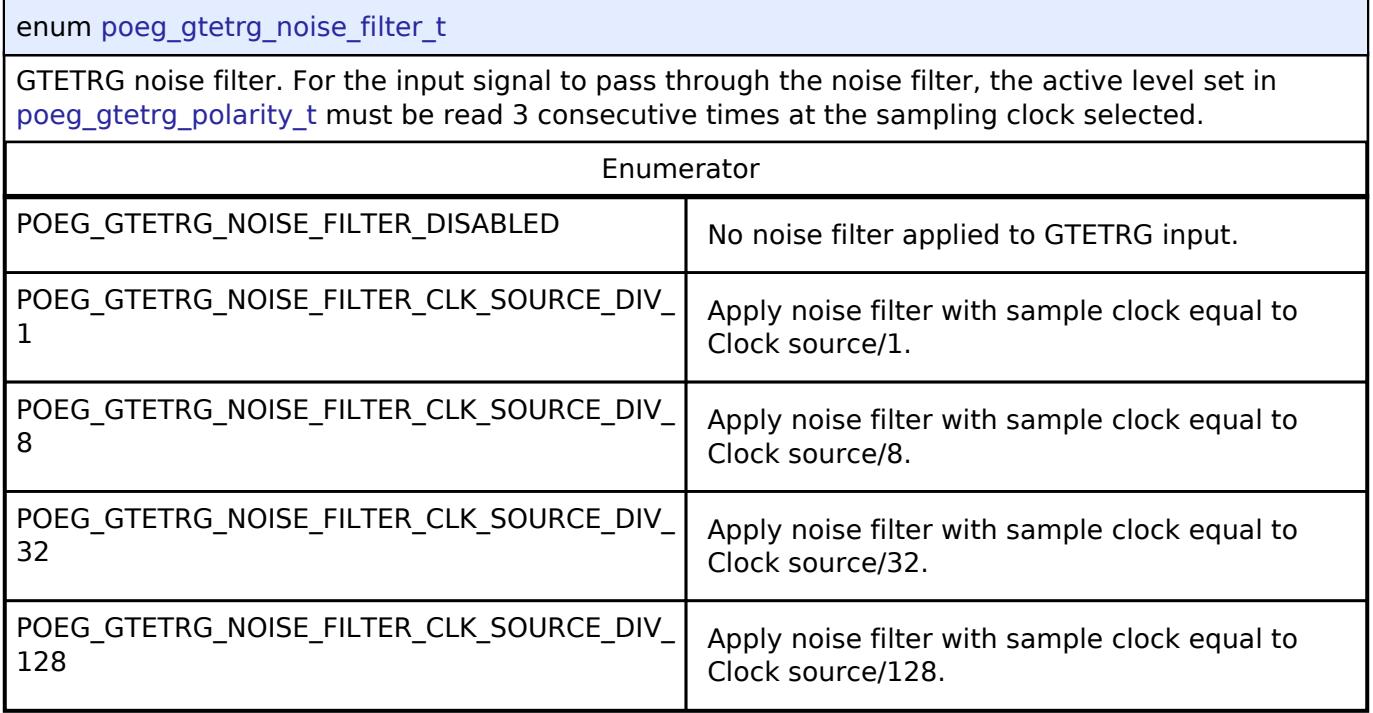

# **5.3.71 PTP Interface**

[Interfaces](#page-3545-0)

## **Detailed Description**

Interface for PTP functions.

# **Summary**

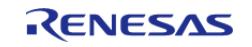

The PTP interface provides the functionality for using PTP.

# **Data Structures**

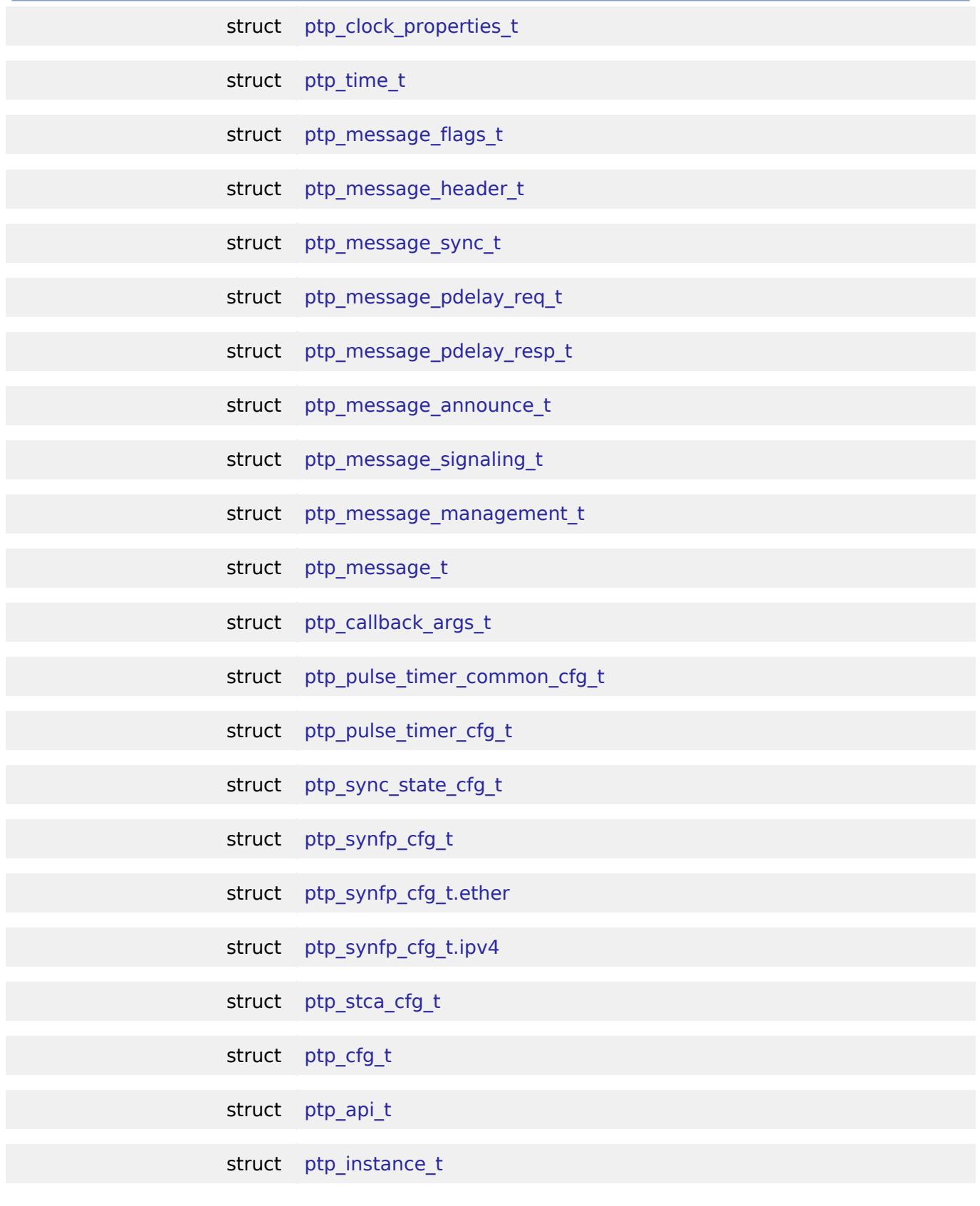

# **Typedefs**

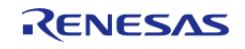

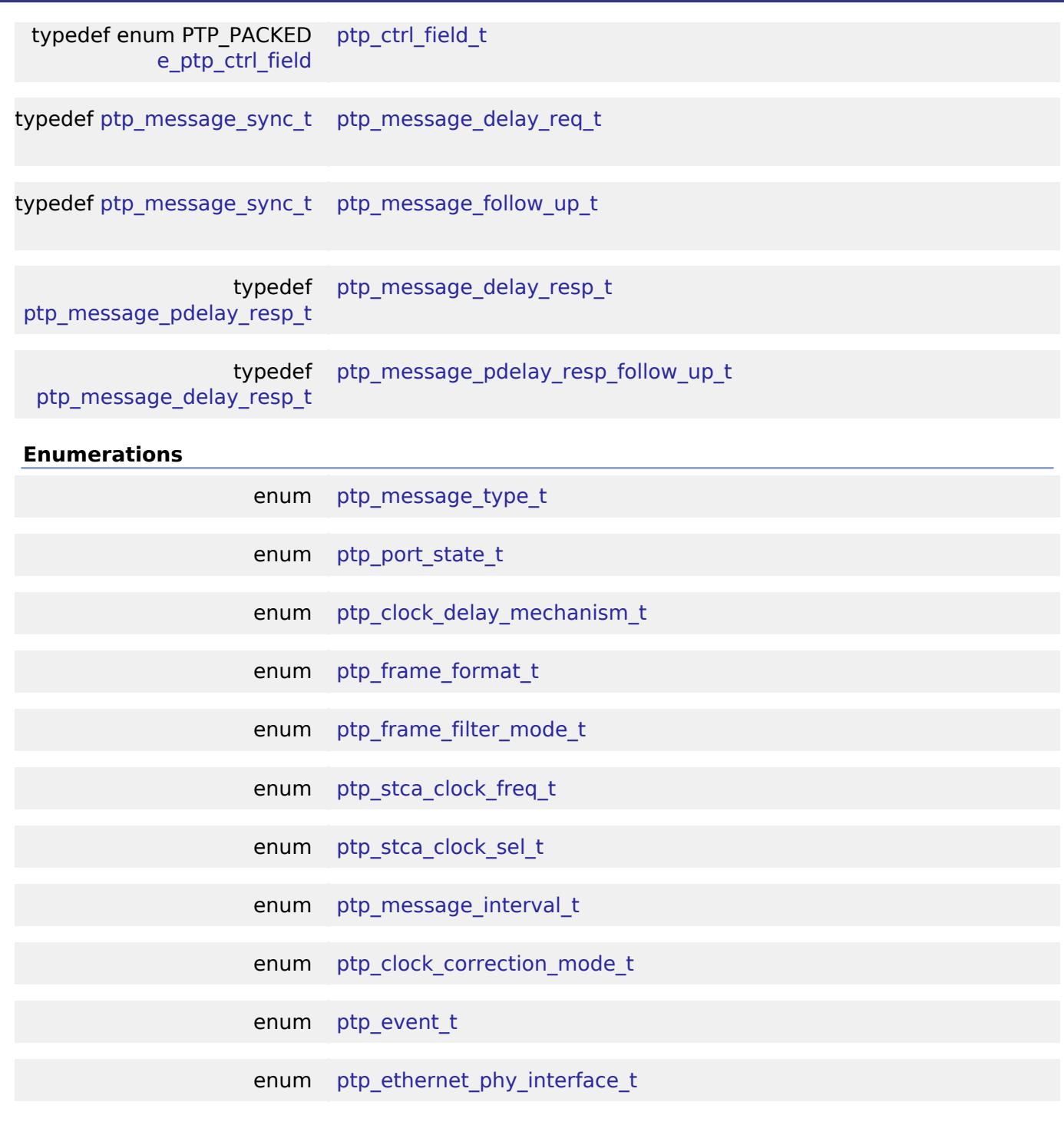

# **Variables**

enum PTP\_PACKED [e\\_ptp\\_ctrl\\_field](#page-4643-0)

## **Data Structure Documentation**

# <span id="page-4621-0"></span>**[◆ p](#page-4621-0)tp\_clock\_properties\_t**

struct ptp\_clock\_properties\_t

Clock properties used in the best master clock algorithm (BMCA) in order to determine the grandmaster clock.

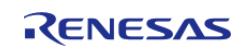

In master mode, these properties will be advertised in announce messages.

Note: The final property used in BMCA is the clock ID. This is usually configured at runtime because it is often based on the hardware address.

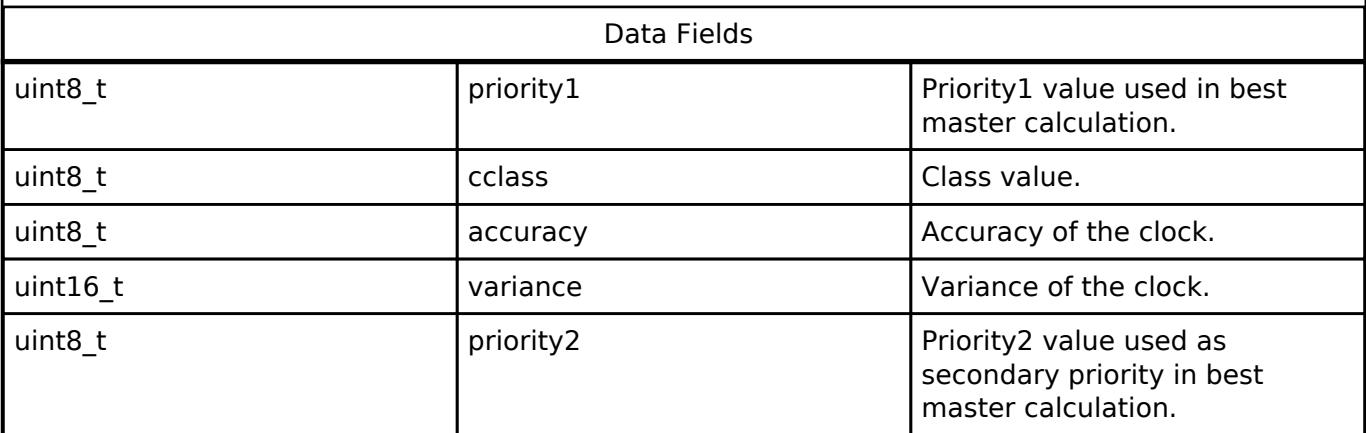

## <span id="page-4622-0"></span>**[◆ p](#page-4622-0)tp\_time\_t**

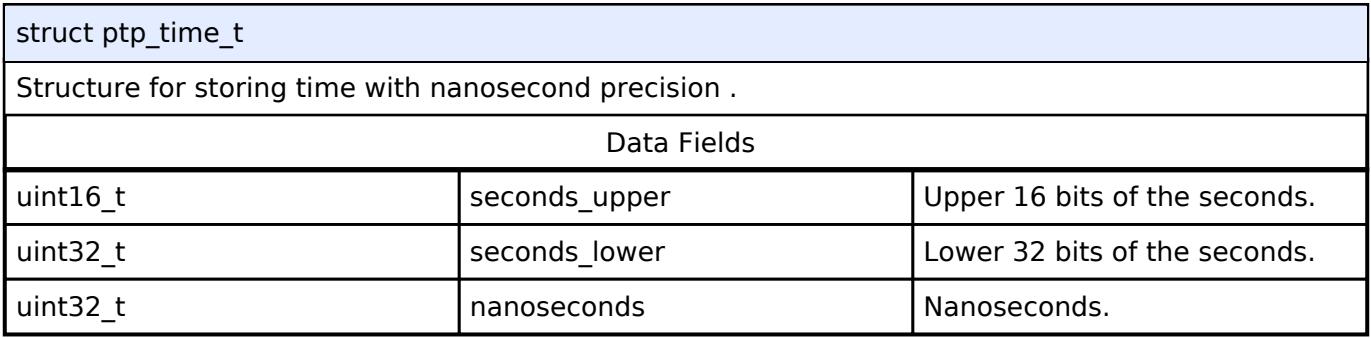

## <span id="page-4622-1"></span>**[◆ p](#page-4622-1)tp\_message\_flags\_t**

struct ptp\_message\_flags\_t

Flags field in PTP message header.

### <span id="page-4622-2"></span>**[◆ p](#page-4622-2)tp\_message\_header\_t**

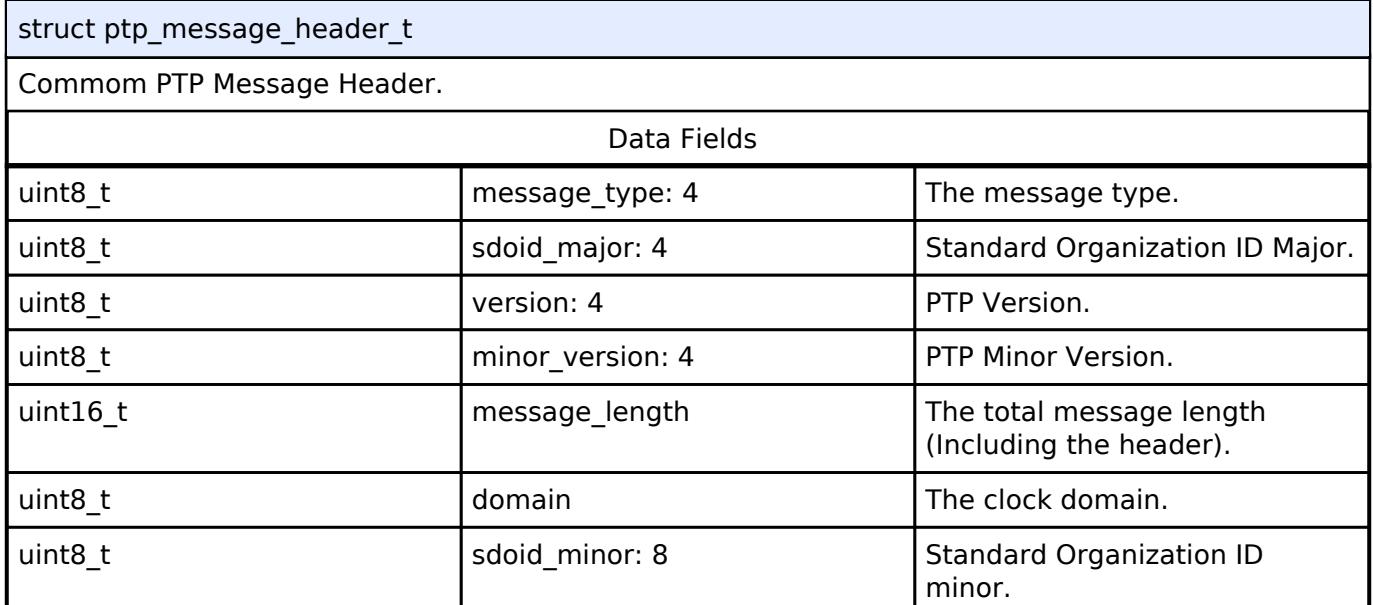

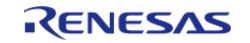

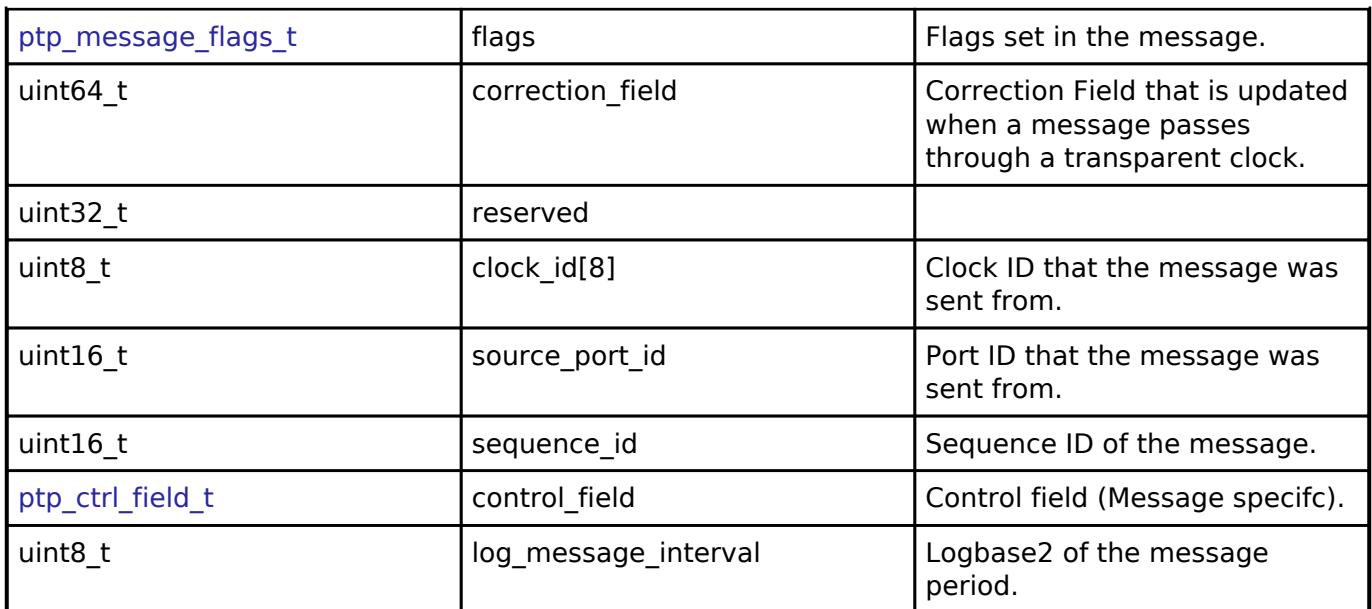

#### <span id="page-4623-0"></span>**[◆ p](#page-4623-0)tp\_message\_sync\_t**

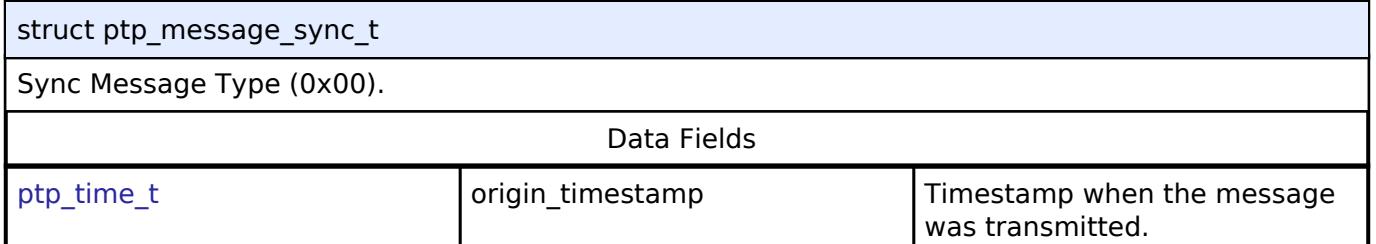

### <span id="page-4623-1"></span>**[◆ p](#page-4623-1)tp\_message\_pdelay\_req\_t**

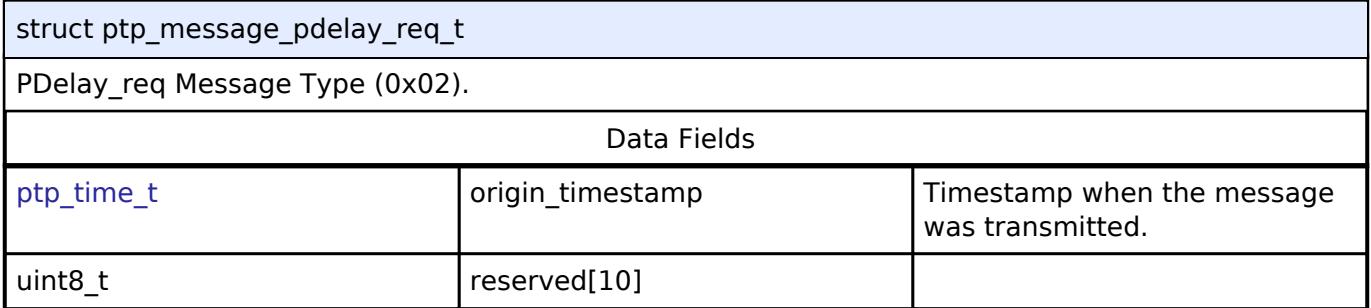

### <span id="page-4623-2"></span>**[◆ p](#page-4623-2)tp\_message\_pdelay\_resp\_t**

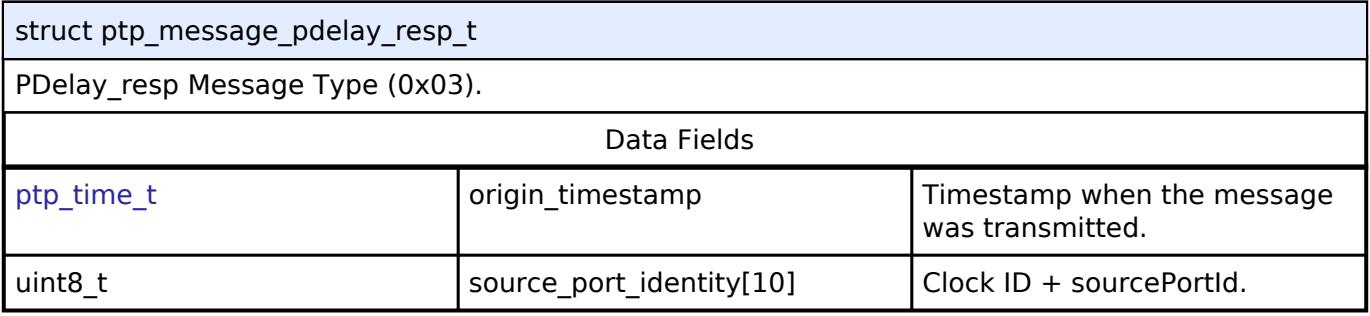

# <span id="page-4623-3"></span>**[◆ p](#page-4623-3)tp\_message\_announce\_t**

struct ptp\_message\_announce\_t

Announce Message Type (0x0B).

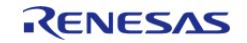

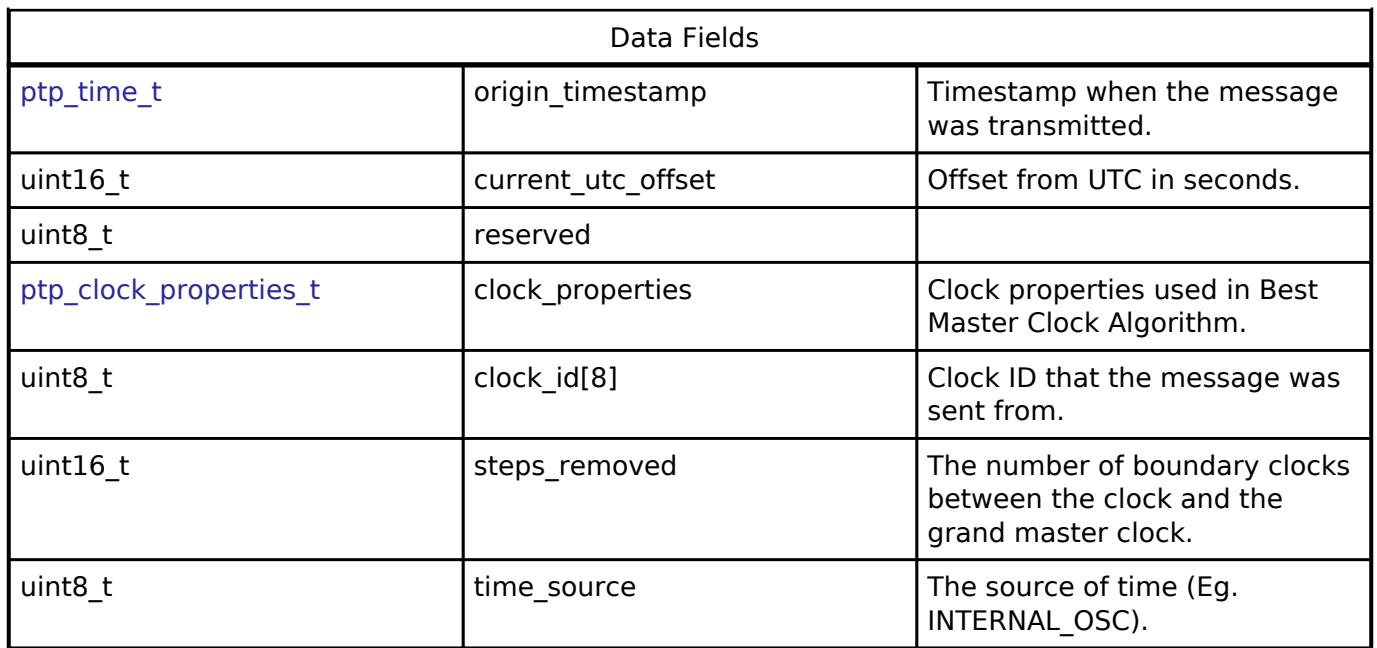

## <span id="page-4624-0"></span>**[◆ p](#page-4624-0)tp\_message\_signaling\_t**

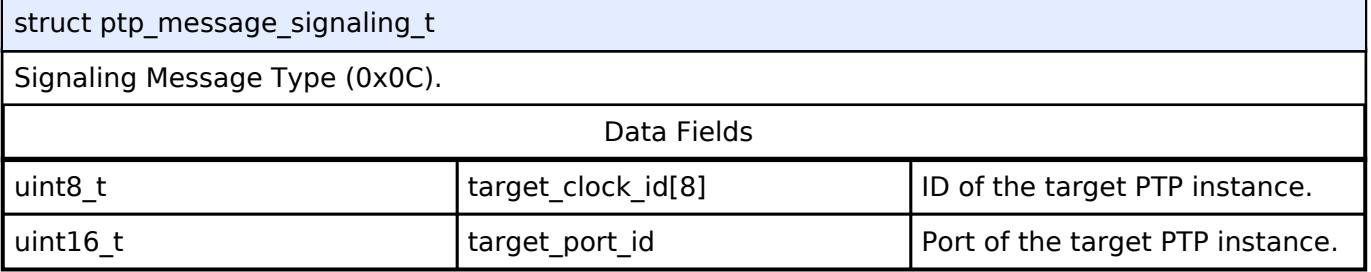

## <span id="page-4624-1"></span>**[◆ p](#page-4624-1)tp\_message\_management\_t**

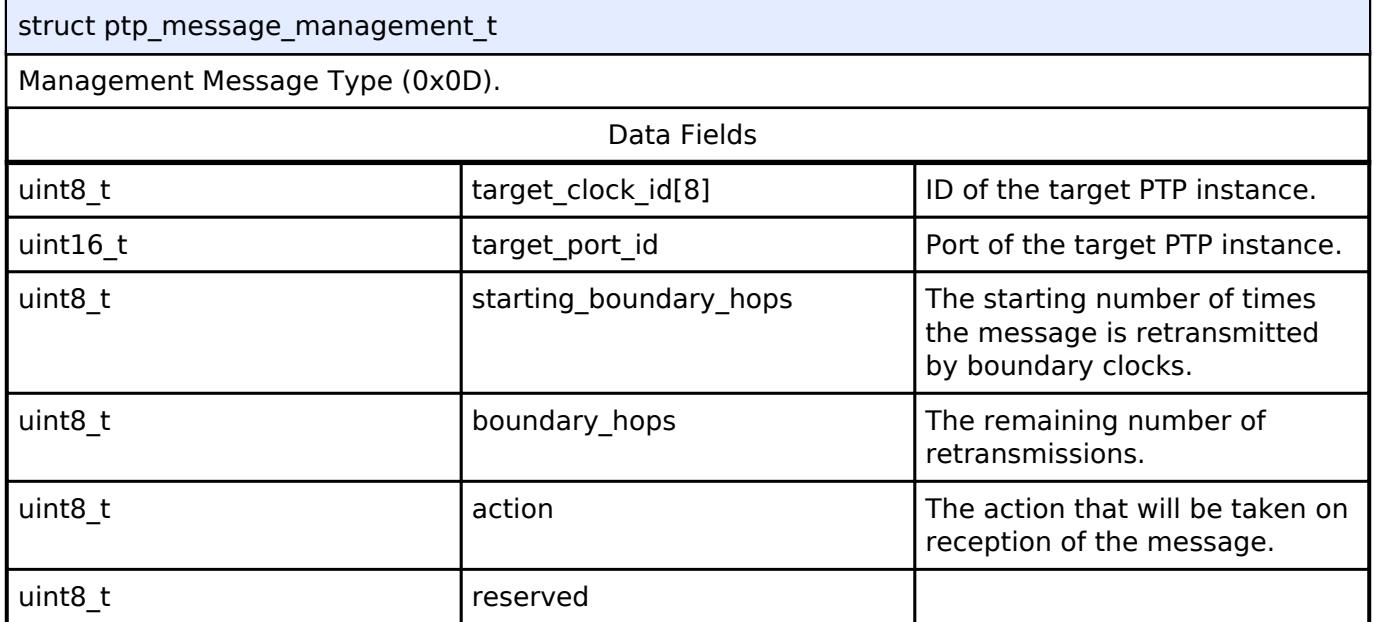

# <span id="page-4624-2"></span>**[◆ p](#page-4624-2)tp\_message\_t**

struct ptp\_message\_t

Complete PTP Message.

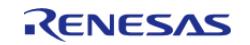

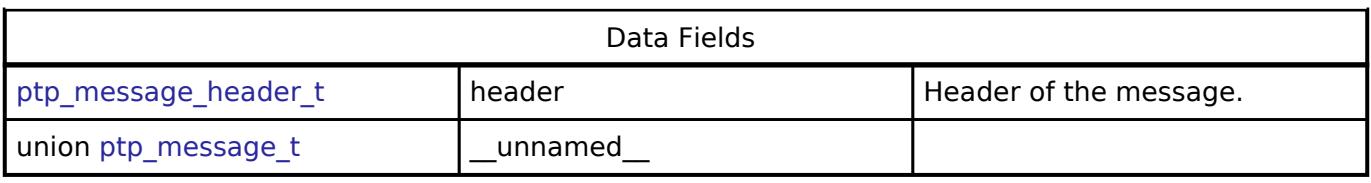

#### <span id="page-4625-0"></span>**[◆ p](#page-4625-0)tp\_callback\_args\_t**

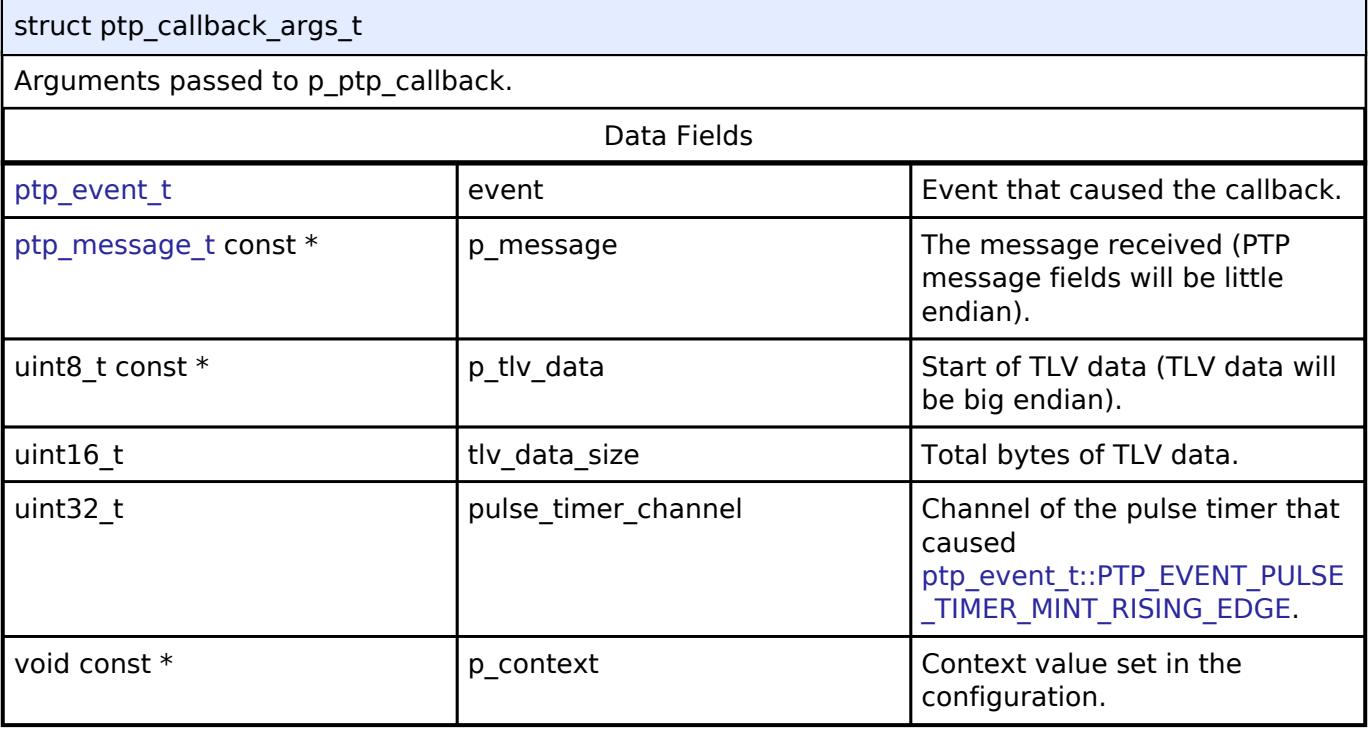

## <span id="page-4625-1"></span>**[◆ p](#page-4625-1)tp\_pulse\_timer\_common\_cfg\_t**

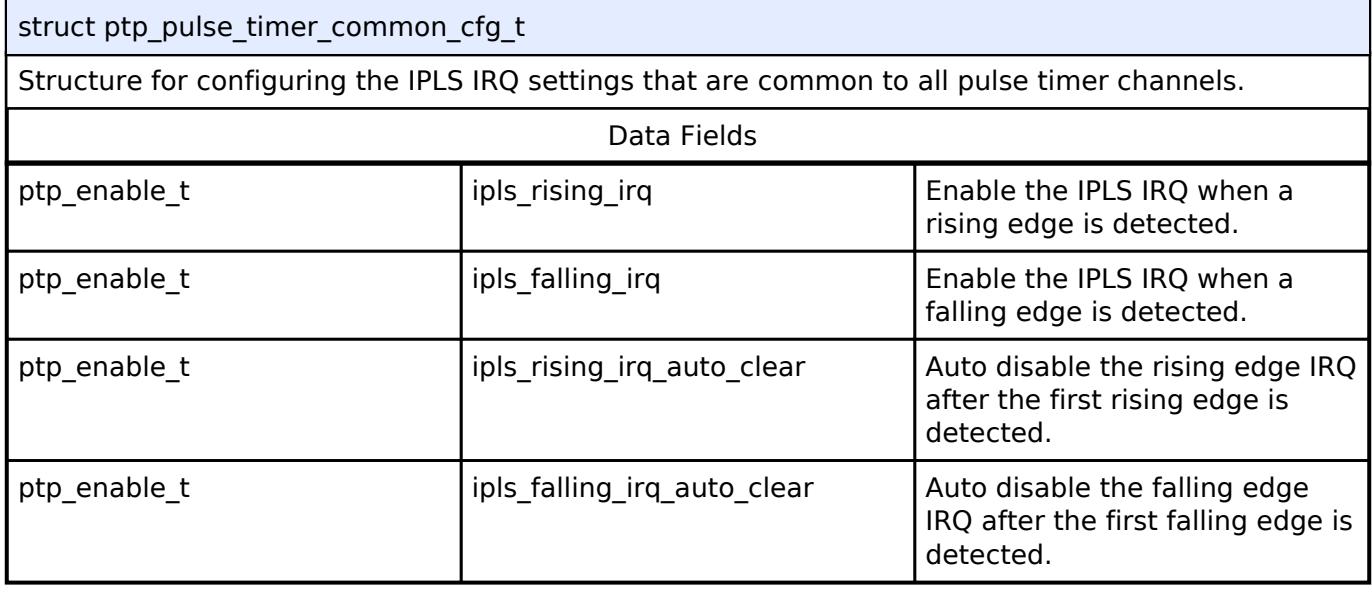

# <span id="page-4625-2"></span>**[◆ p](#page-4625-2)tp\_pulse\_timer\_cfg\_t**

struct ptp\_pulse\_timer\_cfg\_t Structure for configuring a pulse timer channel. Data Fields

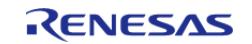

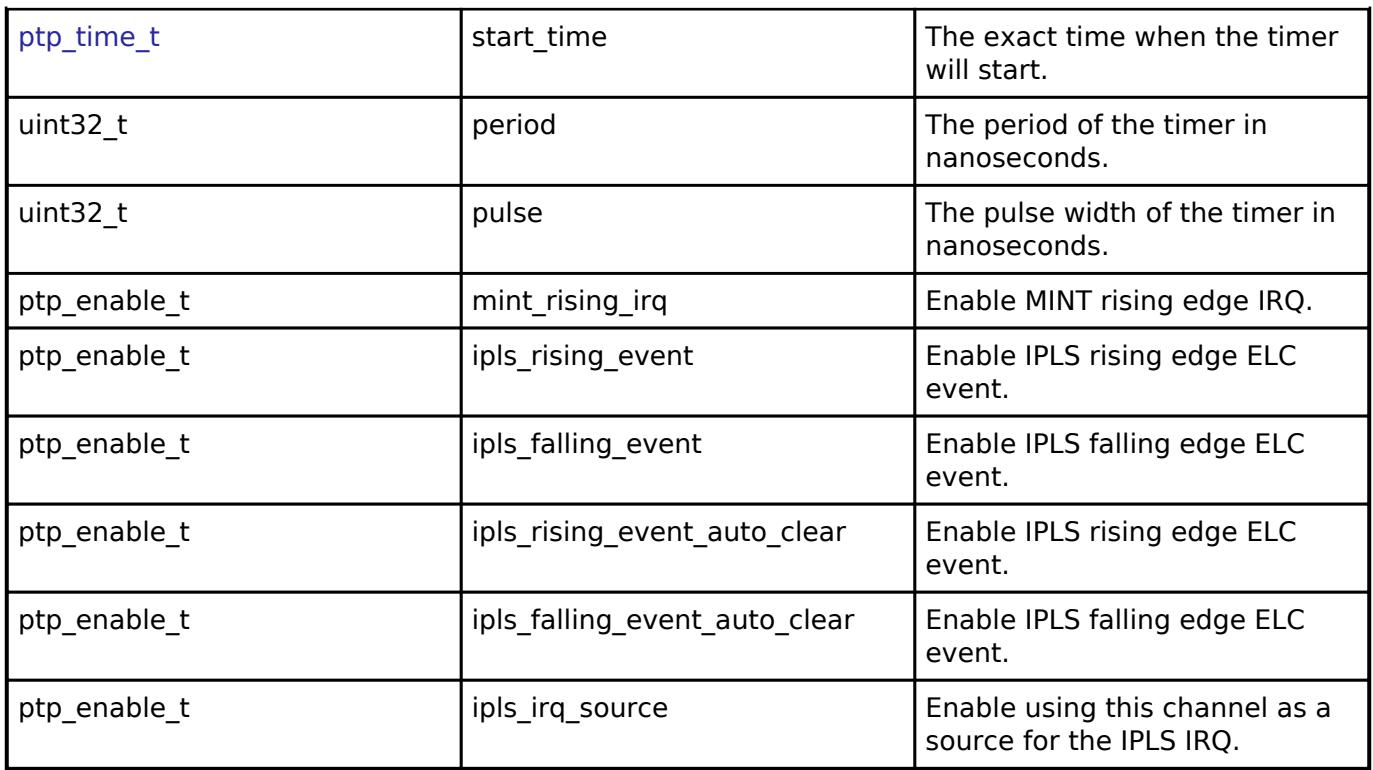

# <span id="page-4626-0"></span>**[◆ p](#page-4626-0)tp\_sync\_state\_cfg\_t**

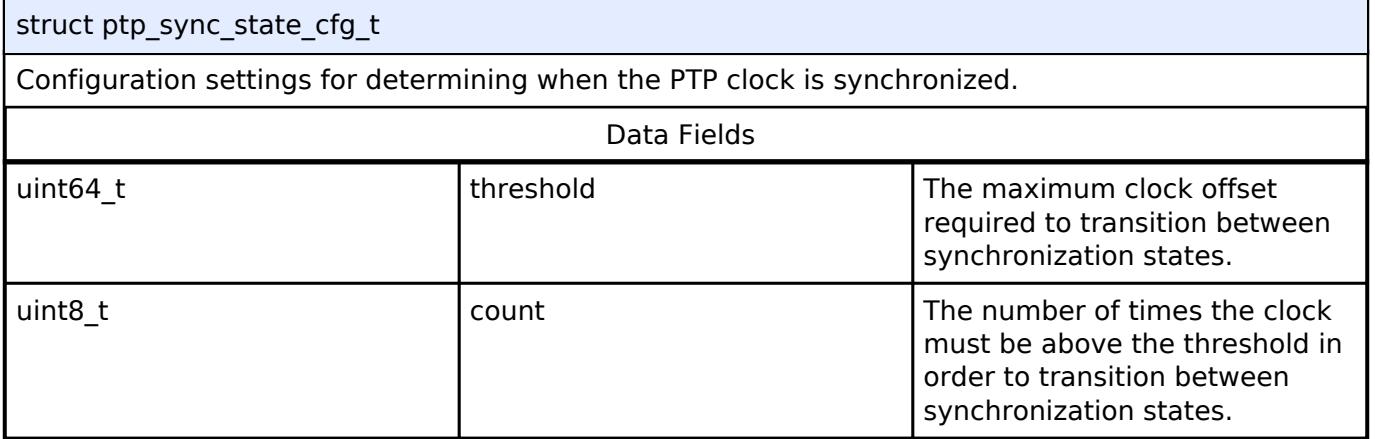

# <span id="page-4626-1"></span>**[◆ p](#page-4626-1)tp\_synfp\_cfg\_t**

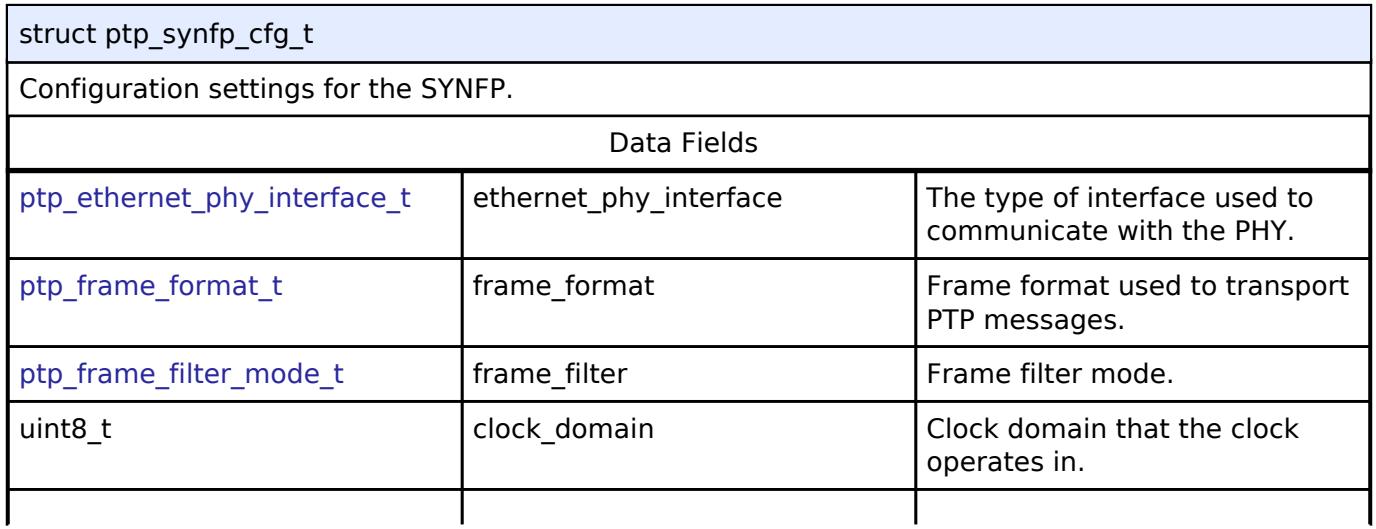

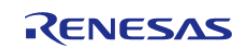

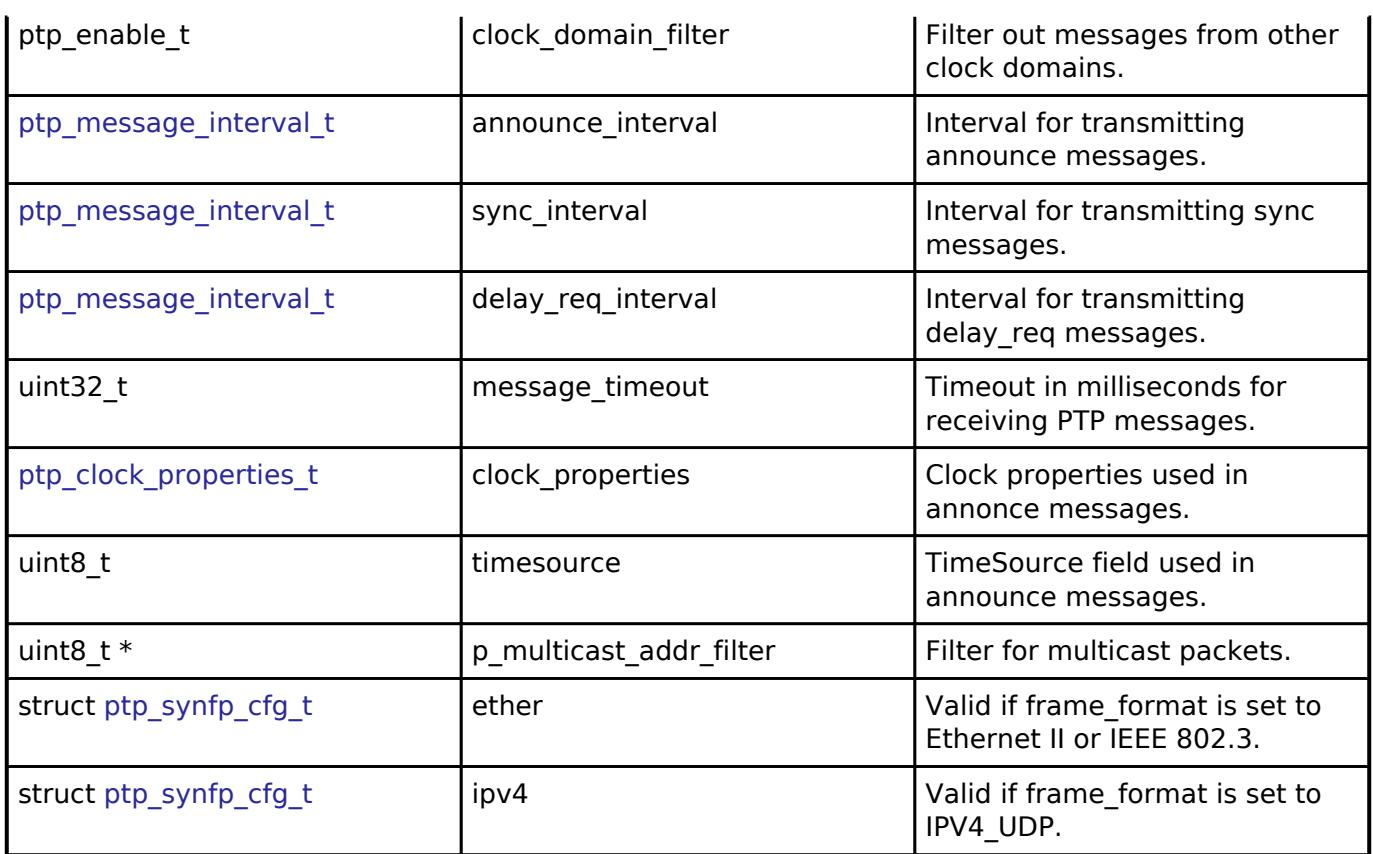

# <span id="page-4627-0"></span>**[◆ p](#page-4627-0)tp\_synfp\_cfg\_t.ether**

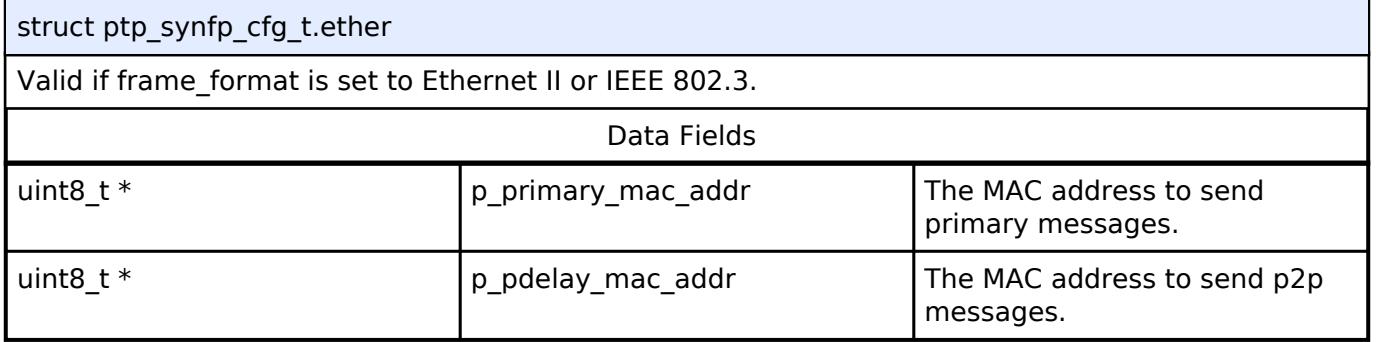

# <span id="page-4627-1"></span>**[◆ p](#page-4627-1)tp\_synfp\_cfg\_t.ipv4**

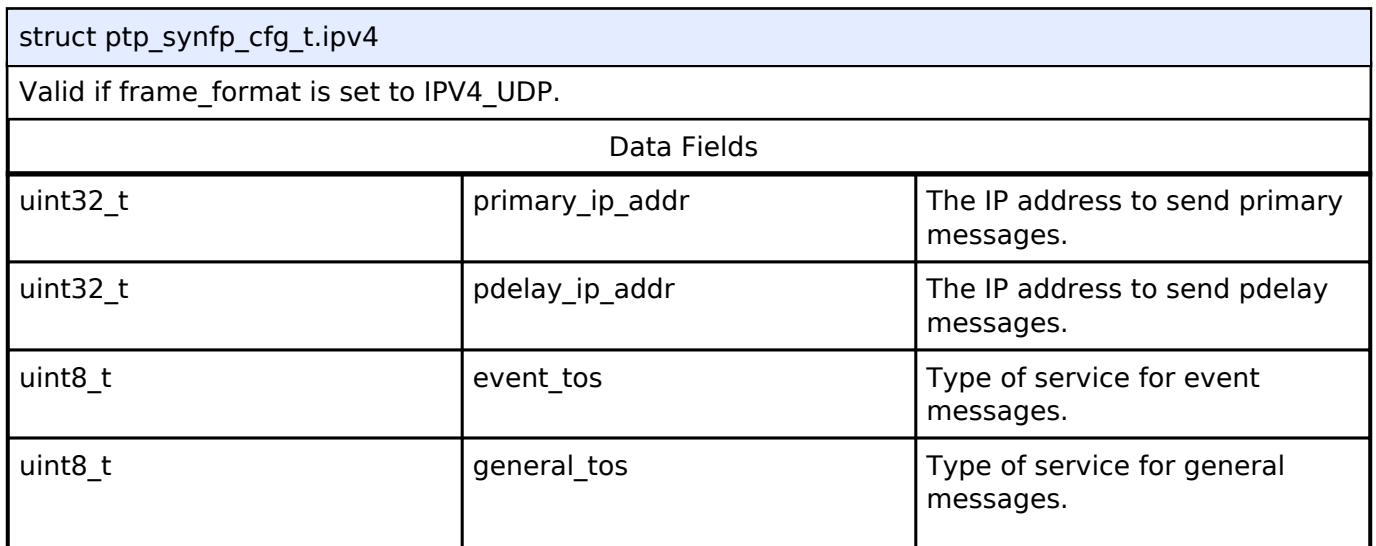

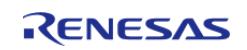

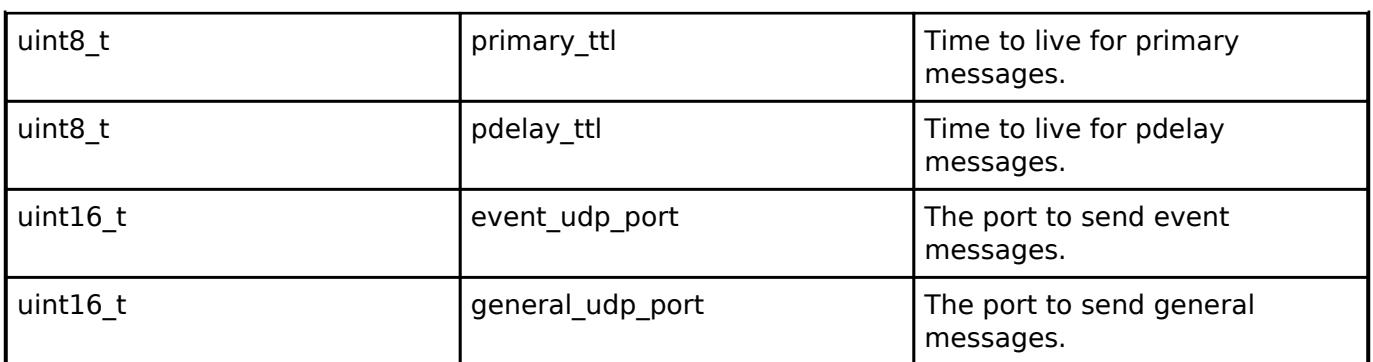

# <span id="page-4628-0"></span>**[◆ p](#page-4628-0)tp\_stca\_cfg\_t**

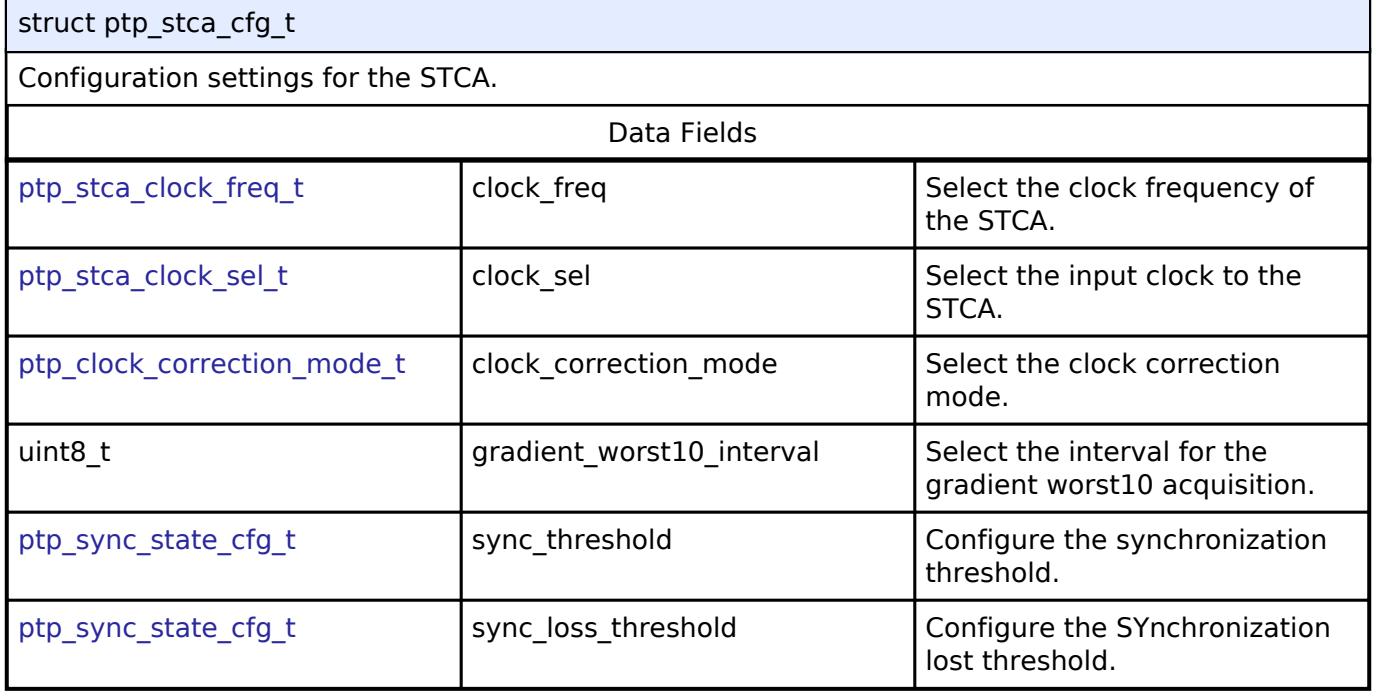

# <span id="page-4628-1"></span>**[◆ p](#page-4628-1)tp\_cfg\_t**

<span id="page-4628-3"></span><span id="page-4628-2"></span>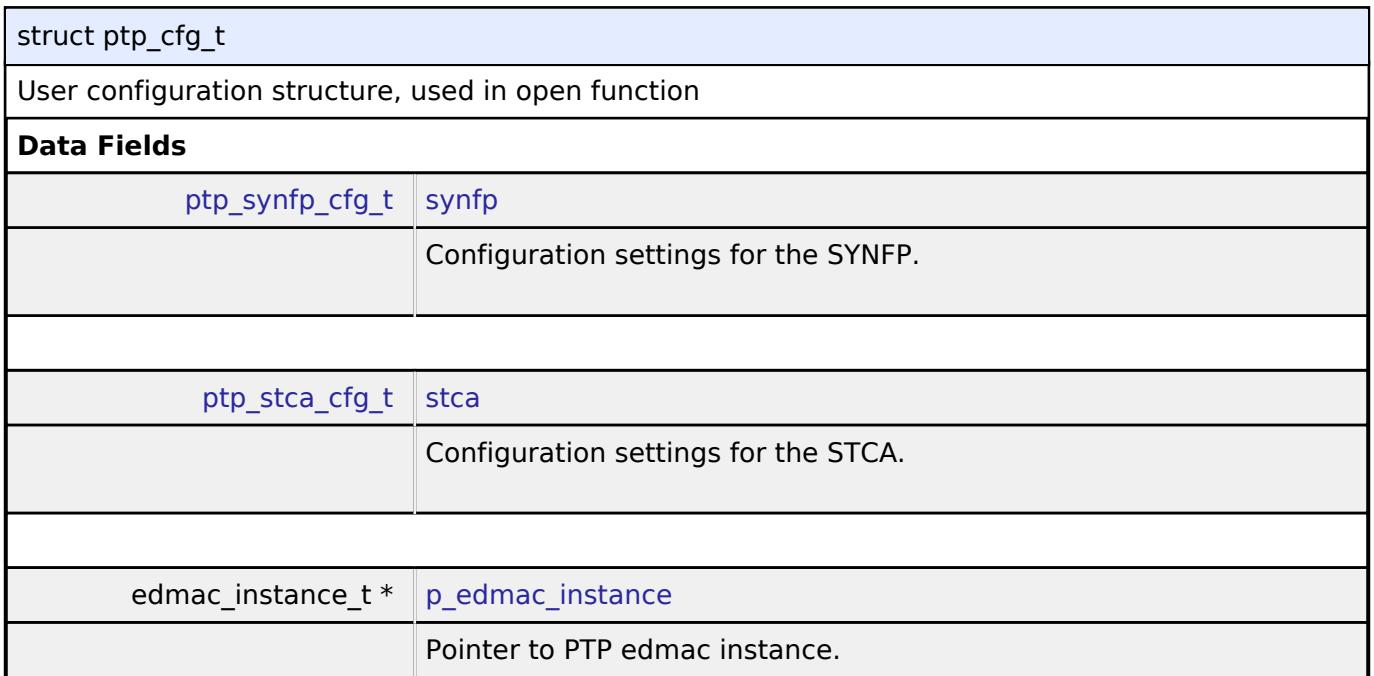

<span id="page-4628-4"></span>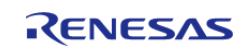

<span id="page-4629-5"></span><span id="page-4629-4"></span><span id="page-4629-3"></span><span id="page-4629-2"></span><span id="page-4629-1"></span>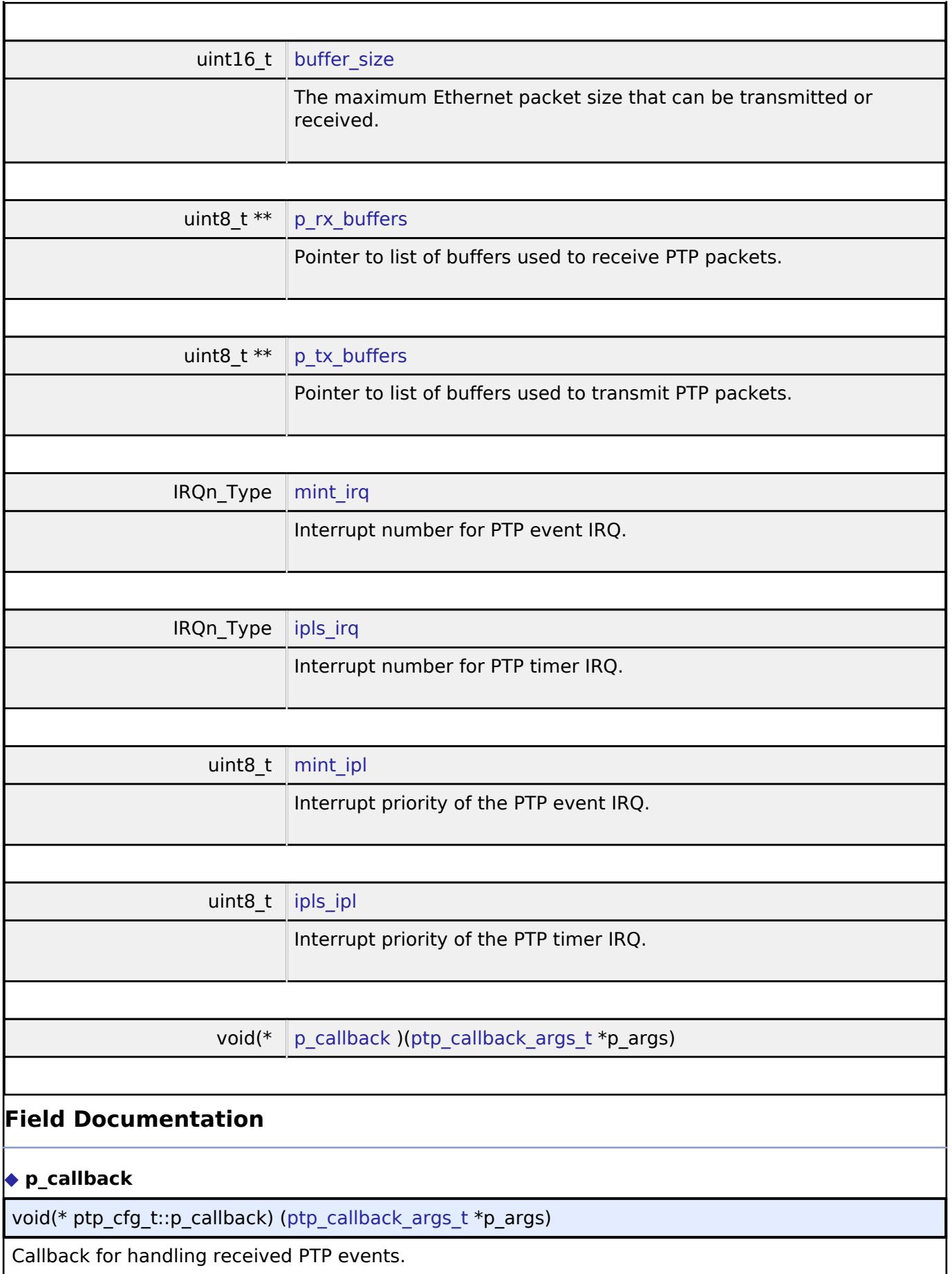

<span id="page-4629-8"></span><span id="page-4629-7"></span><span id="page-4629-6"></span><span id="page-4629-0"></span>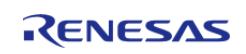

#### **Flexible Software Package**

API Reference > Interfaces > PTP Interface

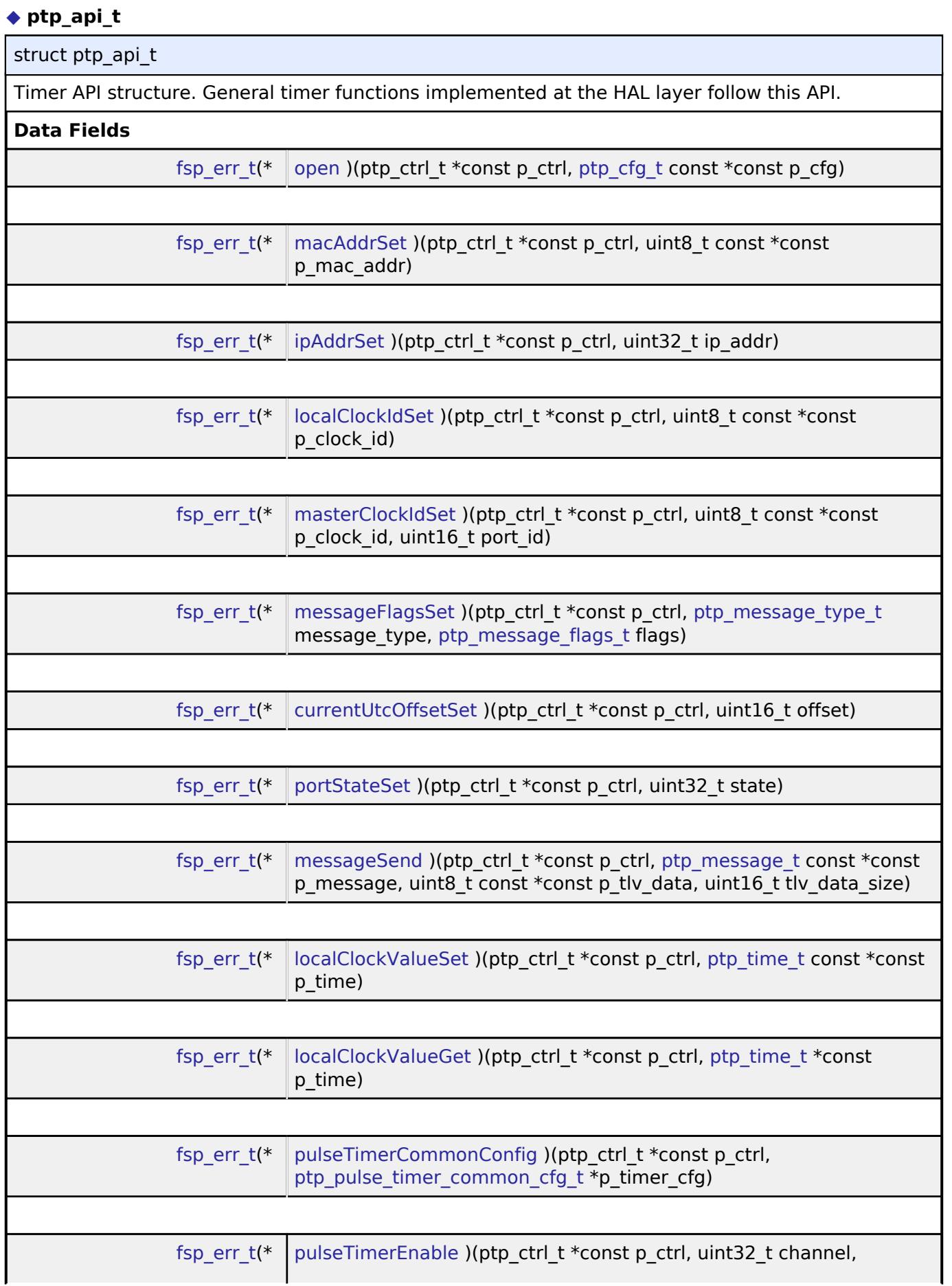

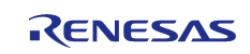

<span id="page-4631-1"></span><span id="page-4631-0"></span>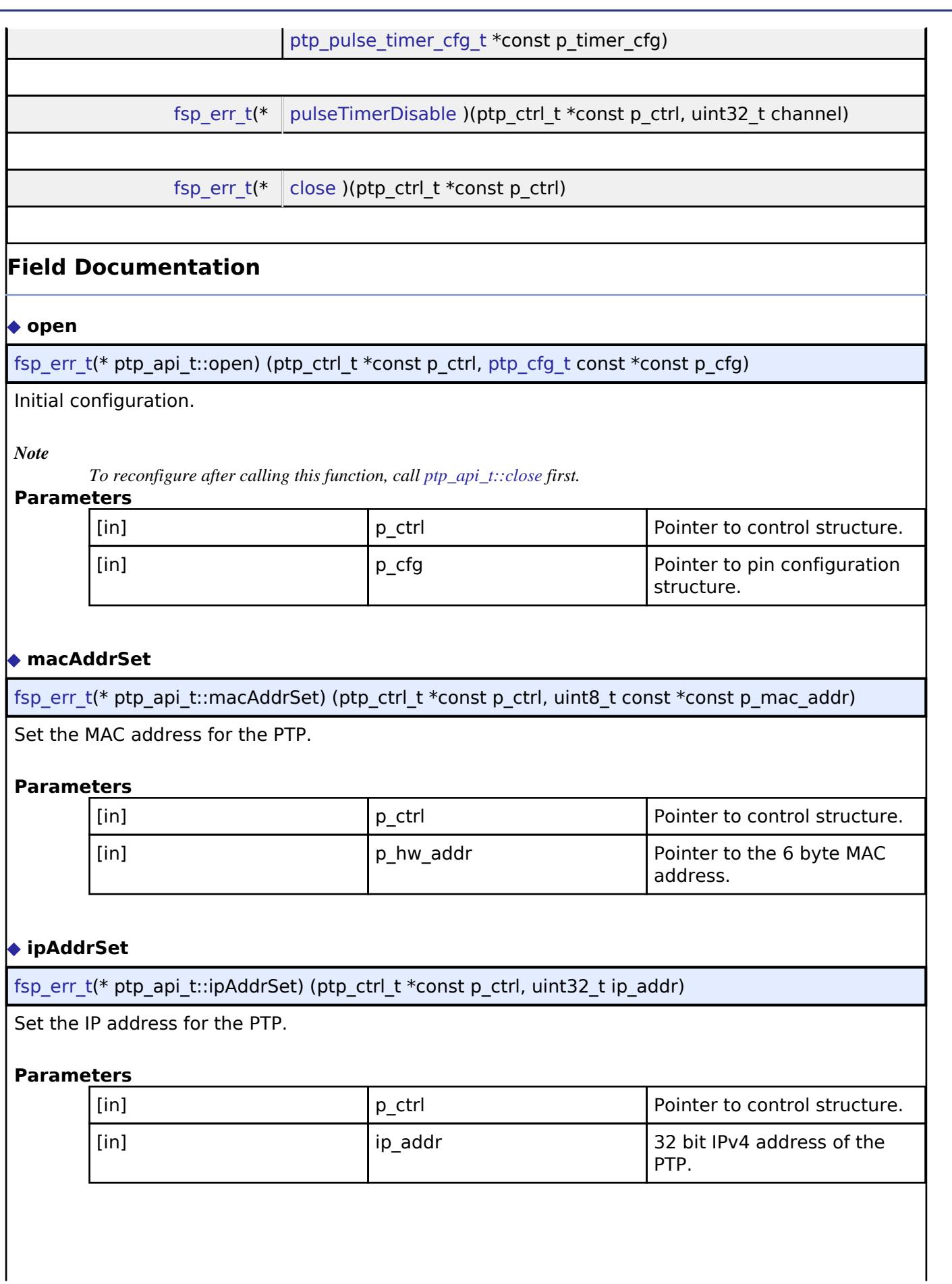

<span id="page-4631-2"></span>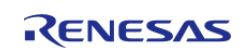

## <span id="page-4632-0"></span>**[◆ l](#page-4632-0)ocalClockIdSet**

[fsp\\_err\\_t\(](#page-159-0)\* ptp\_api\_t::localClockIdSet) (ptp\_ctrl\_t \*const p\_ctrl, uint8\_t const \*const p\_clock\_id)

Set the local clock ID (Usually based off of the PTP MAC address).

#### **Parameters**

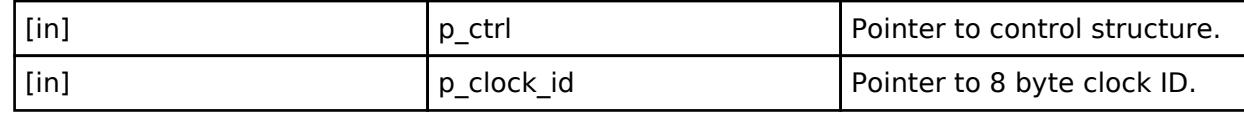

#### <span id="page-4632-1"></span>**[◆ m](#page-4632-1)asterClockIdSet**

[fsp\\_err\\_t\(](#page-159-0)\* ptp\_api\_t::masterClockIdSet) (ptp\_ctrl\_t \*const p\_ctrl, uint8\_t const \*const p\_clock\_id, uint16\_t port\_id)

Set the master clock ID (Usually obtained from previously received announce message).

### **Parameters**

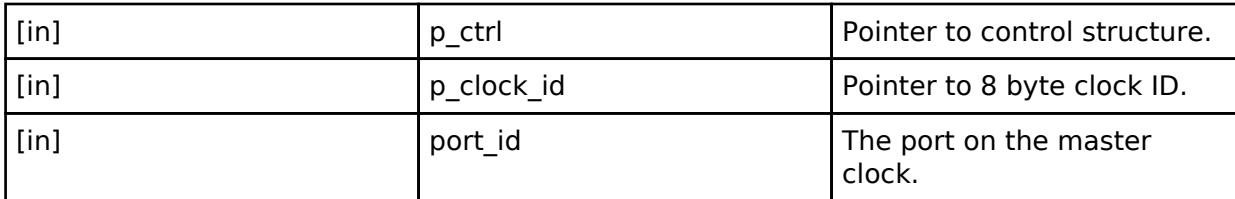

#### <span id="page-4632-2"></span>**[◆ m](#page-4632-2)essageFlagsSet**

[fsp\\_err\\_t\(](#page-159-0)\* ptp\_api\_t::messageFlagsSet) (ptp\_ctrl\_t \*const p\_ctrl, [ptp\\_message\\_type\\_t](#page-4636-3) message\_type, [ptp\\_message\\_flags\\_t](#page-4622-1) flags)

Set the flags field for the given message type.

#### **Parameters**

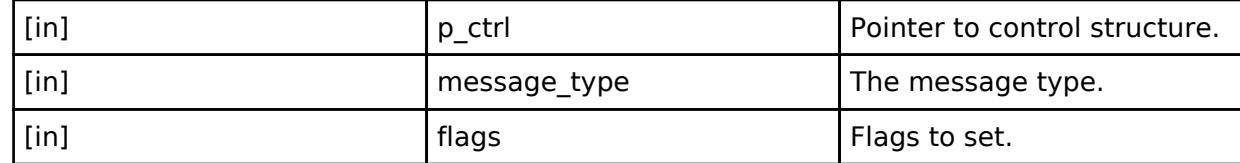

#### <span id="page-4632-3"></span>**[◆ c](#page-4632-3)urrentUtcOffsetSet**

[fsp\\_err\\_t\(](#page-159-0)\* ptp\_api\_t::currentUtcOffsetSet) (ptp\_ctrl\_t \*const p\_ctrl, uint16\_t offset)

Sets the offsetFromMaster field in announce messages.

#### **Parameters**

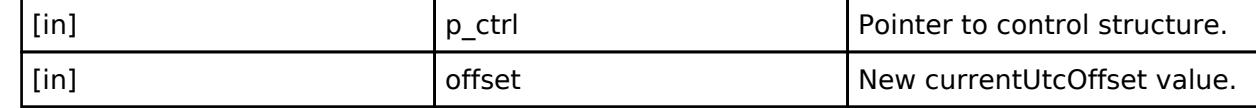

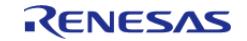

#### <span id="page-4633-0"></span>**[◆ p](#page-4633-0)ortStateSet**

[fsp\\_err\\_t\(](#page-159-0)\* ptp\_api\_t::portStateSet) (ptp\_ctrl\_t \*const p\_ctrl, uint32\_t state)

Transition to a new clock state.

#### **Parameters**

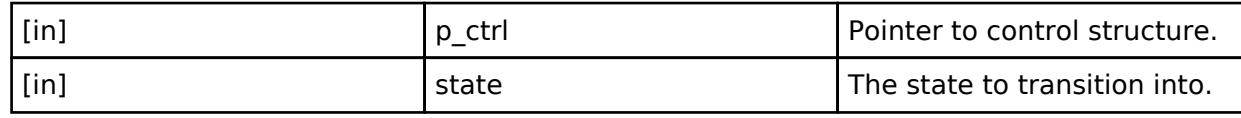

#### <span id="page-4633-1"></span>**[◆ m](#page-4633-1)essageSend**

[fsp\\_err\\_t\(](#page-159-0)\* ptp\_api\_t::messageSend) (ptp\_ctrl\_t \*const p\_ctrl, [ptp\\_message\\_t](#page-4624-2) const \*const p\_message, uint8\_t const \*const p\_tlv\_data, uint16\_t tlv\_data\_size)

Send a PTP message. Appropriate fields in the PTP message will be endian swapped. The application must ensure that the TLV data is in big endian format.

#### **Parameters**

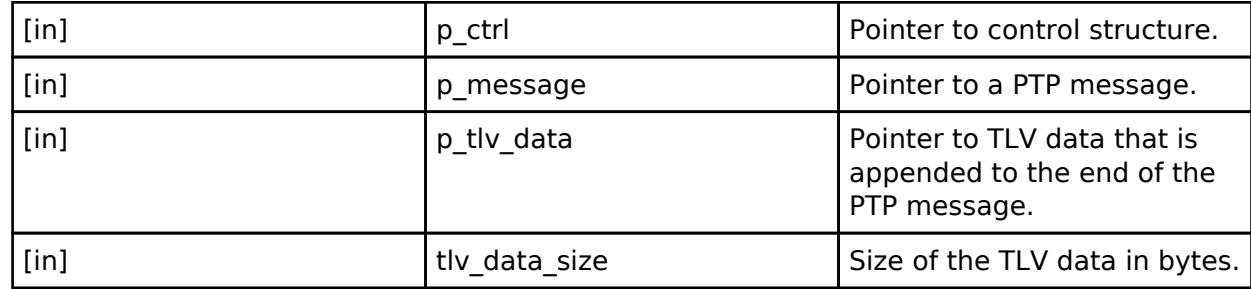

## <span id="page-4633-2"></span>**[◆ l](#page-4633-2)ocalClockValueSet**

[fsp\\_err\\_t\(](#page-159-0)\* ptp\_api\_t::localClockValueSet) (ptp\_ctrl\_t \*const p\_ctrl, [ptp\\_time\\_t](#page-4622-0) const \*const p\_time)

Set the local clock value.

#### **Parameters**

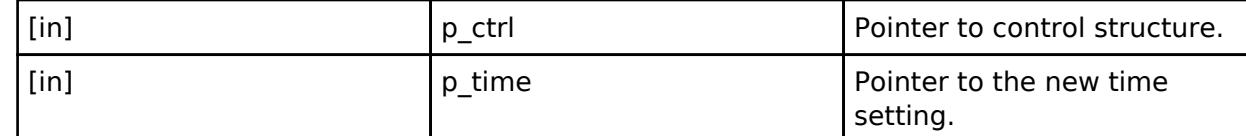

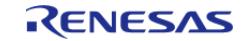

# <span id="page-4634-2"></span><span id="page-4634-1"></span><span id="page-4634-0"></span>**[◆ l](#page-4634-0)ocalClockValueGet** [fsp\\_err\\_t\(](#page-159-0)\* ptp\_api\_t::localClockValueGet) (ptp\_ctrl\_t \*const p\_ctrl, [ptp\\_time\\_t](#page-4622-0) \*const p\_time) Get the local clock value. **Parameters** [in] **p\_ctrl Pointer to control structure.** [in] The Pointer to store the current time setting. **[◆ p](#page-4634-1)ulseTimerCommonConfig** [fsp\\_err\\_t\(](#page-159-0)\* ptp\_api\_t::pulseTimerCommonConfig) (ptp\_ctrl\_t \*const p\_ctrl, [ptp\\_pulse\\_timer\\_common\\_cfg\\_t](#page-4625-1) \*p\_timer\_cfg) Configuration that is common to all of the pulse timers. **Parameters** [in] p\_ctrl Pointer to control structure. [in] p\_timer\_cfg Pointer to the pulse timer common configuration. **[◆ p](#page-4634-2)ulseTimerEnable** [fsp\\_err\\_t\(](#page-159-0)\* ptp\_api\_t::pulseTimerEnable) (ptp\_ctrl\_t \*const p\_ctrl, uint32\_t channel, [ptp\\_pulse\\_timer\\_cfg\\_t](#page-4625-2) \*const p\_timer\_cfg) Setup a pulse timer. **Parameters** [in] **p\_0.** [in] **p\_0.** [in] **p\_0.** [in] **p\_0.** [in] **p\_0.** [in] **p\_0.** [in] **p\_0.** [in] **p\_0.** [in] **p\_0.** [in] **p\_0.** [in] **p\_0.** [in] **p\_0.** [in] **p\_0.** [in] **p\_0.** [in] **p\_0.** [in] **p\_0.** [in] **p\_0.** [in] **p\_0.** [in] [in] channel The pulse timer channel to setup. [in]  $\left| \begin{array}{ccc} p \text{-} \text{timer\_cfg} \end{array} \right|$  Pointer to the pulse timer configuration.

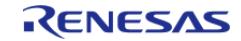

<span id="page-4635-3"></span>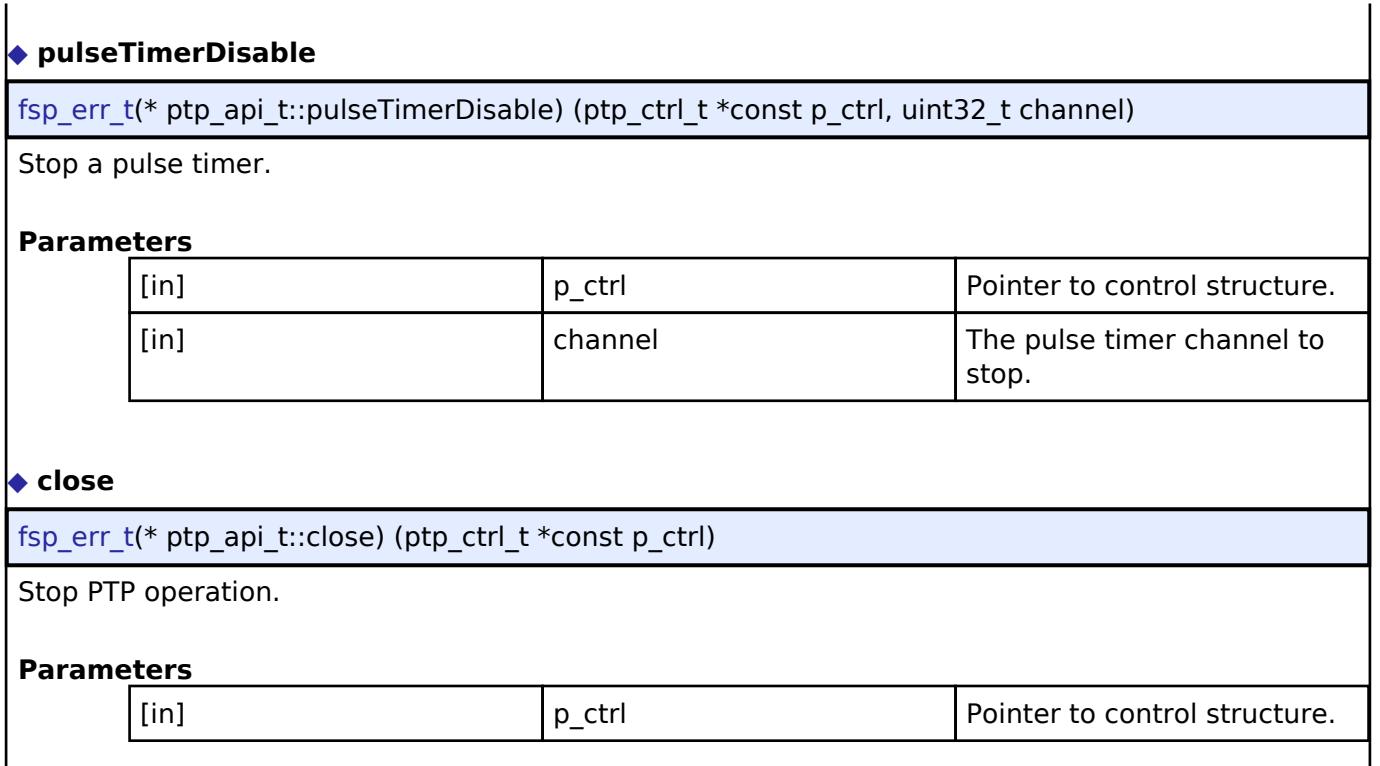

## <span id="page-4635-4"></span><span id="page-4635-0"></span>**[◆ p](#page-4635-0)tp\_instance\_t**

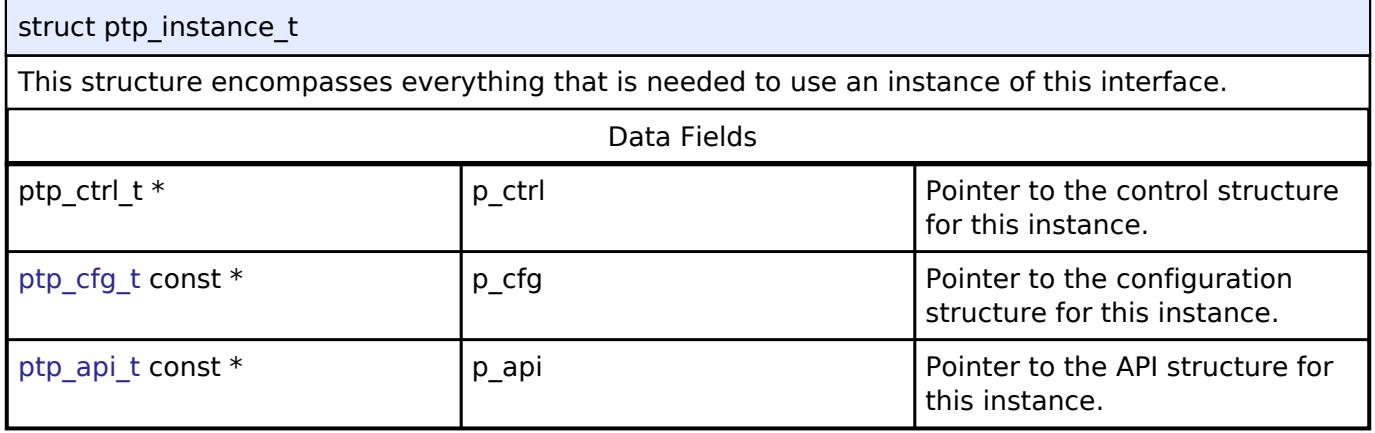

## **Typedef Documentation**

## <span id="page-4635-1"></span>**[◆ p](#page-4635-1)tp\_ctrl\_field\_t**

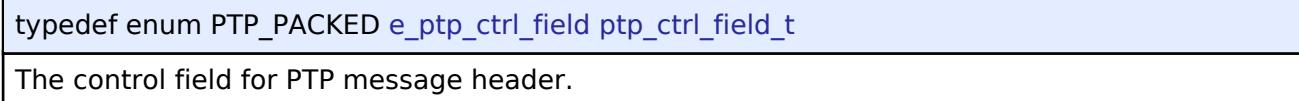

# <span id="page-4635-2"></span>**[◆ p](#page-4635-2)tp\_message\_delay\_req\_t**

typedef [ptp\\_message\\_sync\\_t](#page-4623-0) [ptp\\_message\\_delay\\_req\\_t](#page-4635-2)

Delay\_req Message Type (0x01).

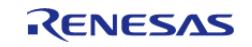

### <span id="page-4636-0"></span>**[◆ p](#page-4636-0)tp\_message\_follow\_up\_t**

typedef [ptp\\_message\\_sync\\_t](#page-4623-0) [ptp\\_message\\_follow\\_up\\_t](#page-4636-0)

Follow\_up Message Type (0x08).

#### <span id="page-4636-1"></span>**[◆ p](#page-4636-1)tp\_message\_delay\_resp\_t**

typedef [ptp\\_message\\_pdelay\\_resp\\_t](#page-4623-2) [ptp\\_message\\_delay\\_resp\\_t](#page-4636-1)

Delay resp Message Type (0x09).

## <span id="page-4636-2"></span>**[◆ p](#page-4636-2)tp\_message\_pdelay\_resp\_follow\_up\_t**

typedef [ptp\\_message\\_delay\\_resp\\_t](#page-4636-1) [ptp\\_message\\_pdelay\\_resp\\_follow\\_up\\_t](#page-4636-2)

PDelay resp follow up Message Type (0x0A).

### **Enumeration Type Documentation**

#### <span id="page-4636-3"></span>**[◆ p](#page-4636-3)tp\_message\_type\_t**

enum [ptp\\_message\\_type\\_t](#page-4636-3)

Standard PTP message types.

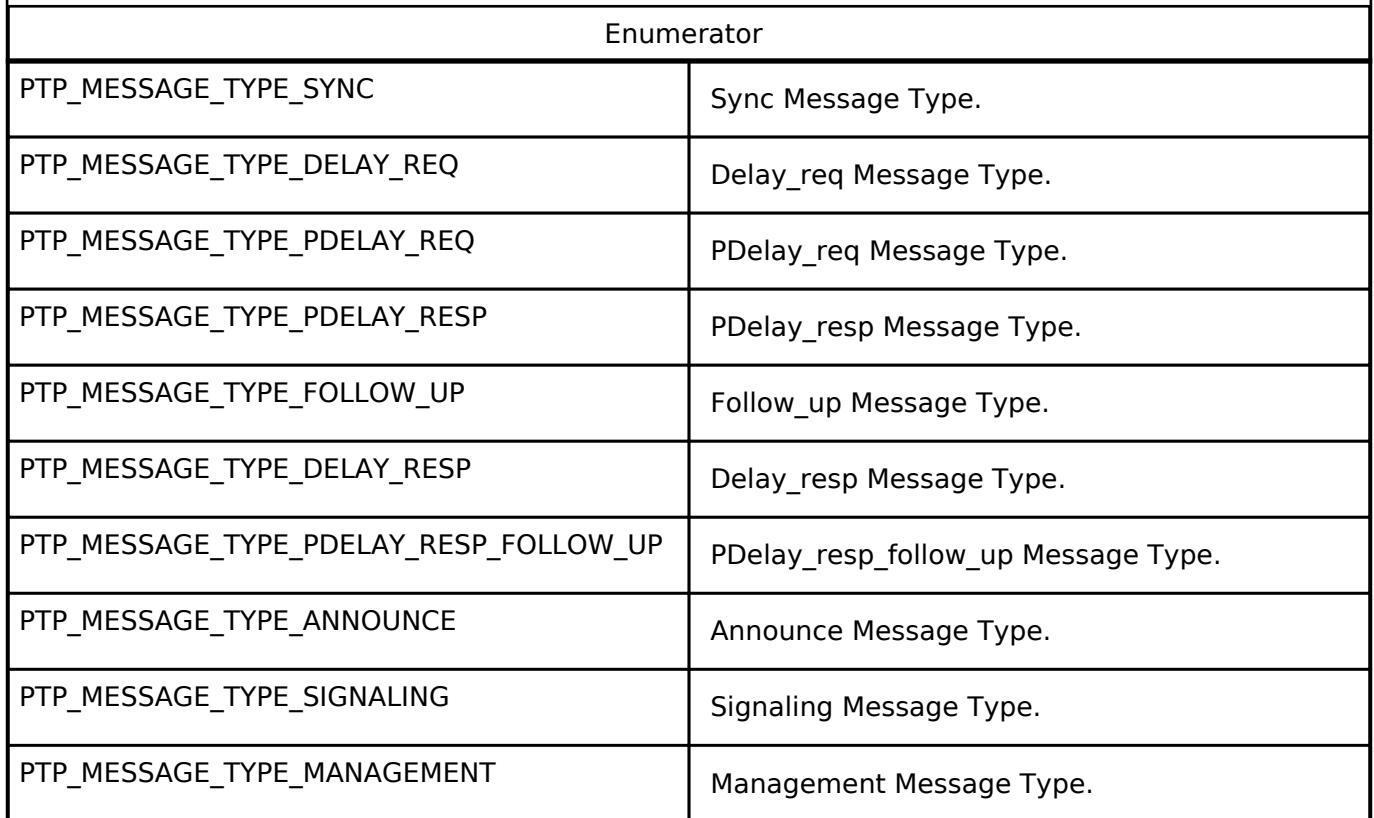

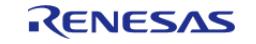

# <span id="page-4637-0"></span>**[◆ p](#page-4637-0)tp\_port\_state\_t**

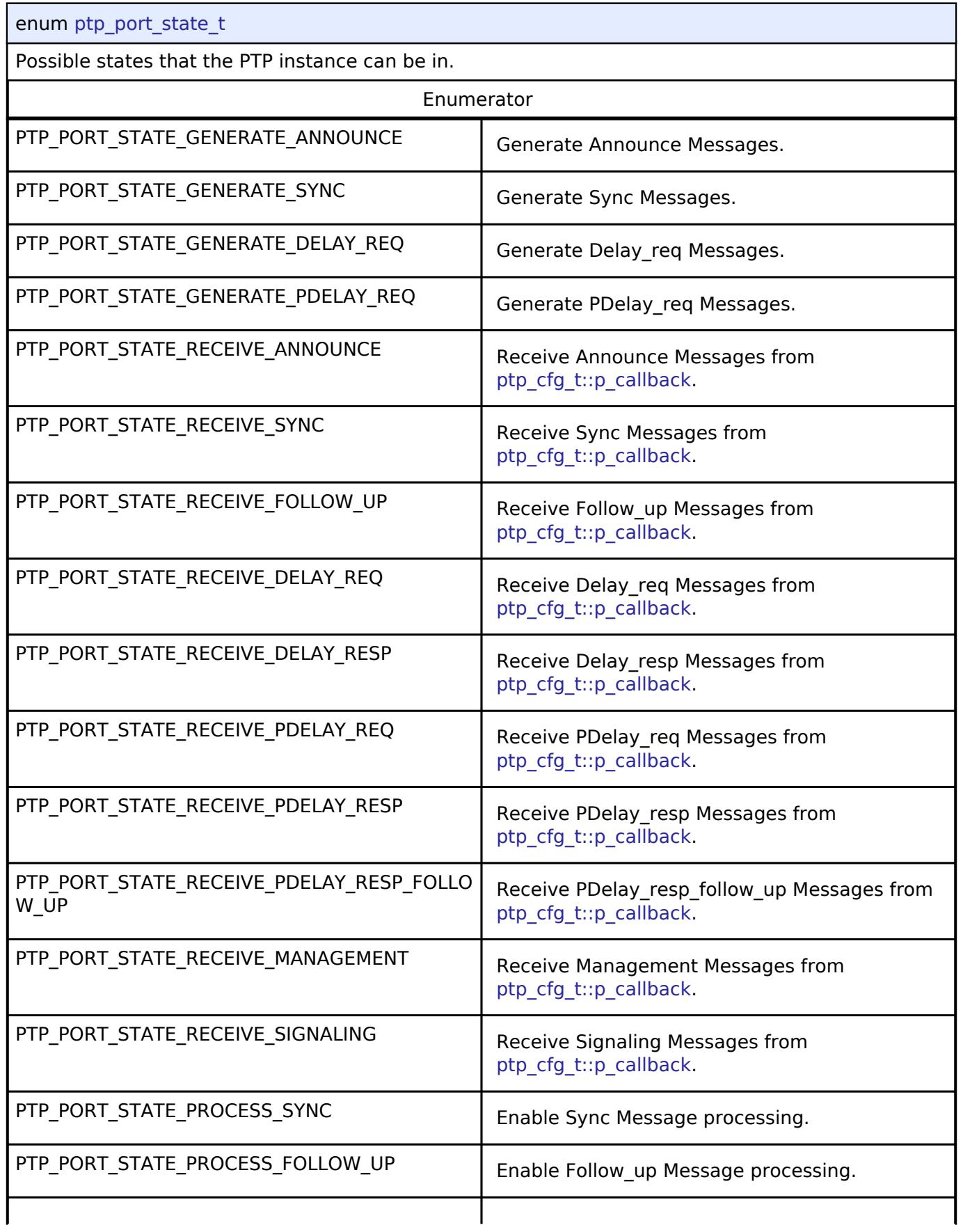

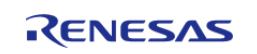

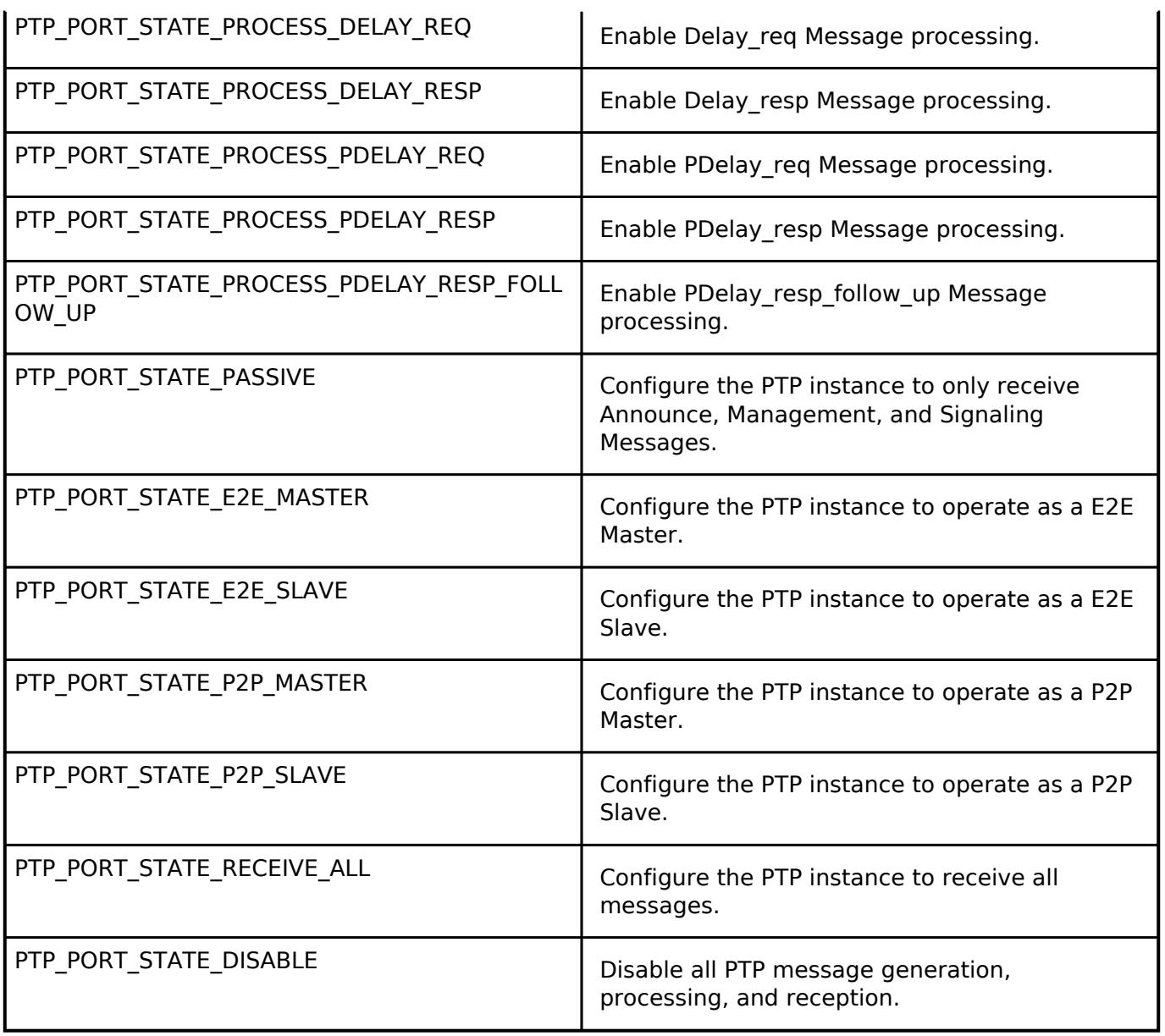

# <span id="page-4638-0"></span>**[◆ p](#page-4638-0)tp\_clock\_delay\_mechanism\_t**

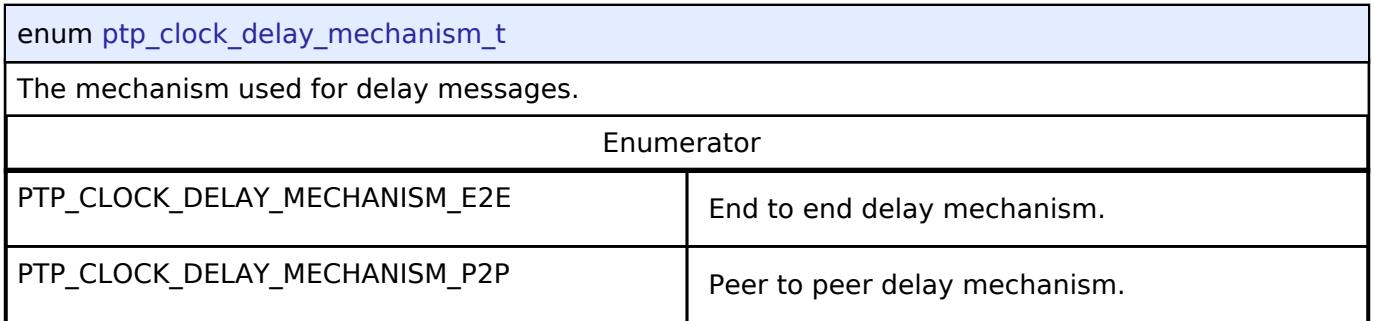

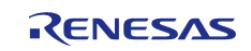

# <span id="page-4639-0"></span>**[◆ p](#page-4639-0)tp\_frame\_format\_t**

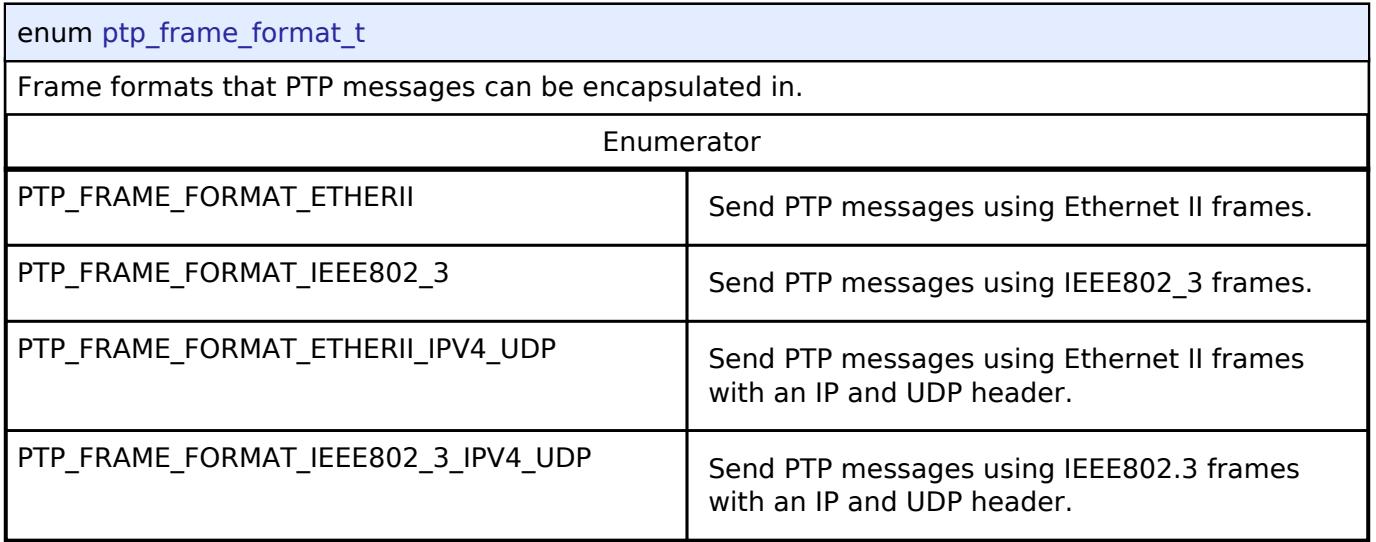

# <span id="page-4639-1"></span>**[◆ p](#page-4639-1)tp\_frame\_filter\_mode\_t**

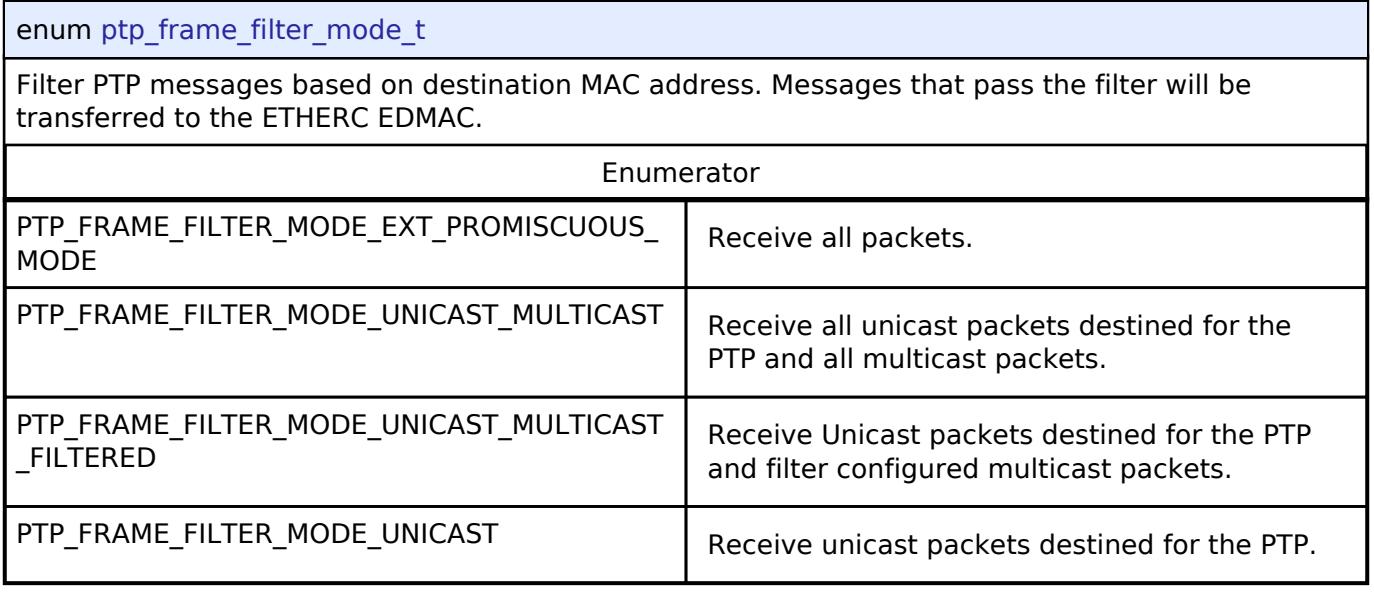

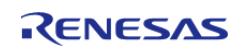

# <span id="page-4640-0"></span>**[◆ p](#page-4640-0)tp\_stca\_clock\_freq\_t**

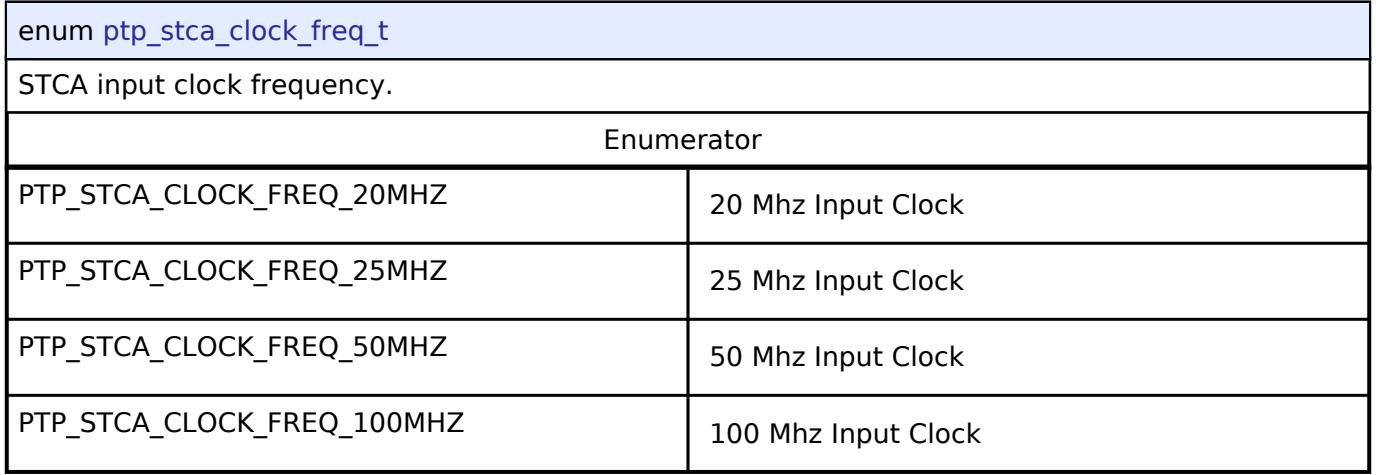

# <span id="page-4640-1"></span>**[◆ p](#page-4640-1)tp\_stca\_clock\_sel\_t**

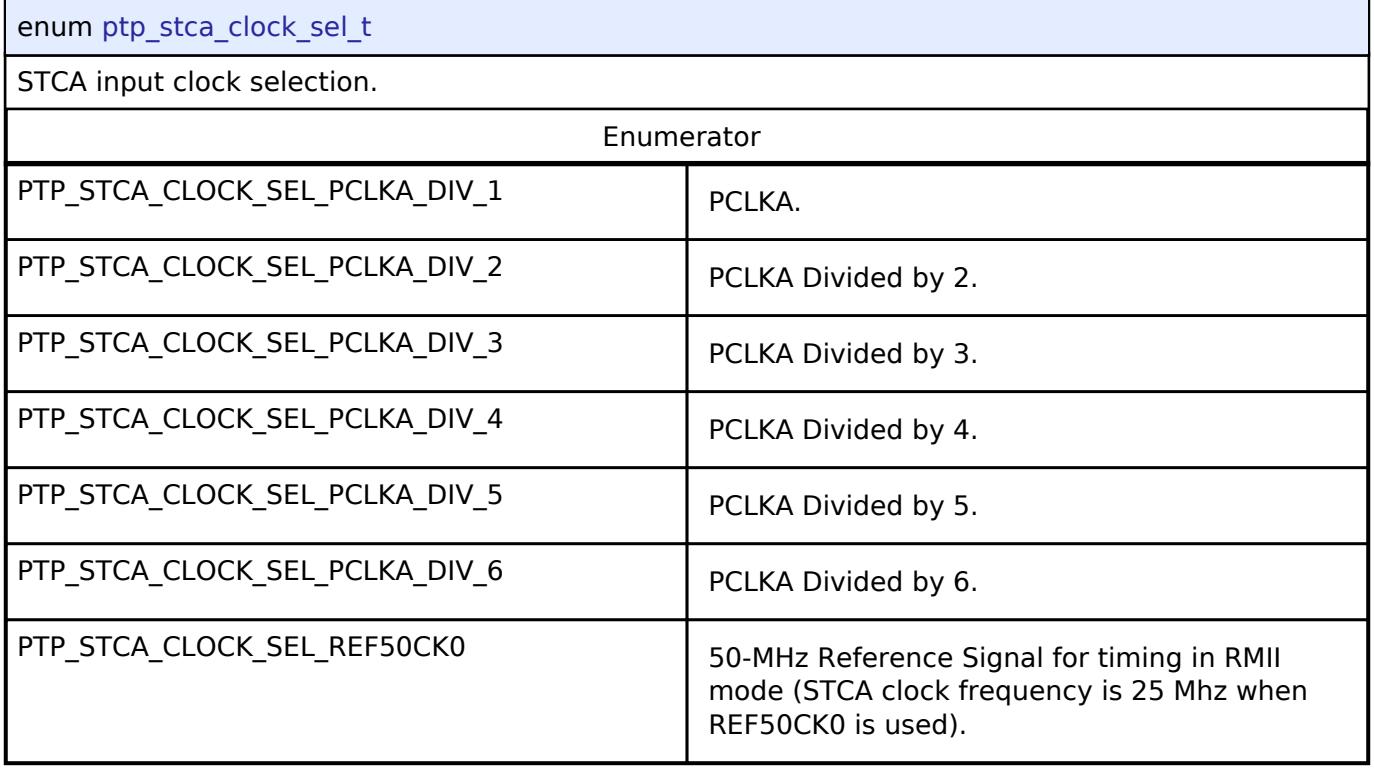

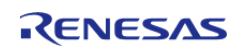

# <span id="page-4641-0"></span>**[◆ p](#page-4641-0)tp\_message\_interval\_t**

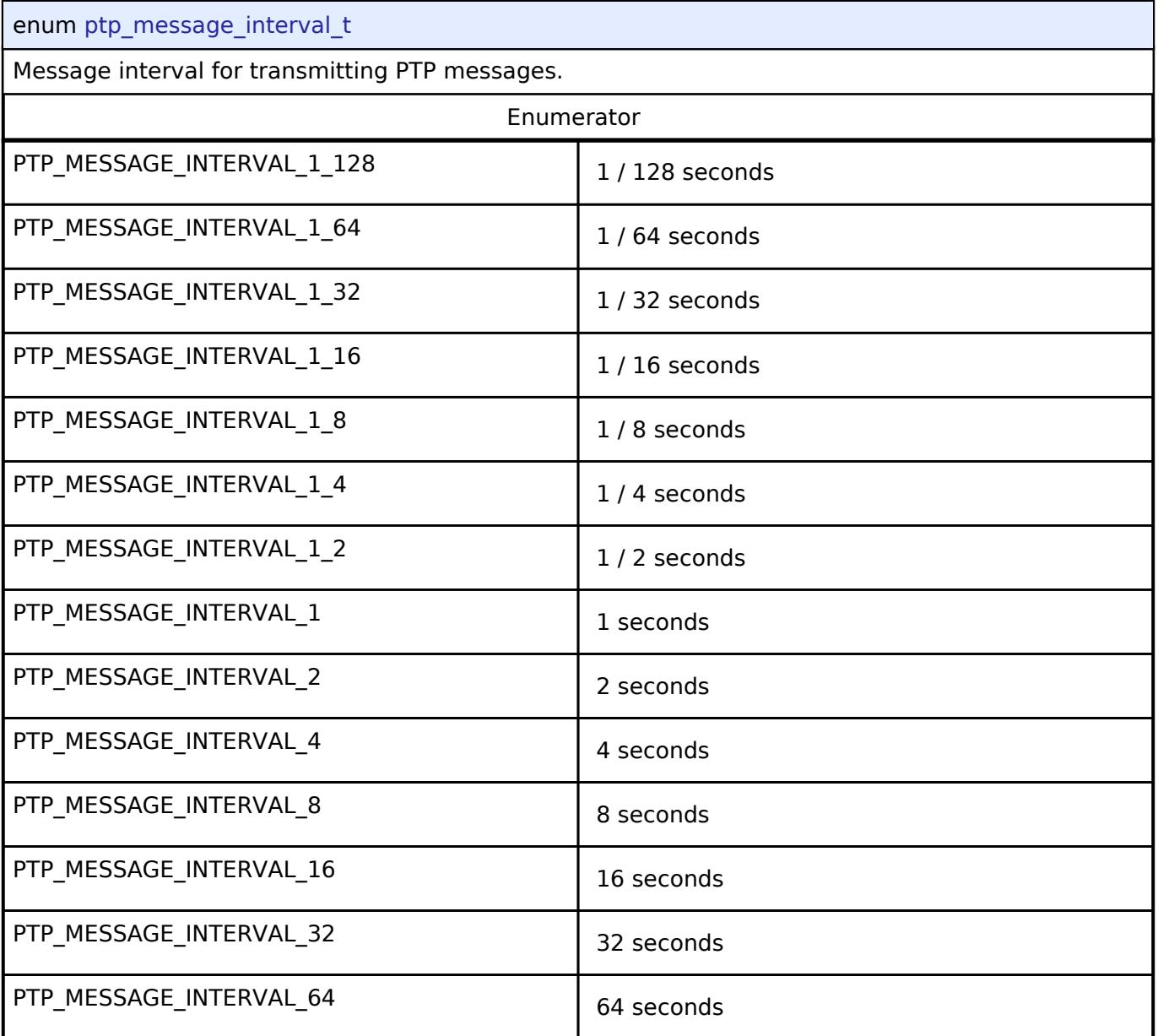

# <span id="page-4641-1"></span>**[◆ p](#page-4641-1)tp\_clock\_correction\_mode\_t**

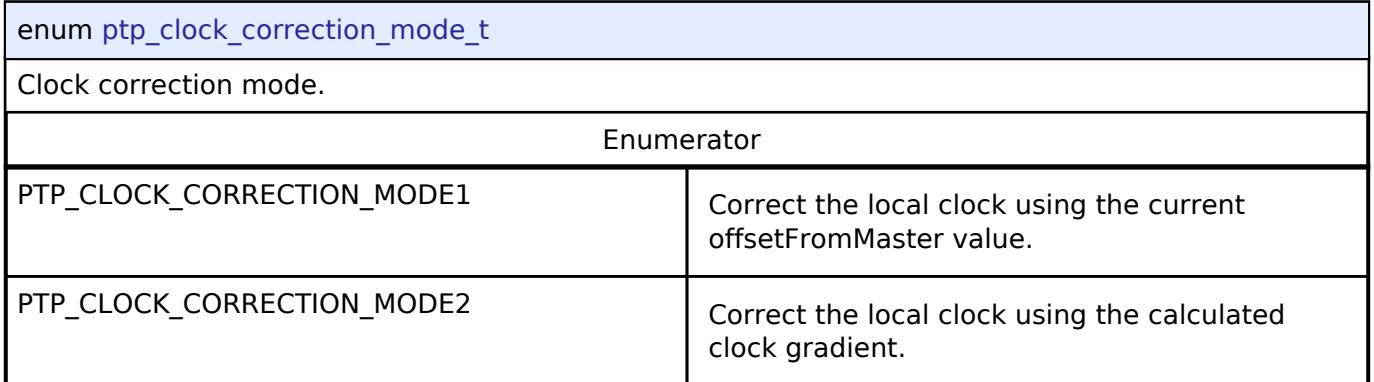

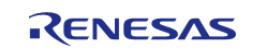

# <span id="page-4642-0"></span>**[◆ p](#page-4642-0)tp\_event\_t**

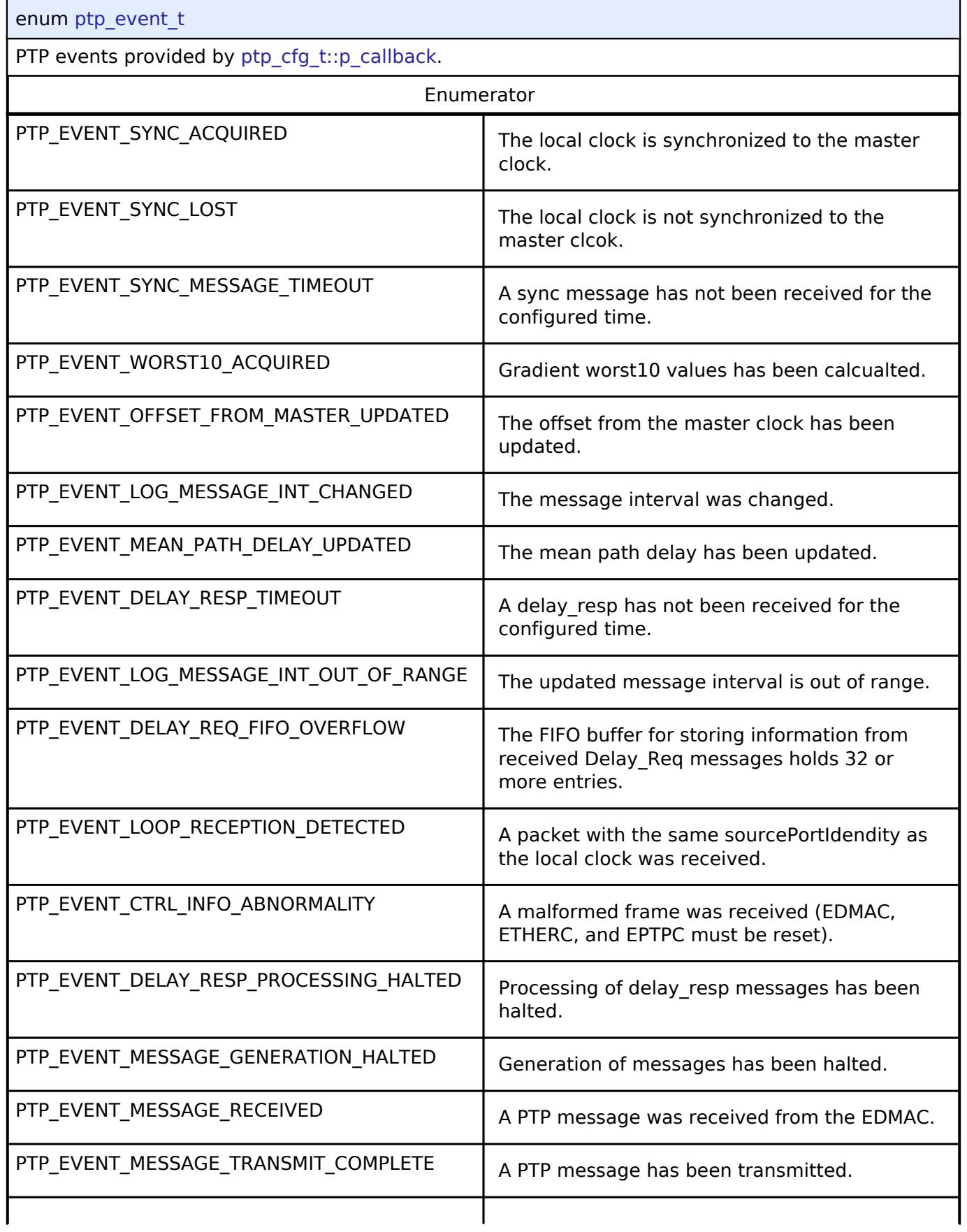

<span id="page-4642-1"></span>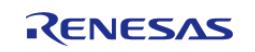

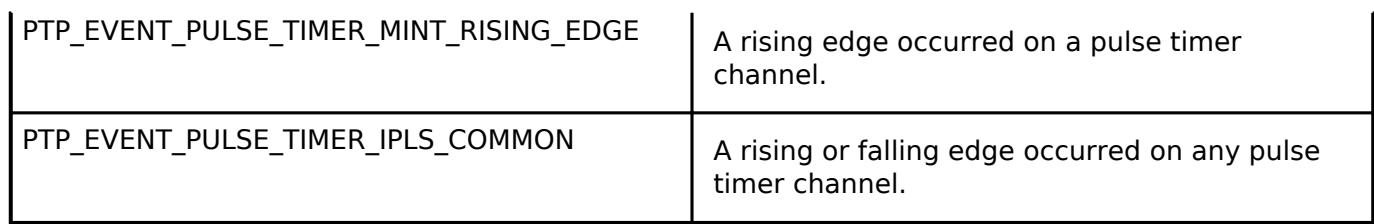

### <span id="page-4643-1"></span>**[◆ p](#page-4643-1)tp\_ethernet\_phy\_interface\_t**

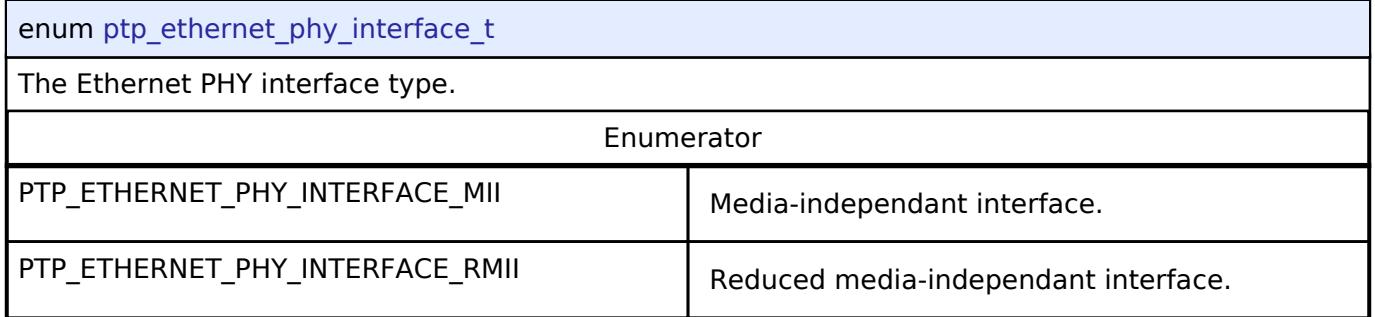

### **Variable Documentation**

#### <span id="page-4643-0"></span>**[◆ e](#page-4643-0)\_ptp\_ctrl\_field**

enum PTP\_PACKED e\_ptp\_ctrl\_field

The control field for PTP message header.

# **5.3.72 RSIP key injection Interface**

[Interfaces](#page-3545-0)

## **Detailed Description**

Interface for key injection by Renesas Secure IP (RSIP) functions.

# **Summary**

The RSIP key injection interface provides RSIP functionality.

#### **Data Structures**

struct rsip key injection api t

#### **Enumerations**

enum [rsip\\_key\\_injection\\_type\\_t](#page-4664-0)

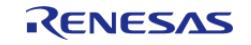
## **Data Structure Documentation**

## <span id="page-4644-0"></span>**[◆ r](#page-4644-0)sip\_key\_injection\_api\_t**

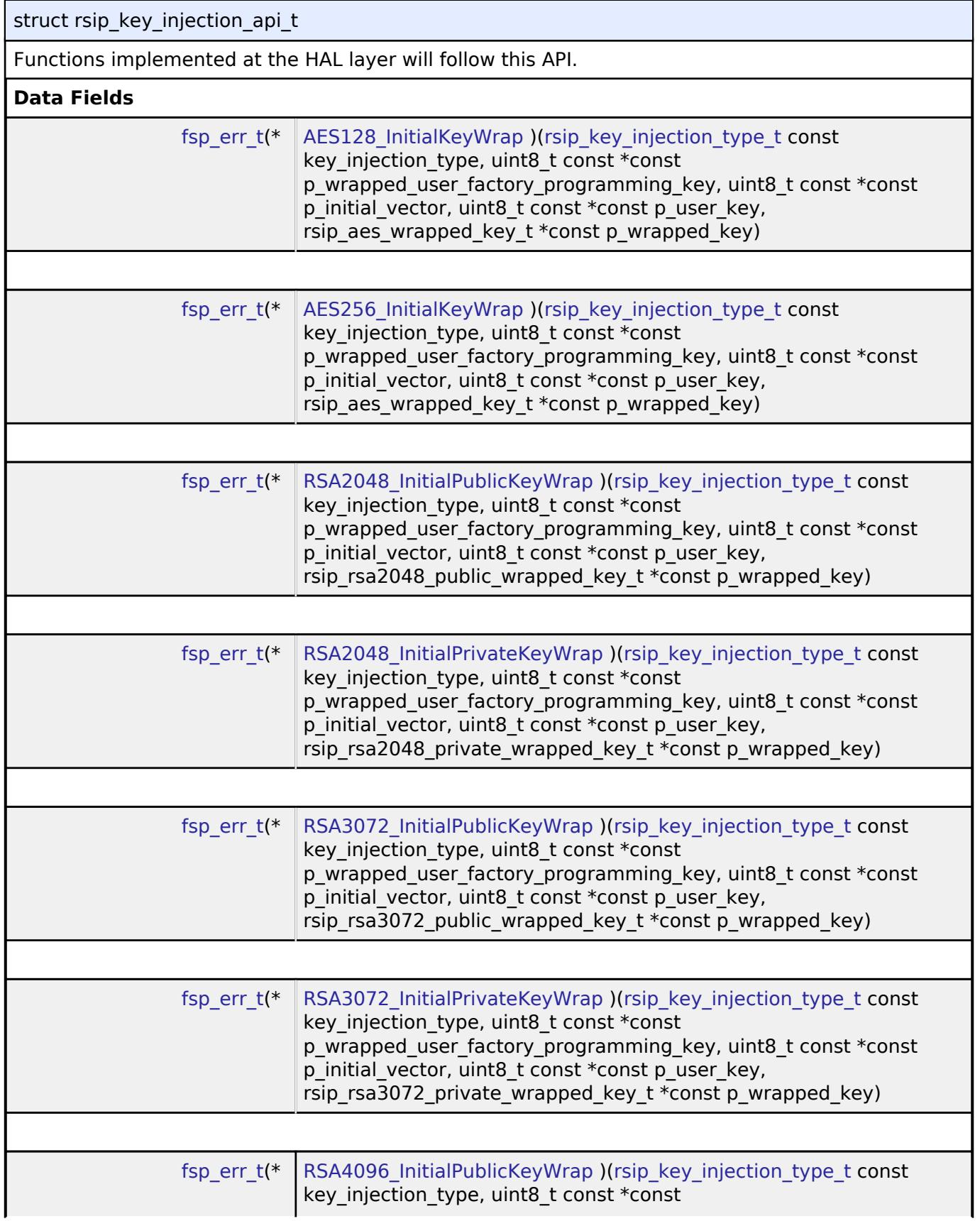

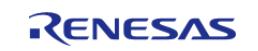

API Reference > Interfaces > RSIP key injection Interface

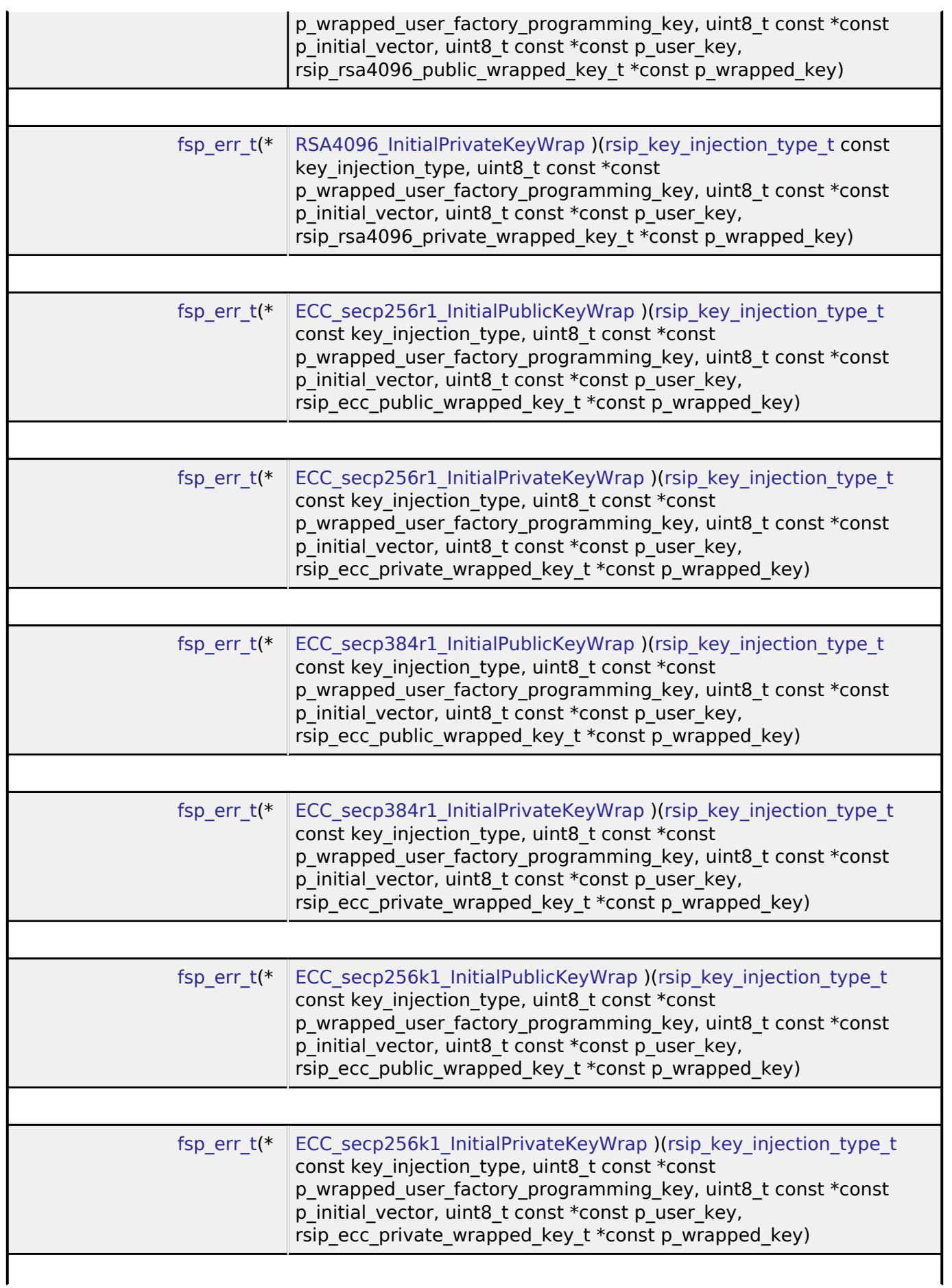

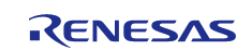

API Reference > Interfaces > RSIP key injection Interface

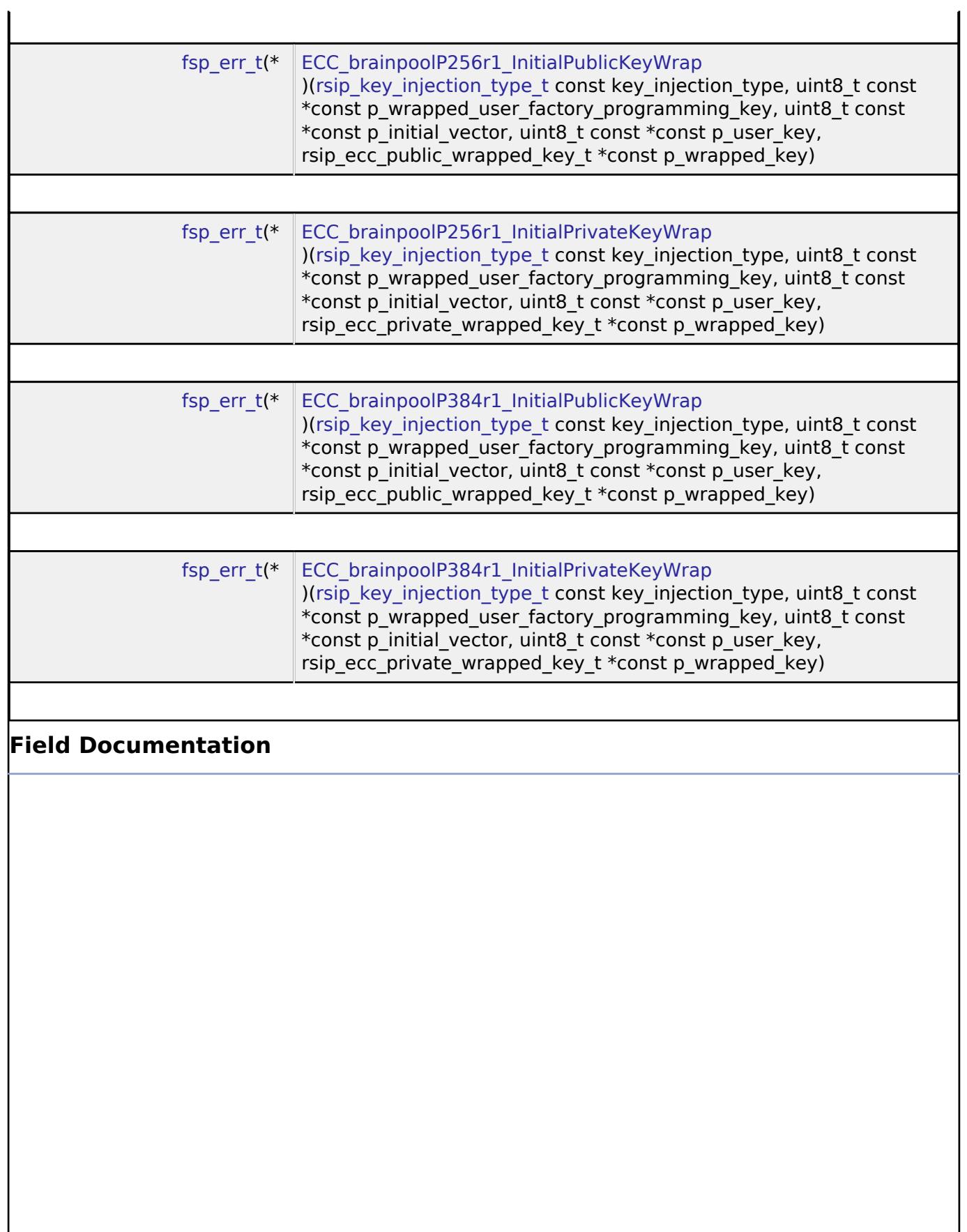

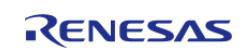

## <span id="page-4647-0"></span>**[◆ A](#page-4647-0)ES128\_InitialKeyWrap**

[fsp\\_err\\_t\(](#page-159-0)\* rsip\_key\_injection\_api\_t::AES128\_InitialKeyWrap) [\(rsip\\_key\\_injection\\_type\\_t](#page-4664-0) const key\_injection\_type, uint8\_t const \*const p\_wrapped\_user\_factory\_programming\_key, uint8\_t const \*const p\_initial\_vector, uint8\_t const \*const p\_user\_key, rsip\_aes\_wrapped\_key\_t \*const p\_wrapped\_key)

This API outputs 128-bit AES wrapped key.

## **Implemented as**

[R\\_RSIP\\_AES128\\_InitialKeyWrap\(\)](#page-2871-0)

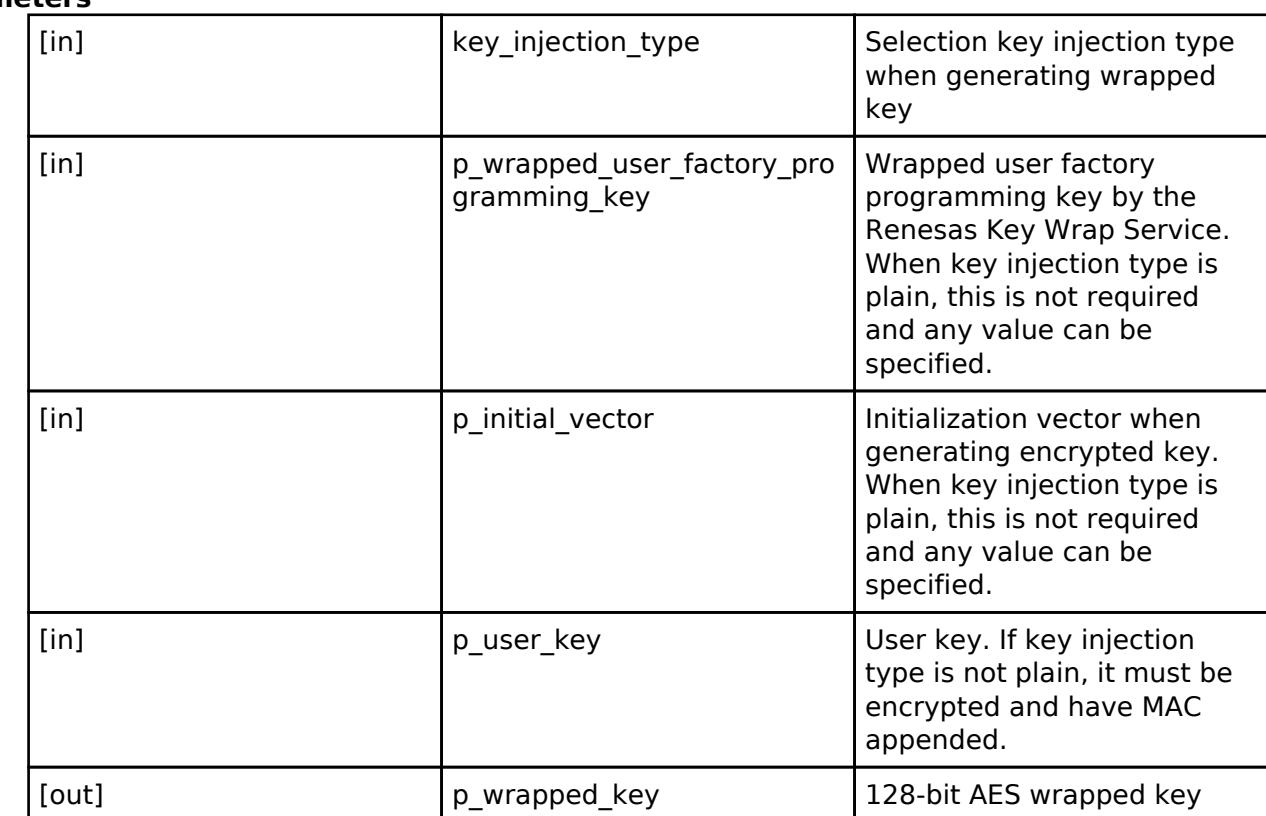

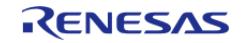

## <span id="page-4648-0"></span>**[◆ A](#page-4648-0)ES256\_InitialKeyWrap**

[fsp\\_err\\_t\(](#page-159-0)\* rsip\_key\_injection\_api\_t::AES256\_InitialKeyWrap) [\(rsip\\_key\\_injection\\_type\\_t](#page-4664-0) const key\_injection\_type, uint8\_t const \*const p\_wrapped\_user\_factory\_programming\_key, uint8\_t const \*const p\_initial\_vector, uint8\_t const \*const p\_user\_key, rsip\_aes\_wrapped\_key\_t \*const p\_wrapped\_key)

This API outputs 256-bit AES wrapped key.

## **Implemented as**

## [R\\_RSIP\\_AES256\\_InitialKeyWrap\(\)](#page-2873-0)

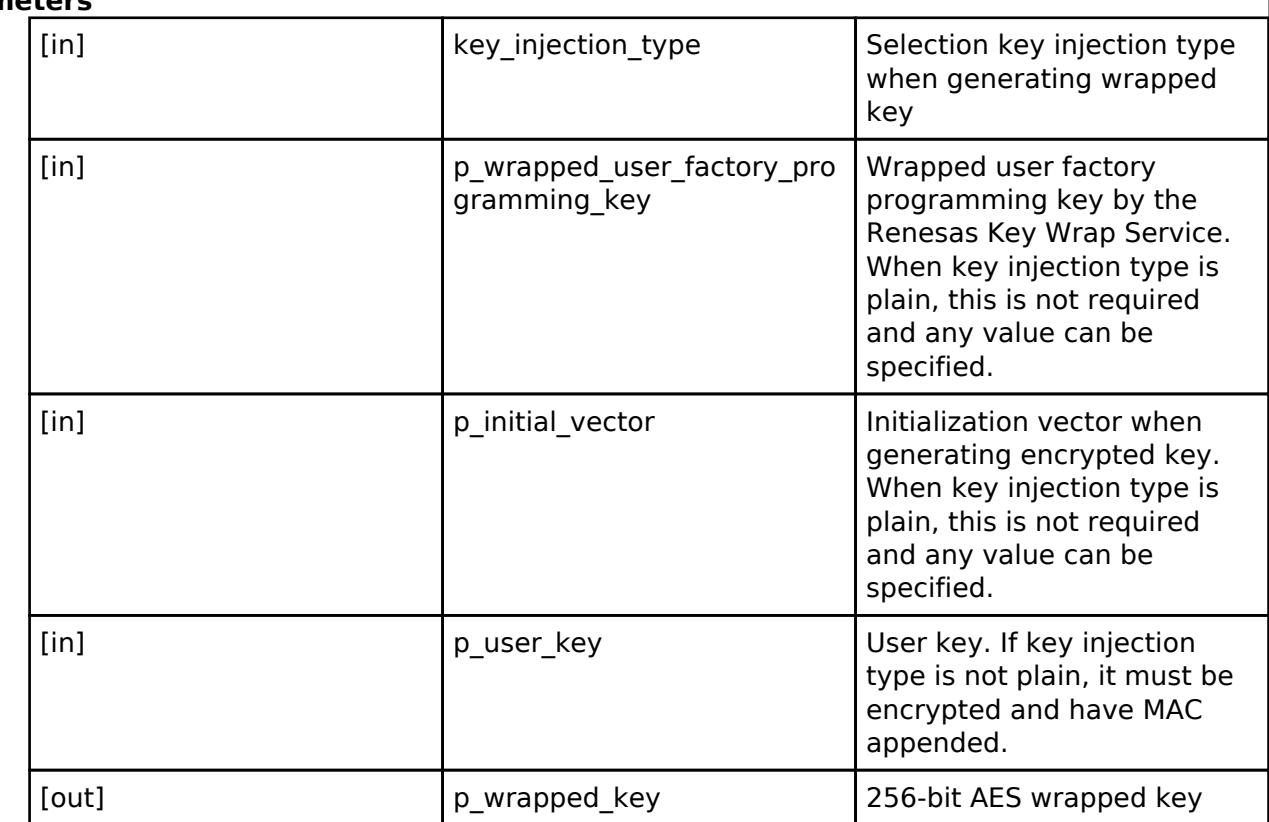

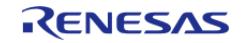

## <span id="page-4649-0"></span>**[◆ R](#page-4649-0)SA2048\_InitialPublicKeyWrap**

[fsp\\_err\\_t\(](#page-159-0)\* rsip\_key\_injection\_api\_t::RSA2048\_InitialPublicKeyWrap) [\(rsip\\_key\\_injection\\_type\\_t](#page-4664-0) const key\_injection\_type, uint8\_t const \*const p\_wrapped\_user\_factory\_programming\_key, uint8\_t const \*const p\_initial\_vector, uint8\_t const \*const p\_user\_key, rsip\_rsa2048\_public\_wrapped\_key\_t \*const p\_wrapped\_key)

This API outputs 2048-bit RSA wrapped public key.

#### **Implemented as**

#### [R\\_RSIP\\_RSA2048\\_InitialPublicKeyWrap\(\)](#page-2874-0)

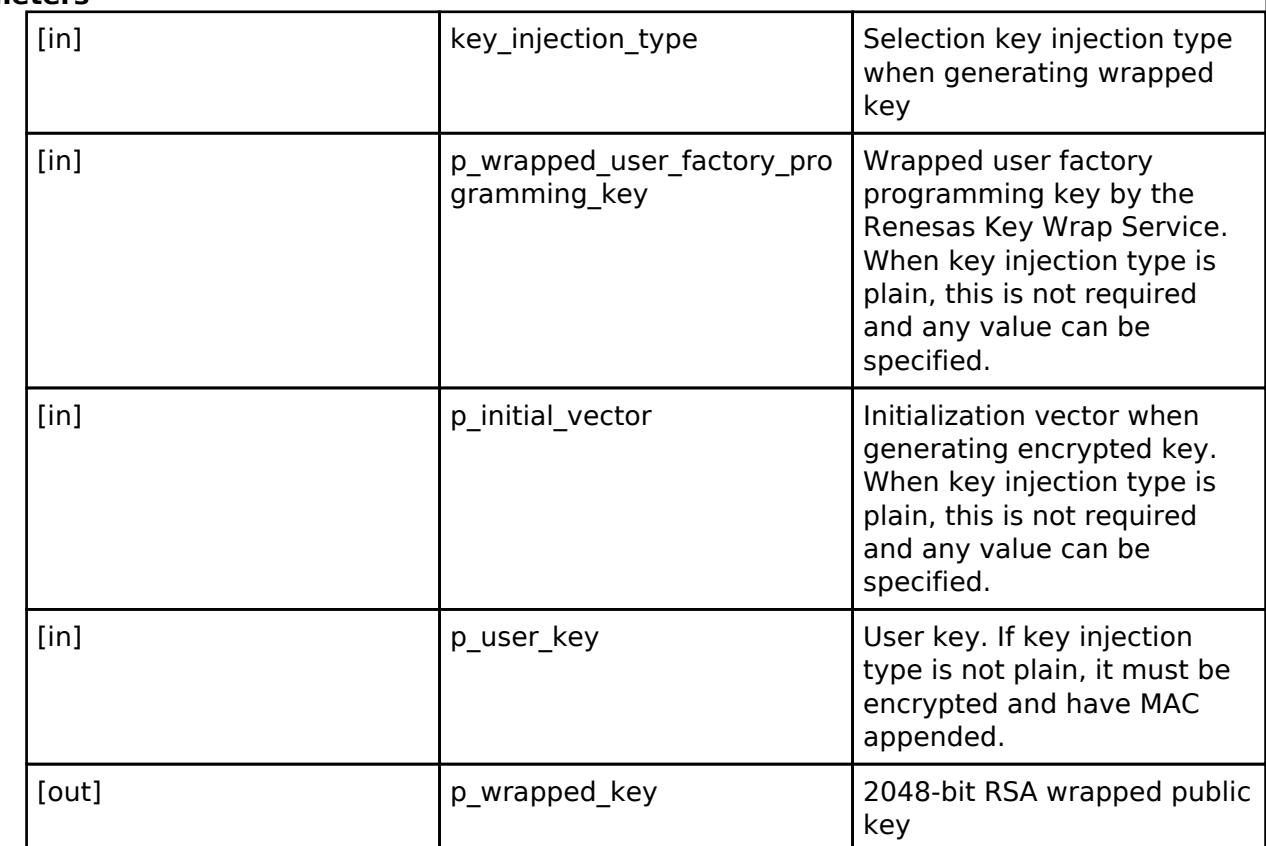

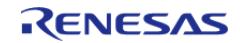

## <span id="page-4650-0"></span>**[◆ R](#page-4650-0)SA2048\_InitialPrivateKeyWrap**

[fsp\\_err\\_t\(](#page-159-0)\* rsip\_key\_injection\_api\_t::RSA2048\_InitialPrivateKeyWrap) [\(rsip\\_key\\_injection\\_type\\_t](#page-4664-0)\_ const key\_injection\_type, uint8\_t const \*const p\_wrapped\_user\_factory\_programming\_key, uint8\_t\_ const \*const p\_initial\_vector, uint8\_t const \*const p\_user\_key, rsip\_rsa2048\_private\_wrapped\_key\_t \*const p\_wrapped\_key)

This API outputs 2048-bit RSA wrapped private key.

#### **Implemented as**

#### [R\\_RSIP\\_RSA2048\\_InitialPrivateKeyWrap\(\)](#page-2875-0)

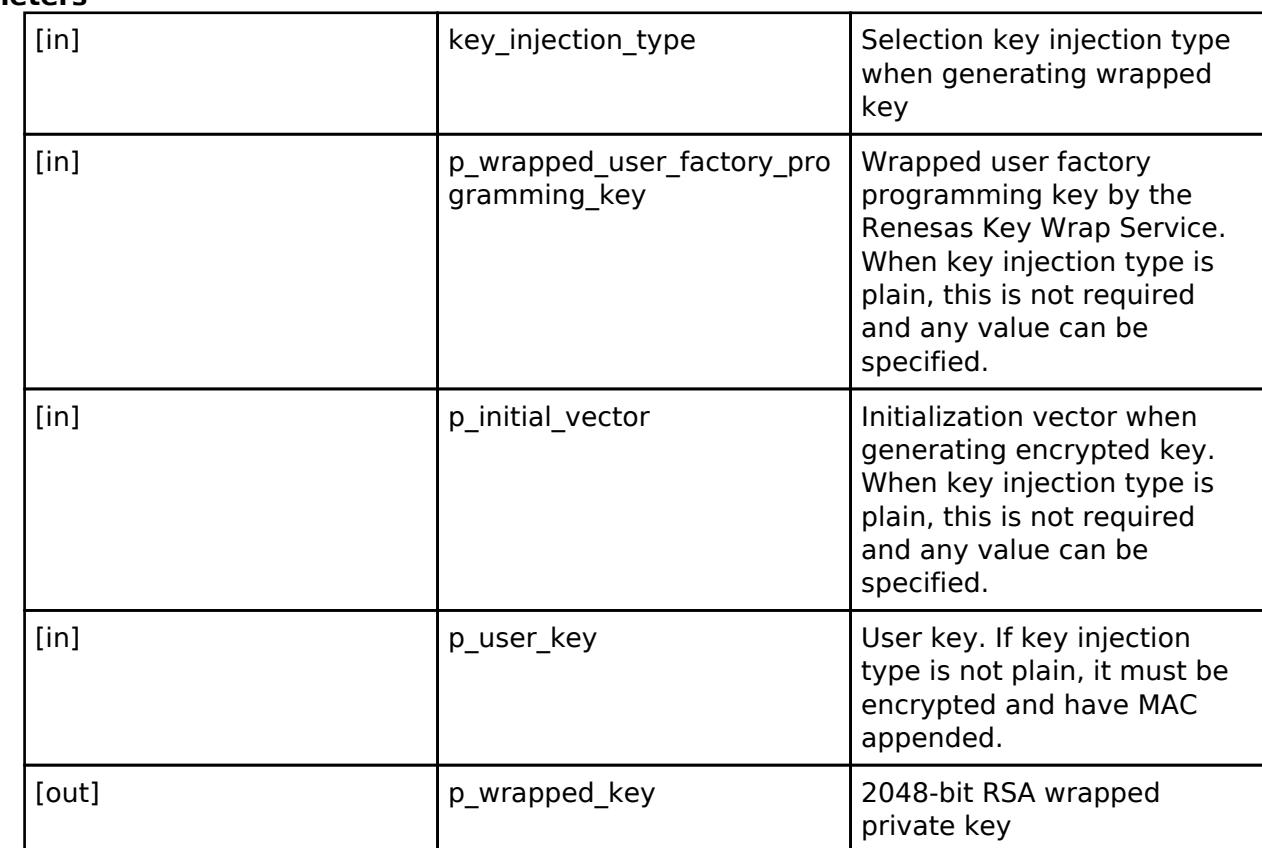

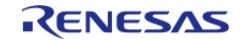

## <span id="page-4651-0"></span>**[◆ R](#page-4651-0)SA3072\_InitialPublicKeyWrap**

[fsp\\_err\\_t\(](#page-159-0)\* rsip\_key\_injection\_api\_t::RSA3072\_InitialPublicKeyWrap) [\(rsip\\_key\\_injection\\_type\\_t](#page-4664-0) const key\_injection\_type, uint8\_t const \*const p\_wrapped\_user\_factory\_programming\_key, uint8\_t const \*const p\_initial\_vector, uint8\_t const \*const p\_user\_key, rsip\_rsa3072\_public\_wrapped\_key\_t \*const p\_wrapped\_key)

This API outputs 3072-bit RSA wrapped public key.

#### **Implemented as**

#### [R\\_RSIP\\_RSA3072\\_InitialPublicKeyWrap\(\)](#page-2876-0)

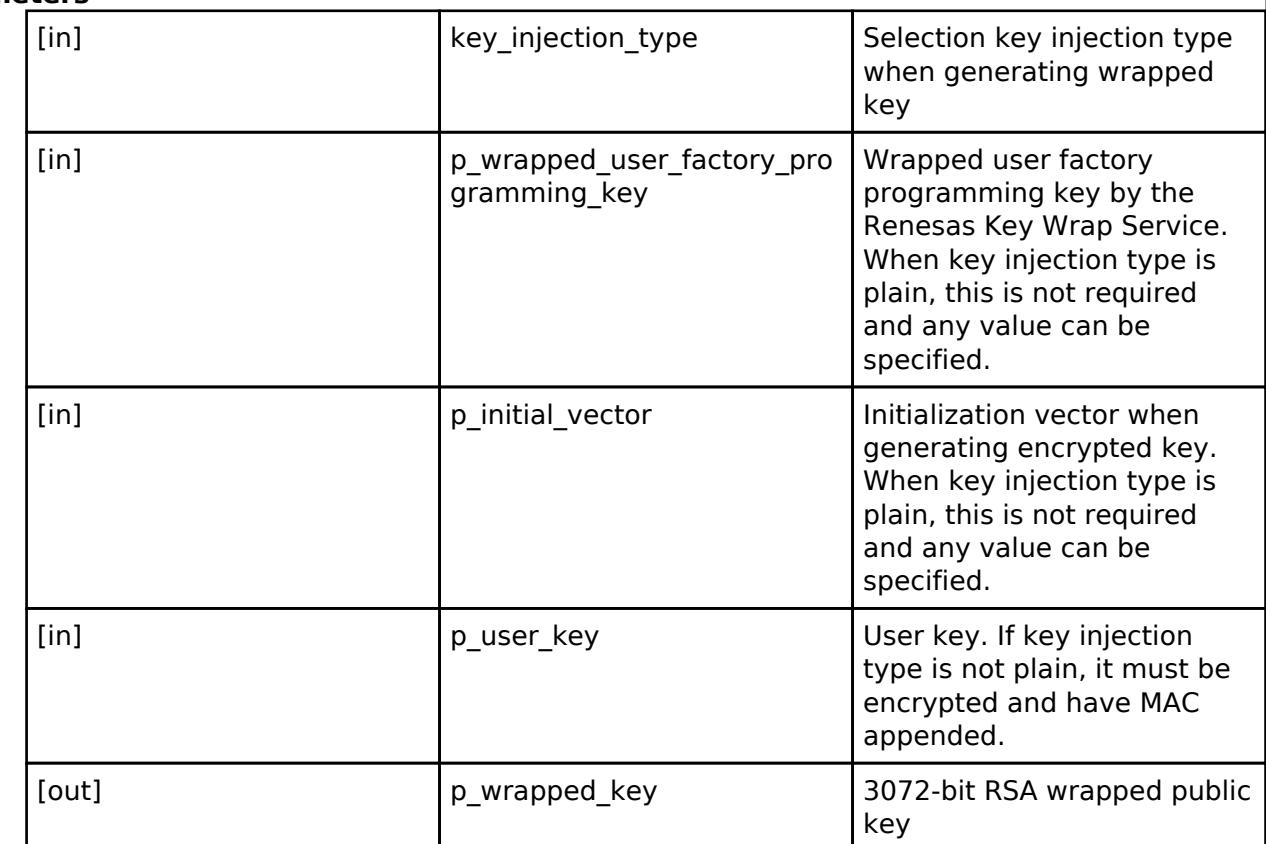

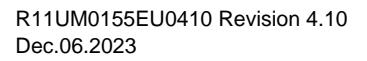

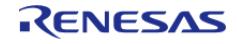

## <span id="page-4652-0"></span>**[◆ R](#page-4652-0)SA3072\_InitialPrivateKeyWrap**

[fsp\\_err\\_t\(](#page-159-0)\* rsip\_key\_injection\_api\_t::RSA3072\_InitialPrivateKeyWrap) [\(rsip\\_key\\_injection\\_type\\_t](#page-4664-0)\_ const key\_injection\_type, uint8\_t const \*const p\_wrapped\_user\_factory\_programming\_key, uint8\_t\_ const \*const p\_initial\_vector, uint8\_t const \*const p\_user\_key, rsip\_rsa3072\_private\_wrapped\_key\_t \*const p\_wrapped\_key)

This API outputs 3072-bit RSA wrapped private key.

#### **Implemented as**

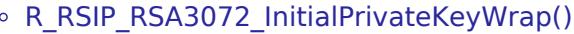

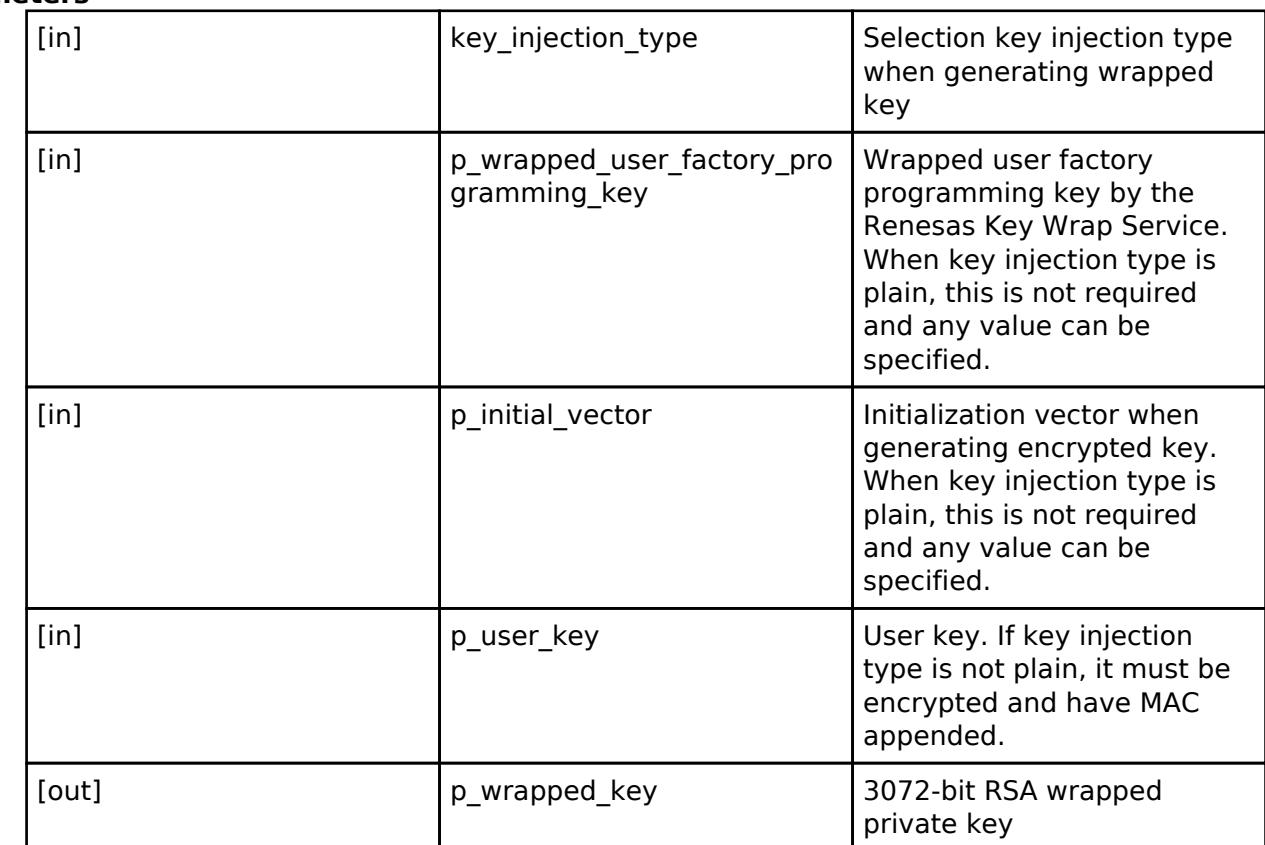

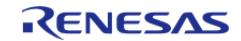

## <span id="page-4653-0"></span>**[◆ R](#page-4653-0)SA4096\_InitialPublicKeyWrap**

[fsp\\_err\\_t\(](#page-159-0)\* rsip\_key\_injection\_api\_t::RSA4096\_InitialPublicKeyWrap) [\(rsip\\_key\\_injection\\_type\\_t](#page-4664-0) const key\_injection\_type, uint8\_t const \*const p\_wrapped\_user\_factory\_programming\_key, uint8\_t const \*const p\_initial\_vector, uint8\_t const \*const p\_user\_key, rsip\_rsa4096\_public\_wrapped\_key\_t \*const p\_wrapped\_key)

This API outputs 4096-bit RSA wrapped public key.

#### **Implemented as**

#### [R\\_RSIP\\_RSA4096\\_InitialPublicKeyWrap\(\)](#page-2878-0)

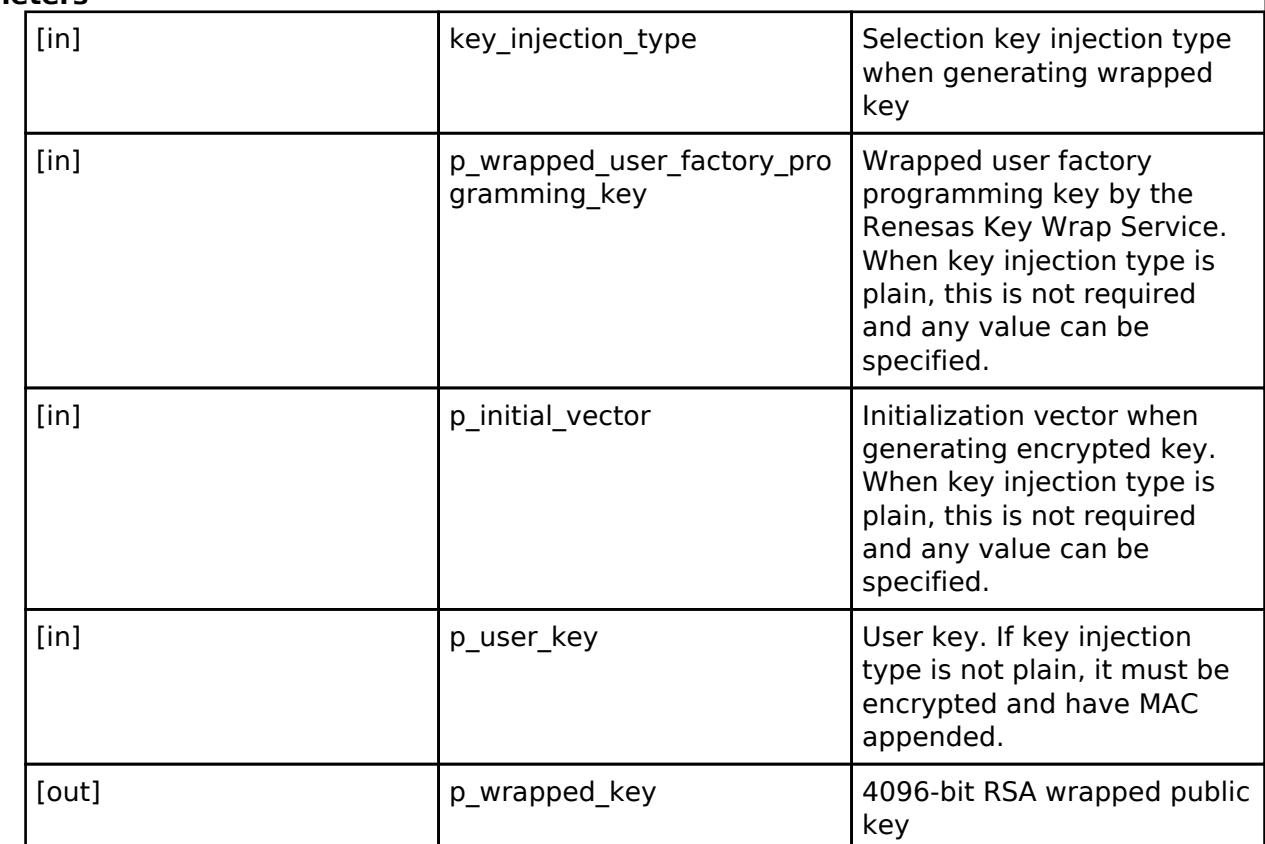

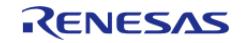

## <span id="page-4654-0"></span>**[◆ R](#page-4654-0)SA4096\_InitialPrivateKeyWrap**

[fsp\\_err\\_t\(](#page-159-0)\* rsip\_key\_injection\_api\_t::RSA4096\_InitialPrivateKeyWrap) [\(rsip\\_key\\_injection\\_type\\_t](#page-4664-0)\_ const key\_injection\_type, uint8\_t const \*const p\_wrapped\_user\_factory\_programming\_key, uint8\_t\_ const \*const p\_initial\_vector, uint8\_t const \*const p\_user\_key, rsip\_rsa4096\_private\_wrapped\_key\_t \*const p\_wrapped\_key)

This API outputs 4096-bit RSA wrapped private key.

#### **Implemented as**

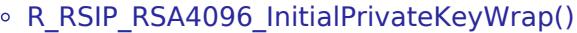

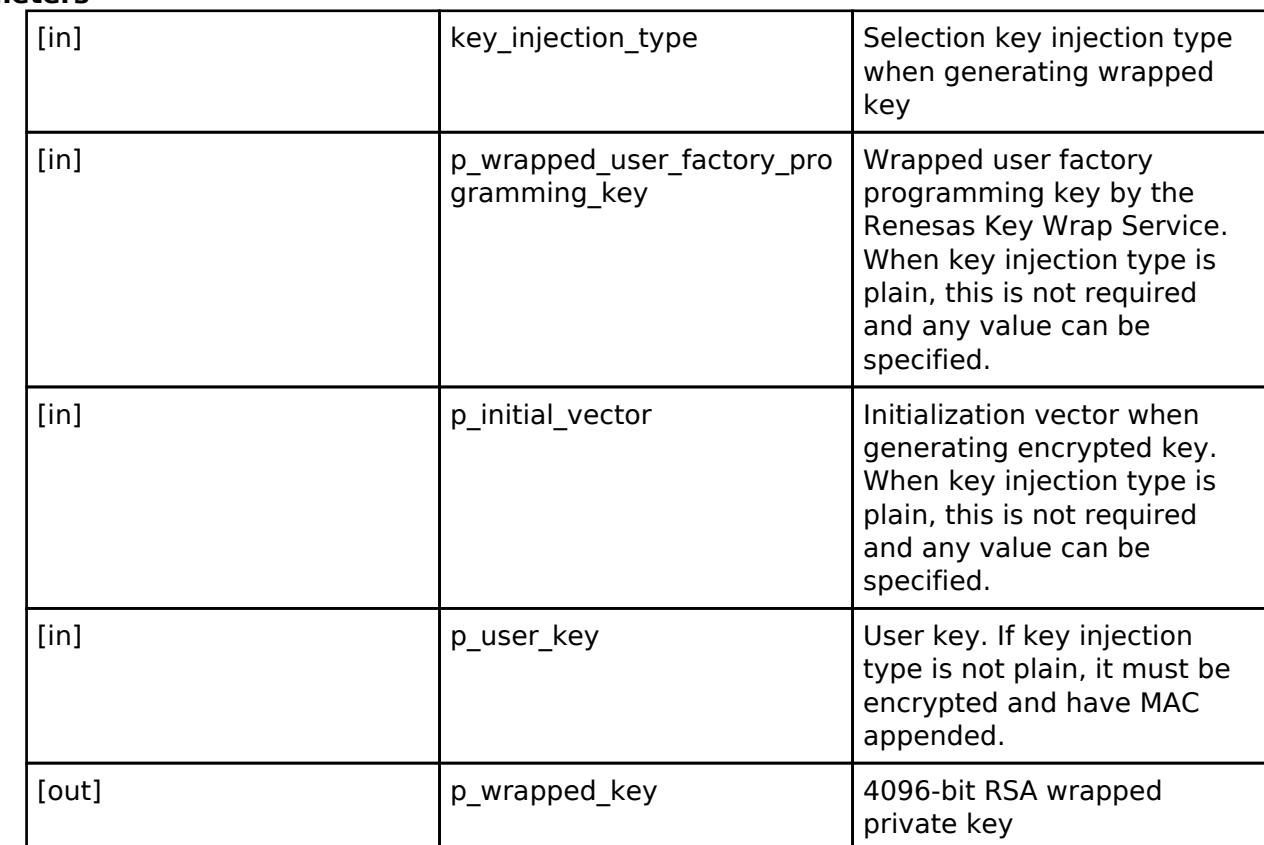

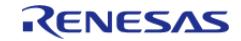

## <span id="page-4655-0"></span>**[◆ E](#page-4655-0)CC\_secp256r1\_InitialPublicKeyWrap**

[fsp\\_err\\_t\(](#page-159-0)\* rsip\_key\_injection\_api\_t::ECC\_secp256r1\_InitialPublicKeyWrap) (rsip key injection type t const key injection type, uint8 t const \*const p\_wrapped\_user\_factory\_programming\_key, uint8\_t const \*const p\_initial\_vector, uint8\_t const \*const p\_user\_key, rsip\_ecc\_public\_wrapped\_key\_t \*const p\_wrapped\_key)

This API outputs 256-bit ECC wrapped public key.

#### **Implemented as**

#### [R\\_RSIP\\_ECC\\_secp256r1\\_InitialPublicKeyWrap\(\)](#page-2880-0)

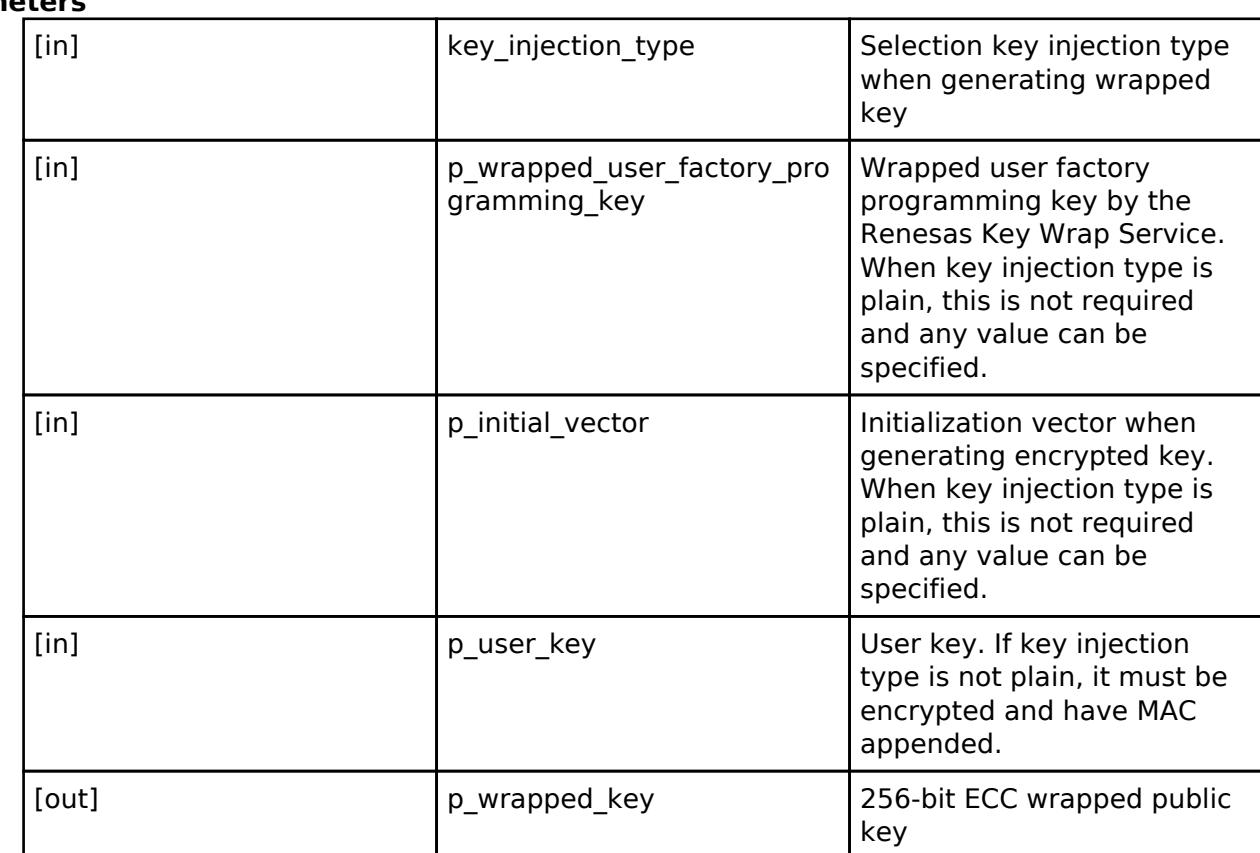

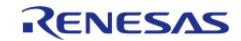

## <span id="page-4656-0"></span>**[◆ E](#page-4656-0)CC\_secp256r1\_InitialPrivateKeyWrap**

[fsp\\_err\\_t\(](#page-159-0)\* rsip\_key\_injection\_api\_t::ECC\_secp256r1\_InitialPrivateKeyWrap) (rsip key injection type t const key injection type, uint8 t const \*const p\_wrapped\_user\_factory\_programming\_key, uint8\_t const \*const p\_initial\_vector, uint8\_t const \*const p\_user\_key, rsip\_ecc\_private\_wrapped\_key\_t \*const p\_wrapped\_key)

This API outputs 256-bit ECC wrapped private key.

#### **Implemented as**

#### [R\\_RSIP\\_ECC\\_secp256r1\\_InitialPrivateKeyWrap\(\)](#page-2881-0)

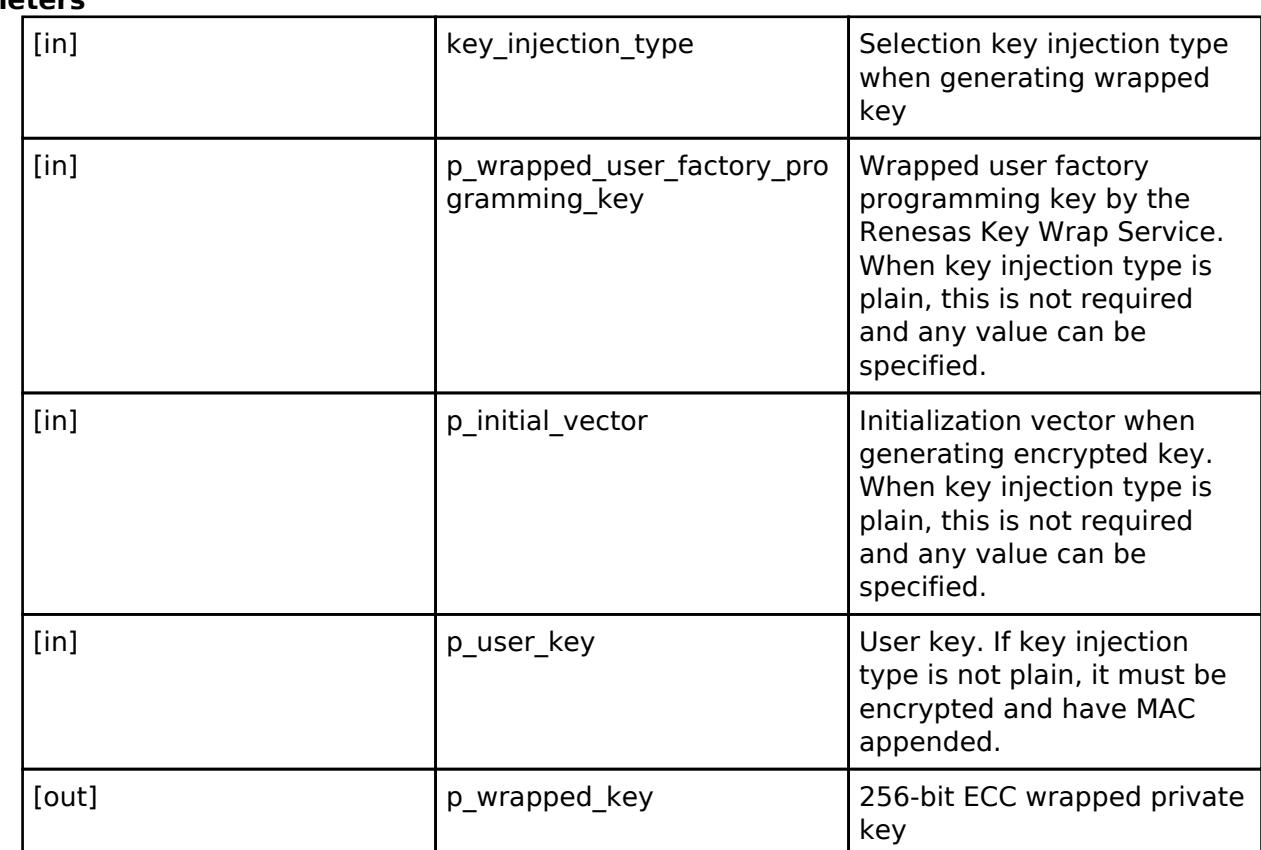

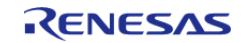

## <span id="page-4657-0"></span>**[◆ E](#page-4657-0)CC\_secp384r1\_InitialPublicKeyWrap**

[fsp\\_err\\_t\(](#page-159-0)\* rsip\_key\_injection\_api\_t::ECC\_secp384r1\_InitialPublicKeyWrap) (rsip key injection type t const key injection type, uint8 t const \*const p\_wrapped\_user\_factory\_programming\_key, uint8\_t const \*const p\_initial\_vector, uint8\_t const \*const p\_user\_key, rsip\_ecc\_public\_wrapped\_key\_t \*const p\_wrapped\_key)

This API outputs 384-bit ECC wrapped public key.

#### **Implemented as**

#### [R\\_RSIP\\_ECC\\_secp384r1\\_InitialPublicKeyWrap\(\)](#page-2882-0)

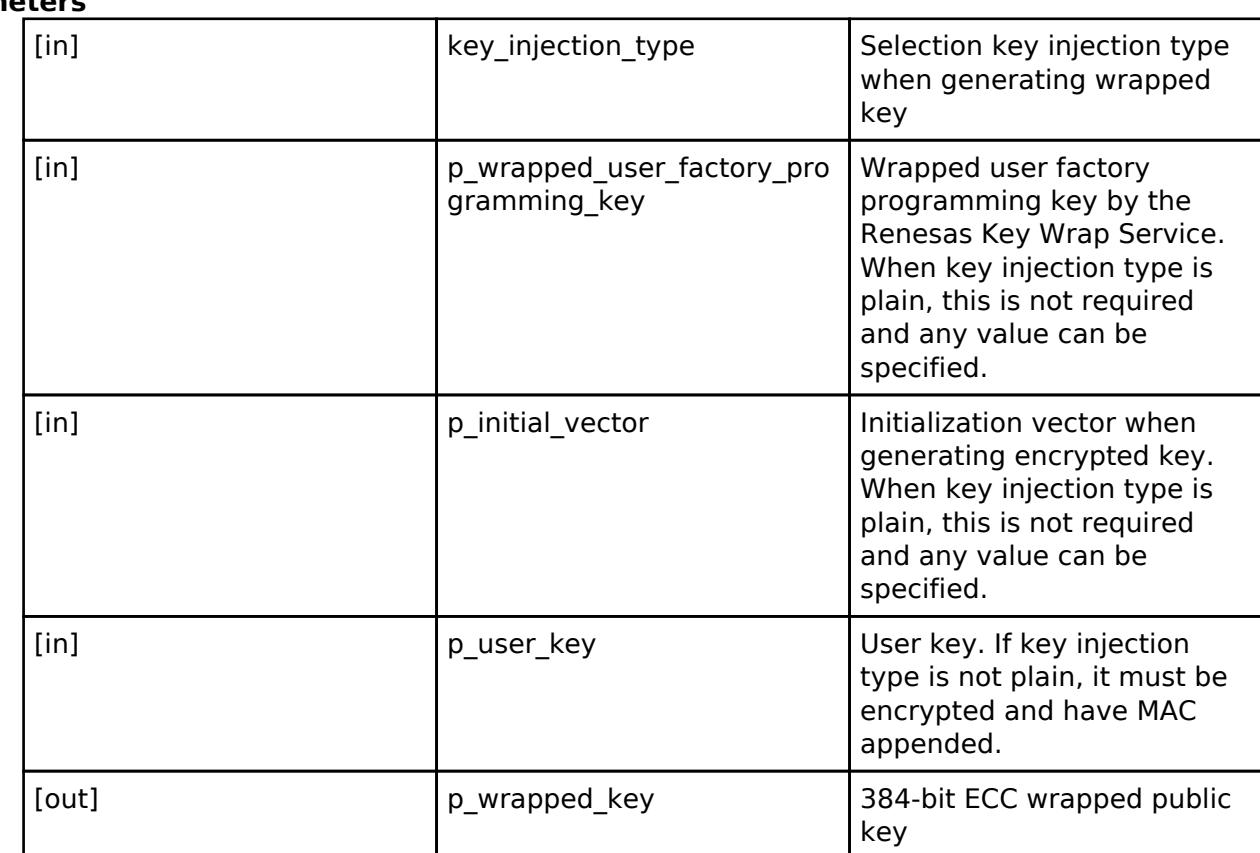

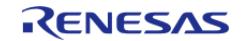

## <span id="page-4658-0"></span>**[◆ E](#page-4658-0)CC\_secp384r1\_InitialPrivateKeyWrap**

[fsp\\_err\\_t\(](#page-159-0)\* rsip\_key\_injection\_api\_t::ECC\_secp384r1\_InitialPrivateKeyWrap) (rsip key injection type t const key injection type, uint8 t const \*const p\_wrapped\_user\_factory\_programming\_key, uint8\_t const \*const p\_initial\_vector, uint8\_t const \*const p\_user\_key, rsip\_ecc\_private\_wrapped\_key\_t \*const p\_wrapped\_key)

This API outputs 384-bit ECC wrapped private key.

#### **Implemented as**

#### [R\\_RSIP\\_ECC\\_secp384r1\\_InitialPrivateKeyWrap\(\)](#page-2883-0)

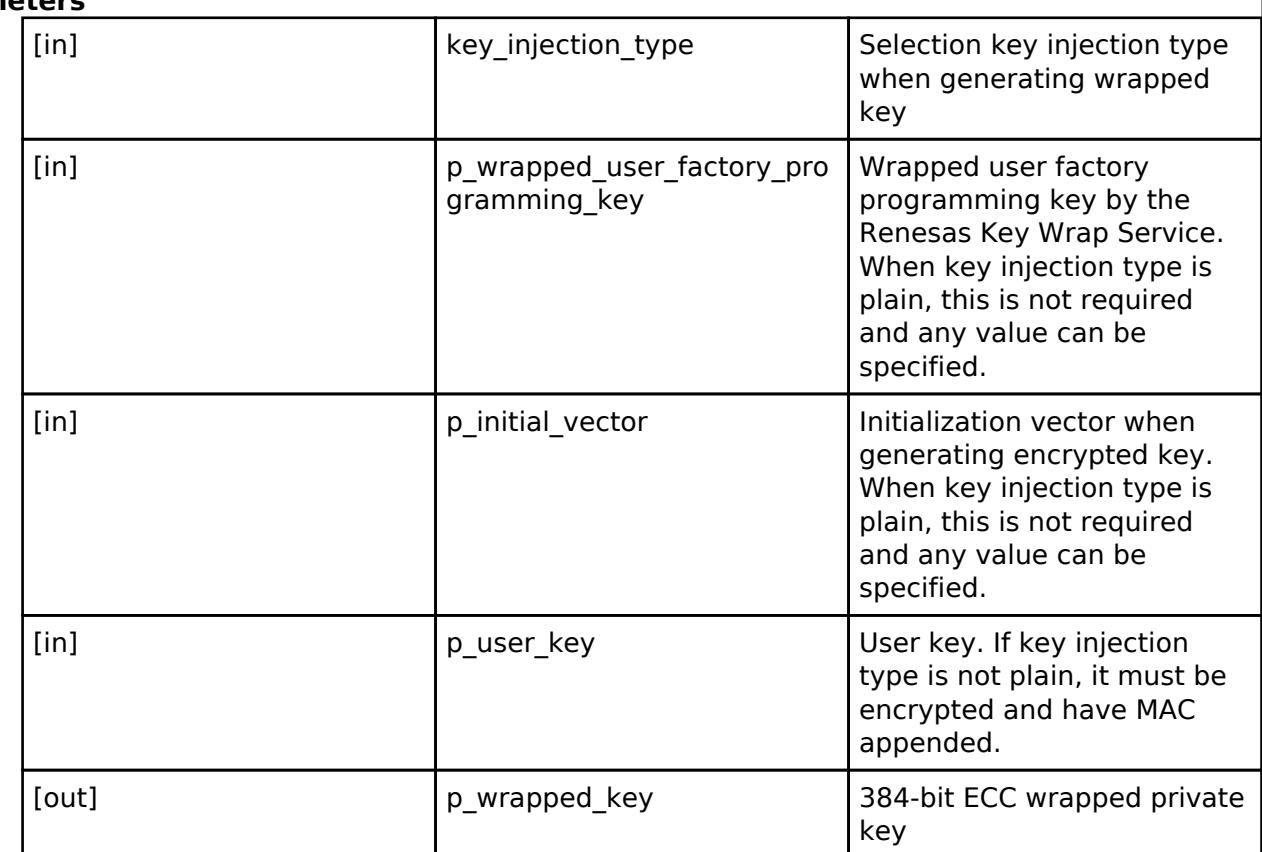

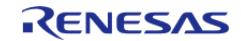

## <span id="page-4659-0"></span>**[◆ E](#page-4659-0)CC\_secp256k1\_InitialPublicKeyWrap**

[fsp\\_err\\_t\(](#page-159-0)\* rsip\_key\_injection\_api\_t::ECC\_secp256k1\_InitialPublicKeyWrap) (rsip key injection type t const key injection type, uint8 t const \*const p\_wrapped\_user\_factory\_programming\_key, uint8\_t const \*const p\_initial\_vector, uint8\_t const \*const p\_user\_key, rsip\_ecc\_public\_wrapped\_key\_t \*const p\_wrapped\_key)

This API outputs 256-bit ECC wrapped public key.

#### **Implemented as**

#### [R\\_RSIP\\_ECC\\_secp256k1\\_InitialPublicKeyWrap\(\)](#page-2884-0)

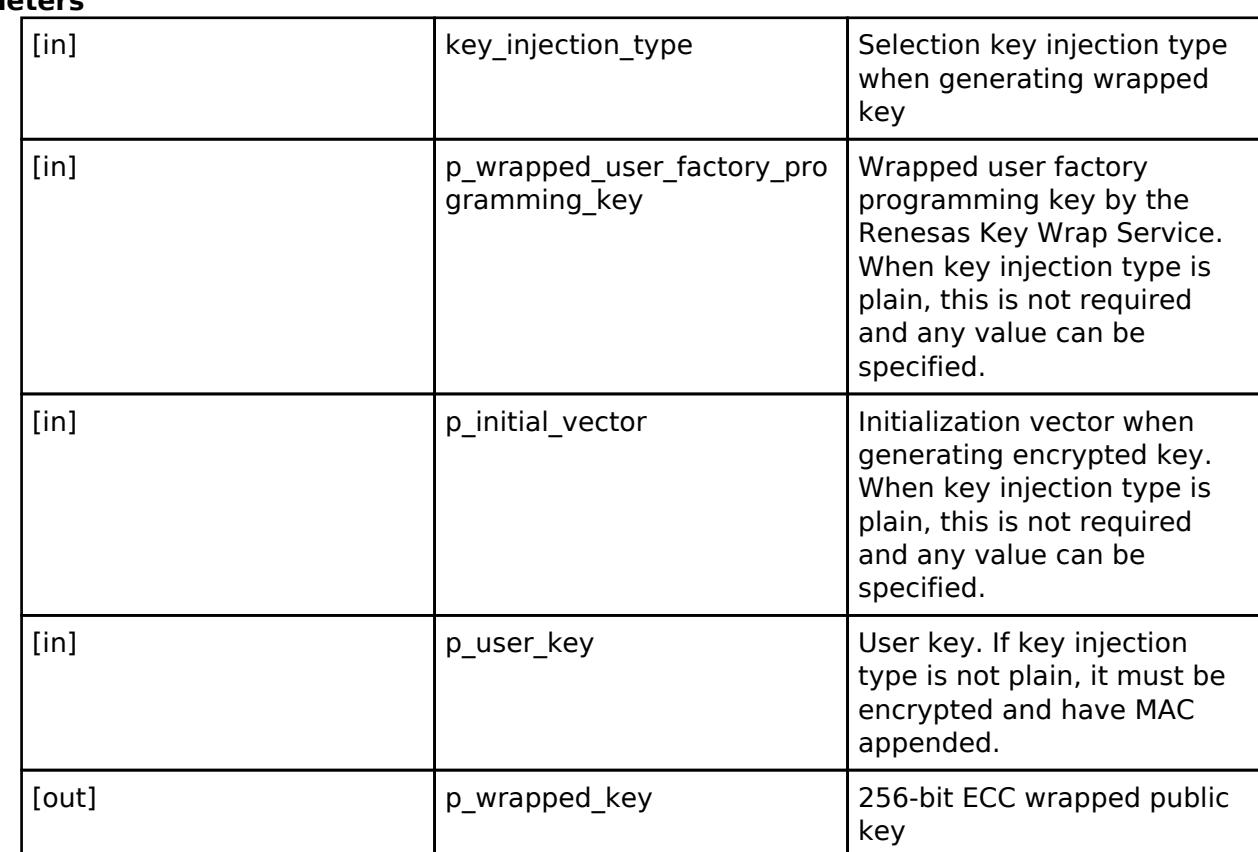

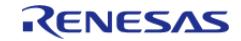

## <span id="page-4660-0"></span>**[◆ E](#page-4660-0)CC\_secp256k1\_InitialPrivateKeyWrap**

[fsp\\_err\\_t\(](#page-159-0)\* rsip\_key\_injection\_api\_t::ECC\_secp256k1\_InitialPrivateKeyWrap) (rsip key injection type t const key injection type, uint8 t const  $*$ const p\_wrapped\_user\_factory\_programming\_key, uint8\_t const \*const p\_initial\_vector, uint8\_t const \*const p\_user\_key, rsip\_ecc\_private\_wrapped\_key\_t \*const p\_wrapped\_key)

This API outputs 256-bit ECC wrapped private key.

#### **Implemented as**

#### [R\\_RSIP\\_ECC\\_secp256k1\\_InitialPrivateKeyWrap\(\)](#page-2885-0)

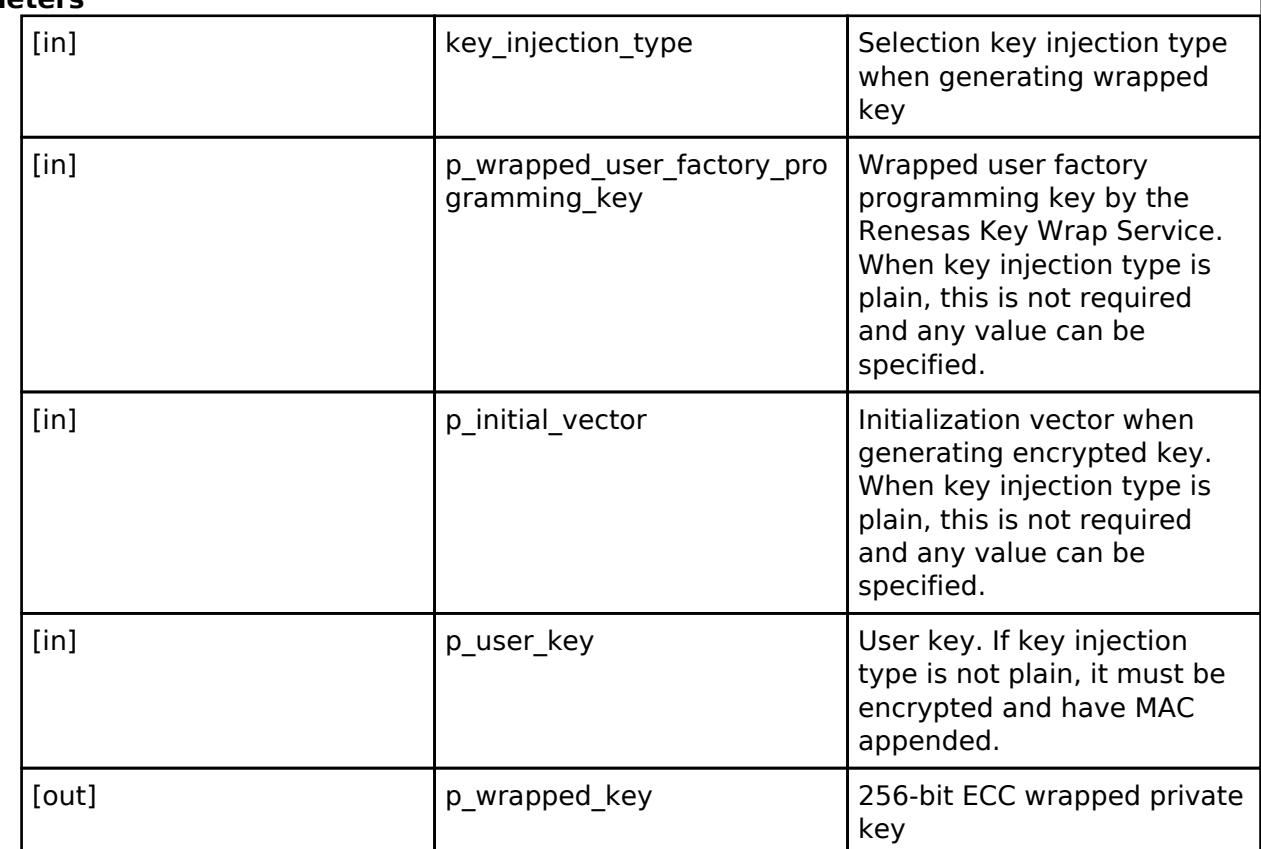

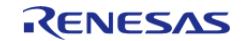

## <span id="page-4661-0"></span>**[◆ E](#page-4661-0)CC\_brainpoolP256r1\_InitialPublicKeyWrap**

[fsp\\_err\\_t\(](#page-159-0)\* rsip\_key\_injection\_api\_t::ECC\_brainpoolP256r1\_InitialPublicKeyWrap) (rsip key injection type t const key injection type, uint8 t const  $*$ const p\_wrapped\_user\_factory\_programming\_key, uint8\_t const \*const p\_initial\_vector, uint8\_t const \*const p\_user\_key, rsip\_ecc\_public\_wrapped\_key\_t \*const p\_wrapped\_key)

This API outputs 256-bit brainpool ECC wrapped public key.

#### **Implemented as**

#### [R\\_RSIP\\_ECC\\_brainpoolP256r1\\_InitialPublicKeyWrap\(\)](#page-2886-0)

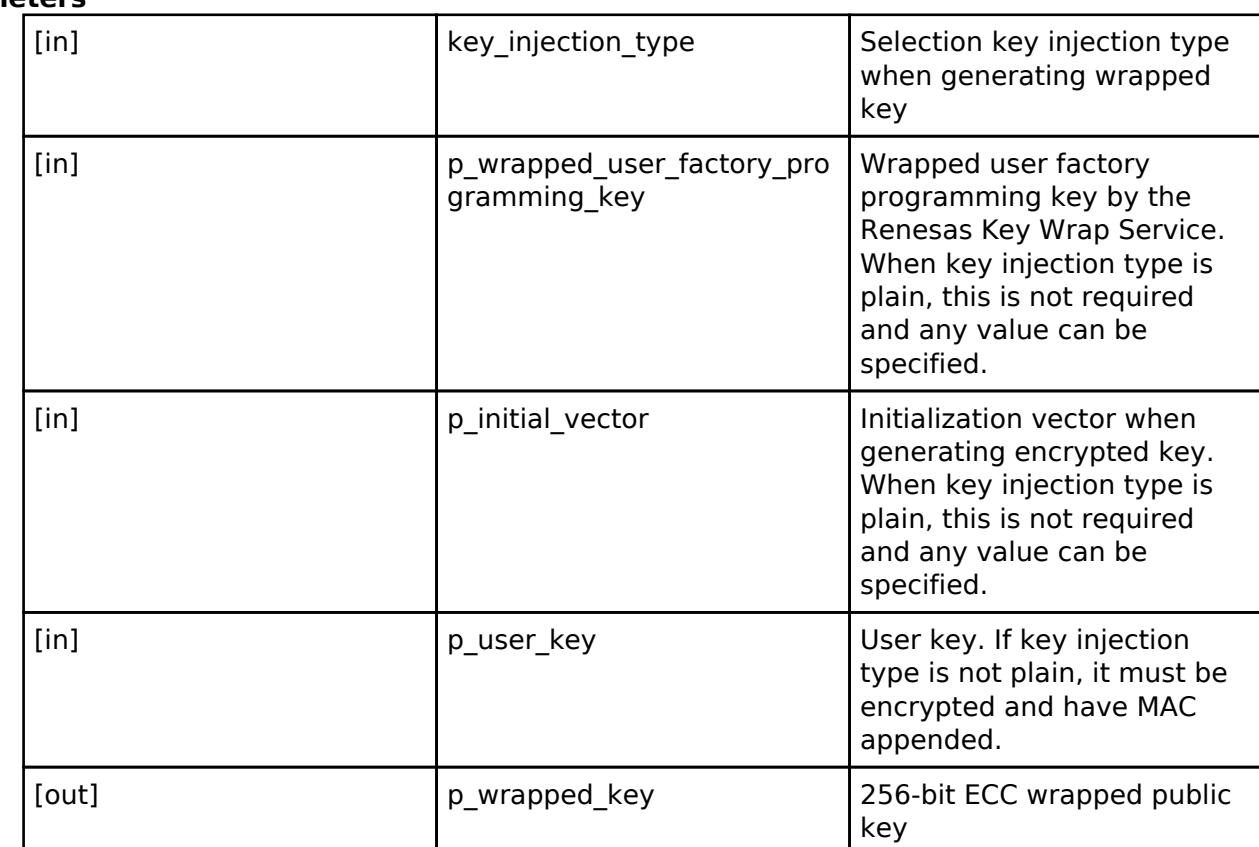

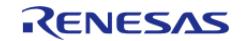

## <span id="page-4662-0"></span>**[◆ E](#page-4662-0)CC\_brainpoolP256r1\_InitialPrivateKeyWrap**

[fsp\\_err\\_t\(](#page-159-0)\* rsip\_key\_injection\_api\_t::ECC\_brainpoolP256r1\_InitialPrivateKeyWrap) (rsip key injection type t const key injection type, uint8 t const \*const p\_wrapped\_user\_factory\_programming\_key, uint8\_t const \*const p\_initial\_vector, uint8\_t const \*const p\_user\_key, rsip\_ecc\_private\_wrapped\_key\_t \*const p\_wrapped\_key)

This API outputs 256-bit brainpool ECC wrapped private key.

#### **Implemented as**

#### [R\\_RSIP\\_ECC\\_brainpoolP256r1\\_InitialPrivateKeyWrap\(\)](#page-2887-0)

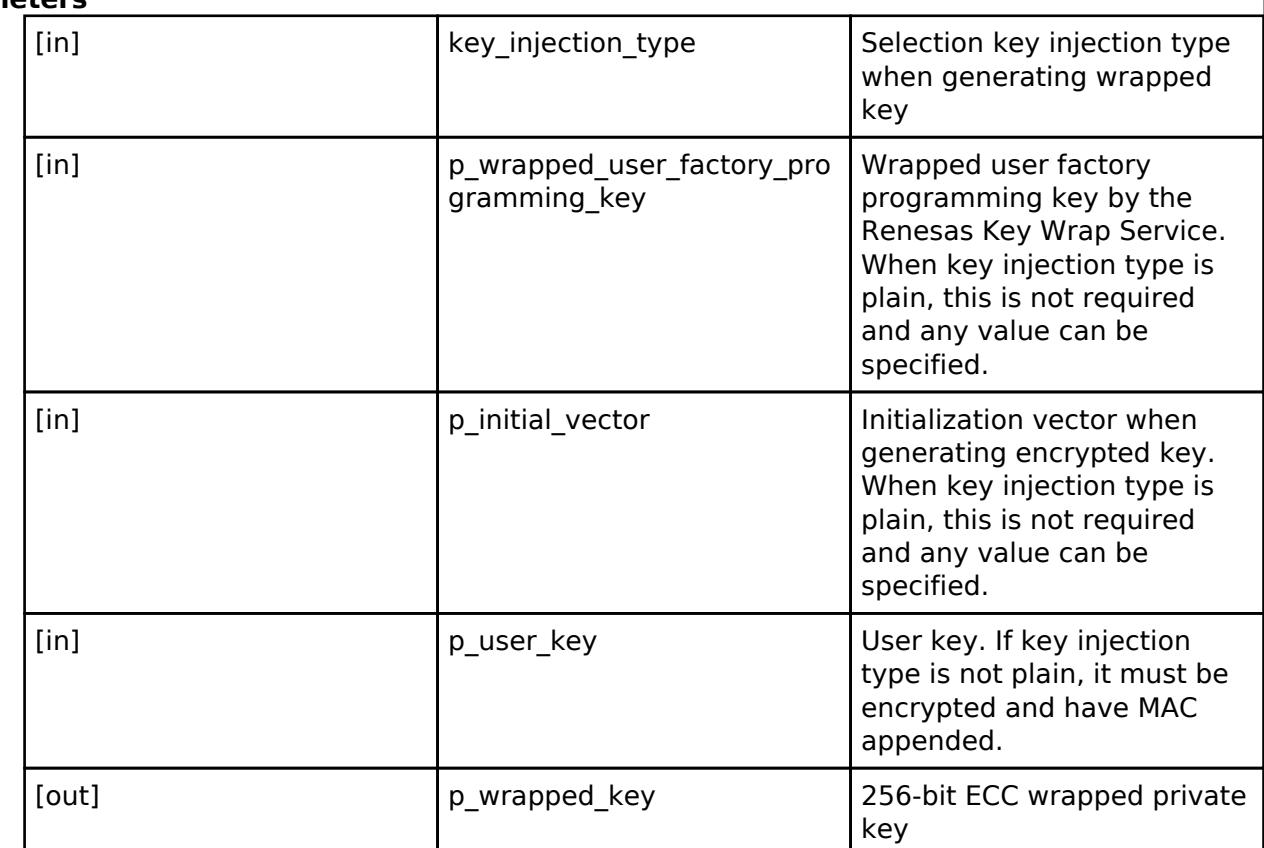

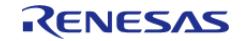

## <span id="page-4663-0"></span>**[◆ E](#page-4663-0)CC\_brainpoolP384r1\_InitialPublicKeyWrap**

[fsp\\_err\\_t\(](#page-159-0)\* rsip\_key\_injection\_api\_t::ECC\_brainpoolP384r1\_InitialPublicKeyWrap) (rsip key injection type t const key injection type, uint8 t const  $*$ const p\_wrapped\_user\_factory\_programming\_key, uint8\_t const \*const p\_initial\_vector, uint8\_t const \*const p\_user\_key, rsip\_ecc\_public\_wrapped\_key\_t \*const p\_wrapped\_key)

This API outputs 384-bit brainpool ECC wrapped public key.

#### **Implemented as**

#### [R\\_RSIP\\_ECC\\_brainpoolP384r1\\_InitialPublicKeyWrap\(\)](#page-2888-0)

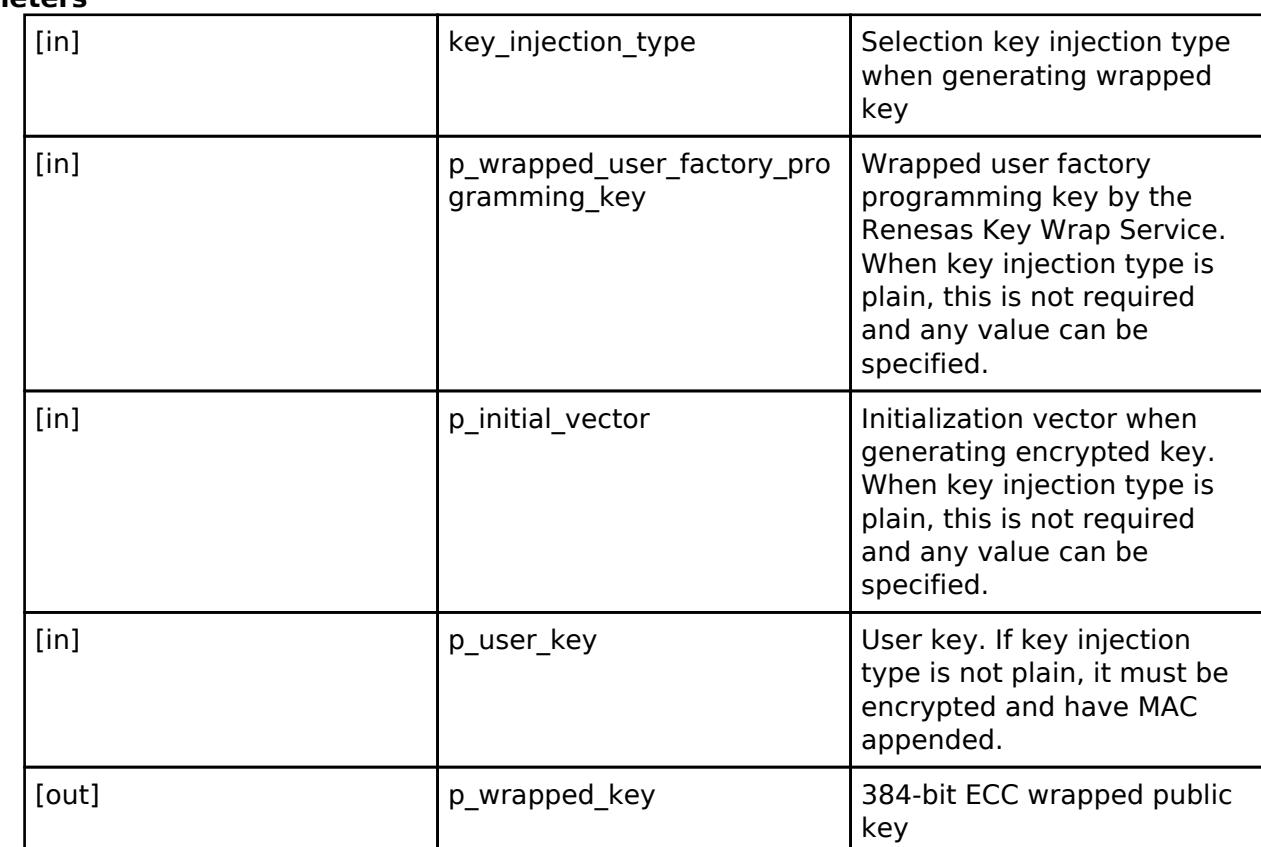

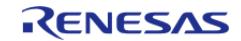

## <span id="page-4664-1"></span>**[◆ E](#page-4664-1)CC\_brainpoolP384r1\_InitialPrivateKeyWrap**

[fsp\\_err\\_t\(](#page-159-0)\* rsip\_key\_injection\_api\_t::ECC\_brainpoolP384r1\_InitialPrivateKeyWrap) (rsip key injection type t const key injection type, uint8 t const \*const p\_wrapped\_user\_factory\_programming\_key, uint8\_t const \*const p\_initial\_vector, uint8\_t const \*const p\_user\_key, rsip\_ecc\_private\_wrapped\_key\_t \*const p\_wrapped\_key)

This API outputs 384-bit brainpool ECC wrapped private key.

#### **Implemented as**

#### [R\\_RSIP\\_ECC\\_brainpoolP384r1\\_InitialPrivateKeyWrap\(\)](#page-2889-0)

#### **Parameters**

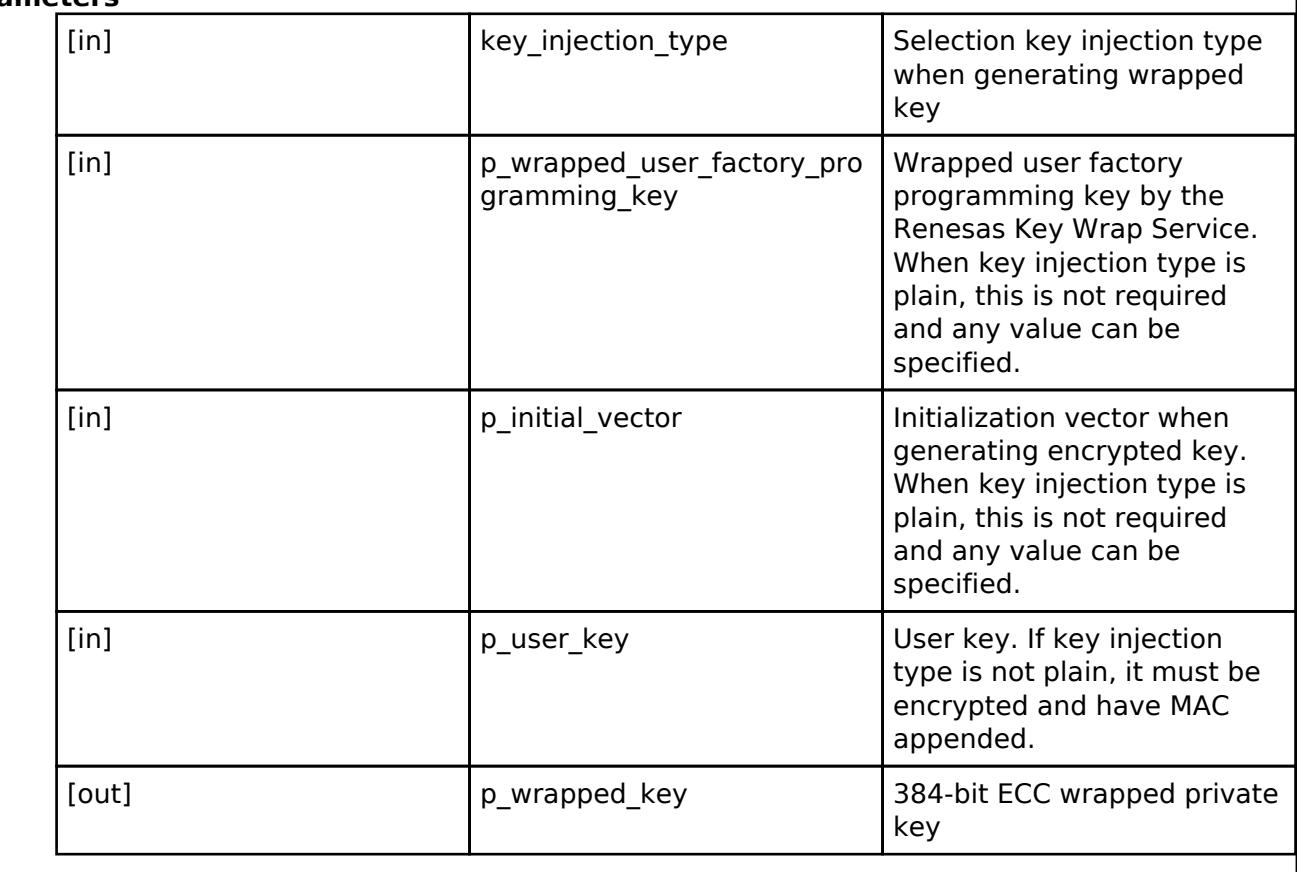

#### **Enumeration Type Documentation**

#### <span id="page-4664-0"></span>**[◆ r](#page-4664-0)sip\_key\_injection\_type\_t**

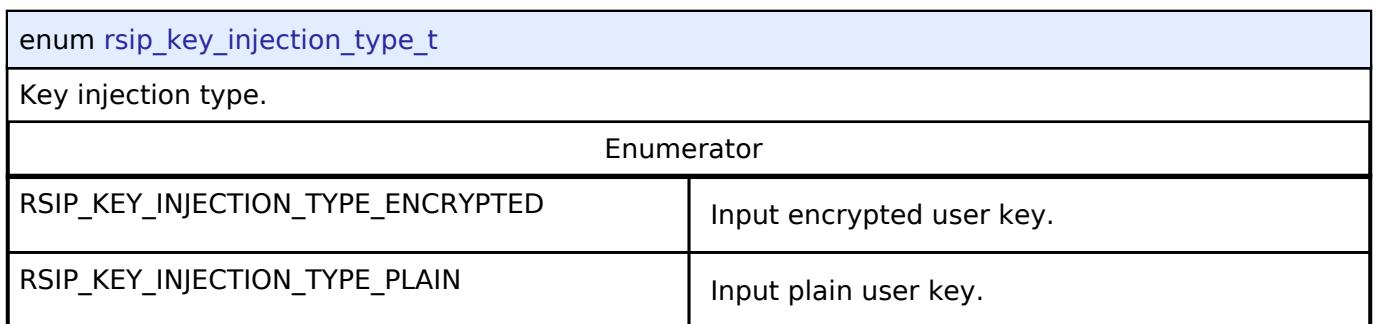

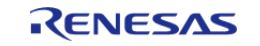

## **5.3.73 RTC Interface**

[Interfaces](#page-3545-0)

#### **Detailed Description**

Interface for accessing the Realtime Clock.

# **Summary**

The RTC Interface is for configuring Real Time Clock (RTC) functionality including alarm, periodic notification and error adjustment.

## **Data Structures**

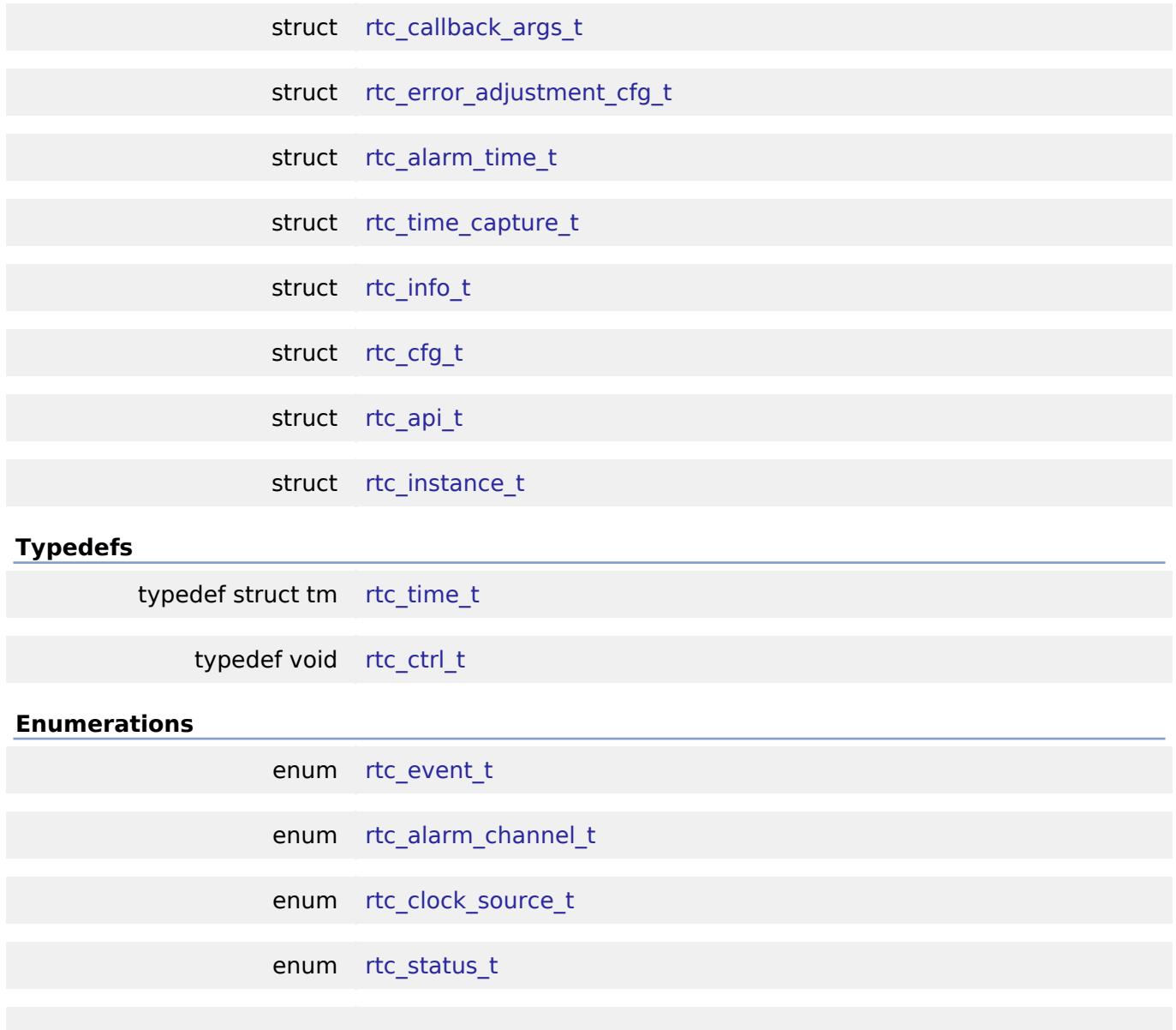

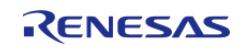

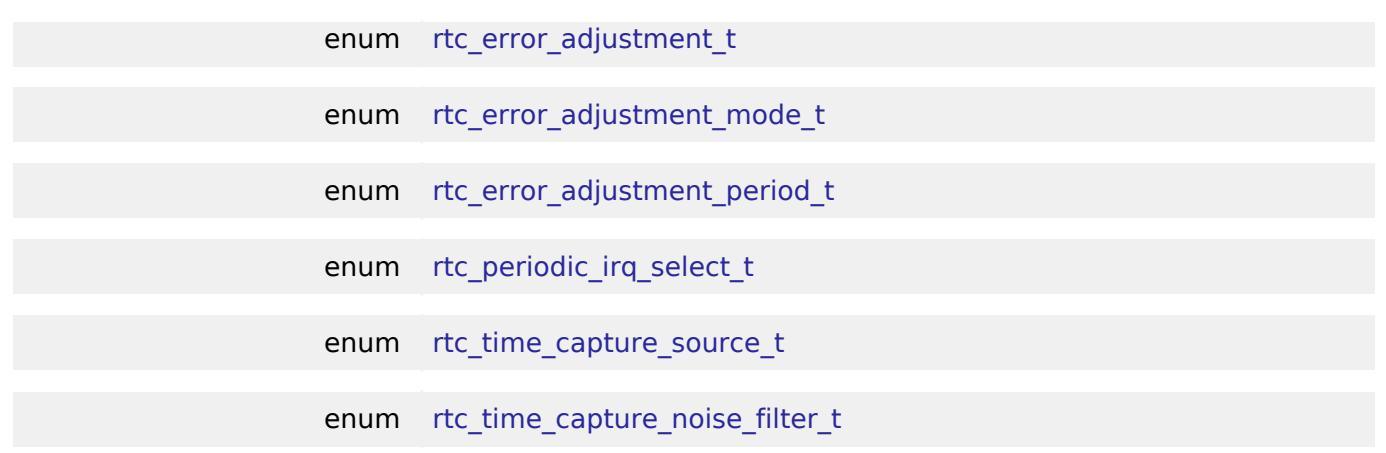

#### **Data Structure Documentation**

#### <span id="page-4666-0"></span>**[◆ r](#page-4666-0)tc\_callback\_args\_t**

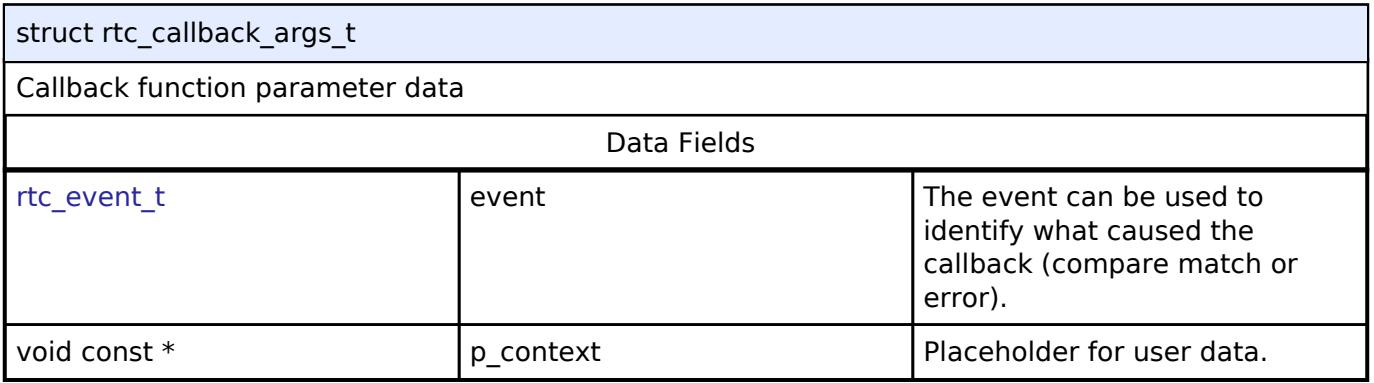

## <span id="page-4666-1"></span>**[◆ r](#page-4666-1)tc\_error\_adjustment\_cfg\_t**

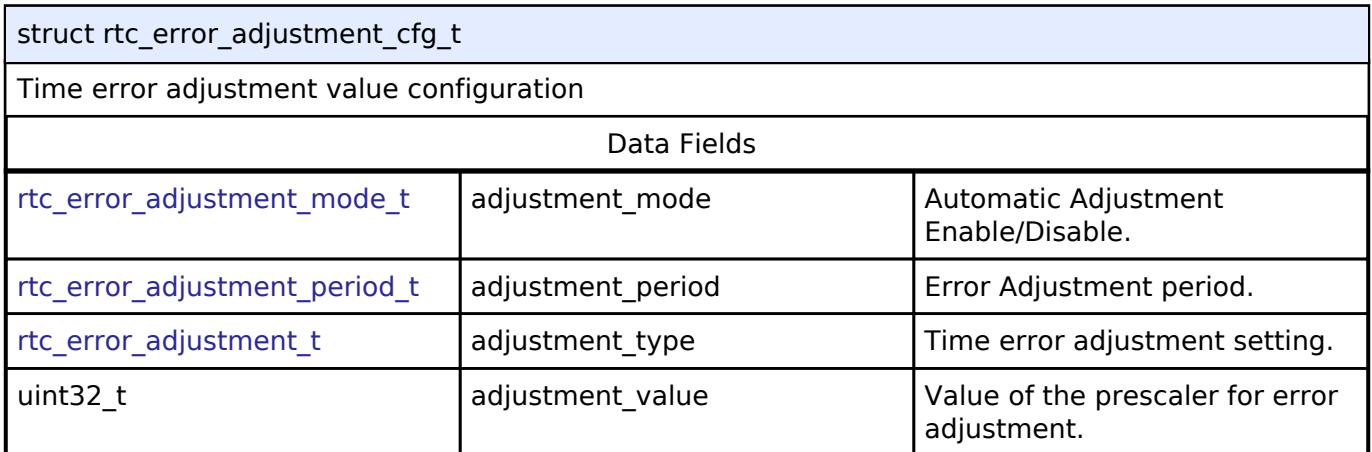

## <span id="page-4666-2"></span>**[◆ r](#page-4666-2)tc\_alarm\_time\_t**

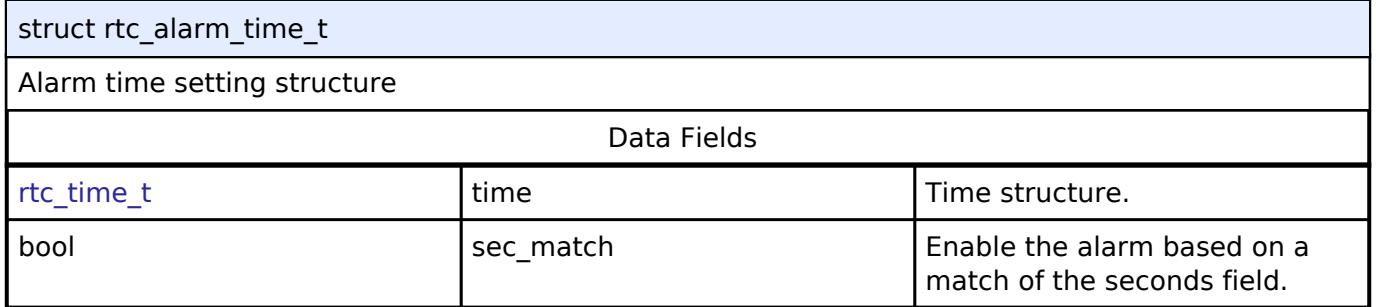

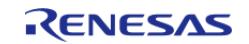

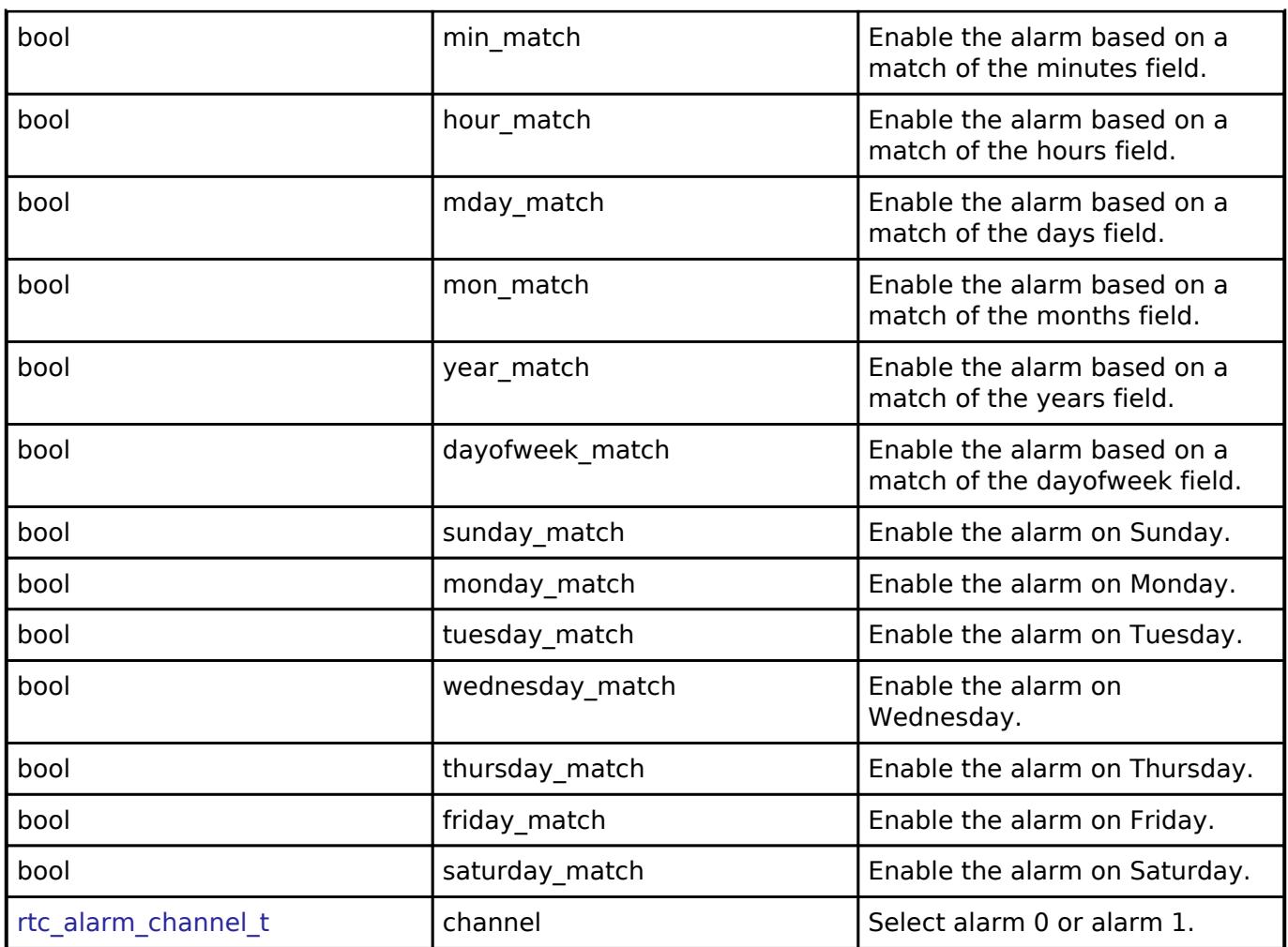

## <span id="page-4667-0"></span>**[◆ r](#page-4667-0)tc\_time\_capture\_t**

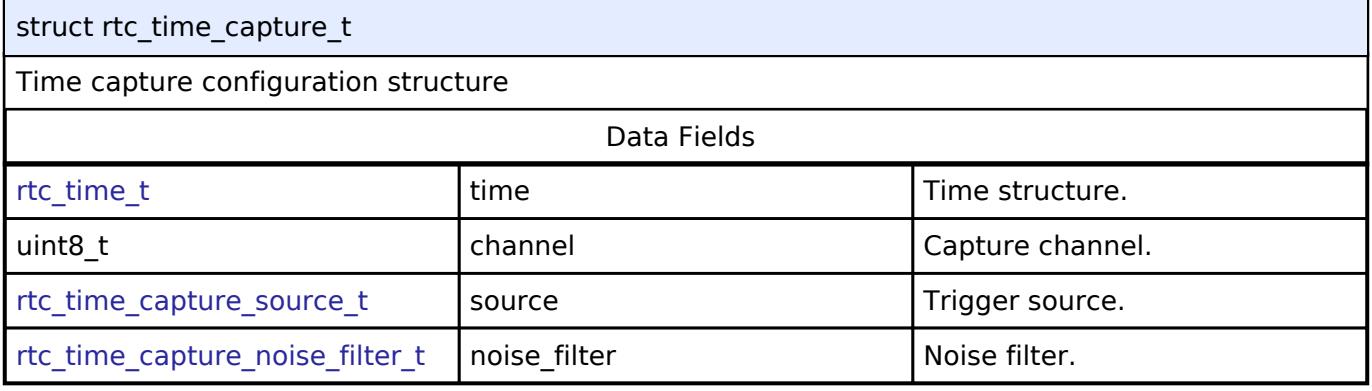

## <span id="page-4667-1"></span>**[◆ r](#page-4667-1)tc\_info\_t**

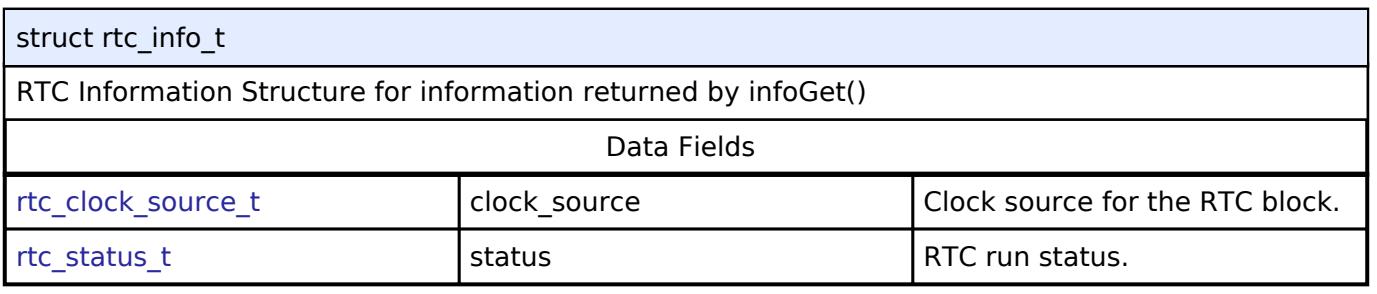

## <span id="page-4667-2"></span>**[◆ r](#page-4667-2)tc\_cfg\_t**

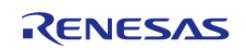

<span id="page-4668-4"></span><span id="page-4668-3"></span><span id="page-4668-2"></span><span id="page-4668-1"></span><span id="page-4668-0"></span>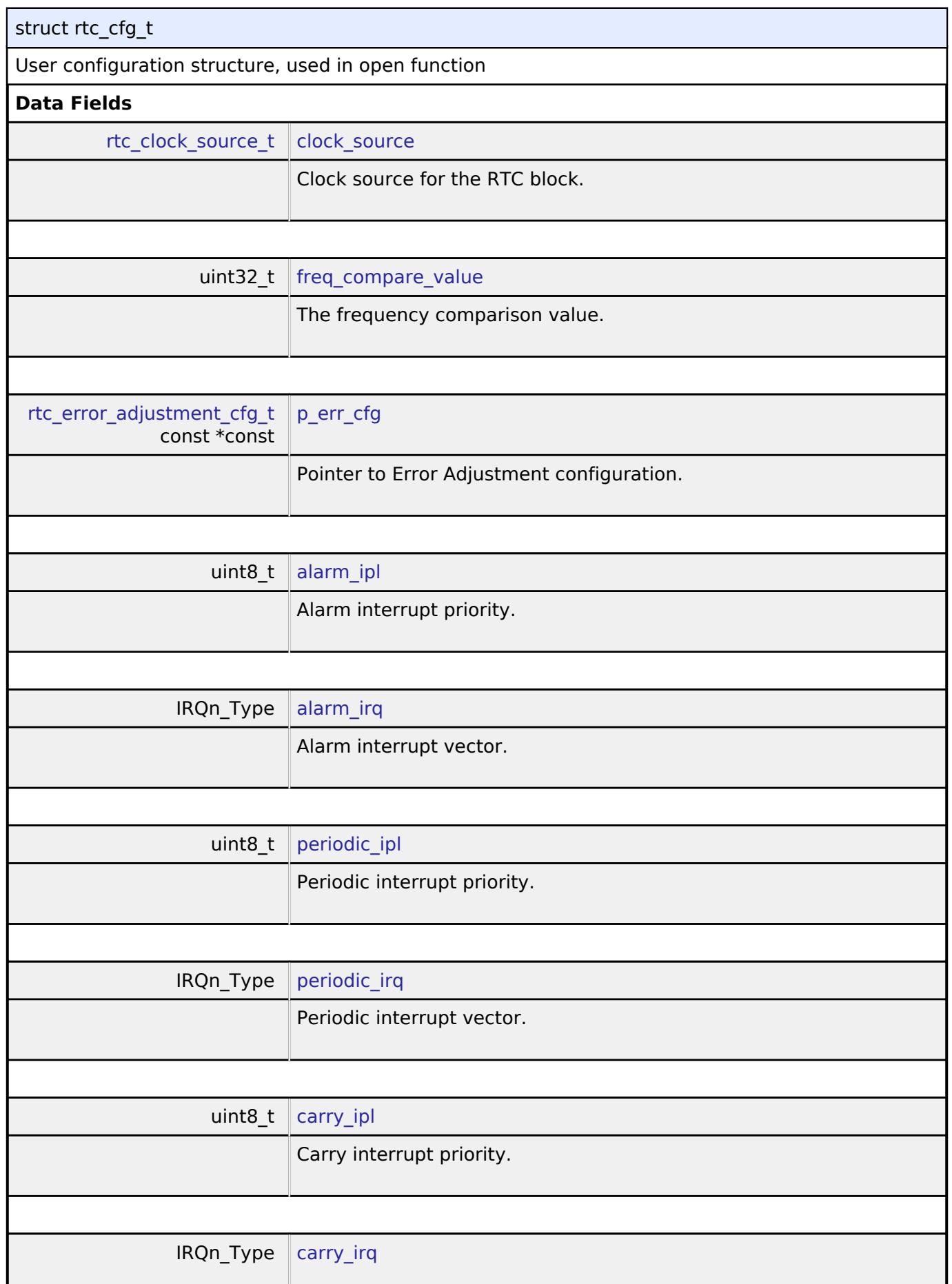

<span id="page-4668-8"></span><span id="page-4668-7"></span><span id="page-4668-6"></span><span id="page-4668-5"></span>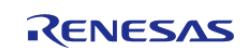

<span id="page-4669-2"></span><span id="page-4669-1"></span>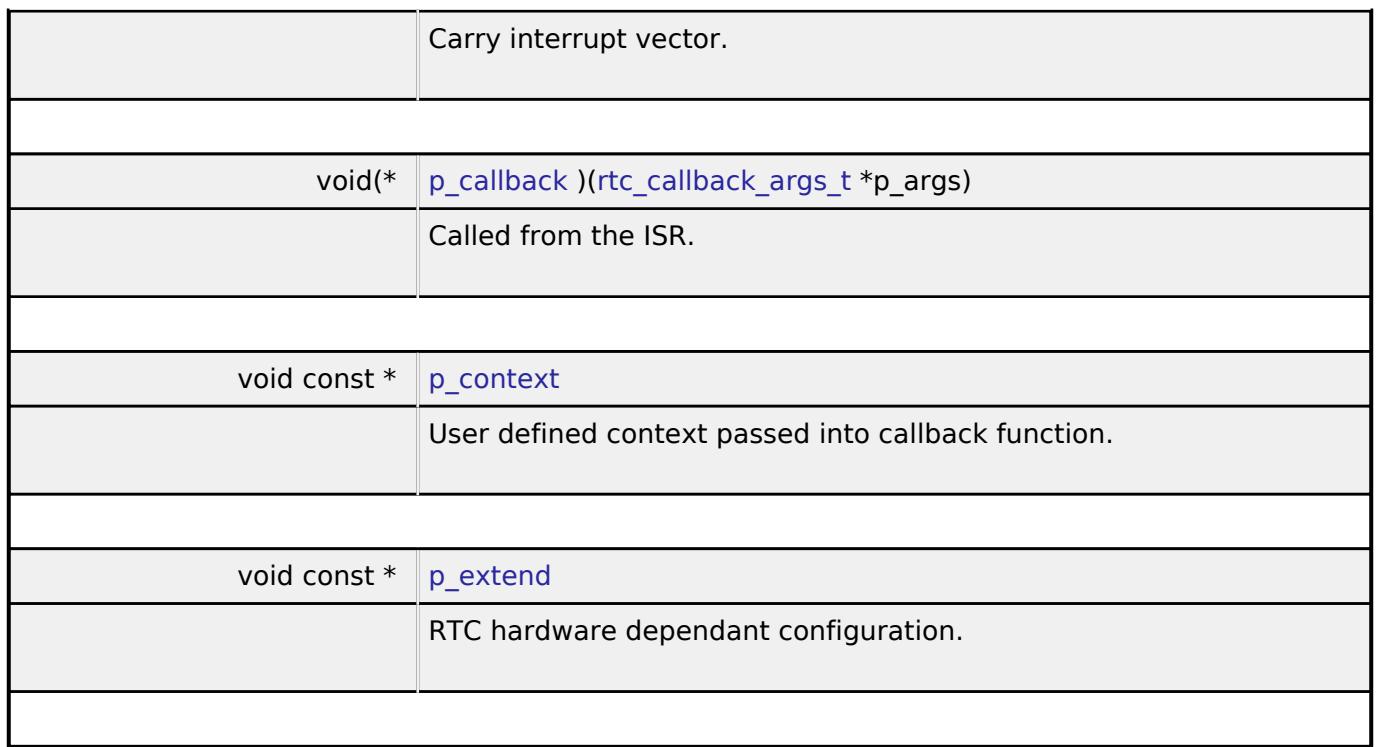

## <span id="page-4669-3"></span><span id="page-4669-0"></span>**[◆ r](#page-4669-0)tc\_api\_t**

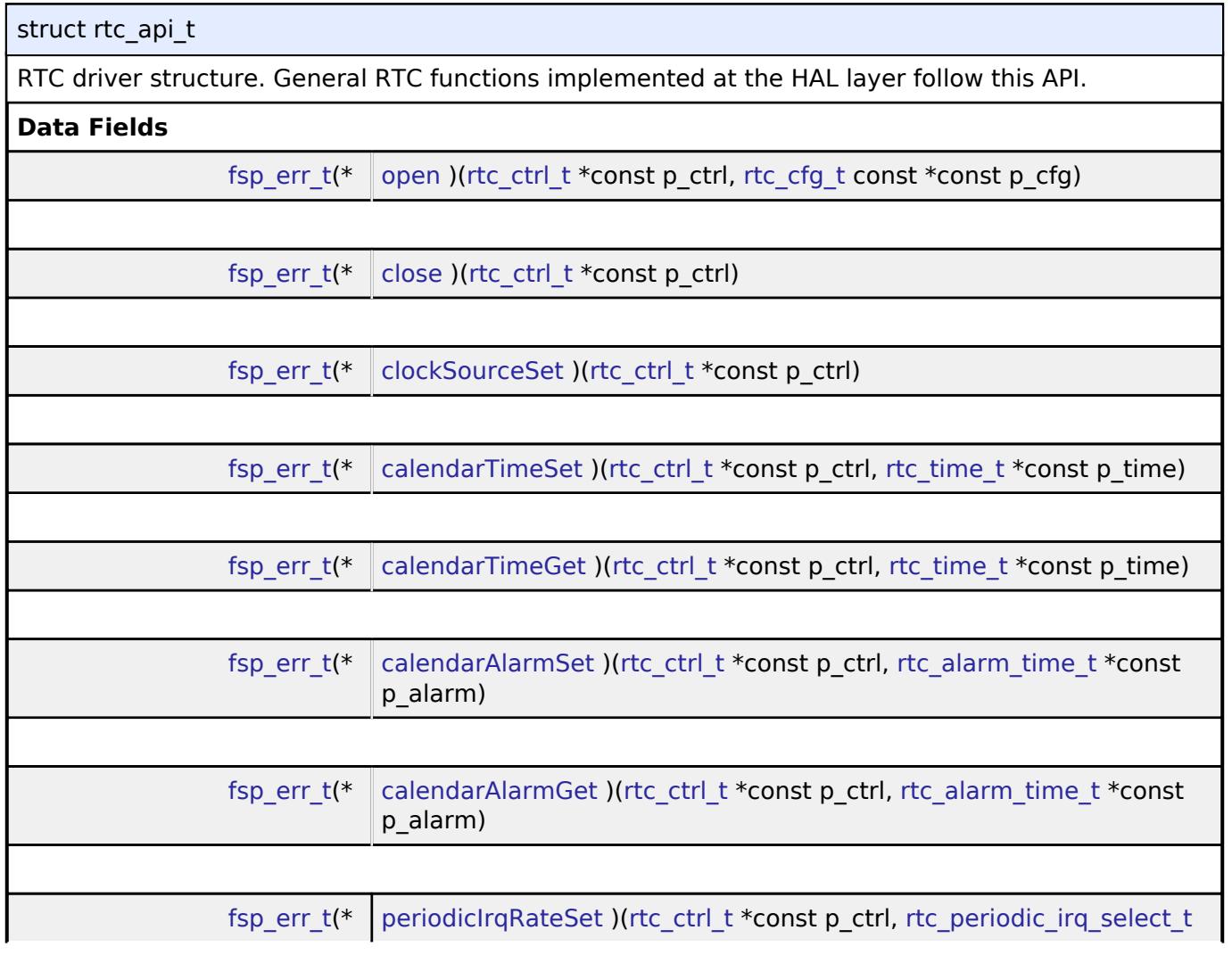

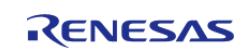

<span id="page-4670-0"></span>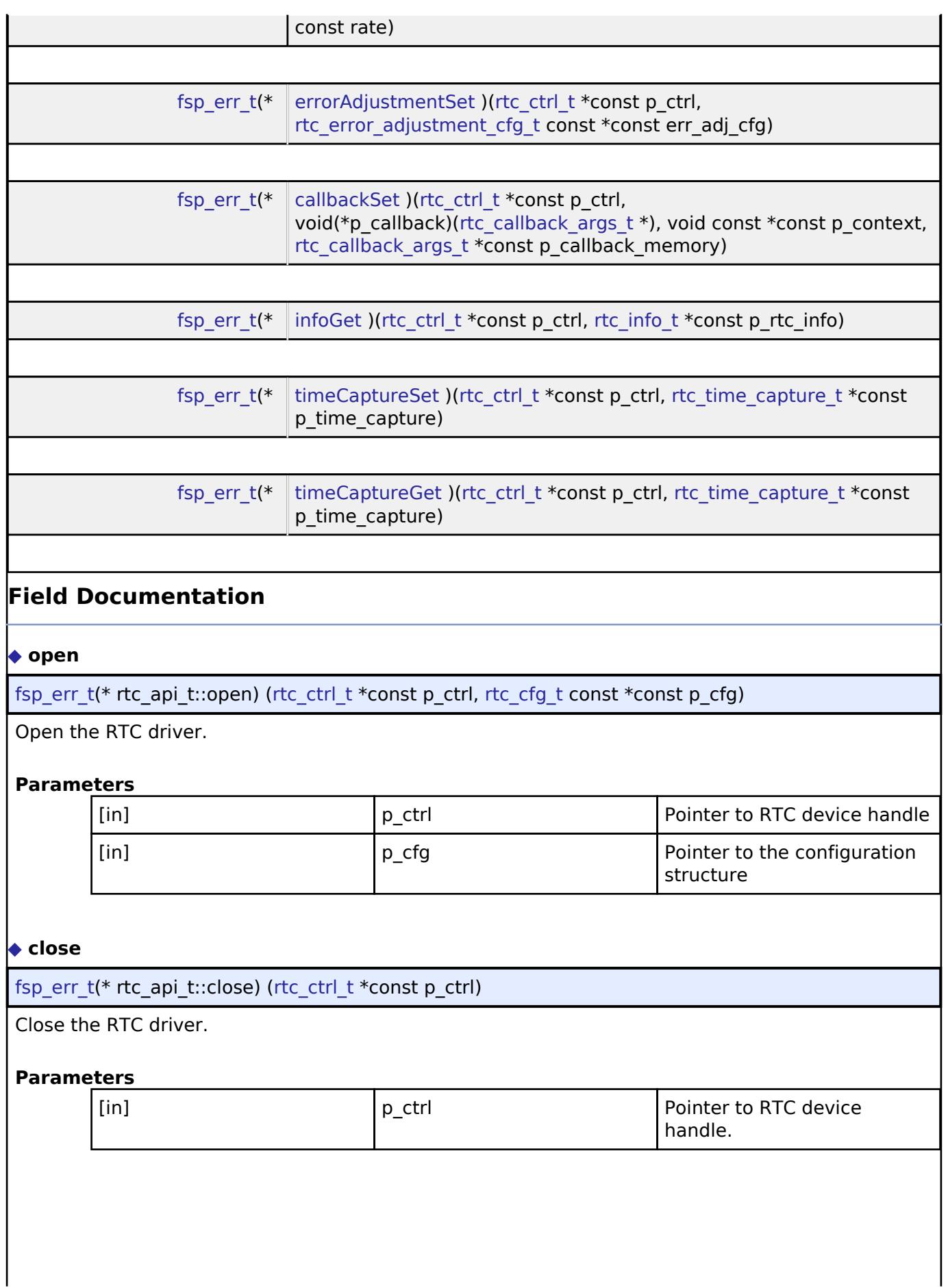

<span id="page-4670-1"></span>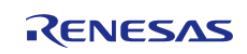

<span id="page-4671-2"></span><span id="page-4671-1"></span><span id="page-4671-0"></span>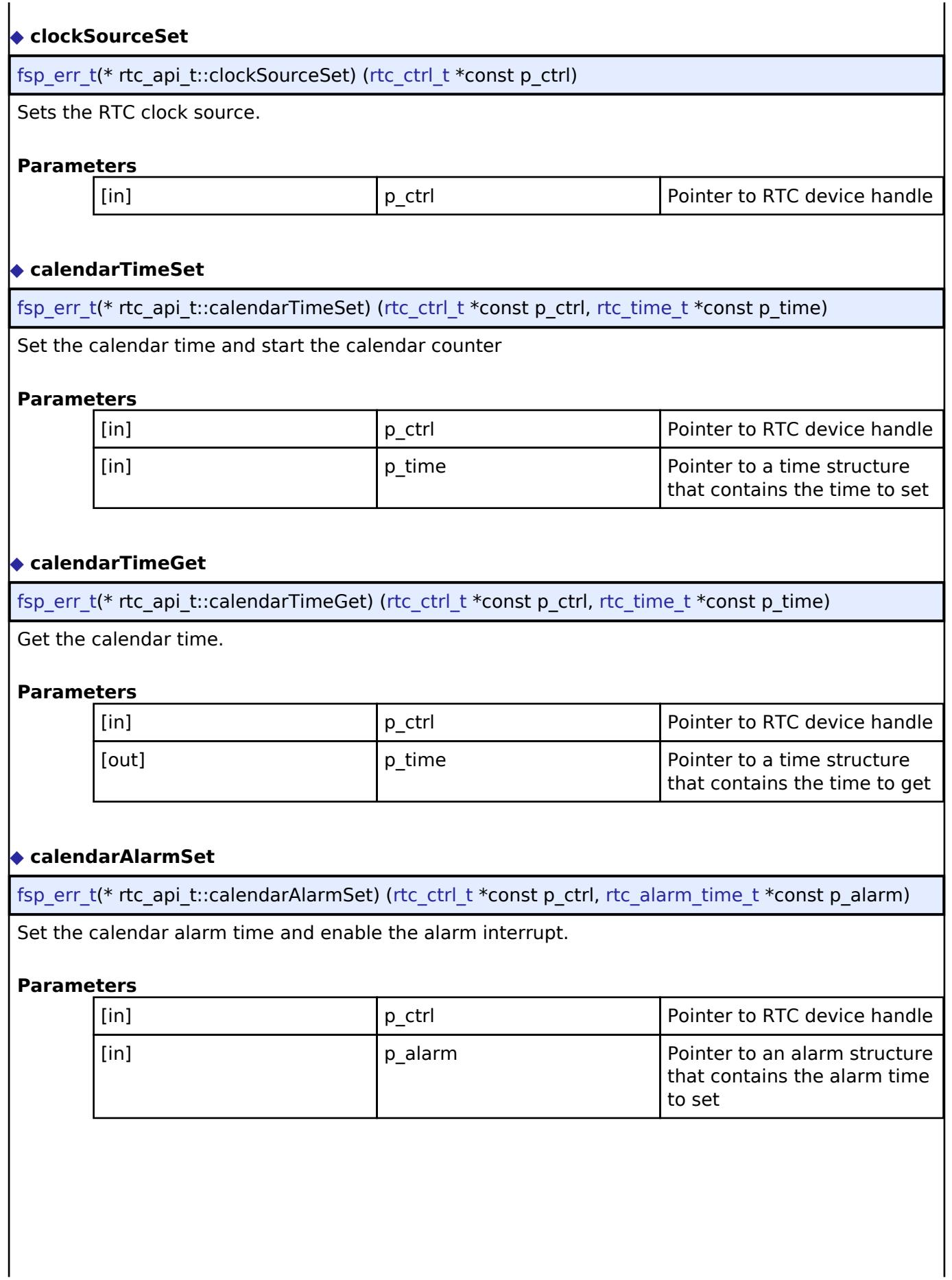

<span id="page-4671-3"></span>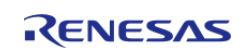

## <span id="page-4672-0"></span>**[◆ c](#page-4672-0)alendarAlarmGet**

[fsp\\_err\\_t\(](#page-159-0)\* rtc\_api\_t::calendarAlarmGet) [\(rtc\\_ctrl\\_t](#page-4674-2) \*const p\_ctrl, [rtc\\_alarm\\_time\\_t](#page-4666-2) \*const p\_alarm)

Get the calendar alarm time.

#### **Parameters**

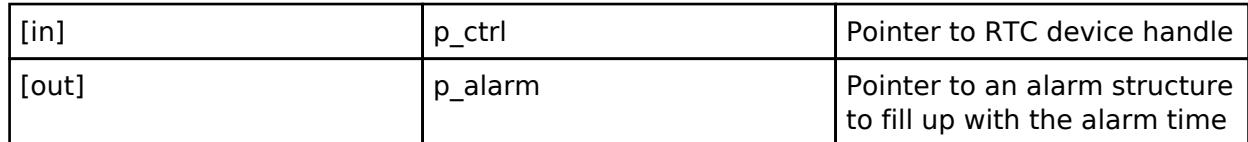

#### <span id="page-4672-1"></span>**[◆ p](#page-4672-1)eriodicIrqRateSet**

[fsp\\_err\\_t\(](#page-159-0)\* rtc\_api\_t::periodicIrqRateSet) ([rtc\\_ctrl\\_t](#page-4674-2) \*const p\_ctrl, [rtc\\_periodic\\_irq\\_select\\_t](#page-4677-0) const rate)

Set the periodic irq rate

#### **Parameters**

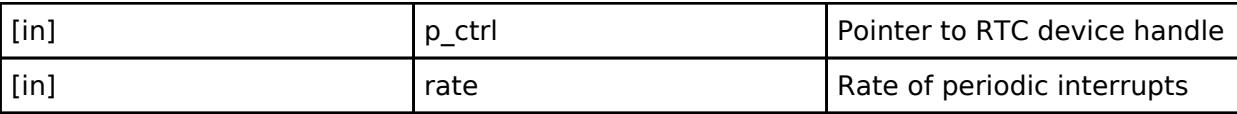

#### <span id="page-4672-2"></span>**[◆ e](#page-4672-2)rrorAdjustmentSet**

[fsp\\_err\\_t\(](#page-159-0)\* rtc\_api\_t::errorAdjustmentSet) [\(rtc\\_ctrl\\_t](#page-4674-2) \*const p\_ctrl, [rtc\\_error\\_adjustment\\_cfg\\_t](#page-4666-1) const \*const err\_adj\_cfg)

Set time error adjustment.

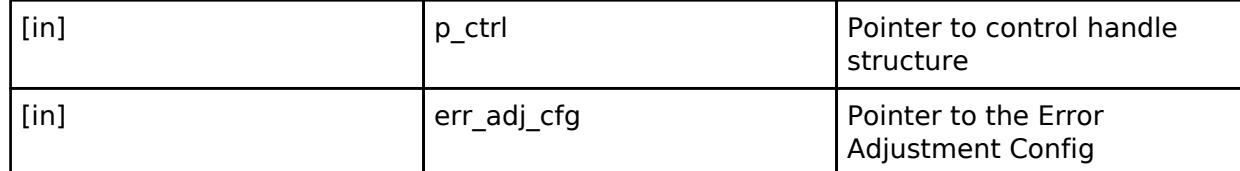

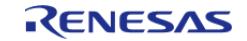

#### <span id="page-4673-0"></span>**[◆ c](#page-4673-0)allbackSet**

[fsp\\_err\\_t\(](#page-159-0)\* rtc\_api\_t::callbackSet) ([rtc\\_ctrl\\_t](#page-4674-2) \*const p\_ctrl, void(\*p\_callback)[\(rtc\\_callback\\_args\\_t](#page-4666-0) \*), void const \*const p\_context, [rtc\\_callback\\_args\\_t](#page-4666-0) \*const p\_callback\_memory)

Specify callback function and optional context pointer and working memory pointer.

#### **Parameters**

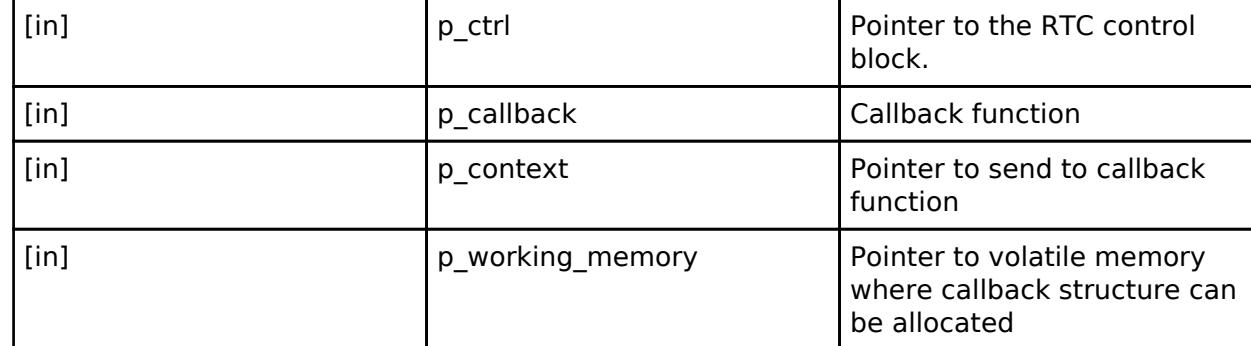

#### <span id="page-4673-1"></span>**[◆ i](#page-4673-1)nfoGet**

[fsp\\_err\\_t\(](#page-159-0)\* rtc\_api\_t::infoGet) ([rtc\\_ctrl\\_t](#page-4674-2) \*const p\_ctrl, [rtc\\_info\\_t](#page-4667-1) \*const p\_rtc\_info)

Return the currently configure clock source for the RTC

#### **Parameters**

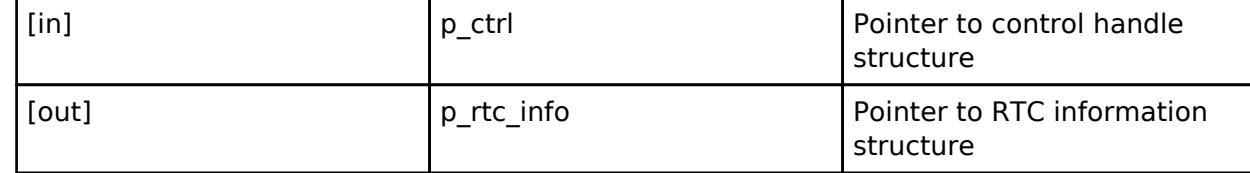

#### <span id="page-4673-2"></span>**[◆ t](#page-4673-2)imeCaptureSet**

[fsp\\_err\\_t\(](#page-159-0)\* rtc\_api\_t::timeCaptureSet) [\(rtc\\_ctrl\\_t](#page-4674-2) \*const p\_ctrl, [rtc\\_time\\_capture\\_t](#page-4667-0) \*const p\_time\_capture)

Config Time capture

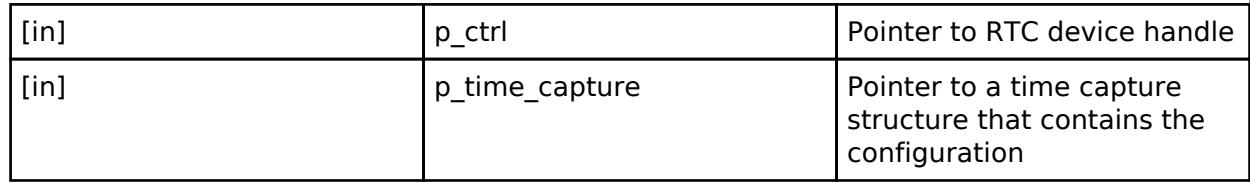

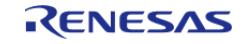

#### <span id="page-4674-3"></span>**[◆ t](#page-4674-3)imeCaptureGet**

[fsp\\_err\\_t\(](#page-159-0)\* rtc\_api\_t::timeCaptureGet) ([rtc\\_ctrl\\_t](#page-4674-2) \*const p\_ctrl, [rtc\\_time\\_capture\\_t](#page-4667-0) \*const p\_time\_capture)

Get the capture time and clear bit status.

#### **Parameters**

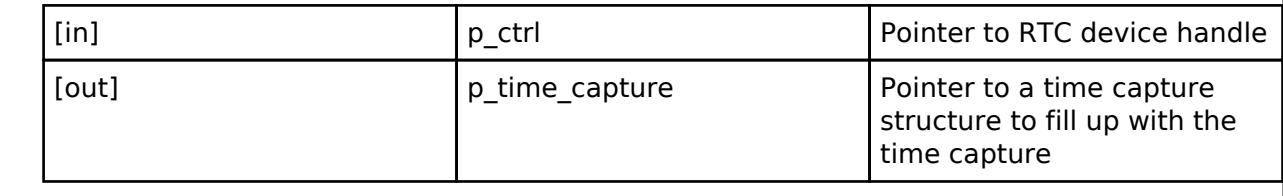

#### <span id="page-4674-0"></span>**[◆ r](#page-4674-0)tc\_instance\_t**

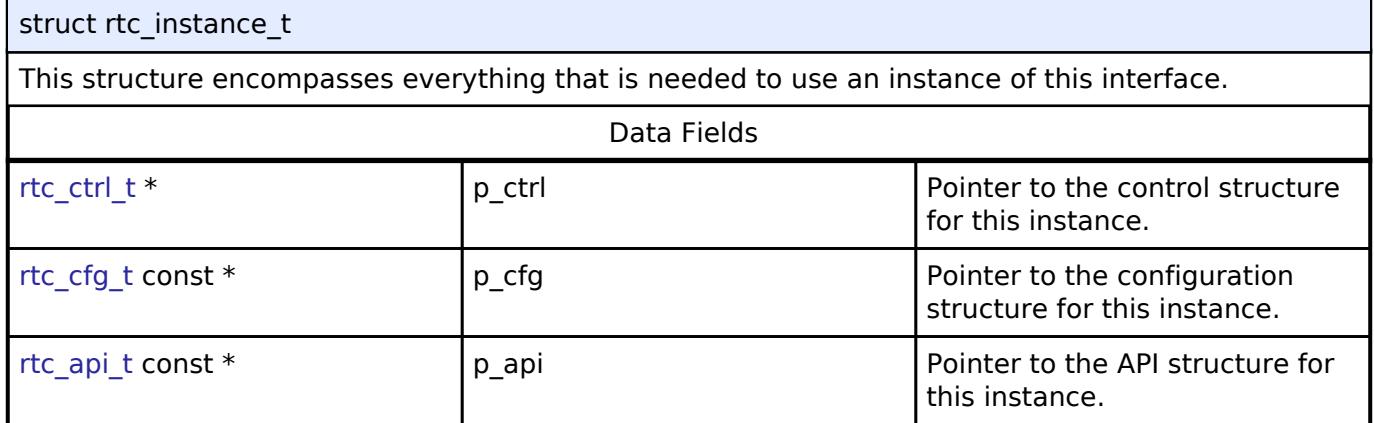

#### **Typedef Documentation**

<span id="page-4674-1"></span>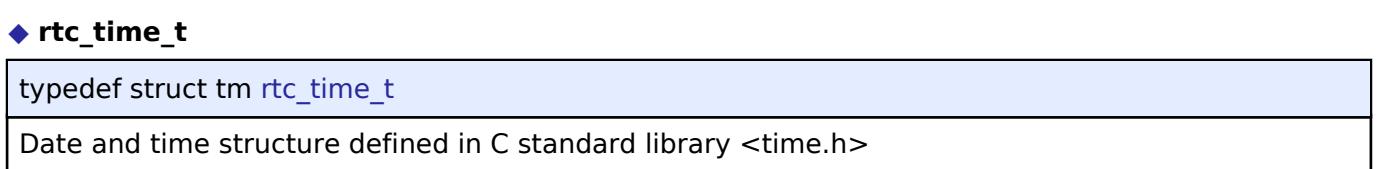

#### <span id="page-4674-2"></span>**[◆ r](#page-4674-2)tc\_ctrl\_t**

typedef void [rtc\\_ctrl\\_t](#page-4674-2)

RTC control block. Allocate an instance specific control block to pass into the RTC API calls.

#### **Enumeration Type Documentation**

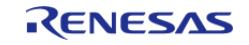

## <span id="page-4675-0"></span>**[◆ r](#page-4675-0)tc\_event\_t**

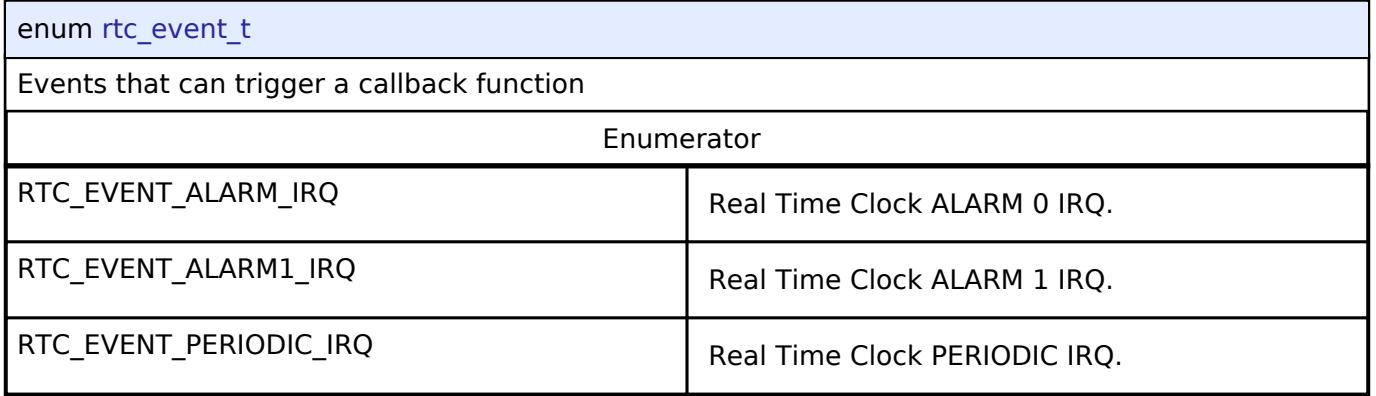

## <span id="page-4675-1"></span>**[◆ r](#page-4675-1)tc\_alarm\_channel\_t**

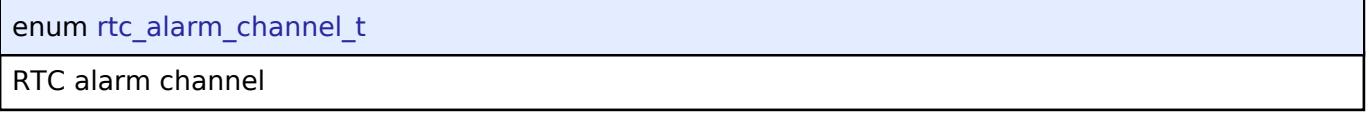

## <span id="page-4675-2"></span>**[◆ r](#page-4675-2)tc\_clock\_source\_t**

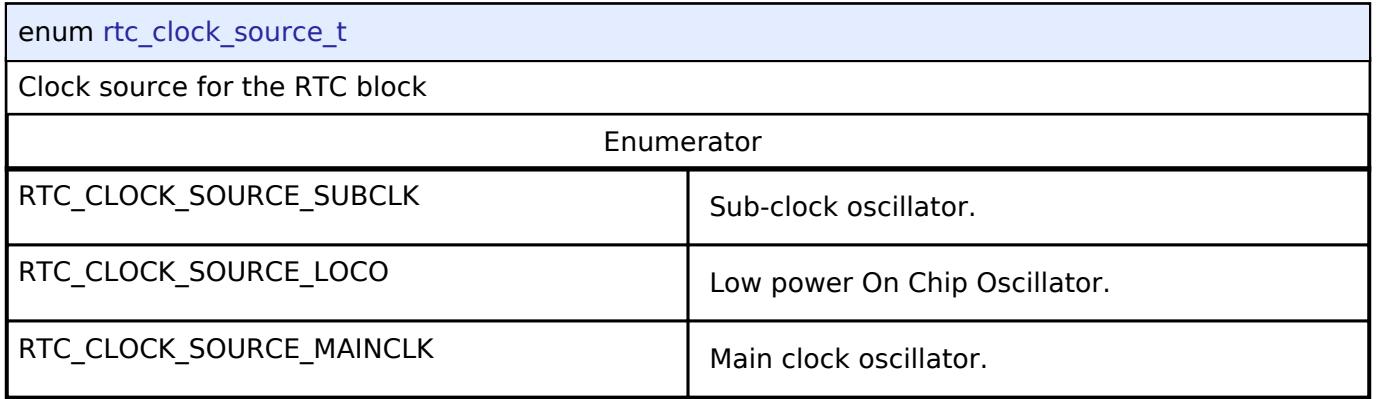

## <span id="page-4675-3"></span>**[◆ r](#page-4675-3)tc\_status\_t**

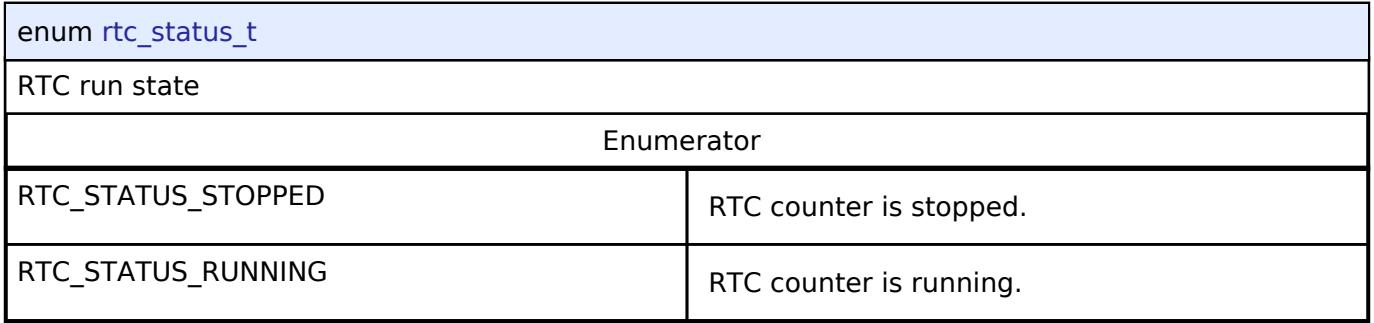

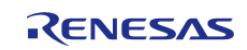

## <span id="page-4676-0"></span>**[◆ r](#page-4676-0)tc\_error\_adjustment\_t**

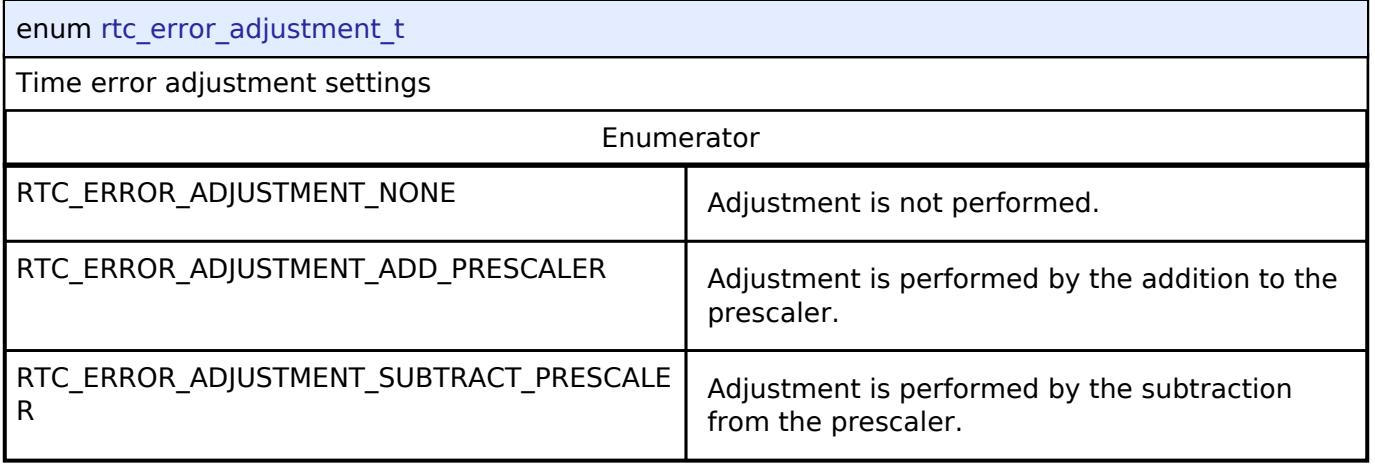

## <span id="page-4676-1"></span>**[◆ r](#page-4676-1)tc\_error\_adjustment\_mode\_t**

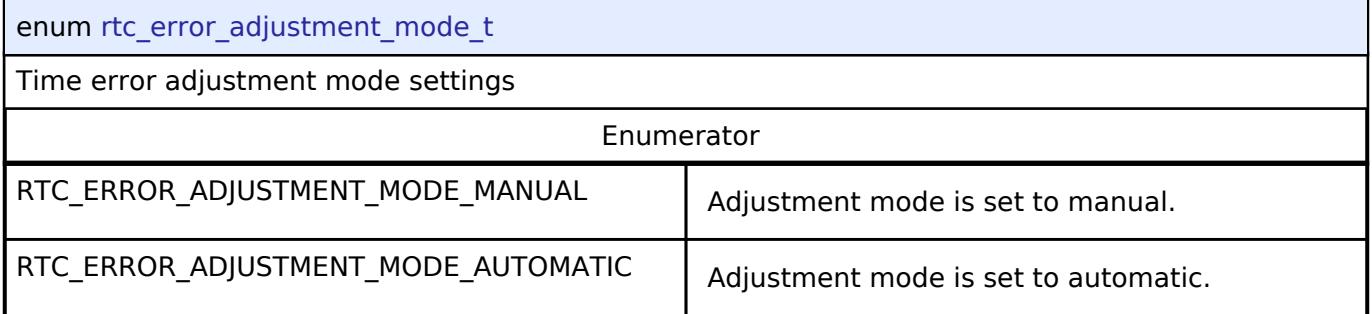

## <span id="page-4676-2"></span>**[◆ r](#page-4676-2)tc\_error\_adjustment\_period\_t**

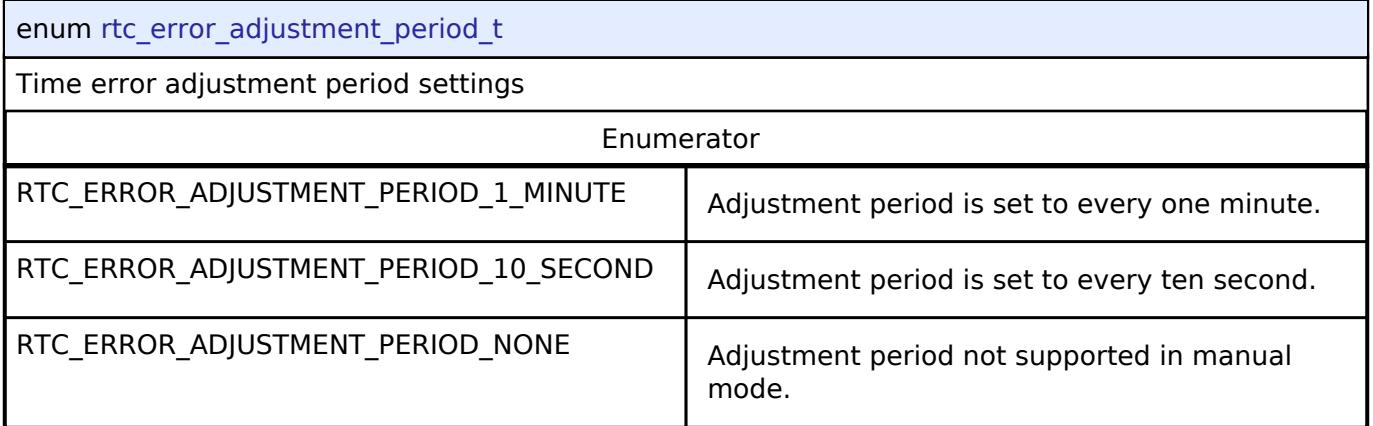

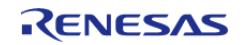

## <span id="page-4677-0"></span>**[◆ r](#page-4677-0)tc\_periodic\_irq\_select\_t**

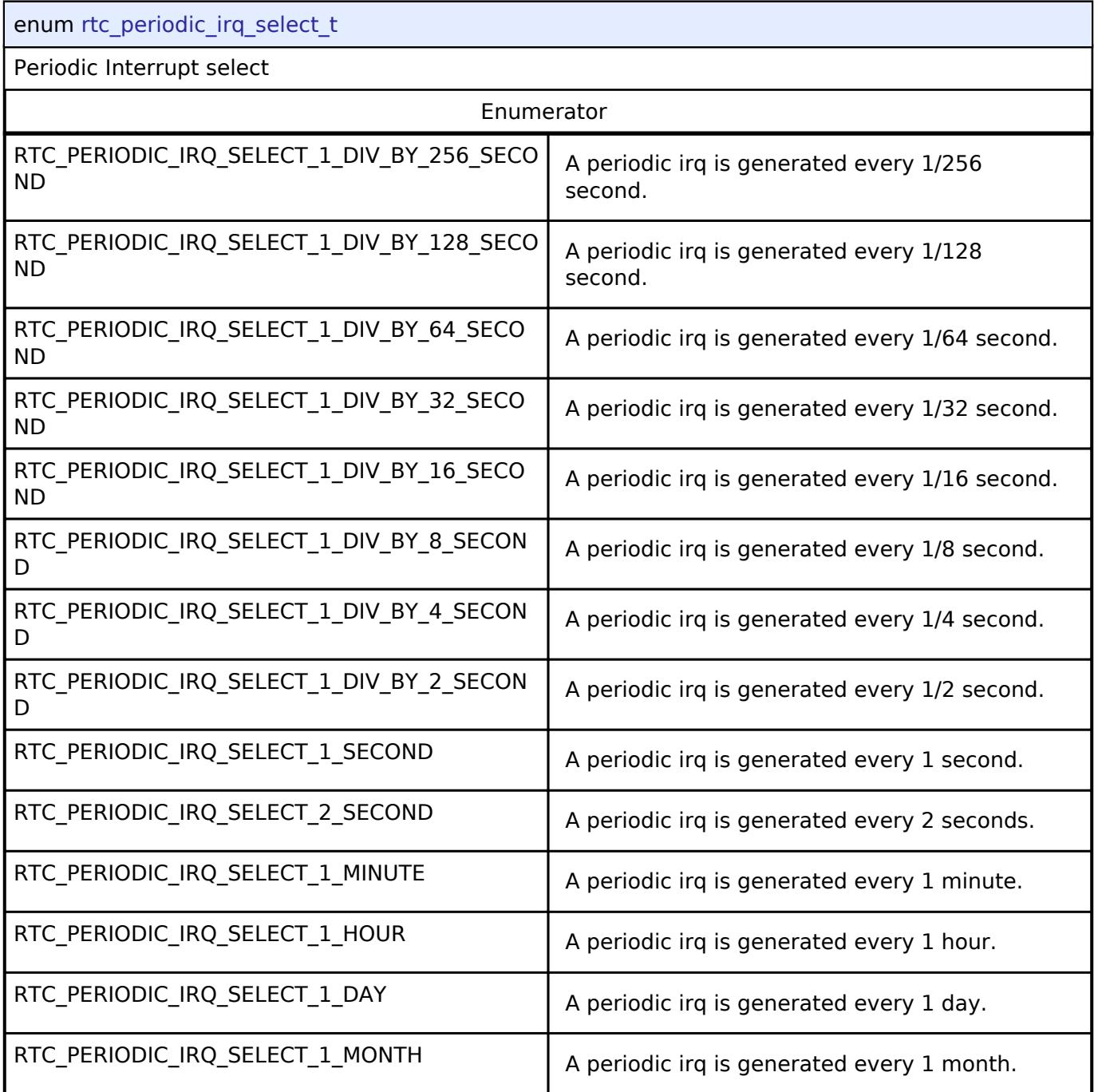

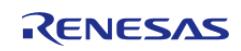

#### <span id="page-4678-0"></span>**[◆ r](#page-4678-0)tc\_time\_capture\_source\_t**

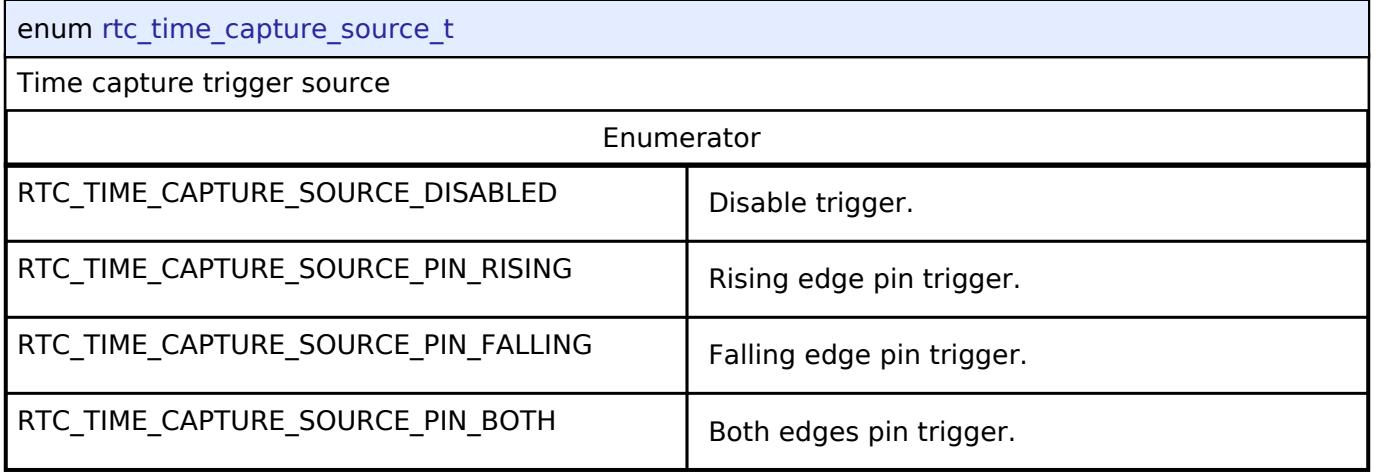

## <span id="page-4678-1"></span>**[◆ r](#page-4678-1)tc\_time\_capture\_noise\_filter\_t**

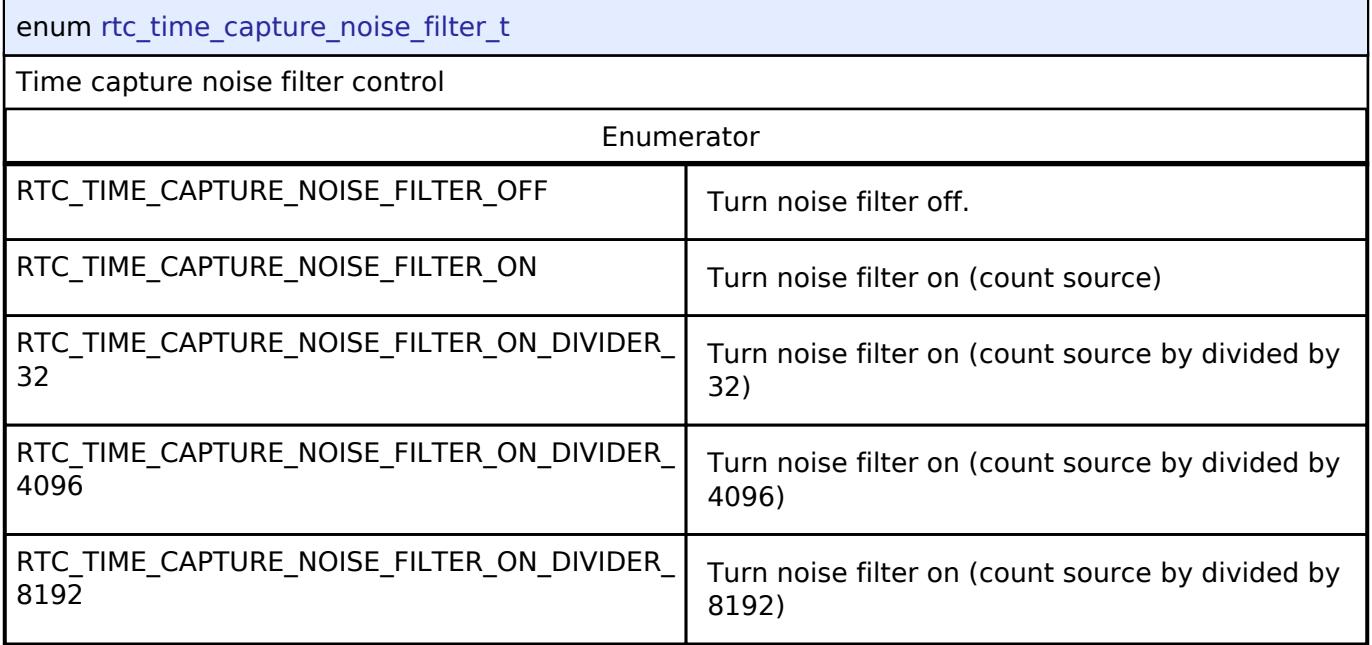

## **5.3.74 SCE Interface**

[Interfaces](#page-3545-0)

#### **Detailed Description**

Interface for Secure Crypto Engine (SCE) functions.

## **Summary**

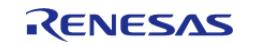

The SCE interface provides SCE functionality.

The SCE interface can be implemented by:

• [SCE Protected Mode](#page-2700-0)

#### **Data Structures**

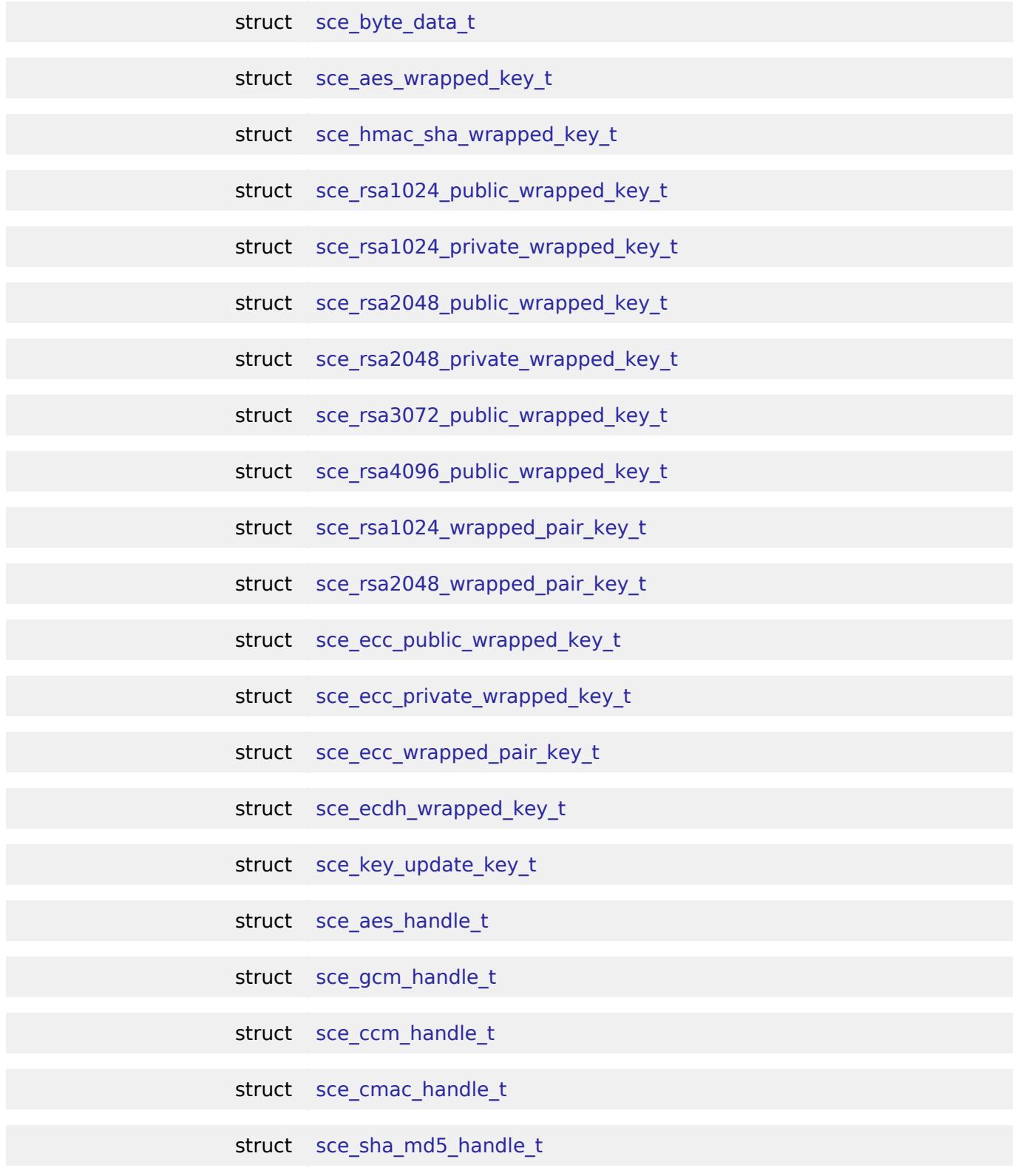

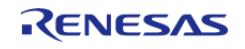
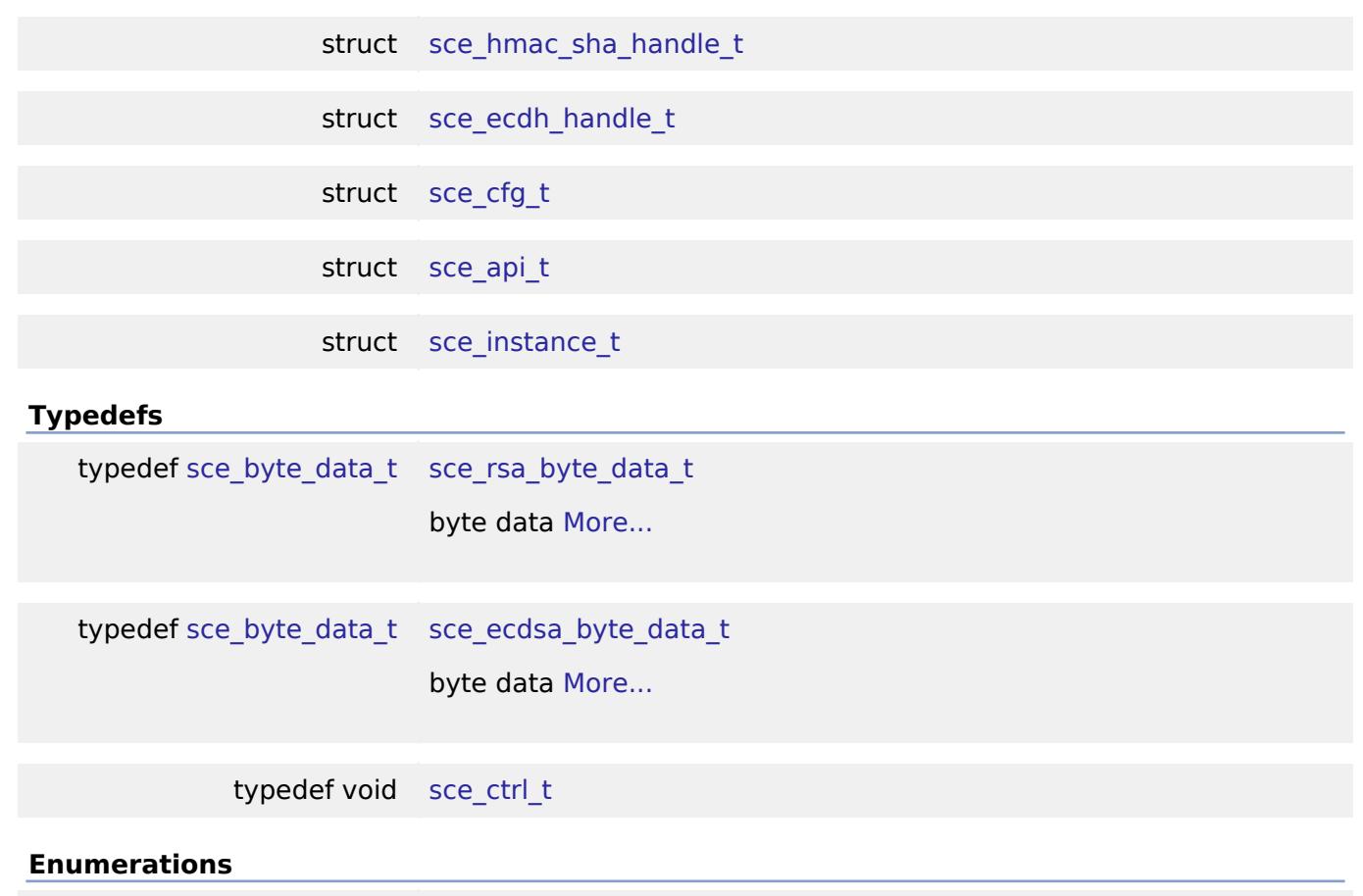

enum [lifecycle\\_t](#page-4768-2)

#### **Data Structure Documentation**

<span id="page-4680-0"></span>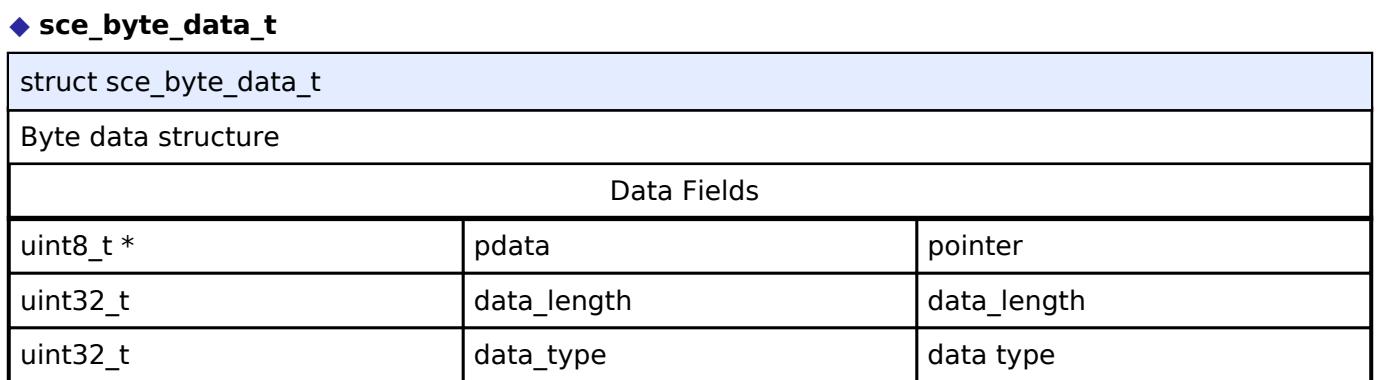

# <span id="page-4680-1"></span>**[◆ s](#page-4680-1)ce\_aes\_wrapped\_key\_t**

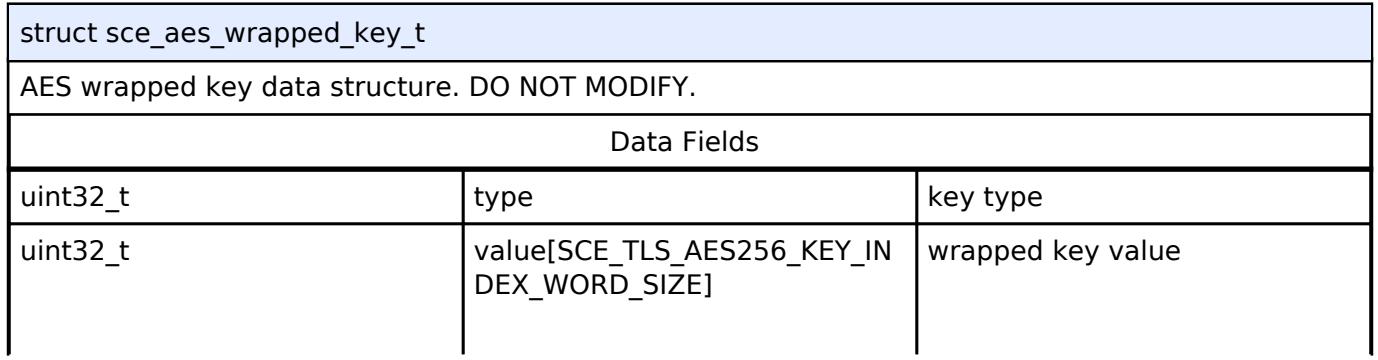

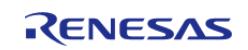

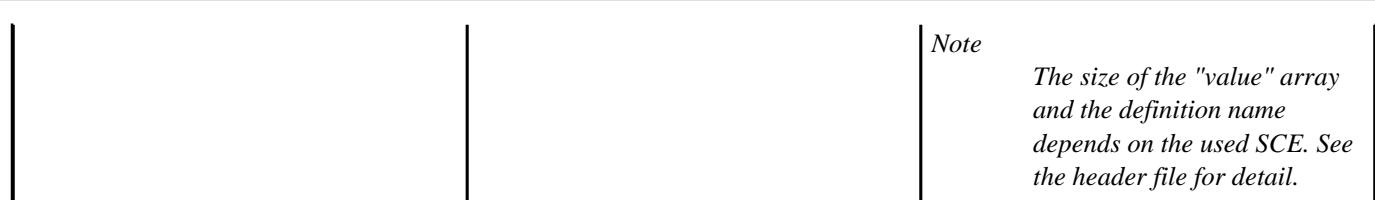

#### <span id="page-4681-0"></span>**[◆ s](#page-4681-0)ce\_hmac\_sha\_wrapped\_key\_t**

struct sce\_hmac\_sha\_wrapped\_key\_t

HMAC-SHA wrapped key data structure. DO NOT MODIFY.

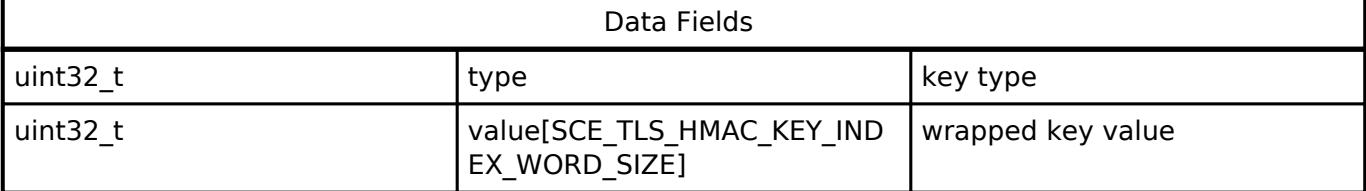

#### <span id="page-4681-1"></span>**[◆ s](#page-4681-1)ce\_rsa1024\_public\_wrapped\_key\_t**

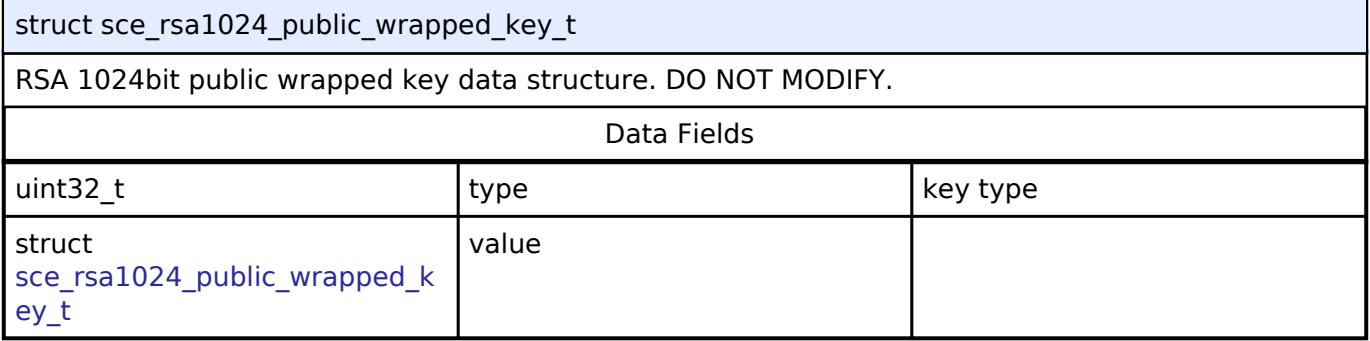

#### <span id="page-4681-2"></span>**[◆ s](#page-4681-2)ce\_rsa1024\_private\_wrapped\_key\_t**

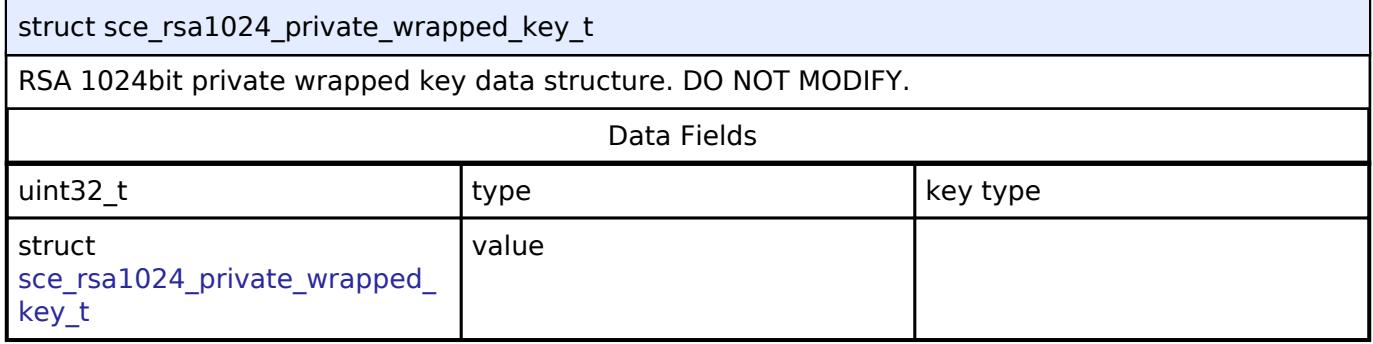

# <span id="page-4681-3"></span>**[◆ s](#page-4681-3)ce\_rsa2048\_public\_wrapped\_key\_t**

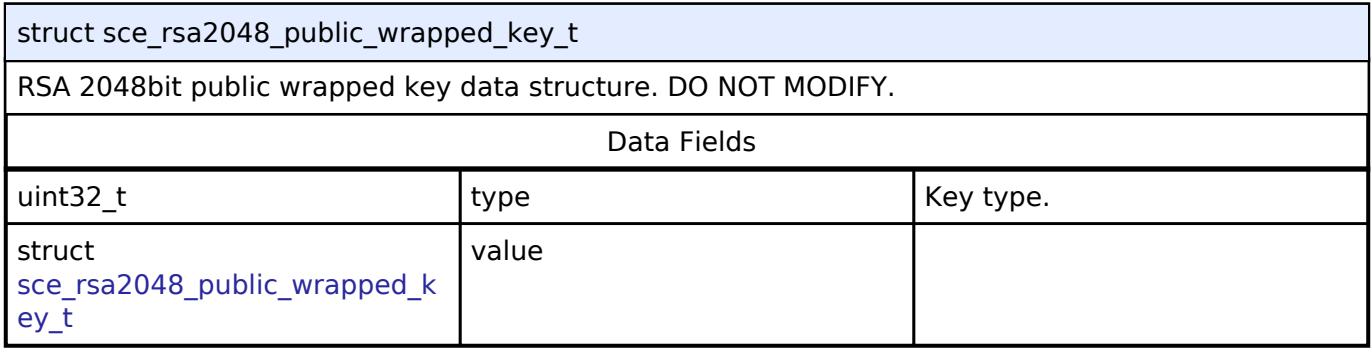

#### <span id="page-4681-4"></span>**[◆ s](#page-4681-4)ce\_rsa2048\_private\_wrapped\_key\_t**

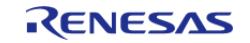

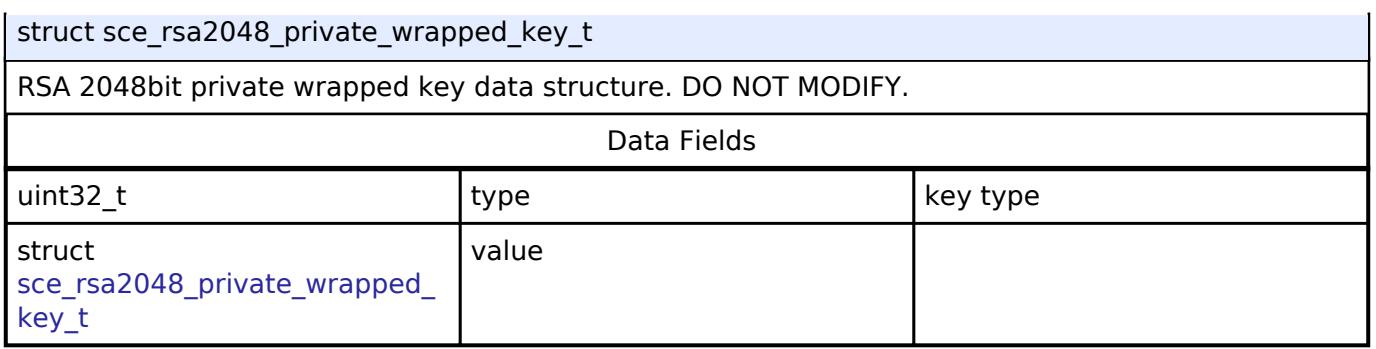

# <span id="page-4682-0"></span>**[◆ s](#page-4682-0)ce\_rsa3072\_public\_wrapped\_key\_t**

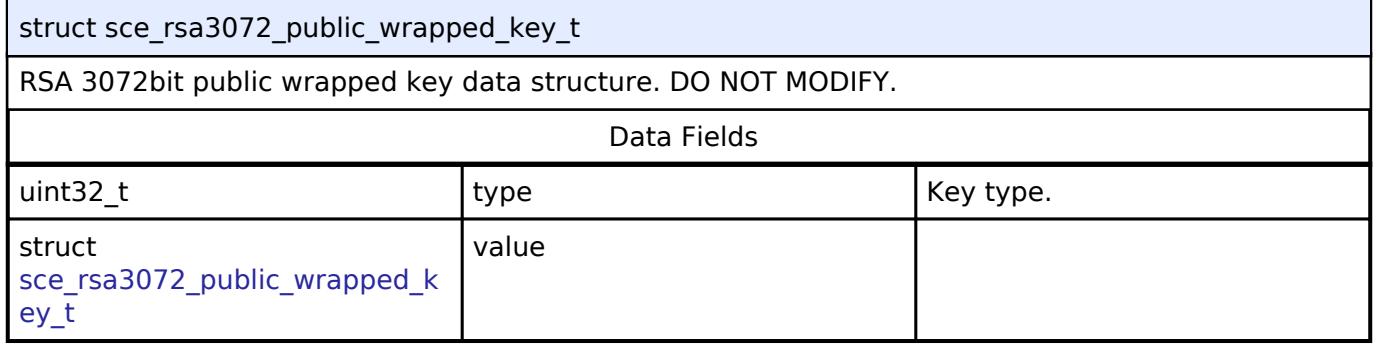

# <span id="page-4682-1"></span>**[◆ s](#page-4682-1)ce\_rsa4096\_public\_wrapped\_key\_t**

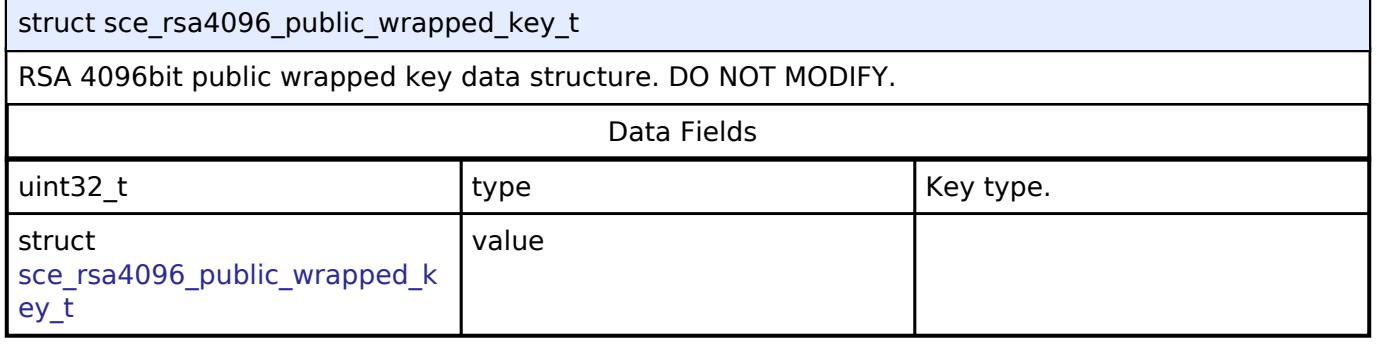

# <span id="page-4682-2"></span>**[◆ s](#page-4682-2)ce\_rsa1024\_wrapped\_pair\_key\_t**

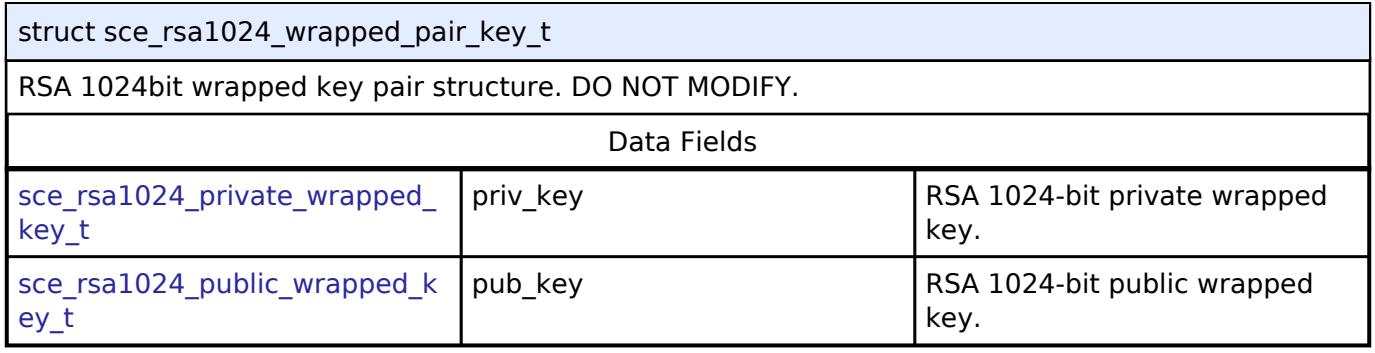

# <span id="page-4682-3"></span>**[◆ s](#page-4682-3)ce\_rsa2048\_wrapped\_pair\_key\_t**

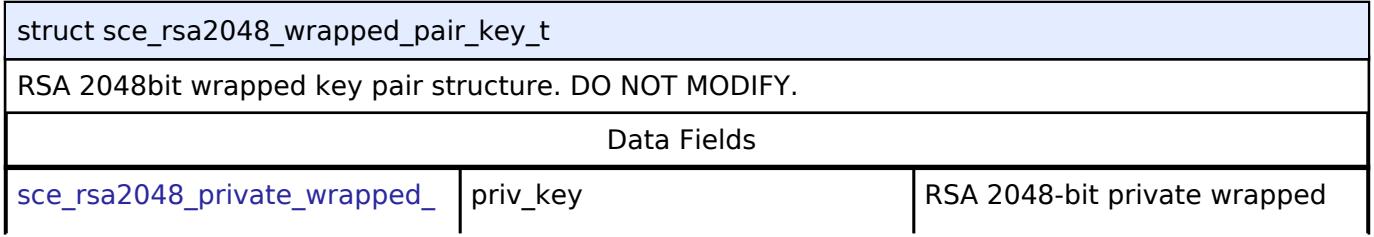

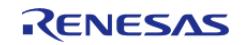

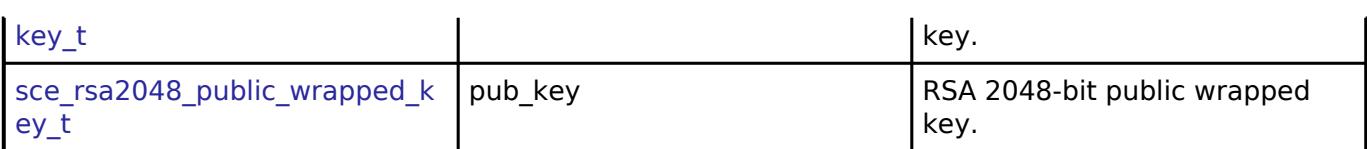

#### <span id="page-4683-0"></span>**[◆ s](#page-4683-0)ce\_ecc\_public\_wrapped\_key\_t**

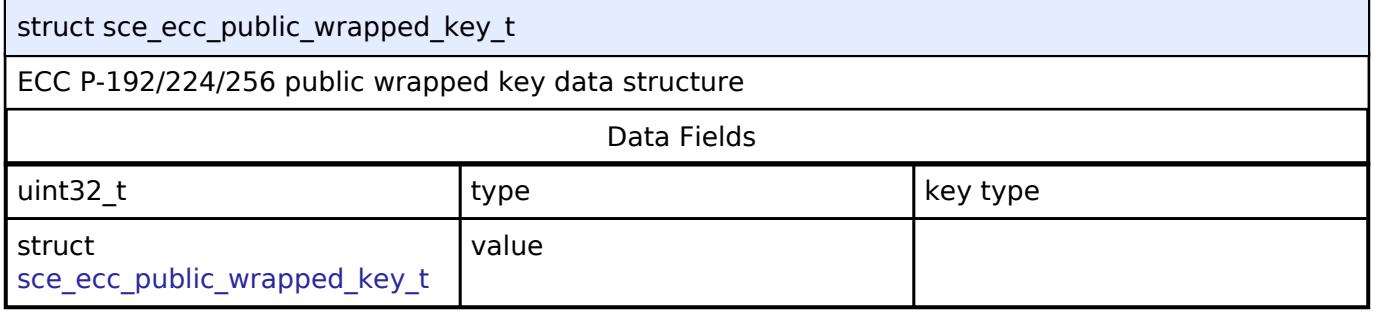

## <span id="page-4683-1"></span>**[◆ s](#page-4683-1)ce\_ecc\_private\_wrapped\_key\_t**

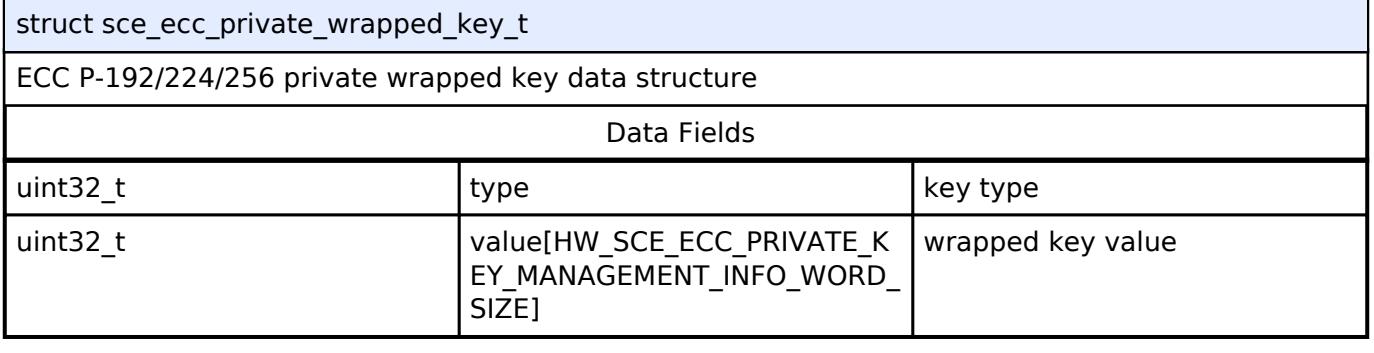

# <span id="page-4683-2"></span>**[◆ s](#page-4683-2)ce\_ecc\_wrapped\_pair\_key\_t**

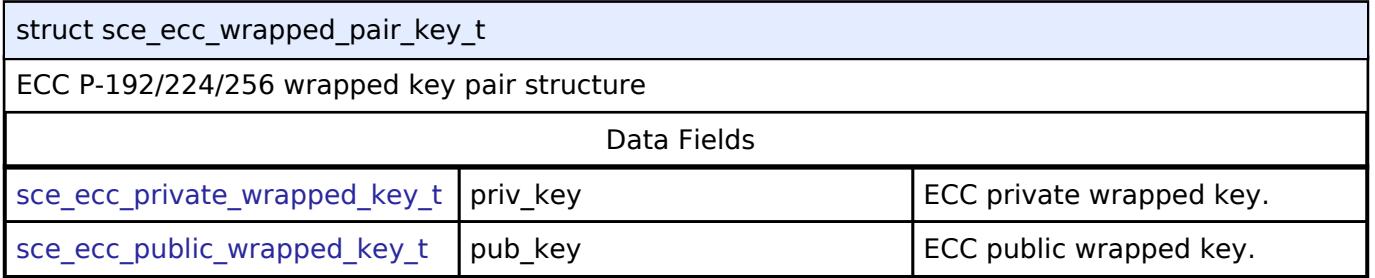

#### <span id="page-4683-3"></span>**[◆ s](#page-4683-3)ce\_ecdh\_wrapped\_key\_t**

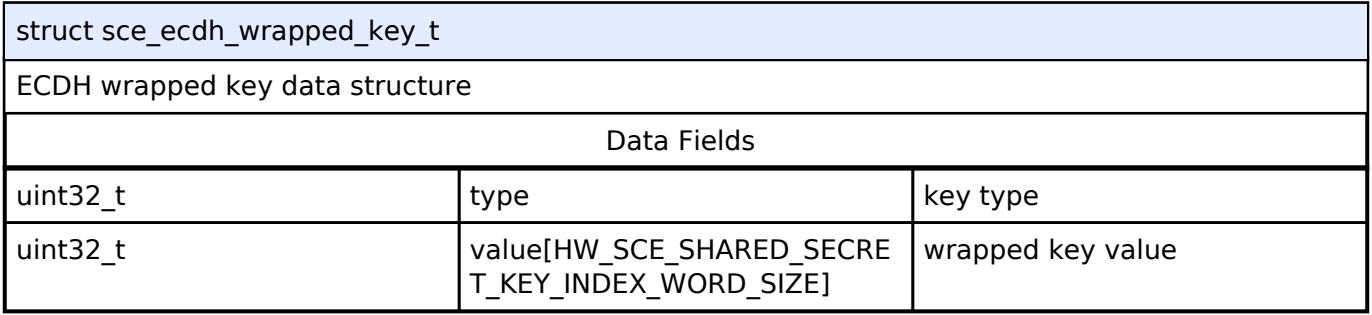

#### <span id="page-4683-4"></span>**[◆ s](#page-4683-4)ce\_key\_update\_key\_t**

struct sce\_key\_update\_key\_t

Update key ring index data structure. DO NOT MODIFY.

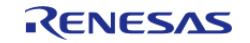

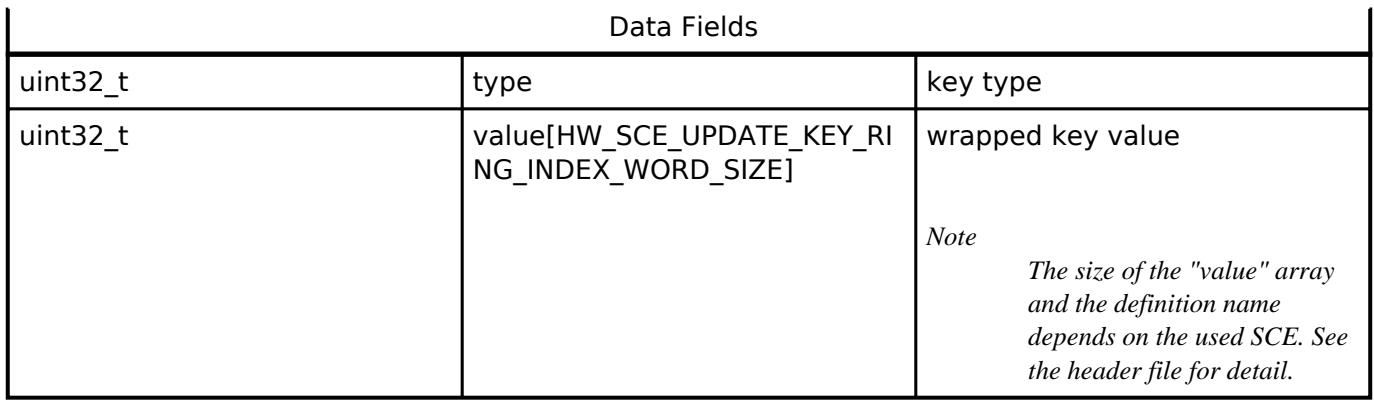

# <span id="page-4684-0"></span>**[◆ s](#page-4684-0)ce\_aes\_handle\_t**

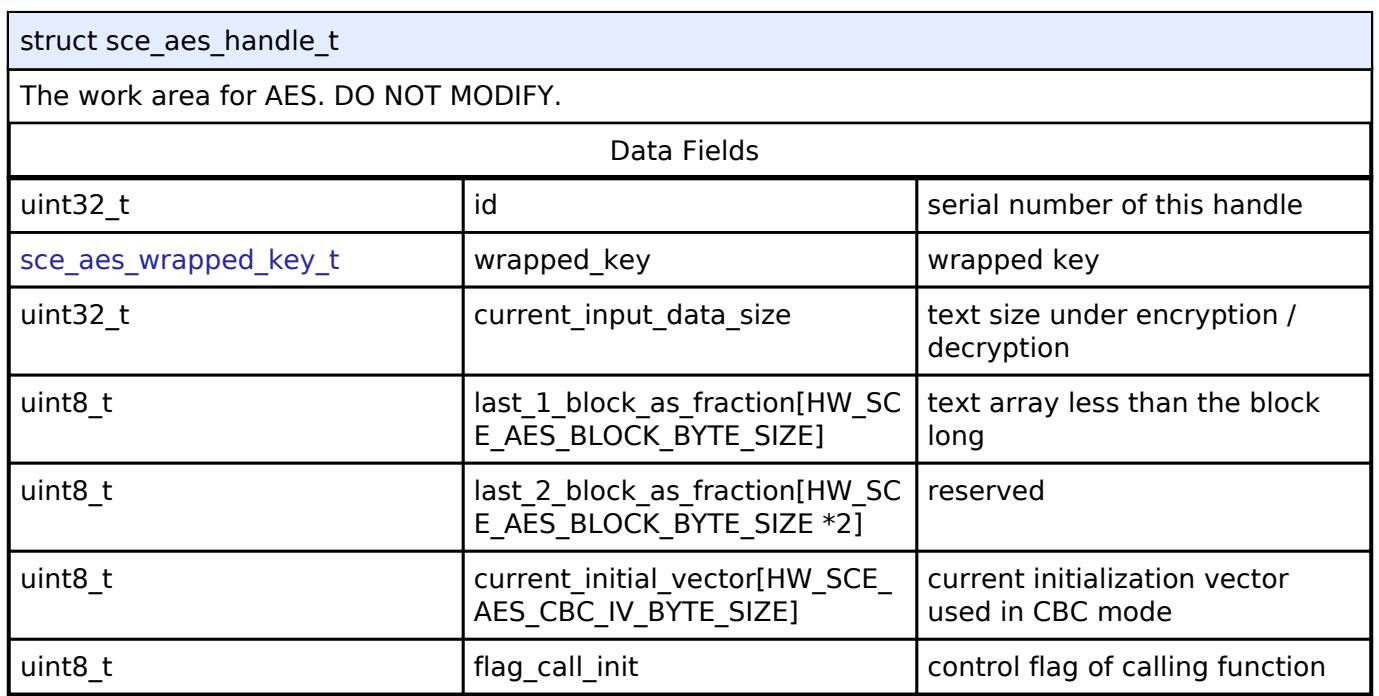

# <span id="page-4684-1"></span>**[◆ s](#page-4684-1)ce\_gcm\_handle\_t**

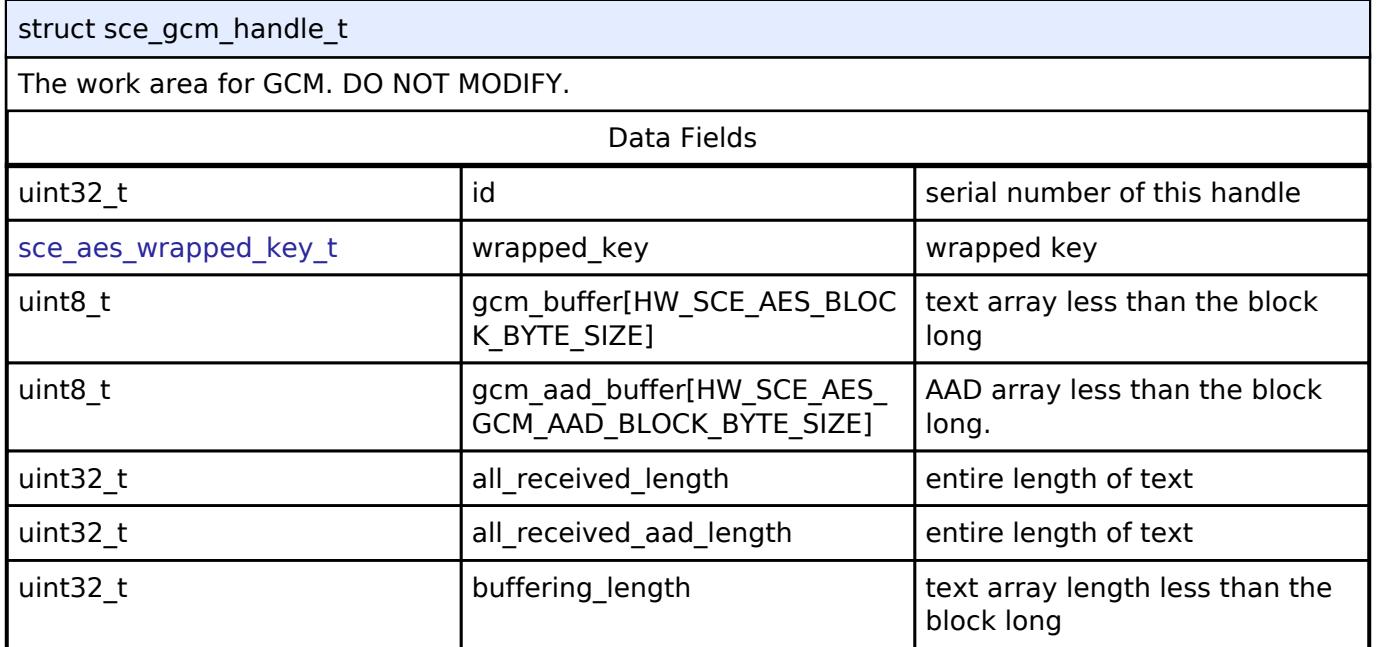

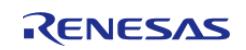

#### **Flexible Software Package**

API Reference > Interfaces > SCE Interface

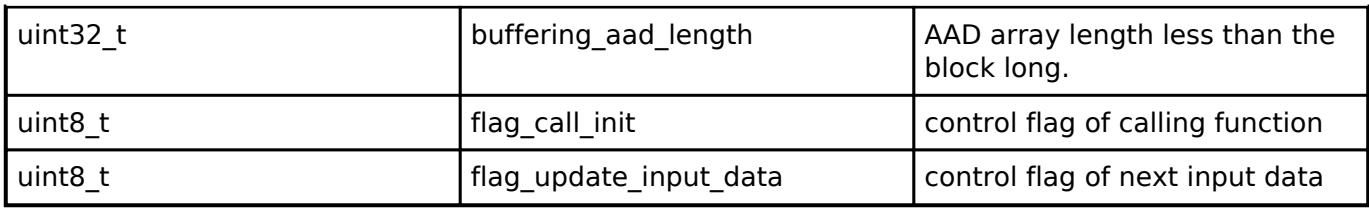

#### <span id="page-4685-0"></span>**[◆ s](#page-4685-0)ce\_ccm\_handle\_t**

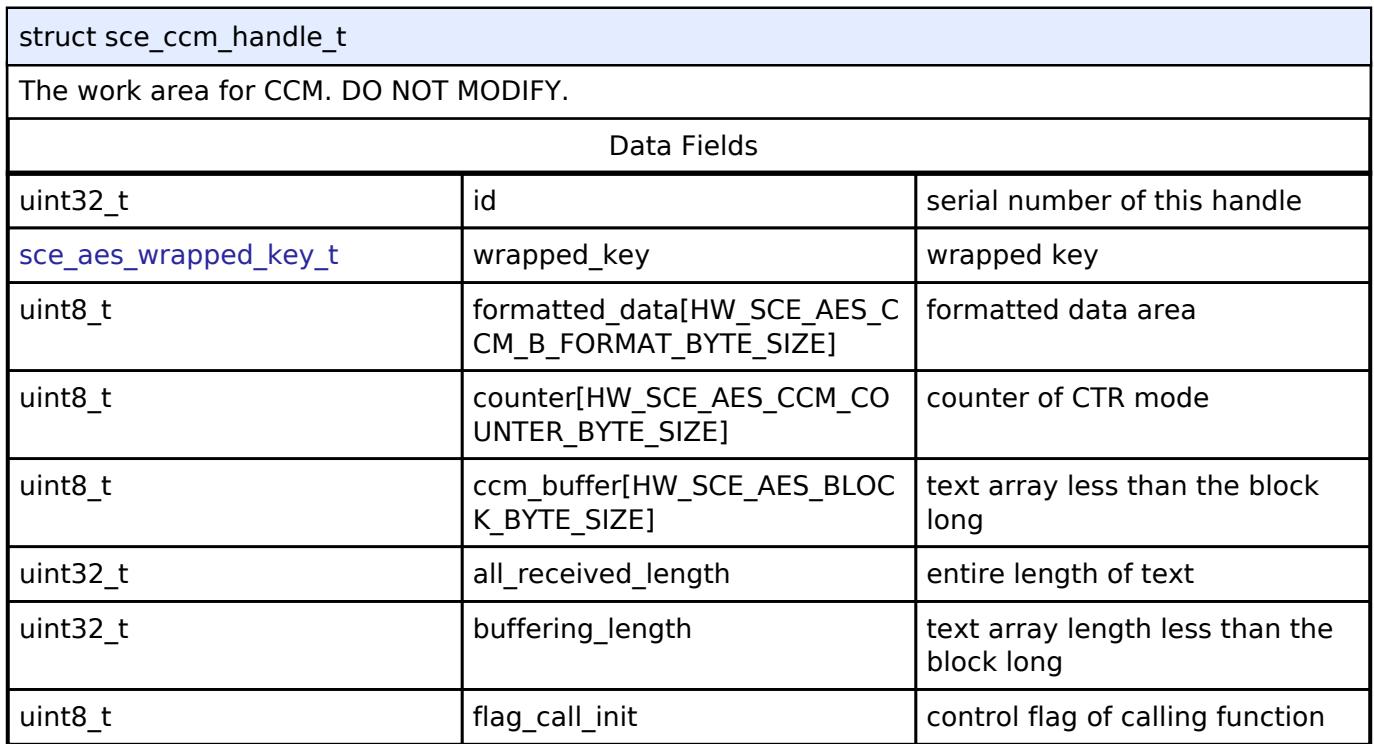

# <span id="page-4685-1"></span>**[◆ s](#page-4685-1)ce\_cmac\_handle\_t**

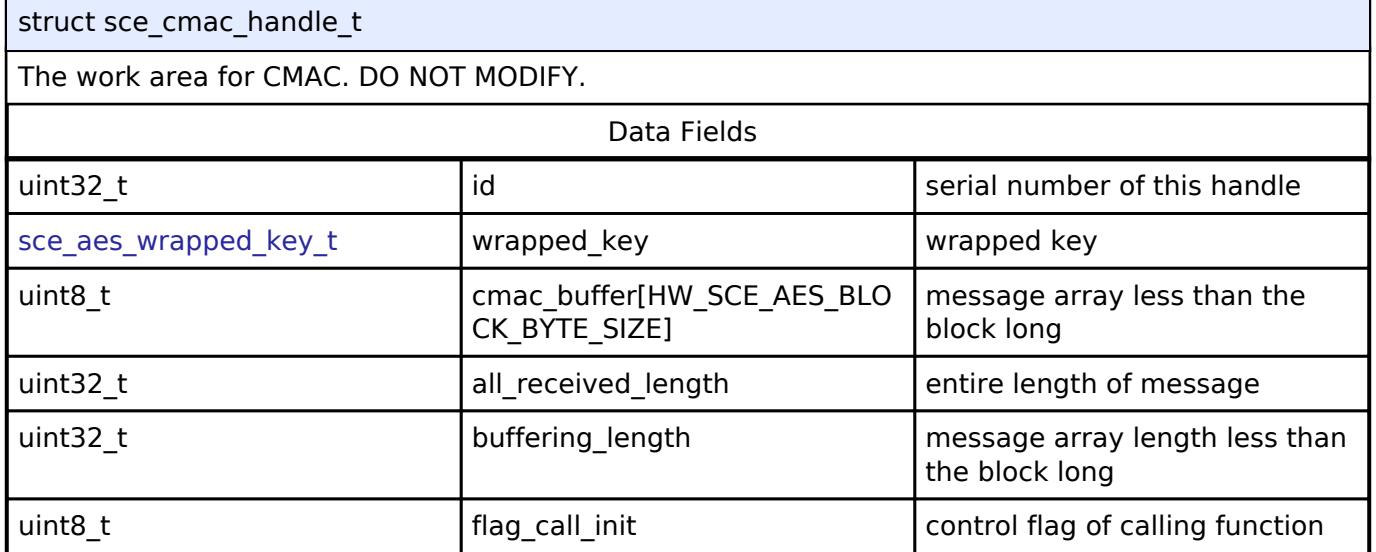

### <span id="page-4685-2"></span>**[◆ s](#page-4685-2)ce\_sha\_md5\_handle\_t**

struct sce\_sha\_md5\_handle\_t

The work area for SHA. DO NOT MODIFY.

Data Fields

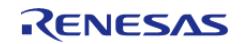

Т

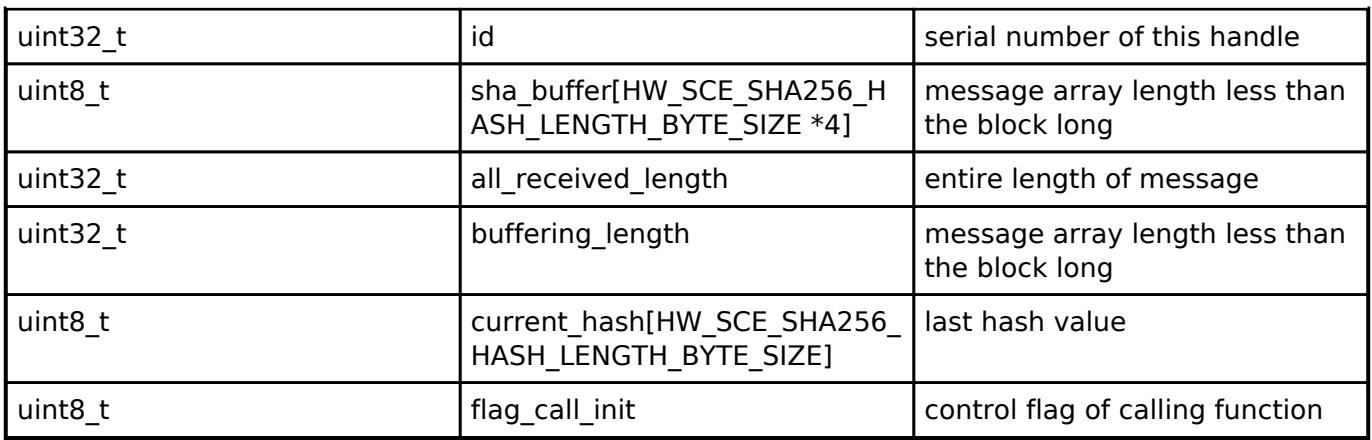

# <span id="page-4686-0"></span>**[◆ s](#page-4686-0)ce\_hmac\_sha\_handle\_t**

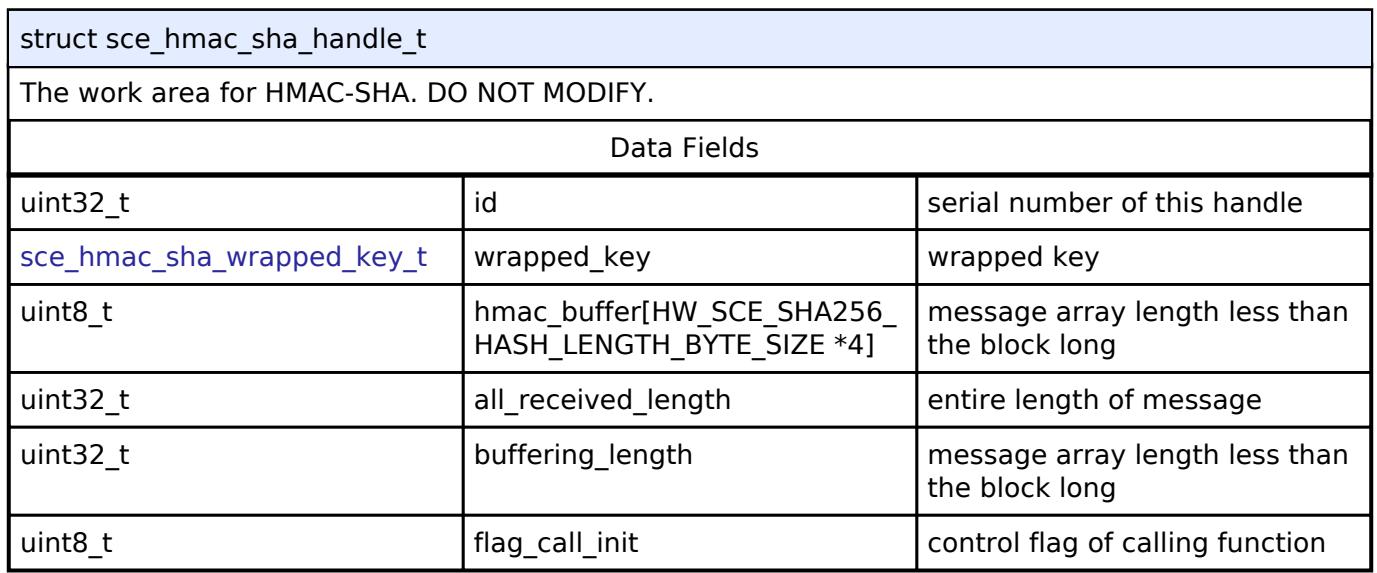

# <span id="page-4686-1"></span>**[◆ s](#page-4686-1)ce\_ecdh\_handle\_t**

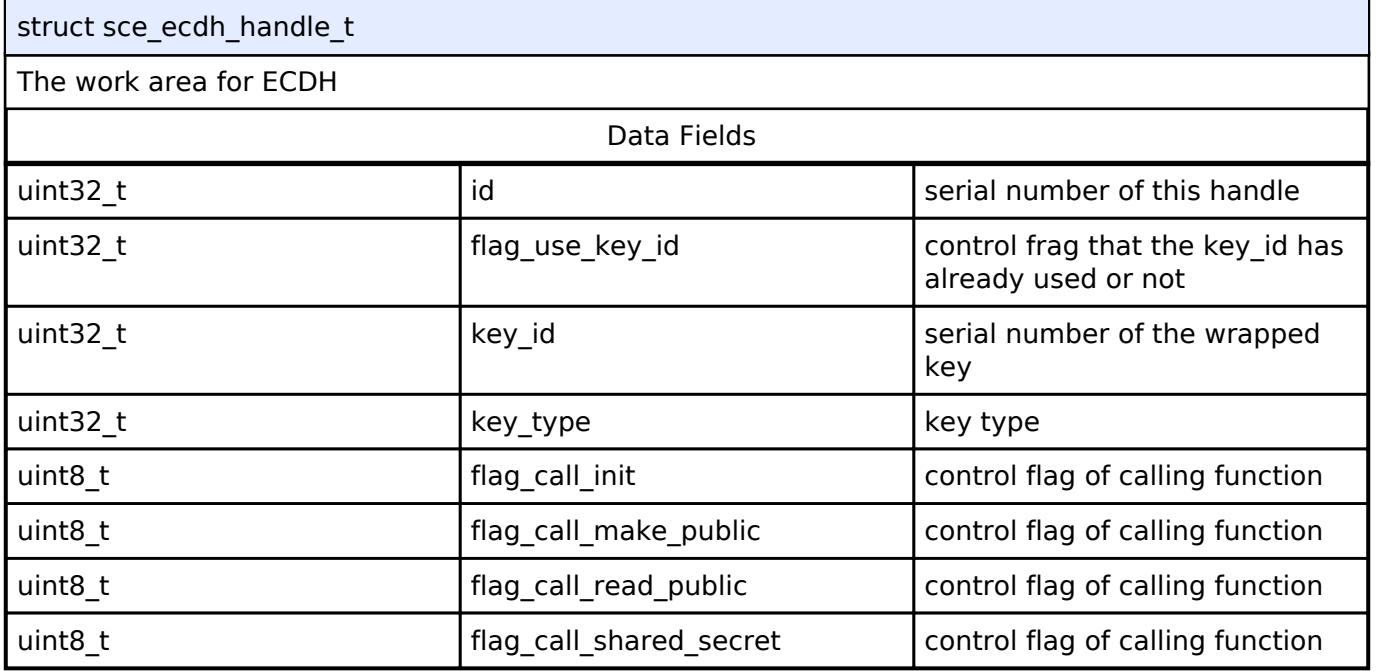

# <span id="page-4686-2"></span>**[◆ s](#page-4686-2)ce\_cfg\_t**

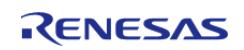

<span id="page-4687-0"></span>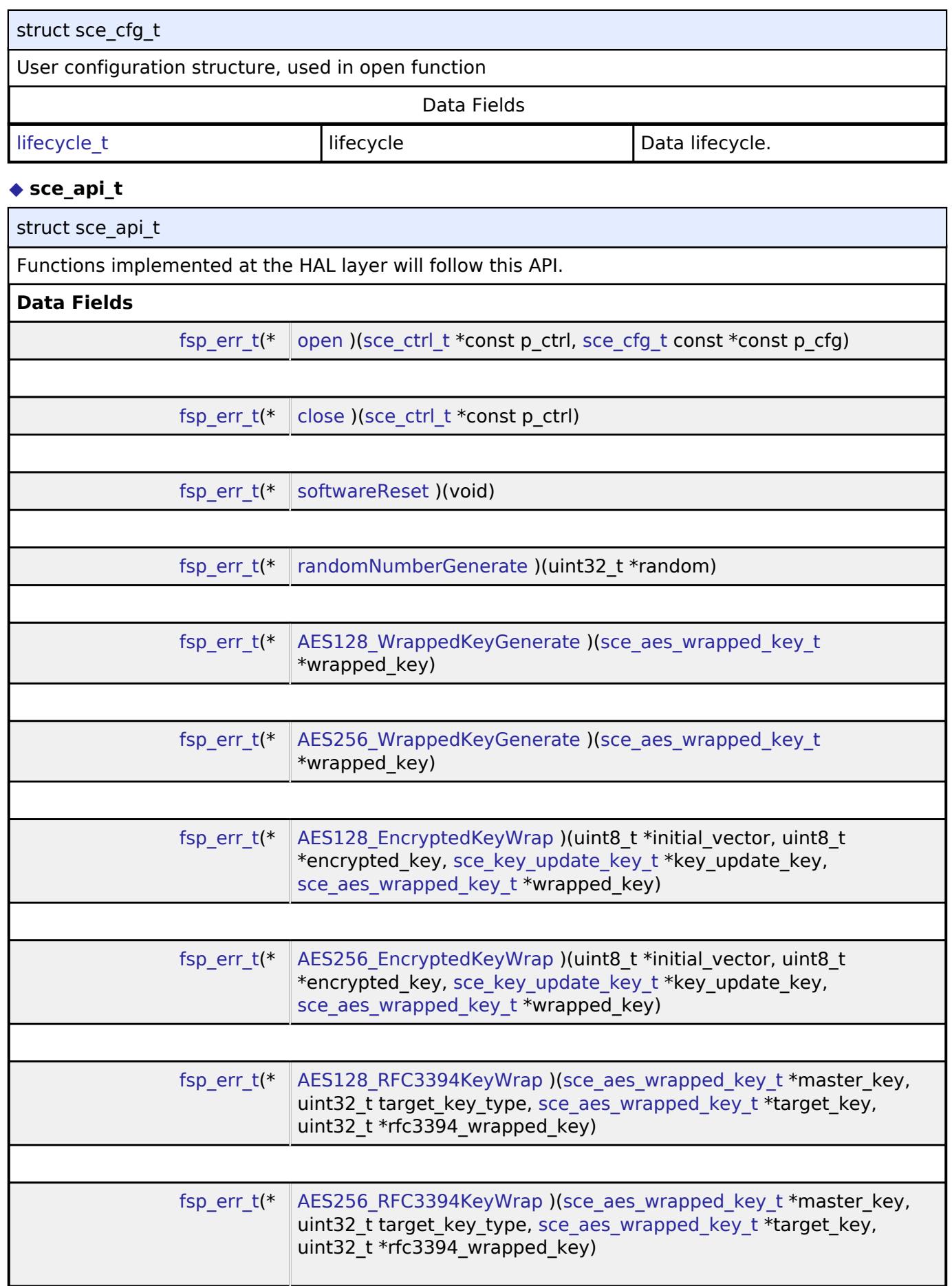

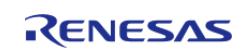

 $\blacksquare$ 

÷

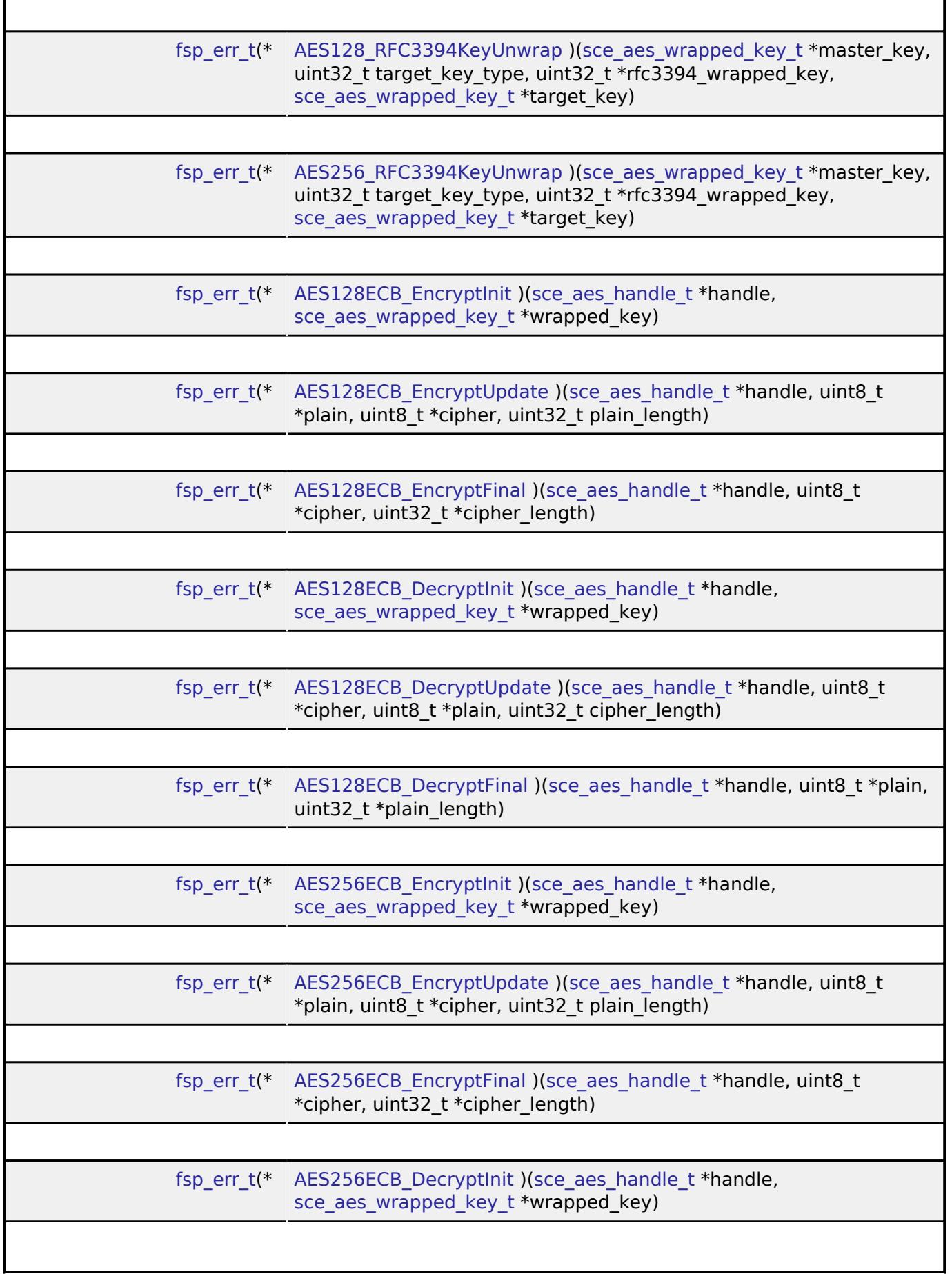

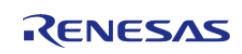

#### **Flexible Software Package**

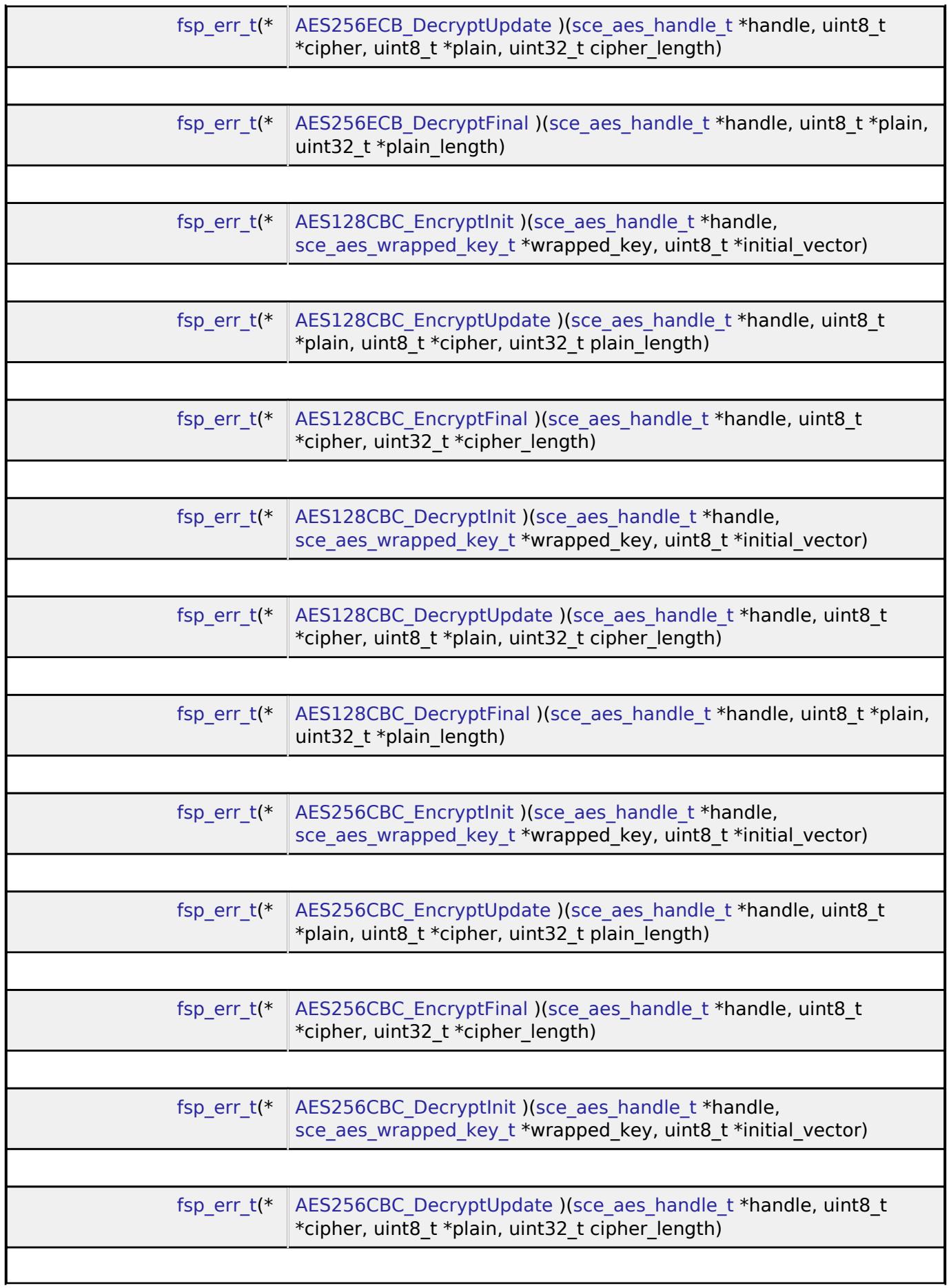

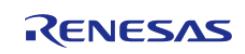

#### **Flexible Software Package**

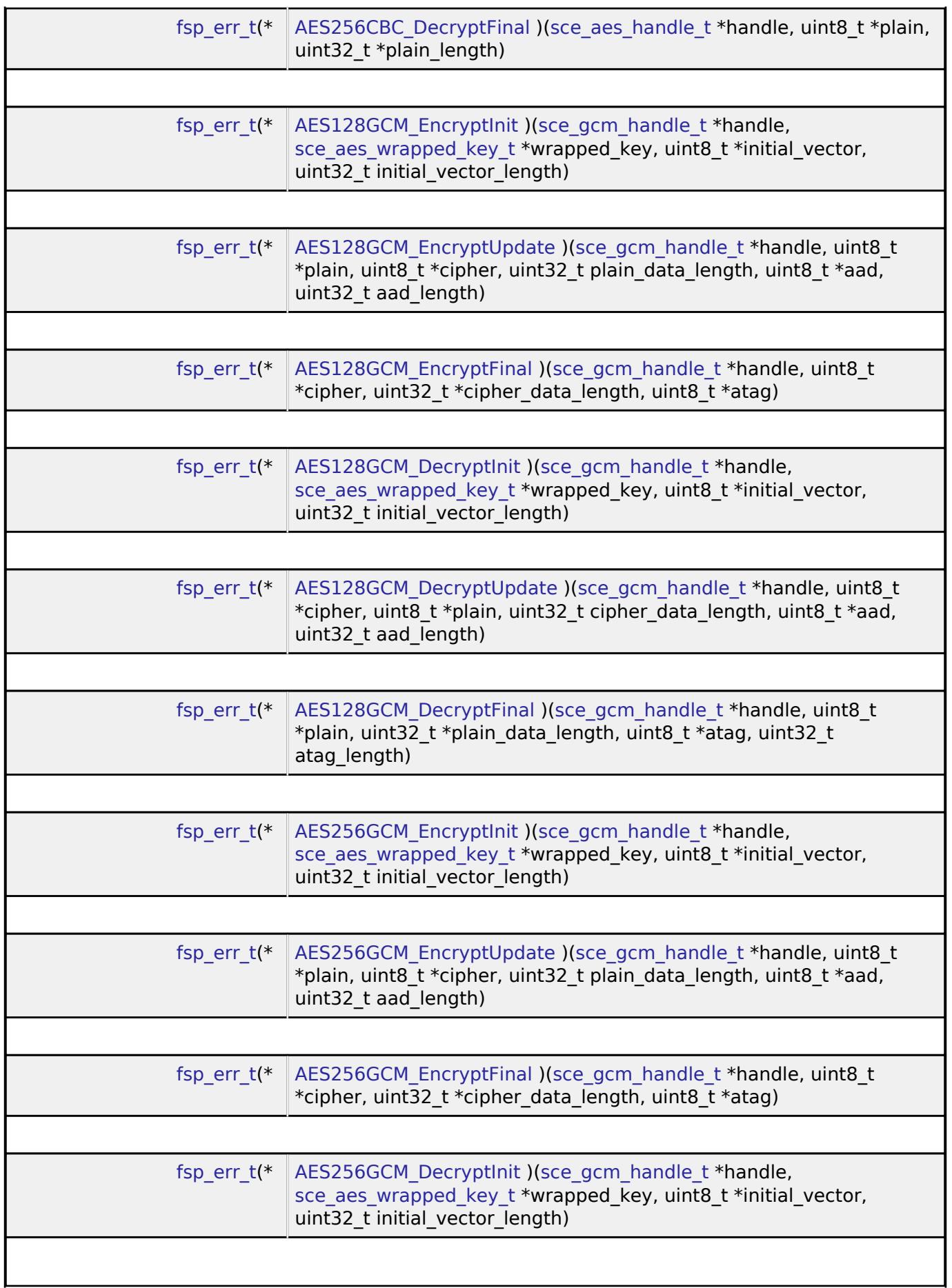

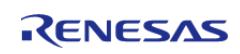

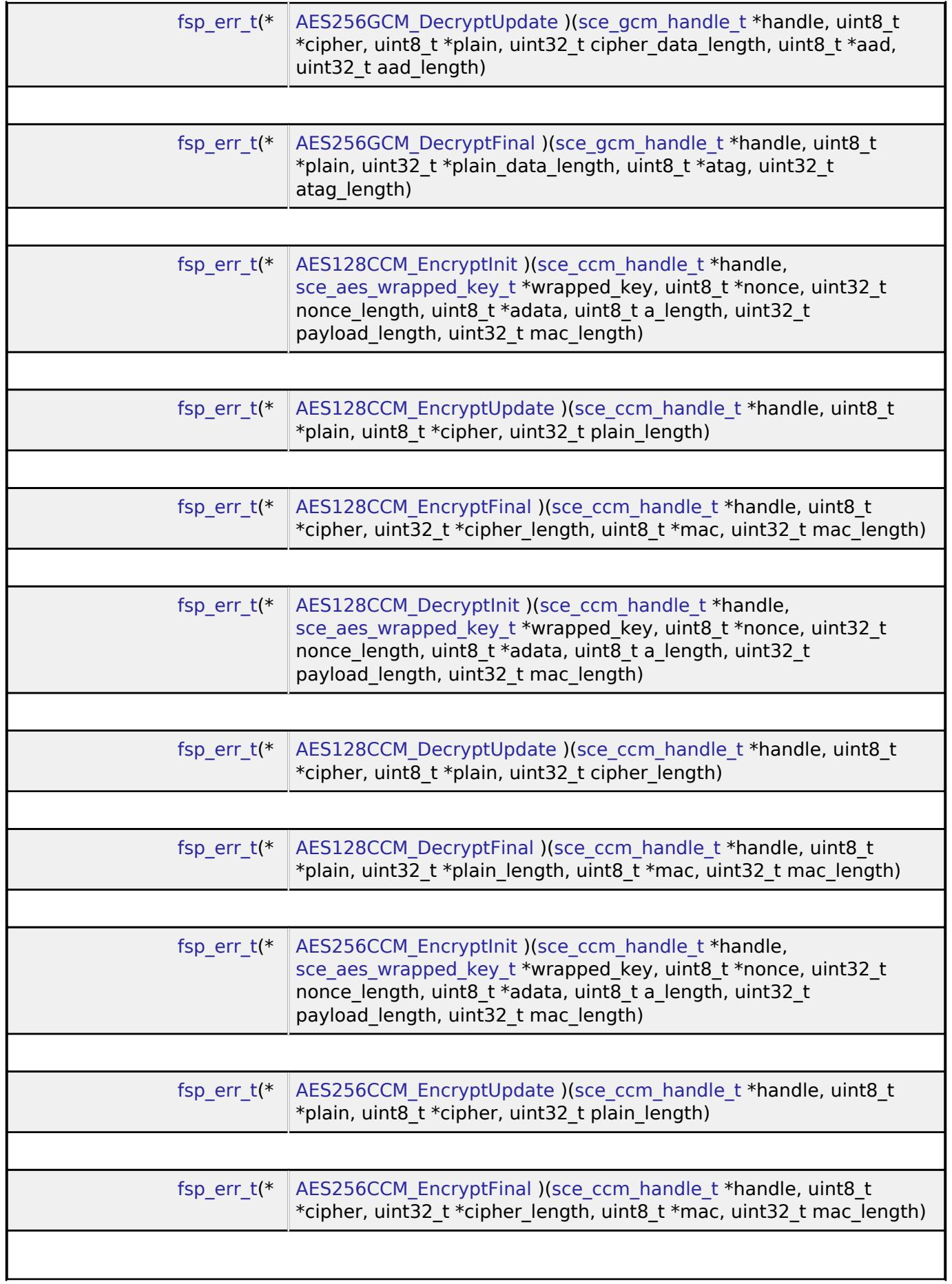

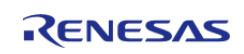

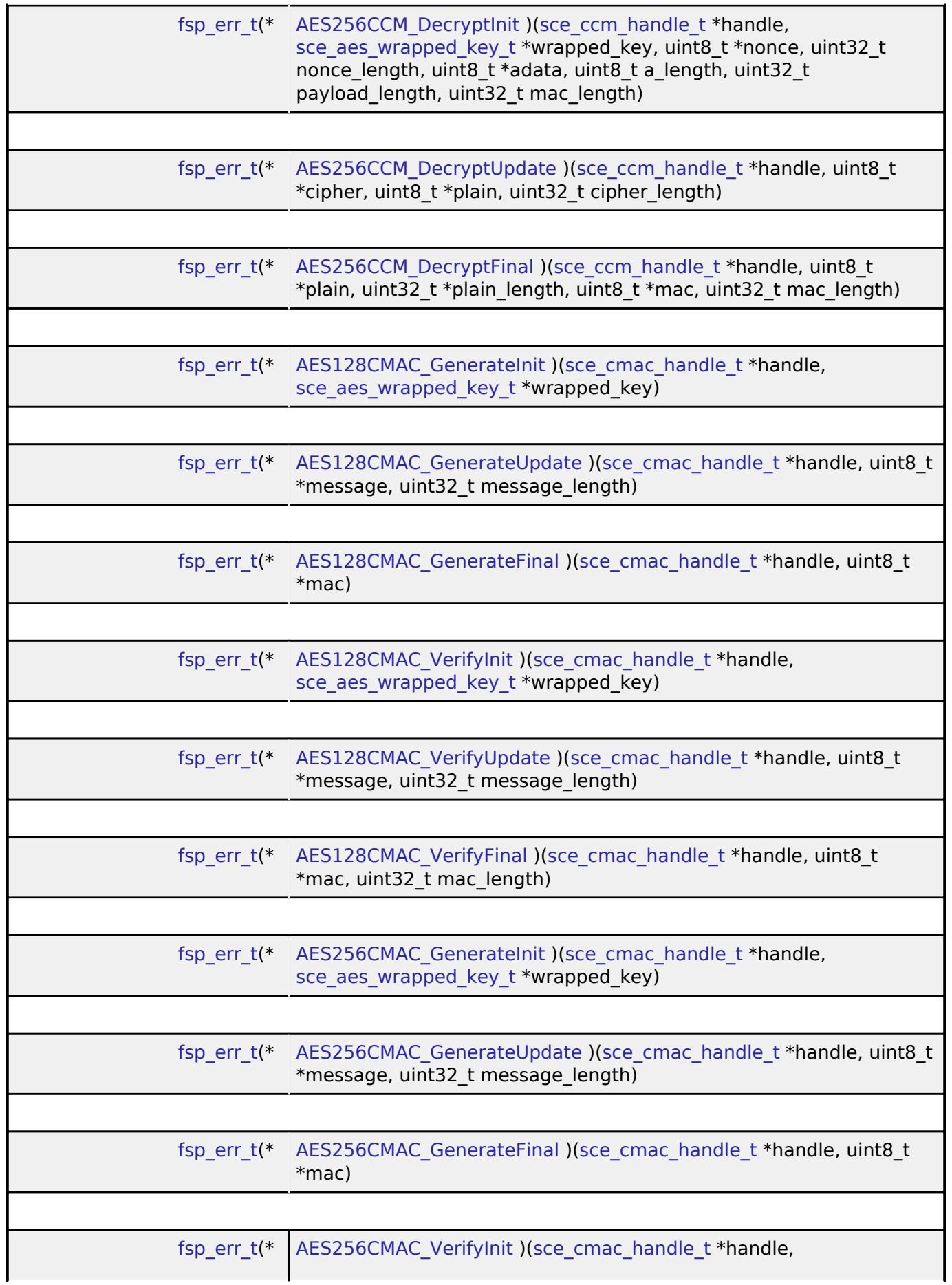

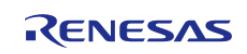

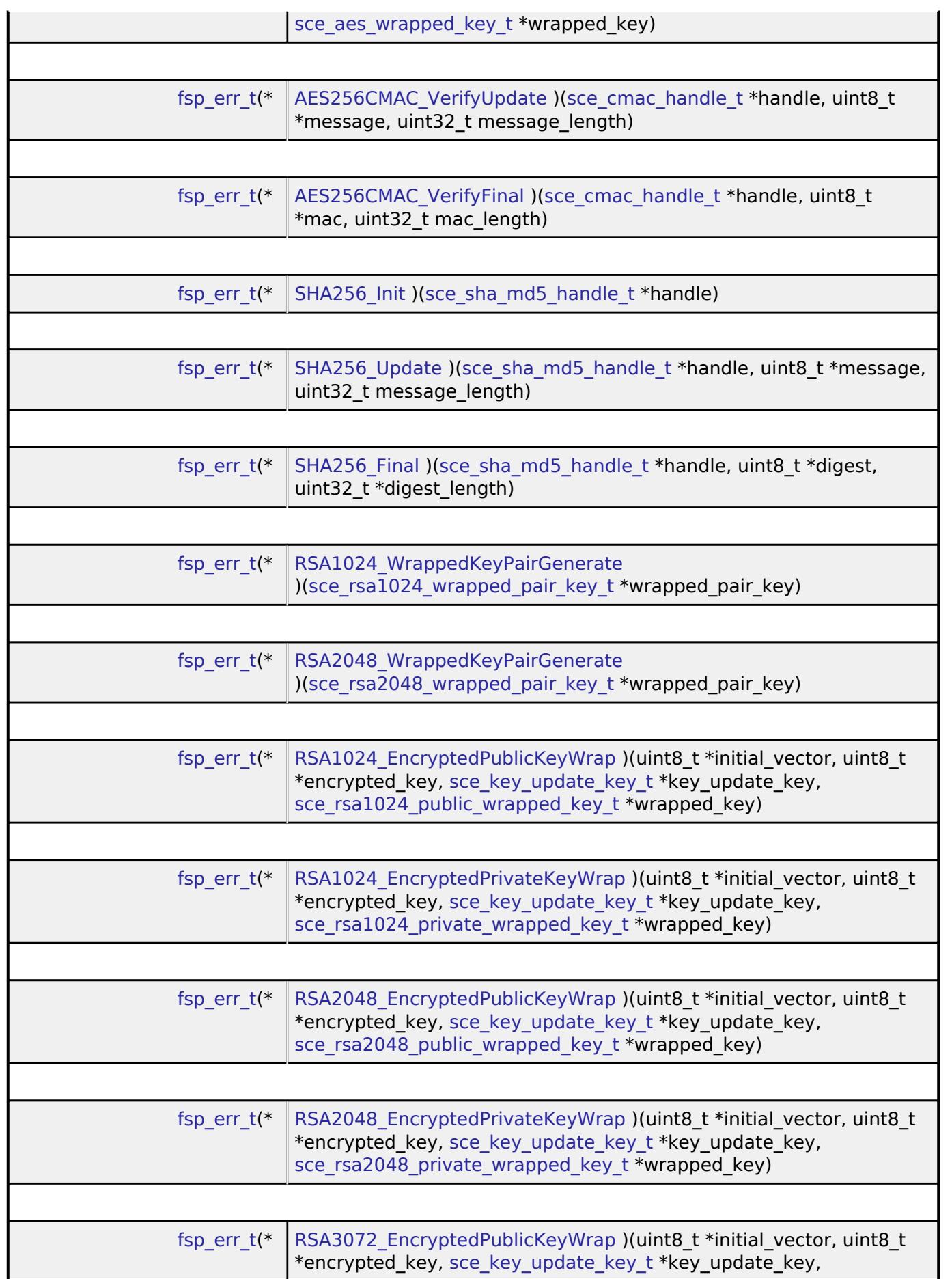

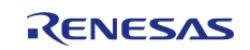

#### **[Flexible Software Package](#page-4682-0)**

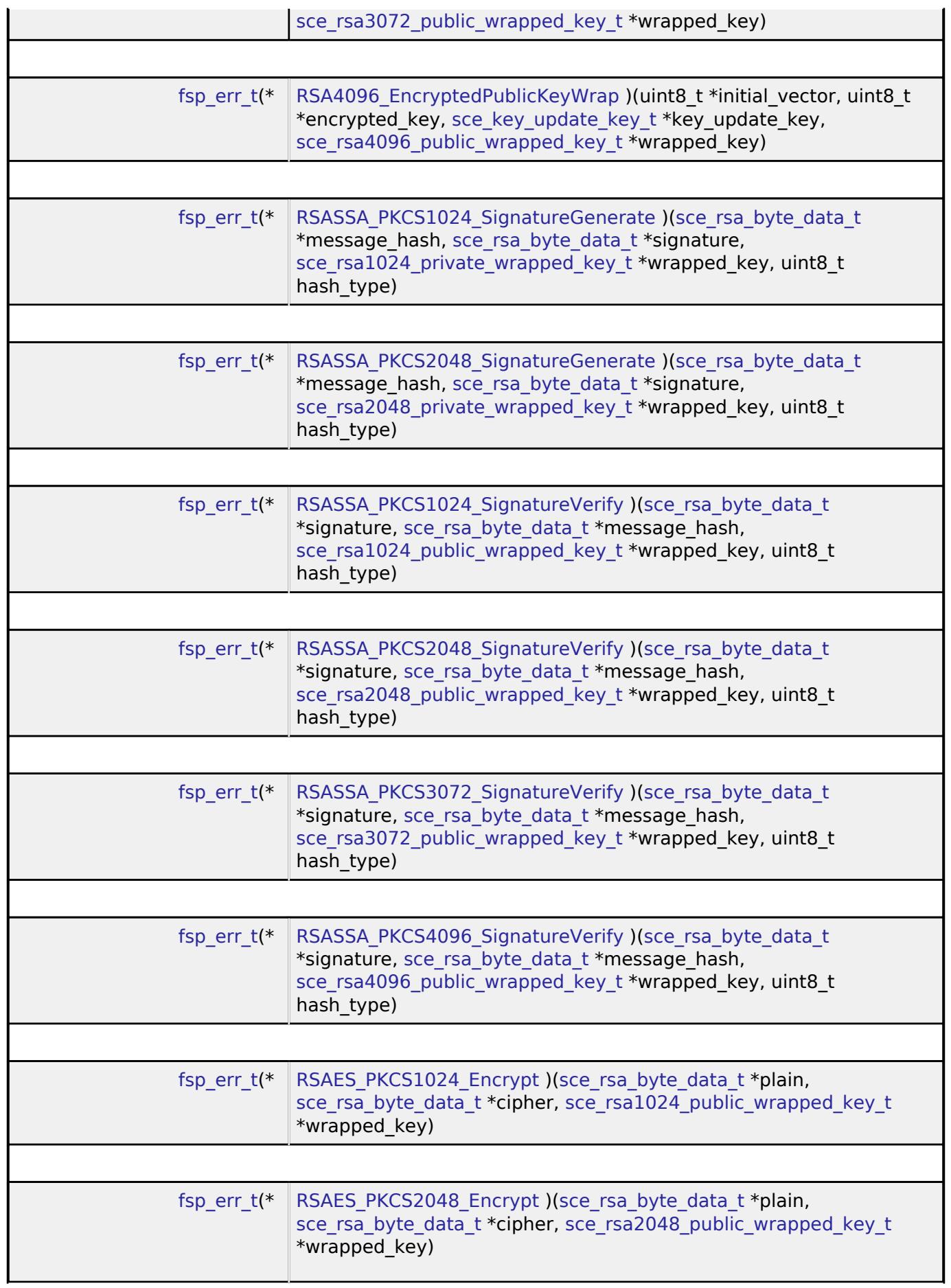

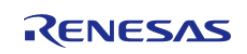

×

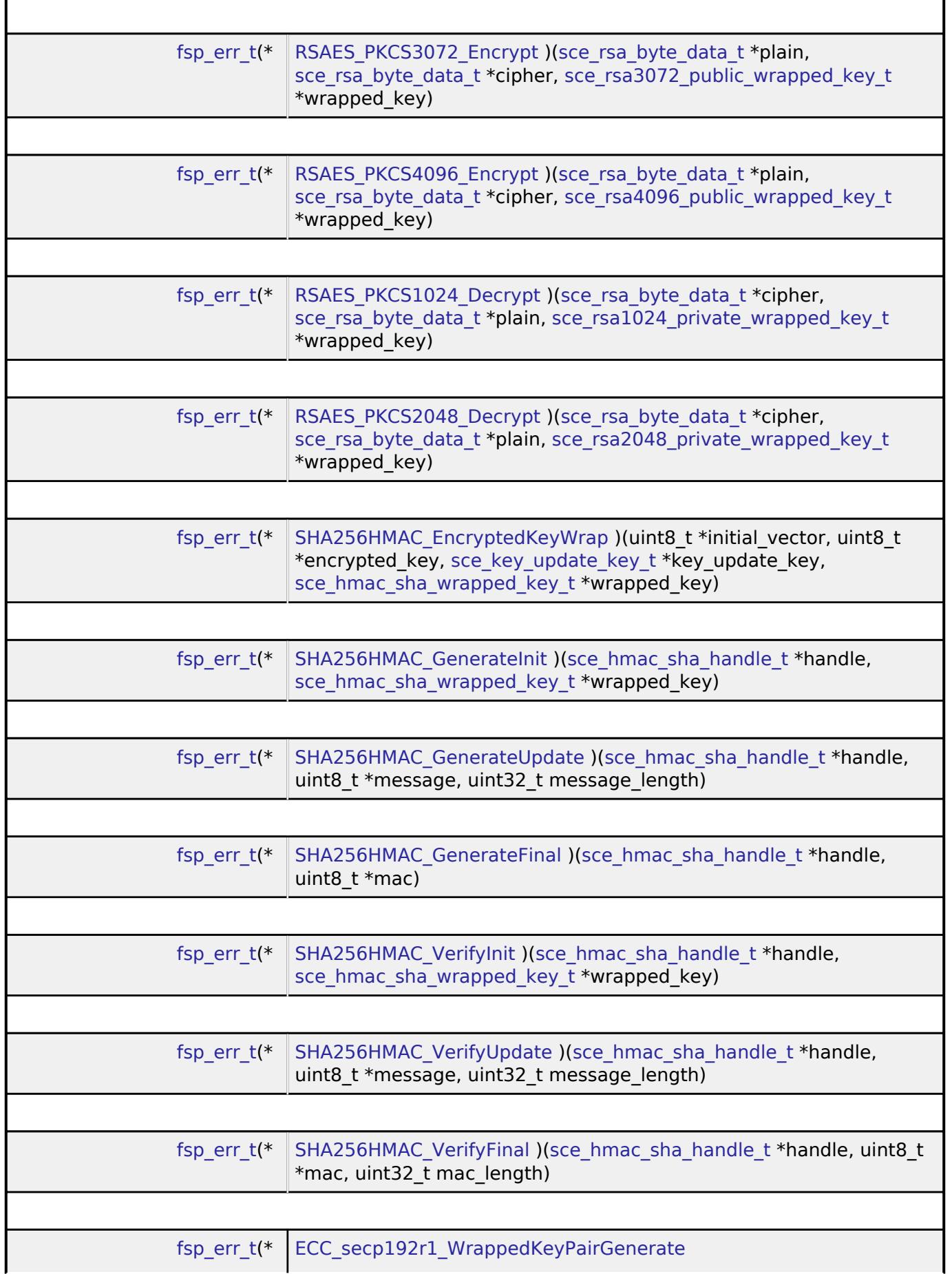

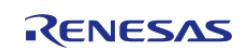

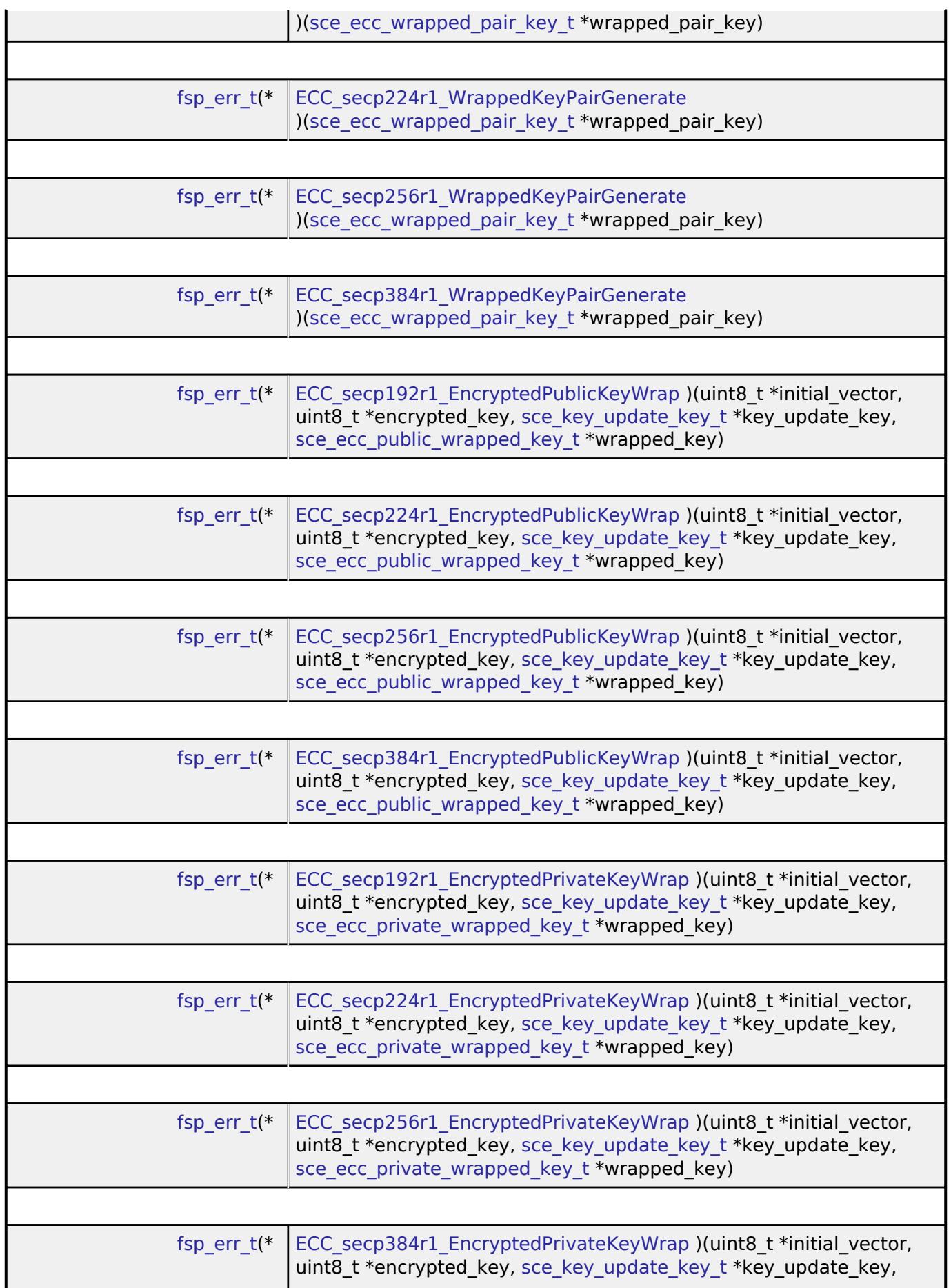

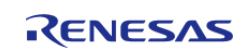

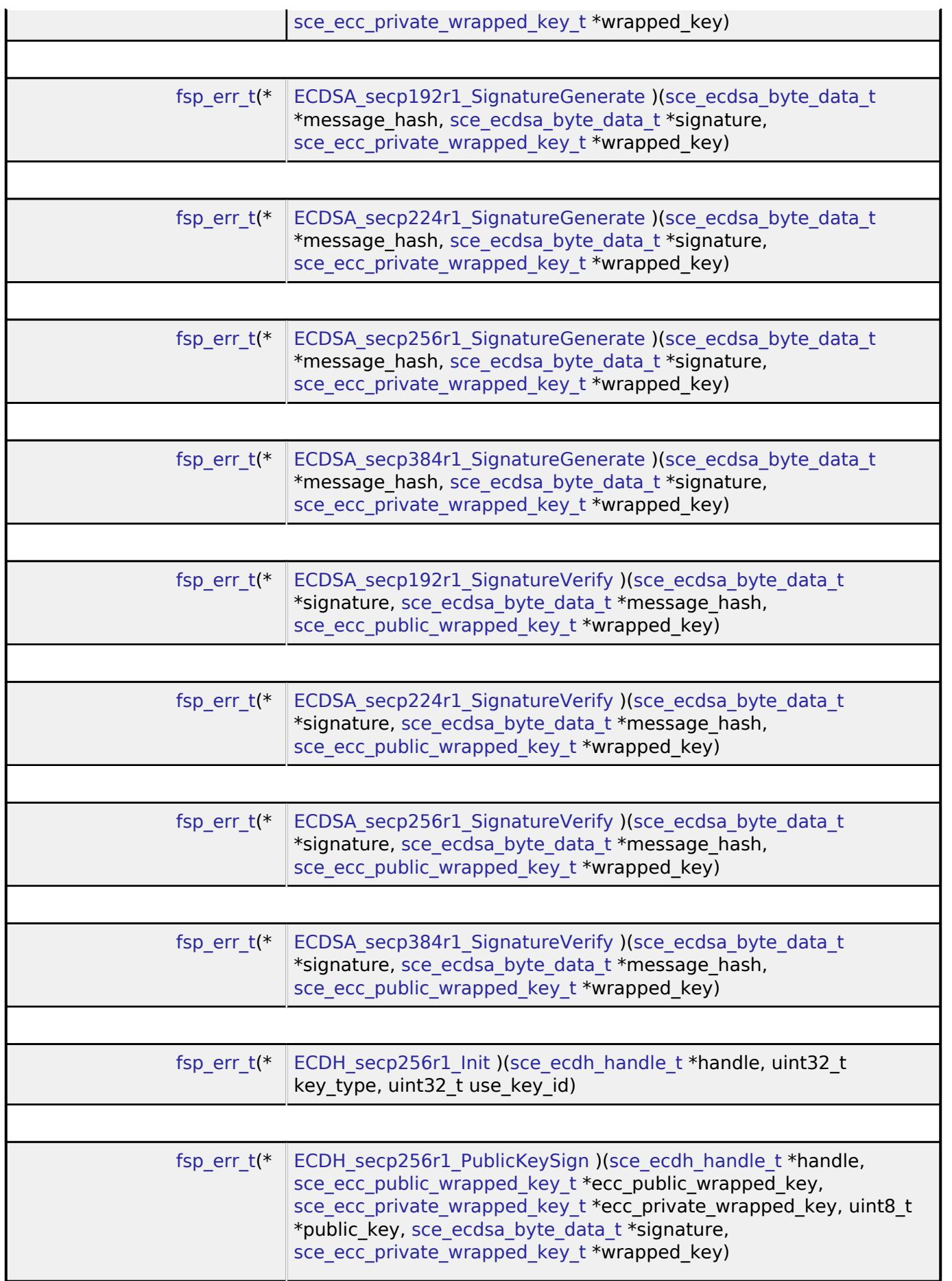

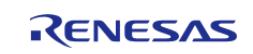

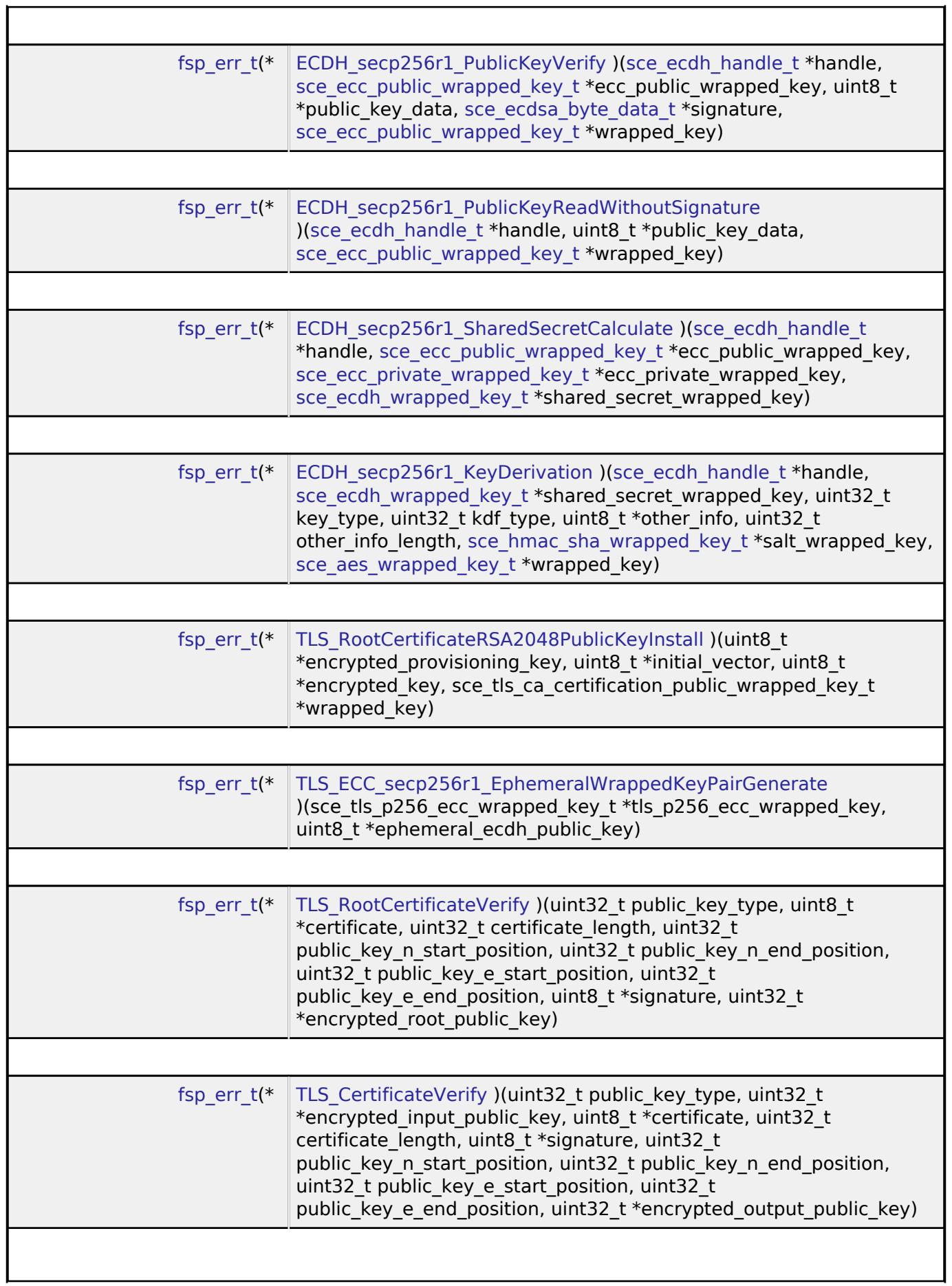

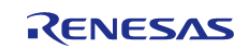

#### **Flexible Software Package**

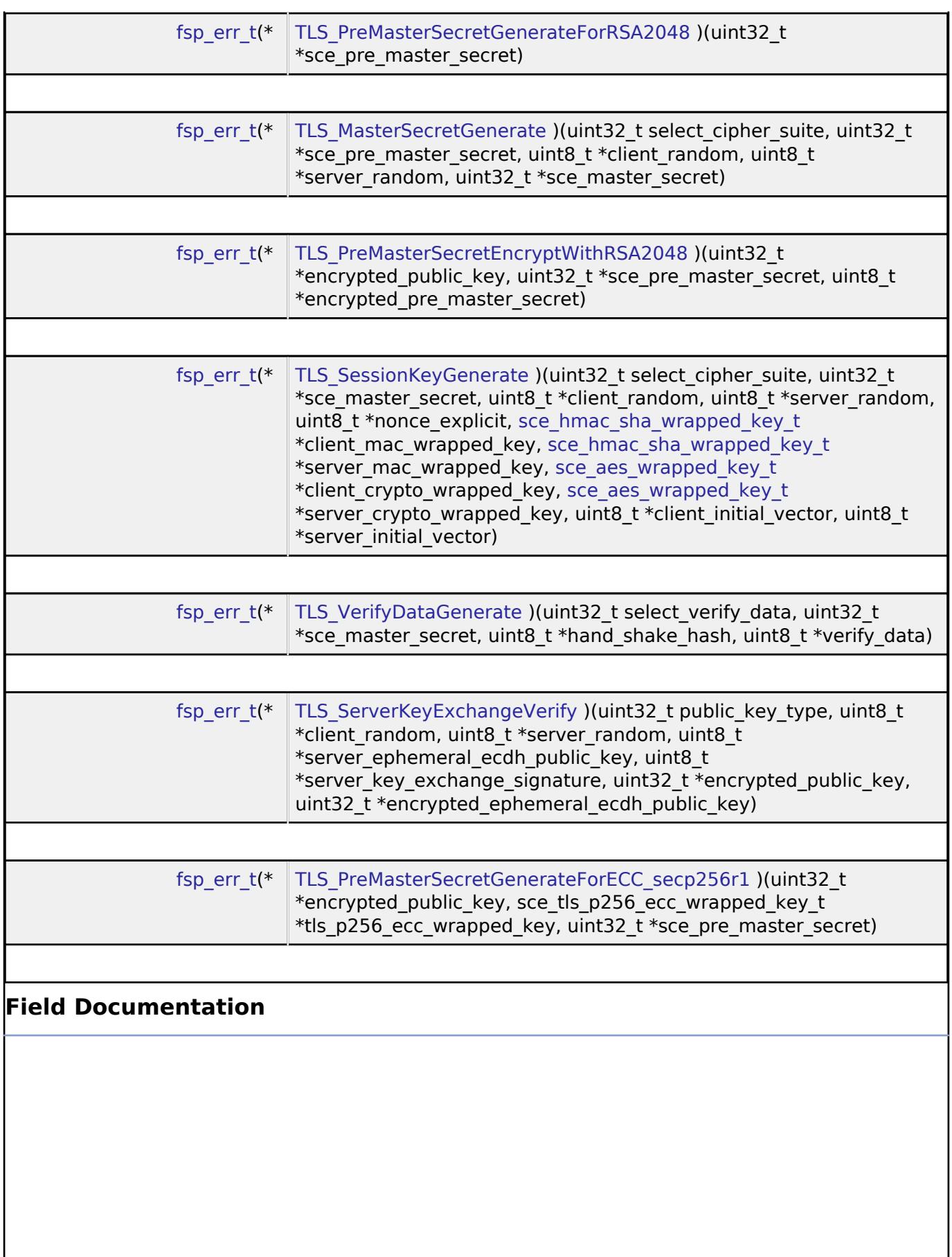

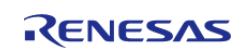

<span id="page-4700-2"></span><span id="page-4700-1"></span><span id="page-4700-0"></span>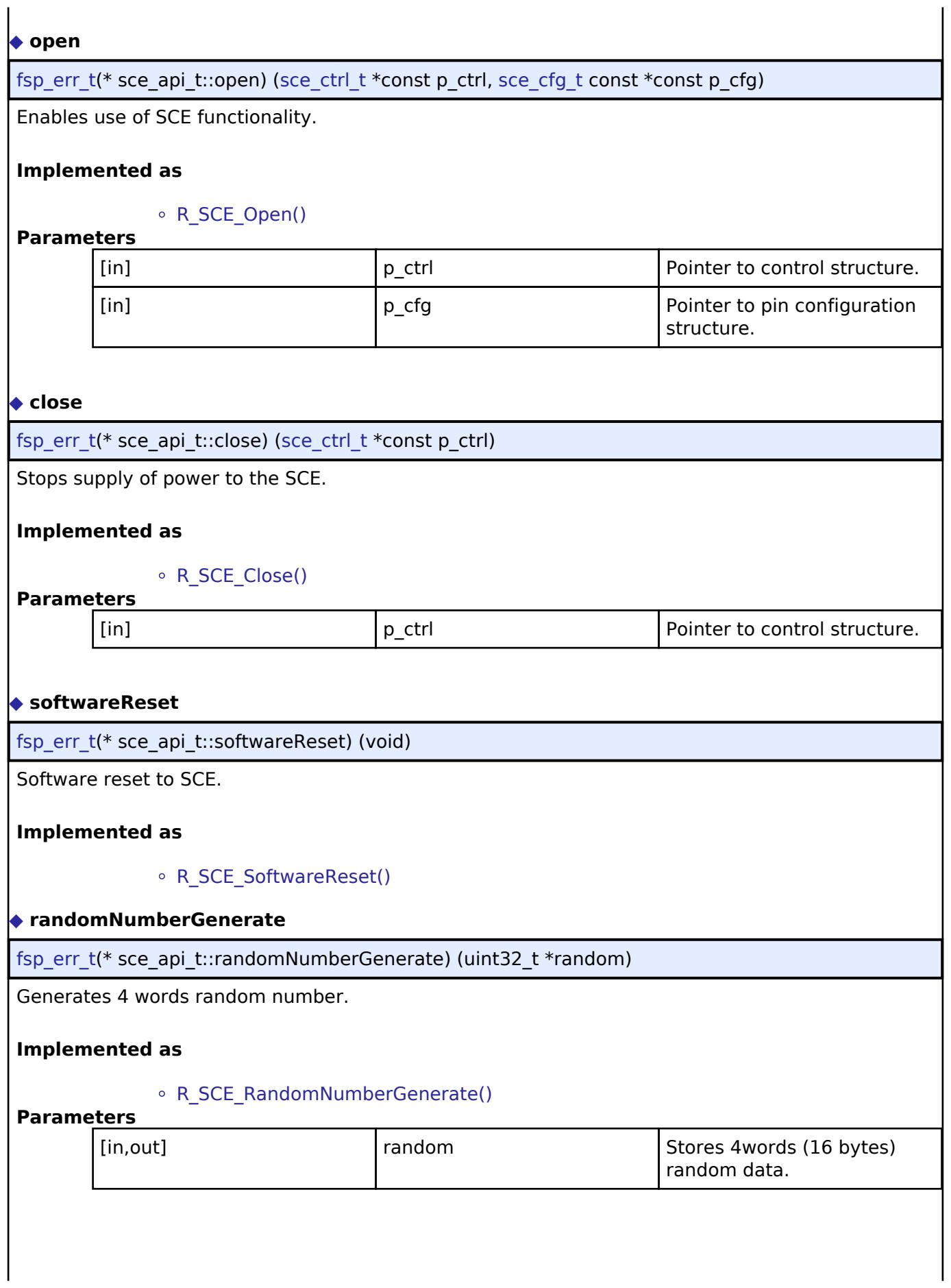

<span id="page-4700-3"></span>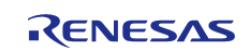

<span id="page-4701-2"></span><span id="page-4701-1"></span><span id="page-4701-0"></span>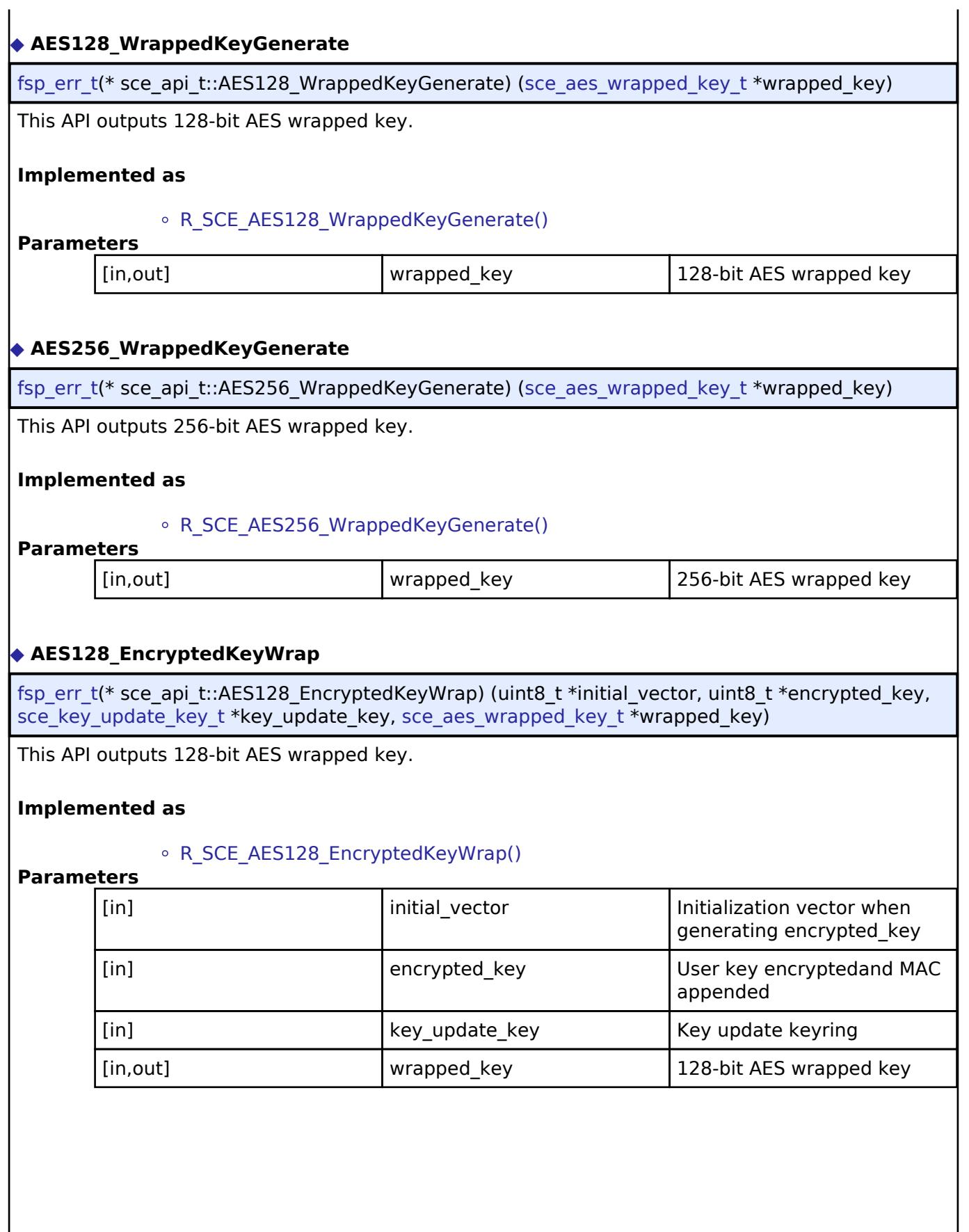

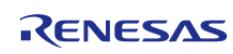

# <span id="page-4702-0"></span>**[◆ A](#page-4702-0)ES256\_EncryptedKeyWrap**

[fsp\\_err\\_t\(](#page-159-0)\* sce\_api\_t::AES256\_EncryptedKeyWrap) (uint8\_t \*initial\_vector, uint8\_t \*encrypted\_key, sce key update key t \*key update key, sce aes wrapped key t \*wrapped key)

This API outputs 256-bit AES wrapped key.

# **Implemented as**

# • R SCE AES256 EncryptedKeyWrap()

#### **Parameters**

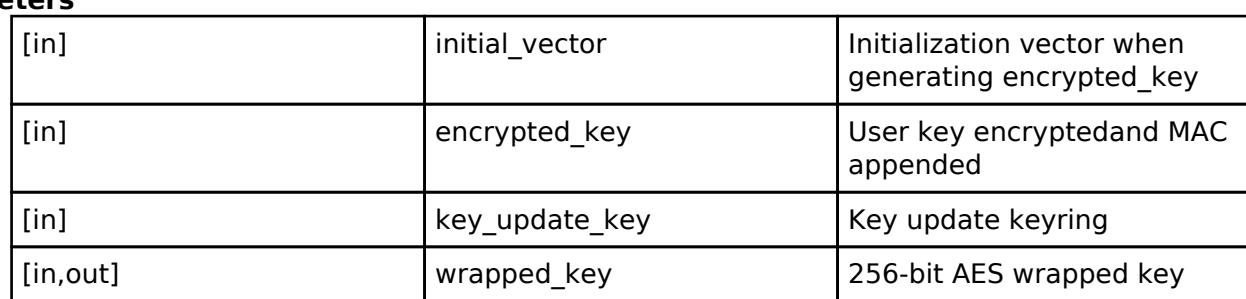

# <span id="page-4702-1"></span>**[◆ A](#page-4702-1)ES128\_RFC3394KeyWrap**

[fsp\\_err\\_t\(](#page-159-0)\* sce\_api\_t::AES128\_RFC3394KeyWrap) ([sce\\_aes\\_wrapped\\_key\\_t](#page-4680-1) \*master\_key, uint32\_t target key type, sce aes wrapped key t \*target key, uint32 t \*rfc3394 wrapped key)

This API outputs 128-bit AES wrapped key.

# **Implemented as**

# o R SCE AES128 RFC3394KeyWrap()

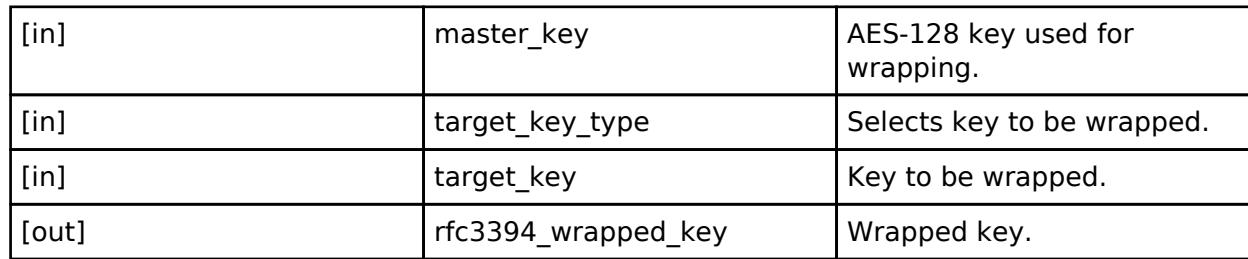

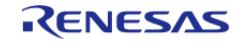

# <span id="page-4703-0"></span>**[◆ A](#page-4703-0)ES256\_RFC3394KeyWrap**

[fsp\\_err\\_t\(](#page-159-0)\* sce\_api\_t::AES256\_RFC3394KeyWrap) ([sce\\_aes\\_wrapped\\_key\\_t](#page-4680-1) \*master\_key, uint32\_t target key type, sce aes wrapped key t \*target key, uint32 t \*rfc3394 wrapped key)

This API outputs 256-bit AES wrapped key.

### **Implemented as**

#### • R SCE AES256 RFC3394KeyWrap()

#### **Parameters**

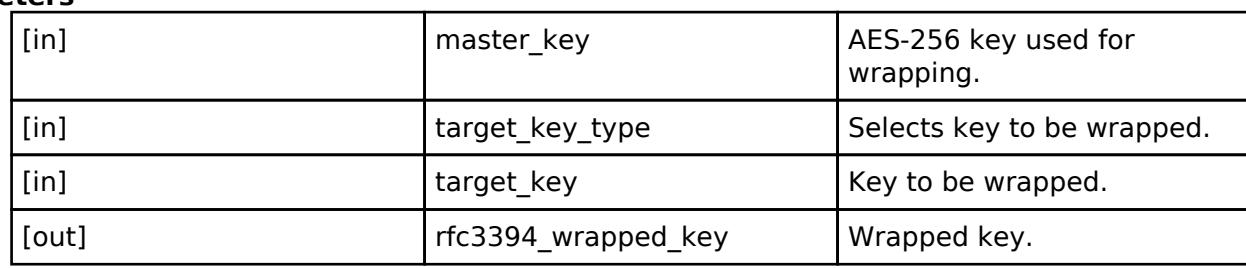

# <span id="page-4703-1"></span>**[◆ A](#page-4703-1)ES128\_RFC3394KeyUnwrap**

[fsp\\_err\\_t\(](#page-159-0)\* sce\_api\_t::AES128\_RFC3394KeyUnwrap) [\(sce\\_aes\\_wrapped\\_key\\_t](#page-4680-1) \*master\_key, uint32\_t target key type, uint32 t \*rfc3394 wrapped key, sce aes wrapped key t \*target key)

This API outputs 128-bit AES unwrapped key.

# **Implemented as**

# [R\\_SCE\\_AES128\\_RFC3394KeyUnwrap\(\)](#page-2733-0)

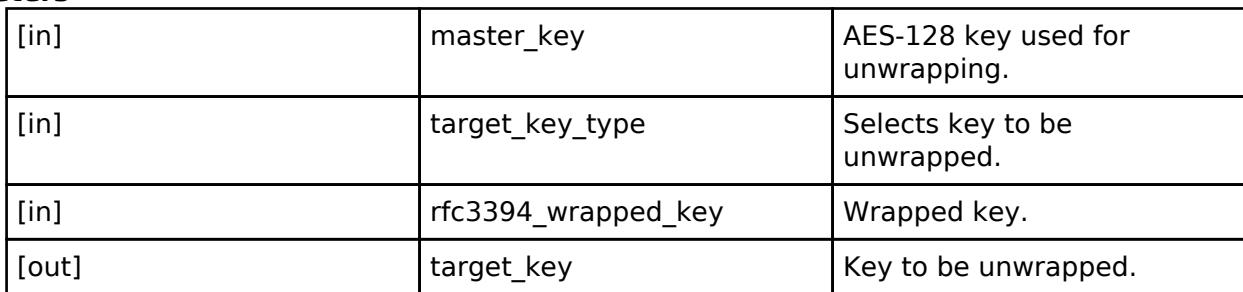

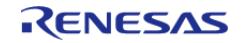

# <span id="page-4704-0"></span>**[◆ A](#page-4704-0)ES256\_RFC3394KeyUnwrap**

[fsp\\_err\\_t\(](#page-159-0)\* sce\_api\_t::AES256\_RFC3394KeyUnwrap) [\(sce\\_aes\\_wrapped\\_key\\_t](#page-4680-1) \*master\_key, uint32\_t target key type, uint32 t \*rfc3394 wrapped key, sce aes wrapped key t \*target key)

This API outputs 256-bit AES unwrapped key.

#### **Implemented as**

#### o R SCE AES256 RFC3394KeyUnwrap()

#### **Parameters**

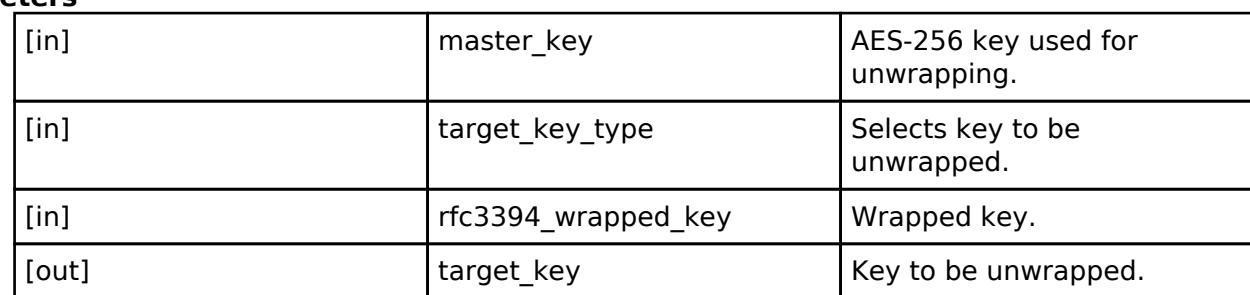

# <span id="page-4704-1"></span>**[◆ A](#page-4704-1)ES128ECB\_EncryptInit**

[fsp\\_err\\_t\(](#page-159-0)\* sce\_api\_t::AES128ECB\_EncryptInit) ([sce\\_aes\\_handle\\_t](#page-4684-0) \*handle, [sce\\_aes\\_wrapped\\_key\\_t](#page-4680-1) \*wrapped\_key)

Initialize AES128ECB encryption.

#### **Implemented as**

#### o R SCE AES128ECB EncryptInit()

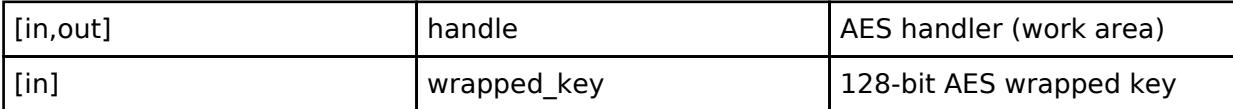

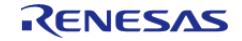

# <span id="page-4705-0"></span>**[◆ A](#page-4705-0)ES128ECB\_EncryptUpdate**

[fsp\\_err\\_t\(](#page-159-0)\* sce\_api\_t::AES128ECB\_EncryptUpdate) [\(sce\\_aes\\_handle\\_t](#page-4684-0) \*handle, uint8\_t \*plain, uint8\_t \*cipher, uint32\_t plain\_length)

Update AES128ECB encryption.

### **Implemented as**

### • R SCE AES128ECB EncryptUpdate()

#### **Parameters**

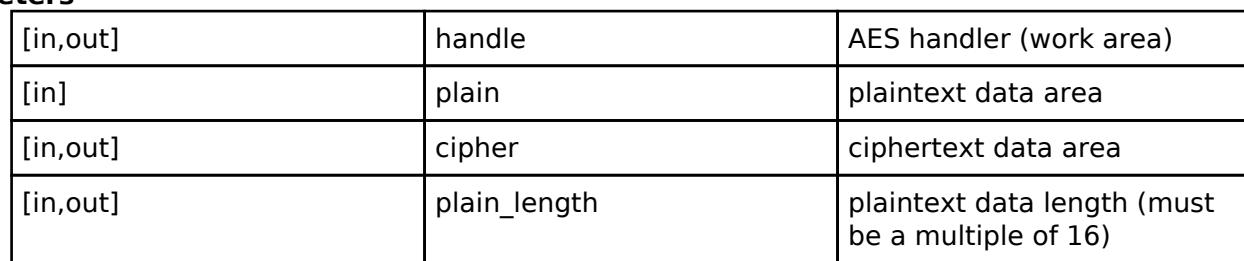

#### <span id="page-4705-1"></span>**[◆ A](#page-4705-1)ES128ECB\_EncryptFinal**

[fsp\\_err\\_t\(](#page-159-0)\* sce\_api\_t::AES128ECB\_EncryptFinal) ([sce\\_aes\\_handle\\_t](#page-4684-0) \*handle, uint8\_t \*cipher, uint32  $t * cipher$  length)

Finalize AES128ECB encryption.

#### **Implemented as**

# [R\\_SCE\\_AES128ECB\\_EncryptFinal\(\)](#page-2752-0)

#### **Parameters**

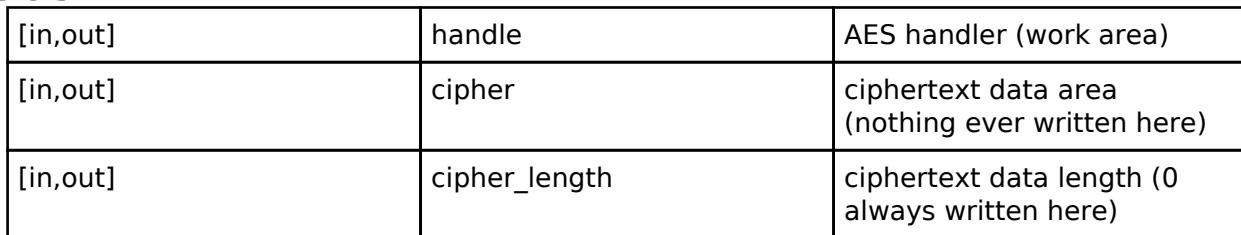

# <span id="page-4705-2"></span>**[◆ A](#page-4705-2)ES128ECB\_DecryptInit**

[fsp\\_err\\_t\(](#page-159-0)\* sce\_api\_t::AES128ECB\_DecryptInit) [\(sce\\_aes\\_handle\\_t](#page-4684-0) \*handle, [sce\\_aes\\_wrapped\\_key\\_t](#page-4680-1) \*wrapped\_key)

Initialize AES128ECB decryption.

#### **Implemented as**

# o R SCE AES128ECB DecryptInit()

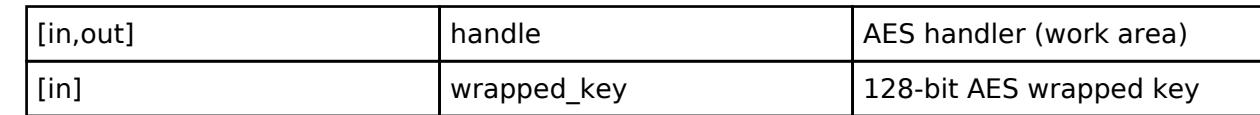

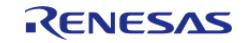

# <span id="page-4706-0"></span>**[◆ A](#page-4706-0)ES128ECB\_DecryptUpdate**

[fsp\\_err\\_t\(](#page-159-0)\* sce\_api\_t::AES128ECB\_DecryptUpdate) [\(sce\\_aes\\_handle\\_t](#page-4684-0) \*handle, uint8\_t \*cipher, uint8 t \*plain, uint32 t cipher length)

Update AES128ECB decryption.

# **Implemented as**

# • R SCE AES128ECB DecryptUpdate()

# **Parameters**

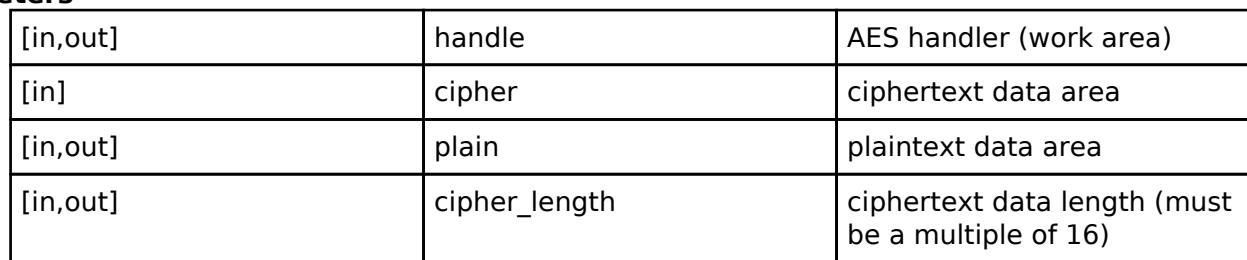

# <span id="page-4706-1"></span>**[◆ A](#page-4706-1)ES128ECB\_DecryptFinal**

[fsp\\_err\\_t\(](#page-159-0)\* sce\_api\_t::AES128ECB\_DecryptFinal) ([sce\\_aes\\_handle\\_t](#page-4684-0) \*handle, uint8\_t \*plain, uint32\_t \*plain\_length)

Finalize AES128ECB decryption.

# **Implemented as**

# [R\\_SCE\\_AES128ECB\\_DecryptFinal\(\)](#page-2755-0)

#### **Parameters**

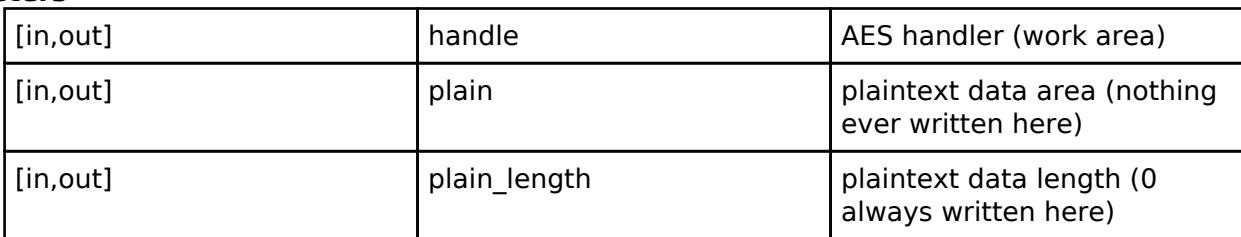

# <span id="page-4706-2"></span>**[◆ A](#page-4706-2)ES256ECB\_EncryptInit**

[fsp\\_err\\_t\(](#page-159-0)\* sce\_api\_t::AES256ECB\_EncryptInit) ([sce\\_aes\\_handle\\_t](#page-4684-0) \*handle, [sce\\_aes\\_wrapped\\_key\\_t](#page-4680-1) \*wrapped\_key)

Initialize AES256ECB encryption.

# **Implemented as**

# • R SCE AES256ECB EncryptInit()

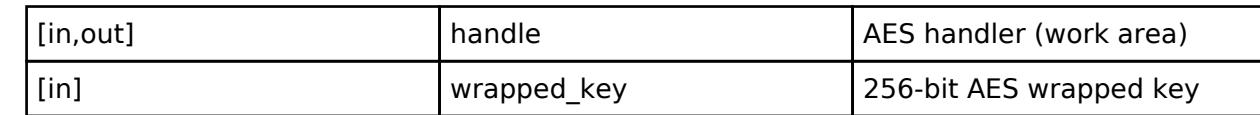

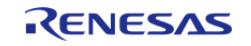

# <span id="page-4707-0"></span>**[◆ A](#page-4707-0)ES256ECB\_EncryptUpdate**

[fsp\\_err\\_t\(](#page-159-0)\* sce\_api\_t::AES256ECB\_EncryptUpdate) [\(sce\\_aes\\_handle\\_t](#page-4684-0) \*handle, uint8\_t \*plain, uint8\_t \*cipher, uint32\_t plain\_length)

Update AES256ECB encryption.

### **Implemented as**

### • R SCE AES256ECB EncryptUpdate()

#### **Parameters**

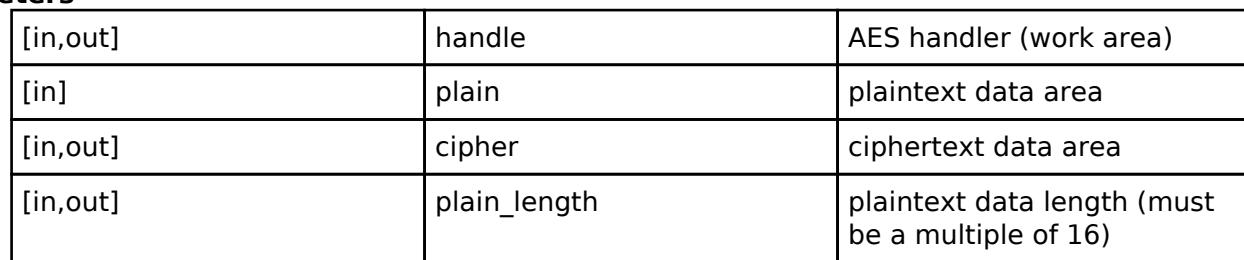

#### <span id="page-4707-1"></span>**[◆ A](#page-4707-1)ES256ECB\_EncryptFinal**

[fsp\\_err\\_t\(](#page-159-0)\* sce\_api\_t::AES256ECB\_EncryptFinal) ([sce\\_aes\\_handle\\_t](#page-4684-0) \*handle, uint8\_t \*cipher, uint32 t \*cipher length)

Finalize AES256ECB encryption.

#### **Implemented as**

# [R\\_SCE\\_AES256ECB\\_EncryptFinal\(\)](#page-2758-0)

#### **Parameters**

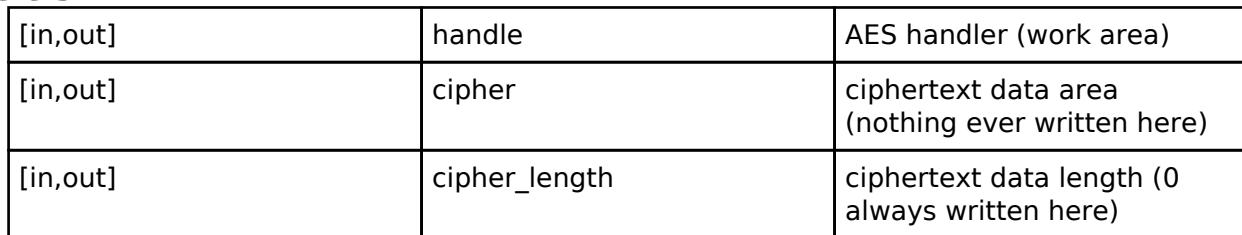

# <span id="page-4707-2"></span>**[◆ A](#page-4707-2)ES256ECB\_DecryptInit**

[fsp\\_err\\_t\(](#page-159-0)\* sce\_api\_t::AES256ECB\_DecryptInit) [\(sce\\_aes\\_handle\\_t](#page-4684-0) \*handle, [sce\\_aes\\_wrapped\\_key\\_t](#page-4680-1) \*wrapped\_key)

Initialize AES256ECB decryption.

#### **Implemented as**

# • R SCE AES256ECB DecryptInit()

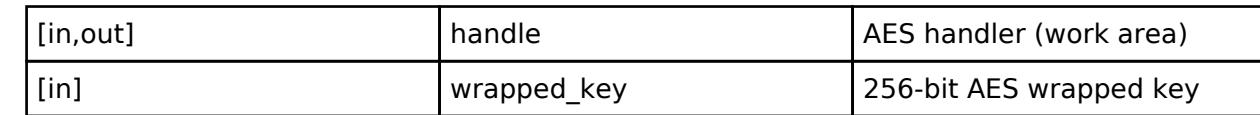

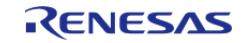

# <span id="page-4708-0"></span>**[◆ A](#page-4708-0)ES256ECB\_DecryptUpdate**

[fsp\\_err\\_t\(](#page-159-0)\* sce\_api\_t::AES256ECB\_DecryptUpdate) [\(sce\\_aes\\_handle\\_t](#page-4684-0) \*handle, uint8\_t \*cipher, uint8  $t *$ plain, uint32 t cipher length)

Update AES256ECB decryption.

### **Implemented as**

### • R SCE AES256ECB DecryptUpdate()

#### **Parameters**

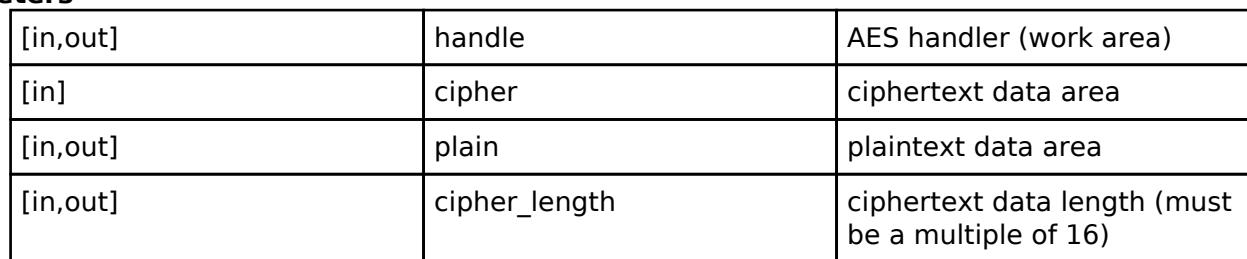

# <span id="page-4708-1"></span>**[◆ A](#page-4708-1)ES256ECB\_DecryptFinal**

[fsp\\_err\\_t\(](#page-159-0)\* sce\_api\_t::AES256ECB\_DecryptFinal) ([sce\\_aes\\_handle\\_t](#page-4684-0) \*handle, uint8\_t \*plain, uint32\_t \*plain\_length)

Finalize AES256ECB decryption.

#### **Implemented as**

# [R\\_SCE\\_AES256ECB\\_DecryptFinal\(\)](#page-2761-0)

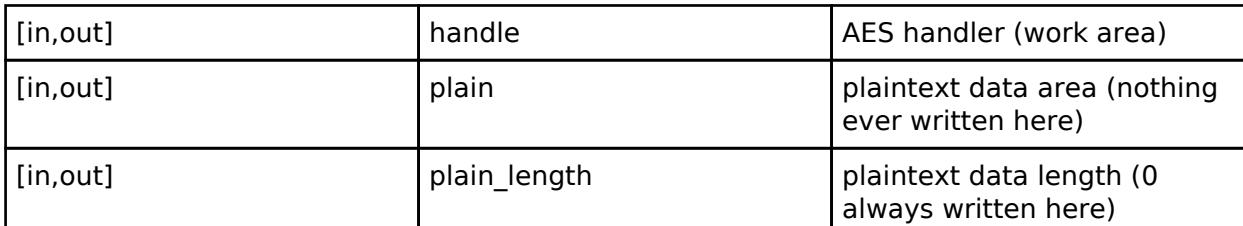

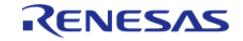

# <span id="page-4709-0"></span>**[◆ A](#page-4709-0)ES128CBC\_EncryptInit**

[fsp\\_err\\_t\(](#page-159-0)\* sce\_api\_t::AES128CBC\_EncryptInit) ([sce\\_aes\\_handle\\_t](#page-4684-0) \*handle, [sce\\_aes\\_wrapped\\_key\\_t](#page-4680-1) \*wrapped\_key, uint8\_t \*initial\_vector)

Initialize AES128CBC encryption.

### **Implemented as**

#### • R SCE AES128CBC EncryptInit()

#### **Parameters**

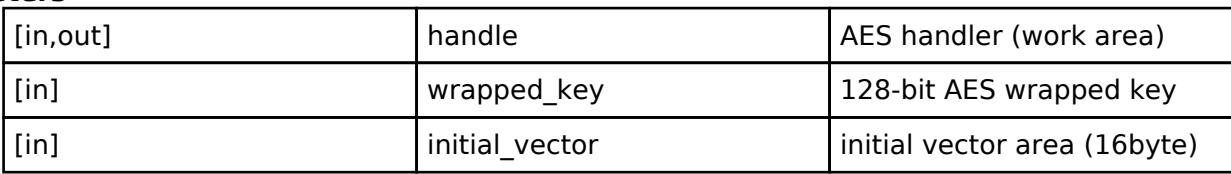

# <span id="page-4709-1"></span>**[◆ A](#page-4709-1)ES128CBC\_EncryptUpdate**

[fsp\\_err\\_t\(](#page-159-0)\* sce\_api\_t::AES128CBC\_EncryptUpdate) ([sce\\_aes\\_handle\\_t](#page-4684-0) \*handle, uint8\_t \*plain, uint8 t \*cipher, uint32 t plain length)

Update AES128CBC encryption.

# **Implemented as**

# [R\\_SCE\\_AES128CBC\\_EncryptUpdate\(\)](#page-2763-0)

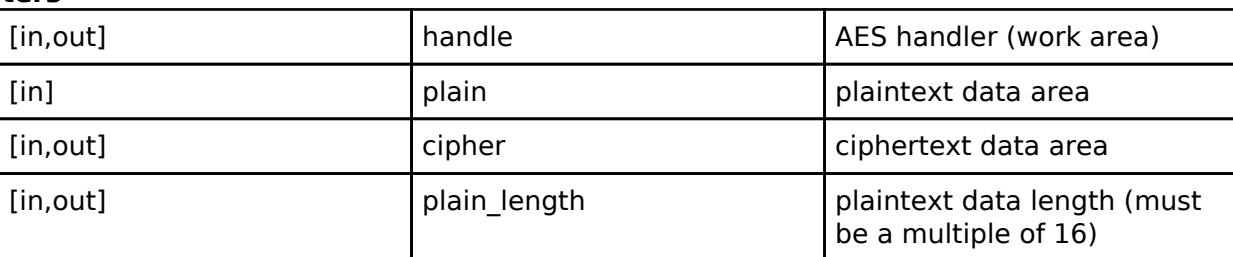

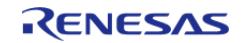

# <span id="page-4710-0"></span>**[◆ A](#page-4710-0)ES128CBC\_EncryptFinal**

[fsp\\_err\\_t\(](#page-159-0)\* sce\_api\_t::AES128CBC\_EncryptFinal) [\(sce\\_aes\\_handle\\_t](#page-4684-0) \*handle, uint8\_t \*cipher, uint32 $\overline{t}$  \*cipher\_length)

Finalize AES128CBC encryption.

# **Implemented as**

# • R SCE AES128CBC EncryptFinal()

# **Parameters**

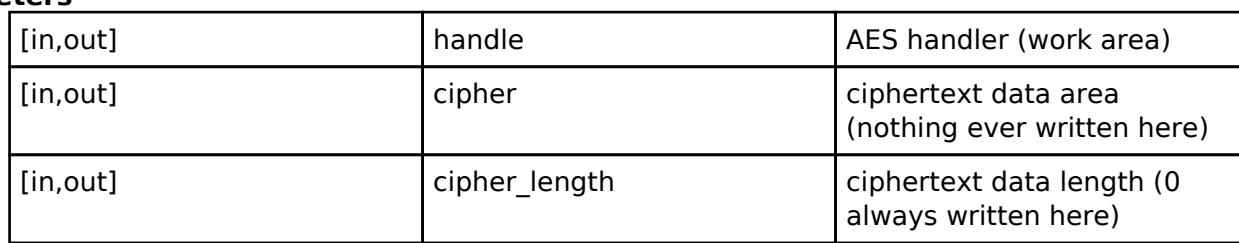

# <span id="page-4710-1"></span>**[◆ A](#page-4710-1)ES128CBC\_DecryptInit**

[fsp\\_err\\_t\(](#page-159-0)\* sce\_api\_t::AES128CBC\_DecryptInit) ([sce\\_aes\\_handle\\_t](#page-4684-0) \*handle, [sce\\_aes\\_wrapped\\_key\\_t](#page-4680-1) \*wrapped\_key, uint8\_t \*initial\_vector)

Initialize AES128CBC decryption.

# **Implemented as**

# • R SCE AES128CBC DecryptInit()

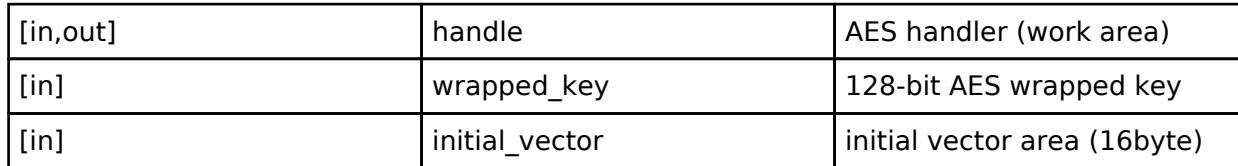

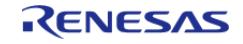

# <span id="page-4711-0"></span>**[◆ A](#page-4711-0)ES128CBC\_DecryptUpdate**

[fsp\\_err\\_t\(](#page-159-0)\* sce\_api\_t::AES128CBC\_DecryptUpdate) [\(sce\\_aes\\_handle\\_t](#page-4684-0) \*handle, uint8\_t \*cipher, uint8  $t *$ plain, uint32 t cipher length)

Update AES128CBC decryption.

### **Implemented as**

### • R SCE AES128CBC DecryptUpdate()

#### **Parameters**

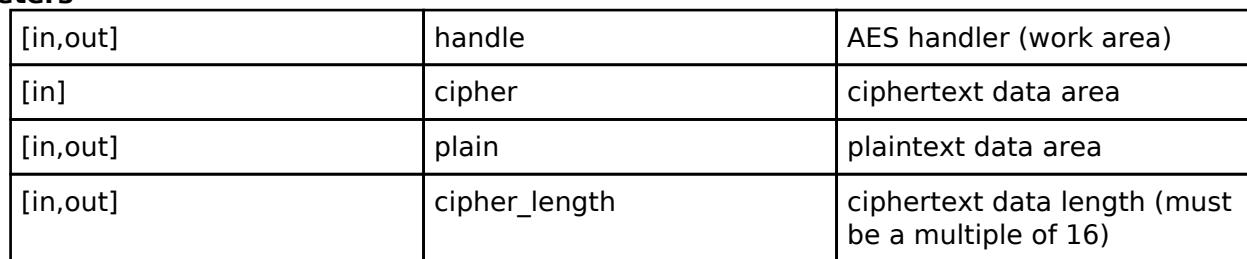

# <span id="page-4711-1"></span>**[◆ A](#page-4711-1)ES128CBC\_DecryptFinal**

[fsp\\_err\\_t\(](#page-159-0)\* sce\_api\_t::AES128CBC\_DecryptFinal) ([sce\\_aes\\_handle\\_t](#page-4684-0) \*handle, uint8\_t \*plain, uint32\_t \*plain\_length)

Finalize AES128CBC decryption.

#### **Implemented as**

# [R\\_SCE\\_AES128CBC\\_DecryptFinal\(\)](#page-2767-0)

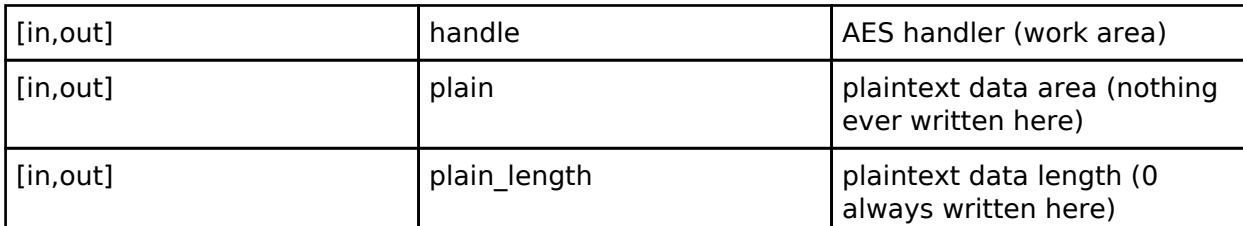

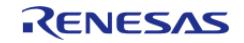

# <span id="page-4712-0"></span>**[◆ A](#page-4712-0)ES256CBC\_EncryptInit**

[fsp\\_err\\_t\(](#page-159-0)\* sce\_api\_t::AES256CBC\_EncryptInit) ([sce\\_aes\\_handle\\_t](#page-4684-0) \*handle, [sce\\_aes\\_wrapped\\_key\\_t](#page-4680-1) \*wrapped\_key, uint8\_t \*initial\_vector)

Initialize AES256CBC encryption.

### **Implemented as**

### • R SCE AES256CBC EncryptInit()

#### **Parameters**

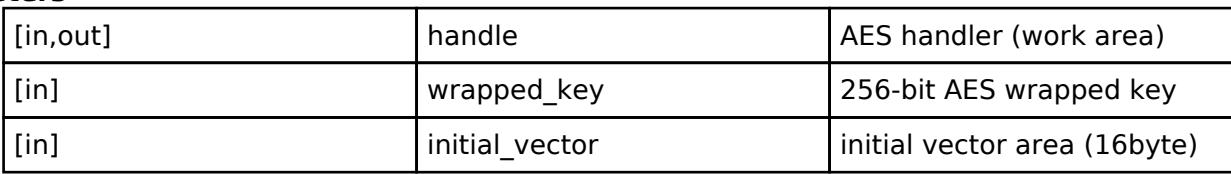

# <span id="page-4712-1"></span>**[◆ A](#page-4712-1)ES256CBC\_EncryptUpdate**

[fsp\\_err\\_t\(](#page-159-0)\* sce\_api\_t::AES256CBC\_EncryptUpdate) ([sce\\_aes\\_handle\\_t](#page-4684-0) \*handle, uint8\_t \*plain, uint8 t \*cipher, uint32 t plain length)

Update AES256CBC encryption.

# **Implemented as**

# [R\\_SCE\\_AES256CBC\\_EncryptUpdate\(\)](#page-2769-0)

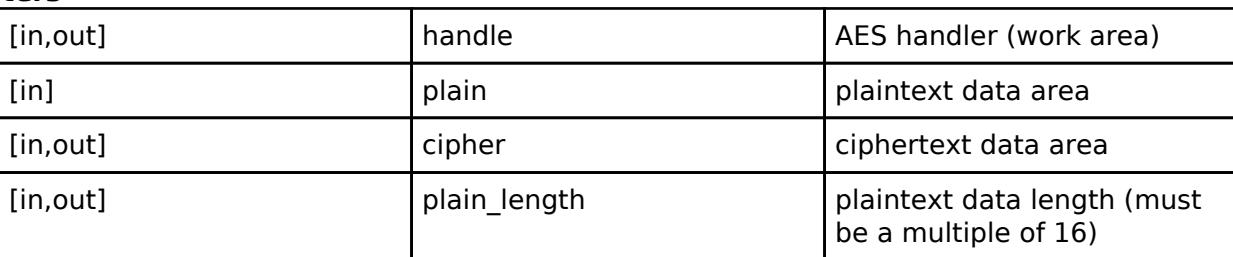

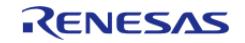

# <span id="page-4713-0"></span>**[◆ A](#page-4713-0)ES256CBC\_EncryptFinal**

[fsp\\_err\\_t\(](#page-159-0)\* sce\_api\_t::AES256CBC\_EncryptFinal) [\(sce\\_aes\\_handle\\_t](#page-4684-0) \*handle, uint8\_t \*cipher, uint32 $\overline{t}$  \*cipher\_length)

Finalize AES256CBC encryption.

### **Implemented as**

#### • R SCE AES256CBC EncryptFinal()

#### **Parameters**

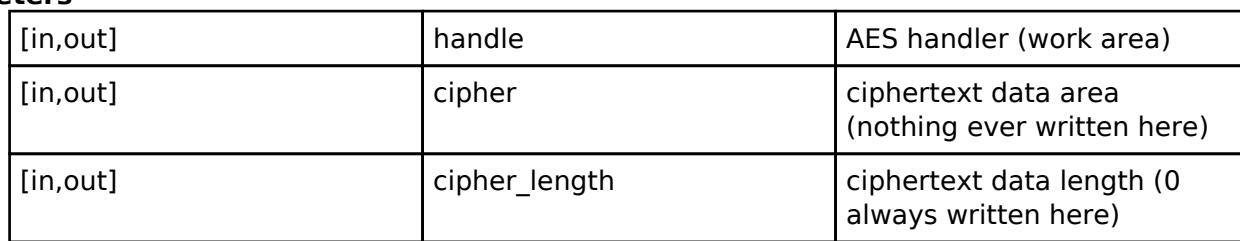

# <span id="page-4713-1"></span>**[◆ A](#page-4713-1)ES256CBC\_DecryptInit**

[fsp\\_err\\_t\(](#page-159-0)\* sce\_api\_t::AES256CBC\_DecryptInit) ([sce\\_aes\\_handle\\_t](#page-4684-0) \*handle, [sce\\_aes\\_wrapped\\_key\\_t](#page-4680-1) \*wrapped\_key, uint8\_t \*initial\_vector)

Initialize AES256CBC decryption.

### **Implemented as**

# • R SCE AES256CBC DecryptInit()

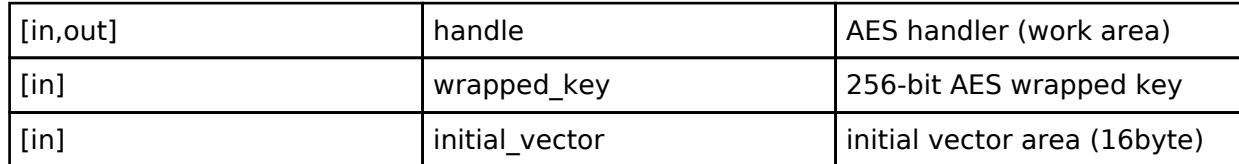

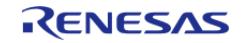

# <span id="page-4714-0"></span>**[◆ A](#page-4714-0)ES256CBC\_DecryptUpdate**

[fsp\\_err\\_t\(](#page-159-0)\* sce\_api\_t::AES256CBC\_DecryptUpdate) [\(sce\\_aes\\_handle\\_t](#page-4684-0) \*handle, uint8\_t \*cipher, uint8  $t *$ plain, uint32 t cipher length)

Update AES256CBC decryption.

### **Implemented as**

### • R SCE AES256CBC DecryptUpdate()

#### **Parameters**

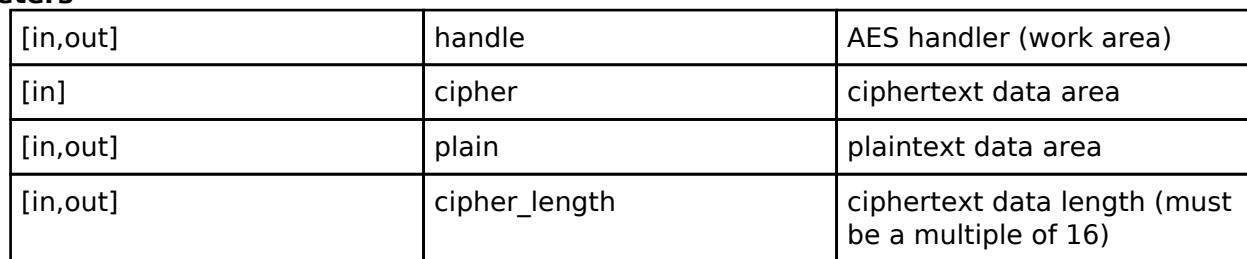

# <span id="page-4714-1"></span>**[◆ A](#page-4714-1)ES256CBC\_DecryptFinal**

[fsp\\_err\\_t\(](#page-159-0)\* sce\_api\_t::AES256CBC\_DecryptFinal) ([sce\\_aes\\_handle\\_t](#page-4684-0) \*handle, uint8\_t \*plain, uint32\_t \*plain\_length)

Finalize AES256CBC decryption.

#### **Implemented as**

# [R\\_SCE\\_AES256CBC\\_DecryptFinal\(\)](#page-2773-0)

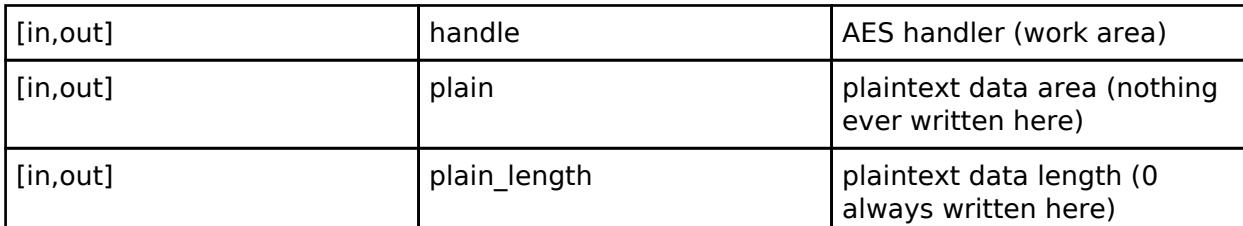

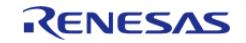

# <span id="page-4715-0"></span>**[◆ A](#page-4715-0)ES128GCM\_EncryptInit**

[fsp\\_err\\_t\(](#page-159-0)\* sce\_api\_t::AES128GCM\_EncryptInit) [\(sce\\_gcm\\_handle\\_t](#page-4684-1) \*handle, [sce\\_aes\\_wrapped\\_key\\_t](#page-4680-1) \*wrapped\_key, uint8\_t \*initial\_vector, uint32\_t initial\_vector\_length)

Initialize AES128GCM encryption.

### **Implemented as**

### • R SCE AES128GCM EncryptInit()

#### **Parameters**

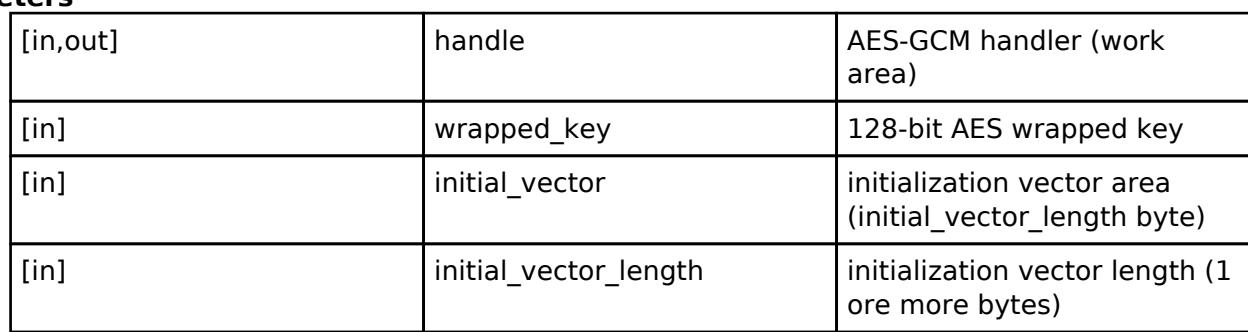

# <span id="page-4715-1"></span>**[◆ A](#page-4715-1)ES128GCM\_EncryptUpdate**

[fsp\\_err\\_t\(](#page-159-0)\* sce\_api\_t::AES128GCM\_EncryptUpdate) [\(sce\\_gcm\\_handle\\_t](#page-4684-1) \*handle, uint8\_t \*plain, uint8\_t \*cipher, uint32\_t plain\_data\_length, uint8\_t \*aad, uint32\_t aad\_length)

Update AES128GCM encryption.

#### **Implemented as**

# o R SCE AES128GCM EncryptUpdate()

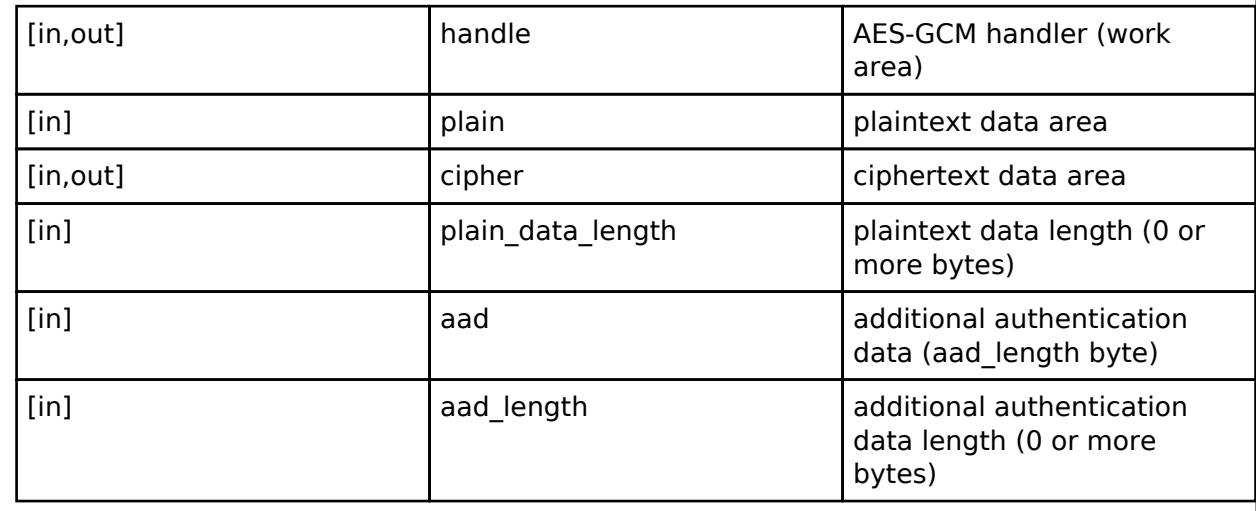

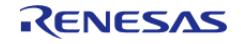
## <span id="page-4716-0"></span>**[◆ A](#page-4716-0)ES128GCM\_EncryptFinal**

[fsp\\_err\\_t\(](#page-159-0)\* sce\_api\_t::AES128GCM\_EncryptFinal) ([sce\\_gcm\\_handle\\_t](#page-4684-0) \*handle, uint8\_t \*cipher, uint32 t \*cipher\_data\_length, uint8\_t \*atag)

Finalize AES128GCM encryption.

#### **Implemented as**

#### • R SCE AES128GCM EncryptFinal()

#### **Parameters**

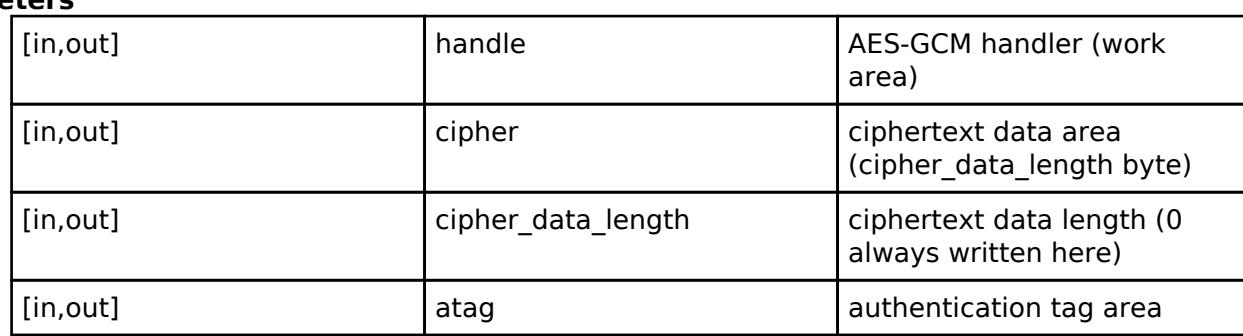

## <span id="page-4716-1"></span>**[◆ A](#page-4716-1)ES128GCM\_DecryptInit**

[fsp\\_err\\_t\(](#page-159-0)\* sce\_api\_t::AES128GCM\_DecryptInit) [\(sce\\_gcm\\_handle\\_t](#page-4684-0) \*handle, [sce\\_aes\\_wrapped\\_key\\_t](#page-4680-0) \*wrapped\_key, uint8\_t \*initial\_vector, uint32\_t initial\_vector\_length)

Initialize AES128GCM decryption.

#### **Implemented as**

## • R SCE AES128GCM DecryptInit()

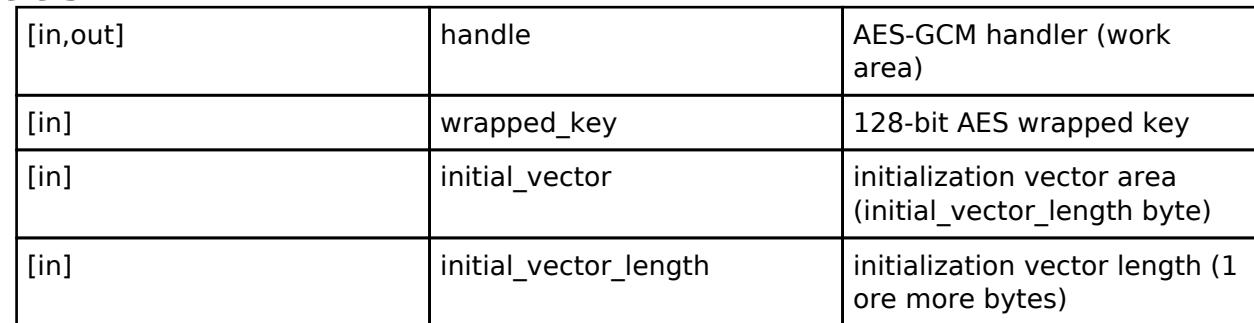

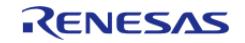

# <span id="page-4717-0"></span>**[◆ A](#page-4717-0)ES128GCM\_DecryptUpdate**

[fsp\\_err\\_t\(](#page-159-0)\* sce\_api\_t::AES128GCM\_DecryptUpdate) ([sce\\_gcm\\_handle\\_t](#page-4684-0) \*handle, uint8\_t \*cipher, uint8  $t *$ plain, uint32 t cipher data length, uint8 t \*aad, uint32 t aad length)

Update AES128GCM decryption.

## **Implemented as**

## o R SCE AES128GCM DecryptUpdate()

## **Parameters**

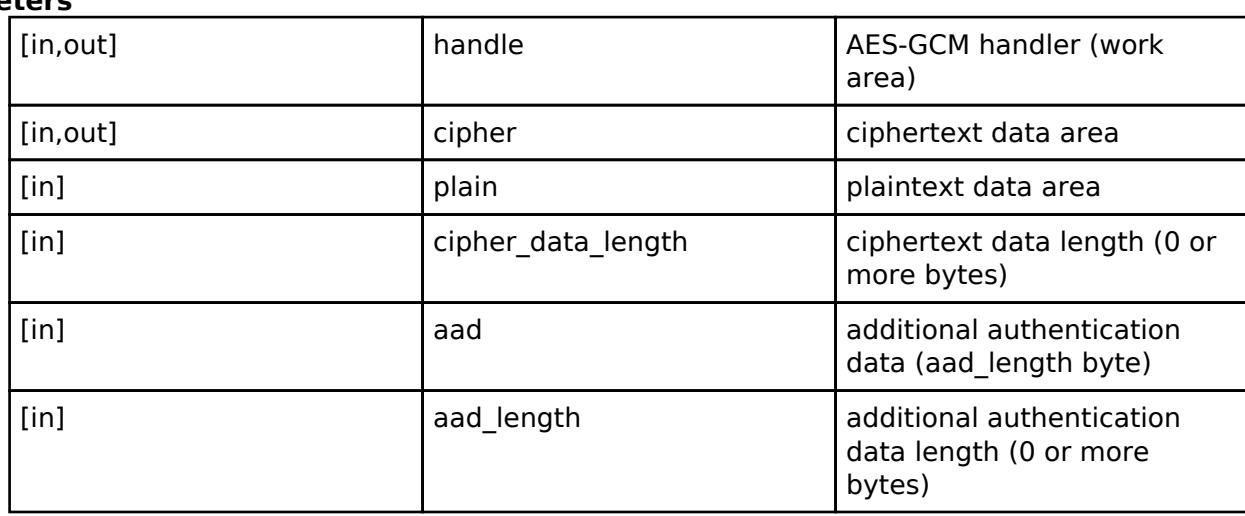

## <span id="page-4717-1"></span>**[◆ A](#page-4717-1)ES128GCM\_DecryptFinal**

[fsp\\_err\\_t\(](#page-159-0)\* sce\_api\_t::AES128GCM\_DecryptFinal) [\(sce\\_gcm\\_handle\\_t](#page-4684-0) \*handle, uint8\_t \*plain, uint32 t \*plain\_data\_length, uint8 t \*atag, uint32 t atag\_length)

Finalize AES128GCM decryption.

## **Implemented as**

## • R SCE AES128GCM DecryptFinal()

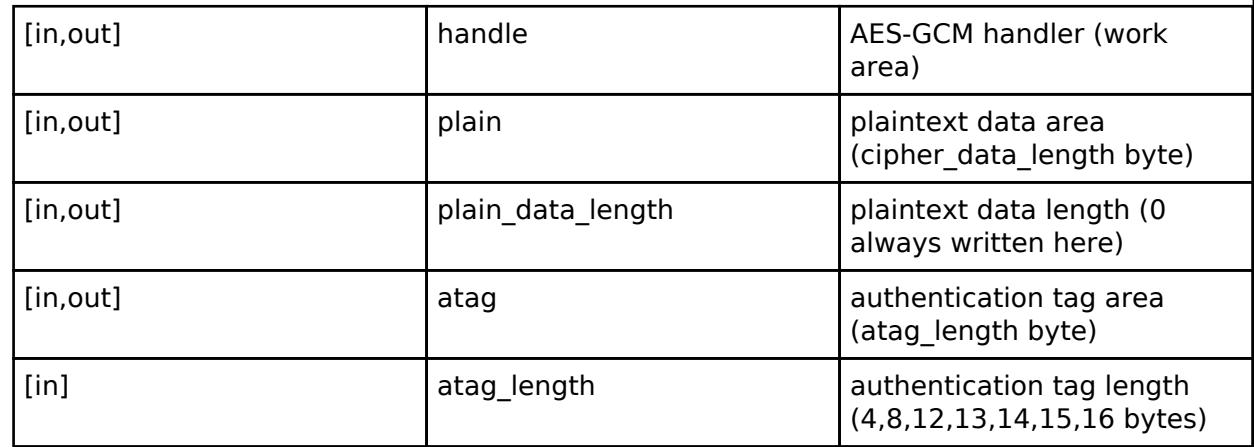

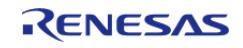

## <span id="page-4718-0"></span>**[◆ A](#page-4718-0)ES256GCM\_EncryptInit**

[fsp\\_err\\_t\(](#page-159-0)\* sce\_api\_t::AES256GCM\_EncryptInit) [\(sce\\_gcm\\_handle\\_t](#page-4684-0) \*handle, [sce\\_aes\\_wrapped\\_key\\_t](#page-4680-0) \*wrapped\_key, uint8\_t \*initial\_vector, uint32\_t initial\_vector\_length)

Initialize AES256GCM encryption.

### **Implemented as**

### • R SCE AES256GCM EncryptInit()

#### **Parameters**

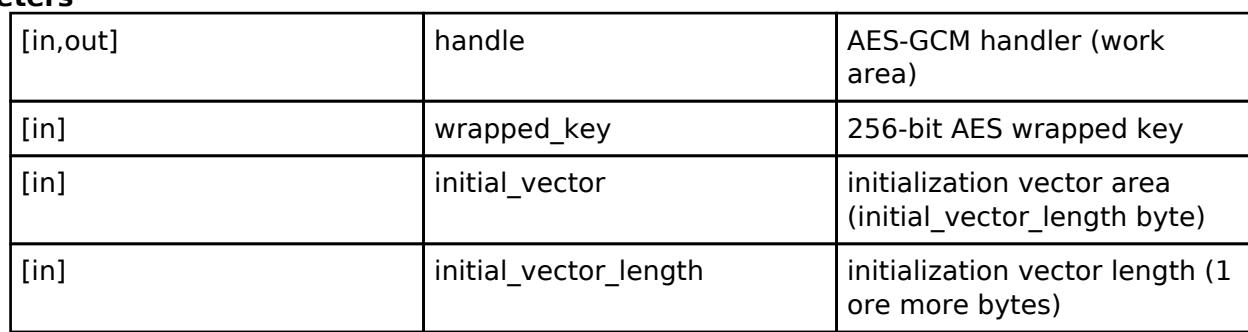

## <span id="page-4718-1"></span>**[◆ A](#page-4718-1)ES256GCM\_EncryptUpdate**

[fsp\\_err\\_t\(](#page-159-0)\* sce\_api\_t::AES256GCM\_EncryptUpdate) [\(sce\\_gcm\\_handle\\_t](#page-4684-0) \*handle, uint8\_t \*plain, uint8\_t \*cipher, uint32\_t plain\_data\_length, uint8\_t \*aad, uint32\_t aad\_length)

Update AES256GCM encryption.

#### **Implemented as**

#### • R SCE AES256GCM EncryptUpdate()

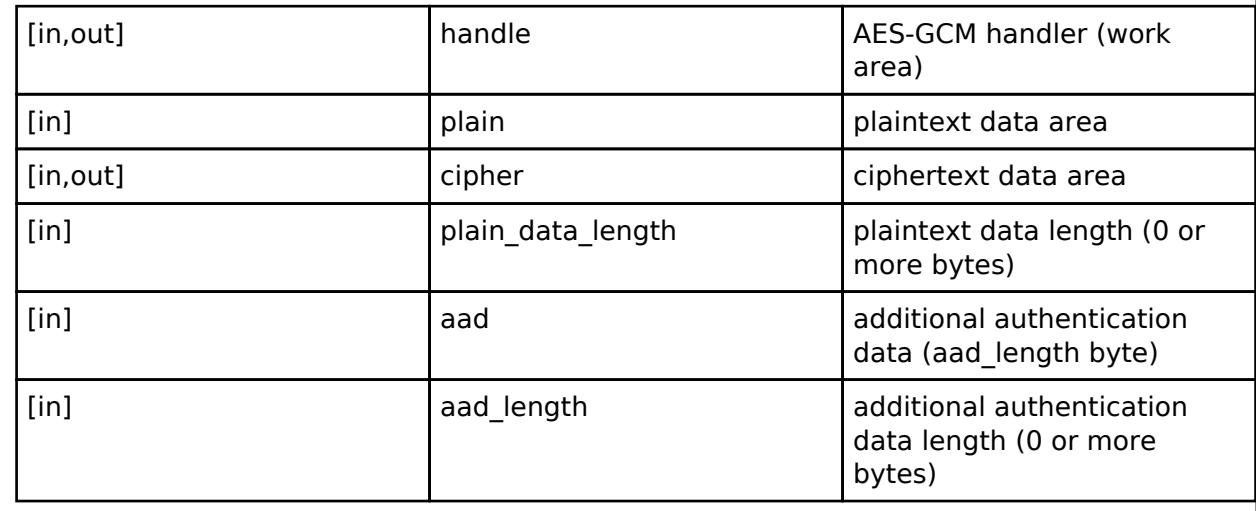

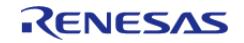

## <span id="page-4719-0"></span>**[◆ A](#page-4719-0)ES256GCM\_EncryptFinal**

[fsp\\_err\\_t\(](#page-159-0)\* sce\_api\_t::AES256GCM\_EncryptFinal) ([sce\\_gcm\\_handle\\_t](#page-4684-0) \*handle, uint8\_t \*cipher, uint32 t \*cipher\_data\_length, uint8\_t \*atag)

Finalize AES256GCM encryption.

### **Implemented as**

#### • R SCE AES256GCM EncryptFinal()

#### **Parameters**

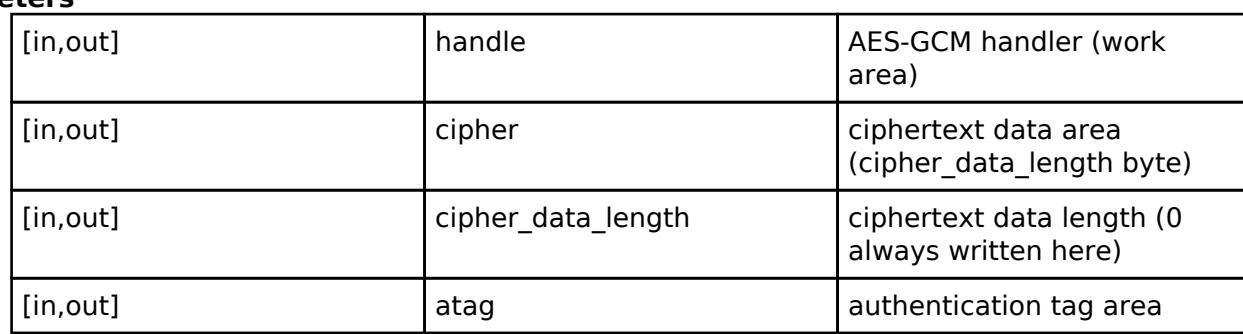

## <span id="page-4719-1"></span>**[◆ A](#page-4719-1)ES256GCM\_DecryptInit**

[fsp\\_err\\_t\(](#page-159-0)\* sce\_api\_t::AES256GCM\_DecryptInit) [\(sce\\_gcm\\_handle\\_t](#page-4684-0) \*handle, [sce\\_aes\\_wrapped\\_key\\_t](#page-4680-0) \*wrapped\_key, uint8\_t \*initial\_vector, uint32\_t initial\_vector\_length)

Initialize AES256GCM decryption.

#### **Implemented as**

## • R SCE AES256GCM DecryptInit()

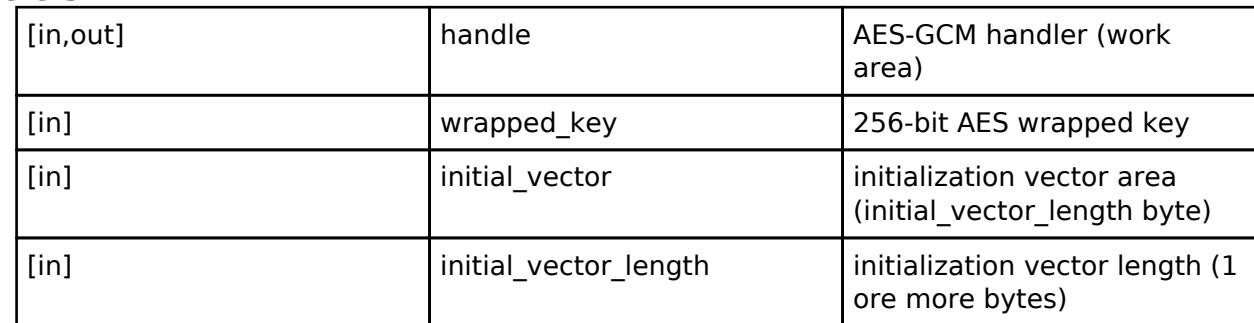

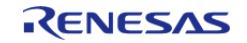

# <span id="page-4720-0"></span>**[◆ A](#page-4720-0)ES256GCM\_DecryptUpdate**

[fsp\\_err\\_t\(](#page-159-0)\* sce\_api\_t::AES256GCM\_DecryptUpdate) ([sce\\_gcm\\_handle\\_t](#page-4684-0) \*handle, uint8\_t \*cipher, uint8  $t *$ plain, uint32 t cipher data length, uint8 t \*aad, uint32 t aad length)

Update AES256GCM decryption.

## **Implemented as**

## o R SCE AES256GCM DecryptUpdate()

## **Parameters**

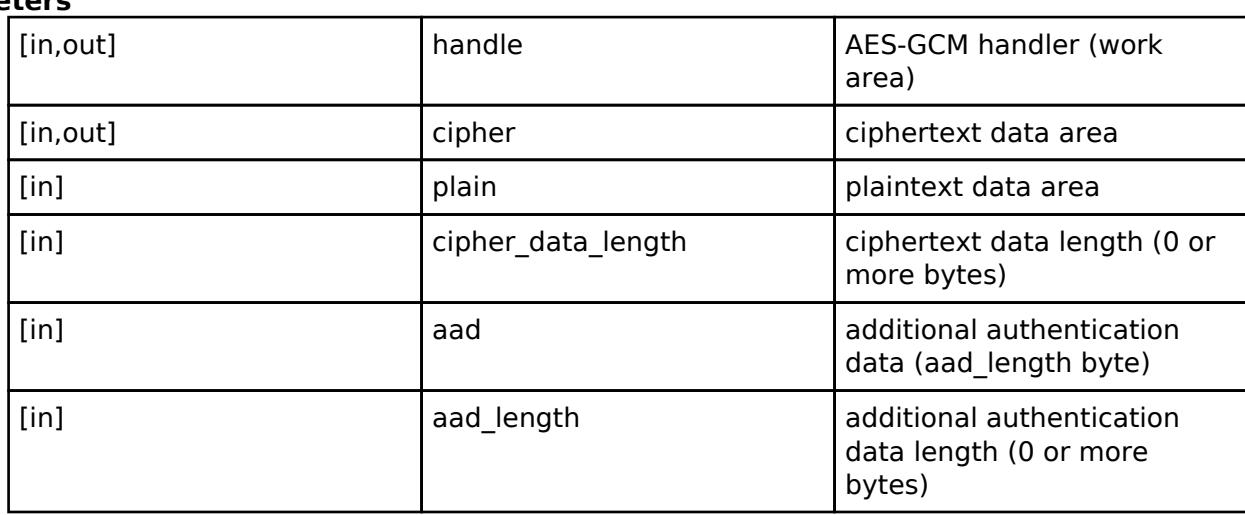

## <span id="page-4720-1"></span>**[◆ A](#page-4720-1)ES256GCM\_DecryptFinal**

[fsp\\_err\\_t\(](#page-159-0)\* sce\_api\_t::AES256GCM\_DecryptFinal) [\(sce\\_gcm\\_handle\\_t](#page-4684-0) \*handle, uint8\_t \*plain, uint32 t \*plain\_data\_length, uint8 t \*atag, uint32 t atag\_length)

Finalize AES256GCM decryption.

## **Implemented as**

## • R SCE AES256GCM DecryptFinal()

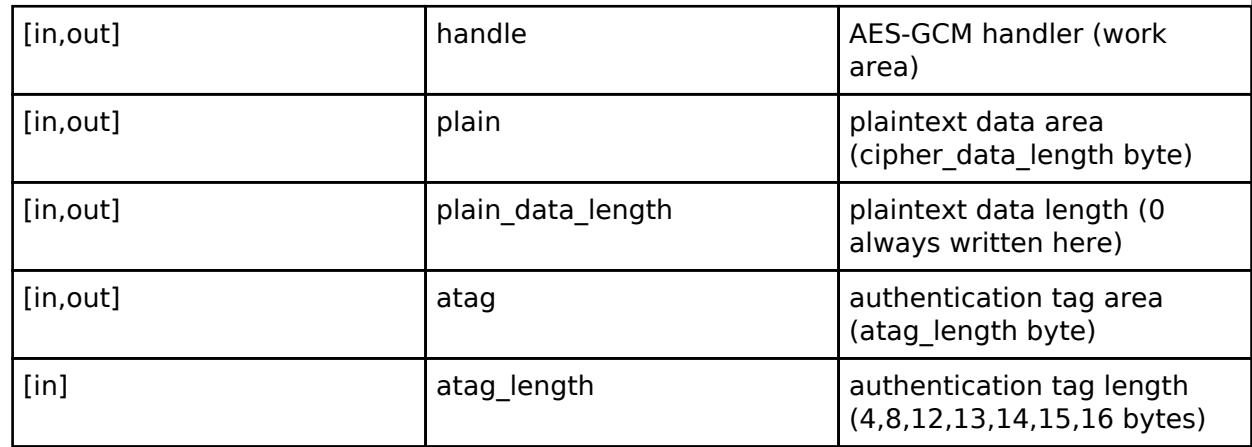

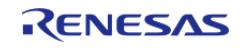

## <span id="page-4721-0"></span>**[◆ A](#page-4721-0)ES128CCM\_EncryptInit**

[fsp\\_err\\_t\(](#page-159-0)\* sce\_api\_t::AES128CCM\_EncryptInit) [\(sce\\_ccm\\_handle\\_t](#page-4685-0) \*handle, [sce\\_aes\\_wrapped\\_key\\_t](#page-4680-0) \*wrapped\_key, uint8\_t \*nonce, uint32\_t nonce\_length, uint8\_t \*adata, uint8\_t a\_length, uint32\_t payload\_length, uint32\_t mac\_length)

Initialize AES128CCM encryption.

## **Implemented as**

## • R SCE AES128CCM EncryptInit()

#### **Parameters**

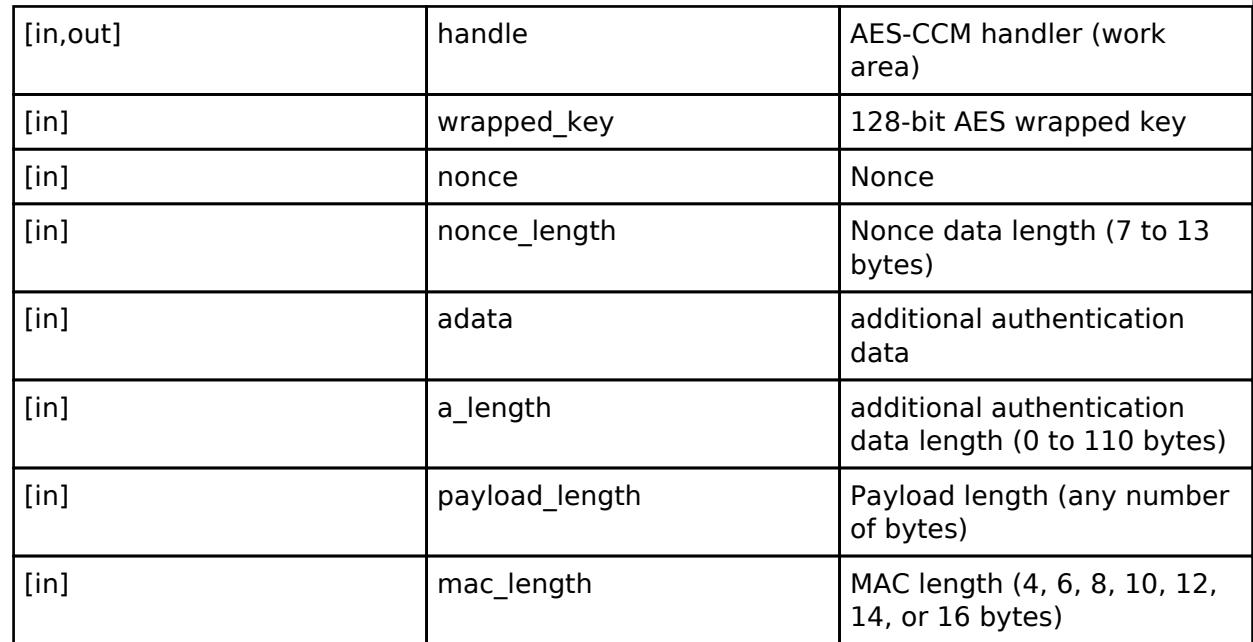

## <span id="page-4721-1"></span>**[◆ A](#page-4721-1)ES128CCM\_EncryptUpdate**

[fsp\\_err\\_t\(](#page-159-0)\* sce\_api\_t::AES128CCM\_EncryptUpdate) ([sce\\_ccm\\_handle\\_t](#page-4685-0) \*handle, uint8\_t \*plain, uint8 t \*cipher, uint32 t plain length)

Update AES128CCM encryption.

## **Implemented as**

## • R SCE AES128CCM EncryptUpdate()

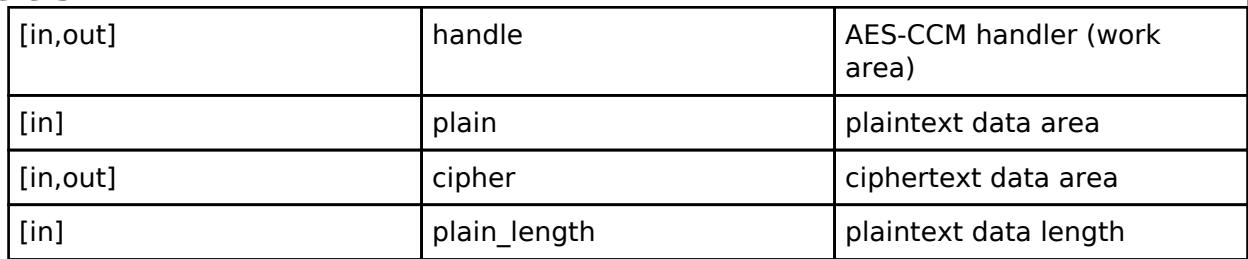

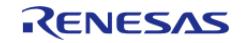

## <span id="page-4722-0"></span>**[◆ A](#page-4722-0)ES128CCM\_EncryptFinal**

[fsp\\_err\\_t\(](#page-159-0)\* sce\_api\_t::AES128CCM\_EncryptFinal) [\(sce\\_ccm\\_handle\\_t](#page-4685-0) \*handle, uint8\_t \*cipher, uint32 t \*cipher\_length, uint8 t \*mac, uint32 t mac\_length)

Finalize AES128CCM encryption.

#### **Implemented as**

#### • R SCE AES128CCM EncryptFinal()

#### **Parameters**

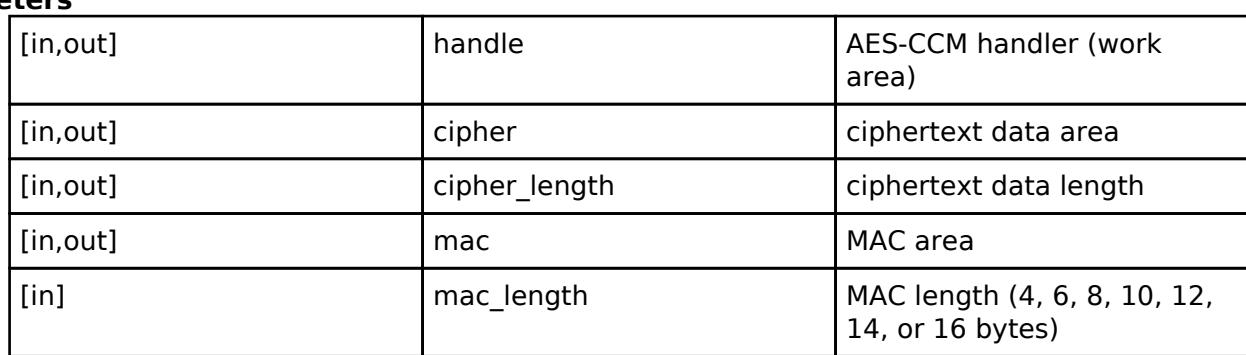

## <span id="page-4722-1"></span>**[◆ A](#page-4722-1)ES128CCM\_DecryptInit**

[fsp\\_err\\_t\(](#page-159-0)\* sce\_api\_t::AES128CCM\_DecryptInit) ([sce\\_ccm\\_handle\\_t](#page-4685-0) \*handle, [sce\\_aes\\_wrapped\\_key\\_t](#page-4680-0) \*wrapped\_key, uint8\_t \*nonce, uint32\_t nonce\_length, uint8\_t \*adata, uint8\_t a\_length, uint32\_t payload length, uint32 t mac length)

Initialize AES128CCM decryption.

#### **Implemented as**

#### o R SCE AES128CCM DecryptInit()

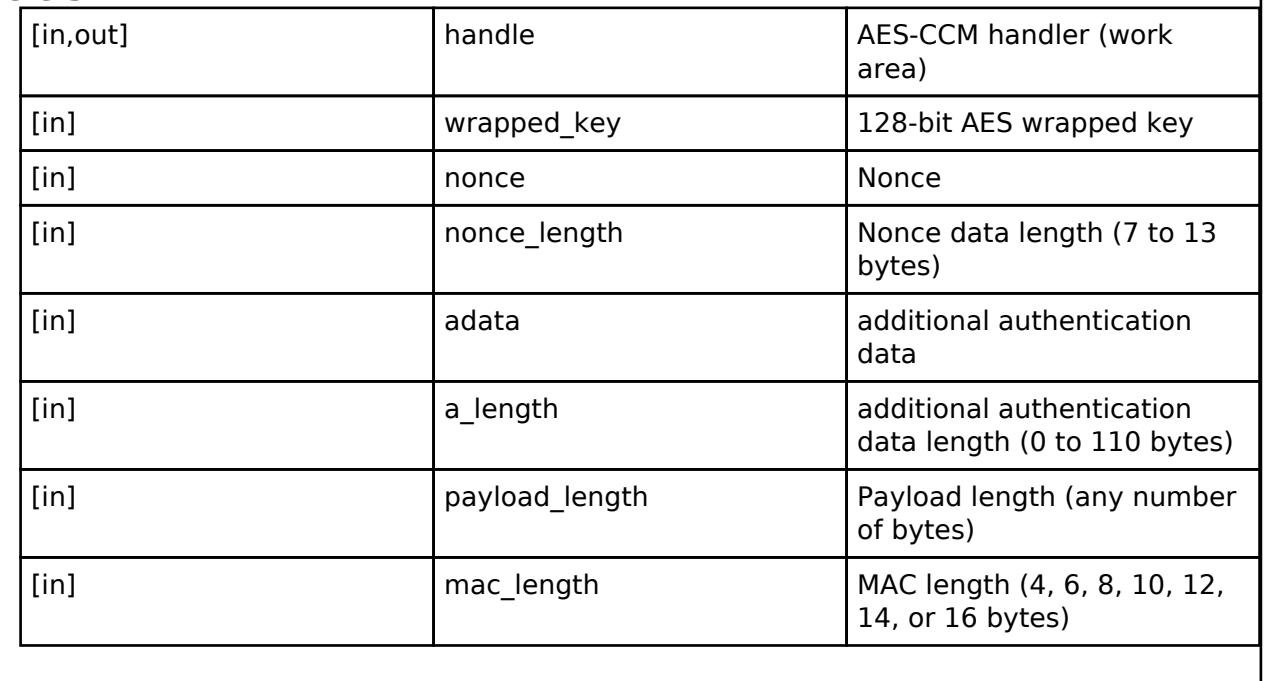

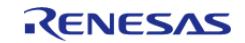

## <span id="page-4723-0"></span>**[◆ A](#page-4723-0)ES128CCM\_DecryptUpdate**

[fsp\\_err\\_t\(](#page-159-0)\* sce\_api\_t::AES128CCM\_DecryptUpdate) ([sce\\_ccm\\_handle\\_t](#page-4685-0) \*handle, uint8\_t \*cipher, uint8  $t *$ plain, uint32 t cipher length)

Update AES128CCM decryption.

### **Implemented as**

#### • R SCE AES128CCM DecryptUpdate()

#### **Parameters**

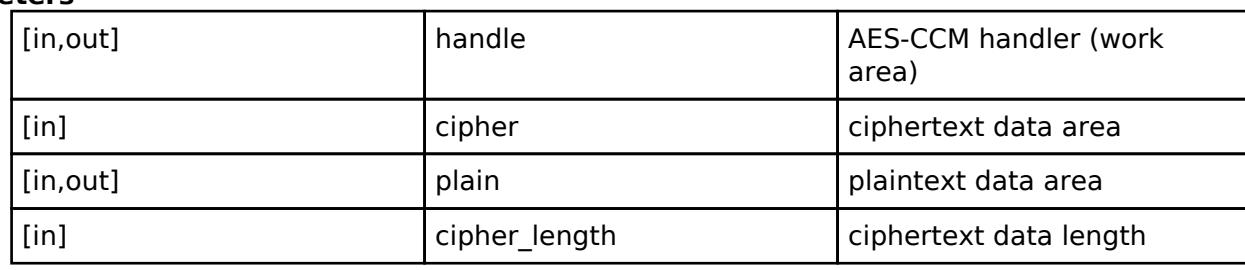

#### <span id="page-4723-1"></span>**[◆ A](#page-4723-1)ES128CCM\_DecryptFinal**

[fsp\\_err\\_t\(](#page-159-0)\* sce\_api\_t::AES128CCM\_DecryptFinal) [\(sce\\_ccm\\_handle\\_t](#page-4685-0) \*handle, uint8\_t \*plain, uint32 t \*plain\_length, uint8 t \*mac, uint32 t mac\_length)

Finalize AES128CCM decryption.

#### **Implemented as**

## [R\\_SCE\\_AES128CCM\\_DecryptFinal\(\)](#page-2791-0)

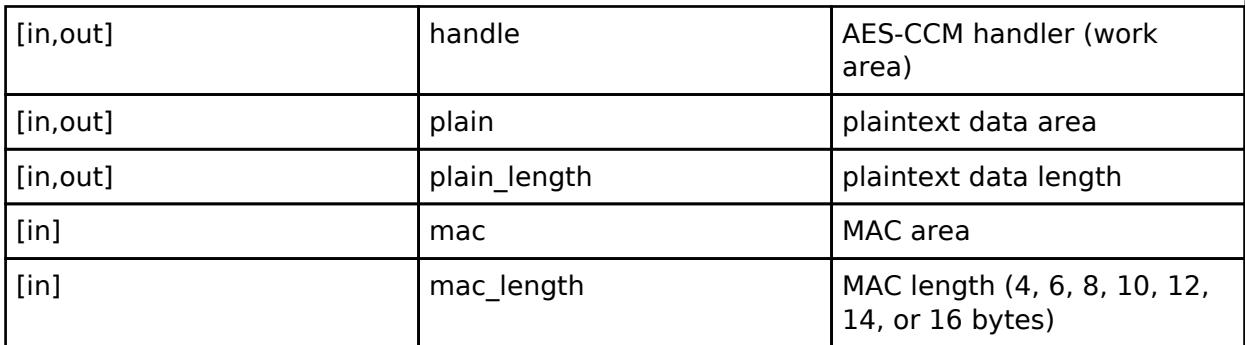

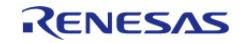

## <span id="page-4724-0"></span>**[◆ A](#page-4724-0)ES256CCM\_EncryptInit**

[fsp\\_err\\_t\(](#page-159-0)\* sce\_api\_t::AES256CCM\_EncryptInit) [\(sce\\_ccm\\_handle\\_t](#page-4685-0) \*handle, [sce\\_aes\\_wrapped\\_key\\_t](#page-4680-0) \*wrapped\_key, uint8\_t \*nonce, uint32\_t nonce\_length, uint8\_t \*adata, uint8\_t a\_length, uint32\_t payload\_length, uint32\_t mac\_length)

Initialize AES256CCM encryption.

## **Implemented as**

## • R SCE AES256CCM EncryptInit()

#### **Parameters**

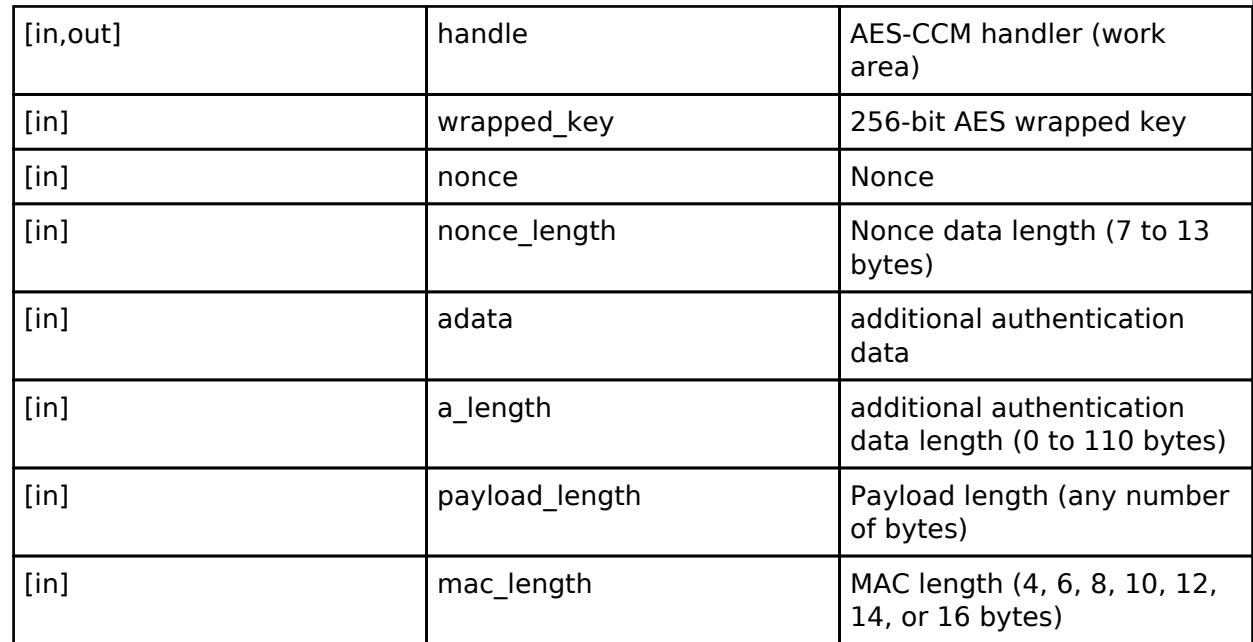

## <span id="page-4724-1"></span>**[◆ A](#page-4724-1)ES256CCM\_EncryptUpdate**

[fsp\\_err\\_t\(](#page-159-0)\* sce\_api\_t::AES256CCM\_EncryptUpdate) ([sce\\_ccm\\_handle\\_t](#page-4685-0) \*handle, uint8\_t \*plain, uint8 t \*cipher, uint32 t plain length)

Update AES256CCM encryption.

## **Implemented as**

## • R SCE AES256CCM EncryptUpdate()

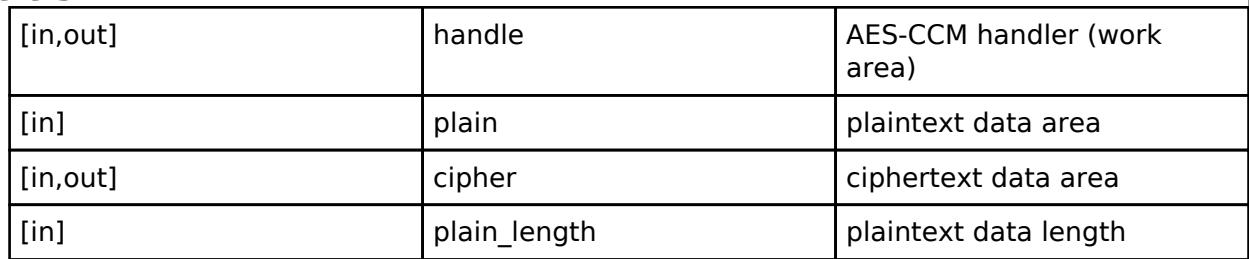

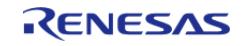

# <span id="page-4725-0"></span>**[◆ A](#page-4725-0)ES256CCM\_EncryptFinal**

[fsp\\_err\\_t\(](#page-159-0)\* sce\_api\_t::AES256CCM\_EncryptFinal) [\(sce\\_ccm\\_handle\\_t](#page-4685-0) \*handle, uint8\_t \*cipher, uint32 t \*cipher\_length, uint8 t \*mac, uint32 t mac\_length)

Finalize AES256CCM encryption.

## **Implemented as**

## • R SCE AES256CCM EncryptFinal()

## **Parameters**

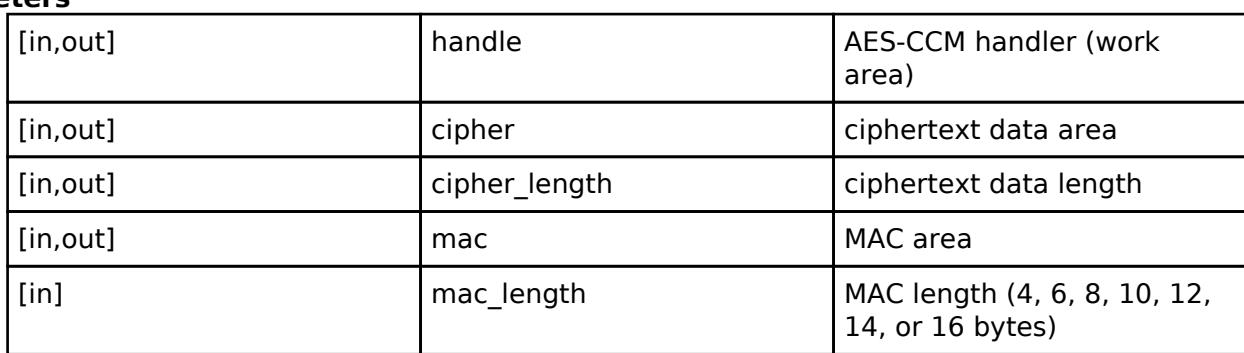

## <span id="page-4725-1"></span>**[◆ A](#page-4725-1)ES256CCM\_DecryptInit**

[fsp\\_err\\_t\(](#page-159-0)\* sce\_api\_t::AES256CCM\_DecryptInit) ([sce\\_ccm\\_handle\\_t](#page-4685-0) \*handle, [sce\\_aes\\_wrapped\\_key\\_t](#page-4680-0) \*wrapped\_key, uint8\_t \*nonce, uint32\_t nonce\_length, uint8\_t \*adata, uint8\_t a\_length, uint32\_t payload length, uint32 t mac length)

Initialize AES256CCM decryption.

## **Implemented as**

## o R SCE AES256CCM DecryptInit()

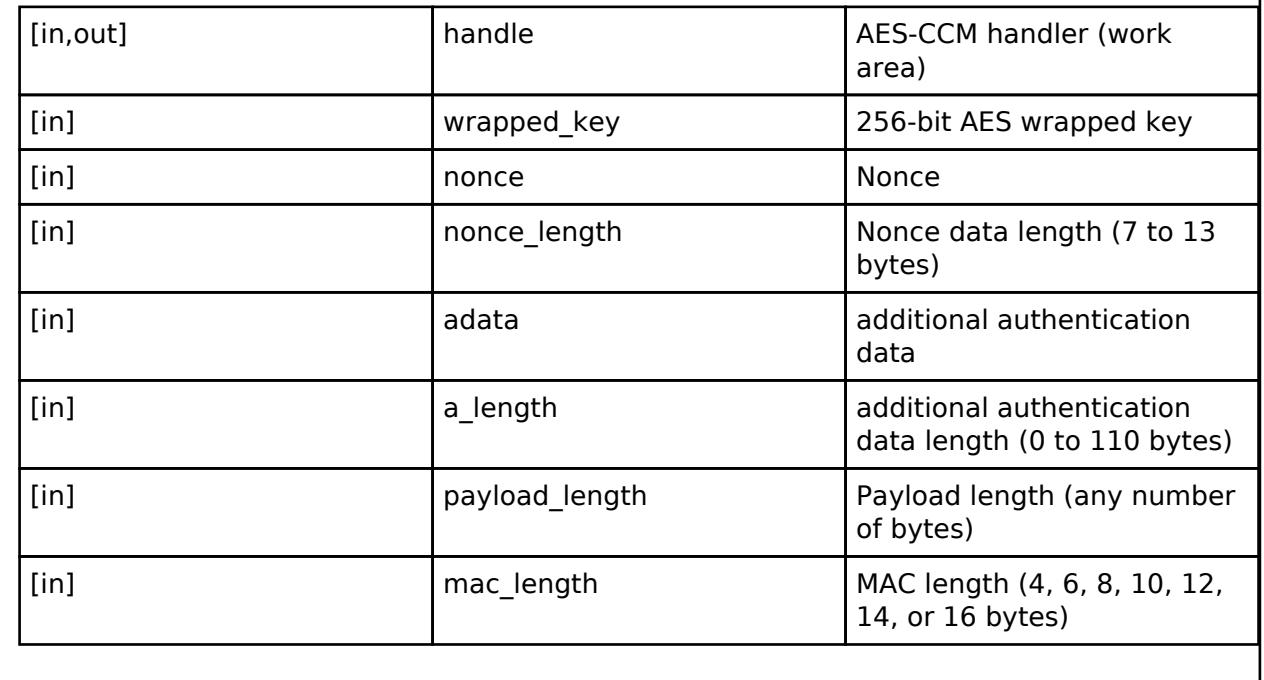

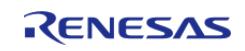

## <span id="page-4726-0"></span>**[◆ A](#page-4726-0)ES256CCM\_DecryptUpdate**

[fsp\\_err\\_t\(](#page-159-0)\* sce\_api\_t::AES256CCM\_DecryptUpdate) ([sce\\_ccm\\_handle\\_t](#page-4685-0) \*handle, uint8\_t \*cipher, uint8  $t *$ plain, uint32 t cipher length)

Update AES256CCM decryption.

### **Implemented as**

#### • R SCE AES256CCM DecryptUpdate()

#### **Parameters**

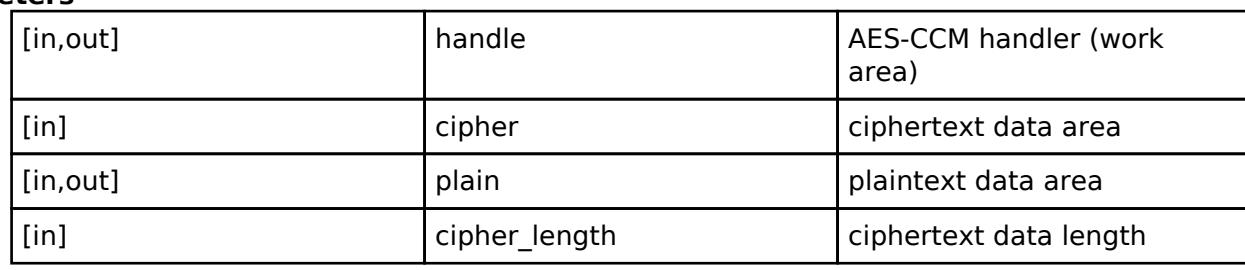

## <span id="page-4726-1"></span>**[◆ A](#page-4726-1)ES256CCM\_DecryptFinal**

[fsp\\_err\\_t\(](#page-159-0)\* sce\_api\_t::AES256CCM\_DecryptFinal) [\(sce\\_ccm\\_handle\\_t](#page-4685-0) \*handle, uint8\_t \*plain, uint32 t \*plain\_length, uint8 t \*mac, uint32 t mac\_length)

Finalize AES256CCM decryption.

#### **Implemented as**

## [R\\_SCE\\_AES256CCM\\_DecryptFinal\(\)](#page-2797-0)

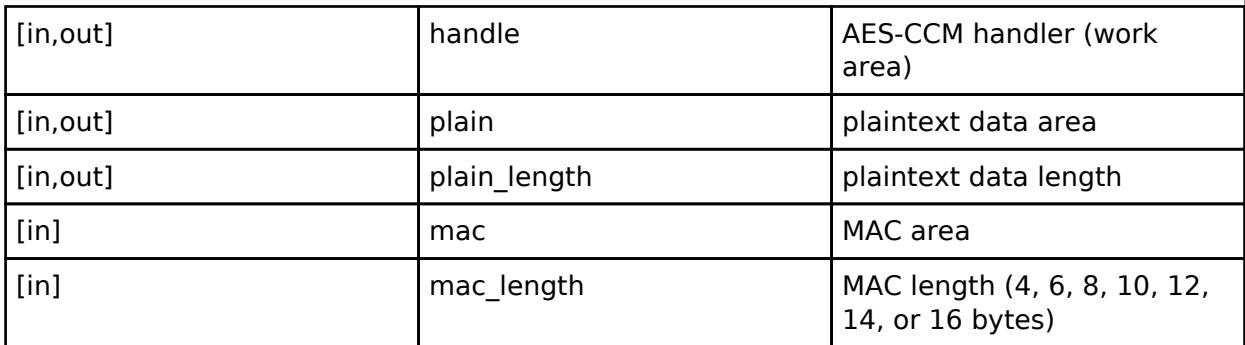

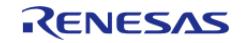

## <span id="page-4727-0"></span>**[◆ A](#page-4727-0)ES128CMAC\_GenerateInit**

[fsp\\_err\\_t\(](#page-159-0)\* sce\_api\_t::AES128CMAC\_GenerateInit) [\(sce\\_cmac\\_handle\\_t](#page-4685-1) \*handle,  $\overline{\text{sec}}$  aes wrapped key t \*wrapped key)

Initialize AES128CMAC generation.

## **Implemented as**

#### • R SCE AES128CMAC GenerateInit()

**Parameters**

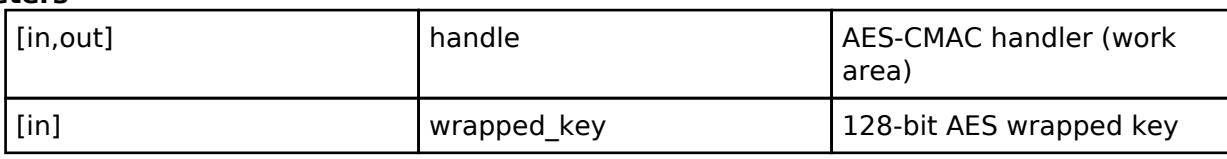

#### <span id="page-4727-1"></span>**[◆ A](#page-4727-1)ES128CMAC\_GenerateUpdate**

[fsp\\_err\\_t\(](#page-159-0)\* sce\_api\_t::AES128CMAC\_GenerateUpdate) ([sce\\_cmac\\_handle\\_t](#page-4685-1) \*handle, uint8\_t \*message, uint32\_t message\_length)

Update AES128CMAC generation.

#### **Implemented as**

#### o R SCE AES128CMAC GenerateUpdate()

#### **Parameters**

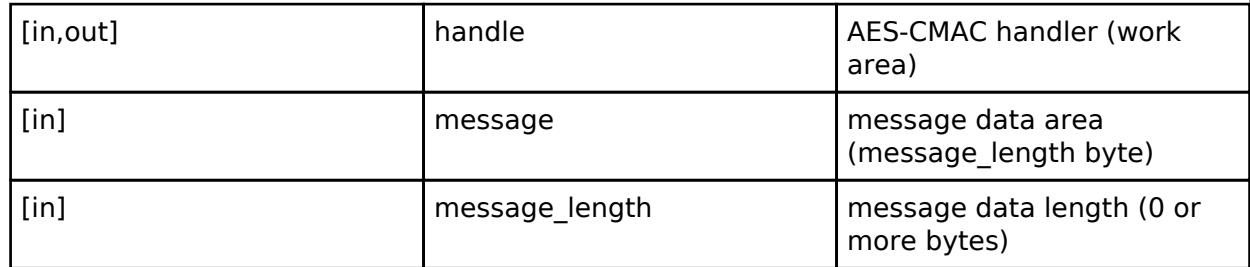

#### <span id="page-4727-2"></span>**[◆ A](#page-4727-2)ES128CMAC\_GenerateFinal**

[fsp\\_err\\_t\(](#page-159-0)\* sce\_api\_t::AES128CMAC\_GenerateFinal) [\(sce\\_cmac\\_handle\\_t](#page-4685-1) \*handle, uint8\_t \*mac)

Finalize AES128CMAC generation.

#### **Implemented as**

#### o R SCE AES128CMAC GenerateFinal()

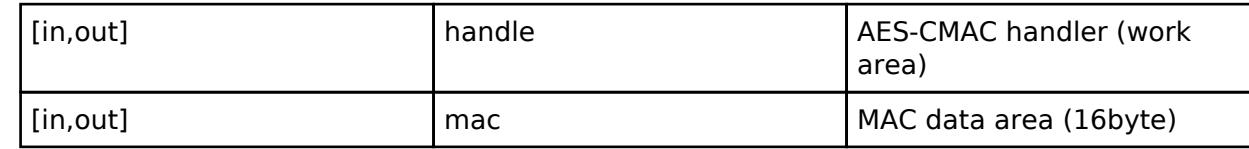

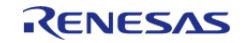

# <span id="page-4728-0"></span>**[◆ A](#page-4728-0)ES128CMAC\_VerifyInit**

[fsp\\_err\\_t\(](#page-159-0)\* sce\_api\_t::AES128CMAC\_VerifyInit) [\(sce\\_cmac\\_handle\\_t](#page-4685-1) \*handle,  $\overline{\text{sec}}$  aes wrapped key t \*wrapped key)

Initialize AES128CMAC verification.

## **Implemented as**

## o R SCE AES128CMAC VerifyInit()

## **Parameters**

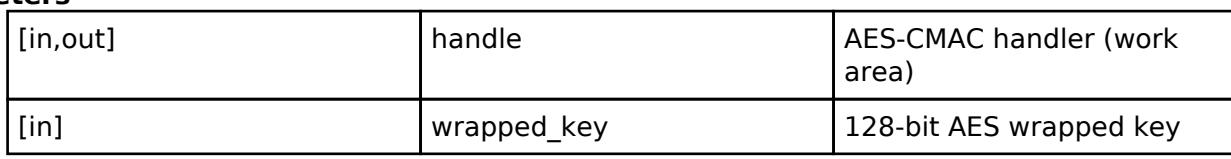

## <span id="page-4728-1"></span>**[◆ A](#page-4728-1)ES128CMAC\_VerifyUpdate**

[fsp\\_err\\_t\(](#page-159-0)\* sce\_api\_t::AES128CMAC\_VerifyUpdate) [\(sce\\_cmac\\_handle\\_t](#page-4685-1) \*handle, uint8\_t \*message, uint32 t message length)

Update AES128CMAC verification.

## **Implemented as**

## • R SCE AES128CMAC VerifyUpdate()

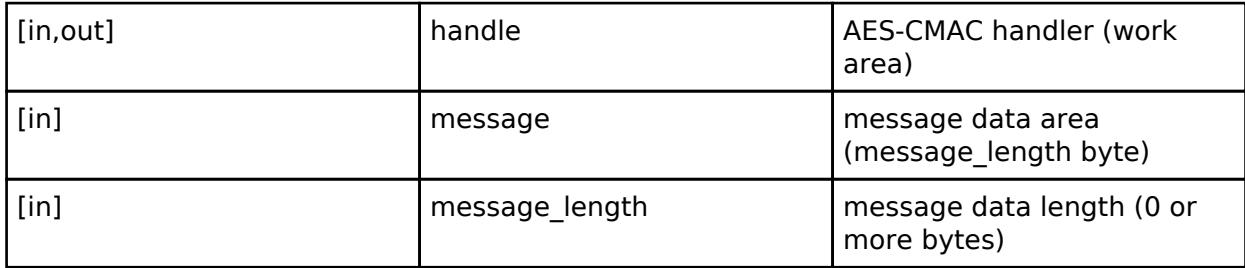

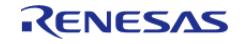

## <span id="page-4729-0"></span>**[◆ A](#page-4729-0)ES128CMAC\_VerifyFinal**

[fsp\\_err\\_t\(](#page-159-0)\* sce\_api\_t::AES128CMAC\_VerifyFinal) ([sce\\_cmac\\_handle\\_t](#page-4685-1) \*handle, uint8\_t \*mac,  $u$ int32 $t$  mac length)

Finalize AES128CMAC verification.

## **Implemented as**

## • R SCE AES128CMAC VerifyFinal()

**Parameters**

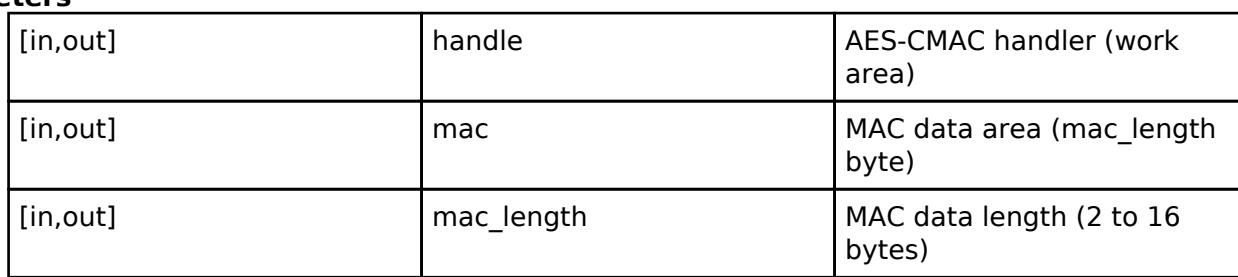

## <span id="page-4729-1"></span>**[◆ A](#page-4729-1)ES256CMAC\_GenerateInit**

[fsp\\_err\\_t\(](#page-159-0)\* sce\_api\_t::AES256CMAC\_GenerateInit) [\(sce\\_cmac\\_handle\\_t](#page-4685-1) \*handle, [sce\\_aes\\_wrapped\\_key\\_t](#page-4680-0) \*wrapped\_key)

Initialize AES256CMAC generation.

## **Implemented as**

## o R SCE AES256CMAC GenerateInit()

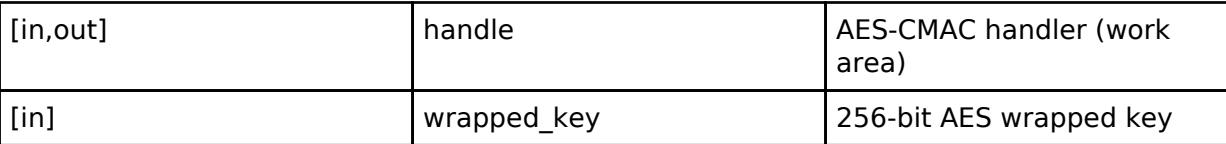

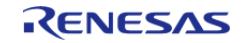

# <span id="page-4730-0"></span>**[◆ A](#page-4730-0)ES256CMAC\_GenerateUpdate**

[fsp\\_err\\_t\(](#page-159-0)\* sce\_api\_t::AES256CMAC\_GenerateUpdate) ([sce\\_cmac\\_handle\\_t](#page-4685-1) \*handle, uint8\_t  $*$ message, uint32 t message length)

Update AES256CMAC generation.

## **Implemented as**

## o R SCE AES256CMAC GenerateUpdate()

**Parameters**

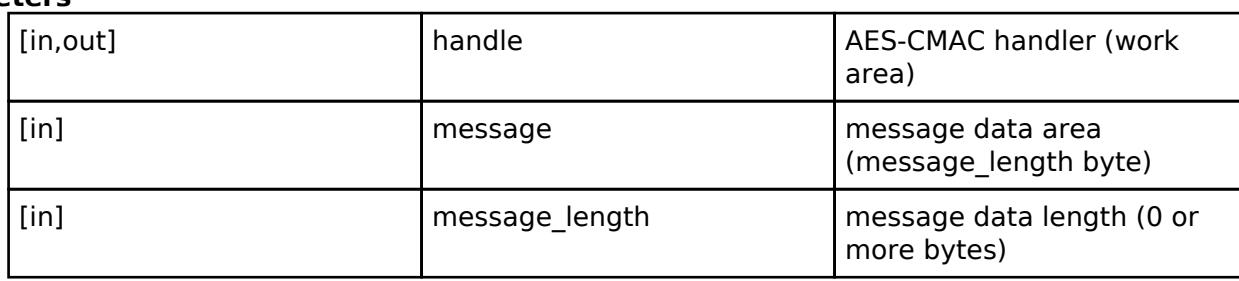

## <span id="page-4730-1"></span>**[◆ A](#page-4730-1)ES256CMAC\_GenerateFinal**

[fsp\\_err\\_t\(](#page-159-0)\* sce\_api\_t::AES256CMAC\_GenerateFinal) [\(sce\\_cmac\\_handle\\_t](#page-4685-1) \*handle, uint8\_t \*mac)

Finalize AES256CMAC generation.

## **Implemented as**

## • R SCE AES256CMAC GenerateFinal()

#### **Parameters**

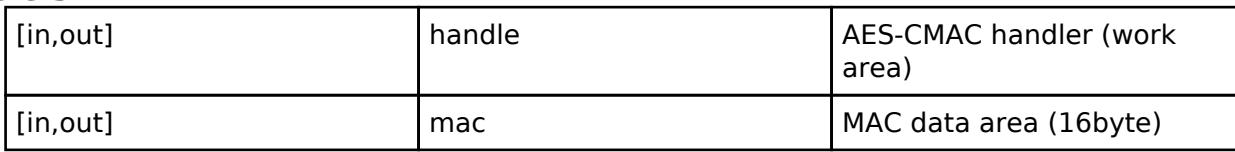

## <span id="page-4730-2"></span>**[◆ A](#page-4730-2)ES256CMAC\_VerifyInit**

[fsp\\_err\\_t\(](#page-159-0)\* sce\_api\_t::AES256CMAC\_VerifyInit) [\(sce\\_cmac\\_handle\\_t](#page-4685-1) \*handle, sce aes wrapped key t \*wrapped key)

Initialize AES256CMAC verification.

## **Implemented as**

## • [R\\_SCE\\_AES256CMAC\\_VerifyInit\(\)](#page-2807-0)

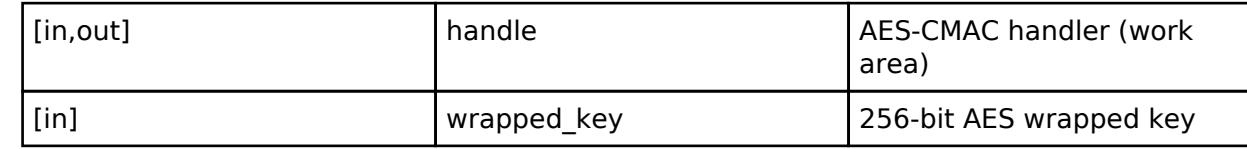

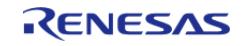

## <span id="page-4731-0"></span>**[◆ A](#page-4731-0)ES256CMAC\_VerifyUpdate**

[fsp\\_err\\_t\(](#page-159-0)\* sce\_api\_t::AES256CMAC\_VerifyUpdate) [\(sce\\_cmac\\_handle\\_t](#page-4685-1) \*handle, uint8\_t \*message,  $u$ int32 $\bar{t}$  message length)

Update AES256CMAC verification.

## **Implemented as**

#### o R SCE AES256CMAC VerifyUpdate()

**Parameters**

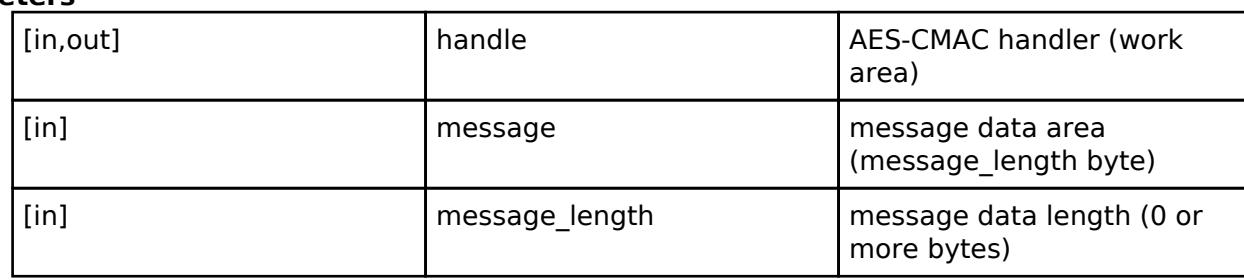

## <span id="page-4731-1"></span>**[◆ A](#page-4731-1)ES256CMAC\_VerifyFinal**

[fsp\\_err\\_t\(](#page-159-0)\* sce\_api\_t::AES256CMAC\_VerifyFinal) ([sce\\_cmac\\_handle\\_t](#page-4685-1) \*handle, uint8\_t \*mac, uint32\_t mac\_length)

Finalize AES256CMAC verification.

## **Implemented as**

## • R SCE AES256CMAC VerifyFinal()

#### **Parameters**

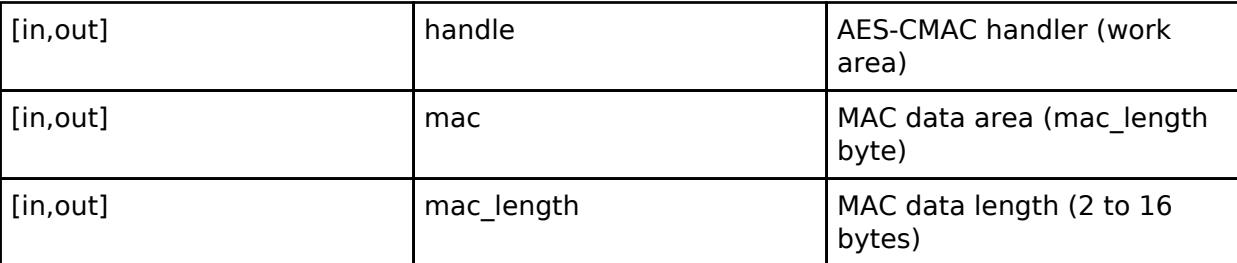

## <span id="page-4731-2"></span>**[◆ S](#page-4731-2)HA256\_Init**

[fsp\\_err\\_t\(](#page-159-0)\* sce\_api\_t::SHA256\_Init) ([sce\\_sha\\_md5\\_handle\\_t](#page-4685-2) \*handle)

Initialize SHA-256 Calculation.

## **Implemented as**

#### o R SCE SHA256 Init()

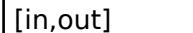

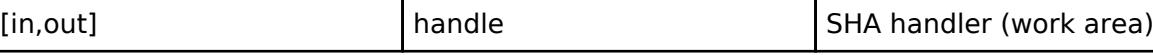

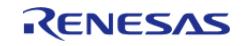

API Reference > Interfaces > SCE Interface

## <span id="page-4732-0"></span>**[◆ S](#page-4732-0)HA256\_Update**

[fsp\\_err\\_t\(](#page-159-0)\* sce\_api\_t::SHA256\_Update) ([sce\\_sha\\_md5\\_handle\\_t](#page-4685-2) \*handle, uint8\_t \*message, uint32\_t message\_length)

Update SHA-256 Calculation.

#### **Implemented as**

• R SCE SHA256 Update()

#### **Parameters**

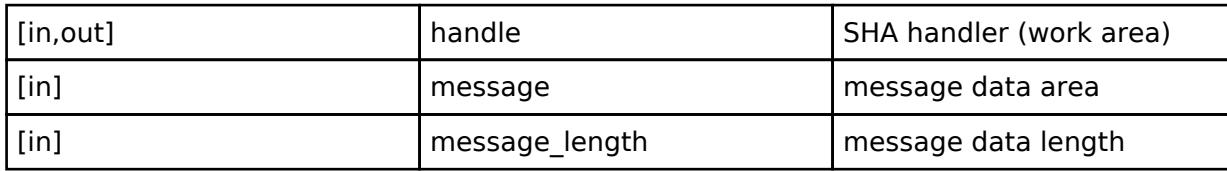

## <span id="page-4732-1"></span>**[◆ S](#page-4732-1)HA256\_Final**

[fsp\\_err\\_t\(](#page-159-0)\* sce\_api\_t::SHA256\_Final) [\(sce\\_sha\\_md5\\_handle\\_t](#page-4685-2) \*handle, uint8\_t \*digest, uint32\_t \*digest\_length)

Finalize SHA-256 Calculation.

## **Implemented as**

#### [R\\_SCE\\_SHA256\\_Final\(\)](#page-2811-0)

#### **Parameters**

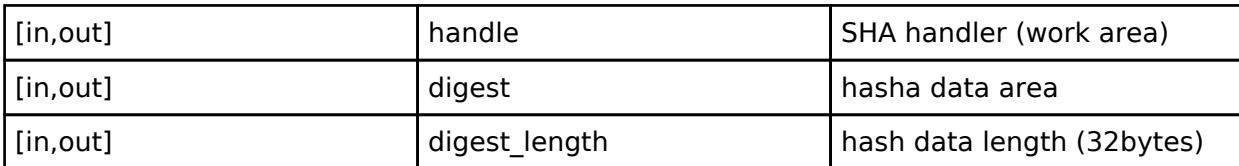

## <span id="page-4732-2"></span>**[◆ R](#page-4732-2)SA1024\_WrappedKeyPairGenerate**

[fsp\\_err\\_t\(](#page-159-0)\* sce\_api\_t::RSA1024\_WrappedKeyPairGenerate) [\(sce\\_rsa1024\\_wrapped\\_pair\\_key\\_t](#page-4682-0) \*wrapped\_pair\_key)

This API outputs 1024-bit RSA wrapped pair key.

#### **Implemented as**

#### [R\\_SCE\\_RSA1024\\_WrappedKeyPairGenerate\(\)](#page-2723-0)

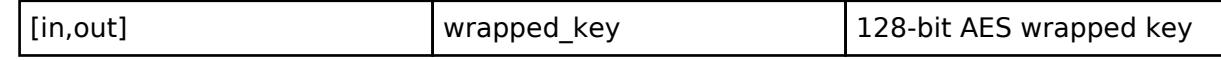

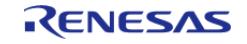

<span id="page-4733-1"></span><span id="page-4733-0"></span>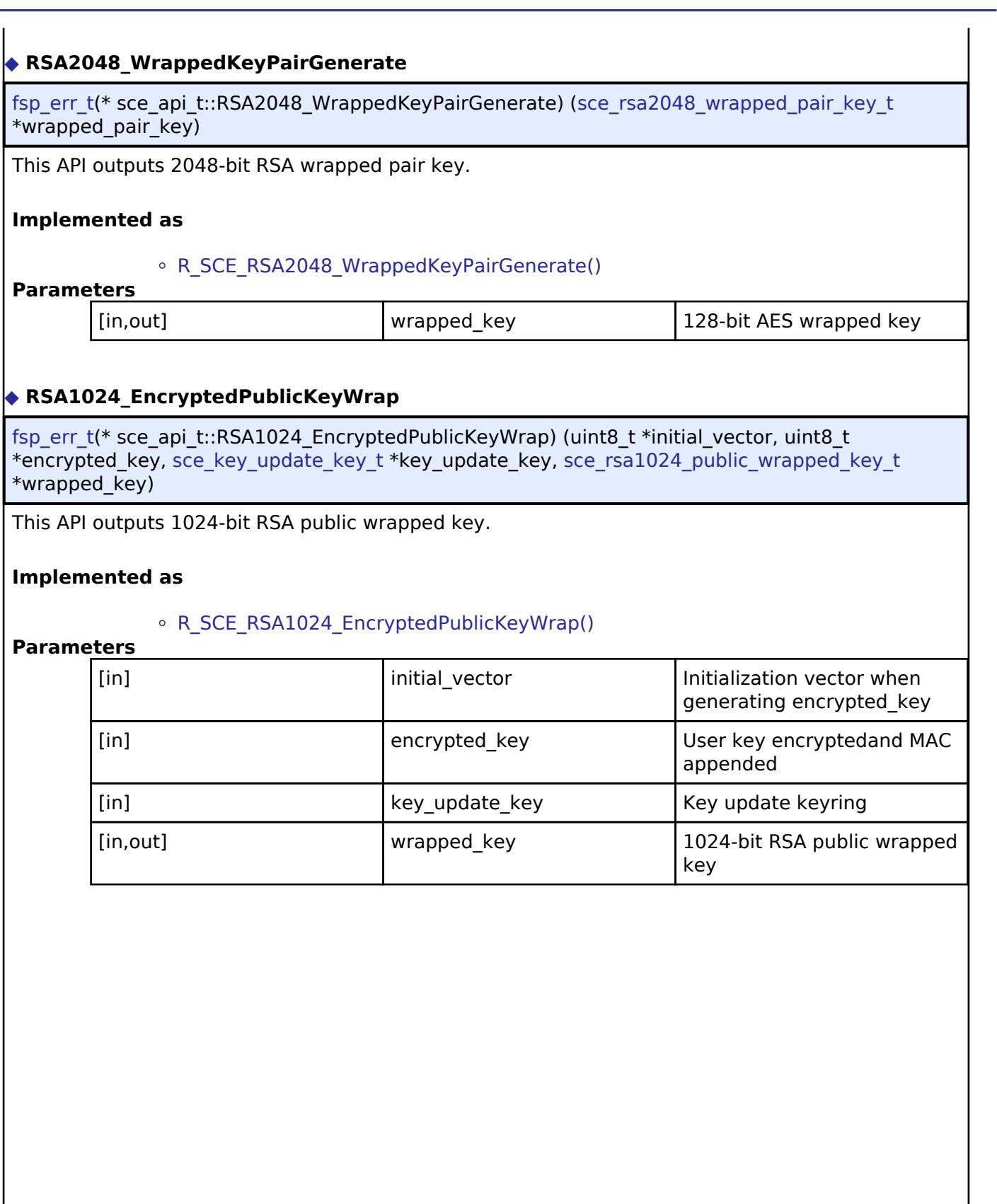

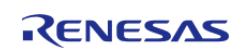

## <span id="page-4734-0"></span>**[◆ R](#page-4734-0)SA1024\_EncryptedPrivateKeyWrap**

[fsp\\_err\\_t\(](#page-159-0)\* sce\_api\_t::RSA1024\_EncryptedPrivateKeyWrap) (uint8\_t \*initial\_vector, uint8\_t \*encrypted key, sce key update key t \*key update key, sce\_rsa1024 private wrapped key t \*wrapped\_key)

This API outputs 1024-bit RSA private wrapped key.

#### **Implemented as**

#### • R SCE RSA1024 EncryptedPrivateKeyWrap()

## **Parameters**

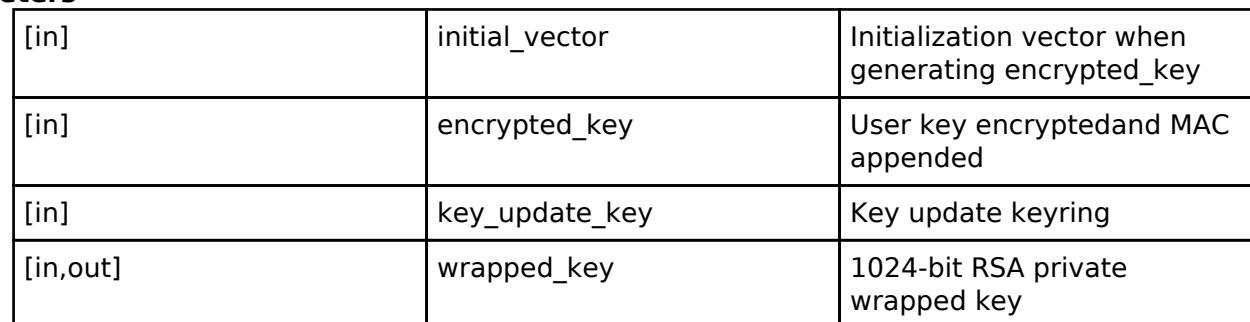

#### <span id="page-4734-1"></span>**[◆ R](#page-4734-1)SA2048\_EncryptedPublicKeyWrap**

[fsp\\_err\\_t\(](#page-159-0)\* sce\_api\_t::RSA2048\_EncryptedPublicKeyWrap) (uint8\_t \*initial\_vector, uint8\_t \*encrypted\_key, [sce\\_key\\_update\\_key\\_t](#page-4683-0) \*key\_update\_key, [sce\\_rsa2048\\_public\\_wrapped\\_key\\_t](#page-4681-2) \*wrapped\_key)

This API outputs 2048-bit RSA public wrapped key.

#### **Implemented as**

#### [R\\_SCE\\_RSA2048\\_EncryptedPublicKeyWrap\(\)](#page-2738-0)

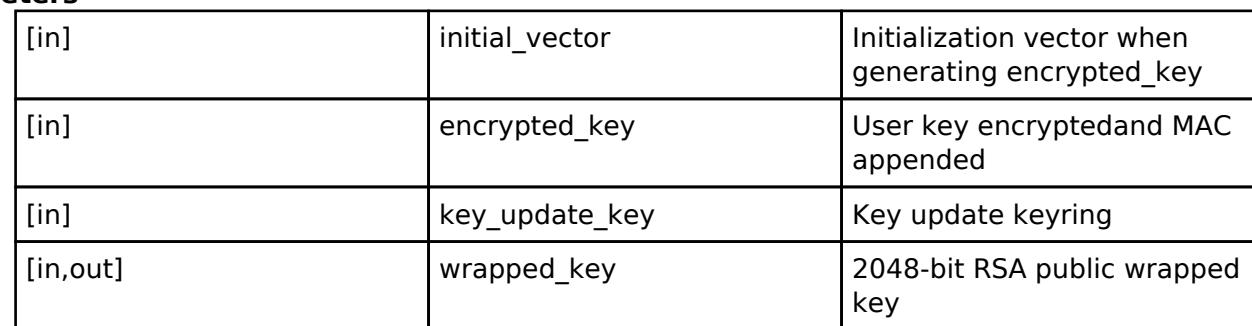

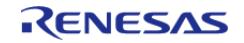

## <span id="page-4735-0"></span>**[◆ R](#page-4735-0)SA2048\_EncryptedPrivateKeyWrap**

[fsp\\_err\\_t\(](#page-159-0)\* sce\_api\_t::RSA2048\_EncryptedPrivateKeyWrap) (uint8\_t \*initial\_vector, uint8\_t \*encrypted key, sce key update key t \*key update key, sce\_rsa2048 private wrapped key t \*wrapped\_key)

This API outputs 2048-bit RSA private wrapped key.

#### **Implemented as**

#### • R SCE RSA2048 EncryptedPrivateKeyWrap()

## **Parameters**

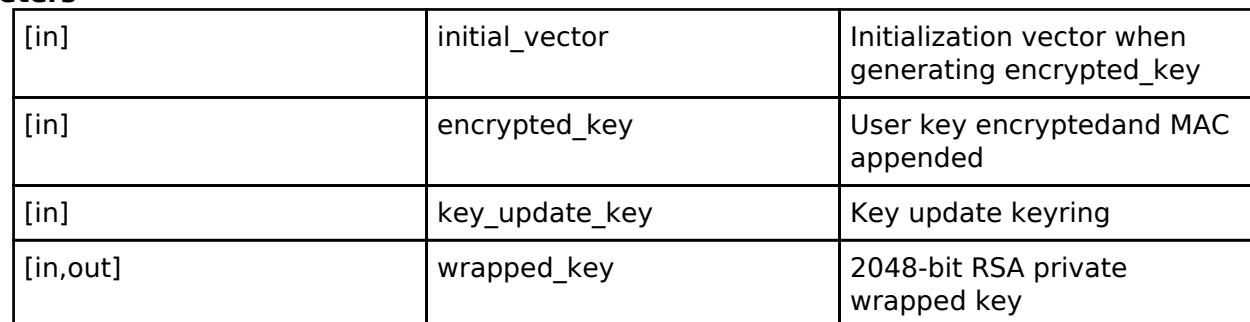

## <span id="page-4735-1"></span>**[◆ R](#page-4735-1)SA3072\_EncryptedPublicKeyWrap**

[fsp\\_err\\_t\(](#page-159-0)\* sce\_api\_t::RSA3072\_EncryptedPublicKeyWrap) (uint8\_t \*initial\_vector, uint8\_t \*encrypted\_key, [sce\\_key\\_update\\_key\\_t](#page-4683-0) \*key\_update\_key, [sce\\_rsa3072\\_public\\_wrapped\\_key\\_t](#page-4682-2) \*wrapped\_key)

This API outputs 3072-bit RSA public wrapped key.

#### **Implemented as**

#### [R\\_SCE\\_RSA3072\\_EncryptedPublicKeyWrap\(\)](#page-2740-0)

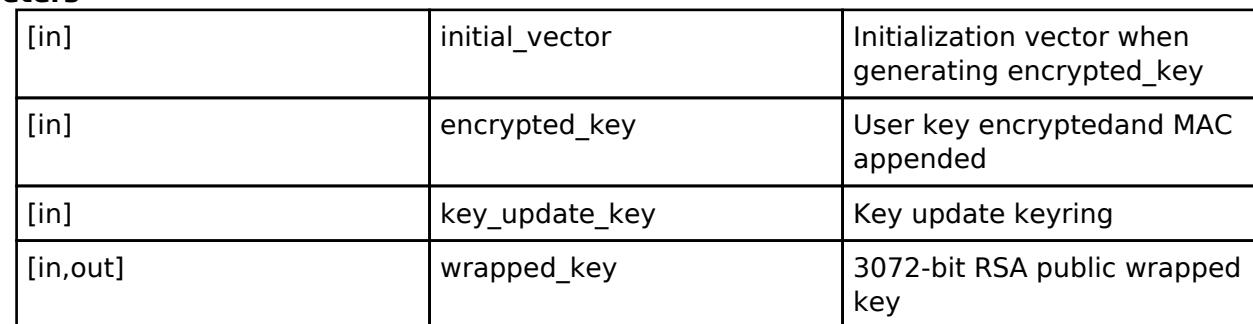

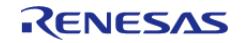

## <span id="page-4736-0"></span>**[◆ R](#page-4736-0)SA4096\_EncryptedPublicKeyWrap**

[fsp\\_err\\_t\(](#page-159-0)\* sce\_api\_t::RSA4096\_EncryptedPublicKeyWrap) (uint8\_t \*initial\_vector, uint8\_t \*encrypted key, sce key update key t \*key update key, [sce\\_rsa4096\\_public\\_wrapped\\_key\\_t](#page-4682-3) \*wrapped\_key)

This API outputs 4096-bit RSA public wrapped key.

#### **Implemented as**

#### • R SCE RSA4096 EncryptedPublicKeyWrap()

#### **Parameters**

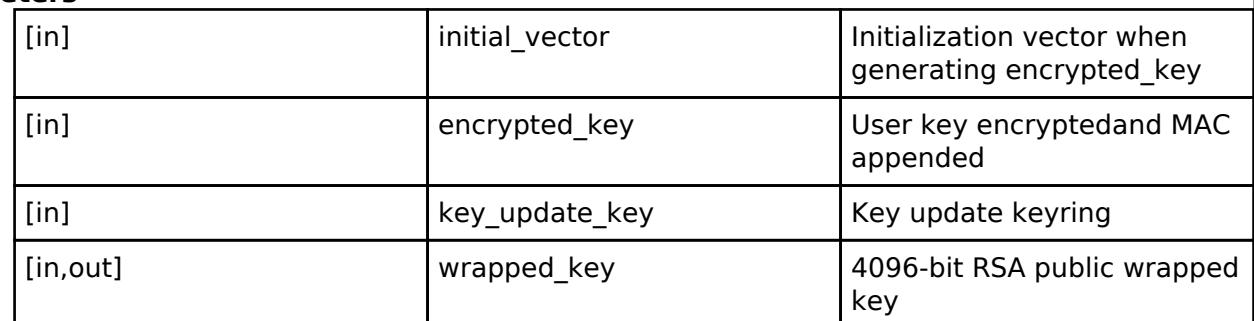

## <span id="page-4736-1"></span>**[◆ R](#page-4736-1)SASSA\_PKCS1024\_SignatureGenerate**

[fsp\\_err\\_t\(](#page-159-0)\* sce\_api\_t::RSASSA\_PKCS1024\_SignatureGenerate) ([sce\\_rsa\\_byte\\_data\\_t](#page-4767-0) \*message\_hash, sce rsa\_byte\_data\_t \*signature, [sce\\_rsa1024\\_private\\_wrapped\\_key\\_t](#page-4681-1) \*wrapped\_key, uint8\_t hash type)

RSASSA-PKCS1-V1\_5 signature generation.

#### **Implemented as**

#### [R\\_SCE\\_RSASSA\\_PKCS1024\\_SignatureGenerate\(\)](#page-2816-0)

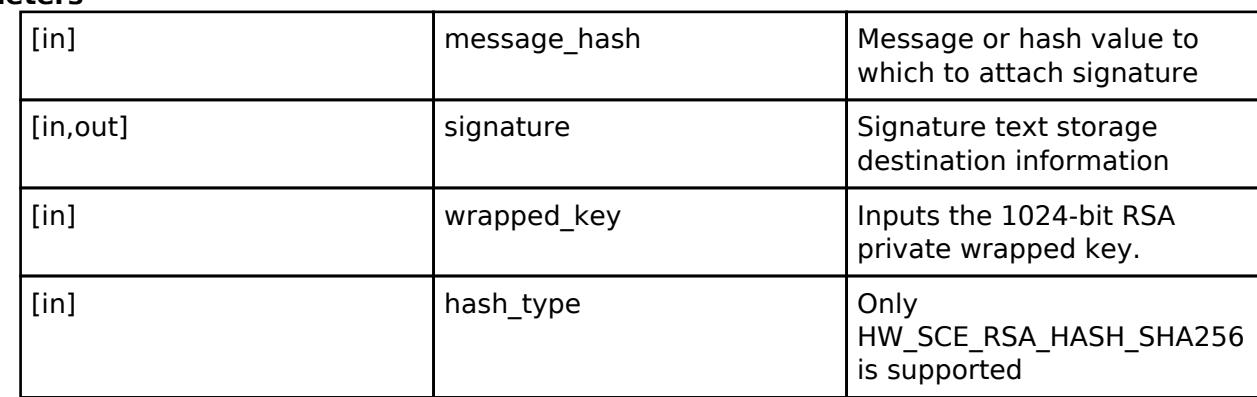

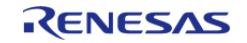

## <span id="page-4737-0"></span>**[◆ R](#page-4737-0)SASSA\_PKCS2048\_SignatureGenerate**

[fsp\\_err\\_t\(](#page-159-0)\* sce\_api\_t::RSASSA\_PKCS2048\_SignatureGenerate) ([sce\\_rsa\\_byte\\_data\\_t](#page-4767-0) \*message\_hash, [sce\\_rsa\\_byte\\_data\\_t](#page-4767-0) \*signature, [sce\\_rsa2048\\_private\\_wrapped\\_key\\_t](#page-4681-3) \*wrapped\_key, uint8\_t hash\_type)

RSASSA-PKCS1-V1\_5 signature generation.

#### **Implemented as**

#### o R SCE RSASSA PKCS2048 SignatureGenerate()

#### **Parameters**

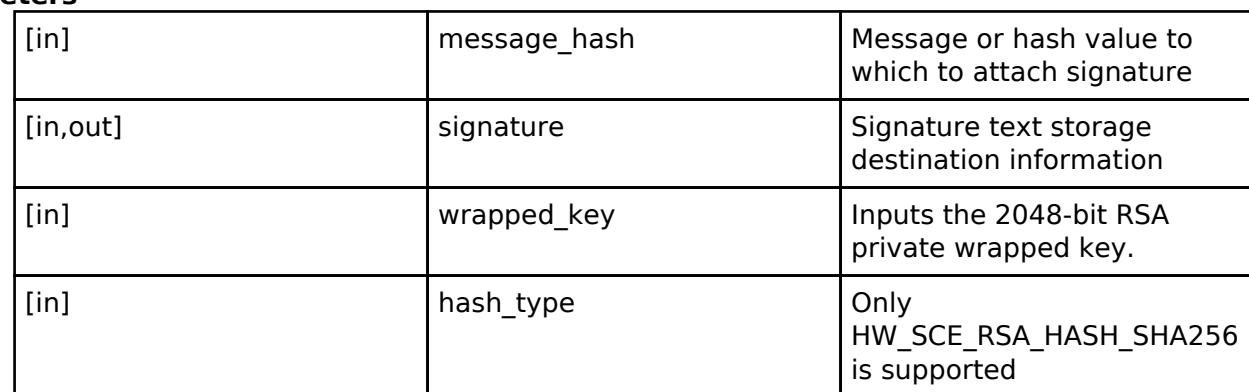

## <span id="page-4737-1"></span>**[◆ R](#page-4737-1)SASSA\_PKCS1024\_SignatureVerify**

[fsp\\_err\\_t\(](#page-159-0)\* sce\_api\_t::RSASSA\_PKCS1024\_SignatureVerify) ([sce\\_rsa\\_byte\\_data\\_t](#page-4767-0) \*signature, [sce\\_rsa\\_byte\\_data\\_t](#page-4767-0) \*message\_hash, [sce\\_rsa1024\\_public\\_wrapped\\_key\\_t](#page-4681-0) \*wrapped\_key, uint8\_t hash type)

RSASSA-PKCS1-V1\_5 signature verification.

## **Implemented as**

## • R SCE RSASSA PKCS1024 SignatureVerify()

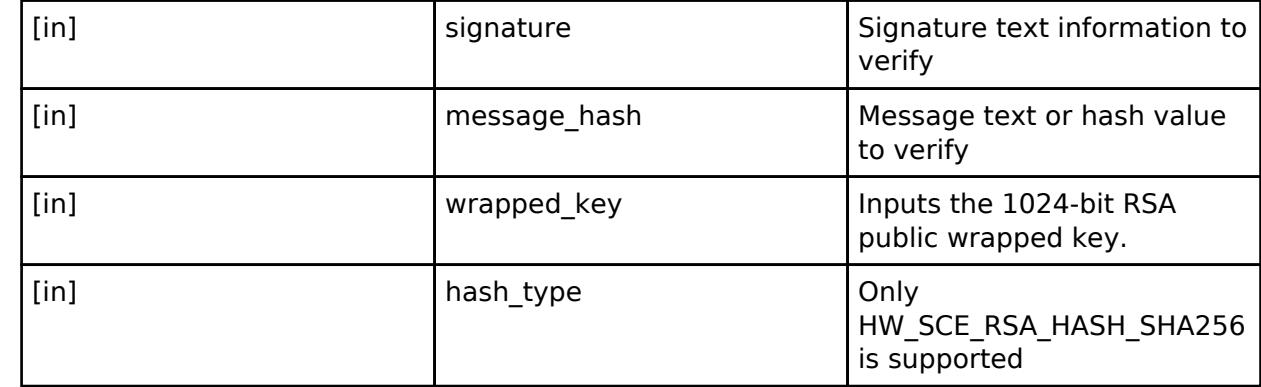

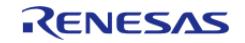

## <span id="page-4738-0"></span>**[◆ R](#page-4738-0)SASSA\_PKCS2048\_SignatureVerify**

[fsp\\_err\\_t\(](#page-159-0)\* sce\_api\_t::RSASSA\_PKCS2048\_SignatureVerify) ([sce\\_rsa\\_byte\\_data\\_t](#page-4767-0) \*signature, [sce\\_rsa\\_byte\\_data\\_t](#page-4767-0) \*message\_hash, [sce\\_rsa2048\\_public\\_wrapped\\_key\\_t](#page-4681-2) \*wrapped\_key, uint8\_t hash\_type)

RSASSA-PKCS1-V1\_5 signature verification.

## **Implemented as**

#### • R SCE RSASSA PKCS2048 SignatureVerify()

#### **Parameters**

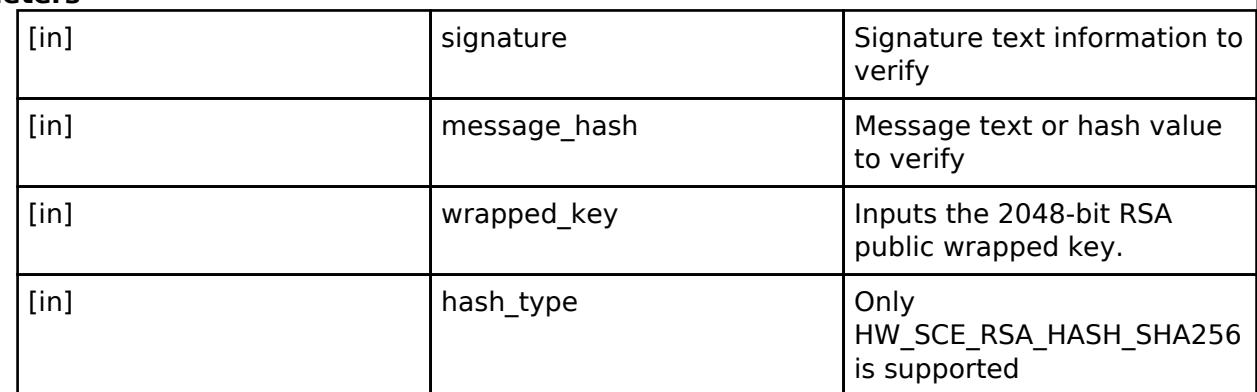

## <span id="page-4738-1"></span>**[◆ R](#page-4738-1)SASSA\_PKCS3072\_SignatureVerify**

[fsp\\_err\\_t\(](#page-159-0)\* sce\_api\_t::RSASSA\_PKCS3072\_SignatureVerify) ([sce\\_rsa\\_byte\\_data\\_t](#page-4767-0) \*signature, [sce\\_rsa\\_byte\\_data\\_t](#page-4767-0) \*message\_hash, [sce\\_rsa3072\\_public\\_wrapped\\_key\\_t](#page-4682-2) \*wrapped\_key, uint8\_t hash type)

RSASSA-PKCS1-V1\_5 signature verification.

## **Implemented as**

## • R SCE RSASSA PKCS3072 SignatureVerify()

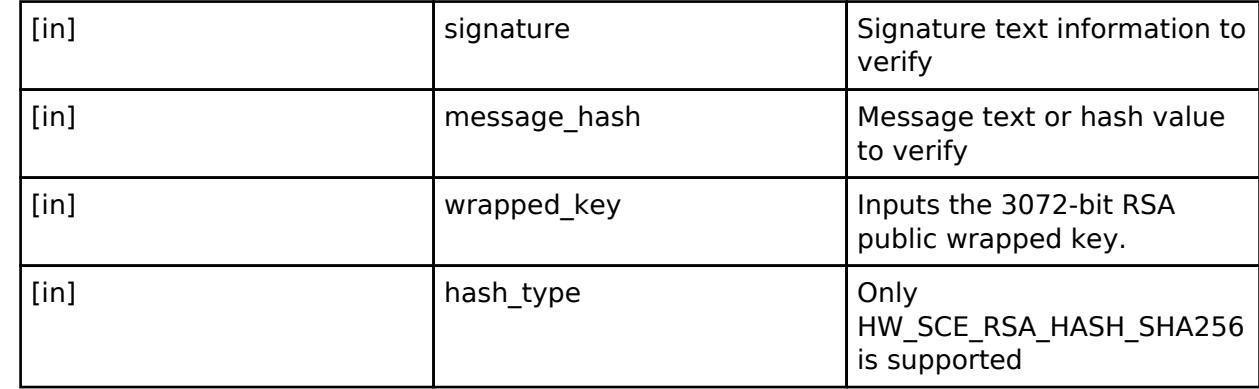

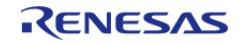

## <span id="page-4739-0"></span>**[◆ R](#page-4739-0)SASSA\_PKCS4096\_SignatureVerify**

[fsp\\_err\\_t\(](#page-159-0)\* sce\_api\_t::RSASSA\_PKCS4096\_SignatureVerify) ([sce\\_rsa\\_byte\\_data\\_t](#page-4767-0) \*signature, [sce\\_rsa\\_byte\\_data\\_t](#page-4767-0) \*message\_hash, [sce\\_rsa4096\\_public\\_wrapped\\_key\\_t](#page-4682-3) \*wrapped\_key, uint8\_t hash\_type)

RSASSA-PKCS1-V1\_5 signature verification.

### **Implemented as**

#### • R SCE RSASSA PKCS4096 SignatureVerify()

#### **Parameters**

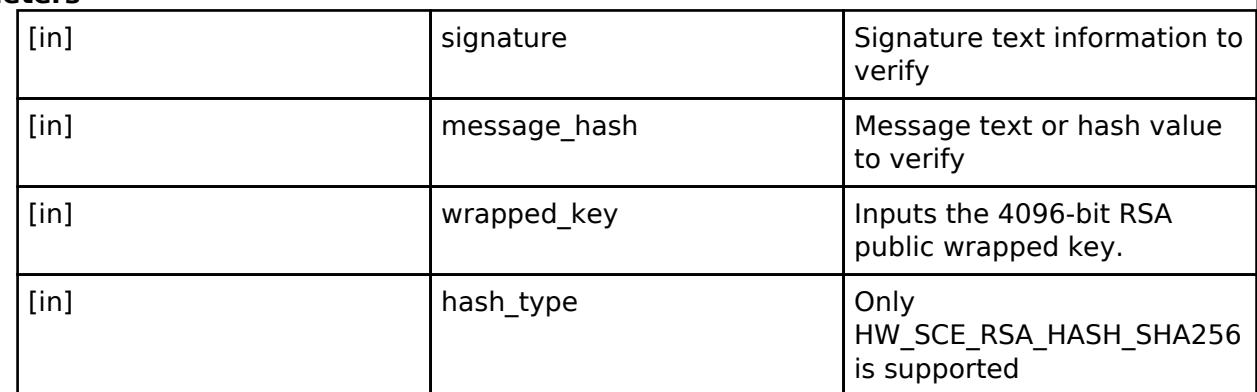

## <span id="page-4739-1"></span>**[◆ R](#page-4739-1)SAES\_PKCS1024\_Encrypt**

[fsp\\_err\\_t\(](#page-159-0)\* sce\_api\_t::RSAES\_PKCS1024\_Encrypt) [\(sce\\_rsa\\_byte\\_data\\_t](#page-4767-0) \*plain, [sce\\_rsa\\_byte\\_data\\_t](#page-4767-0) \*cipher, [sce\\_rsa1024\\_public\\_wrapped\\_key\\_t](#page-4681-0) \*wrapped\_key)

RSAES-PKCS1-V1\_5 encryption.

#### **Implemented as**

## o R SCE RSAES PKCS1024 Encrypt()

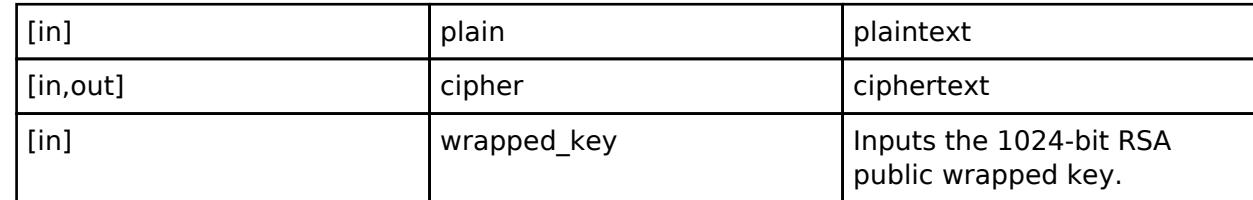

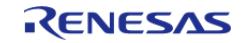

# <span id="page-4740-0"></span>**[◆ R](#page-4740-0)SAES\_PKCS2048\_Encrypt**

[fsp\\_err\\_t\(](#page-159-0)\* sce\_api\_t::RSAES\_PKCS2048\_Encrypt) [\(sce\\_rsa\\_byte\\_data\\_t](#page-4767-0) \*plain, [sce\\_rsa\\_byte\\_data\\_t](#page-4767-0) \*cipher, [sce\\_rsa2048\\_public\\_wrapped\\_key\\_t](#page-4681-2) \*wrapped\_key)

RSAES-PKCS1-V1\_5 encryption.

## **Implemented as**

## o R SCE RSAES PKCS2048 Encrypt()

## **Parameters**

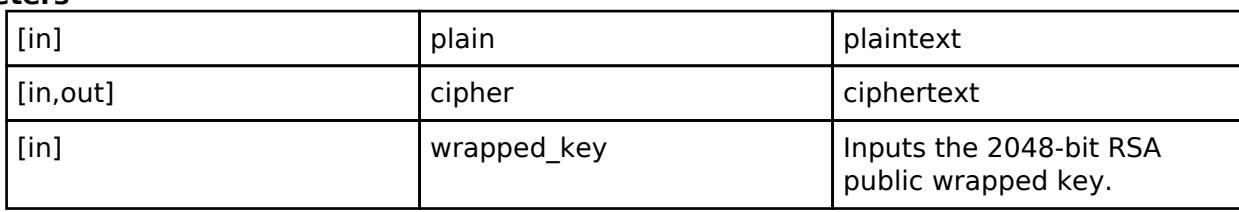

## <span id="page-4740-1"></span>**[◆ R](#page-4740-1)SAES\_PKCS3072\_Encrypt**

[fsp\\_err\\_t\(](#page-159-0)\* sce\_api\_t::RSAES\_PKCS3072\_Encrypt) [\(sce\\_rsa\\_byte\\_data\\_t](#page-4767-0) \*plain, [sce\\_rsa\\_byte\\_data\\_t](#page-4767-0) \*cipher, [sce\\_rsa3072\\_public\\_wrapped\\_key\\_t](#page-4682-2) \*wrapped\_key)

RSAES-PKCS1-V1\_5 encryption.

## **Implemented as**

## o R SCE RSAES PKCS3072 Encrypt()

## **Parameters**

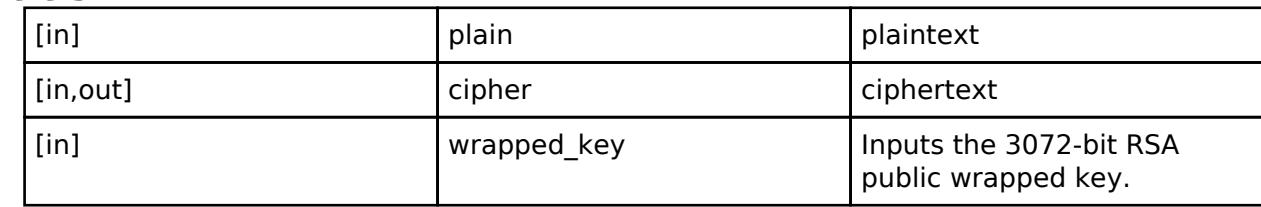

## <span id="page-4740-2"></span>**[◆ R](#page-4740-2)SAES\_PKCS4096\_Encrypt**

[fsp\\_err\\_t\(](#page-159-0)\* sce\_api\_t::RSAES\_PKCS4096\_Encrypt) [\(sce\\_rsa\\_byte\\_data\\_t](#page-4767-0) \*plain, [sce\\_rsa\\_byte\\_data\\_t](#page-4767-0) \*cipher, [sce\\_rsa4096\\_public\\_wrapped\\_key\\_t](#page-4682-3) \*wrapped\_key)

RSAES-PKCS1-V1\_5 encryption.

## **Implemented as**

## • R SCE RSAES PKCS4096 Encrypt()

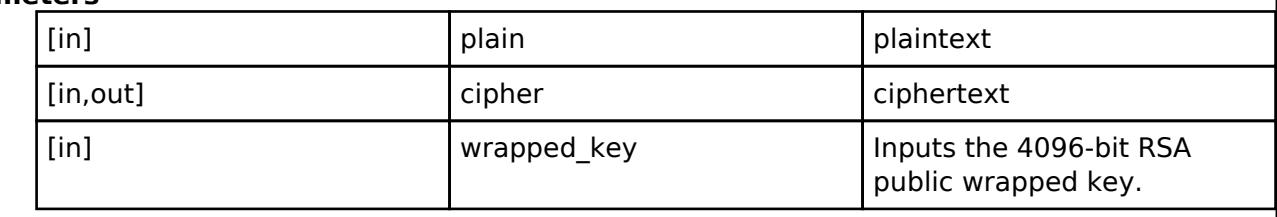

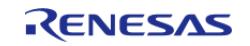

## <span id="page-4741-0"></span>**[◆ R](#page-4741-0)SAES\_PKCS1024\_Decrypt**

[fsp\\_err\\_t\(](#page-159-0)\* sce\_api\_t::RSAES\_PKCS1024\_Decrypt) ([sce\\_rsa\\_byte\\_data\\_t](#page-4767-0) \*cipher, [sce\\_rsa\\_byte\\_data\\_t](#page-4767-0) \*plain, [sce\\_rsa1024\\_private\\_wrapped\\_key\\_t](#page-4681-1) \*wrapped\_key)

RSAES-PKCS1-V1\_5 decryption.

## **Implemented as**

## o R SCE RSAES PKCS1024 Decrypt()

#### **Parameters**

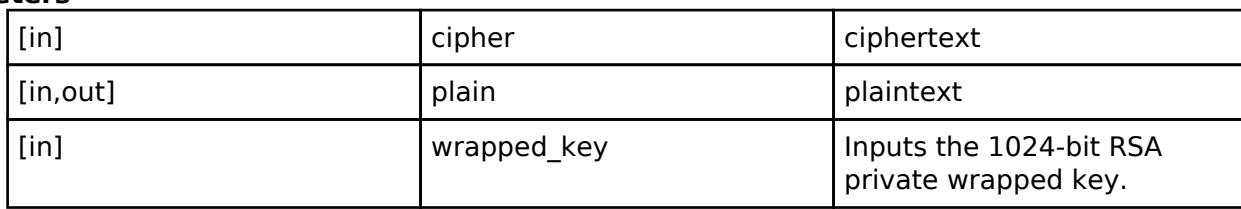

## <span id="page-4741-1"></span>**[◆ R](#page-4741-1)SAES\_PKCS2048\_Decrypt**

[fsp\\_err\\_t\(](#page-159-0)\* sce\_api\_t::RSAES\_PKCS2048\_Decrypt) ([sce\\_rsa\\_byte\\_data\\_t](#page-4767-0) \*cipher, [sce\\_rsa\\_byte\\_data\\_t](#page-4767-0) \*plain, [sce\\_rsa2048\\_private\\_wrapped\\_key\\_t](#page-4681-3) \*wrapped\_key)

RSAES-PKCS1-V1\_5 decryption.

## **Implemented as**

## o R SCE RSAES PKCS2048 Decrypt()

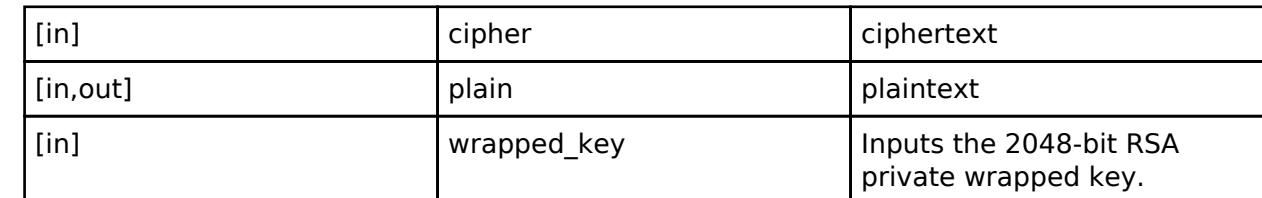

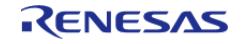

## <span id="page-4742-0"></span>**[◆ S](#page-4742-0)HA256HMAC\_EncryptedKeyWrap**

[fsp\\_err\\_t\(](#page-159-0)\* sce\_api\_t::SHA256HMAC\_EncryptedKeyWrap) (uint8\_t \*initial\_vector, uint8\_t \*encrypted key, sce key update key t \*key update key, [sce\\_hmac\\_sha\\_wrapped\\_key\\_t](#page-4681-4) \*wrapped\_key)

This API outputs HMAC-SHA256 wrapped key.

## **Implemented as**

## • R SCE SHA256HMAC EncryptedKeyWrap()

## **Parameters**

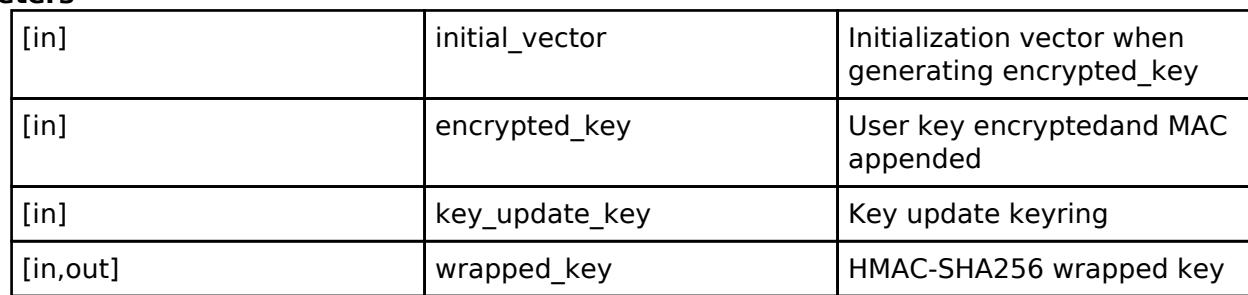

## <span id="page-4742-1"></span>**[◆ S](#page-4742-1)HA256HMAC\_GenerateInit**

[fsp\\_err\\_t\(](#page-159-0)\* sce\_api\_t::SHA256HMAC\_GenerateInit) [\(sce\\_hmac\\_sha\\_handle\\_t](#page-4686-0) \*handle, [sce\\_hmac\\_sha\\_wrapped\\_key\\_t](#page-4681-4) \*wrapped\_key)

Initialize HMAC-SHA256 generation.

## **Implemented as**

## • R SCE SHA256HMAC GenerateInit()

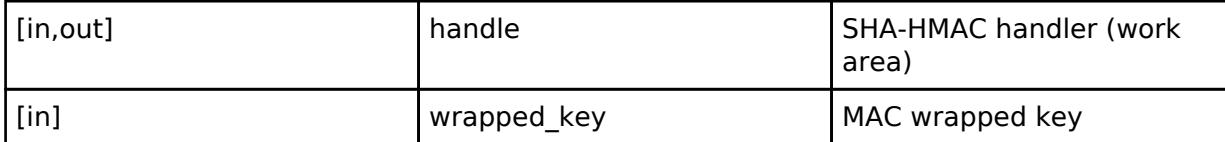

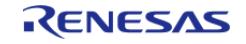

# <span id="page-4743-0"></span>**[◆ S](#page-4743-0)HA256HMAC\_GenerateUpdate**

[fsp\\_err\\_t\(](#page-159-0)\* sce\_api\_t::SHA256HMAC\_GenerateUpdate) [\(sce\\_hmac\\_sha\\_handle\\_t](#page-4686-0) \*handle, uint8\_t  $*$ message, uint32 t message length)

Update HMAC-SHA256 generation.

## **Implemented as**

## • R SCE SHA256HMAC GenerateUpdate()

## **Parameters**

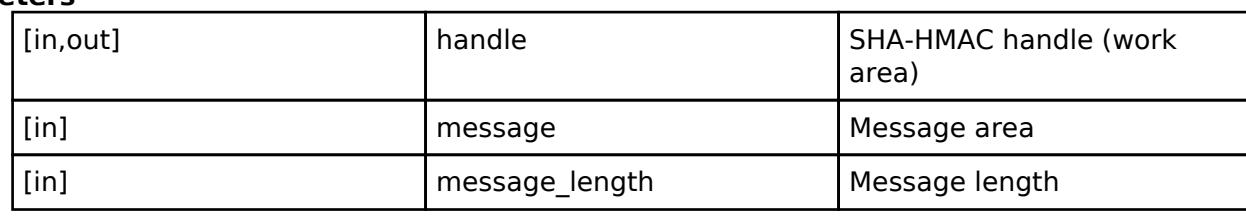

## <span id="page-4743-1"></span>**[◆ S](#page-4743-1)HA256HMAC\_GenerateFinal**

[fsp\\_err\\_t\(](#page-159-0)\* sce\_api\_t::SHA256HMAC\_GenerateFinal) ([sce\\_hmac\\_sha\\_handle\\_t](#page-4686-0) \*handle, uint8\_t \*mac)

Finalize HMAC-SHA256 generation.

## **Implemented as**

[R\\_SCE\\_SHA256HMAC\\_GenerateFinal\(\)](#page-2813-1)

## **Parameters**

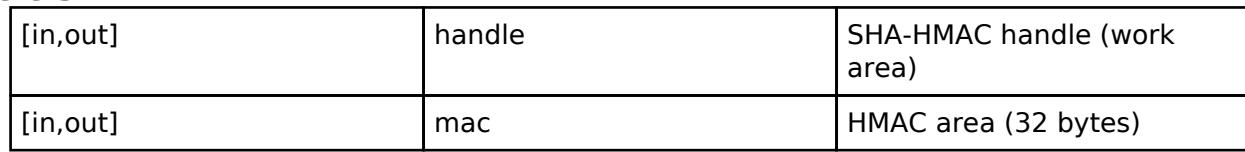

## <span id="page-4743-2"></span>**[◆ S](#page-4743-2)HA256HMAC\_VerifyInit**

[fsp\\_err\\_t\(](#page-159-0)\* sce\_api\_t::SHA256HMAC\_VerifyInit) ([sce\\_hmac\\_sha\\_handle\\_t](#page-4686-0) \*handle, sce hmac sha wrapped key t \*wrapped key)

Initialize HMAC-SHA256 verification.

## **Implemented as**

## • R SCE SHA256HMAC VerifyInit()

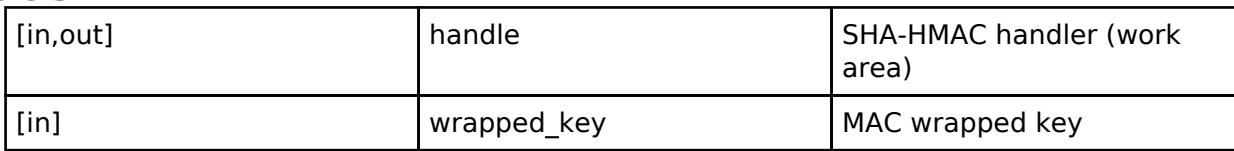

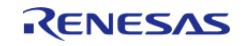

# <span id="page-4744-0"></span>**[◆ S](#page-4744-0)HA256HMAC\_VerifyUpdate**

[fsp\\_err\\_t\(](#page-159-0)\* sce\_api\_t::SHA256HMAC\_VerifyUpdate) [\(sce\\_hmac\\_sha\\_handle\\_t](#page-4686-0) \*handle, uint8\_t \*message, uint32\_t message\_length)

Update HMAC-SHA256 verification.

## **Implemented as**

## • R SCE SHA256HMAC VerifyUpdate()

## **Parameters**

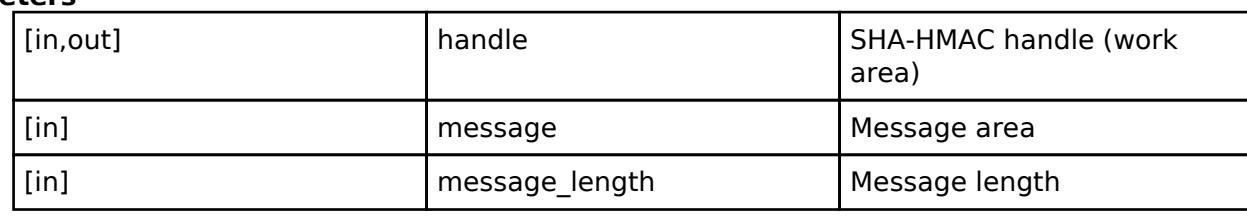

## <span id="page-4744-1"></span>**[◆ S](#page-4744-1)HA256HMAC\_VerifyFinal**

[fsp\\_err\\_t\(](#page-159-0)\* sce\_api\_t::SHA256HMAC\_VerifyFinal) ([sce\\_hmac\\_sha\\_handle\\_t](#page-4686-0) \*handle, uint8\_t \*mac,  $uint32$ <sub>t mac</sub> $lenath)$ 

Finalize HMAC-SHA256 verification.

## **Implemented as**

## • R SCE SHA256HMAC VerifyFinal()

#### **Parameters**

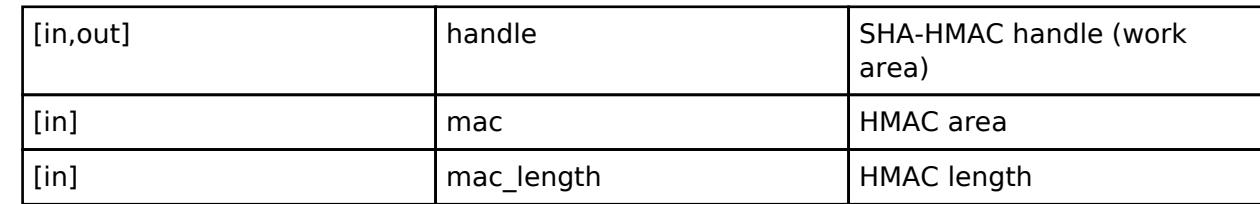

## <span id="page-4744-2"></span>**[◆ E](#page-4744-2)CC\_secp192r1\_WrappedKeyPairGenerate**

[fsp\\_err\\_t\(](#page-159-0)\* sce\_api\_t::ECC\_secp192r1\_WrappedKeyPairGenerate) [\(sce\\_ecc\\_wrapped\\_pair\\_key\\_t](#page-4683-1) \*wrapped\_pair\_key)

This API outputs secp192r1 wrapped pair key.

## **Implemented as**

## • R SCE ECC secp192r1 WrappedKeyPairGenerate()

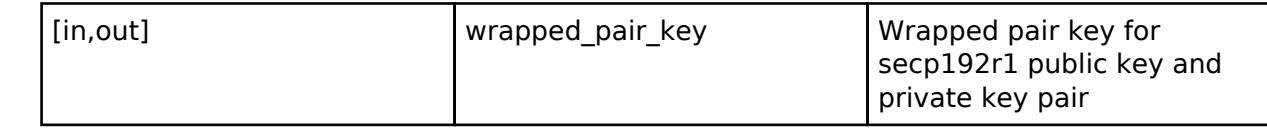

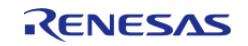

<span id="page-4745-1"></span><span id="page-4745-0"></span>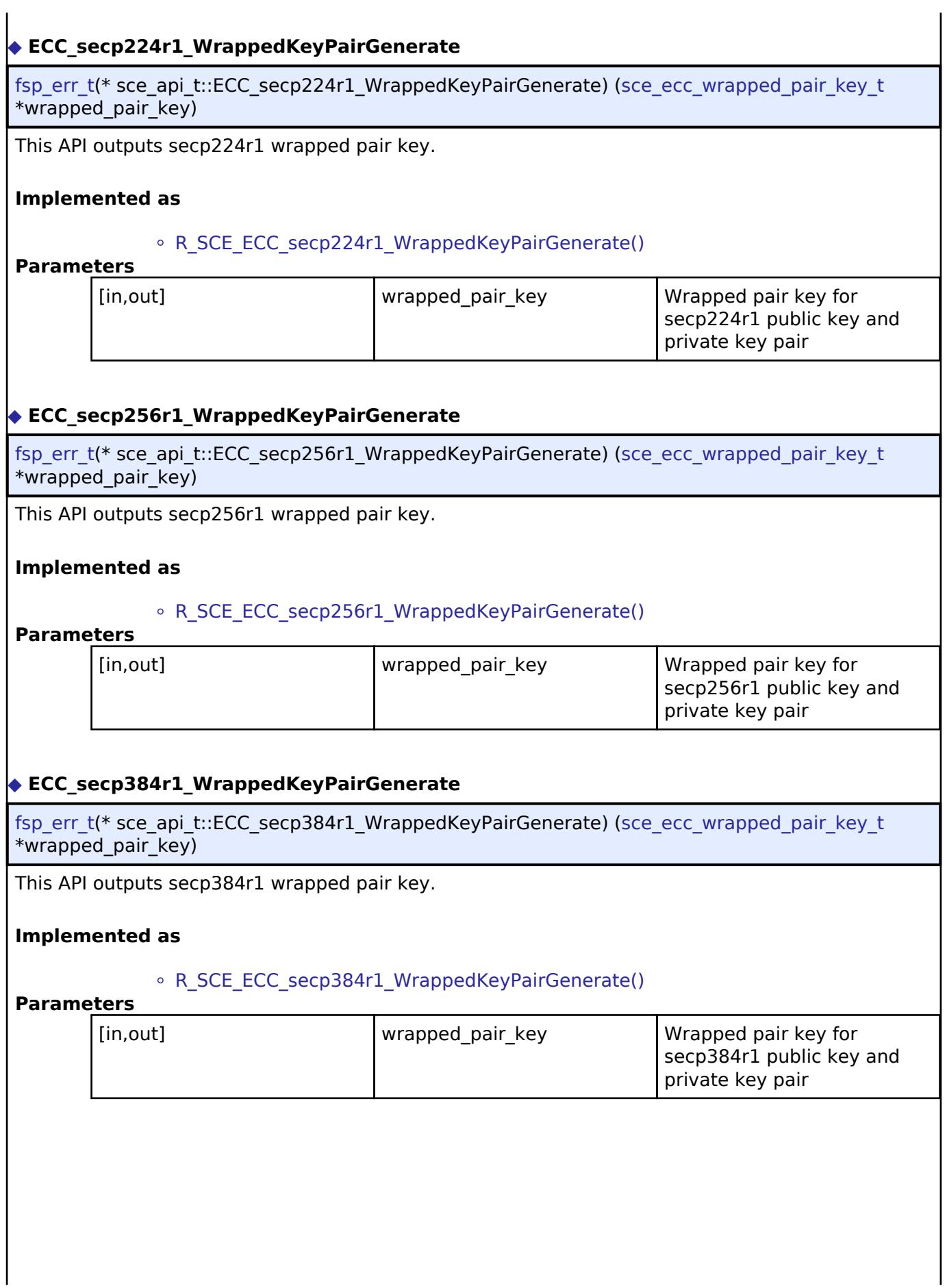

<span id="page-4745-2"></span>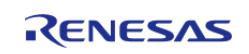

## <span id="page-4746-0"></span>**[◆ E](#page-4746-0)CC\_secp192r1\_EncryptedPublicKeyWrap**

[fsp\\_err\\_t\(](#page-159-0)\* sce\_api\_t::ECC\_secp192r1\_EncryptedPublicKeyWrap) (uint8\_t \*initial\_vector, uint8\_t \*encrypted key, sce key update key t \*key update key, sce ecc\_public\_wrapped\_key\_t \*wrapped\_key)

This API outputs secp192r1 public wrapped key.

#### **Implemented as**

#### • R SCE ECC secp192r1 EncryptedPublicKeyWrap()

## **Parameters**

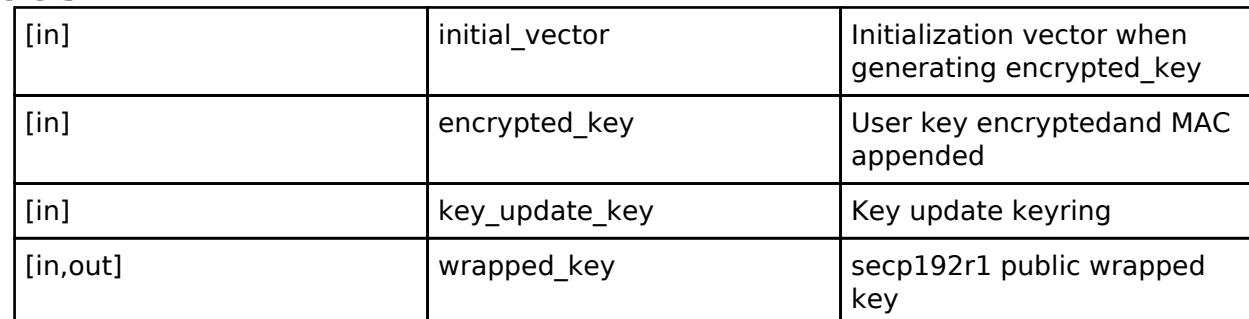

## <span id="page-4746-1"></span>**[◆ E](#page-4746-1)CC\_secp224r1\_EncryptedPublicKeyWrap**

[fsp\\_err\\_t\(](#page-159-0)\* sce\_api\_t::ECC\_secp224r1\_EncryptedPublicKeyWrap) (uint8\_t \*initial\_vector, uint8\_t \*encrypted\_key, [sce\\_key\\_update\\_key\\_t](#page-4683-0) \*key\_update\_key, [sce\\_ecc\\_public\\_wrapped\\_key\\_t](#page-4683-2) \*wrapped\_key)

This API outputs secp224r1 public wrapped key.

#### **Implemented as**

#### • R SCE ECC secp224r1 EncryptedPublicKeyWrap()

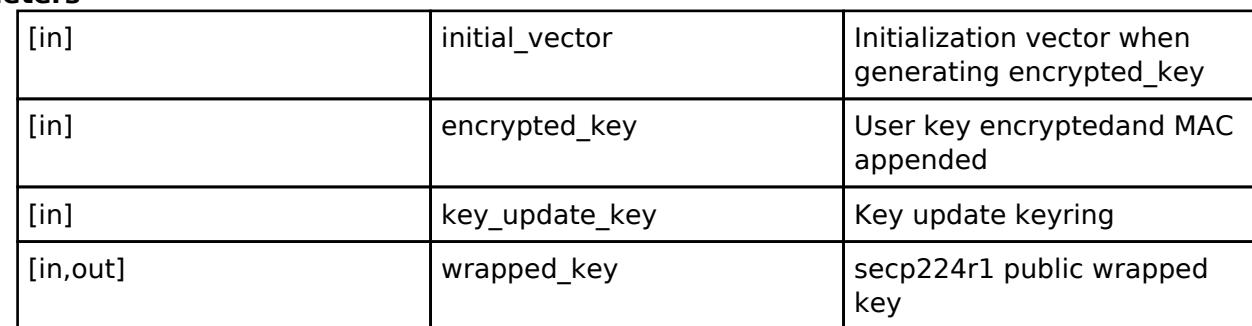

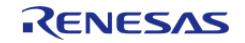

## <span id="page-4747-0"></span>**[◆ E](#page-4747-0)CC\_secp256r1\_EncryptedPublicKeyWrap**

[fsp\\_err\\_t\(](#page-159-0)\* sce\_api\_t::ECC\_secp256r1\_EncryptedPublicKeyWrap) (uint8\_t \*initial\_vector, uint8\_t \*encrypted key, sce key update key t \*key update key, sce ecc\_public\_wrapped\_key\_t \*wrapped\_key)

This API outputs secp256r1 public wrapped key.

#### **Implemented as**

#### • R SCE ECC secp256r1 EncryptedPublicKeyWrap()

#### **Parameters**

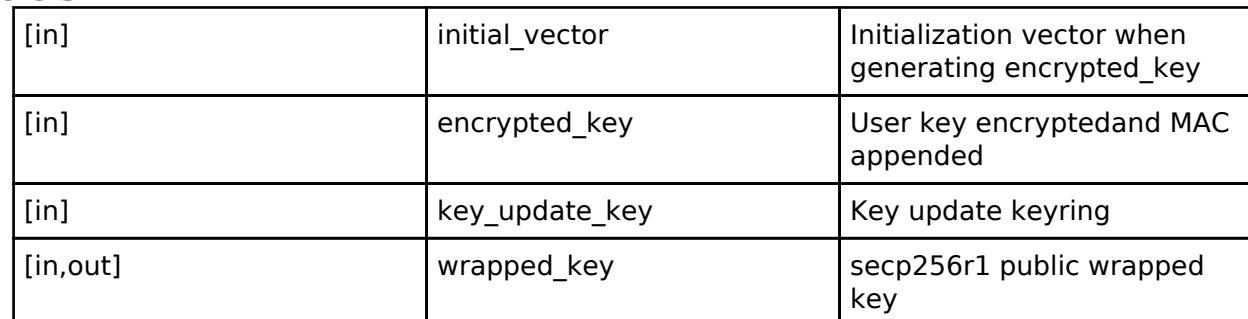

## <span id="page-4747-1"></span>**[◆ E](#page-4747-1)CC\_secp384r1\_EncryptedPublicKeyWrap**

[fsp\\_err\\_t\(](#page-159-0)\* sce\_api\_t::ECC\_secp384r1\_EncryptedPublicKeyWrap) (uint8\_t \*initial\_vector, uint8\_t \*encrypted\_key, [sce\\_key\\_update\\_key\\_t](#page-4683-0) \*key\_update\_key, [sce\\_ecc\\_public\\_wrapped\\_key\\_t](#page-4683-2) \*wrapped\_key)

This API outputs secp384r1 public wrapped key.

#### **Implemented as**

#### [R\\_SCE\\_ECC\\_secp384r1\\_EncryptedPublicKeyWrap\(\)](#page-2745-0)

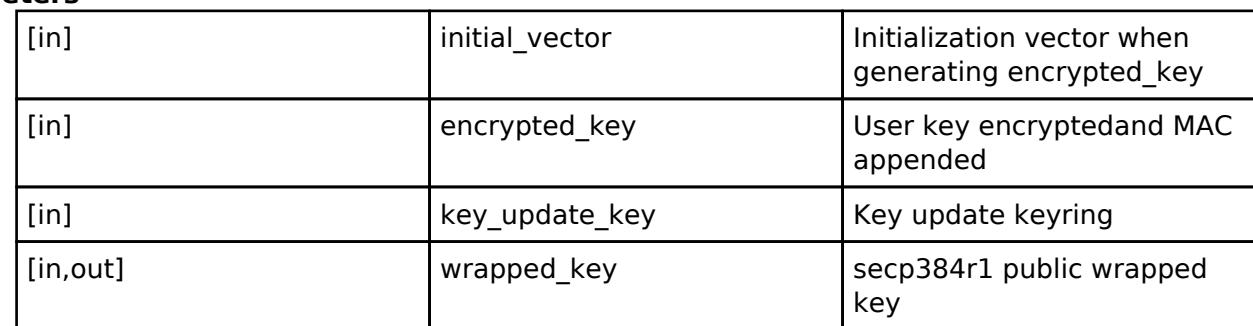

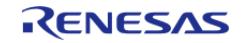

## <span id="page-4748-0"></span>**[◆ E](#page-4748-0)CC\_secp192r1\_EncryptedPrivateKeyWrap**

[fsp\\_err\\_t\(](#page-159-0)\* sce\_api\_t::ECC\_secp192r1\_EncryptedPrivateKeyWrap) (uint8\_t \*initial\_vector, uint8\_t \*encrypted key, sce key update key t \*key update key, sce ecc\_private\_wrapped key\_t \*wrapped\_key)

This API outputs secp192r1 private wrapped key.

#### **Implemented as**

#### • R SCE ECC secp192r1 EncryptedPrivateKeyWrap()

#### **Parameters**

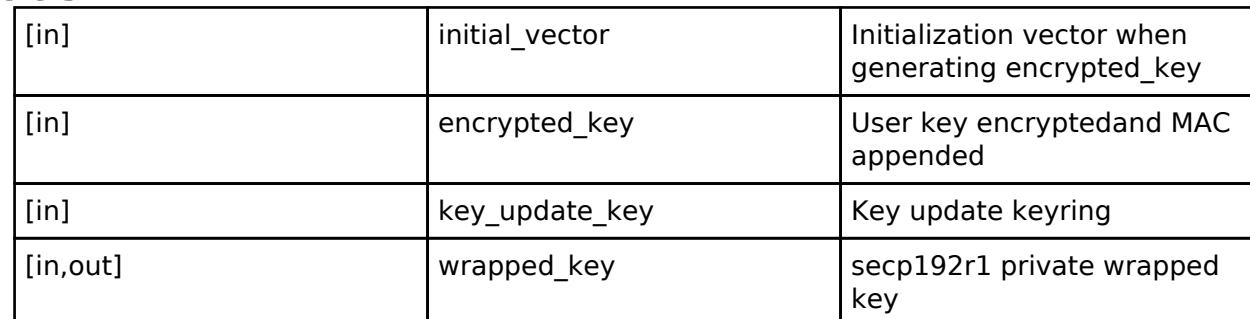

#### <span id="page-4748-1"></span>**[◆ E](#page-4748-1)CC\_secp224r1\_EncryptedPrivateKeyWrap**

[fsp\\_err\\_t\(](#page-159-0)\* sce\_api\_t::ECC\_secp224r1\_EncryptedPrivateKeyWrap) (uint8\_t \*initial\_vector, uint8\_t \*encrypted\_key, [sce\\_key\\_update\\_key\\_t](#page-4683-0) \*key\_update\_key, [sce\\_ecc\\_private\\_wrapped\\_key\\_t](#page-4683-3) \*wrapped\_key)

This API outputs secp224r1 private wrapped key.

#### **Implemented as**

#### [R\\_SCE\\_ECC\\_secp224r1\\_EncryptedPrivateKeyWrap\(\)](#page-2747-0)

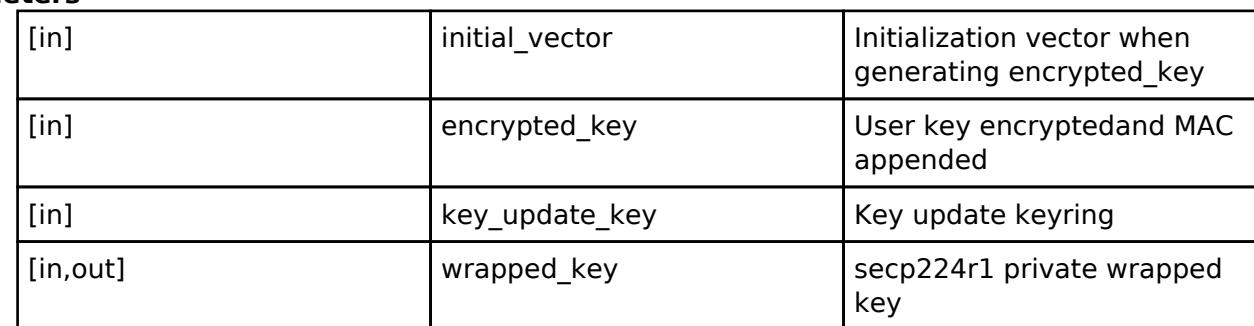

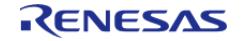

## <span id="page-4749-0"></span>**[◆ E](#page-4749-0)CC\_secp256r1\_EncryptedPrivateKeyWrap**

[fsp\\_err\\_t\(](#page-159-0)\* sce\_api\_t::ECC\_secp256r1\_EncryptedPrivateKeyWrap) (uint8\_t \*initial\_vector, uint8\_t \*encrypted key, sce key update key t \*key update key, sce ecc\_private\_wrapped key\_t \*wrapped\_key)

This API outputs secp256r1 private wrapped key.

#### **Implemented as**

#### • R SCE ECC secp256r1 EncryptedPrivateKeyWrap()

#### **Parameters**

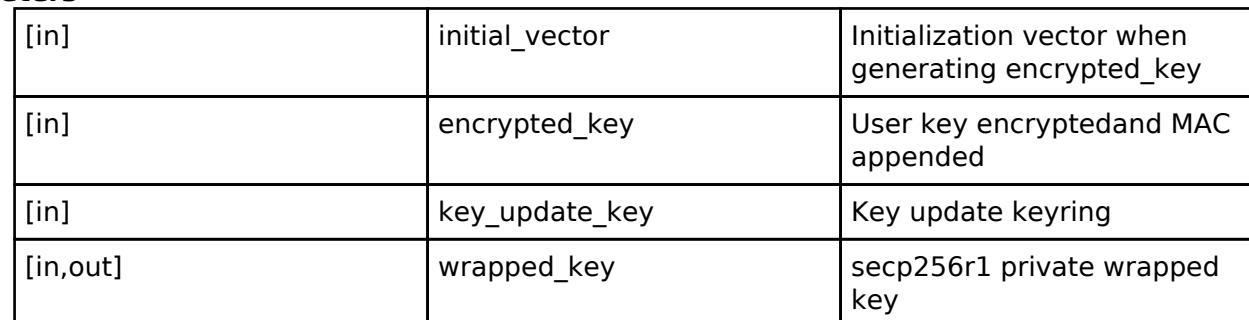

#### <span id="page-4749-1"></span>**[◆ E](#page-4749-1)CC\_secp384r1\_EncryptedPrivateKeyWrap**

[fsp\\_err\\_t\(](#page-159-0)\* sce\_api\_t::ECC\_secp384r1\_EncryptedPrivateKeyWrap) (uint8\_t \*initial\_vector, uint8\_t \*encrypted\_key, [sce\\_key\\_update\\_key\\_t](#page-4683-0) \*key\_update\_key, [sce\\_ecc\\_private\\_wrapped\\_key\\_t](#page-4683-3) \*wrapped\_key)

This API outputs secp384r1 private wrapped key.

#### **Implemented as**

#### [R\\_SCE\\_ECC\\_secp384r1\\_EncryptedPrivateKeyWrap\(\)](#page-2749-0)

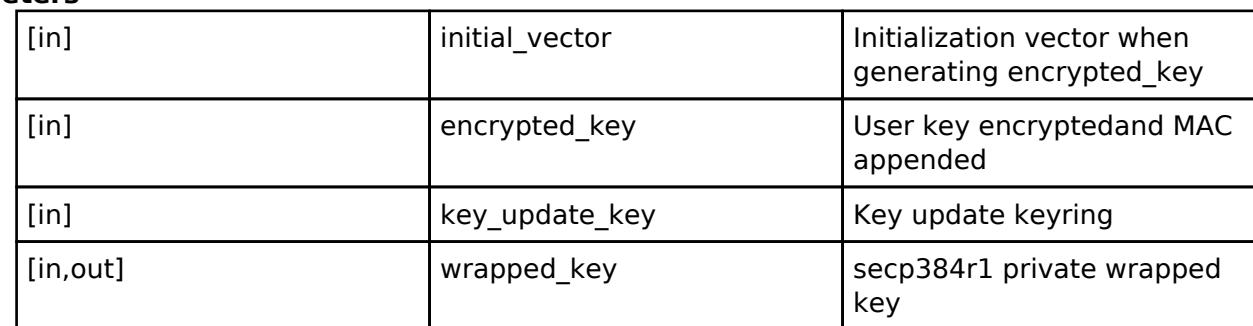

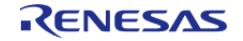

## <span id="page-4750-0"></span>**[◆ E](#page-4750-0)CDSA\_secp192r1\_SignatureGenerate**

[fsp\\_err\\_t\(](#page-159-0)\* sce\_api\_t::ECDSA\_secp192r1\_SignatureGenerate) ([sce\\_ecdsa\\_byte\\_data\\_t](#page-4768-0) \*message\_hash, [sce\\_ecdsa\\_byte\\_data\\_t](#page-4768-0) \*signature, [sce\\_ecc\\_private\\_wrapped\\_key\\_t](#page-4683-3) \*wrapped\_key)

ECDSA signature generation.

#### **Implemented as**

#### • R SCE ECDSA secp192r1 SignatureGenerate()

#### **Parameters**

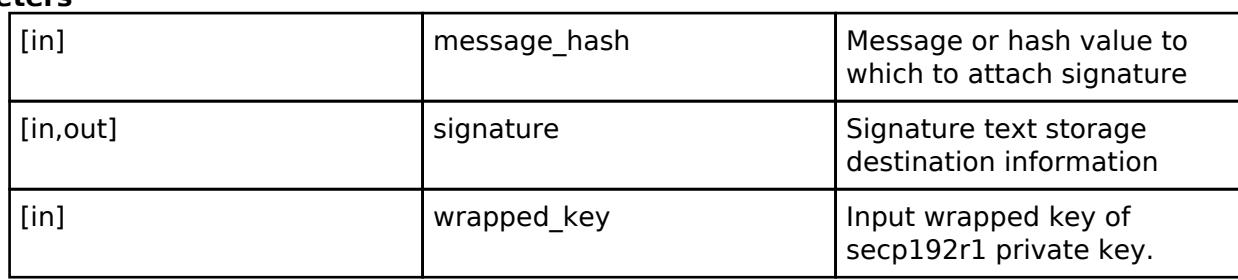

## <span id="page-4750-1"></span>**[◆ E](#page-4750-1)CDSA\_secp224r1\_SignatureGenerate**

[fsp\\_err\\_t\(](#page-159-0)\* sce\_api\_t::ECDSA\_secp224r1\_SignatureGenerate) ([sce\\_ecdsa\\_byte\\_data\\_t](#page-4768-0) \*message\_hash, [sce\\_ecdsa\\_byte\\_data\\_t](#page-4768-0) \*signature, [sce\\_ecc\\_private\\_wrapped\\_key\\_t](#page-4683-3) \*wrapped\_key)

ECDSA signature generation.

#### **Implemented as**

## • [R\\_SCE\\_ECDSA\\_secp224r1\\_SignatureGenerate\(\)](#page-2835-0)

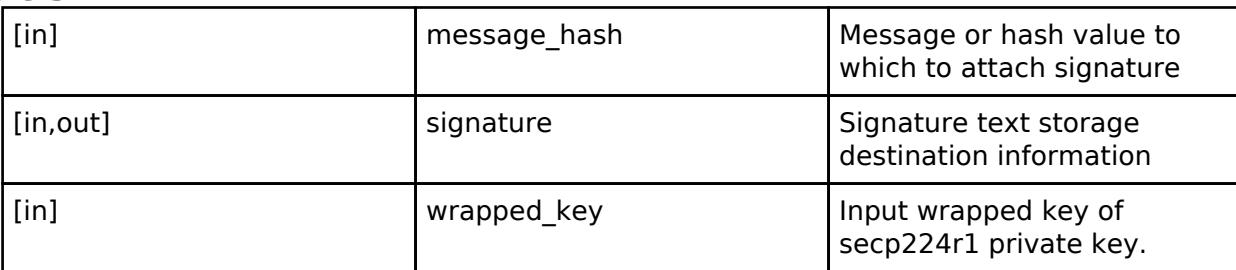

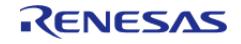

## <span id="page-4751-0"></span>**[◆ E](#page-4751-0)CDSA\_secp256r1\_SignatureGenerate**

[fsp\\_err\\_t\(](#page-159-0)\* sce\_api\_t::ECDSA\_secp256r1\_SignatureGenerate) ([sce\\_ecdsa\\_byte\\_data\\_t](#page-4768-0) \*message\_hash, [sce\\_ecdsa\\_byte\\_data\\_t](#page-4768-0) \*signature, [sce\\_ecc\\_private\\_wrapped\\_key\\_t](#page-4683-3) \*wrapped\_key)

ECDSA signature generation.

#### **Implemented as**

#### o R SCE ECDSA secp256r1 SignatureGenerate()

#### **Parameters**

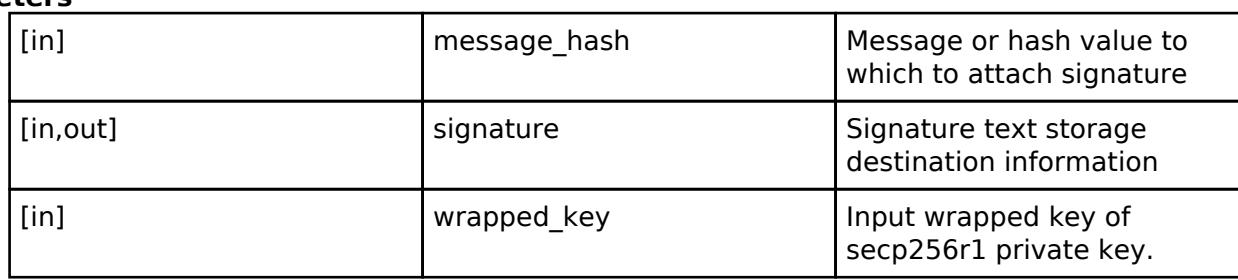

## <span id="page-4751-1"></span>**[◆ E](#page-4751-1)CDSA\_secp384r1\_SignatureGenerate**

[fsp\\_err\\_t\(](#page-159-0)\* sce\_api\_t::ECDSA\_secp384r1\_SignatureGenerate) ([sce\\_ecdsa\\_byte\\_data\\_t](#page-4768-0) \*message\_hash, [sce\\_ecdsa\\_byte\\_data\\_t](#page-4768-0) \*signature, [sce\\_ecc\\_private\\_wrapped\\_key\\_t](#page-4683-3) \*wrapped\_key)

ECDSA signature generation.

#### **Implemented as**

## • [R\\_SCE\\_ECDSA\\_secp384r1\\_SignatureGenerate\(\)](#page-2838-0)

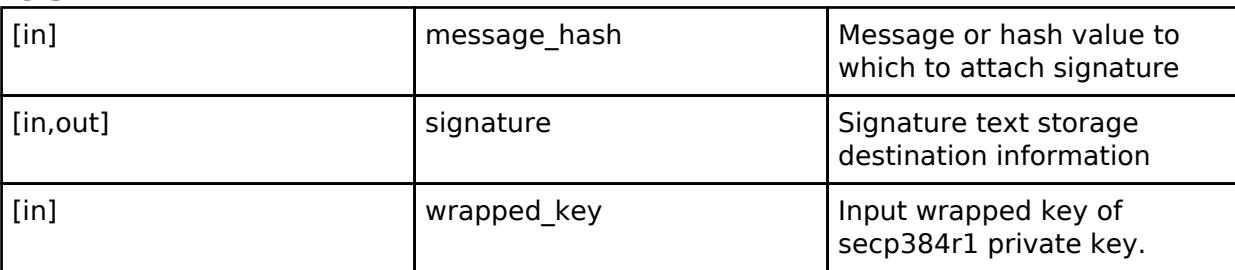

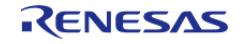
# <span id="page-4752-0"></span>**[◆ E](#page-4752-0)CDSA\_secp192r1\_SignatureVerify**

[fsp\\_err\\_t\(](#page-159-0)\* sce\_api\_t::ECDSA\_secp192r1\_SignatureVerify) [\(sce\\_ecdsa\\_byte\\_data\\_t](#page-4768-0) \*signature, [sce\\_ecdsa\\_byte\\_data\\_t](#page-4768-0) \*message\_hash, [sce\\_ecc\\_public\\_wrapped\\_key\\_t](#page-4683-0) \*wrapped\_key)

ECDSA signature verification.

### **Implemented as**

### • [R\\_SCE\\_ECDSA\\_secp192r1\\_SignatureVerify\(\)](#page-2840-0)

**Parameters**

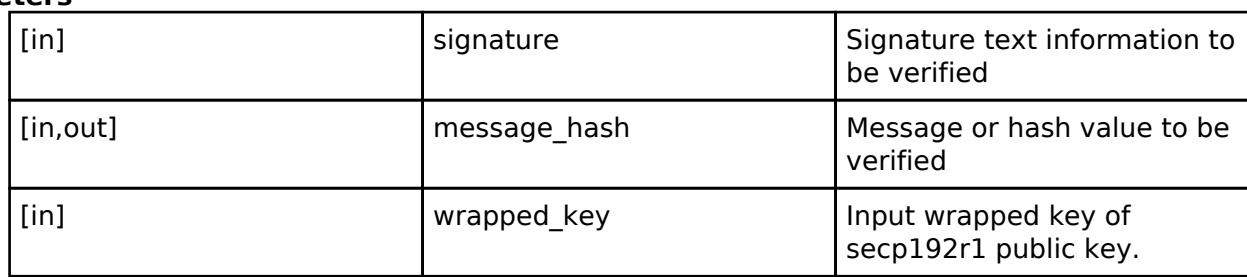

# <span id="page-4752-1"></span>**[◆ E](#page-4752-1)CDSA\_secp224r1\_SignatureVerify**

[fsp\\_err\\_t\(](#page-159-0)\* sce\_api\_t::ECDSA\_secp224r1\_SignatureVerify) [\(sce\\_ecdsa\\_byte\\_data\\_t](#page-4768-0) \*signature, [sce\\_ecdsa\\_byte\\_data\\_t](#page-4768-0) \*message\_hash, [sce\\_ecc\\_public\\_wrapped\\_key\\_t](#page-4683-0) \*wrapped\_key)

ECDSA signature verification.

## **Implemented as**

## • [R\\_SCE\\_ECDSA\\_secp224r1\\_SignatureVerify\(\)](#page-2841-0)

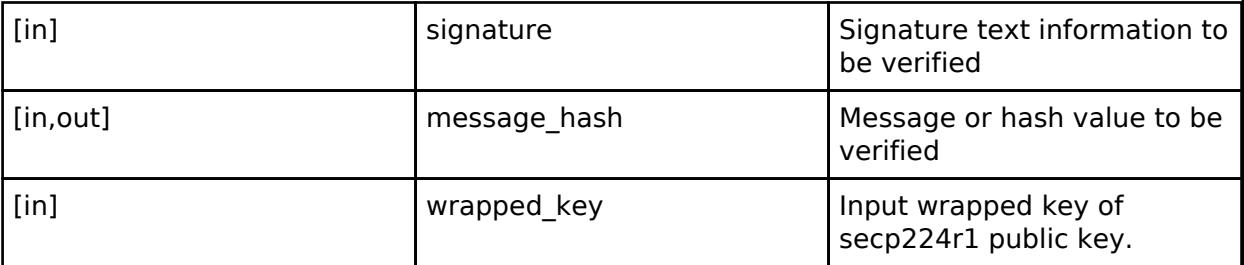

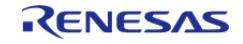

# <span id="page-4753-0"></span>**[◆ E](#page-4753-0)CDSA\_secp256r1\_SignatureVerify**

[fsp\\_err\\_t\(](#page-159-0)\* sce\_api\_t::ECDSA\_secp256r1\_SignatureVerify) [\(sce\\_ecdsa\\_byte\\_data\\_t](#page-4768-0) \*signature, [sce\\_ecdsa\\_byte\\_data\\_t](#page-4768-0) \*message\_hash, [sce\\_ecc\\_public\\_wrapped\\_key\\_t](#page-4683-0) \*wrapped\_key)

ECDSA signature verification.

### **Implemented as**

#### • [R\\_SCE\\_ECDSA\\_secp256r1\\_SignatureVerify\(\)](#page-2843-0)

#### **Parameters**

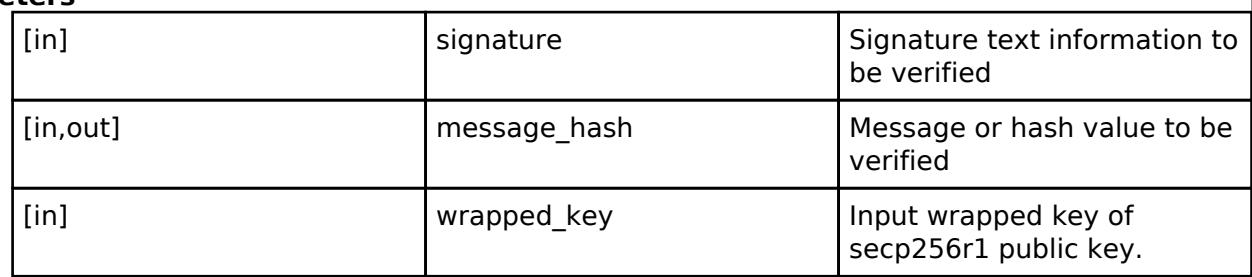

# <span id="page-4753-1"></span>**[◆ E](#page-4753-1)CDSA\_secp384r1\_SignatureVerify**

[fsp\\_err\\_t\(](#page-159-0)\* sce\_api\_t::ECDSA\_secp384r1\_SignatureVerify) [\(sce\\_ecdsa\\_byte\\_data\\_t](#page-4768-0) \*signature, [sce\\_ecdsa\\_byte\\_data\\_t](#page-4768-0) \*message\_hash, [sce\\_ecc\\_public\\_wrapped\\_key\\_t](#page-4683-0) \*wrapped\_key)

ECDSA signature verification.

#### **Implemented as**

#### • [R\\_SCE\\_ECDSA\\_secp384r1\\_SignatureVerify\(\)](#page-2844-0)

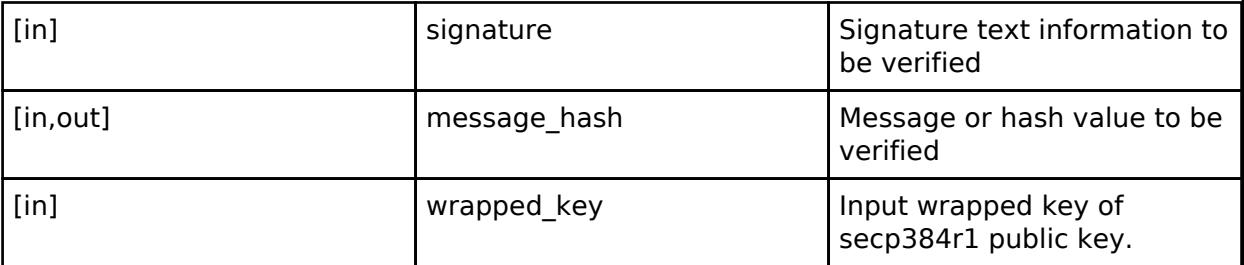

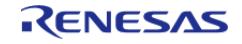

# <span id="page-4754-0"></span>**[◆ E](#page-4754-0)CDH\_secp256r1\_Init**

[fsp\\_err\\_t\(](#page-159-0)\* sce\_api\_t::ECDH\_secp256r1\_Init) ([sce\\_ecdh\\_handle\\_t](#page-4686-0) \*handle, uint32\_t key\_type, uint32 t use key id)

secp256r1 ECDH Initialization.

### **Implemented as**

#### • R SCE ECDH secp256r1 Init()

#### **Parameters**

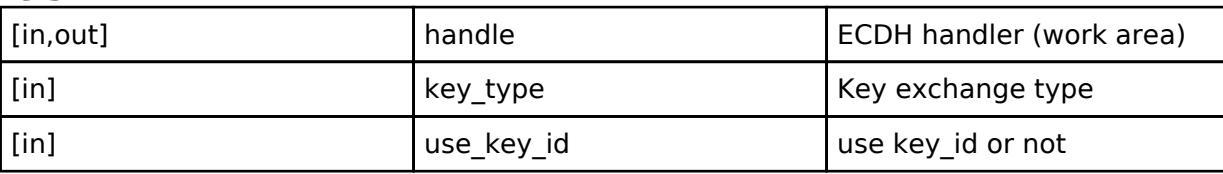

## <span id="page-4754-1"></span>**[◆ E](#page-4754-1)CDH\_secp256r1\_PublicKeySign**

[fsp\\_err\\_t\(](#page-159-0)\* sce\_api\_t::ECDH\_secp256r1\_PublicKeySign) [\(sce\\_ecdh\\_handle\\_t](#page-4686-0) \*handle, [sce\\_ecc\\_public\\_wrapped\\_key\\_t](#page-4683-0) \*ecc\_public\_wrapped\_key, [sce\\_ecc\\_private\\_wrapped\\_key\\_t](#page-4683-1) \*ecc\_private\_wrapped\_key, uint8\_t \*public\_key, [sce\\_ecdsa\\_byte\\_data\\_t](#page-4768-0) \*signature, [sce\\_ecc\\_private\\_wrapped\\_key\\_t](#page-4683-1) \*wrapped\_key)

secp256r1 ECDH public key Signature.

## **Implemented as**

#### • [R\\_SCE\\_ECDH\\_secp256r1\\_PublicKeySign\(\)](#page-2847-0)

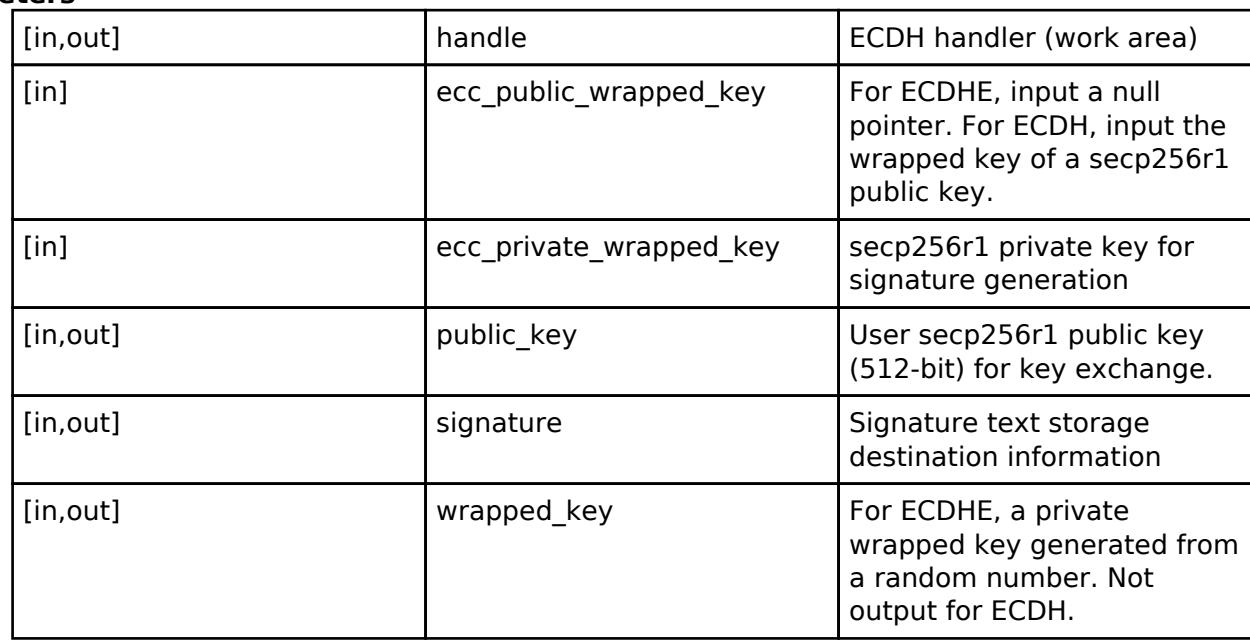

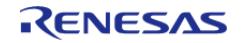

# <span id="page-4755-0"></span>**[◆ E](#page-4755-0)CDH\_secp256r1\_PublicKeyVerify**

[fsp\\_err\\_t\(](#page-159-0)\* sce\_api\_t::ECDH\_secp256r1\_PublicKeyVerify) ([sce\\_ecdh\\_handle\\_t](#page-4686-0) \*handle, [sce\\_ecc\\_public\\_wrapped\\_key\\_t](#page-4683-0) \*ecc\_public\_wrapped\_key, uint8\_t \*public\_key\_data, [sce\\_ecdsa\\_byte\\_data\\_t](#page-4768-0) \*signature, [sce\\_ecc\\_public\\_wrapped\\_key\\_t](#page-4683-0) \*wrapped\_key)

secp256r1 ECDH public key verification.

### **Implemented as**

## • [R\\_SCE\\_ECDH\\_secp256r1\\_PublicKeyVerify\(\)](#page-2849-0)

### **Parameters**

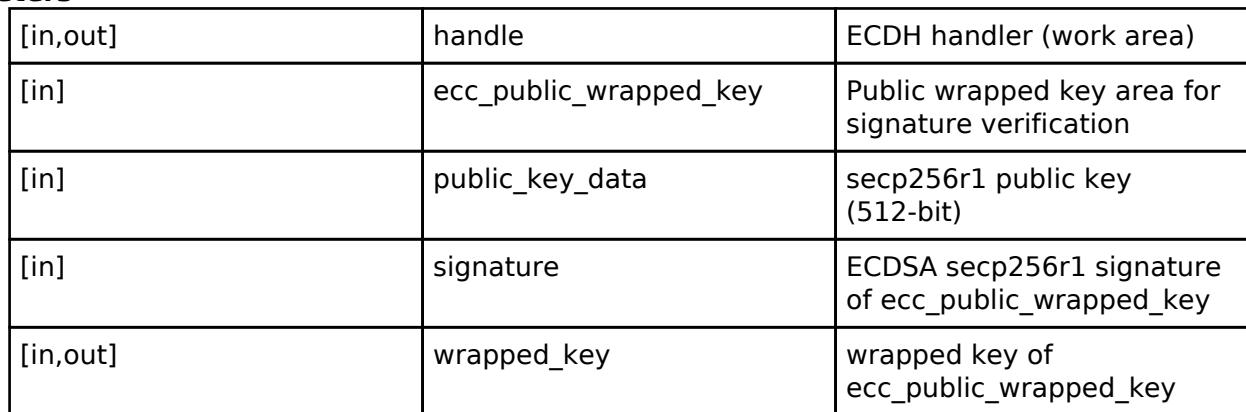

## <span id="page-4755-1"></span>**[◆ E](#page-4755-1)CDH\_secp256r1\_PublicKeyReadWithoutSignature**

[fsp\\_err\\_t\(](#page-159-0)\* sce\_api\_t::ECDH\_secp256r1\_PublicKeyReadWithoutSignature) ([sce\\_ecdh\\_handle\\_t](#page-4686-0) \*handle, uint8\_t \*public\_key\_data, [sce\\_ecc\\_public\\_wrapped\\_key\\_t](#page-4683-0) \*wrapped\_key)

Output the key index of QeU without signature verification.

#### **Implemented as**

## • R SCE ECDH secp256r1 PublicKeyReadWithoutSignature()

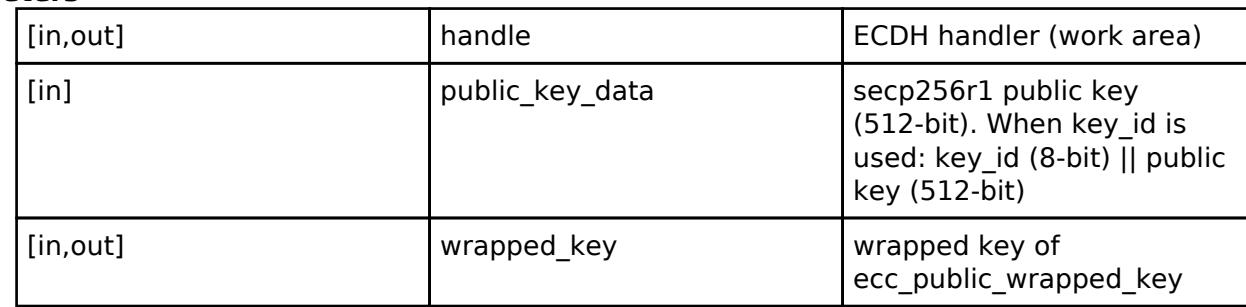

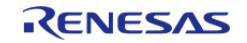

# <span id="page-4756-0"></span>**[◆ E](#page-4756-0)CDH\_secp256r1\_SharedSecretCalculate**

[fsp\\_err\\_t\(](#page-159-0)\* sce\_api\_t::ECDH\_secp256r1\_SharedSecretCalculate) [\(sce\\_ecdh\\_handle\\_t](#page-4686-0) \*handle, [sce\\_ecc\\_public\\_wrapped\\_key\\_t](#page-4683-0) \*ecc\_public\_wrapped\_key, [sce\\_ecc\\_private\\_wrapped\\_key\\_t](#page-4683-1) \*ecc\_private\_wrapped\_key, [sce\\_ecdh\\_wrapped\\_key\\_t](#page-4683-2) \*shared\_secret\_wrapped\_key)

secp256r1 ECDH shared secret calculation.

#### **Implemented as**

#### • [R\\_SCE\\_ECDH\\_secp256r1\\_SharedSecretCalculate\(\)](#page-2851-0)

#### **Parameters**

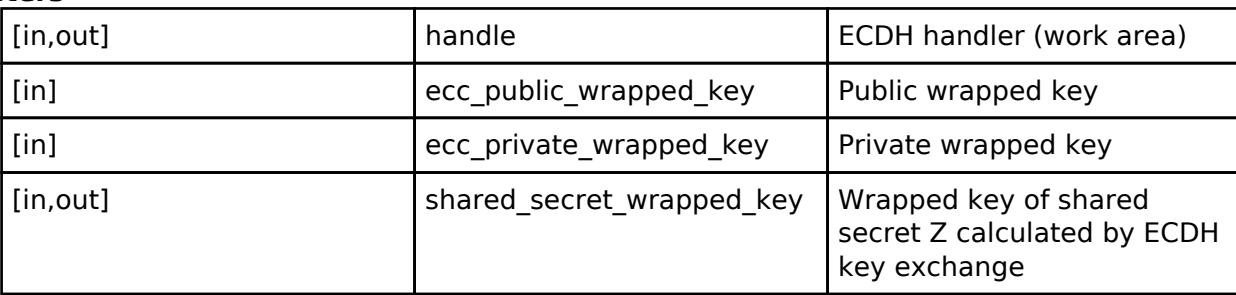

## <span id="page-4756-1"></span>**[◆ E](#page-4756-1)CDH\_secp256r1\_KeyDerivation**

[fsp\\_err\\_t\(](#page-159-0)\* sce\_api\_t::ECDH\_secp256r1\_KeyDerivation) ([sce\\_ecdh\\_handle\\_t](#page-4686-0) \*handle, [sce\\_ecdh\\_wrapped\\_key\\_t](#page-4683-2) \*shared\_secret\_wrapped\_key, uint32\_t key\_type, uint32\_t kdf\_type, uint8 t \*other info, uint32 t other info length, [sce\\_hmac\\_sha\\_wrapped\\_key\\_t](#page-4681-0) \*salt\_wrapped\_key, sce aes wrapped key t \*wrapped key)

secp256r1 ECDH key derivation.

#### **Implemented as**

#### • R SCE ECDH secp256r1 KeyDerivation()

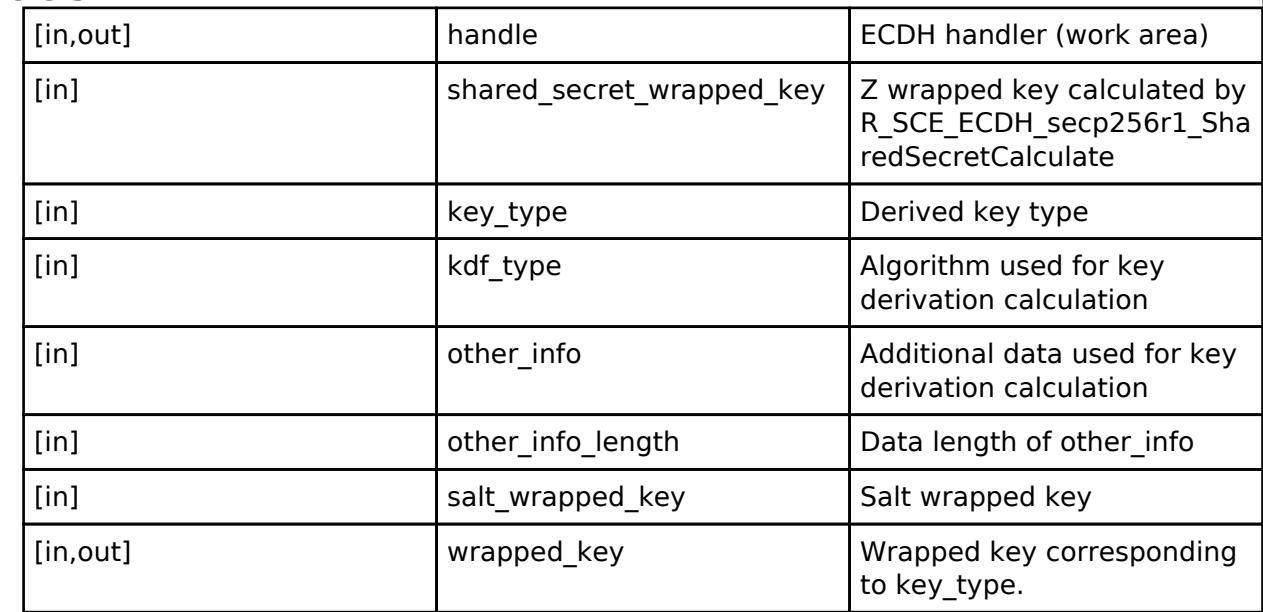

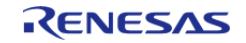

# <span id="page-4757-0"></span>**[◆ T](#page-4757-0)LS\_RootCertificateRSA2048PublicKeyInstall**

[fsp\\_err\\_t\(](#page-159-0)\* sce\_api\_t::TLS\_RootCertificateRSA2048PublicKeyInstall) (uint8\_t \*encrypted\_provisioning\_key, uint8\_t \*initial\_vector, uint8\_t \*encrypted\_key, sce\_tls\_ca\_certification\_public\_wrapped\_key\_t \*wrapped\_key)

Generate TLS RSA Public key index data

### **Implemented as**

### [R\\_SCE\\_TLS\\_RootCertificateRSA2048PublicKeyInstall\(\)](#page-2854-0)

# **Parameters**

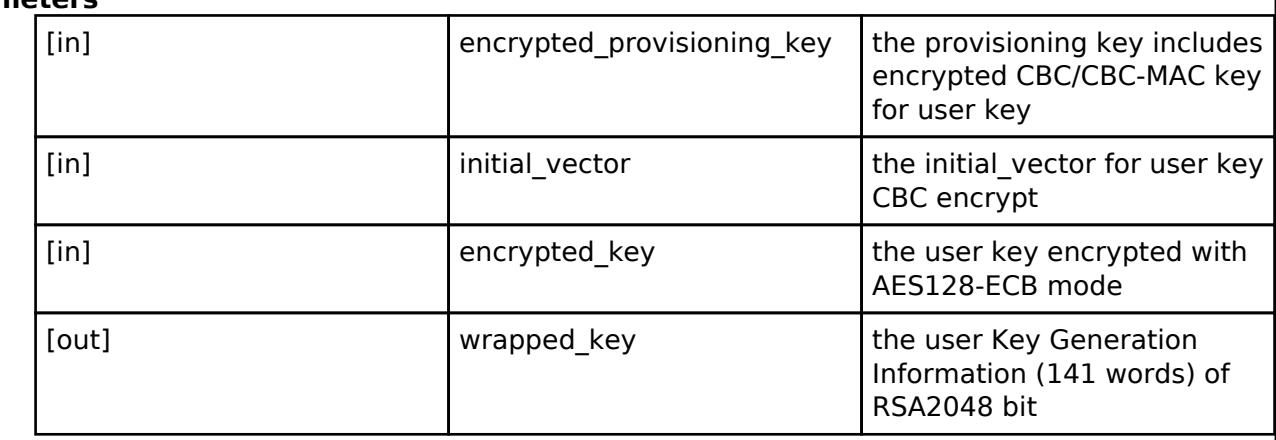

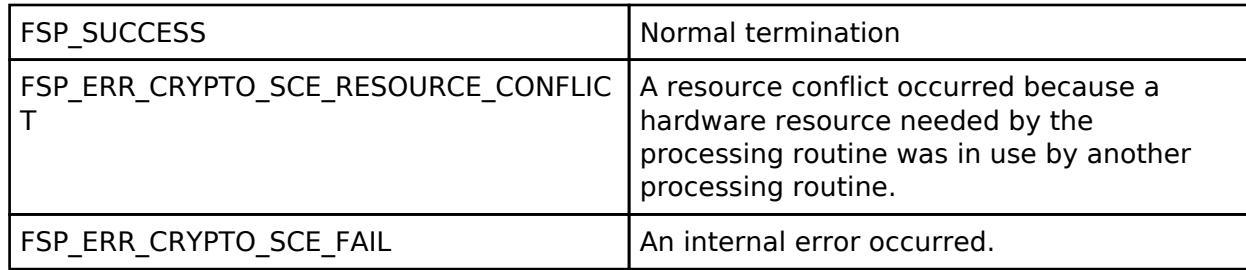

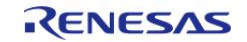

# <span id="page-4758-0"></span>**[◆ T](#page-4758-0)LS\_ECC\_secp256r1\_EphemeralWrappedKeyPairGenerate**

[fsp\\_err\\_t\(](#page-159-0)\* sce\_api\_t::TLS\_ECC\_secp256r1\_EphemeralWrappedKeyPairGenerate) (sce\_tls\_p256\_ecc\_wrapped\_key\_t \*tls\_p256\_ecc\_wrapped\_key, uint8\_t \*ephemeral\_ecdh\_public\_key)

Generate TLS ECC key pair

### **Implemented as**

### [R\\_SCE\\_TLS\\_ECC\\_secp256r1\\_EphemeralWrappedKeyPairGenerate\(\)](#page-2855-0)

# **Parameters**

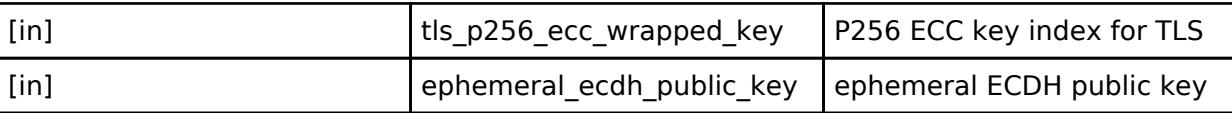

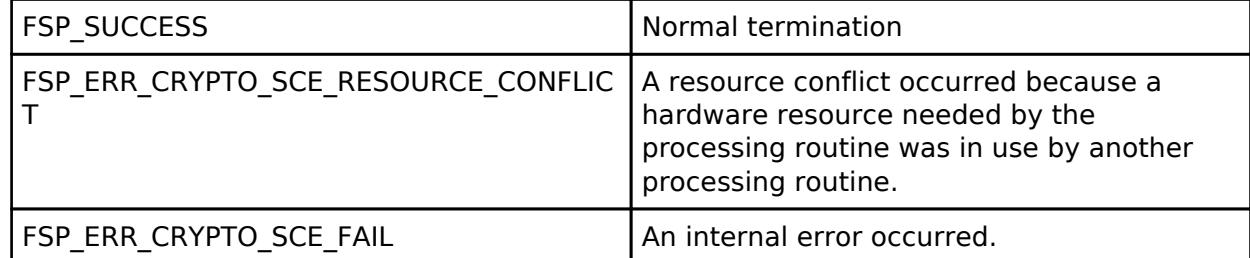

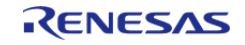

# <span id="page-4759-0"></span>**[◆ T](#page-4759-0)LS\_RootCertificateVerify**

[fsp\\_err\\_t\(](#page-159-0)\* sce\_api\_t::TLS\_RootCertificateVerify) (uint32\_t public\_key\_type, uint8\_t \*certificate, uint32\_t certificate\_length, uint32\_t public\_key\_n\_start\_position, uint32\_t public\_key\_n\_end\_position, uint32\_t public\_key\_e\_start\_position, uint32\_t public key e end position, uint8  $t *$ signature, uint32  $t *$ encrypted root public key)

Verify root CA certificate.

### **Implemented as**

## [R\\_SCE\\_TLS\\_RootCertificateVerify\(\)](#page-2856-0)

#### **Parameters**

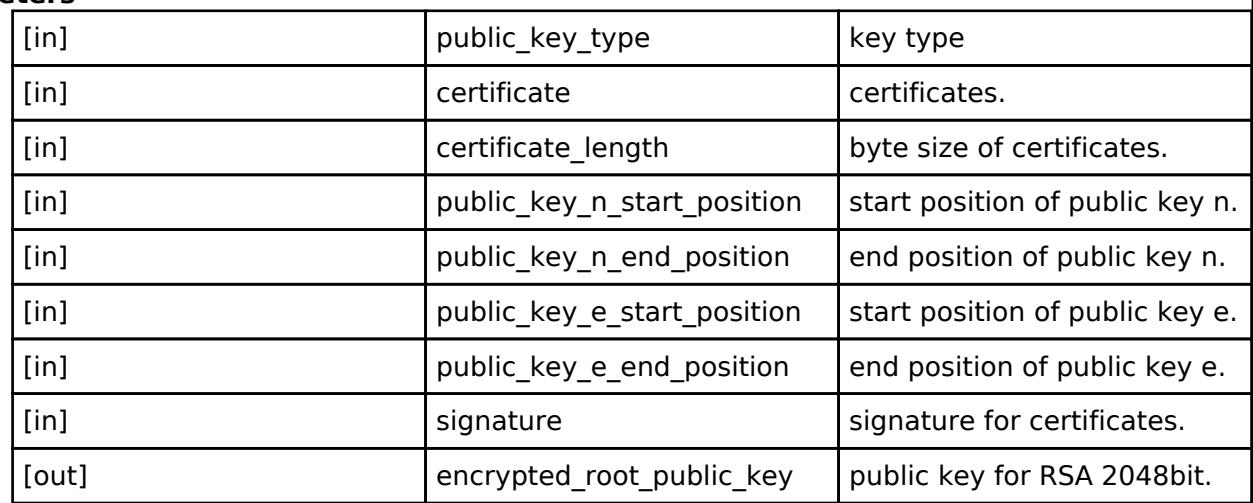

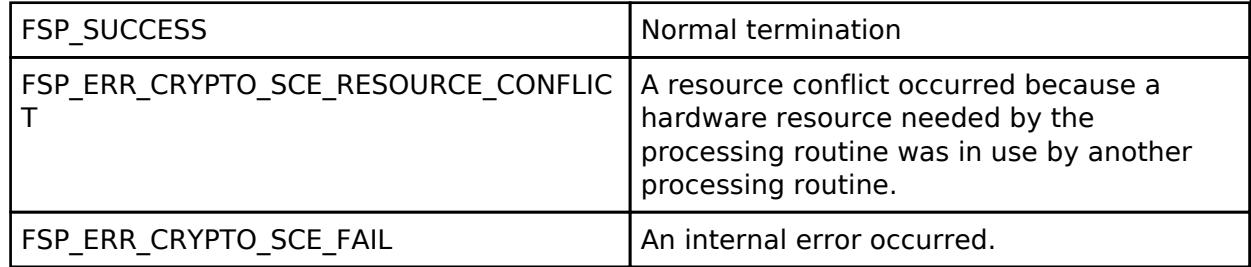

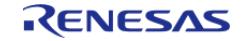

# <span id="page-4760-0"></span>**[◆ T](#page-4760-0)LS\_CertificateVerify**

[fsp\\_err\\_t\(](#page-159-0)\* sce\_api\_t::TLS\_CertificateVerify) (uint32\_t public\_key\_type, uint32\_t \*encrypted\_input\_public\_key, uint8\_t \*certificate, uint32\_t certificate\_length, uint8\_t \*signature, uint32\_t public\_key\_n\_start\_position, uint32\_t public\_key\_n\_end\_position, uint32\_t public\_key\_e\_start\_position, uint32\_t public\_key\_e\_end\_position, uint32\_t \*encrypted\_output\_public\_key)

Verify server certificate and intermediate certificate.

# **Implemented as**

### • R SCE TLS CertificateVerify()

# **Parameters**

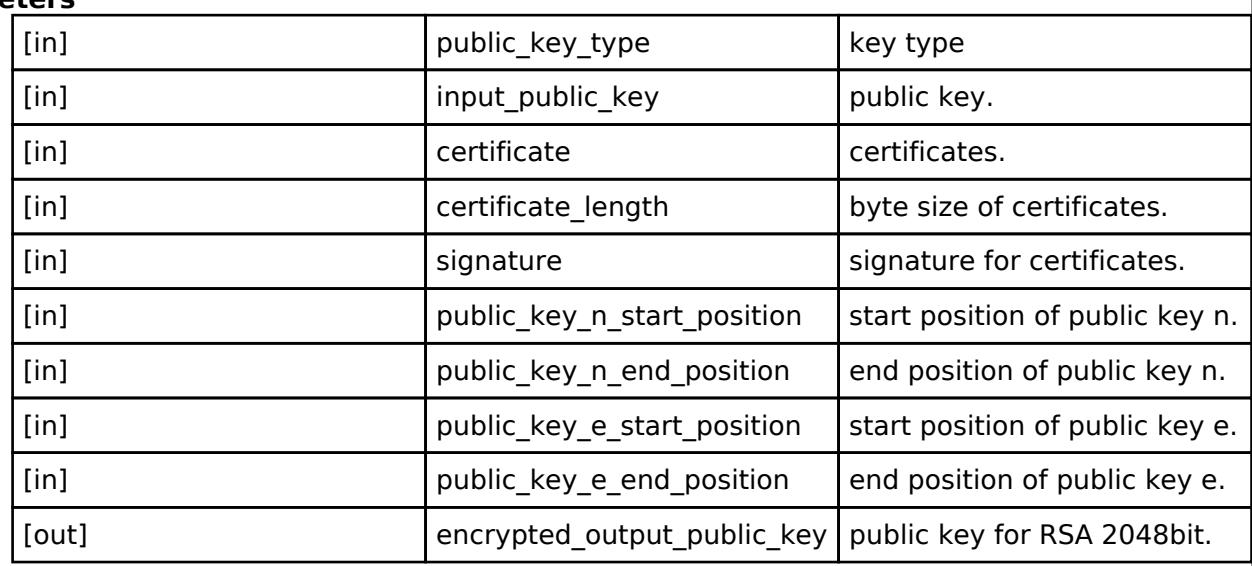

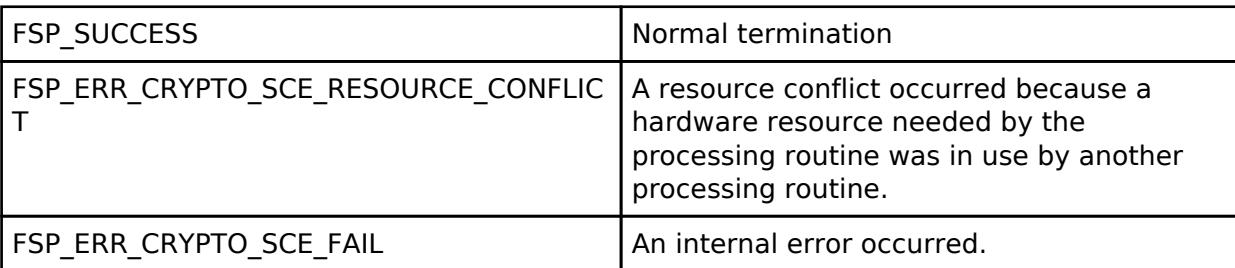

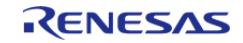

API Reference > Interfaces > SCE Interface

# <span id="page-4761-0"></span>**[◆ T](#page-4761-0)LS\_PreMasterSecretGenerateForRSA2048** [fsp\\_err\\_t\(](#page-159-0)\* sce\_api\_t::TLS\_PreMasterSecretGenerateForRSA2048) (uint32\_t \*sce\_pre\_master\_secret) Generate encrypted pre-master secret. **Implemented as** [R\\_SCE\\_TLS\\_PreMasterSecretGenerateForRSA2048\(\)](#page-2858-0) **Parameters** [out] sce pre master secret pre-master secret value for SCE. **Return values** FSP\_SUCCESS Normal termination FSP\_ERR\_CRYPTO\_SCE\_RESOURCE\_CONFLIC T A resource conflict occurred because a hardware resource needed by the processing routine was in use by another processing routine.

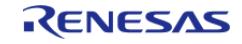

# <span id="page-4762-0"></span>**[◆ T](#page-4762-0)LS\_MasterSecretGenerate**

[fsp\\_err\\_t\(](#page-159-0)\* sce\_api\_t::TLS\_MasterSecretGenerate) (uint32\_t select\_cipher\_suite, uint32\_t \*sce\_pre\_master\_secret, uint8\_t \*client\_random, uint8\_t \*server\_random, uint32\_t \*sce\_master\_secret)

Generate encrypted master secret.

# **Implemented as**

# [R\\_SCE\\_TLS\\_MasterSecretGenerate\(\)](#page-2859-0)

# **Parameters**

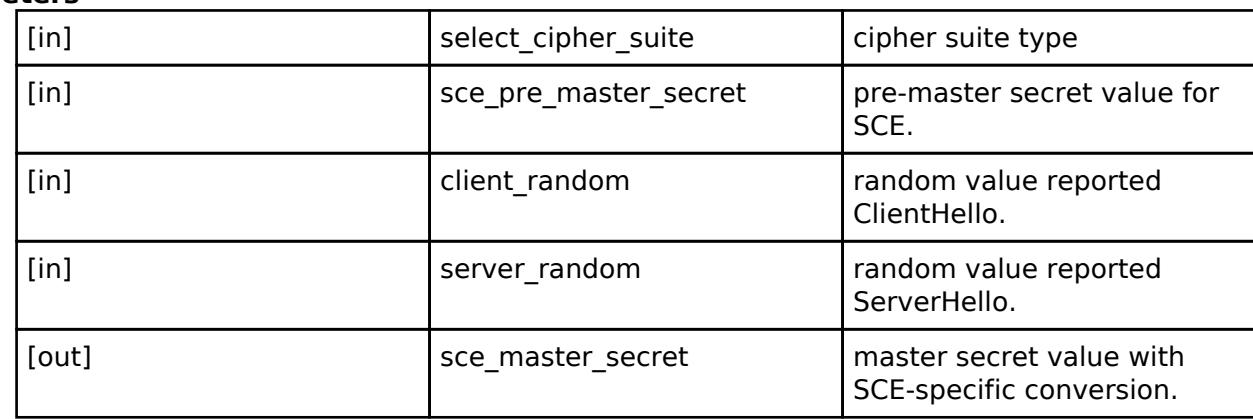

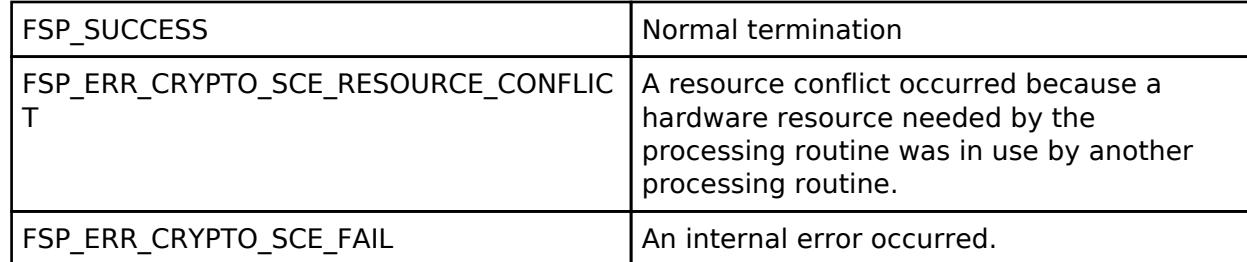

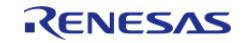

# <span id="page-4763-0"></span>**[◆ T](#page-4763-0)LS\_PreMasterSecretEncryptWithRSA2048**

[fsp\\_err\\_t\(](#page-159-0)\* sce\_api\_t::TLS\_PreMasterSecretEncryptWithRSA2048) (uint32\_t \*encrypted\_public\_key, uint32 t \*sce\_pre\_master\_secret, uint8 t \*encrypted\_pre\_master\_secret)

Output the result encrypted pre-master secret with RSA 2048bit

# **Implemented as**

# • R SCE TLS PreMasterSecretEncryptWithRSA2048()

#### **Parameters**

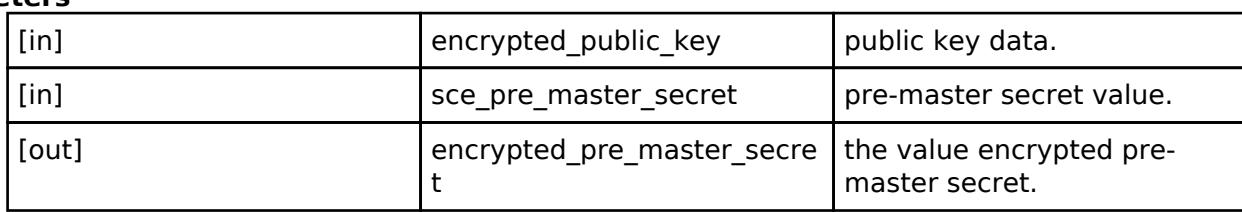

# **Return values**

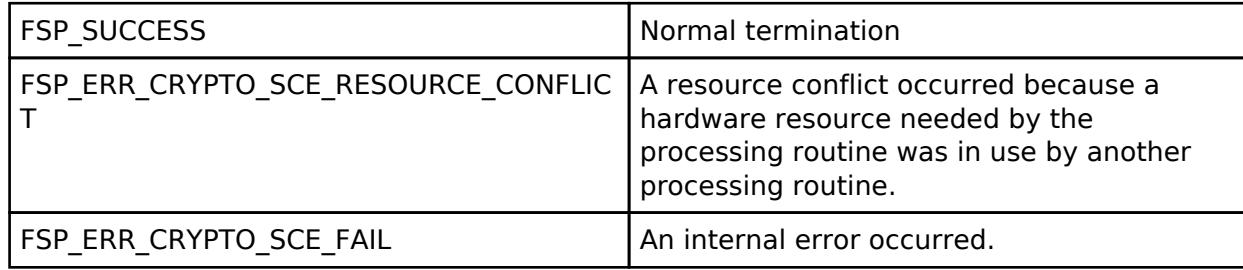

# <span id="page-4763-1"></span>**[◆ T](#page-4763-1)LS\_SessionKeyGenerate**

[fsp\\_err\\_t\(](#page-159-0)\* sce\_api\_t::TLS\_SessionKeyGenerate) (uint32\_t select\_cipher\_suite, uint32\_t \*sce\_master\_secret, uint8\_t \*client\_random, uint8\_t \*server\_random, uint8\_t \*nonce\_explicit, [sce\\_hmac\\_sha\\_wrapped\\_key\\_t](#page-4681-0) \*client\_mac\_wrapped\_key, [sce\\_hmac\\_sha\\_wrapped\\_key\\_t](#page-4681-0) \*server mac wrapped key, sce aes wrapped key t \*client crypto wrapped key, [sce\\_aes\\_wrapped\\_key\\_t](#page-4680-0) \*server\_crypto\_wrapped\_key, uint8\_t \*client\_initial\_vector, uint8\_t \*server\_initial\_vector)

Output various key information.

# **Implemented as**

## • R SCE TLS SessionKeyGenerate()

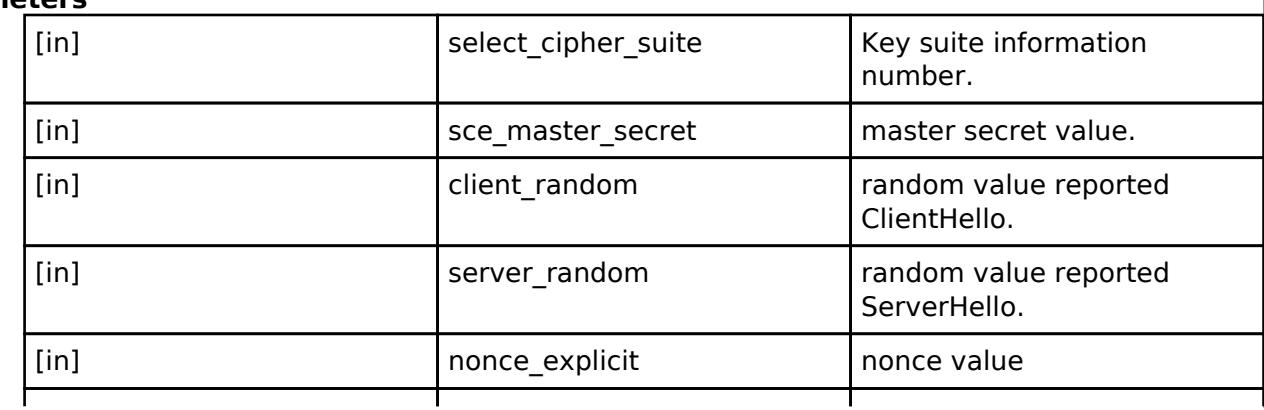

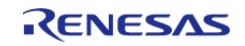

#### **Flexible Software Package**

API Reference > Interfaces > SCE Interface

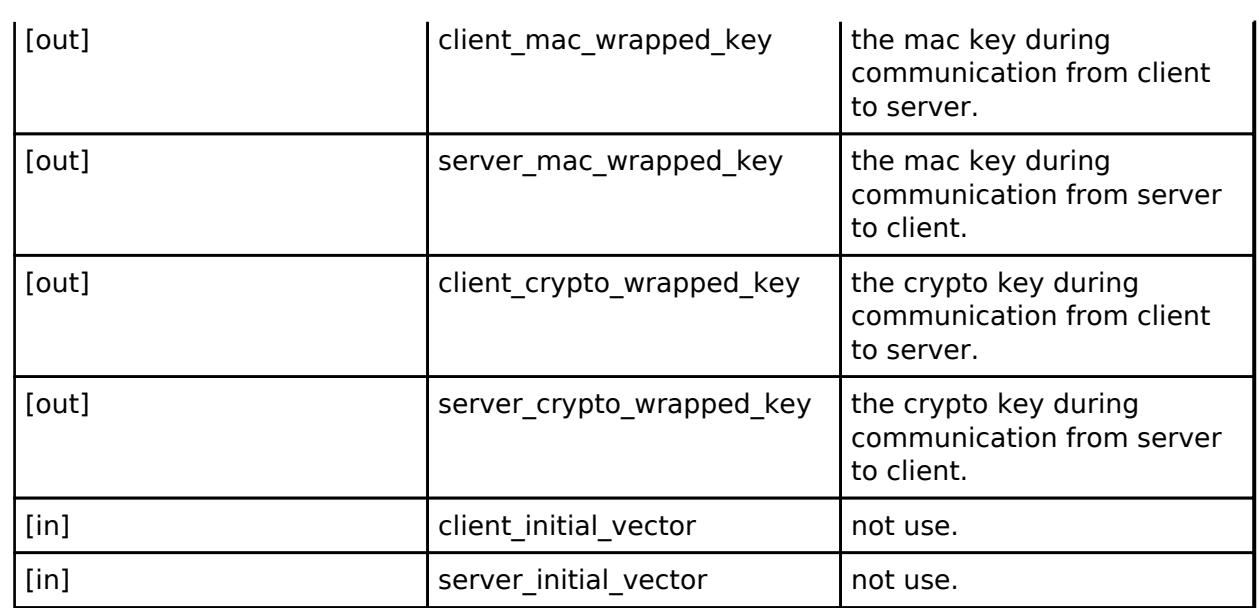

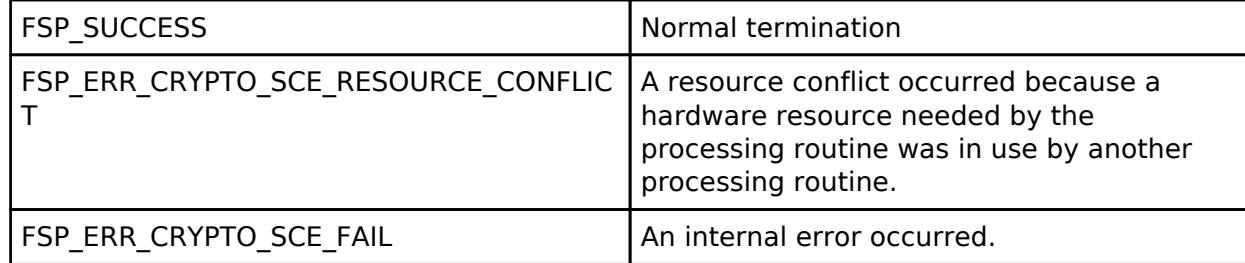

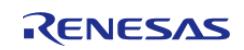

# <span id="page-4765-0"></span>**[◆ T](#page-4765-0)LS\_VerifyDataGenerate**

[fsp\\_err\\_t\(](#page-159-0)\* sce\_api\_t::TLS\_VerifyDataGenerate) (uint32\_t select\_verify\_data, uint32\_t \*sce\_master\_secret, uint8\_t \*hand\_shake\_hash, uint8\_t \*verify\_data)

Generate verify data.

# **Implemented as**

# [R\\_SCE\\_TLS\\_VerifyDataGenerate\(\)](#page-2861-0)

# **Parameters**

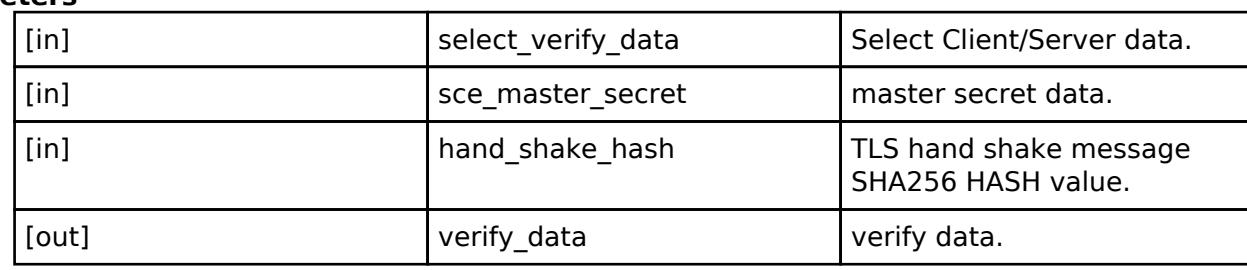

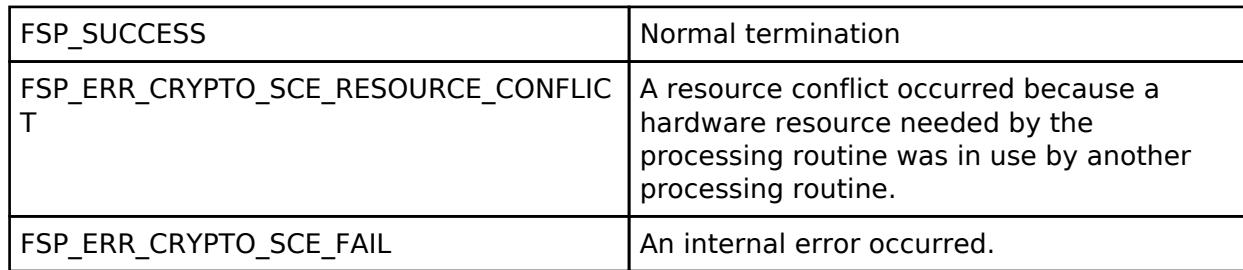

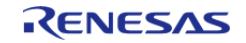

# <span id="page-4766-0"></span>**[◆ T](#page-4766-0)LS\_ServerKeyExchangeVerify**

[fsp\\_err\\_t\(](#page-159-0)\* sce\_api\_t::TLS\_ServerKeyExchangeVerify) (uint32\_t public\_key\_type, uint8\_t \*client\_random, uint8\_t \*server\_random, uint8\_t \*server\_ephemeral\_ecdh\_public\_key, uint8\_t \*server\_key\_exchange\_signature, uint32\_t \*encrypted\_public\_key, uint32\_t \*encrypted\_ephemeral\_ecdh\_public\_key)

Retrives ECDH public key.

### **Implemented as**

# [R\\_SCE\\_TLS\\_ServerKeyExchangeVerify\(\)](#page-2862-0)

#### **Parameters**

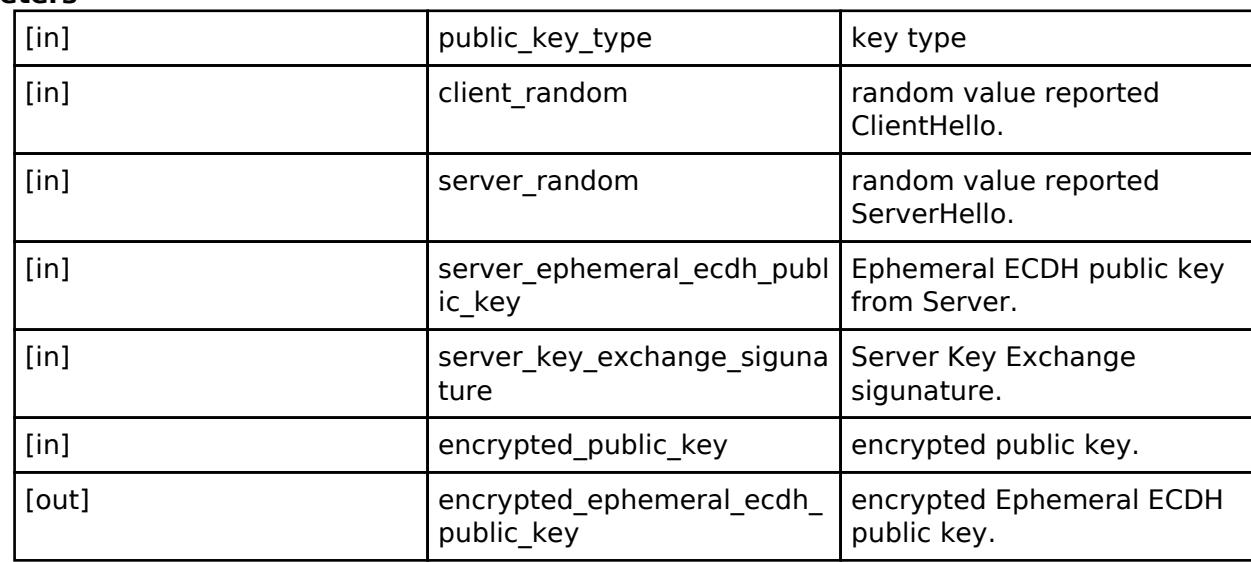

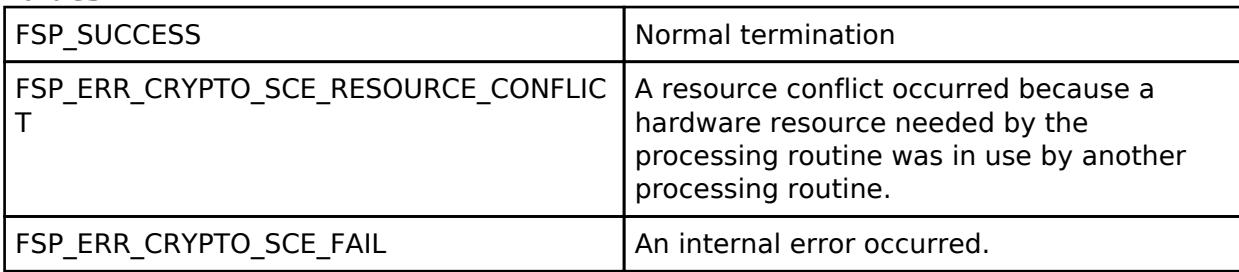

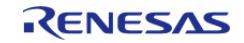

# <span id="page-4767-0"></span>**[◆ T](#page-4767-0)LS\_PreMasterSecretGenerateForECC\_secp256r1**

[fsp\\_err\\_t\(](#page-159-0)\* sce\_api\_t::TLS\_PreMasterSecretGenerateForECC\_secp256r1) (uint32\_t \*encrypted\_public\_key, sce\_tls\_p256\_ecc\_wrapped\_key\_t \*tls\_p256\_ecc\_wrapped\_key, uint32\_t \*sce\_pre\_master\_secret)

Generate encrypted pre-master secret.

### **Implemented as**

### [R\\_SCE\\_TLS\\_PreMasterSecretGenerateForECC\\_secp256r1\(\)](#page-2863-0)

### **Parameters**

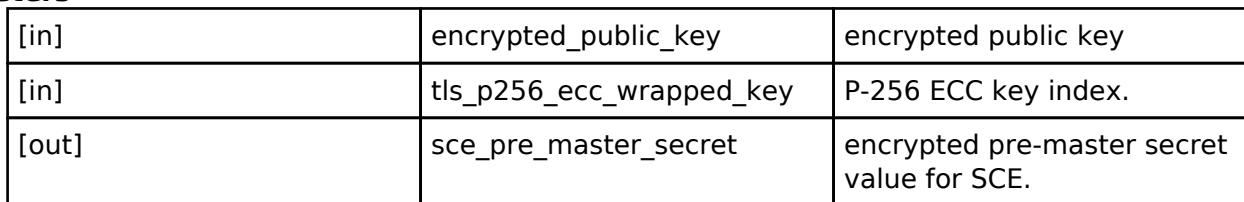

### **Return values**

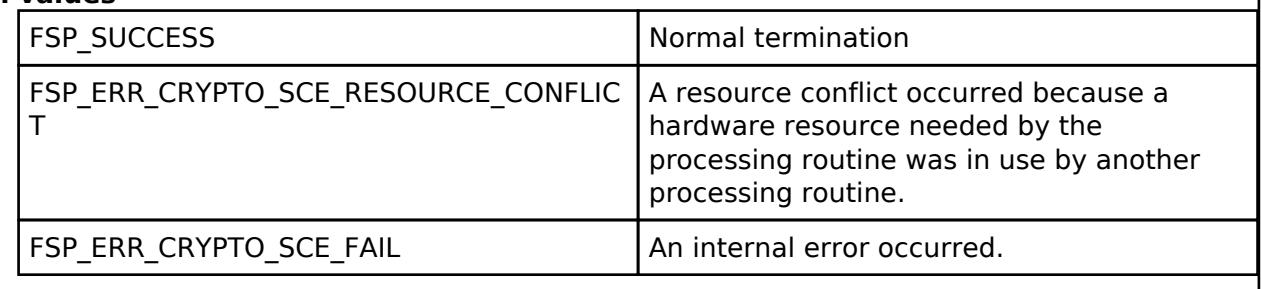

#### <span id="page-4767-1"></span>**[◆ s](#page-4767-1)ce\_instance\_t**

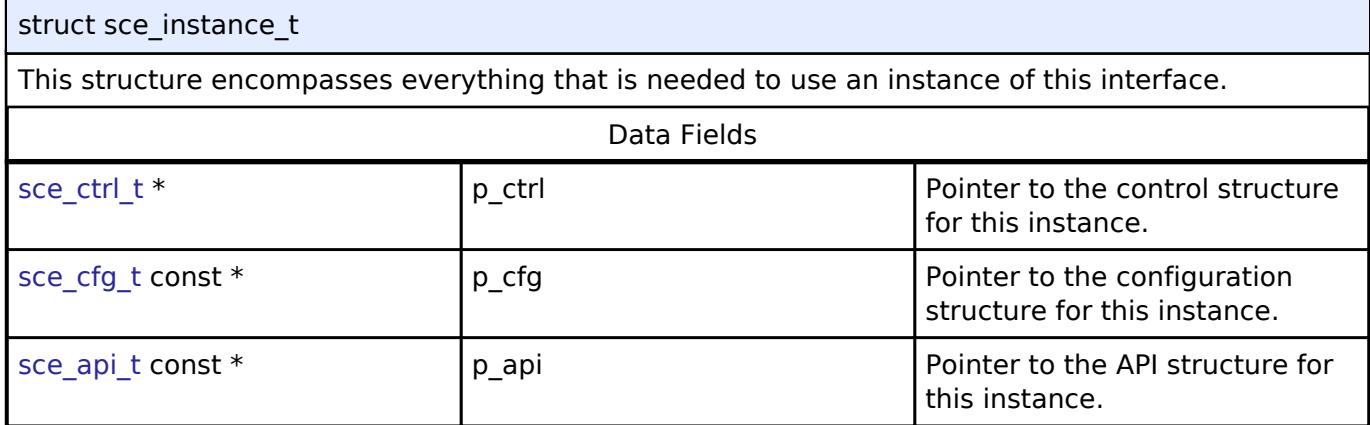

# **Typedef Documentation**

<span id="page-4767-2"></span>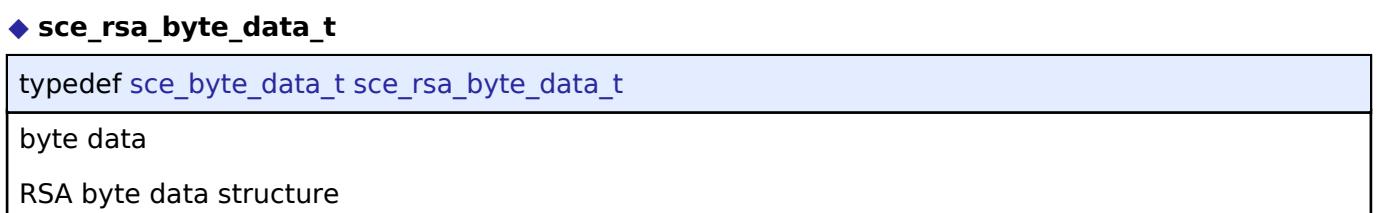

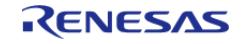

## <span id="page-4768-0"></span>**[◆ s](#page-4768-0)ce\_ecdsa\_byte\_data\_t**

typedef [sce\\_byte\\_data\\_t](#page-4680-1) [sce\\_ecdsa\\_byte\\_data\\_t](#page-4768-0)

byte data

ECDSA byte data structure

# <span id="page-4768-1"></span>**[◆ s](#page-4768-1)ce\_ctrl\_t**

typedef void [sce\\_ctrl\\_t](#page-4768-1)

SCE Control block. Allocate an instance specific control block to pass into the API calls.

#### **Implemented as**

o sce instance ctrl t

### **Enumeration Type Documentation**

## <span id="page-4768-2"></span>**[◆ l](#page-4768-2)ifecycle\_t**

enum [lifecycle\\_t](#page-4768-2)

Data lifecycle

# **5.3.75 SCE key injection Interface**

[Interfaces](#page-3545-0)

## **Detailed Description**

Interface for key injection by Secure Crypto Engine (SCE) functions.

# **Summary**

The SCE key injection interface provides SCE functionality.

#### **Data Structures**

struct sce key injection api t

### **Data Structure Documentation**

#### <span id="page-4768-3"></span>[◆ s](#page-4768-3)ce\_key\_injection\_api\_t

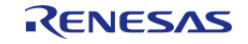

API Reference > Interfaces > SCE key injection Interface

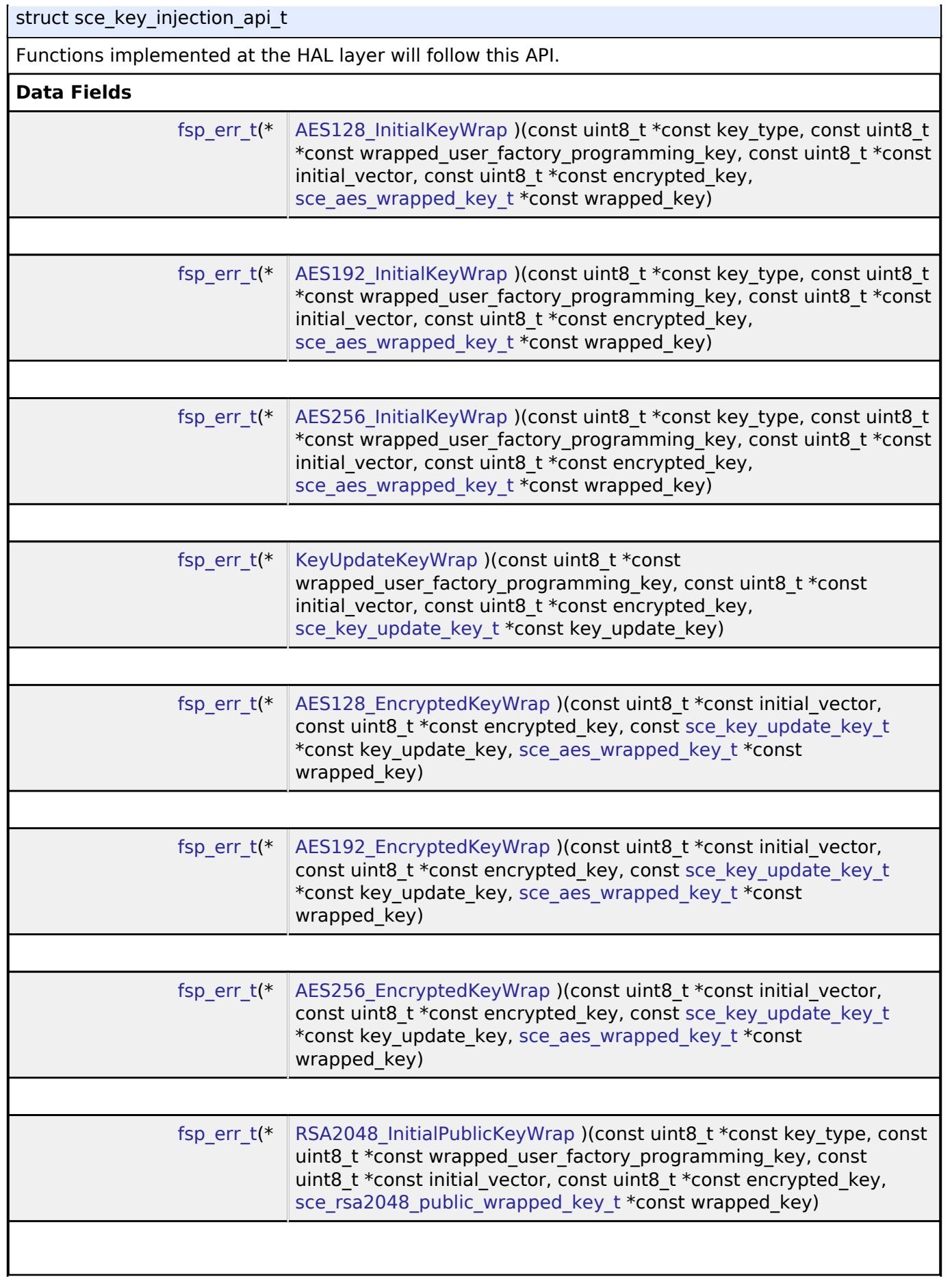

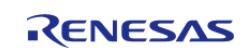

#### **Flexible Software Package**

API Reference > Interfaces > SCE key injection Interface

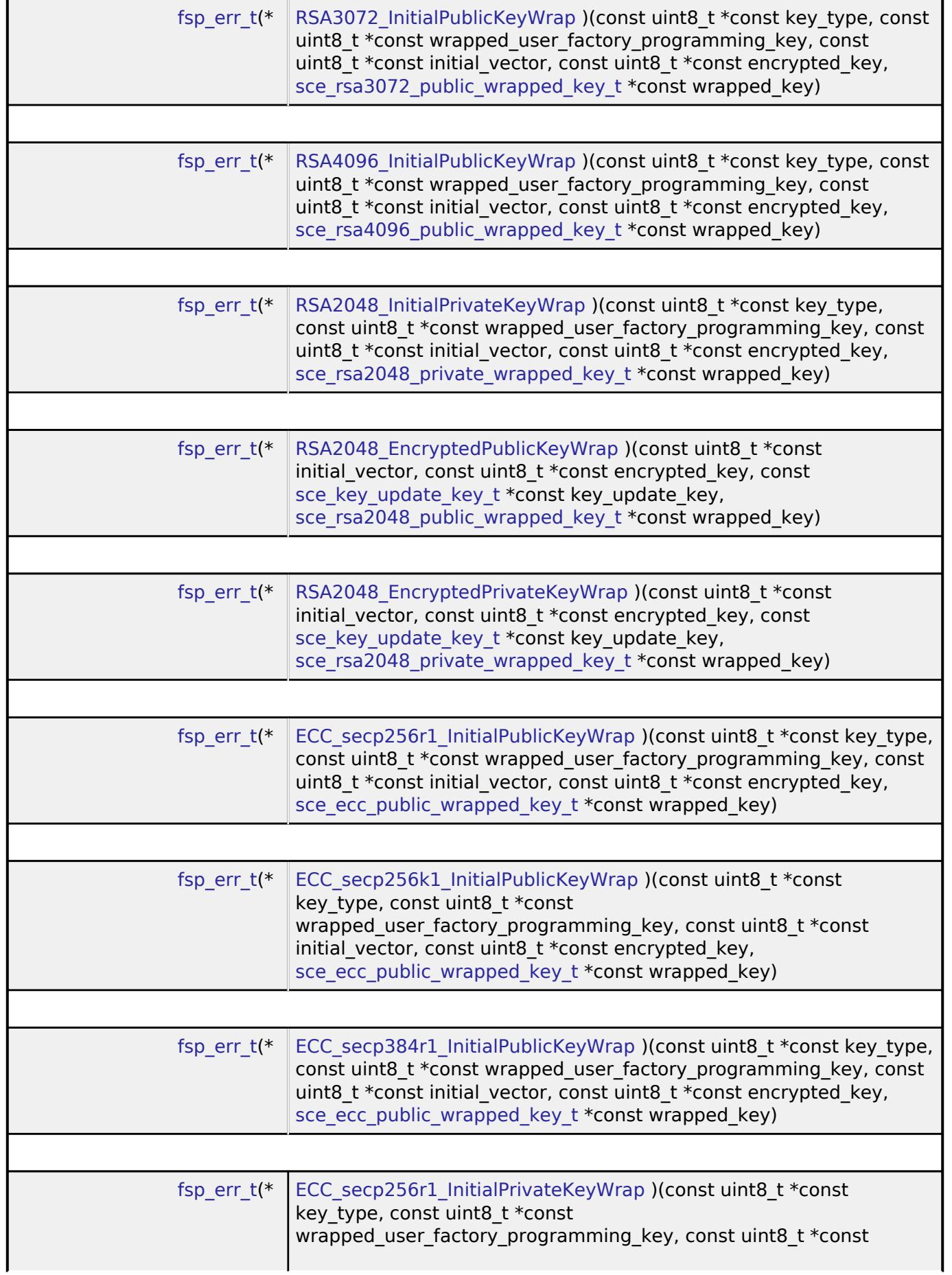

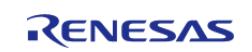

API Reference > Interfaces > SCE key injection Interface

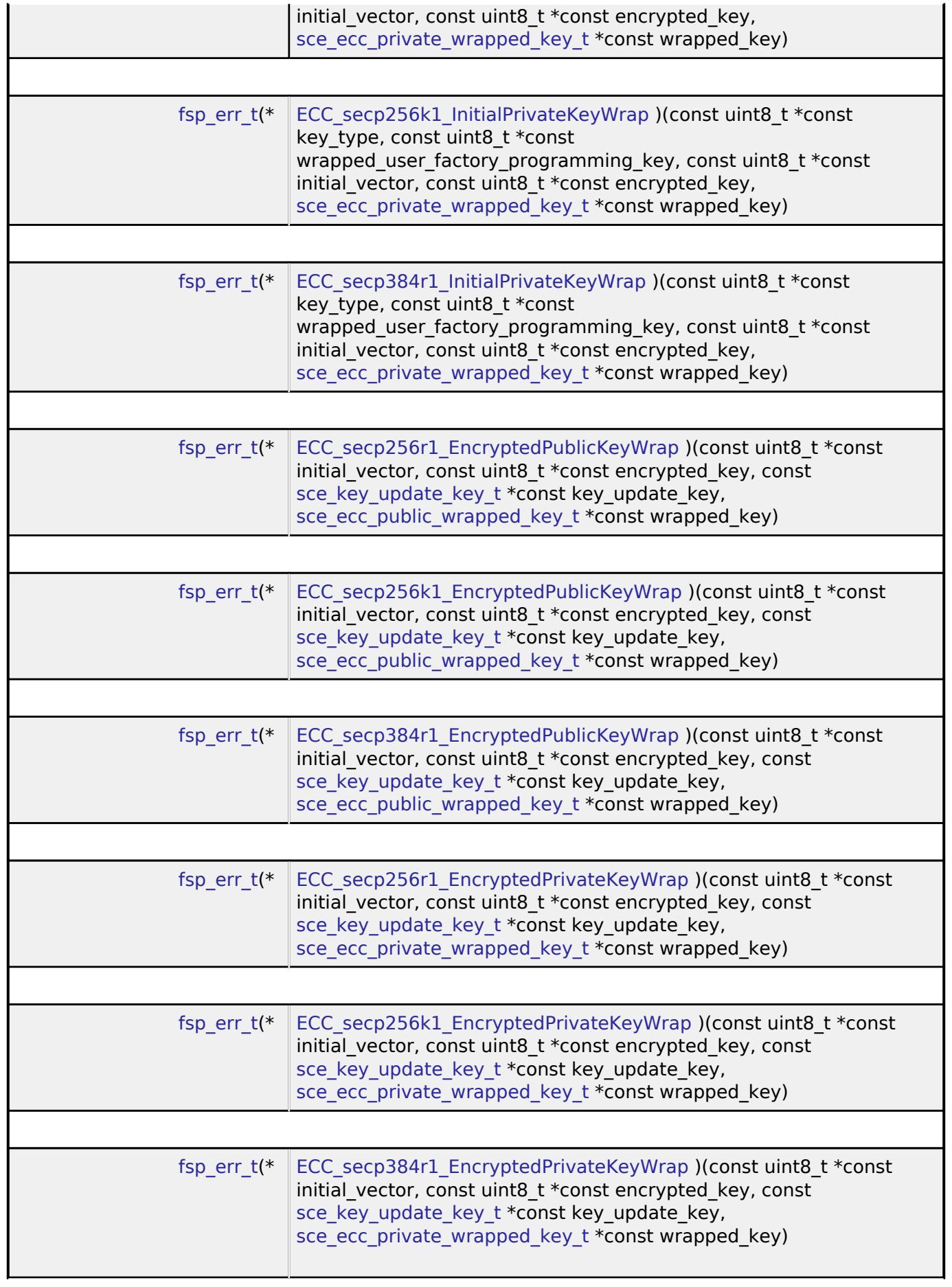

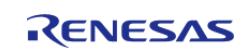

API Reference > Interfaces > SCE key injection Interface

÷.

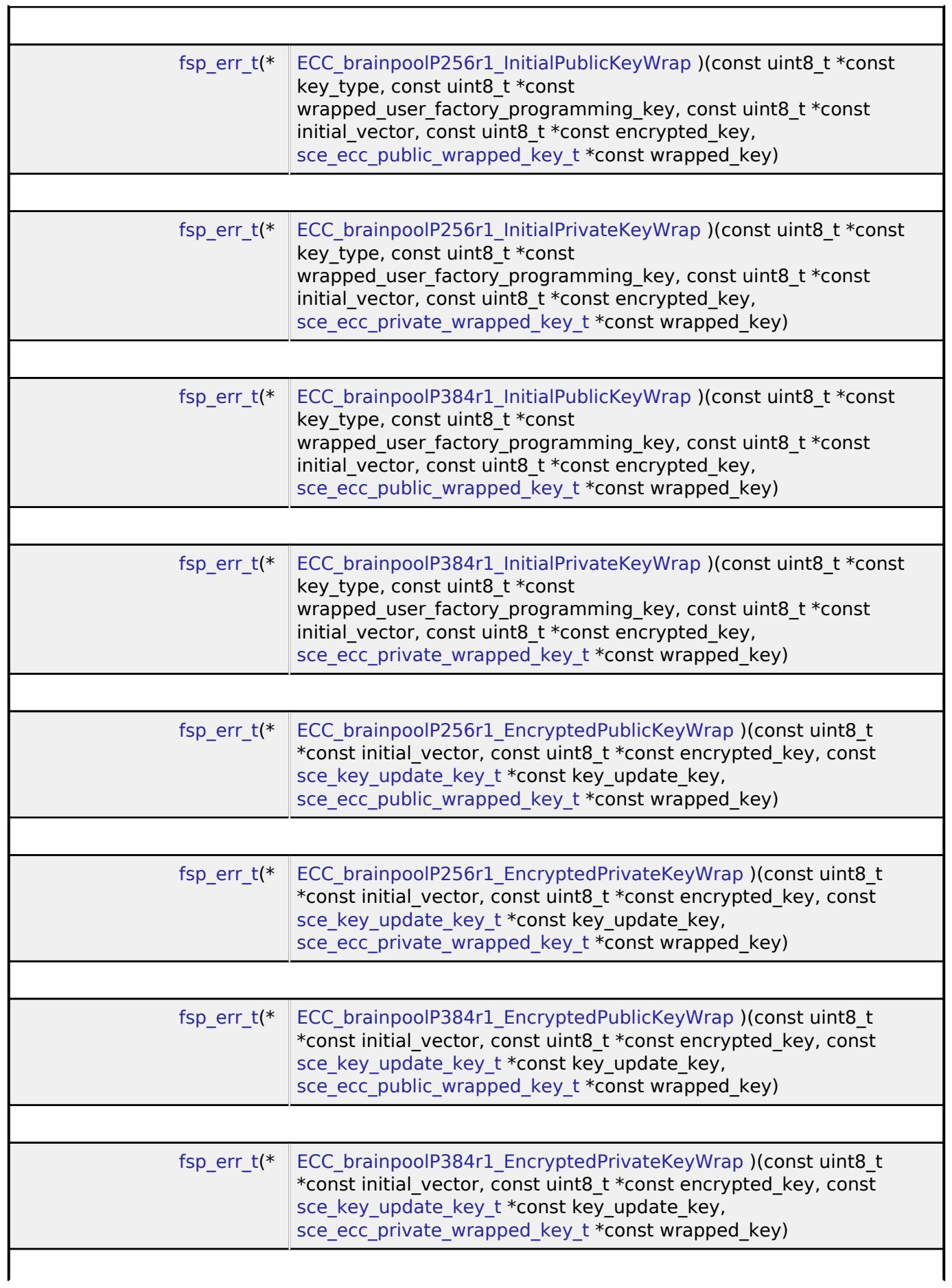

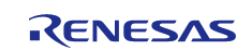

# **Field Documentation**

# <span id="page-4773-0"></span>**[◆ A](#page-4773-0)ES128\_InitialKeyWrap**

[fsp\\_err\\_t\(](#page-159-0)\* sce\_key\_injection\_api\_t::AES128\_InitialKeyWrap) (const uint8\_t \*const key\_type, const uint8 t \*const wrapped user factory programming key, const uint8 t \*const initial vector, const uint8 t \*const encrypted key, sce aes wrapped key t \*const wrapped key)

This API outputs 128-bit AES wrapped key.

# **Parameters**

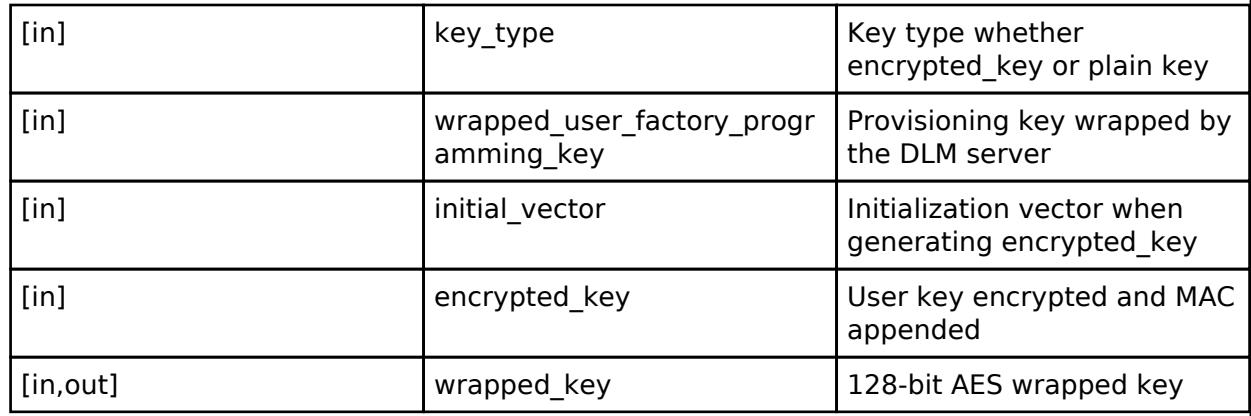

# <span id="page-4773-1"></span>**[◆ A](#page-4773-1)ES192\_InitialKeyWrap**

[fsp\\_err\\_t\(](#page-159-0)\* sce\_key\_injection\_api\_t::AES192\_InitialKeyWrap) (const uint8\_t \*const key\_type, const uint8 t \*const wrapped user factory programming key, const uint8 t \*const initial vector, const uint8 t \*const encrypted key, sce aes wrapped key t \*const wrapped key)

This API outputs 192-bit AES wrapped key.

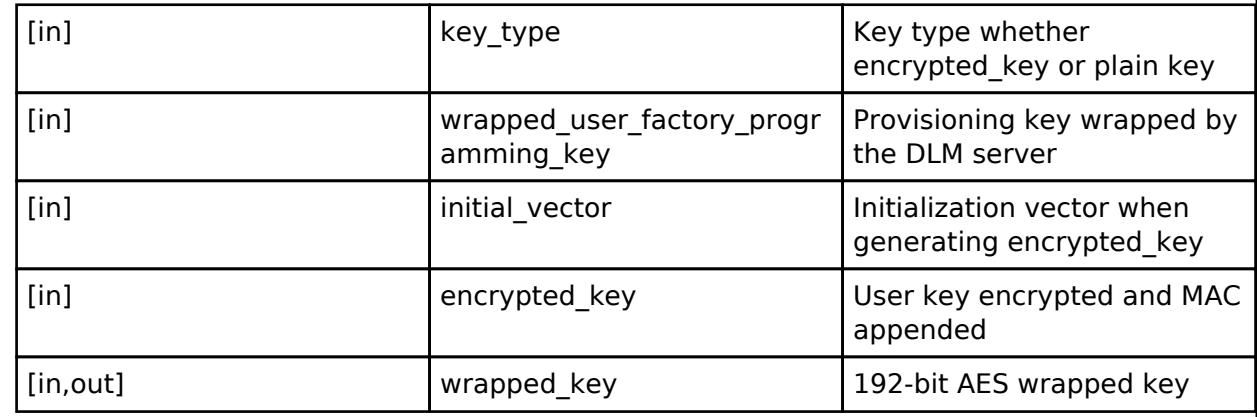

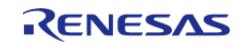

# <span id="page-4774-0"></span>**[◆ A](#page-4774-0)ES256\_InitialKeyWrap**

[fsp\\_err\\_t\(](#page-159-0)\* sce\_key\_injection\_api\_t::AES256\_InitialKeyWrap) (const uint8\_t \*const key\_type, const uint8 t \*const wrapped user factory programming key, const uint8 t \*const initial vector, const uint8\_t \*const encrypted\_key, [sce\\_aes\\_wrapped\\_key\\_t](#page-4680-0) \*const wrapped\_key)

This API outputs 256-bit AES wrapped key.

# **Parameters**

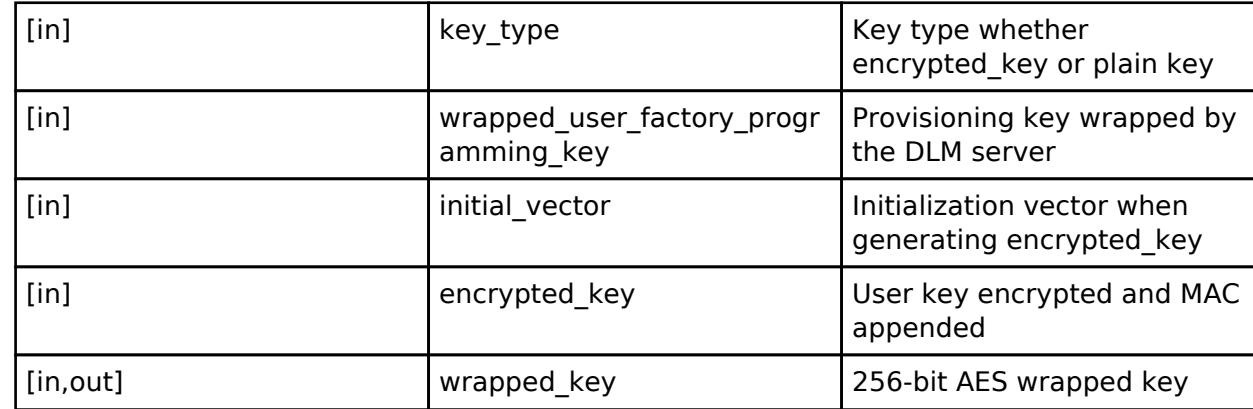

# <span id="page-4774-1"></span>**[◆ K](#page-4774-1)eyUpdateKeyWrap**

[fsp\\_err\\_t\(](#page-159-0)\* sce\_key\_injection\_api\_t::KeyUpdateKeyWrap) (const uint8\_t \*const wrapped\_user\_factory\_programming\_key, const uint8\_t \*const initial\_vector, const uint8\_t \*const encrypted key, sce key update key t \*const key update key)

This API outputs key update key.

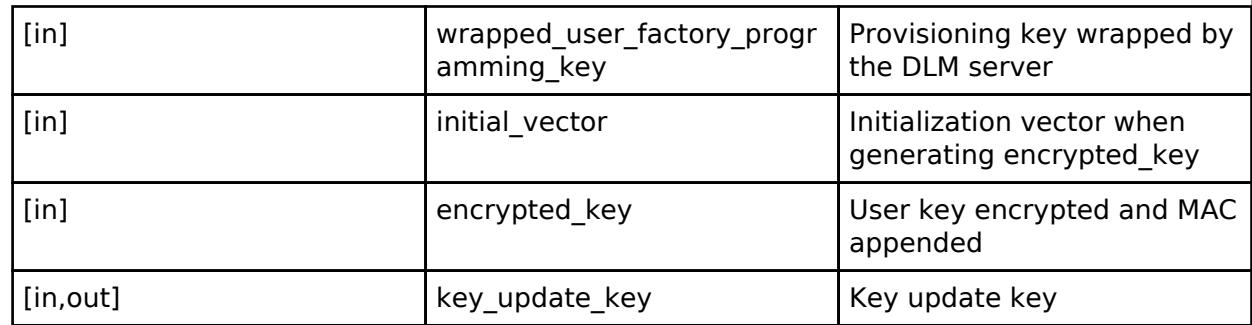

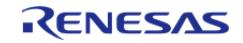

# <span id="page-4775-0"></span>**[◆ A](#page-4775-0)ES128\_EncryptedKeyWrap**

[fsp\\_err\\_t\(](#page-159-0)\* sce\_key\_injection\_api\_t::AES128\_EncryptedKeyWrap) (const uint8\_t \*const initial\_vector, const uint8 t \*const encrypted key, const sce key update key t \*const key update key, [sce\\_aes\\_wrapped\\_key\\_t](#page-4680-0) \*const wrapped\_key)

This API updates 128-bit AES wrapped key.

### **Parameters**

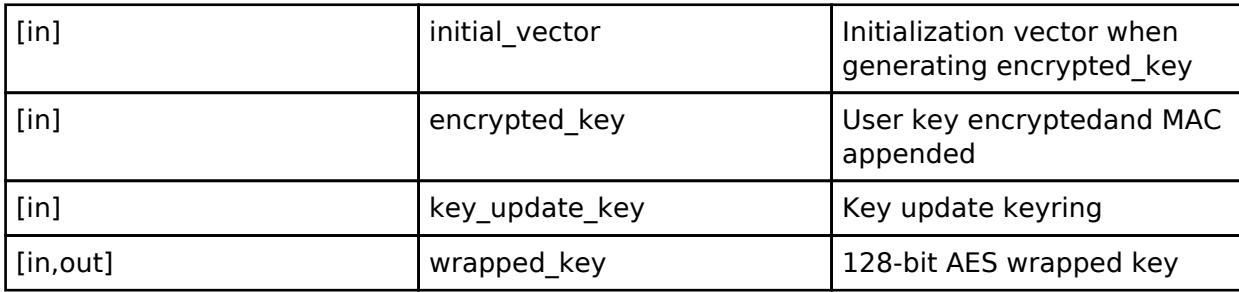

# <span id="page-4775-1"></span>**[◆ A](#page-4775-1)ES192\_EncryptedKeyWrap**

[fsp\\_err\\_t\(](#page-159-0)\* sce\_key\_injection\_api\_t::AES192\_EncryptedKeyWrap) (const uint8\_t \*const initial\_vector, const uint8 t \*const encrypted key, const [sce\\_key\\_update\\_key\\_t](#page-4683-3) \*const key\_update\_key, [sce\\_aes\\_wrapped\\_key\\_t](#page-4680-0) \*const wrapped\_key)

This API updates 192-bit AES wrapped key.

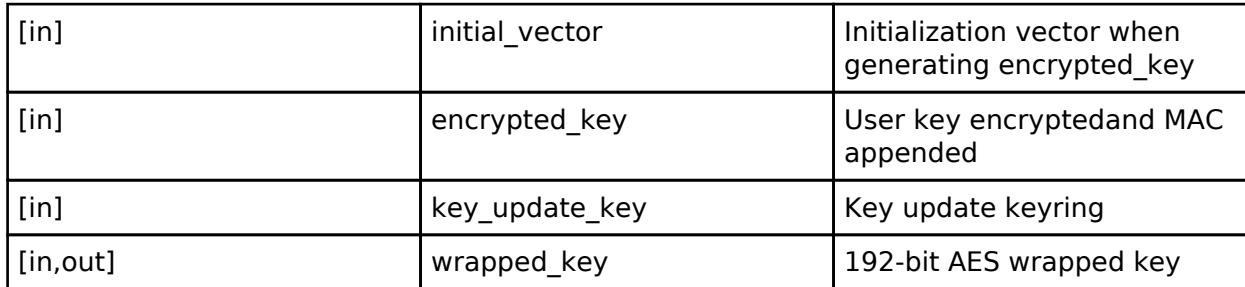

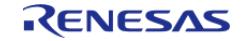

# <span id="page-4776-0"></span>**[◆ A](#page-4776-0)ES256\_EncryptedKeyWrap**

[fsp\\_err\\_t\(](#page-159-0)\* sce\_key\_injection\_api\_t::AES256\_EncryptedKeyWrap) (const uint8\_t \*const initial\_vector, const uint8 t \*const encrypted key, const sce key update key t \*const key update key, [sce\\_aes\\_wrapped\\_key\\_t](#page-4680-0) \*const wrapped\_key)

This API outputs 256-bit AES wrapped key.

### **Parameters**

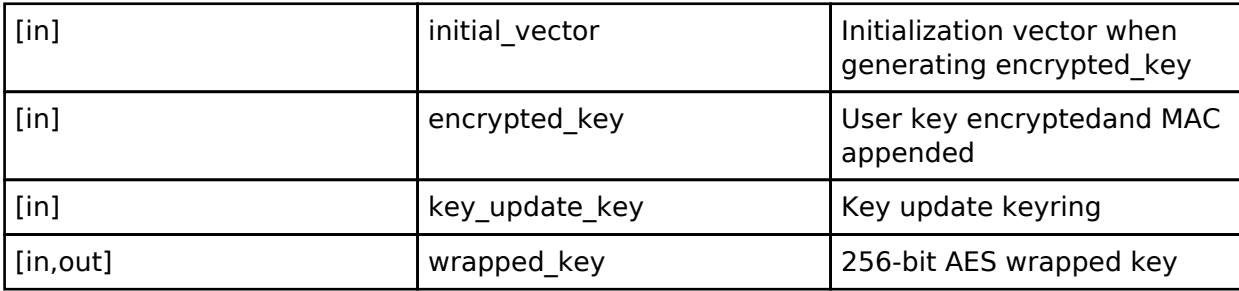

## <span id="page-4776-1"></span>**[◆ R](#page-4776-1)SA2048\_InitialPublicKeyWrap**

[fsp\\_err\\_t\(](#page-159-0)\* sce\_key\_injection\_api\_t::RSA2048\_InitialPublicKeyWrap) (const uint8\_t \*const key\_type, const uint8\_t \*const wrapped\_user\_factory\_programming\_key, const uint8\_t \*const initial\_vector, const uint8 t \*const encrypted key, sce\_rsa2048\_public\_wrapped\_key t \*const wrapped\_key)

This API outputs 2048-bit RSA public wrapped key.

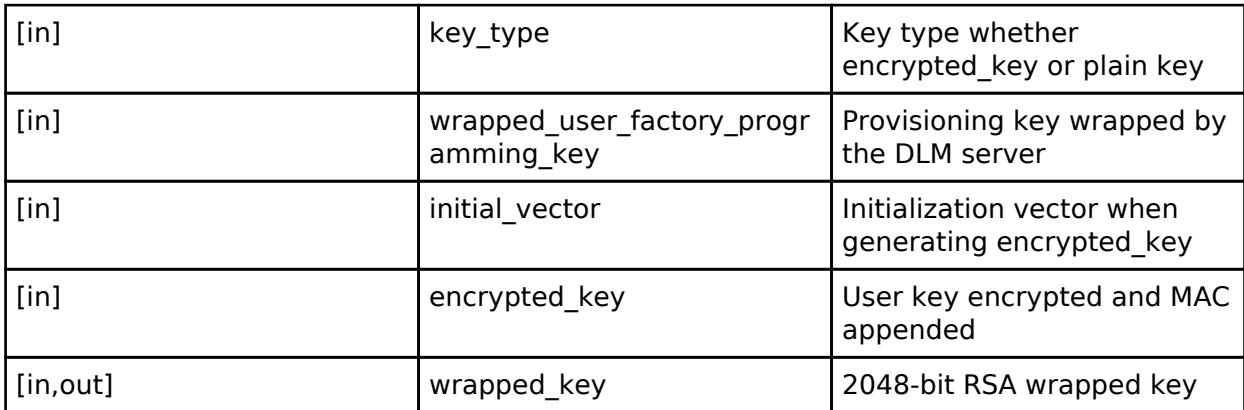

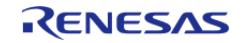

# <span id="page-4777-0"></span>**[◆ R](#page-4777-0)SA3072\_InitialPublicKeyWrap**

[fsp\\_err\\_t\(](#page-159-0)\* sce\_key\_injection\_api\_t::RSA3072\_InitialPublicKeyWrap) (const uint8\_t \*const key\_type, const uint8\_t \*const wrapped\_user\_factory\_programming\_key, const uint8\_t \*const initial\_vector, const uint8\_t \*const encrypted\_key, [sce\\_rsa3072\\_public\\_wrapped\\_key\\_t](#page-4682-0) \*const wrapped\_key)

This API outputs 3072-bit RSA public wrapped key.

## **Parameters**

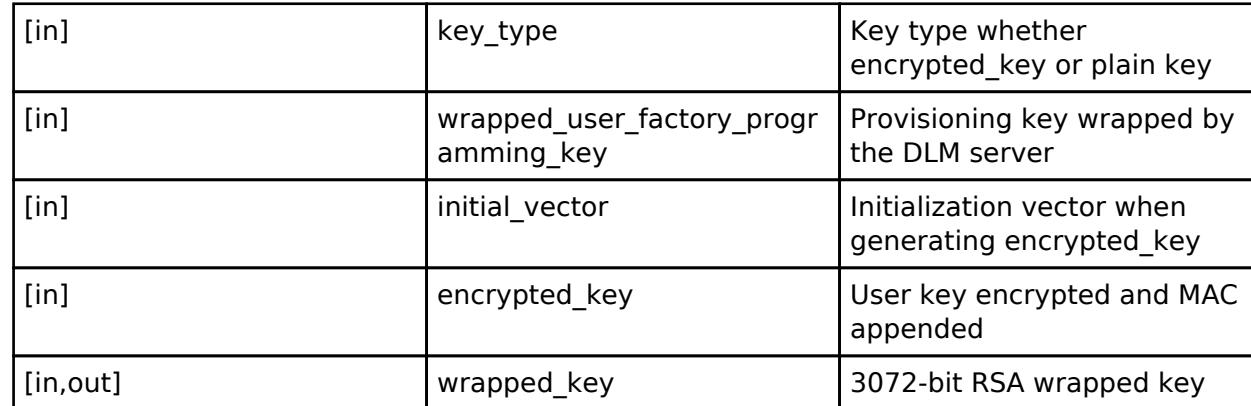

## <span id="page-4777-1"></span>**[◆ R](#page-4777-1)SA4096\_InitialPublicKeyWrap**

[fsp\\_err\\_t\(](#page-159-0)\* sce\_key\_injection\_api\_t::RSA4096\_InitialPublicKeyWrap) (const uint8\_t \*const key\_type, const uint8 t \*const wrapped\_user\_factory\_programming\_key, const uint8\_t \*const initial\_vector, const uint8 t \*const encrypted key, sce\_rsa4096\_public\_wrapped\_key t \*const wrapped\_key)

This API outputs 4096-bit RSA public wrapped key.

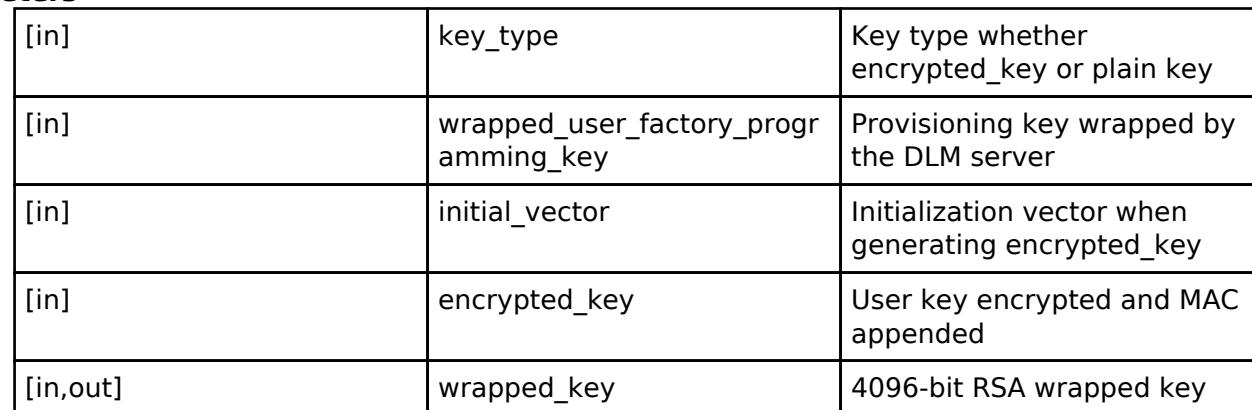

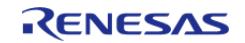

# <span id="page-4778-0"></span>**[◆ R](#page-4778-0)SA2048\_InitialPrivateKeyWrap**

[fsp\\_err\\_t\(](#page-159-0)\* sce\_key\_injection\_api\_t::RSA2048\_InitialPrivateKeyWrap) (const uint8\_t \*const key\_type, const uint8\_t \*const wrapped\_user\_factory\_programming\_key, const uint8\_t \*const initial\_vector, const uint8\_t \*const encrypted\_key, [sce\\_rsa2048\\_private\\_wrapped\\_key\\_t](#page-4681-2) \*const wrapped\_key)

This API outputs 2048-bit RSA private wrapped key.

### **Parameters**

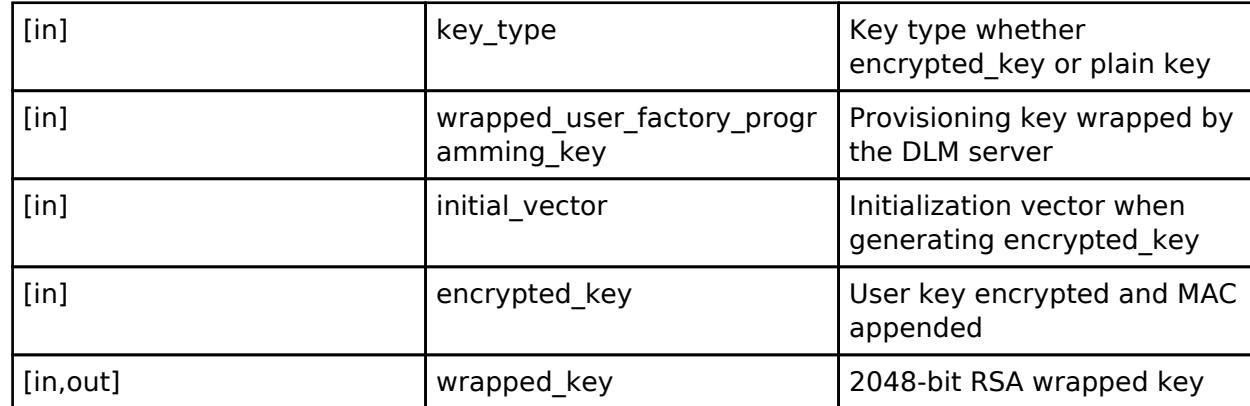

## <span id="page-4778-1"></span>**[◆ R](#page-4778-1)SA2048\_EncryptedPublicKeyWrap**

[fsp\\_err\\_t\(](#page-159-0)\* sce\_key\_injection\_api\_t::RSA2048\_EncryptedPublicKeyWrap) (const uint8\_t \*const  $\frac{1}{10}$  vector, const uint8 t \*const encrypted key, const sce key update key t \*const key update key, sce rsa2048 public wrapped key t \*const wrapped key)

This API outputs 2048-bit RSA public wrapped key.

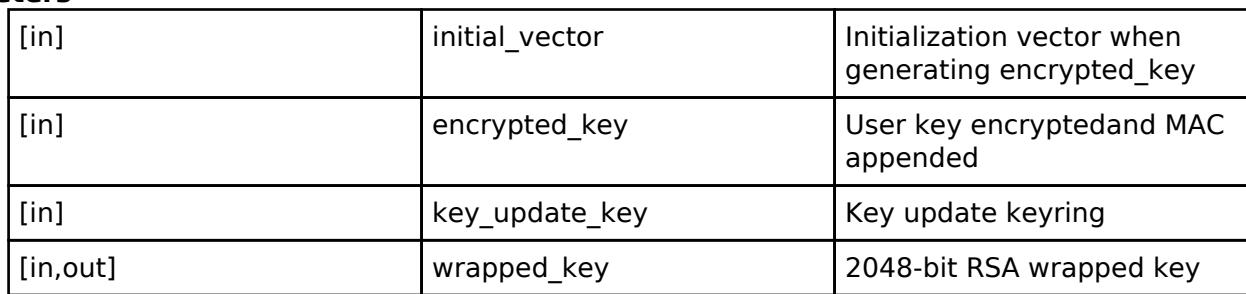

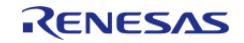

# <span id="page-4779-0"></span>**[◆ R](#page-4779-0)SA2048\_EncryptedPrivateKeyWrap**

[fsp\\_err\\_t\(](#page-159-0)\* sce\_key\_injection\_api\_t::RSA2048\_EncryptedPrivateKeyWrap) (const uint8\_t \*const initial vector, const uint8 t \*const encrypted key, const sce key update key t \*const key\_update\_key, [sce\\_rsa2048\\_private\\_wrapped\\_key\\_t](#page-4681-2) \*const wrapped\_key)

This API outputs 2048-bit RSA private wrapped key.

#### **Parameters**

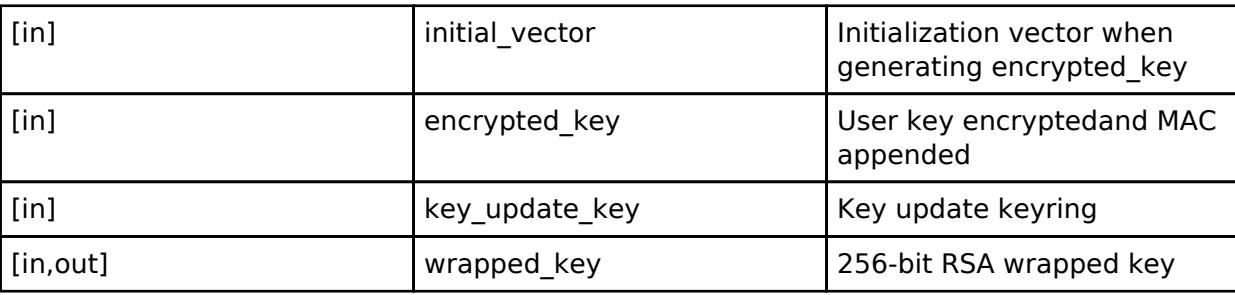

## <span id="page-4779-1"></span>**[◆ E](#page-4779-1)CC\_secp256r1\_InitialPublicKeyWrap**

[fsp\\_err\\_t\(](#page-159-0)\* sce\_key\_injection\_api\_t::ECC\_secp256r1\_InitialPublicKeyWrap) (const uint8\_t \*const key\_type, const uint8\_t \*const wrapped\_user\_factory\_programming\_key, const uint8\_t \*const initial vector, const uint8 t \*const encrypted key, [sce\\_ecc\\_public\\_wrapped\\_key\\_t](#page-4683-0) \*const wrapped key)

This API outputs 256-bit ECC public wrapped key.

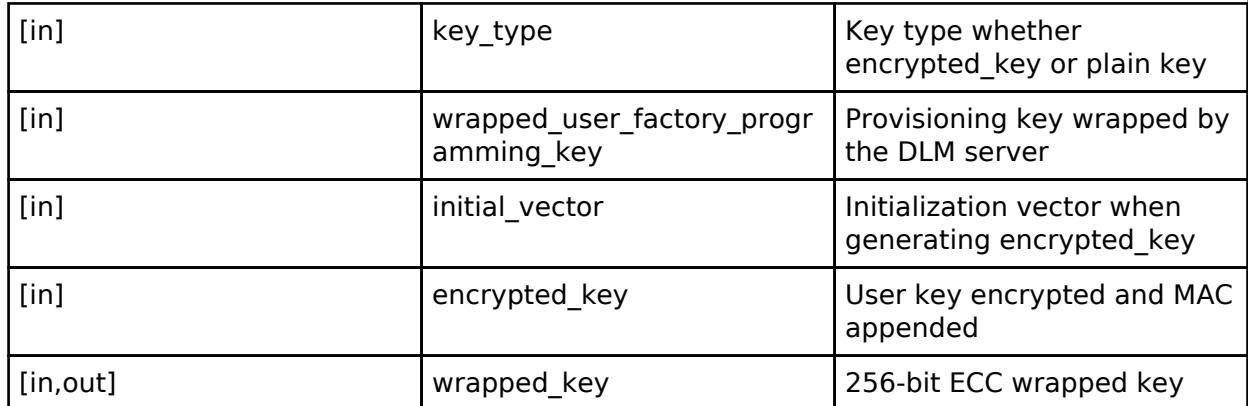

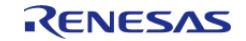

# <span id="page-4780-0"></span>**[◆ E](#page-4780-0)CC\_secp256k1\_InitialPublicKeyWrap**

[fsp\\_err\\_t\(](#page-159-0)\* sce\_key\_injection\_api\_t::ECC\_secp256k1\_InitialPublicKeyWrap) (const uint8\_t \*const key\_type, const uint8\_t \*const wrapped\_user\_factory\_programming\_key, const uint8\_t \*const initial\_vector, const uint8\_t \*const encrypted\_key, [sce\\_ecc\\_public\\_wrapped\\_key\\_t](#page-4683-0) \*const wrapped key)

This API outputs 256-bit ECC public wrapped key.

#### **Parameters**

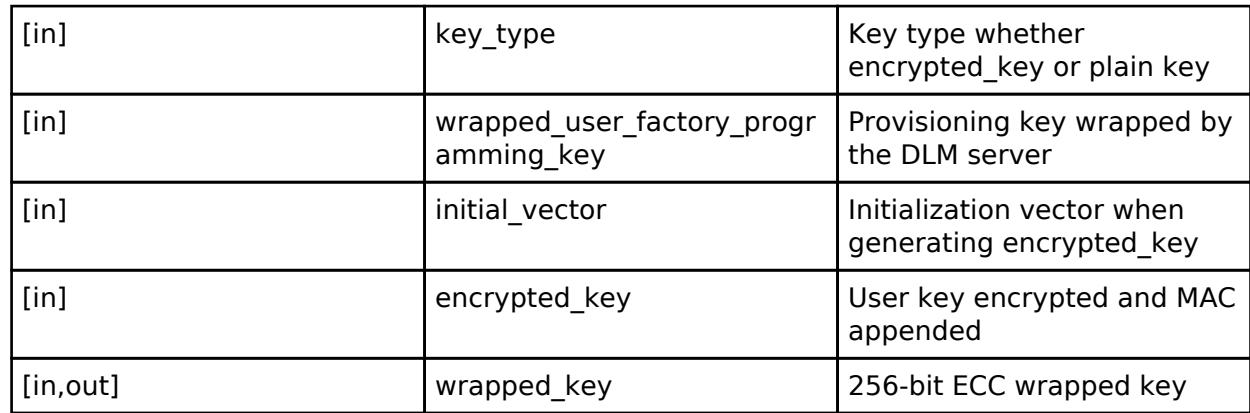

## <span id="page-4780-1"></span>**[◆ E](#page-4780-1)CC\_secp384r1\_InitialPublicKeyWrap**

[fsp\\_err\\_t\(](#page-159-0)\* sce\_key\_injection\_api\_t::ECC\_secp384r1\_InitialPublicKeyWrap) (const uint8\_t \*const key type, const uint8 t \*const wrapped user factory programming key, const uint8 t \*const initial vector, const uint8 t \*const encrypted key, [sce\\_ecc\\_public\\_wrapped\\_key\\_t](#page-4683-0) \*const wrapped key)

This API outputs 384-bit ECC public wrapped key.

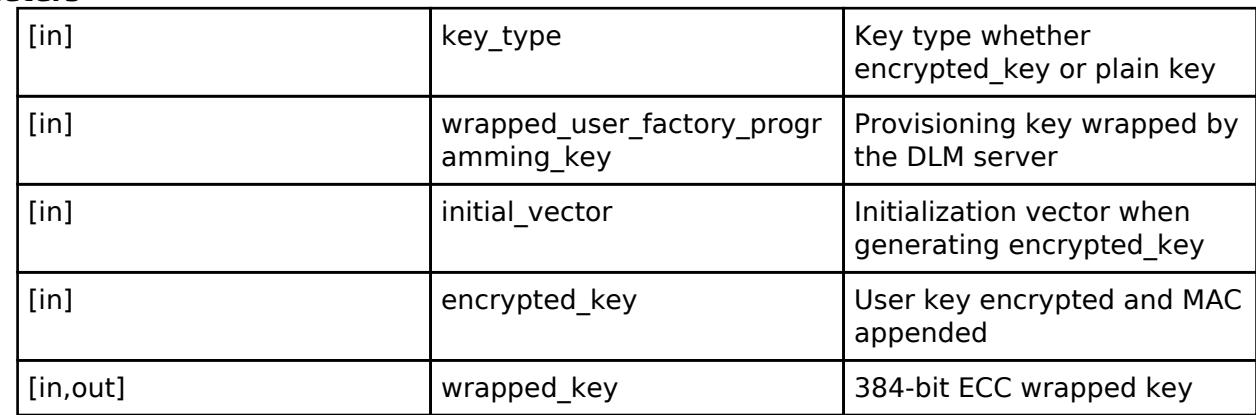

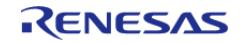

# <span id="page-4781-0"></span>**[◆ E](#page-4781-0)CC\_secp256r1\_InitialPrivateKeyWrap**

[fsp\\_err\\_t\(](#page-159-0)\* sce\_key\_injection\_api\_t::ECC\_secp256r1\_InitialPrivateKeyWrap) (const uint8\_t \*const key\_type, const uint8\_t \*const wrapped\_user\_factory\_programming\_key, const uint8\_t  $\overline{x}$ const initial\_vector, const uint8\_t \*const encrypted\_key, [sce\\_ecc\\_private\\_wrapped\\_key\\_t](#page-4683-1) \*const wrapped key)

This API outputs 256-bit ECC private wrapped key.

### **Parameters**

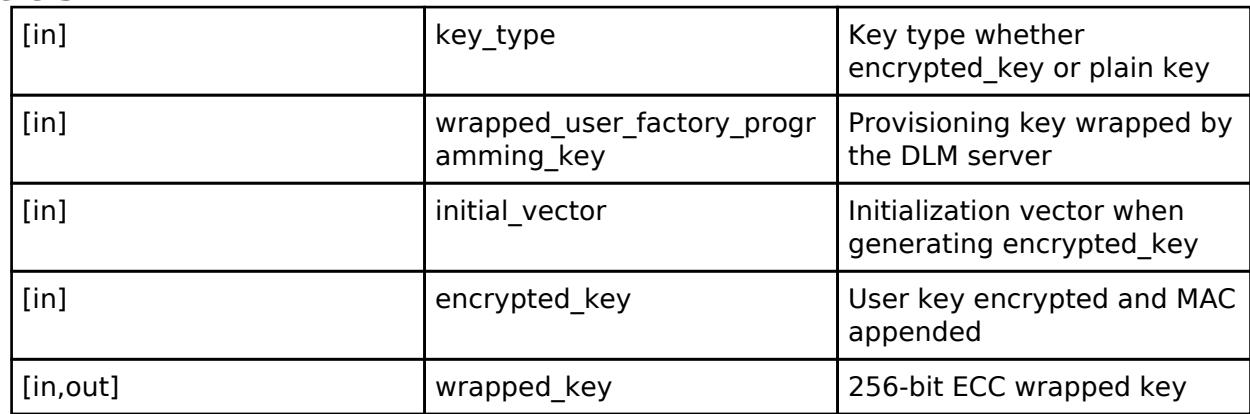

## <span id="page-4781-1"></span>**[◆ E](#page-4781-1)CC\_secp256k1\_InitialPrivateKeyWrap**

[fsp\\_err\\_t\(](#page-159-0)\* sce\_key\_injection\_api\_t::ECC\_secp256k1\_InitialPrivateKeyWrap) (const uint8\_t \*const key type, const uint8 t \*const wrapped user factory programming key, const uint8 t \*const initial vector, const uint8 t \*const encrypted key, [sce\\_ecc\\_private\\_wrapped\\_key\\_t](#page-4683-1) \*const wrapped key)

This API outputs 256-bit ECC private wrapped key.

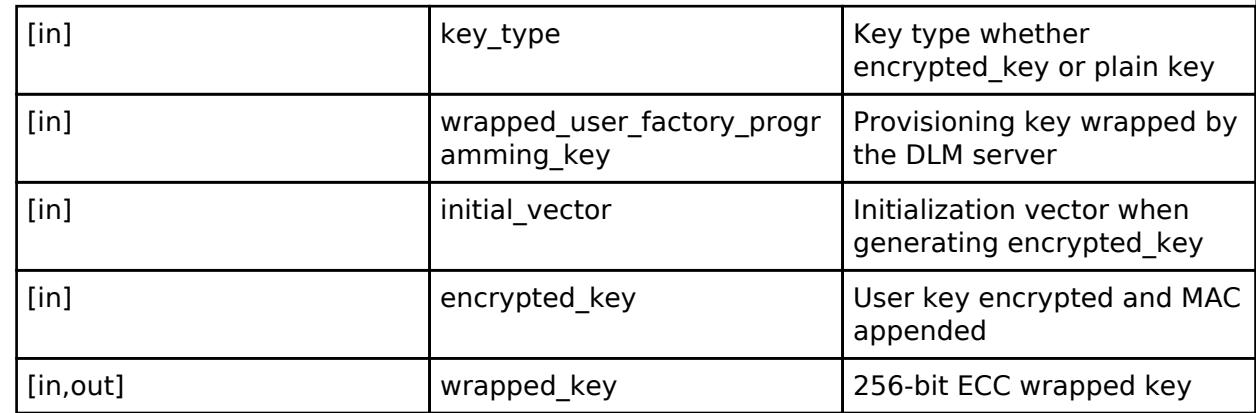

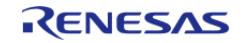

# <span id="page-4782-0"></span>**[◆ E](#page-4782-0)CC\_secp384r1\_InitialPrivateKeyWrap**

[fsp\\_err\\_t\(](#page-159-0)\* sce\_key\_injection\_api\_t::ECC\_secp384r1\_InitialPrivateKeyWrap) (const uint8\_t \*const key\_type, const uint8\_t \*const wrapped\_user\_factory\_programming\_key, const uint8\_t  $\overline{x}$ const initial\_vector, const uint8\_t \*const encrypted\_key, [sce\\_ecc\\_private\\_wrapped\\_key\\_t](#page-4683-1) \*const wrapped key)

This API outputs 384-bit ECC private wrapped key.

### **Parameters**

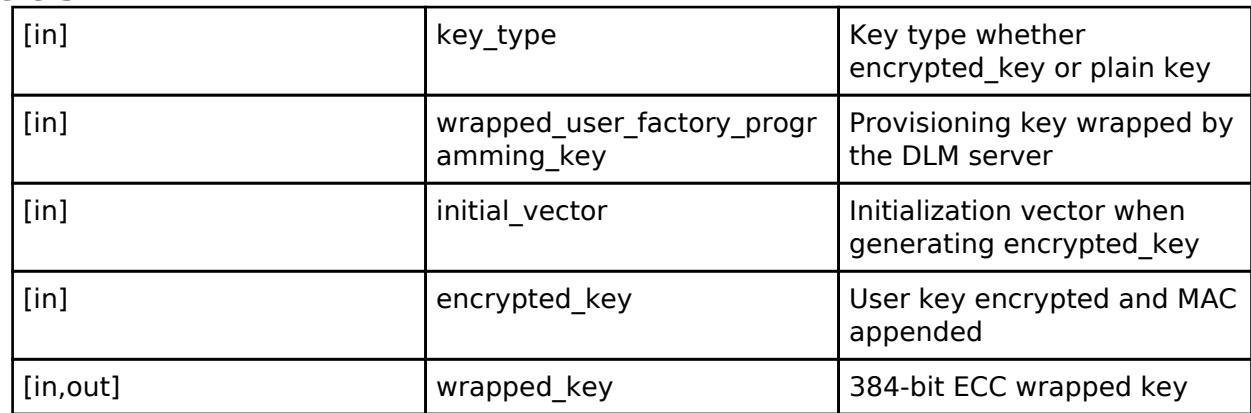

## <span id="page-4782-1"></span>**[◆ E](#page-4782-1)CC\_secp256r1\_EncryptedPublicKeyWrap**

[fsp\\_err\\_t\(](#page-159-0)\* sce\_key\_injection\_api\_t::ECC\_secp256r1\_EncryptedPublicKeyWrap) (const uint8\_t \*const initial vector, const uint8 t \*const encrypted key, const sce key update key t \*const key update key, sce ecc\_public\_wrapped\_key t \*const wrapped\_key)

This API outputs 256-bit ECC public wrapped key.

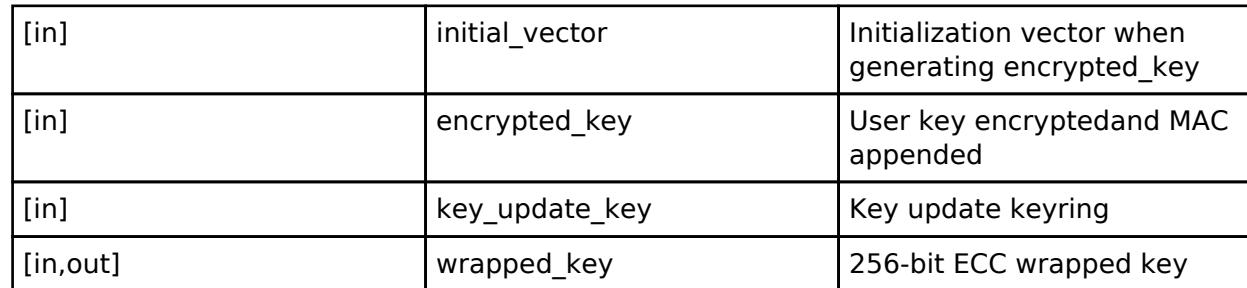

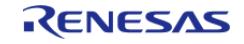

# <span id="page-4783-0"></span>**[◆ E](#page-4783-0)CC\_secp256k1\_EncryptedPublicKeyWrap**

[fsp\\_err\\_t\(](#page-159-0)\* sce\_key\_injection\_api\_t::ECC\_secp256k1\_EncryptedPublicKeyWrap) (const uint8\_t \*const initial vector, const uint8 t \*const encrypted key, const sce key update key t \*const key\_update\_key, [sce\\_ecc\\_public\\_wrapped\\_key\\_t](#page-4683-0) \*const wrapped\_key)

This API outputs 256-bit ECC public wrapped key.

### **Parameters**

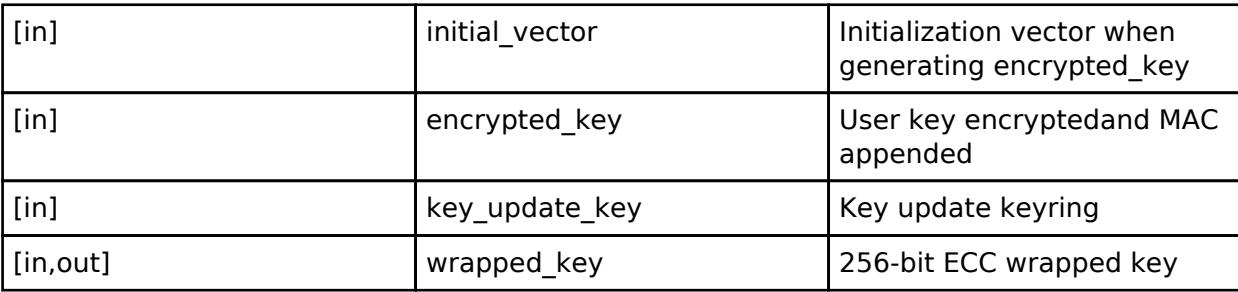

## <span id="page-4783-1"></span>**[◆ E](#page-4783-1)CC\_secp384r1\_EncryptedPublicKeyWrap**

[fsp\\_err\\_t\(](#page-159-0)\* sce\_key\_injection\_api\_t::ECC\_secp384r1\_EncryptedPublicKeyWrap) (const uint8\_t \*const initial vector, const uint8 t \*const encrypted key, const sce key update key t \*const key update key, sce ecc\_public\_wrapped\_key\_t \*const wrapped\_key)

This API outputs 384-bit ECC public wrapped key.

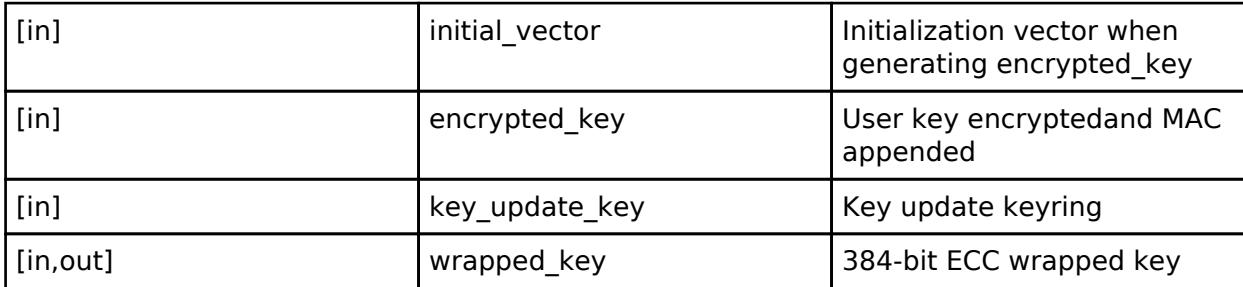

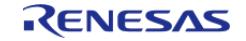

# <span id="page-4784-0"></span>**[◆ E](#page-4784-0)CC\_secp256r1\_EncryptedPrivateKeyWrap**

[fsp\\_err\\_t\(](#page-159-0)\* sce\_key\_injection\_api\_t::ECC\_secp256r1\_EncryptedPrivateKeyWrap) (const uint8\_t \*const initial\_vector, const uint8\_t \*const encrypted\_key, const [sce\\_key\\_update\\_key\\_t](#page-4683-3) \*const key\_update\_key, [sce\\_ecc\\_private\\_wrapped\\_key\\_t](#page-4683-1) \*const wrapped\_key)

This API outputs 256-bit ECC private wrapped key.

### **Parameters**

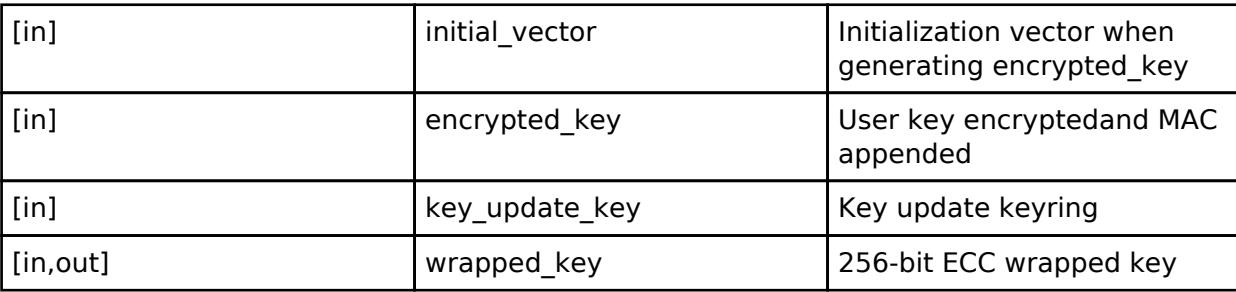

## <span id="page-4784-1"></span>**[◆ E](#page-4784-1)CC\_secp256k1\_EncryptedPrivateKeyWrap**

[fsp\\_err\\_t\(](#page-159-0)\* sce\_key\_injection\_api\_t::ECC\_secp256k1\_EncryptedPrivateKeyWrap) (const uint8\_t \*const initial\_vector, const uint8\_t \*const encrypted\_key, const [sce\\_key\\_update\\_key\\_t](#page-4683-3) \*const key update key, sce ecc private wrapped key  $t * const$  wrapped key)

This API outputs 256-bit ECC private wrapped key.

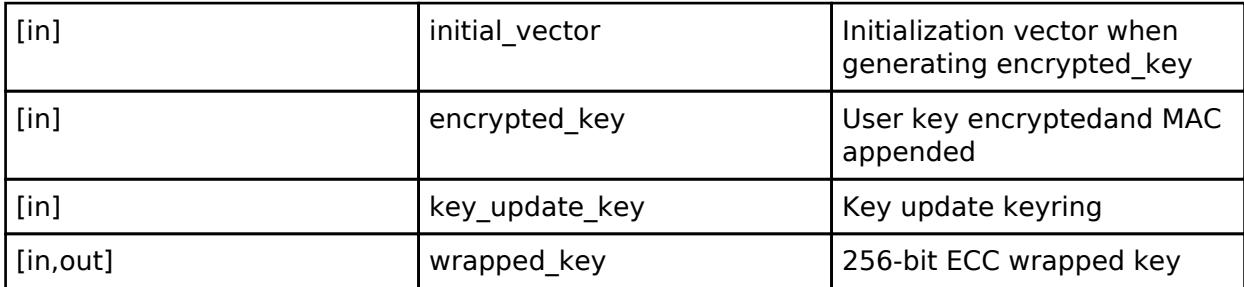

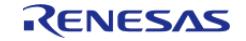

# <span id="page-4785-0"></span>**[◆ E](#page-4785-0)CC\_secp384r1\_EncryptedPrivateKeyWrap**

[fsp\\_err\\_t\(](#page-159-0)\* sce\_key\_injection\_api\_t::ECC\_secp384r1\_EncryptedPrivateKeyWrap) (const uint8\_t \*const initial\_vector, const uint8\_t \*const encrypted\_key, const [sce\\_key\\_update\\_key\\_t](#page-4683-3) \*const key\_update\_key, [sce\\_ecc\\_private\\_wrapped\\_key\\_t](#page-4683-1) \*const wrapped\_key)

This API outputs 384-bit ECC private wrapped key.

### **Parameters**

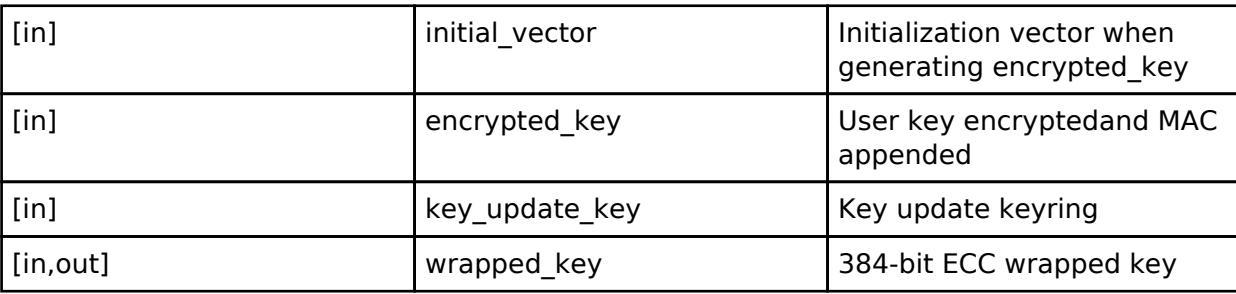

## <span id="page-4785-1"></span>**[◆ E](#page-4785-1)CC\_brainpoolP256r1\_InitialPublicKeyWrap**

[fsp\\_err\\_t\(](#page-159-0)\* sce\_key\_injection\_api\_t::ECC\_brainpoolP256r1\_InitialPublicKeyWrap) (const uint8\_t \*const key type, const uint8 t \*const wrapped user factory programming key, const uint8 t \*const initial\_vector, const uint8\_t \*const encrypted\_key, [sce\\_ecc\\_public\\_wrapped\\_key\\_t](#page-4683-0) \*const wrapped key)

This API outputs 256-bit Brainpool ECC public wrapped key.

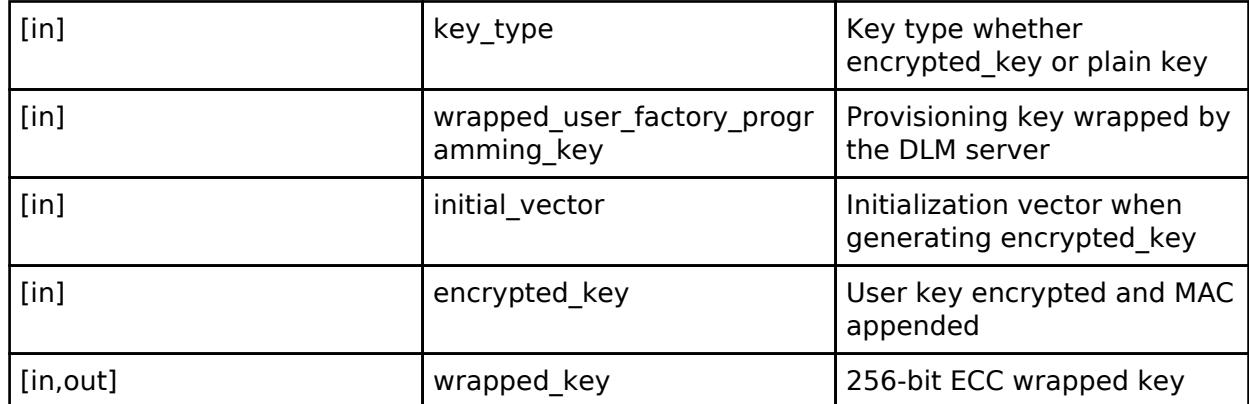

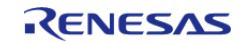

# <span id="page-4786-0"></span>**[◆ E](#page-4786-0)CC\_brainpoolP256r1\_InitialPrivateKeyWrap**

[fsp\\_err\\_t\(](#page-159-0)\* sce\_key\_injection\_api\_t::ECC\_brainpoolP256r1\_InitialPrivateKeyWrap) (const uint8\_t\_ \*const key type, const uint8 t \*const wrapped user factory programming key, const uint8 t \*const initial\_vector, const uint8\_t \*const encrypted\_key, [sce\\_ecc\\_private\\_wrapped\\_key\\_t](#page-4683-1) \*const wrapped key)

This API outputs 256-bit Brainpool ECC private wrapped key.

### **Parameters**

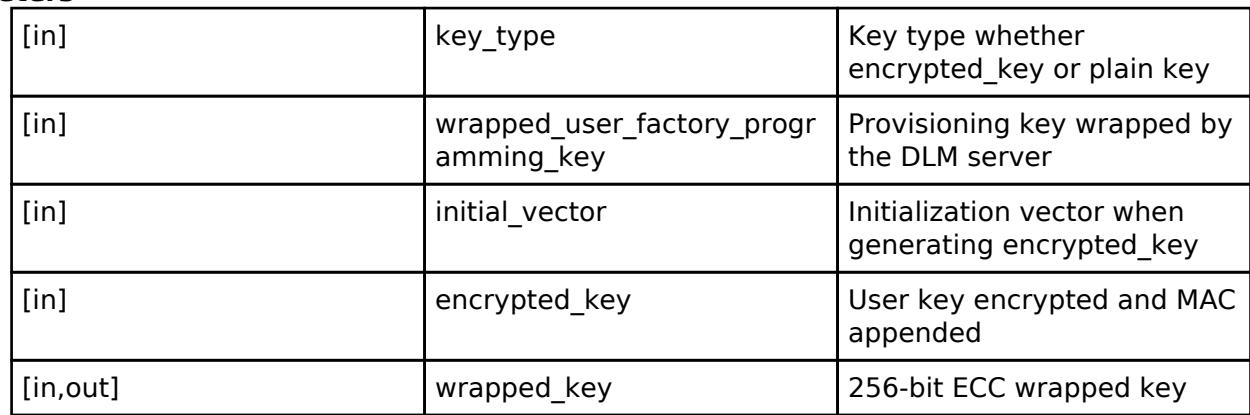

## <span id="page-4786-1"></span>**[◆ E](#page-4786-1)CC\_brainpoolP384r1\_InitialPublicKeyWrap**

[fsp\\_err\\_t\(](#page-159-0)\* sce\_key\_injection\_api\_t::ECC\_brainpoolP384r1\_InitialPublicKeyWrap) (const uint8\_t \*const key\_type, const uint8\_t \*const wrapped\_user\_factory\_programming\_key, const uint8\_t \*const initial\_vector, const uint8\_t \*const encrypted\_key, [sce\\_ecc\\_public\\_wrapped\\_key\\_t](#page-4683-0) \*const wrapped key)

This API outputs 384-bit Brainpool ECC public wrapped key.

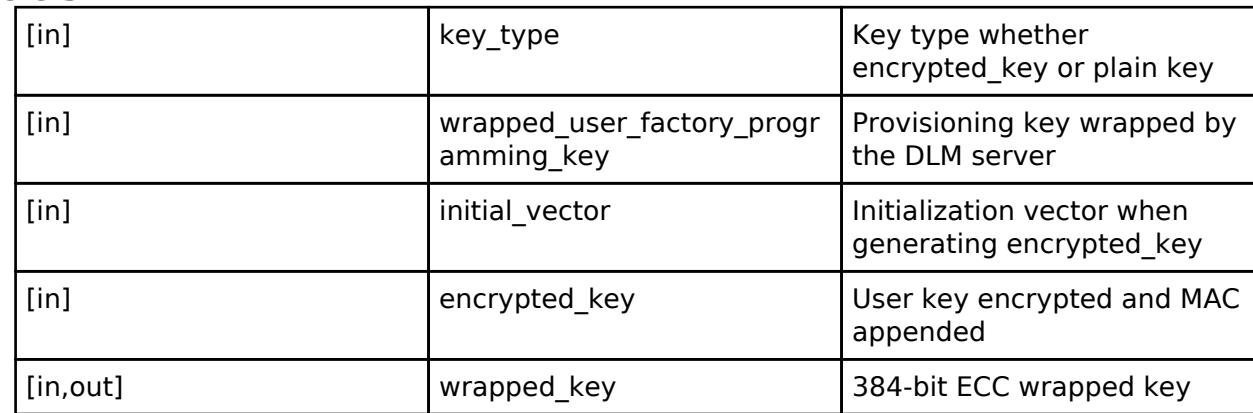

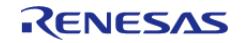

# <span id="page-4787-0"></span>**[◆ E](#page-4787-0)CC\_brainpoolP384r1\_InitialPrivateKeyWrap**

[fsp\\_err\\_t\(](#page-159-0)\* sce\_key\_injection\_api\_t::ECC\_brainpoolP384r1\_InitialPrivateKeyWrap) (const uint8\_t\_ \*const key type, const uint8 t \*const wrapped user factory programming key, const uint8 t \*const initial\_vector, const uint8\_t \*const encrypted\_key, [sce\\_ecc\\_private\\_wrapped\\_key\\_t](#page-4683-1) \*const wrapped key)

This API outputs 384-bit Brainpool ECC private wrapped key.

### **Parameters**

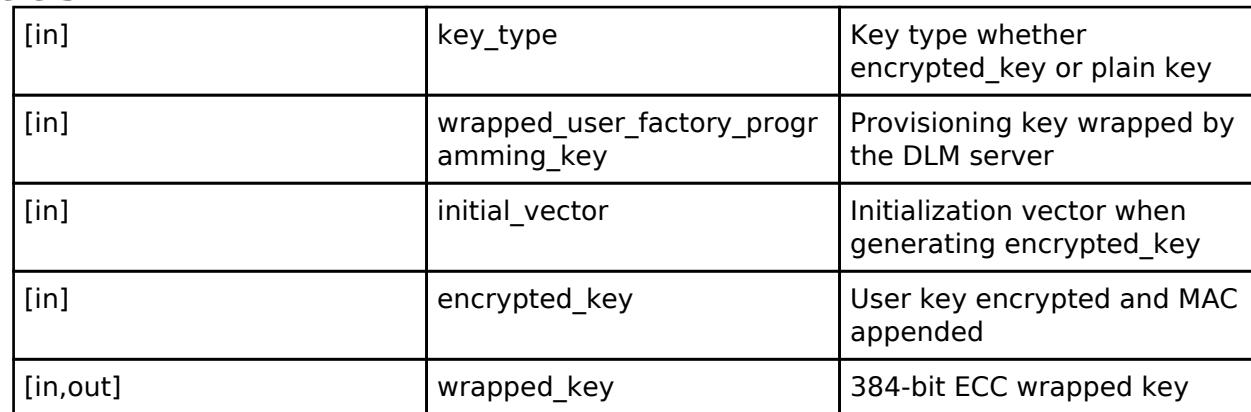

## <span id="page-4787-1"></span>**[◆ E](#page-4787-1)CC\_brainpoolP256r1\_EncryptedPublicKeyWrap**

[fsp\\_err\\_t\(](#page-159-0)\* sce\_key\_injection\_api\_t::ECC\_brainpoolP256r1\_EncryptedPublicKeyWrap) (const uint8\_t \*const initial vector, const uint8 t \*const encrypted key, const sce key update key t \*const key update key, sce ecc\_public\_wrapped\_key\_t \*const wrapped\_key)

This API outputs 256-bit ECC public wrapped key.

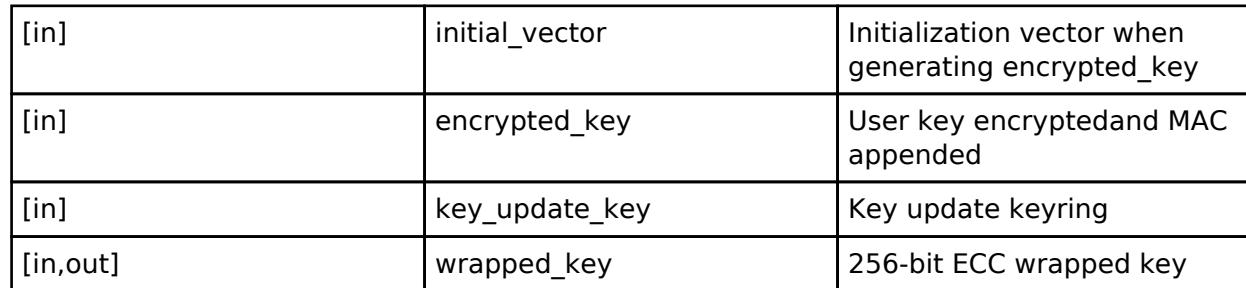

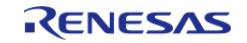
### <span id="page-4788-0"></span>**[◆ E](#page-4788-0)CC\_brainpoolP256r1\_EncryptedPrivateKeyWrap**

[fsp\\_err\\_t\(](#page-159-0)\* sce\_key\_injection\_api\_t::ECC\_brainpoolP256r1\_EncryptedPrivateKeyWrap) (const uint8\_t \*const initial\_vector, const uint8\_t \*const encrypted\_key, const [sce\\_key\\_update\\_key\\_t](#page-4683-0) \*const key\_update\_key, [sce\\_ecc\\_private\\_wrapped\\_key\\_t](#page-4683-1) \*const wrapped\_key)

This API outputs 256-bit ECC private wrapped key.

### **Parameters**

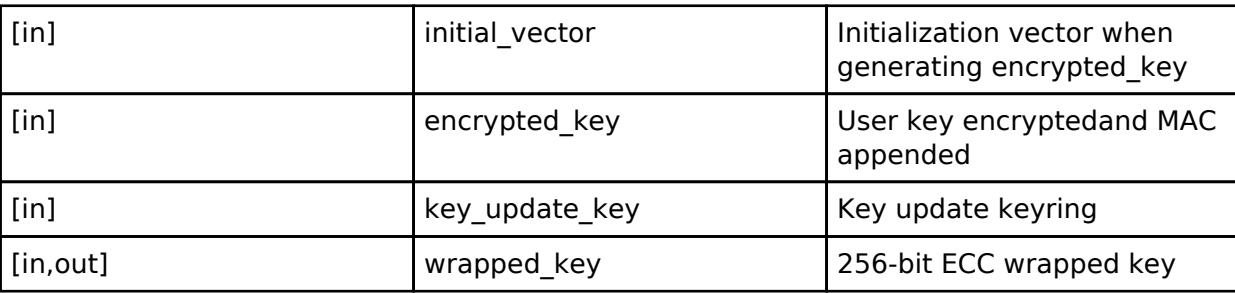

### <span id="page-4788-1"></span>**[◆ E](#page-4788-1)CC\_brainpoolP384r1\_EncryptedPublicKeyWrap**

[fsp\\_err\\_t\(](#page-159-0)\* sce\_key\_injection\_api\_t::ECC\_brainpoolP384r1\_EncryptedPublicKeyWrap) (const uint8\_t \*const initial\_vector, const uint8\_t \*const encrypted\_key, const [sce\\_key\\_update\\_key\\_t](#page-4683-0) \*const key update key, sce ecc\_public\_wrapped\_key\_t \*const wrapped\_key)

This API outputs 384-bit ECC public wrapped key.

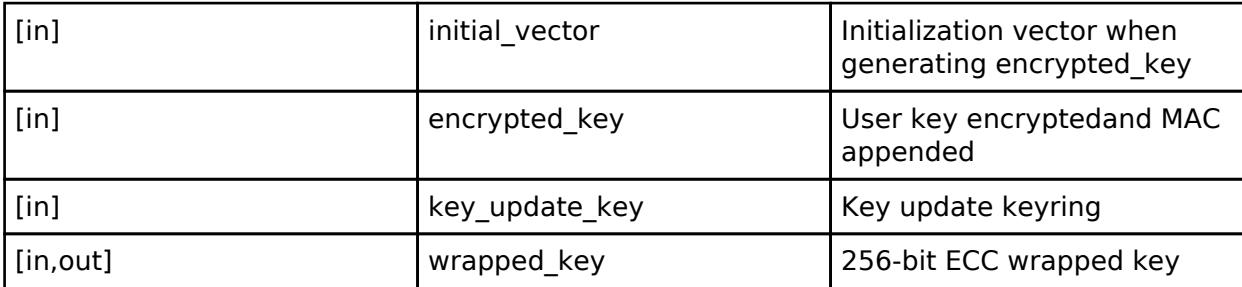

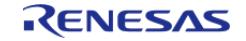

### <span id="page-4789-0"></span>**[◆ E](#page-4789-0)CC\_brainpoolP384r1\_EncryptedPrivateKeyWrap**

[fsp\\_err\\_t\(](#page-159-0)\* sce\_key\_injection\_api\_t::ECC\_brainpoolP384r1\_EncryptedPrivateKeyWrap) (const uint8\_t \*const initial\_vector, const uint8\_t \*const encrypted\_key, const [sce\\_key\\_update\\_key\\_t](#page-4683-0) \*const key\_update\_key, [sce\\_ecc\\_private\\_wrapped\\_key\\_t](#page-4683-1) \*const wrapped\_key)

This API outputs 384-bit ECC private wrapped key.

### **Parameters**

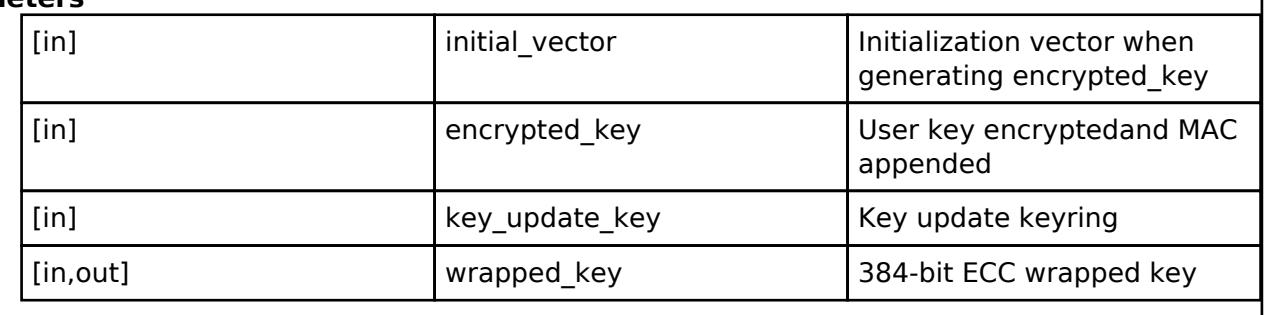

### **5.3.76 SD/MMC Interface**

[Interfaces](#page-3545-0)

### **Detailed Description**

Interface for accessing SD, eMMC, and SDIO devices.

# **Summary**

The r sdhi interface provides standard SD and eMMC media functionality. This interface also supports SDIO.

### **Data Structures**

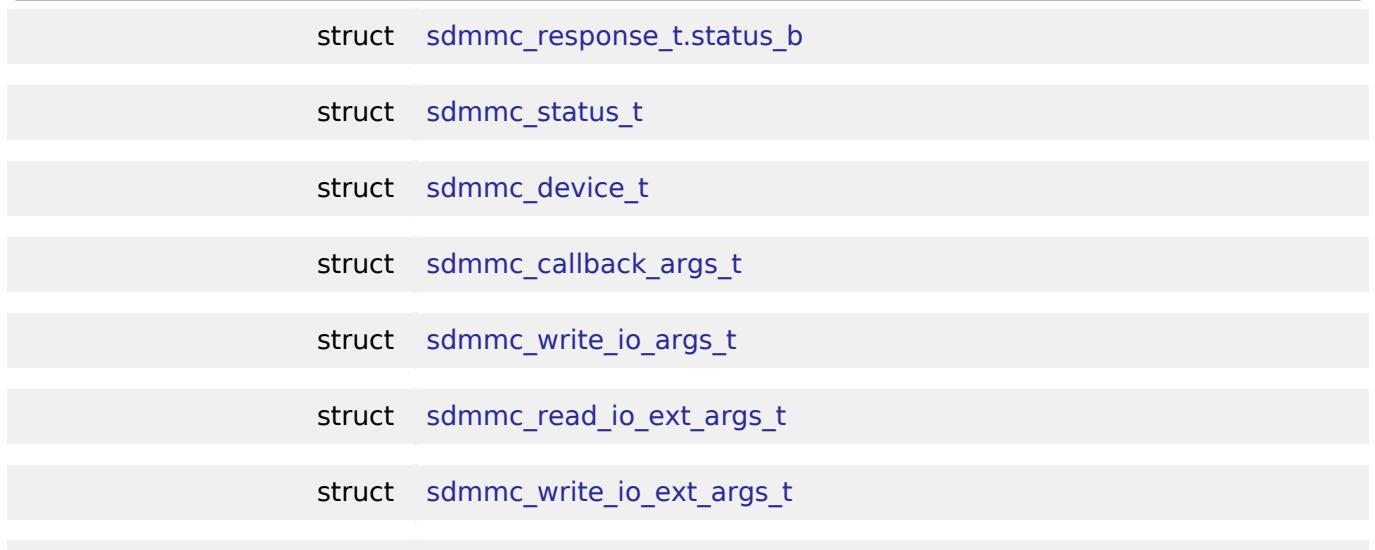

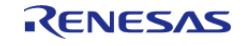

API Reference > Interfaces > SD/MMC Interface

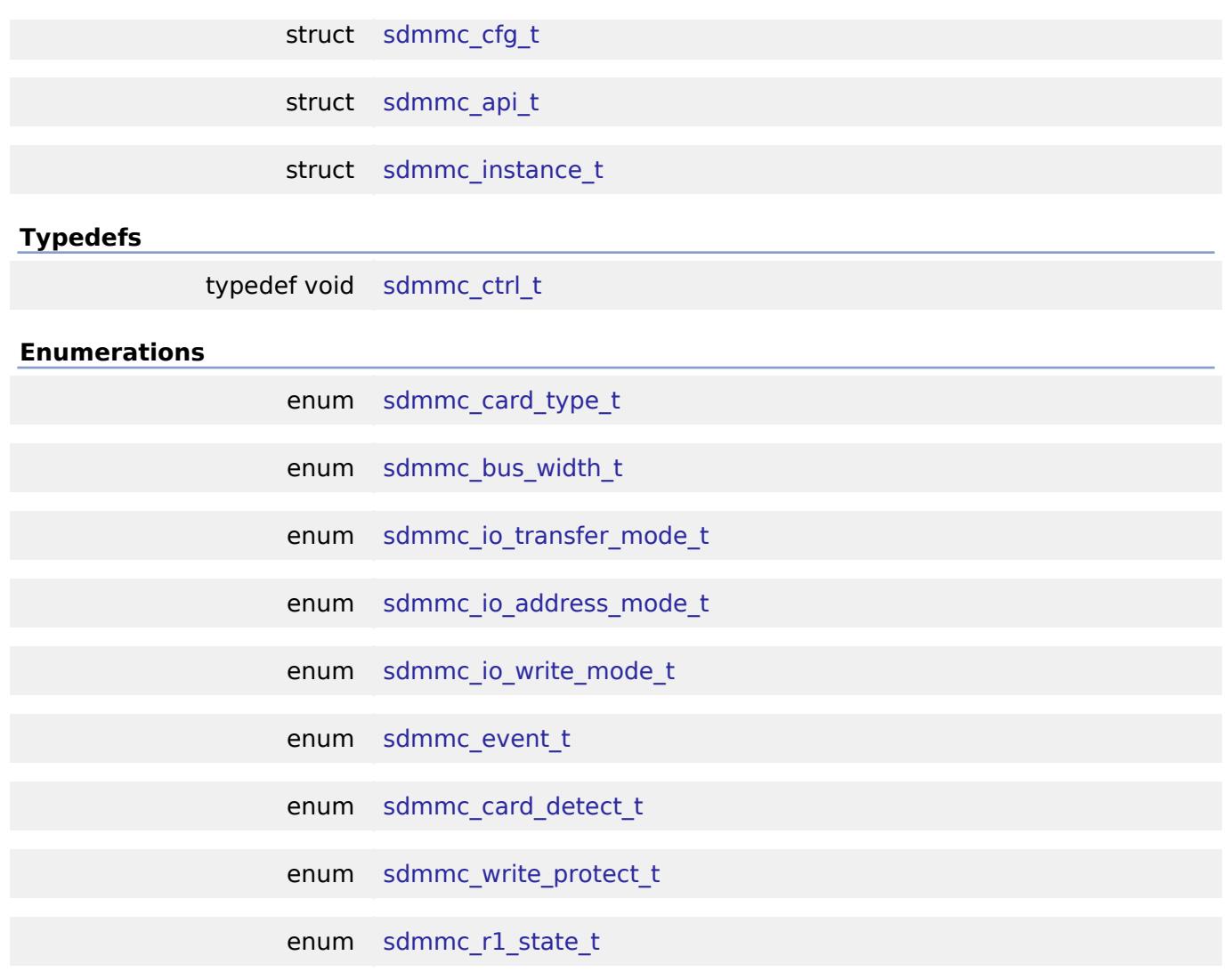

#### **Data Structure Documentation**

### <span id="page-4790-0"></span>**[◆ s](#page-4790-0)dmmc\_response\_t.status\_b**

struct sdmmc\_response\_t.status\_b

SDIO Card Status Register.

### <span id="page-4790-1"></span>**[◆ s](#page-4790-1)dmmc\_status\_t**

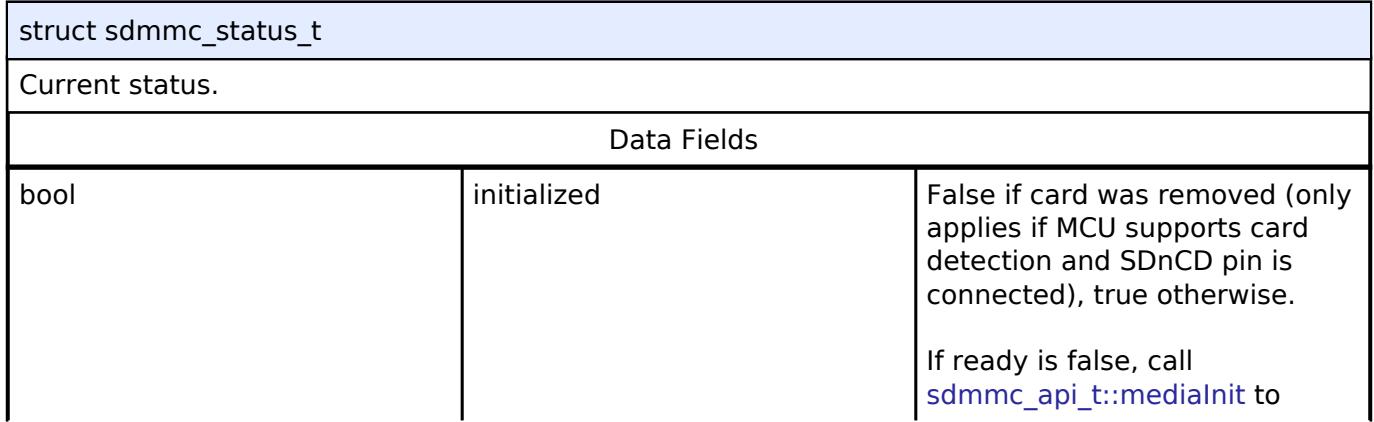

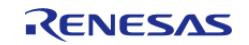

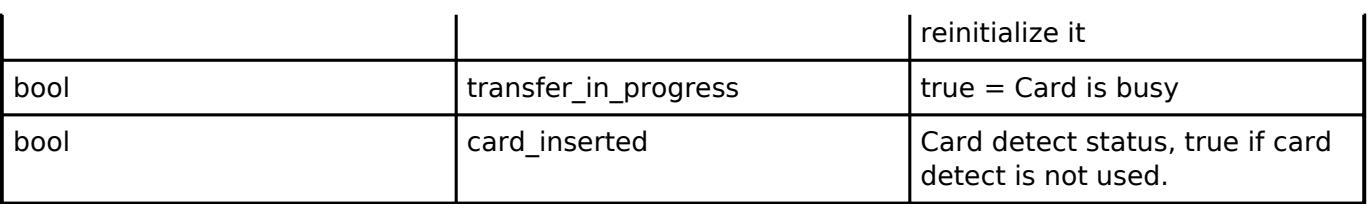

### <span id="page-4791-0"></span>**[◆ s](#page-4791-0)dmmc\_device\_t**

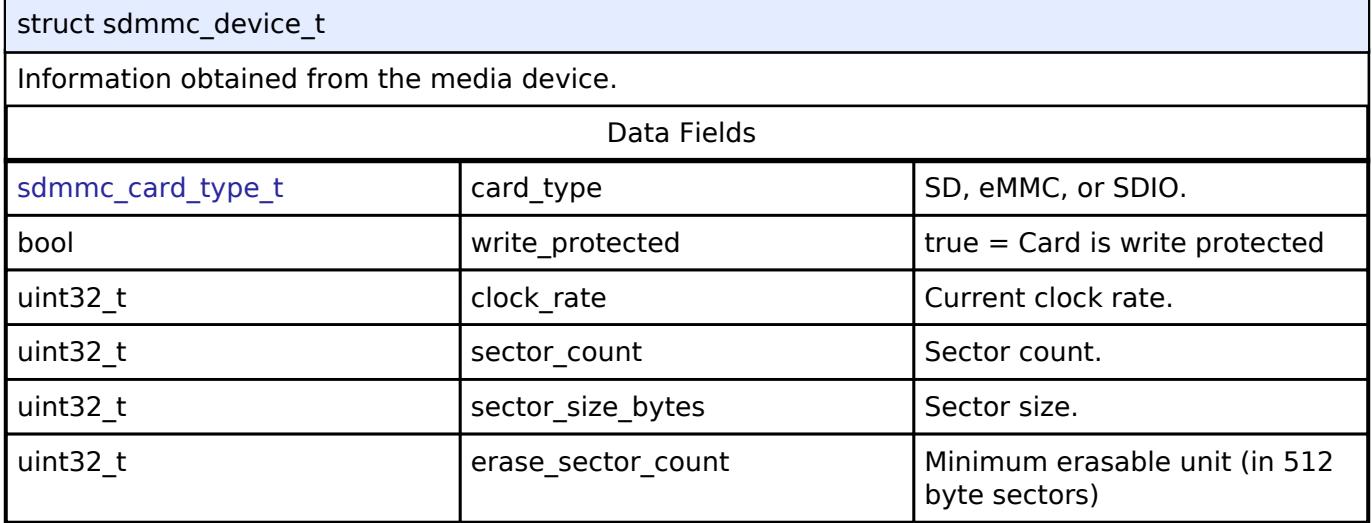

#### <span id="page-4791-6"></span><span id="page-4791-5"></span><span id="page-4791-1"></span>**[◆ s](#page-4791-1)dmmc\_callback\_args\_t**

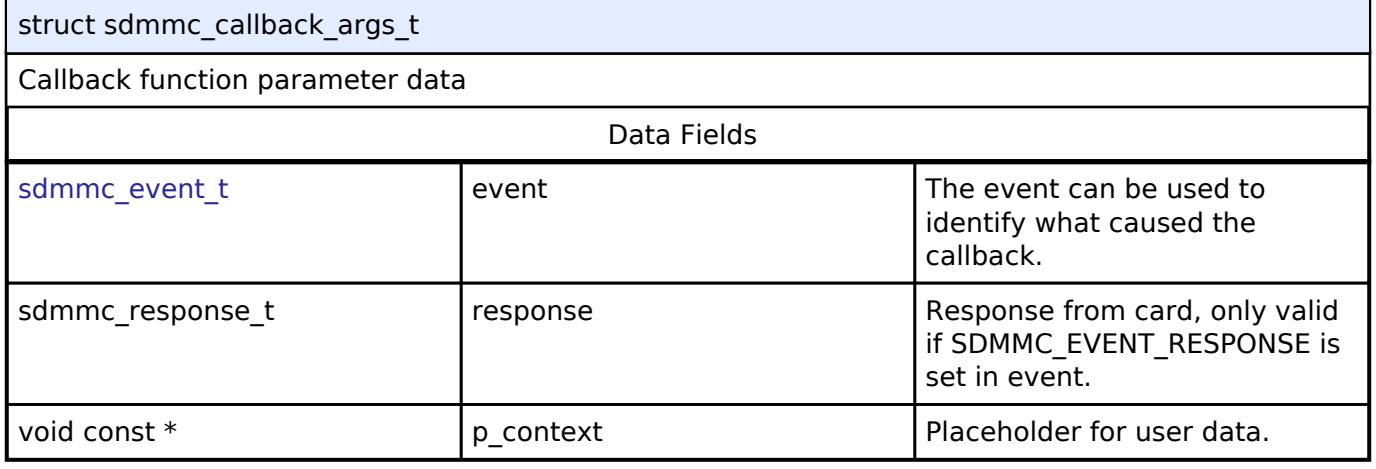

### <span id="page-4791-2"></span>**[◆ s](#page-4791-2)dmmc\_write\_io\_args\_t**

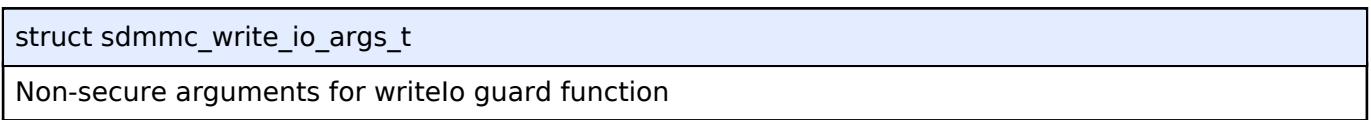

### <span id="page-4791-3"></span>**[◆ s](#page-4791-3)dmmc\_read\_io\_ext\_args\_t**

struct sdmmc\_read\_io\_ext\_args\_t

Non-secure arguments for readIoExt guard function

### <span id="page-4791-4"></span>**[◆ s](#page-4791-4)dmmc\_write\_io\_ext\_args\_t**

struct sdmmc\_write\_io\_ext\_args\_t

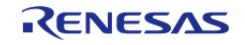

# Non-secure arguments for writeIoExt guard function

### <span id="page-4792-0"></span>**[◆ s](#page-4792-0)dmmc\_cfg\_t**

<span id="page-4792-5"></span><span id="page-4792-4"></span><span id="page-4792-3"></span><span id="page-4792-2"></span><span id="page-4792-1"></span>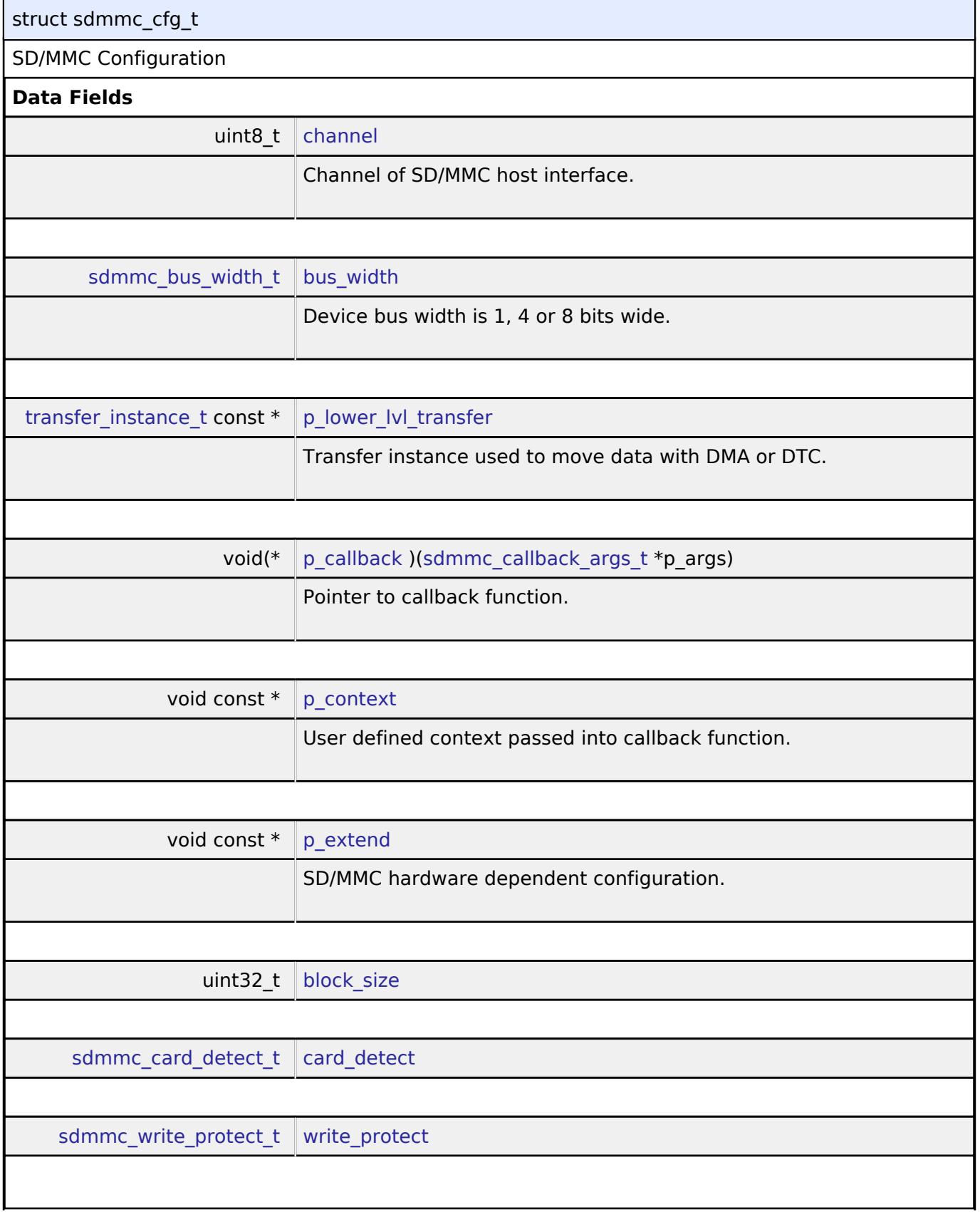

<span id="page-4792-6"></span>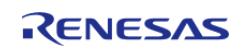

API Reference > Interfaces > SD/MMC Interface

<span id="page-4793-5"></span><span id="page-4793-4"></span><span id="page-4793-3"></span><span id="page-4793-2"></span><span id="page-4793-1"></span><span id="page-4793-0"></span>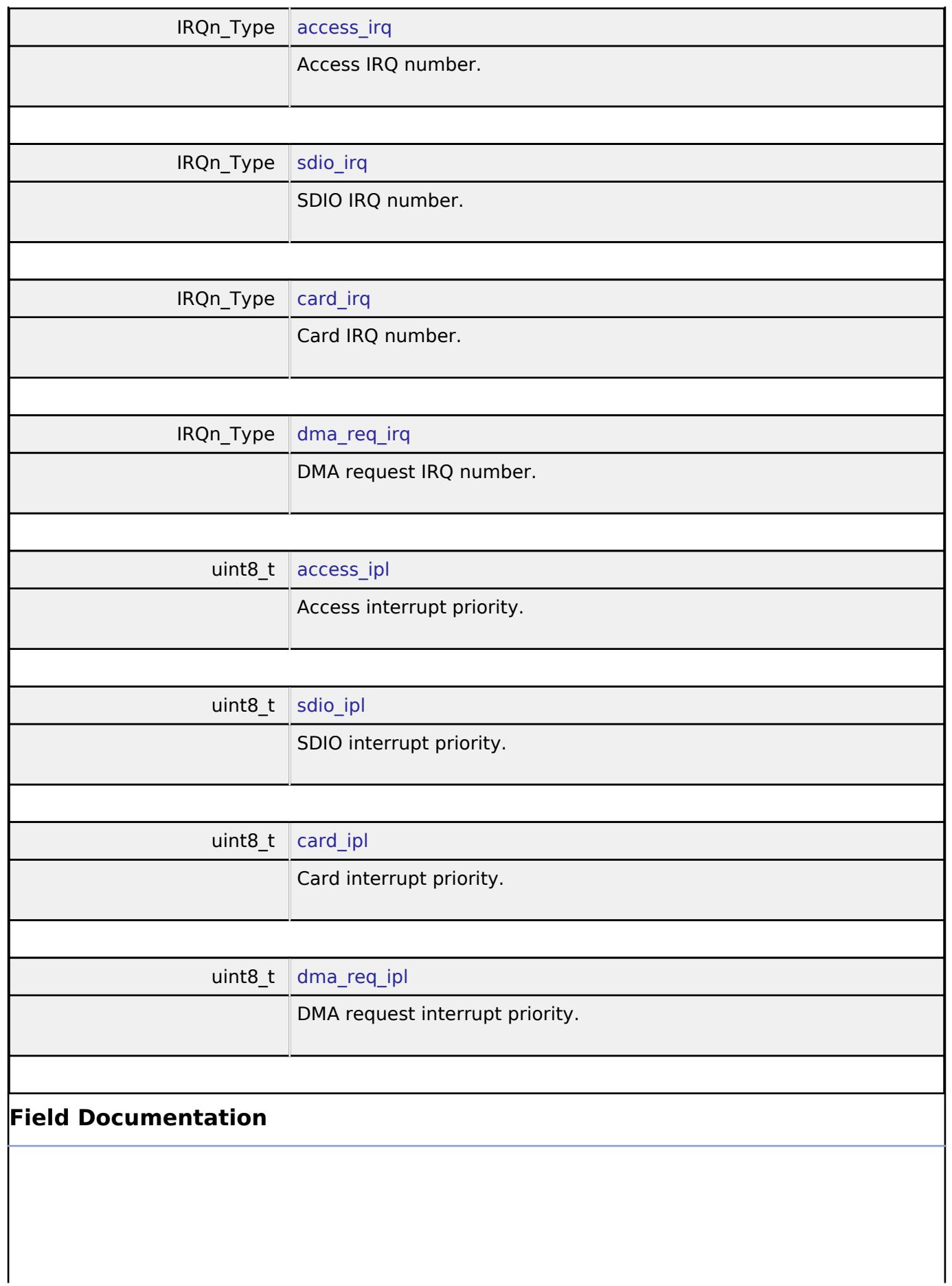

<span id="page-4793-7"></span><span id="page-4793-6"></span>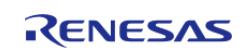

### <span id="page-4794-1"></span>**[◆ b](#page-4794-1)lock\_size**

#### uint32 t sdmmc\_cfg\_t::block\_size

Block size in bytes. Block size must be 512 bytes for SD cards and eMMC devices. Block size can be 1-512 bytes for SDIO.

### <span id="page-4794-2"></span>**[◆ c](#page-4794-2)ard\_detect**

[sdmmc\\_card\\_detect\\_t](#page-4804-0) sdmmc\_cfg\_t::card\_detect

Whether or not card detection is used.

### <span id="page-4794-3"></span>**[◆ w](#page-4794-3)rite\_protect**

[sdmmc\\_write\\_protect\\_t](#page-4804-1) sdmmc\_cfg\_t::write\_protect

Select whether or not to use the write protect pin. Select Not Used if the MCU or device does not have a write protect pin.

### <span id="page-4794-0"></span>[◆ s](#page-4794-0)dmmc\_api\_t

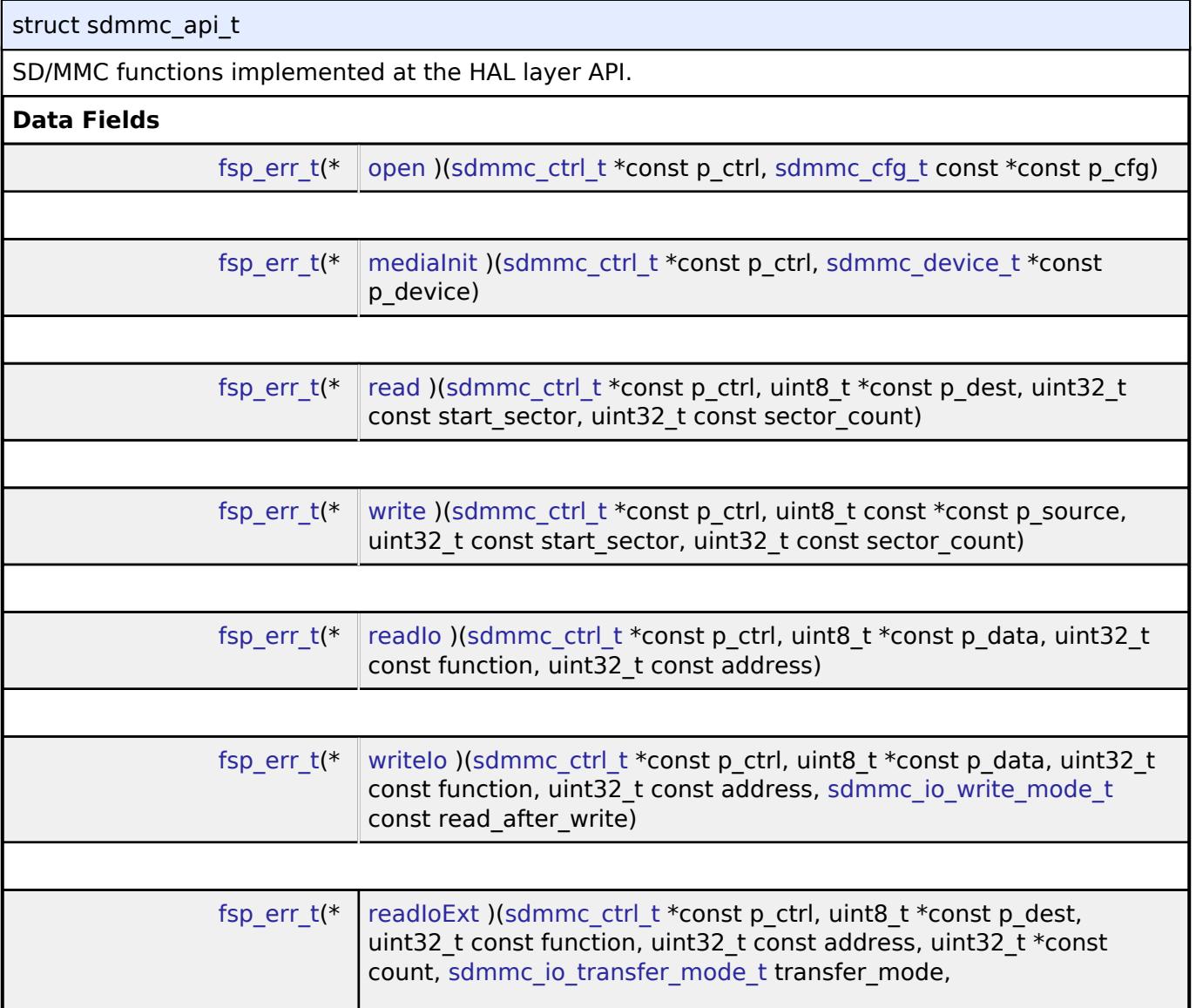

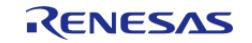

[API Reference > Interfaces > SD/MMC Interface](#page-4803-0)

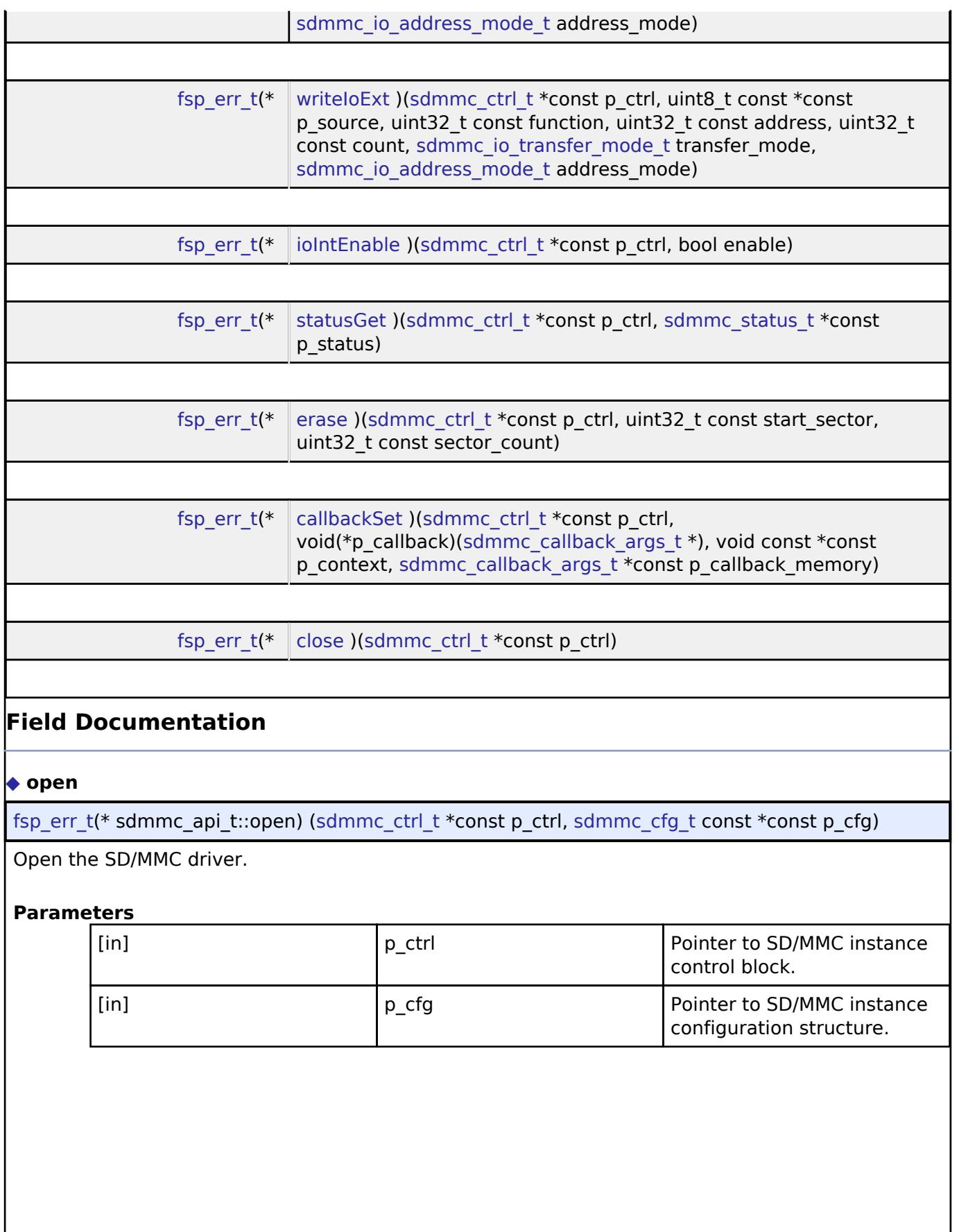

<span id="page-4795-0"></span>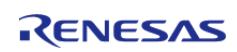

### <span id="page-4796-0"></span>**[◆ m](#page-4796-0)ediaInit**

[fsp\\_err\\_t\(](#page-159-0)\* sdmmc\_api\_t::mediaInit) ([sdmmc\\_ctrl\\_t](#page-4802-0) \*const p\_ctrl, [sdmmc\\_device\\_t](#page-4791-0) \*const p\_device)

Initializes an SD/MMC device. If the device is a card, the card must be plugged in prior to calling this API. This API blocks until the device initialization procedure is complete.

### **Parameters**

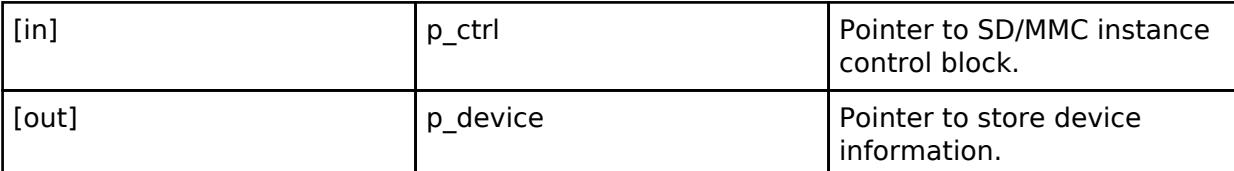

#### <span id="page-4796-1"></span>**[◆ r](#page-4796-1)ead**

[fsp\\_err\\_t\(](#page-159-0)\* sdmmc\_api\_t::read) [\(sdmmc\\_ctrl\\_t](#page-4802-0) \*const p\_ctrl, uint8\_t \*const p\_dest, uint32\_t const start sector, uint $32 \text{ t const}$  sector count)

Read data from an SD/MMC channel. This API is not supported for SDIO devices.

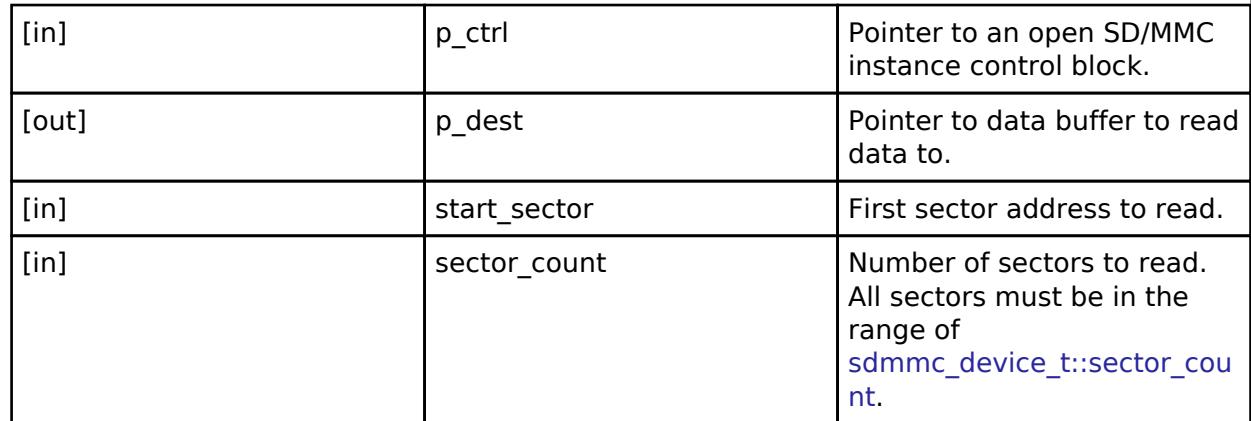

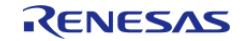

### <span id="page-4797-0"></span>**[◆ w](#page-4797-0)rite**

[fsp\\_err\\_t\(](#page-159-0)\* sdmmc\_api\_t::write) ([sdmmc\\_ctrl\\_t](#page-4802-0) \*const p\_ctrl, uint8\_t const \*const p\_source, uint32\_t const start\_sector, uint32\_t const sector\_count)

Write data to SD/MMC channel. This API is not supported for SDIO devices.

### **Parameters**

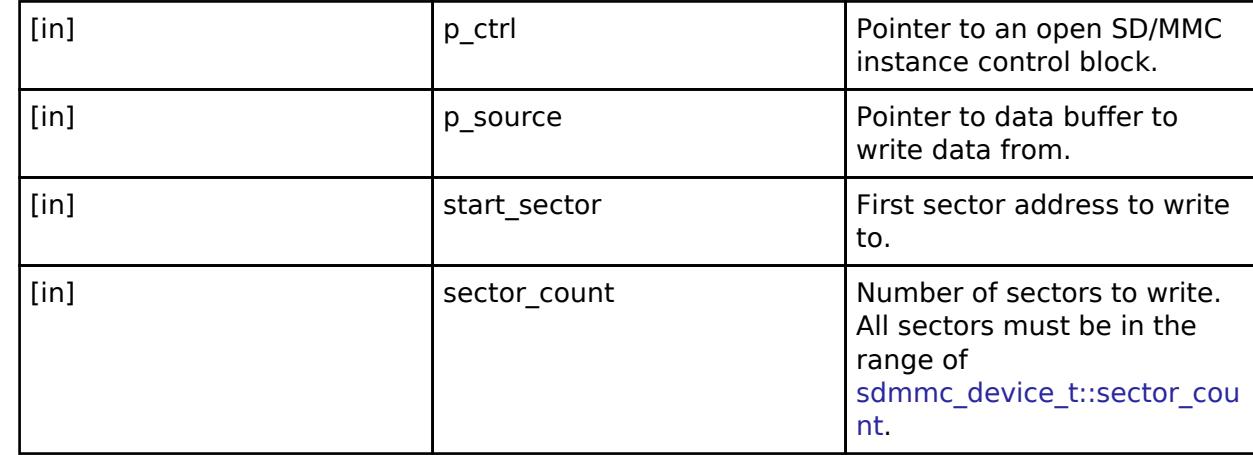

### <span id="page-4797-1"></span>**[◆ r](#page-4797-1)eadIo**

[fsp\\_err\\_t\(](#page-159-0)\* sdmmc\_api\_t::readIo) [\(sdmmc\\_ctrl\\_t](#page-4802-0) \*const p\_ctrl, uint8\_t \*const p\_data, uint32\_t const function, uint32 t const address)

Read one byte of I/O data from an SDIO device. This API is not supported for SD or eMMC memory devices.

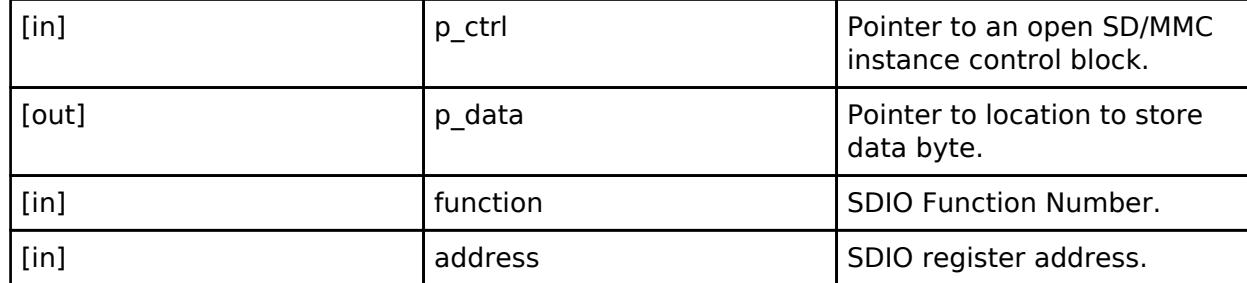

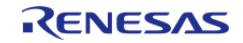

### <span id="page-4798-0"></span>**[◆ w](#page-4798-0)riteIo**

[fsp\\_err\\_t\(](#page-159-0)\* sdmmc\_api\_t::writeIo) ([sdmmc\\_ctrl\\_t](#page-4802-0) \*const p\_ctrl, uint8\_t \*const p\_data, uint32\_t const function, uint32 t const address, sdmmc io\_write\_mode\_t const read\_after\_write)

Write one byte of I/O data to an SDIO device. This API is not supported for SD or eMMC memory devices.

### **Parameters**

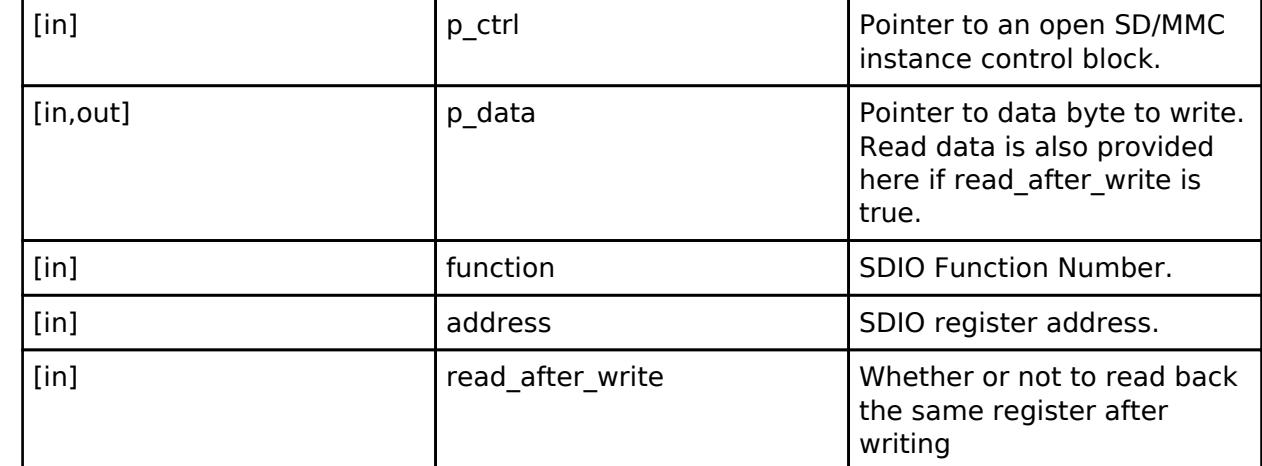

### <span id="page-4798-1"></span>**[◆ r](#page-4798-1)eadIoExt**

[fsp\\_err\\_t\(](#page-159-0)\* sdmmc\_api\_t::readIoExt) [\(sdmmc\\_ctrl\\_t](#page-4802-0) \*const p\_ctrl, uint8\_t \*const p\_dest, uint32\_t const function, uint32 t const address, uint32 t \*const count, [sdmmc\\_io\\_transfer\\_mode\\_t](#page-4802-3) transfer\_mode, [sdmmc\\_io\\_address\\_mode\\_t](#page-4803-0) address\_mode)

Read multiple bytes or blocks of I/O data from an SDIO device. This API is not supported for SD or eMMC memory devices.

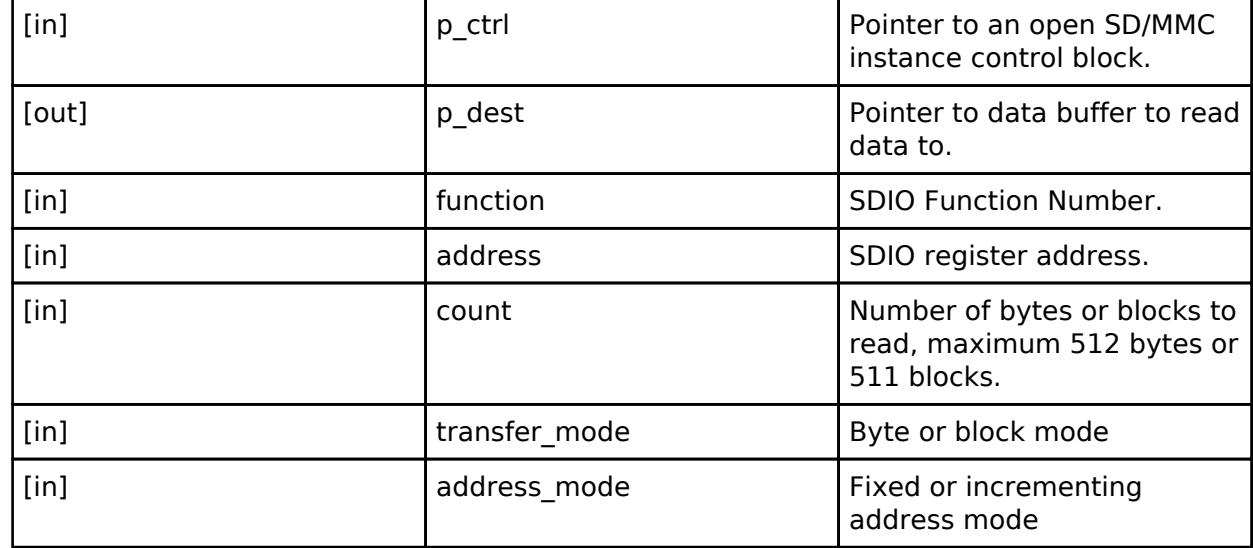

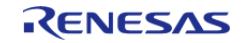

### <span id="page-4799-0"></span>**[◆ w](#page-4799-0)riteIoExt**

[fsp\\_err\\_t\(](#page-159-0)\* sdmmc\_api\_t::writeIoExt) ([sdmmc\\_ctrl\\_t](#page-4802-0) \*const p\_ctrl, uint8\_t const \*const p\_source, uint32\_t const function, uint32\_t const address, uint32\_t const count, [sdmmc\\_io\\_transfer\\_mode\\_t](#page-4802-3) transfer\_mode, [sdmmc\\_io\\_address\\_mode\\_t](#page-4803-0) address\_mode)

Write multiple bytes or blocks of I/O data to an SDIO device. This API is not supported for SD or eMMC memory devices.

#### **Parameters**

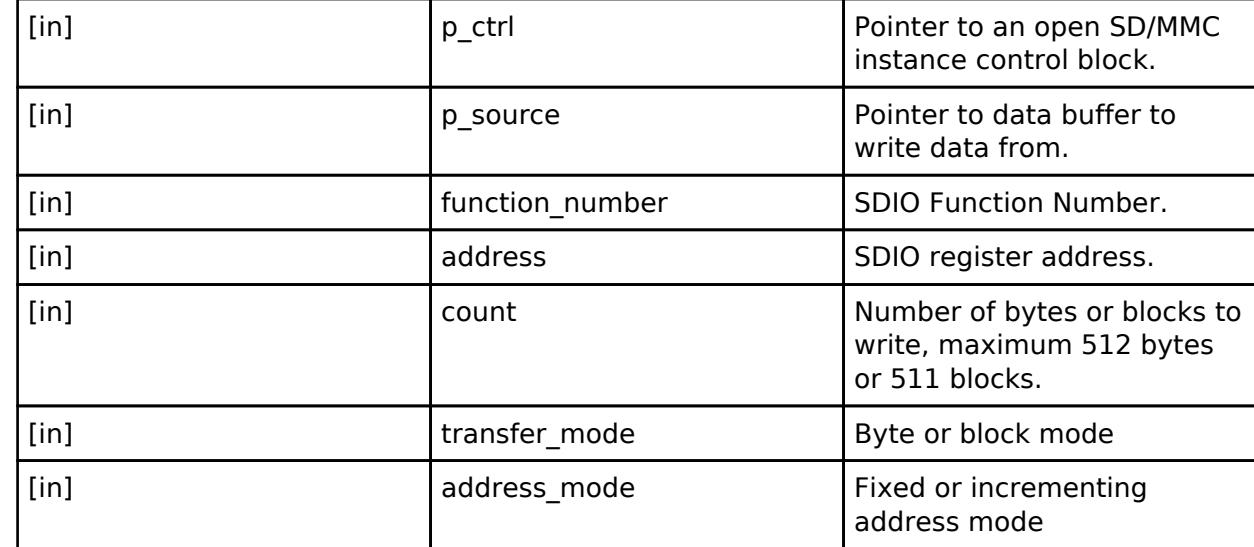

### <span id="page-4799-1"></span>**[◆ i](#page-4799-1)oIntEnable**

[fsp\\_err\\_t\(](#page-159-0)\* sdmmc\_api\_t::ioIntEnable) ([sdmmc\\_ctrl\\_t](#page-4802-0) \*const p\_ctrl, bool enable)

Enables SDIO interrupt for SD/MMC instance. This API is not supported for SD or eMMC memory devices.

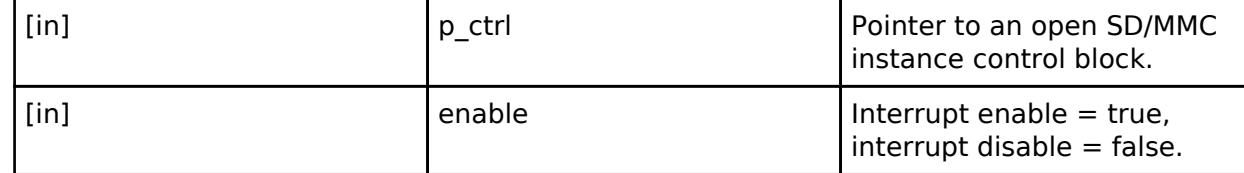

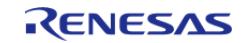

### <span id="page-4800-0"></span>**[◆ s](#page-4800-0)tatusGet**

[fsp\\_err\\_t\(](#page-159-0)\* sdmmc\_api\_t::statusGet) ([sdmmc\\_ctrl\\_t](#page-4802-0) \*const p\_ctrl, [sdmmc\\_status\\_t](#page-4790-1) \*const p\_status)

Get SD/MMC device status.

### **Parameters**

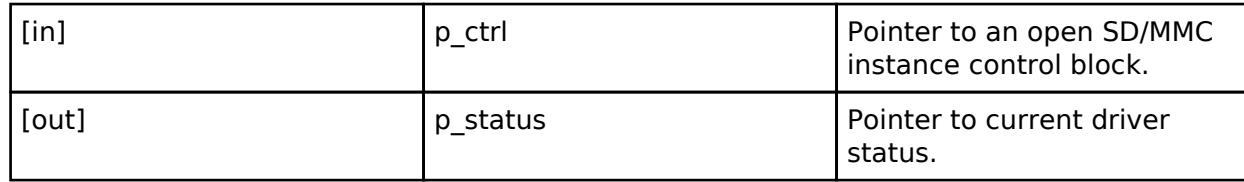

#### <span id="page-4800-1"></span>**[◆ e](#page-4800-1)rase**

[fsp\\_err\\_t\(](#page-159-0)\* sdmmc\_api\_t::erase) [\(sdmmc\\_ctrl\\_t](#page-4802-0) \*const p\_ctrl, uint32\_t const start\_sector, uint32\_t const sector\_count)

Erase SD/MMC sectors. The sector size for erase is fixed at 512 bytes. This API is not supported for SDIO devices.

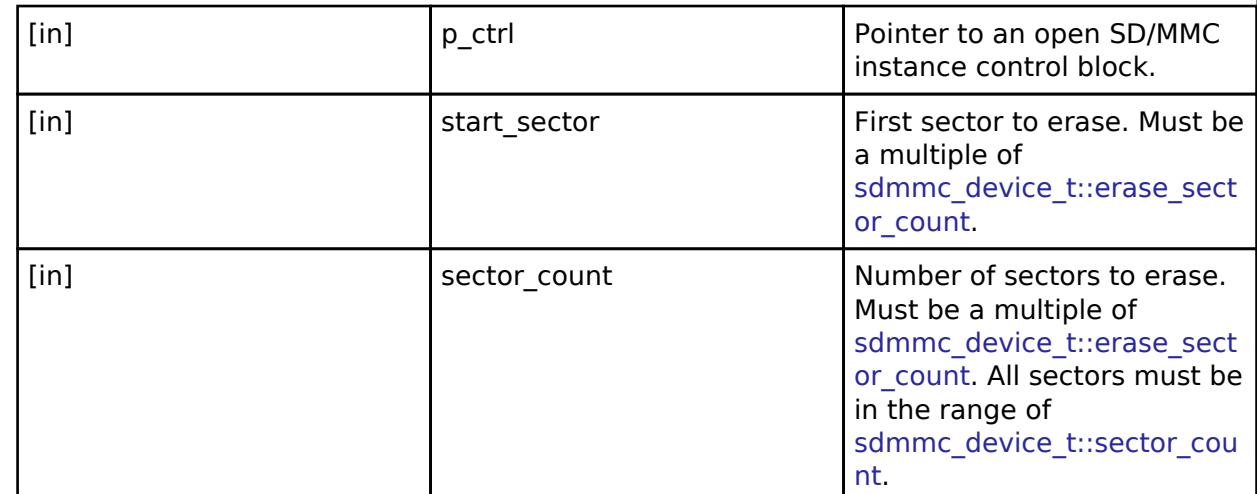

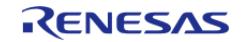

### <span id="page-4801-1"></span>**[◆ c](#page-4801-1)allbackSet**

[fsp\\_err\\_t\(](#page-159-0)\* sdmmc\_api\_t::callbackSet) ([sdmmc\\_ctrl\\_t](#page-4802-0) \*const p\_ctrl, void(\*p\_callback)([sdmmc\\_callback\\_args\\_t](#page-4791-1) \*), void const \*const p\_context, [sdmmc\\_callback\\_args\\_t](#page-4791-1) \*const p\_callback\_memory)

Specify callback function and optional context pointer and working memory pointer.

### **Parameters**

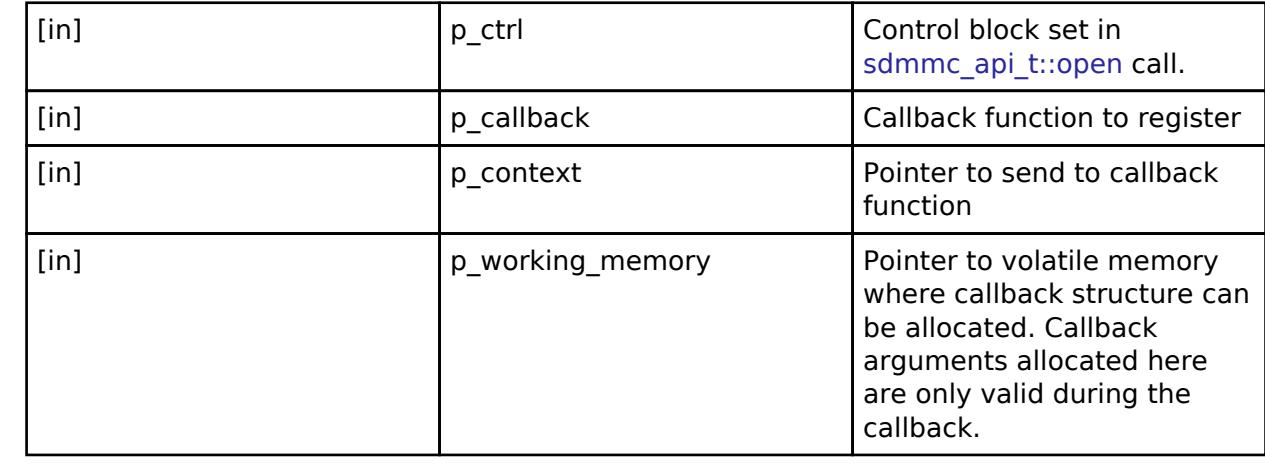

### <span id="page-4801-2"></span>**[◆ c](#page-4801-2)lose**

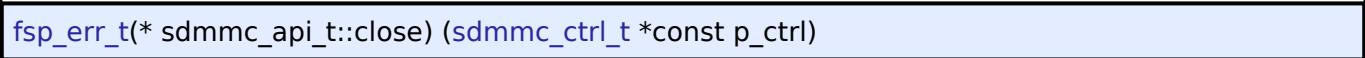

Close open SD/MMC device.

### **Parameters**

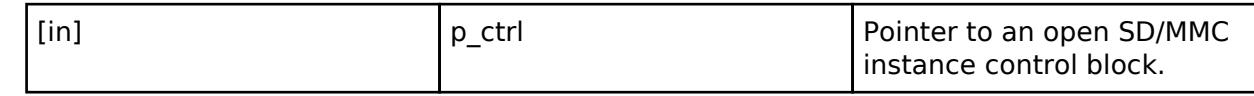

#### <span id="page-4801-0"></span>**[◆ s](#page-4801-0)dmmc\_instance\_t**

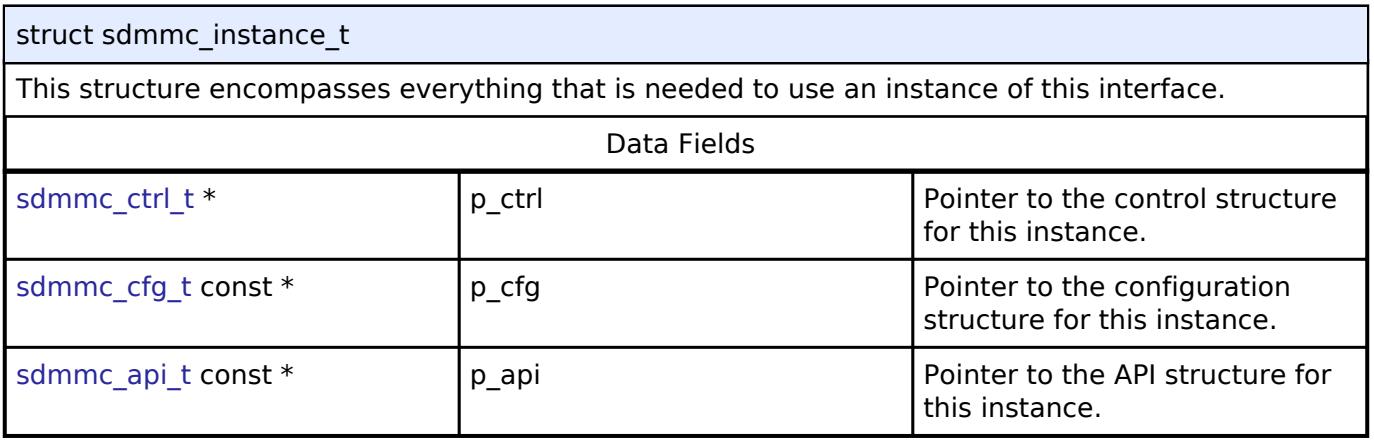

### **Typedef Documentation**

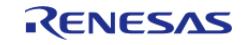

### <span id="page-4802-0"></span>**[◆ s](#page-4802-0)dmmc\_ctrl\_t**

#### typedef void [sdmmc\\_ctrl\\_t](#page-4802-0)

SD/MMC control block. Allocate an instance specific control block to pass into the SD/MMC API calls.

### **Enumeration Type Documentation**

### <span id="page-4802-1"></span>**[◆ s](#page-4802-1)dmmc\_card\_type\_t**

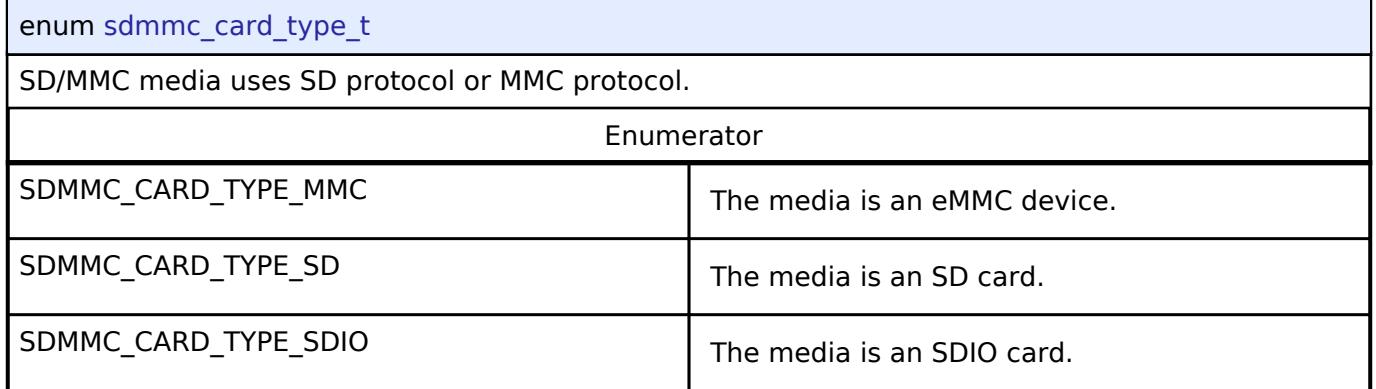

### <span id="page-4802-2"></span>**[◆ s](#page-4802-2)dmmc\_bus\_width\_t**

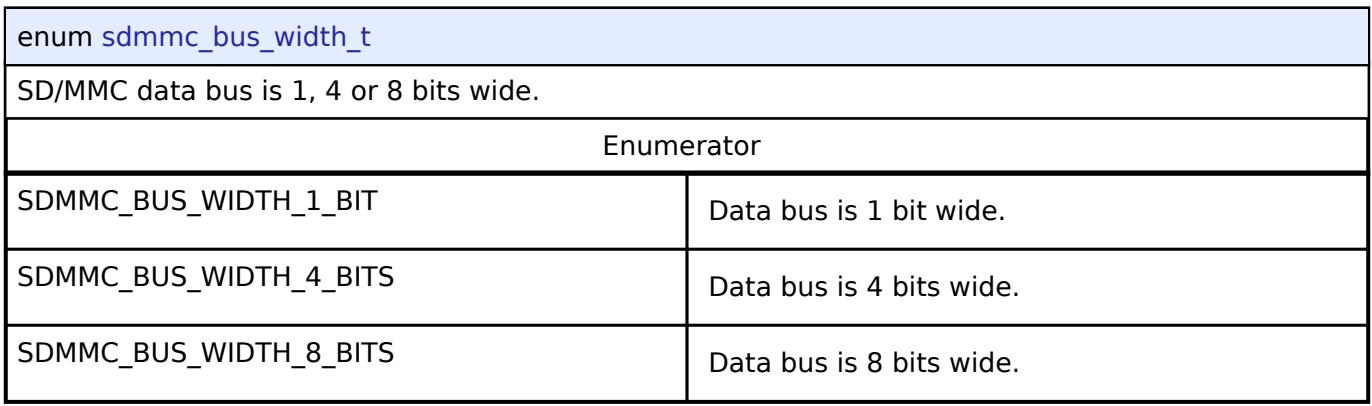

### <span id="page-4802-3"></span>**[◆ s](#page-4802-3)dmmc\_io\_transfer\_mode\_t**

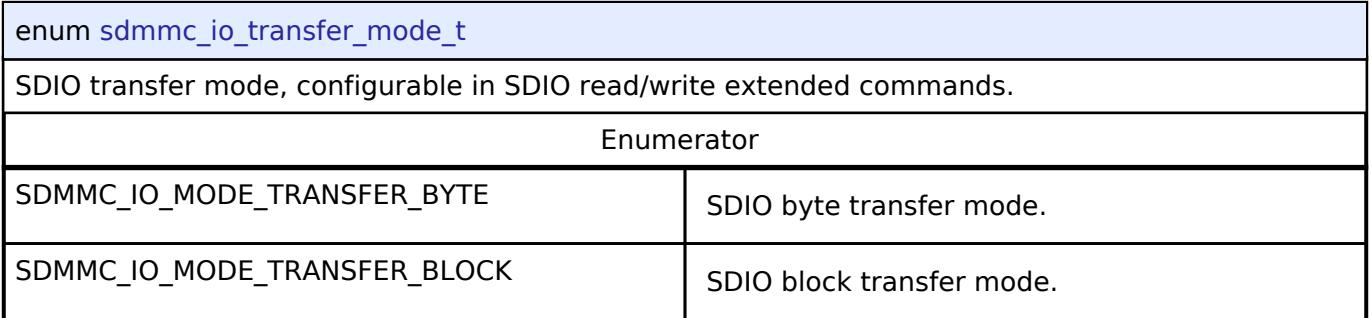

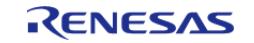

### <span id="page-4803-0"></span>**[◆ s](#page-4803-0)dmmc\_io\_address\_mode\_t**

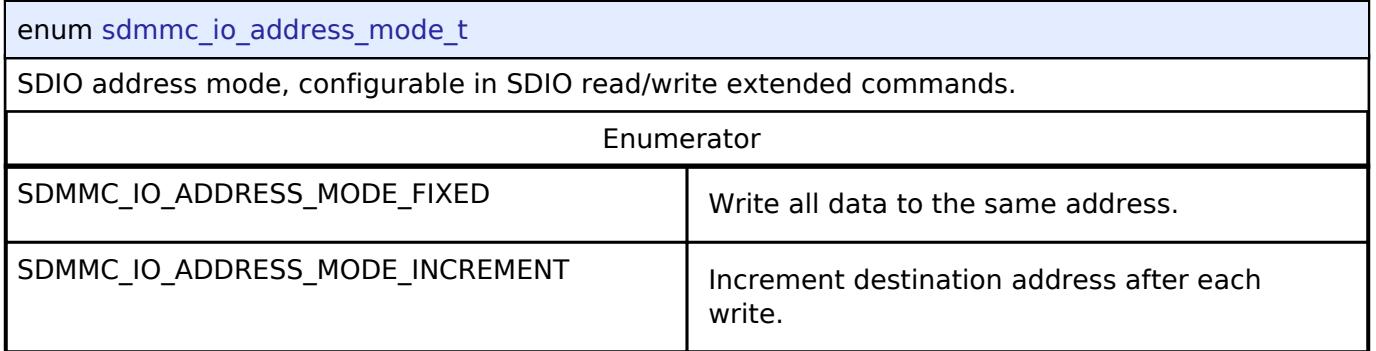

### <span id="page-4803-1"></span>**[◆ s](#page-4803-1)dmmc\_io\_write\_mode\_t**

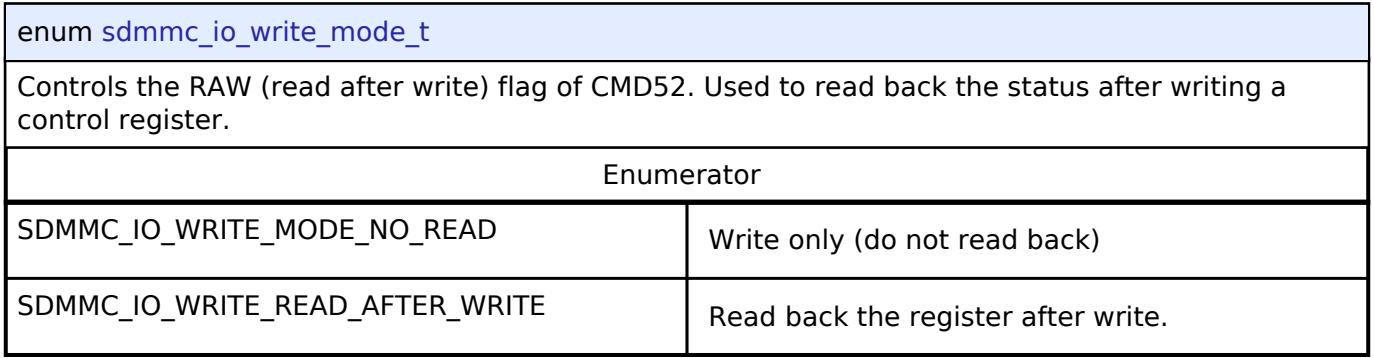

### <span id="page-4803-2"></span>**[◆ s](#page-4803-2)dmmc\_event\_t**

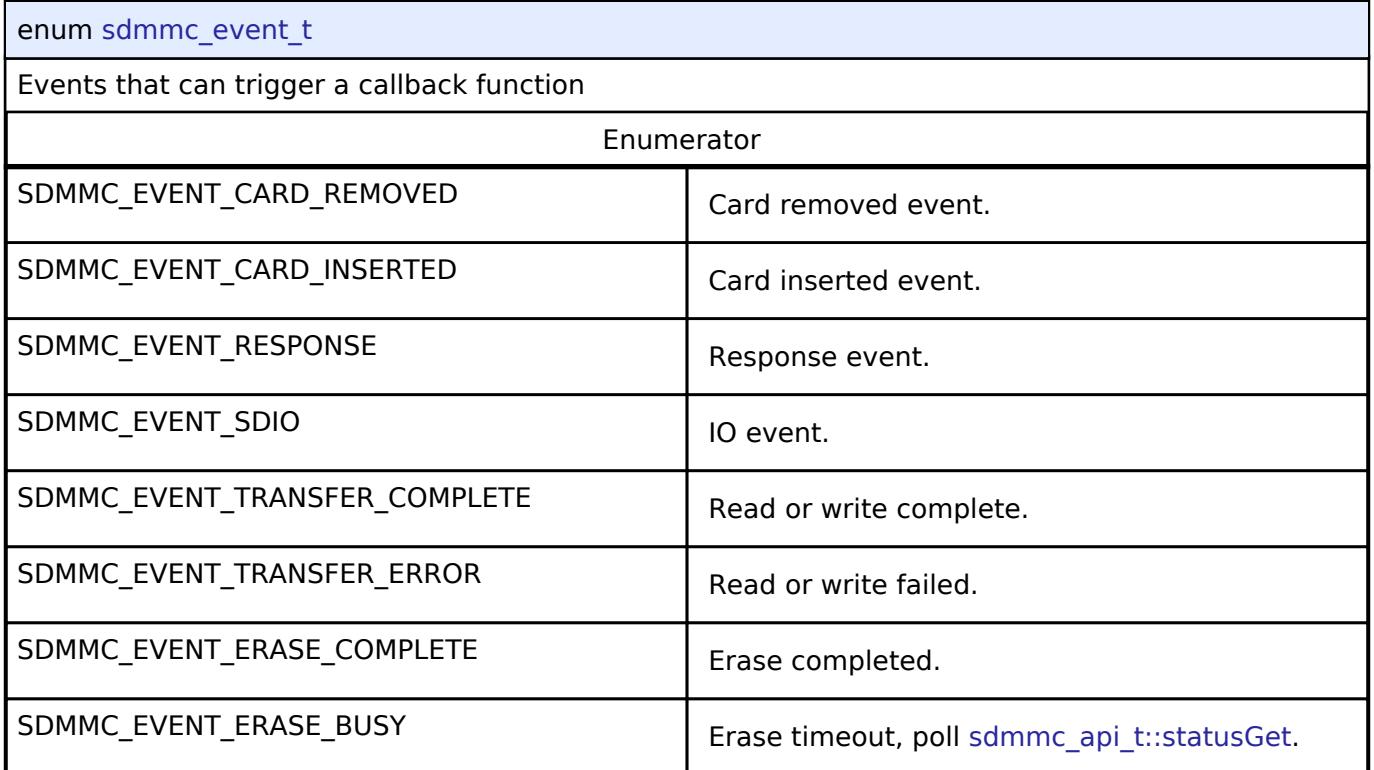

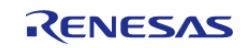

# <span id="page-4804-0"></span>**[◆ s](#page-4804-0)dmmc\_card\_detect\_t**

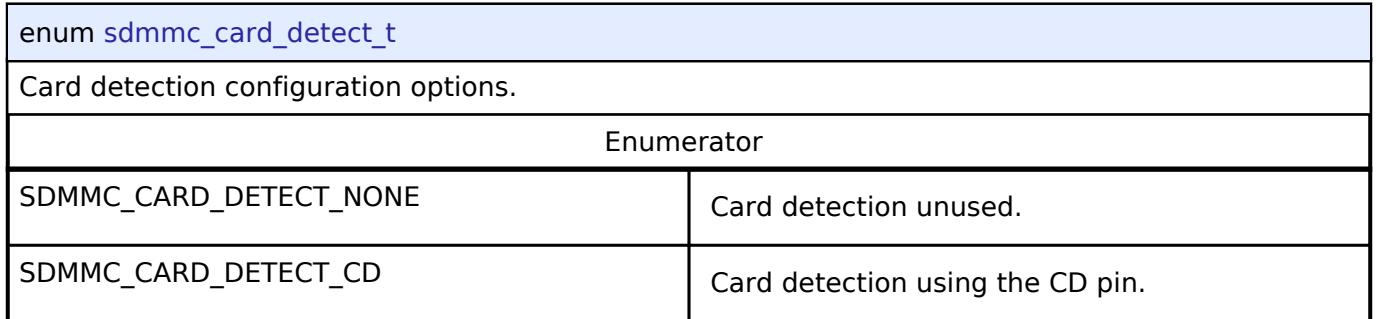

## <span id="page-4804-1"></span>**[◆ s](#page-4804-1)dmmc\_write\_protect\_t**

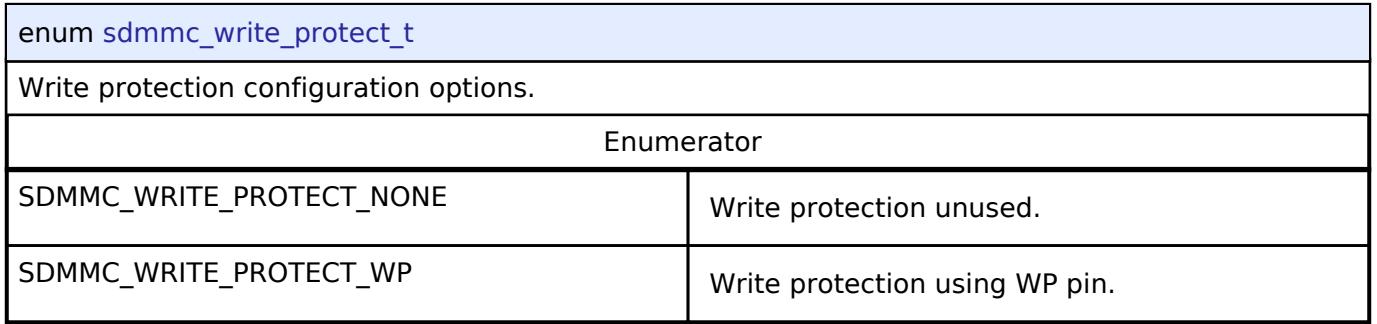

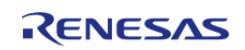

### <span id="page-4805-0"></span>**[◆ s](#page-4805-0)dmmc\_r1\_state\_t**

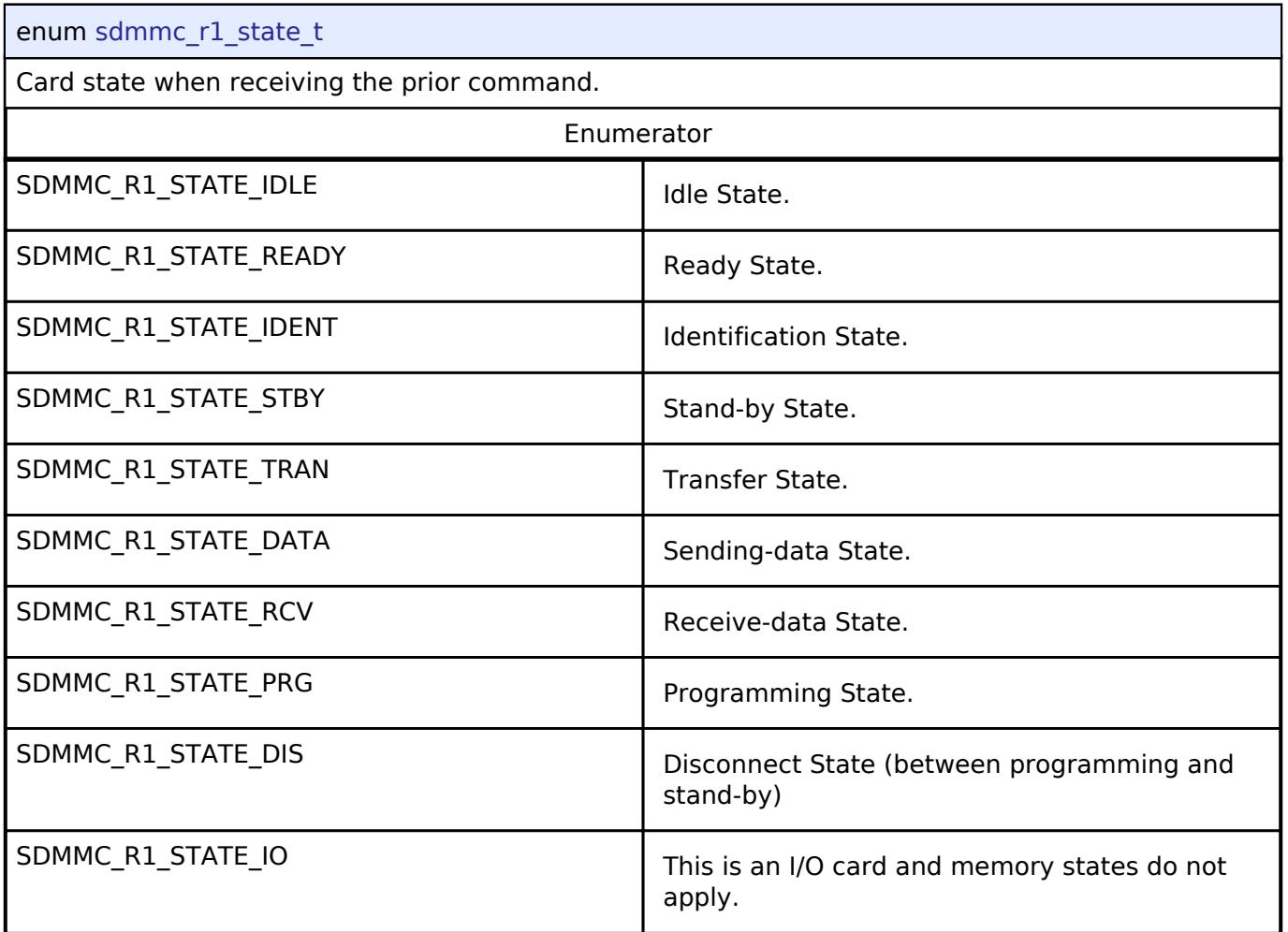

# **5.3.77 SLCDC Interface**

[Interfaces](#page-3545-0)

### **Detailed Description**

Interface for Segment LCD controllers.

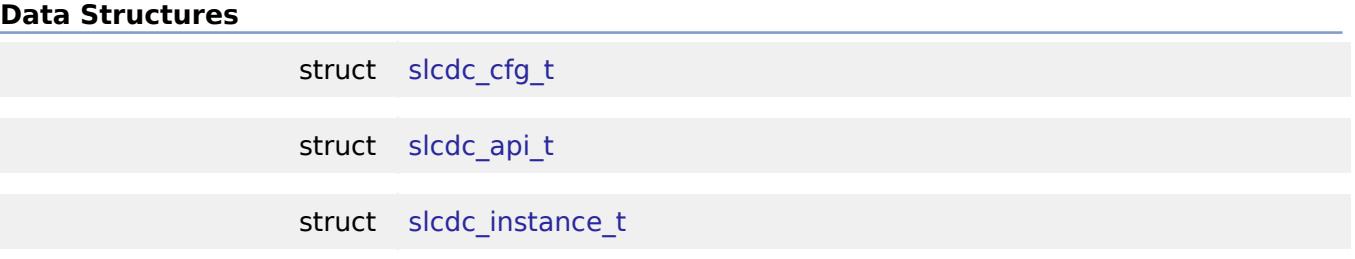

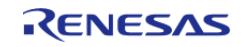

API Reference > Interfaces > SLCDC Interface

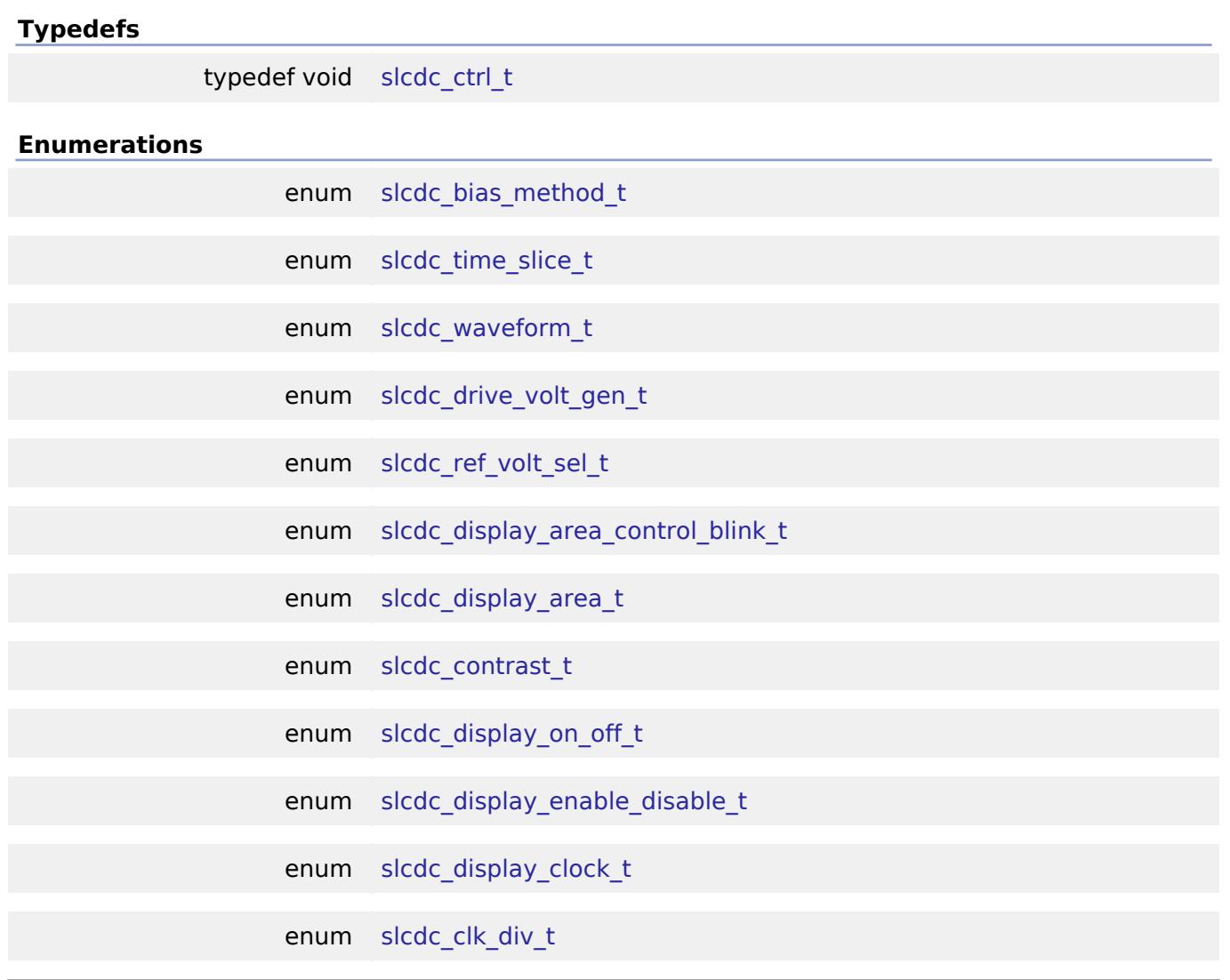

### **Data Structure Documentation**

### <span id="page-4806-0"></span>**[◆ s](#page-4806-0)lcdc\_cfg\_t**

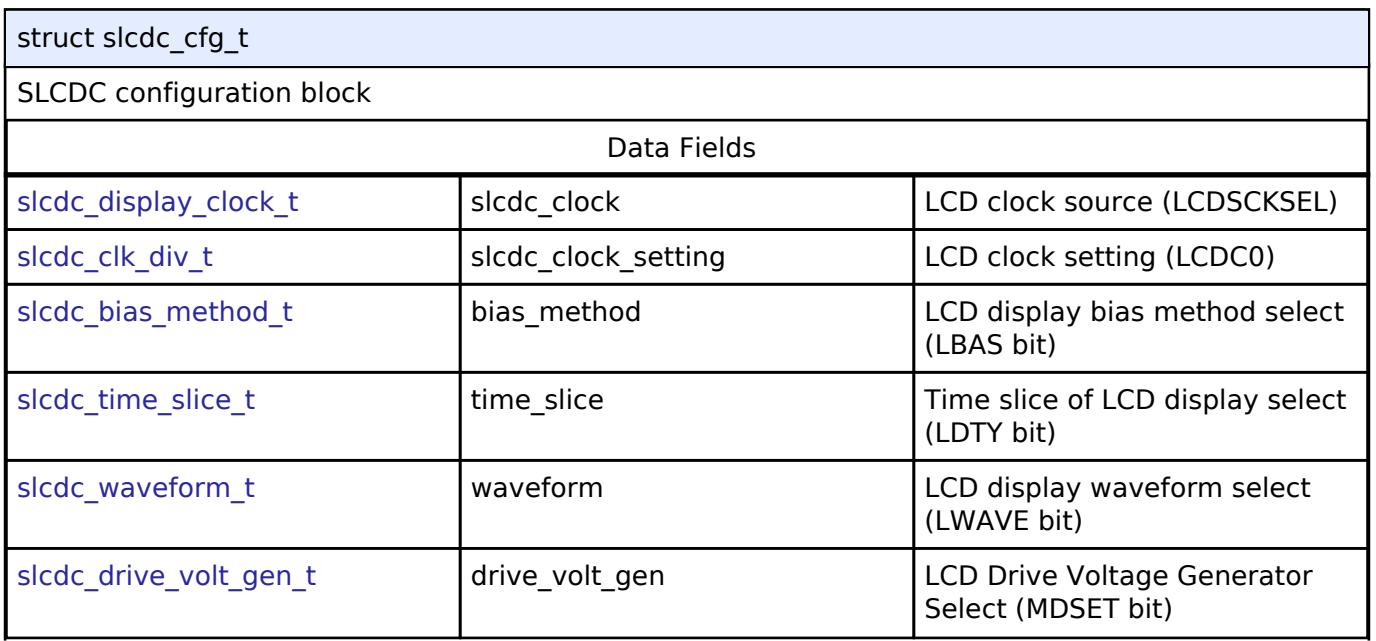

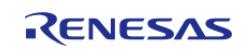

API Reference > Interfaces > SLCDC Interface

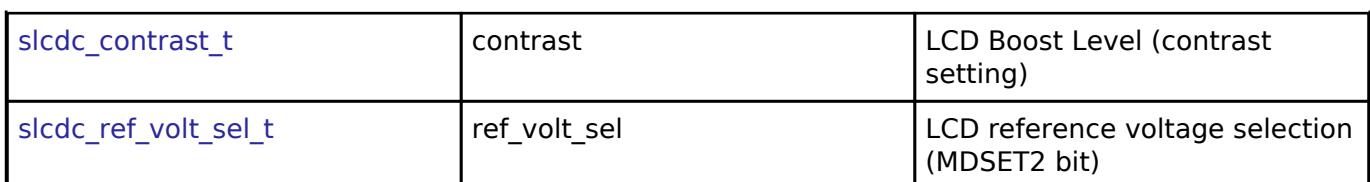

### <span id="page-4807-0"></span>**[◆ s](#page-4807-0)lcdc\_api\_t**

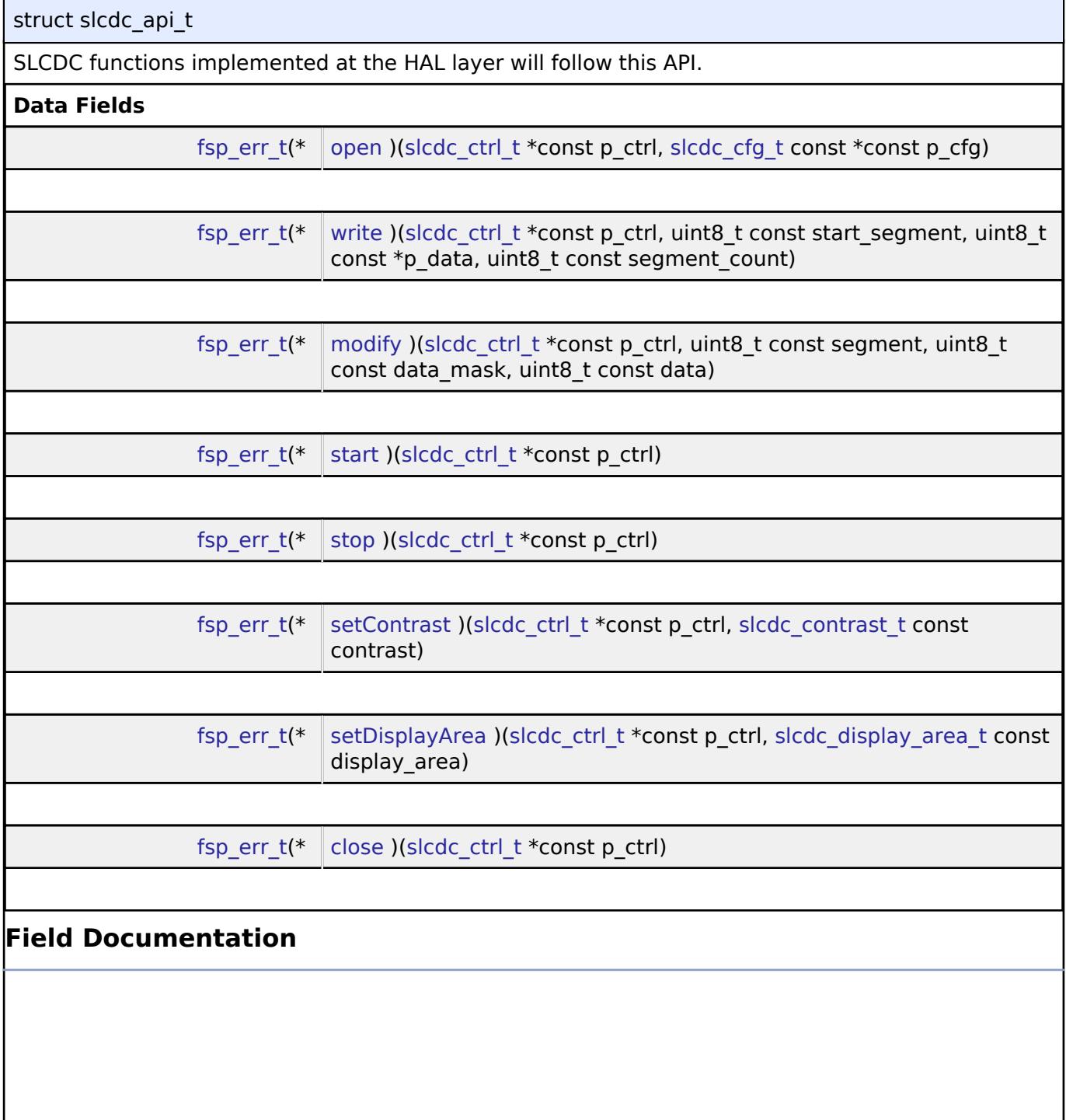

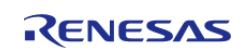

#### <span id="page-4808-0"></span>**[◆ o](#page-4808-0)pen**

[fsp\\_err\\_t\(](#page-159-0)\* slcdc\_api\_t::open) [\(slcdc\\_ctrl\\_t](#page-4811-0) \*const p\_ctrl, [slcdc\\_cfg\\_t](#page-4806-0) const \*const p\_cfg)

Open SLCDC.

### **Parameters**

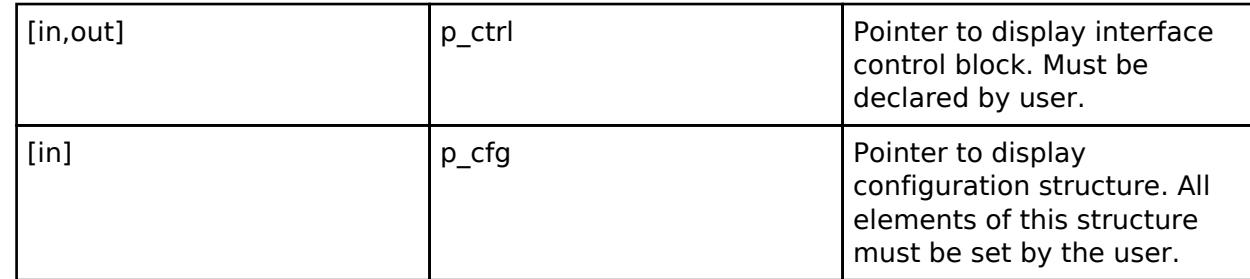

### <span id="page-4808-1"></span>**[◆ w](#page-4808-1)rite**

[fsp\\_err\\_t\(](#page-159-0)\* slcdc\_api\_t::write) [\(slcdc\\_ctrl\\_t](#page-4811-0) \*const p\_ctrl, uint8\_t const start\_segment, uint8\_t const \*p\_data, uint8\_t const segment\_count)

Write data to the SLCDC segment data array. Specifies the initial display data. Except when using 8-time slice mode, store values in the lower 4 bits when writing to the A-pattern area and in the upper 4 bits when writing to the B-pattern area.

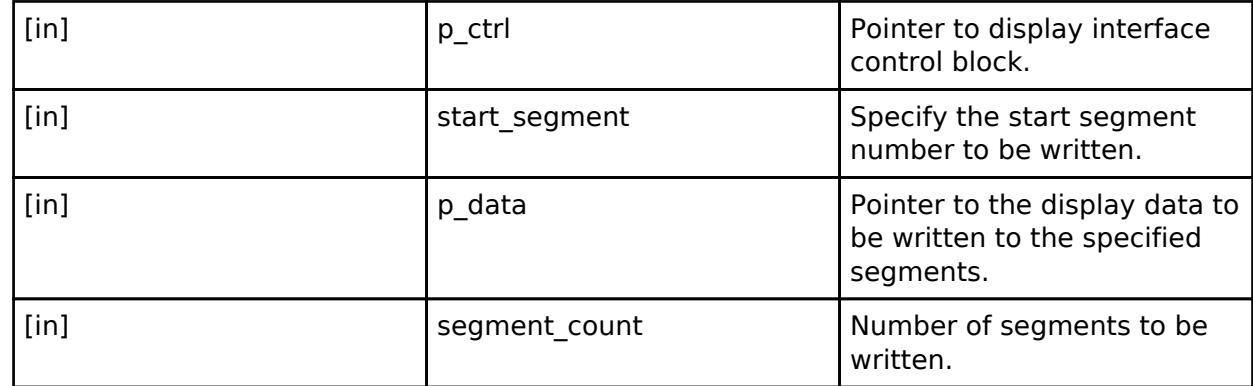

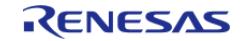

### <span id="page-4809-0"></span>**[◆ m](#page-4809-0)odify**

[fsp\\_err\\_t\(](#page-159-0)\* slcdc\_api\_t::modify) ([slcdc\\_ctrl\\_t](#page-4811-0) \*const p\_ctrl, uint8\_t const segment, uint8\_t const data mask, uint $\overline{8}$  t const data)

Rewrite data in the SLCDC segment data array. Rewrites the LCD display data in 1-bit units. If a bit is not specified for rewriting, the value stored in the bit is held as it is.

### **Parameters**

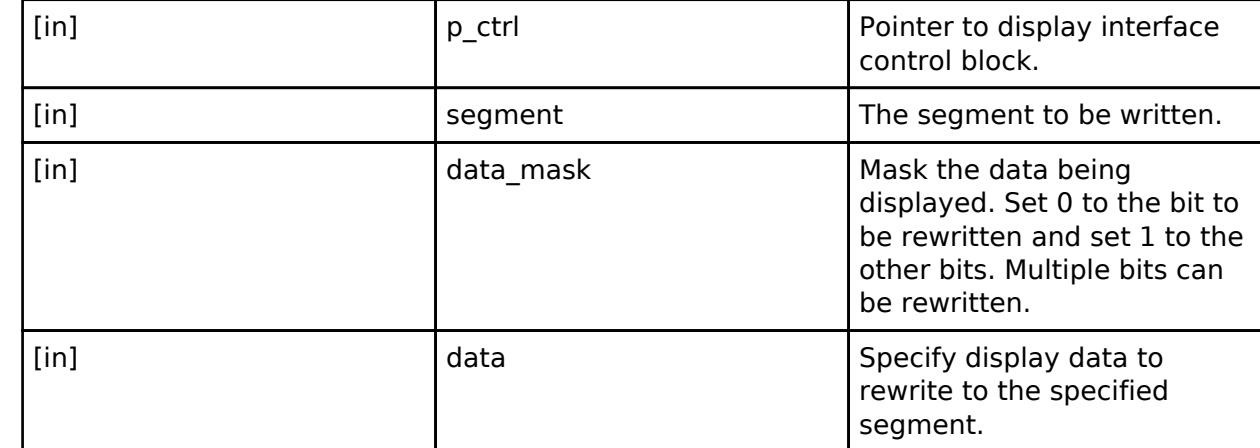

### <span id="page-4809-1"></span>**[◆ s](#page-4809-1)tart**

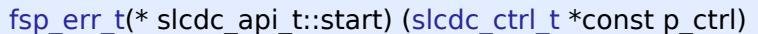

Enable display signal output. Displays the segment data on the LCD.

### **Parameters**

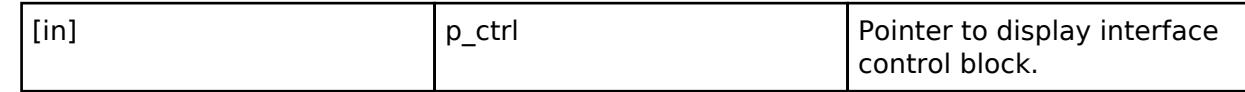

### <span id="page-4809-2"></span>**[◆ s](#page-4809-2)top**

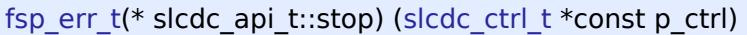

Disable display signal output. Stops displaying data on the LCD.

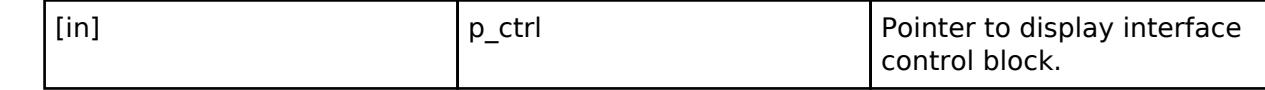

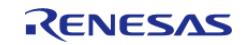

<span id="page-4810-2"></span><span id="page-4810-1"></span>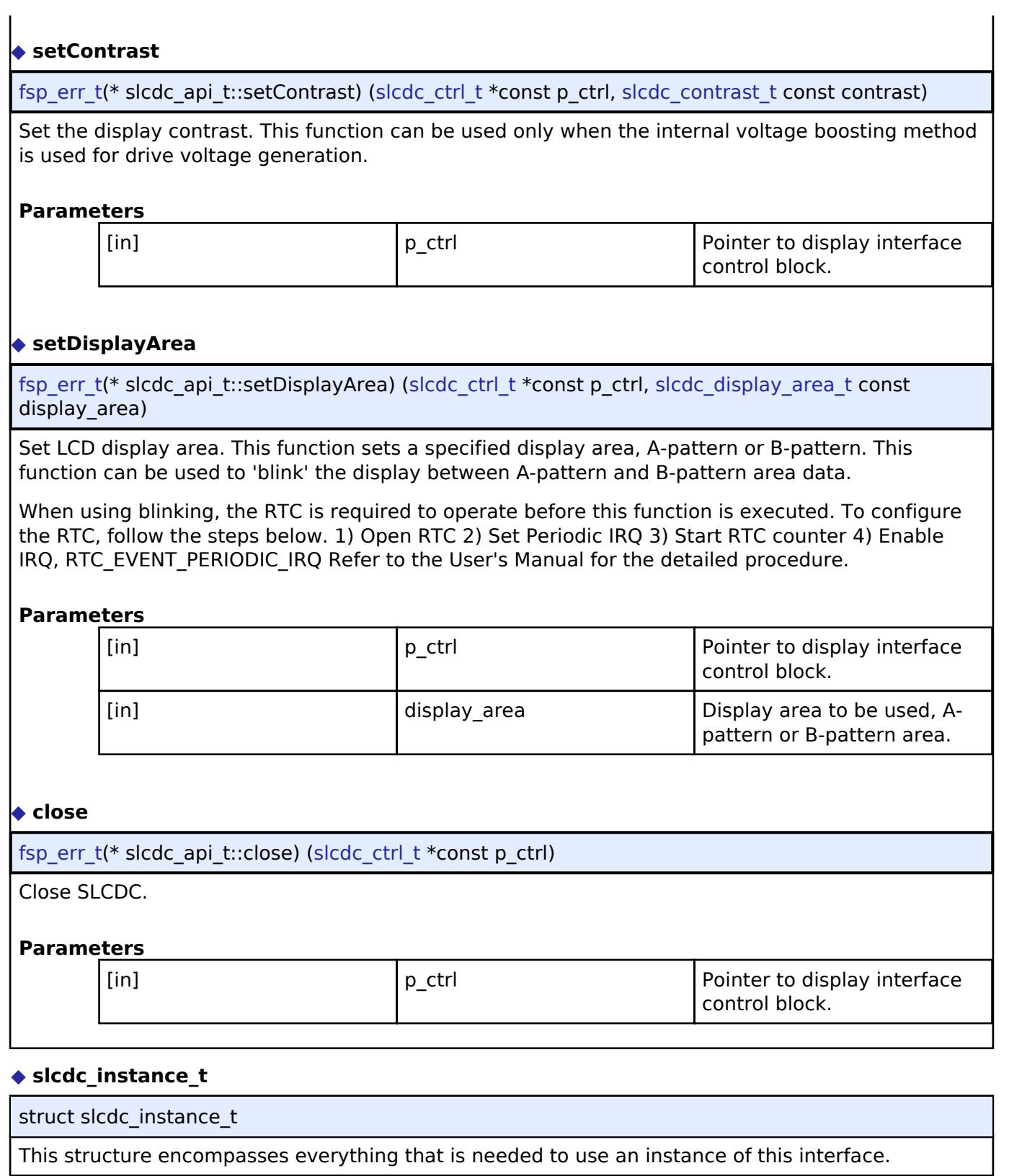

<span id="page-4810-3"></span><span id="page-4810-0"></span>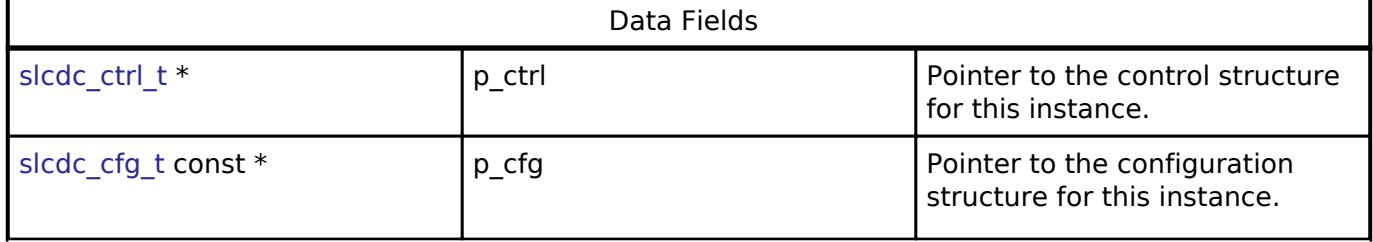

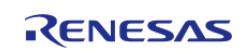

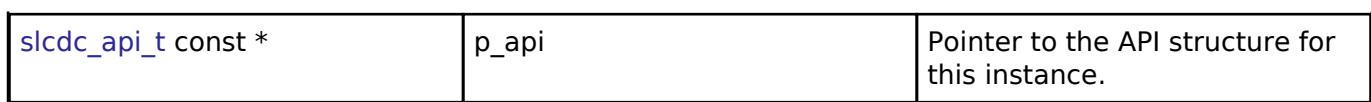

### **Typedef Documentation**

### <span id="page-4811-0"></span>**[◆ s](#page-4811-0)lcdc\_ctrl\_t**

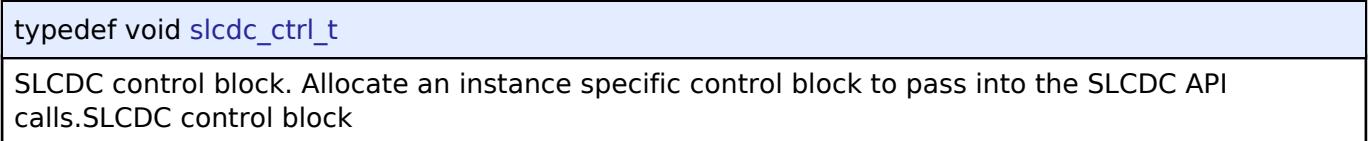

### **Enumeration Type Documentation**

### <span id="page-4811-1"></span>**[◆ s](#page-4811-1)lcdc\_bias\_method\_t**

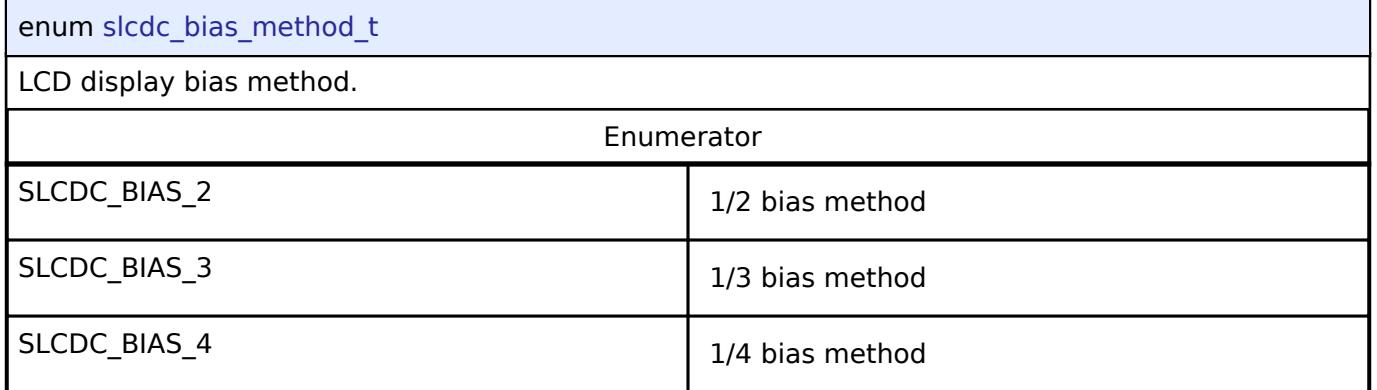

### <span id="page-4811-2"></span>**[◆ s](#page-4811-2)lcdc\_time\_slice\_t**

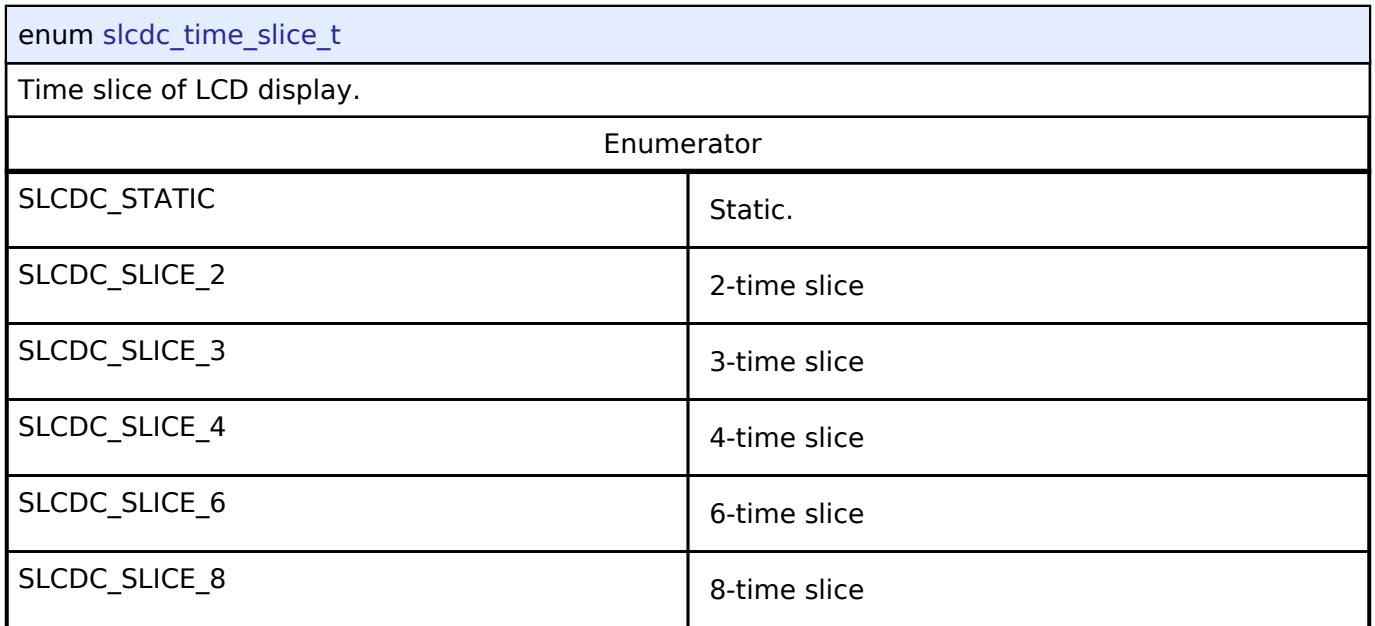

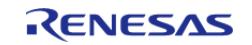

### <span id="page-4812-0"></span>**[◆ s](#page-4812-0)lcdc\_waveform\_t**

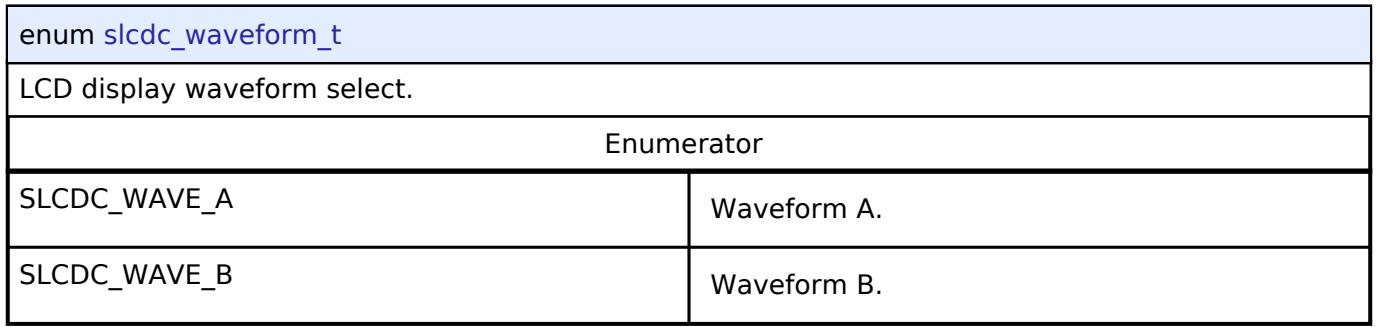

### <span id="page-4812-1"></span>**[◆ s](#page-4812-1)lcdc\_drive\_volt\_gen\_t**

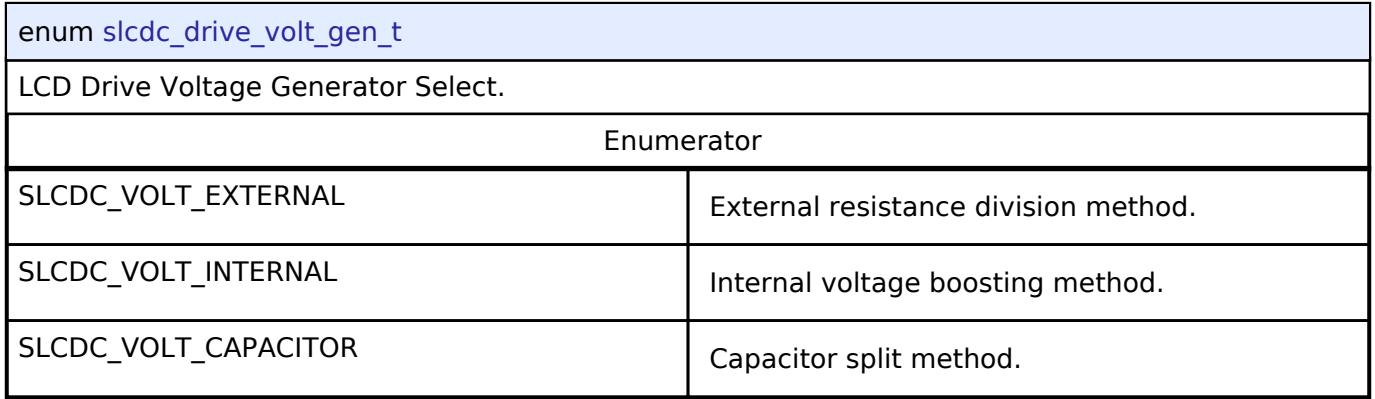

## <span id="page-4812-2"></span>**[◆ s](#page-4812-2)lcdc\_ref\_volt\_sel\_t**

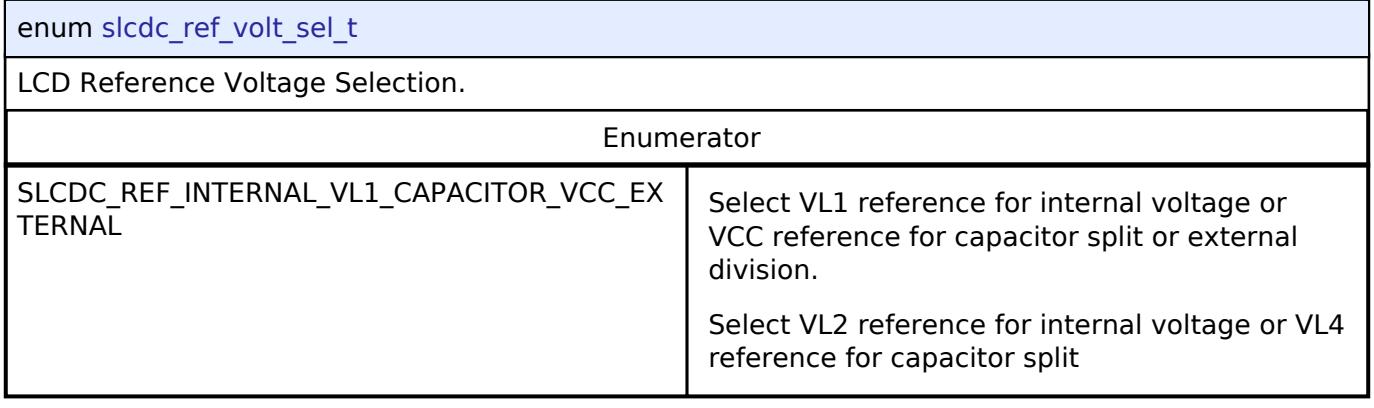

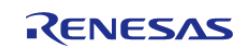

### <span id="page-4813-0"></span>**[◆ s](#page-4813-0)lcdc\_display\_area\_control\_blink\_t**

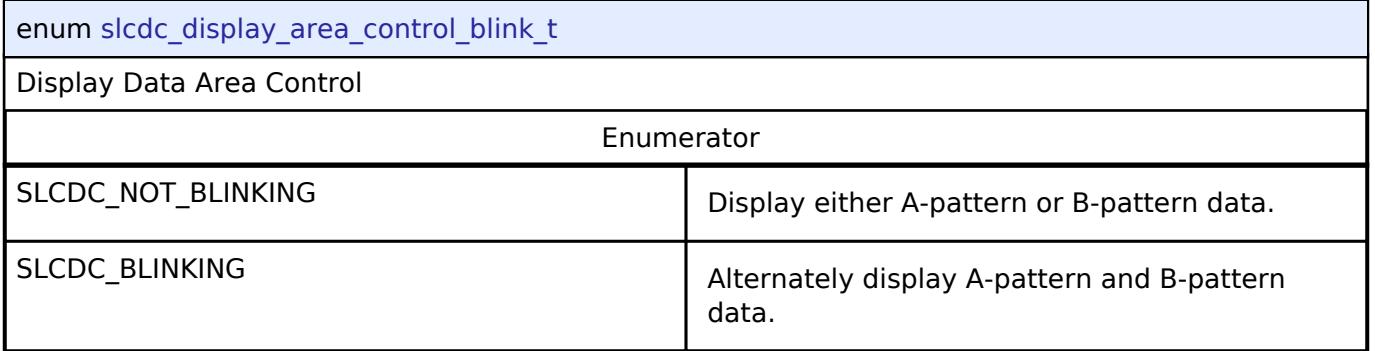

### <span id="page-4813-1"></span>**[◆ s](#page-4813-1)lcdc\_display\_area\_t**

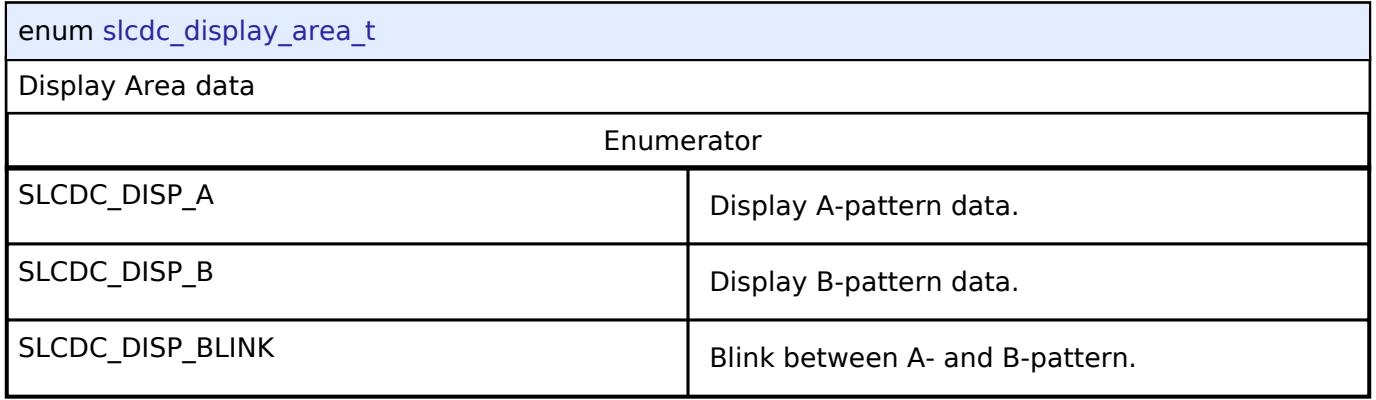

## <span id="page-4813-2"></span>**[◆ s](#page-4813-2)lcdc\_contrast\_t**

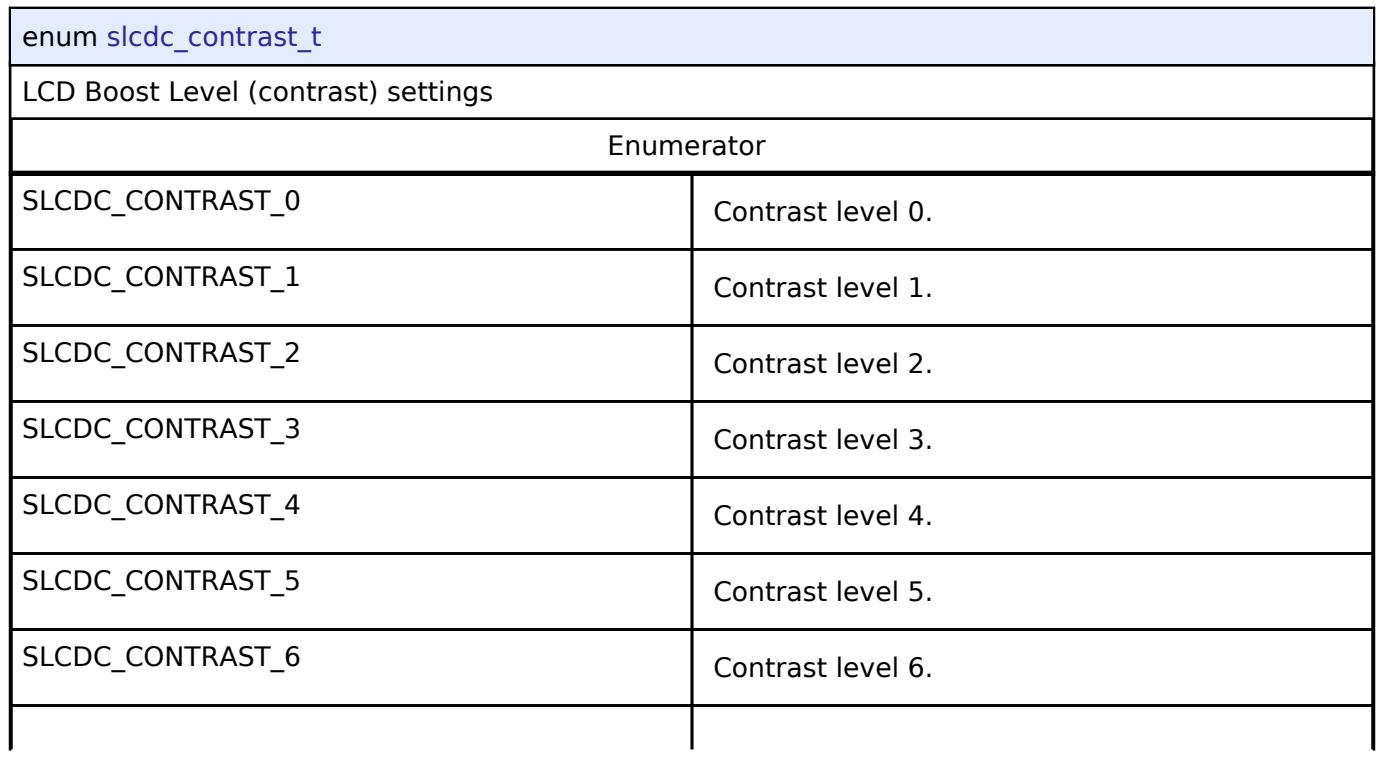

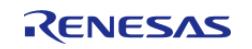

API Reference > Interfaces > SLCDC Interface

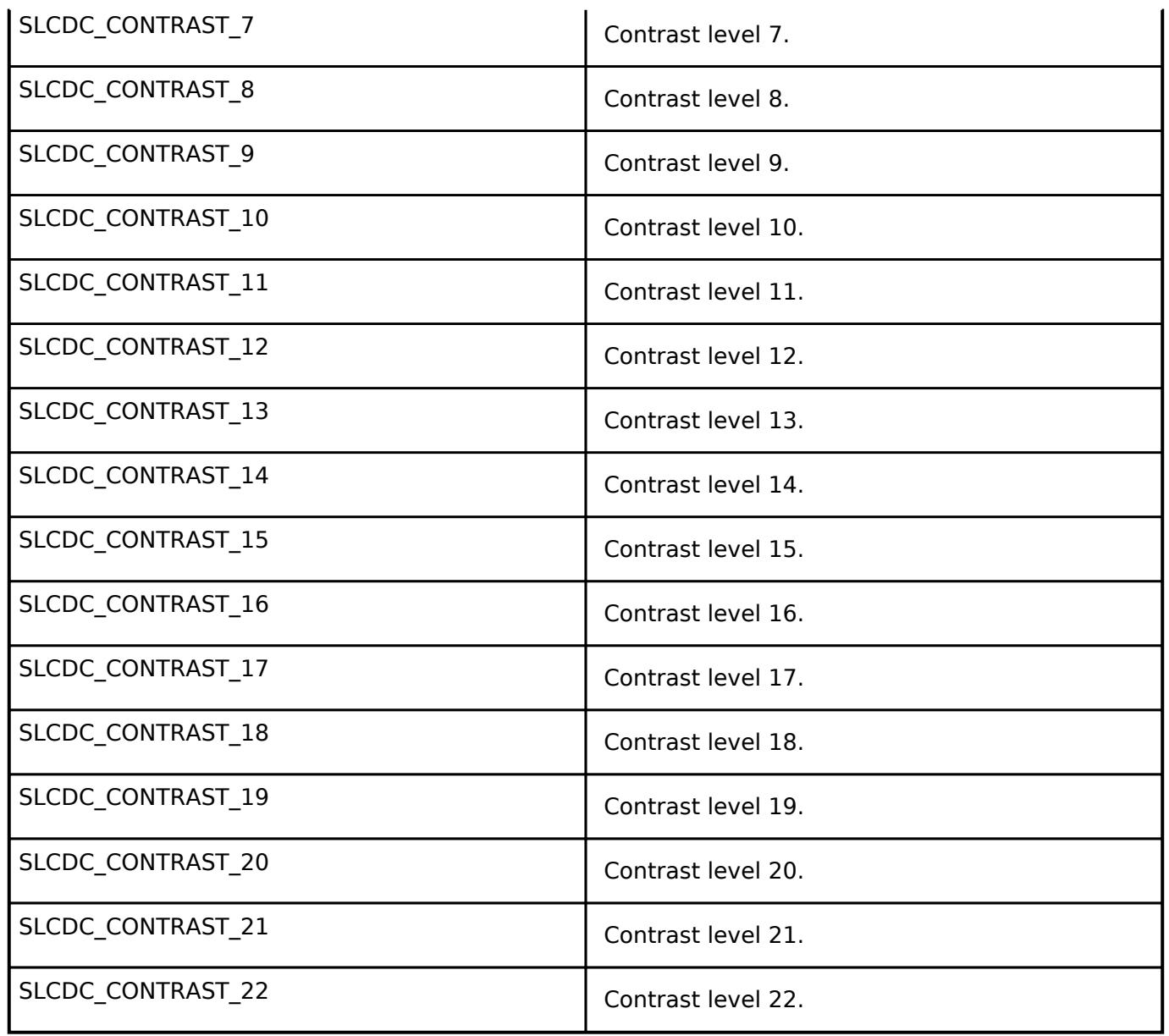

# <span id="page-4814-0"></span>**[◆ s](#page-4814-0)lcdc\_display\_on\_off\_t**

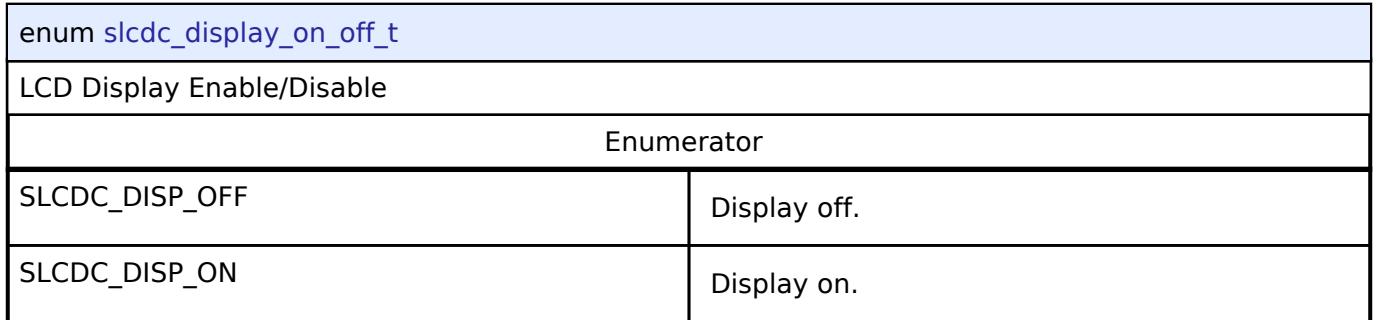

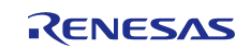

### <span id="page-4815-0"></span>**[◆ s](#page-4815-0)lcdc\_display\_enable\_disable\_t**

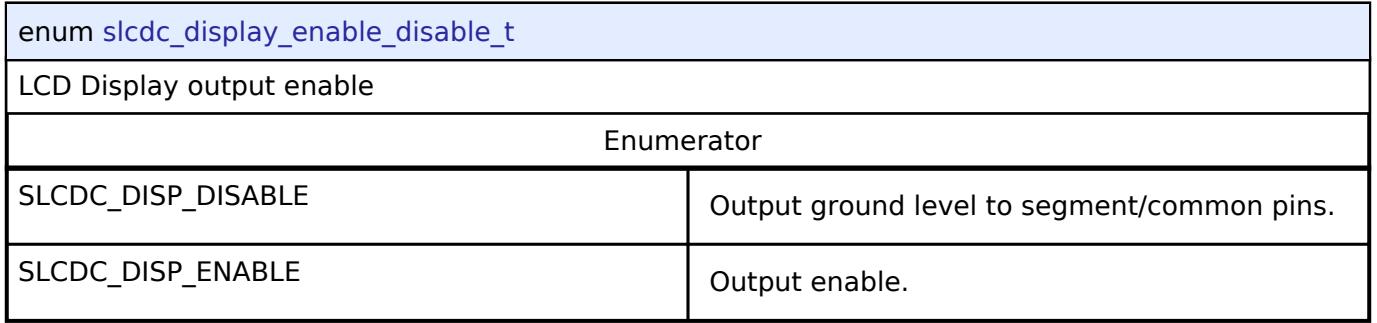

### <span id="page-4815-1"></span>**[◆ s](#page-4815-1)lcdc\_display\_clock\_t**

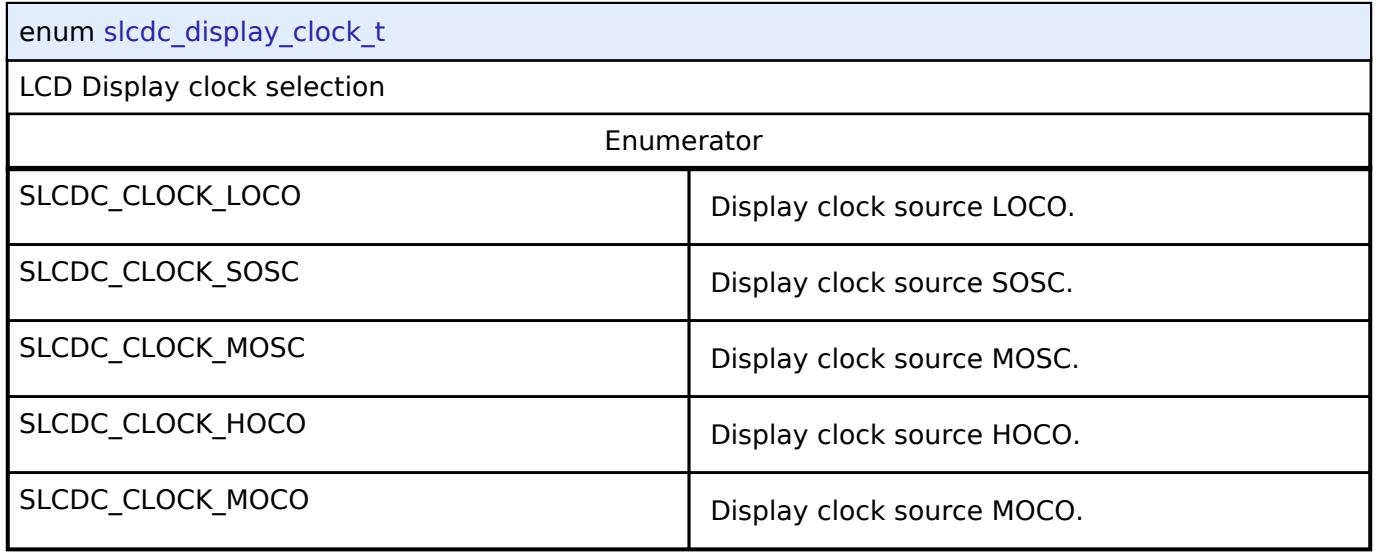

# <span id="page-4815-2"></span>**[◆ s](#page-4815-2)lcdc\_clk\_div\_t**

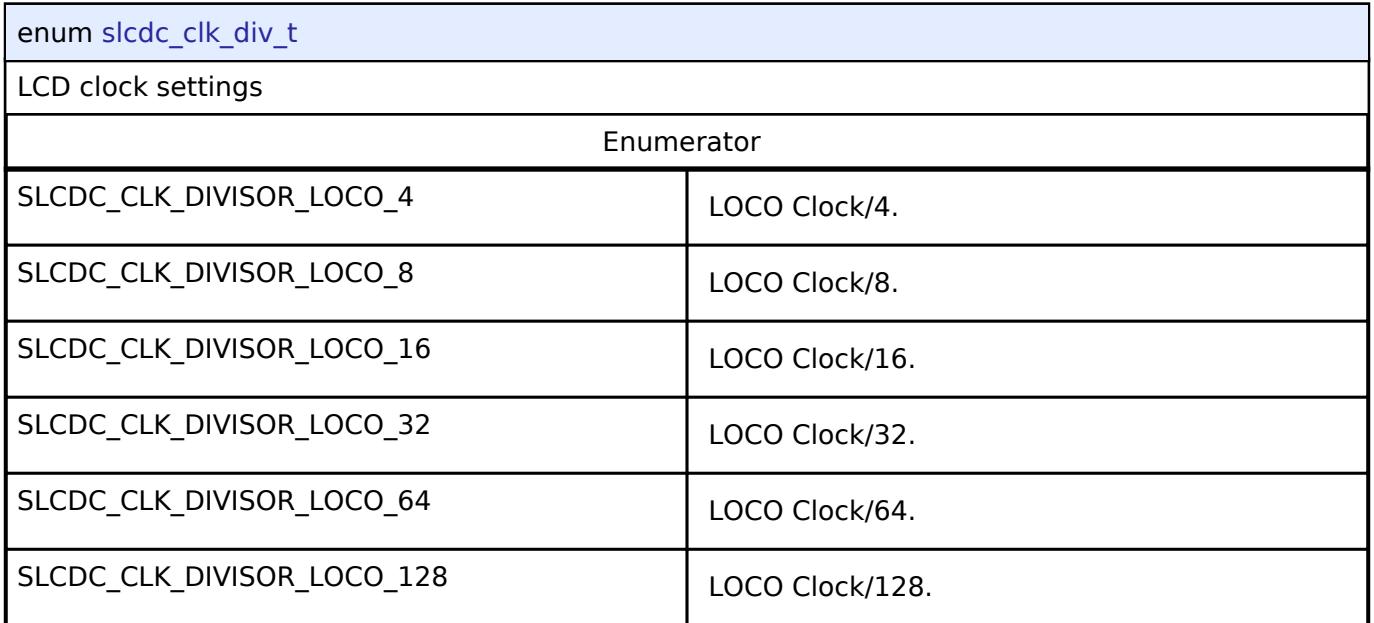

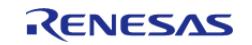

API Reference > Interfaces > SLCDC Interface

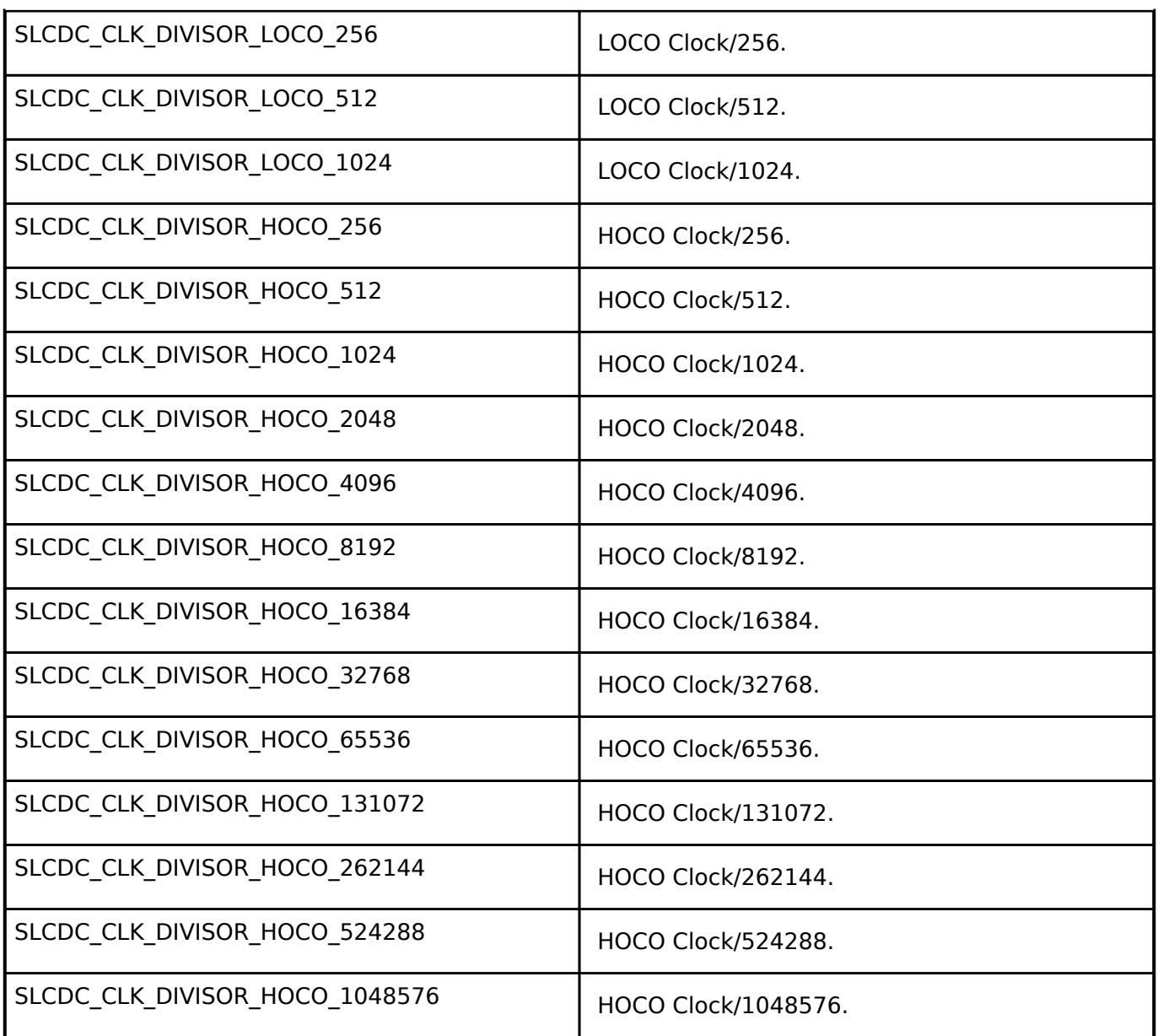

# **5.3.78 SMCI Interface**

[Interfaces](#page-3545-0)

### **Detailed Description**

Interface for SMCI communications.

# **Summary**

The SMCI interface provides common APIs for SMCI HAL drivers. The SMCI interface supports the following features:

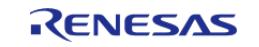

- Interrupt driven transmit/receive processing
- Callback function with returned event code
- Runtime baud-rate change (baud  $= 1/ETU$ )
- Hardware resource locking during a transaction

#### **Data Structures**

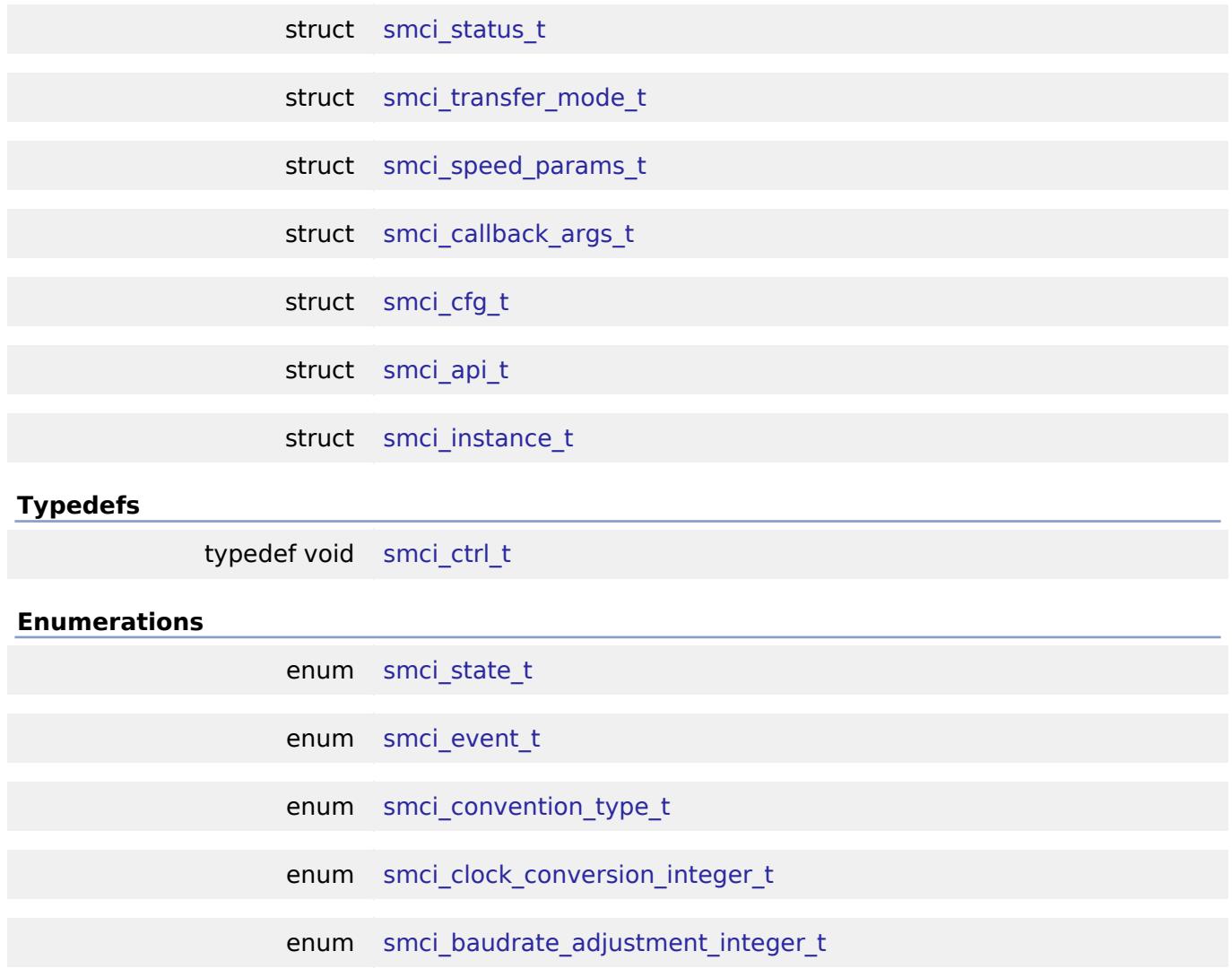

### **Data Structure Documentation**

#### <span id="page-4817-0"></span>**[◆ s](#page-4817-0)mci\_status\_t**

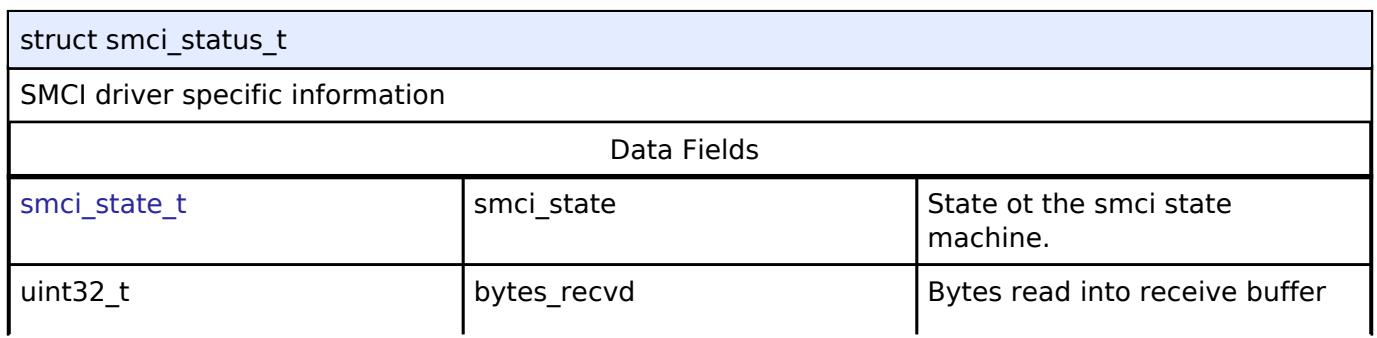

enum [smci\\_protocol\\_type\\_t](#page-4828-0)

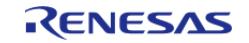

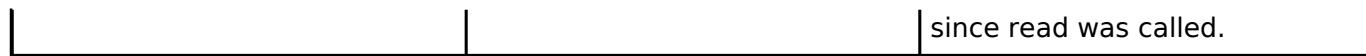

### <span id="page-4818-0"></span>**[◆ s](#page-4818-0)mci\_transfer\_mode\_t**

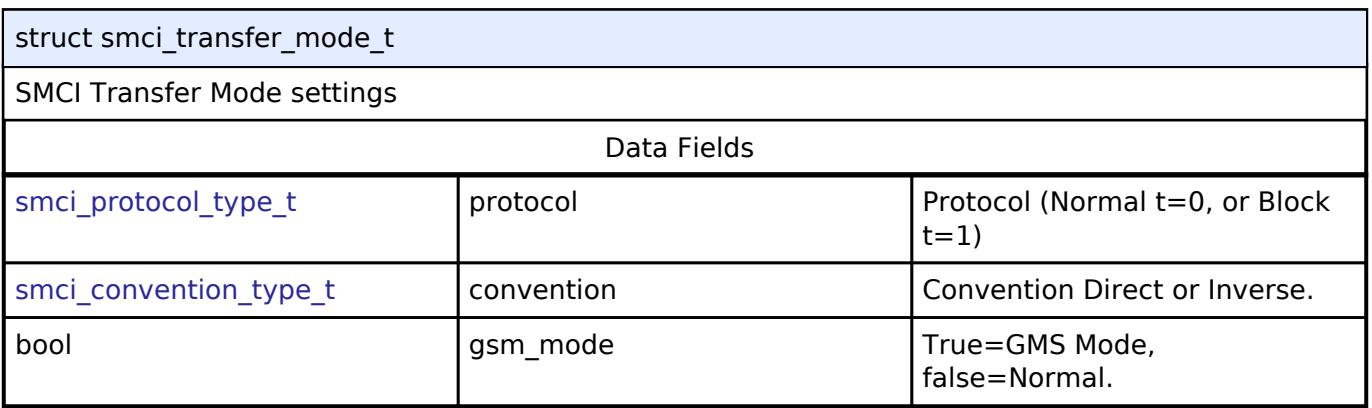

### <span id="page-4818-1"></span>**[◆ s](#page-4818-1)mci\_speed\_params\_t**

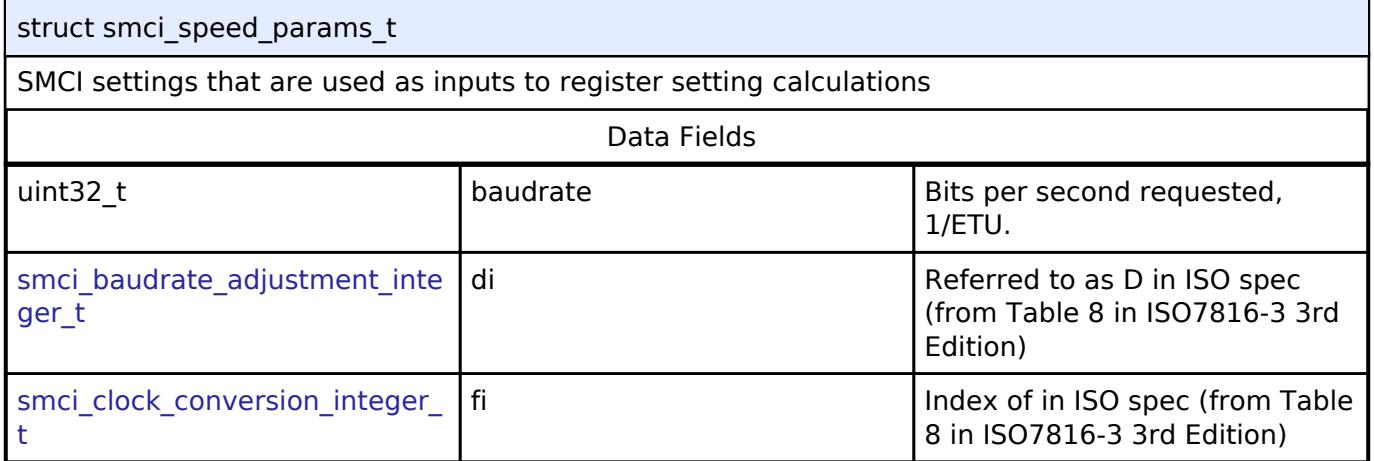

## <span id="page-4818-2"></span>**[◆ s](#page-4818-2)mci\_callback\_args\_t**

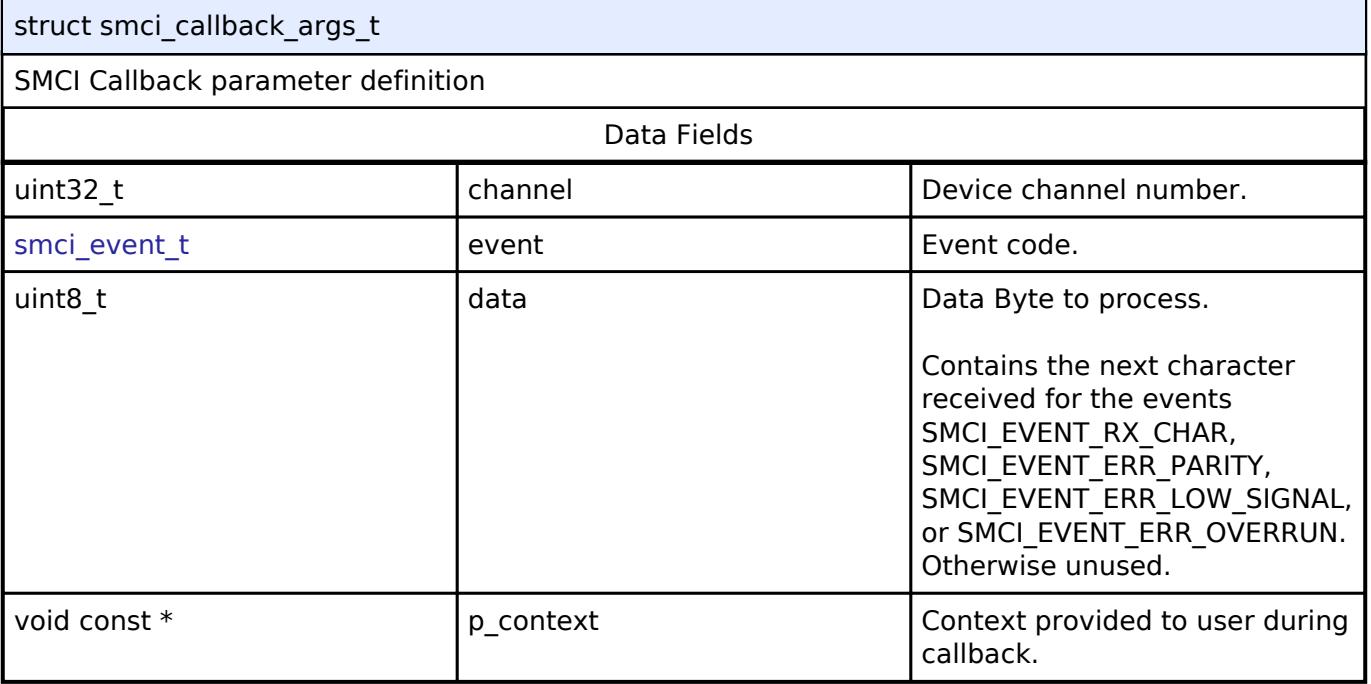

## <span id="page-4818-3"></span>**[◆ s](#page-4818-3)mci\_cfg\_t**

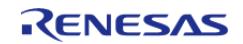

API Reference > Interfaces > SMCI Interface

<span id="page-4819-4"></span><span id="page-4819-3"></span><span id="page-4819-2"></span><span id="page-4819-1"></span><span id="page-4819-0"></span>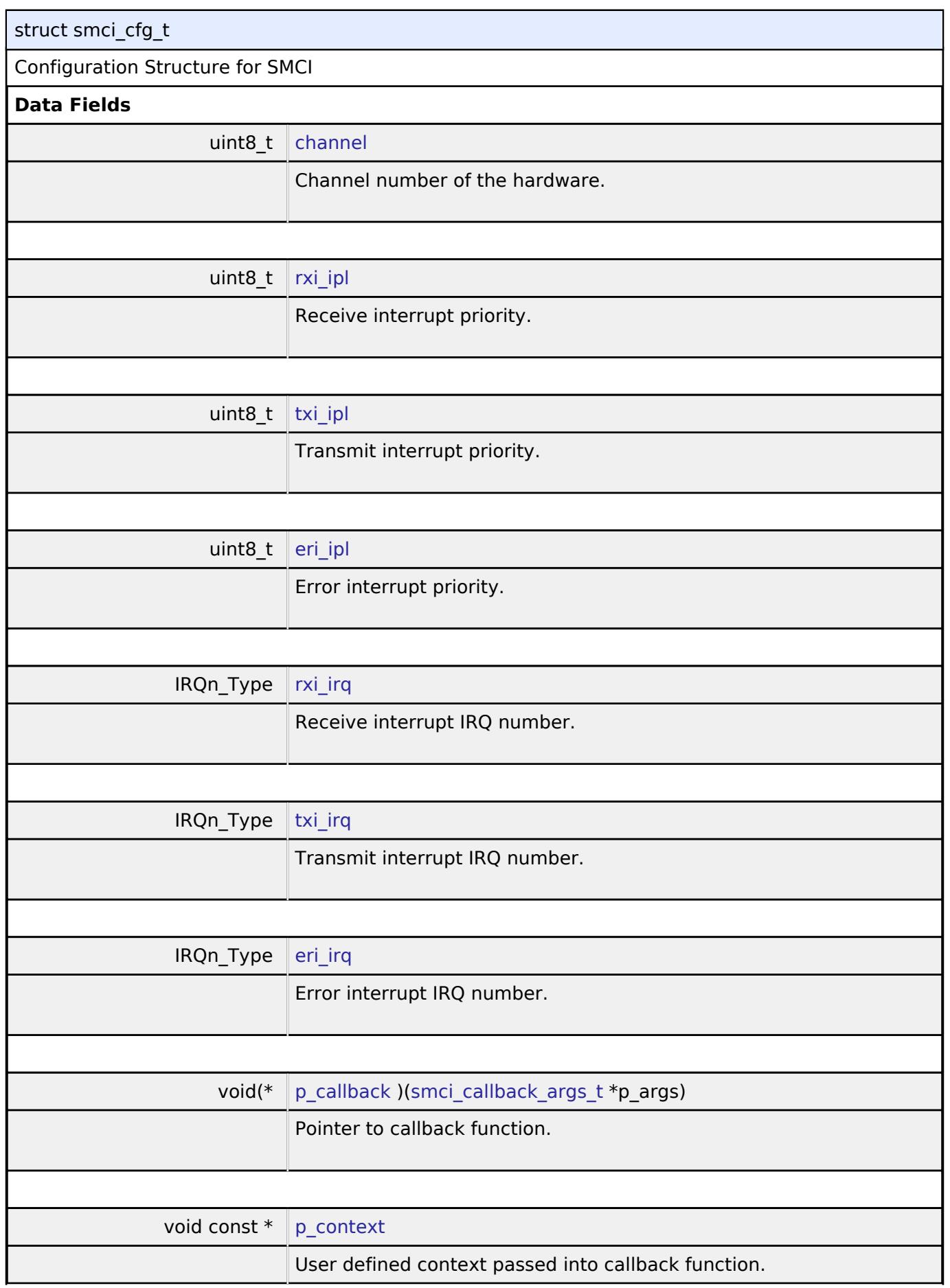

<span id="page-4819-8"></span><span id="page-4819-7"></span><span id="page-4819-6"></span><span id="page-4819-5"></span>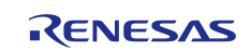

×

<span id="page-4820-1"></span>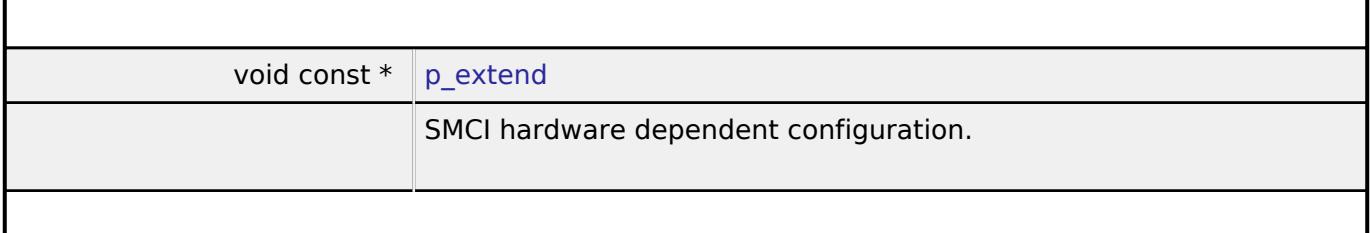

# <span id="page-4820-0"></span>**[◆ s](#page-4820-0)mci\_api\_t**

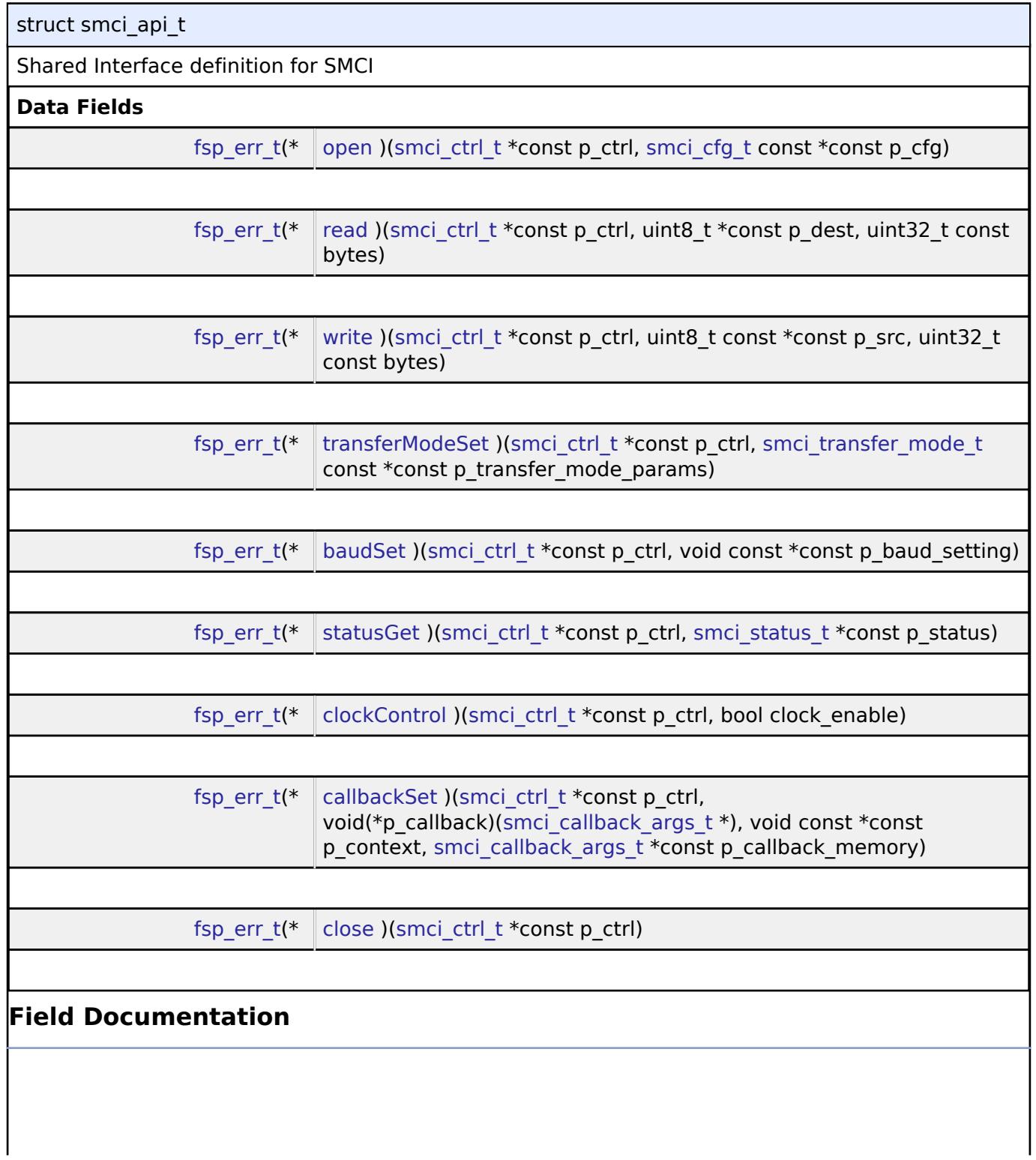

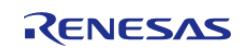

#### <span id="page-4821-0"></span>**[◆ o](#page-4821-0)pen**

[fsp\\_err\\_t\(](#page-159-0)\* smci\_api\_t::open) [\(smci\\_ctrl\\_t](#page-4824-0) \*const p\_ctrl, [smci\\_cfg\\_t](#page-4818-3) const \*const p\_cfg)

### Open Smart Card Interface Mode (SMCI)

### **Parameters**

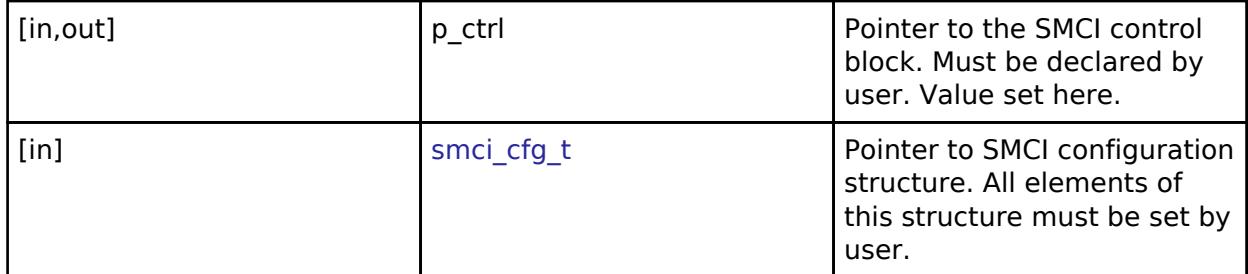

#### <span id="page-4821-1"></span>**[◆ r](#page-4821-1)ead**

[fsp\\_err\\_t\(](#page-159-0)\* smci\_api\_t::read) ([smci\\_ctrl\\_t](#page-4824-0) \*const p\_ctrl, uint8\_t \*const p\_dest, uint32\_t const bytes)

Read from Smart Card device. The read buffer is used until the read is complete. When a transfer is complete, the callback is called with event SMCI\_EVENT\_RX\_COMPLETE. Bytes received outside an active transfer are received in the callback function with event SMCI\_EVENT\_RX\_CHAR.

### **Parameters**

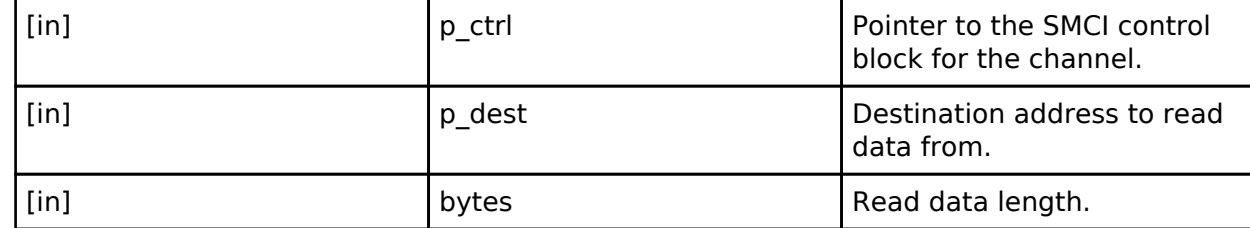

### <span id="page-4821-2"></span>**[◆ w](#page-4821-2)rite**

[fsp\\_err\\_t\(](#page-159-0)\* smci\_api\_t::write) [\(smci\\_ctrl\\_t](#page-4824-0) \*const p\_ctrl, uint8\_t const \*const p\_src, uint32\_t const bytes)

Write to Smart Card device. The write buffer is used until write is complete. Do not overwrite write buffer contents until the write is finished. When the write is complete (all bytes are fully transmitted on the wire), the callback called with event SMCI\_EVENT\_TX\_COMPLETE.

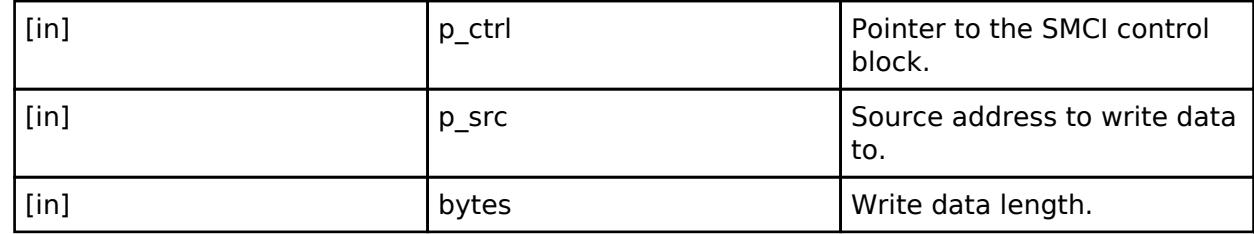

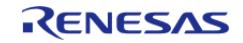

### <span id="page-4822-0"></span>**[◆ t](#page-4822-0)ransferModeSet**

[fsp\\_err\\_t\(](#page-159-0)\* smci\_api\_t::transferModeSet) [\(smci\\_ctrl\\_t](#page-4824-0) \*const p\_ctrl, [smci\\_transfer\\_mode\\_t](#page-4818-0) const \*const p\_transfer\_mode\_params)

Change the peripheral settings based on provided transfer mode and data convention type

#### **Parameters**

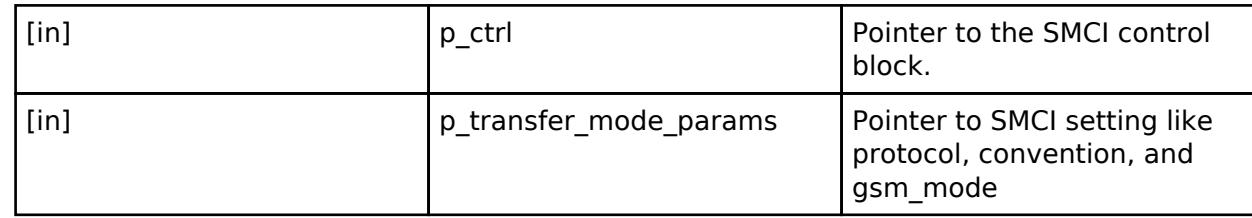

#### <span id="page-4822-1"></span>**[◆ b](#page-4822-1)audSet**

[fsp\\_err\\_t\(](#page-159-0)\* smci\_api\_t::baudSet) ([smci\\_ctrl\\_t](#page-4824-0) \*const p\_ctrl, void const \*const p\_baud\_setting)

### Change baud rate.

### **Warning**

Calling this API aborts any in-progress transmission and disables reception until the new baud settings have been applied.

### **Parameters**

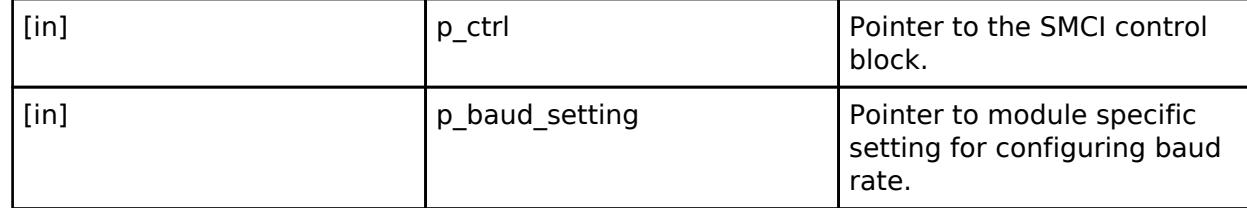

### <span id="page-4822-2"></span>**[◆ s](#page-4822-2)tatusGet**

[fsp\\_err\\_t\(](#page-159-0)\* smci\_api\_t::statusGet) ([smci\\_ctrl\\_t](#page-4824-0) \*const p\_ctrl, [smci\\_status\\_t](#page-4817-0) \*const p\_status)

Get the driver specific information.

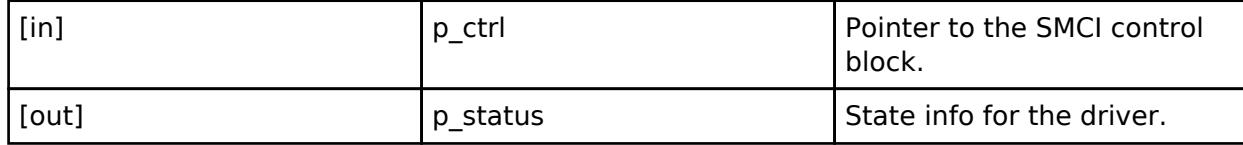

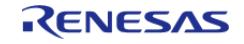

# <span id="page-4823-2"></span><span id="page-4823-1"></span>**[◆ c](#page-4823-1)lockControl** [fsp\\_err\\_t\(](#page-159-0)\* smci\_api\_t::clockControl) [\(smci\\_ctrl\\_t](#page-4824-0) \*const p\_ctrl, bool clock\_enable) Enable or disable the SMCI clock to control the start of the activation or de-activation **Parameters** [in] **p\_ctrl** Pointer to the SMCI control block. [in] clock enable True: enable Subsetted Clock output, False disables it **[◆ c](#page-4823-2)allbackSet** [fsp\\_err\\_t\(](#page-159-0)\* smci\_api\_t::callbackSet) [\(smci\\_ctrl\\_t](#page-4824-0) \*const p\_ctrl, void(\*p\_callback)([smci\\_callback\\_args\\_t](#page-4818-2) \*), void const \*const p\_context, [smci\\_callback\\_args\\_t](#page-4818-2) \*const p\_callback\_memory) Specify callback function and optional context pointer and callback memory pointer. **Parameters** [in] **p\_ctrl Pointer to the SMCI control** block. [in] The callback callback callback callback callback function [in] Pointer to send to callback pointer to send to callback function [in]  $\left| \begin{array}{ccc} p_{\text{1}} & p_{\text{2}} & p_{\text{2}} \\ p_{\text{3}} & p_{\text{3}} & p_{\text{3}} \end{array} \right|$  Pointer to volatile memory where callback structure can be allocated. Callback arguments allocated here are only valid during the callback. **[◆ c](#page-4823-3)lose** [fsp\\_err\\_t\(](#page-159-0)\* smci\_api\_t::close) ([smci\\_ctrl\\_t](#page-4824-0) \*const p\_ctrl) Close SMCI device. **Parameters** [in] **p\_ctrl Pointer to the SMCI control** block. **[◆ s](#page-4823-0)mci\_instance\_t**

# <span id="page-4823-3"></span><span id="page-4823-0"></span>structure small small

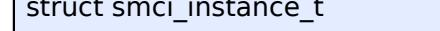

This structure encompasses everything that is needed to use an instance of this interface.

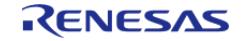
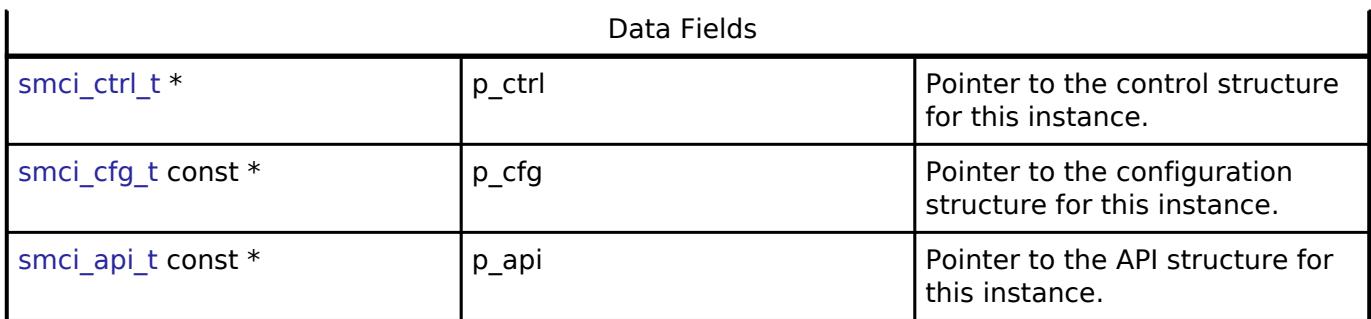

#### **Typedef Documentation**

#### <span id="page-4824-0"></span>**[◆ s](#page-4824-0)mci\_ctrl\_t**

#### typedef void [smci\\_ctrl\\_t](#page-4824-0)

Smart Card Interface control block. Allocate an instance specific control block to pass into the SMCI API calls.

#### **Enumeration Type Documentation**

#### <span id="page-4824-1"></span>**[◆ s](#page-4824-1)mci\_state\_t**

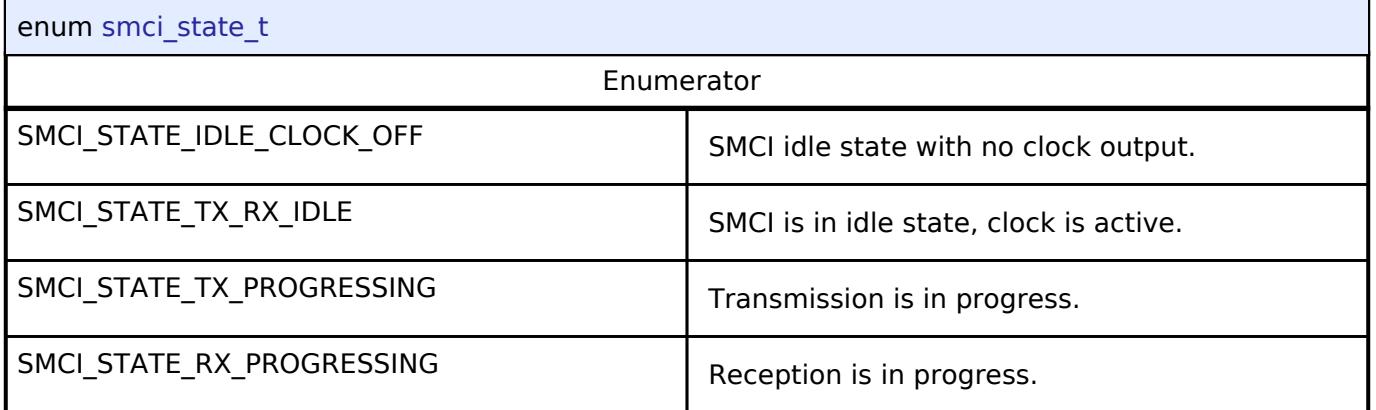

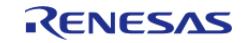

# <span id="page-4825-0"></span>**[◆ s](#page-4825-0)mci\_event\_t**

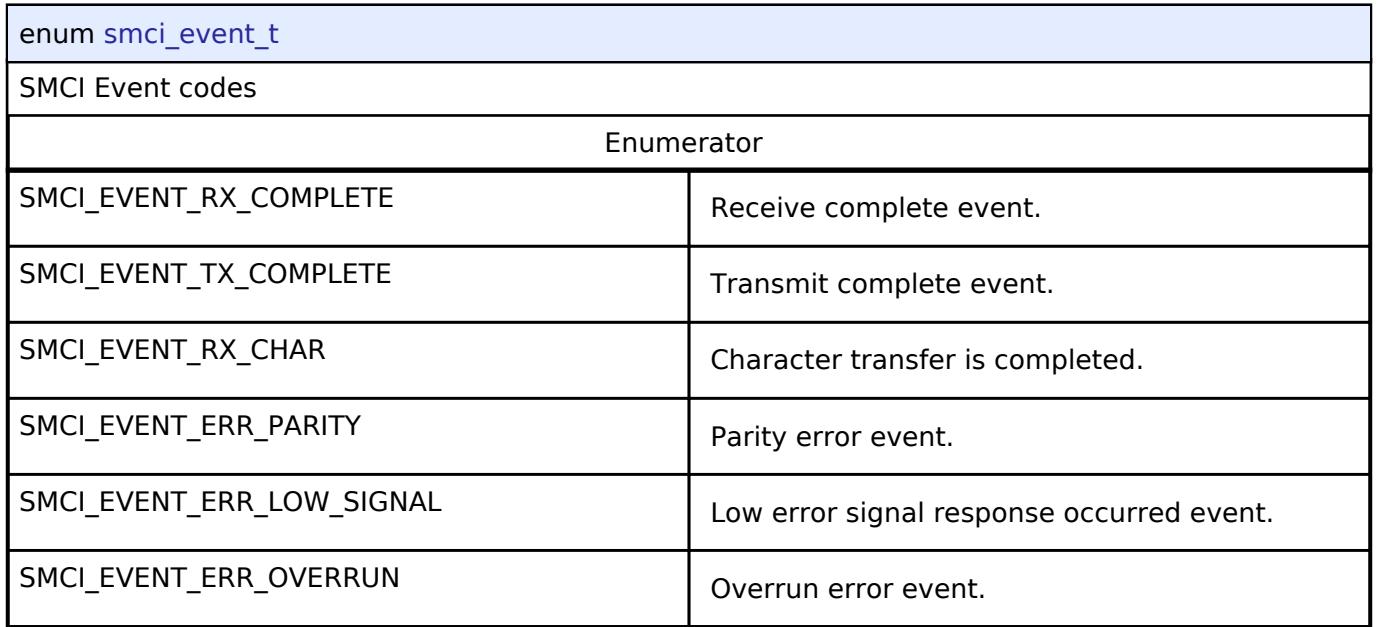

#### <span id="page-4825-1"></span>**[◆ s](#page-4825-1)mci\_convention\_type\_t**

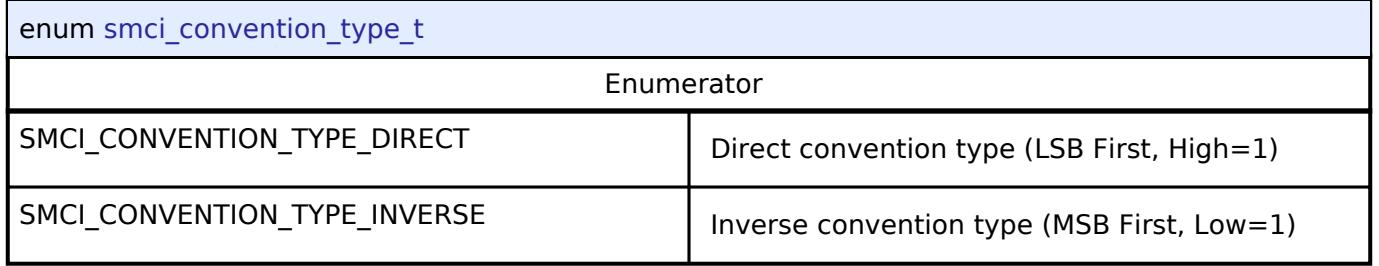

# <span id="page-4825-2"></span>**[◆ s](#page-4825-2)mci\_clock\_conversion\_integer\_t**

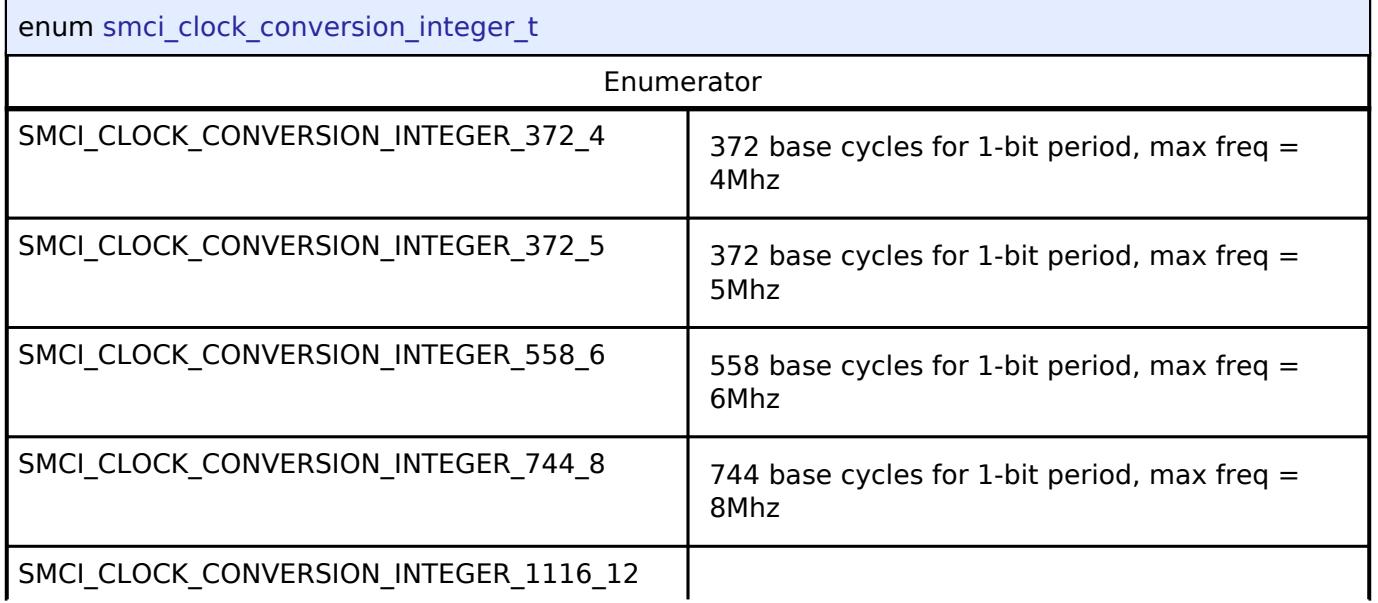

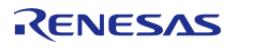

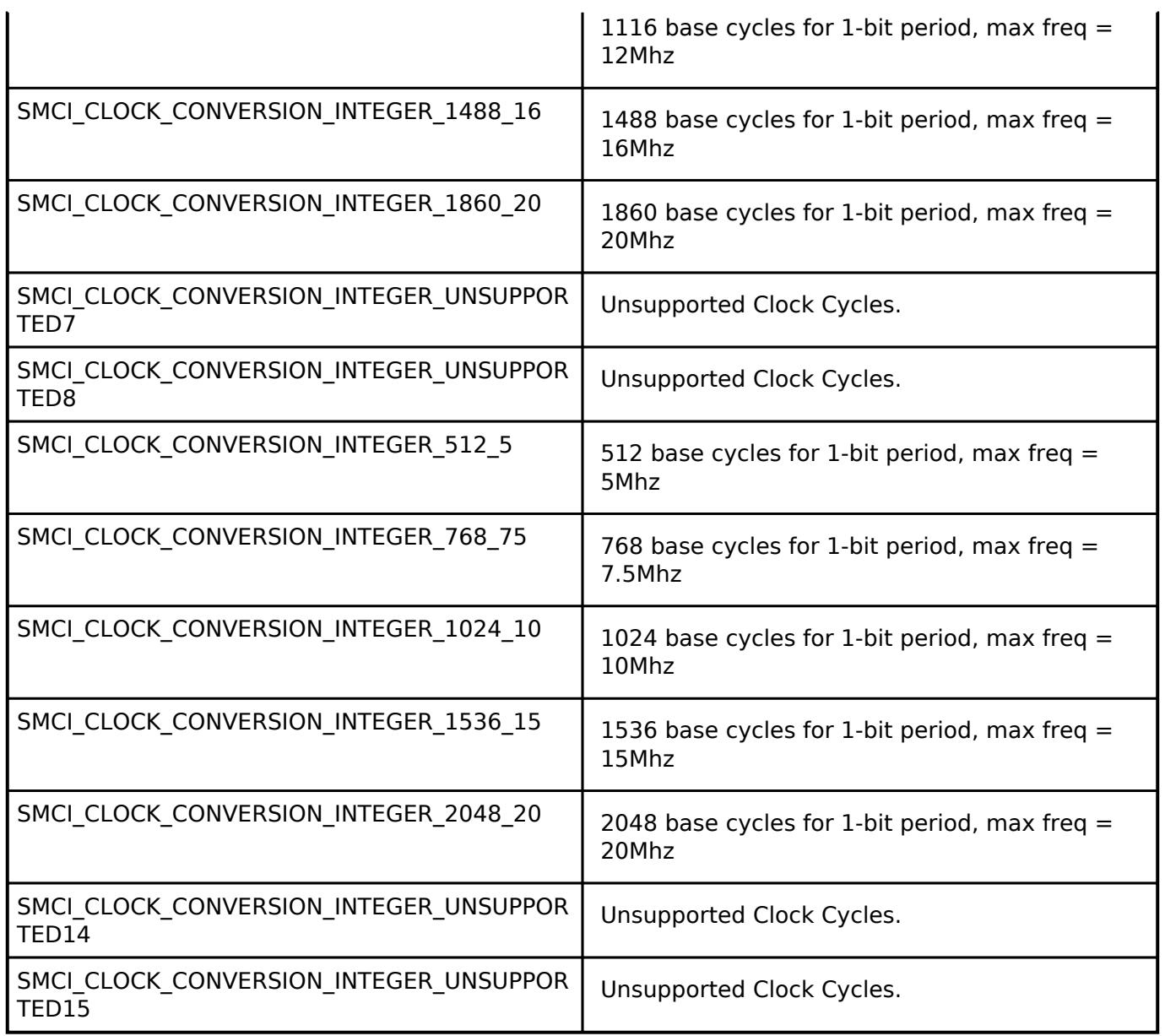

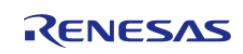

# <span id="page-4827-0"></span>**[◆ s](#page-4827-0)mci\_baudrate\_adjustment\_integer\_t**

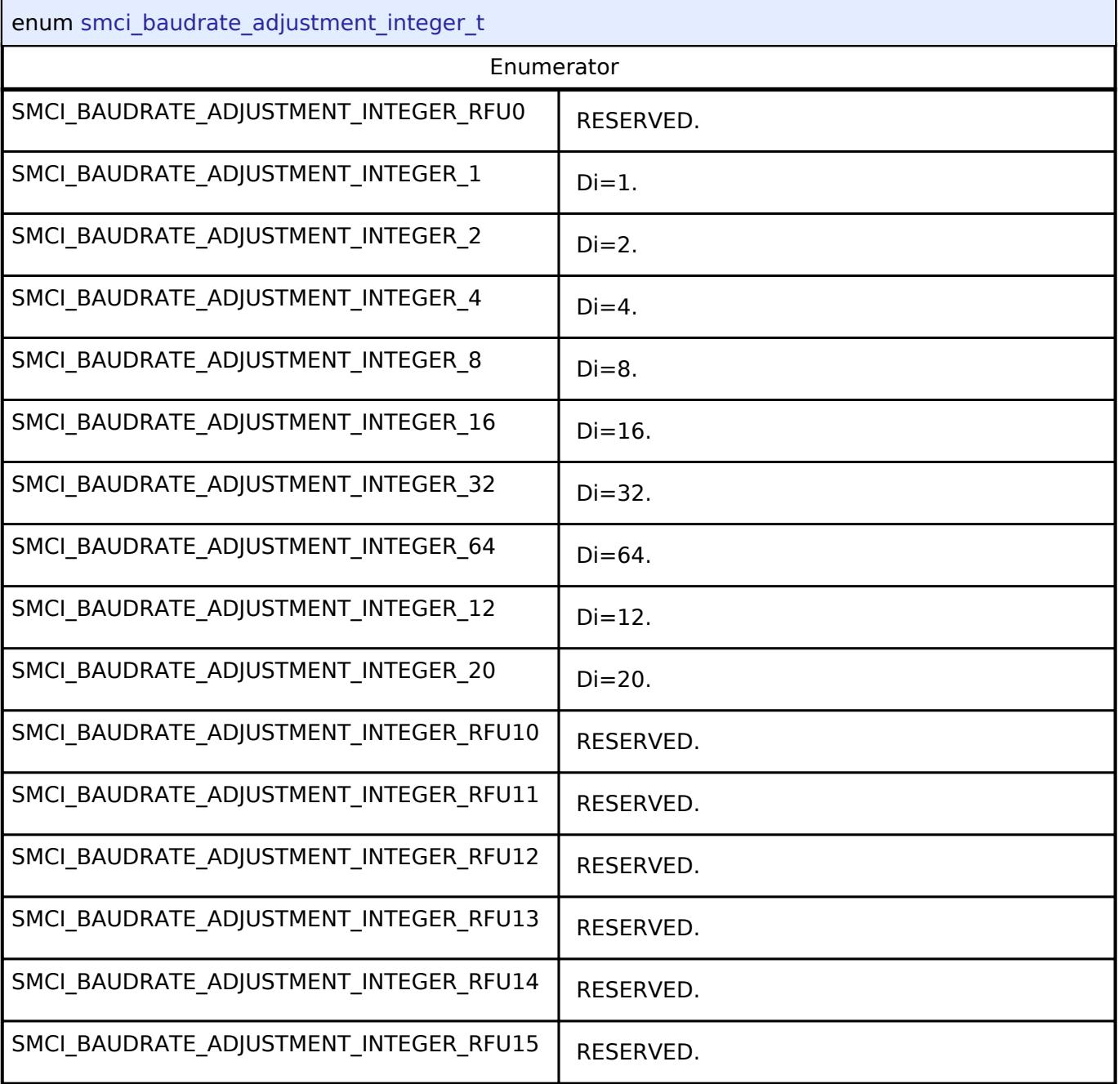

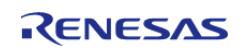

# <span id="page-4828-0"></span>**[◆ s](#page-4828-0)mci\_protocol\_type\_t**

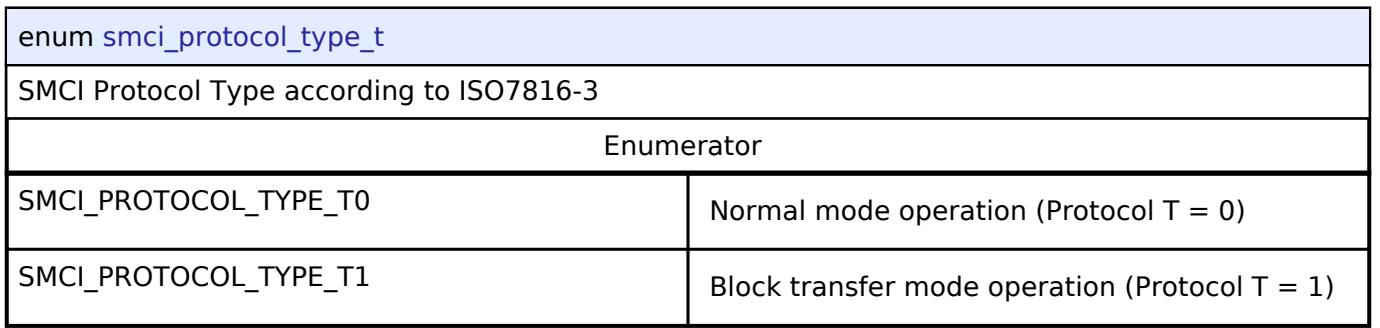

# **5.3.79 SPI Flash Interface**

[Interfaces](#page-3545-0)

#### **Detailed Description**

Interface for accessing external SPI flash devices.

# **Summary**

The SPI flash API provides an interface that configures, writes, and erases sectors in SPI flash devices.

#### **Data Structures**

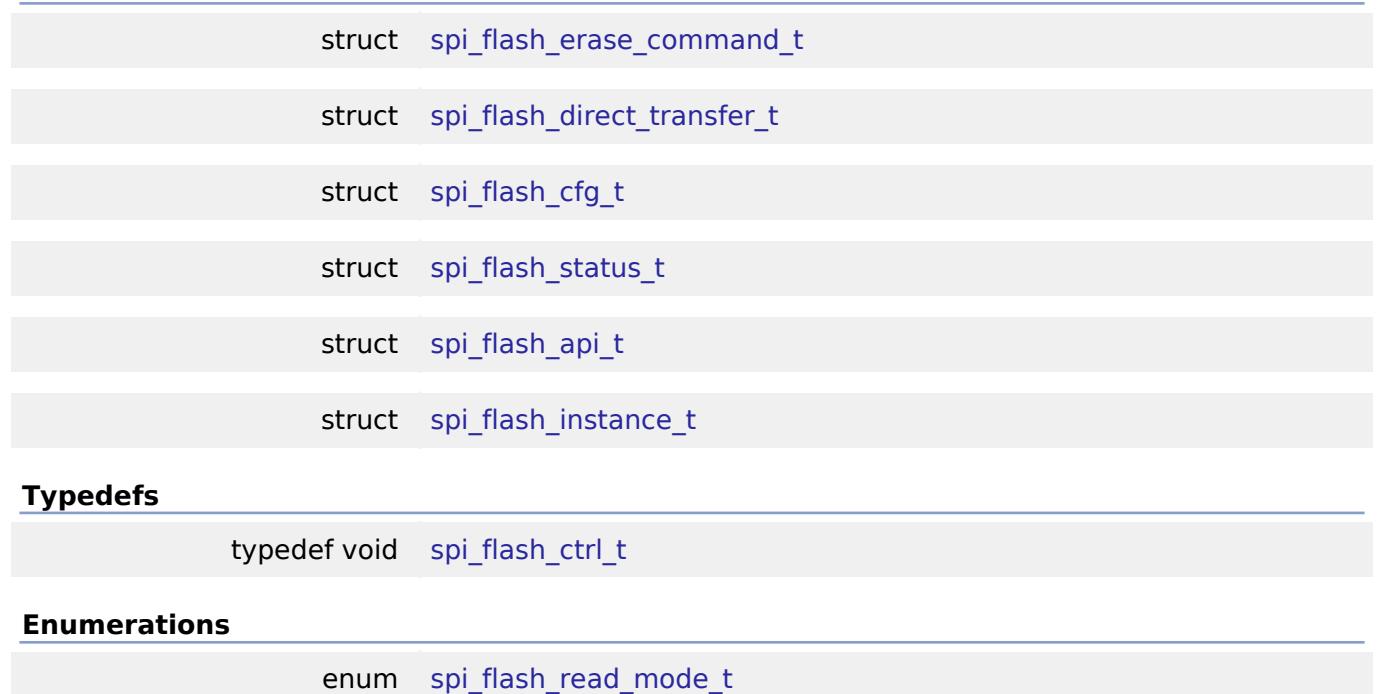

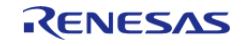

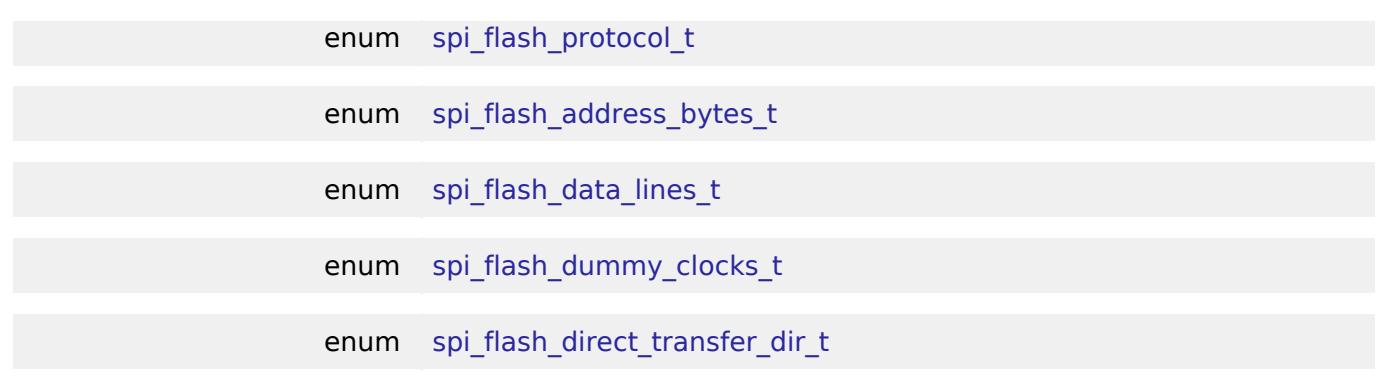

#### **Data Structure Documentation**

#### <span id="page-4829-0"></span>**[◆ s](#page-4829-0)pi\_flash\_erase\_command\_t**

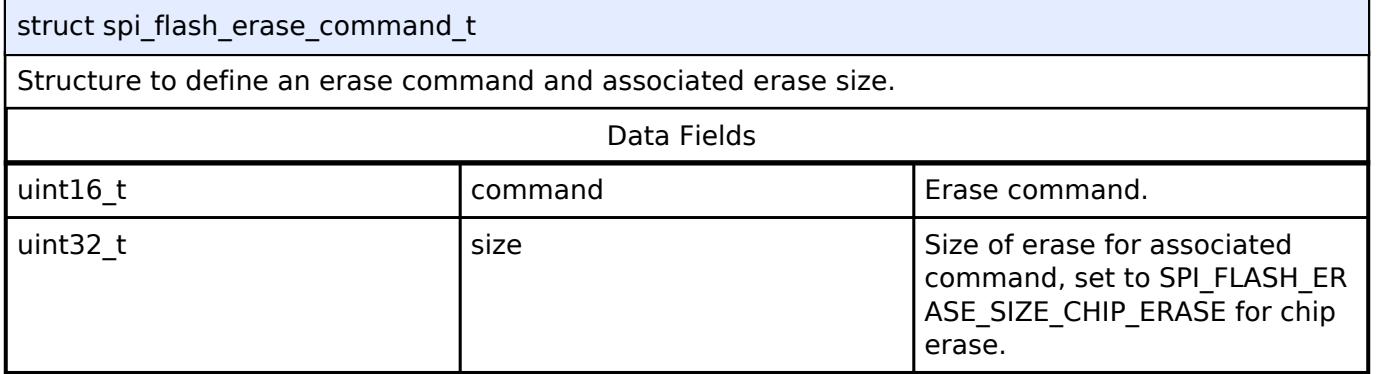

# <span id="page-4829-1"></span>**[◆ s](#page-4829-1)pi\_flash\_direct\_transfer\_t**

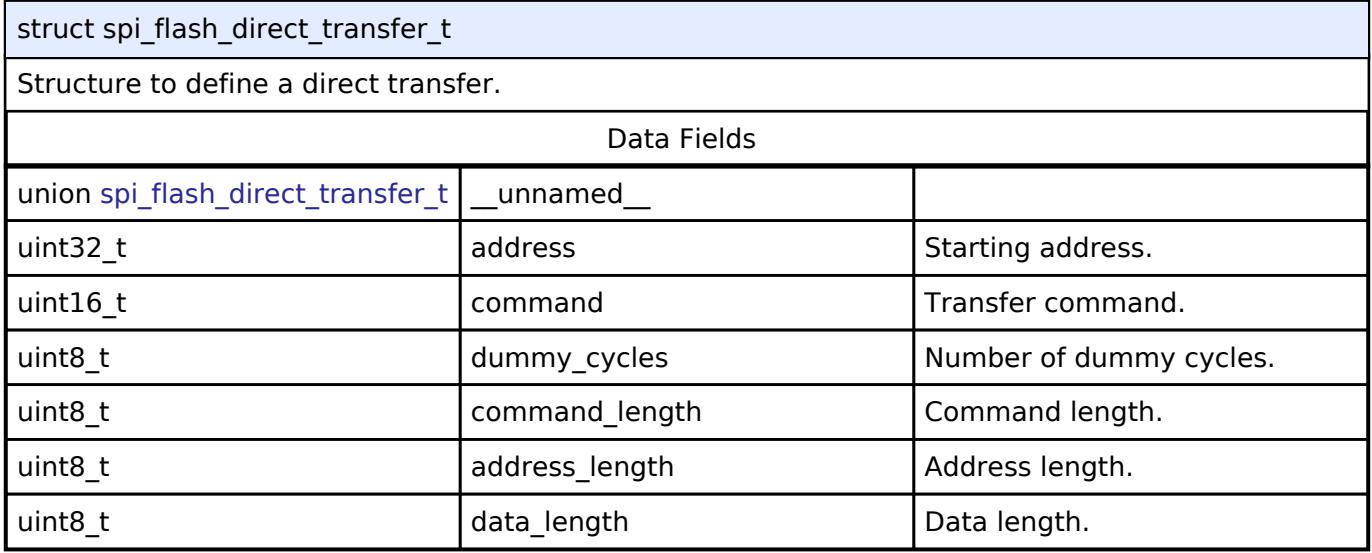

# <span id="page-4829-2"></span>**[◆ s](#page-4829-2)pi\_flash\_cfg\_t**

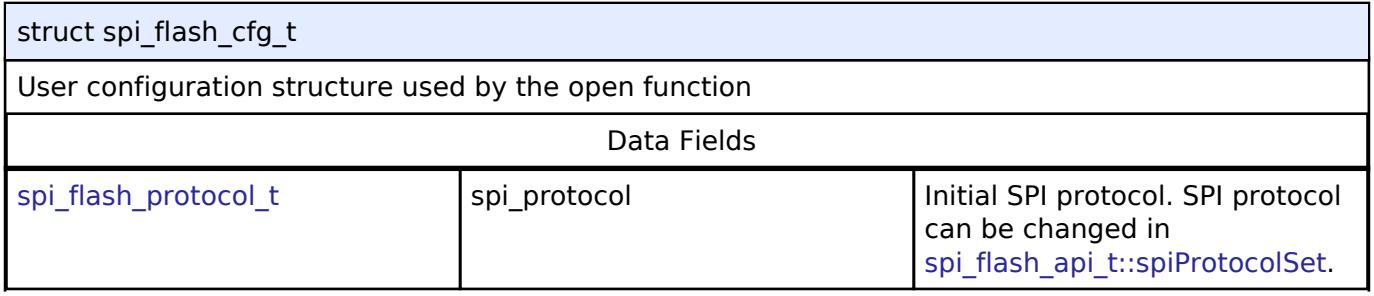

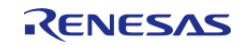

<span id="page-4830-1"></span>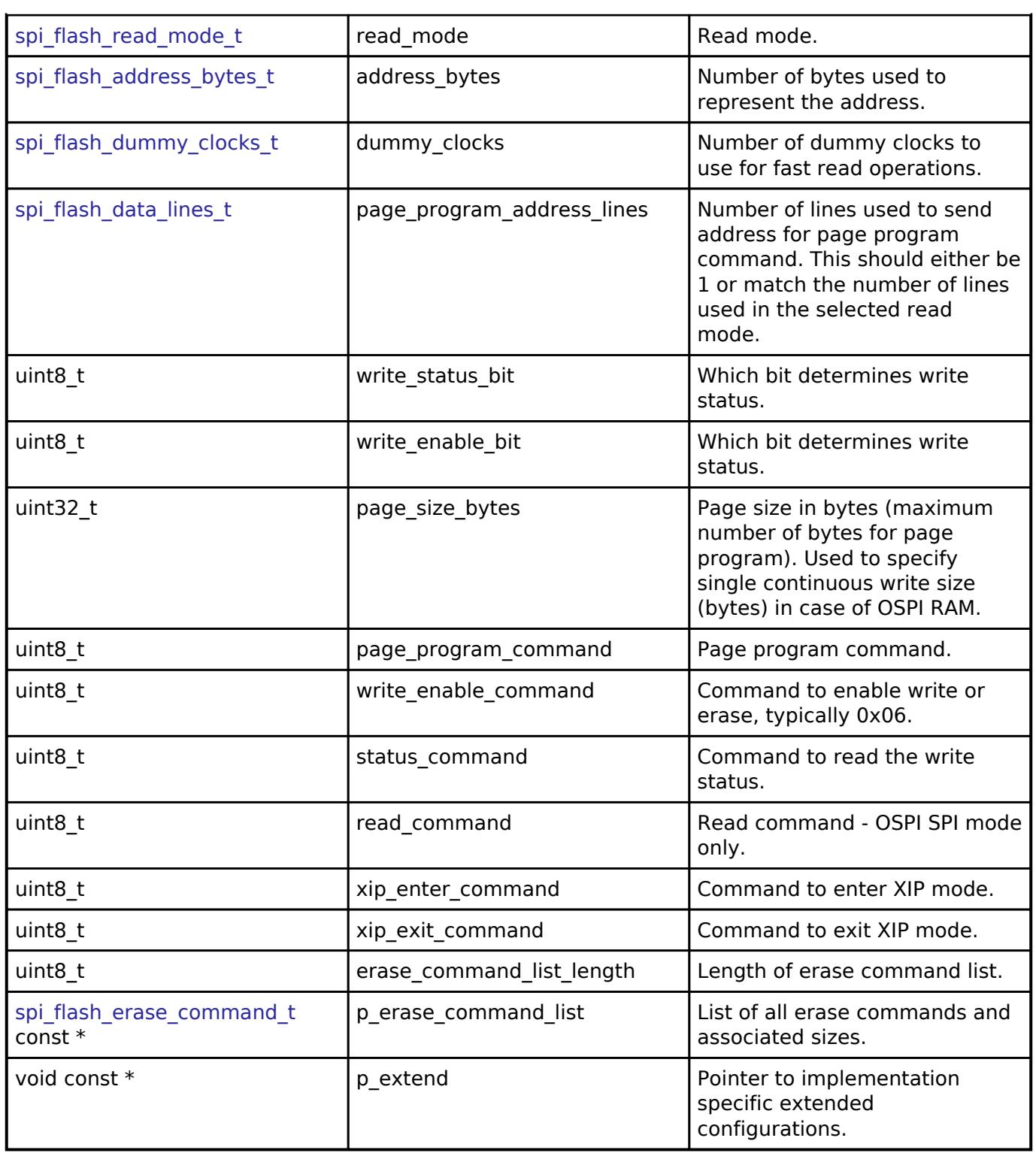

# <span id="page-4830-2"></span><span id="page-4830-0"></span>**[◆ s](#page-4830-0)pi\_flash\_status\_t**

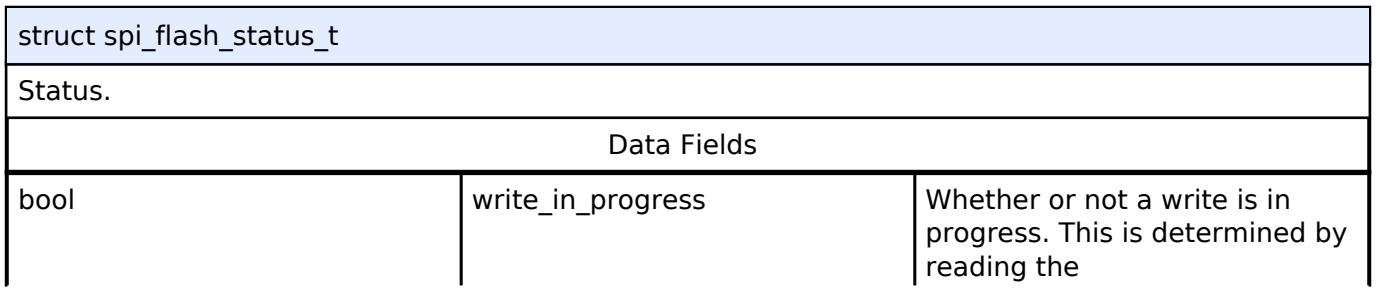

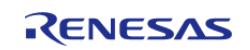

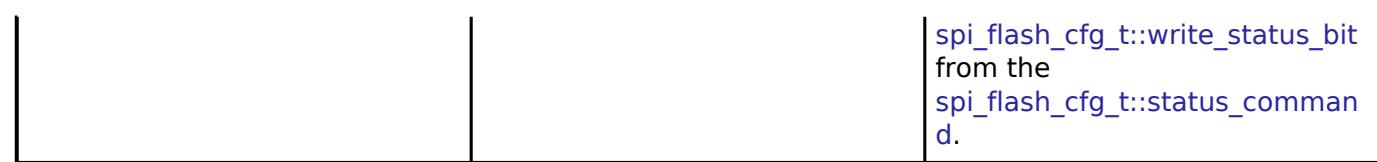

# <span id="page-4831-0"></span>**[◆ s](#page-4831-0)pi\_flash\_api\_t**

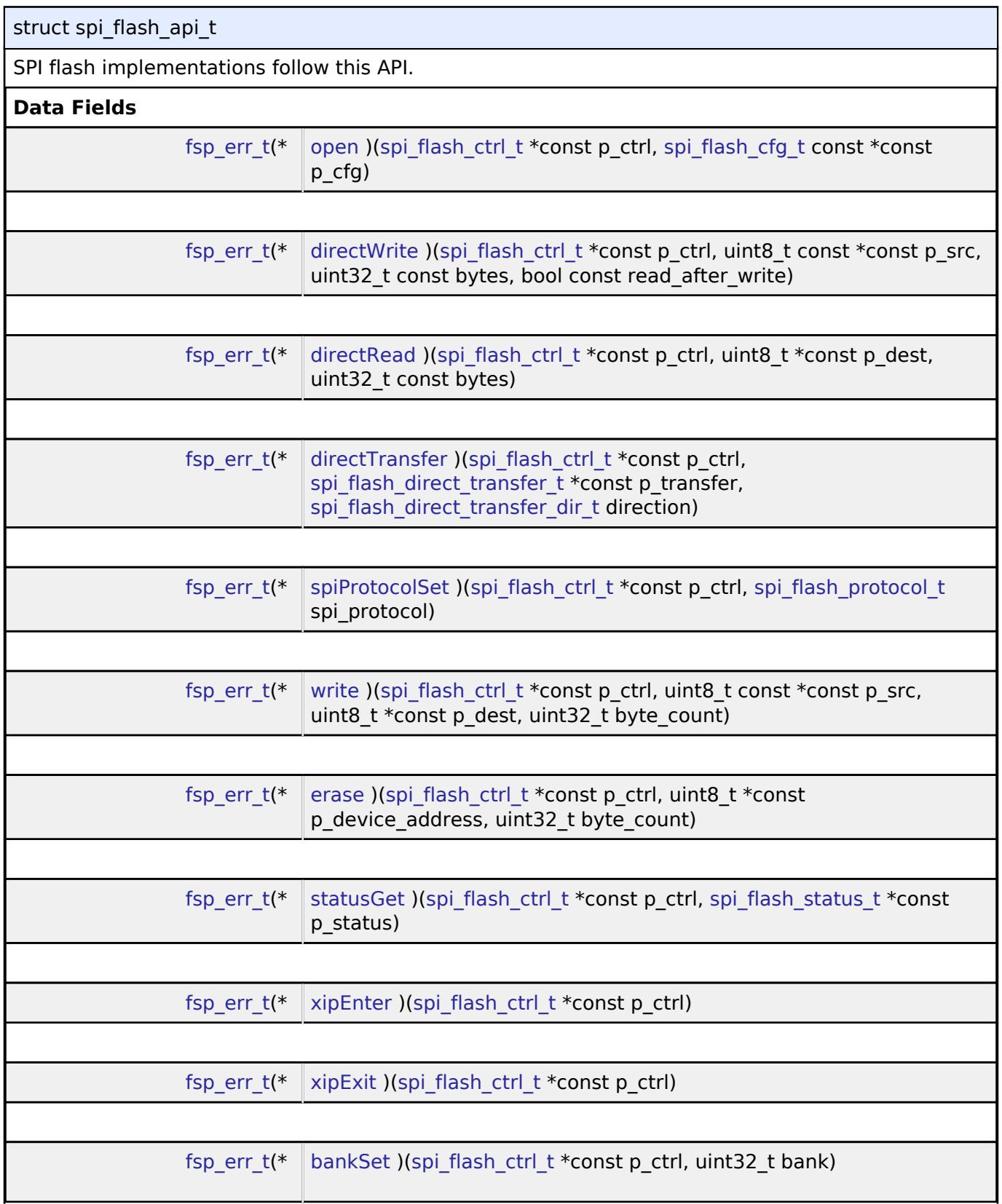

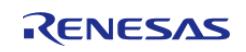

<span id="page-4832-1"></span><span id="page-4832-0"></span>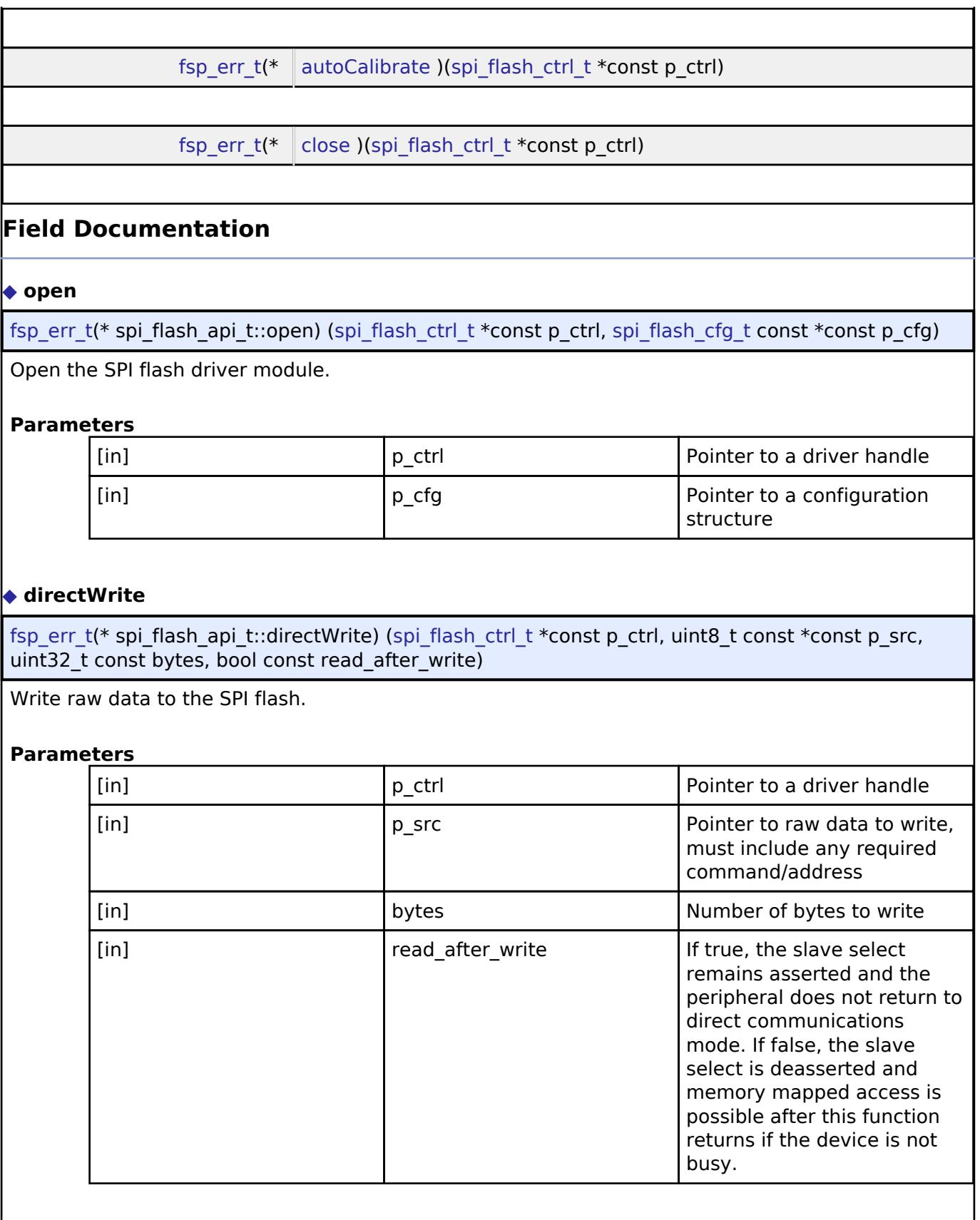

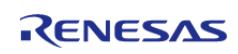

### <span id="page-4833-1"></span>**[◆ d](#page-4833-1)irectRead**

[fsp\\_err\\_t\(](#page-159-0)\* spi\_flash\_api\_t::directRead) ([spi\\_flash\\_ctrl\\_t](#page-4836-0) \*const p\_ctrl, uint8\_t \*const p\_dest, uint32\_t const bytes)

Read raw data from the SPI flash. Must follow a call to [spi\\_flash\\_api\\_t::directWrite](#page-4832-1).

#### **Parameters**

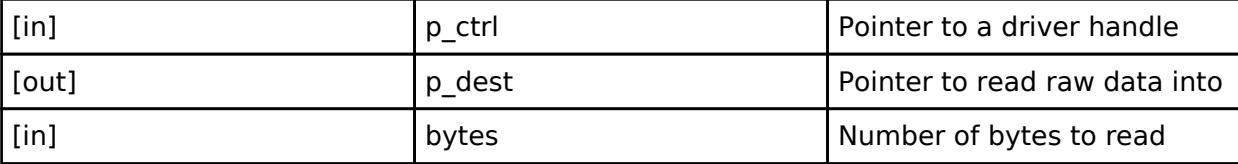

#### <span id="page-4833-2"></span>**[◆ d](#page-4833-2)irectTransfer**

[fsp\\_err\\_t\(](#page-159-0)\* spi\_flash\_api\_t::directTransfer) ([spi\\_flash\\_ctrl\\_t](#page-4836-0) \*const p\_ctrl, [spi\\_flash\\_direct\\_transfer\\_t](#page-4829-1) \*const p\_transfer, [spi\\_flash\\_direct\\_transfer\\_dir\\_t](#page-4840-0) direction)

Direct Read/Write raw data to the SPI flash.

#### **Parameters**

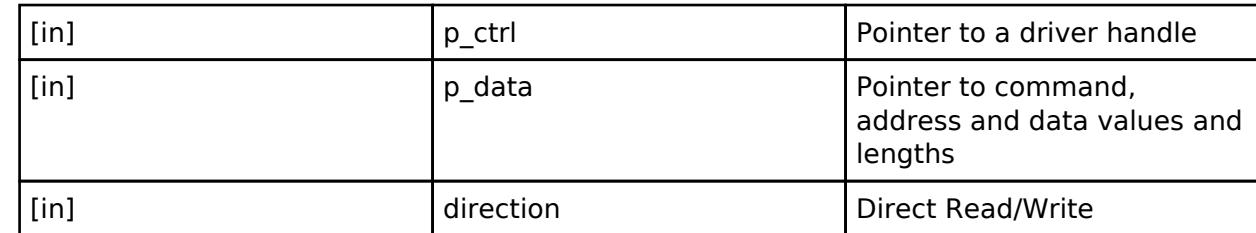

#### <span id="page-4833-0"></span>**[◆ s](#page-4833-0)piProtocolSet**

[fsp\\_err\\_t\(](#page-159-0)\* spi\_flash\_api\_t::spiProtocolSet) ([spi\\_flash\\_ctrl\\_t](#page-4836-0) \*const p\_ctrl, [spi\\_flash\\_protocol\\_t](#page-4837-0) spi\_protocol)

Change the SPI protocol in the driver. The application must change the SPI protocol on the device.

#### **Parameters**

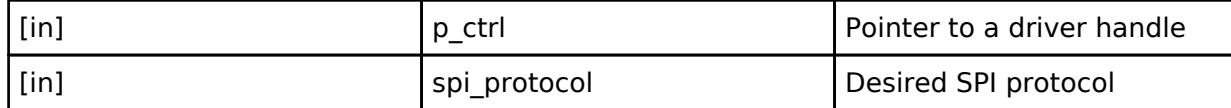

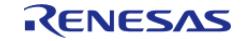

#### <span id="page-4834-0"></span>**[◆ w](#page-4834-0)rite**

[fsp\\_err\\_t\(](#page-159-0)\* spi\_flash\_api\_t::write) [\(spi\\_flash\\_ctrl\\_t](#page-4836-0) \*const p\_ctrl, uint8\_t const \*const p\_src, uint8\_t \*const  $\bar{p}$  dest, uint32 t byte count)

Program a page of data to the flash.

#### **Parameters**

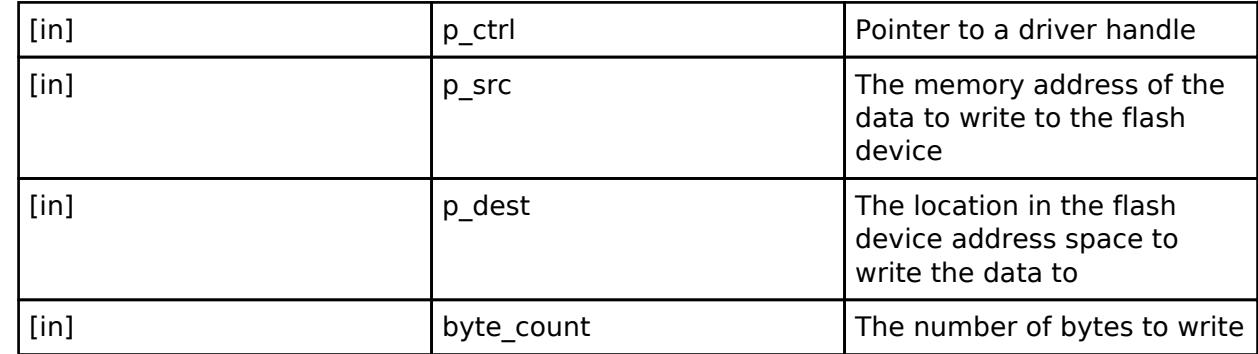

#### <span id="page-4834-1"></span>**[◆ e](#page-4834-1)rase**

[fsp\\_err\\_t\(](#page-159-0)\* spi\_flash\_api\_t::erase) ([spi\\_flash\\_ctrl\\_t](#page-4836-0) \*const p\_ctrl, uint8\_t \*const p\_device\_address, uint32 t byte\_count)

Erase a certain number of bytes of the flash.

#### **Parameters**

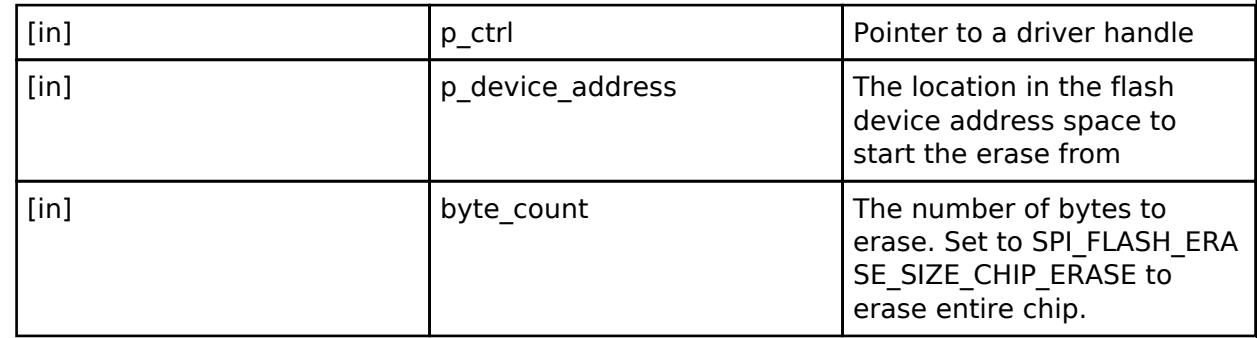

#### <span id="page-4834-2"></span>**[◆ s](#page-4834-2)tatusGet**

[fsp\\_err\\_t\(](#page-159-0)\* spi\_flash\_api\_t::statusGet) ([spi\\_flash\\_ctrl\\_t](#page-4836-0) \*const p\_ctrl, [spi\\_flash\\_status\\_t](#page-4830-0) \*const p\_status)

Get the write or erase status of the flash.

#### **Parameters**

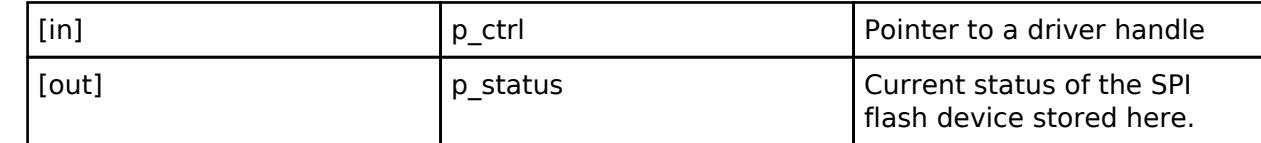

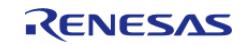

<span id="page-4835-3"></span><span id="page-4835-2"></span><span id="page-4835-1"></span>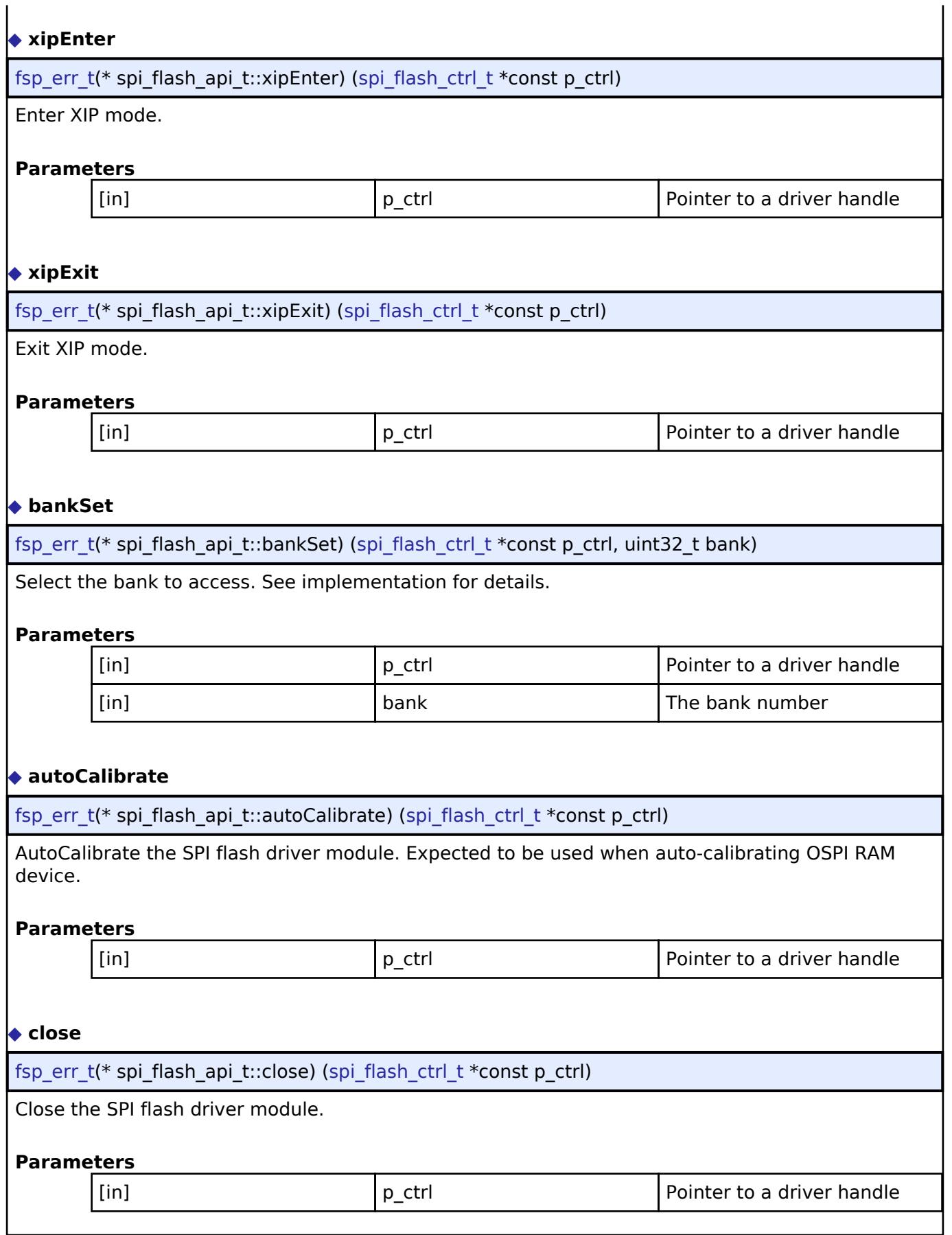

# <span id="page-4835-5"></span><span id="page-4835-4"></span><span id="page-4835-0"></span>**[◆ s](#page-4835-0)pi\_flash\_instance\_t**

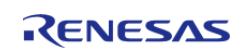

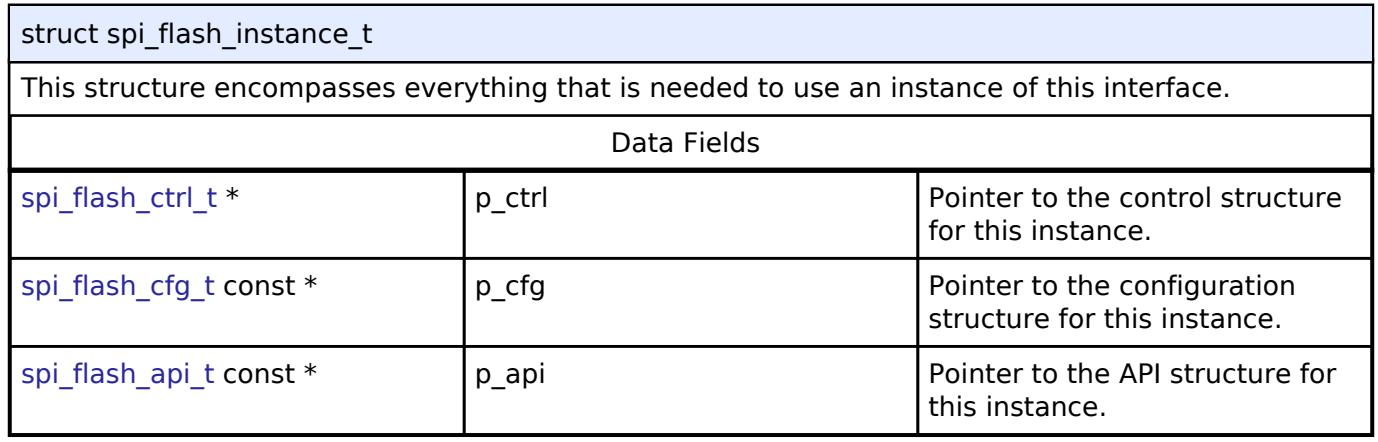

#### **Typedef Documentation**

#### <span id="page-4836-0"></span>**[◆ s](#page-4836-0)pi\_flash\_ctrl\_t**

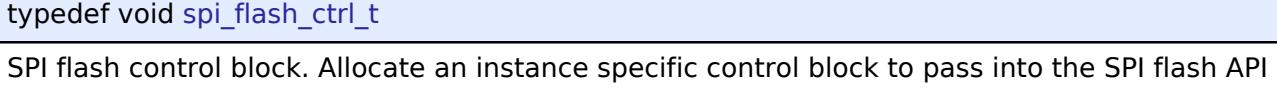

calls.

#### **Enumeration Type Documentation**

#### <span id="page-4836-1"></span>**[◆ s](#page-4836-1)pi\_flash\_read\_mode\_t**

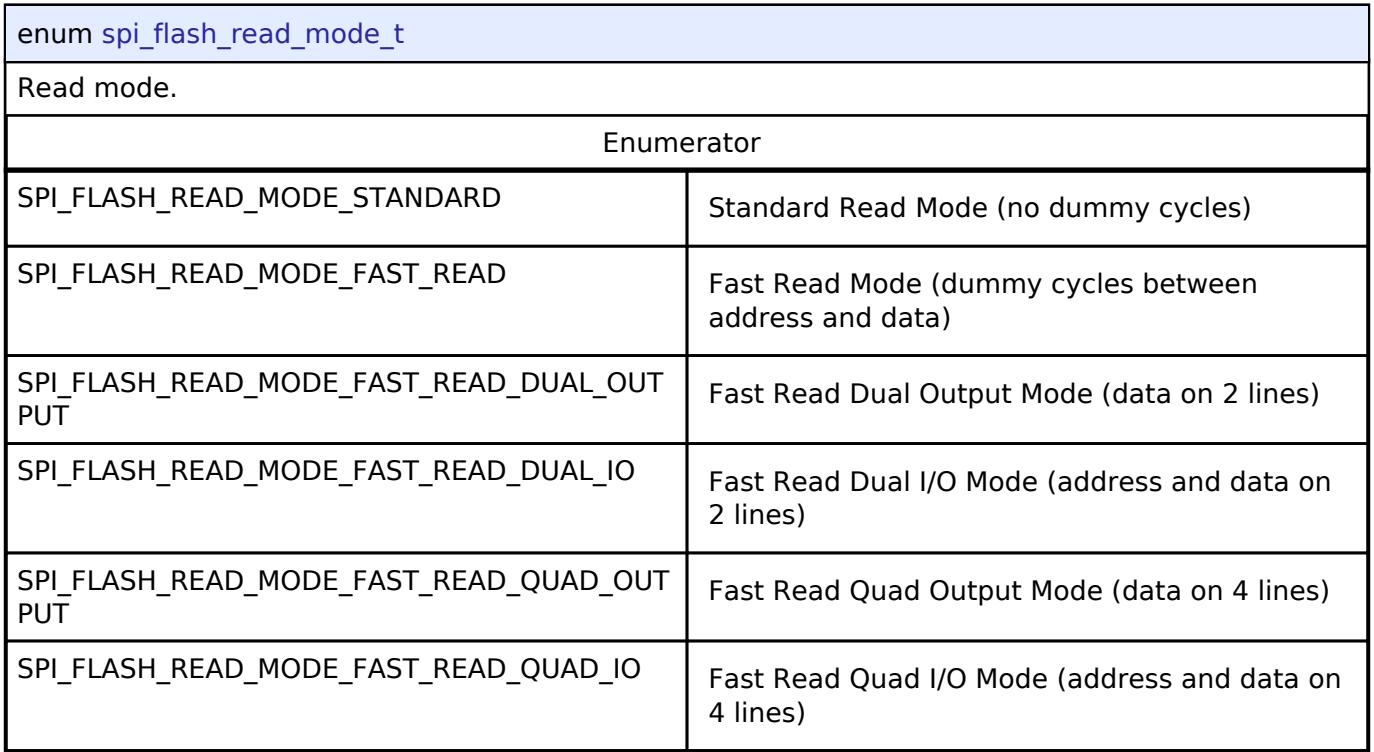

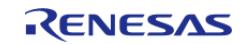

# <span id="page-4837-0"></span>enum [spi\\_flash\\_protocol\\_t](#page-4837-0) SPI protocol. Enumerator SPI\_FLASH\_PROTOCOL\_EXTENDED\_SPI Extended SPI mode (commands on 1 line) SPI\_FLASH\_PROTOCOL\_QPI COMEXALLY COMMANDED COMMANDS ON 4 lines). Note that the application must ensure the device is in QPI mode. SPI\_FLASH\_PROTOCOL\_SOPI SOPI SOPI mode (command and data on 8 lines). Note that the application must ensure the device is in SOPI mode. SPI\_FLASH\_PROTOCOL\_DOPI DOPI DOPI mode (command and data on 8 lines, dual data rate). Note that the application must ensure the device is in DOPI mode. SPI\_FLASH\_PROTOCOL\_1S\_1S\_1S | 1S-1S-1S protocol mode SPI\_FLASH\_PROTOCOL\_4S\_4D\_4D 4S-4D-4D protocol mode SPI\_FLASH\_PROTOCOL\_8D\_8D\_8D 8D-8D-8D protocol mode SPI\_FLASH\_PROTOCOL\_1S\_2S\_2S | 1S-2S-2S protocol mode SPI\_FLASH\_PROTOCOL\_2S\_2S\_2S 2S-2S-2S protocol mode SPI\_FLASH\_PROTOCOL\_1S\_4S\_4S 1S-4S-4S protocol mode SPI\_FLASH\_PROTOCOL\_4S\_4S\_4S 4S 4S-4S-4S protocol mode

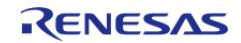

# <span id="page-4838-0"></span>**[◆ s](#page-4838-0)pi\_flash\_address\_bytes\_t**

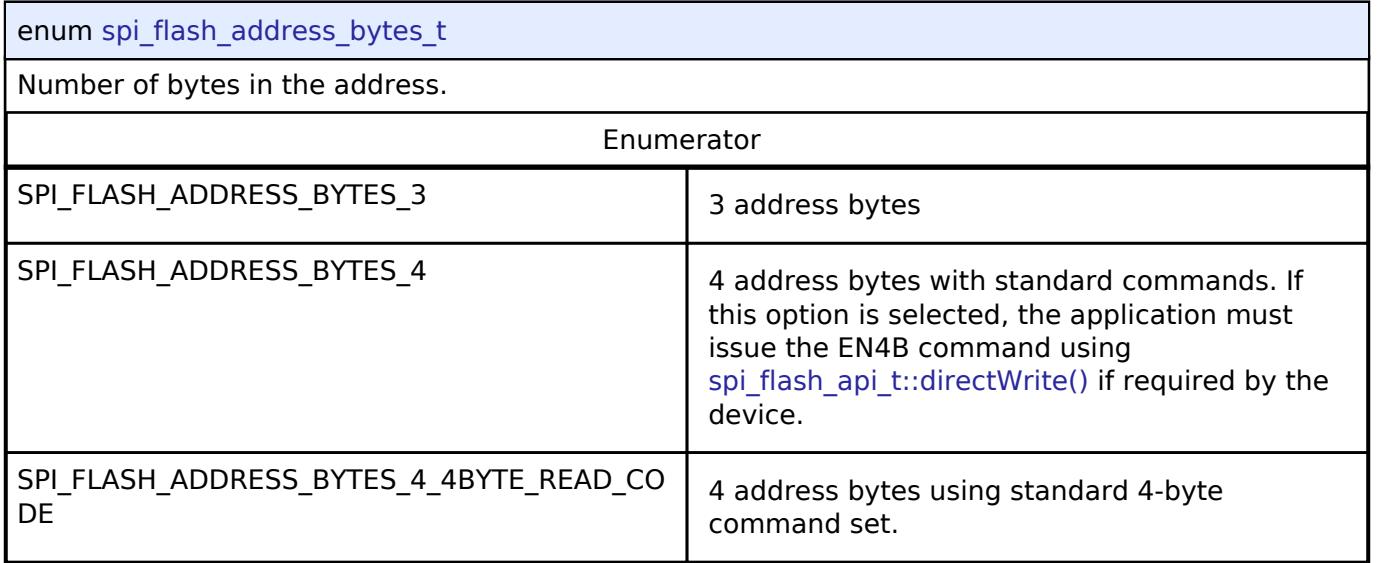

# <span id="page-4838-1"></span>**[◆ s](#page-4838-1)pi\_flash\_data\_lines\_t**

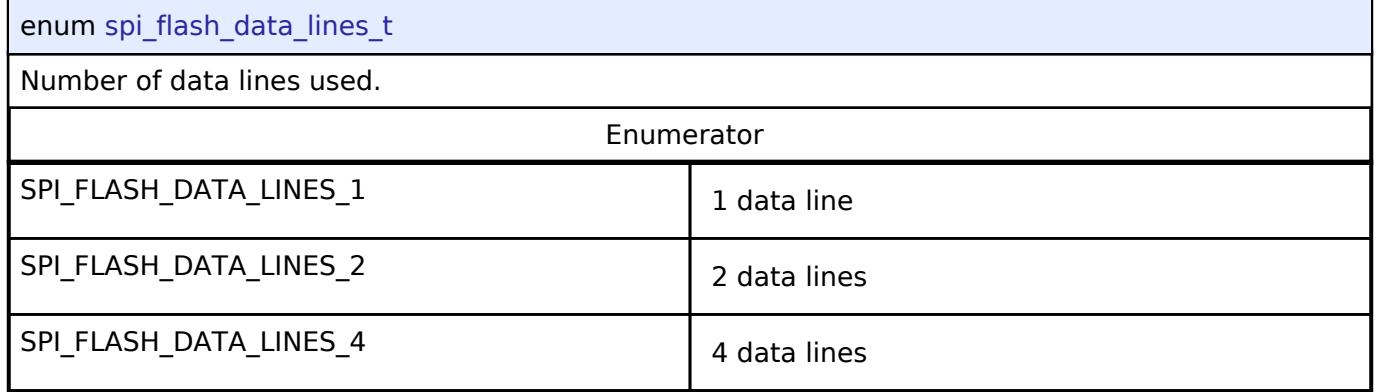

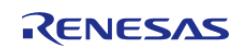

# <span id="page-4839-0"></span>**[◆ s](#page-4839-0)pi\_flash\_dummy\_clocks\_t**

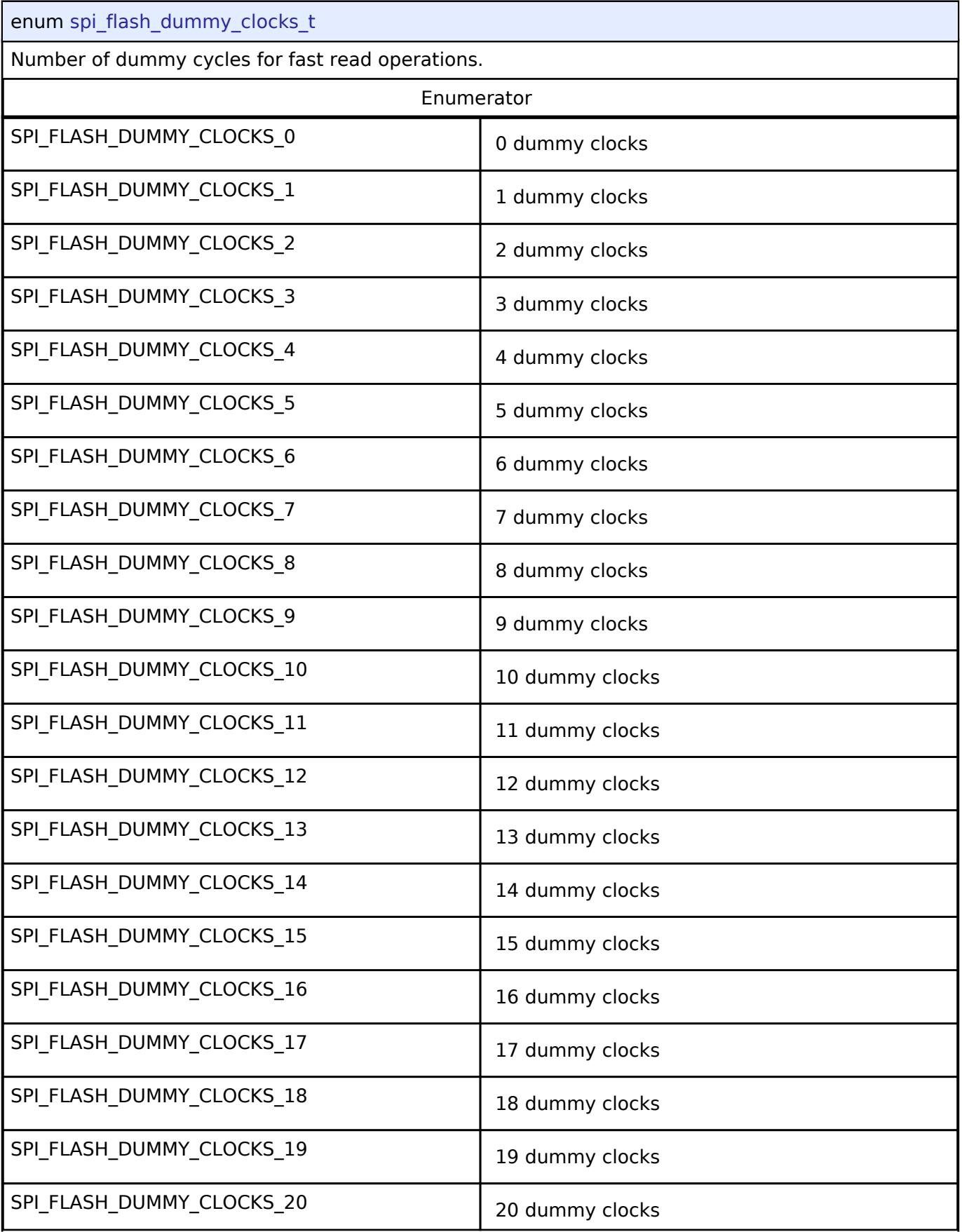

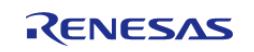

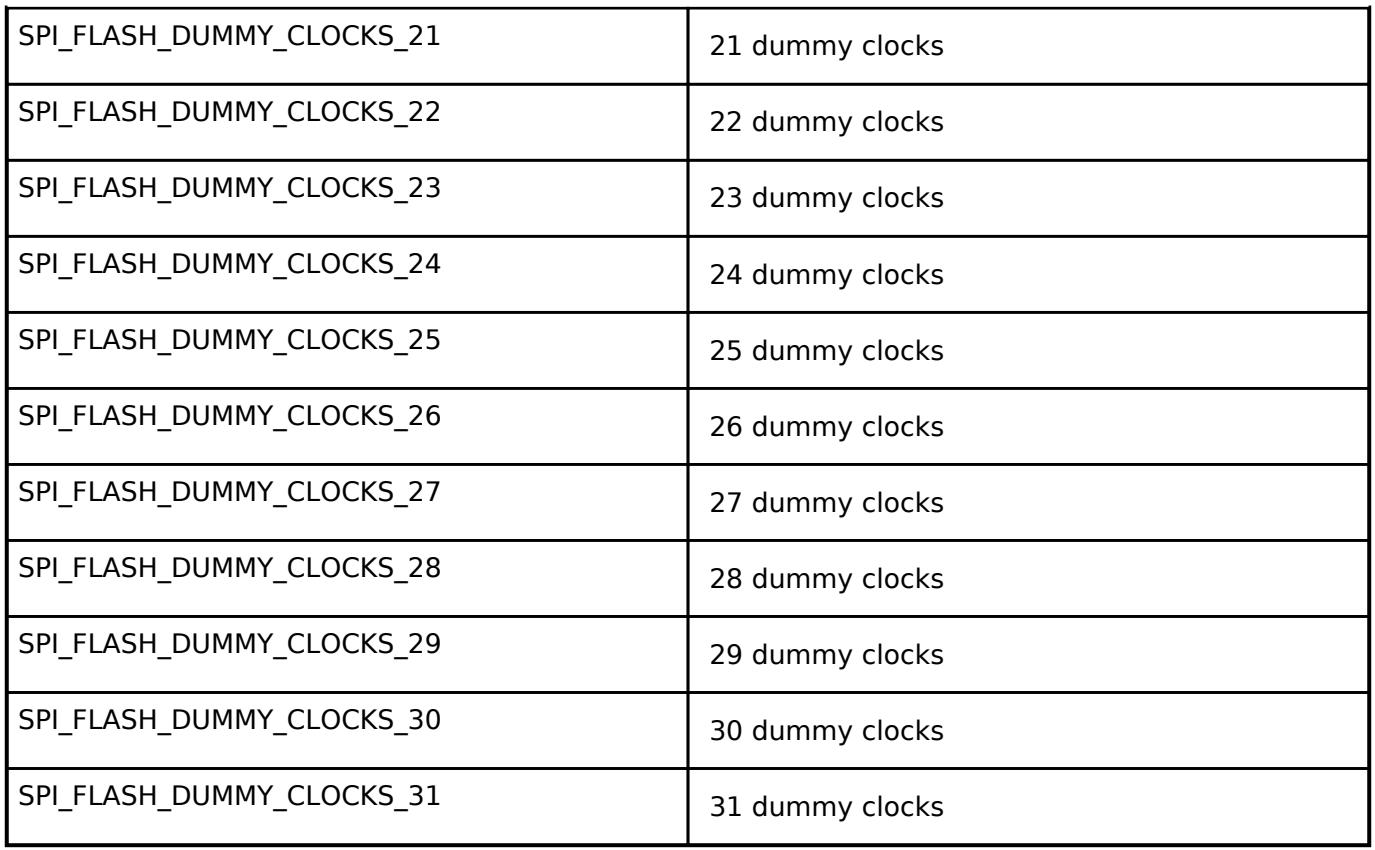

#### <span id="page-4840-0"></span>**[◆ s](#page-4840-0)pi\_flash\_direct\_transfer\_dir\_t**

enum [spi\\_flash\\_direct\\_transfer\\_dir\\_t](#page-4840-0) Direct Read and Write direction

# **5.3.80 SPI Interface**

[Interfaces](#page-3545-0)

## **Detailed Description**

Interface for SPI communications.

# **Summary**

Provides a common interface for communication using the SPI Protocol.

#### **Data Structures**

struct [spi\\_callback\\_args\\_t](#page-4841-0)

struct [spi\\_write\\_read\\_guard\\_args\\_t](#page-4841-1)

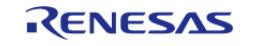

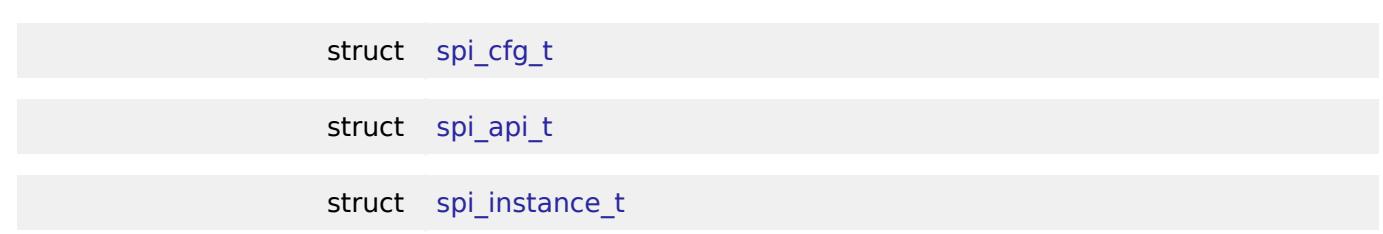

#### **Typedefs**

typedef void [spi\\_ctrl\\_t](#page-4848-0)

#### **Enumerations**

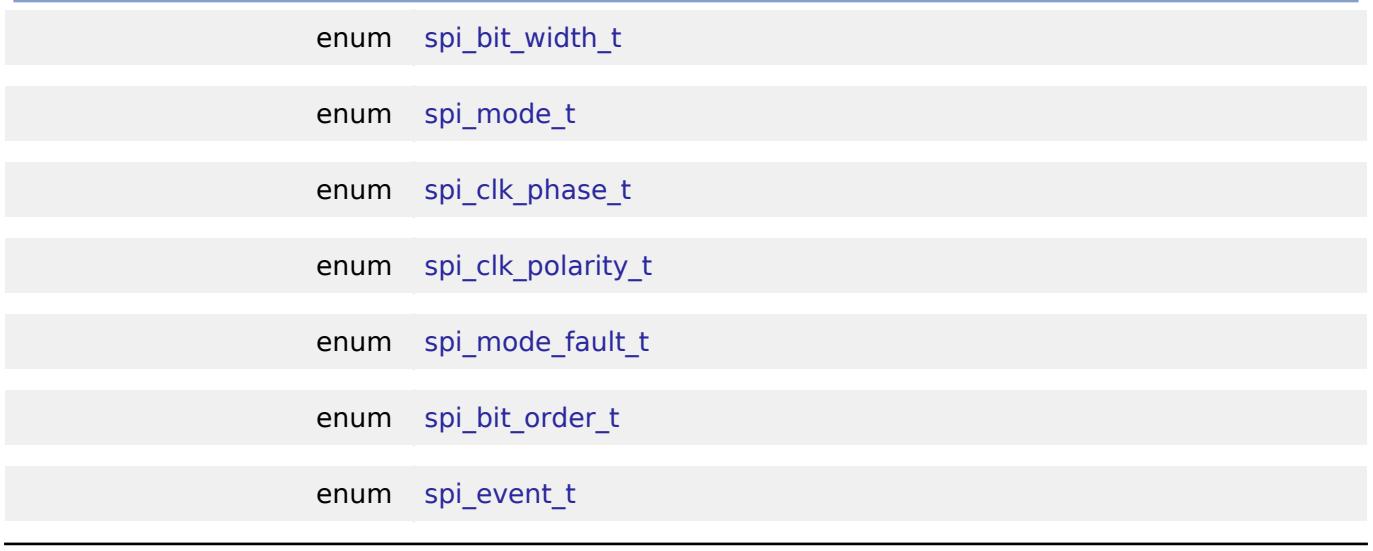

#### **Data Structure Documentation**

#### <span id="page-4841-0"></span>**[◆ s](#page-4841-0)pi\_callback\_args\_t**

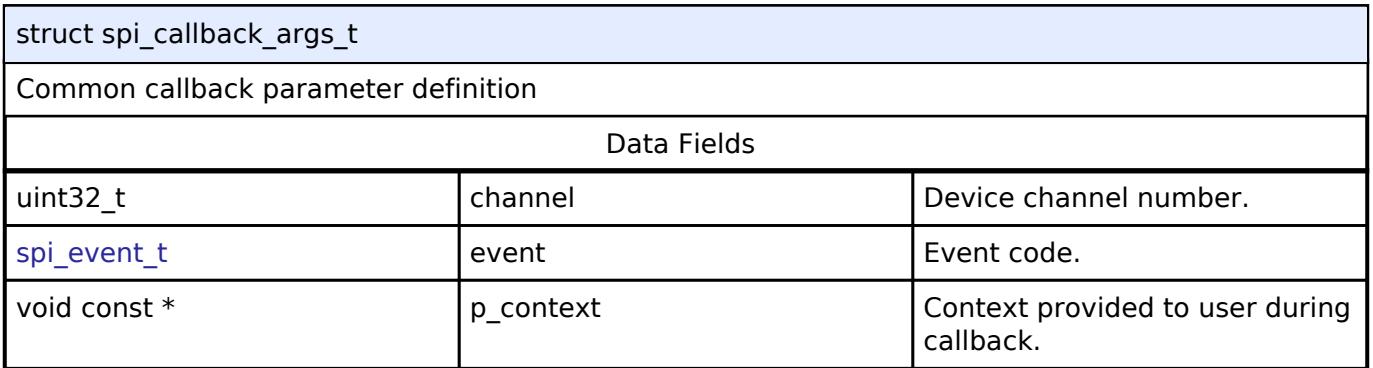

# <span id="page-4841-1"></span>**[◆ s](#page-4841-1)pi\_write\_read\_guard\_args\_t**

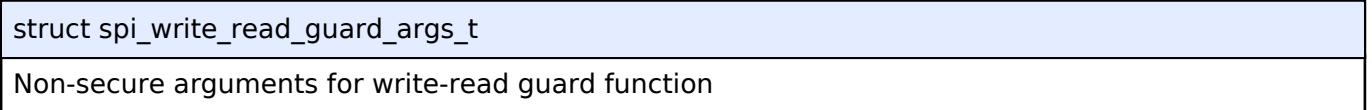

# <span id="page-4841-2"></span>**[◆ s](#page-4841-2)pi\_cfg\_t**

struct spi\_cfg\_t

SPI interface configuration

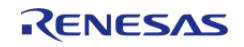

<span id="page-4842-4"></span><span id="page-4842-3"></span><span id="page-4842-2"></span><span id="page-4842-1"></span><span id="page-4842-0"></span>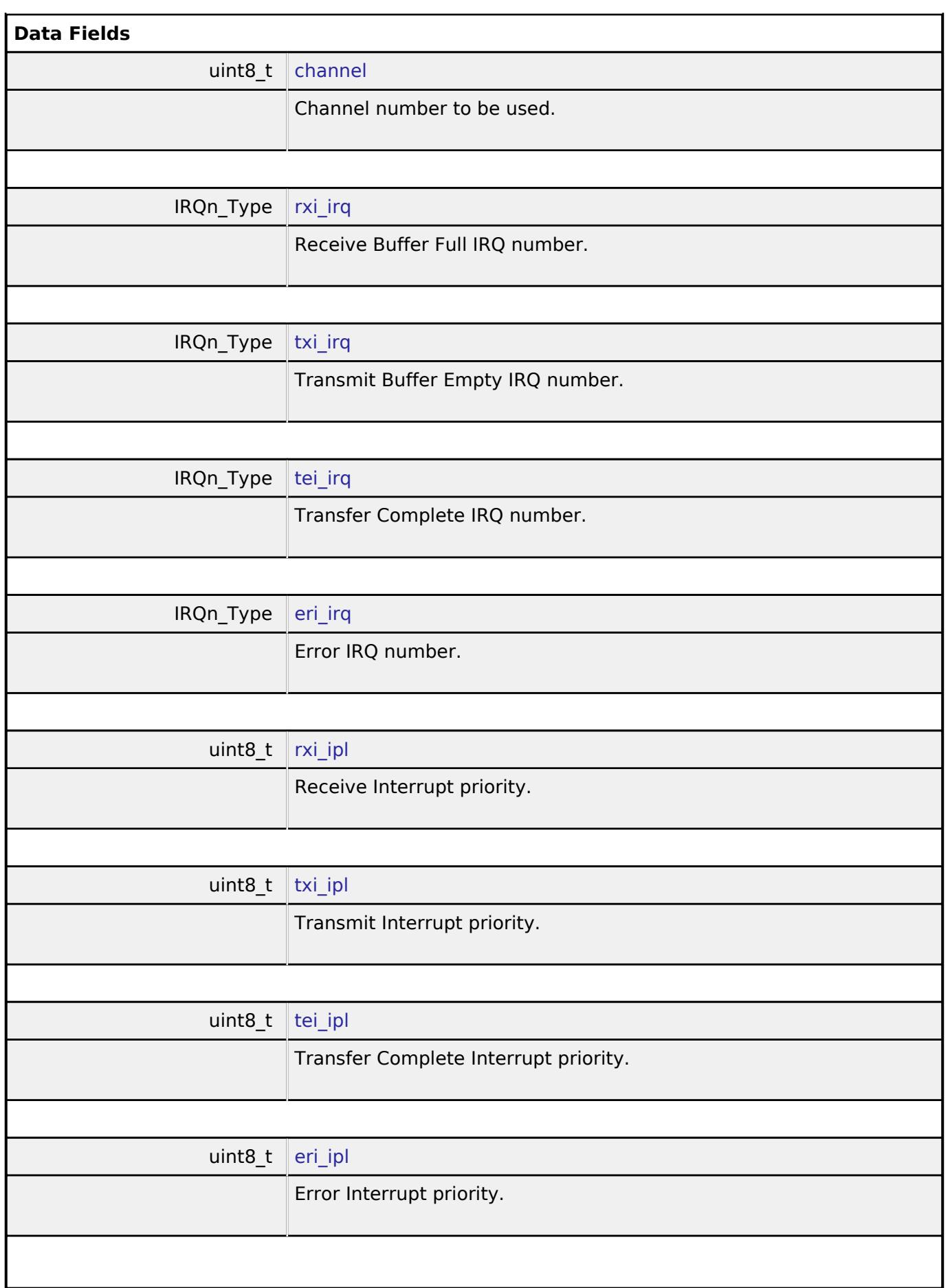

<span id="page-4842-8"></span><span id="page-4842-7"></span><span id="page-4842-6"></span><span id="page-4842-5"></span>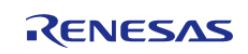

#### **Flexible Software Package**

API Reference > Interfaces > SPI Interface

<span id="page-4843-5"></span><span id="page-4843-4"></span><span id="page-4843-3"></span><span id="page-4843-2"></span><span id="page-4843-1"></span><span id="page-4843-0"></span>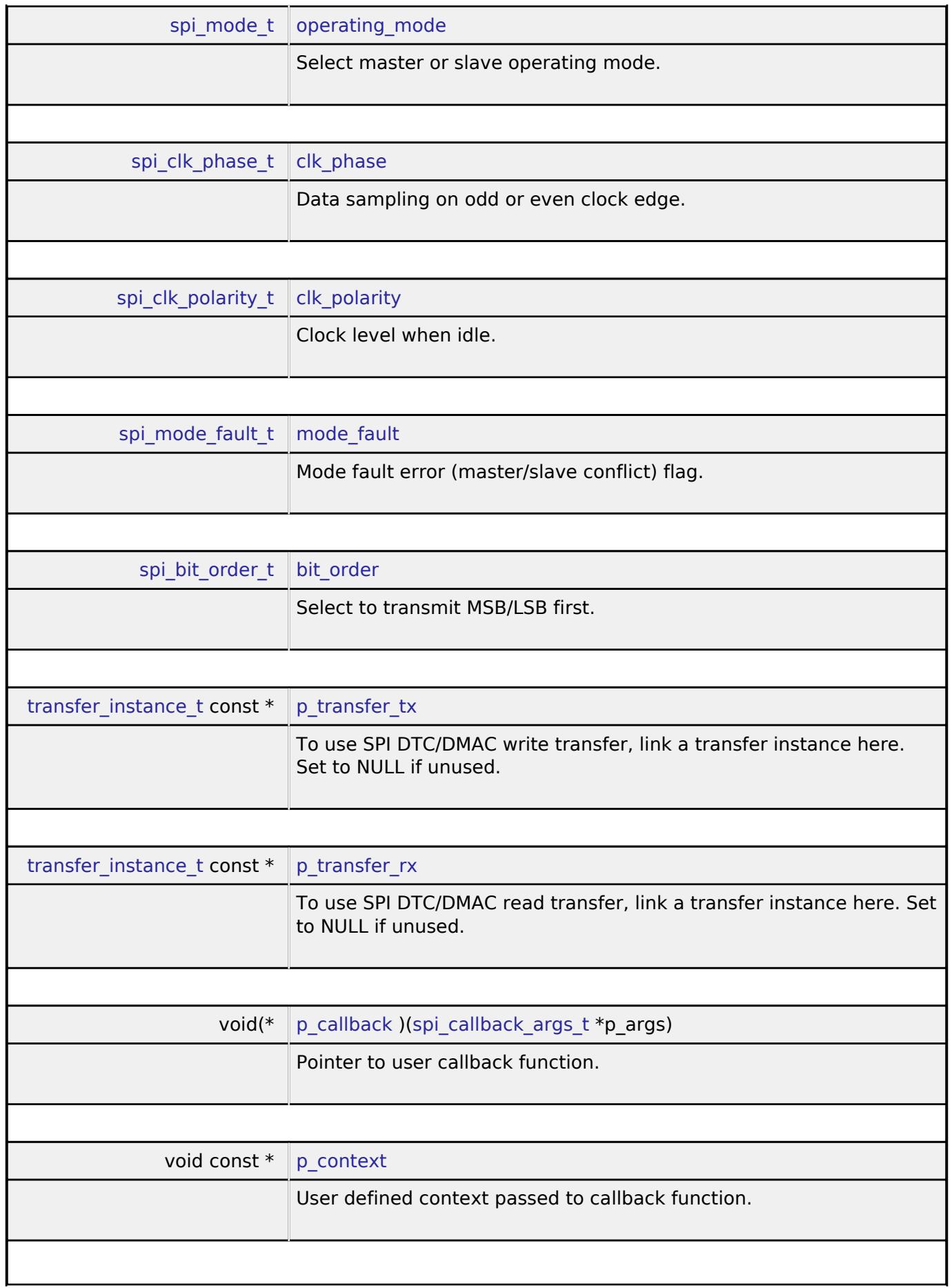

<span id="page-4843-8"></span><span id="page-4843-7"></span><span id="page-4843-6"></span>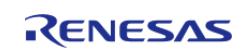

<span id="page-4844-1"></span>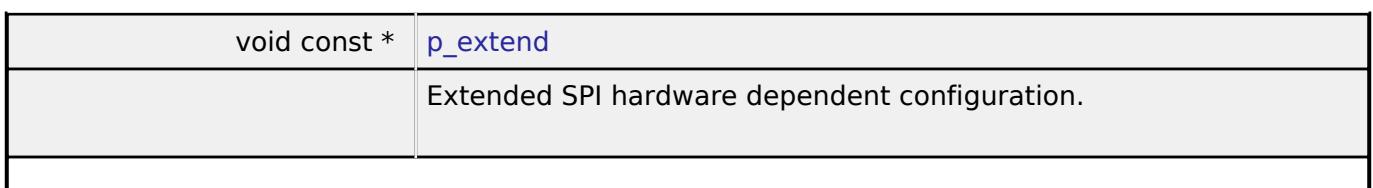

# <span id="page-4844-0"></span>[◆ s](#page-4844-0)pi\_api\_t struct spi\_api\_t Shared Interface definition for SPI **Data Fields** [fsp\\_err\\_t\(](#page-159-0)\* [open](#page-4844-2) )([spi\\_ctrl\\_t](#page-4848-0) \*p\_ctrl, [spi\\_cfg\\_t](#page-4841-2) const \*const p\_cfg) [fsp\\_err\\_t\(](#page-159-0)\* [read](#page-4845-0) )[\(spi\\_ctrl\\_t](#page-4848-0) \*const p\_ctrl, void \*p\_dest, uint32\_t const length, [spi\\_bit\\_width\\_t](#page-4848-1)\_const bit\_width) [fsp\\_err\\_t\(](#page-159-0)\* [write](#page-4845-1) )([spi\\_ctrl\\_t](#page-4848-0) \*const p\_ctrl, void const \*p\_src, uint32\_t const length, [spi\\_bit\\_width\\_t](#page-4848-1) const bit\_width) [fsp\\_err\\_t\(](#page-159-0)\* [writeRead](#page-4846-0) )[\(spi\\_ctrl\\_t](#page-4848-0) \*const p\_ctrl, void const \*p\_src, void \*p\_dest, uint32 t const length, [spi\\_bit\\_width\\_t](#page-4848-1) const bit\_width) [fsp\\_err\\_t\(](#page-159-0)\* [callbackSet](#page-4847-1) )([spi\\_ctrl\\_t](#page-4848-0) \*const p\_ctrl, void(\*p\_callback)([spi\\_callback\\_args\\_t](#page-4841-0) \*), void const \*const p\_context, [spi\\_callback\\_args\\_t](#page-4841-0) \*const p\_callback\_memory) [fsp\\_err\\_t\(](#page-159-0)\* [close](#page-4847-2) )[\(spi\\_ctrl\\_t](#page-4848-0) \*const p\_ctrl) **Field Documentation [◆ o](#page-4844-2)pen** [fsp\\_err\\_t\(](#page-159-0)\* spi\_api\_t::open) [\(spi\\_ctrl\\_t](#page-4848-0) \*p\_ctrl, [spi\\_cfg\\_t](#page-4841-2) const \*const p\_cfg) Initialize a channel for SPI communication mode. **Parameters** [in,out]  $\begin{array}{ccc} \vert \mathsf{p} \vert & \mathsf{ctrl} \vert \end{array}$  Pointer to user-provided storage for the control block. [in] **p\_cfg** Pointer to SPI configuration structure.

<span id="page-4844-2"></span>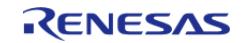

#### <span id="page-4845-0"></span>**[◆ r](#page-4845-0)ead**

[fsp\\_err\\_t\(](#page-159-0)\* spi\_api\_t::read) ([spi\\_ctrl\\_t](#page-4848-0) \*const p\_ctrl, void \*p\_dest, uint32\_t const length, [spi\\_bit\\_width\\_t](#page-4848-1) const bit\_width)

Receive data from a SPI device.

#### **Parameters**

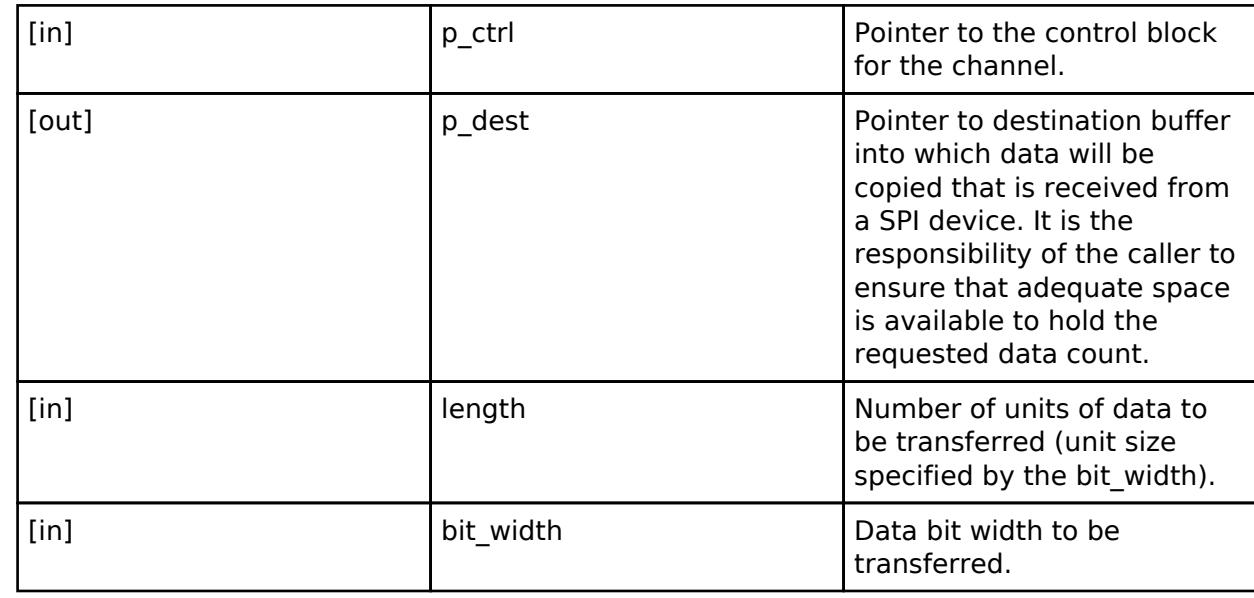

#### <span id="page-4845-1"></span>**[◆ w](#page-4845-1)rite**

[fsp\\_err\\_t\(](#page-159-0)\* spi\_api\_t::write) [\(spi\\_ctrl\\_t](#page-4848-0) \*const p\_ctrl, void const \*p\_src, uint32\_t const length, spi $\overline{b}$  bit width t const bit width)

Transmit data to a SPI device.

#### **Parameters**

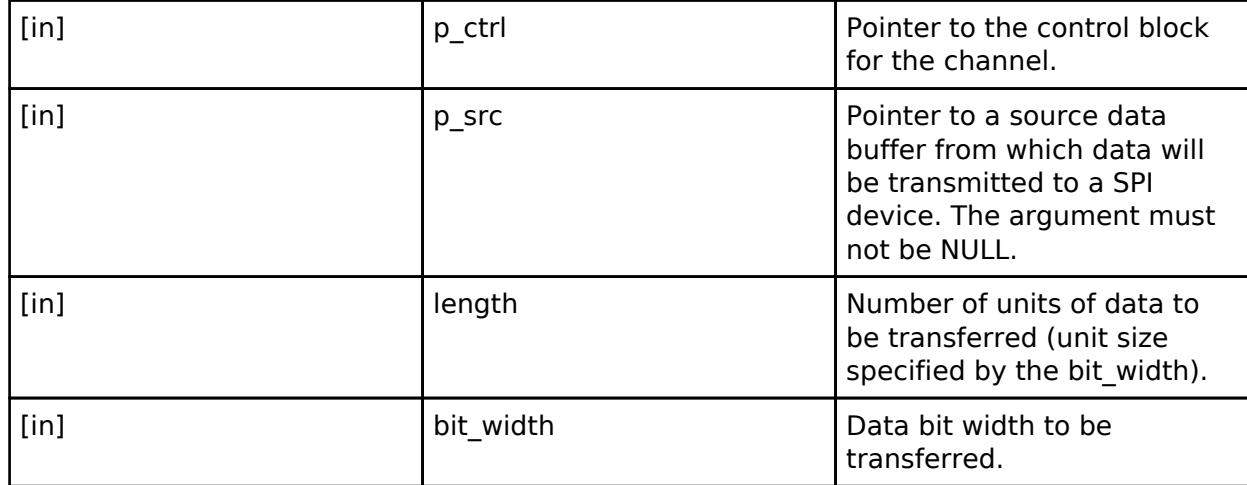

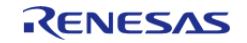

#### <span id="page-4846-0"></span>**[◆ w](#page-4846-0)riteRead**

[fsp\\_err\\_t\(](#page-159-0)\* spi\_api\_t::writeRead) ([spi\\_ctrl\\_t](#page-4848-0) \*const p\_ctrl, void const \*p\_src, void \*p\_dest, uint32\_t const length, [spi\\_bit\\_width\\_t](#page-4848-1) const bit\_width)

Simultaneously transmit data to a SPI device while receiving data from a SPI device (full duplex).

#### **Parameters**

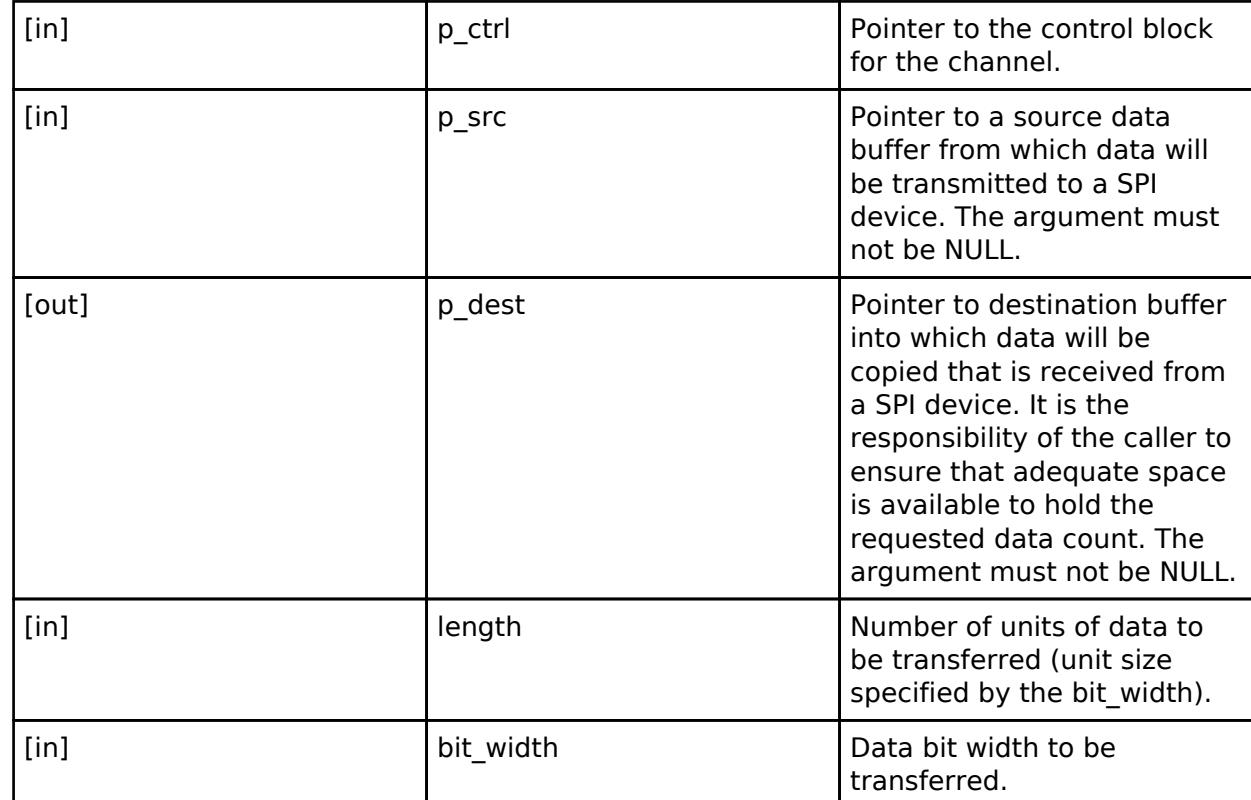

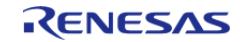

#### <span id="page-4847-1"></span>**[◆ c](#page-4847-1)allbackSet**

[fsp\\_err\\_t\(](#page-159-0)\* spi\_api\_t::callbackSet) ([spi\\_ctrl\\_t](#page-4848-0) \*const p\_ctrl, void(\*p\_callback)([spi\\_callback\\_args\\_t](#page-4841-0) \*), void const \*const p\_context, [spi\\_callback\\_args\\_t](#page-4841-0) \*const p\_callback\_memory)

Specify callback function and optional context pointer and working memory pointer.

#### **Parameters**

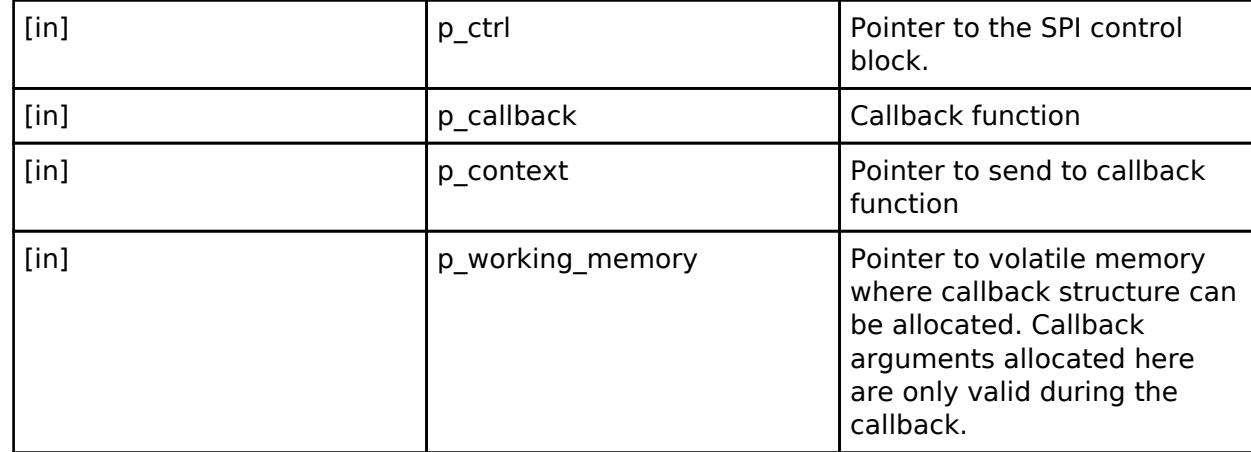

#### <span id="page-4847-2"></span>**[◆ c](#page-4847-2)lose**

[fsp\\_err\\_t\(](#page-159-0)\* spi\_api\_t::close) ([spi\\_ctrl\\_t](#page-4848-0) \*const p\_ctrl)

Remove power to the SPI channel designated by the handle and disable the associated interrupts.

#### **Parameters**

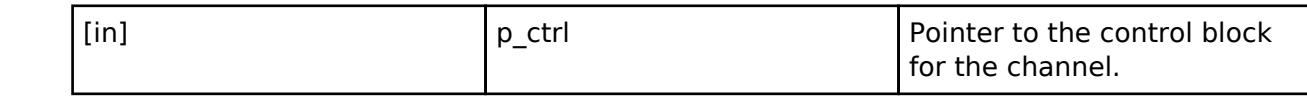

#### <span id="page-4847-0"></span>**[◆ s](#page-4847-0)pi\_instance\_t**

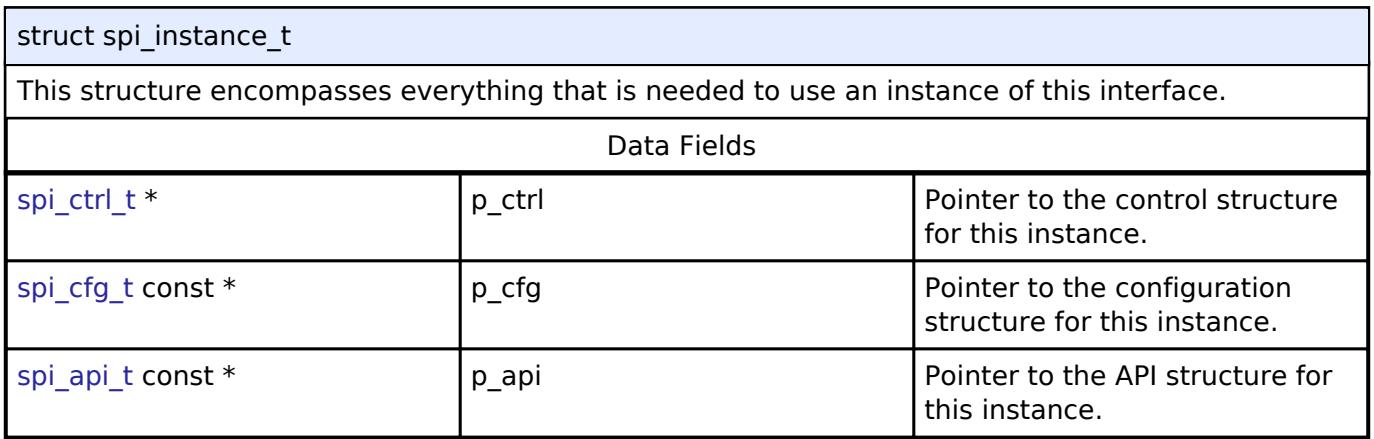

#### **Typedef Documentation**

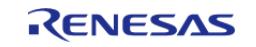

#### <span id="page-4848-0"></span>**[◆ s](#page-4848-0)pi\_ctrl\_t**

typedef void [spi\\_ctrl\\_t](#page-4848-0)

SPI control block. Allocate an instance specific control block to pass into the SPI API calls.

#### **Enumeration Type Documentation**

### <span id="page-4848-1"></span>**[◆ s](#page-4848-1)pi\_bit\_width\_t**

enum [spi\\_bit\\_width\\_t](#page-4848-1)

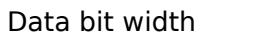

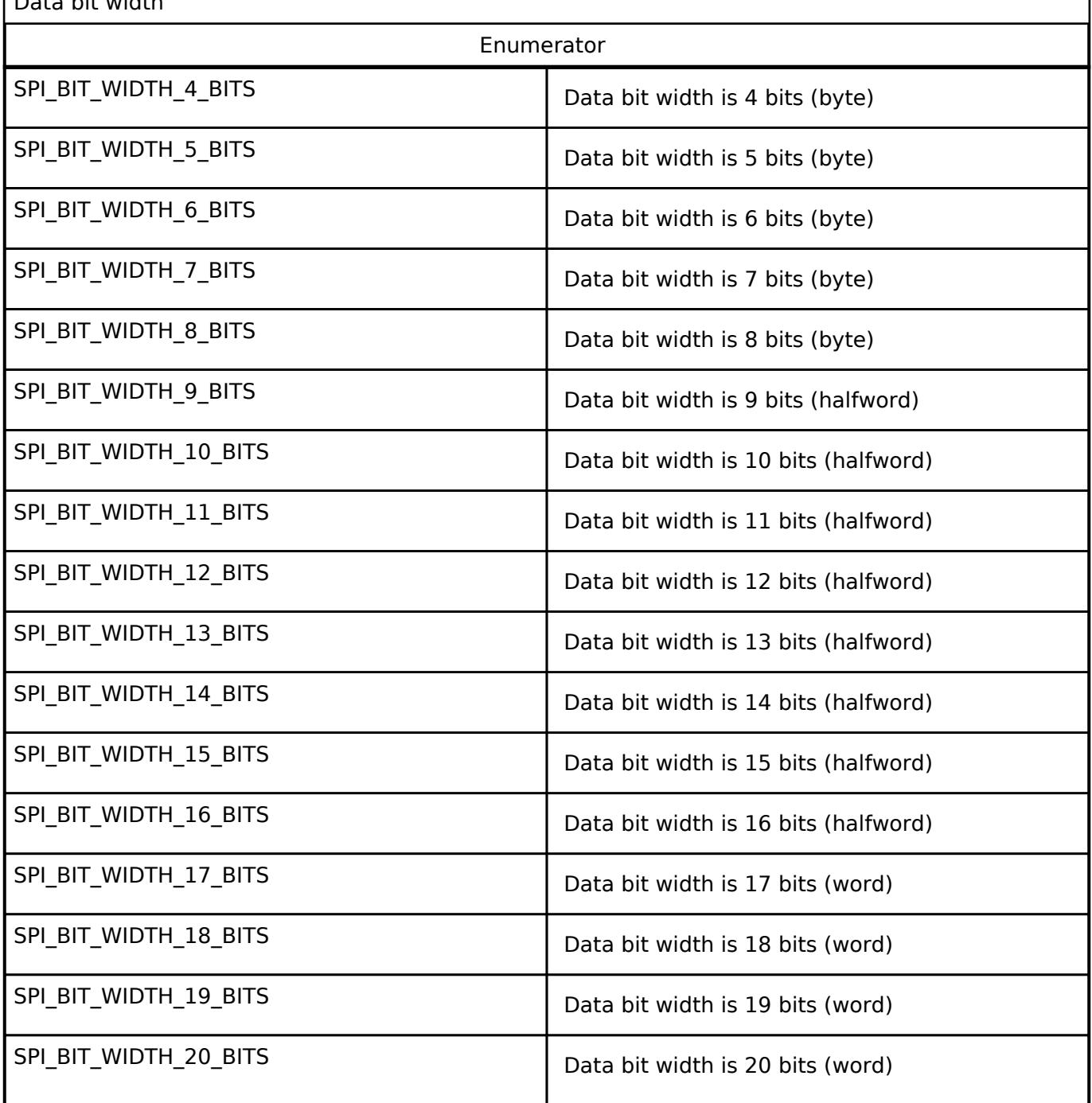

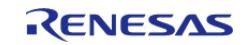

#### **Flexible Software Package**

API Reference > Interfaces > SPI Interface

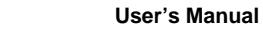

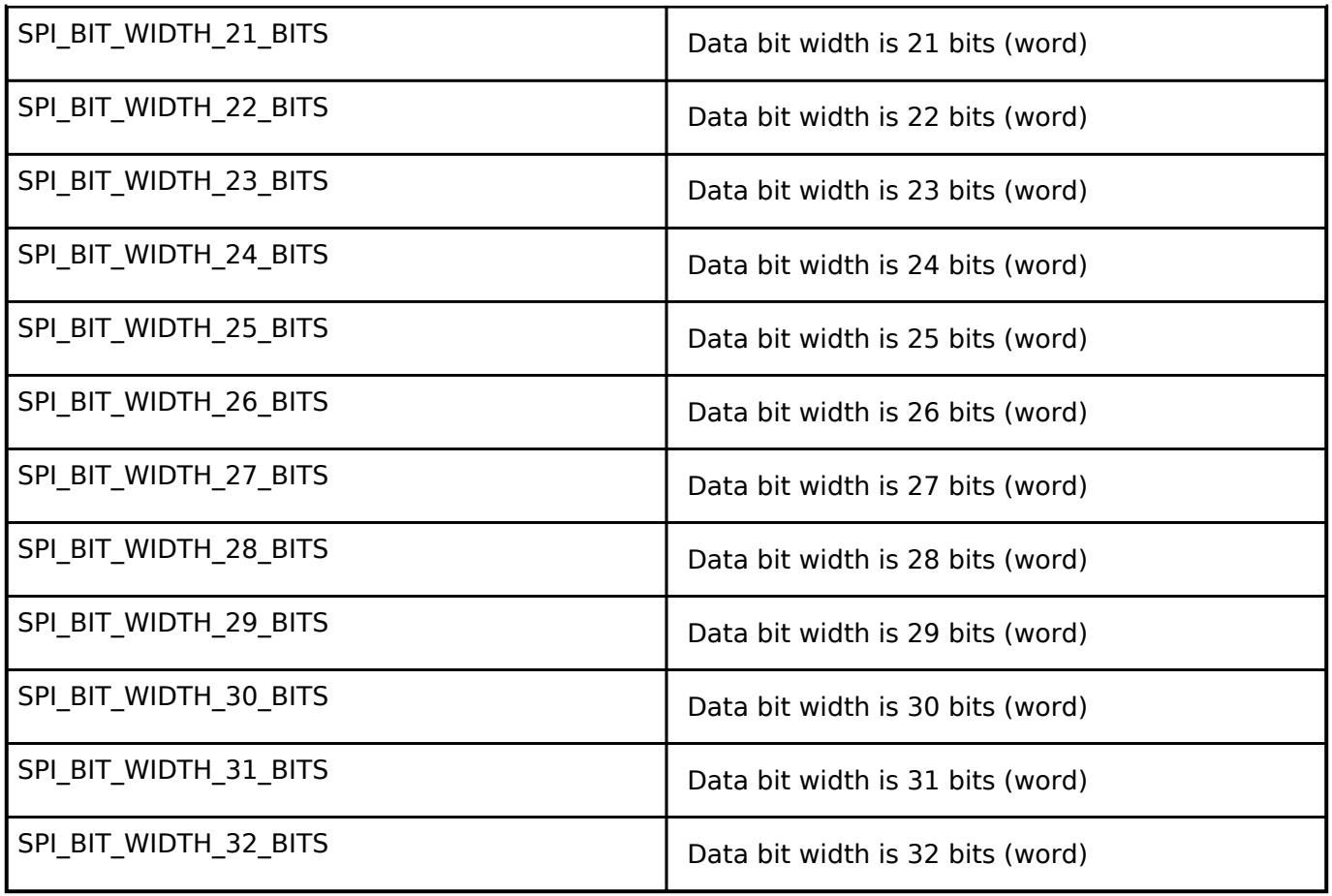

# <span id="page-4849-0"></span>**[◆ s](#page-4849-0)pi\_mode\_t**

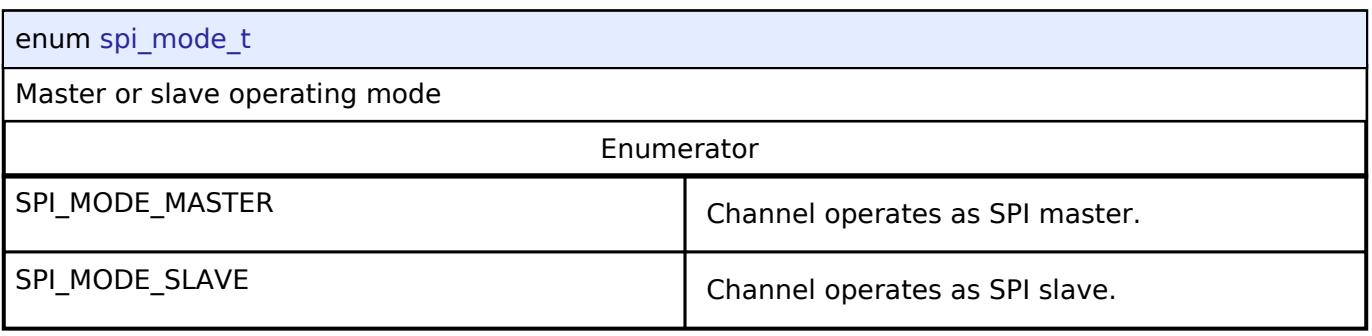

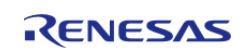

# <span id="page-4850-0"></span>**[◆ s](#page-4850-0)pi\_clk\_phase\_t**

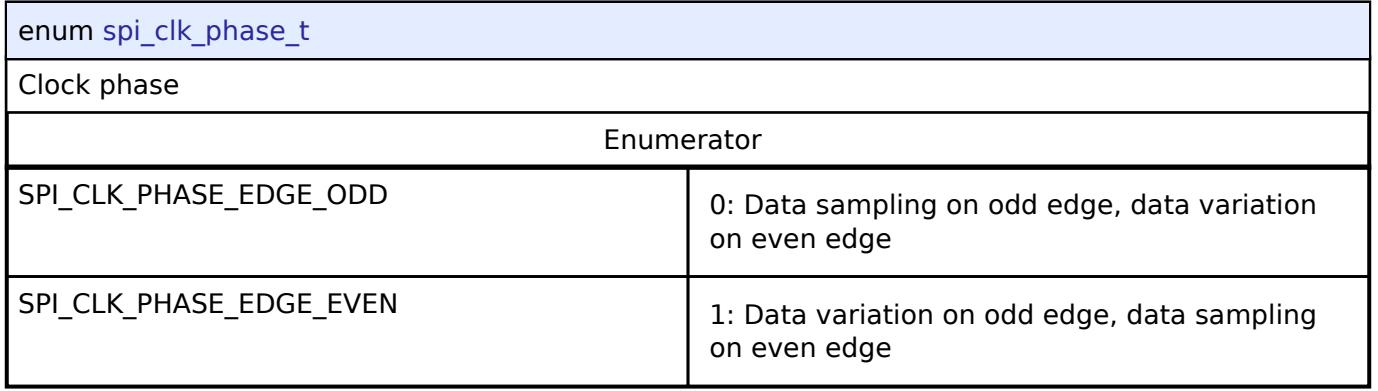

# <span id="page-4850-1"></span>**[◆ s](#page-4850-1)pi\_clk\_polarity\_t**

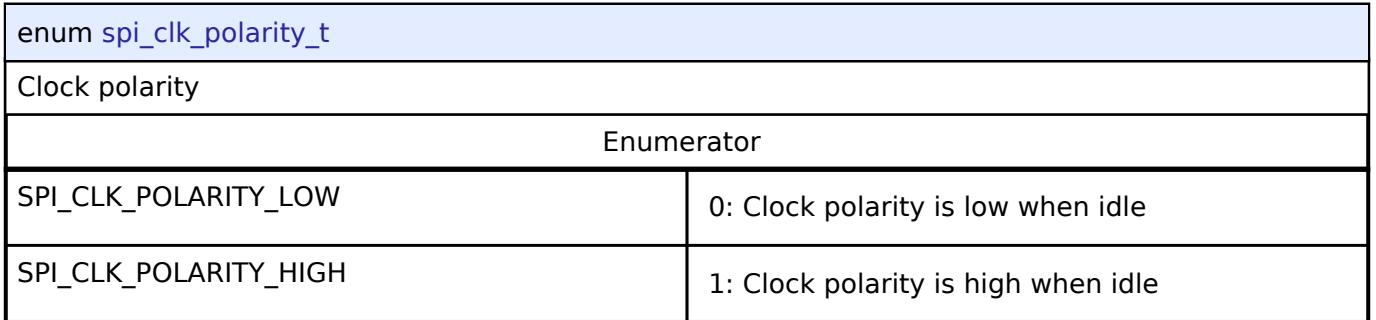

# <span id="page-4850-2"></span>**[◆ s](#page-4850-2)pi\_mode\_fault\_t**

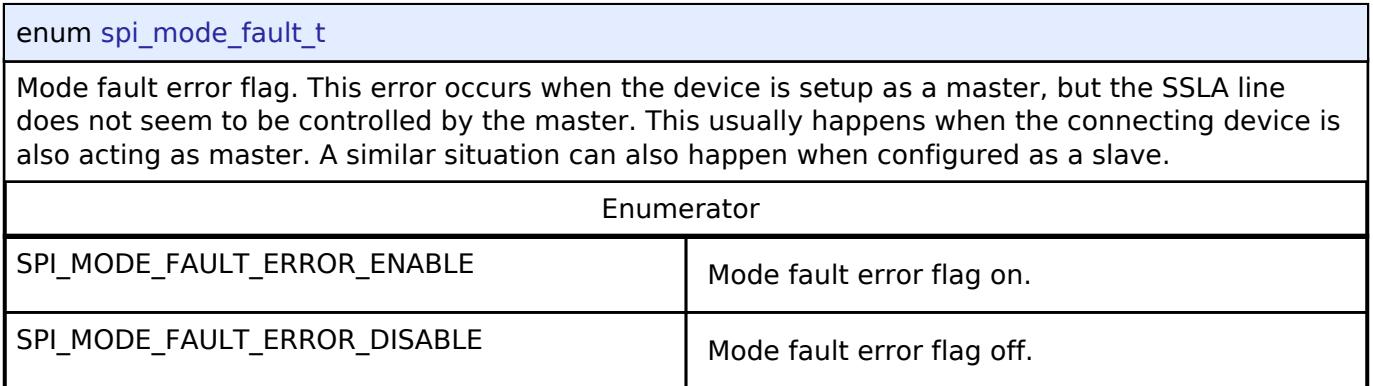

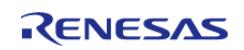

<span id="page-4851-0"></span>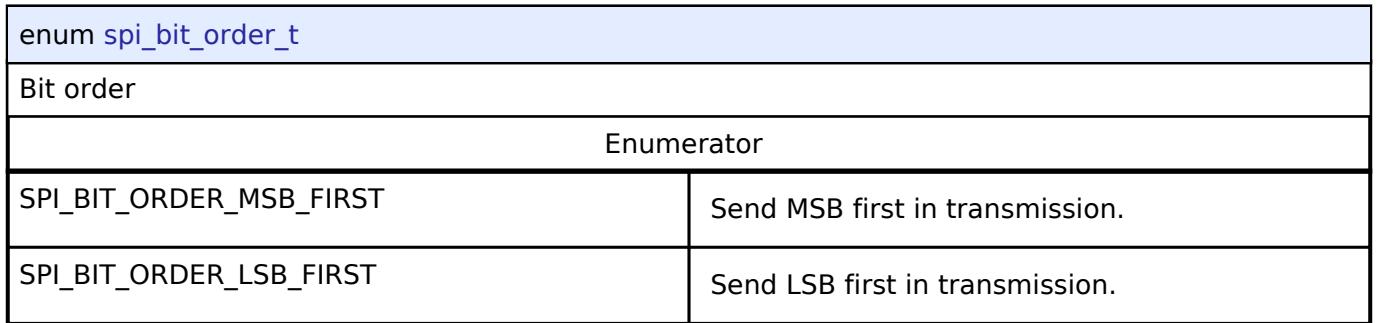

# <span id="page-4851-1"></span>**[◆ s](#page-4851-1)pi\_event\_t**

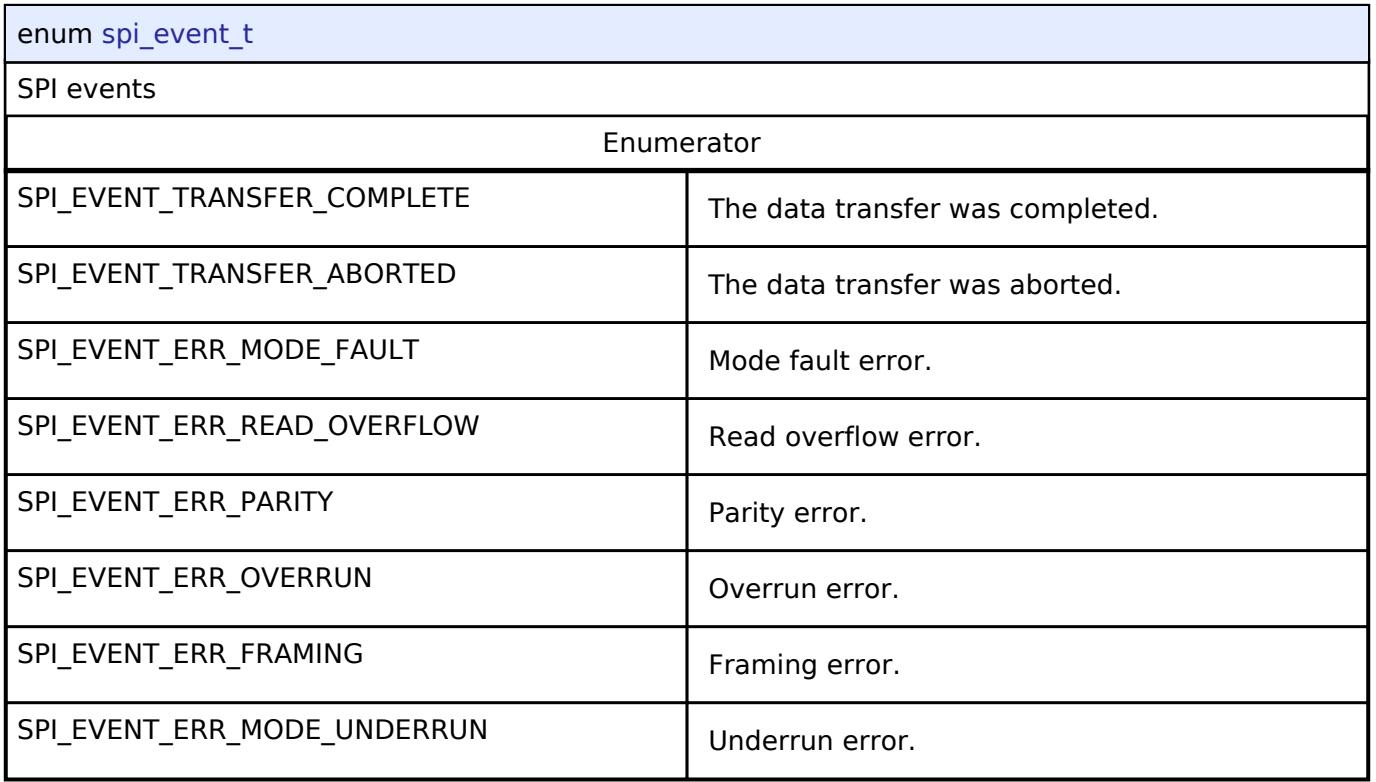

# **5.3.81 Three-Phase Interface**

[Interfaces](#page-3545-0)

## **Detailed Description**

Interface for three-phase timer functions.

# **Summary**

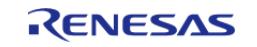

The Three-Phase interface provides functionality for synchronous start/stop/reset control of three timer channels for use in 3-phase motor control applications.

#### **Data Structures**

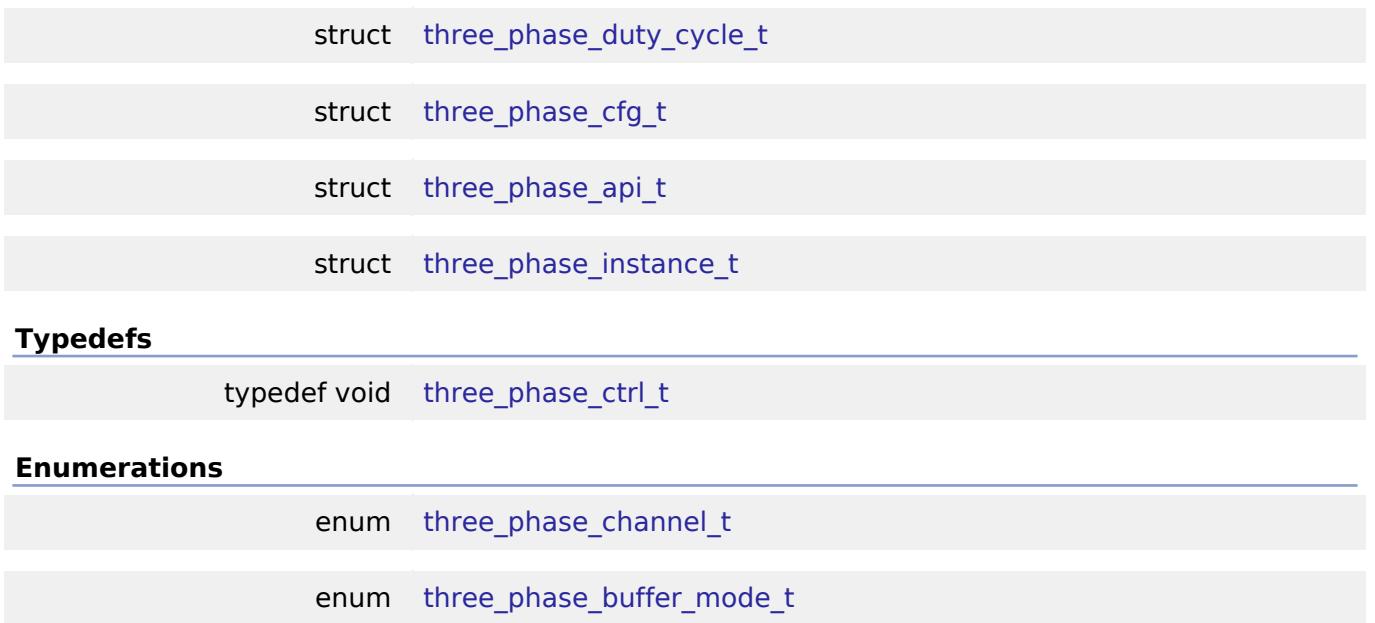

#### **Data Structure Documentation**

#### <span id="page-4852-0"></span>**[◆ t](#page-4852-0)hree\_phase\_duty\_cycle\_t**

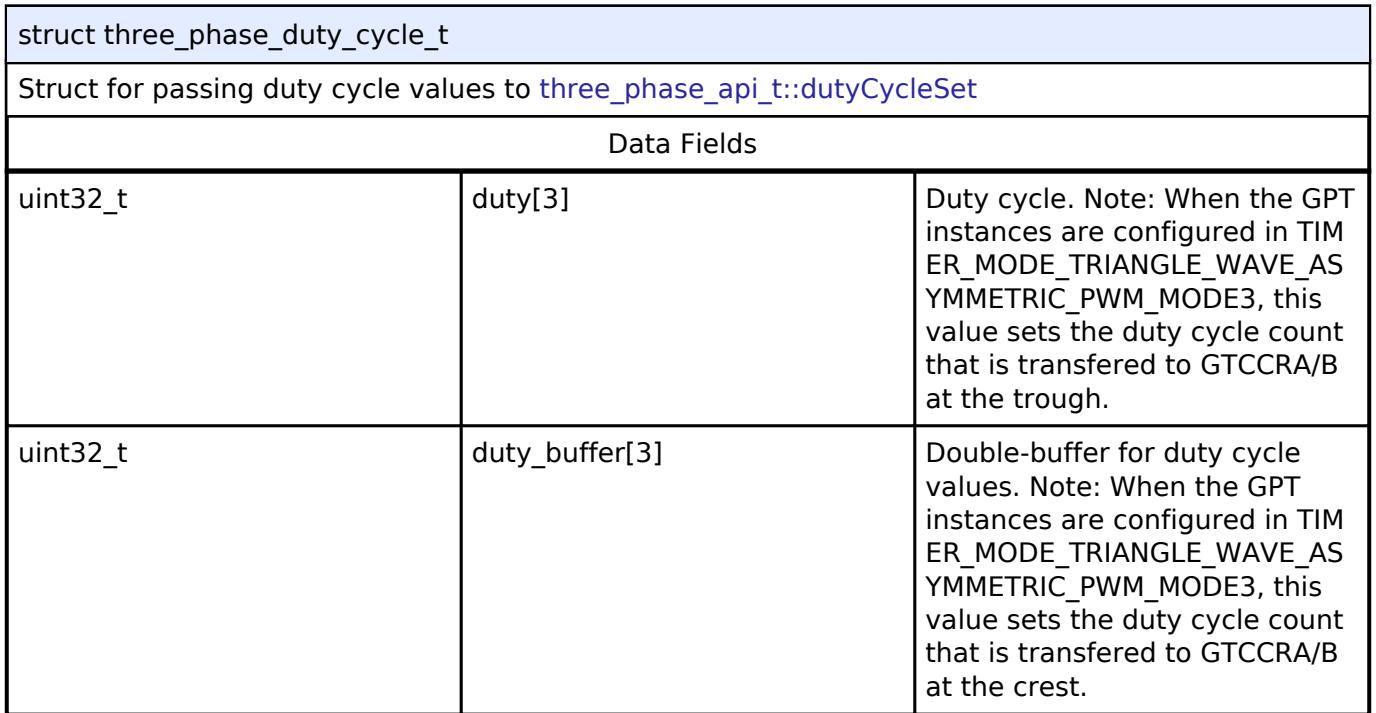

#### <span id="page-4852-1"></span>**[◆ t](#page-4852-1)hree\_phase\_cfg\_t**

struct three\_phase\_cfg\_t

User configuration structure, used in open function

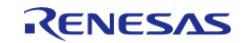

API Reference > Interfaces > Three-Phase Interface

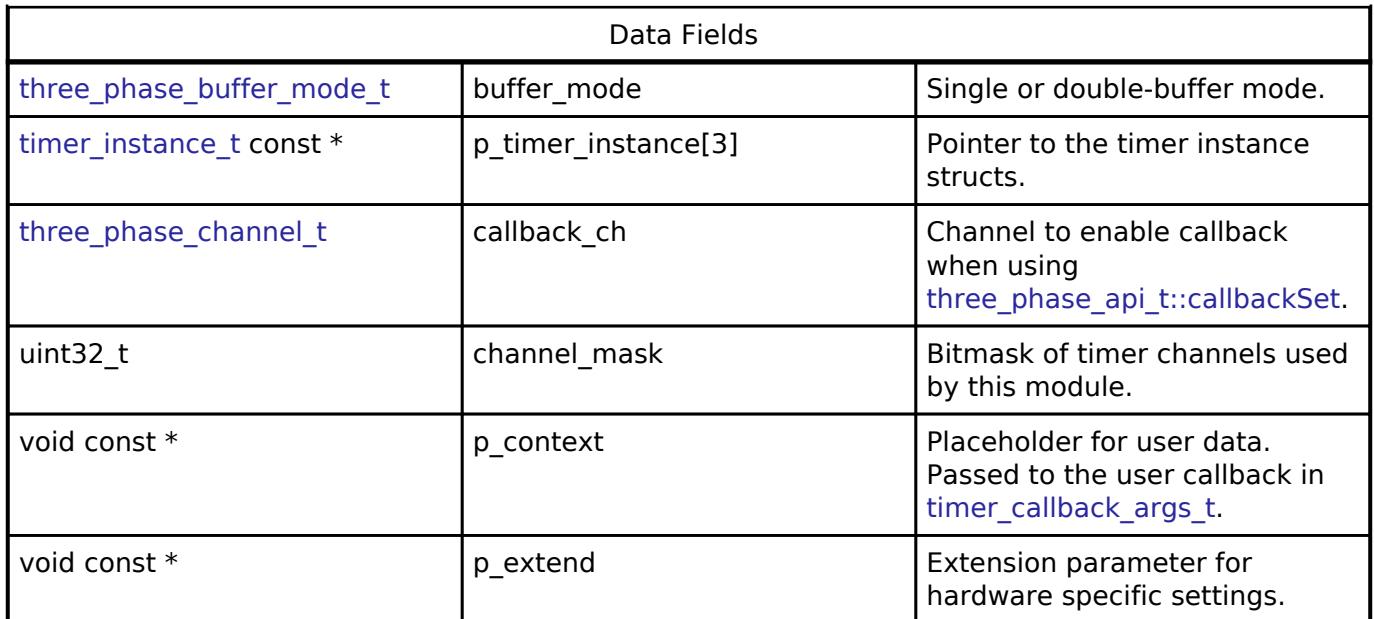

# <span id="page-4853-0"></span>**[◆ t](#page-4853-0)hree\_phase\_api\_t**

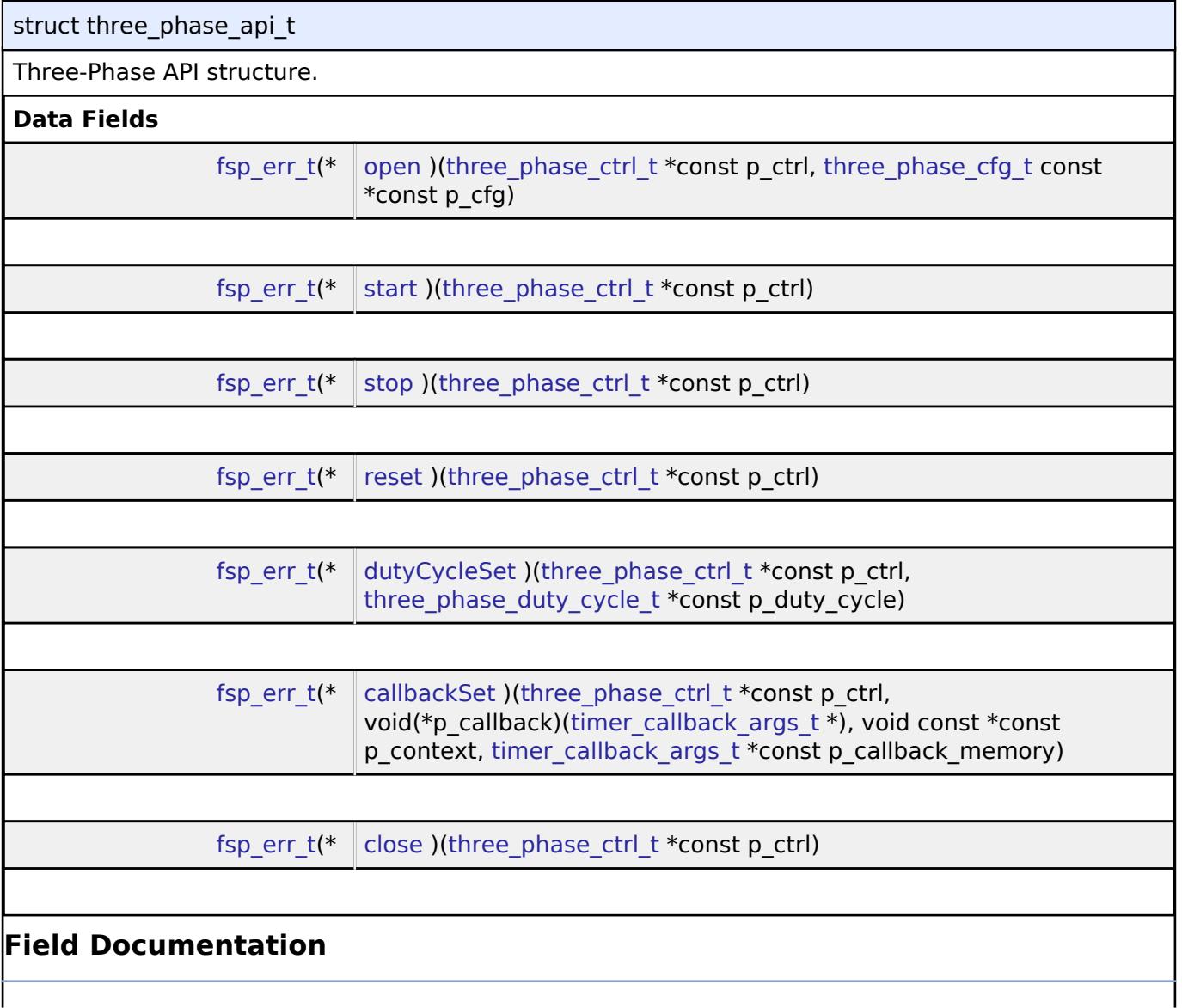

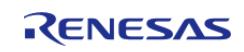

API Reference > Interfaces > Three-Phase Interface

<span id="page-4854-2"></span><span id="page-4854-1"></span><span id="page-4854-0"></span>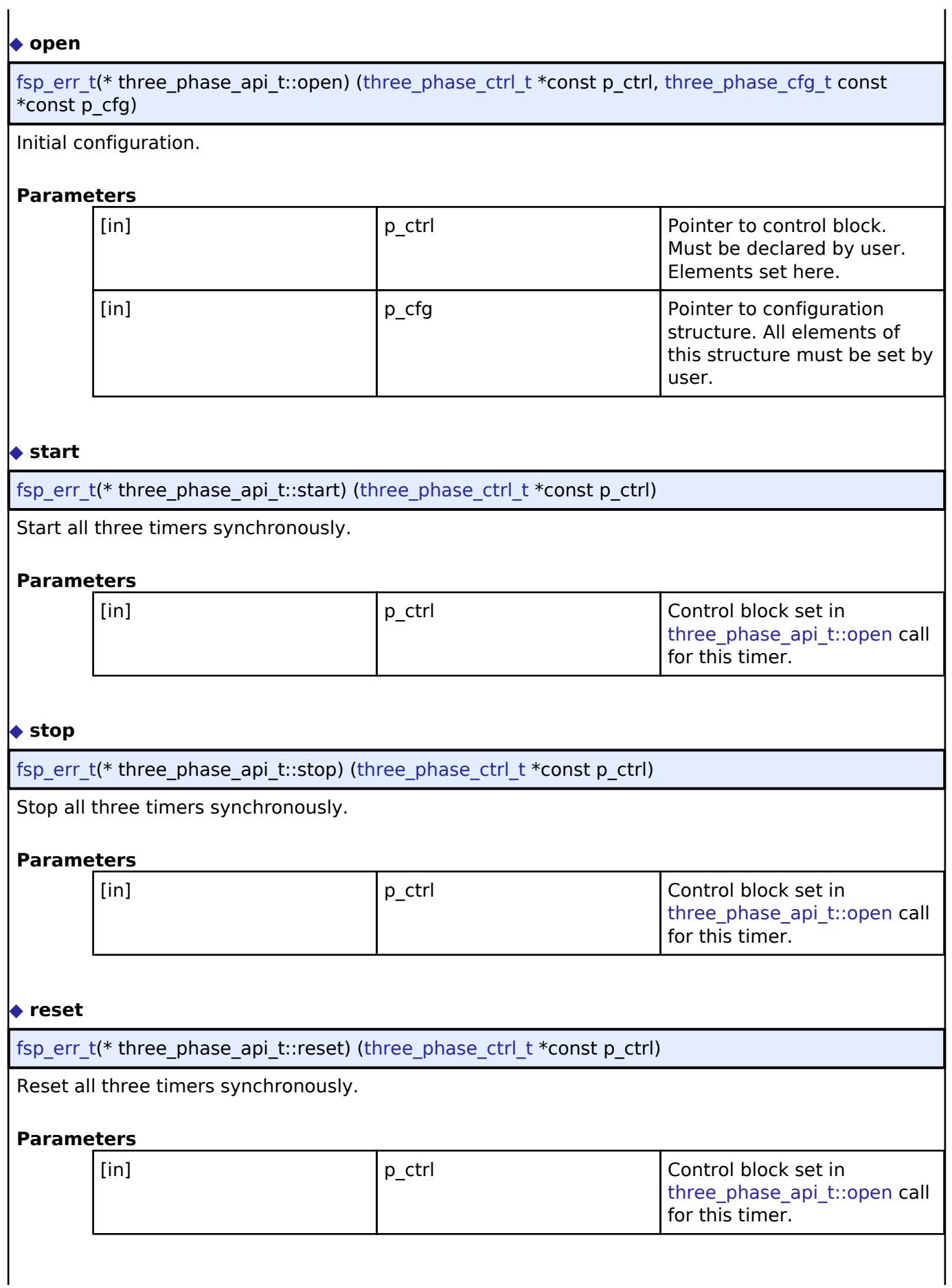

<span id="page-4854-3"></span>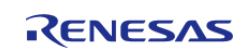

#### <span id="page-4855-1"></span>**[◆ d](#page-4855-1)utyCycleSet**

[fsp\\_err\\_t\(](#page-159-0)\* three\_phase\_api\_t::dutyCycleSet) ([three\\_phase\\_ctrl\\_t](#page-4856-0) \*const p\_ctrl, three phase duty cycle  $t * const p$  duty cycle)

Sets the duty cycle match values. If the timer is counting, the updated duty cycle is reflected after the next timer expiration.

#### **Parameters**

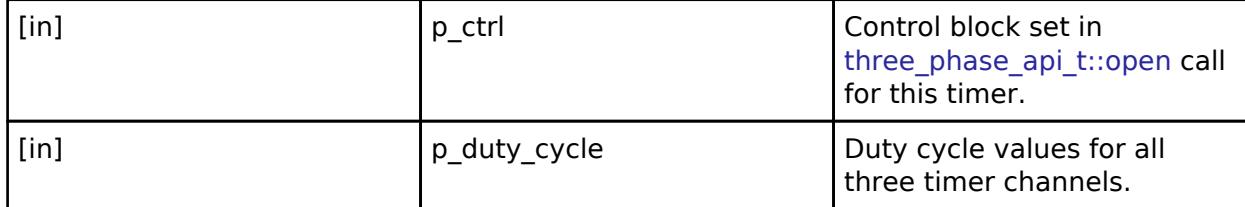

#### <span id="page-4855-2"></span>**[◆ c](#page-4855-2)allbackSet**

[fsp\\_err\\_t\(](#page-159-0)\* three\_phase\_api\_t::callbackSet) [\(three\\_phase\\_ctrl\\_t](#page-4856-0) \*const p\_ctrl, void(\*p\_callback)([timer\\_callback\\_args\\_t](#page-4858-0) \*), void const \*const p\_context, timer\_callback\_args\_t \*const p\_callback\_memory)

Specify callback function and optional context pointer and working memory pointer.

#### **Parameters**

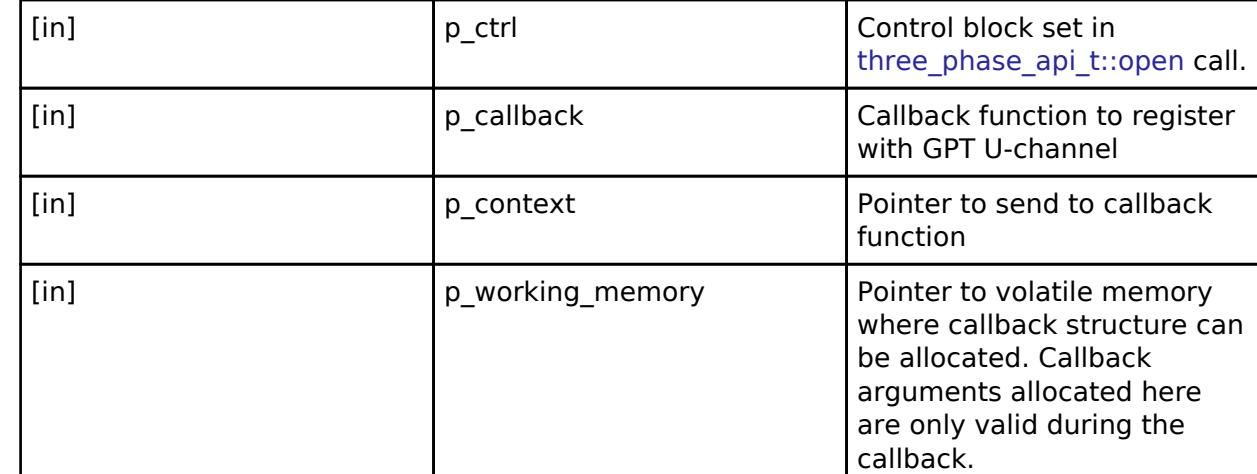

#### <span id="page-4855-3"></span>**[◆ c](#page-4855-3)lose**

[fsp\\_err\\_t\(](#page-159-0)\* three\_phase\_api\_t::close) [\(three\\_phase\\_ctrl\\_t](#page-4856-0) \*const p\_ctrl)

Allows driver to be reconfigured and may reduce power consumption.

#### **Parameters**

<span id="page-4855-0"></span>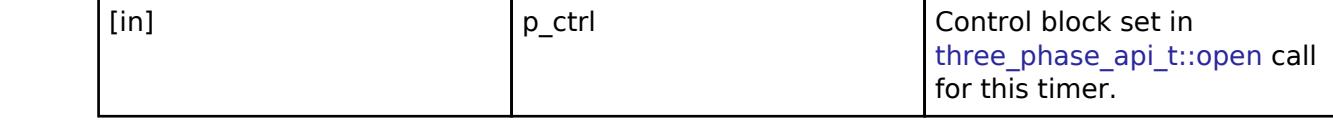

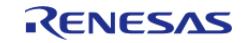

API Reference > Interfaces > Three-Phase Interface

#### **[◆ t](#page-4855-0)hree\_phase\_instance\_t**

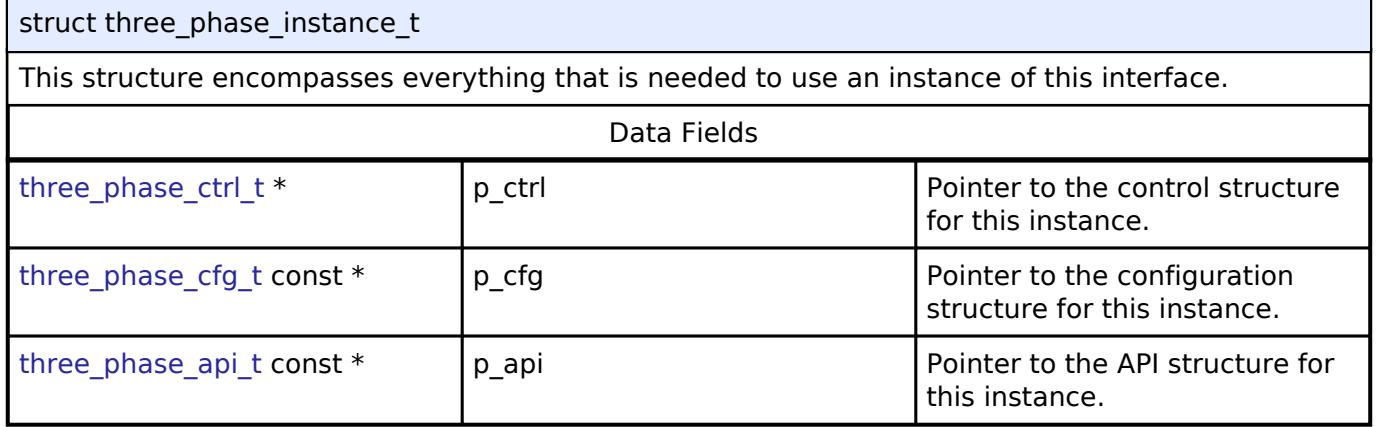

#### **Typedef Documentation**

#### <span id="page-4856-0"></span>**[◆ t](#page-4856-0)hree\_phase\_ctrl\_t**

typedef void [three\\_phase\\_ctrl\\_t](#page-4856-0)

Three-Phase control block. Allocate an instance specific control block to pass into the timer API calls.

#### **Enumeration Type Documentation**

#### <span id="page-4856-1"></span>**[◆ t](#page-4856-1)hree\_phase\_channel\_t**

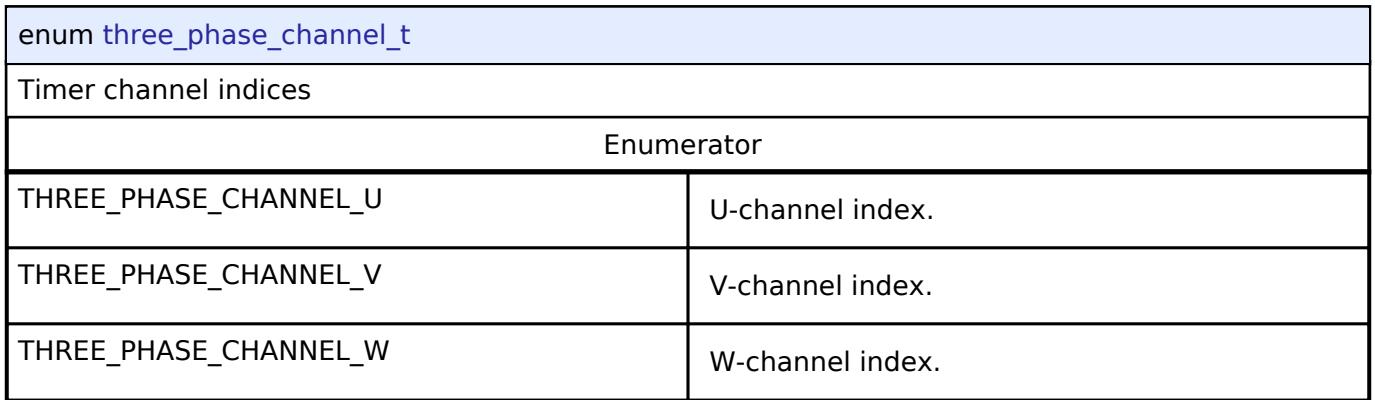

#### <span id="page-4856-2"></span>**[◆ t](#page-4856-2)hree\_phase\_buffer\_mode\_t**

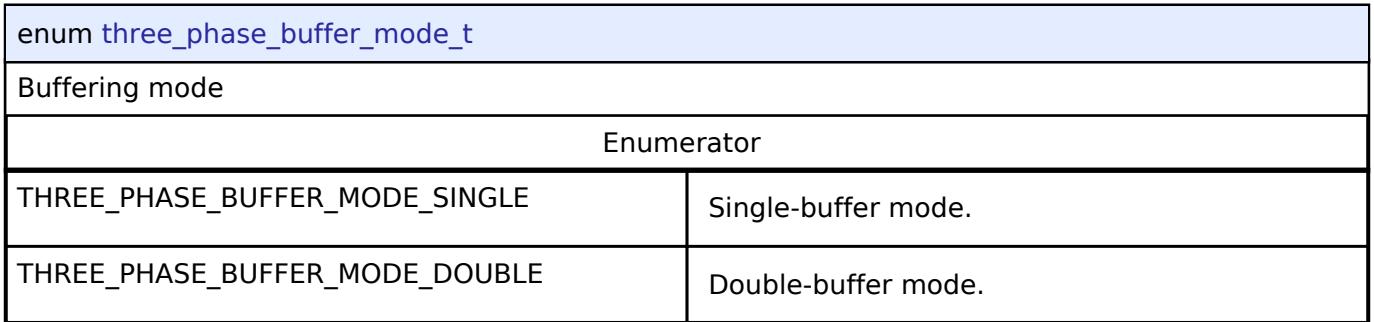

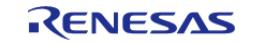

# **5.3.82 Timer Interface**

[Interfaces](#page-3545-0)

#### **Detailed Description**

Interface for timer functions.

# **Summary**

The general timer interface provides standard timer functionality including periodic mode, one-shot mode, PWM output, and free-running timer mode. After each timer cycle (overflow or underflow), an interrupt can be triggered.

If an instance supports output compare mode, it is provided in the extension configuration timer\_on\_<instance>\_cfg\_t defined in r\_<instance>.h.

#### **Data Structures**

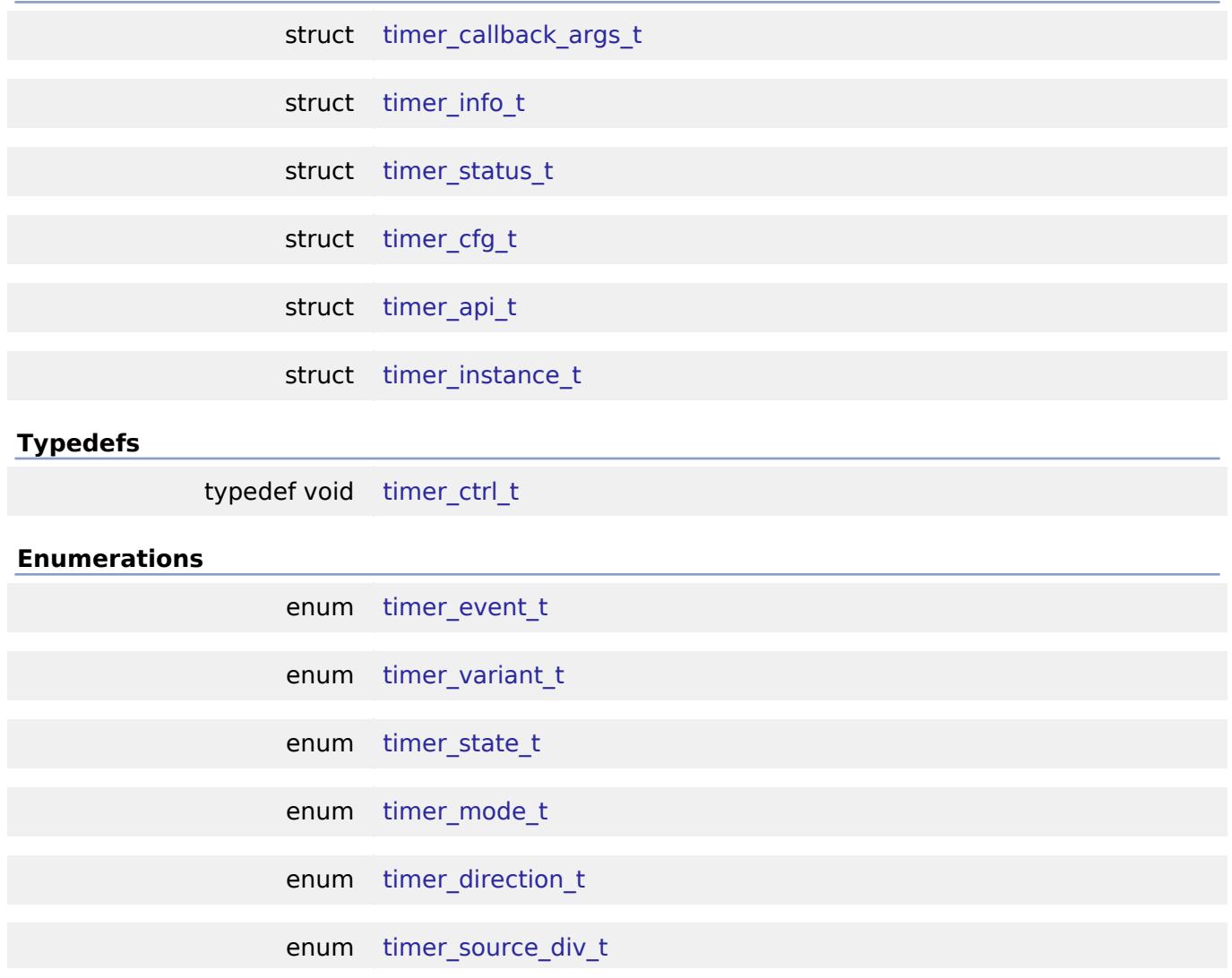

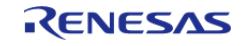

# **Data Structure Documentation**

### <span id="page-4858-0"></span>**[◆ t](#page-4858-0)imer\_callback\_args\_t**

#### struct timer\_callback\_args\_t

## Callback function parameter data

Data Fields

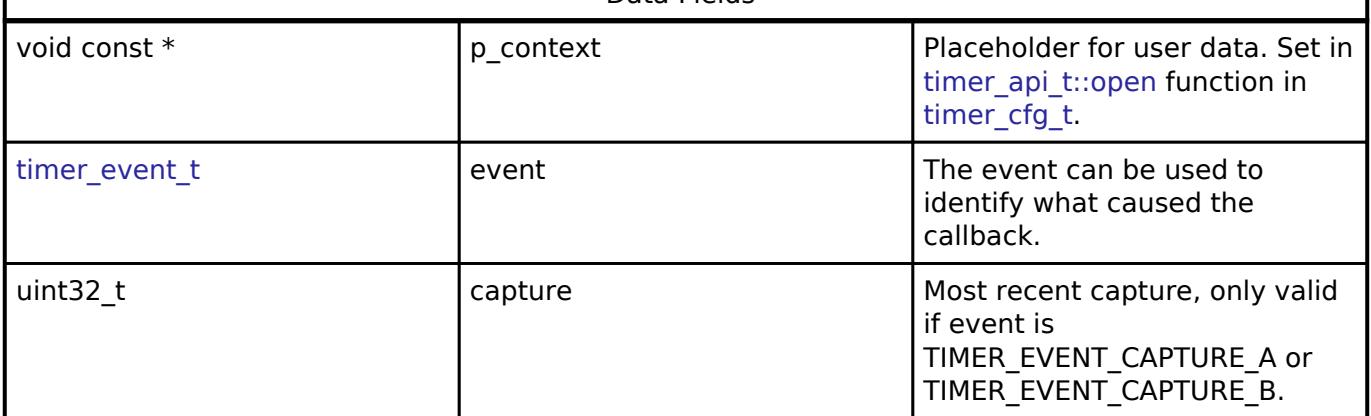

#### <span id="page-4858-1"></span>**[◆ t](#page-4858-1)imer\_info\_t**

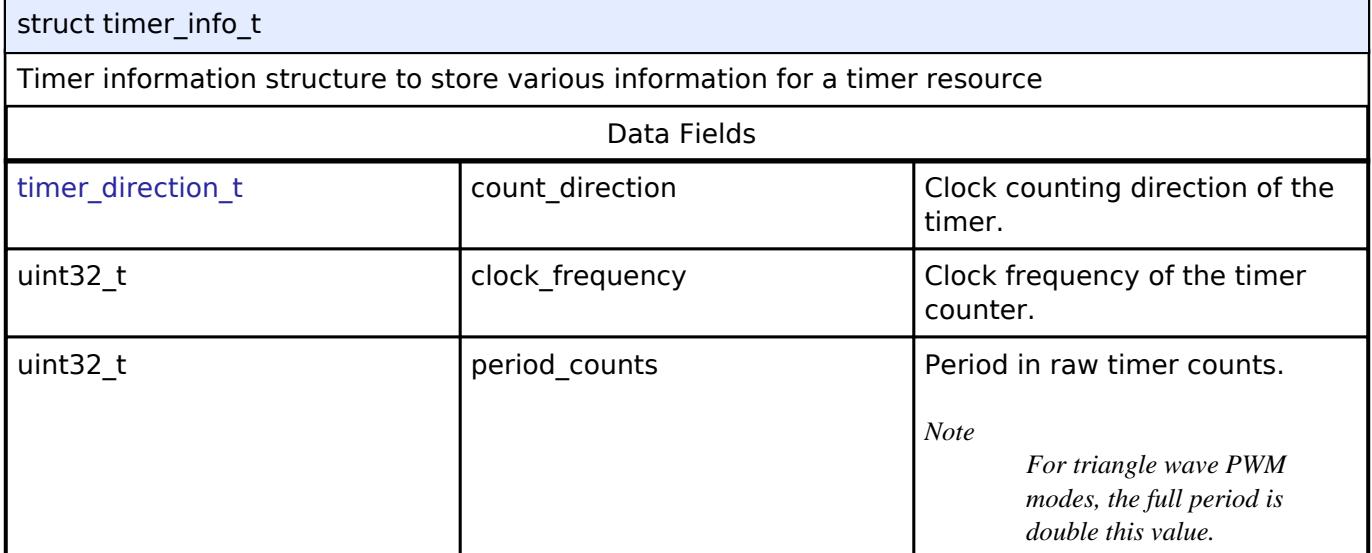

#### <span id="page-4858-2"></span>**[◆ t](#page-4858-2)imer\_status\_t**

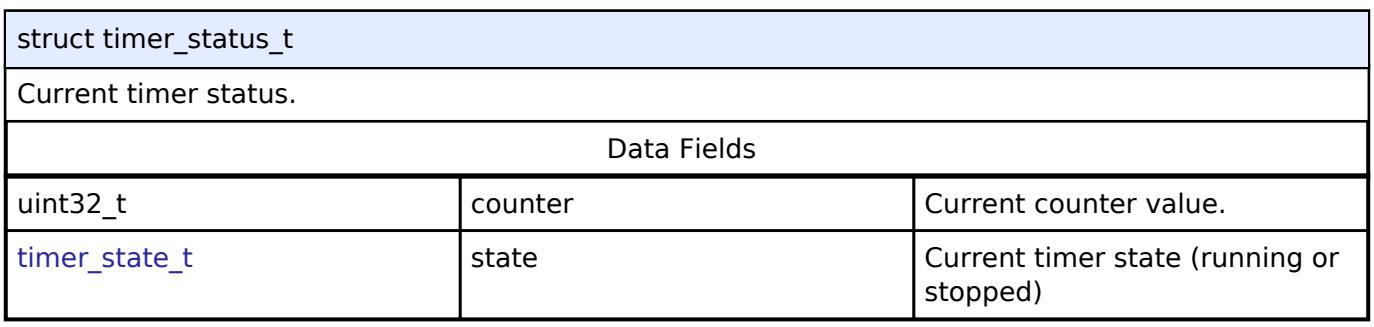

# <span id="page-4858-3"></span>**[◆ t](#page-4858-3)imer\_cfg\_t**

struct timer\_cfg\_t

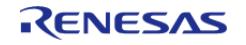

<span id="page-4859-4"></span><span id="page-4859-3"></span><span id="page-4859-2"></span><span id="page-4859-1"></span><span id="page-4859-0"></span>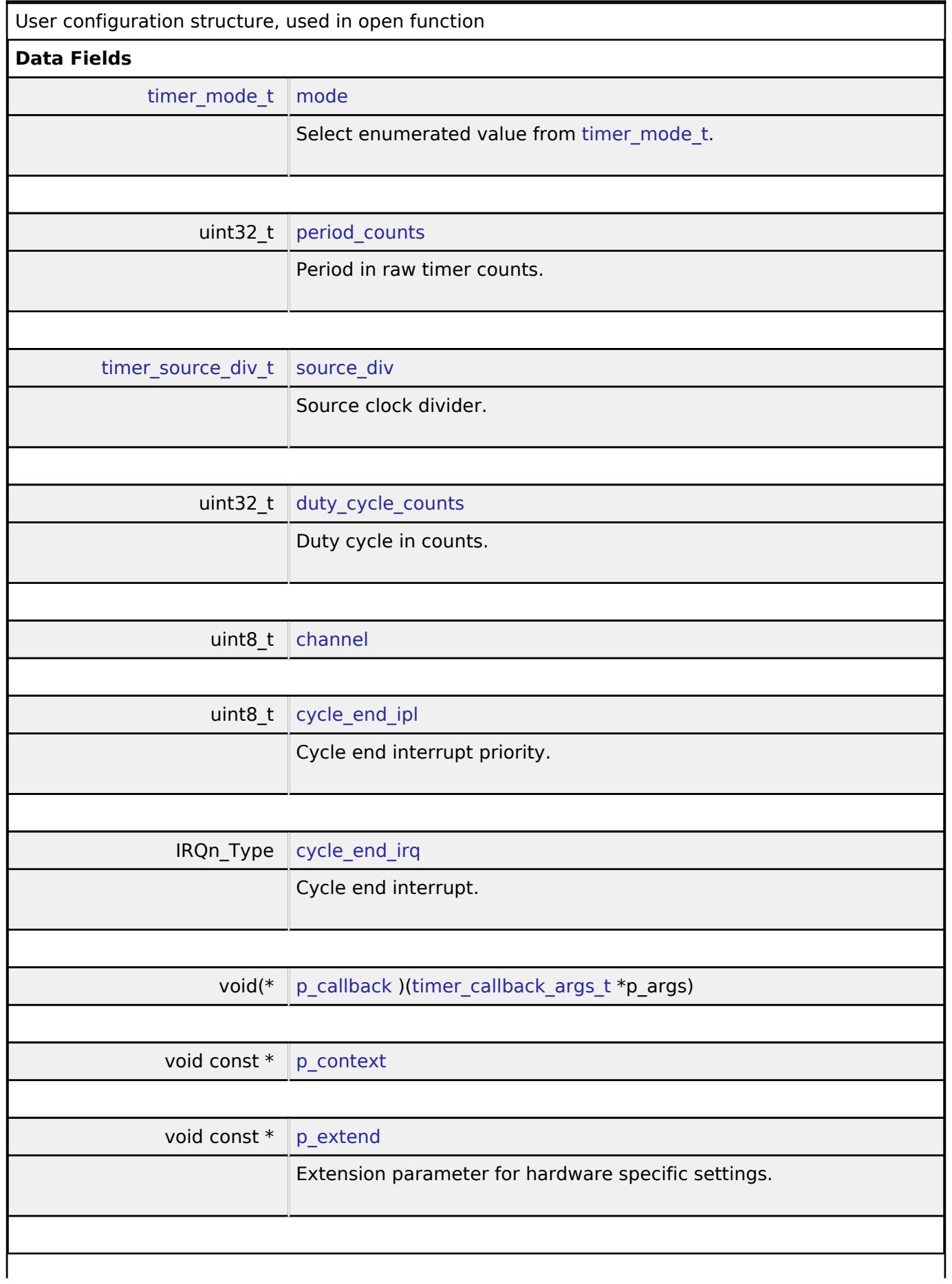

<span id="page-4859-6"></span><span id="page-4859-5"></span>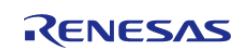
### **Field Documentation**

#### <span id="page-4860-0"></span>**[◆ c](#page-4860-0)hannel**

uint8 t timer cfg t::channel

Select a channel corresponding to the channel number of the hardware.

### <span id="page-4860-1"></span>**[◆ p](#page-4860-1)\_callback**

void(\* timer\_cfg\_t::p\_callback) ([timer\\_callback\\_args\\_t](#page-4858-0) \*p\_args)

Callback provided when a timer ISR occurs. Set to NULL for no CPU interrupt.

## <span id="page-4860-2"></span>**[◆ p](#page-4860-2)\_context**

void const\* timer\_cfg\_t::p\_context

Placeholder for user data. Passed to the user callback in [timer\\_callback\\_args\\_t.](#page-4858-0)

#### <span id="page-4860-3"></span>**[◆ t](#page-4860-3)imer\_api\_t**

struct timer api t

Timer API structure. General timer functions implemented at the HAL layer follow this API.

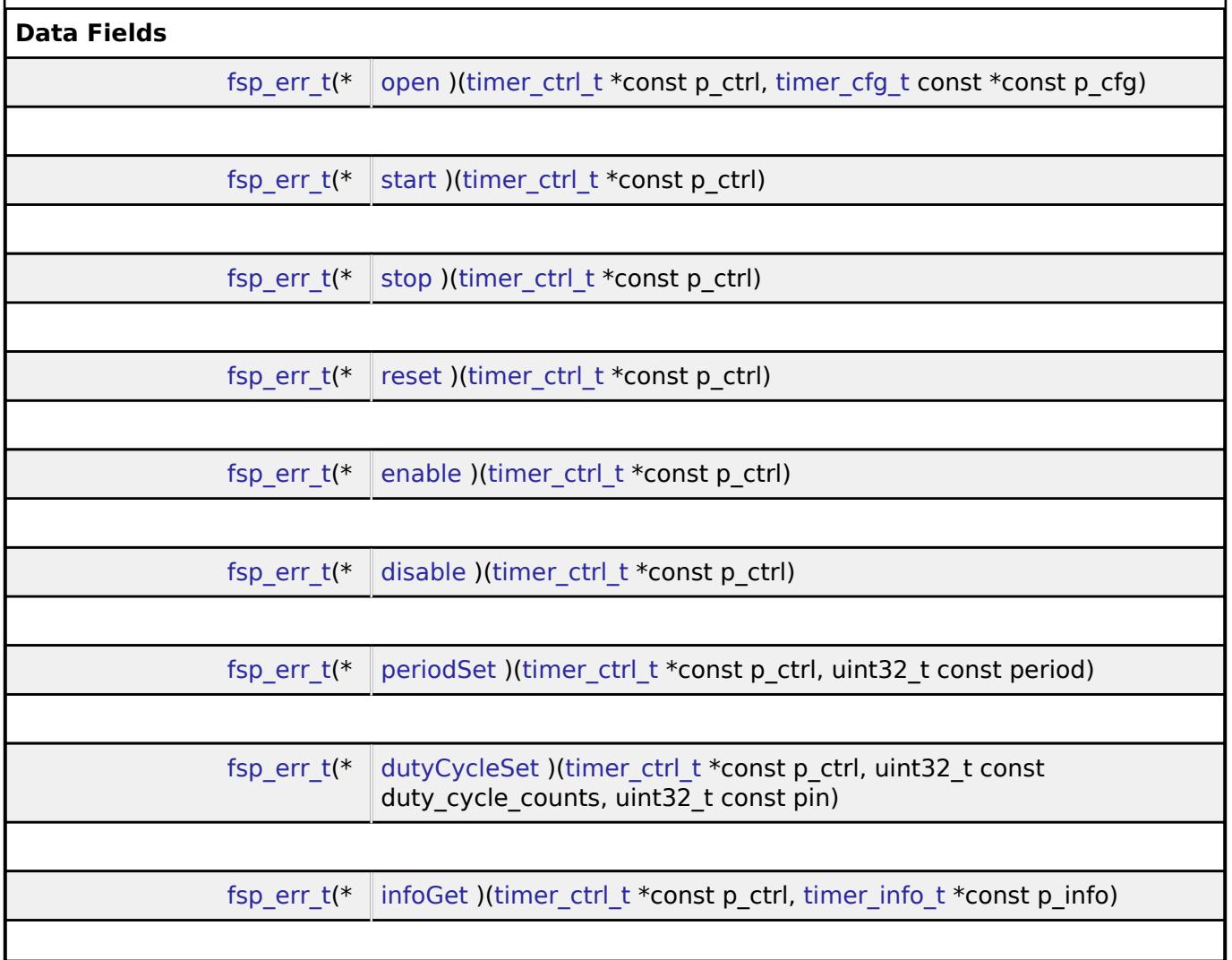

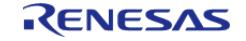

#### **Flexible Software Package**

API Reference > Interfaces > Timer Interface

<span id="page-4861-1"></span><span id="page-4861-0"></span>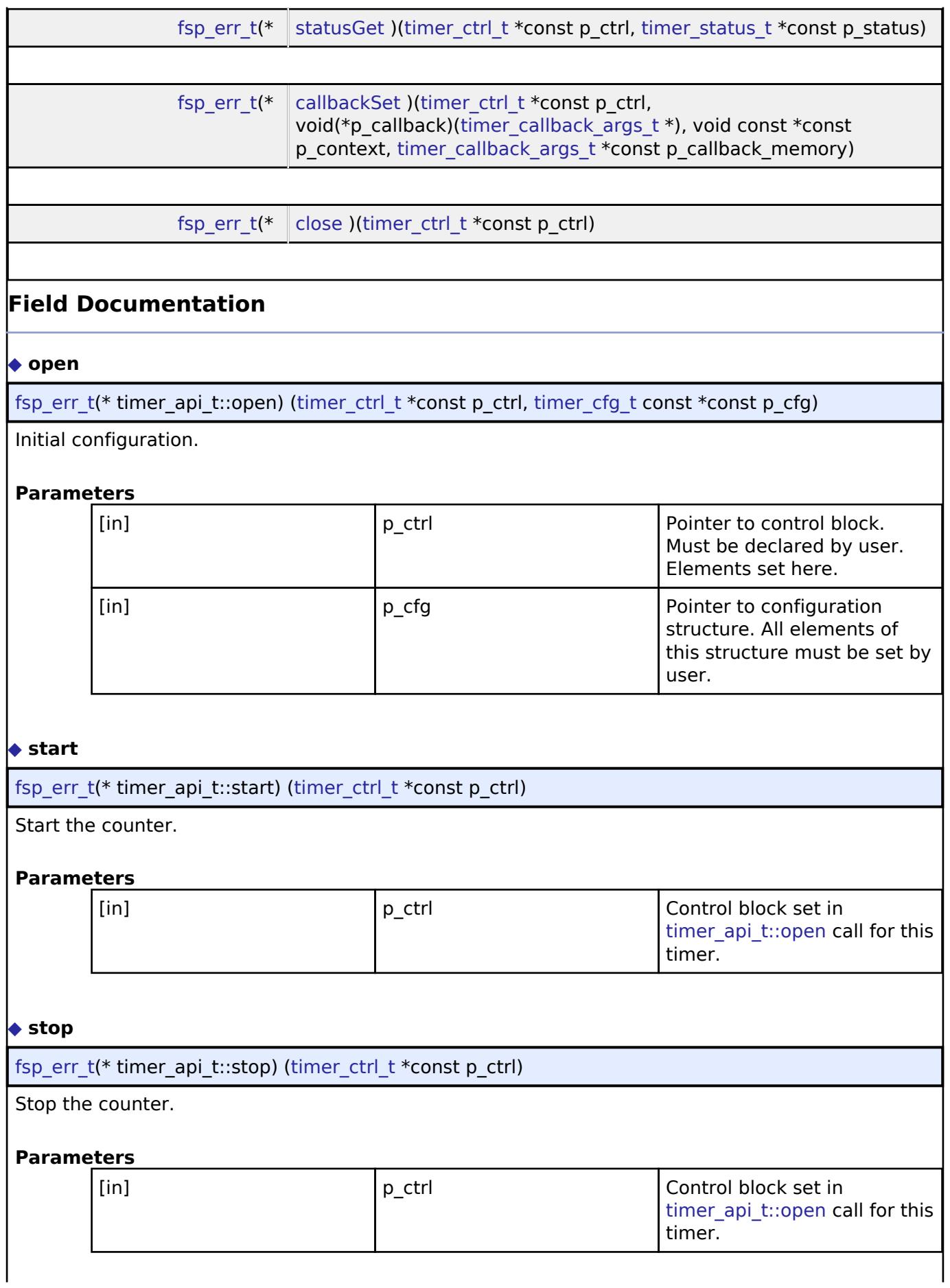

<span id="page-4861-2"></span>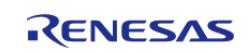

<span id="page-4862-2"></span><span id="page-4862-1"></span><span id="page-4862-0"></span>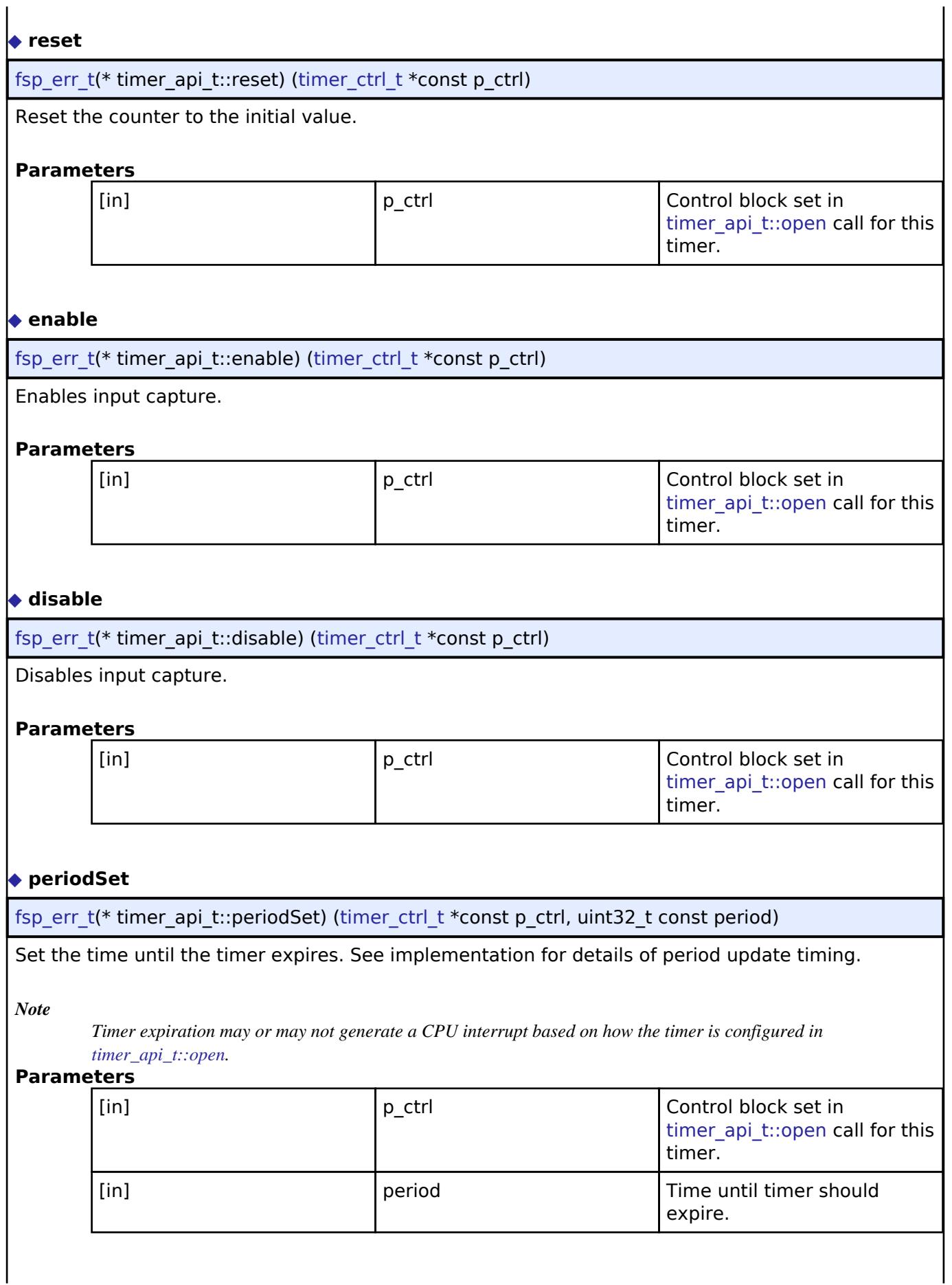

<span id="page-4862-3"></span>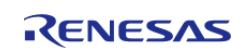

# <span id="page-4863-0"></span>**[◆ d](#page-4863-0)utyCycleSet**

[fsp\\_err\\_t\(](#page-159-0)\* timer\_api\_t::dutyCycleSet) ([timer\\_ctrl\\_t](#page-4865-0) \*const p\_ctrl, uint32\_t const duty\_cycle\_counts,  $u$ int $32$ <sub>t</sub> const pin)

Sets the number of counts for the pin level to be high. If the timer is counting, the updated duty cycle is reflected after the next timer expiration.

#### **Parameters**

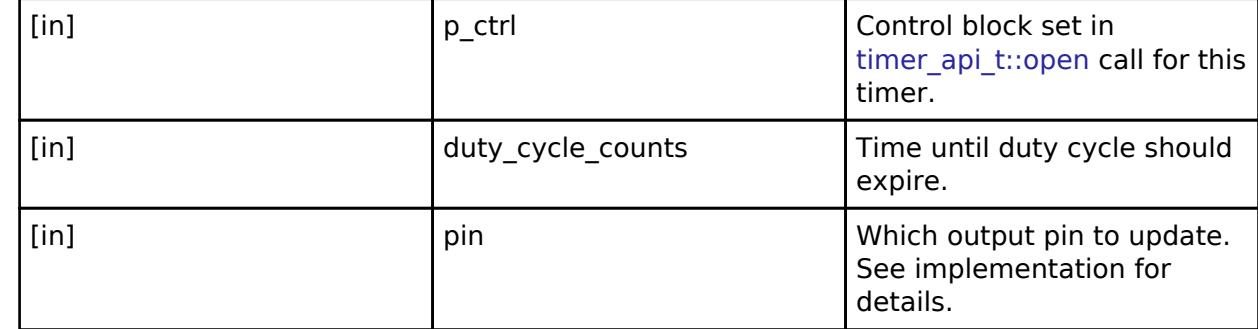

## <span id="page-4863-1"></span>**[◆ i](#page-4863-1)nfoGet**

[fsp\\_err\\_t\(](#page-159-0)\* timer\_api\_t::infoGet) [\(timer\\_ctrl\\_t](#page-4865-0) \*const p\_ctrl, [timer\\_info\\_t](#page-4858-2) \*const p\_info)

Stores timer information in p\_info.

#### **Parameters**

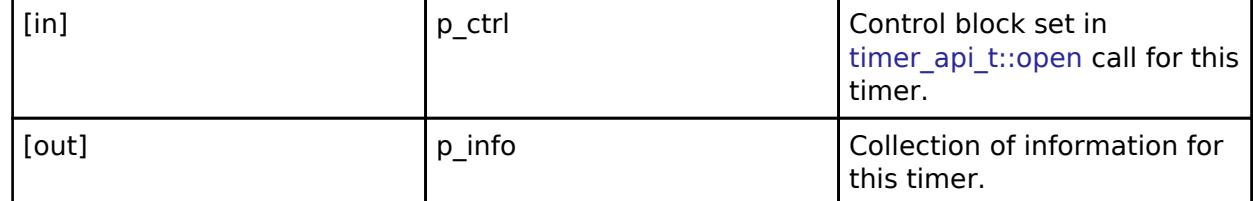

#### <span id="page-4863-2"></span>**[◆ s](#page-4863-2)tatusGet**

[fsp\\_err\\_t\(](#page-159-0)\* timer\_api\_t::statusGet) [\(timer\\_ctrl\\_t](#page-4865-0) \*const p\_ctrl, [timer\\_status\\_t](#page-4858-3) \*const p\_status)

Get the current counter value and timer state and store it in p\_status.

#### **Parameters**

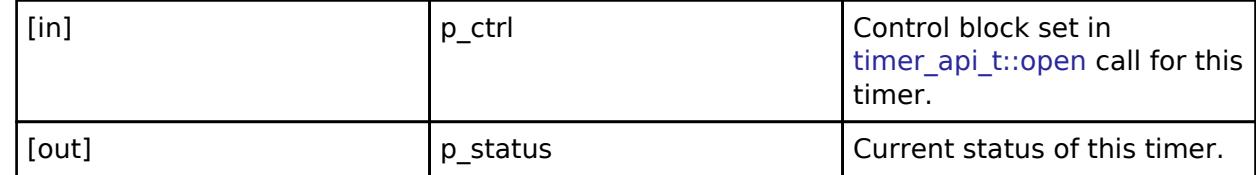

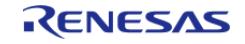

# <span id="page-4864-0"></span>**[◆ c](#page-4864-0)allbackSet**

[fsp\\_err\\_t\(](#page-159-0)\* timer\_api\_t::callbackSet) ([timer\\_ctrl\\_t](#page-4865-0) \*const p\_ctrl, void(\*p\_callback)([timer\\_callback\\_args\\_t](#page-4858-0) \*), void const \*const p\_context, timer\_callback\_args\_t \*const p\_callback\_memory)

Specify callback function and optional context pointer and working memory pointer.

#### **Parameters**

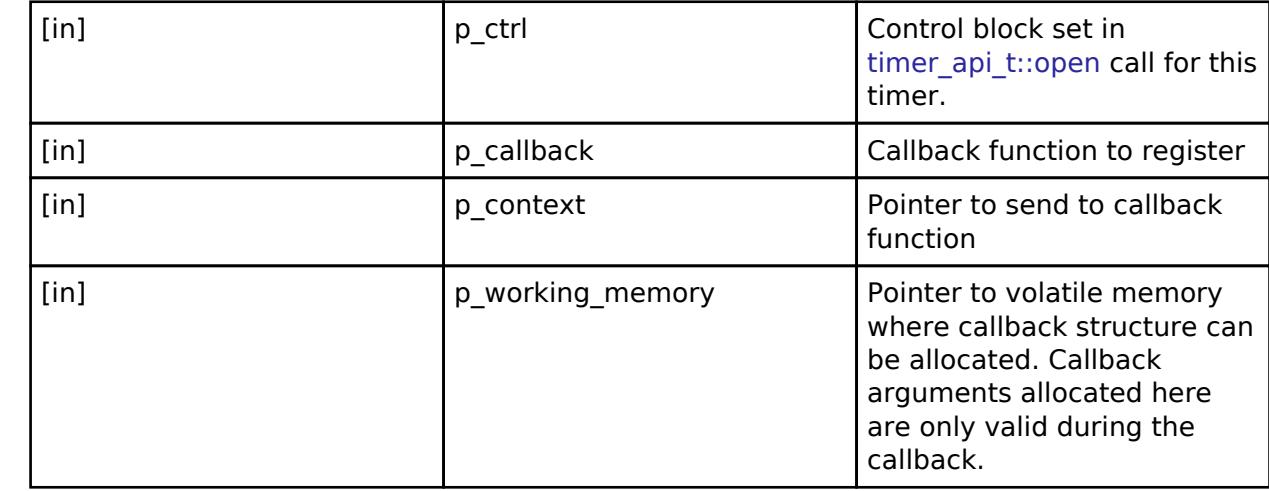

#### <span id="page-4864-1"></span>**[◆ c](#page-4864-1)lose**

[fsp\\_err\\_t\(](#page-159-0)\* timer\_api\_t::close) [\(timer\\_ctrl\\_t](#page-4865-0) \*const p\_ctrl)

Allows driver to be reconfigured and may reduce power consumption.

### **Parameters**

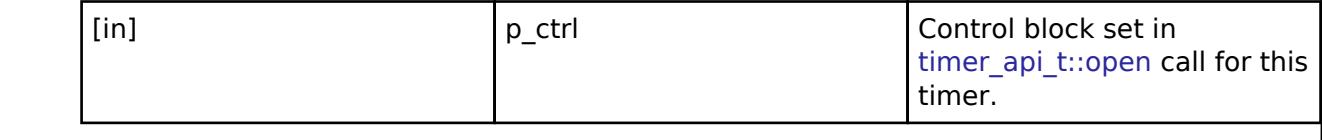

#### <span id="page-4864-2"></span>**[◆ t](#page-4864-2)imer\_instance\_t**

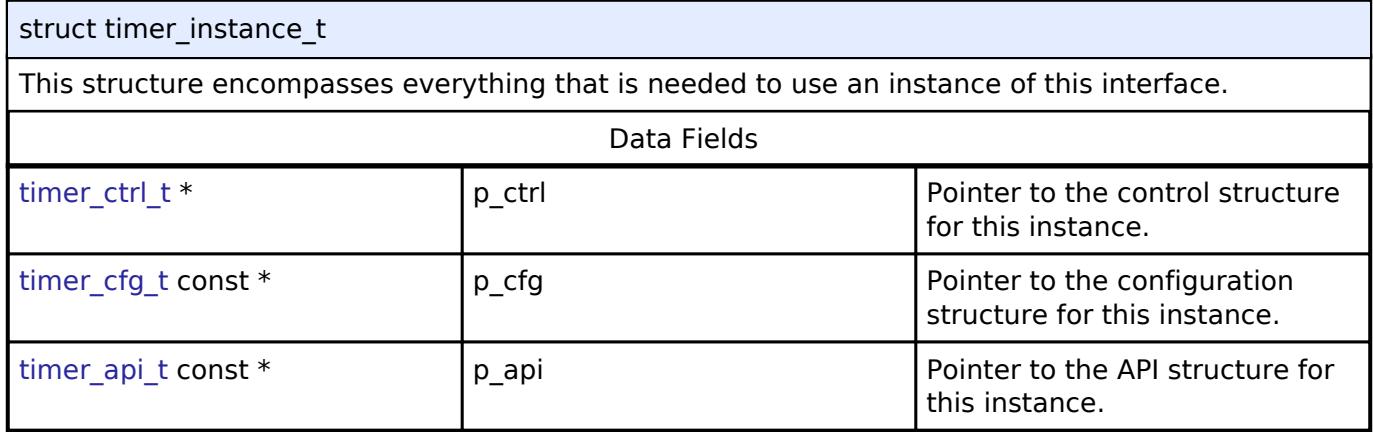

#### **Typedef Documentation**

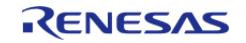

#### <span id="page-4865-0"></span>**[◆ t](#page-4865-0)imer\_ctrl\_t**

typedef void [timer\\_ctrl\\_t](#page-4865-0)

Timer control block. Allocate an instance specific control block to pass into the timer API calls.

### **Enumeration Type Documentation**

# <span id="page-4865-1"></span>**[◆ t](#page-4865-1)imer\_event\_t**

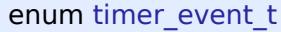

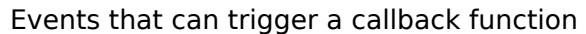

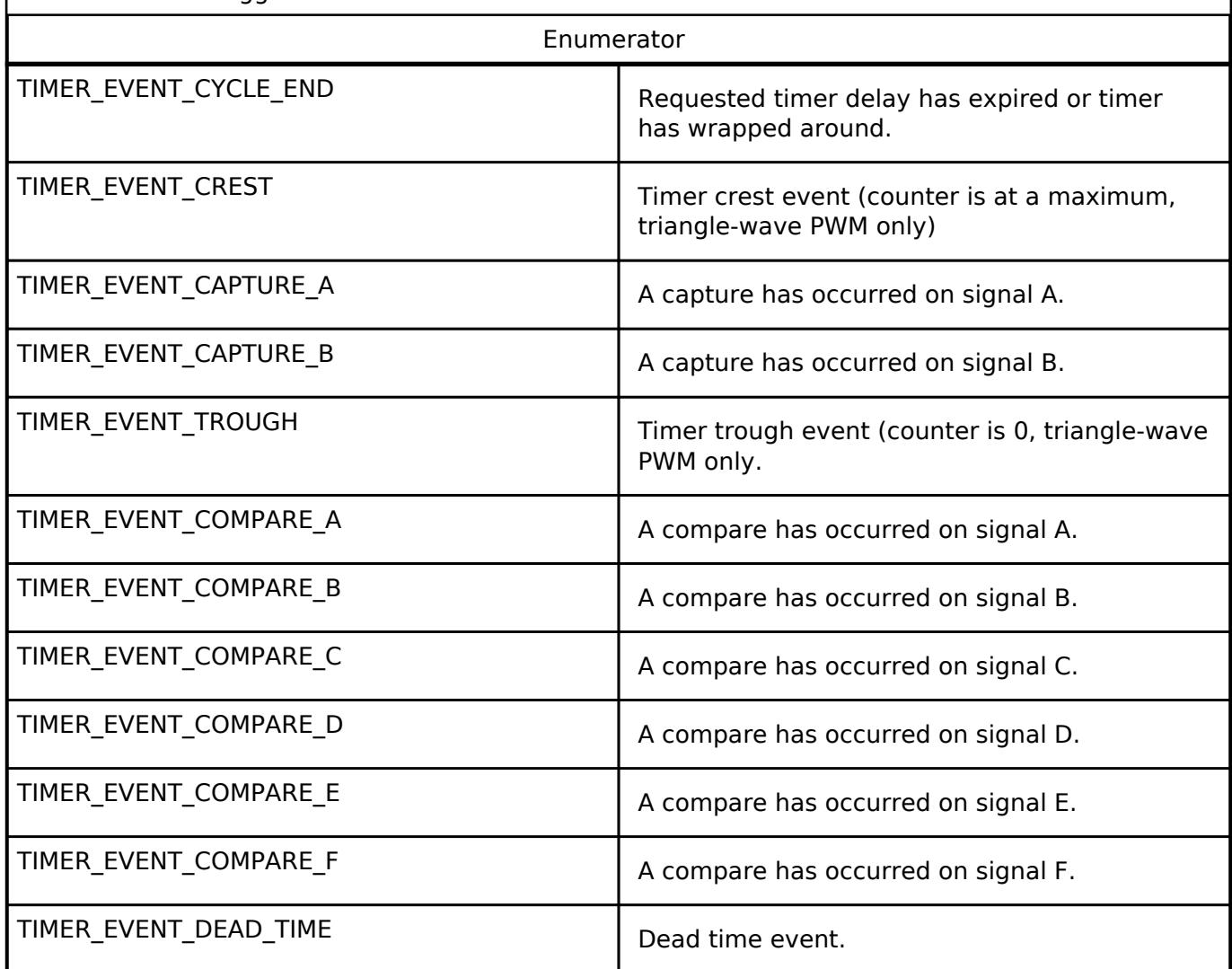

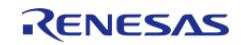

# <span id="page-4866-0"></span>**[◆ t](#page-4866-0)imer\_variant\_t**

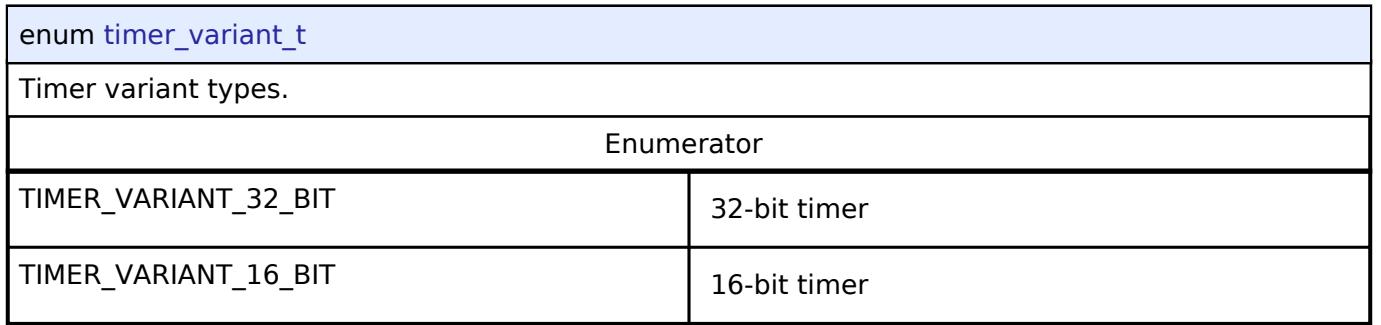

# <span id="page-4866-1"></span>**[◆ t](#page-4866-1)imer\_state\_t**

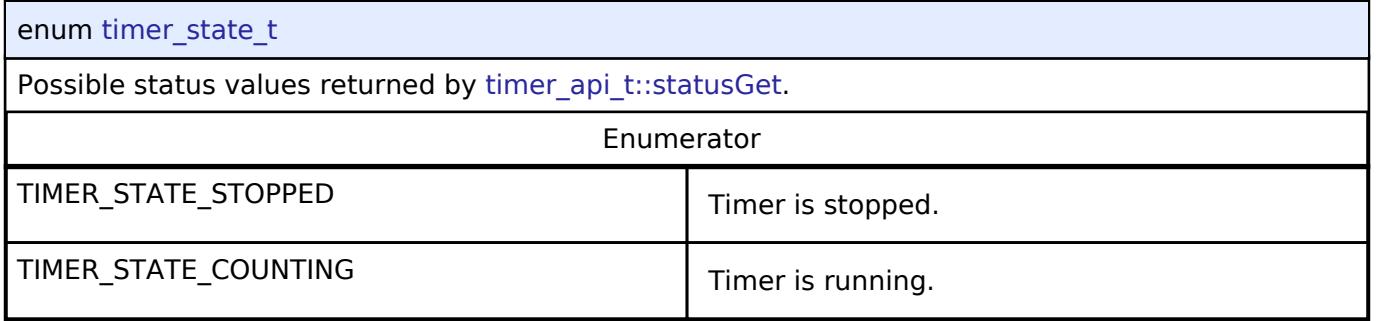

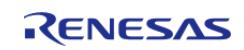

# <span id="page-4867-0"></span>**[◆ t](#page-4867-0)imer\_mode\_t**

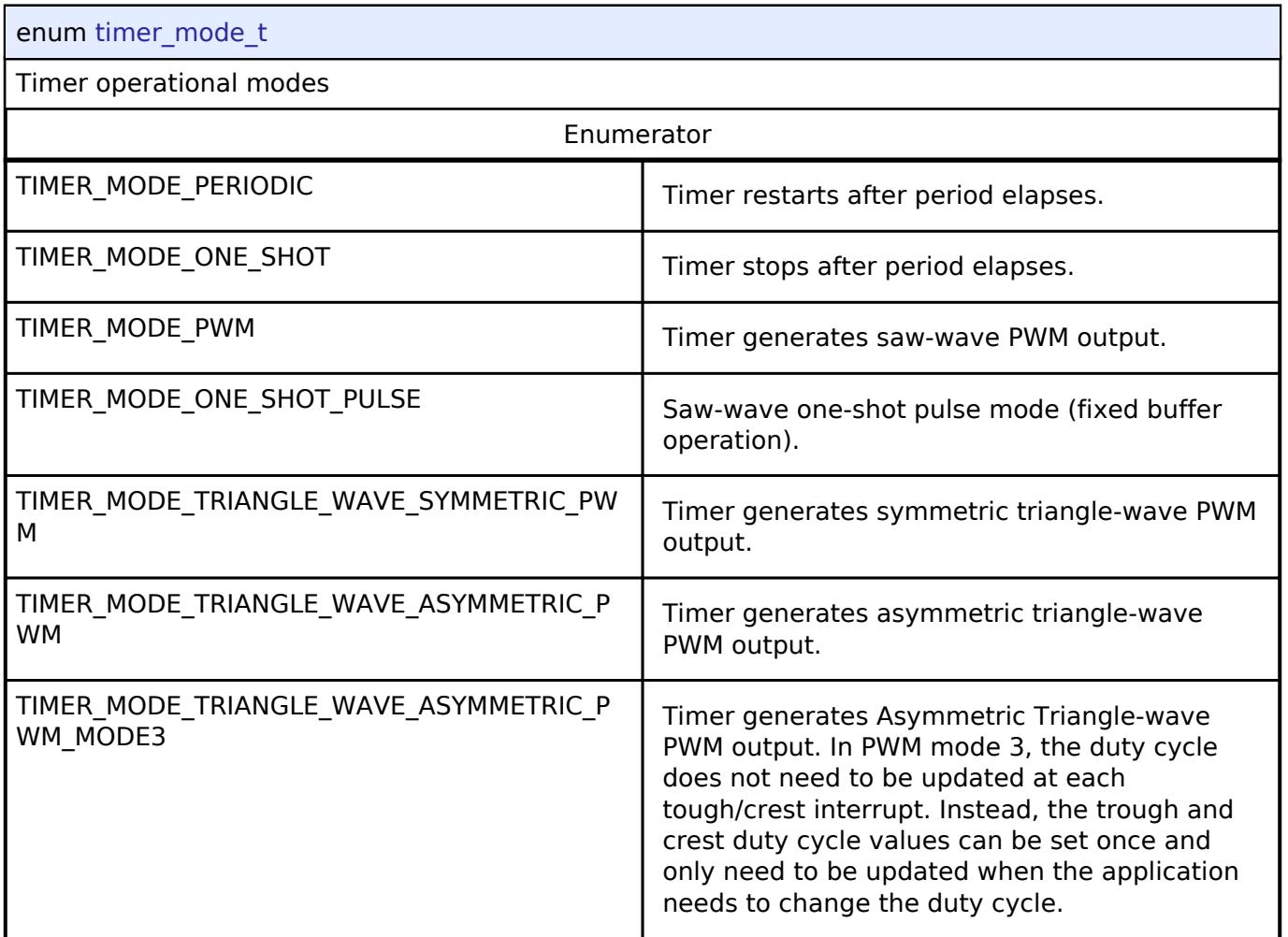

# <span id="page-4867-1"></span>**[◆ t](#page-4867-1)imer\_direction\_t**

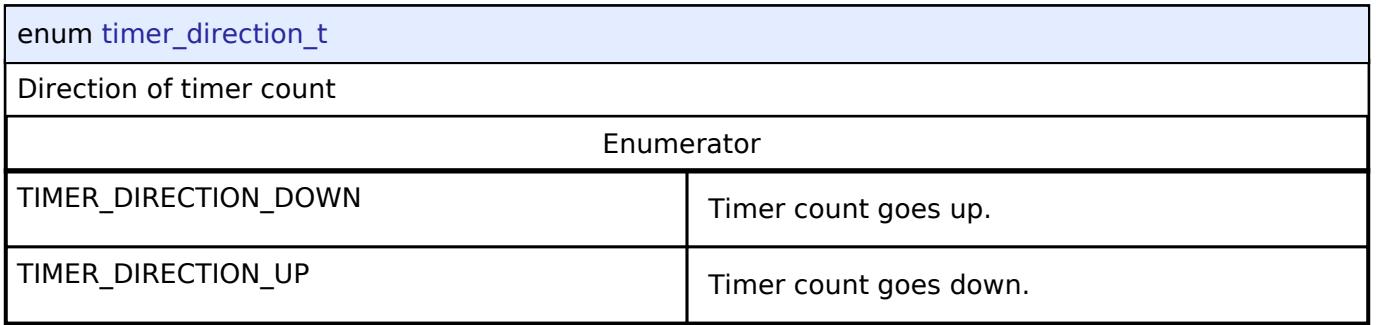

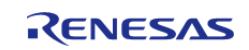

### <span id="page-4868-0"></span>**[◆ t](#page-4868-0)imer\_source\_div\_t**

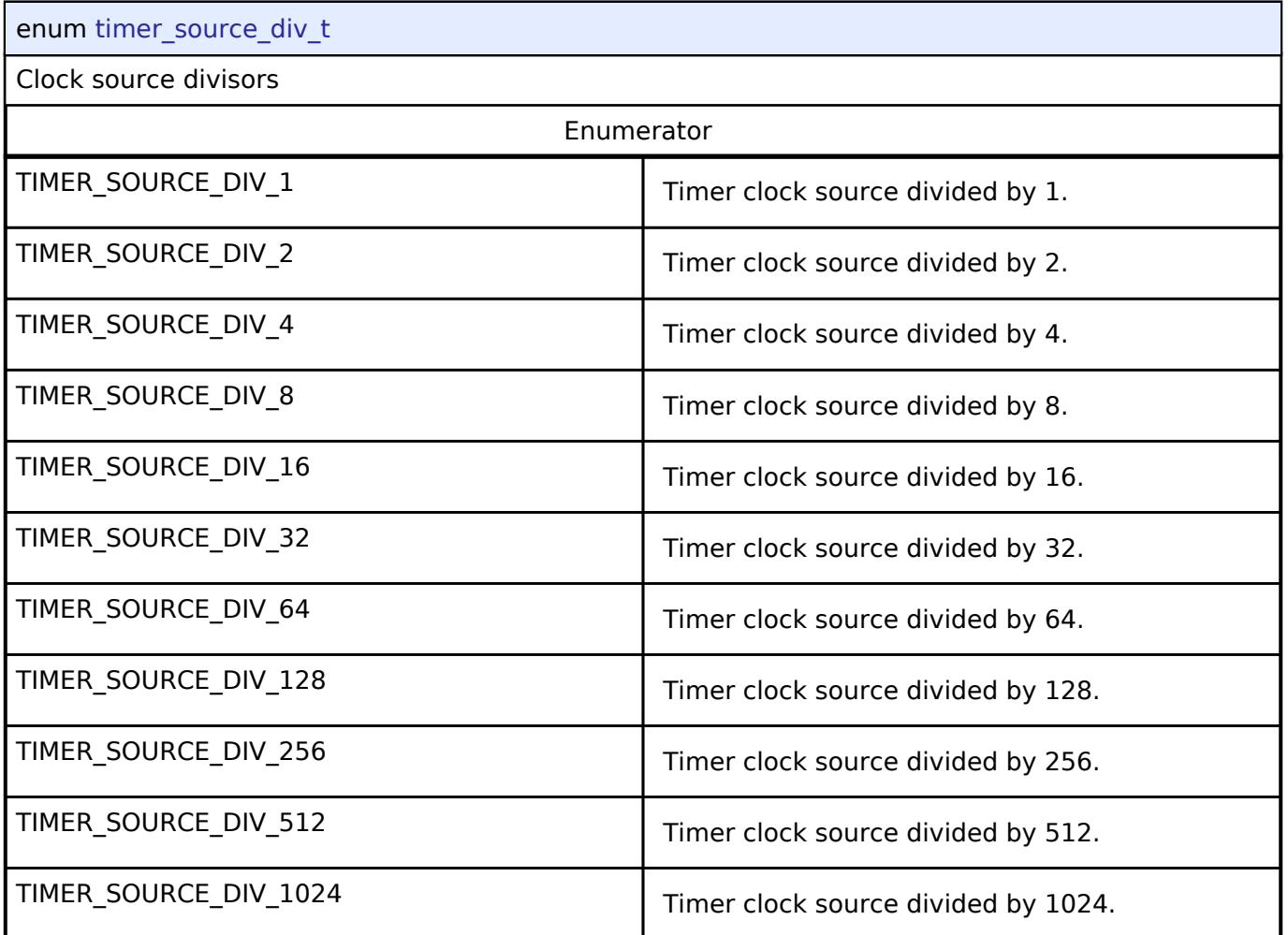

# **5.3.83 Touch Middleware Interface**

[Interfaces](#page-3545-0)

# **Detailed Description**

Interface for Touch Middleware functions.

# **Summary**

The TOUCH interface provides TOUCH functionality.

## **Data Structures**

struct [touch\\_button\\_cfg\\_t](#page-4869-0)

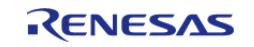

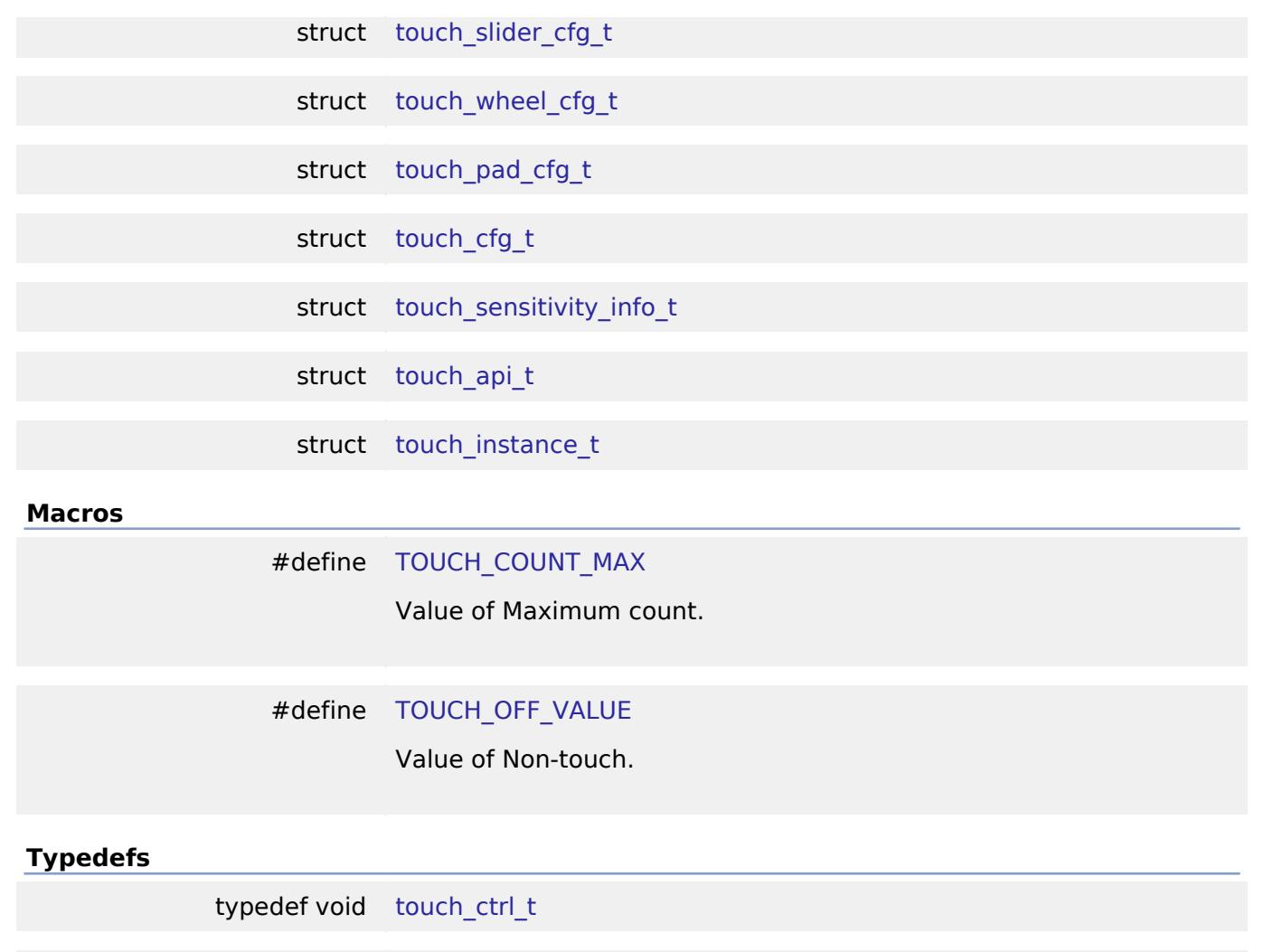

<span id="page-4869-3"></span><span id="page-4869-2"></span>typedef struct [touch\\_callback\\_args\\_t](#page-4876-1) st ctsu callback args

### **Data Structure Documentation**

# <span id="page-4869-0"></span>**[◆ t](#page-4869-0)ouch\_button\_cfg\_t**

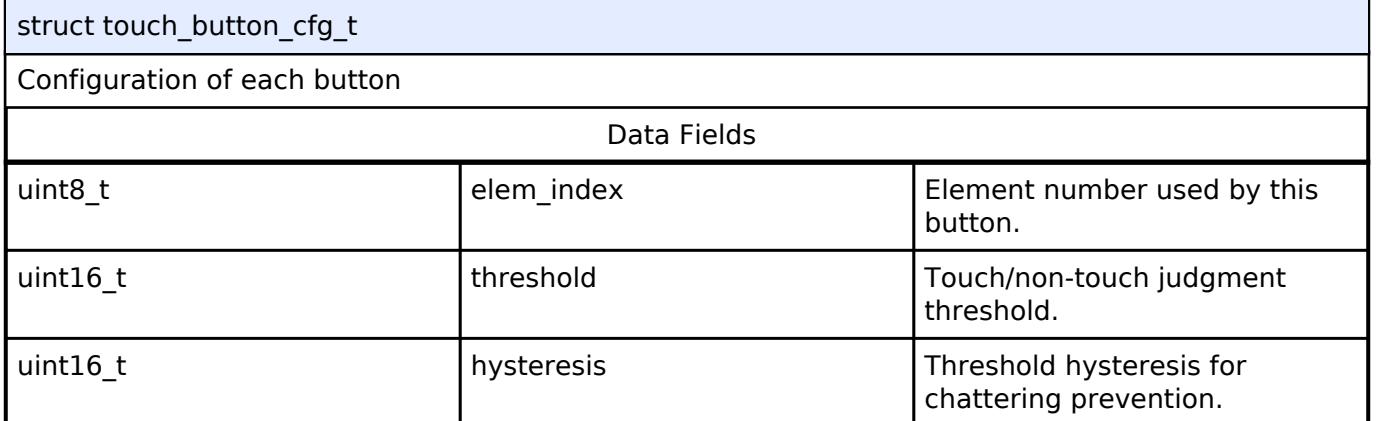

### <span id="page-4869-1"></span>**[◆ t](#page-4869-1)ouch\_slider\_cfg\_t**

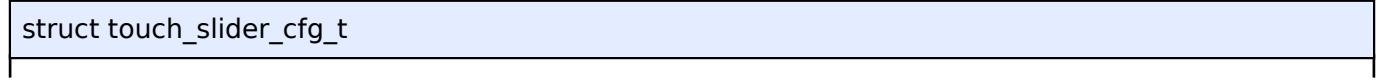

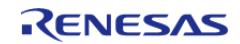

 $\overline{a}$ 

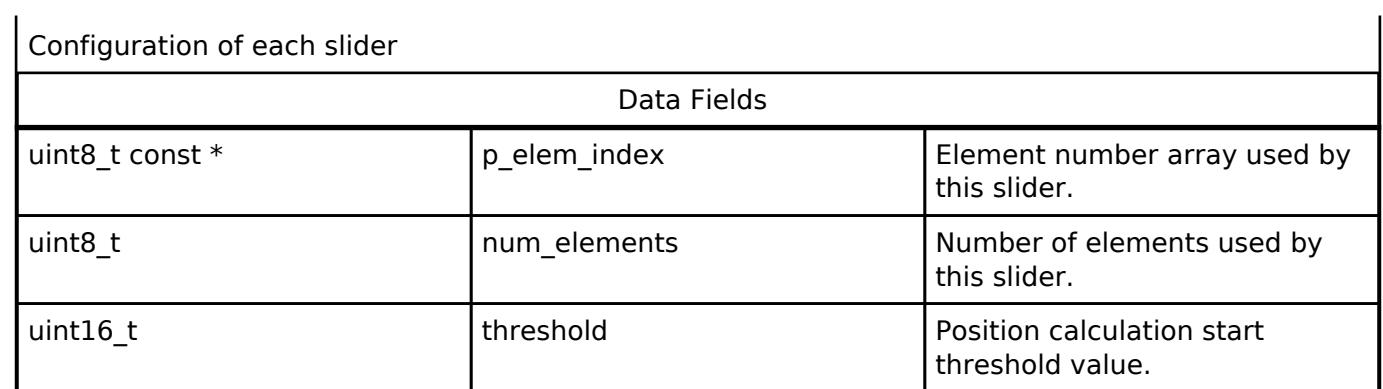

# <span id="page-4870-0"></span>**[◆ t](#page-4870-0)ouch\_wheel\_cfg\_t**

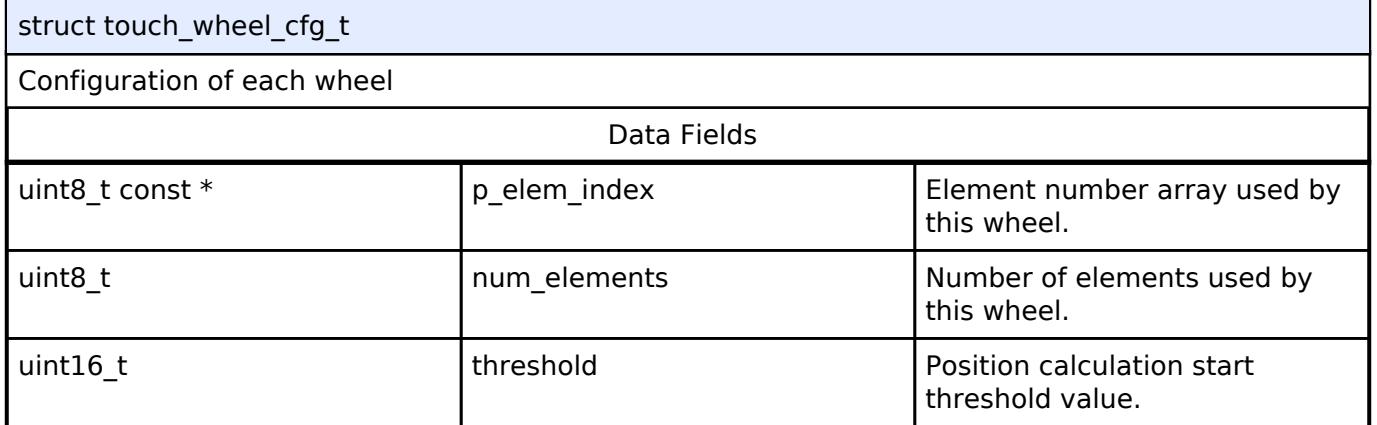

# <span id="page-4870-1"></span>**[◆ t](#page-4870-1)ouch\_pad\_cfg\_t**

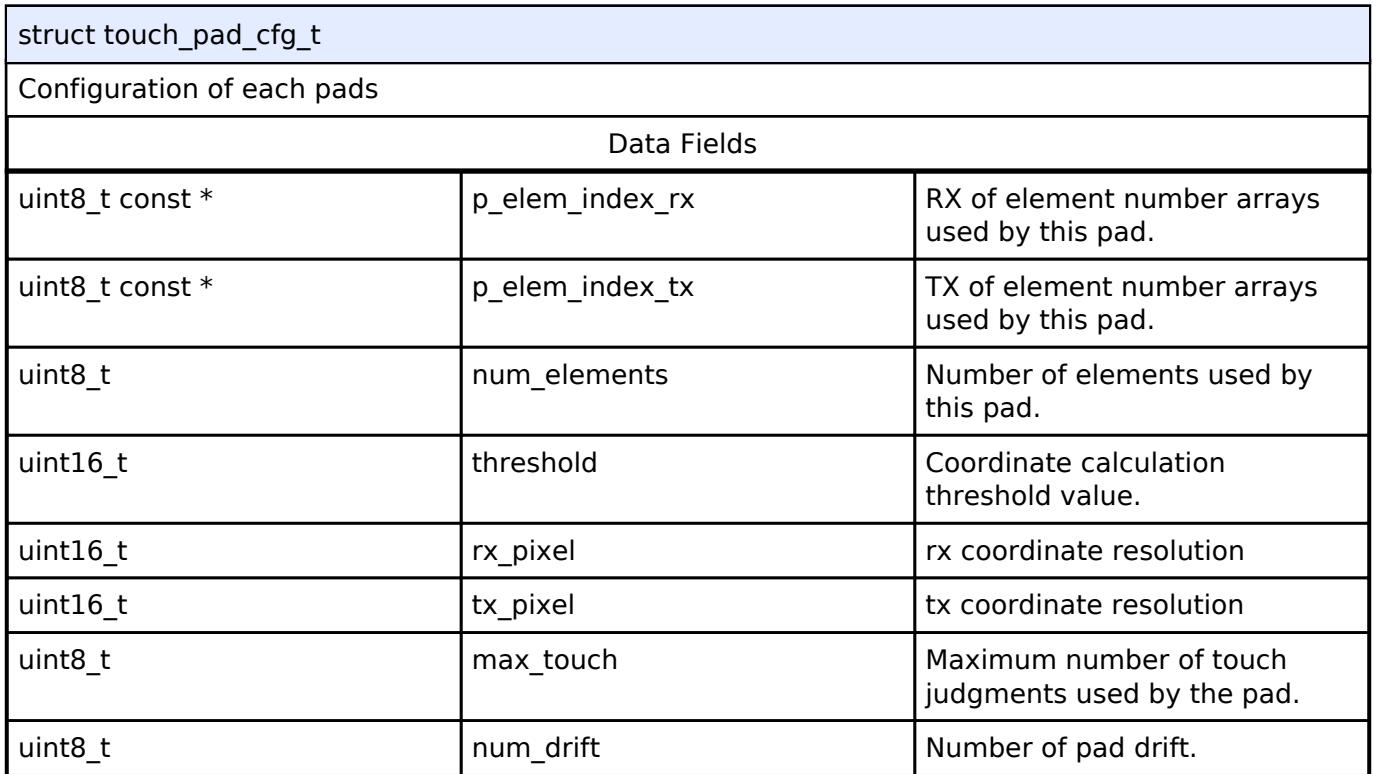

# <span id="page-4870-2"></span>**[◆ t](#page-4870-2)ouch\_cfg\_t**

struct touch\_cfg\_t

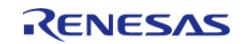

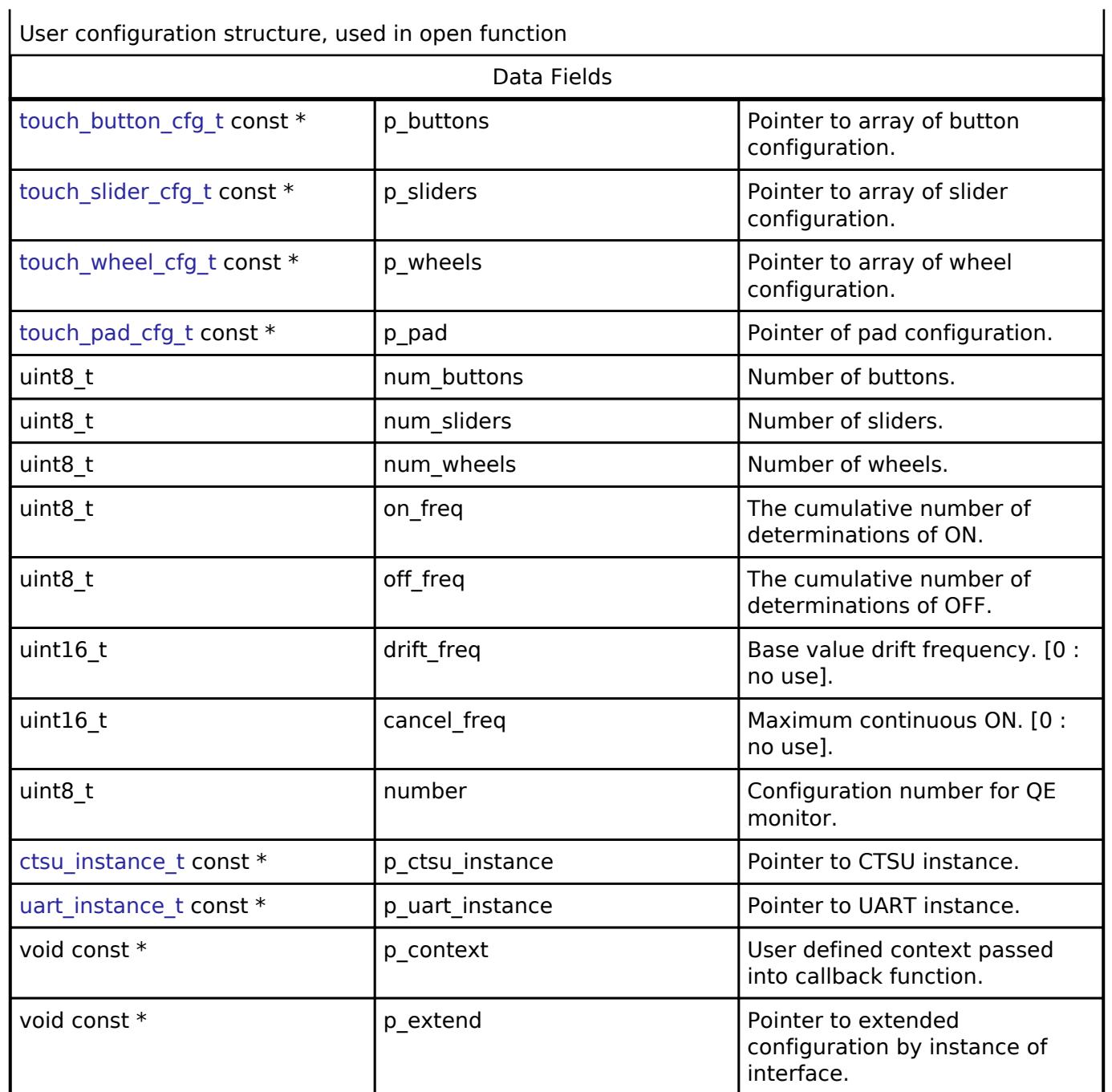

# <span id="page-4871-0"></span>**[◆ t](#page-4871-0)ouch\_sensitivity\_info\_t**

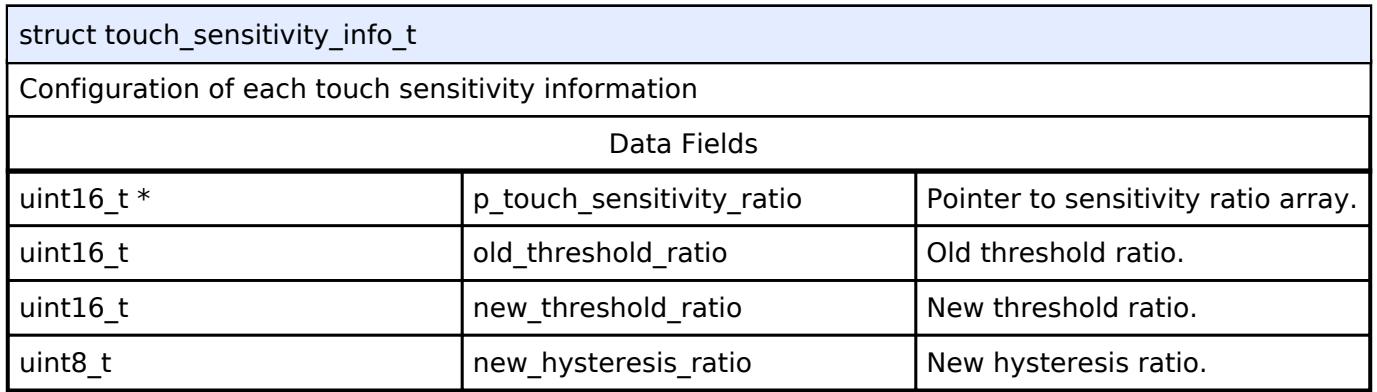

# <span id="page-4871-1"></span>**[◆ t](#page-4871-1)ouch\_api\_t**

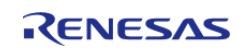

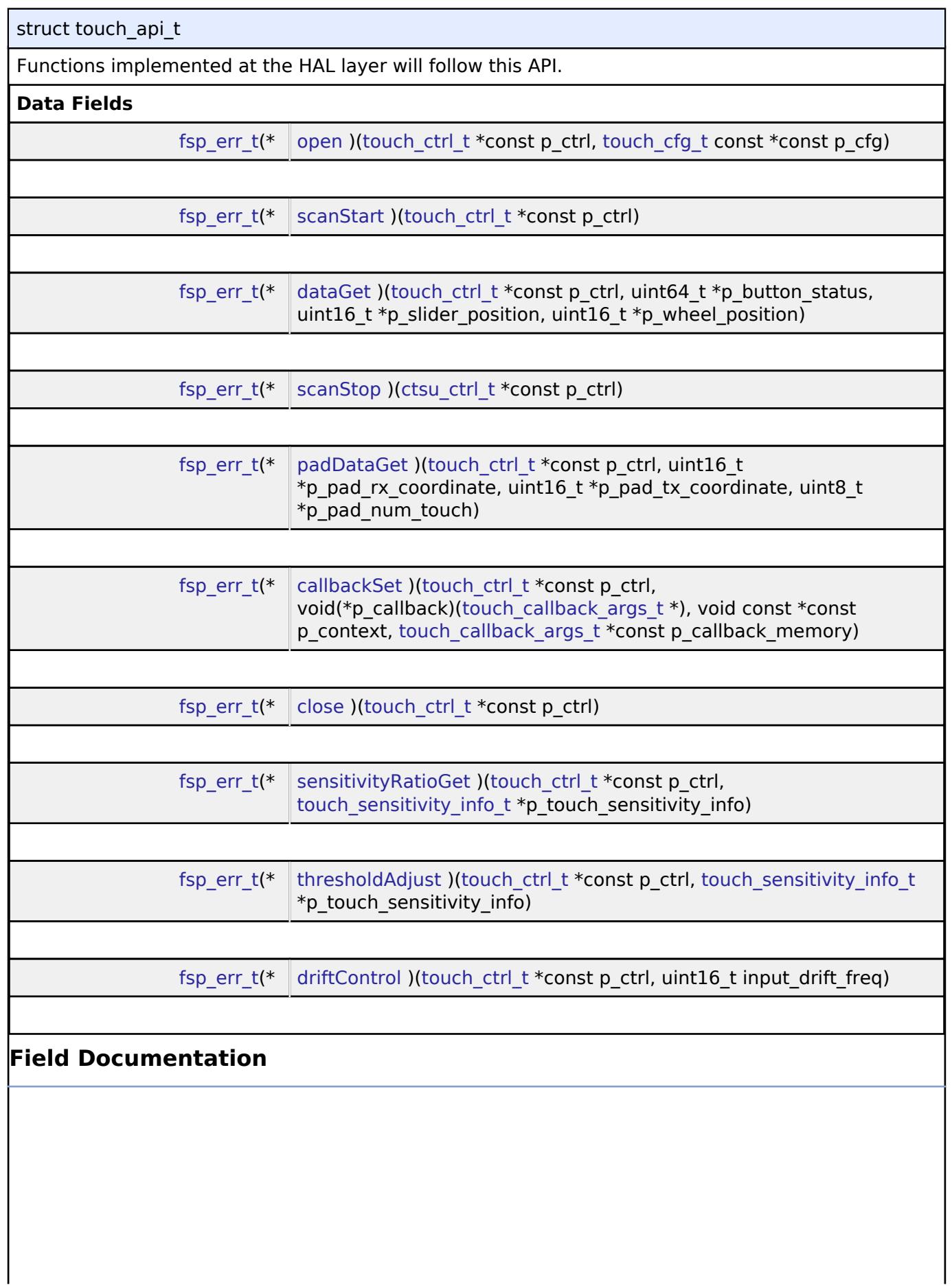

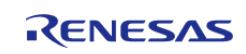

<span id="page-4873-2"></span><span id="page-4873-1"></span><span id="page-4873-0"></span>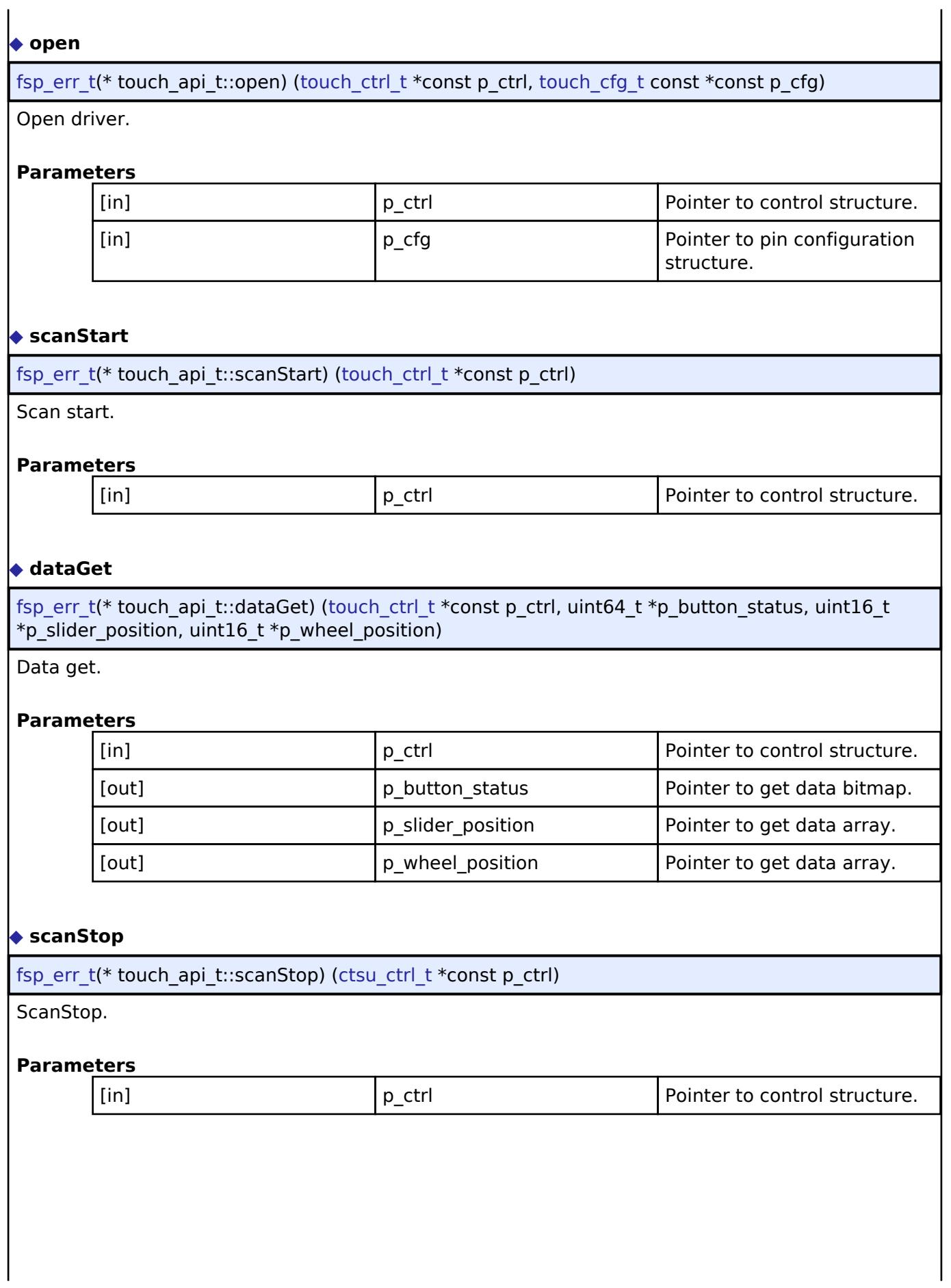

<span id="page-4873-3"></span>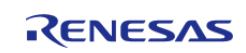

# <span id="page-4874-0"></span>**[◆ p](#page-4874-0)adDataGet**

[fsp\\_err\\_t\(](#page-159-0)\* touch\_api\_t::padDataGet) ([touch\\_ctrl\\_t](#page-4876-0) \*const p\_ctrl, uint16\_t \*p\_pad\_rx\_coordinate, uint16 t \*p\_pad\_tx\_coordinate, uint8 t \*p\_pad\_num\_touch)

pad data get.

#### **Parameters**

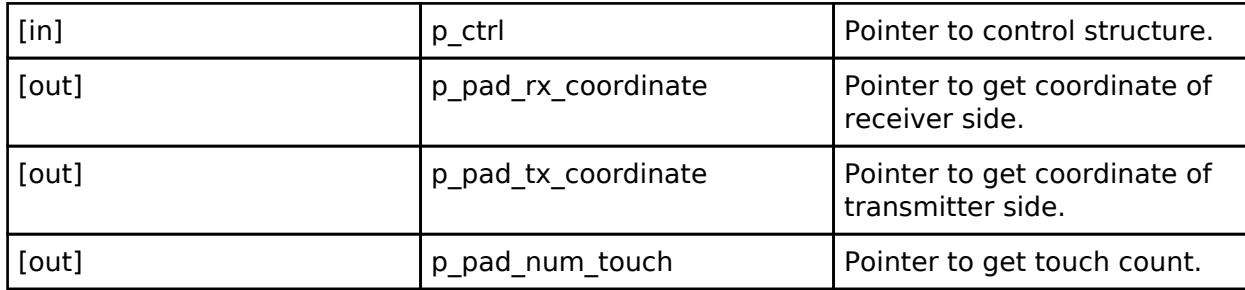

## <span id="page-4874-1"></span>**[◆ c](#page-4874-1)allbackSet**

[fsp\\_err\\_t\(](#page-159-0)\* touch\_api\_t::callbackSet) [\(touch\\_ctrl\\_t](#page-4876-0) \*const p\_ctrl, void(\*p\_callback)([touch\\_callback\\_args\\_t](#page-4876-1) \*), void const \*const p\_context, [touch\\_callback\\_args\\_t](#page-4876-1) \*const p\_callback\_memory)

Specify callback function and optional context pointer and working memory pointer.

### **Parameters**

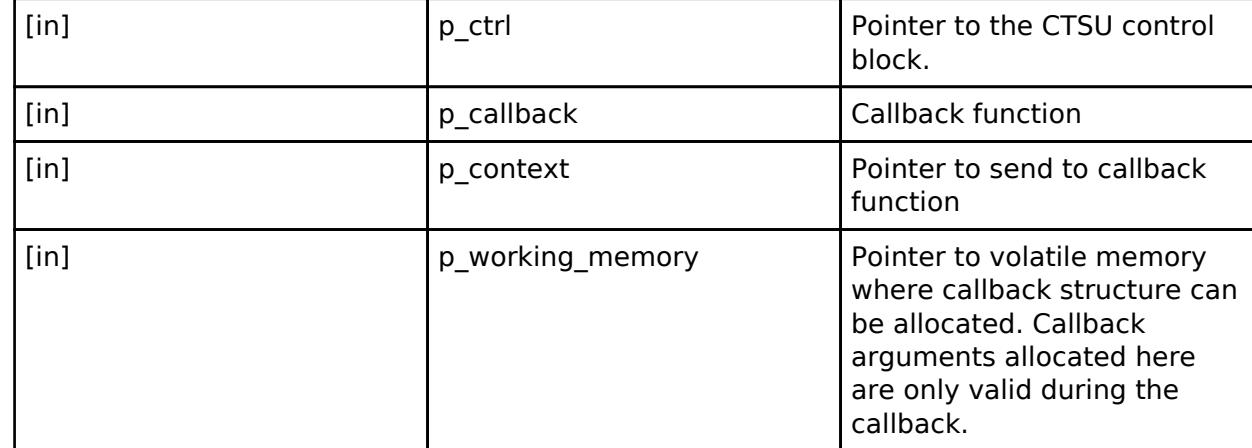

#### <span id="page-4874-2"></span>**[◆ c](#page-4874-2)lose**

[fsp\\_err\\_t\(](#page-159-0)\* touch\_api\_t::close) ([touch\\_ctrl\\_t](#page-4876-0) \*const p\_ctrl)

#### Close driver.

#### **Parameters**

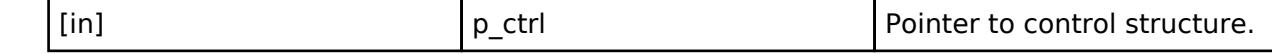

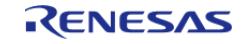

### <span id="page-4875-1"></span>**[◆ s](#page-4875-1)ensitivityRatioGet**

[fsp\\_err\\_t\(](#page-159-0)\* touch\_api\_t::sensitivityRatioGet) ([touch\\_ctrl\\_t](#page-4876-0) \*const p\_ctrl, [touch\\_sensitivity\\_info\\_t](#page-4871-0)\_ \*p\_touch\_sensitivity\_info)

Sensitivity ratio get.

#### **Parameters**

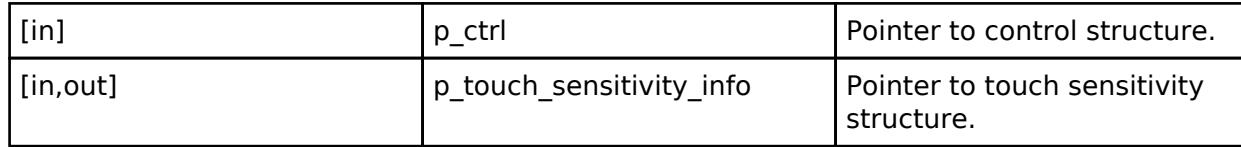

#### <span id="page-4875-2"></span>**[◆ t](#page-4875-2)hresholdAdjust**

[fsp\\_err\\_t\(](#page-159-0)\* touch\_api\_t::thresholdAdjust) ([touch\\_ctrl\\_t](#page-4876-0) \*const p\_ctrl, [touch\\_sensitivity\\_info\\_t](#page-4871-0) \*p\_touch\_sensitivity\_info)

Threshold adjust.

#### **Parameters**

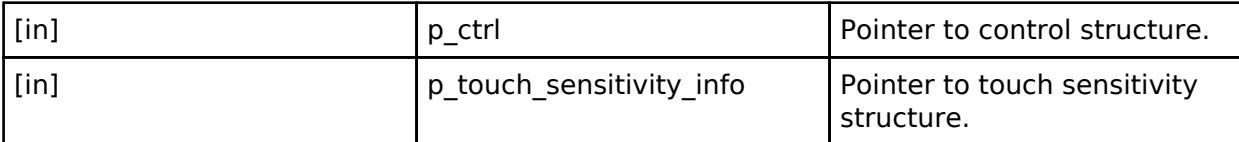

### <span id="page-4875-3"></span>**[◆ d](#page-4875-3)riftControl**

[fsp\\_err\\_t\(](#page-159-0)\* touch\_api\_t::driftControl) [\(touch\\_ctrl\\_t](#page-4876-0) \*const p\_ctrl, uint16\_t input\_drift\_freq)

Drift control.

#### **Parameters**

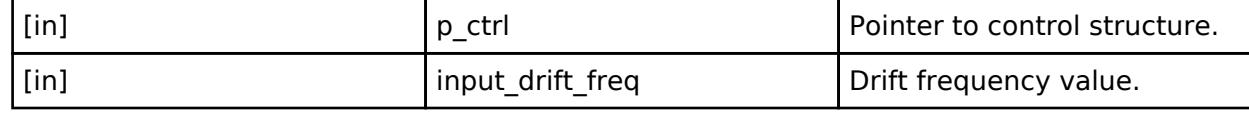

### <span id="page-4875-0"></span>**[◆ t](#page-4875-0)ouch\_instance\_t**

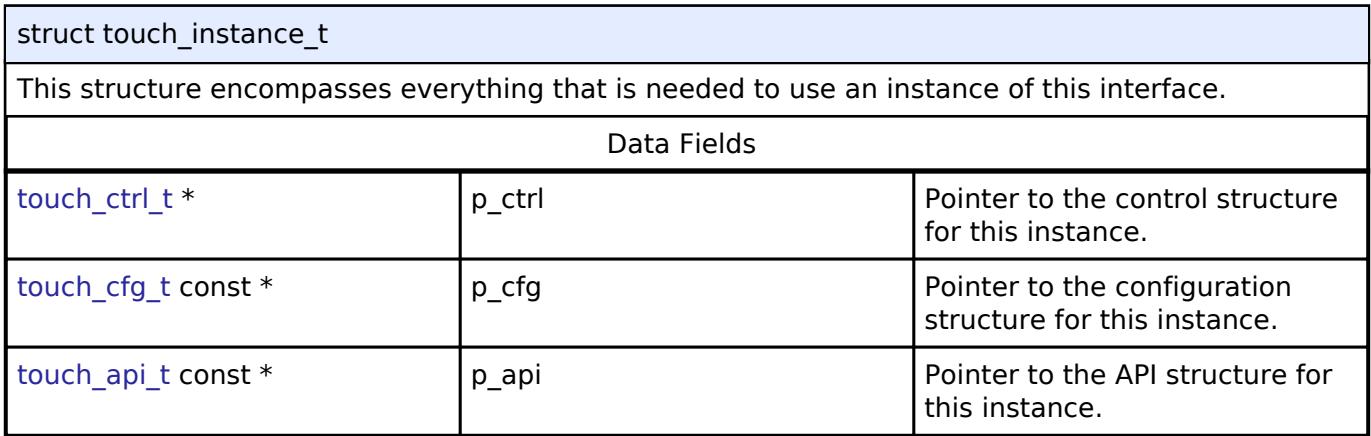

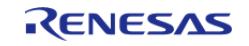

## <span id="page-4876-0"></span>**[◆ t](#page-4876-0)ouch\_ctrl\_t**

typedef void [touch\\_ctrl\\_t](#page-4876-0)

Control block. Allocate an instance specific control block to pass into the API calls.

## <span id="page-4876-1"></span>**[◆ t](#page-4876-1)ouch\_callback\_args\_t**

typedef struct st\_ctsu\_callback\_args [touch\\_callback\\_args\\_t](#page-4876-1)

Callback function parameter data

# **5.3.84 Transfer Interface**

[Interfaces](#page-3545-0)

## **Detailed Description**

Interface for data transfer functions.

# **Summary**

The transfer interface supports background data transfer (no CPU intervention).

## **Data Structures**

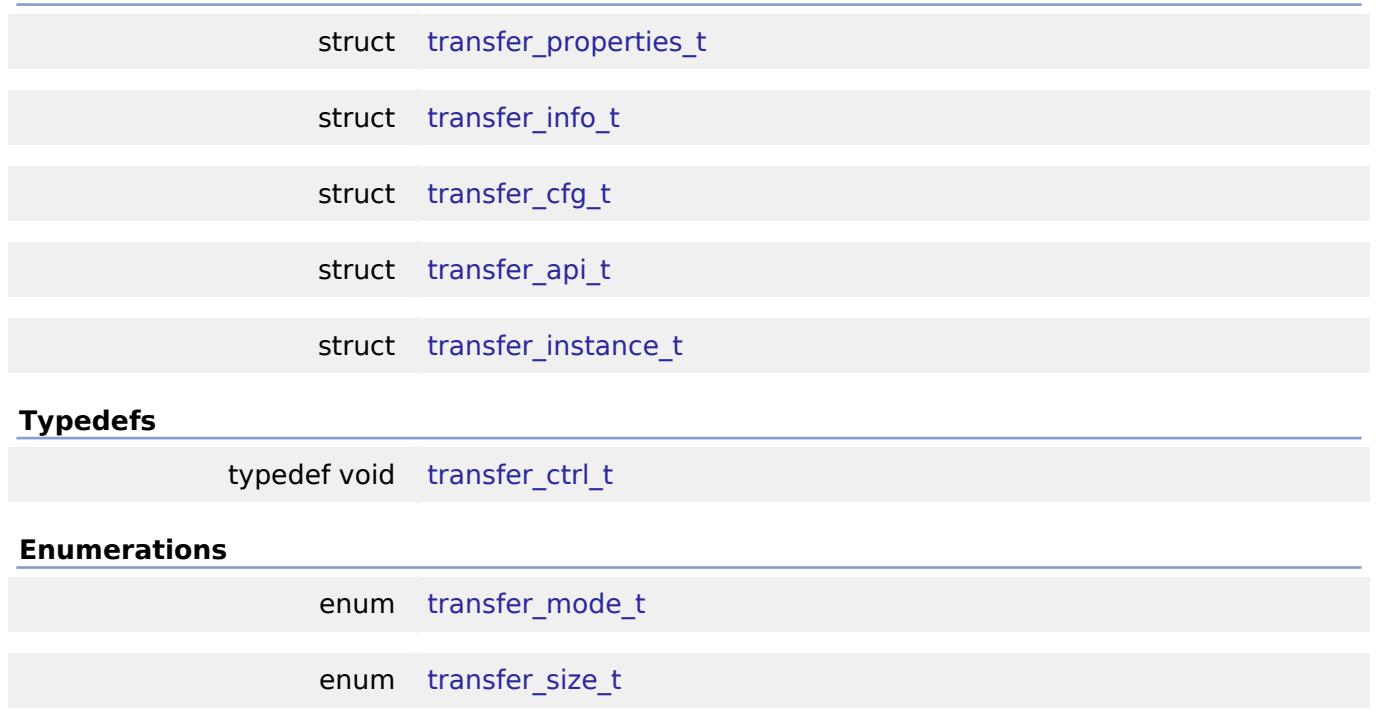

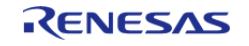

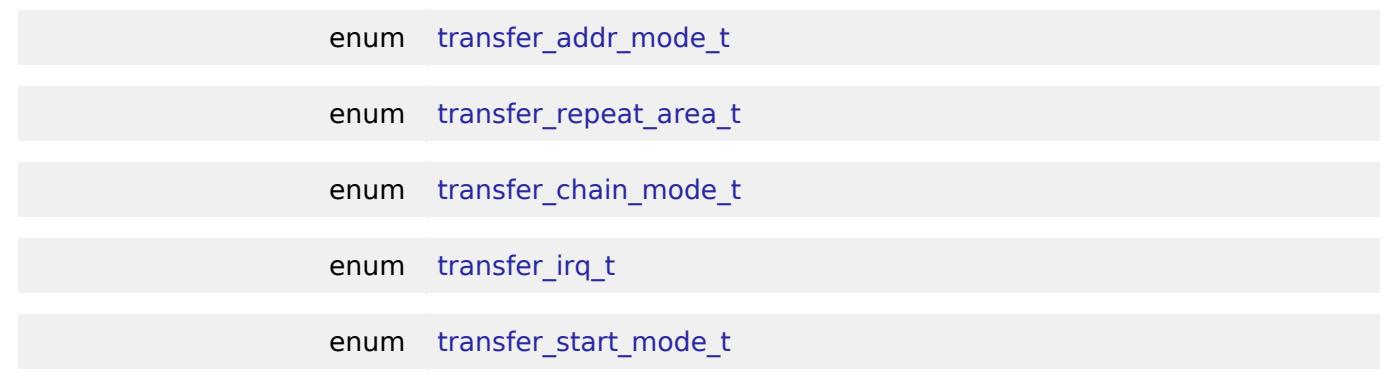

#### **Data Structure Documentation**

### <span id="page-4877-0"></span>**[◆ t](#page-4877-0)ransfer\_properties\_t**

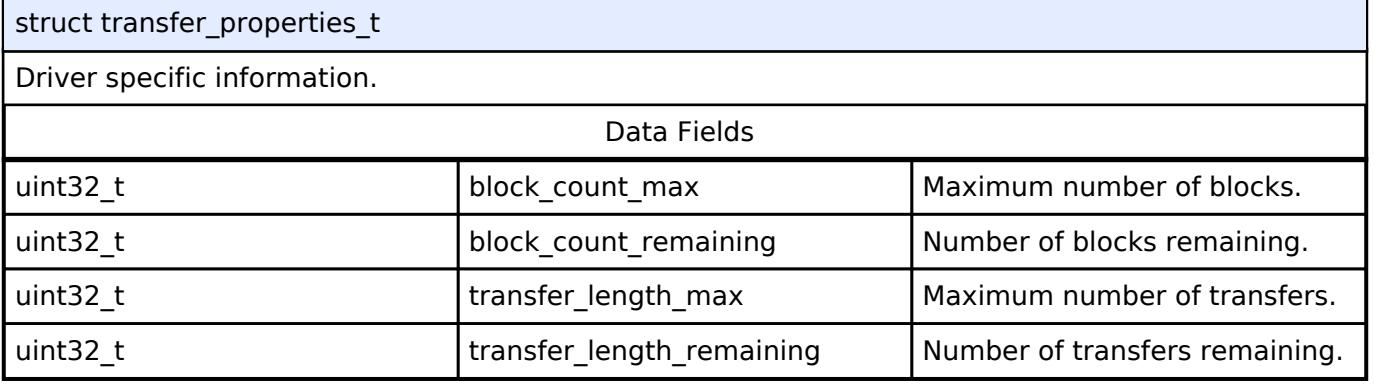

# <span id="page-4877-1"></span>**[◆ t](#page-4877-1)ransfer\_info\_t**

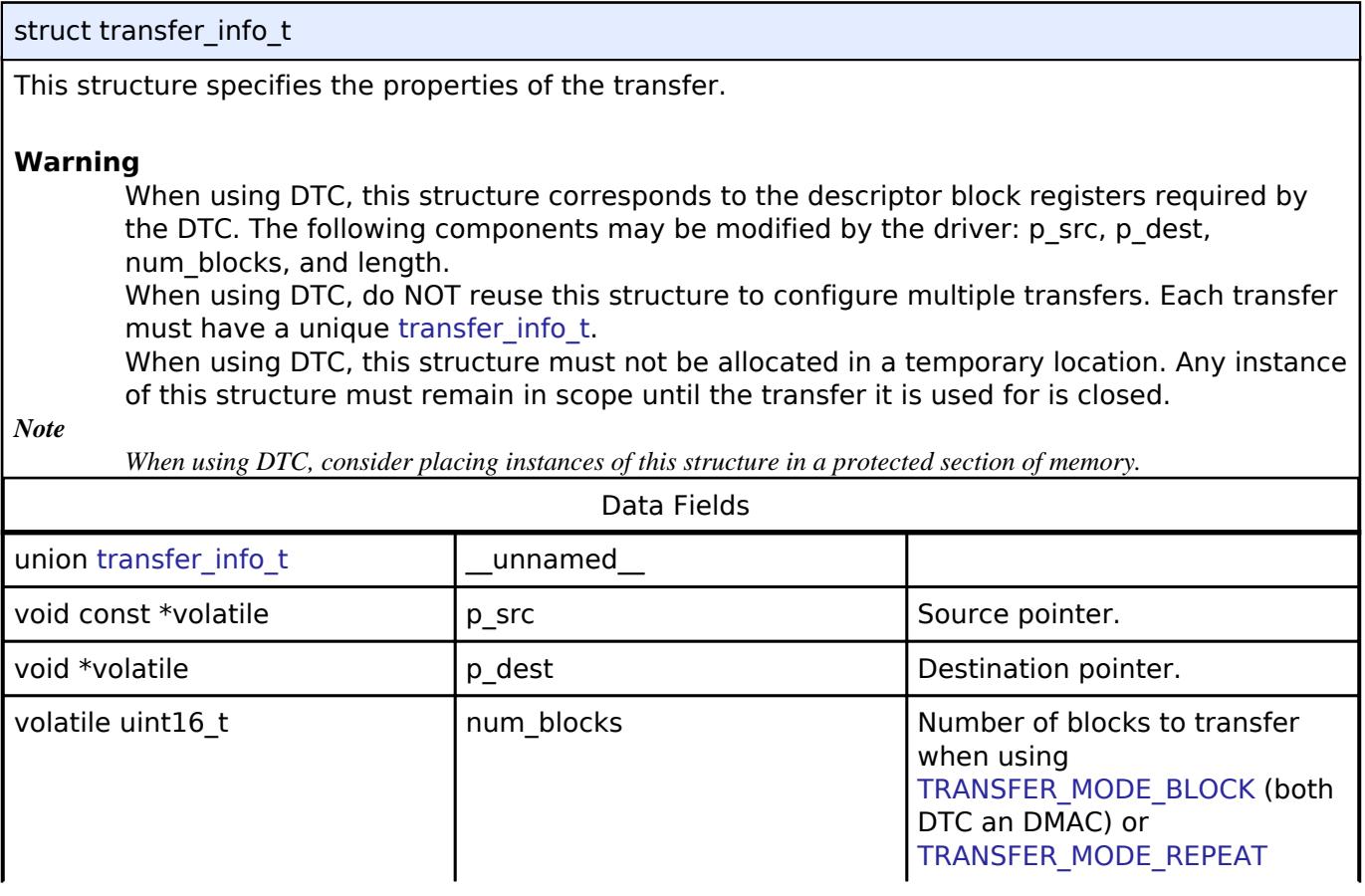

<span id="page-4877-2"></span>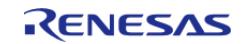

<span id="page-4878-2"></span>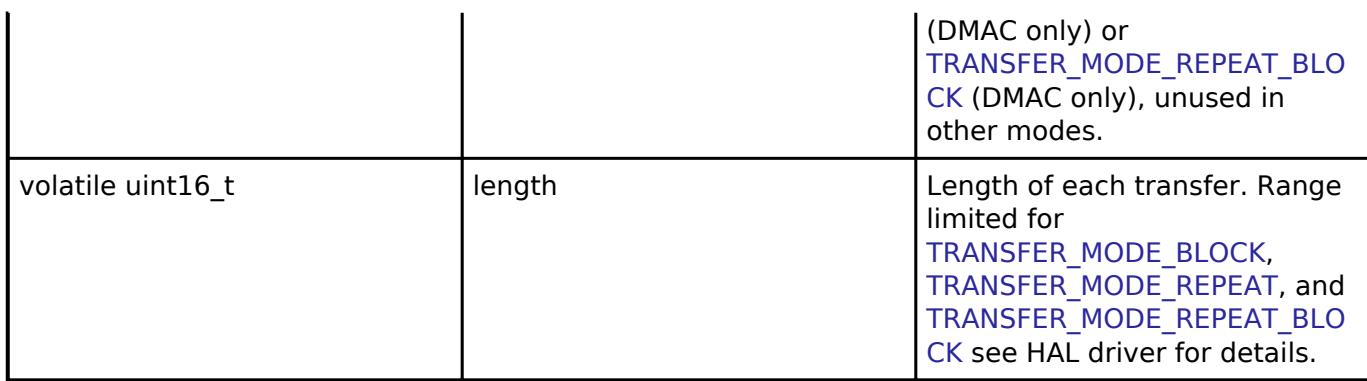

### <span id="page-4878-0"></span>**[◆ t](#page-4878-0)ransfer\_cfg\_t**

struct transfer\_cfg\_t

Driver configuration set in [transfer\\_api\\_t::open](#page-4879-0). All elements except p\_extend are required and must be initialized.

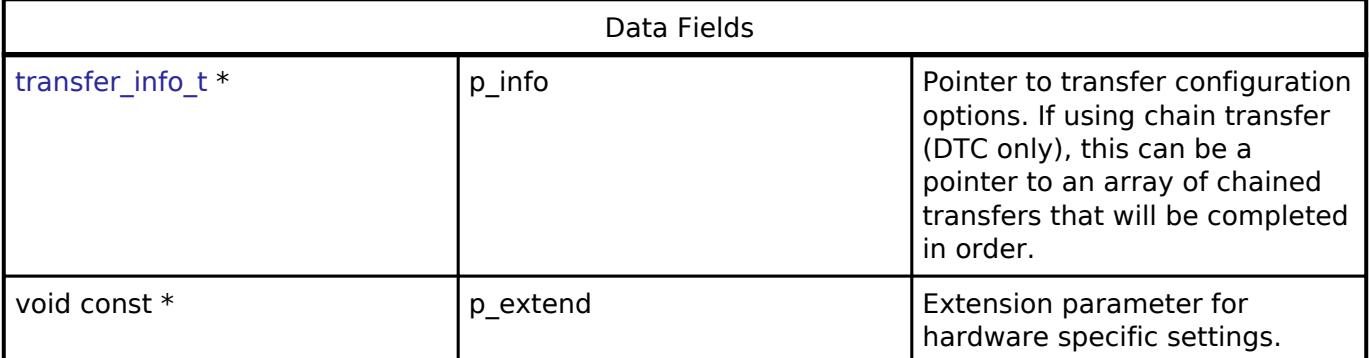

# <span id="page-4878-1"></span>**[◆ t](#page-4878-1)ransfer\_api\_t**

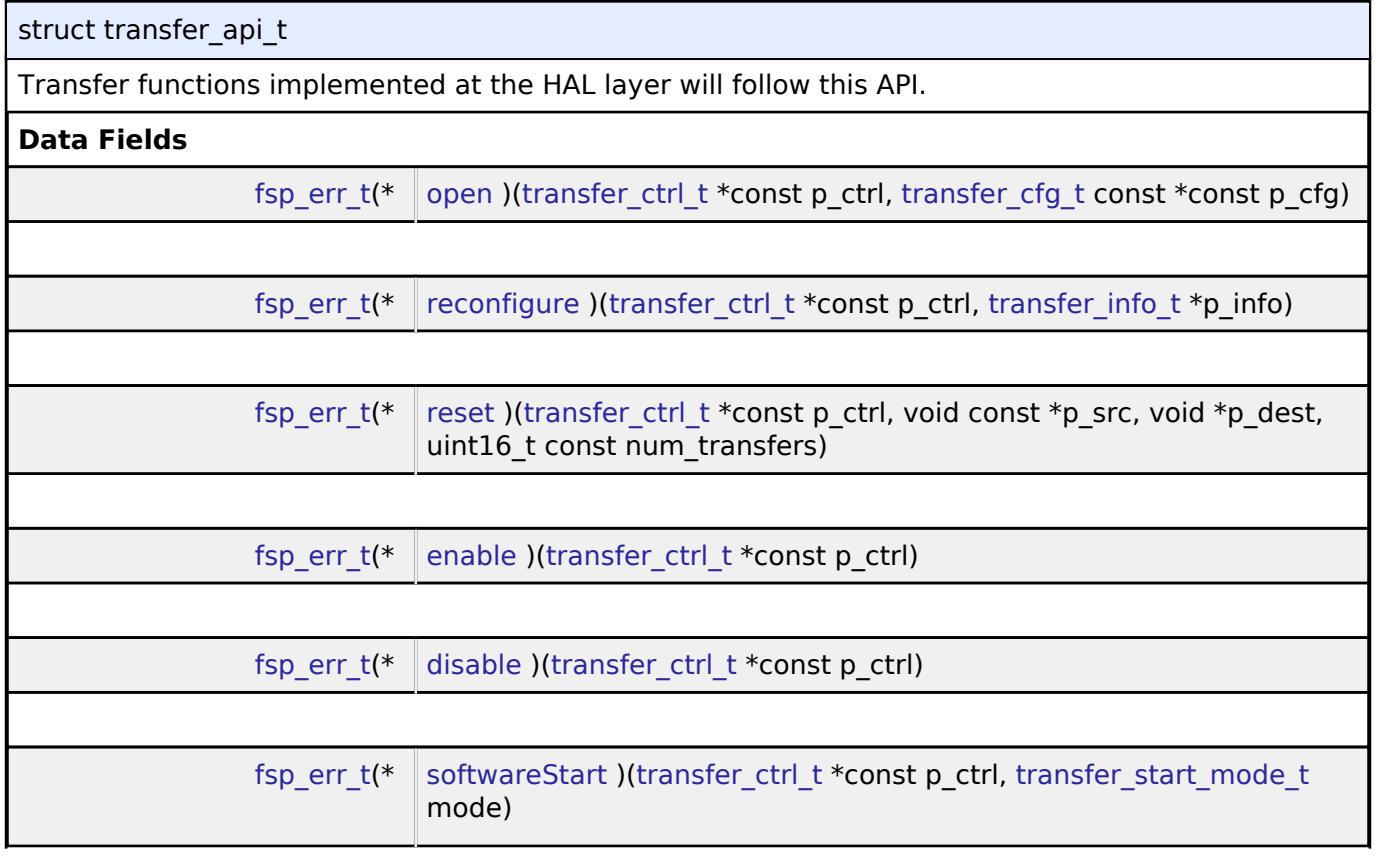

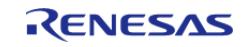

<span id="page-4879-0"></span>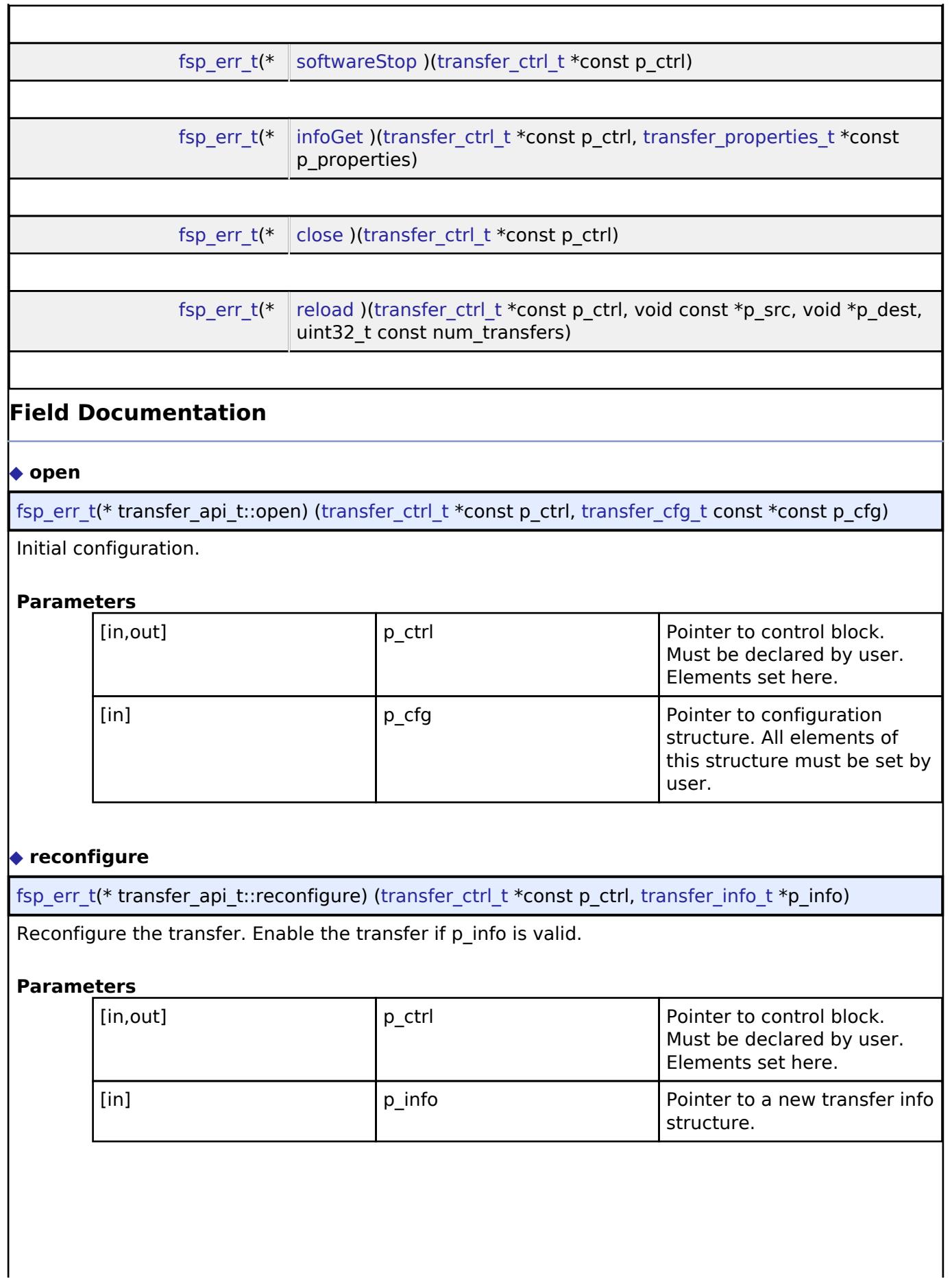

<span id="page-4879-1"></span>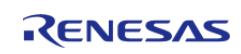

#### <span id="page-4880-0"></span>**[◆ r](#page-4880-0)eset**

[fsp\\_err\\_t\(](#page-159-0)\* transfer\_api\_t::reset) ([transfer\\_ctrl\\_t](#page-4883-0) \*const p\_ctrl, void const \*p\_src, void \*p\_dest,  $uint16$  t const num transfers)

Reset source address pointer, destination address pointer, and/or length, keeping all other settings the same. Enable the transfer if p\_src, p\_dest, and length are valid.

#### **Parameters**

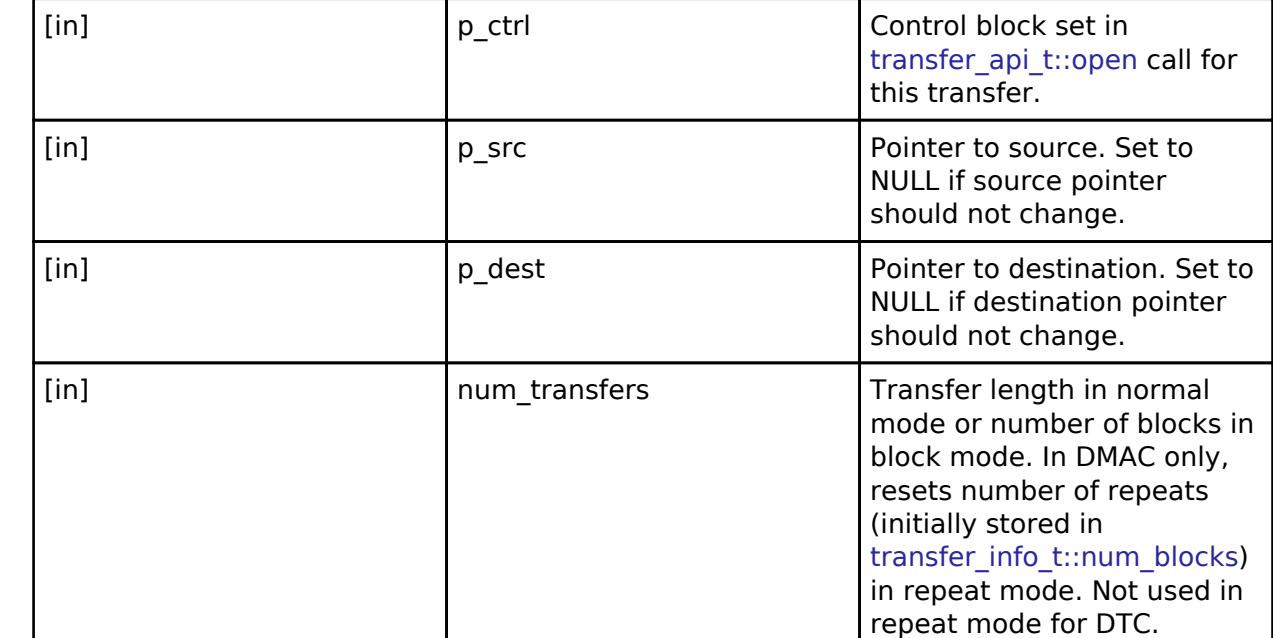

#### <span id="page-4880-1"></span>**[◆ e](#page-4880-1)nable**

[fsp\\_err\\_t\(](#page-159-0)\* transfer\_api\_t::enable) [\(transfer\\_ctrl\\_t](#page-4883-0) \*const p\_ctrl)

Enable transfer. Transfers occur after the activation source event (or when transfer api t::softwareStart is called if no peripheral event is chosen as activation source).

#### **Parameters**

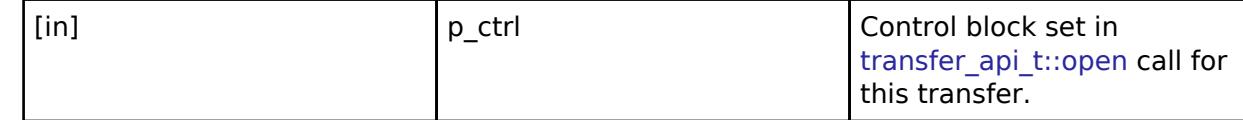

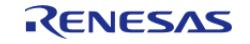

<span id="page-4881-1"></span><span id="page-4881-0"></span>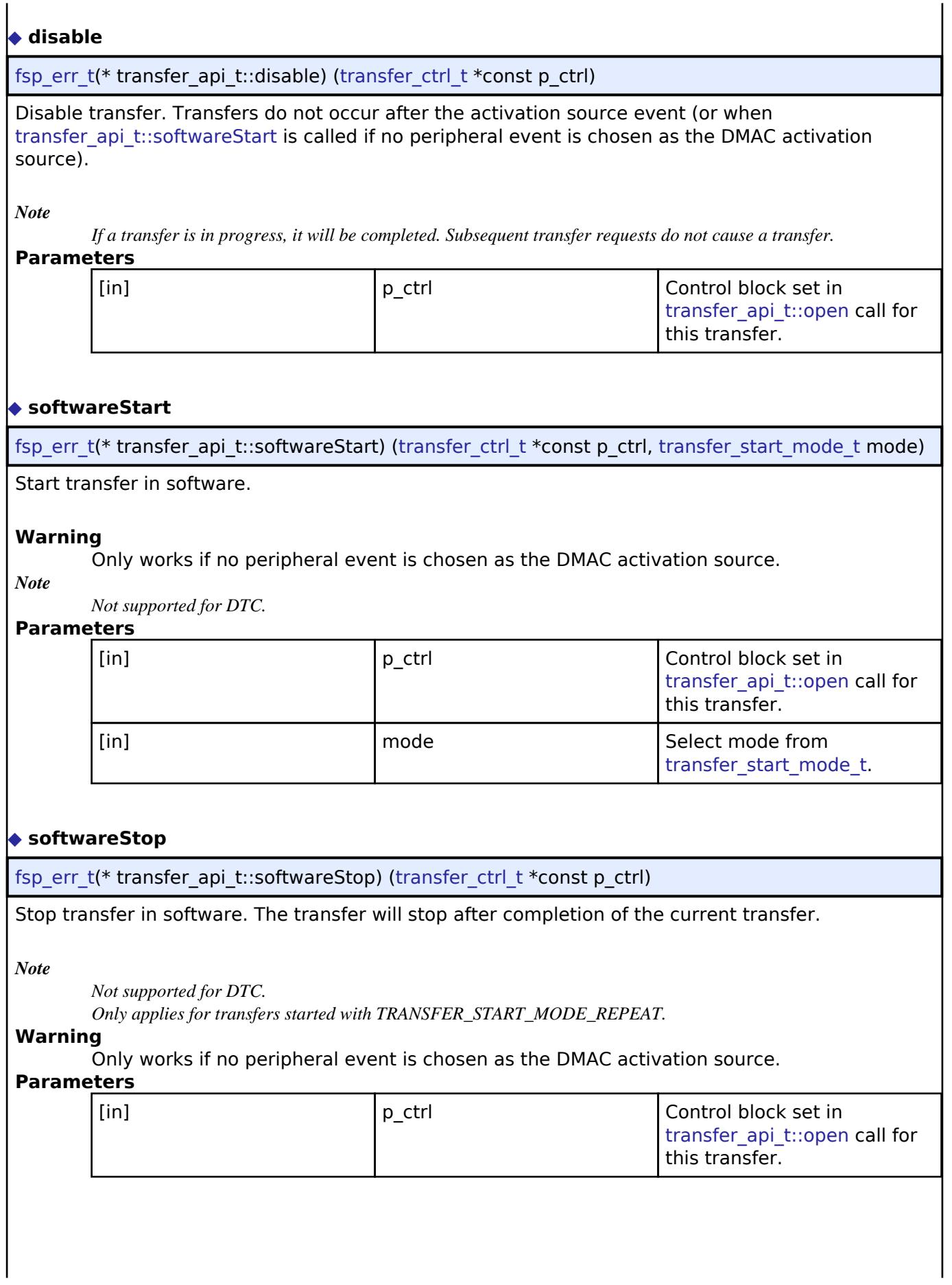

<span id="page-4881-2"></span>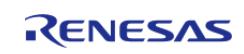

<span id="page-4882-2"></span><span id="page-4882-1"></span>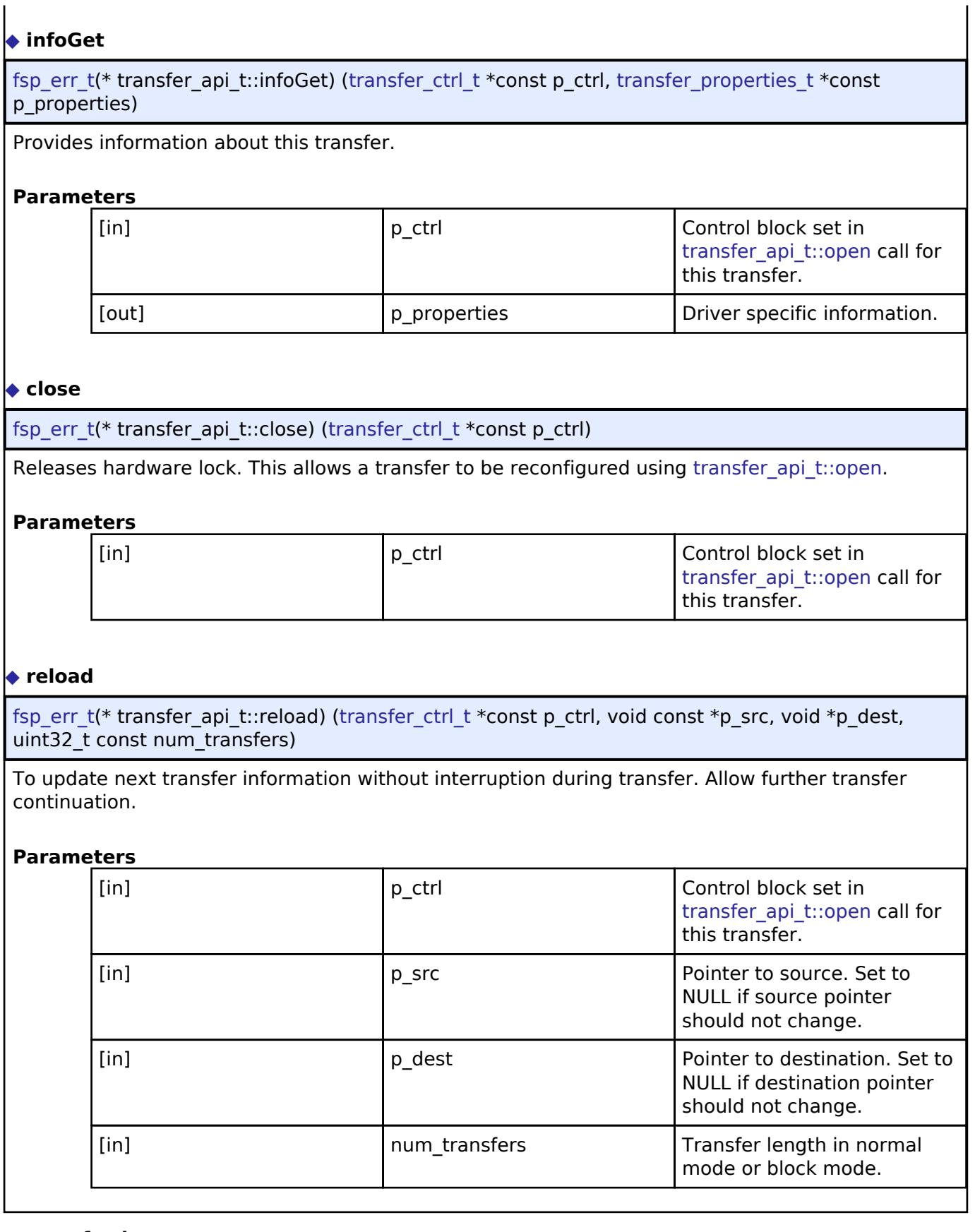

# <span id="page-4882-3"></span><span id="page-4882-0"></span>**[◆ t](#page-4882-0)ransfer\_instance\_t**

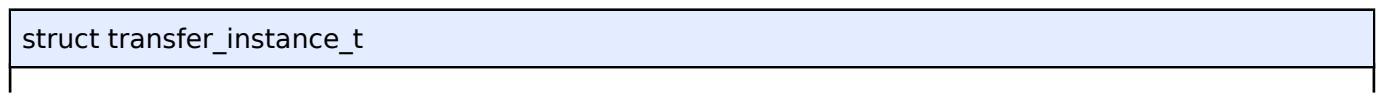

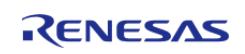

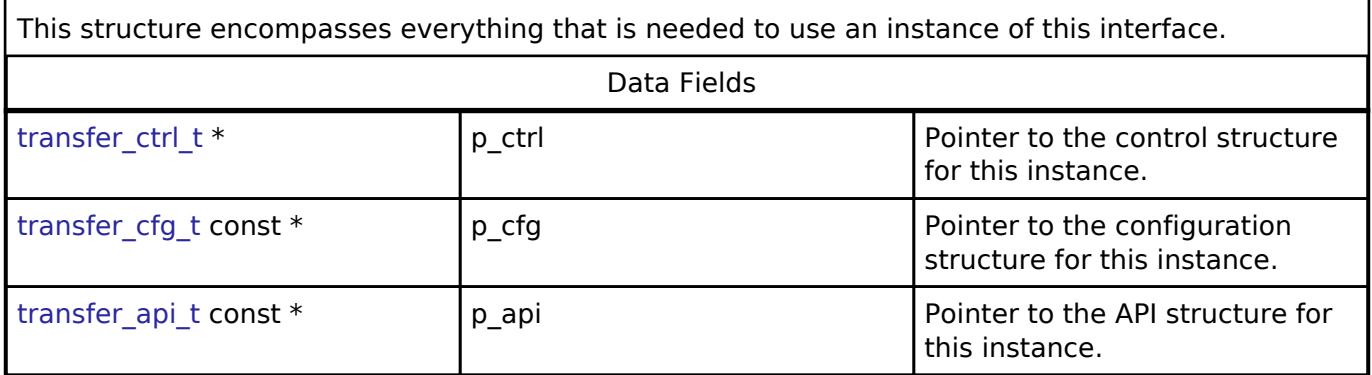

# **Typedef Documentation**

# <span id="page-4883-0"></span>**[◆ t](#page-4883-0)ransfer\_ctrl\_t**

typedef void [transfer\\_ctrl\\_t](#page-4883-0)

Transfer control block. Allocate an instance specific control block to pass into the transfer API calls.

### **Enumeration Type Documentation**

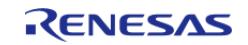

# <span id="page-4884-0"></span>**[◆ t](#page-4884-0)ransfer\_mode\_t**

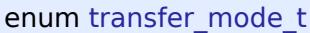

<span id="page-4884-2"></span><span id="page-4884-1"></span>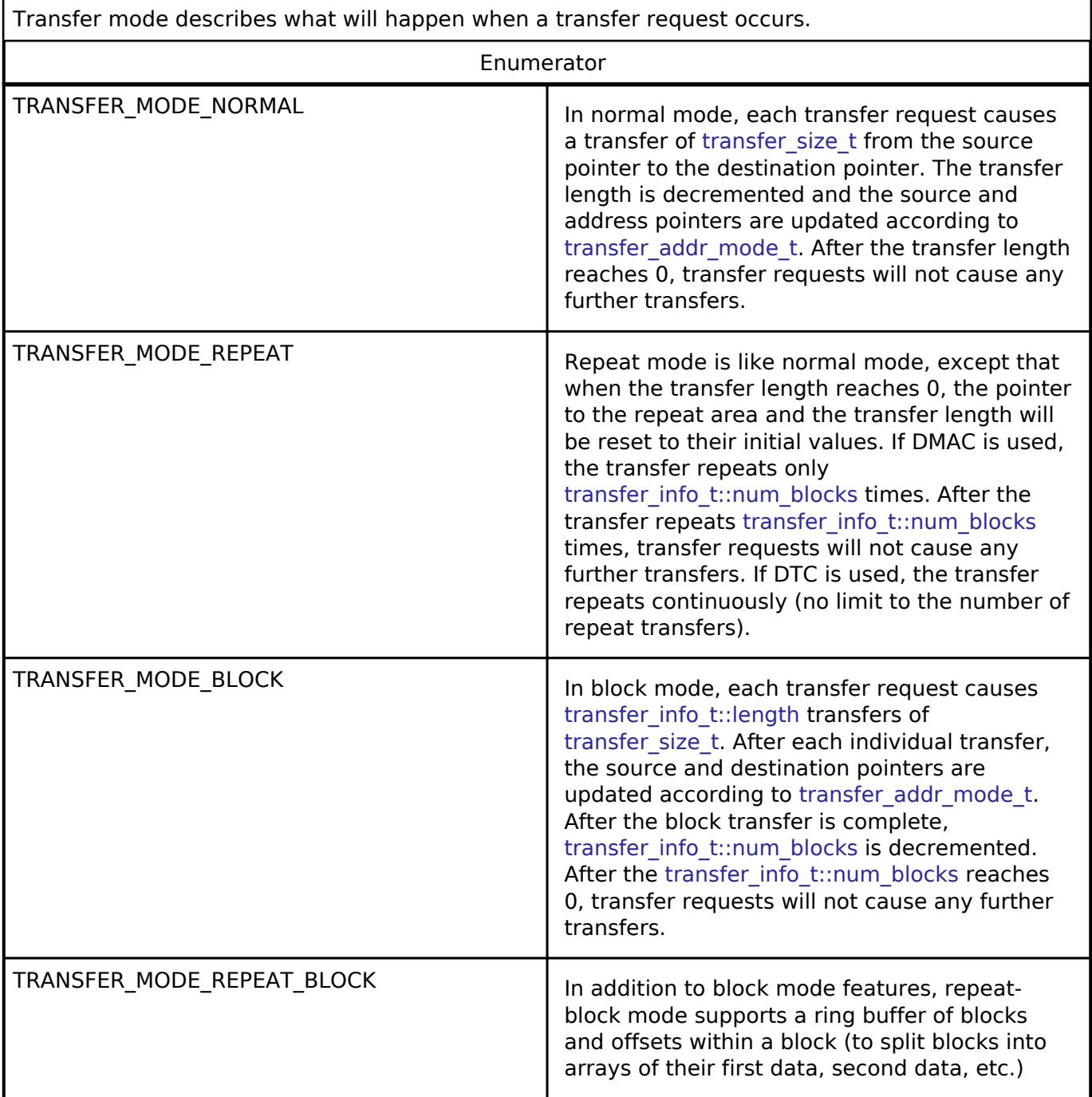

<span id="page-4884-3"></span>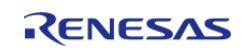

# <span id="page-4885-0"></span>**[◆ t](#page-4885-0)ransfer\_size\_t**

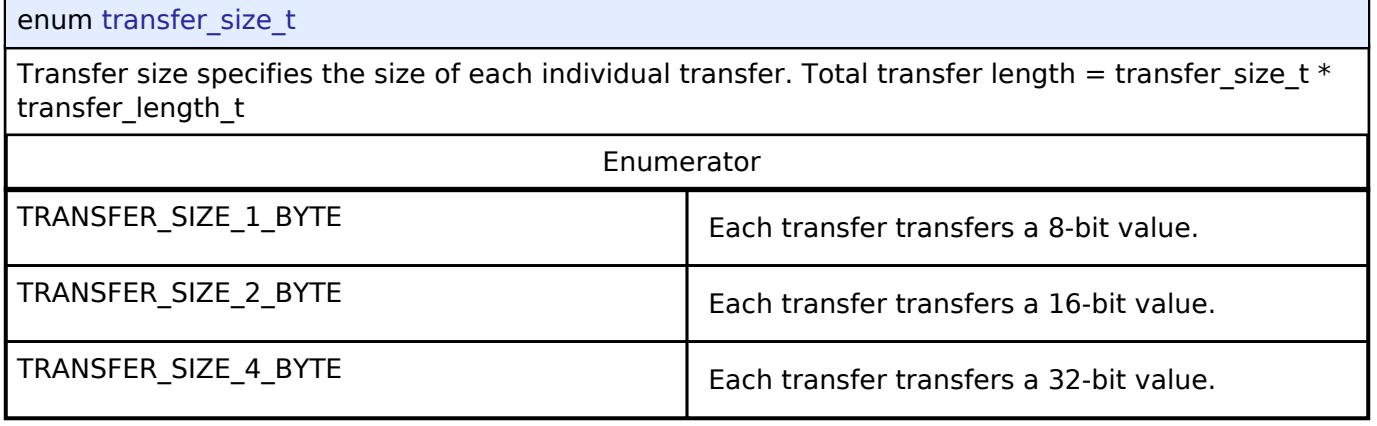

# <span id="page-4885-1"></span>**[◆ t](#page-4885-1)ransfer\_addr\_mode\_t**

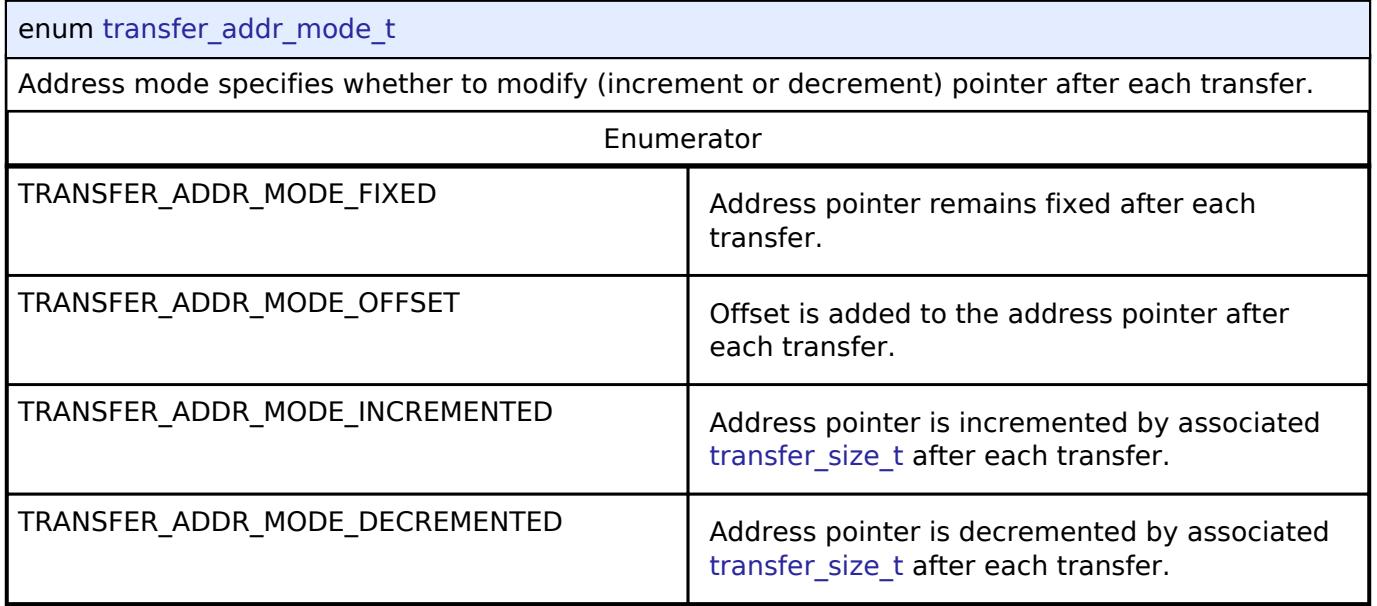

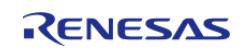

### <span id="page-4886-0"></span>**[◆ t](#page-4886-0)ransfer\_repeat\_area\_t**

#### enum [transfer\\_repeat\\_area\\_t](#page-4886-0)

Repeat area options (source or destination). In [TRANSFER\\_MODE\\_REPEAT,](#page-4884-2) the selected pointer returns to its original value after [transfer\\_info\\_t::length](#page-4878-2) transfers. In [TRANSFER\\_MODE\\_BLOCK](#page-4884-1) and [TRANSFER\\_MODE\\_REPEAT\\_BLOCK](#page-4884-3), the selected pointer returns to its original value after each transfer.

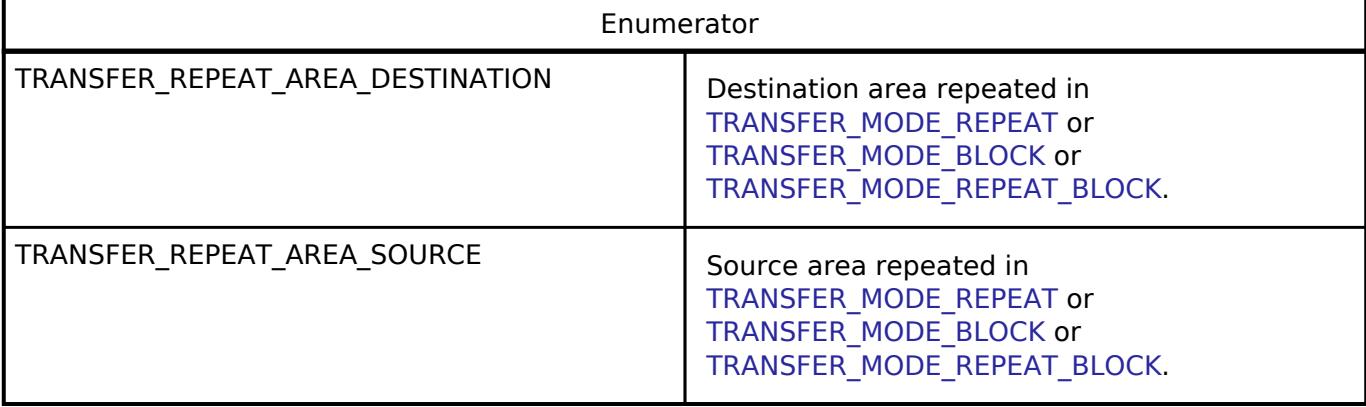

### <span id="page-4886-1"></span>**[◆ t](#page-4886-1)ransfer\_chain\_mode\_t**

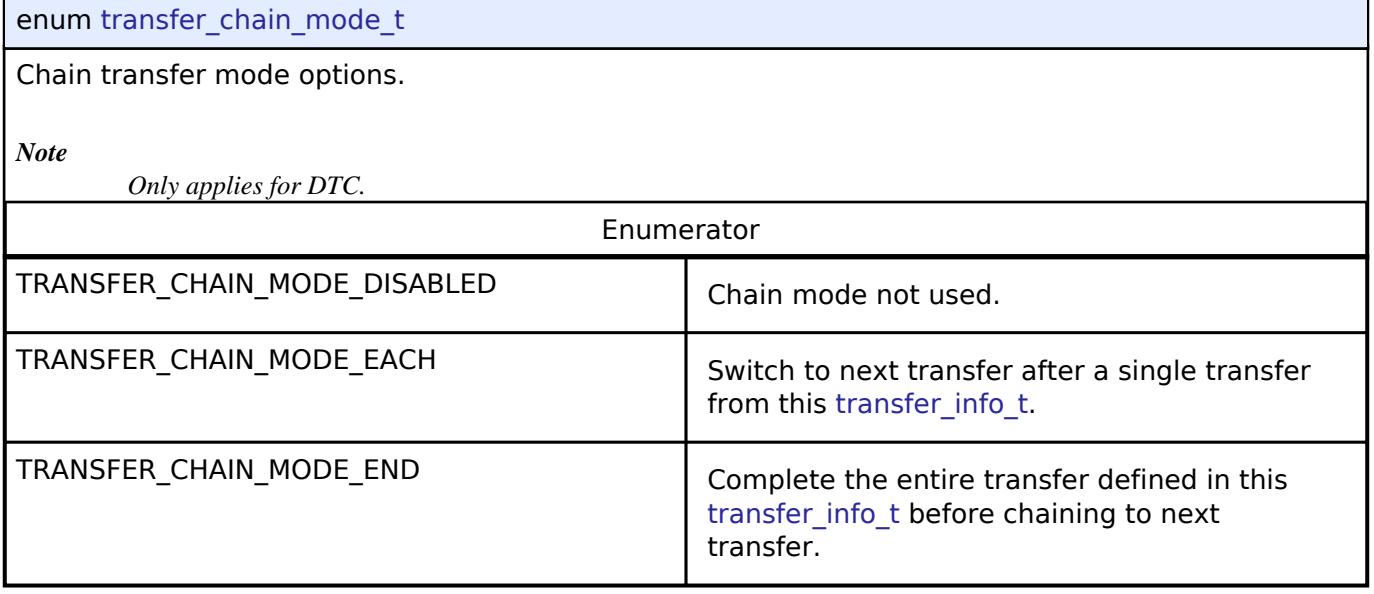

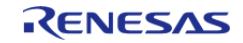

# <span id="page-4887-0"></span>**[◆ t](#page-4887-0)ransfer\_irq\_t**

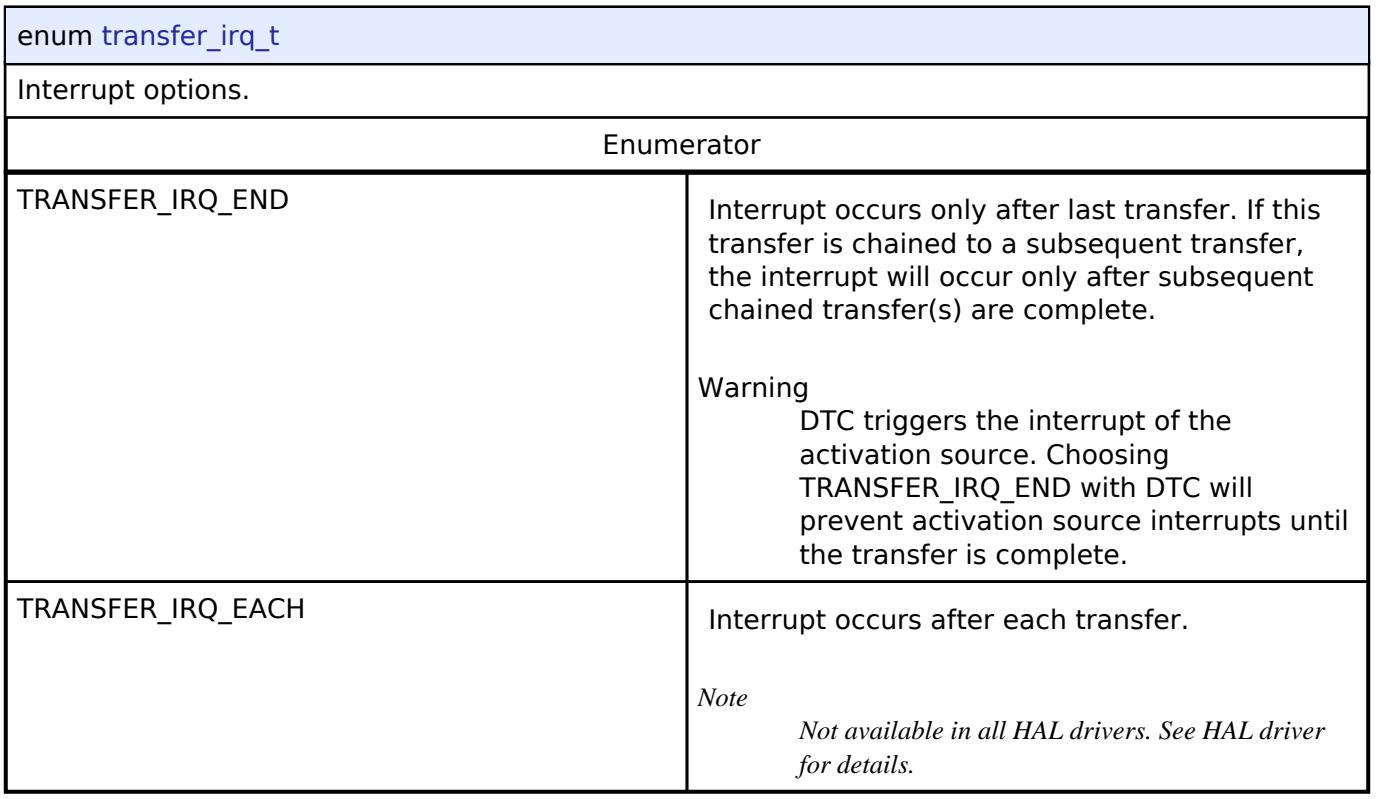

# <span id="page-4887-1"></span>**[◆ t](#page-4887-1)ransfer\_start\_mode\_t**

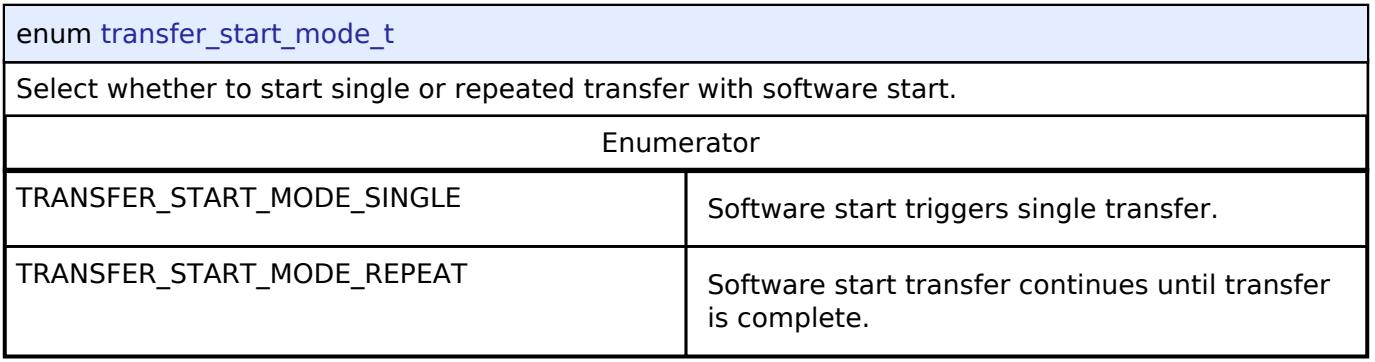

# **5.3.85 UART Interface**

[Interfaces](#page-3545-0)

## **Detailed Description**

Interface for UART communications.

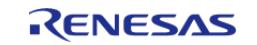

# **Summary**

The UART interface provides common APIs for UART HAL drivers. The UART interface supports the following features:

- Full-duplex UART communication
- Interrupt driven transmit/receive processing
- Callback function with returned event code
- Runtime baud-rate change
- Hardware resource locking during a transaction
- CTS/RTS hardware flow control support (with an associated IOPORT pin)

#### **Data Structures**

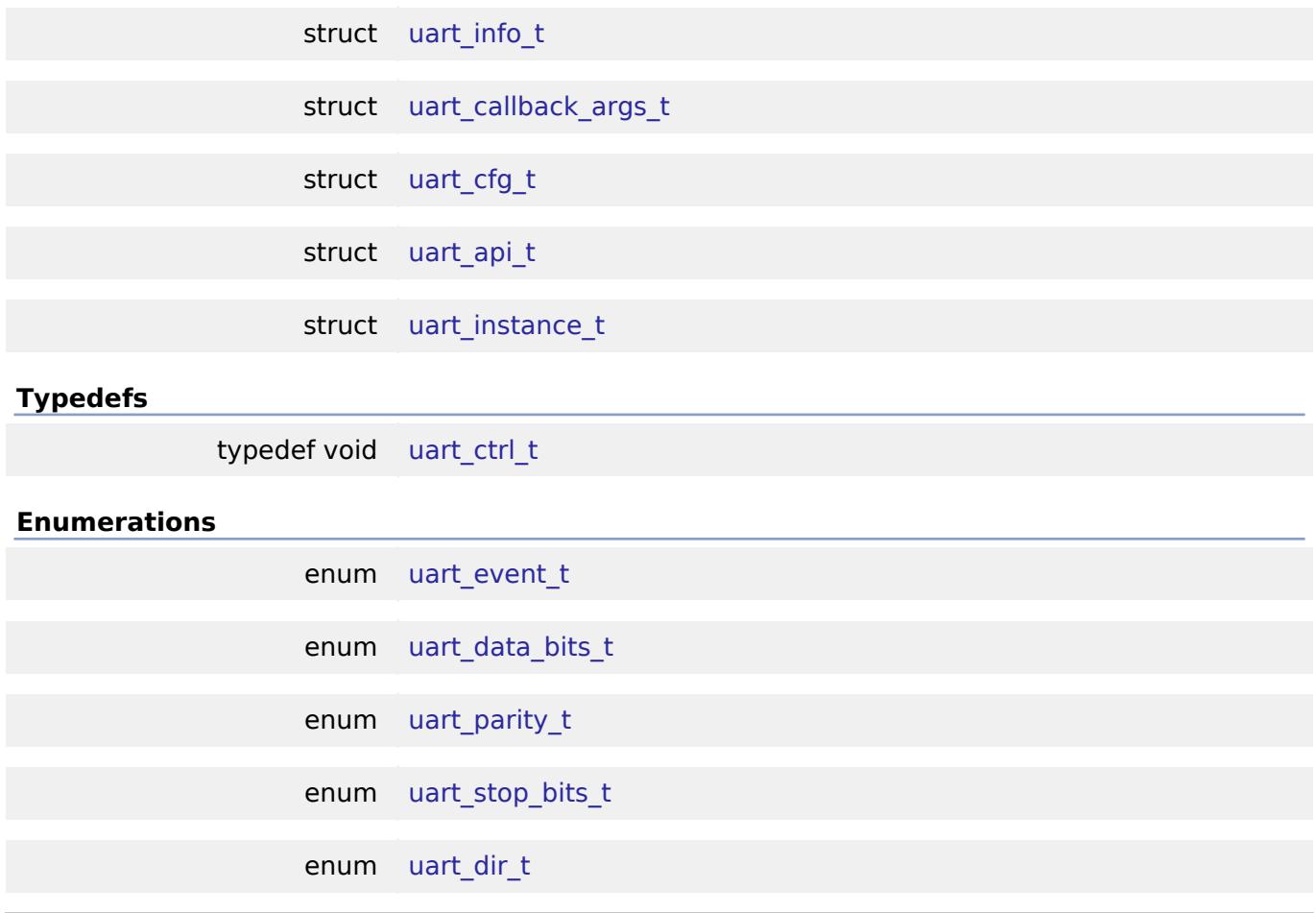

# **Data Structure Documentation**

# <span id="page-4888-0"></span>**[◆ u](#page-4888-0)art\_info\_t** struct uart\_info\_t UART driver specific information Data Fields uint32 t write bytes max Maximum bytes that can be written at this time. Only applies if

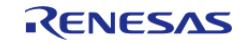

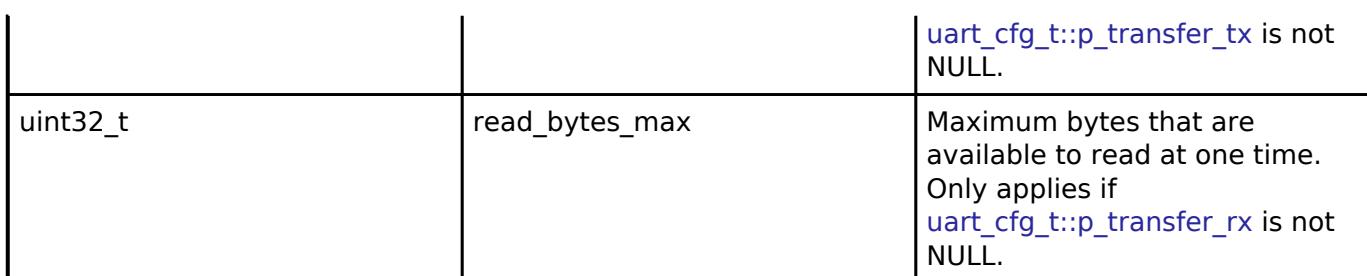

# <span id="page-4889-0"></span>**[◆ u](#page-4889-0)art\_callback\_args\_t**

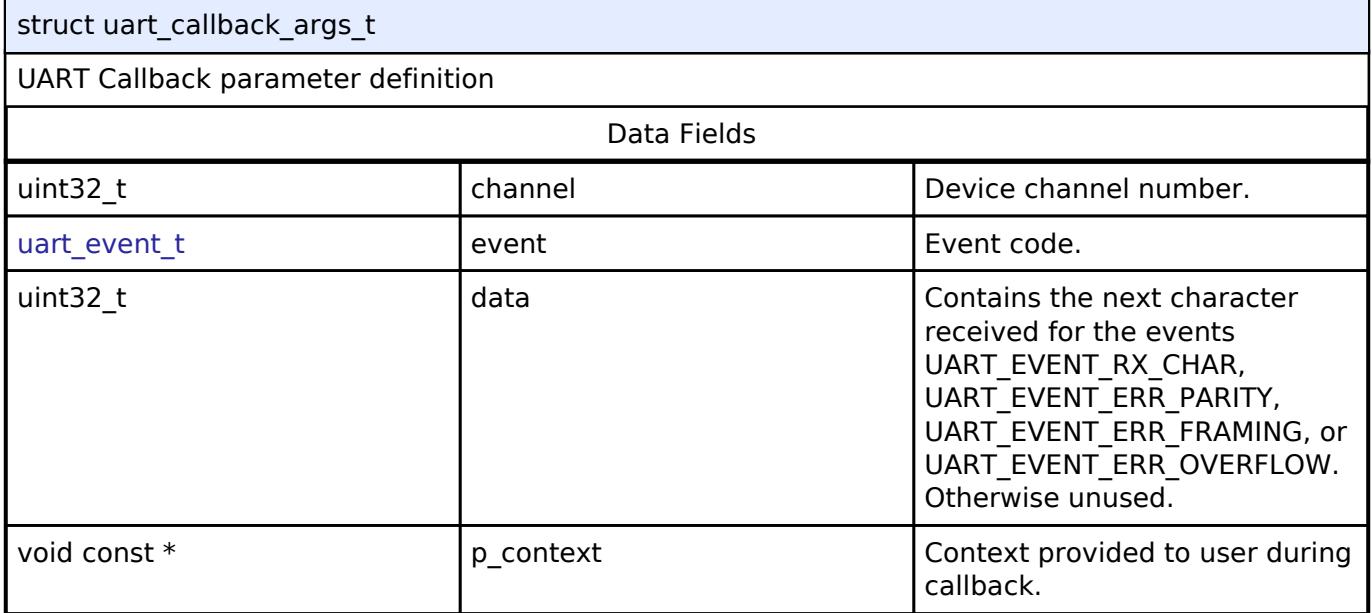

# <span id="page-4889-1"></span>**[◆ u](#page-4889-1)art\_cfg\_t**

<span id="page-4889-4"></span><span id="page-4889-3"></span><span id="page-4889-2"></span>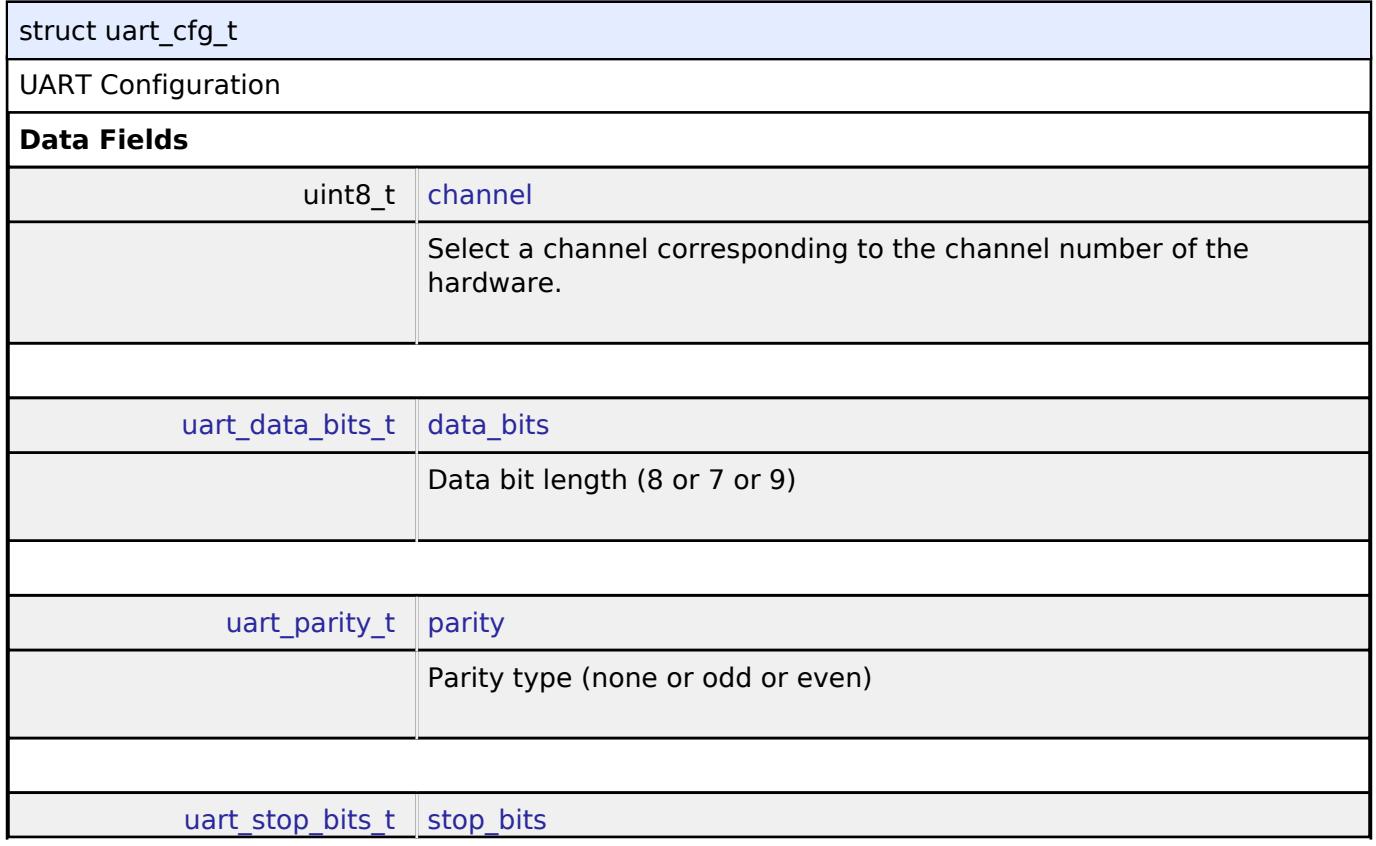

<span id="page-4889-5"></span>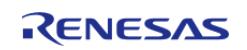

<span id="page-4890-4"></span><span id="page-4890-3"></span><span id="page-4890-2"></span><span id="page-4890-1"></span><span id="page-4890-0"></span>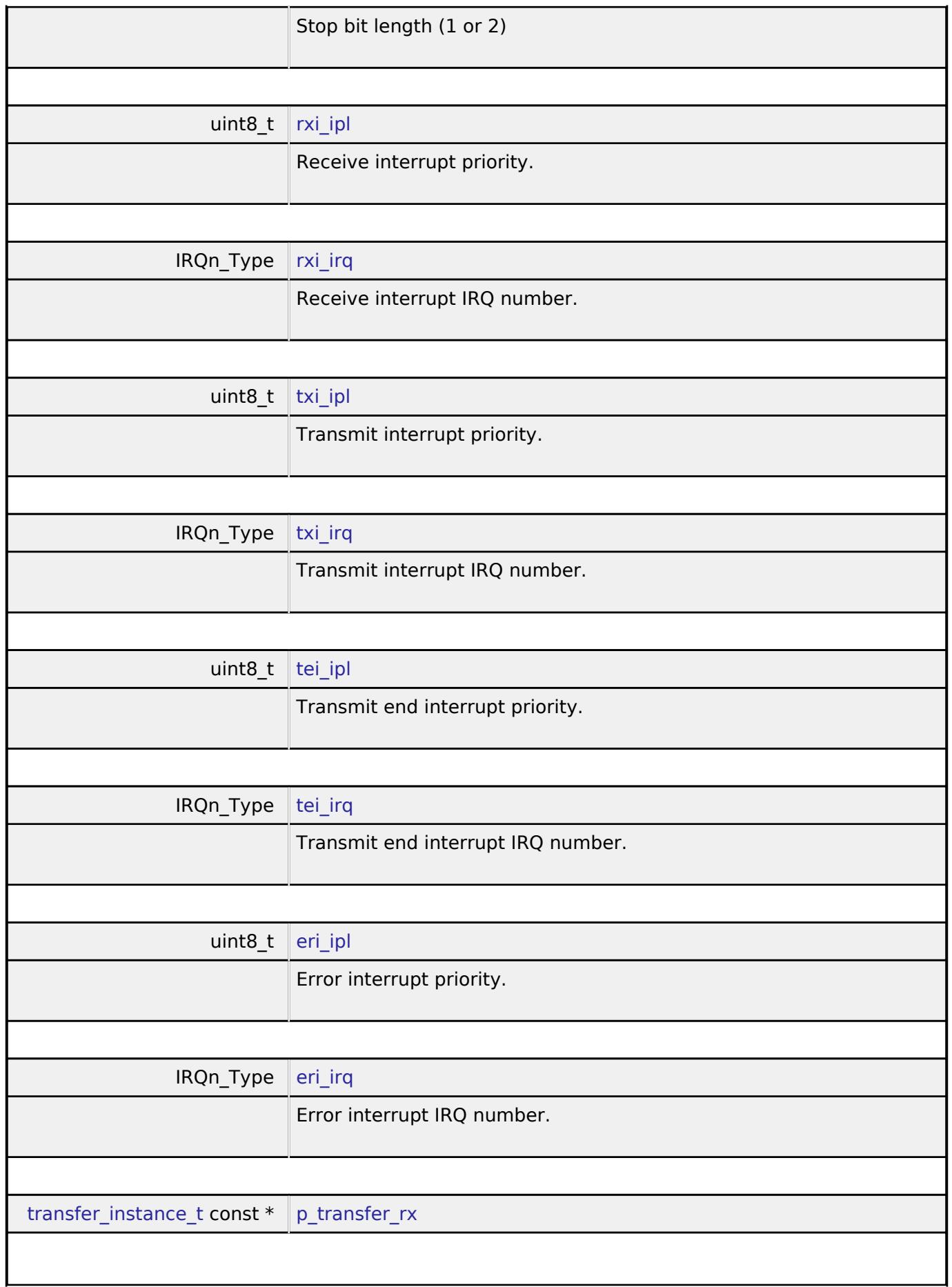

<span id="page-4890-7"></span><span id="page-4890-6"></span><span id="page-4890-5"></span>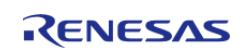

#### **Flexible Software Package**

API Reference > Interfaces > UART Interface

<span id="page-4891-5"></span><span id="page-4891-4"></span><span id="page-4891-3"></span>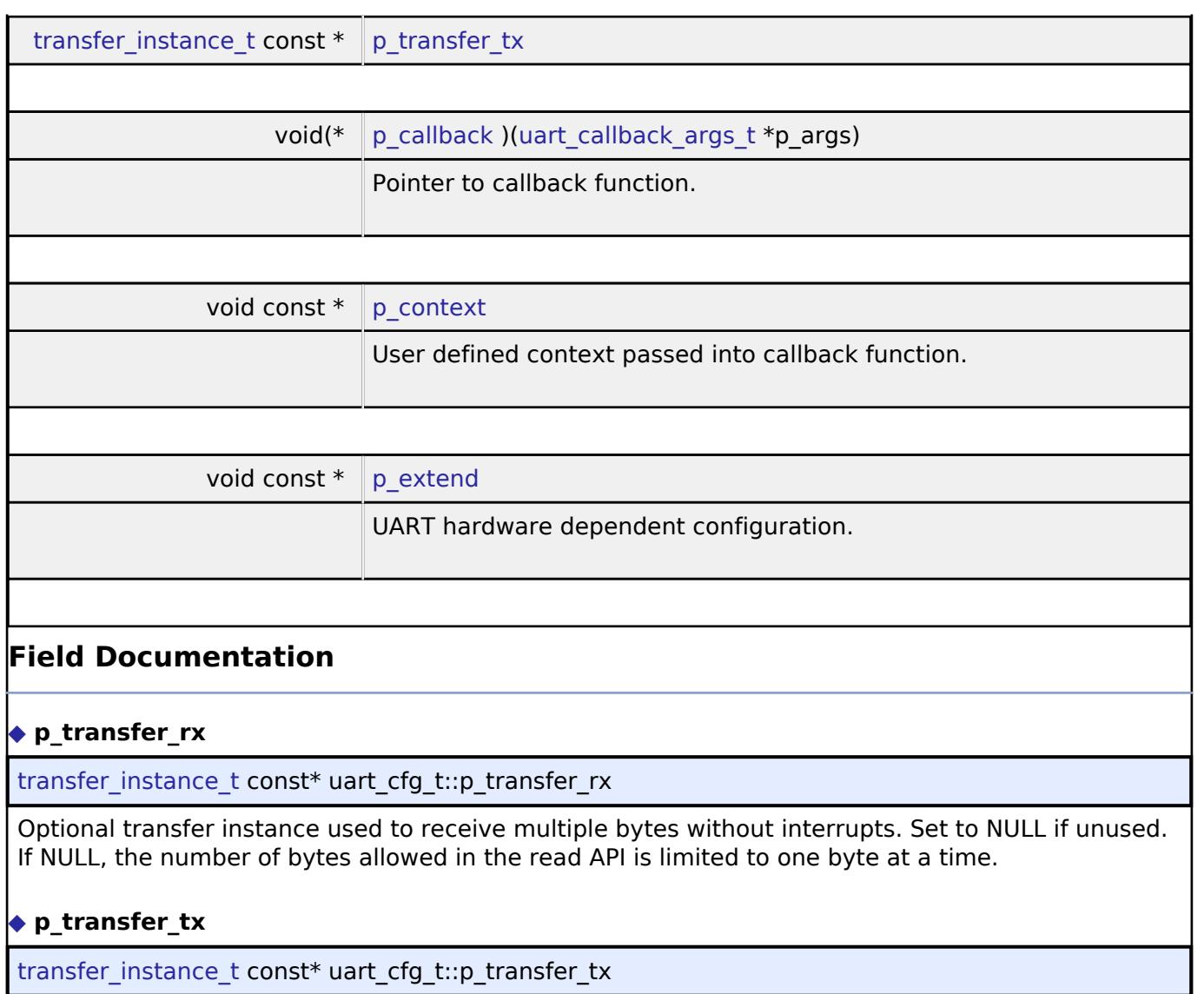

<span id="page-4891-2"></span><span id="page-4891-1"></span>Optional transfer instance used to send multiple bytes without interrupts. Set to NULL if unused. If NULL, the number of bytes allowed in the write APIs is limited to one byte at a time.

### <span id="page-4891-0"></span>**[◆ u](#page-4891-0)art\_api\_t**

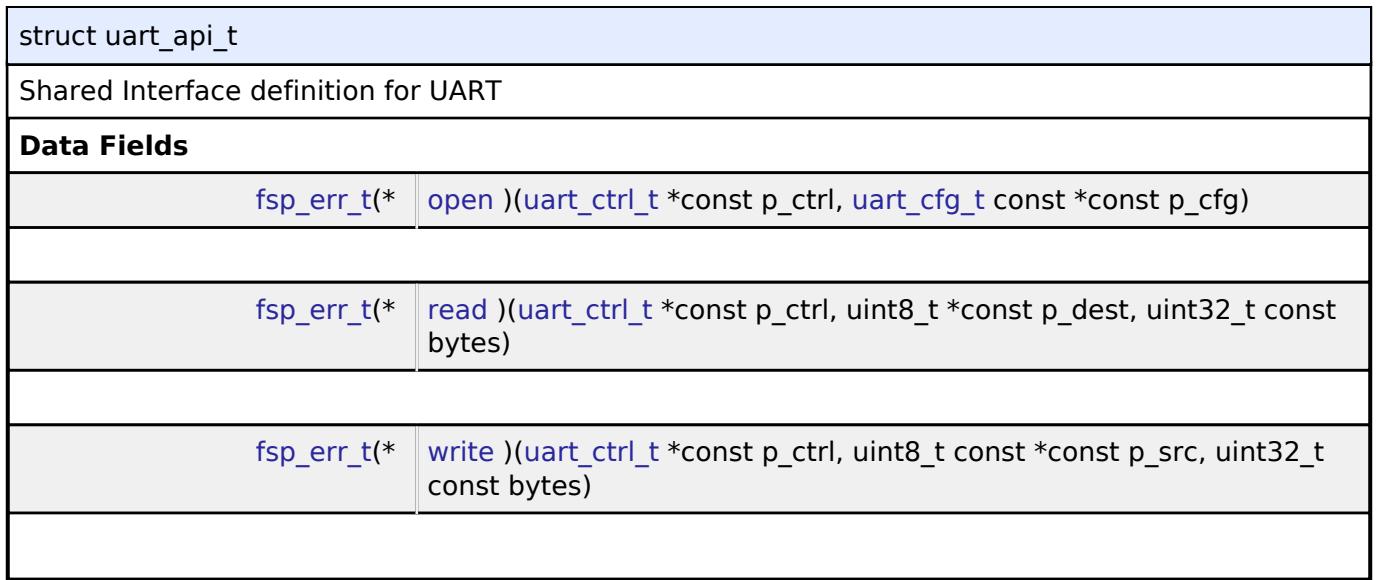

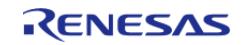

#### **Flexible Software Package**

API Reference > Interfaces > UART Interface

<span id="page-4892-0"></span>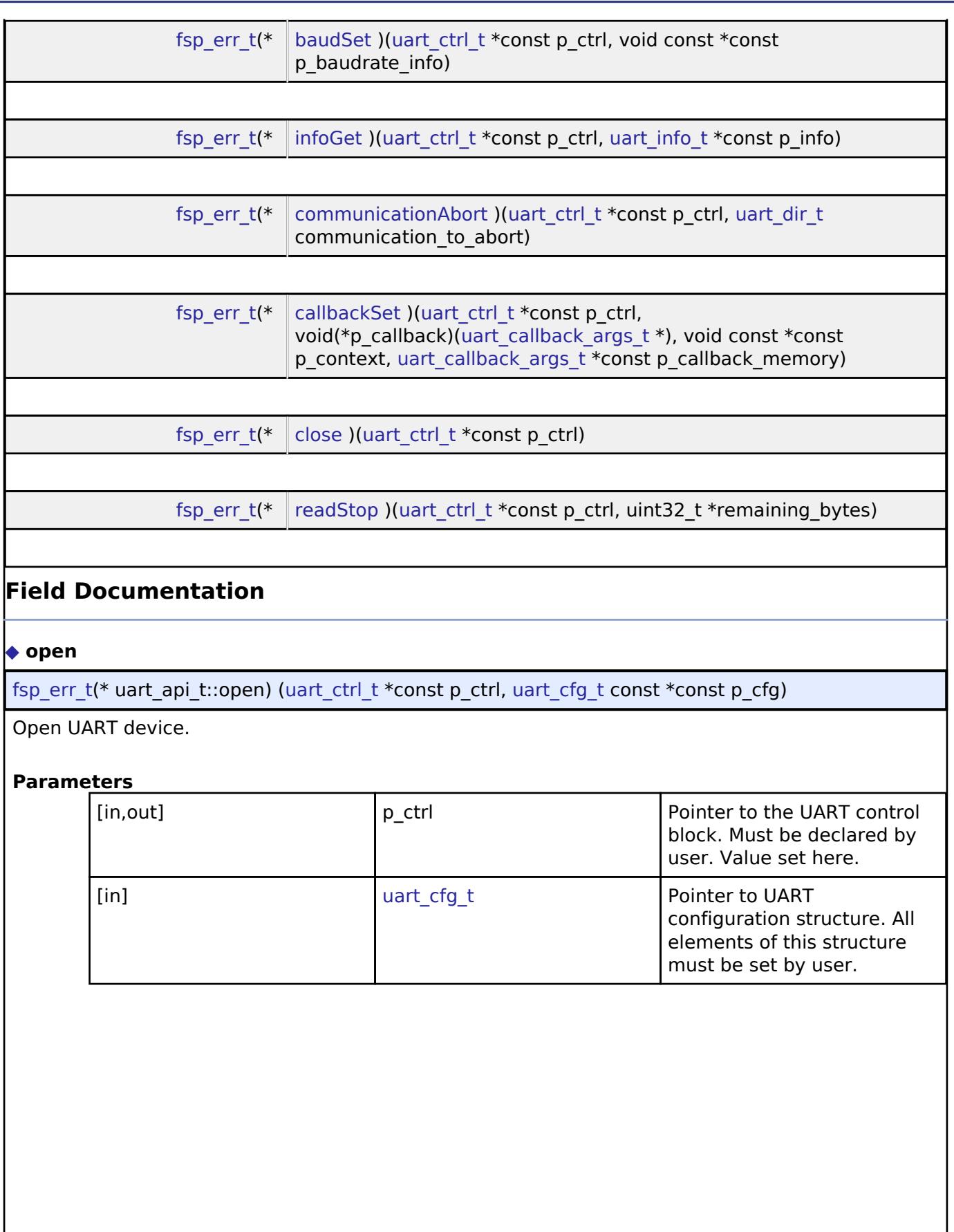

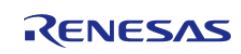

#### <span id="page-4893-0"></span>**[◆ r](#page-4893-0)ead**

[fsp\\_err\\_t\(](#page-159-0)\* uart\_api\_t::read) [\(uart\\_ctrl\\_t](#page-4896-0) \*const p\_ctrl, uint8\_t \*const p\_dest, uint32\_t const bytes)

Read from UART device. The read buffer is used until the read is complete. When a transfer is complete, the callback is called with event UART\_EVENT\_RX\_COMPLETE. Bytes received outside an active transfer are received in the callback function with event UART\_EVENT\_RX\_CHAR. The maximum transfer size is reported by [infoGet\(\).](#page-4894-1)

#### **Parameters**

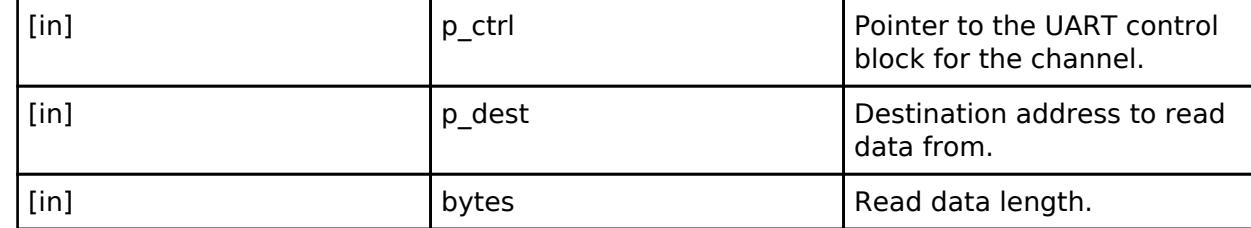

#### <span id="page-4893-1"></span>**[◆ w](#page-4893-1)rite**

[fsp\\_err\\_t\(](#page-159-0)\* uart\_api\_t::write) ([uart\\_ctrl\\_t](#page-4896-0) \*const p\_ctrl, uint8\_t const \*const p\_src, uint32\_t const bytes)

Write to UART device. The write buffer is used until write is complete. Do not overwrite write buffer contents until the write is finished. When the write is complete (all bytes are fully transmitted on the wire), the callback called with event UART\_EVENT\_TX\_COMPLETE. The maximum transfer size is reported by [infoGet\(\).](#page-4894-1)

#### **Parameters**

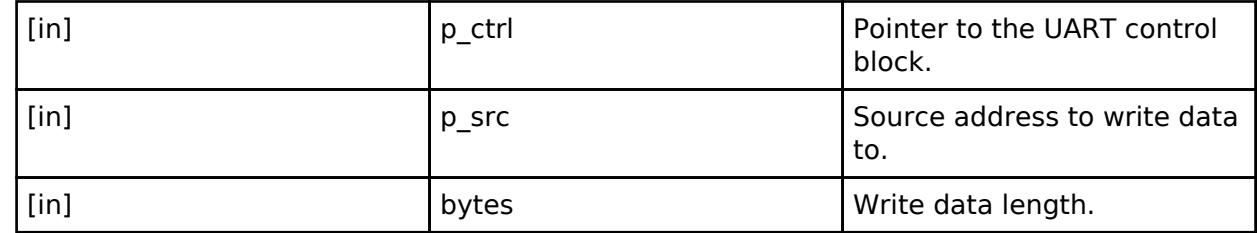

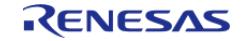

### <span id="page-4894-0"></span>**[◆ b](#page-4894-0)audSet**

[fsp\\_err\\_t\(](#page-159-0)\* uart\_api\_t::baudSet) ([uart\\_ctrl\\_t](#page-4896-0) \*const p\_ctrl, void const \*const p\_baudrate\_info)

Change baud rate.

#### **Warning**

Calling this API aborts any in-progress transmission and disables reception until the new baud settings have been applied.

# **Parameters**

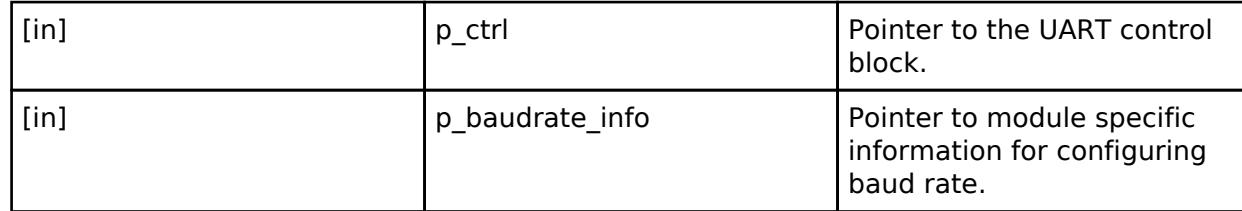

#### <span id="page-4894-1"></span>**[◆ i](#page-4894-1)nfoGet**

[fsp\\_err\\_t\(](#page-159-0)\* uart\_api\_t::infoGet) ([uart\\_ctrl\\_t](#page-4896-0) \*const p\_ctrl, [uart\\_info\\_t](#page-4888-0) \*const p\_info)

Get the driver specific information.

#### **Parameters**

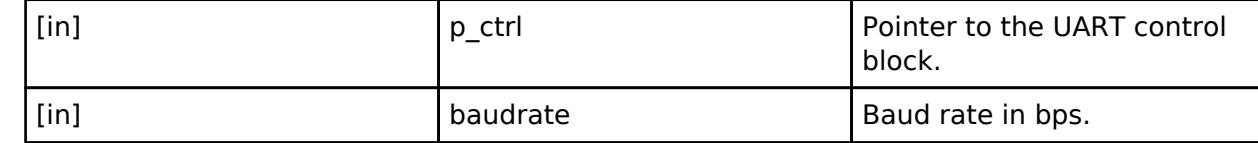

# <span id="page-4894-2"></span>**[◆ c](#page-4894-2)ommunicationAbort**

[fsp\\_err\\_t\(](#page-159-0)\* uart\_api\_t::communicationAbort) [\(uart\\_ctrl\\_t](#page-4896-0) \*const p\_ctrl, [uart\\_dir\\_t](#page-4898-0) communication to abort)

Abort ongoing transfer.

#### **Parameters**

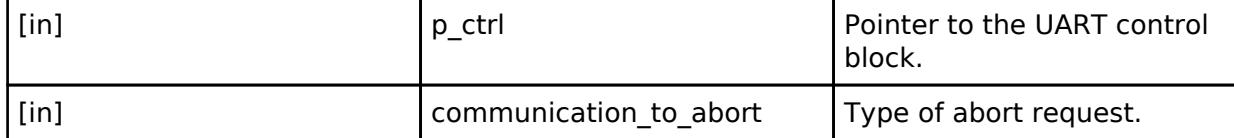

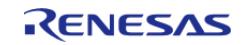

#### <span id="page-4895-1"></span>**[◆ c](#page-4895-1)allbackSet**

[fsp\\_err\\_t\(](#page-159-0)\* uart\_api\_t::callbackSet) ([uart\\_ctrl\\_t](#page-4896-0) \*const p\_ctrl, void(\*p\_callback)[\(uart\\_callback\\_args\\_t](#page-4889-0) \*), void const \*const p\_context, [uart\\_callback\\_args\\_t](#page-4889-0) \*const p\_callback\_memory)

Specify callback function and optional context pointer and working memory pointer.

#### **Parameters**

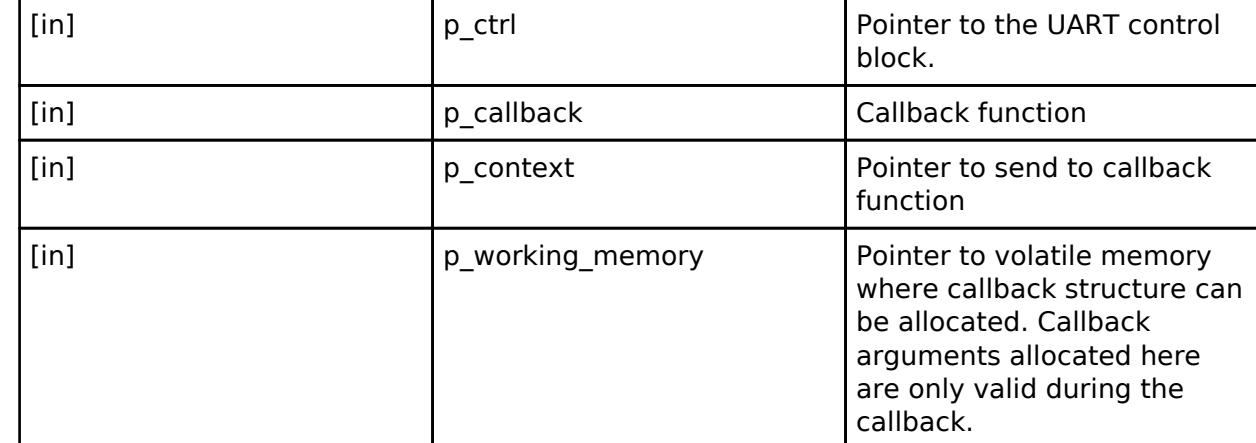

#### <span id="page-4895-2"></span>**[◆ c](#page-4895-2)lose**

[fsp\\_err\\_t\(](#page-159-0)\* uart\_api\_t::close) [\(uart\\_ctrl\\_t](#page-4896-0) \*const p\_ctrl)

Close UART device.

### **Parameters**

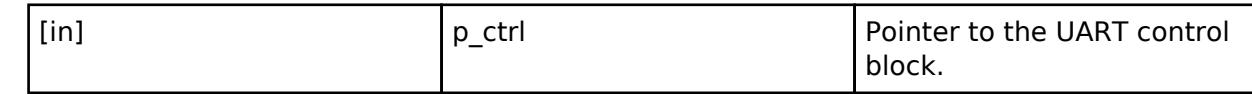

#### <span id="page-4895-3"></span>**[◆ r](#page-4895-3)eadStop**

[fsp\\_err\\_t\(](#page-159-0)\* uart\_api\_t::readStop) ([uart\\_ctrl\\_t](#page-4896-0) \*const p\_ctrl, uint32\_t \*remaining\_bytes)

Stop ongoing read and return the number of bytes remaining in the read.

#### **Parameters**

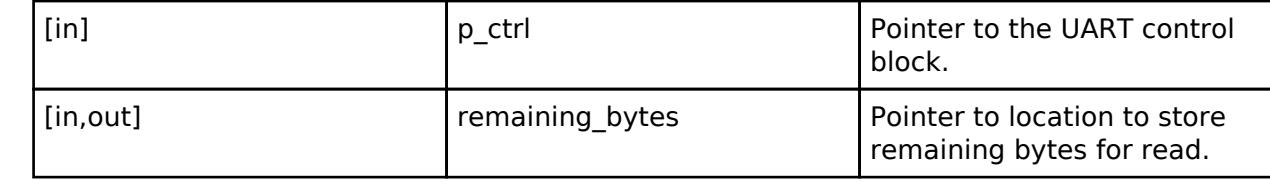

#### <span id="page-4895-0"></span>**[◆ u](#page-4895-0)art\_instance\_t**

struct uart instance t

This structure encompasses everything that is needed to use an instance of this interface.

Data Fields

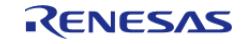
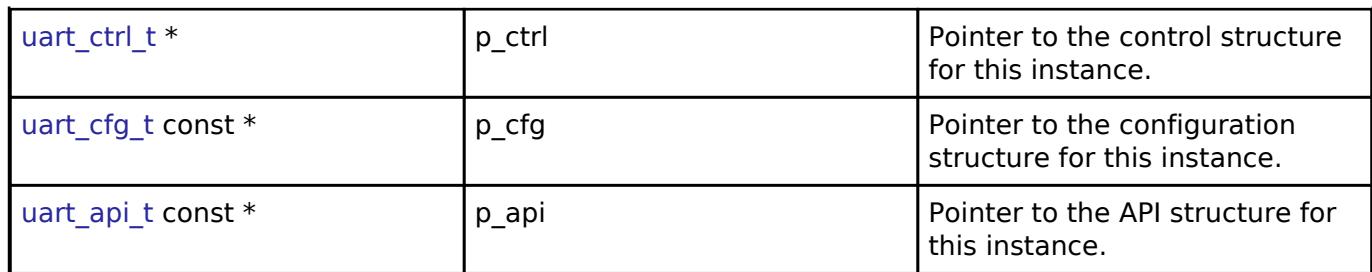

#### **Typedef Documentation**

<span id="page-4896-0"></span>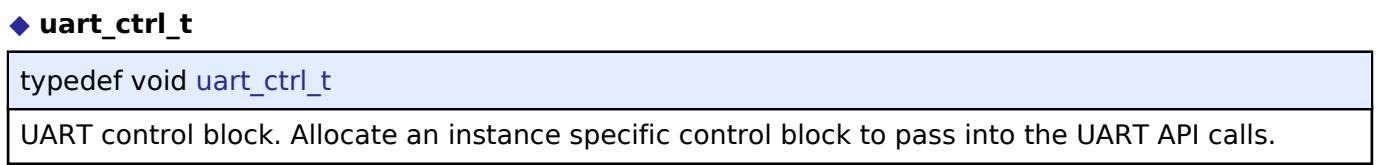

# **Enumeration Type Documentation**

# <span id="page-4896-1"></span>**[◆ u](#page-4896-1)art\_event\_t**

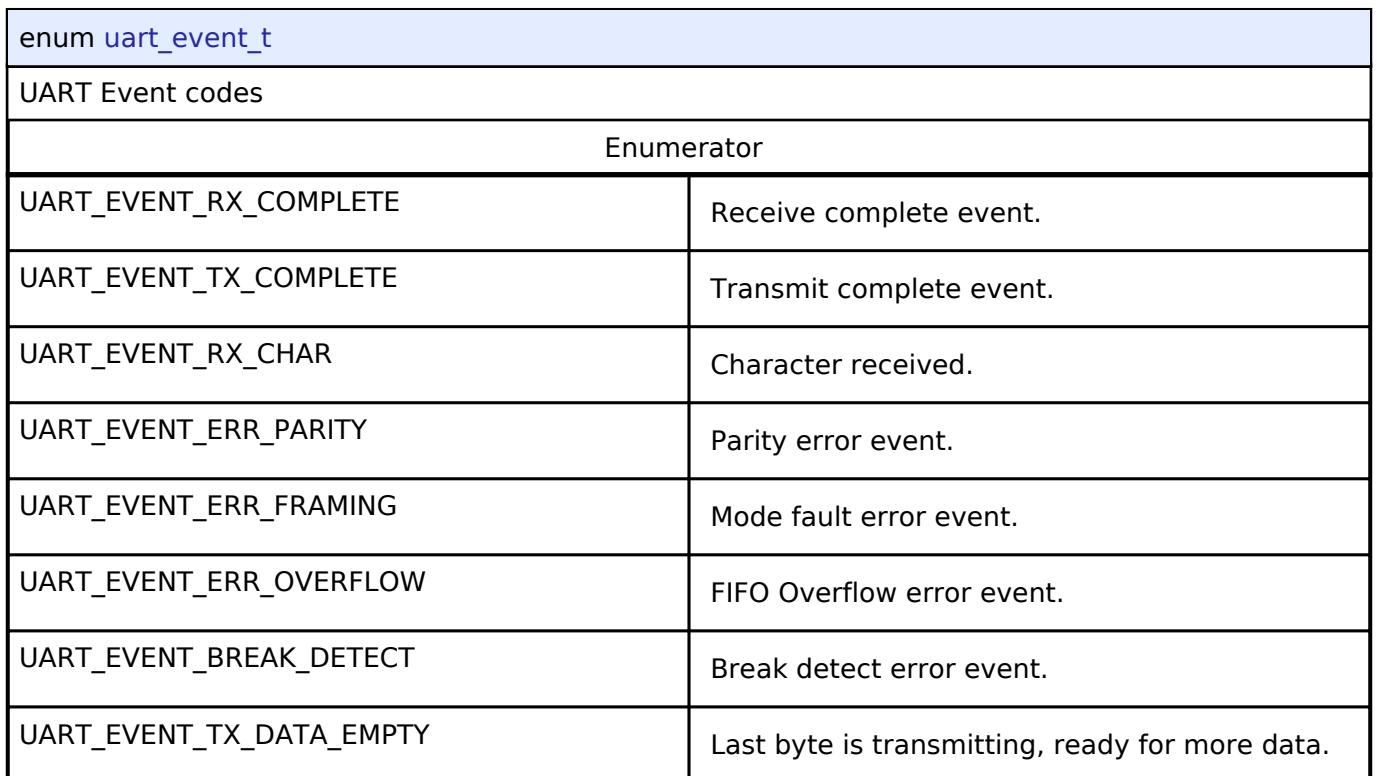

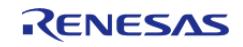

<span id="page-4897-0"></span>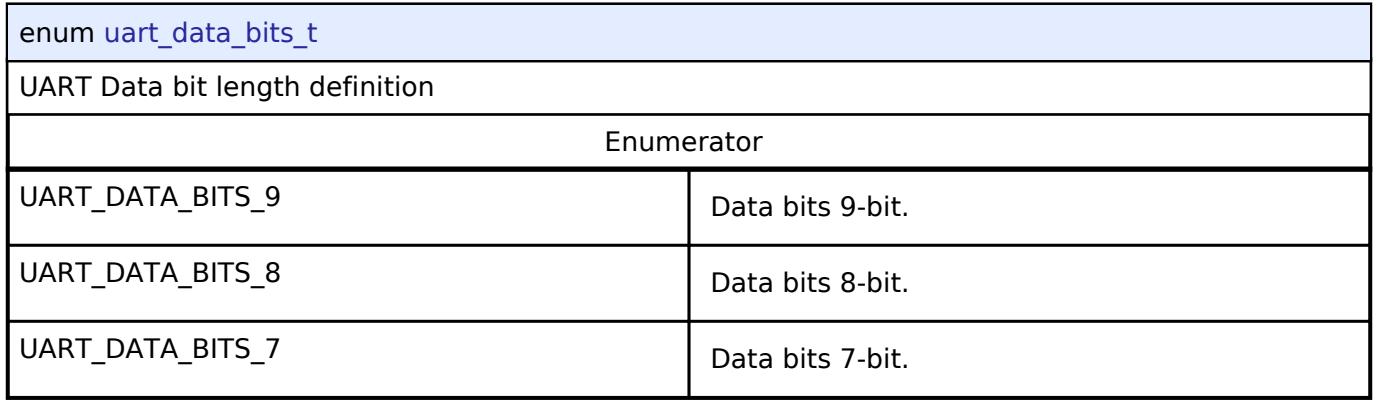

# <span id="page-4897-1"></span>**[◆ u](#page-4897-1)art\_parity\_t**

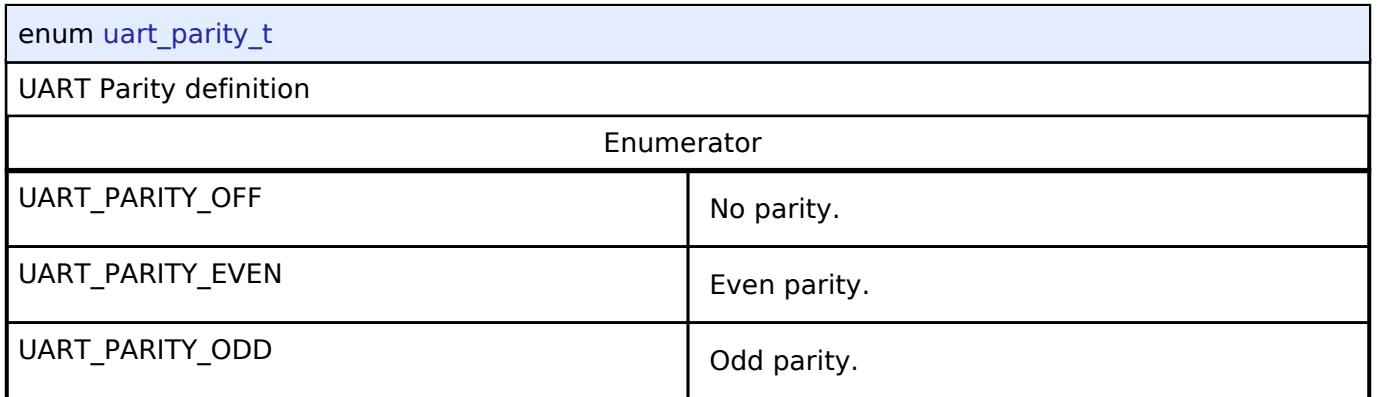

# <span id="page-4897-2"></span>**[◆ u](#page-4897-2)art\_stop\_bits\_t**

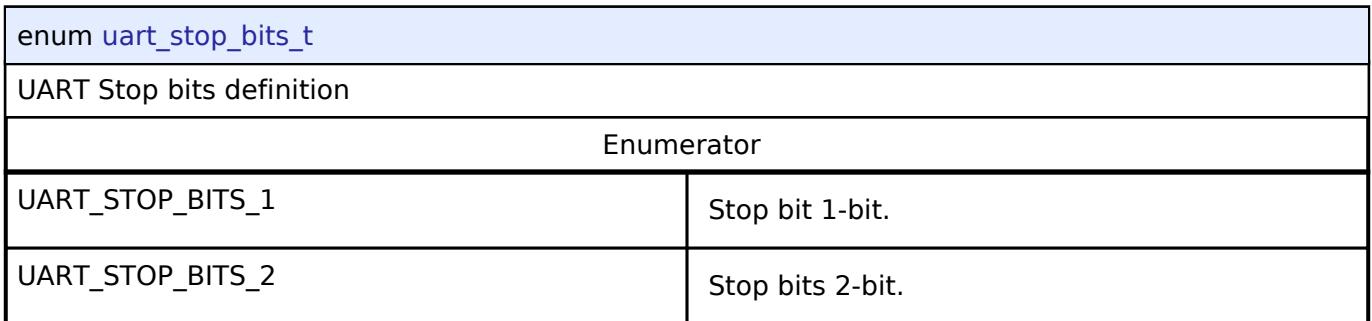

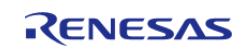

<span id="page-4898-0"></span>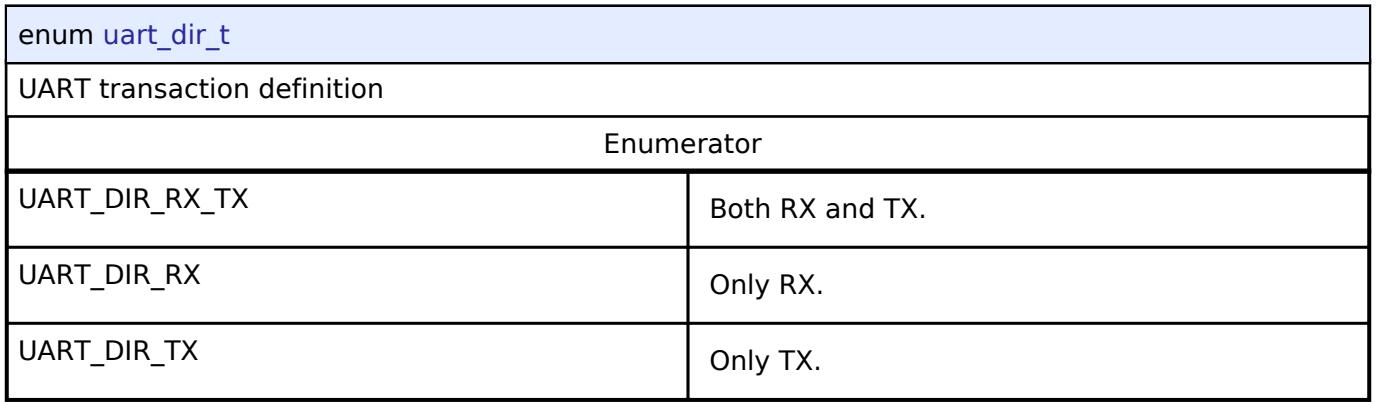

# **5.3.86 USB HCDC Interface**

[Interfaces](#page-3545-0)

## **Detailed Description**

Interface for USB HCDC functions.

# **Summary**

The USB HCDC interface provides USB HCDC functionality.

#### **Data Structures**

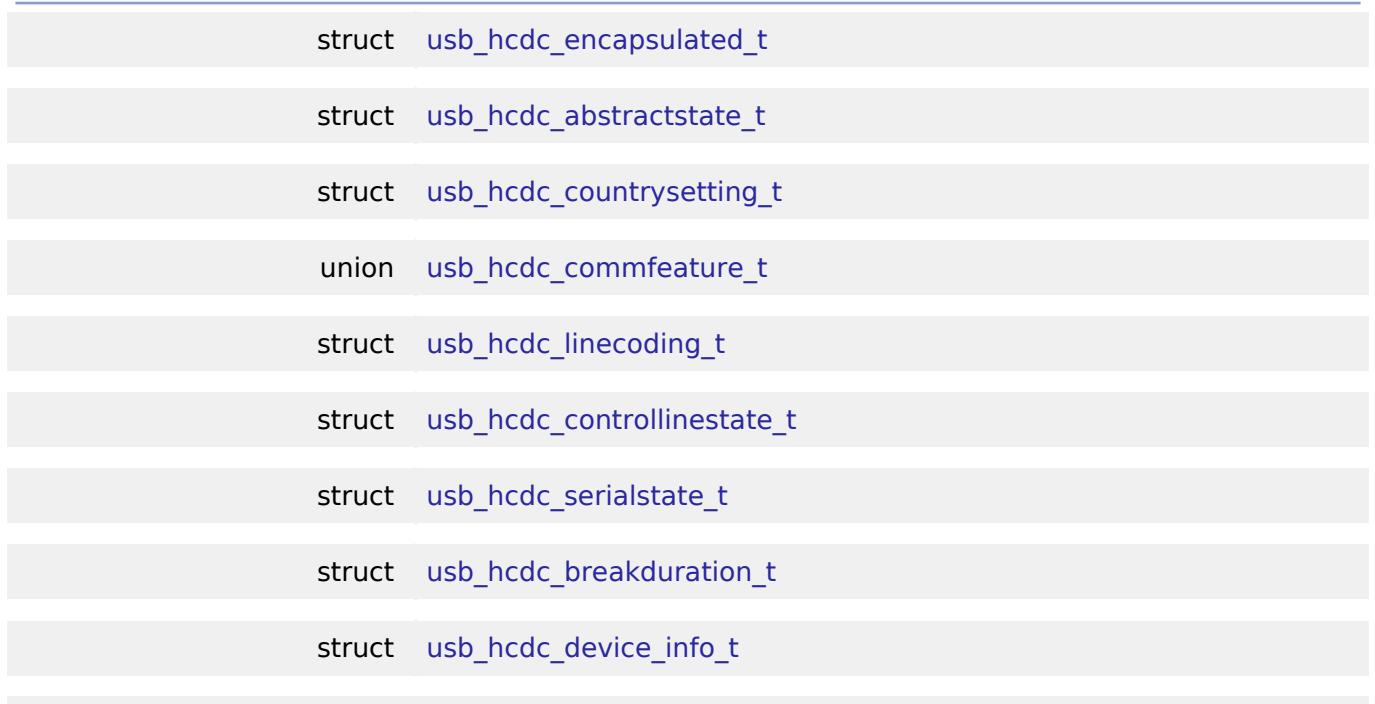

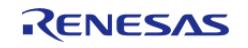

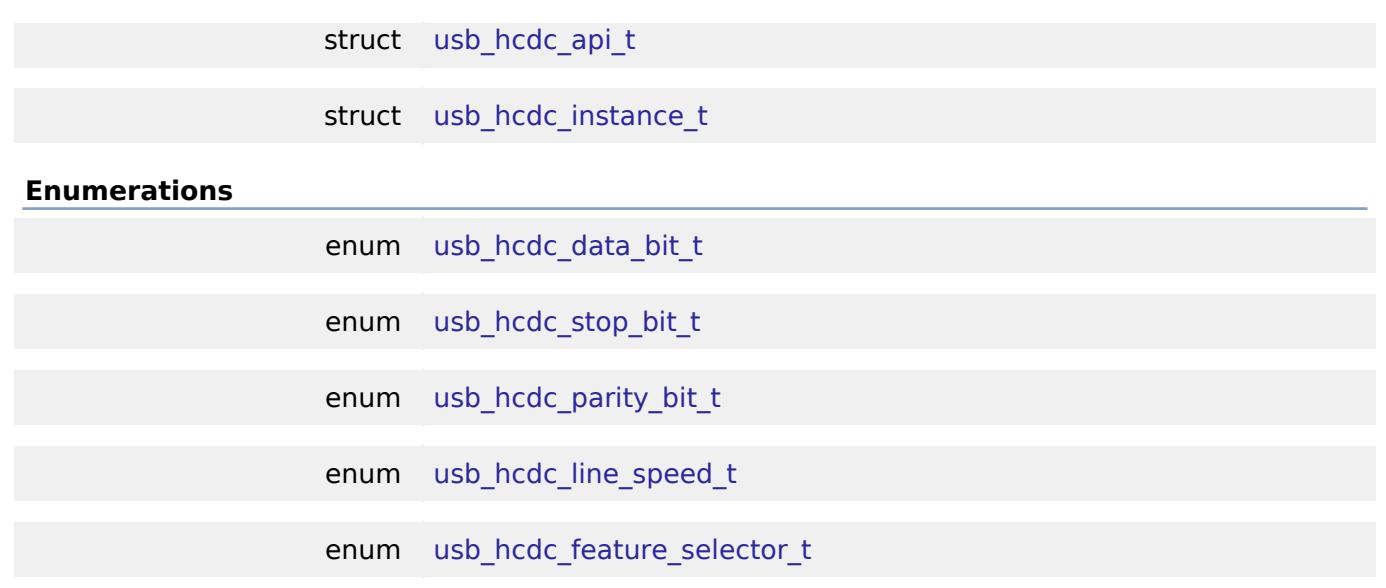

#### **Data Structure Documentation**

#### <span id="page-4899-0"></span>**[◆ u](#page-4899-0)sb\_hcdc\_encapsulated\_t**

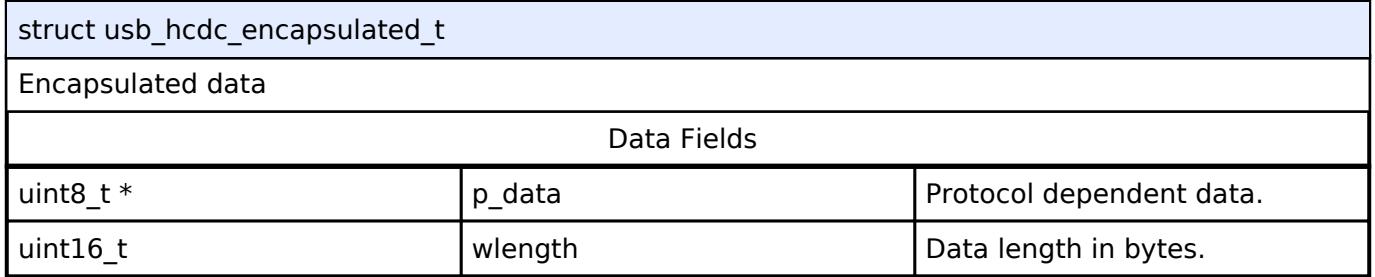

#### <span id="page-4899-1"></span>**[◆ u](#page-4899-1)sb\_hcdc\_abstractstate\_t**

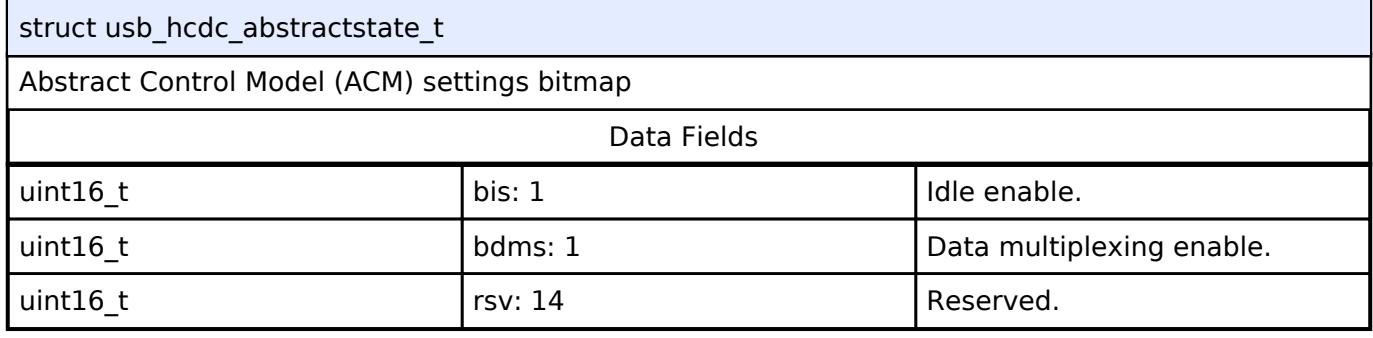

# <span id="page-4899-2"></span>**[◆ u](#page-4899-2)sb\_hcdc\_countrysetting\_t**

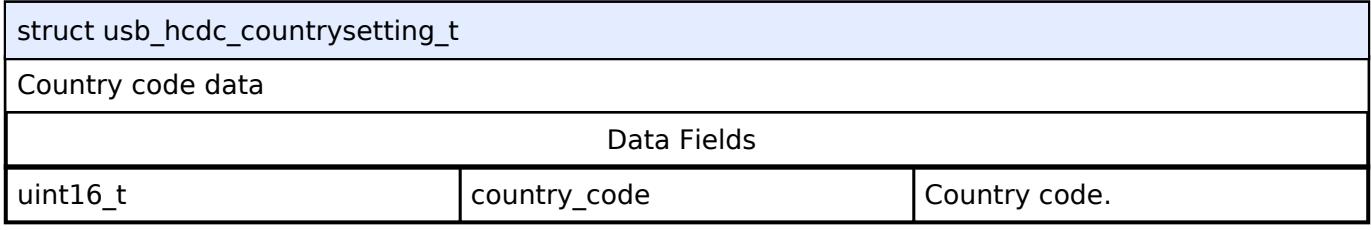

#### <span id="page-4899-3"></span>**[◆ u](#page-4899-3)sb\_hcdc\_commfeature\_t**

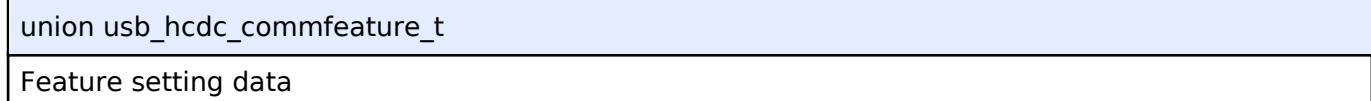

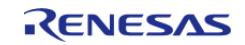

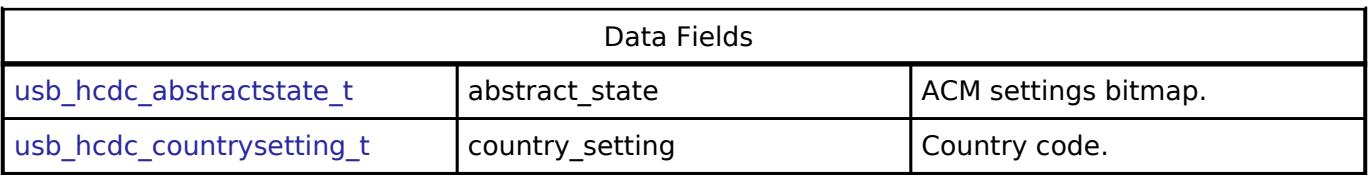

#### <span id="page-4900-0"></span>**[◆ u](#page-4900-0)sb\_hcdc\_linecoding\_t**

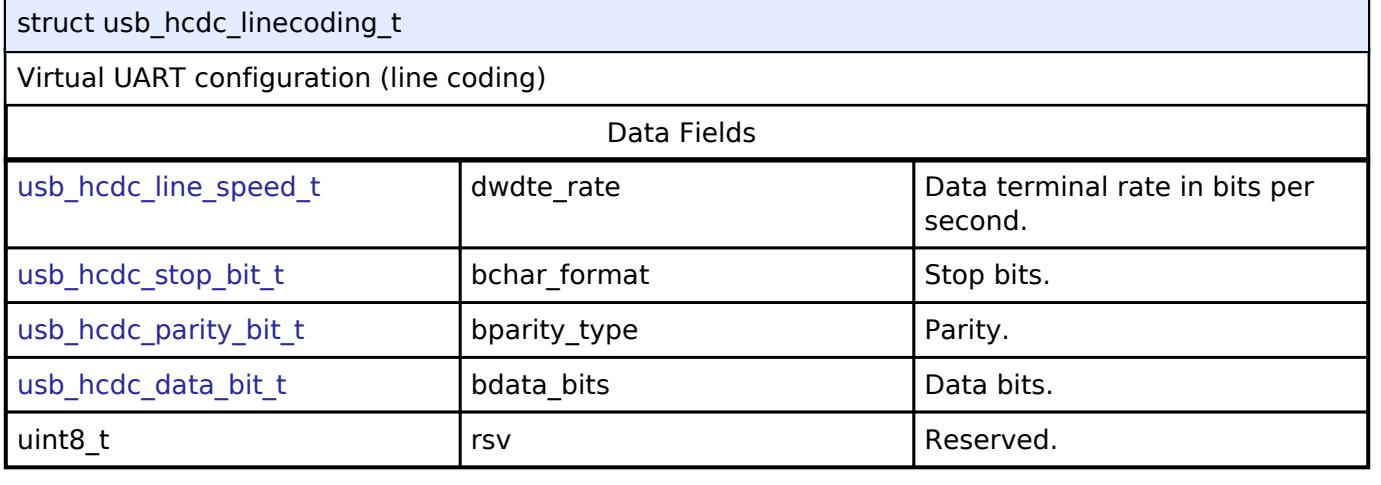

#### <span id="page-4900-1"></span>**[◆ u](#page-4900-1)sb\_hcdc\_controllinestate\_t**

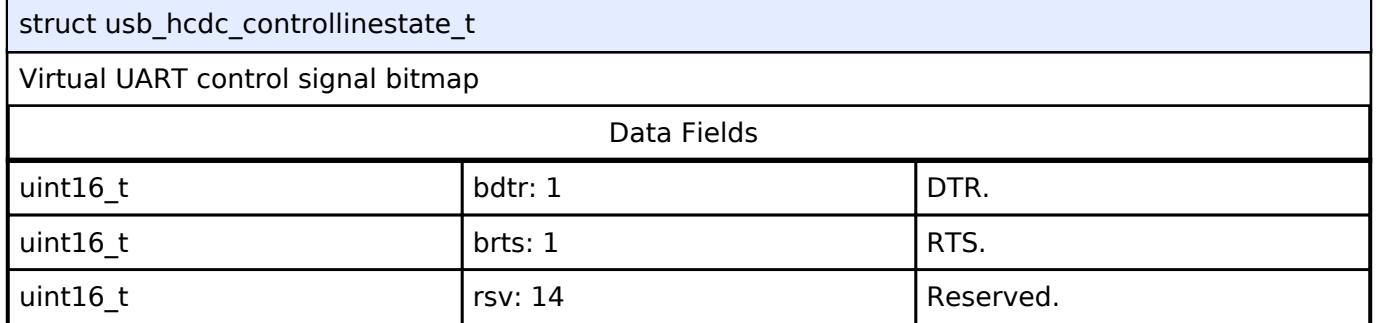

# <span id="page-4900-2"></span>**[◆ u](#page-4900-2)sb\_hcdc\_serialstate\_t**

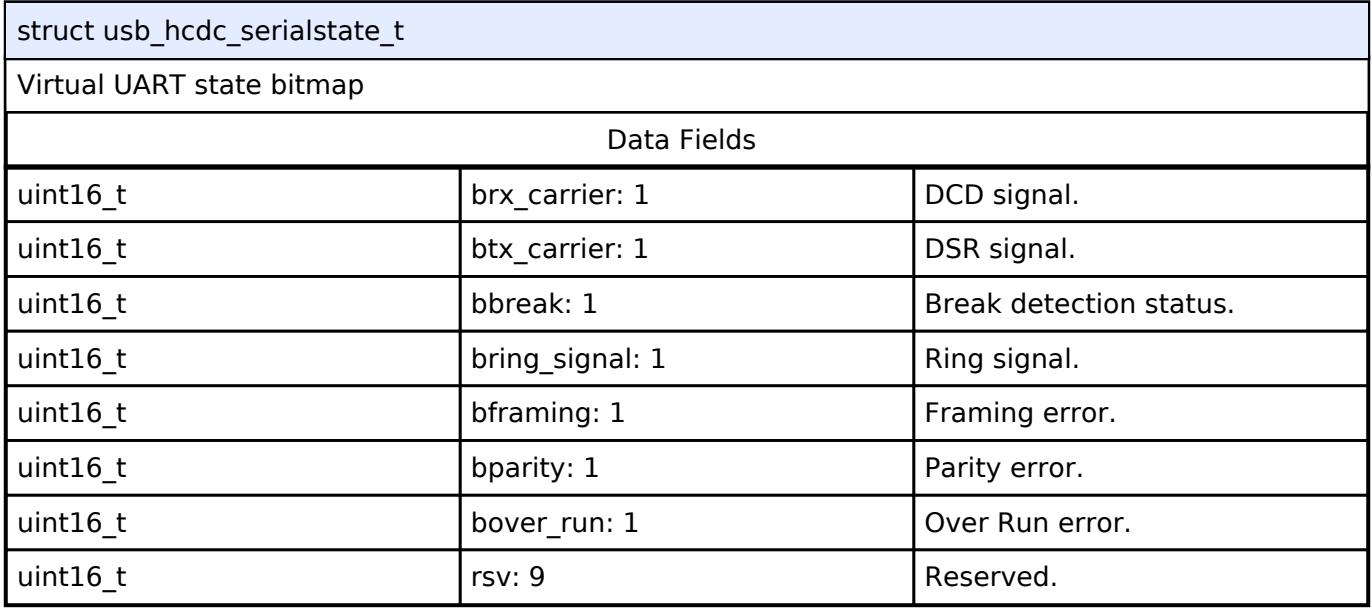

# <span id="page-4900-3"></span>**[◆ u](#page-4900-3)sb\_hcdc\_breakduration\_t**

ľ

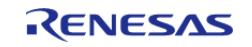

٦

# struct usb\_hcdc\_breakduration\_t

# Break duration data

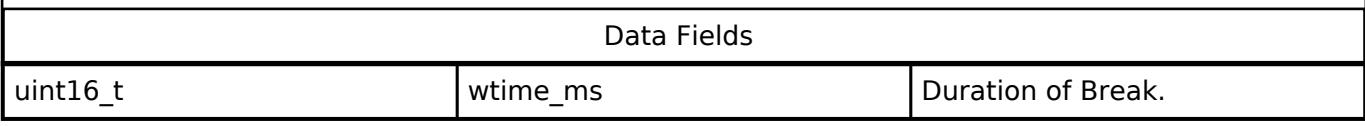

# <span id="page-4901-0"></span>**[◆ u](#page-4901-0)sb\_hcdc\_device\_info\_t**

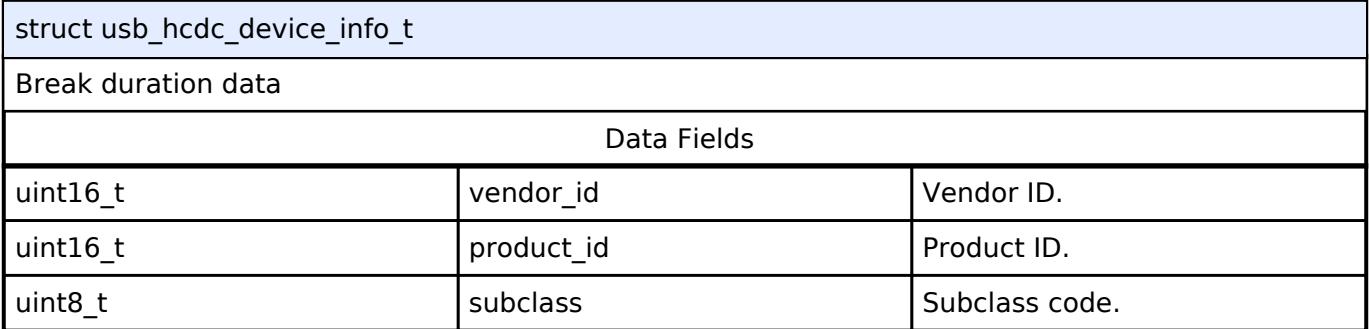

# <span id="page-4901-1"></span>**[◆ u](#page-4901-1)sb\_hcdc\_api\_t**

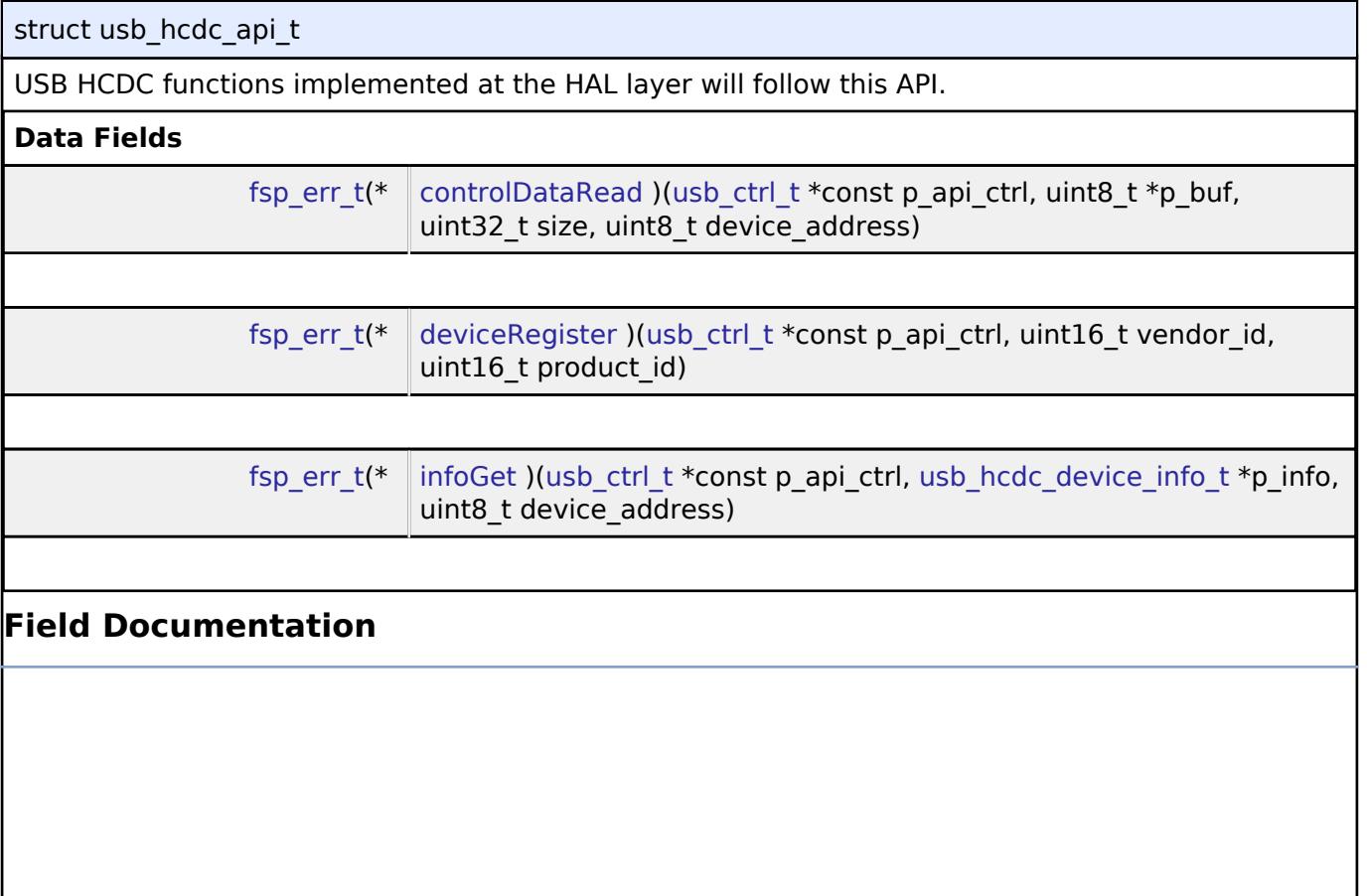

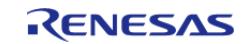

## <span id="page-4902-1"></span>**[◆ c](#page-4902-1)ontrolDataRead**

[fsp\\_err\\_t\(](#page-159-0)\* usb\_hcdc\_api\_t::controlDataRead) ([usb\\_ctrl\\_t](#page-4933-0) \*const p\_api\_ctrl, uint8\_t \*p\_buf, uint32\_t size, uint8\_t device\_address)

Read Control Data (CDC Interrupt IN data)

#### **Parameters**

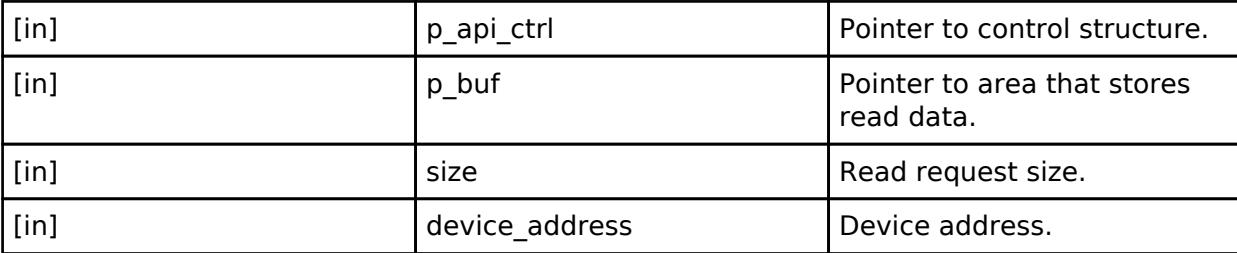

#### <span id="page-4902-2"></span>**[◆ d](#page-4902-2)eviceRegister**

[fsp\\_err\\_t\(](#page-159-0)\* usb\_hcdc\_api\_t::deviceRegister) ([usb\\_ctrl\\_t](#page-4933-0) \*const p\_api\_ctrl, uint16\_t vendor\_id, uint16 t product id)

Register the specified vendor class device in the device table.

#### **Parameters**

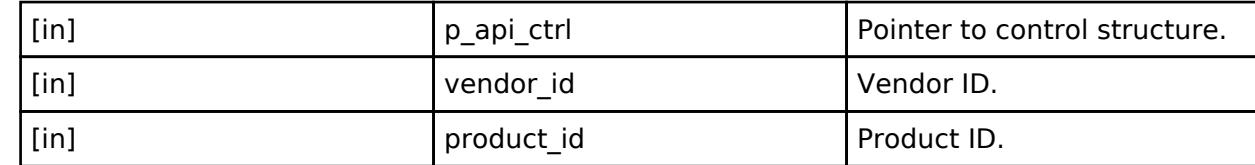

#### <span id="page-4902-3"></span>**[◆ i](#page-4902-3)nfoGet**

[fsp\\_err\\_t\(](#page-159-0)\* usb\_hcdc\_api\_t::infoGet) [\(usb\\_ctrl\\_t](#page-4933-0) \*const p\_api\_ctrl, [usb\\_hcdc\\_device\\_info\\_t](#page-4901-0) \*p\_info, uint8 t device address)

Get connected device information.

#### **Parameters**

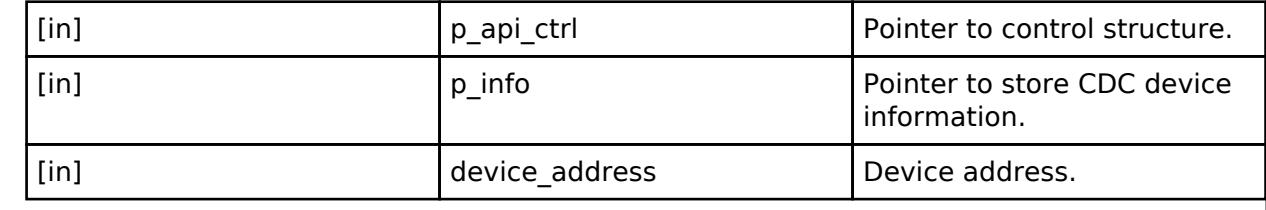

#### <span id="page-4902-0"></span>**[◆ u](#page-4902-0)sb\_hcdc\_instance\_t**

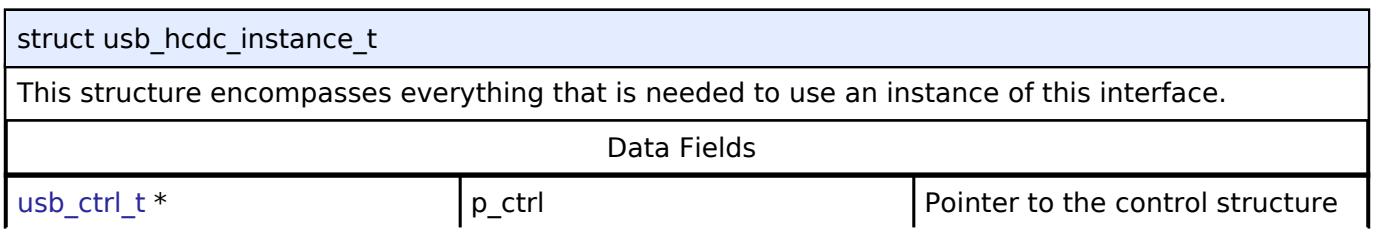

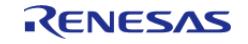

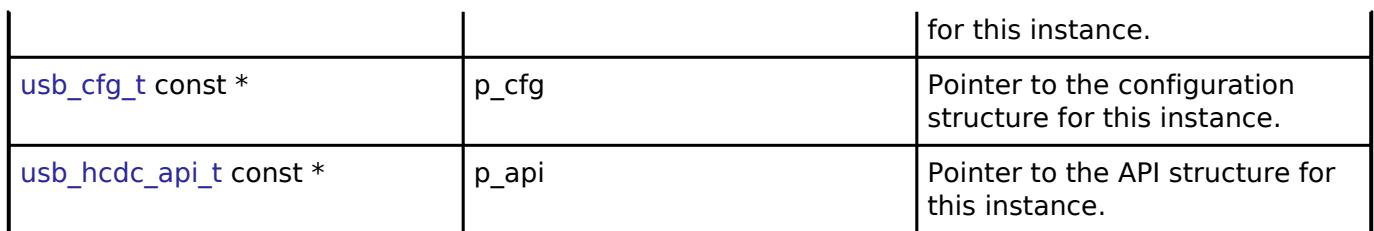

#### **Enumeration Type Documentation**

# <span id="page-4903-0"></span>**[◆ u](#page-4903-0)sb\_hcdc\_data\_bit\_t** enum [usb\\_hcdc\\_data\\_bit\\_t](#page-4903-0) Virtual UART data length Enumerator USB\_HCDC\_DATA\_BIT\_7 7 bits USB\_HCDC\_DATA\_BIT\_8 8 bits

#### <span id="page-4903-1"></span>**[◆ u](#page-4903-1)sb\_hcdc\_stop\_bit\_t**

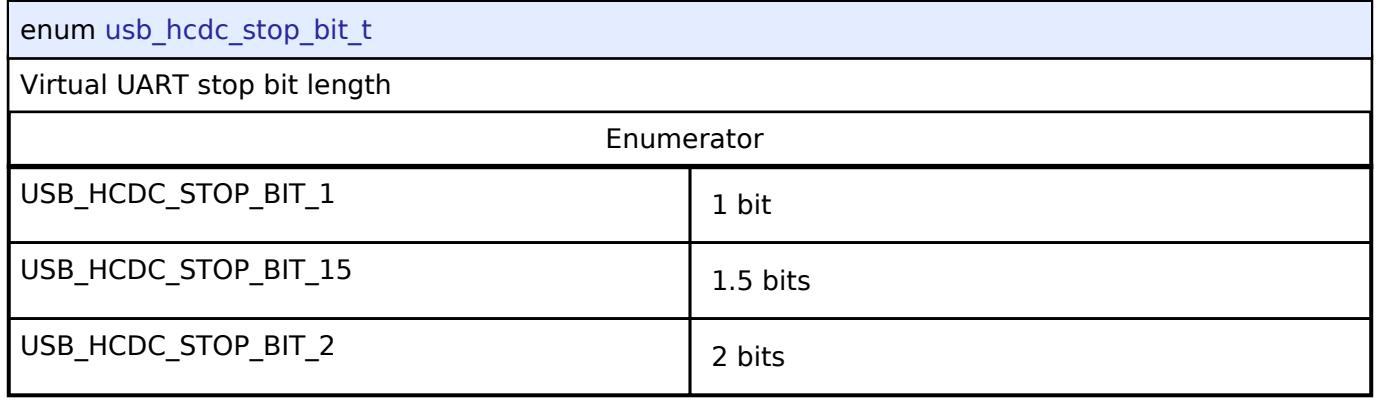

# <span id="page-4903-2"></span>**[◆ u](#page-4903-2)sb\_hcdc\_parity\_bit\_t**

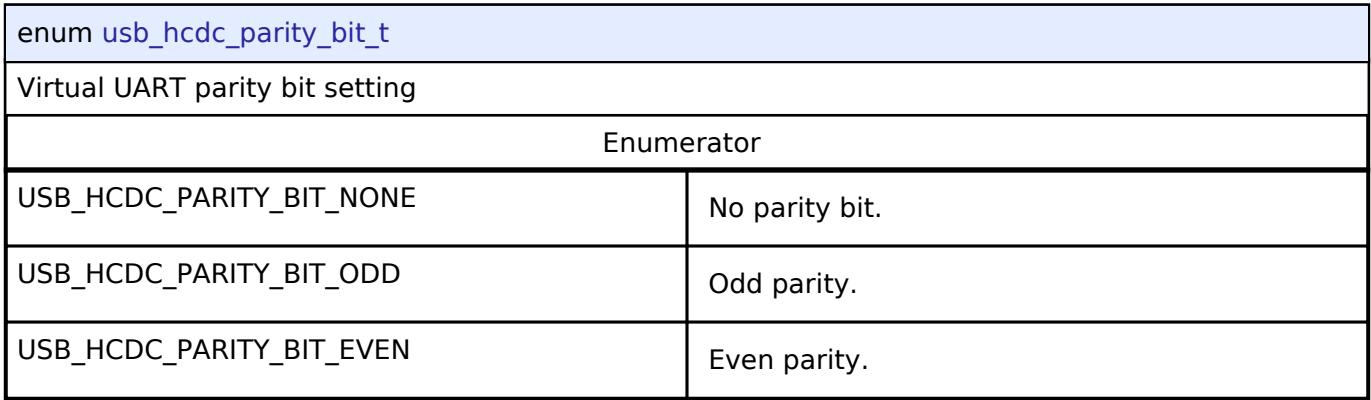

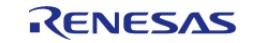

#### <span id="page-4904-0"></span>**[◆ u](#page-4904-0)sb\_hcdc\_line\_speed\_t**

enum [usb\\_hcdc\\_line\\_speed\\_t](#page-4904-0)

Virtual UART bitrate

#### <span id="page-4904-1"></span>**[◆ u](#page-4904-1)sb\_hcdc\_feature\_selector\_t**

enum [usb\\_hcdc\\_feature\\_selector\\_t](#page-4904-1)

Feature Selector

# **5.3.87 USB HHID Interface**

[Interfaces](#page-3545-0)

## **Detailed Description**

Interface for USB HHID functions.

# **Summary**

The USB HHID interface provides USB HHID functionality.

#### **Data Structures**

<span id="page-4904-4"></span><span id="page-4904-3"></span><span id="page-4904-2"></span>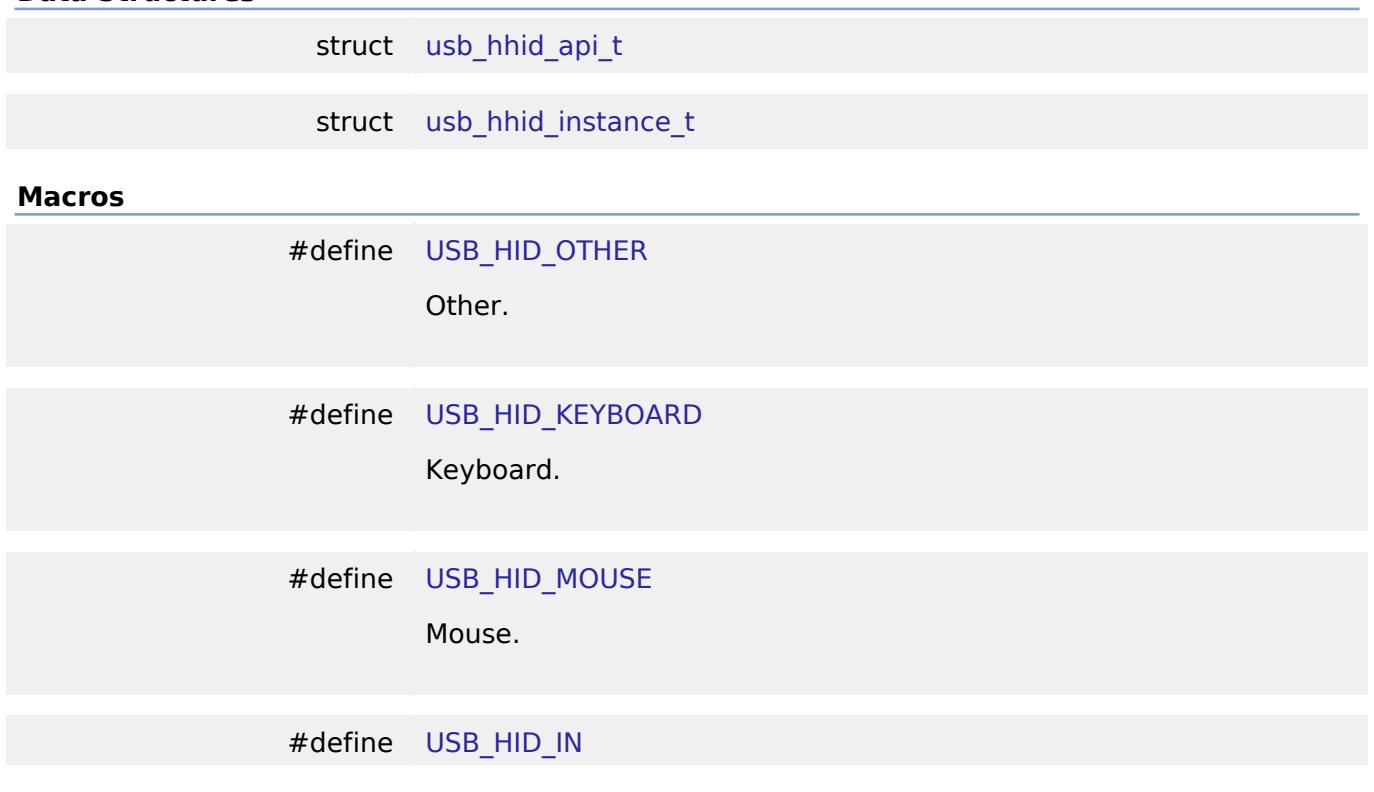

<span id="page-4904-5"></span>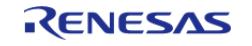

<span id="page-4905-1"></span>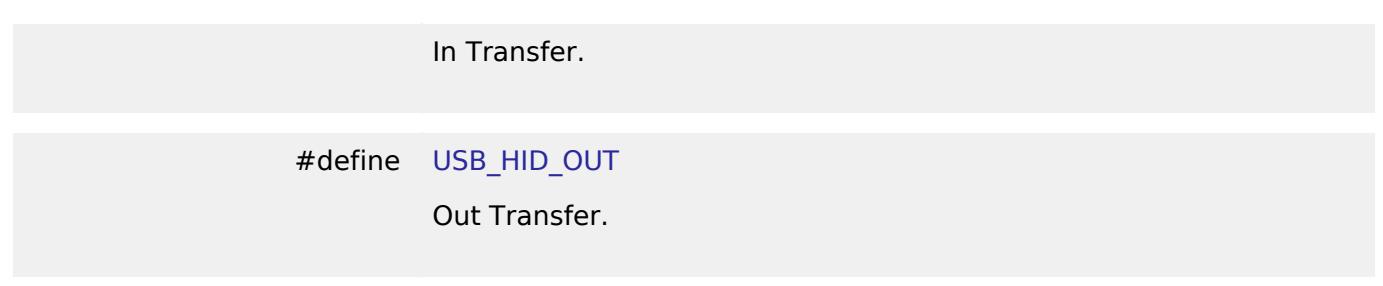

## **Data Structure Documentation**

# <span id="page-4905-0"></span>**[◆ u](#page-4905-0)sb\_hhid\_api\_t**

<span id="page-4905-2"></span>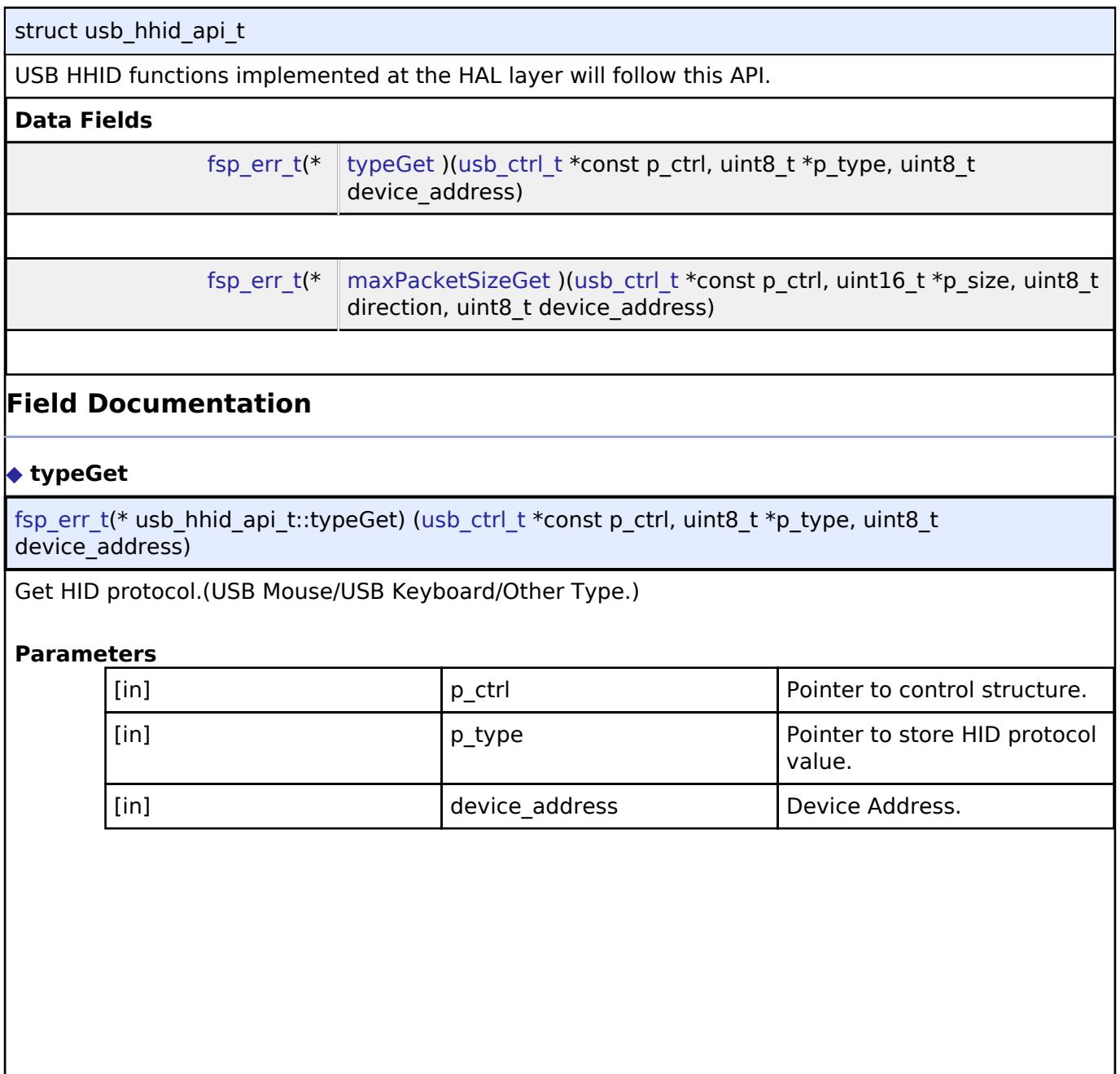

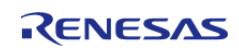

#### <span id="page-4906-1"></span>**[◆ m](#page-4906-1)axPacketSizeGet**

[fsp\\_err\\_t\(](#page-159-0)\* usb\_hhid\_api\_t::maxPacketSizeGet) [\(usb\\_ctrl\\_t](#page-4933-0) \*const p\_ctrl, uint16\_t \*p\_size, uint8\_t direction, uint8 t device address)

Obtains max packet size for the connected HID device. The max packet size is set to the area. Set the direction (USB\_HID\_IN/USB\_HID\_OUT).

#### **Parameters**

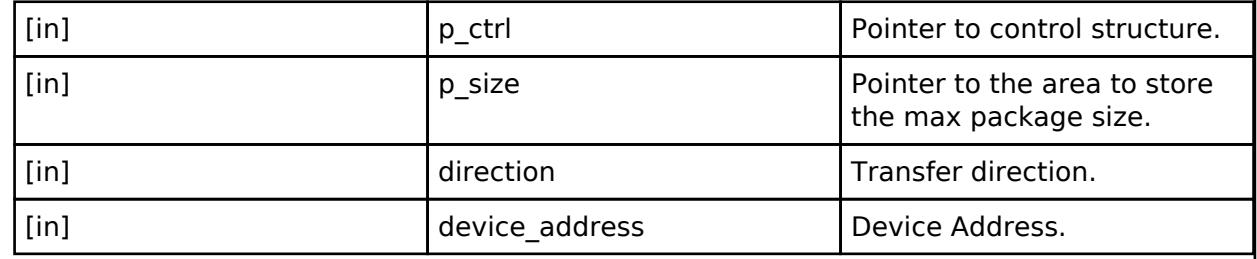

#### <span id="page-4906-0"></span>**[◆ u](#page-4906-0)sb\_hhid\_instance\_t**

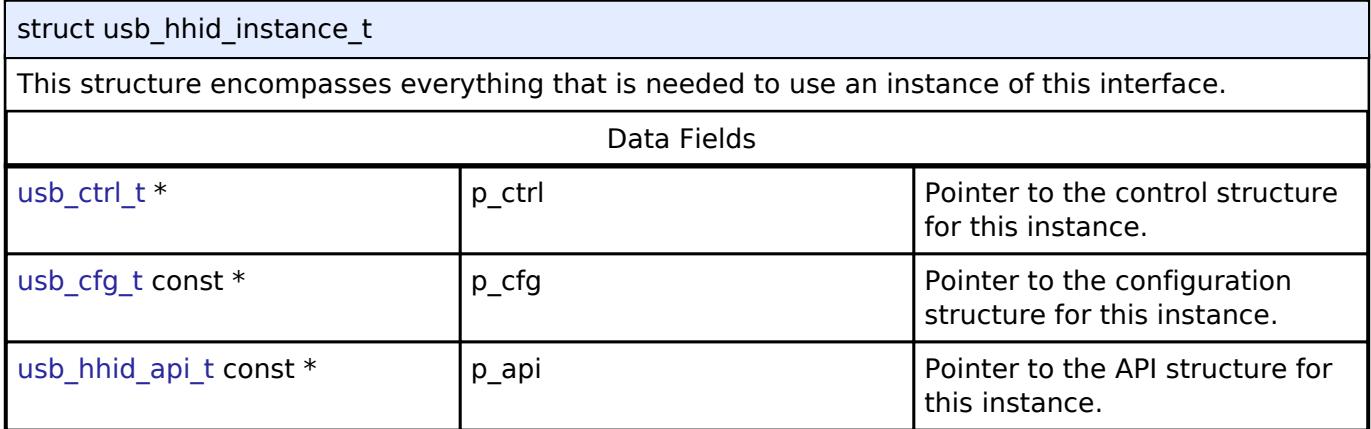

# **5.3.88 USB HMSC Interface**

[Interfaces](#page-3545-0)

#### **Detailed Description**

Interface for USB HMSC functions.

# **Summary**

The USB HMSC interface provides USB HMSC functionality.

#### **Data Structures**

struct [usb\\_hmsc\\_api\\_t](#page-4907-0)

#### **Enumerations**

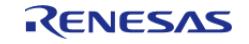

enum usb atapi t

enum usb csw result t

#### **Data Structure Documentation**

# <span id="page-4907-0"></span>**[◆ u](#page-4907-0)sb\_hmsc\_api\_t** struct usb\_hmsc\_api\_t USB HMSC functions implemented at the HAL layer will follow this API. **Data Fields** [fsp\\_err\\_t\(](#page-159-0)\* [storageCommand](#page-4908-0) )([usb\\_ctrl\\_t](#page-4933-0) \*const p\_ctrl, uint8\_t \*buf, uint8\_t command, uint8\_t destination) [fsp\\_err\\_t\(](#page-159-0)\* [driveNumberGet](#page-4908-1) )([usb\\_ctrl\\_t](#page-4933-0) \*const p\_ctrl, uint8\_t \*p\_drive, uint8\_t destination) [fsp\\_err\\_t\(](#page-159-0)\* [storageReadSector](#page-4908-2) )(uint16\_t drive\_number, uint8\_t \*const buff, uint32 t sector number, uint16 t sector count) [fsp\\_err\\_t\(](#page-159-0)\* [storageWriteSector](#page-4909-0) )(uint16\_t drive\_number, uint8\_t const \*const buff, uint32 t sector number, uint $16$  t sector count) [fsp\\_err\\_t\(](#page-159-0)\* [semaphoreGet](#page-4909-1) )(void) [fsp\\_err\\_t\(](#page-159-0)\* [semaphoreRelease](#page-4909-2) )(void) **Field Documentation**

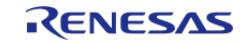

#### <span id="page-4908-0"></span>**[◆ s](#page-4908-0)torageCommand**

[fsp\\_err\\_t\(](#page-159-0)\* usb\_hmsc\_api\_t::storageCommand) ([usb\\_ctrl\\_t](#page-4933-0) \*const p\_ctrl, uint8\_t \*buf, uint8\_t command, uint8 t destination)

Processing for MassStorage(ATAPI) command.

#### **Parameters**

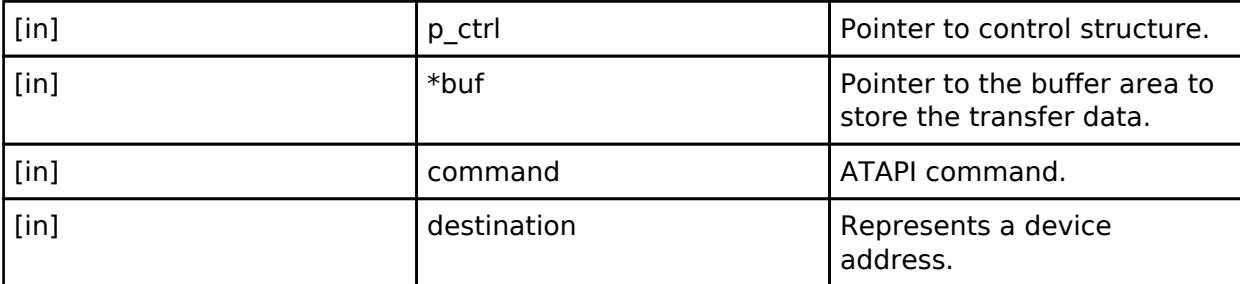

#### <span id="page-4908-1"></span>**[◆ d](#page-4908-1)riveNumberGet**

[fsp\\_err\\_t\(](#page-159-0)\* usb\_hmsc\_api\_t::driveNumberGet) ([usb\\_ctrl\\_t](#page-4933-0) \*const p\_ctrl, uint8\_t \*p\_drive, uint8\_t destination)

Get number of Storage drive.

#### **Parameters**

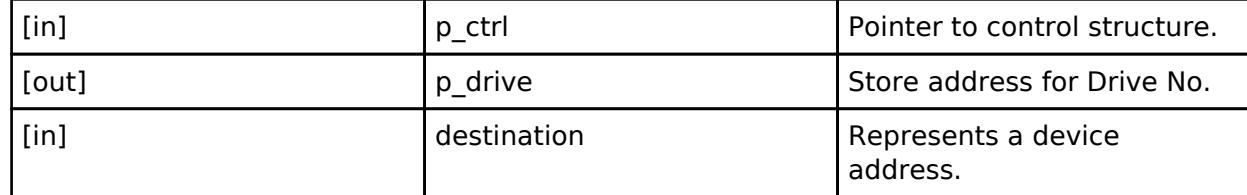

#### <span id="page-4908-2"></span>**[◆ s](#page-4908-2)torageReadSector**

[fsp\\_err\\_t\(](#page-159-0)\* usb\_hmsc\_api\_t::storageReadSector) (uint16\_t drive\_number, uint8\_t \*const buff, uint32\_t sector\_number, uint16\_t sector\_count)

Read sector information.

#### **Parameters**

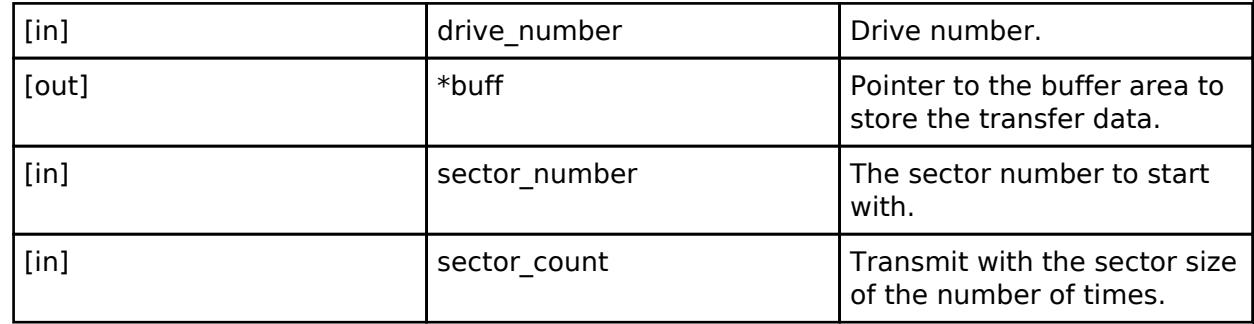

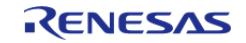

#### <span id="page-4909-0"></span>**[◆ s](#page-4909-0)torageWriteSector**

[fsp\\_err\\_t\(](#page-159-0)\* usb\_hmsc\_api\_t::storageWriteSector) (uint16\_t drive\_number, uint8\_t const \*const buff, uint32\_t sector\_number, uint16\_t sector\_count)

Write sector information.

#### **Parameters**

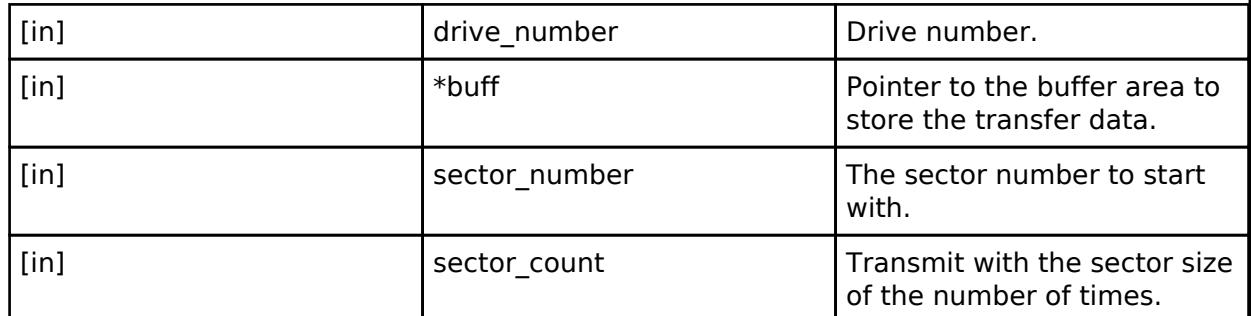

#### <span id="page-4909-1"></span>**[◆ s](#page-4909-1)emaphoreGet**

[fsp\\_err\\_t\(](#page-159-0)\* usb\_hmsc\_api\_t::semaphoreGet) (void)

Get Semaphore.

#### <span id="page-4909-2"></span>**[◆ s](#page-4909-2)emaphoreRelease**

[fsp\\_err\\_t\(](#page-159-0)\* usb\_hmsc\_api\_t::semaphoreRelease) (void)

Release Semaphore.

#### **Enumeration Type Documentation**

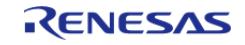

# <span id="page-4910-0"></span>**[◆ u](#page-4910-0)sb\_atapi\_t**

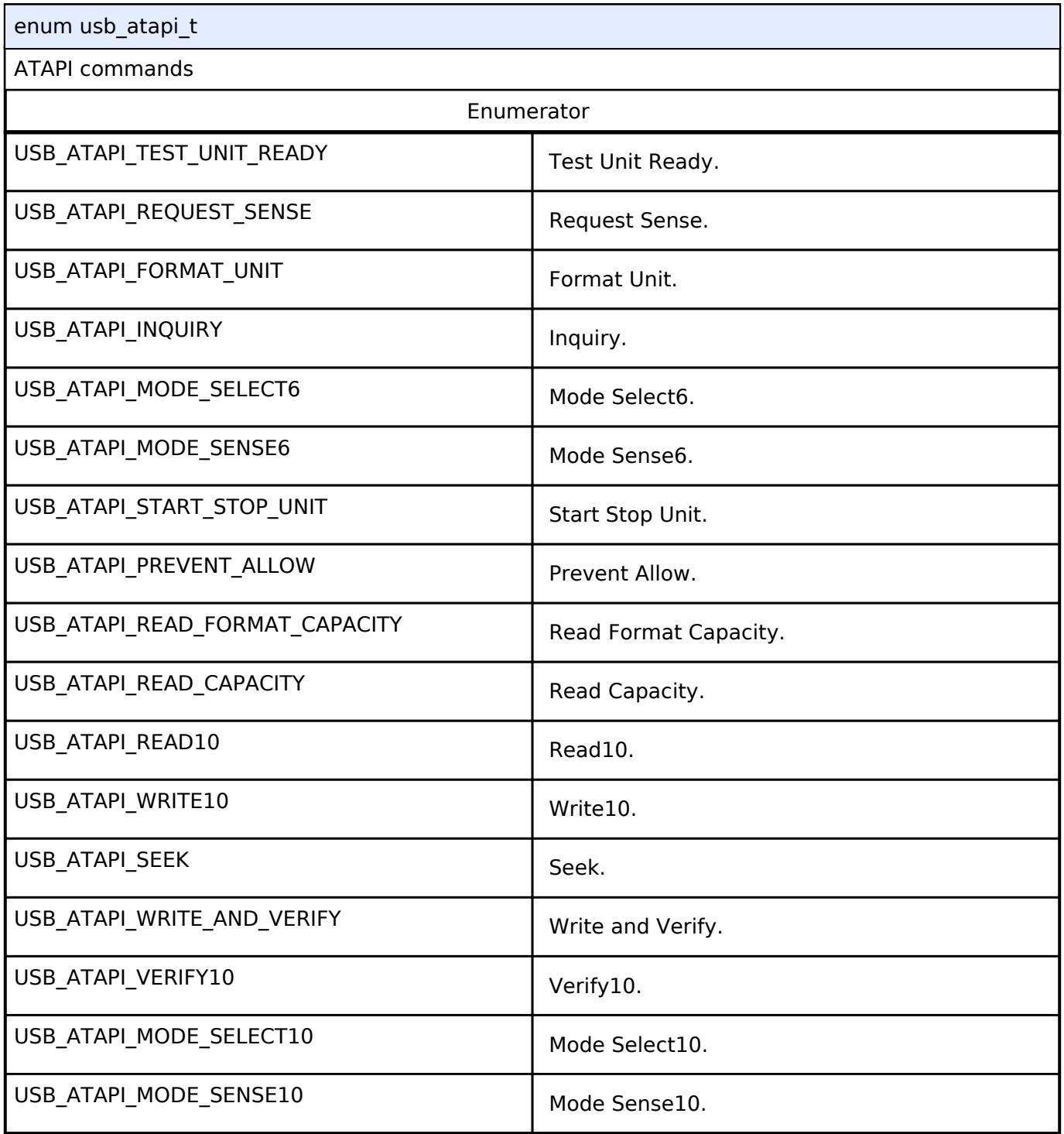

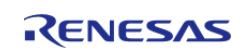

# <span id="page-4911-0"></span>**[◆ u](#page-4911-0)sb\_csw\_result\_t**

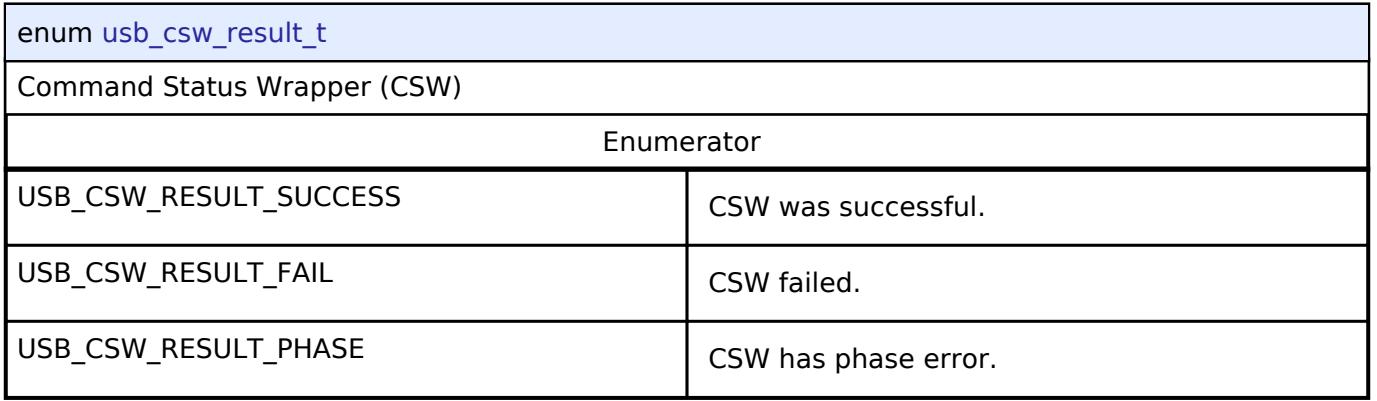

# **5.3.89 USB Interface**

[Interfaces](#page-3545-0)

# **Detailed Description**

Interface for USB functions.

# **Summary**

The USB interface provides USB functionality.

#### **Data Structures**

<span id="page-4911-2"></span><span id="page-4911-1"></span>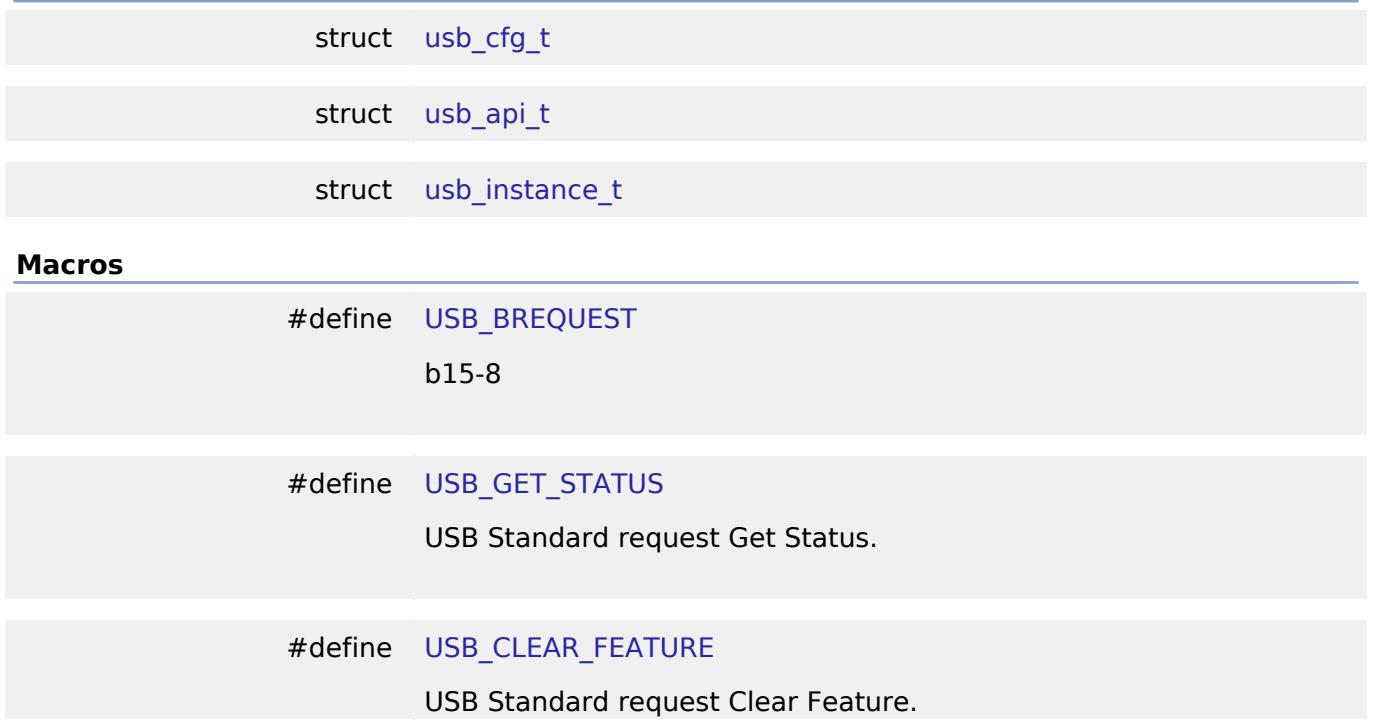

<span id="page-4911-3"></span>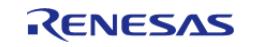

<span id="page-4912-6"></span><span id="page-4912-5"></span><span id="page-4912-4"></span><span id="page-4912-3"></span><span id="page-4912-2"></span><span id="page-4912-1"></span><span id="page-4912-0"></span>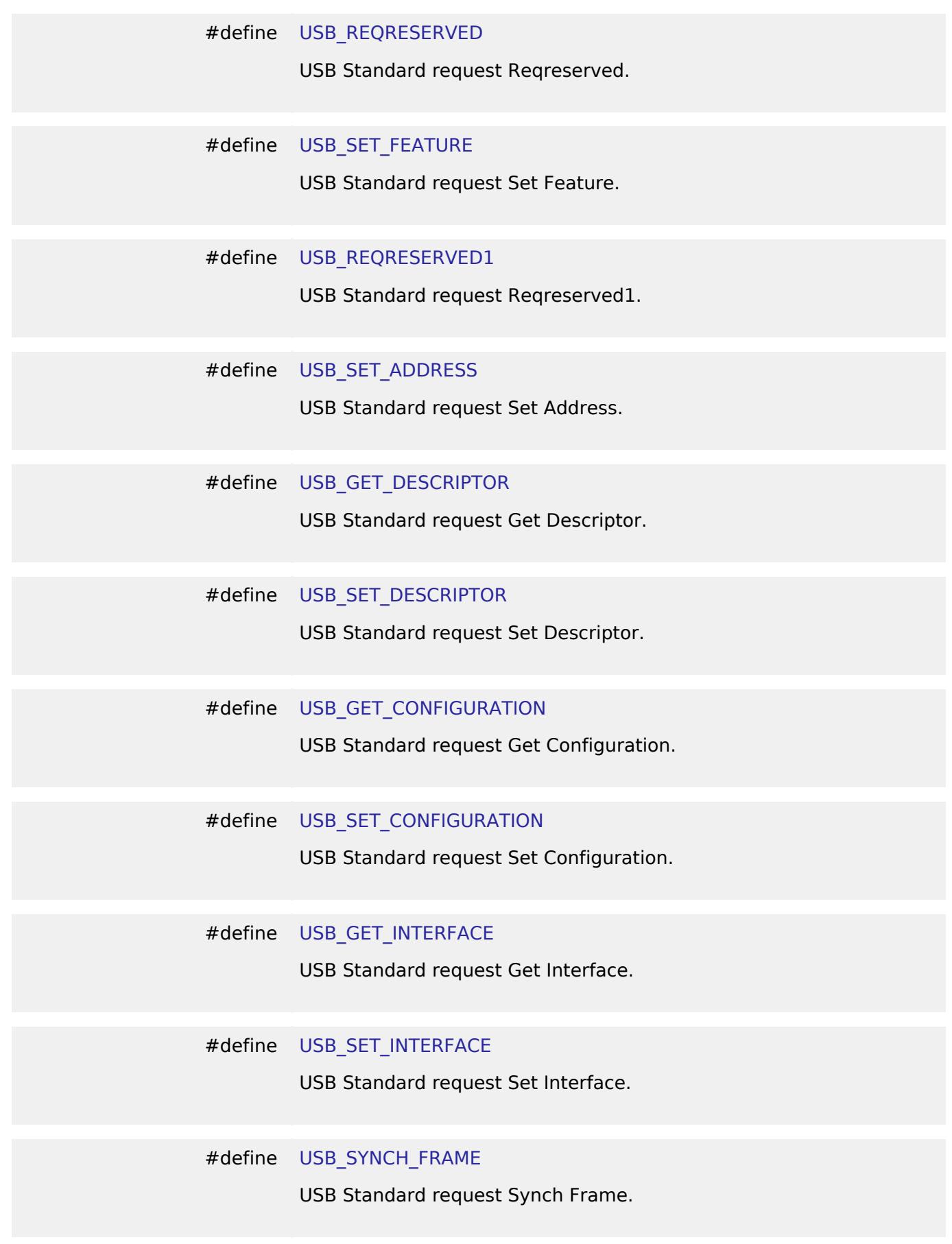

<span id="page-4912-11"></span><span id="page-4912-10"></span><span id="page-4912-9"></span><span id="page-4912-8"></span><span id="page-4912-7"></span>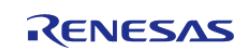

<span id="page-4913-5"></span><span id="page-4913-4"></span><span id="page-4913-3"></span><span id="page-4913-2"></span><span id="page-4913-1"></span><span id="page-4913-0"></span>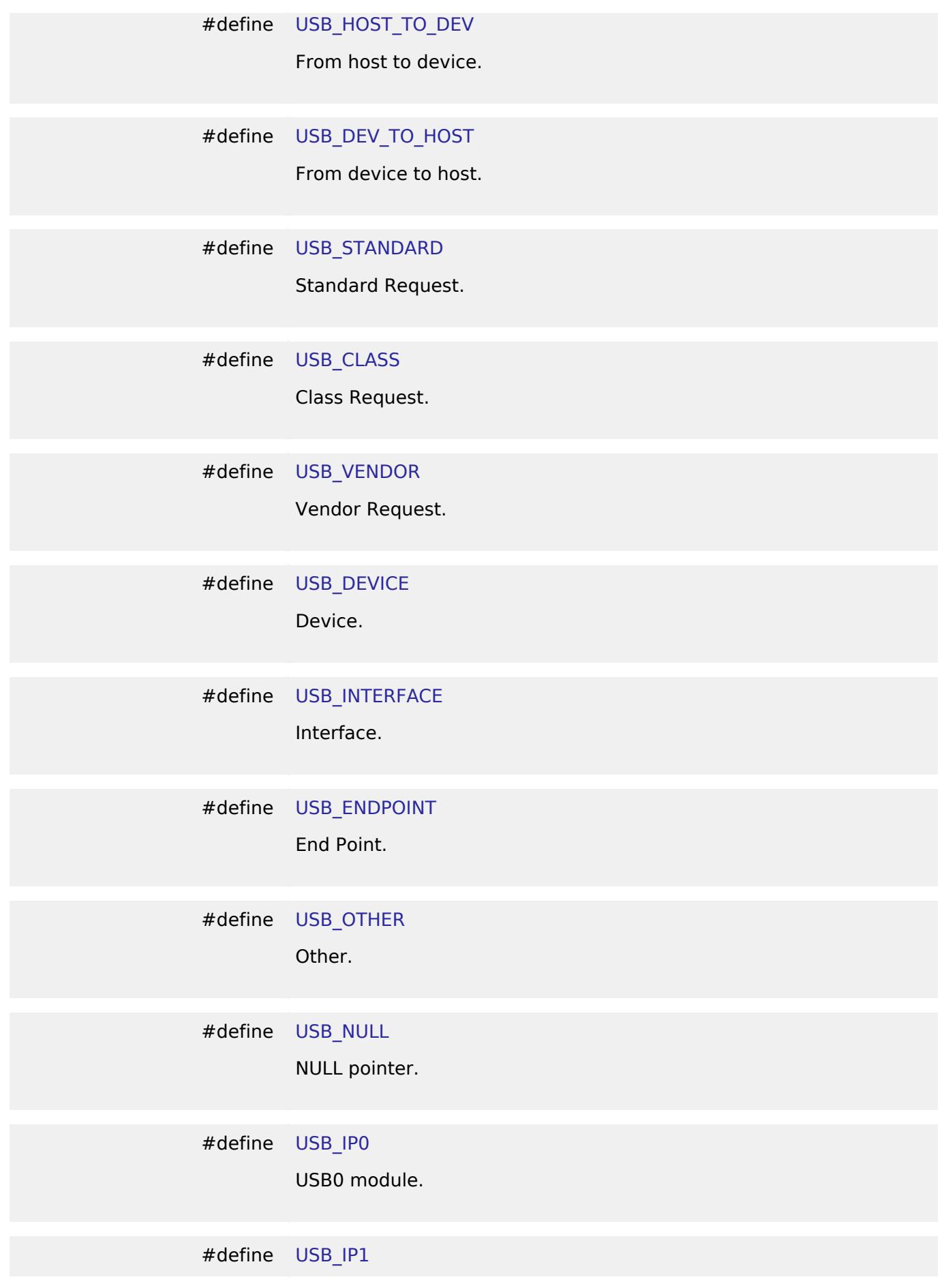

<span id="page-4913-10"></span><span id="page-4913-9"></span><span id="page-4913-8"></span><span id="page-4913-7"></span><span id="page-4913-6"></span>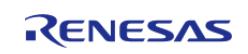

<span id="page-4914-5"></span><span id="page-4914-4"></span><span id="page-4914-3"></span><span id="page-4914-2"></span><span id="page-4914-1"></span><span id="page-4914-0"></span>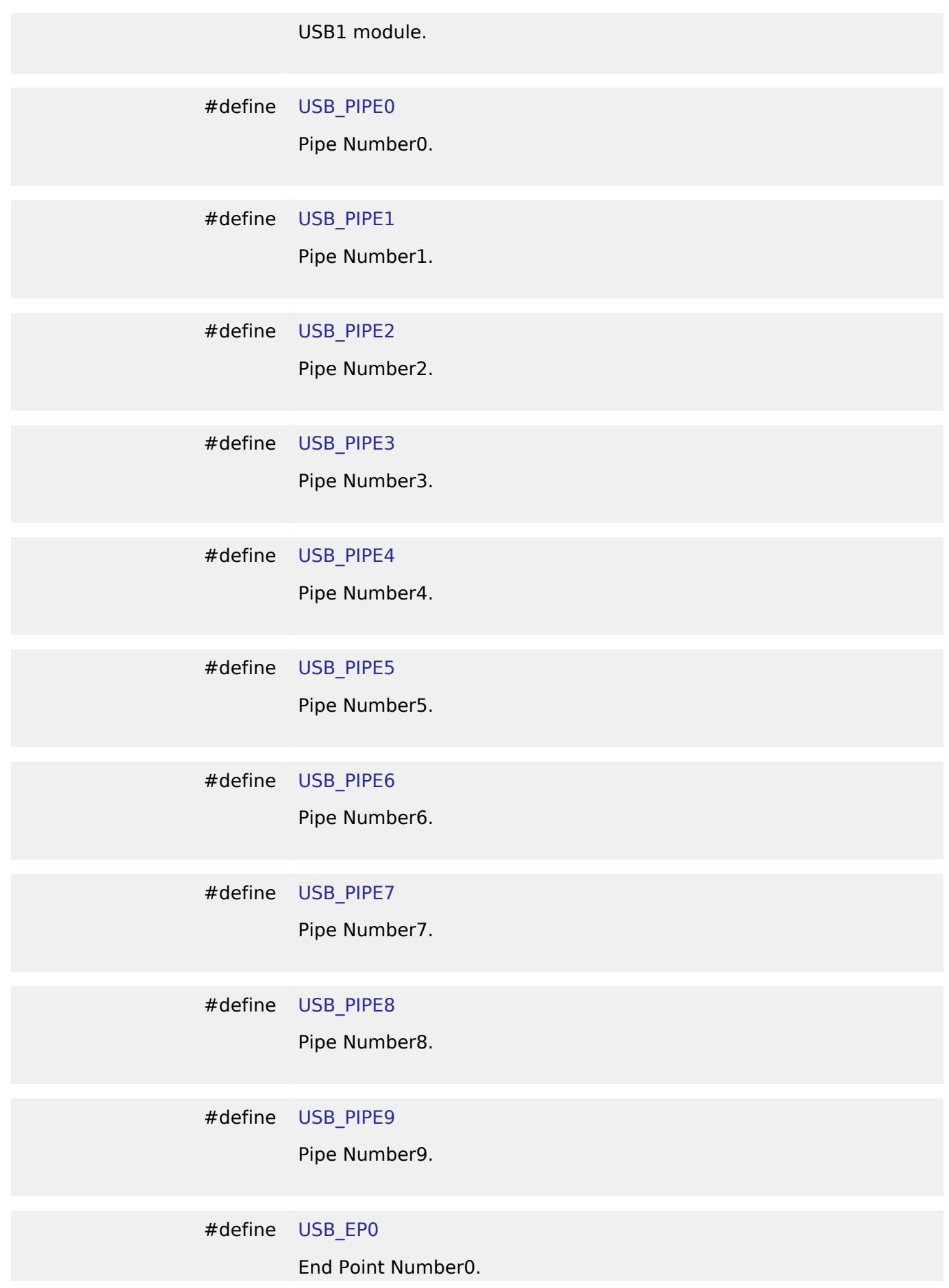

<span id="page-4914-10"></span><span id="page-4914-9"></span><span id="page-4914-8"></span><span id="page-4914-7"></span><span id="page-4914-6"></span>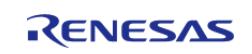

<span id="page-4915-6"></span><span id="page-4915-5"></span><span id="page-4915-4"></span><span id="page-4915-3"></span><span id="page-4915-2"></span><span id="page-4915-1"></span><span id="page-4915-0"></span>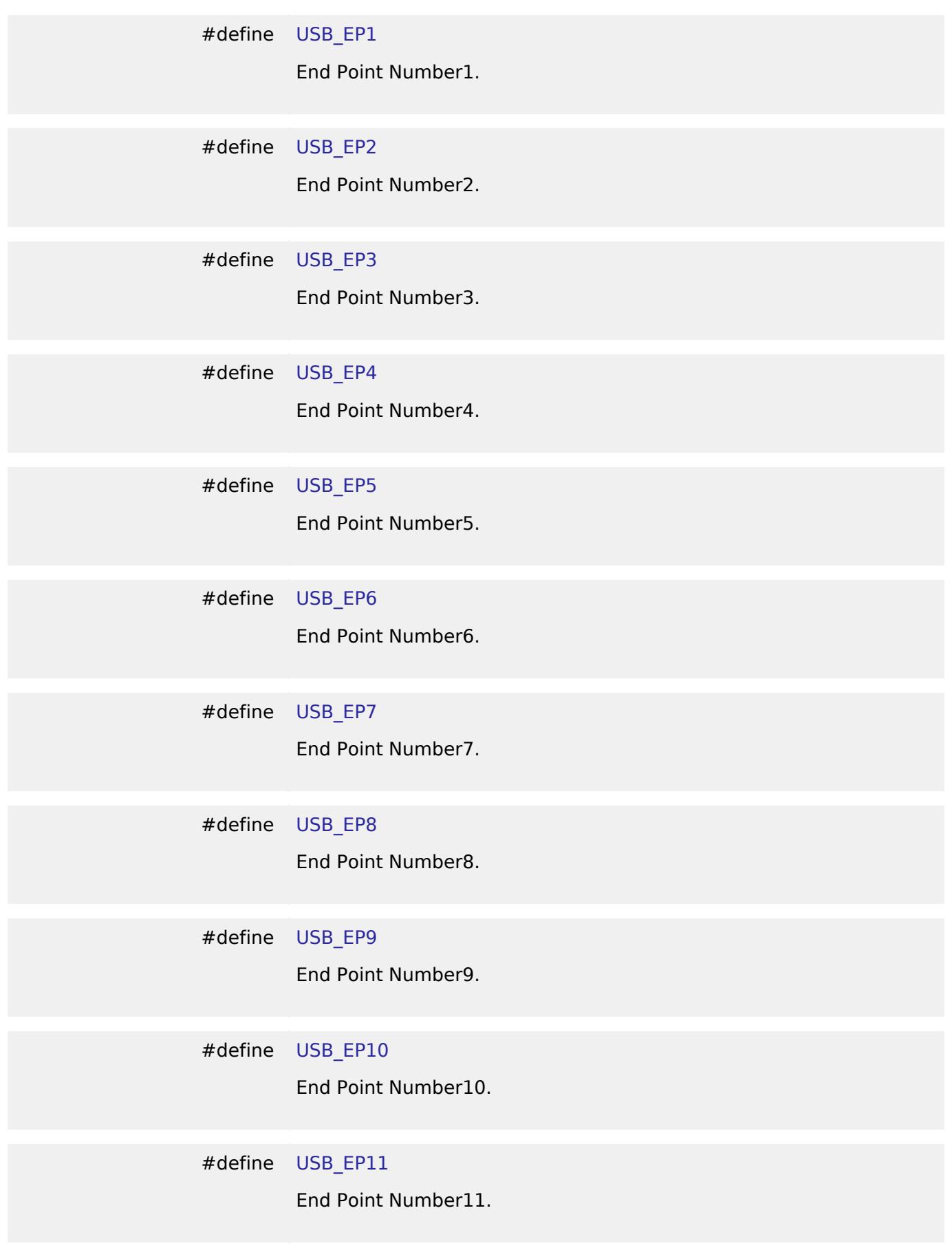

<span id="page-4915-11"></span><span id="page-4915-10"></span><span id="page-4915-9"></span><span id="page-4915-8"></span><span id="page-4915-7"></span>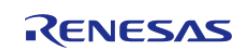

<span id="page-4916-5"></span><span id="page-4916-4"></span><span id="page-4916-3"></span><span id="page-4916-2"></span><span id="page-4916-1"></span><span id="page-4916-0"></span>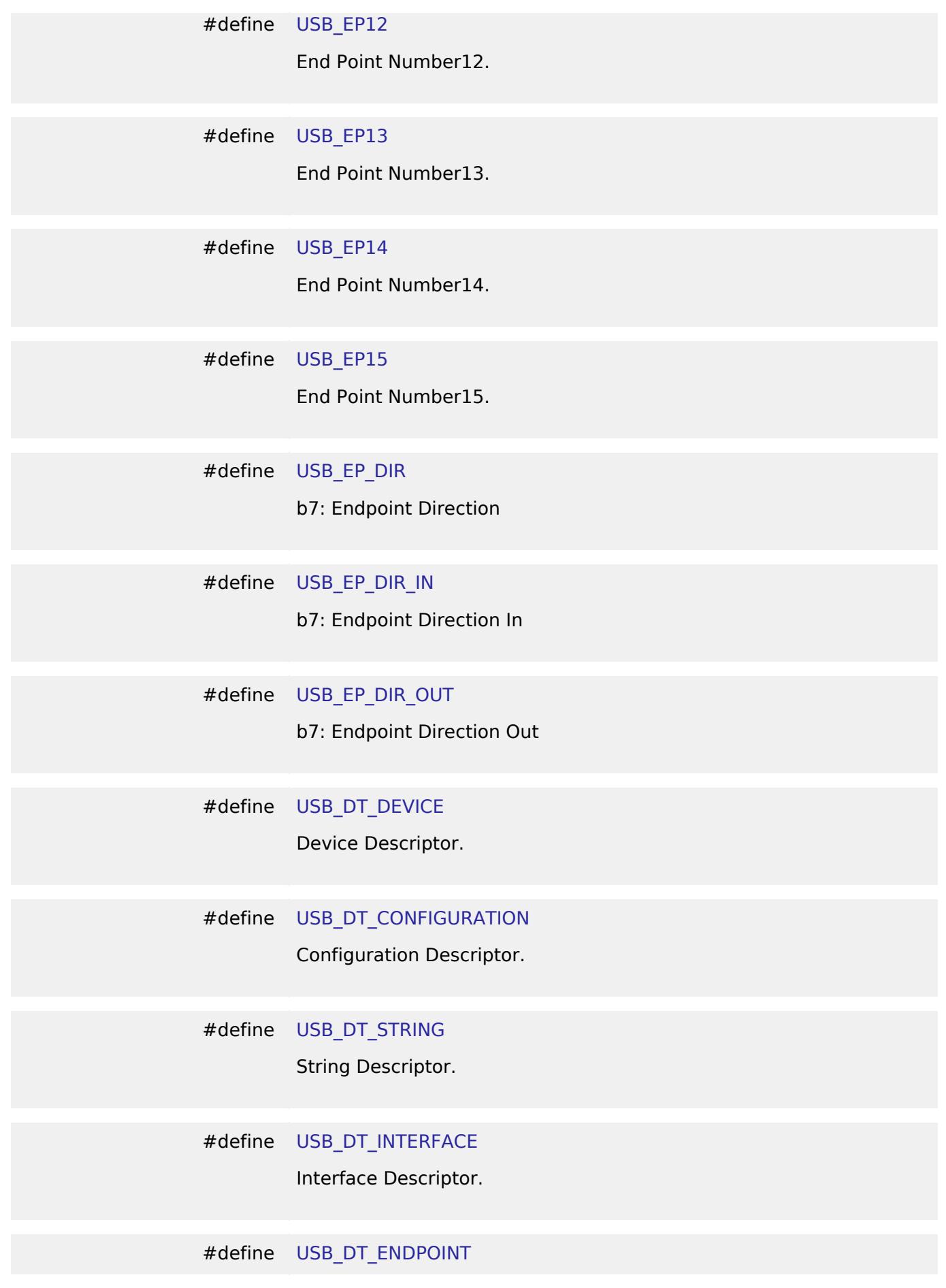

<span id="page-4916-10"></span><span id="page-4916-9"></span><span id="page-4916-8"></span><span id="page-4916-7"></span><span id="page-4916-6"></span>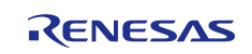

<span id="page-4917-5"></span><span id="page-4917-4"></span><span id="page-4917-3"></span><span id="page-4917-2"></span><span id="page-4917-1"></span><span id="page-4917-0"></span>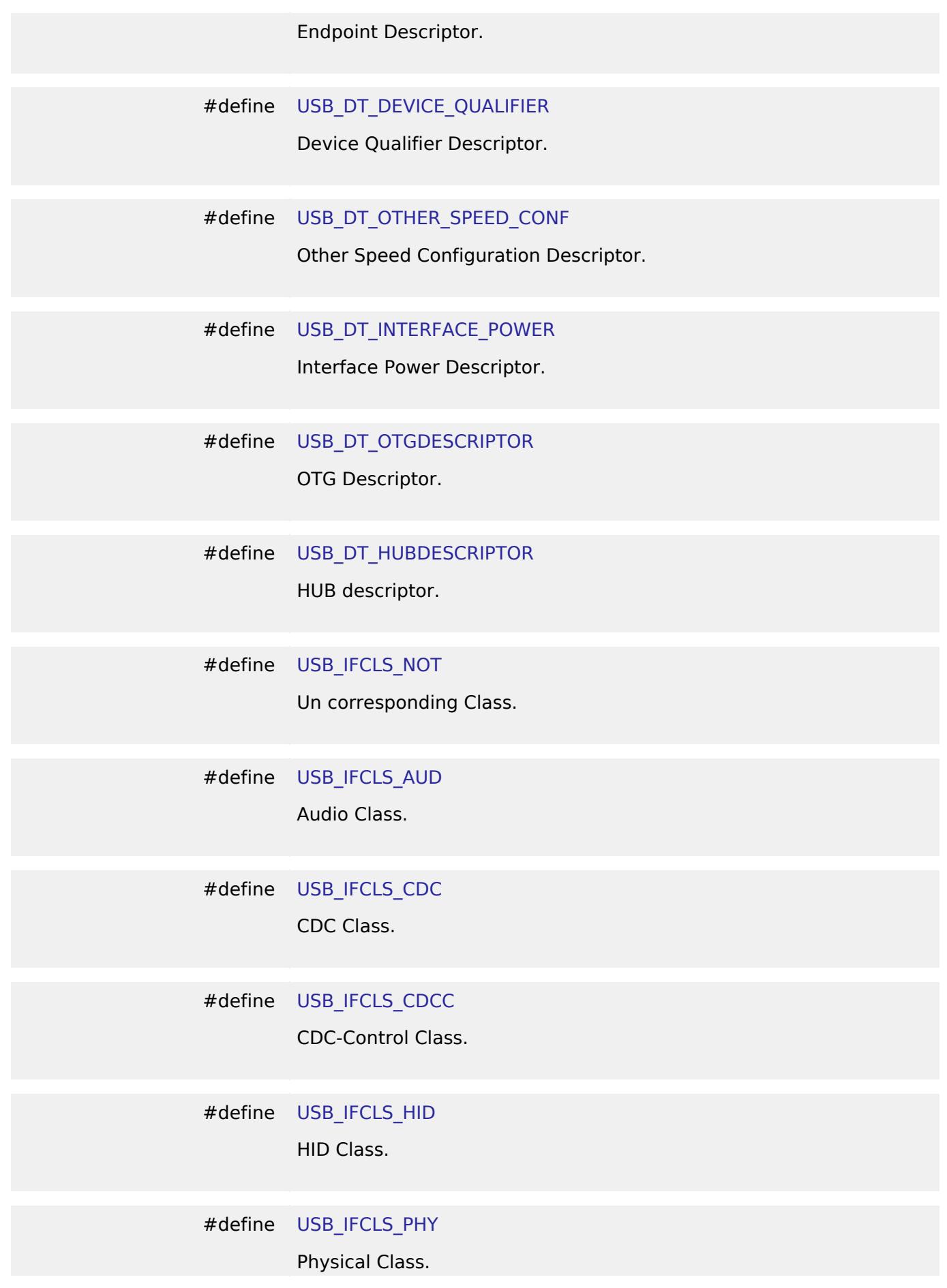

<span id="page-4917-10"></span><span id="page-4917-9"></span><span id="page-4917-8"></span><span id="page-4917-7"></span><span id="page-4917-6"></span>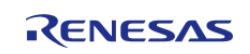

<span id="page-4918-6"></span><span id="page-4918-5"></span><span id="page-4918-4"></span><span id="page-4918-3"></span><span id="page-4918-2"></span><span id="page-4918-1"></span><span id="page-4918-0"></span>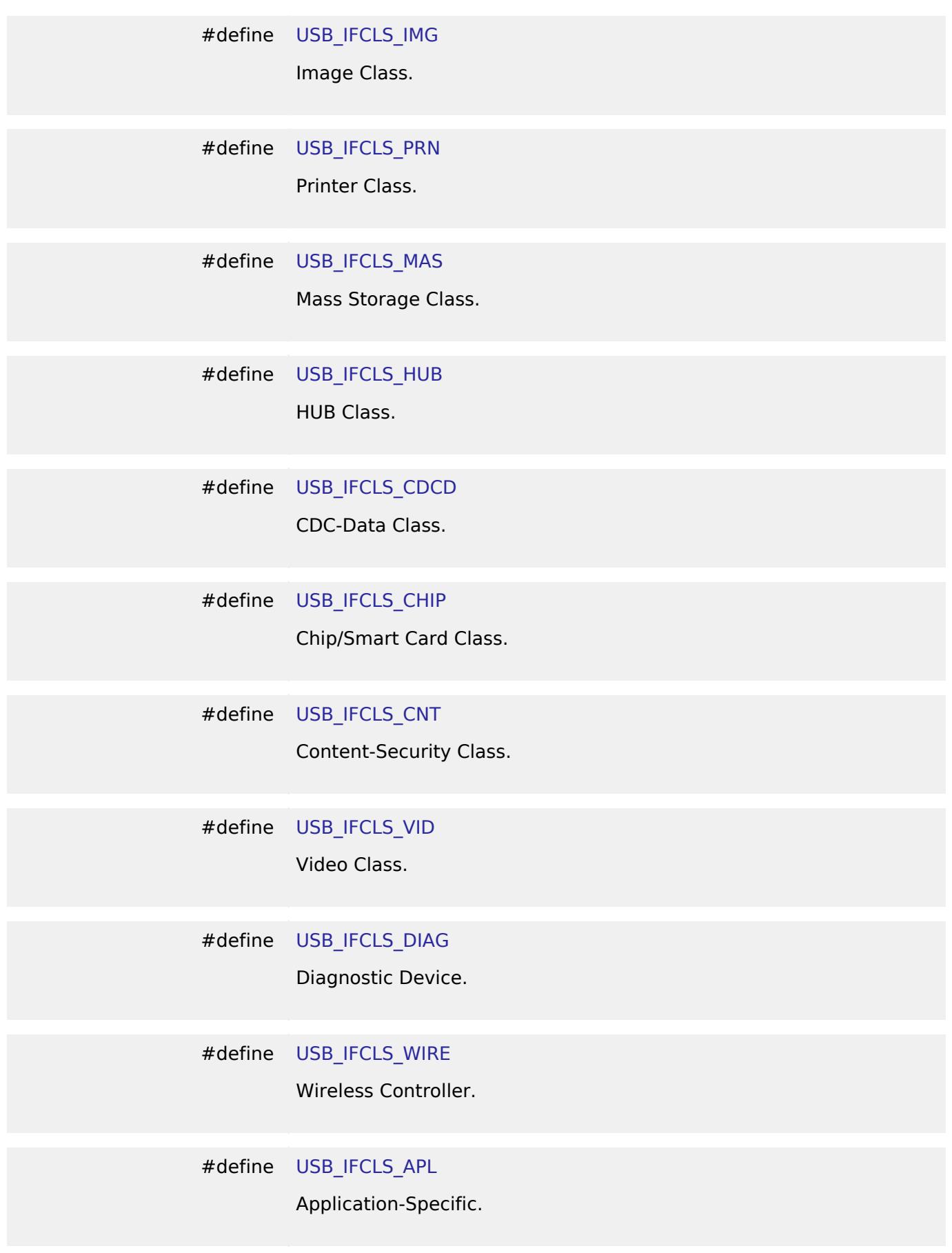

<span id="page-4918-11"></span><span id="page-4918-10"></span><span id="page-4918-9"></span><span id="page-4918-8"></span><span id="page-4918-7"></span>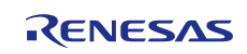

<span id="page-4919-5"></span><span id="page-4919-4"></span><span id="page-4919-3"></span><span id="page-4919-2"></span><span id="page-4919-1"></span><span id="page-4919-0"></span>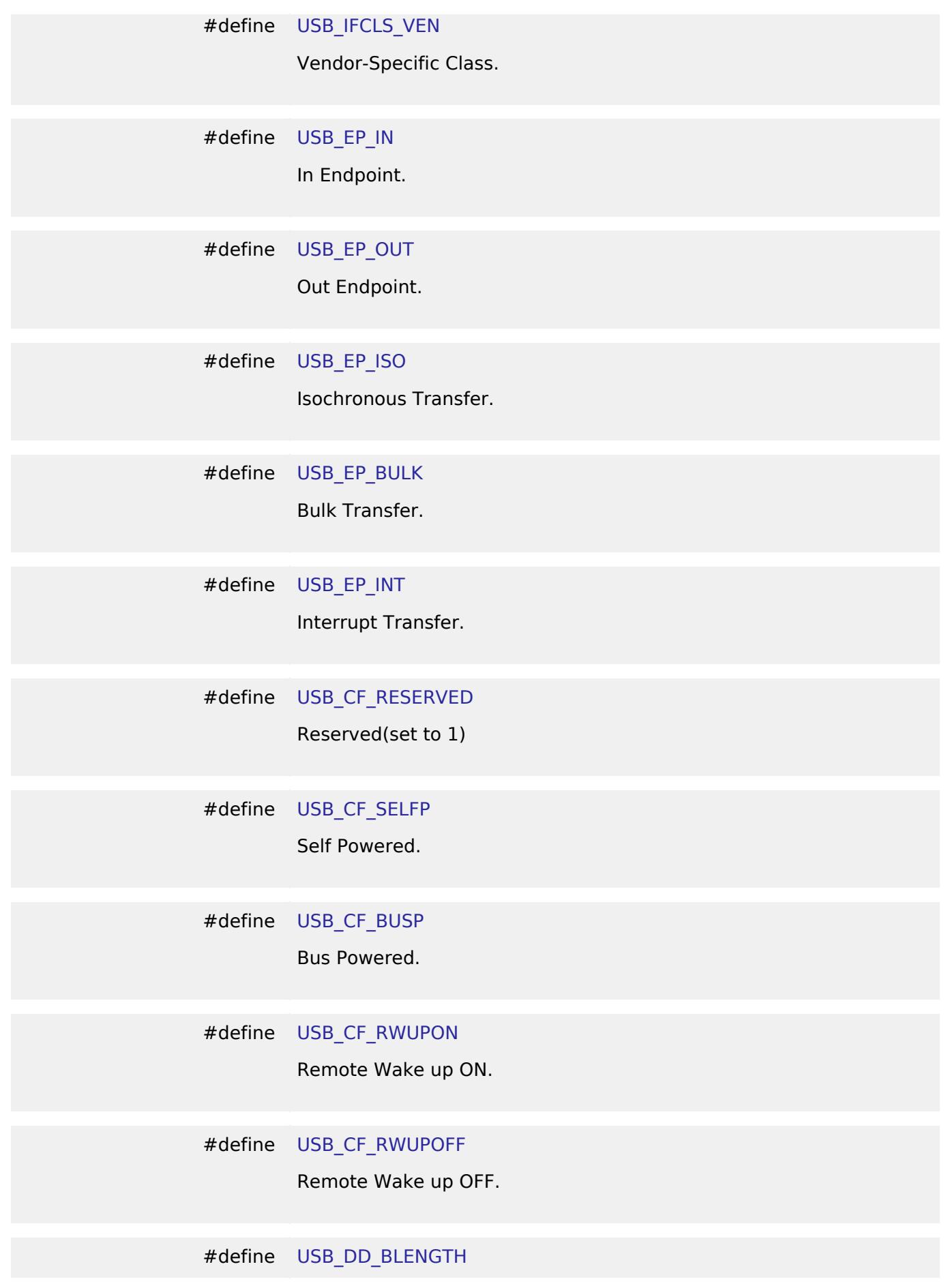

<span id="page-4919-10"></span><span id="page-4919-9"></span><span id="page-4919-8"></span><span id="page-4919-7"></span><span id="page-4919-6"></span>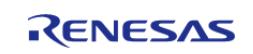

<span id="page-4920-3"></span><span id="page-4920-2"></span><span id="page-4920-1"></span>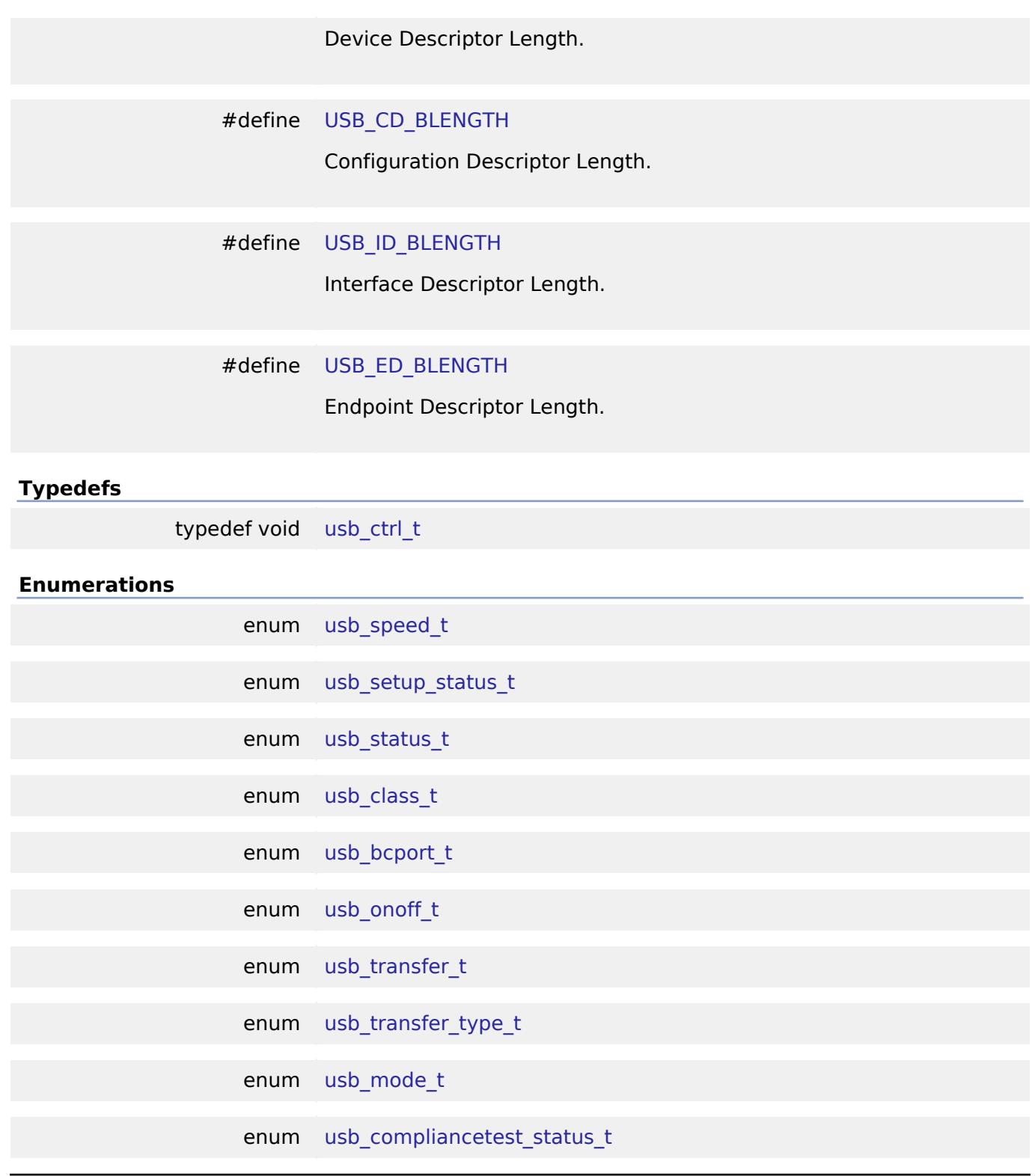

# **Data Structure Documentation**

# <span id="page-4920-0"></span>**[◆ u](#page-4920-0)sb\_cfg\_t**

struct usb\_cfg\_t

USB configuration.

Data Fields

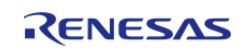

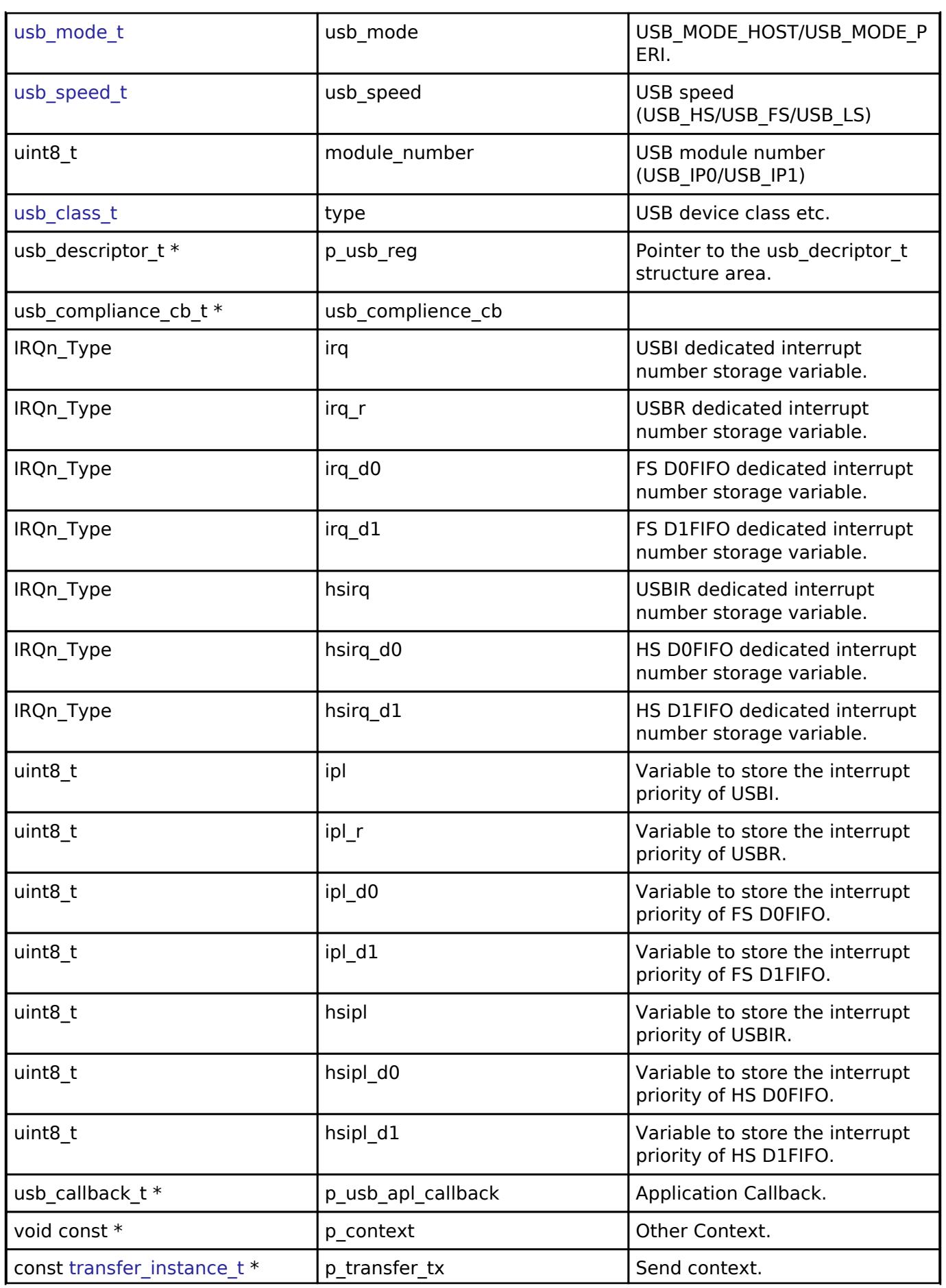

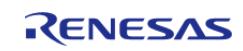

#### **Flexible Software Package**

API Reference > Interfaces > USB Interface

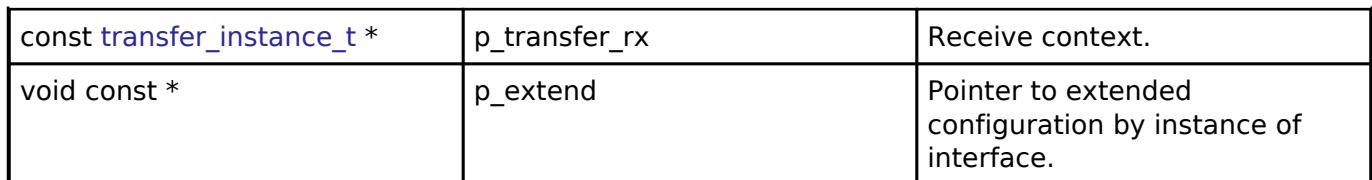

# <span id="page-4922-0"></span>**[◆ u](#page-4922-0)sb\_api\_t**

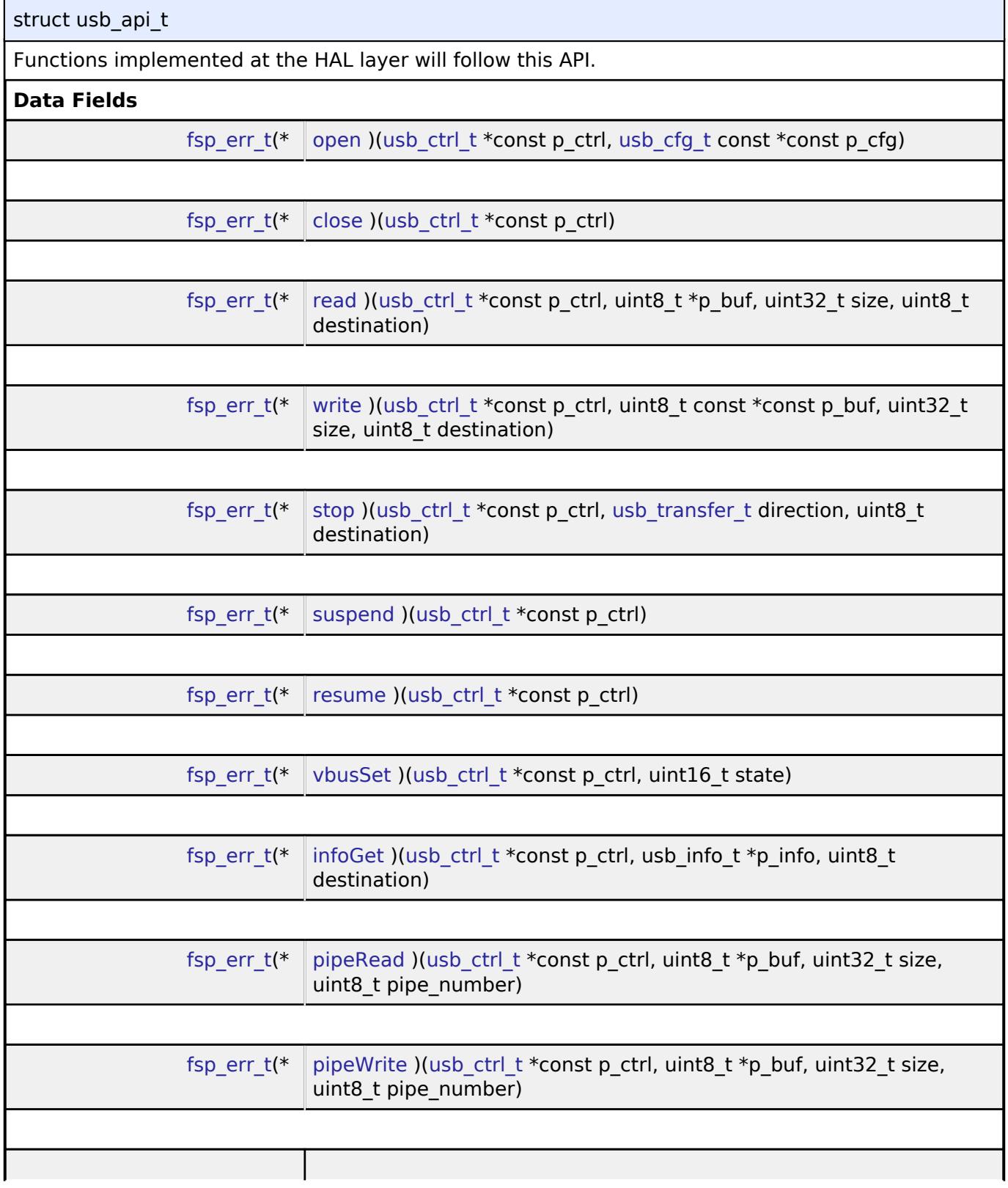

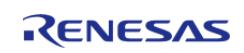

#### **Flexible Software Package**

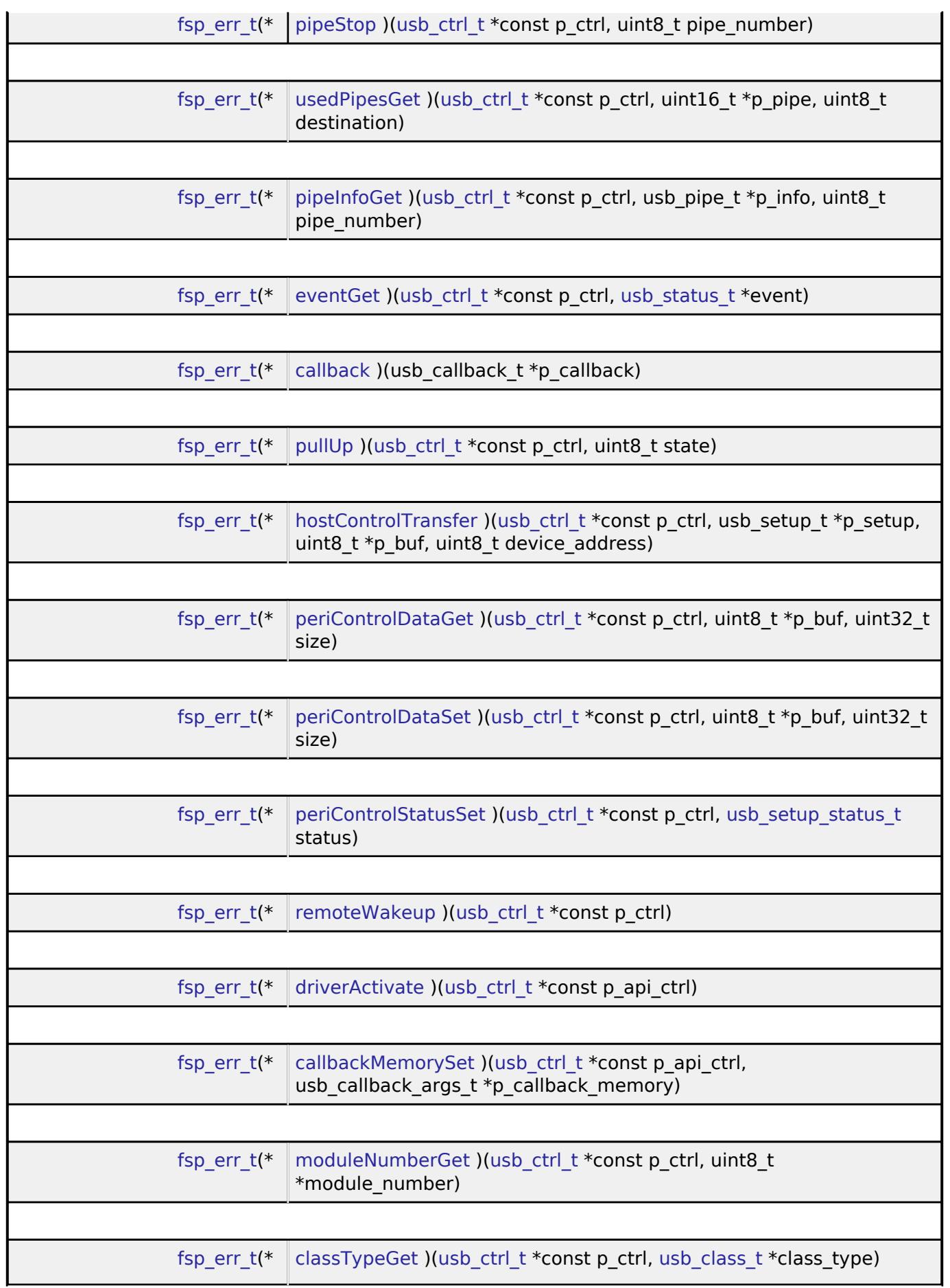

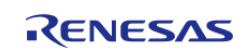

<span id="page-4924-0"></span>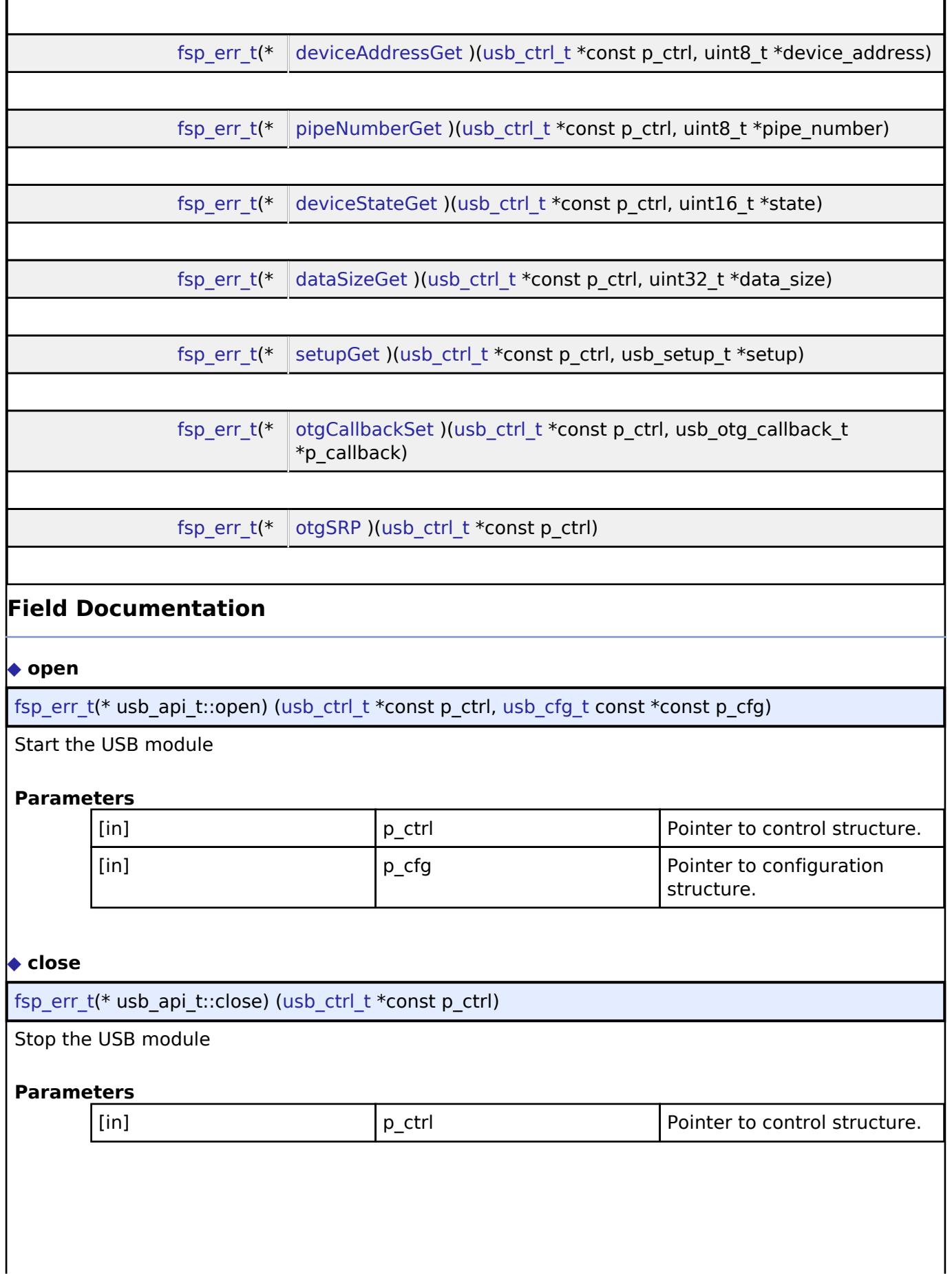

<span id="page-4924-1"></span>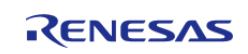

#### <span id="page-4925-0"></span>**[◆ r](#page-4925-0)ead**

[fsp\\_err\\_t\(](#page-159-0)\* usb\_api\_t::read) ([usb\\_ctrl\\_t](#page-4933-0) \*const p\_ctrl, uint8\_t \*p\_buf, uint32\_t size, uint8\_t destination)

#### Request USB data read

#### **Parameters**

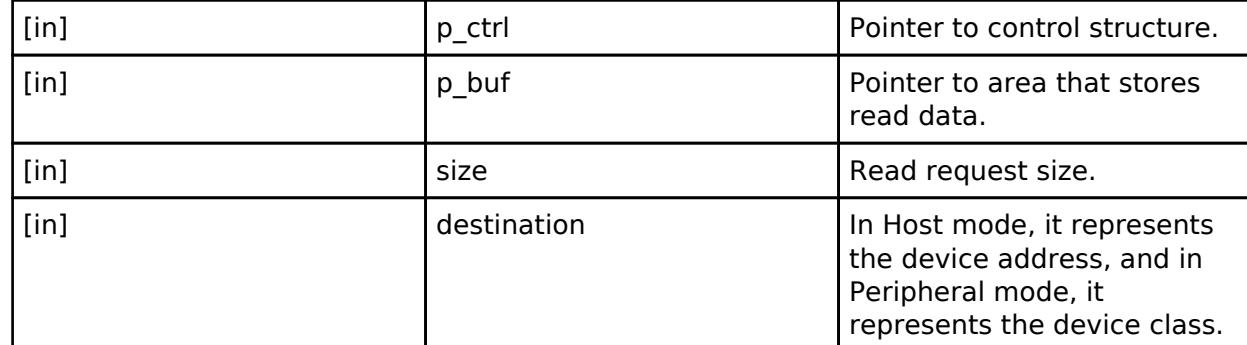

#### <span id="page-4925-1"></span>**[◆ w](#page-4925-1)rite**

[fsp\\_err\\_t\(](#page-159-0)\* usb\_api\_t::write) ([usb\\_ctrl\\_t](#page-4933-0) \*const p\_ctrl, uint8\_t const \*const p\_buf, uint32\_t size, uint8 t destination)

#### Request USB data write

#### **Parameters**

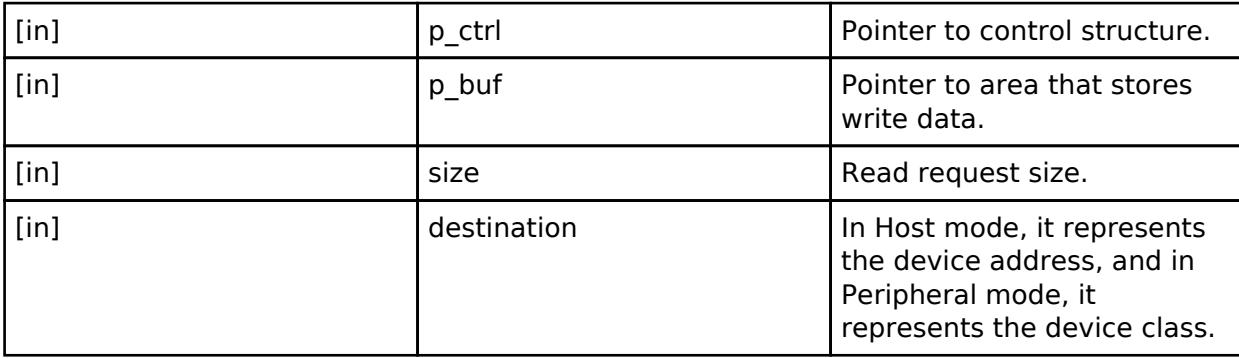

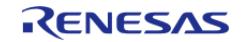

<span id="page-4926-2"></span><span id="page-4926-1"></span><span id="page-4926-0"></span>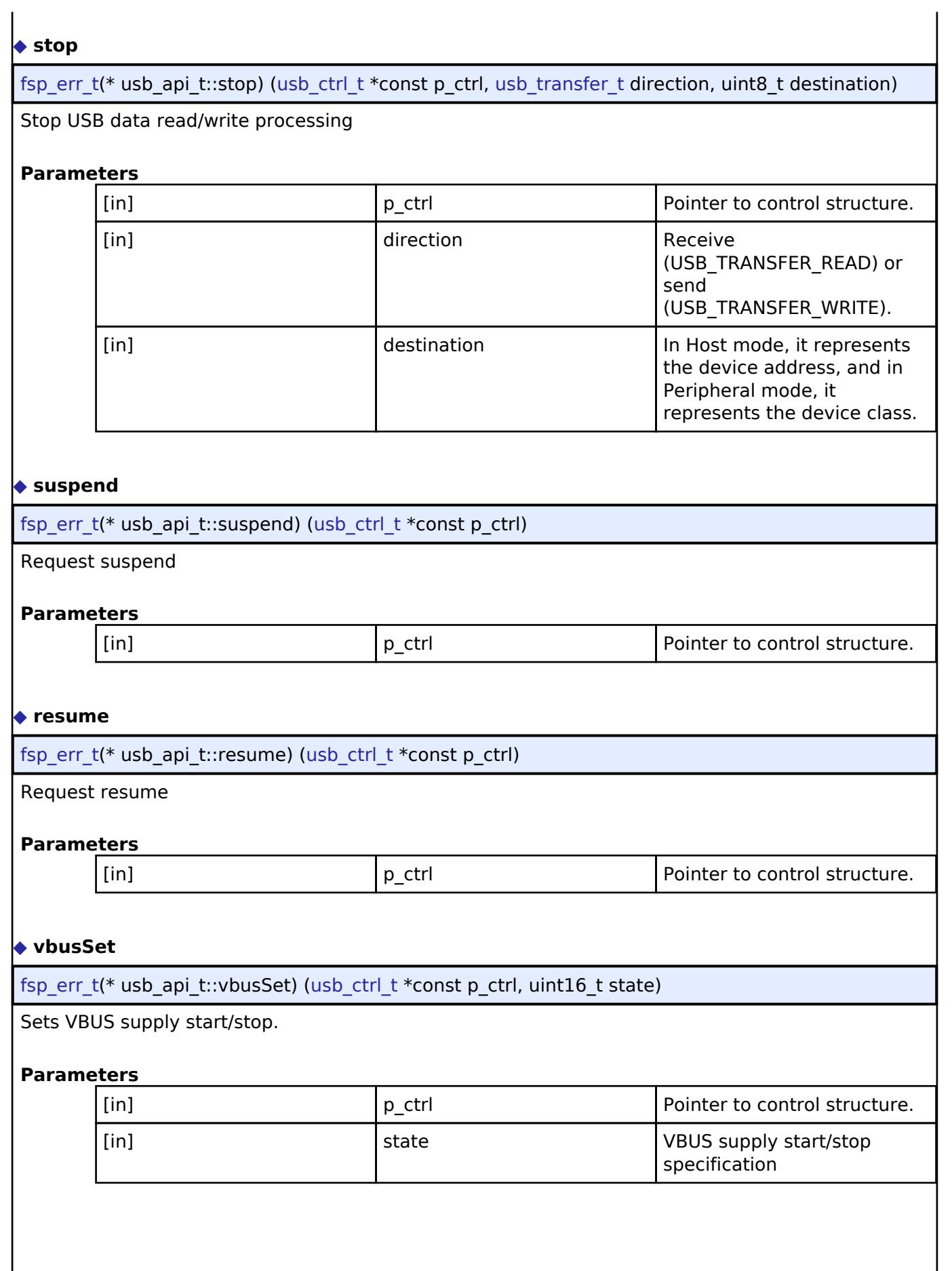

<span id="page-4926-3"></span>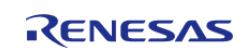

#### <span id="page-4927-0"></span>**[◆ i](#page-4927-0)nfoGet**

[fsp\\_err\\_t\(](#page-159-0)\* usb\_api\_t::infoGet) [\(usb\\_ctrl\\_t](#page-4933-0) \*const p\_ctrl, usb\_info\_t \*p\_info, uint8\_t destination)

Get information on USB device.

#### **Parameters**

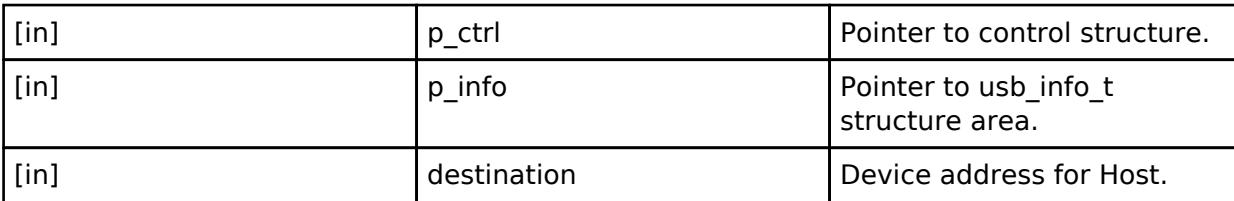

#### <span id="page-4927-1"></span>**[◆ p](#page-4927-1)ipeRead**

[fsp\\_err\\_t\(](#page-159-0)\* usb\_api\_t::pipeRead) ([usb\\_ctrl\\_t](#page-4933-0) \*const p\_ctrl, uint8\_t \*p\_buf, uint32\_t size, uint8\_t pipe\_number)

Request data read from specified pipe

#### **Parameters**

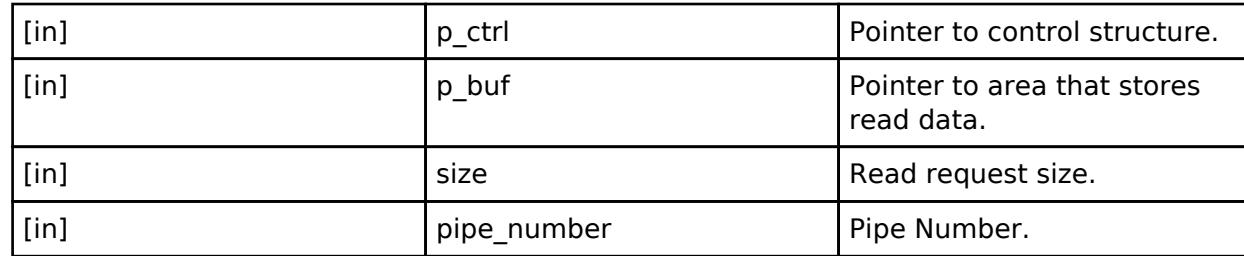

#### <span id="page-4927-2"></span>**[◆ p](#page-4927-2)ipeWrite**

[fsp\\_err\\_t\(](#page-159-0)\* usb\_api\_t::pipeWrite) [\(usb\\_ctrl\\_t](#page-4933-0) \*const p\_ctrl, uint8\_t \*p\_buf, uint32\_t size, uint8\_t pipe\_number)

#### Request data write to specified pipe

#### **Parameters**

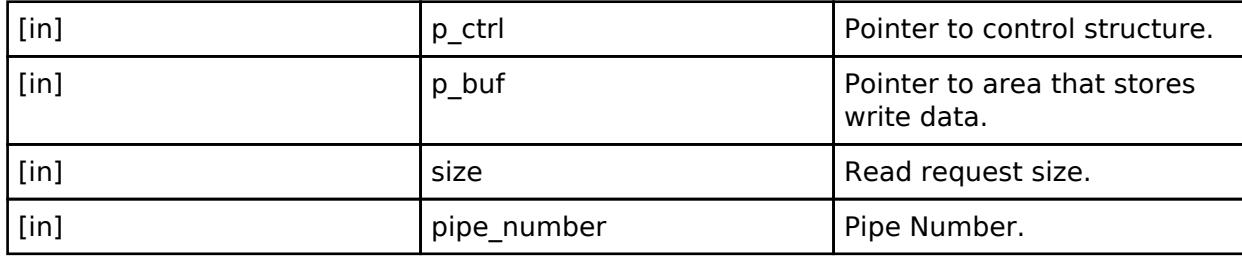

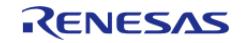

<span id="page-4928-2"></span><span id="page-4928-1"></span><span id="page-4928-0"></span>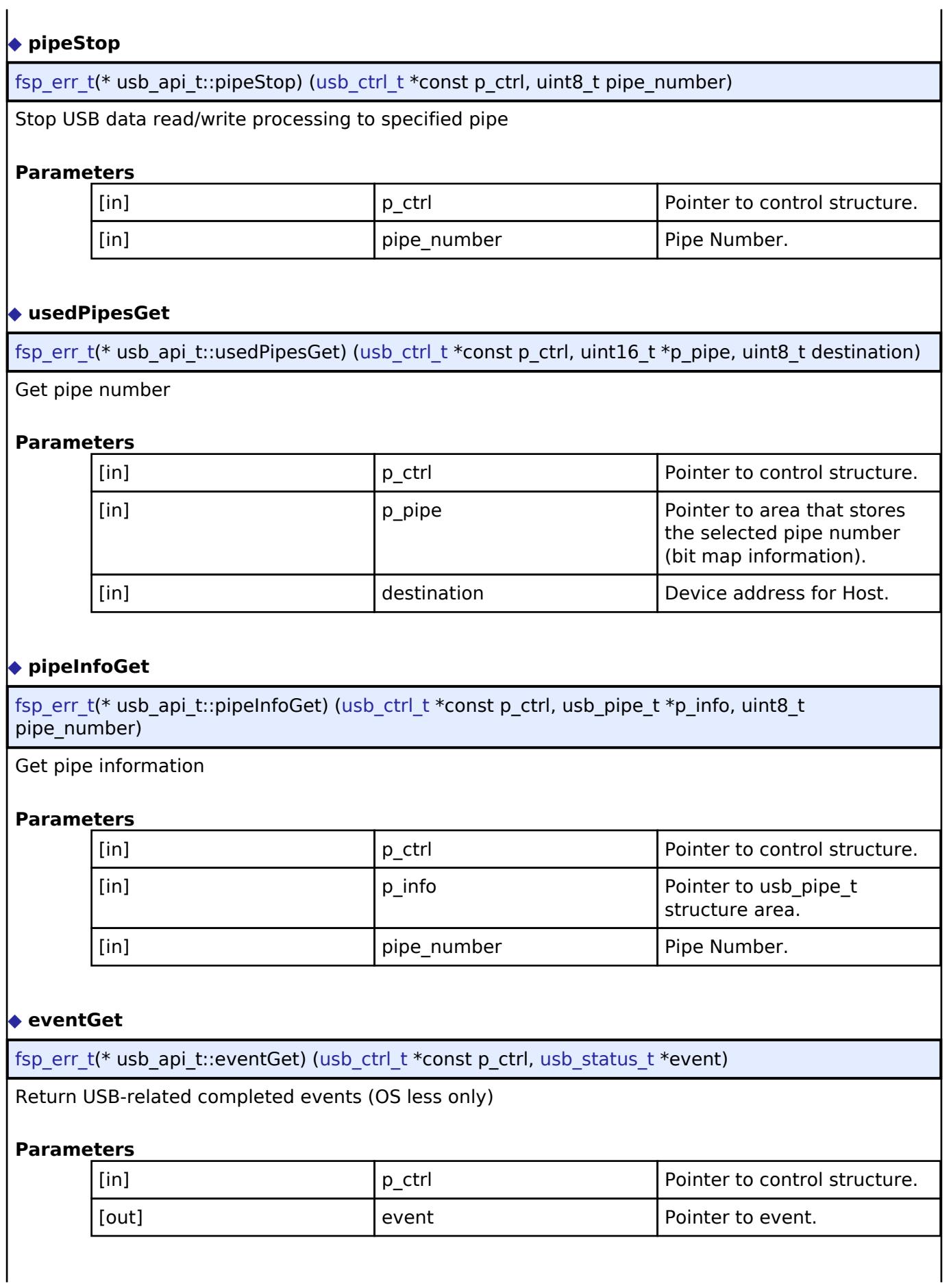

<span id="page-4928-3"></span>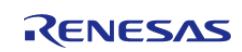

<span id="page-4929-2"></span><span id="page-4929-1"></span><span id="page-4929-0"></span>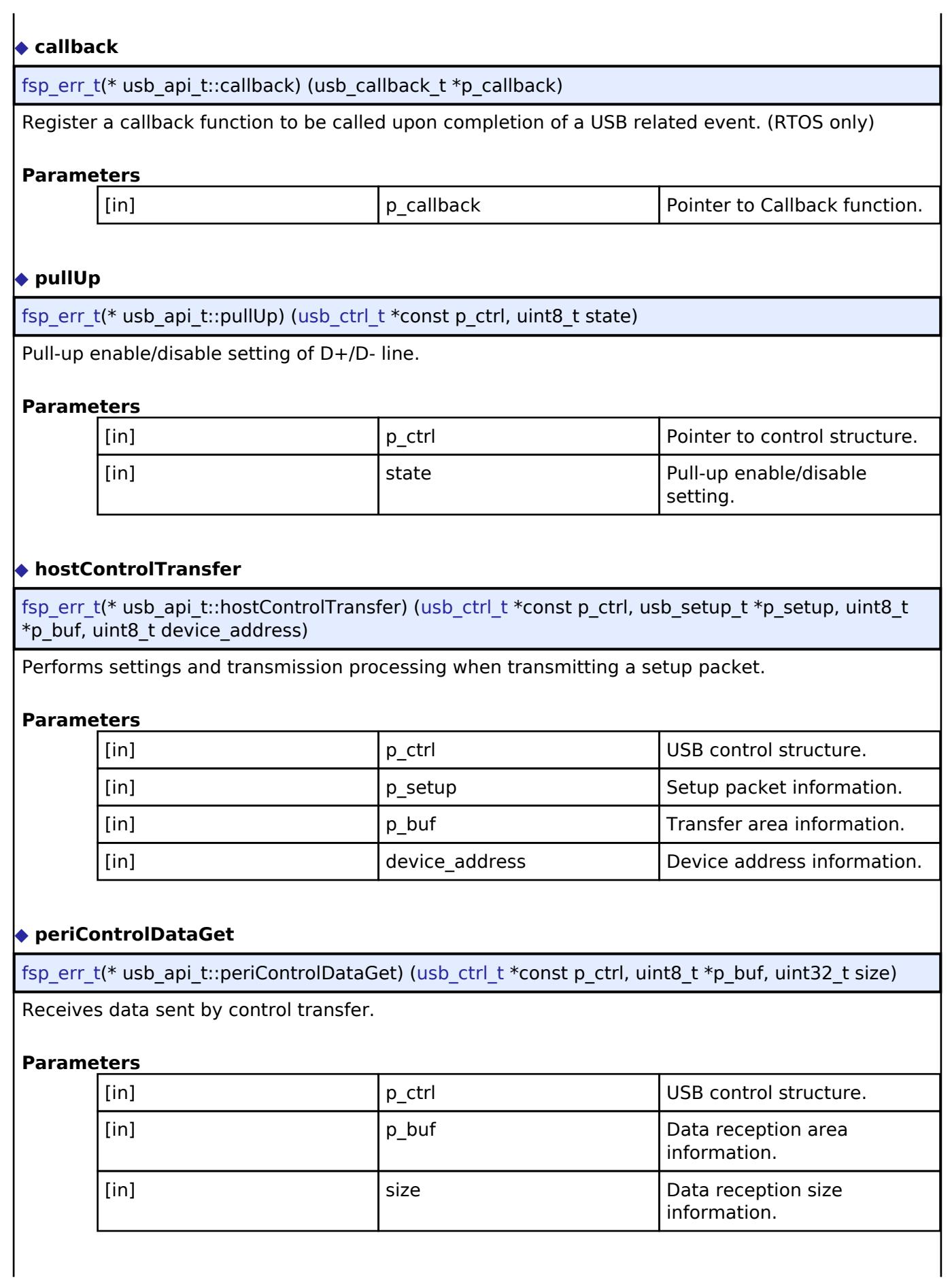

<span id="page-4929-3"></span>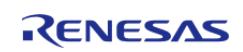

#### <span id="page-4930-0"></span>**[◆ p](#page-4930-0)eriControlDataSet**

[fsp\\_err\\_t\(](#page-159-0)\* usb\_api\_t::periControlDataSet) ([usb\\_ctrl\\_t](#page-4933-0) \*const p\_ctrl, uint8\_t \*p\_buf, uint32\_t size)

Performs transfer processing for control transfer.

#### **Parameters**

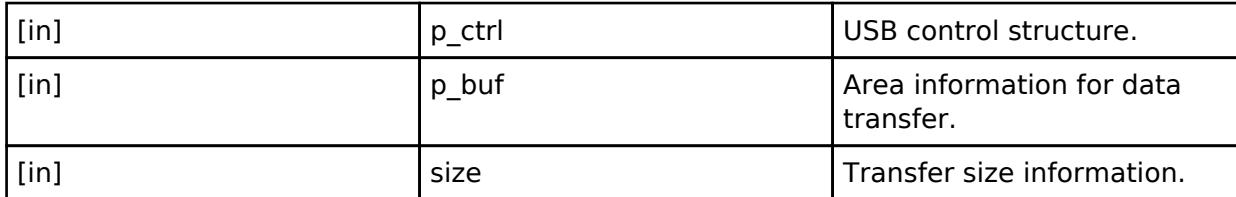

#### <span id="page-4930-1"></span>**[◆ p](#page-4930-1)eriControlStatusSet**

[fsp\\_err\\_t\(](#page-159-0)\* usb\_api\_t::periControlStatusSet) ([usb\\_ctrl\\_t](#page-4933-0) \*const p\_ctrl, [usb\\_setup\\_status\\_t](#page-4934-1) status)

Set the response to the setup packet.

#### **Parameters**

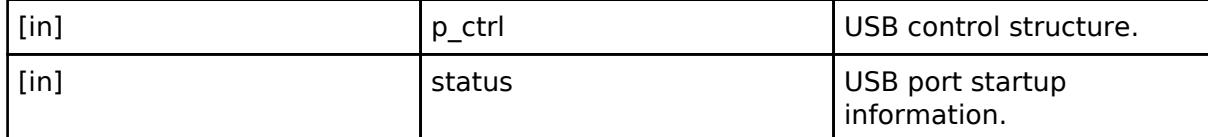

#### <span id="page-4930-2"></span>**[◆ r](#page-4930-2)emoteWakeup**

[fsp\\_err\\_t\(](#page-159-0)\* usb\_api\_t::remoteWakeup) ([usb\\_ctrl\\_t](#page-4933-0) \*const p\_ctrl)

Sends a remote wake-up signal to the connected Host.

#### **Parameters**

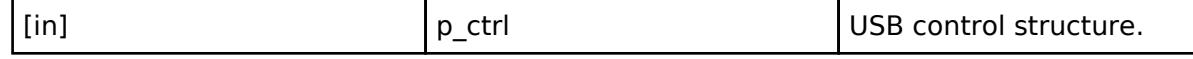

#### <span id="page-4930-3"></span>**[◆ d](#page-4930-3)riverActivate**

[fsp\\_err\\_t\(](#page-159-0)\* usb\_api\_t::driverActivate) [\(usb\\_ctrl\\_t](#page-4933-0) \*const p\_api\_ctrl)

Activate USB Driver

#### **Implemented as**

#### o R USB DriverActivate()

#### **Parameters**

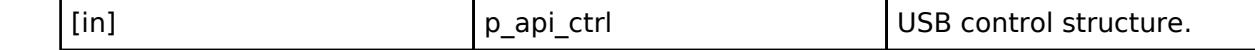

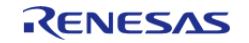

#### <span id="page-4931-0"></span>**[◆ c](#page-4931-0)allbackMemorySet**

[fsp\\_err\\_t\(](#page-159-0)\* usb\_api\_t::callbackMemorySet) ([usb\\_ctrl\\_t](#page-4933-0) \*const p\_api\_ctrl, usb\_callback\_args\_t \*p\_callback\_memory)

Set callback memory to USB driver.

#### **Implemented as**

#### o R USB CallbackMemorySet()

#### **Parameters**

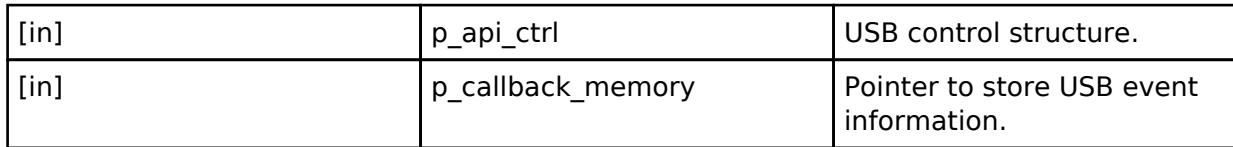

#### <span id="page-4931-1"></span>**[◆ m](#page-4931-1)oduleNumberGet**

[fsp\\_err\\_t\(](#page-159-0)\* usb\_api\_t::moduleNumberGet) [\(usb\\_ctrl\\_t](#page-4933-0) \*const p\_ctrl, uint8\_t \*module\_number)

This API gets the module number.

#### **Parameters**

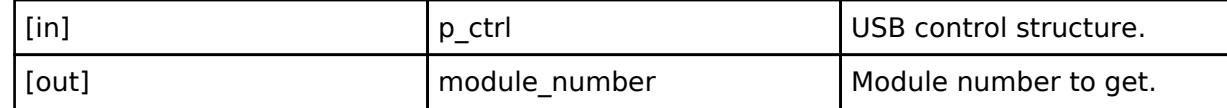

#### <span id="page-4931-2"></span>**[◆ c](#page-4931-2)lassTypeGet**

[fsp\\_err\\_t\(](#page-159-0)\* usb\_api\_t::classTypeGet) ([usb\\_ctrl\\_t](#page-4933-0) \*const p\_ctrl, [usb\\_class\\_t](#page-4935-1) \*class\_type)

This API gets the module number.

#### **Parameters**

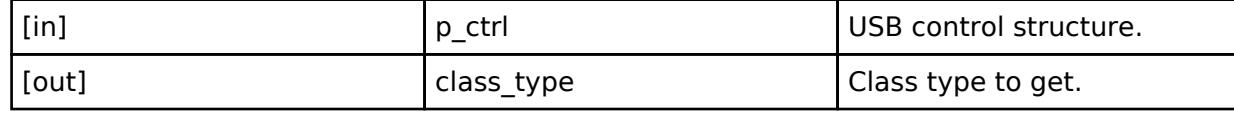

#### <span id="page-4931-3"></span>**[◆ d](#page-4931-3)eviceAddressGet**

[fsp\\_err\\_t\(](#page-159-0)\* usb\_api\_t::deviceAddressGet) ([usb\\_ctrl\\_t](#page-4933-0) \*const p\_ctrl, uint8\_t \*device\_address)

This API gets the device address.

#### **Parameters**

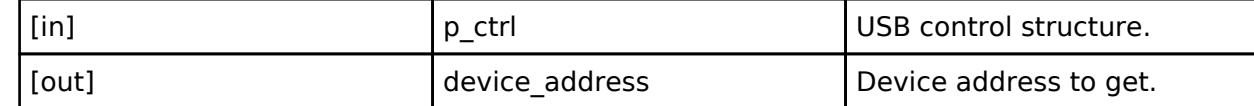

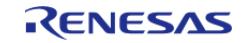
#### <span id="page-4932-0"></span>**[◆ p](#page-4932-0)ipeNumberGet**

[fsp\\_err\\_t\(](#page-159-0)\* usb\_api\_t::pipeNumberGet) [\(usb\\_ctrl\\_t](#page-4933-0) \*const p\_ctrl, uint8\_t \*pipe\_number)

#### This API gets the pipe number.

#### **Parameters**

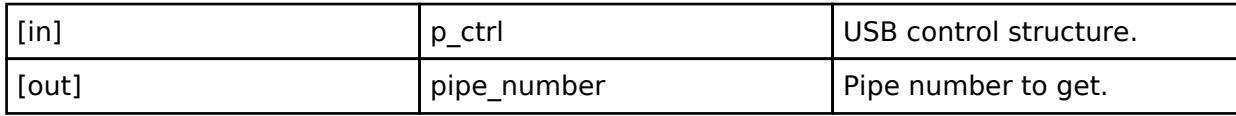

#### <span id="page-4932-1"></span>**[◆ d](#page-4932-1)eviceStateGet**

[fsp\\_err\\_t\(](#page-159-0)\* usb\_api\_t::deviceStateGet) ([usb\\_ctrl\\_t](#page-4933-0) \*const p\_ctrl, uint16\_t \*state)

This API gets the state of the device.

#### **Parameters**

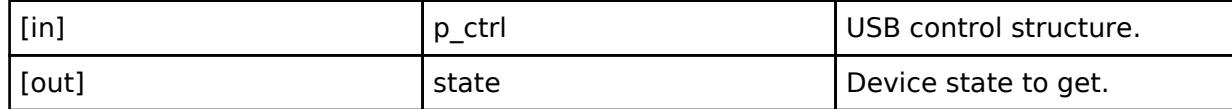

#### <span id="page-4932-2"></span>**[◆ d](#page-4932-2)ataSizeGet**

[fsp\\_err\\_t\(](#page-159-0)\* usb\_api\_t::dataSizeGet) ([usb\\_ctrl\\_t](#page-4933-0) \*const p\_ctrl, uint32\_t \*data\_size)

This API gets the data size.

#### **Parameters**

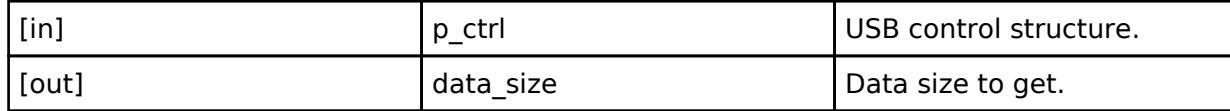

#### <span id="page-4932-3"></span>**[◆ s](#page-4932-3)etupGet**

[fsp\\_err\\_t\(](#page-159-0)\* usb\_api\_t::setupGet) ([usb\\_ctrl\\_t](#page-4933-0) \*const p\_ctrl, usb\_setup\_t \*setup)

This API gets the setup type.

#### **Parameters**

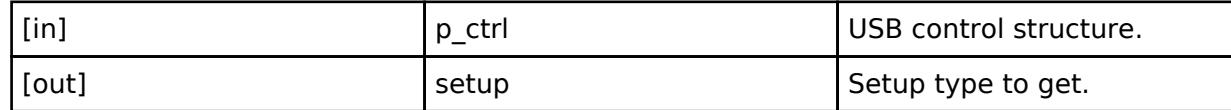

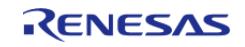

#### <span id="page-4933-1"></span>**[◆ o](#page-4933-1)tgCallbackSet**

[fsp\\_err\\_t\(](#page-159-0)\* usb\_api\_t::otgCallbackSet) [\(usb\\_ctrl\\_t](#page-4933-0) \*const p\_ctrl, usb\_otg\_callback\_t \*p\_callback)

This API sets the callback function for OTG.

#### **Parameters**

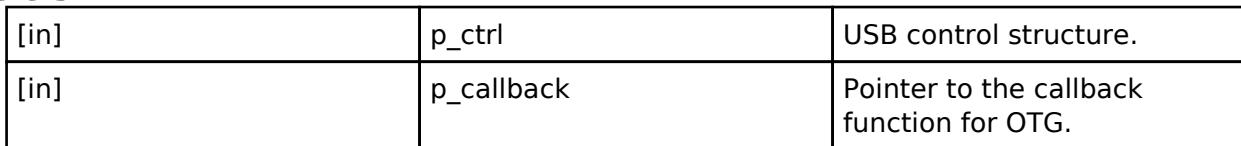

#### <span id="page-4933-2"></span>**[◆ o](#page-4933-2)tgSRP**

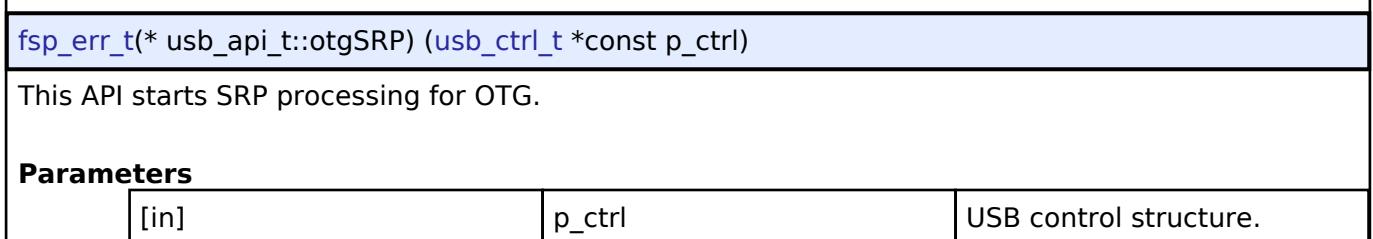

#### <span id="page-4933-3"></span>**[◆ u](#page-4933-3)sb\_instance\_t**

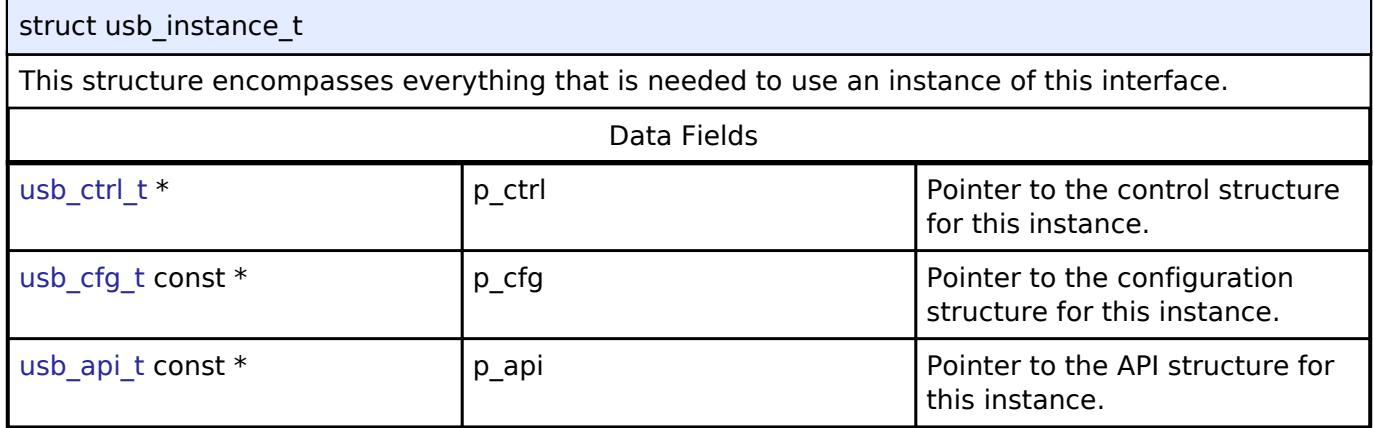

#### **Typedef Documentation**

#### <span id="page-4933-0"></span>**[◆ u](#page-4933-0)sb\_ctrl\_t**

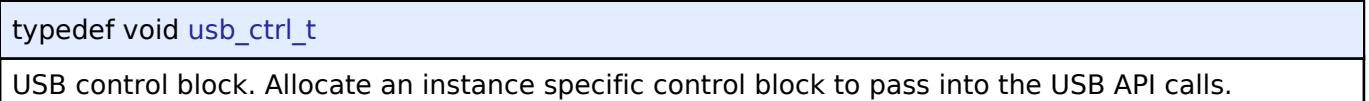

#### **Enumeration Type Documentation**

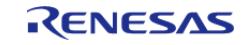

## <span id="page-4934-0"></span>**[◆ u](#page-4934-0)sb\_speed\_t**

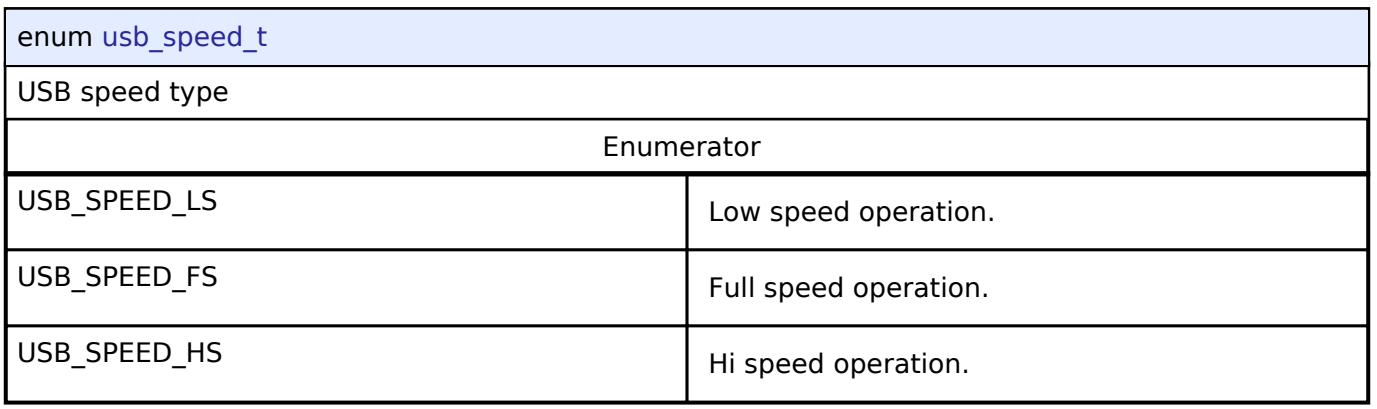

## <span id="page-4934-1"></span>**[◆ u](#page-4934-1)sb\_setup\_status\_t**

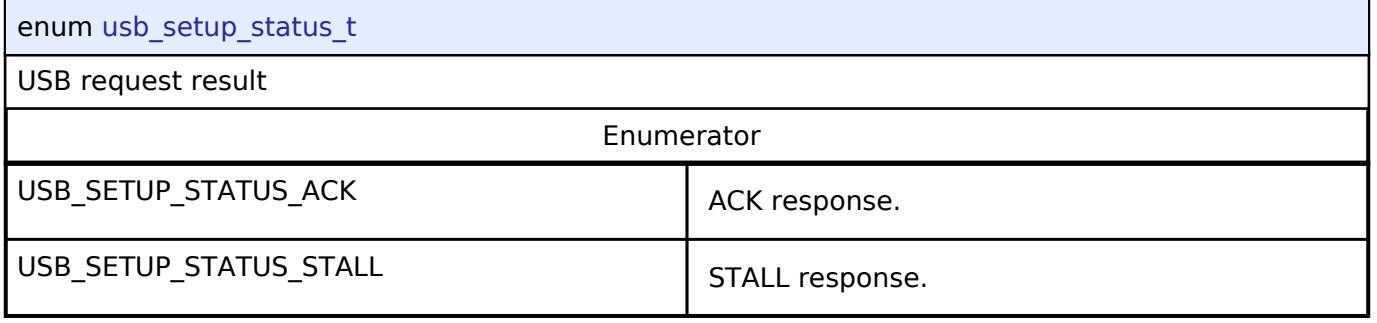

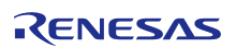

## <span id="page-4935-0"></span>**[◆ u](#page-4935-0)sb\_status\_t**

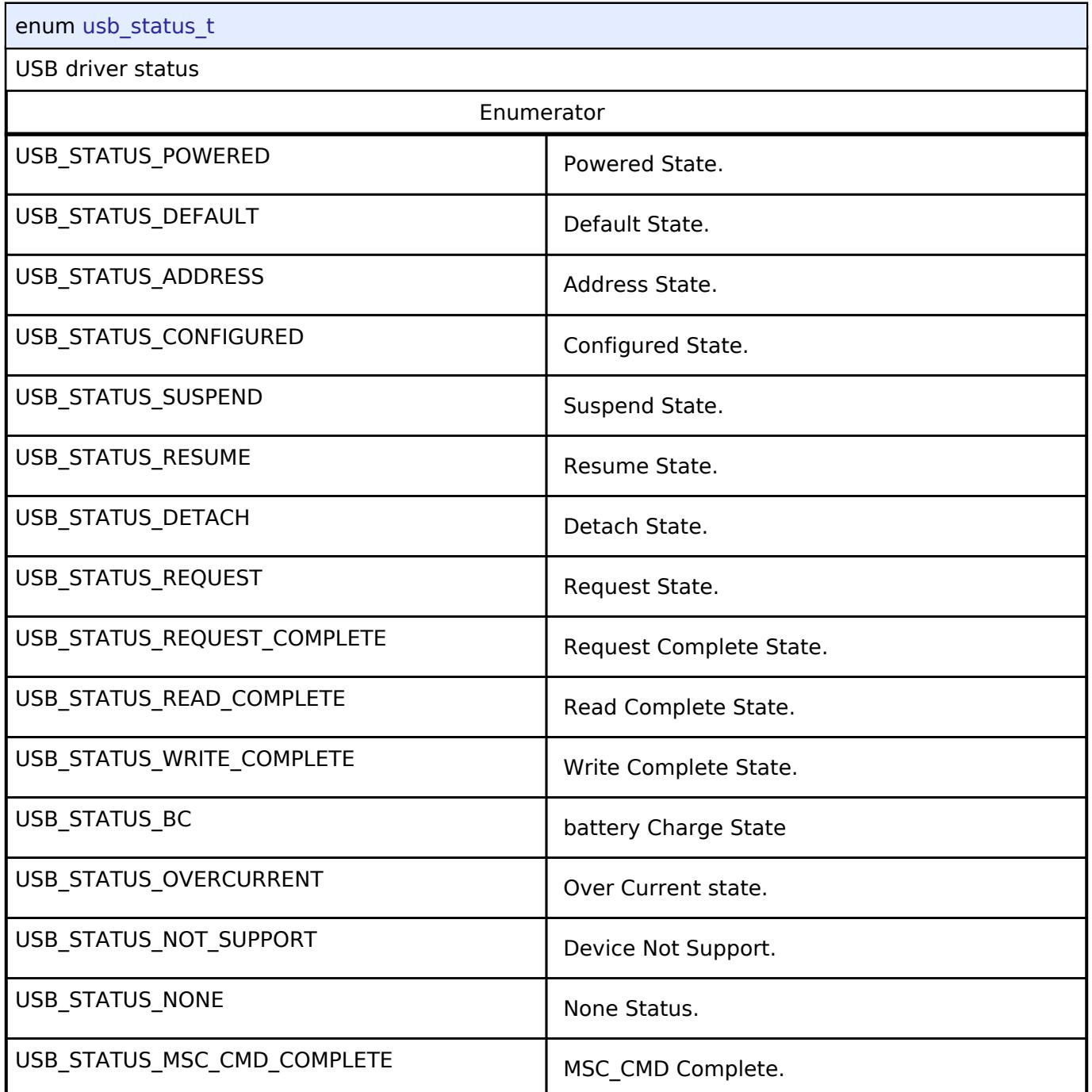

## <span id="page-4935-1"></span>**[◆ u](#page-4935-1)sb\_class\_t**

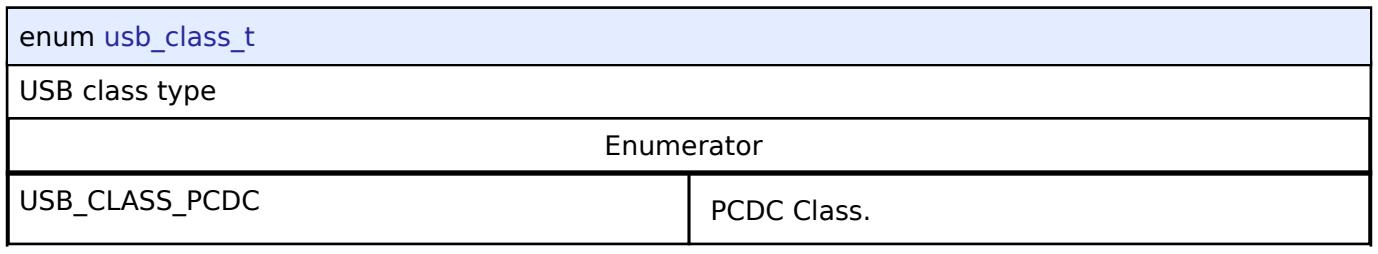

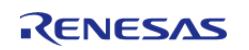

#### **Flexible Software Package**

API Reference > Interfaces > USB Interface

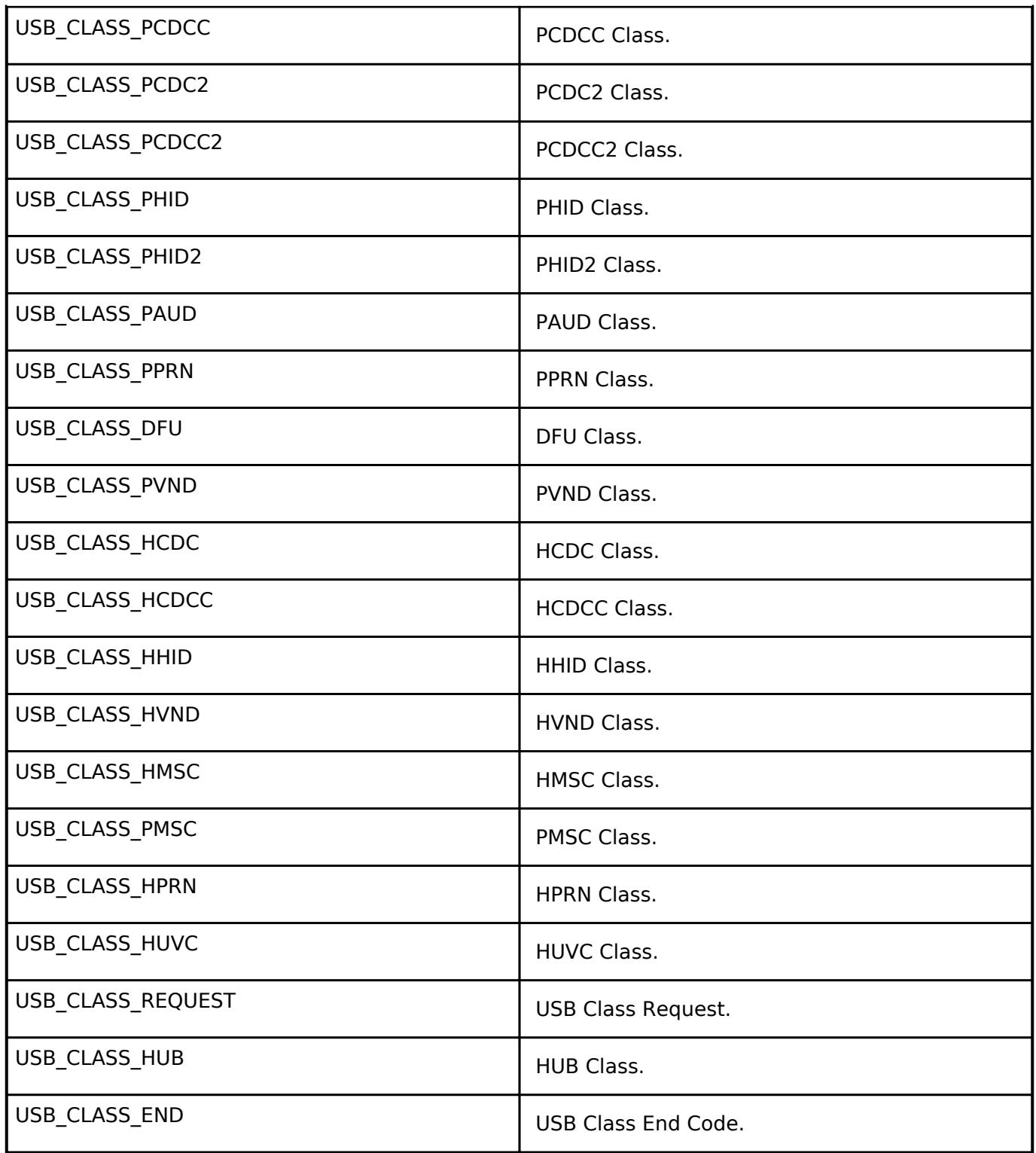

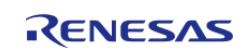

## <span id="page-4937-0"></span>**[◆ u](#page-4937-0)sb\_bcport\_t**

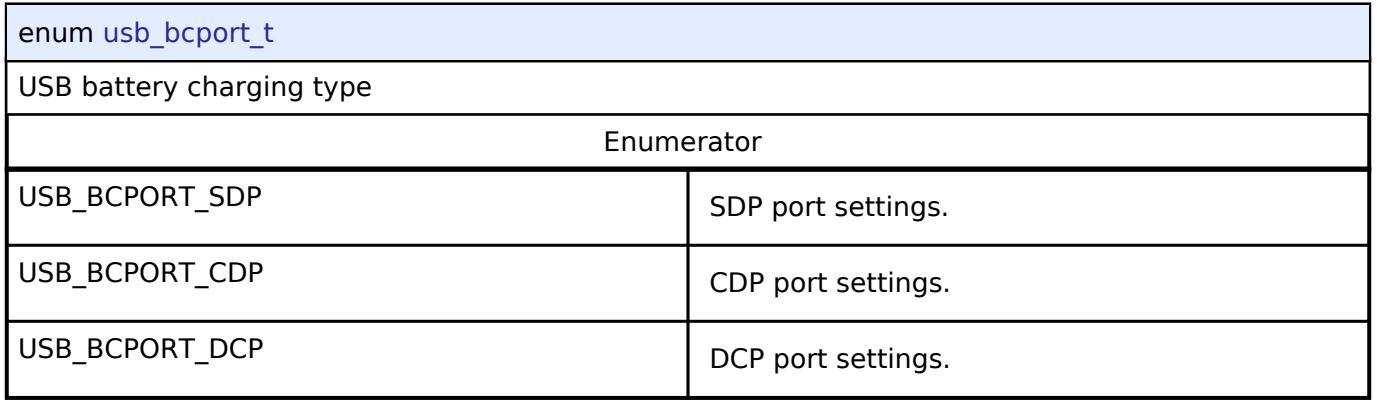

## <span id="page-4937-1"></span>**[◆ u](#page-4937-1)sb\_onoff\_t**

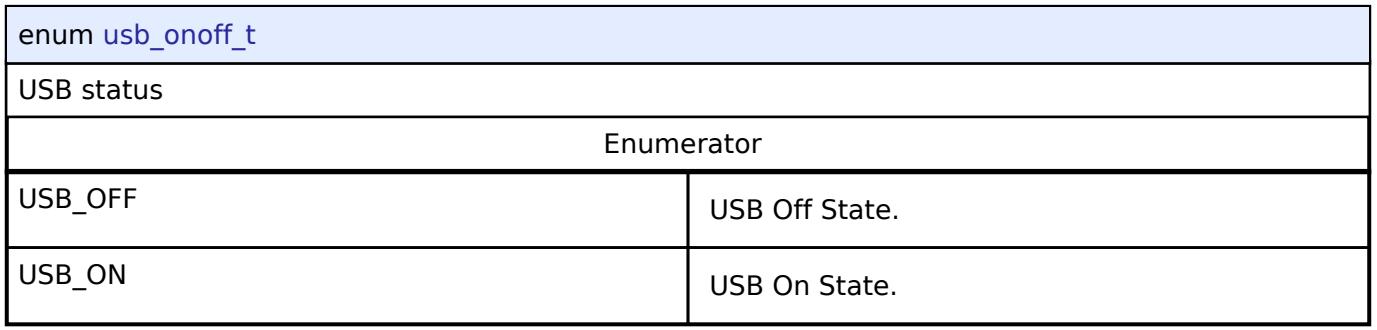

## <span id="page-4937-2"></span>**[◆ u](#page-4937-2)sb\_transfer\_t**

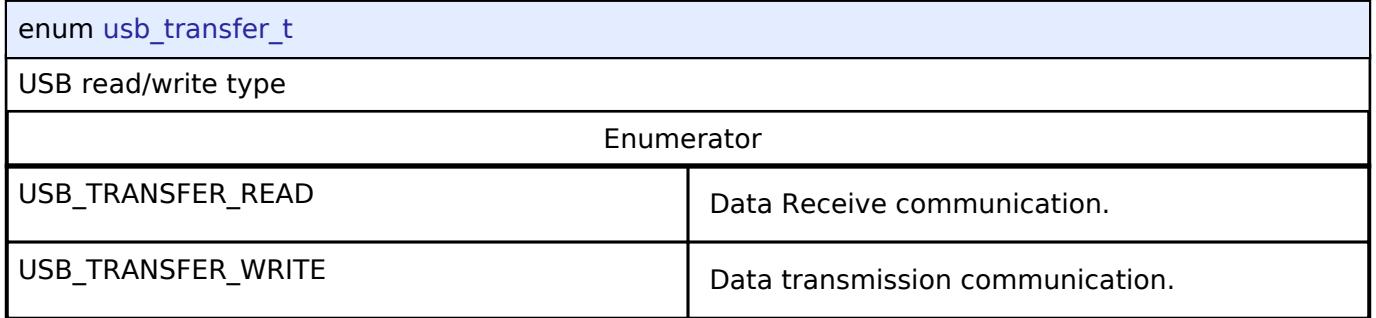

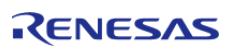

## <span id="page-4938-0"></span>**[◆ u](#page-4938-0)sb\_transfer\_type\_t**

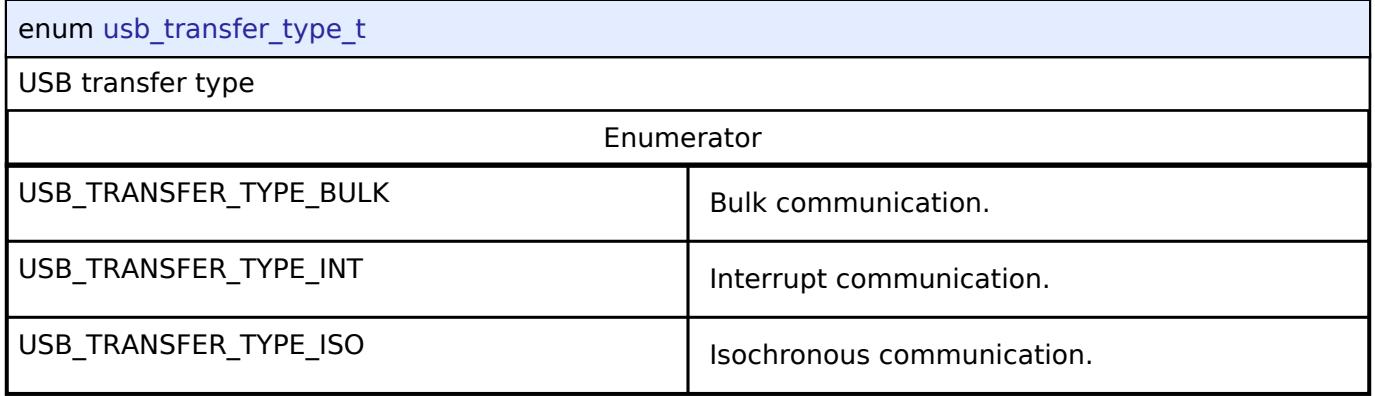

## <span id="page-4938-1"></span>**[◆ u](#page-4938-1)sb\_mode\_t**

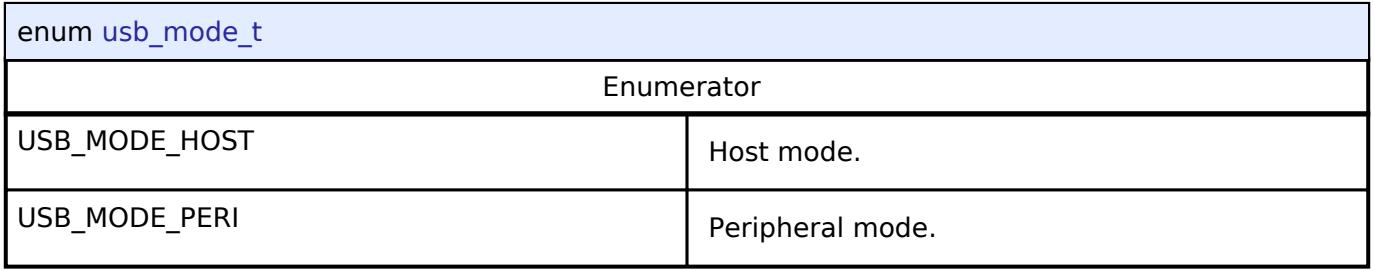

## <span id="page-4938-2"></span>**[◆ u](#page-4938-2)sb\_compliancetest\_status\_t**

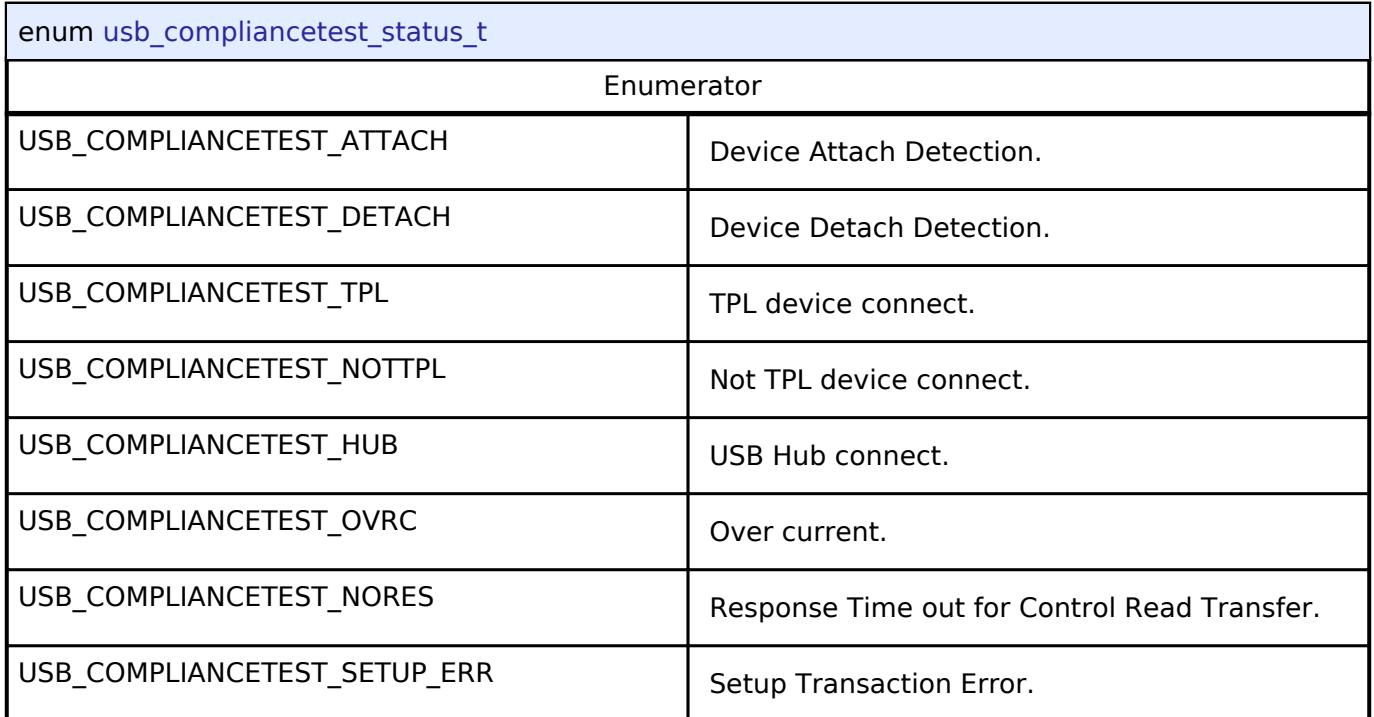

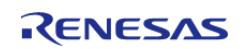

## **5.3.90 USB PCDC Interface**

[Interfaces](#page-3545-0)

#### **Detailed Description**

Interface for USB PCDC functions.

## **Summary**

The USB PCDC interface provides USB PCDC functionality.

#### **Data Structures**

<span id="page-4939-2"></span><span id="page-4939-1"></span>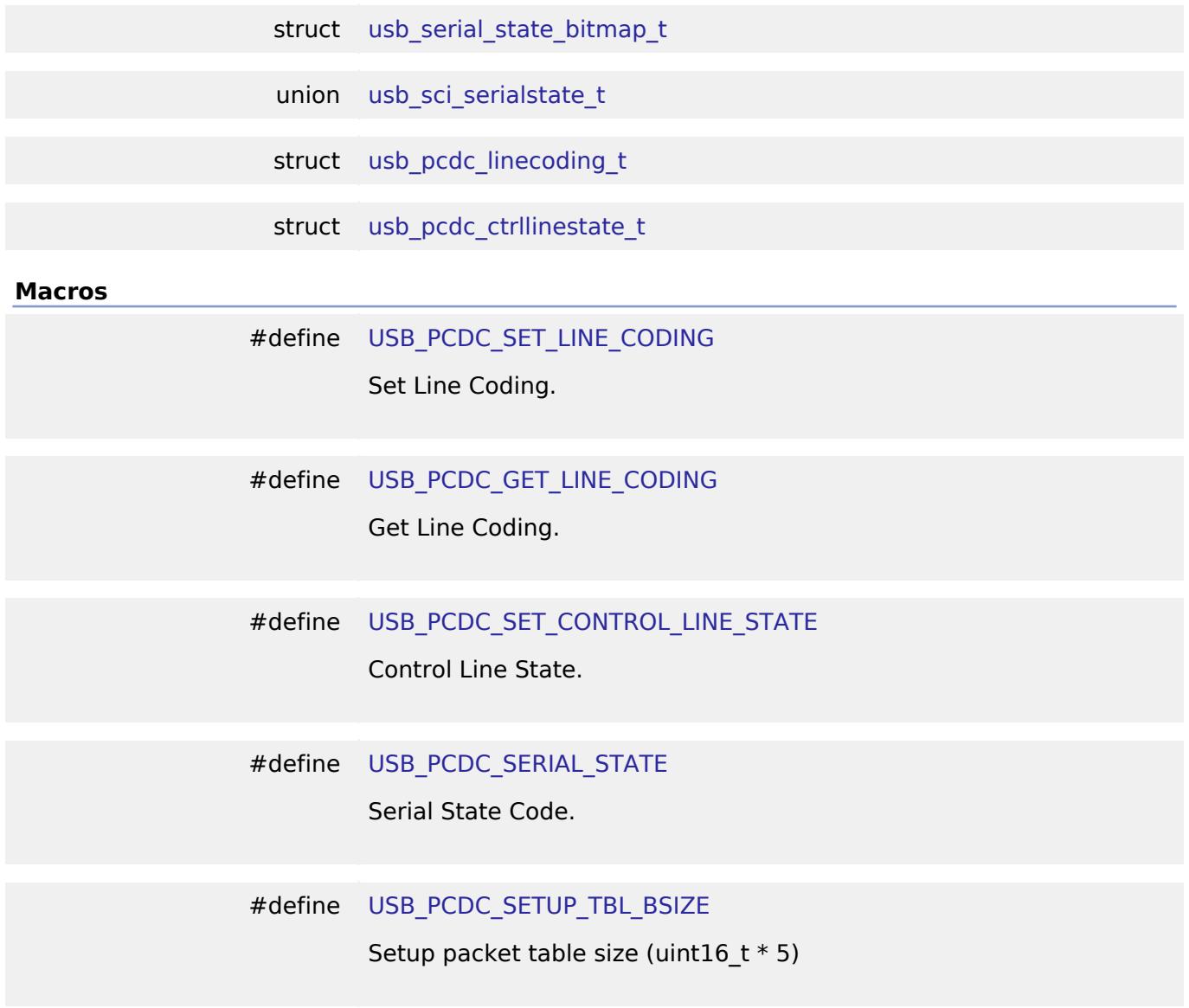

#### <span id="page-4939-5"></span><span id="page-4939-4"></span><span id="page-4939-3"></span><span id="page-4939-0"></span>**Data Structure Documentation**

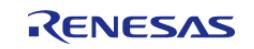

#### **[◆ u](#page-4939-0)sb\_serial\_state\_bitmap\_t**

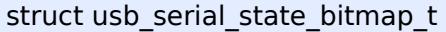

#### Virtual UART signal state

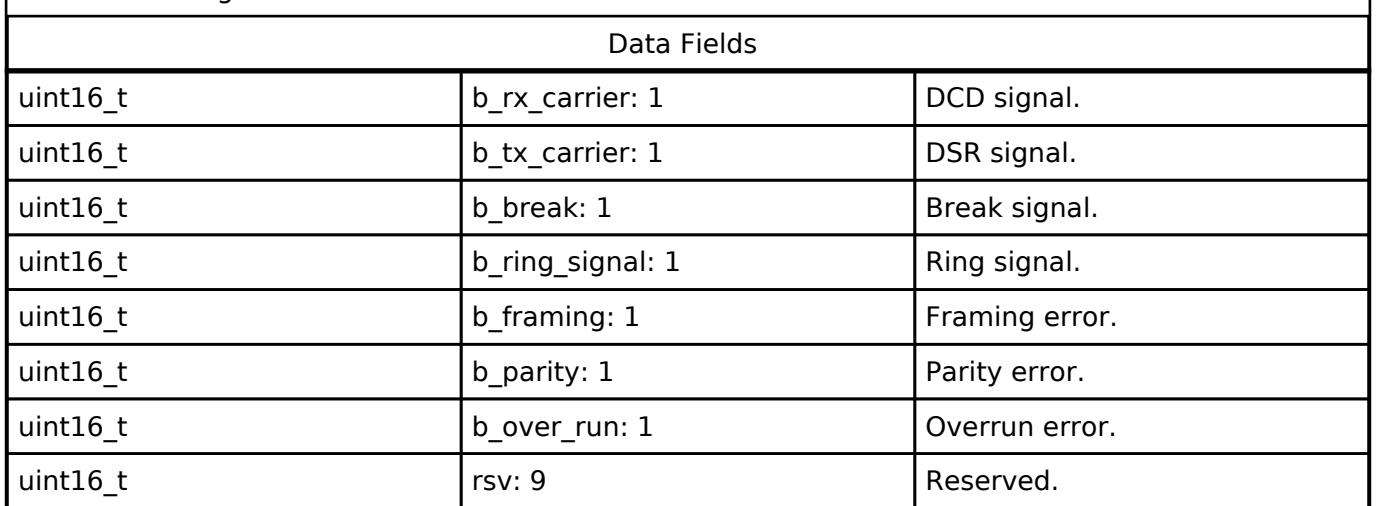

## <span id="page-4940-0"></span>**[◆ u](#page-4940-0)sb\_sci\_serialstate\_t**

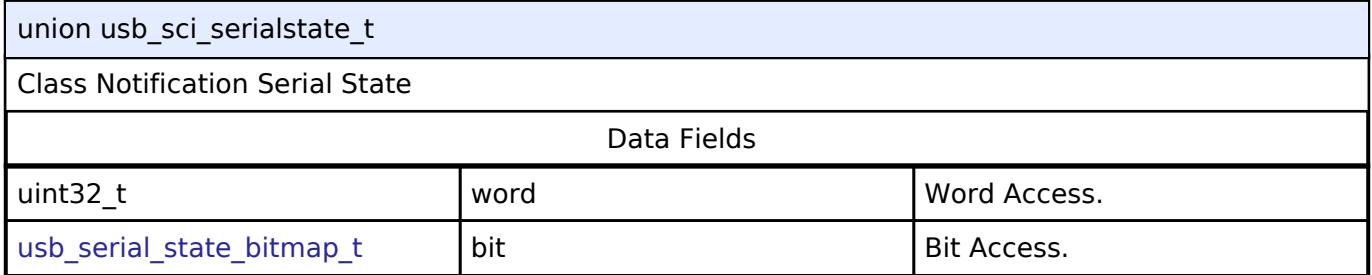

## <span id="page-4940-1"></span>**[◆ u](#page-4940-1)sb\_pcdc\_linecoding\_t**

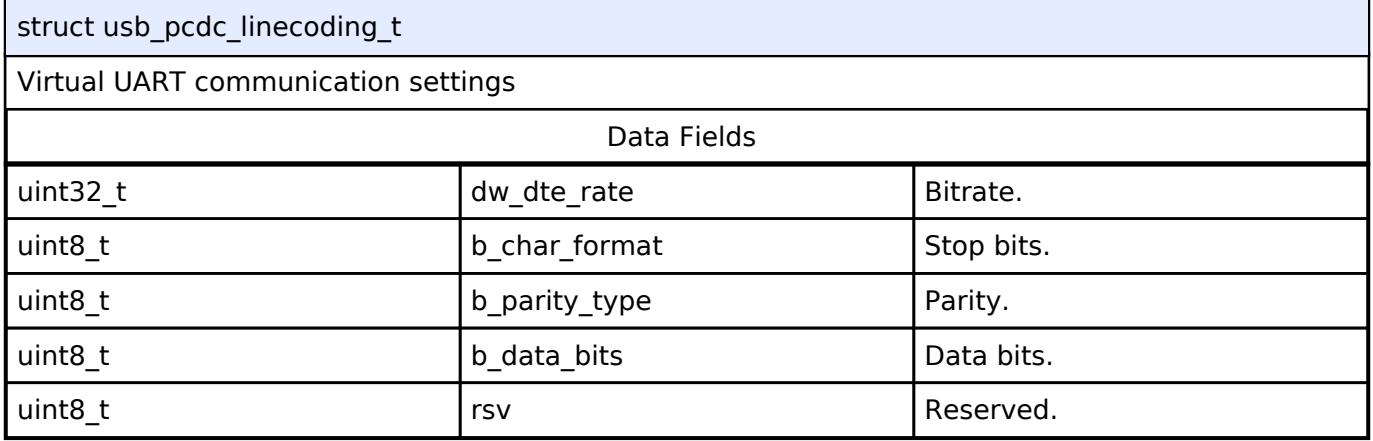

#### <span id="page-4940-2"></span>**[◆ u](#page-4940-2)sb\_pcdc\_ctrllinestate\_t**

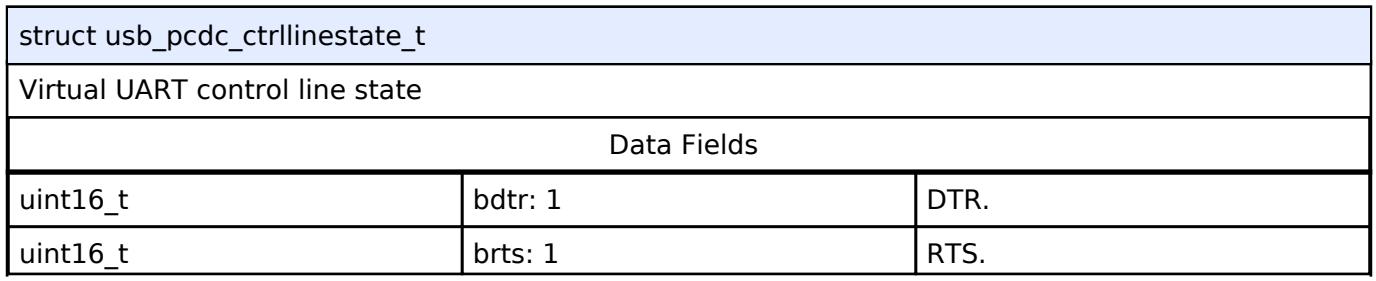

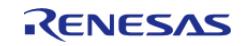

API Reference > Interfaces > USB PCDC Interface

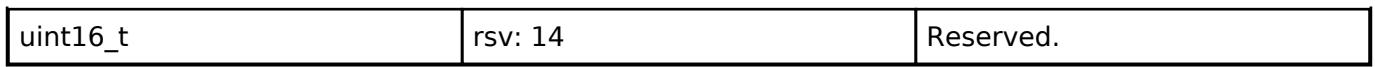

## **5.3.91 USB PHID Interface**

[Interfaces](#page-3545-0)

#### **Detailed Description**

Interface for USB PHID functions.

## **Summary**

The USB interface provides USB functionality.

## **5.3.92 USB PMSC Interface**

[Interfaces](#page-3545-0)

### **Detailed Description**

Interface for USB PMSC functions.

## **Summary**

The USB PMSC interface provides USB PMSC functionality.

#### **Macros**

<span id="page-4941-1"></span><span id="page-4941-0"></span>#define [USB\\_MASS\\_STORAGE\\_RESET](#page-4941-0) Mass storage reset request code. #define [USB\\_GET\\_MAX\\_LUN](#page-4941-1) Get max logical unit number request code.

## **5.3.93 USB PPRN Interface**

[Interfaces](#page-3545-0)

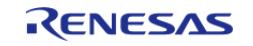

#### **User's Manual**

#### **Detailed Description**

Interface for USB PPRN functions.

## **Summary**

The USB PPRN interface provides USB PPRN functionality.

<span id="page-4942-3"></span><span id="page-4942-2"></span><span id="page-4942-1"></span><span id="page-4942-0"></span>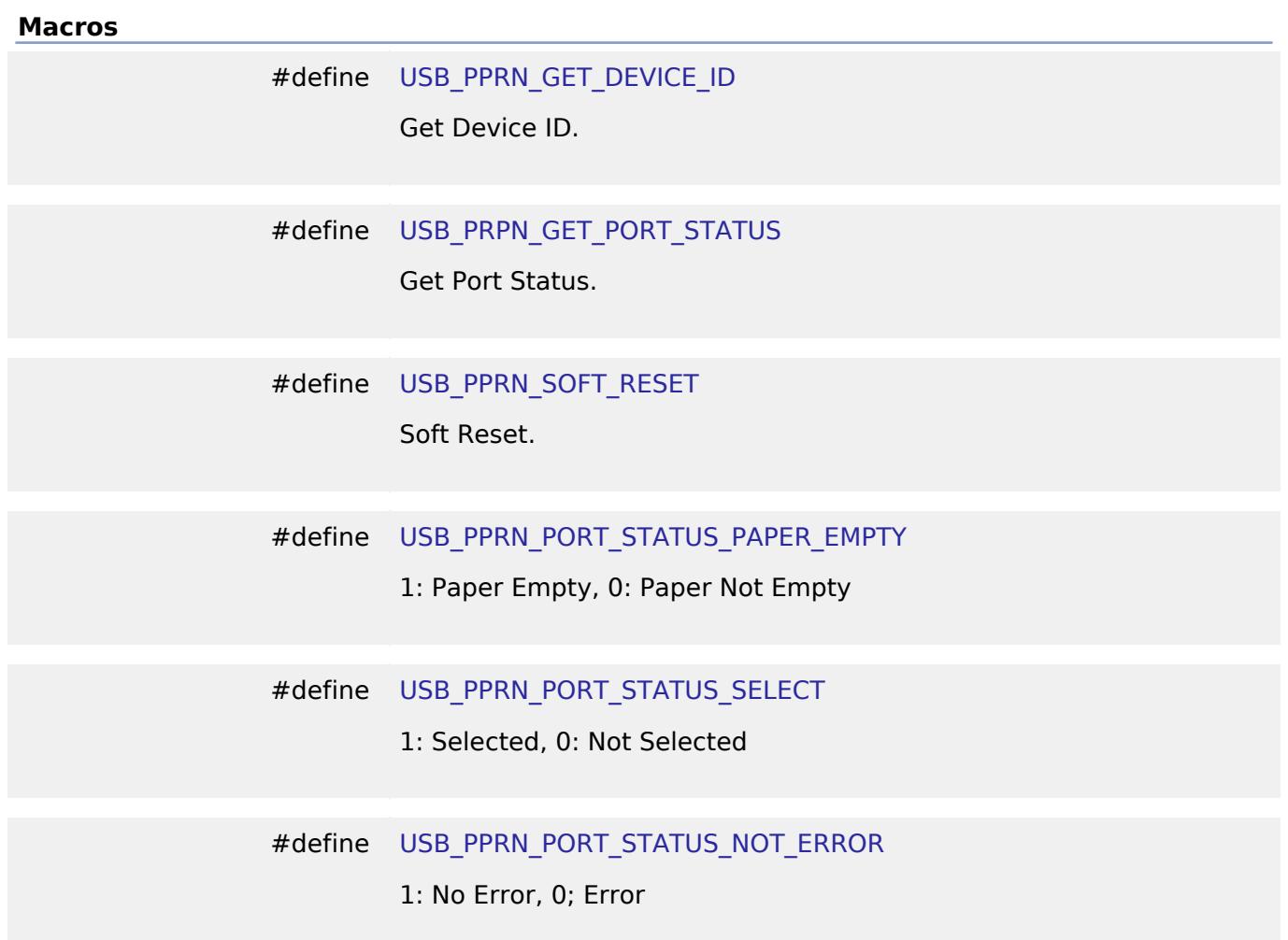

## <span id="page-4942-5"></span><span id="page-4942-4"></span>**5.3.94 Virtual EEPROM Interface**

[Interfaces](#page-3545-0)

#### **Detailed Description**

Interface for Virtual EEPROM access.

## **Summary**

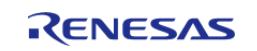

The Virtual EEPROM Port configures a fail-safe key value store designed for microcontrollers on top of a lower level storage device.

#### **Data Structures**

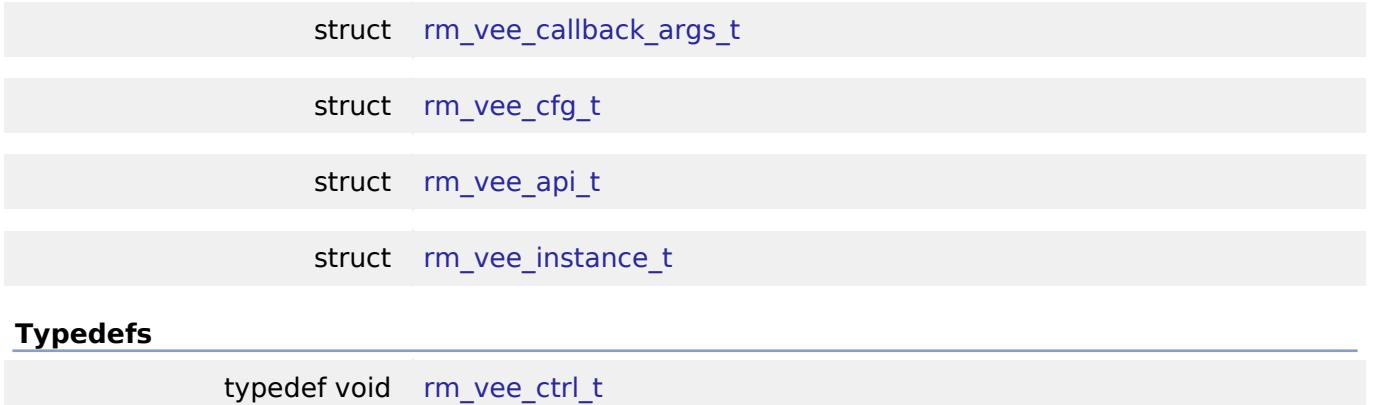

#### **Enumerations**

enum [rm\\_vee\\_state\\_t](#page-4949-1)

### **Data Structure Documentation**

#### <span id="page-4943-0"></span>**[◆ r](#page-4943-0)m\_vee\_callback\_args\_t**

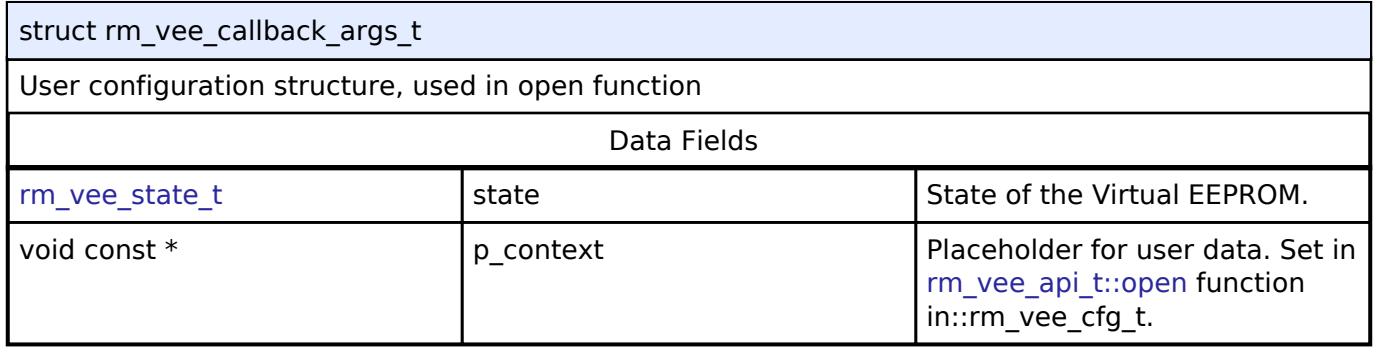

### <span id="page-4943-1"></span>**[◆ r](#page-4943-1)m\_vee\_cfg\_t**

<span id="page-4943-3"></span><span id="page-4943-2"></span>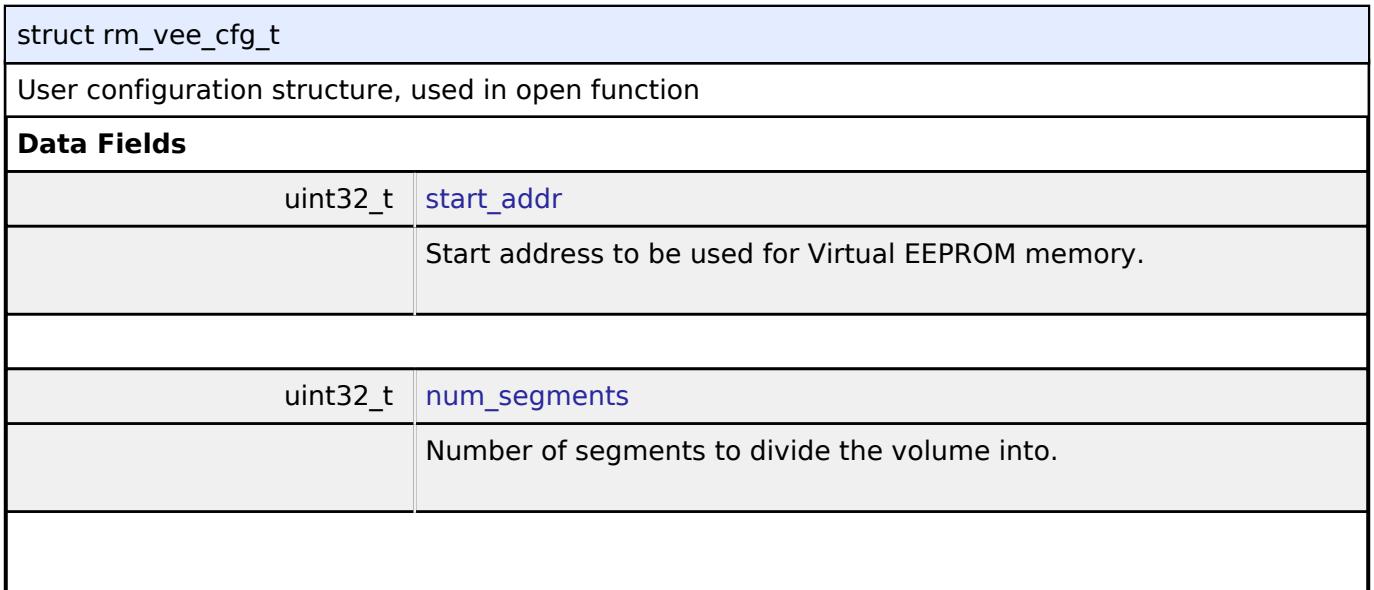

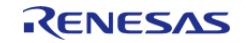

#### **Flexible Software Package**

API Reference > Interfaces > Virtual EEPROM Interface

<span id="page-4944-4"></span><span id="page-4944-3"></span><span id="page-4944-2"></span><span id="page-4944-1"></span>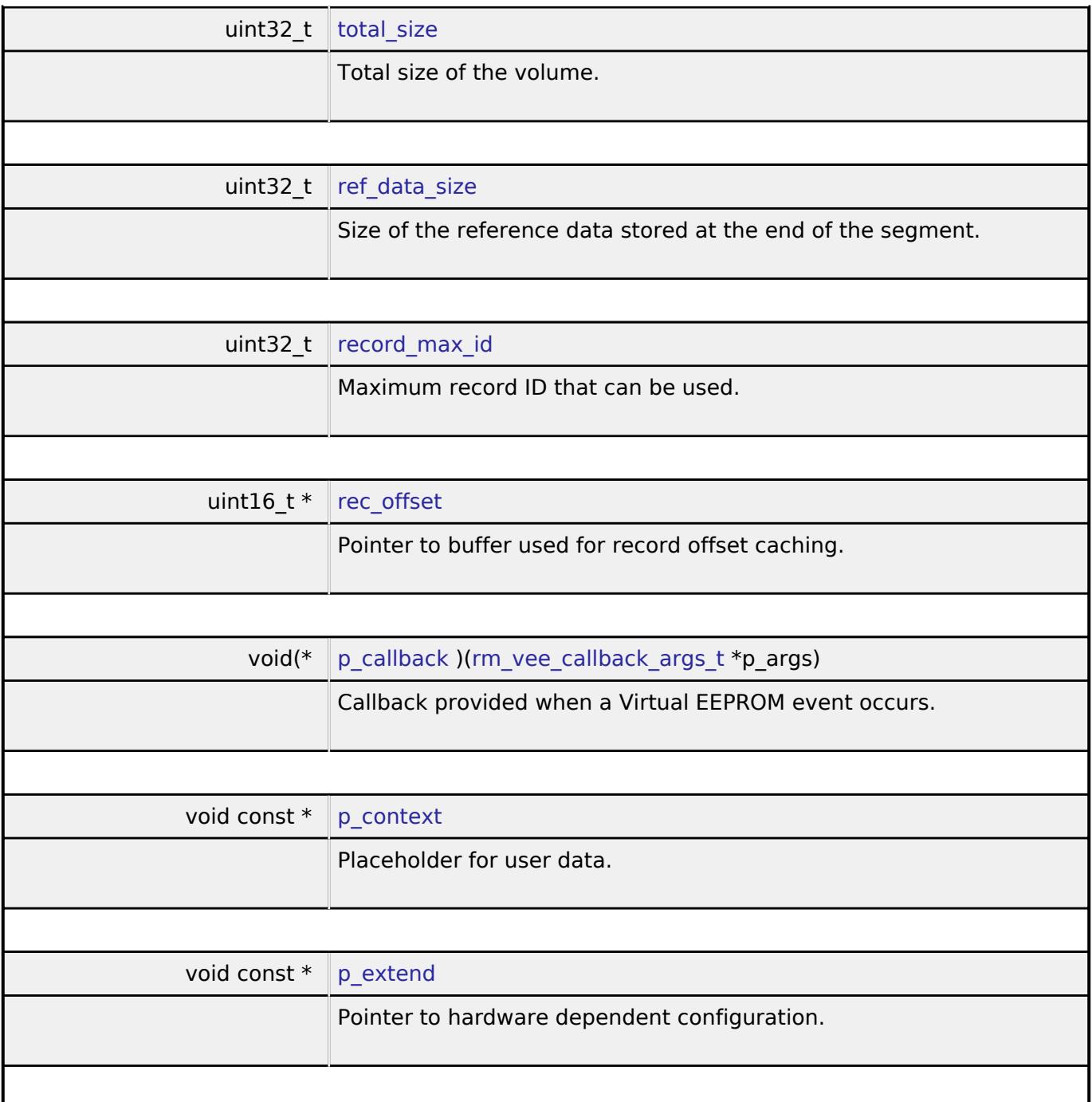

## <span id="page-4944-7"></span><span id="page-4944-6"></span><span id="page-4944-5"></span><span id="page-4944-0"></span>**[◆ r](#page-4944-0)m\_vee\_api\_t**

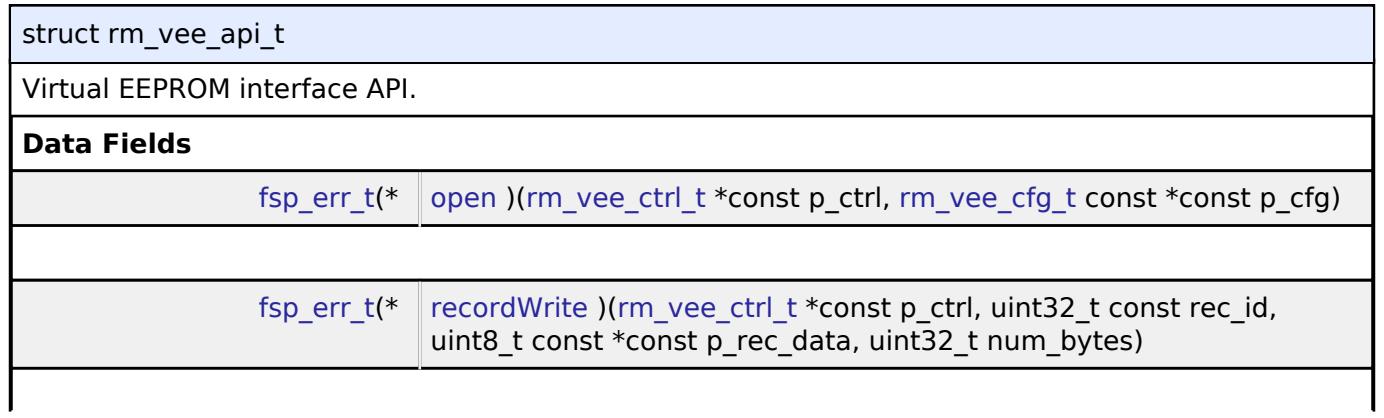

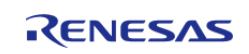

#### **Flexible Software Package**

API Reference > Interfaces > Virtual EEPROM Interface

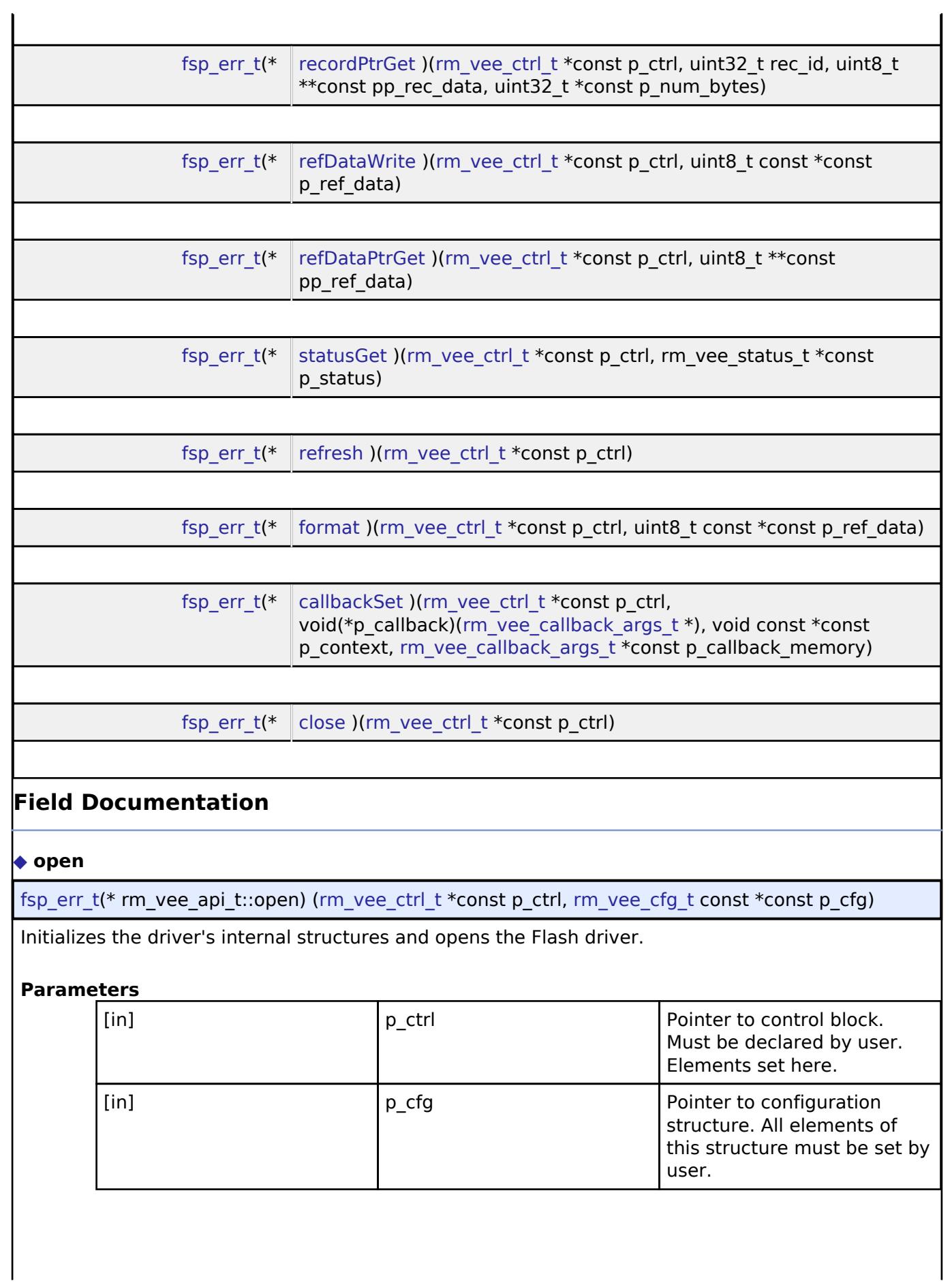

<span id="page-4945-0"></span>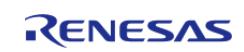

API Reference > Interfaces > Virtual EEPROM Interface

#### <span id="page-4946-0"></span>**[◆ r](#page-4946-0)ecordWrite**

[fsp\\_err\\_t\(](#page-159-0)\* rm\_vee\_api\_t::recordWrite) [\(rm\\_vee\\_ctrl\\_t](#page-4949-0) \*const p\_ctrl, uint32\_t const rec\_id, uint8\_t const  $\overline{\text{const}}$  p\_rec\_data, uint32 t num\_bytes)

Writes a record to data flash.

#### **Parameters**

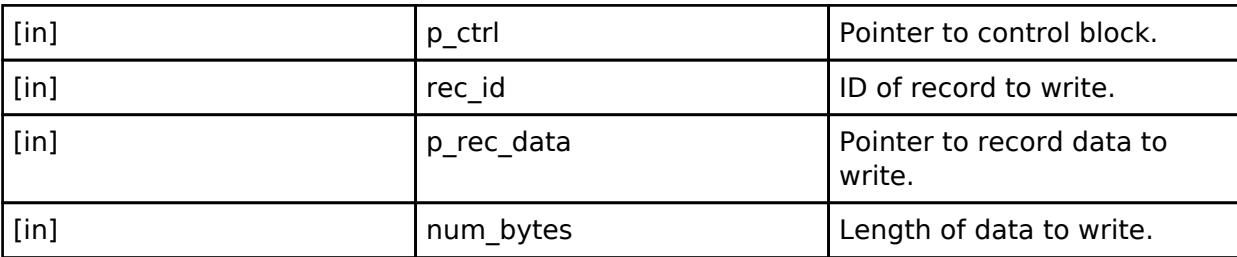

#### <span id="page-4946-1"></span>**[◆ r](#page-4946-1)ecordPtrGet**

[fsp\\_err\\_t\(](#page-159-0)\* rm\_vee\_api\_t::recordPtrGet) [\(rm\\_vee\\_ctrl\\_t](#page-4949-0) \*const p\_ctrl, uint32\_t rec\_id, uint8\_t \*\*const pp\_rec\_data, uint32\_t \*const p\_num\_bytes)

This function gets the pointer to the most recent version of a record specified by ID.

#### **Parameters**

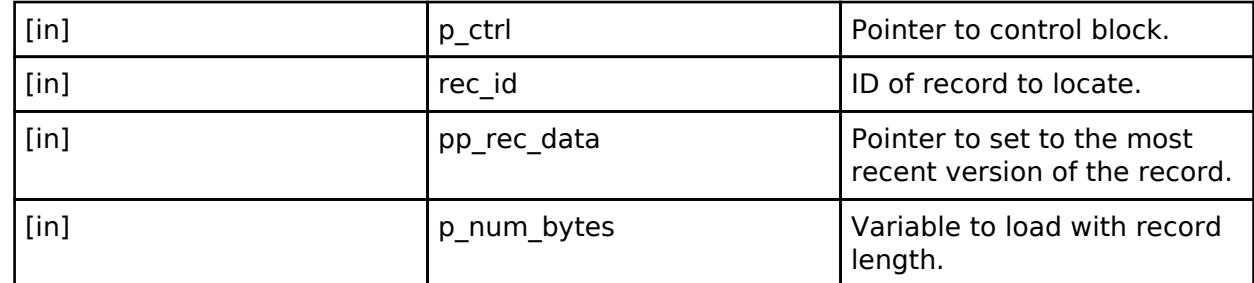

#### <span id="page-4946-2"></span>**[◆ r](#page-4946-2)efDataWrite**

[fsp\\_err\\_t\(](#page-159-0)\* rm\_vee\_api\_t::refDataWrite) [\(rm\\_vee\\_ctrl\\_t](#page-4949-0) \*const p\_ctrl, uint8\_t const \*const p\_ref\_data)

Writes new Reference data to the reference update area.

#### **Parameters**

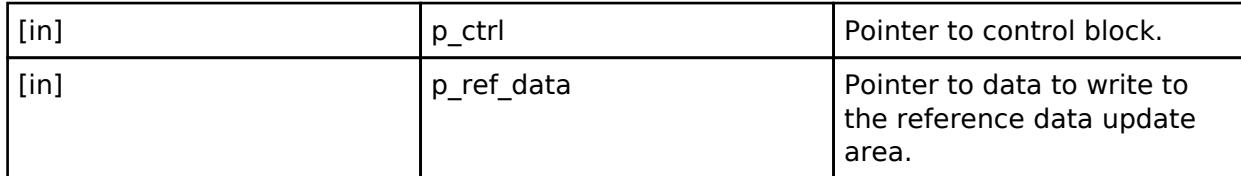

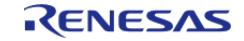

API Reference > Interfaces > Virtual EEPROM Interface

#### <span id="page-4947-0"></span>**[◆ r](#page-4947-0)efDataPtrGet**

[fsp\\_err\\_t\(](#page-159-0)\* rm\_vee\_api\_t::refDataPtrGet) [\(rm\\_vee\\_ctrl\\_t](#page-4949-0) \*const p\_ctrl, uint8\_t \*\*const pp\_ref\_data)

Gets a pointer to the most recent reference data.

#### **Parameters**

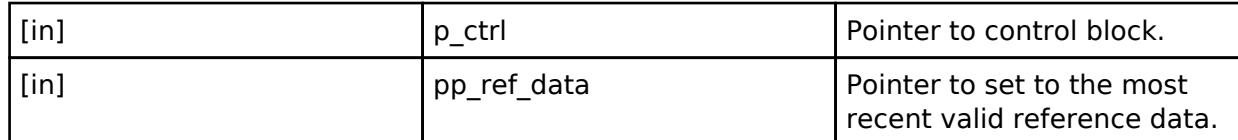

#### <span id="page-4947-1"></span>**[◆ s](#page-4947-1)tatusGet**

[fsp\\_err\\_t\(](#page-159-0)\* rm\_vee\_api\_t::statusGet) [\(rm\\_vee\\_ctrl\\_t](#page-4949-0) \*const p\_ctrl, rm\_vee\_status\_t \*const p\_status)

Get the current status of the VEE driver.

### **Parameters**

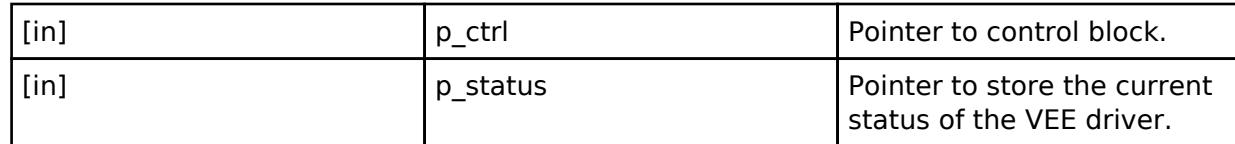

#### <span id="page-4947-2"></span>**[◆ r](#page-4947-2)efresh**

[fsp\\_err\\_t\(](#page-159-0)\* rm\_vee\_api\_t::refresh) ([rm\\_vee\\_ctrl\\_t](#page-4949-0) \*const p\_ctrl)

Manually start a refresh operation.

#### **Parameters**

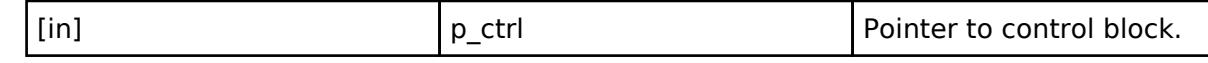

#### <span id="page-4947-3"></span>**[◆ f](#page-4947-3)ormat**

[fsp\\_err\\_t\(](#page-159-0)\* rm\_vee\_api\_t::format) [\(rm\\_vee\\_ctrl\\_t](#page-4949-0) \*const p\_ctrl, uint8\_t const \*const p\_ref\_data)

Format the Virtual EEPROM.

#### **Parameters**

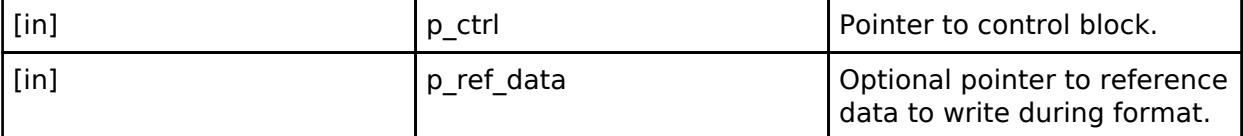

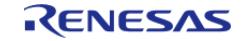

API Reference > Interfaces > Virtual EEPROM Interface

#### <span id="page-4948-1"></span>**[◆ c](#page-4948-1)allbackSet**

[fsp\\_err\\_t\(](#page-159-0)\* rm\_vee\_api\_t::callbackSet) [\(rm\\_vee\\_ctrl\\_t](#page-4949-0) \*const p\_ctrl, void(\*p\_callback)([rm\\_vee\\_callback\\_args\\_t](#page-4943-0) \*), void const \*const p\_context, [rm\\_vee\\_callback\\_args\\_t](#page-4943-0) \*const p\_callback\_memory)

Specify callback function and optional context pointer and working memory pointer.

#### **Parameters**

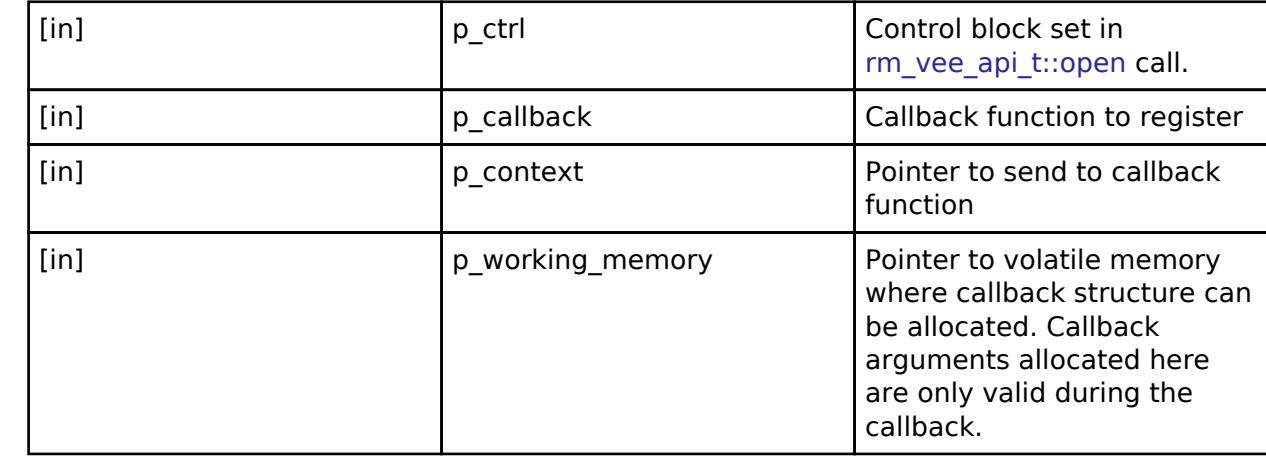

#### <span id="page-4948-2"></span>**[◆ c](#page-4948-2)lose**

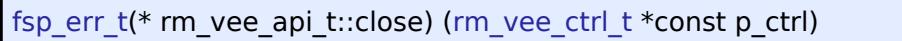

Closes the module and lower level storage device.

#### **Parameters**

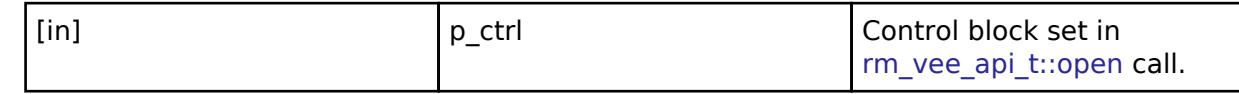

#### <span id="page-4948-0"></span>**[◆ r](#page-4948-0)m\_vee\_instance\_t**

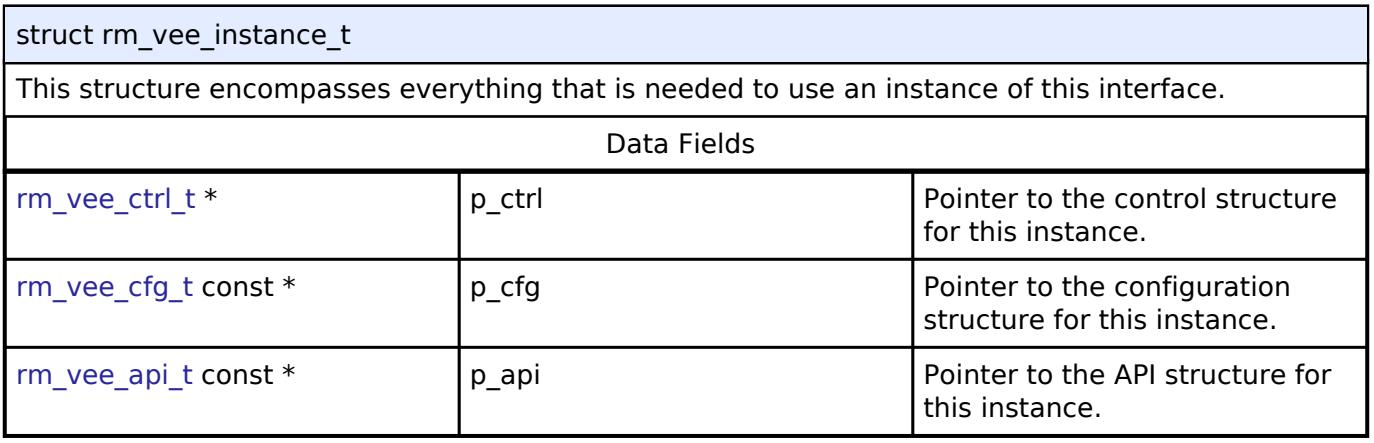

#### **Typedef Documentation**

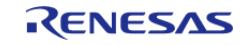

#### <span id="page-4949-0"></span>**[◆ r](#page-4949-0)m\_vee\_ctrl\_t**

typedef void [rm\\_vee\\_ctrl\\_t](#page-4949-0)

Virtual EEPROM API control block. Allocate an instance specific control block to pass into the VEE API calls.

#### **Enumeration Type Documentation**

#### <span id="page-4949-1"></span>**[◆ r](#page-4949-1)m\_vee\_state\_t**

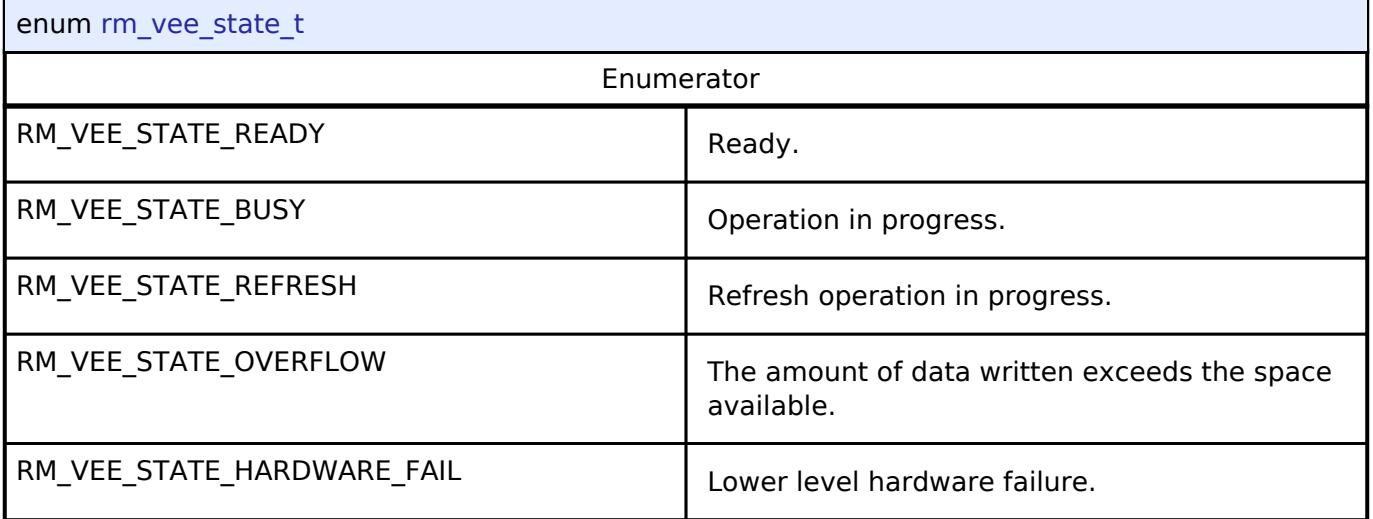

### **5.3.95 WDT Interface**

[Interfaces](#page-3545-0)

#### **Detailed Description**

Interface for watch dog timer functions.

## **Summary**

The WDT interface for the Watchdog Timer (WDT) peripheral provides watchdog functionality including resetting the device or generating an interrupt.

#### **Data Structures**

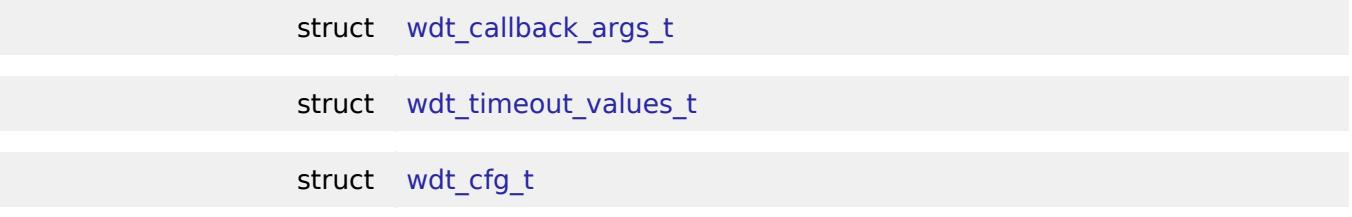

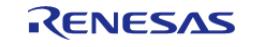

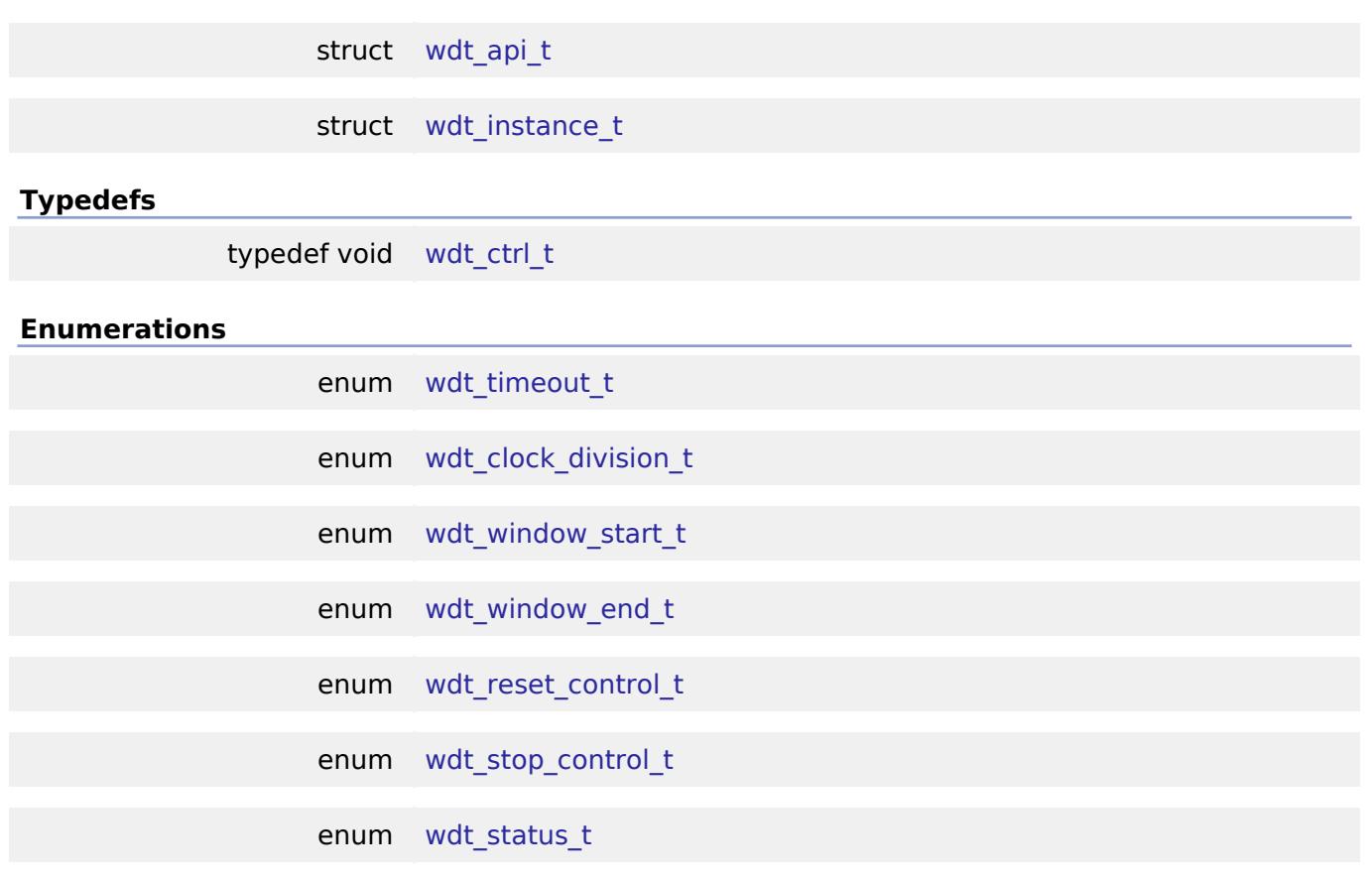

#### **Data Structure Documentation**

### <span id="page-4950-0"></span>**[◆ w](#page-4950-0)dt\_callback\_args\_t**

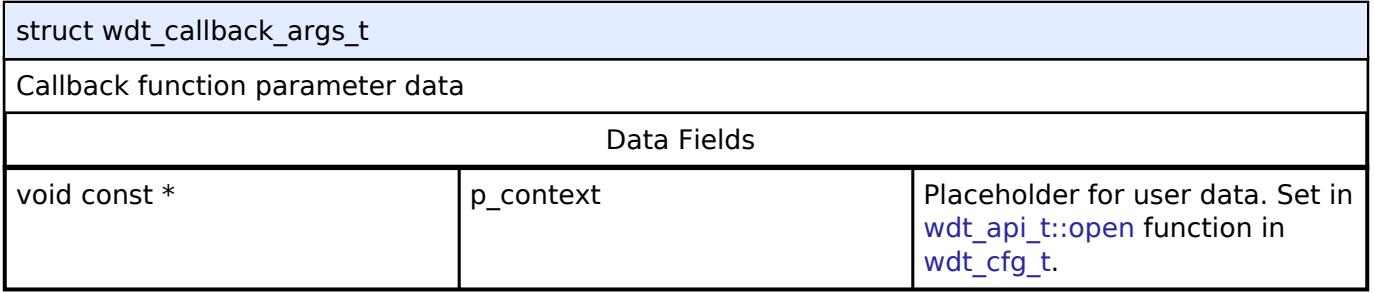

### <span id="page-4950-1"></span>**[◆ w](#page-4950-1)dt\_timeout\_values\_t**

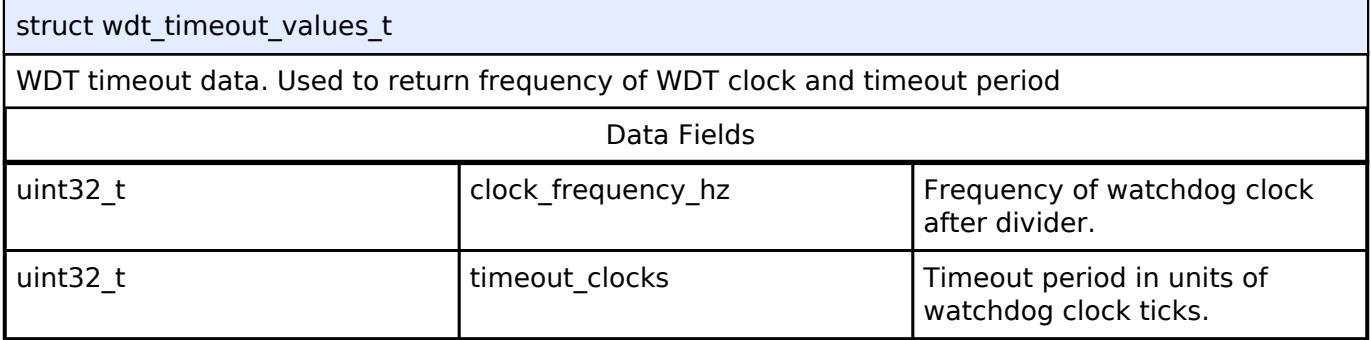

### <span id="page-4950-2"></span>**[◆ w](#page-4950-2)dt\_cfg\_t**

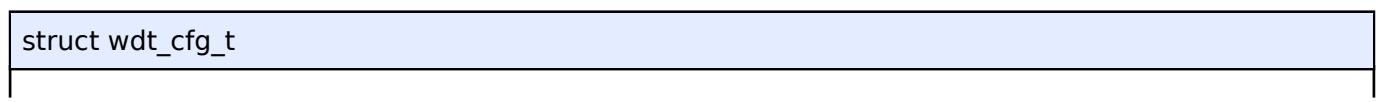

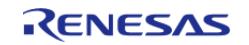

<span id="page-4951-4"></span><span id="page-4951-3"></span><span id="page-4951-2"></span><span id="page-4951-1"></span><span id="page-4951-0"></span>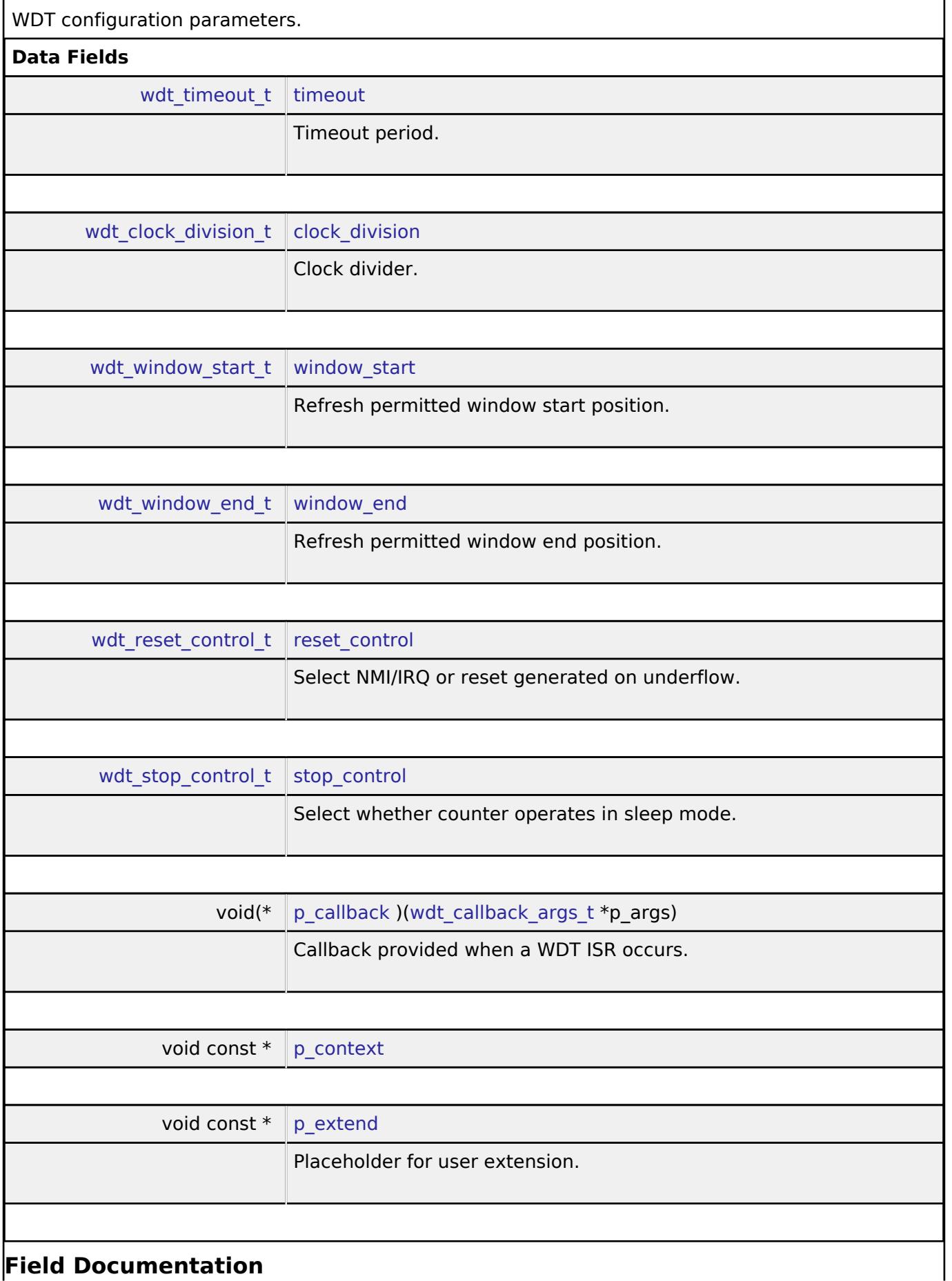

<span id="page-4951-7"></span><span id="page-4951-6"></span><span id="page-4951-5"></span>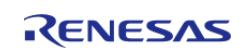

#### <span id="page-4952-2"></span>**[◆ p](#page-4952-2)\_context**

void const\* wdt\_cfg\_t::p\_context

Placeholder for user data. Passed to the user callback in [wdt\\_callback\\_args\\_t.](#page-4950-0)

#### <span id="page-4952-0"></span>**[◆ w](#page-4952-0)dt\_api\_t**

struct wdt\_api\_t

WDT functions implemented at the HAL layer will follow this API.

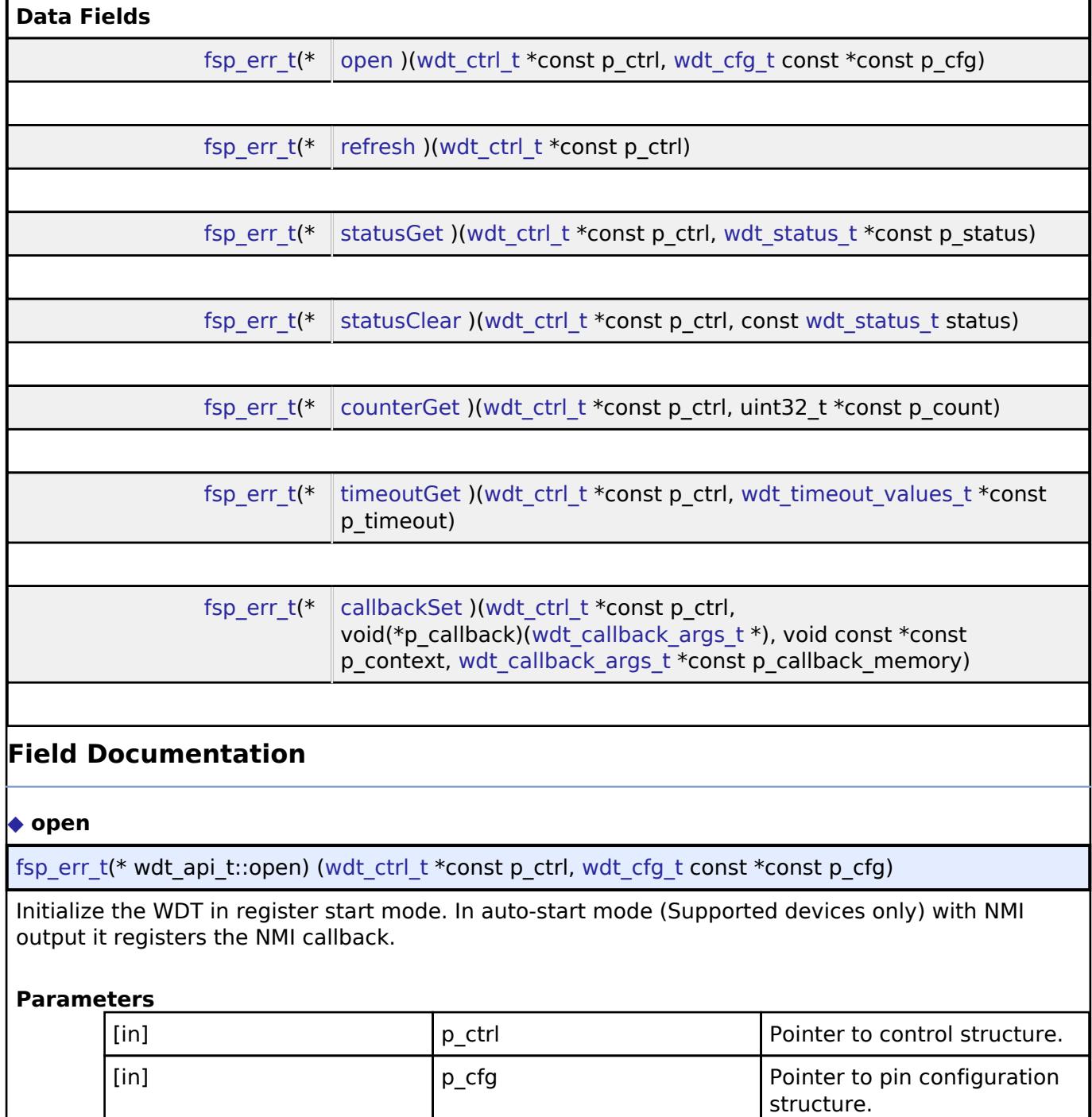

<span id="page-4952-1"></span>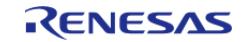

# <span id="page-4953-2"></span><span id="page-4953-1"></span><span id="page-4953-0"></span>**[◆ r](#page-4953-0)efresh** [fsp\\_err\\_t\(](#page-159-0)\* wdt\_api\_t::refresh) ([wdt\\_ctrl\\_t](#page-4955-0) \*const p\_ctrl) Refresh the watchdog timer. **Parameters** [in] The point of  $\vert$  p ctrl  $\vert$  Pointer to control structure. **[◆ s](#page-4953-1)tatusGet** [fsp\\_err\\_t\(](#page-159-0)\* wdt\_api\_t::statusGet) ([wdt\\_ctrl\\_t](#page-4955-0) \*const p\_ctrl, [wdt\\_status\\_t](#page-4958-0) \*const p\_status) Read the status of the WDT. **Parameters** [in] p\_ctrl Pointer to control structure. [out] **p\_status** Pointer to variable to return status information through. **[◆ s](#page-4953-2)tatusClear** [fsp\\_err\\_t\(](#page-159-0)\* wdt\_api\_t::statusClear) [\(wdt\\_ctrl\\_t](#page-4955-0) \*const p\_ctrl, const [wdt\\_status\\_t](#page-4958-0) status) Clear the status flags of the WDT. **Parameters** [in]  $\left| \begin{array}{ccc} p_c \text{trl} & \text{Perl} & \text{Perl} \end{array} \right|$  Pointer to control structure. [in] status status Status Status Status Condition(s) to clear. **[◆ c](#page-4953-3)ounterGet** [fsp\\_err\\_t\(](#page-159-0)\* wdt\_api\_t::counterGet) ([wdt\\_ctrl\\_t](#page-4955-0) \*const p\_ctrl, uint32\_t \*const p\_count) Read the current WDT counter value. **Parameters** [in] p\_ctrl Pointer to control structure. [out] **p\_count** Pointer to variable to return current WDT counter value.

<span id="page-4953-3"></span>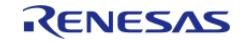

#### <span id="page-4954-1"></span>**[◆ t](#page-4954-1)imeoutGet**

[fsp\\_err\\_t\(](#page-159-0)\* wdt\_api\_t::timeoutGet) [\(wdt\\_ctrl\\_t](#page-4955-0) \*const p\_ctrl, [wdt\\_timeout\\_values\\_t](#page-4950-1) \*const p\_timeout)

Read the watchdog timeout values.

#### **Parameters**

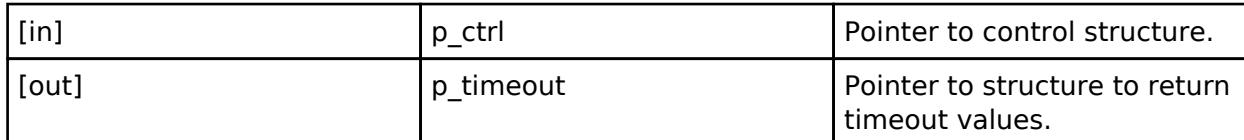

#### <span id="page-4954-2"></span>**[◆ c](#page-4954-2)allbackSet**

[fsp\\_err\\_t\(](#page-159-0)\* wdt\_api\_t::callbackSet) ([wdt\\_ctrl\\_t](#page-4955-0) \*const p\_ctrl, void(\*p\_callback)[\(wdt\\_callback\\_args\\_t](#page-4950-0) \*), void const \*const p\_context, [wdt\\_callback\\_args\\_t](#page-4950-0) \*const p\_callback\_memory)

Specify callback function and optional context pointer and working memory pointer.

#### **Parameters**

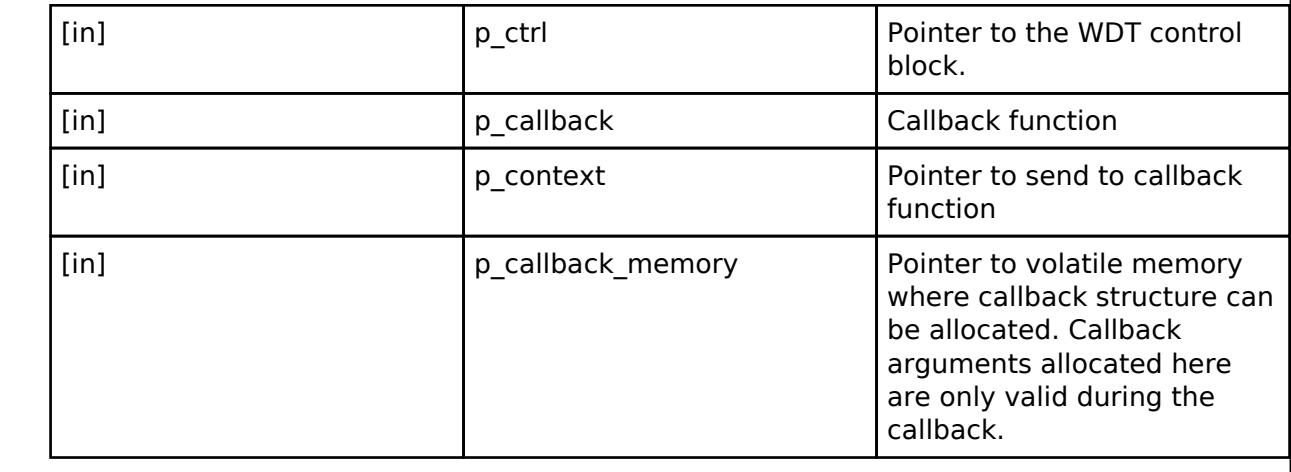

#### <span id="page-4954-0"></span>**[◆ w](#page-4954-0)dt\_instance\_t**

struct wdt\_instance\_t

This structure encompasses everything that is needed to use an instance of this interface.

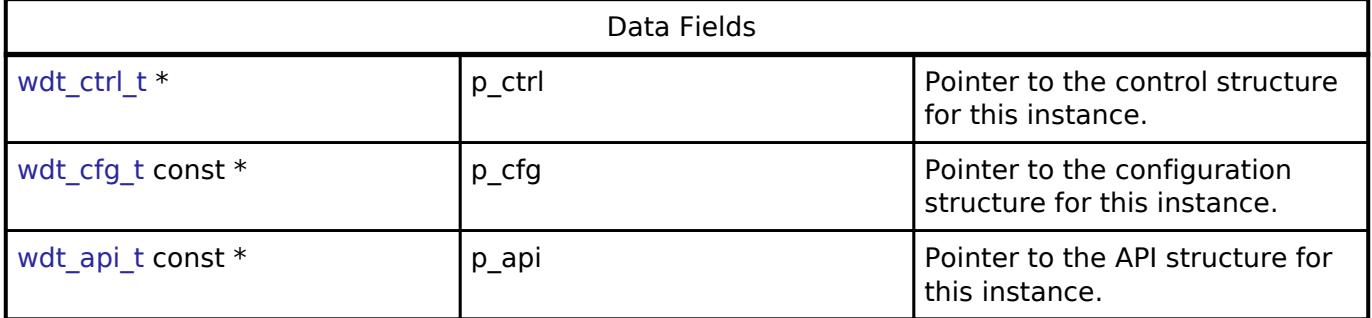

#### **Typedef Documentation**

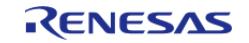

### <span id="page-4955-0"></span>**[◆ w](#page-4955-0)dt\_ctrl\_t**

typedef void [wdt\\_ctrl\\_t](#page-4955-0)

WDT control block. Allocate an instance specific control block to pass into the WDT API calls.

## **Enumeration Type Documentation**

## <span id="page-4955-1"></span>**[◆ w](#page-4955-1)dt\_timeout\_t**

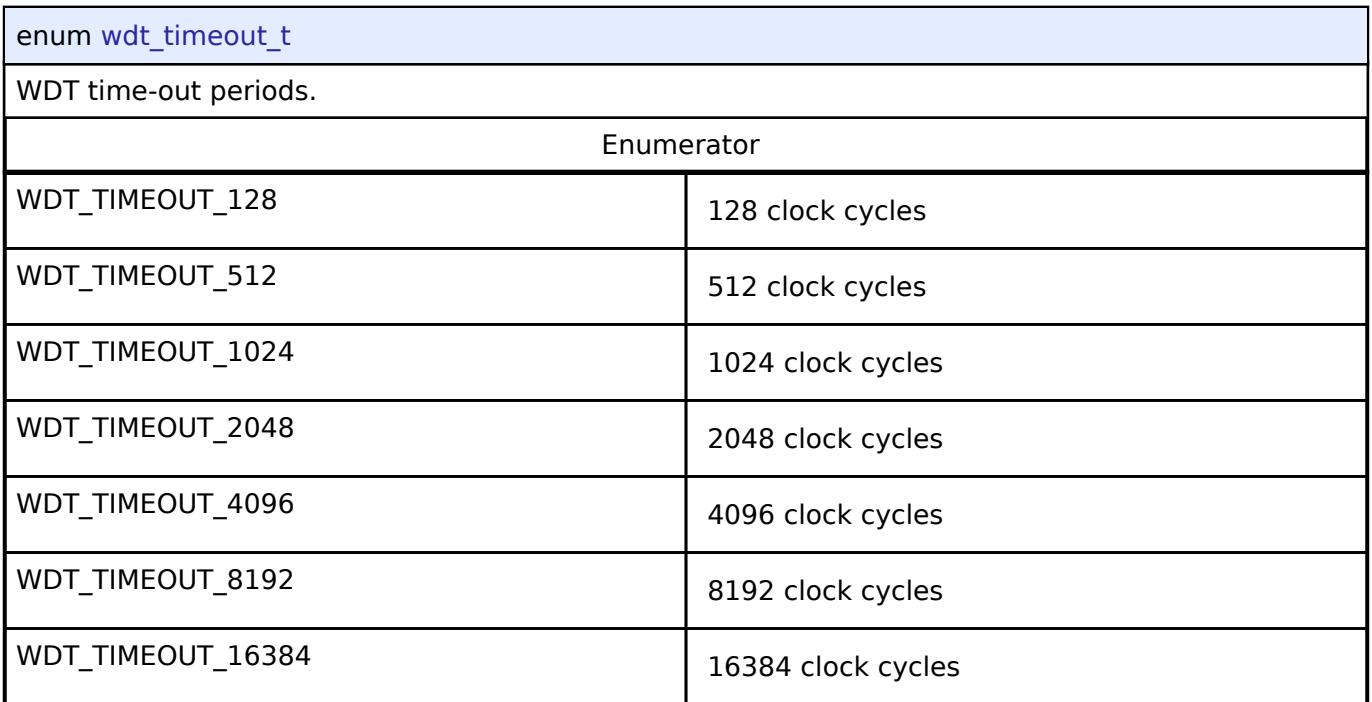

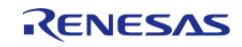

## <span id="page-4956-0"></span>**[◆ w](#page-4956-0)dt\_clock\_division\_t**

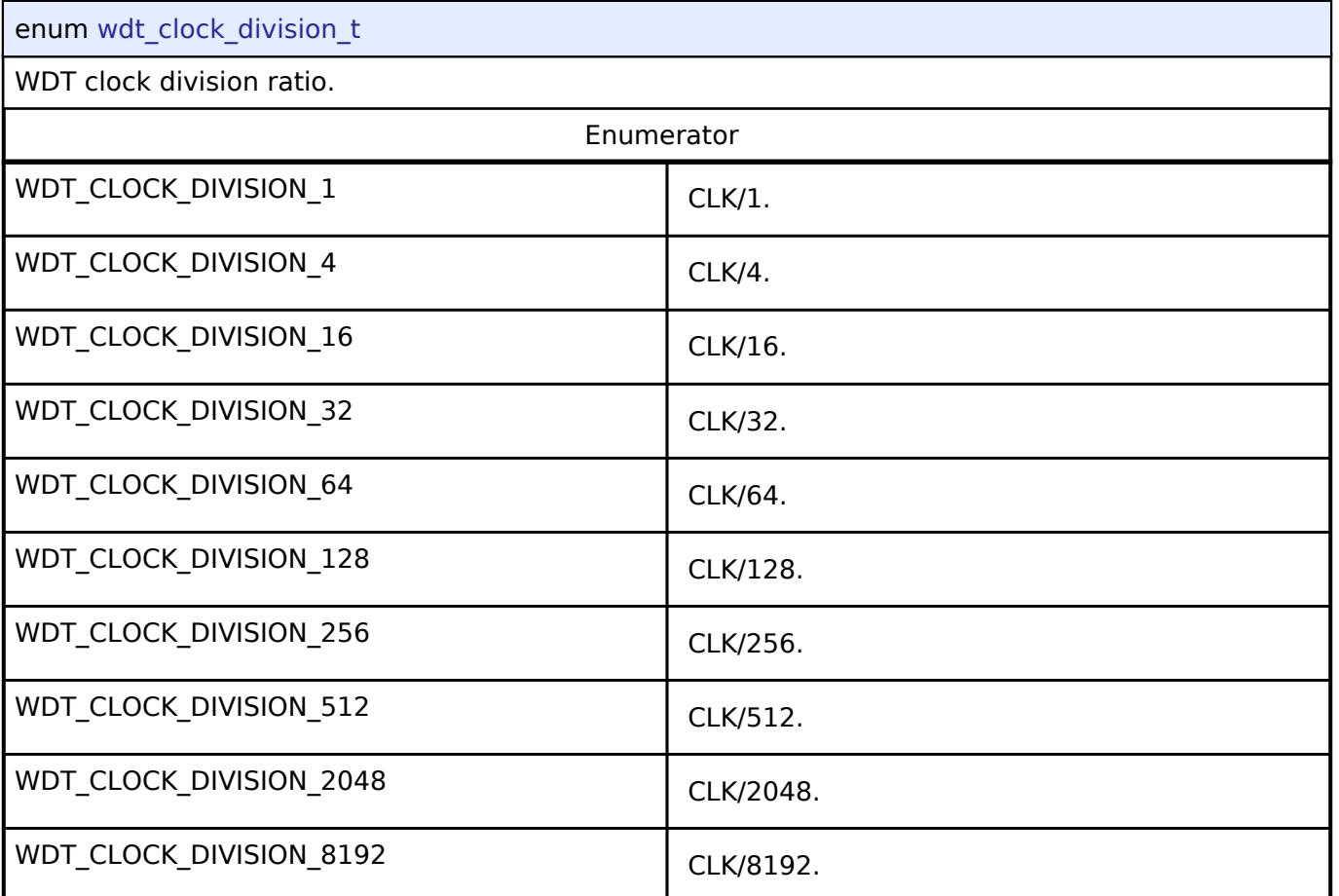

## <span id="page-4956-1"></span>**[◆ w](#page-4956-1)dt\_window\_start\_t**

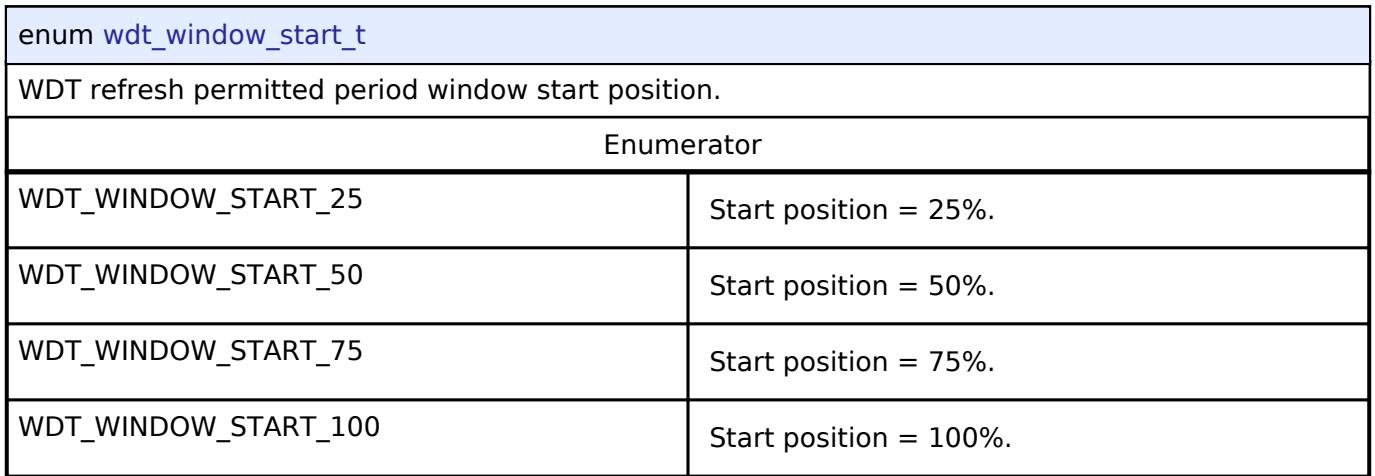

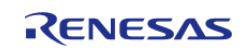

## <span id="page-4957-0"></span>**[◆ w](#page-4957-0)dt\_window\_end\_t**

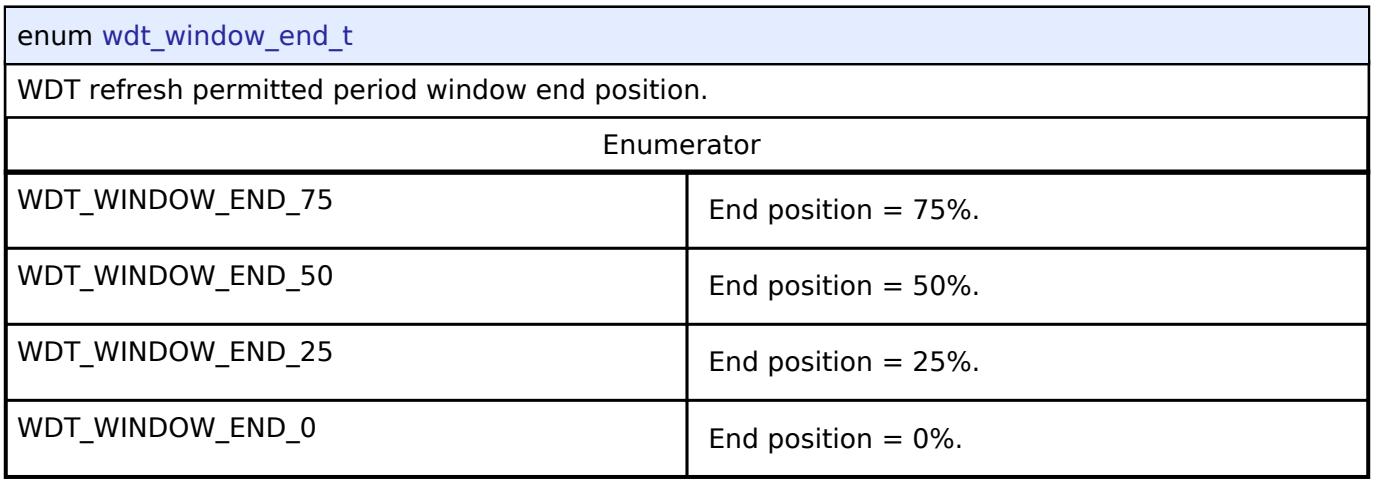

## <span id="page-4957-1"></span>**[◆ w](#page-4957-1)dt\_reset\_control\_t**

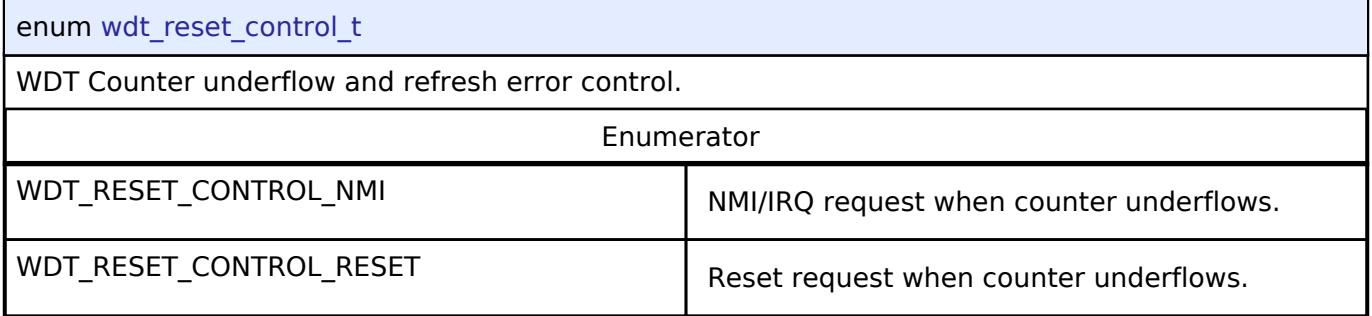

## <span id="page-4957-2"></span>**[◆ w](#page-4957-2)dt\_stop\_control\_t**

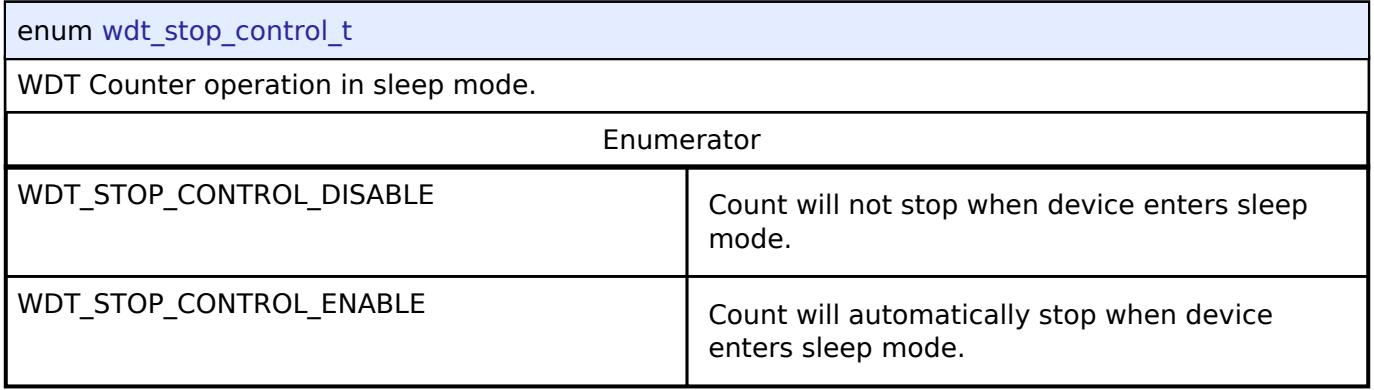

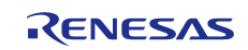

**User's Manual**

## <span id="page-4958-0"></span>**[◆ w](#page-4958-0)dt\_status\_t**

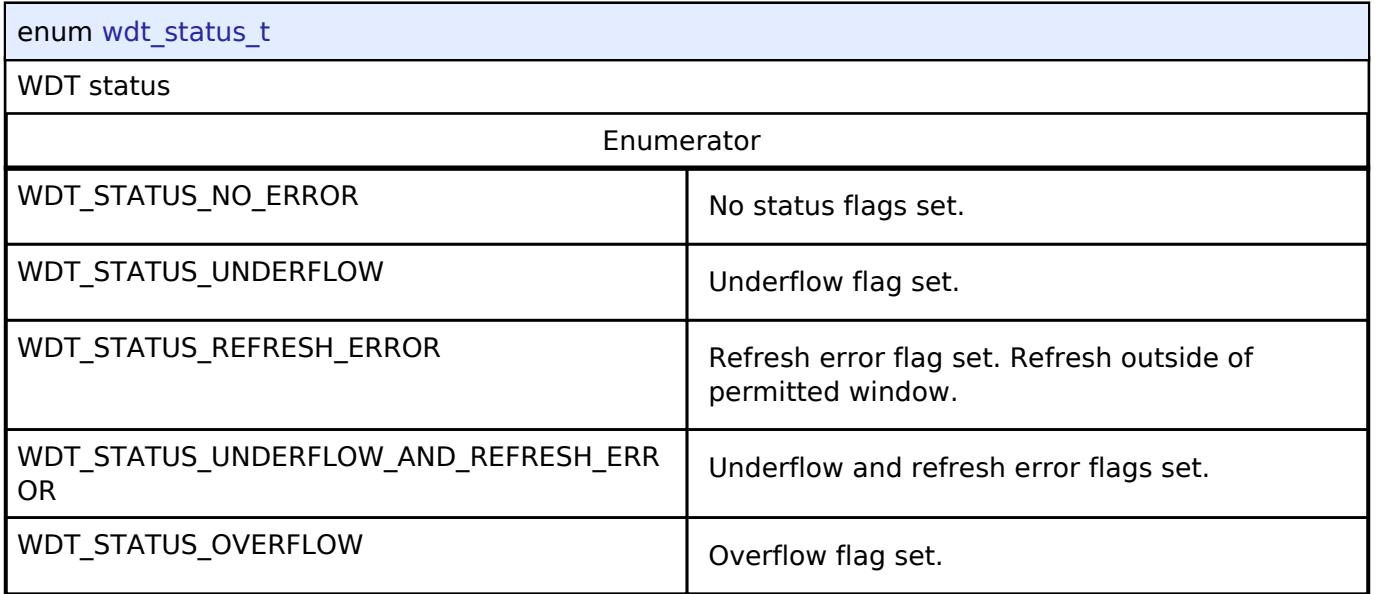

## **5.3.96 WiFi Interface**

[Interfaces](#page-3545-0)

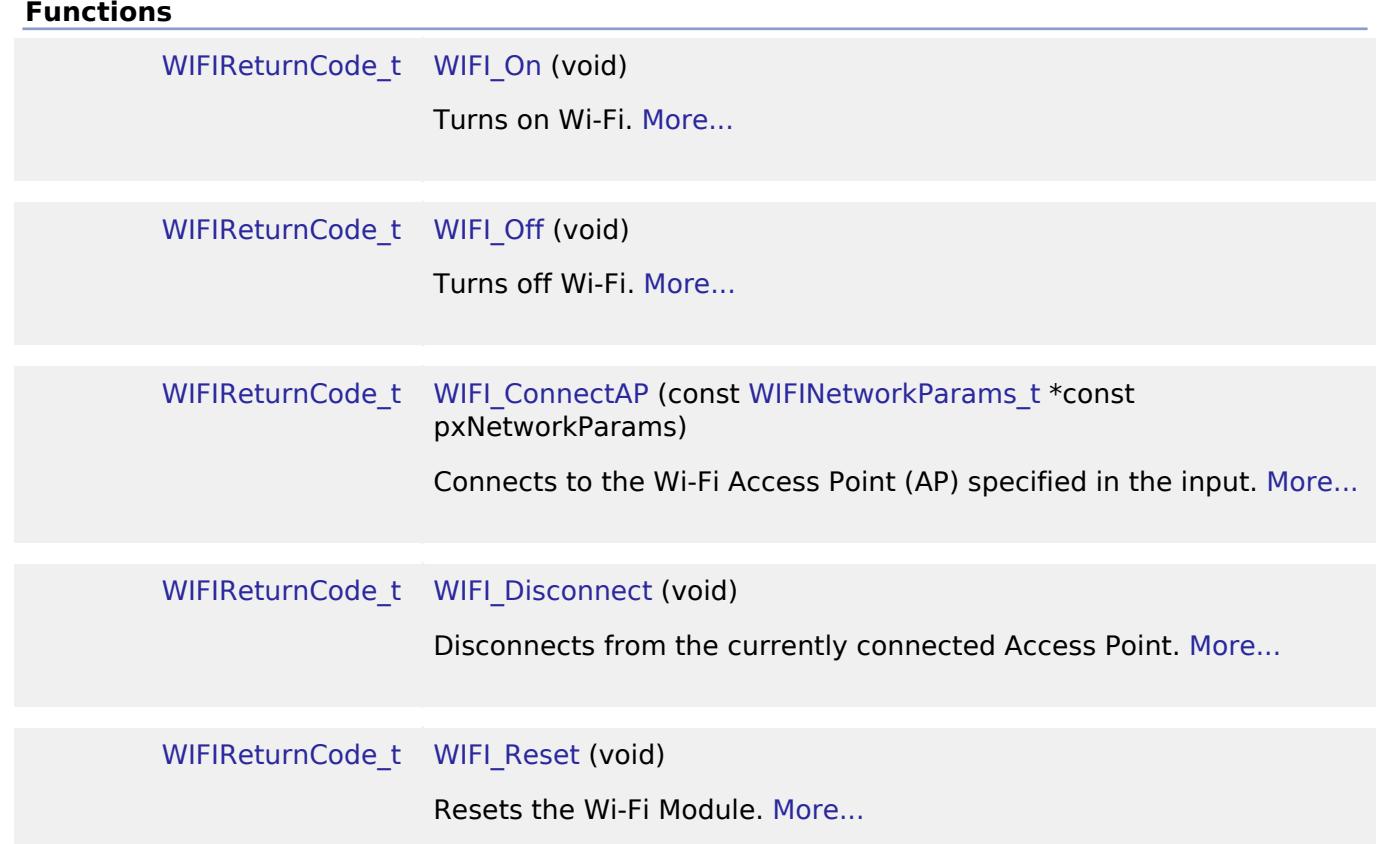

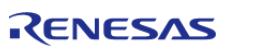

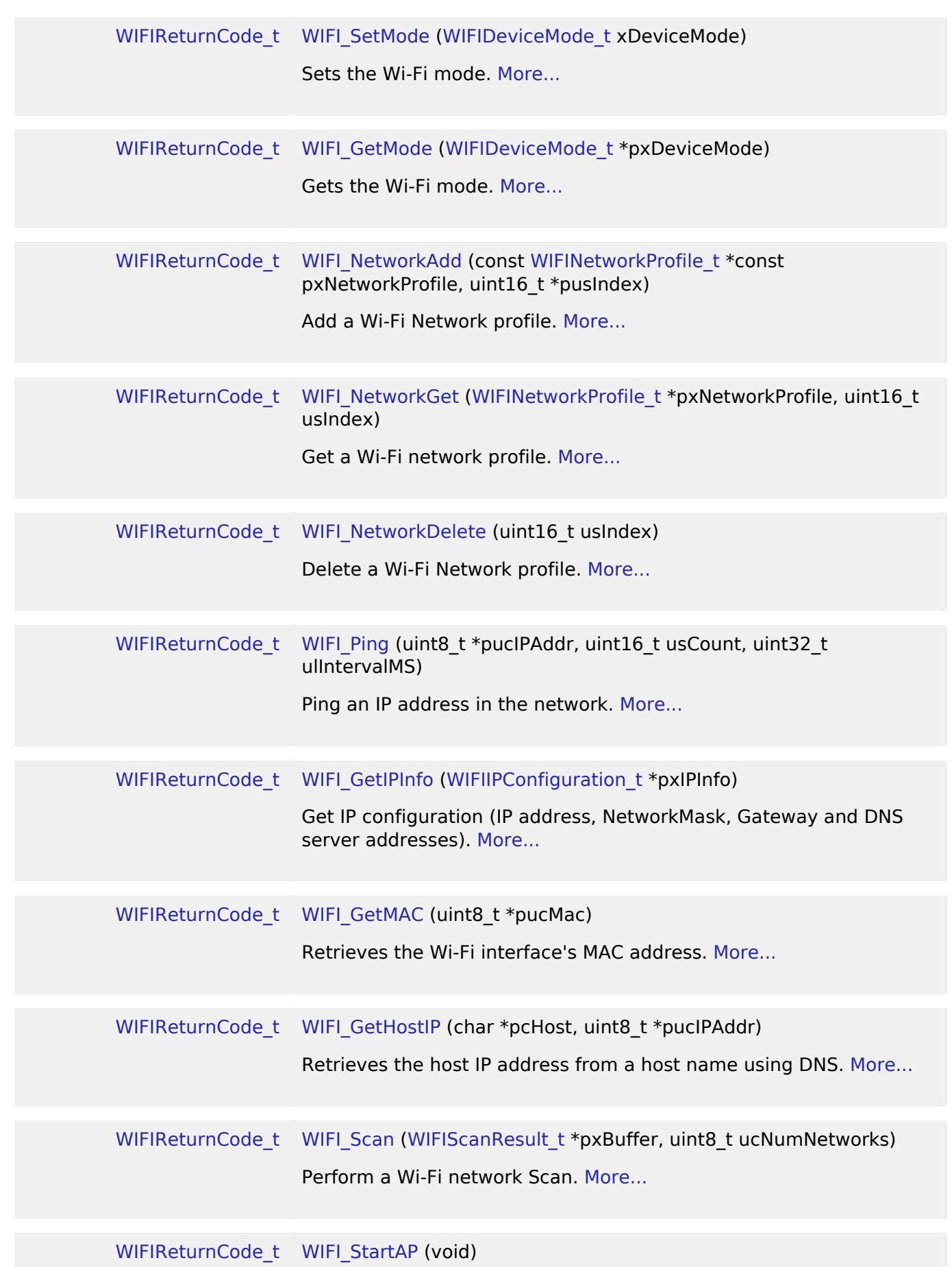

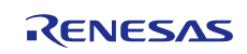

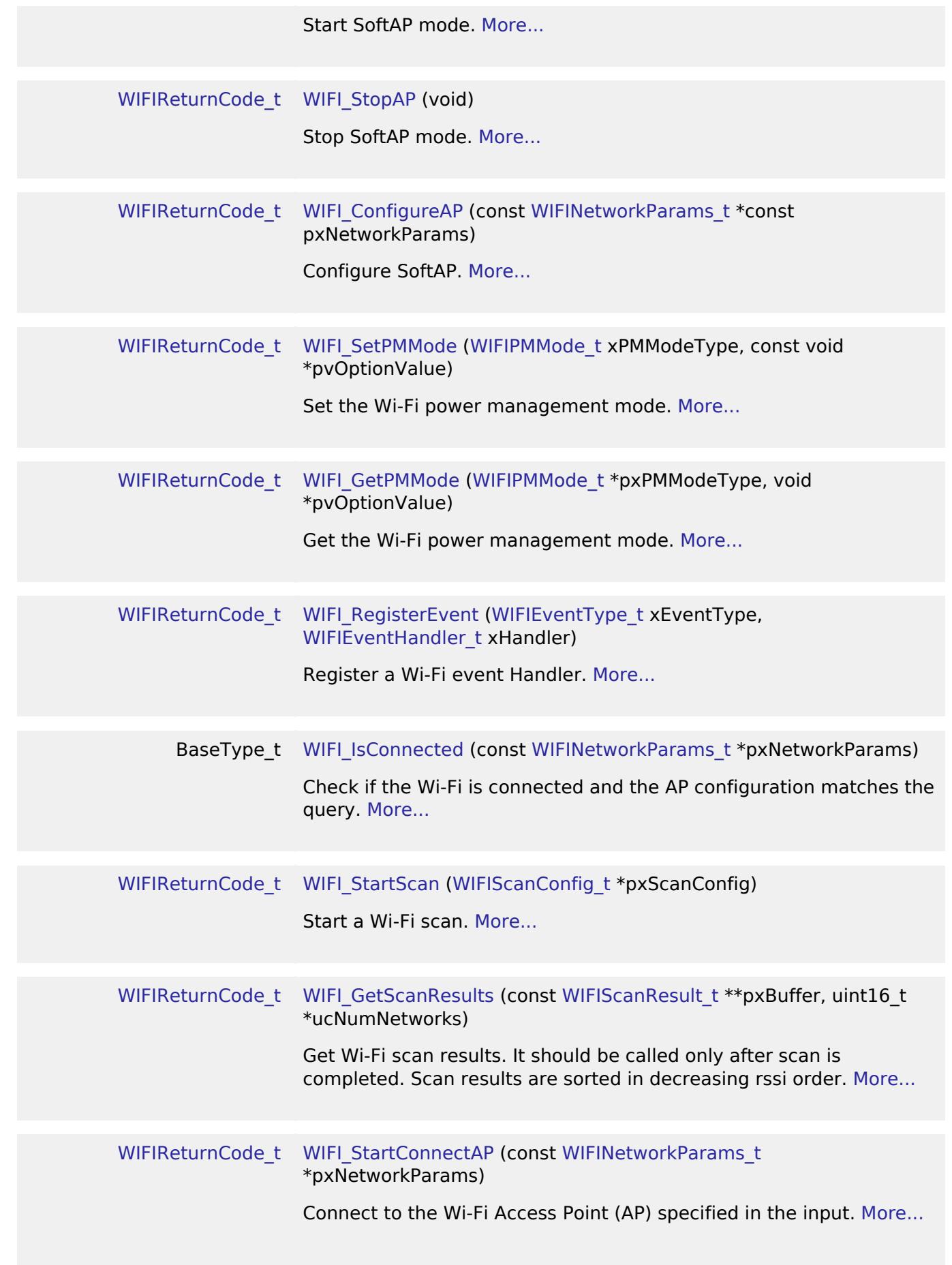

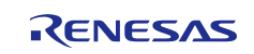

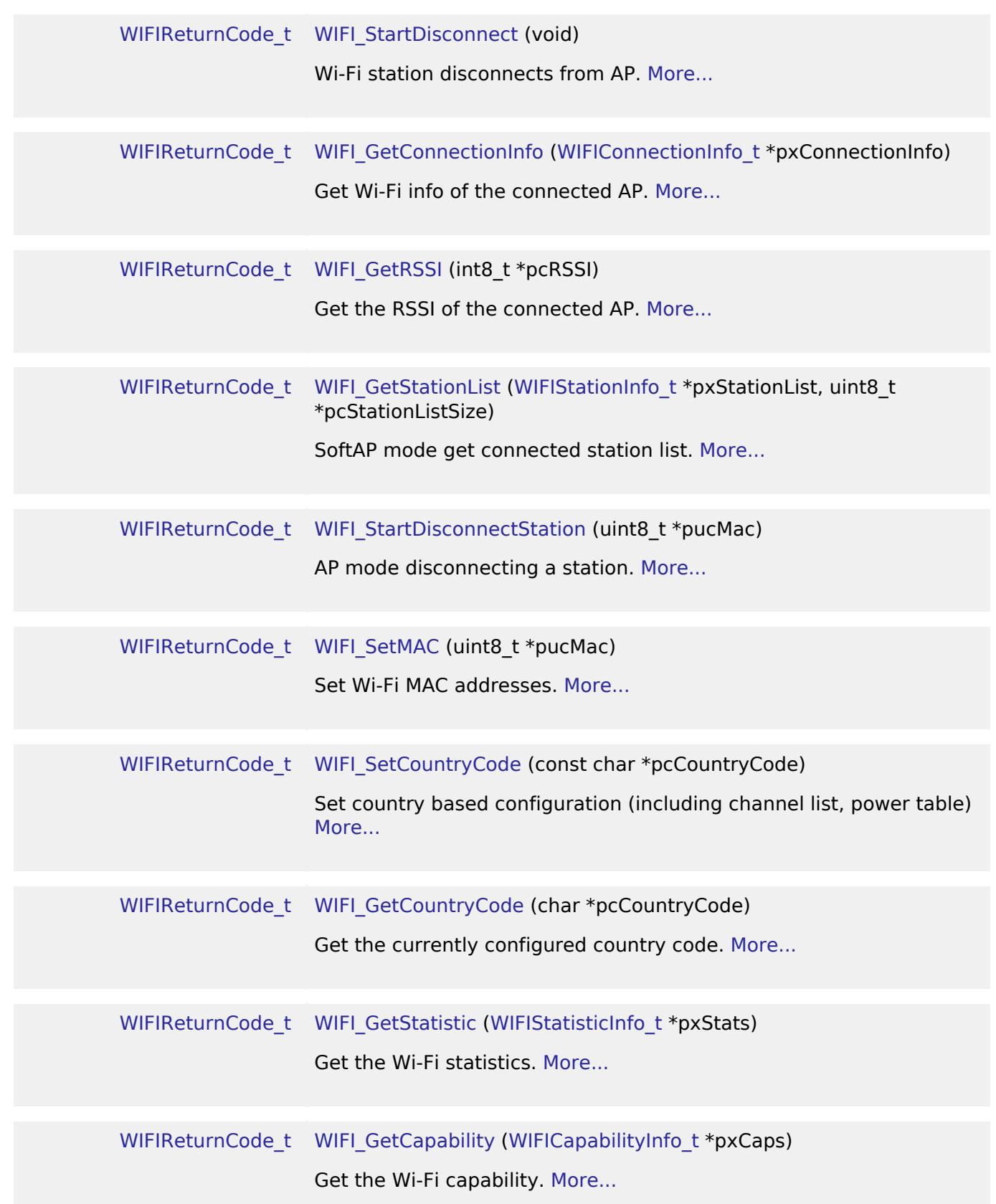

### **Detailed Description**

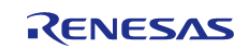

## Interface for common WiFi APIs.

*Note*

*This API has been moved over from the deprecated AWS iot\_wifi API. It may not fully conform to FSP standards.*

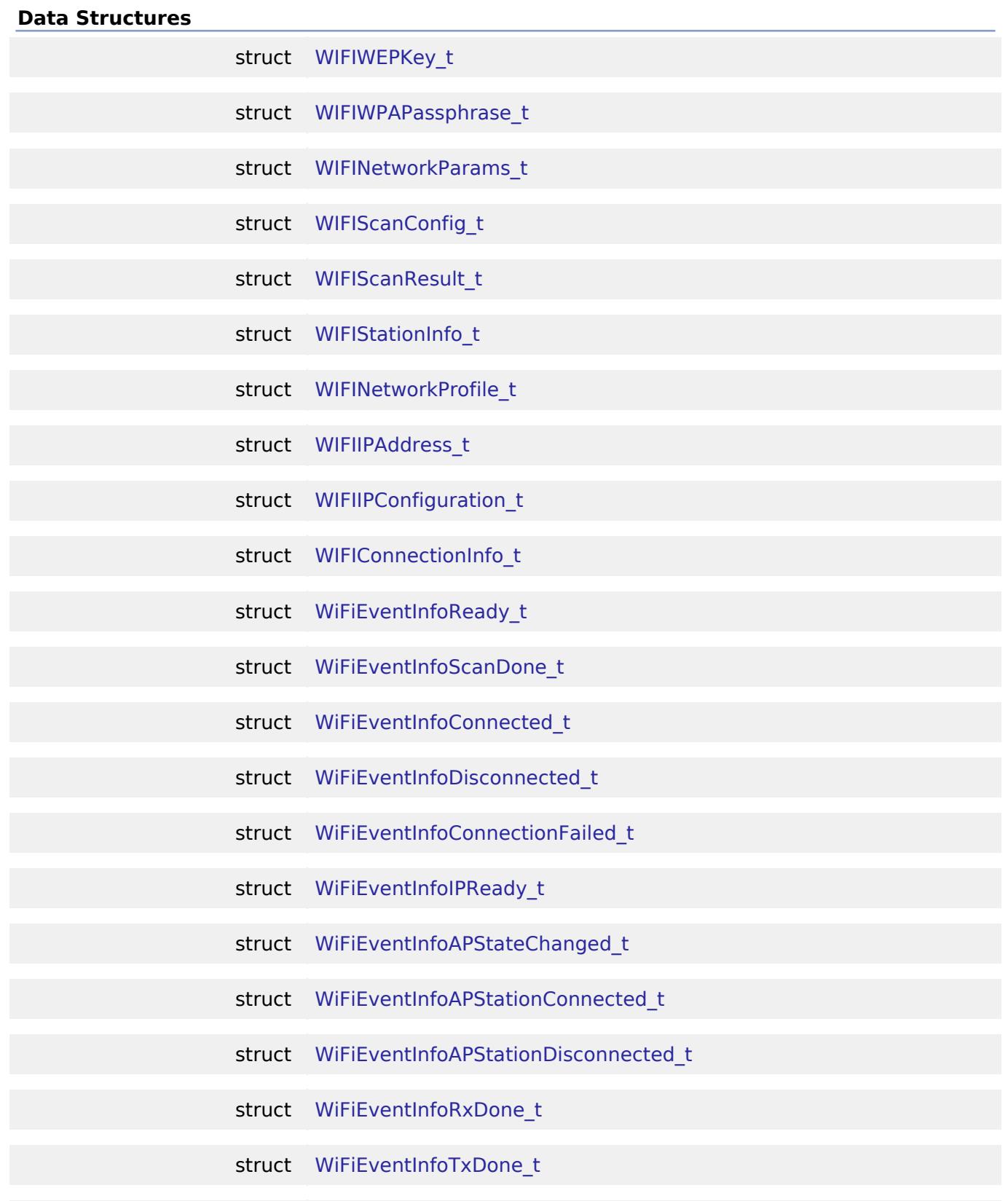

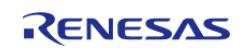

#### **Flexible Software Package**

API Reference > Interfaces > WiFi Interface

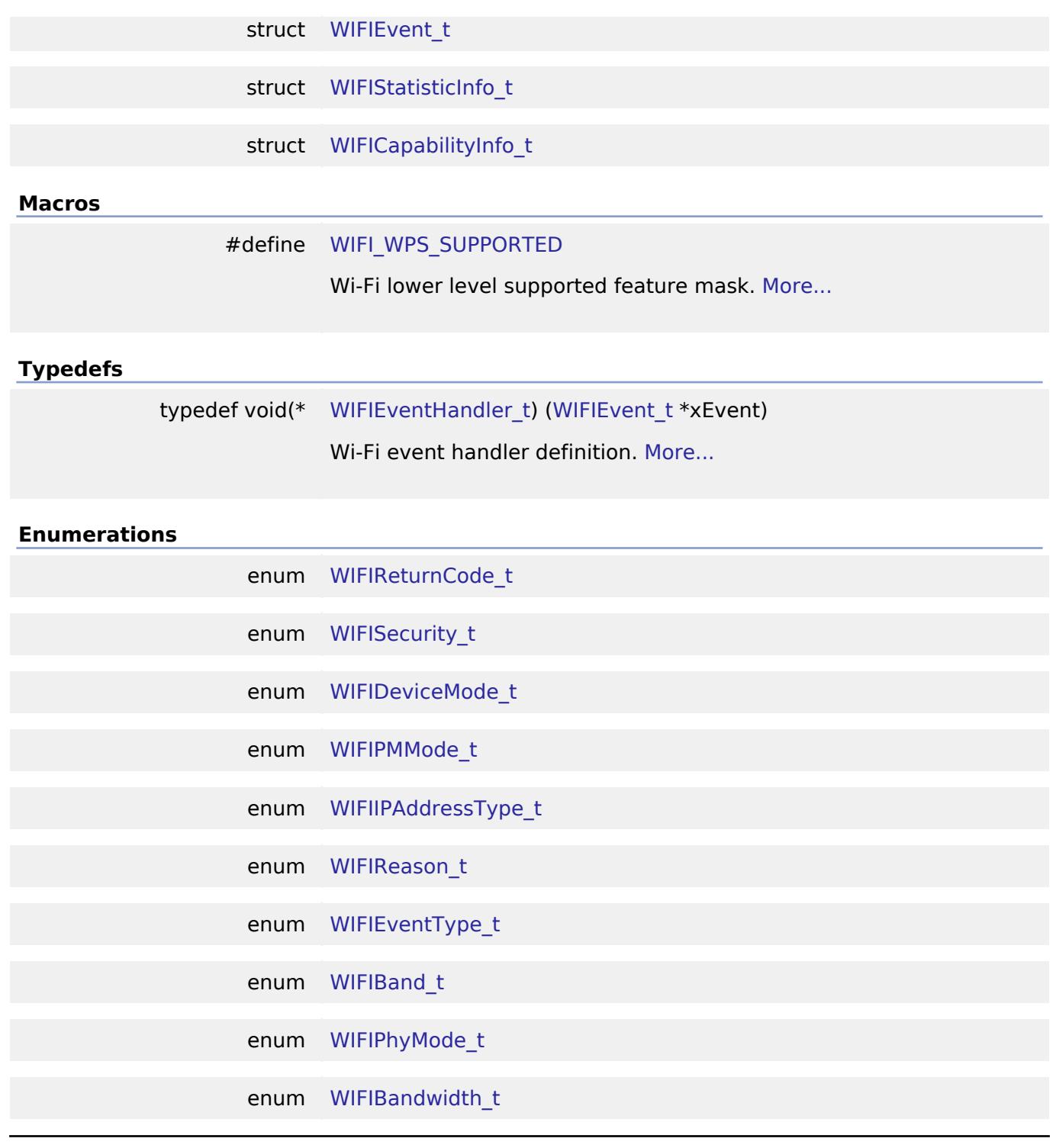

### **Data Structure Documentation**

## <span id="page-4963-0"></span>**[◆ W](#page-4963-0)IFIWEPKey\_t** struct WIFIWEPKey\_t Wi-Fi WEP keys (64- and 128-bit keys only) Data Fields char cKey[wificonfigMAX\_WEPKEY\_LE WEP key (binary array, not C-N] string)

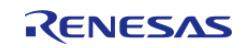

#### **Flexible Software Package**

API Reference > Interfaces > WiFi Interface

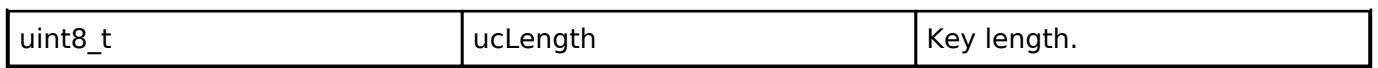

## <span id="page-4964-3"></span>**[◆ W](#page-4964-3)IFIWPAPassphrase\_t**

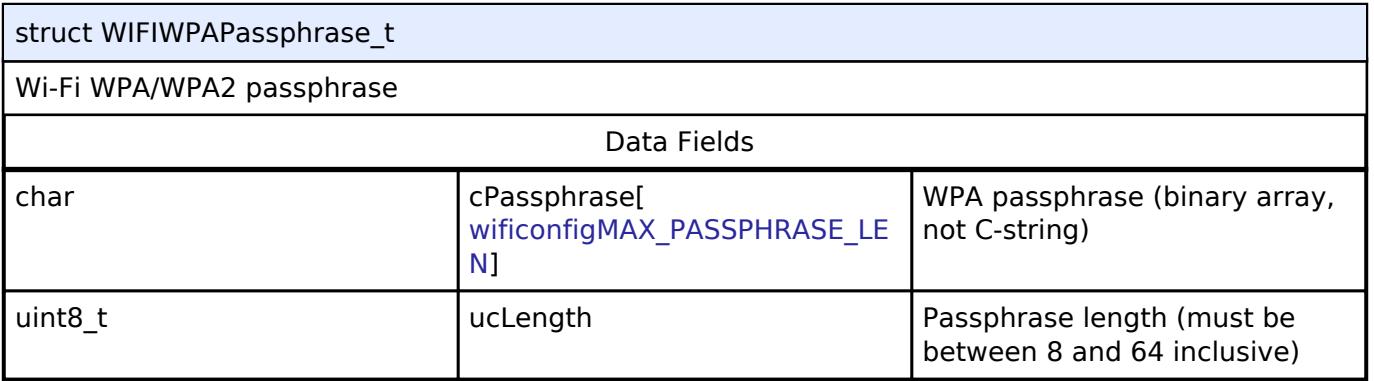

#### <span id="page-4964-0"></span>**[◆ W](#page-4964-0)IFINetworkParams\_t**

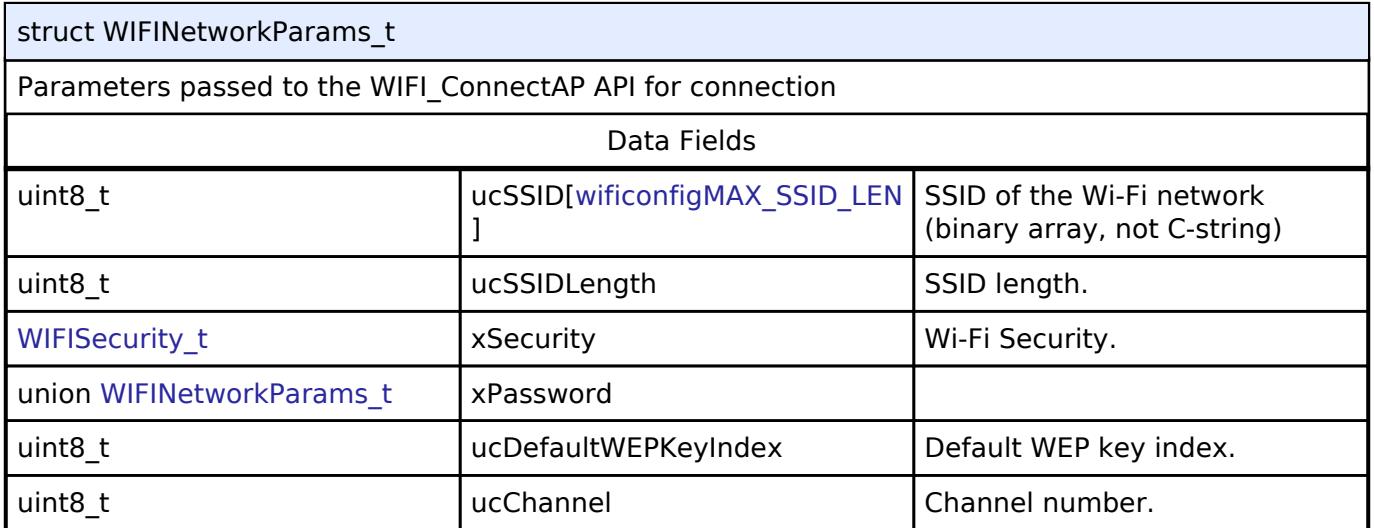

#### <span id="page-4964-2"></span>**[◆ W](#page-4964-2)IFIScanConfig\_t**

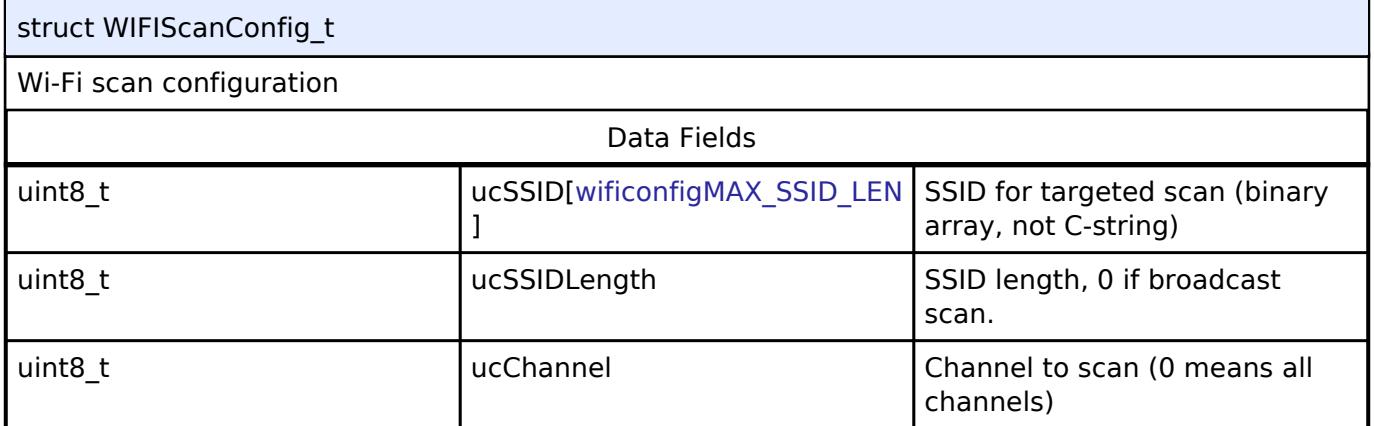

## <span id="page-4964-1"></span>**[◆ W](#page-4964-1)IFIScanResult\_t**

struct WIFIScanResult\_t

Wi-Fi scan results

Data Fields

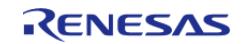

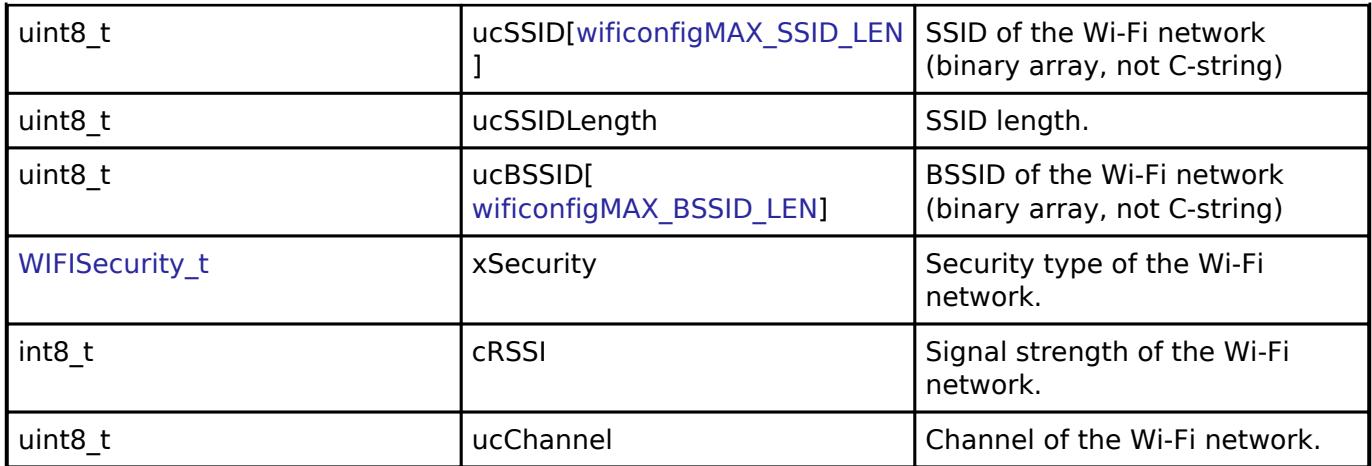

#### <span id="page-4965-1"></span>**[◆ W](#page-4965-1)IFIStationInfo\_t**

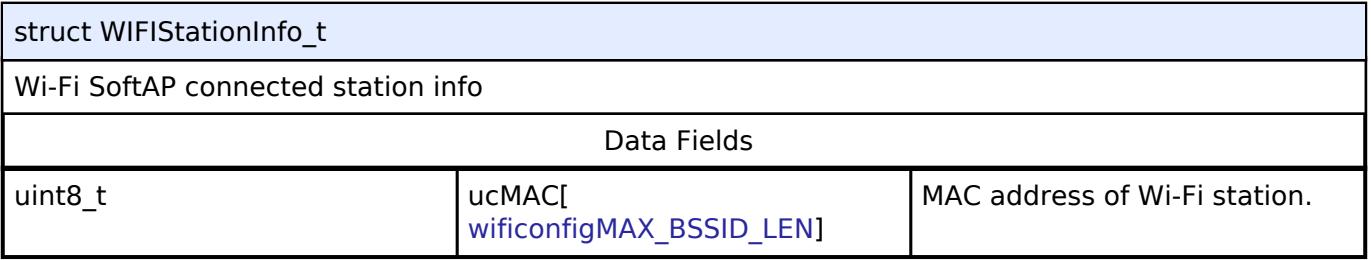

## <span id="page-4965-0"></span>**[◆ W](#page-4965-0)IFINetworkProfile\_t**

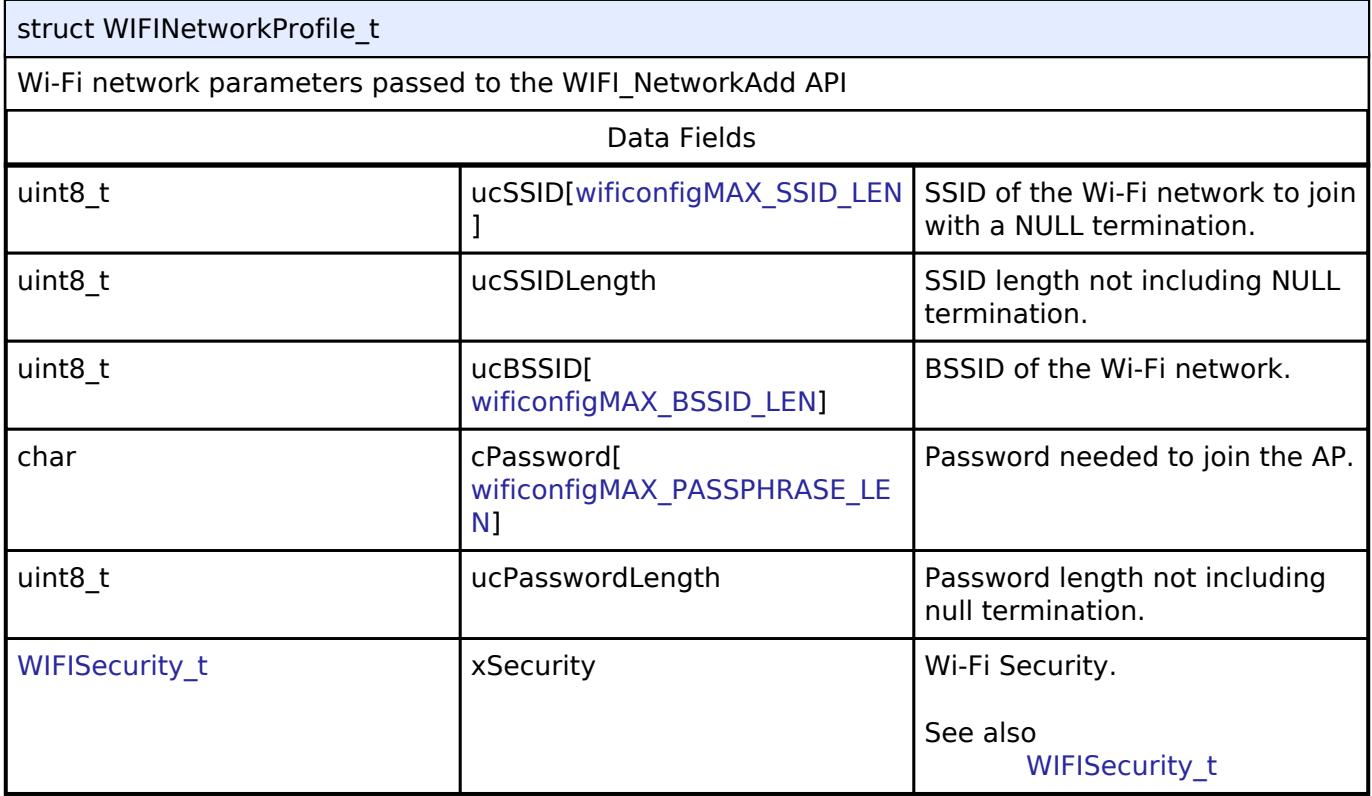

## <span id="page-4965-2"></span>**[◆ W](#page-4965-2)IFIIPAddress\_t**

struct WIFIIPAddress t

Wi-Fi station IP address format

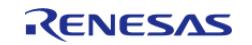

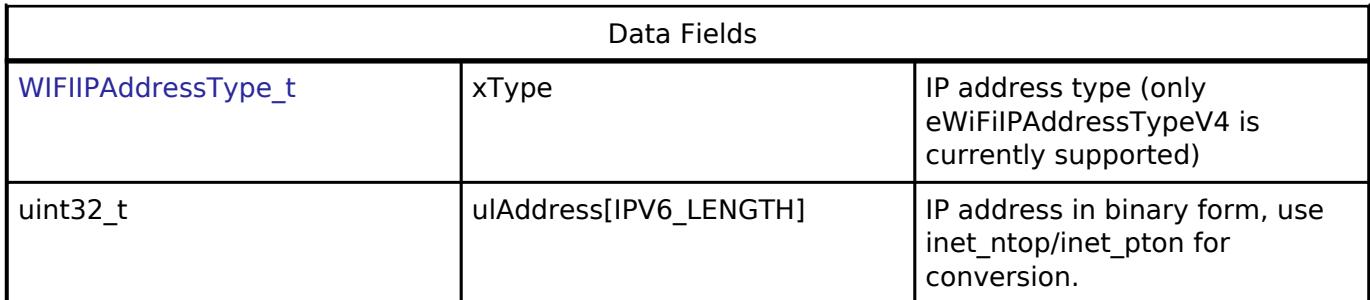

#### <span id="page-4966-0"></span>**[◆ W](#page-4966-0)IFIIPConfiguration\_t**

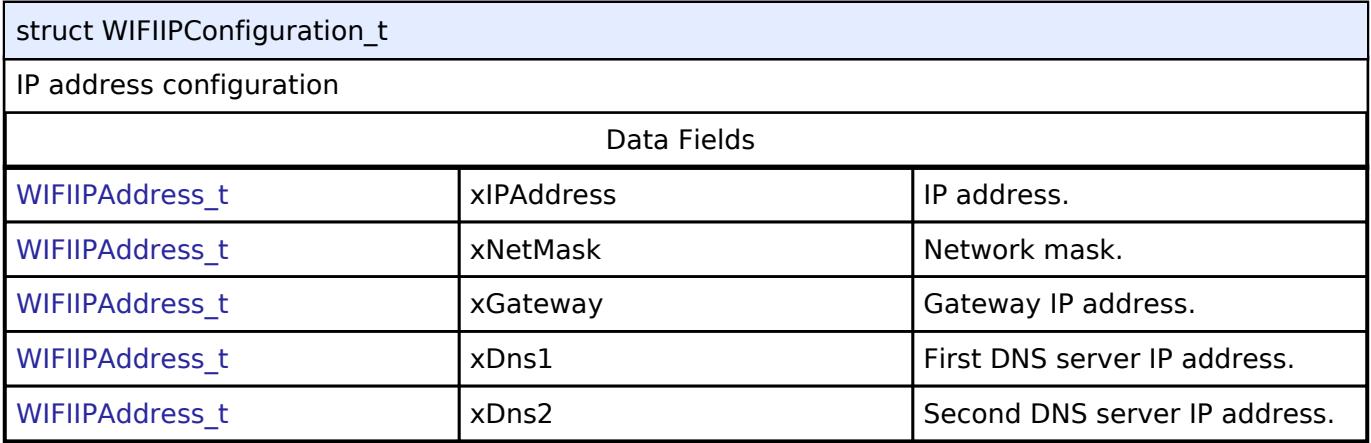

#### <span id="page-4966-1"></span>**[◆ W](#page-4966-1)IFIConnectionInfo\_t**

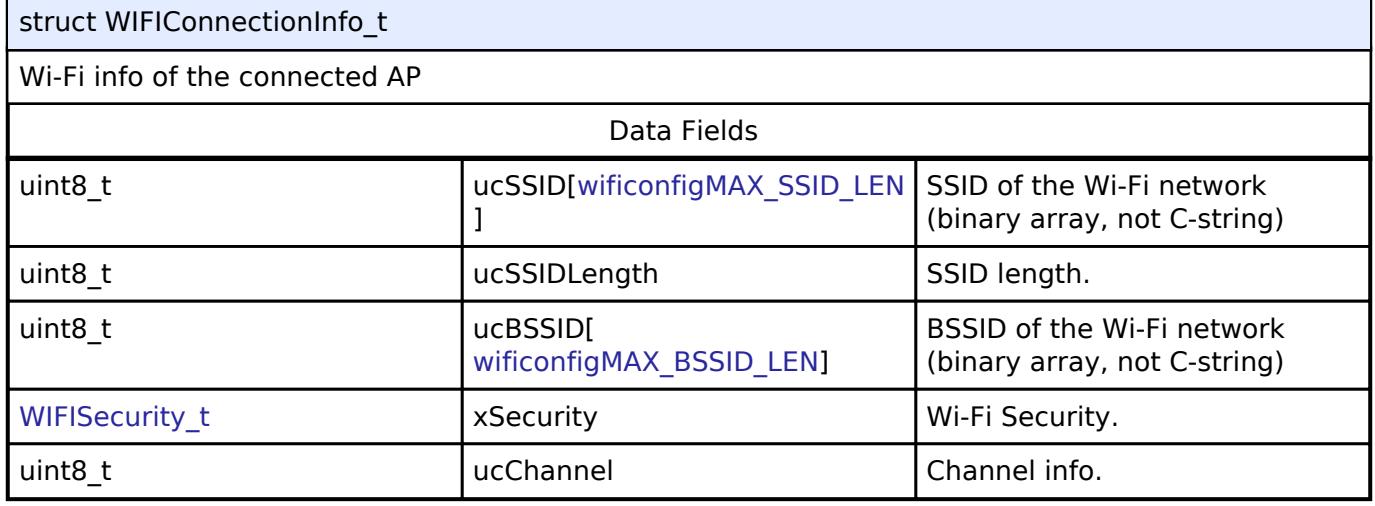

#### <span id="page-4966-2"></span>**[◆ W](#page-4966-2)iFiEventInfoReady\_t**

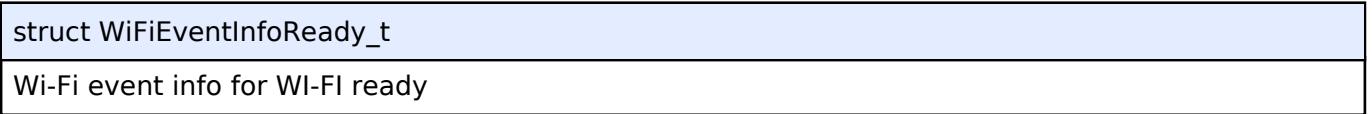

### <span id="page-4966-3"></span>**[◆ W](#page-4966-3)iFiEventInfoScanDone\_t**

struct WiFiEventInfoScanDone\_t

Wi-Fi event info for scan done

## <span id="page-4966-4"></span>**[◆ W](#page-4966-4)iFiEventInfoConnected\_t**

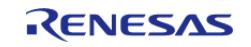

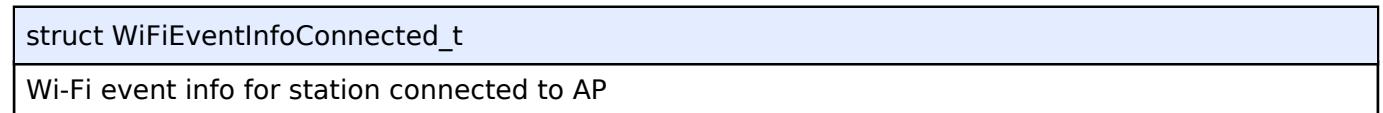

#### <span id="page-4967-0"></span>**[◆ W](#page-4967-0)iFiEventInfoDisconnected\_t**

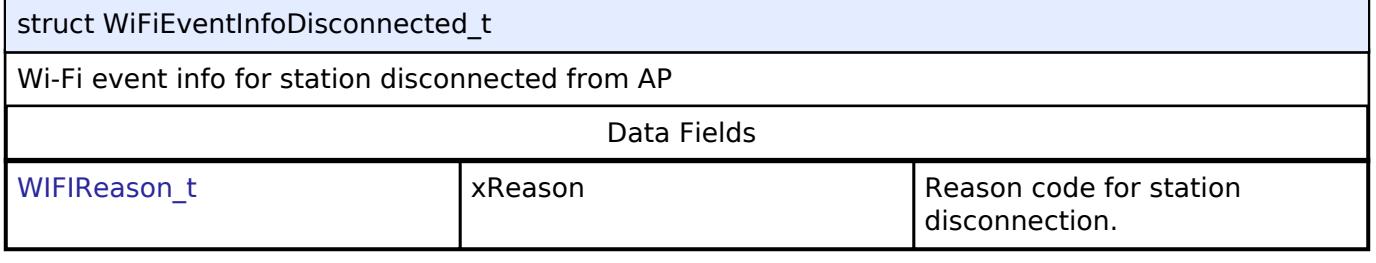

#### <span id="page-4967-1"></span>**[◆ W](#page-4967-1)iFiEventInfoConnectionFailed\_t**

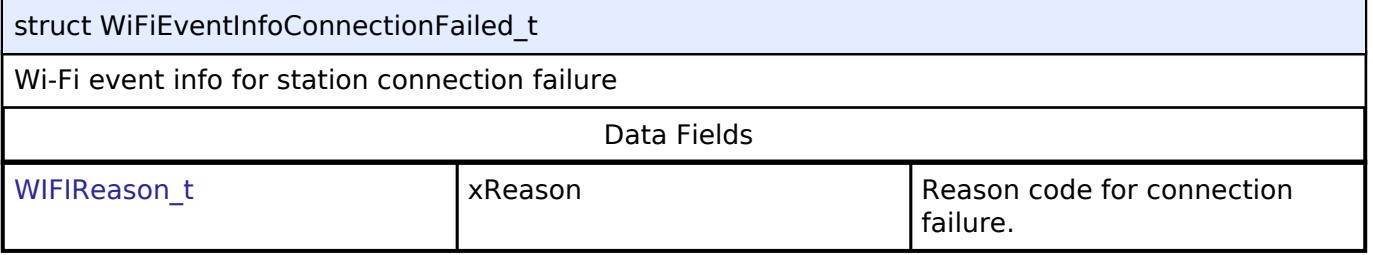

#### <span id="page-4967-2"></span>**[◆ W](#page-4967-2)iFiEventInfoIPReady\_t**

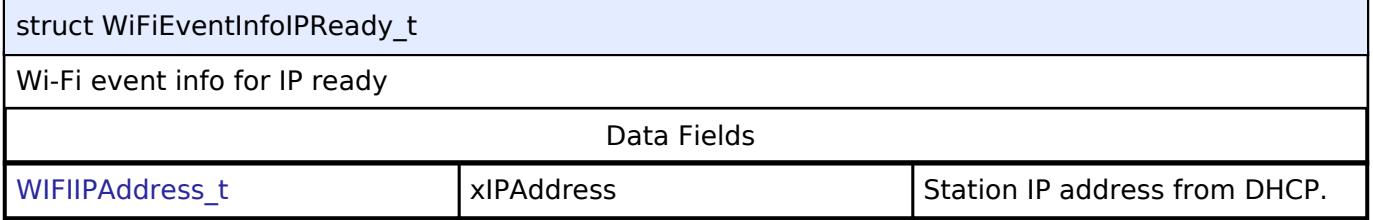

#### <span id="page-4967-3"></span>**[◆ W](#page-4967-3)iFiEventInfoAPStateChanged\_t**

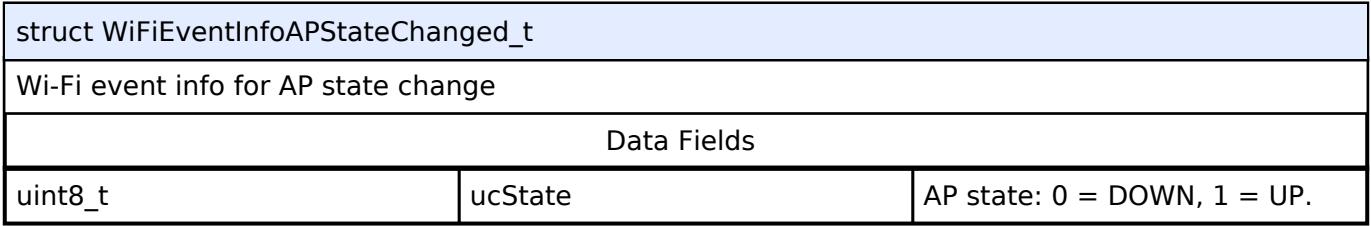

#### <span id="page-4967-4"></span>**[◆ W](#page-4967-4)iFiEventInfoAPStationConnected\_t**

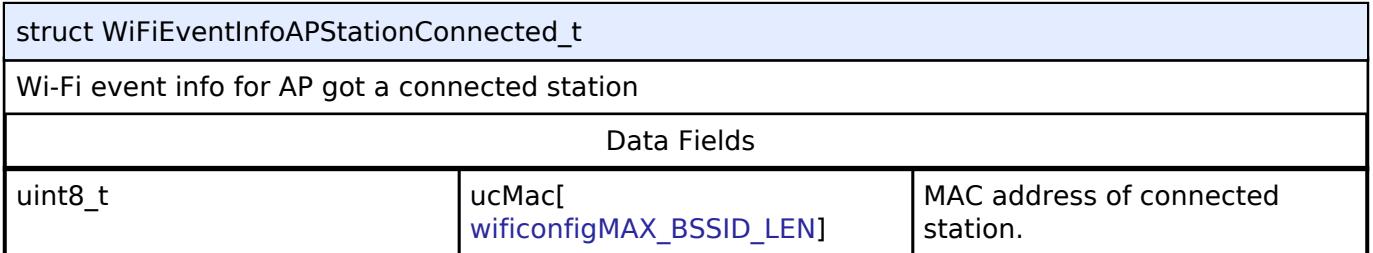

#### <span id="page-4967-5"></span>**[◆ W](#page-4967-5)iFiEventInfoAPStationDisconnected\_t**

struct WiFiEventInfoAPStationDisconnected\_t

Wi-Fi event info for AP got a disconnected station

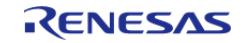
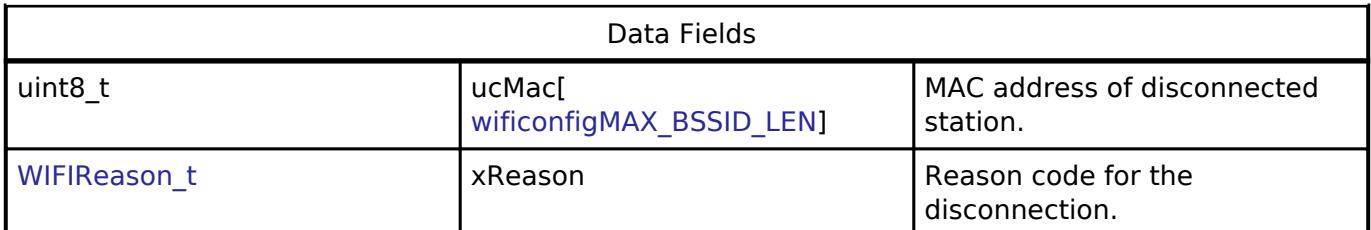

# <span id="page-4968-0"></span>**[◆ W](#page-4968-0)iFiEventInfoRxDone\_t**

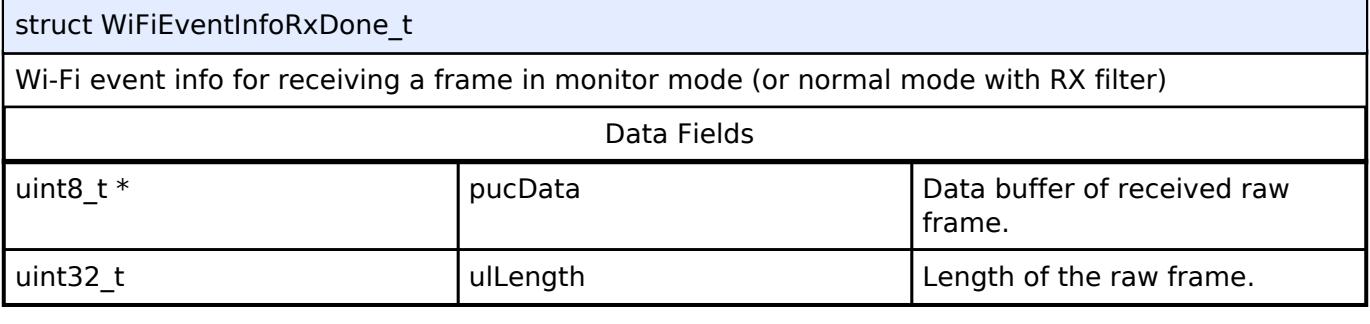

# <span id="page-4968-1"></span>**[◆ W](#page-4968-1)iFiEventInfoTxDone\_t**

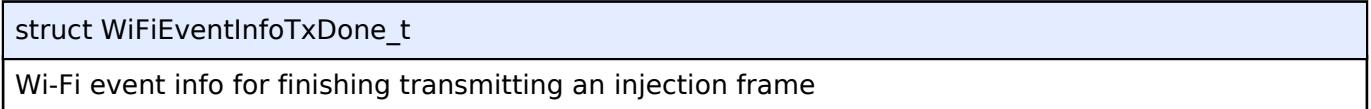

## <span id="page-4968-2"></span>**[◆ W](#page-4968-2)IFIEvent\_t**

struct WIFIEvent\_t

Wi-Fi combined event data structure

## <span id="page-4968-3"></span>**[◆ W](#page-4968-3)IFIStatisticInfo\_t**

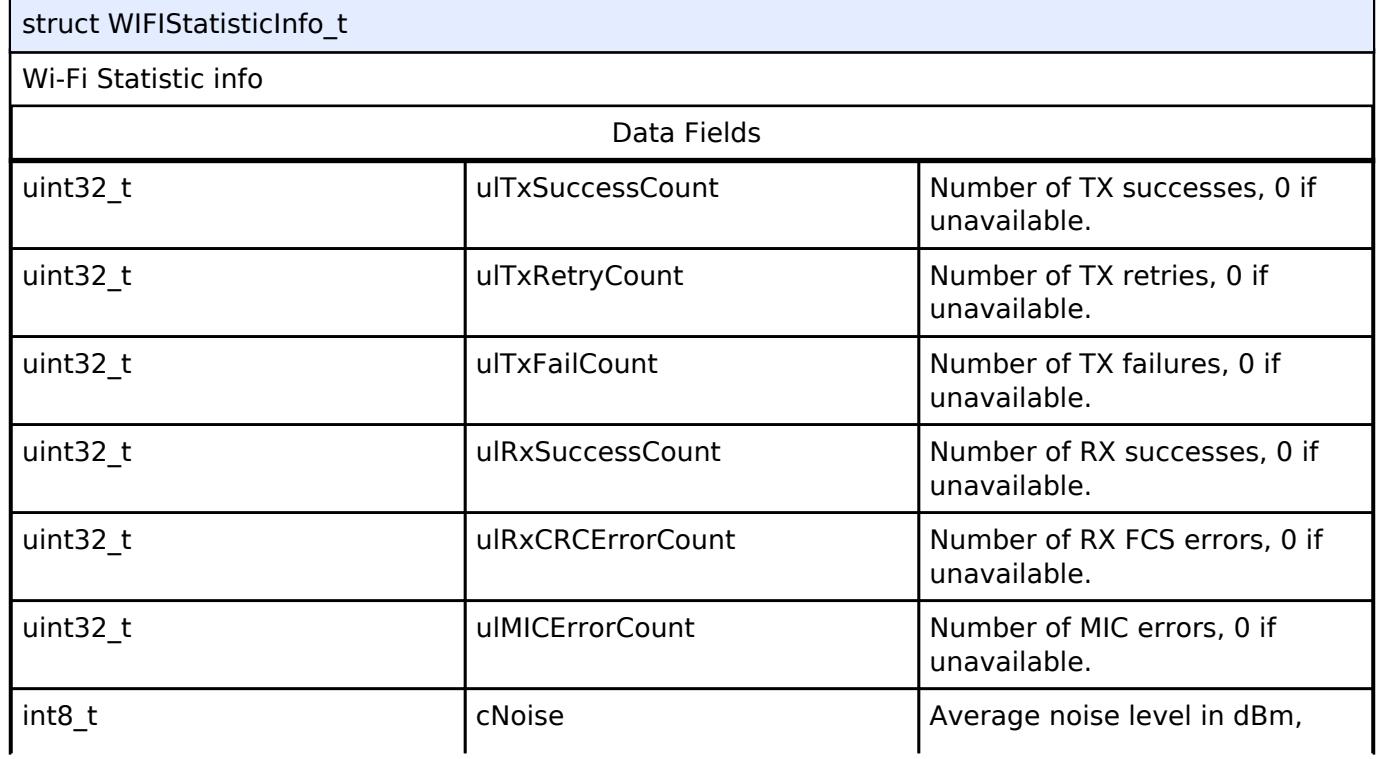

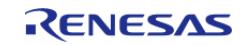

API Reference > Interfaces > WiFi Interface

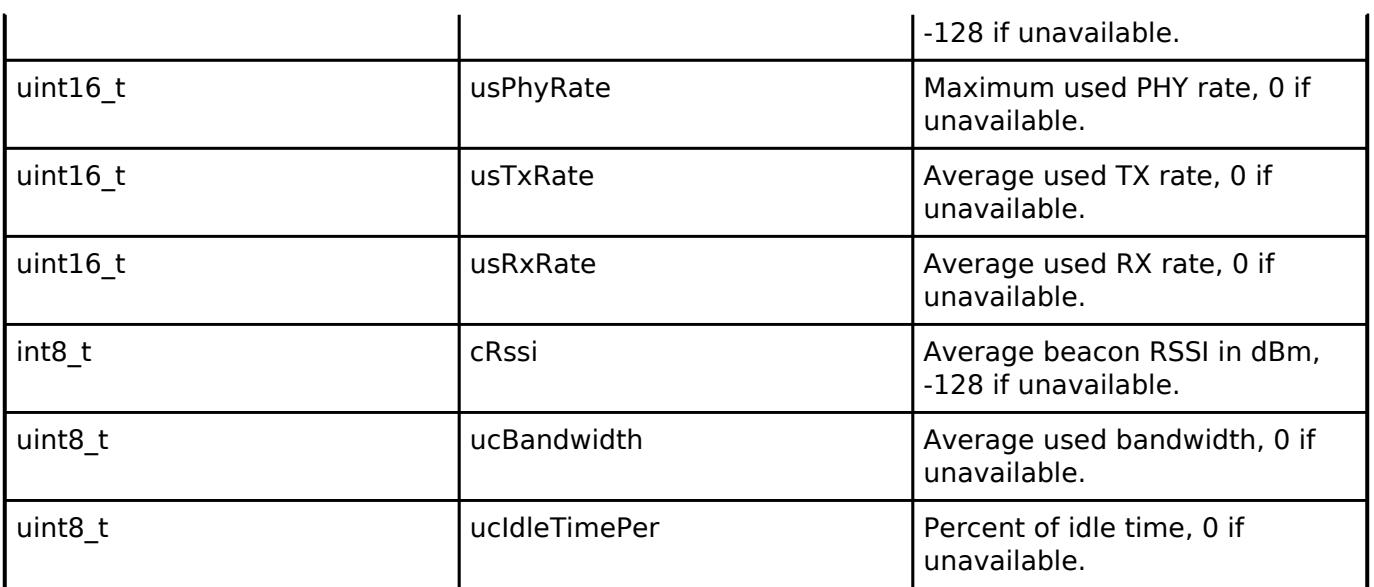

# <span id="page-4969-0"></span>**[◆ W](#page-4969-0)IFICapabilityInfo\_t**

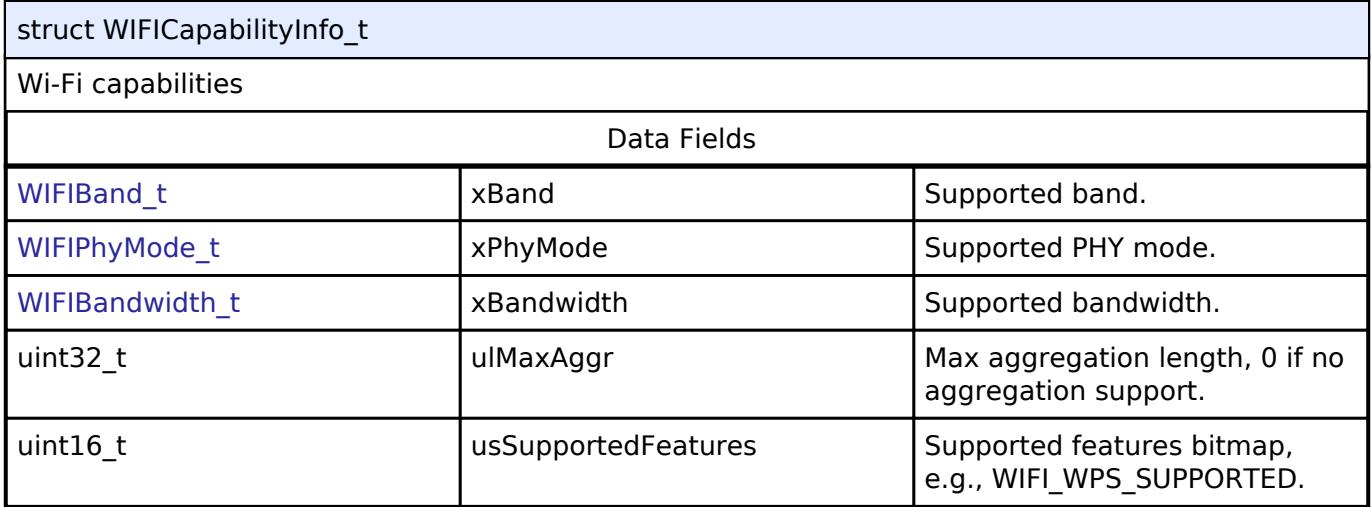

## **Macro Definition Documentation**

# <span id="page-4969-1"></span>**[◆ W](#page-4969-1)IFI\_WPS\_SUPPORTED**

# #define WIFI\_WPS\_SUPPORTED

Wi-Fi lower level supported feature mask.

**See also** [WIFICapabilityInfo\\_t.](#page-4969-0)

#### **Typedef Documentation**

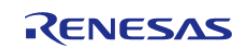

# <span id="page-4970-0"></span>**[◆ W](#page-4970-0)IFIEventHandler\_t**

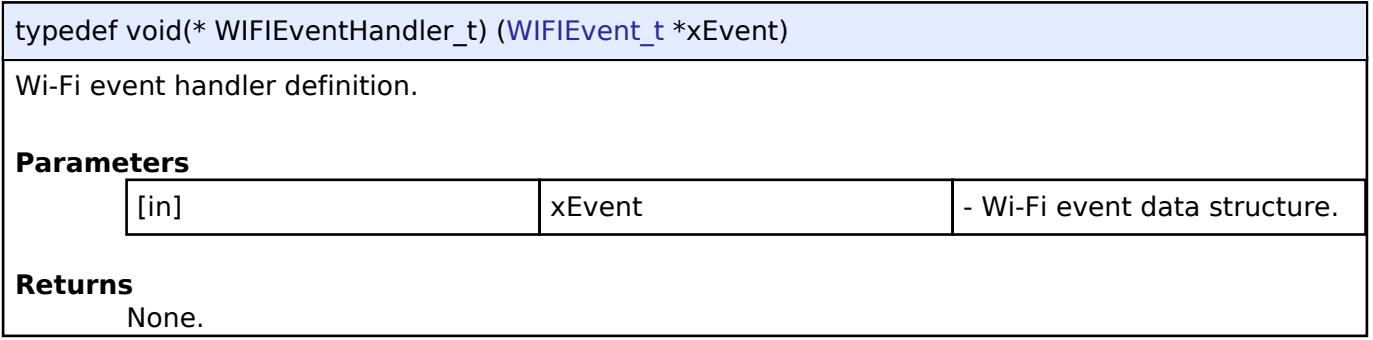

# **Enumeration Type Documentation**

# <span id="page-4970-1"></span>**[◆ W](#page-4970-1)IFIReturnCode\_t**

<span id="page-4970-2"></span>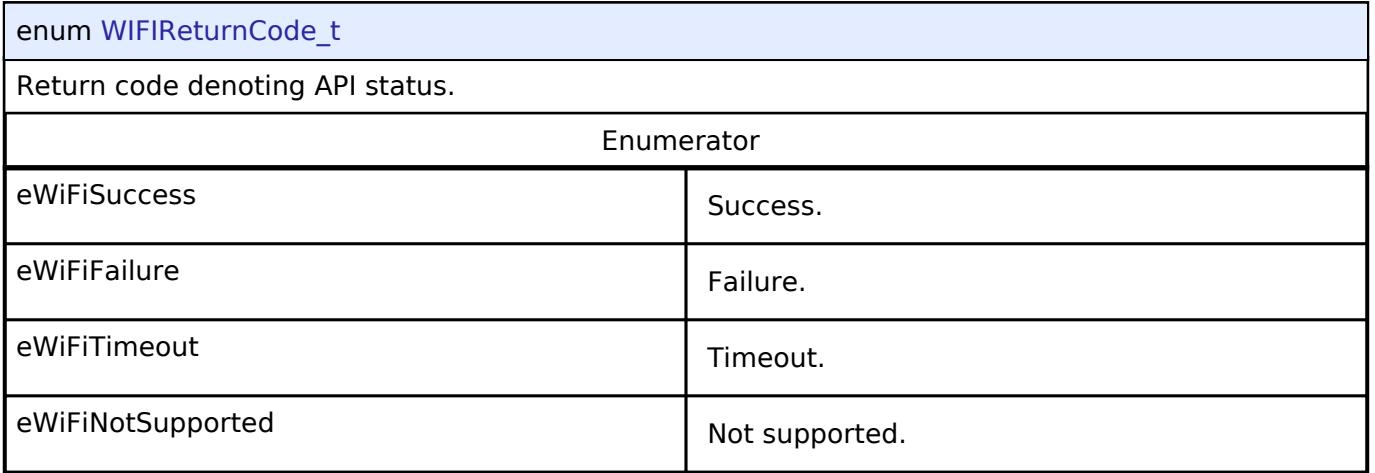

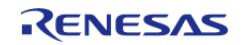

# <span id="page-4971-0"></span>**[◆ W](#page-4971-0)IFISecurity\_t**

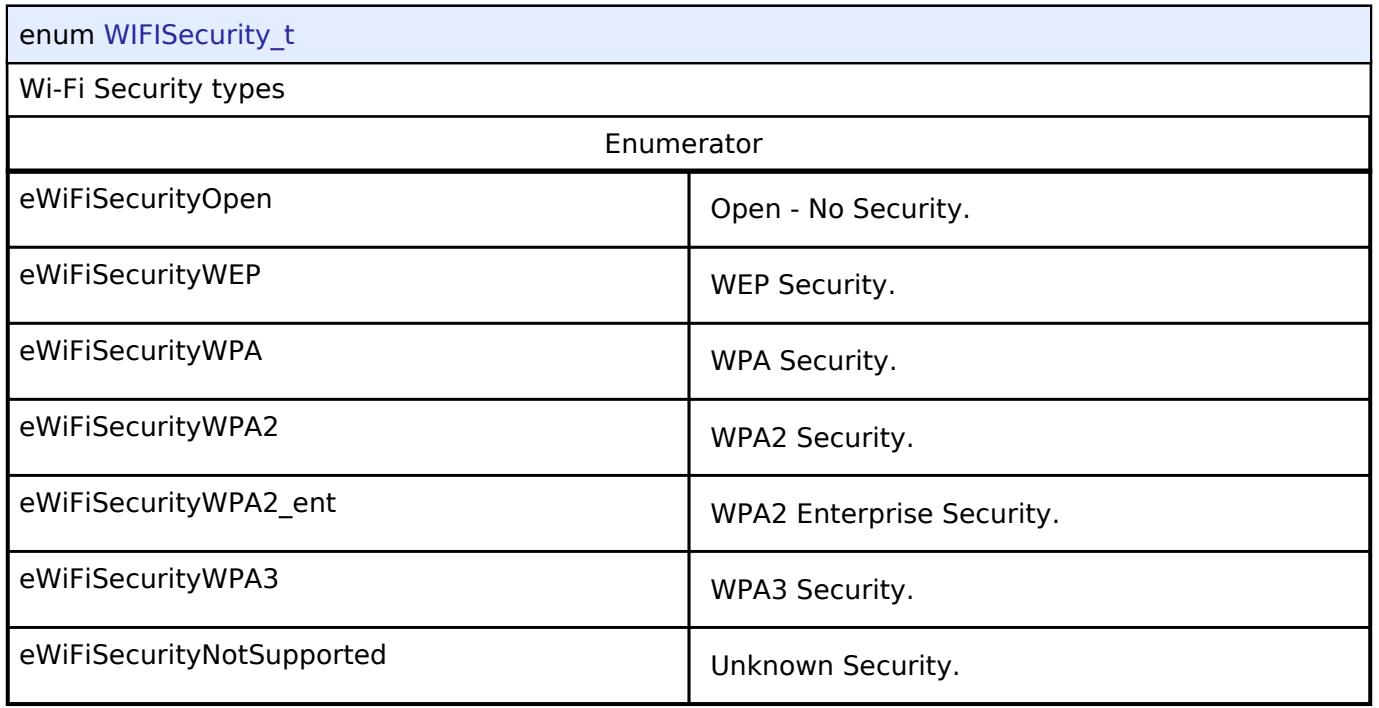

# <span id="page-4971-2"></span><span id="page-4971-1"></span>**[◆ W](#page-4971-1)IFIDeviceMode\_t**

<span id="page-4971-3"></span>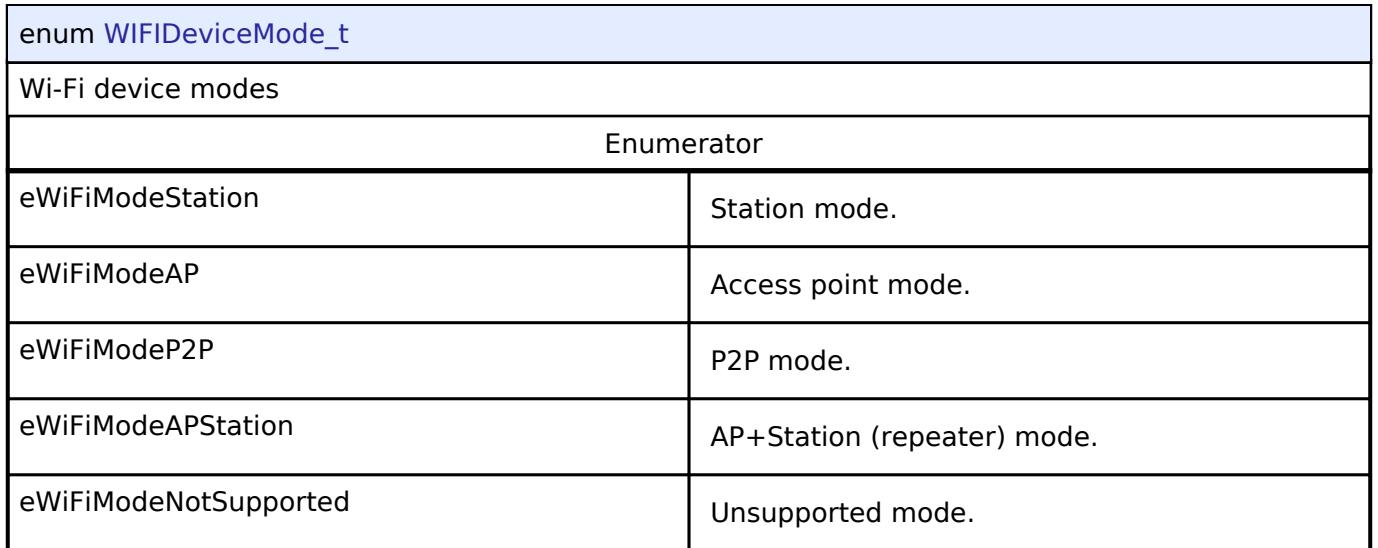

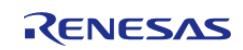

## <span id="page-4972-1"></span>**[◆ W](#page-4972-1)IFIPMMode\_t**

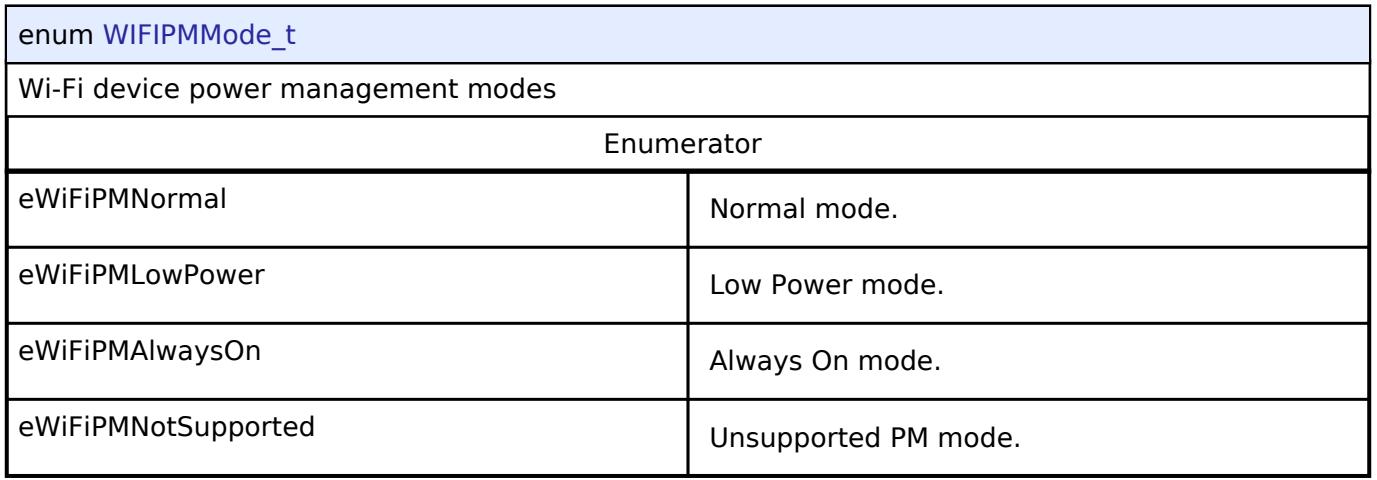

# <span id="page-4972-2"></span>**[◆ W](#page-4972-2)IFIIPAddressType\_t**

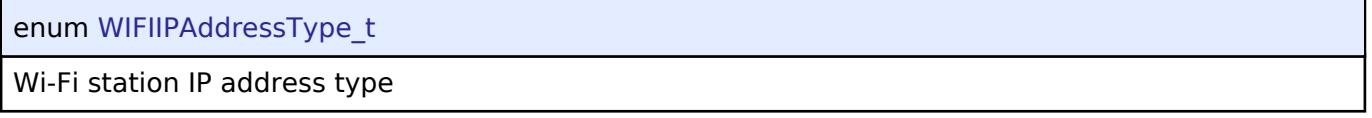

## <span id="page-4972-0"></span>**[◆ W](#page-4972-0)IFIReason\_t**

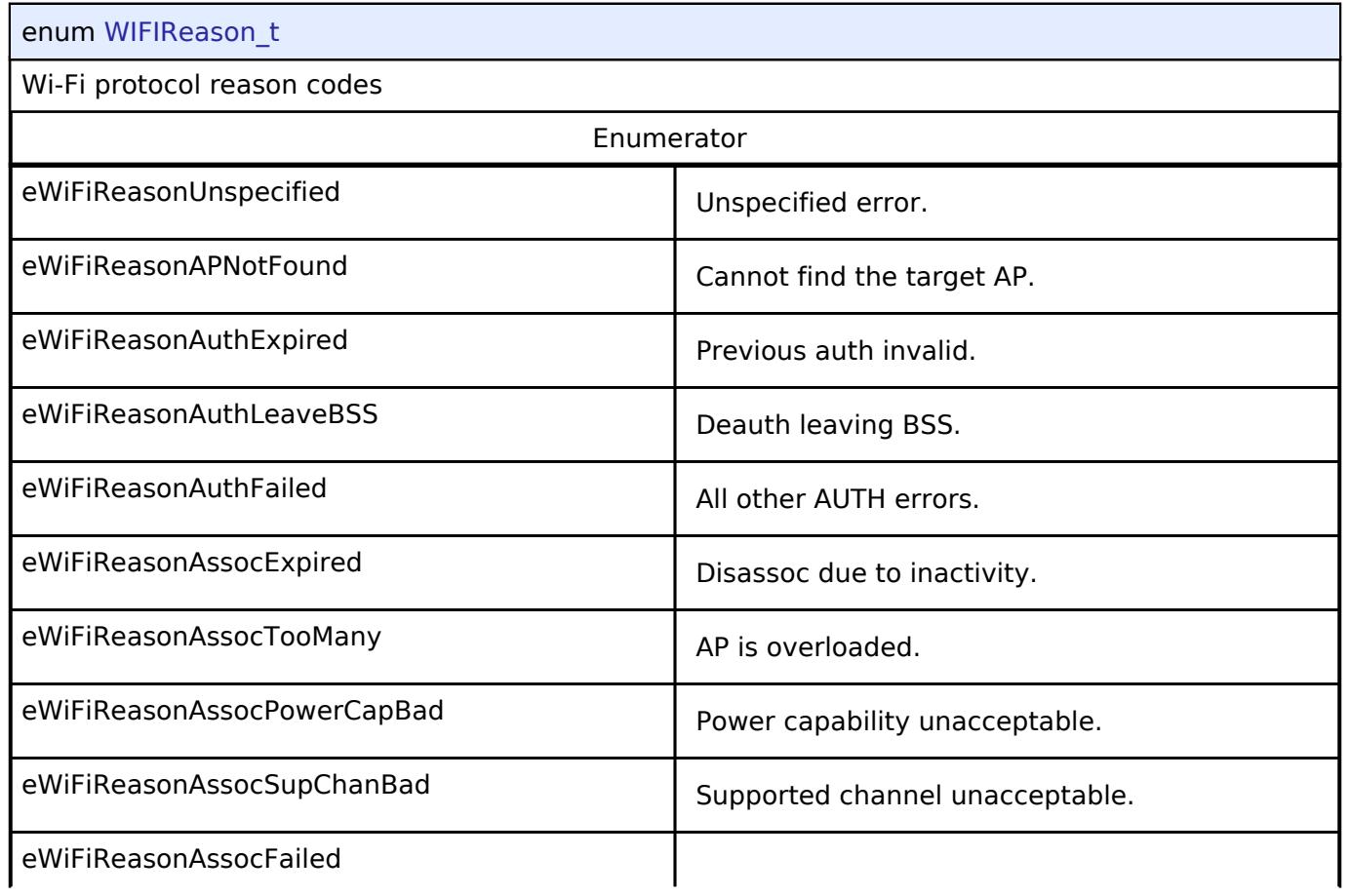

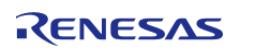

API Reference > Interfaces > WiFi Interface

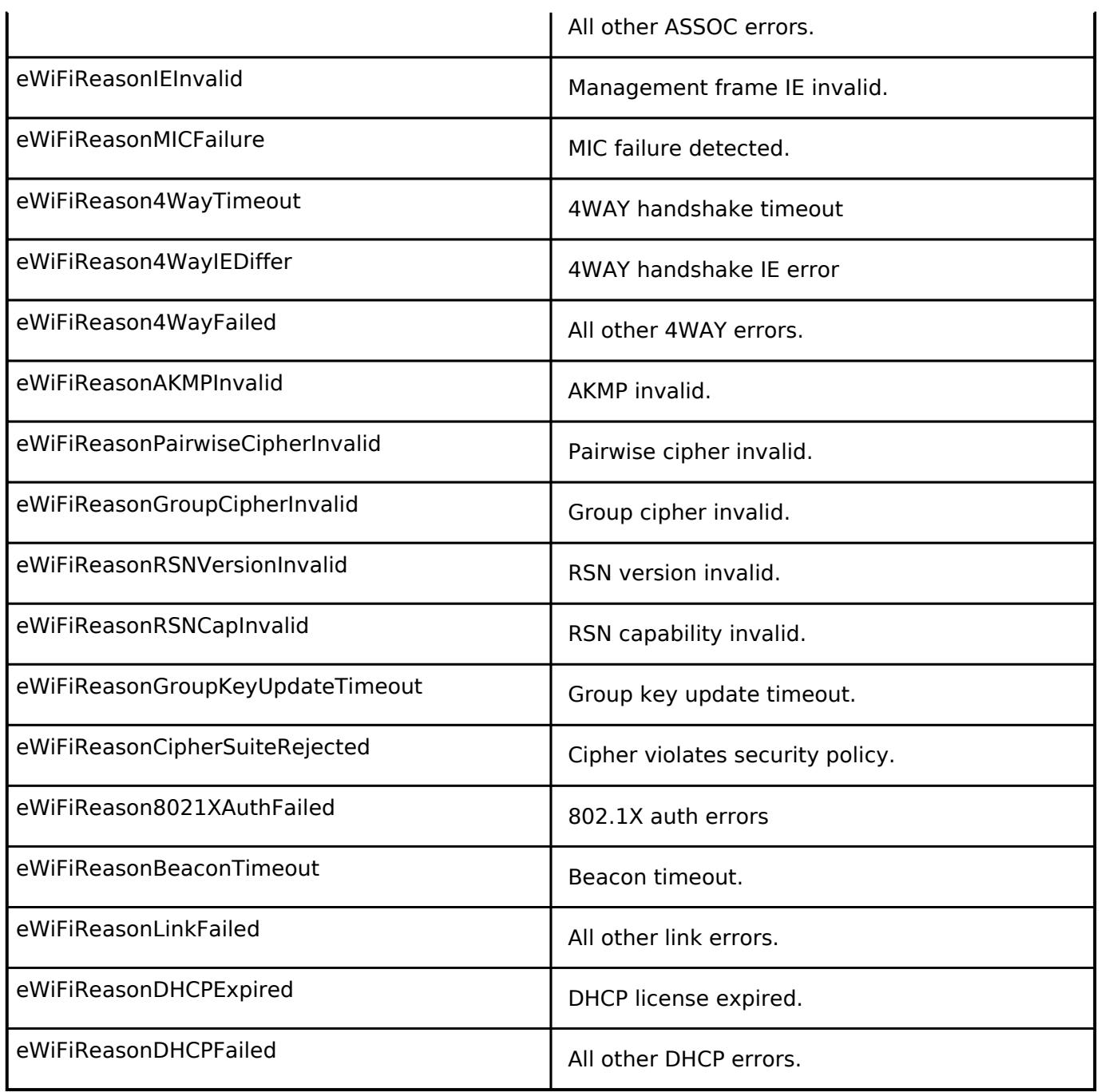

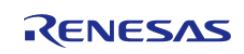

# <span id="page-4974-1"></span>**[◆ W](#page-4974-1)IFIEventType\_t**

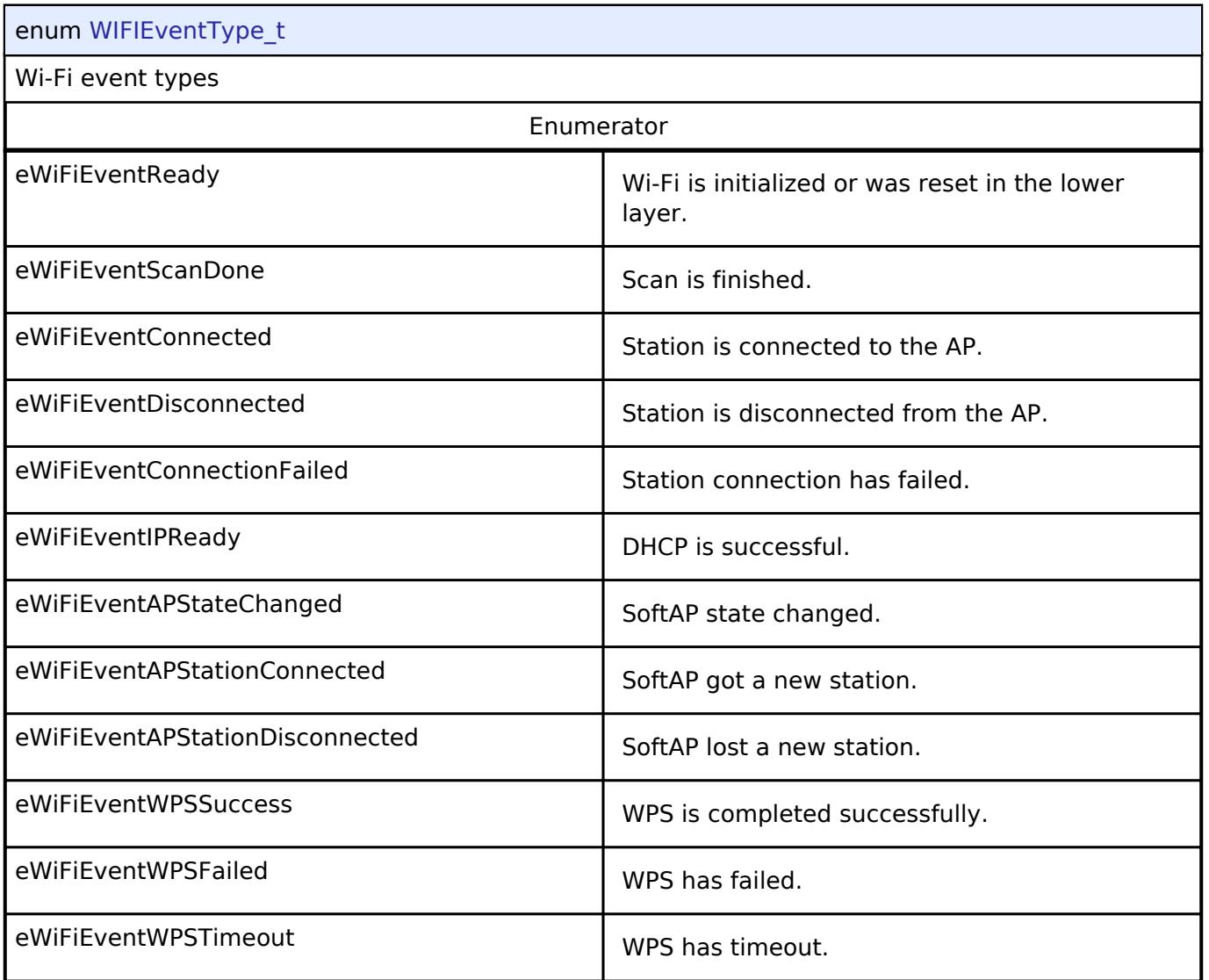

# <span id="page-4974-0"></span>**[◆ W](#page-4974-0)IFIBand\_t**

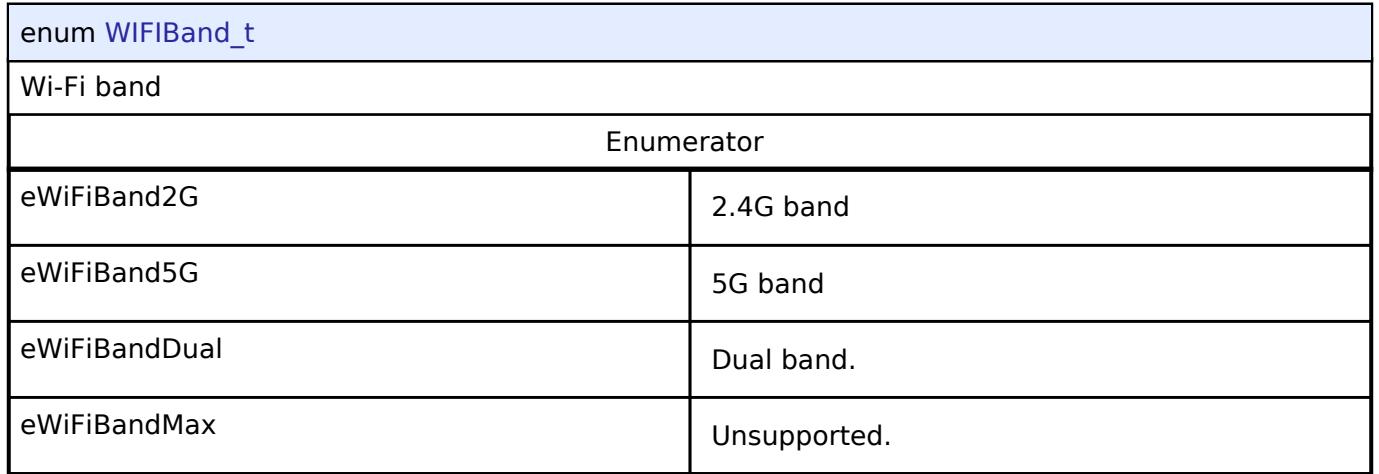

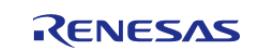

# <span id="page-4975-0"></span>**[◆ W](#page-4975-0)IFIPhyMode\_t**

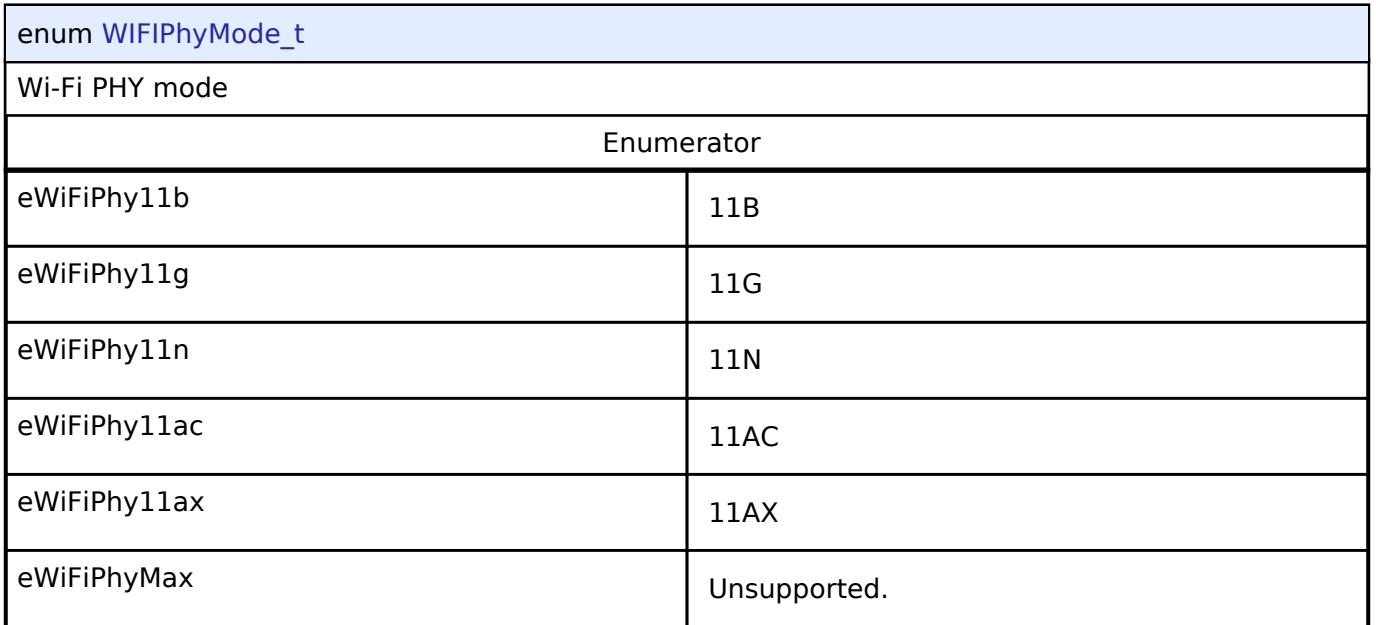

# <span id="page-4975-1"></span>**[◆ W](#page-4975-1)IFIBandwidth\_t**

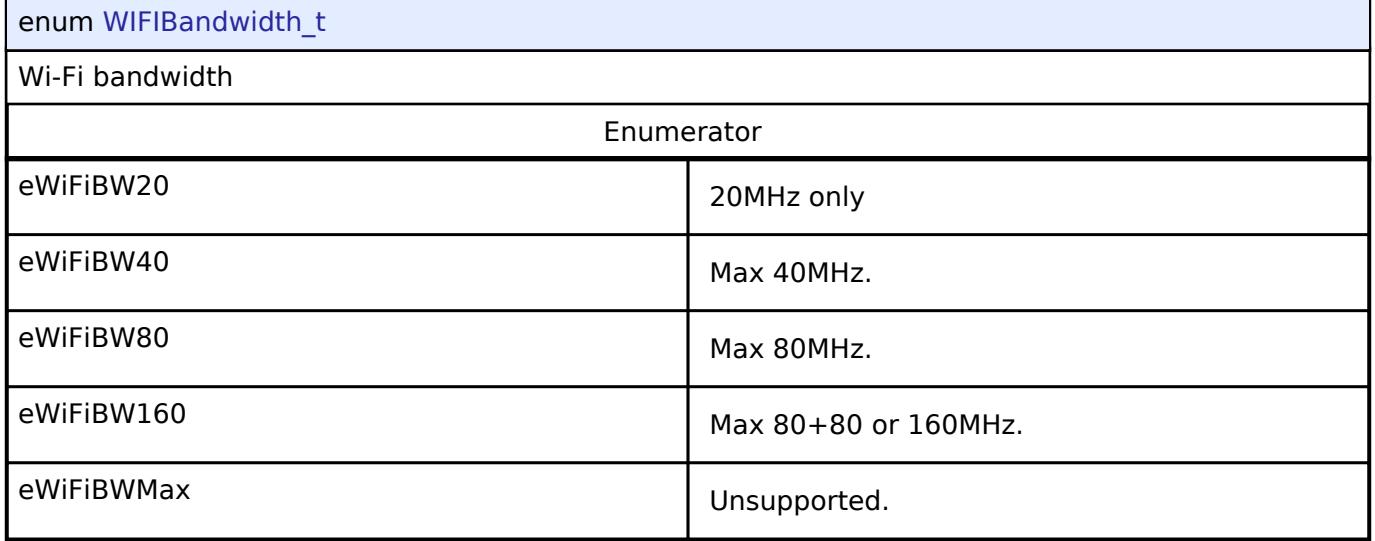

## **Function Documentation**

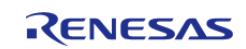

API Reference > Interfaces > WiFi Interface

## <span id="page-4976-0"></span>**[◆ W](#page-4976-0)IFI\_On()**

#### [WIFIReturnCode\\_t](#page-4970-1) WIFI\_On ( void )

Turns on Wi-Fi.

This function turns on Wi-Fi module,initializes the drivers and must be called before calling any other Wi-Fi API

#### **Returns**

[eWiFiSuccess](#page-4970-2) if Wi-Fi module was successfully turned on, failure code otherwise.

Turns on Wi-Fi.

This function turns on Wi-Fi module,initializes the drivers and must be called before calling any other Wi-Fi API

#### **Returns**

eWiFiSuccess if Wi-Fi module was successfully turned on, failure code otherwise.

#### <span id="page-4976-1"></span>**[◆ W](#page-4976-1)IFI\_Off()**

[WIFIReturnCode\\_t](#page-4970-1) WIFI\_Off ( void )

Turns off Wi-Fi.

This function turns off the Wi-Fi module. The Wi-Fi peripheral should be put in a low power or off state in this routine.

#### **Returns**

[eWiFiSuccess](#page-4970-2) if Wi-Fi module was successfully turned off, failure code otherwise.

Turns off Wi-Fi.

This function turns off the Wi-Fi module. The Wi-Fi peripheral should be put in a low power or off state in this routine.

#### **Returns**

eWiFiSuccess if Wi-Fi module was successfully turned off, failure code otherwise.

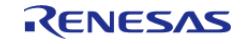

## <span id="page-4977-0"></span>**[◆ W](#page-4977-0)IFI\_ConnectAP()**

[WIFIReturnCode\\_t](#page-4970-1) WIFI\_ConnectAP ( const WIFINetworkParams t \*const *pxNetworkParams*)

Connects to the Wi-Fi Access Point (AP) specified in the input.

The Wi-Fi should stay connected when the same Access Point it is currently connected to is specified. Otherwise, the Wi-Fi should disconnect and connect to the new Access Point specified. If the new Access Point specifed has invalid parameters, then the Wi-Fi should be disconnected.

#### **Parameters**

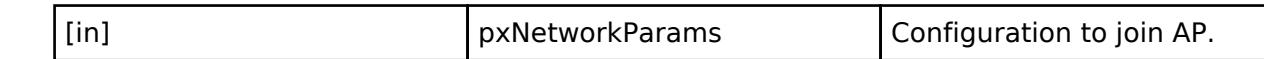

#### **Returns**

[eWiFiSuccess](#page-4970-2) if connection is successful, failure code otherwise.

#### **Example**

```
WIFINetworkParams t xNetworkParams;
```
[WIFIReturnCode\\_t](#page-4970-1) xWifiStatus;

```
xNetworkParams.pcSSID = "SSID String";
```
xNetworkParams.[ucSSIDLength](#page-4964-1) = SSIDLen;

xNetworkParams.pcPassword = "Password String";

xNetworkParams.ucPasswordLength = PassLength;

xNetworkParams.[xSecurity](#page-4964-2) = [eWiFiSecurityWPA2;](#page-4971-2)

 $xWifistatus = WIFI ConnectAP( & (xNetworkParameters ) )$ 

if(xWifiStatus == [eWiFiSuccess\)](#page-4970-2)

//Connected to AP.

#### **See also**

{

}

#### [WIFINetworkParams\\_t](#page-4964-0)

Connects to the Wi-Fi Access Point (AP) specified in the input.

The Wi-Fi should stay connected when the same Access Point it is currently connected to is specified. Otherwise, the Wi-Fi should disconnect and connect to the new Access Point specified. If the new Access Point specifed has invalid parameters, then the Wi-Fi should be disconnected.

#### **Parameters**

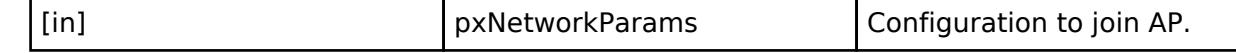

#### **Returns**

eWiFiSuccess if connection is successful, failure code otherwise.

[WIFINetworkParams\\_t](#page-4964-0) xNetworkParams;

WIFIReturnCode t xWifiStatus;

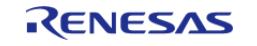

API Reference > Interfaces > WiFi Interface

```
User's Manual
```

```
xNetworkParams.pcSSID = "SSID String";
xNetworkParams.ucSSIDLength = SSIDLen;
xNetworkParams.pcPassword = "Password String";
xNetworkParams.ucPasswordLength = PassLength;
xNetworkParams.xSecurity = eWiFiSecurityWPA2;
xWifiStatus = WIFI_ConnectAP( &( xNetworkParams ) );
if(xWifiStatus == eWiFiSuccess)
{
 //Connected to AP.
}
```
#### **See also**

[WIFINetworkParams\\_t](#page-4964-0)

#### <span id="page-4978-0"></span>**[◆ W](#page-4978-0)IFI\_Disconnect()**

[WIFIReturnCode\\_t](#page-4970-1) WIFI\_Disconnect ( void )

Disconnects from the currently connected Access Point.

#### **Returns**

[eWiFiSuccess](#page-4970-2) if disconnection was successful or if the device is already disconnected, failure code otherwise.

Disconnects from the currently connected Access Point.

#### **Returns**

eWiFiSuccess if disconnection was successful or if the device is already disconnected, failure code otherwise.

## <span id="page-4978-1"></span>**[◆ W](#page-4978-1)IFI\_Reset()**

[WIFIReturnCode\\_t](#page-4970-1) WIFI\_Reset ( void )

Resets the Wi-Fi Module.

#### **Returns**

[eWiFiSuccess](#page-4970-2) if Wi-Fi module was successfully reset, failure code otherwise.

Resets the Wi-Fi Module.

**Returns**

eWiFiSuccess if Wi-Fi module was successfully reset, failure code otherwise.

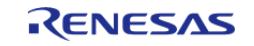

## <span id="page-4979-0"></span>**[◆ W](#page-4979-0)IFI\_SetMode()**

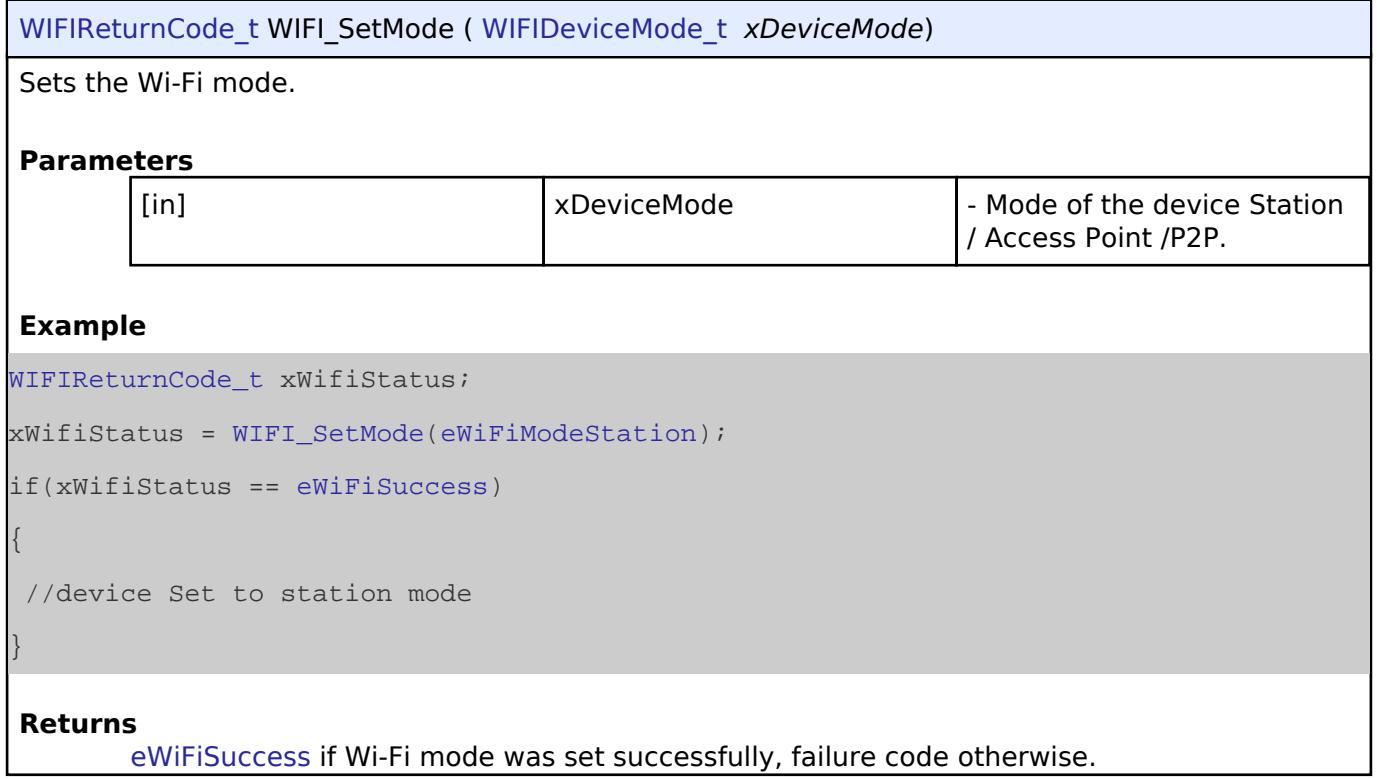

## <span id="page-4979-1"></span>**[◆ W](#page-4979-1)IFI\_GetMode()**

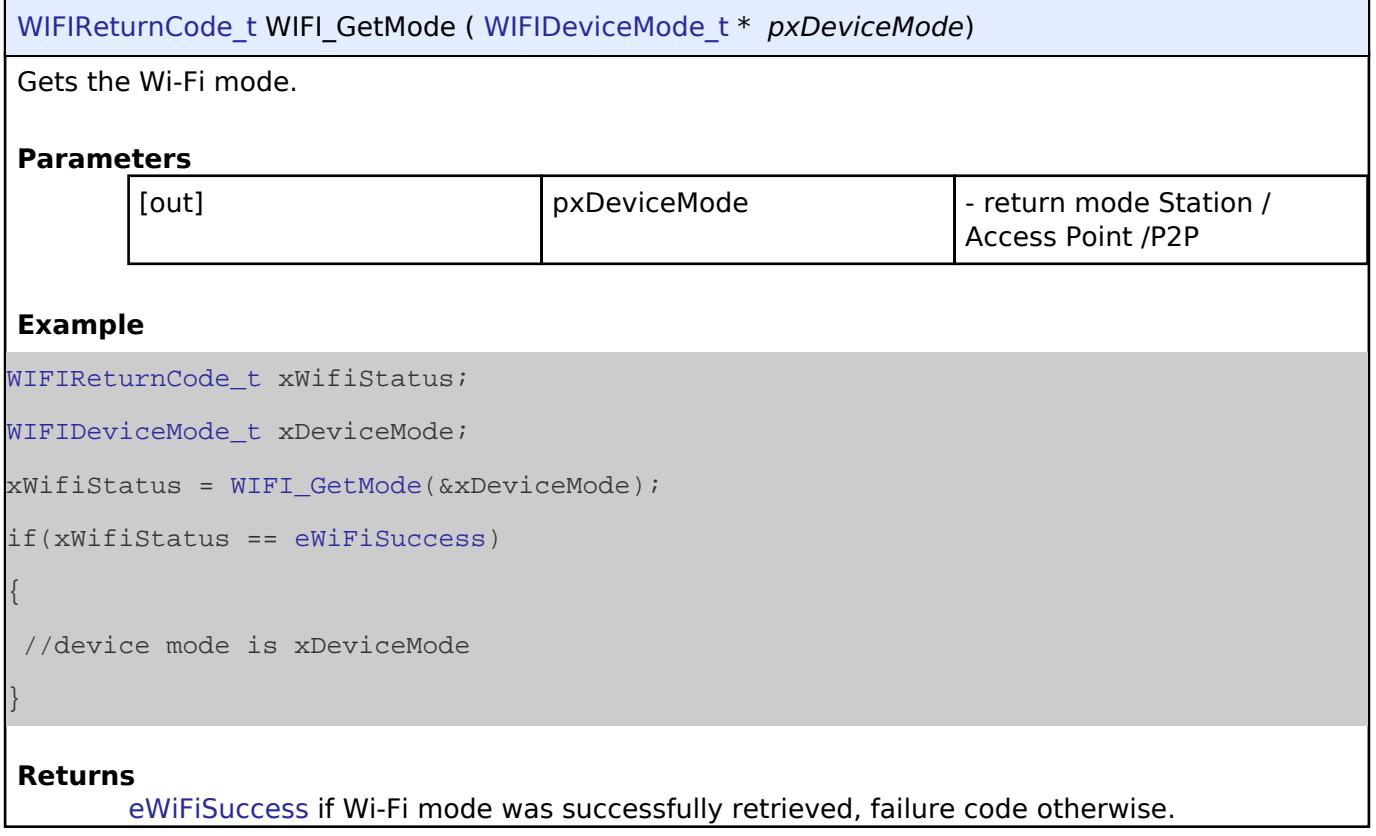

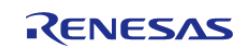

#### <span id="page-4980-0"></span>**[◆ W](#page-4980-0)IFI\_NetworkAdd()**

[WIFIReturnCode\\_t](#page-4970-1) WIFI\_NetworkAdd ( const [WIFINetworkProfile\\_t](#page-4965-0) \*const *pxNetworkProfile*, uint16\_t \* *pusIndex* )

Add a Wi-Fi Network profile.

Adds a Wi-fi network to the network list in Non Volatile memory.

#### **Parameters**

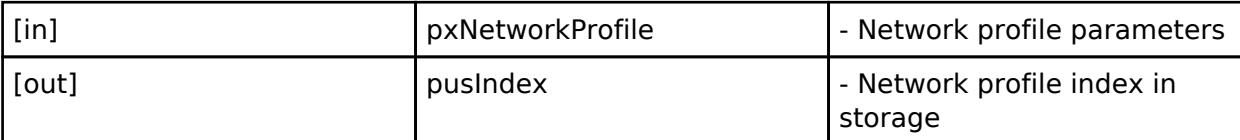

#### **Returns**

Index of the profile storage on success, or failure return code on failure.

#### **Example**

```
WIFINetworkProfile_t xNetworkProfile = {0};
```
[WIFIReturnCode\\_t](#page-4970-1) xWiFiStatus;

uint16\_t usIndex;

strncpy( xNetworkProfile.cSSID, "SSID\_Name", SSIDLen));

xNetworkProfile.[ucSSIDLength](#page-4965-1) = SSIDLen;

strncpy( xNetworkProfile.[cPassword,](#page-4965-2) "PASSWORD",PASSLen );

xNetworkProfile.[ucPasswordLength](#page-4965-3) = PASSLen;

xNetworkProfile.[xSecurity](#page-4965-4) = [eWiFiSecurityWPA2;](#page-4971-2)

[WIFI\\_NetworkAdd\(](#page-4980-0) &xNetworkProfile, &usIndex );

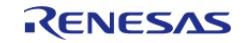

#### <span id="page-4981-0"></span>**[◆ W](#page-4981-0)IFI\_NetworkGet()**

[WIFIReturnCode\\_t](#page-4970-1) WIFI\_NetworkGet ( [WIFINetworkProfile\\_t](#page-4965-0) \* *pxNetworkProfile*, uint16\_t *usIndex* )

Get a Wi-Fi network profile.

Gets the Wi-Fi network parameters at the given index from network list in non-volatile memory.

*Note*

*The [WIFINetworkProfile\\_t](#page-4965-0) data returned must have the the SSID and Password lengths specified as the length without a null terminator.*

#### **Parameters**

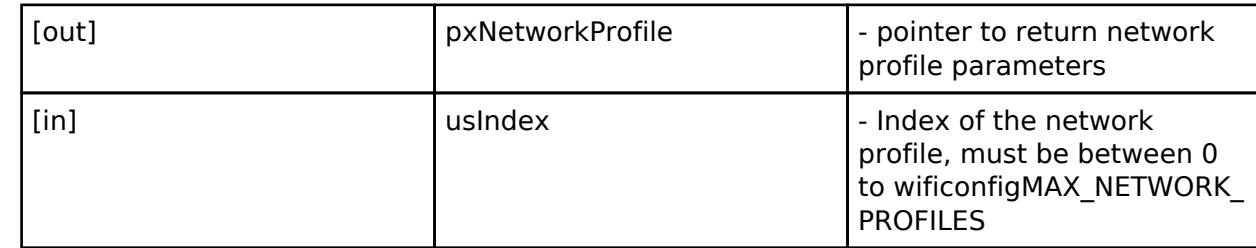

#### **Returns**

[eWiFiSuccess](#page-4970-2) if the network profile was successfully retrieved, failure code otherwise.

**See also** [WIFINetworkProfile\\_t](#page-4965-0)

#### **Example**

```
WIFINetworkProfile_t xNetworkProfile = {0};
```
uint16\_t usIndex = 3; //Get profile stored at index 3.

[WIFI\\_NetworkGet\(](#page-4981-0) &xNetworkProfile, usIndex );

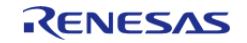

## <span id="page-4982-0"></span>**[◆ W](#page-4982-0)IFI\_NetworkDelete()**

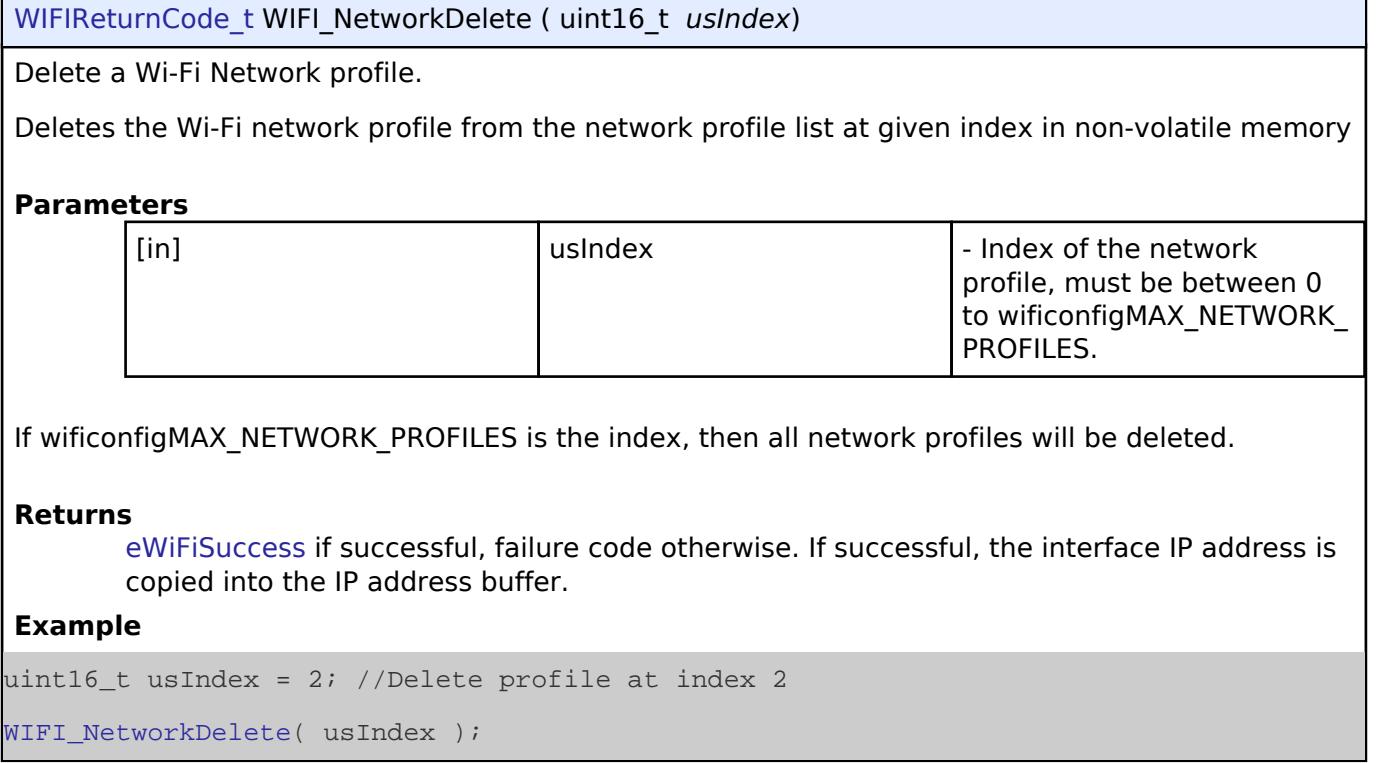

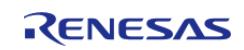

<span id="page-4983-0"></span>[WIFIReturnCode\\_t](#page-4970-1) WIFI\_Ping ( uint8\_t \* *pucIPAddr*, uint16\_t *usCount*, uint32\_t *ulIntervalMS* )

Ping an IP address in the network.

## **Parameters**

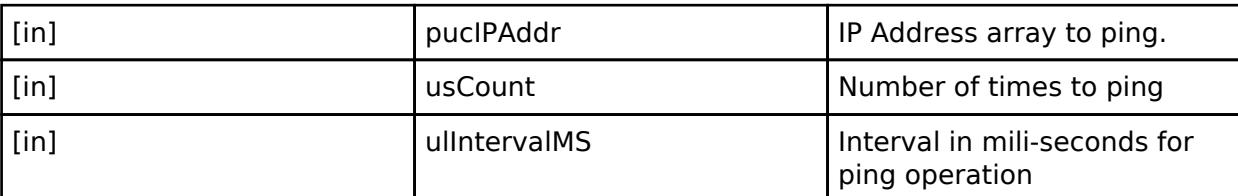

#### **Returns**

[eWiFiSuccess](#page-4970-2) if ping was successful, other failure code otherwise.

Ping an IP address in the network.

#### **Parameters**

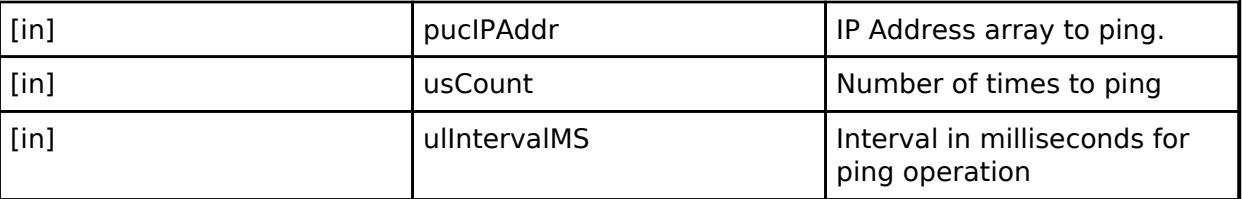

#### **Returns**

eWiFiSuccess if ping was successful, other failure code otherwise.

## <span id="page-4983-1"></span>**[◆ W](#page-4983-1)IFI\_GetIPInfo()**

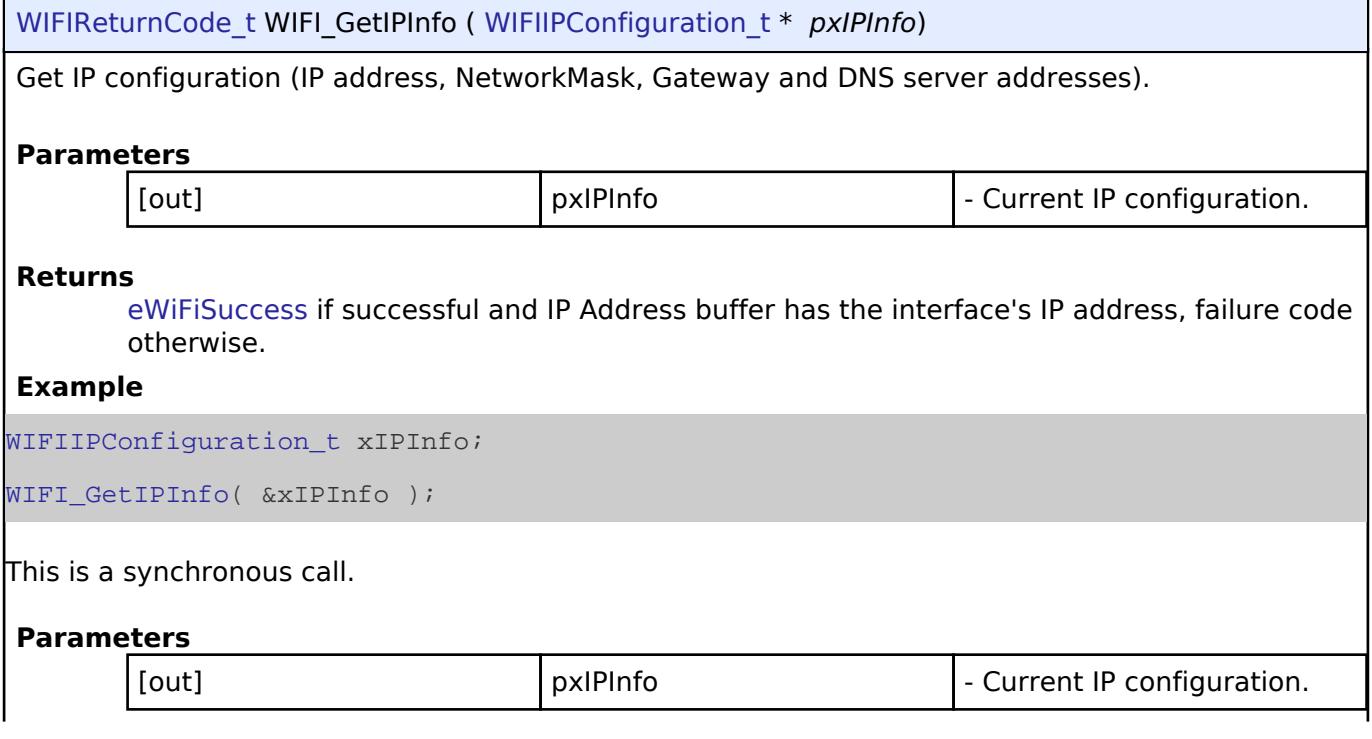

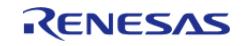

API Reference > Interfaces > WiFi Interface

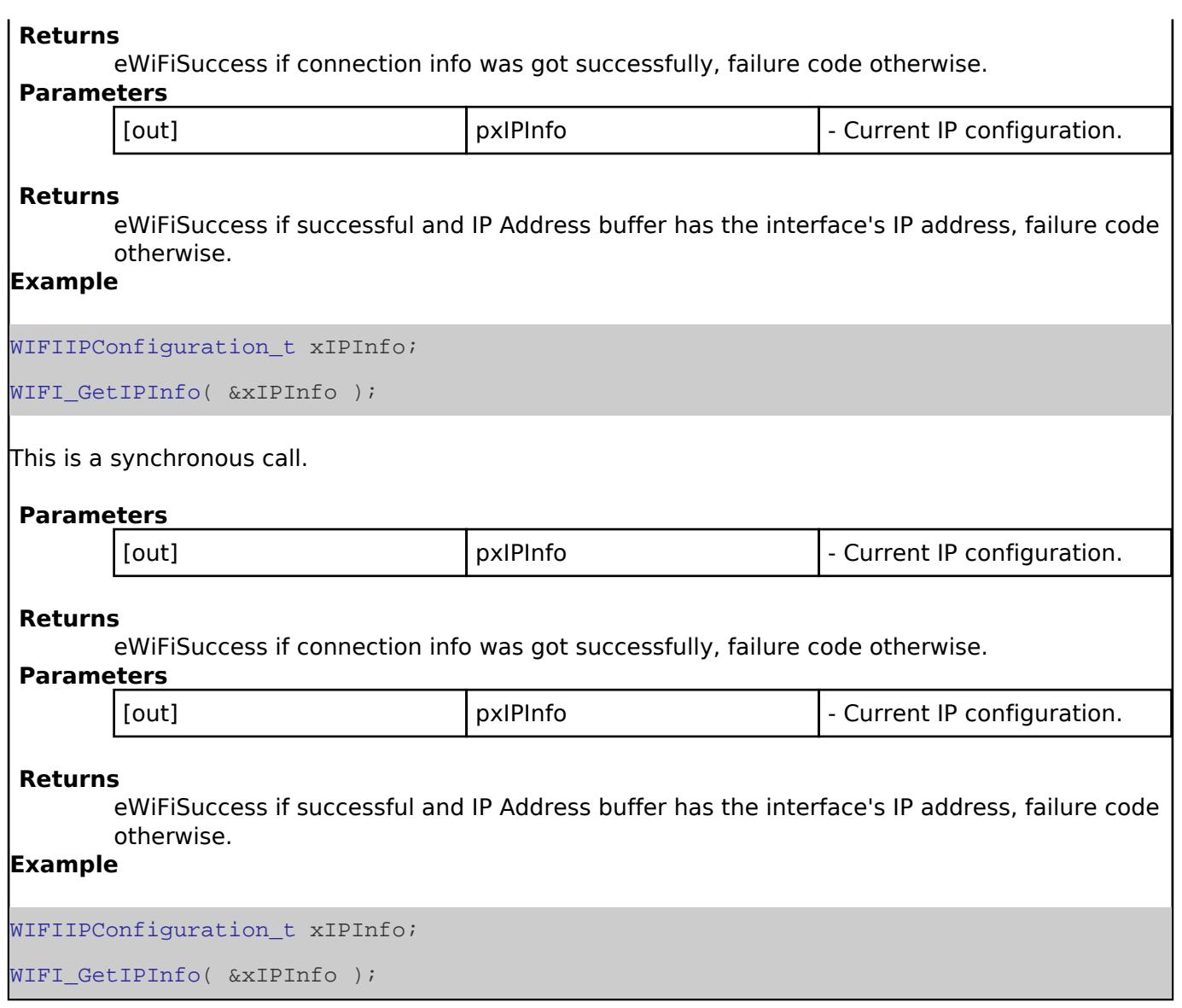

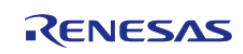

# <span id="page-4985-0"></span>**[◆ W](#page-4985-0)IFI\_GetMAC()**

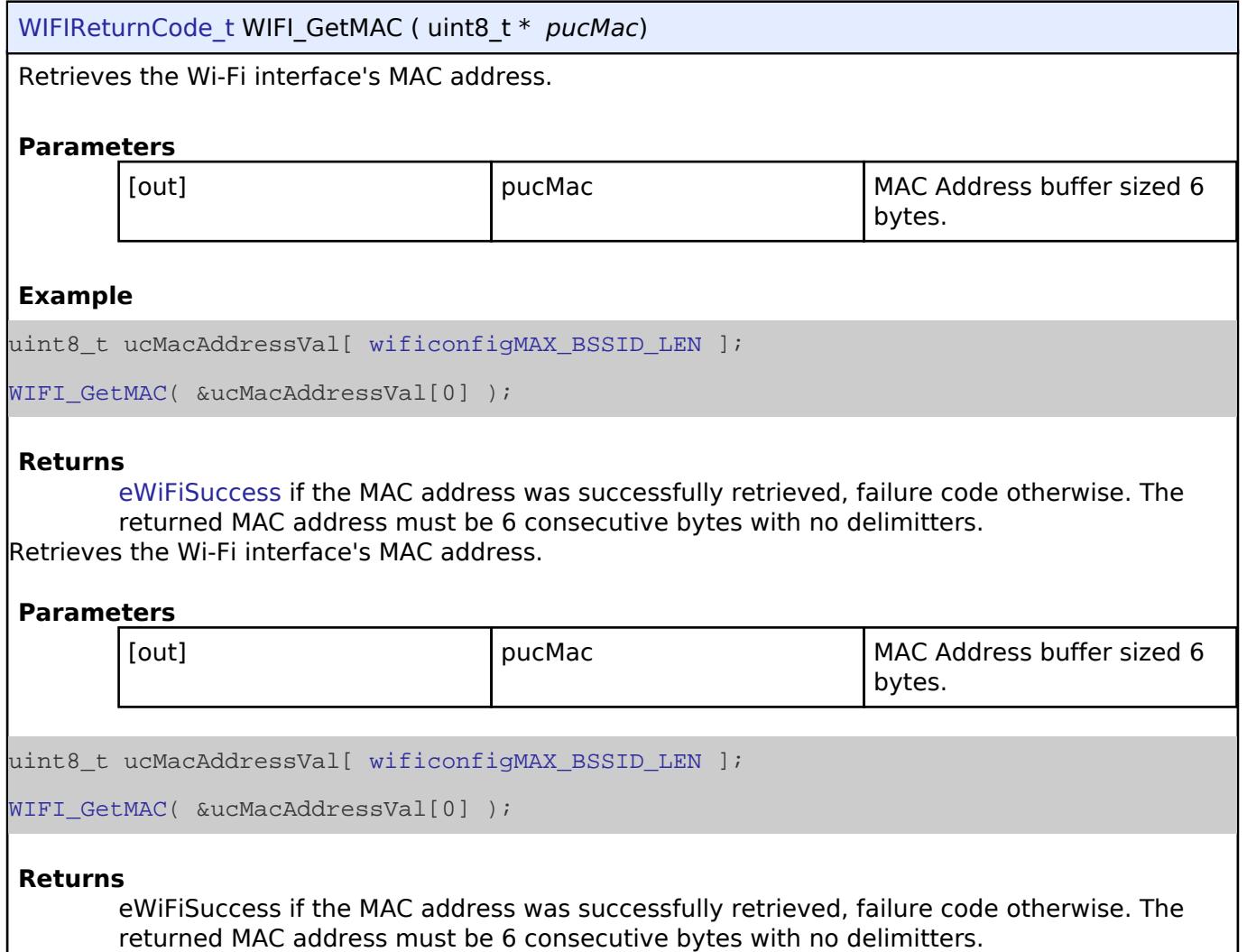

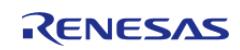

# <span id="page-4986-0"></span>**[◆ W](#page-4986-0)IFI\_GetHostIP()**

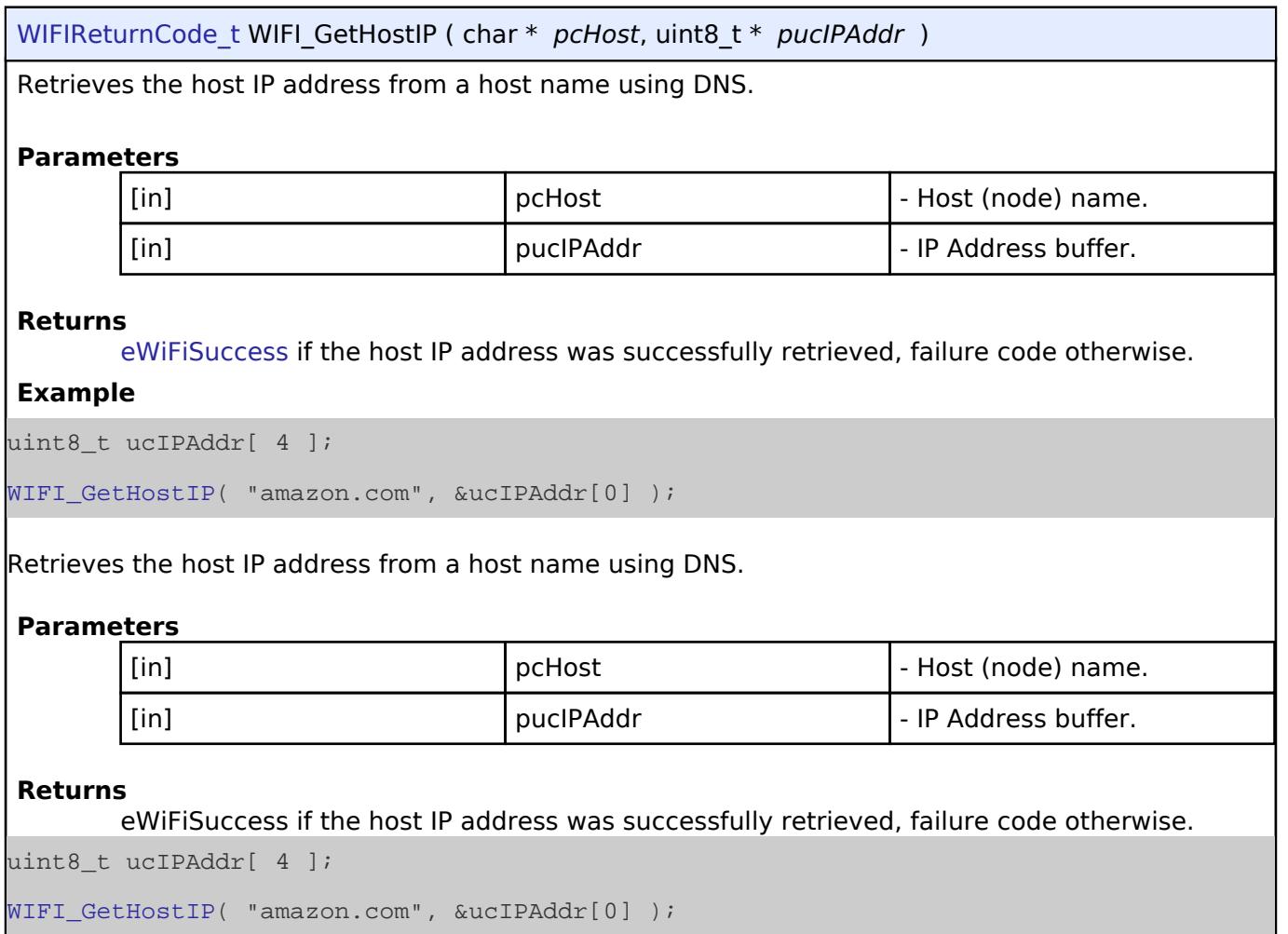

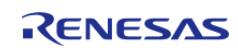

<span id="page-4987-0"></span>[WIFIReturnCode\\_t](#page-4970-1) WIFI\_Scan ( [WIFIScanResult\\_t](#page-4964-3) \* *pxBuffer*, uint8\_t *ucNumNetworks* )

Perform a Wi-Fi network Scan.

#### **Parameters**

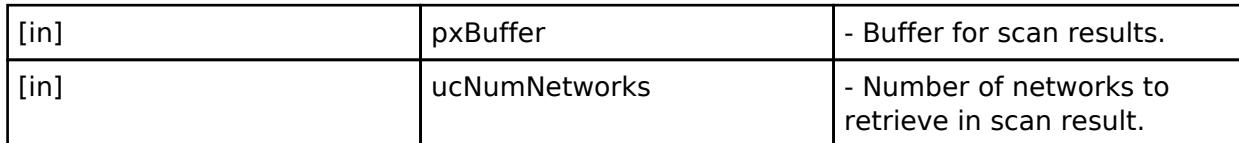

#### **Returns**

[eWiFiSuccess](#page-4970-2) if the Wi-Fi network scan was successful, failure code otherwise.

*Note*

*The input buffer will have the results of the scan.*

#### **Example**

const uint8\_t ucNumNetworks = 10; //Get 10 scan results

[WIFIScanResult\\_t](#page-4964-3) xScanResults[ ucNumNetworks ];

WIFI Scan( xScanResults, ucNumNetworks );

#### Perform a Wi-Fi network Scan.

#### **Parameters**

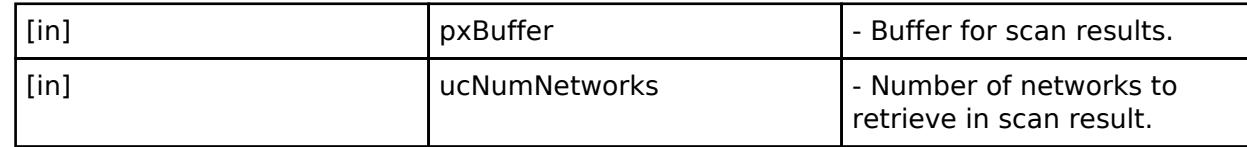

#### **Returns**

eWiFiSuccess if the Wi-Fi network scan was successful, failure code otherwise.

*Note*

*The input buffer will have the results of the scan.*

const uint8 t ucNumNetworks = 10; //Get 10 scan results

WIFIScanResult t xScanResults[ ucNumNetworks ];

[WIFI\\_Scan\(](#page-4987-0) xScanResults, ucNumNetworks );

# <span id="page-4987-1"></span>**[◆ W](#page-4987-1)IFI\_StartAP()**

WIFIReturnCode t WIFI\_StartAP ( void )

Start SoftAP mode.

**Returns**

[eWiFiSuccess](#page-4970-2) if SoftAP was successfully started, failure code otherwise.

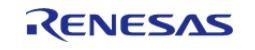

# <span id="page-4988-0"></span>**[◆ W](#page-4988-0)IFI\_StopAP()**

[WIFIReturnCode\\_t](#page-4970-1) WIFI\_StopAP ( void )

Stop SoftAP mode.

## **Returns**

[eWiFiSuccess](#page-4970-2) if the SoftAP was successfully stopped, failure code otherwise.

# <span id="page-4988-1"></span>**[◆ W](#page-4988-1)IFI\_ConfigureAP()**

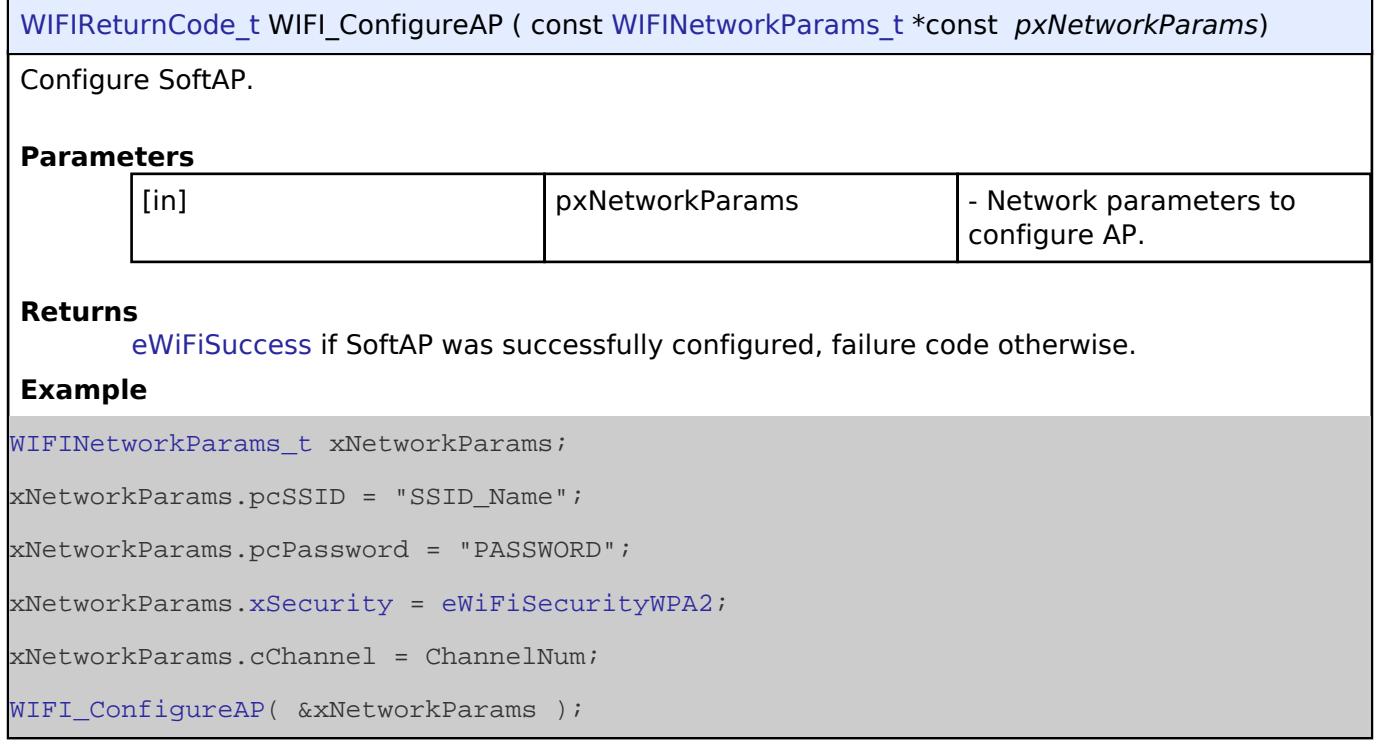

## <span id="page-4988-2"></span>**[◆ W](#page-4988-2)IFI\_SetPMMode()**

[WIFIReturnCode\\_t](#page-4970-1) WIFI\_SetPMMode ( [WIFIPMMode\\_t](#page-4972-1) *xPMModeType*, const void \* *pvOptionValue* )

Set the Wi-Fi power management mode.

#### **Parameters**

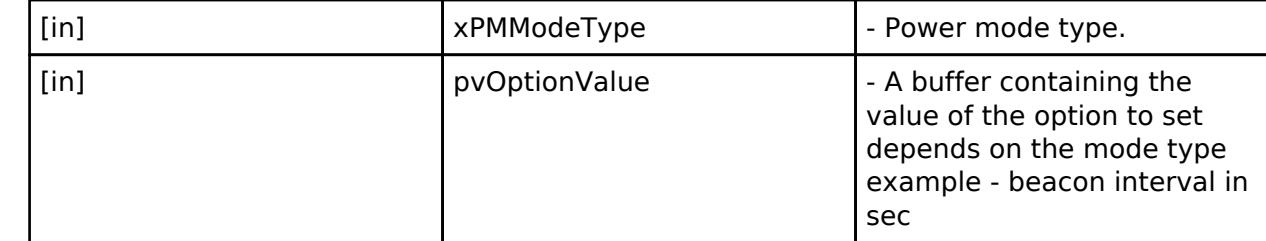

#### **Returns**

[eWiFiSuccess](#page-4970-2) if the power mode was successfully configured, failure code otherwise.

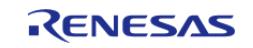

#### <span id="page-4989-0"></span>**[◆ W](#page-4989-0)IFI\_GetPMMode()**

[WIFIReturnCode\\_t](#page-4970-1) WIFI\_GetPMMode ( [WIFIPMMode\\_t](#page-4972-1) \* *pxPMModeType*, void \* *pvOptionValue* )

Get the Wi-Fi power management mode.

#### **Parameters**

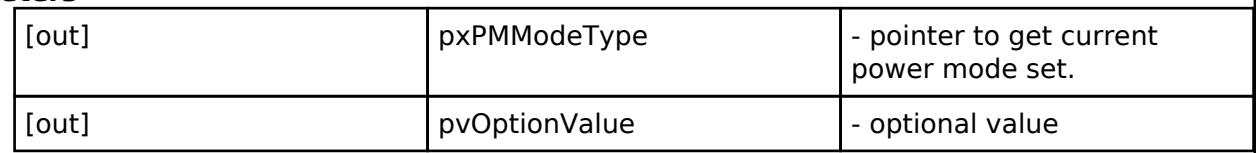

#### **Returns**

[eWiFiSuccess](#page-4970-2) if the power mode was successfully retrieved, failure code otherwise.

#### <span id="page-4989-1"></span>**[◆ W](#page-4989-1)IFI\_RegisterEvent()**

[WIFIReturnCode\\_t](#page-4970-1) WIFI\_RegisterEvent ( WIFIEventType t\_xEventType, [WIFIEventHandler\\_t](#page-4970-0) *xHandler* )

Register a Wi-Fi event Handler.

#### **Parameters**

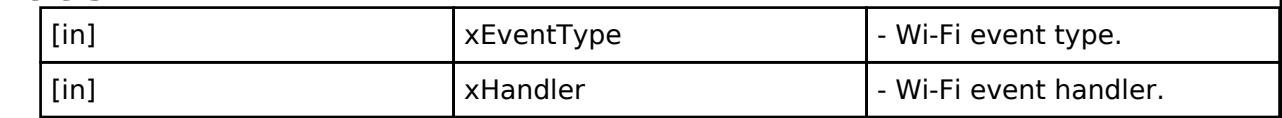

**Returns**

eWiFiSuccess if registration is successful, failure code otherwise.

#### <span id="page-4989-2"></span>**[◆ W](#page-4989-2)IFI\_IsConnected()**

BaseType t WIFI\_IsConnected ( const WIFINetworkParams t \* *pxNetworkParams*)

Check if the Wi-Fi is connected and the AP configuration matches the query.

param[in] pxNetworkParams - Network parameters to query, if NULL then just check the Wi-Fi link status.

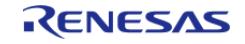

## <span id="page-4990-0"></span>**[◆ W](#page-4990-0)IFI\_StartScan()**

[WIFIReturnCode\\_t](#page-4970-1) WIFI\_StartScan ( [WIFIScanConfig\\_t](#page-4964-4) \* *pxScanConfig*)

#### Start a Wi-Fi scan.

This is an asynchronous call, the result will be notified by an event.

#### **See also**

#### [WiFiEventInfoScanDone\\_t.](#page-4966-1)

**Parameters**

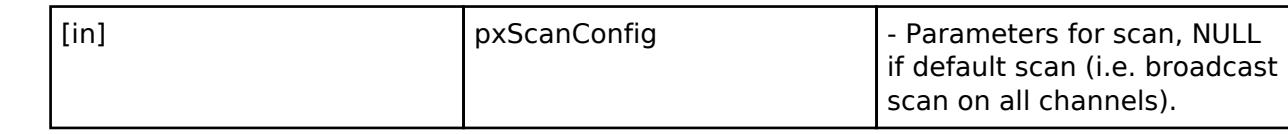

**Returns**

eWiFiSuccess if scan was started successfully, failure code otherwise.

#### <span id="page-4990-1"></span>**[◆ W](#page-4990-1)IFI\_GetScanResults()**

[WIFIReturnCode\\_t](#page-4970-1) WIFI\_GetScanResults ( const WIFIScanResult t \*\* *pxBuffer*, uint16\_t \* *ucNumNetworks* )

Get Wi-Fi scan results. It should be called only after scan is completed. Scan results are sorted in decreasing rssi order.

#### **Parameters**

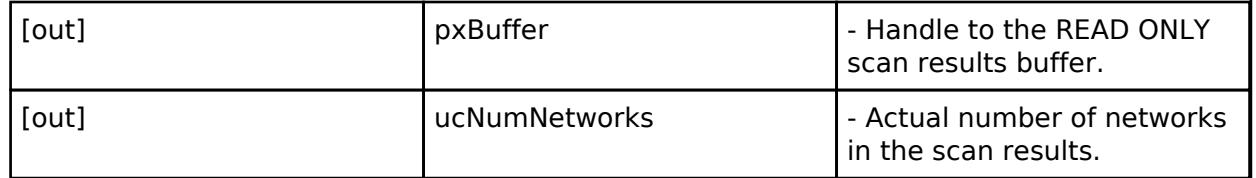

#### **Returns**

eWiFiSuccess if the scan results were got successfully, failure code otherwise.

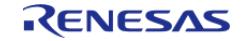

## <span id="page-4991-0"></span>**[◆ W](#page-4991-0)IFI\_StartConnectAP()**

[WIFIReturnCode\\_t](#page-4970-1) WIFI\_StartConnectAP ( const WIFINetworkParams t \* *pxNetworkParams*)

Connect to the Wi-Fi Access Point (AP) specified in the input.

This is an asynchronous call, the result will be notified by an event.

#### **See also**

#### [WiFiEventInfoConnected\\_t.](#page-4966-2)

The Wi-Fi should stay connected when the specified AP is the same as the currently connected AP. Otherwise, the Wi-Fi should disconnect and connect to the specified AP. If the specified AP has invalid parameters, the Wi-Fi should be disconnected.

#### **Parameters**

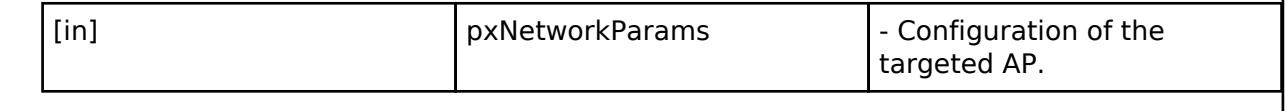

#### **Returns**

eWiFiSuccess if connection was started successfully, failure code otherwise.

#### <span id="page-4991-1"></span>**[◆ W](#page-4991-1)IFI\_StartDisconnect()**

[WIFIReturnCode\\_t](#page-4970-1) WIFI\_StartDisconnect ( void )

Wi-Fi station disconnects from AP.

This is an asynchronous call. The result will be notified by an event.

#### **See also**

WiFiEventInfoDisconnected t.

#### **Returns**

eWiFiSuccess if disconnection was started successfully, failure code otherwise.

## <span id="page-4991-2"></span>**[◆ W](#page-4991-2)IFI\_GetConnectionInfo()**

[WIFIReturnCode\\_t](#page-4970-1) WIFI\_GetConnectionInfo ( WIFIConnectionInfo t \* *pxConnectionInfo*)

Get Wi-Fi info of the connected AP.

This is a synchronous call.

#### **Parameters**

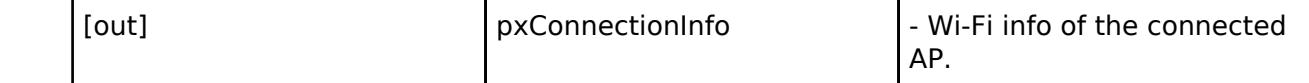

#### **Returns**

eWiFiSuccess if connection info was got successfully, failure code otherwise.

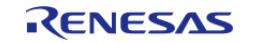

#### <span id="page-4992-0"></span>**[◆ W](#page-4992-0)IFI\_GetRSSI()**

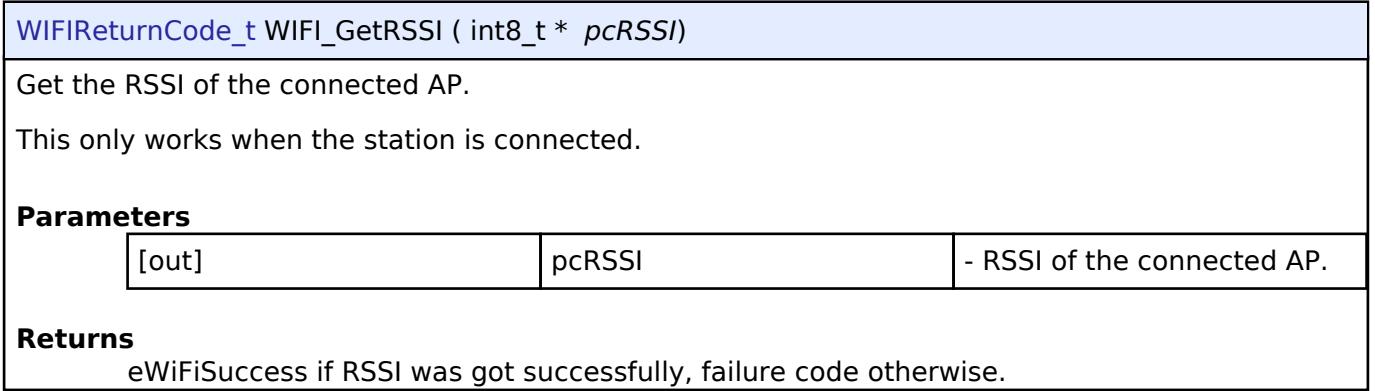

#### <span id="page-4992-1"></span>**[◆ W](#page-4992-1)IFI\_GetStationList()**

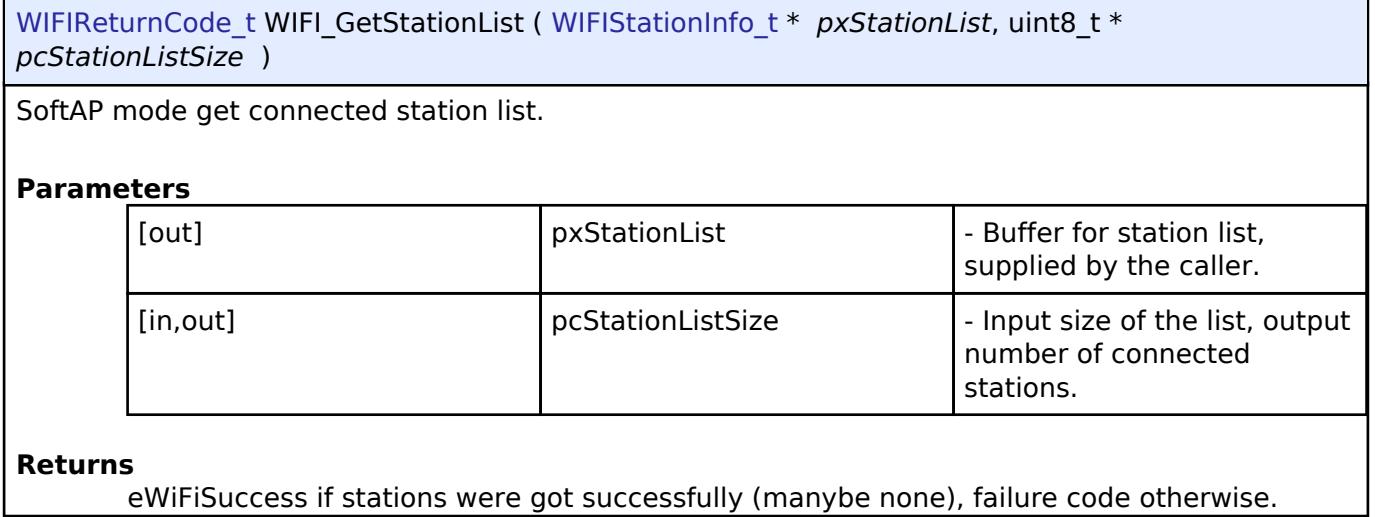

#### <span id="page-4992-2"></span>**[◆ W](#page-4992-2)IFI\_StartDisconnectStation()**

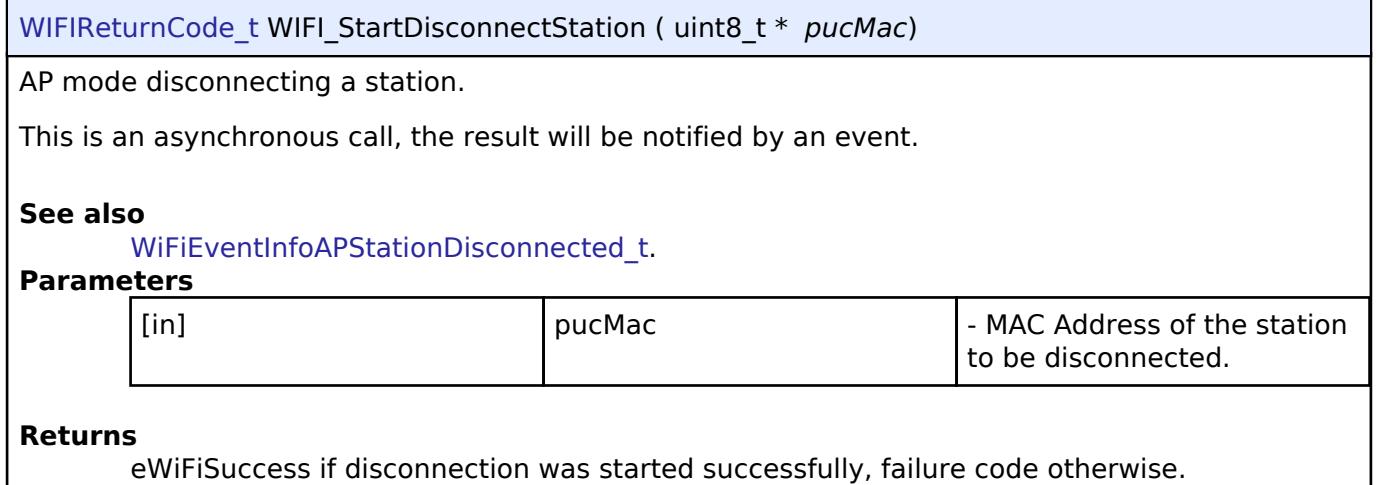

eWiFiSuccess if disconnection was started successfully, failure code otherwise.

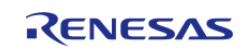

#### <span id="page-4993-0"></span>**[◆ W](#page-4993-0)IFI\_SetMAC()**

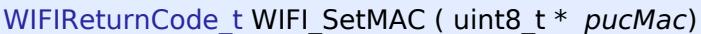

Set Wi-Fi MAC addresses.

The given MAC address will become the station MAC address. The AP MAC address (i.e. BSSID) will be the same MAC address but with the local bit set.

#### **Parameters**

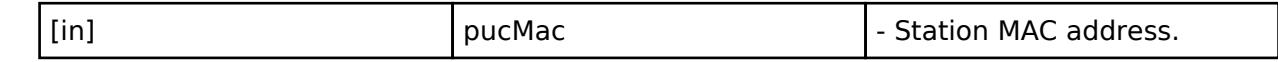

#### **Returns**

eWiFiSuccess if MAC address was set successfully, failure code otherwise.

*Note*

*On some platforms the change of MAC address can only take effect after reboot.*

## <span id="page-4993-1"></span>**[◆ W](#page-4993-1)IFI\_SetCountryCode()**

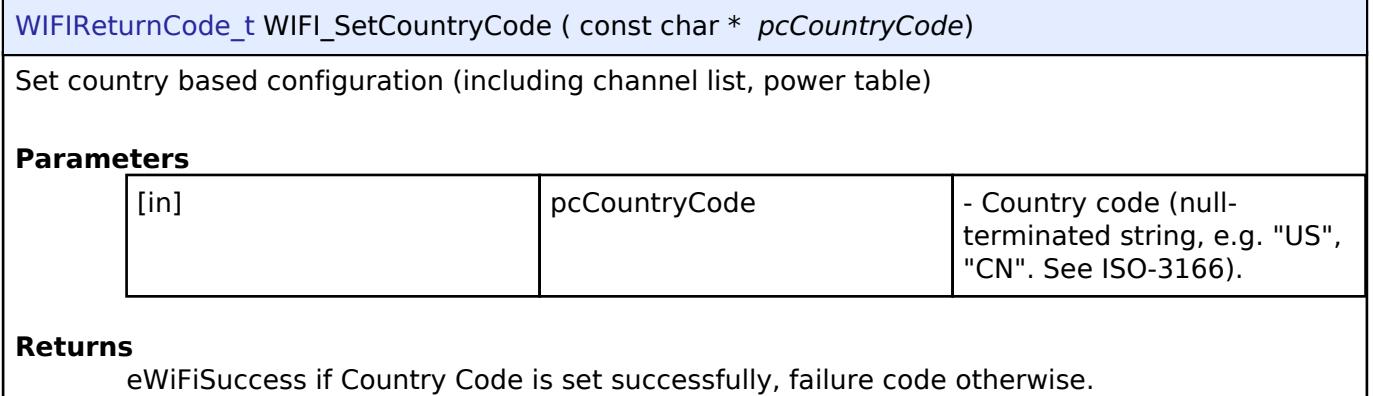

## <span id="page-4993-2"></span>**[◆ W](#page-4993-2)IFI\_GetCountryCode()**

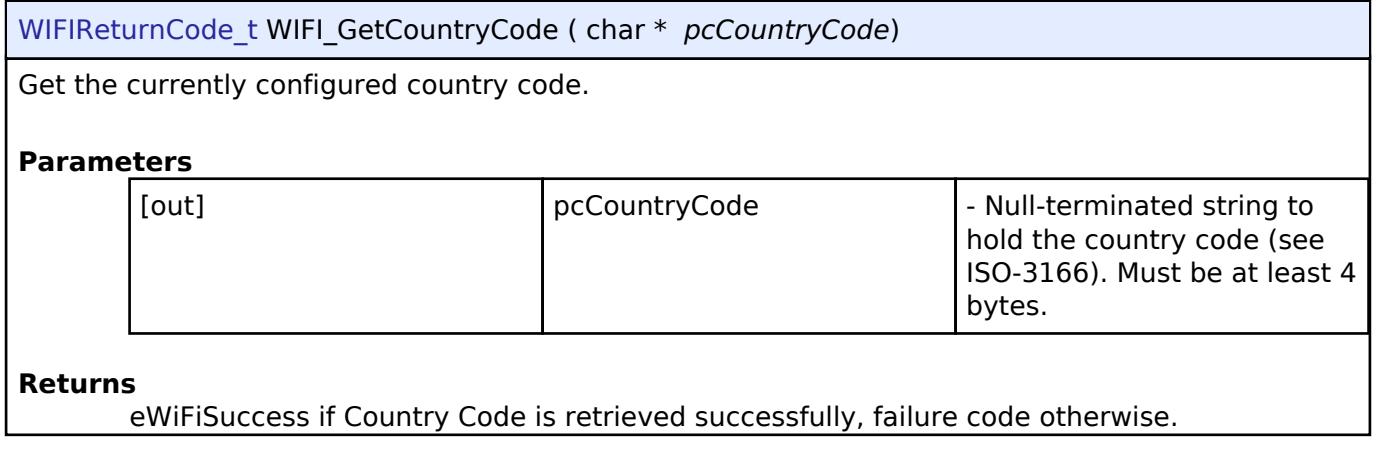

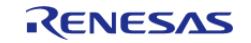

J

#### <span id="page-4994-0"></span>**[◆ W](#page-4994-0)IFI\_GetStatistic()**

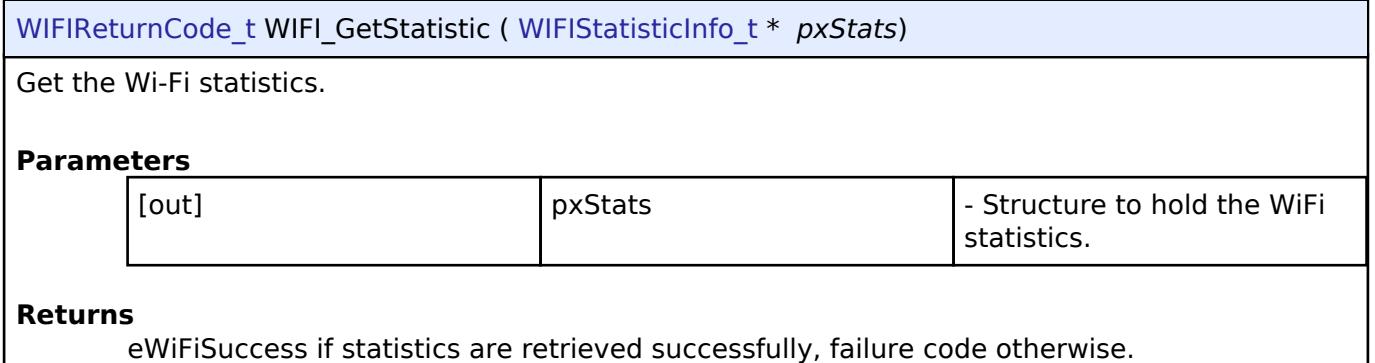

## <span id="page-4994-1"></span>**[◆ W](#page-4994-1)IFI\_GetCapability()**

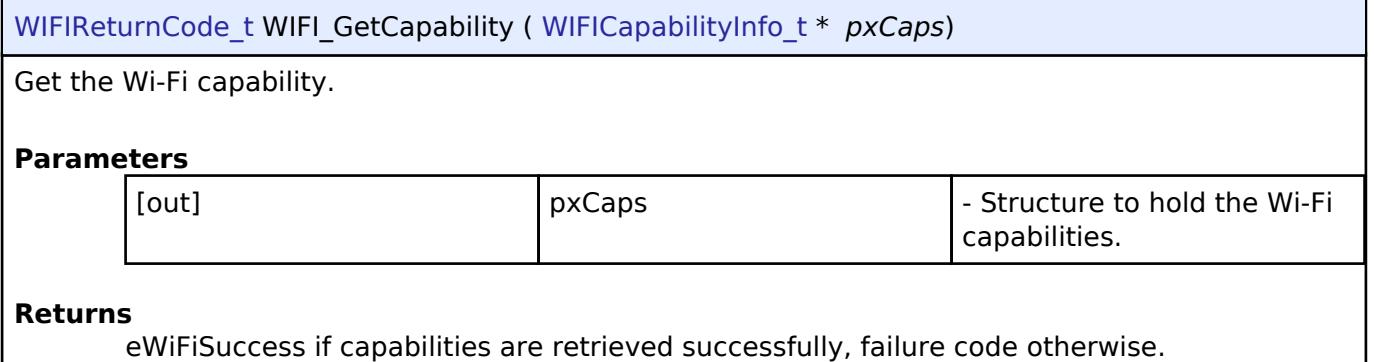

# **5.3.97 ZMOD4XXX Middleware Interface**

[Interfaces](#page-3545-0)

#### **Detailed Description**

Interface for ZMOD4XXX Middleware functions.

# **Summary**

The ZMOD4XXX interface provides ZMOD4XXX functionality.

#### **Data Structures**

struct [rm\\_zmod4xxx\\_callback\\_args\\_t](#page-4995-0)

struct [rm\\_zmod4xxx\\_raw\\_data\\_t](#page-4995-1)

struct [rm\\_zmod4xxx\\_iaq\\_1st\\_data\\_t](#page-4995-2)

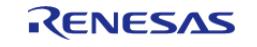

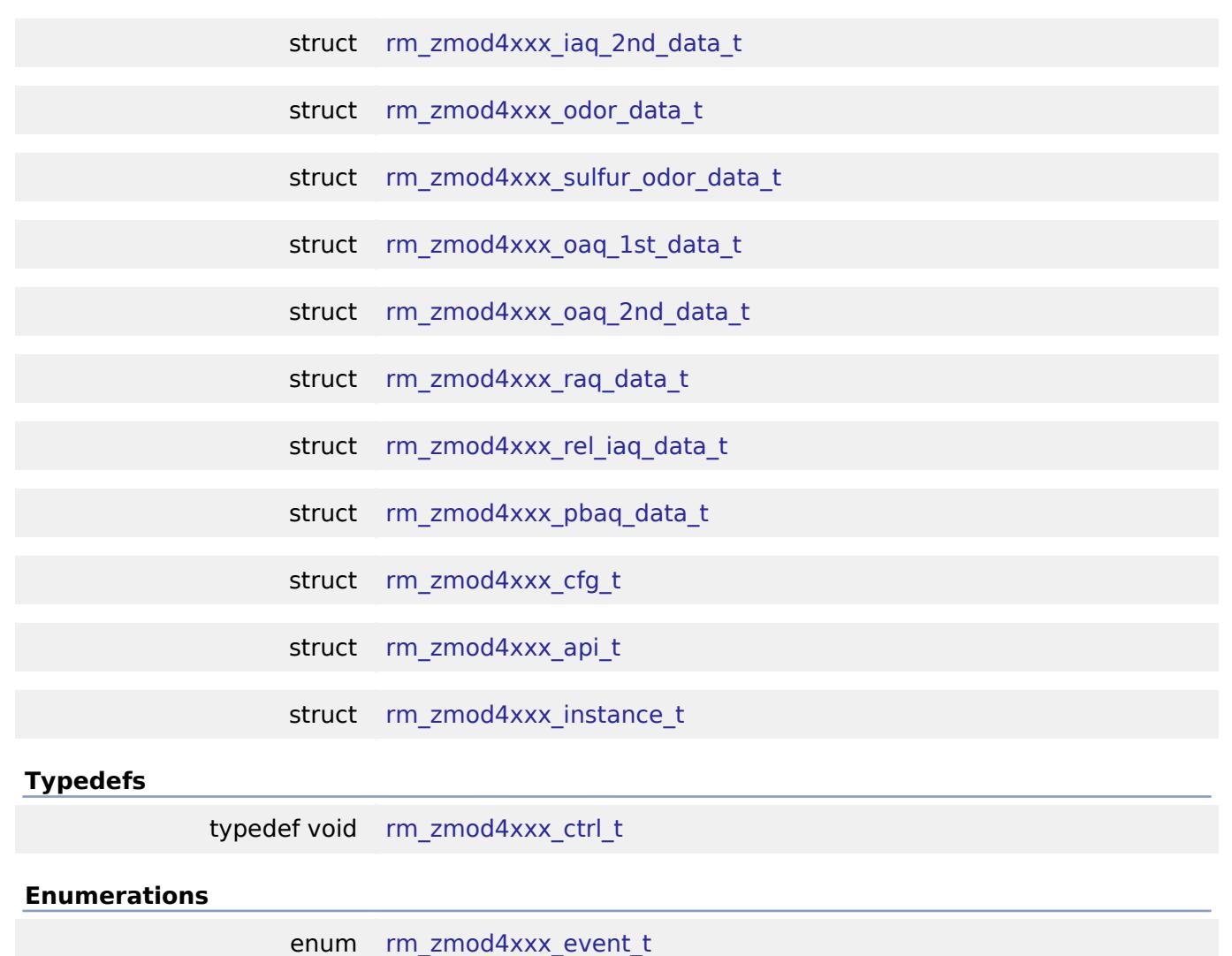

enum [rm\\_zmod4xxx\\_sulfur\\_odor\\_t](#page-5006-1)

#### **Data Structure Documentation**

<span id="page-4995-0"></span>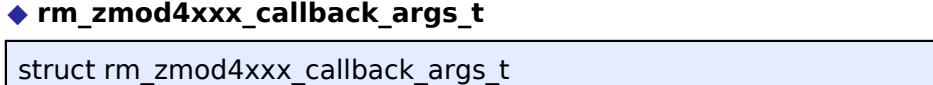

ZMOD4XXX sensor API callback parameter definition

#### <span id="page-4995-1"></span>**[◆ r](#page-4995-1)m\_zmod4xxx\_raw\_data\_t**

struct rm\_zmod4xxx\_raw\_data\_t

ZMOD4XXX raw data structure

## <span id="page-4995-2"></span>**[◆ r](#page-4995-2)m\_zmod4xxx\_iaq\_1st\_data\_t**

struct rm\_zmod4xxx\_iaq\_1st\_data\_t

ZMOD4XXX IAQ 1st gen data structure

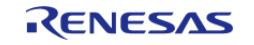

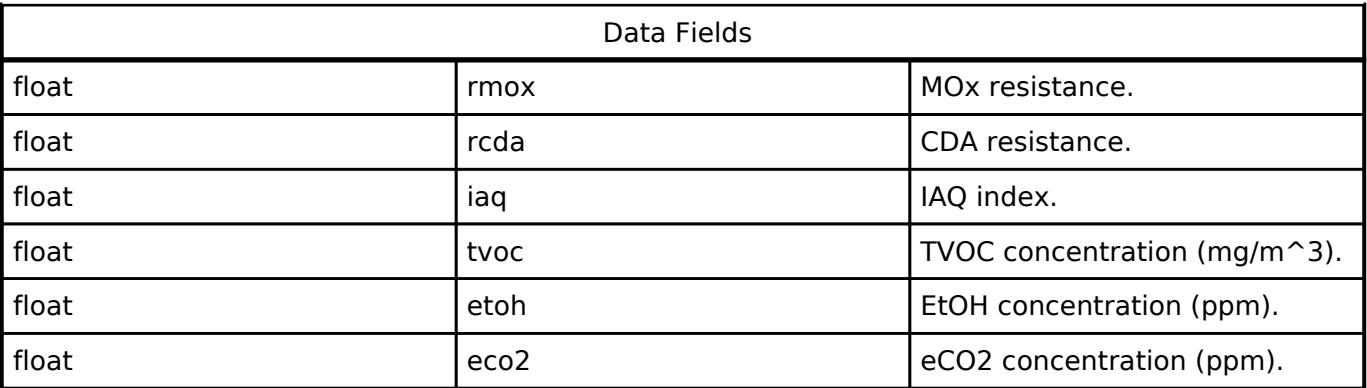

# <span id="page-4996-0"></span>**[◆ r](#page-4996-0)m\_zmod4xxx\_iaq\_2nd\_data\_t**

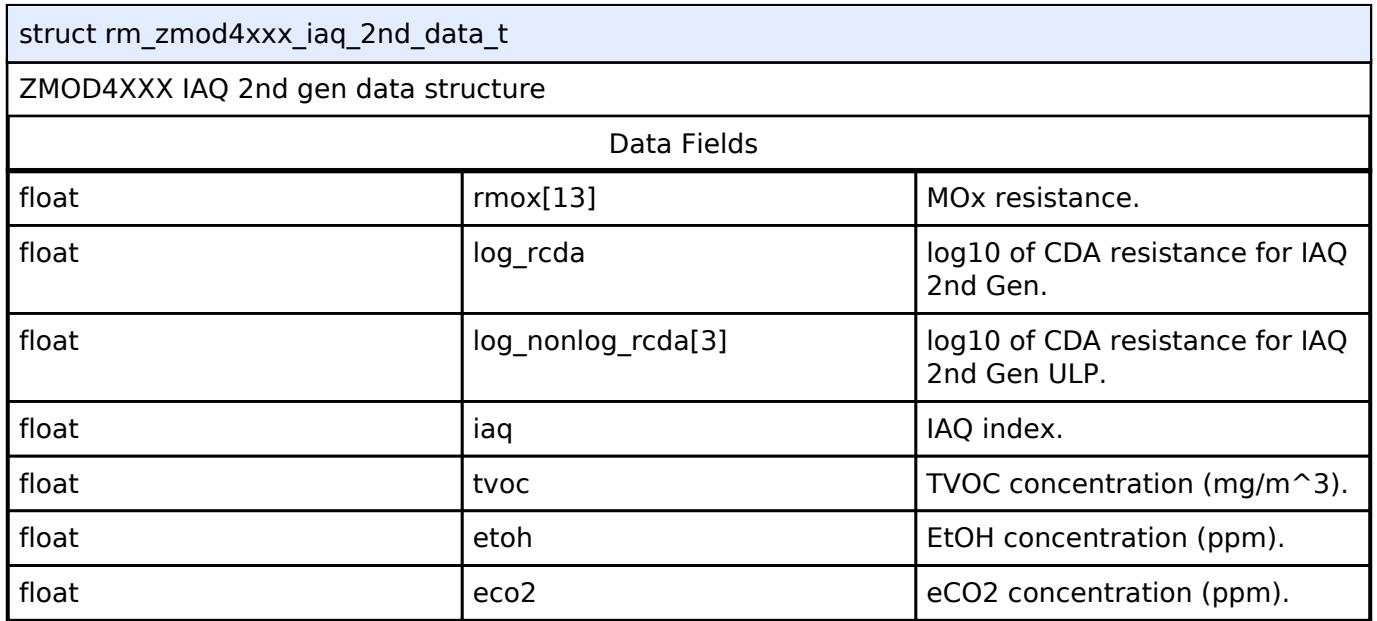

# <span id="page-4996-1"></span>**[◆ r](#page-4996-1)m\_zmod4xxx\_odor\_data\_t**

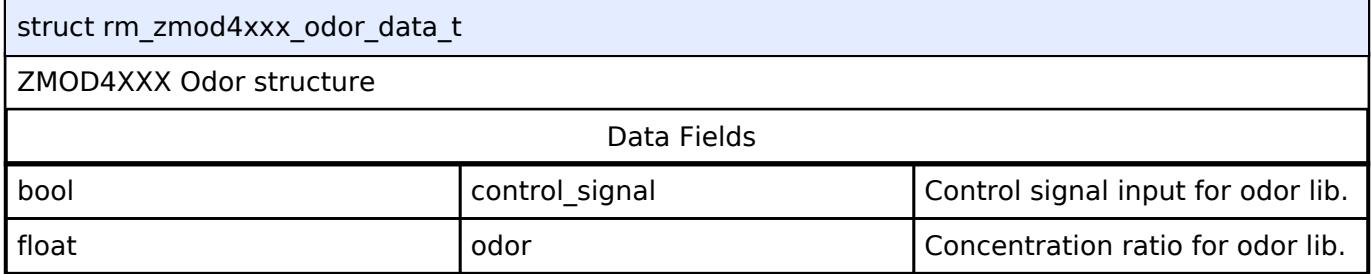

# <span id="page-4996-2"></span>**[◆ r](#page-4996-2)m\_zmod4xxx\_sulfur\_odor\_data\_t**

<span id="page-4996-3"></span>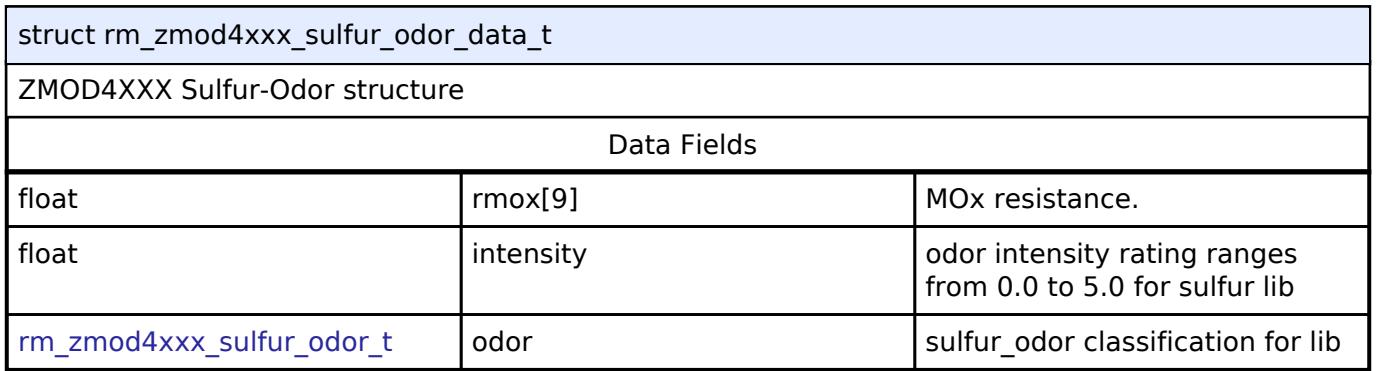

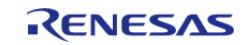

## **[◆ r](#page-4996-3)m\_zmod4xxx\_oaq\_1st\_data\_t**

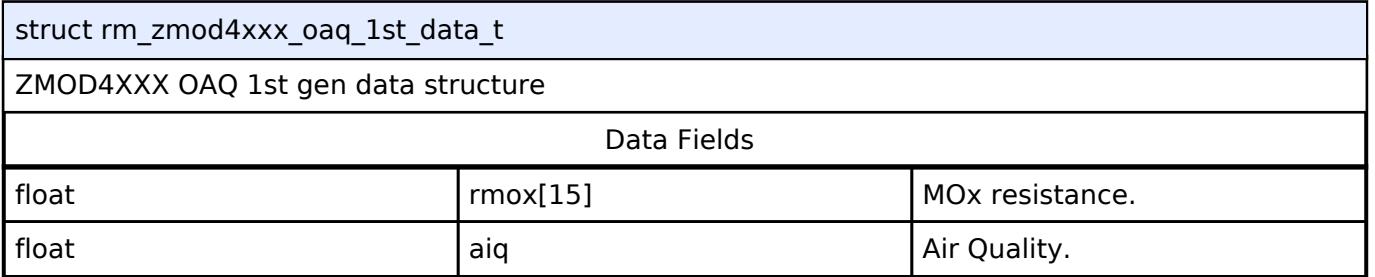

## <span id="page-4997-0"></span>**[◆ r](#page-4997-0)m\_zmod4xxx\_oaq\_2nd\_data\_t**

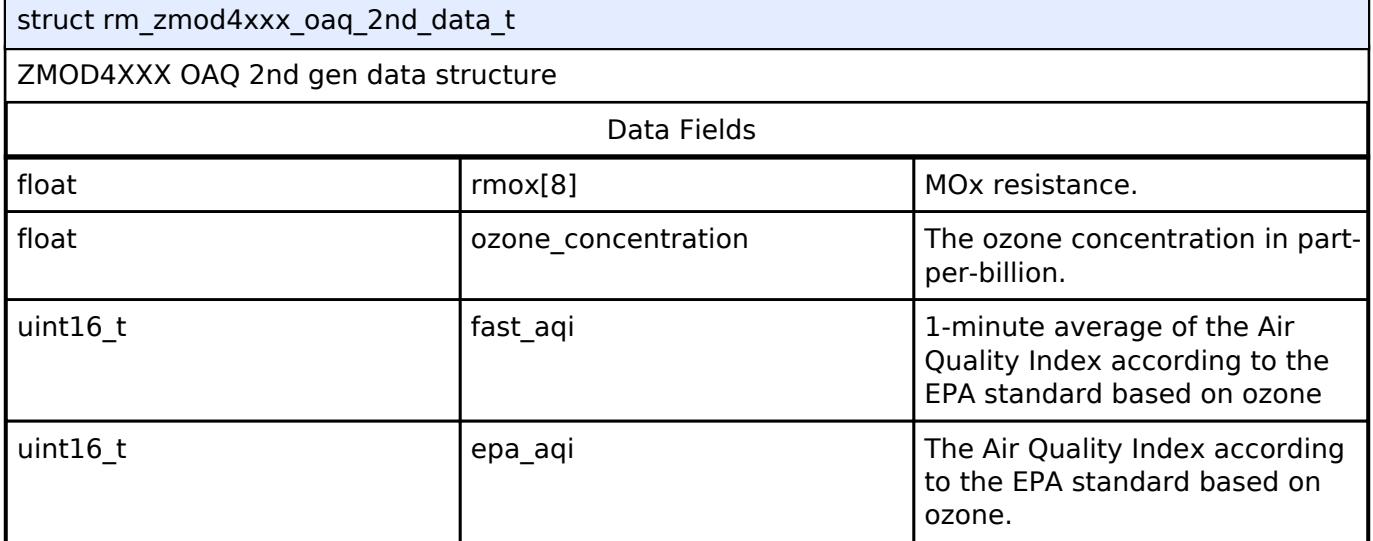

#### <span id="page-4997-1"></span>**[◆ r](#page-4997-1)m\_zmod4xxx\_raq\_data\_t**

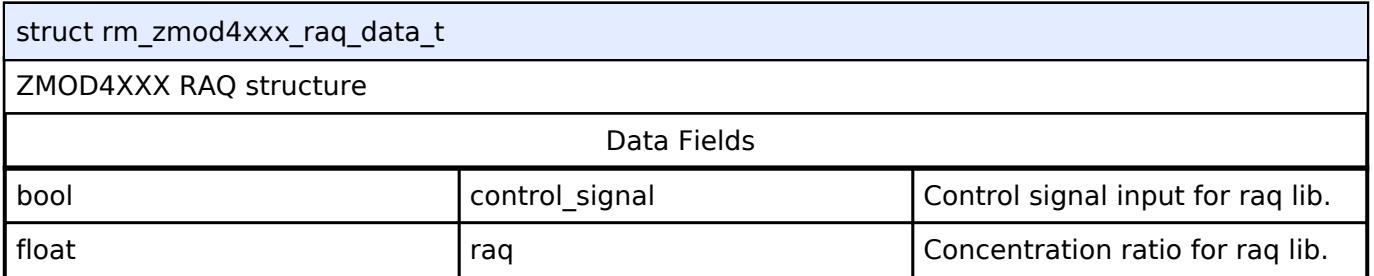

#### <span id="page-4997-2"></span>**[◆ r](#page-4997-2)m\_zmod4xxx\_rel\_iaq\_data\_t**

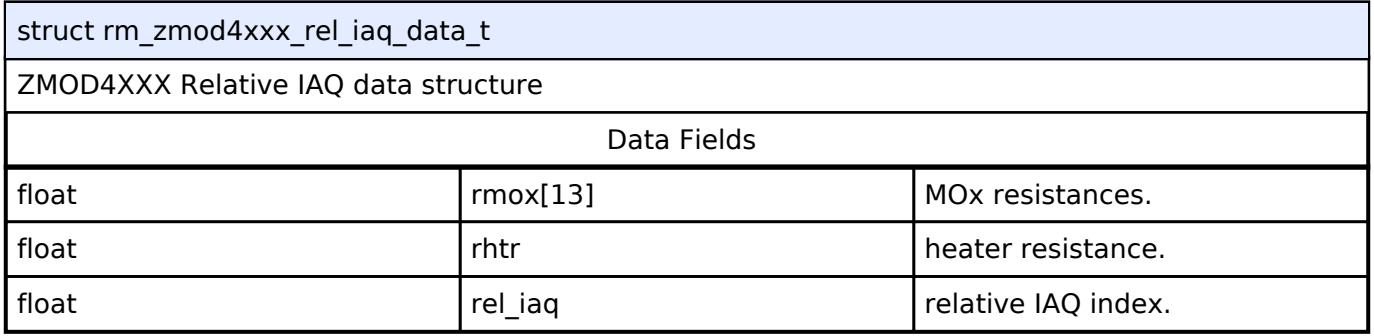

## <span id="page-4997-3"></span>**[◆ r](#page-4997-3)m\_zmod4xxx\_pbaq\_data\_t**

struct rm\_zmod4xxx\_pbaq\_data\_t

ZMOD4XXX PBAQ data structure

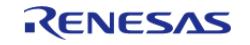

 $\blacksquare$ 

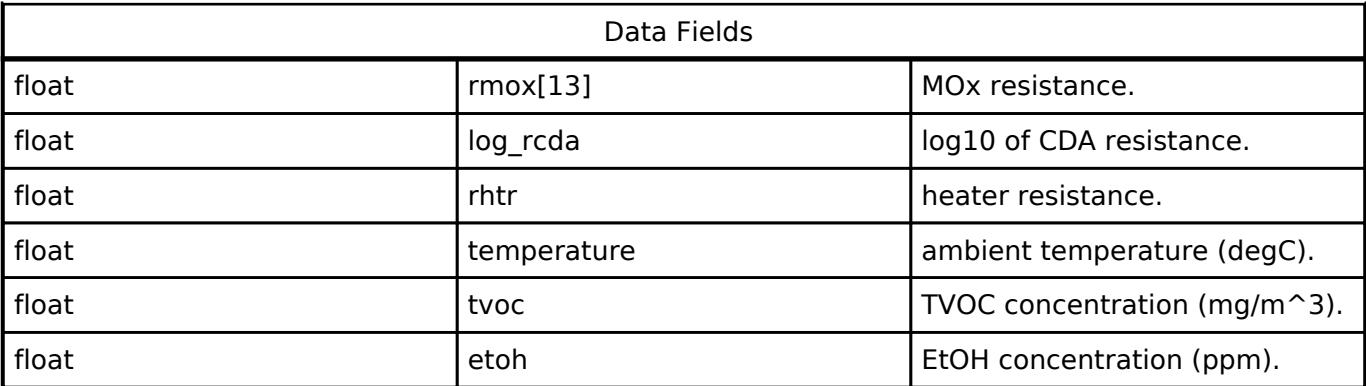

## <span id="page-4998-0"></span>**[◆ r](#page-4998-0)m\_zmod4xxx\_cfg\_t**

<span id="page-4998-5"></span><span id="page-4998-4"></span><span id="page-4998-3"></span><span id="page-4998-2"></span>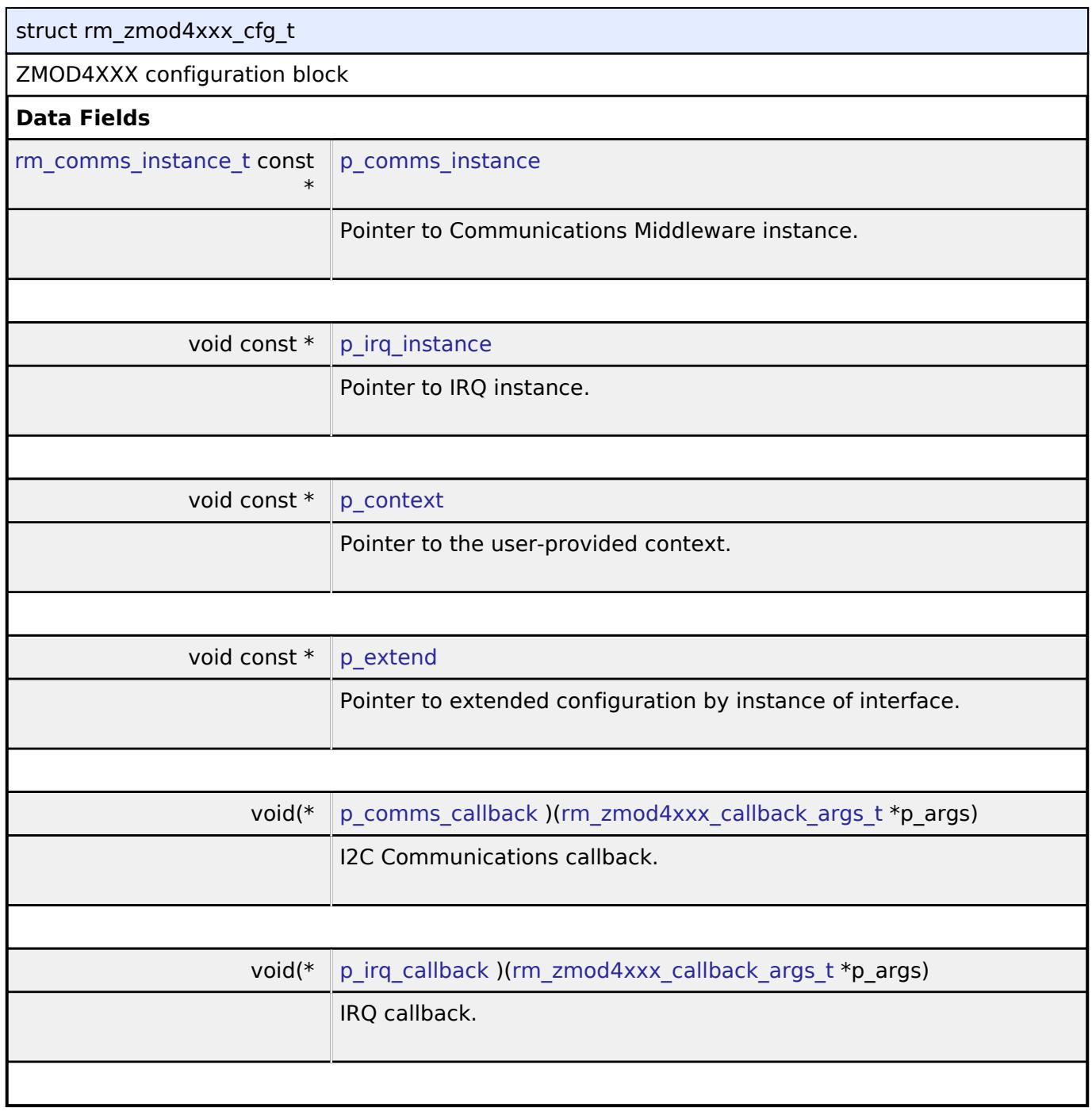

<span id="page-4998-7"></span><span id="page-4998-6"></span><span id="page-4998-1"></span>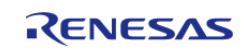

#### **Flexible Software Package**

API Reference > Interfaces > ZMOD4XXX Middleware Interface

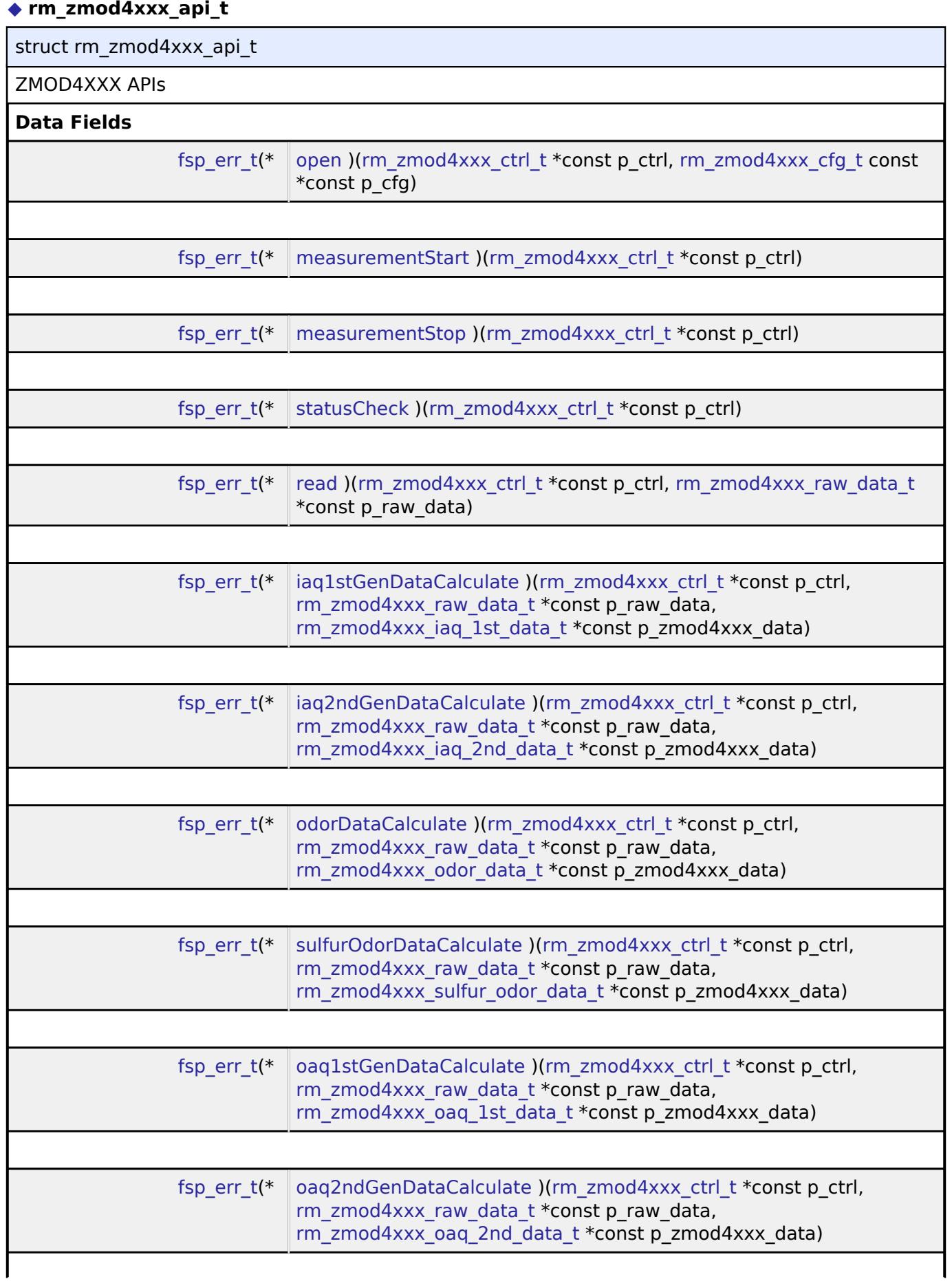

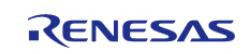

<span id="page-5000-0"></span>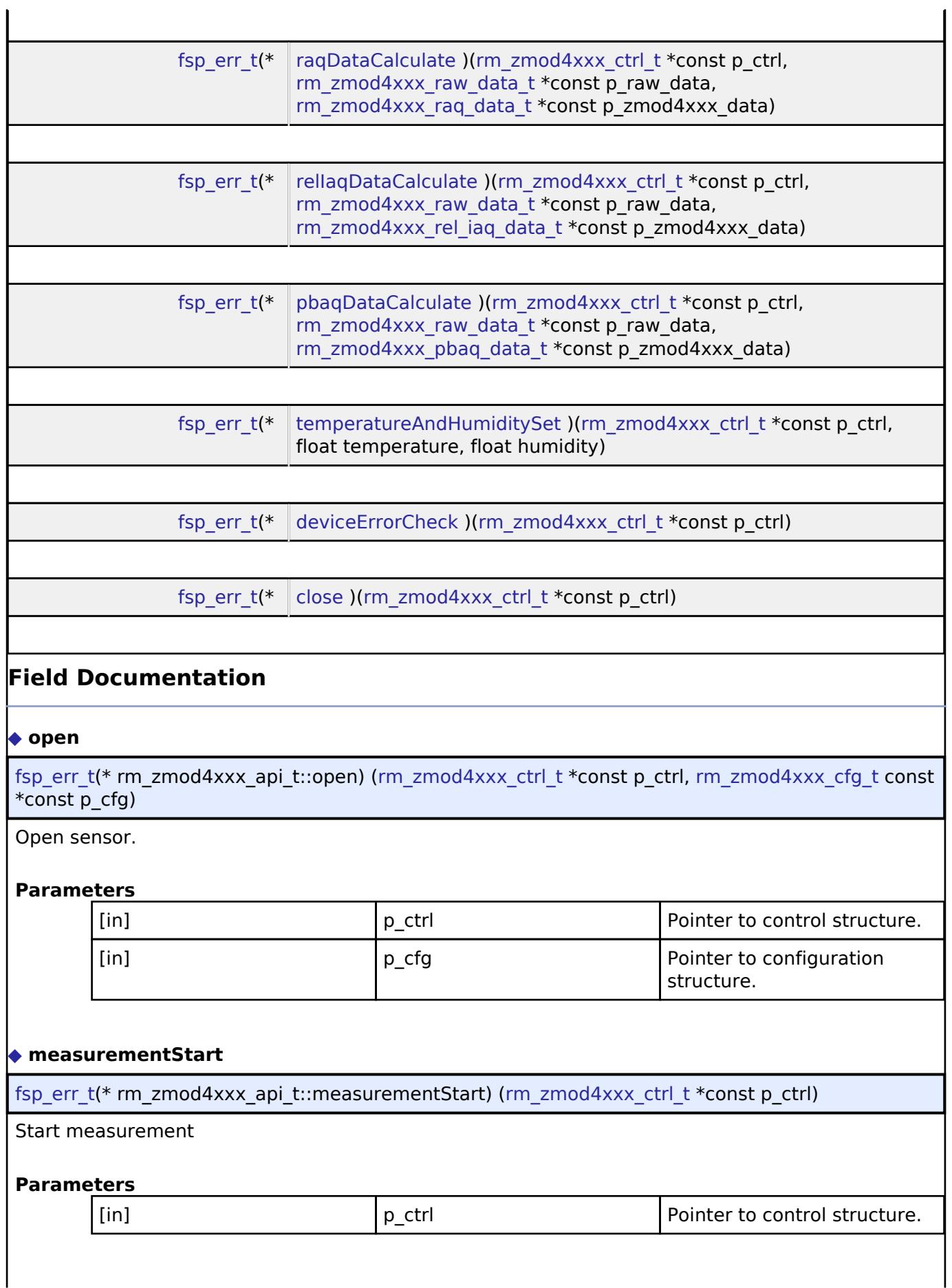

<span id="page-5000-1"></span>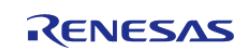

<span id="page-5001-2"></span><span id="page-5001-1"></span><span id="page-5001-0"></span>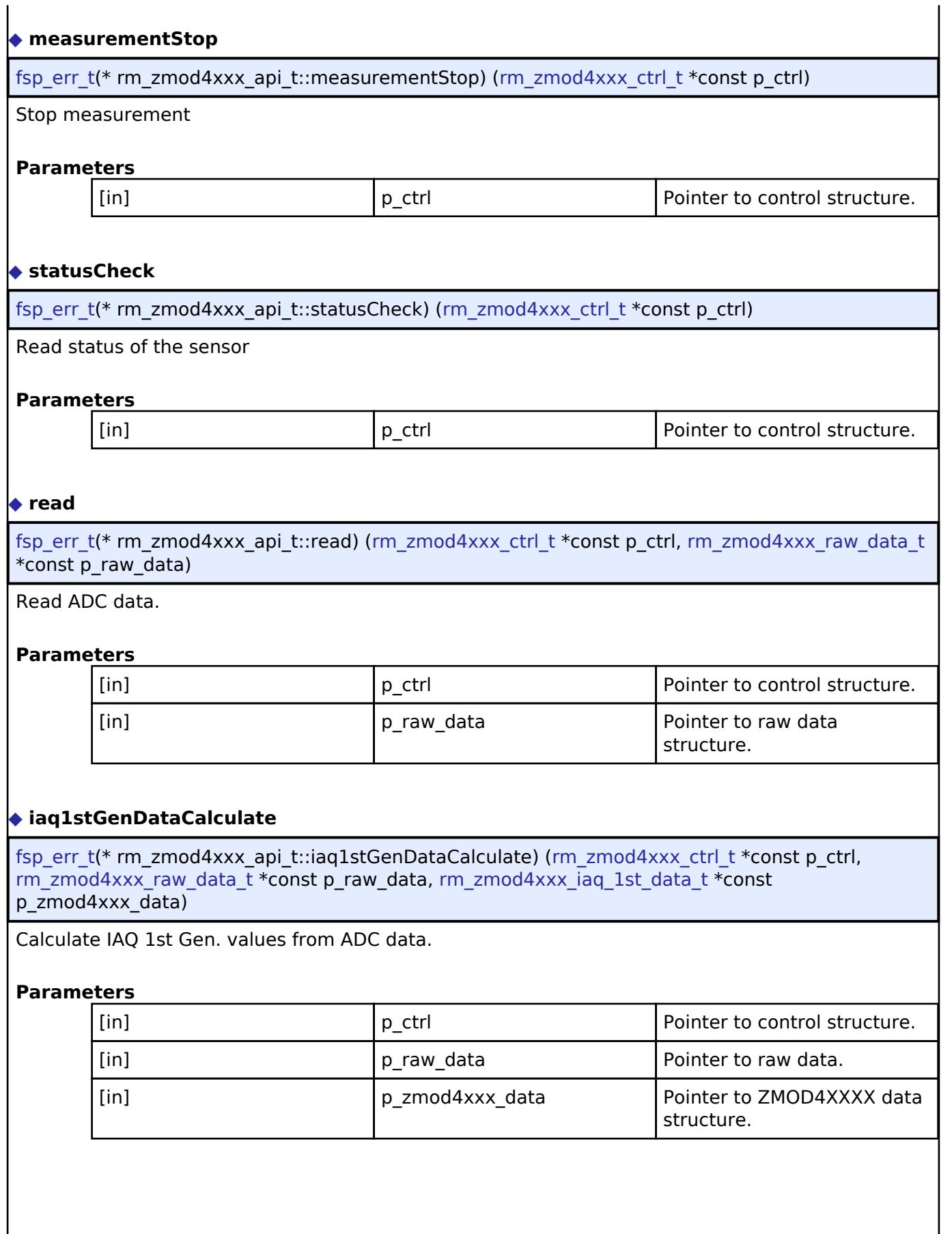

<span id="page-5001-3"></span>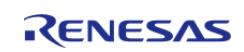

# <span id="page-5002-0"></span>**[◆ i](#page-5002-0)aq2ndGenDataCalculate**

[fsp\\_err\\_t\(](#page-159-0)\* rm\_zmod4xxx\_api\_t::iaq2ndGenDataCalculate) [\(rm\\_zmod4xxx\\_ctrl\\_t](#page-5005-1) \*const p\_ctrl, [rm\\_zmod4xxx\\_raw\\_data\\_t](#page-4995-1) \*const p\_raw\_data, [rm\\_zmod4xxx\\_iaq\\_2nd\\_data\\_t](#page-4996-0) \*const p\_zmod4xxx\_data)

Calculate IAQ 2nd Gen. values from ADC data.

## **Parameters**

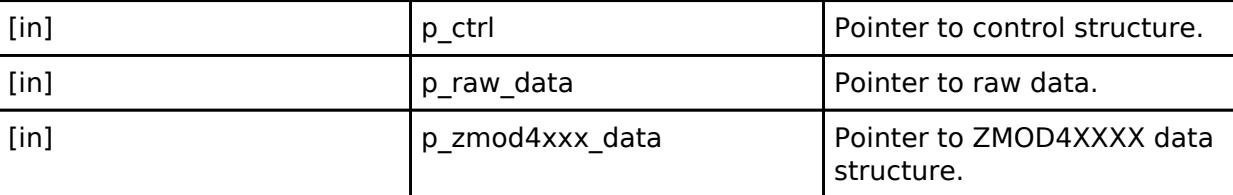

#### <span id="page-5002-1"></span>**[◆ o](#page-5002-1)dorDataCalculate**

[fsp\\_err\\_t\(](#page-159-0)\* rm\_zmod4xxx\_api\_t::odorDataCalculate) ([rm\\_zmod4xxx\\_ctrl\\_t](#page-5005-1) \*const p\_ctrl, [rm\\_zmod4xxx\\_raw\\_data\\_t](#page-4995-1) \*const p\_raw\_data, [rm\\_zmod4xxx\\_odor\\_data\\_t](#page-4996-1) \*const p\_zmod4xxx\_data)

Calculate Odor values from ADC data.

#### **Parameters**

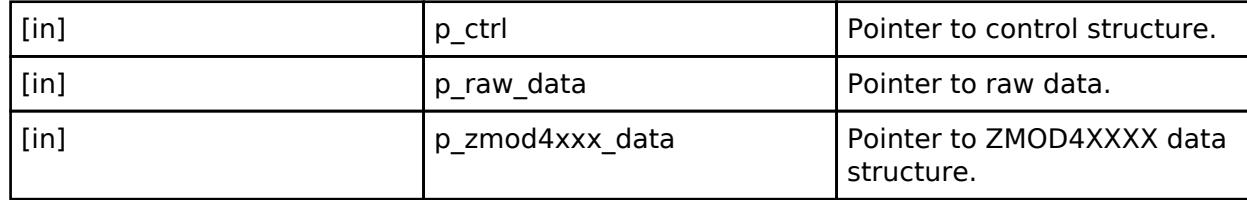

## <span id="page-5002-2"></span>**[◆ s](#page-5002-2)ulfurOdorDataCalculate**

[fsp\\_err\\_t\(](#page-159-0)\* rm\_zmod4xxx\_api\_t::sulfurOdorDataCalculate) ([rm\\_zmod4xxx\\_ctrl\\_t](#page-5005-1) \*const p\_ctrl, [rm\\_zmod4xxx\\_raw\\_data\\_t](#page-4995-1) \*const p\_raw\_data, [rm\\_zmod4xxx\\_sulfur\\_odor\\_data\\_t](#page-4996-2) \*const p\_zmod4xxx\_data)

Calculate Sulfur Odor values from ADC data.

## **Parameters**

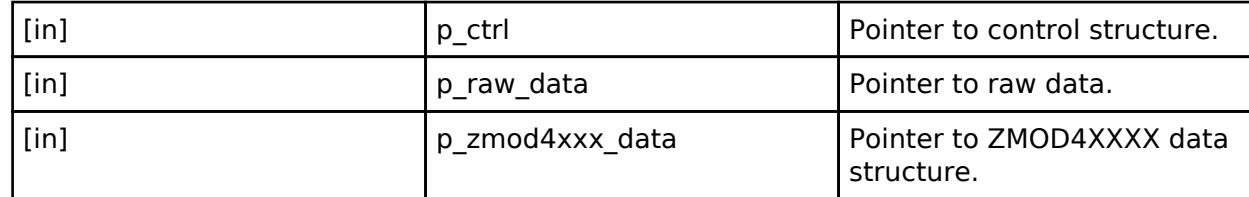

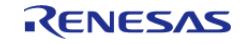

# <span id="page-5003-0"></span>**[◆ o](#page-5003-0)aq1stGenDataCalculate**

[fsp\\_err\\_t\(](#page-159-0)\* rm\_zmod4xxx\_api\_t::oaq1stGenDataCalculate) [\(rm\\_zmod4xxx\\_ctrl\\_t](#page-5005-1) \*const p\_ctrl, [rm\\_zmod4xxx\\_raw\\_data\\_t](#page-4995-1) \*const p\_raw\_data, [rm\\_zmod4xxx\\_oaq\\_1st\\_data\\_t](#page-4996-3) \*const p\_zmod4xxx\_data)

Calculate OAQ 1st Gen. values from ADC data.

## **Parameters**

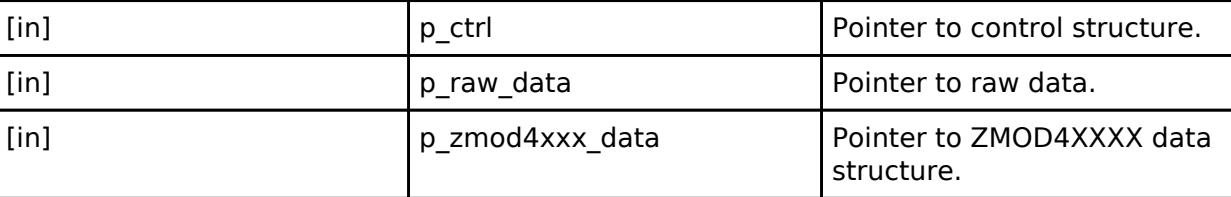

#### <span id="page-5003-1"></span>**[◆ o](#page-5003-1)aq2ndGenDataCalculate**

[fsp\\_err\\_t\(](#page-159-0)\* rm\_zmod4xxx\_api\_t::oaq2ndGenDataCalculate) ([rm\\_zmod4xxx\\_ctrl\\_t](#page-5005-1) \*const p\_ctrl, [rm\\_zmod4xxx\\_raw\\_data\\_t](#page-4995-1) \*const p\_raw\_data, [rm\\_zmod4xxx\\_oaq\\_2nd\\_data\\_t](#page-4997-0) \*const p\_zmod4xxx\_data)

Calculate OAQ 2nd Gen. values from ADC data.

#### **Parameters**

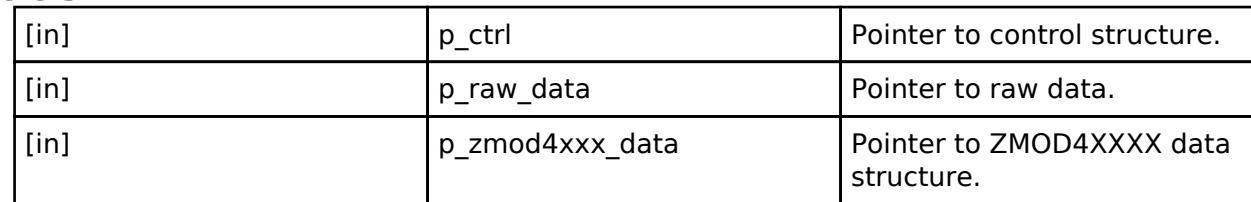

## <span id="page-5003-2"></span>**[◆ r](#page-5003-2)aqDataCalculate**

[fsp\\_err\\_t\(](#page-159-0)\* rm\_zmod4xxx\_api\_t::raqDataCalculate) [\(rm\\_zmod4xxx\\_ctrl\\_t](#page-5005-1) \*const p\_ctrl, [rm\\_zmod4xxx\\_raw\\_data\\_t](#page-4995-1) \*const p\_raw\_data, [rm\\_zmod4xxx\\_raq\\_data\\_t](#page-4997-1) \*const p\_zmod4xxx\_data)

Calculate RAQ values from ADC data.

## **Parameters**

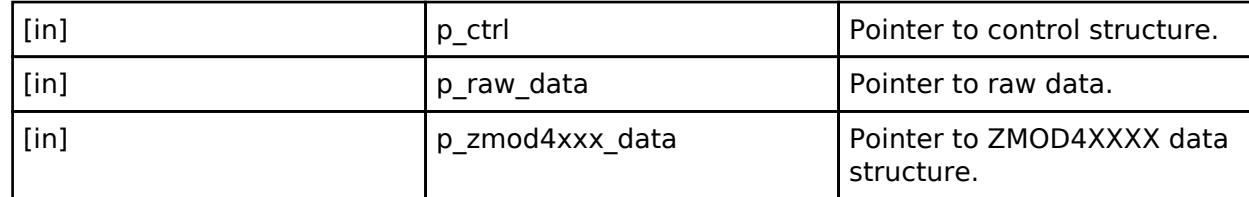

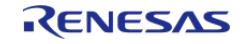
### <span id="page-5004-0"></span>**[◆ r](#page-5004-0)elIaqDataCalculate**

[fsp\\_err\\_t\(](#page-159-0)\* rm\_zmod4xxx\_api\_t::rellaqDataCalculate) [\(rm\\_zmod4xxx\\_ctrl\\_t](#page-5005-0) \*const p\_ctrl, [rm\\_zmod4xxx\\_raw\\_data\\_t](#page-4995-0) \*const p\_raw\_data, [rm\\_zmod4xxx\\_rel\\_iaq\\_data\\_t](#page-4997-0) \*const p\_zmod4xxx\_data)

Calculate Relative IAQ values from ADC data.

### **Parameters**

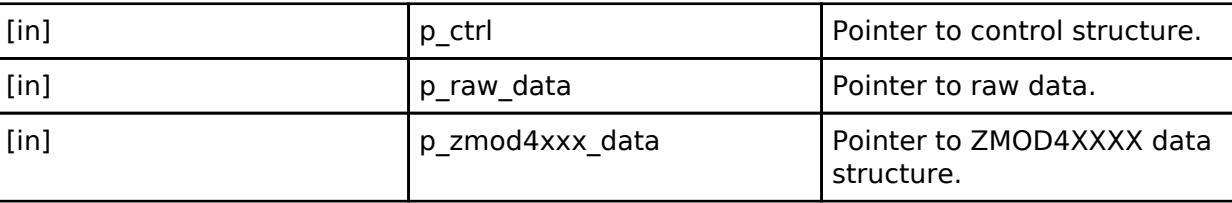

### <span id="page-5004-1"></span>**[◆ p](#page-5004-1)baqDataCalculate**

[fsp\\_err\\_t\(](#page-159-0)\* rm\_zmod4xxx\_api\_t::pbaqDataCalculate) [\(rm\\_zmod4xxx\\_ctrl\\_t](#page-5005-0) \*const p\_ctrl, [rm\\_zmod4xxx\\_raw\\_data\\_t](#page-4995-0) \*const p\_raw\_data, [rm\\_zmod4xxx\\_pbaq\\_data\\_t](#page-4997-1) \*const p\_zmod4xxx\_data)

Calculate PBAQ values from ADC data.

### **Parameters**

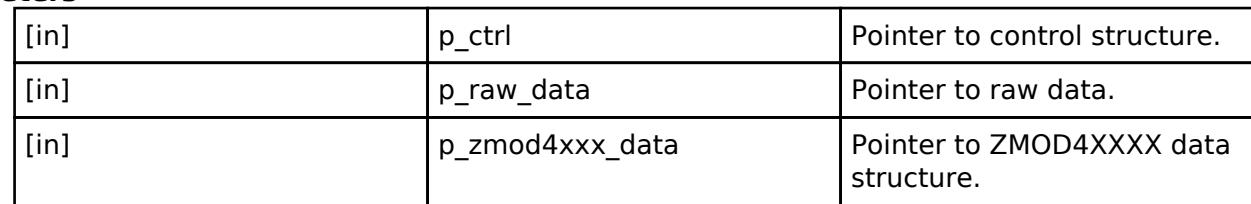

### <span id="page-5004-2"></span>**[◆ t](#page-5004-2)emperatureAndHumiditySet**

[fsp\\_err\\_t\(](#page-159-0)\* rm\_zmod4xxx\_api\_t::temperatureAndHumiditySet) ([rm\\_zmod4xxx\\_ctrl\\_t](#page-5005-0) \*const p\_ctrl, float temperature, float humidity)

Set temperature and humidity.

### **Parameters**

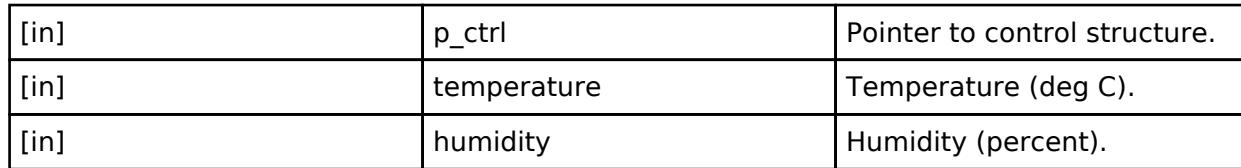

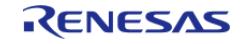

API Reference > Interfaces > ZMOD4XXX Middleware Interface

<span id="page-5005-2"></span><span id="page-5005-1"></span>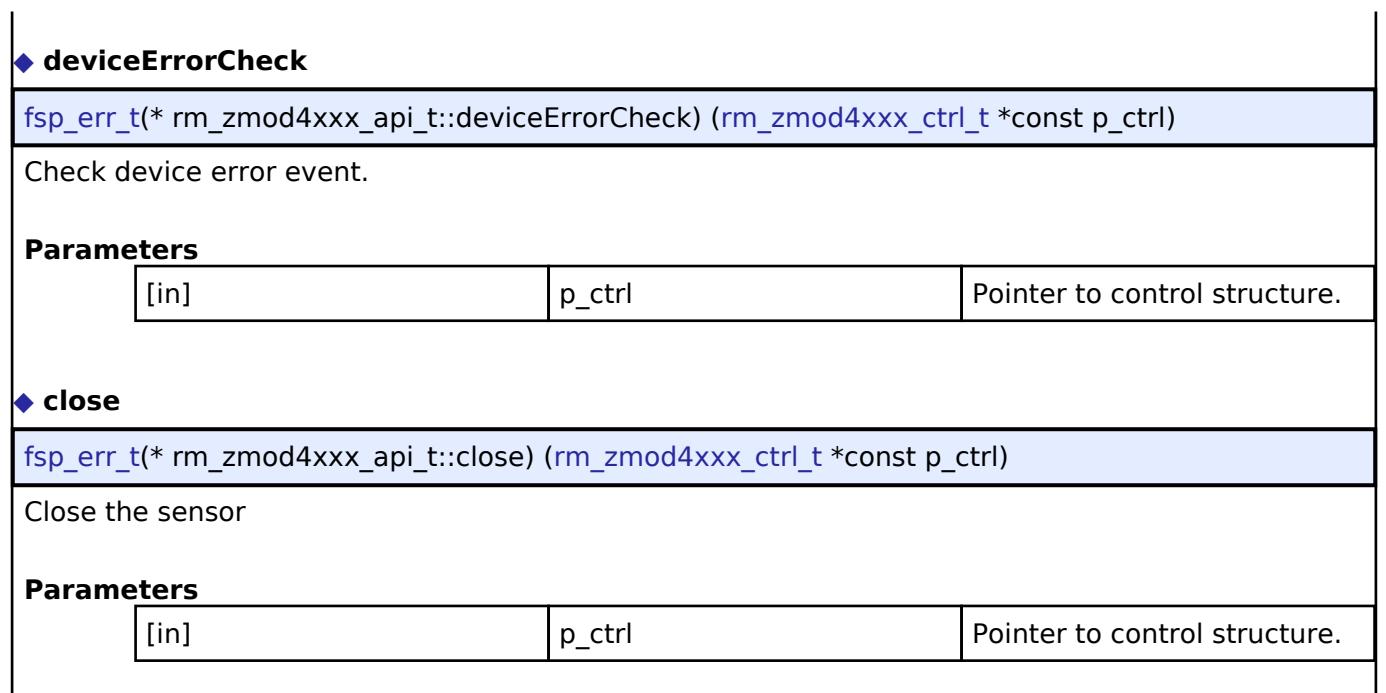

### <span id="page-5005-3"></span>**[◆ r](#page-5005-3)m\_zmod4xxx\_instance\_t**

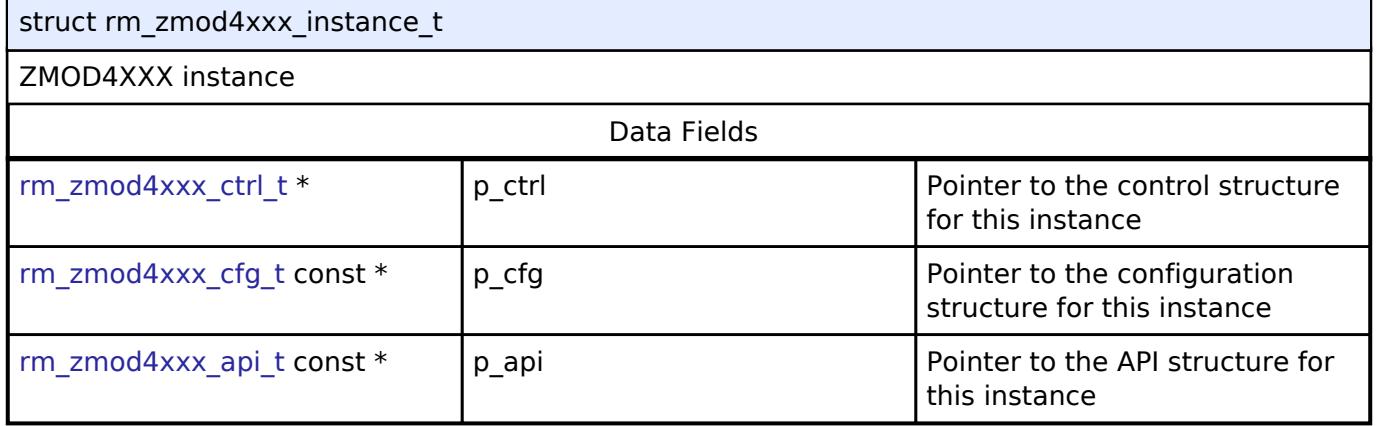

### **Typedef Documentation**

### <span id="page-5005-0"></span>**[◆ r](#page-5005-0)m\_zmod4xxx\_ctrl\_t**

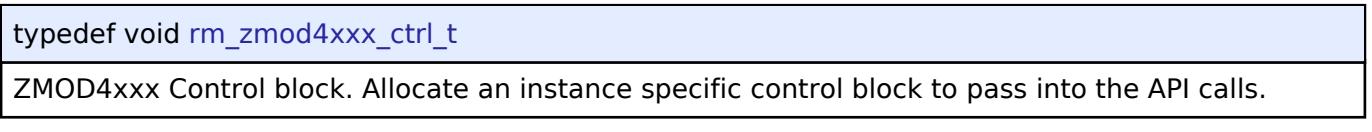

### **Enumeration Type Documentation**

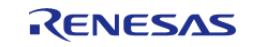

### <span id="page-5006-0"></span>**[◆ r](#page-5006-0)m\_zmod4xxx\_event\_t**

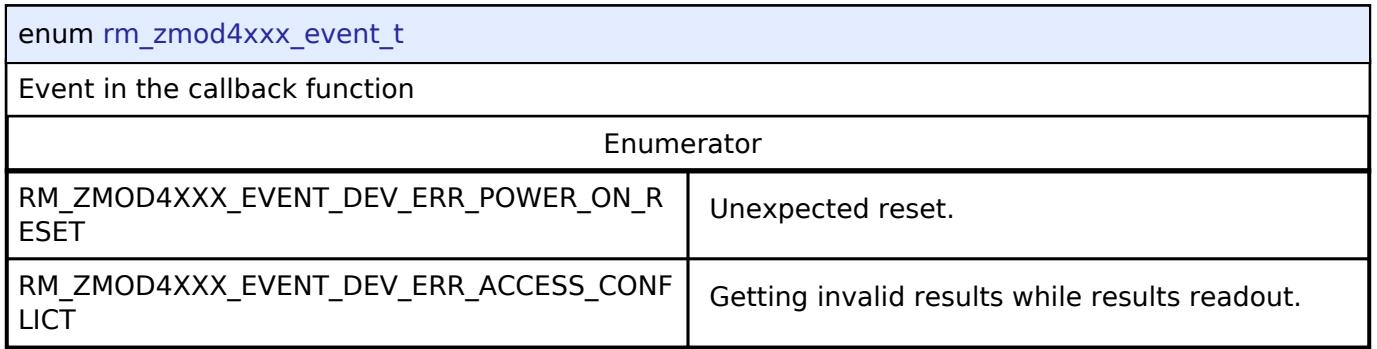

### <span id="page-5006-1"></span>**[◆ r](#page-5006-1)m\_zmod4xxx\_sulfur\_odor\_t**

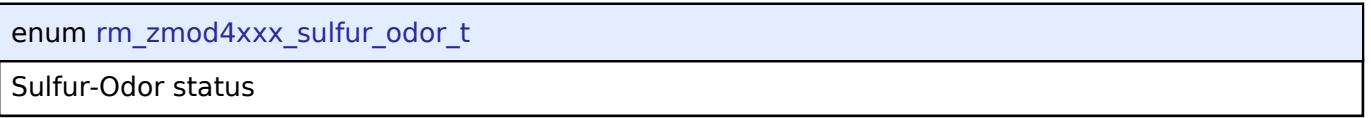

### **5.4 MIPI\_PHY**

### **Detailed Description**

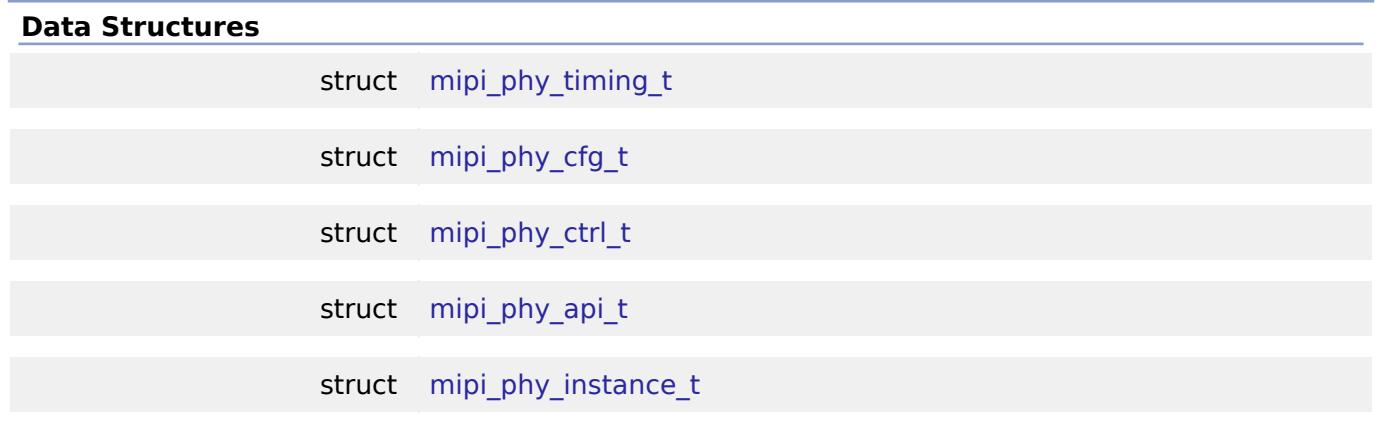

### **Data Structure Documentation**

### <span id="page-5006-2"></span>**[◆ m](#page-5006-2)ipi\_phy\_timing\_t**

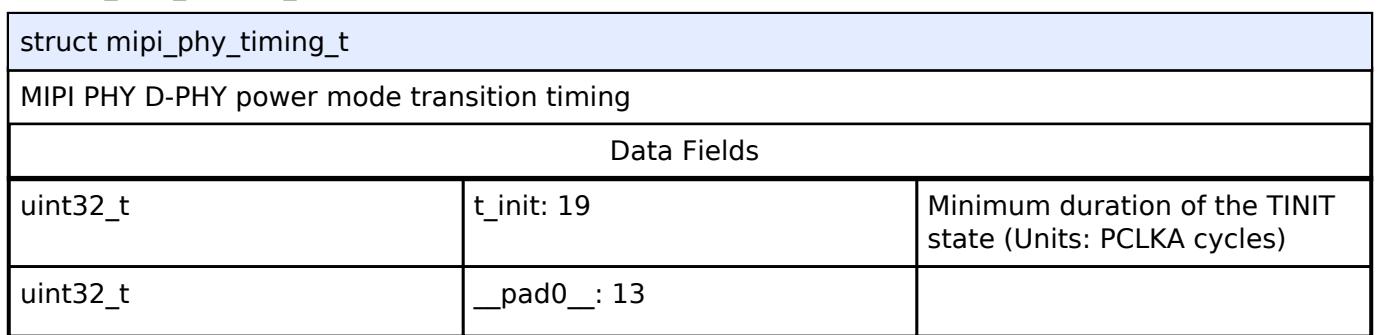

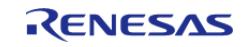

API Reference > MIPI\_PHY

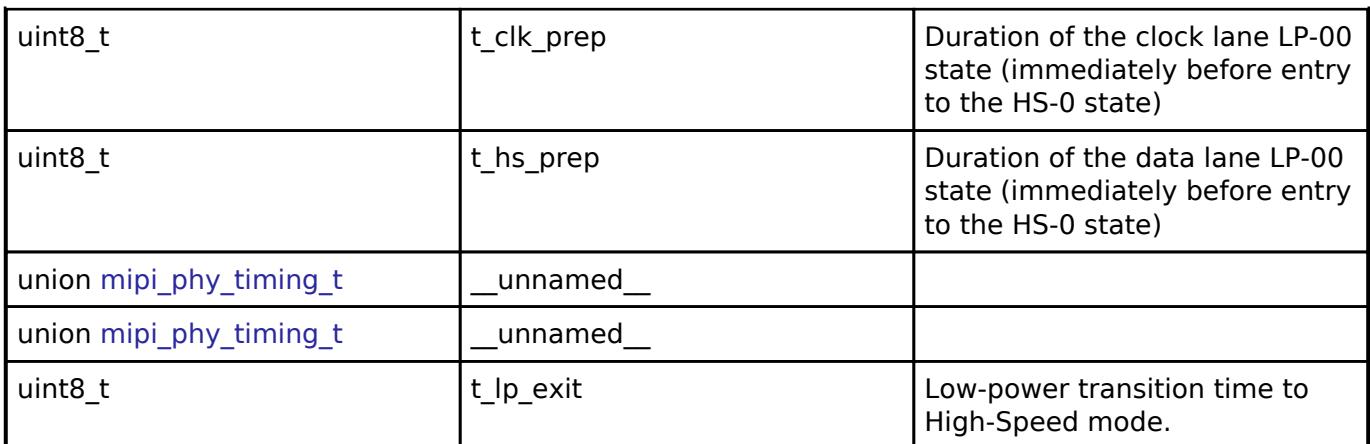

### <span id="page-5007-0"></span>**[◆ m](#page-5007-0)ipi\_phy\_cfg\_t**

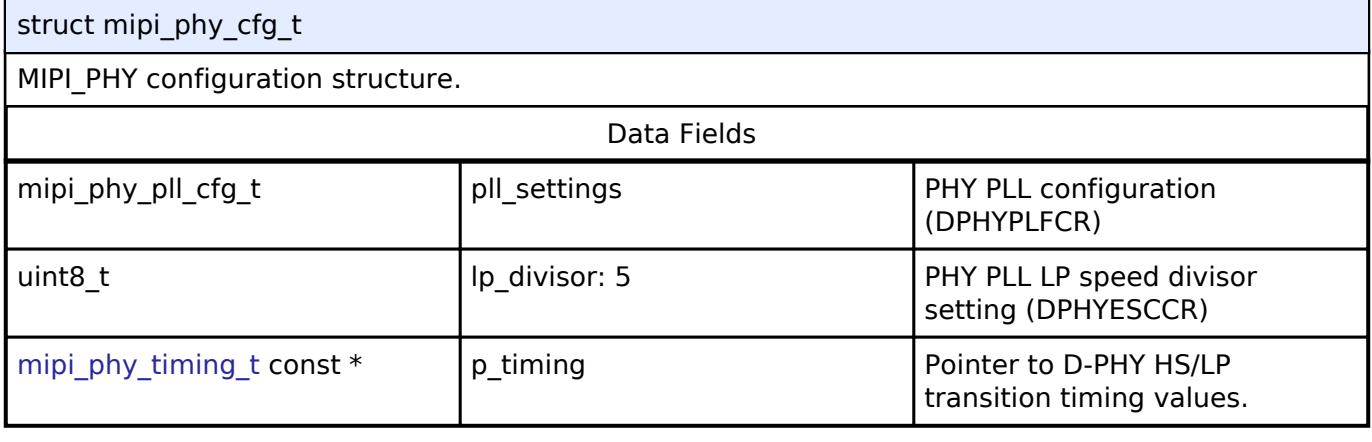

### <span id="page-5007-1"></span>**[◆ m](#page-5007-1)ipi\_phy\_ctrl\_t**

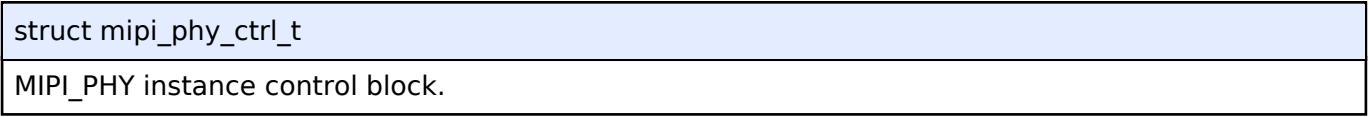

### <span id="page-5007-2"></span>**[◆ m](#page-5007-2)ipi\_phy\_api\_t**

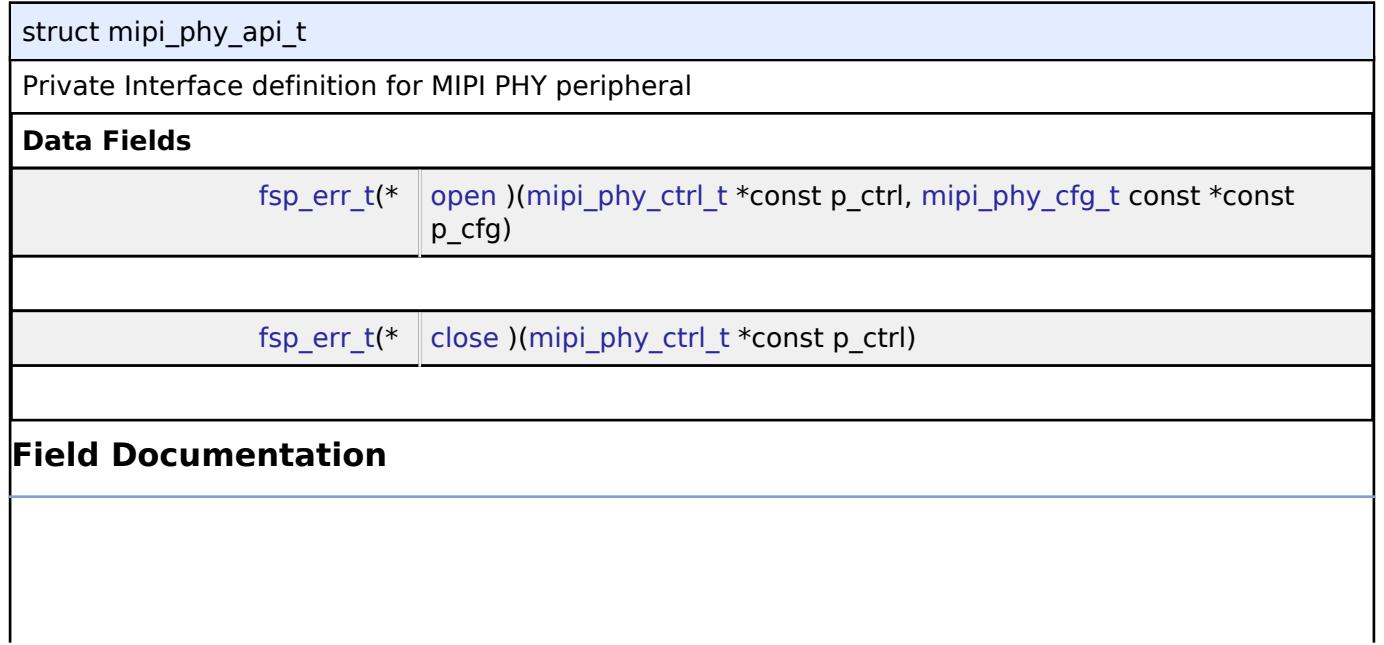

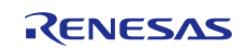

API Reference > MIPI\_PHY

### <span id="page-5008-1"></span>**[◆ o](#page-5008-1)pen** [fsp\\_err\\_t\(](#page-159-0)\* mipi\_phy\_api\_t::open) [\(mipi\\_phy\\_ctrl\\_t](#page-5007-1) \*const p\_ctrl, [mipi\\_phy\\_cfg\\_t](#page-5007-0) const \*const p\_cfg) Open MIPI PHY device. **Parameters** [in,out] p\_ctrl Pointer to MIPI PHY interface control block.  $\begin{bmatrix} p & c & q \\ p & c & q \end{bmatrix}$  Pointer to MIPI PHY configuration structure. **[◆ c](#page-5008-2)lose** [fsp\\_err\\_t\(](#page-159-0)\* mipi\_phy\_api\_t::close) ([mipi\\_phy\\_ctrl\\_t](#page-5007-1) \*const p\_ctrl) Close MIPI PHY device. **Parameters** [in]  $\left| \begin{array}{ccc} p\text{-} \text{ctrl} & \text{Pointer to MIPI PHY interface} \end{array} \right|$ control block.

#### <span id="page-5008-2"></span><span id="page-5008-0"></span>**[◆ m](#page-5008-0)ipi\_phy\_instance\_t**

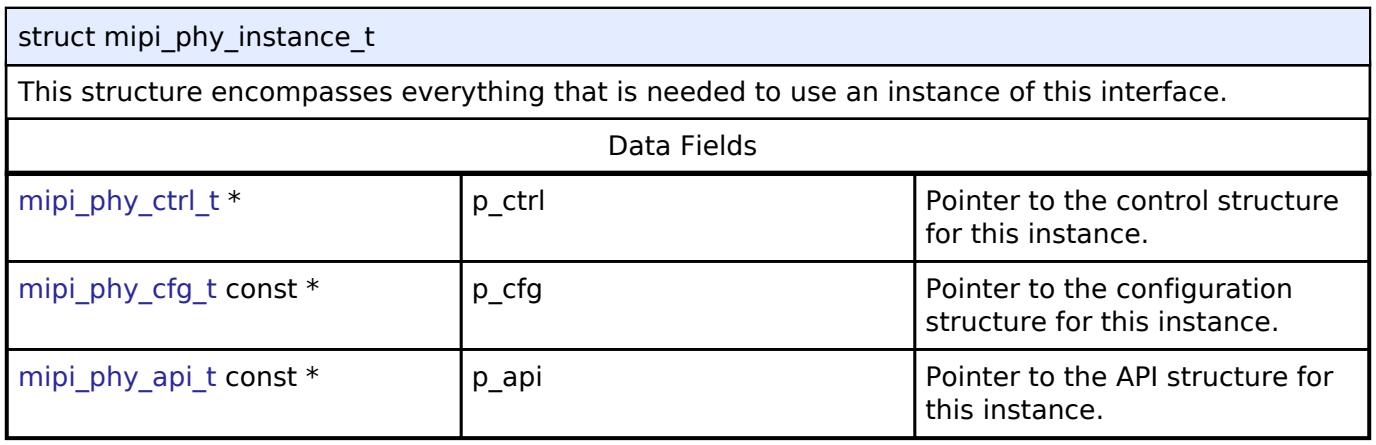

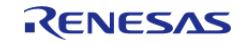

# **Chapter 6 Copyright**

Copyright [2020-2023] Renesas Electronics Corporation and/or its affiliates. All Rights Reserved.

This software and documentation are supplied by Renesas Electronics America Inc. and may only be used with products of Renesas Electronics Corp. and its affiliates ("Renesas"). No other uses are authorized. Renesas products are sold pursuant to Renesas terms and conditions of sale. Purchasers are solely responsible for the selection and use of Renesas products and Renesas assumes no liability. No license, express or implied, to any intellectual property right is granted by Renesas. This software is protected under all applicable laws, including copyright laws. Renesas reserves the right to change or discontinue this software and/or this documentation. THE SOFTWARE AND DOCUMENTATION IS DELIVERED TO YOU "AS IS," AND RENESAS MAKES NO REPRESENTATIONS OR WARRANTIES, AND TO THE FULLEST EXTENT PERMISSIBLE UNDER APPLICABLE LAW, DISCLAIMS ALL WARRANTIES, WHETHER EXPLICITLY OR IMPLICITLY, INCLUDING WARRANTIES OF MERCHANTABILITY, FITNESS FOR A PARTICULAR PURPOSE, AND NONINFRINGEMENT, WITH RESPECT TO THE SOFTWARE OR DOCUMENTATION. RENESAS SHALL HAVE NO LIABILITY ARISING OUT OF ANY SECURITY VULNERABILITY OR BREACH. TO THE MAXIMUM EXTENT PERMITTED BY LAW, IN NO EVENT WILL RENESAS BE LIABLE TO YOU IN CONNECTION WITH THE SOFTWARE OR DOCUMENTATION (OR ANY PERSON OR ENTITY CLAIMING RIGHTS DERIVED FROM YOU) FOR ANY LOSS, DAMAGES, OR CLAIMS WHATSOEVER, INCLUDING, WITHOUT LIMITATION, ANY DIRECT, CONSEQUENTIAL, SPECIAL, INDIRECT, PUNITIVE, OR INCIDENTAL DAMAGES; ANY LOST PROFITS, OTHER ECONOMIC DAMAGE, PROPERTY DAMAGE, OR PERSONAL INJURY; AND EVEN IF RENESAS HAS BEEN ADVISED OF THE POSSIBILITY OF SUCH LOSS, DAMAGES, CLAIMS OR COSTS.

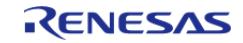

Renesas FSP Copyright © (2023) Renesas Electronics Corporation. All Rights Reserved.

User's Manual

Publication Date: Revision 4.10 Dec.06.2023

## Renesas FSP v5.1.0

User's Manual

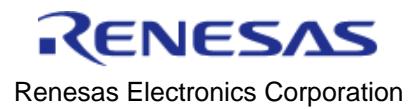